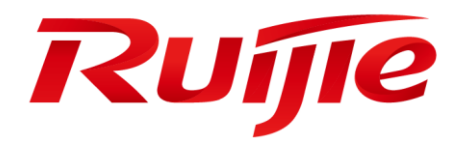

**RG-S7805C Switch**

**RGOS Command Reference, Release 11.0(4)B19**

### **Copyright Statement**

#### Ruijie Networks©2018

Ruijie Networks reserves all copyrights of this document. Any reproduction, excerption, backup, modification, transmission, translation or commercial use of this document or any portion of this document, in any form or by any means, without the prior written consent of Ruijie Networks is prohibited.

### **Exemption Statement**

This document is provided "as is". The contents of this document are subject to change without any notice. Please obtain the latest information through the Ruijie Networks website. Ruijie Networks endeavors to ensure content accuracy and will not shoulder any responsibility for losses and damages caused due to content omissions, inaccuracies or errors.

### **Preface**

Thank you for using our products. This manual matches the RGOS Release 11.0(4)B19.

### **Audience**

This manual is intended for:

- Network engineers
- **Technical support and servicing engineers**
- **Network administrators**

### **Obtaining Technical Assistance**

- Ruijie Networks Website:<https://www.ruijienetworks.com/>
- Technical Support Website:<https://ruijienetworks.com/support>
- Case Portal[: https://case.ruijienetworks.com](https://case.ruijienetworks.com/)
- Community: [https://community.ruijienetworks.com](https://community.ruijienetworks.com/)
- Technical Support Email: [service\\_rj@ruijienetworks.com](mailto:service_rj@ruijienetworks.com)
- Skype[: service\\_rj@ruijienetworks.com](mailto:service_rj@ruijienetworks.com)

### **Related Documents**

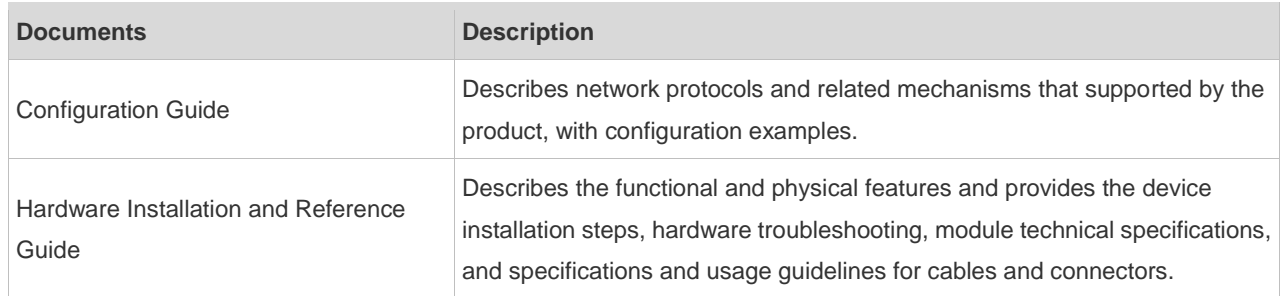

### **Conventions**

This manual uses the following conventions:

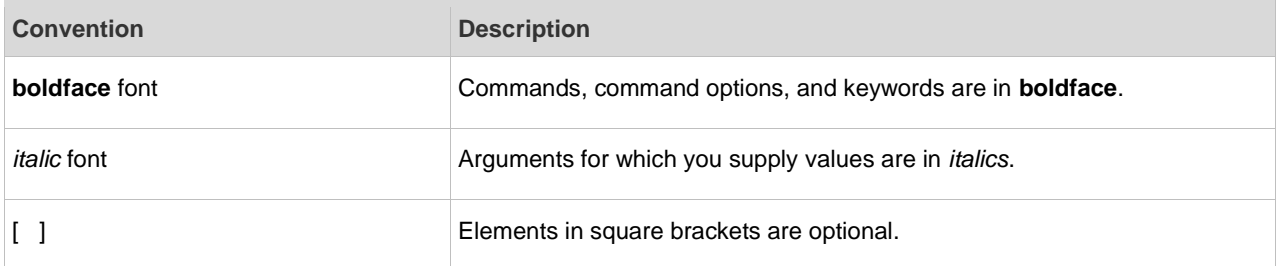

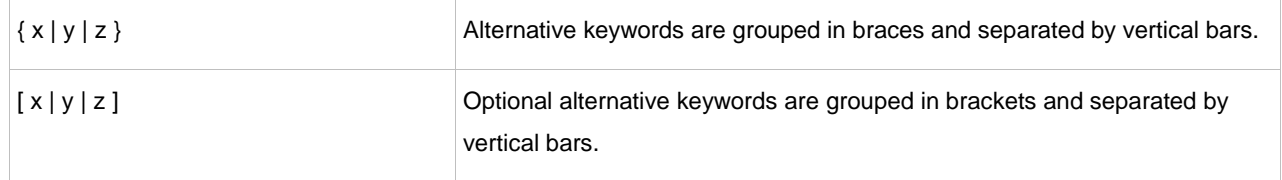

### **Symbols**

**C** Means reader take note. Notes contain helpful suggestions or references.

Means reader be careful. In this situation, you might do something that could result in equipment damage or loss of data.

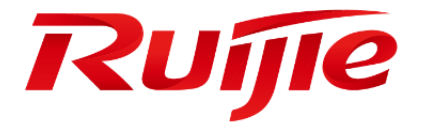

# System Configuration Commands

- 1. Command Line Interface Commands
- 2. Basic Configuration Management Commands
- 3. LINE Commands
- 4. File System Commands
- 5. SYS Commands
- 6. Time Range Commands
- 7. HTTP Service Commands
- 8. Syslog Commands
- 9. Monitoring Commands
- 10.LICENSING Commands
- 11.Module Hot-plugging Commands
- 12.Supervisor Module Redundancy Commands
- 13.USB Commands
- 14.PoE Commands
- 15.UFT Commands
- 16.PKG\_MGMT Commands
- 17.OpenFlow Commands

# **1 Command Line Interface Commands**

### **1.1 alias**

Use this command to configure a command alias in global configuration mode. Use the **no** form of this command to restore the default setting. **alias** *mode command-alias original-command* **no alias** *mode command-alias*

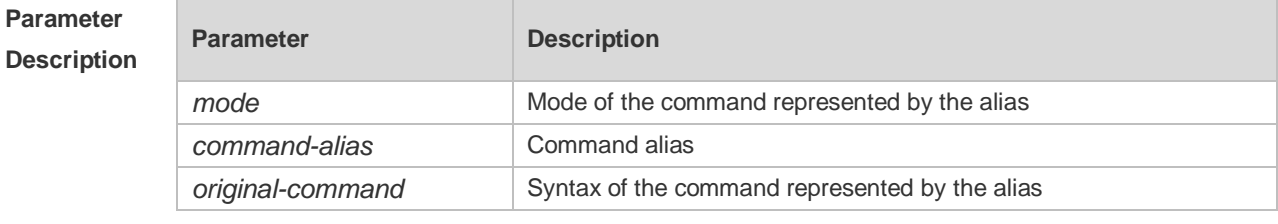

**Defaults** Some commands in user or privileged EXEC mode have default alias.

**Command**  Global configuration mode.

**Mode**

**Usage Guide** The following table lists the default alias of the commands in privileged EXEC mode.

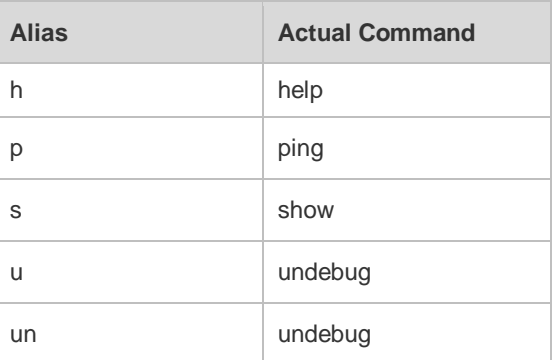

The default alias cannot be removed by the **no alias exec** command.

After configuring the alias, you can use a word to replace a command. For example, you can create an alias to represent the first part of a command, and then type the rest part of the command. The mode of the command represented by the alias is the command mode existing in the current system. In the global configuration mode, you can use the **alias ?** command to list all the modes under which you can configure alias for commands.

Ruijie(config)# alias ?

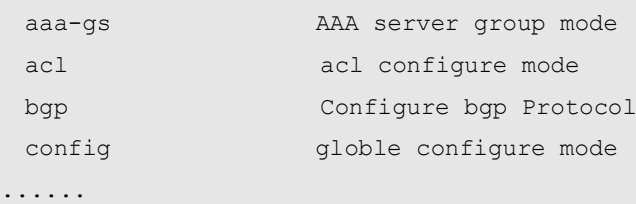

The alias also has its help information that is displayed after \* in the following format:

\*command-alias=original-command

For example, in the privileged EXEC mode, the default alias s stands for show. You can enter s? to query the key words beginning with s and the help information of the alias.

Ruijie#s?

\*s=show show start-chat start-terminal-service

If an alias represents more than one word, the command will be displayed in brackets. For example, if you set sv stand for show version in the privileged EXEC mode, then:

Ruijie#s?

\*s=show \*sv="show version" show start-chat

start-terminal-service

The alias must begin with the first letter of the command. The first letter of the command cannot be a space. The space before the command cannot be used as a valid alias.

Ruijie# s?

show start-chat start-terminal-service

The command alias also has its help information. For example, if the alias ia represents ip address in the interface configuration mode, then:

Ruijie(config-if)#ia ?

A.B.C.D IP address

dhcp IP Address via DHCP

Ruijie(config-if)# ip address

The above help information lists the parameters of **ip address** and shows the actual command name. You must enter an entire alias; otherwise it cannot be recognized.

Use the **show aliases** command to show the aliases setting in the system.

**Configuration Examples** The following example uses def-route to represent the default route setting of ip route 0.0.0.0 0.0.0.0 192.168.1.1 in the global configuration mode: Ruijie# configure terminal Ruijie(config)# alias config def-route ip route 0.0.0.0 0.0.0.0 192.168.1.1 Ruijie(config)#def-route? \*def-route="ip route 0.0.0.0 0.0.0.0 192.168.1.1" Ruijie(config)# end Ruijie# show aliases config globle configure mode alias: def-route ip route 0.0.0.0 0.0.0.0 192.168.1.1

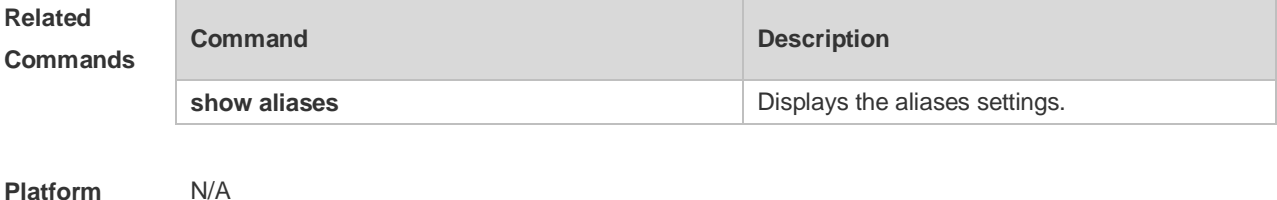

**Description**

# **1.2 privilege**

Use this command to attribute the execution rights of a command to a command level in global configuration mode. Use the **no** form of this command to restore the default setting. **privilege** *mode* [ **all** ] [ **level** *level* **| reset** ] *command-string* **no privilege** *mode* [ **all** ] [ **level** *level* ] *command-string*

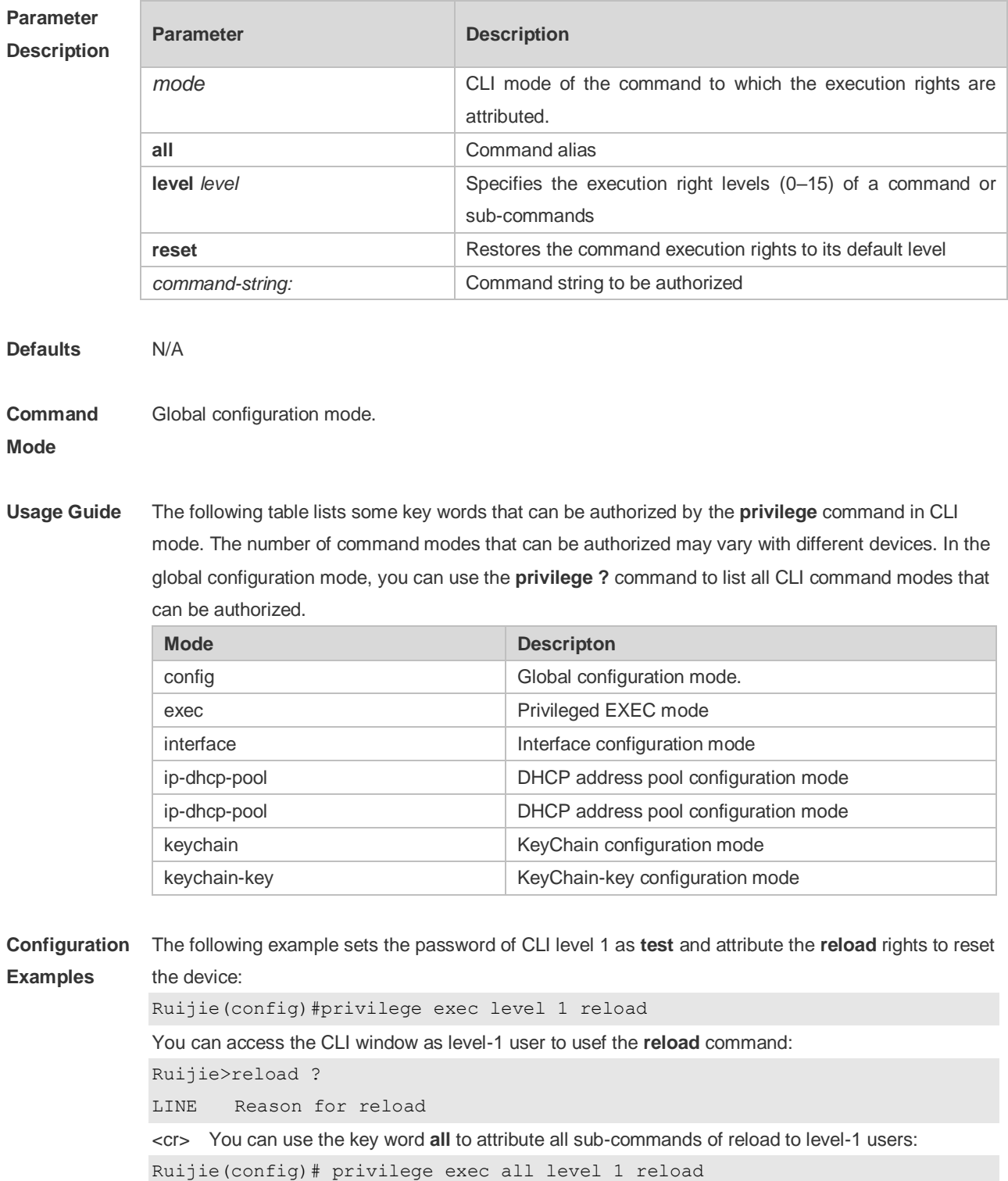

After the above setting, you can access the CLI window as level-1 user to use all sub commands of the **reload** command:

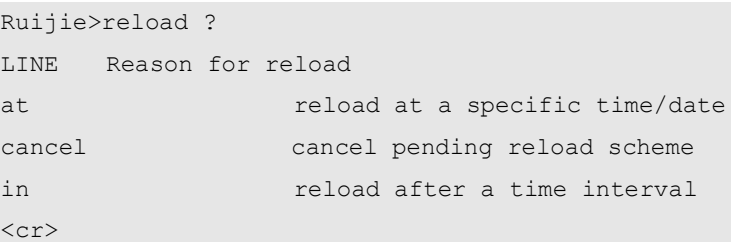

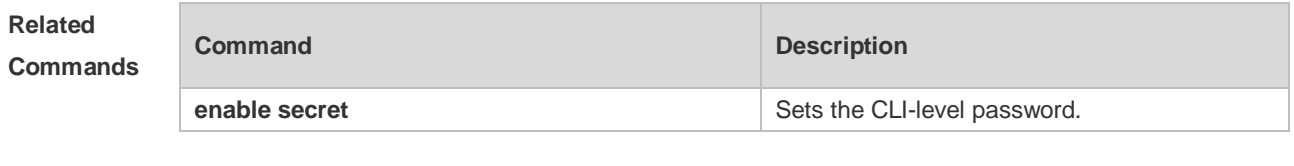

**Platform Description** N/A.

## **1.3 show aliases**

Use this command to show all the command aliases or aliases in special command modes. **show aliases** [ *mode* ]

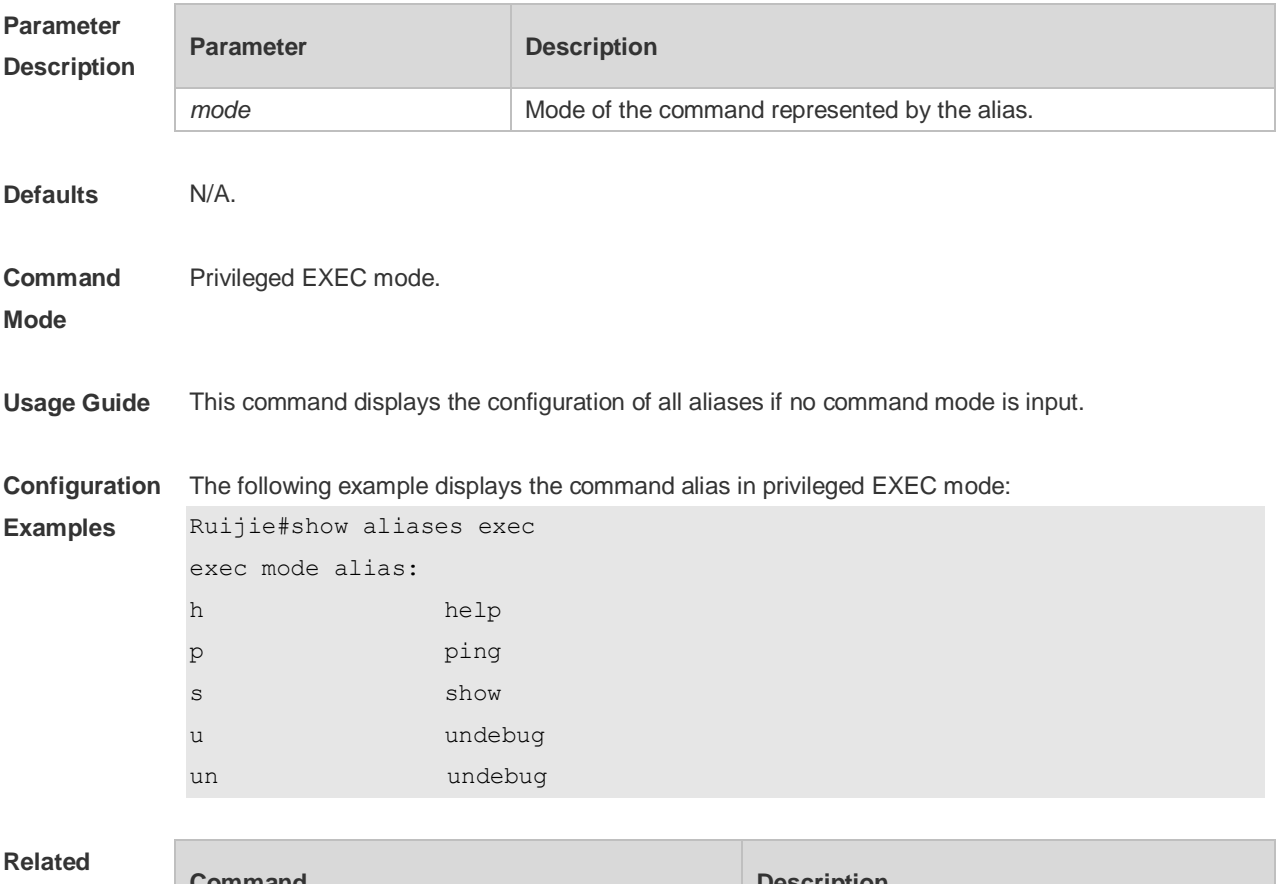

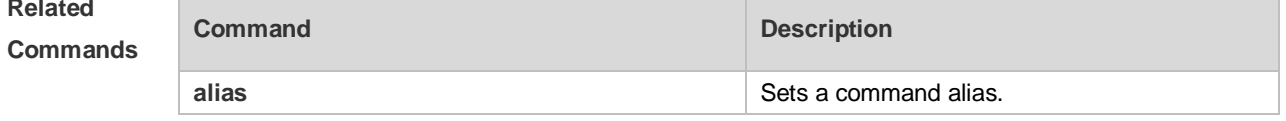

**Platform Description** N/A.

# **2 Basic Configuration Management Commands**

## **2.1 <1-99>**

Use this command to restore the suspended Telnet Client session. **<1-99>**

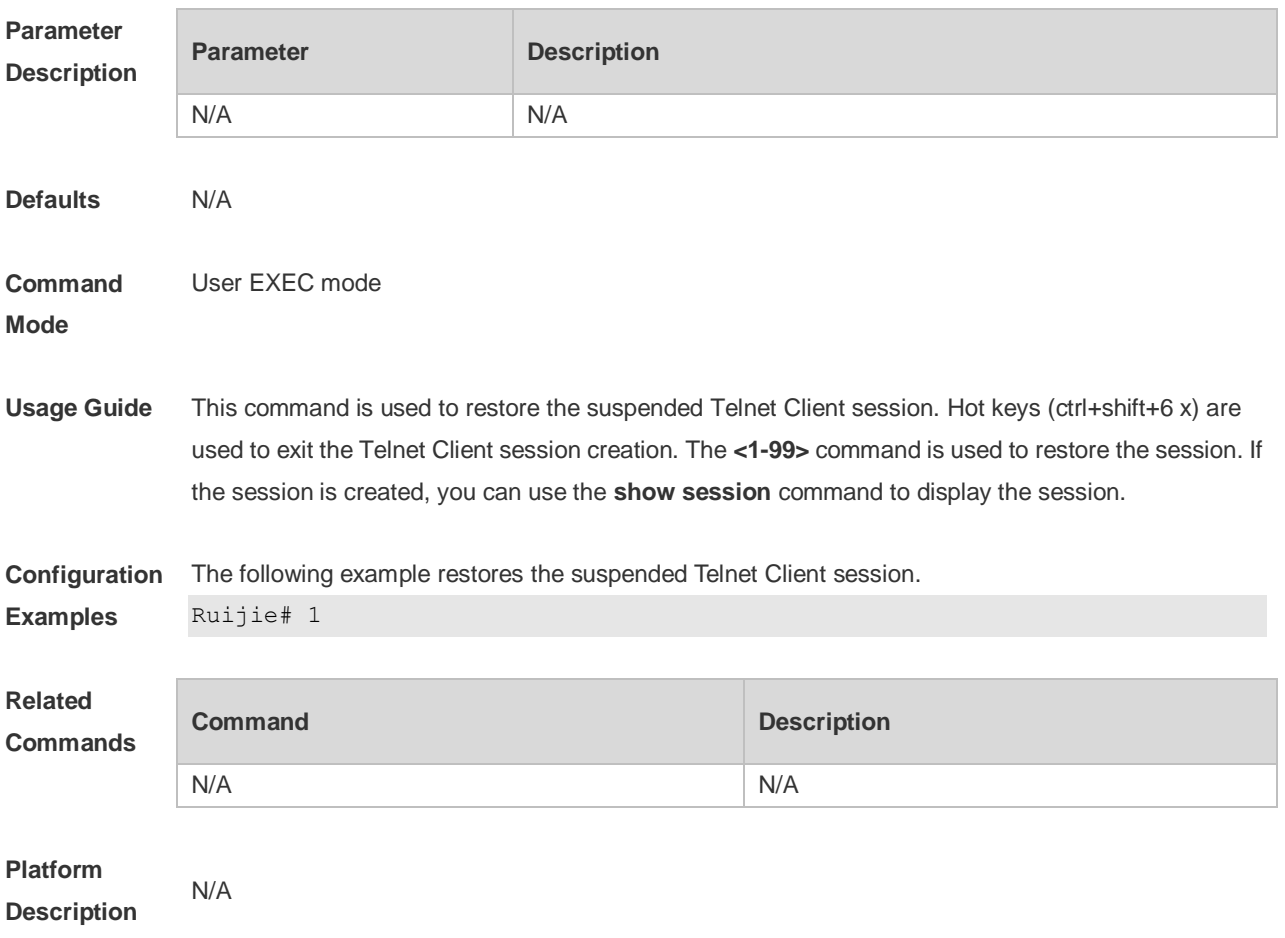

### **2.2 banner exec**

Use this command to configure a message to welcome the user entering user EXEC mode through the line. Use the **no** form of this command to restore the default setting. **banner exec** *c message c* **no banner exec**

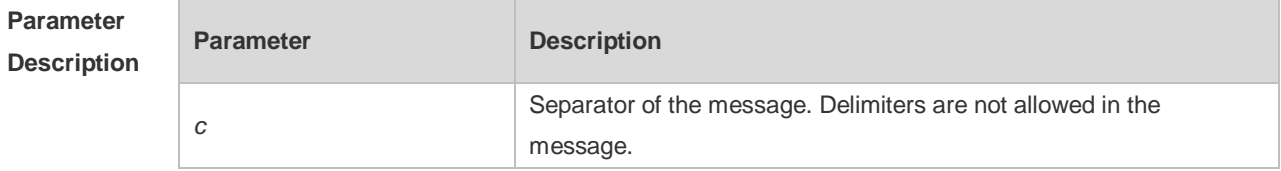

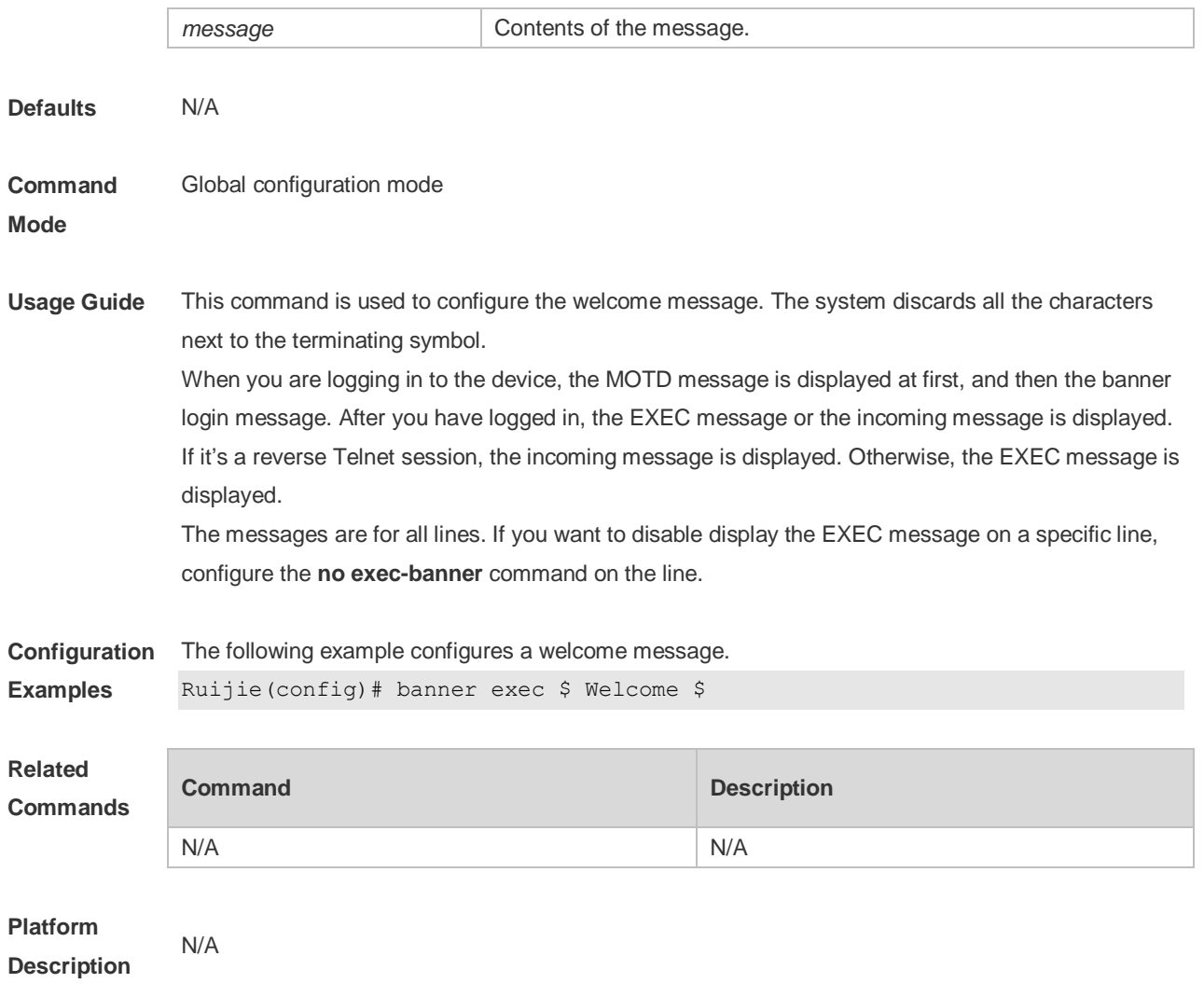

# **2.3 banner incoming**

Use this command to configure a prompt message for reverse Telnet session. Use the **no** form of this command to remove the setting. **banner incoming** *c message c* **no banner incoming**

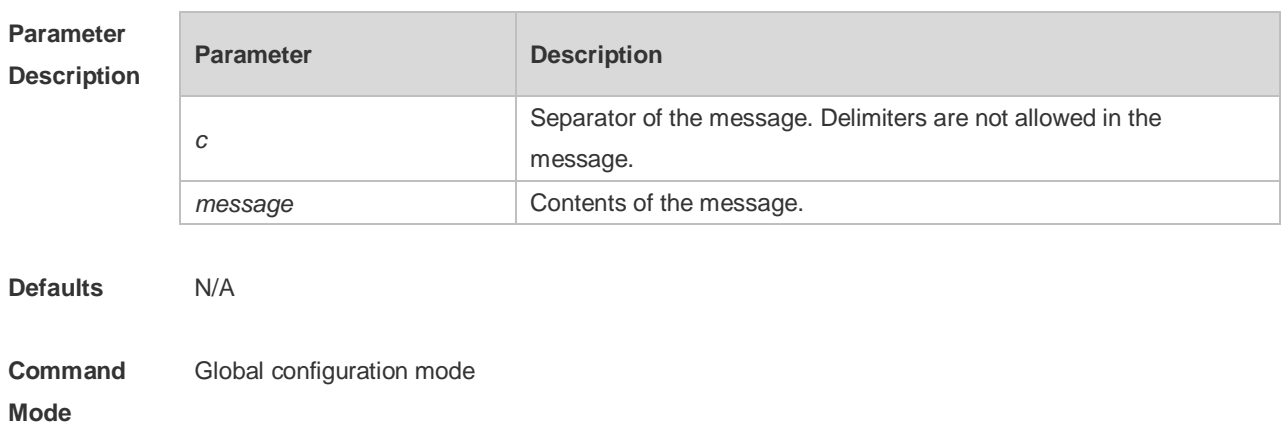

**Usage Guide** This command is used to configure a prompt message. The system discards all the characters next to the terminating symbol. When you are logging in to the device, the MOTD message is displayed at first, and then the banner login message. After you have logged in, the welcome message or the prompt message is displayed. If it's a reverse Telnet session, the prompt message is displayed. Otherwise, the welcome message is displayed.

**Configuration Examples** The following example configures a prompt message for reverse Telnet session. Ruijie(config)# banner incoming \$ Welcome \$

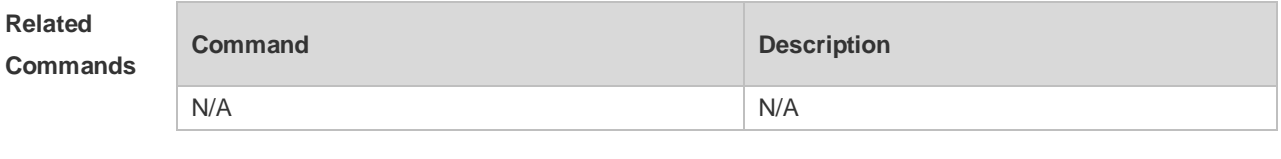

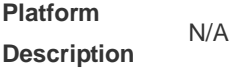

## **2.4 banner login**

Use this command to configure a login banner. Use **no** form of this command to r remove the setting. **banner login** *c message c* **no banner login**

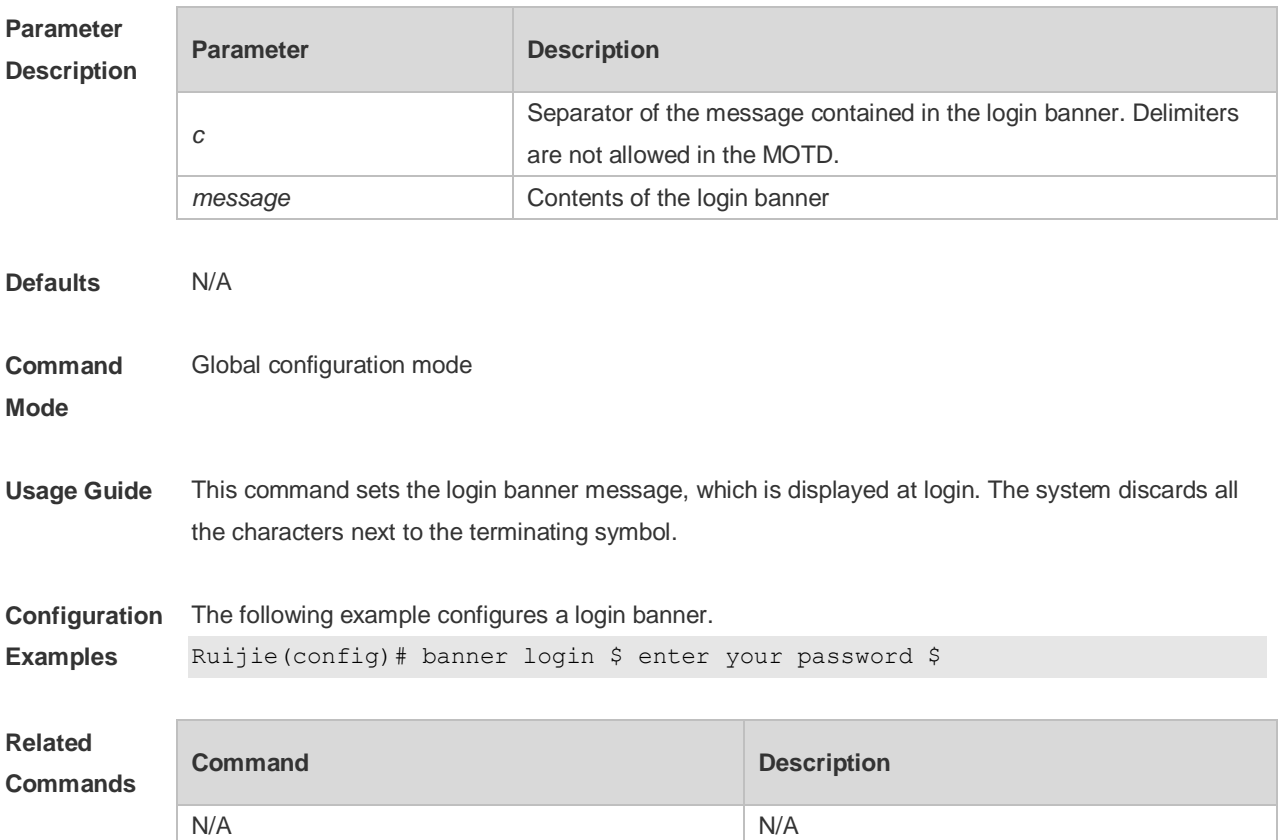

**Platform Description** N/A

### **2.5 banner motd**

Use this command to set the Message-of-the-Day ( MOTD ) . Use the **no** form of this command to remove the setting. **banner** [ **motd** ] *c message c* **no banner** [ **motd** ]

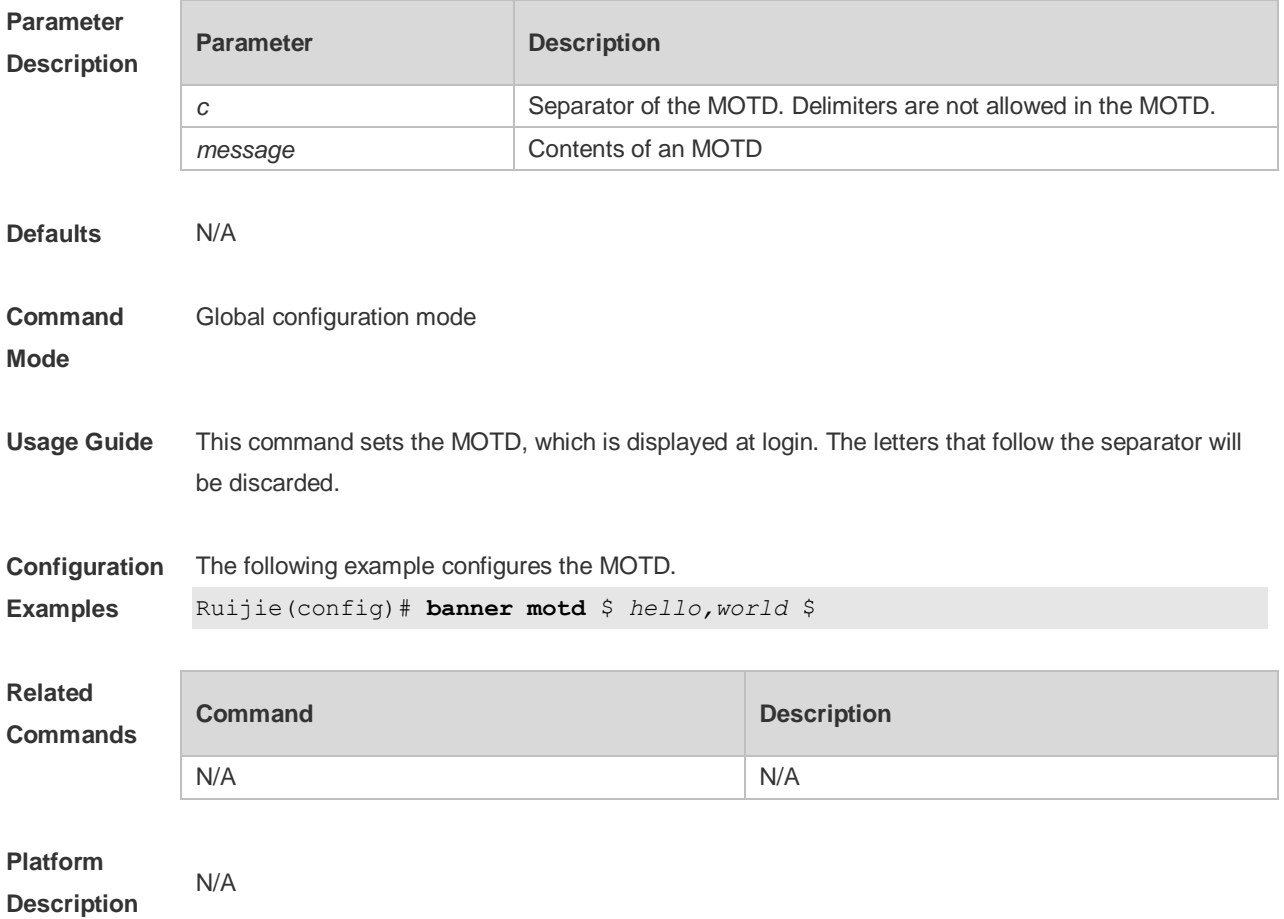

## **2.6 banner prompt-timeout**

Use this command to configure the prompt-timeout message to notify timeout. Use the **no** form of this command to remove the setting. **banner prompt-timeout** *c message c* **no banner prompt-timeout**

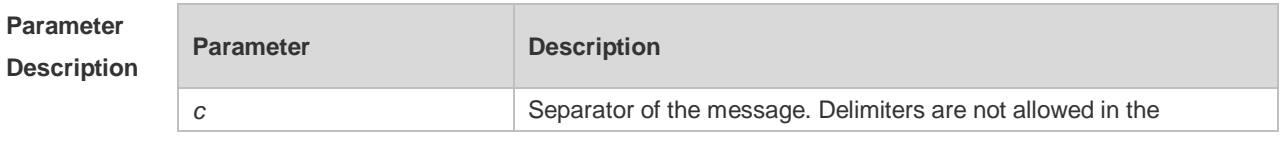

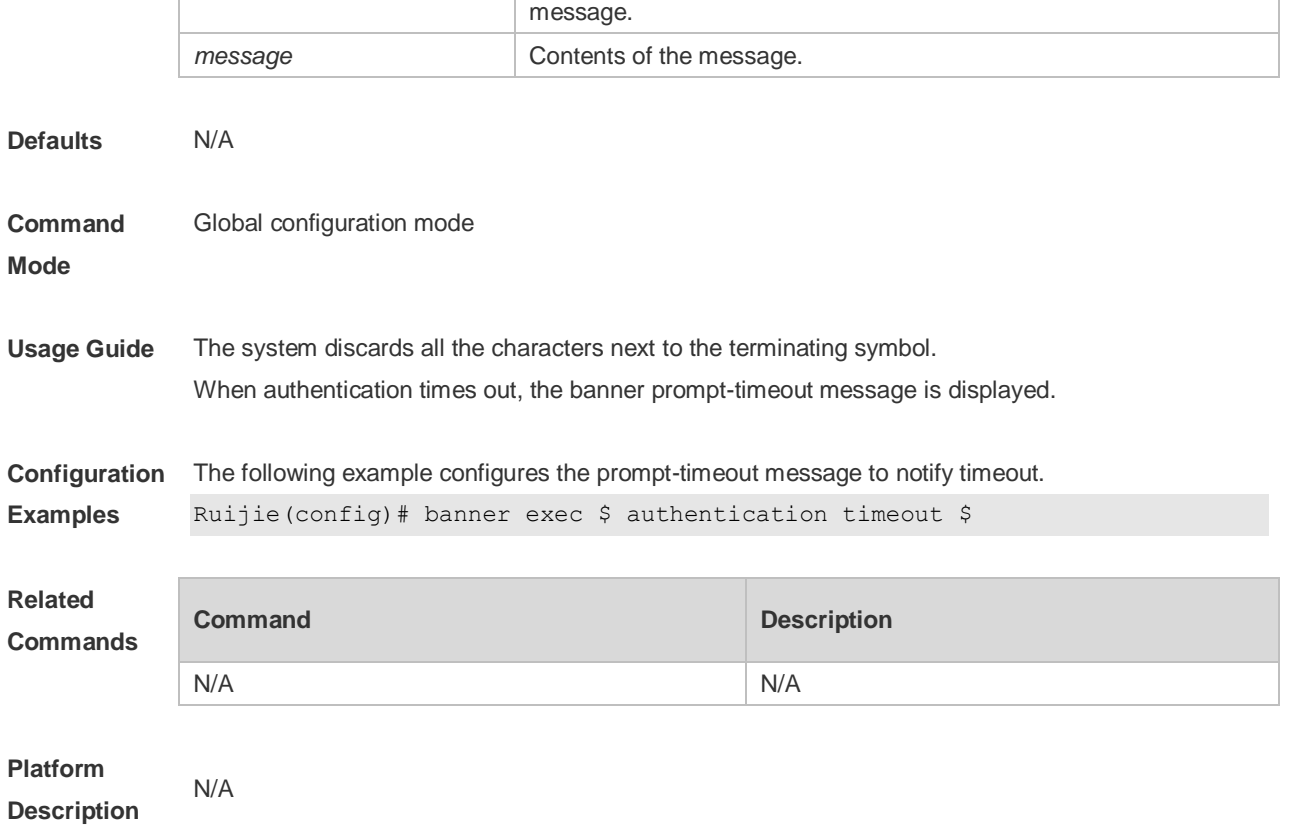

# **2.7 banner slip-ppp**

Use this command to configure the slip-ppp message for the SLIP/PPP session. Use the **no** form of this command to remove the setting. **banner slip-ppp** *c message c* **no banner slip-pp**

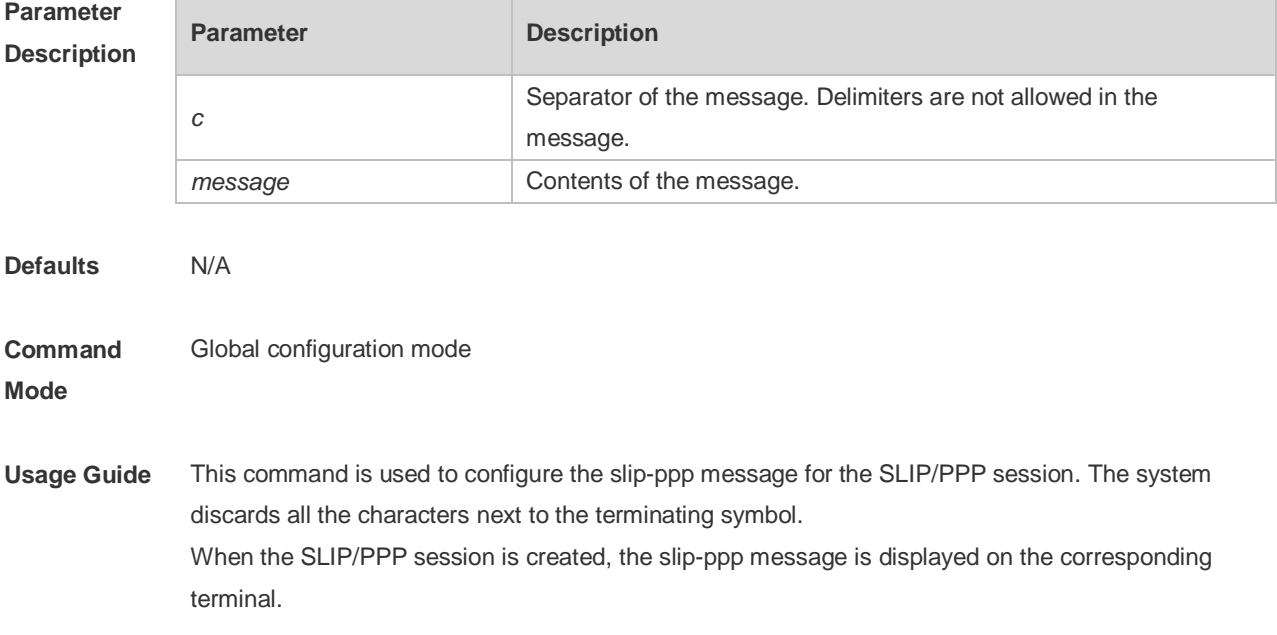

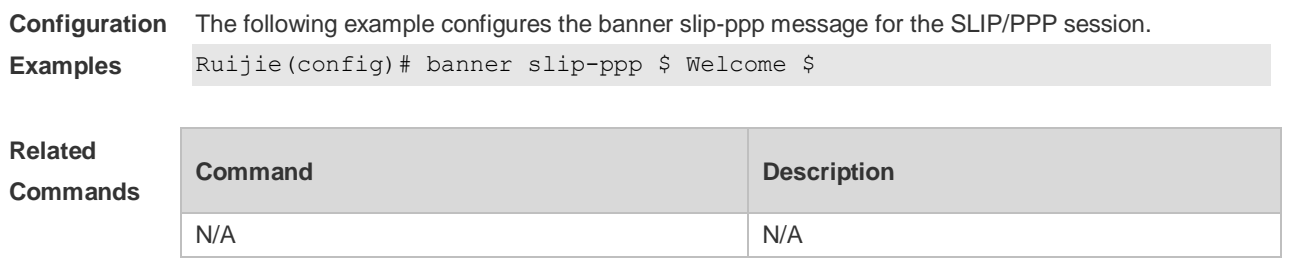

### **Platform Description**

# **2.8 boot config**

N/A

Use this command to modify the path for saving startup configurations and the corresponding file name.

**boot config** { **flash:filename** | **usb0:filename** } **no boot config**

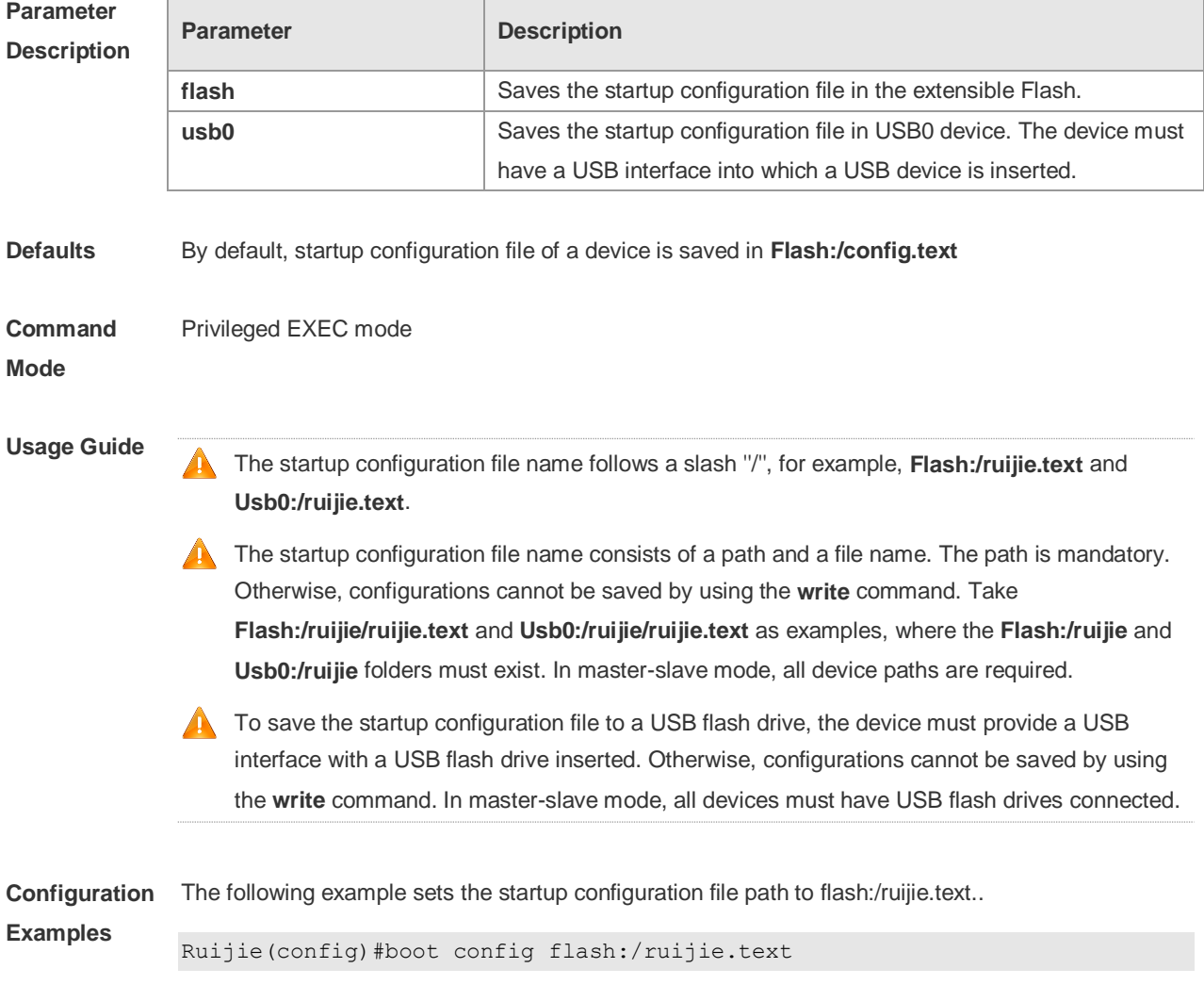

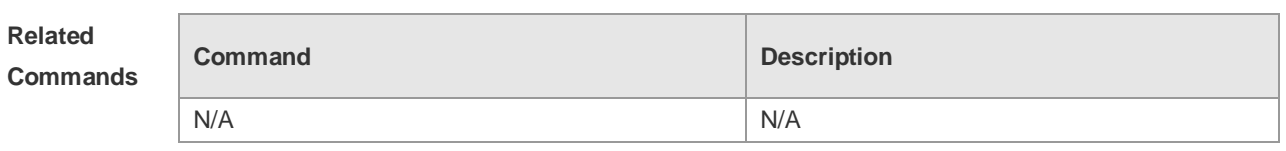

**Platform Description**

# **2.9 checkpoint**

N/A

Use this command to create a checkpoint. Use the **no** form of this command to remove the setting. **checkpoint** [ *cp-name* ] [ **description** *description* ] **no checkpoint** *cp-name*

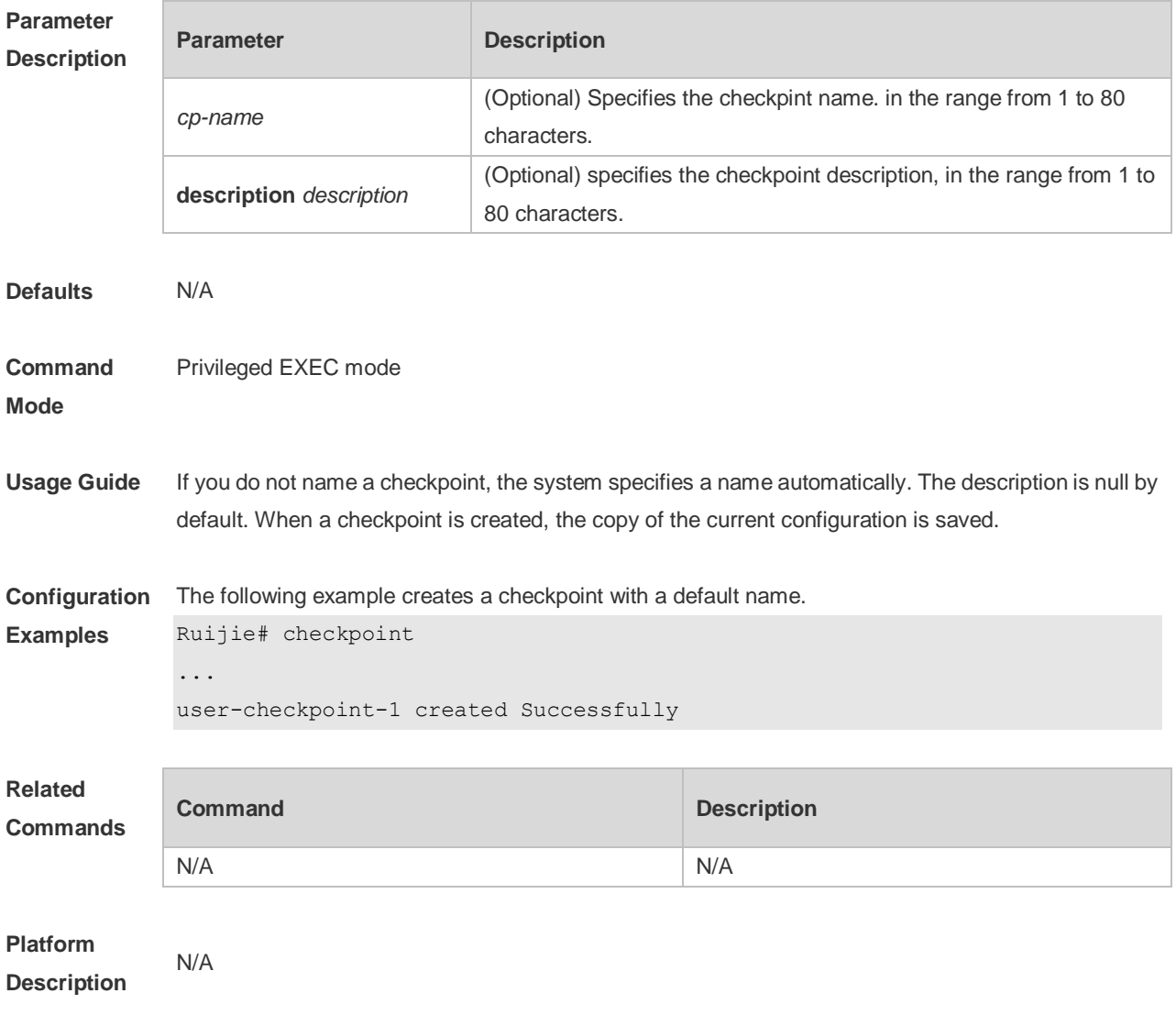

# **2.10 clear checkpoint database**

Use this command to clear the checkpoint statistics.

### **clear checkpoint database**

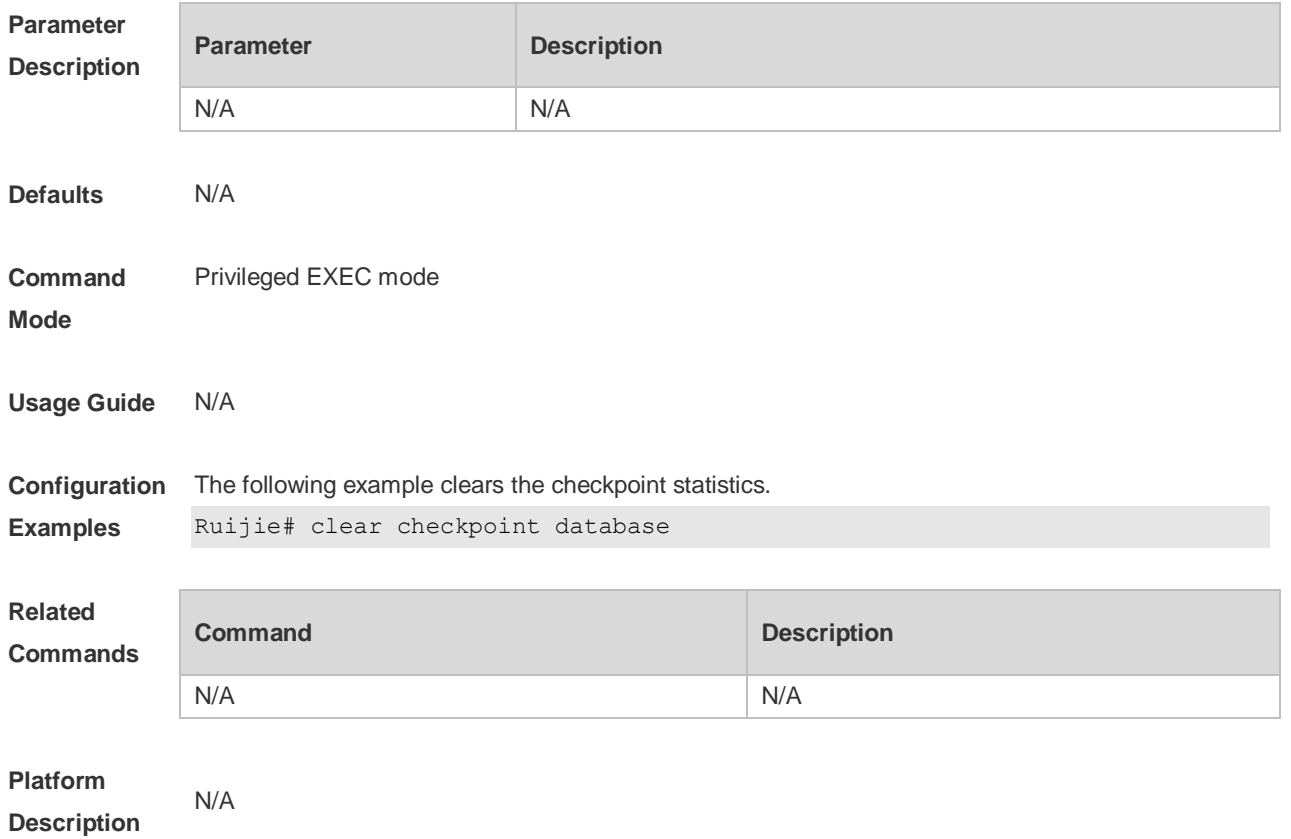

# **2.11 configure**

Use this command to enter global configuration mode. **configure** [ **terminal** ]

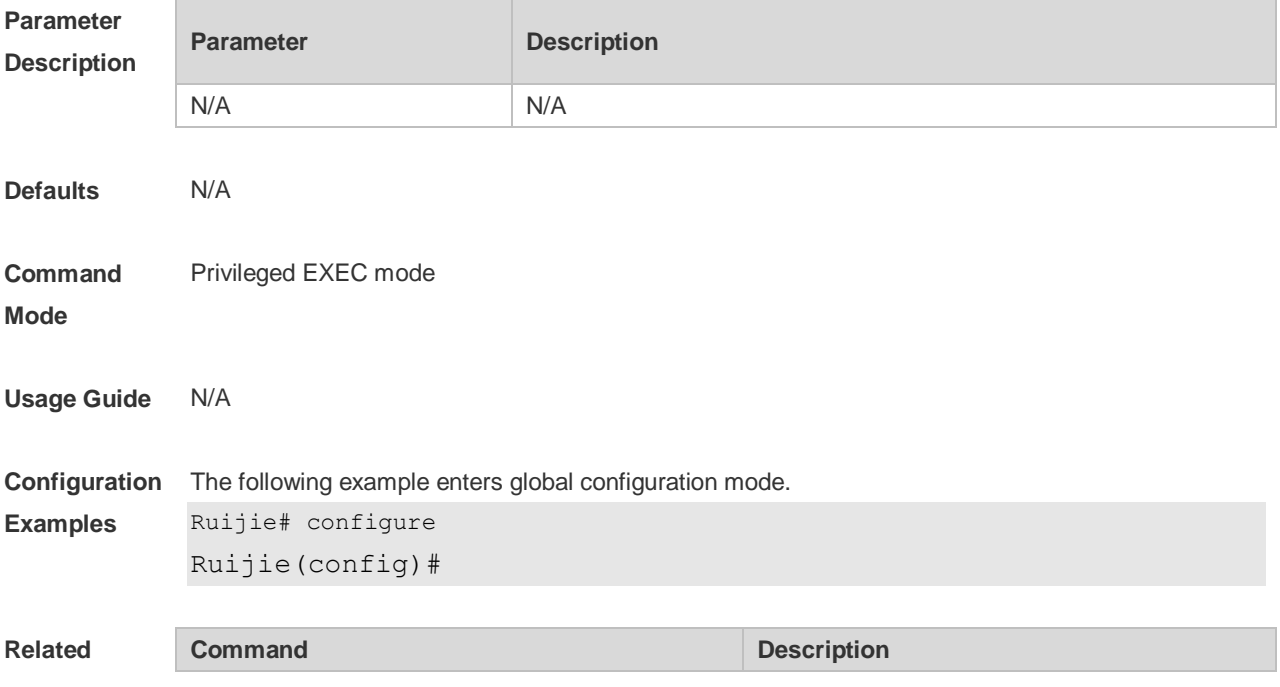

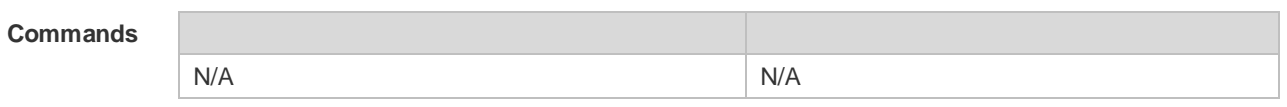

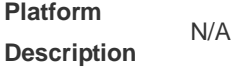

## **2.12 disable**

Use this command to switch from privileged EXEC mode to user EXEC mode or lower the privilege level.

**disable** [ *privilege-level* ]

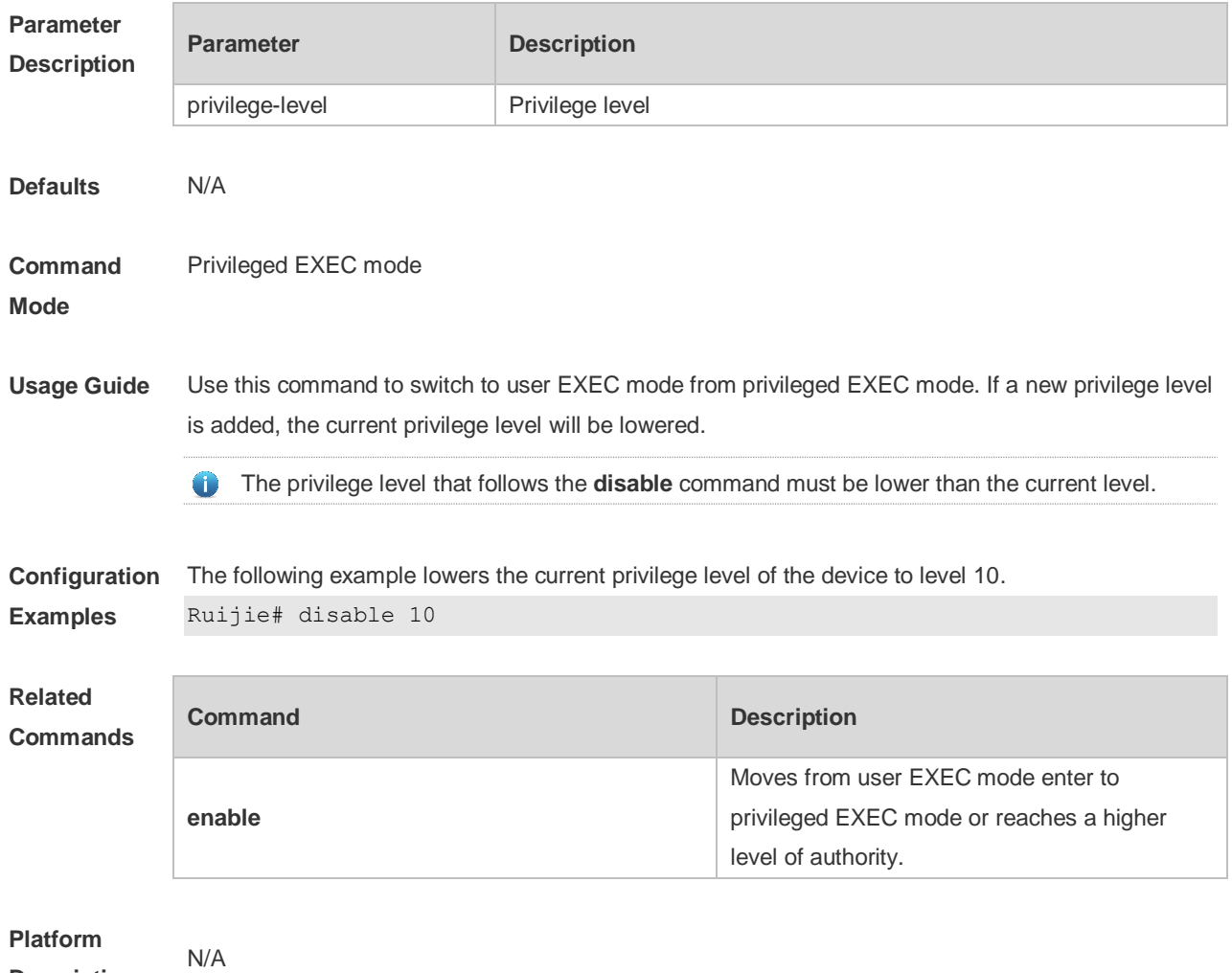

**Description**

## **2.13 disconnect**

Use this command to disconnect the Telnet Client session. **disconnect** *session-id*

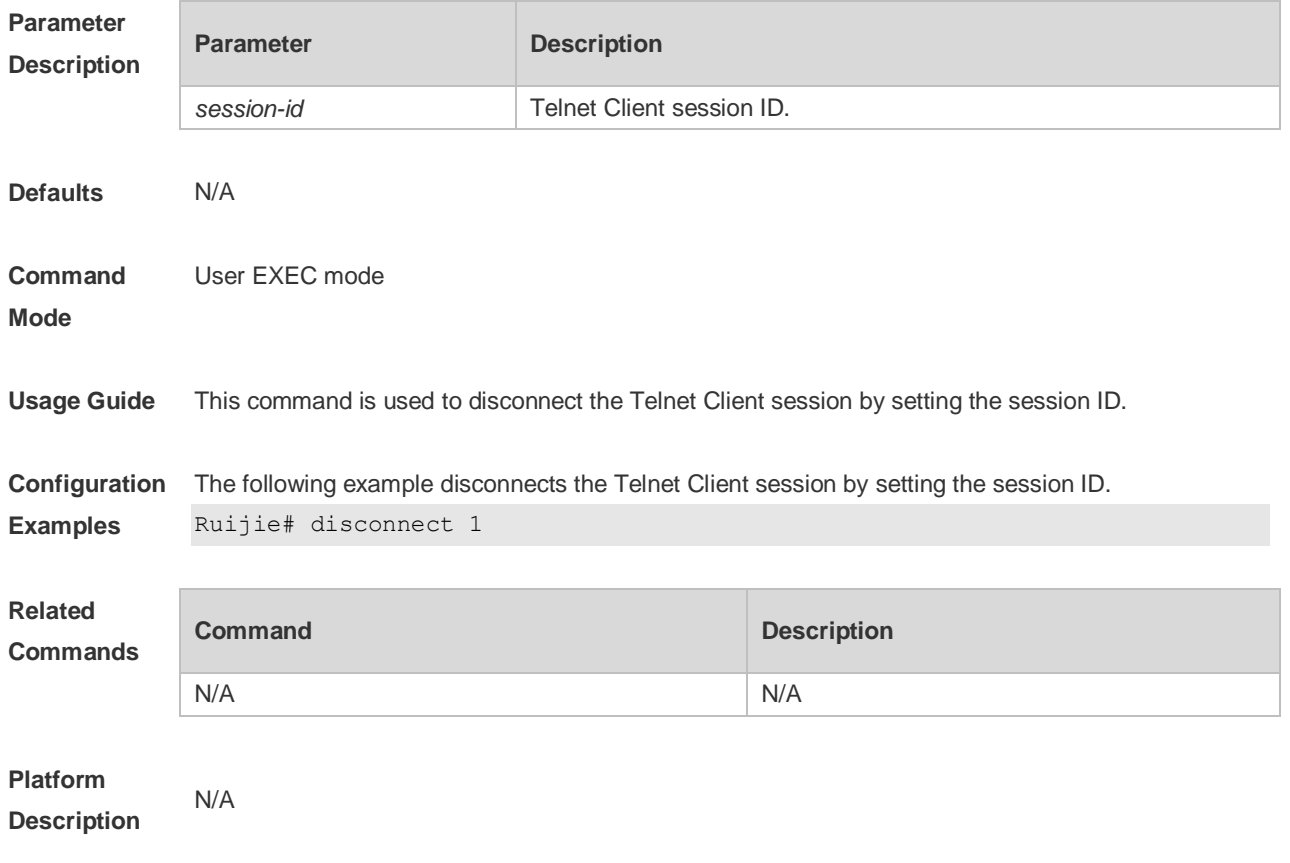

## **2.14 do telnet**

Use this command to login to Telnet server. **do telnet** [ **oob** ] *host* [ *port* ] [ **/source** { **ip** *A.B.C.D* **| ipv6** *X:X:X:X::X* **| interface** *interface-name* } ] [ **/vrf** *vrf-name* ] [ **via** *mgmt-name* ]

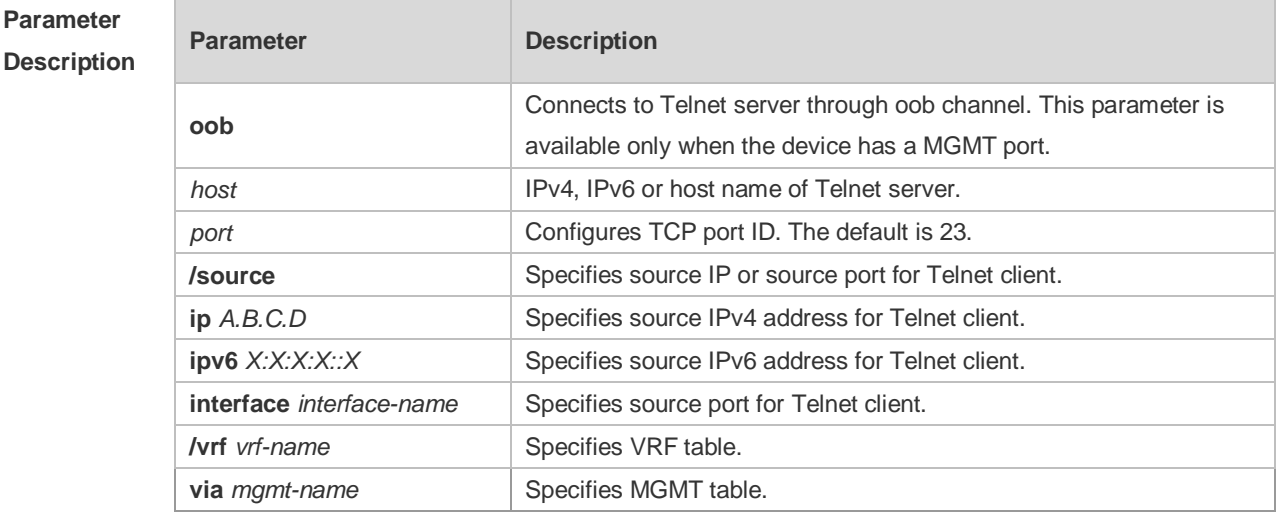

**Defaults** N/A

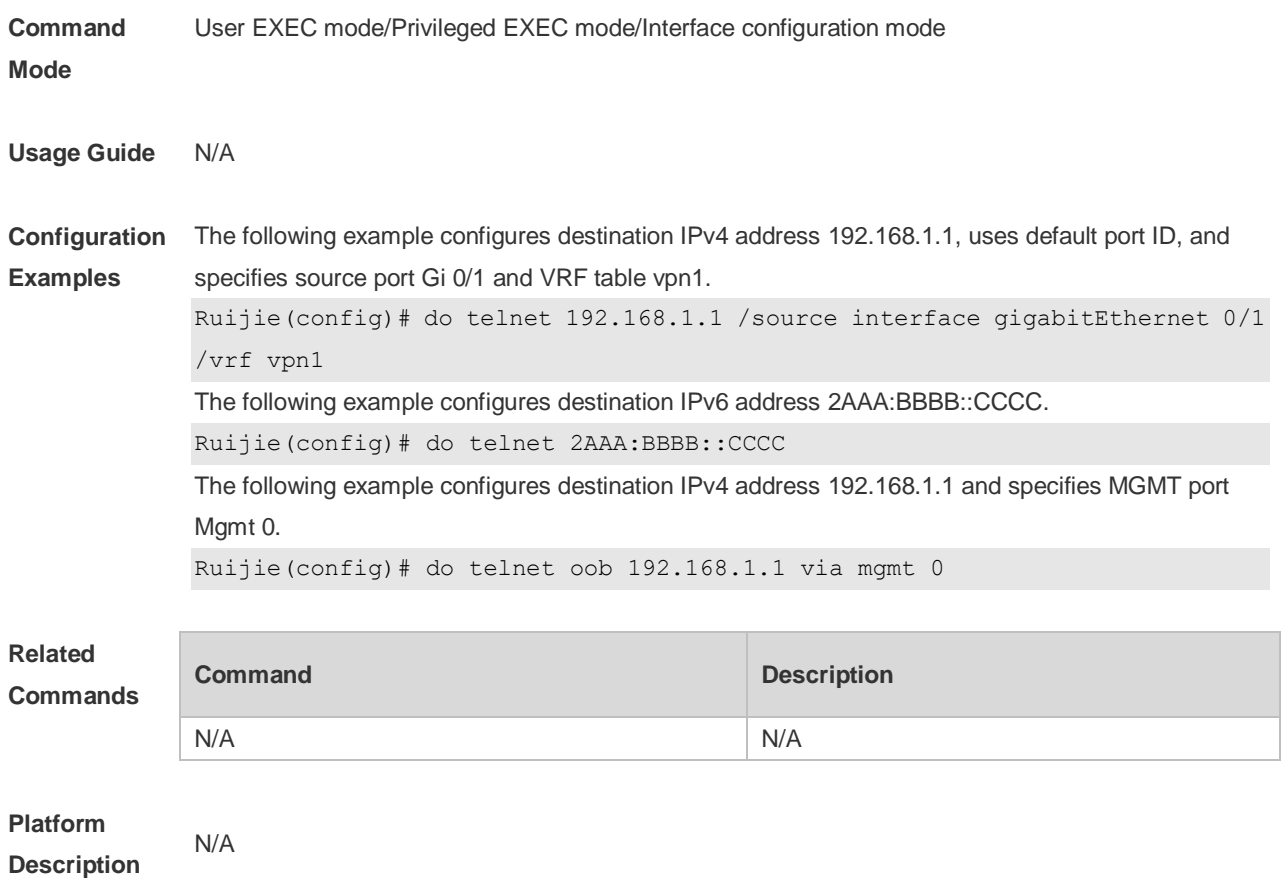

## **2.15 enable**

Use this command to enter privileged EXEC mode. **enable**

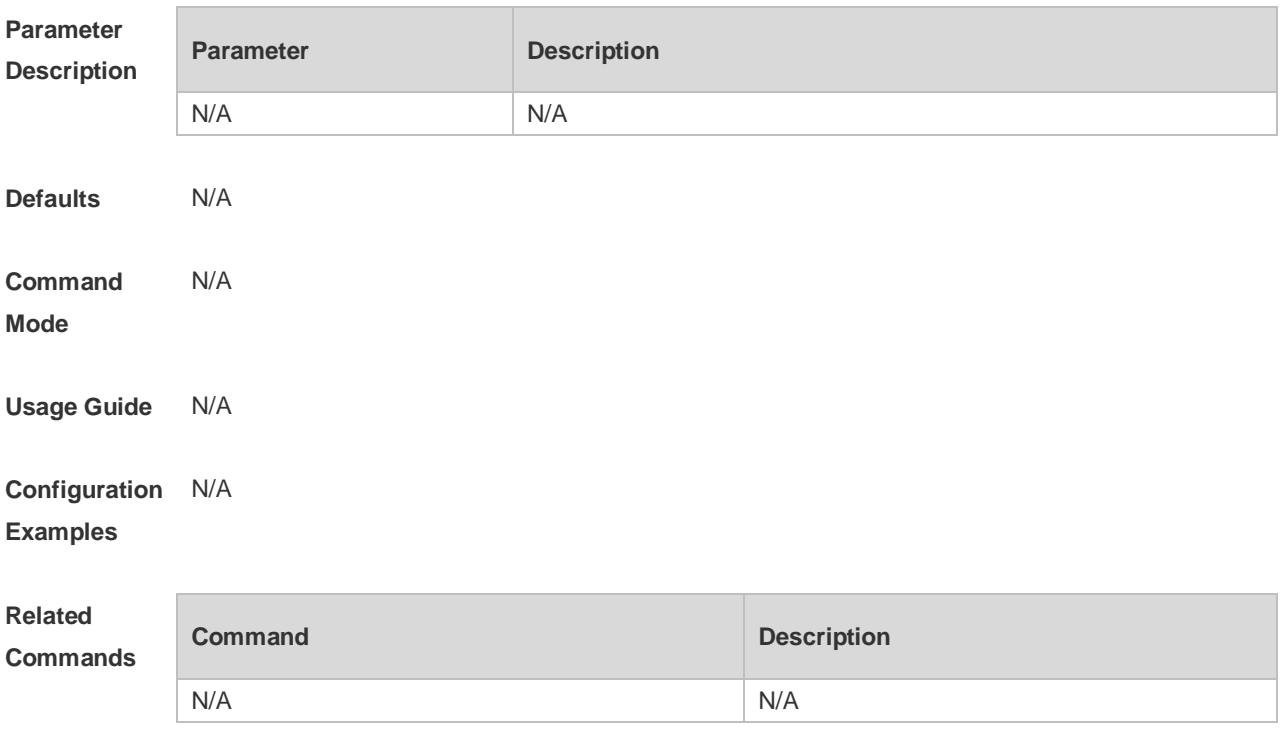

**Platform Description** N/A

## **2.16 enable password**

Use this command to configure passwords for different privilege levels. Use the **no** form of this command to restore the default setting. **enable password** [ **level** *level* ] { *password* **|** [ **0 | 7** ] *encrypted-password* } **no enable password** [ **level** *leve l* ]

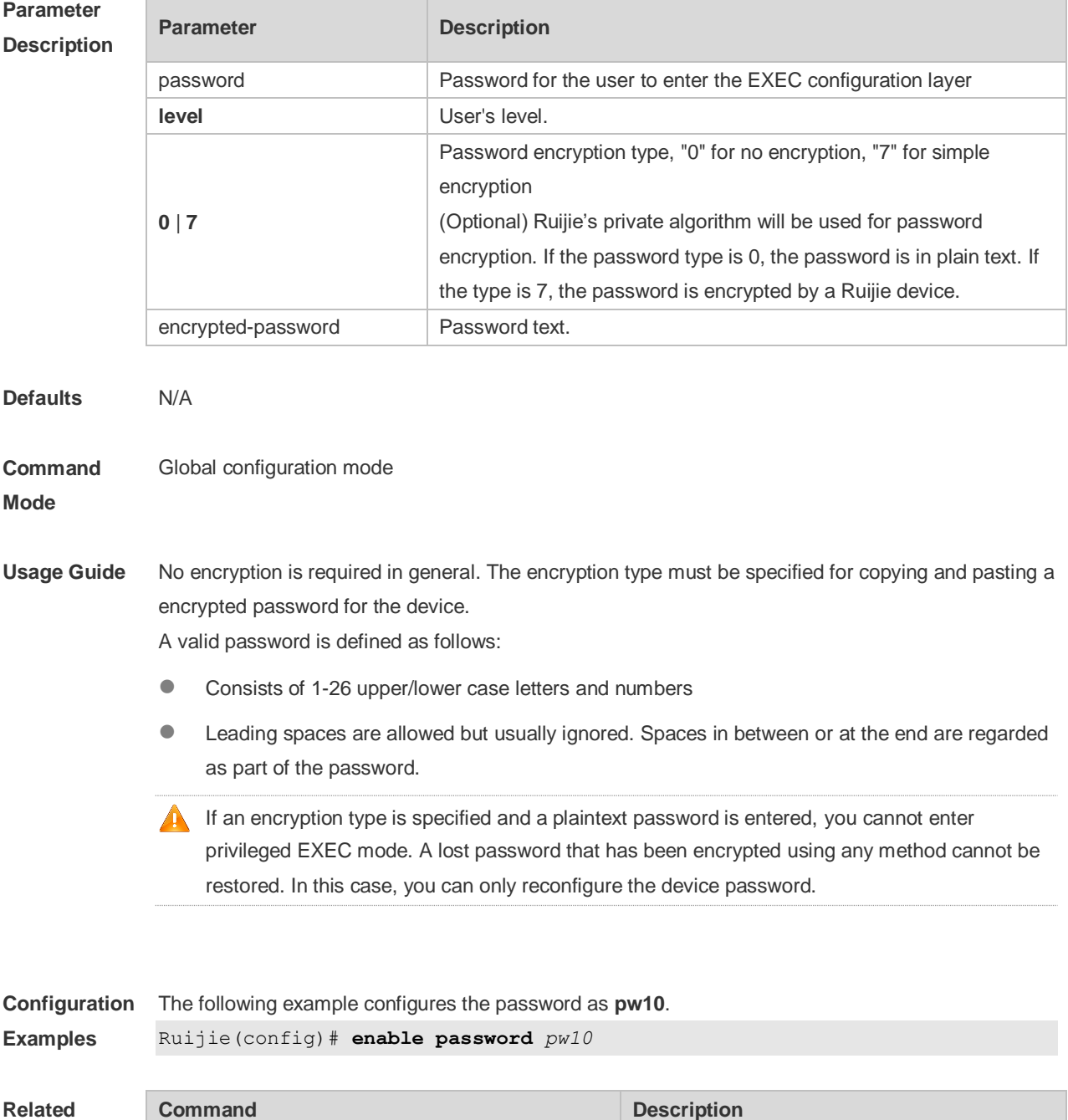

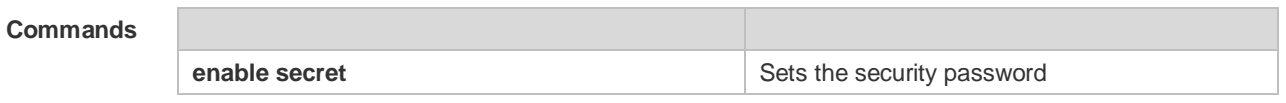

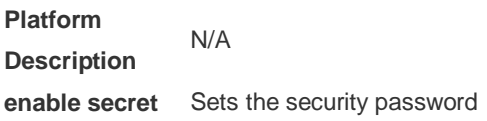

# **2.17 enable secret**

Use this command to configure a security password for different privilege levels. Use the **no** form of this command to restore the default setting.

```
enable secret [ level level ] { secret | [ 0 | 5 ] encrypted-secret }
no enable secret [ level level ]
```
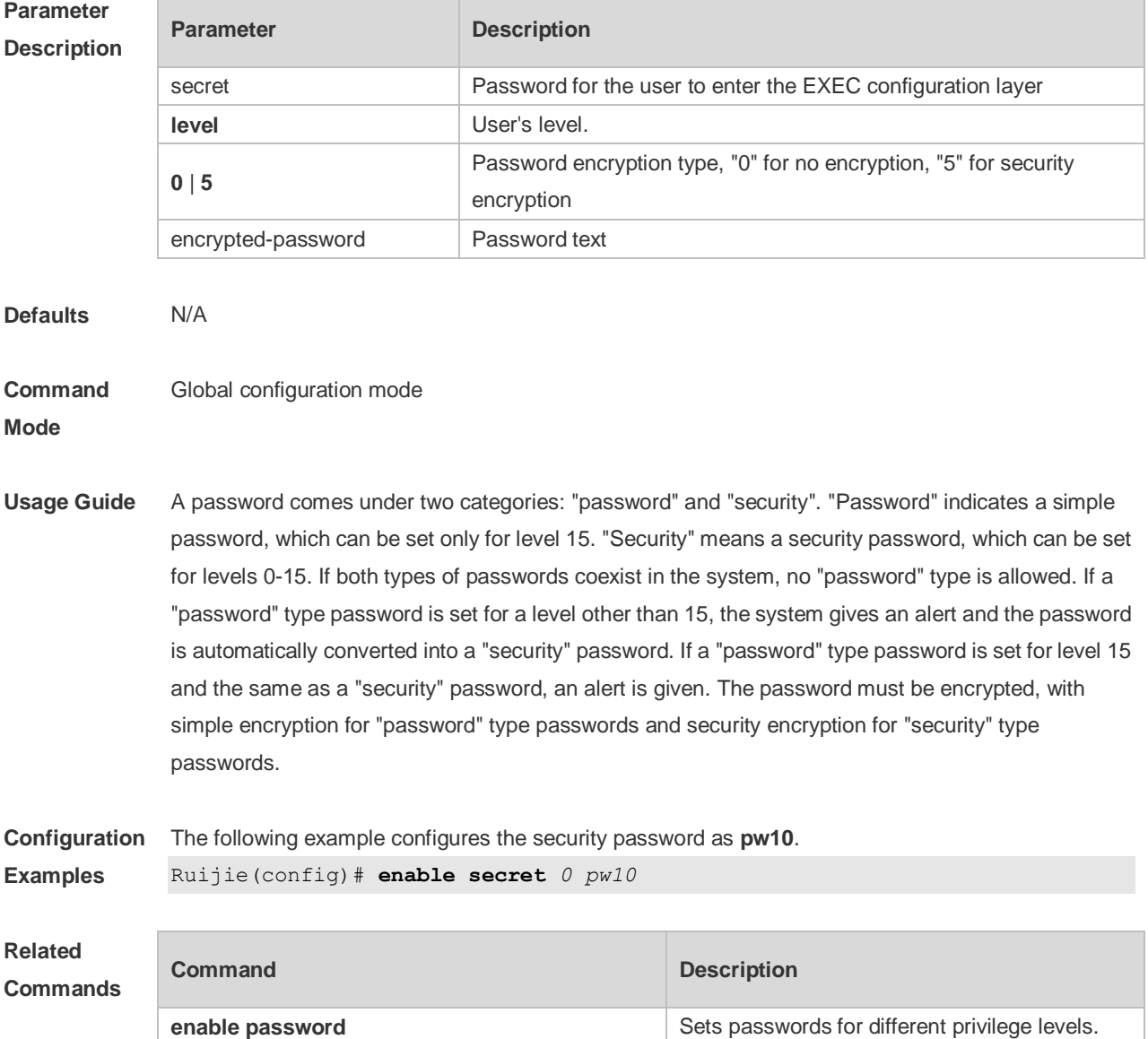

**Platform Description** N/A

## **2.18 enable service**

 $\overline{\phantom{a}}$ 

Use this command to enable or disable a specified service such as **SSH Server/Telnet Server/Web Server/SNMP Agent**.

**enable service** { **ssh-sesrver** | **telnet-server** | **web-server** [ **http | https | all** ] | **snmp-agent** }

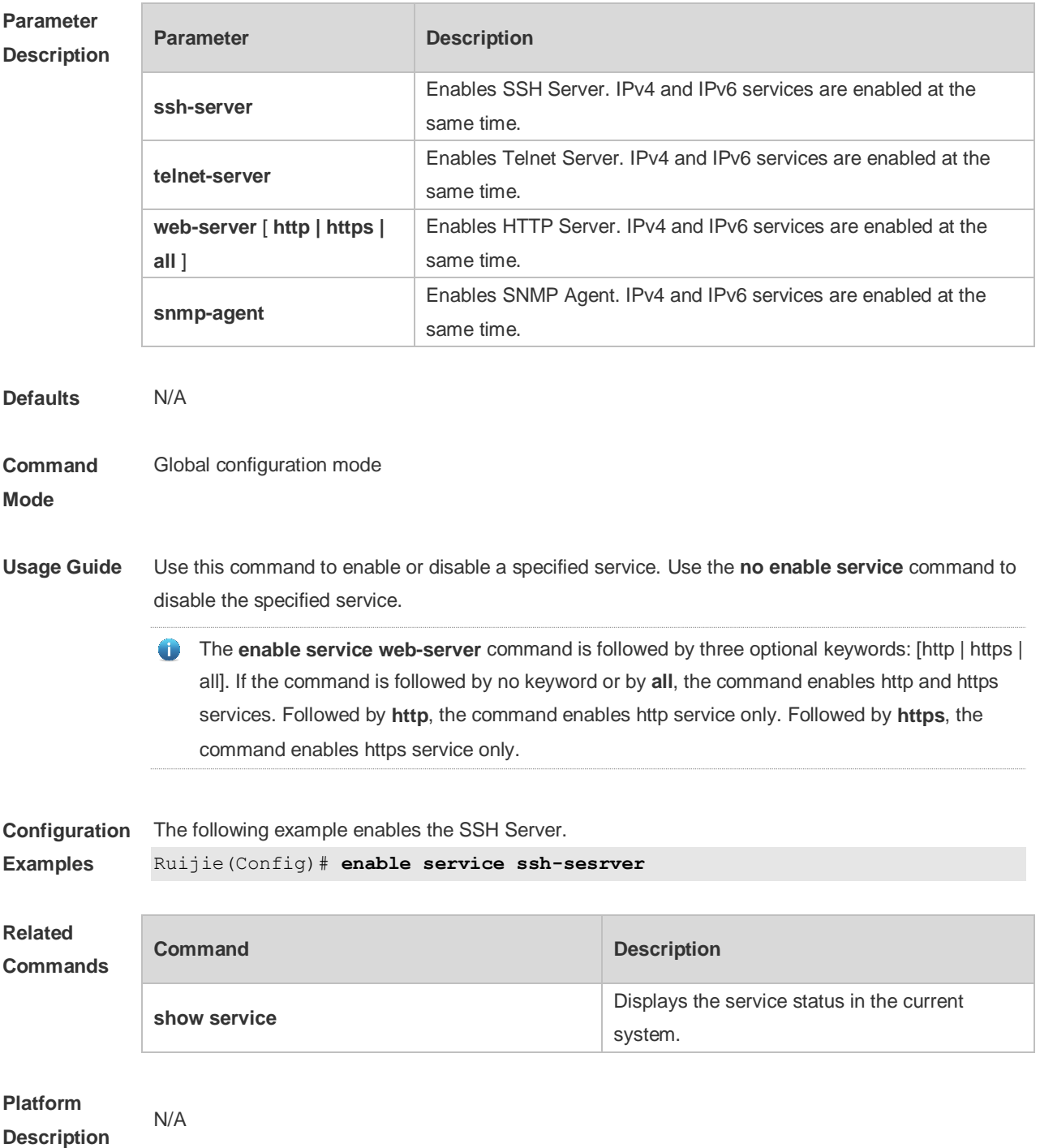

## **2.19 end**

Use this command to return to privileged EXEC mode. **end**

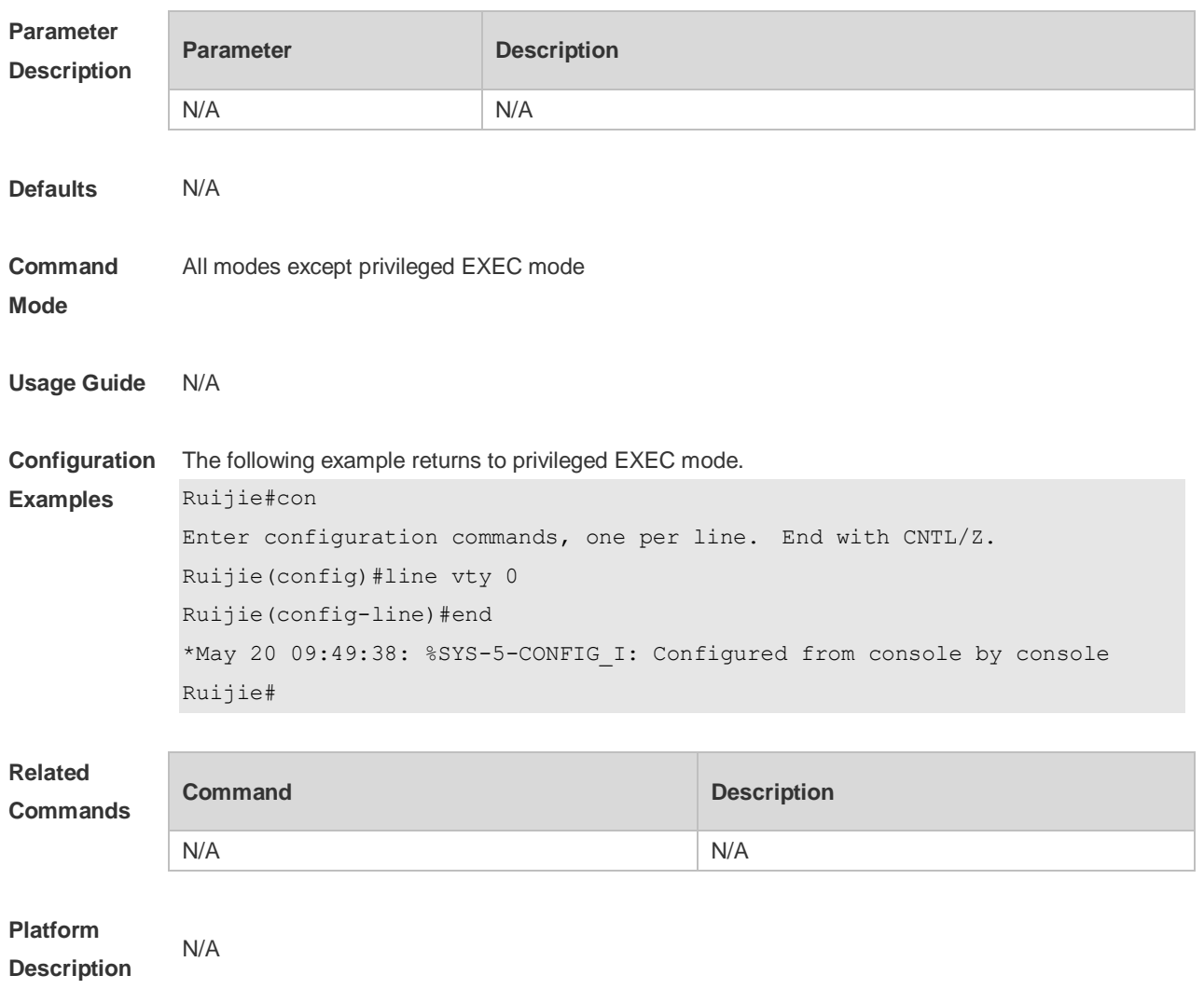

### **2.20 exec-banner**

Use this command to enable display of the EXEC message on a specific line. Use the **no** form of this command to restore the default setting.

**exec-banner**

**no exec-banner**

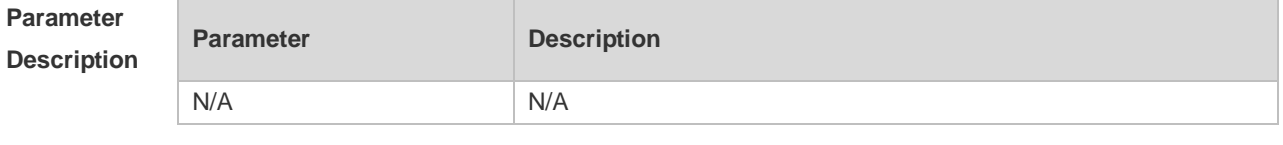

**Defaults** The EXEC message is displayed on all lines by default.

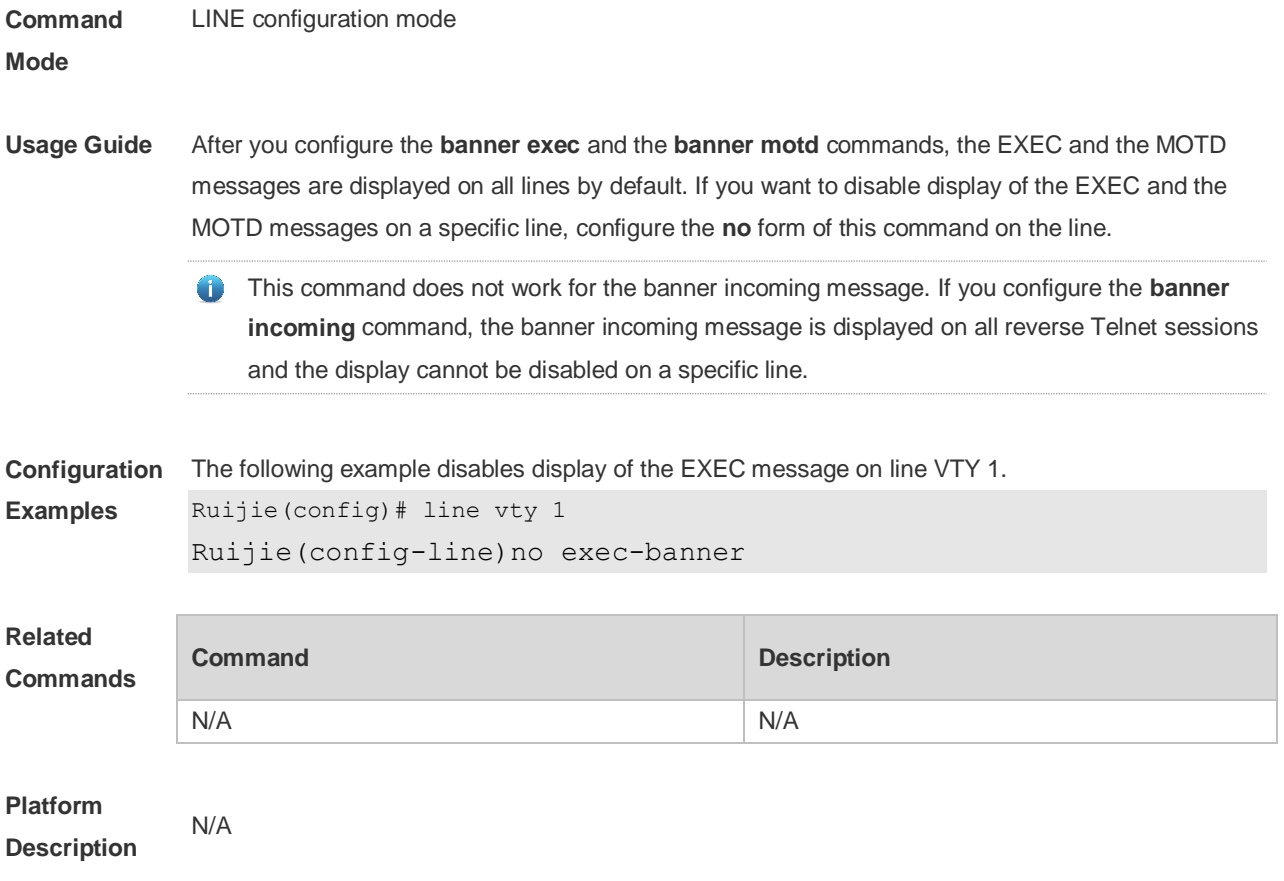

## **2.21 exec-timeout**

Use this command to configure connection timeout for this device in LINE mode. Use the **no** form of this command to restore the default setting and the connection never expires. **exec-timeout** *minutes* [ *seconds* ] **no exec-timeout**

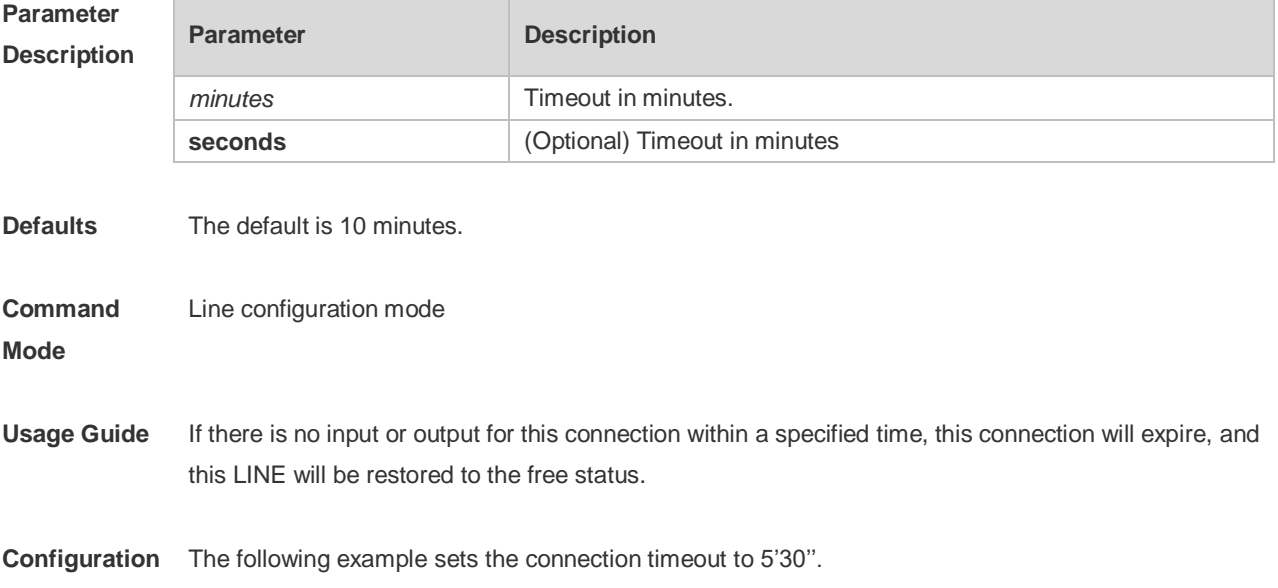

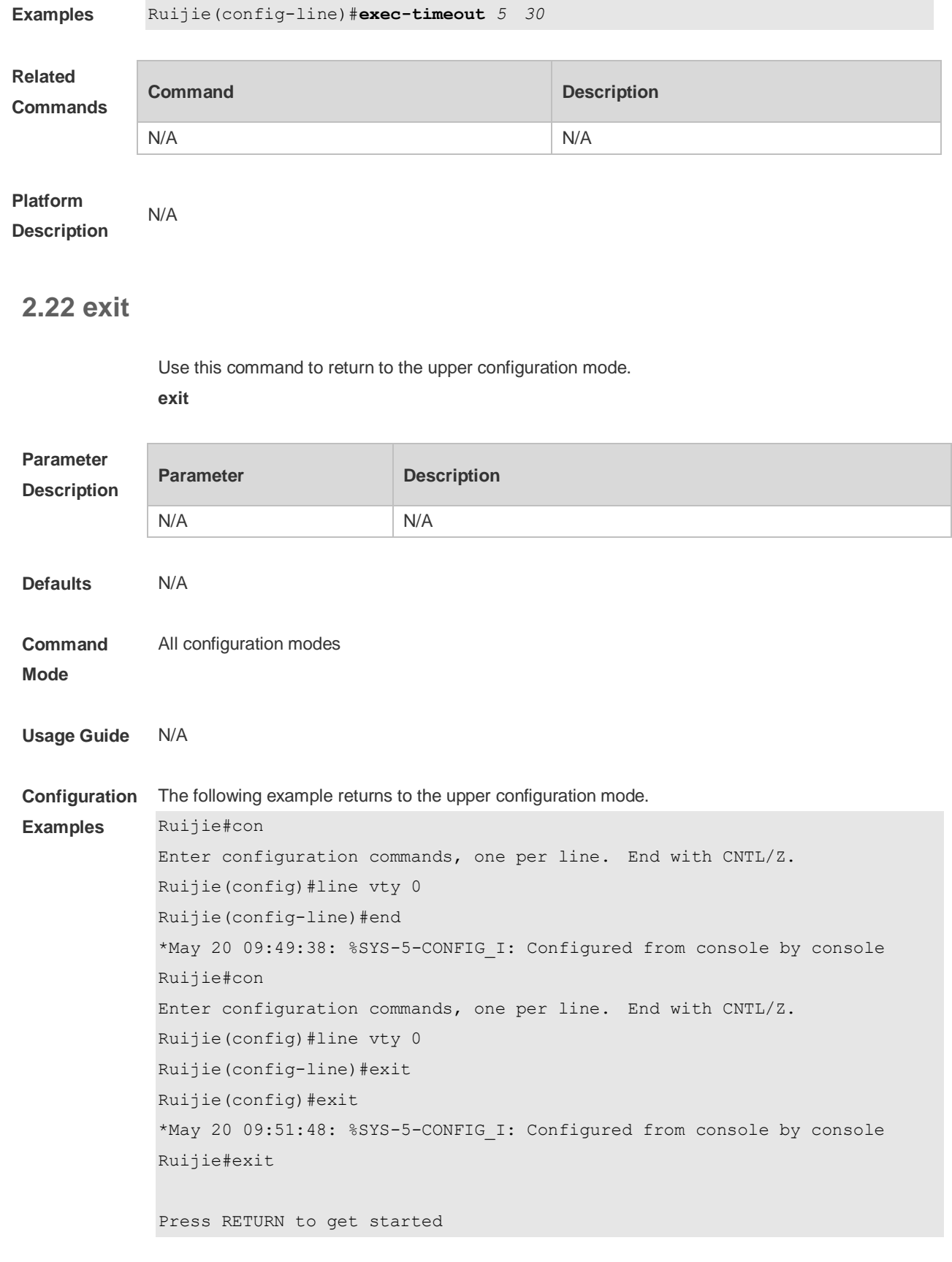

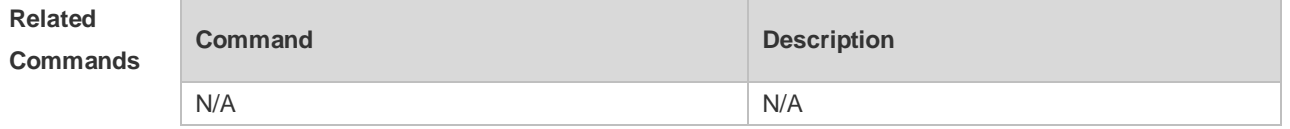

**Platform Description** N/A

# **2.23 help**

Use this command to display the help information. **help**

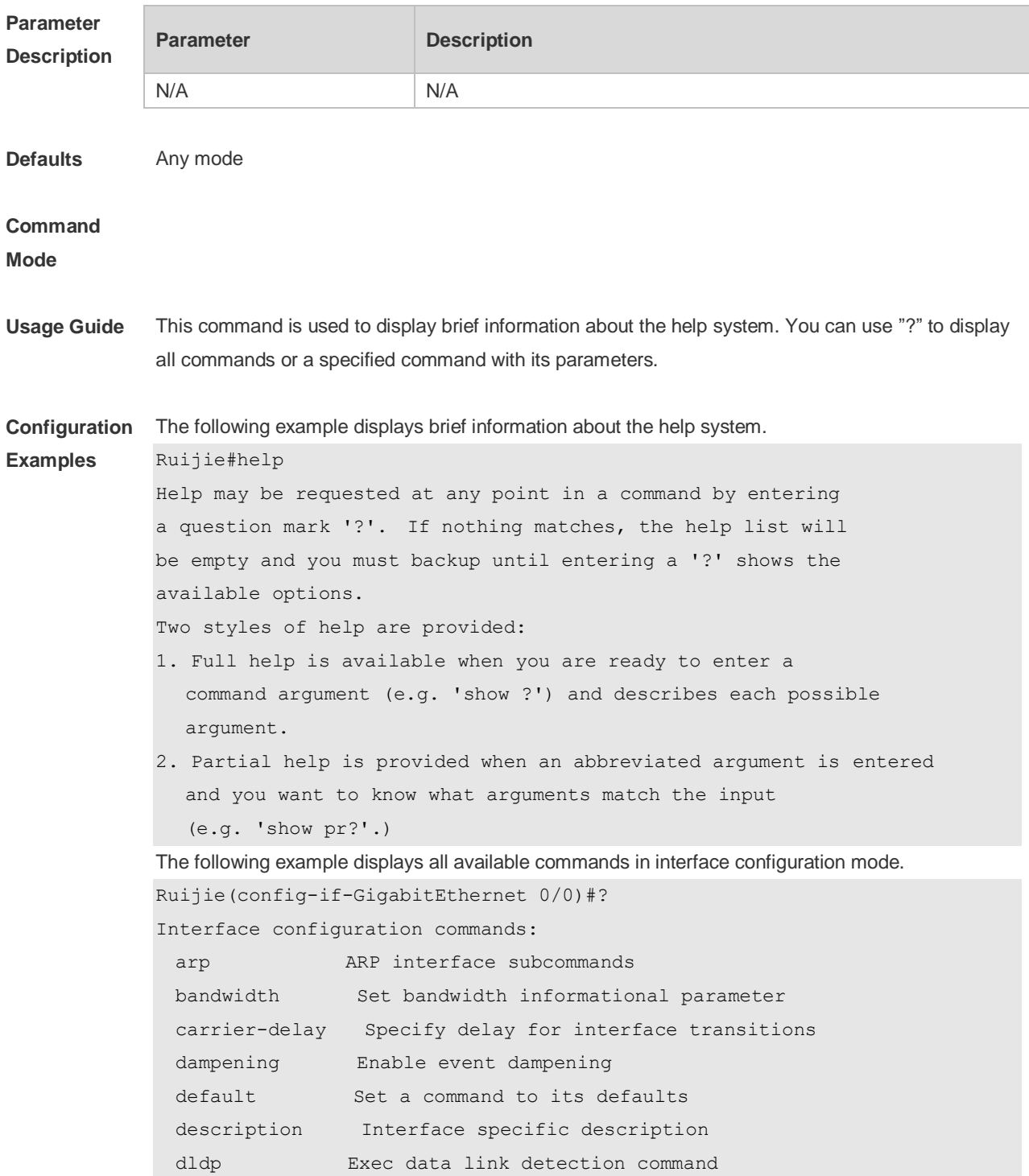

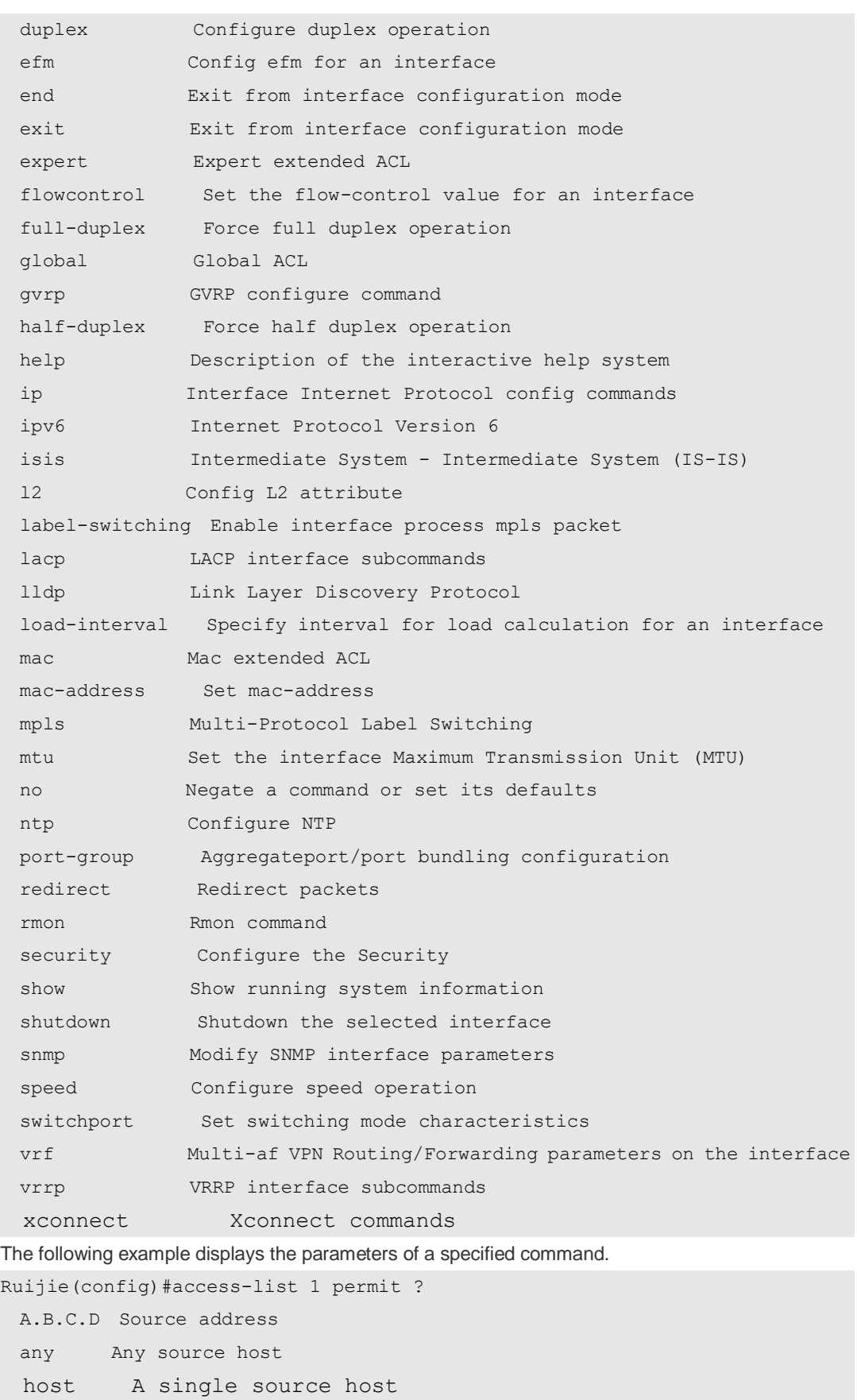

**Related Command Command Description** 

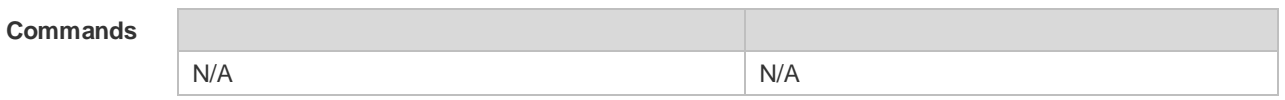

#### **Platform**  N/A

**Description**

### **2.24 hostname**

Use this command to specify or modify the hostname of a device**. hostname** *name*

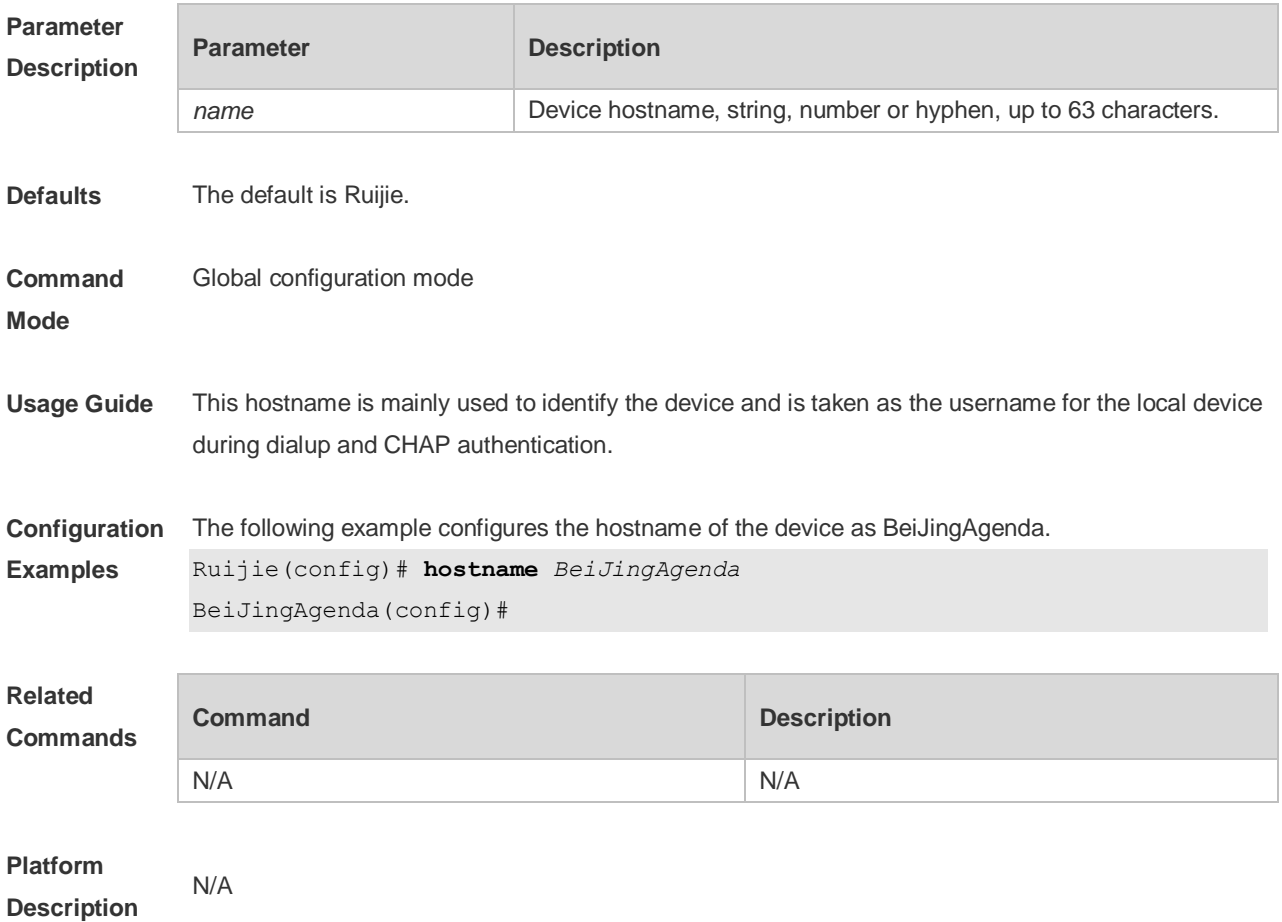

# **2.25 ip telnet source-interface**

Use this command to configure the IP address of an interface as the source address for Telnet connection.

**ip telnet source-interface** *interface-name*

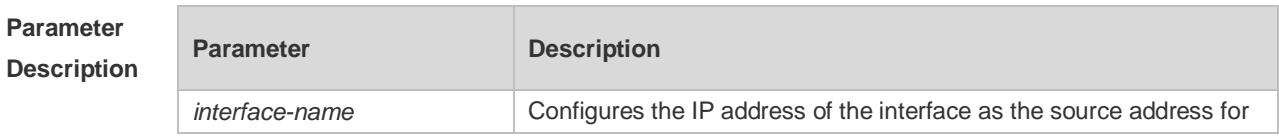

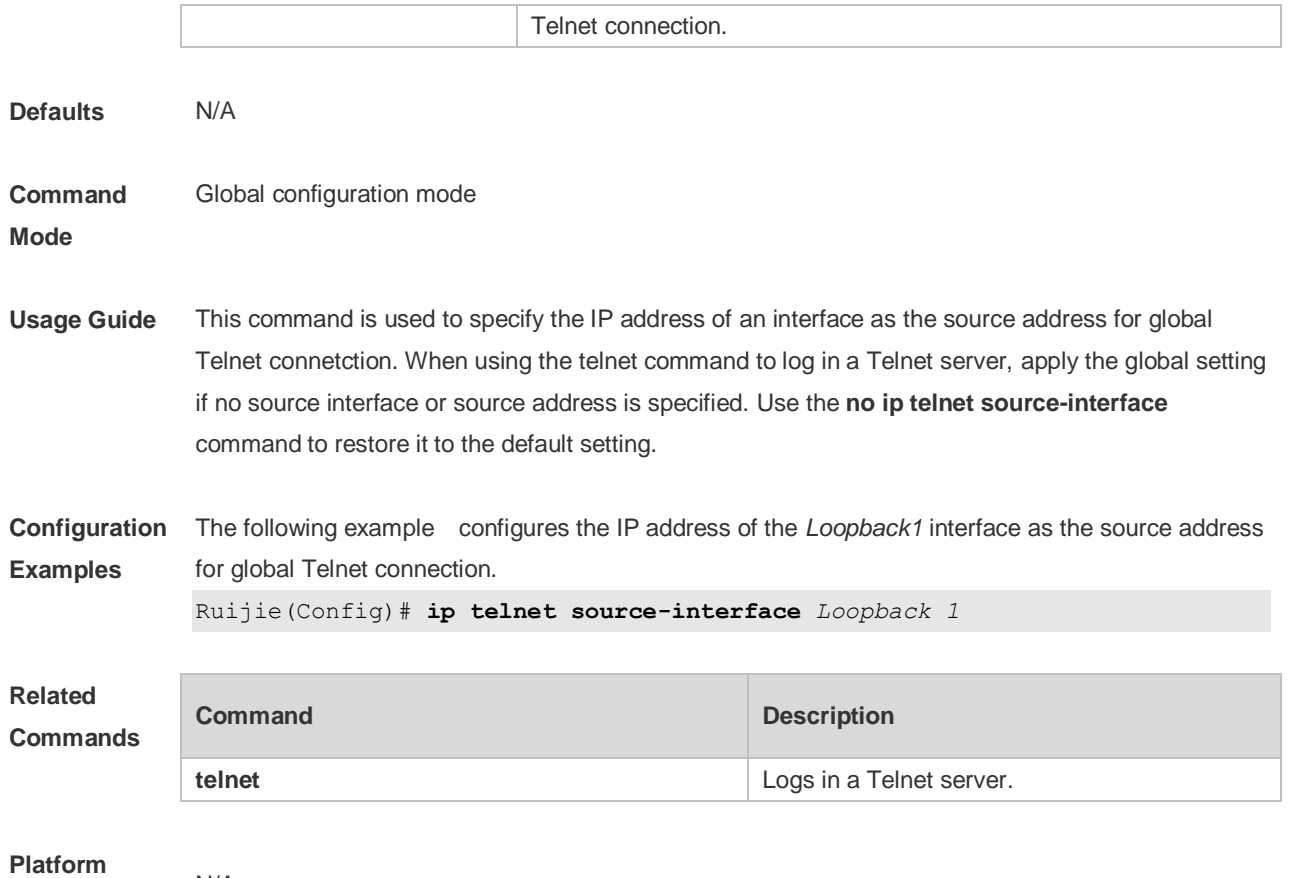

**Description** N/A

## **2.26 lock**

Use this command to set a temporary password for the terminal. **lock**

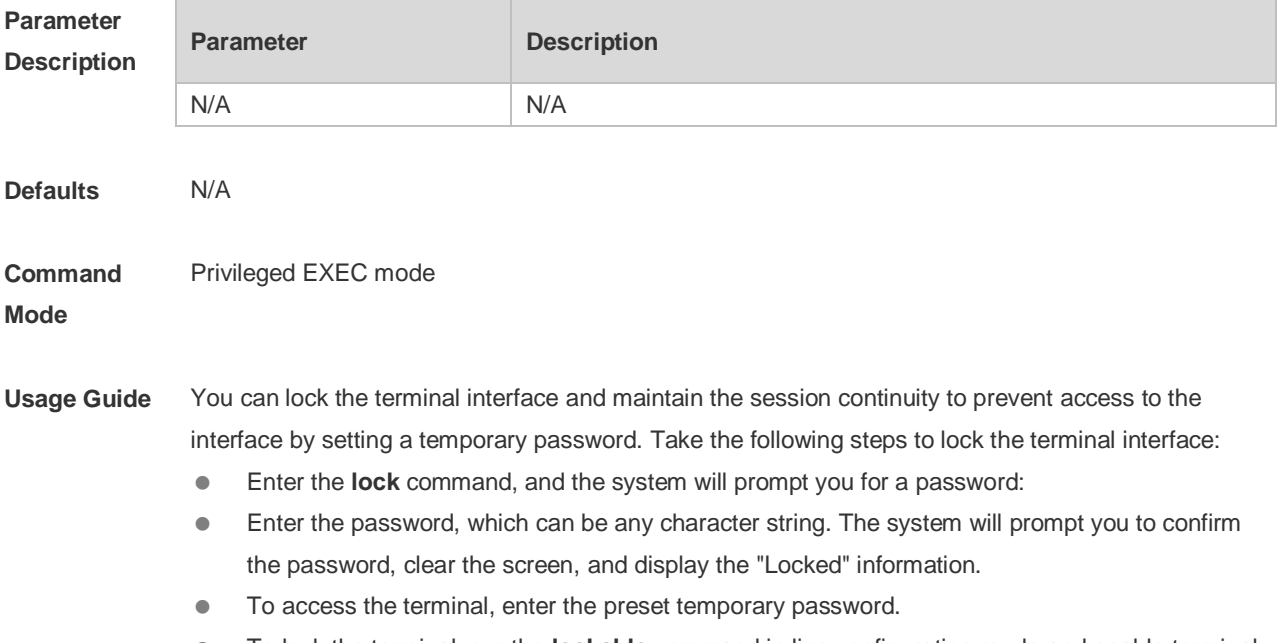

### locking in the corresponding line.

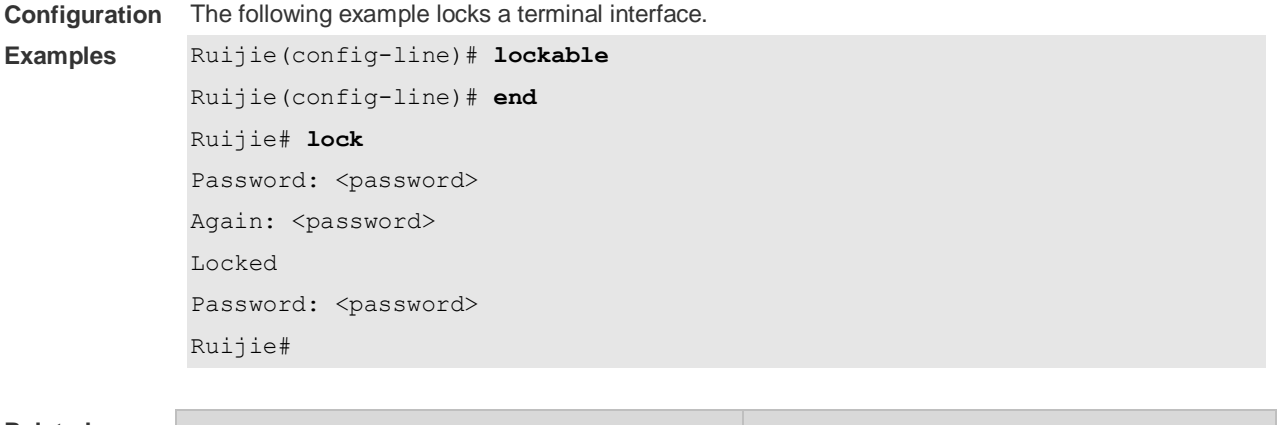

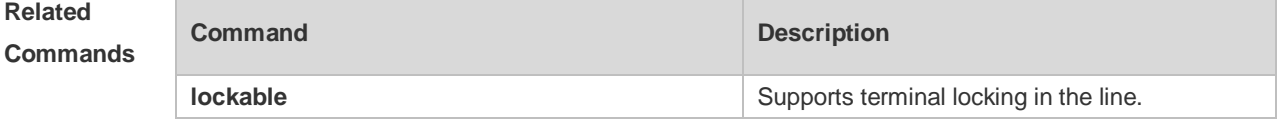

### **Platform Description**

### **2.27 lockable**

N/A

Use this command to support the **lock** command at the terminal. Use the **no** form of this command to restore the default setting. **lockable no lockable**

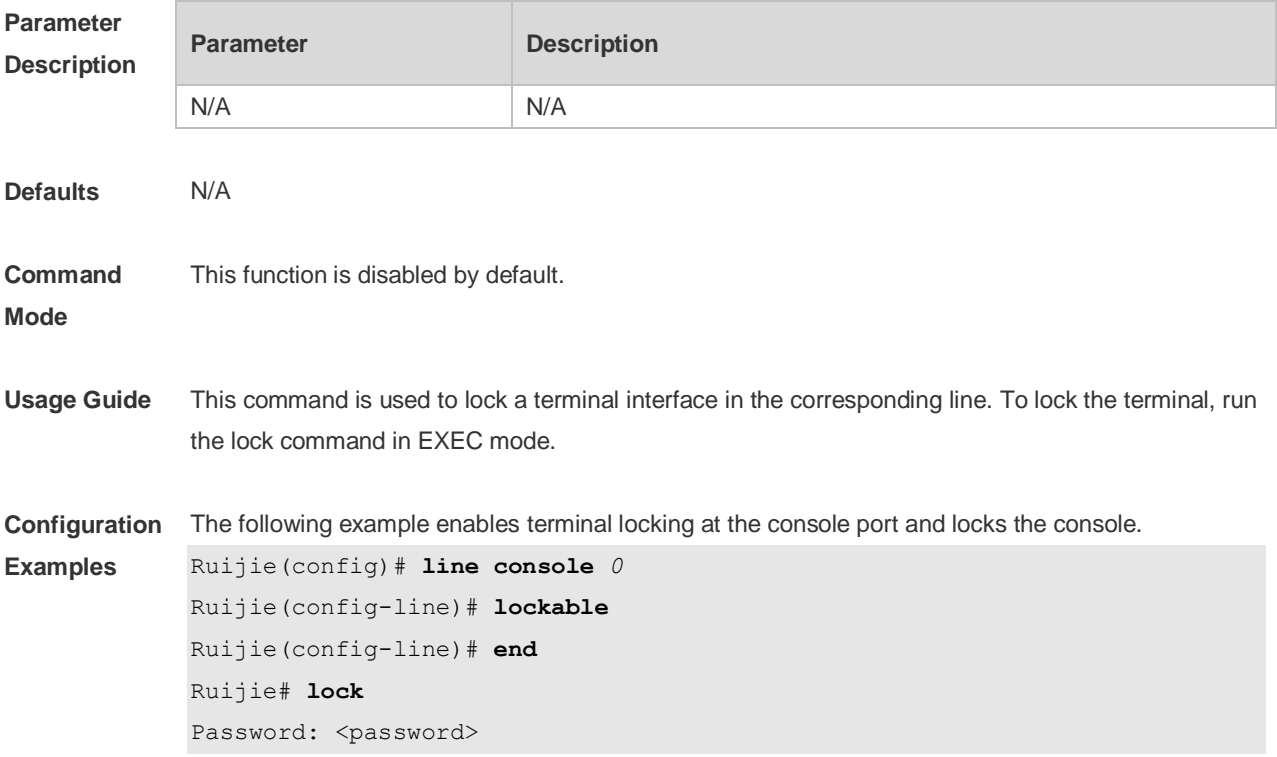

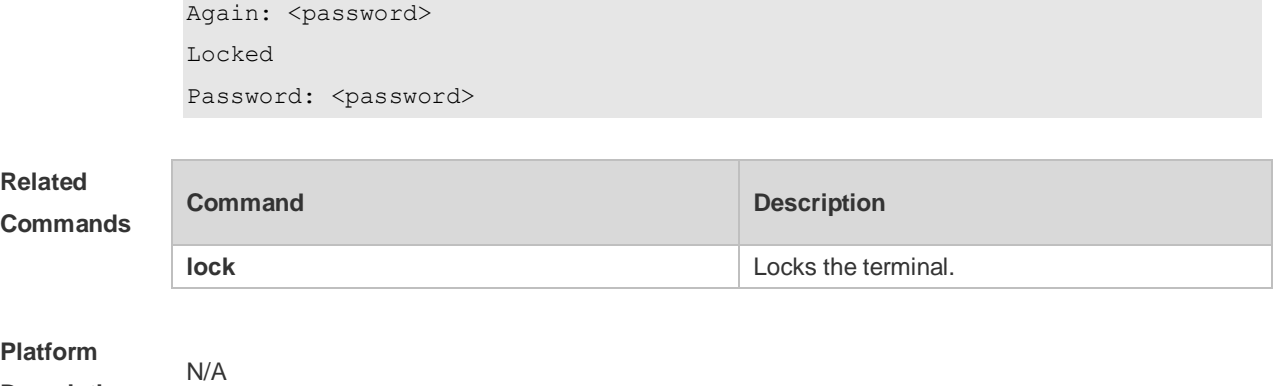

**Description**

# **2.28 login**

Use this command to enable simple login password authentication on the interface if AAA is disabled. Use the **no** form of this command to restore the default setting. **login no login**

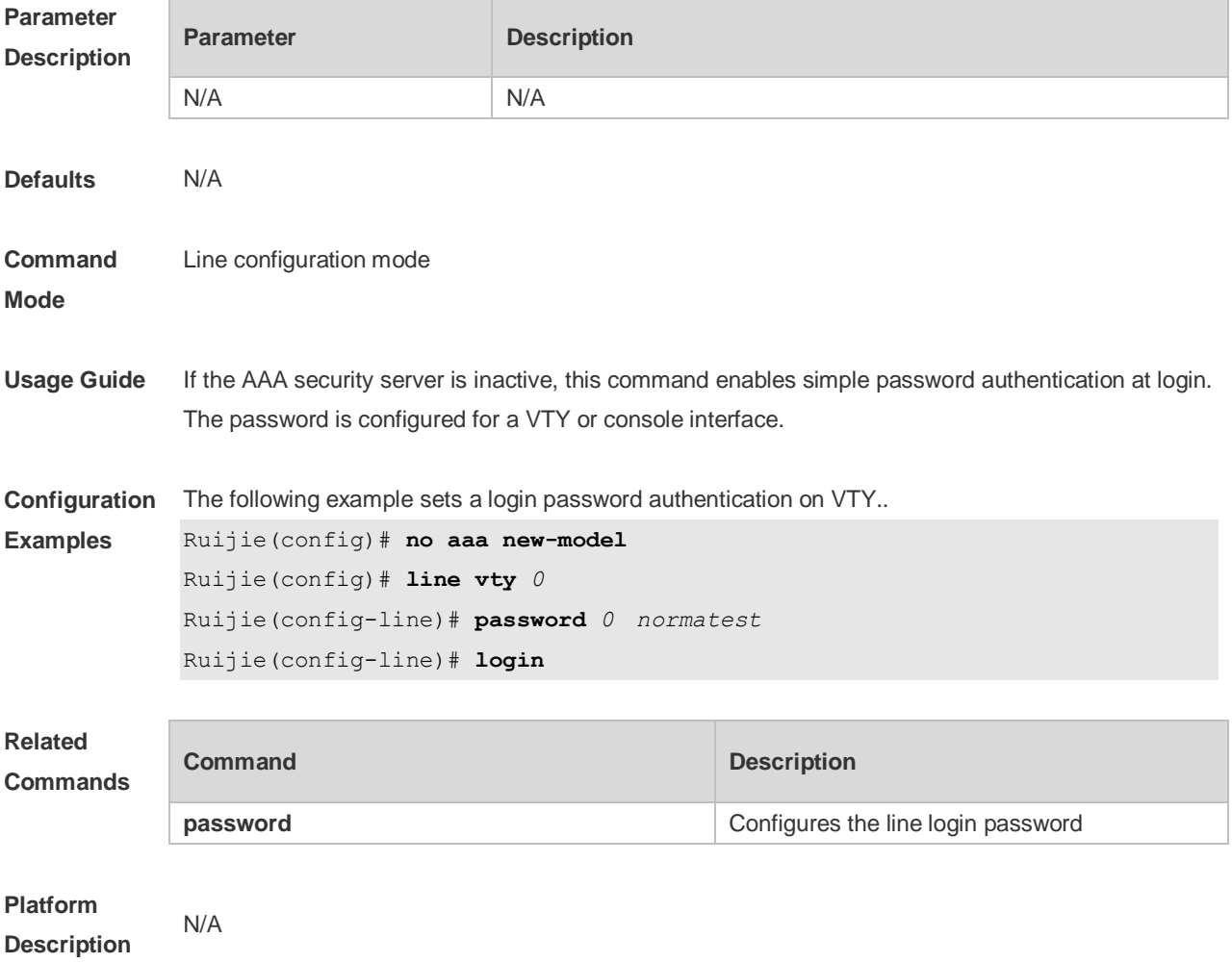

# **2.29 login authentication**

If the AAA is enabled, login authentication must be performed on the AAA server. Use this command to associate login authentication method list. Use the **no** form of this command to restore the default setting.

**login authentication** { **default |** *list-name* } **no login authentication** { **default** | *list-name* }

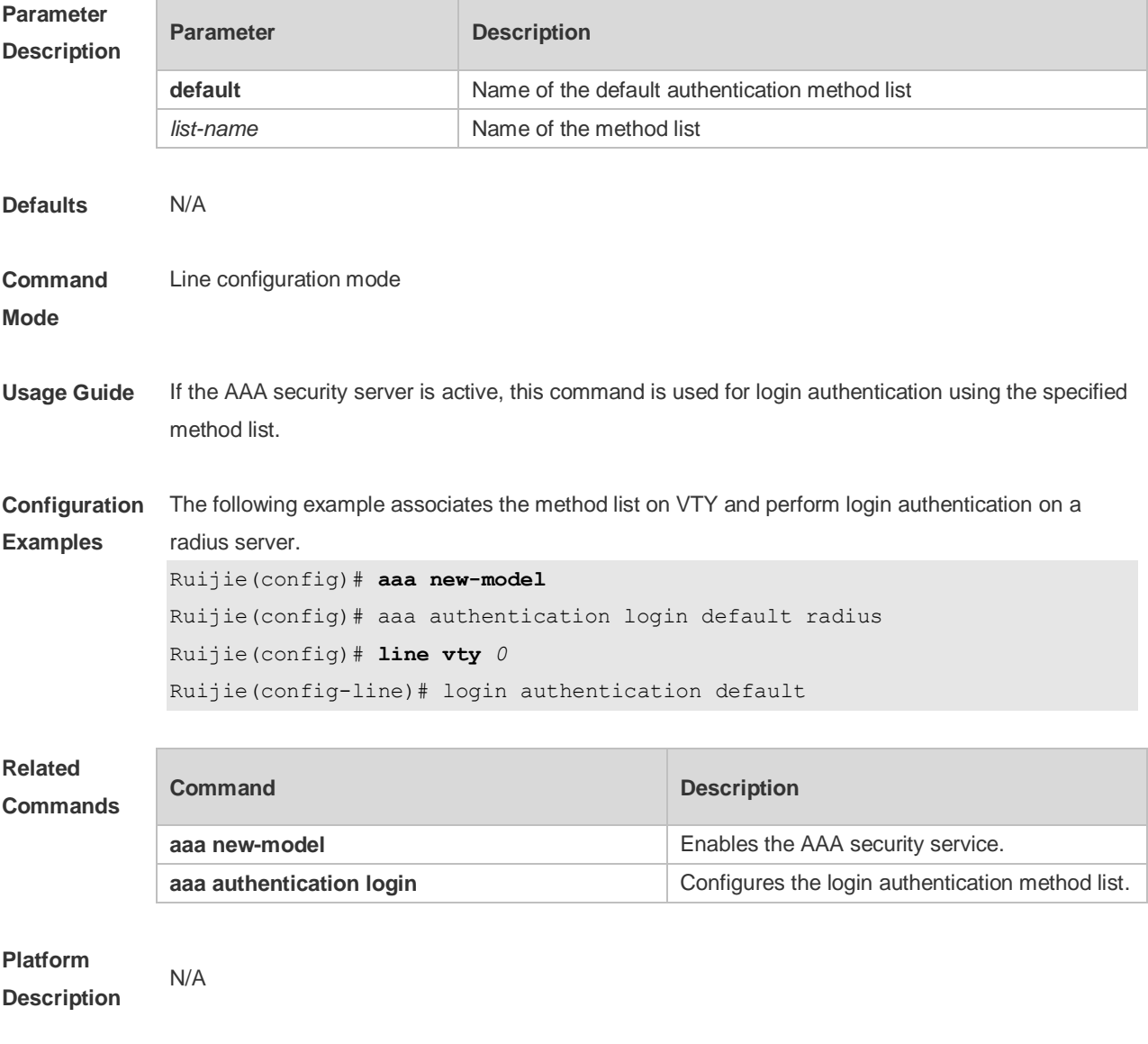

## **2.30 login local**

Use this command to enable local user authentication on the interface if AAA is disabled. Use the **no** form of this command to restore the default setting. **login local no login local**

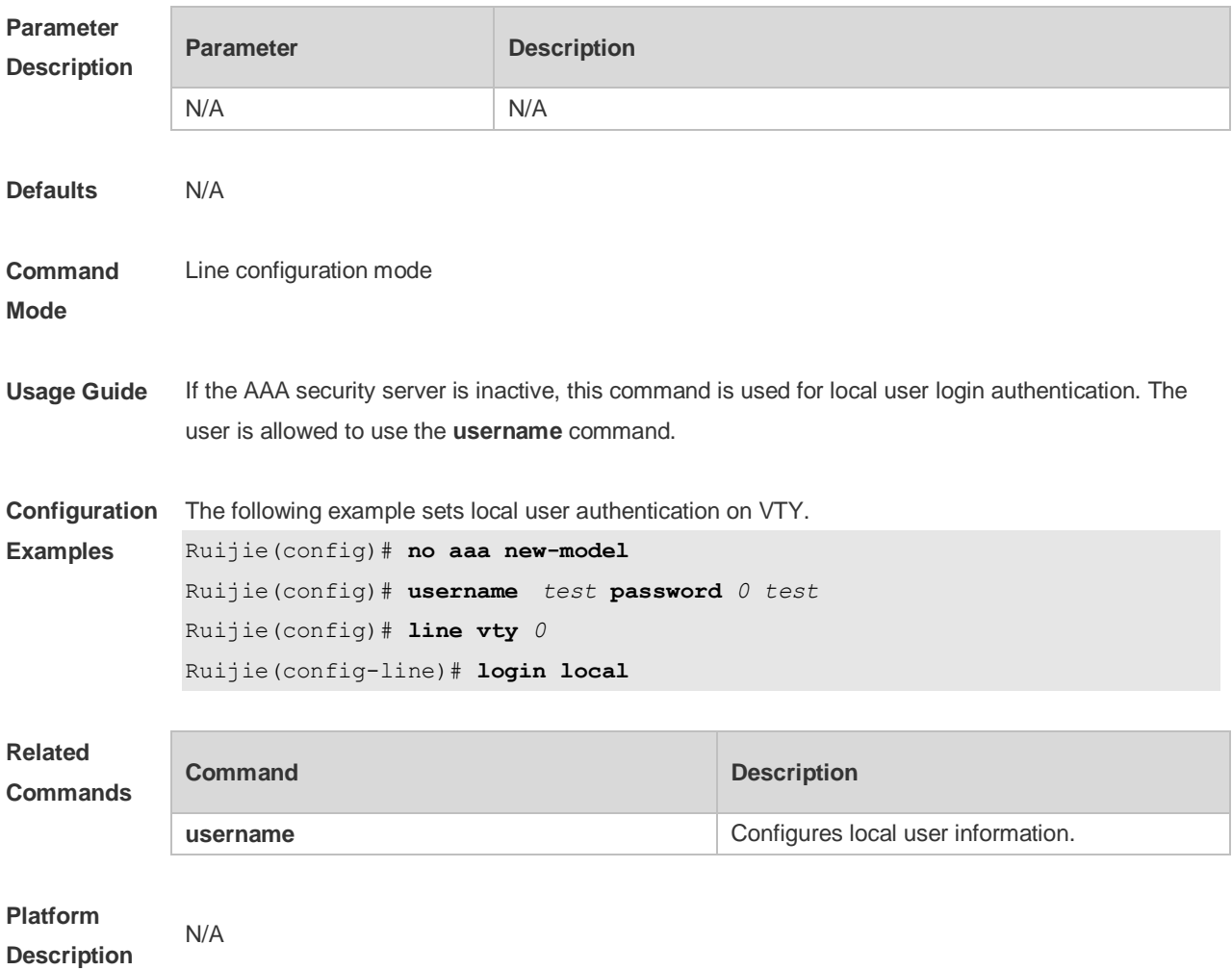

# **2.31 login privilege log**

Use this command to log privilege change. Use the **no** form of this command to restore the default setting.

**login privilege log no login privilege log**

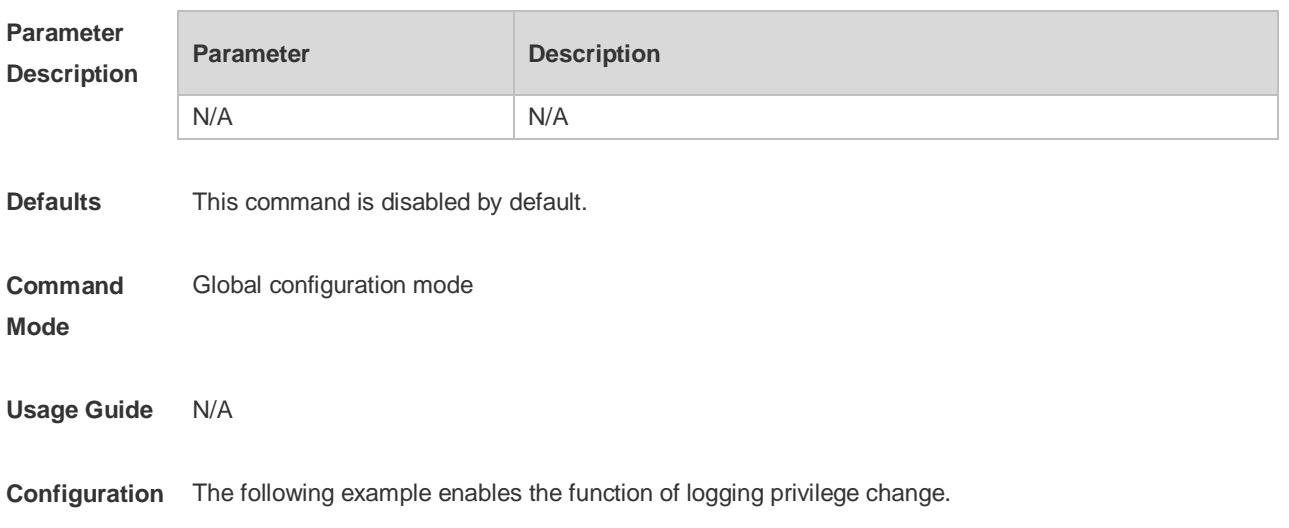

**Examples** Ruijie(config)# login privilege log The following example displays the log of privilege change failure.

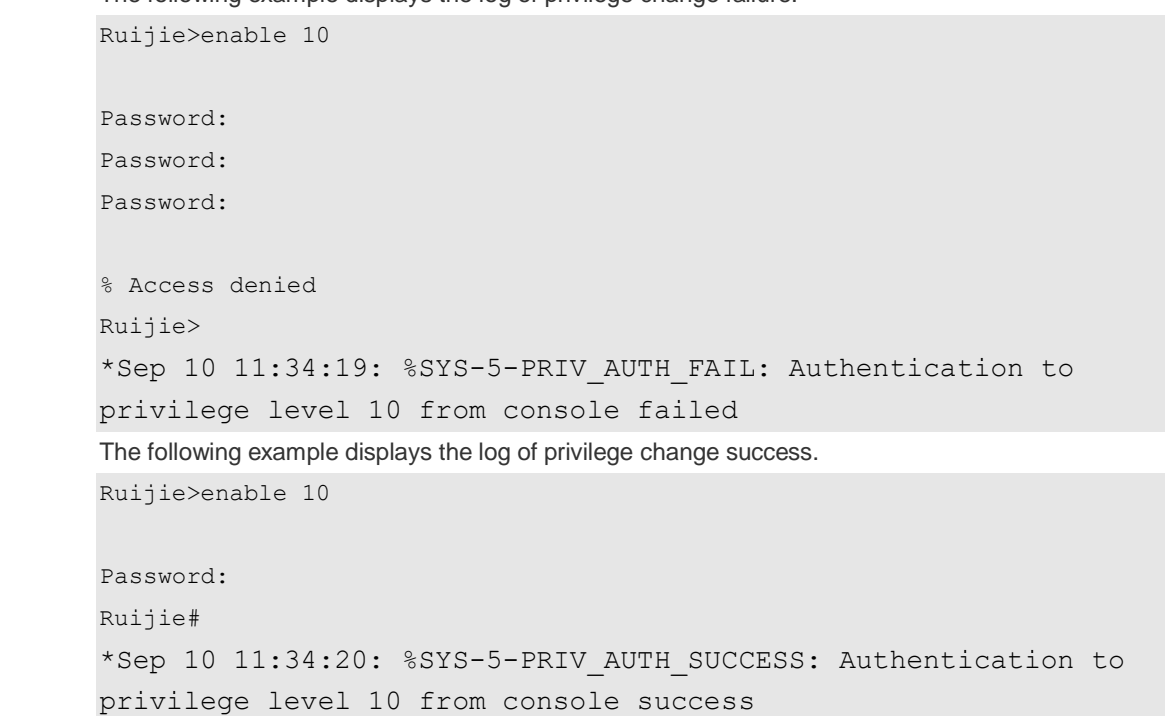

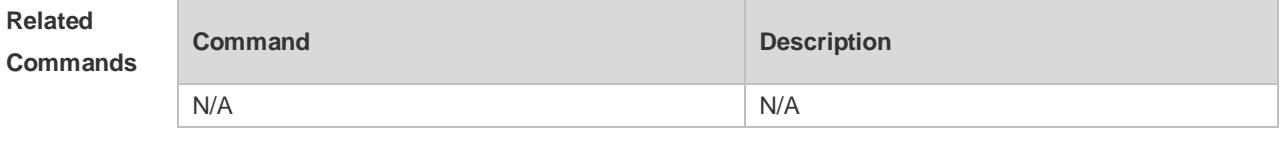

**Platform Description** N/A

### **2.32 motd-banner**

Use this command to enable display of the MOTD message on a specified line. Use the **no** form of this command to restore the default setting. **motd-banner no motd-banner**

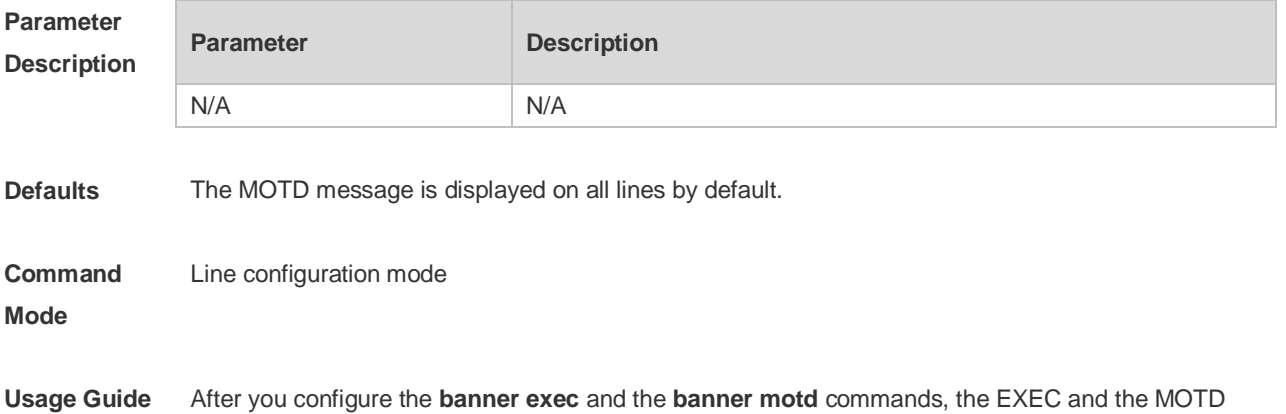
messages are displayed on all lines by default. If you want to disable display of the EXEC and the MOTD messages on a specific line, configure the **no** form of this command on the line.

This command does not work for the incoming message. If you configure the **banner incoming** command, the banner incoming message is displayed on all reverse Telnet sessions and the display cannot be disabled on a specific line.

**Configuration Examples** The following example disables display of the MOTD message on VTY 1. Ruijie(config)# line vty 1

Ruijie(config-line)no motd-banner

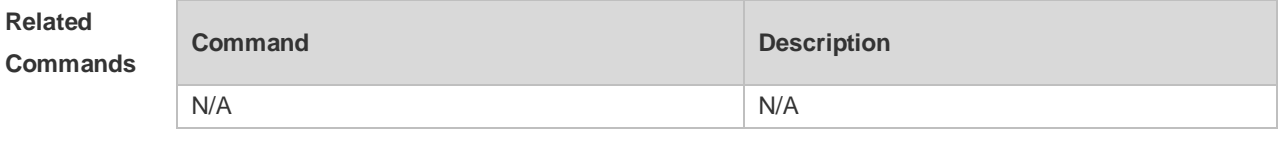

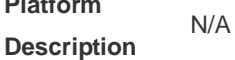

**Platform** 

#### **2.33 password**

Use this command to configure a password for line login, run the **password** command. Use the **no** form of this command to restore the default setting. **password** { *password* | [ **0** | **7** ] *encrypted-password* } **no password**

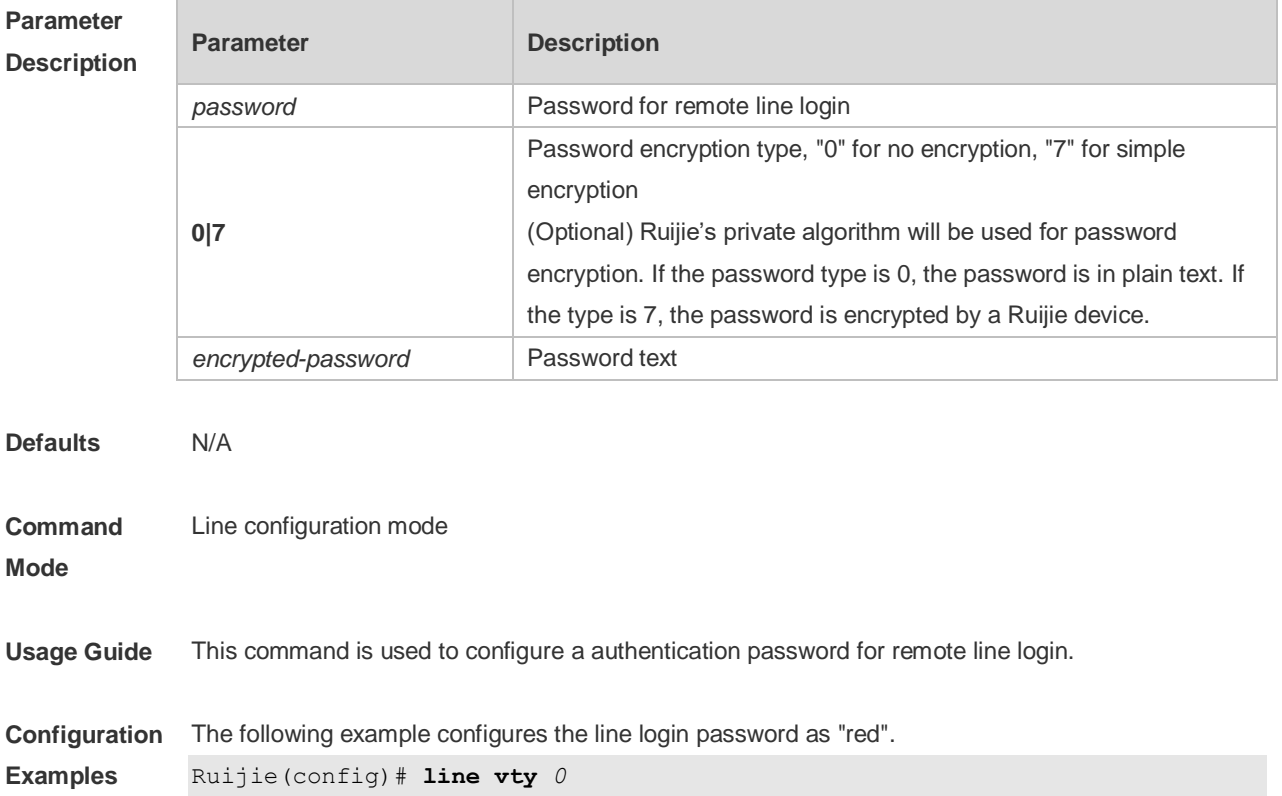

#### Ruijie(config-line)# **password** *red*

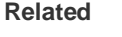

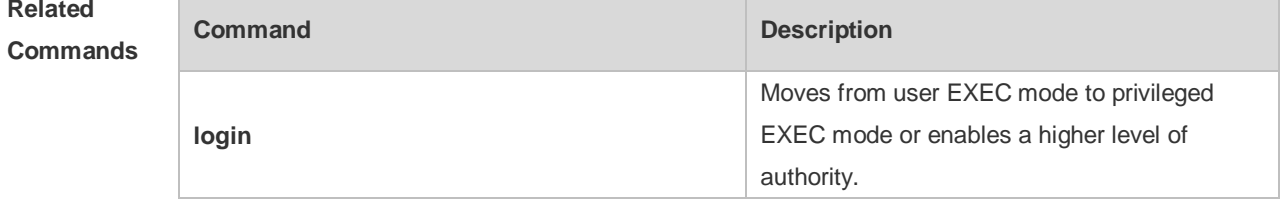

#### **Platform Description**

N/A

# **2.34 prompt**

Use this command to set the **prompt** command. Use the **no** form of this command to restore the default setting. **prompt string**

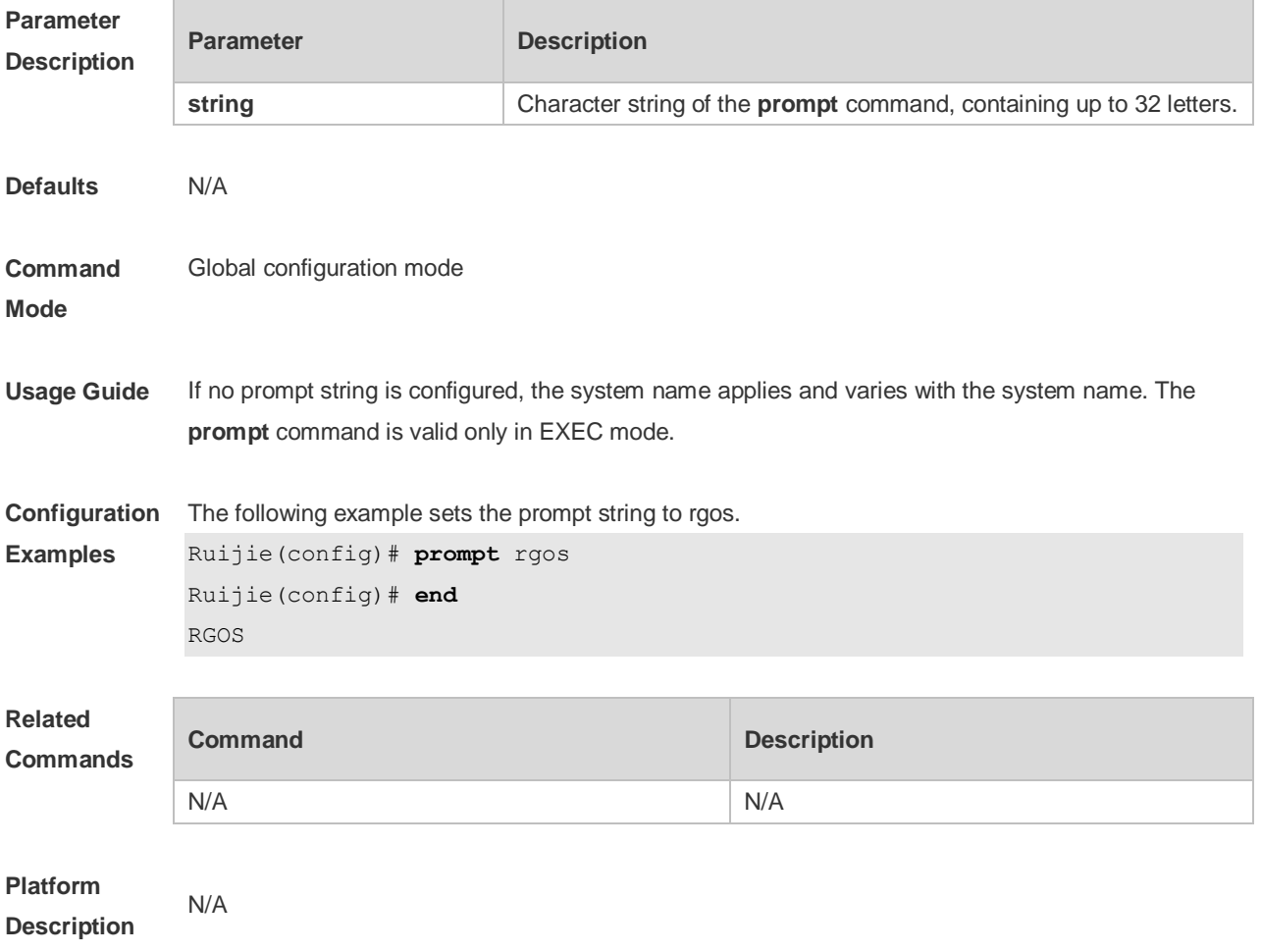

# **2.35 rollback**

Use this command to roll back the checkpoint configuration. **rollback running-config checkpoint** *cp-name* [ **display-differences** | **ignore-results** ]

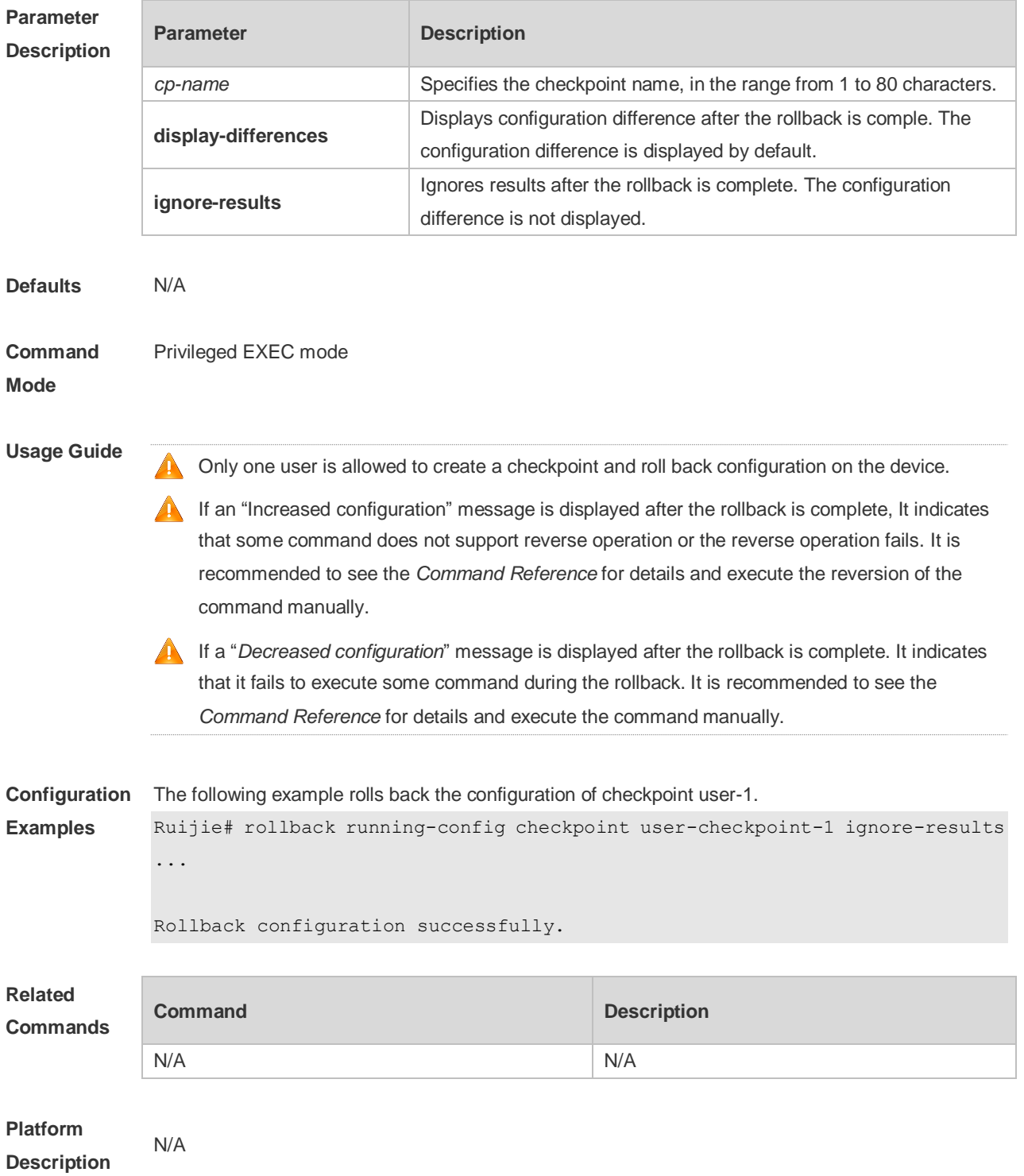

#### **2.36 secret**

Use this command to set a password encrypted by irreversible MD5 for line login. Use the **no** form of this command to restore the default setting. **secret** { [ **0** ] *password* | **5** *encrypted-secret* }

**no secret**

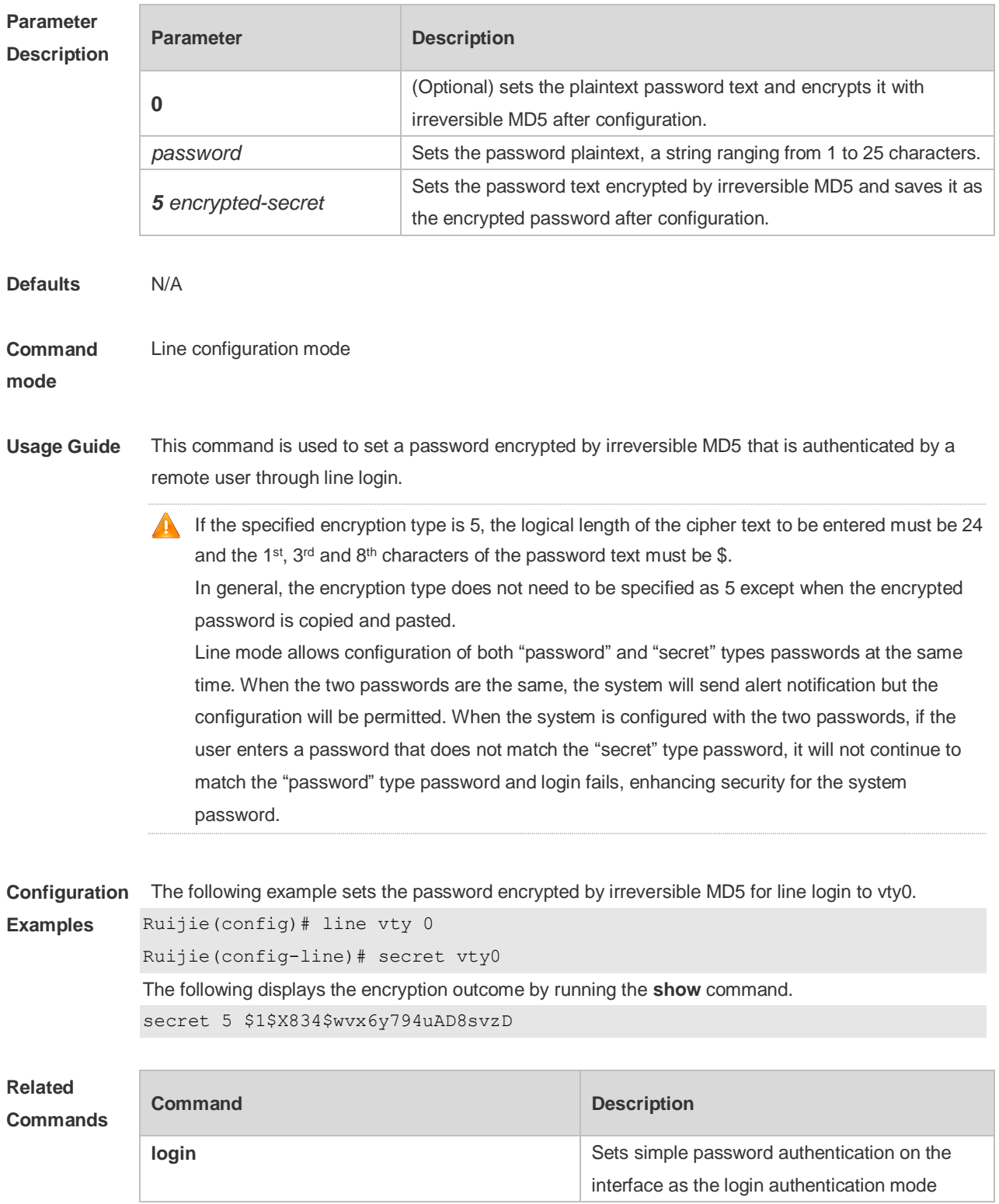

**Platform Description** N/A

#### **2.37 session**

device).

Use this command to connect to the management module or the service module through session in VSU master-slave environment (card-type device). **session** { **master** | [ **device** *device-number* ] **slot** { **m1** | **m2** | *slot-number* } } Use this command to connect to another device in VSU multiple-device environment (box-type

**session** { **master** | **device** *device-number* }

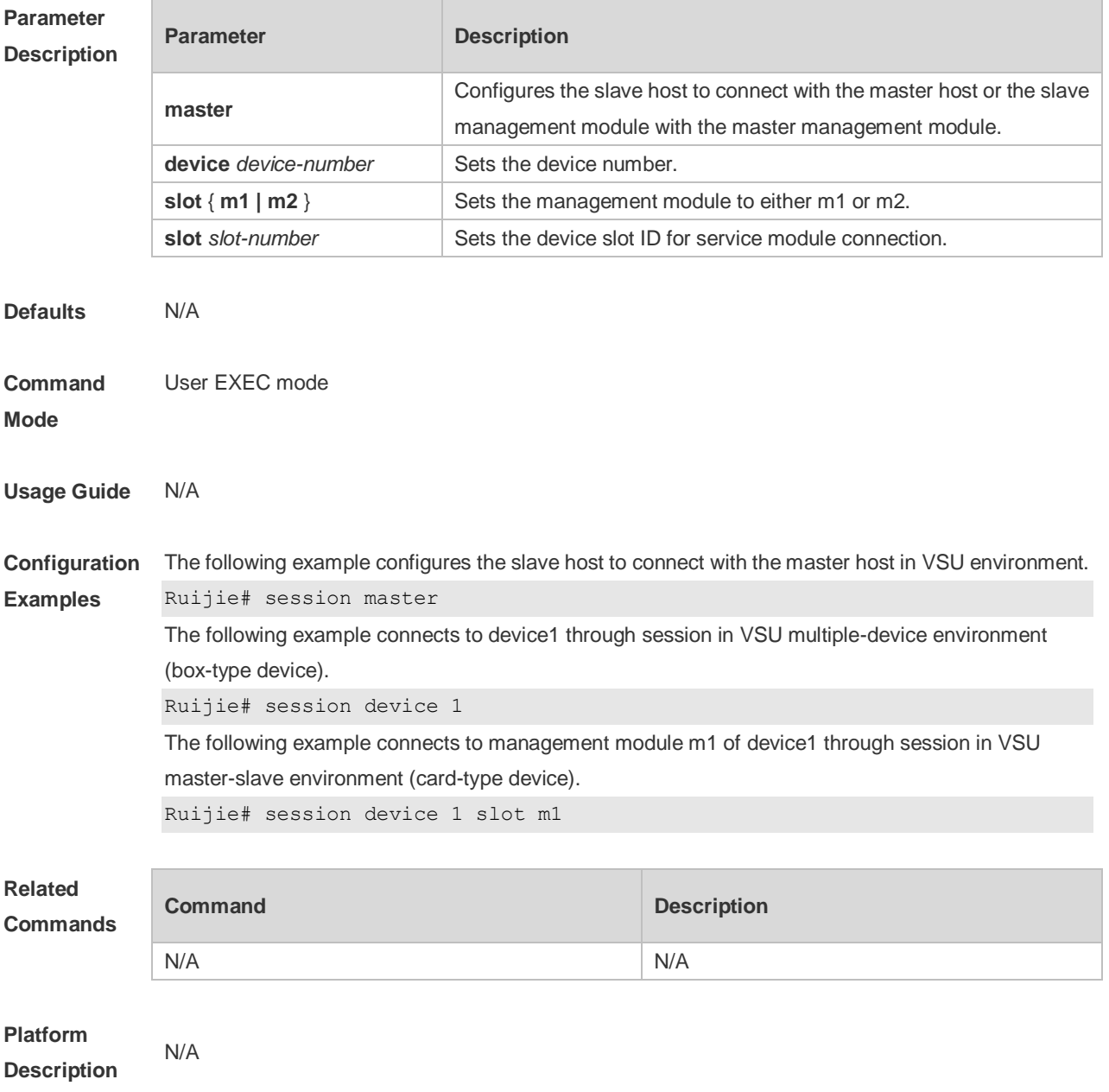

#### **2.38 session-timeout**

Use this command to configure the session timeout for a remote terminal. Use the **no** form of this command to restore the default setting and the session never expires. **session-timeout** *minutes* [ **output** ] **no session-timeout**

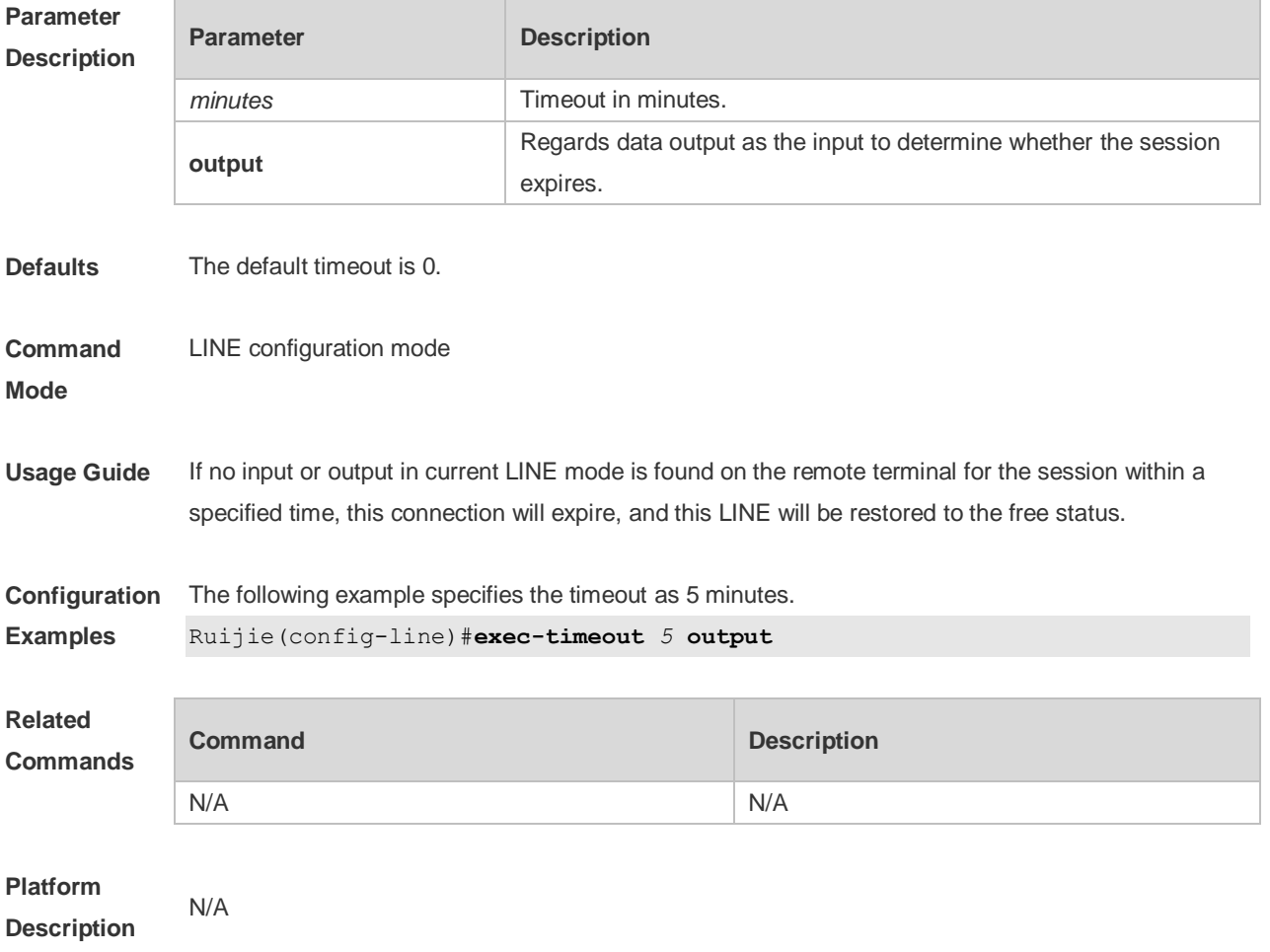

# **2.39 show boot config**

Use this command to display the path and file name of the startup configuration.

#### **show boot config**

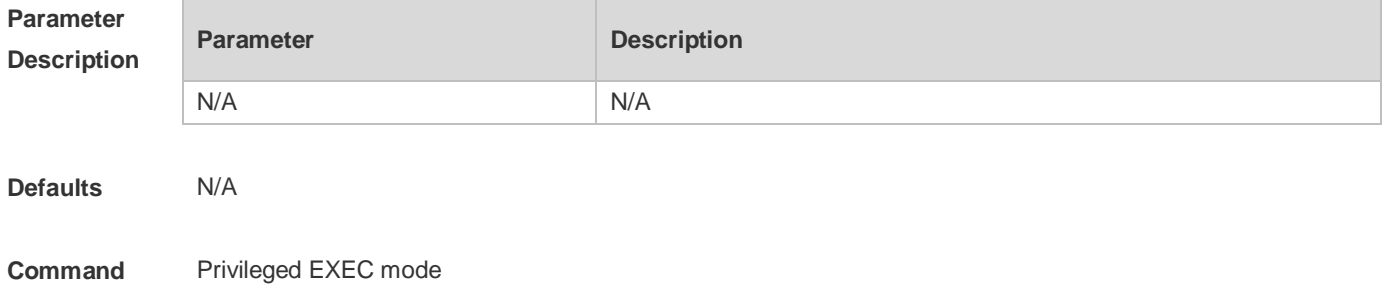

#### **Mode**

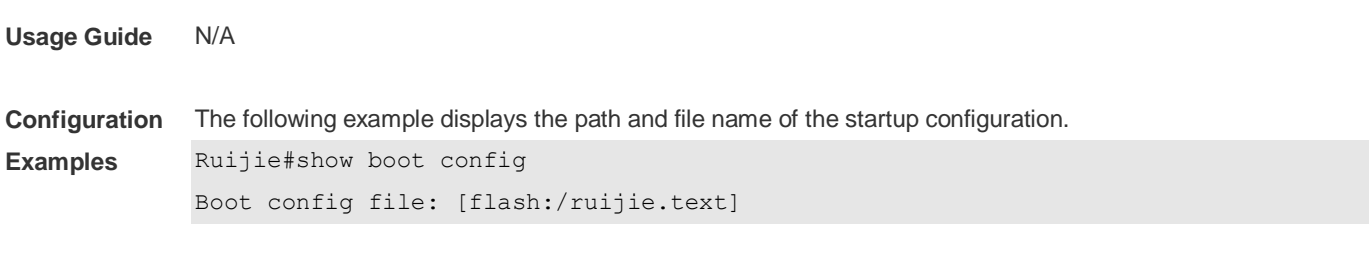

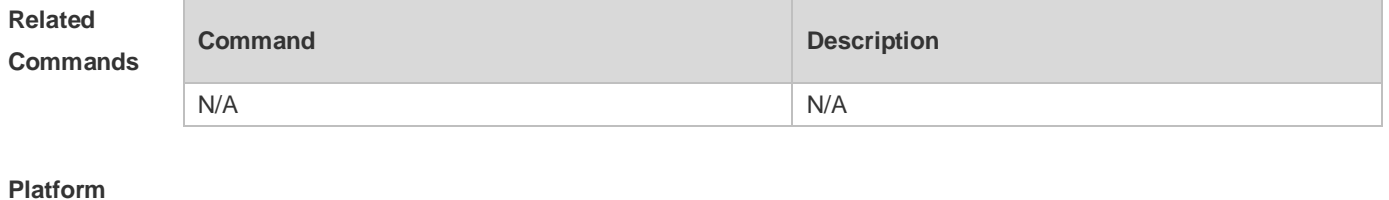

**Description**

# **2.40 show checkpoint**

N/A

Use this command to display information of a specified checkpoint or summary information of all checkpoints.

**show checkpoint** { *cp-name* [ **all** ] | **summary** }

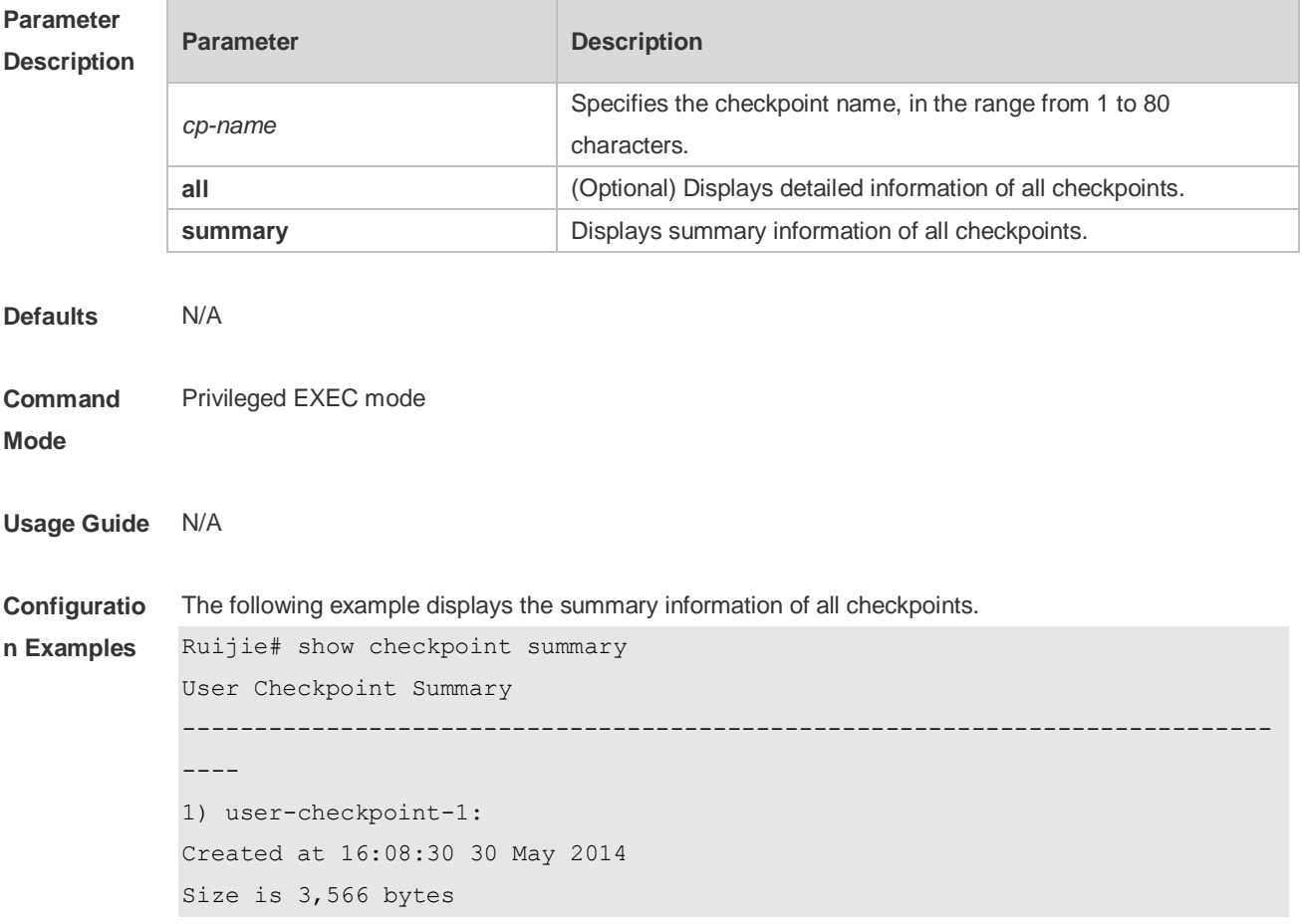

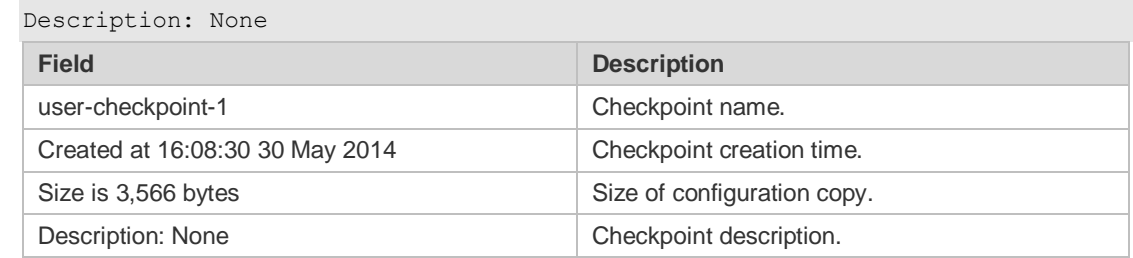

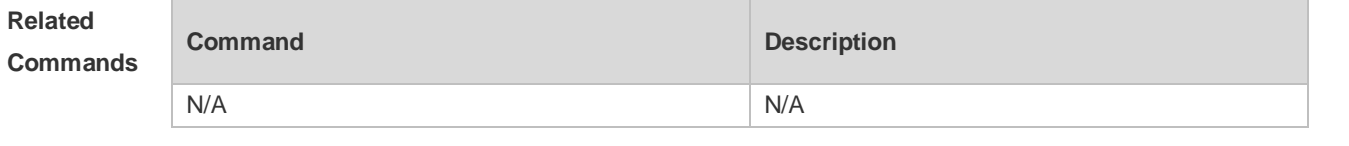

**Platform Description**

# **2.41 show debugging**

N/A

Use this command to display debugging state. **show debugging**

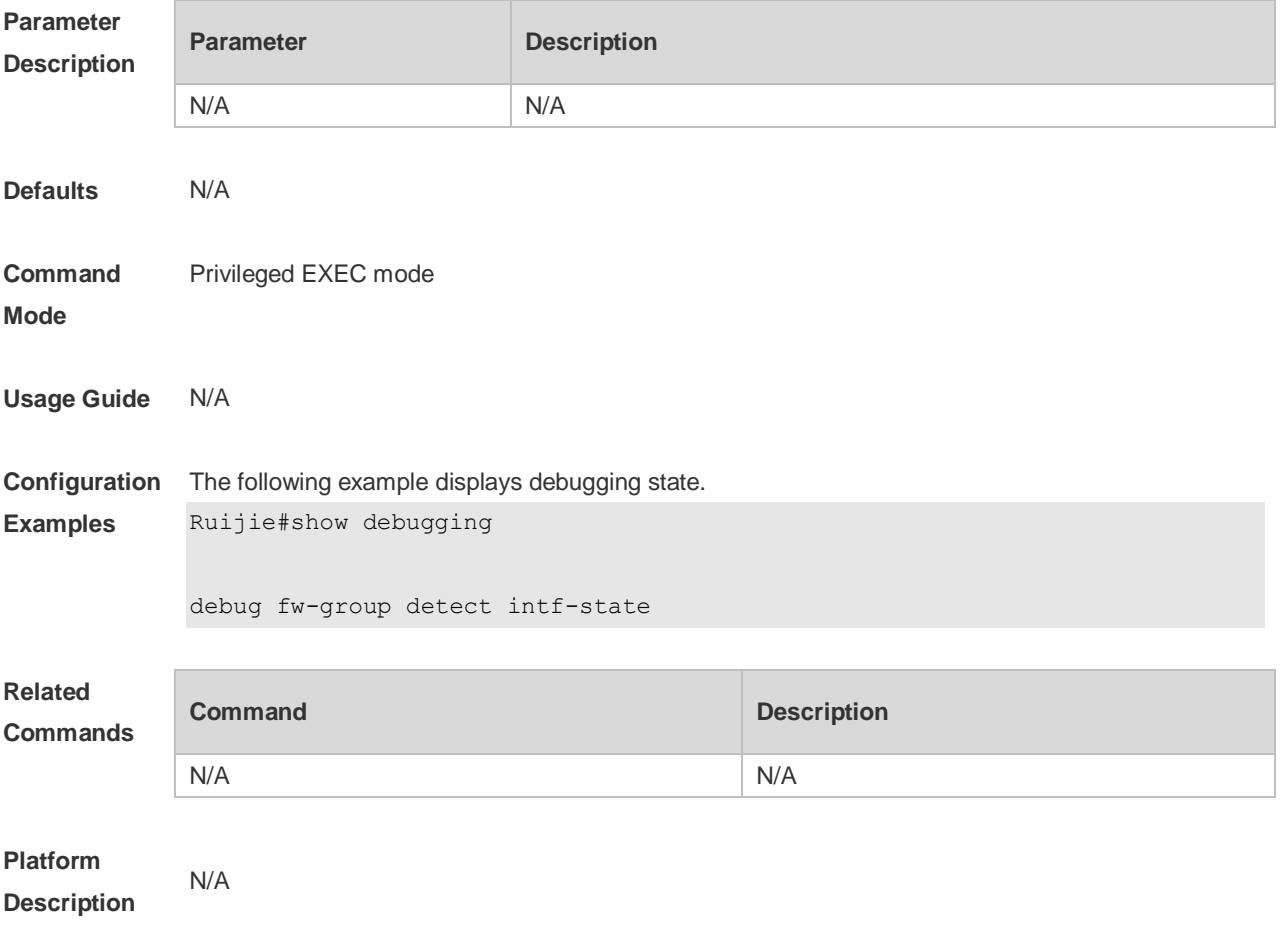

# **2.42 show line**

Use this command to display the configuration of a line. **show line** { **console line-num** | **vty** *line-num* | *line-num* }

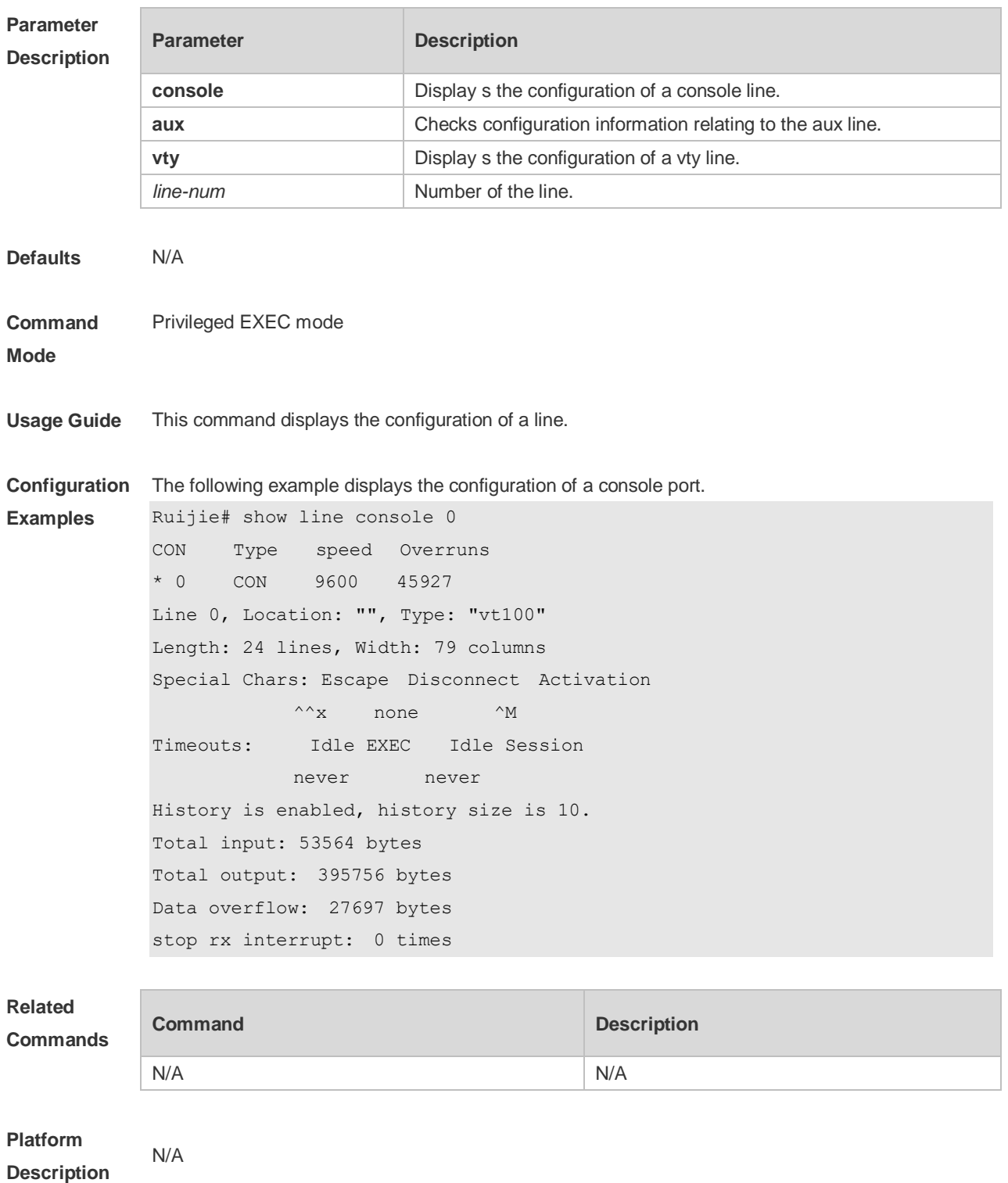

# **2.43 show reload**

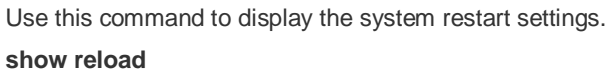

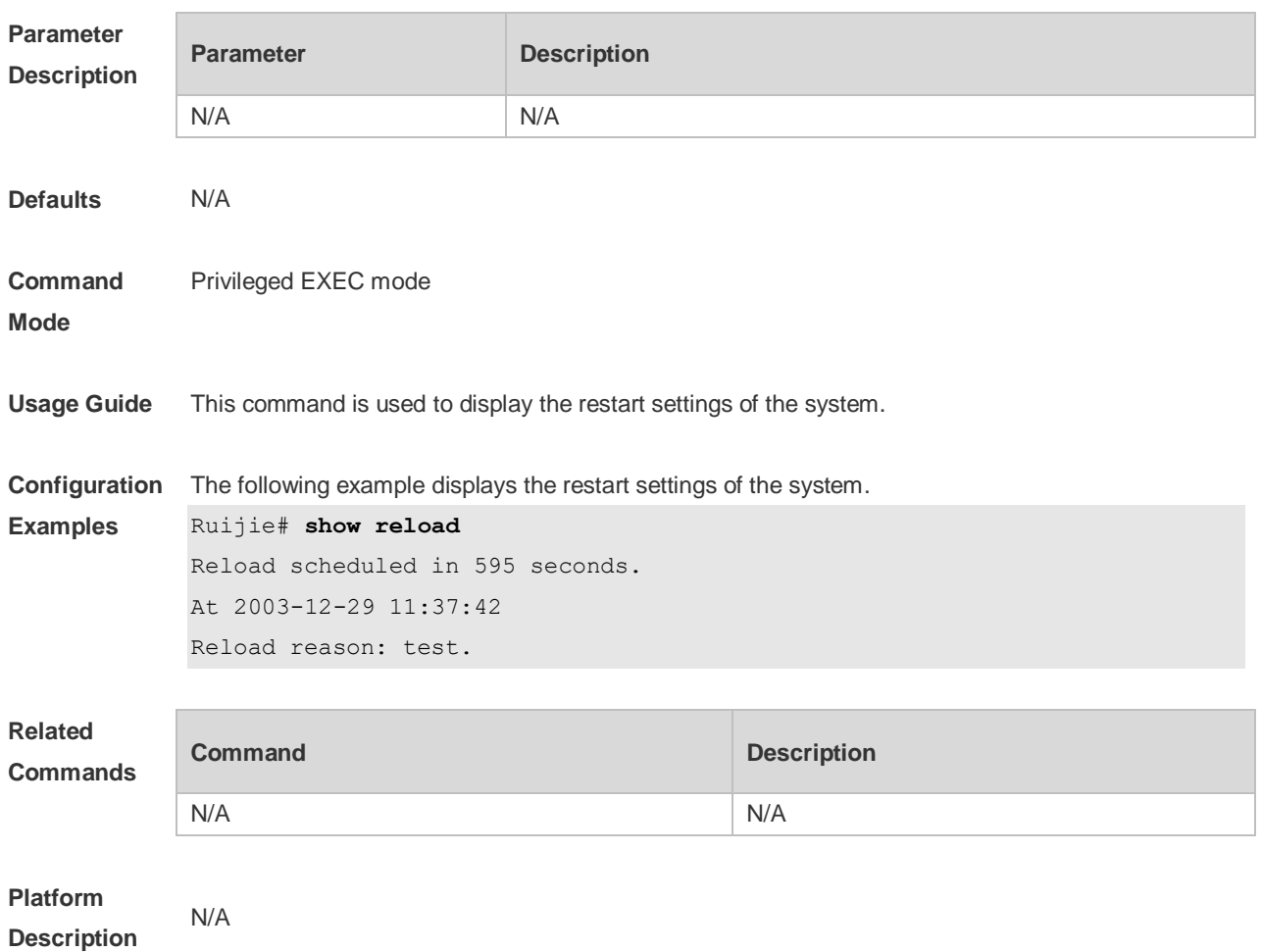

#### **2.44 show running-config**

Use this command to display how the current device system is configured.. **show running-config**

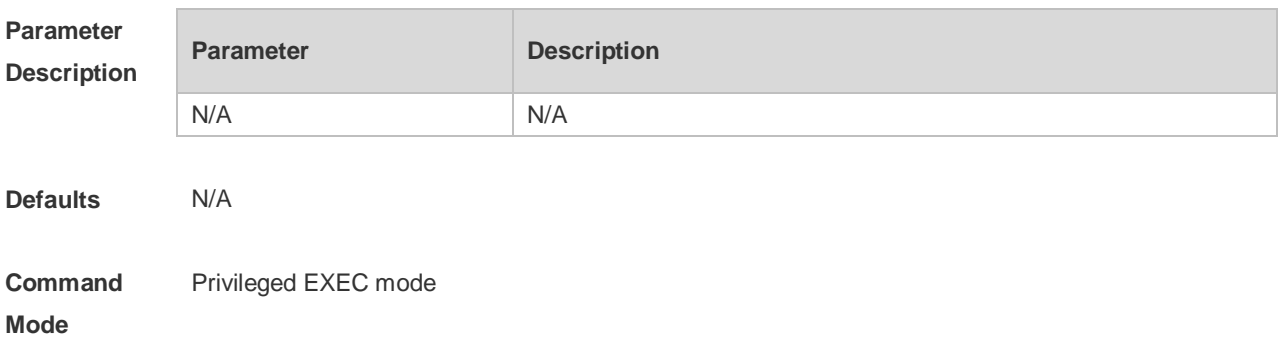

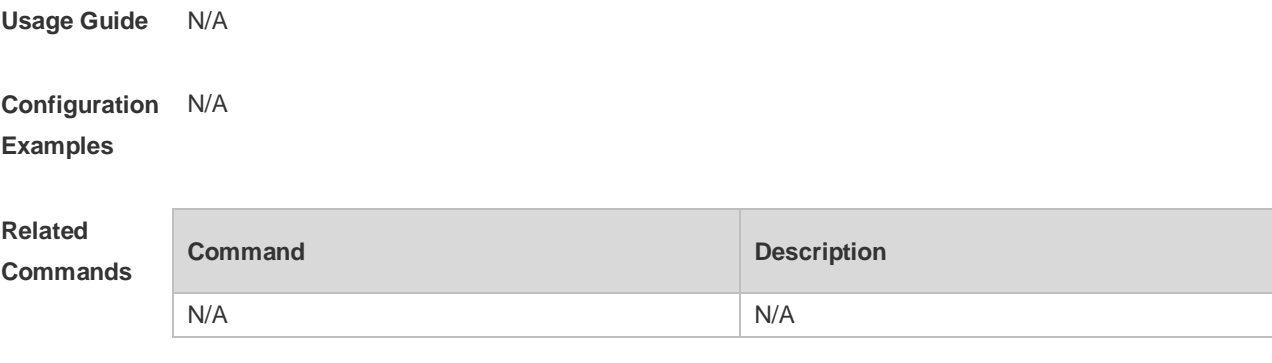

**Platform Description**

#### **2.45 show service**

N/A

Use this command to display the service status. **show service**

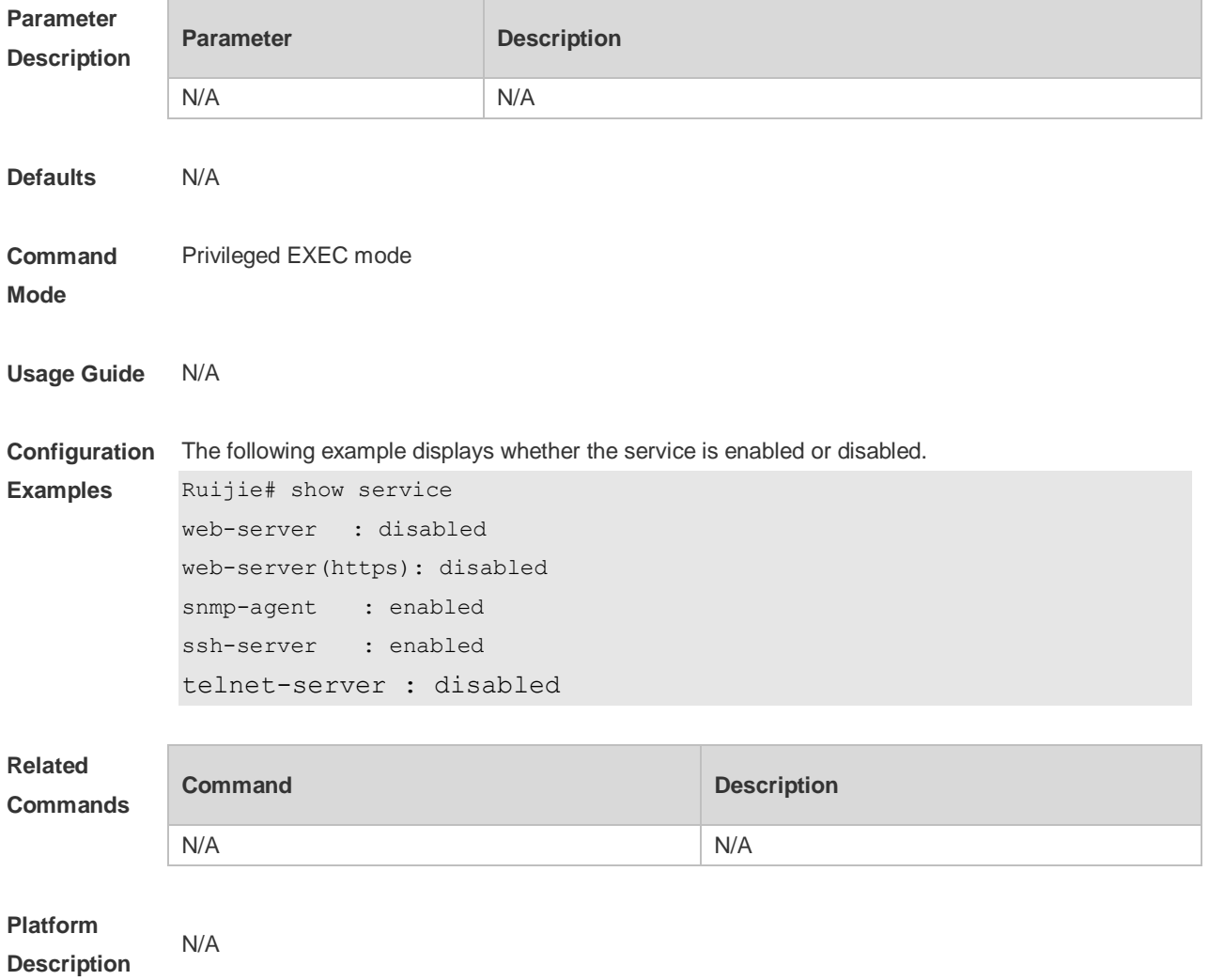

## **2.46 show sessions**

Use this command to display the Telnet Client session information. **show sessions**

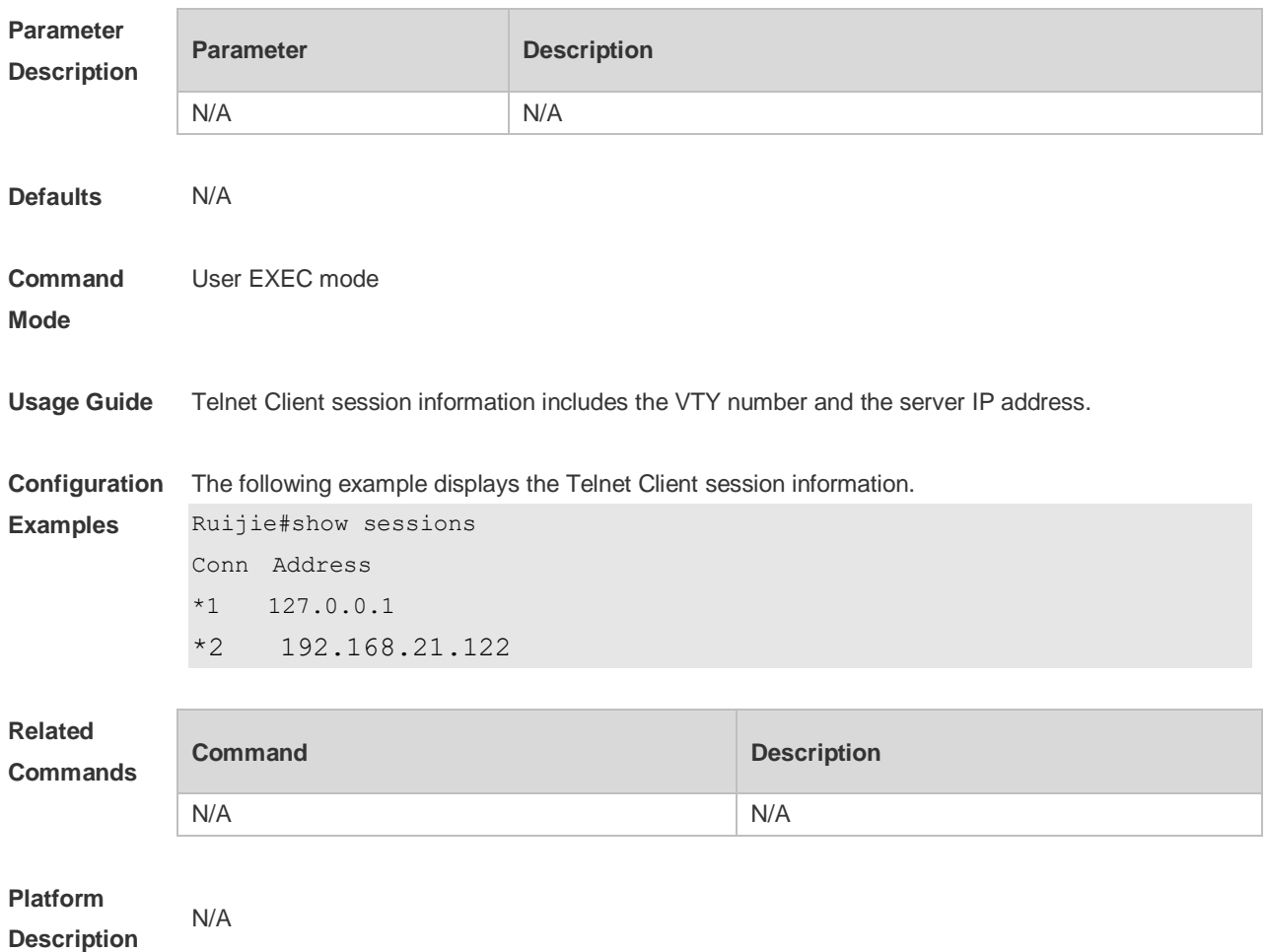

#### **2.47 show startup-config**

Use this command to display the device configuration stored in the Non Volatile Random Access Memory (NVRAM).

**show startup-config**

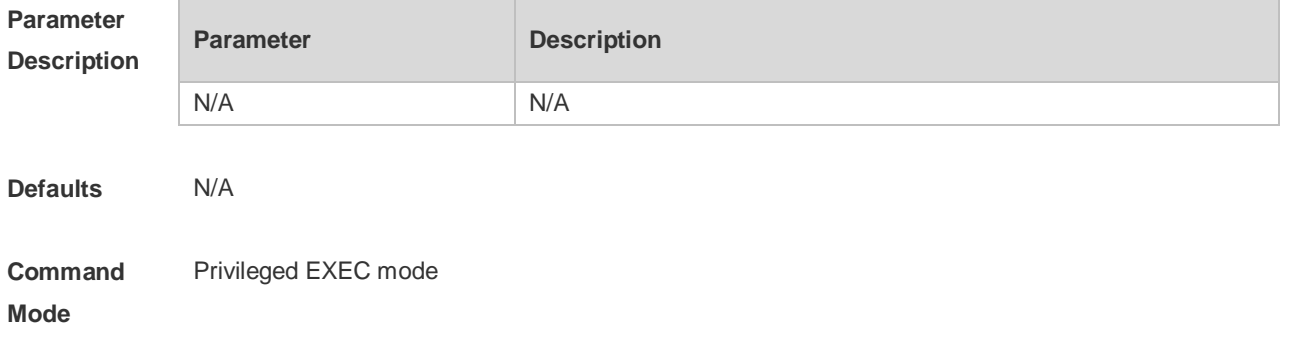

**Usage Guide** The device configuration stored in the NVRAM is executed while the device is starting. On a device that does not support **boot config**, **startup-config** is contained in the default configuration file **/config.text** in the built-in flash memory. On a device that supports **boot config**, configure **startup-config** as follows: If you have specified a boot configuration file using the **boot config** command and the file exists, **startup-config** is stored in the specified configuration file. If the boot configuration file you have specified using the **boot config** command does not exist or you have not specified a boot configuration file using the command, **startup-config** is contained in **/config.text** in the built-in flash memory.

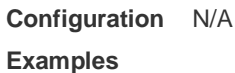

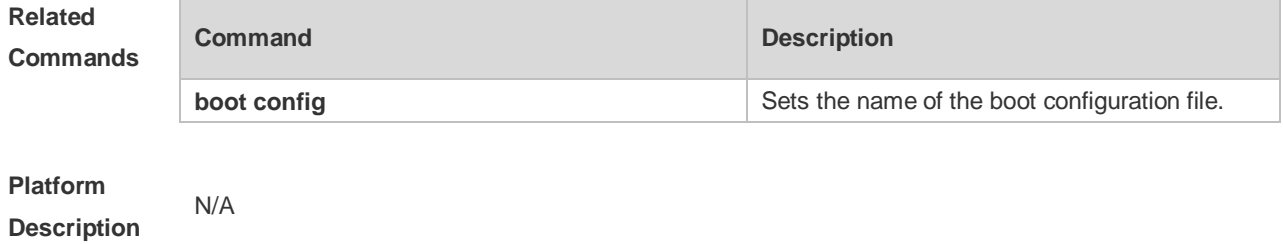

#### **2.48 show this**

Use this command to display effective configuration in the current mode. **show this**

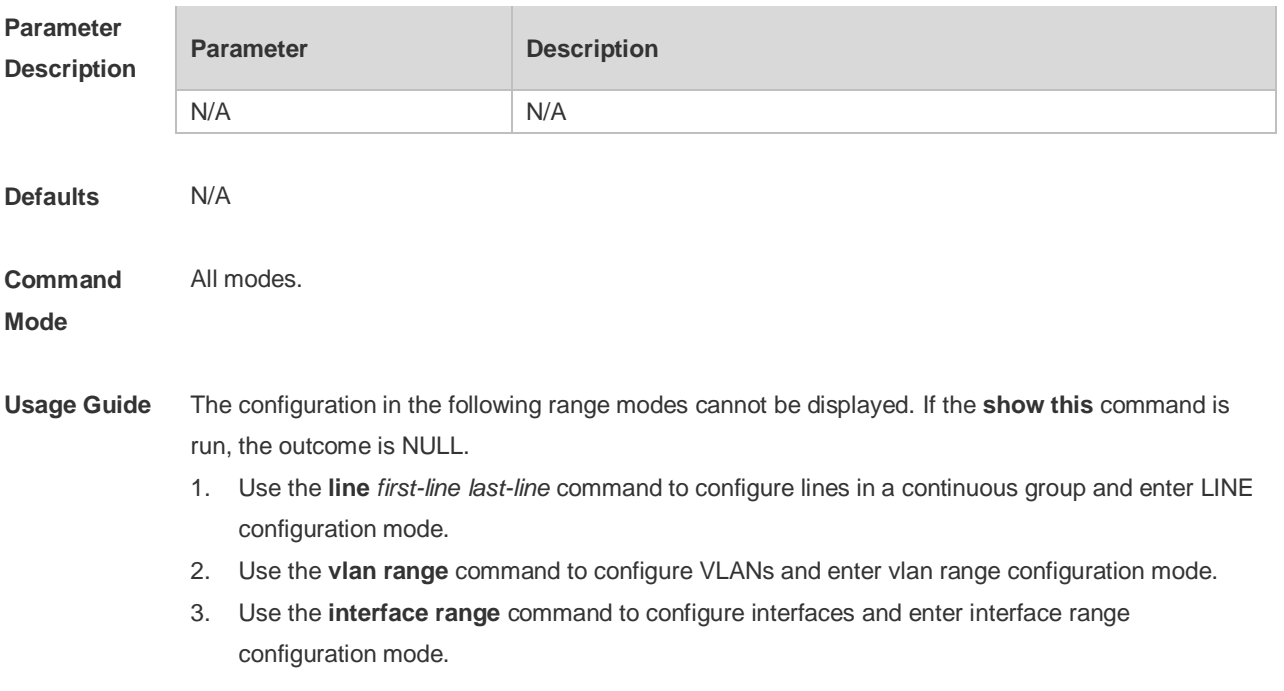

**Configuration Examples** Use this command to display effective configuration on interface fastEthernet 0/1.Ruijie (config)#interface fastEthernet 0/1 Ruijie (config-if-FastEthernet 0/1)#show this Building configuration... ! spanning-tree link-type point-to-point spanning-tree mst 0 port-priority 0 ! end Ruijie (config-if-FastEthernet 0/1)#

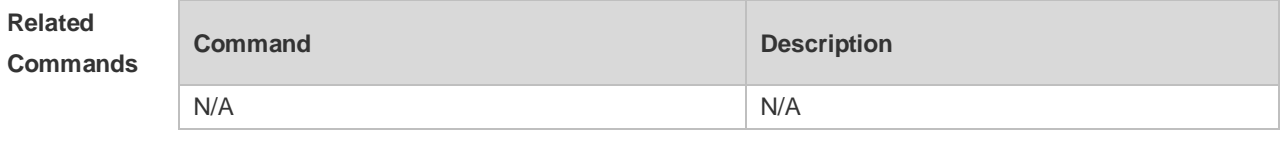

**Platform Description** N/A

#### **2.49 speed**

Use this command to set the speed at which the terminal transmits packets. Use the **no** form of this command to restore the default setting. **speed** *speed* **no speed**

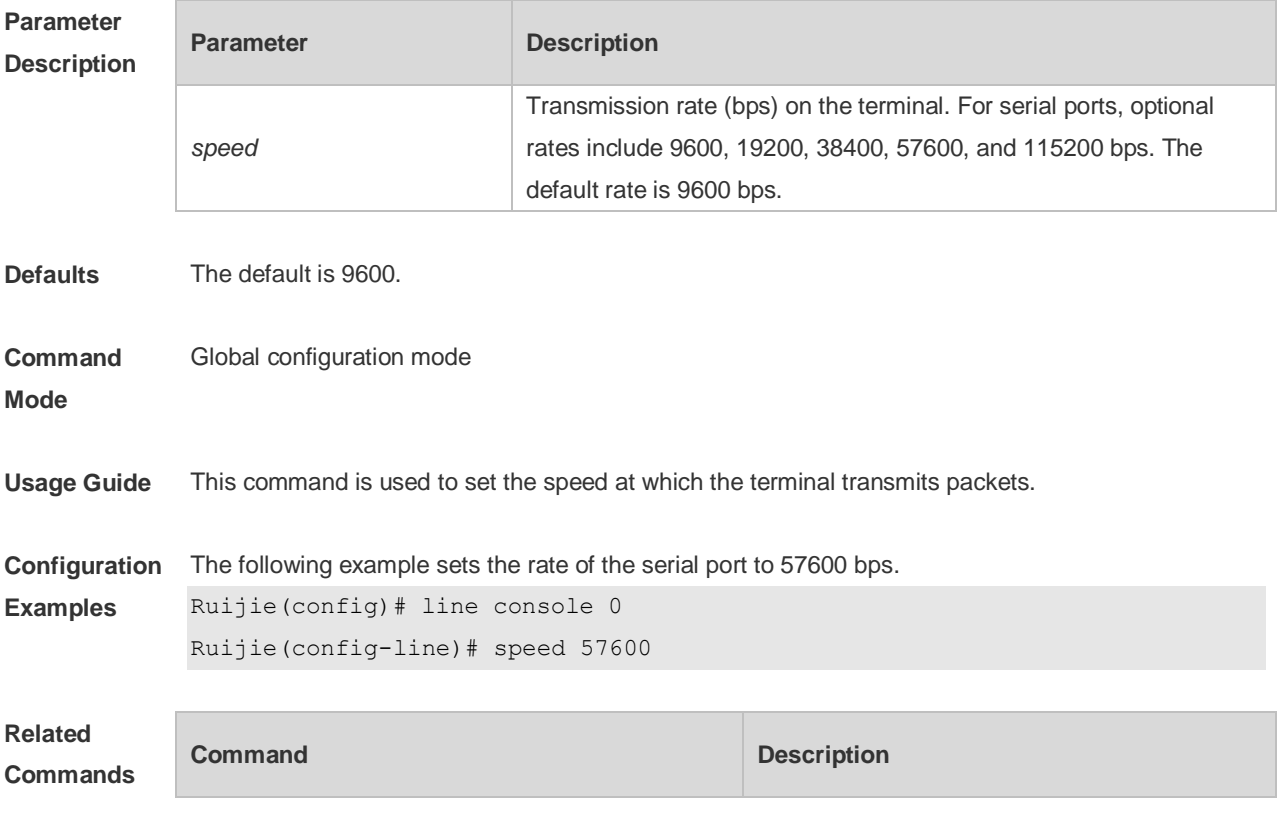

N/A N/A

#### **Platform**  N/A

**Description**

#### **2.50 telnet**

Use this command to log in a server that supports telnet connection. **telnet** *host* [ *port* ] [ **/source** { **ip** *A.B.C.D* | **ipv6** *X:X:X:X::X* | **interface** *interface-name* } ] [ **/vrf** *vrf-name* ] [ **via** *mgmt-name* ]

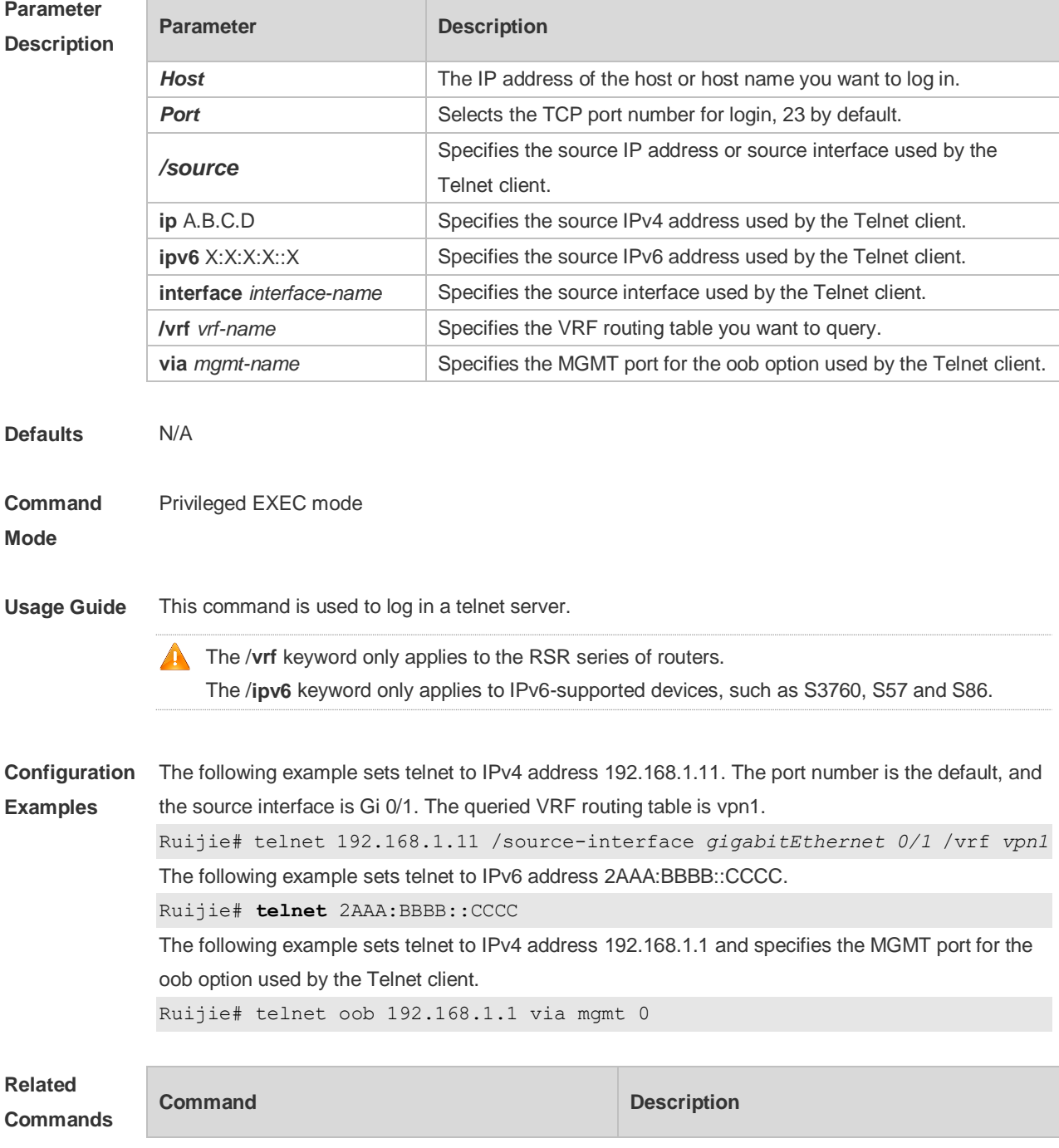

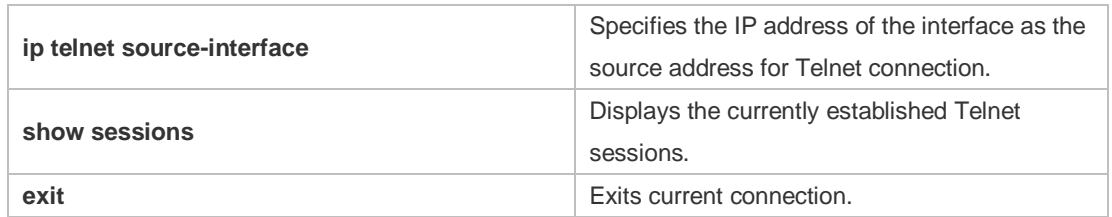

#### **Platform**

**Description**

#### **2.51 username**

N/A

Use this command to set a local username and optional authorization information.. Use the **no** form of this command to restore the default setting.

**username** *name* [ **login mode** { **aux** | **console** | **ssh** | **telnet** } ] [ **online amount** *number* ] [ **permission** *oper-mode path* ] [ **privilege** *privilege-level* ] [ **reject remote-login** ] [ **web-auth** ] [ **pwd-modify** ] [ **nopassword** | **password** [ **0** | **7** ] *text-string* ]

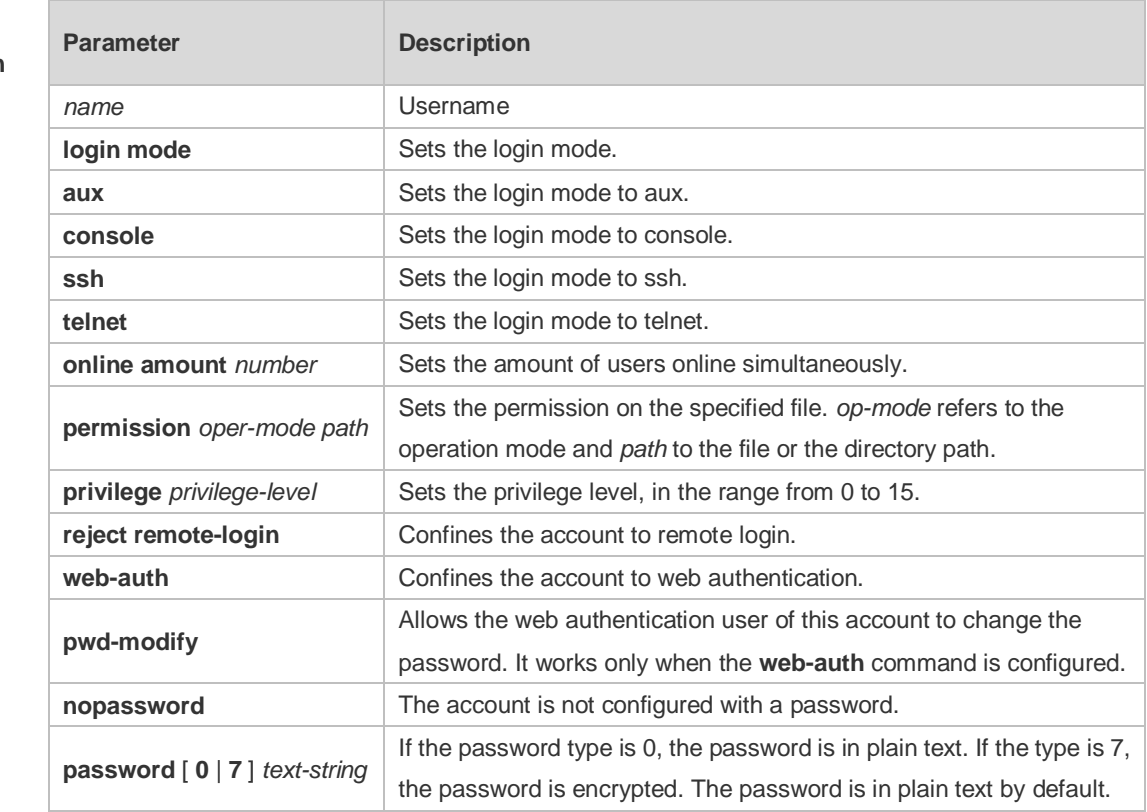

#### **no username** *name*

#### **Parameter Description**

**Defaults** N/A

**Command Mode** Global configuration mode

**Usage Guide** This command is used to establish a local user database for authentication. ⋒ If encryption type is 7, the cipher text you enter should contain seven characters to be valid. In general, do not set the entryption type 7. Instead, specify the type of encryption as 7 only when the encrypted password is copied and pasted. **Configuration**  The following example configures a username and password and binds the user to level 15. Ruijie(config)# username test privilege 15 password 0 pw15 **Examples** The following example configures the username and password exclusive to web authentication. Ruijie(config)# username user1 web-auth password 0 pw The following example configures user test with read and write permissions on all files and directories. Ruijie(config)# username test permission rw / The following example configures user test with read, write and execute permissions on all files and directories except the confix.text file. Ruijie(config)# username test permission n /config.text Ruijie(config)# username test permission rwx / **Related** 

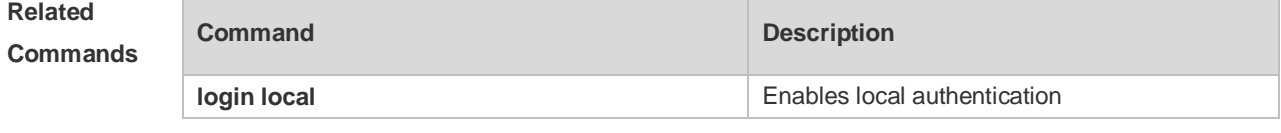

**Platform Description** N/A

#### **2.52 username export**

Use this command to export user information to the file. **username export** *filename*

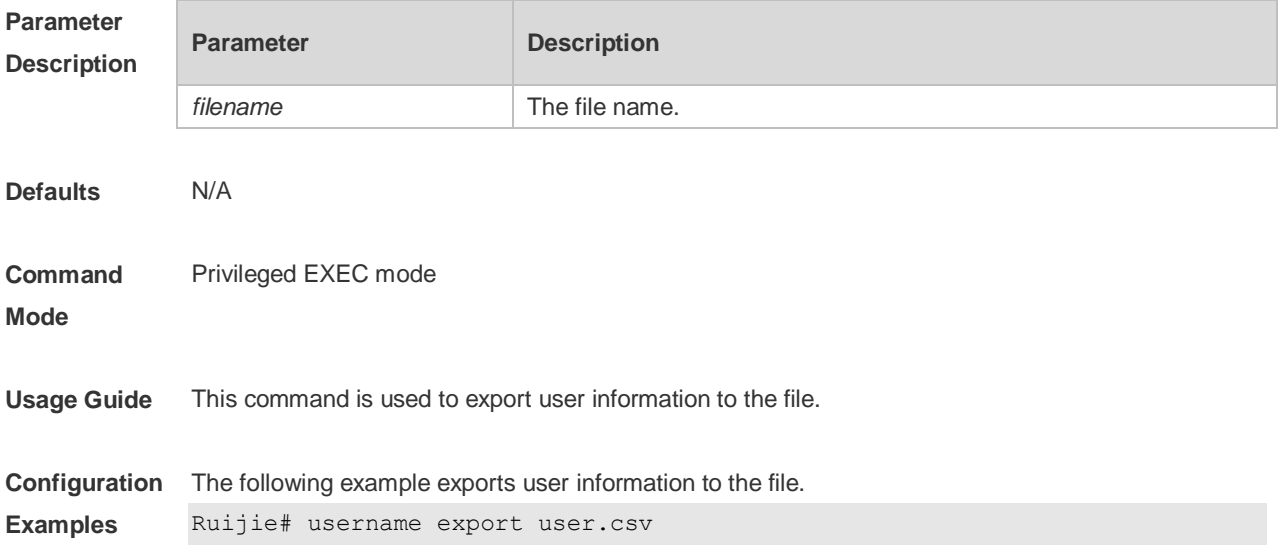

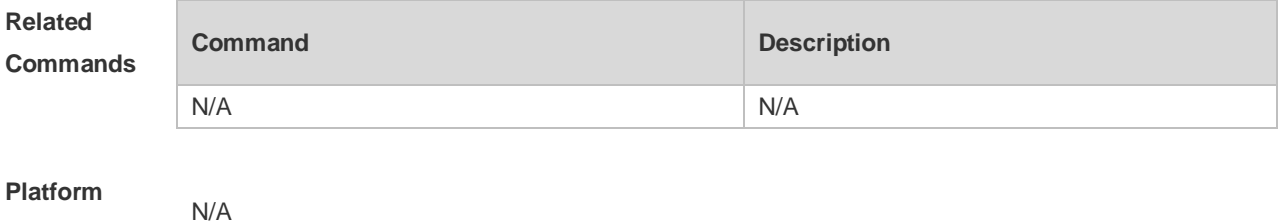

**Description**

#### **2.53 username import**

Use this command to import user information from the file. **username import** *filename*

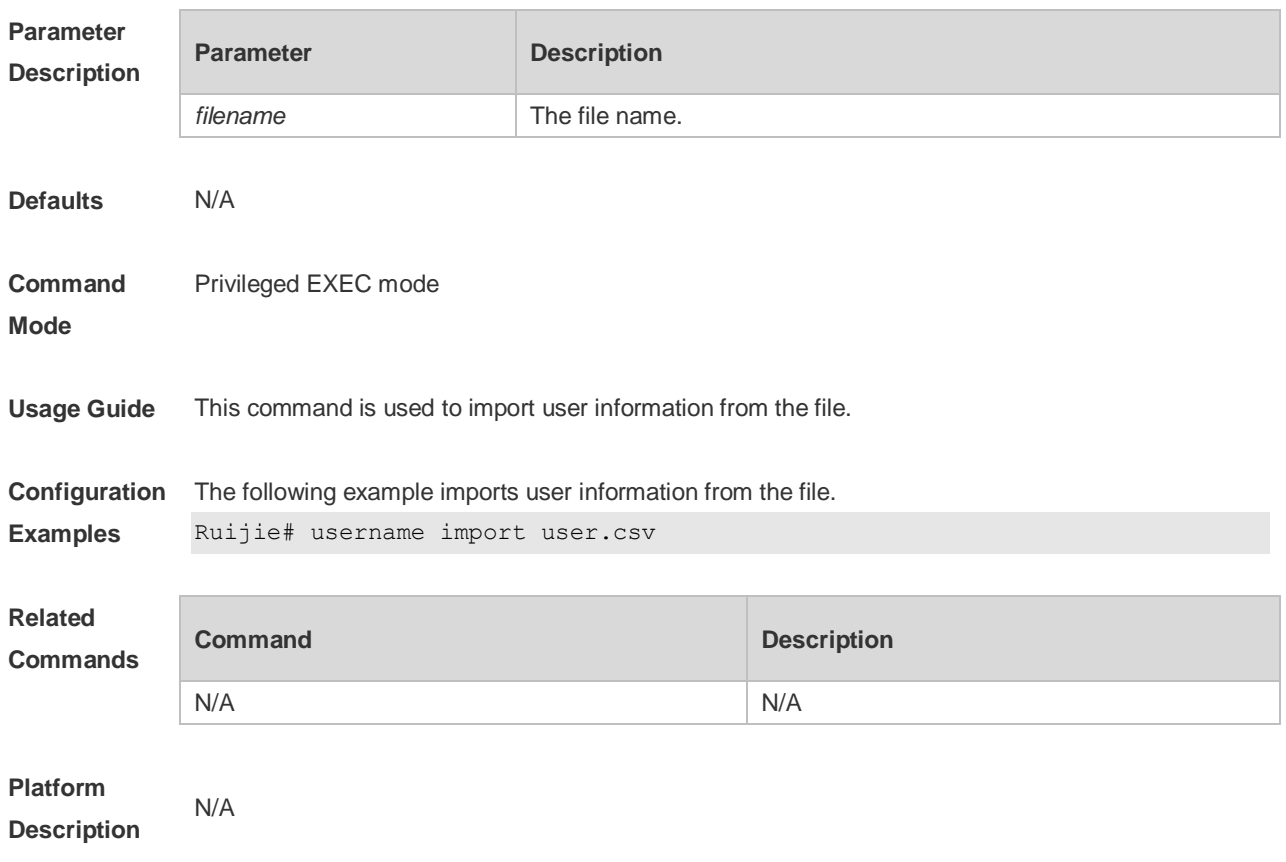

#### **2.54 write**

Use this command to save **running-config** at a specified location. **write** [ **memory | terminal** ]

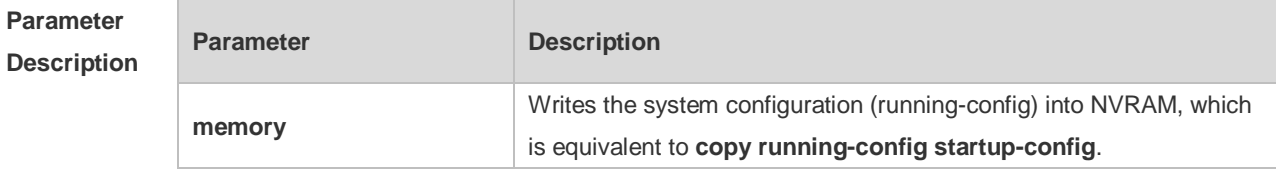

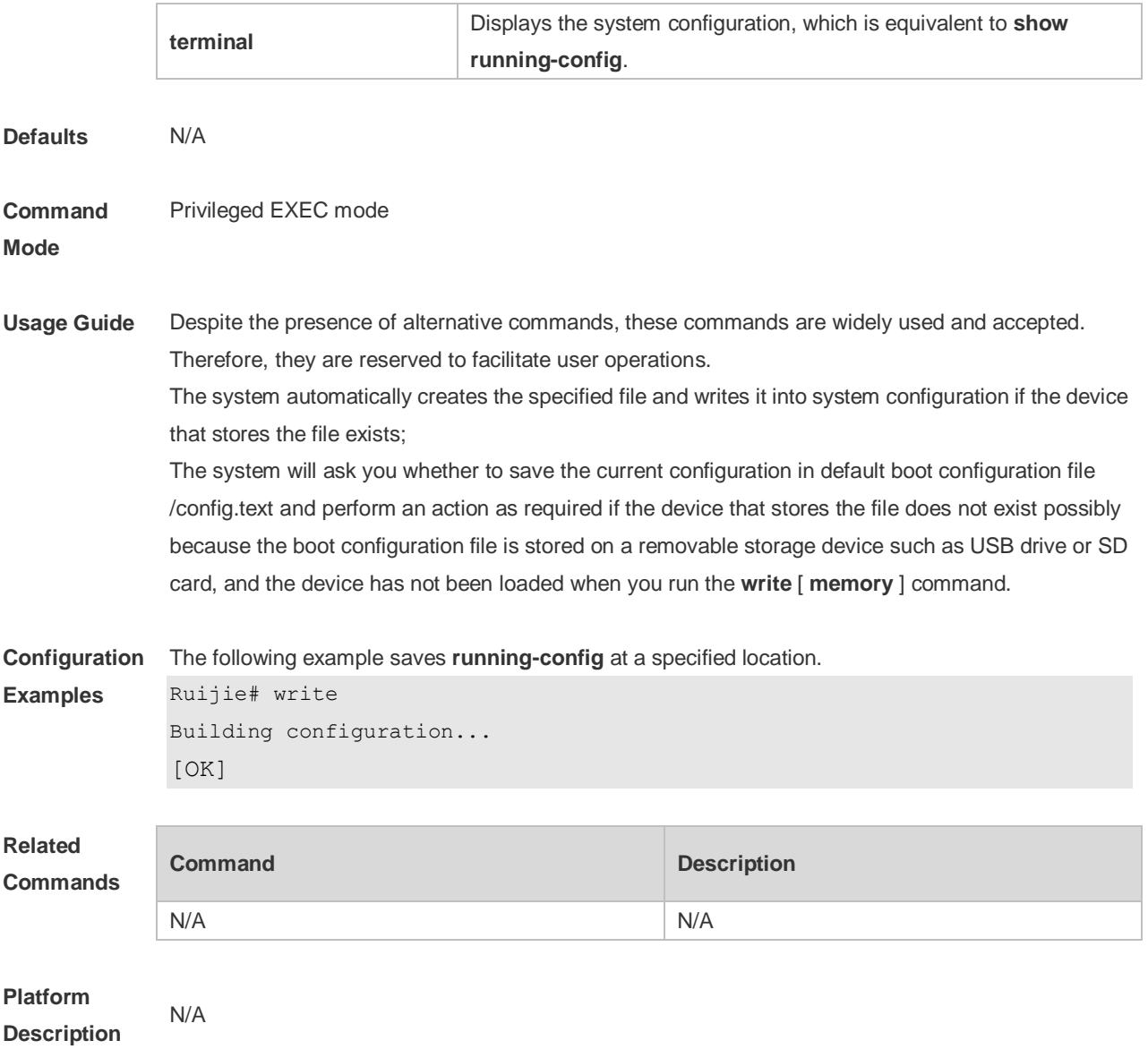

# **3 LINE Commands**

#### **3.1 access-class**

Use this command to control login into the terminal through IPv4 ACL. Use the **no** form of this command to restore the default setting. **access-class** { *access-list-number* | *access-list-name* } { **in | out** } **no access-class** { *access-list-number* | *access-list-name* } { **in | out** }

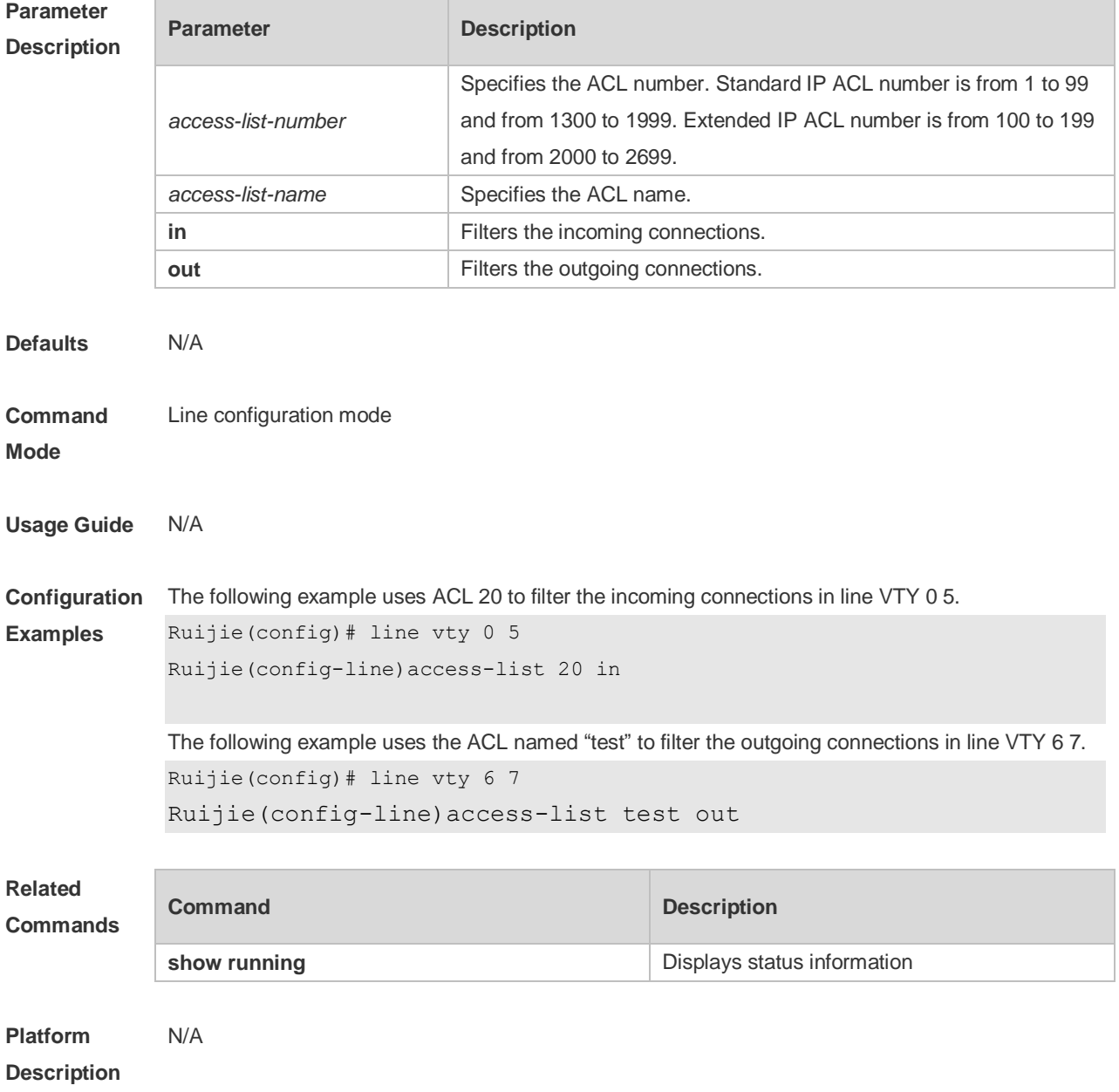

# **3.2 accounting commands**

Use this command to enable command accounting in the line. Use the **no** form of this command to restore the default setting. **accounting commands** *level* { **default** | *list-name* } **no accounting commands** *level*

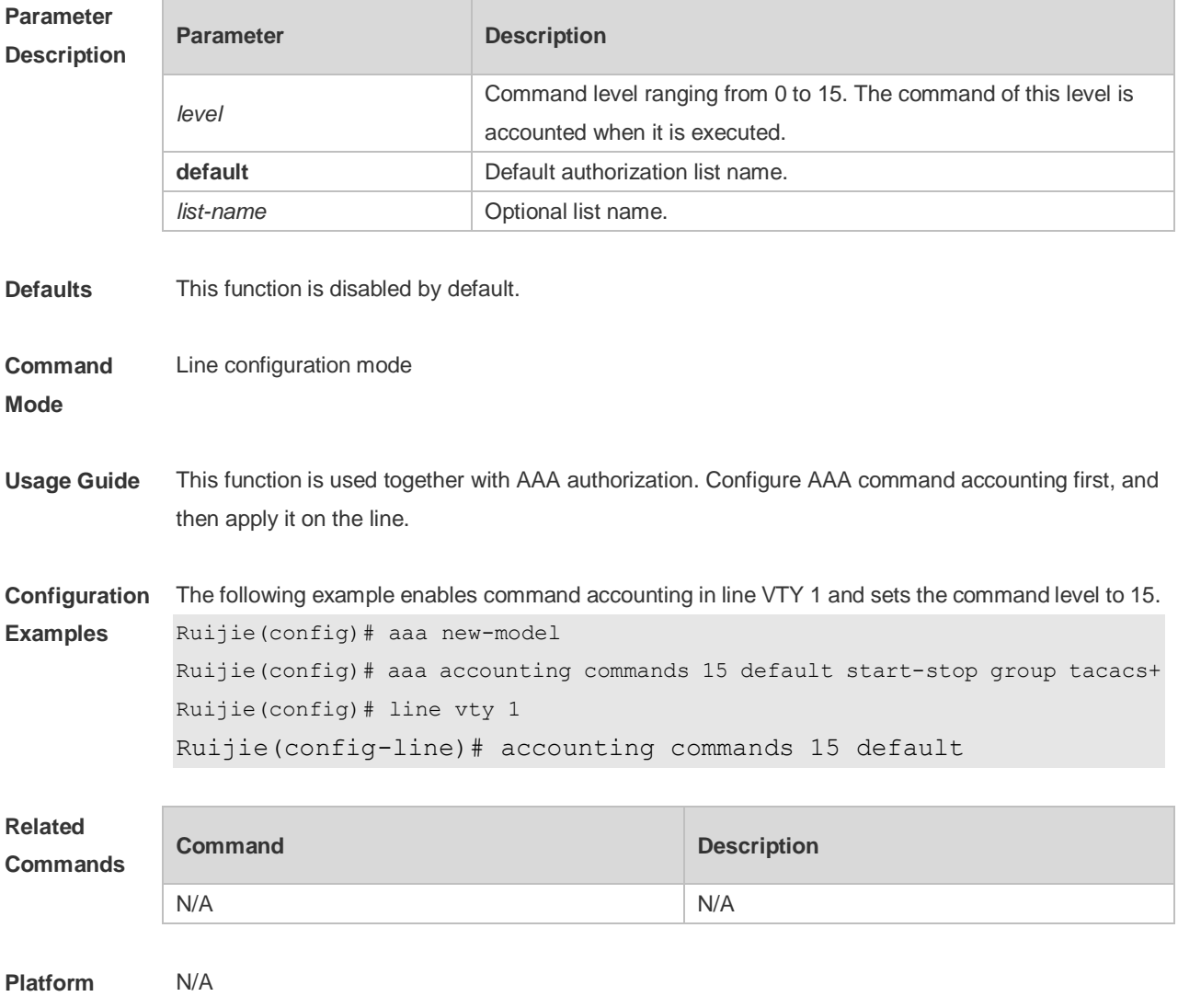

**Description**

#### **3.3 accounting exec**

Use this command to enable user access accounting in the line. Use the **no** form of this command to restore the default setting. **accounting exec** { **default** | *list-name* } **no accounting exec**

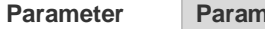

**Parameter Parameter Parameter** Parameter

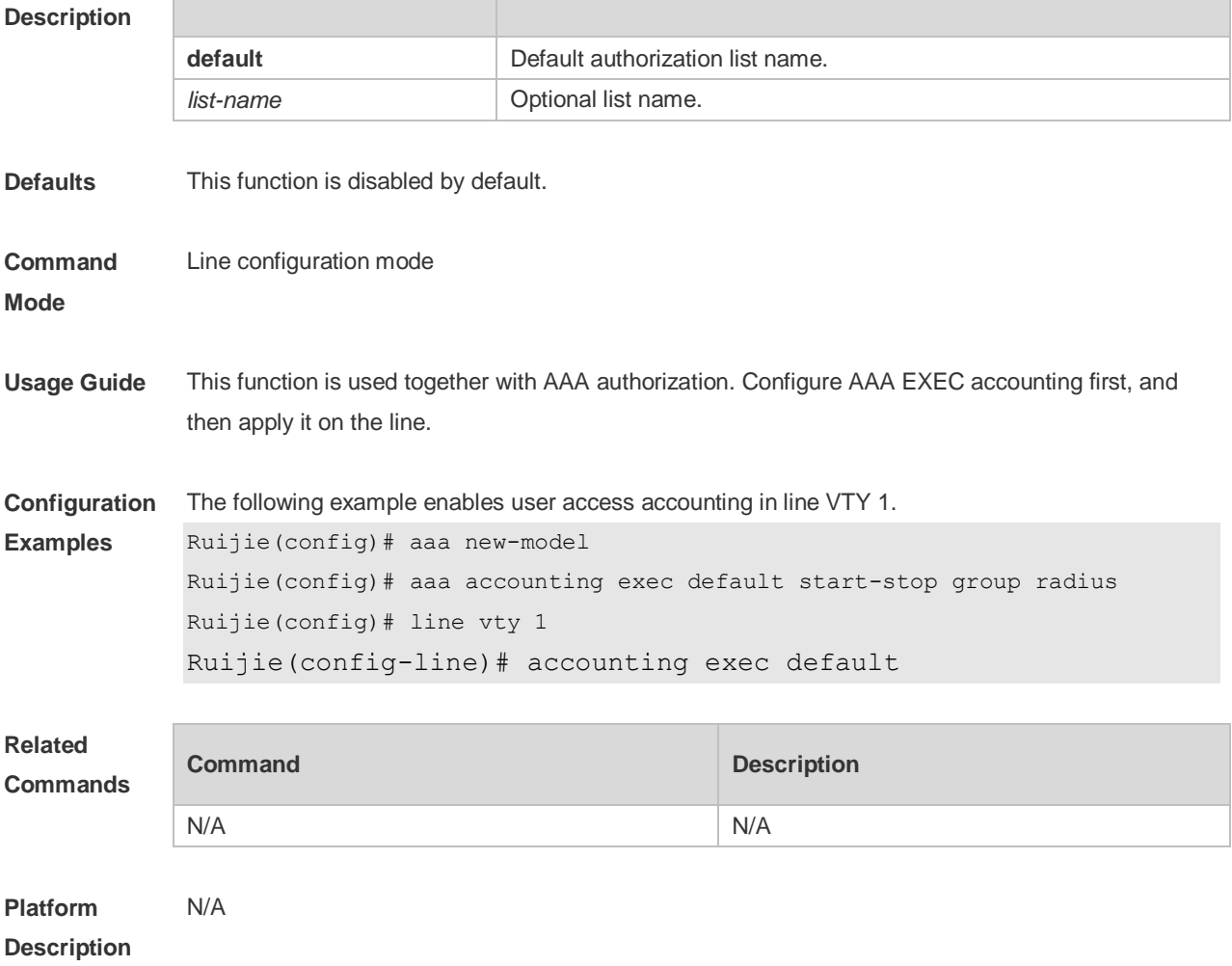

#### **3.4 authorization commands**

Use this command to enable authorization on commands, Use the **no** form of this command to restore the default setting.

**authorization commands** *level* { **default** | *list-name* } **no authorization commands** *level*

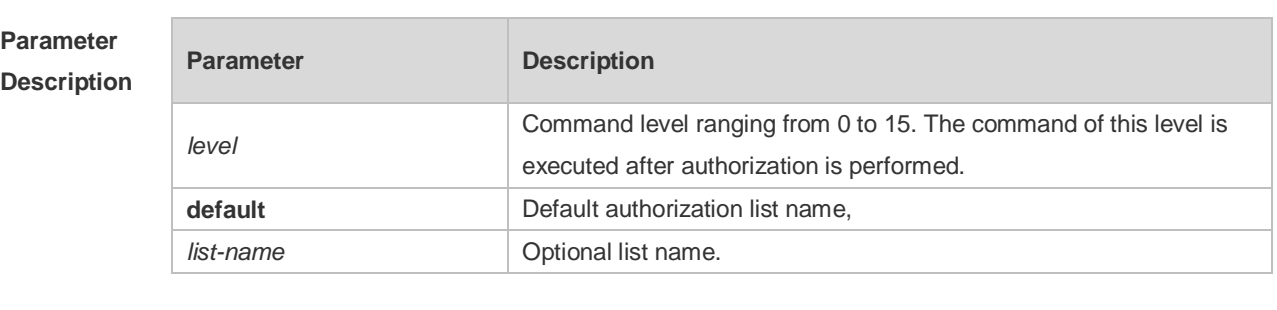

**Defaults** This function is disabled by default.

**Command Mode** Line configuration mode

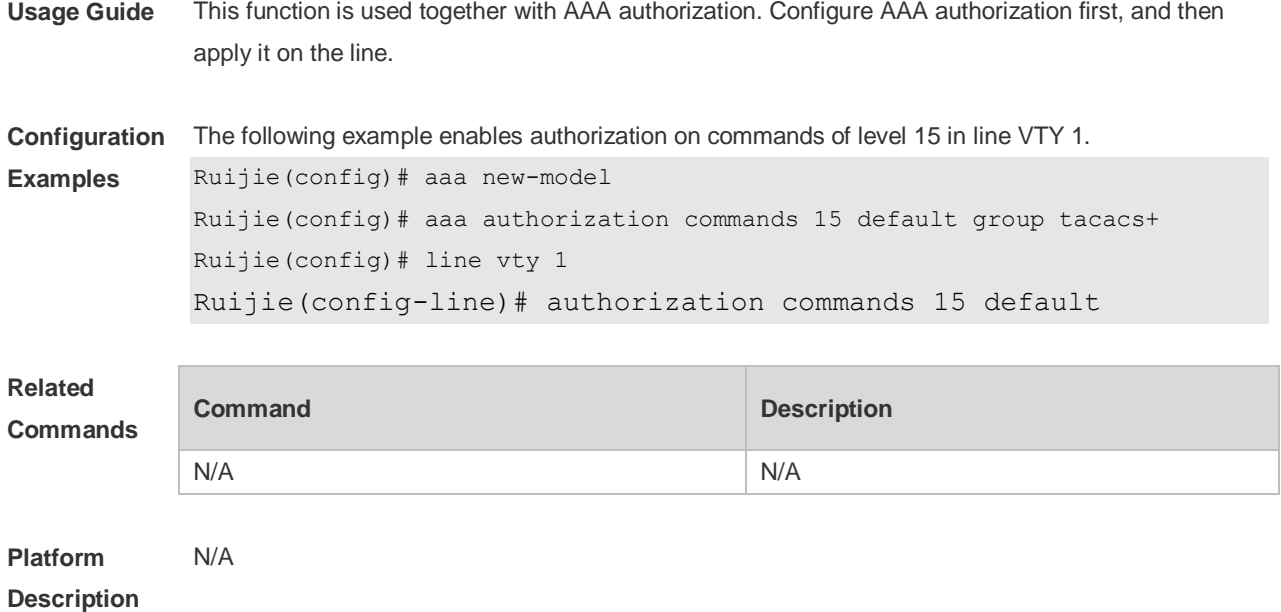

#### **3.5 authorization exec**

Use this command to enable EXEC authorization for the line. Use the **no** form of this command to restore the default setting. **authorization** { **default** | *list-name* } **no authorization exec**

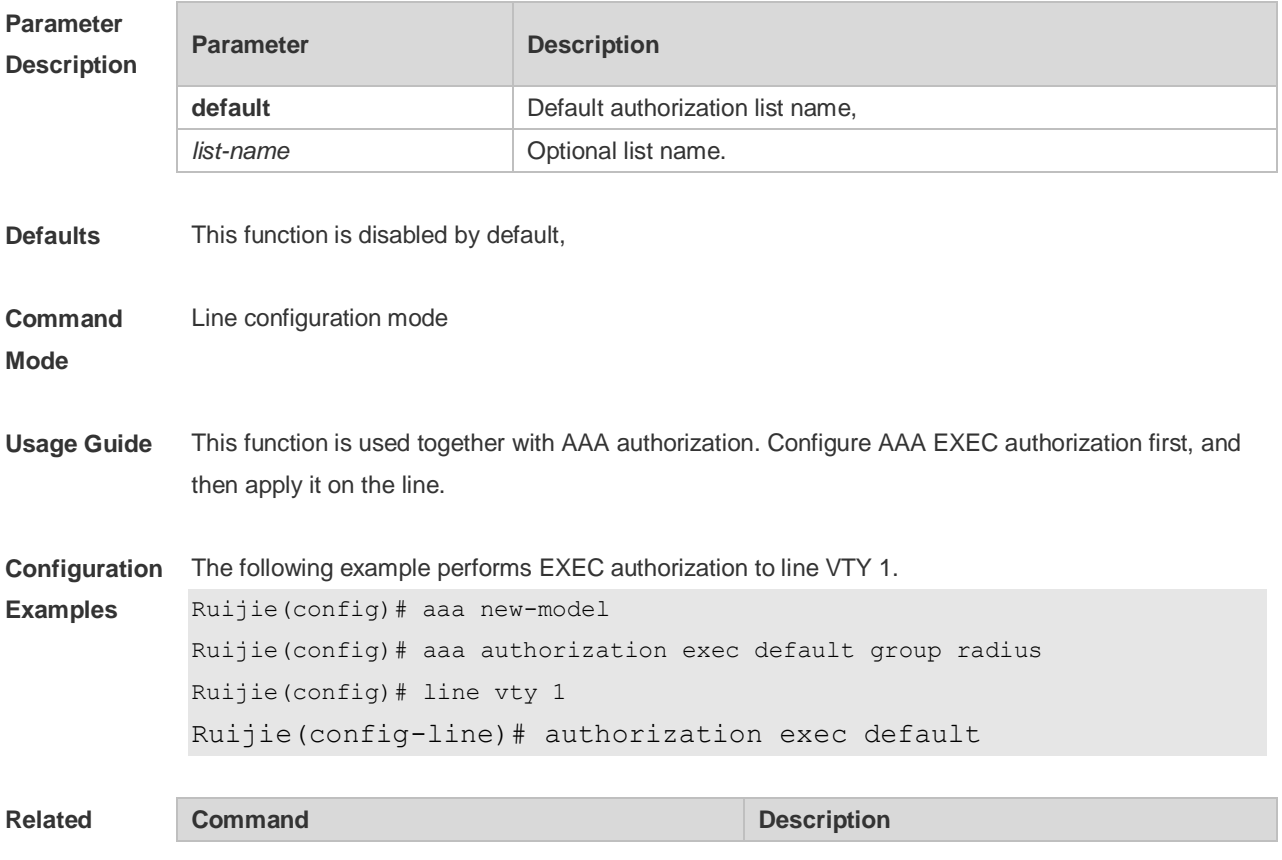

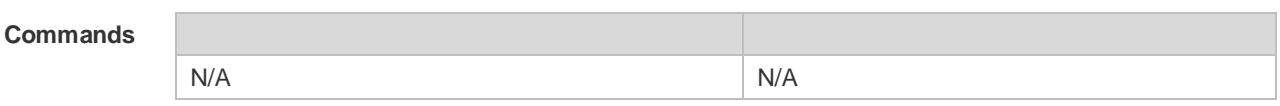

**Platform Description** N/A

# **3.6 clear line**

Use this command to clear connection status of the line. **clear line** { **console** *line-num* | **vty** *line-num* **|** *line-num* }

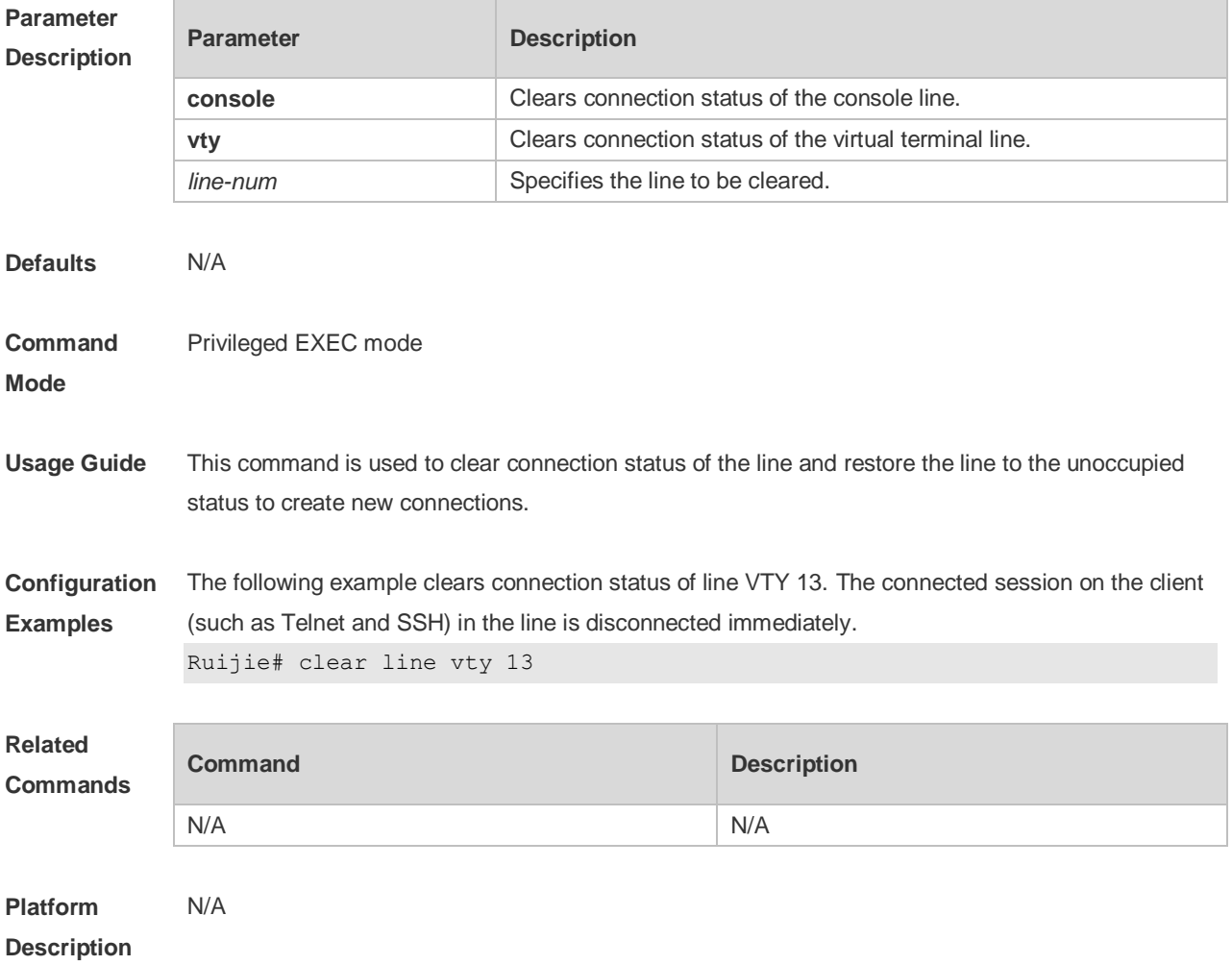

#### **3.7 disconnect-character**

Use this command to set the hot key that disconnects the terminal service connection. Use the **no** form of this command to restore the default setting. **disconnect-character** *ascii-value* **no disconnect-character**

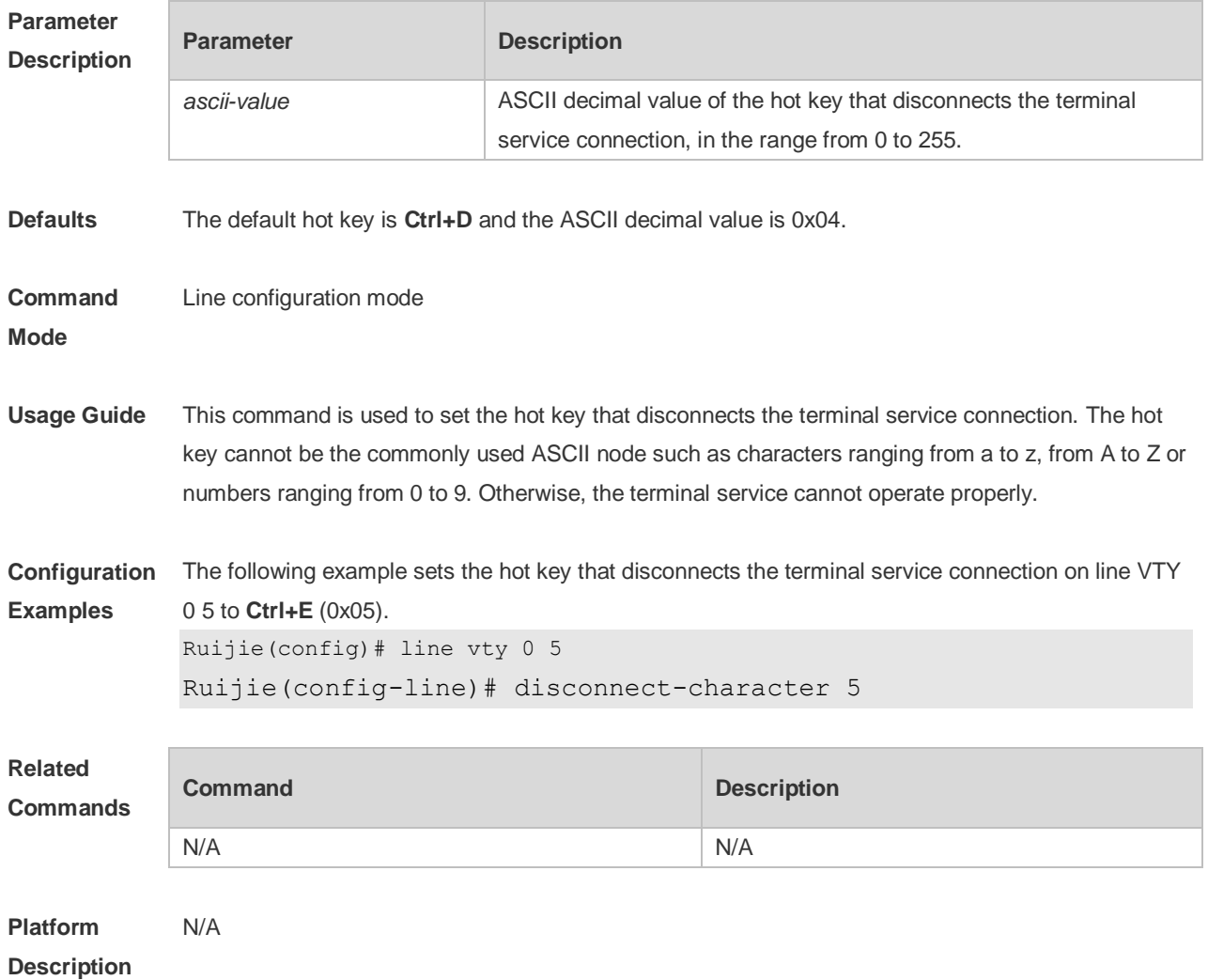

#### **3.8 escape-character**

Use this command to set the escape character for the line. Use the **no** form of this command to restore the default setting. **escape-character** *escape-value* **no escape-character**

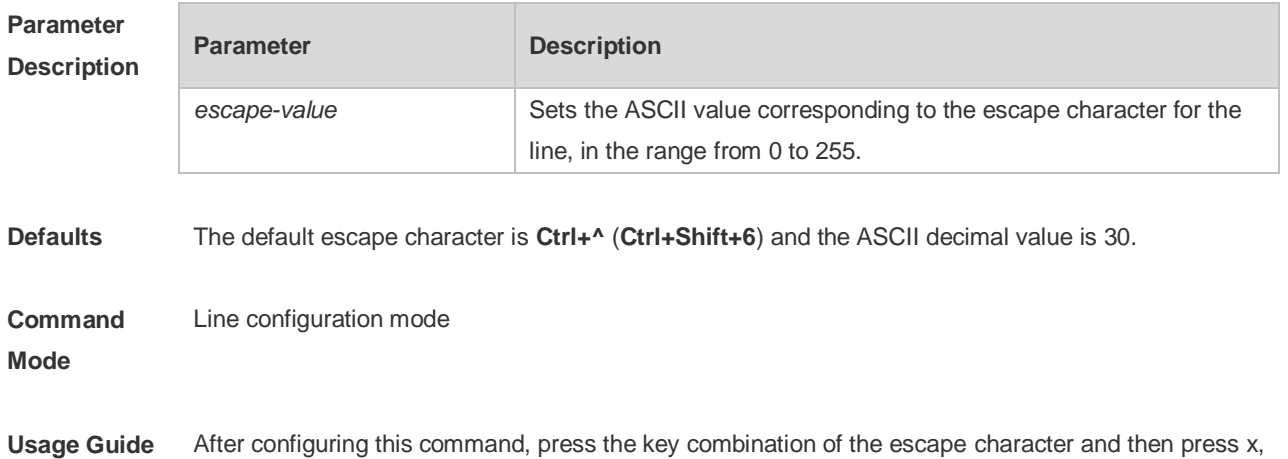

the current session is disconnected to return to the original session.

**Configuration**  The following example sets the escape character for the line to 23 (**Ctrl+w**).

```
Examples
Ruijie(config)# line vty 0
```
Ruijie(config-line)# escape-character 23

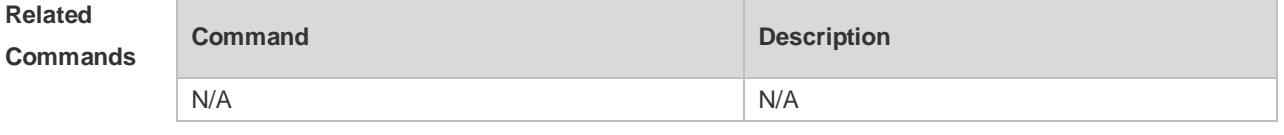

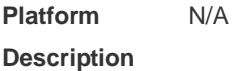

#### **3.9 exec**

Use this command to enable the line to enter the command line interface. Use the **no** form of this command to disable the function. **exec**

**no exec**

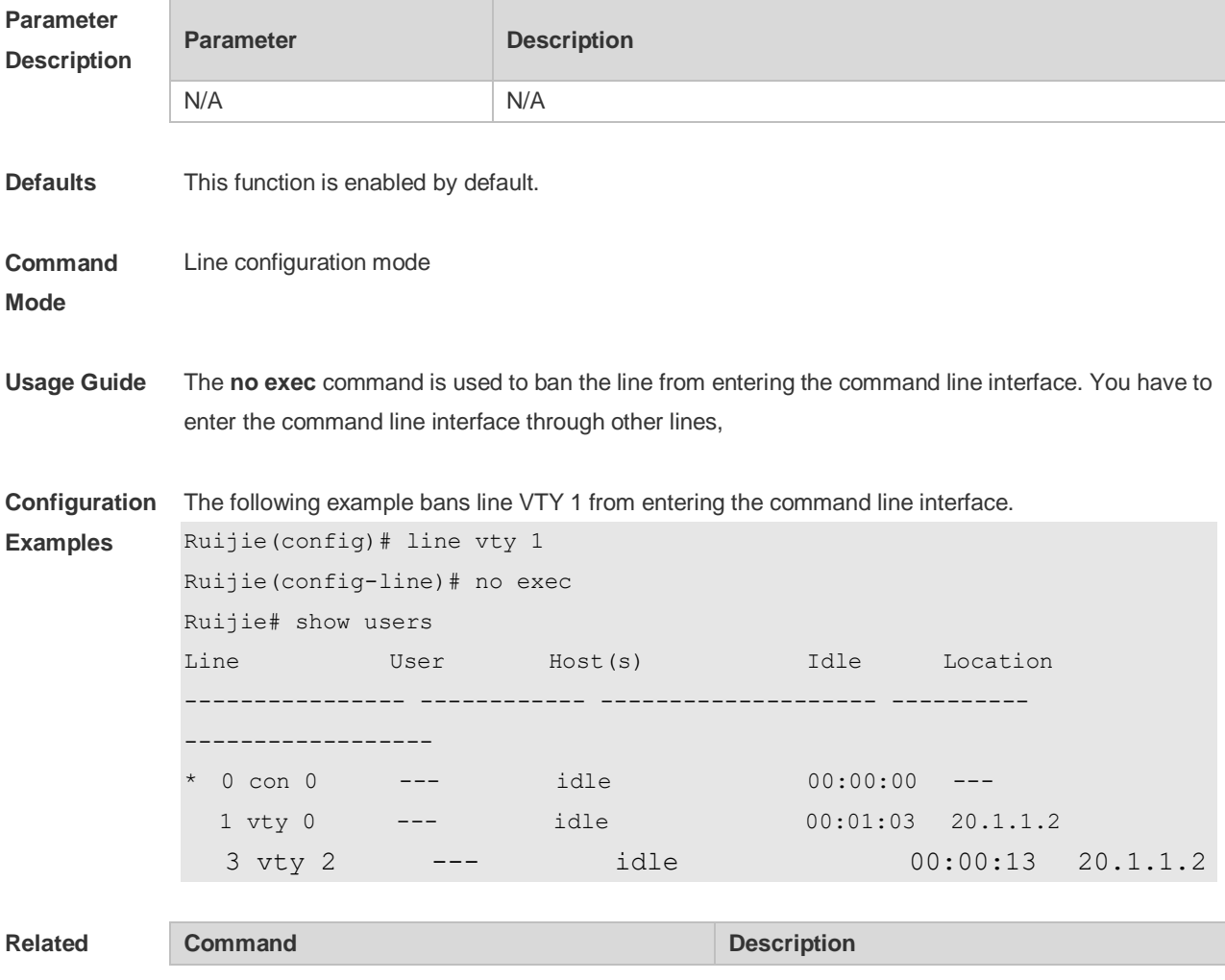

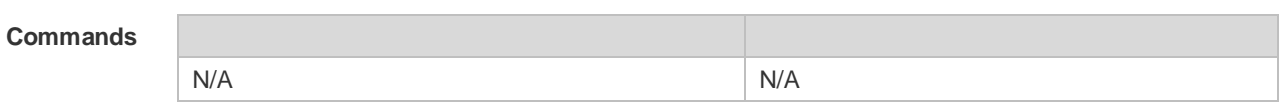

**Platform**  N/A

**Description**

#### **3.10 history**

Use this command to enable command history for the line or set the number of commands in the command history. Use the **no history** command to disable command history. Use the **no history**  size command to restore the number of commands in the command history to the default setting. **history** [ **size** *size* ] **no history no history size**

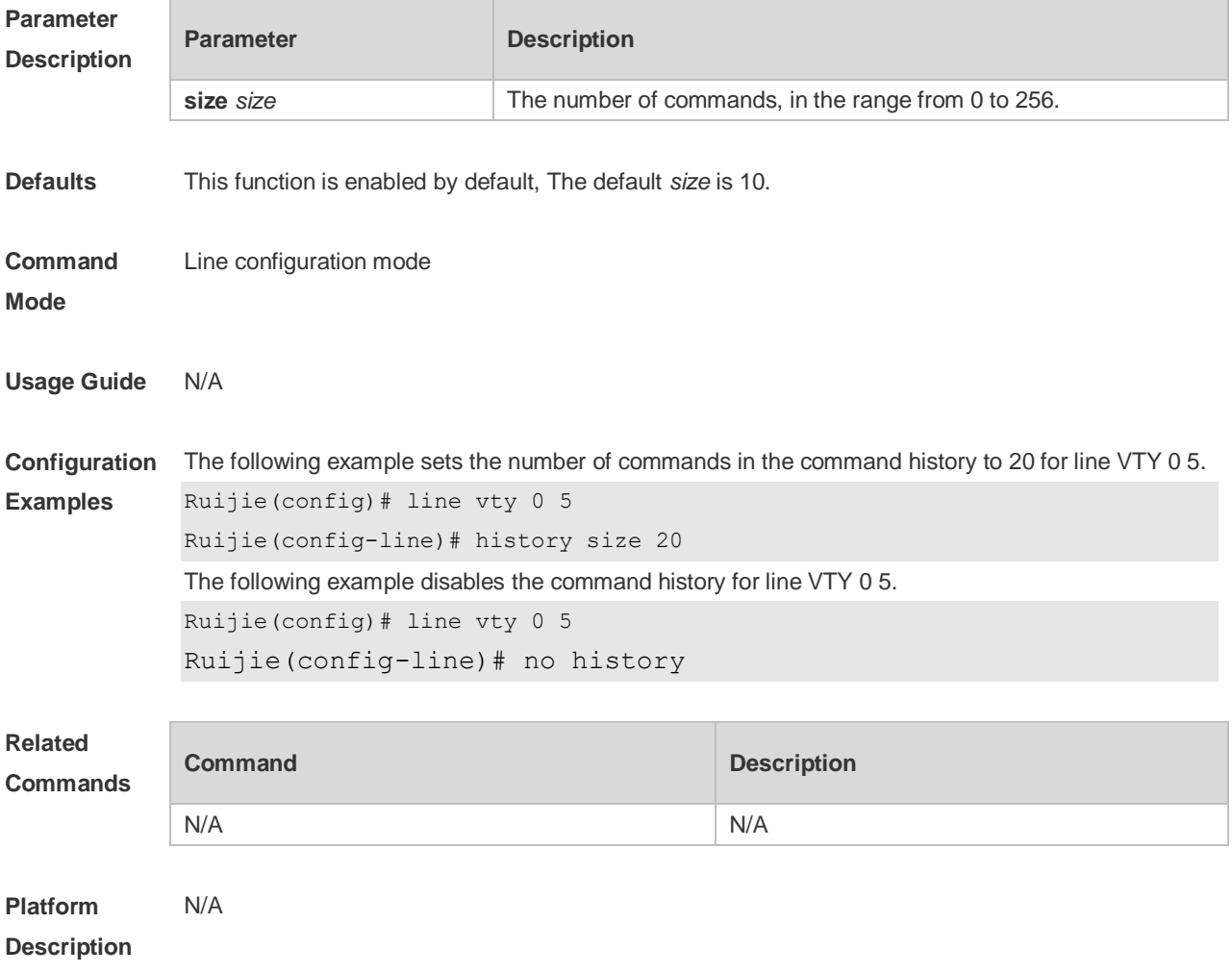

#### **3.11 ipv6 access-class**

Use this command to configure access to the terminal through IPv6 ACL. Use the **no** form of this

command to restore the default setting. **ipv6 access-class** *access-list-name* { **in** | **out** } **no ipv6 access-class** *access-list-name* { **in** | **out** }

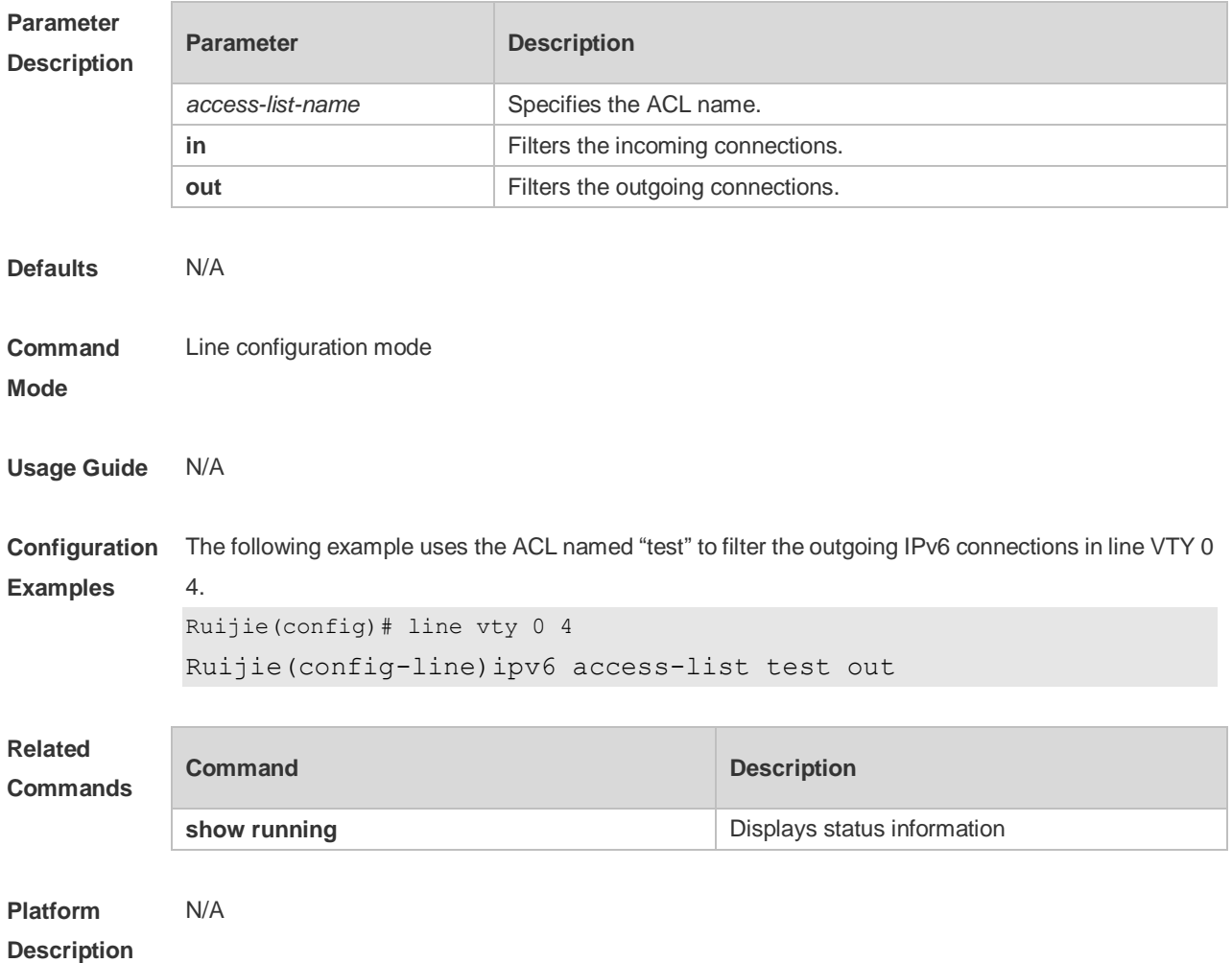

# **3.12 length**

Use this command to set the screen length for the line. Use the **no** form of this command to restore the default setting. **length** *screen-length* **no length**

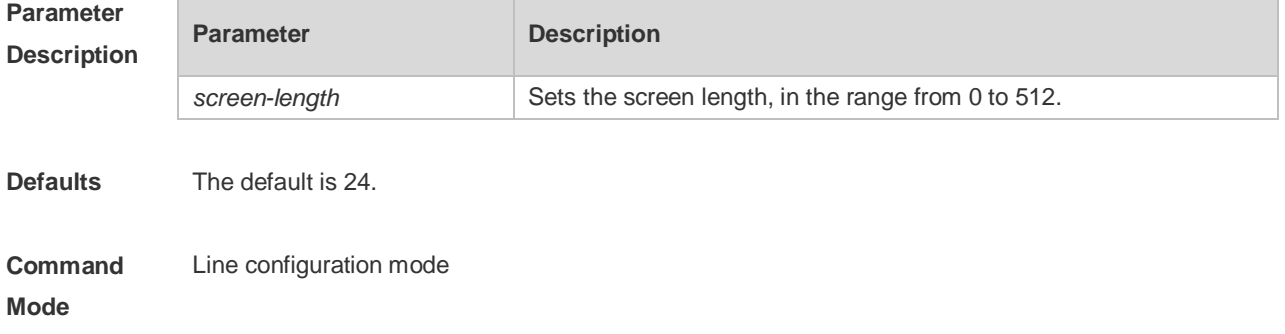

#### **Usage Guide** N/A

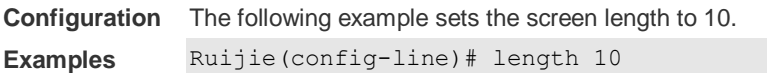

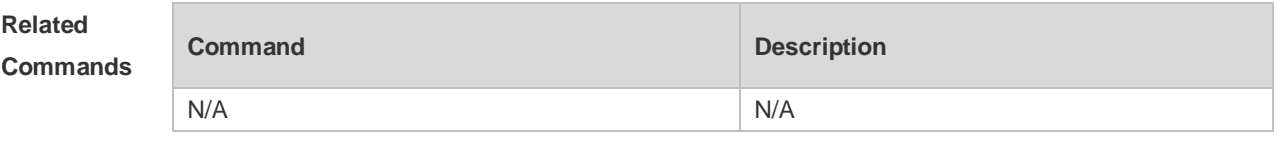

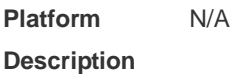

÷

#### **3.13 line**

Use this command to enter the specified LINE mode. **line** [**console | vty** ] *first-line* [ *last-line* ]

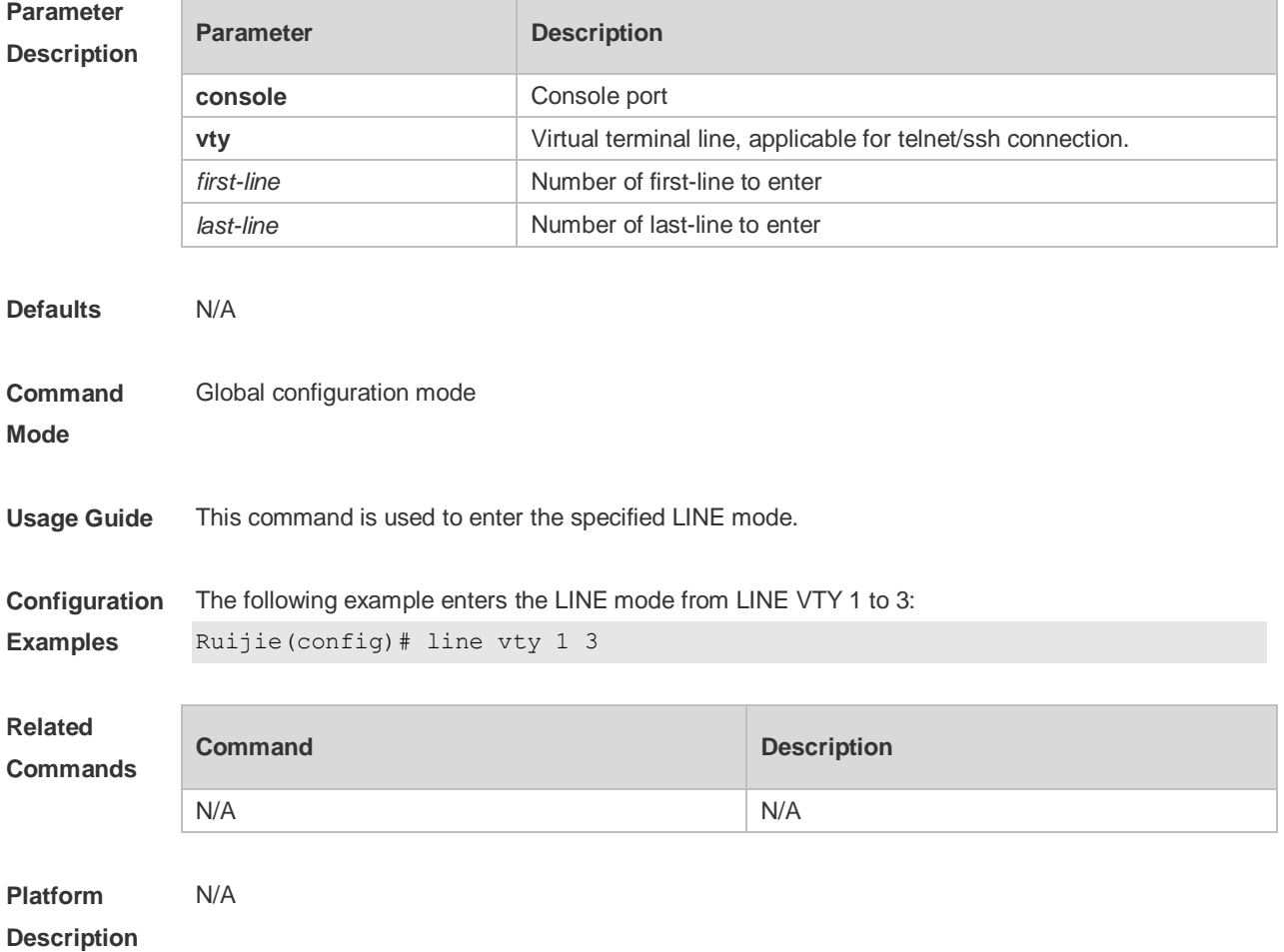

# **3.14 line vty**

Use this command to increase the number of VTY connections currently available. Use the **no** form of this command to restore the default setting. **line vty** *line-number* **no line vty** *line-number*

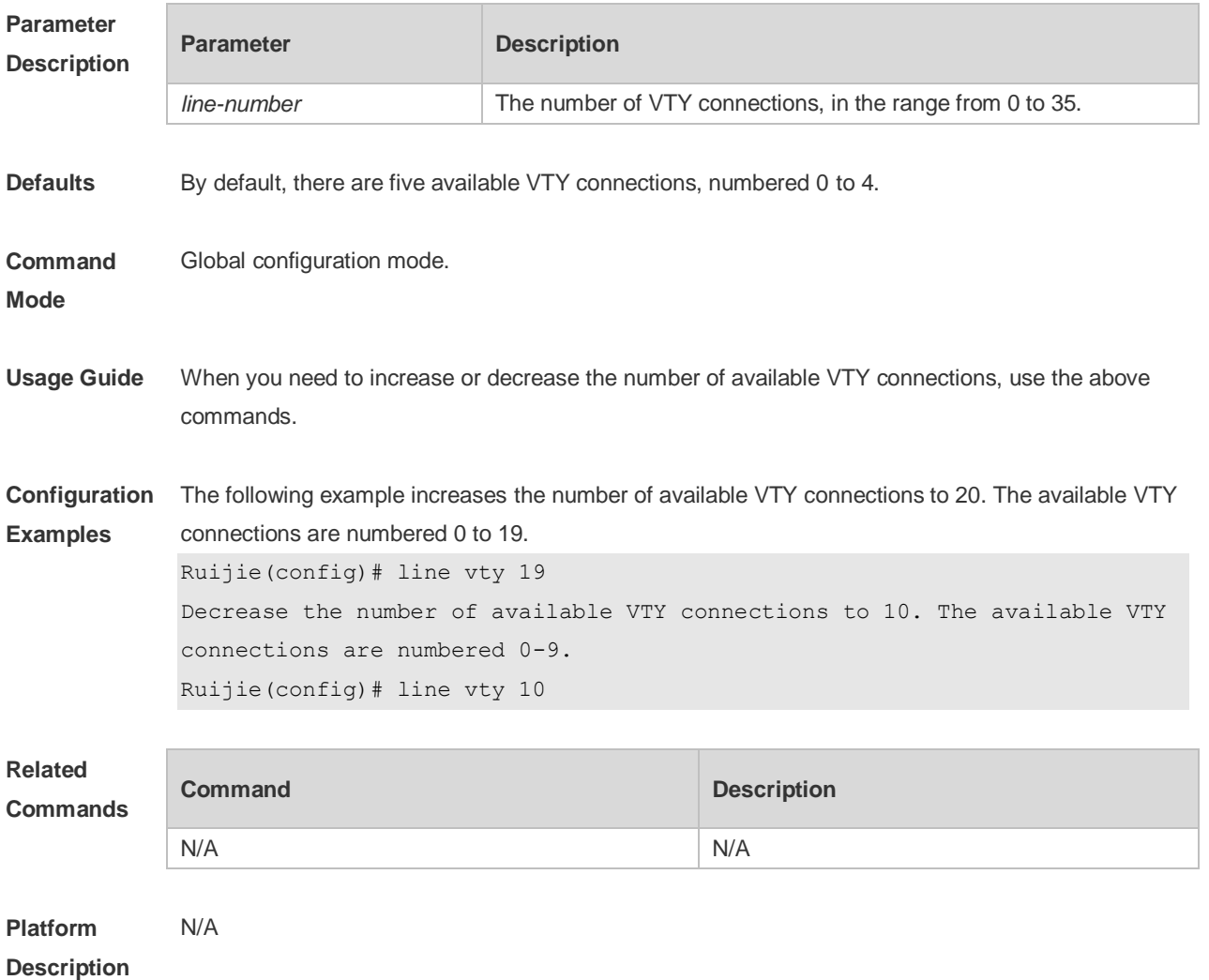

#### **3.15 location**

Use this command to configure the line location description. Use the **no** form of this command to restore the default setting. **location** *location* **no location**

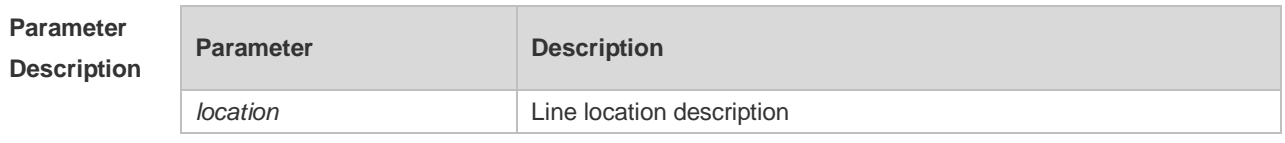

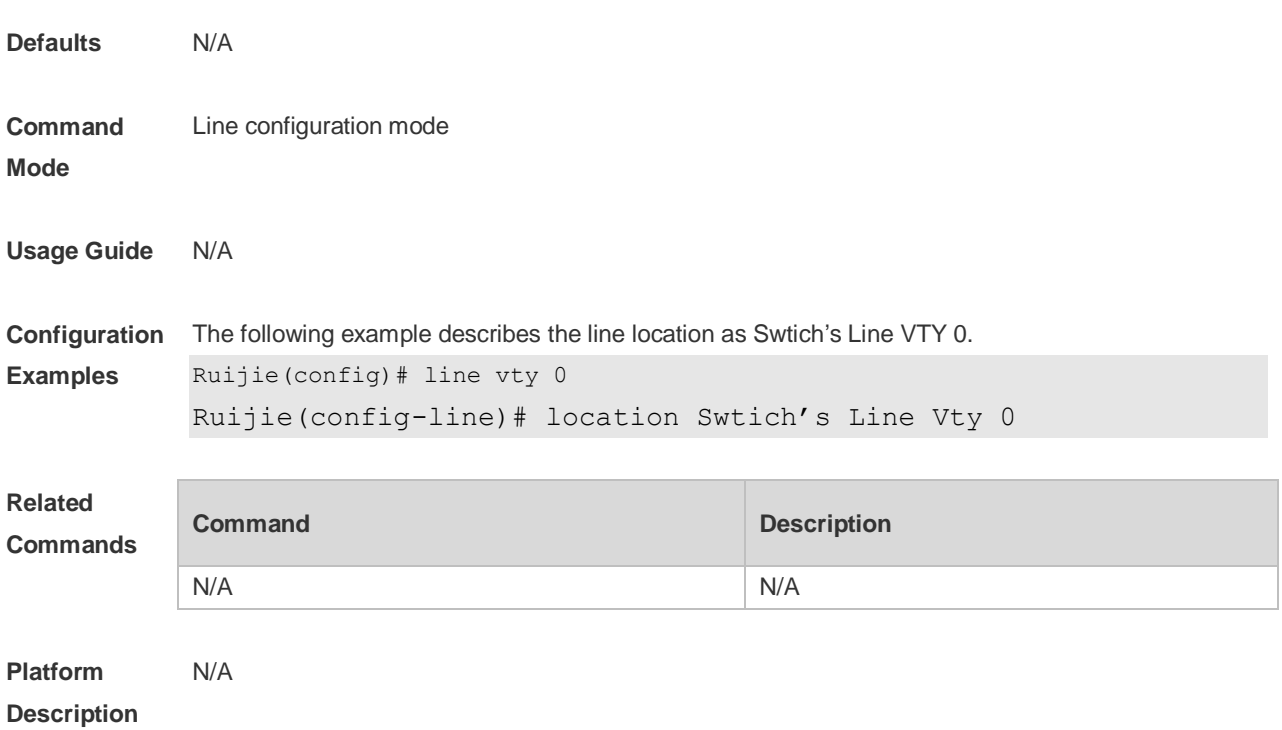

# **3.16 monitor**

Use this command to enable log display on the terminal. Use the **no** form of this command to restore the default setting, **monitor no monitor**

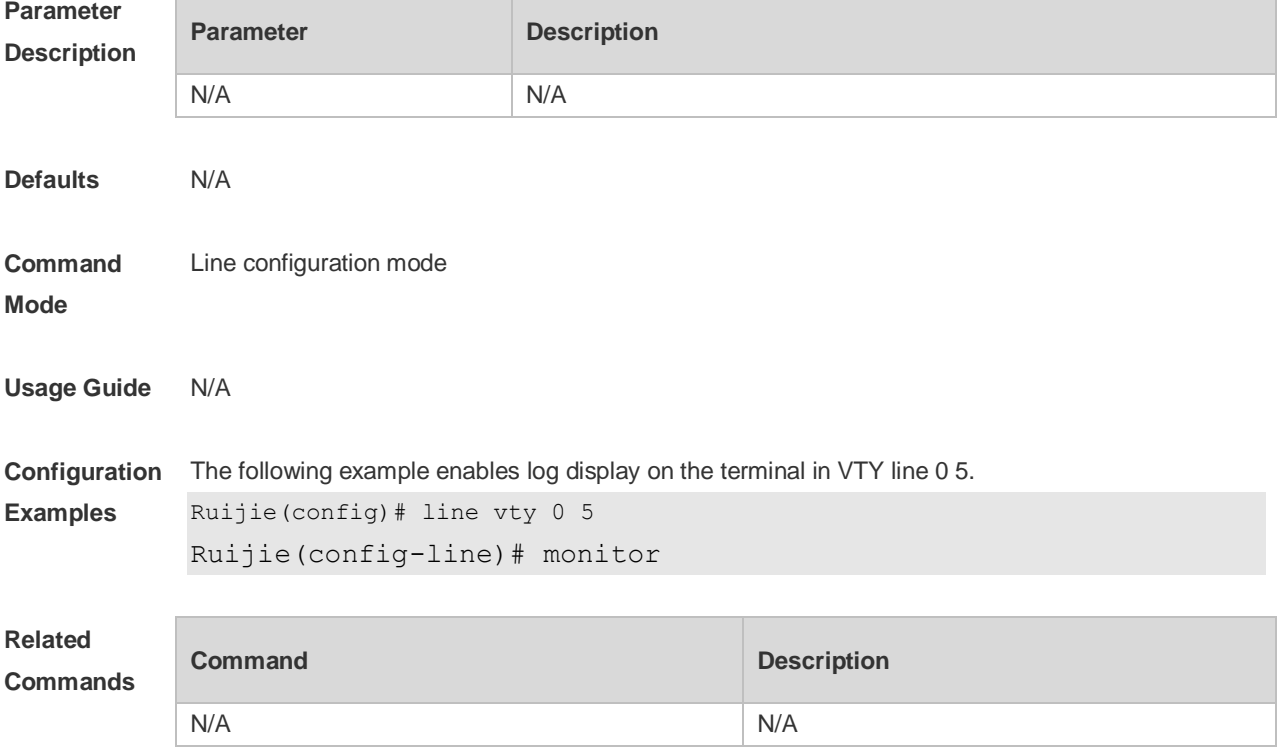

**Platform Description** N/A

#### **3.17 privilege level**

Use this command to set the privilege level for the line. Use the **no** form of this command to restore the default setting. **privilege level** *level* **no privilege level**

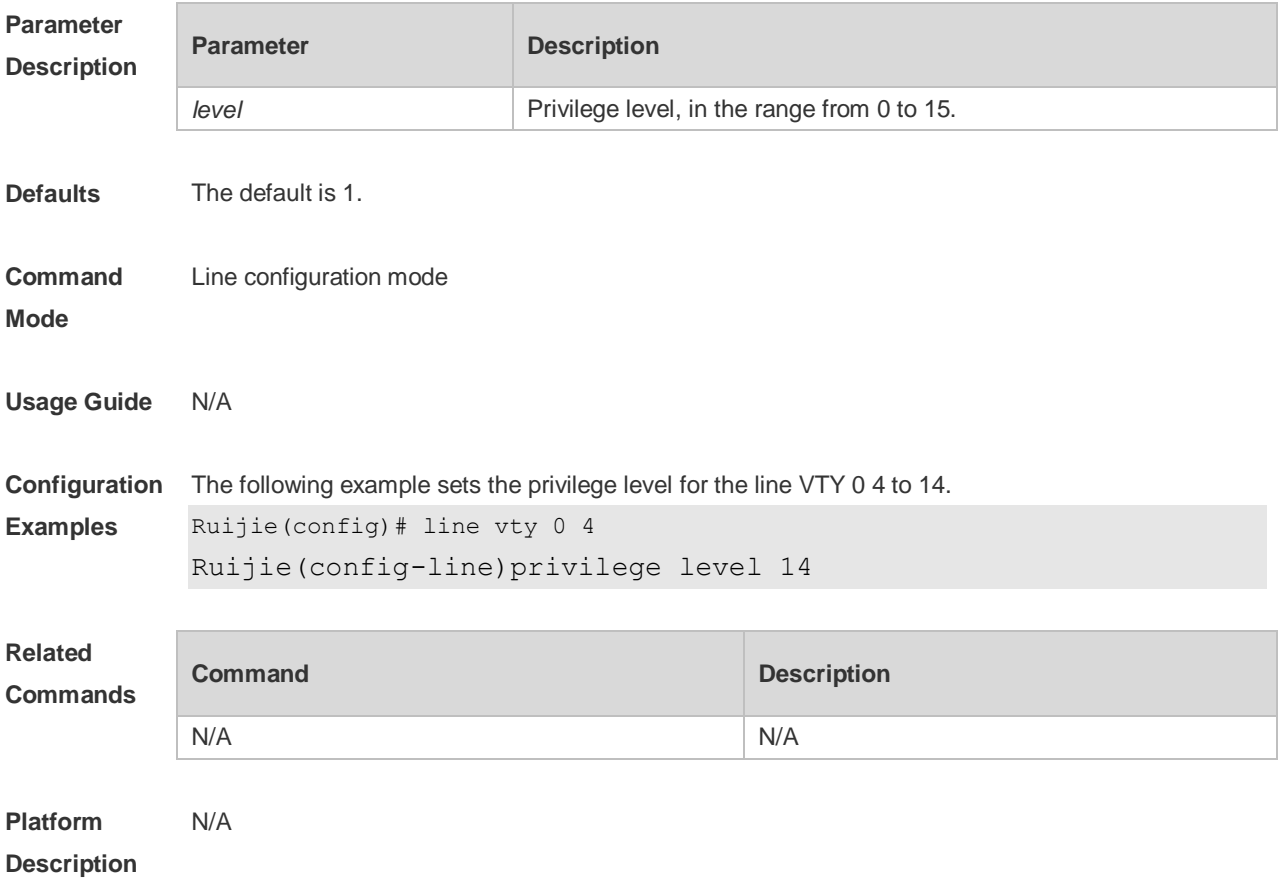

#### **3.18 refuse-message**

Use this command to set the login refusal message for the line. Use the **no** form of this command to restore the default setting. **refuse-message** [ *c message c* ] **no refuse-message**

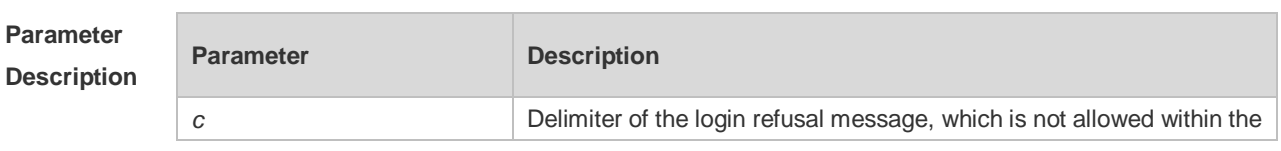

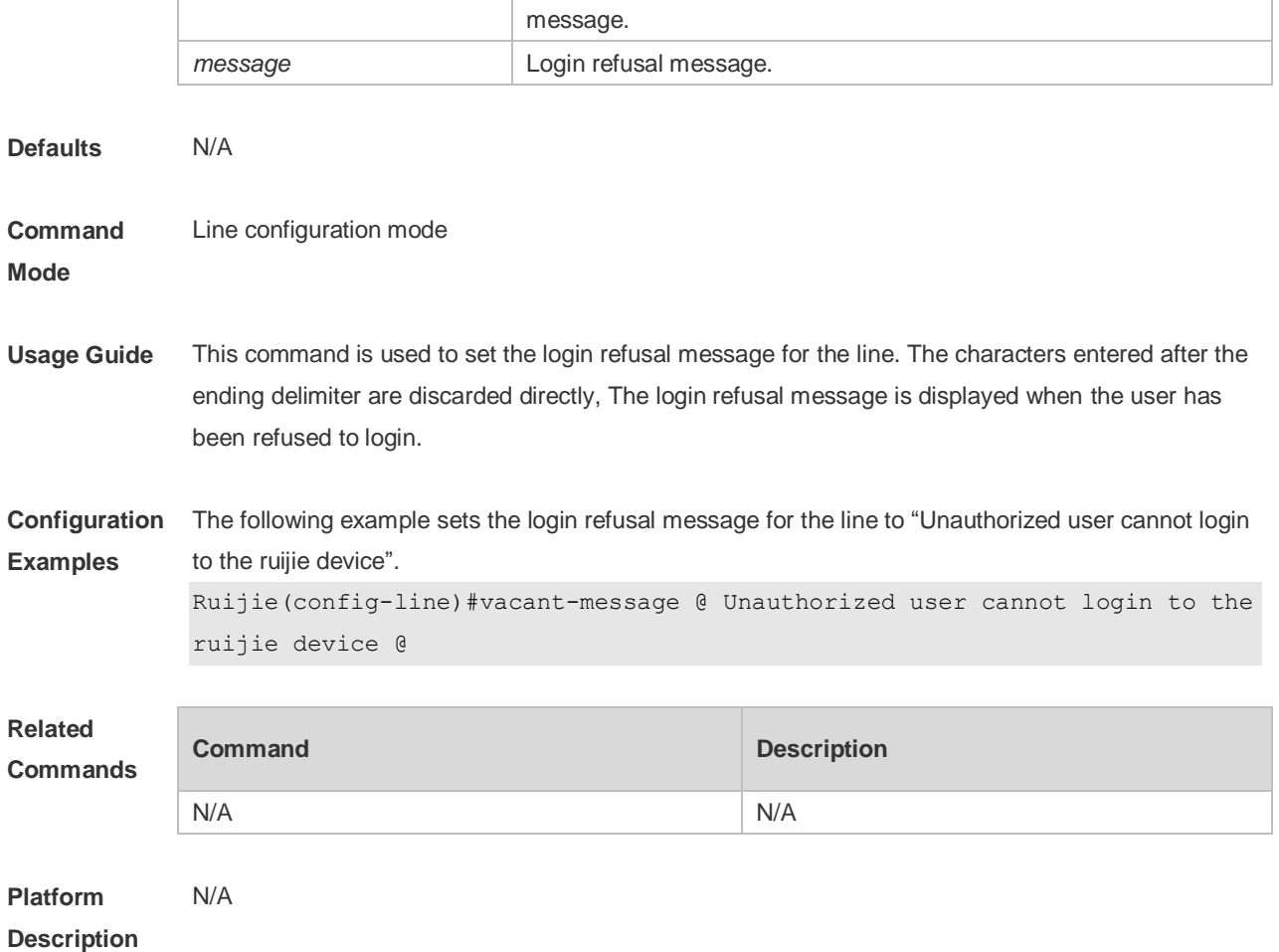

# **3.19 show history**

Use this command to display the command history of the line. **show history**

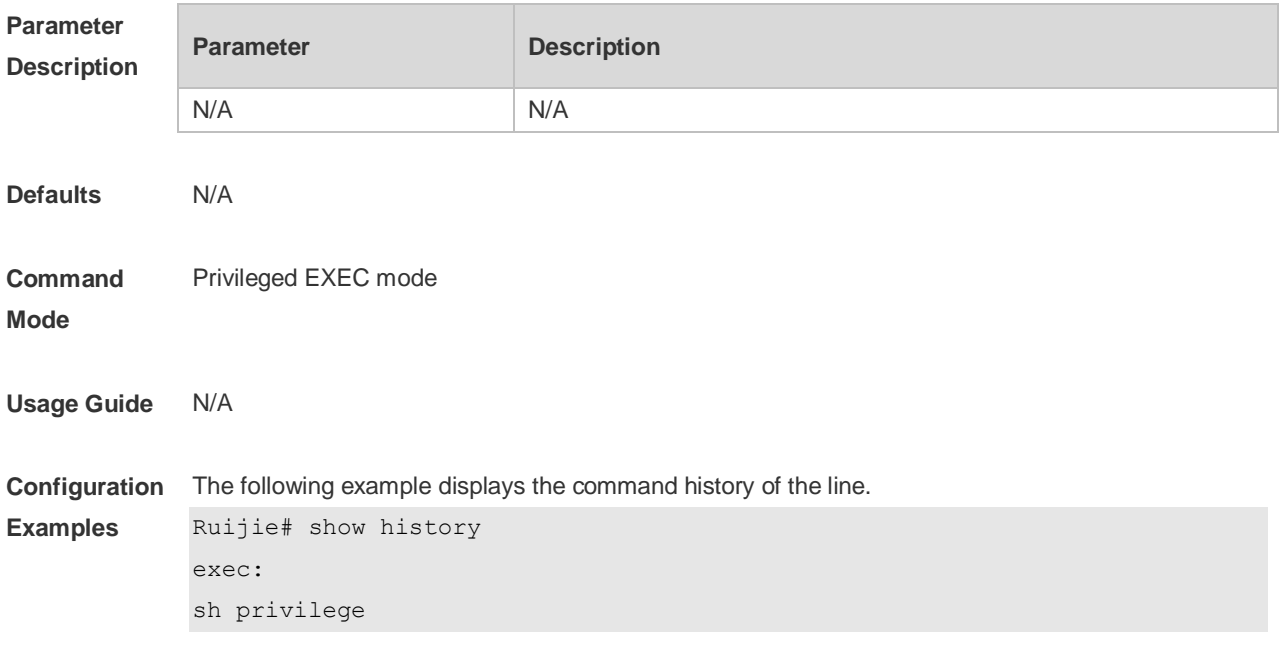

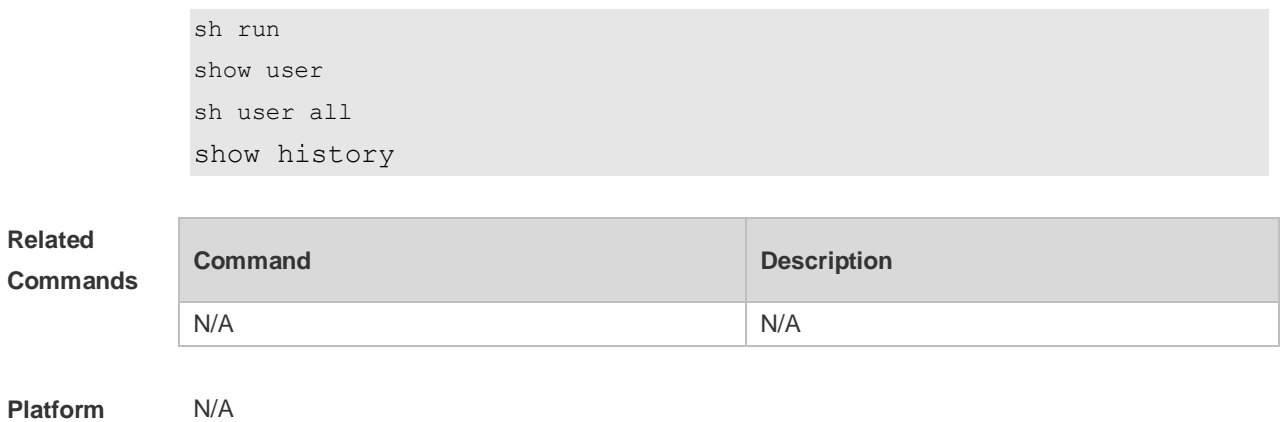

**Platform Description**

#### **3.20 show line**

Use this command to display line configuration. **show line** { **console** *line-num* | **vty** *line-num* **|** *line-num* }

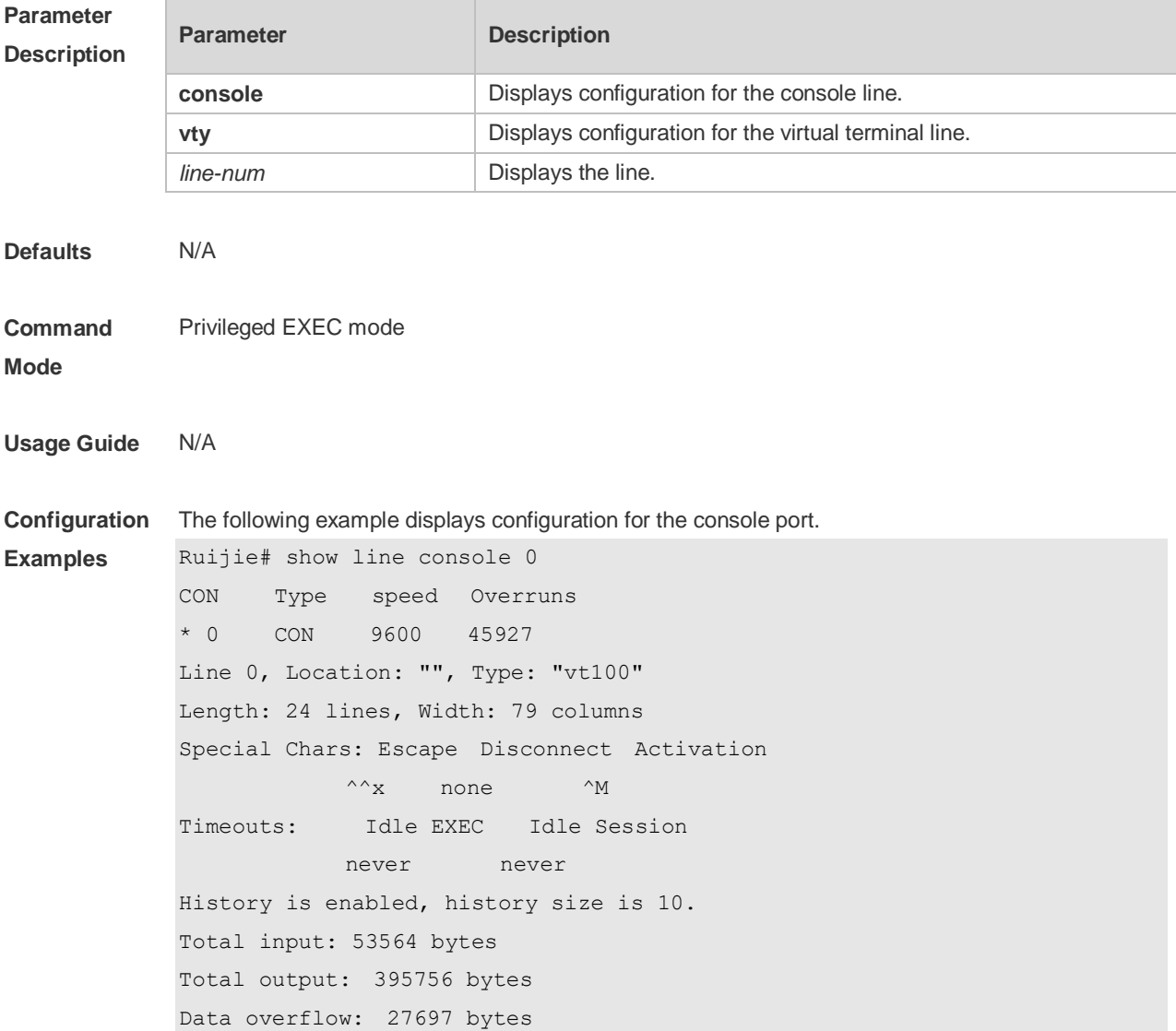

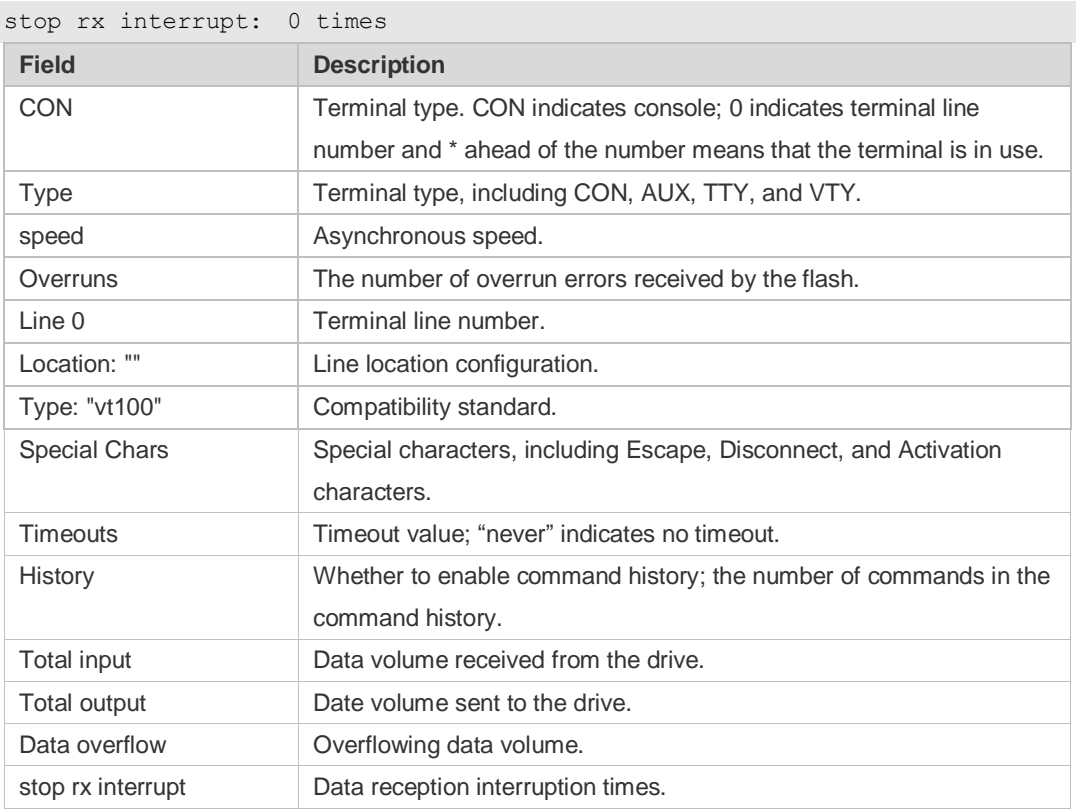

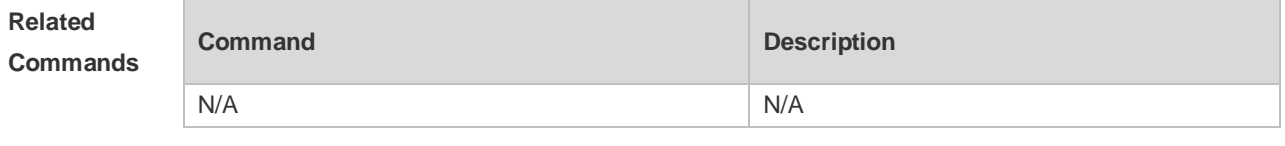

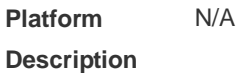

# **3.21 show privilege**

Use this command to display the privilege level of the line. **show privilege**

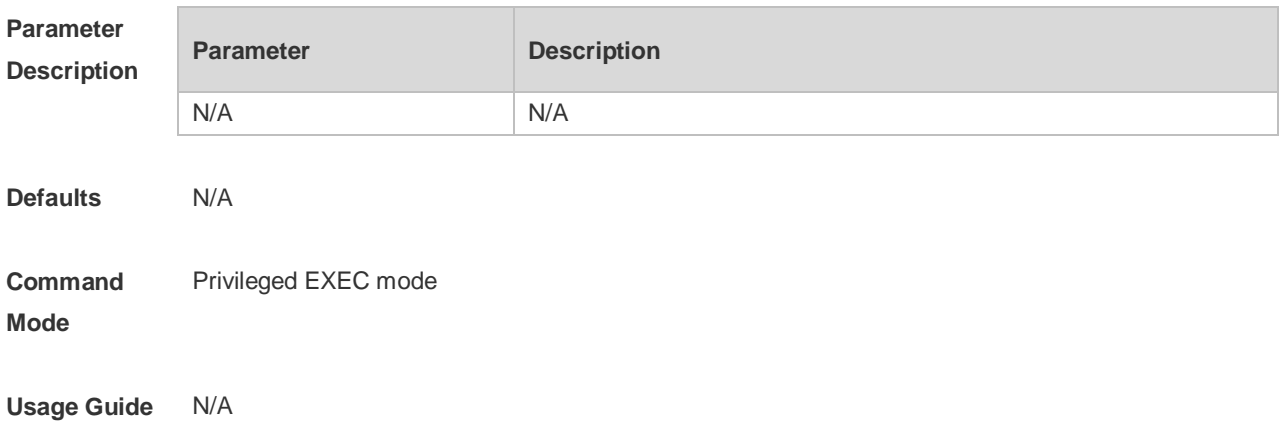

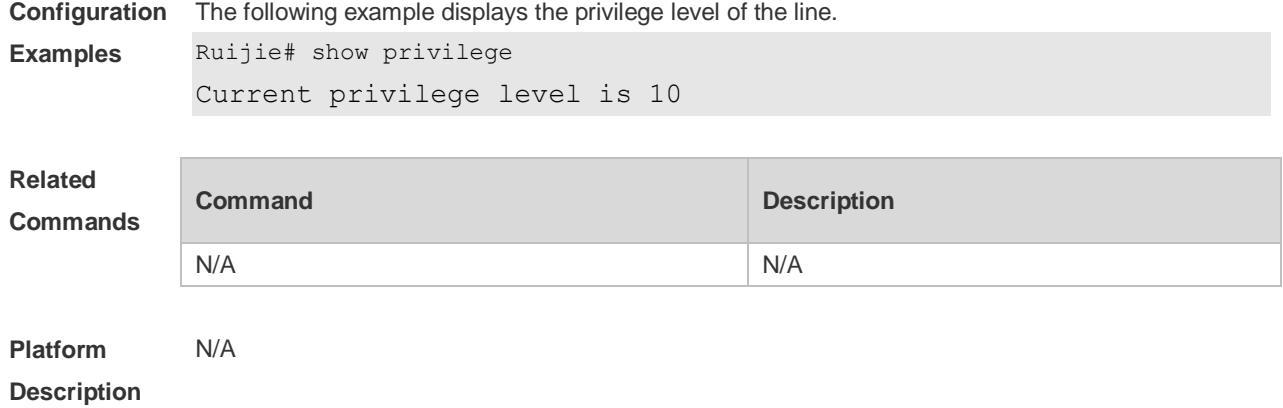

#### **3.22 show users**

Use this command to display the login user information. **show users** [ **all** ]

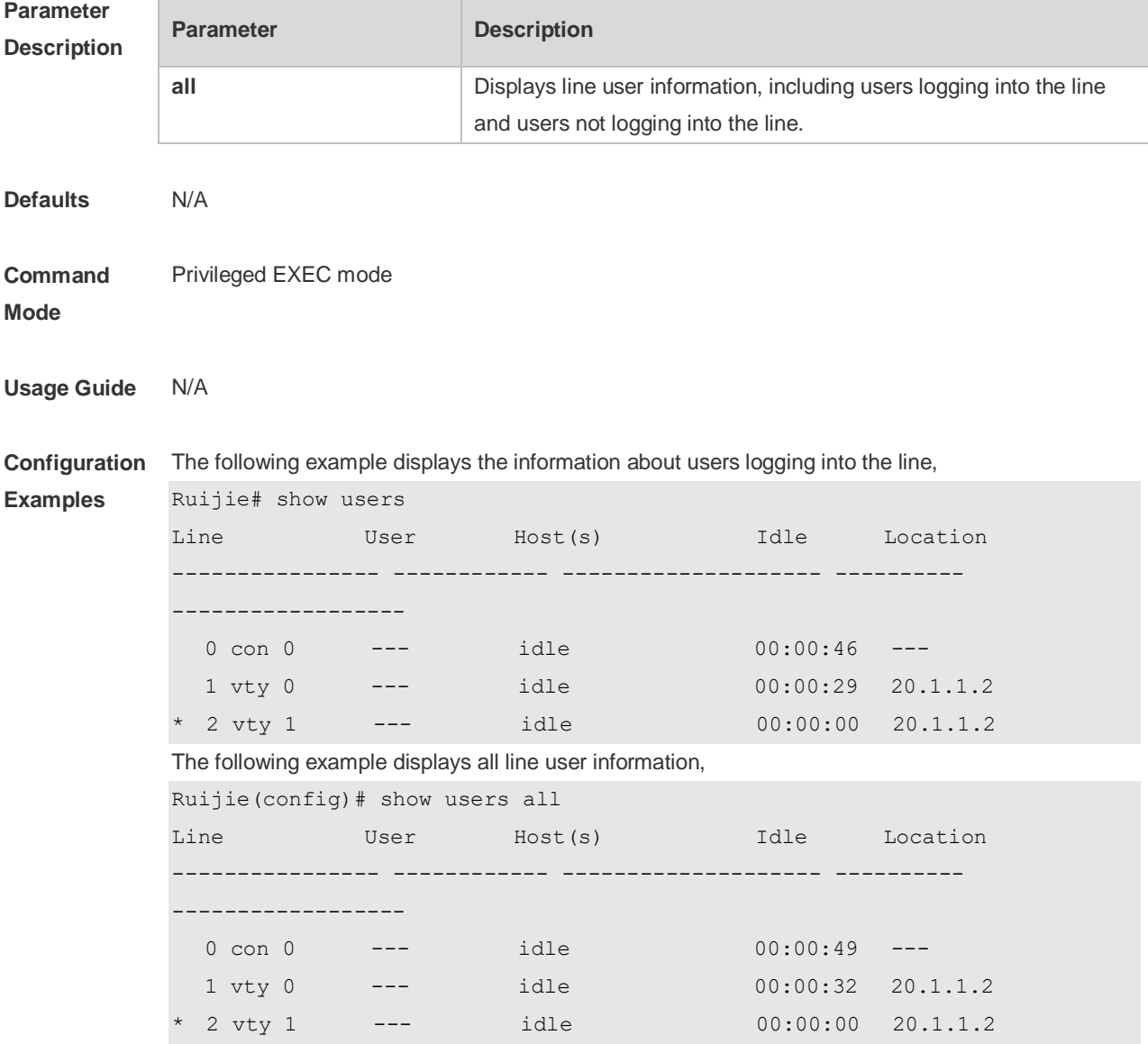
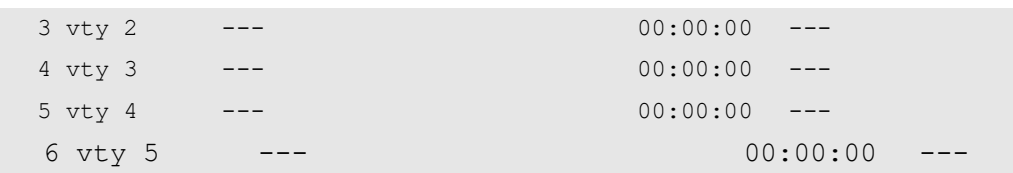

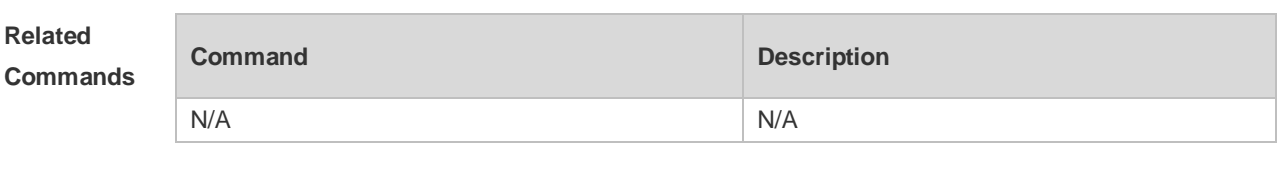

#### **Platform Description** N/A

### **3.23 speed**

Use this command to configure the baud rate for the specified line. Use the **no** form of this command to restore the default setting, **speed** *baudrate* **no speed**

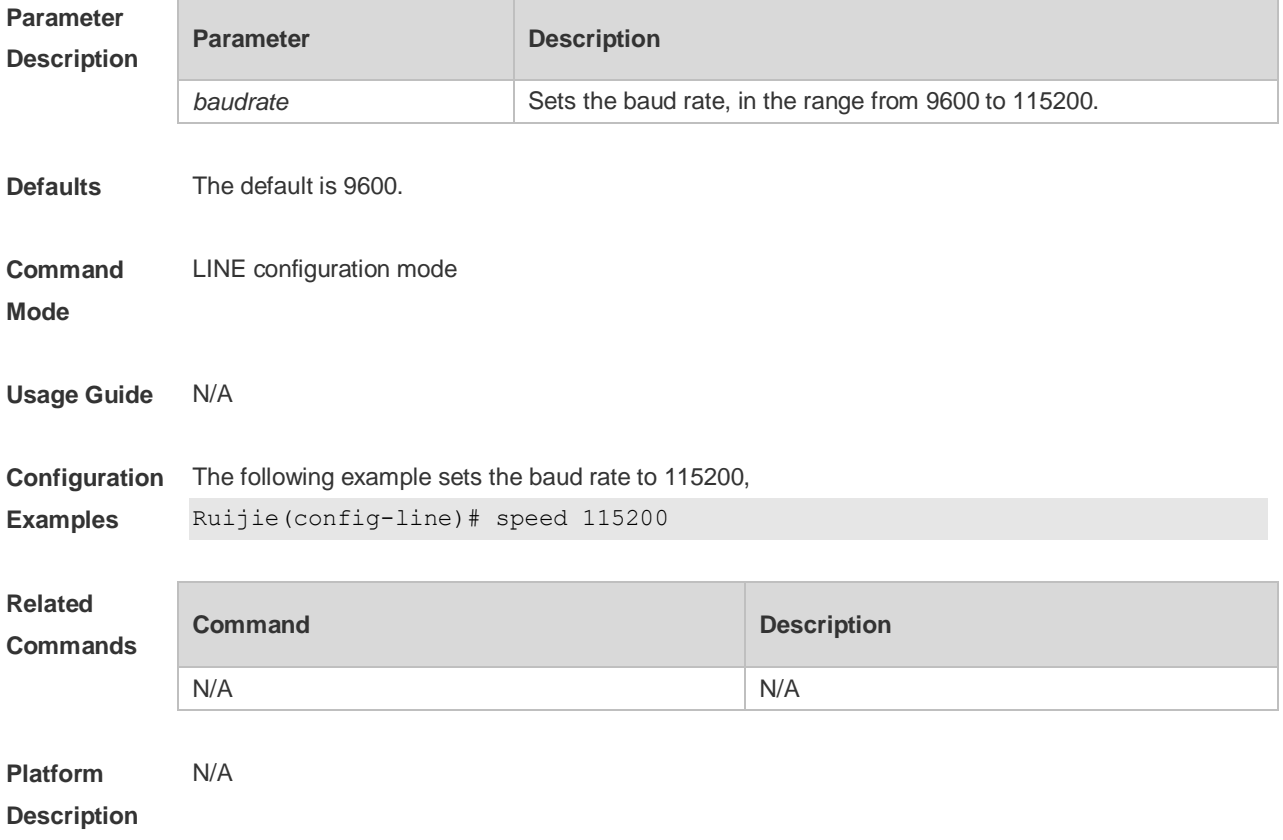

# **3.24 terminal escape-character**

Use this command to set the escape character for the current terminal. Use the **no** form of this

#### command to restore the default setting. **terminal escape-character** *escape-value* **terminal no escape-character**

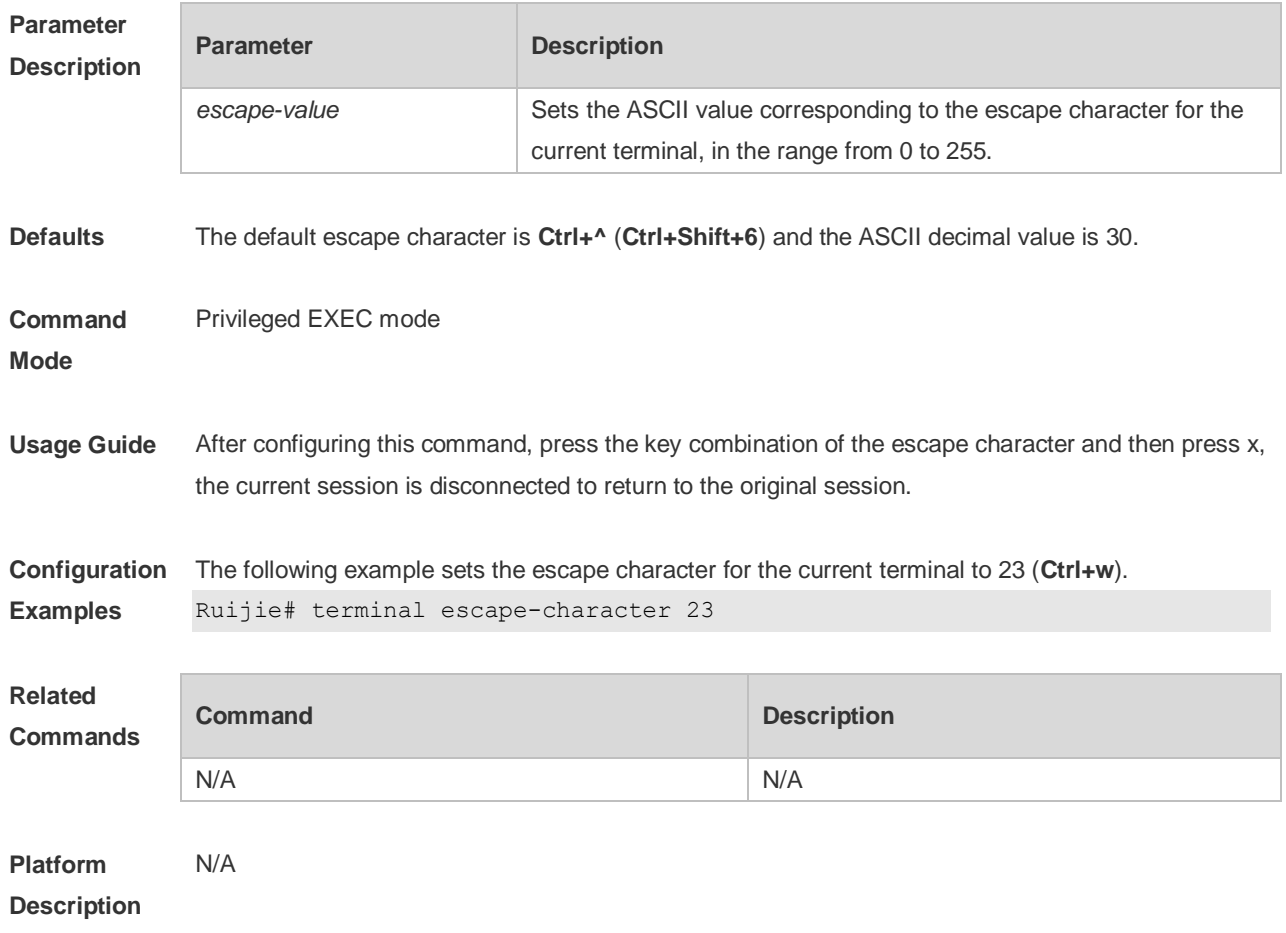

### **3.25 terminal history**

Use this command to enable command history for the current terminal or set the number of commands in the command history. Use the **no history** command to disable command history. Use the **no history size** command to restore the number of commands in the command history to the default setting. **terminal history** [ **size** *size* ]

**terminal no history terminal no history size**

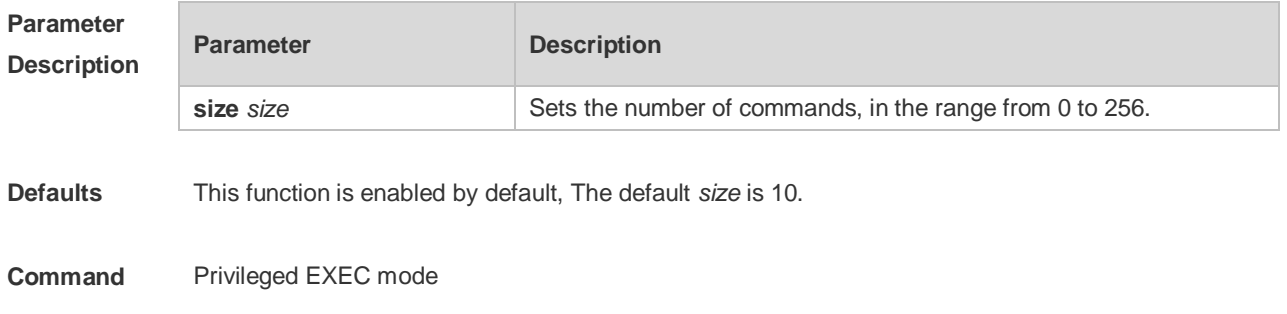

#### **Mode**

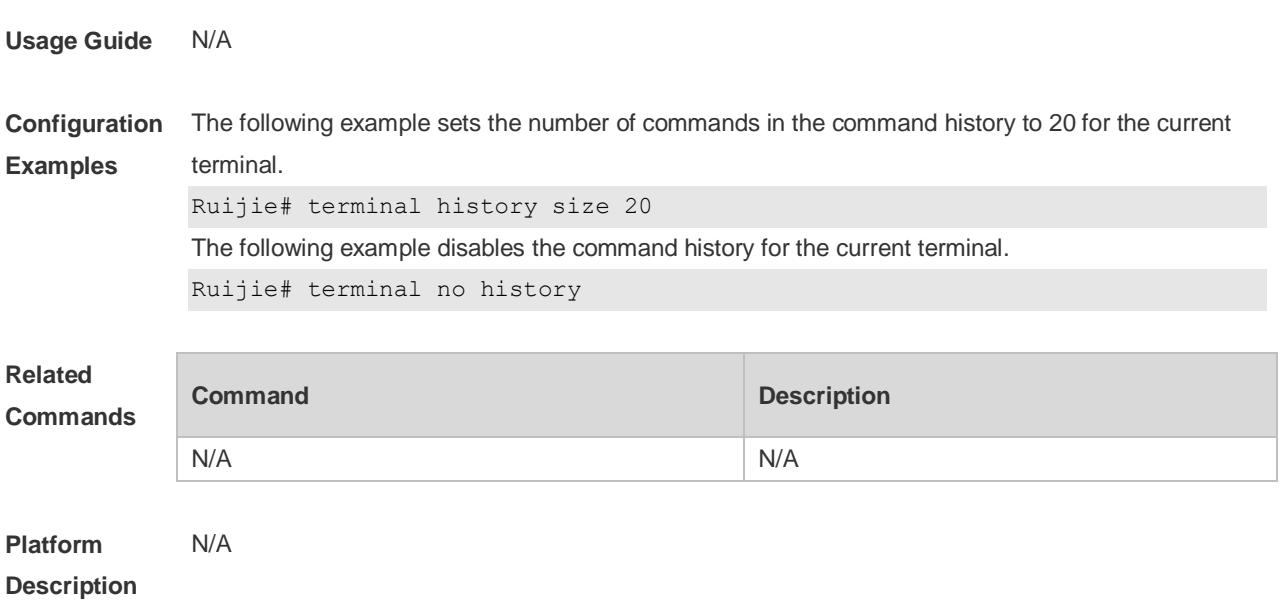

# **3.26 terminal length**

Use this command to set the screen length for the current terminal. Use the **no** form of this command to restore the default setting. **terminal length** *screen-length* **terminal no length**

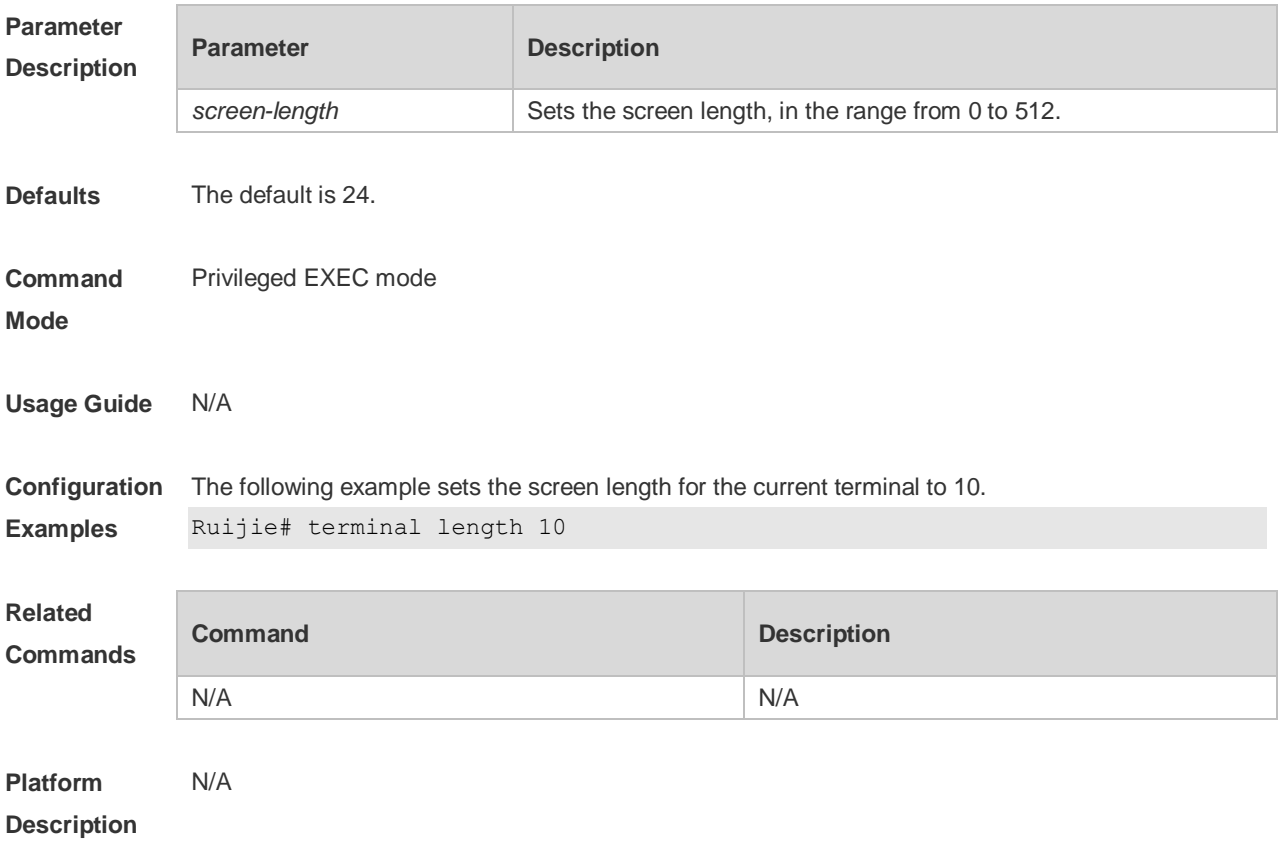

### **3.27 terminal location**

Use this command to configure location description for the current device. Use the **no** form of this command to restore the default setting. **terminal location** *location* **terminal no location**

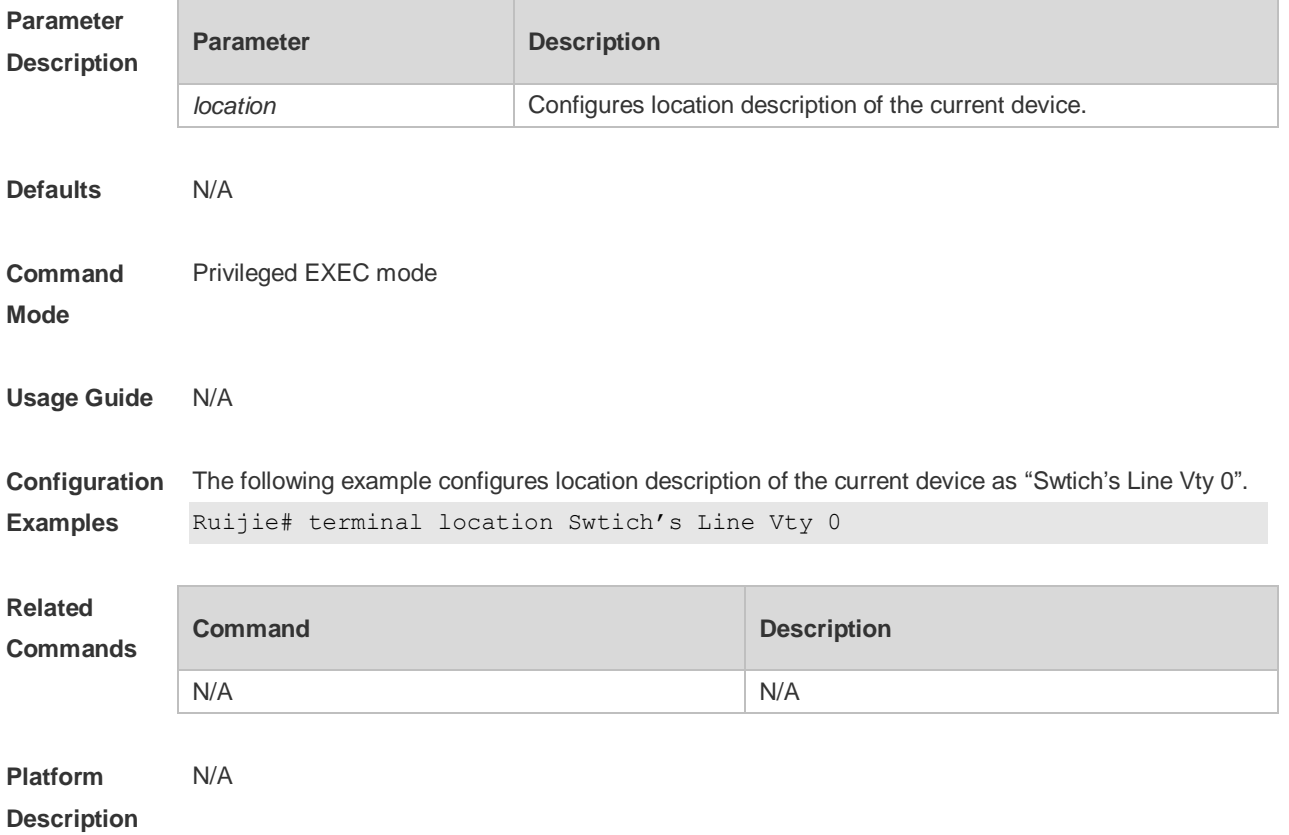

### **3.28 terminal speed**

Use this command to configure the baud rate for the current terminal. Use the **no** form of this command to restore the default setting, **terminal speed** *baudrate* **terminal no speed**

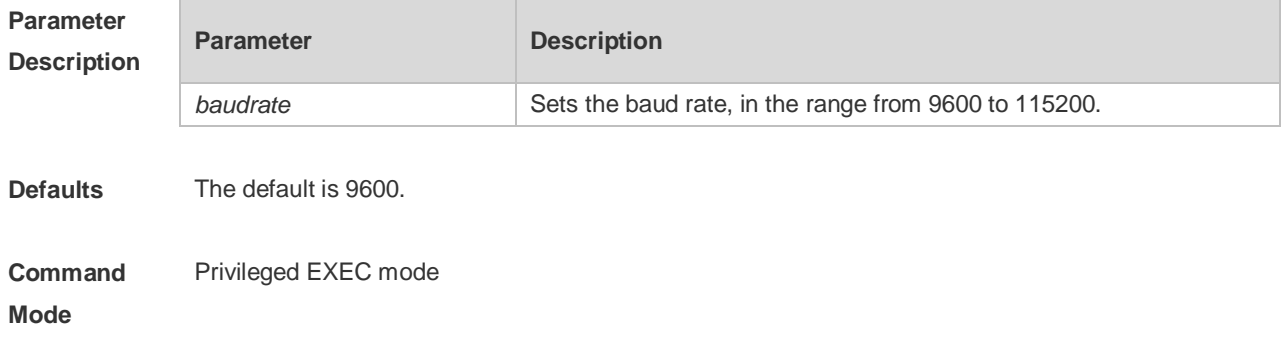

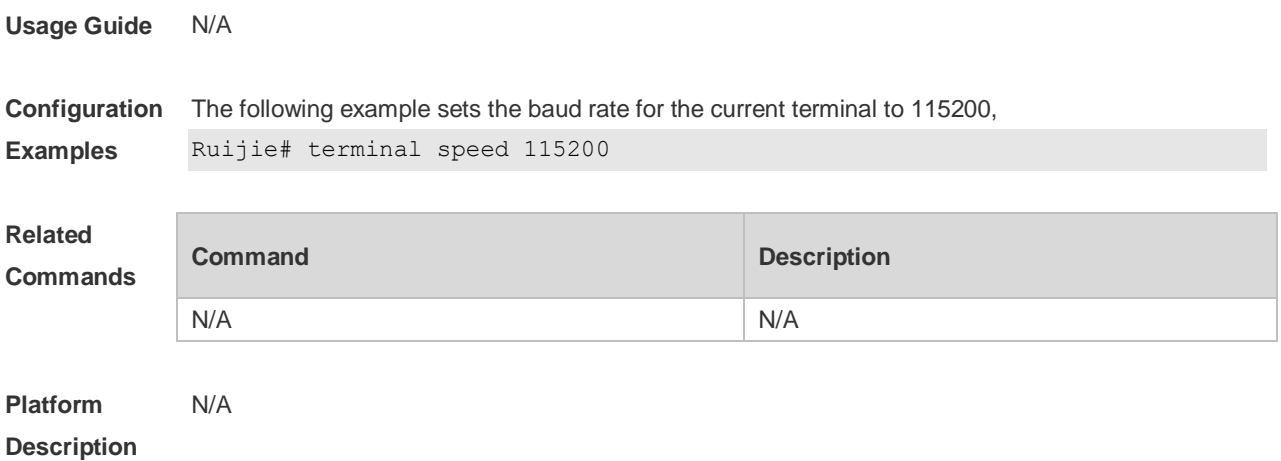

### **3.29 terminal width**

Use this command to set the screen width for the terminal. **terminal width** *screen***-***width* **terminal no width**

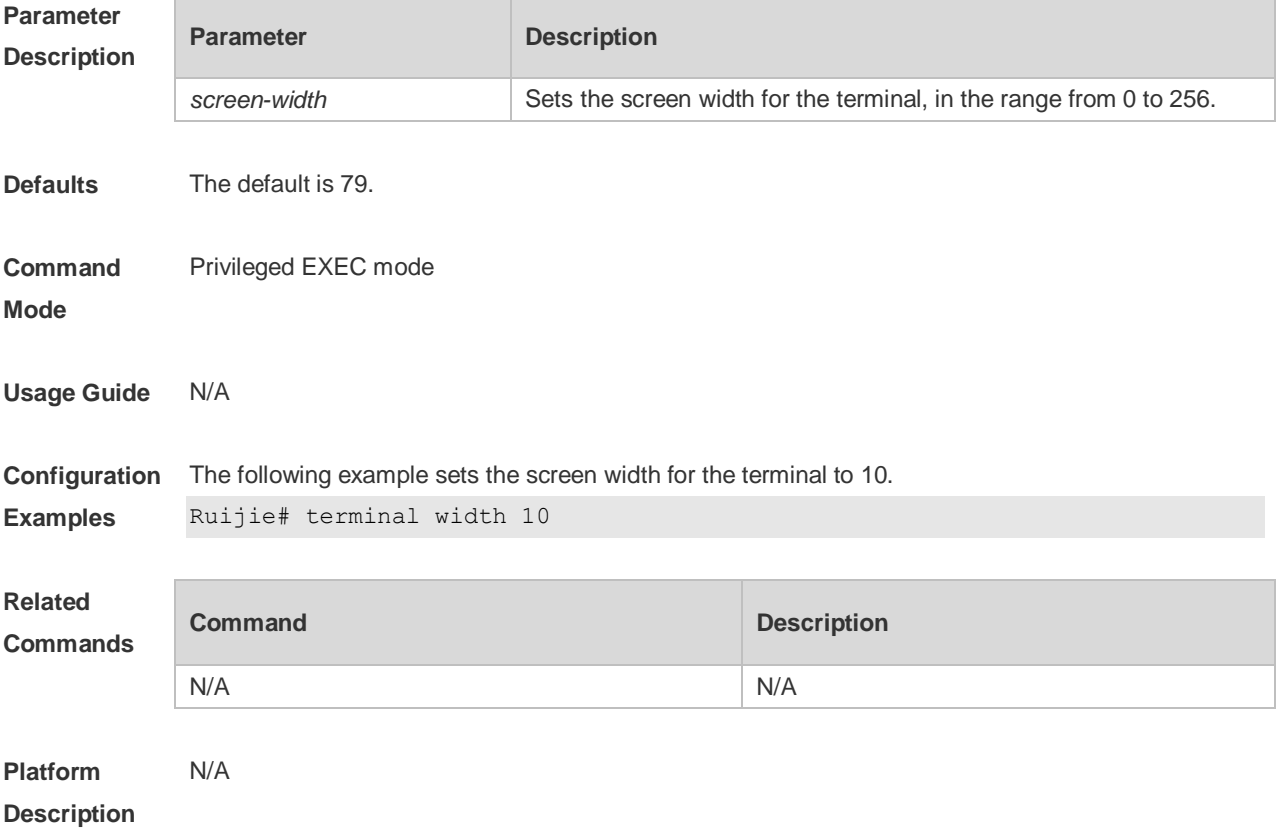

# **3.30 timeout login**

Use this command to set the login authentication timeout for the line. Use the **no** form of this

command to restore the default setting. **timeout login response** *seconds* **no timeout login response**

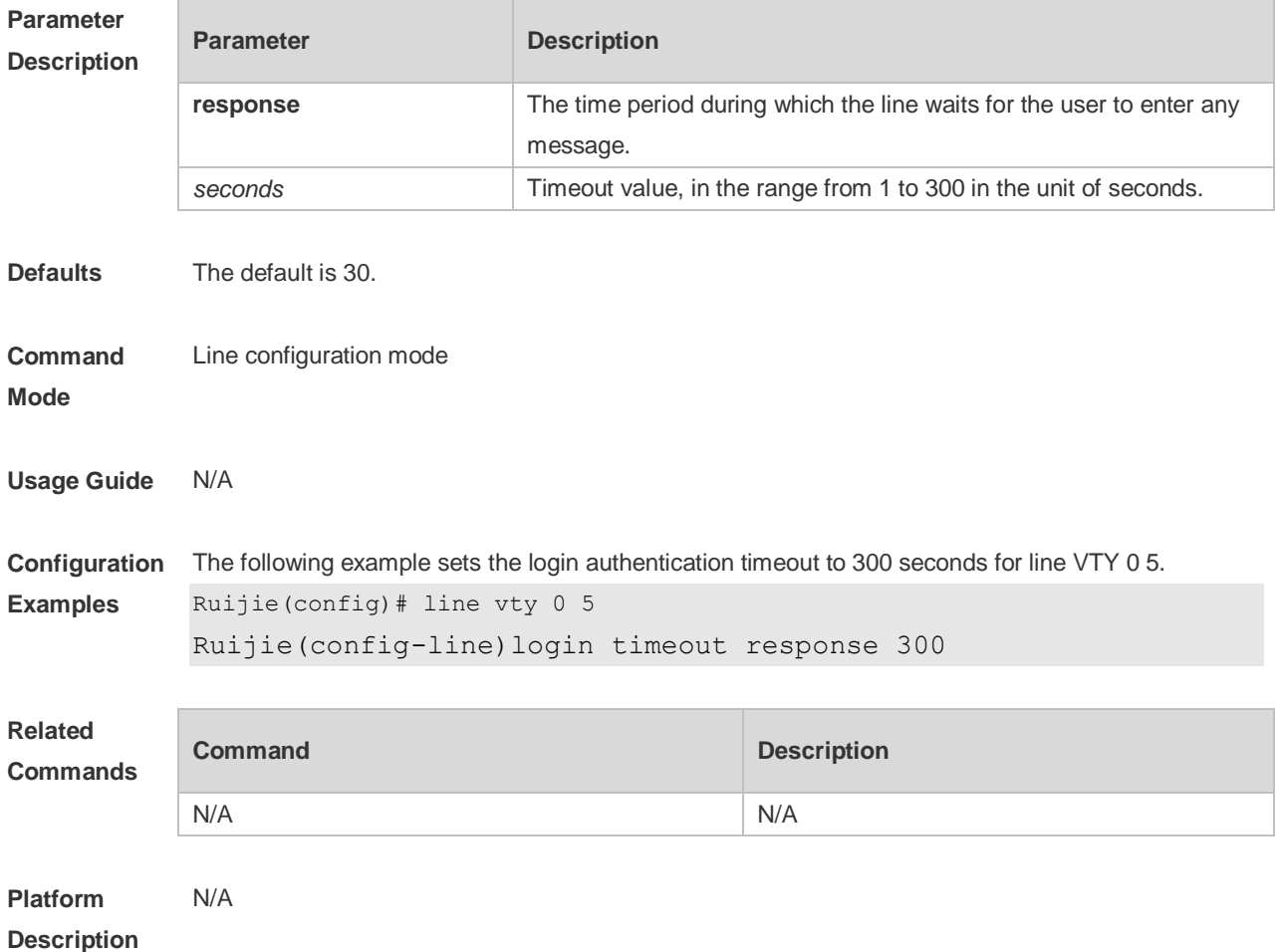

### **3.31 transport input**

Use this command to set the specified protocol under Line that can be used for communication. Use the **no** form of this command to restore the default setting. **transport input** { **all** | **ssh** | **telnet | none** } **no transport input** { **all** | **ssh** | **telnet** | **none** }

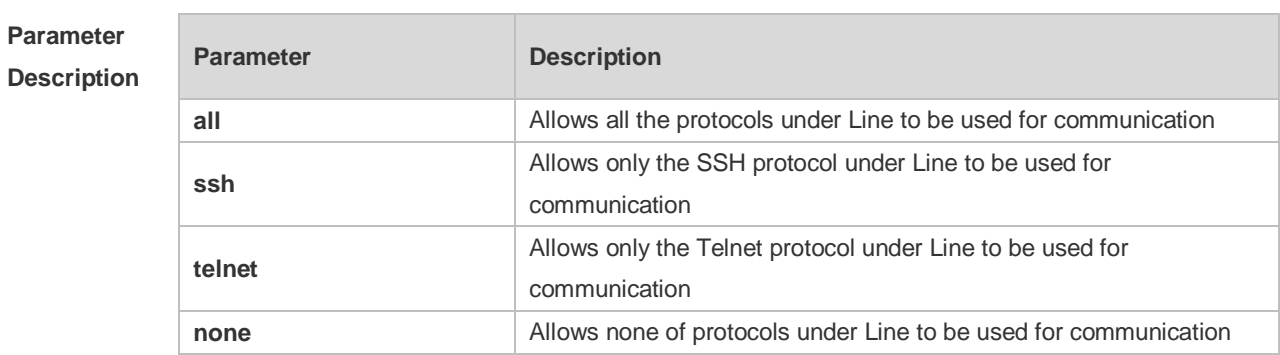

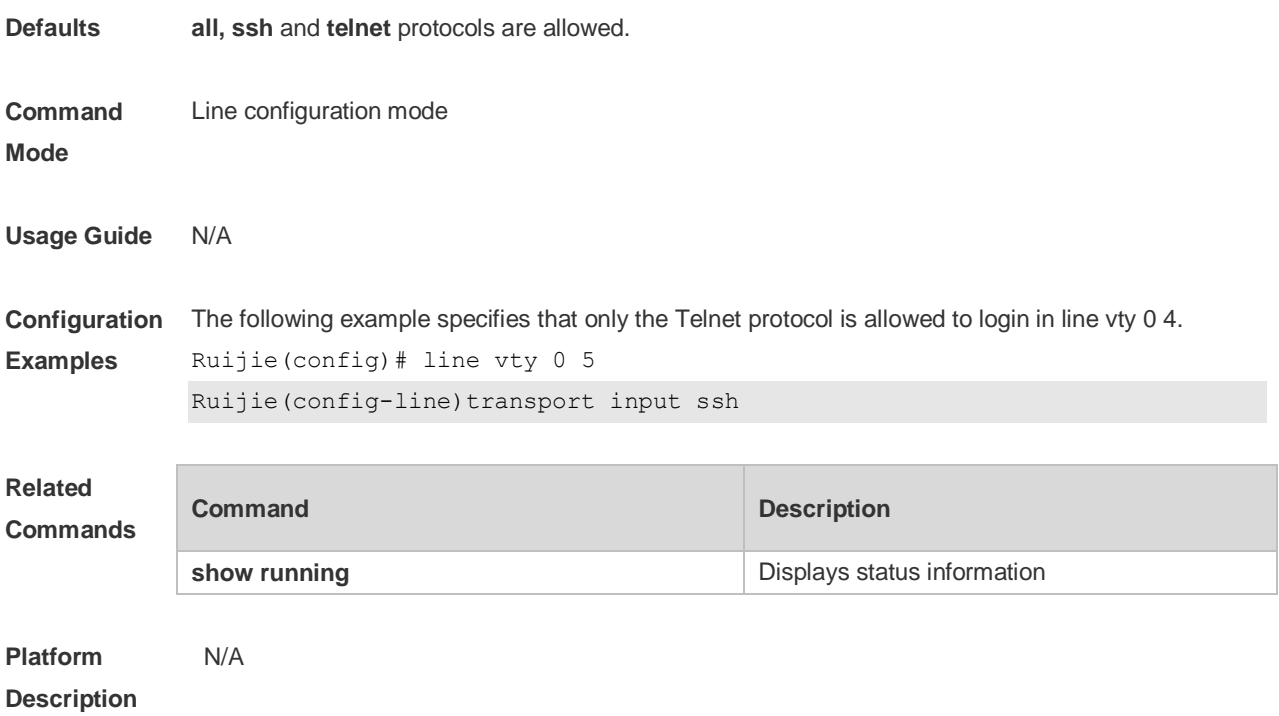

# **3.32 vacant-message**

Use this command to set the logout message. Use the **no** form of this command to restore the default setting.

**vacant-message** [ *c message c* ] **no vacant-message**

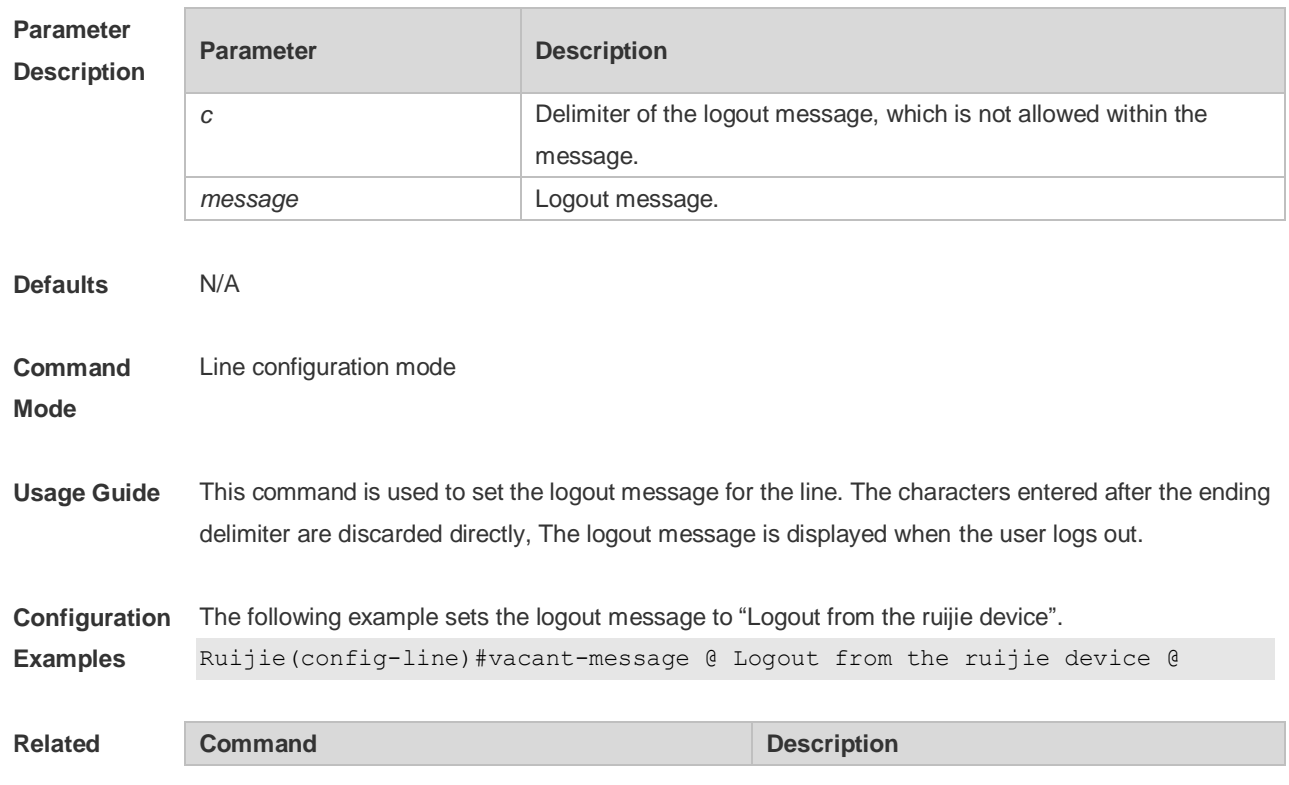

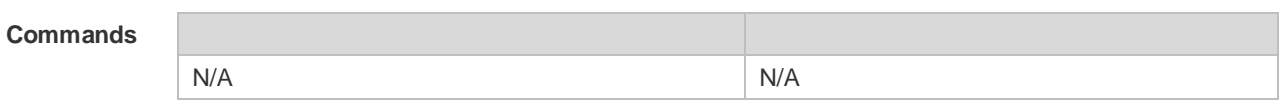

**Platform**  N/A

#### **Description**

### **3.33 width**

Use this command to set the screen width for the line. Use the **no** form of this command to restore the default setting, **width** *screen***-***width* **no width**

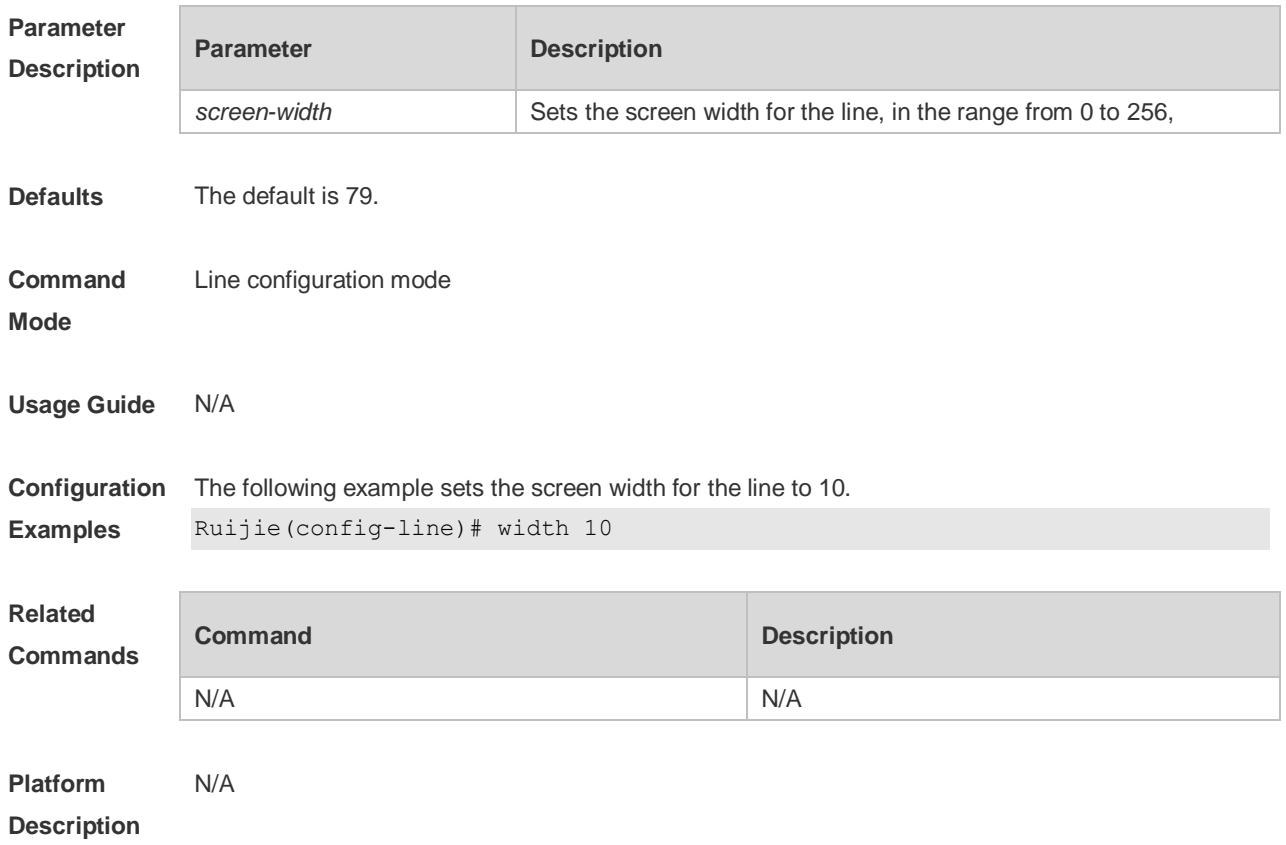

# **4 File System Commands**

### **4.1 cd**

Use this command to set the present directory for the file system. **cd** *[ filesystem: ] [ directory ]*

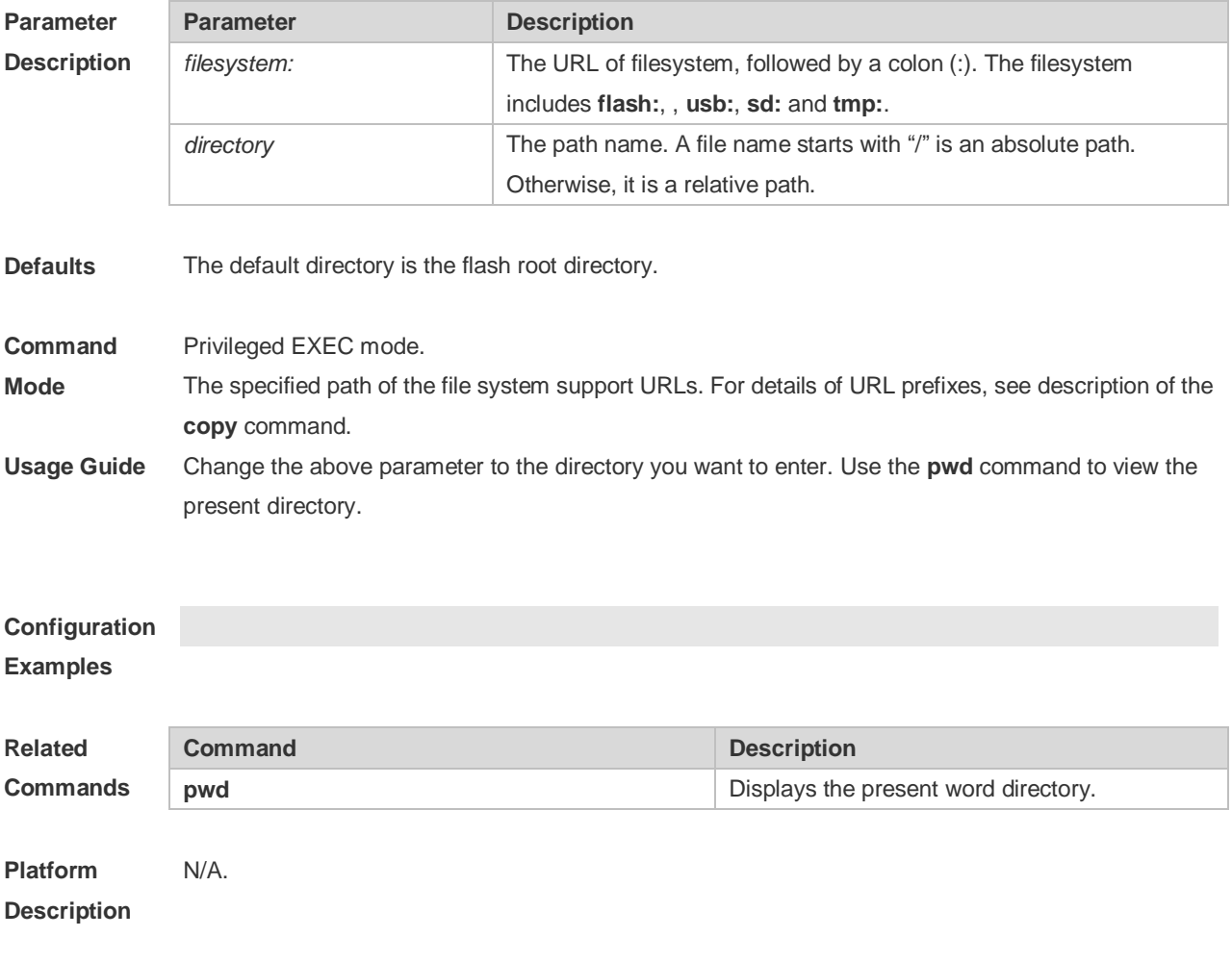

#### **4.2 copy**

Use this command to copy a file from the specified source directory to the specified destination directory.

*copy source-url destination-url*

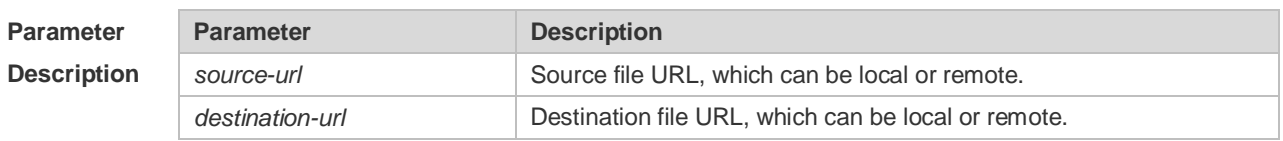

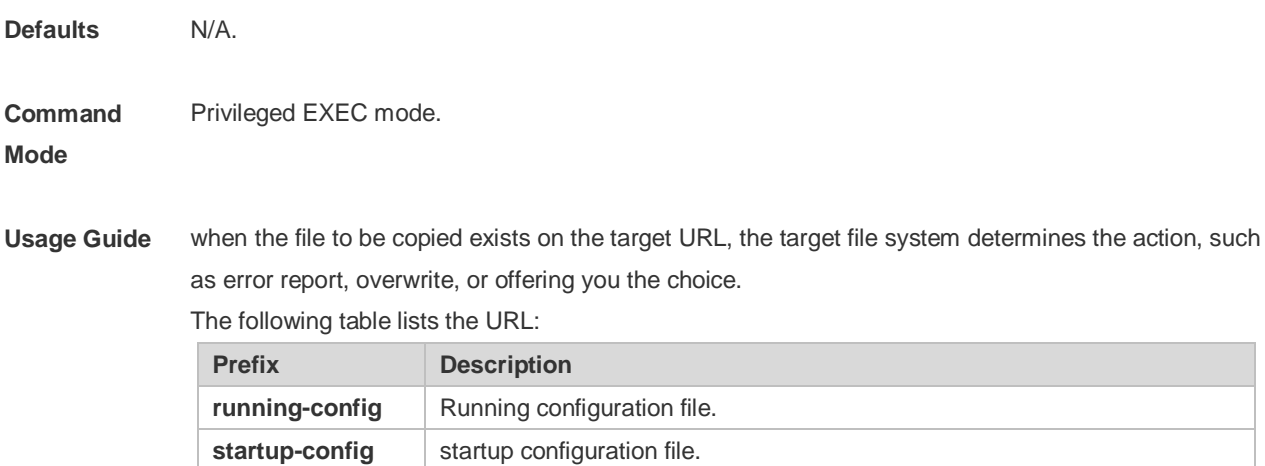

**tftp:** The URL of TFTP network server, in the format as follows: **tftp**:[[//location]/directory]**/filename**

there are multiple MGMT ports, you can specify one.

The URL of TFTP network server connected with the Out-of-Band port, If

flash:  $\vert$  local FLASH file system.

**oob\_tftp: [via mgmt.** *{number}***]**

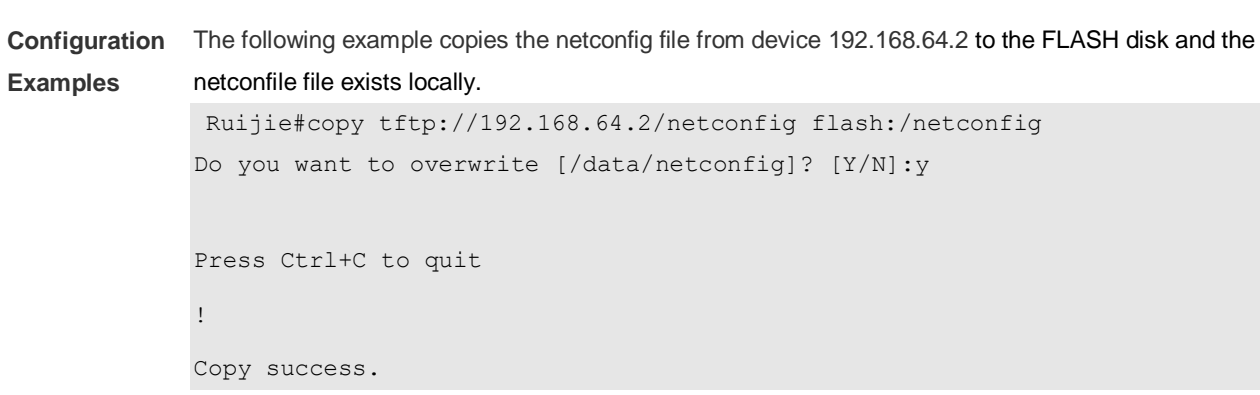

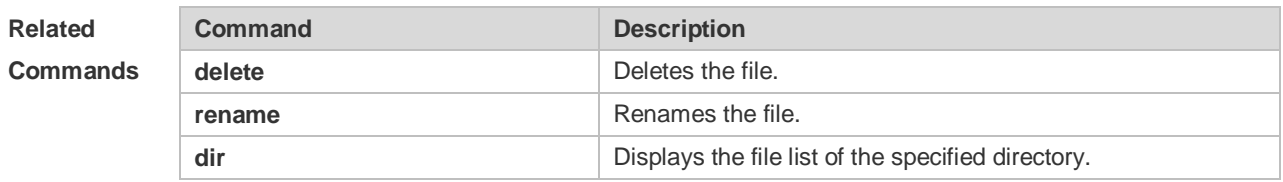

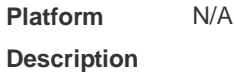

#### **4.3 delete**

Use this command to delete the files in the present directory. **delete** [ *filesystem*: ] *file-url*

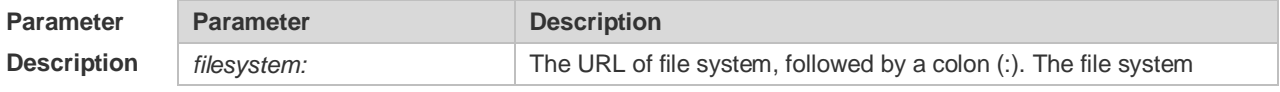

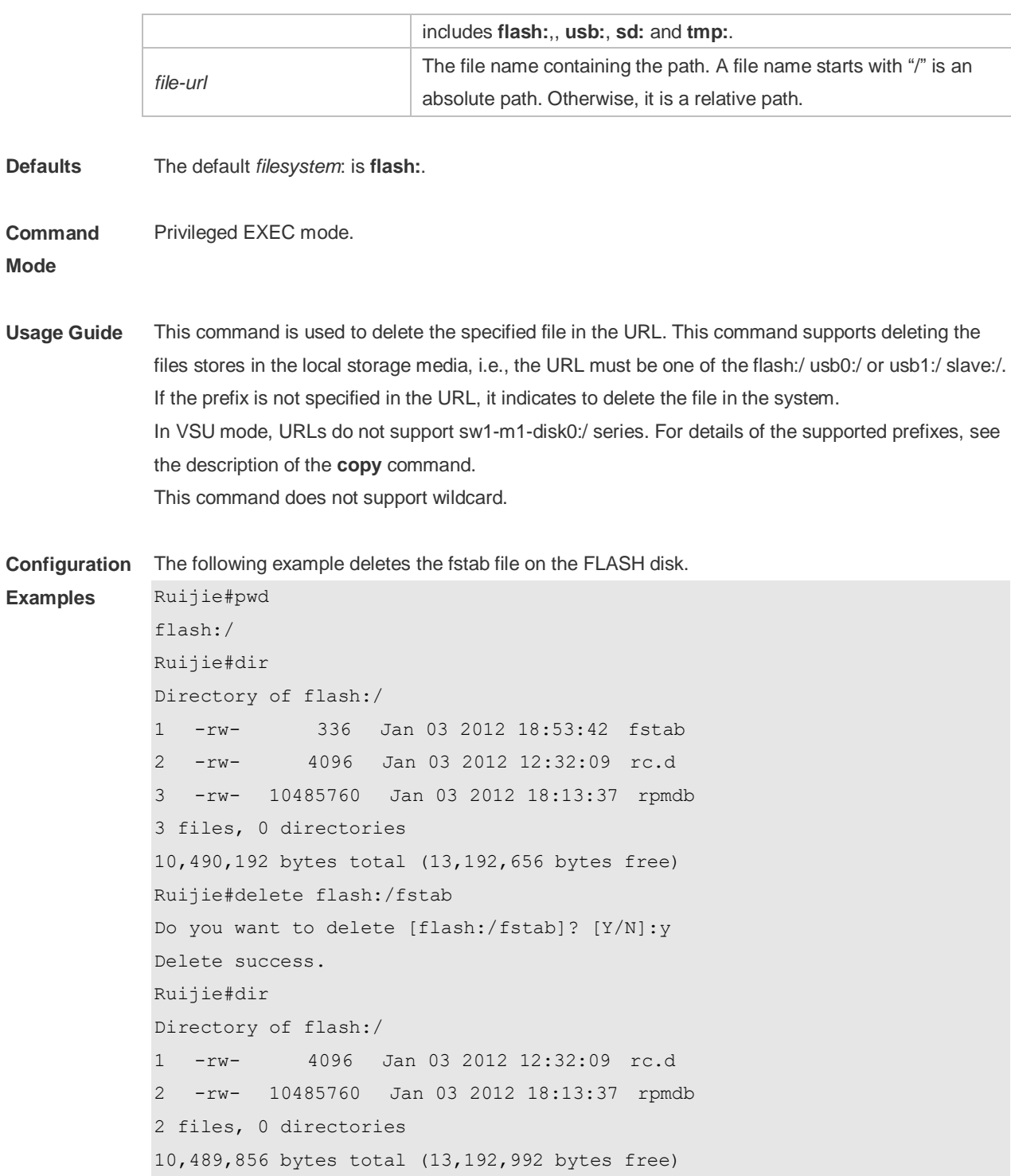

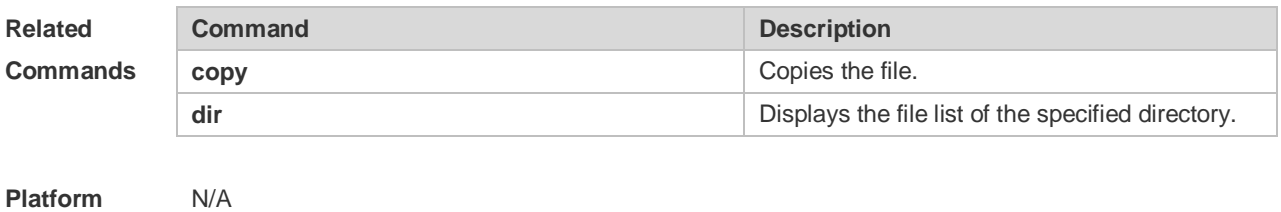

**Description**

### **4.4 dir**

Use this command to display the files in the present directory. **dir** [ *filesystem*: ] [ *directory* ]

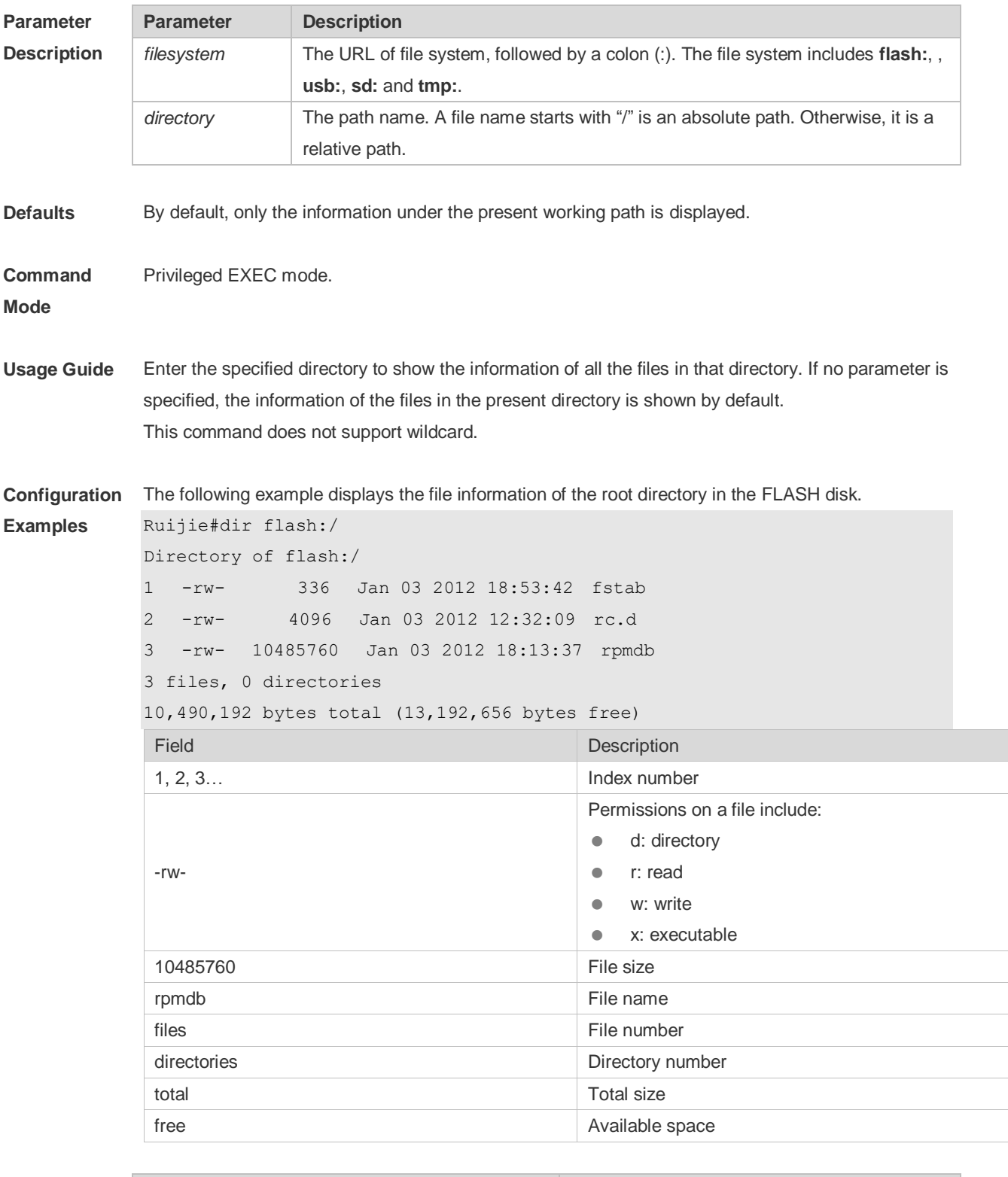

**Related Command Command Description** 

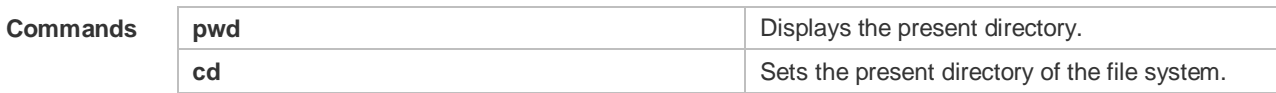

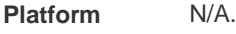

#### **Description**

# **4.5 eject**

Use this command to remove the USB or SD disk. **eject** [ **usb0** | **sd0** ]

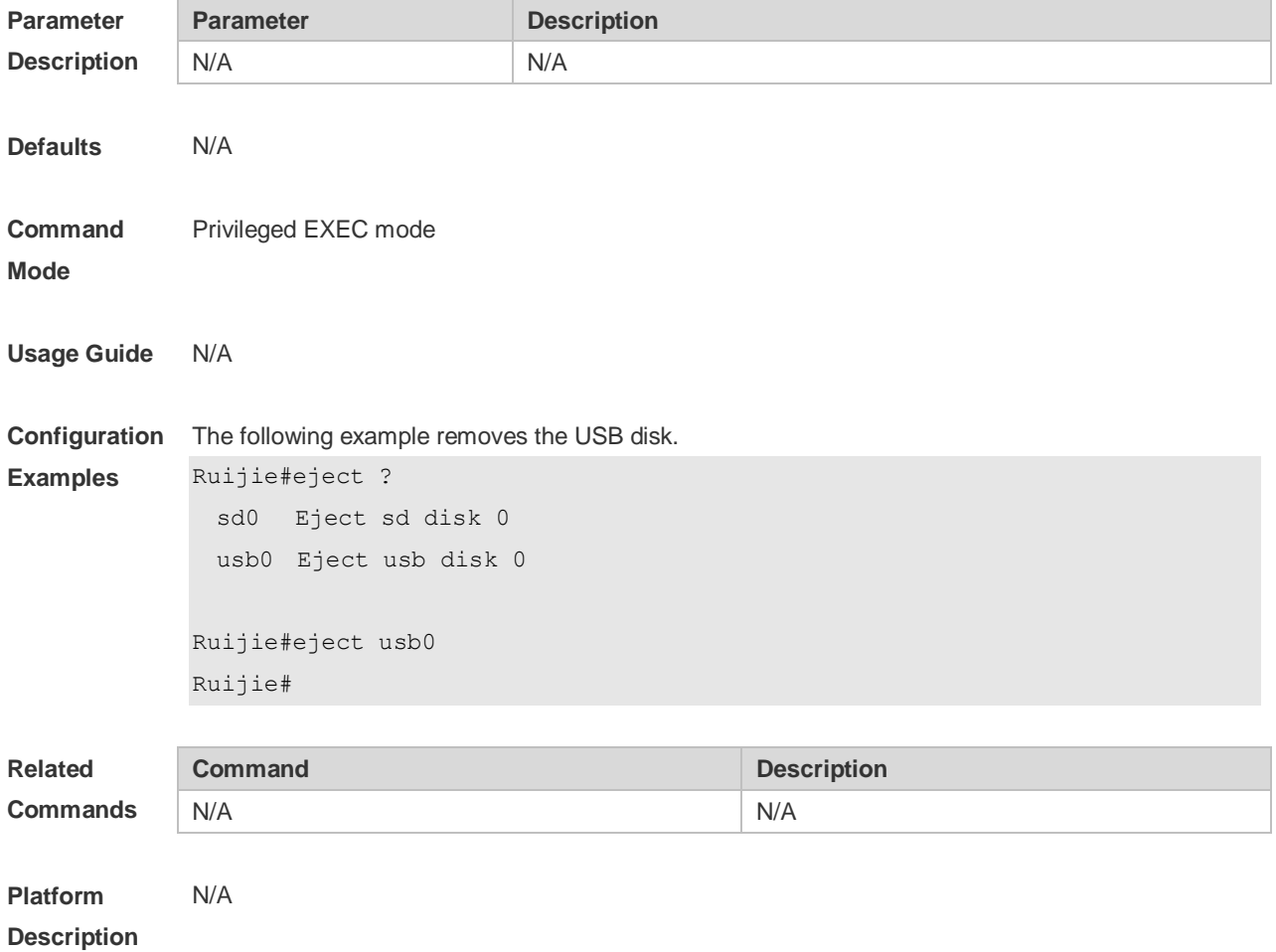

# **4.6 erase**

Use this command to erase the device or file that does't have a file system. **erase** *filesystem*

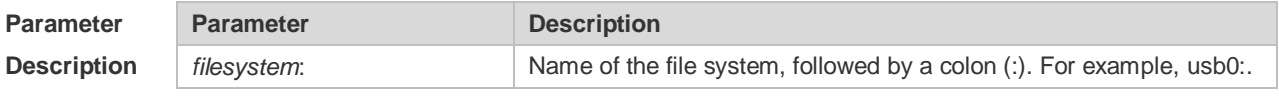

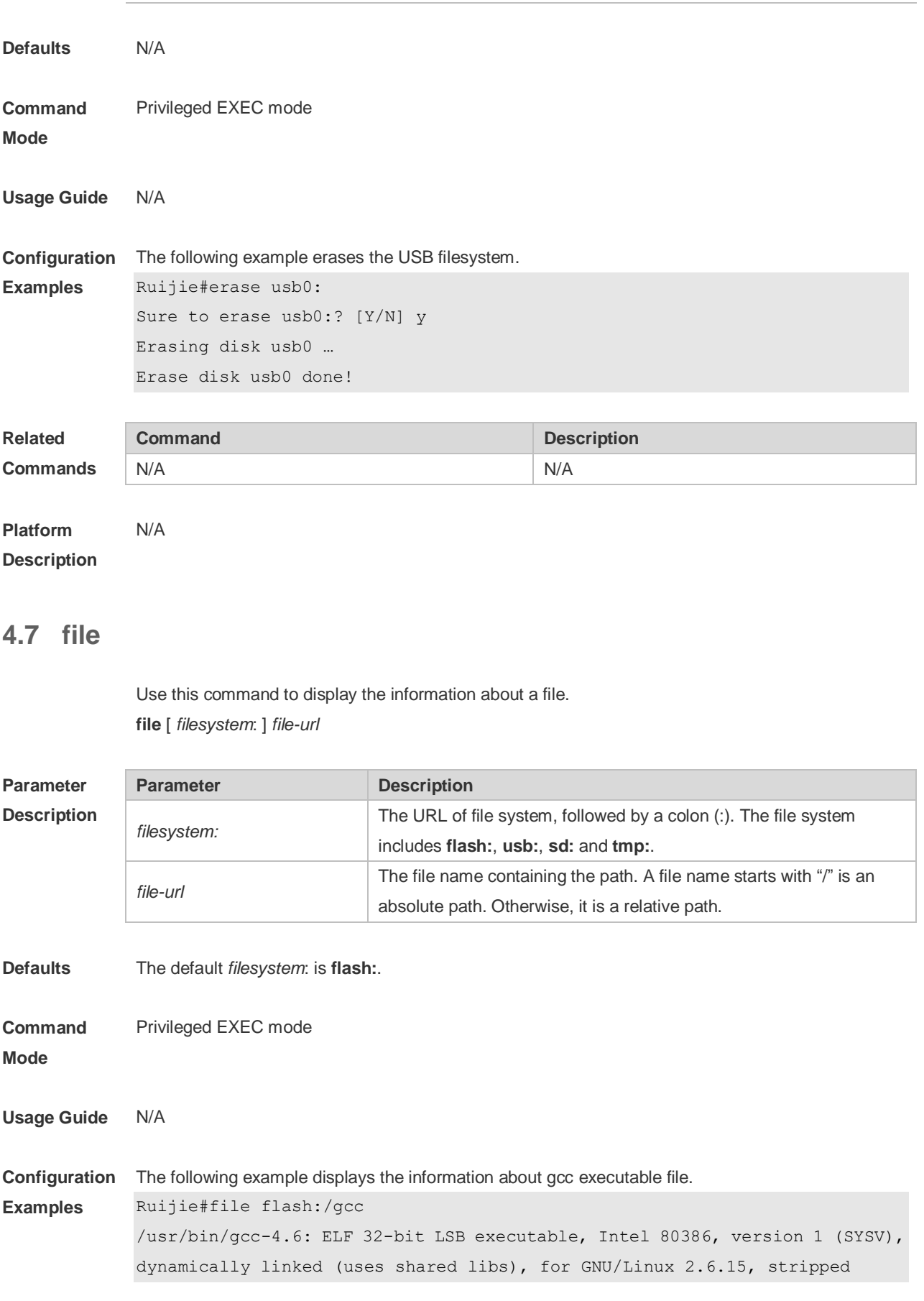

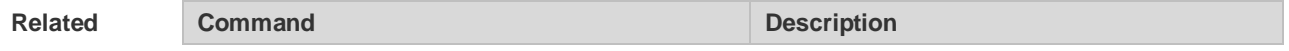

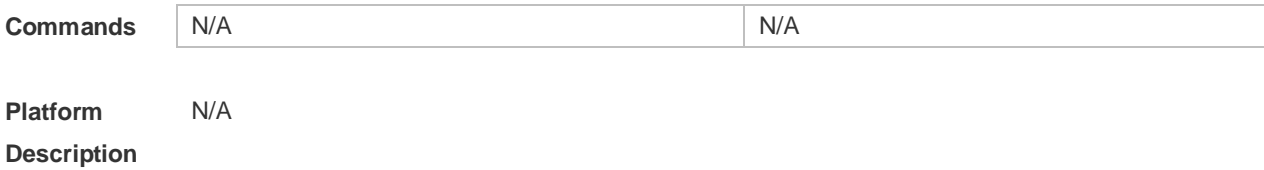

### **4.8 file prompt**

Use this command to set the prompt mode. **file prompt** [ **noisy** | **quiet** ]

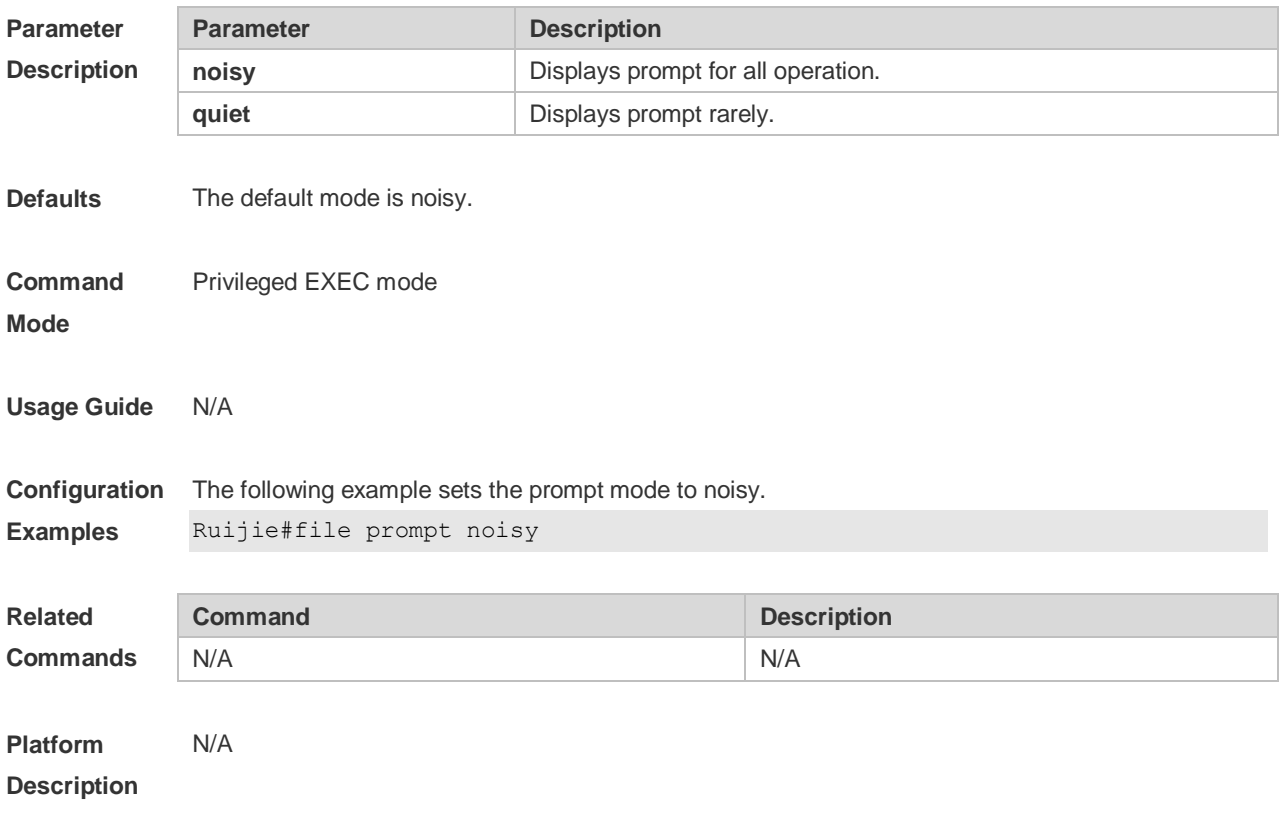

# **4.9 mkdir**

Use this command to create a directory. **mkdir** [ *filesystem*: ] *directory*

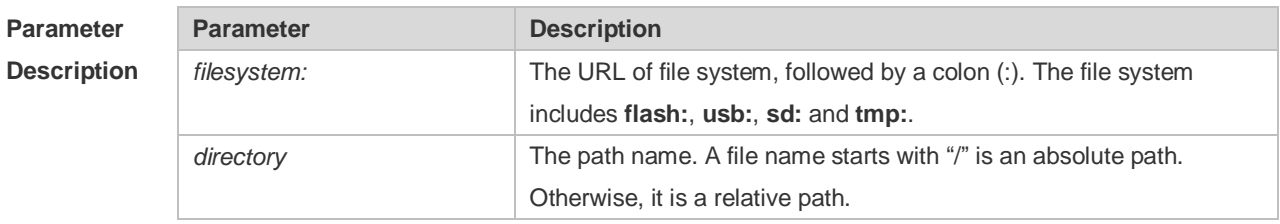

**Defaults** The default *filesystem*: is **flash**:. The default *directory* is the root directory.

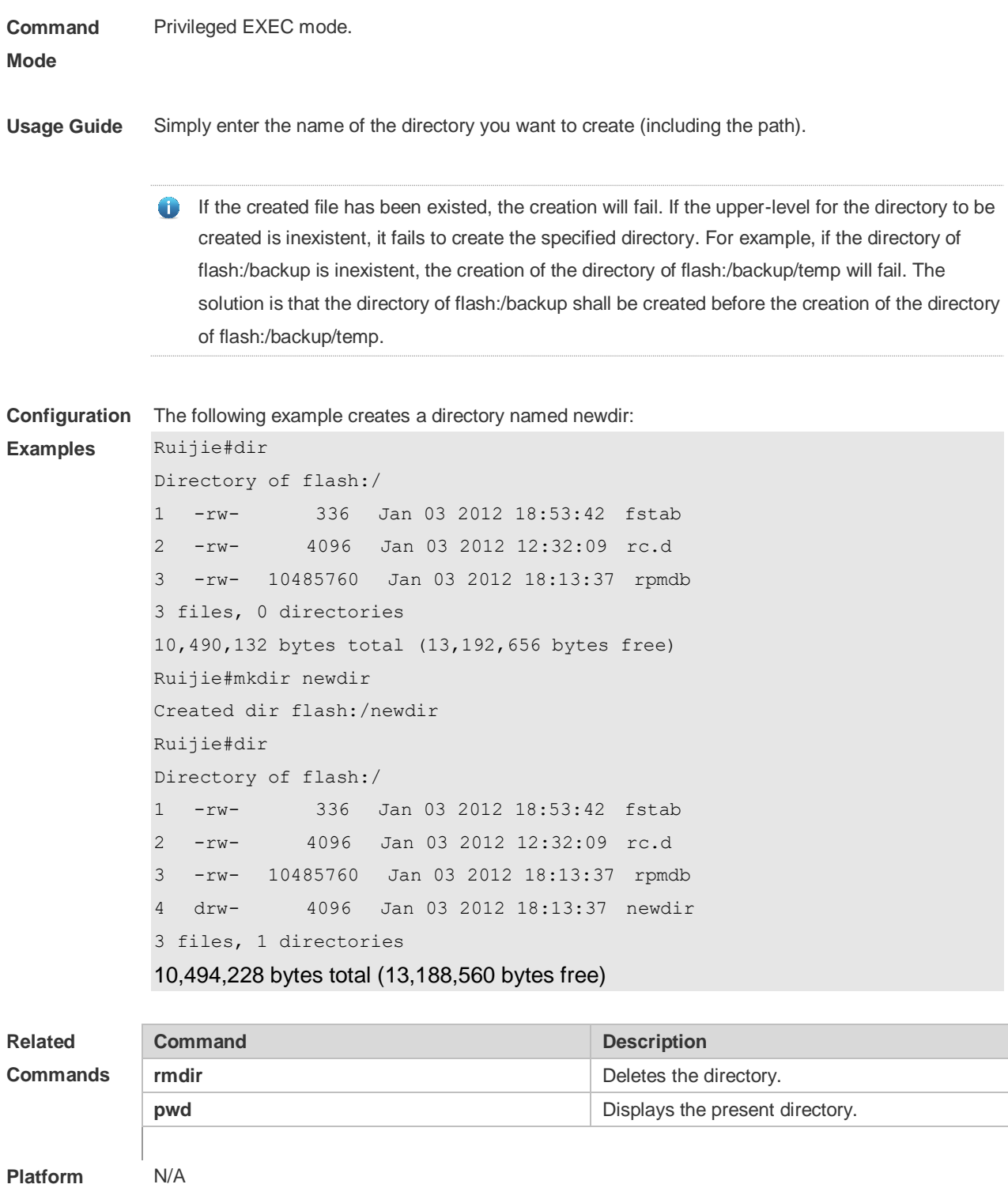

**Description**

### **4.10 more**

Use this command to display the content of a file. **more** [ /**ascii** | /**binary** ] [ *filesystem*: ] *file-url*

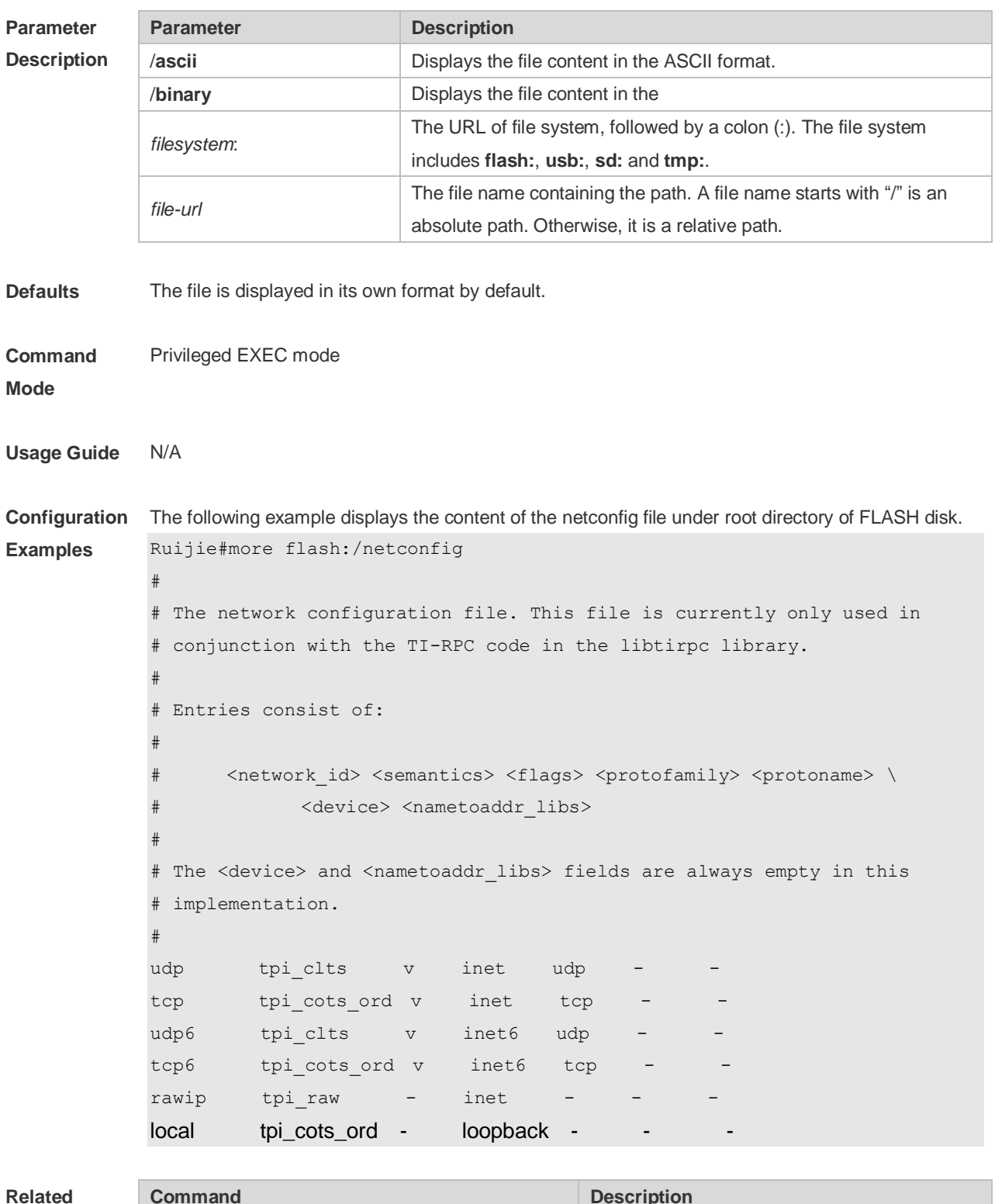

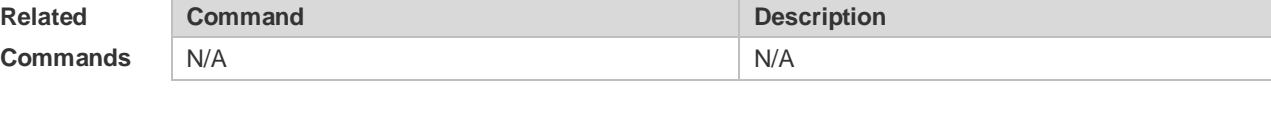

**Platform Description** N/A

# **4.11 pwd**

Use this command to display the working path. **pwd**

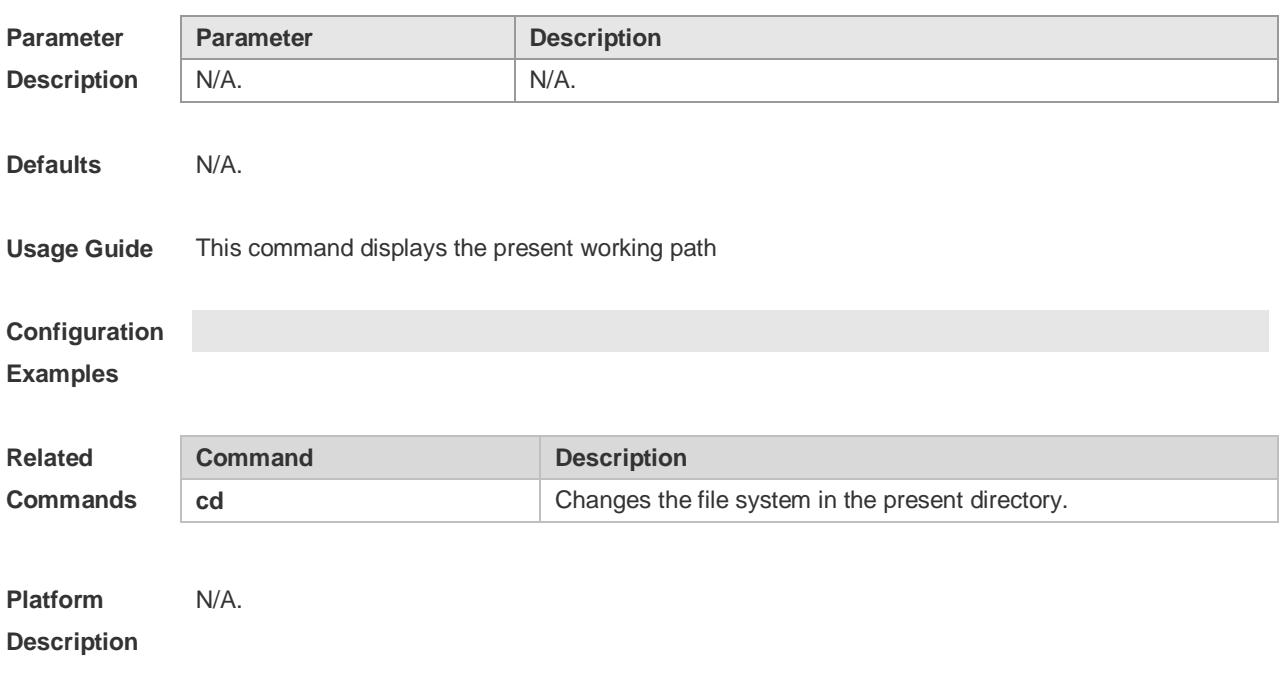

### **4.12 rename**

Use this command to move or rename the specified file. *rename src-url dst-url*

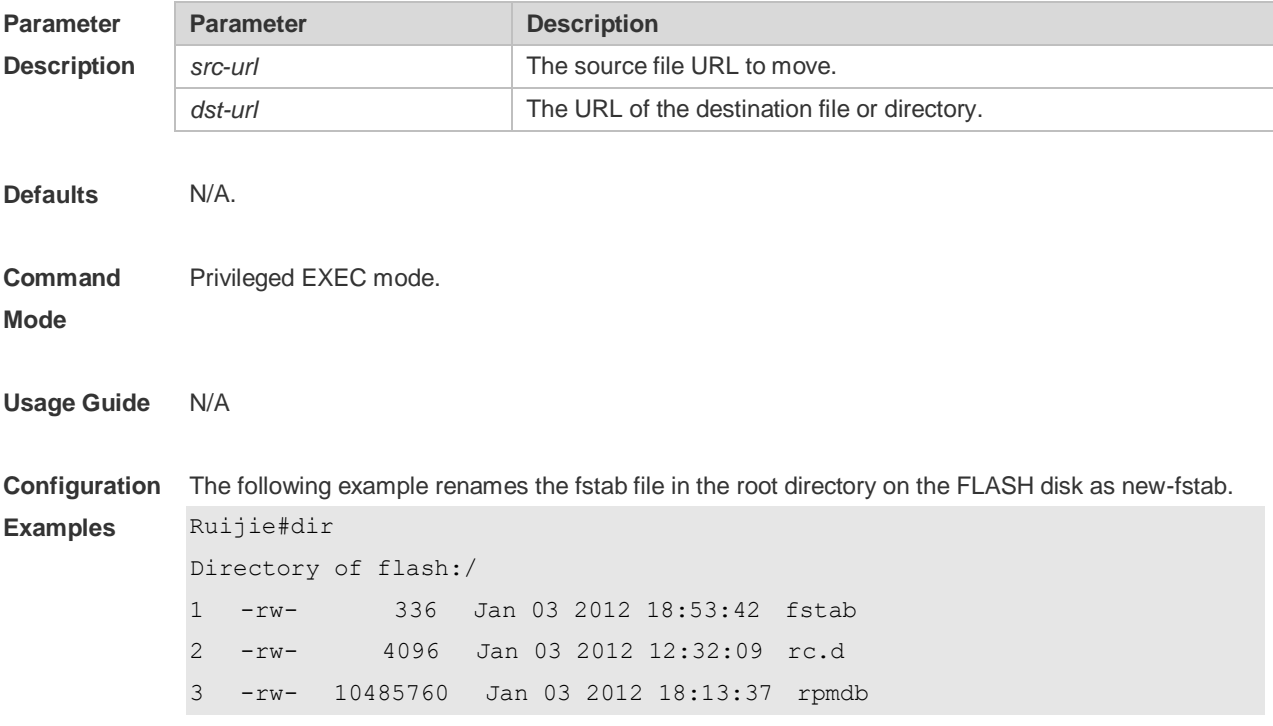

```
3 files, 0 directories
10,490,192 bytes total (13,192,656 bytes free)
Ruijie#rename flash:/fstab flash:/new-fstab
Renamed file flash:/new-fstab
Ruijie#dir
Directory of flash:/
1 -rw- 336 Jan 03 2012 18:53:42 new-fstab
2 -rw- 4096 Jan 03 2012 12:32:09 rc.d
3 -rw- 10485760 Jan 03 2012 18:13:37 rpmdb
3 files, 0 directories
10,490,192 bytes total (13,192,656 bytes free)
```
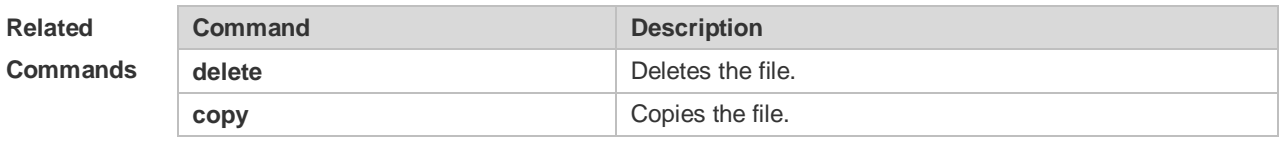

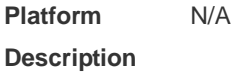

### **4.13 rmdir**

Use this command to delete an empty directory. **rmdir** [ *filesystem*: ] *directory*

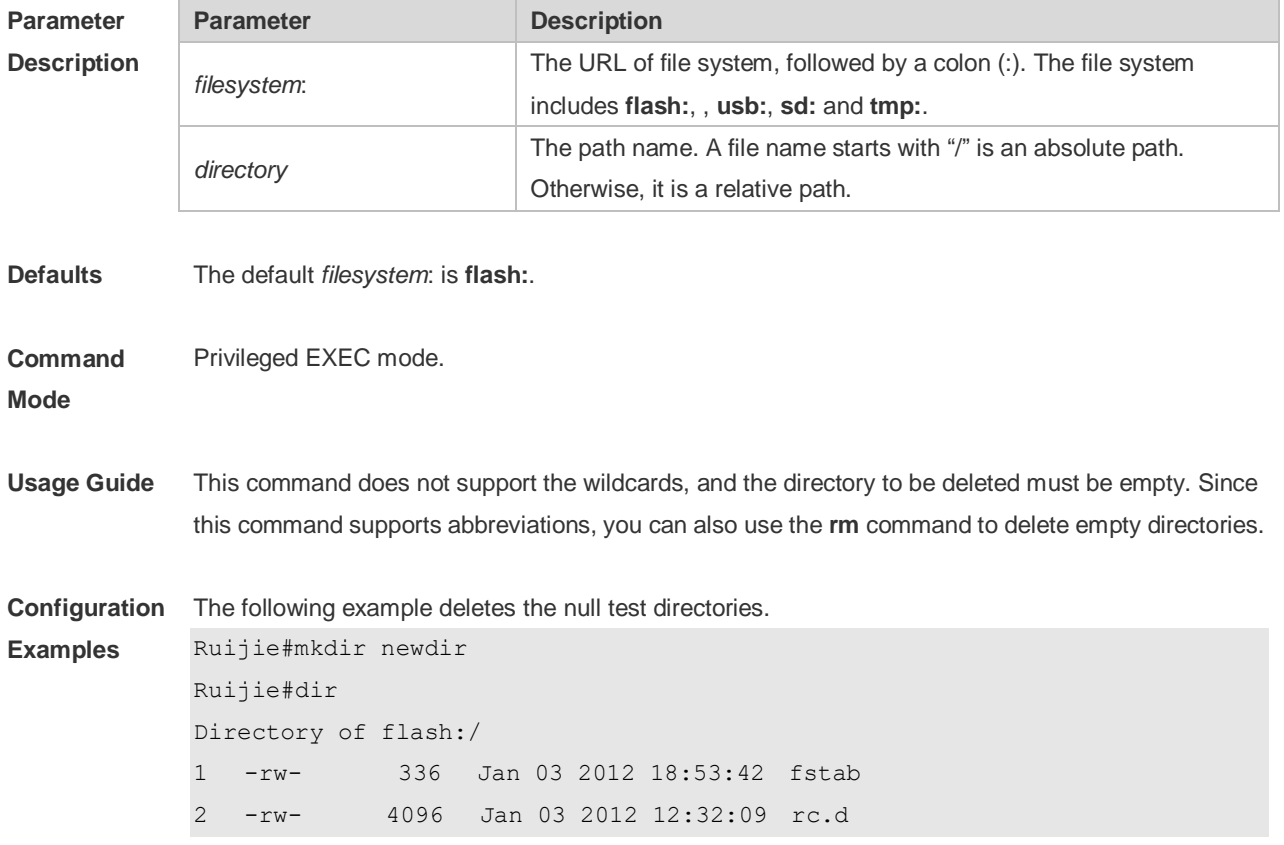

```
3 -rw- 10485760 Jan 03 2012 18:13:37 rpmdb
4 drw- 4096 Jan 03 2012 18:13:37 newdir 
3 files, 1 directories
10,494,228 bytes total (13,188,560 bytes free)
Ruijie#rmdir newdir
removed dir flash:/newdir
Ruijie#dir
Directory of flash:/
1 -rw- 336 Jan 03 2012 18:53:42 fstab
2 -rw- 4096 Jan 03 2012 12:32:09 rc.d
3 -rw- 10485760 Jan 03 2012 18:13:37 rpmdb 
3 files, 0 directories
10,490,132 bytes total (13,192,656 bytes free)
```
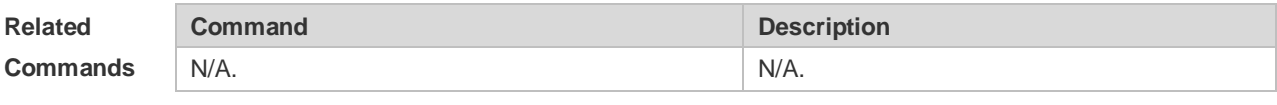

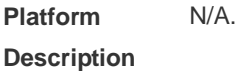

#### **4.14 show disk**

Use this command to display USB/Flash information. **show disk** *usb*/*flash*

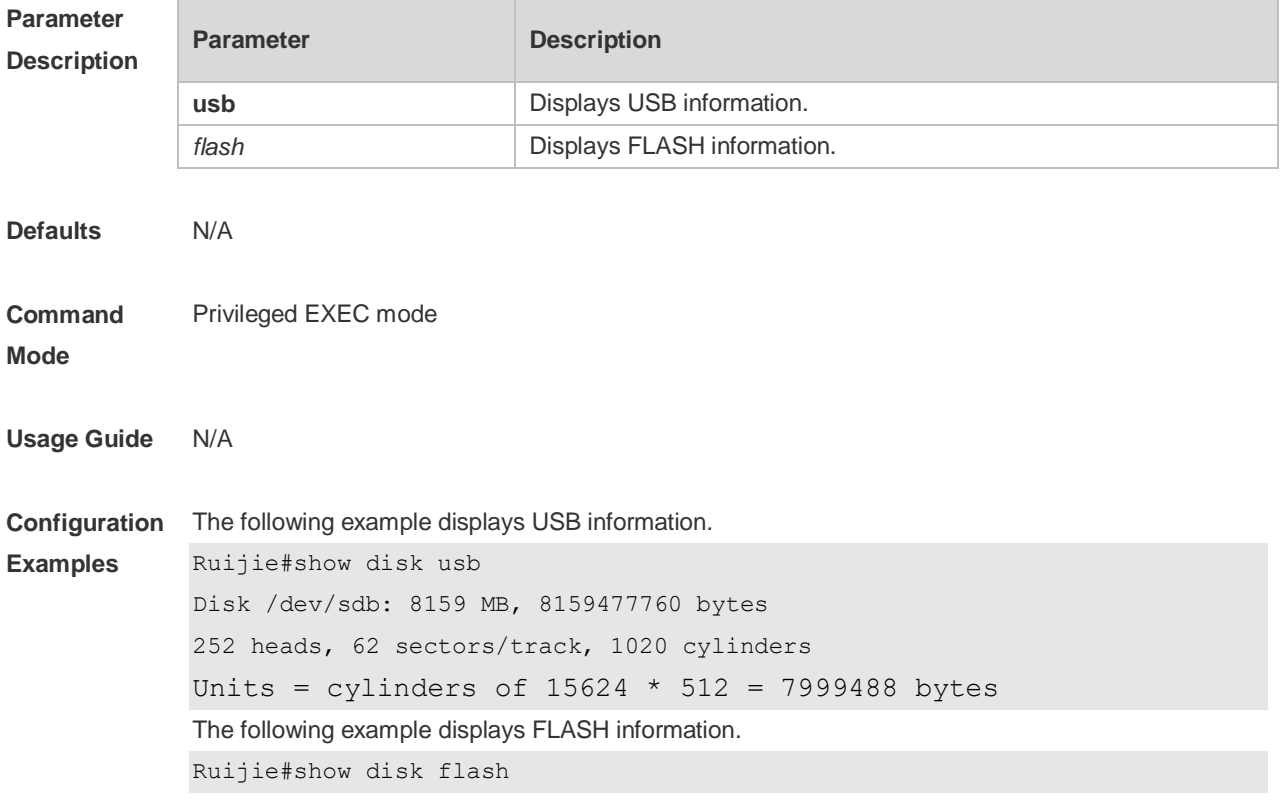

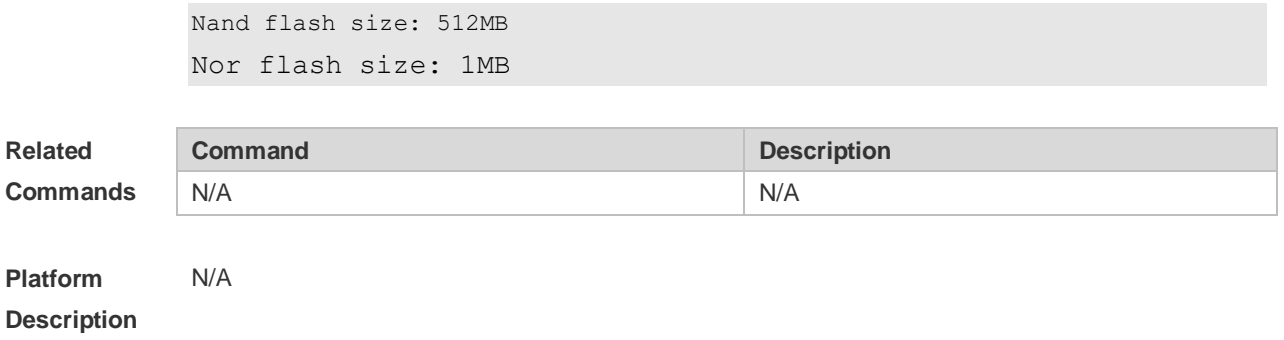

# **4.15 show file systems**

Use this command to display the file system information. **show file systems**

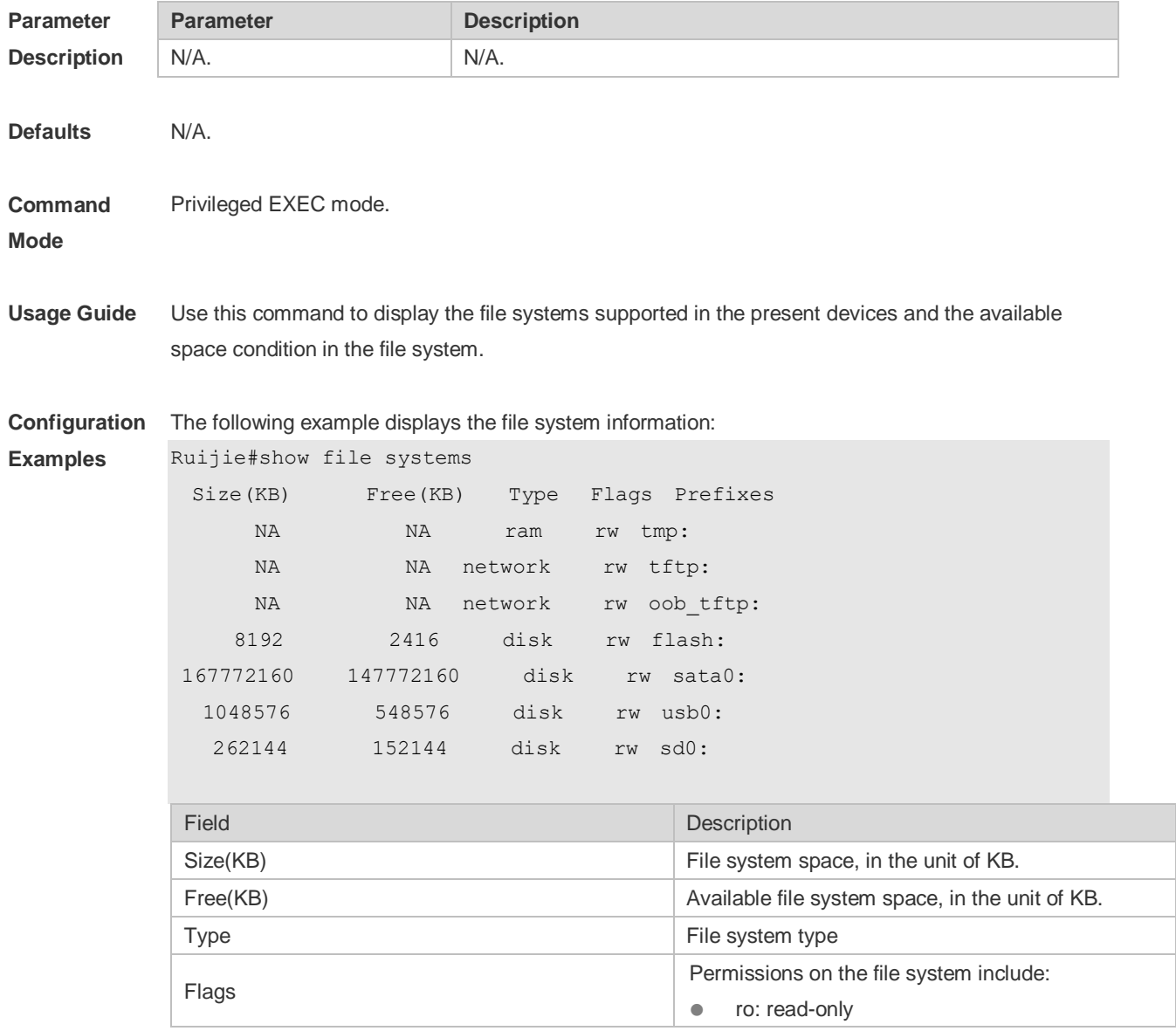

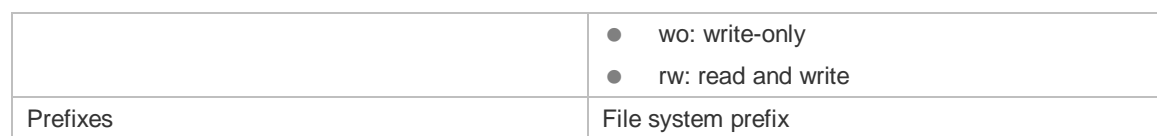

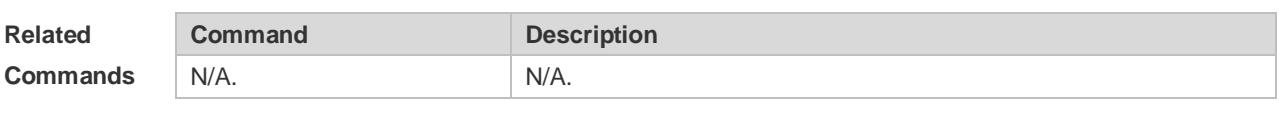

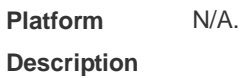

### **4.16 show mount**

Use this command to display the mounted information. **show mount**

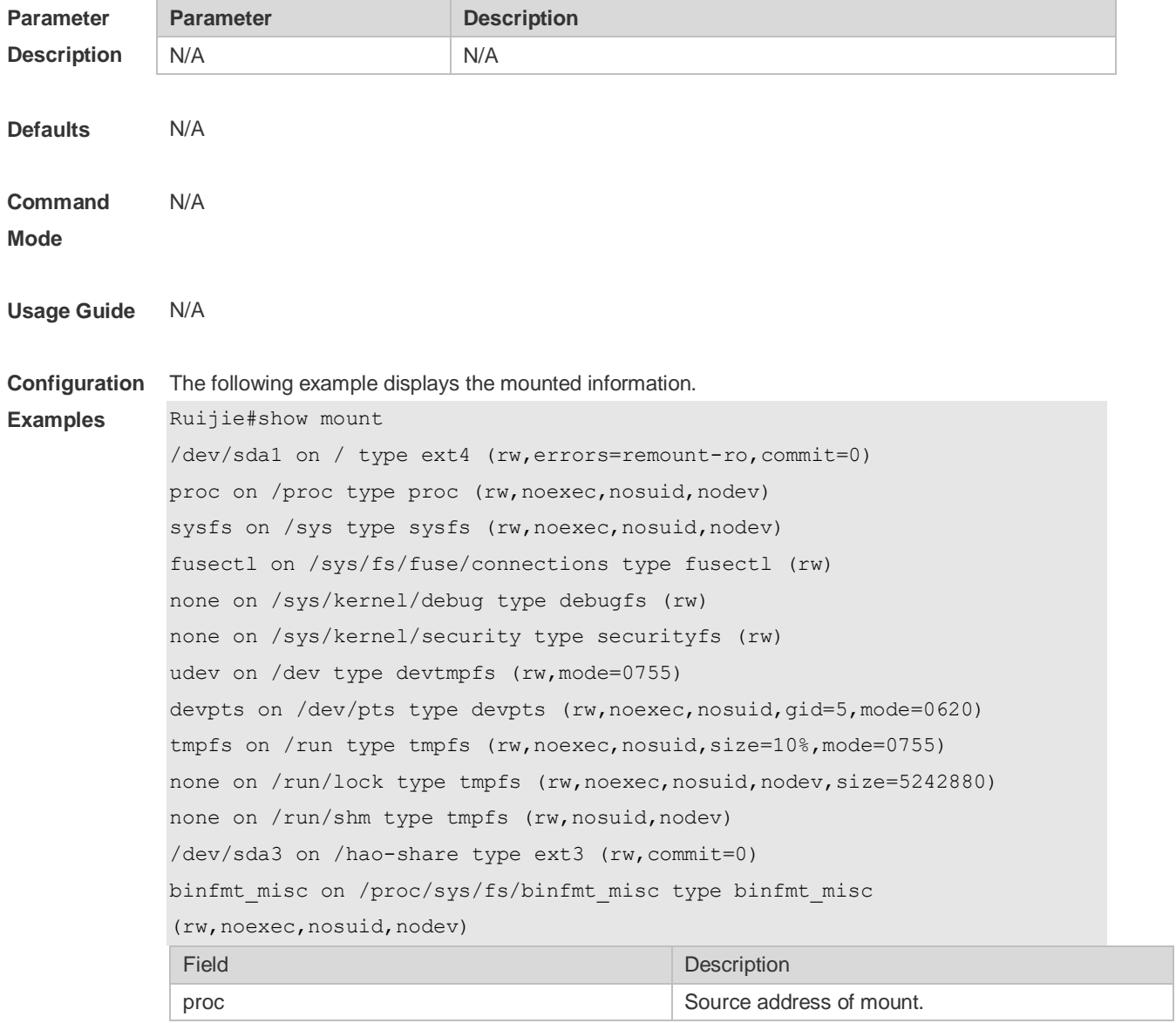

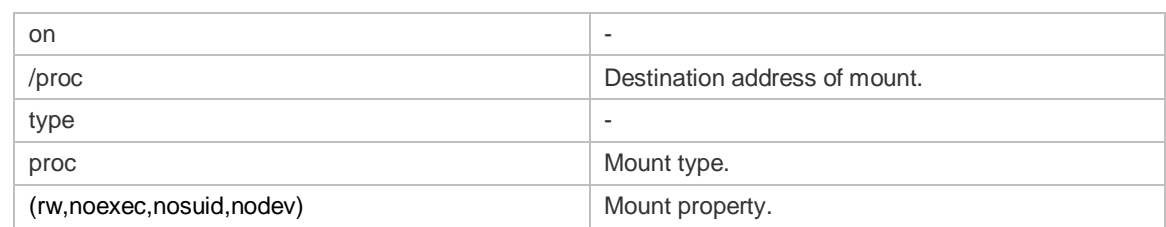

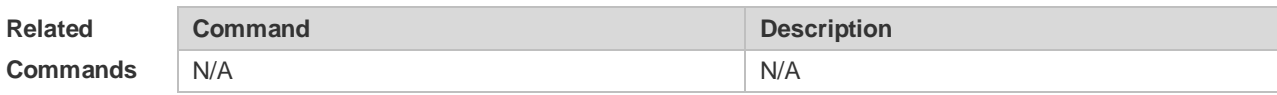

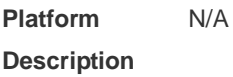

### **4.17 tftp-client source**

Use this command to bind a source IP address or source interface with a TFTP client. Use the **no** or **default** form of this command to restore the default setting. **tftp-client source** { **ip** *ip-address* | **ipv6** *ipv6-address* | *interface* } **no tftp-client source** { **ip** *ip-address* | **ipv6** *ipv6-address* | *interface*} **default tftp-client source** { **ip** *ip-address* | **ipv6** *ipv6-address* | *interface* }

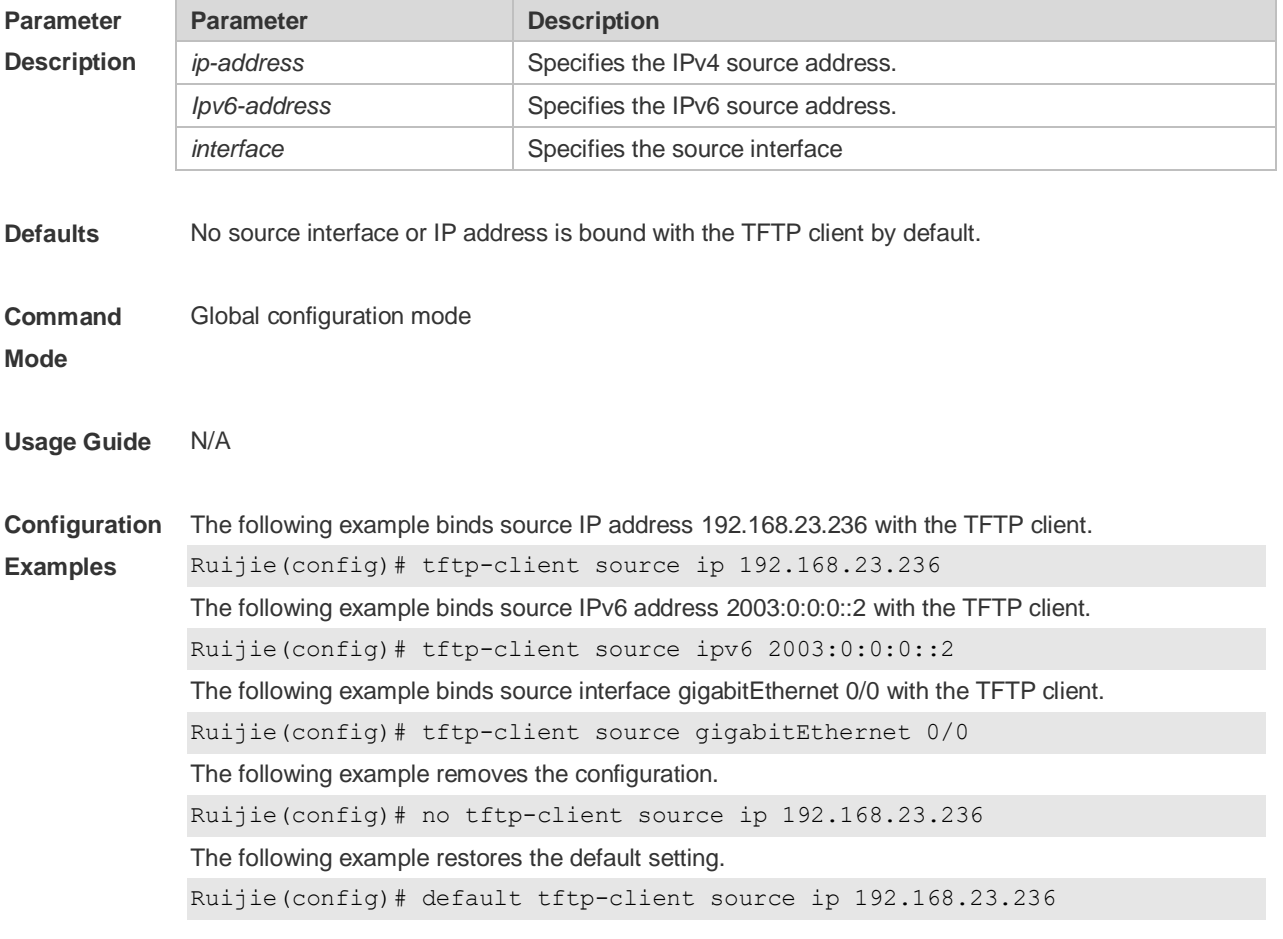

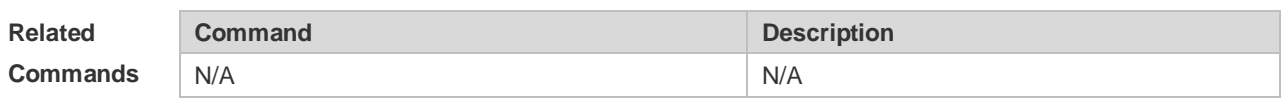

**Platform**  N/A

**Description**

### **4.18 tree**

Use this command to display the file tree of the current directory. **tree** [ *filesystem*: ] [ *directory* ]

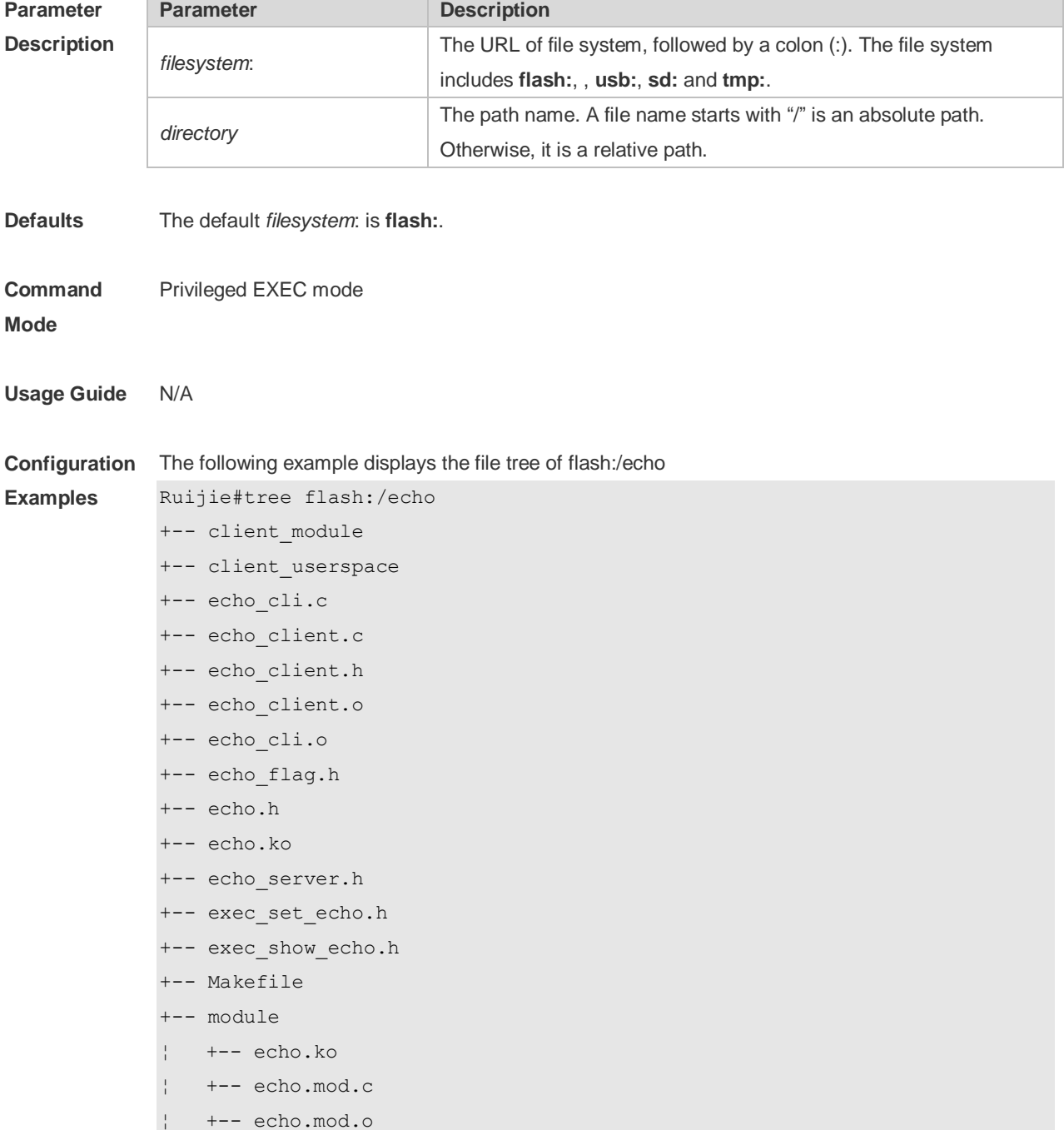

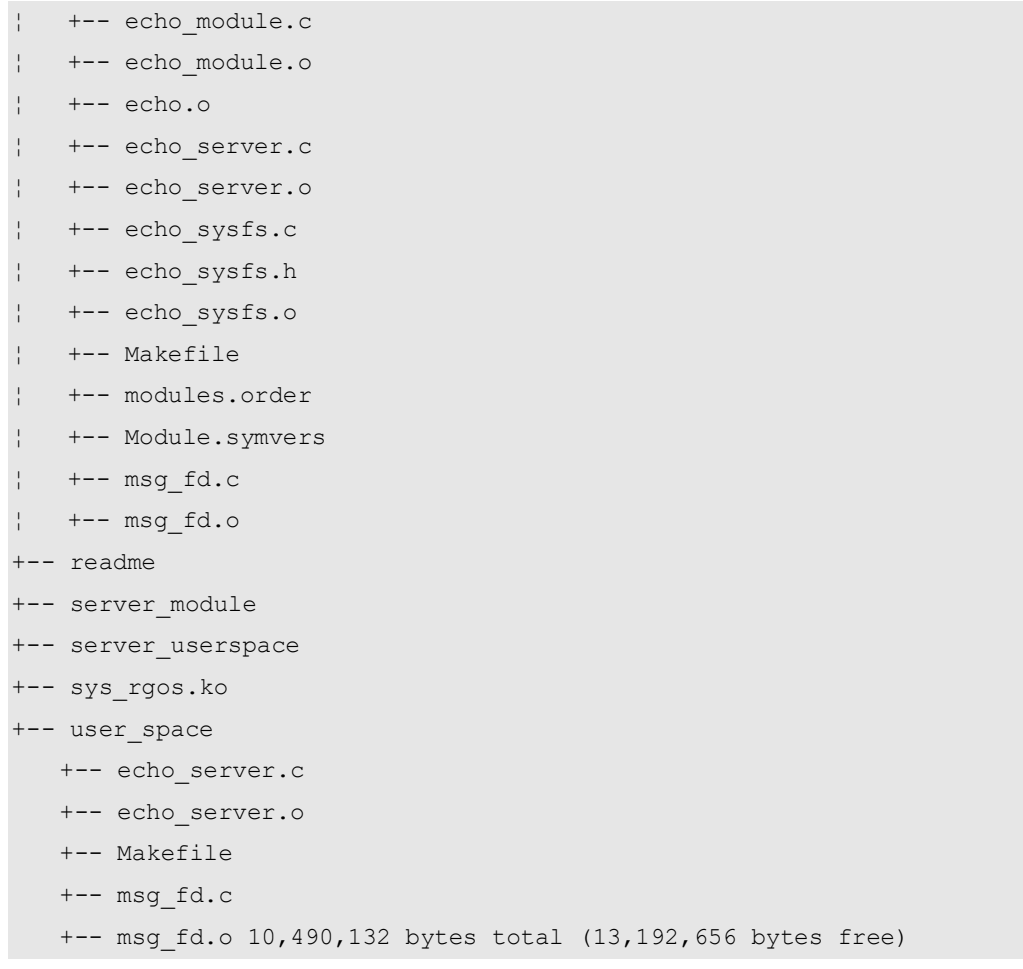

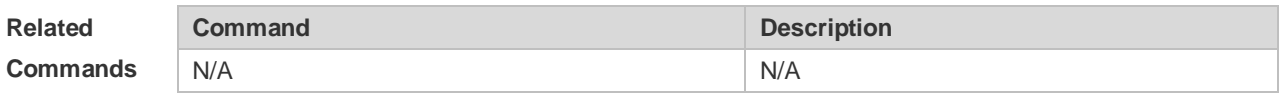

#### **Platform Description** N/A

# **4.19 verify**

Use this command to compute, display and verify Message Digest 5 (MD5). **verify** [ **/md5** *md5-value* ] *filesystem***:** [ *file-url* ]

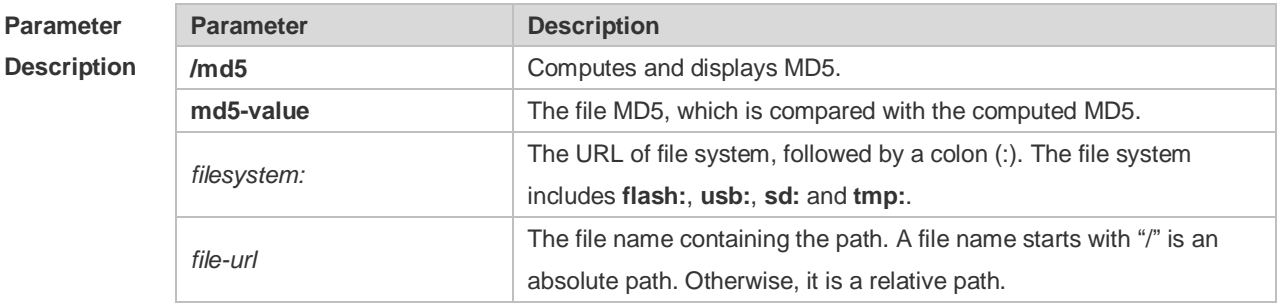

**Defaults** The default *filesystem:* is **flash:**.

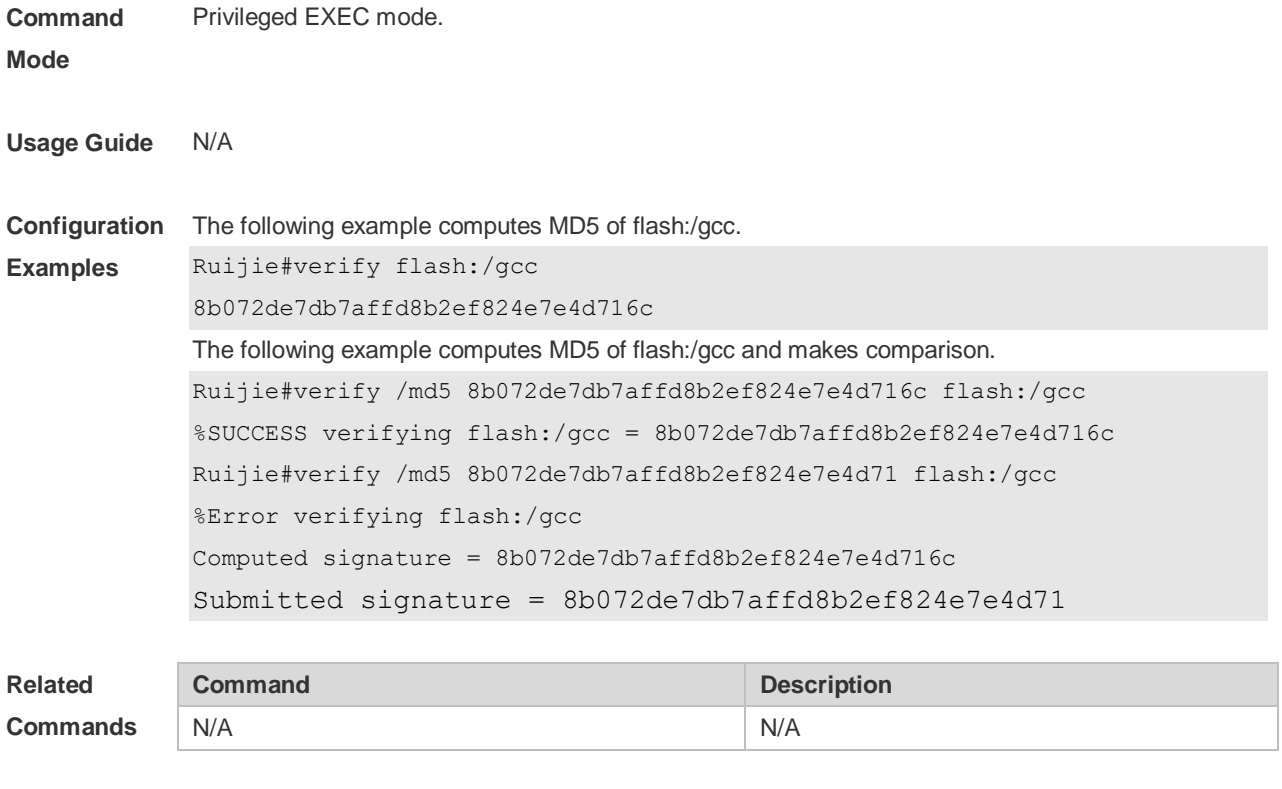

**Platform Description** N/A

# **5 SYS Commands**

### **5.1 calendar set**

Use this command to set the hardware calendar. **calendar set** { *hour* [ :*minute* [ :*second* ] ] } [ *month* [ *day* [ *year* ] ] ]

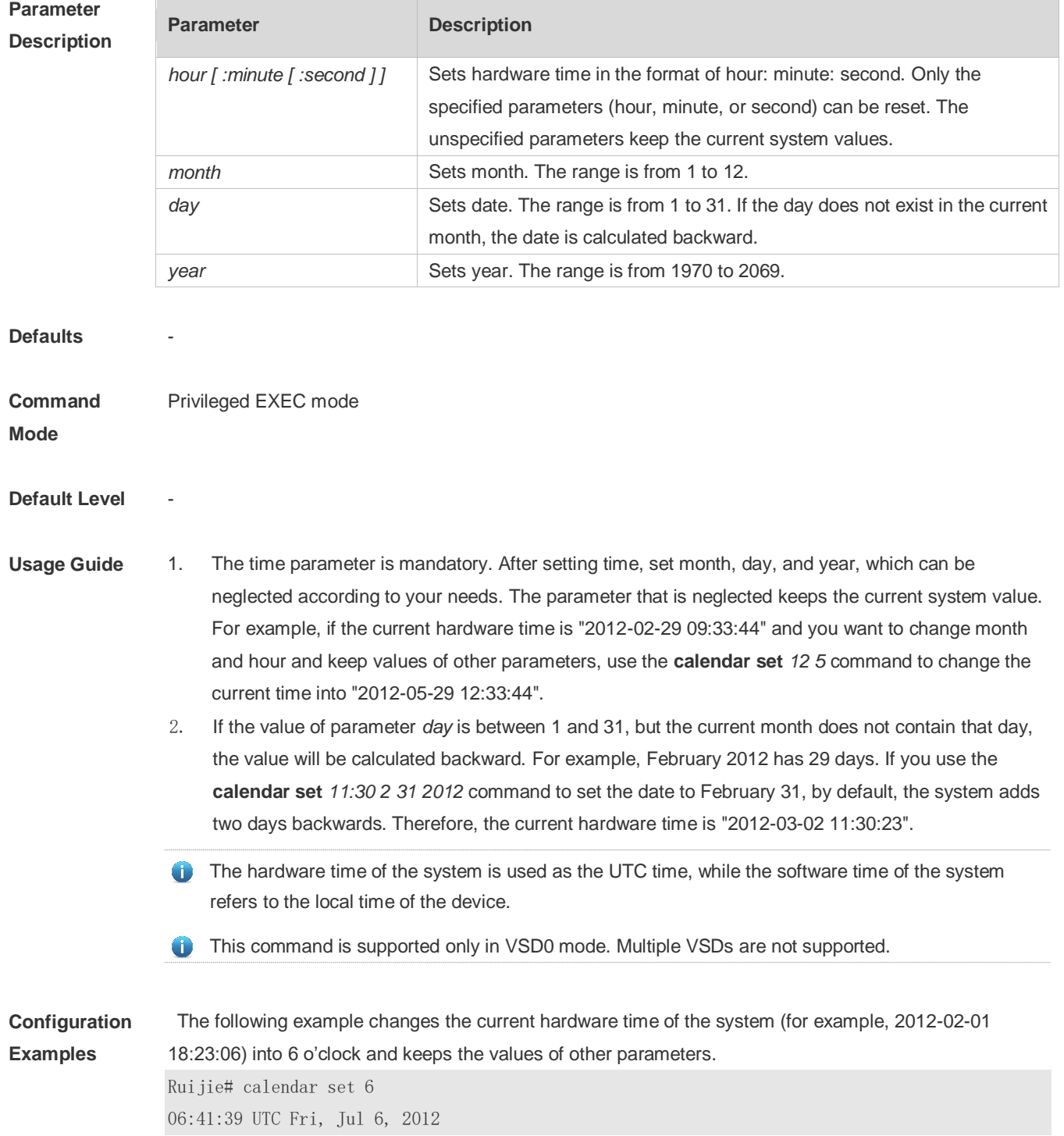

The following example changes the current hardware time of the system (for example, 2012-02-01 18:23:06) into 06:42 and keeps the values of other parameters.

Ruijie# calendar set 6:42 06:42:27 UTC Fri, Jul 6, 2012

The following example changes the current hardware time of the system (for example, 2012-02-01 18:23:06) into March 2 and keeps the values of other parameters.

Ruijie# calendar set 18 3 2

18:43:05 UTC Fri, Mar 2, 2012

Because the *hour* parameter is mandatory, set it to the current time if you do not need to change its value. As shown in the last example, enter **18** (hour), and then enter **3** (month) and **2** (day).

#### **Check Method**

**Platform Description**

### **5.2 clock read-calendar**

-

Use this command to enable the system to synchronize the software time with the hardware time. **clock read-calendar**

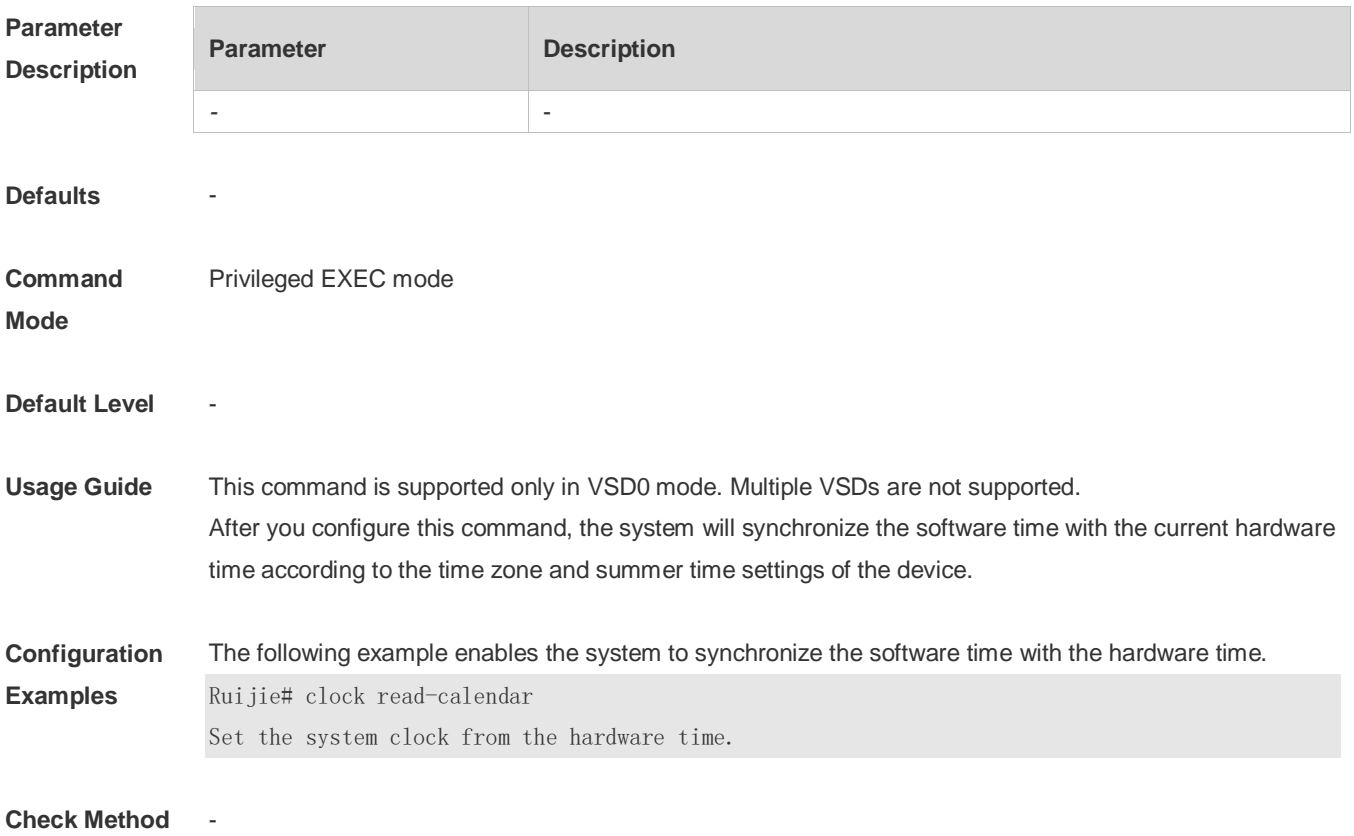

#### **Platform**

**Description**

### **5.3 clock set**

-

Use this command to set the system software clock. **clock set** { *hour* [ :*minute* [ :*second* ] ] } [ *month* [ *day* [ *year* ] ] ]

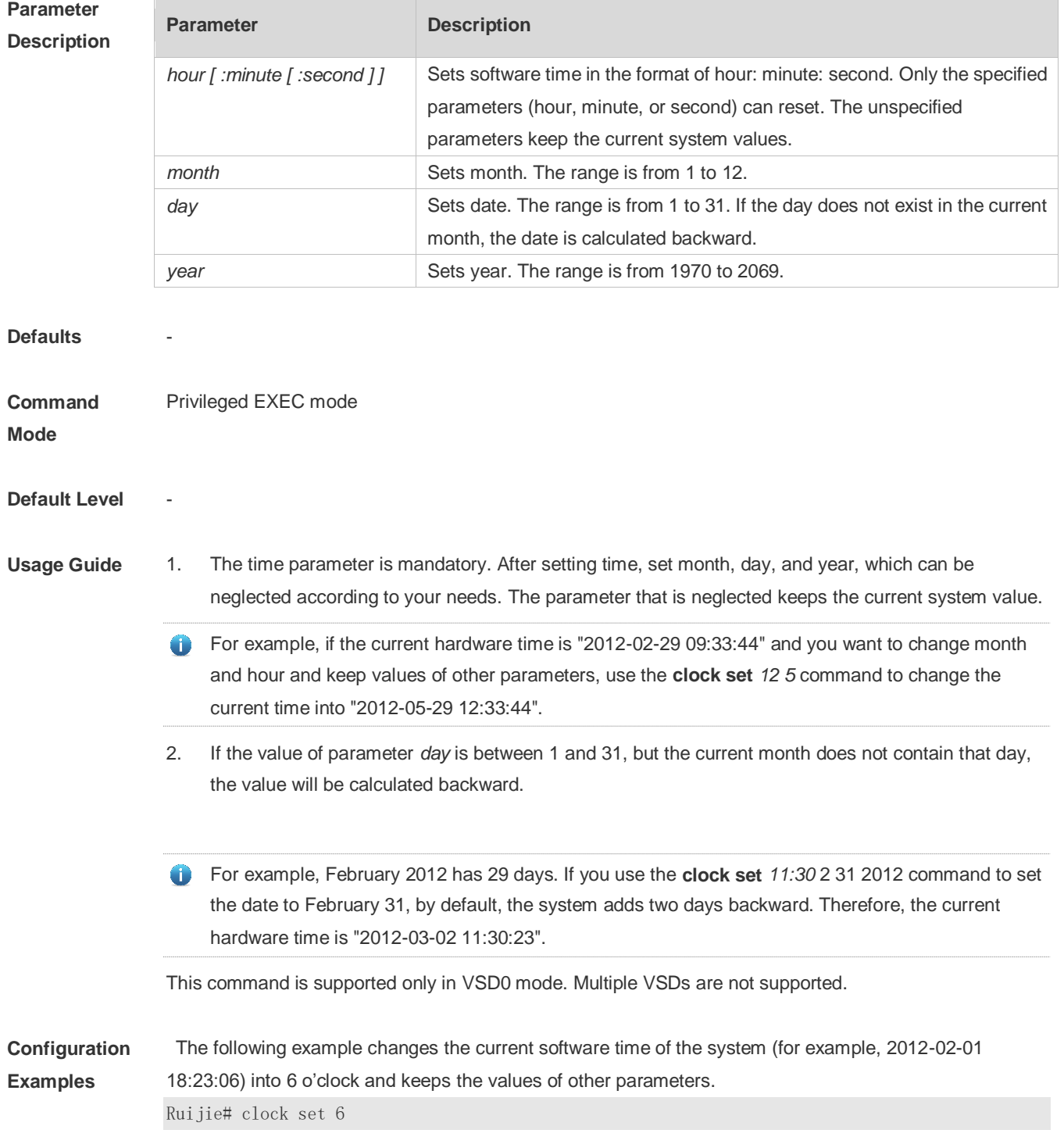

06:48:13 CST Fri, Mar 2, 2012

The following example changes the current software time of the system (for example, 2012-02-01 18:23:06) into 06:42 and keeps the values of other parameters.

```
Ruijie# clock set 6:42
06:42:31 CST Fri, Mar 2, 2012
```
The following example changes the current software time of the system (for example, 2012-02-01 18:23:06) into March 2 and keeps the values of other parameters.

Ruijie# clock set 18 3 2 18:42:48 CST Fri, Mar 2, 2012

Because the *hour* parameter in this command is mandatory, set it to the current time if you do not need to change its value. As shown in the last example, enter **18** (hour), and then enter **3** (month) and **2** (day).

#### **Check Method**

**Platform Description**

#### **5.4 clock summer-time**

-

Use this command to set the summer time. **clock summer-time** *zone* **start** *start-month* [*week*|**last**] *start-date hh:mm* **end** *end-month* [*week*| **last**] *end-date hh:mm* [ **ahead** *hours-offset* [*minutes-offset* ]

Use this command to disable the summer time. **no clock summer-time**

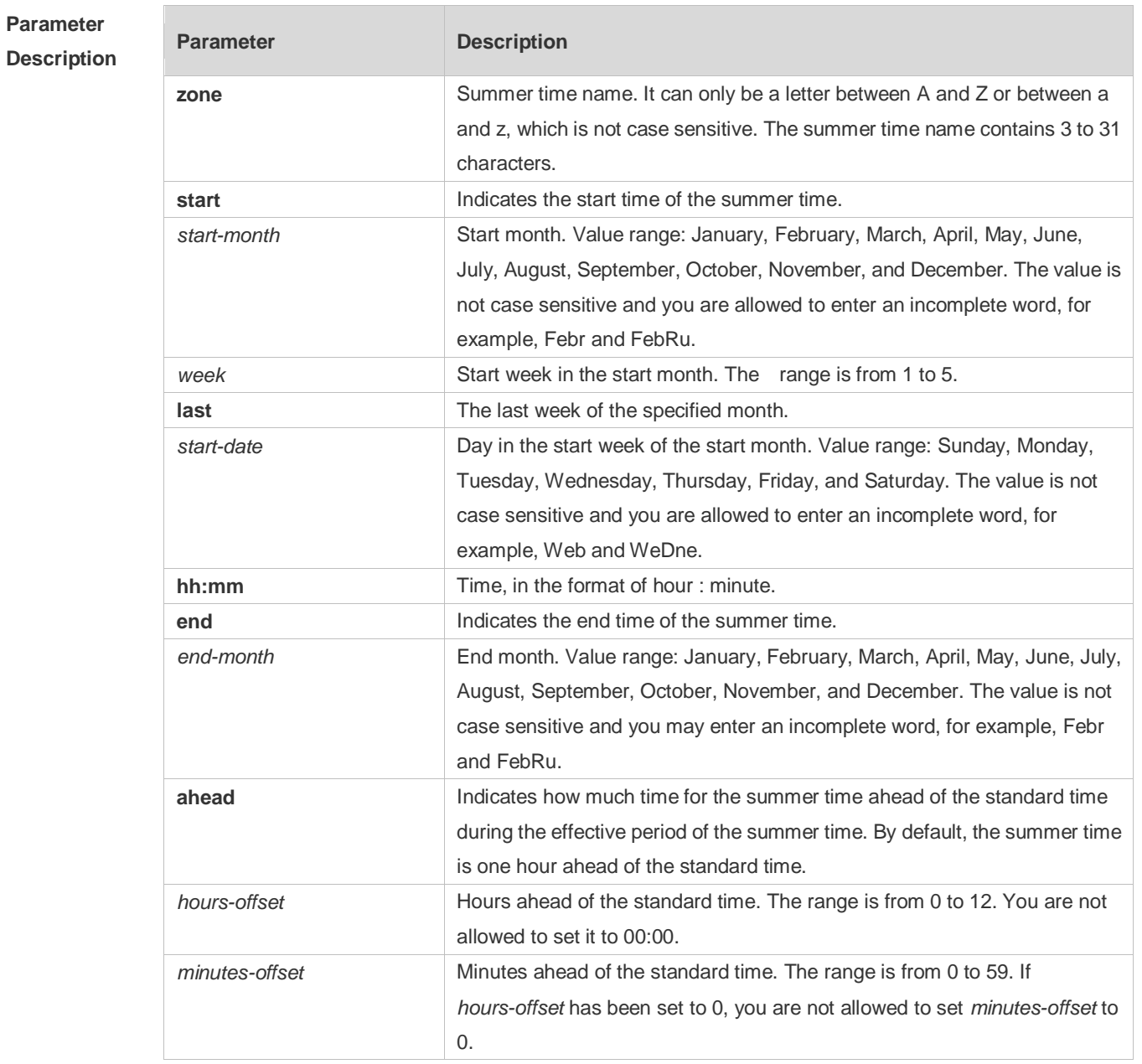

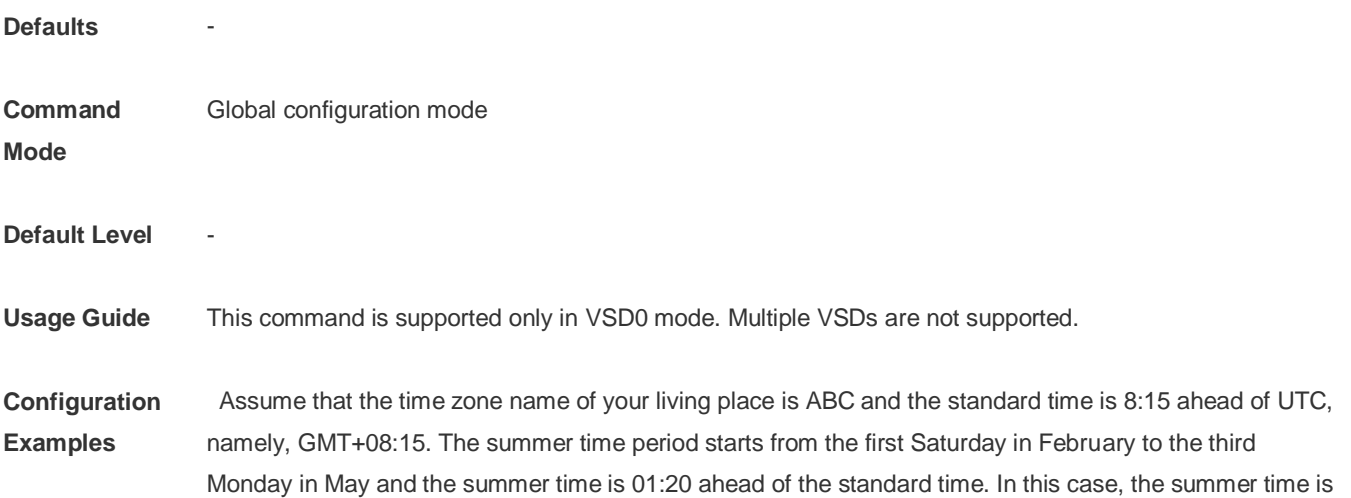

```
09:35 ahead of the UTC time, but non-summer time is still 08:15 ahead of the UTC time.
```
Ruijie(config)# clock timezone ABC 8 15 Set time zone name: ABC (GMT+08:15) Ruijie(config)#show clock 16:39:16 ABC Wed, Feb 29, 2012 Ruijie(config)#show calendar 08:24:35 GMT Wed, Feb 29, 2012

Ruijie(config)# clock summer-time TZA start Feb 1 sat 2:00 end May 3 Monday 18:30 ahead 1 20 \*May 10 03:45:58: %SYS-5-CLOCKUPDATE: Set summer-time: TZA from February the 1st Saturday at 2:00 TO May the 3rd Monday at 18:30, ahead 1 hour 20 minute

Set summer-time: TZA from February the 1st Saturday at 2:00 TO May the 3rd Monday at 18:30, ahead 1 hour 20 minute

Ruijie# show clock 18:00:08 TZA Wed, Feb 29, 2012

# If the time is set to non-summer time, the time zone name is restored to ABC.

Ruijie#clo set 18 1 1 \*Jan 1 18:00:09: %SYS-5-CLOCKUPDATE: Set system clock: 18:00:09 ABC Sun, Jan 1, 2012 Set system clock: 18:00:09 ABC Sun, Jan 1, 2012 Ruijie#show clock 18:00:12 ABC Sun, Jan 1, 2012

If the system uses the default summer time that is one hour ahead of the standard time, ahead and the parameters behind ahead can be neglected. For example, set the summer time to start from 2:00 a.m. of the first Sunday in April to 2:00 a.m. of the last Sunday in October and set the summer time to one hour ahead of the standard time.

Ruijie(config)#clo summer-time PDT start April 1 sunday 2:00 end October last Sunday 2:00 \*May 10 03:15:05: %SYS-5-CLOCKUPDATE: Set summer-time: PDT from April the 1st Sunday at 2:00 TO October the last Sunday at 2:00, ahead 1 hour Set summer-time: PDT from April the 1st Sunday at 2:00 TO October the last Sunday at 2:00, ahead 1 hour

#### The following example disables summer time.

Ruijie(config)#no clock summer-time \*Jan 1 18:01:09: %SYS-5-CLOCKUPDATE: Set no summer time. Set no summer time.

**Check Method** 

**Platform Description**

-

### **5.5 clock timezone**

Use this command to set the time zone. **clock timezone** [ *name hours-offset* [ *minutes-offset* ] ]

Use this command to remove the time zone settings. **no clock timezone**

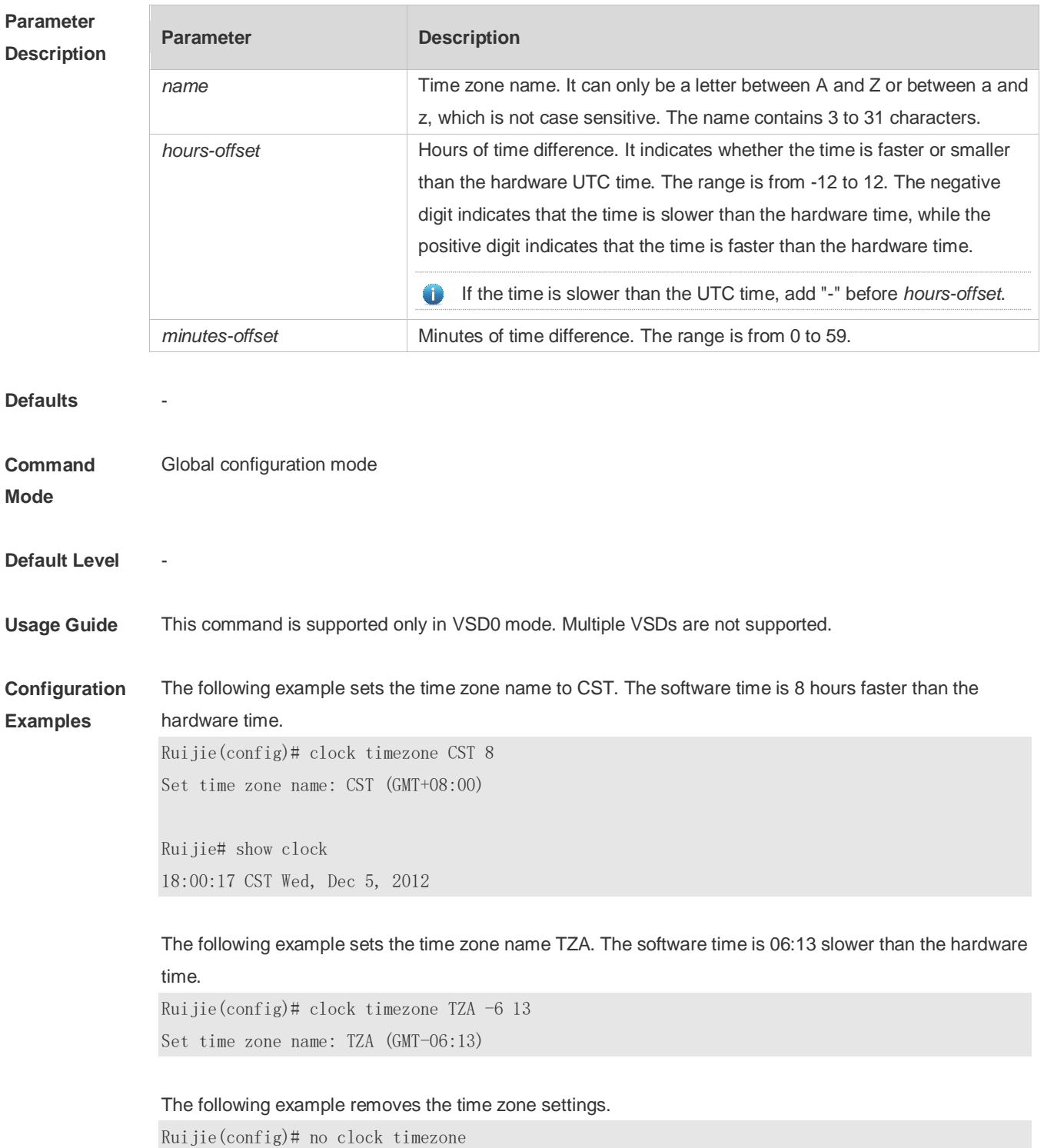

Set no clock timezone.

**Check Method** 

**Platform Description**

#### **5.6 clock update-calendar**

-

Use this command to enable the system to synchronize the hardware time with the software time. **clock update-calendar**

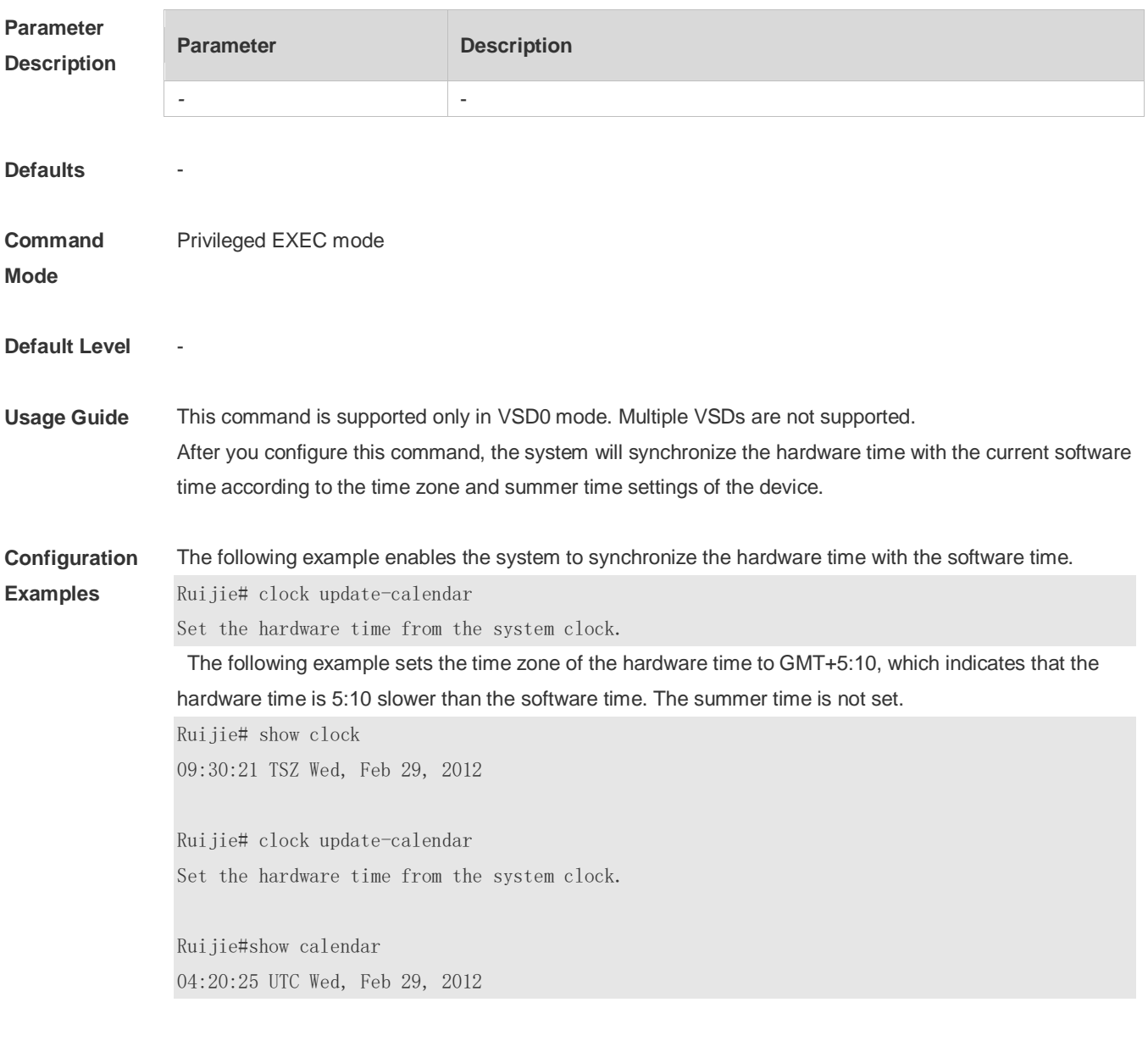

The following example sets the hardware time. If it is set to GMT+5:10 and the summer time is set to be 1:15 faster from the first Monday in February 1 to the second Sunday in June 1, it indicates that the

hardware time is 6:25 slower than the software time during the effective period of the summer time. Ruijie# show clock 09:30:02 TSZ Wed, Feb 29, 2012 Ruijie# clock update-calendar Set the hardware time from the system clock. Ruijie#show calendar 03:05:08 UTC Wed, Feb 29, 2012

#### **Check Method**

#### **Platform**

**Description**

### **5.7 cpu high-watermark set**

-

Use this command to set the high watermark of the CPU usage of the control core and enable CPU usage monitoring.

**cpu high-watermark set** [ [ **high** *high-value* ] [ **range** *range-value*] ]

Use this command to disable CPU usage monitoring. **no cpu high-watermark set**

Use this command to restore the default settings. **default cpu high-watermark set**

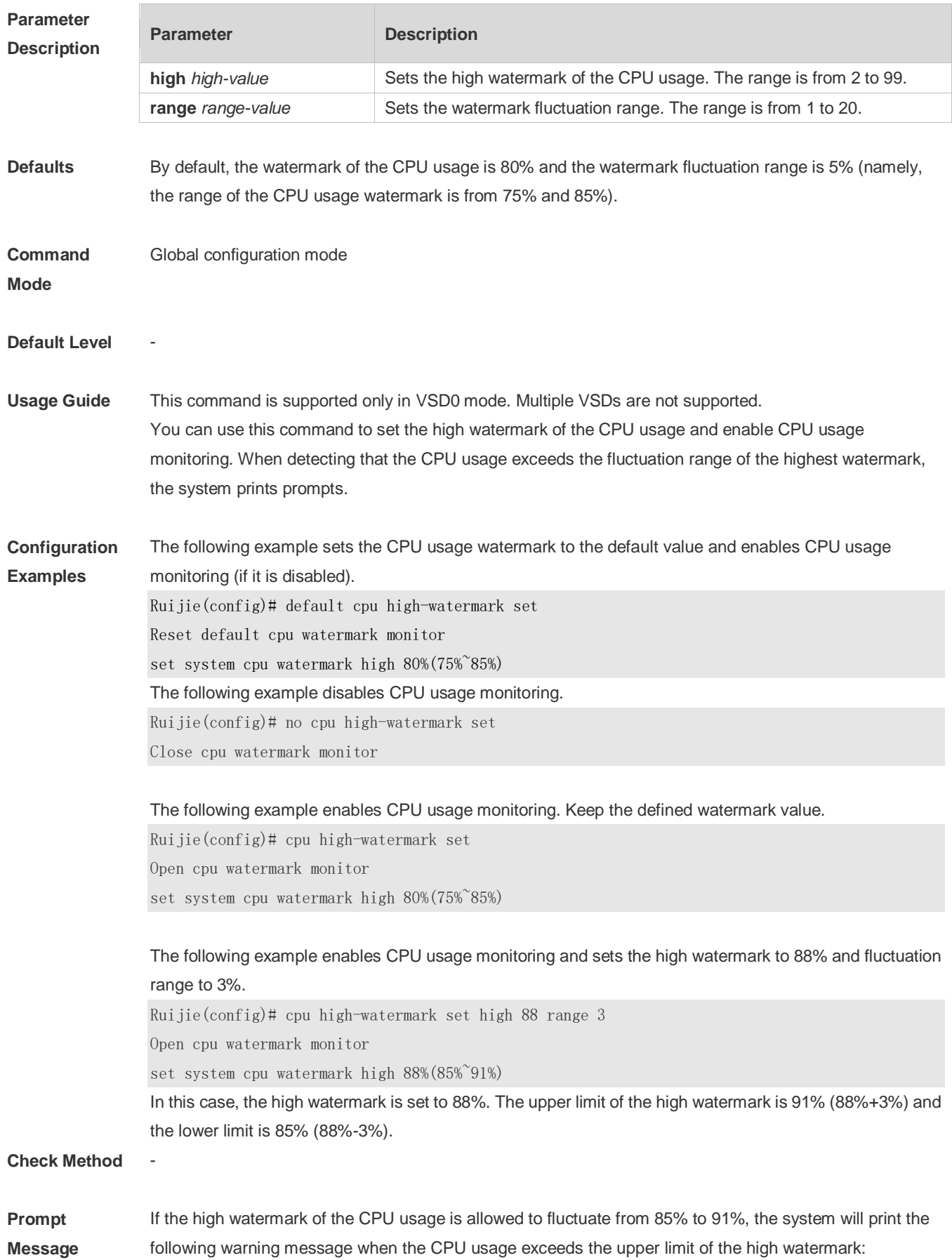
\*Jan 19 16:23:01: %RG\_SYSMON-4-CPU\_WATERMARK\_HIGH: warning! system cpu usage above high watermark(85%),current cpu usage 100% When the CPU usage is less than the lower limit of the high watermark, the system will print the following message about warning release: \*Jan 20 07:02:52: %RG\_SYSMON-5- CPU\_WATERMARK:withdraw warning! system cpu usage below high watermark(85%), current cpu usage 36%

#### **Platform Description**

### **5.8 memory history clear**

-

Use this command to clear the history of the memory usage. **memory history clear** [ **one-forth | half | all** ]

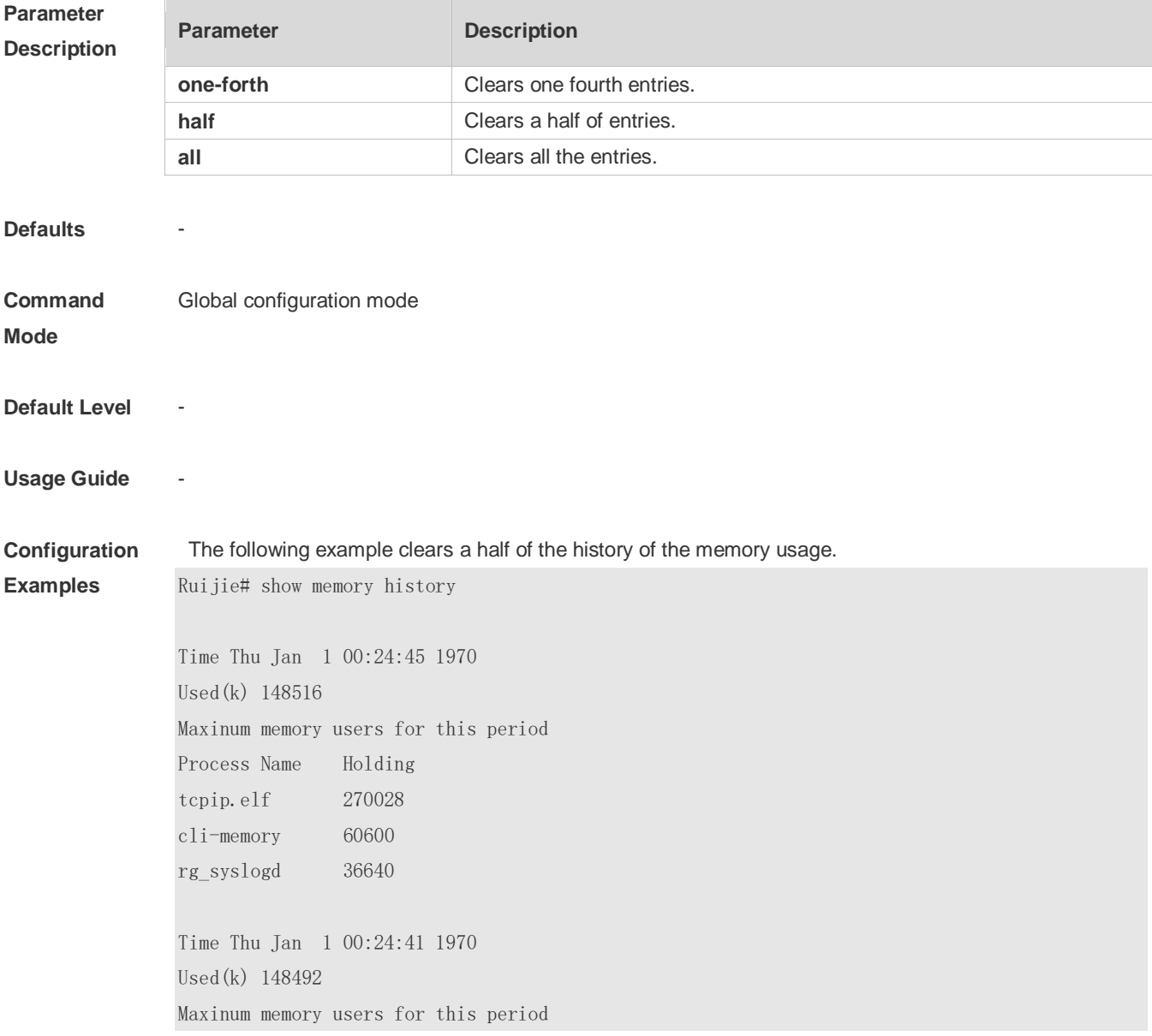

```
Process Name Holding
tcpip.elf 270028
cli-memory 52408
rg_syslogd 36640
Time Thu Jan 1 00:24:41 1970
Used(k) 148444
Maxinum memory users for this period
Process Name Holding
tcpip.elf 270028
cli-memory 44088
rg_syslogd 36640
Ruijie(config)#memory history clear half
2 out of 5 records in the history table to be cleared...
Clear done !
```
#### **Check Method** -

**Prompt Message**

**Platform Description**

#### **5.9 memory low-watermark set**

-

-

Use this command to set the low watermark threshold of the memory and enable the memory low watermark detection.

**memory low-watermark set** *mem-set*

Use this command to disable the detection of memory low watermark. **no memory low-watermark set**

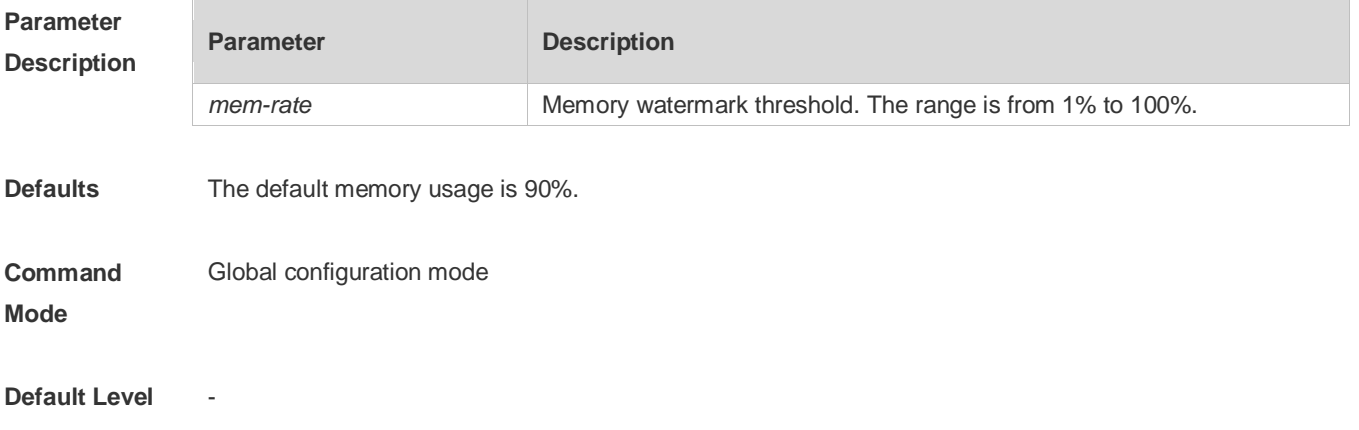

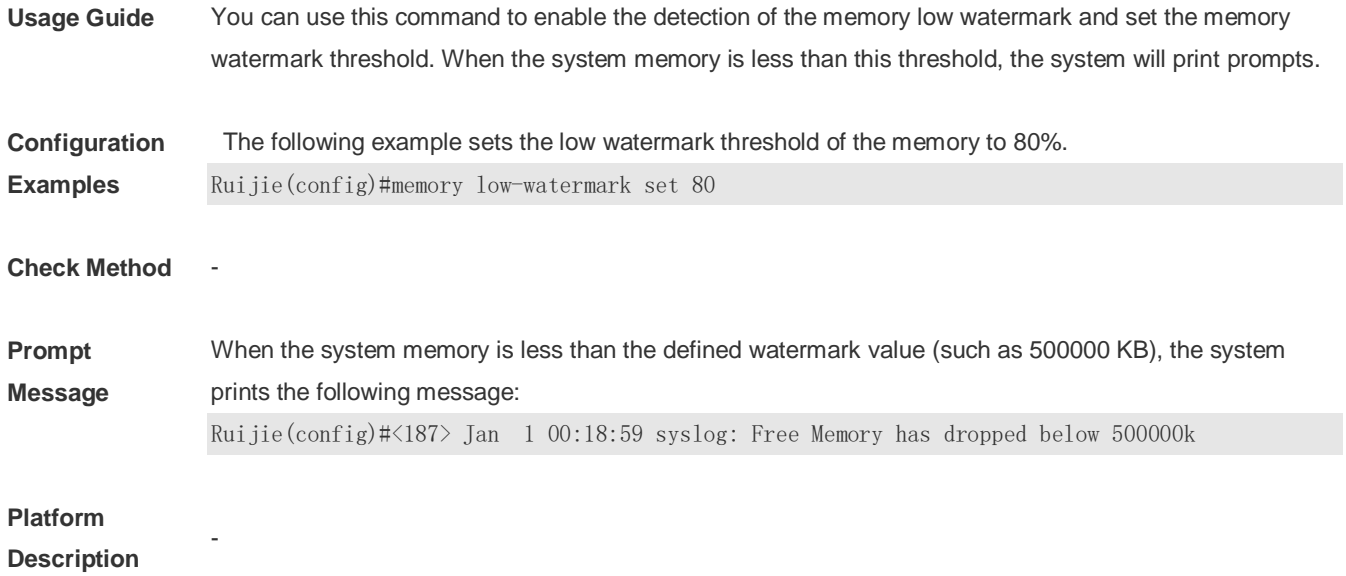

### **5.10 reload**

Use this command to reload the device. **reload** [ **at** { *hour* [ :*minute* [ :*second* ] ] } [ *month* [ *day* [ *year* ] ] ]

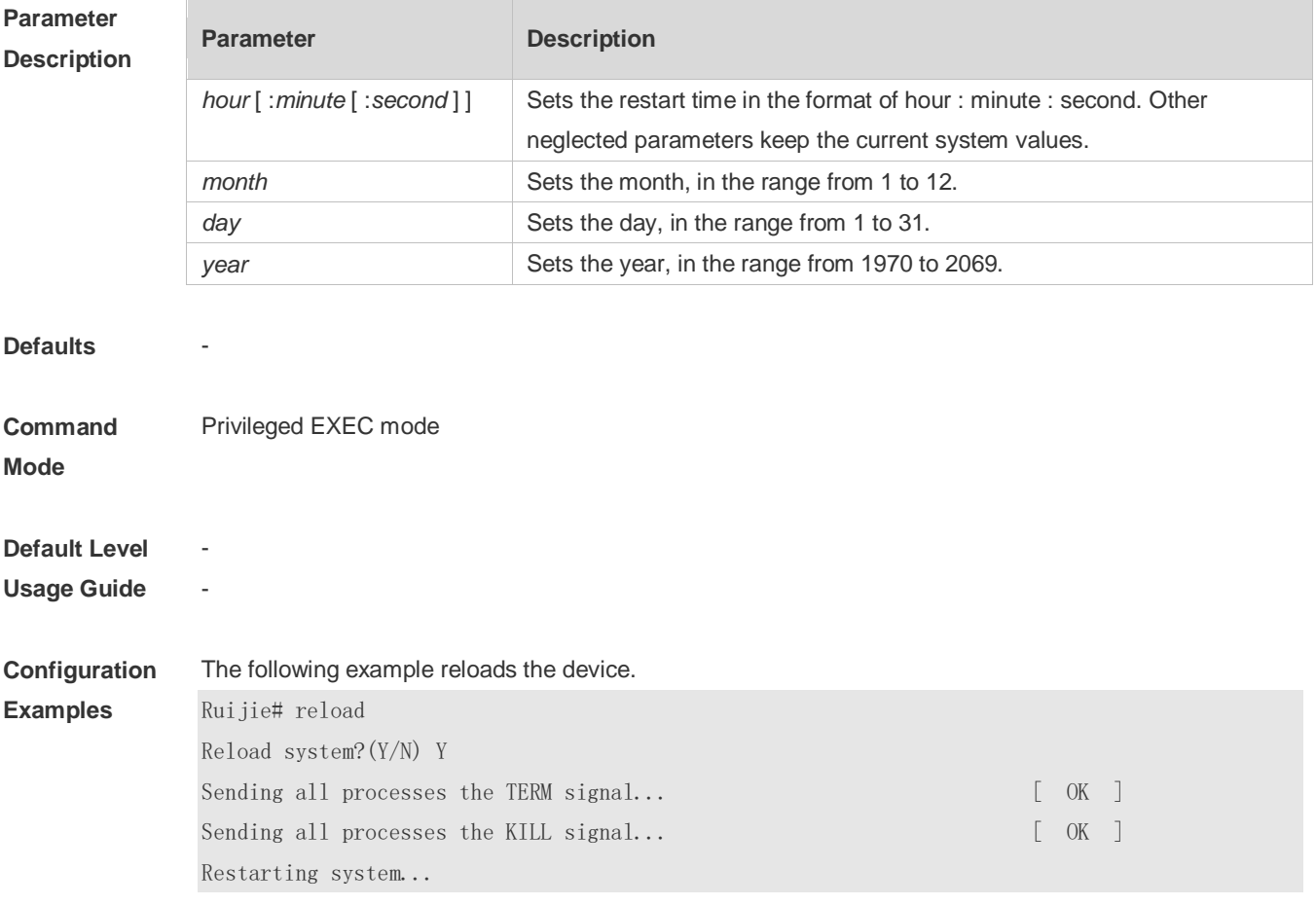

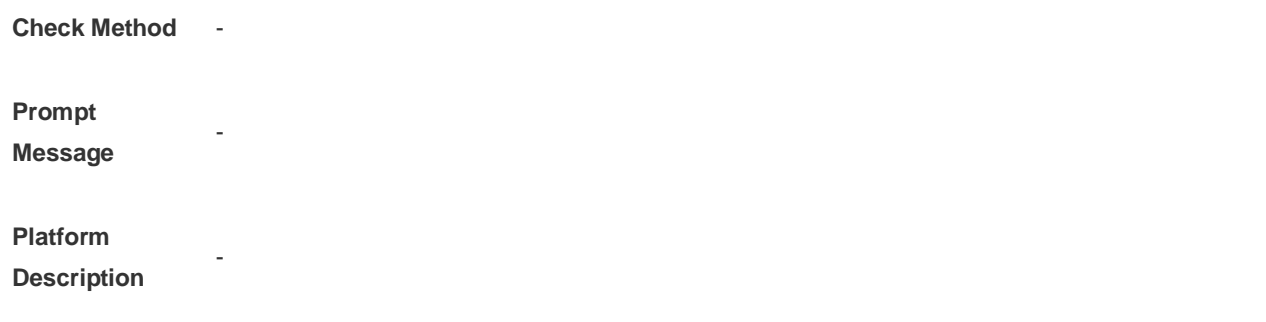

## **5.11 show calendar**

Use this command to display the hardware calendar. **show calendar**

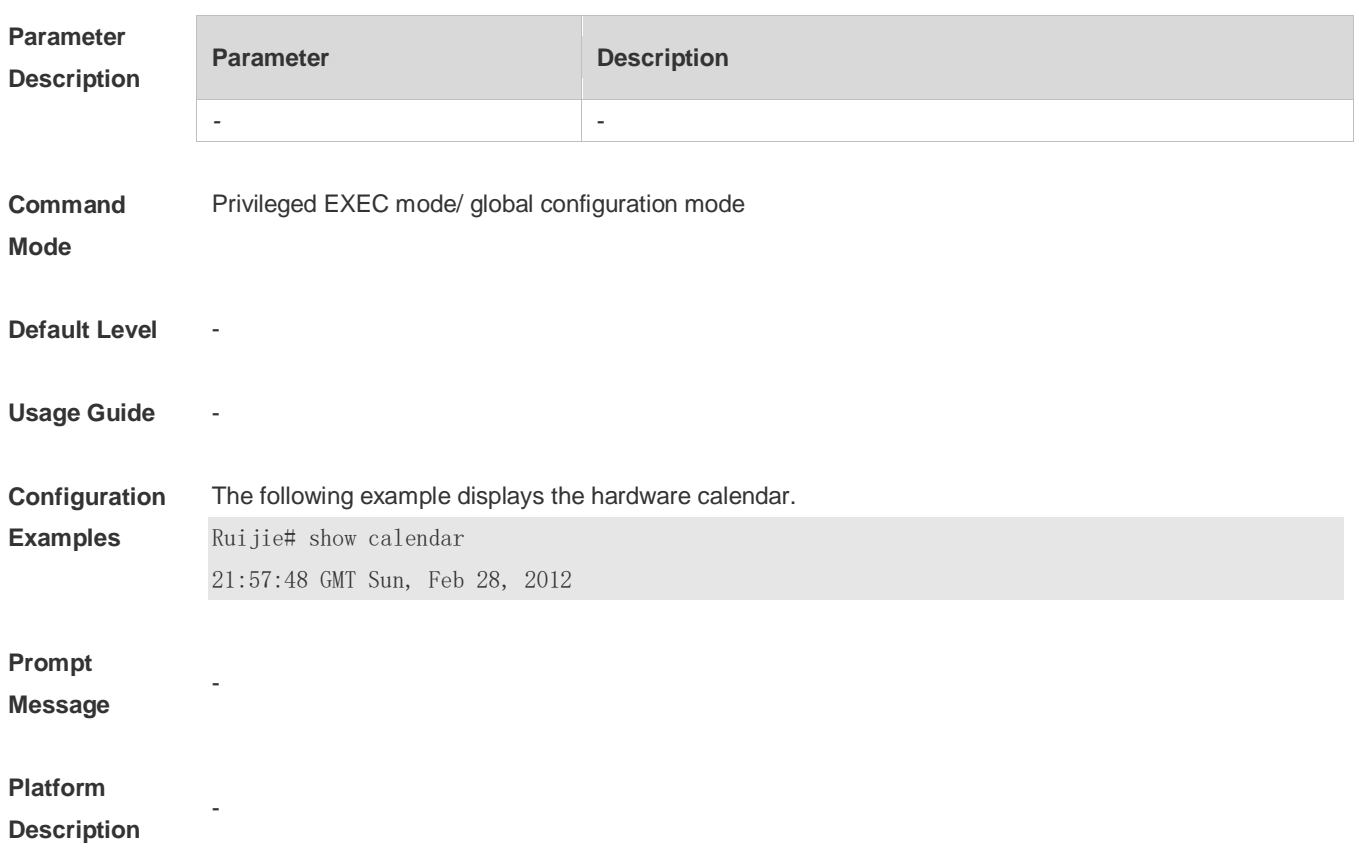

### **5.12 show clock**

Use this command to display the system software clock. **show clock**

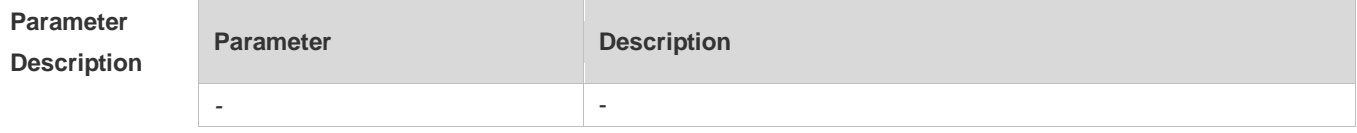

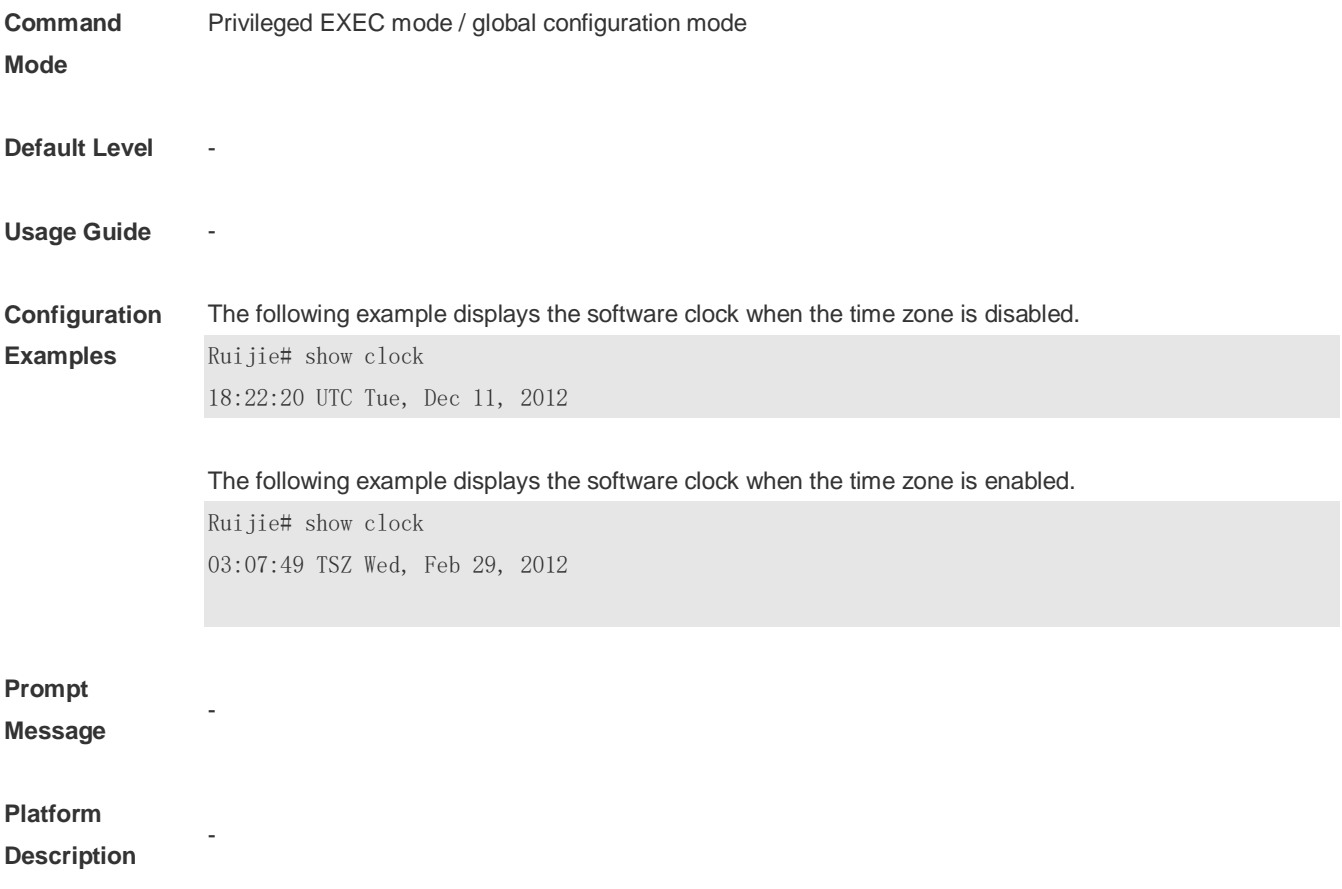

### **5.13 show cpu**

Use this command to display the information on the system task running on the control core instead of the non-virtual core.

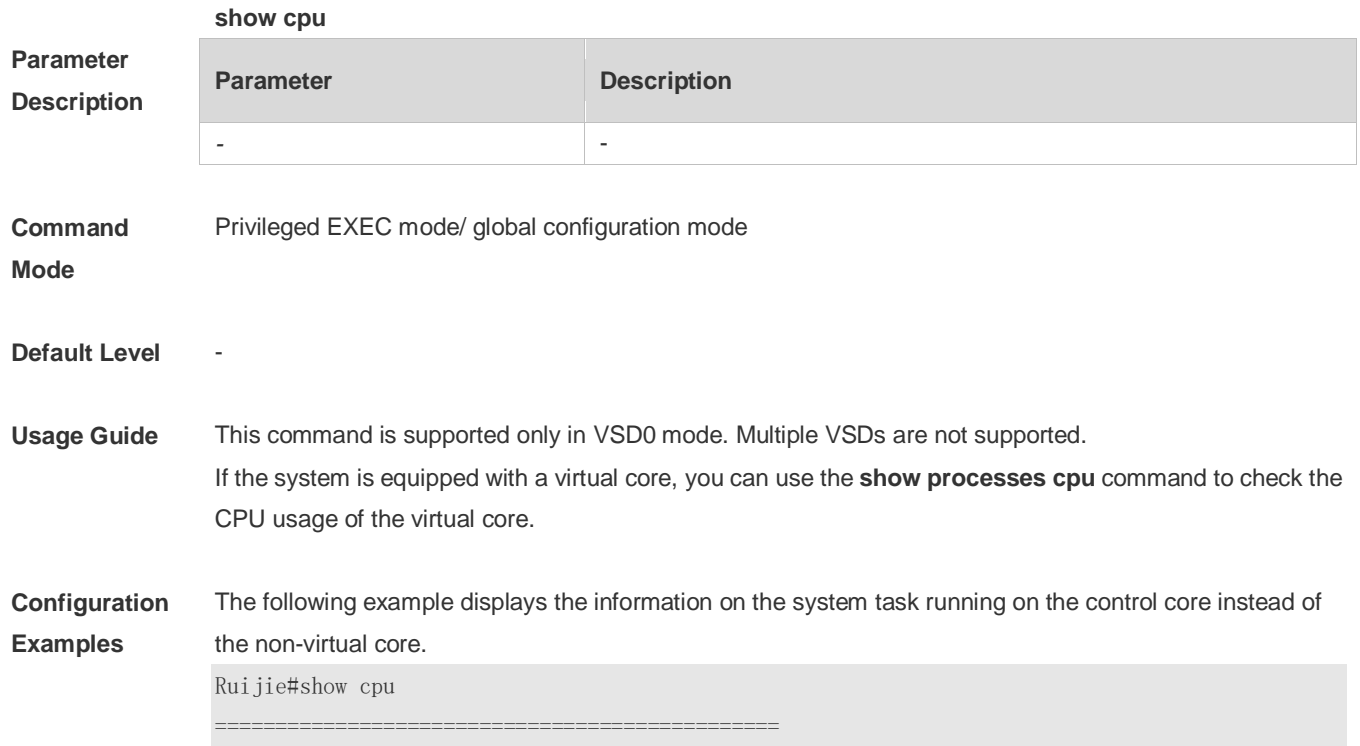

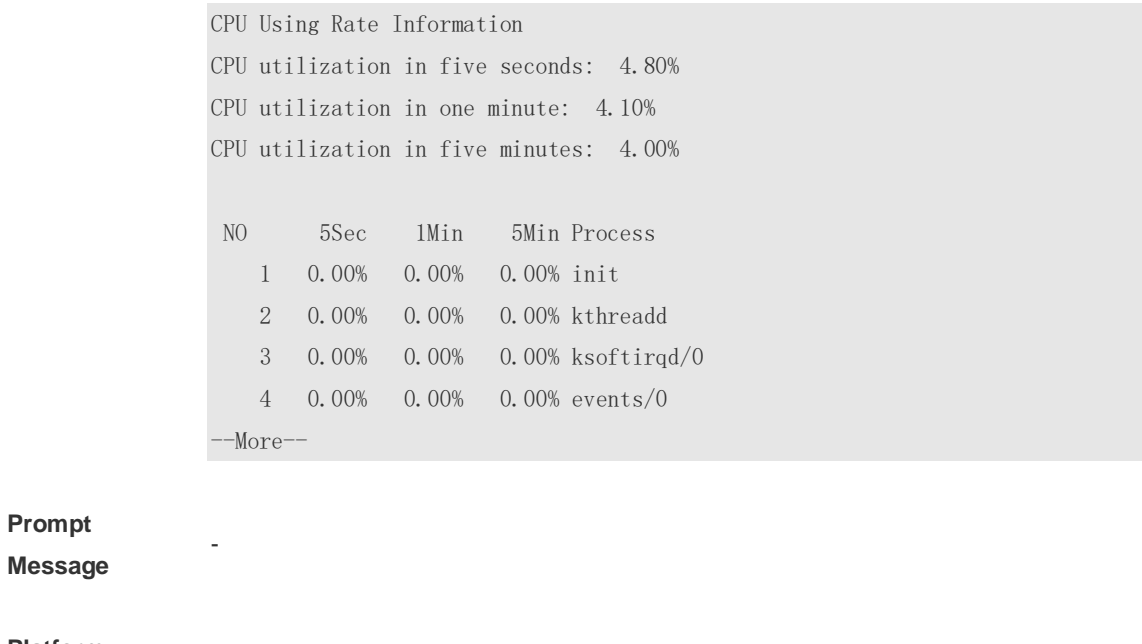

**Platform Description**

### **5.14 show memory**

-

Use this command to display the system memory. **show memory** [ **sorted total | history | low-watermark |** *process-id* **|** *process-name* ]

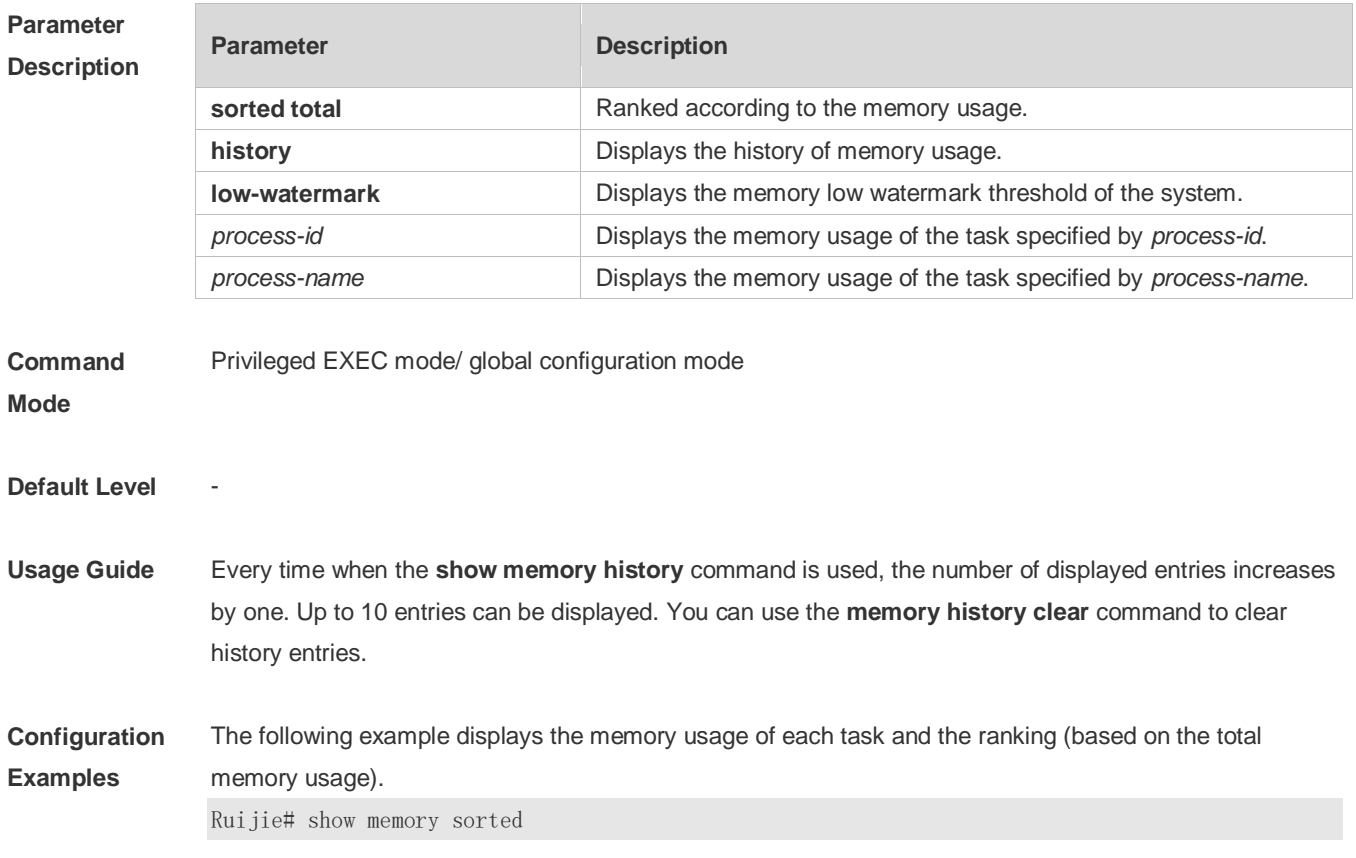

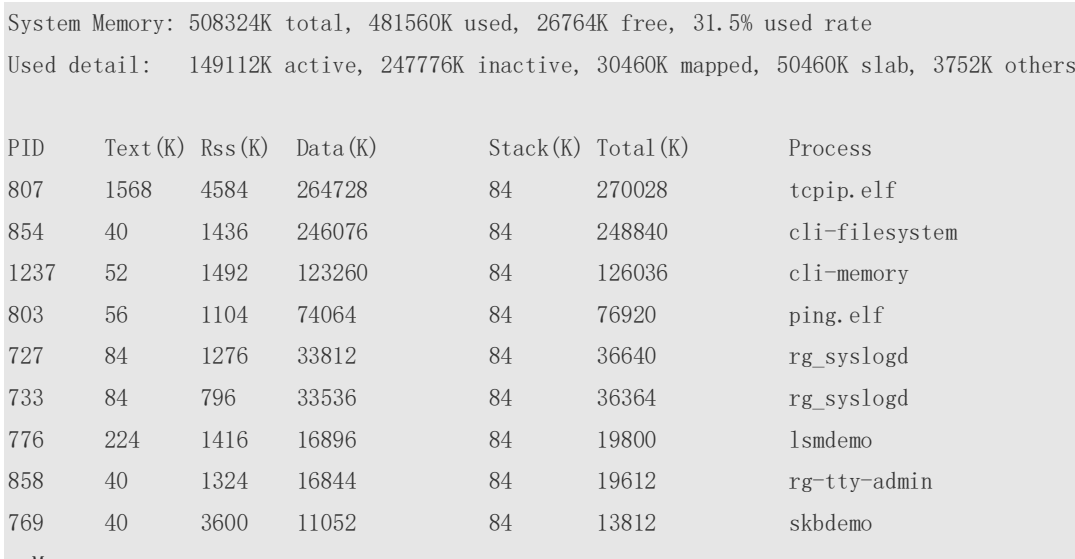

--More--

Description of some keywords in the command:

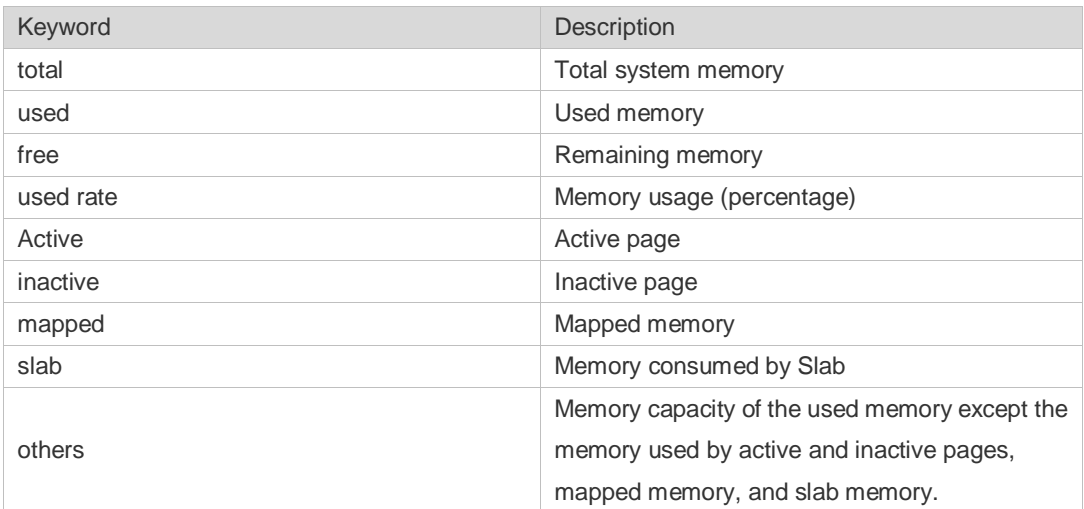

Description of the displayed information on each task:

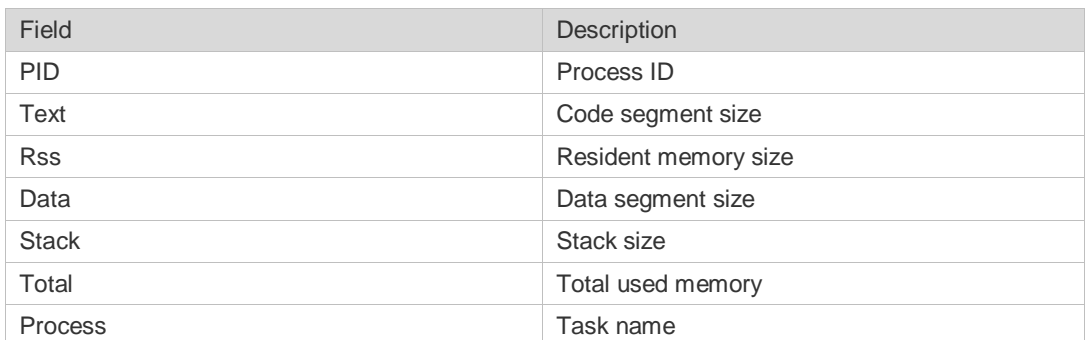

**Prompt** 

**Message**

-

-

**Platform Description**

## **5.15 show memory vsd**

Use this command to display memory information. **show memory vsd** *vsd\_id*

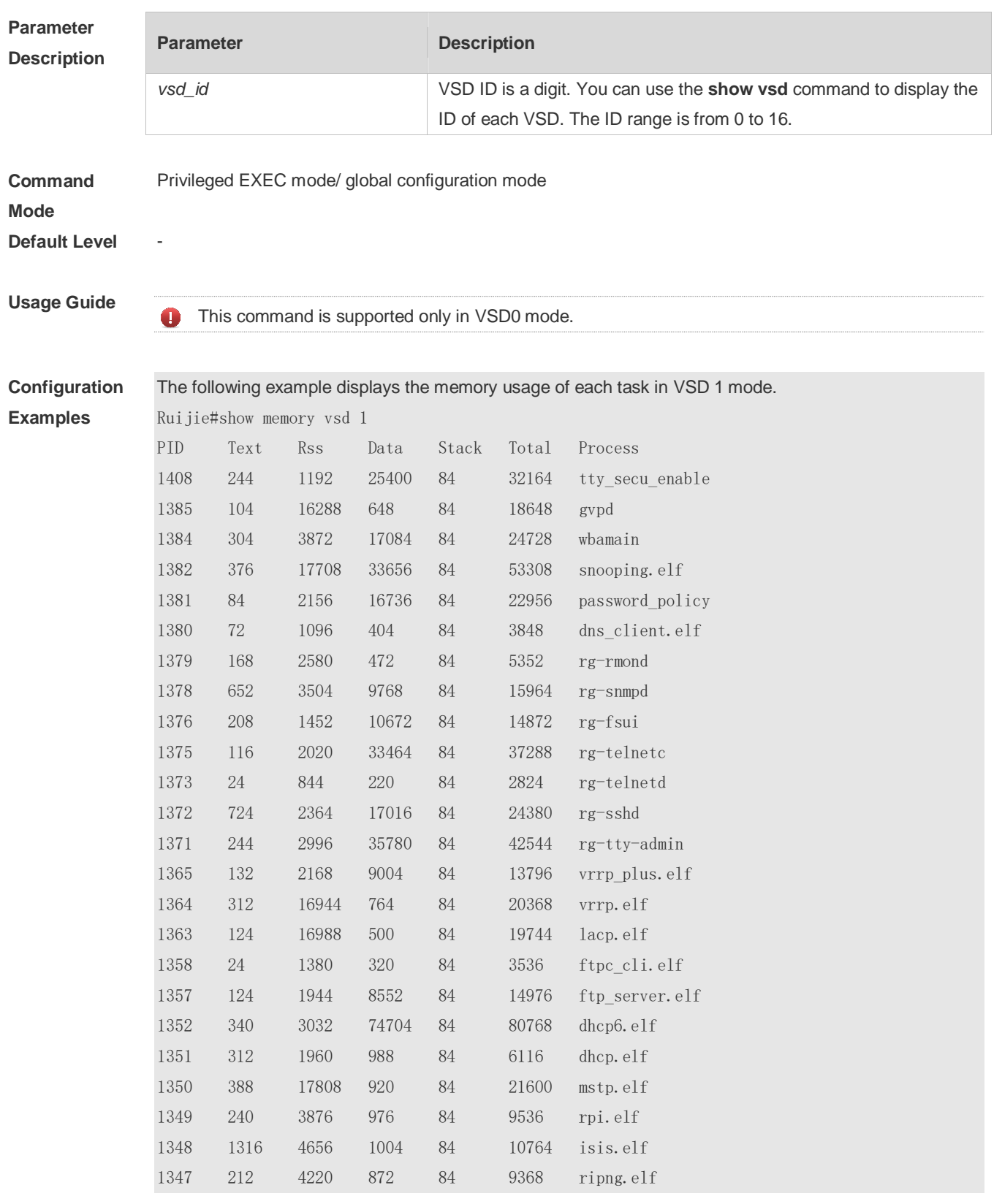

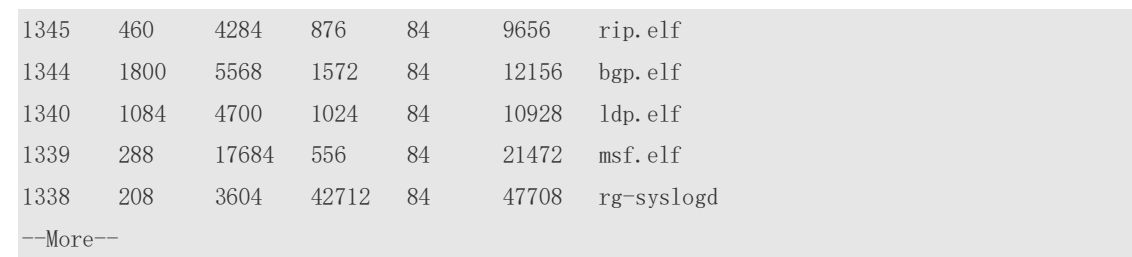

#### **Prompt Message**

# **Platform**

#### **Description**

### **5.16 show pci-bus**

-

-

Use this command to display the information on the device mounted to the PCI bus. **show pci-bus**

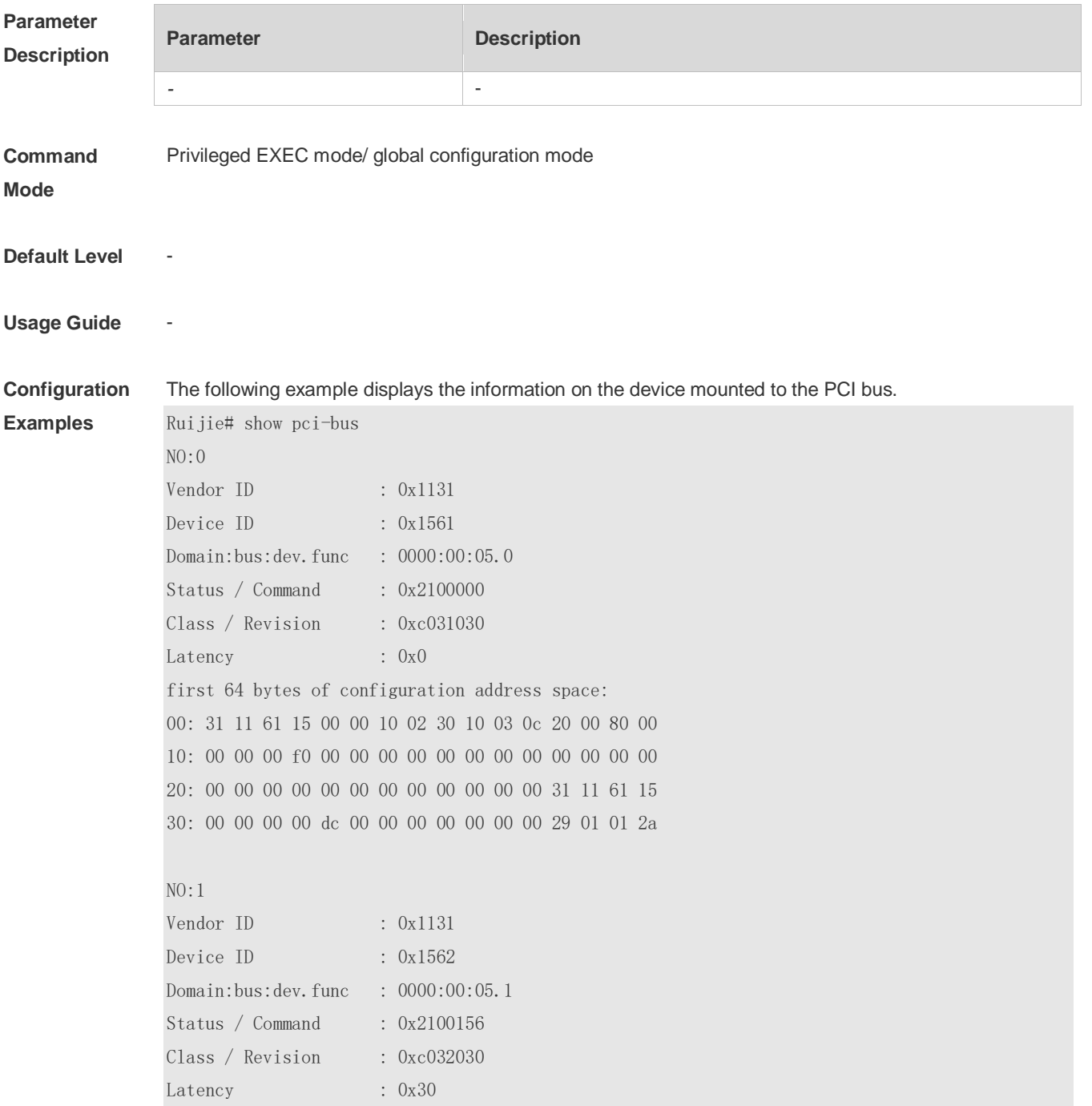

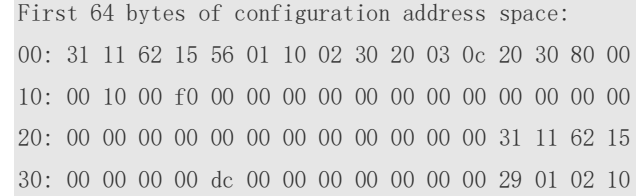

#### **Prompt**

**Message**

#### **Platform Description**

### **5.17 show processes cpu**

Г

-

-

Use this command to display system task information. **show processes cpu** [ **history** [ **table** ] | [ **5sec | 1min | 5min | 15min** ] [ **nonzero** ] ]

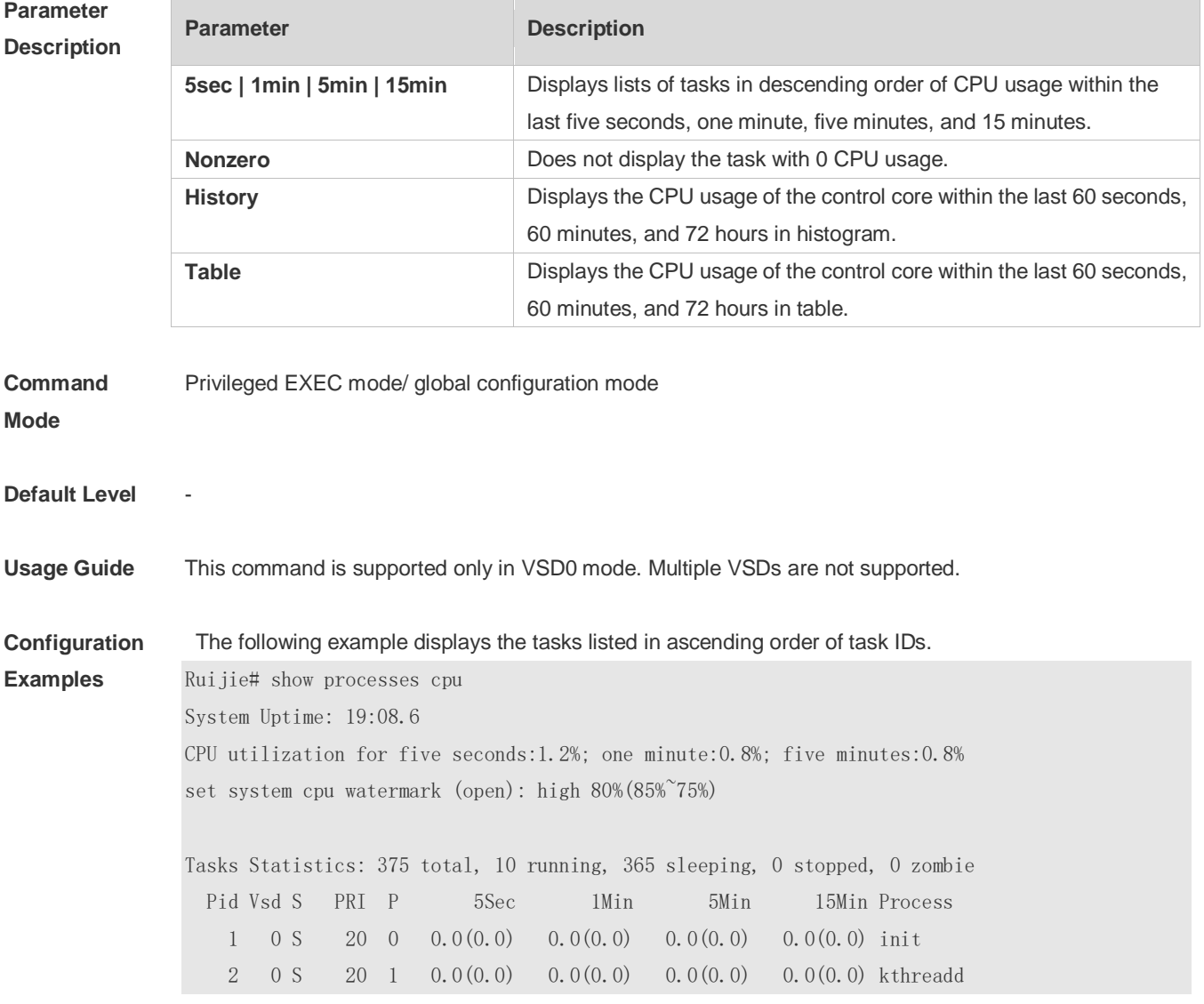

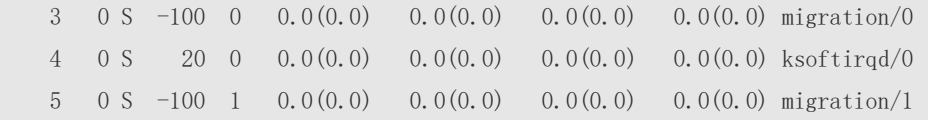

--More--

The following example displays the tasks listed in ascending order of task IDs without displaying the tasks with 0 CPU usage within 15 minutes.

Ruijie# show processes cpu nonzero

Description of the information displayed in this command:

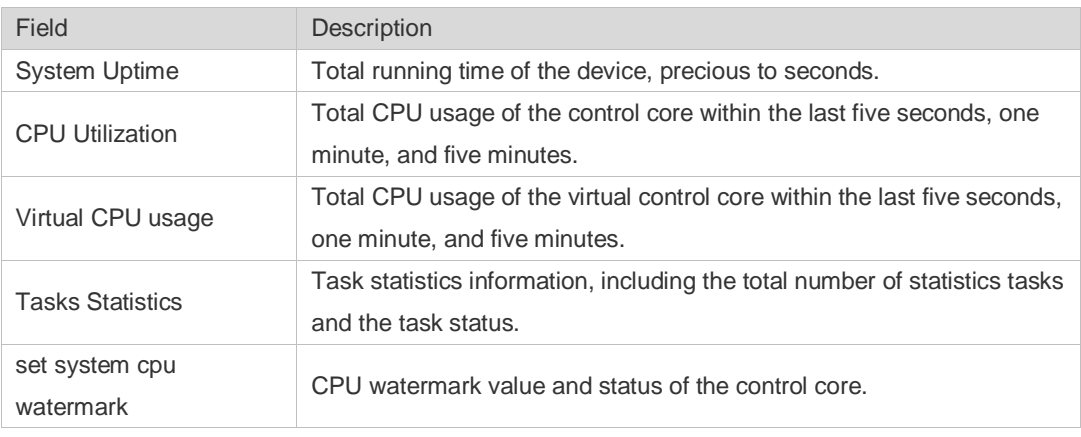

The task running statuses are listed below:

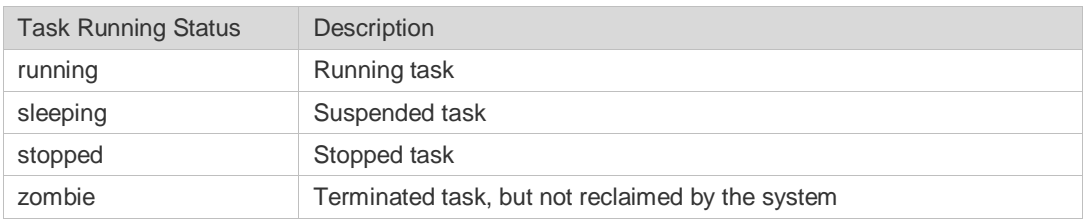

Description of each task:

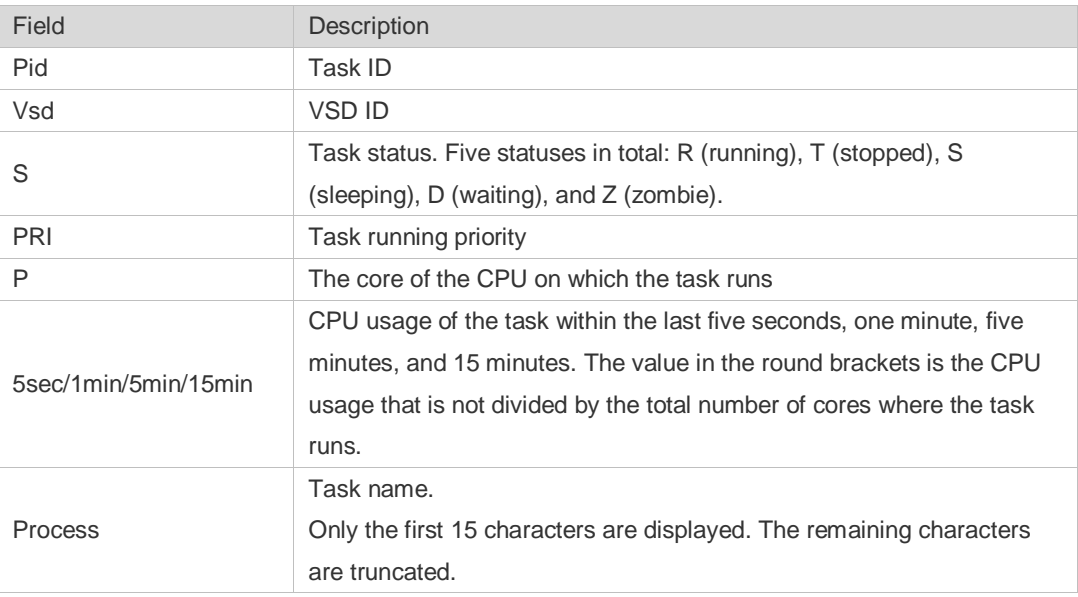

The following example displays the CPU usage in ascending order of task IDs and only the processes with non-zero CPU usage within 15 minutes are displayed.

Ruijie #show processes cpu nonzero

The following example displays the CPU usage in descending order within five seconds and the tasks with zero CPU usage within one second are not displayed.

Ruijie #show processes cpu 5sec nonzero

The following example displays the CPU usage of the control core in histograms within the last 60 seconds, 60 minutes, and 72 hours.

The first histogram displays the CPU usage of the control core within 300 seconds. Every segment in the x-coordinate is five seconds, and every segment in the y-coordinate is 5%. The symbol "\*" indicates the CPU usage at the last specified second. In other words, the first segment on the x-coordinate nearest to 0 is the CPU usage in the last five seconds, measured in %.

The second histogram displays the CPU usage of the control core within the last 60 minutes, measured in %. Every segment on the x-coordinate is 1 minute.

The third histogram displays the CPU usage of the control core within the last 72 hours, measured in %. Every segment on the x-coordinate is 1 hour.

#### Example:

Ruijie#show processes cpu history

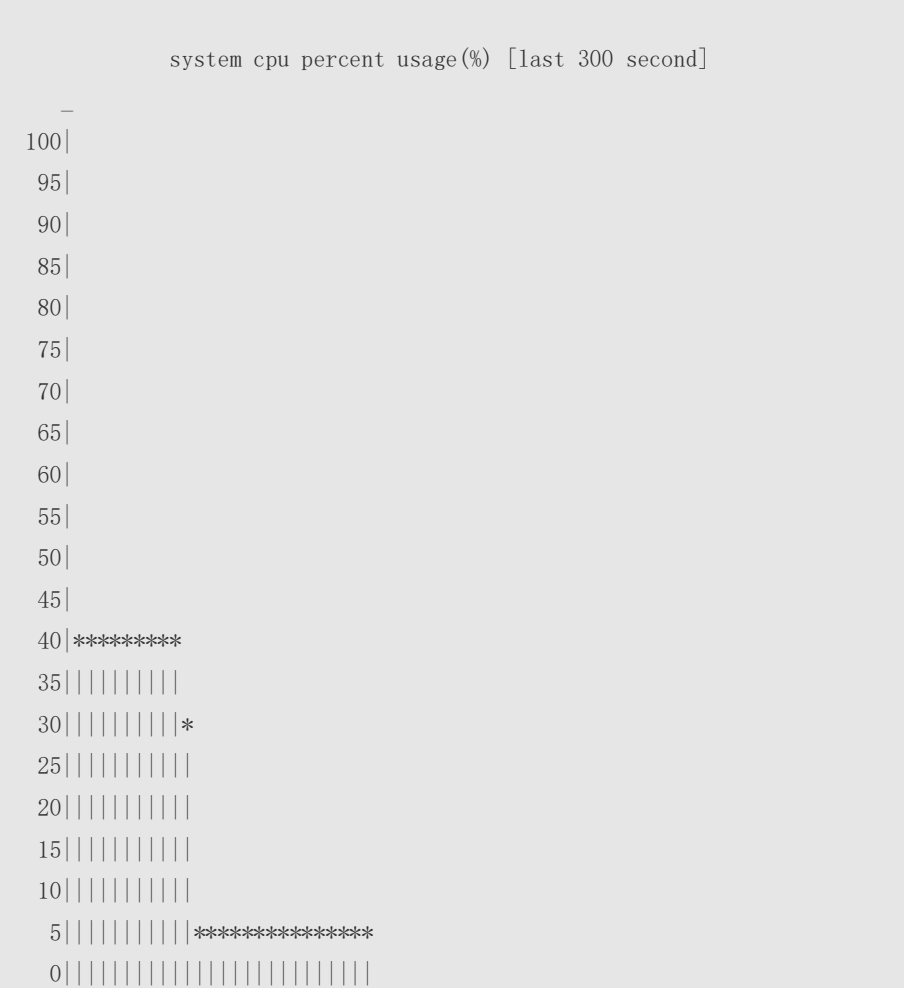

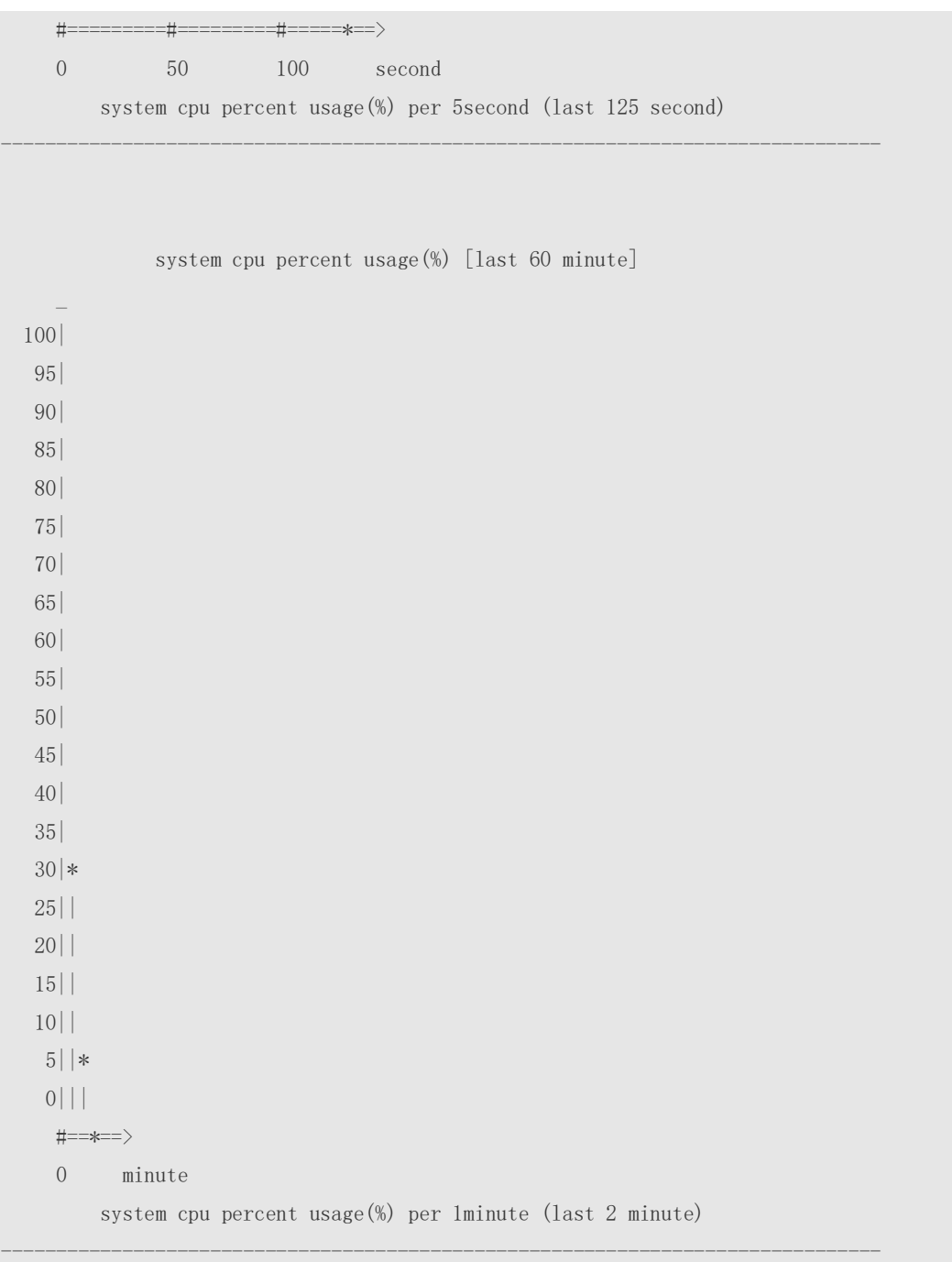

The following example displays the CPU usage of the core 0 in tables within the last 60 seconds, 60 minutes, and 72 hours.

The first table lists the CPU usage within 300 seconds. The first cell indicates the CPU usage within the last five seconds.

The second table lists the CPU usage within the last 60 minutes, measured in %. The two adjacent cells show the CPU usage measured at an interval of one minute.

The third table lists the CPU usage within the last 72 hours, measured in %. The two adjacent cells show the CPU usage measured at an interval of one hour.

#### Example:

```
Ruijie #show processes cpu history table
              system cpu percent usage(%) [last 300 second]
```
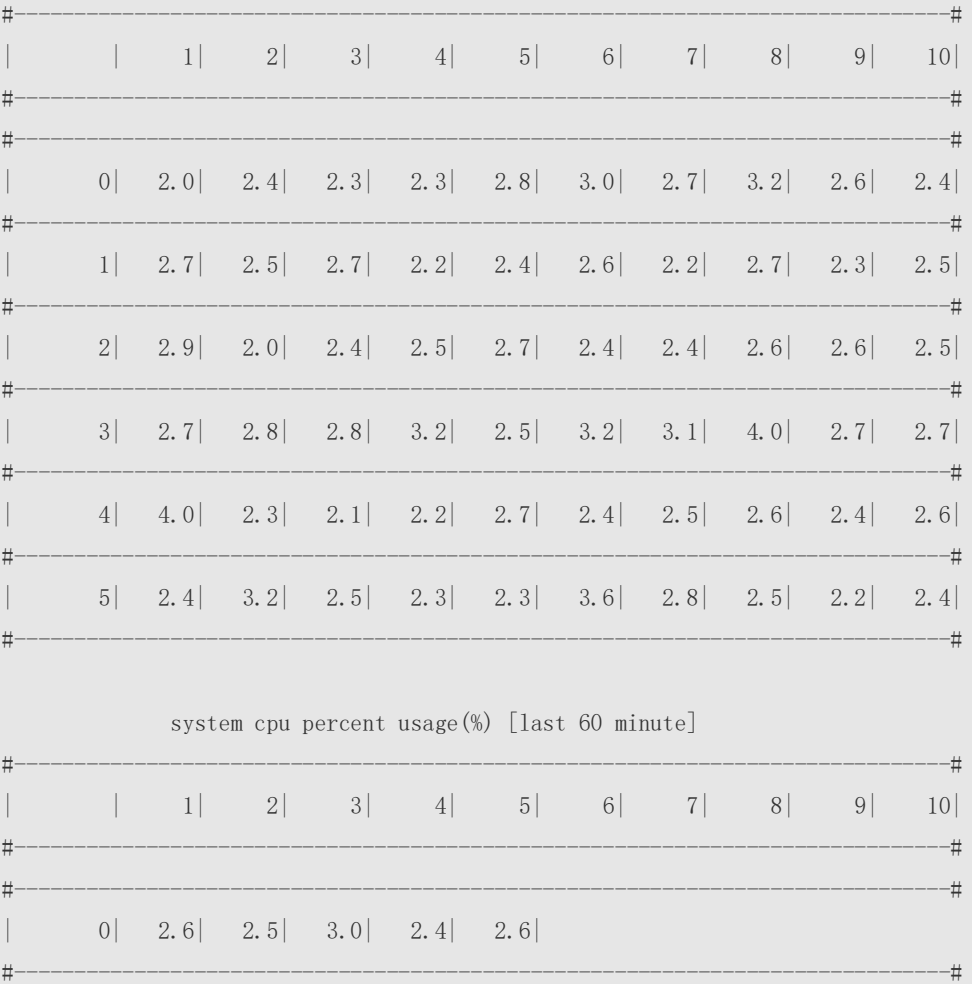

### **Prompt**

**Message**

#### **Platform**

**Description**

### **5.18 show processes cpu detailed**

-

-

Use this command to display the details of the specified task. **show processes cpu detailed** { *process-id* | process-*name* }

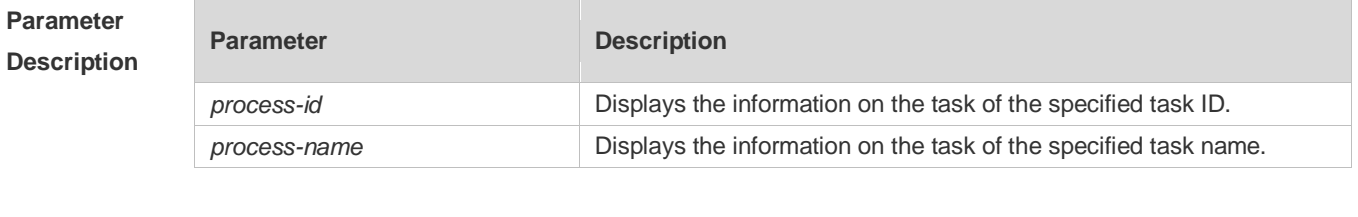

**Command**  Privileged EXEC mode/ global configuration mode

**Mode**

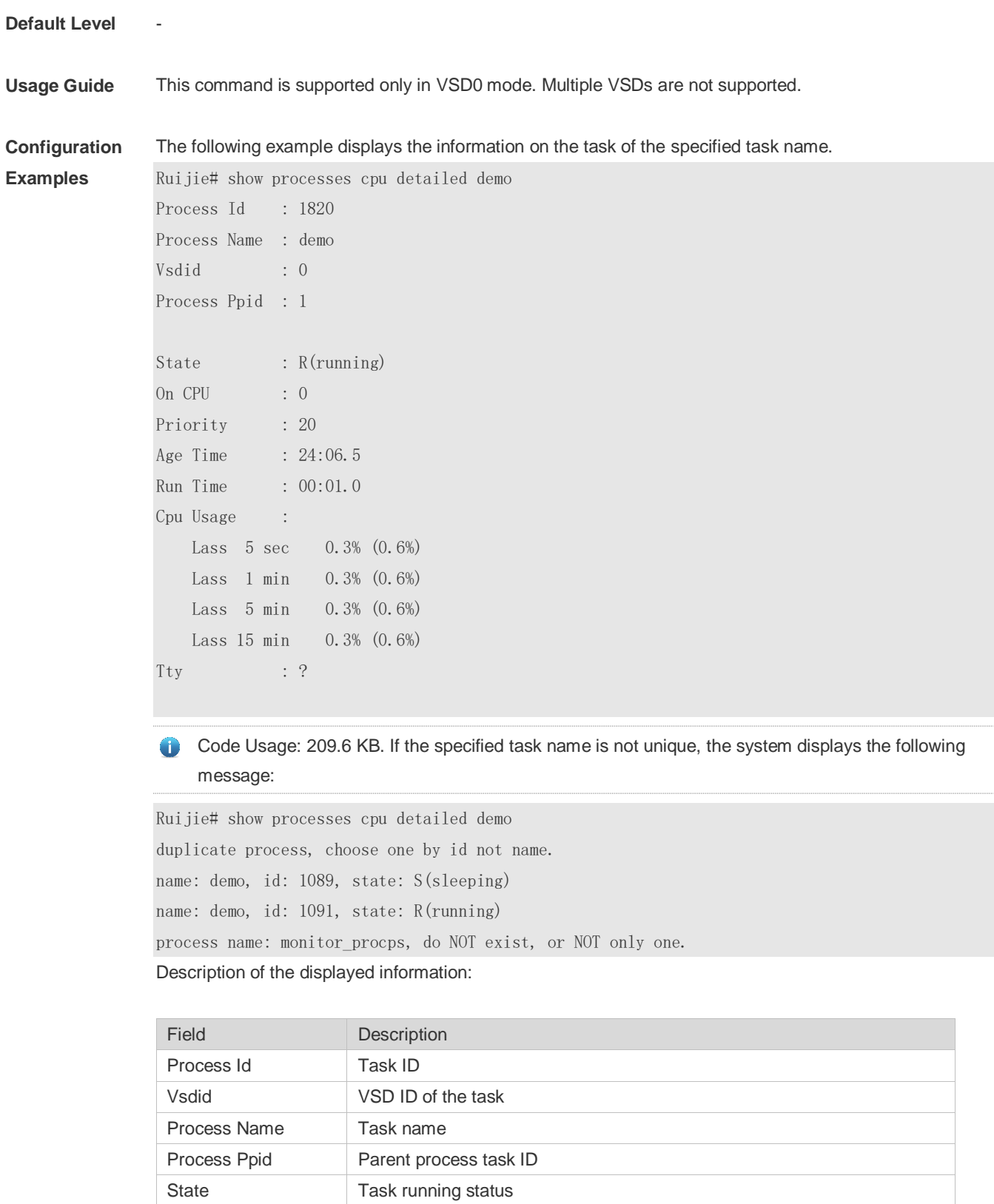

Run Time Duration for the task from self-startup to being executed

On CPU CPU where the task is running

Age Time Duration for the task from self-startup to now

Priority **Task priority** 

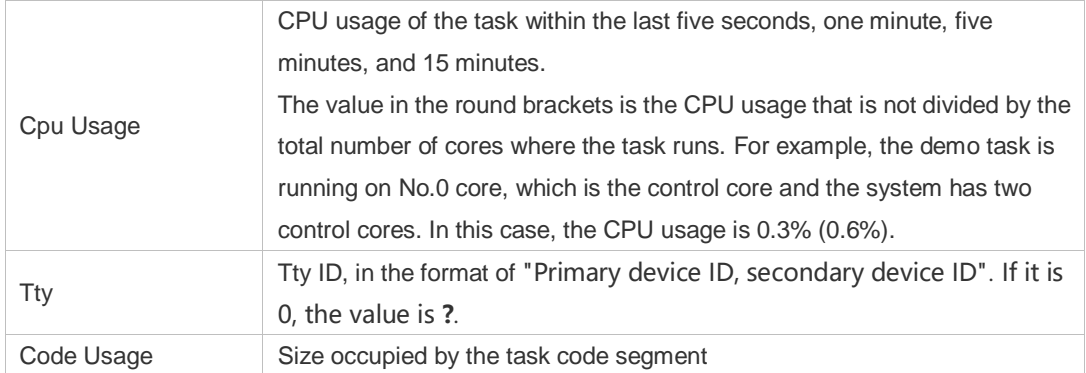

The following example displays the information on the task of the specified task ID.

Ruijie# show process cpu detailed 1715

#### **Prompt**

#### **Message**

**Platform Description**

### **5.19 show processes vsd**

-

-

Use this command to display system task of the specified VSD. **show process vsd** *vsd\_id* **cpu**

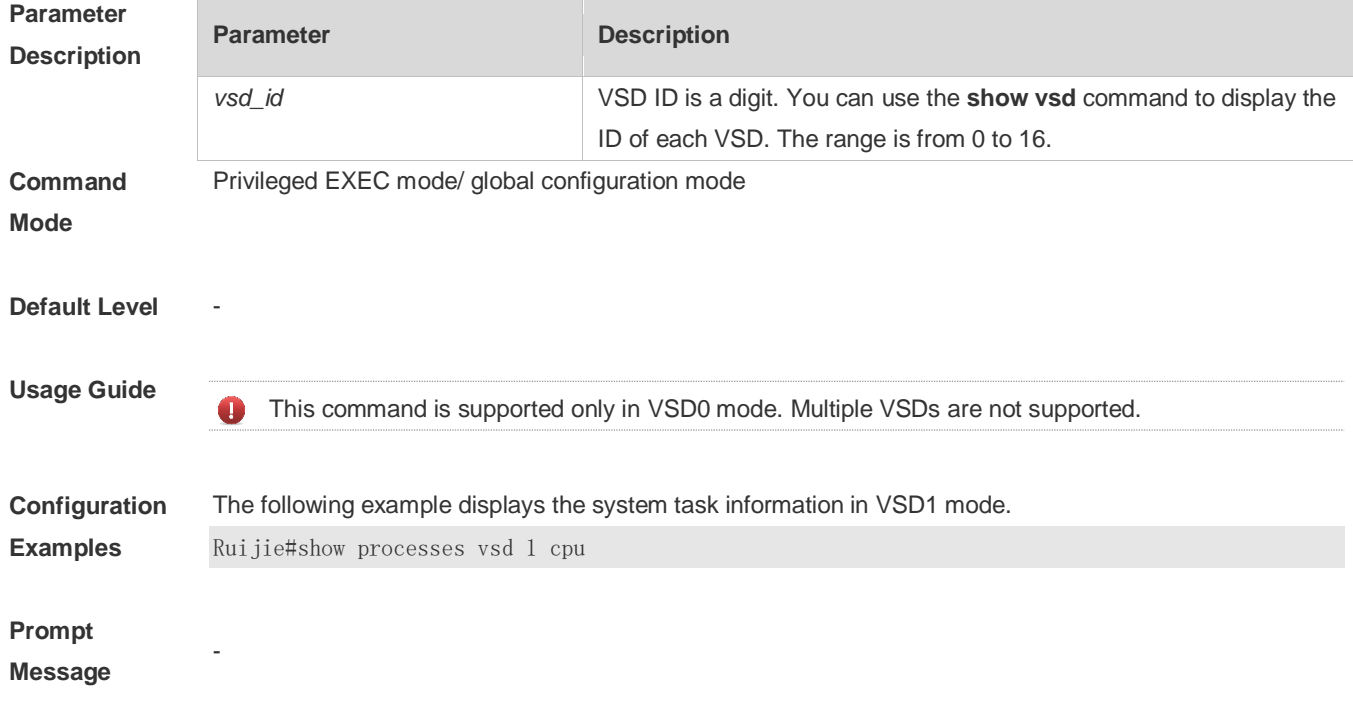

#### **Platform Description**

### **5.20 show reboot-reason**

-

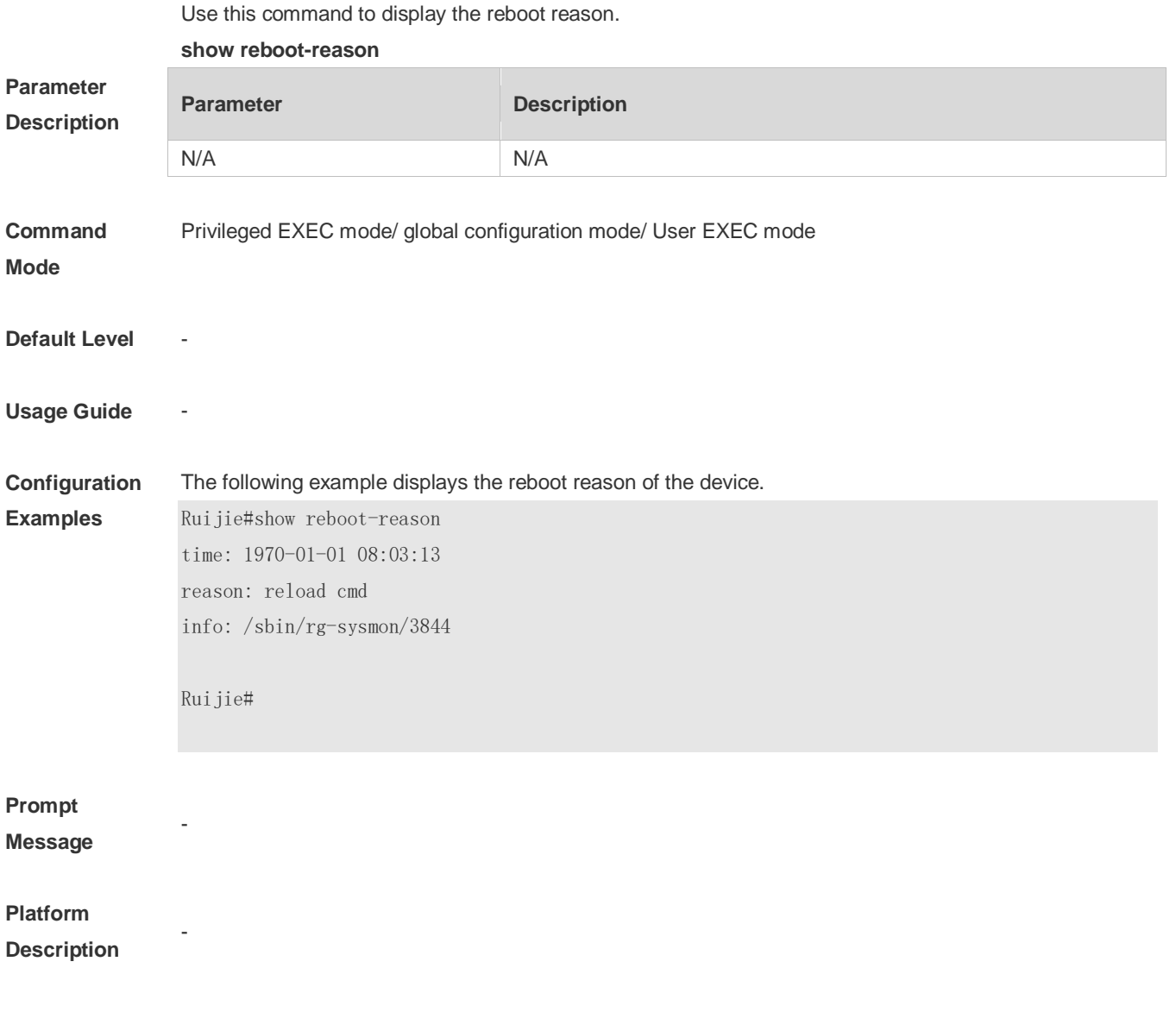

### **5.21 show usb-bus**

Use this command to display the information on the device mounted to the USB bus. **show usb-bus**

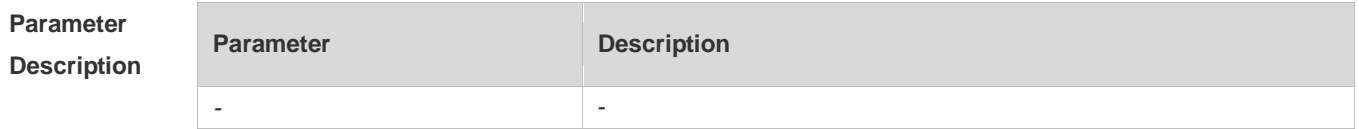

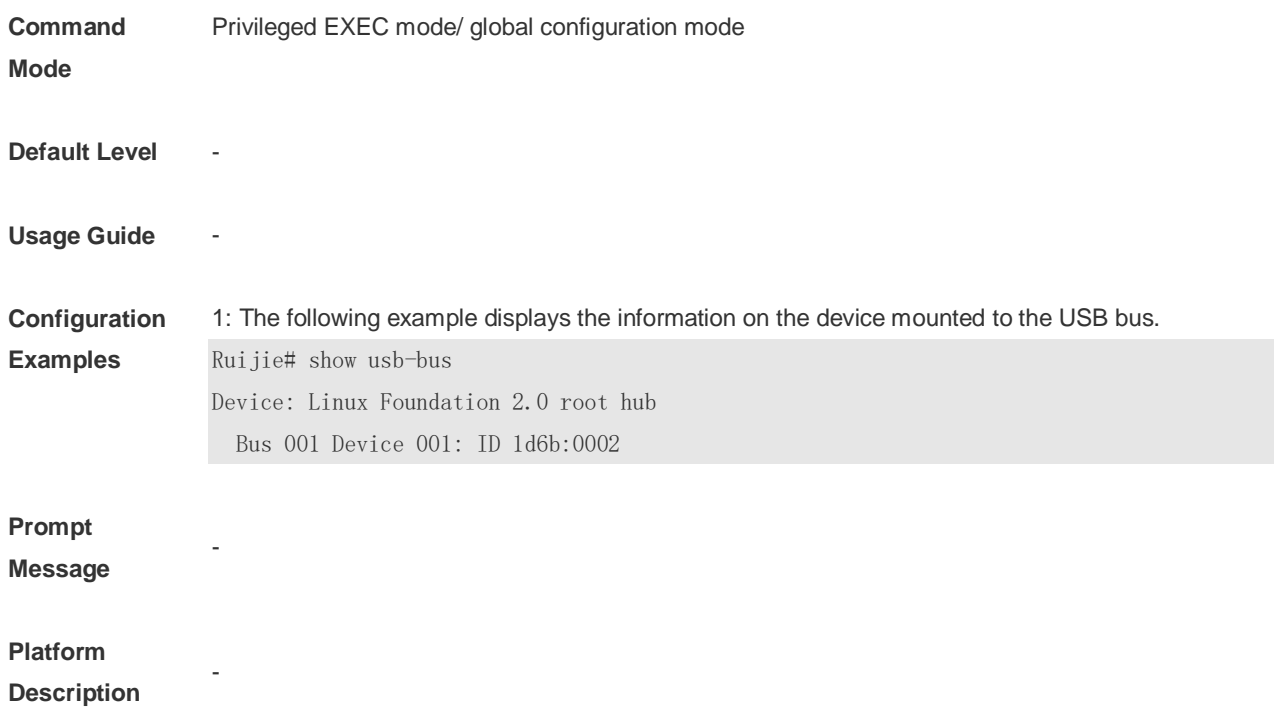

### **5.22 show version**

Use this command to display the system version information.

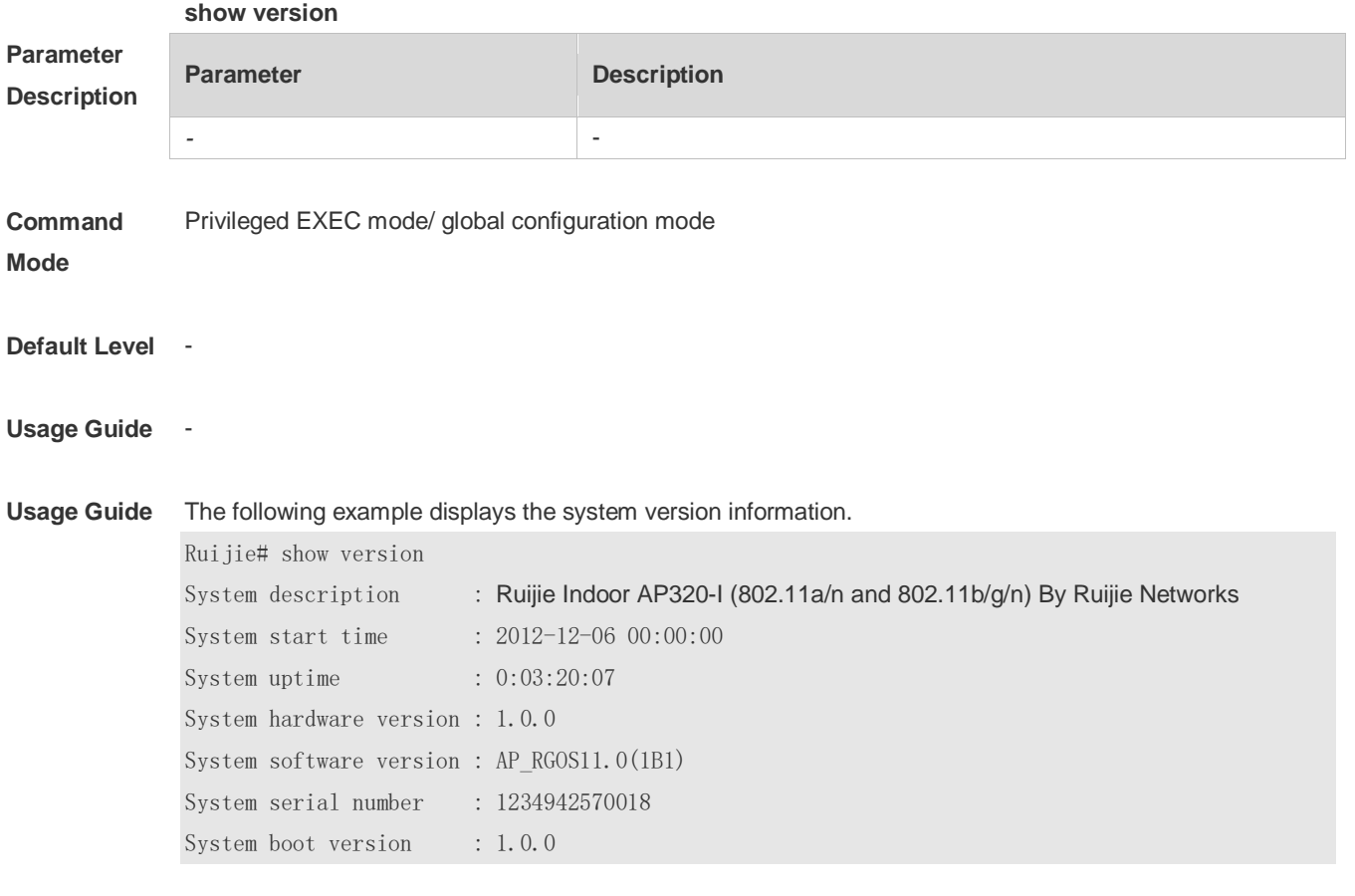

**Prompt** -

-

#### **Message**

**Platform** 

**Description**

# **6 Time Range Commands**

### **6.1 absolute**

Use this command to configure an absolute time range. **absolute** { [ **star**t *time date* ] [ **end** *time date* ] }

Use the **no** form of this command to remove the absolute time range. **no absolute**

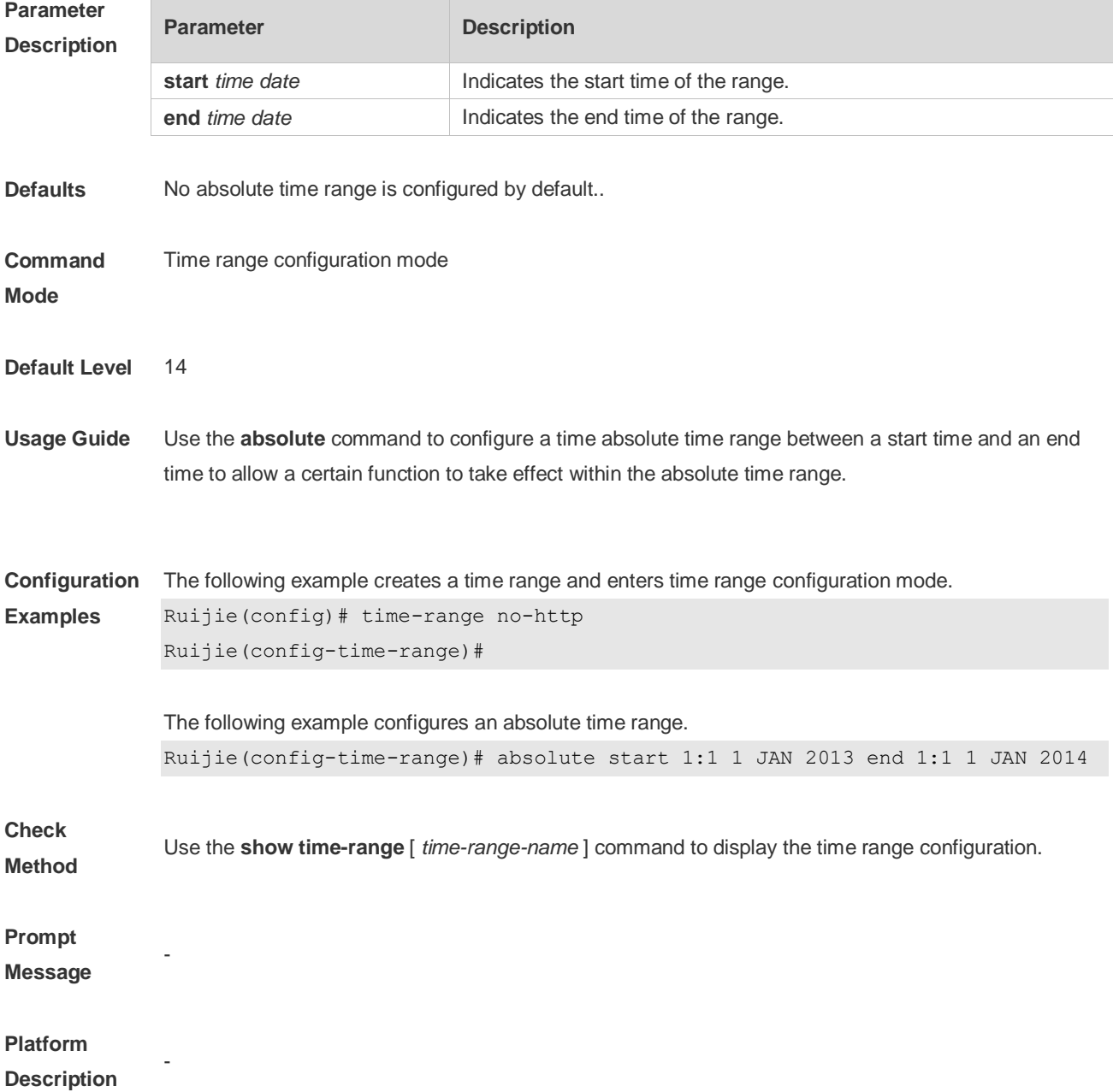

### **6.2 periodic**

Use this command to configure periodic time. **periodic** *day-of-the-week time* **to** [ *day-of-the-week* ] *time*

Use the **no** form of this command to remove the configured periodic time. **no periodic** *day-of-the-week time* **to** [ *day-of-the-week* ] *time*

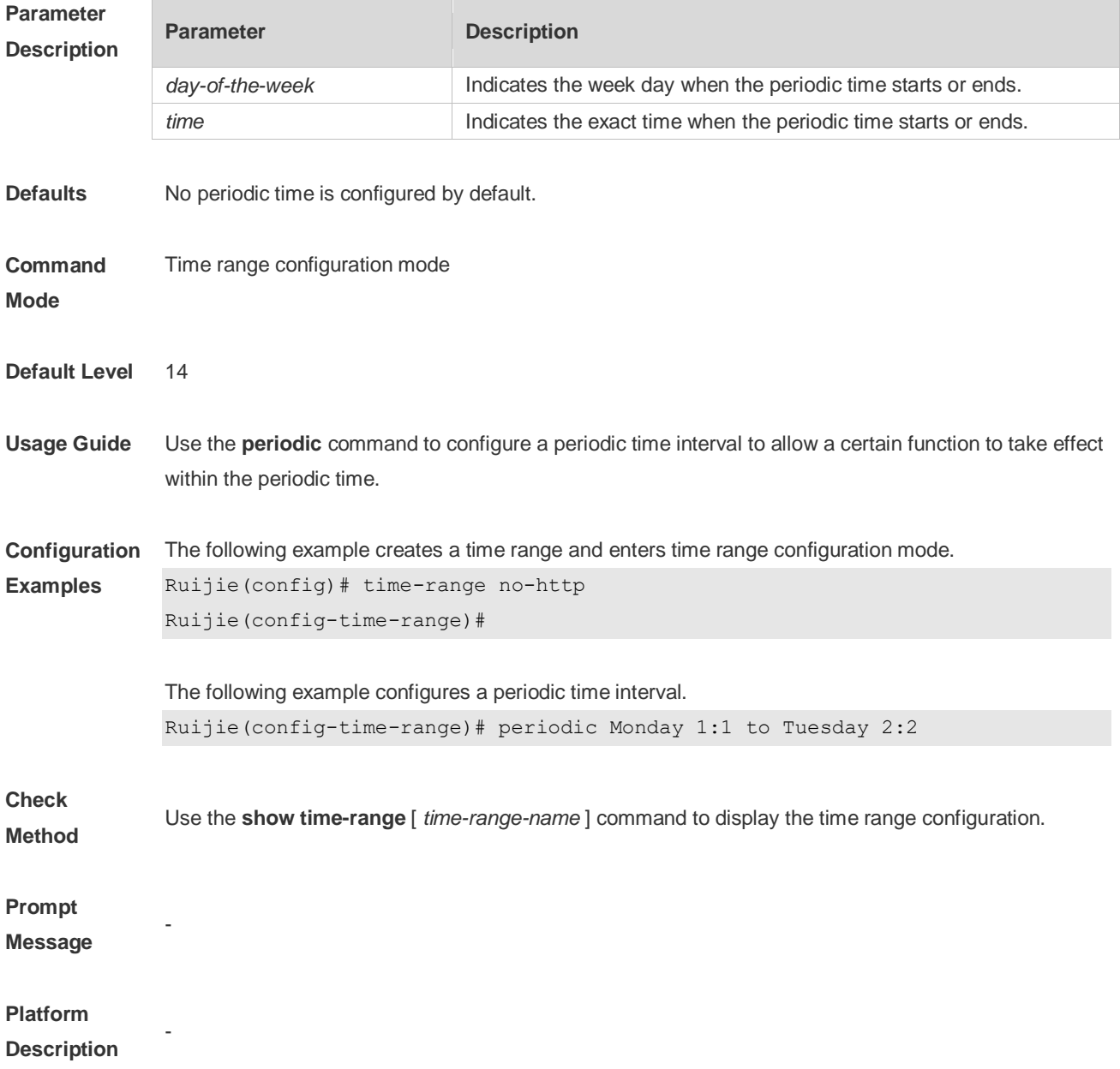

### **6.3 show time-range**

Use this command to display the time range configuration. **show time-range** [ *time-range-name* ]

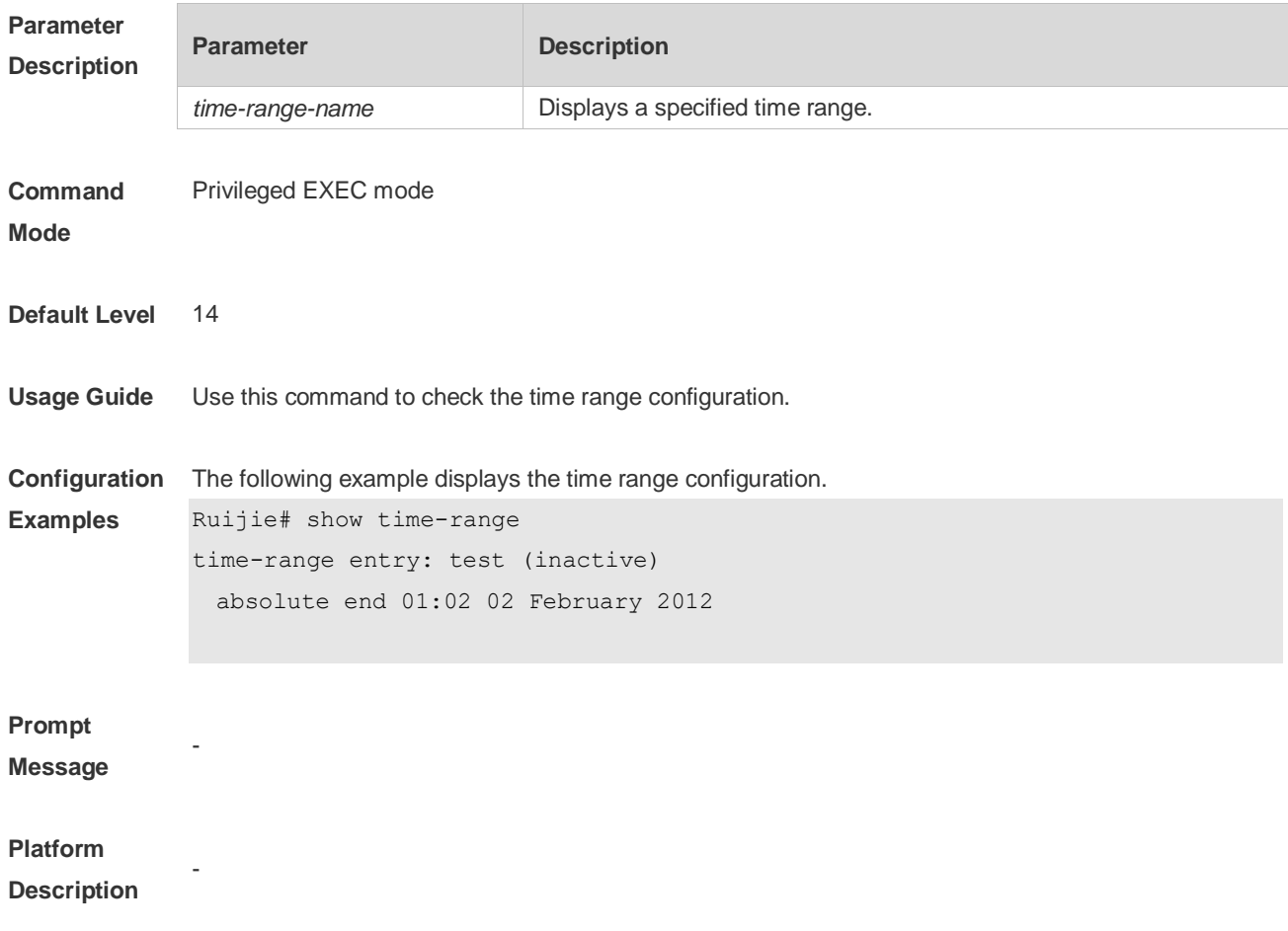

### **6.4 time-range**

Use this command to create a time range and enter time range configuration mode. **time-range** *time-range-name*

Use the **no** form of this command to remove the configured time range. **no time-range** *time-range-name*

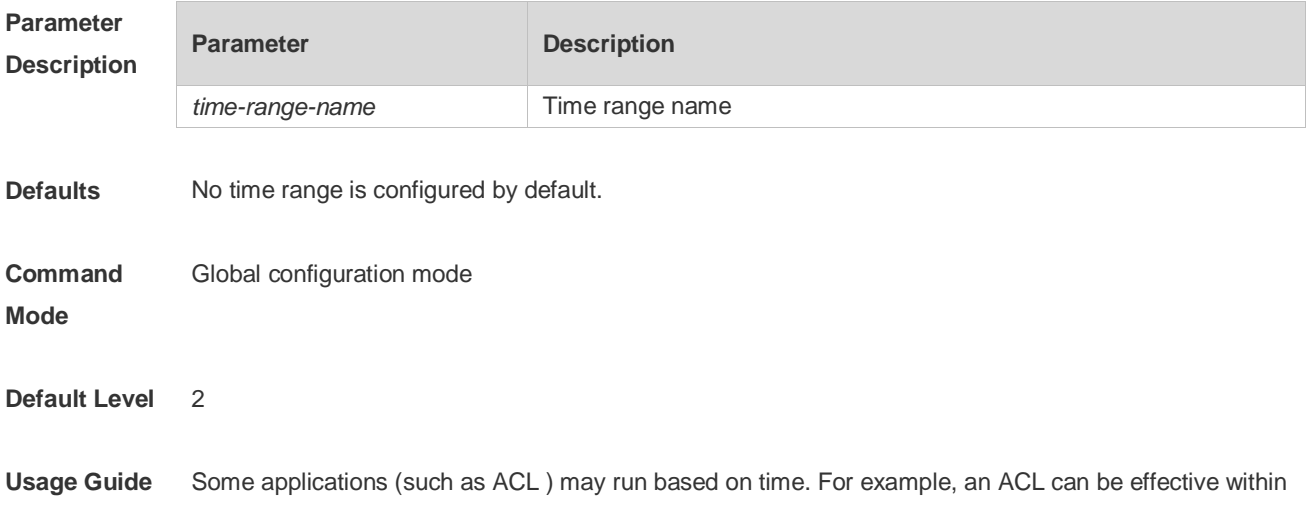

certain time ranges of a week. To this end, first you must configure a time range. After the time range is created, you can configure relevant time control in time range mode.

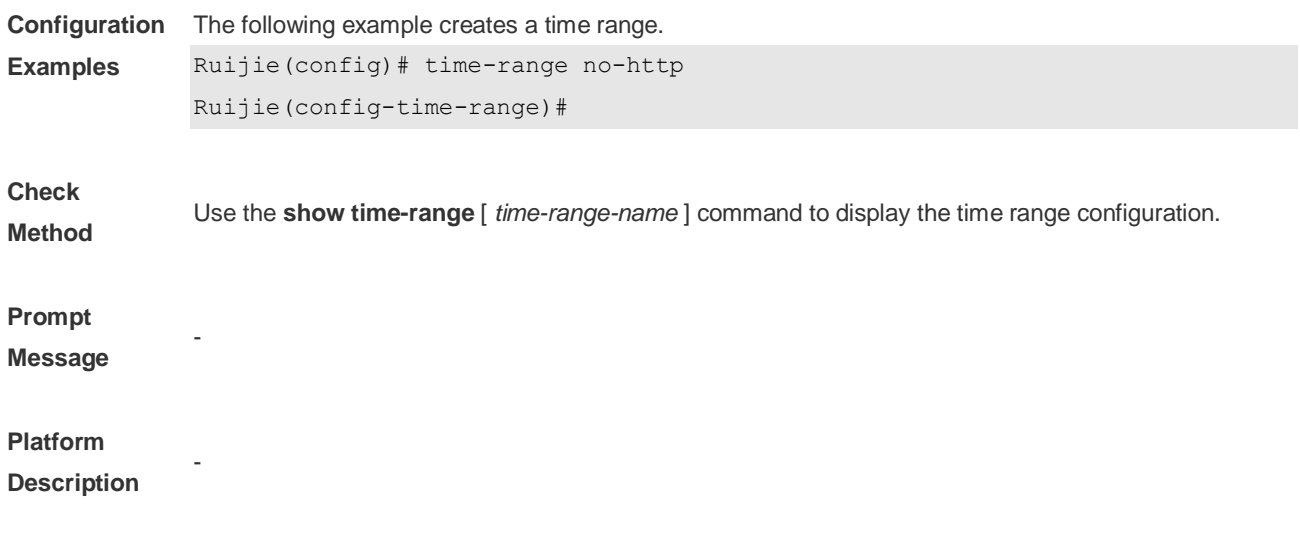

# **7 HTTP Service Commands**

### **7.1 enable service web-server**

Use this command to enable the HTTP service function. Use the **no** or **default** form of this command to disable the HTTP service function. **enable service web-server** [ **http** | **https** | **all** ] **no enable service web-server** [ **http** | **https** ] **default enable service web-server** [ **http** | **https** ]

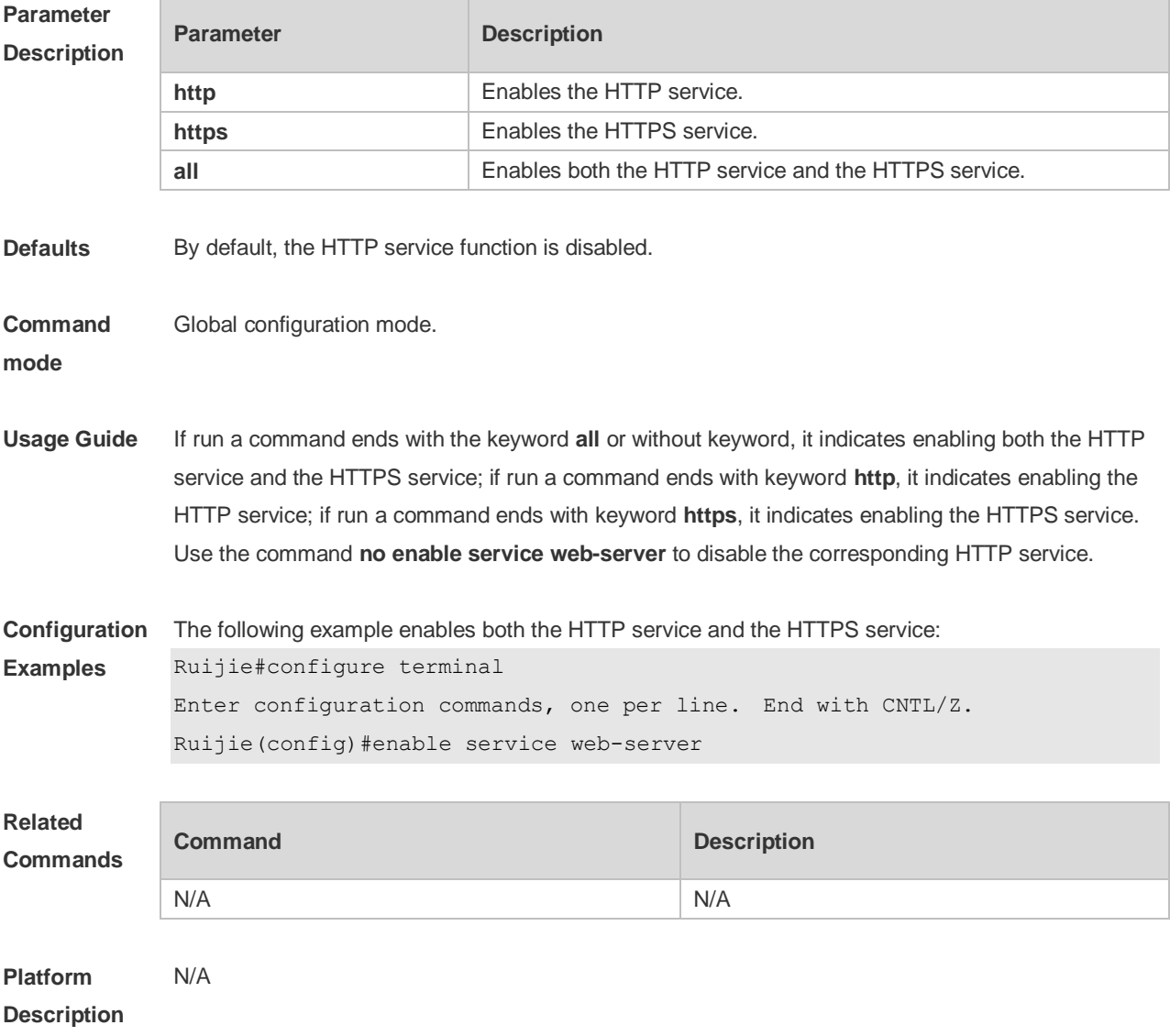

### **7.2 http port**

Use this command to configure the HTTP port number.

Use the **no** form of this command to restore the default HTTP port number. **http port** *port-number* **no http port**

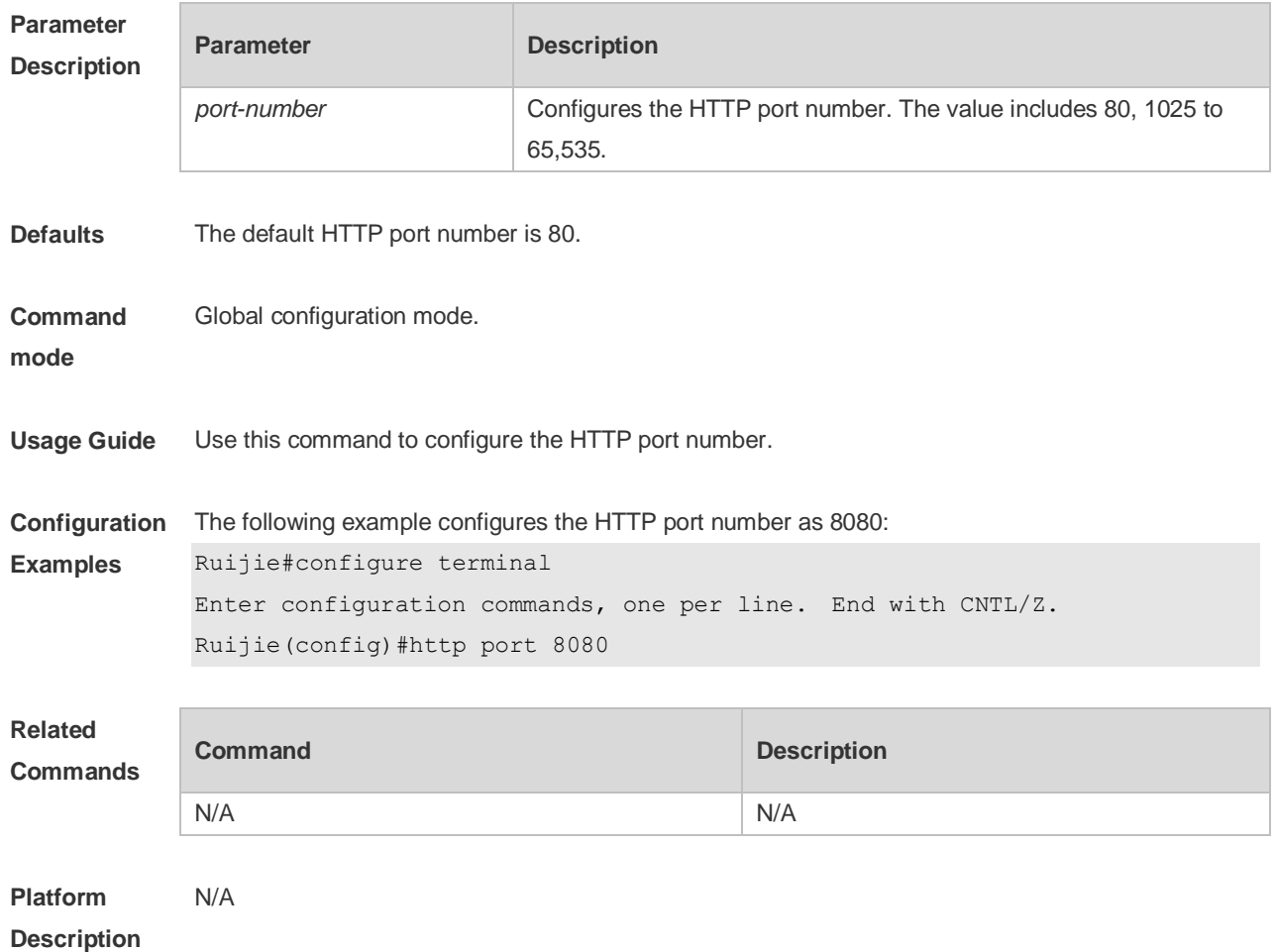

### **7.3 http secure-port**

Use this command to configure the HTTPS port number. Use the **no** form of this command to restore the default HTTPS port number. **http secure-port** *port-number* **no http secure-port**

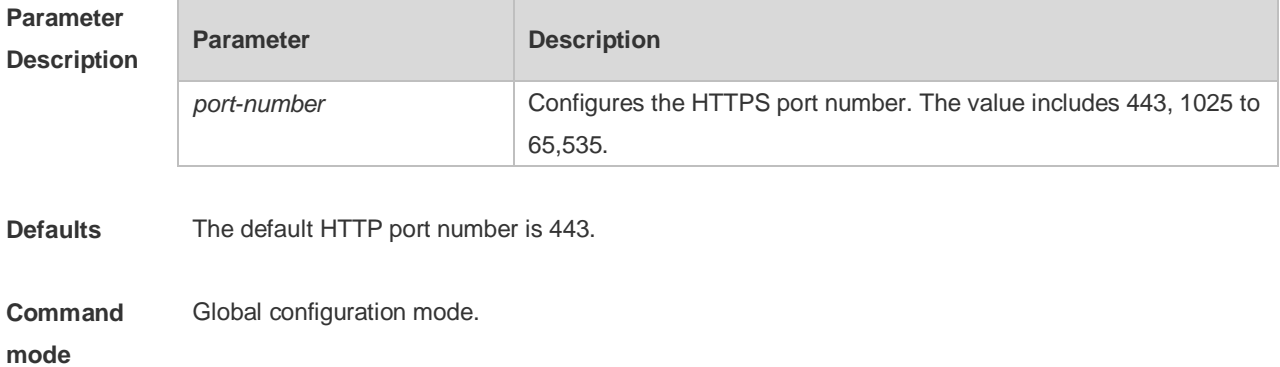

**Usage Guide** Use this command to configure the HTTPS port number.

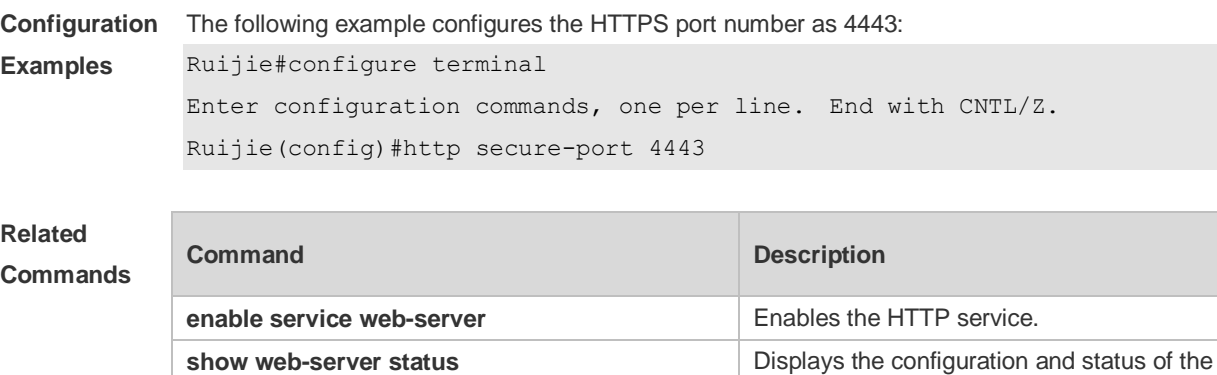

Web service.

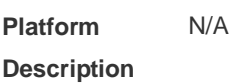

### **7.4 show web-server status**

Use this command to display the configuration and status of the Web service.

#### **show web-server status**

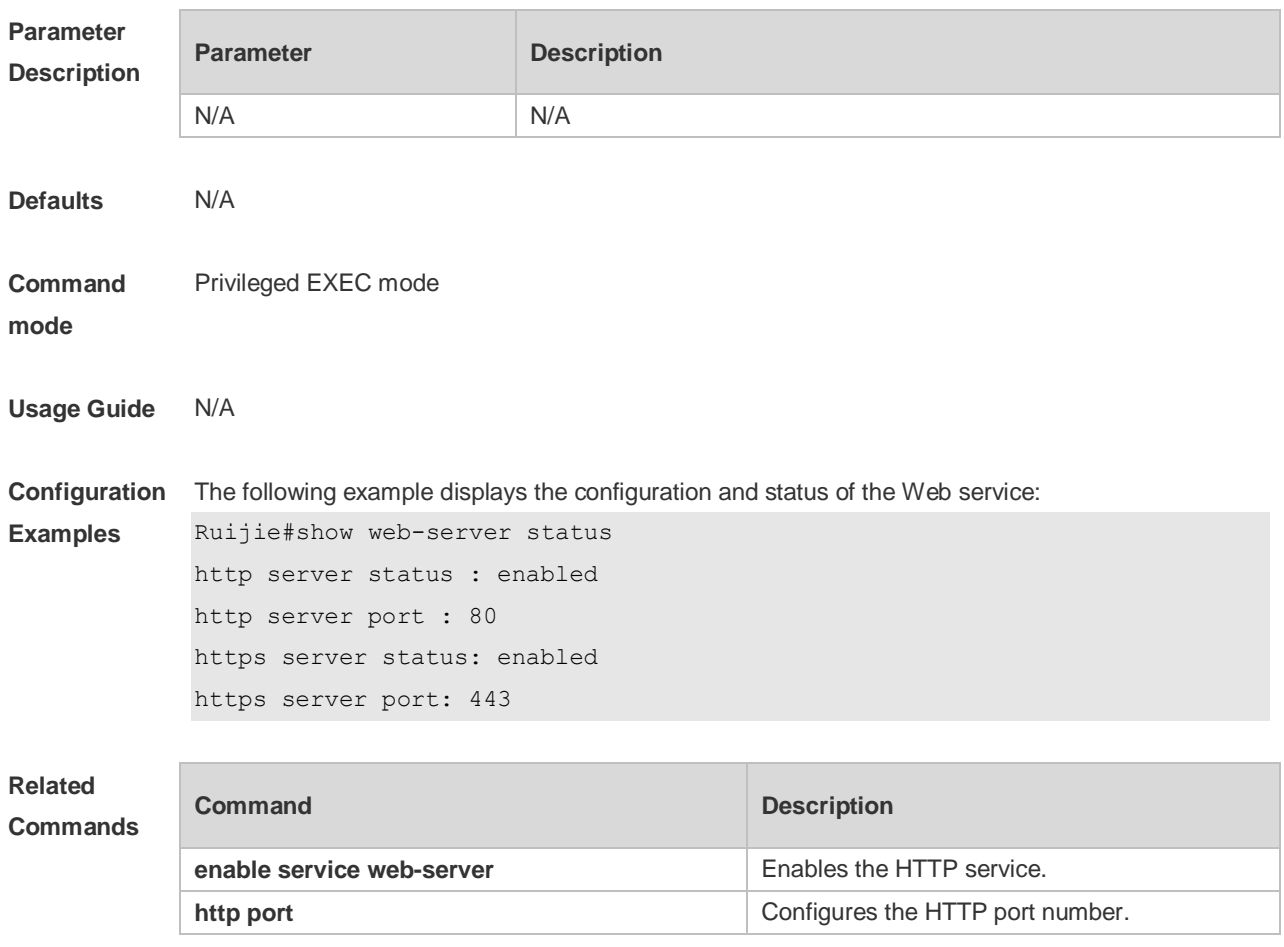

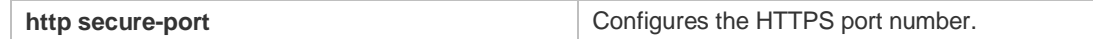

**Platform Description** N/A

### **7.5 upgrade web**

Use this command to upgrade the Web package in local file system. **upgrade web** *uri*

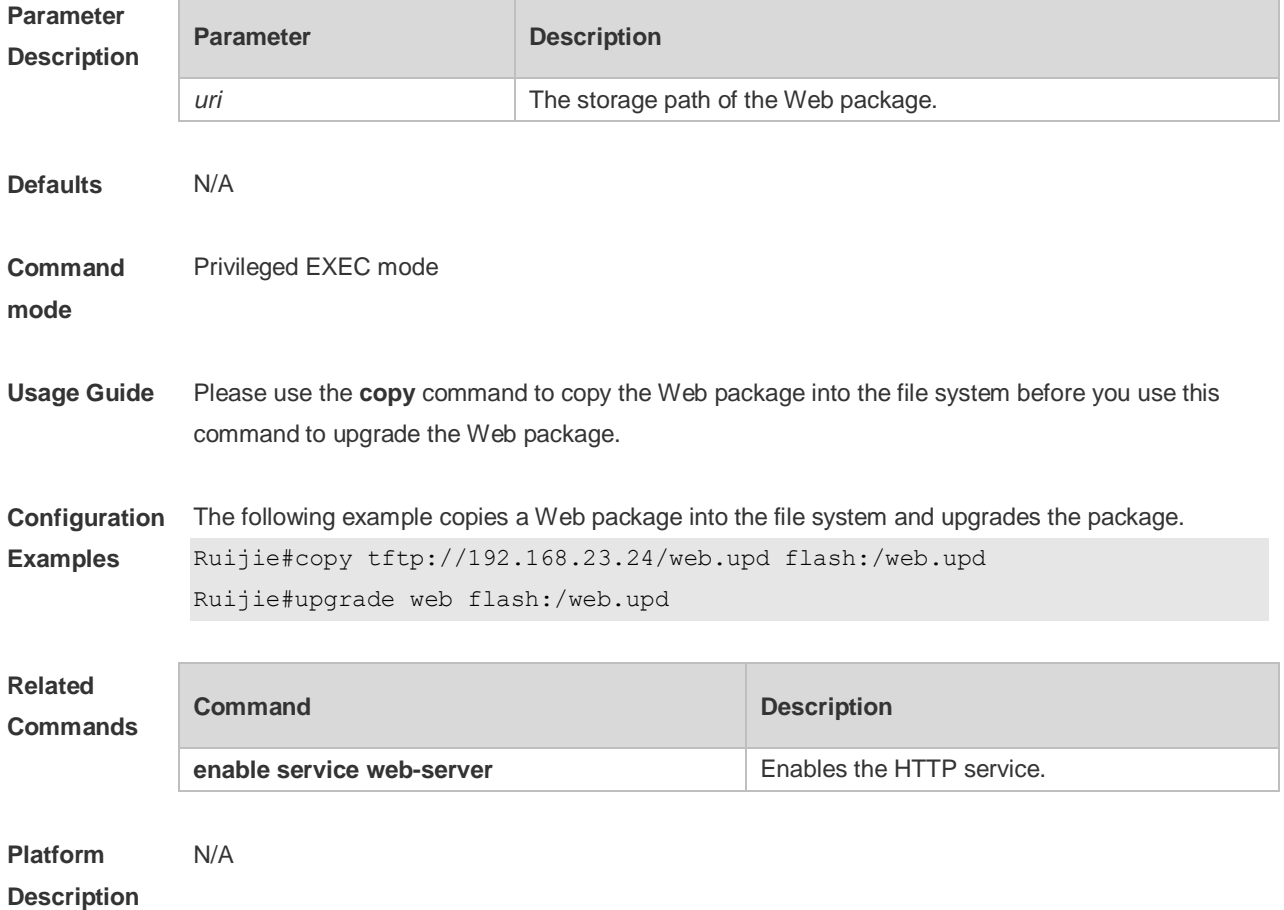

### **7.6 upgrade web download**

Use this command to download the Web package from the TFTP server and upgrade the package automatically.

**upgrade web download { oob\_tftp:** *path* | **tftp:** *path* **}**

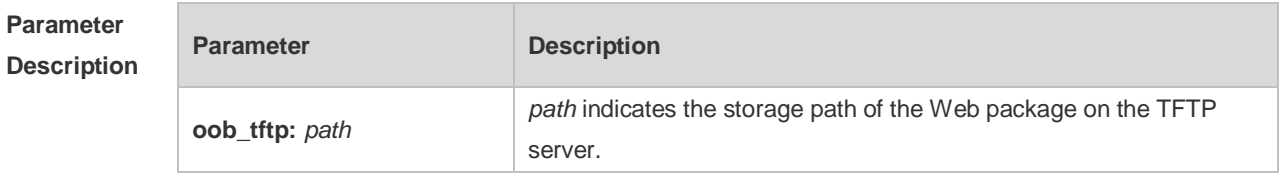

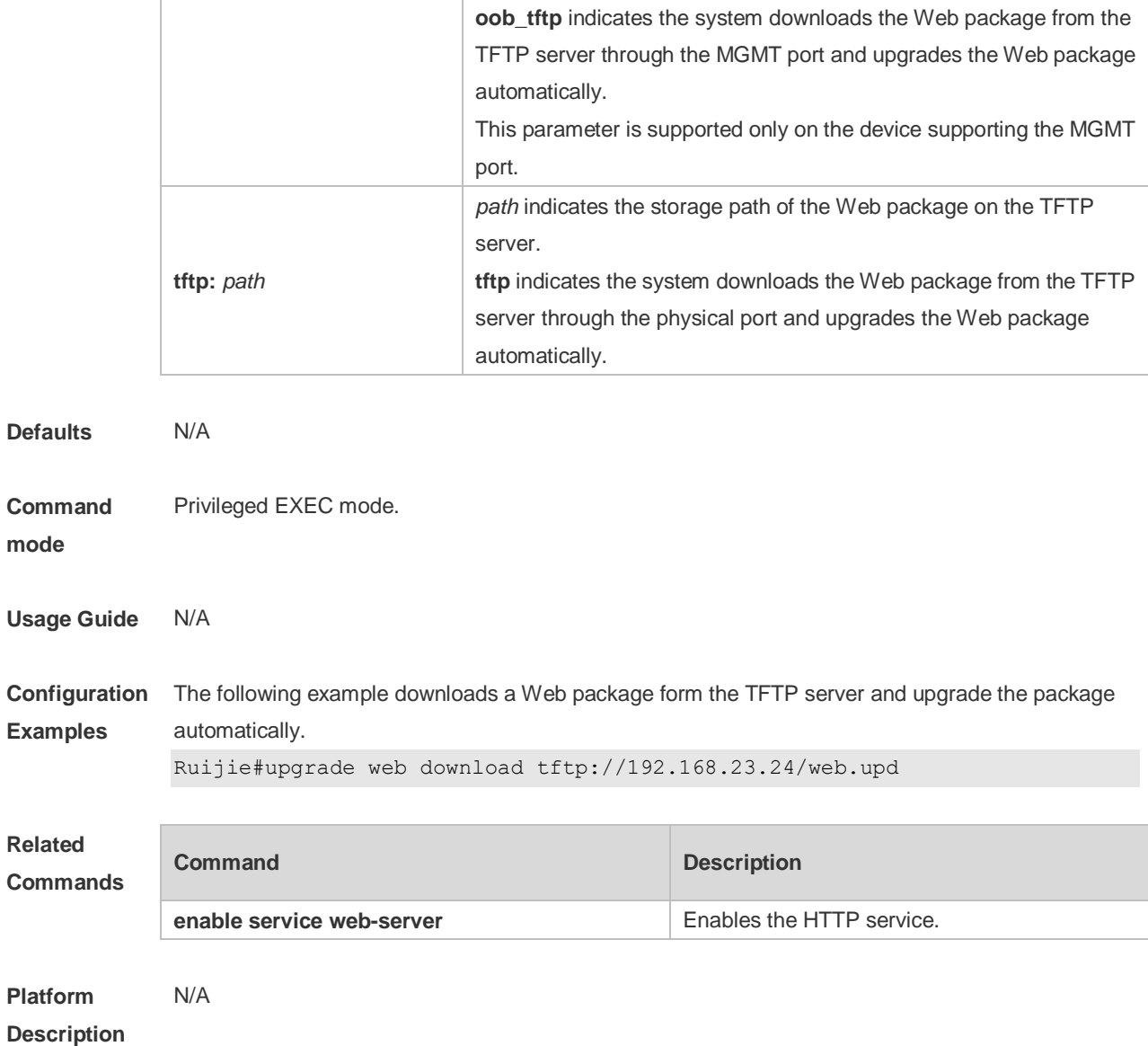

### **7.7 webmaster level**

Use this command to configure the username and password for Web login authentication. Use the **no** form of this command to restore the default setting.

**webmaster level** *privilege-level* **username** *name* **password** { *password* | [ **0 | 7** ]

*encrypted-password* }

**no webmaster level** *privilege-level* [ **username** name ]

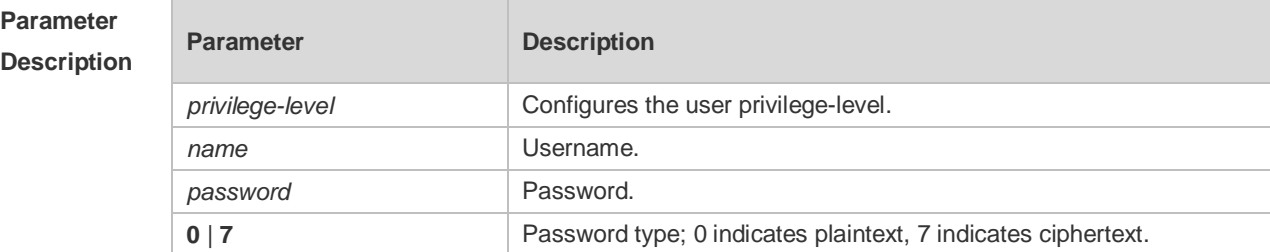

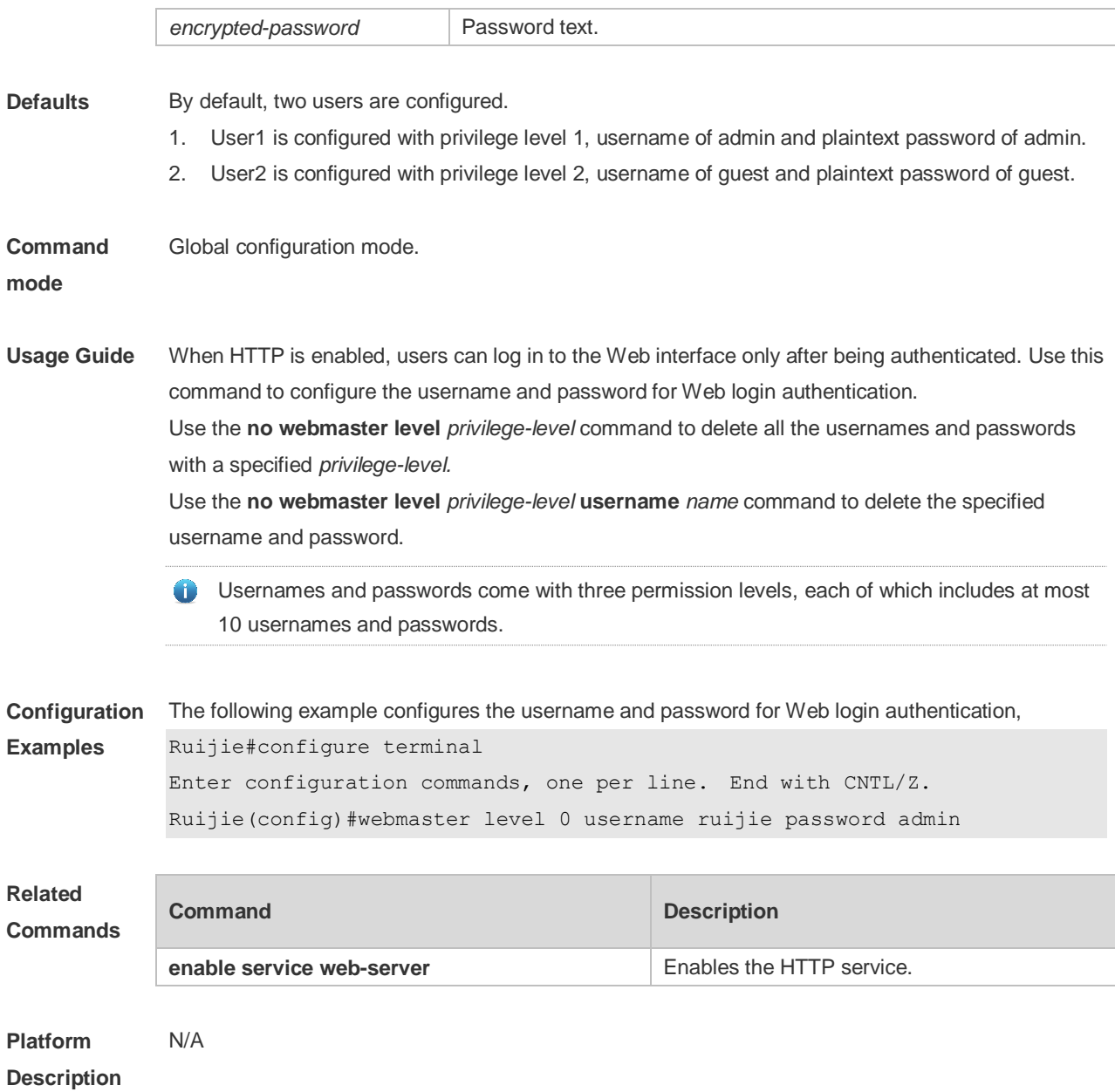

# **8 Syslog Commands**

### 8.1 **clear logging**

Use this command to clear the logs from the buffer in privileged EXEC mode.

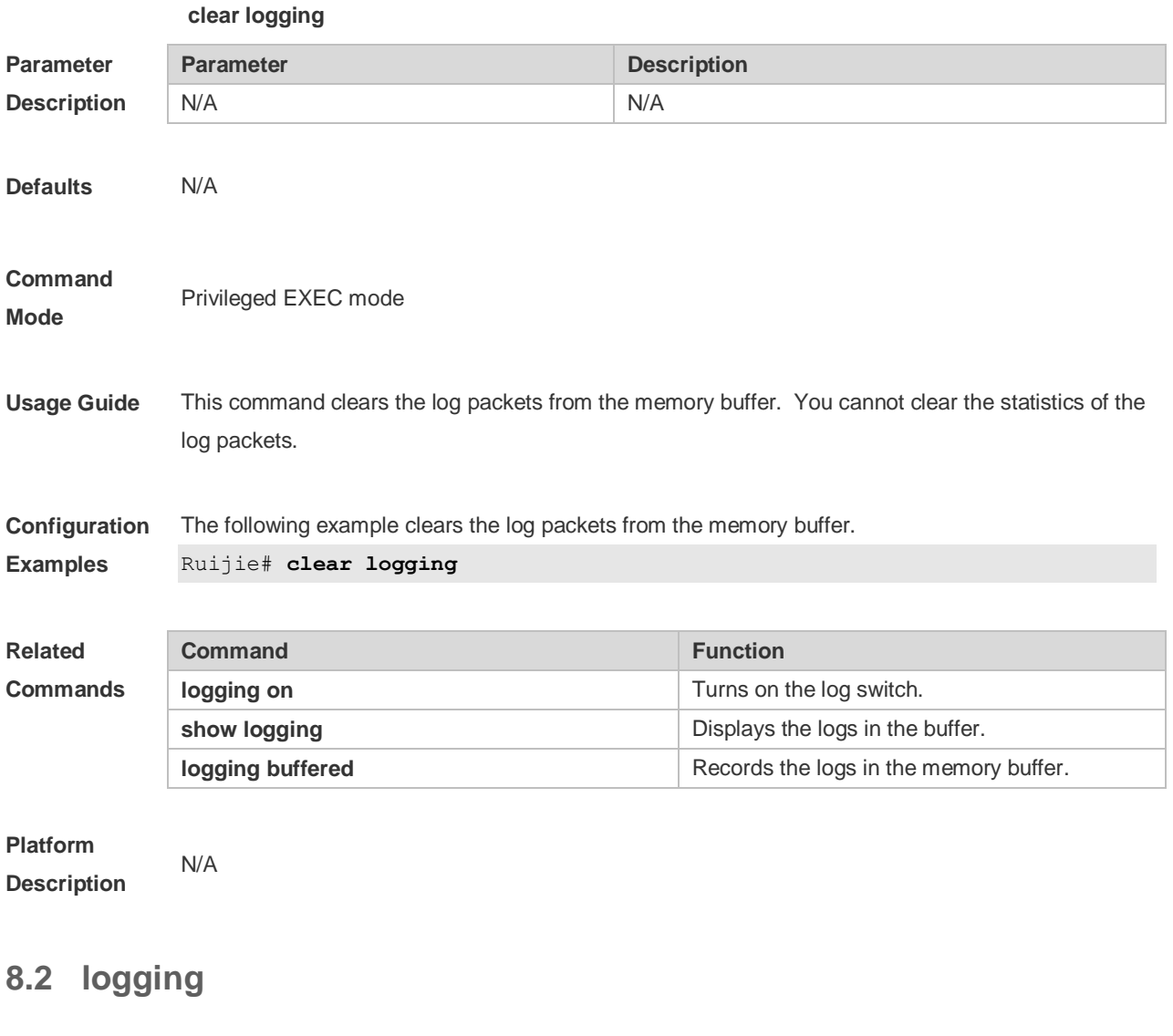

Use this command to send the log message to the specified syslog server. **logging** { *ip-address* | **ipv6** *ipv6-address* } [ **udp-prot** *port* ] [ **vrf** *vrf-name* ] Use this command to delete the specified syslog server. **no logging** { *ip-address* [ **vrf** *vrf-name* ] | **ipv6** *ipv6-address* } Use this command to restore the default port 514. **no logging** { *ip-address* [ **vrf** *vrf-name* ] | **ipv6** *ipv6-address* } **udp-prot**

**Parameter Description Parameter Description** 

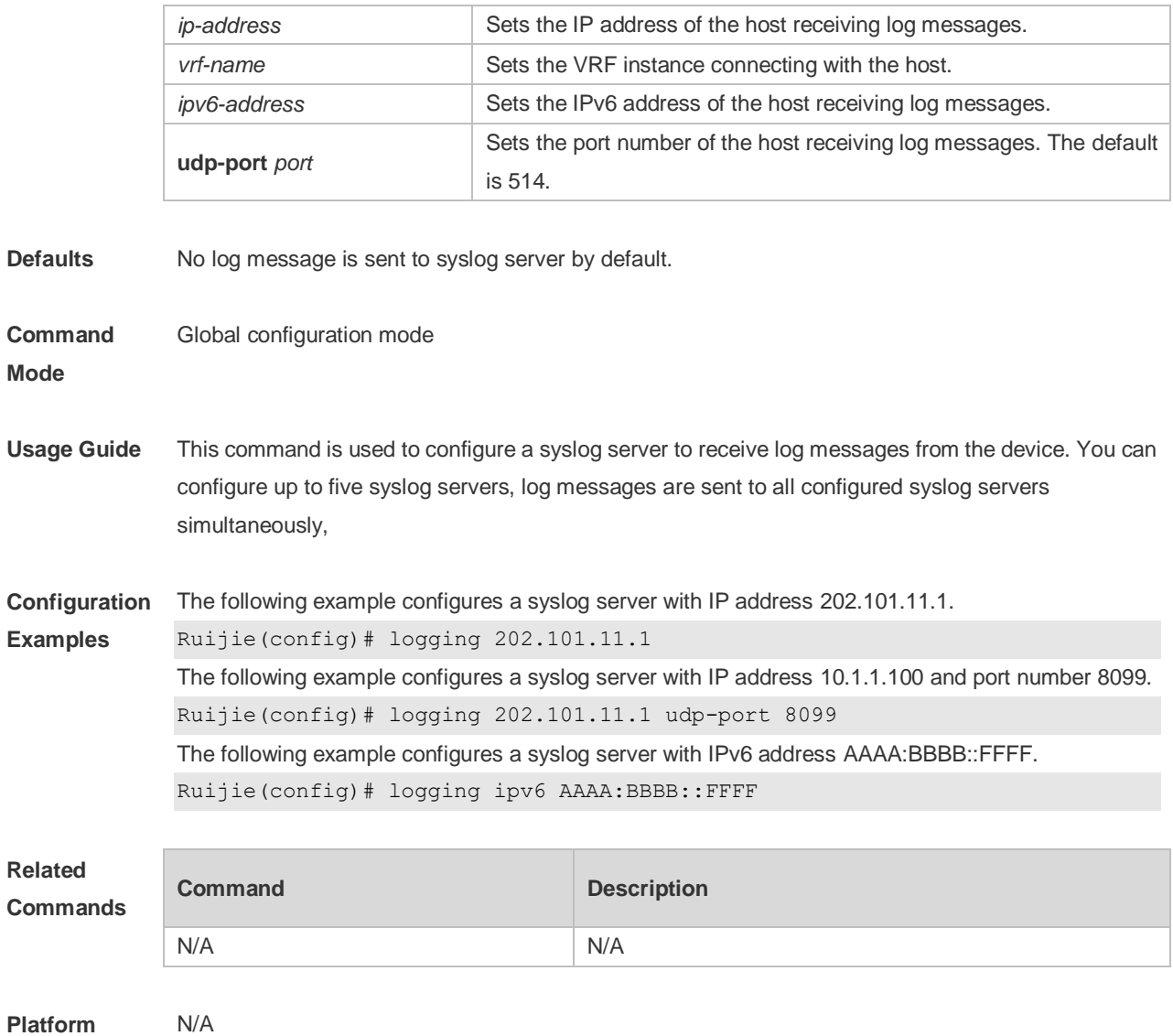

#### **Description**

### **8.3 logging buffered**

Use this command to set the memory buffer parameters (log severity, buffer size) for logs at global configuration layer. Use the **no** form of the command to disable recording logs in the memory buffer. Use the **default** form of this command to restore the default setting.

**logging buffered** [ *buffer-size* | *level* ]

**no logging buffered**

#### **default logging buffered**

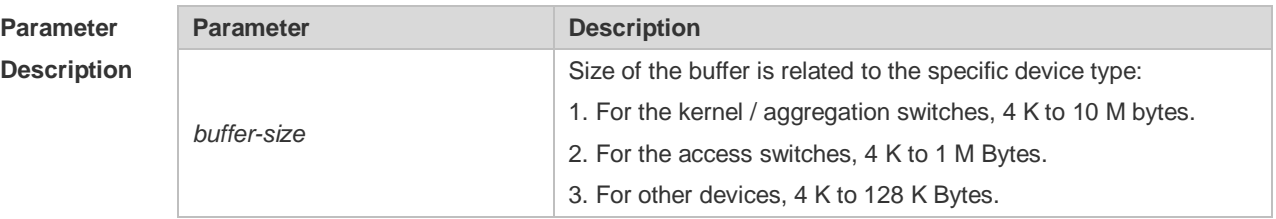

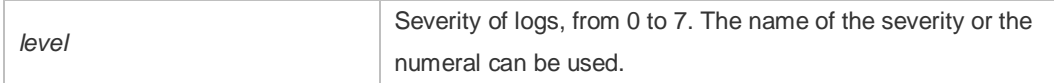

**Defaults** The buffer size is related to the specific device type.

- 1. kernel switches: 1 M Bytes;
- 2. aggregation switches: 256 K Bytes;
- 3. access switches: 128 K Bytes;
- 4. other devices: 4 K Bytes
- The log severity is 7.

#### **Command**

**Mode Global configuration mode** 

**Usage Guide** The memory buffer for log is used in recycled manner. That is, when the memory buffer with the specified size is full, the oldest information will be overwritten. To show the log information in the memory buffer, run the **show logging** command in privileged user mode.

> The logs in the memory buffer are temporary, and will be cleared in case of device restart or the execution of the **clear logging** command in privileged user mode. To trace a problem, it is required to record logs in flash or send them to Syslog Server.

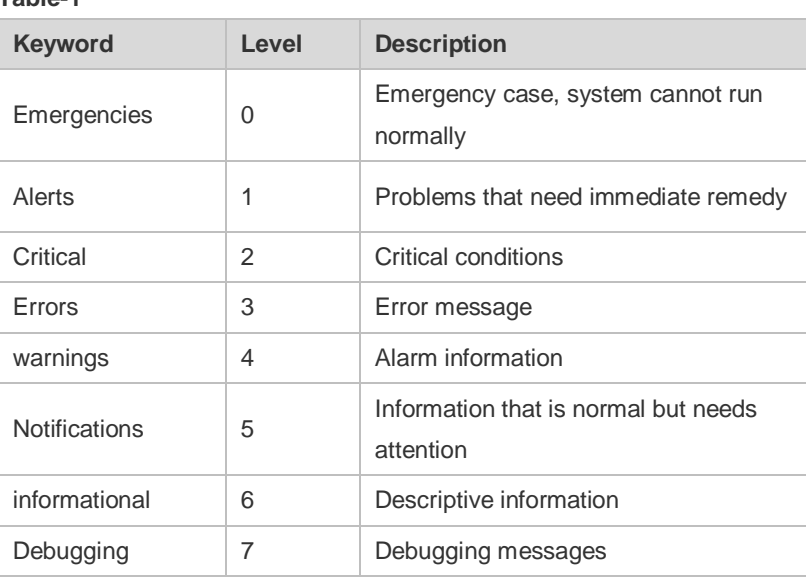

The log information is classified into the following 8 levels (Table 1): **Table-1**

Lower value indicates higher level. That is, level 0 indicates the information of the highest level. When the level of log information to be displayed on devices is specified, the log information at or below the set level will be allowed to be displayed.

After running the system for a long time, modifying the log buffer size especially in condition of large buffer may fails due to the insufficent availble continuous memory. The failure message will be shown. It is recommended to modify the log buffer size as soon as the system starts.

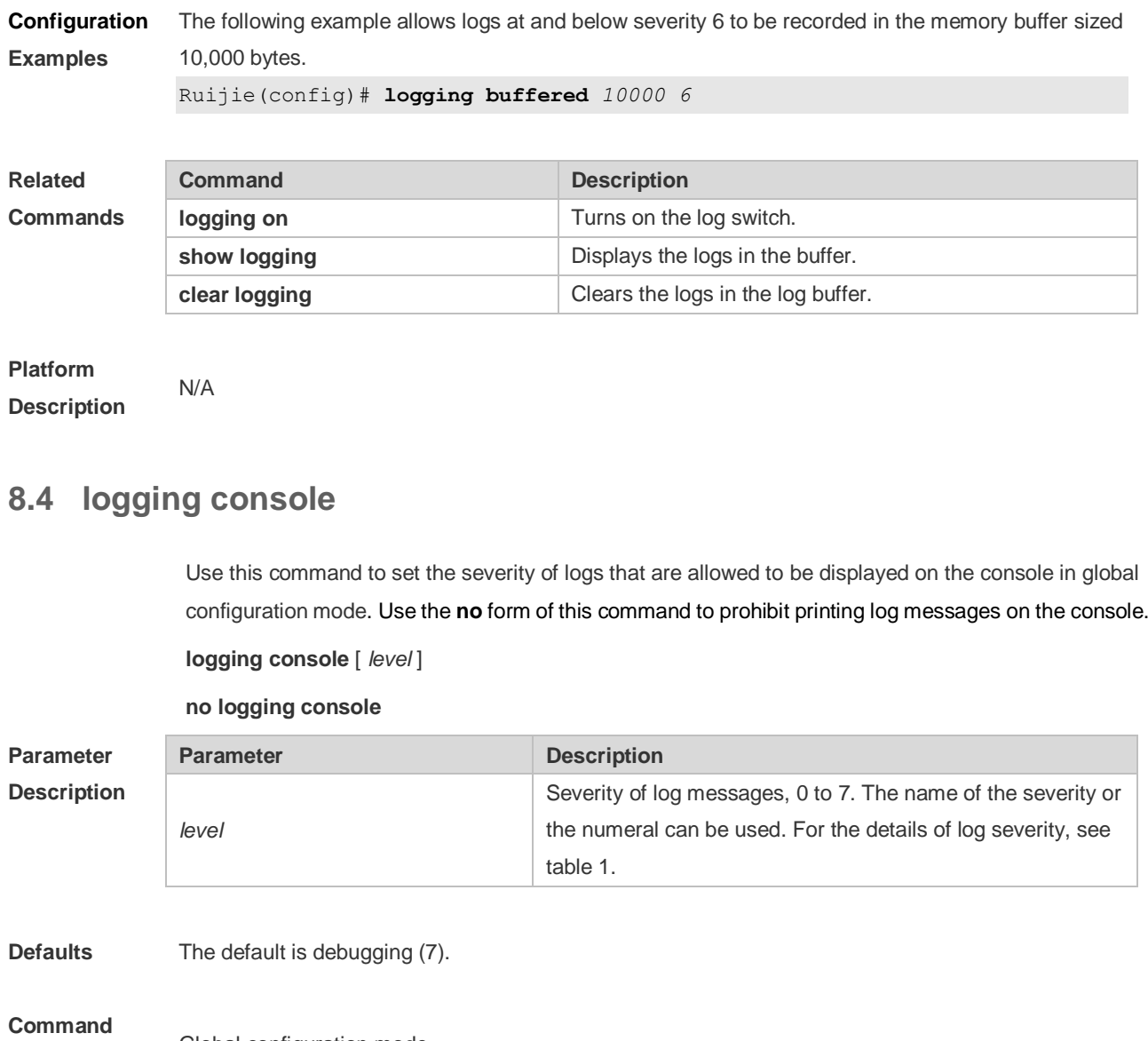

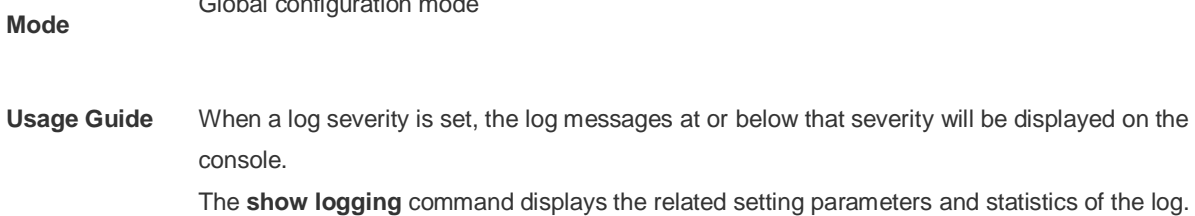

Global configuration mode

**Configuration Examples** The following example sets the severity of log that is allowed to be displayed on the console as 6: Ruijie(config)# **logging console informational**

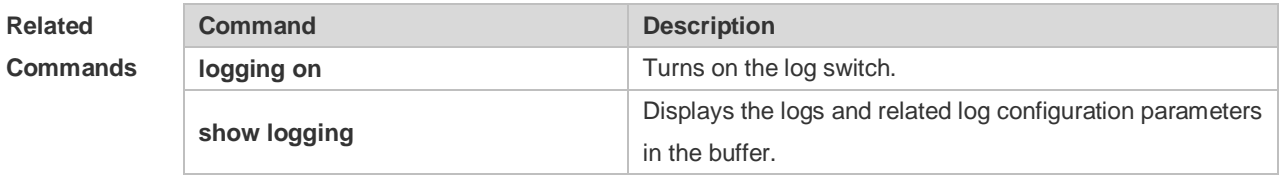

**Platform** N/A

#### **Description**

### **8.5 logging count**

Use this command to enable the log statistics function in global configuration mode. Use the **no** form of this command to restore the default setting.

**logging count**

**no logging count**

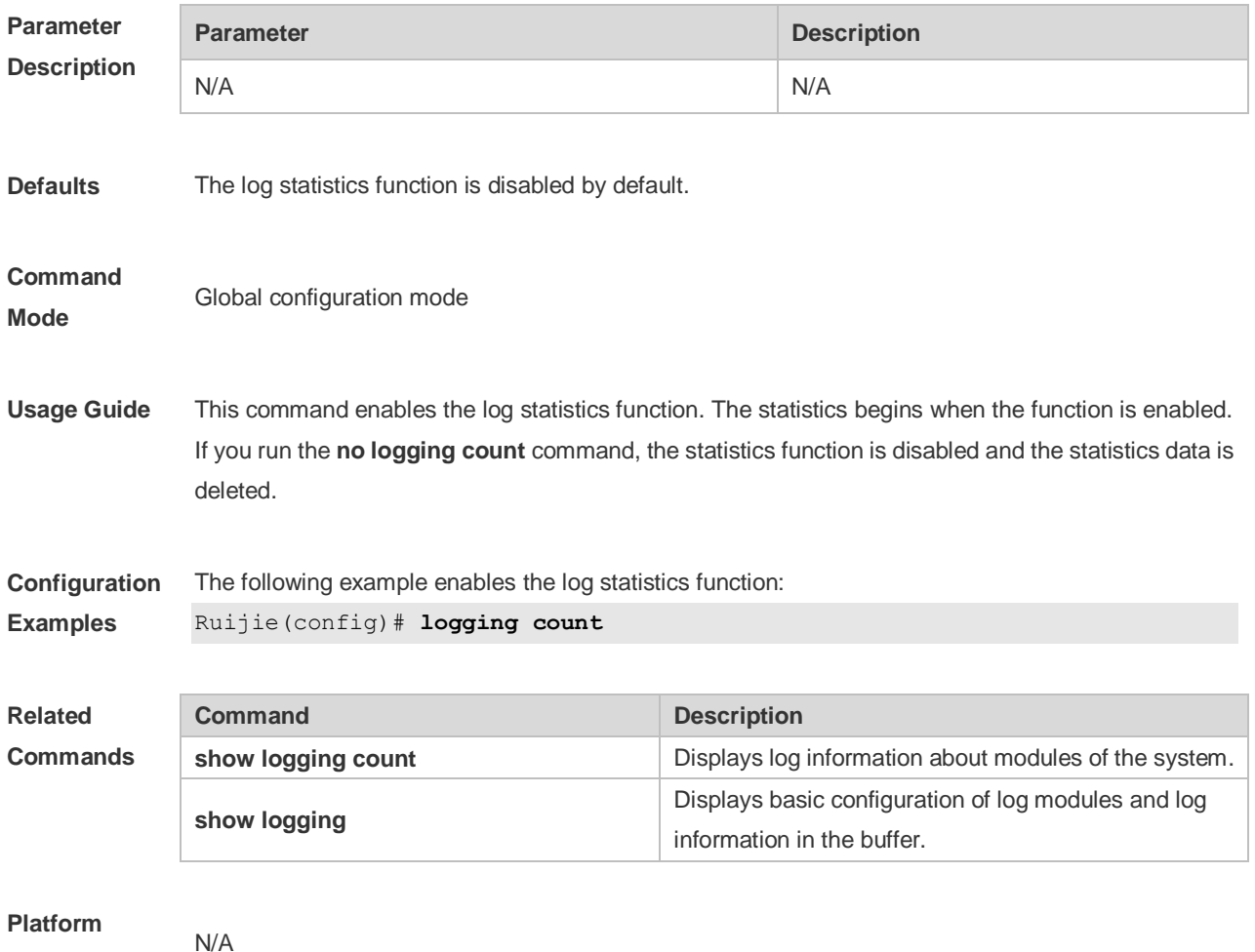

**Description**

### **8.6 logging facility**

Use this command to configure the device value of the log information in global configuration mode. Use the **no** form of the command to restore the default setting.

**logging facility** *facility-type*

**no logging facility**

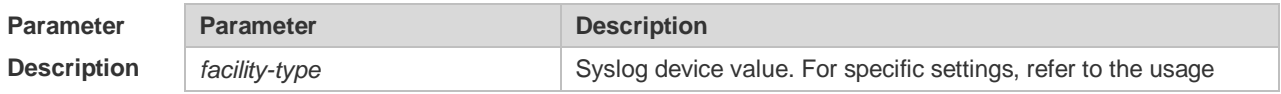

guide. **Defaults** The default is 23 if the RFC5424 format is enabled (Local7, local use). The default is 16 if the RFC5424 format is disabled (Local0, local use). **Command Mode** Global configuration mode **Usage Guide** The following table (Table-2) is the possible device values of Syslog: **Numerical Code Facility** 0 (kern) Kernel messages 1 (user) User-level messages 2 (mail) Mail system 3 (daemon) System daemons 4 (auth1) security/authorization messages 5 (syslog) Messages generated internally by syslogd 6 (lpr) Line printer subsystem 7 (news) USENET news 8 (uucp) Unix-to-Unix copy system 9 (clock1) Clock daemon 10 (auth2) security/authorization messages 11 (ftp) FTP daemon 12 (ntp) NTP subsystem 13 (logaudit) log audit 14 (logalert) | log alert 15 (clock2) clock daemon 16 (local0) | Local use 17 (local1) Local use 18 (local2) Local use 19 (local3) Local use 20 (local4) Local use 21 (local5) Local use 22 (local6) Local use 23 (local7) Local use

The default device value of RGOS is 23 (local 7).

#### **Configuration** The following example sets the device value of **Syslog** as **kernel**:

**Examples** Ruijie(config)# logging facility kern
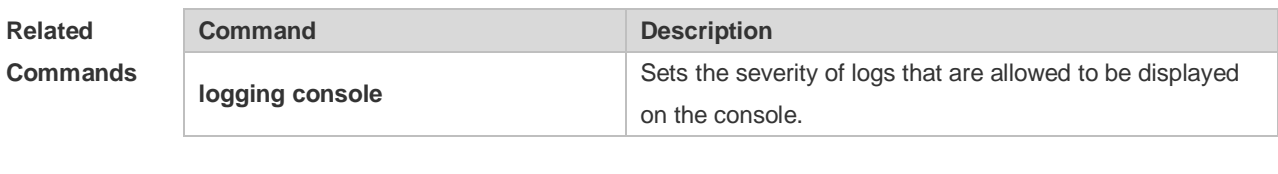

**Platform Description**

# **8.7 logging file**

N/A

Use this command to save log messages in the log file, which can be saved in hardware disk, expanded FLASH, USB or SD card. Use the no form of this command to restore the default setting, **logging file** { **flash:***filename* | **usb0:***filename* | **usb1:***filename* } [ *max-file-size* ] [ *level* ] **no logging file**

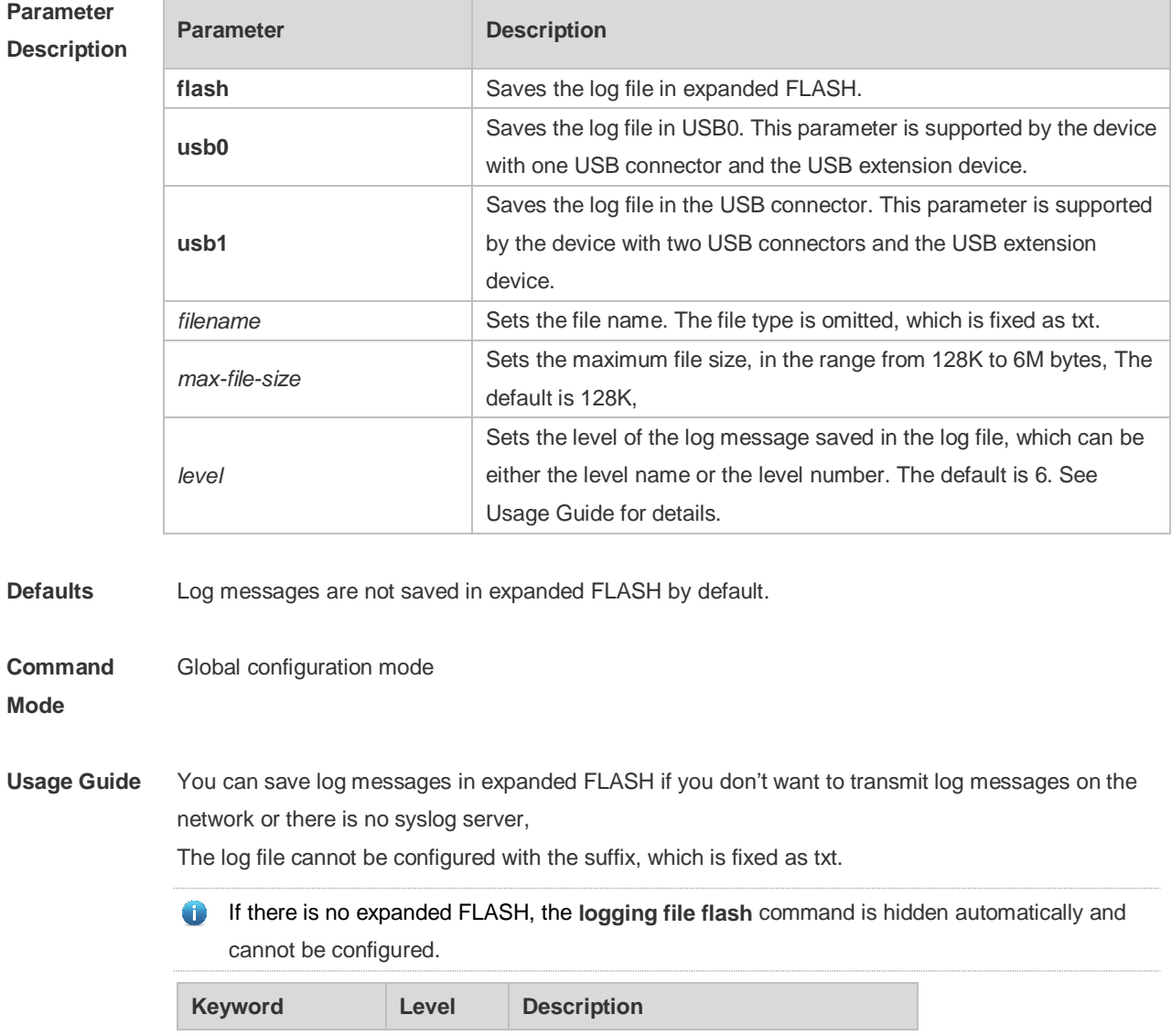

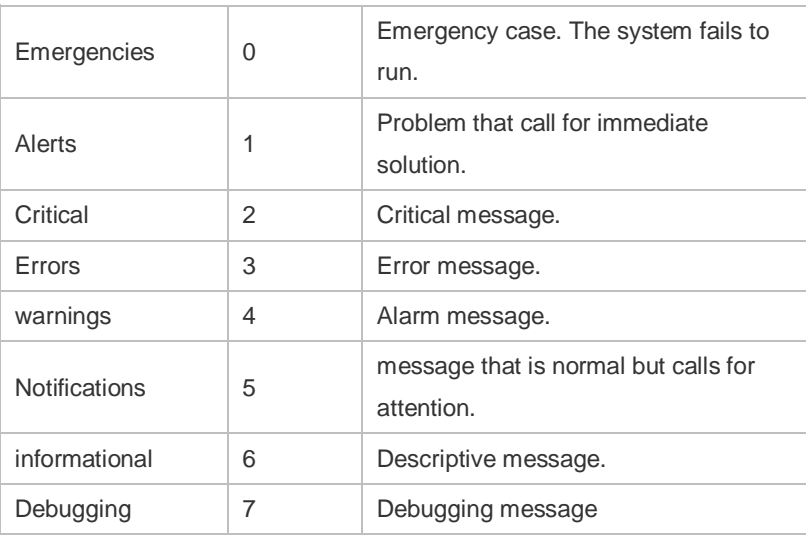

#### **Configuration Examples** The following example saves the log message in expanded FLASH and sets file name, file size and log level to syslog.txt, 128K and 6 respectively.

Ruijie(config)# logging file flash:syslog

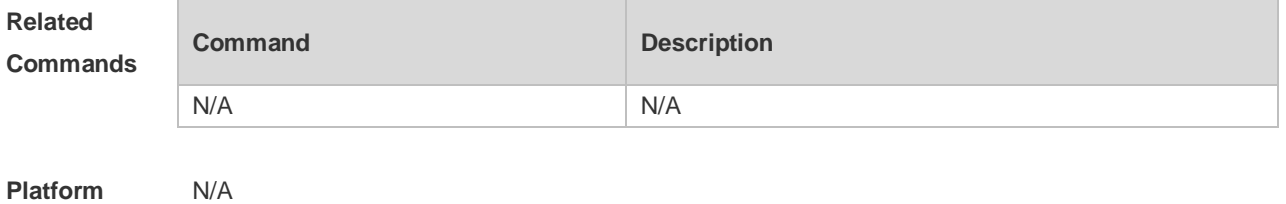

**Description**

### **8.8 logging file numbers**

Use this command to set the number of log files written into FLASH. Use the no form of this command to restore the default setting.

**logging file numbers** *numbers* **no logging file numbers**

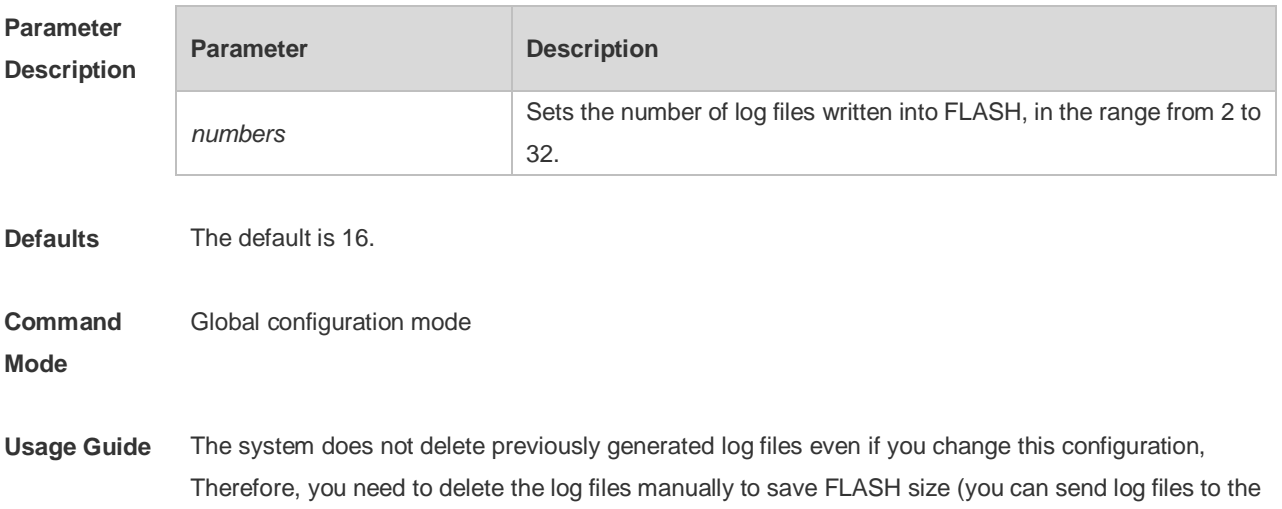

server through TFTP before that). For example, 16 log files are generated by default before you want to change the number to 2. New logs are overwritten constantly in log files indexed 0 to 1. However, log files indexed from 2 to 16 remain. You can delete these log files manually as needed.

**Configuration**  The following example sets the number of log files written into FLASH to 8.

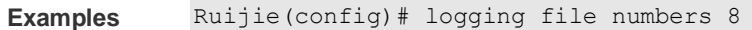

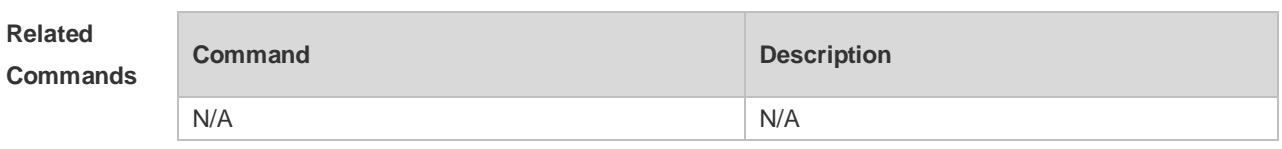

**Platform Description**

# **8.9 logging filter direction**

N/A

Use this command to filter the log messages destined to a certain direction. Use the no form of this command to restore the default setting.

**logging filter direction** { **all** | **buffer** | **file** | **server** | **terminal** } **no logging filter direction** { **all** | **buffer** | **file** | **server** | **terminal** }

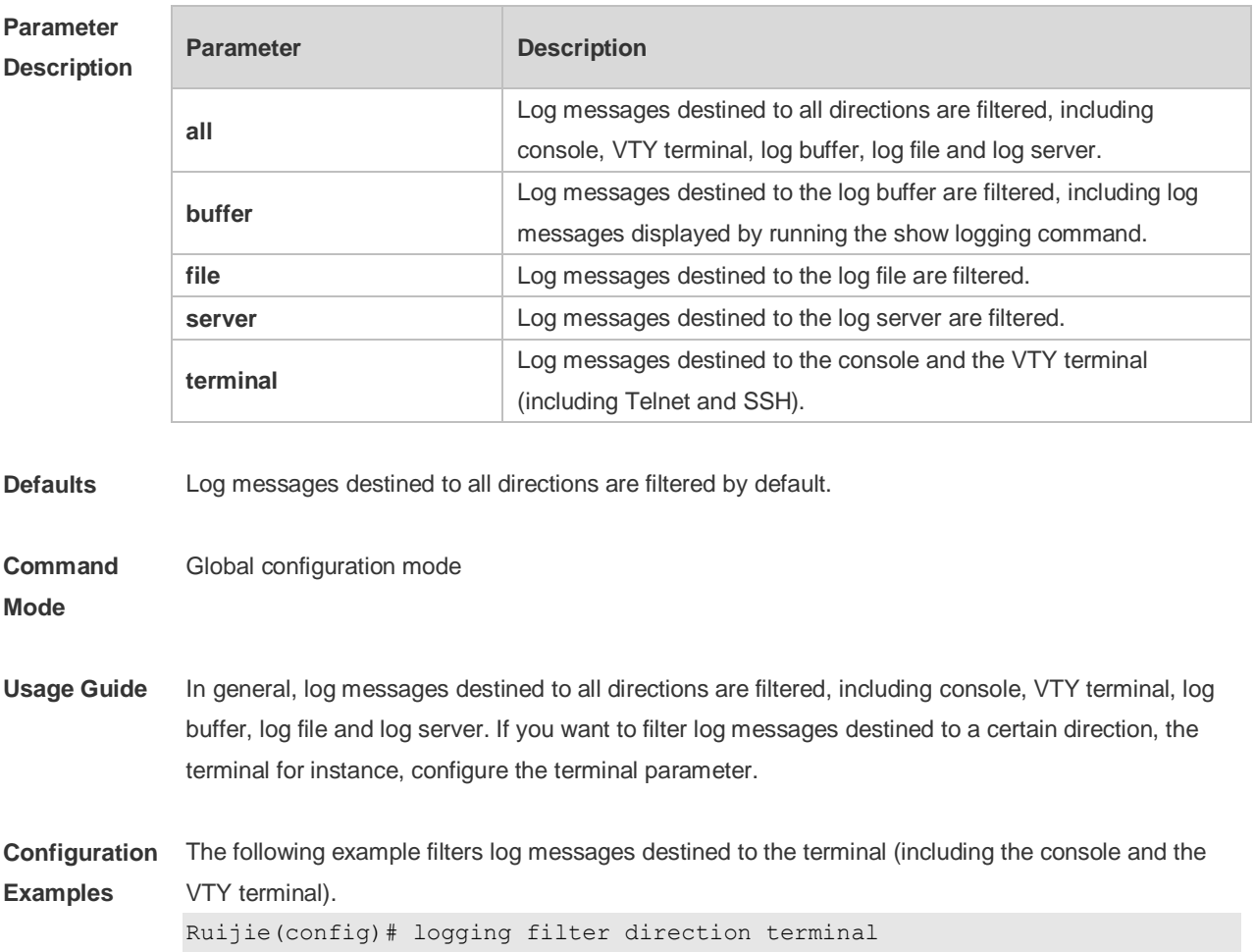

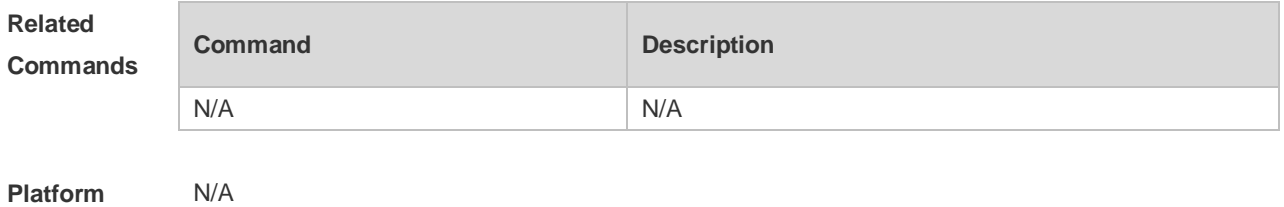

**Description**

### **8.10 logging filter rule**

Use this command to configure the filter rule of the log message,

**logging filter rule** { **exact-match module** *module-name* **mnemonic** *mnemonic-name* **level** *level* | **single-match** [ **level** *level* | **mnemonic** *mnemonic-name* | **module** *module-name* ] }

Use this command to delete the "exact-match" filter rule.

**no logging filter rule exact-match** [ **module** *module-name* **mnemonic** *mnemonic-name* **level** *level* ]

Use this command to delete the "single-match" filter rul**e.**

**no logging filter rule single-match** [ **level** *level* | **mnemonic** *mnemonic-name* | **module**  *module-name* ]

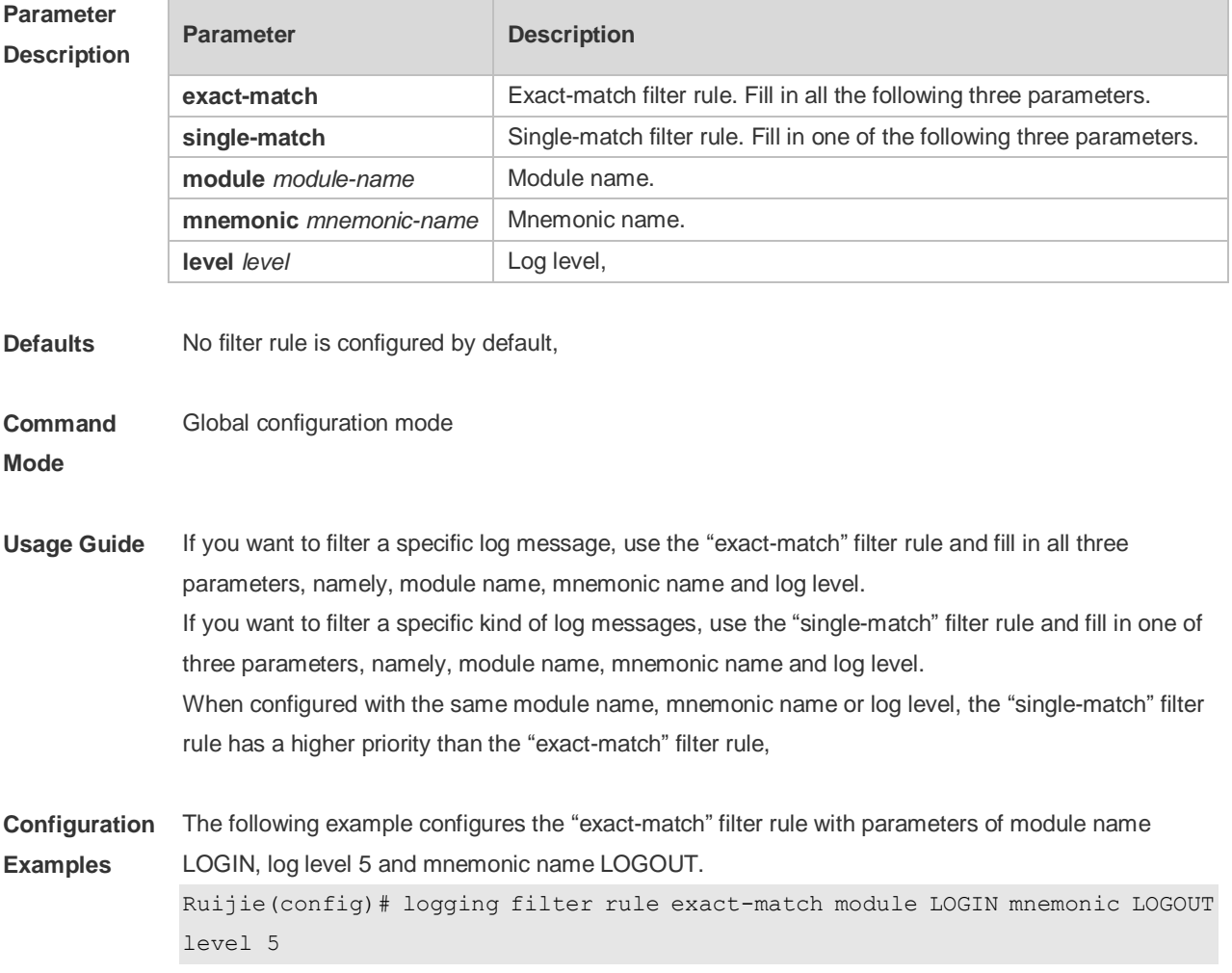

The following example configures the "single-match" filter rule with the parameter of module name SYS.

Ruijie(config)# logging filter rule single-match module SYS

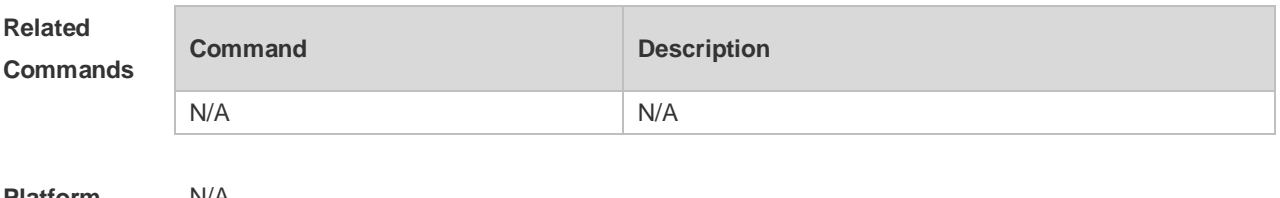

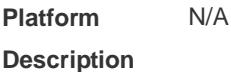

# **8.11 logging filter type**

Use this command to configure the filter type of log messages. Use the no form of this command to restore the default setting.

**logging filter type** { **contains-only** | **filter-only** } **no logging filter type**

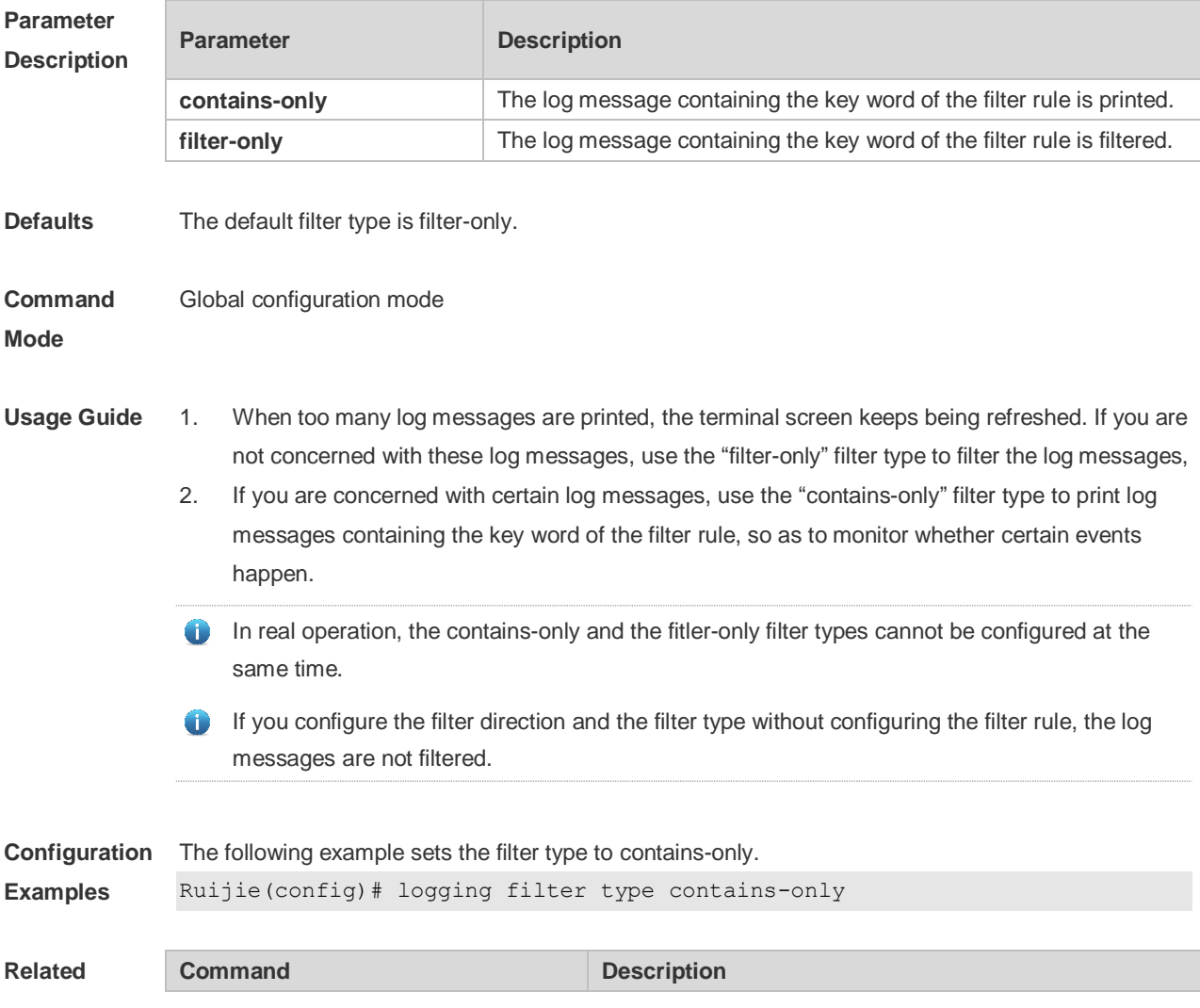

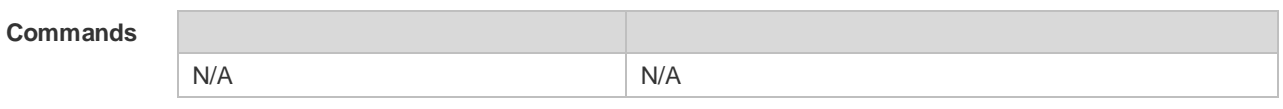

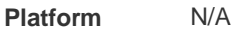

#### **Description**

### **8.12 logging flash flush**

Use this command to write log messages in the system buffer into the flash file immediately. **logging flash flush**

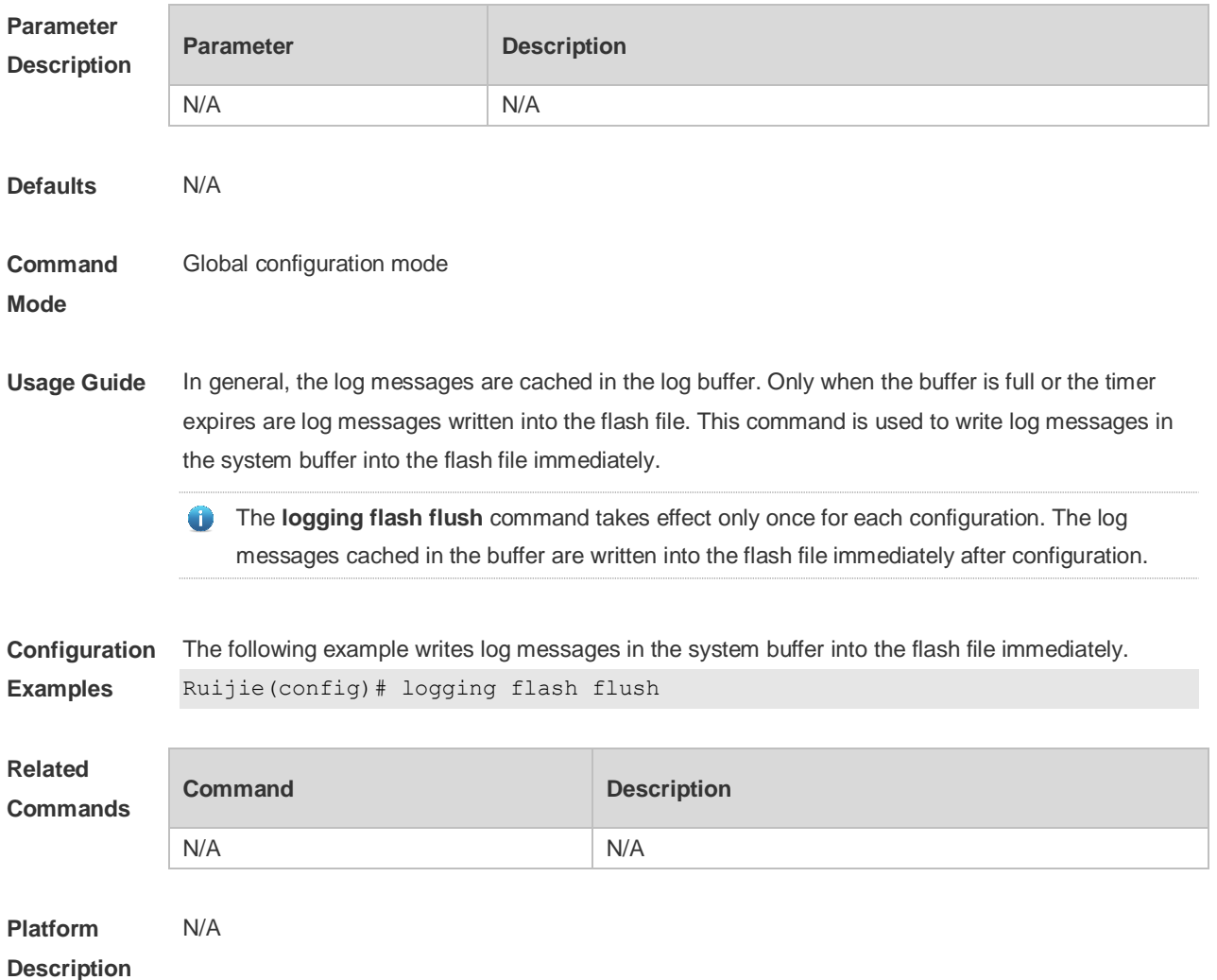

# **8.13 logging flash interval**

Use this command to set the interval to write log messages into the flash file, Use the no form of this command to restore the default setting. **logging flash interval** *seconds* **no logging flash interval**

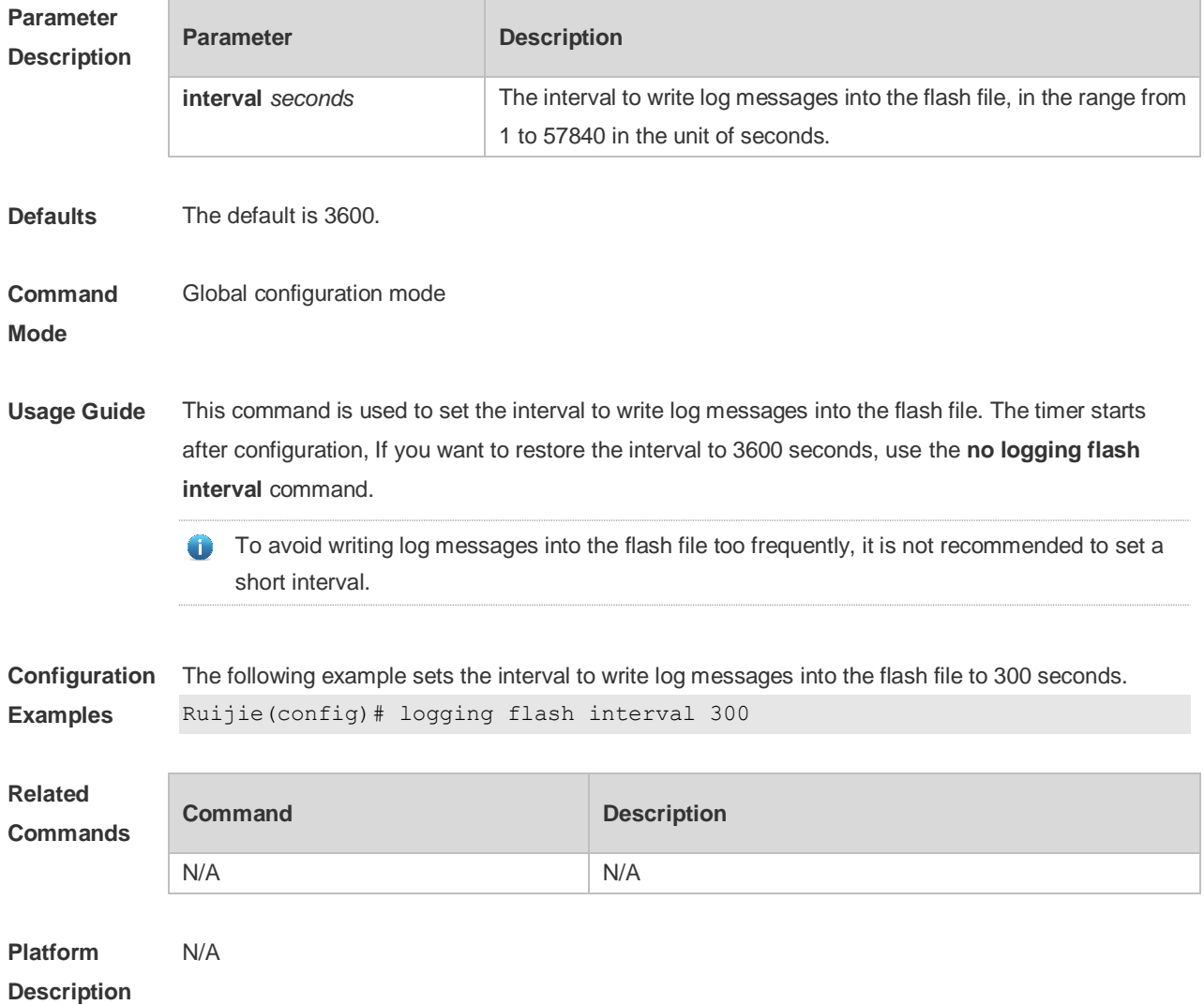

# **8.14 logging life-time**

Use this command to configure the preservation duration of logs in expanded FLASH. Use the no form of this command to restore the default setting. **logging life-time level** *level days* **no logging life-time level** *level*

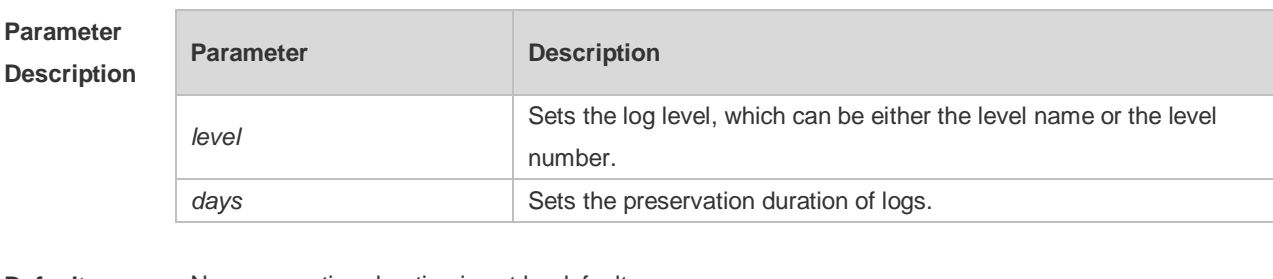

**Defaults** No preservation duration is set by default.

**Command Global configuration mode** 

#### **Mode**

- **Usage Guide** Due to difference in expanded FLASH size and log level, logs with different levels can be configured with different preservation durations.
	- Once log preservation based on time is enabled, log preservation based on file size is disabled  $\bullet$ automatically. The log files are stored under the syslog/ directory of the expanded FLASH,

**Configuration Examples** The following example sets the preservation duration of logs whose level is 6 to 10 days. Ruijie(config)# logging life-time level 6 10

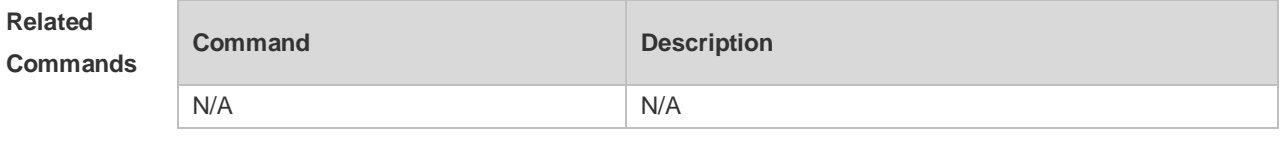

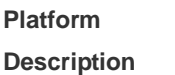

### **8.15 logging monitor**

N/A

Use this command to set the severity of logs that are allowed to be displayed on the VTY window (telnet window, SSH window, etc.) in global configuration mode. Use the **no** form of this command to disable this function.

**logging monitor** [ *level* ]

**no logging monitor**

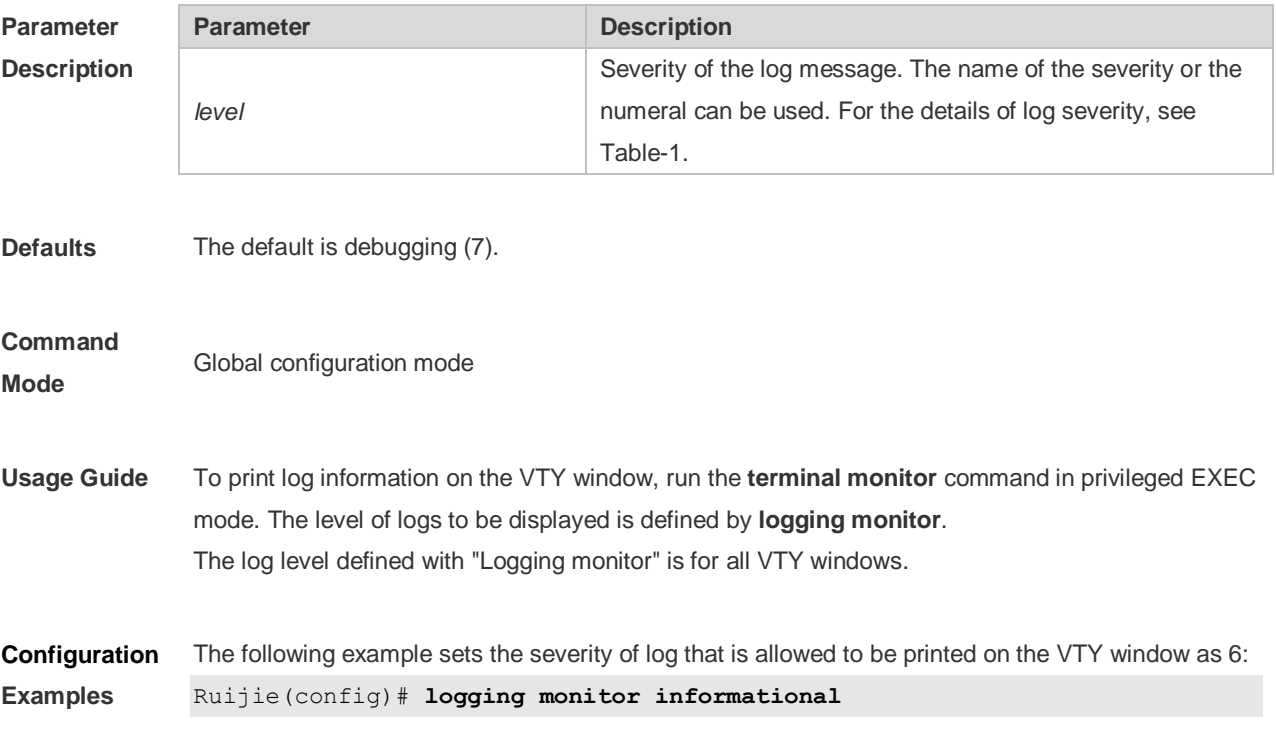

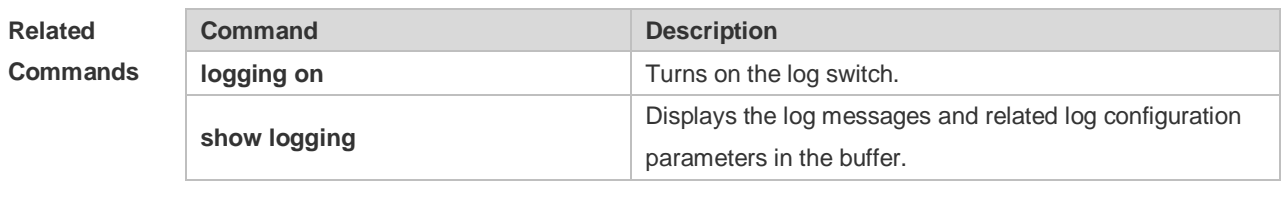

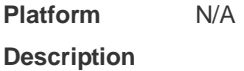

### **8.16 logging on**

Use this command globally to allow logs to be displayed on different devices. Use the **no** form of this command to disable this fucntion.

**logging on**

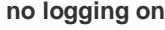

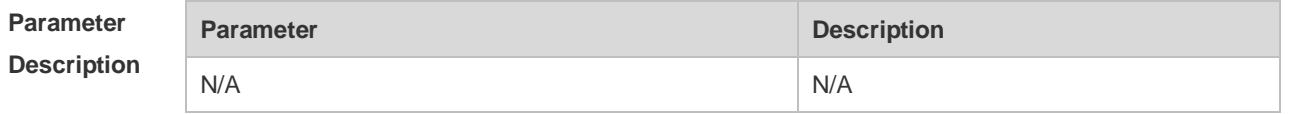

**Defaults** Logs are allowed to be displayed on different devices.

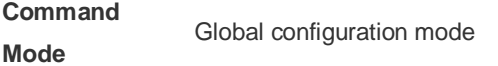

**Usage Guide** Log information can not only be shown in the Console window and VTY window, but also be recorded in different equipments such as the memory buffer, the expanded FLASH and the Syslog Server. This command is the total log switch. If this switch is turned off, no log will be displayed or recorded unless the severity level is greater than 1.

**Configuration**  The following example disables the log switch on the device.

**Examples** Ruijie(config)# **no logging on**

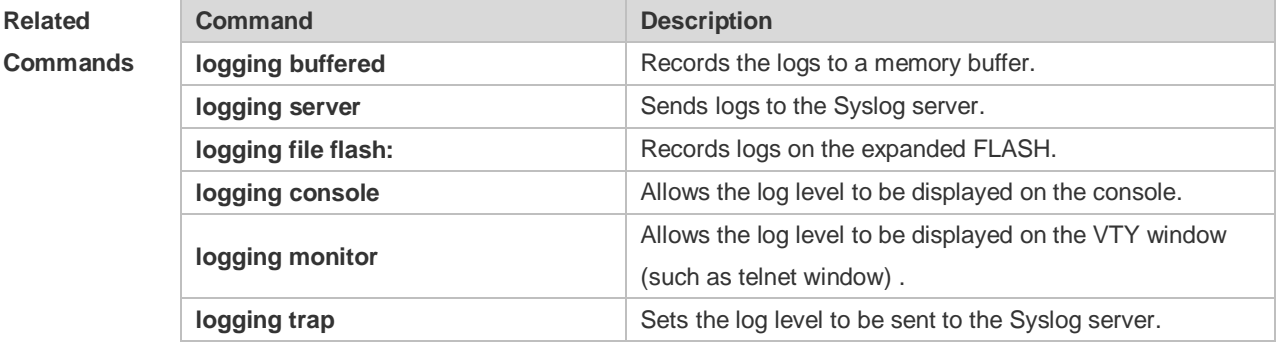

**Platform Description** N/A

# **8.17 logging rate-limit**

Use this command to enable log rate limit function to limit the output logs in a second in the global configuration mode. Use the **no** form of this command to disable this function.

**logging rate-limit** { *number* | **all** *number* | **console** { *number* | **all** *number* } } [ **except** *severity* ]

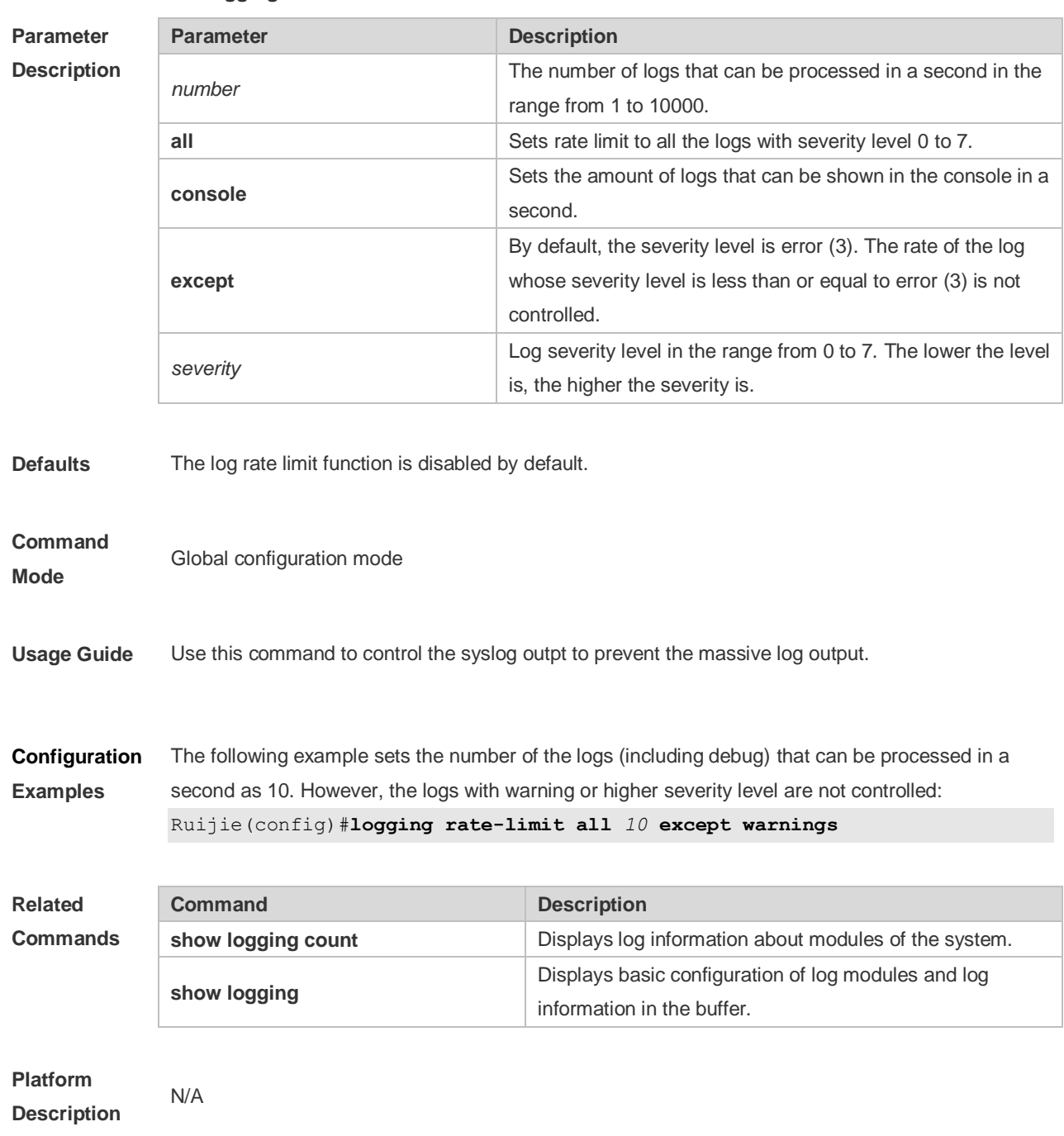

#### **no logging rate-limit**

# **8.18 logging rd on**

Use this command in global configuration mode on the host to enable the log re-direction function and allow re-directing logs on slave or backup devices to the host in the VSU environment. Use **no** form of this command to disable this function.

> **logging rd on no logging rd on**

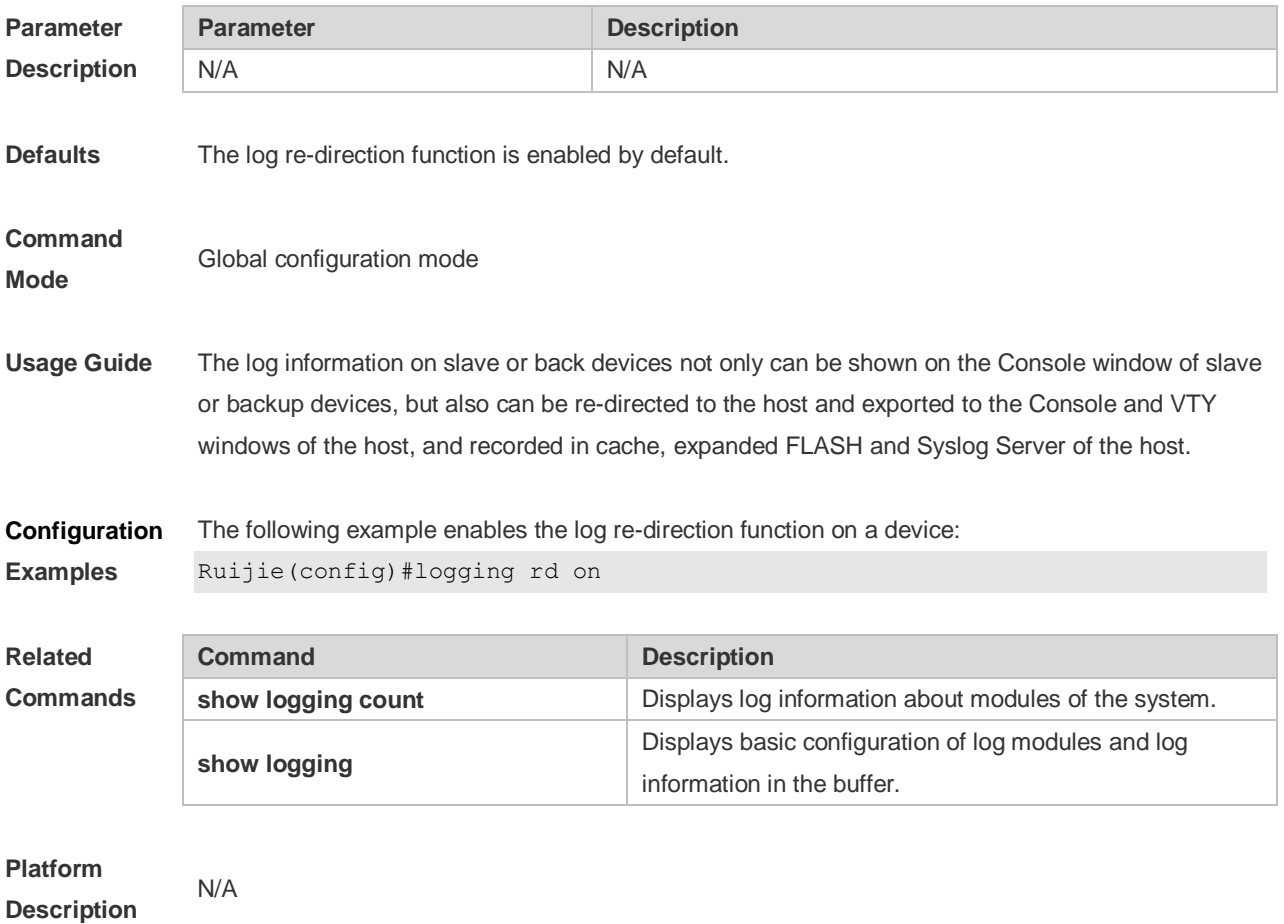

### **8.19 logging rd rate-limit**

**Parameter Description**

Use this command in global configuration mode on the host to enable the log re-direction rate limiting function to limit the number of logs that can be re-directed from a slave or backup device to the host each second in the VSU environment. Use the **no** form of this command to disable this function. **logging rd rate-limit** *number* [ **except** [ *severity* ] ]

**no logging rd rate-limit**

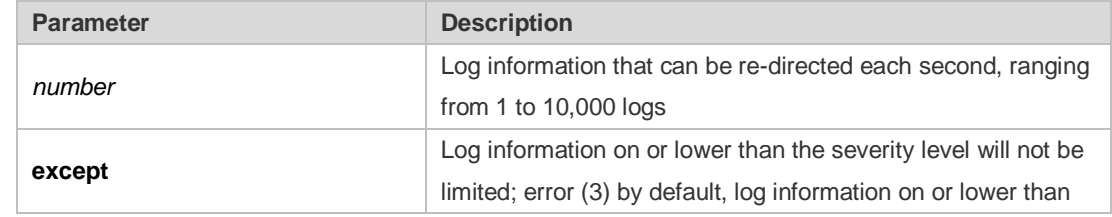

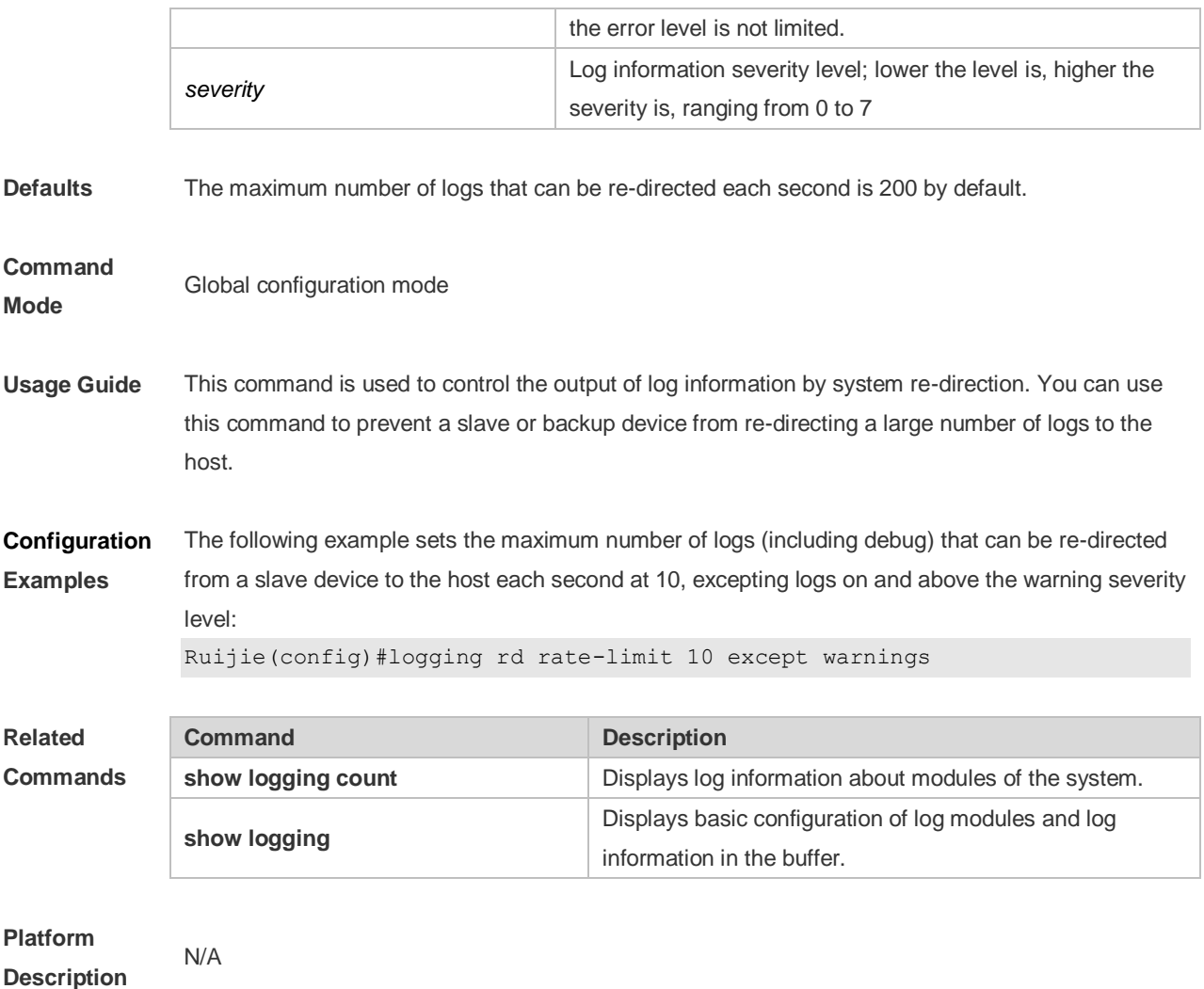

### **8.20 logging server**

Use this command to send the logs to the specified Syslog Sever in global configuration mode. Use the **no** form of this command to remove the setting. Use the **default** form of this command to restore the default setting.

**logging server** [ **oob** ] { *ip-address* | **ipv6** *ipv6-address* } [ **via** *mgmt-name* ] [ **udp-prot** *port* ] [ **vrf** *vrf-name* ]

**no logging server** [ **oob** ] { *ip-address* [ **vrf** *vrf-name* ] | **ipv6** *ipv6-address* } [ **via** *mgmt-name* ]

**no logging server** { *ip-address* [ **vrf** *vrf-name* ] | **ipv6** *ipv6-address* } [ **via** *mgmt-name* ] **udp-prot**

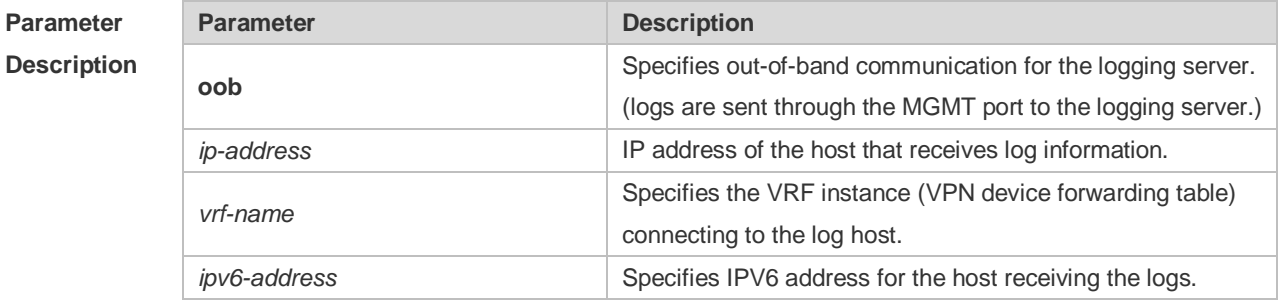

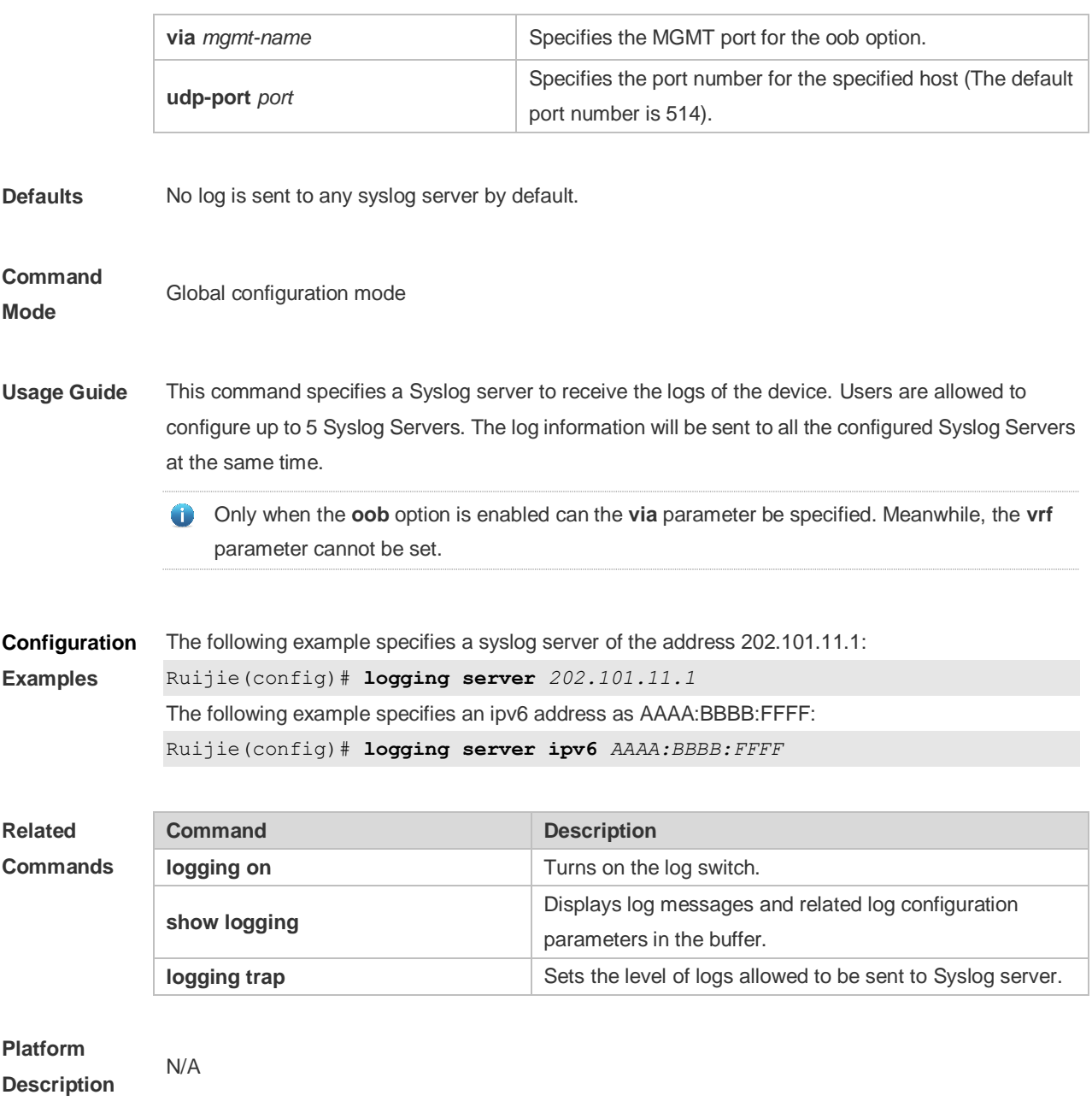

# **8.21 logging source interface**

Use this command to configure the source interface of logs in global configuration mode. Use the **no** form of this command to restore the default setting.

**logging source** [ **interface** ] *interface-type interface-number*

**no logging source** [ **interface** ]

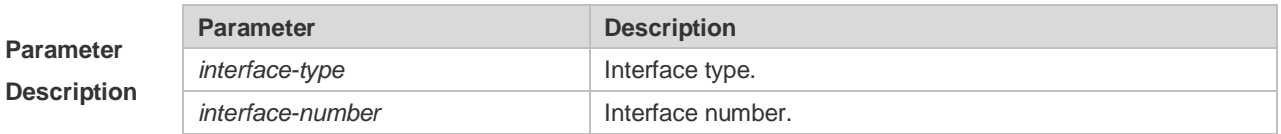

**Defaults** No source interface is configured by default.

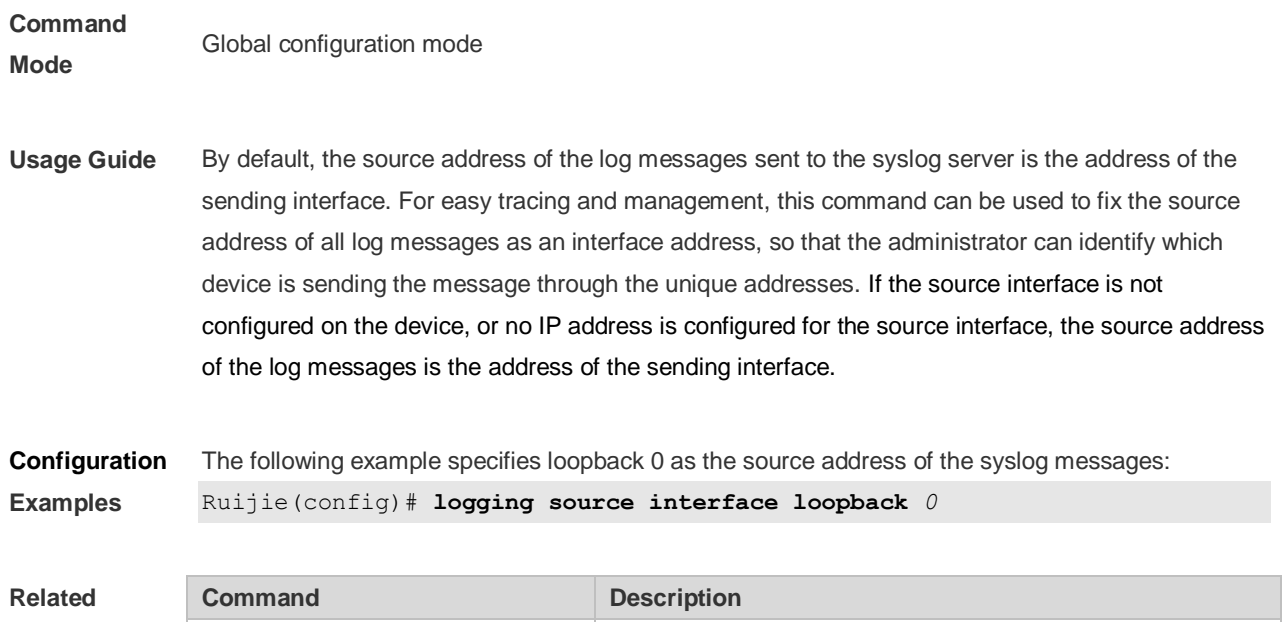

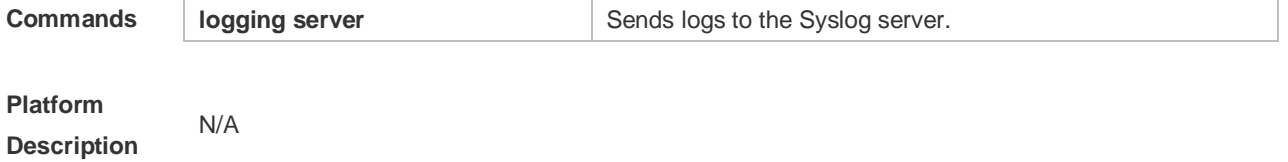

### **8.22 logging source ip | ipv6**

Use this command to configure the source IP address of logs in global configuration mode. Use the **no** form of this command to restore the default setting.

**logging source** {**ip** *ip-address* | **ipv6** *ipv6-address*}

**no logging source** { **ip | ipv6** }

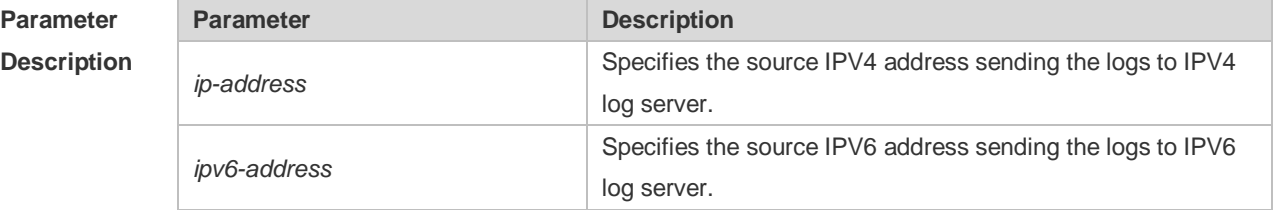

**Defaults** No source address is configured by default.

#### **Command**

**Mode**

Global configuration mode

**Usage Guide** By default, the source address of the log messages sent to the syslog server is the address of the sending interface. For easy tracing and management, this command can be used to fix the source address of all log messages as an address, so that the administrator can identify which device is sending the message through the unique addresses. If this IP address is not configured on the

#### device, the source address of the log messages is the address of the sending interface.

**Configuration Examples** The following example specifies 192.168.1.1 as the source address of the syslog messages: Ruijie(config)# **logging source ip** *192.168.1.1*

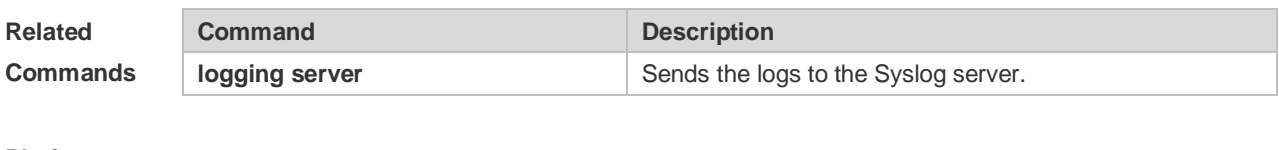

**Platform Description** N/A

### **8.23 logging synchronous**

Use this command to enable synchronization function between user input and log output in line configuration mode to prevent interruption when the user is keying in characters. Use the **no** form of this command to restore the default setting.

#### **logging synchronous**

**no logging synchronous**

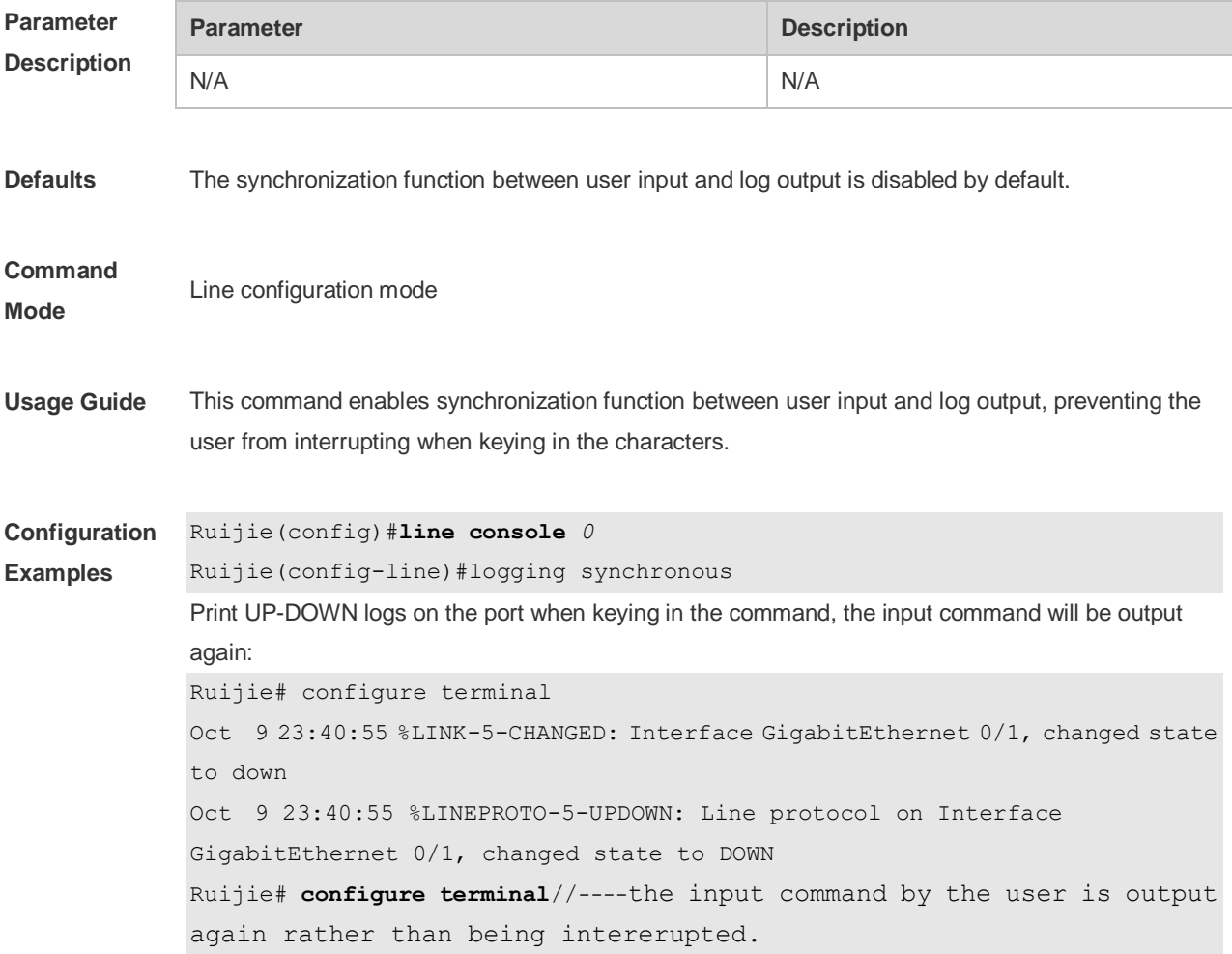

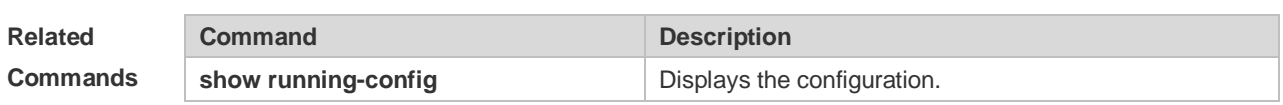

**Platform Description** N/A

# **8.24 logging trap**

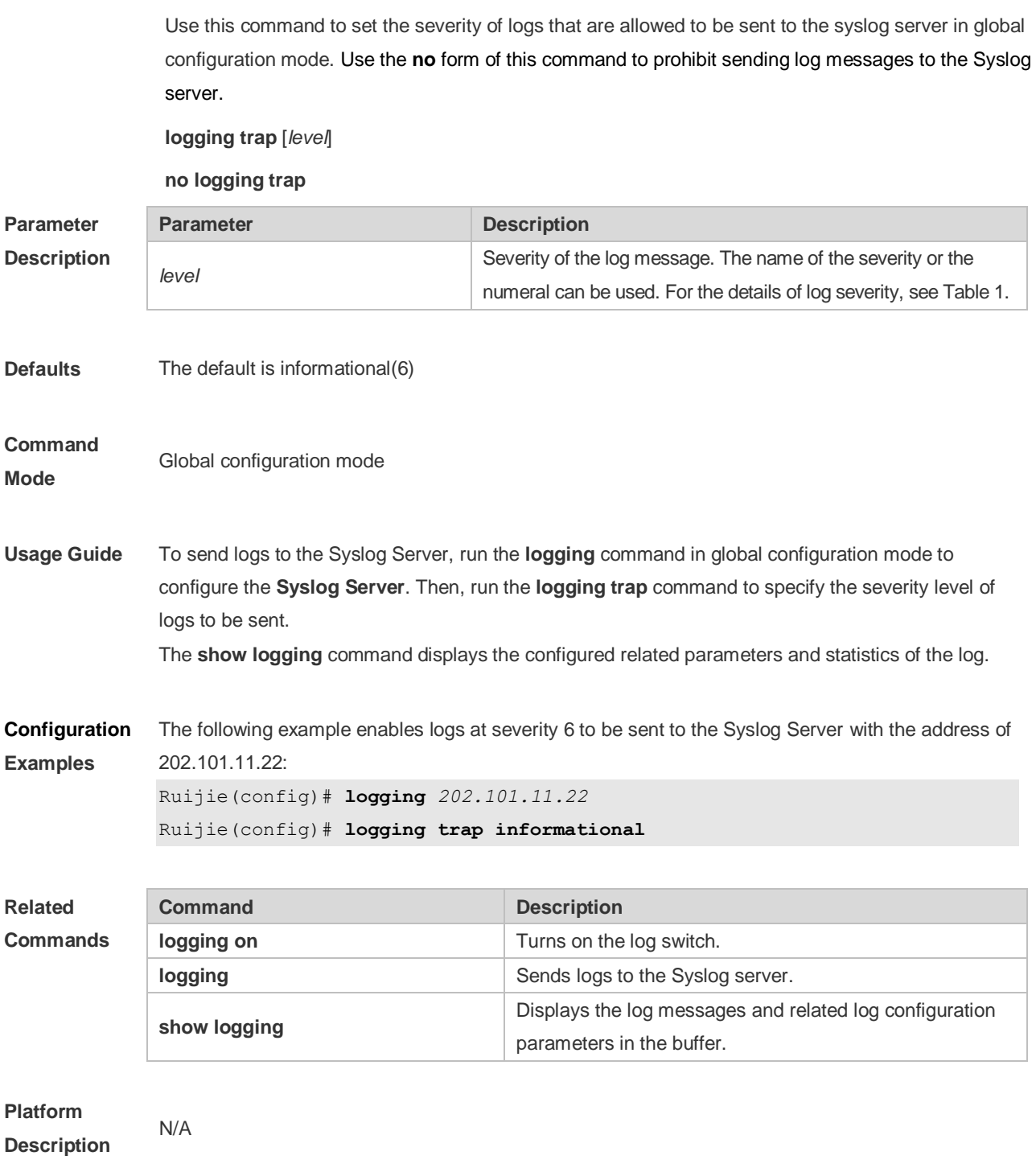

### **8.25 logging userinfo**

Use this command to enable the logging function to record user log/exit. Use the no form of this command to restore the default setting. **logging userinfo no logging userinfo**

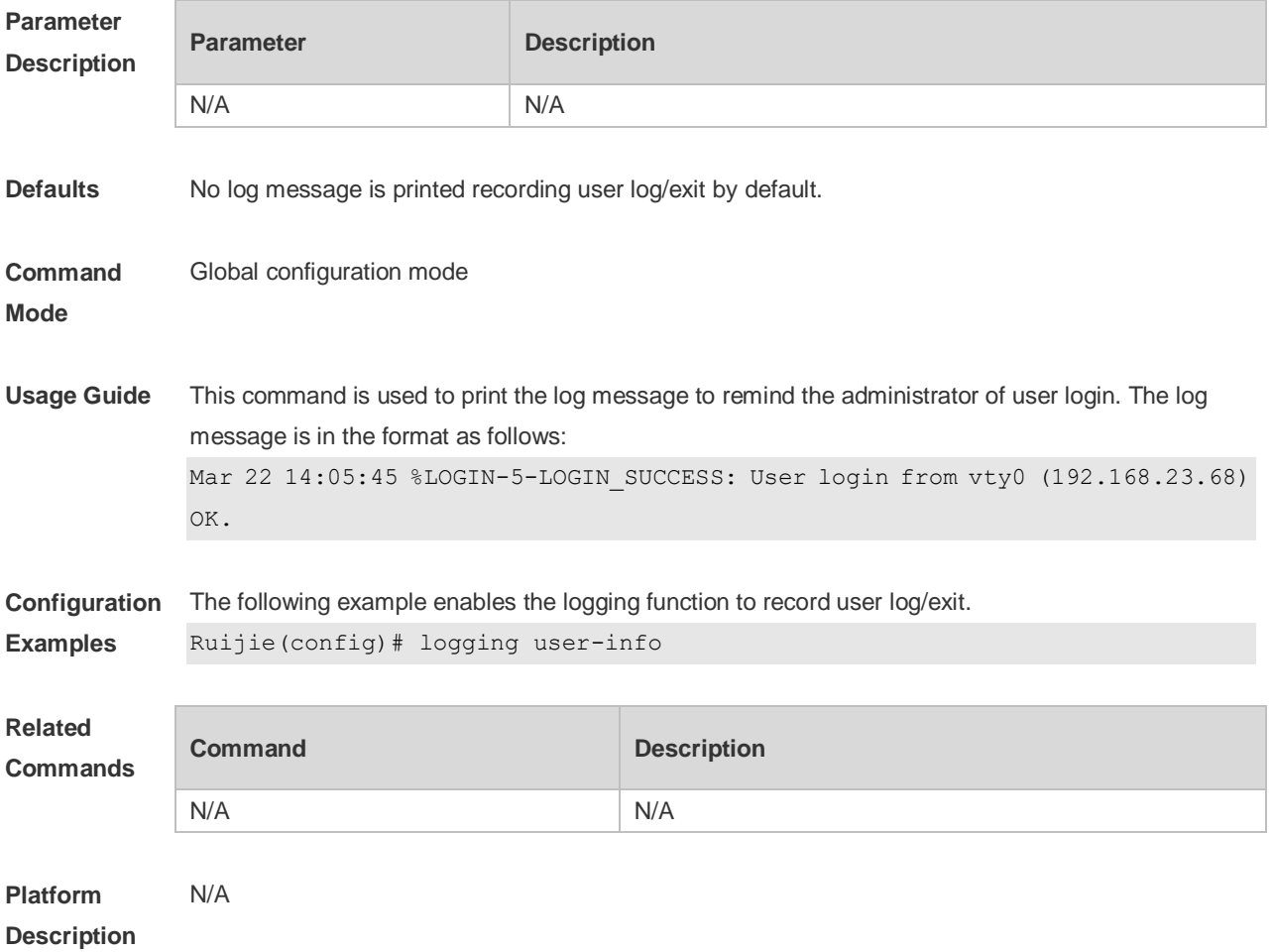

### **8.26 logging userinfo command-log**

Use this command to enable the logging function to record user operation. Use the no form of this command to restore the default setting.

**logging userinfo command-log**

**no logging userinfo command-log**

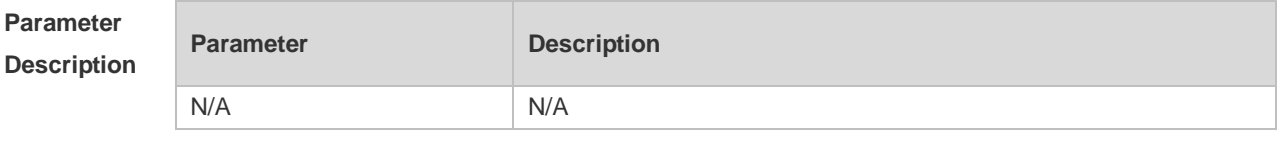

**Defaults** No log message is printed recording user operation by default.

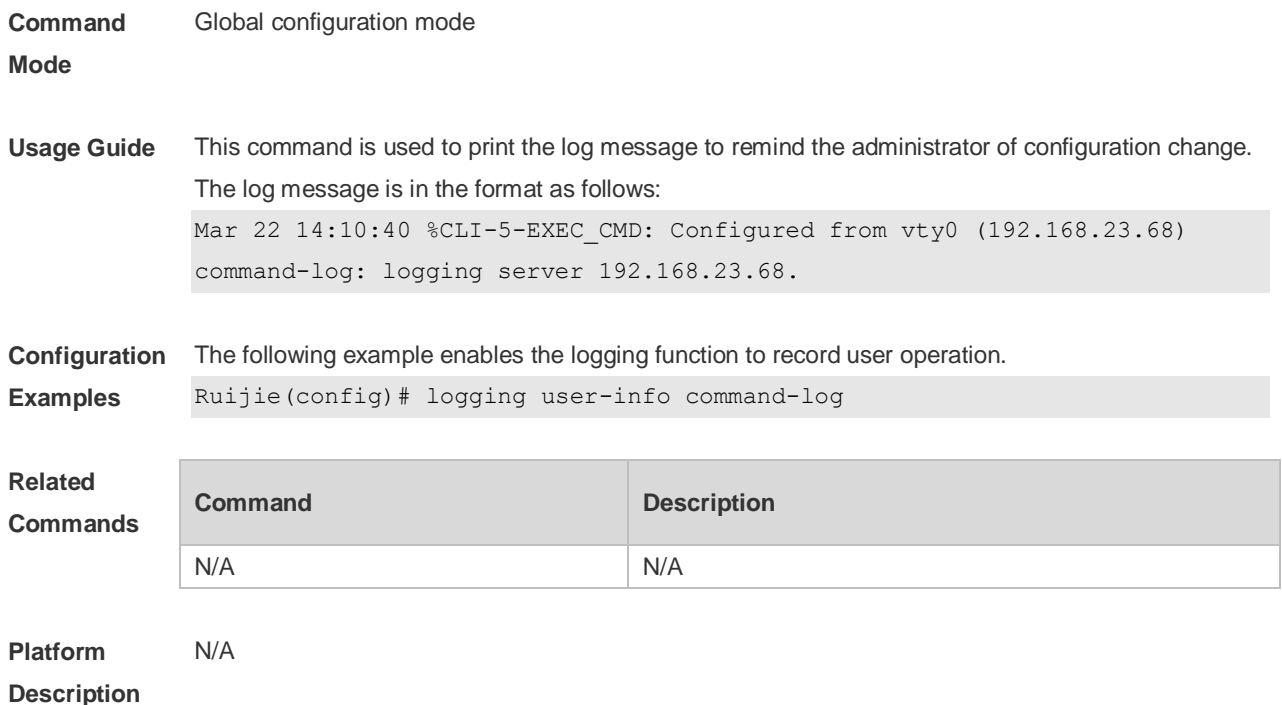

# **8.27 service private-syslog**

Use this command to set the syslog format to the private syslog format. Use the no form of this command to restore the default setting. **service private-syslog no service private-syslog**

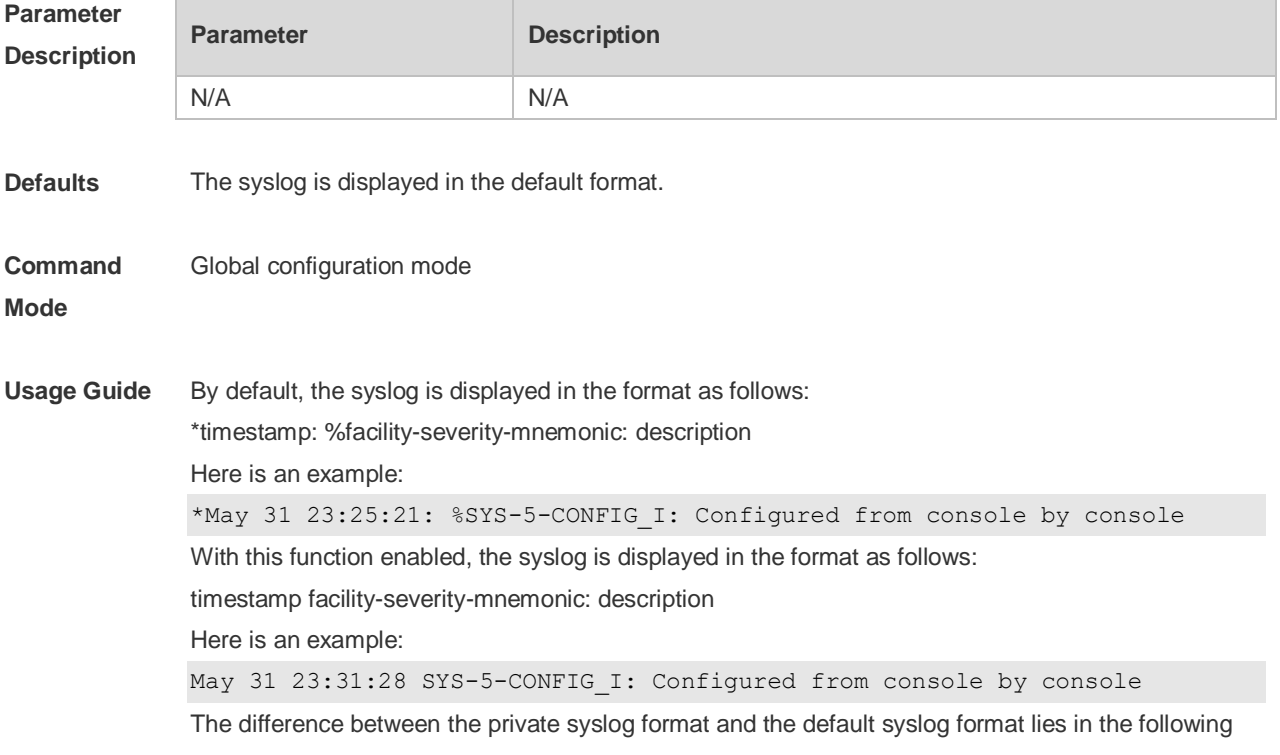

marks:

The private syslog does not have "\*" before the timestamp, ":" after the timestamp and "%" before the identifying string.

**Configuration**  The following example sets the private syslog format.

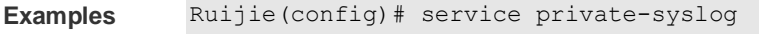

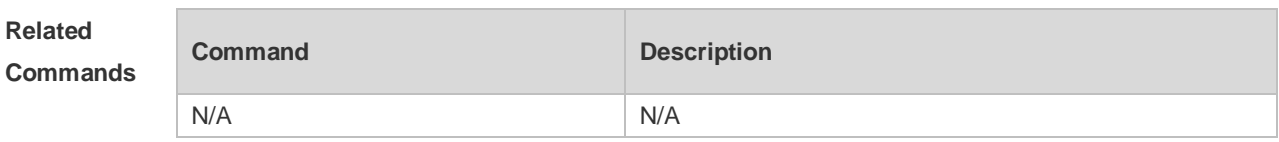

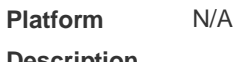

**Description**

### **8.28 service sequence-numbers**

Use this command to attach serial numbers into the logs in global configuration mode. Use the **no** form of this command to restore the default setting.

#### **service sequence-numbers**

#### **no service sequence-numbers**

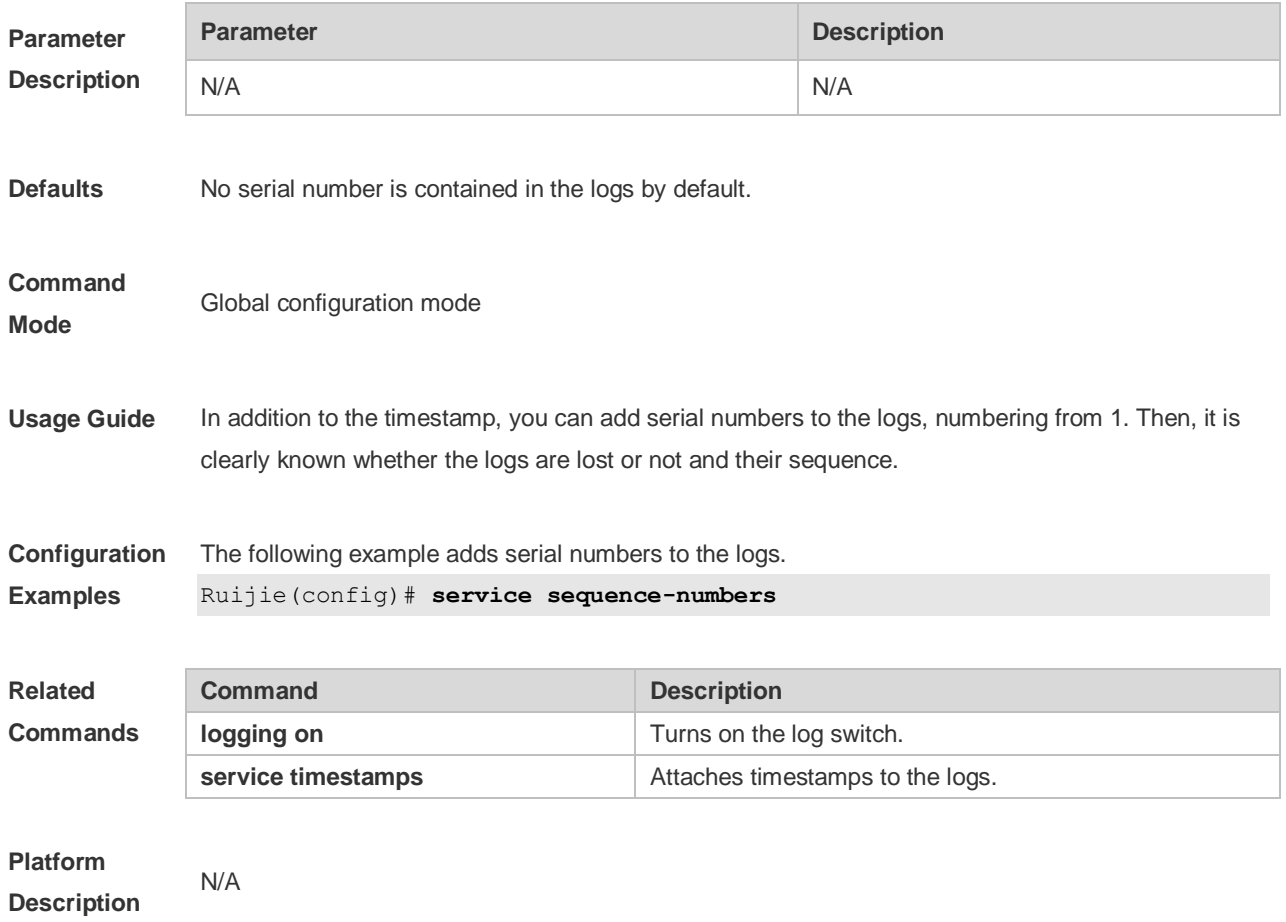

# **8.29 service standard-syslog**

Use this command to set the syslog format to the standard syslog format defined in RFC3164. Use the no form of this command to restore the default setting.

**service standard-syslog**

**no service standard-syslog**

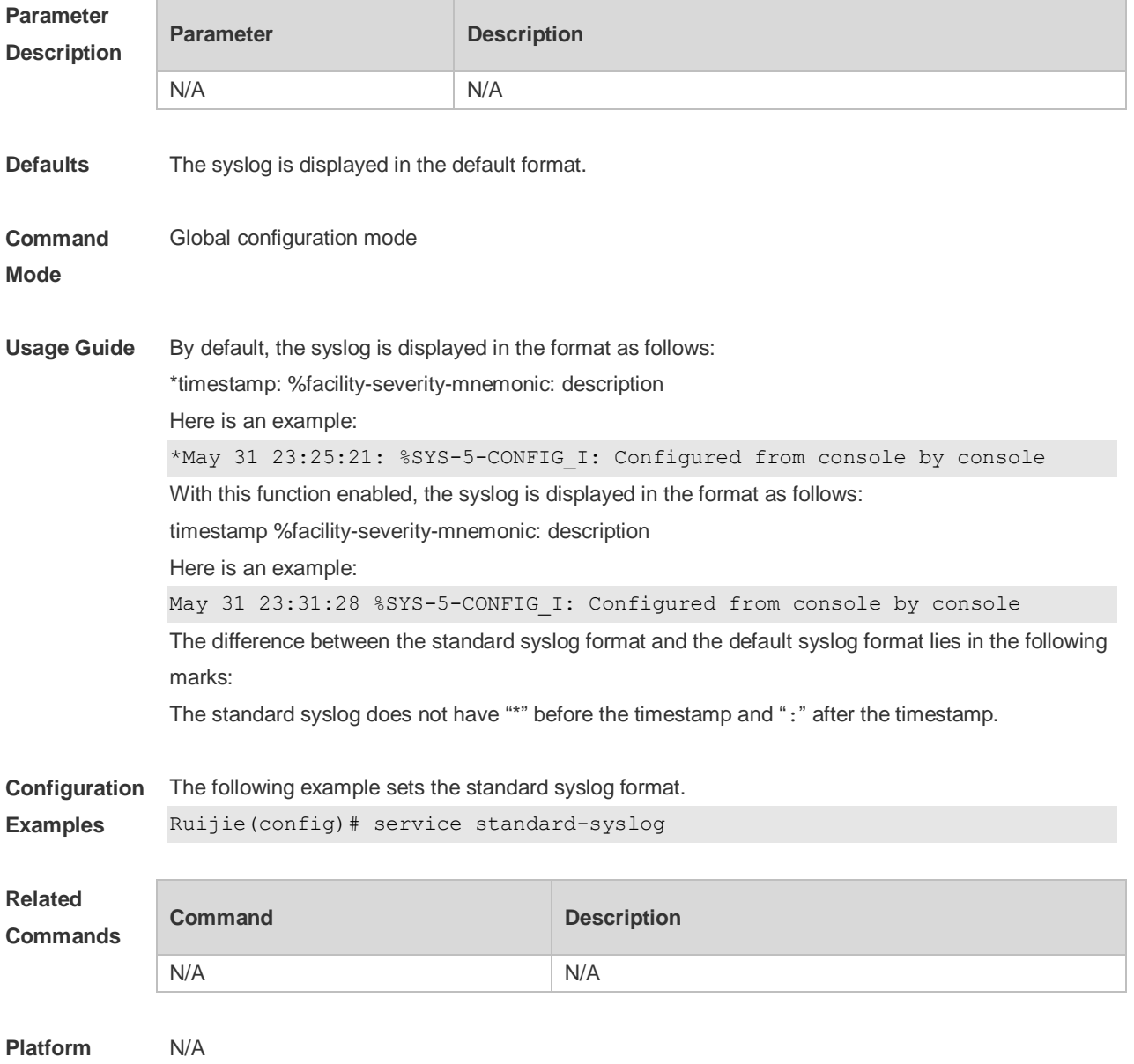

# **8.30 service sysname**

**Description**

Use this command to attach system name to logs in global configuration mode. Use the **no** form of this command to restore the default setting.

**service sysname**

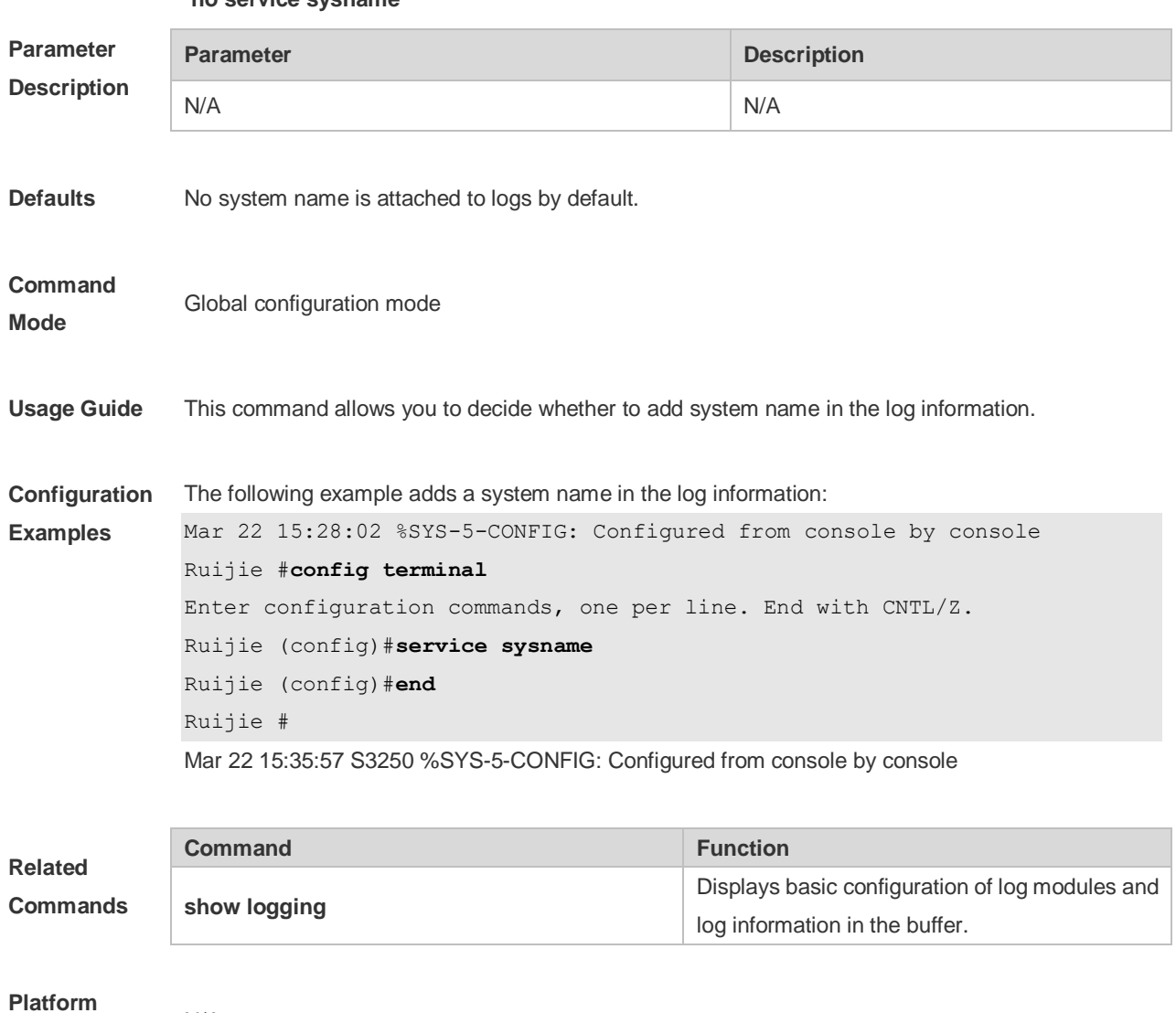

#### **no service sysname**

### **8.31 service timestamps**

N/A

**Description**

Use this command to attach timestamp into logs in global configuration mode. Use the **no** form of this command to remove the timestamp from the logs. Use the **default** form of this command to restore the default setting.

**service timestamps** [ *message-type* [ **uptime | datetime** [ **msec** | **year** ] ] ]

**no service timestamps** [ *message-type* ]

**default service timestamps** [ *message-type* ]

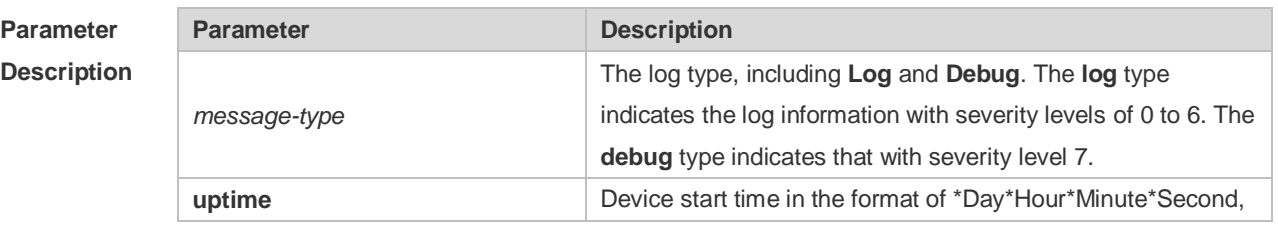

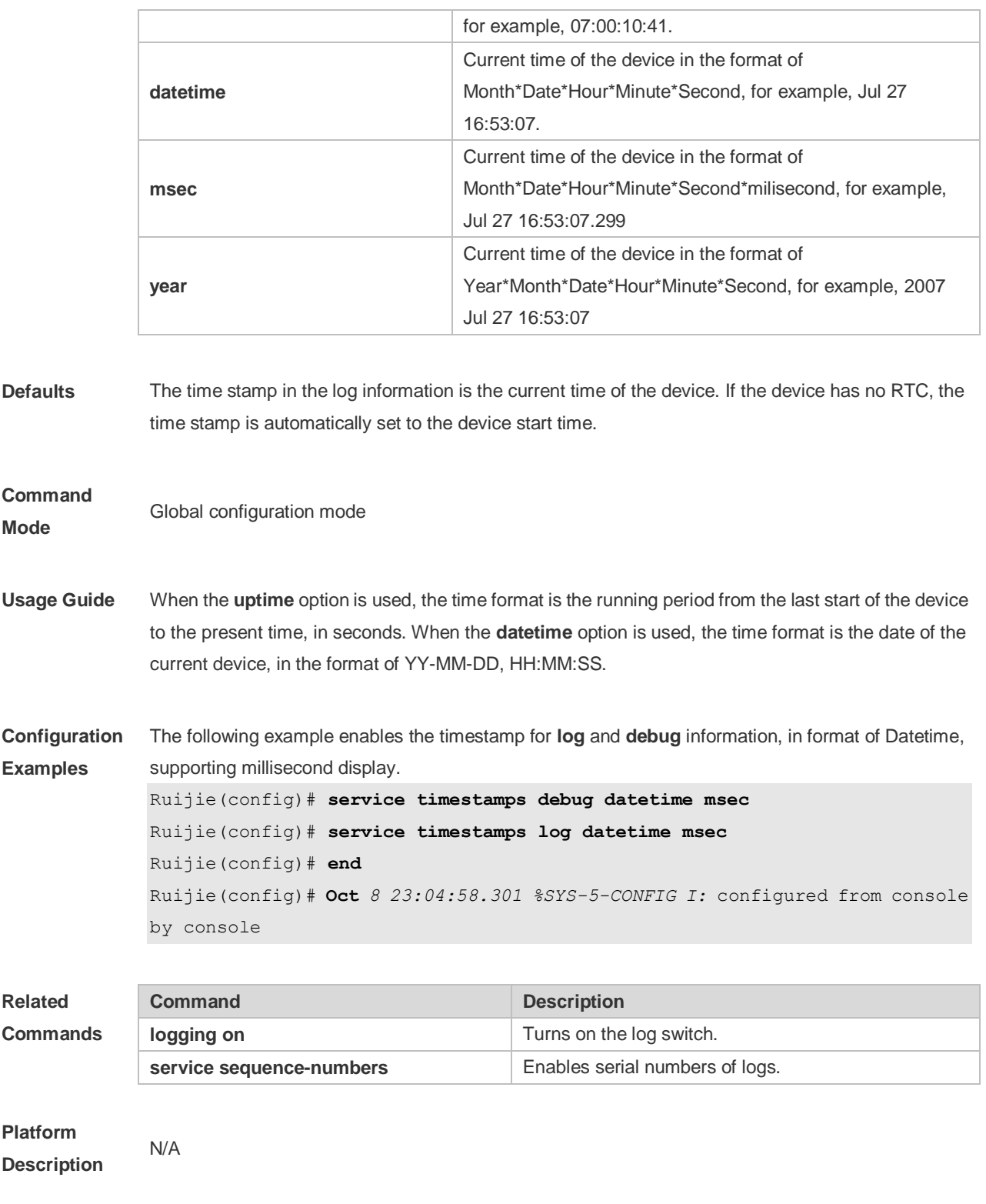

### 8.32 **show logging**

Use this command to display configured parameters and statistics of logs and log messages in the memory buffer at privileged user layer. The log messages are sorted by the timestamp from before to now.

**show logging**

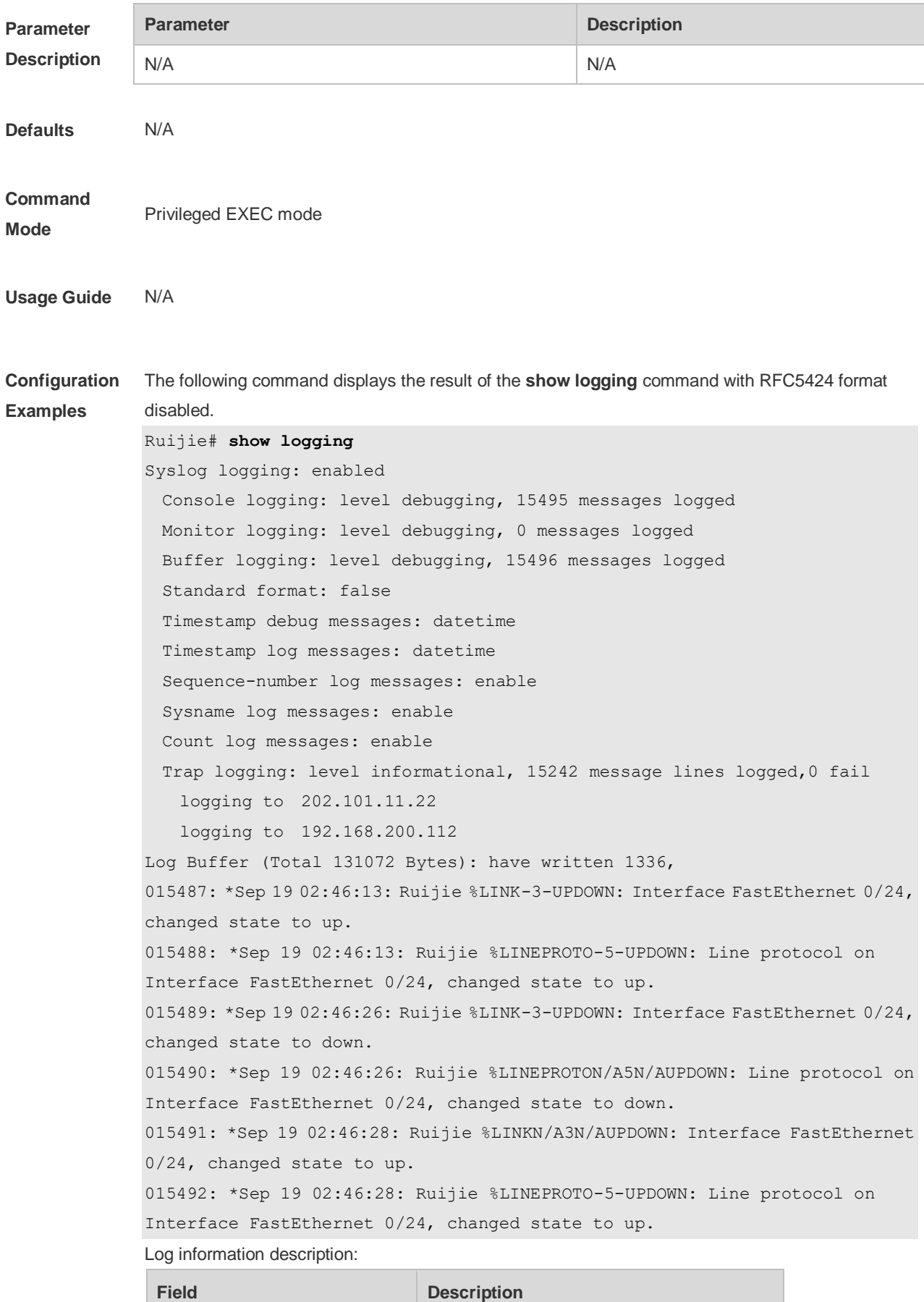

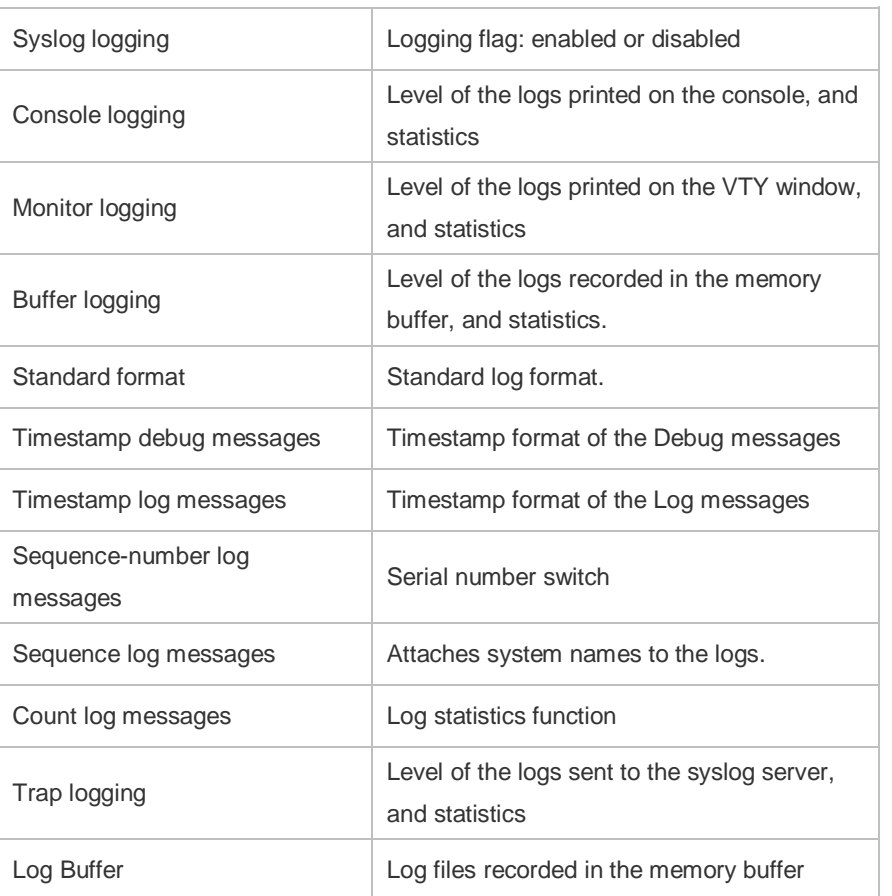

The following example displays the result of the **show logging** command with RFC5424 format enabled.

```
Ruijie# show logging 
Syslog logging: enabled
  Console logging: level debugging, 4740 messages logged
  Monitor logging: level debugging, 0 messages logged
  Buffer logging: level debugging, 4745 messages logged
  Statistic log messages: disable 
  Statistic log messages to terminal: disable
 Delay-send file name: syslog ftp server, Current write index: 3, Current send
index:3, Cycle:10 seconds
  Count log messages: enable
  Trap logging: level informational, 2641 message lines logged,4155 fail 
    logging to 192.168.23.89 
   logging to 2000::1
  Delay-send logging: 2641 message lines logged
    logging to 192.168.23.89 by tftp 
Log Buffer (Total 4096 Bytes): have written 4096, Overwritten 3292 
<135>1 2013-07-24T12:19:33.130290Z ruijie - 7 - - Please config the IP address 
for capwap.
<132>1 2013-07-24T12:20:02.80313Z ruijie CAPWAP 4 NO_IP_ADDR - No ip address 
for capwap.
<135>1 2013-07-24T12:20:02.80343Z ruijie - 7 - - Please config the IP address
```

```
for capwap.
<132>1 2013-07-24T12:20:32.250265Z ruijie CAPWAP 4 NO_IP_ADDR - No ip address 
for capwap.
<134>1 2013-07-24T12:29:33.410123Z ruijie SYS 6 SHELL_LOGIN [USER@4881 
name="" type="" from="console"] user login success.
<134>1 2013-07-24T12:29:34.343763Z ruijie SYS 6 SHELL_CMD 
[USER@4881 name=""][CMD@4881 task="rl con" cmd="enable"]
```
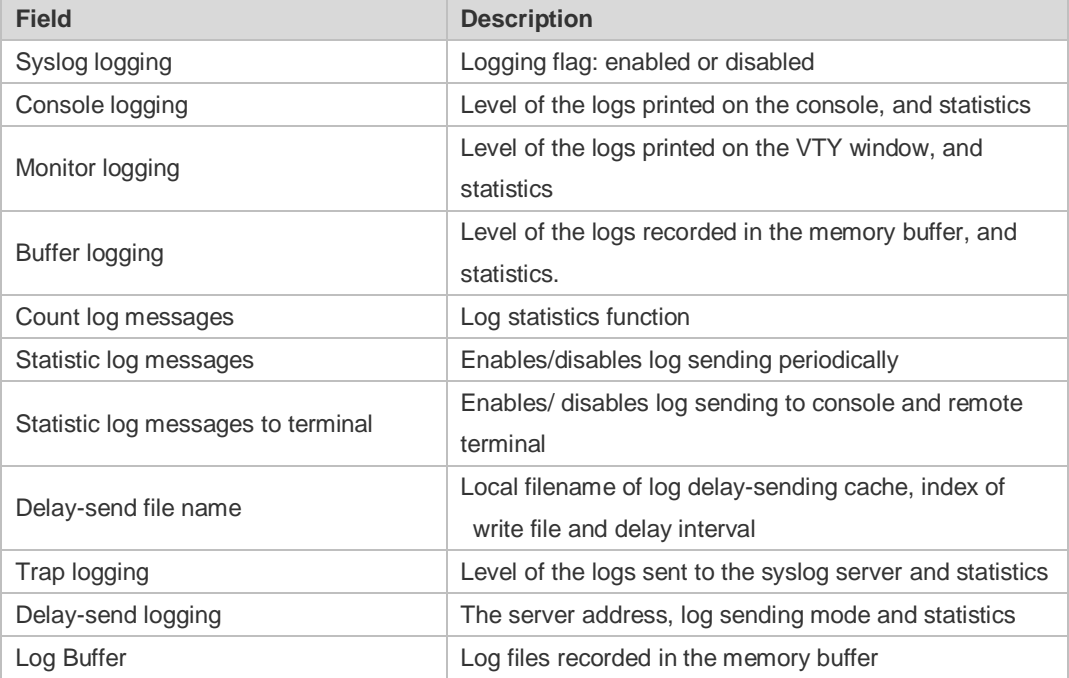

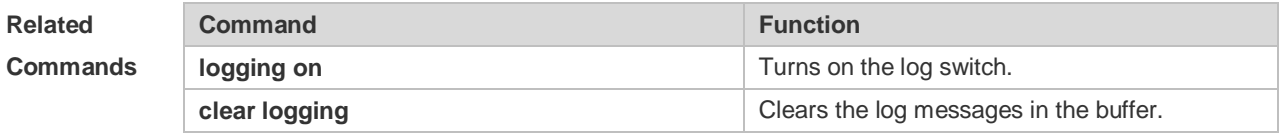

**Platform Description** N/A

### **8.33 show logging config**

Use this command to display log configuration and statistics. **show logging config**

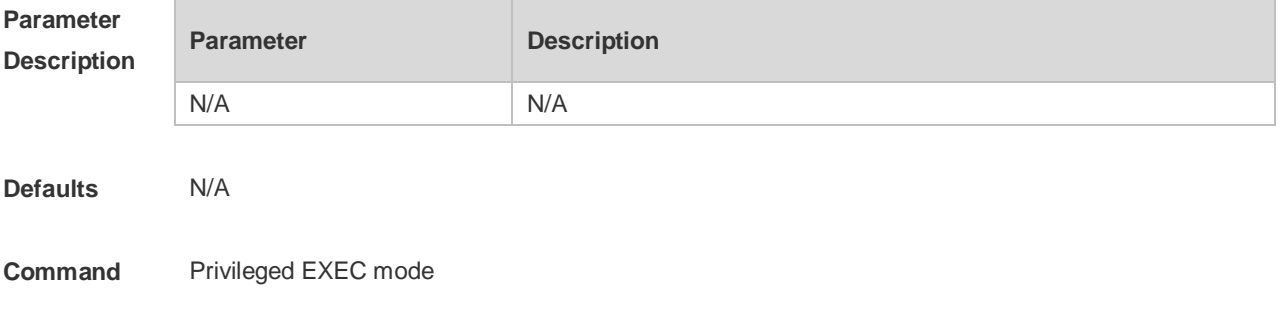

#### **Mode**

**Usage Guide** N/A

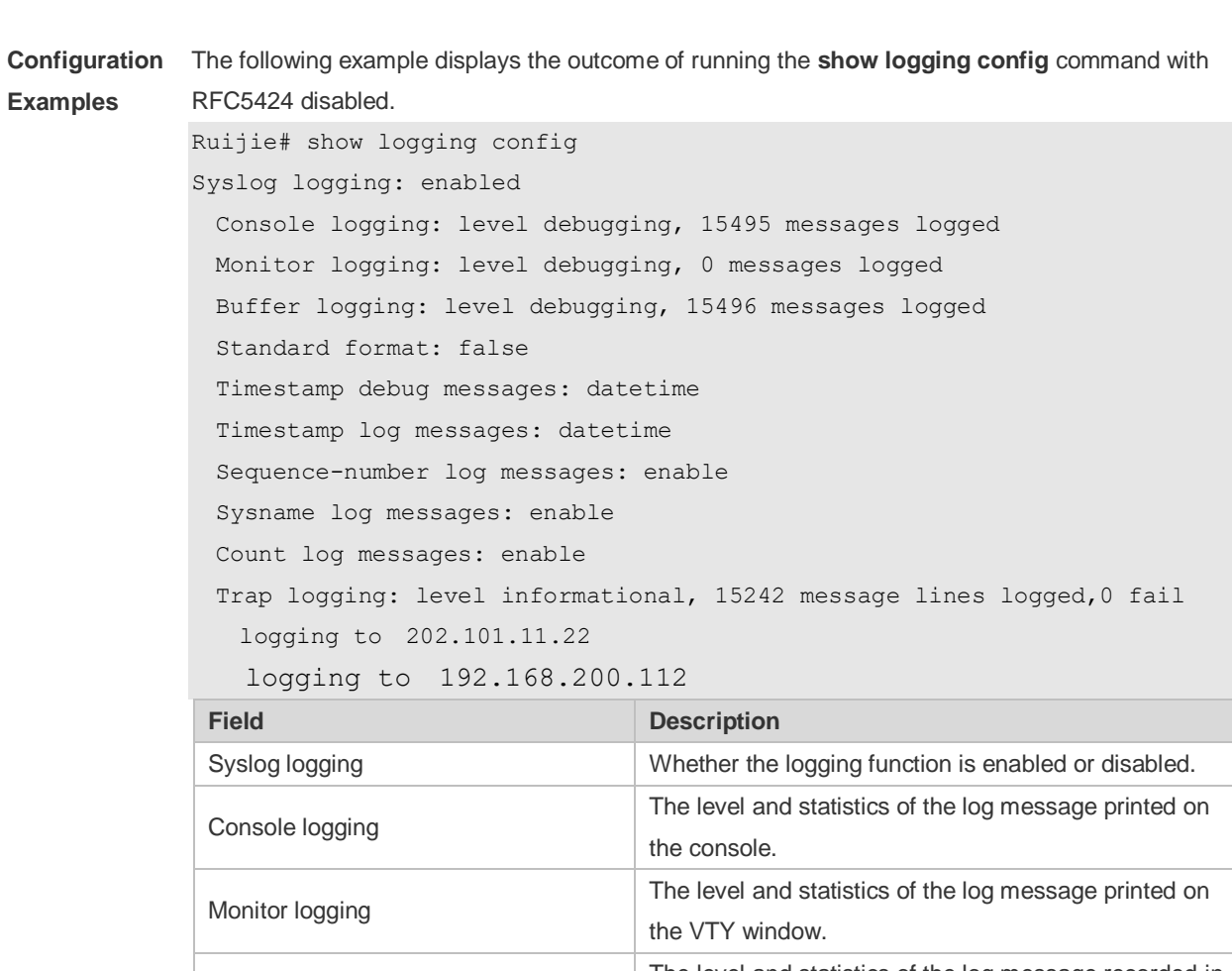

Buffer logging The level and statistics of the log message recorded in the memory buffer. Standard format Standard log format. Timestamp debug messages Timestamp format of debugging message. Timestamp log messages Timestamp format of log message.

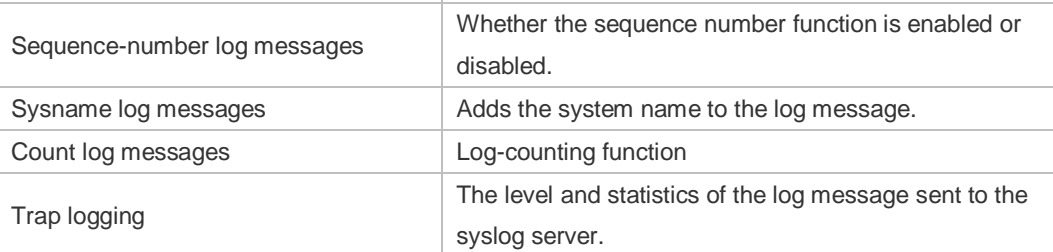

The following example displays the outcome of running the **show logging config** command with RFC5424 enabled.

Ruijie# show logging

Syslog logging: enabled

```
 Console logging: level debugging, 4740 messages logged
 Monitor logging: level debugging, 0 messages logged
 Buffer logging: level debugging, 4745 messages logged
```
 Statistic log messages: disable Statistic log messages to terminal: disable Delay-send file name:syslog\_ftp\_server, Current write index:3, Current send index:3, Cycle:10 seconds Count log messages: enable Trap logging: level informational, 2641 message lines logged,4155 fail logging to 192.168.23.89 logging to 2000::1 Delay-send logging: 2641 message lines logged logging to 192.168.23.89 by tftp **Field Description** Syslog logging **Example 2** Logging flag: enabled or disabled Console logging **Level of the logs printed on the console, and statistics** Monitor logging Level of the logs printed on the VTY window, and statistics Buffer logging Level of the logs recorded in the memory buffer, and statistics. Count log messages Log statistics function Statistic log messages Enables/disables log sending periodically Statistic log messages to terminal Enables/ disables log sending to output console and remove terminal Delay-send file name Local filename of log delay-sending cache, index of write file and delay interval Trap logging **Level of the logs sent to the syslog server and statistics** 

**Related Commands**

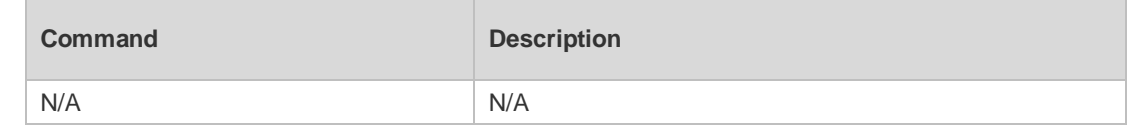

Delay-send logging The server address, log sending way and statistics

**Platform Description** N/A

#### **8.34 show logging count**

Use this command to display the statistics about occurrence times, and the last occurrence time of each module log in the system in privileged mode.

#### **show logging count**

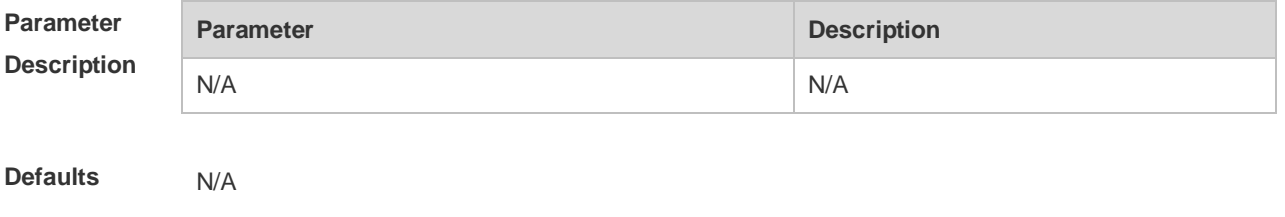

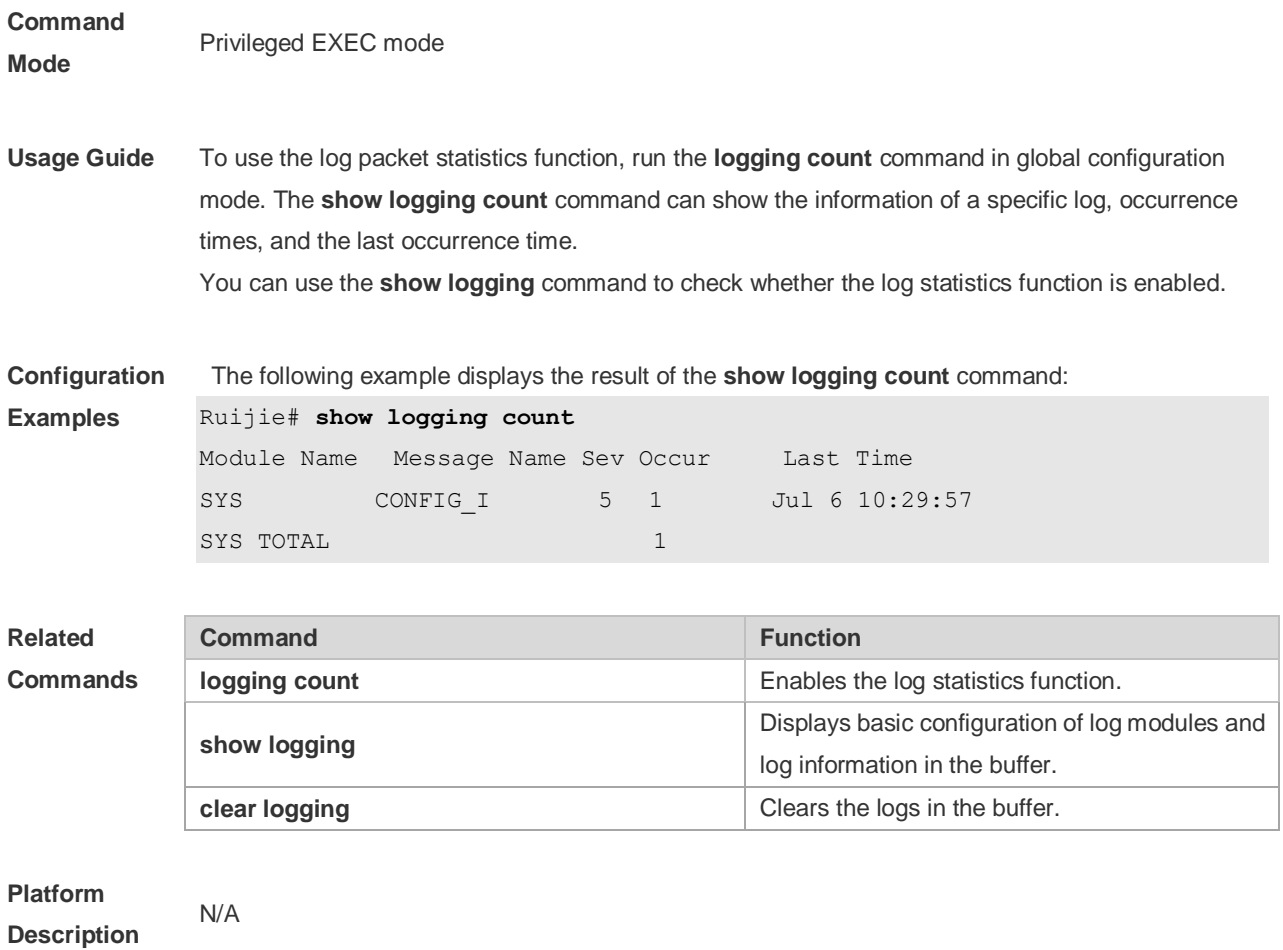

# **8.35 show logging reverse**

Use this command to display configured parameters and statistics of logs and log messages in the memory buffer at privileged user layer. The log messages are sorted by the timestamp from now to before.

#### **show logging reverse**

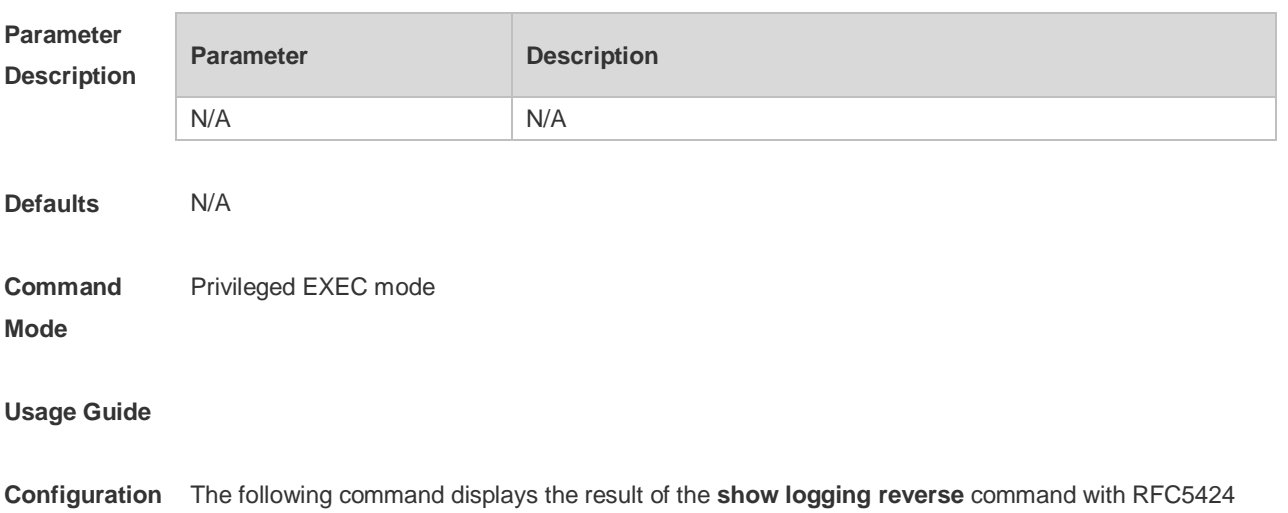

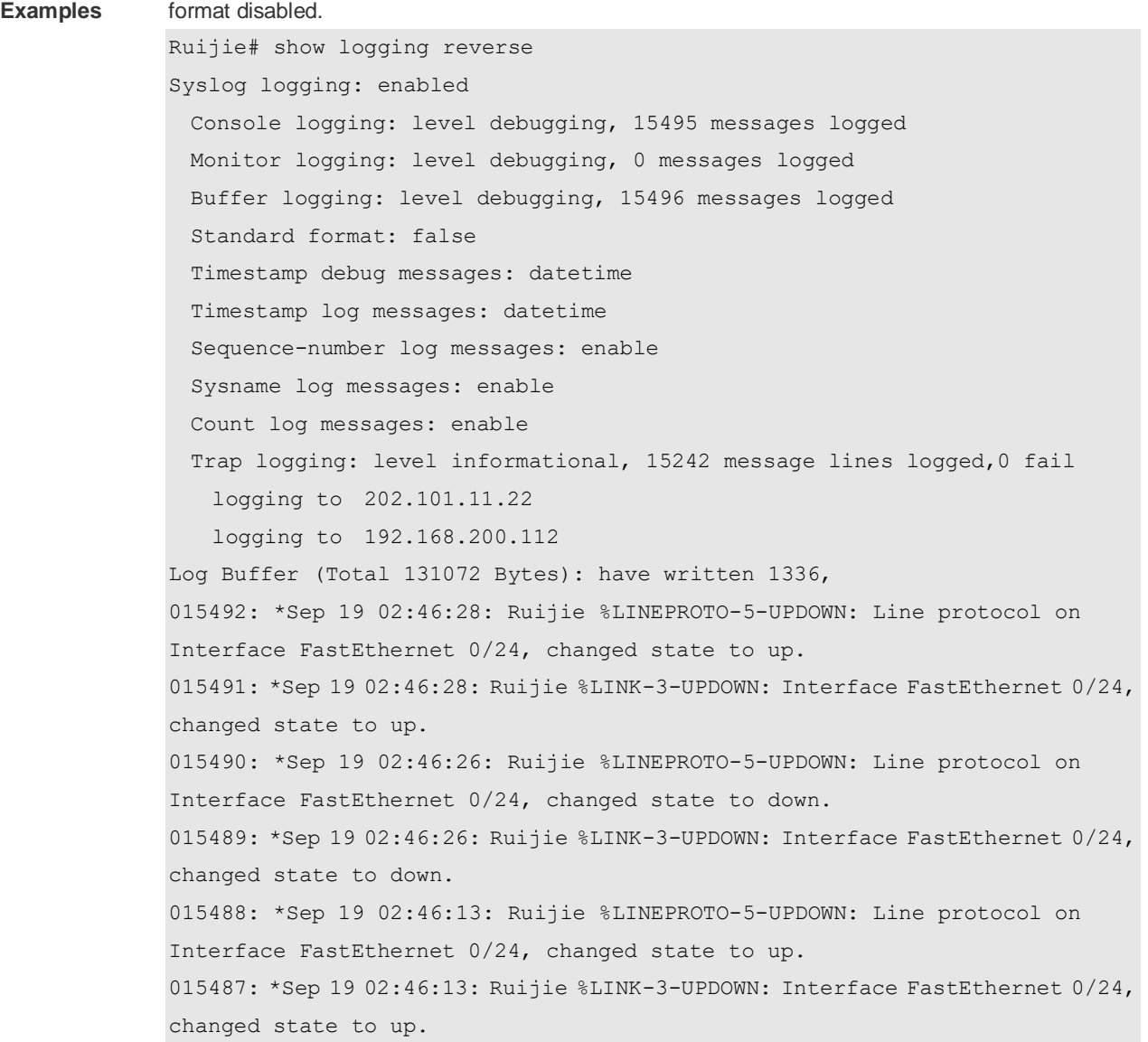

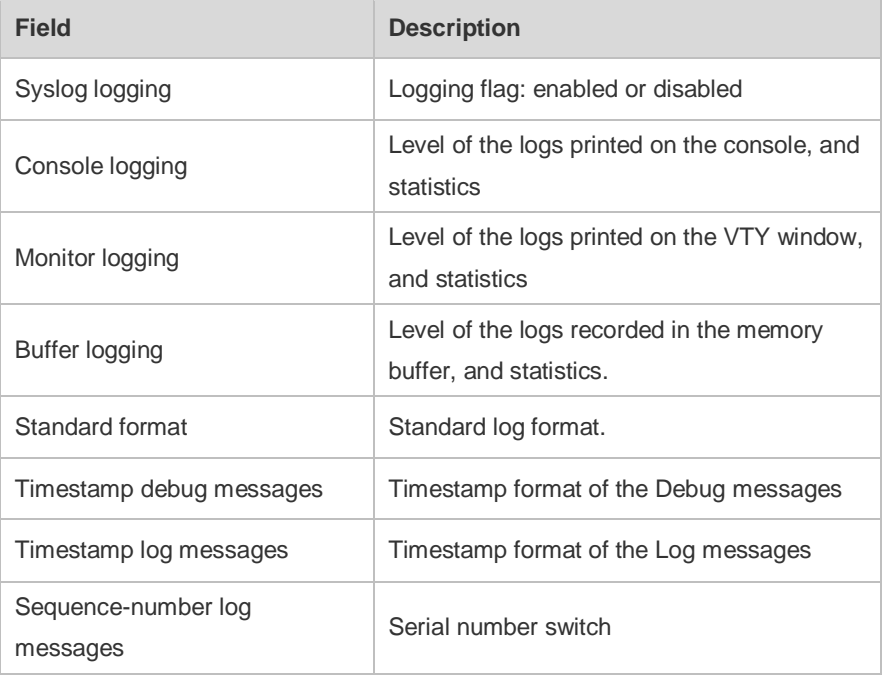

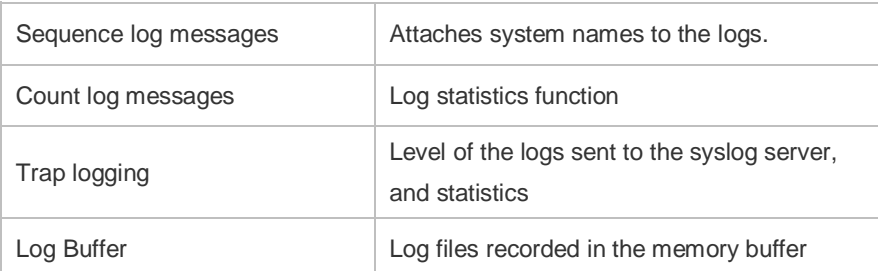

The following example displays the result of the **show logging reverse** command with RFC5424 format enabled.

```
Ruijie# show logging reverse
Syslog logging: enabled
  Console logging: level debugging, 4740 messages logged
  Monitor logging: level debugging, 0 messages logged
  Buffer logging: level debugging, 4745 messages logged
  Statistic log messages: disable 
  Statistic log messages to terminal: disable 
 Delay-send file name: syslog_ftp_server, Current write index: 3, Current send
index:3, Cycle:10 seconds
 Count log messages: enable
  Trap logging: level informational, 2641 message lines logged,4155 fail 
    logging to 192.168.23.89 
   logging to 2000::1
  Delay-send logging: 2641 message lines logged
    logging to 192.168.23.89 by tftp 
Log Buffer (Total 4096 Bytes): have written 4096, Overwritten 3292 
<134>1 2013-07-24T12:29:34.343763Z ruijie SYS 6 SHELL_CMD [USER@4881 
name=""][CMD@4881 task="rl con" cmd="enable"]
<134>1 2013-07-24T12:29:33.410123Z ruijie SYS 6 SHELL_LOGIN [USER@4881 name="" 
type="" from="console"] user login success.
<132>1 2013-07-24T12:20:32.250265Z ruijie CAPWAP 4 NO_IP_ADDR - No ip address 
for capwap.
<135>1 2013-07-24T12:20:02.80343Z ruijie - 7 - - Please config the IP address 
for capwap.
<132>1 2013-07-24T12:20:02.80313Z ruijie CAPWAP 4 NO_IP_ADDR - No ip address 
for capwap.
<135>1 2013-07-24T12:19:33.130290Z ruijie - 7 - - Please config the 
IP address for capwap.
 Field Description
 Syslog logging Logging flag: enabled or disabled
 Console logging Level of the logs printed on the console, and statistics
 Monitor logging
                                 Level of the logs printed on the VTY window, and 
                                 statistics
 Buffer logging
                                 Level of the logs recorded in the memory buffer, and 
                                 statistics.
```
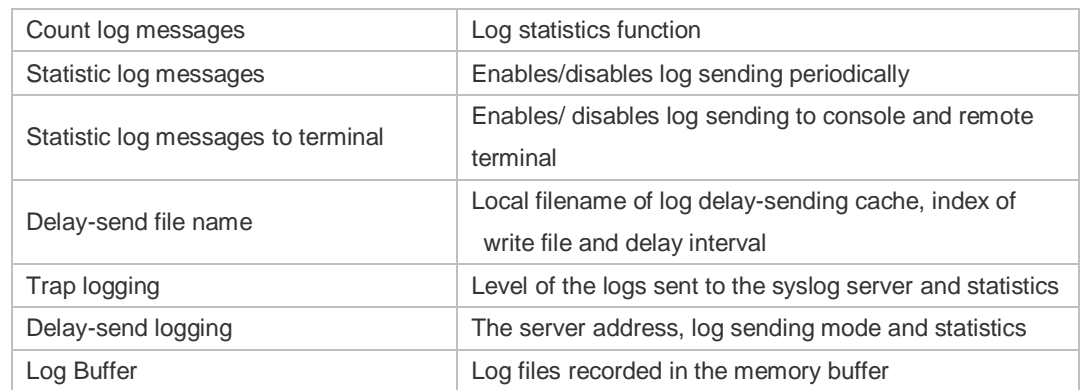

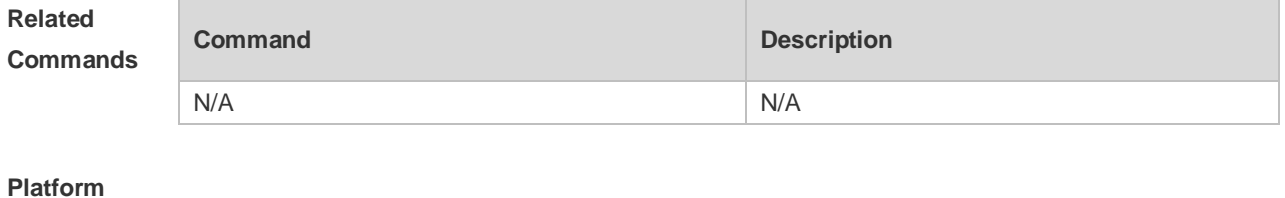

# **8.36 terminal monitor**

N/A

**Description**

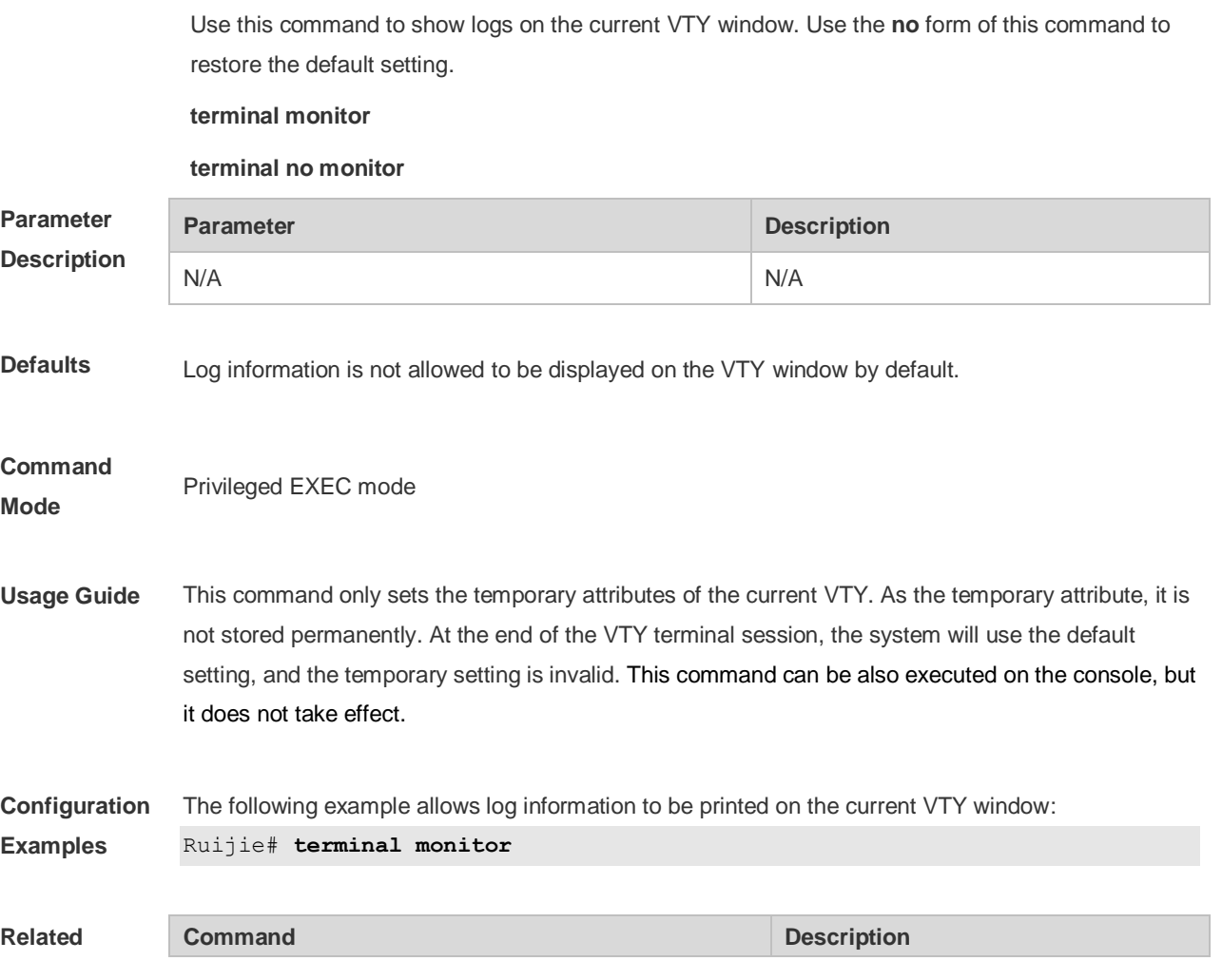

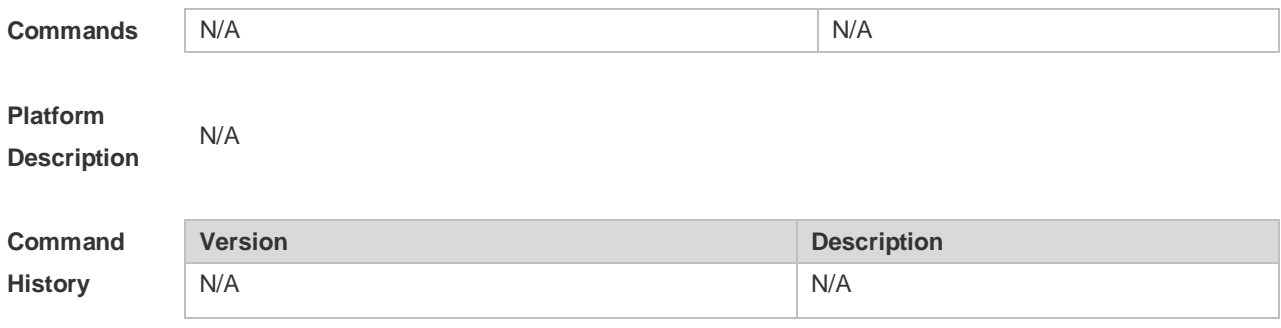

# **9 Monitoring Commands**

#### **9.1 fan mode**

Use this command to configure the Operating Mode of Fans. **fan mode {normal | quiet | {defined [speed-level** *level***]}}**

Use the no form of this command to restore the default setting. **no fan mode**

Use the **default** form of this command to restore the default setting. **default fan mode**

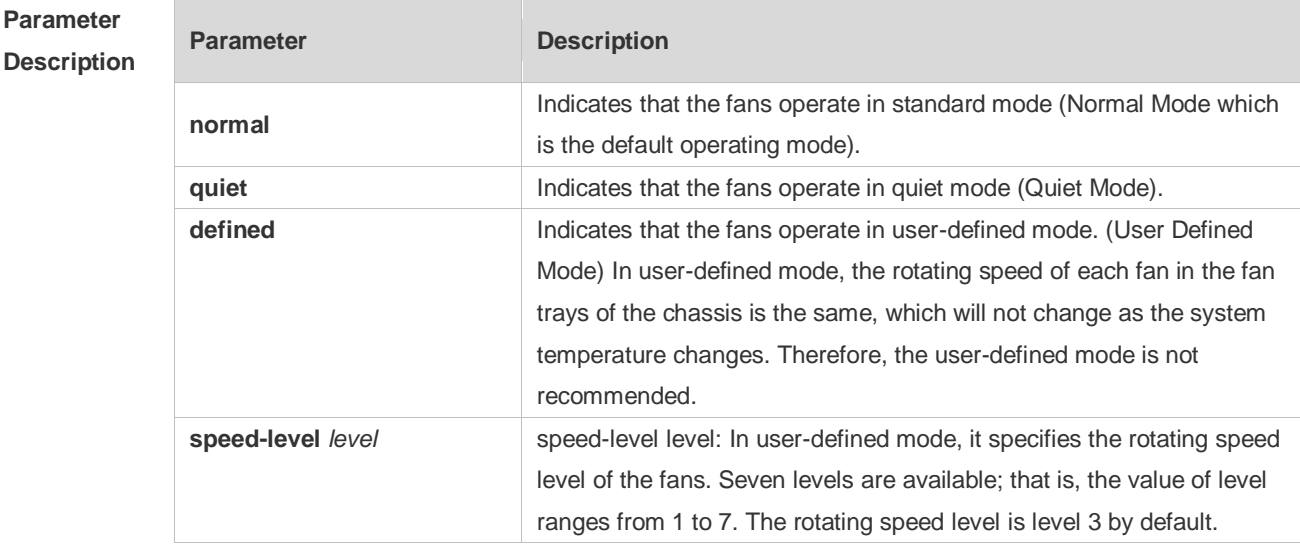

**Defaults** The default mode is **normal**.

**Command**  Global configuration mode

**Mode**

**Level** 14

**Usage Guide** Sets the fans to the normal mode, quiet mode or defined mode. After the operating mode of fans is configured, the starting speed of rotating is set under current temperature. The rotating speed of fans is automatically adjusted as the ambient temperature changes to achieve the best heat dissipation effect. In VSU mode, the fans in the two chassis operate in the same working mode.

> The rotating speed of fans in user-defined mode is fixed. It can be set according to the level defined by users and will not automatically change as the temperature changes. Therefore, the standard mode or quiet mode is recommended so that the rotating speed of fans will automatically change as the temperature changes to protect the device from over-temperature which may cause

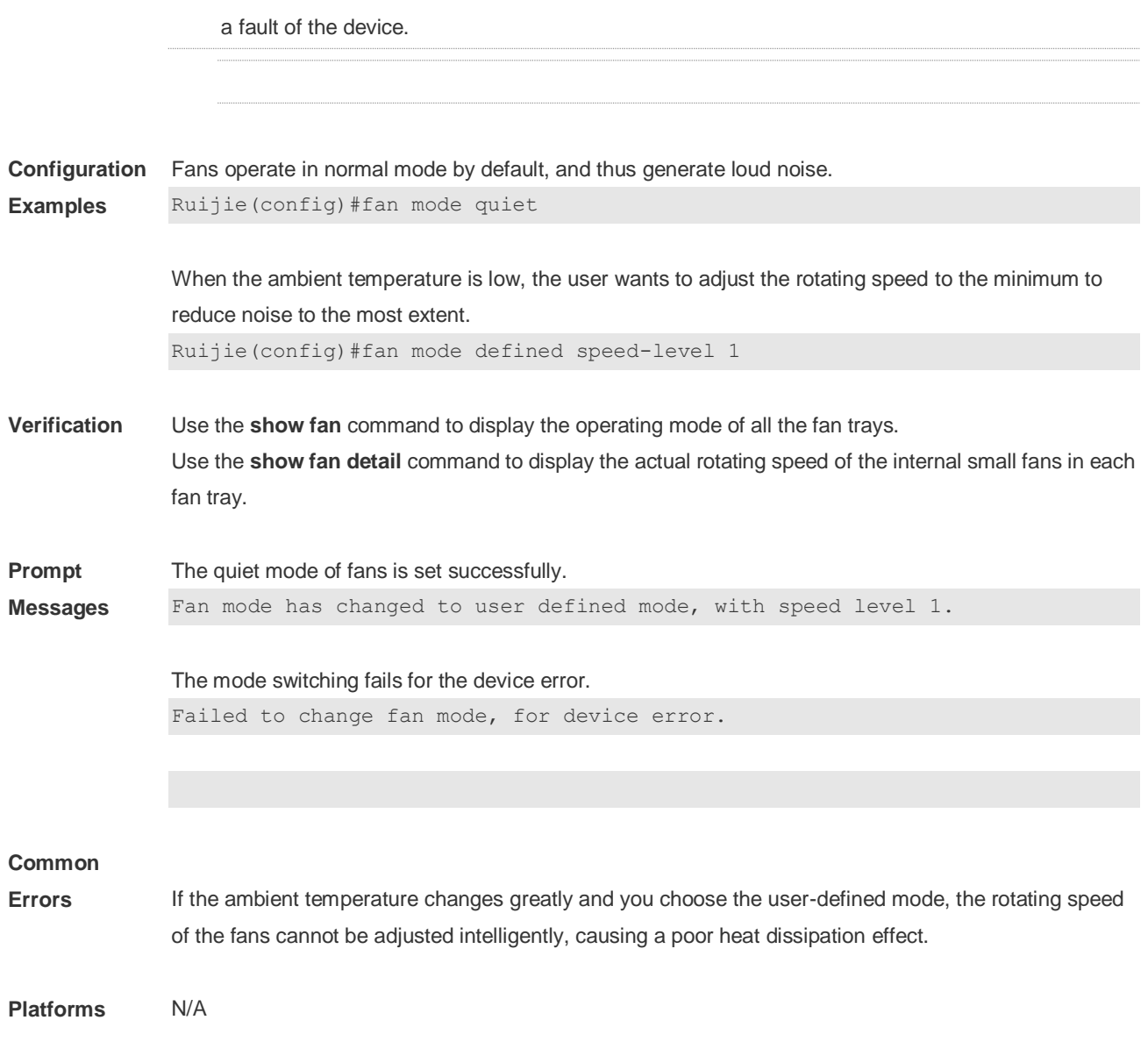

# **9.2 power cycle**

Use this command to power off the specified board, and then power it on. **power cycle** [ **switch** *devid* ] **slot** *slotid* [ **interval** *seconds* ]

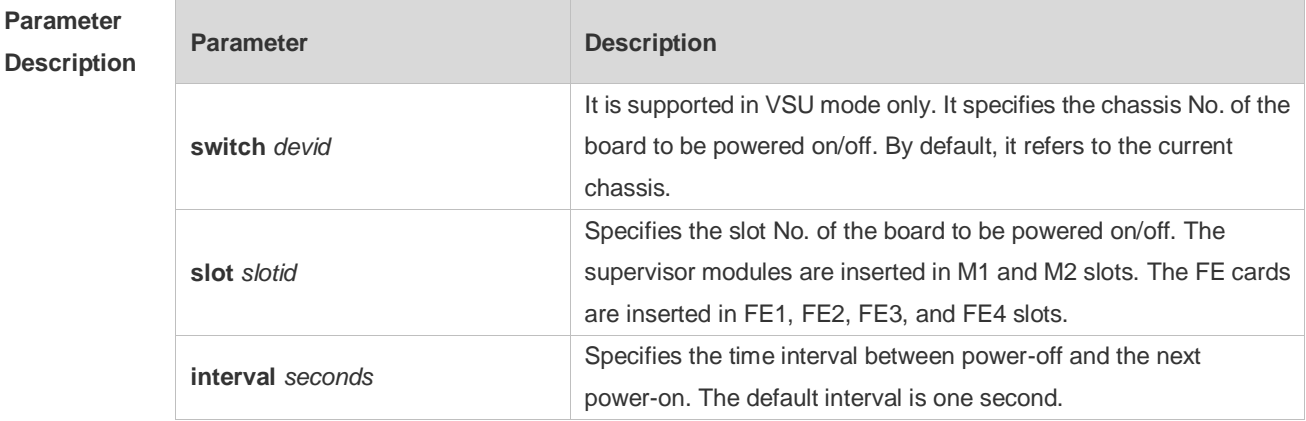

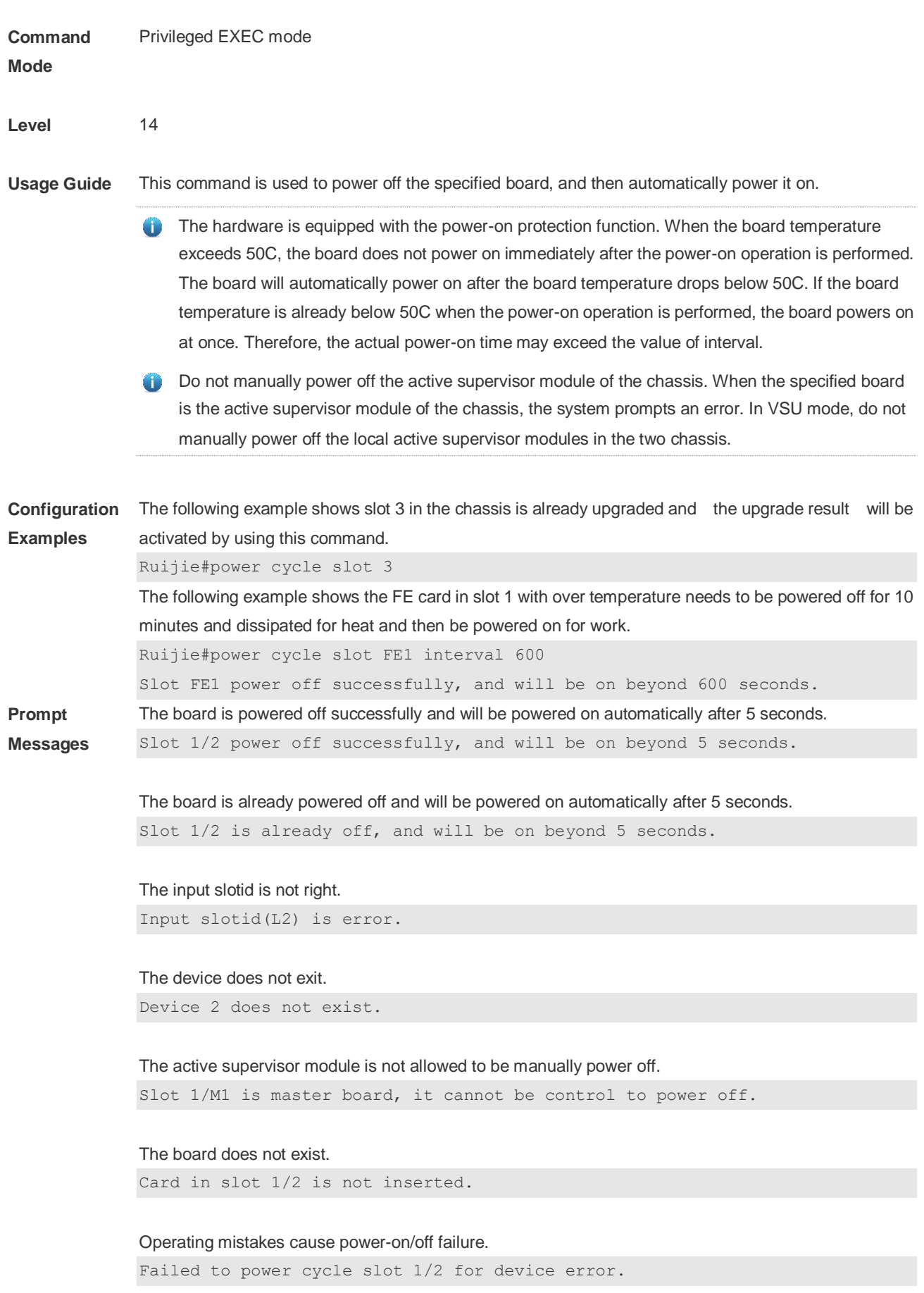

#### **Platforms** N/A

# **9.3 power on/off**

 $\sim$ 

Use this command to power on or off the specified board. **power {on | off} [switch** *devid***] slot** *slotid*

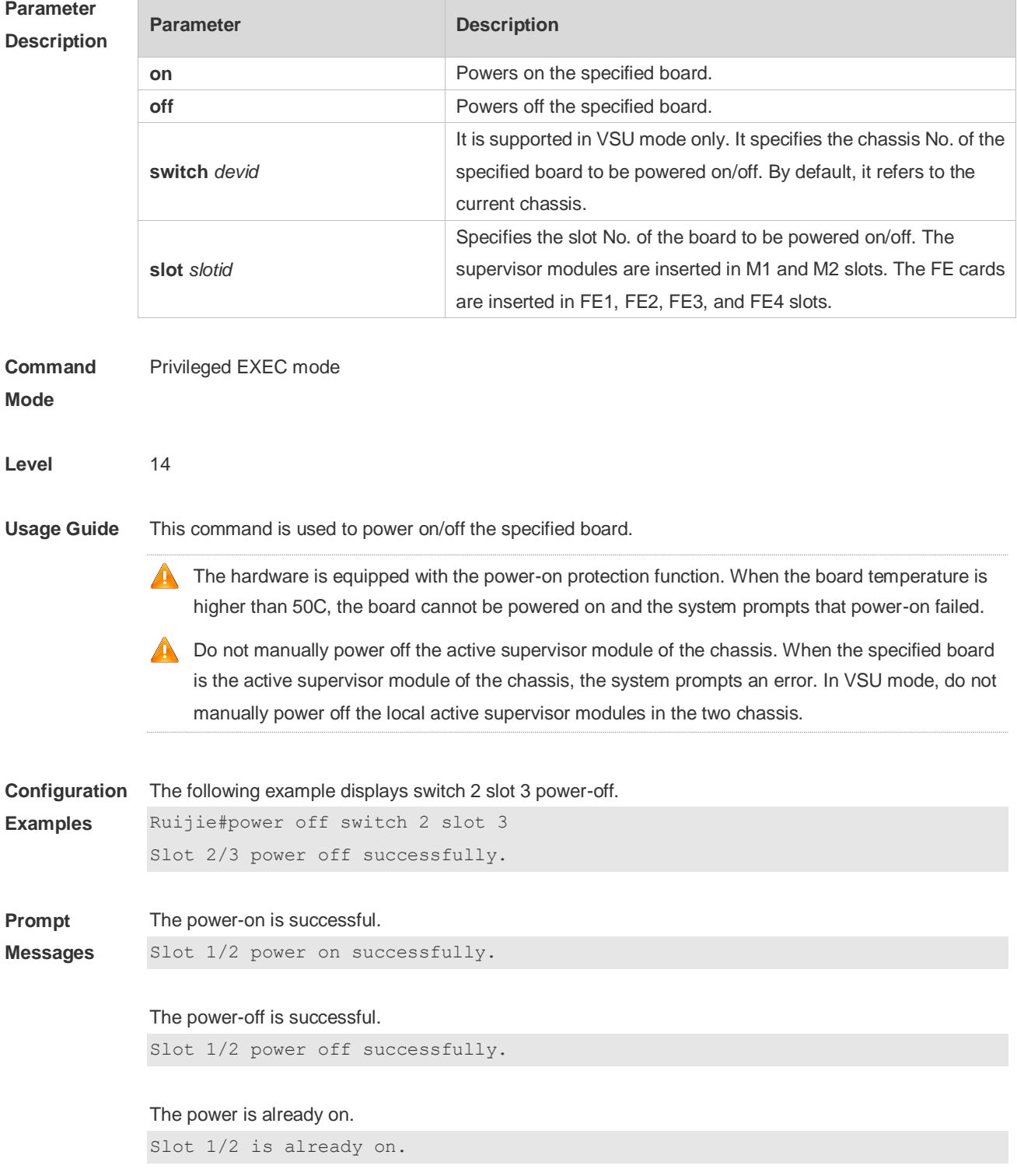
The power is already off.

Slot 1/2 is already off.

The input slotid is not right.

Input slotid(L2) is error.

#### The device does not exist.

Device 2 does not exist.

#### The active supervisor module is not allowed to be manually power off.

Slot 1/M1 is master board, it cannot be control to power off.

#### The board does not exist.

Card in slot 1/2 is not inserted.

#### Over temperature on the current board cause power-on failure.

Failed to power on slot 1/2 for the card temperature is too high. Please try again later.

#### Operating mistakes cause power-on failure. Failed to power on slot 1/2 for device error.

Operating mistakes cause power-off failure.

Failed to power off slot 1/2 for device error.

#### **Platforms** N/A

#### **9.4 power priority**

Use this command to set the power supply priority of a line card. **power priority [switch** *devid***] slot** *slotid prio*

Use this command to save the power-on priority. **power priority save**

Use the **no** form of this command to restore the default priority with the power supply priority of a line card cancelled.

**no power priority [switch** *devid***] slot** *slotid*

Use the **default** form of this command to restore the default setting. **default power priority [switch**  *devid***] slot** *slotid*

**Parameter Parameter Parameter Description** 

#### **Descri**

**Mode**

**Level** 

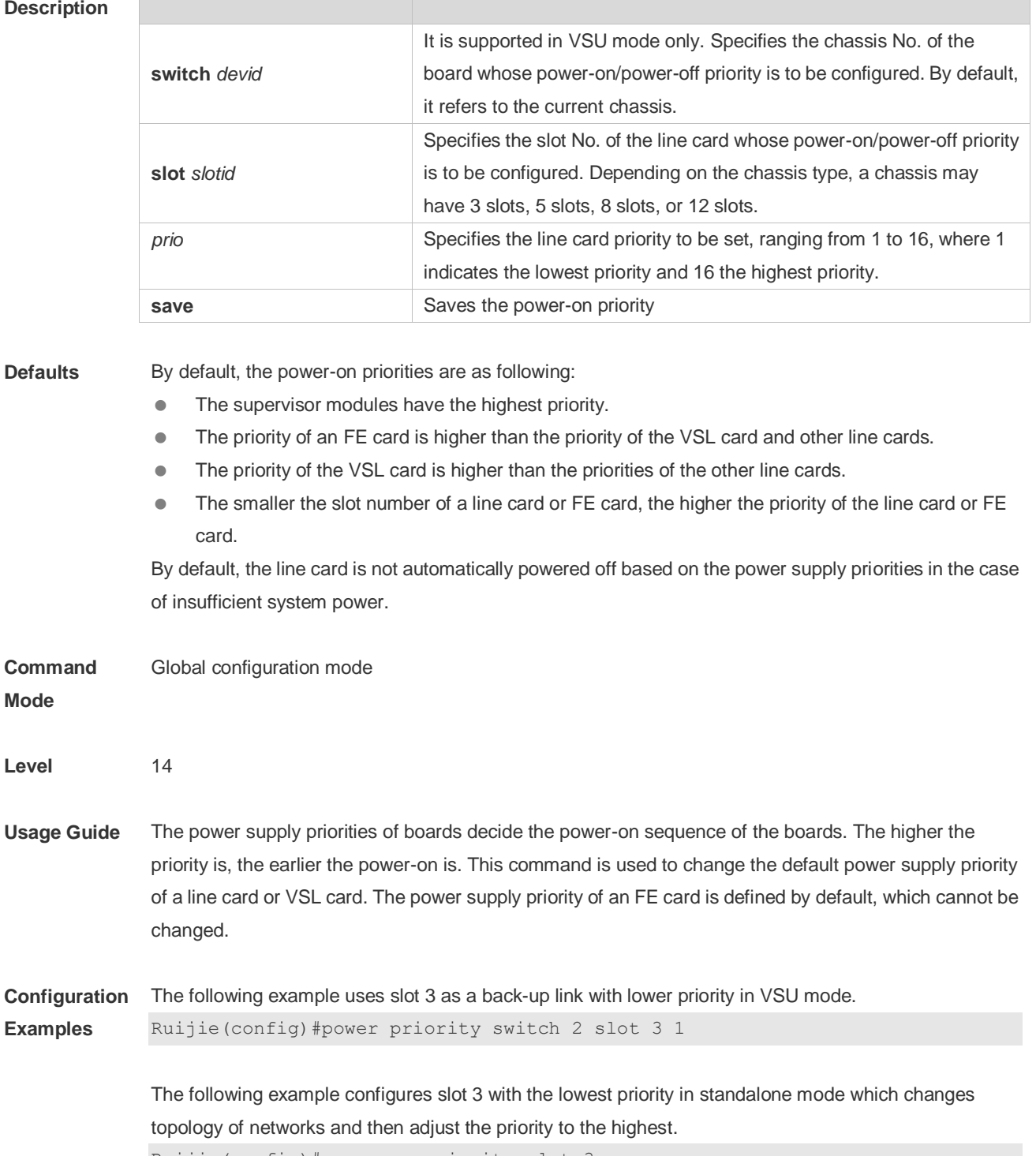

Ruijie(config)#no power priority slot 3 Ruijie(config)#power priority slot 3 16

The following example introduces configuration files into the device in standalone mode and saves the power-on priority configuration of the line card. Ruijie(config)#power priority save

**Verification** Use the **show power priority** command to display the current power supply priorities of all line cards

and check whether the automatic power-off function is enabled on the line cards.

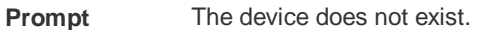

**Messages** Device 2 does not exist.

#### The board card does not exist.

Card in slot 1/2 is not inserted.

Operating mistakes cause priority configuring failure.

Failed to set slot 1/2 priority, for device error.

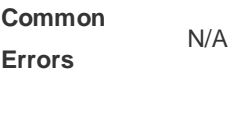

**Platforms** N/A

#### **9.5 show fan**

Use this command to display the fan information in the slave chassis including the model number, serial number, operating status of every fan as well as the speed regulation pattern, actual rotating speed and other information.

**show fan** [ { [ [ *devid* ] *fanid* ] **detail** } | **version** ]

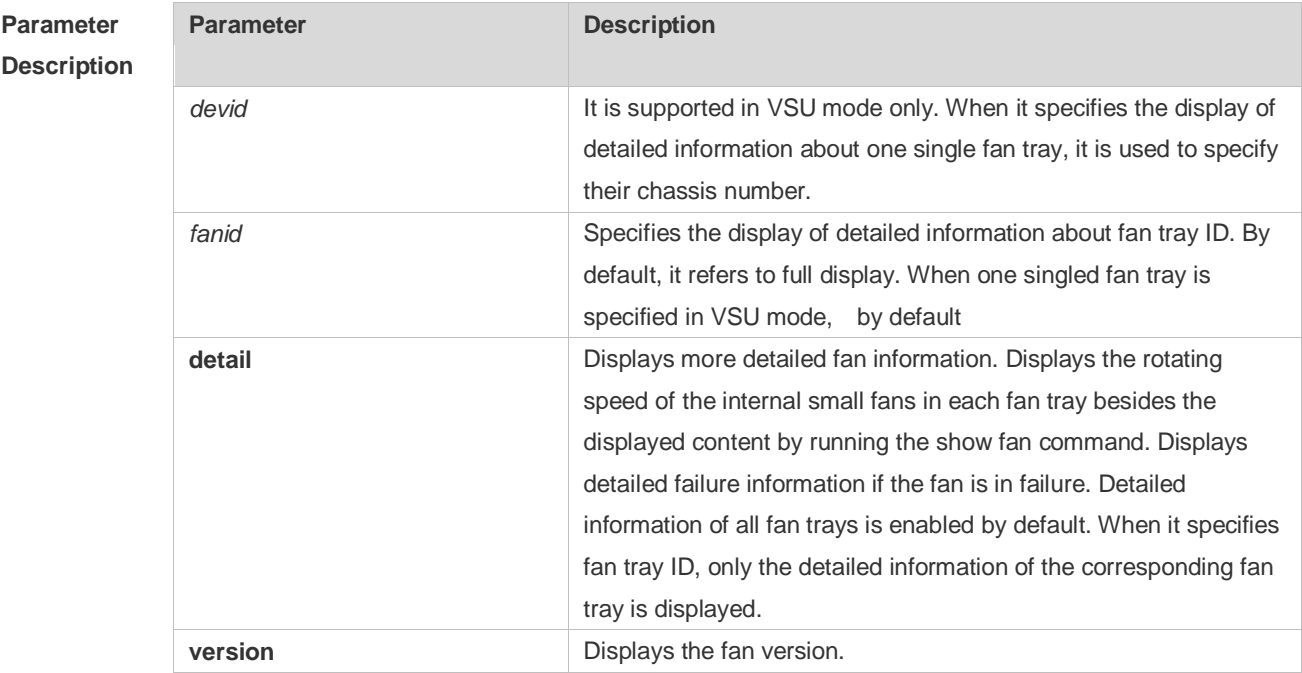

#### **Command**  Privileged EXEC mode

**Mode**

**Level** 14

**Usage Guide** Use the **show fan** command to display the fan information about fans in the slave chassis. Use the **show fan** command without parameters to display the module number, serial number, operating status and speed adjustment mode of all the fan trays.

> Use the show fan detail command to further displays detailed failure causes when the fan stray is in failure.

**Configuration**  The following example displays the fan information in S8605E slave chassis.

**Examples**

Ruijie#show fan Chassis-type: RG\_S8605E Fan-id: 1 Fan-type: M05\_FAN Serial Number: 1234567890123 Energy-saving: off fan-id status mode speed-level -- --------- --1 ok normal N/A

The following example displays the detailed fan information.

Ruijie#show fan detail Chassis-type: RG\_S8605E

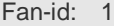

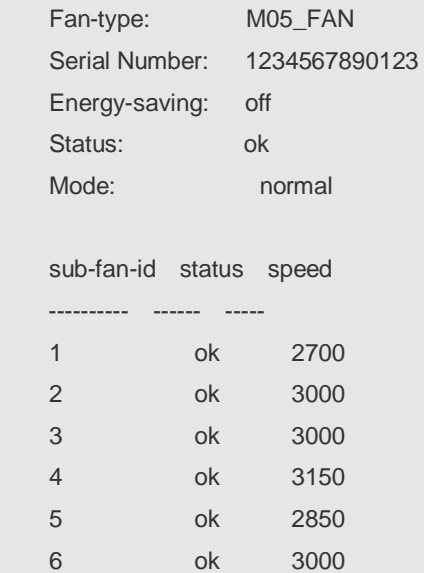

The following example displays only the detailed information about Fan 1.

```
Ruijie#show fan 1 detail
Chassis-type: RG_S8605E
Fan-id: 1
```
7 ok 3000

8 ok 3150

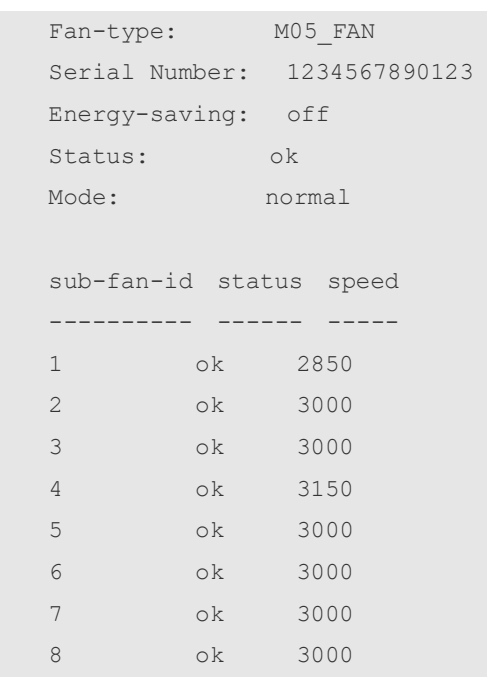

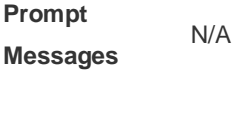

**Platforms** N/A

### **9.6 show power**

Use this command to display power information including that of its basic condition, power allocation and version and etc.

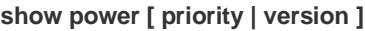

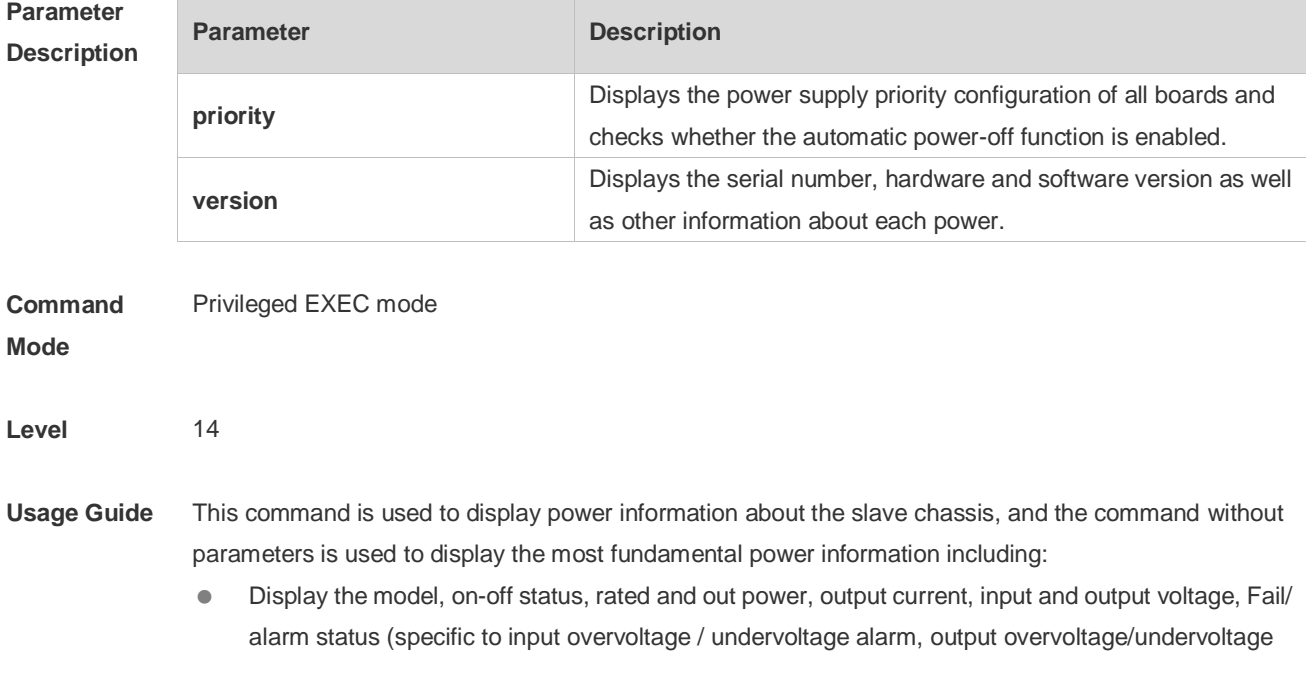

**Examples**

alarm, temperature alarm, fan failure alarm and over-temperature alarm and etc. ) of each power on every slot.

- Display the system's total power, allocated and occupied power and available power.
- Display the name, demanded power and allocated power of each board on every slot and power supply status of each slot.

**Configuration**  The following example displays the basic power information.

> Ruijie#show power Chassis-type: RG\_S8605E Power-redun: no Energy-saving: off power-id power-type supply(W) status vol-in/out(V) cur-out(mA) supply-out(W) -------- ------------ --------- ------ ------------- -----------  $-$ 1 PA600I 600 ok 231 /12 3500 42 2 PA600I 600 ok 232 /12 1000 12 3 PA1600IP 1600 ok N/A /55 0 0 slot card type status require(W) allocate(W) ------- -------------------------------- ---------- ---------- ----------- 1  $N/A$   $N/A$   $N/A$   $N/A$ 2 M18000-48GT-CB power-off 349 0  $N/A$   $N/A$   $N/A$   $N/A$ M1 M18010-CM power-on 40 40 M2 M18010-CM power-on 40 40 system\_supply(W) card\_allocate(W) fan-allocate(W) free-supply(W) ---------------- ---------------- --------------- -------------- 1200 80 288 832

#### The following example displays the power version.

```
Ruijie#show power version
Chassis-type: RG_S8605E
Power-id: 1
  Serial Number: ZH40274
   Type: PA600I
   Hardware Version: 1 
   Software Version: N/A
  Temperature(C): 44
Power-id: 2
  Serial Number: ZJ47958
   Type: PA600I
```

```
 Hardware Version: 2 
   Software Version: N/A
   Temperature(C): 44
Power-id: 3
  Serial Number: LBLNPW12CS33014774
  Type: PA1600I P
   Hardware Version: N/A
   Software Version: N/A
  Temperature(C): 37
```
The following example displays the power supply priority of the board.

```
Ruijie#show power priority 
Chassis-type: RG_S8605E
Card Auto-down: off
slot priority status
------- -------- ------
1 N/A N/A2 1 power-off
3 N/A N/A
M1 N/A power-on
M2 N/A power-on
```
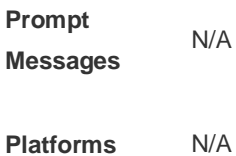

### **9.7 show temperature**

Use this command to display board temperature, threshold configuration and other information. **show temperature**

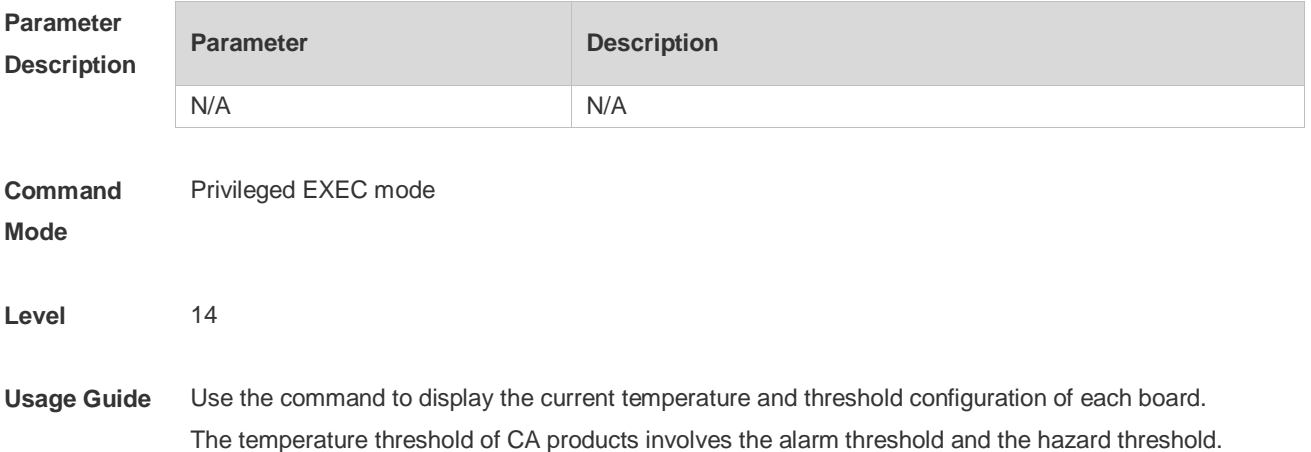

Alarm threshold: When the temperature of the board exceeds the alarm threshold, the active supervisor module generates a Syslog message and the Alarm LED on the panel becomes yellow. Hazard threshold: It indicates the power-off temperature. When the temperature of the board exceeds the hazard threshold, the board powers off automatically. In addition, the active supervisor module generates a Syslog message and the Alarm LED on the panel becomes red.

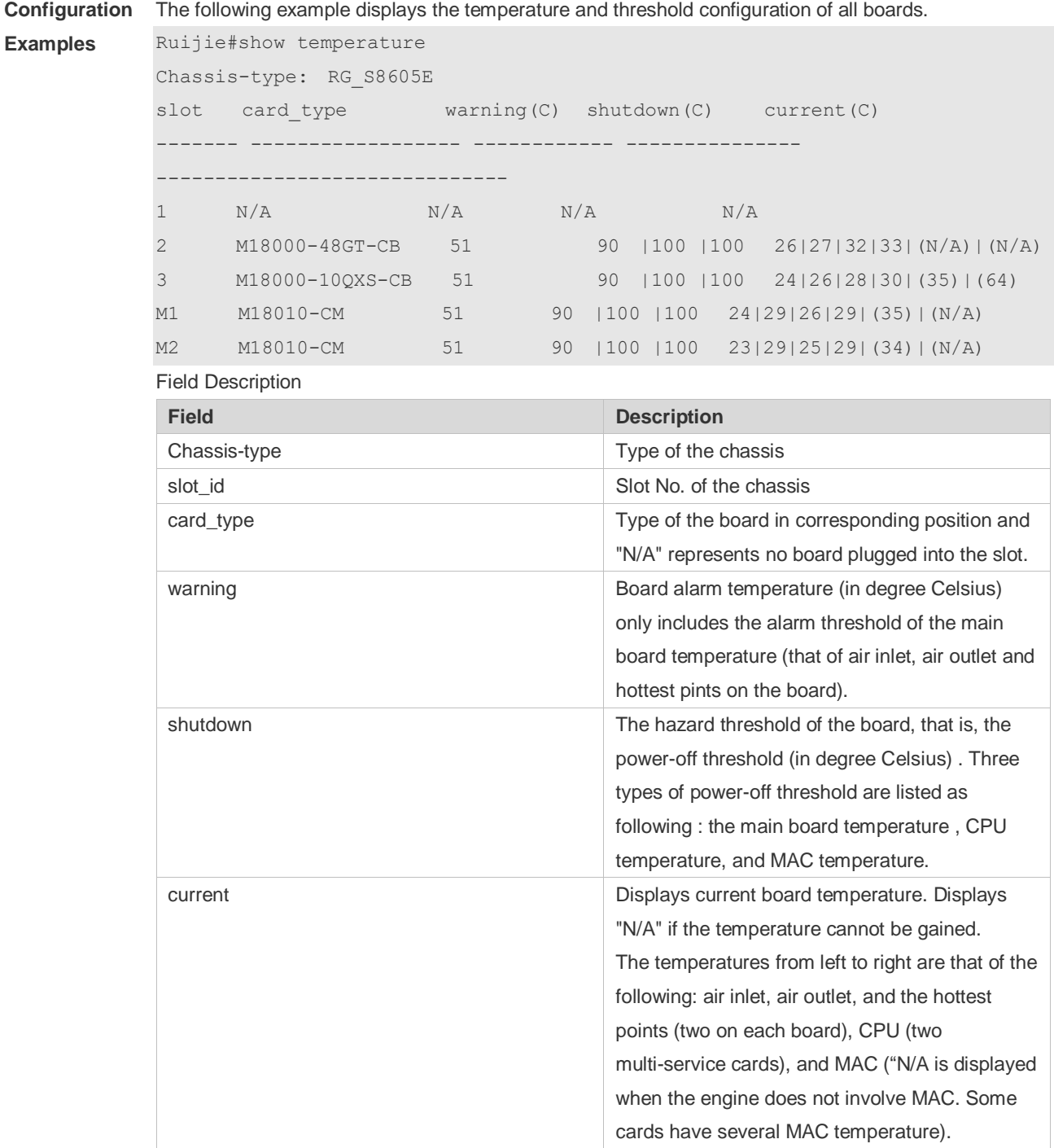

When the main supervisor module is used to control all the modules, it will not automatically power off when its temperature reaches the hazard threshold. It's recommended to take actions for heat

dissipation by users.

**Prompt Messages** N/A

**Platforms** N/A

#### **9.8 threshold set temperature**

Use this command to set the temperature threshold for the board. **threshold set temperature [switch** *devid***] {board | cpu | mac} {warning | shutdown}** *temp*

Use the **no** form of this command to restore the default setting. **no threshold set temperature**

Use the **default** form of this command to restore the default setting. **default threshold set temperature**

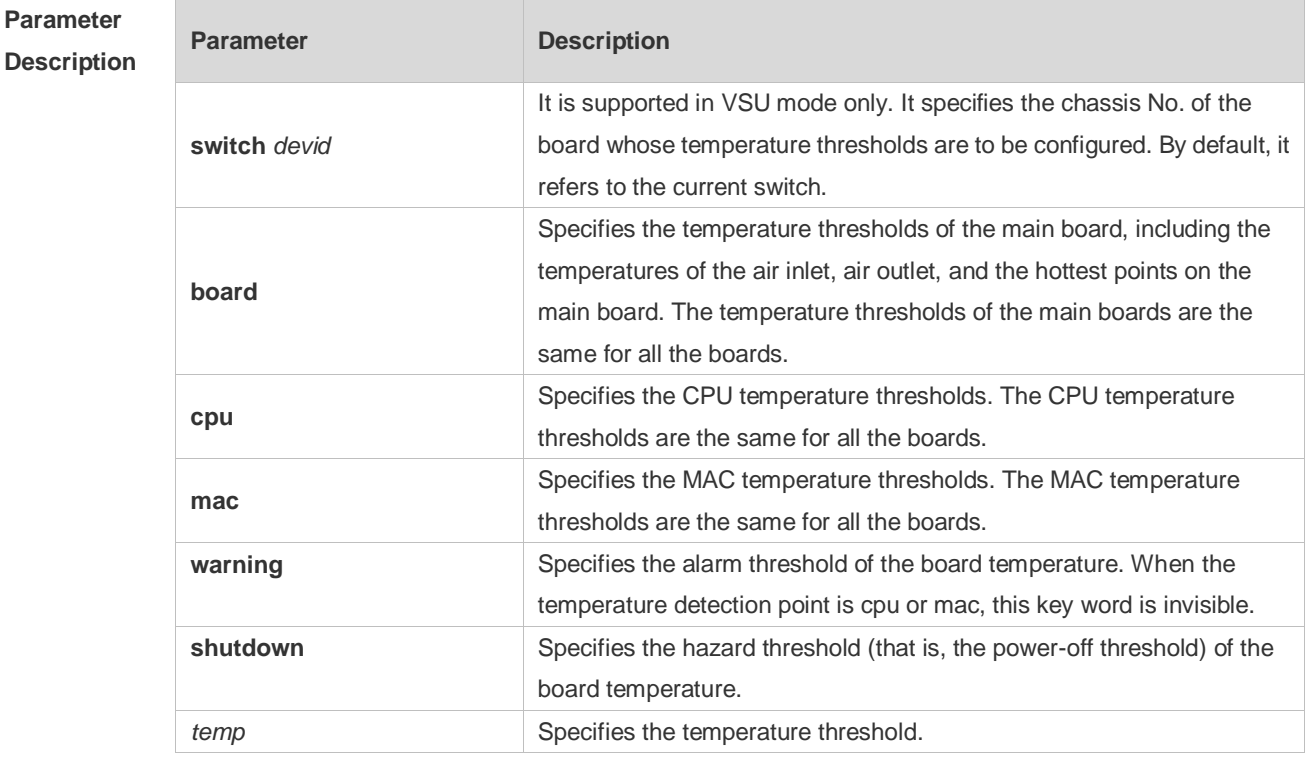

#### **Defaults** Only the main board temperature involves both an alarm threshold and a hazard threshold. The alarm threshold of the main board temperature is 56C and the hazard threshold is 80C; the hazard threshold of the CPU and MAC temperatures is 100C, and the CPU and MAC temperatures do not involve any alarm threshold by default.

**Command Global configuration mode** 

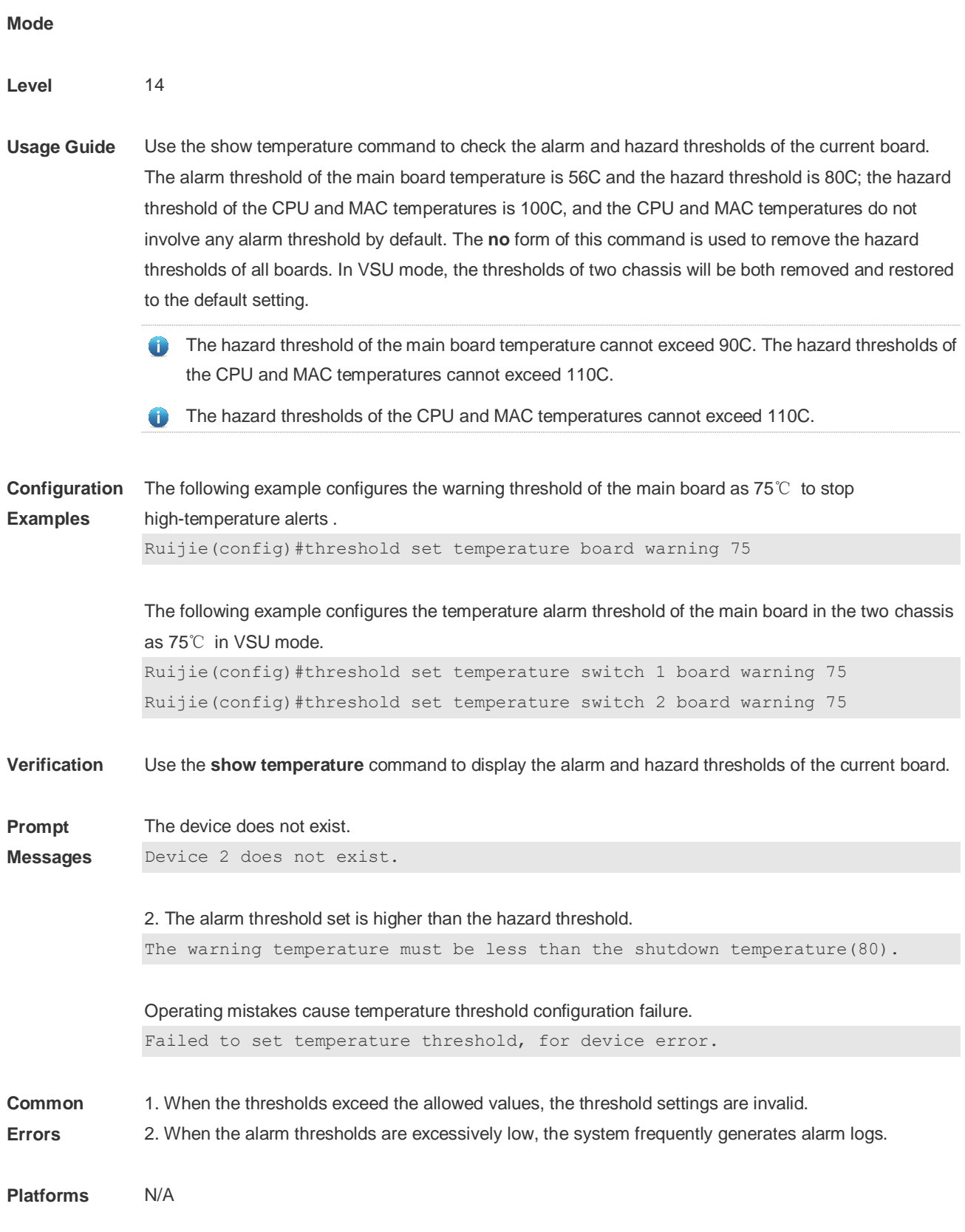

## **10 LICENSING Commands**

### **10.1 license copy**

Use this command to back up a license file. **license** { **copy-all** | **copy-file** *filename* } { **flash: | usb0:** } [*target-filename*]

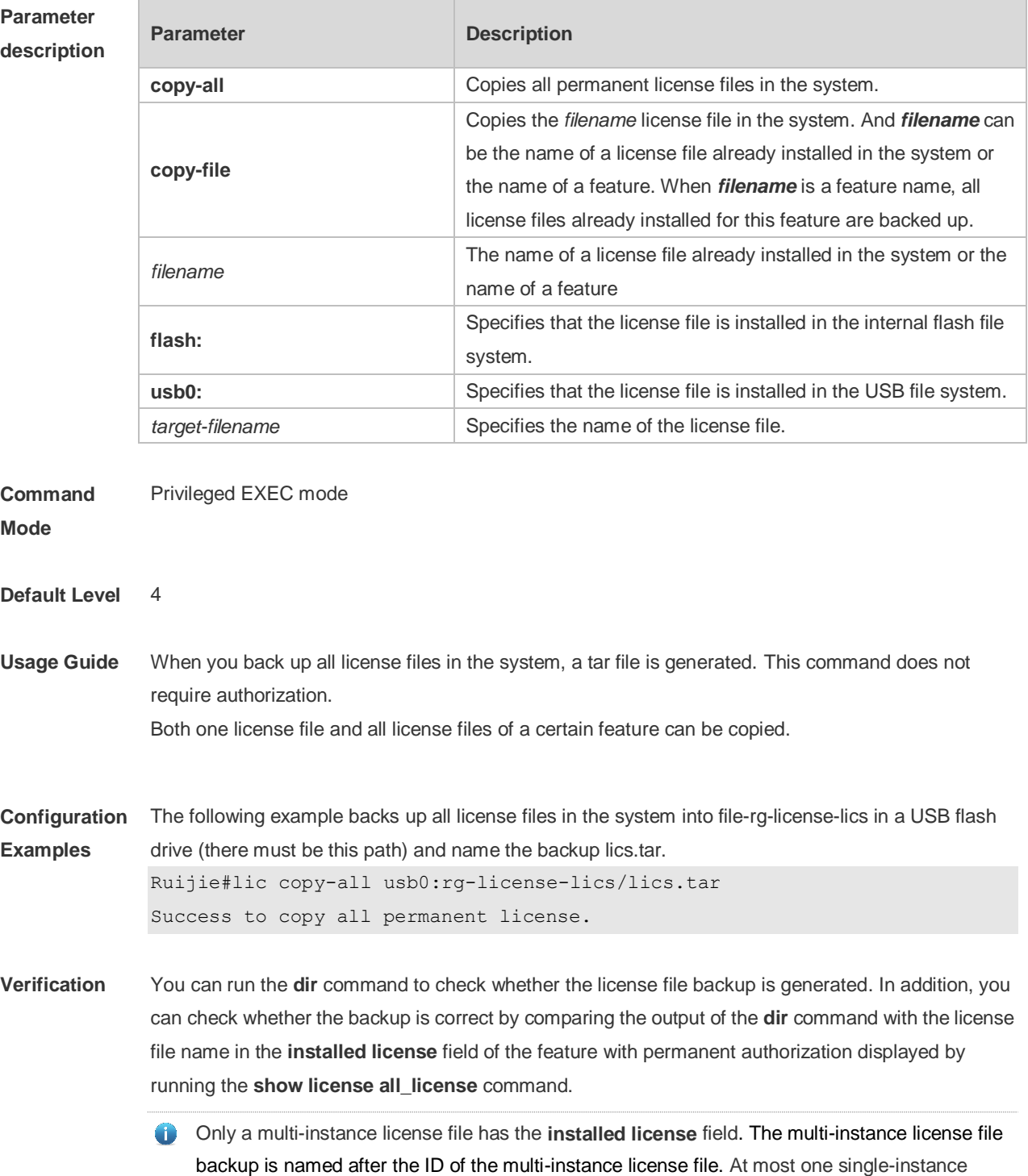

license file exists in the system at a time; therefore, the single-instance license file backup is named after the feature. In this example, the IDs 19881021.lic and 19881023.lic are embedded in the license file. License files are stored in different folders based on the features during the packing; therefore, users can still identify the mapping between license files and features. **Prompt Messages** There is not permanent license in the system for backup. Copy failed, there's no permanent license in the system. All license files in the system are successfully backed up. Success to copy all permanent license. The error message is displayed if no feature or license file is specified on the device. Copy failed, there's no such service or license installed in the system. The error message is displayed if the specified license file is temporary. Copy failed, the license is temporary. The specified license file is backed up successfully. Success to copy license vsd.lic. **Common**  Specify a license file or a file not in the system.

**Errors** Specify a temporary license file for backup (a temporary license file cannot be backed up).

#### **10.2 license grace-period**

Use this command to set the time of issuing a warning before the validity period of a license file expires. Use the **no** or **default** form of this command to restore the default setting. **license grace-peroid** *license days* **no license grace-peroid** *filename* **default license grace-peroid** *filename*

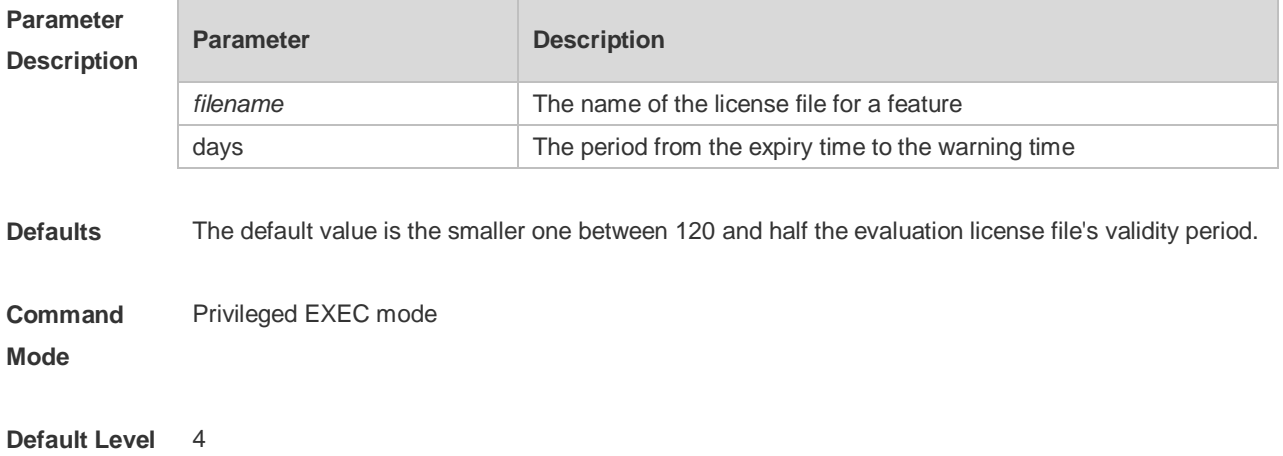

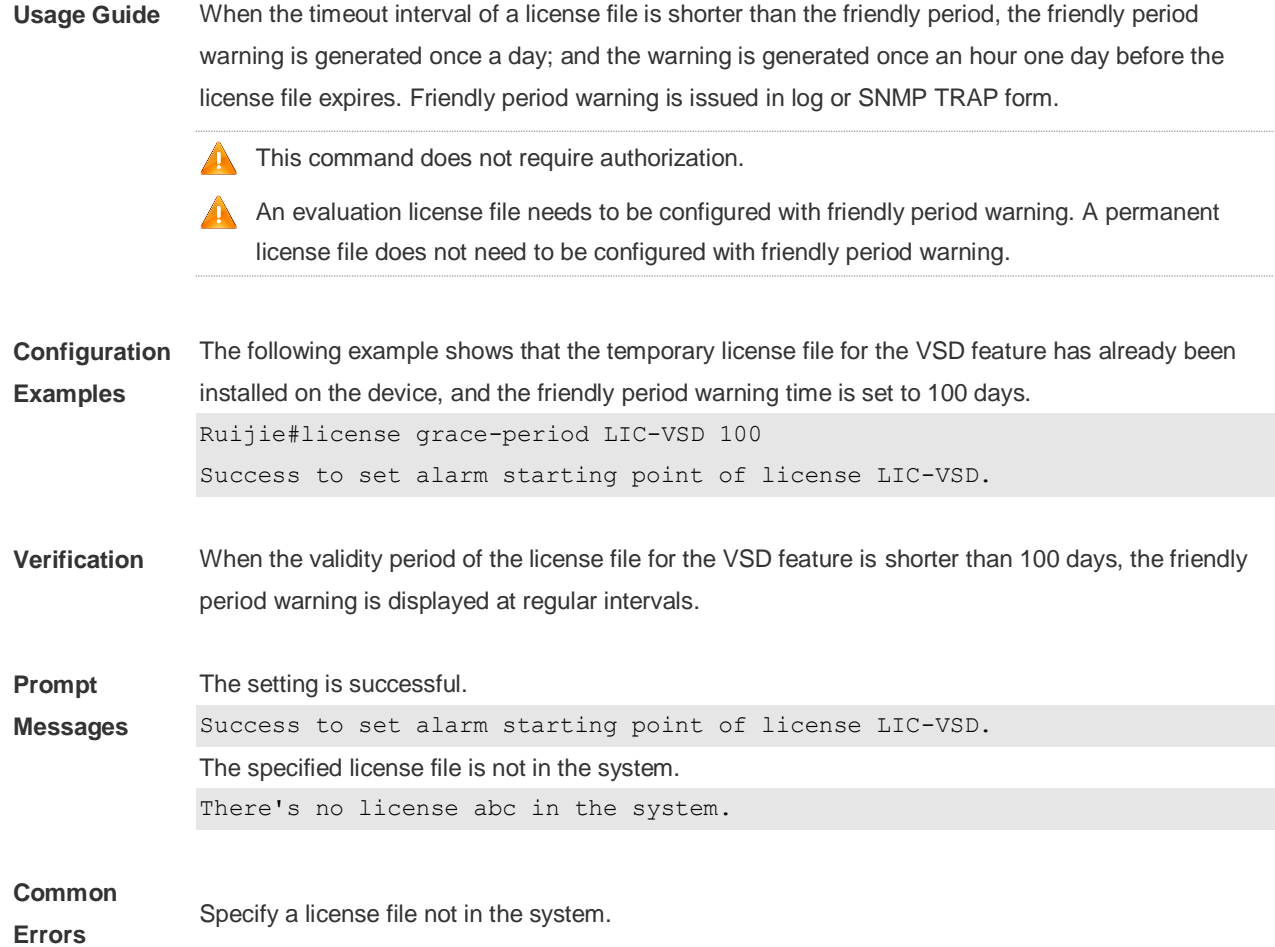

### **10.3 license install**

Use this command to install a license file. **license install** { **flash: | usb0:** } *filename*

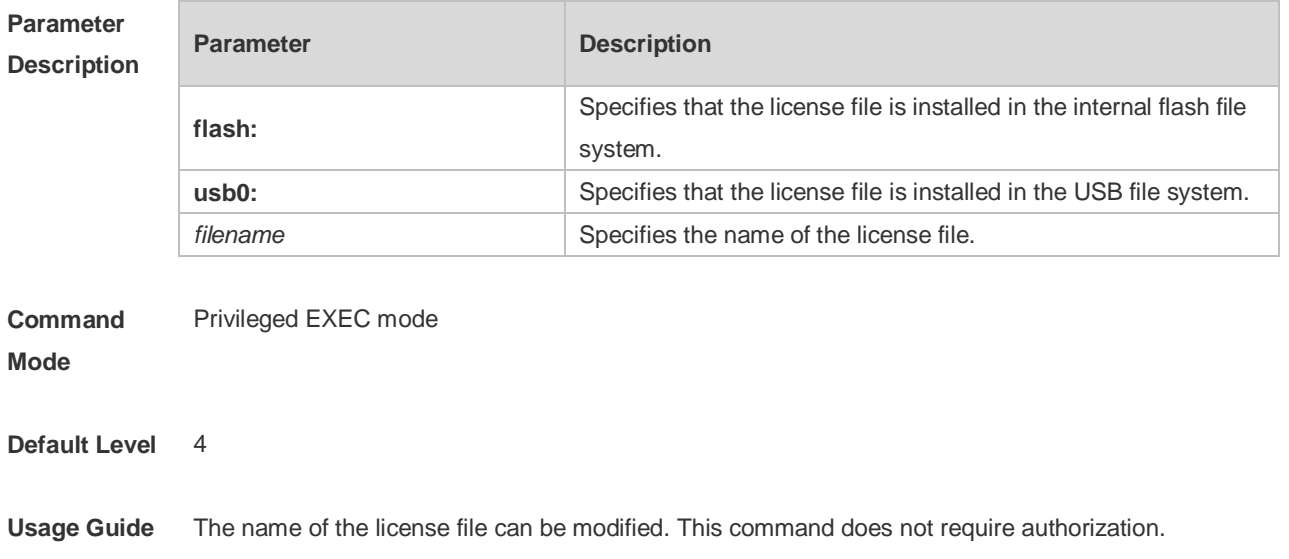

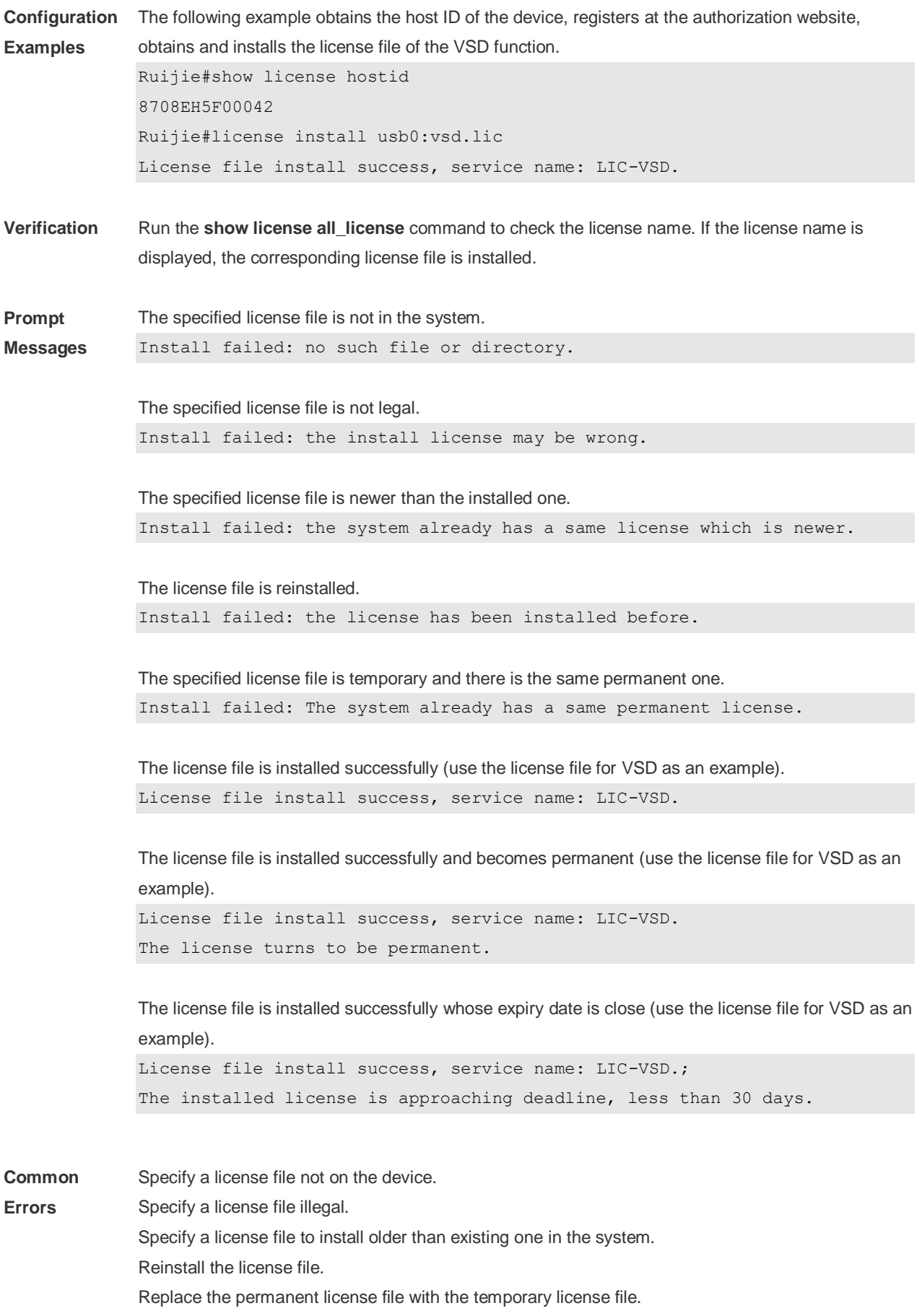

## **10.4 license unbind**

Use this command to unbind a license. **license unbind** *pak*

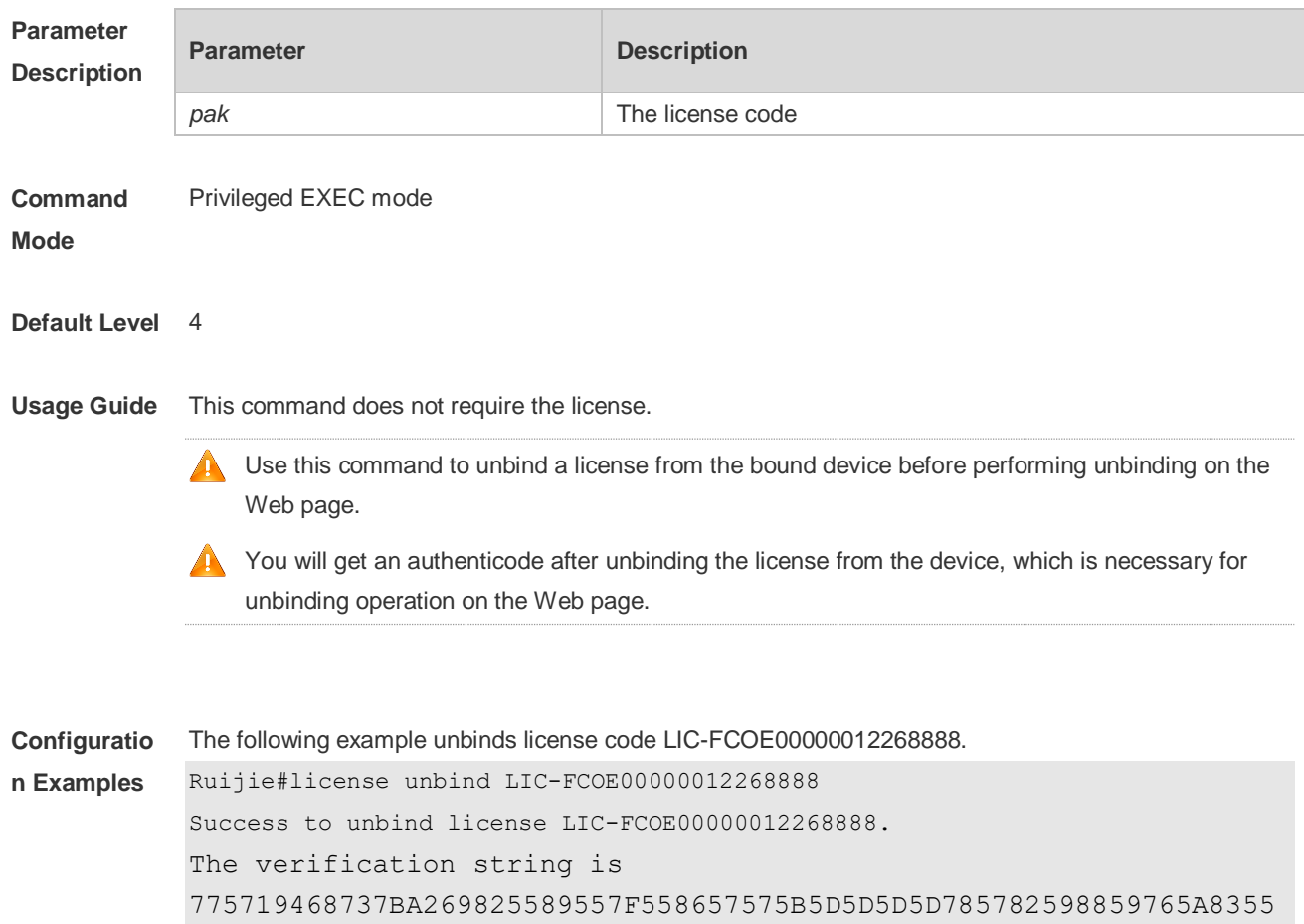

## **10.5 license uninstall**

855.

Use this command to remove a license file. **license uninstall** { **all |** *license* [ *filename* ] }

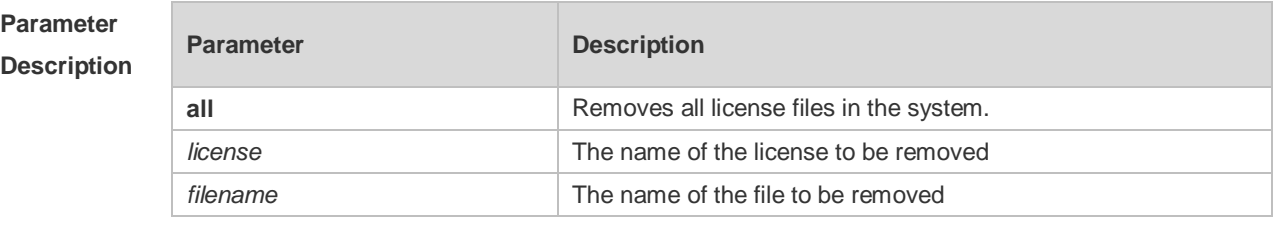

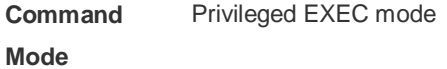

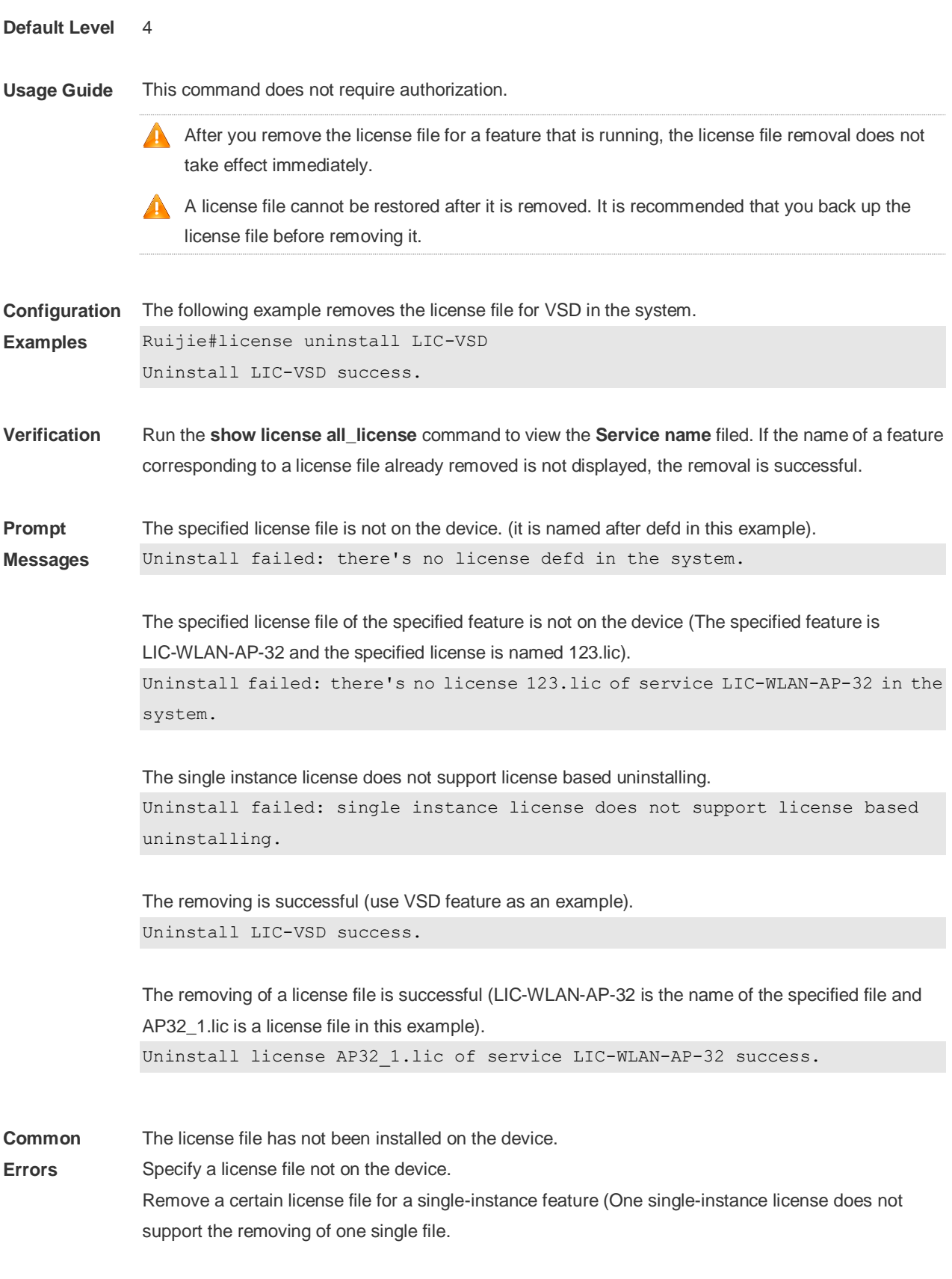

## **10.6 license update**

Use this command to update a license file.

i.

#### **license update** { **flash: | usb0:** } *filename*

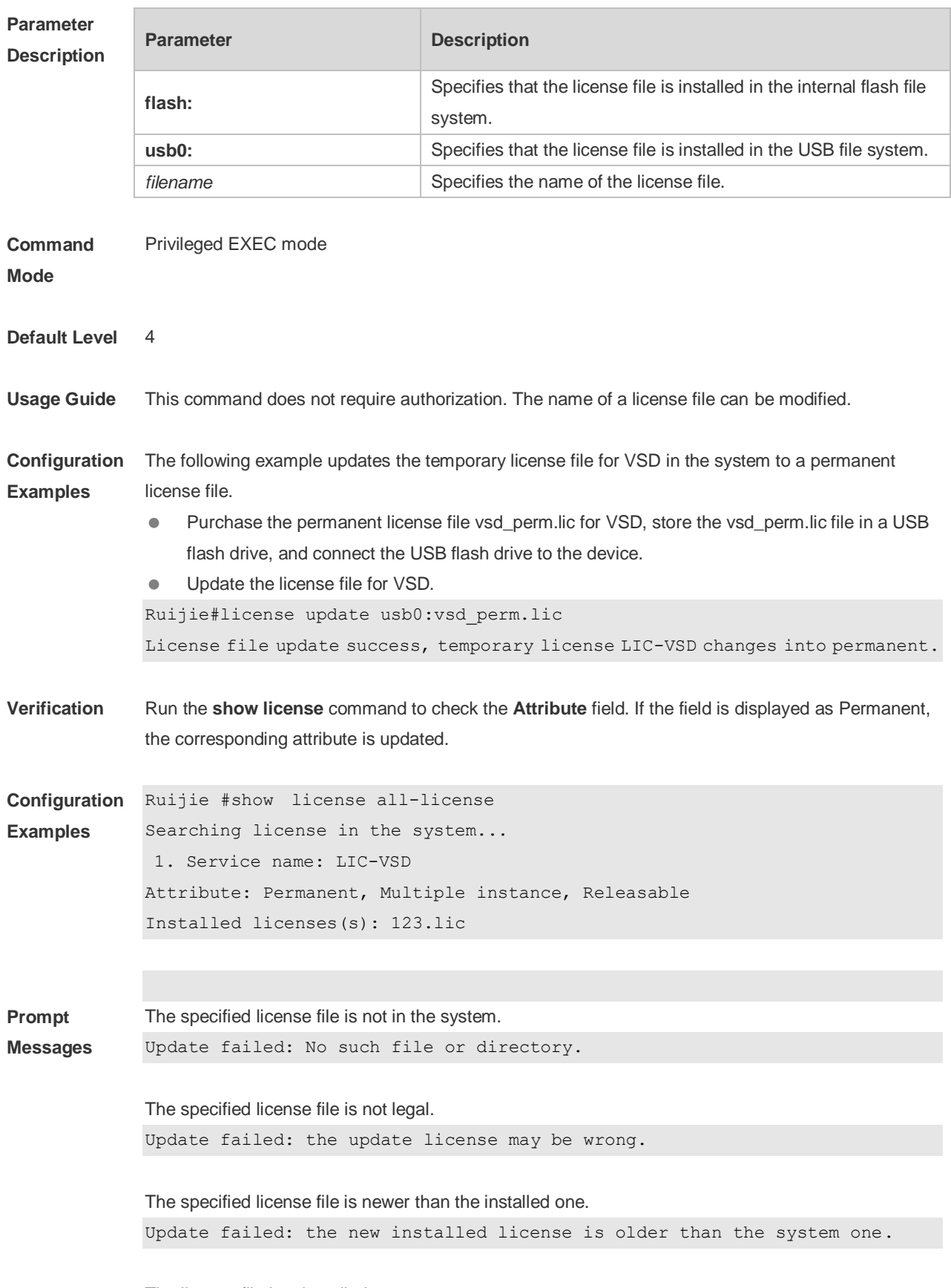

The license file is reinstalled.

Update failed: the license has been installed before. The temporary license file cannot be replaced by a permanent one. Update failed: the period license cannot replace permanent license. The specified license file is not on the device before the corresponding feature of the license file is to be installed first. Update failed: now the system does not have the license. Try "license install" instead. The license file is updated successfully and the evaluation license file becomes permanent (use the license file for VSD as an example).

Update success, temporary license LIC-VSD changes into permanent.

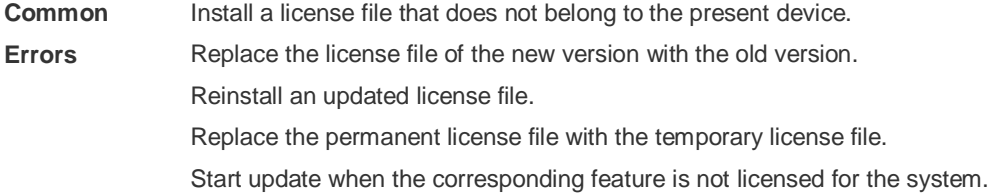

#### **10.7 show license**

Use this command to check a license file for the device. **show license** { **all-license | dev-license | file** [ *license* ] }

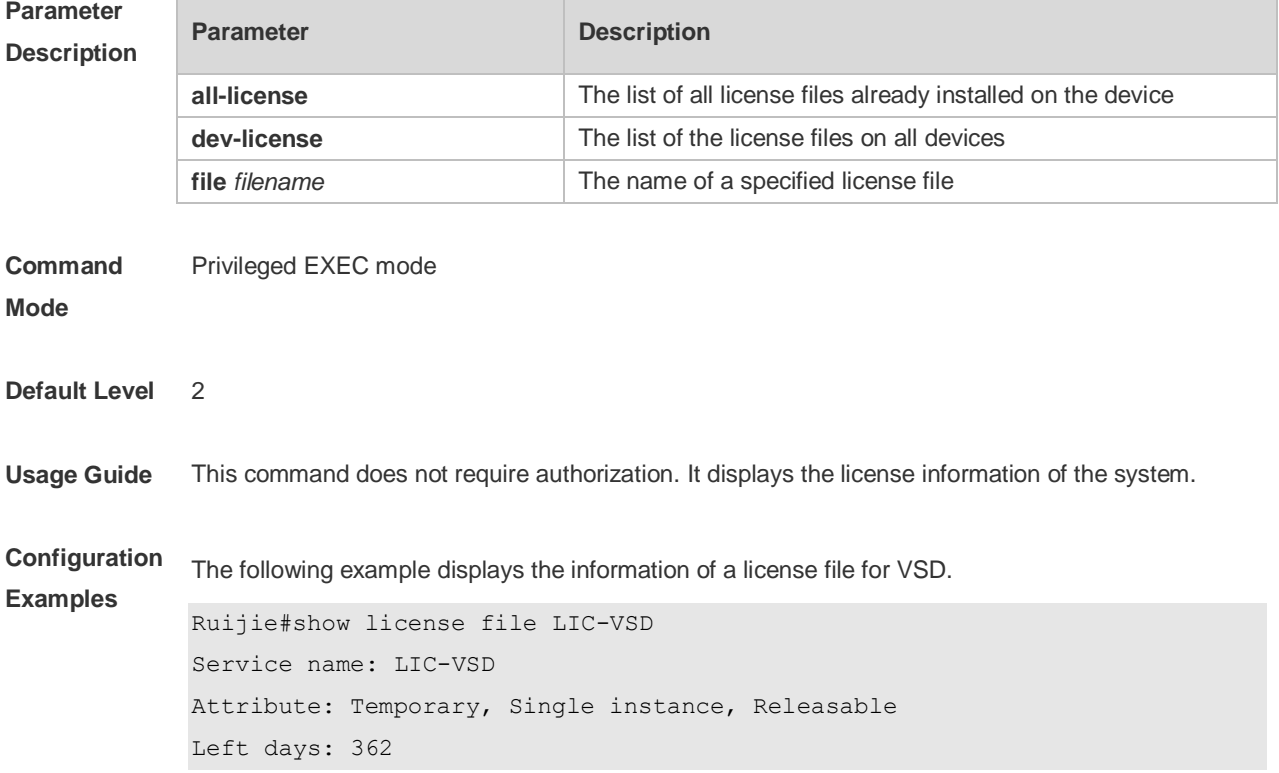

Licensed serial number: LIC-VSD00000012268888

The following example displays the information of all the license files installed in the system.

```
Ruijie#show license all-license 
Searching license in the system...
1. Service name: LIC-AP-64
    Attribute: Releasable
   [Permanent licenses] [Licensed serial number]
    19880966.lic LIC-AP-6400000012264966 
    19880988.lic LIC-AP-6400000012264988 
   [Temporary license] [Licensed serial number]
    19880900.lic LIC-AP-6400000012264900 
    (63 days left)
2. Service name: LIC-VSD
Attribute: Temporary, Releasable
Left days: 362
Licensed serial number: LIC-VSD00000012268888
```
The following example displays the information of the license files on all devices.

```
Ruijie#show license dev-license 
Searching license in the system...
D \triangle 17 \cdot 11. Service name: LIC-AP-64
    Attribute: Releasable
   [Permanent licenses] [Licensed serial number]
    19880966.lic LIC-AP-6400000012264966 
    19880988.lic LIC-AP-6400000012264988 
   [Temporary license] [Licensed serial number]
    19880900.lic LIC-AP-6400000012264900 
    (63 days left)
2. Service name: LIC-VSD
Attribute: Temporary, Releasable
Left days: 362
Licensed serial number: LIC-VSD00000012268888
Dev:2
1. Service name: LIC-FC-BLADE-S
    Attribute: Temporary, Releasable
    Left days: 99
    Licensed serial number: LIC-FC-BLADE-S 00000001884686
2. Service name: LIC-AP
    Attribute: Permanent, Releasable
   [Installed licenses] [Licensed serial number]
```
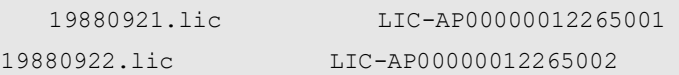

#### Field Description:

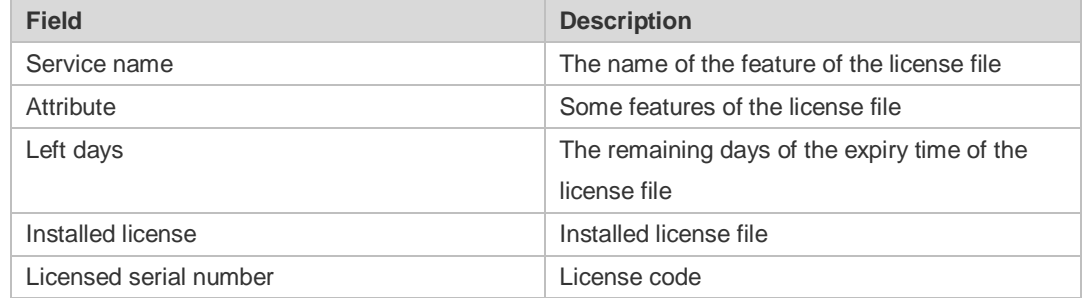

### **10.8 show license hostid**

Use this command to display the host ID for the license (one device). **show license hostid**

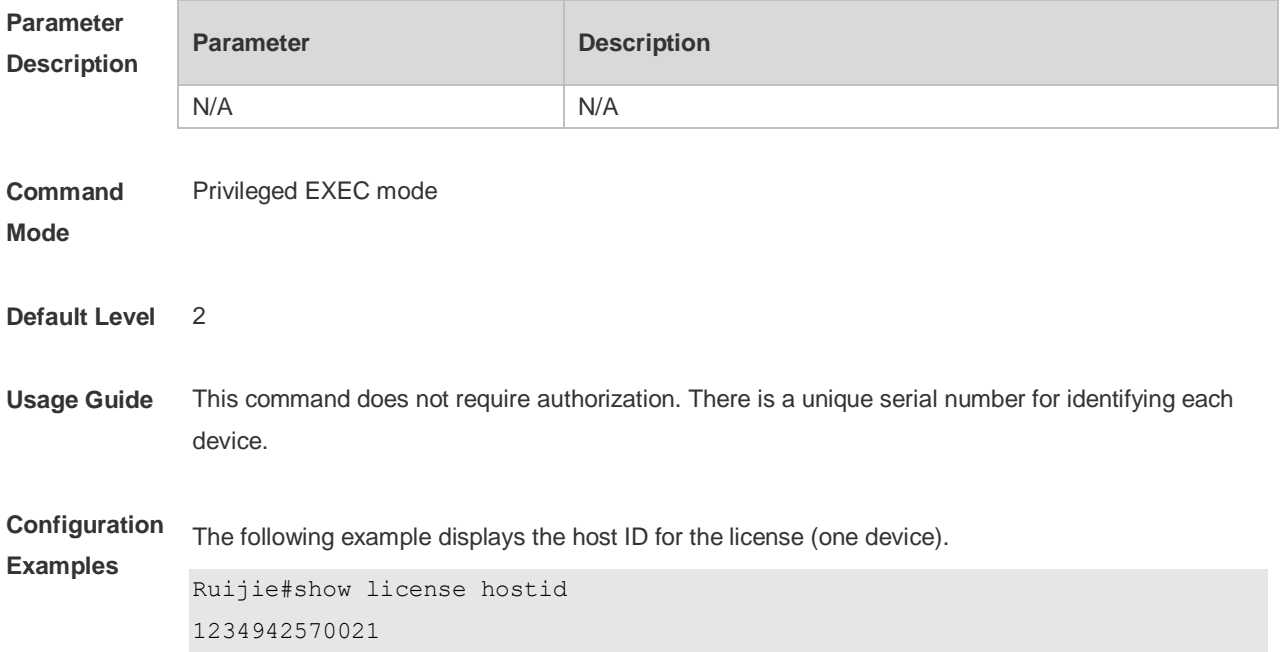

### **10.9 show license unbind-code**

Use this command to display the unbound license code on the current device. **show license unbind-code**

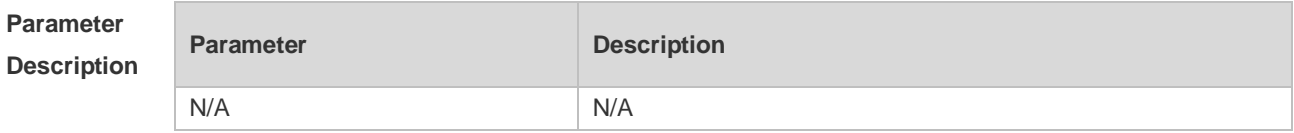

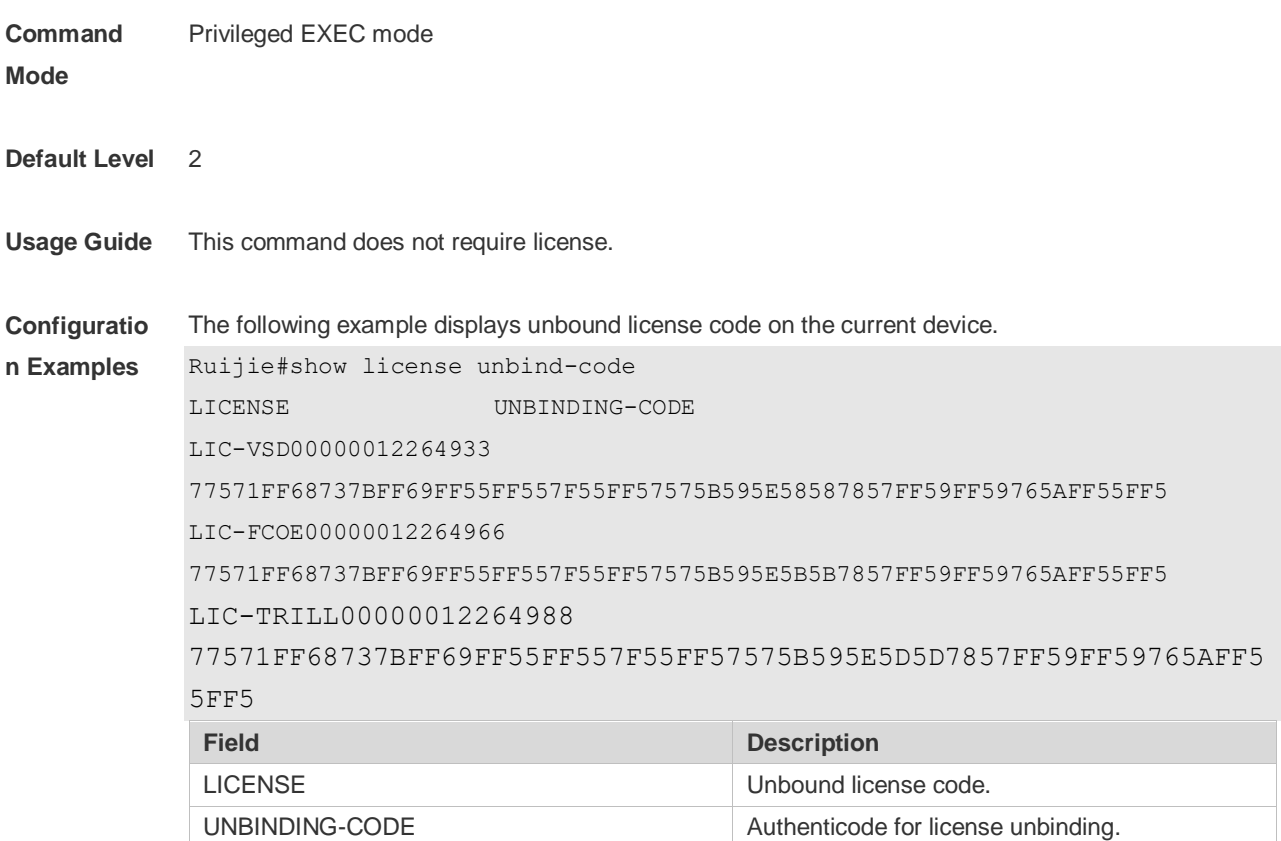

## **10.10 show license usage**

Use this command to display the status of current license file in the system. **show license usage** 

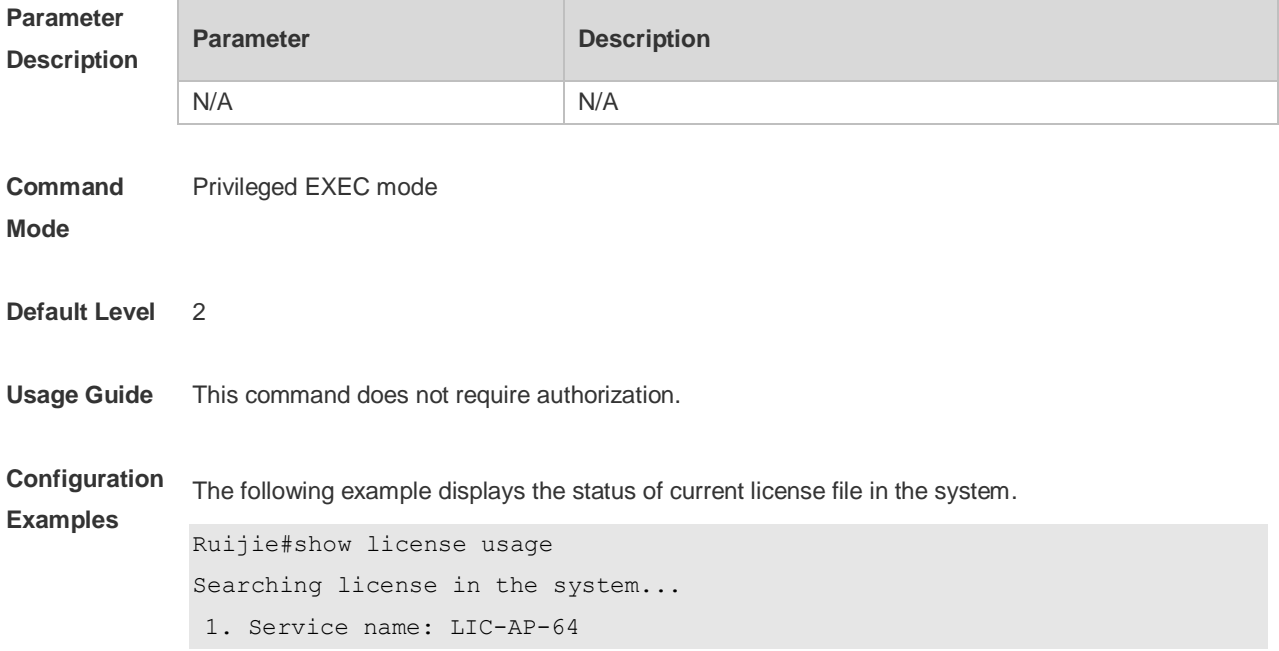

```
 Attribute: Releasable
  [Permanent licenses] [Licensed serial number]
   19880966.lic LIC-AP-6400000012264966 
   19880988.lic LIC-AP-6400000012264988 
  [Temporary license] [Licensed serial number]
   19880900.lic LIC-AP-6400000012264900 
   (63 days left)
2. Service name: LIC-VSD
Attribute: Temporary, Releasable
Left days: 362
Licensed serial number: LIC-VSD00000012268888
Field Description
Field Description
Service name The feature name of the license file
Attribute The attributes of the license file
Left days The remaining days of the expiry time of the expiry
                                 license file
```
# **11 Module Hot-plugging Commands**

## **11.1 remove configuration module slot-num**

Use this command to remove the module configurations. **remove configuration module** *slot-num*

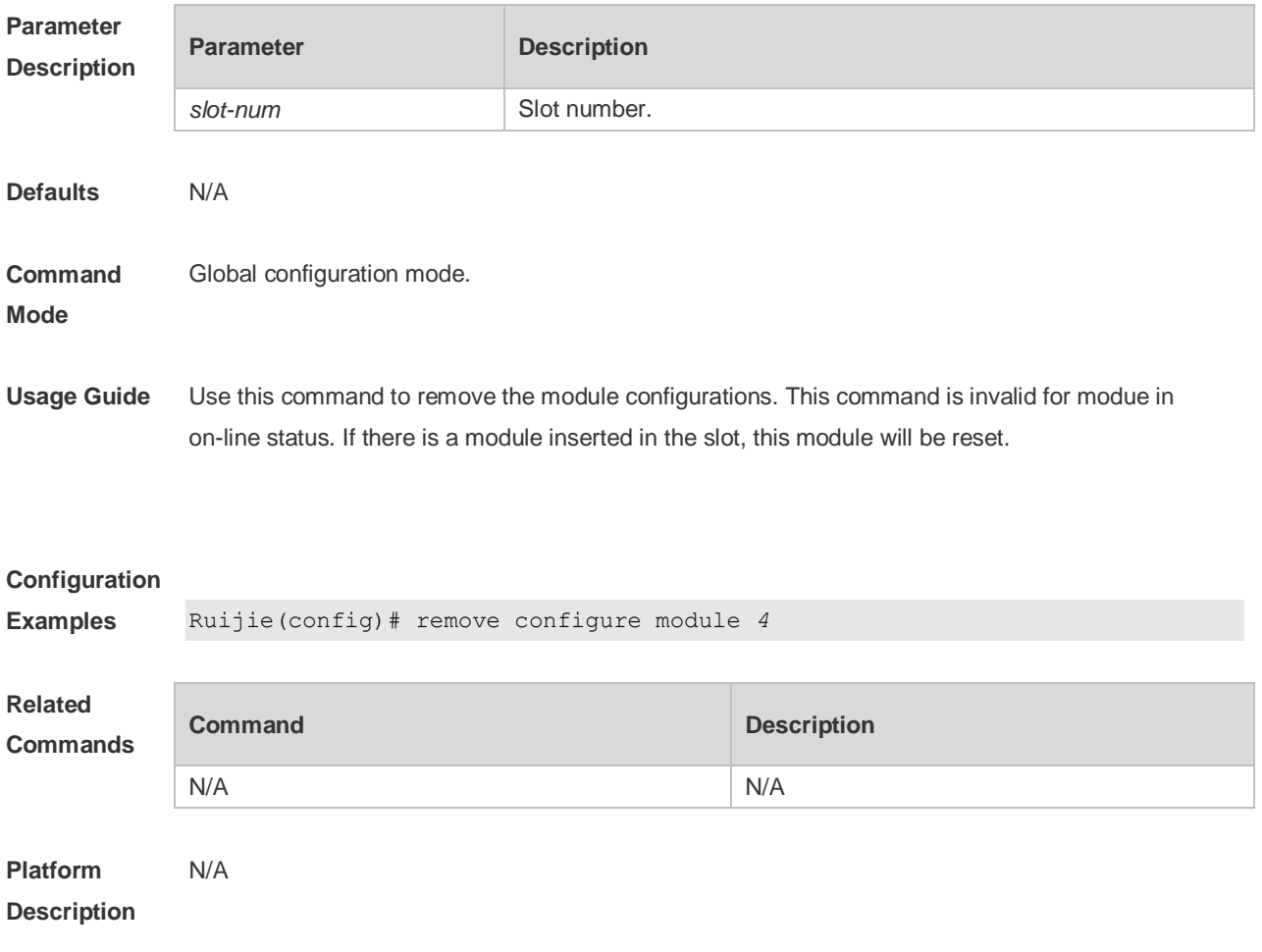

### **11.2 remove configure device device-id**

Use this command to remove the configuration on a VSU device, which validates in VSU mode after restart.

**remove configure device** *device-id*

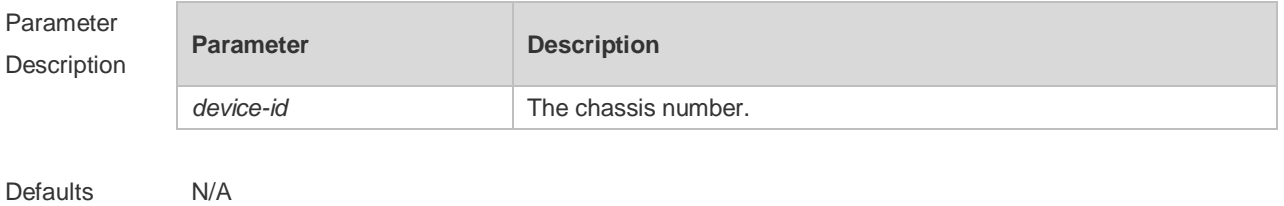

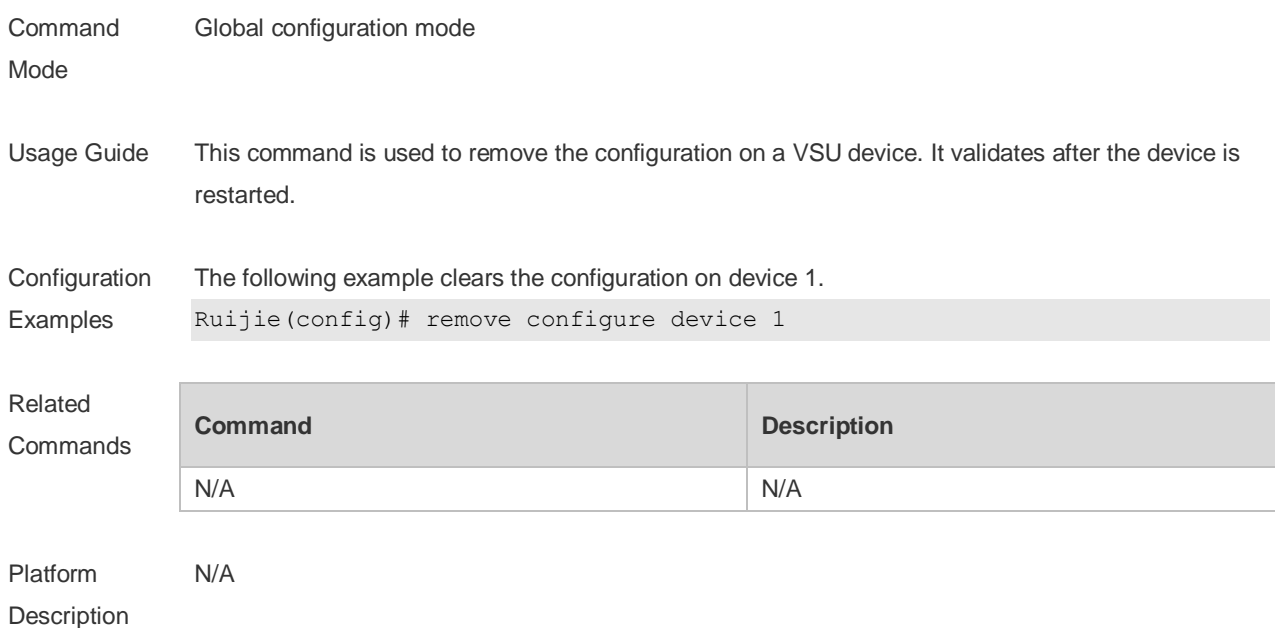

## **11.3 reset module slot-num**

Use this command to reset a module. **reset module** *slot-num*

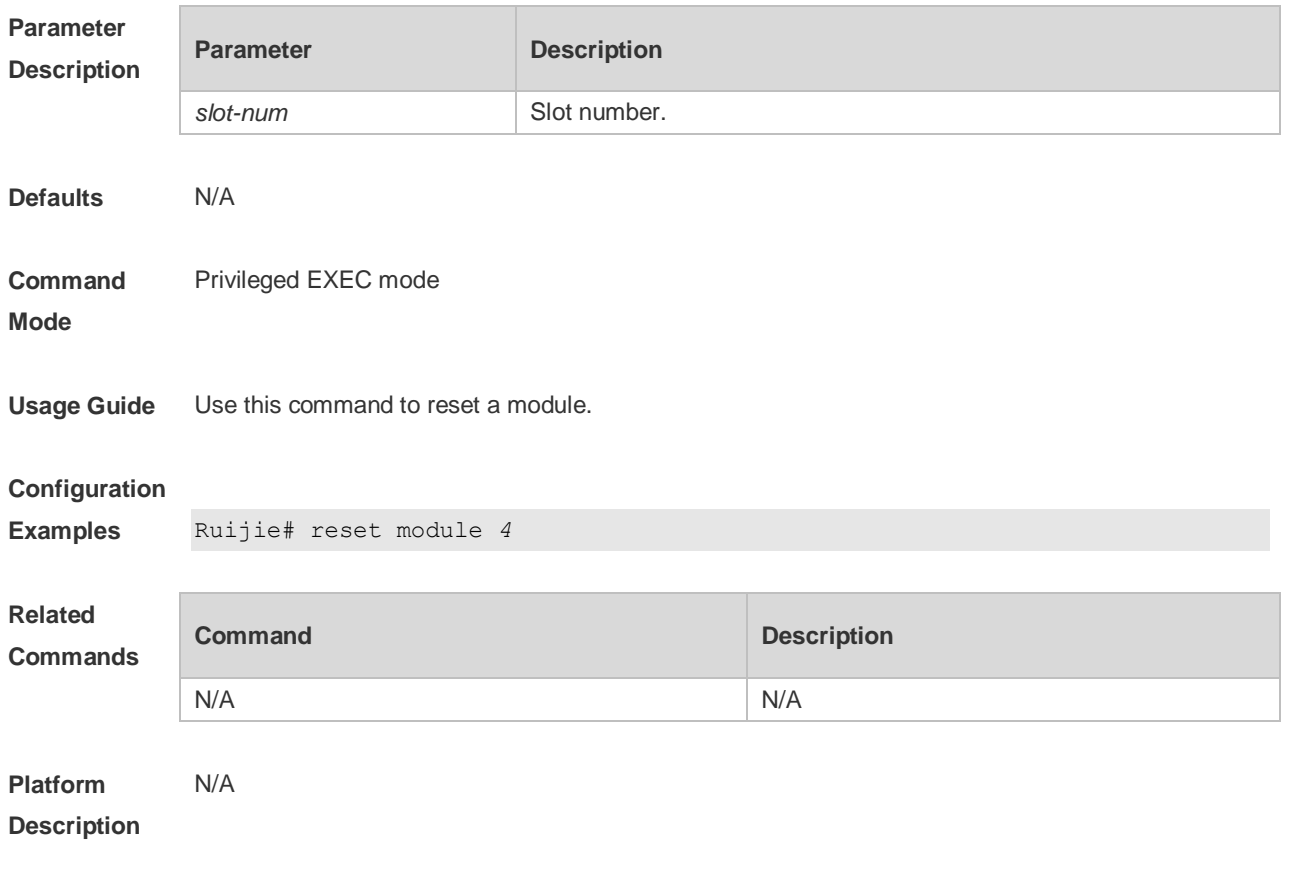

### **11.4 show alarm**

Use this command to display system alarm messages, concerning card startup failure, temperature, power, and fan alarms. **show alarm**

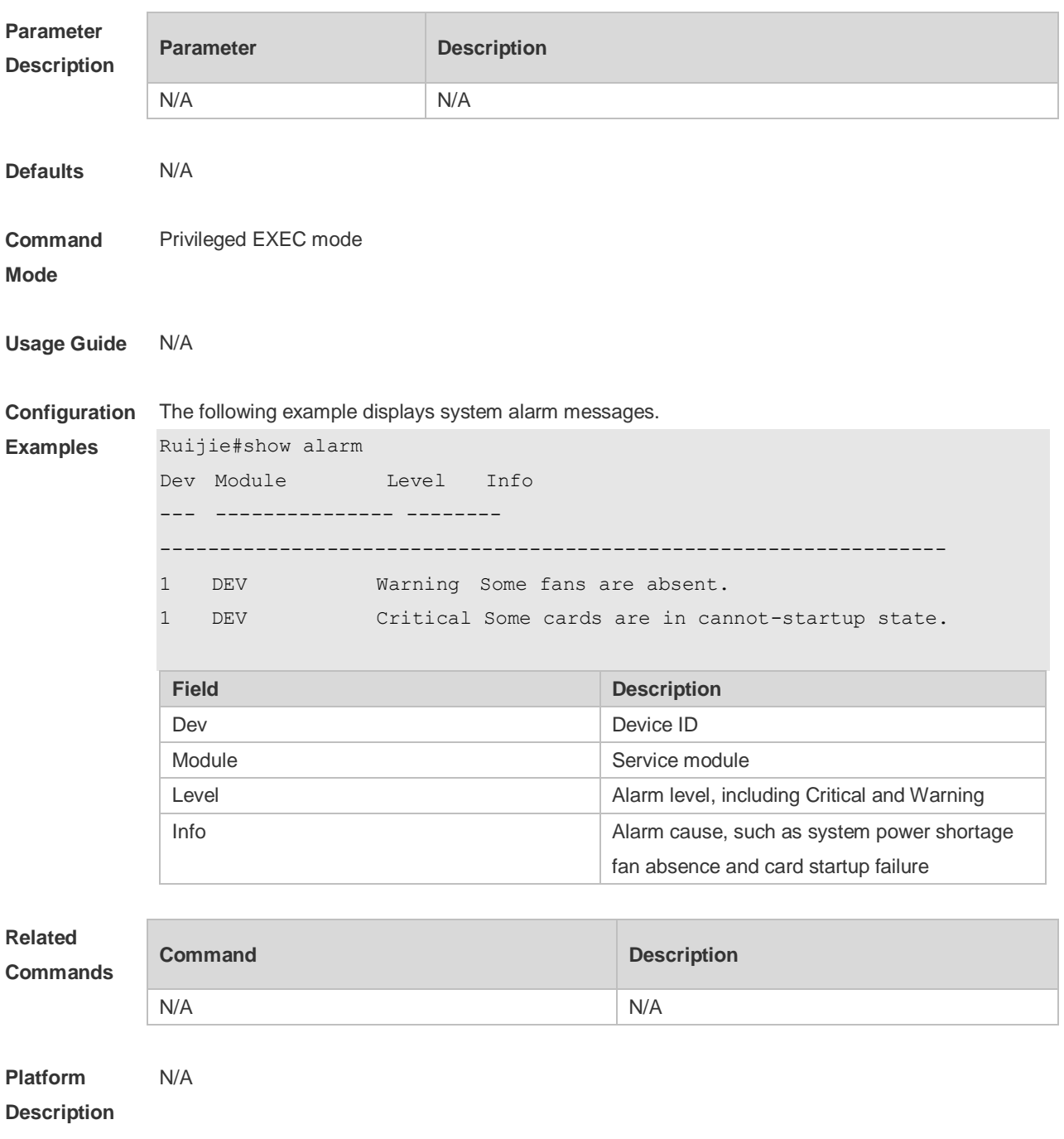

### **11.5 show manuinfo**

Use this command to display asset information about all independent components in the system for asset management, including the chassis, fan, power, management board, and line card. The

information covers the ID, slot number, name, serial number (SN), software and hardware version, and MAC address. Not all devices support display of the same information and only supported information is printed.

**show manuinfo**

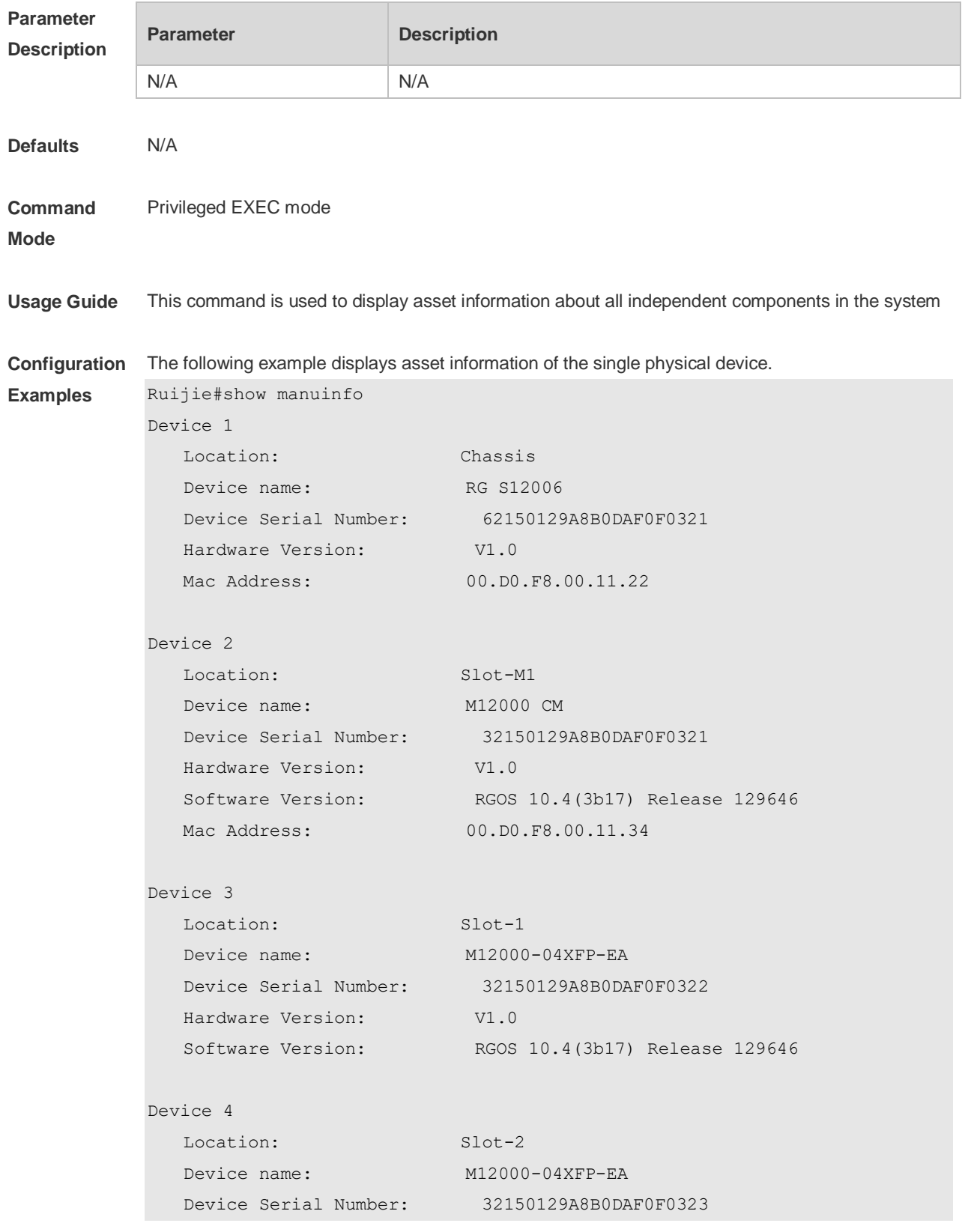

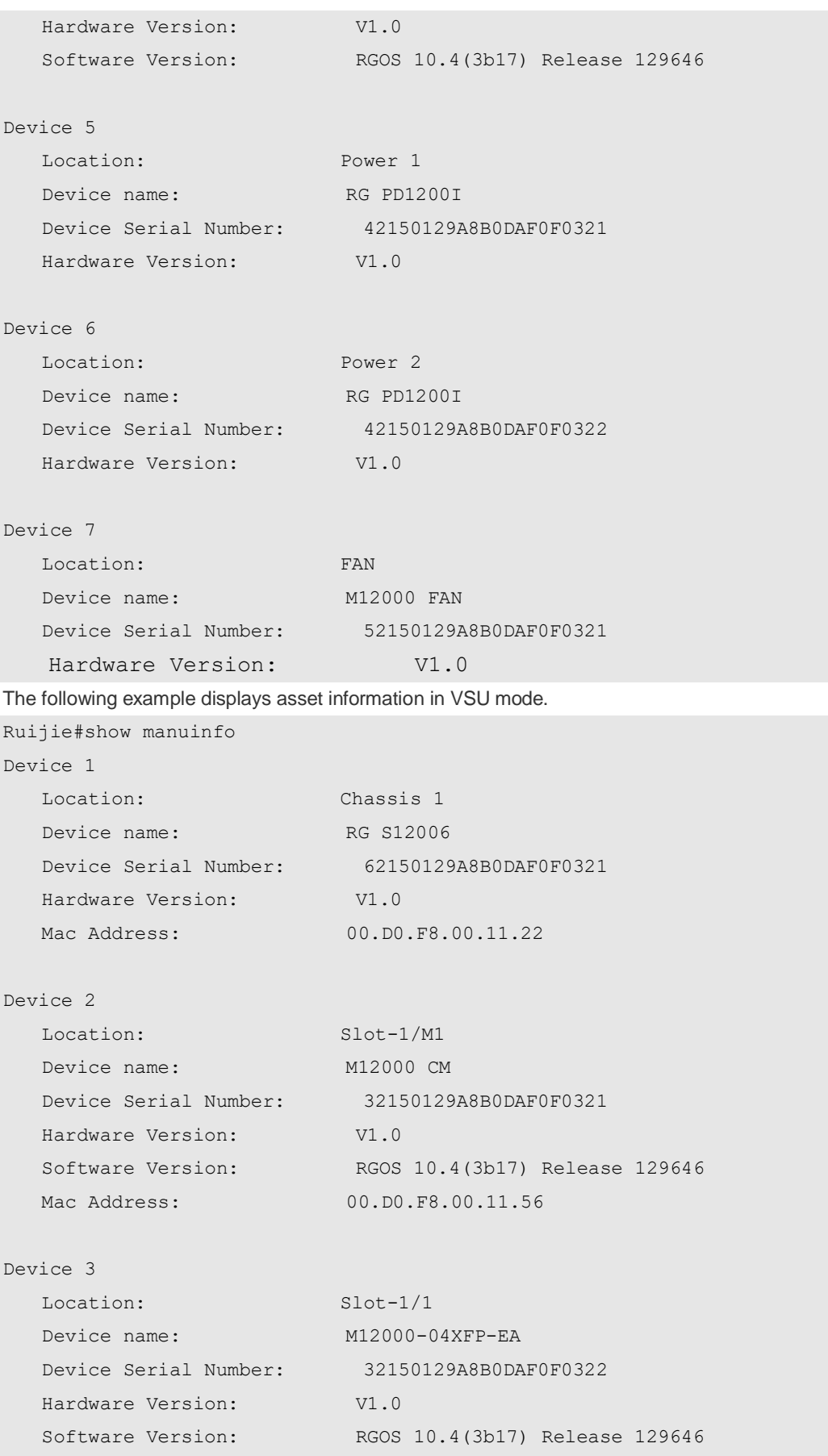

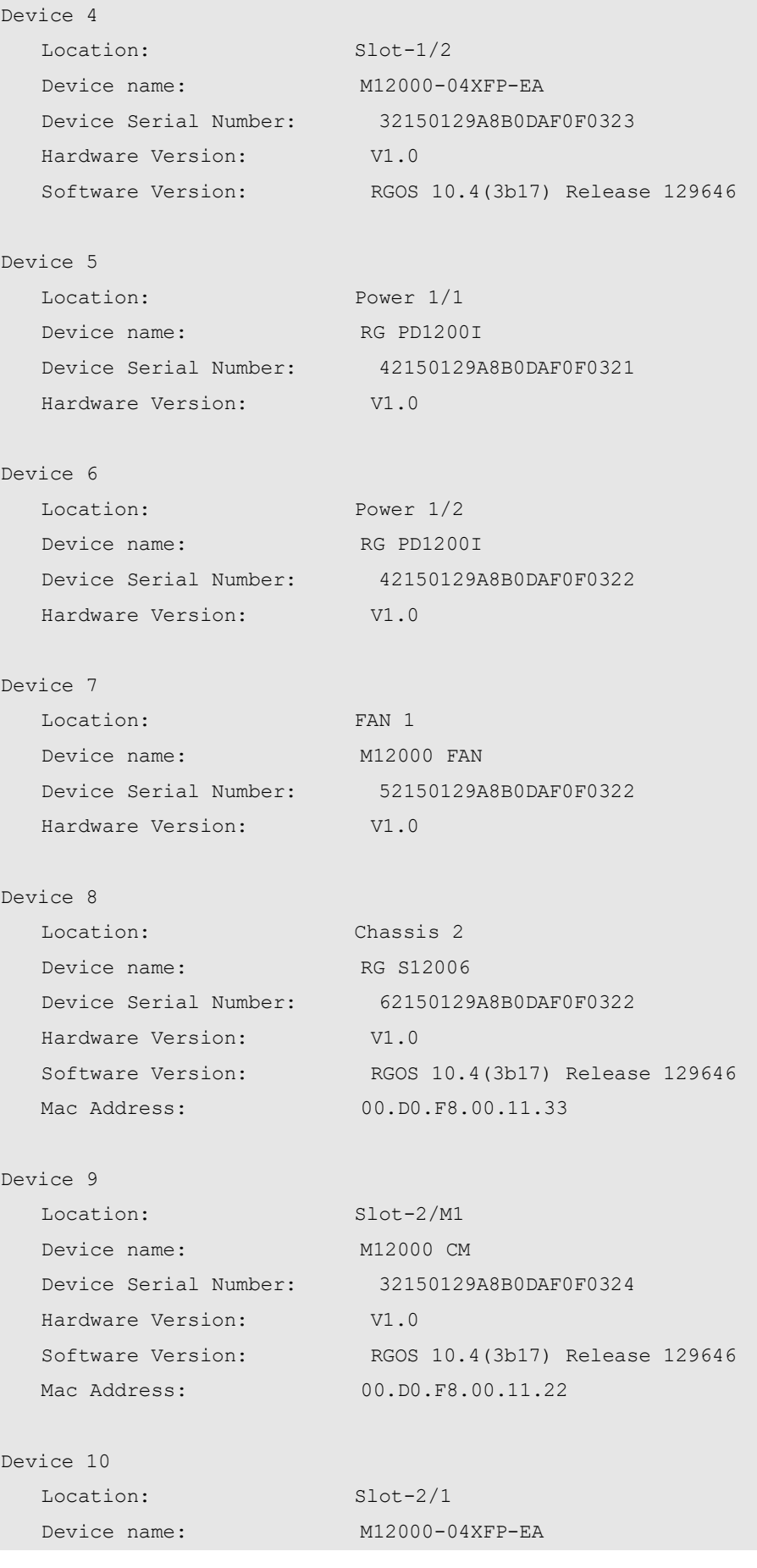

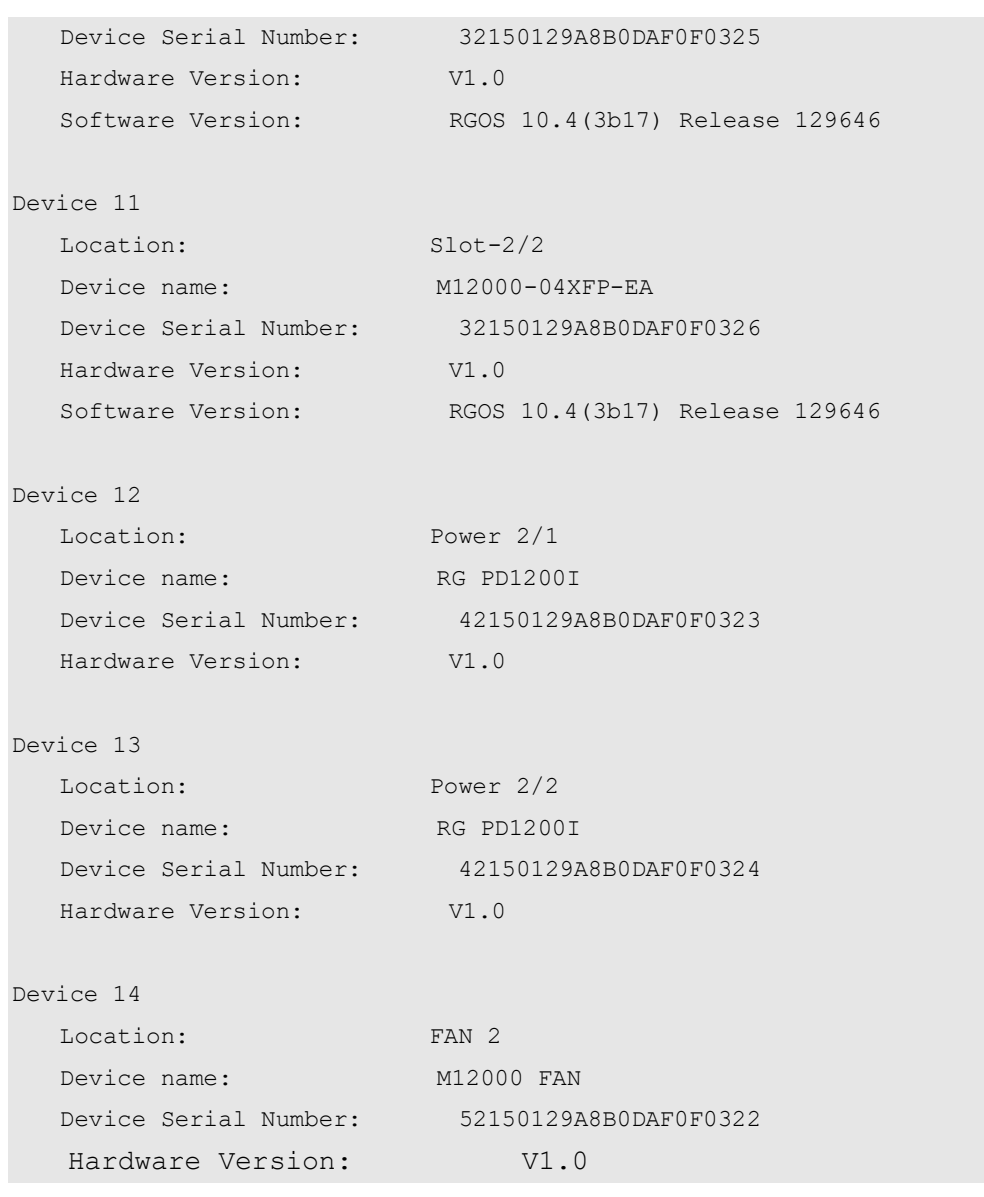

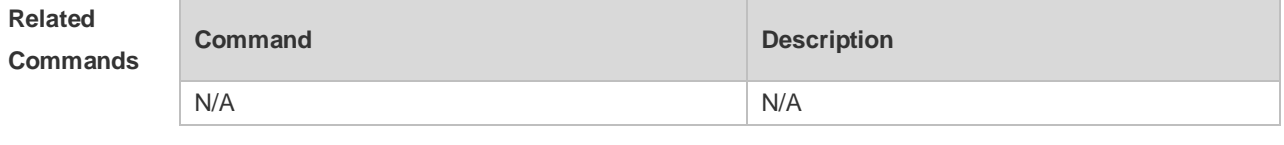

**Platform Description** N/A

### **11.6 show sysmac**

Use this command to display the MAC address of the current system.

**show sysmac**

**Parameter Description**

**Parameter Description** 

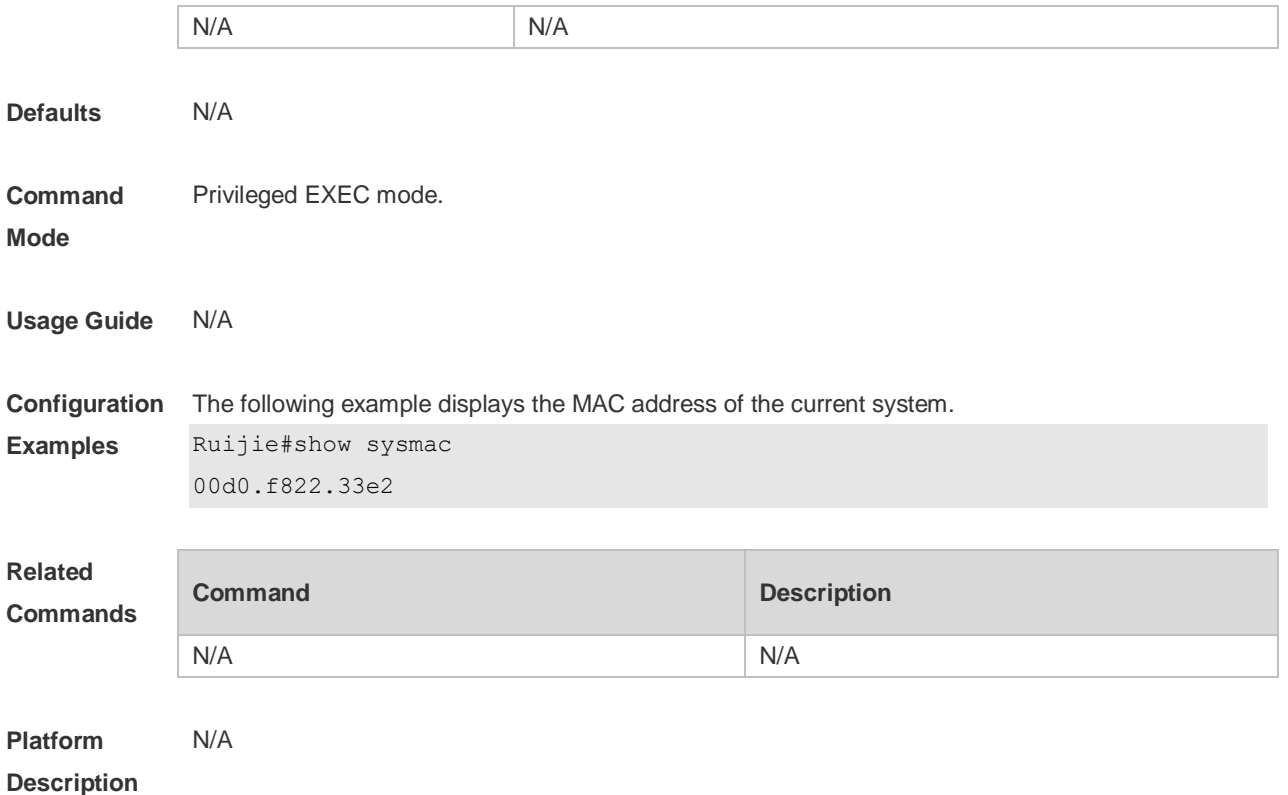

## 11.7 **show version module detail** [ *module-num* ]

Use this command to display the details of the module. **show version module detail** [ *module-num* ]

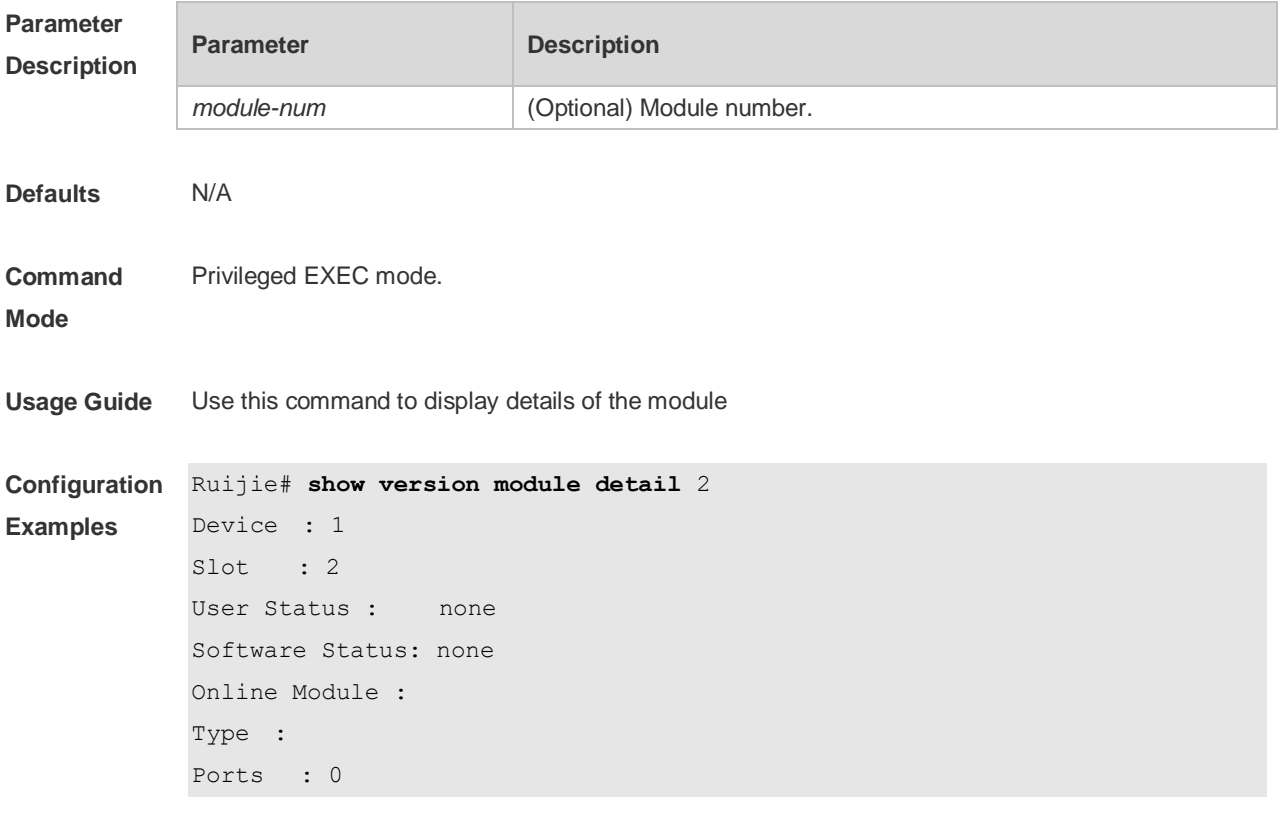

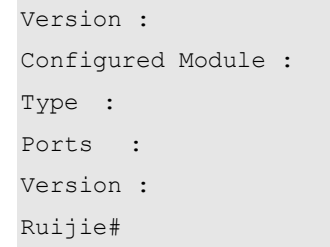

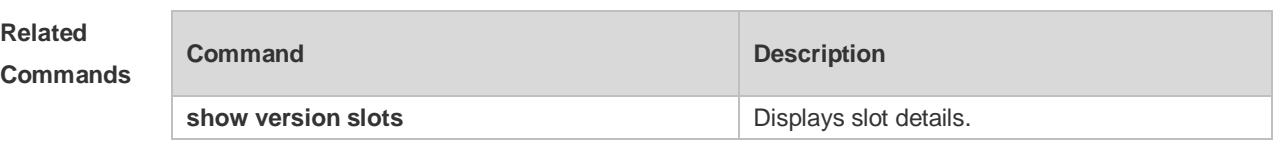

**Platform Description** N/A

## **11.8 show version slots** [ *slot-num* ]

Use this command to display the details of the slot. **show version slots** [ *slot-num* ]

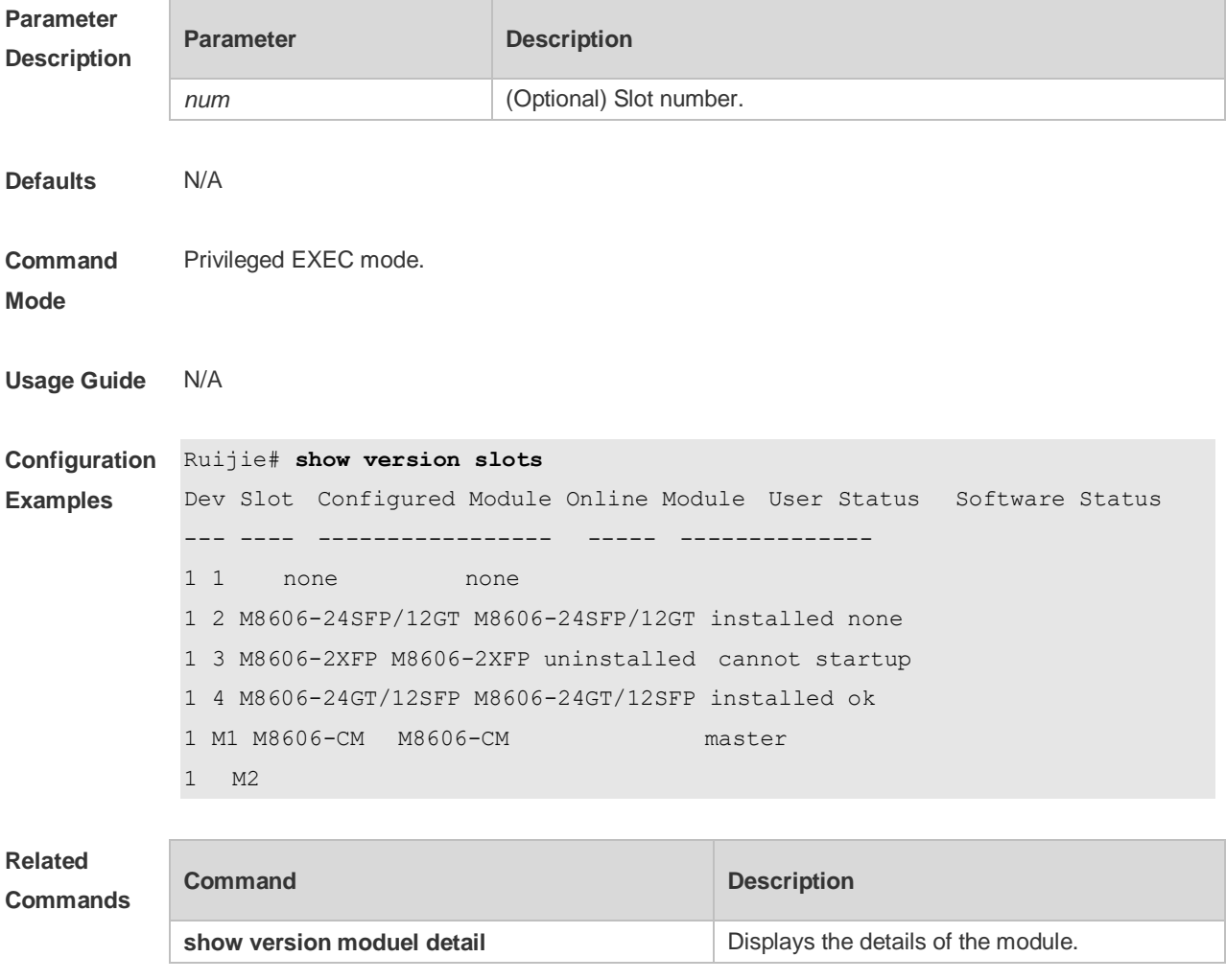

**Platform Description** N/A

### **11.9 sysmac**

Use this command to configure a MAC address for the system. Use the **no** form of this command to remove the setting. **sysmac**

**no sysmac**

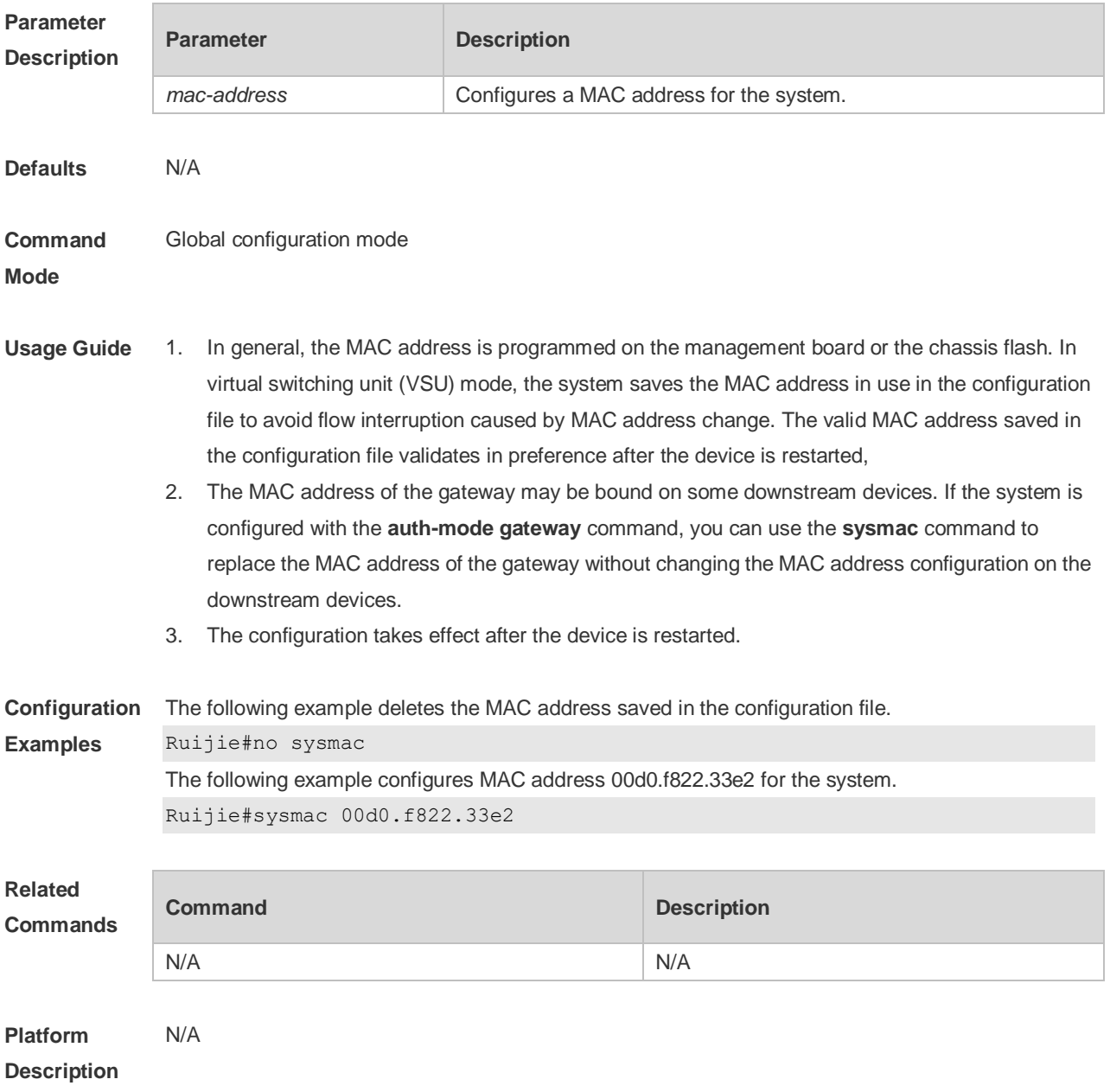

# **12 Supervisor Module Redundancy Commands**

### **12.1 auto-sync time-period**

Use this command to configure the auto-sync time-period of runing-config and startup-config when the dual supervisor module is redundant. Use the **no** form of this command to disable automatic synchronization for the dual supervisor modules. Use the **default** form of this command to restore the default automatic synchronization time period for the dual supervisor modules. **auto-sync time-period** *value* **no auto-sync time-period default auto-sync time-period**

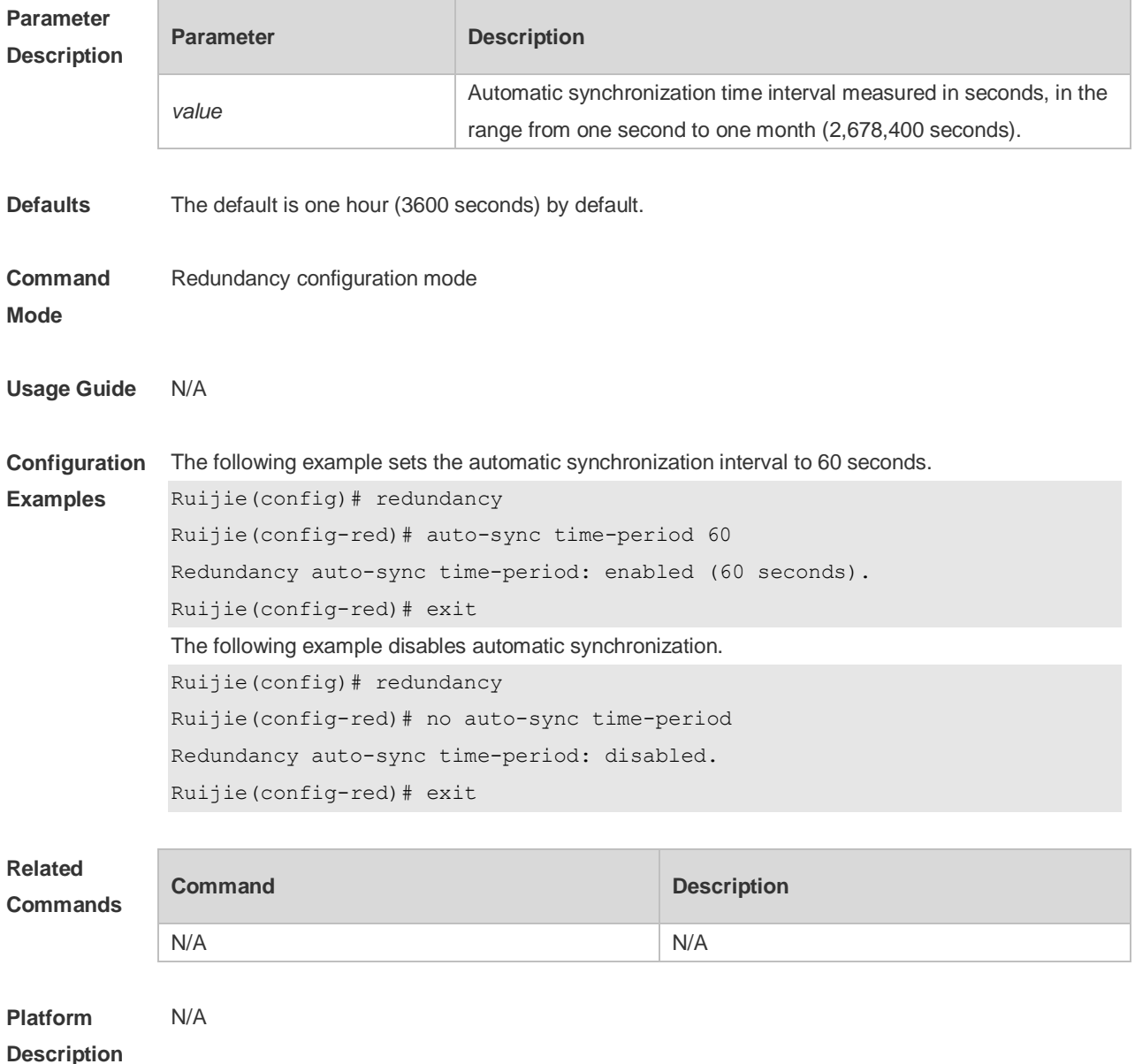

## **12.2 redundancy**

Use this command to enter redundancy configuration mode. **redundancy**

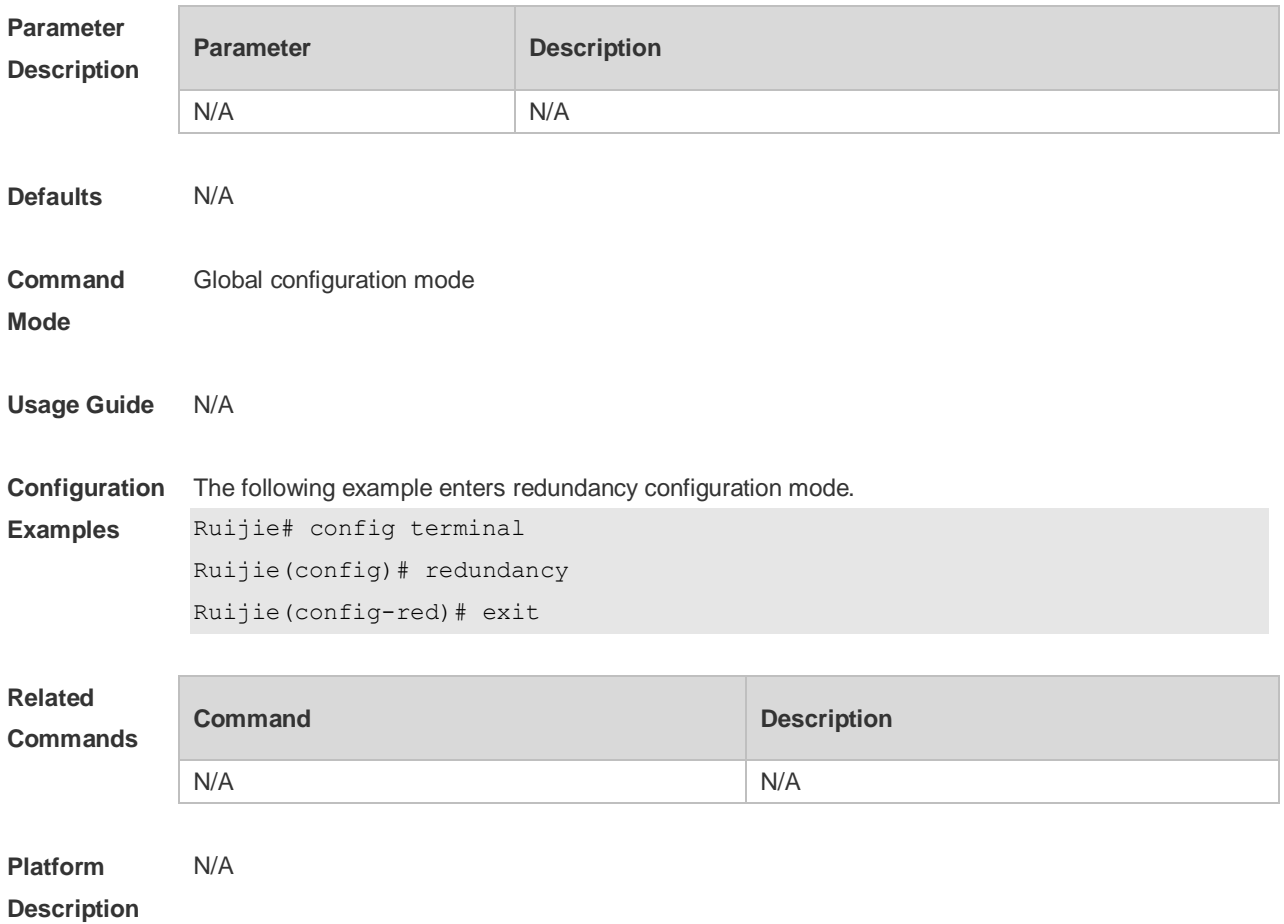

### **12.3 redundancy forceswitch**

Use this command to perform active/standby supervisor module switchover. **redundancy forceswitch**

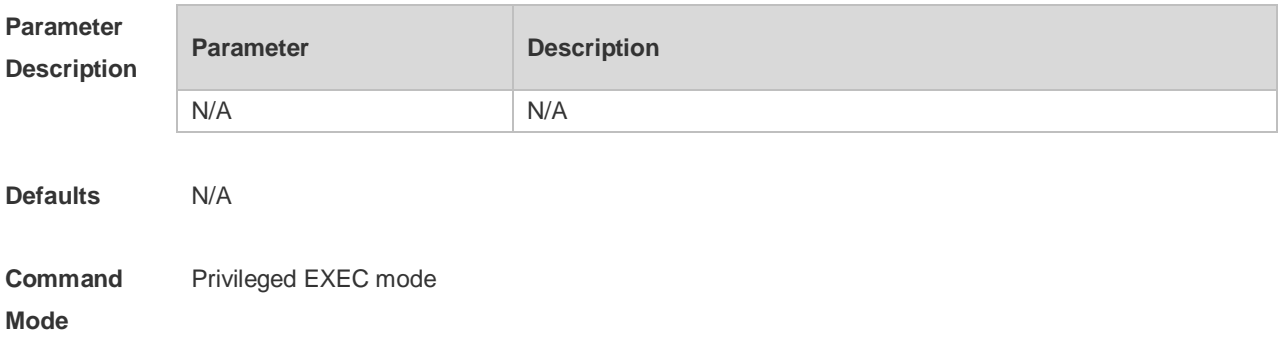

**Usage Guide** If this command is executed on the active supervisor module, the module will be reset and the standby supervisor module will act as an active supervisor module. The following conditions are required to perform hot backup switchover: • This command is executed on the active supervisor module. There is a standby supervisor module. **Configuration Examples** The following example performs active/standby supervisor module switchover. Ruijie# redundancy forceswitch This operation will reload the master unit and force switchover to the slave unit. Are you sure to continue? [N/y] y **Related Commands Command Description reload** Resets the active supervisor module. **Platform Description** N/A

### **12.4 redundancy reload**

Use this command to reset the supervisor module. **redundancy reload** { **peer** | **shelf** [ *switchid* ] }

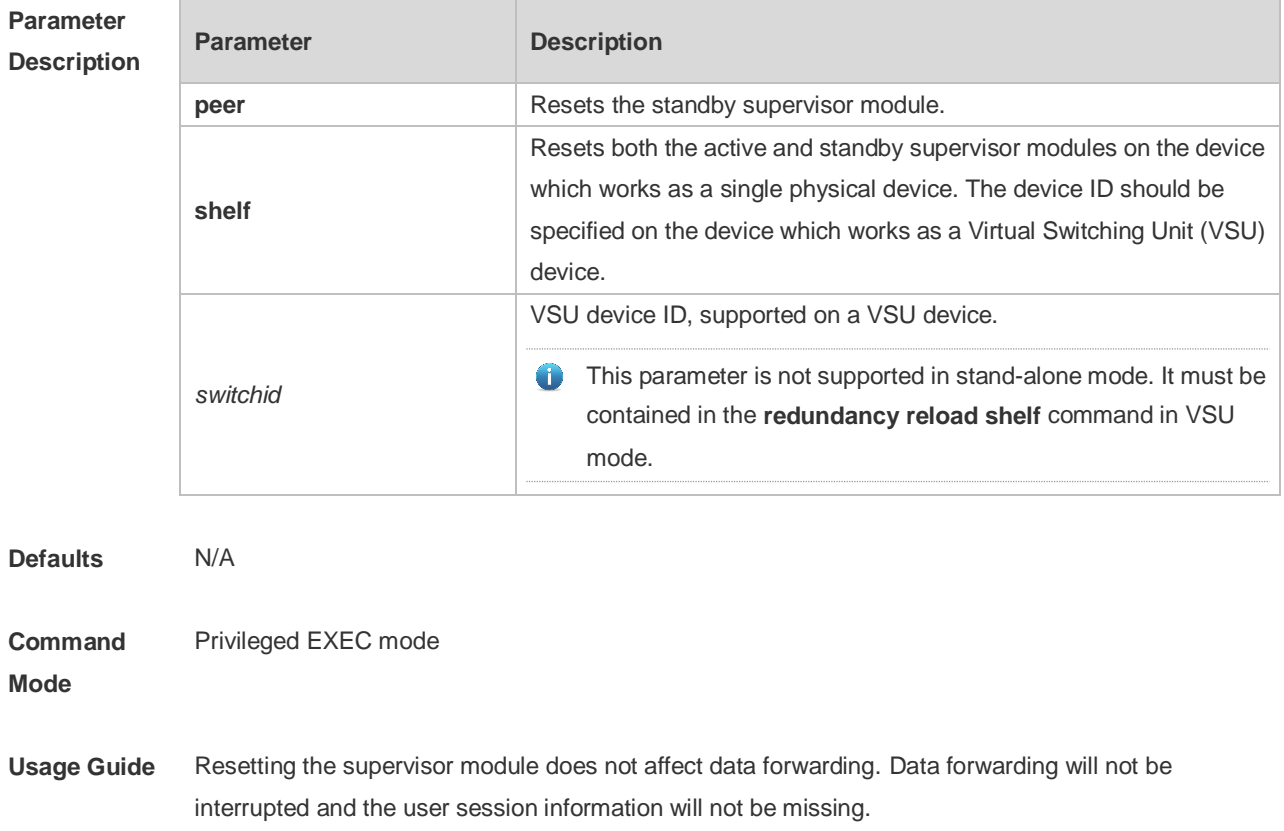

The **redundancy reload shelf** command is used to reset the device which works as a single physical device. The **redundancy reload shelf** *switchid* command is used to reset the specified device which works as a VSU device.

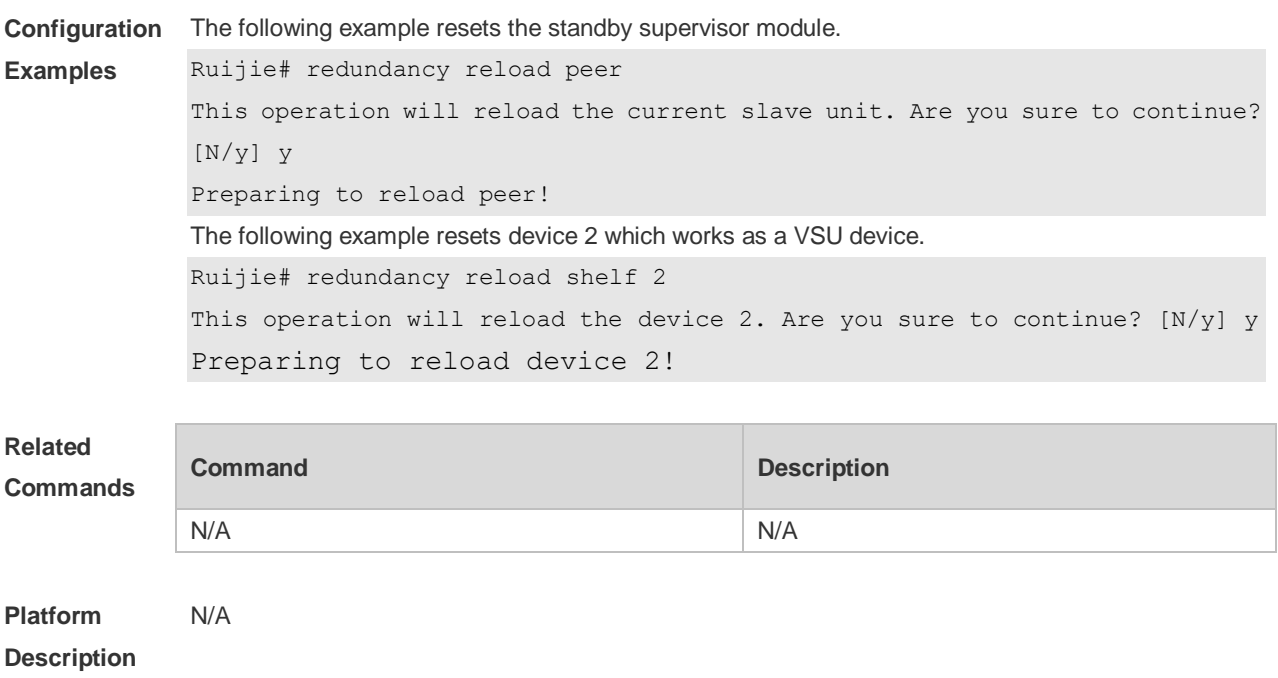

#### **12.5 show redundancy states**

Use this command to display the current redundancy state. **show redundancy states**

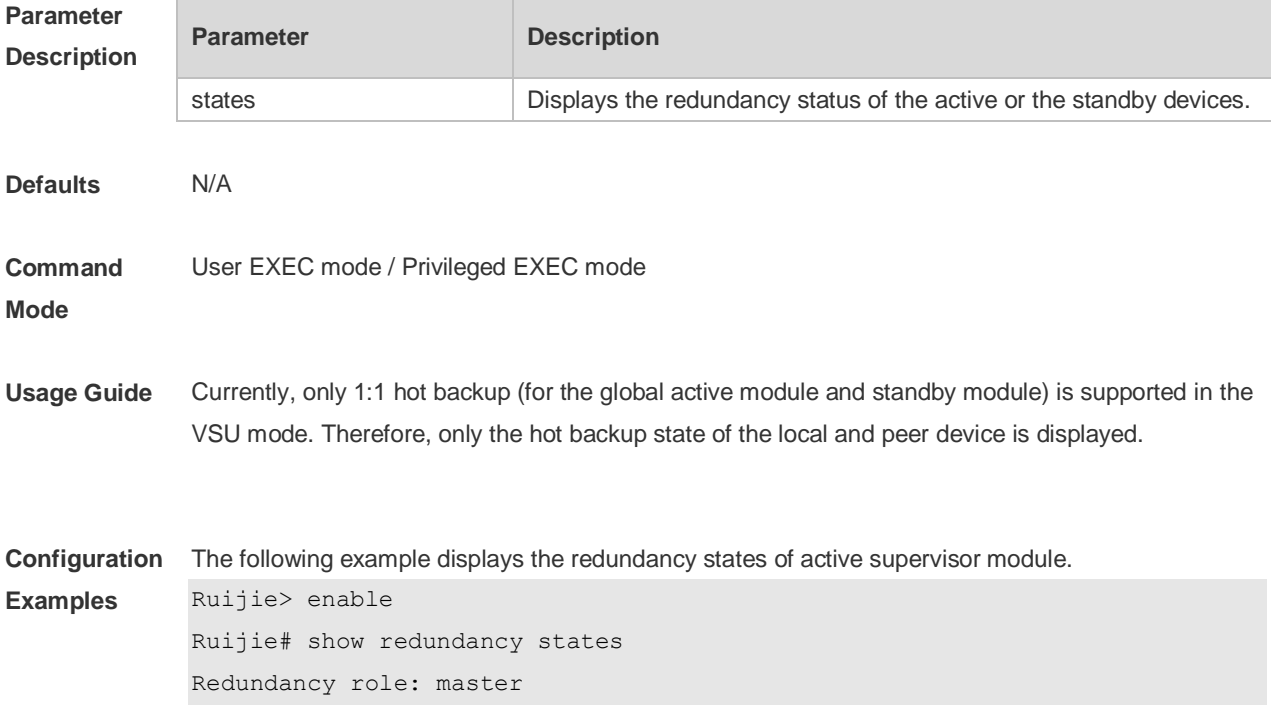
Redundancy state: realtime Auto-sync time-period: 3600 s

The following example displays the redundancy state of the standby supervisor module.

Ruijie> enable Ruijie# show redundancy states

Redundancy role: slave

Redundancy state: realtime

The following example displays the redundancy state of the candidate supervisor module.

Ruijie> enable

Ruijie# show redundancy states

Redundancy role: candidate

Redundancy state: none

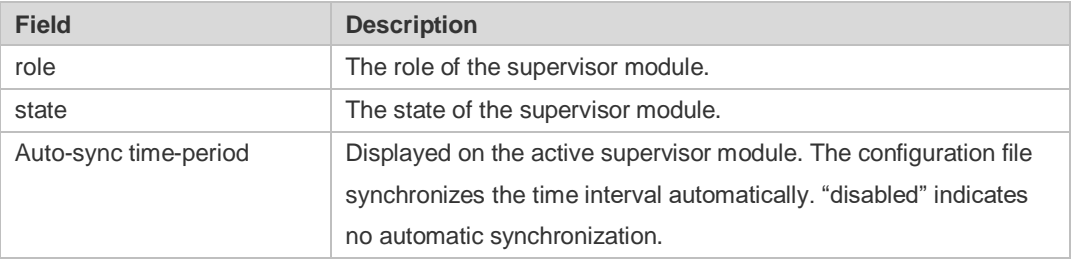

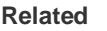

**Commands**

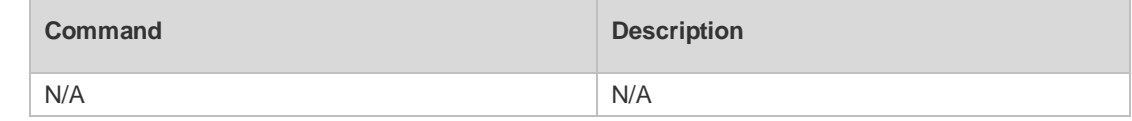

**Platform Description** N/A

## **13 USB Commands**

#### **13.1 show usb**

Use this command to display the information about the inserted USB device in the system. **show usb**

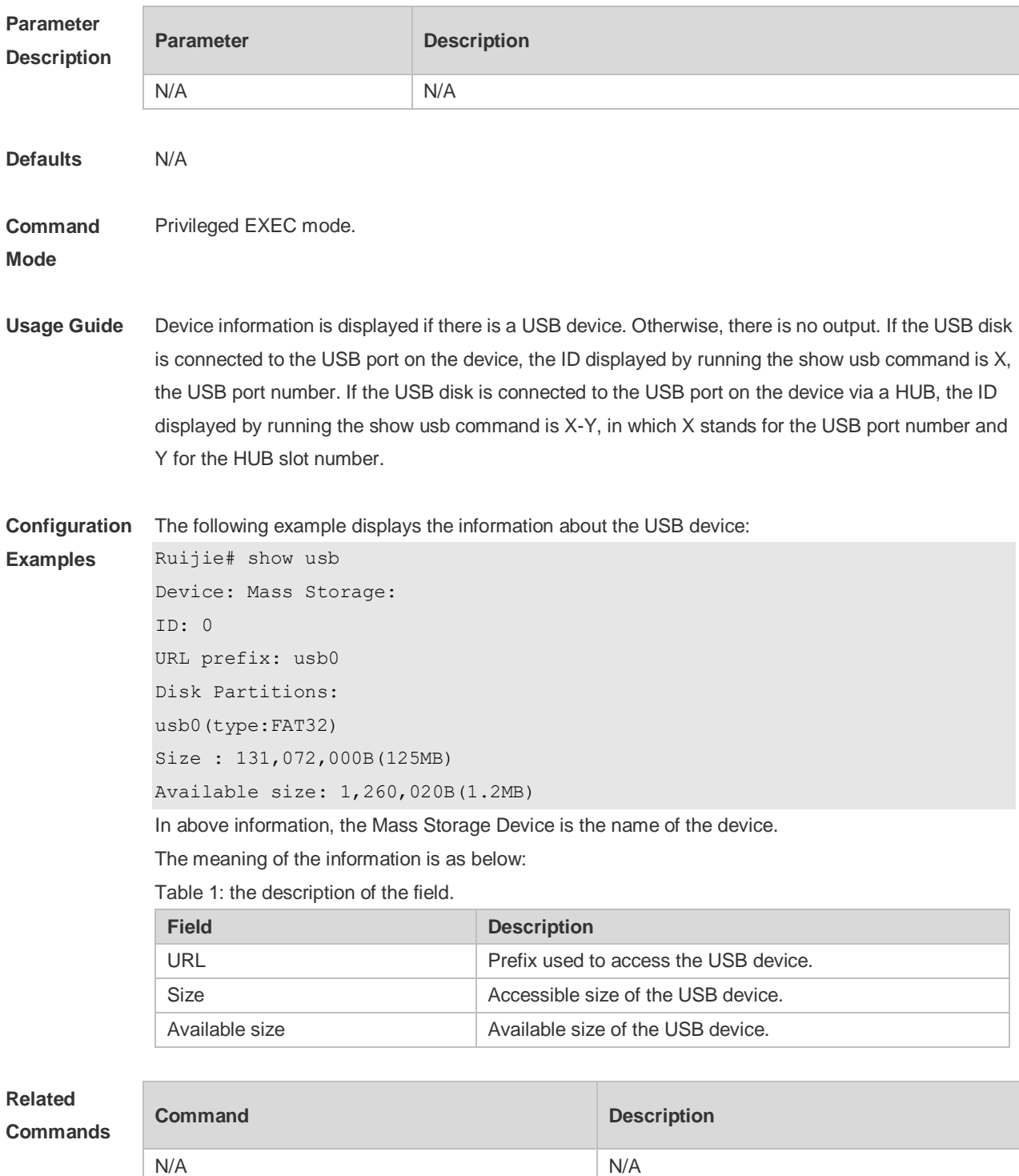

**Platform Description** N/A

#### **13.2 usb remove**

Use this command to remove the USB device. **usb remove** *device\_id*

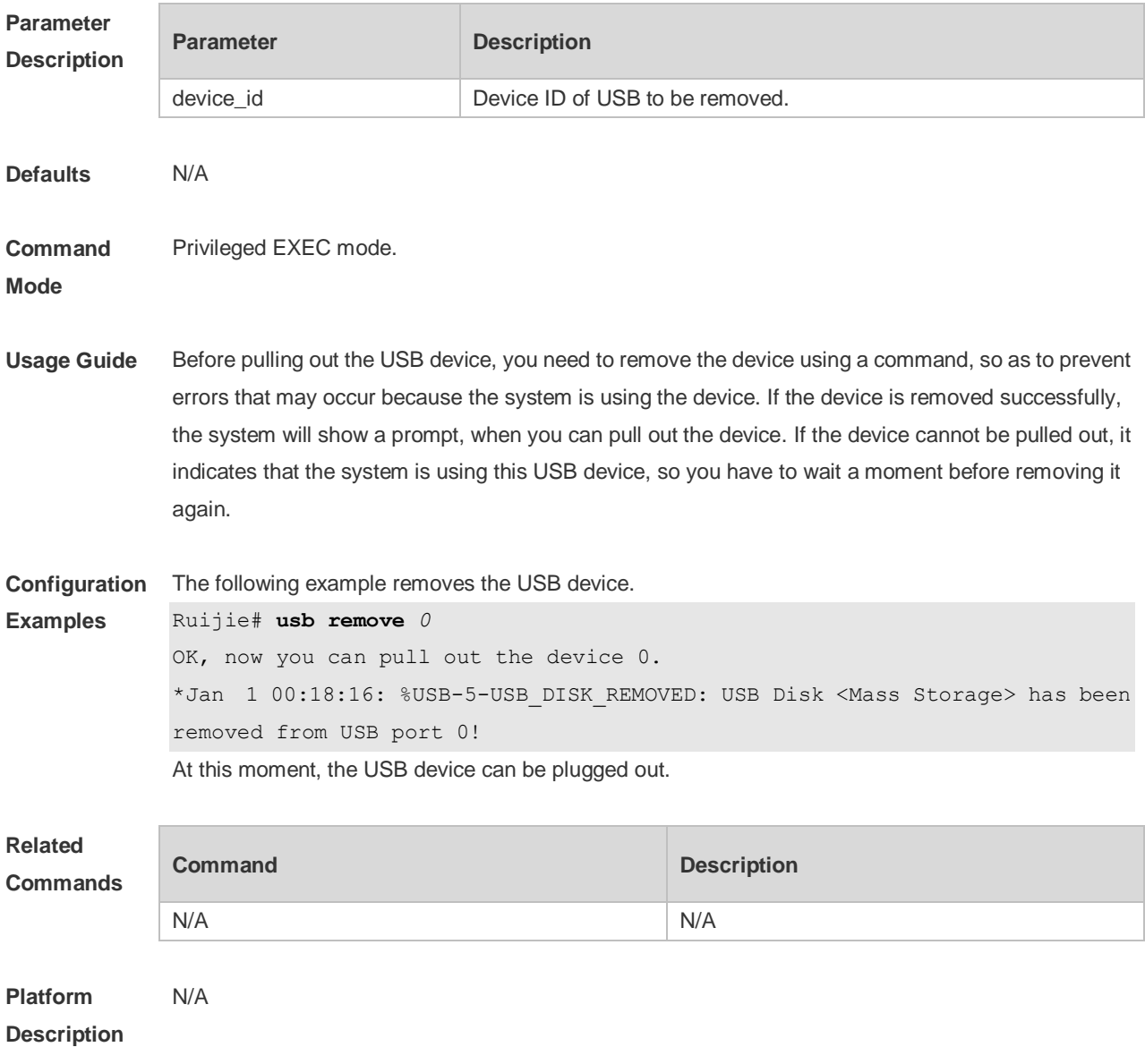

## **14 PoE Commands**

#### **14.1 poe alloc-power**

Use this command to set the allocation power for the port. Use the **no** or **default** form of this command to restore the default allocation power. **poe alloc-power** *int* **no poe alloc-power**

**default poe alloc-power**

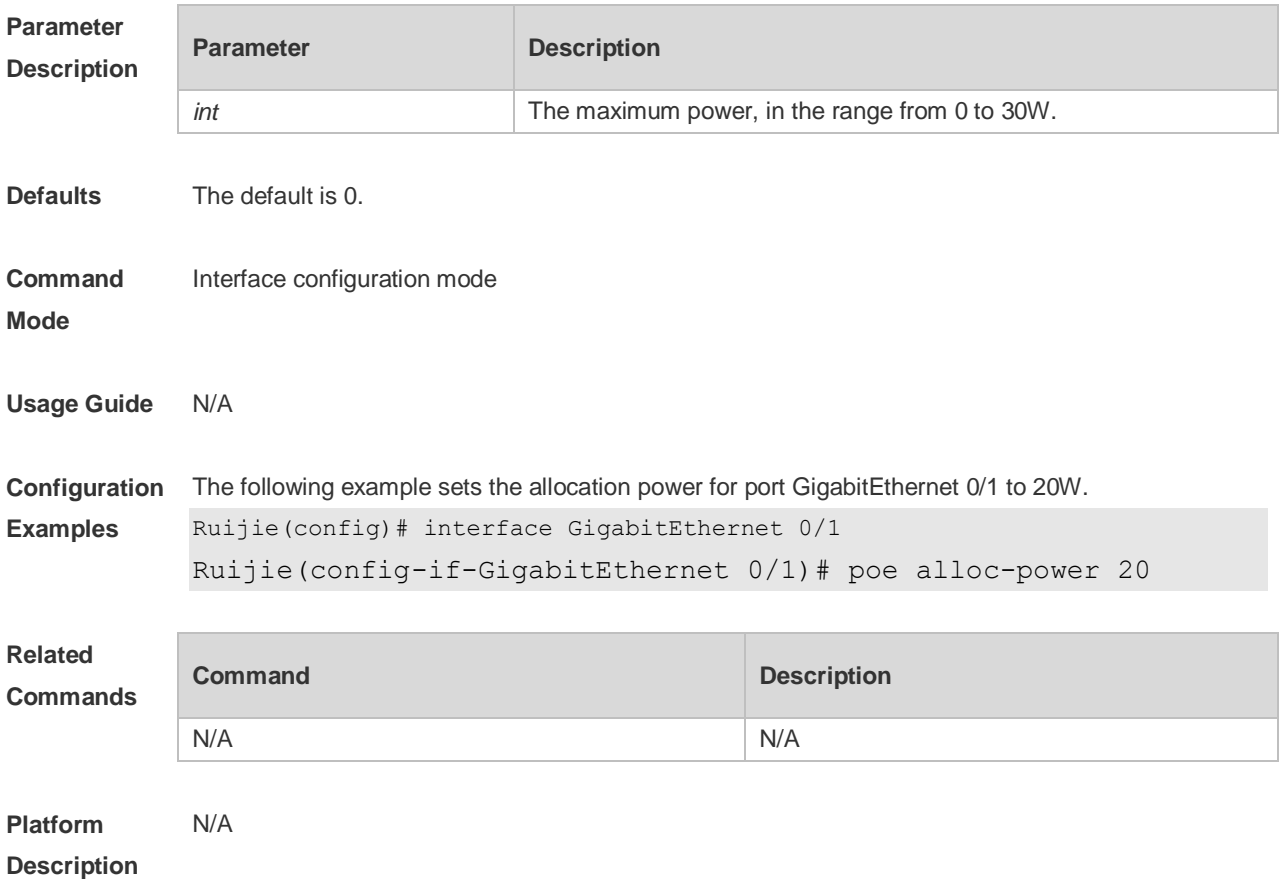

#### **14.2 poe class-lldp enable**

Use this command to configure LLDP two-event classification. Use the **no** or **default** form of this command to restore the default setting. **poe class-lldp enable no poe class-lldp enable default poe class-lldp enable**

**Parameter Parameter Parameter Description** 

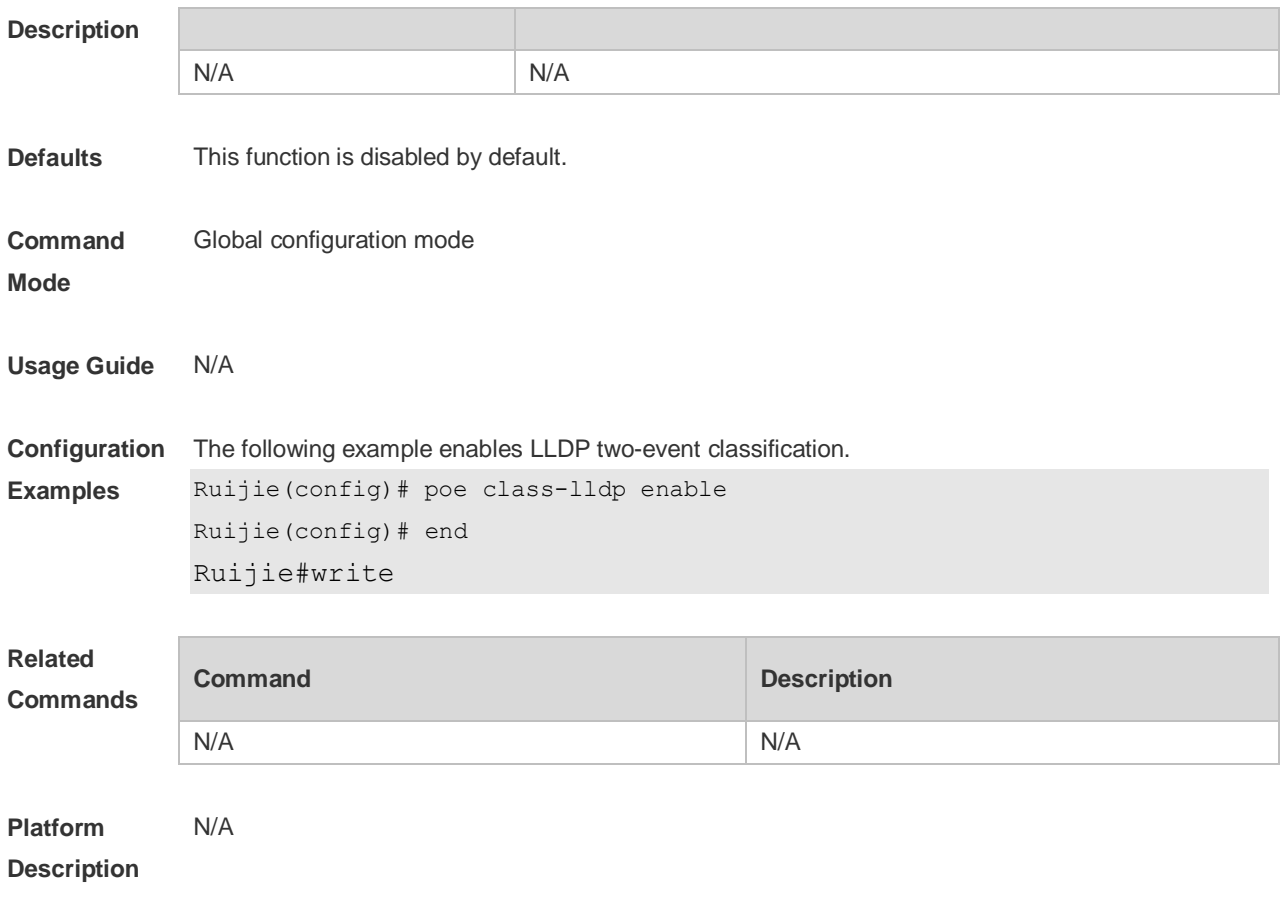

## **14.3 poe enable**

Use this command to enable the power over Ethernet (PoE) function on the interface. Use the **no** form of this command to disable this function. **poe enable**

#### **no poe enable**

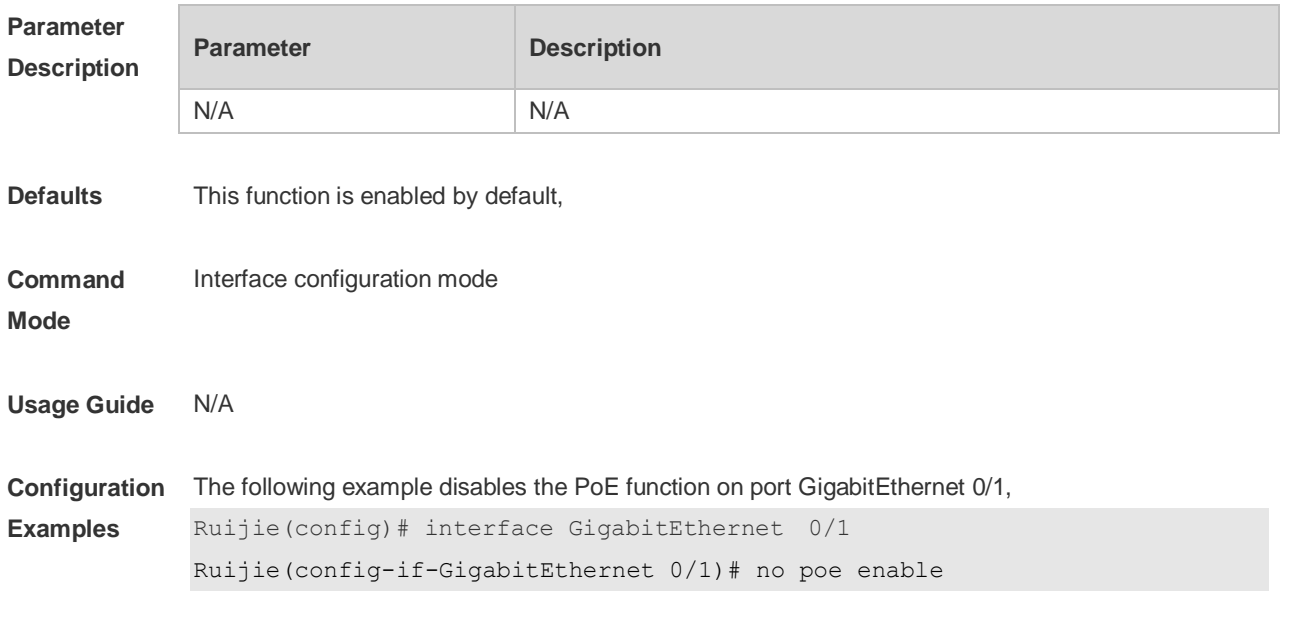

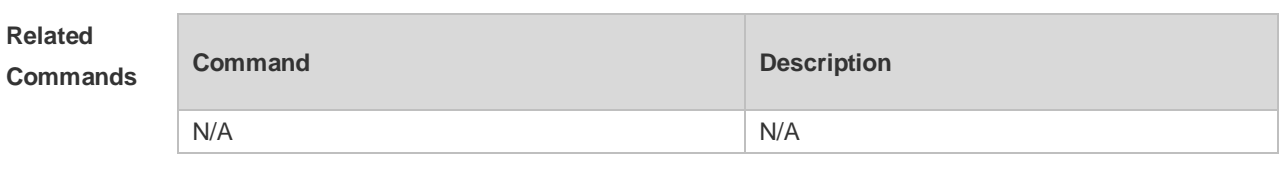

**Platform Description** N/A

## **14.4 poe enable pse [device device\_num] slot slot\_num**

Use this command to enable PoE for the line card. Use the **no** or **default** form of this command to disable this function.

**poe enable pse** [**device** *device\_num*] **slot** *slot\_num*

**no poe enable pse** [**device** *device\_num*] **slot** *slot\_num*

**default poe enable pse** [**device** *device\_num*] **slot** *slot\_num*

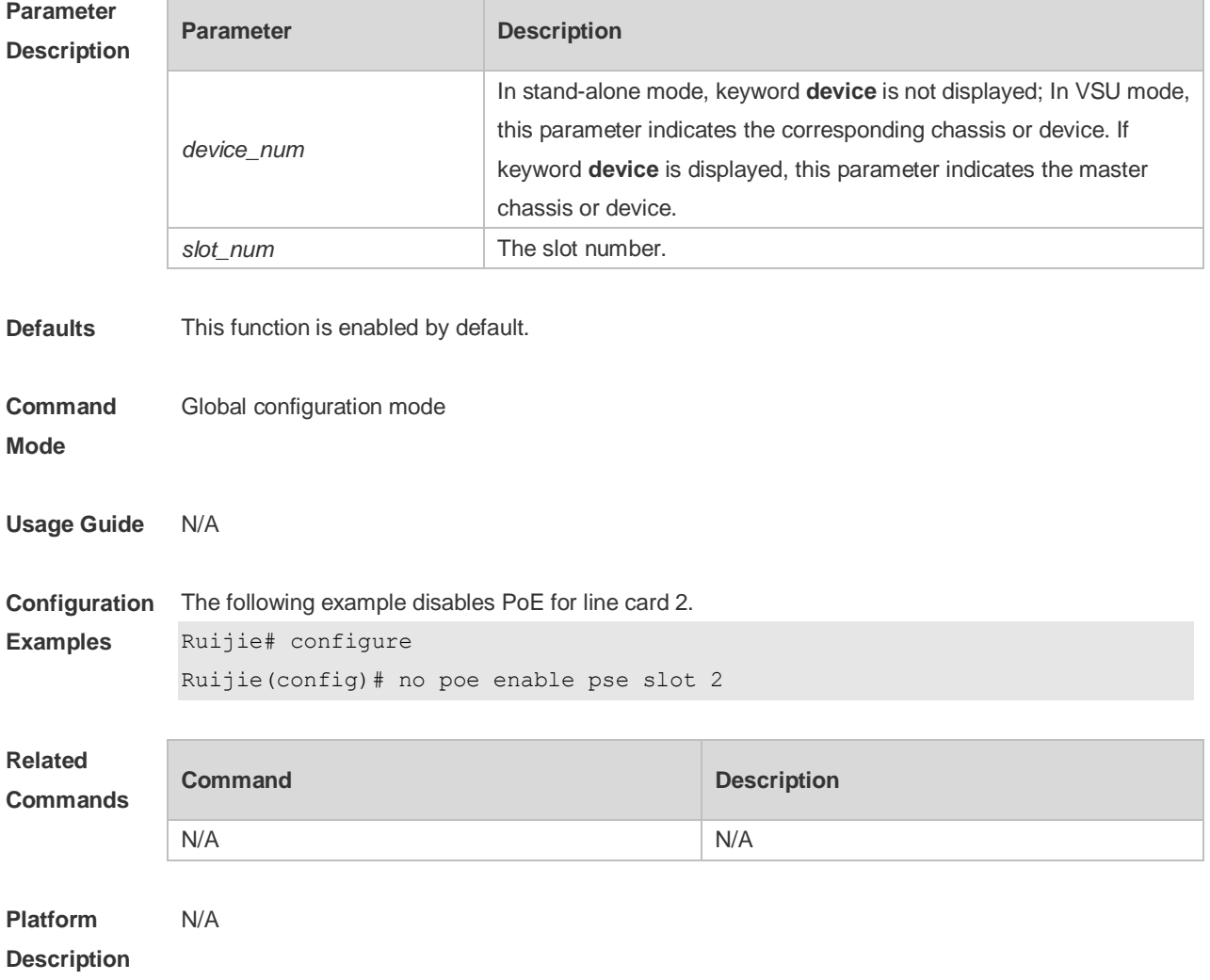

### **14.5 poe legacy**

Use this command to enable non-standard PD compatibility. Use the **no** or **default** form of this command to restore the default setting.

**poe legacy no poe legacy**

**default poe legacy**

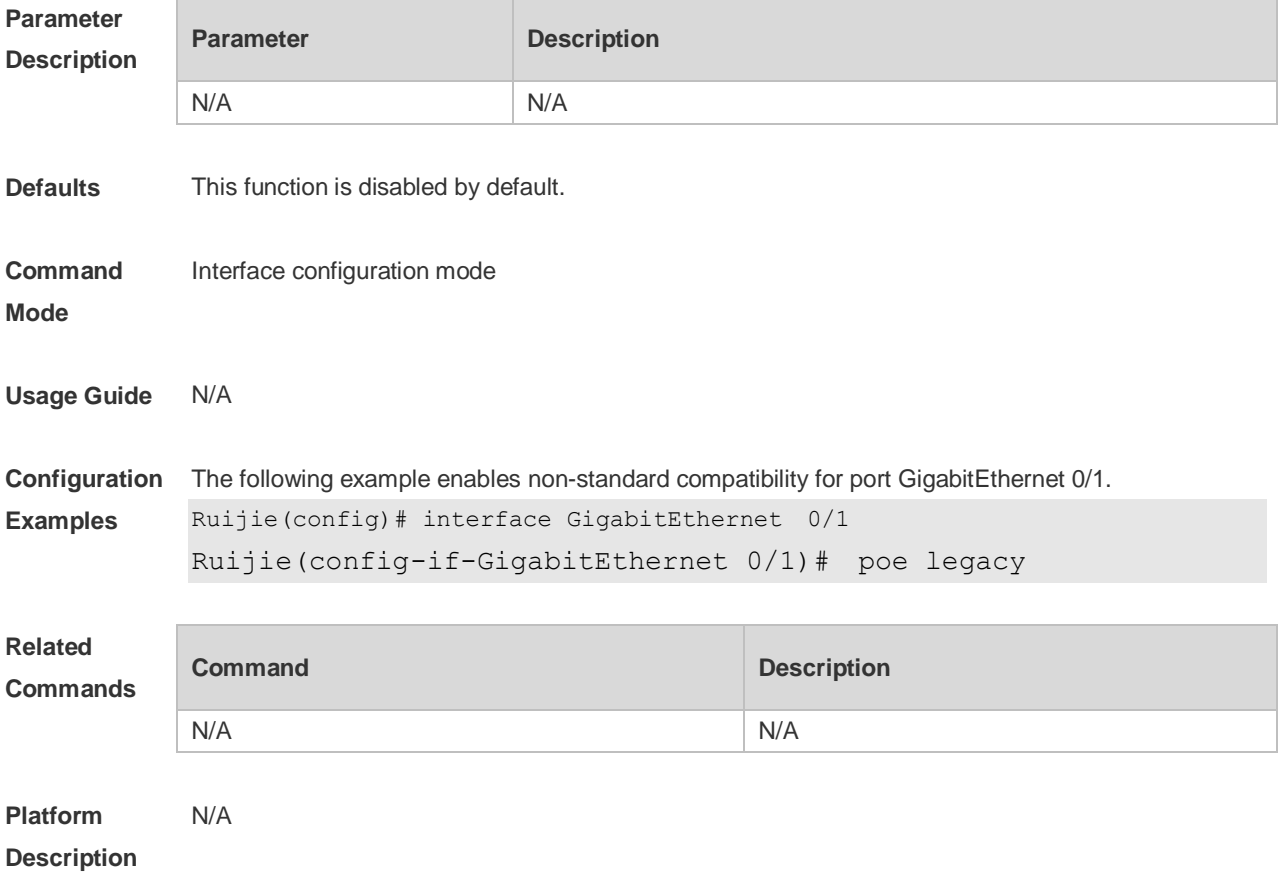

#### **14.6 poe max-power**

Use this command to set the maximum power for the port. Use the **no** or **default** form of this command to restore the default setting,

- **poe max-power** *int*
- **no poe max-power**
- **default poe max-power**

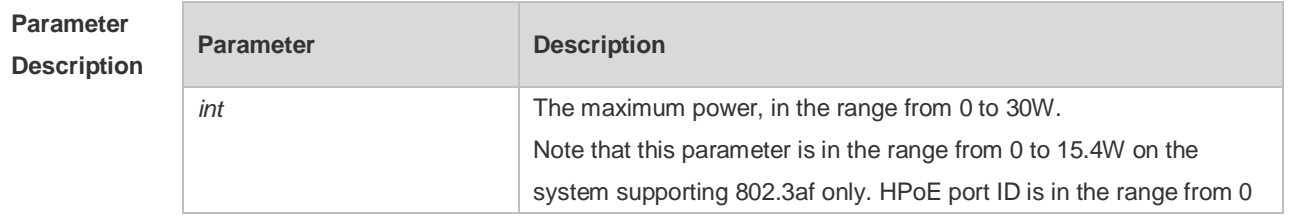

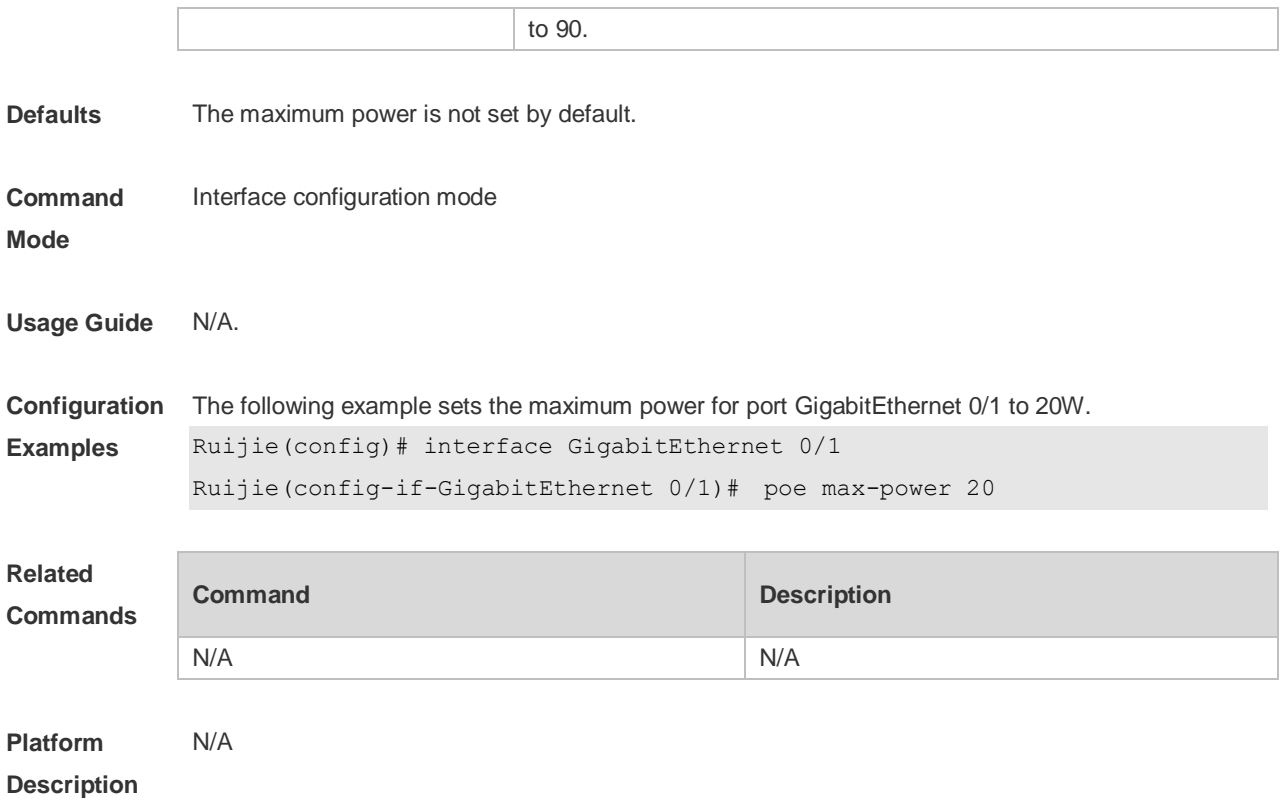

#### **14.7 poe max-power max-power pse [ device device\_num ] slot slot\_num**

Use this command to set the maximum PoE power for the line card. Use the **no** or **default** form of this command to restore the default setting. **poe max-power** *max-power* **pse** [**device** *device\_num*] **slot** *slot\_num* **no poe max-power** *max-power* **pse** [**device** *device\_num*] **slot** *slot\_num* **default poe max-power** *max-power* **pse** [**device** *device\_num*] **slot** *slot\_num*

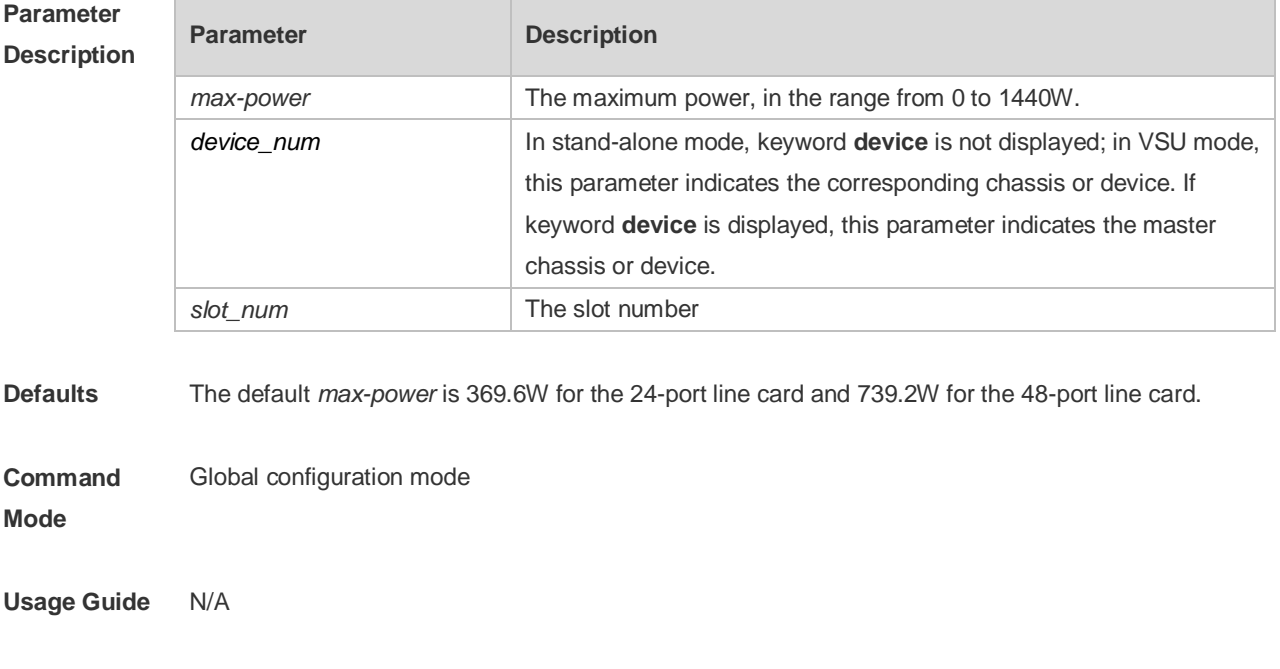

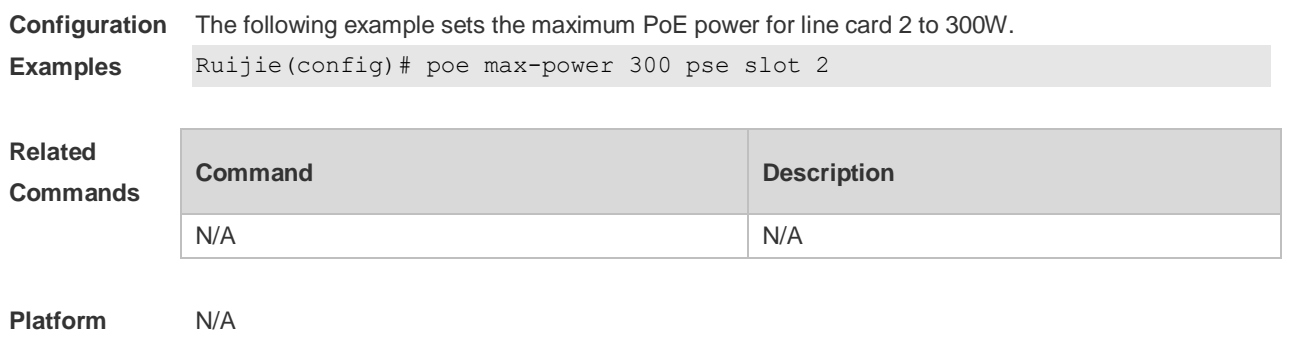

# **14.8 poe mode**

**Description**

Use this command to set the PoE management mode. Use the **no** or **default** form of this command to restore the default setting. **poe mode** { **auto** | **energy-saving** | **static** }

**no poe mode**

**default poe mode**

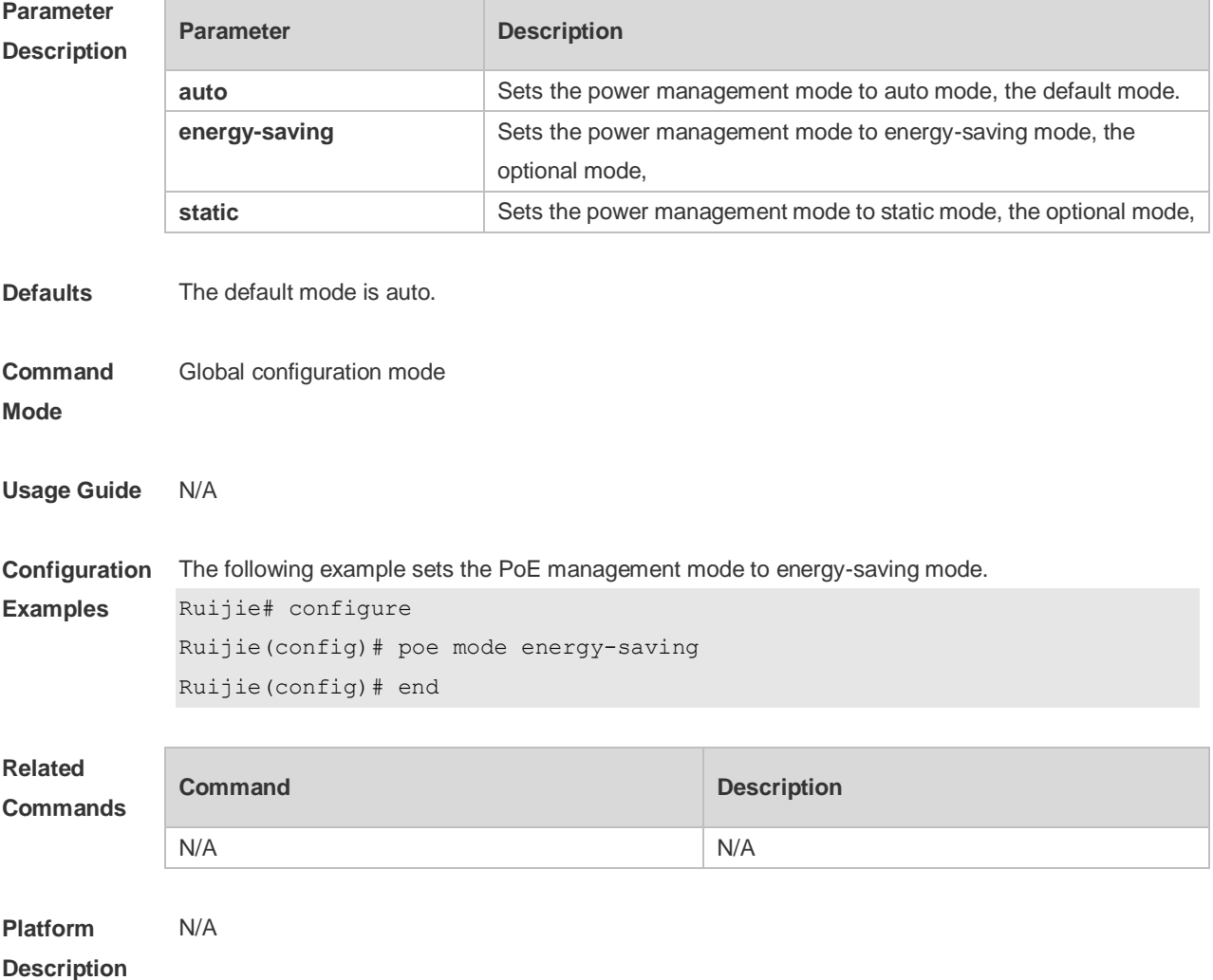

## **14.9 poe notification-control enable**

Use this command to enable Trap notification in PoE MIB(RFC3621). Use the **no** or **default** form of this command to restore the default setting. **poe notification-control enable no poe notification-control enable default poe notification-control enable**

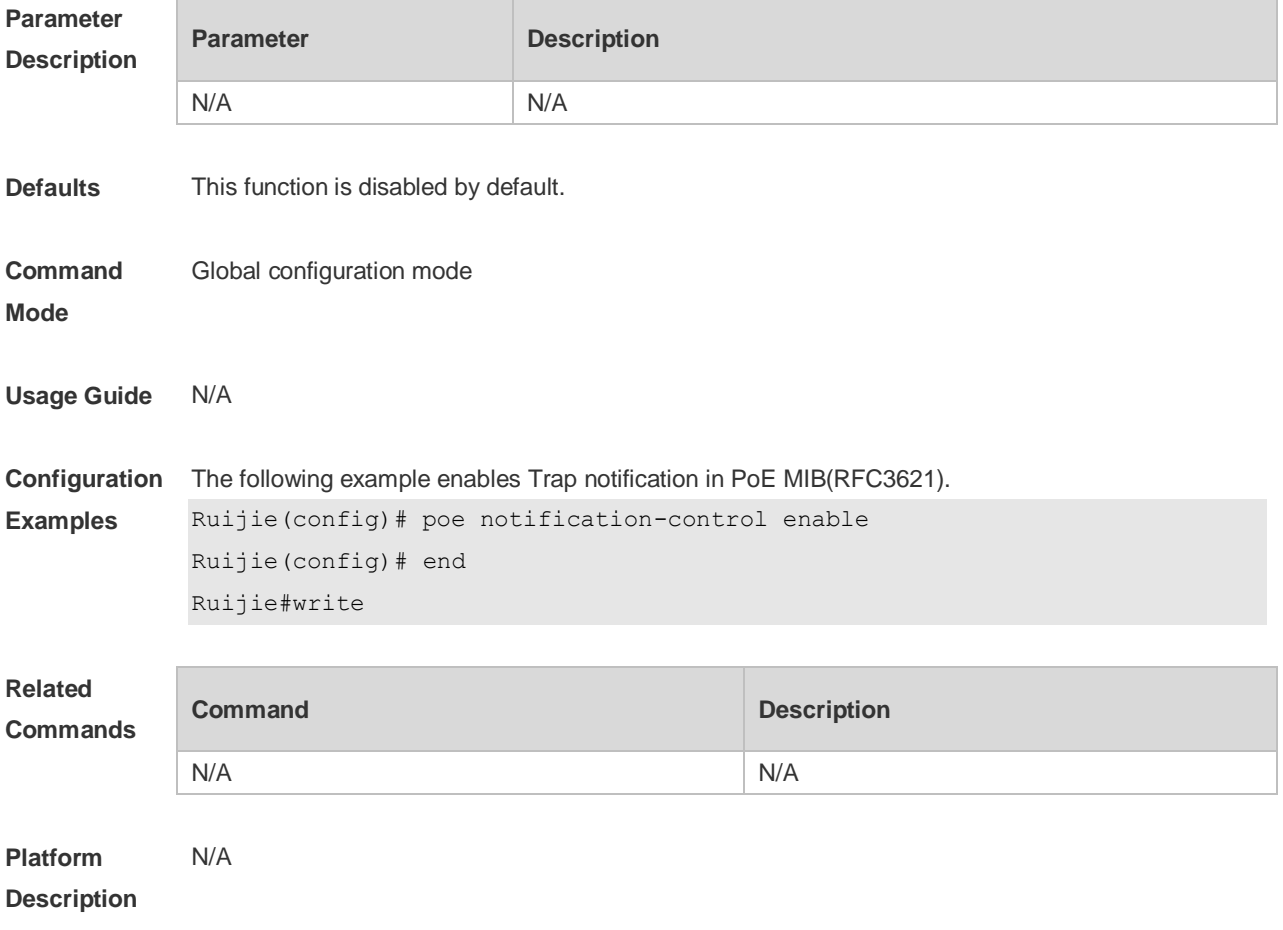

#### **14.10 poe pd-description**

Use this command to set the PD descriptor for the port. Use the **no** or **default** form of this command to restore the default setting. **poe pd-description** *pd-name* **no poe pd-description default poe pd-description**

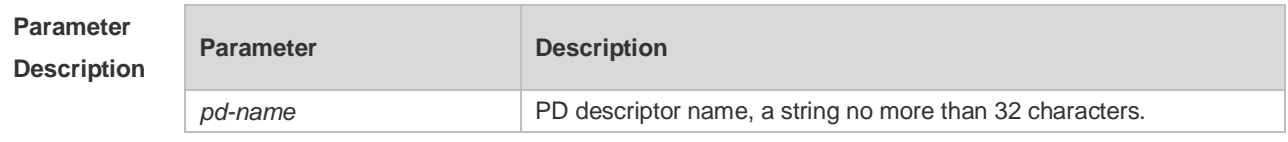

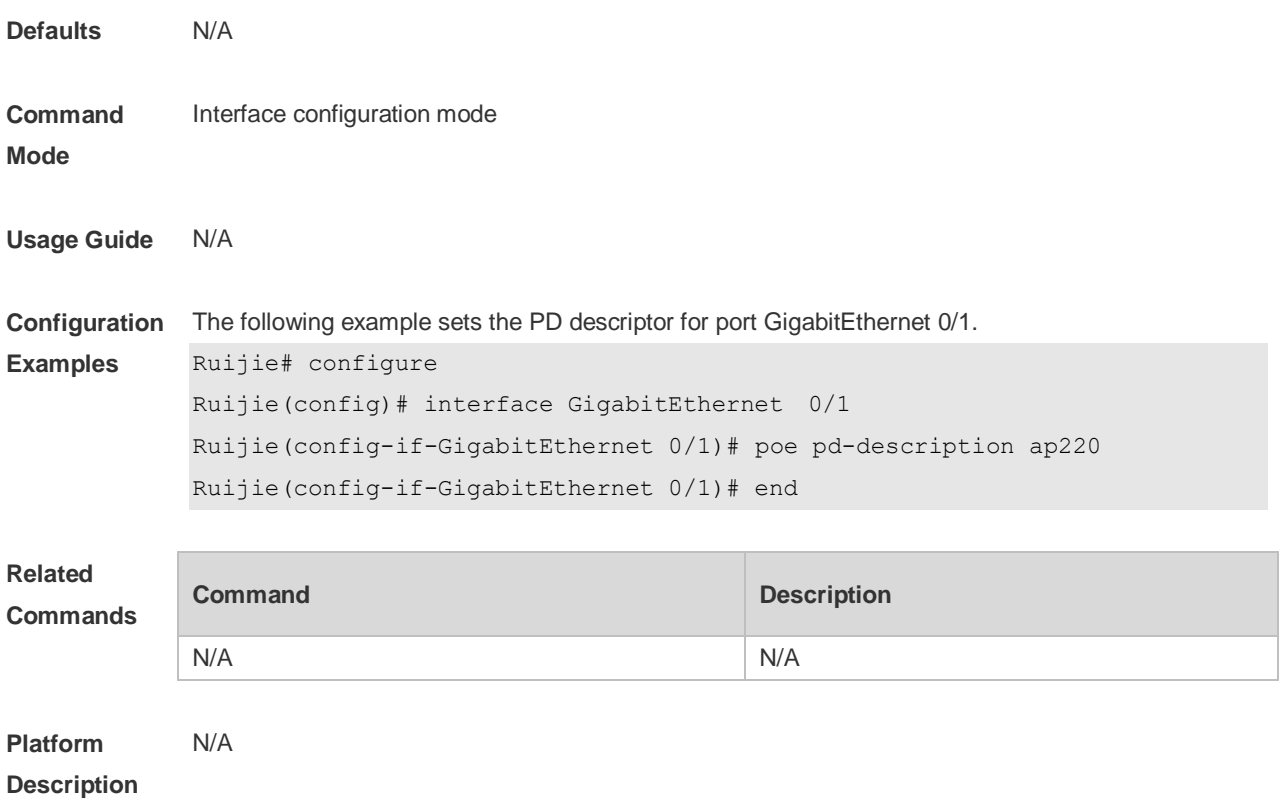

### **14.11 poe power-off time-range name**

Use this command to configure scheduled power-on for the port. Use the **no** or **default** form of this command to restore the default setting. **poe power-off time-range** *name* **no poe power-off time-range default poe power-off time-range**

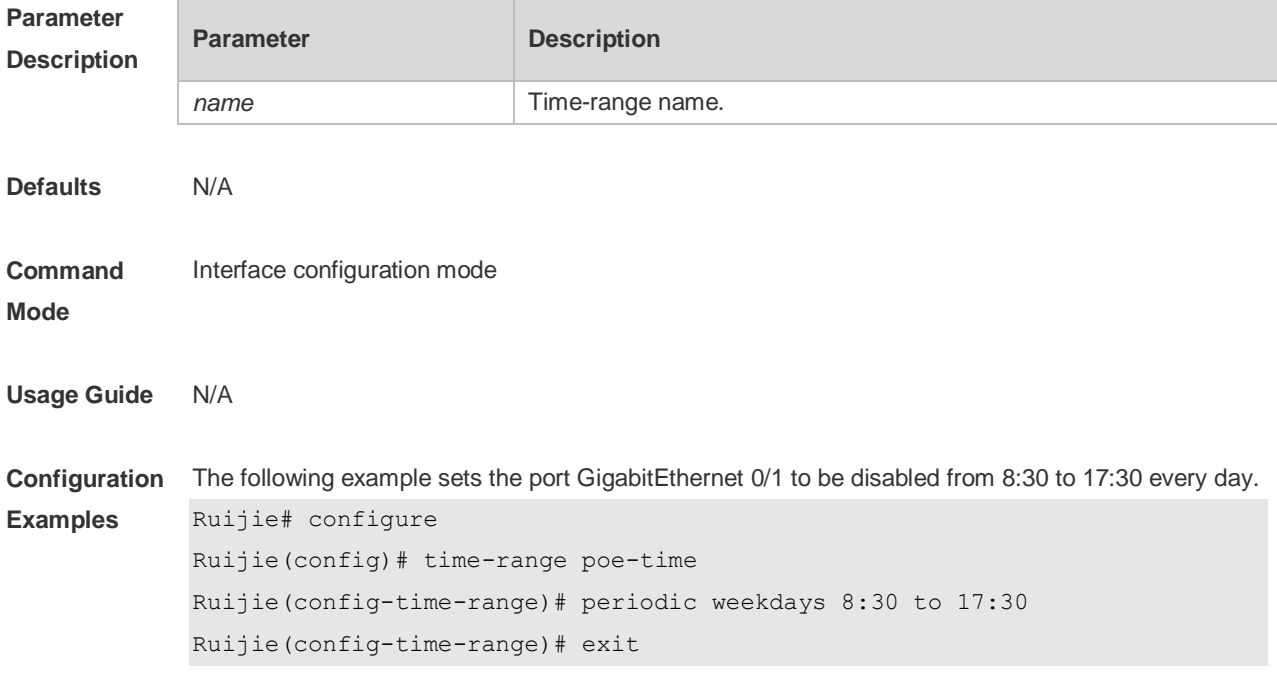

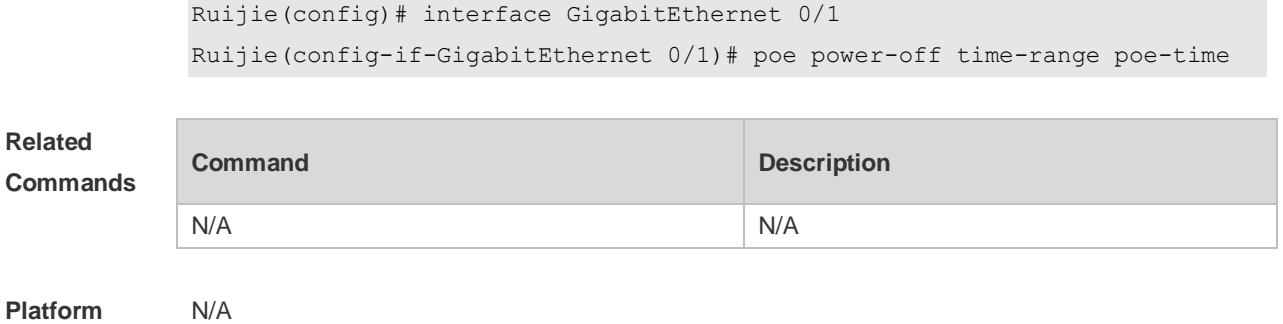

```
Description
```
## **14.12 poe priority**

Use this command to set the PoE priority for the port. Use the **no** or **default** form of this command to restore the default setting. **poe priority** { **low** | **high** | **critical** } **no poe priority default poe priority**

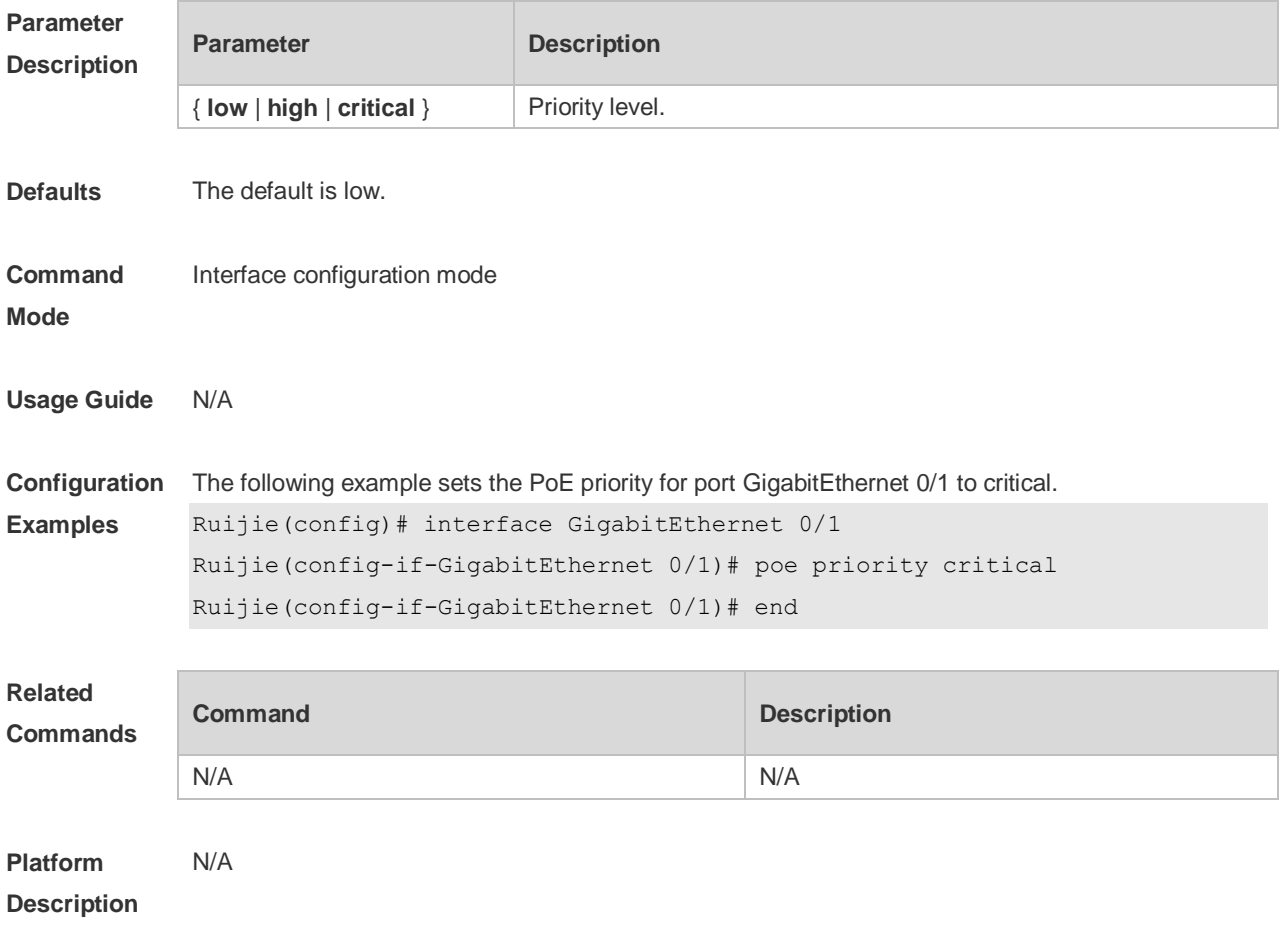

## **14.13 poe priority { critical | high | low } pse [ device device\_num ] slot**

#### **slot\_num**

Use this command to set the PoE priority for the line card. Use the **no** or **default** form of this command to restore the default setting,

**poe priority { low | high | critical } pse** [**device** *device\_num*] **slot** *slot\_num* **no poe priority { low | high | critical } pse** [**device** *device\_num*] **slot** *slot\_num* **default poe priority { low | high | critical } pse** [**device** *device\_num*] **slot** *slot\_num*

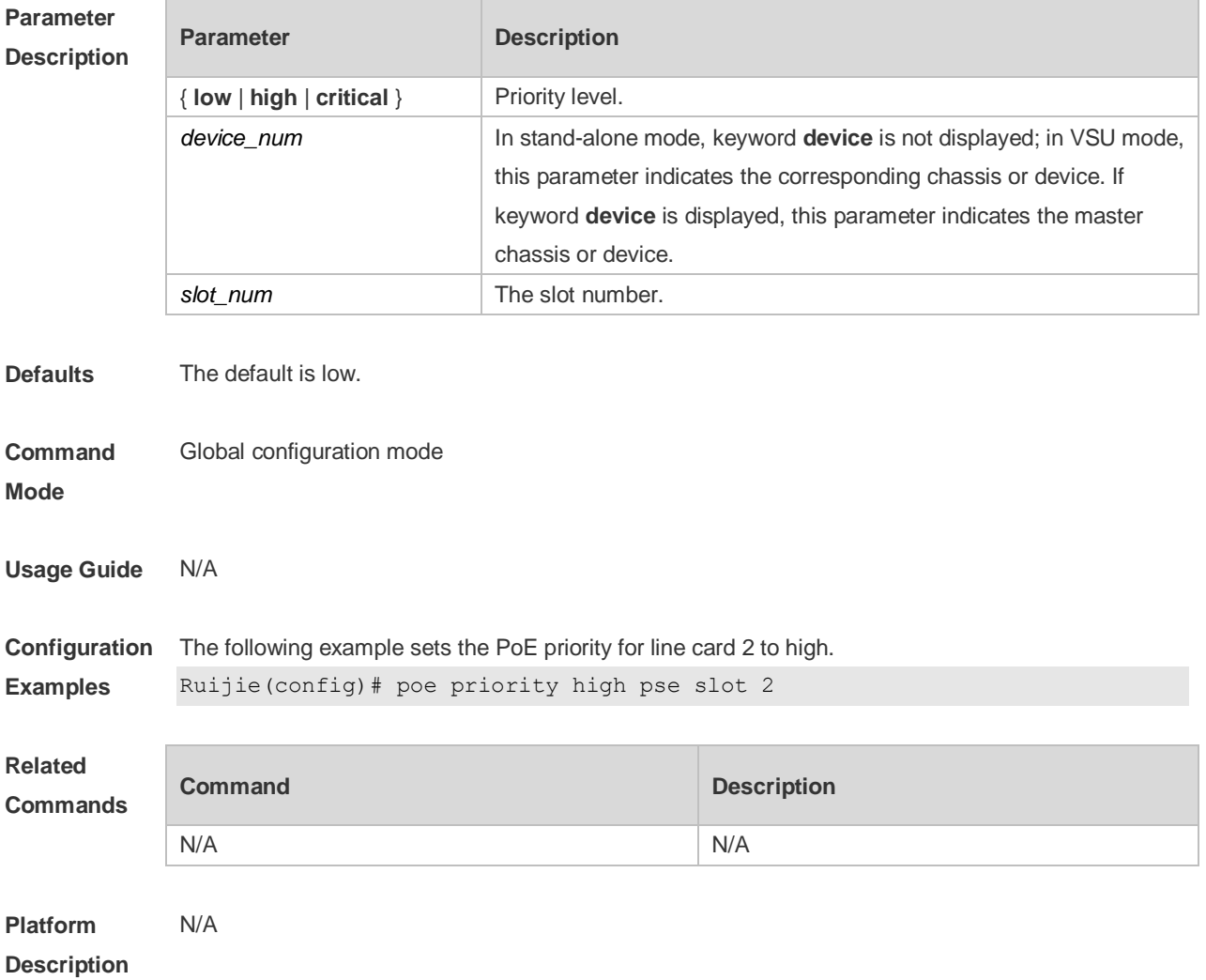

#### **14.14 poe reserve-power**

Use this command to set the reserve power for the system in energy-saving mode. Use the **no** or **default** form of this command to restore the default setting, **poe reserve-power** *int* **no poe reserve-power default poe reserve-power**

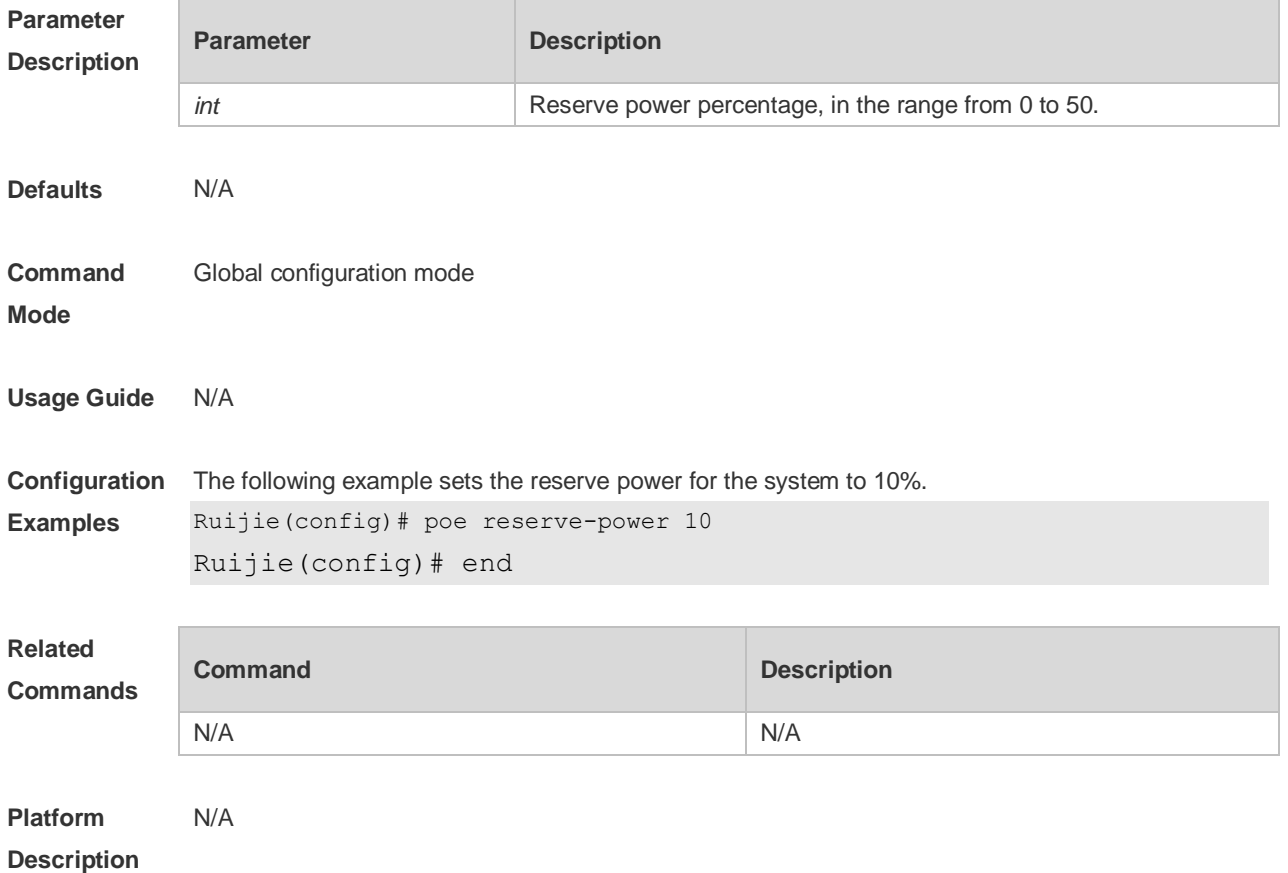

## **14.15 poe uninterruptible-power**

Use this command to configure uninterruptible warm start, Use the **no** or **default** form of this command to restore the default setting. **poe uninterruptible-power no poe uninterruptible-power default no poe uninterruptible-power**

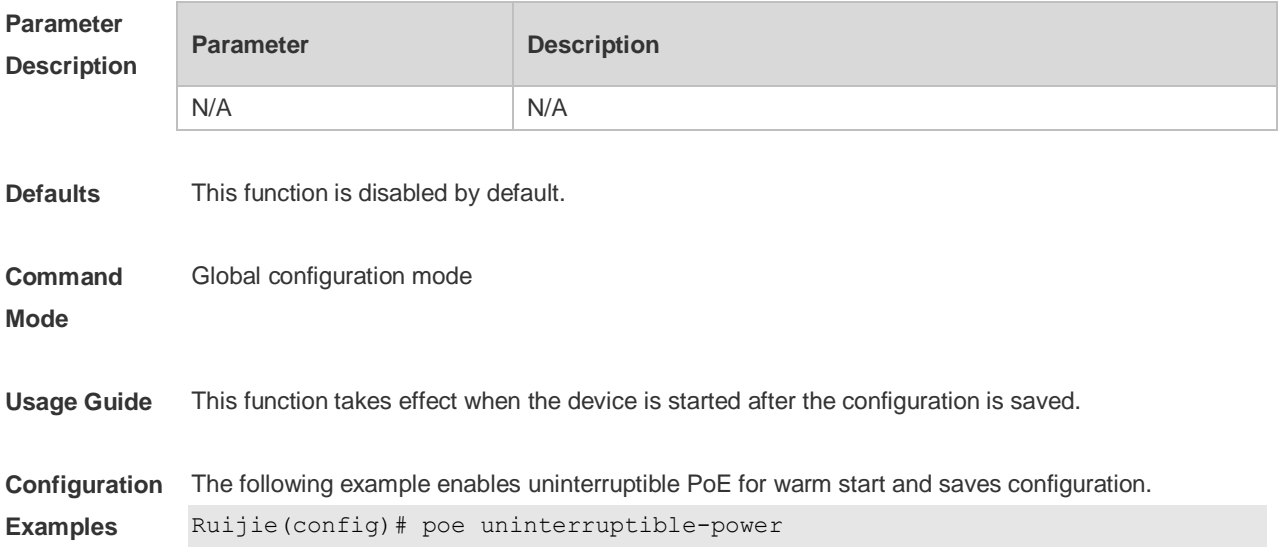

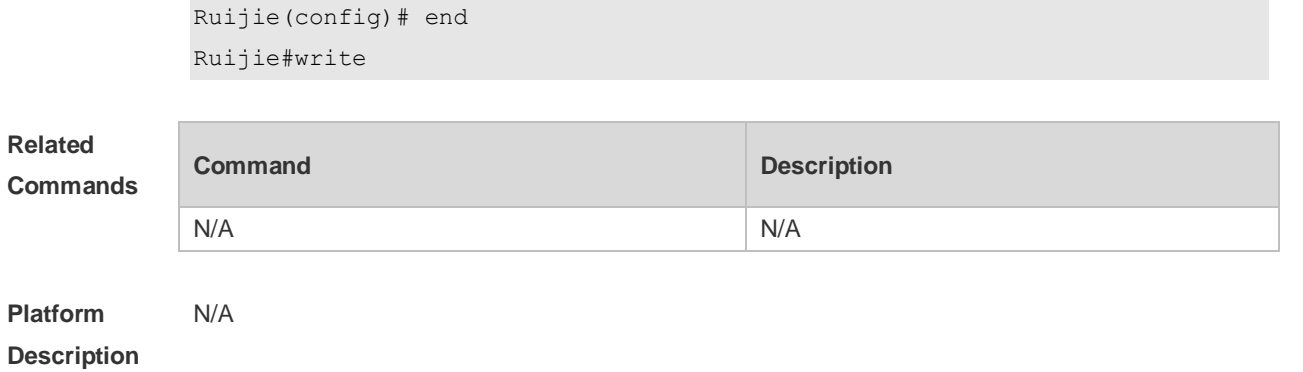

## **14.16 poe warning-power**

Use this command to set the power alarm threshold for the system. Use the **no** or **default f**orm of this command to restore the default setting, **poe warning-power** *int* **no poe warning-power**

**default poe warning-power**

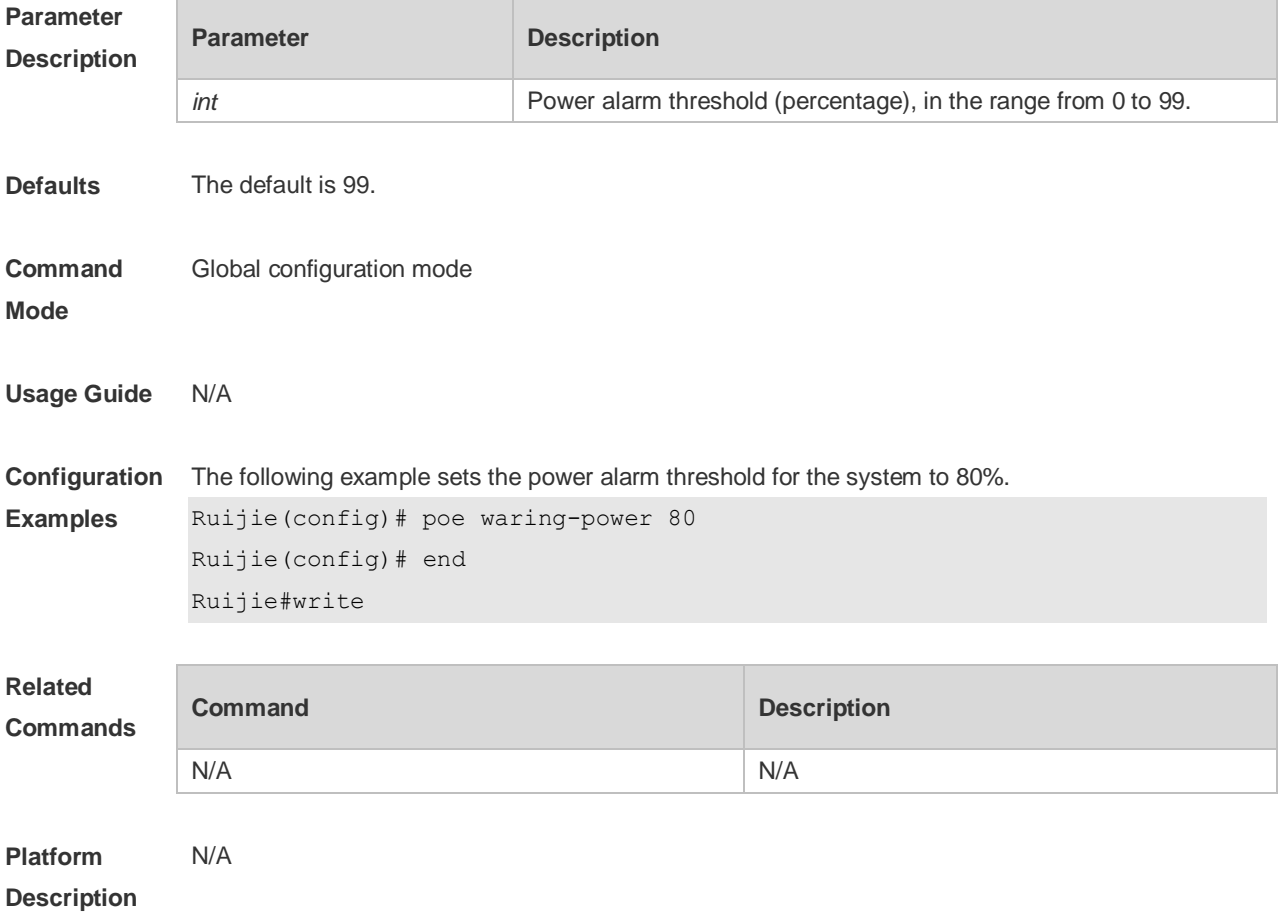

## **14.17 show poe interface**

Use this command to display PoE configuration and status of the specified port. **show poe interface** *interface-name*

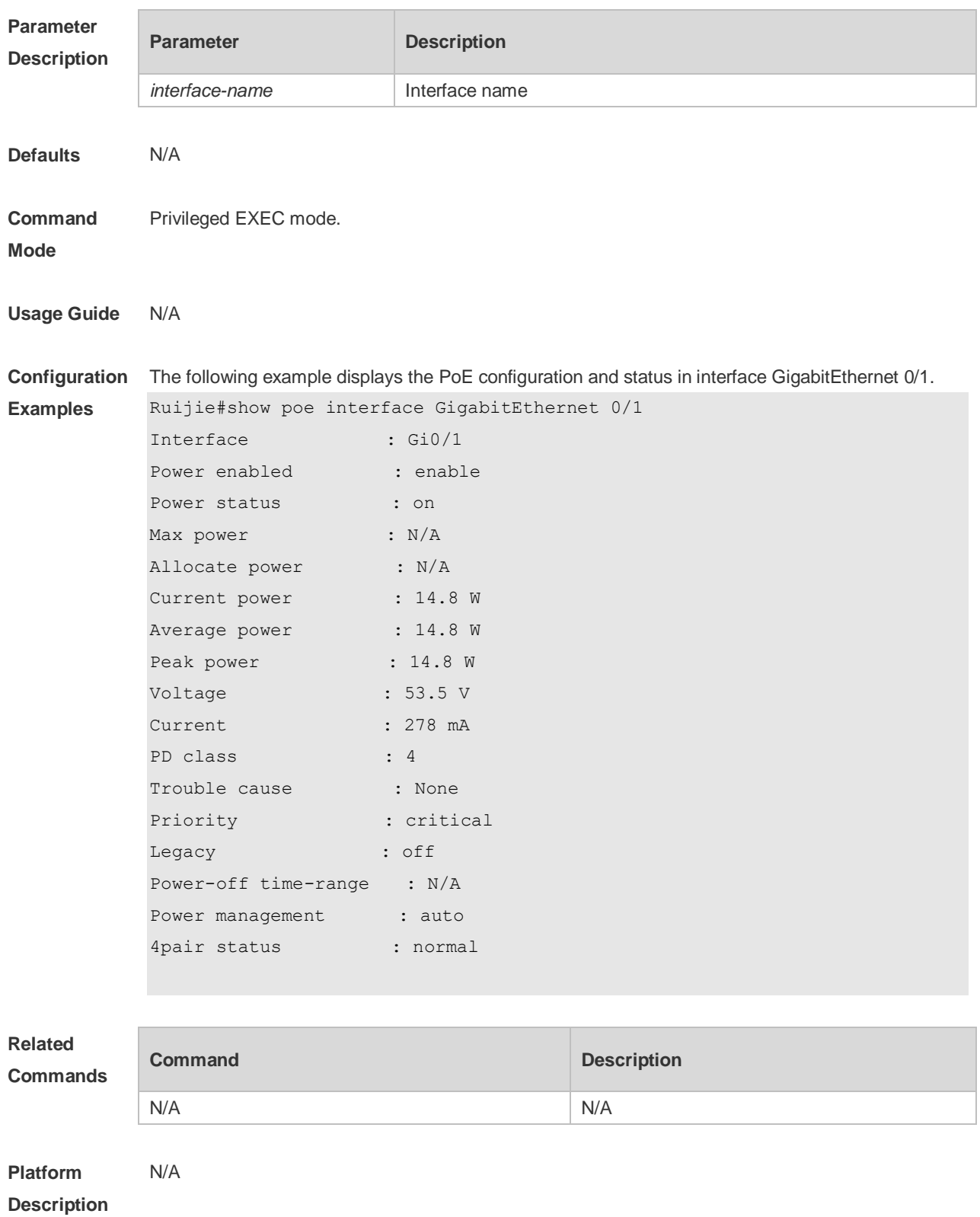

## **14.18 show poe interfaces**

Use this command to display PoE status or configuration of all ports. **show poe interfaces status show poe interfaces configuration**

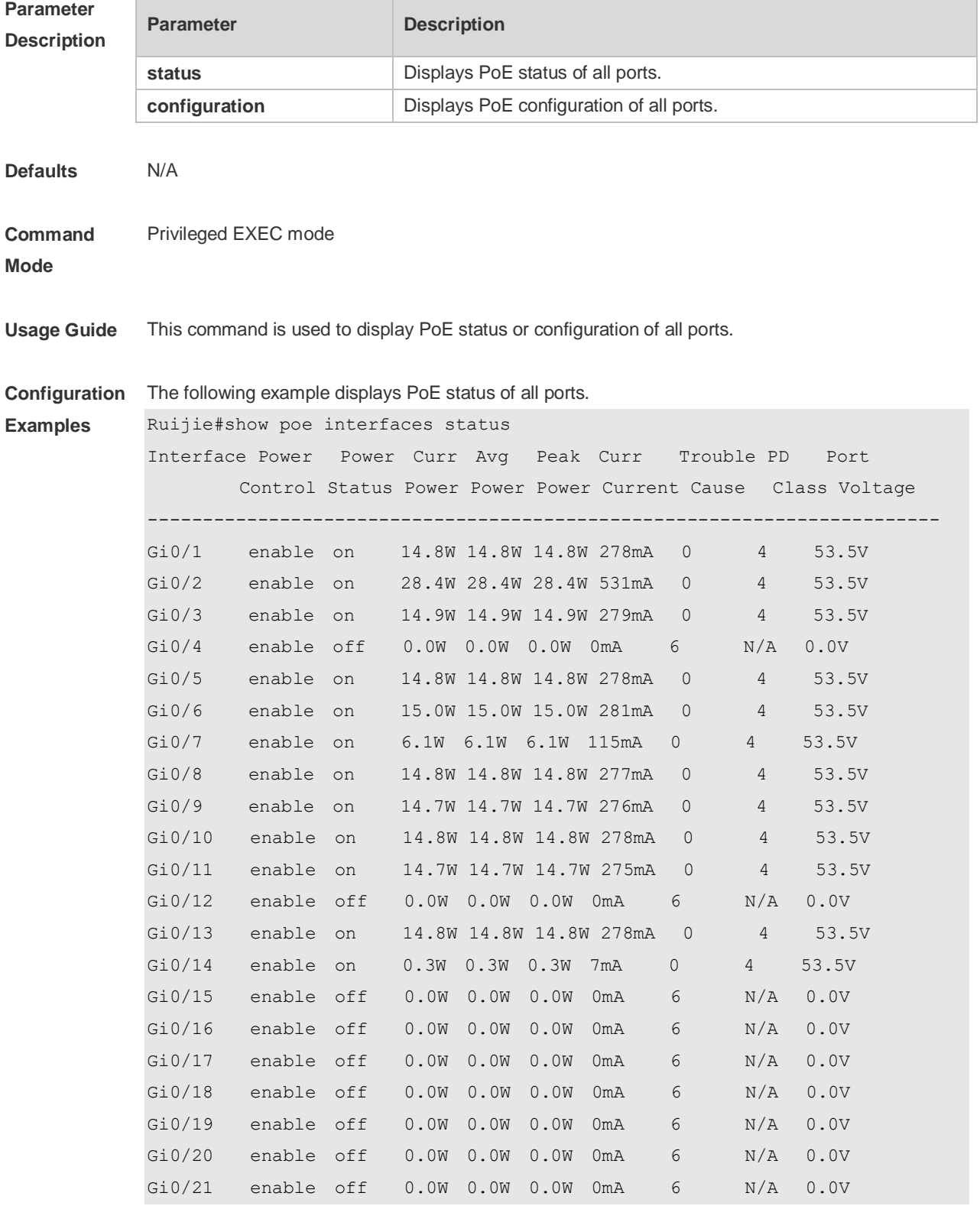

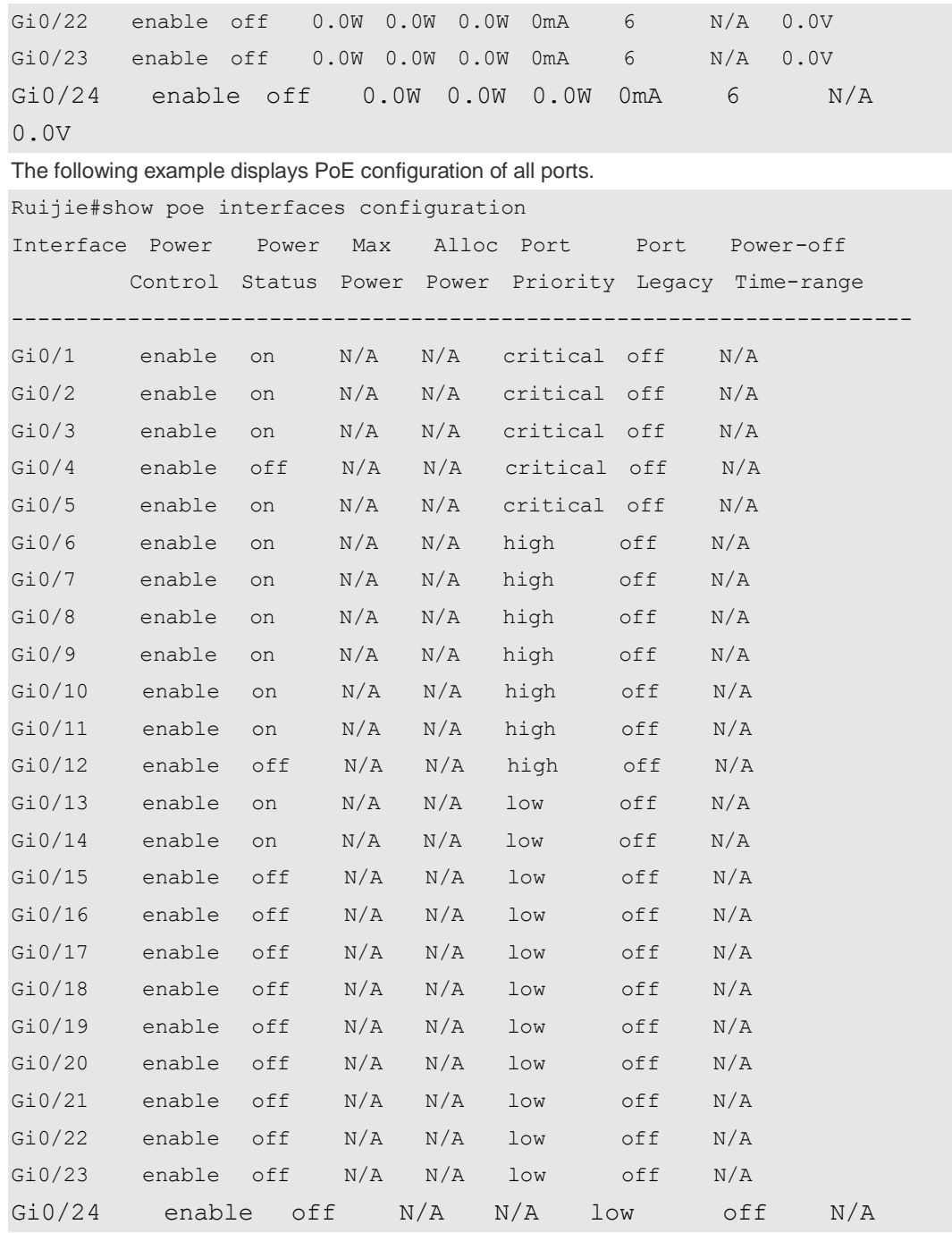

**Related** 

**Commands**

N/A N/A

**Platform**  N/A

**Description**

## **14.19 show poe powersupply**

Use this command to display the PoE power supply status.

**Command Description** 

**show poe powersupply**

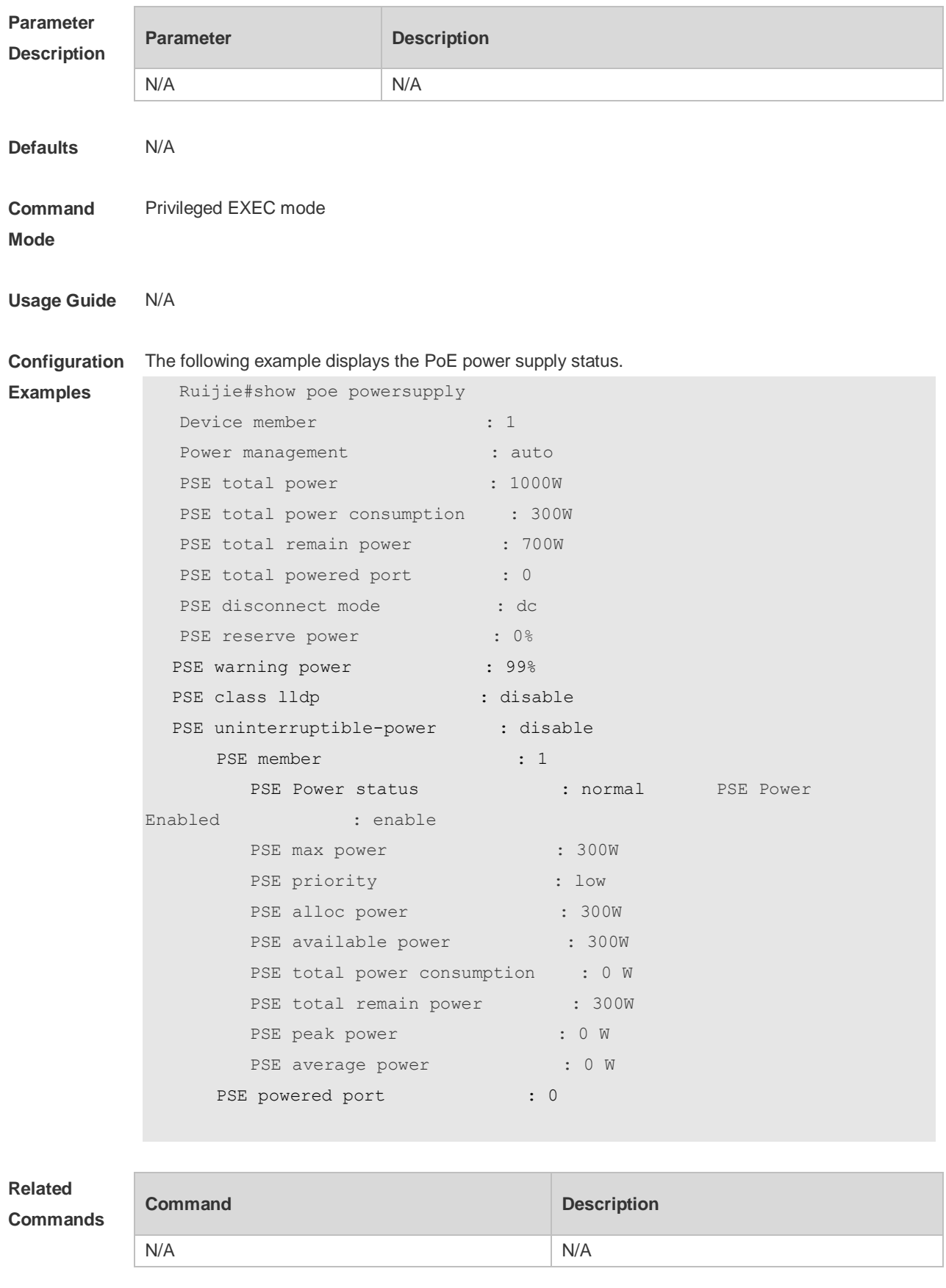

**Platform Description** N/A

## **15 UFT Commands**

## **15.1 show switch-mode status**

Use this command to display the UFT mode of a switch. **show switch-mode status**

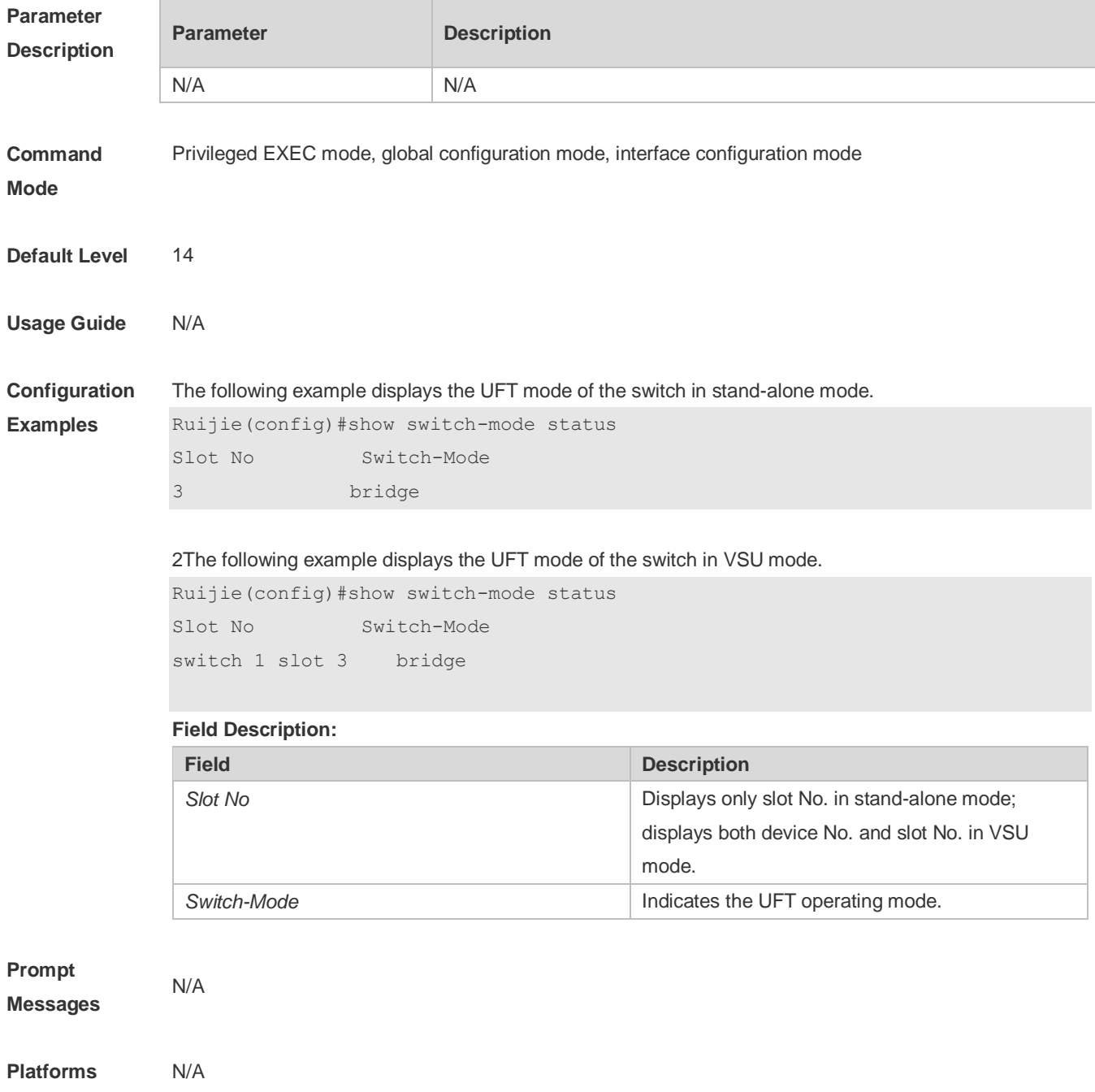

## **15.2 switch-mode mode\_type slot slod\_num**

Use this command to switch the UFT operating mode for a line card in stand-alone mode. **switch-mode** *mode\_type* **slot** *slot\_num*

Use this command to restore the Default UFT operating mode for the specified line card in stand-alone mode. **no switch-mode** *mode\_type* **slot** *slot\_num*

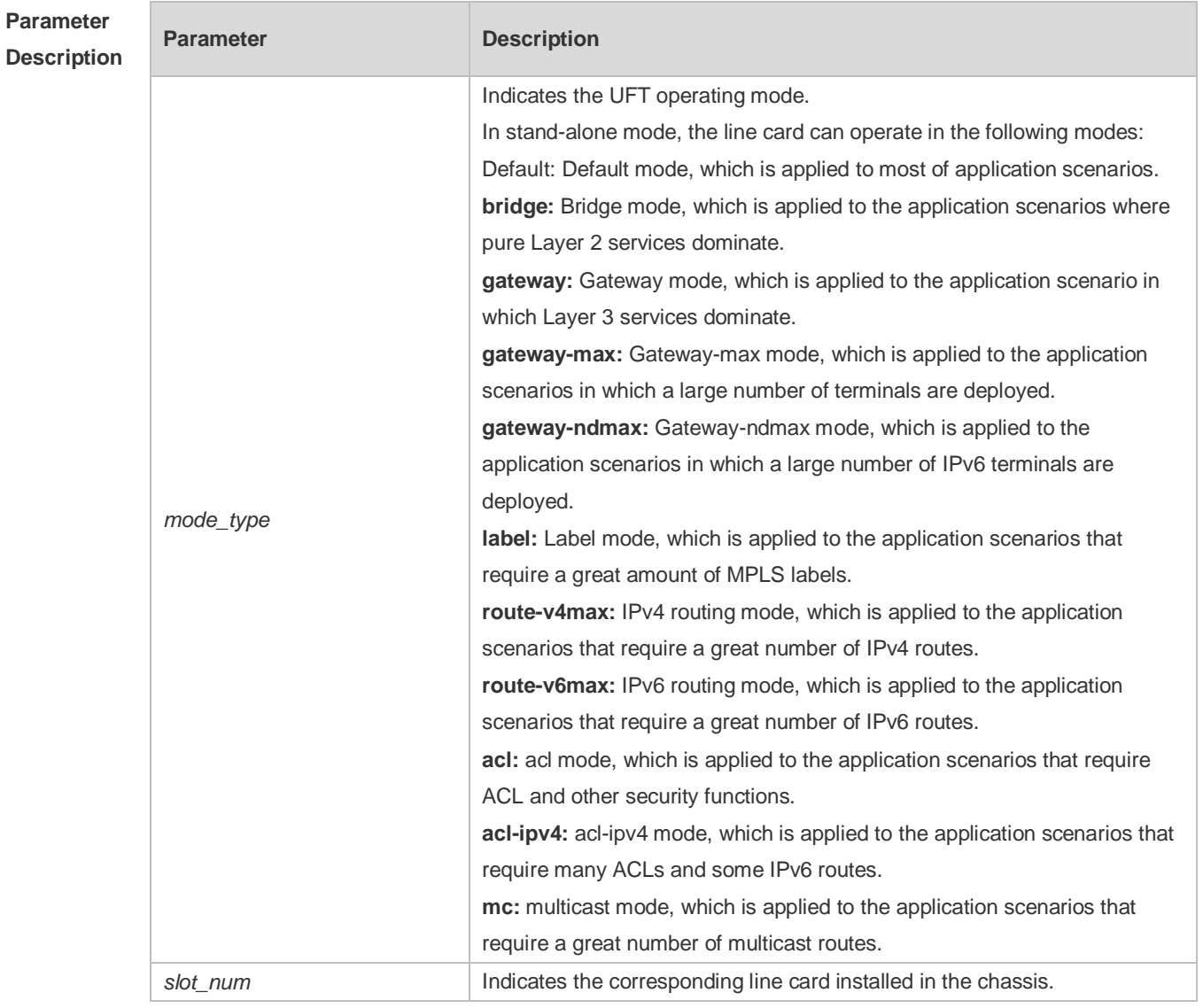

**Defaults** The Default UFT operating mode is Default.

- **Command**  Global configuration mode
- **Mode**
- **Default Level** 14
- **Usage Guide** N/A

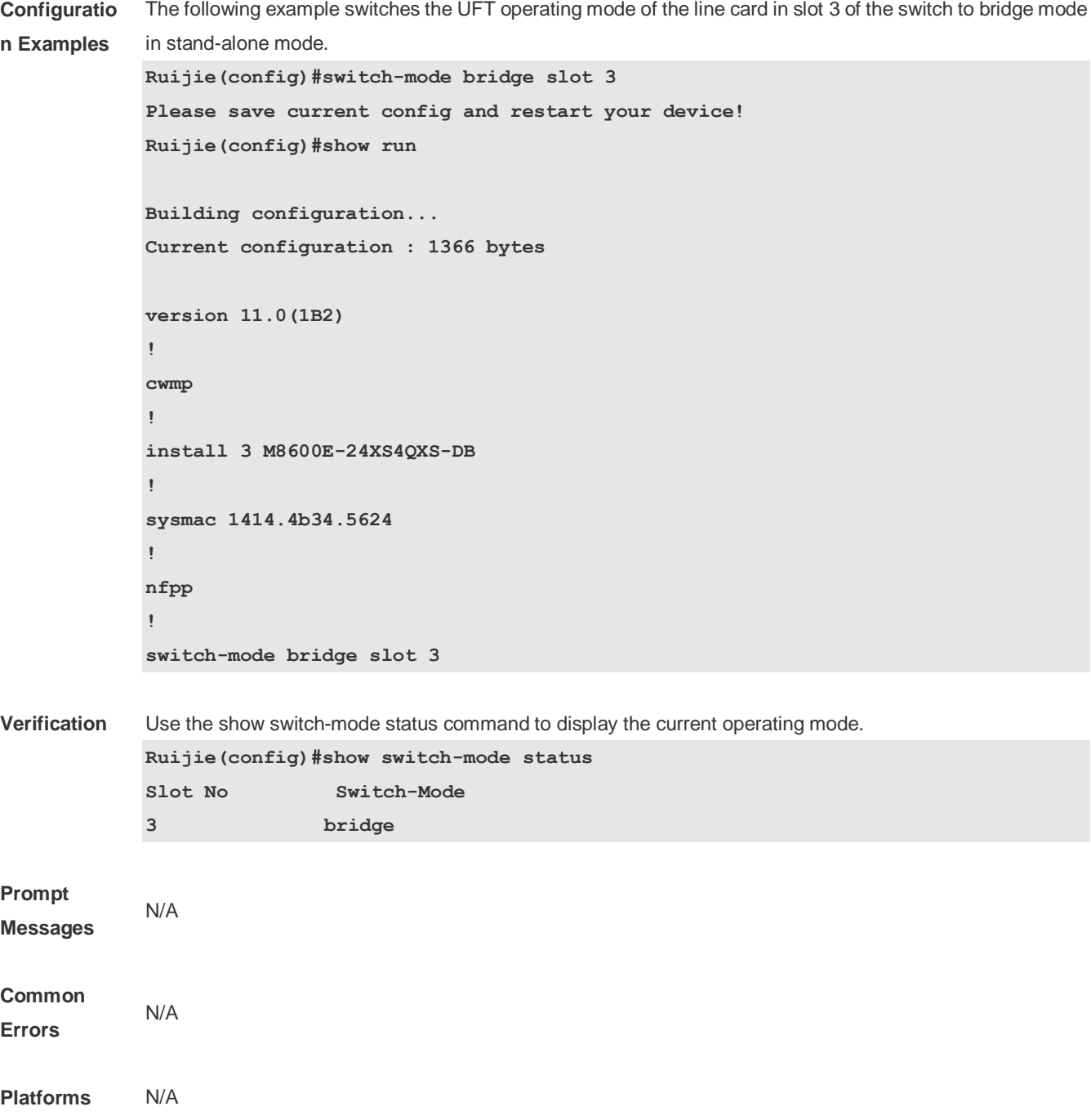

## **15.3 switch-mode mode\_type switch switch\_num slot slot\_num**

Use this command to switch the UFT mode for a line card in VSU mode. **switch-mode** *mode\_type* **switch** *switch\_num* **slot** *slot\_num*

Use this command to delete the UFT mode for the specified line card in VSU mode. **no switch-mode** *mode\_type* **switch** *switch\_num* **slot** *slot\_num*

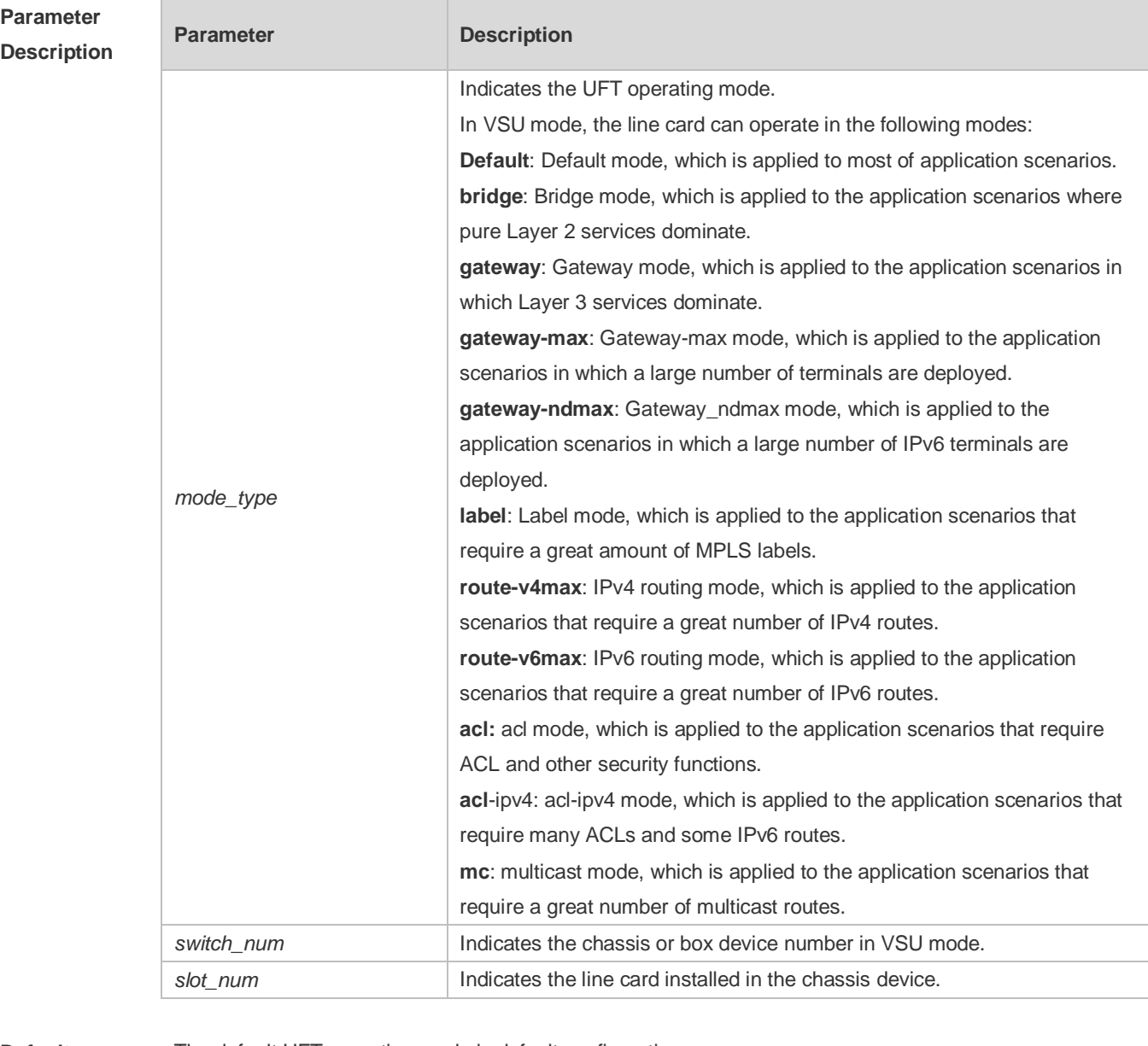

**Defaults** The default UFT operating mode is default configuration.

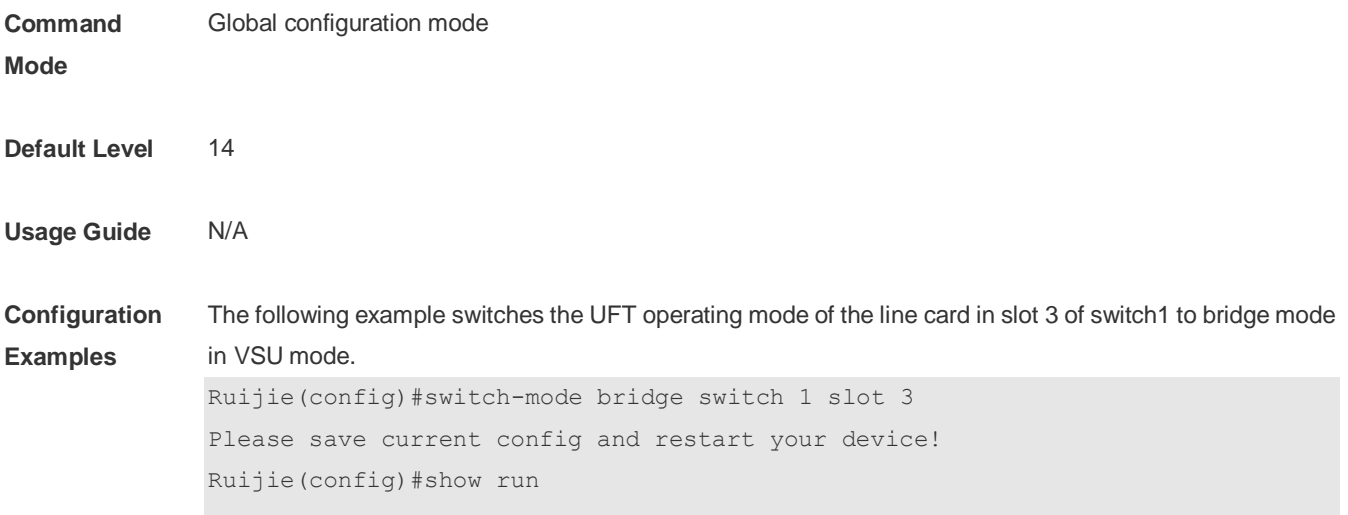

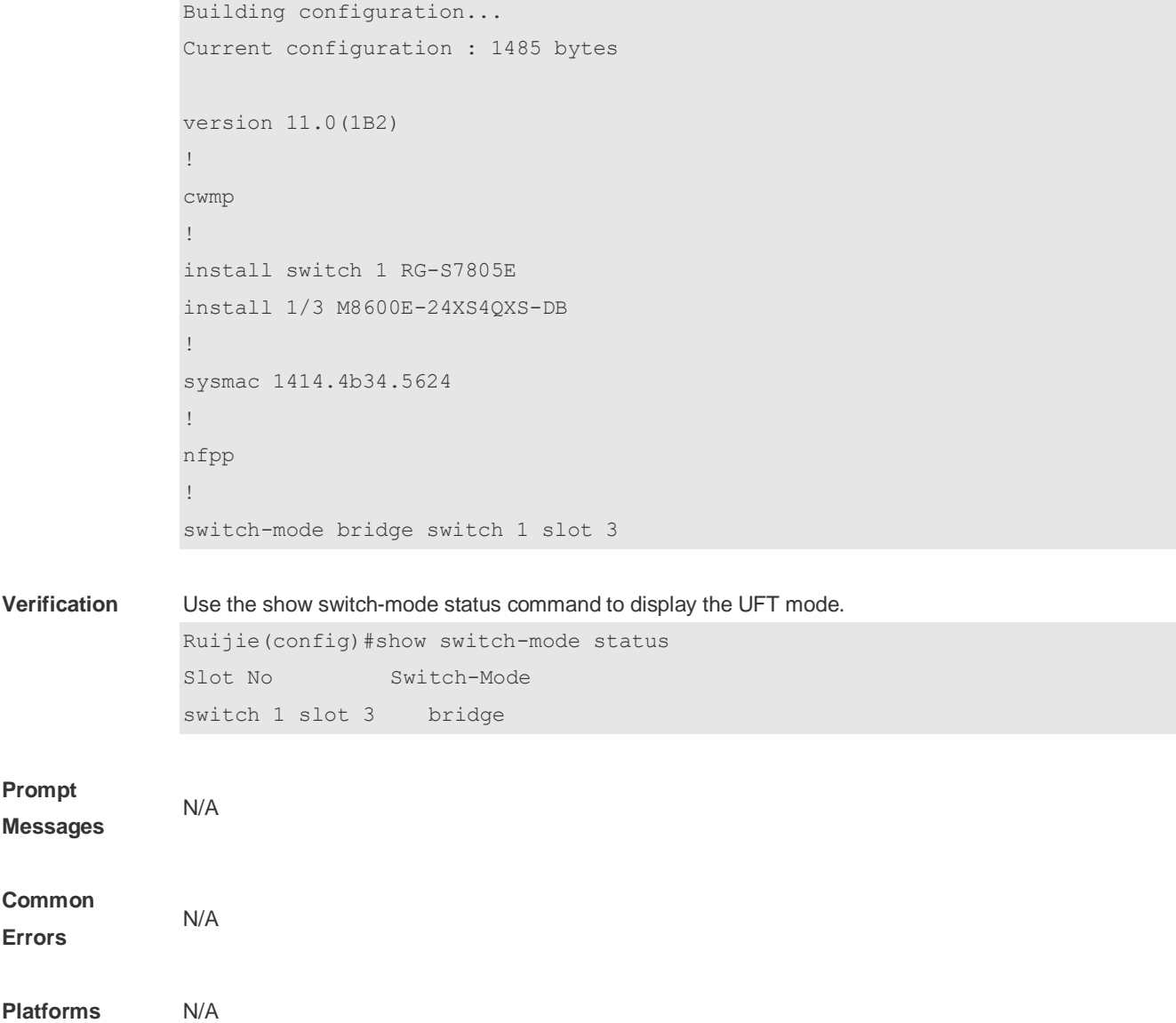

## **16 PKG\_MGMT Commands**

### **16.1 clear storage**

Use this command to remove an installation package on the local device. **clear storage**[ *url* ]

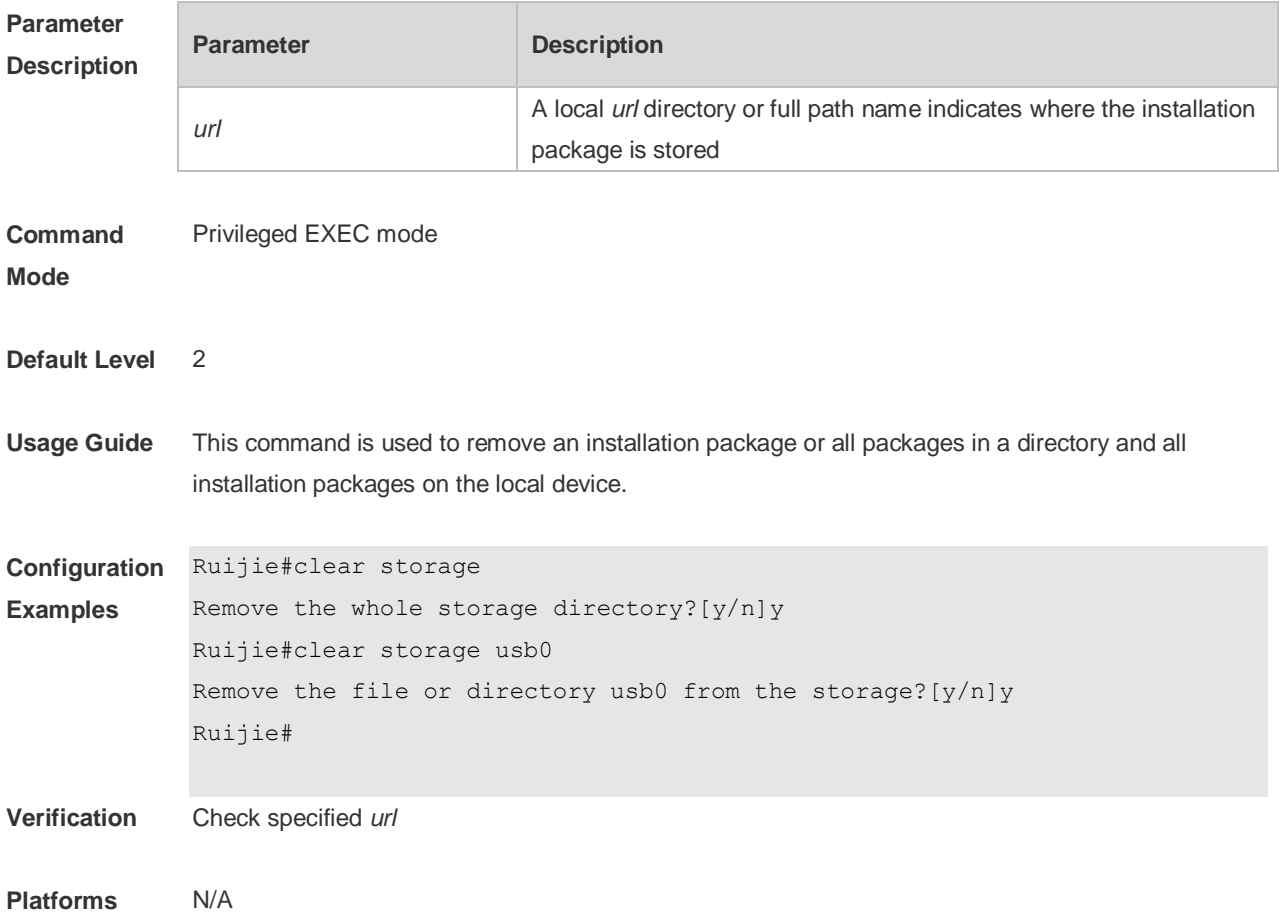

### **16.2 patch active**

Use this command to activate a patch to take effect. **patch active**[ **slot** {*num* **| M1 | M2 | all** } ]

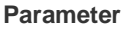

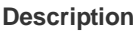

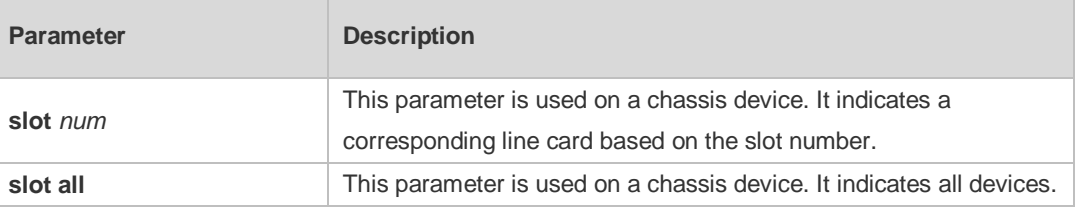

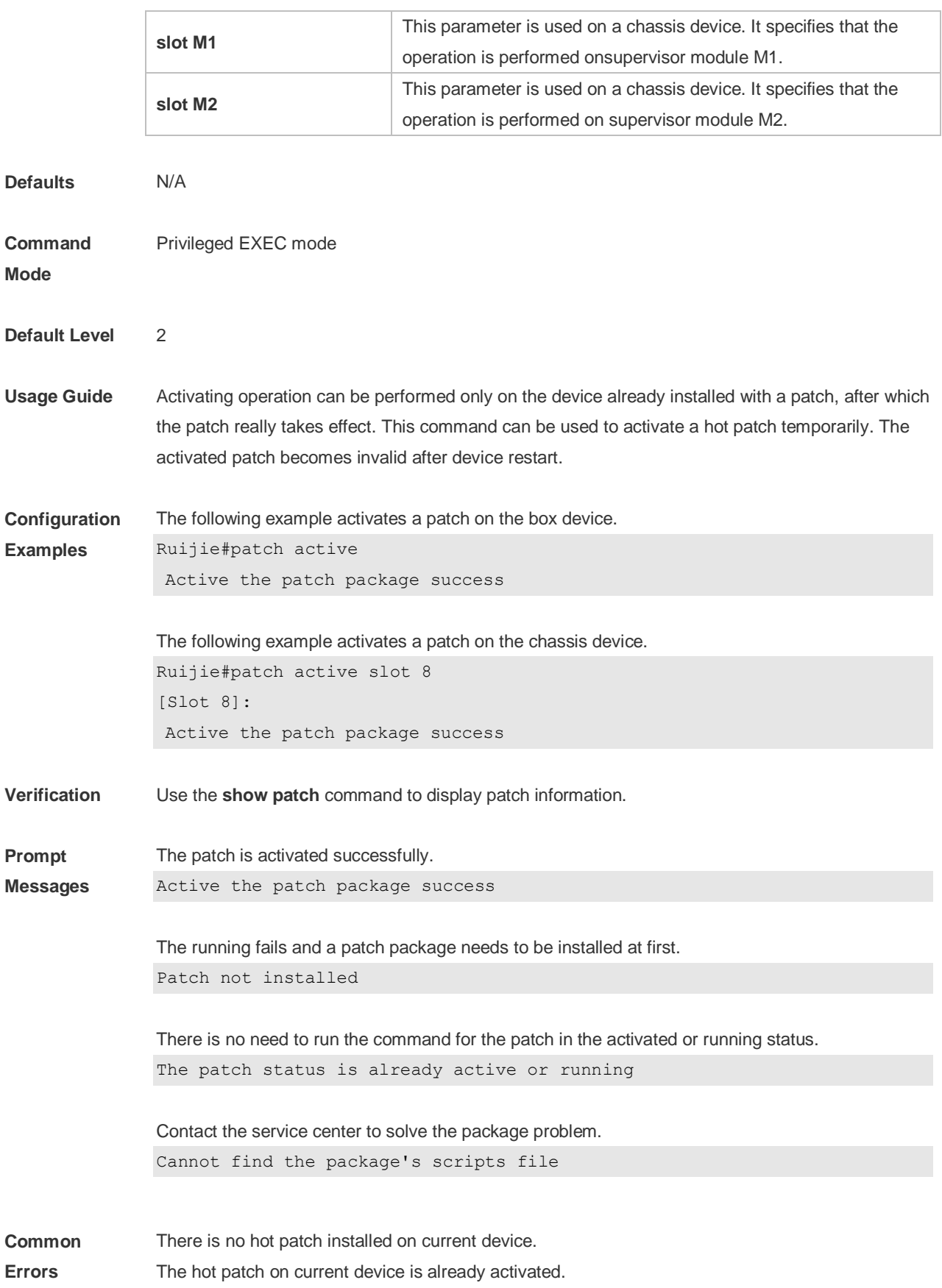

**Platforms** N/A

## **16.3 patch deactive**

Use this command to deactivate a patch. **patch deactive** [ **slot** {*num* **| M1 | M2 | all** } ]

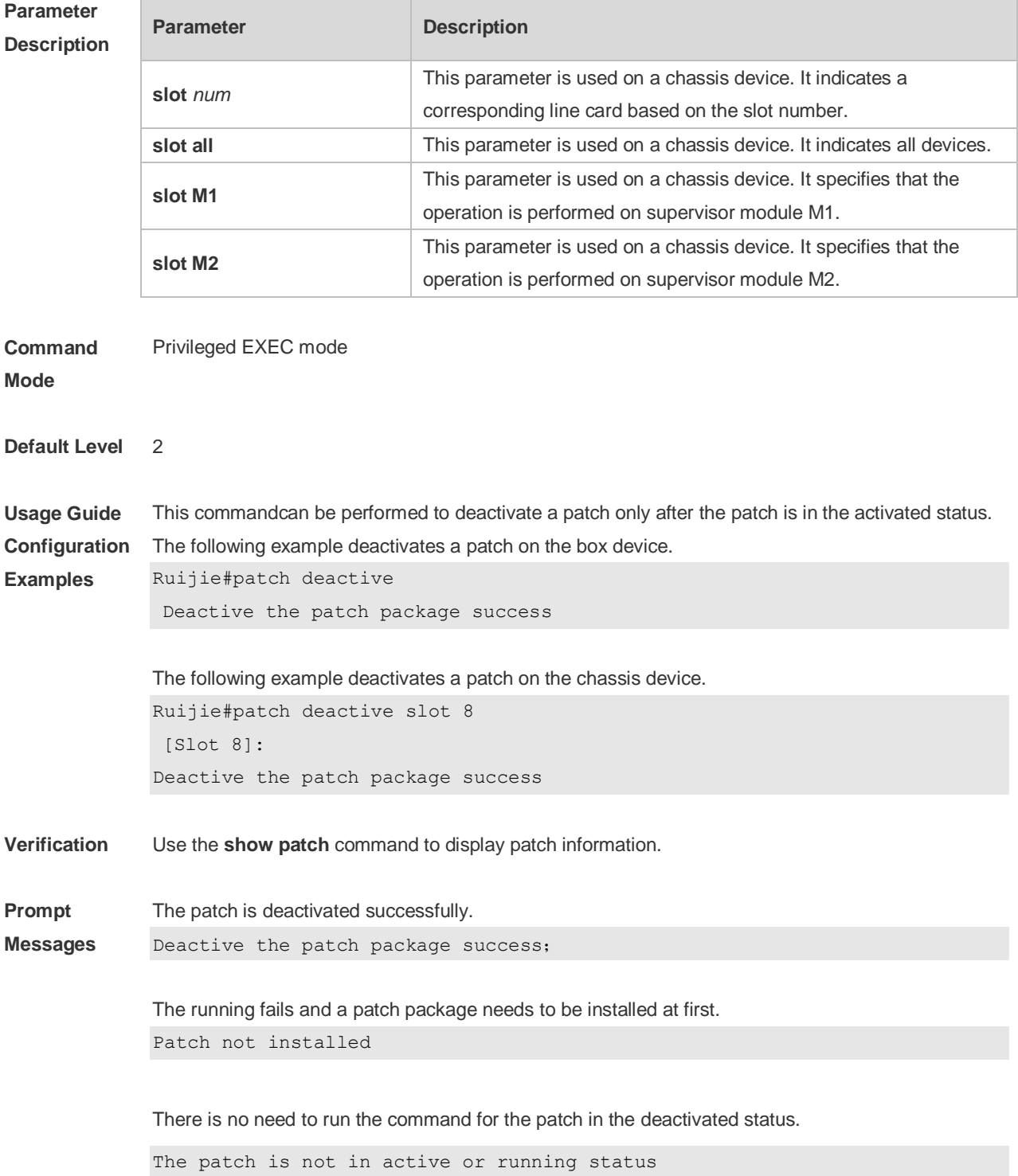

Contact the service center to solve the package problem. Cannot find the package's scripts file

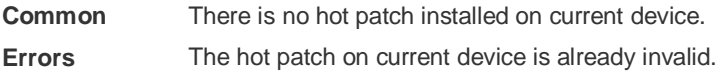

#### **16.4 patch delete**

j.

Use this command to uninstall a patch. **patch delete**[ **slot** {*num* **| M1 | M2 | all** } ]

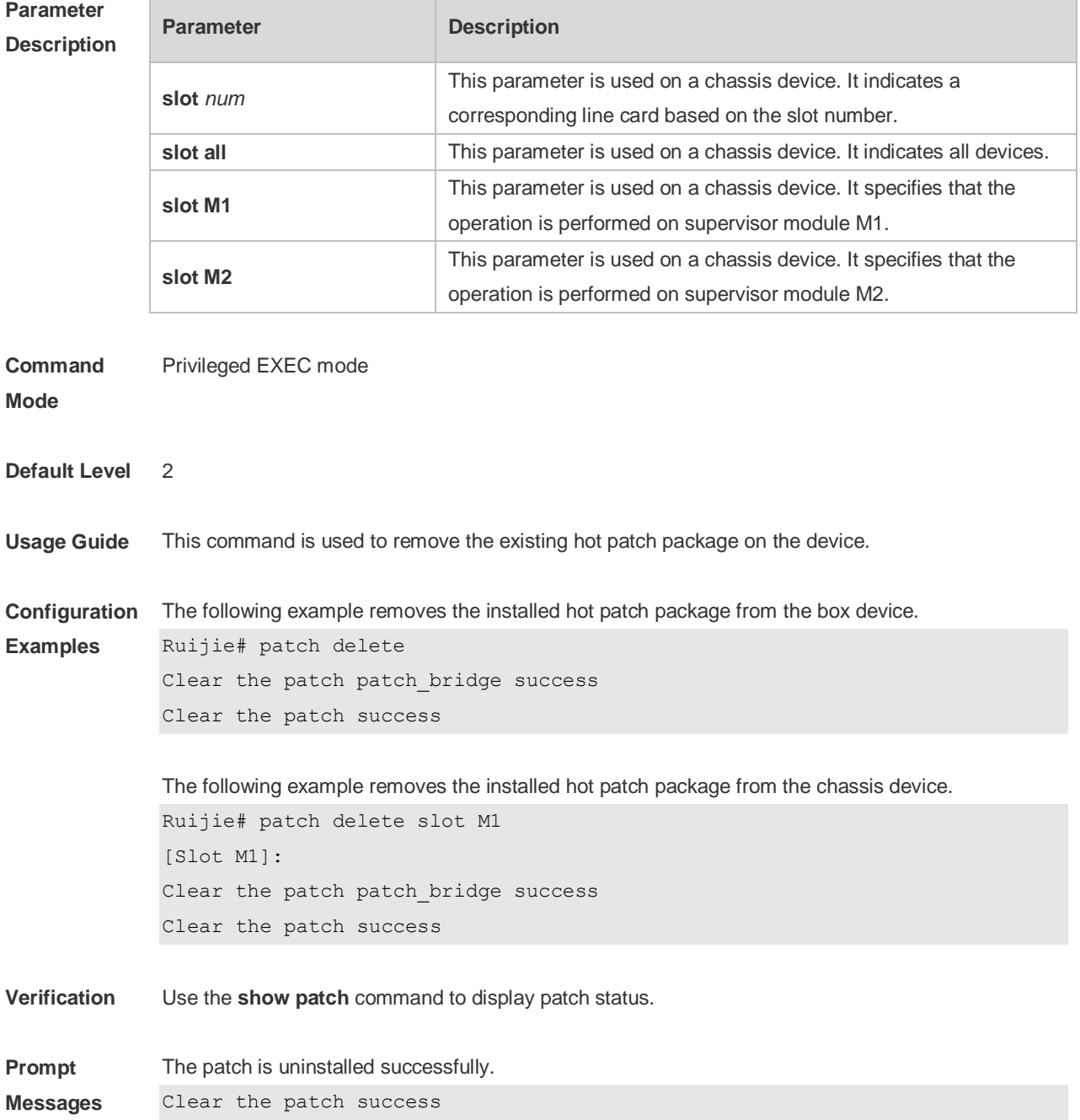

A hot patch package should be installed at first for it has not been installed.

Patch not installed

#### **Common**

**Errors**

There is no hot patch installed on current device.

## **16.5 patch running**

Use this command to activate a patch permanently. **patch running**[ **slot** {*num* **| M1 | M2 | all** } ]

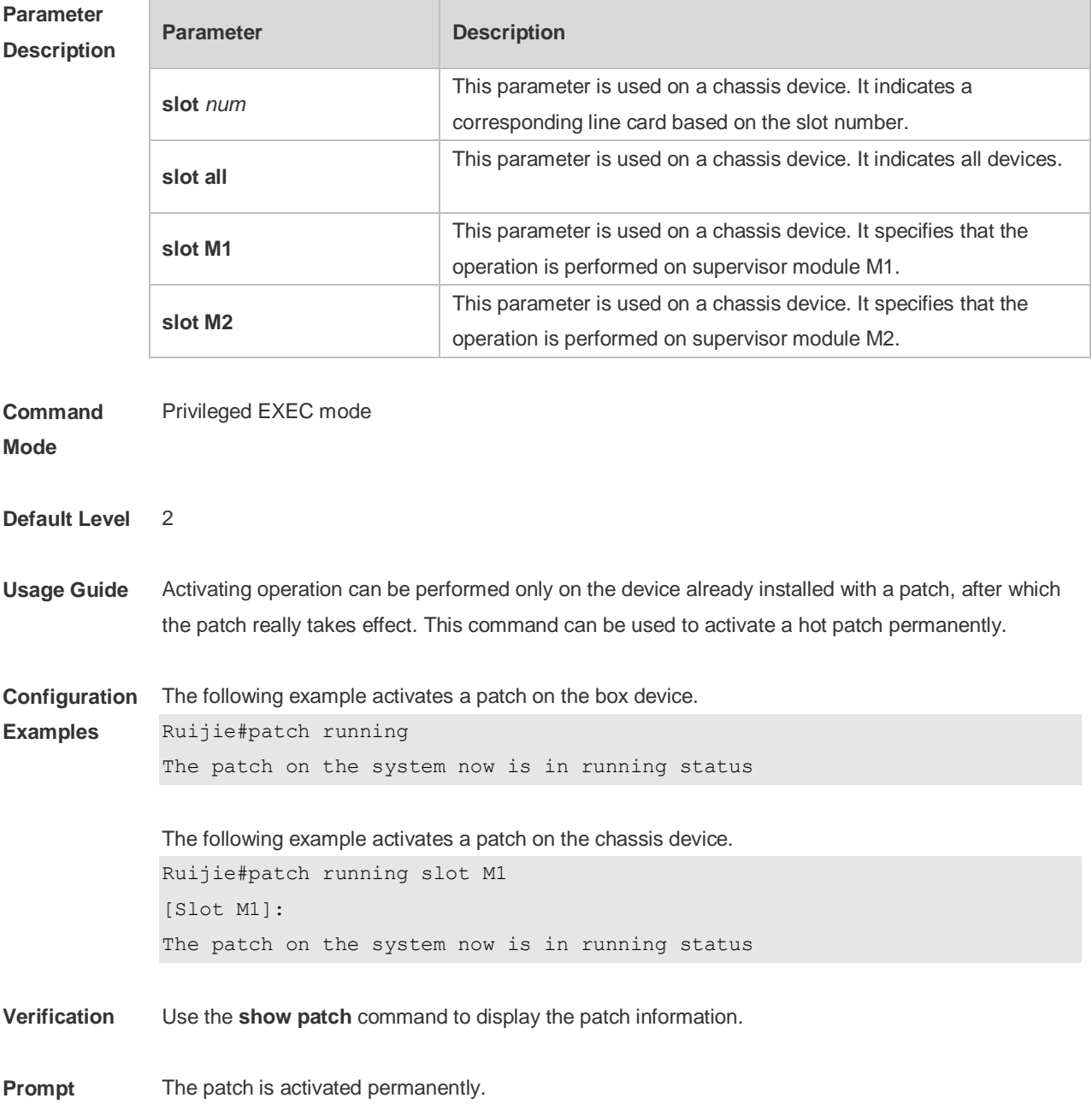

#### **Messages** The patch on the system now is in running status

The running fails and a patch package needs to be installed at first. Patch not installed

There is no need to run the command for the patch is in the deactivated status. The patch is not in active or running status

Contact the service center to solve the package problem. Cannot find the package's scripts file

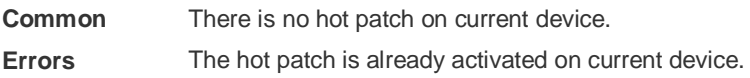

#### **16.6 show component**

Use this command todisplay all components already installed on current device and their information. **show component** [ **slot** {*num* **| M1 | M2 | all** } ][ *component \_name* ]

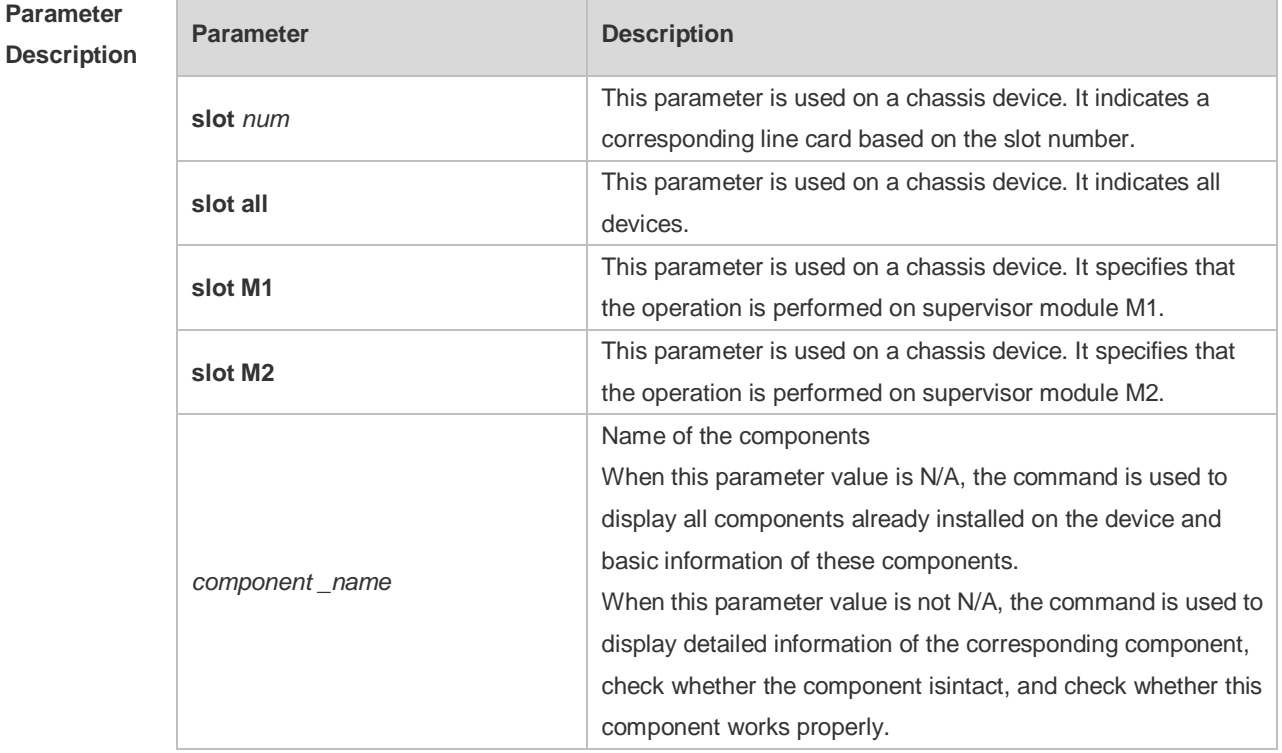

**Command**  Privileged EXEC mode

**Mode**

Des

**Default Level** 2

**Usage Guide** This command includes one with *component\_name* and one without *component\_name*. During

upgrade, it requires users to understand all components installed on current device and their version information before components deletion. This needs to use the **show component** command without *component\_name*. The **show component** command with *component\_name* is used to obtain details of the corresponding component. The detailed information enables users to easily realize components' operation and damage. It is significant to insure their troubleshooting, security and reliability.

Some components in use will change their defaults files. Though this is more possibly normal  $\bullet$ than malicious, the **show component** command is used only to judge whether component files change in use. It is unable to distinguish natural damage from malicious one. It depends on users to make a further judgment.

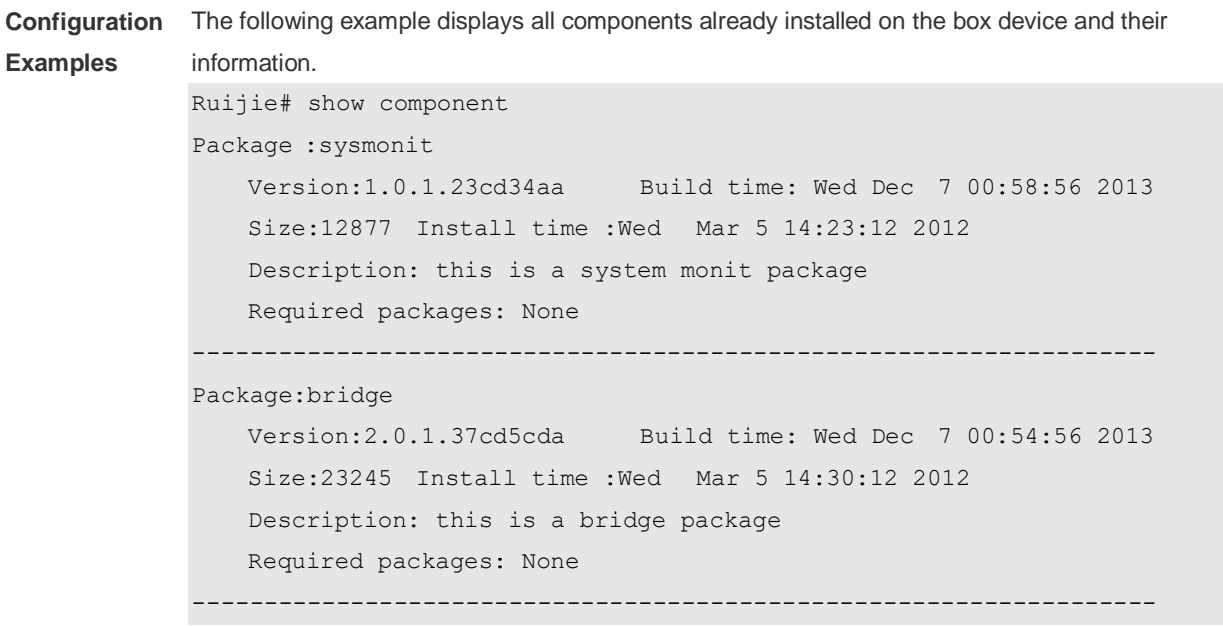

This command is used to obtain all components already installed on the device and theirbasic information. The information offers a basis for users to decide whether to upgrade or delete components.

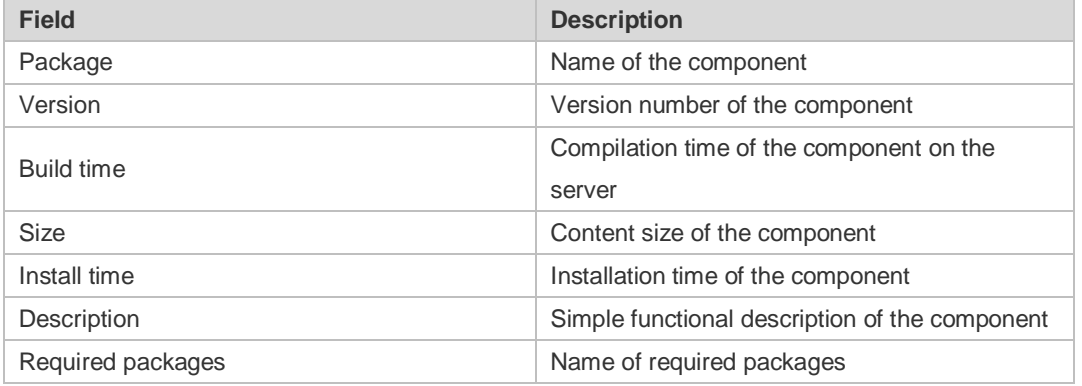

The following example displays the information of all feature components already installed on the chassis device.

```
Ruijie#show component slot 8
Ruijie#*
```

```
[Slot 8]:
Package : utils-system
     Version: 1.0.0.433ef8d Build time: Sun May 19 19:22:54 2013 
     Size: 823936 Install time: Sun May 19 19:27:04 2013 
     Description: utils system compile
     Required packages: None 
  -----------------------------------
Package : tcl-expect
    Version: 1.0.0.433ef8d Build time: Sun May 19 19:19:18 2013 
    Size: 3474153 Install time: Sun May 19 19:27:04 2013 
    Description: tcl & expect packages
     Required packages: None 
    -----------------------------------
```
The following example displays the information of specified components already installed on the box device.

```
Ruijie# show componentbridge
package:bridge
   Version: 2.3.1.1252ea Build time: Wed Dec 7 00:54:56 2013
   Size:26945 Install time : Wed Mar 19:23:15 2012
   Description:this is a bridge package
   Required packages: None 
   Package files: 
       /lib64
       /lib64/libbridge.so
       /sbin
    /sbin/bridge
    Package file validate: [OK]
    Required relationship verify: [OK]
```
The other information except the basic information of components is listed as follows.

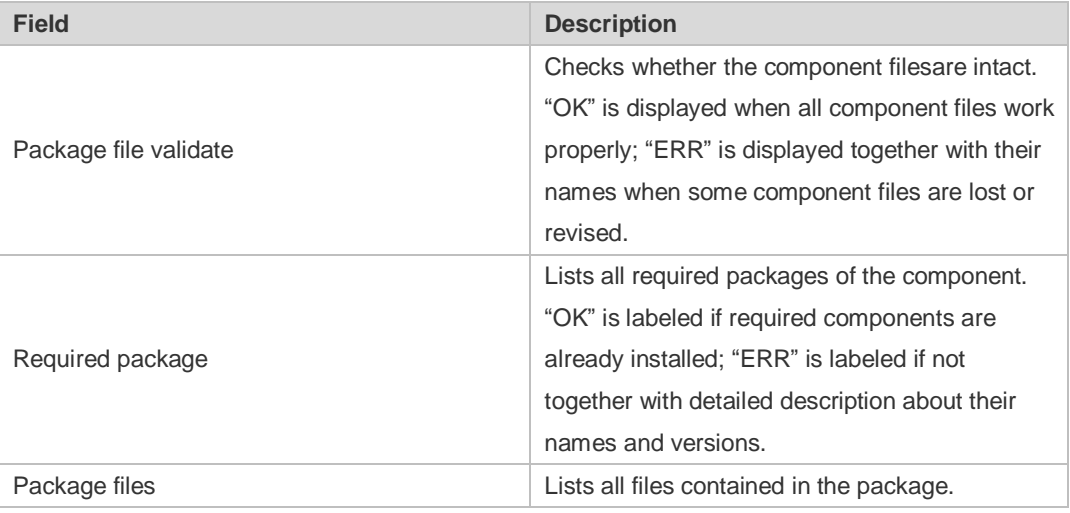

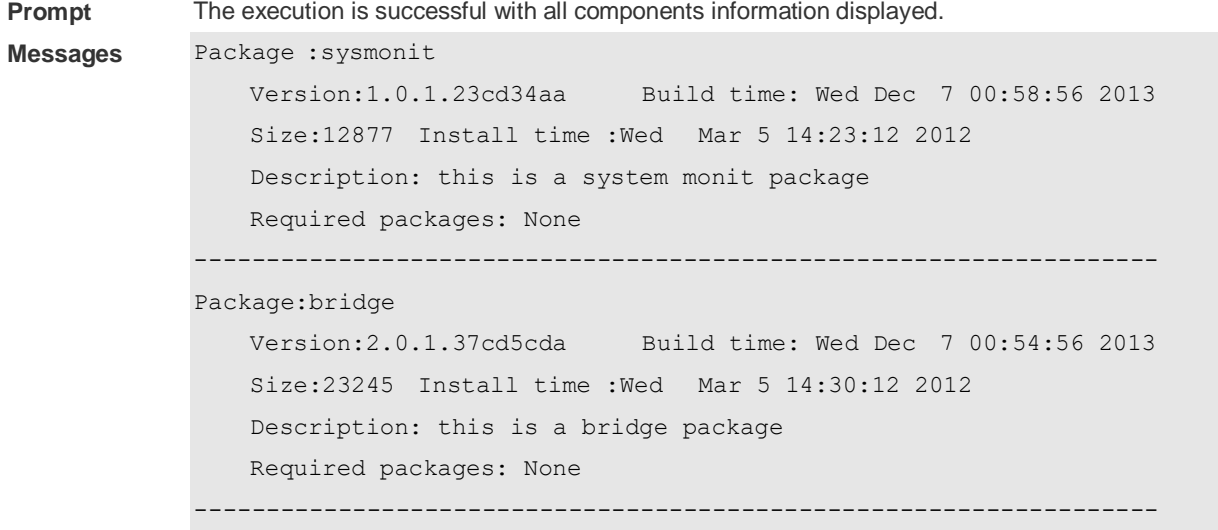

### **16.7 show patch**

Use this command to display the information of a hot patch package already installed on the device. **show patch** [ **slot** {*num* **| M1 | M2 | all** } ][ *patch \_name* ]

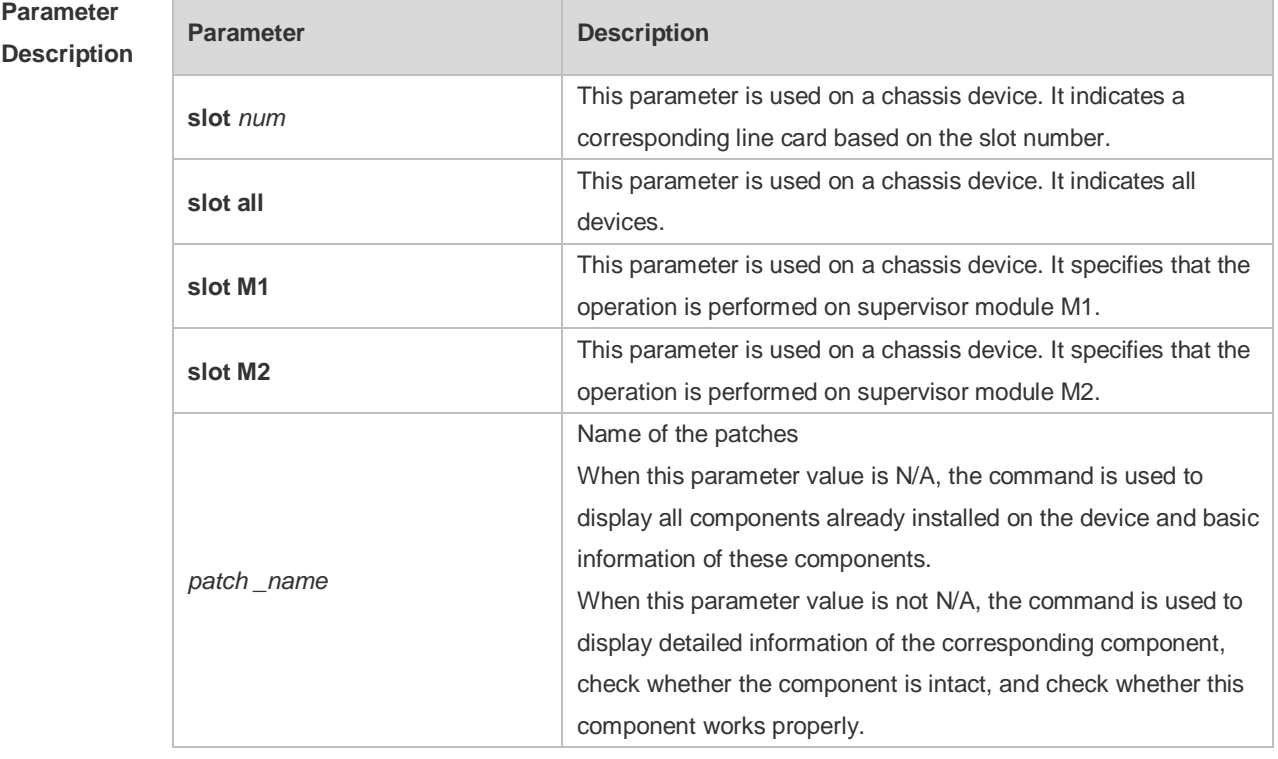

#### **Command**  Privileged EXEC mode

**Mode**

**Default Level** 2

**Examples**

**Usage Guide** This command is used to check all patches already installed on the device and their information.

**Configuration**  The following example displays all patches already installed on the box device.

```
Ruijie# show patch
patch package patch install installed in the system, version:pa1
Package : patch bridge
status:running
Version: pa1 Build time: Mon May 13 09:03:07 2013 
Size: 277 Install time: Tue May 21 03:07:17 2013 
     Description: a patch for bridge
     Required packages: None
```
This command is used to obtain the basic information of all patches already installed on the device.

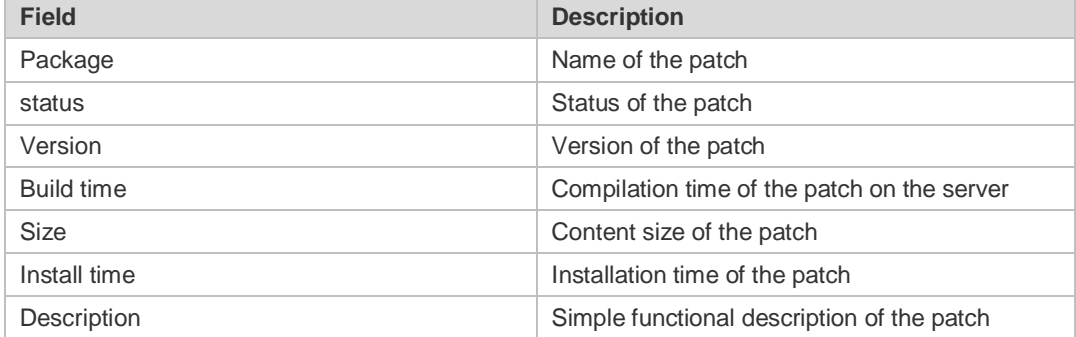

The following example displays the information of all patches installed on the chassis device.

```
Ruijie#show patch slot 8
[Slot 8]:
Patch package patch install installed in the system, version:pal
Package : patch_test
Status: running
     Version: 1.0.0.05151504 
     Build time: Wed May 15 07:04:28 2013 
     Size: 1804
     Install time: Thu Jan 1 00:56:43 1970 
     Description: Experimentation
     Required packages: None 
    -----------------------------------
```
The following example displays the information of particular patches installed on the box device. Ruijie# show componentbridge

```
package:bridge
   Version: 2.3.1.1252ea Build time: Wed Dec 7 00:54:56 2011
   Size:26945 Install time : Wed Mar 19:23:15 2012
    Description:this is a bridge package
   Required packages: None 
    Package files: 
       /lib64
```
 /lib64/libbridge.so /sbin /sbin/bridge

Package file validate: [OK]

The other information except the basic information of the patch is listed as follows:

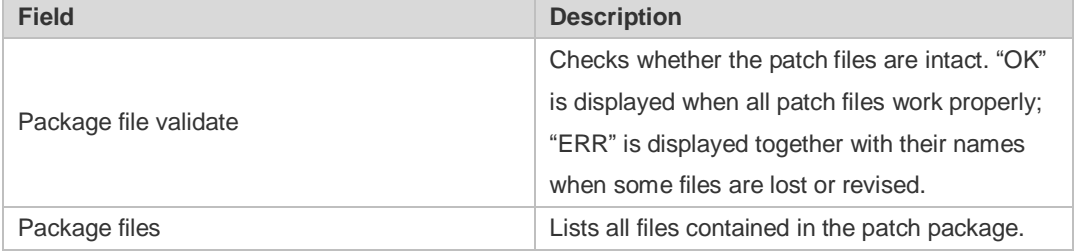

**Prompt** 

The information of the patch is displayed after successful running.

```
Messages
            Patch package patch_install installed in the system, version:pa1
            Package : patch bridge
             Status:running
             Version: pa1 Build time: Mon May 13 09:03:07 2013 
             Size: 277 Install time: Tue May 21 03:07:17 2013 
                  Description: a patch for bridge
                 Required packages: None
```
#### **16.8 show upgrade auto-sync**

Use this command to display related auto-sync configuration on the device. **show upgrade auto-sync**

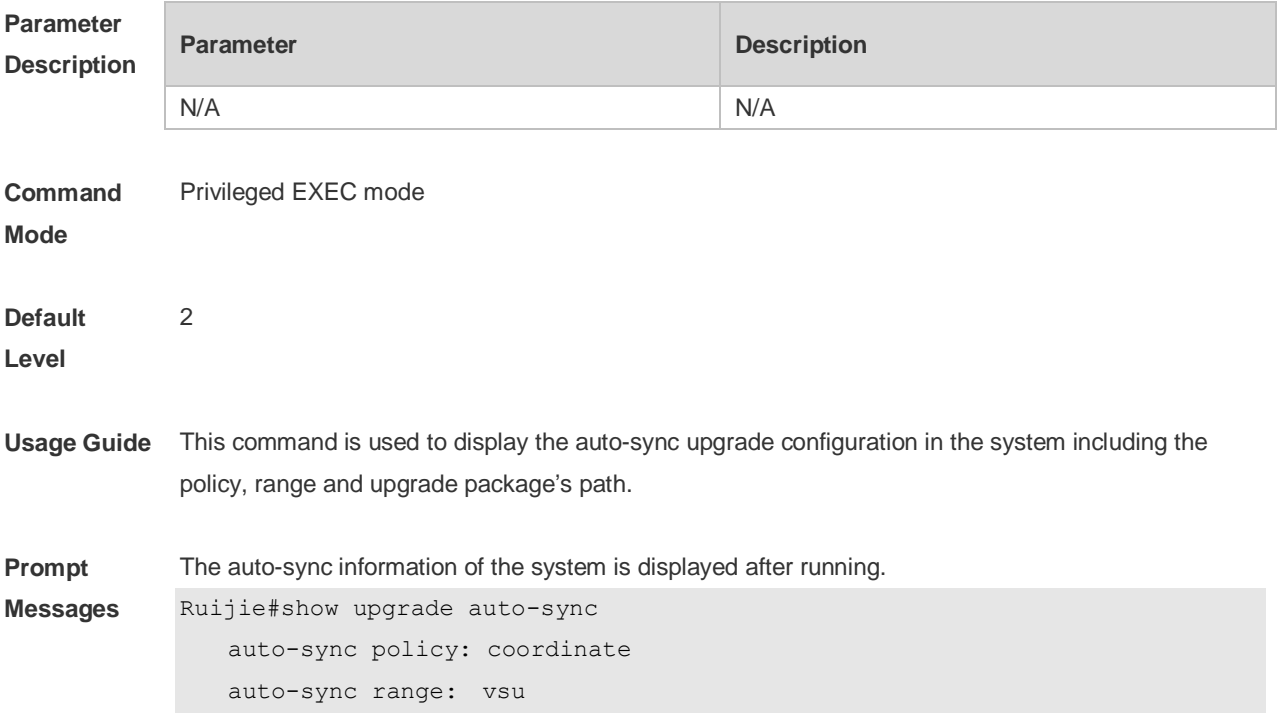
auto-sync package: flash:/eg1000m\_main\_1.0.0.0f328e91.bin

#### **16.9 show upgrade file**

Use this command to display the information of the installation package files in the device file system. **show upgrade file** *url*

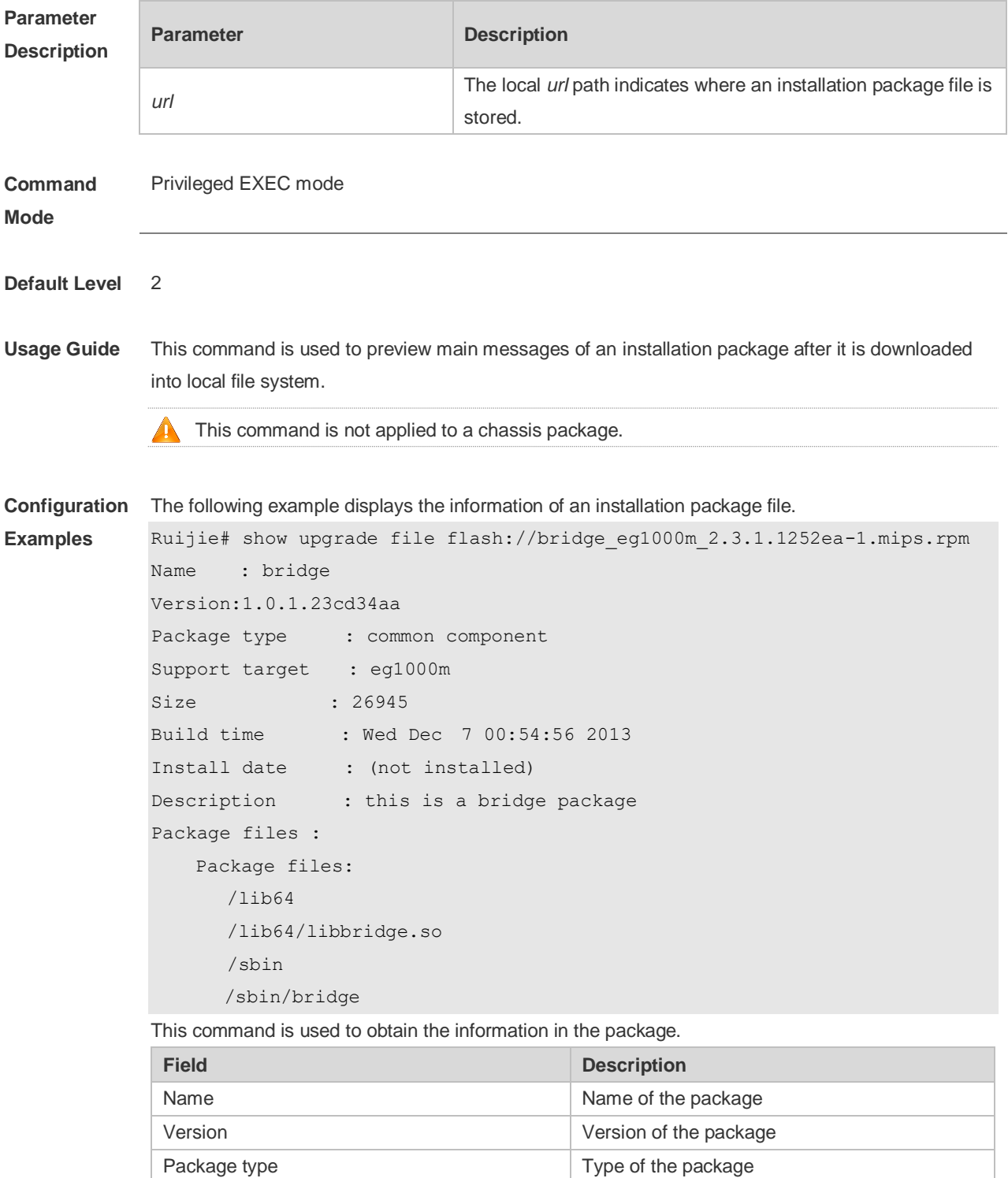

Support target Supported product description

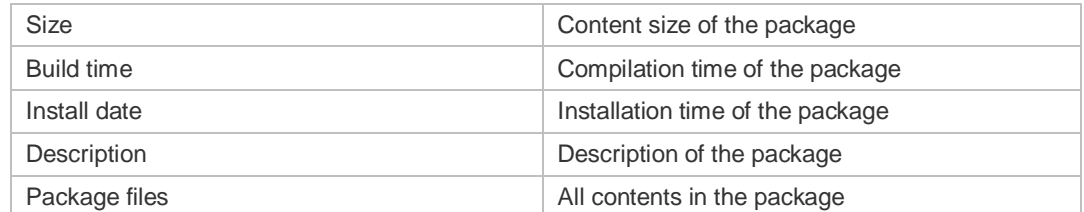

**Prompt** 

The package information is displayed after running.

**Messages**

```
Name : bridge
Version:1.0.1.23cd34aa
Package type : common component
Support target : eg1000m
Size : 26945
Build time : Wed Dec 7 00:54:56 2013
Install date : (not installed)
Description : this is a bridge package
Package files :
   Package files: 
      /lib64
      /lib64/libbridge.so
       /sbin
   /sbin/bridge
```
#### **16.10 show upgrade history**

Use this command to display the upgrade history. **show upgrade history**

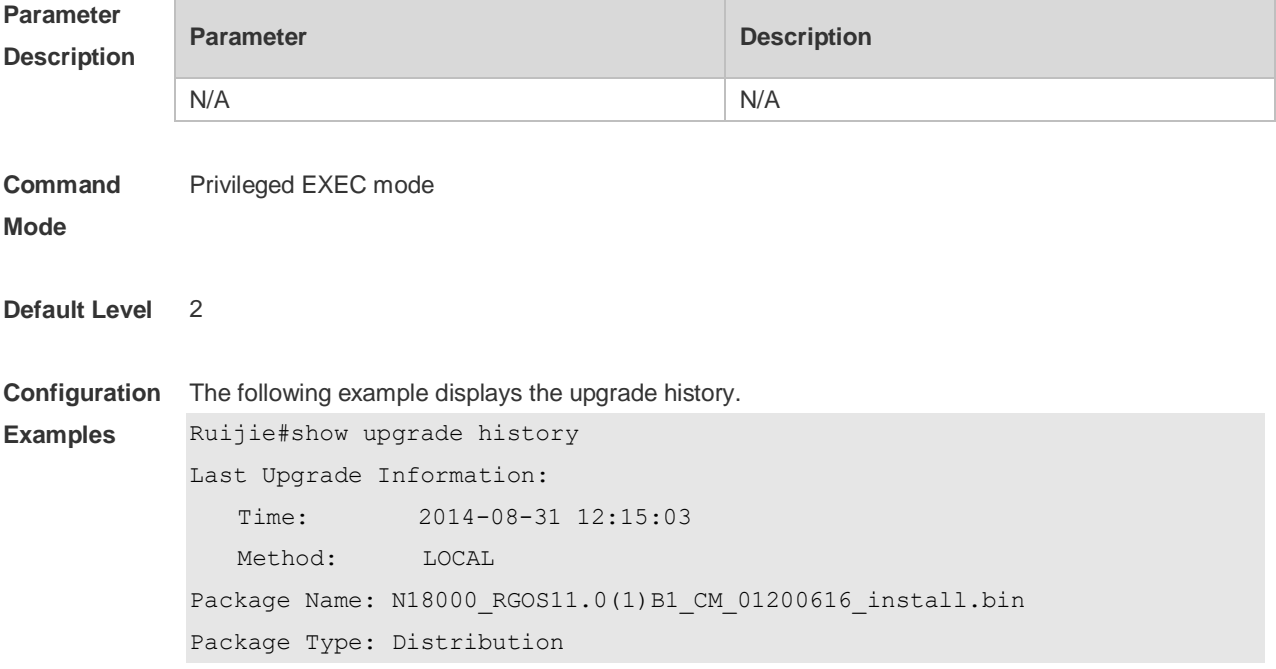

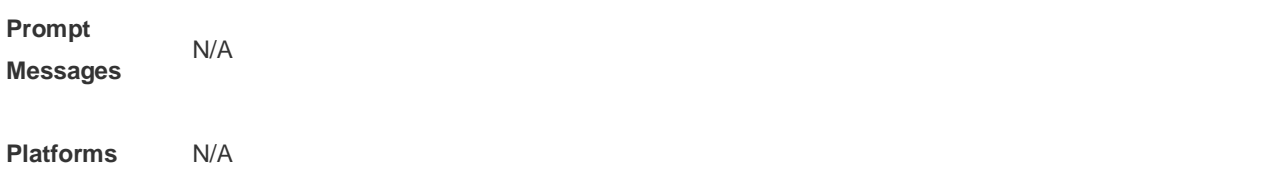

#### **16.11 show upgrade status**

Use this command todisplay the upgrade status of all line cards on the chassis device. **show upgrade status**

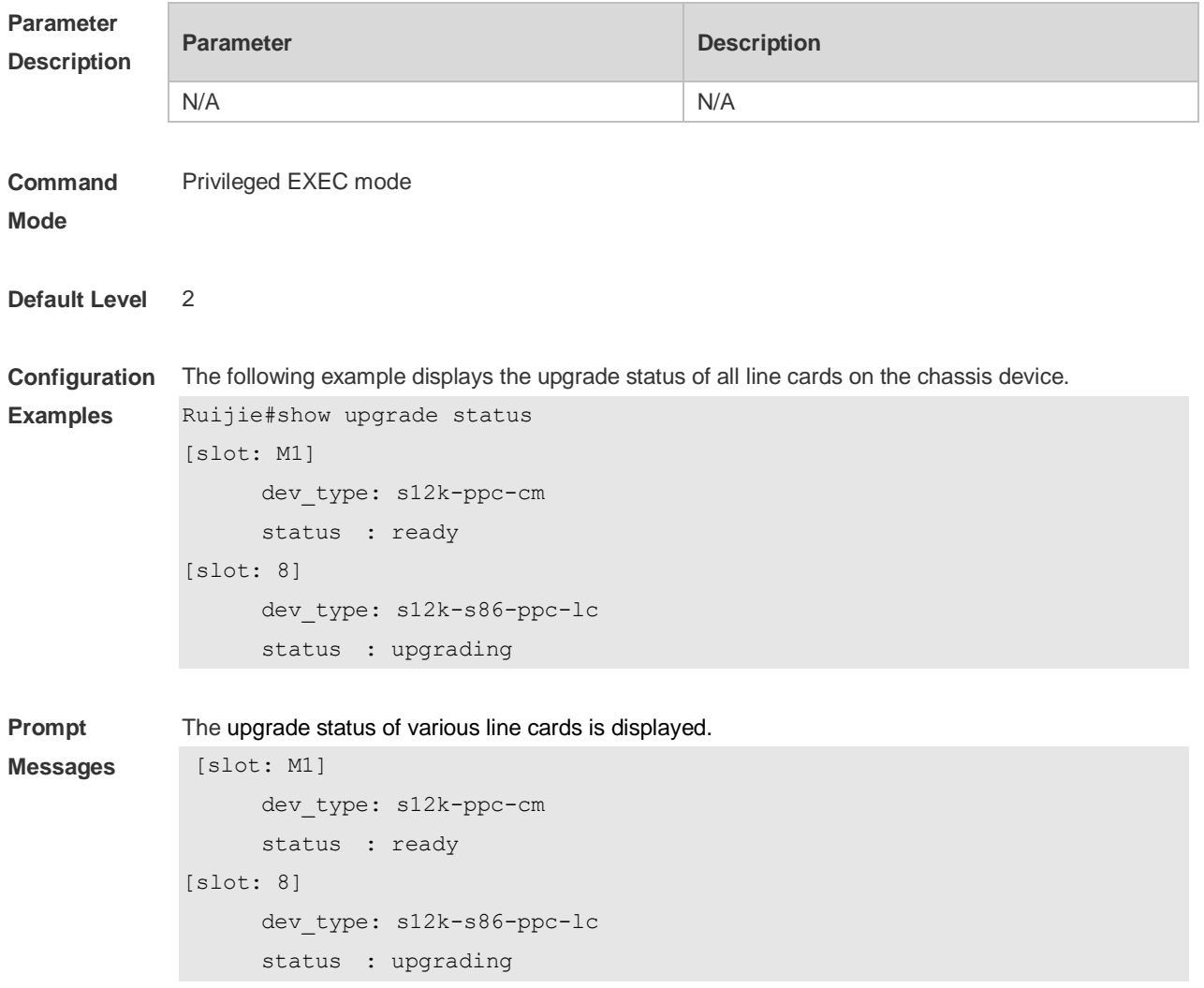

#### **Platforms**

#### **16.12 upgrade**

Use this command to install and upgrade an installation package in the local file system. **upgrade** [ **slot** {*num* **| M1 | M2 | all** } ]*url*[ **force** ]

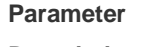

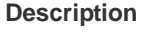

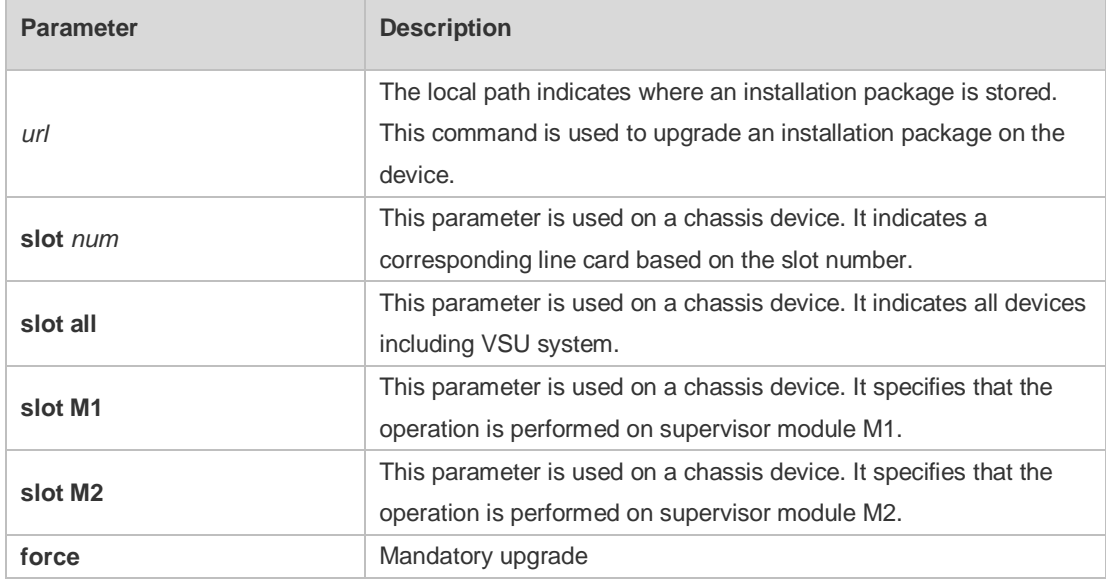

#### **Command**  Privileged EXEC mode

#### **Mode**

**Default Level** 2

**Usage Guide** This command is applicable to installation packages of all subsystem components, chassis devices, feature components and hot patches. Before its use, run the **copy** command to copy feature packages into the file system in the device. When there is no specified range of parameters, the command is used to upgrade the matched system components according to the auto-sync configuration.

**Configuration**  The following example upgrades the main package on the device.

**Examples**

Upgrade processing is 10% Upgrade processing is 60% Upgrade processing is 90% Upgrade info [OK] Kernel version[2.6.32.91f9d21->2.6.32.9f8b56f] Rootfs version[1.0.0.2ad02537->1.0.0.1bcc12e8]

Ruijie#upgrade usb0:/eg1000m\_main\_1.0.0.0f328e91.bin

```
Upgrade processing is 100%
Reload system to take effect!
```

```
The following example upgrades the chassis package on the device.
Ruijie# upgrade usb0:/ S8600E RGOS11.0(4)B1 CM install.bin
[Slot M1]:Upgrade processing is 10%
```

```
[Slot 1]:Upgrade processing is 10%
```
**Prompt** 

```
[Slot M1]:Upgrade processing is 60%
               [Slot 1]:Upgrade processing is 60%
               [Slot M1]:Upgrade processing is 90%
               [Slot M1]:
               Upgrade info [OK]
                 Kernel version[2.6.32.abb2b41f170c81->2.6.32.abb2b415749f40]
                 Rootfs version[1.0.0.d5f0de03->1.0.0.660e0085]
               [Slot M1]:Restart to take effect !
               [Slot M1]:Upgrade processing is 100%
               [Slot 1]:Upgrade processing is 90%
               [Slot 1]:
               Upgrade info [OK]
                 Kernel version[2.6.32.9f8b56f1d45ab2 ->2.6.32.0f48cb9f170c81]
                 Rootfs version[1.0.0.2ad02537->1.0.0.1bcc12e8]
               [Slot 1]:Restart to take effect !
               [Slot 1]:Upgrade processing is 100%
               [slot: M1]
                device name: ca-octeon-cm
                  status: SUCCESS
               [slot: 1]
                  device_name: ca-octeon-lc
              Status: SUCCESS
Verification Run the show version detail command to check whether the upgrade of a subsystem component is
              successful.
              Run the show component command to check whether the upgrade of a feature component is 
              successful. upgrading a feature component
              Run the show patch command to check whether the upgrade of a hot patch is successful.
Messages
              The prompt message of successful running is displayed.
              Upgrade info [OK]
              The installation package is invalid or damaged and needs to be regained for upgrade command.
              Invalid package file
```
The installation package is not available on the device and needs to be regained for upgrade

command.

Device don't support

There is no need to upgrade the device. The version in device is newer or the same

When there is insufficient space for upgrade, check USB flash disk attached on the device. No enough space for decompress

Contact the service center to solve the system problem. No enough space, rootfs been destroyed. Please upgrade in uboot

The existing patch package needs to be uninstalled before upgrade. Already exist patch, please uninstall before upgrade

The patch package is not applicable to this system and needs to be changed. Patch compatibility err

The upgrade of a patch package is not available on this device and needs to be regained. some origin cmpnt has change

#### **16.13 upgrade auto**

Use this command to upgrade an installation package automatically without interrupting services on a dual-device VSU system. While either in VSU mode or in standalone mode, one single device will restart after this configuration, thus interrupting services. **upgrade auto** *url* [ **force** ]

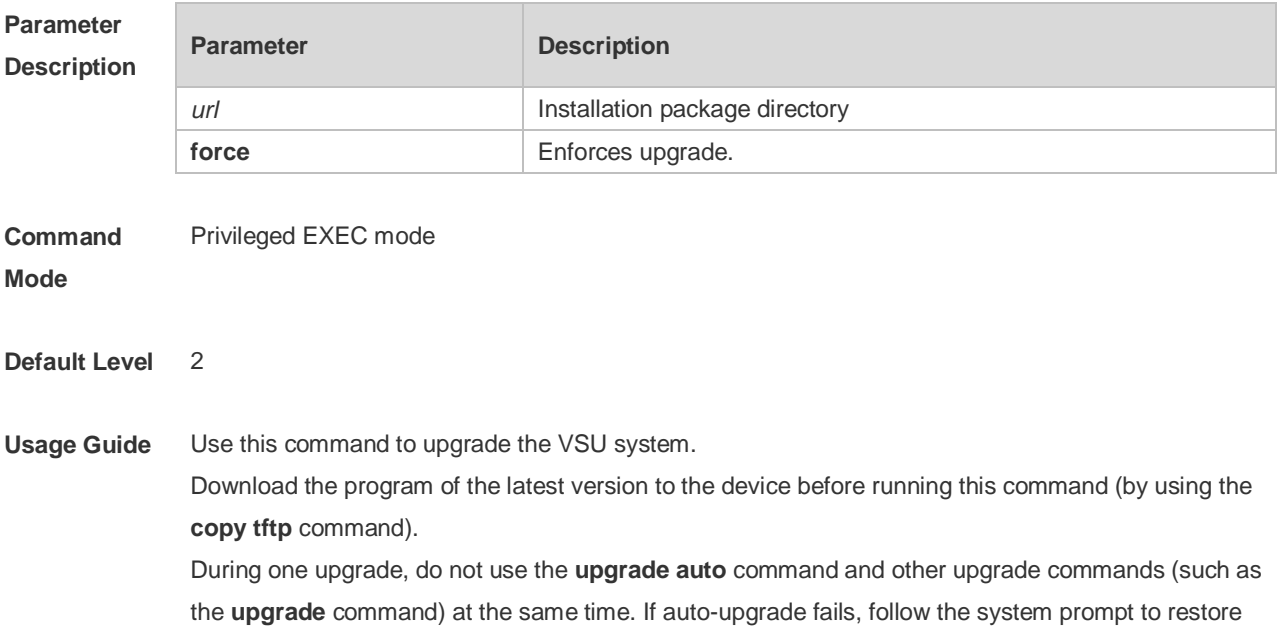

the version.

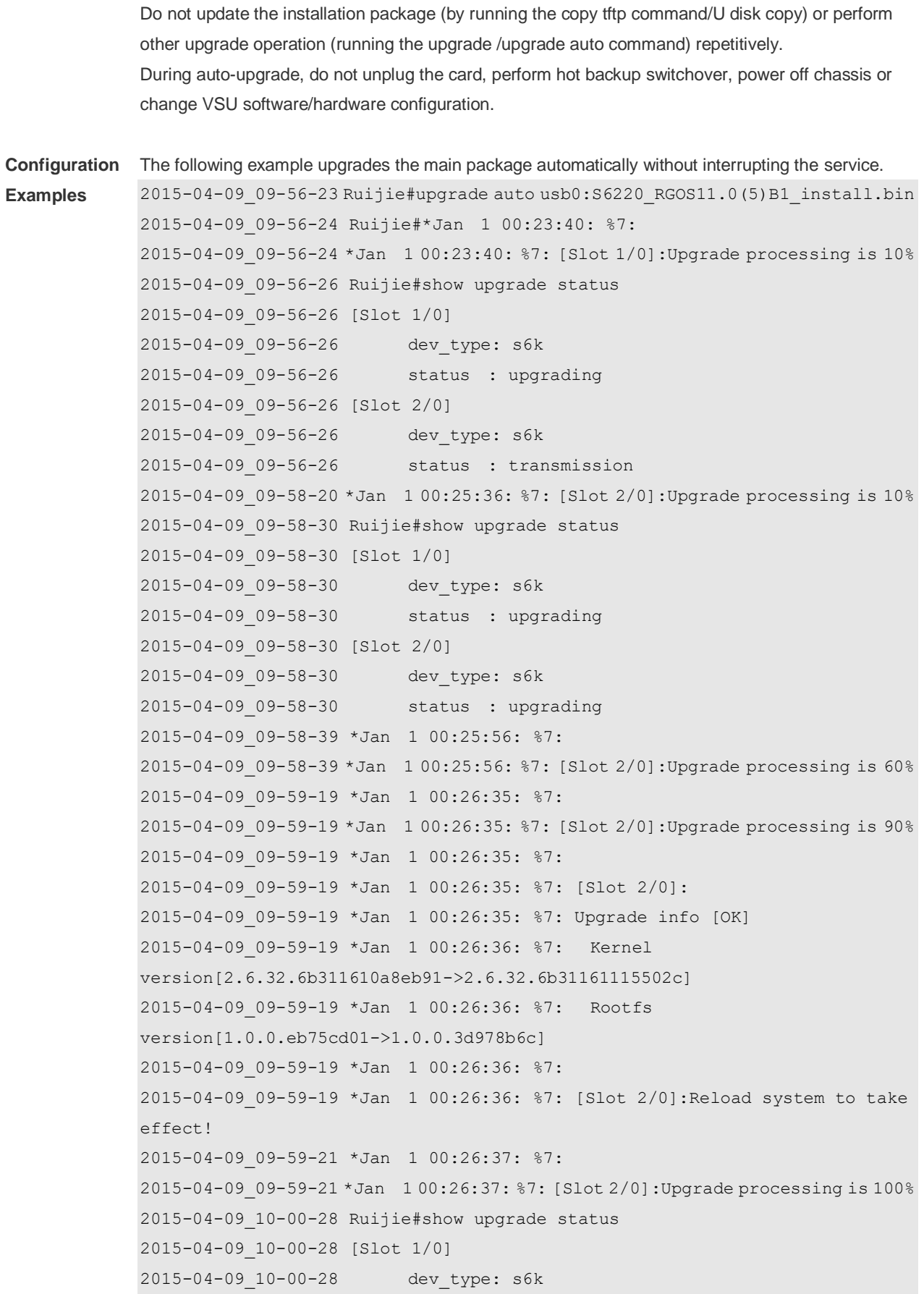

2015-04-09\_10-00-28 status : upgrading 2015-04-09\_10-00-28 [Slot 2/0] 2015-04-09\_10-00-28 dev\_type: s6k 2015-04-09\_10-00-28 status : success 2015-04-09\_10-01-39 \*Jan 1 00:28:56: %7: 2015-04-09\_10-01-39 \*Jan 1 00:28:56: %7: [Slot 1/0]:Upgrade processing is 60% 2015-04-09\_10-02-17 \*Jan 1 00:29:33: %7: 2015-04-09\_10-02-17 \*Jan 1 00:29:33: %7: [Slot 1/0]:Upgrade processing is 90% 2015-04-09\_10-02-17 \*Jan 1 00:29:33: %7: 2015-04-09\_10-02-17 \*Jan 1 00:29:33: %7: [Slot 1/0]: 2015-04-09\_10-02-17 \*Jan 1 00:29:34: %7: Upgrade info [OK] 2015-04-09\_10-02-17 \*Jan 1 00:29:34: %7: Kernel version[2.6.32.6b311610a8eb91->2.6.32.6b31161115502c] 2015-04-09\_10-02-17 \*Jan 1 00:29:34: %7: Rootfs version[1.0.0.eb75cd01->1.0.0.3d978b6c] 2015-04-09\_10-02-17 \*Jan 1 00:29:34: %7: 2015-04-09\_10-02-18 \*Jan 1 00:29:34: %7: [Slot 1/0]:Reload system to take effect! 2015-04-09\_10-02-19 \*Jan 1 00:29:35: %7: 2015-04-09\_10-02-19 \*Jan 1 00:29:35: %7: [Slot 1/0]:Upgrade processing is 100% 2015-04-09\_10-02-19 \*Jan 1 00:29:36: %7: %PKG\_MGMT:auto-sync config synchronization, Please wait for a moment.... 2015-04-09\_10-02-20 \*Jan 1 00:29:36: %7: 2015-04-09\_10-02-20 [ 1784.116069] rtc-pcf8563 6-0051: retrieved date/time is not valid. 2015-04-09\_10-02-20 \*Jan 1 00:29:36: %7: [Slot 2/0]:auto sync config: space not enough left 57229312, need 114597815 2015-04-09\_10-02-20 \*Jan 1 00:29:36: %7: 2015-04-09\_10-02-20 \*Jan 1 00:29:36: %7: [Slot 2/0]:auto sync package config err 2015-04-09\_10-02-20 \*Jan 1 00:29:37: %7: [Slot 1/0] 2015-04-09\_10-02-21 \*Jan 1 00:29:37: %7: device\_name: s6k 2015-04-09\_10-02-21 \*Jan 1 00:29:37: %7: status: SUCCESS 2015-04-09\_10-02-21 \*Jan 1 00:29:37: %7: [Slot 2/0] 2015-04-09\_10-02-21 \*Jan 1 00:29:37: %7: device\_name: s6k 2015-04-09\_10-02-21 \*Jan 1 00:29:37: %7: status: SUCCESS 2015-04-09\_10-02-21 \*Jan 1 00:29:38: %7: %Do with dtm callback.... 2015-04-09\_10-02-21 \*Jan 1 00:29:38: %VSU-5-DTM\_AUTO\_UPGRADE: Upgrading the system, wait a moment please.

### **16.14 upgrade auto-sync package**

Use this command to configure the path for the auto-sync upgrade. **upgrade auto-sync package** *url*

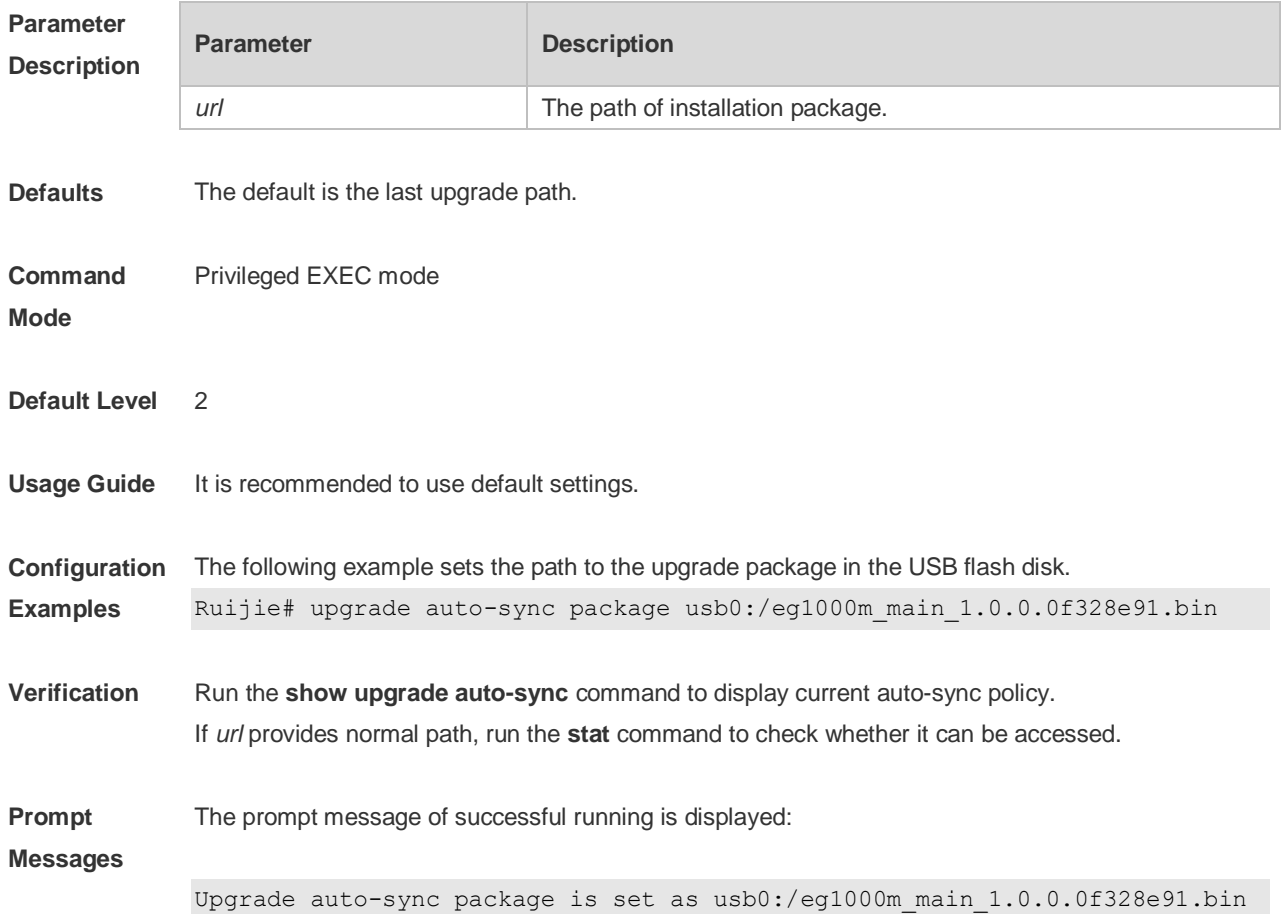

#### **16.15 Upgrade auto-sync policy**

Use this command to set an auto-sync policy for the system. **upgrade auto-sync policy** [ **none** | **compatible** | **coordinate** ]

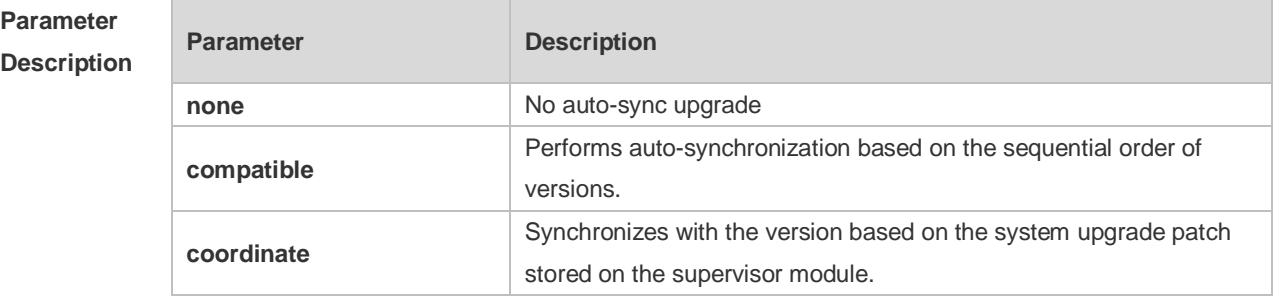

**Defaults coordinate**

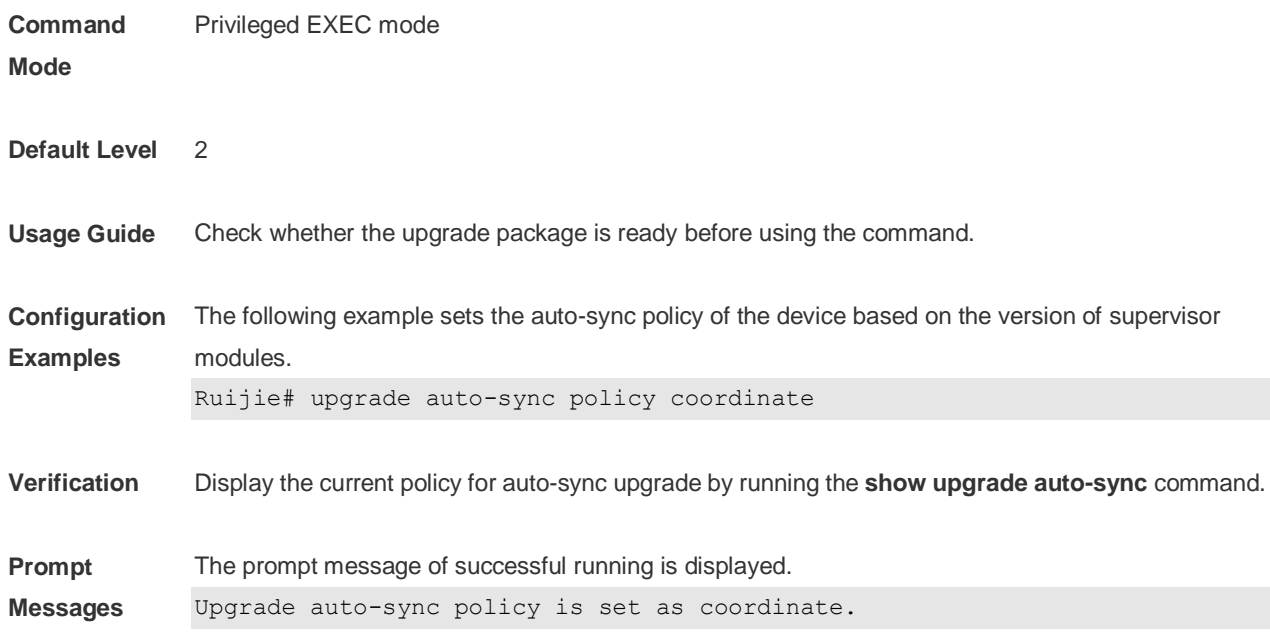

### **16.16 upgrade auto-sync range**

Use this command to set the range of auto-sync upgrade. **upgrade auto-sync range** [ **chassis** | **vsu** ]

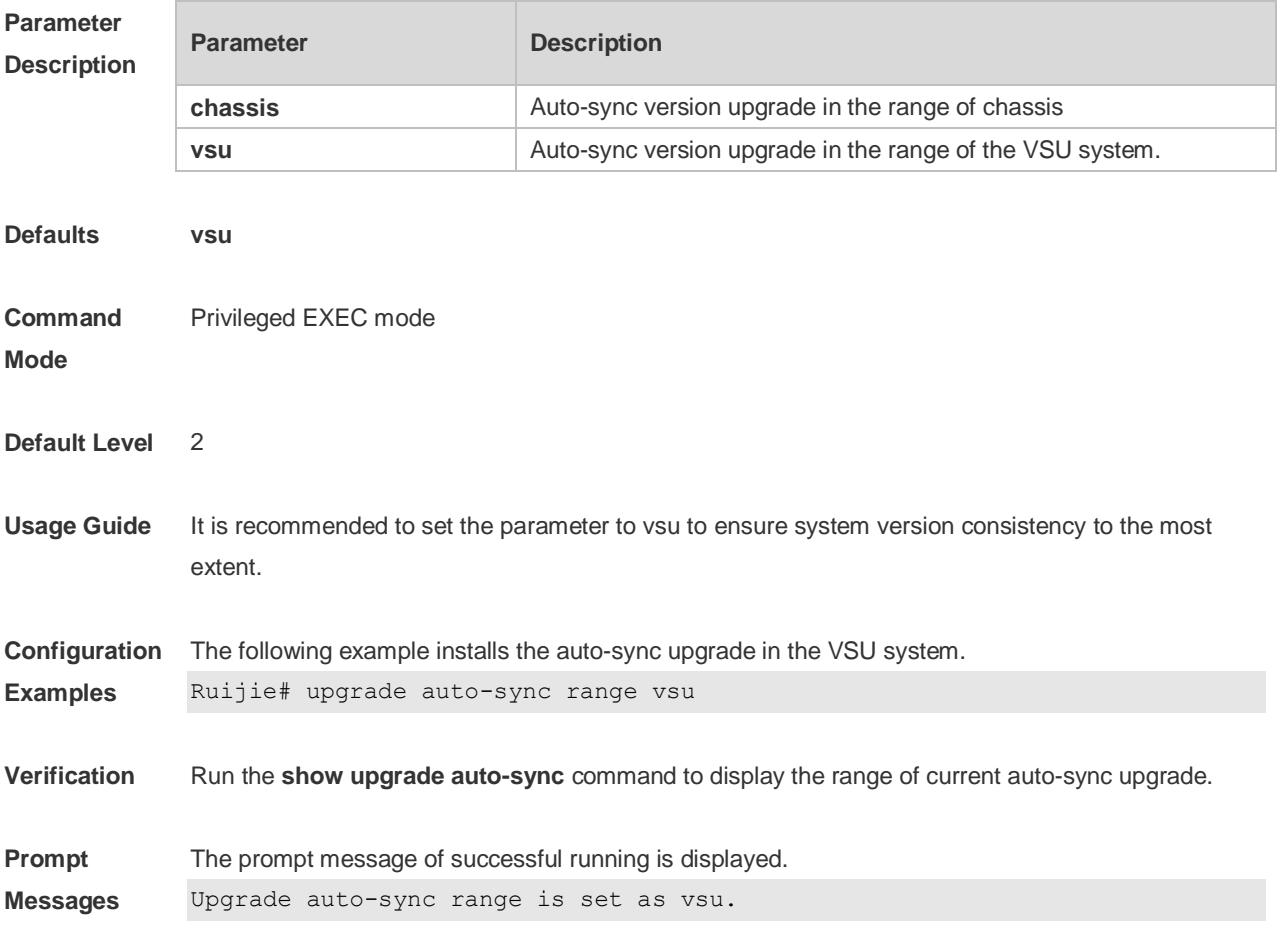

### **16.17 upgrade download tftp**

Use this command to download, install and upgrade installation packages from the tftp server. **upgrade download tftp:**/*path* [ **force** ] **upgrade download oob\_tftp:/***path*[**via mgmt** {*number*}] [ **force** ]

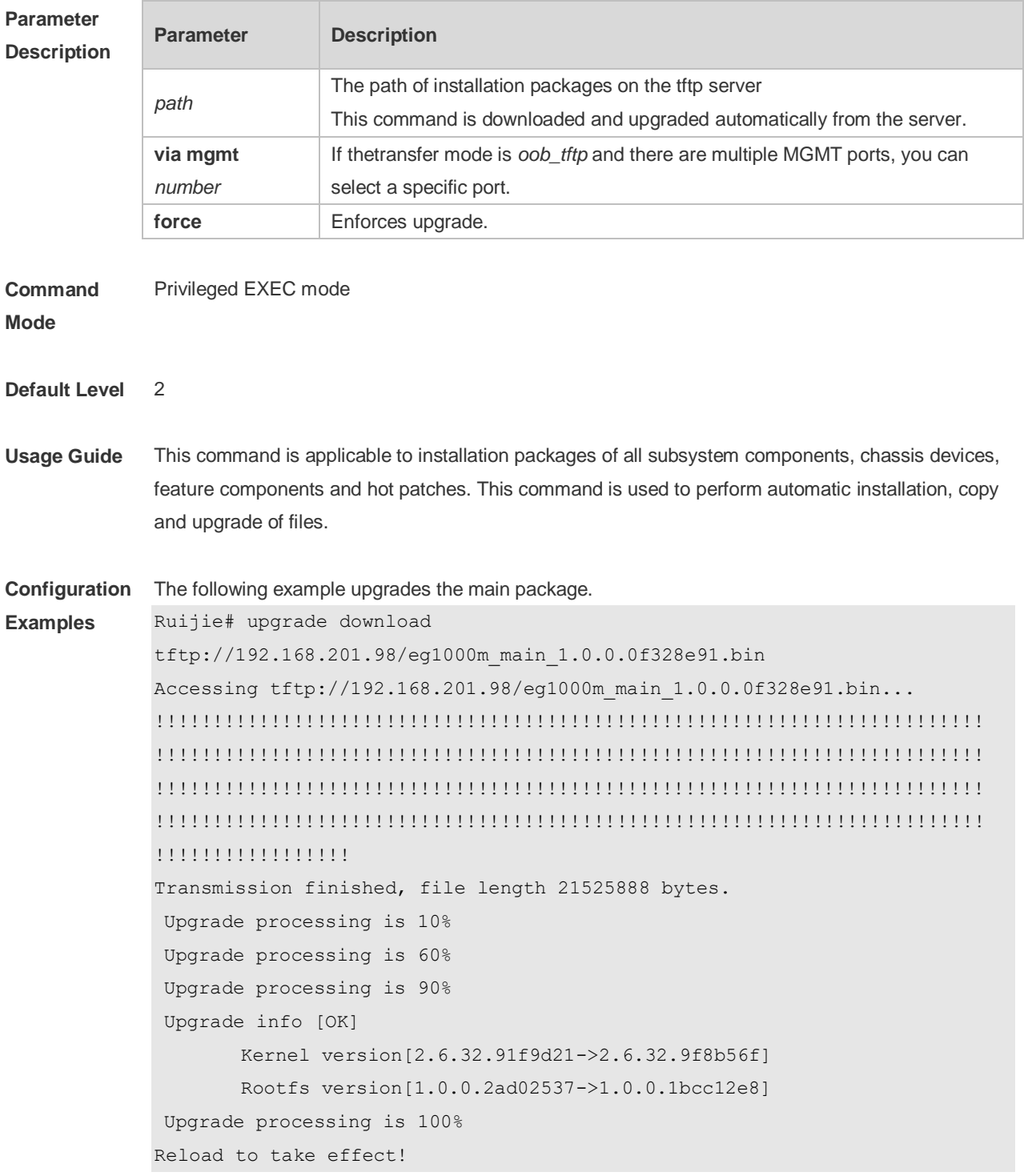

**Verification** Run the **show version detail** command to check whether the upgrade of a subsystem component is successful.

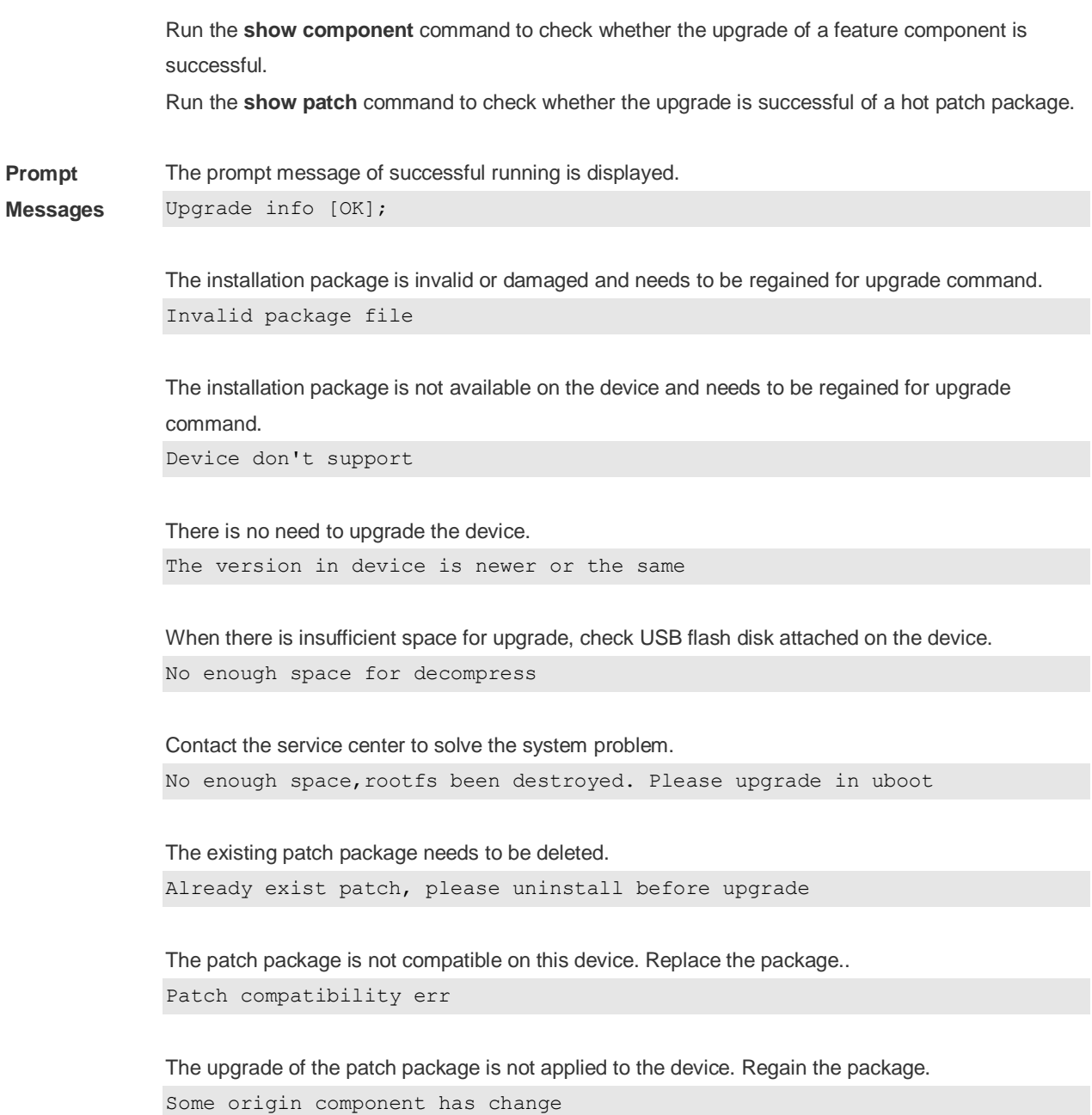

#### **16.18 upgrade rollback**

Use this command to roll a subsystem back to the version before the upgrade. **upgrade rollback** [ **slot** {*num* **| M1 | M2 | all** } ]

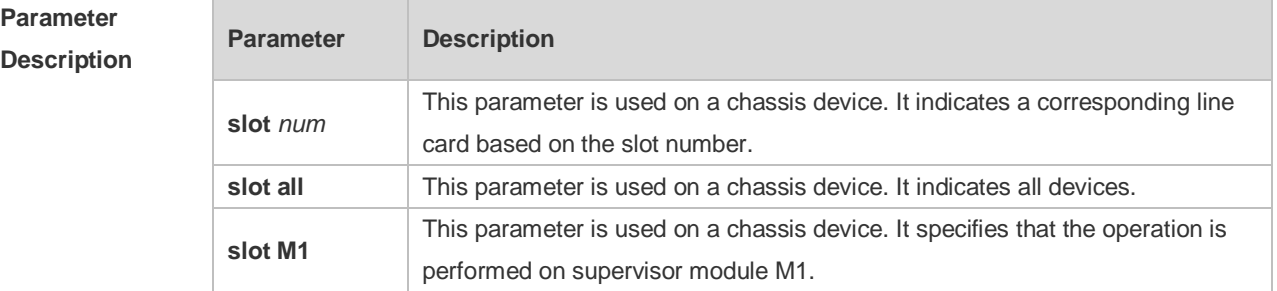

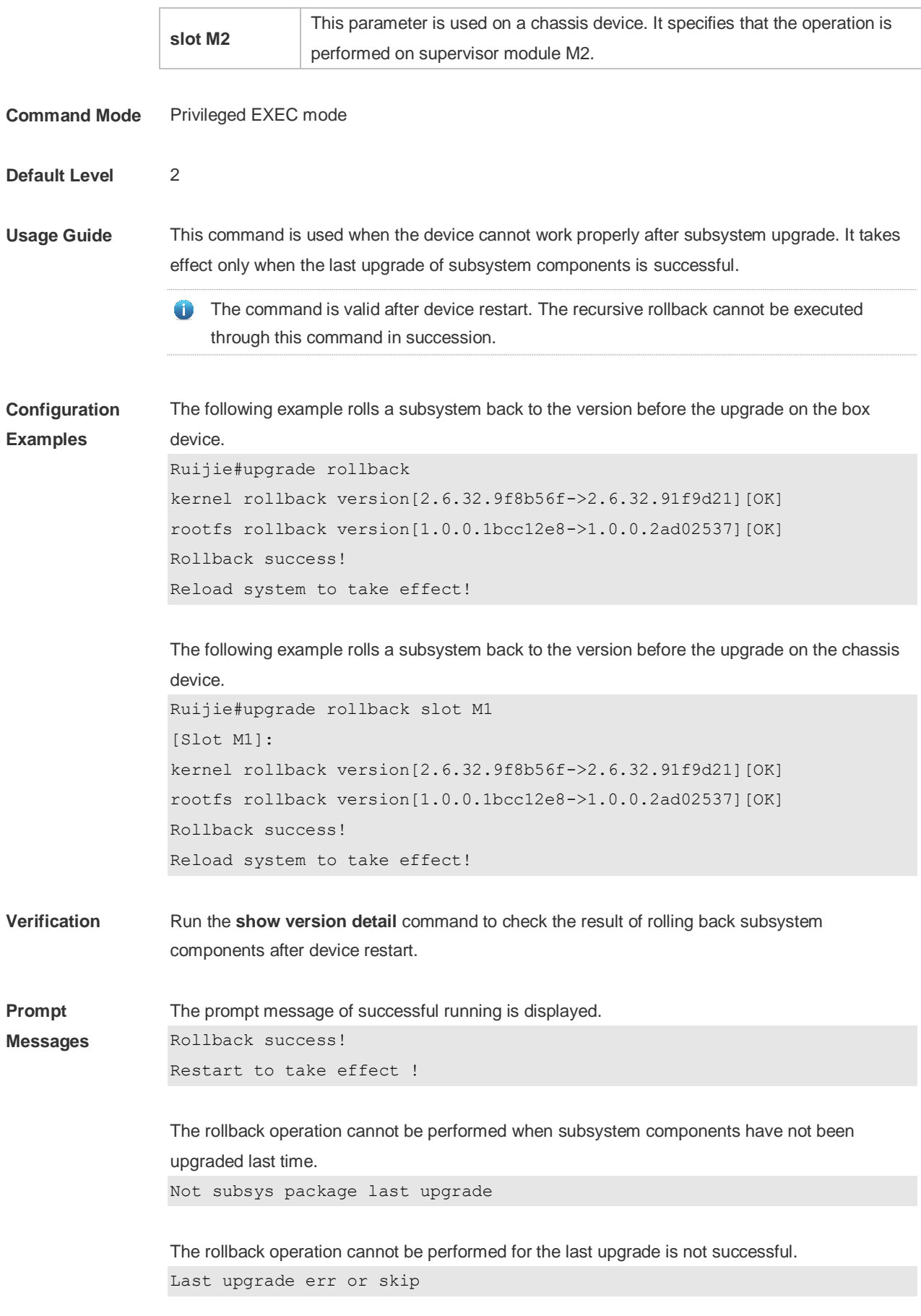

The upgrade command has not been run or the rollback operation has been performed.

Monitor file lost

**Common Errors** The last upgrade is not for subsystem components, but for feature packages, hot patch packages and so on. Run the rollback command for subsystem once.

## **17 OpenFlow Commands**

#### **17.1 of controller-ip**

Use this command to enable OpenFlow. **of controller-ip** *ip-address* [ **port** *port-id* ] **interface**[ *interface-id* ] Use the **no** form of this command to disable OpenFlow. **no of controller-ip** [ *ip-address* ]

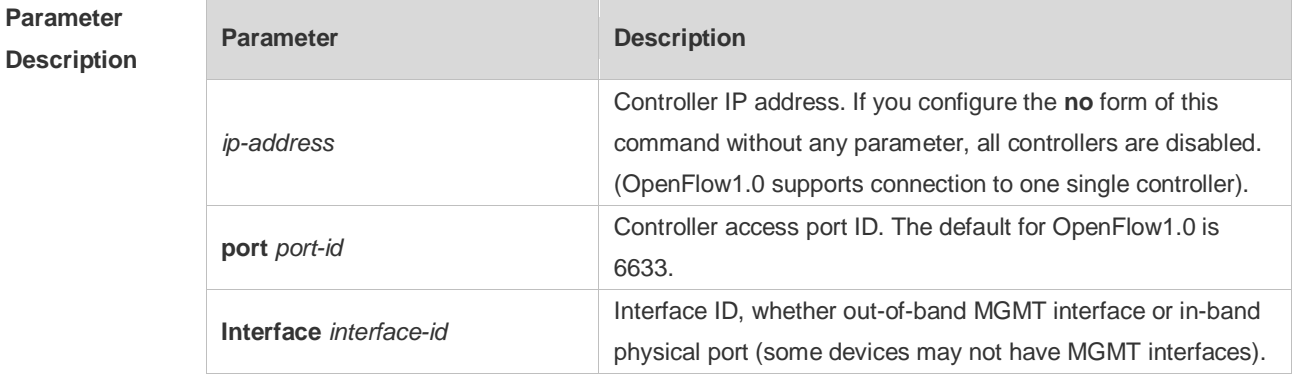

**Command Mode** Global configuration mode

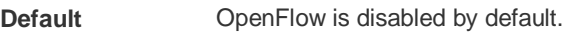

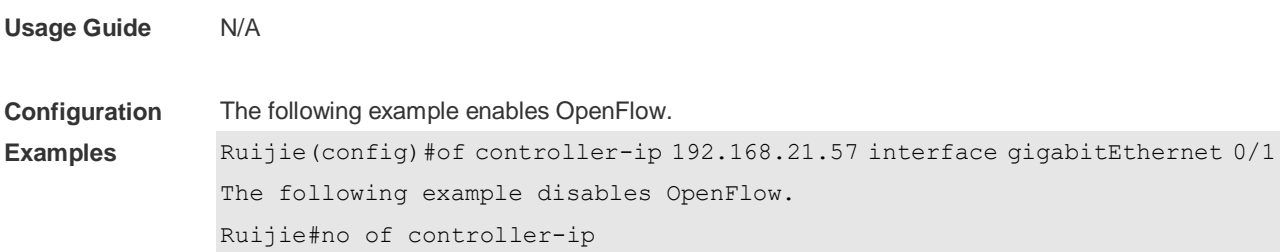

#### **17.2 of mode**

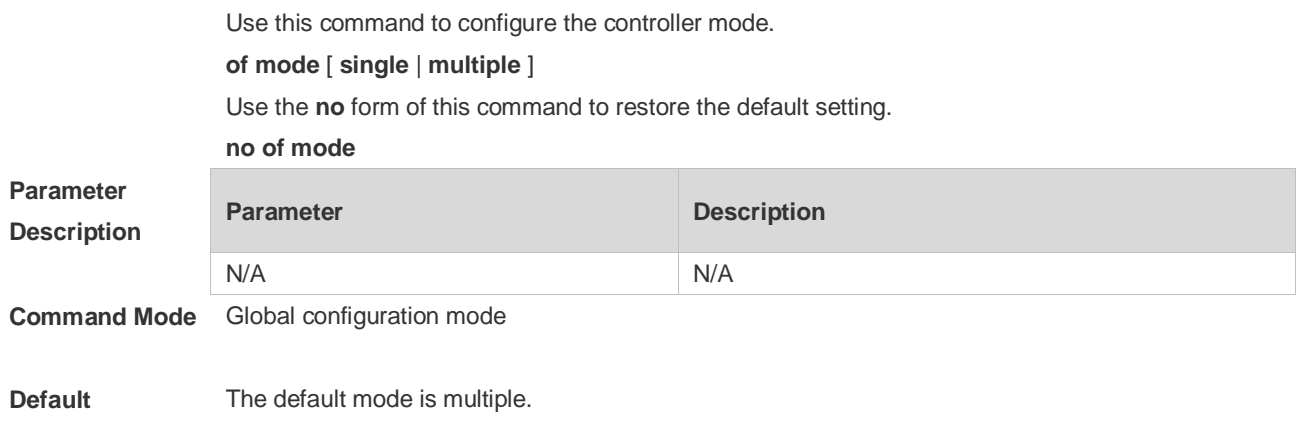

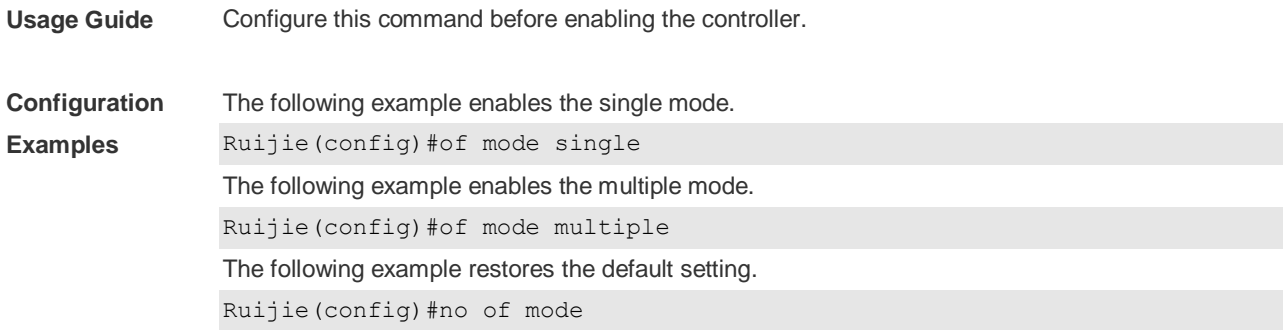

#### **17.3 of packet table-lookup**

Use this command to enable table-lookup mode or disable table-lookup mode. **of packet table-lookup** [ **enable** | **disable** ] **no of packet table-lookup**

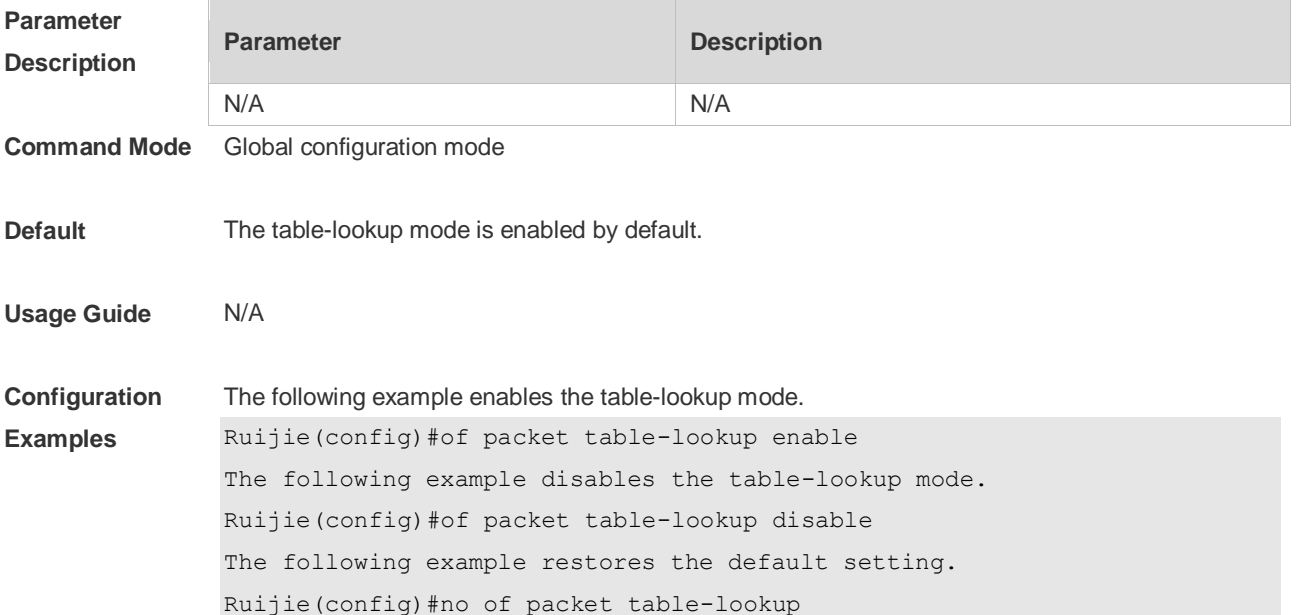

#### **17.4 of packet vlantag**

Use this command to determine whether to contain the VLAN tag in the packet sent by the OpenFlow device.

[ **no** ] **of packet vlantag**

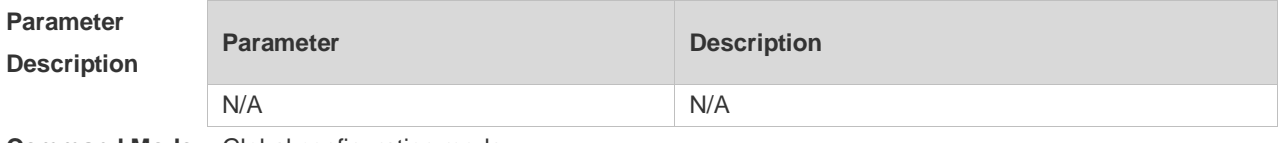

**Command Mode** Global configuration mode

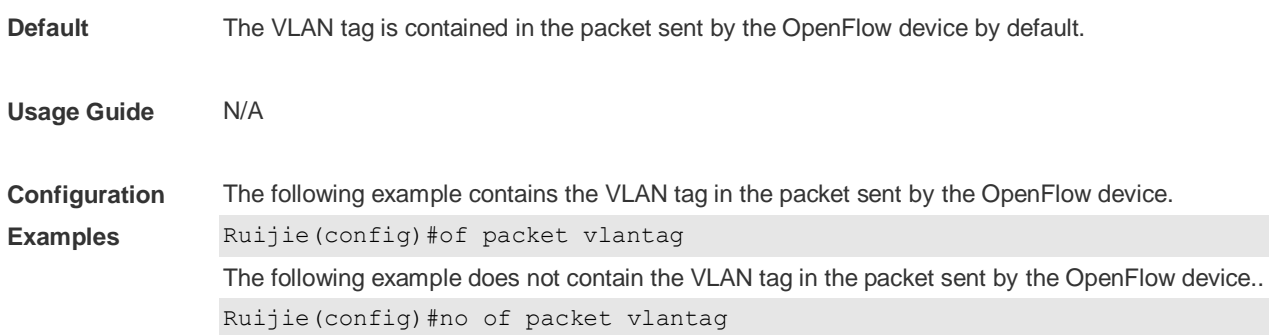

### **17.5 of source-ip**

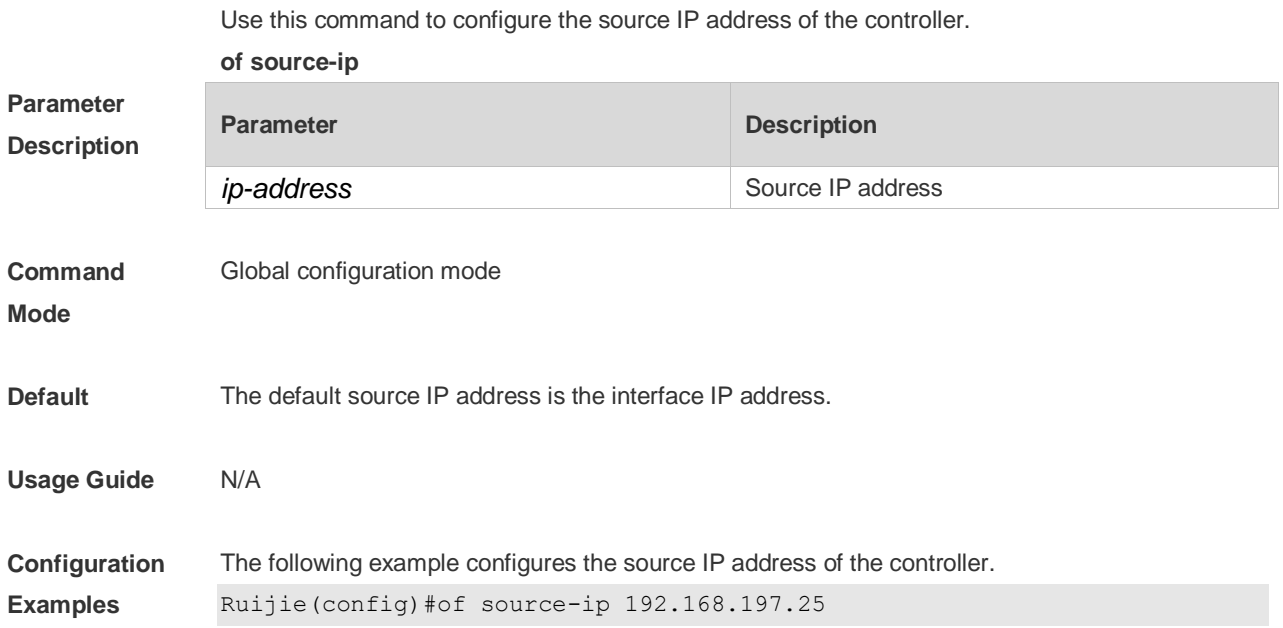

#### **17.6 show of**

Use this command to display the connection between the current device and the controller. **show of**

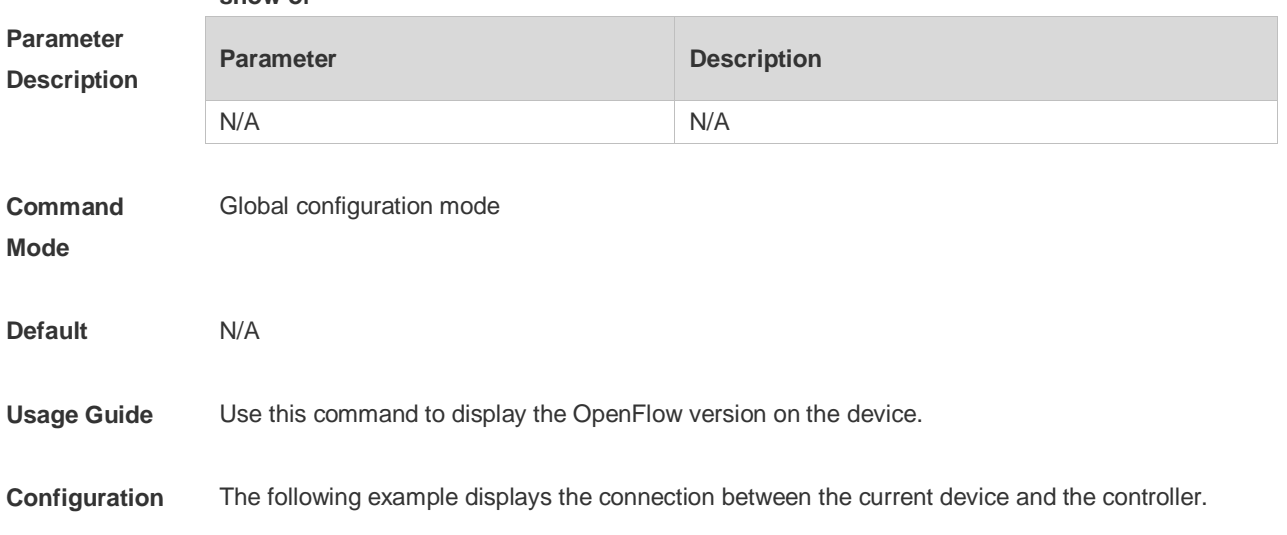

**Examples** Ruijie#show of

#### **17.7 show of flowtable**

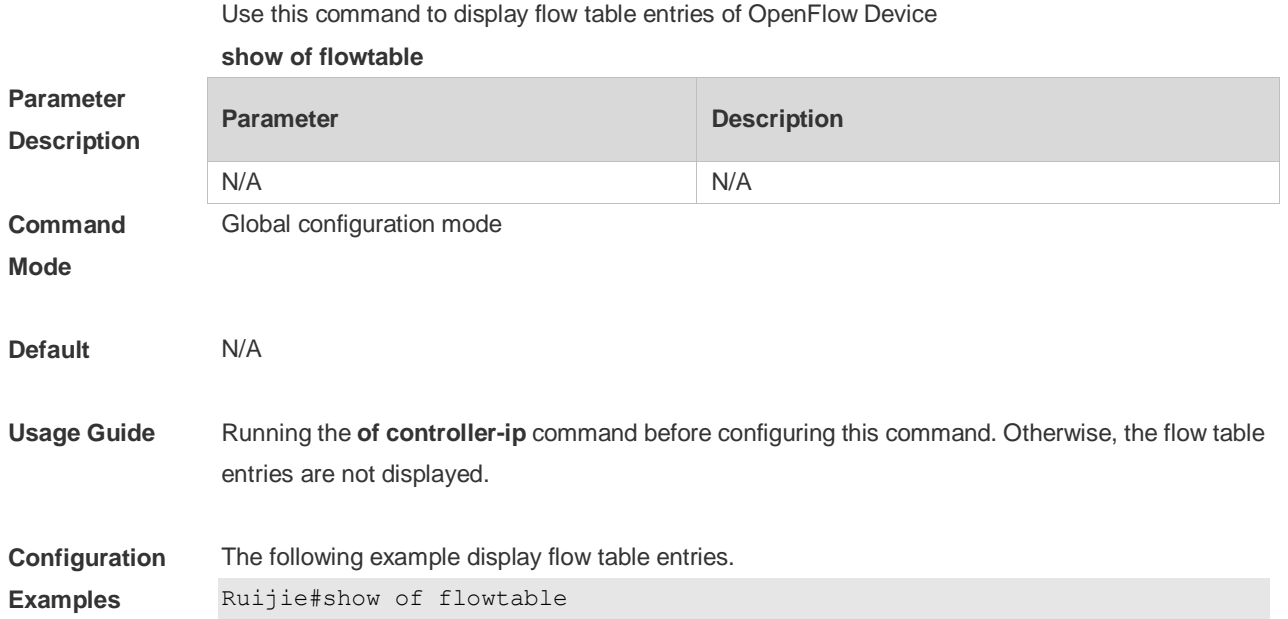

### **17.8 show of port**

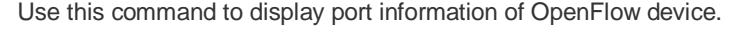

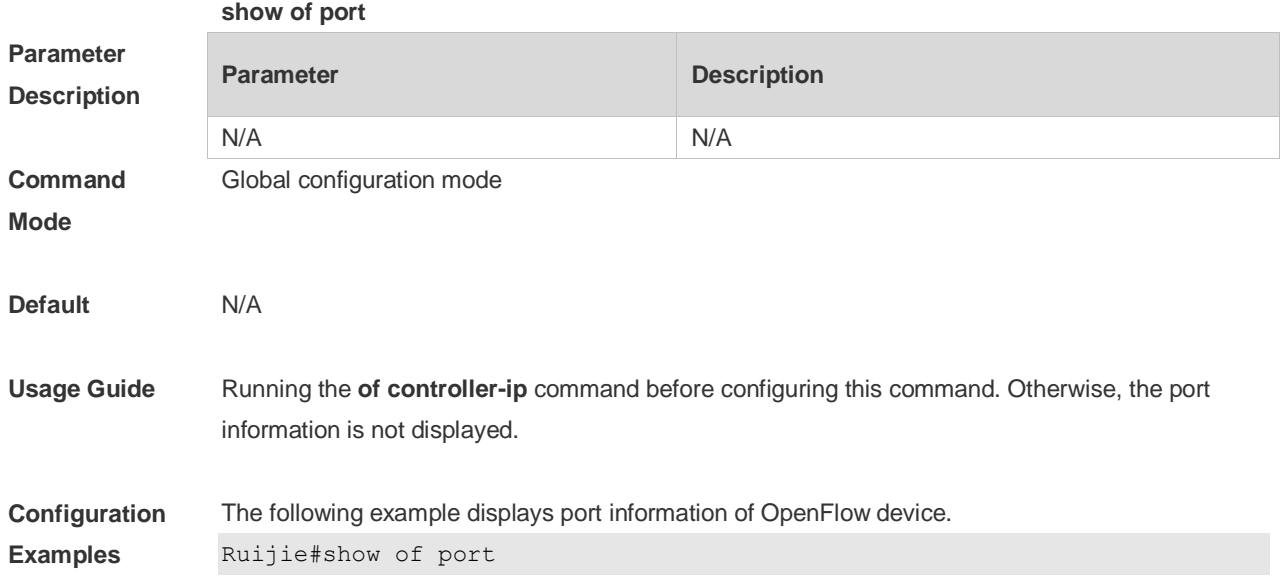

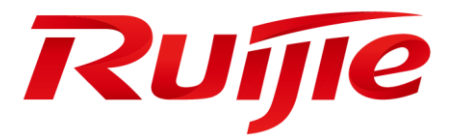

# Ethernet Switch Commands

- 1. Interface Commands
- 2. MAC Address Commands
- 3. Aggregate Port Commands
- 4. VLAN Commands
- 5. MAC VLAN Commands
- 6. Super-VLAN Commands
- 7. Protocol VLAN Commands
- 8. Private VLAN Commands
- 9. Voice VLAN Commands
- 10.MSTP Commands
- 11.GVRP Commands
- 12.LLDP Commands
- 13.QinQ Commands
- 14.ERPS Commands

### **1 Interface Commands**

#### **1.1 bandwidth**

Use this command to set the bandwidth on the interface. Use the **no** form of this command to restore the default setting. **bandwidth** *kilobits* **no bandwidth**

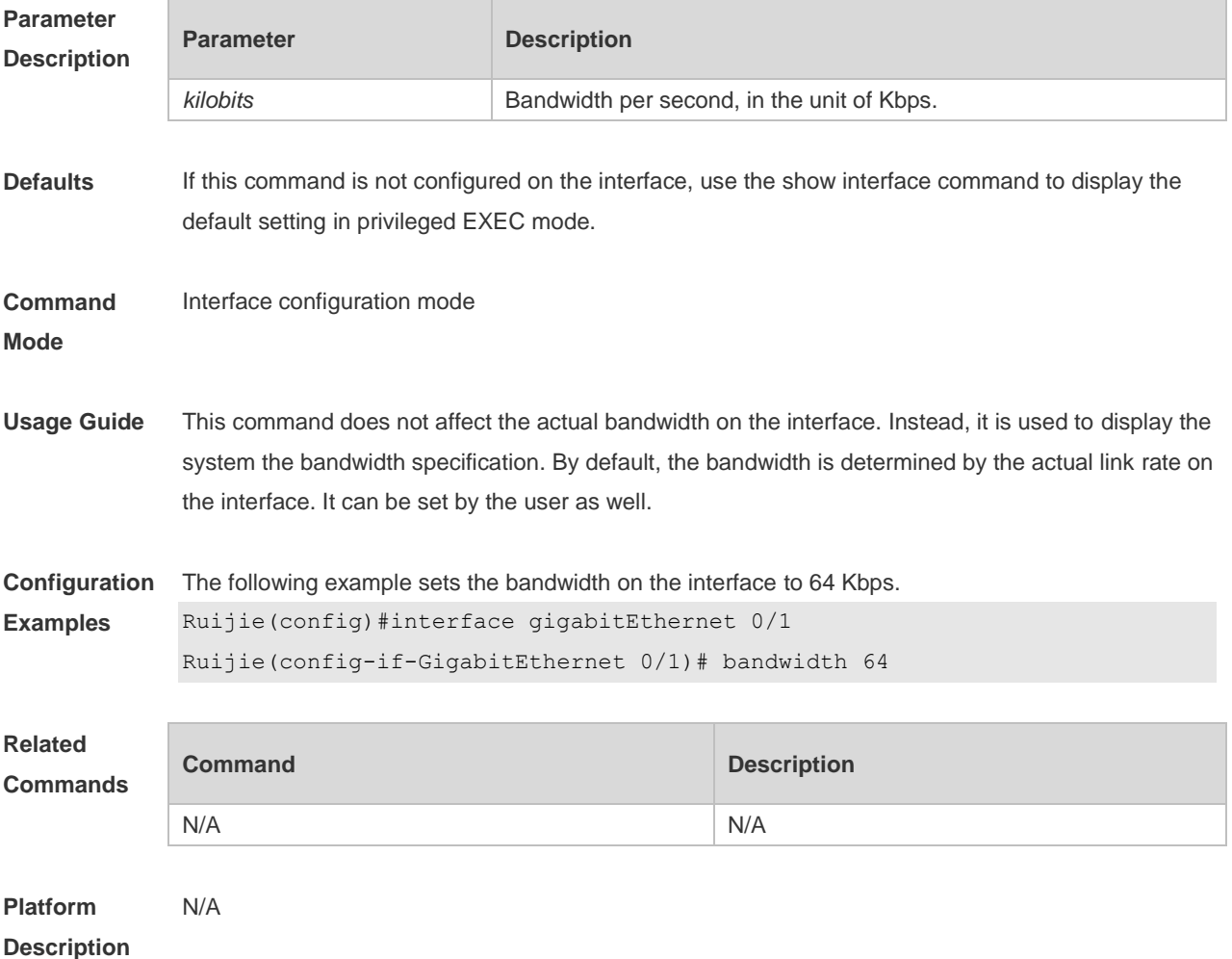

#### **1.2 carrier-delay**

Use this command to set the carrier delay on the interface. Use the no form of this command to restore the default value. carrier-delay { [ milliseconds ] num | up [ milliseconds ] num down [ milliseconds ] num} no carrier-delay

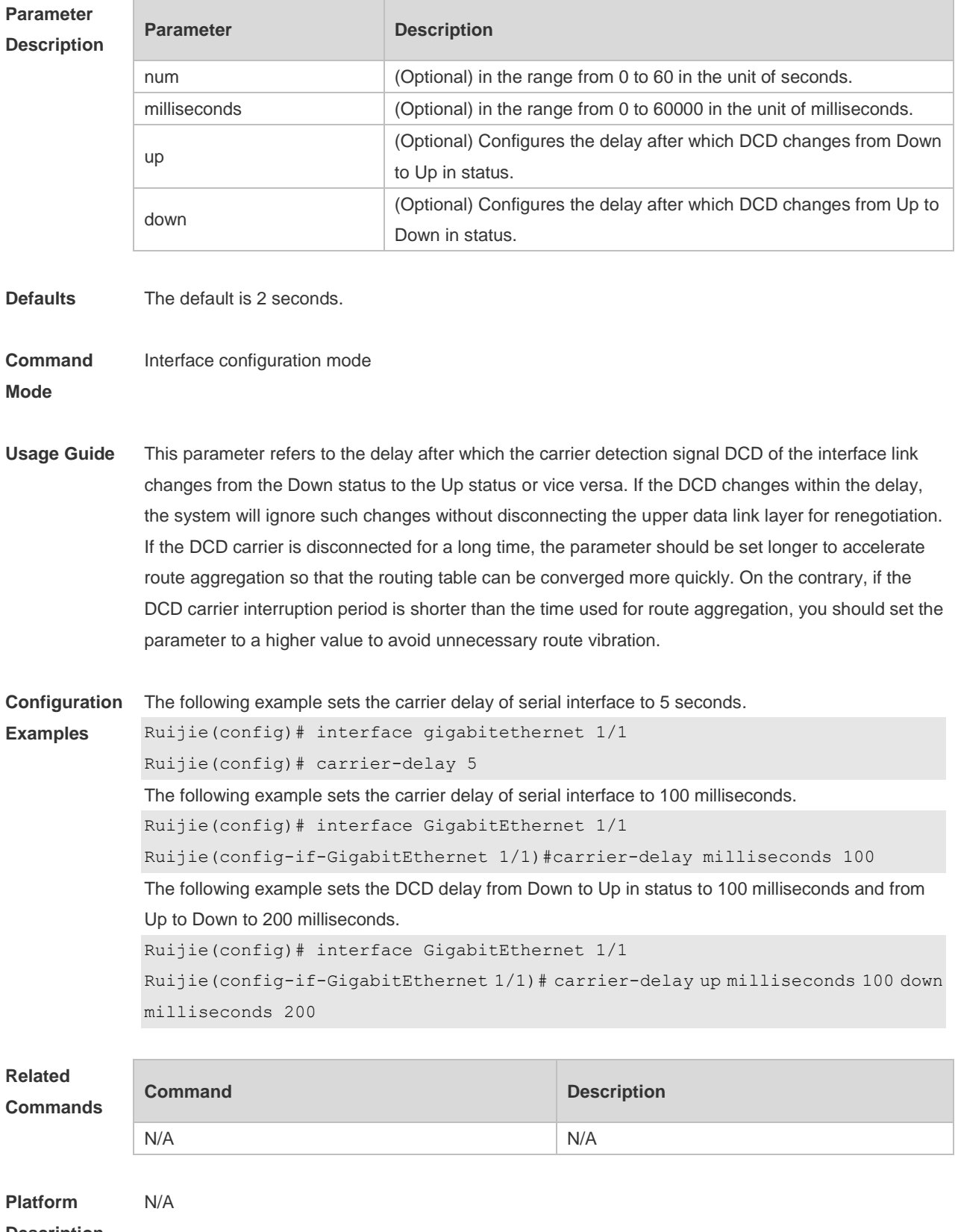

**Description**

#### **1.3 clear counters**

Use this command to clear the counters on the specified interface. **clear counters** [ *interface-id* ]

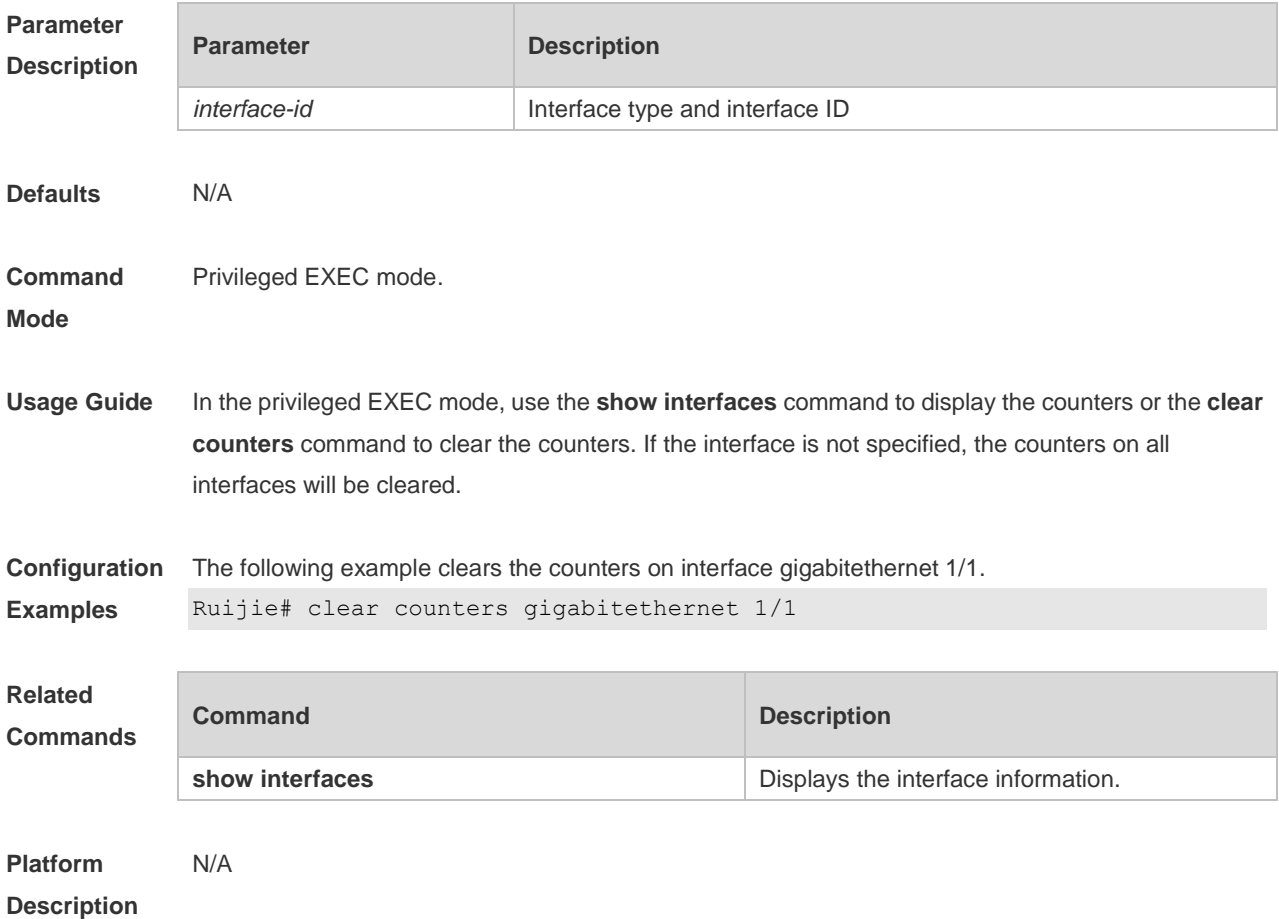

#### **1.4 clear interface**

Use this command to reset the interface. **clear interface** *interface-id*

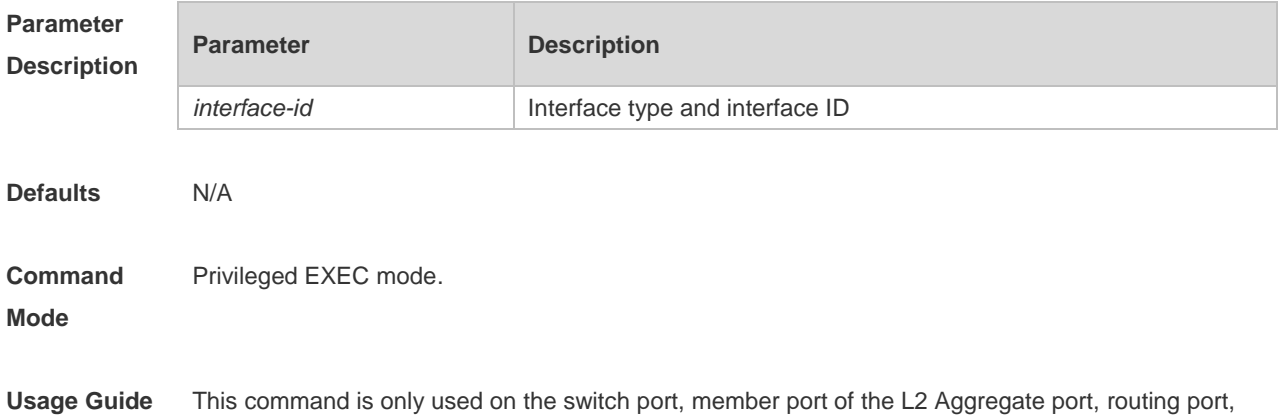

and member port of the L3 aggregate port. This command is equal to the **shutdown** and **no shutdown** commands.

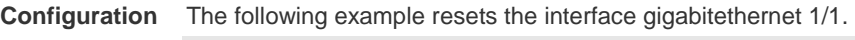

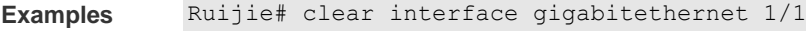

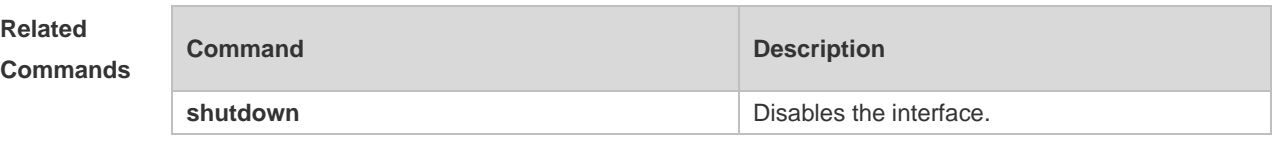

**Platform Description** N/A

### **1.5 description**

Use this command to configure the alias of interface. Use the **no** form of this command to restore the default setting. **description** *string*

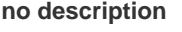

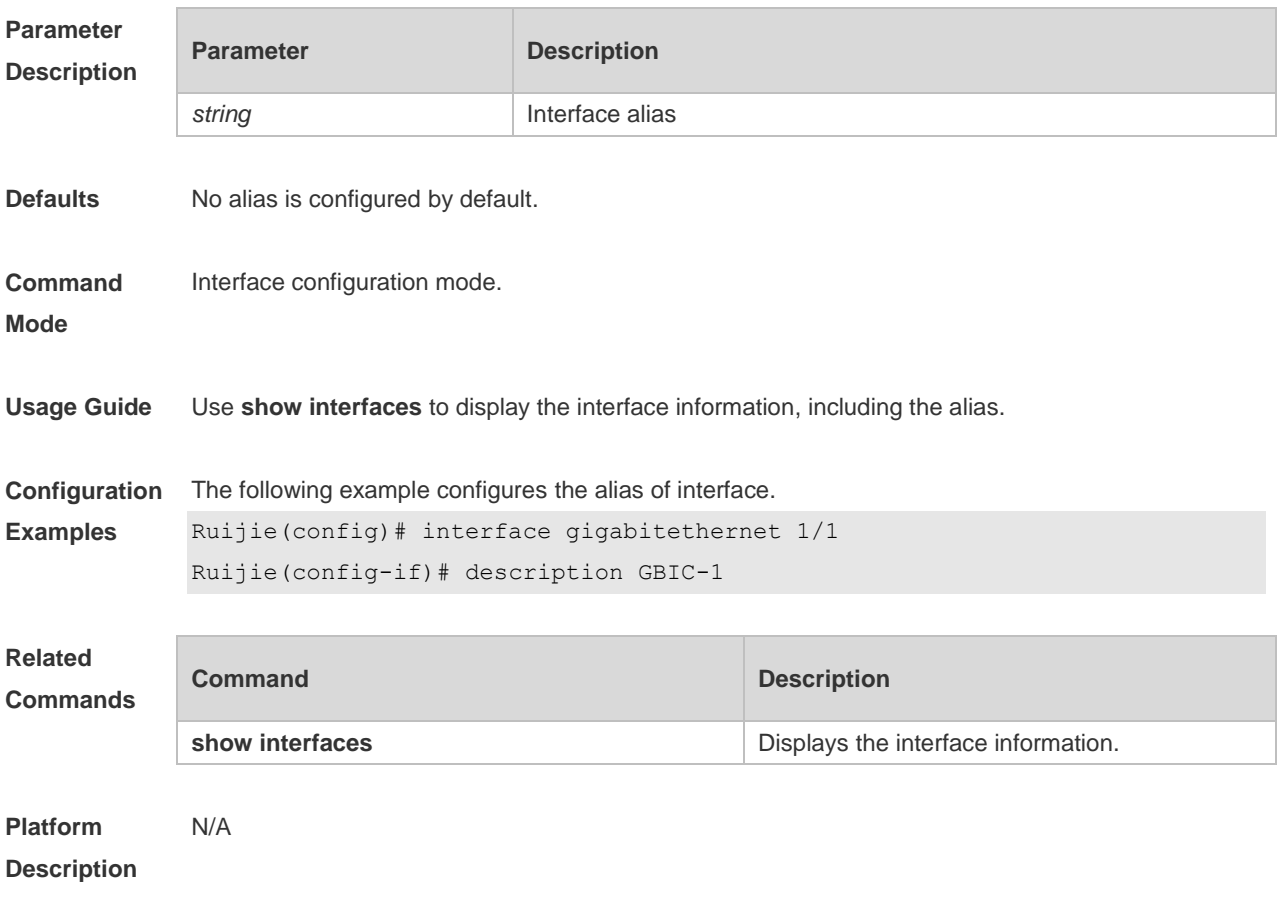

#### **1.6 duplex**

Use this command to specify the duplex mode for the interface. Use the **no** form of this command to restore the default setting. **duplex** { **auto** | **full** | **half** } **no duplex**

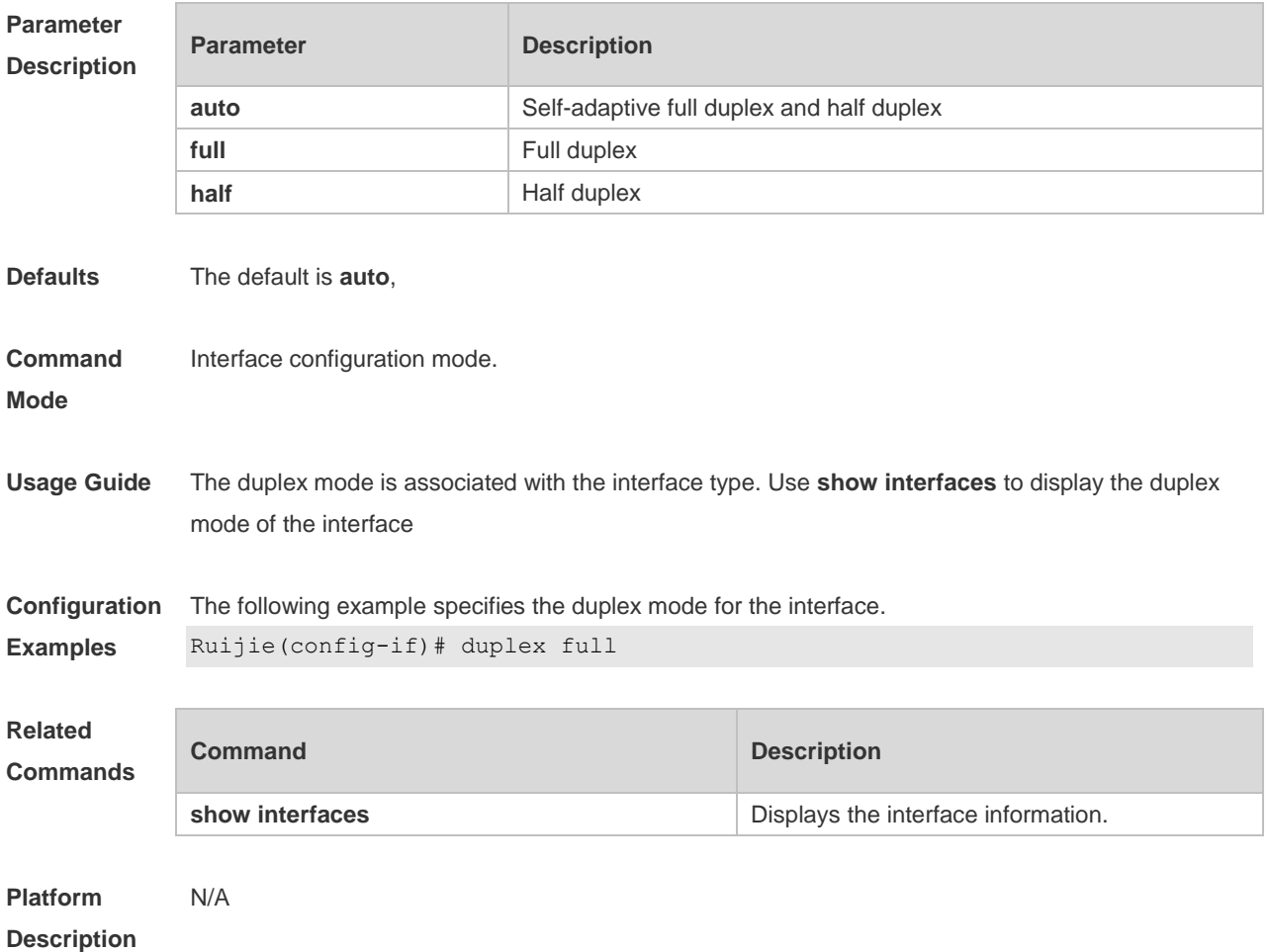

#### **1.7 errdisable recovery**

Use this command to recover the interface in violation. **errdisable recovery** [ **interval** *time* ]

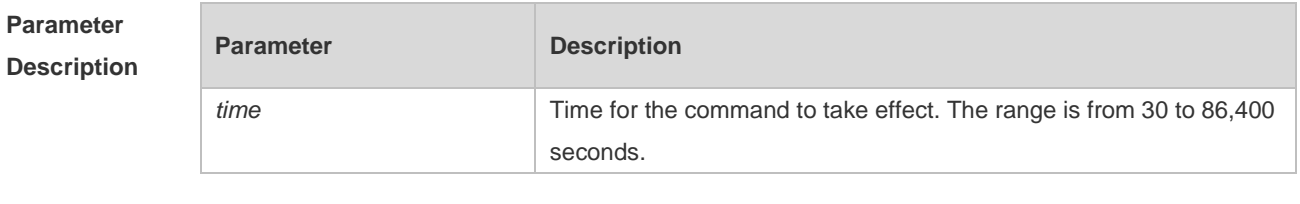

**Defaults** N/A

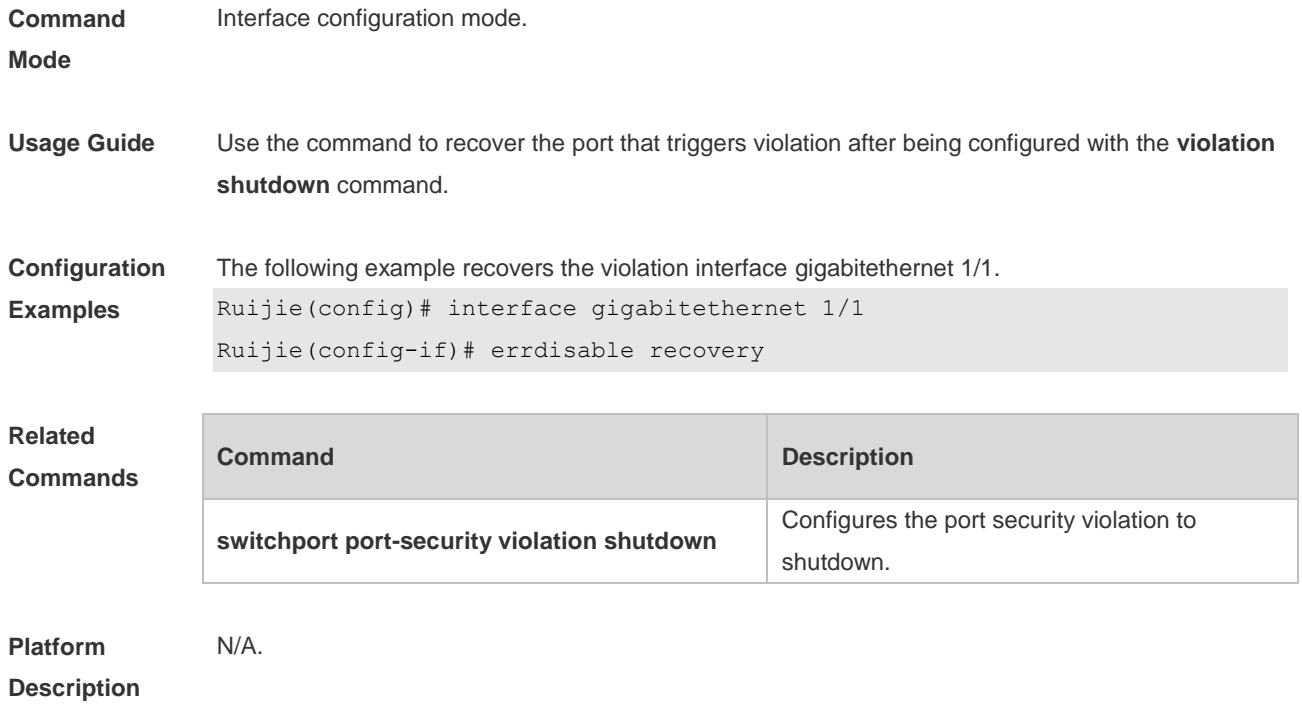

#### **1.8 flowcontrol**

Use this command to enable or disable the flow control. Use the **no** form of this command to restore the default setting. **flowcontrol** { **auto** | **off** | **on** }

**no flowcontrol**

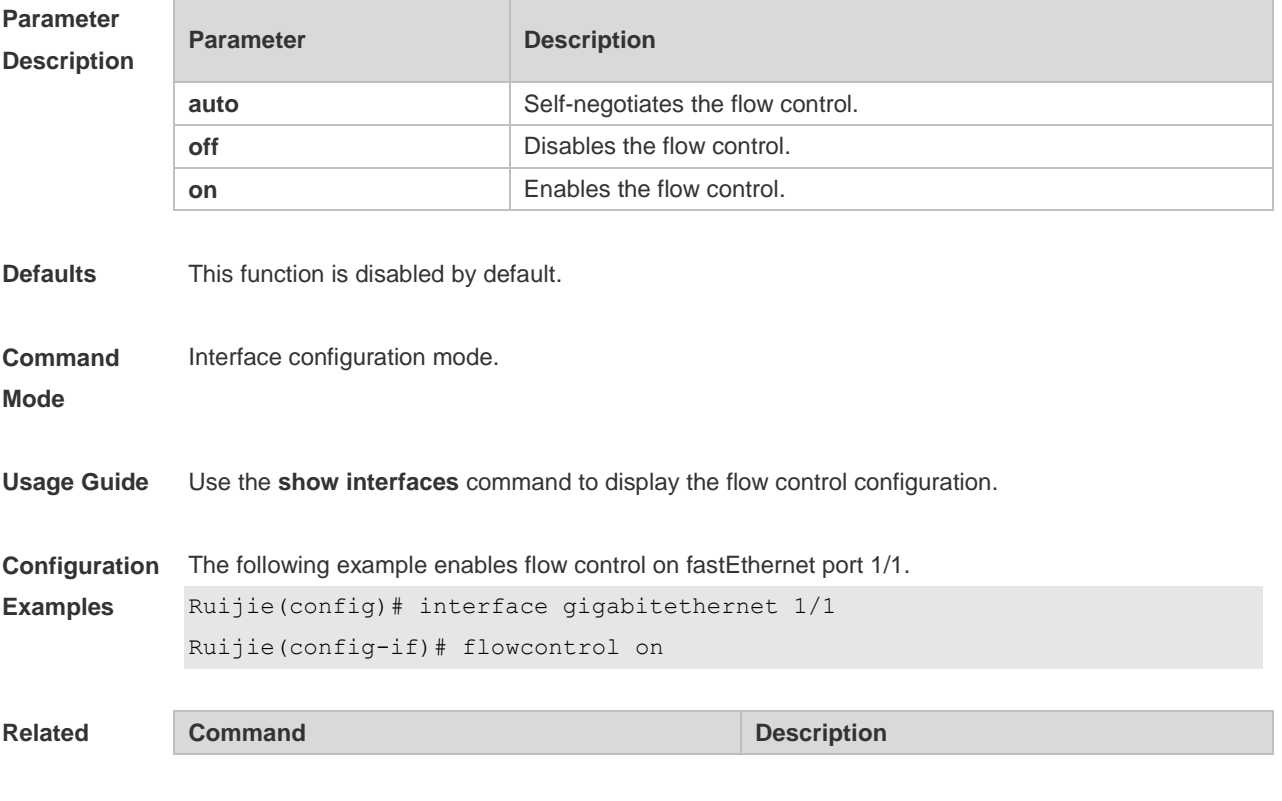

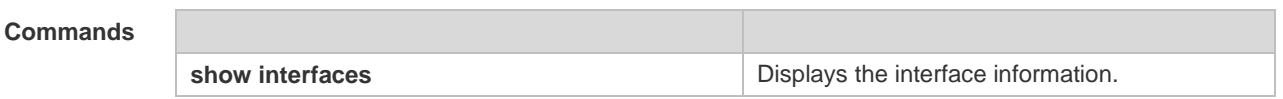

**Platform**  N/A

#### **Description**

#### **1.9 interface**

Use this command to enter the interface configuration mode. **interface** *interface-type interface-number*

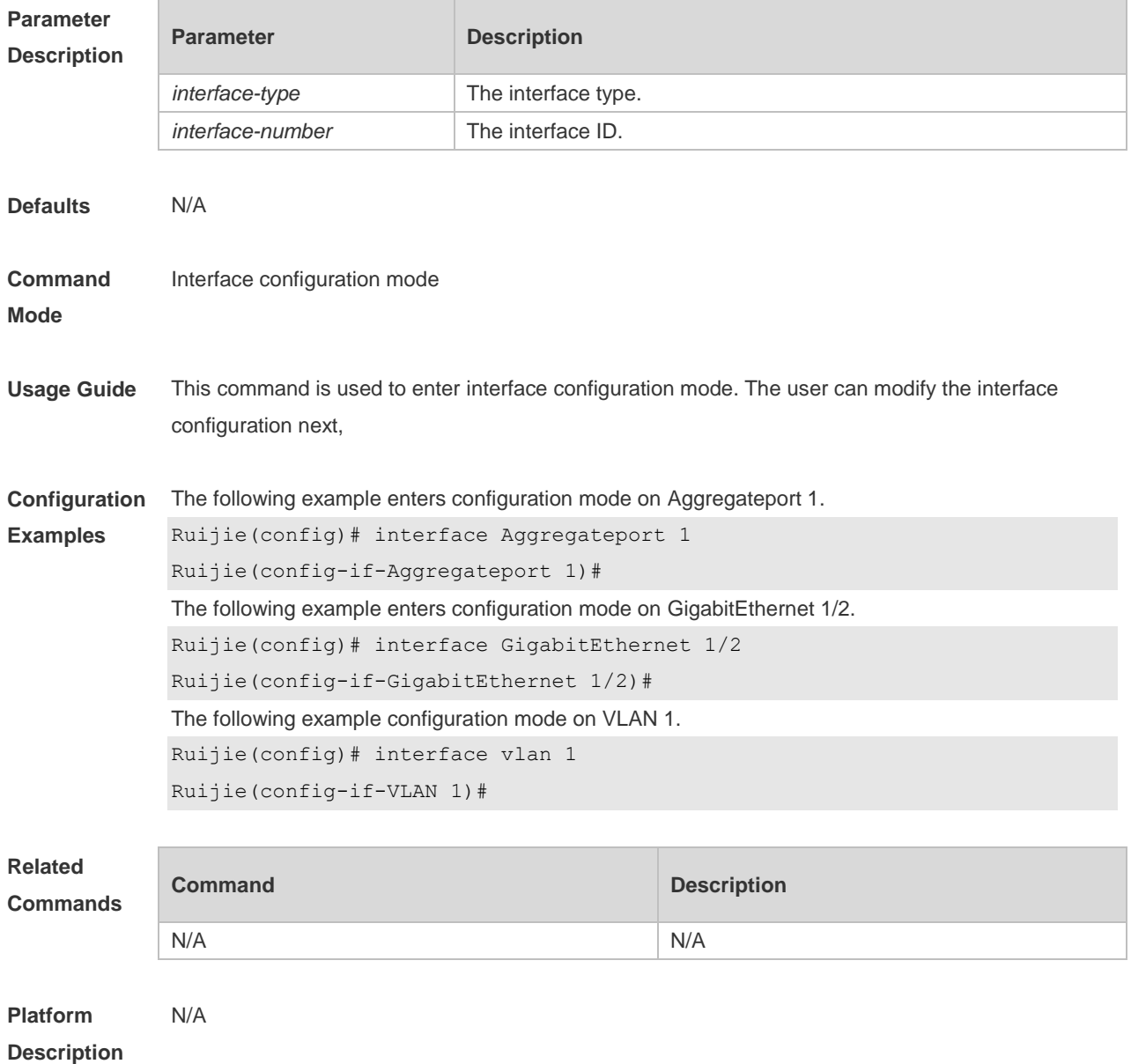

#### **1.10 interface range**

Use this command to enter interface configuration mode on multiple interfaces. **interface range** { *port-range* | **macro** *macro\_name* } Use this command to define the macro name of the **interface range** command. **define interface-range** *macro\_name*

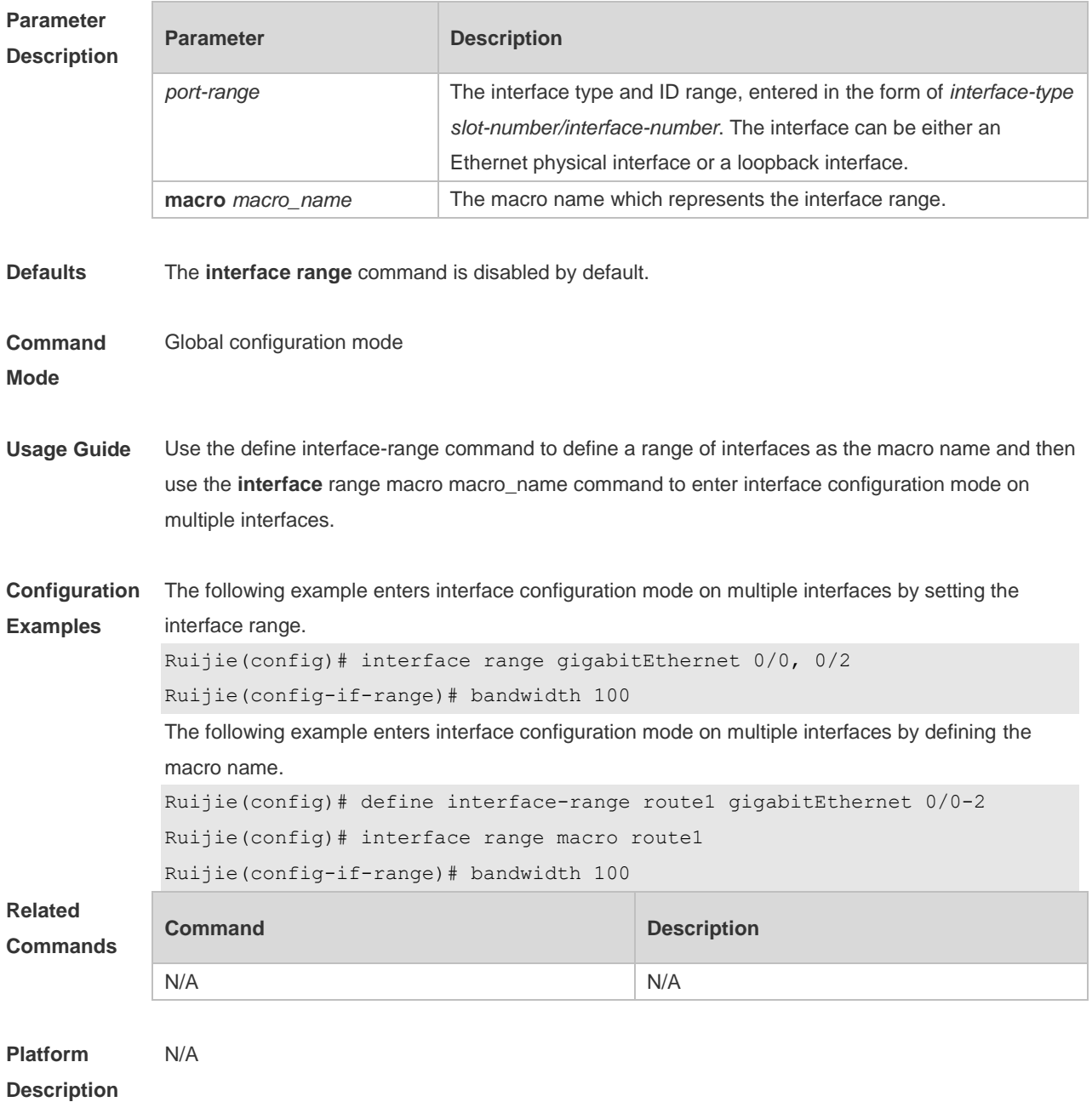

#### **1.11 line-detect**

Use this command to detect the cable connection status. **line-detect**

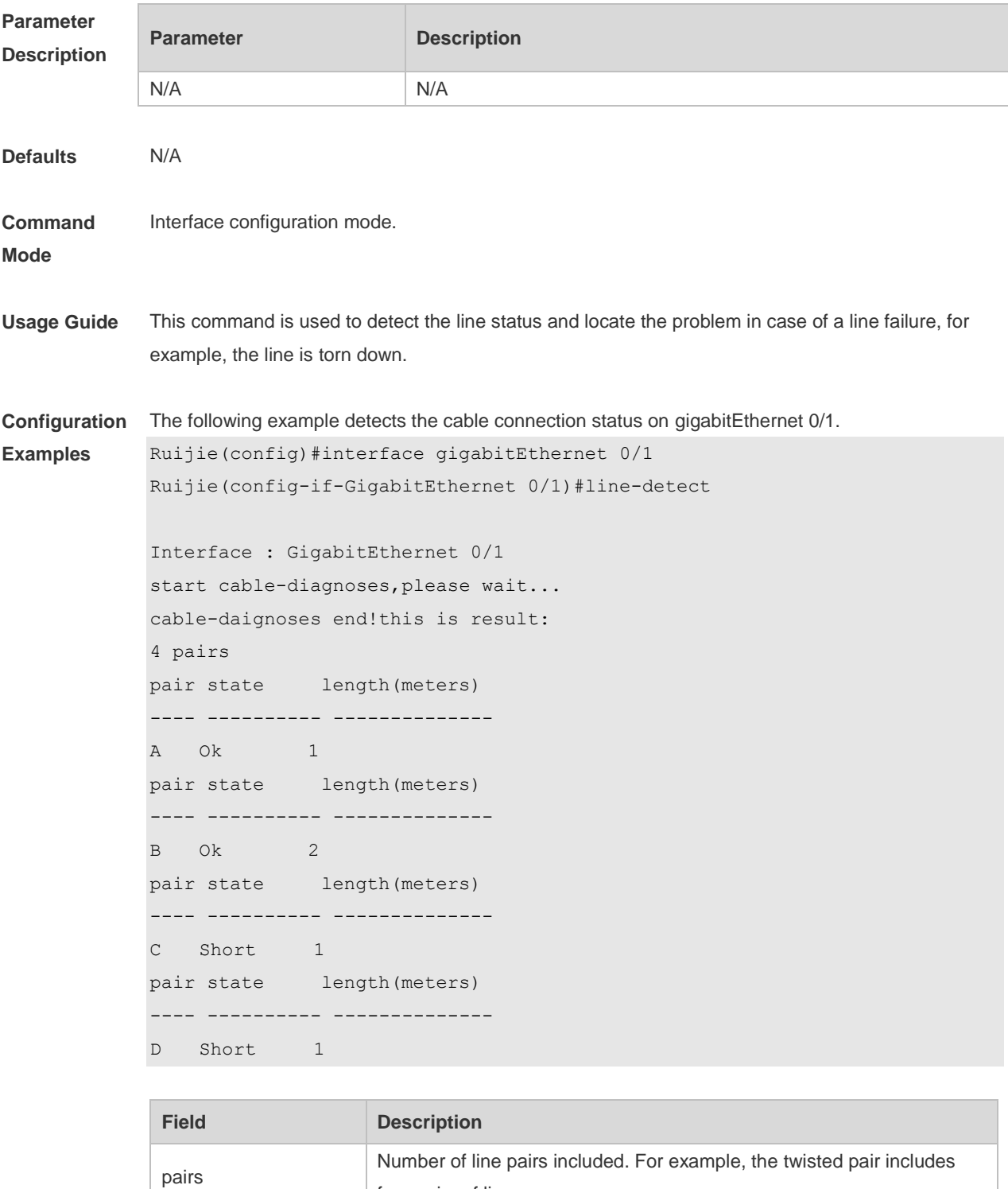

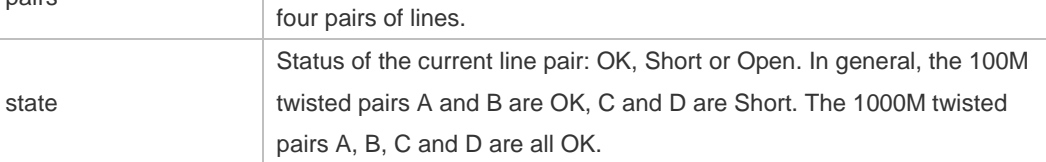

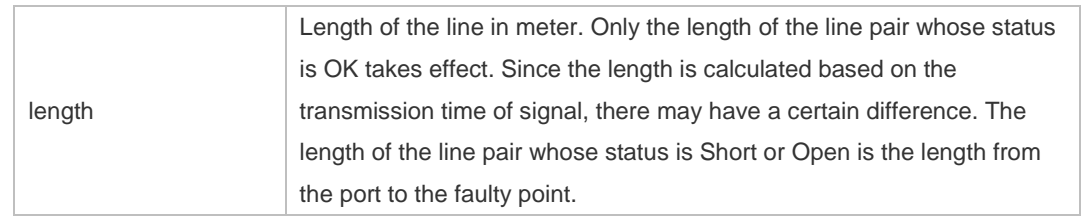

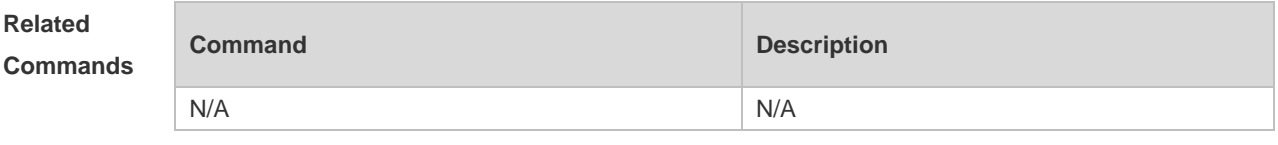

**Platform Description** N/A

#### **1.12 load-interval**

Use this command to set the interval for calculating load on the interface. Use the **no** form of this command to restore the default setting. **load-interval** *seconds* **no load-interval**

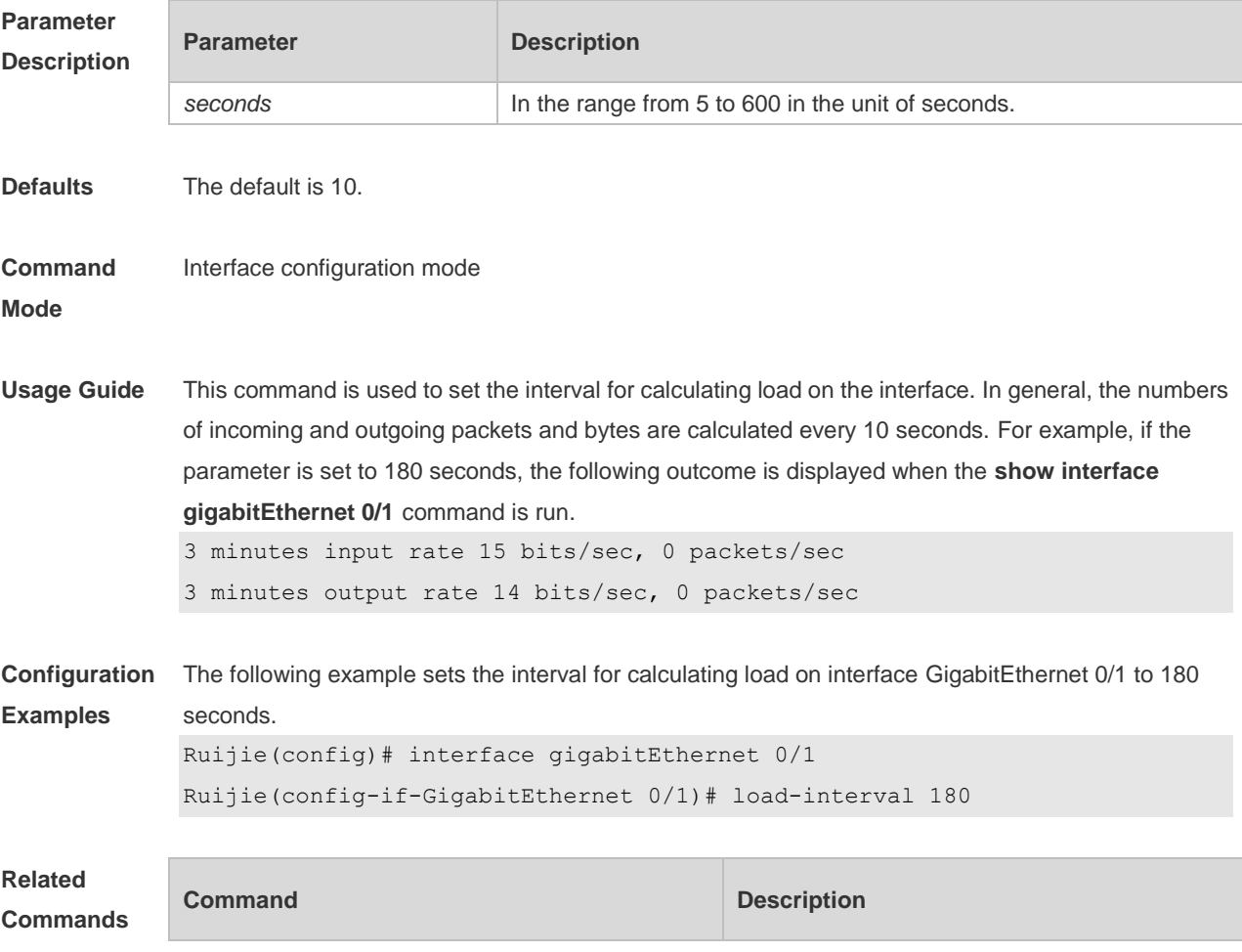

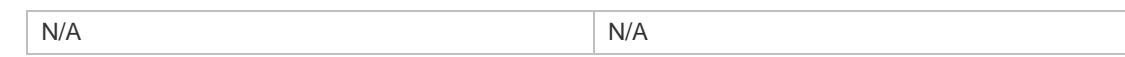

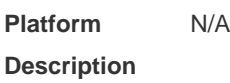

#### **1.13 logging**

Use this command to print information on the interface. Use the no form of this command to disable this function.

**logging** [ **link-updown** | **error-frame** | **link-dither** ] **no logging** [ **link-updown** | **error-frame** | **link-dither** ]

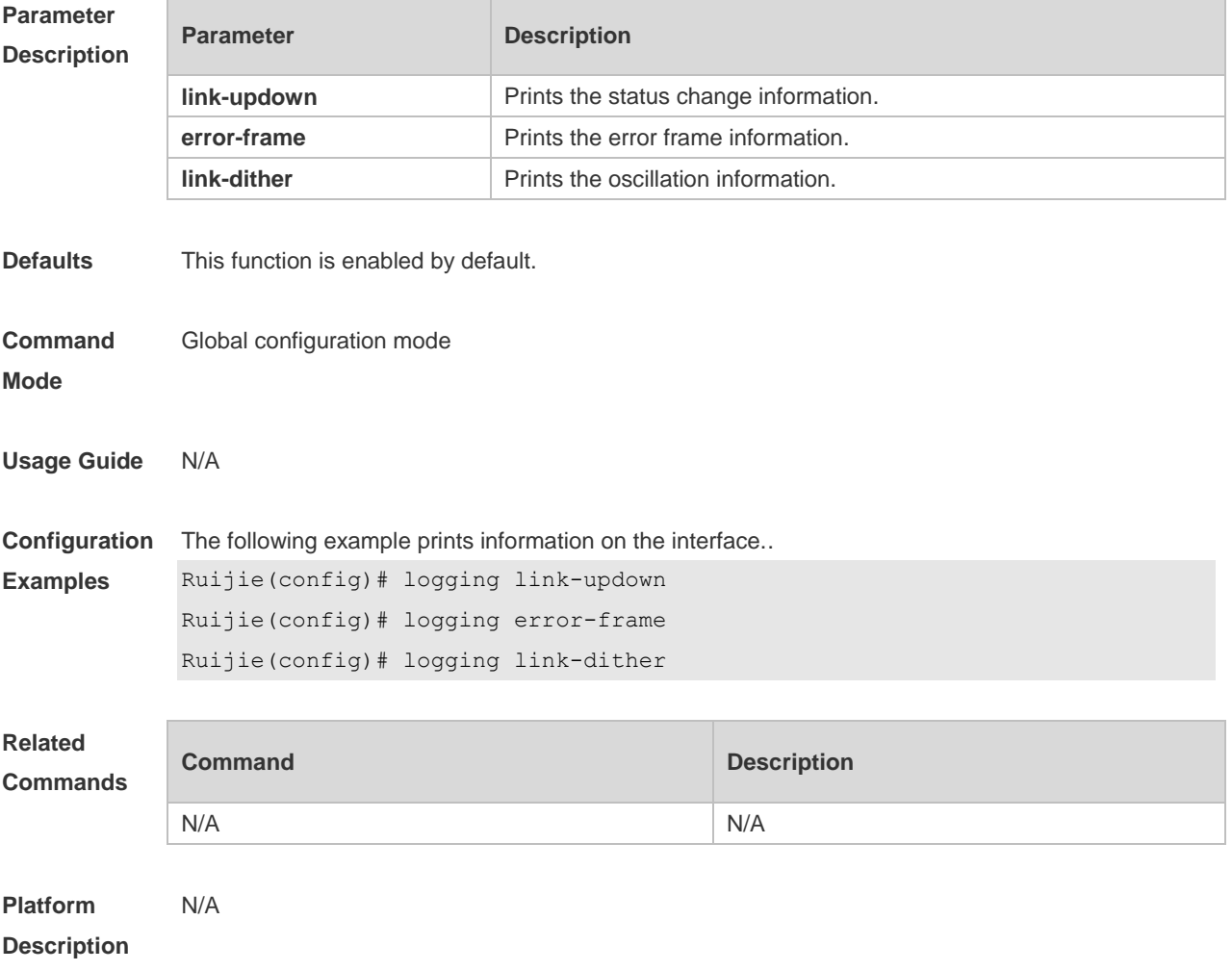

#### **1.14 medium-type**

Use this command to specify the medium type for an interface. Use the **no** form of this command to restore the default setting. **medium-type** { **auto-select** [ **prefer** [ **fiber | copper** ] ] **| fiber** | **copper** } **no medium-type**

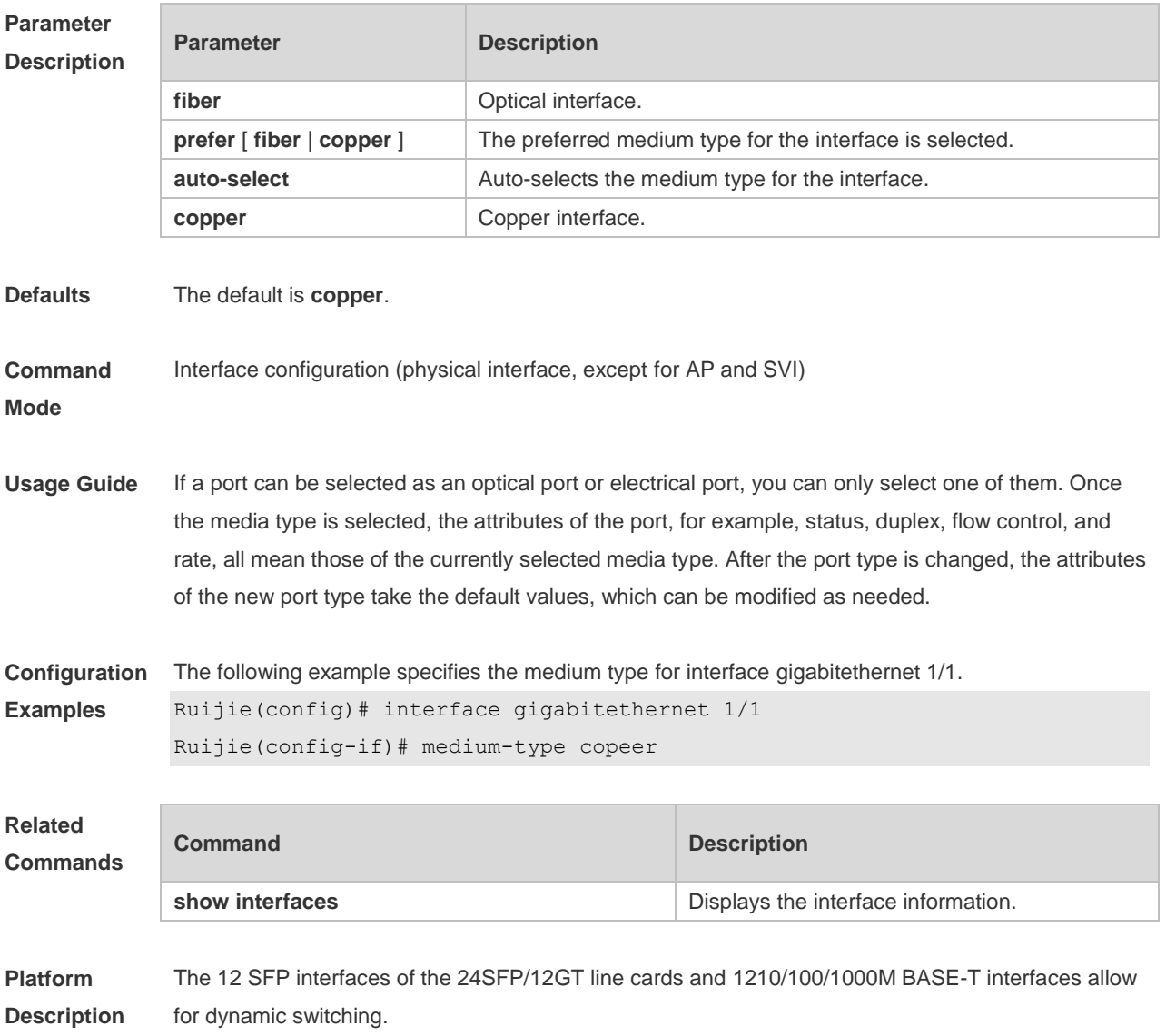

The combo interface is not supported to automatically determine whether the current port is the SFP interface or the 10/100/1000M BASE-T interface.

#### **1.15 mtu**

Use this command to set the MTU supported on the interface. **mtu** *num*

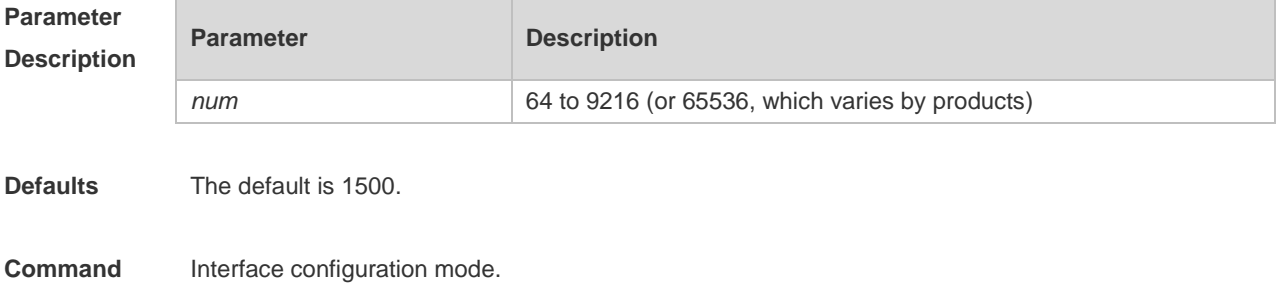

#### **Mode**

**Usage Guide** This command is used to set the maximum transmission unit (MTU) supported on the interface.

**Configuration Examples** The following example sets the MTU supported on interface gigabitethernet 1/1 to 9000. Ruijie(config)# interface GigabitEthernet 1/1 Ruijie(config-if-GigabitEthernet)# mtu 9000

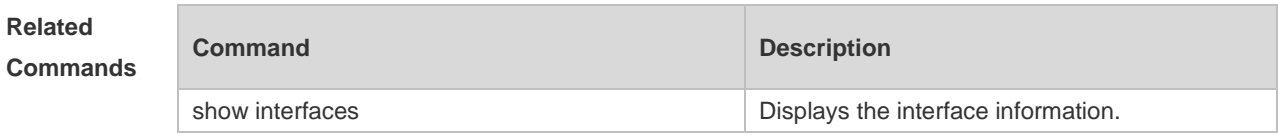

**Platform Description** N/A

#### **1.16 negotiation mode**

Use this command to enable or disable auto-negotiation mode. Use the **no** form of this command to restore the default setting. **negotiation mode** { **on** | **off** }

**no negotiation mode**

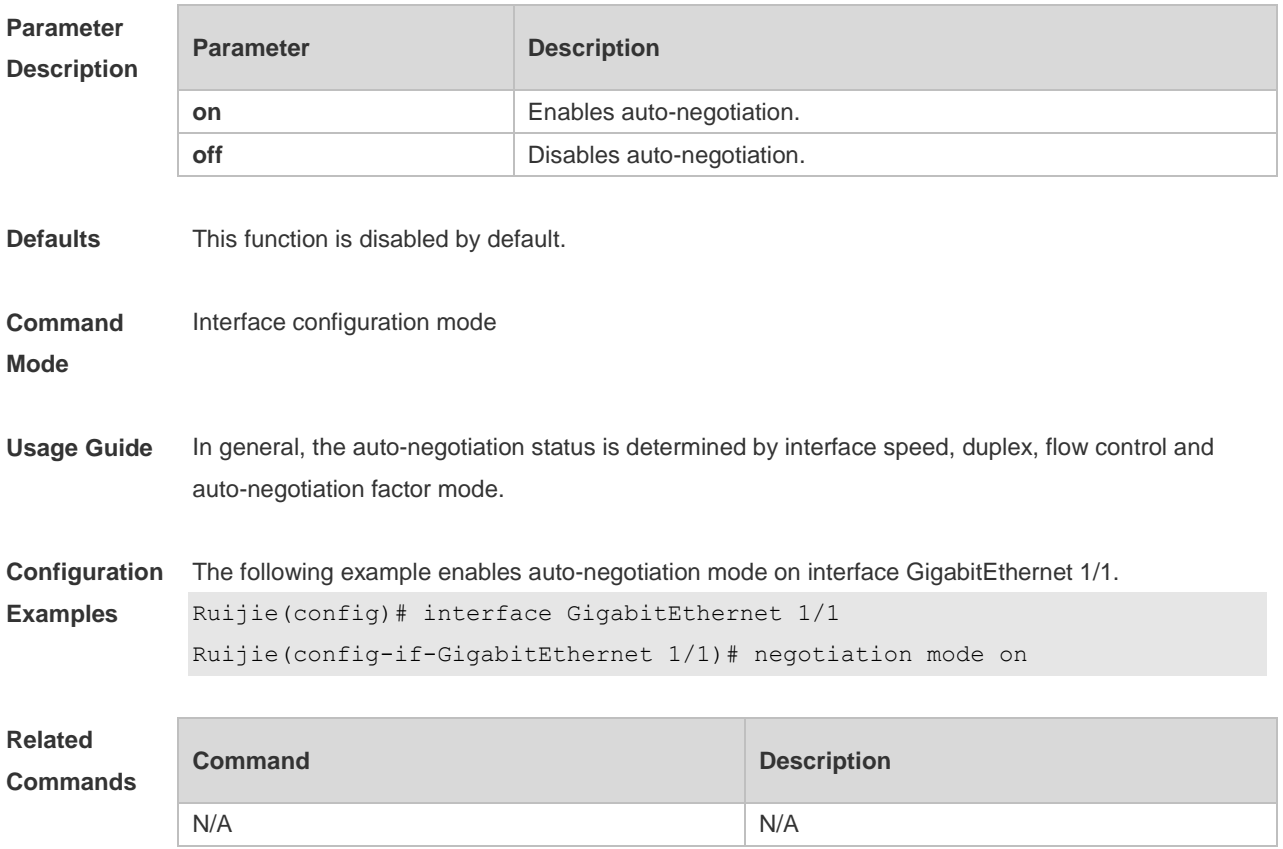

#### **Platform Description** N/A

#### **1.17 physical-port dither protect**

Use this command to enable oscillation protection on the port. Use the **no** form of this command to disable this function. **physical-port dither protect no physical-port dither protect**

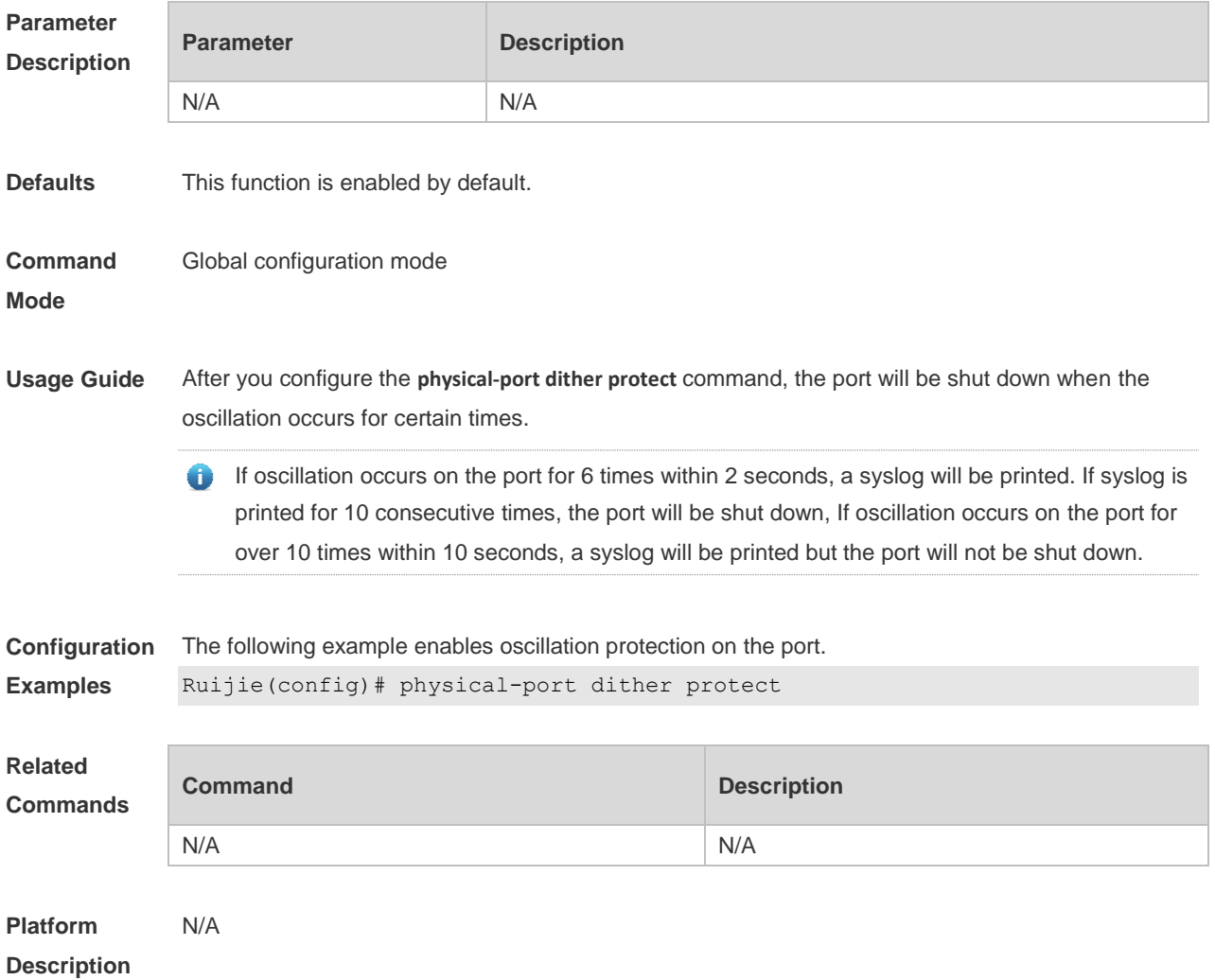

#### **1.18 protected-ports route-deny**

Use this command to configure L3 routing between the protected ports. Use the **no** form of this command to restore the default setting. **protected-ports route-deny no protected-ports route-deny**

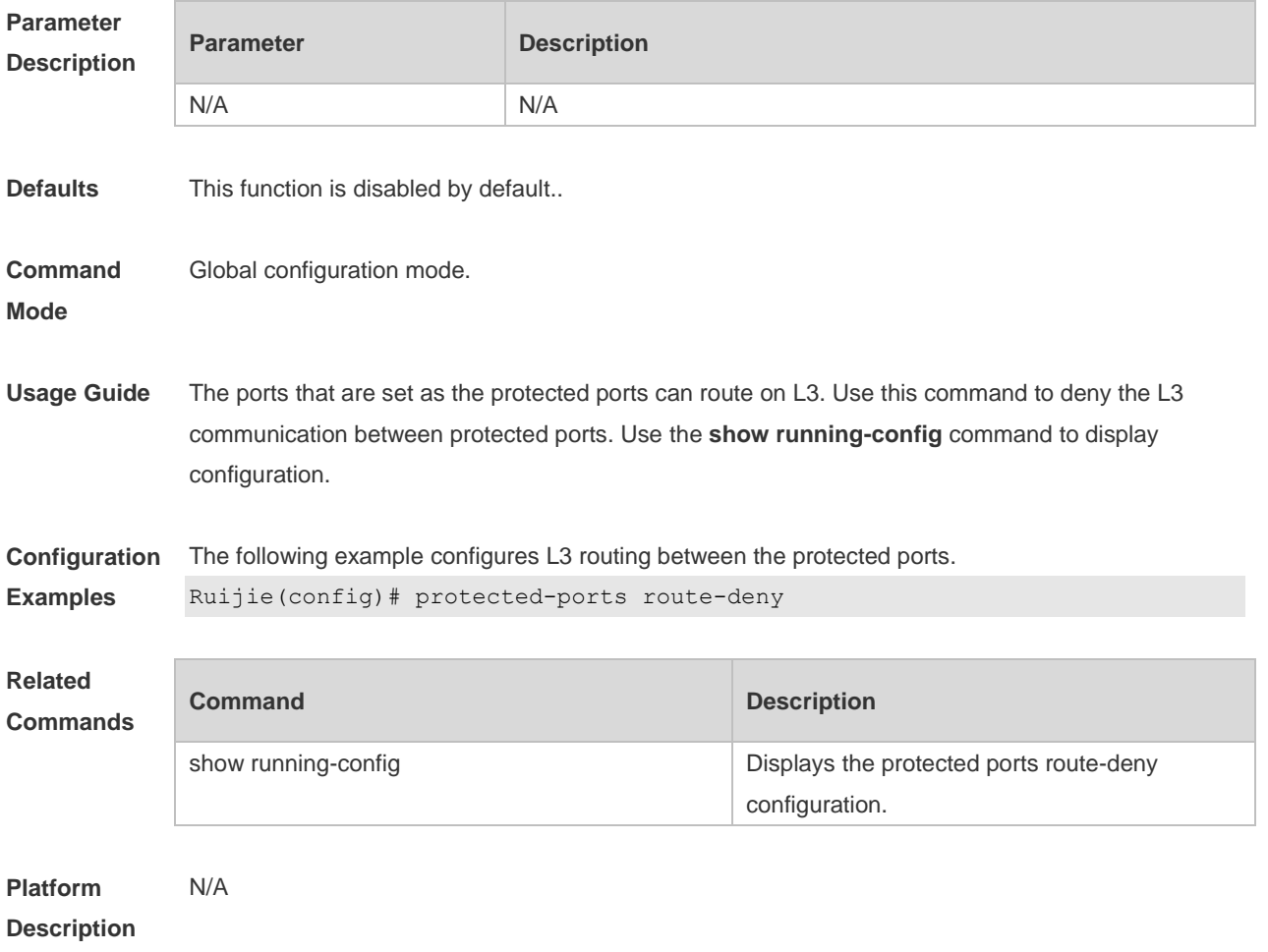

#### **1.19 show interfaces**

Use this command to display the interface information and optical module information. **show interfaces** [ *interface-type interface-number* ] [ **description | switchport | trunk** ]

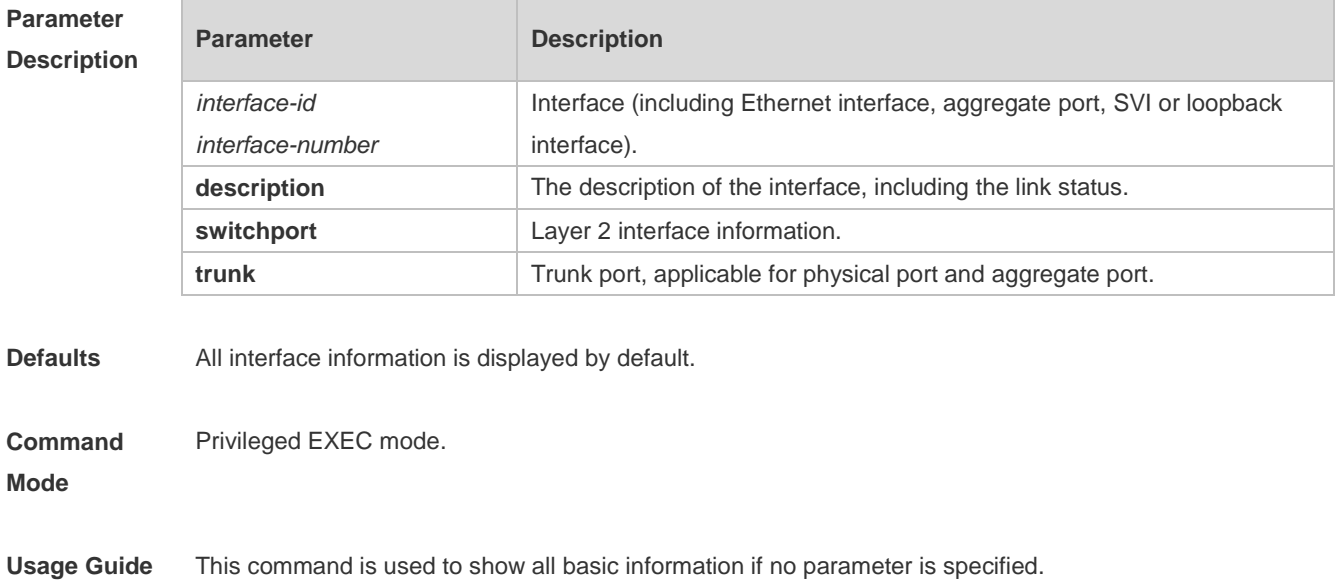

```
Configuration 
Examples
             The following example displays the interface information when the Gi0/1 is a Trunk port.
             SwitchA#show interfaces gigabitEthernet 0/1
              Index(dec):1 (hex):1
              GigabitEthernet 0/1 is DOWN , line protocol is DOWN 
              Hardware is Broadcom 5464 GigabitEthernet
              Interface address is: no ip address
                MTU 1500 bytes, BW 1000000 Kbit
                Encapsulation protocol is Bridge, loopback not set
                Keepalive interval is 10 sec , set
                Carrier delay is 2 sec
                RXload is 1 ,Txload is 1
                Queueing strategy: FIFO
                  Output queue 0/0, 0 drops;
                  Input queue 0/75, 0 drops
                Switchport attributes:
                  interface's description:""
                  medium-type is copper
                  lastchange time:0 Day: 0 Hour: 0 Minute:13 Second
                  Priority is 0
                  admin duplex mode is AUTO, oper duplex is Unknown
                  admin speed is AUTO, oper speed is Unknown
              flow receive control admin status is OFF,flow send control admin status is OFF,flow 
              receive control oper status is Unknown,flow send control oper status is Unknown
              broadcast Storm Control is OFF,multicast Storm Control is OFF,unicast Storm Control 
              is OFF
              Port-type: trunk
                 Native vlan:1
             Allowed vlan lists:1-4094 
              Active vlan lists:1, 3-4 
                5 minutes input rate 0 bits/sec, 0 packets/sec
                5 minutes output rate 0 bits/sec, 0 packets/sec
                  0 packets input, 0 bytes, 0 no buffer, 0 dropped
                  Received 0 broadcasts, 0 runts, 0 giants
                  0 input errors, 0 CRC, 0 frame, 0 overrun, 0 abort
                  0 packets output, 0 bytes, 0 underruns , 0 dropped
              0 output errors, 0 collisions, 0 interface resets
              The following example displays the interface information when the Gi0/1 is an Access port.
              SwitchA#show interfaces gigabitEthernet 0/1
              Index(dec):1 (hex):1
              GigabitEthernet 0/1 is DOWN , line protocol is DOWN 
              Hardware is Broadcom 5464 GigabitEthernet
```
```
Interface address is: no ip address
  MTU 1500 bytes, BW 1000000 Kbit
  Encapsulation protocol is Bridge, loopback not set
  Keepalive interval is 10 sec , set
  Carrier delay is 2 sec
 RXload is 1, Txload is 1
  Queueing strategy: FIFO
    Output queue 0/0, 0 drops;
    Input queue 0/75, 0 drops
  Switchport attributes:
    interface's description:""
    medium-type is copper
    lastchange time:0 Day: 0 Hour: 0 Minute:13 Second
    Priority is 0
    admin duplex mode is AUTO, oper duplex is Unknown
    admin speed is AUTO, oper speed is Unknown
    flow receive control admin status is OFF,flow send control admin status is 
OFF,flow receive control oper status is Unknown,flow send control oper status is 
Unknown
broadcast Storm Control is OFF,multicast Storm Control is OFF,unicast Storm Control 
is OFF
Port-type: access
Vlan id : 2 
  5 minutes input rate 0 bits/sec, 0 packets/sec
  5 minutes output rate 0 bits/sec, 0 packets/sec
    0 packets input, 0 bytes, 0 no buffer, 0 dropped
    Received 0 broadcasts, 0 runts, 0 giants
    0 input errors, 0 CRC, 0 frame, 0 overrun, 0 abort
   0 packets output, 0 bytes, 0 underruns, 0 dropped
0 output errors, 0 collisions, 0 interface resets
The following example displays the layer-2 interface information when the Gi0/1 is a Hybrid port.
SwitchA#show interfaces gigabitEthernet 0/1
```

```
Index(dec):1 (hex):1
GigabitEthernet 0/1 is DOWN , line protocol is DOWN 
Hardware is Broadcom 5464 GigabitEthernet
Interface address is: no ip address
  MTU 1500 bytes, BW 1000000 Kbit
  Encapsulation protocol is Bridge, loopback not set
  Keepalive interval is 10 sec , set
  Carrier delay is 2 sec
  RXload is 1 ,Txload is 1
  Queueing strategy: FIFO
    Output queue 0/0, 0 drops;
```
 Input queue 0/75, 0 drops Switchport attributes: interface's description:"" medium-type is copper lastchange time:0 Day: 0 Hour: 0 Minute:13 Second Priority is 0 admin duplex mode is AUTO, oper duplex is Unknown admin speed is AUTO, oper speed is Unknown flow receive control admin status is OFF,flow send control admin status is OFF,flow receive control oper status is Unknown,flow send control oper status is Unknown broadcast Storm Control is OFF,multicast Storm Control is OFF,unicast Storm Control is OFF Port-type: hybrid Tagged vlan id:2 Untagged vlan id:none 5 minutes input rate 0 bits/sec, 0 packets/sec 5 minutes output rate 0 bits/sec, 0 packets/sec 0 packets input, 0 bytes, 0 no buffer, 0 dropped Received 0 broadcasts, 0 runts, 0 giants 0 input errors, 0 CRC, 0 frame, 0 overrun, 0 abort 0 packets output, 0 bytes, 0 underruns , 0 dropped 0 output errors, 0 collisions, 0 interface resets

The following example displays the layer-2 information of the Gi0/1. Ruijie# show interfacesgigabitEthernet 0/1 switchport Interface Switchport ModeAccess Native Protected VLAN lists --------- ---------- --------- ------ ------ --------- GigabitEthernet 0/1 enabled Access 11 Disabled ALL

#### **Related Commands**

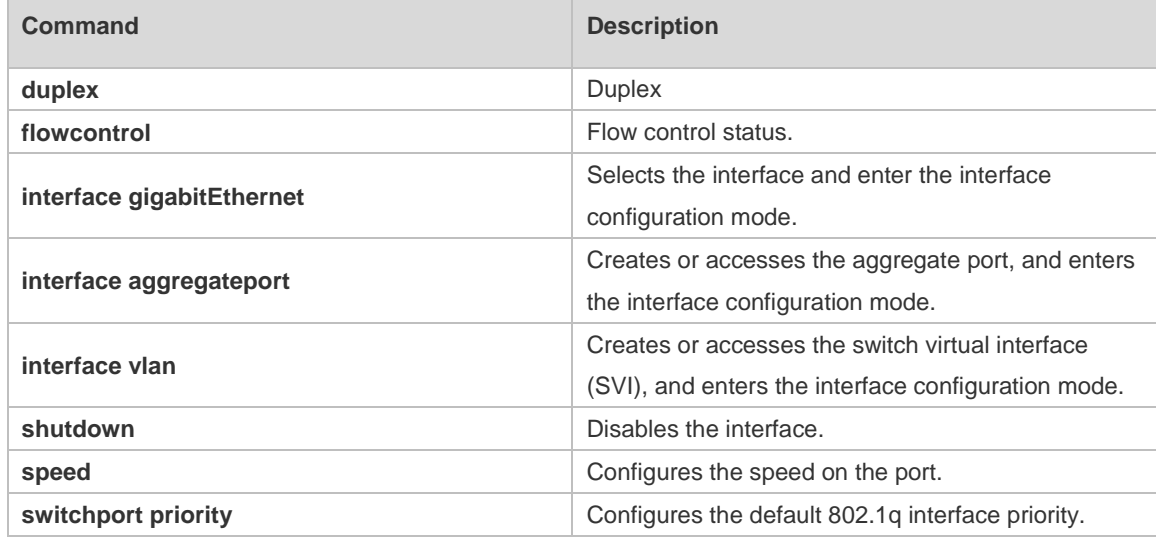

**switchport protected Configures** the interface as a protected port.

**Platform**  N/A

**Description**

### **1.20 show interfaces counters**

Use this command to display the received and transmitted packet statistics. **show interfaces** [ *interface-type interface-number* ] **counters** [ **increment** | **error** | **rate** | **summary** ] [ *up* | *down* ]

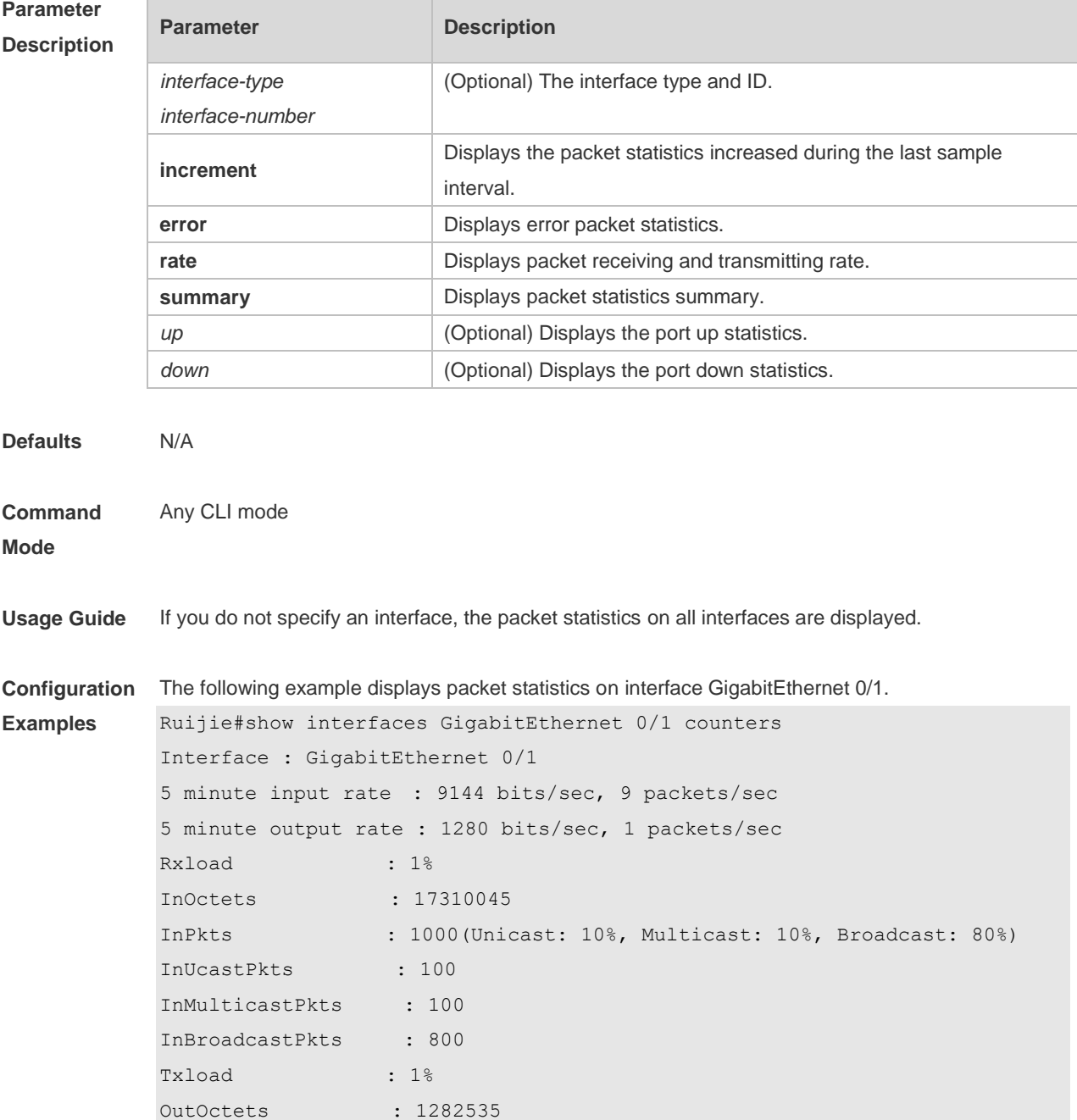

```
OutPkts : 1000(Unicast: 10%, Multicast: 10%, Broadcast: 80%)
OutUcastPkts : 100
OutMulticastPkts : 100
OutBroadcastPkts : 800
Undersize packets : 0
Oversize packets : 0
collisions : 0
Fragments : 0
Jabbers : 0
CRC alignment errors : 0
AlignmentErrors : 0
FCSErrors : 0
dropped packet events (due to lack of resources): 0
packets received of length (in octets):
  64:46264
  65-127: 47427
  128-255: 3478
  256-511: 658
  512-1023: 18016
  1024-1518: 125
Packet increment in last sampling interval(5 seconds):
  InOctets : 10000
  InPkts : 1000(Unicast: 10%, Multicast: 10%, Broadcast: 80%)
  InUcastPkts : 100
  InMulticastPkts : 100
  InBroadcastPkts : 800
 OutOctets : 10000
  OutPkts : 1000(Unicast: 10%, Multicast: 10%, Broadcast: 80%)
  OutUcastPkts : 100
OutMulticastPkts : 100
```

```
Rxload refers to the receive bandwidth usage and Txload refers to the Tx bandwidth usage.
    InPkts is the total number of receive unicast, multicast and broadcast packets. OutPkts is the 
    total number of transmit unicast, multicast and broadcast packets.
```
Packet increment in last sampling interval (5 seconds) represents the packet statistics increased during the last sample interval (5 seconds).

The following example displays the packet statistics on interface GigabitEthernet 0/1 increased during the last sample interval.

```
Ruijie#show interfaces GigabitEthernet 0/1 counters increment
Interface : GigabitEthernet 0/1
Packet increment in last sampling interval(5 seconds):
  InOctets : 10000
  InPkts : 1000(Unicast: 10%, Multicast: 10%, Broadcast: 80%)
  InUcastPkts : 100
```
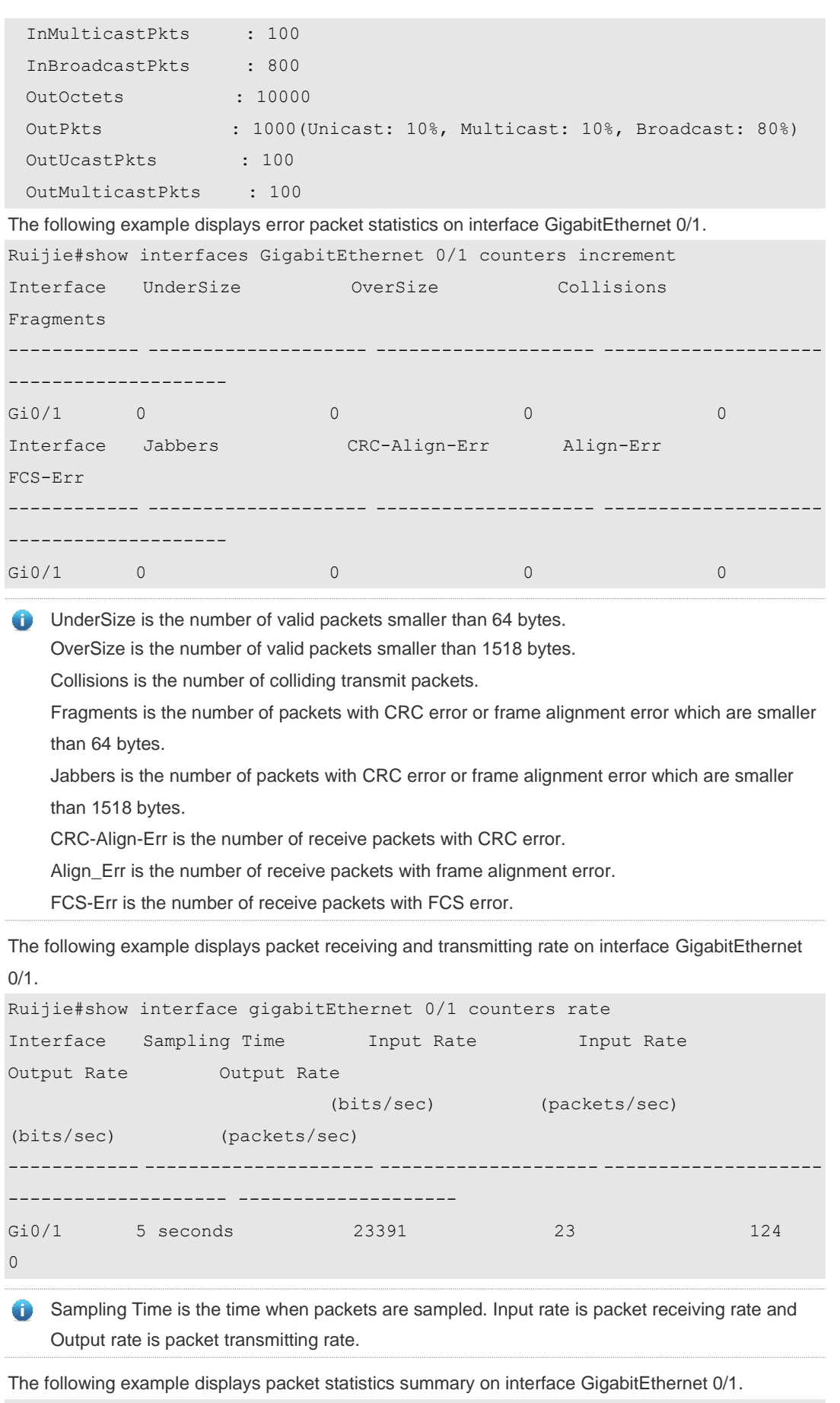

Ruijie#show interface gigabitEthernet 0/1 counters summary

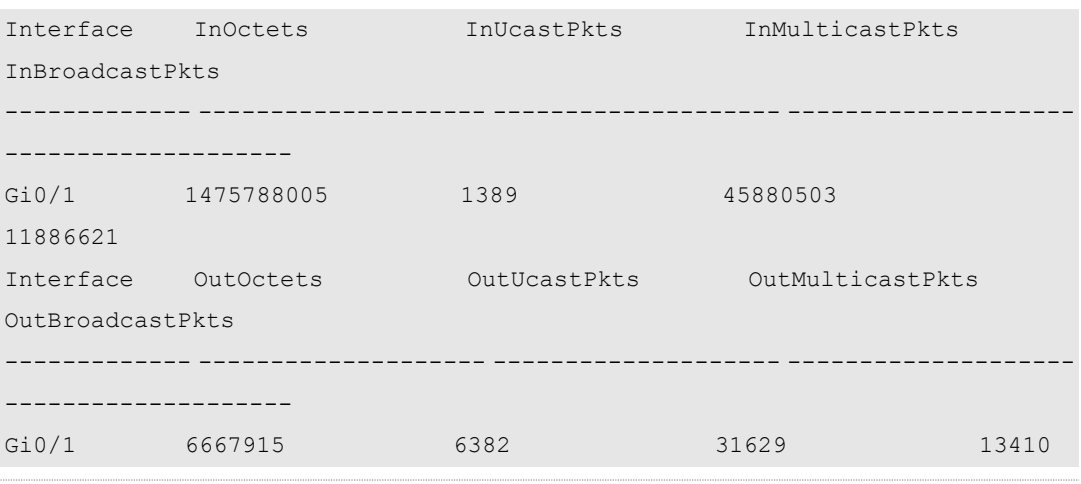

InOctets is the total number of packets received on the interface. InUcastPkts is the number of unicast packets received on the interface. InMulticastPkts is the number of multicast packets received on the interface. InBroadcastPkts is the number of broadcast packets received on the interface.

OutOctets is the total number of packets transmitted on the interface. OutUcastPkts is the number of unicast packets transmitted on the interface. OutMulticastPkts is the number of multicast packets transmitted on the interface. OutBroadcastPkts is the number of broadcast packets transmitted on the interface.

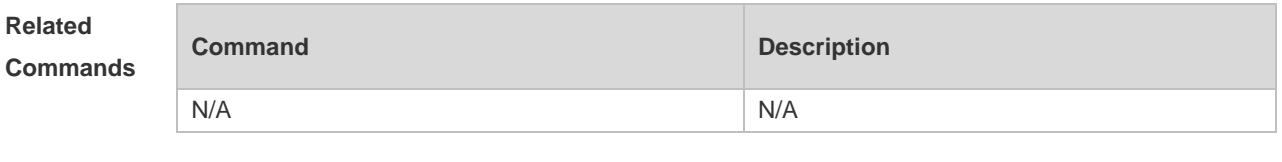

**Platform Description** N/A

#### **1.21 show interfaces counters rate physical-layer**

Use this command to packet rate count on the physical layer. **show interfaces** [ *interface-type interface-number* ] **counters rate physical-layer**

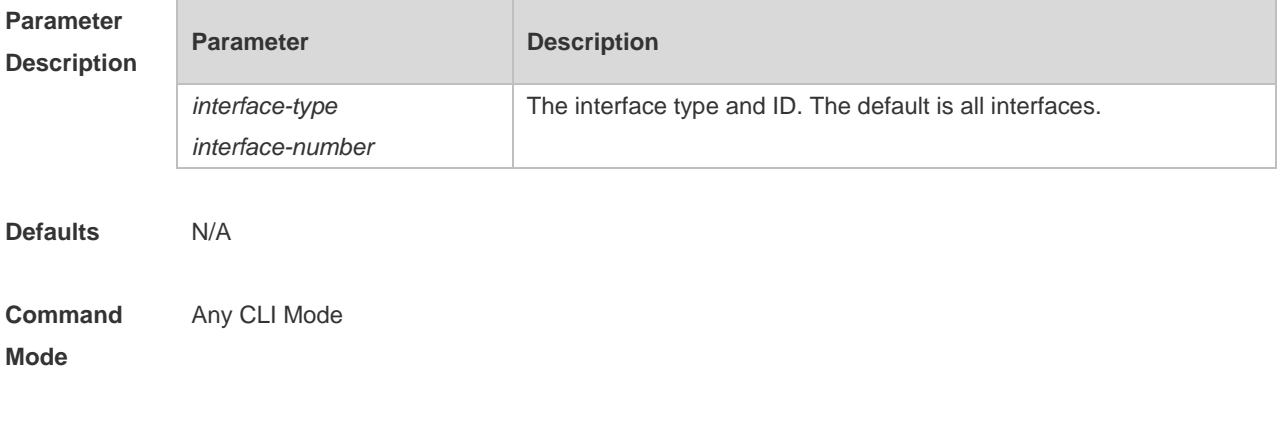

**Usage Guide** If you do not specify an interface, the link state statistics of all interfaces are displayed.

N/A

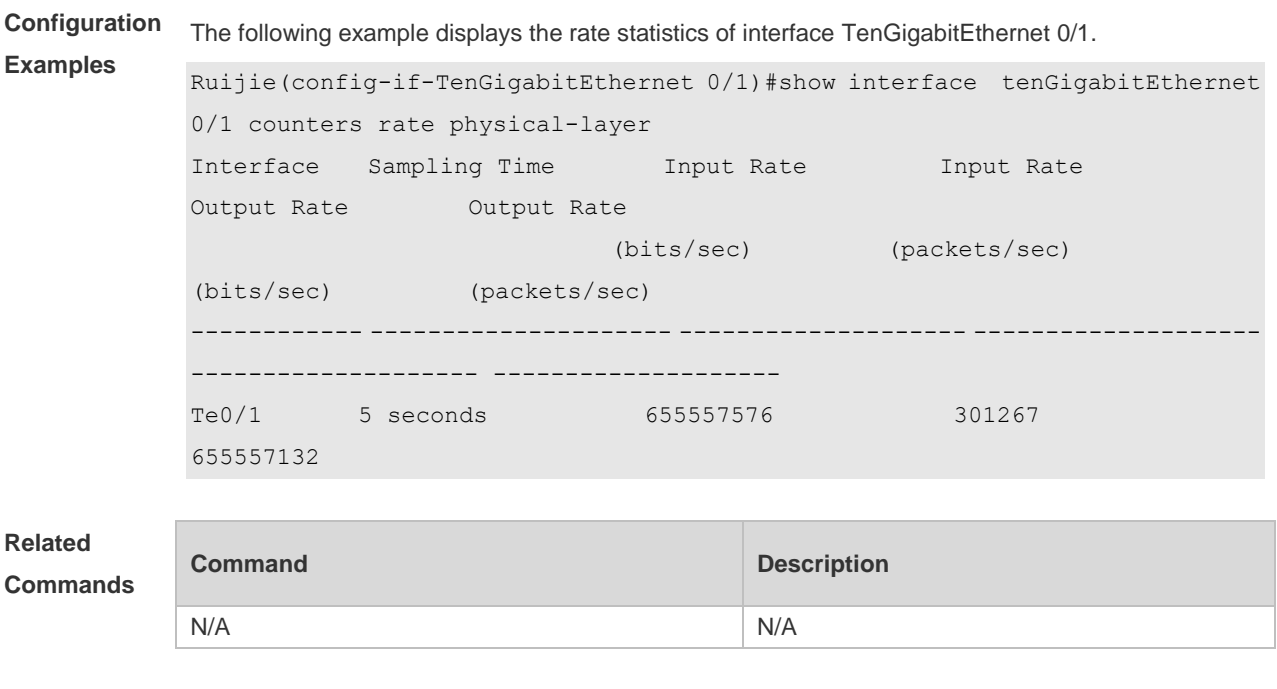

### **1.22 show interfaces link-state-change statistics**

Use this command to display the link state change statistics, including the time and count.

**show interfaces** [ *interface-type interface-number* ] **link-state-change statistics**

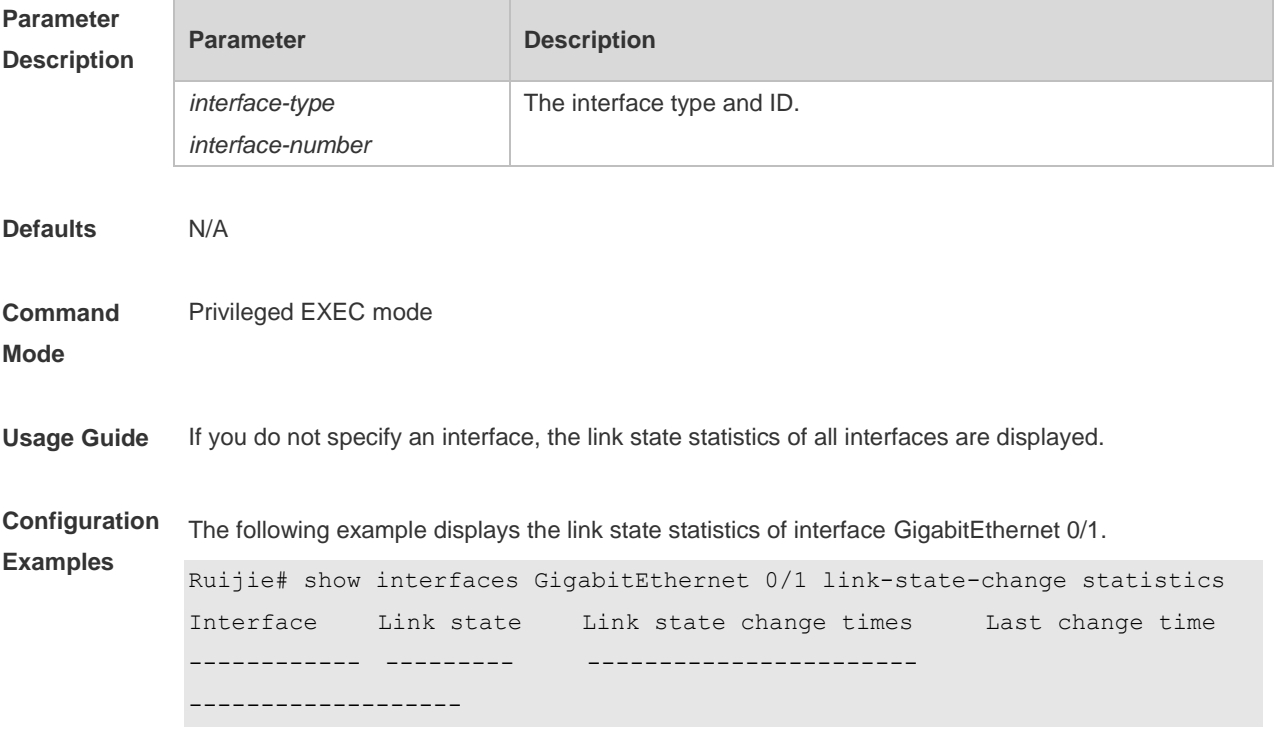

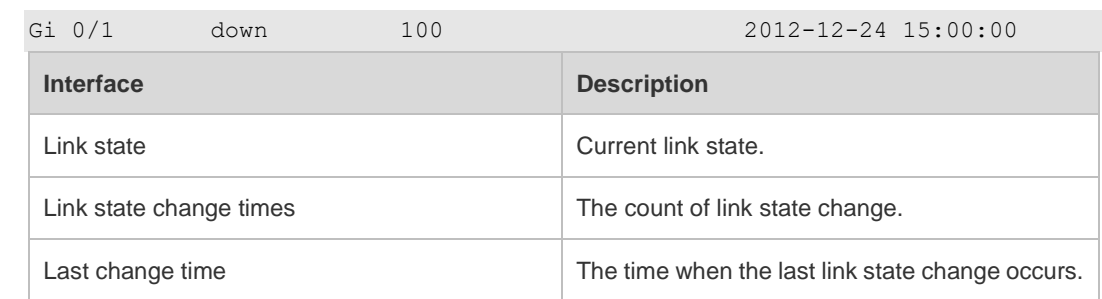

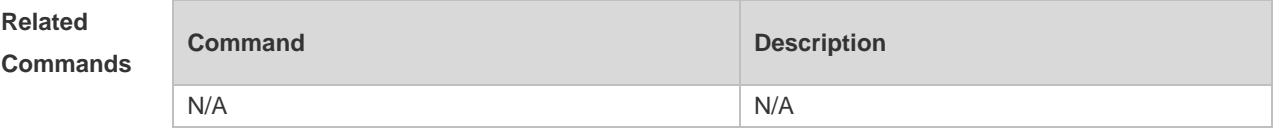

### **1.23 show interfaces status**

Use this command to display interface status information. **show interfaces** [ *interface-type interface-number* ] **status**

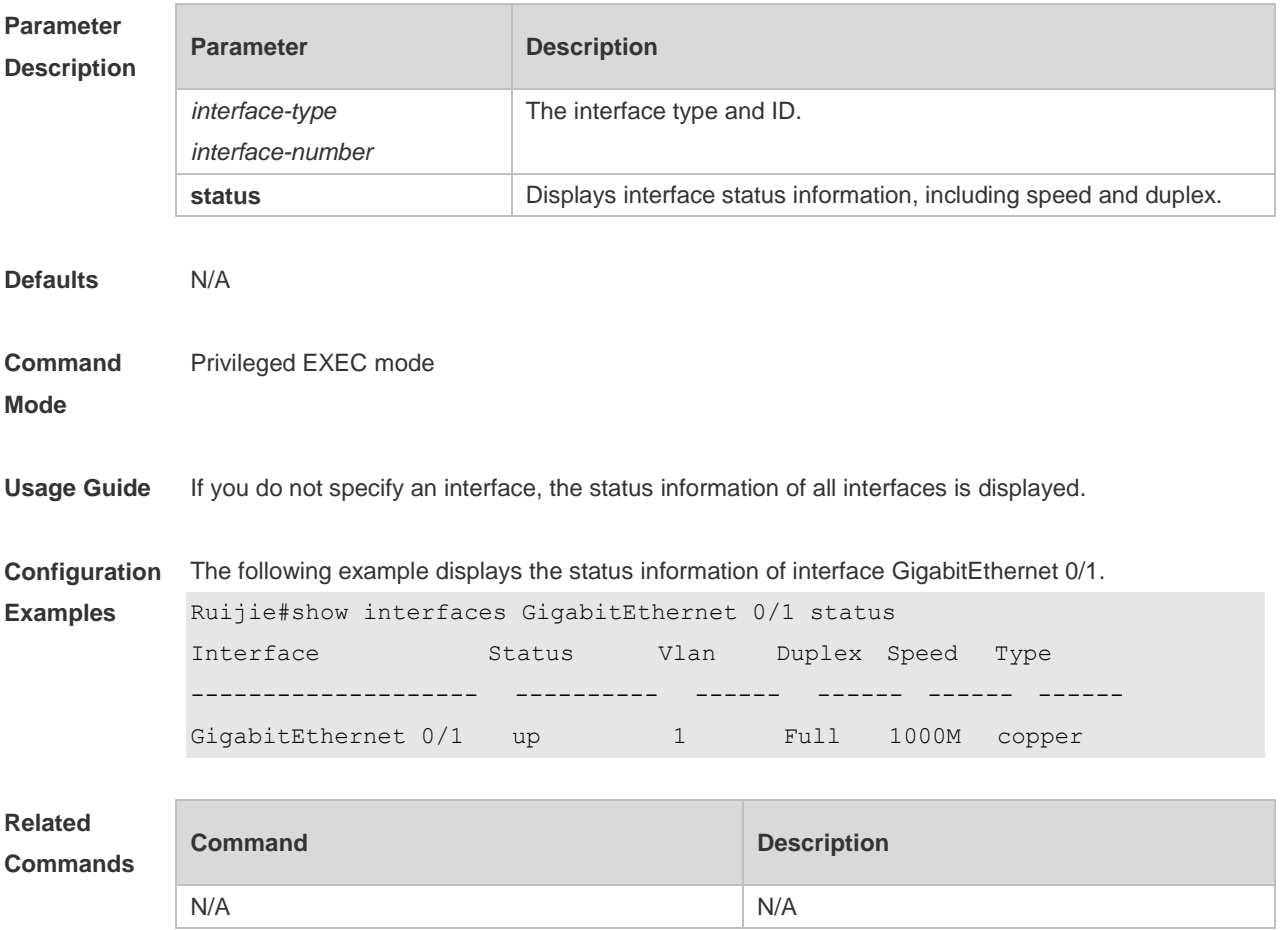

### **1.24 show interfaces status err-disable**

Use this command to display the interface violation status. **show interfaces** [ *interface-type interface-number* ] **status err-disable**

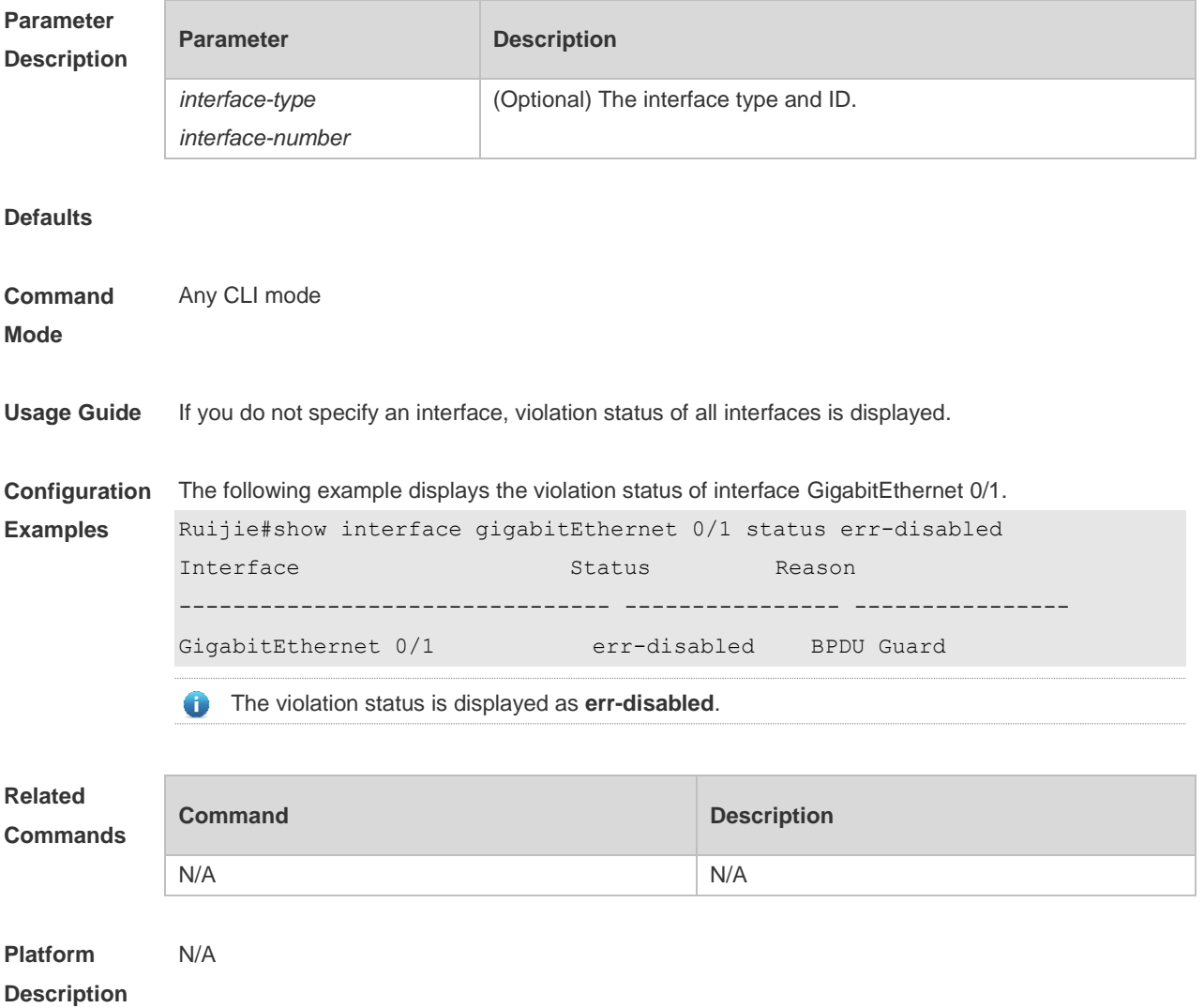

### **1.25 show interfaces transceiver**

Use this command to display transceiver information of the interface. **show interfaces** [ *interface-type interface-number* ] **transceiver** [ **alarm** | **diagnosis** ]

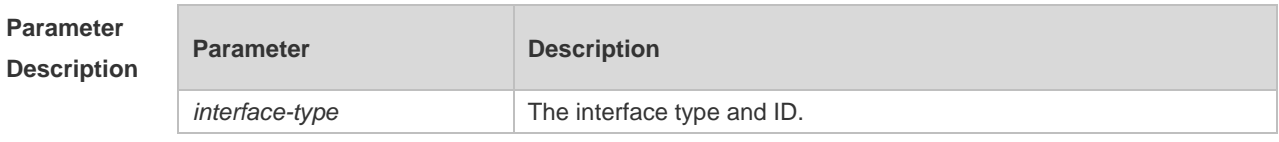

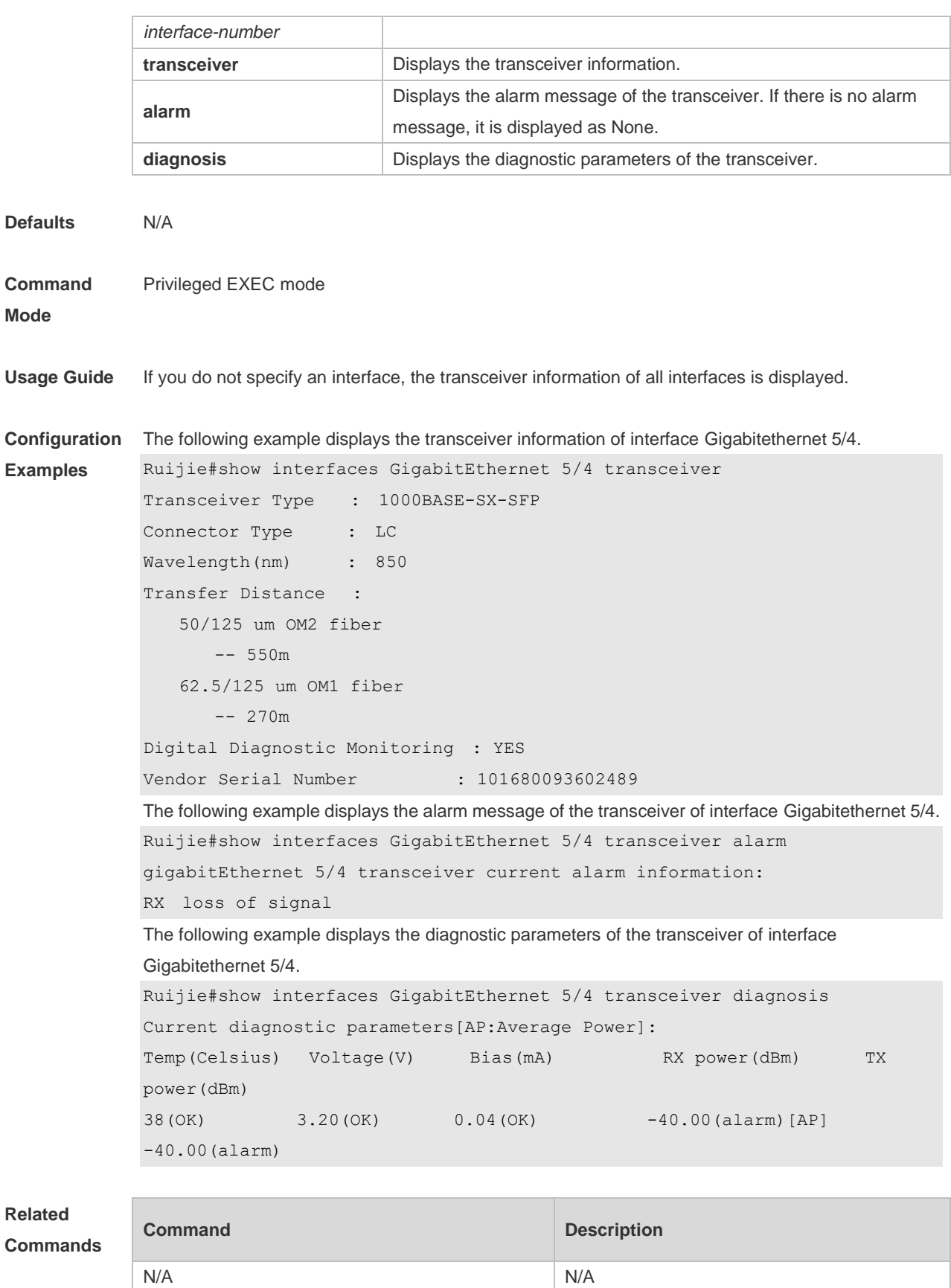

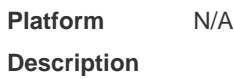

# **1.26 show interfaces usage**

Use this command to display bandwidth usage of the interface. **show interfaces** [ *interface-type interface-number* ] **usage** [ *up | down* ]

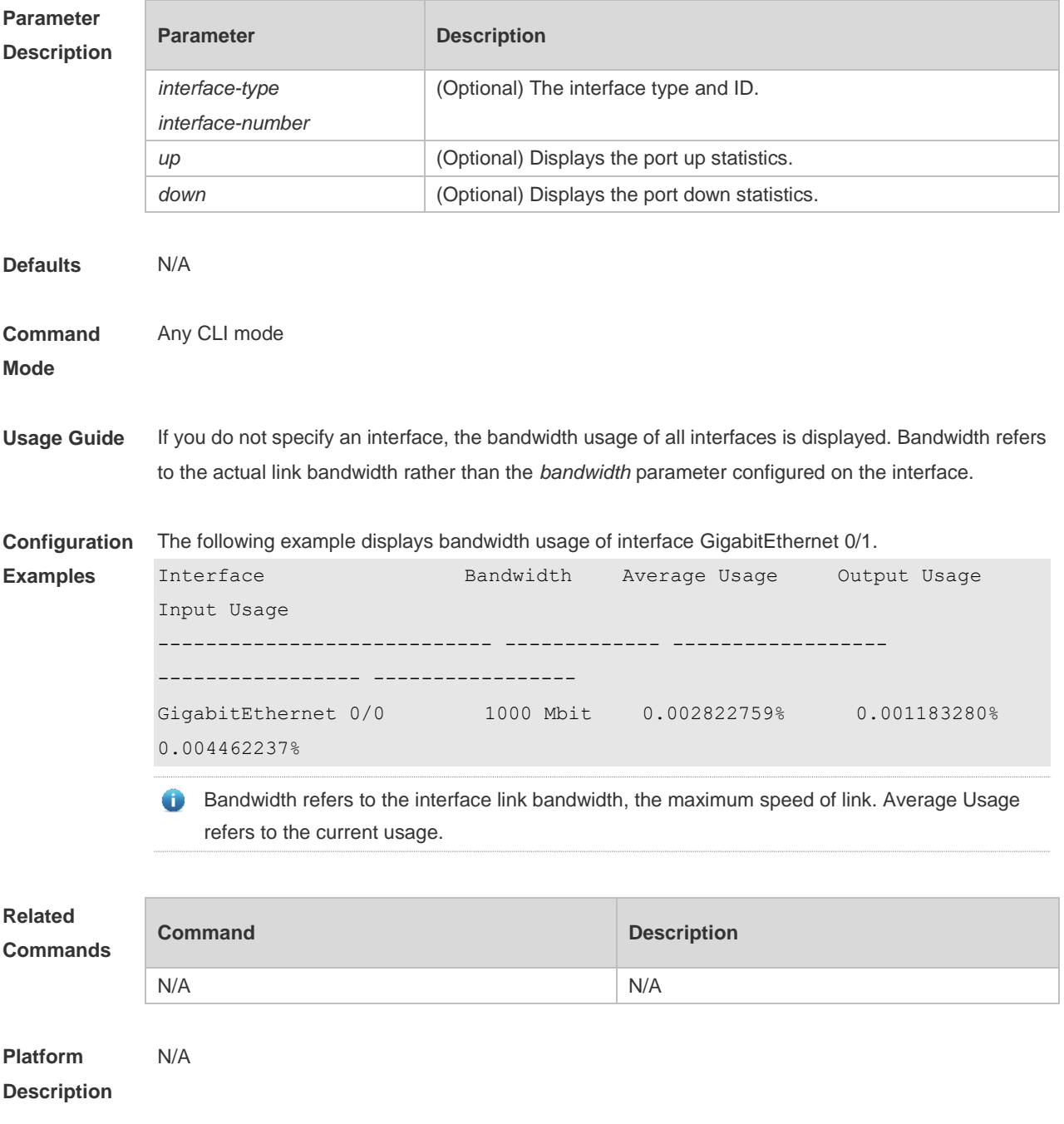

#### **1.27 shutdown**

Use this command to disable an interface. Use the **no** form of this command to enable a disabled port. **shutdown**

#### **no shutdown**

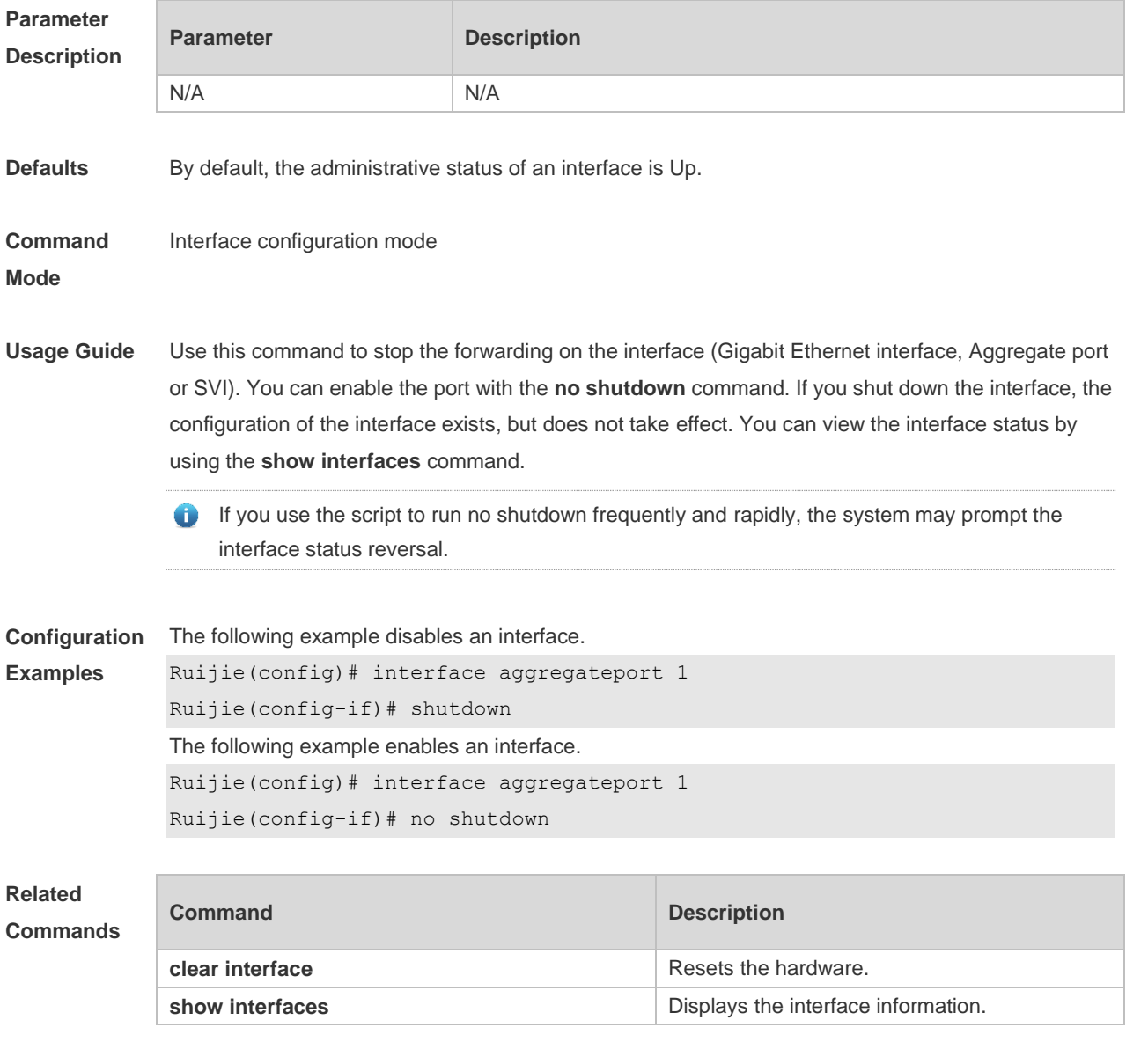

**Platform Description** N/A

# **1.28 snmp trap link-status**

Use this command to send LinkTrap on a port. Use the **no** form of this command to disable this function.

**snmp trap link-status**

**no snmp trap link-status**

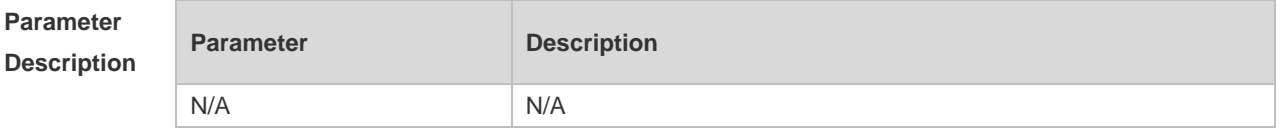

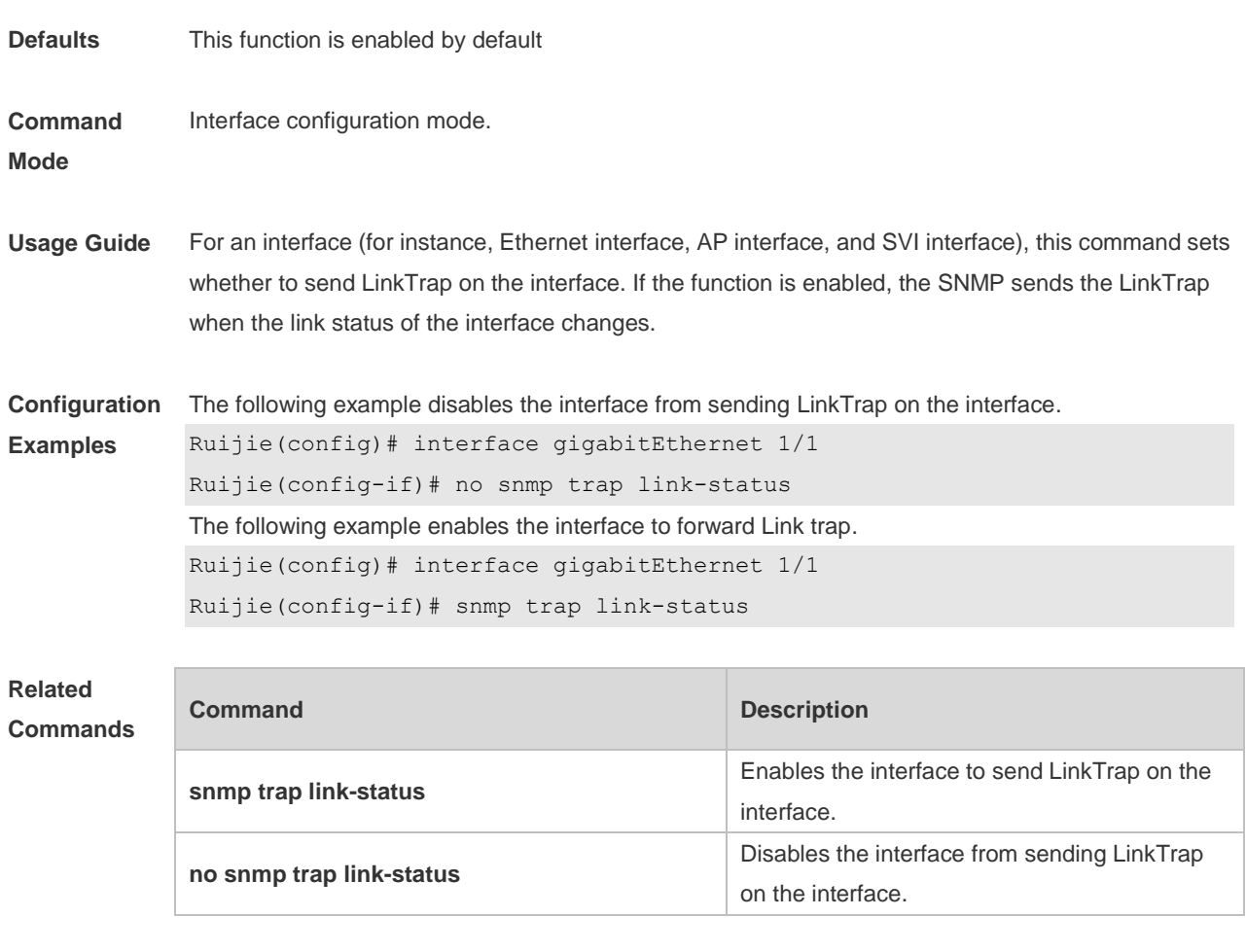

# **1.29 snmp-server if-index persist**

Use this command to set the interface index persistence. The interface index remains the same after the device is restarted.

#### **snmp-server if-index persist**

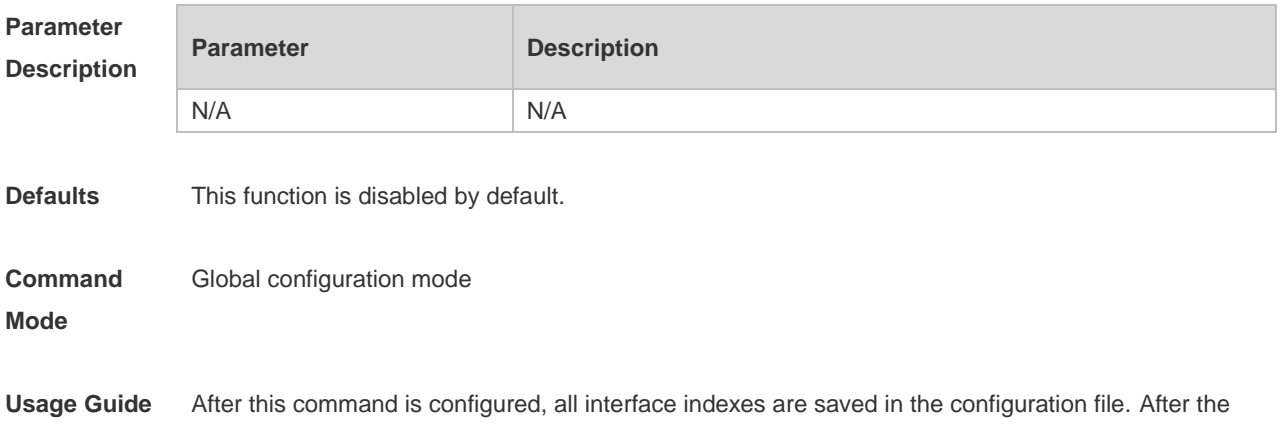

device is restarted, interface indexes remain the same as before.

**Configuration**  The following example enables the interface index persistence.

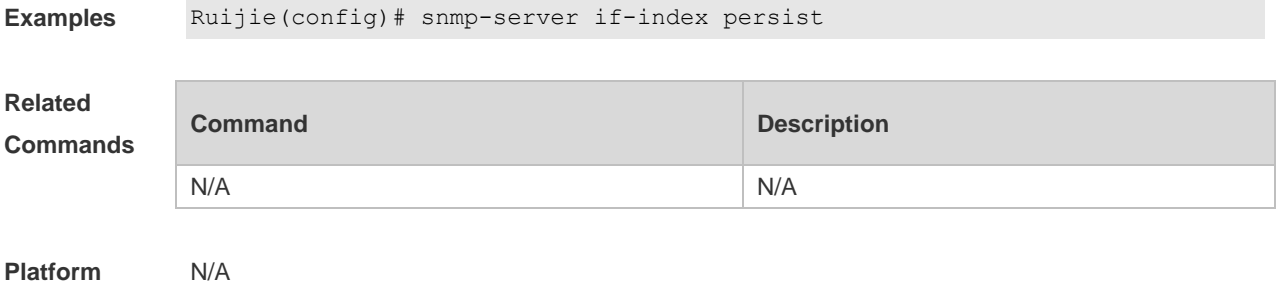

# **1.30 speed**

**Description**

Use this command to configure the speed on the port. Use the **no** form of this command to restore the default setting.

**speed** [ **10 | 100 | 1000 | auto** ]

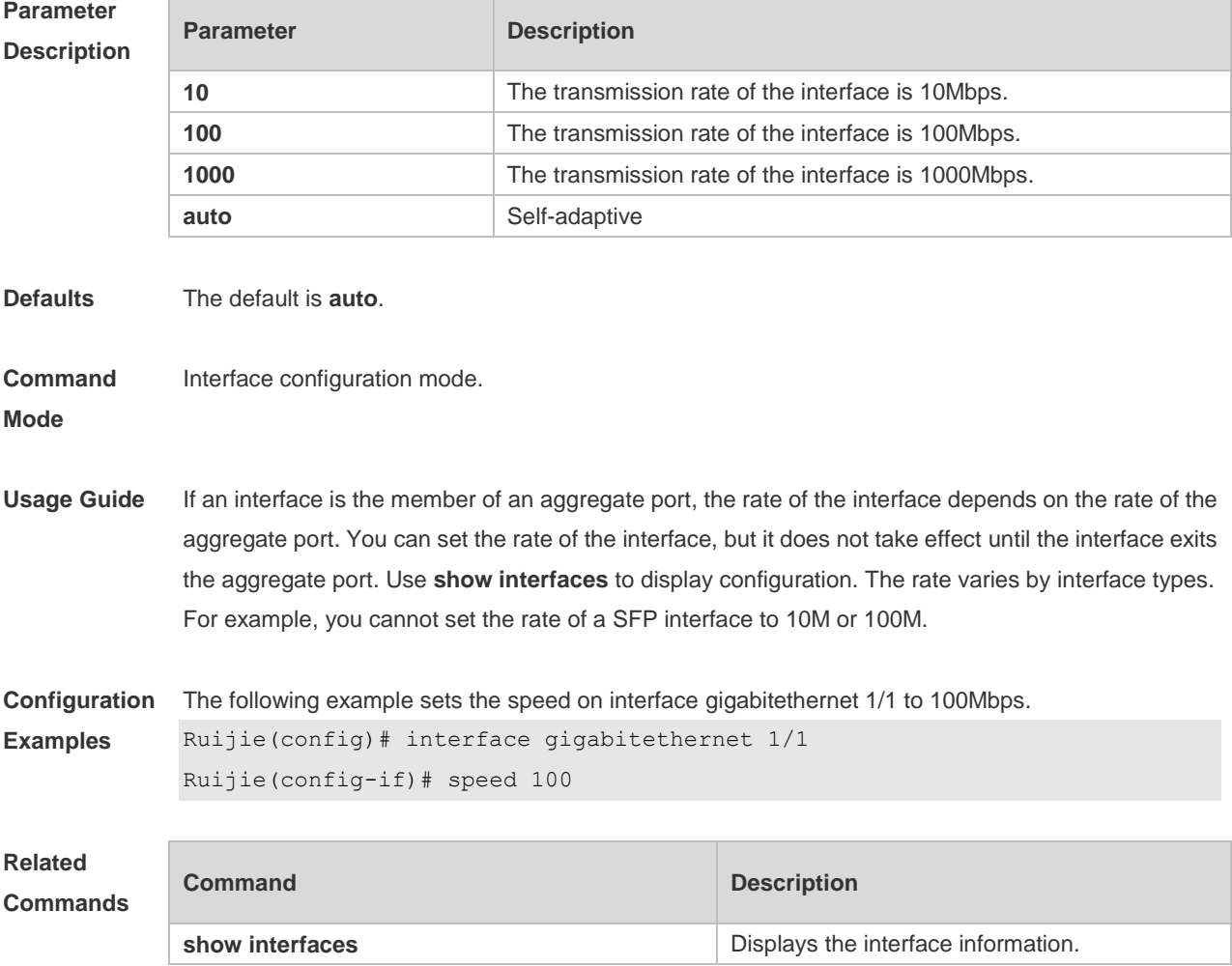

# **1.31 switchport**

Use this command to configure a Layer 3 interface. Use the **no** form of this command to restore the default setting. **switchport no switchport**

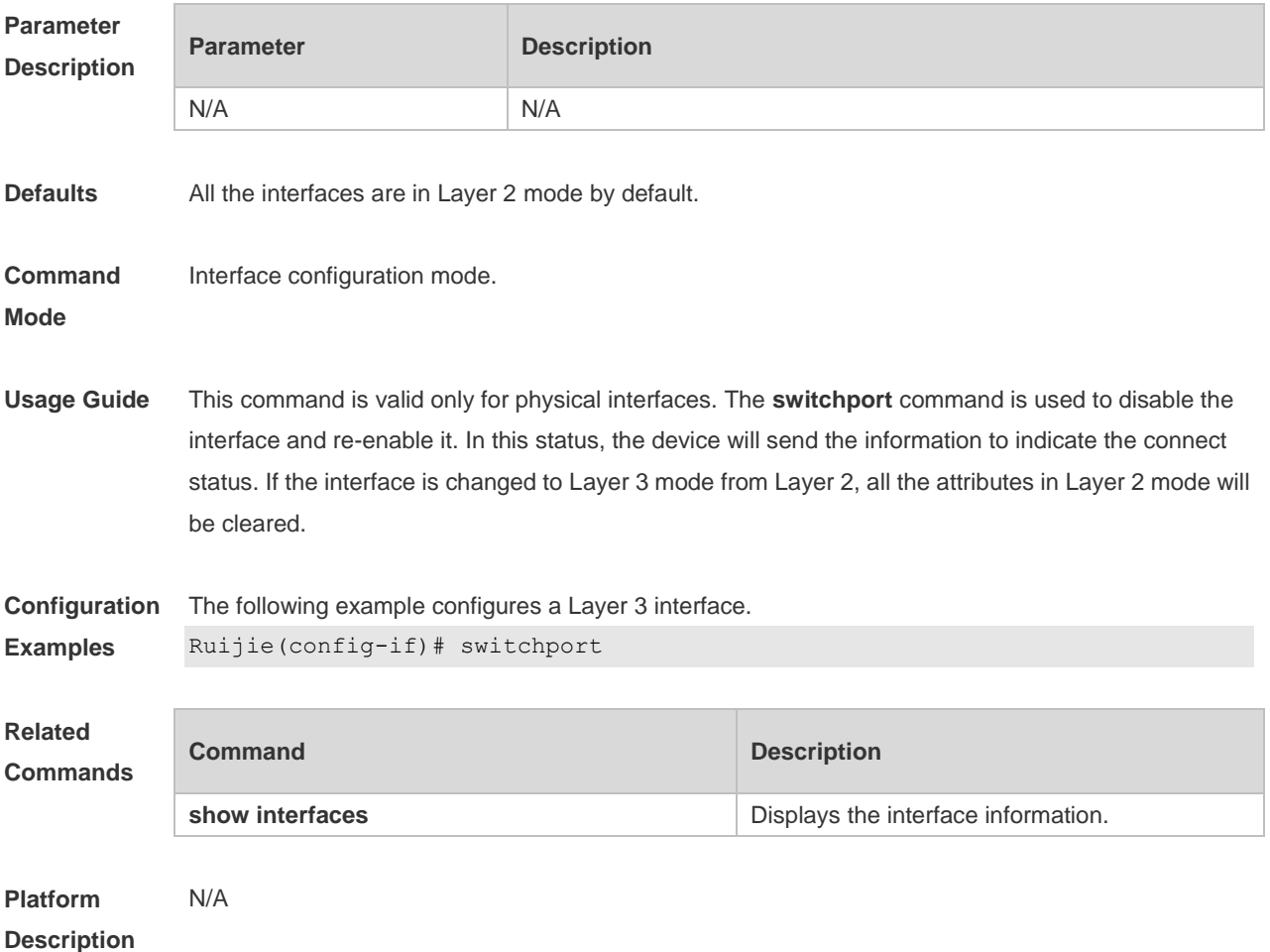

# **1.32 switchport access**

Use this command to configure an interface as a statics access port and add it to a VLAN. Use the **no** form of this command to restore the default setting. **switchport access vlan** *vlan-id* **no switchport access vlan**

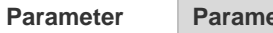

**Parameter Parameter Parameter** Parameter

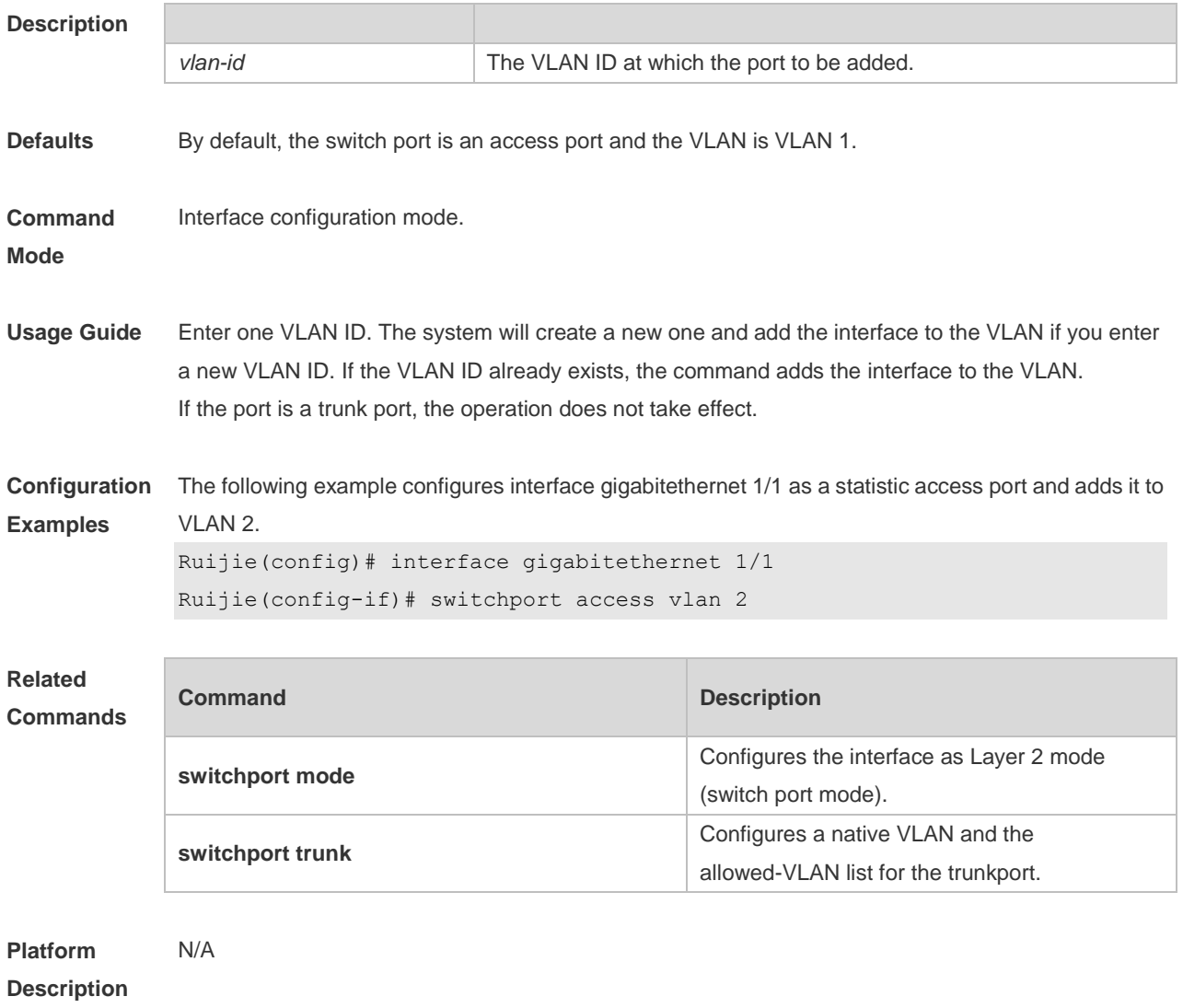

### **1.33 switchport mode**

Use this command to specify a L2 interface (switch port) mode. You can specify this interface to be an access port or a trunk port or an 802.1Q tunnel. Use the **no** form of this command to restore the default setting.

**switchport mode** { **access** | **trunk** } **no switchport mode**

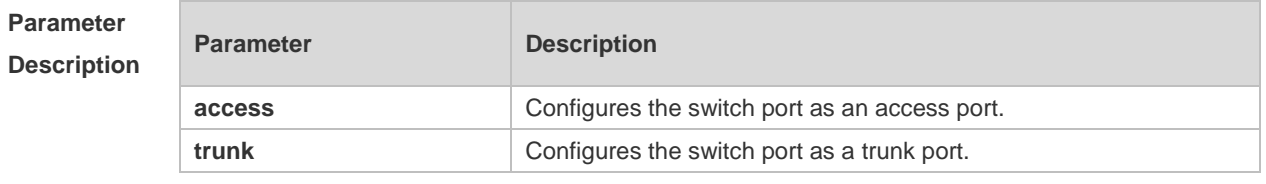

**Defaults** The default is **access**.

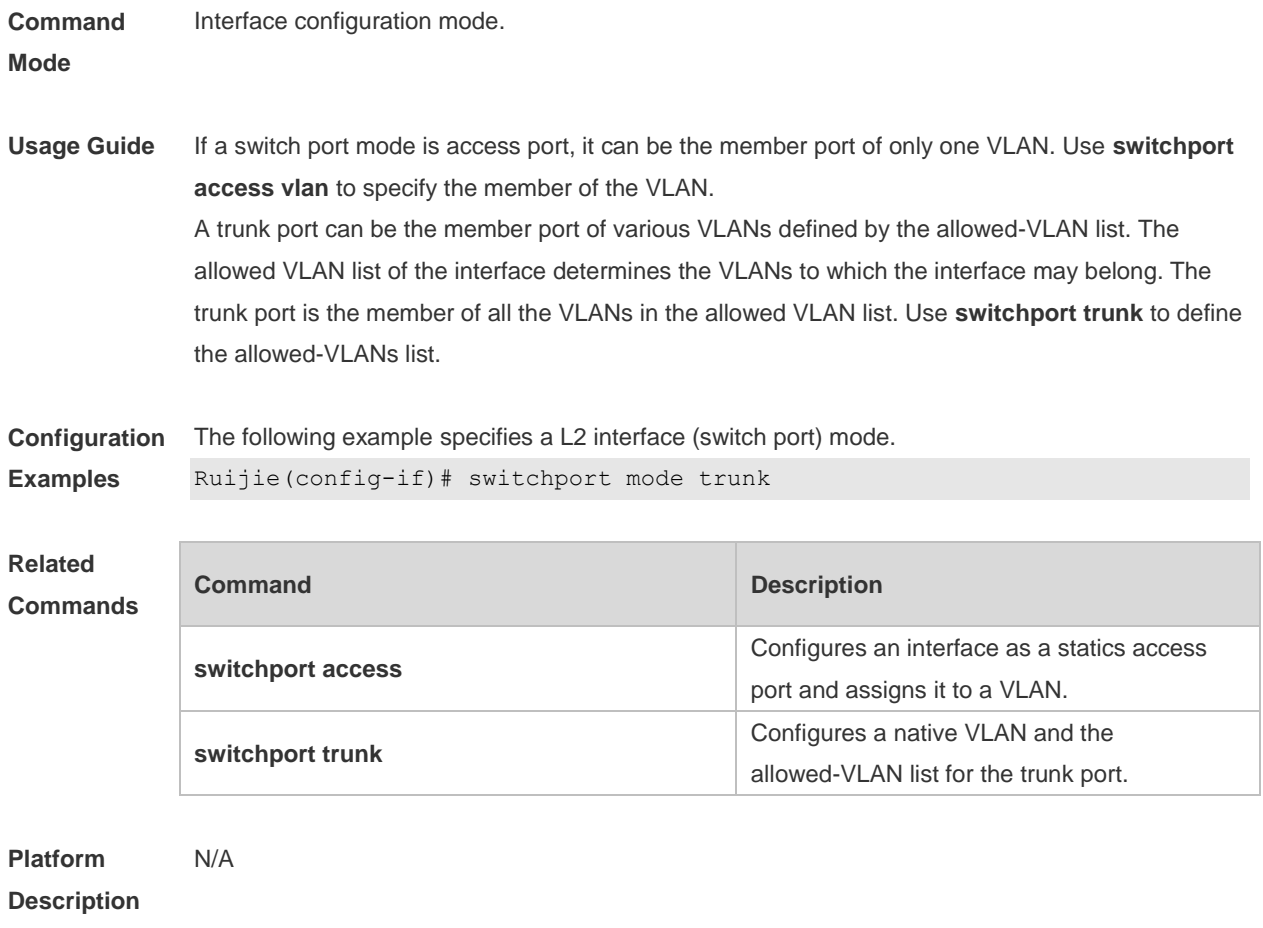

# **1.34 switchport protected**

Use this command to configure the interface as the protected port. Use the **no** form of this command to restore the default setting.

- **switchport protected**
- **no switchport protected**

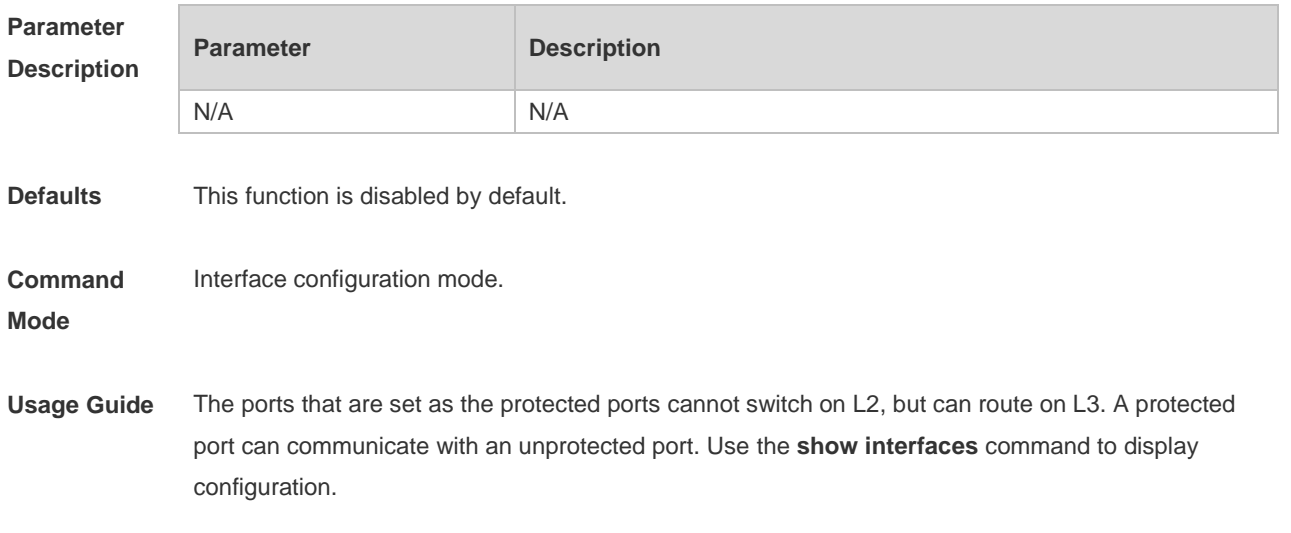

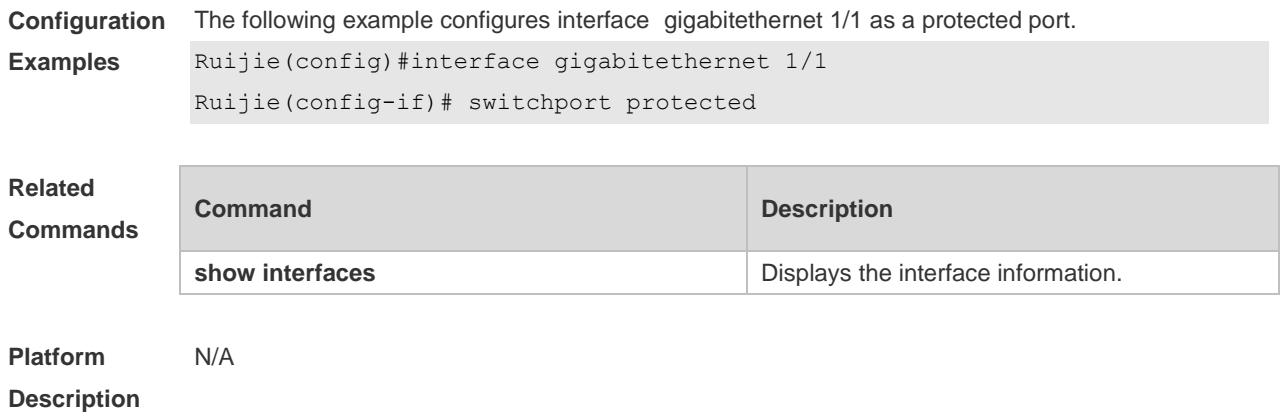

### **1.35 switchport trunk**

Use this command to specify a native VLAN and the allowed-VLAN list for the trunk port. Use the **no** form of this command to restore the default setting.

**switchport trunk** { **allowed vlan** { **all |** [ **add** | **remove** | **except** ] *vlan-list* } | **native vlan** *vlan-id* } **no switchport trunk** { **allowed vlan** | **native vlan** }

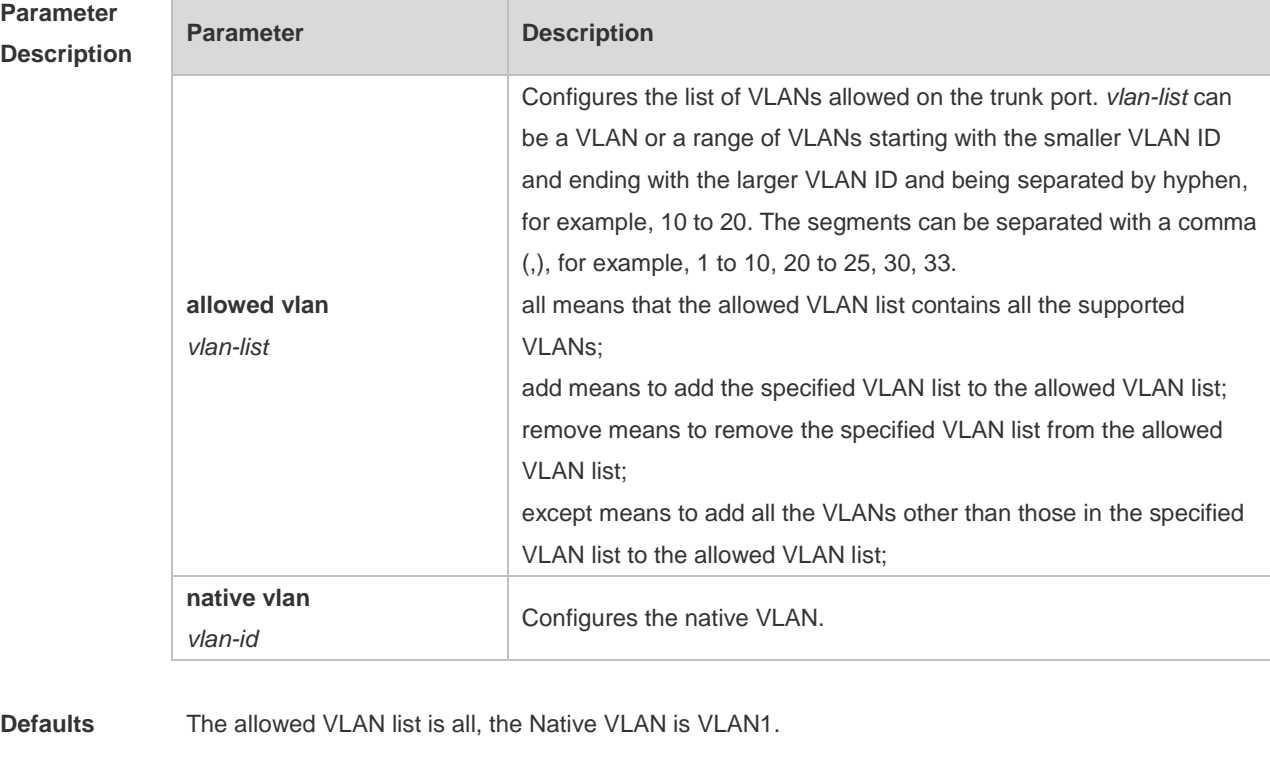

**Command**  Interface configuration mode.

**Mode**

**Usage Guide** Native VLAN:

A trunk port belongs to one native VLAN. A native VLAN means that the untagged packets received/sent on the trunk port belong to the VLAN. Obviously, the default VLAN ID of the interface (that is, the PVID in the IEEE 802.1Q) is the VLAN ID of the native VLAN. In addition, when frames belonging to the native VLAN are sent over the trunk port, they are untagged. Allowed-VLAN List: By default, a trunk port sends traffic to and received traffic from all VLANs (ID 1 to 4094). However, you can prevent the traffic from passing over the trunk by configuring allowed VLAN lists on a trunk. Use show interfaces switchport to display configuration.

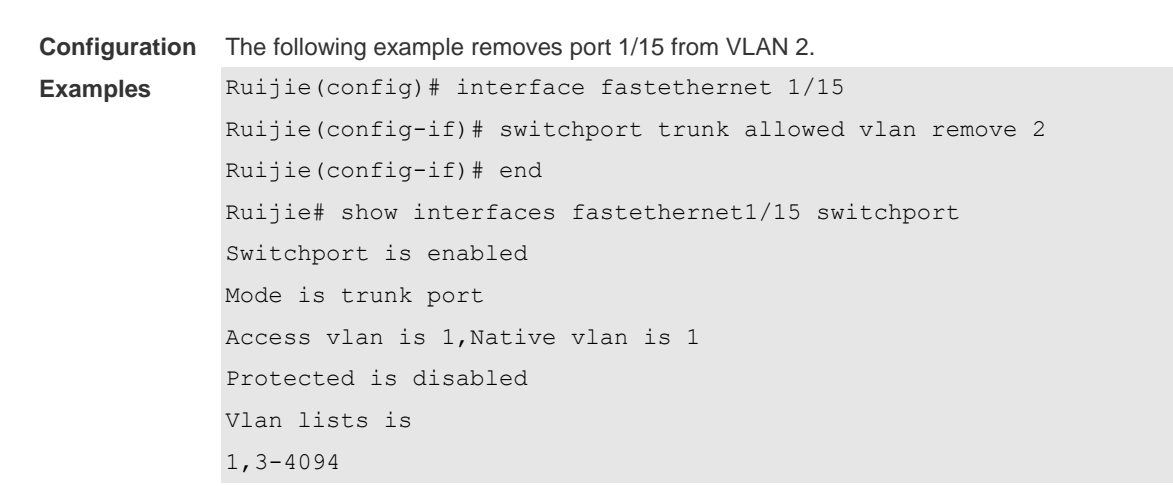

#### **Related Commands**

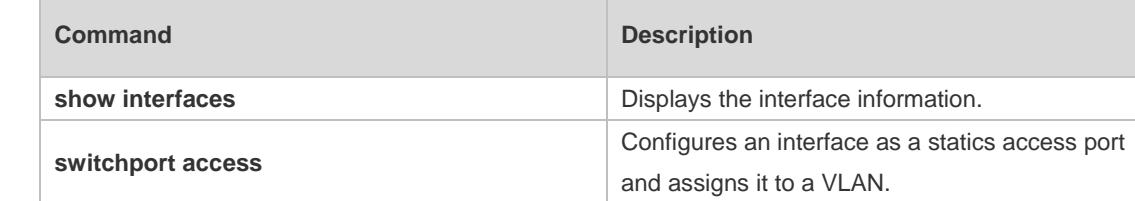

**Platform Description** N/A

# **2 MAC Address Commands**

# **2.1 clear mac-address-table dynamic**

Use this command to clear the dynamic MAC address. **clear mac-address-table dynamic** [ **address** *mac-addr* [ **interface** *interface-id* ] [ **vlan** *vlan-id* ] | { [ **interface** *interface-id* ] [ **vlan** *vlan-id* ] } ]

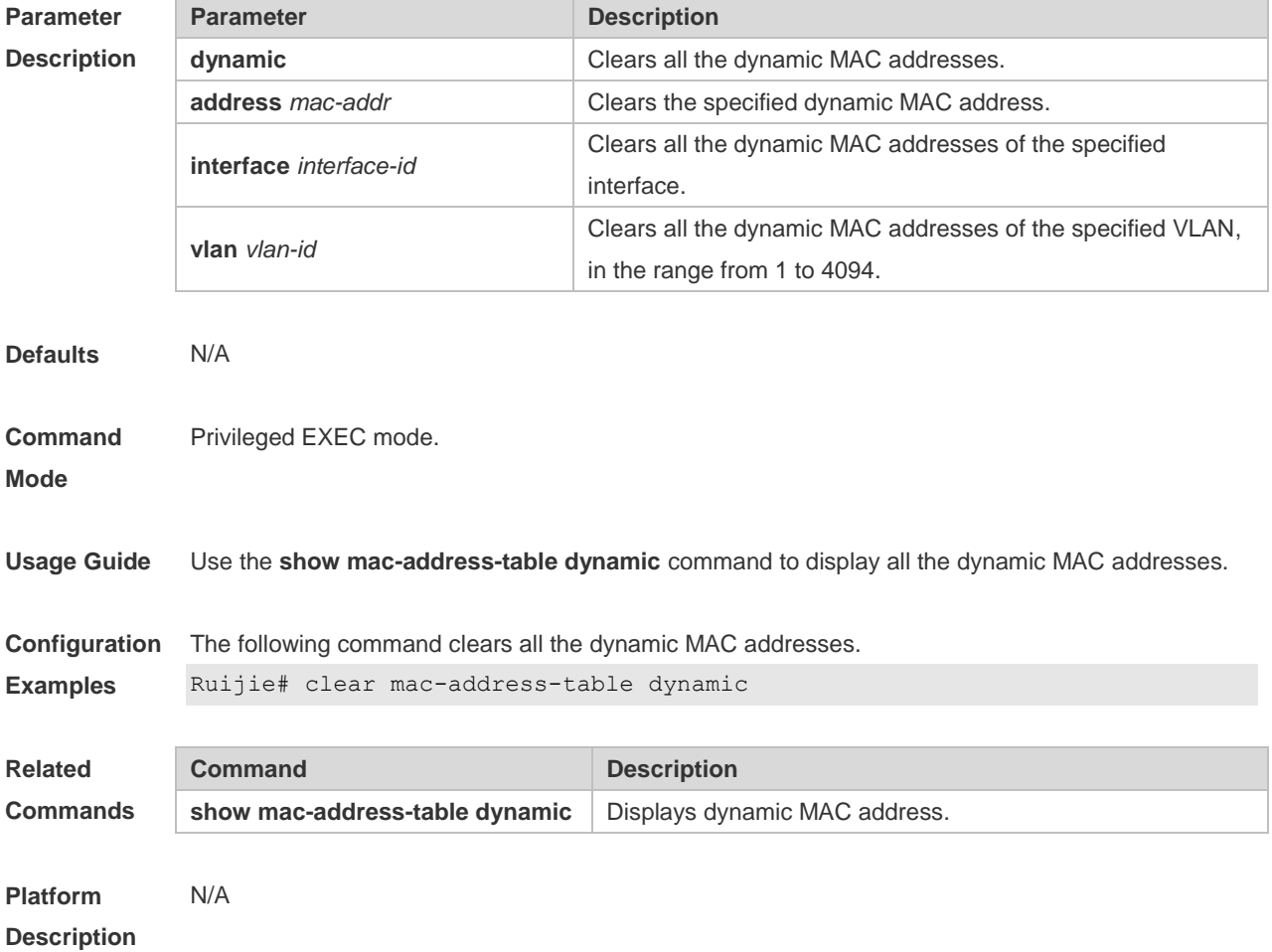

#### **2.2 mac-address-learning**

Use this command to enable the port address learning. Use the **no** or **default** form of this command to restore the default setting. **mac-address-learning no mac-address-learning default mac-address-learning**

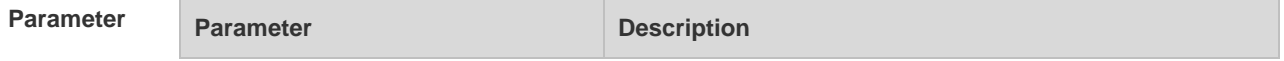

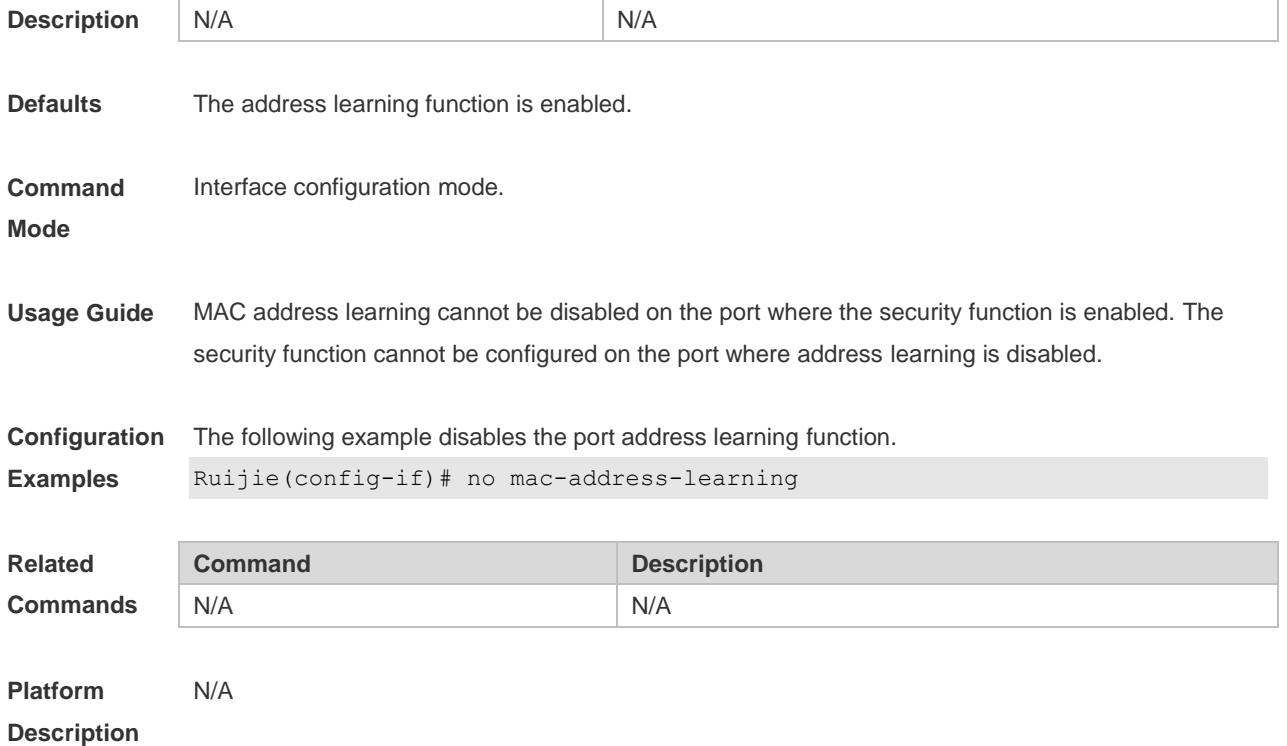

### **2.3 mac-address-learning (global)**

Use this command to enable MAC address learning globally. Use the **no** or **default** form of this command to restore the default setting. **mac-address-learning enable** Use this command to disable MAC address learning globally. **mac-address-learning disable** Use this command to restore MAC address learning globally. **default mac-address-learning**

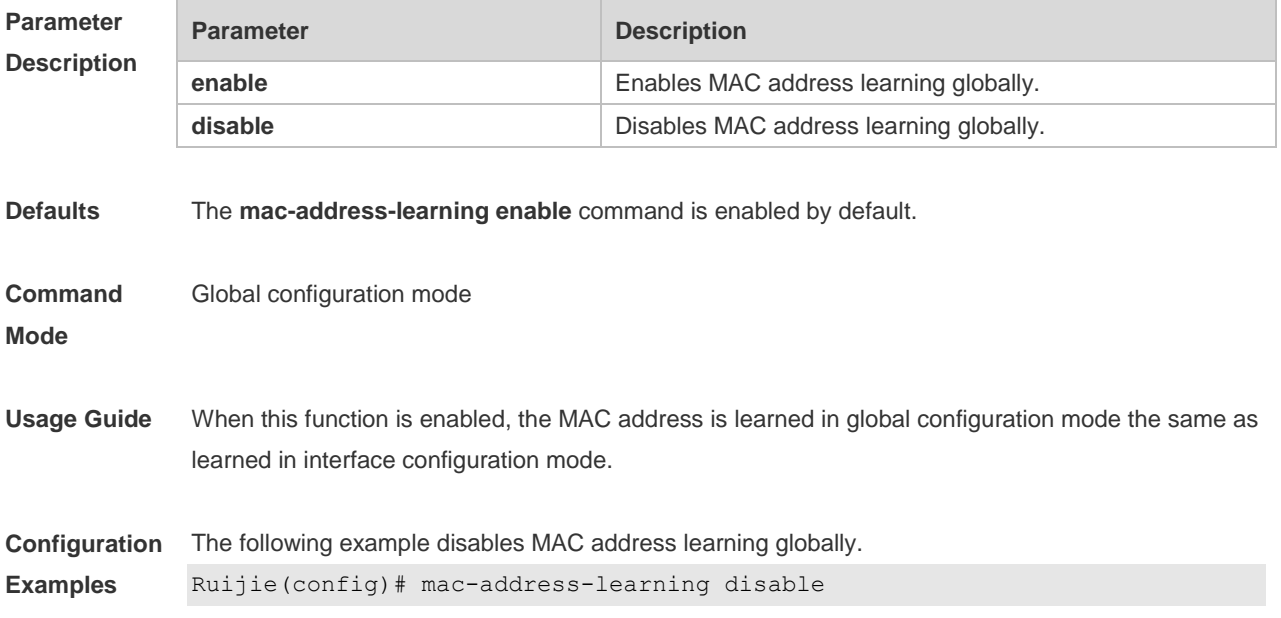

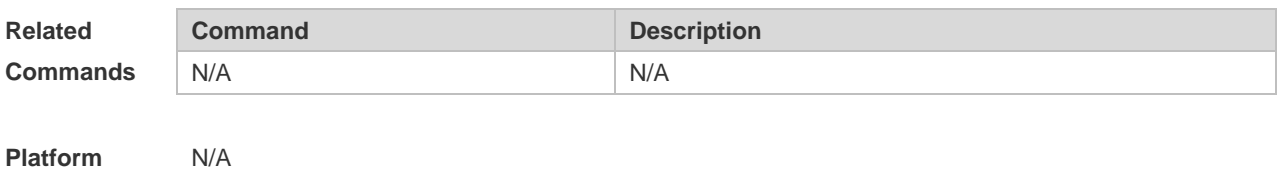

### **2.4 mac-address-table aging-time**

Use this command to specify the aging time of the dynamic MAC address. Use the **no** or **default** form of the command to restore the default setting. **mac-address-table aging-time** *seconds* **no mac-address-table aging-time default mac-address-table aging-time**

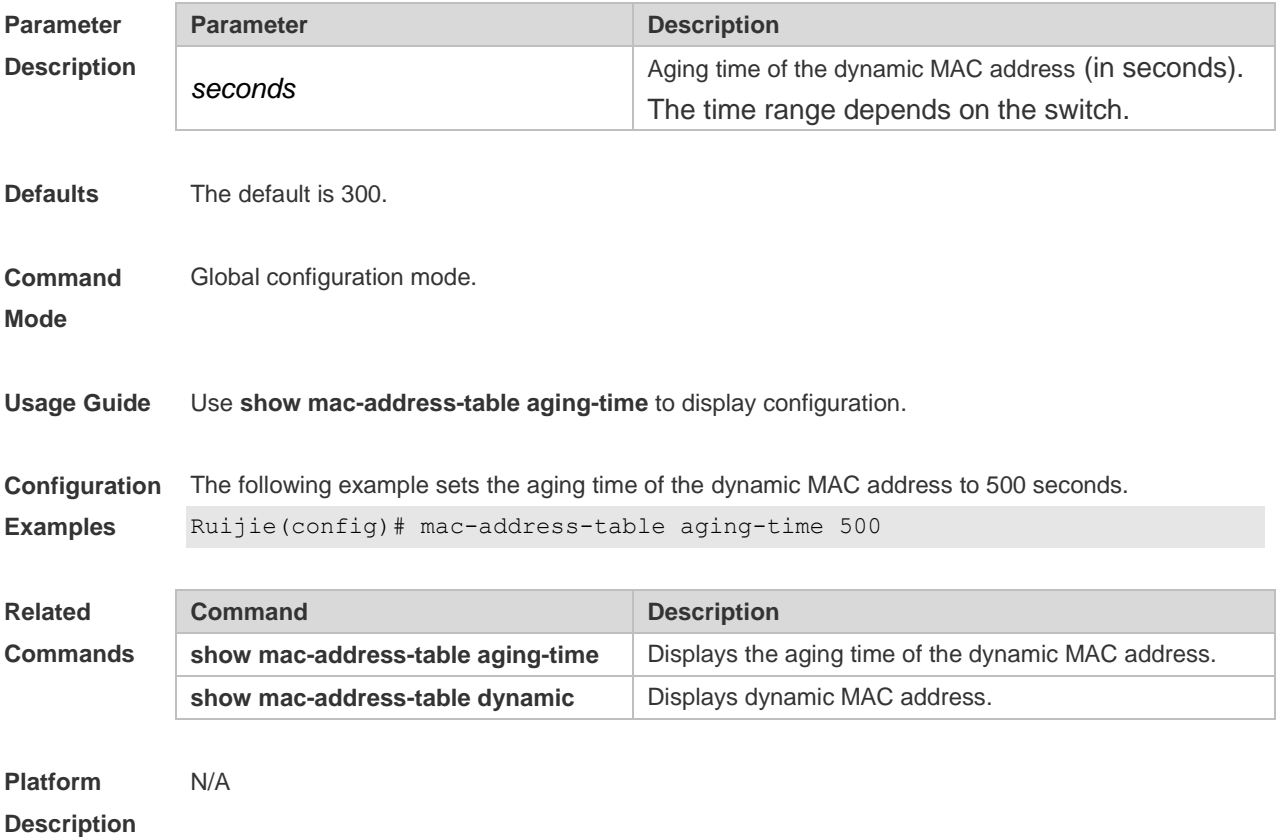

### **2.5 mac-address-table filtering**

Use this command to configure the filtering MAC address. Use the **no** or **default** form of the command to restore the default setting. **mac-address-table filtering** *mac-address* **vlan** *vlan-id* **no mac-address-table filtering** *mac-address* **vlan** *vlan-id*

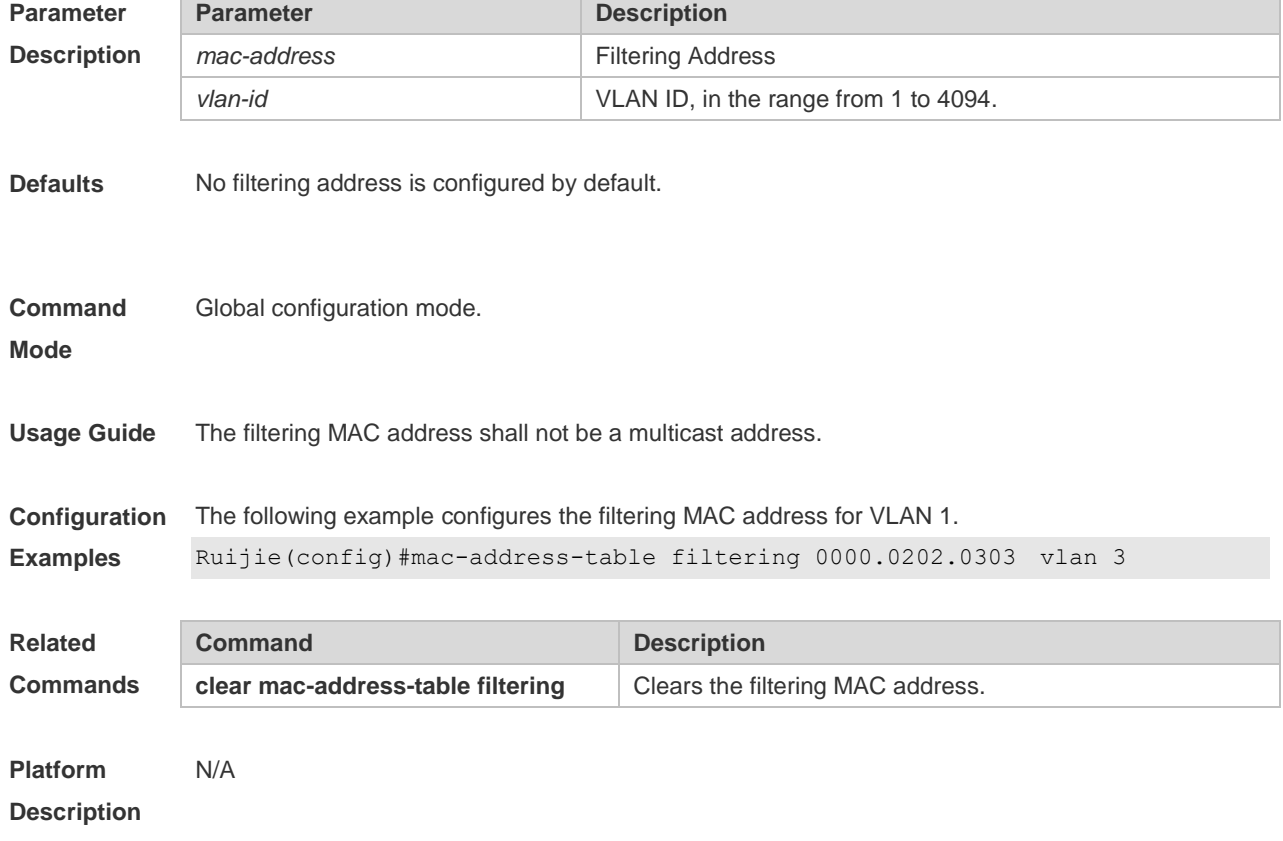

#### **default mac-address-table filtering** *mac-address* **vlan** *vlan-id*

# **2.6 mac-address-table flapping-logging**

Use this command to enable MAC-flapping logging Use the **no** or **default** form of this command to restore the default setting. **mac-address-table flapping-logging no/default mac-address-table flapping-logging**

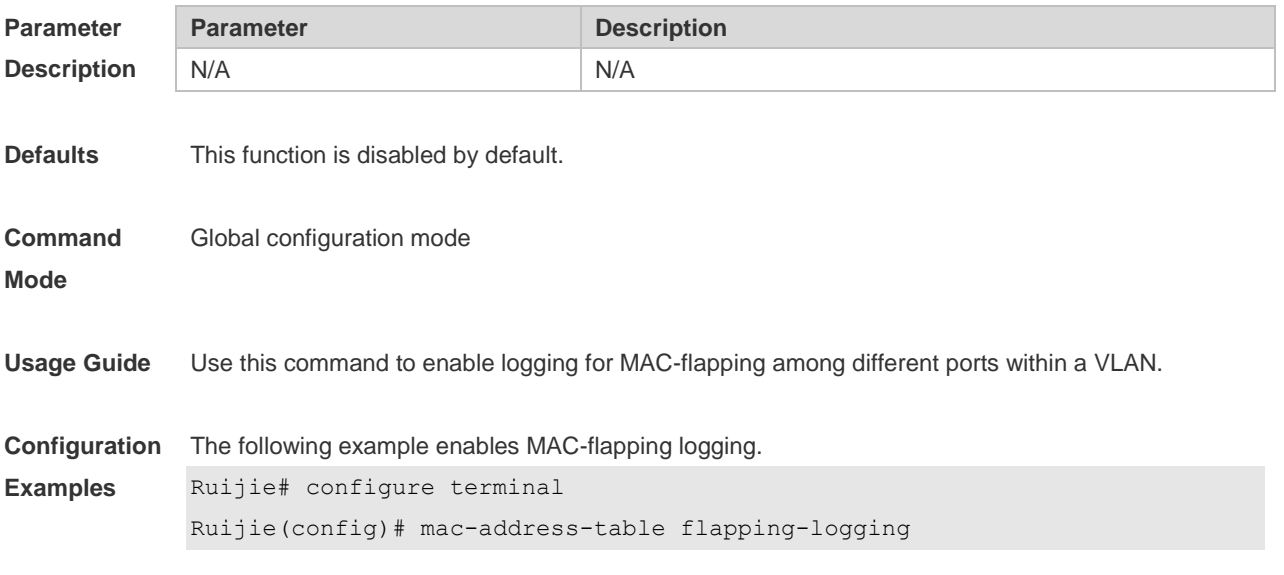

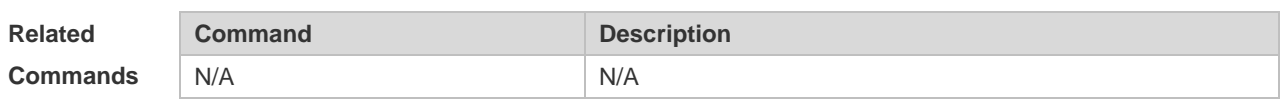

**Platform**  N/A

**Description**

## **2.7 mac-address-table notification**

Use this command to enable the MAC address notification function. Use The **no** or **default** form of the command to restore the default setting. **mac-address-table notification** [ **interval** *value* | **history-size** *value* ] **no mac-address-table notification** [**interval** | **history-size** ] **default mac-address-table notification [ interval | history-size ]**

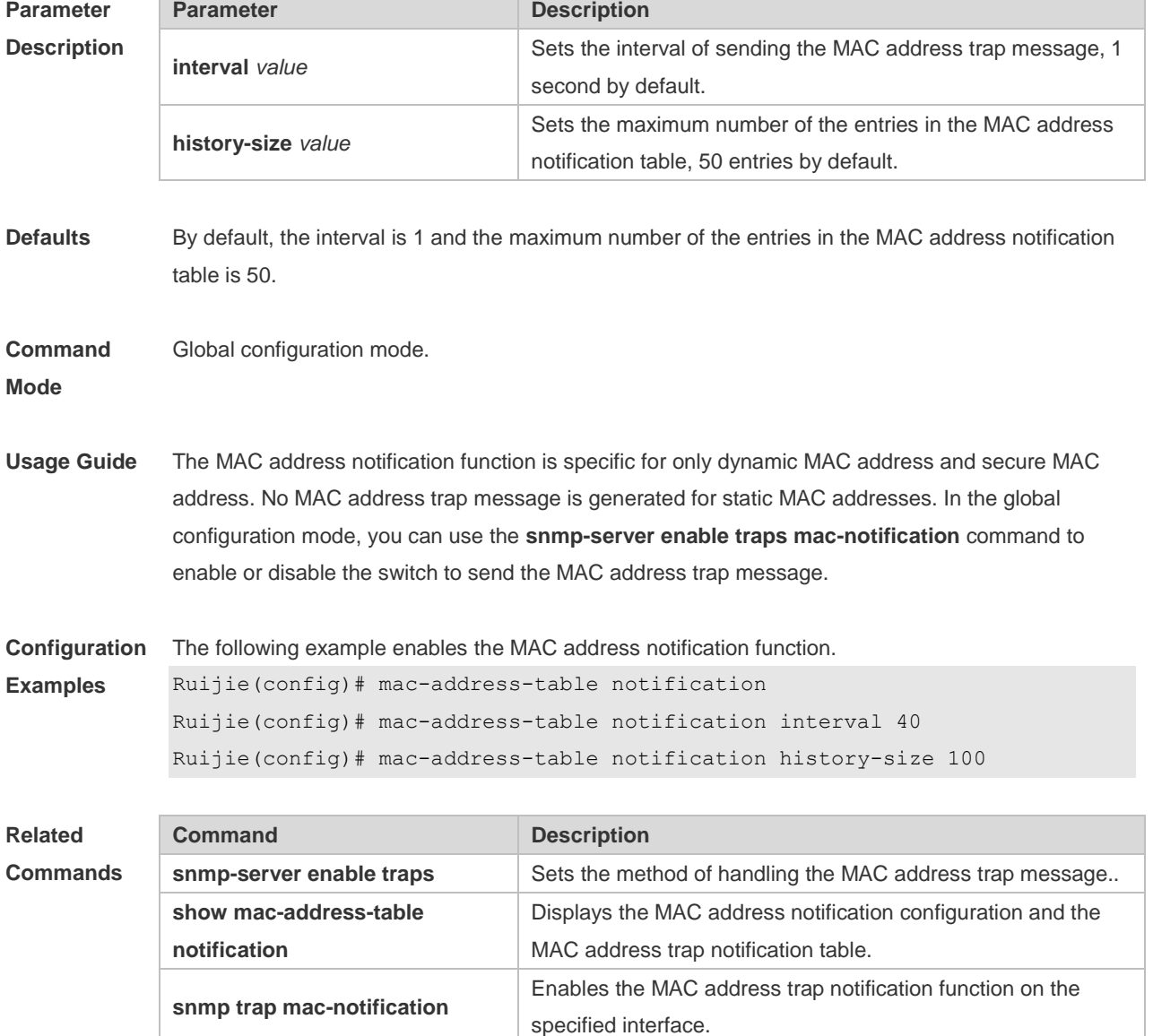

#### **2.8 mac-address-table static**

Use this command to configure a static MAC address. Use the **no** or **default** form of the command to restore the default setting. **mac-address-table static** *mac-addr* **vlan** *vlan-id* **interface** *interface-id* **no mac-address-table static** *mac-addr* **vlan** *vlan-id* **interface** *interface-id* **default mac-address-table static** *mac-addr* **vlan** *vlan-id* **interface** *interface-id*

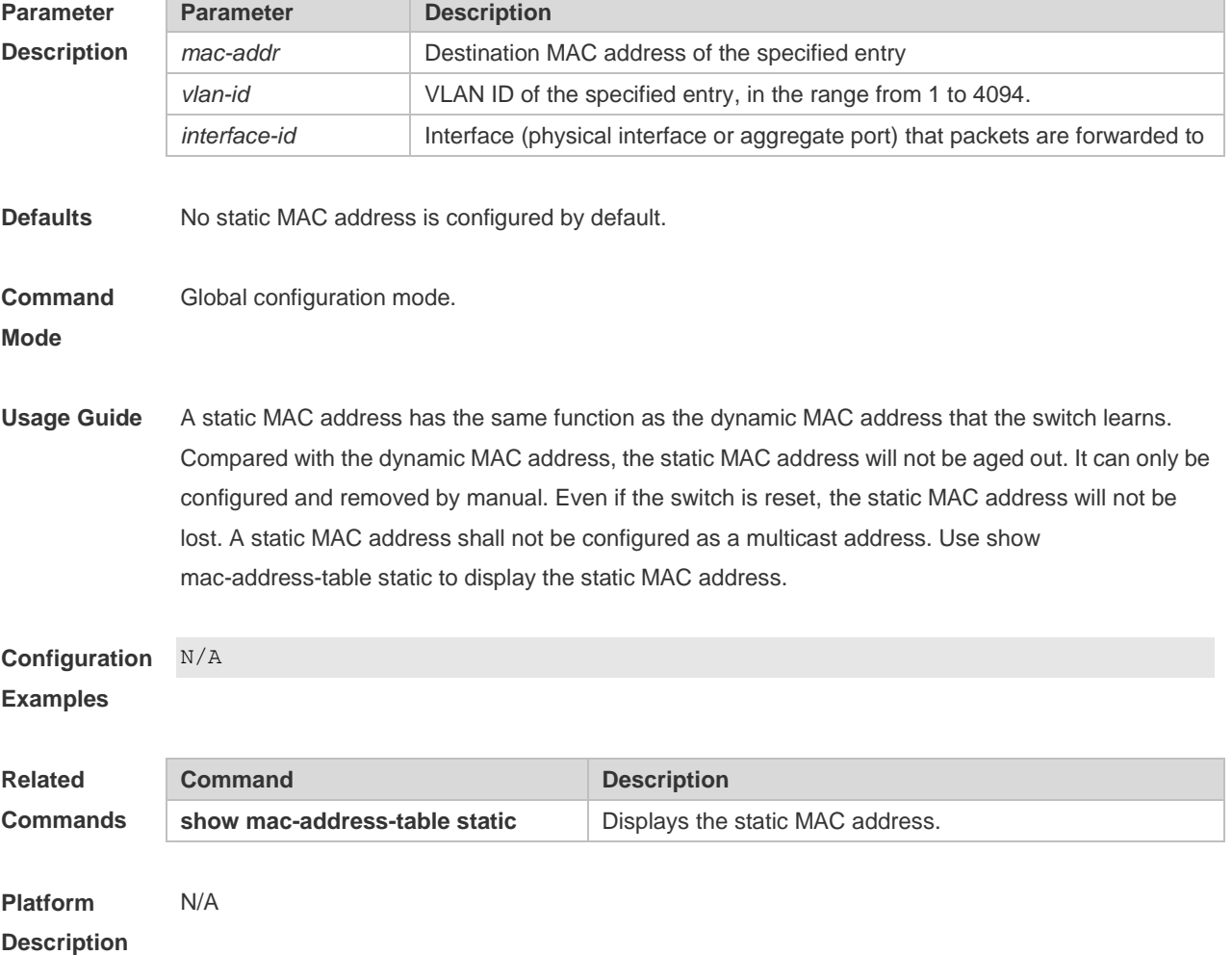

### **2.9 max-dynamic-mac-count**

Use this command to set the maximum number of MAC address learned dynamically on the VLAN or interface. Use the **no** or **default** form of this command to restore the default setting. **max-dynamic-mac-count** *num* **no max-dynamic-mac-count default max-dynamic-mac-count**

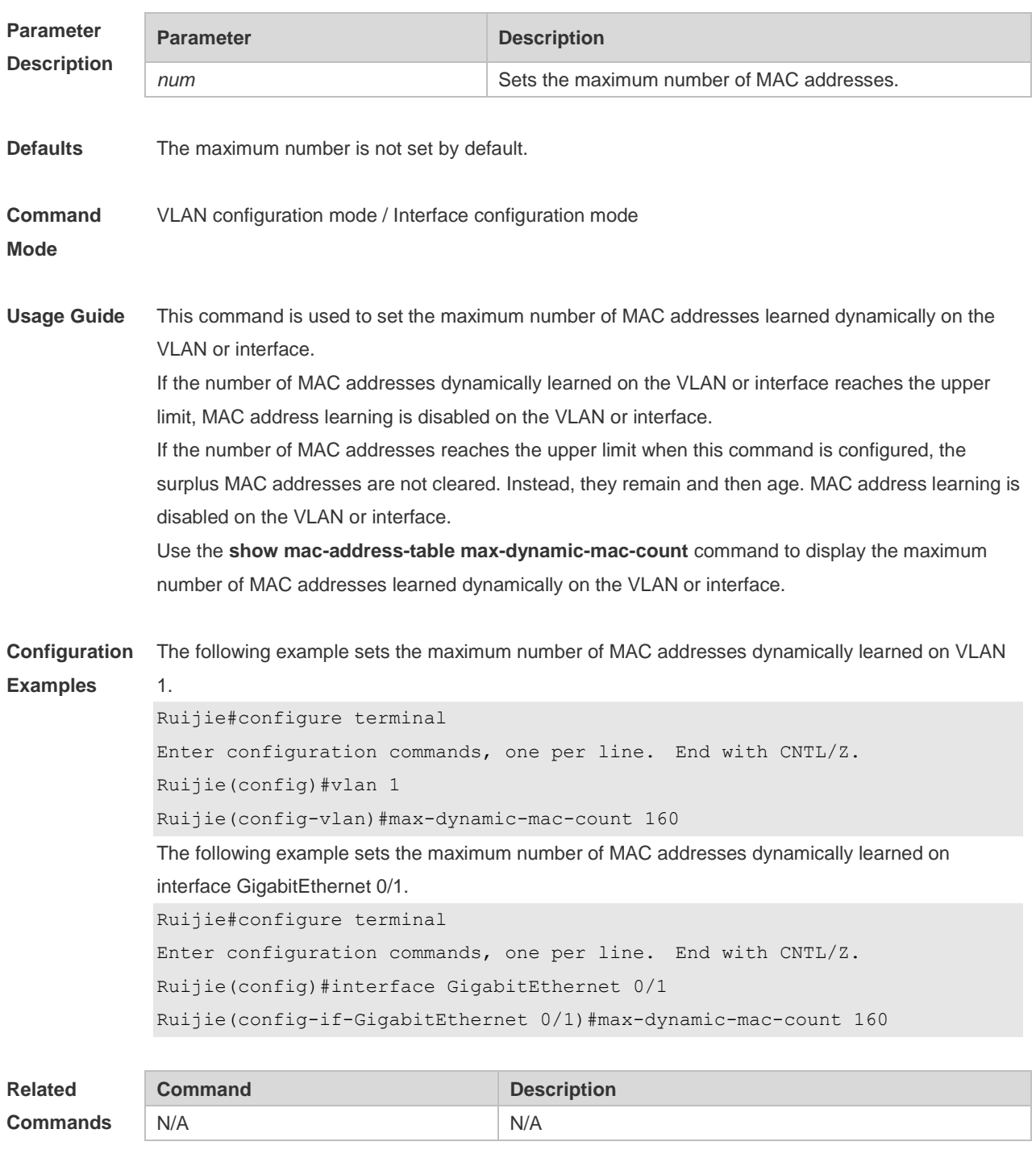

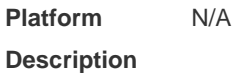

# **2.10 max-dynamic-mac-count exceed-action**

Use this command to set the action if the dynamic MAC address learned on the VLAN or interface exceeds the limit. Run the no form of this command to restore the default setting. **max-dynamic-mac-count exceed-action forward | discard**

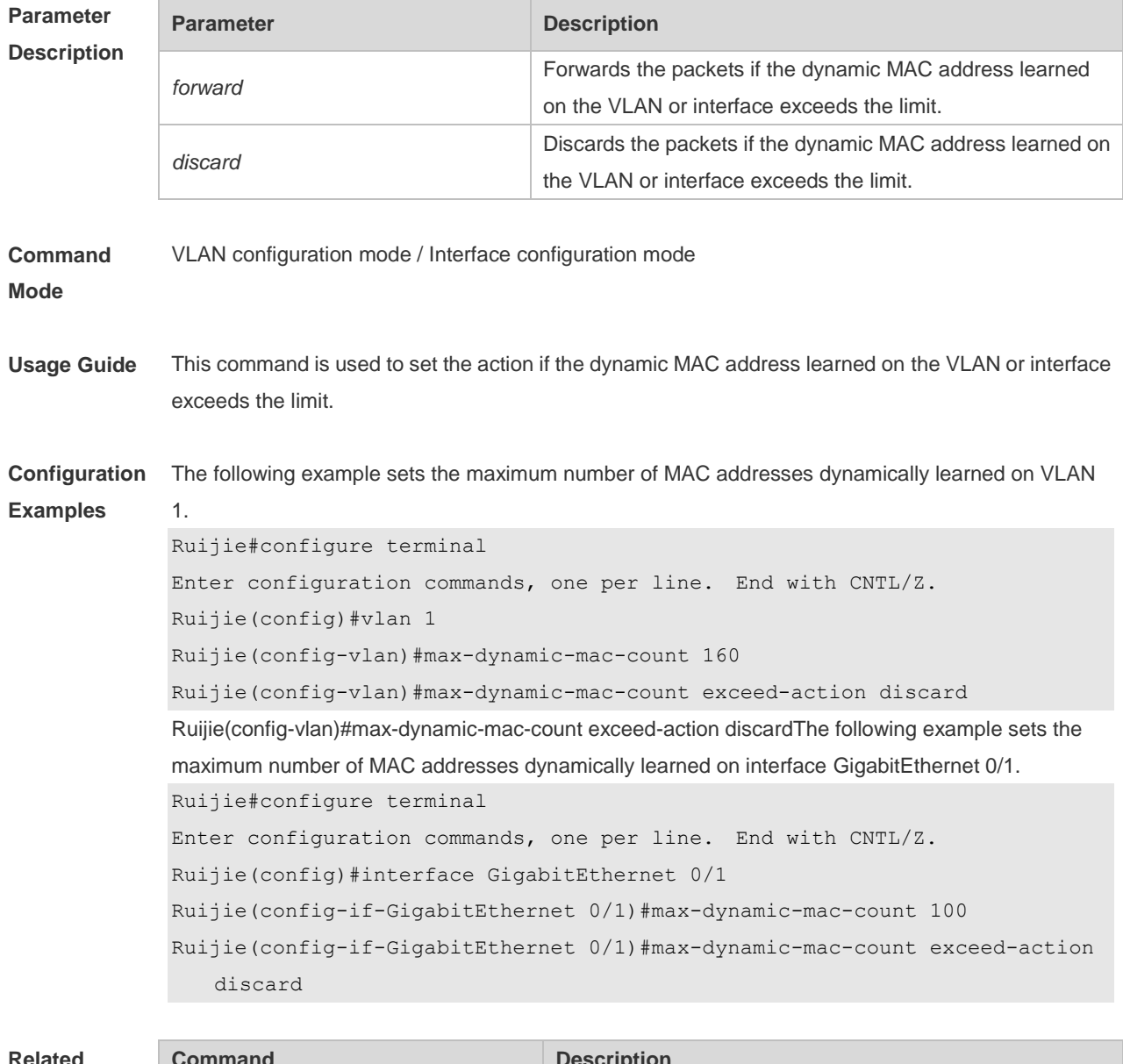

#### **no max-dynamic-mac-count exceed-action** *forward | discard*

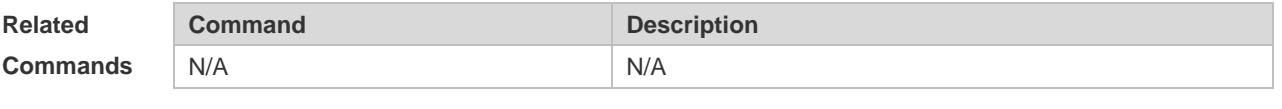

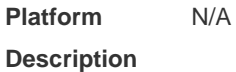

# **2.11 show mac-address-learning**

Use this command to display the MAC address learning. **show mac-address-learning**

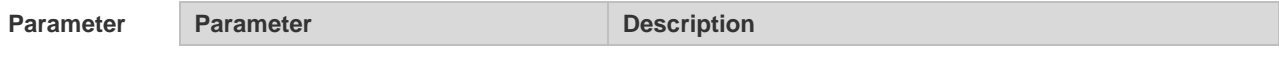

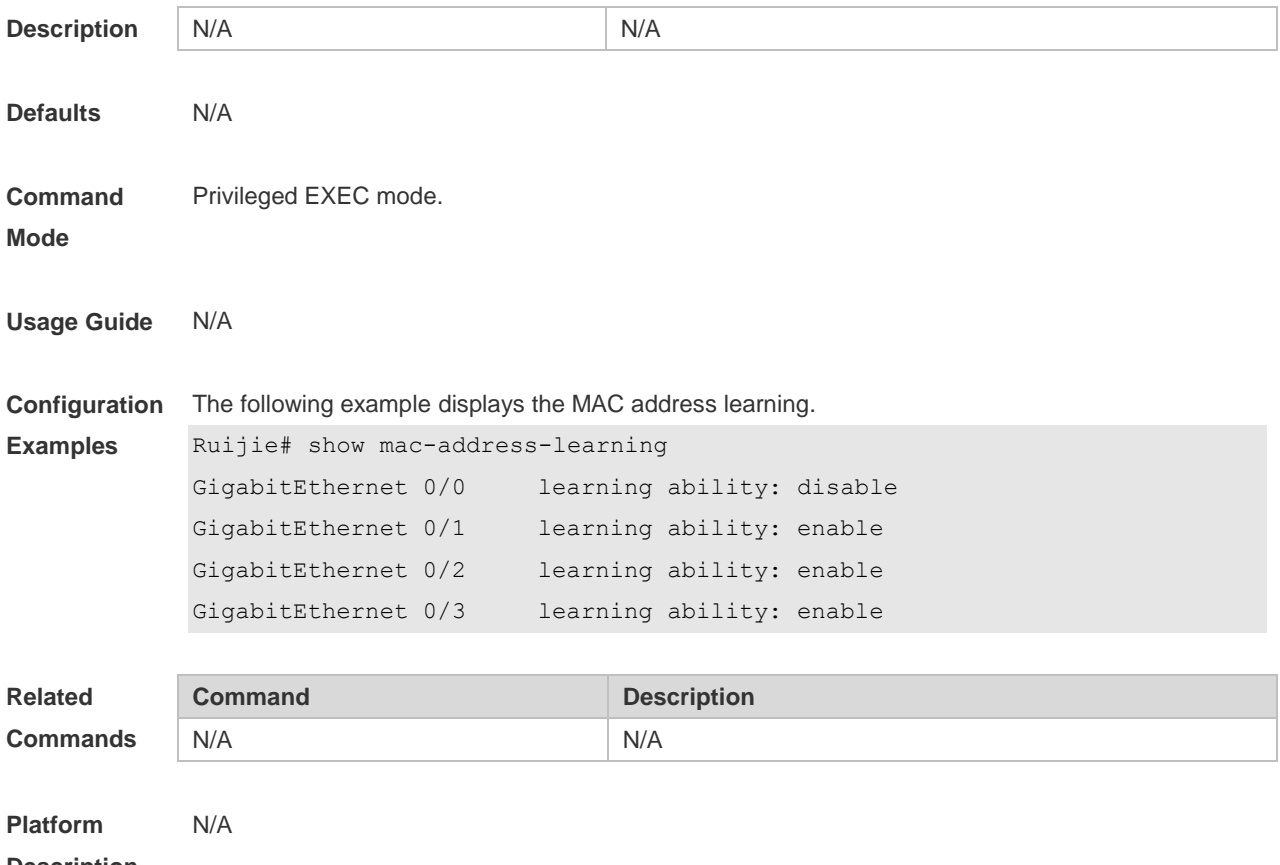

#### **Description**

### **2.12 show mac-address-table**

Use this command to display all types of MAC addresses (including dynamic address, static address and filter address).

**show mac-address-table** [ **address** *mac-addr* ] [ **interface** *interface-id* ] [ **vlan** *vlan-id* ]

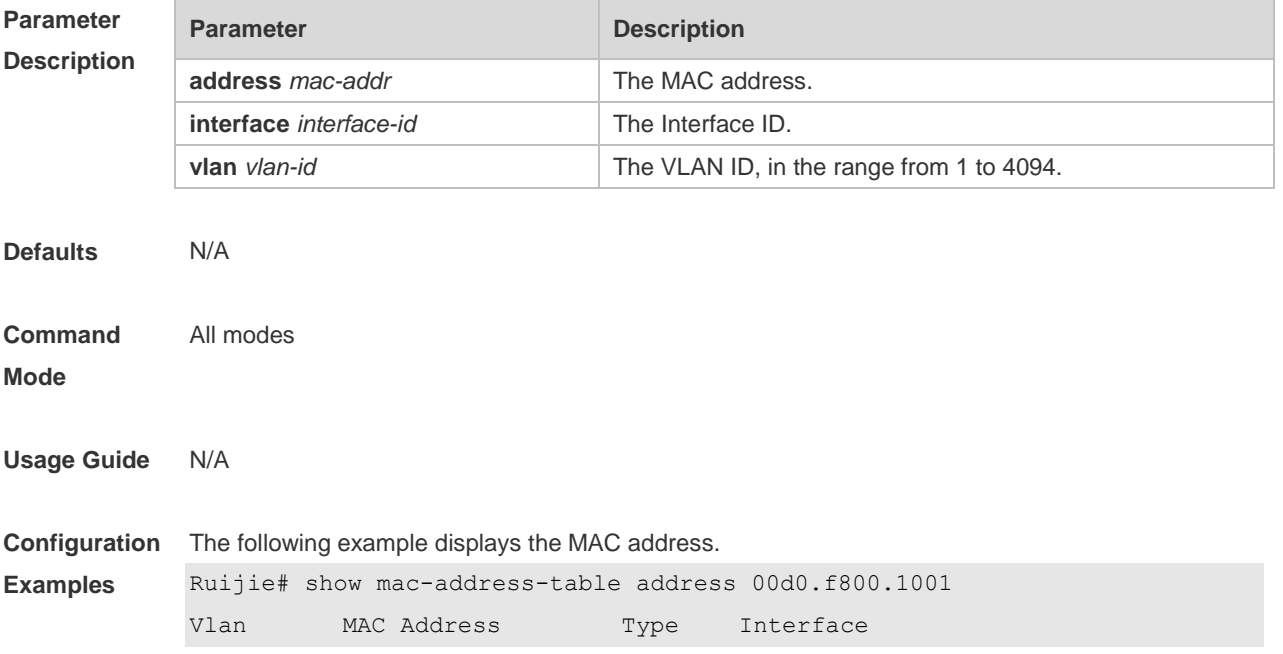

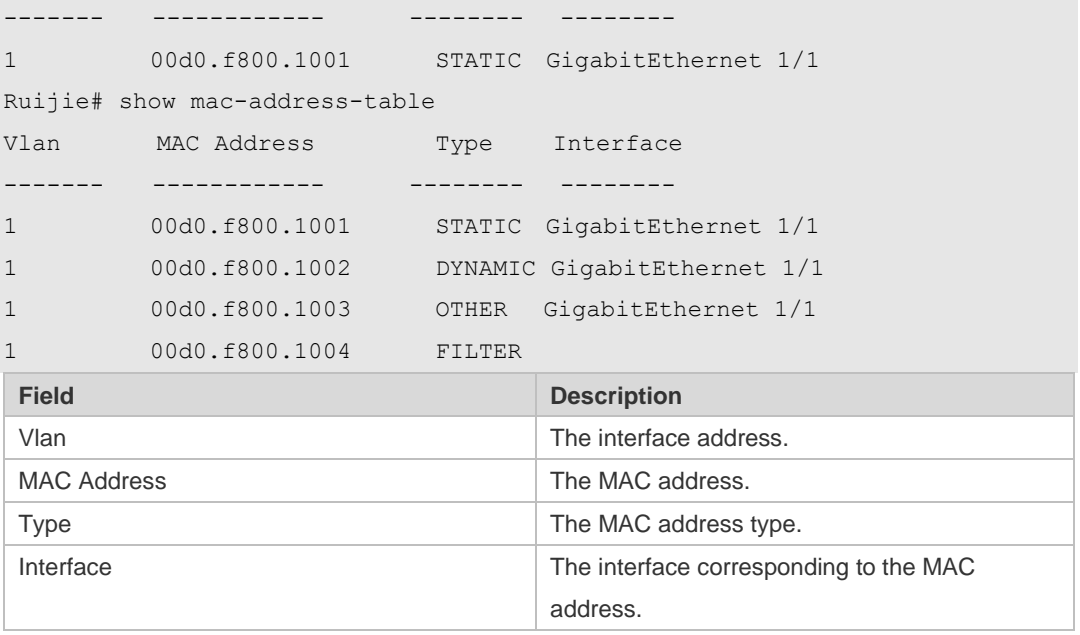

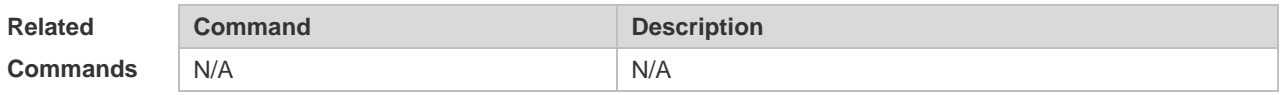

# **2.13 show mac-address-table aging-time**

Use this command to display the aging time of the dynamic MAC address. **show mac-address-table aging-time**

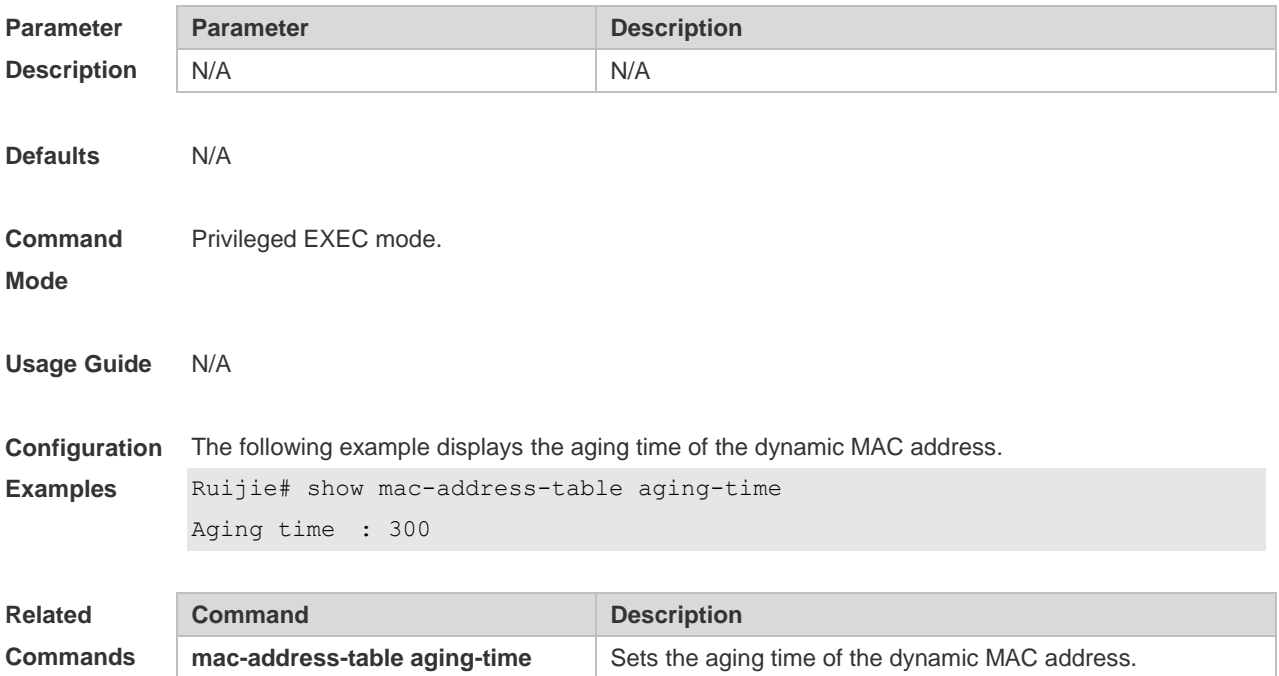

### **2.14 show mac-address-table count**

Use this command to display the number of address entries in the address table. **show mac-address-table count** [ **interface** *interface-id* **| vlan** *vlan-id* ]

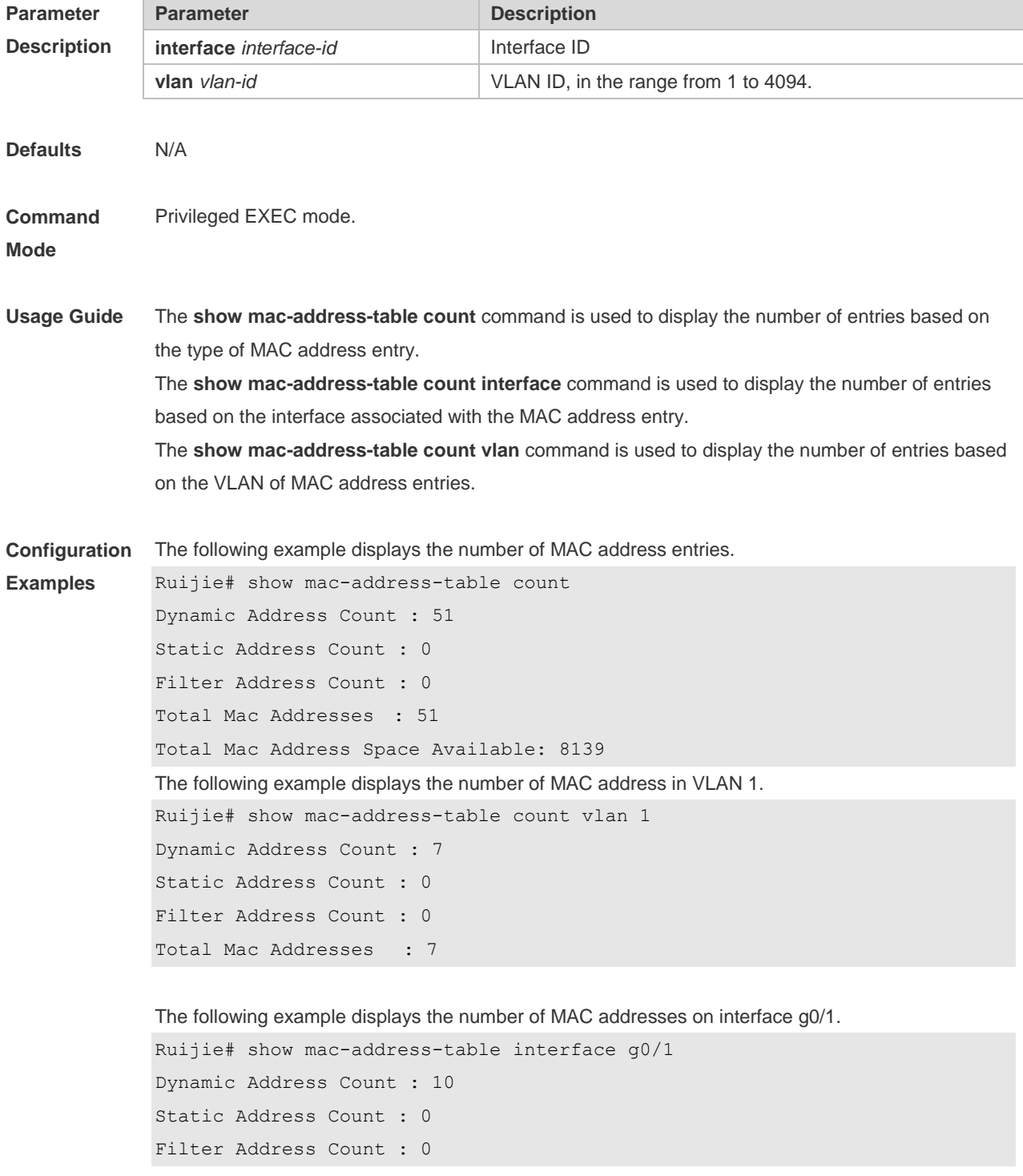

#### Total Mac Addresses : 10

#### **Related Commands**

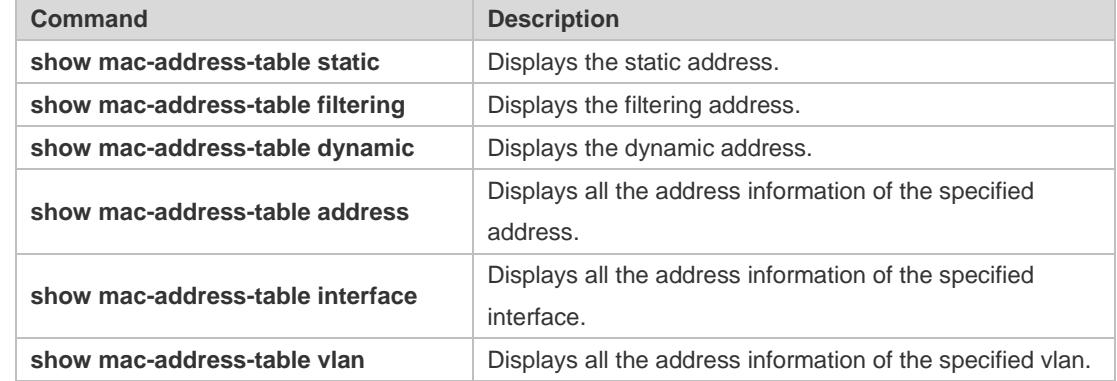

**Platform Description** N/A

# **2.15 show mac-address-table dynamic**

Use this command to display the dynamic MAC address. **show mac-address-table dynamic** [ **address** *mac-add r*] [ **interface** *interface-id* ] [ **vlan** *vlan-id* ]

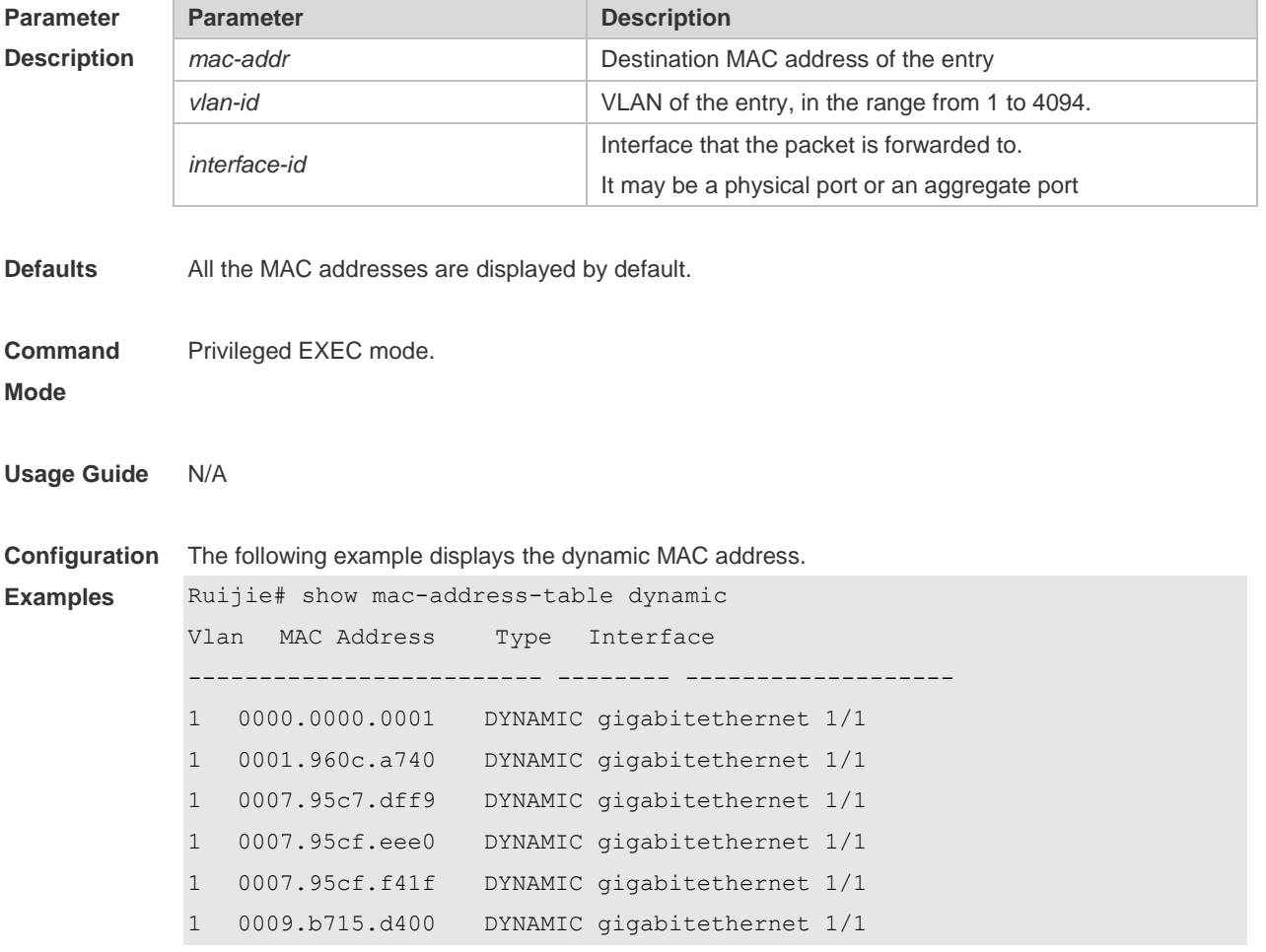

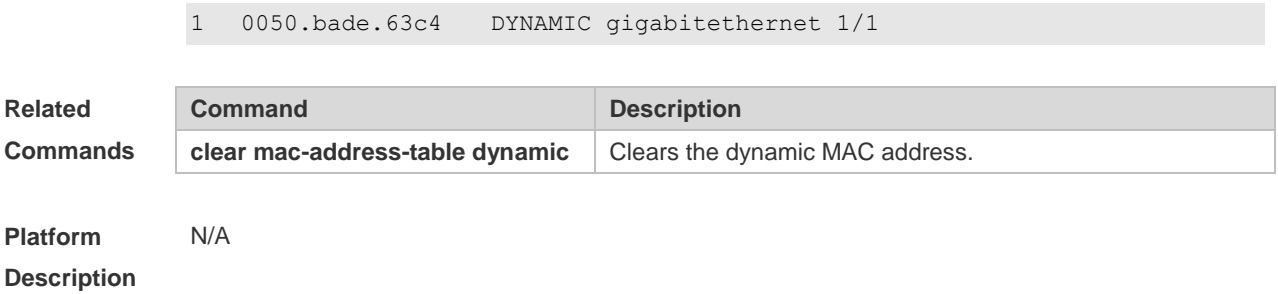

#### **2.16 show mac-address-table filtering**

Use this command to display the filtering MAC address. **show mac-address-table filtering** [ **ddr** *mac-addr* ] [ **vlan** *vlan-Id* ]

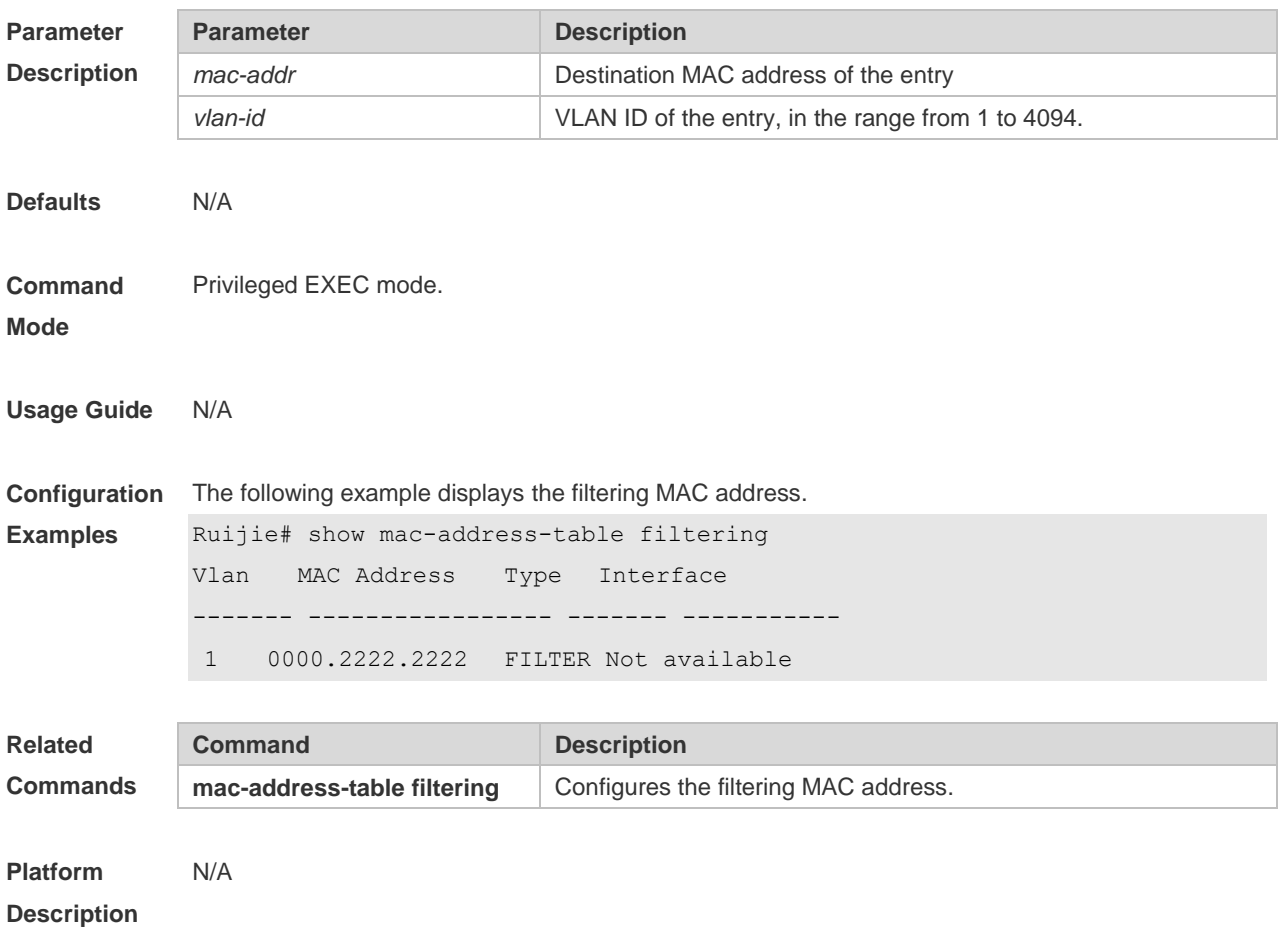

#### **2.17 show mac-address-table interface**

Use this command to display all the MAC addresses on the specified interface including static and dynamic MAC address **show mac-address-table interface** [ *interface-id* ] [ **vlan** *vlan-id* ]

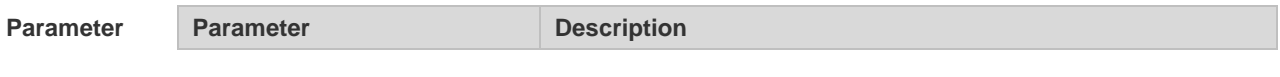

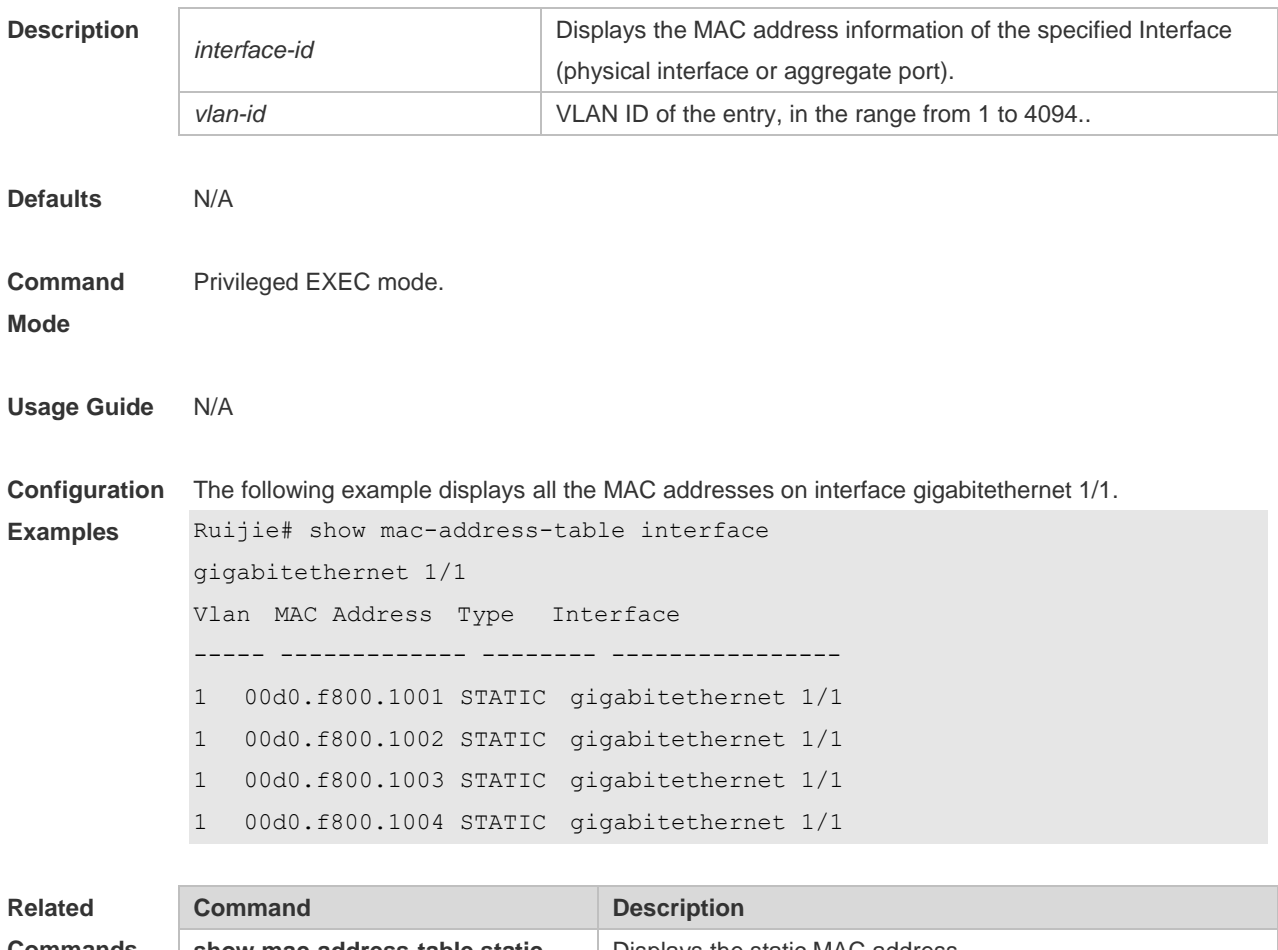

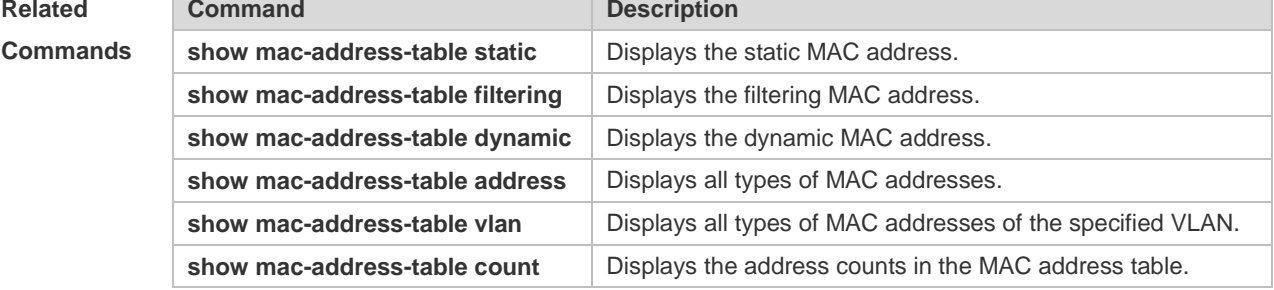

```
Platform 
                N/A
```
**Description**

# **2.18 show mac-address-table max-dynamic-mac-count**

Use this command to display the maximum number of dynamic MAC addresses learned on the VLAN or interface.

**show mac-address-table max-dynamic-mac-count** { **vlan** [ *vlan-id* ] | **interface** [ *interface-id* ] }

**Parameter Description**

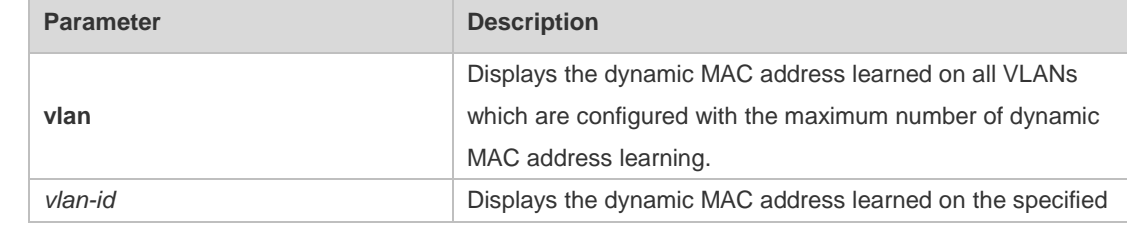

**Mode**

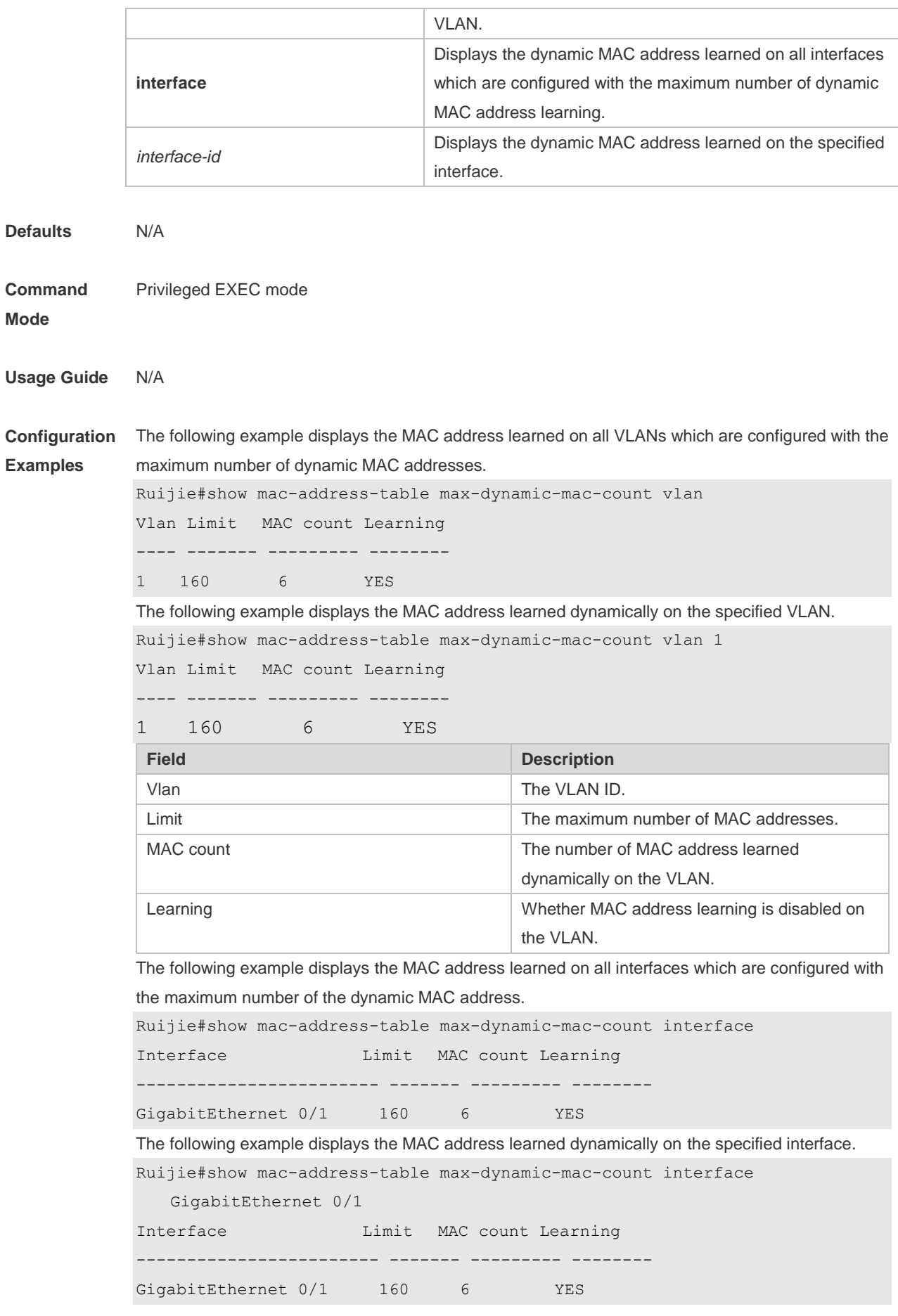

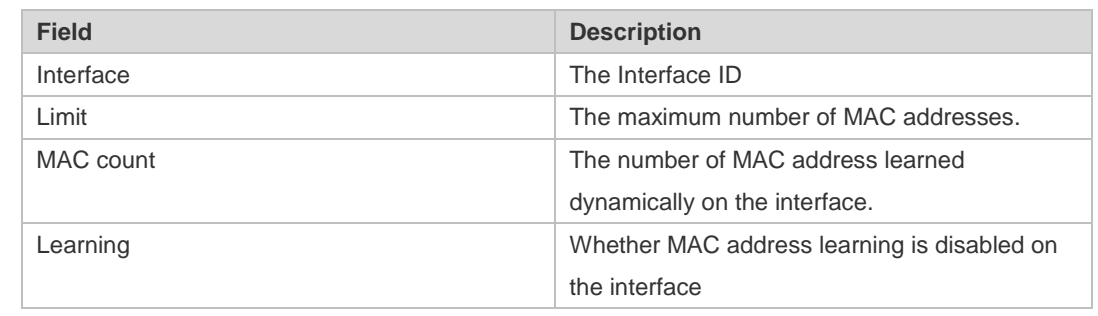

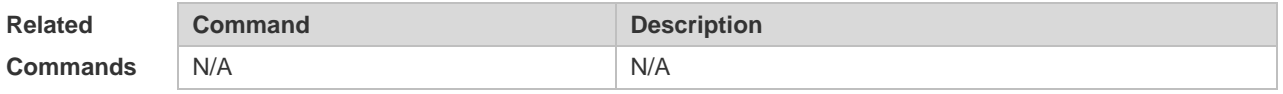

## **2.19 show mac-address-table notification**

Use this command to display the MAC address notification configuration and the MAC address notification table.

**show mac-address-table notification** [ **interface** [ *interface-id* ] | **history** ]

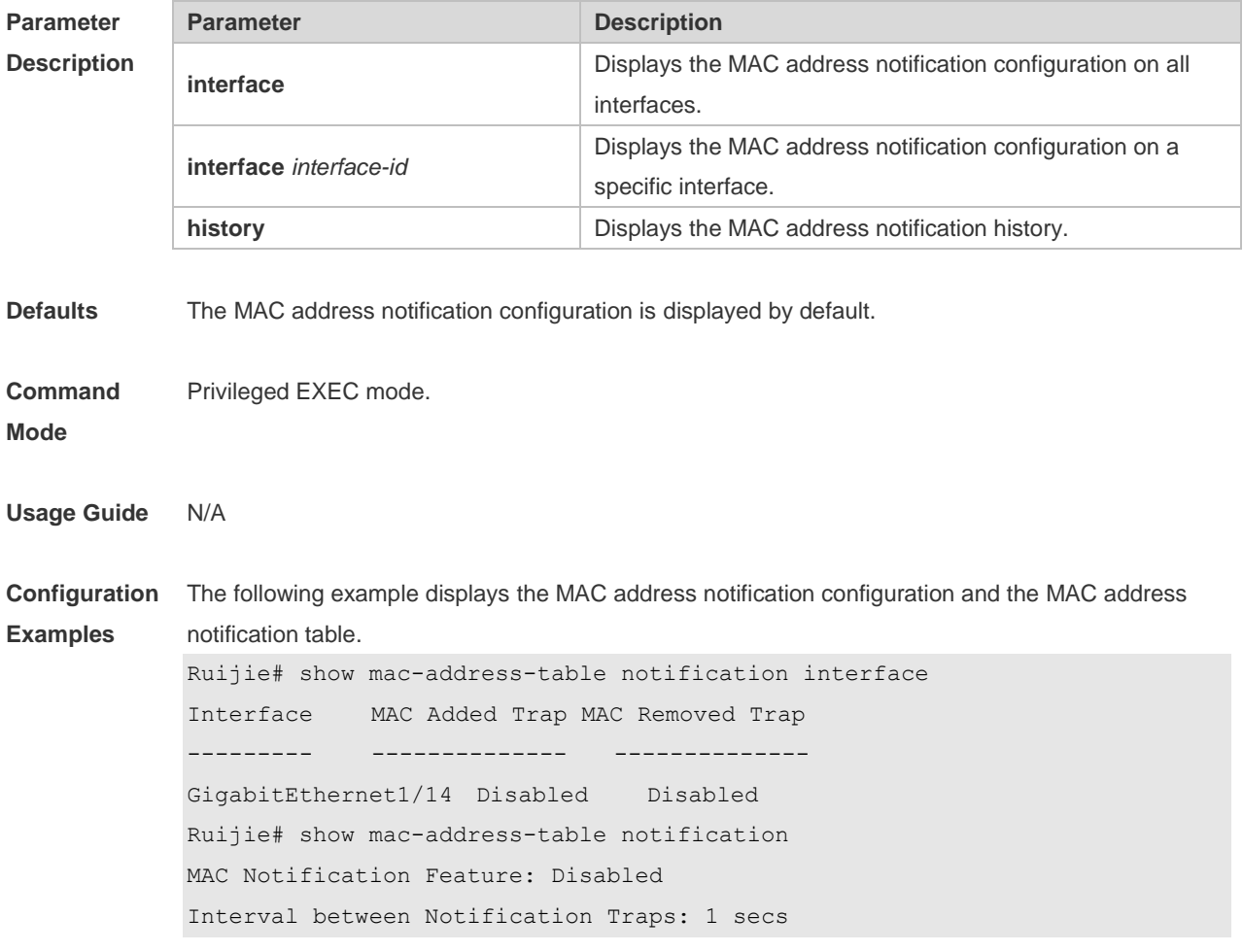

Maximum Number of entries configured in History Table:1 Current History Table Length: 0 Ruijie# show mac-address-table notification history History Index: 0 MAC Changed Message: Operation:ADD Vlan: 1 MAC Addr: 00f8.d012.3456 GigabitEthernet 3/1

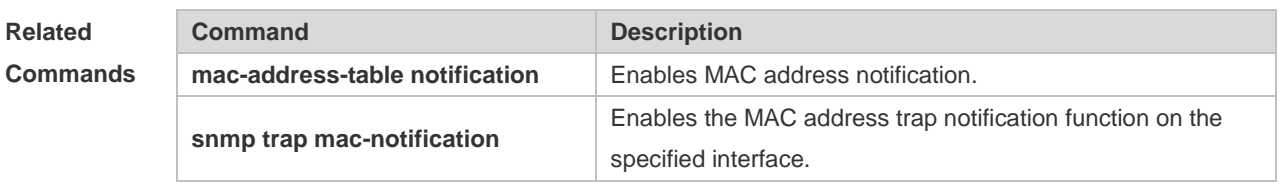

**Platform Description** N/A

#### **2.20 show mac-address-table static**

Use this command to display the static MAC address. **show mac-address-table static** [**addr** *mac-add r*] [ **interface** *interface-Id* ] [ **vlan** *vlan-id* ]

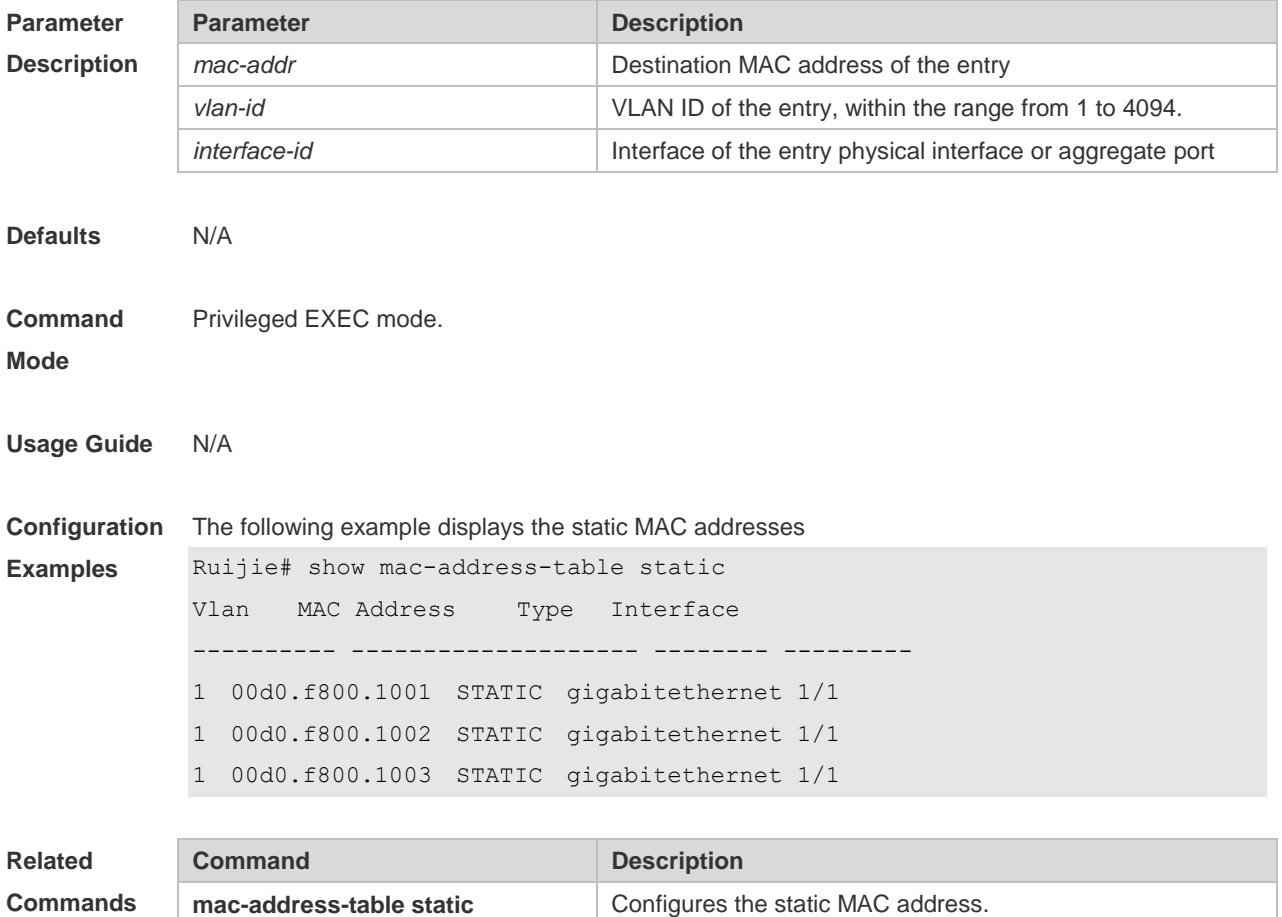
### **2.21 show mac-address-table vlan**

Use this command to display all addresses of the specified VLAN. **show mac-address-table vlan** [ *vlan-id* ]

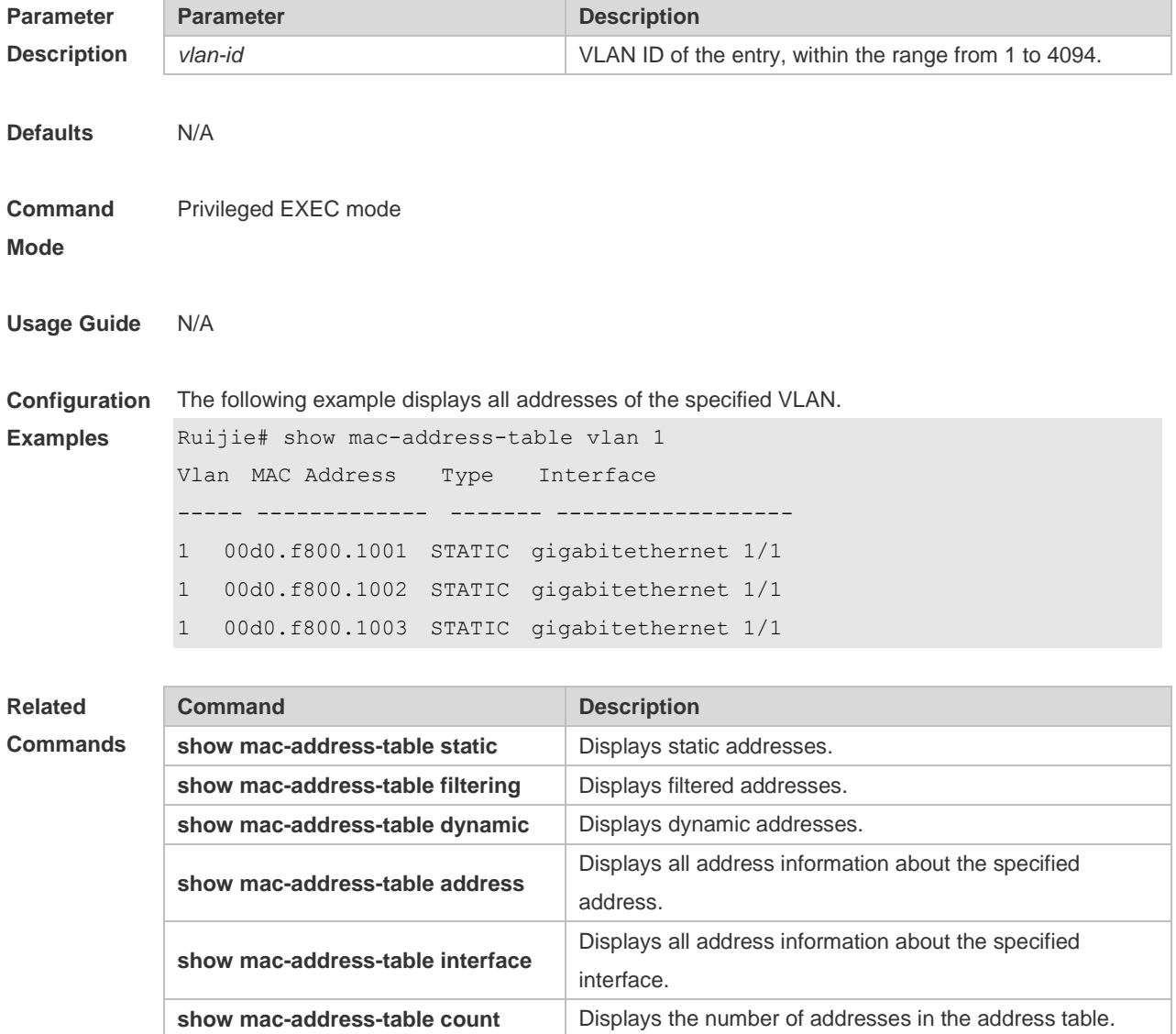

**Platform Description** N/A

# **2.22 snmp trap mac-notification**

Use this command to enable the MAC address trap notification on the specified interface. Use The **no** or **default** form of the command to restore the default setting.

### **snmp trap mac-notification** { **added** | **removed** } **no snmp trap mac-notification** { **added** | **removed** } **default snmp trap mac-notification { added | removed }**

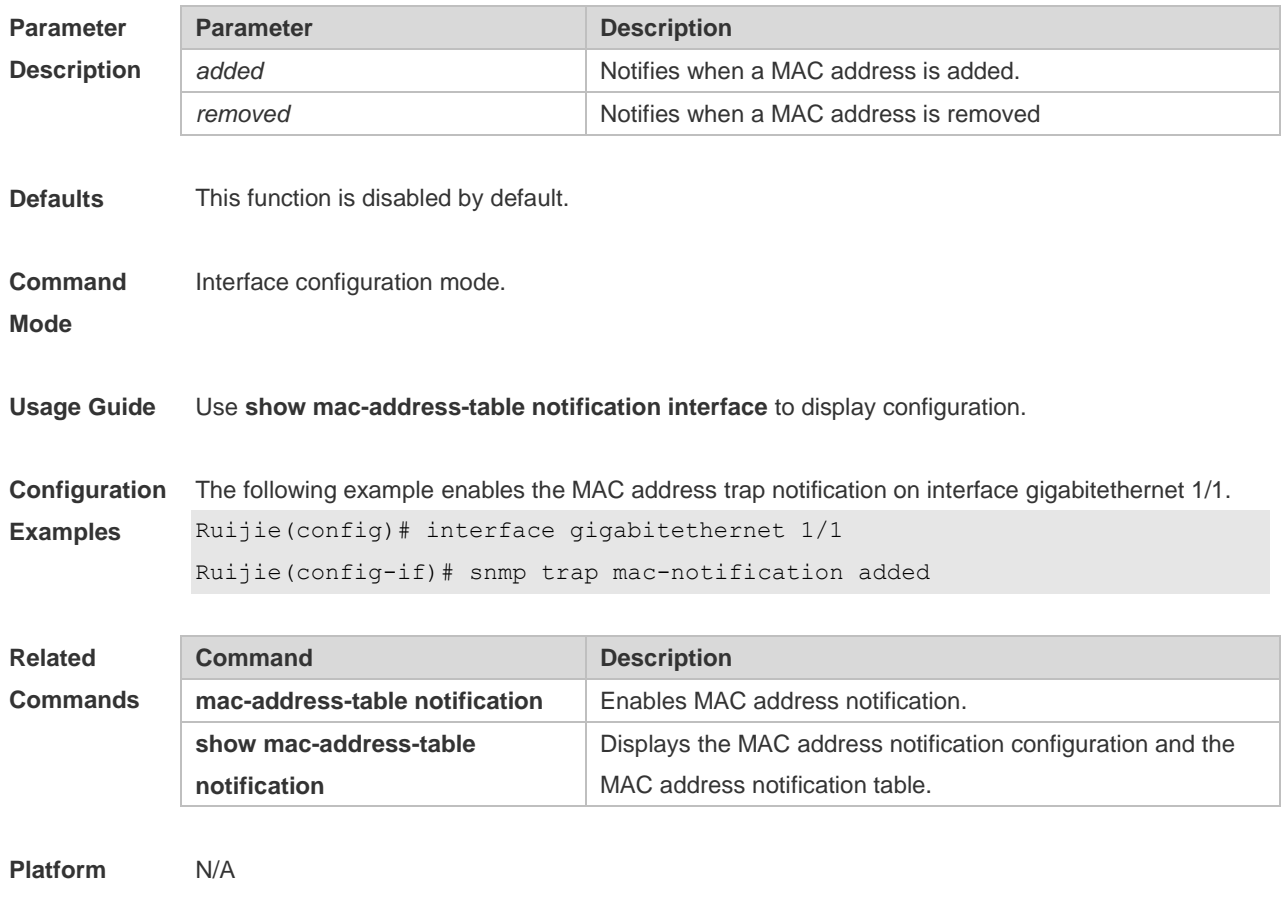

**Description**

# **3 Aggregate Port Commands**

# **3.1 aggregate bfd-detect**

Use this command to enable BFD on the AP port. Use the **no** form of this command to restore the default setting.

**aggregate bfd-detect** { **ipv4** } *src\_ip dst\_ip* **no aggregate bfd-detect** { **ipv4** }

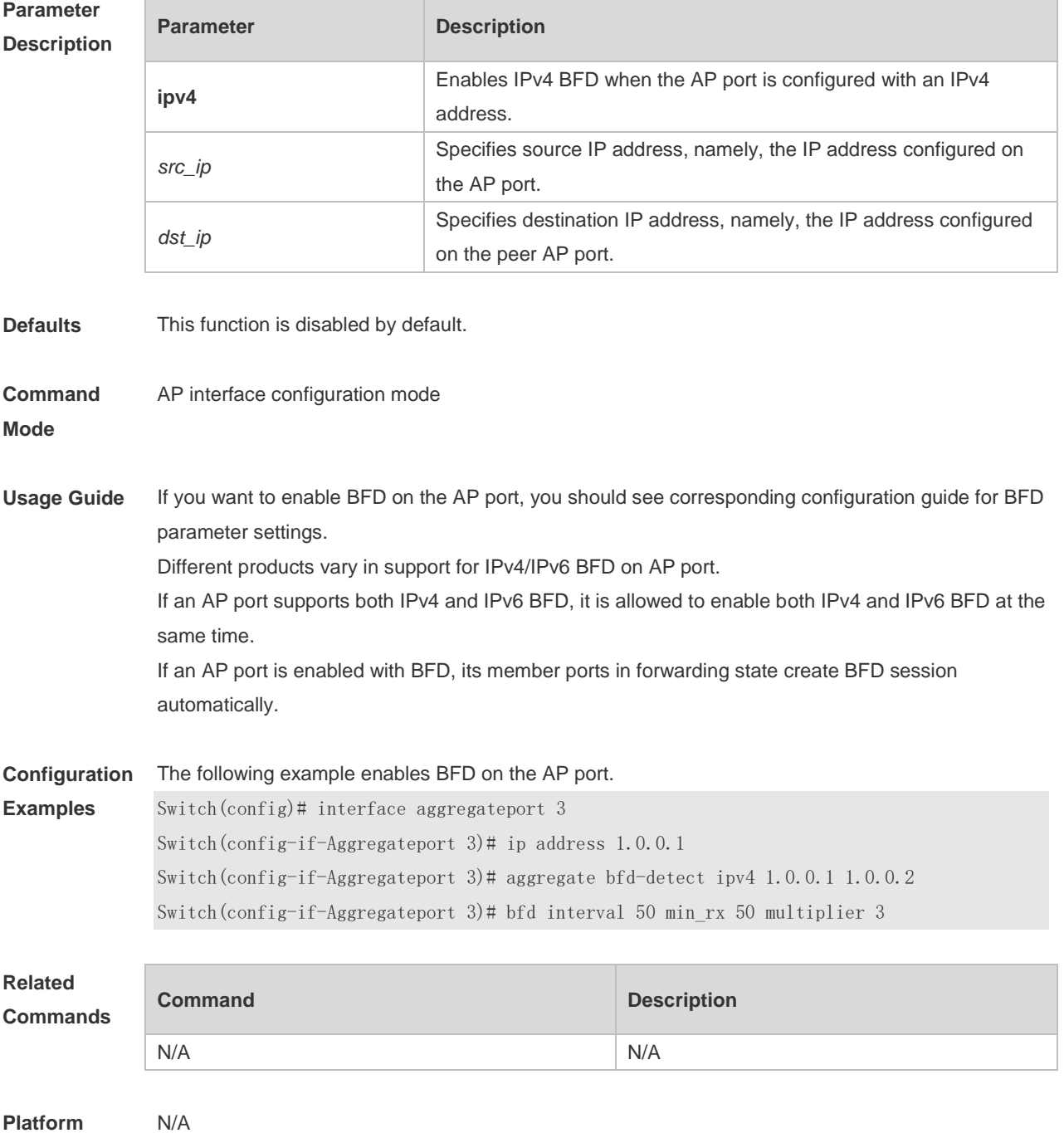

#### **Description**

## **3.2 aggregateport capacity mode**

Use this command to configure the AP capacity mode. Use the **no** form of this command to restore the default setting, Use the **no** form of this command to restore the default setting, **aggregateport capacity mode** *capacity-mode* **no aggregateport capacity mode**

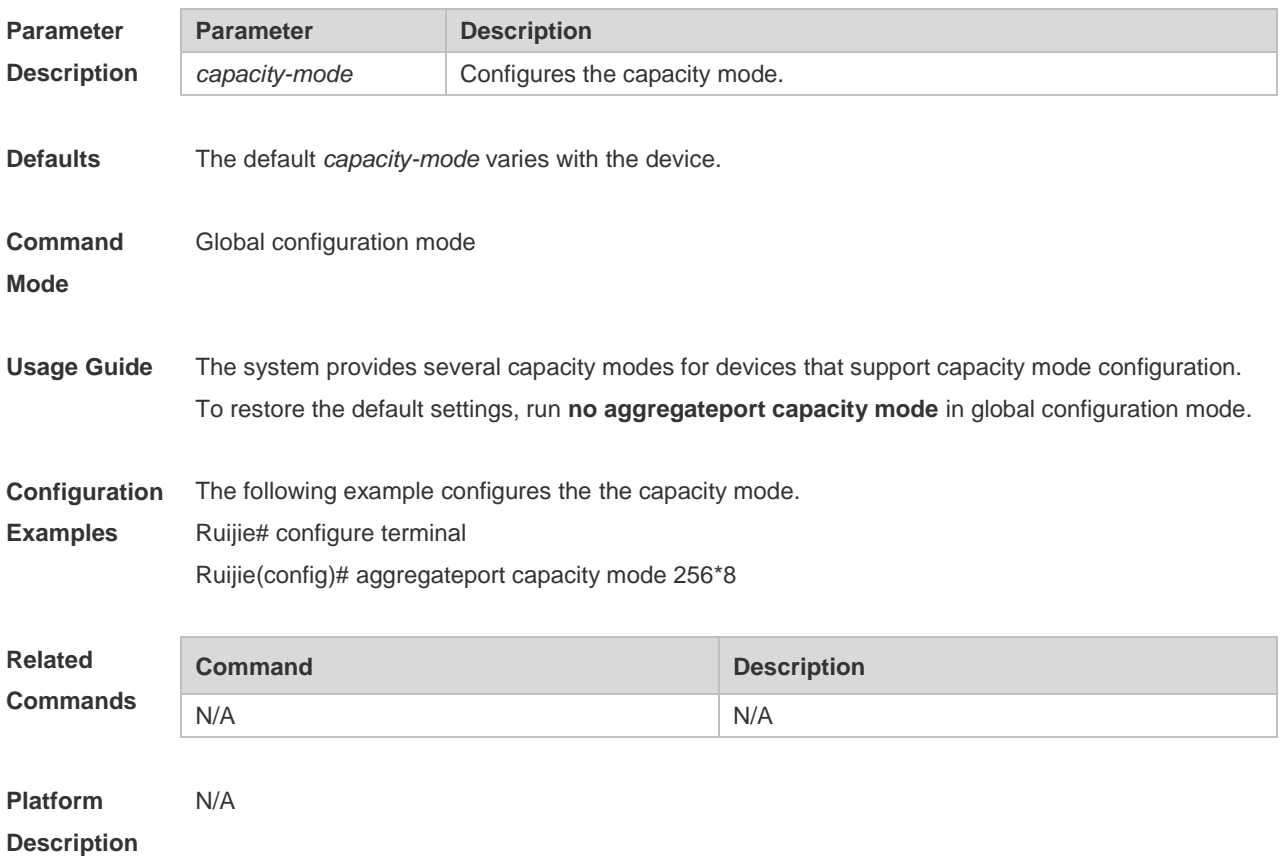

### **3.3 aggregateport load-balance**

Use this command to configure a global load-balance algorithm for aggregate ports or a load-balance algorithm for an aggregate port . Use the **no** form of this command to return the default setting. **aggregateport load-balance** { **dst-mac** | **src-mac** | **src-dst-mac** | **dst-ip** | **src-ip** | **src-dst ip** | s **src-dst-ip-l4port** | **enhanced profile profile-name } no aggregateport load-balance**

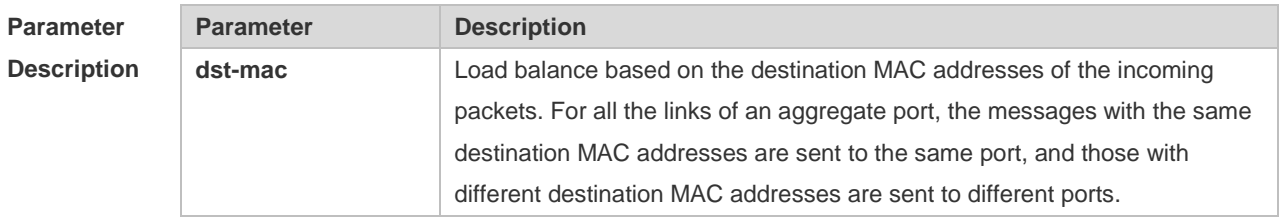

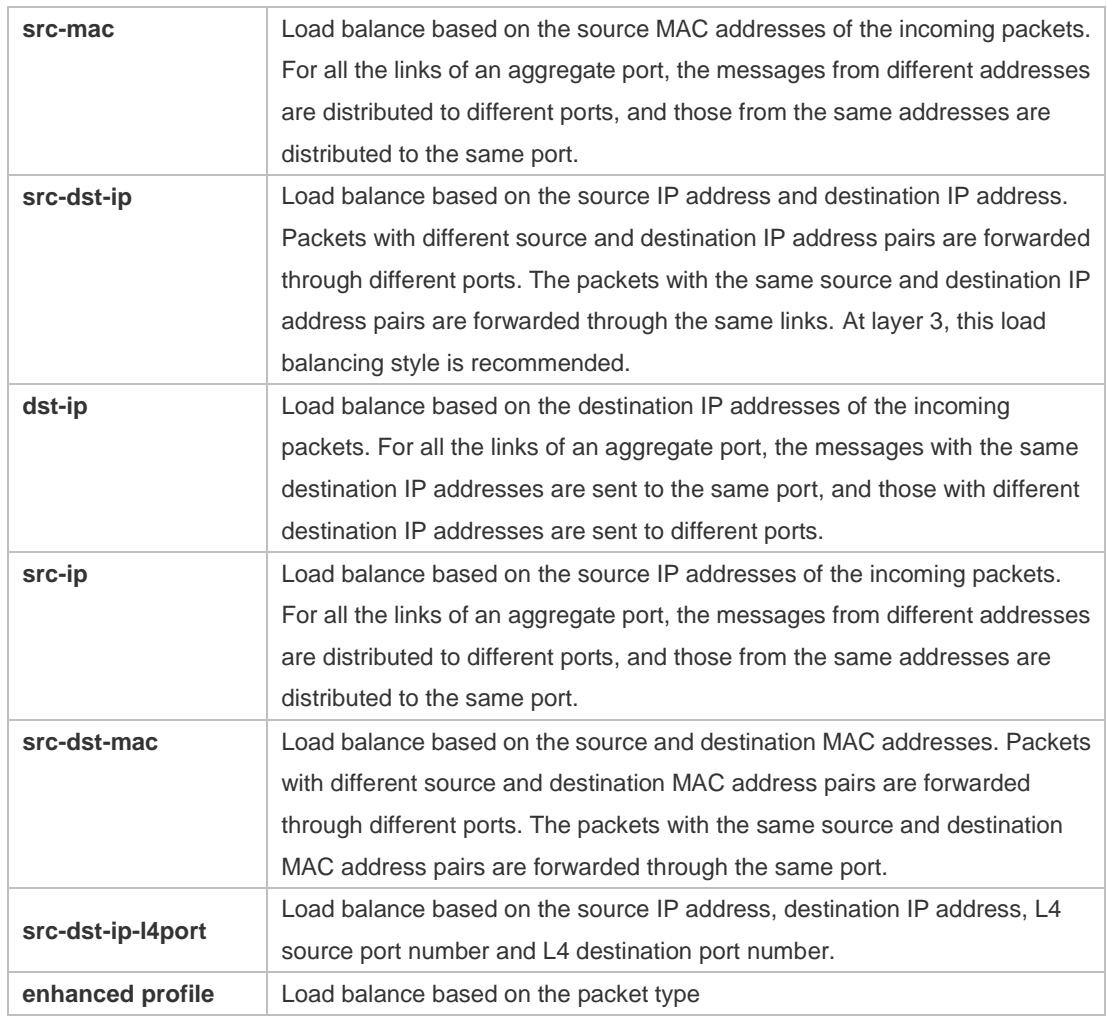

.

**Defaults** The default load balance mode is **src-dst-mac** for the L2 AP port and **src-dst-ip** for the L3 AP port .

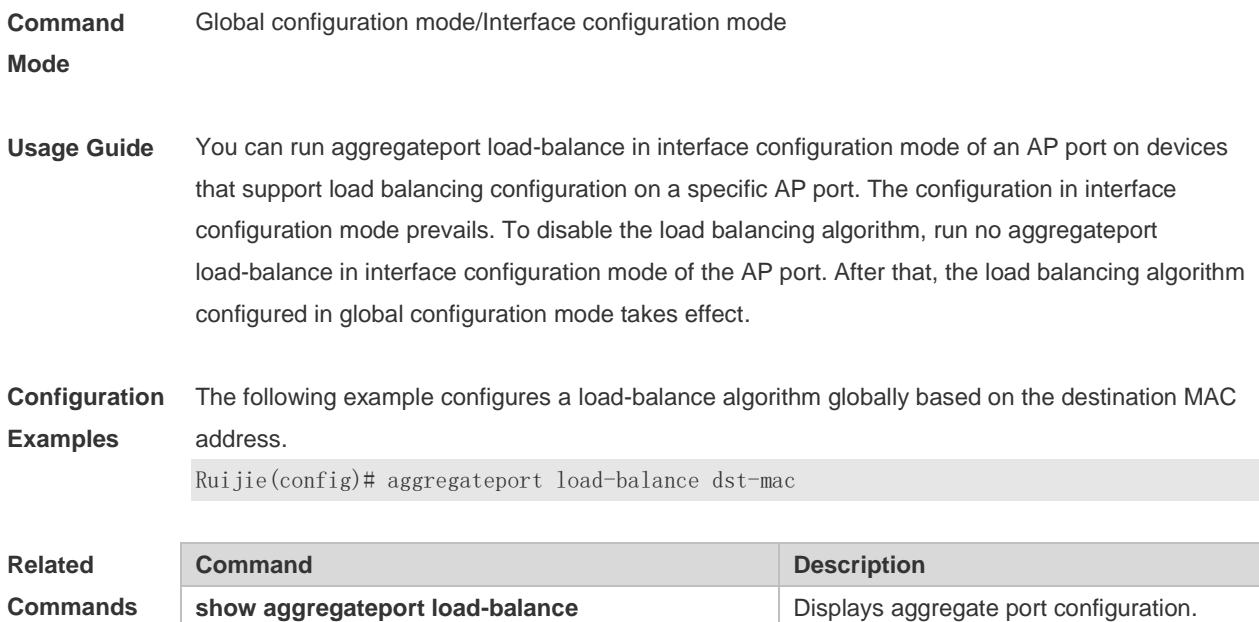

# **3.4 aggregateport member linktrap**

Use this command to send LinkTrap to aggregate port members. Use the **no** form of this command to restore the default setting. **aggregateport member linktrap no aggregateport member linktrap**

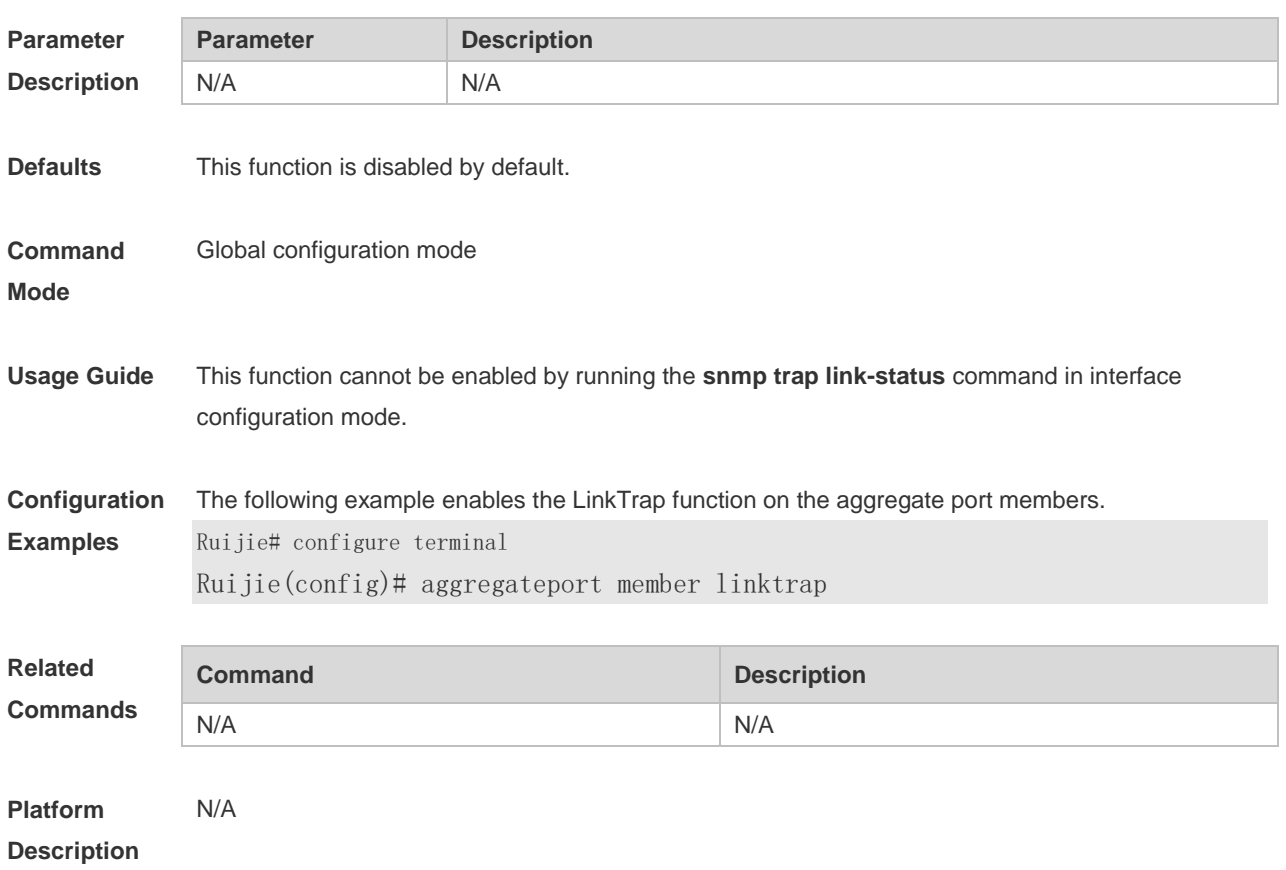

### **3.5 fcoe field**

Use this command to set the load balance mode of FCOE packets for the specified template. Use the **no** form of this command to restore the default setting.

**fcoe field** [ **vlan** ] [ **src-port** ] [ **dst-port** ] [ **src-id** ] [ **dst-id** ] [ **rx-id** ] [ **ox-id** ] [ **fabric-id** ] **no fcoe field**

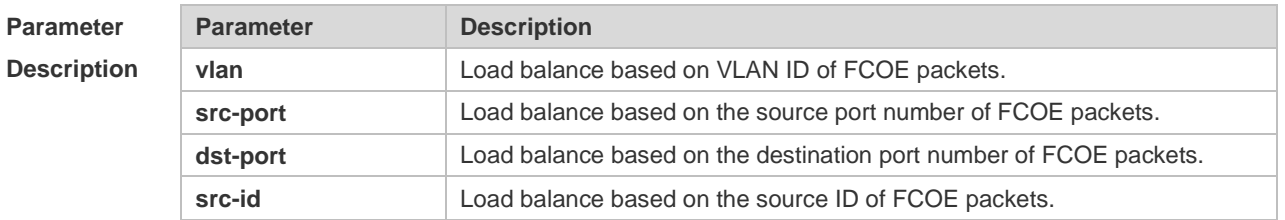

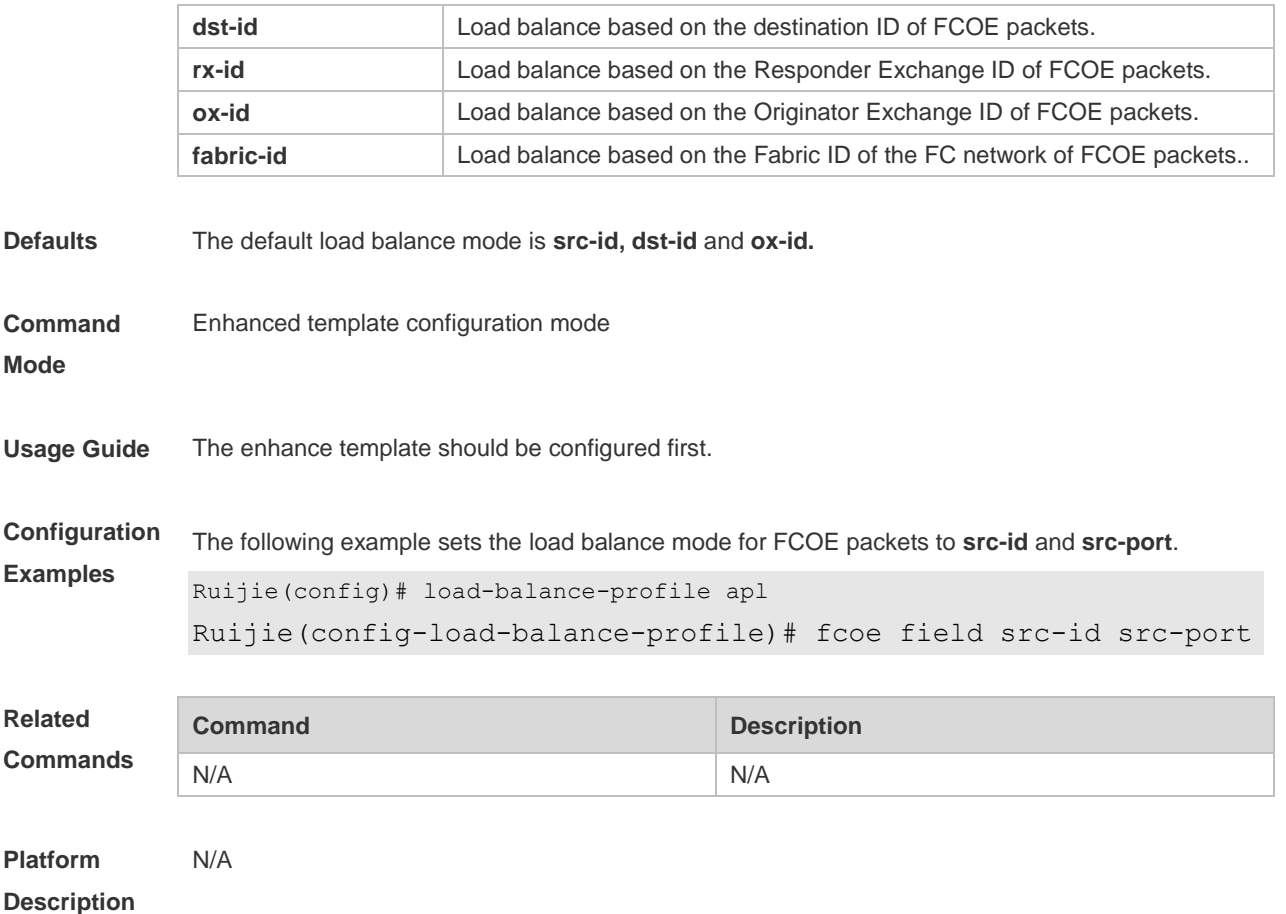

# 3.6 **interfaces aggregateport**

Use this command to create the aggregate port or enter interface configuration mode of the aggregate port. Use the **no** form of this command to restore the default setting. **interfaces aggregateport** *ap-number* **no interfaces aggregateport** *ap-number*

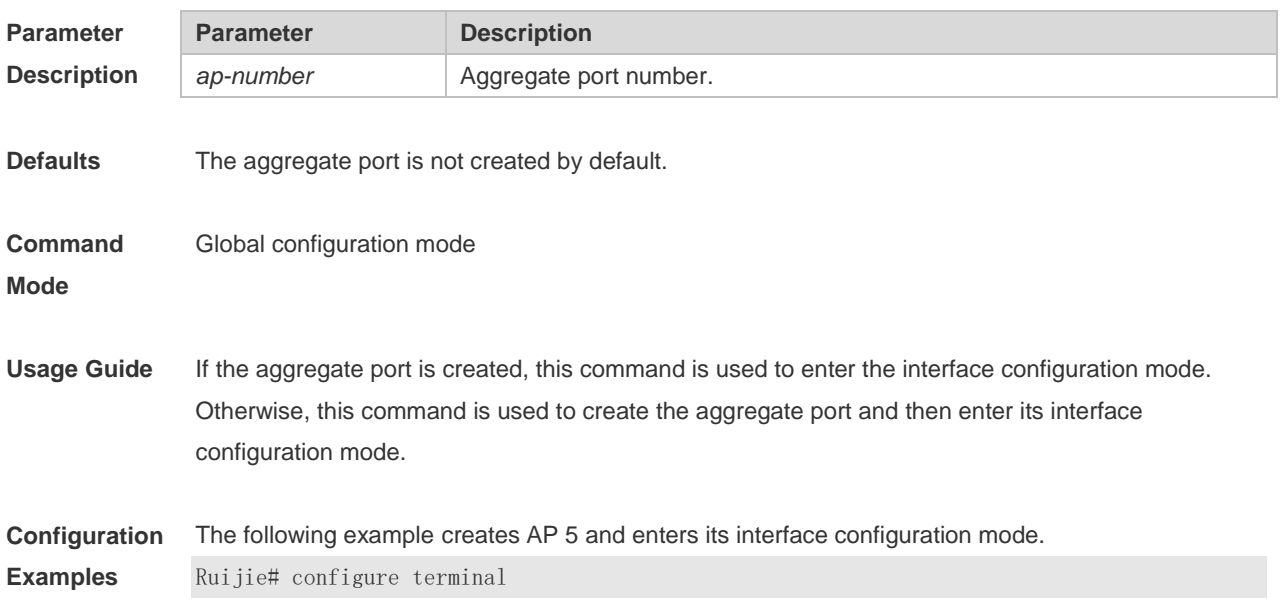

Ruijie(config)# interfaces aggregateport 5 Ruijie(config-if-Aggregateport 5)# end

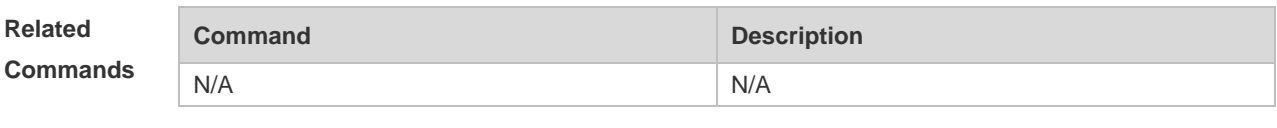

**Platform Description** N/A

### **3.7 ipv4 field**

Use this command to configure the IPv4 load balance mode for a specified profile. Use the **no** form of this command to restore the default setting.

**ipv4 field** [ **src-ip** ] [ **dst-ip** ] [ **protocol** ] [ **l4-src-port** ] [ **l4-dst-port** ] [ **vlan** ] [ **src-port** ] **no ipv4 field**

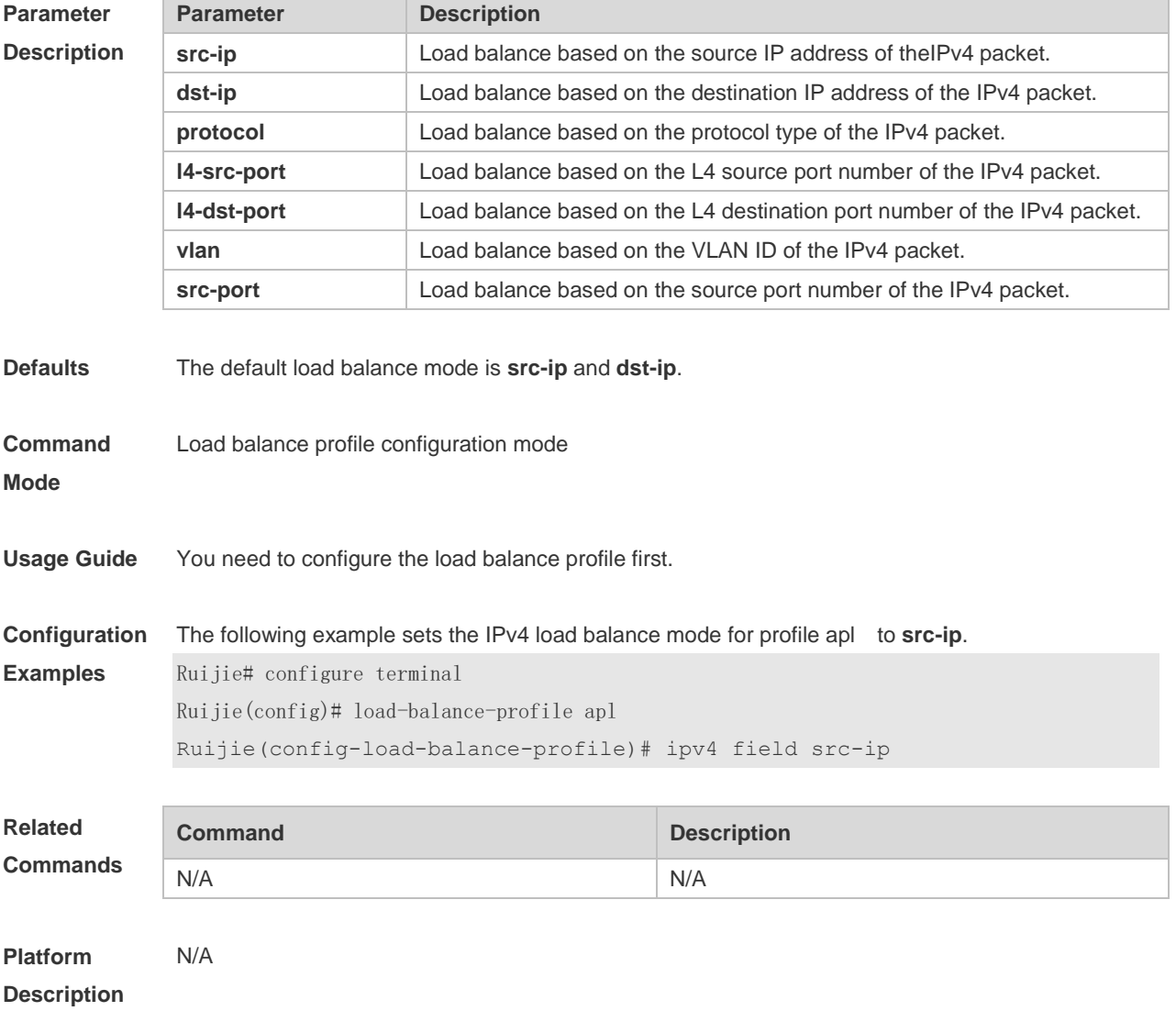

# **3.8 ipv6 field**

Use this command to configure the IPv6 load balance mode for a specified profile. Use the **no** form of this command to restore the default setting.

**ipv6 field** [ **src-ip** ] [ **dst-ip** ] [ **protocol** ] [ **l4-src-port** ] [ **l4-dst-port** ] [ **vlan** ] [ **src-port** ] **no ipv6 field**

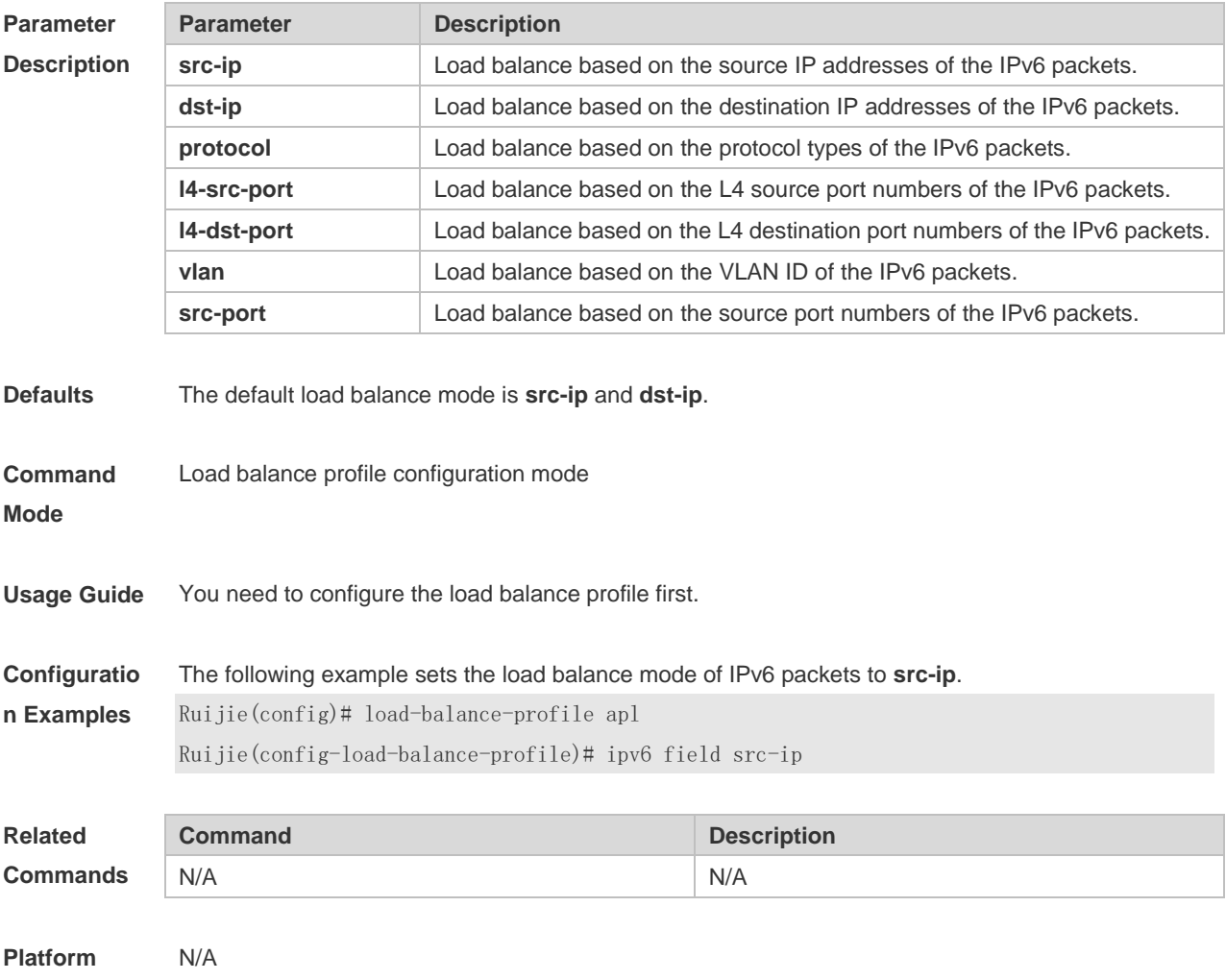

**Description**

### **3.9 l2 field**

Use this command to configure the load balance mode of L2 packets for a specified profile. Use the **no** form of this command to restore the default setting. **l2 field** [ **src-mac** ] [ **dst-mac** ] [ **l2-protocol** ] [ **vlan** ] [ **src-port** ] **no l2 field**

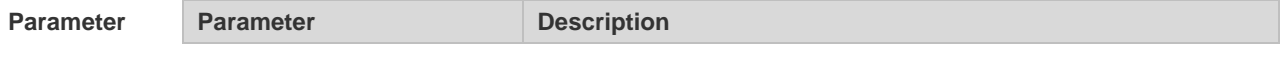

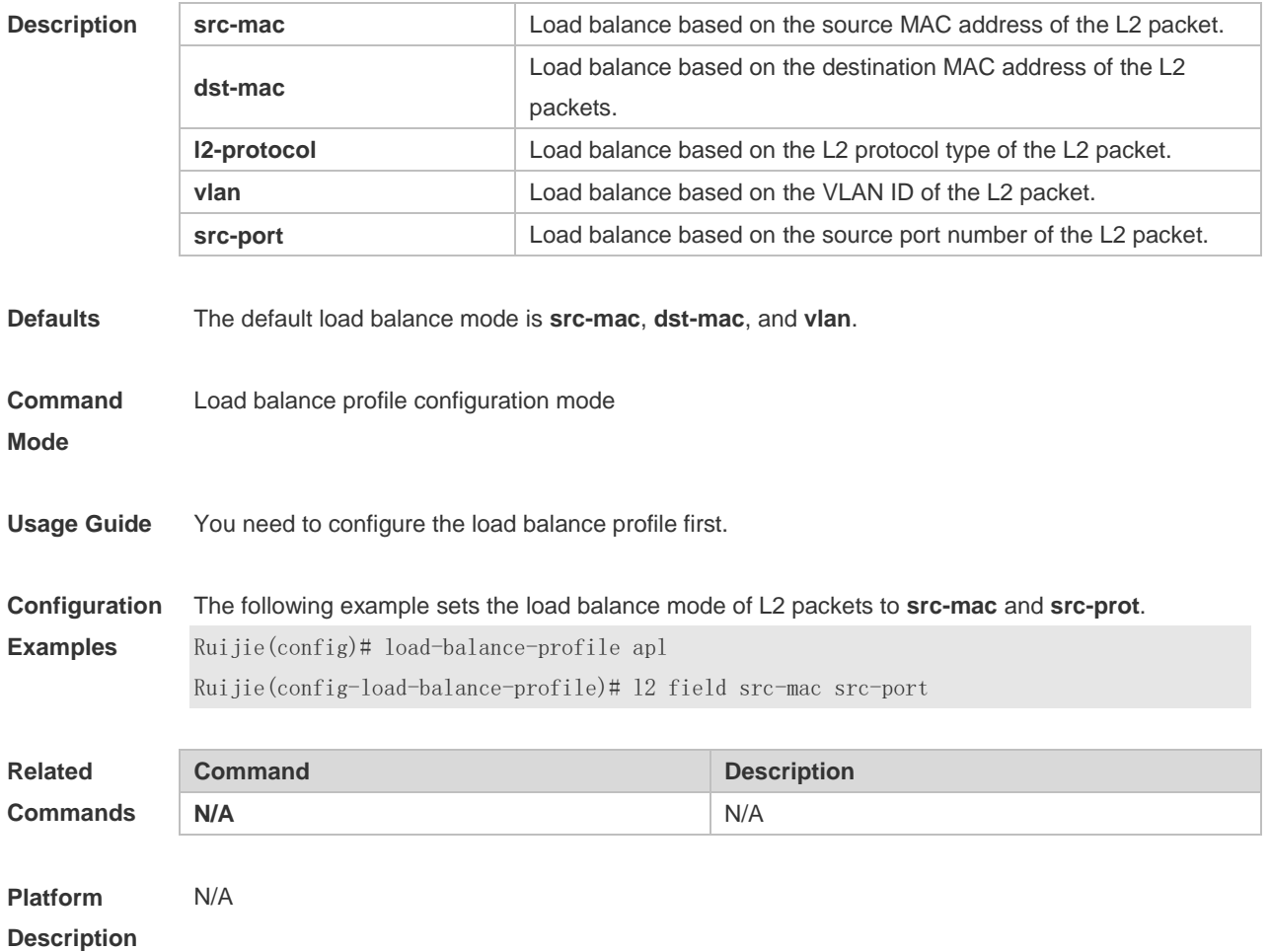

# **3.10 lacp port-priority**

Use this command to set the priority of the LACP AP member port. Use the **no** form of this command to restore the default setting. **lacp port-priority** *port-priority* **no lacp port-priority**

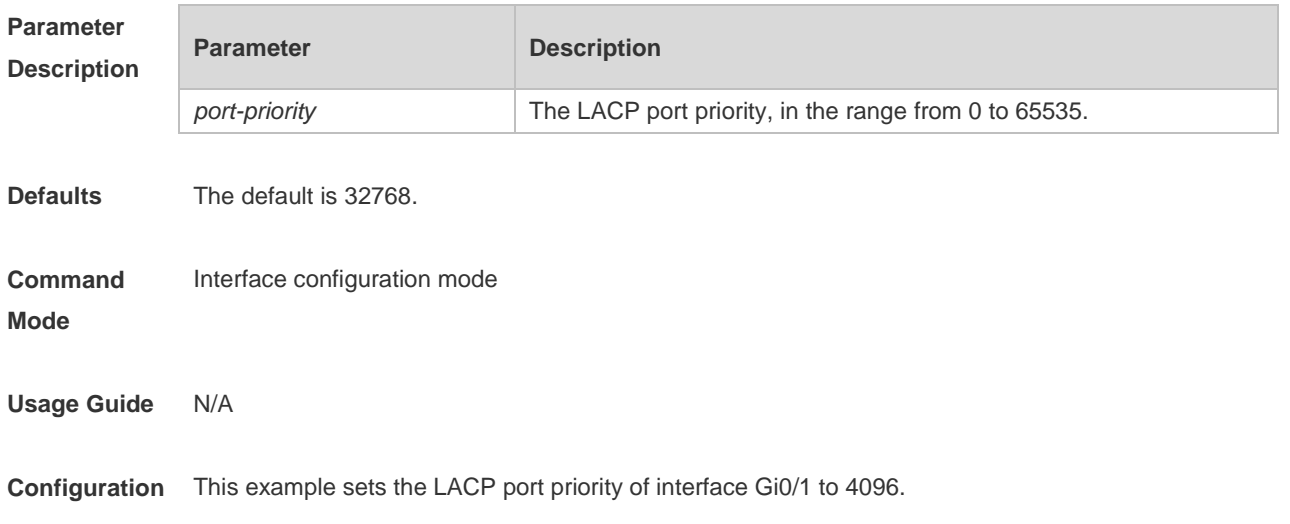

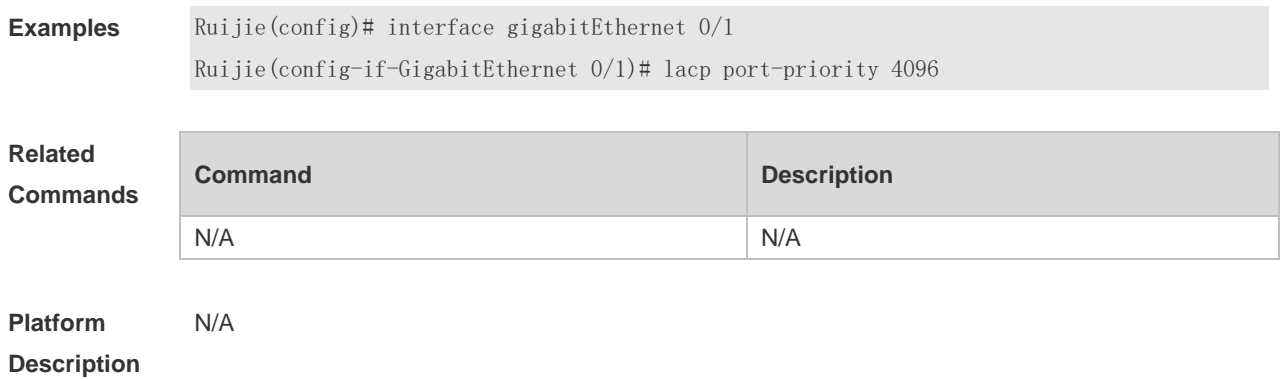

# **3.11 lacp short-timeout**

Use this command to configure the short-timeout mode for the LACP AP member port. Use the no form of this command to restore the default setting. **lacp short-timeout**

**no lacp short-timeout**

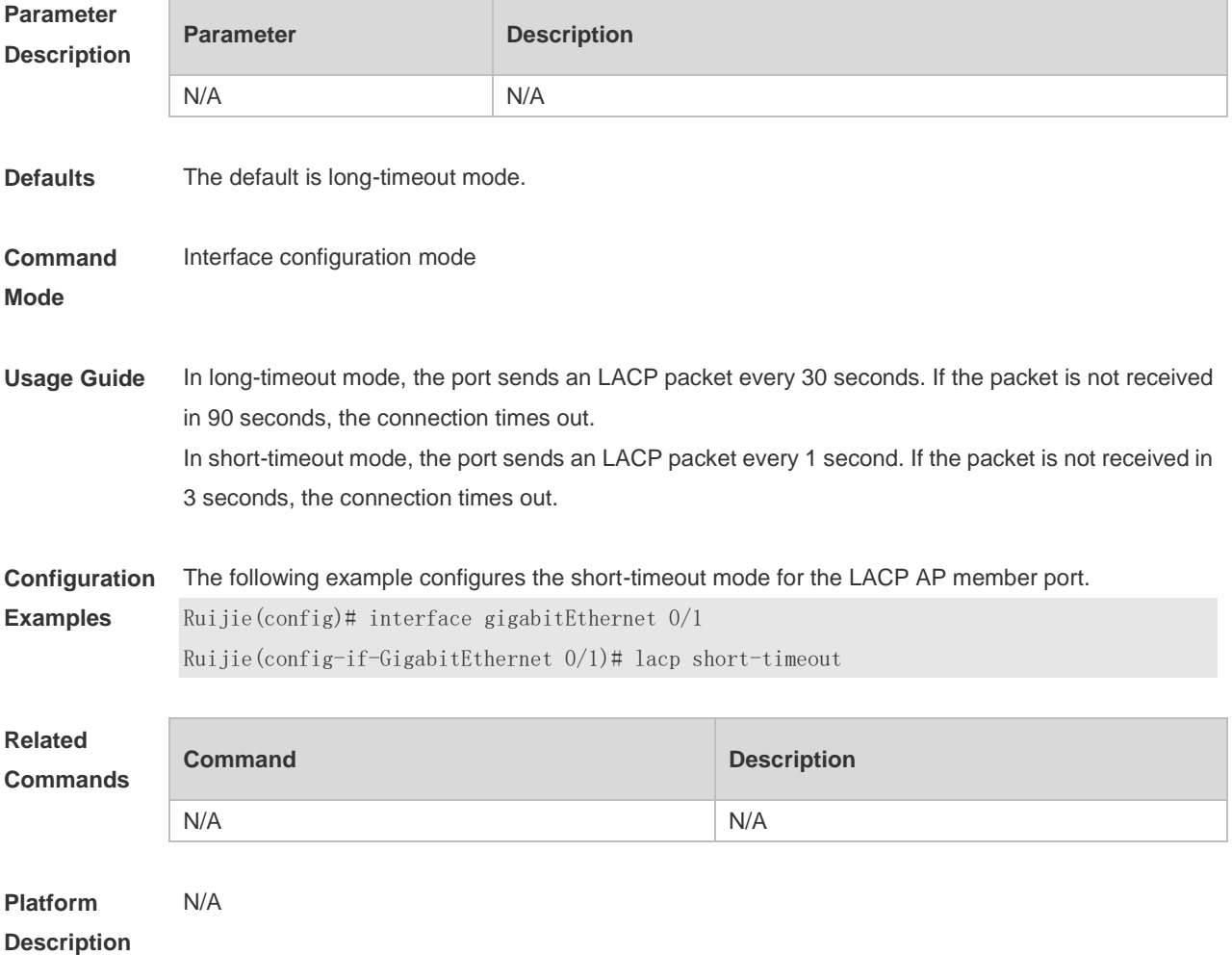

# **3.12 lacp system-priority**

Use this command to set the LACP system priority. Use the **no** form of this command to restore the default setting.

**lacp system-priority** *system-priority* **no lacp system-priority**

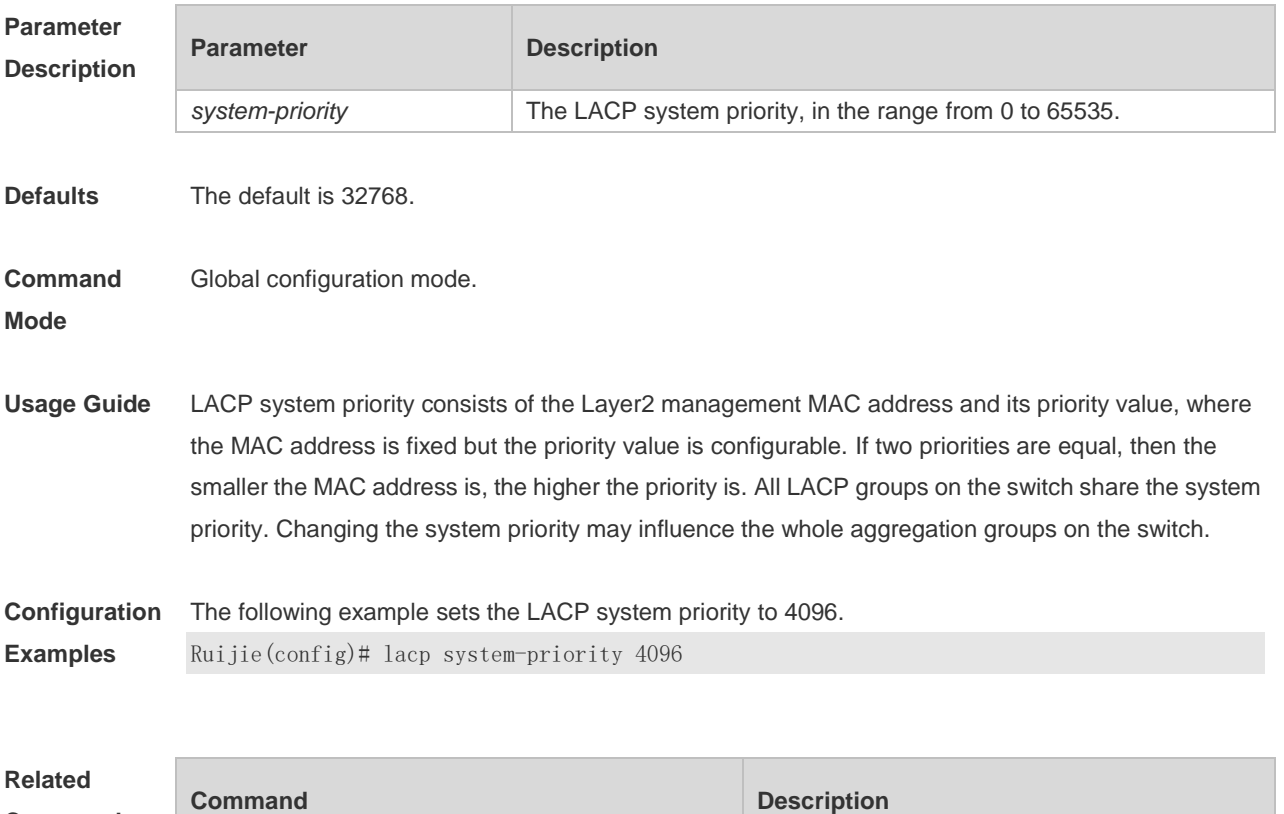

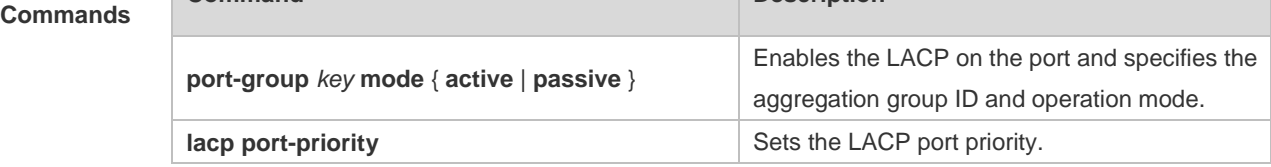

**Platform Description**

**3.13 load-balance-profile**

N/A

Use this command to rename a load balance enhanced profile and apply the profile. Use the **no** form of this command to restore the load balance configuration without changing the profile name. Use the **default** form of this command to restore the default setting. **load-balance-profile** *profile-name* **no load-balance-profile** *profile-name* **no load-balance-profile**

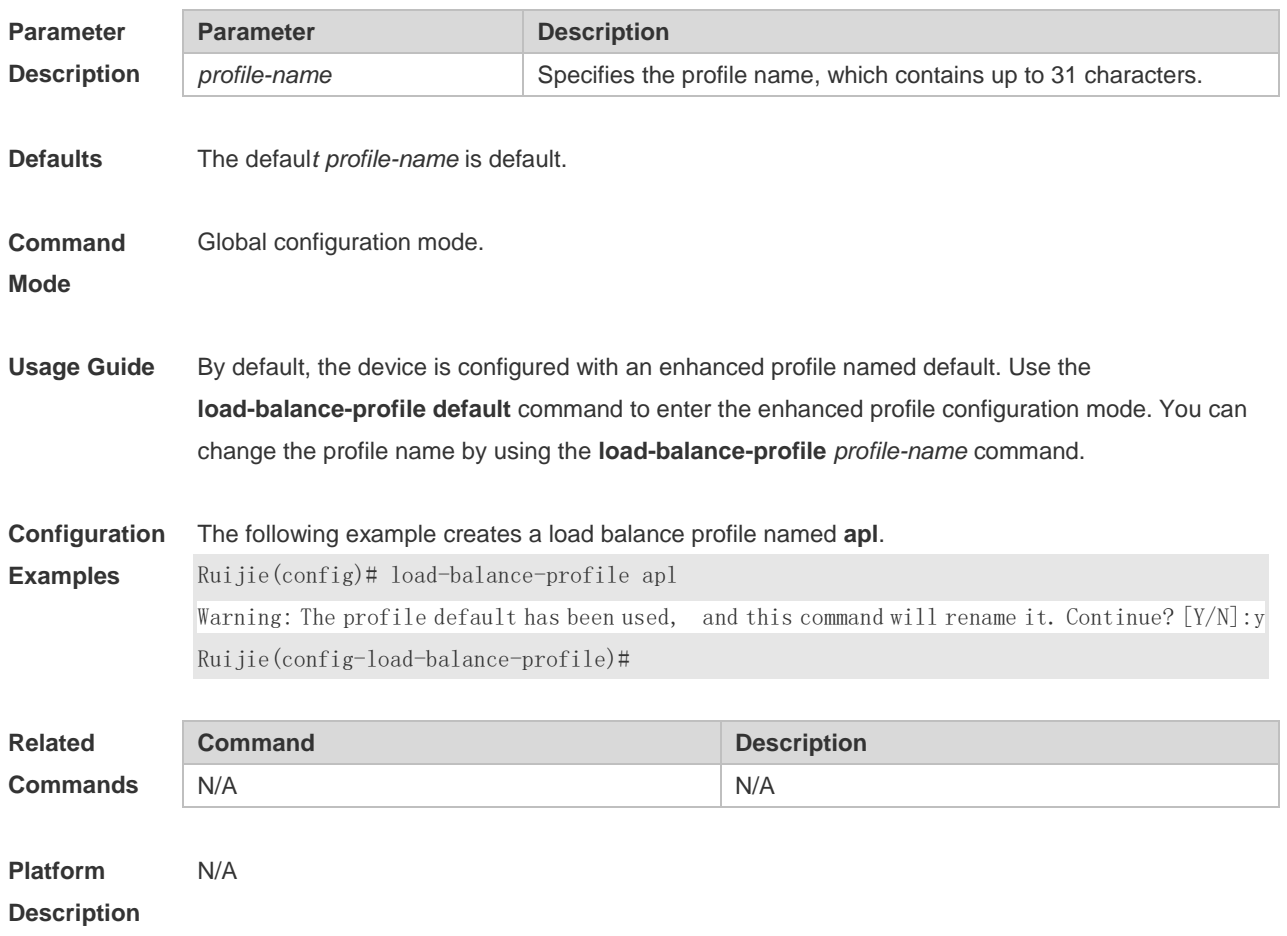

# **3.14 mpls field**

Use this command to configure the load balance mode of MPLS packets in a specified load balance enhanced profile. Use the **no** form of this command to restore the default setting. **mpls field** [ **top-label** ] [ **2nd-label** ] [ **src-ip** ] [ **dst-ip** ] [ **vlan** ] [ **src-port** ] **no mpls field**

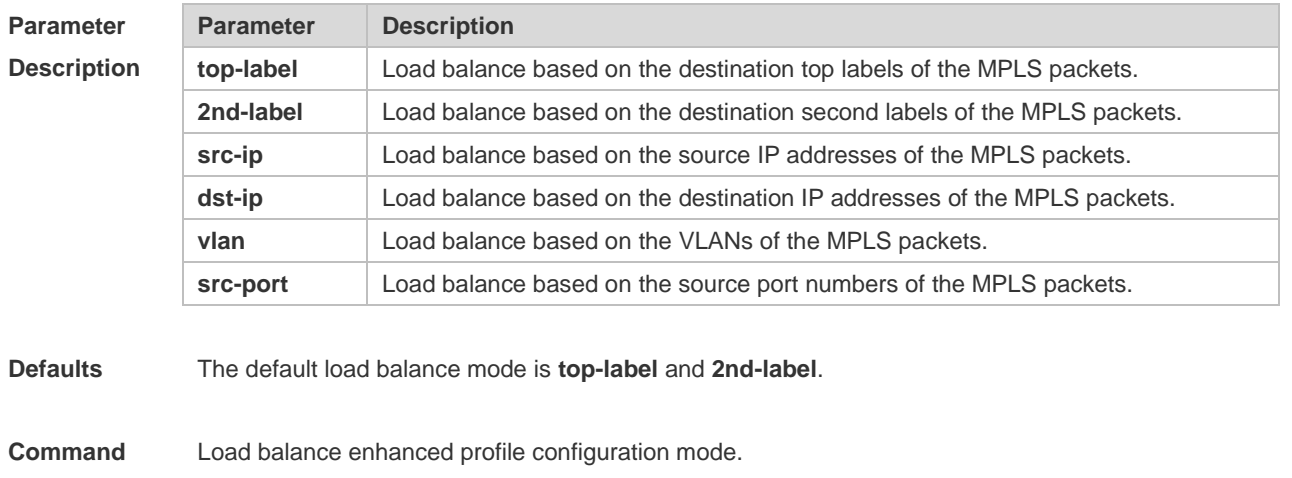

**Mode**

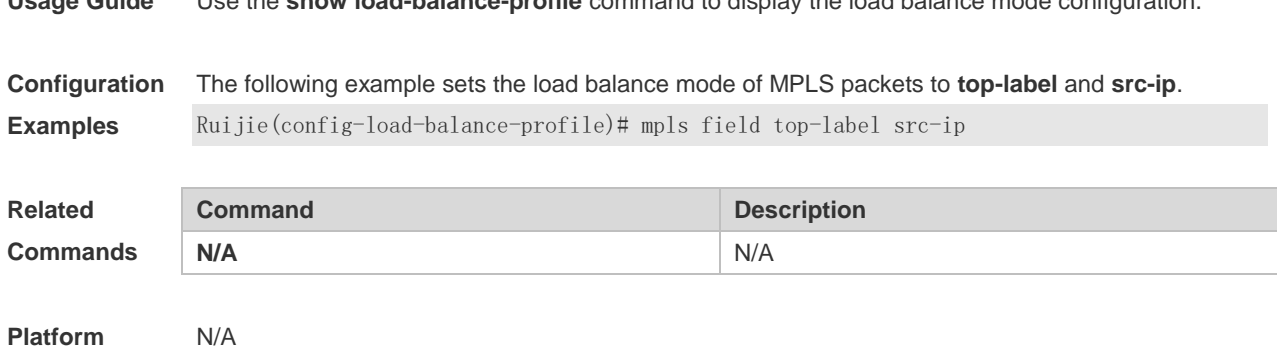

### **Usage Guide** Use the **show load-balance-profile** command to display the load balance mode configuration.

**Description**

# **3.15 port-group**

Use this command to assign a physical interface to be a member port of a static aggregate port or an LACP aggregate port. Use the **no** form of this command to restore the default setting. **port-group** *port-group-number* **port-group** *key-number* **mode** { **active** | **passive** } **no port-group**

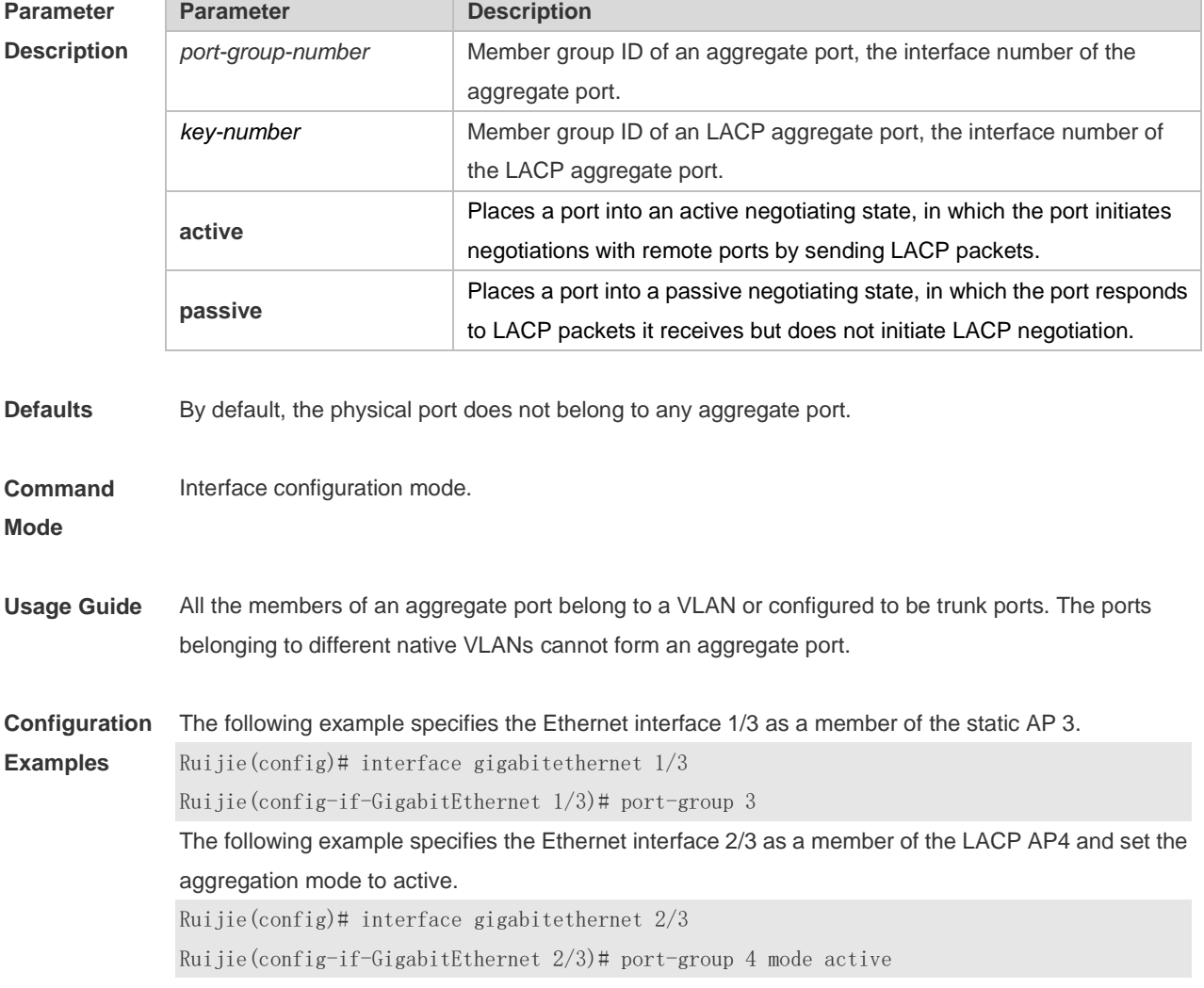

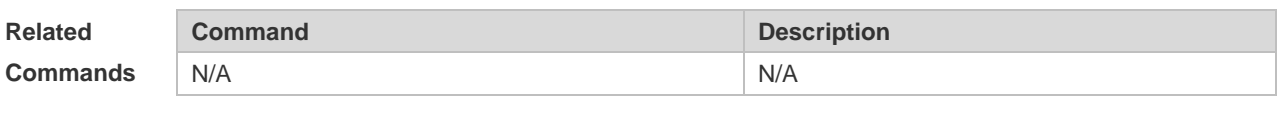

# **3.16 show aggregateport**

Use this command to display the aggregate port configuration. **show aggregateport** { [ *aggregate-port-number* ] **summary** | **load-balance** }

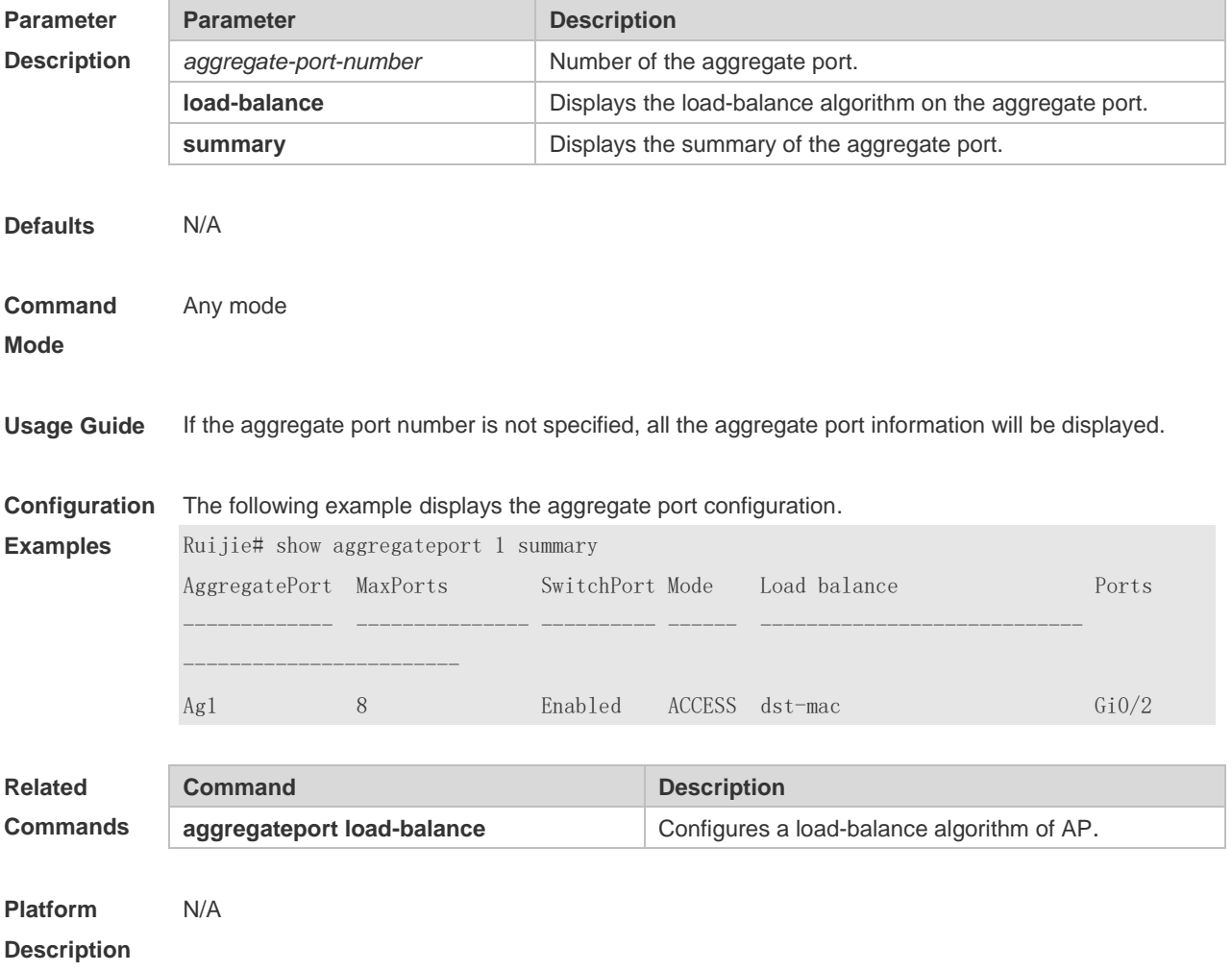

# **3.17 show aggregateport capacity**

Use this command to display the AP capacity mode and the AP number. **show aggregateport capacity**

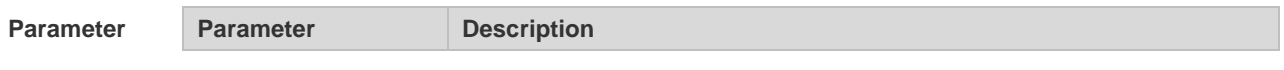

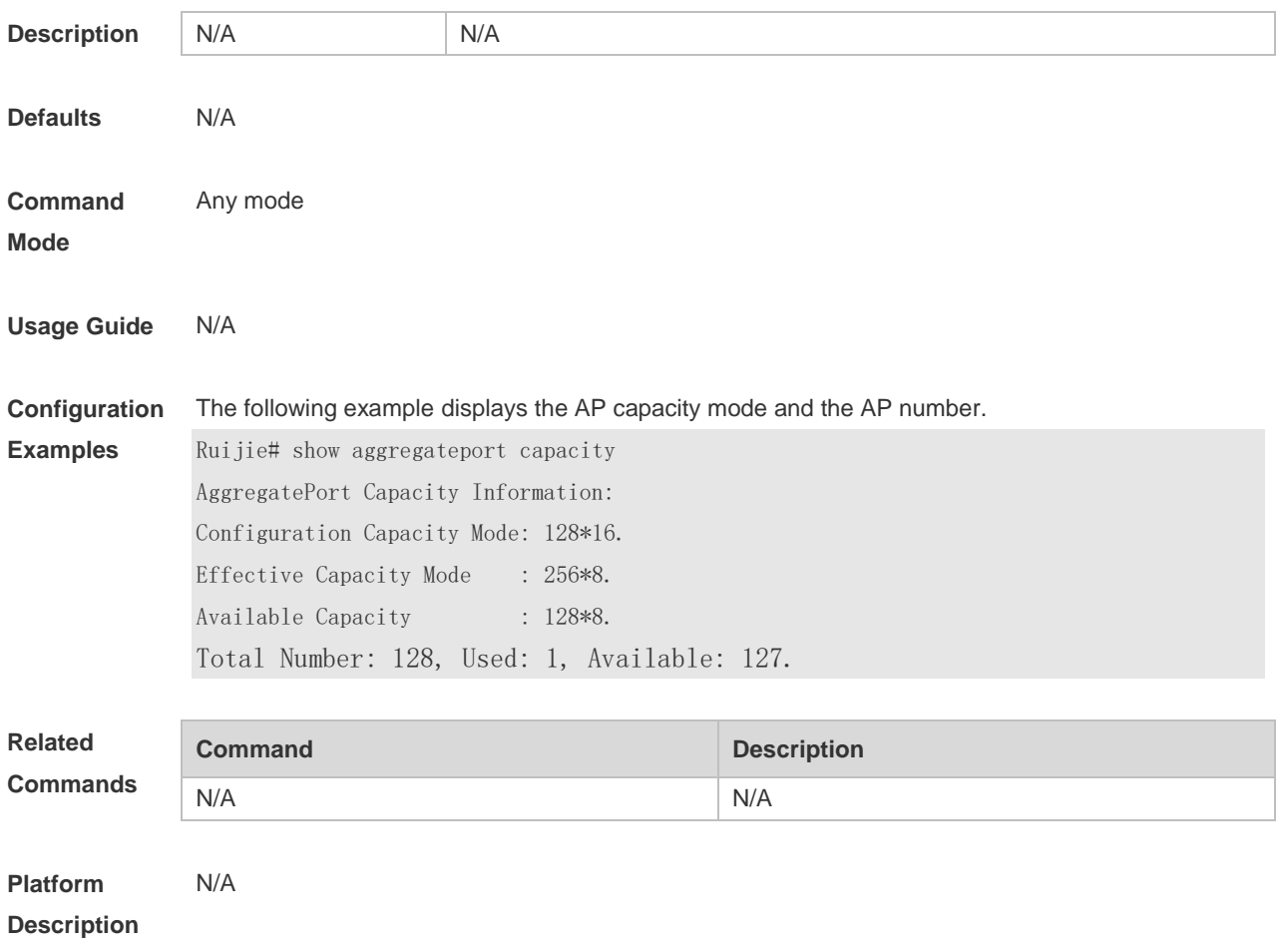

### **3.18 show lacp summary**

Use this command to display the LACP aggregation information. **show lacp summary** [ *key* ]

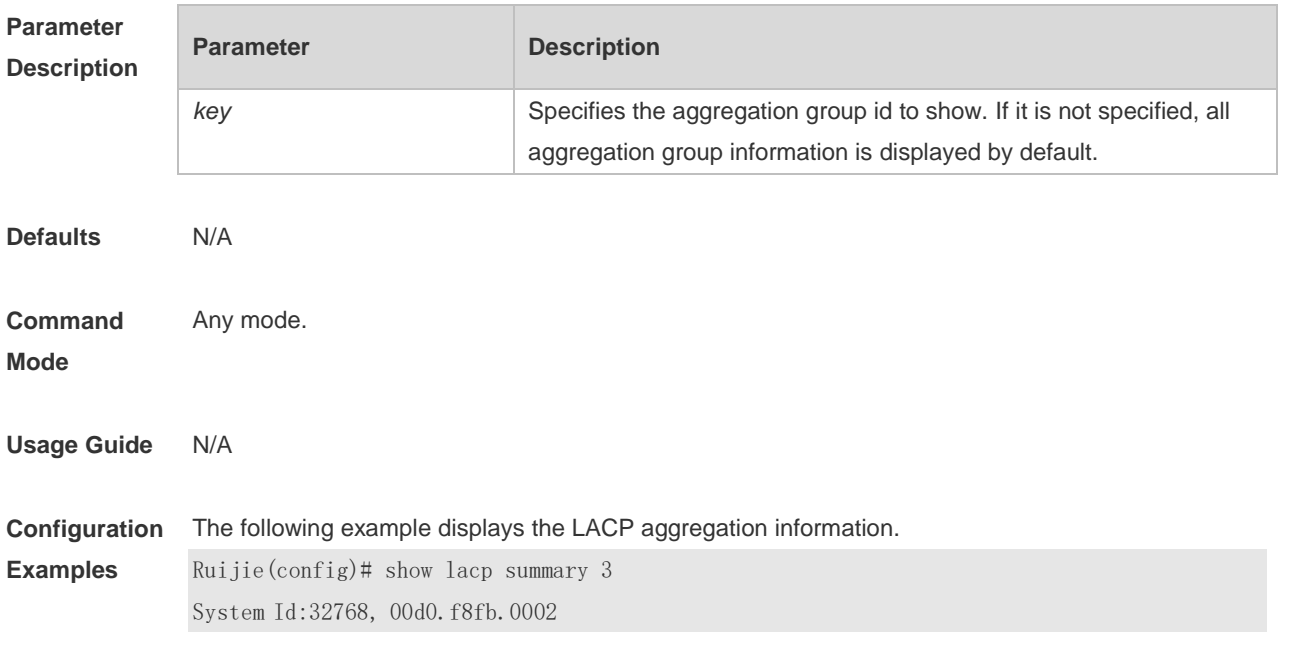

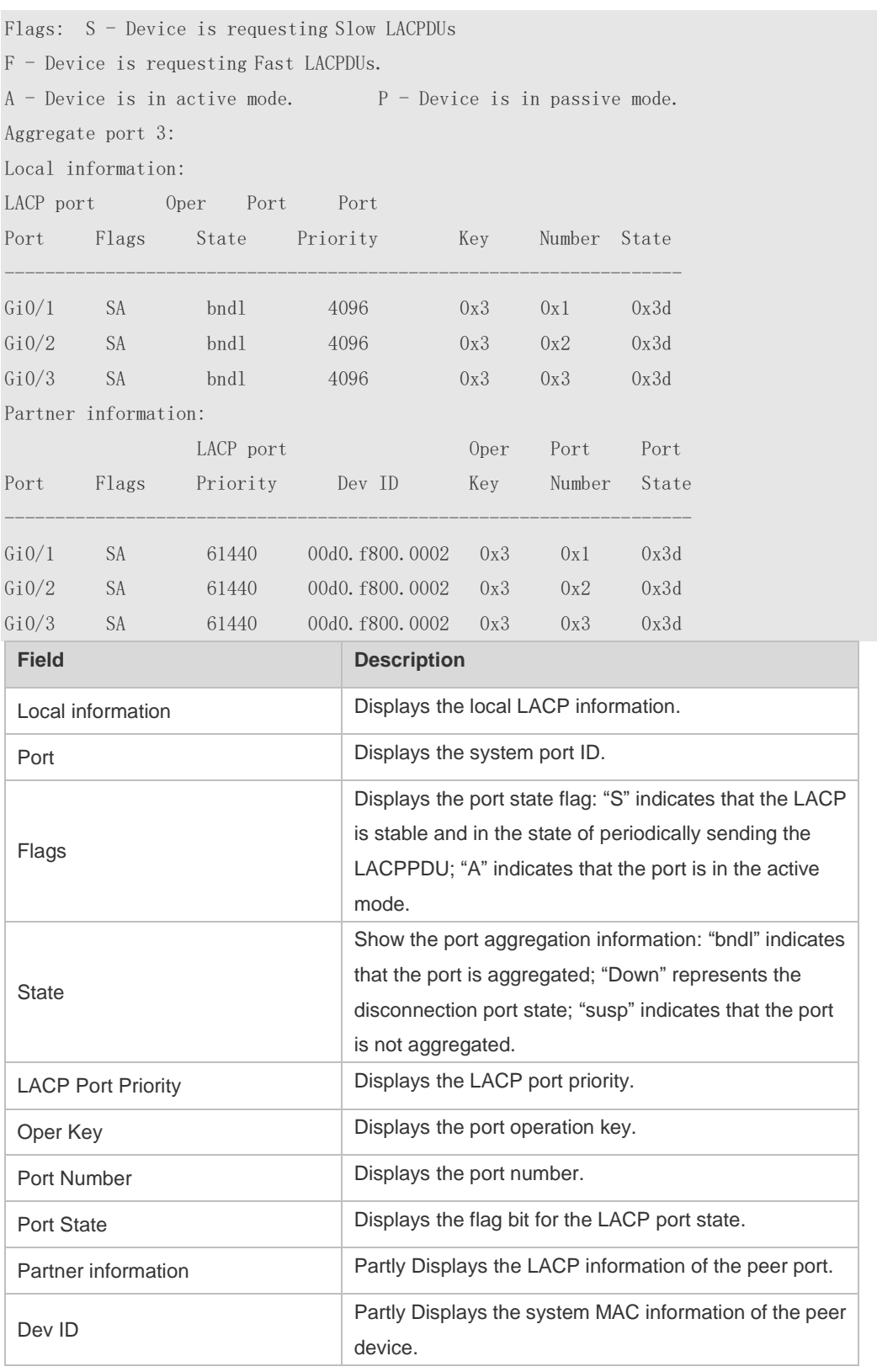

#### **Related**

**Commands**

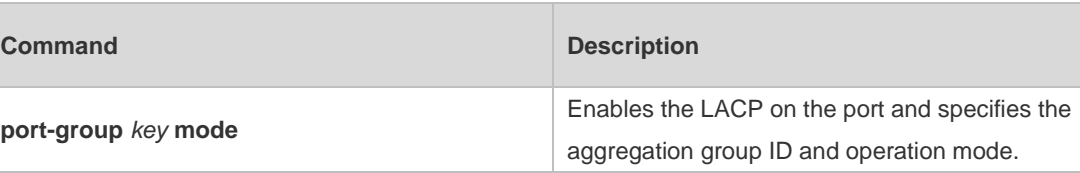

### **3.19 show load-balance-profile**

Use this command to display the enhanced profile. **show load-balance-profile** [ *profile-name* ] **Parameter Description Parameter Description** *profile-name* Specifies the profile name. Defaults **Command Mode** Any mode. **Usage Guide** All enhanced profiles are displayed if the profile name is not specified. **Configuration Examples** The following example displays the enhanced profile of LACP AP 3.. Ruijie(config)# show lacp summary 3 System Id:32768, 00d0.f8fb.0002 Flags: S - Device is requesting Slow LACPDUs F - Device is requesting Fast LACPDUs.  $A -$  Device is in active mode.  $P -$  Device is in passive mode. Aggregate port 3: Local information: LACP port Oper Port Port Port Flags State Priority Key Number State ------------------------------------------------------------------- Gi0/1 SA bndl 4096 0x3 0x1 0x3d Gi0/2 SA bndl 4096 0x3 0x2 0x3d Gi0/3 SA bndl 4096 0x3 0x3 0x3d Partner information: LACP port 0per Port Port Port Flags Priority Dev ID Key Number State -------------------------------------------------------------------- Gi0/1 SA 61440 00d0.f800.0002 0x3 0x1 0x3d Gi0/2 SA 61440 00d0.f800.0002 0x3 0x2 0x3d Gi0/3 SA 61440 00d0.f800.0002 0x3 0x3 0x3d **Related Commands Command Description N/A** N/A

**Platform** N/A

#### **Description**

# **3.20 trill field**

Use this command to configure the load balance mode of TRILL packets for a specified profile. Use the **no** form of this command to restore the default setting. **trill field** [ **vlan** ] [ **src-mac** ] [ **dst-mac** ] **no mpls field**

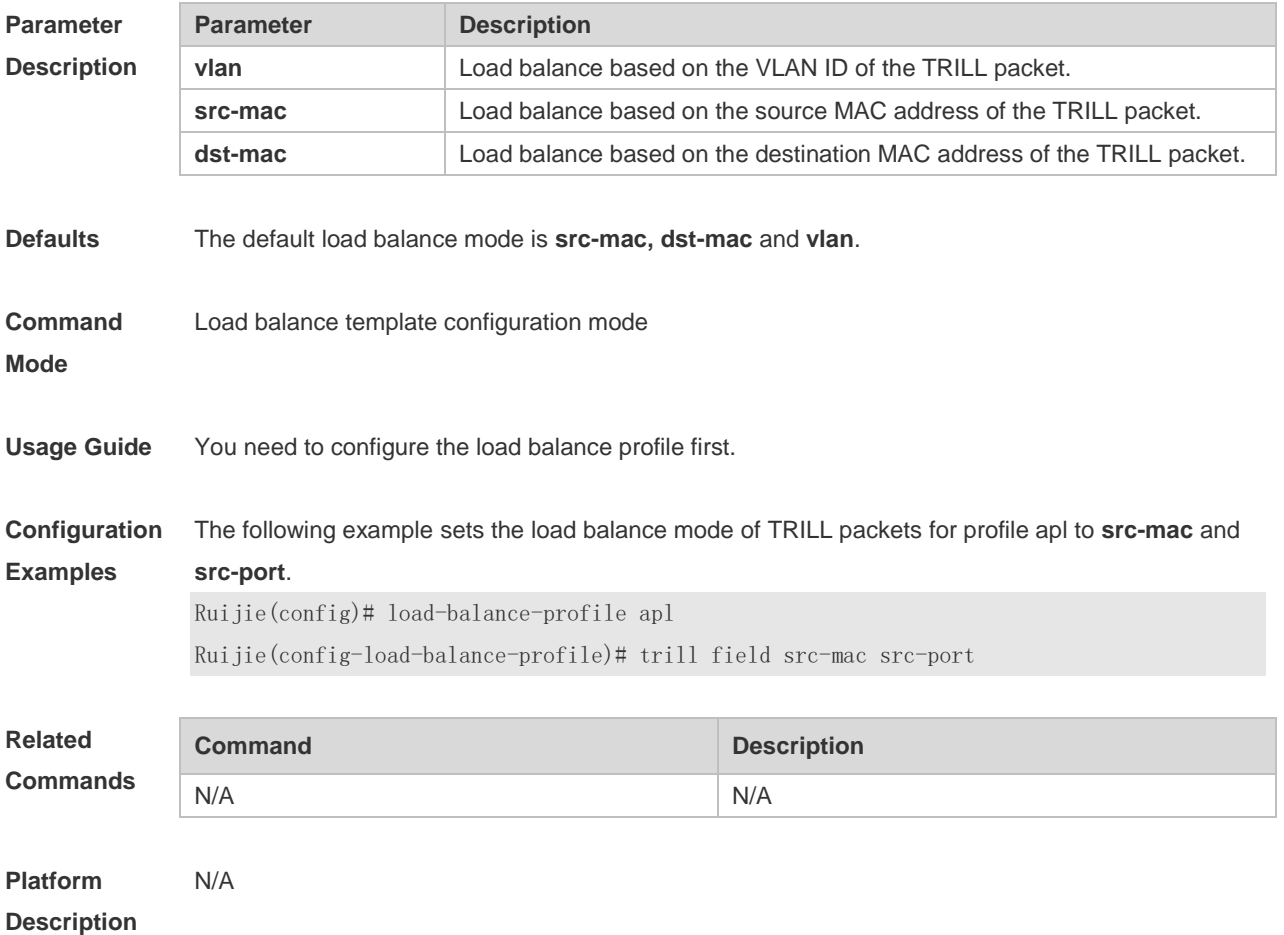

# **4 VLAN Commands**

### **4.1 add**

Use this command to add one or a group Access interface into current VLAN. Use the **no** or **default** form of the command to remove the Access interface. **add interface** { *interface-id* | **range** *interface-range* } **no add interface** { *interface-id* | **range** *interface-range* } **default add interface** { *interface-id* | **range** *interface-range* }

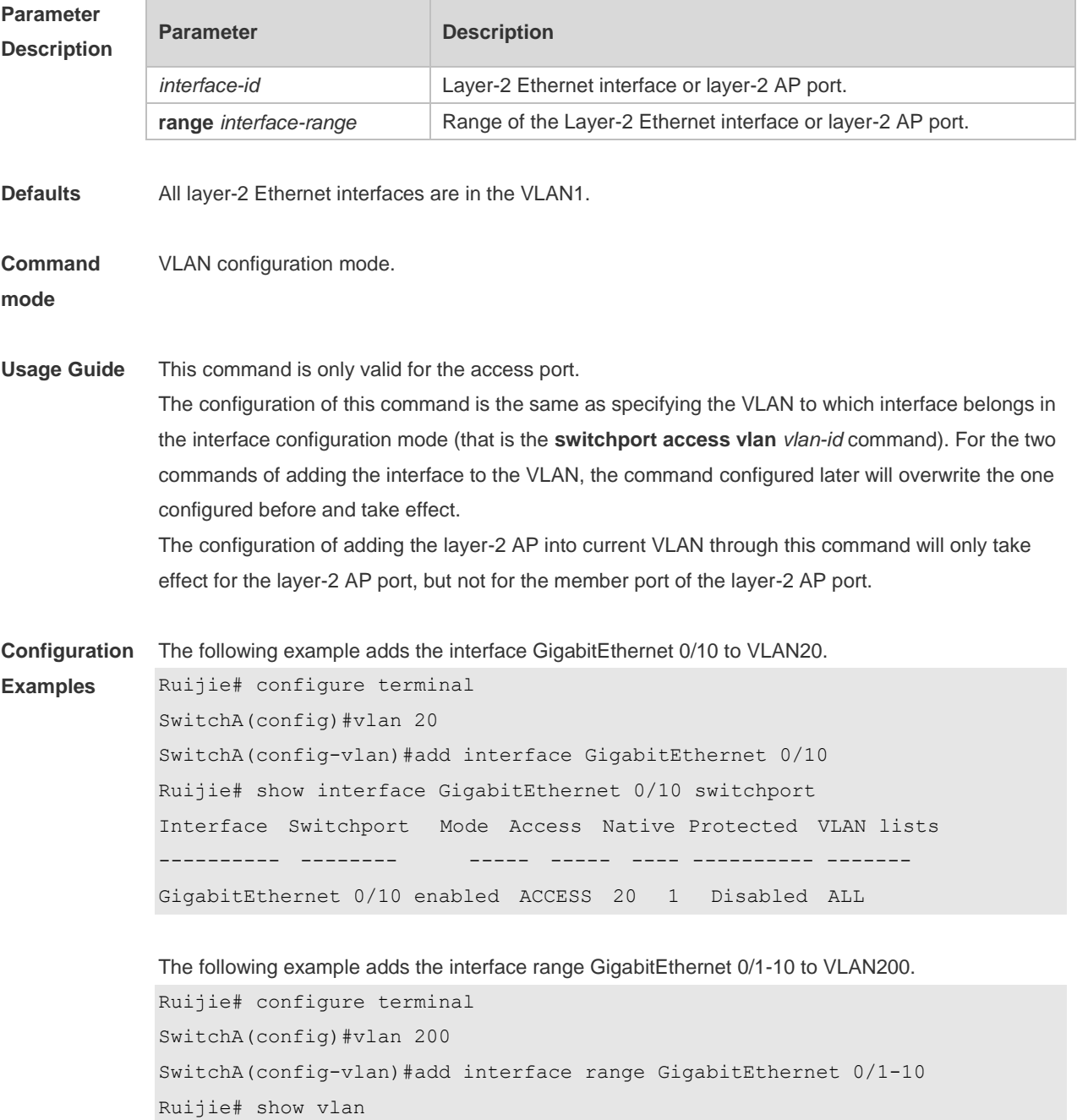

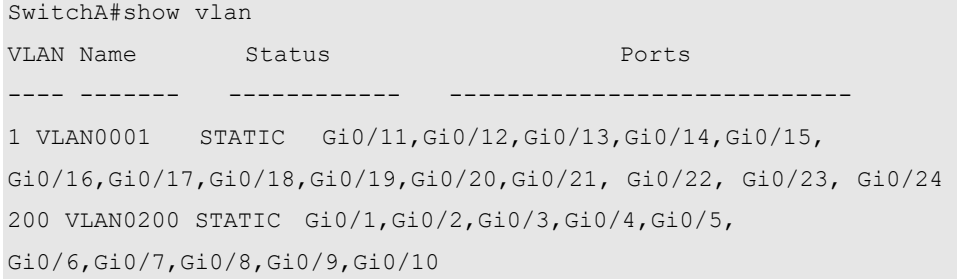

The following example adds the AggregatePort10 to VLAN20.

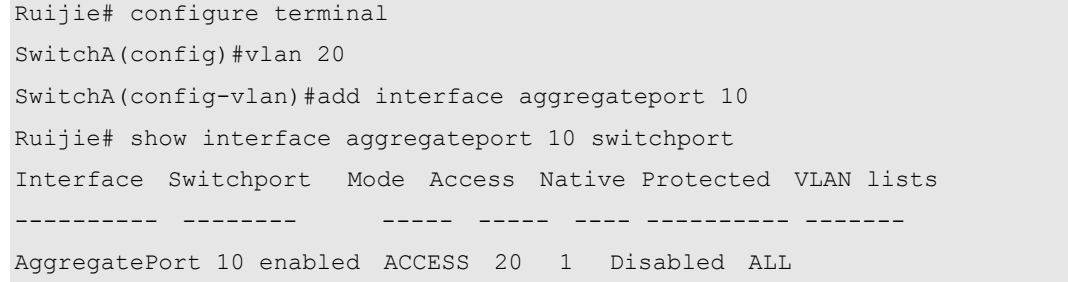

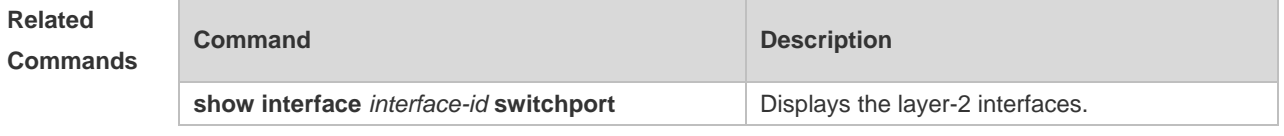

**Platform Description** N/A

### **4.2 name**

Use this command to specify the name of a VLAN. Use the **no** or **default** form of this command to restore the default setting. **name** *vlan-name*

**no name**

**default name**

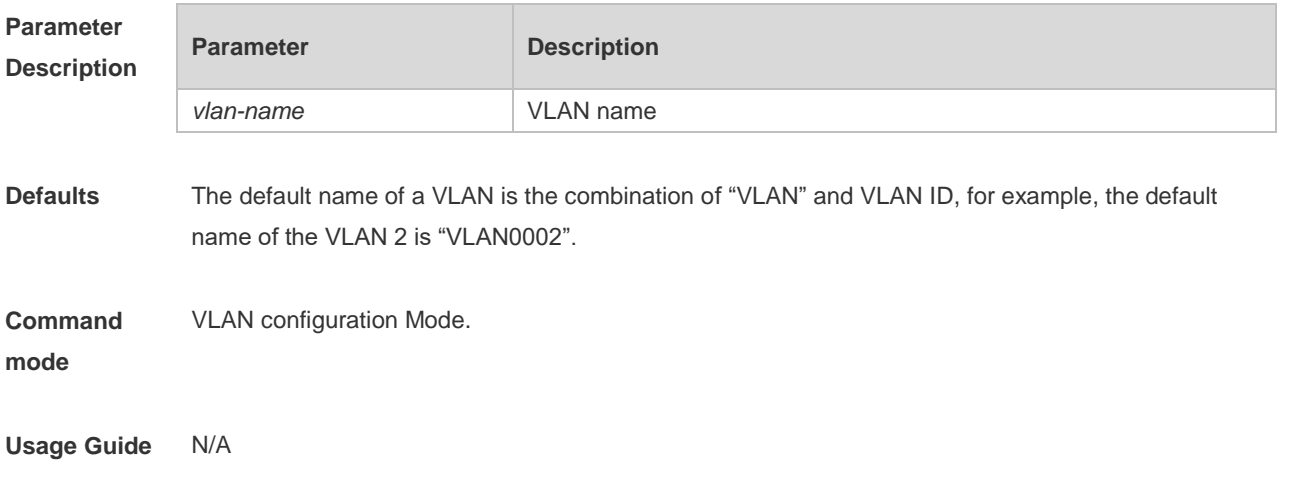

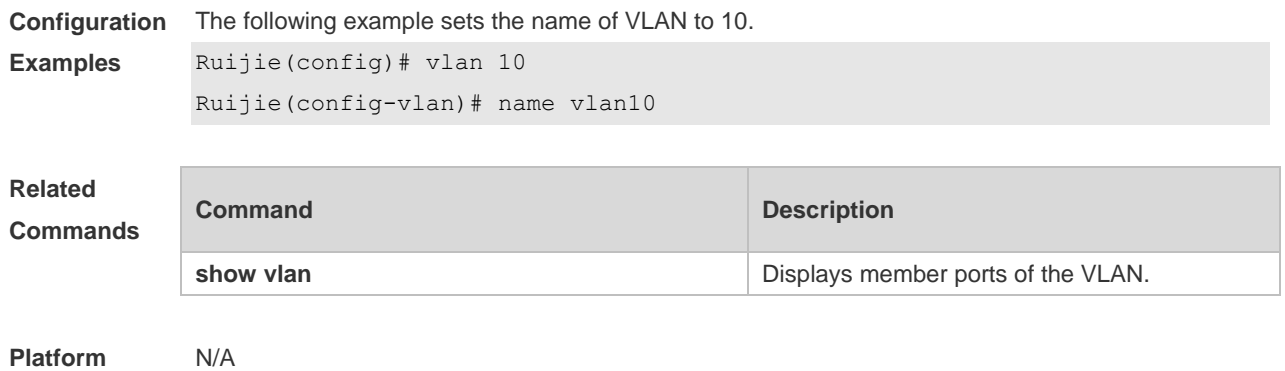

#### **Description**

## **4.3 show vlan**

Use this command to display member ports of the VLAN.

**show vlan** [ **id** *vlan-id* ]

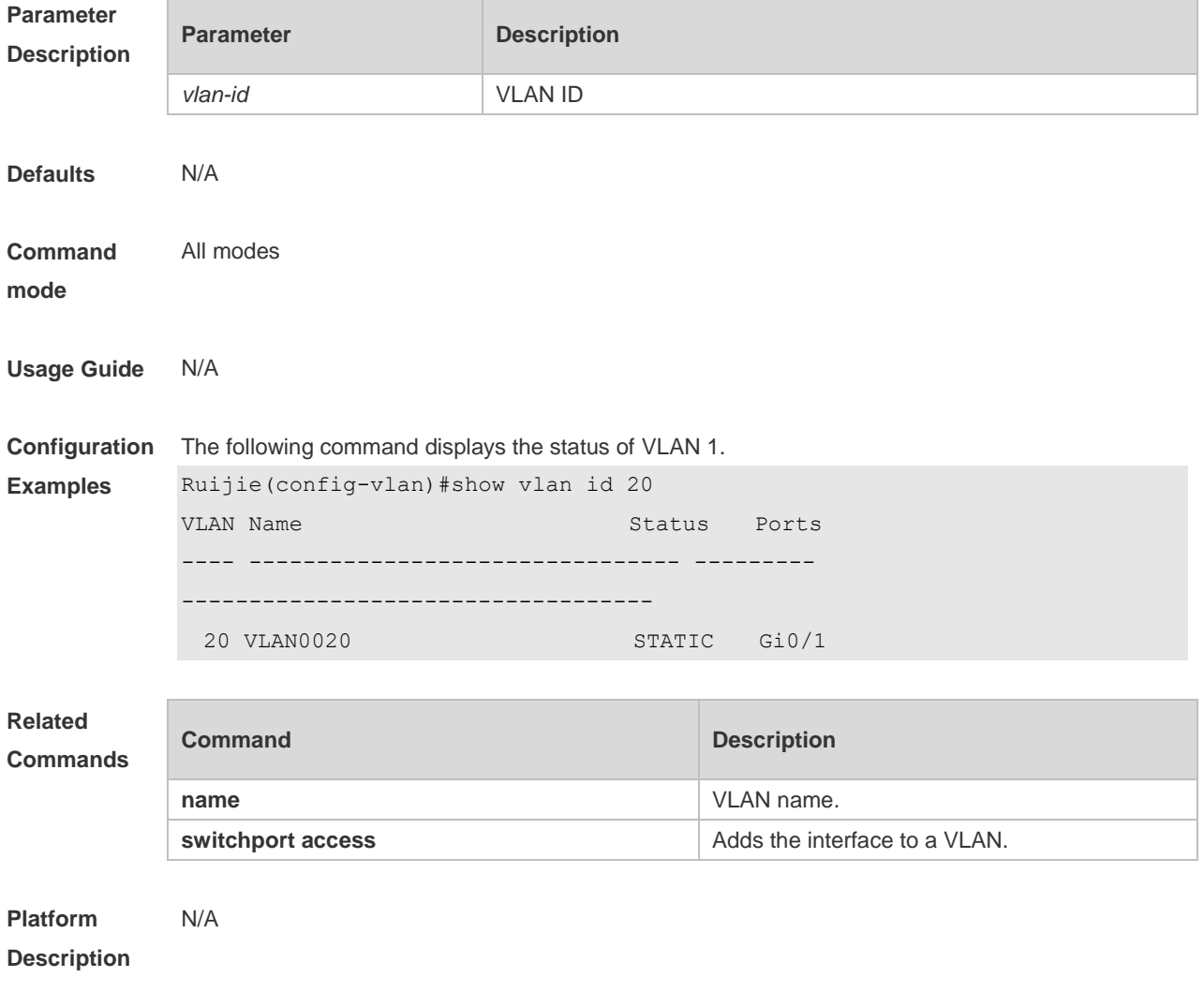

### **4.4 switchport access**

Use this command to configure an interface as a static access port and assign it to a VLAN. Use the **no** or **default** form of the command to assign the port to the default VLAN. **switchport access vlan** *vlan-id* **no switchport access vlan default switchport access vlan**

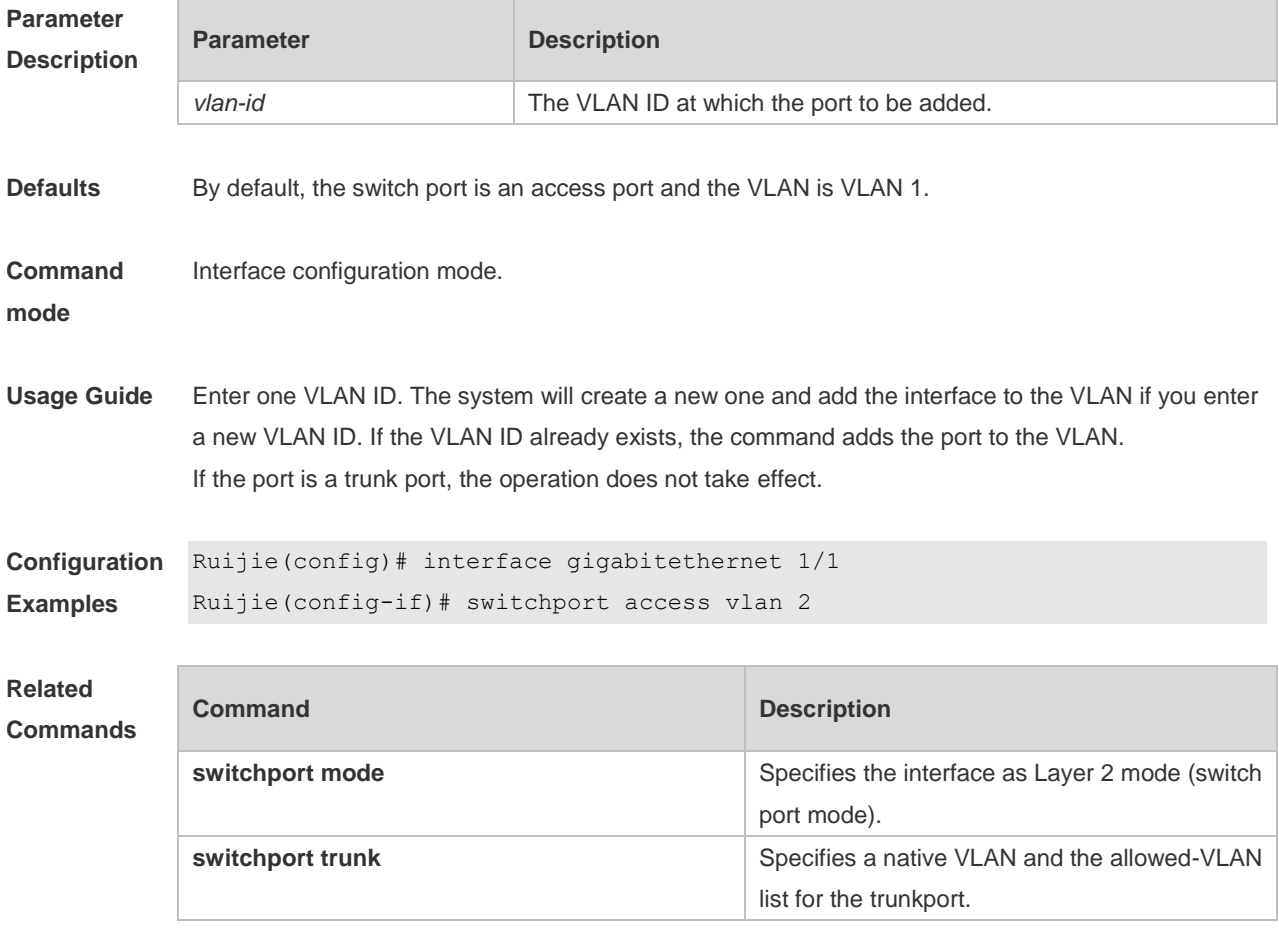

**Platform Description** N/A

# **4.5 switchport hybrid allowed**

Use this command to add the port to the VLAN or remove the port from the VLAN, Use the **no** or **default** form of this command to restore the default setting.

**switchport hybrid allowed vlan** { { [ **add** | **only** ] **tagged** *vlist* | [ **add** ] **untagged** *vlist* } | **remove** *vlist* }

**no switchport hybrid allowed vlan default switchport hybrid allowed vlan**

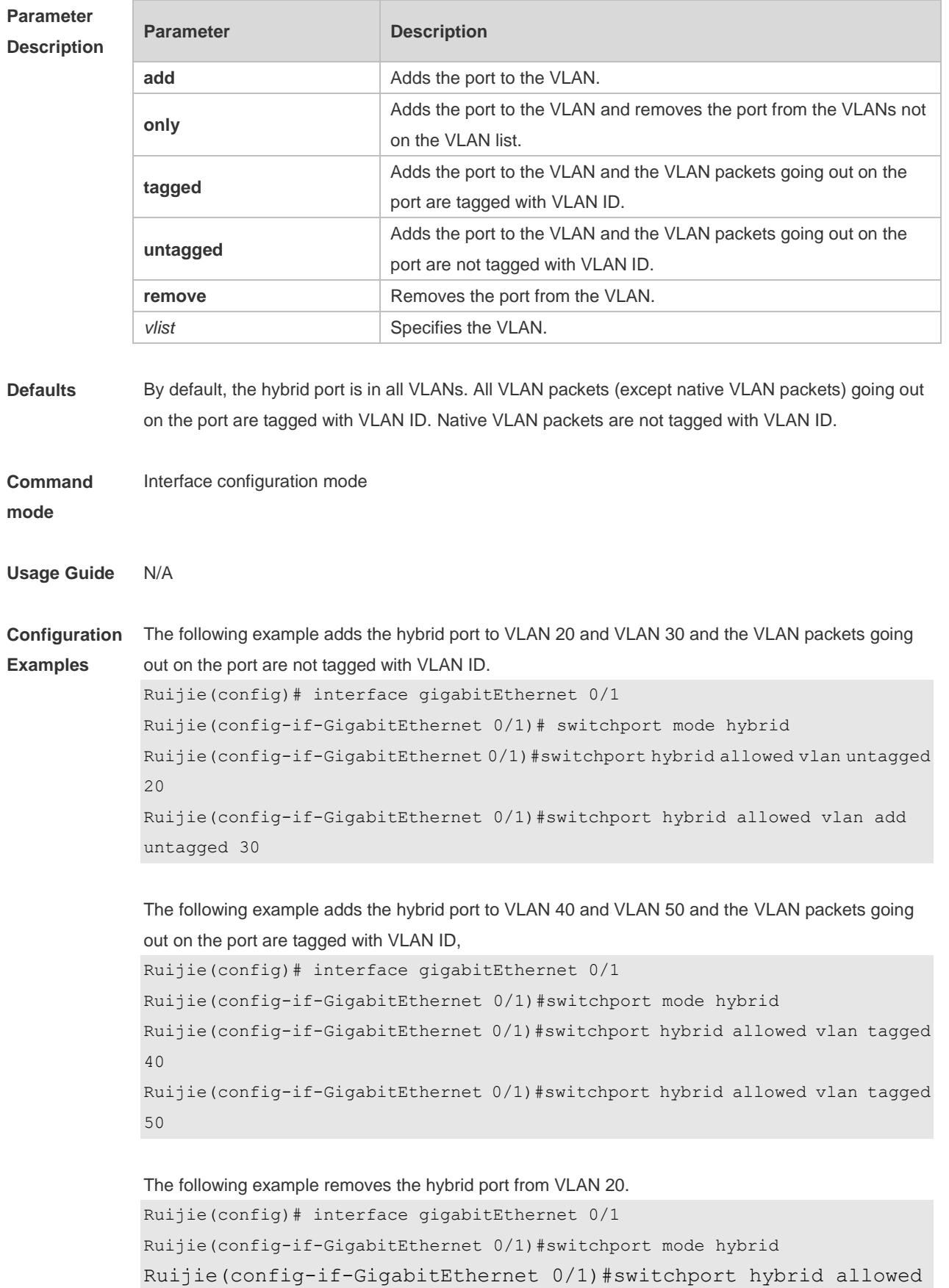

vlan remove 20

The following example adds the hybrid port to VLAN 20 and deletes all the other VLANs. The VLAN packets going out on the port are tagged with VLAN ID. Ruijie(config)# interface gigabitEthernet 0/1 Ruijie(config-if-GigabitEthernet 0/1)#switchport mode hybrid Ruijie(config-if-GigabitEthernet 0/1)#switchport hybrid allowed vlan only tagged 20

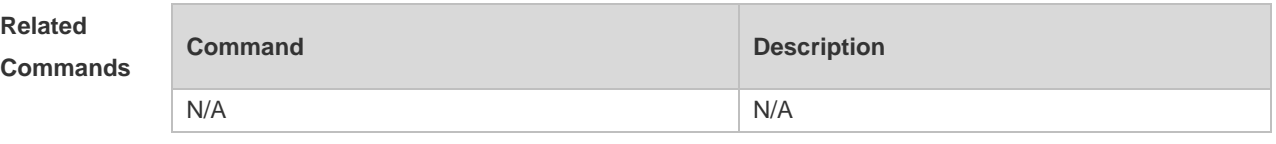

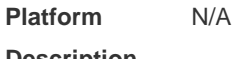

**Description**

### **4.6 switchport hybrid native**

Use this command to configure the native VLAN for the hybrid port. Use the **no** or **default** form of this command to restore the default setting. **switchport hybrid native vlan** *vlan-id* **no switchport hybrid native vlan default switchport hybrid native vlan**

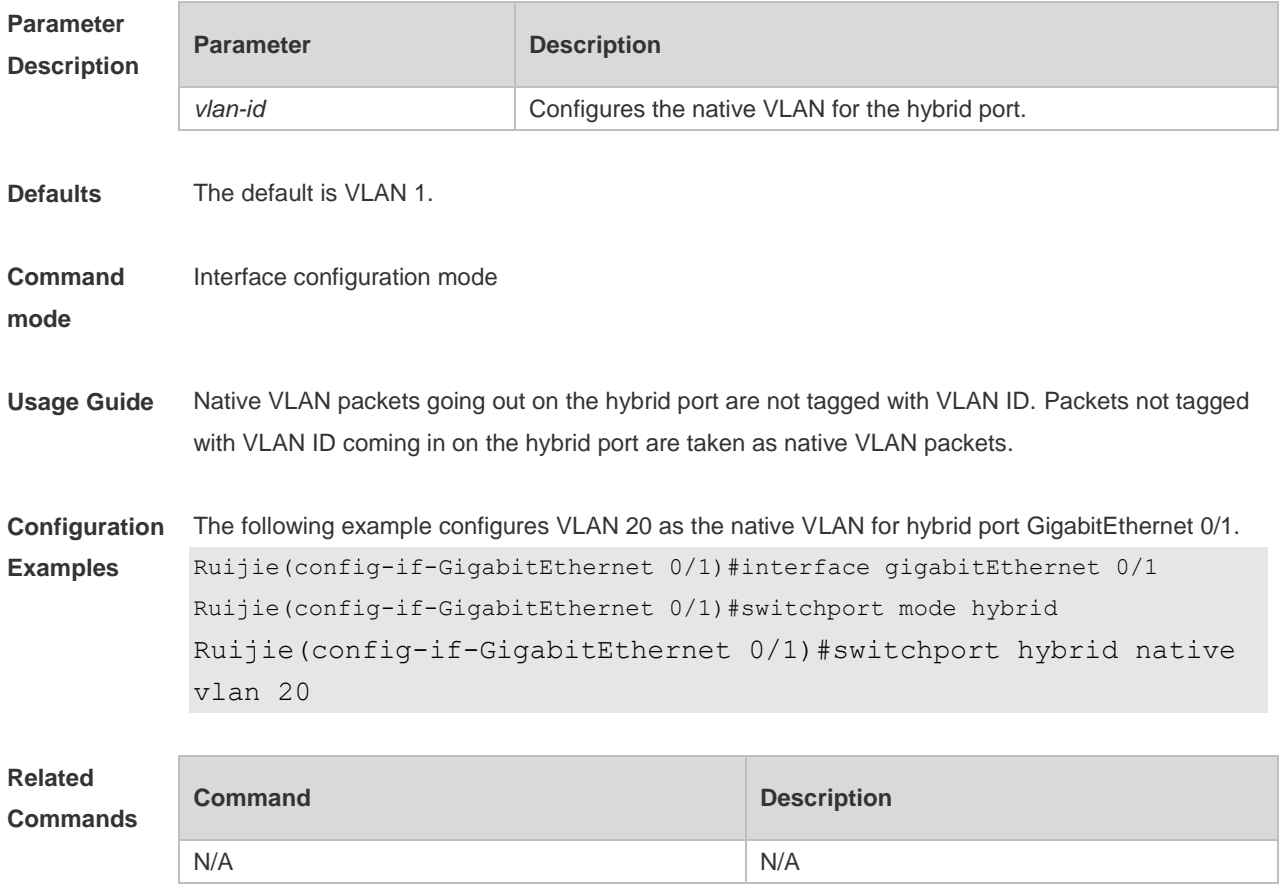

# **4.7 switchport mode**

Use this command to specify a L2 interface (switch port) mode. You can specify this interface to be an access port or a trunk port or a servicechain port. Use the **no** or **default** form of this command to restore the default setting. **switchport mode** { **access** | **trunk** | **hybrid** | **uplink** | **servicechain** } **no switchport mode default switchport mode**

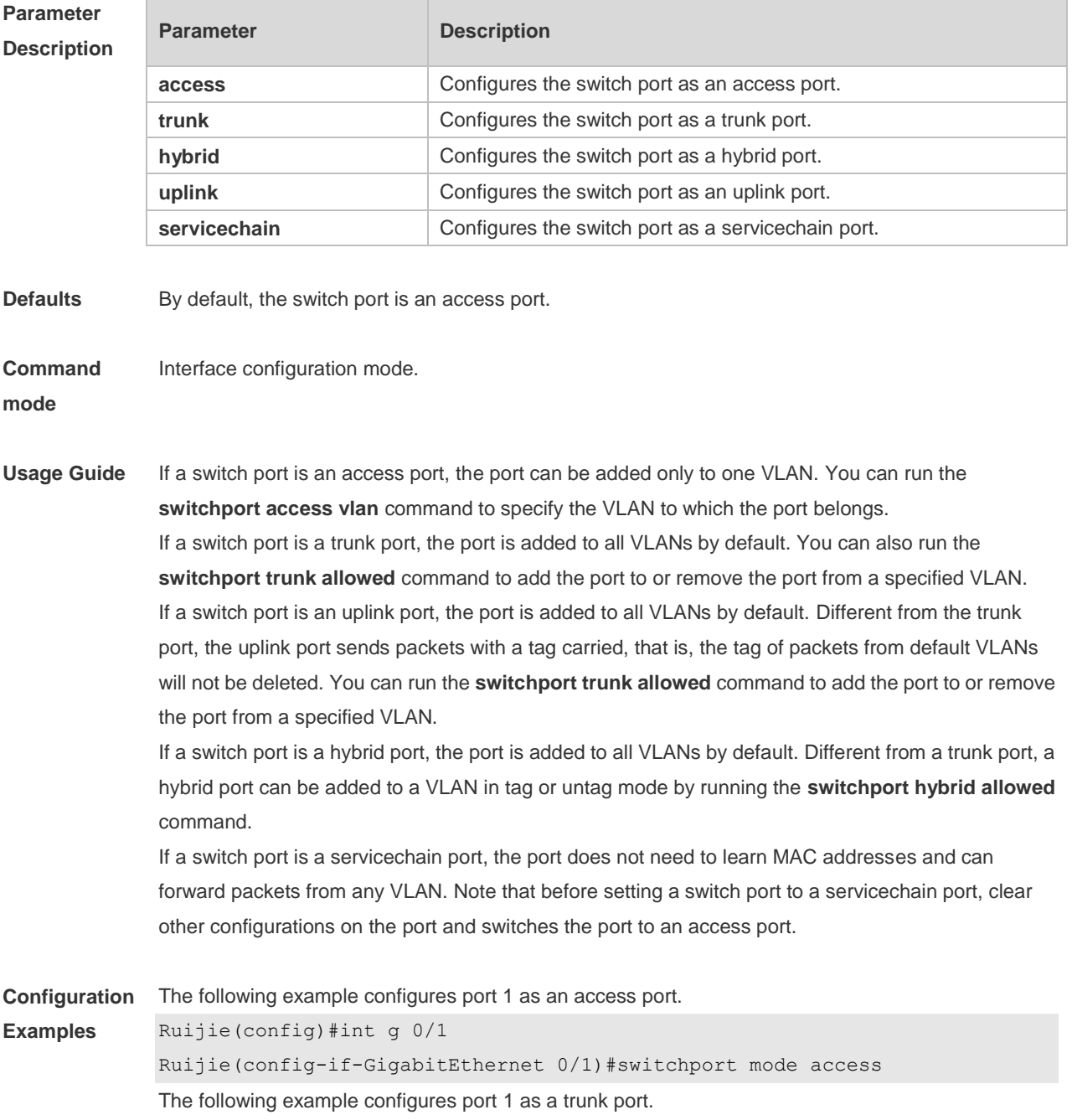

Ruijie(config)#int g 0/1 Ruijie(config-if-GigabitEthernet 0/1)# switchport mode trunk The following example configures port 1 as an uplink port. Ruijie(config)#int g 0/1 Ruijie(config-if-GigabitEthernet 0/1)# switchport mode uplink The following example configures port 1 as a hybrid port. Ruijie(config)#int g 0/1 Ruijie(config-if-GigabitEthernet 0/1)# switchport mode hybrid The following example configures port 1 as a servicechain port. Ruijie(config)#default int g 0/1 Ruijie(config)#int g 0/1 Ruijie(config-if-GigabitEthernet 0/1)# switchport mode servicechain

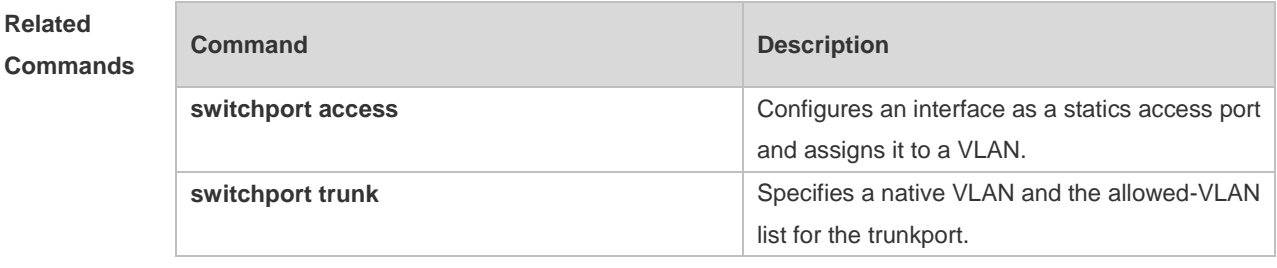

**Platform**  N/A

**Description**

### **4.8 switchport trunk allowed vlan**

Use this command to add the trunk/uplink port to the VLAN or remove a trunk/uplink port from the VLAN. Use the **no** or **default** form of the command to restore the default setting. **switchport trunk allowed vlan** { **all** | { **add** *vlan-list* | **remove** *vlan-list* | **except** *vlan-list* | **only** *vlan-list* } } **no switchport trunk allowed vlan**

**default switchport trunk allowed vlan**

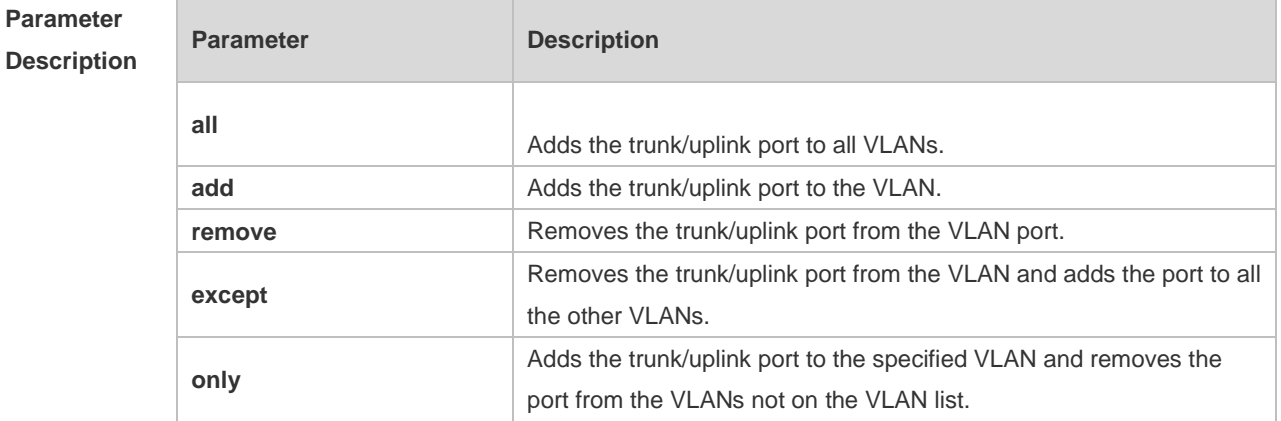

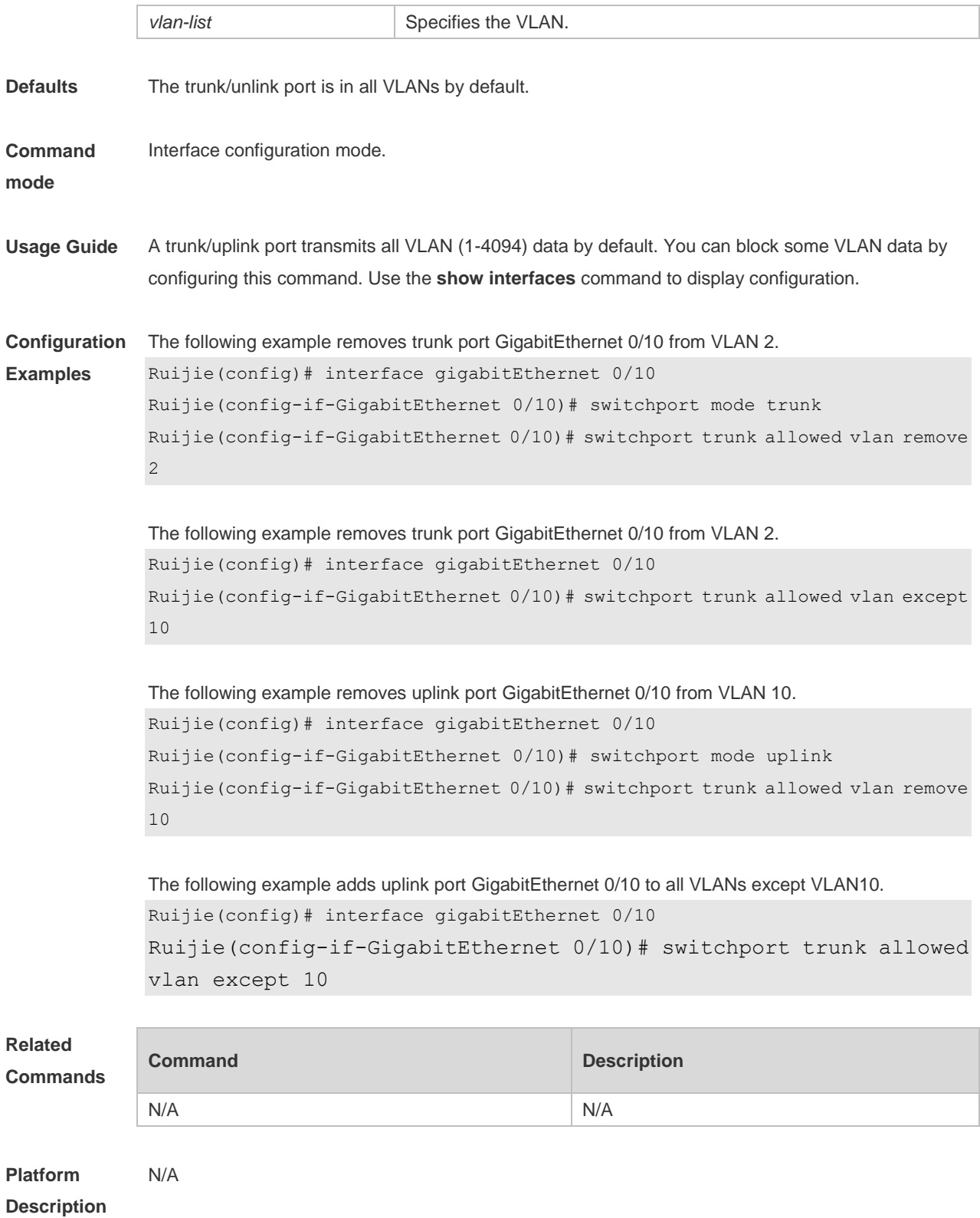

# **4.9 switchport trunk native vlan**

Use this command to configure the native VLAN for the trunk/uplink port. Use the **no** or **default** form of this command to restore the default setting.

**switchport trunk native vlan** *vlan-id* **no switchport trunk native vlan default switchport trunk native vlan**

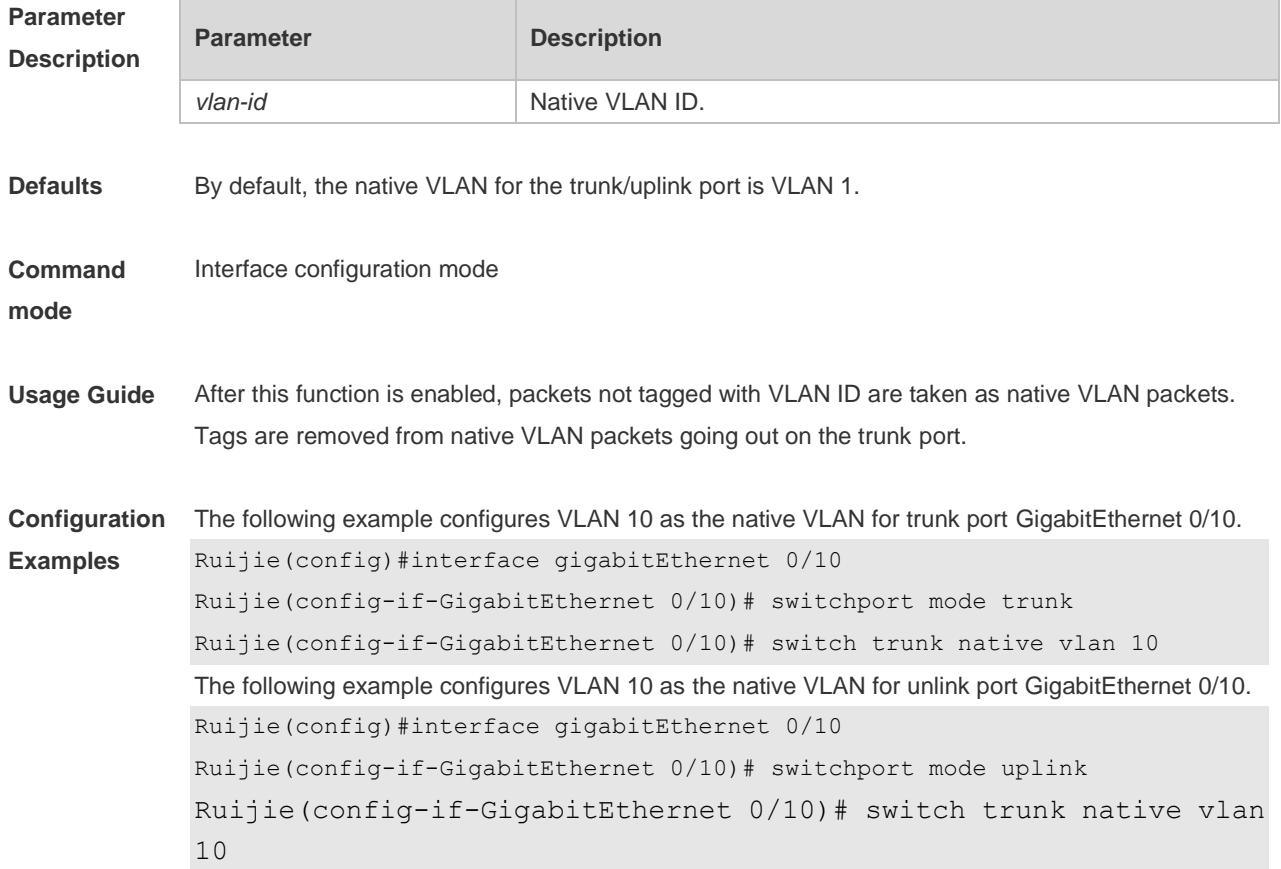

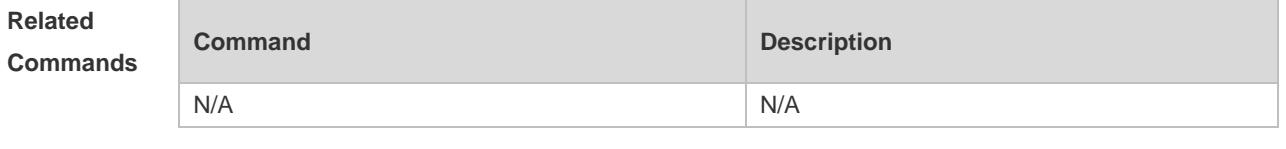

**Platform Description** N/A

### **4.10 vlan**

Use this command to enter the VLAN configuration mode. Use the **no** or **default** form of this command to restore the default setting. **vlan** { *vlan-id* | **range** *vlan-range* } **no vlan** { *vlan-id* | **range** *vlan-range* } **default vlan** { *vlan-id* | **range** *vlan-range* }

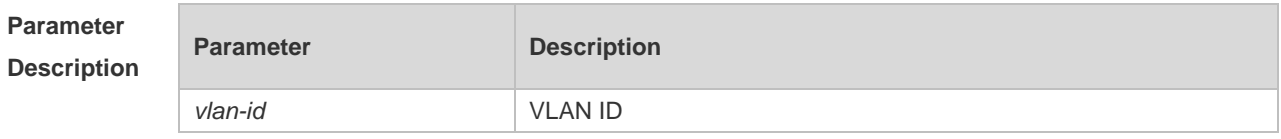

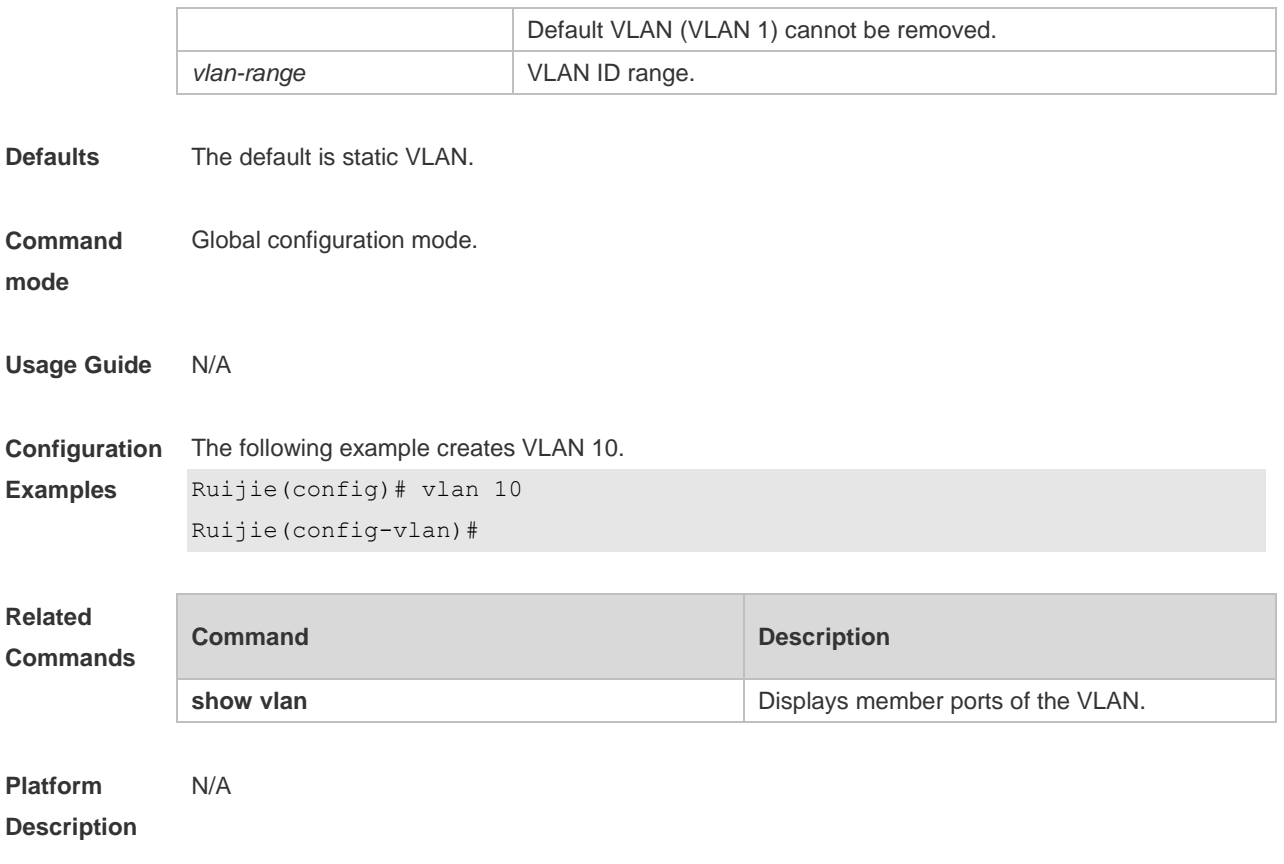

# **5 MAC VLAN Commands**

### **5.1 mac-vlan enable**

Use this command to enable the MAC VLAN function on the port. Use the **no** form or **default** form of this command to restore the default setting. **mac-vlan enable no mac-vlan enable default mac-vlan enable**

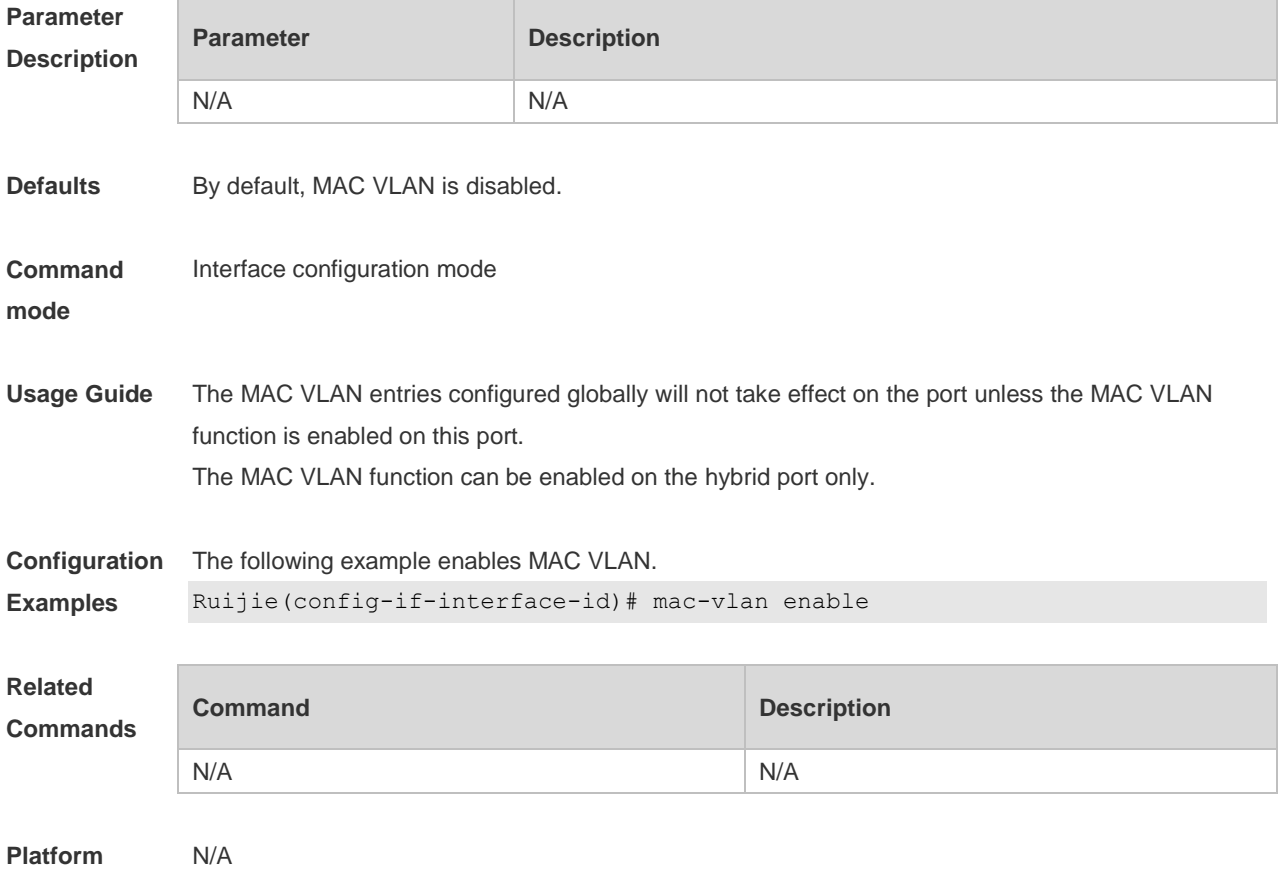

**Description**

### **5.2 mac-vlan mac-address**

Use this command to configure the static MAC VLAN entries. Use the **no** form or **default** form of this command to restore the default setting. **mac-vlan mac-address** *mac-address* [ **mask** *mac-mask* ] **vlan** *vlan-id* [ **priority** *pri\_val* ] **no mac-vlan mac-address** *mac-address* [**mask** *mac-mask*] **vlan** *vlan-id* [ **priority** *pri\_val* ] **default mac-vlan mac-address** *mac-address* [**mask** *mac-mask*] **vlan** *vlan-id* [ **priority** *pri\_val* ]

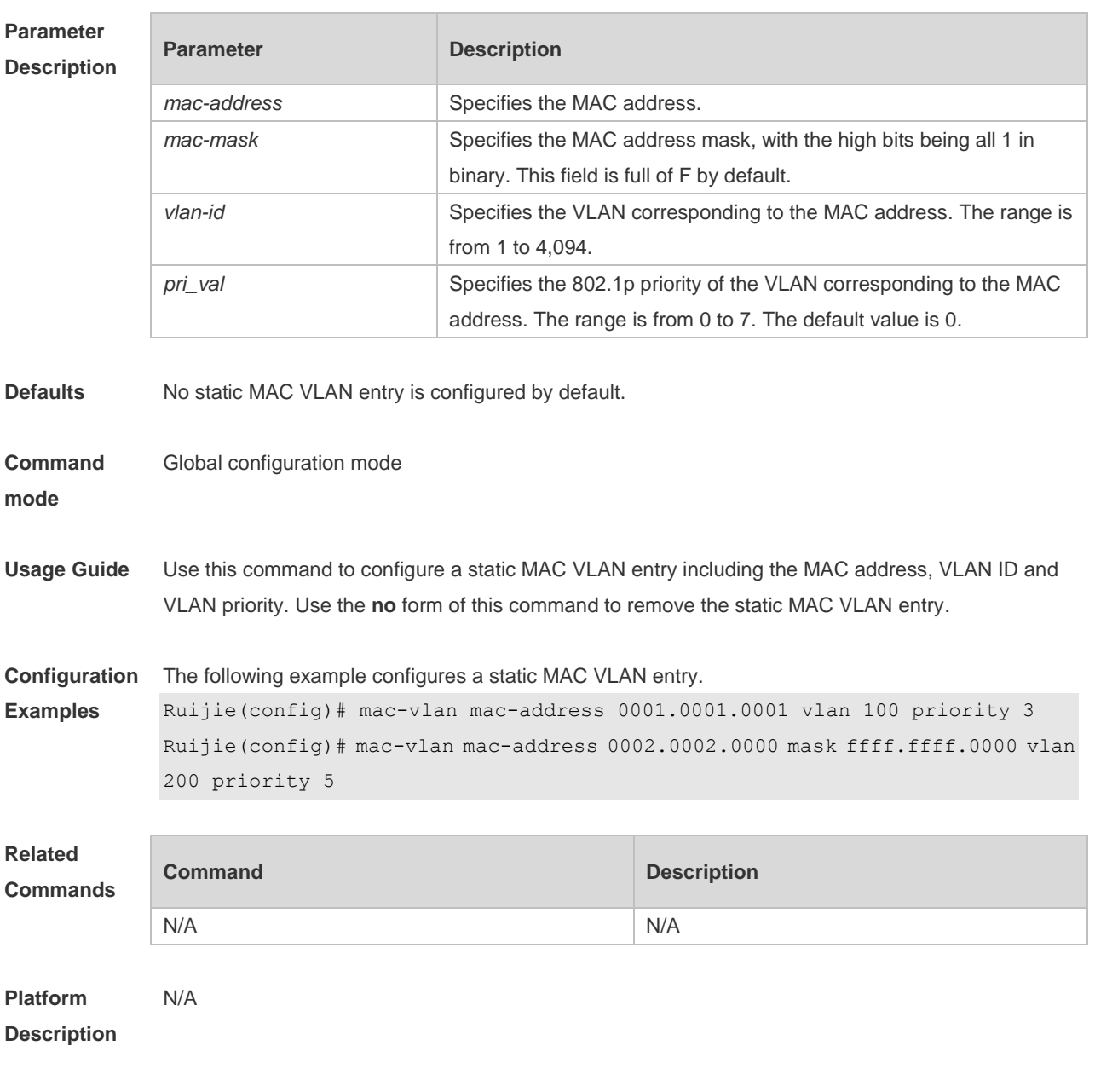

# **5.3 show mac-vlan**

Use this command to display the MAC VLAN entries. **show mac-vlan** { **all** | **dynamic** | **static** | **vlan** *vlan-id* | **mac-address** *mac-address* [ **mask** *mac-mask* ] }

### **Parameter Description**

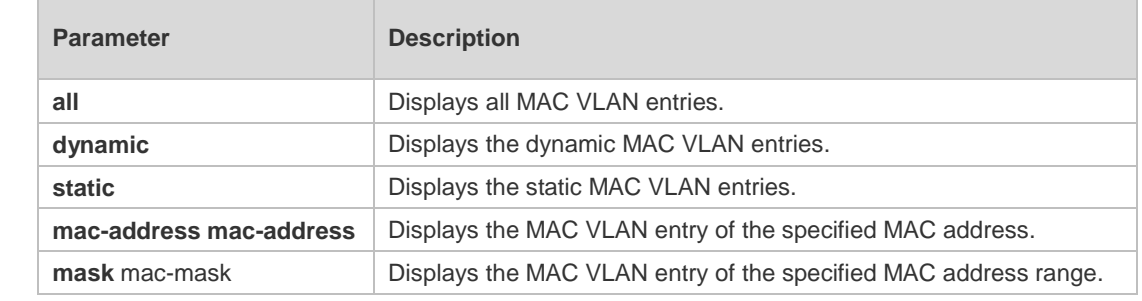

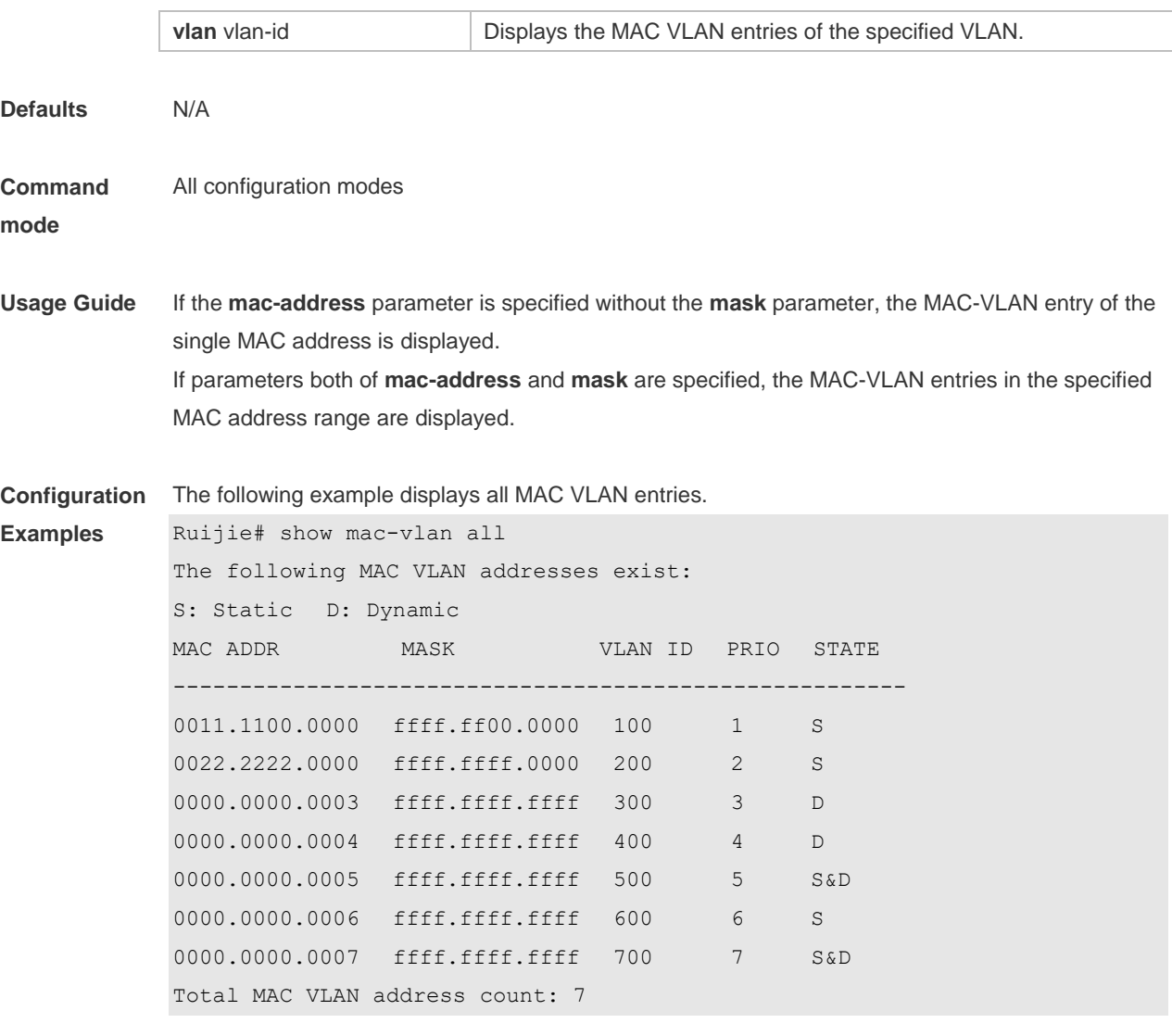

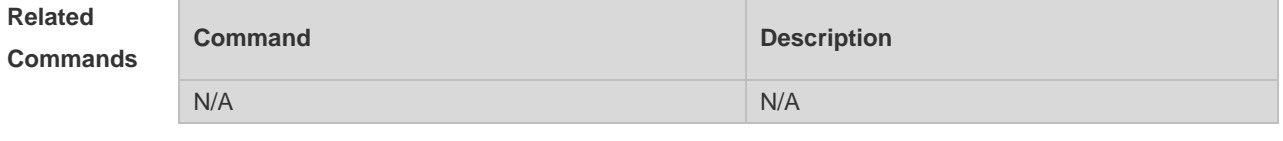

### **5.4 show mac-vlan interface**

Use this command to display the interfaces which are enabled with MAC VLAN. **show mac-vlan interface**

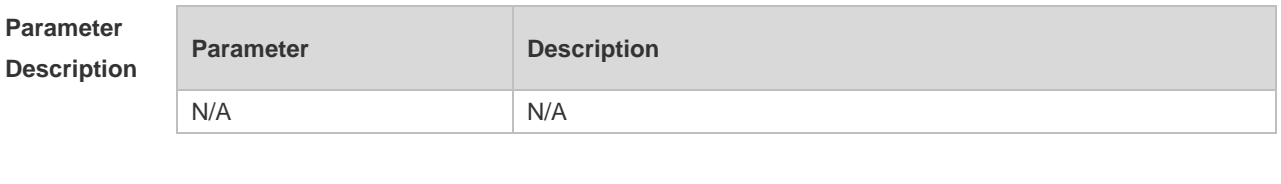

**Defaults** N/A

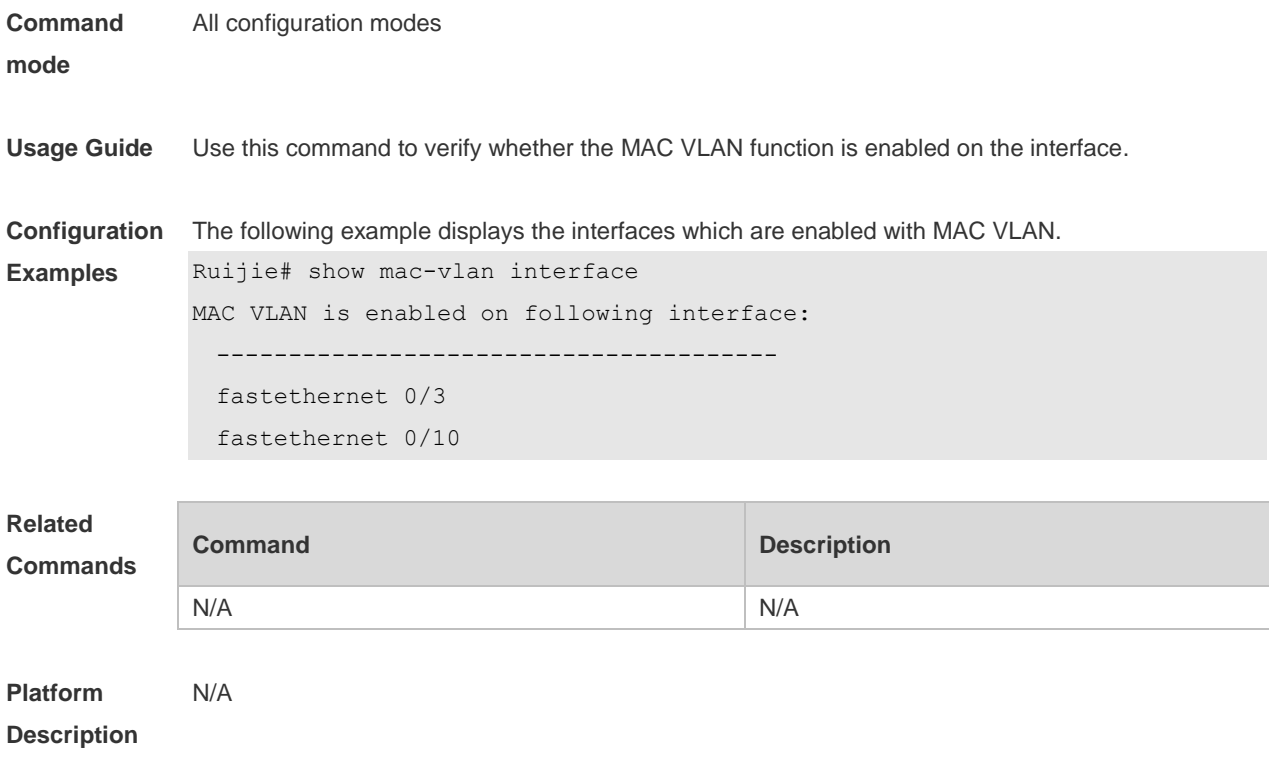

# **6 Super-VLAN Commands**

### **6.1 proxy-arp**

Use this command to enable the proxy ARP function for a VLAN. Use the **no** form of this command to disable this function. Use the **defaul**t form of this command torestore the default setting. **proxy-arp no proxy-arp default proxy-arp**

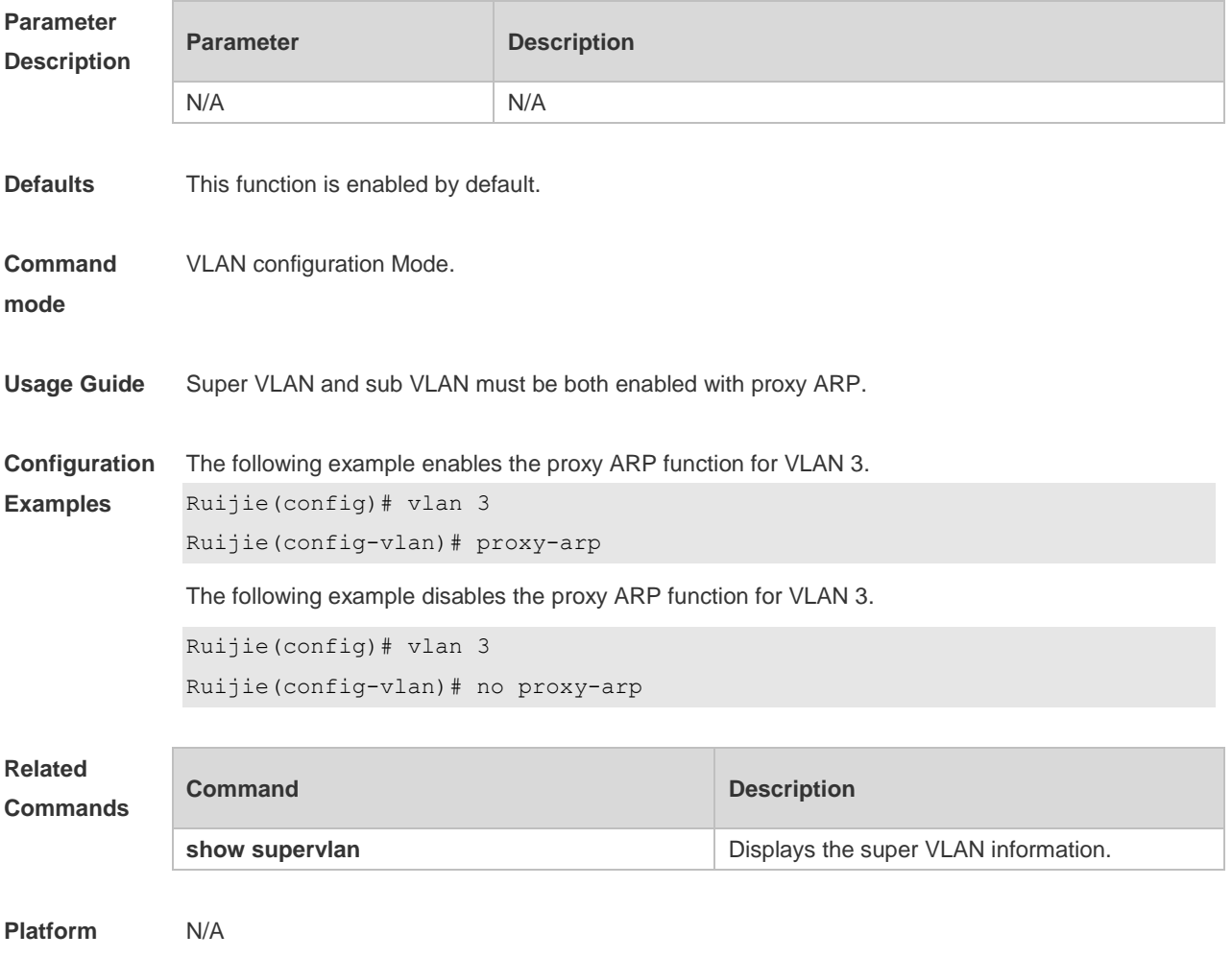

**Description**

### **6.2 show supervlan**

Use this command to display the configuration of the super VLAN and its sub VLANs. **show supervlan show supervlan id** *vlan-id*

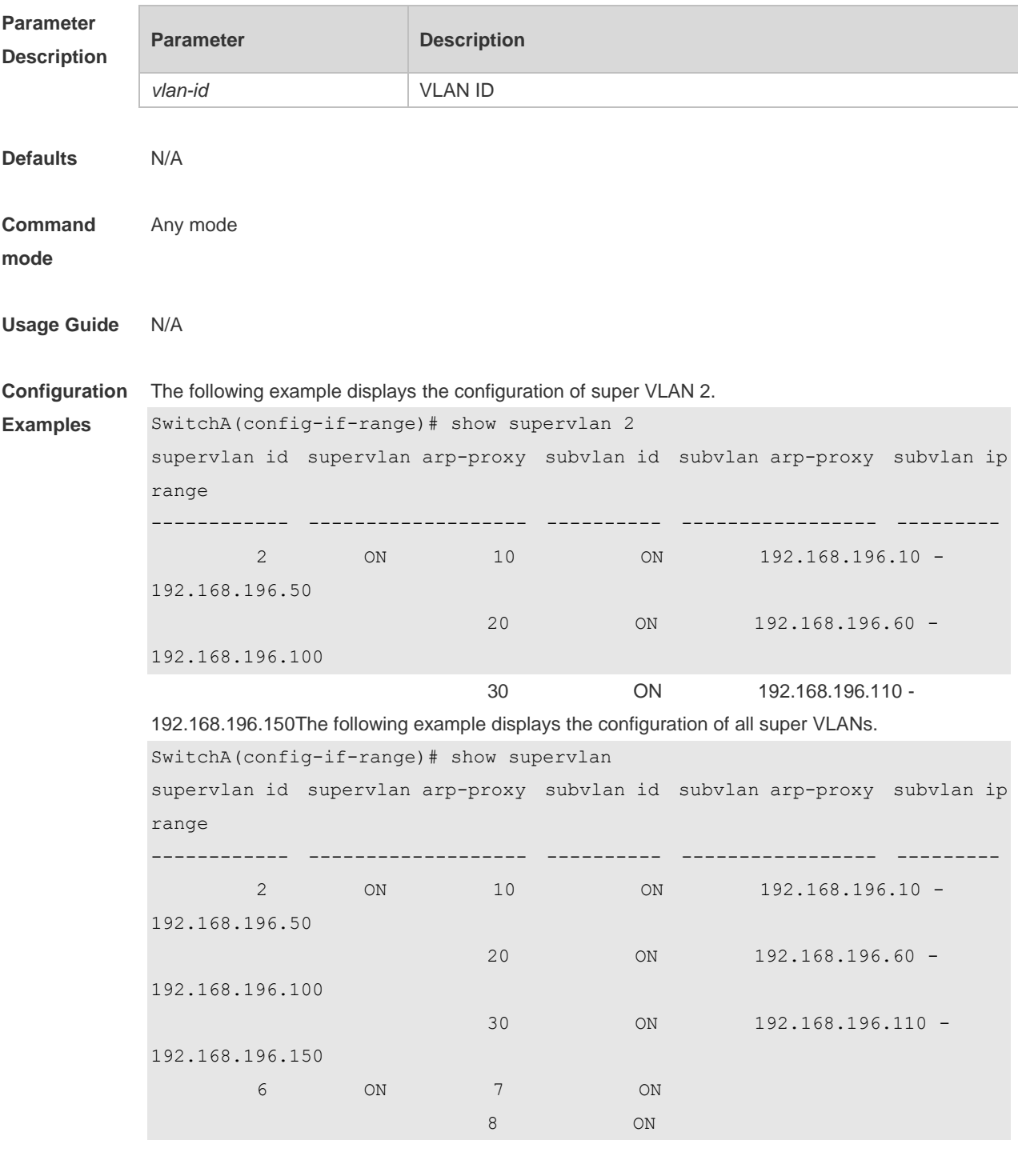

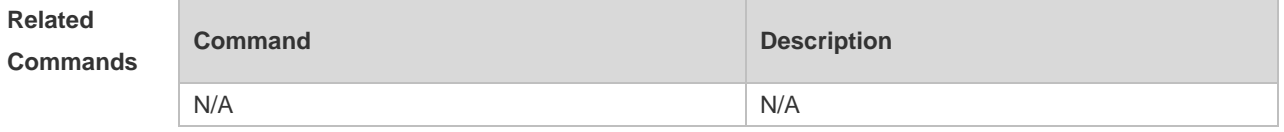
#### **6.3 subvlan**

Use this command to set the sub VLAN for the super VLAN. Use the **no** form of this command to disbale this function. Use the **default** form of this command to restore the default setting. **subvlan** *vlan-id-list* **no subvlan** [ *vlan-id-list* ] **default subvlan** [ *vlan-id-list* ]

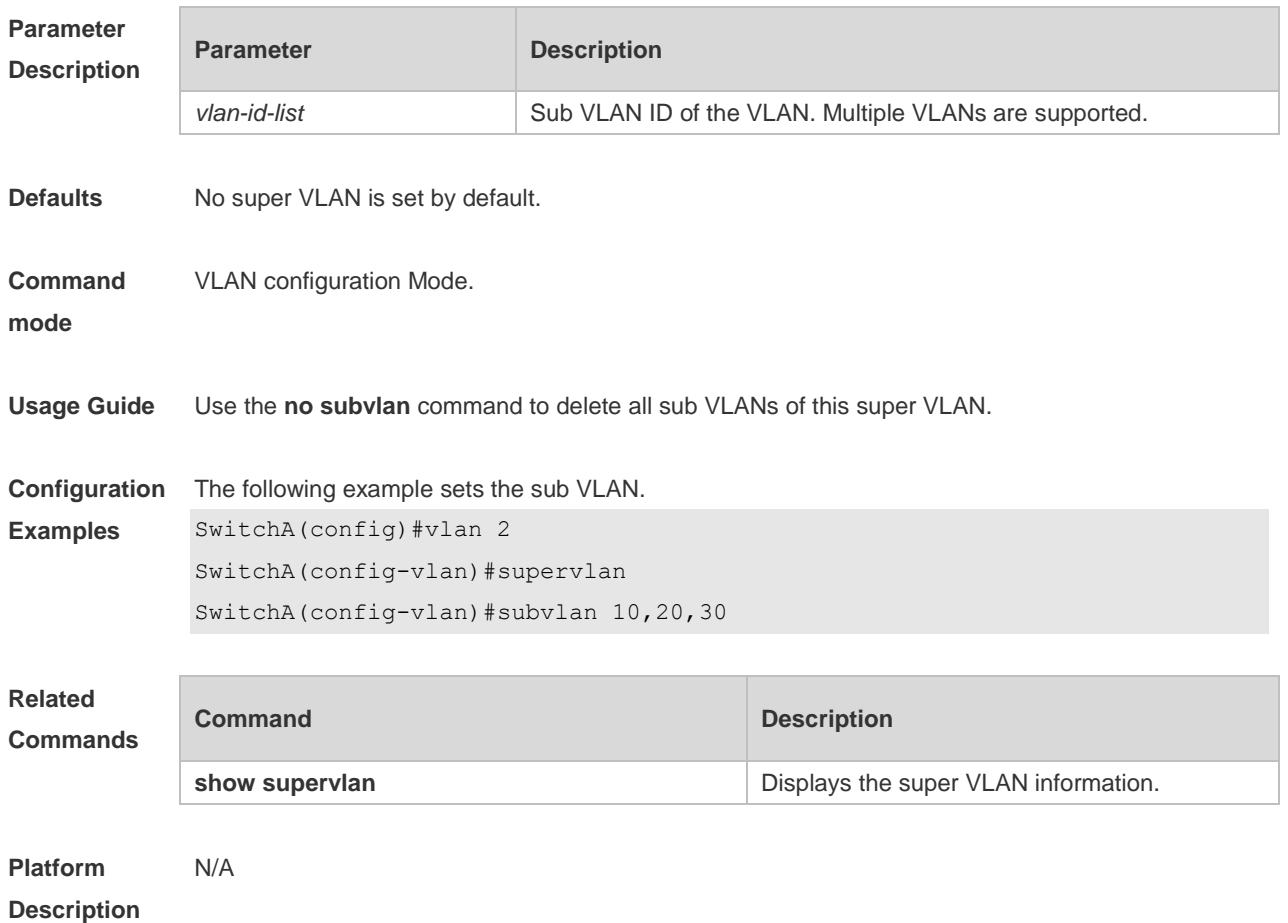

#### **6.4 subvlan-address-range**

Use this command to set the IP address range of the sub VLAN. Use the **no** form of this command to disbale this function. Use the **default** form of this command to restore the default setting. **subvlan-address-range** *start-ip end-ip* **no subvlan-address-range default subvlan-address-range**

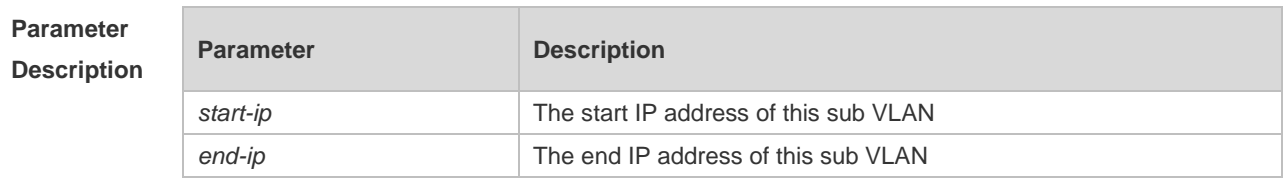

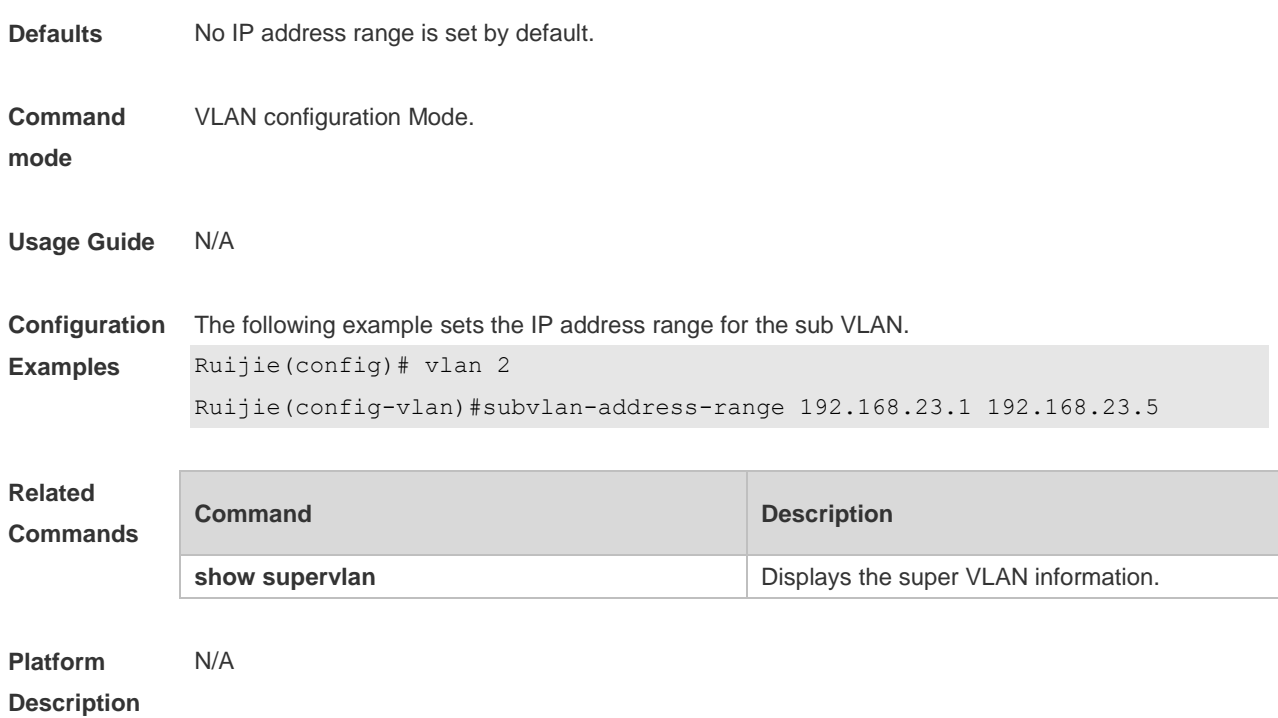

### **6.5 supervlan**

Use this command to set the VLAN as a super VLAN. Use the **no** form of this command to disbale this function. Use the **default** form of this command to restore the default setting. **supervlan no supervlan default supervlan**

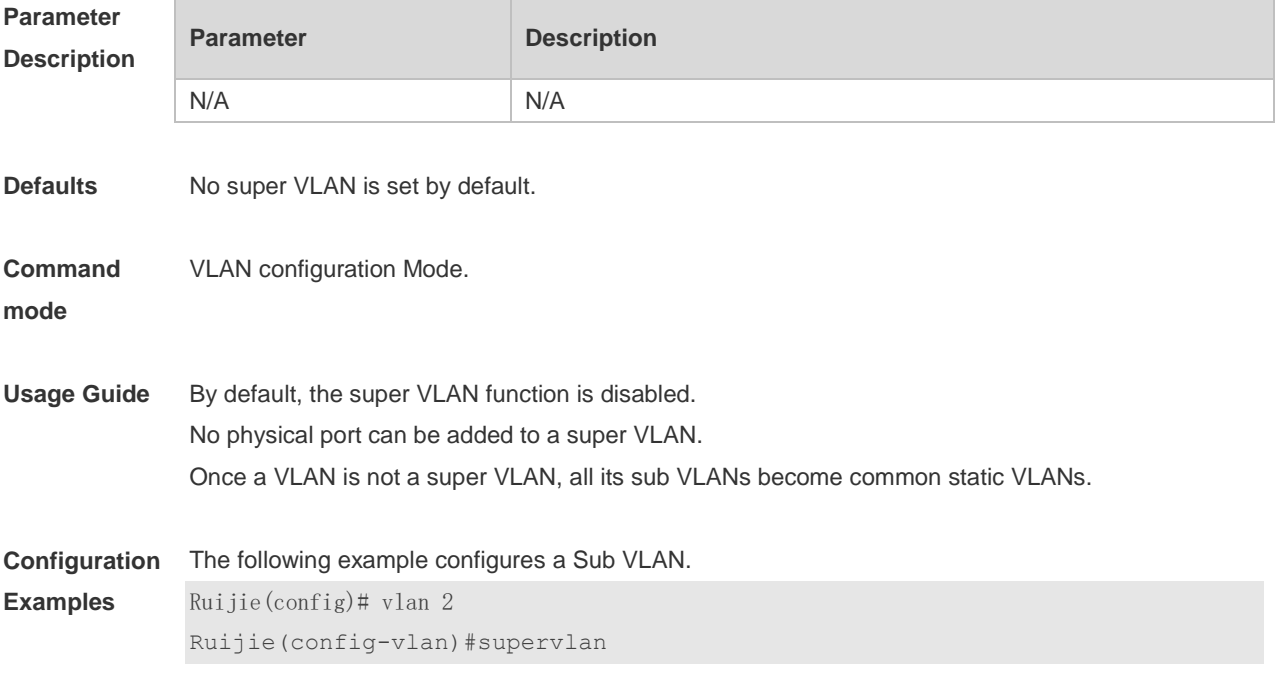

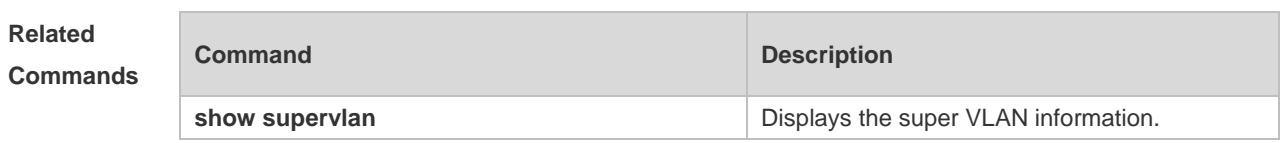

**Platform**  N/A

**Description**

## **7 Protocol VLAN Commands**

### **7.1 protocol-vlan ipv4 (in interface configuration mode)**

Use this command to enable subnet VLAN. Use the **no** form of this command to restore the default setting. **protocol vlan ipv4**

**no protocol vlan ipv4**

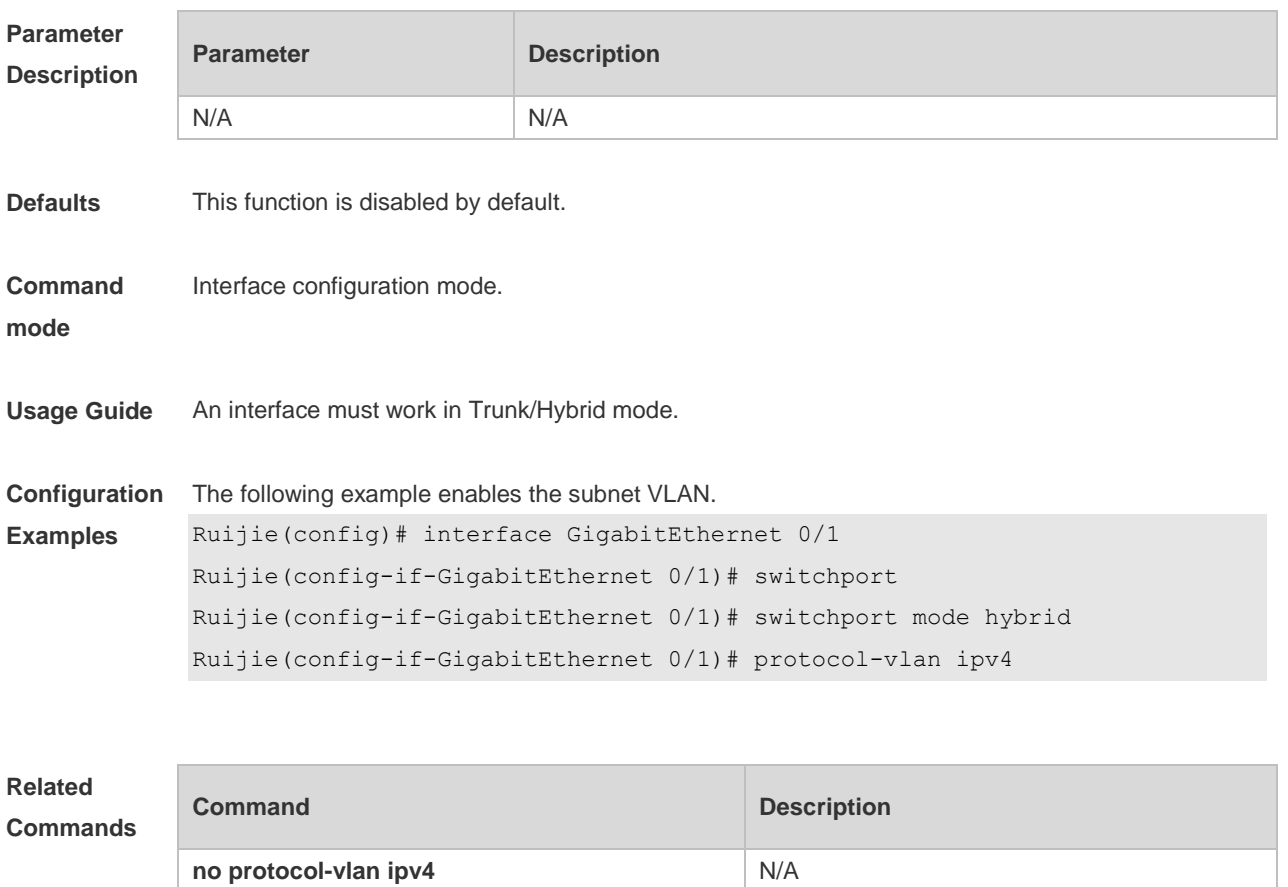

**Platform Description** N/A

### **7.2 protocol-vlan ipv4 (in global configuration mode)**

Use this command to configure VLAN for the specified subnet. **protocol-vlan ipv4** *addr* **mask** *addr* **vlan** *id* Use this command to remove VLAN configuration for the specified subnet. **no protocol-vlan ipv4** *addr* **mask** *addr* Use this command to remove VLAN configuration for all subnets.

#### **no protocol-vlan ipv4**

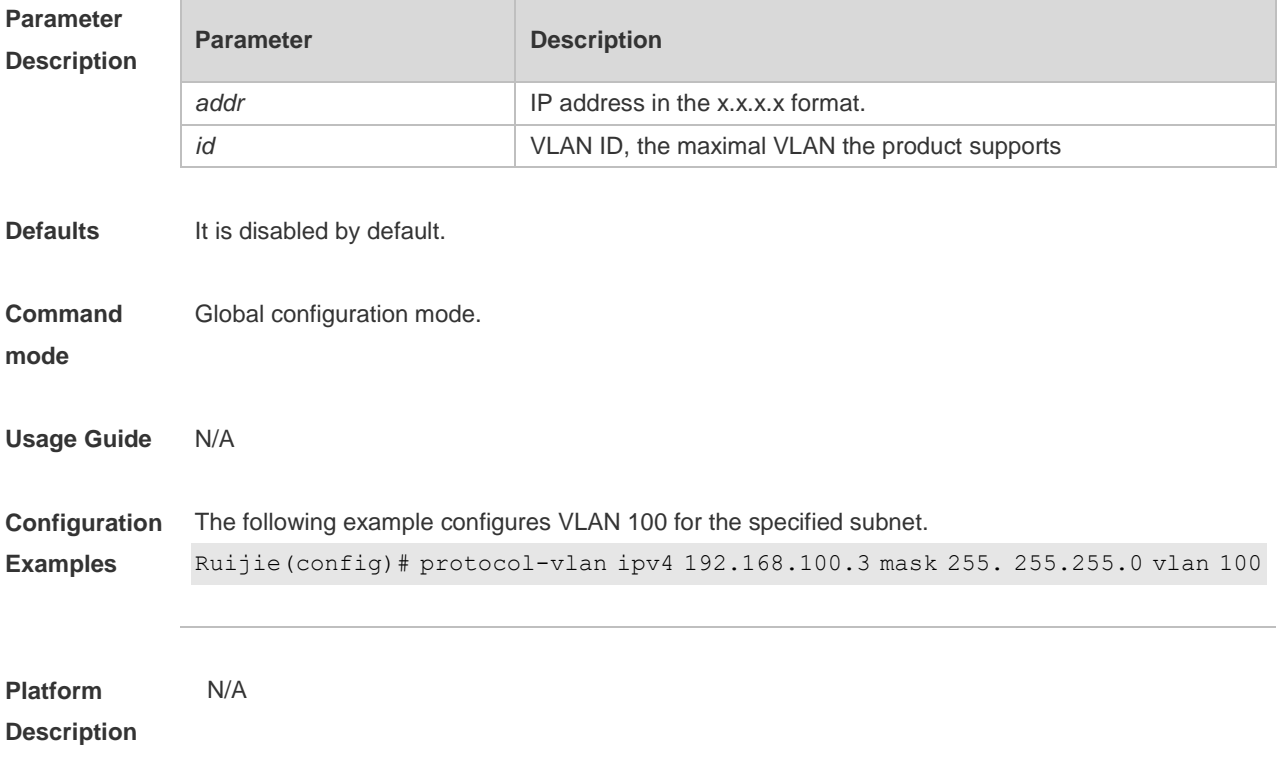

## **7.3 protocol-vlan profile (in global configuration mode)**

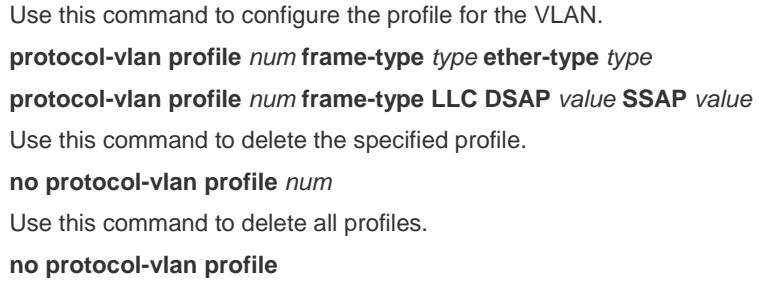

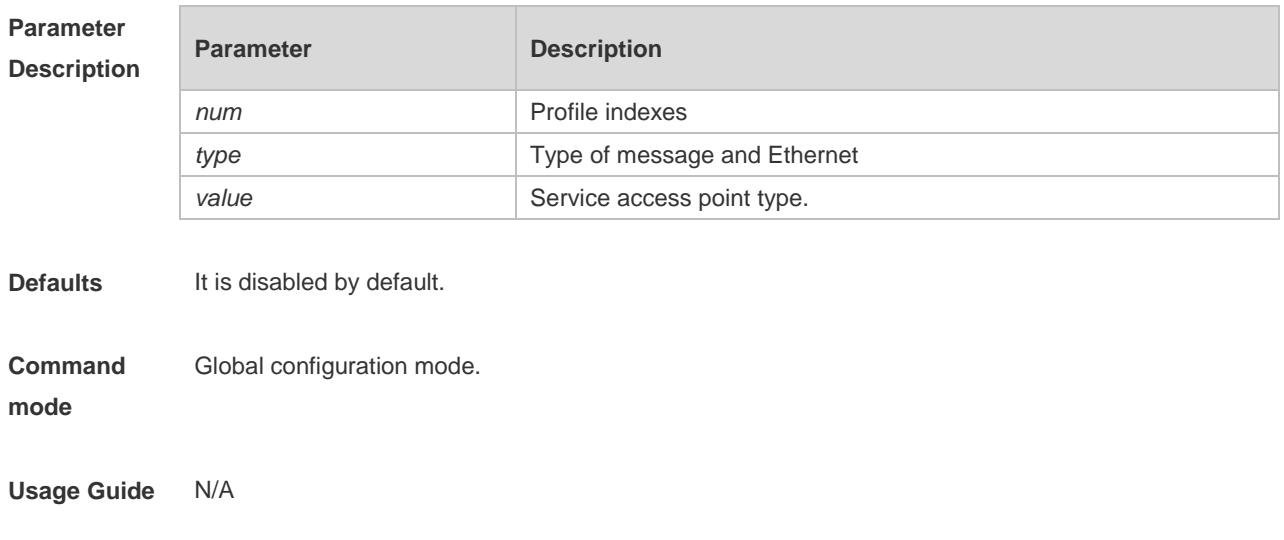

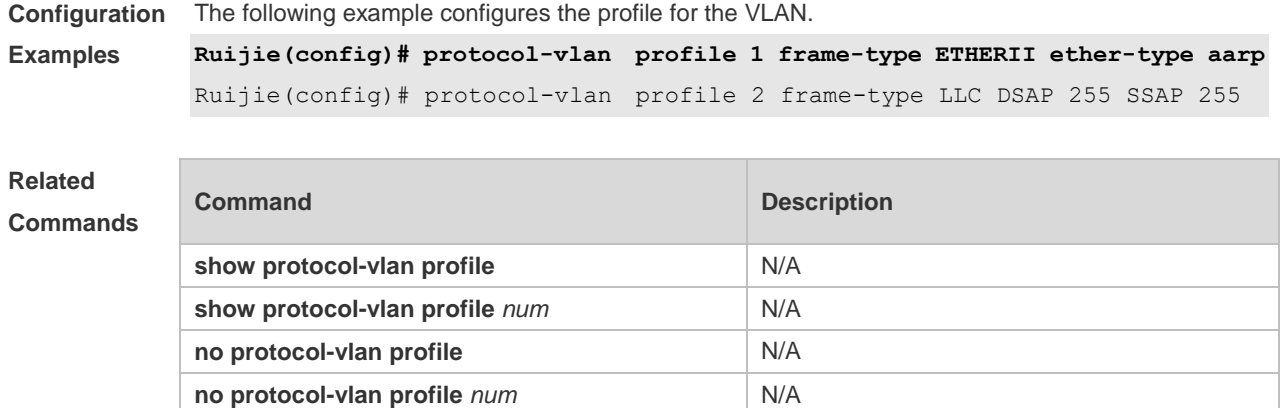

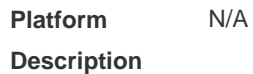

### **7.4 protocol-vlan profile (in interface configuration mode)**

Use this command to apply some profile to an interface. **protocol-vlan profile** *num* **vlan** *id* Use this command to clear the specified profile on the port. **no protocol-vlan profile** *id* Use this command to clear all profiles on the port. **no protocol-vlan profile**

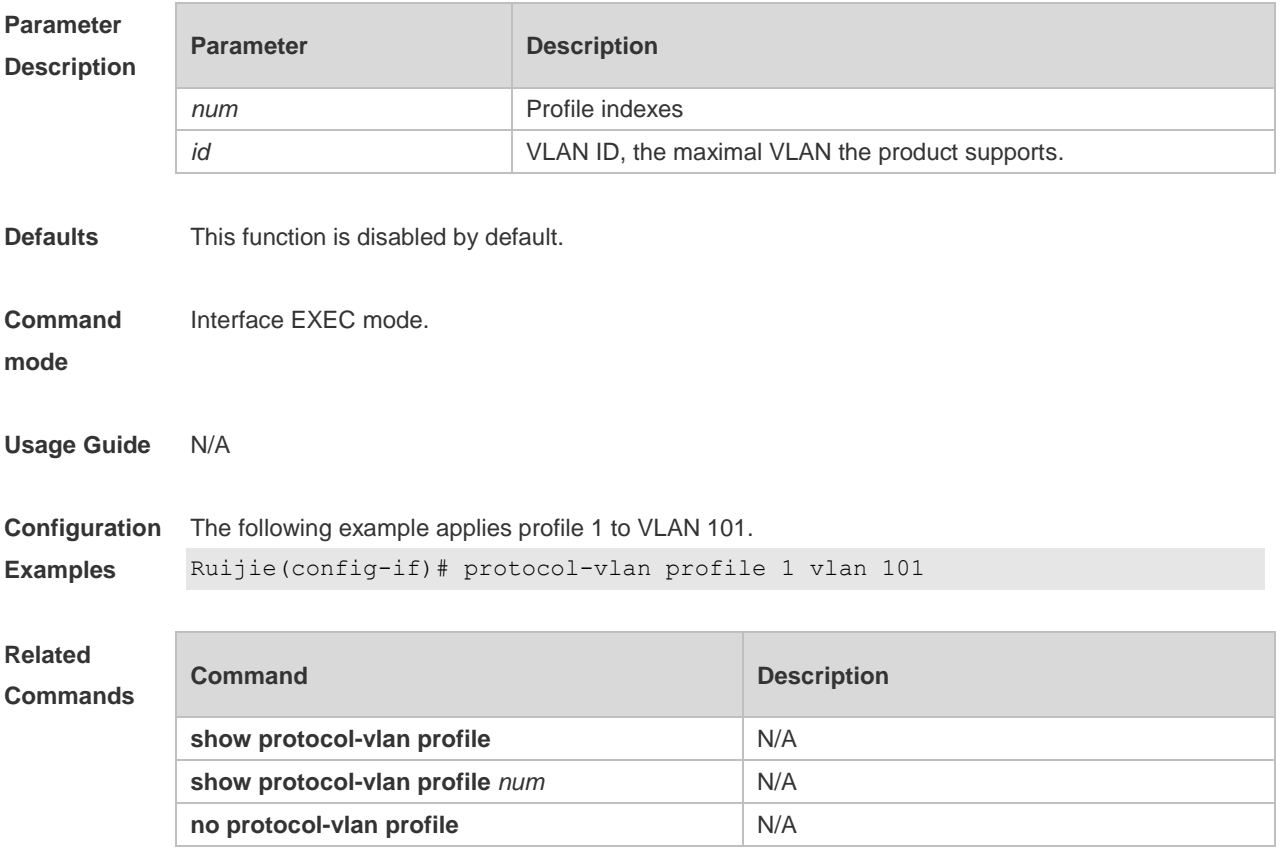

**no protocol-vlan profile** *num* N/A

**Platform Description** N/A

### **7.5 show protocol-vlan**

Use this command to display a protocol VLAN. **show protocol-vlan** [ **profile** [ *id* ] | **ipv4** ]

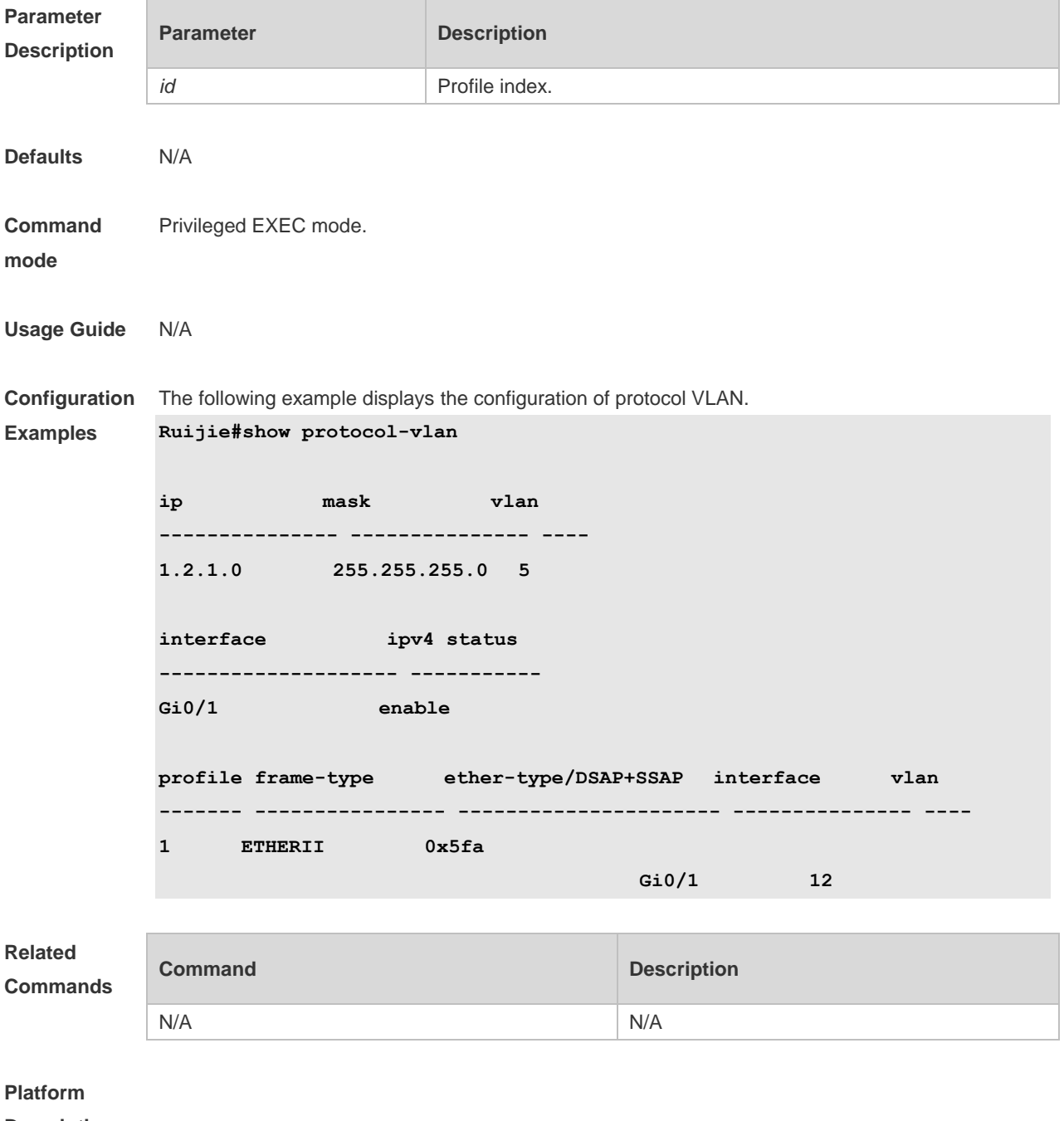

**Description**

## **8 Private VLAN Commands**

### **8.1 debug bridge pvlan**

Use this command to enable private VLAN debugging. Use the **no** or **default** form of this command to restore the default setting. **debug bridge pvlan no debug bridge pvlan**

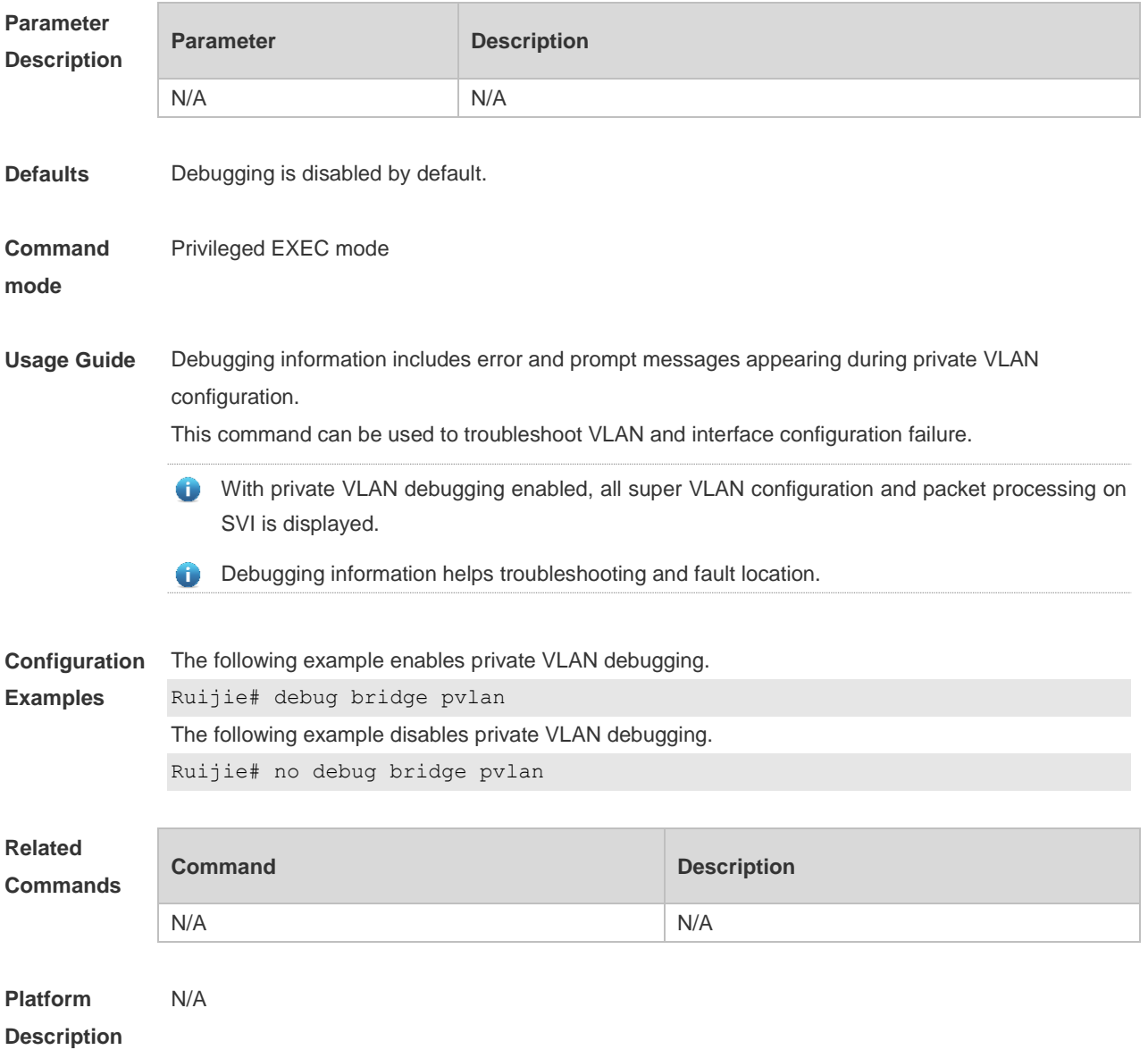

### **8.2 private-vlan**

Use this command to configure the private VLAN feature. Use the **no** or **default** form of this

command to restore the default setting. **private-vlan** { **community** | **isolated** | **primary** } **no private-vlan** { **community** | **isolated** | **primary** } **default private-vlan** { **community** | **isolated** | **primary** }

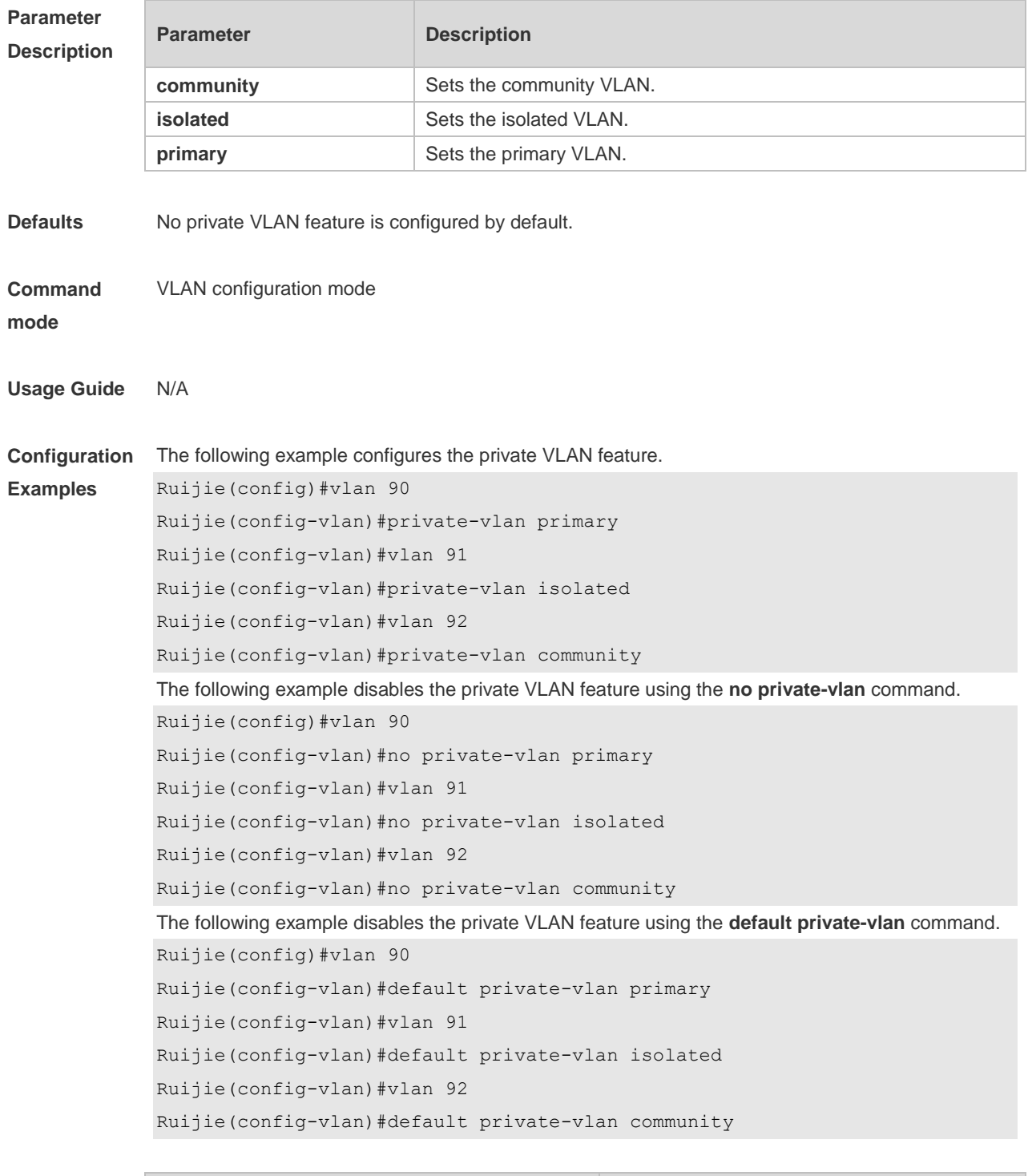

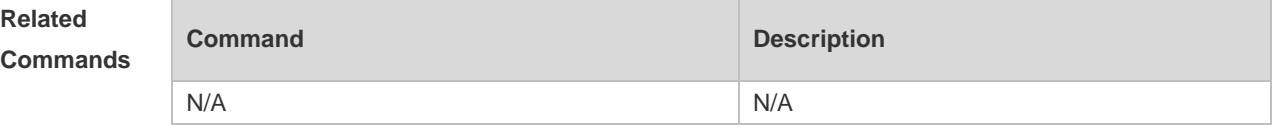

#### **Platform Description** N/A

### **8.3 private-vlan association**

Use this command to associate the secondary VLAN with the primary VLAN on layer 2. Use the **no** or **default** form of this command to restore the default setting. **private-vlan association** { *svlist* | **add** *svlist* | **remove** *svlist* } **no private-vlan association default private-vlan association**

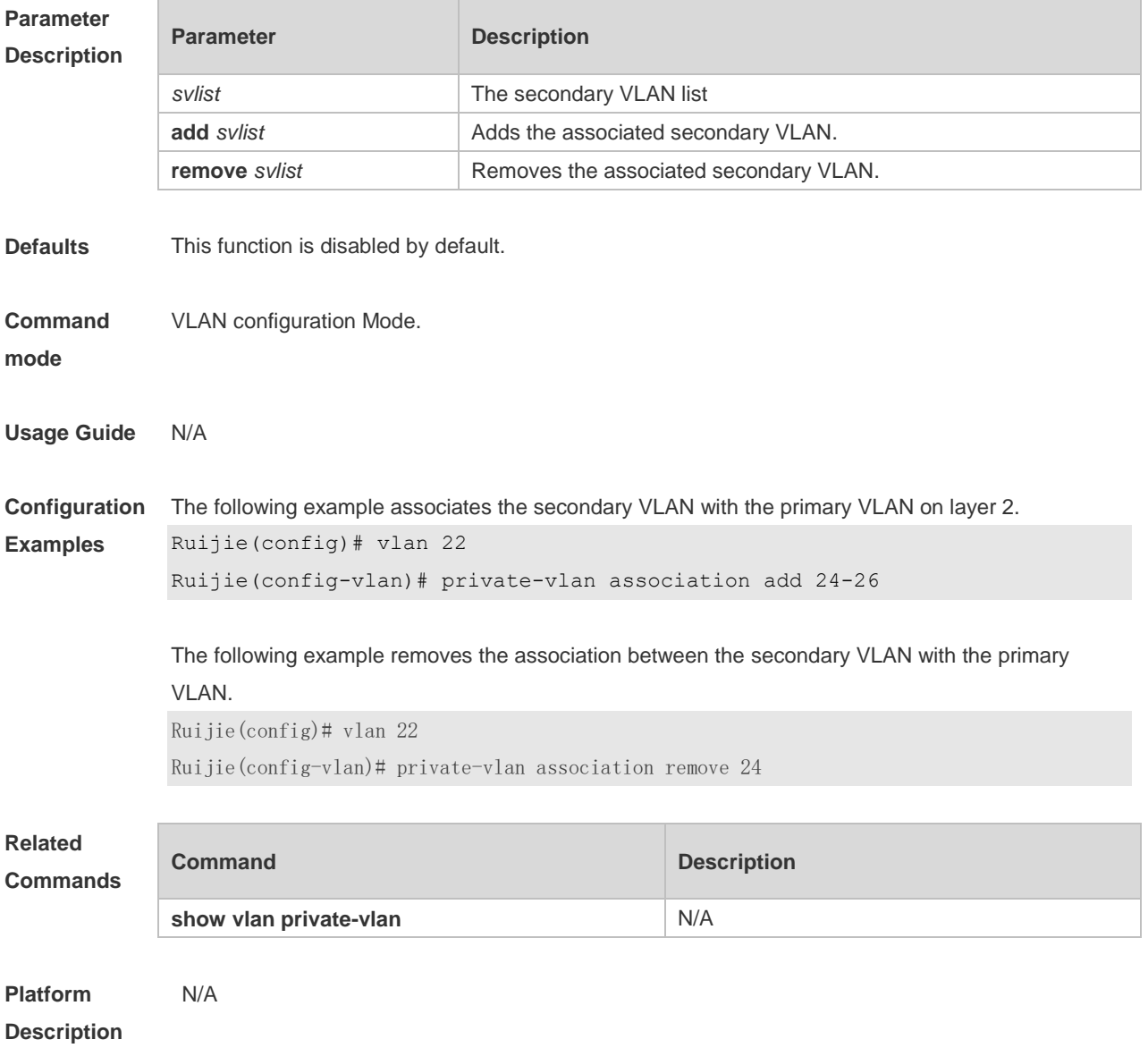

### **8.4 private-vlan mapping**

Use this command to associate the secondary VLAN with the primary VLAN on layer 3. Use the **no** or

**default** form of this command to restore the default setting. **private-vlan mapping** { *svlist* | **add** *svlist* | **remove** *svlist* } **no private-vlan mapping default private-vlan mapping**

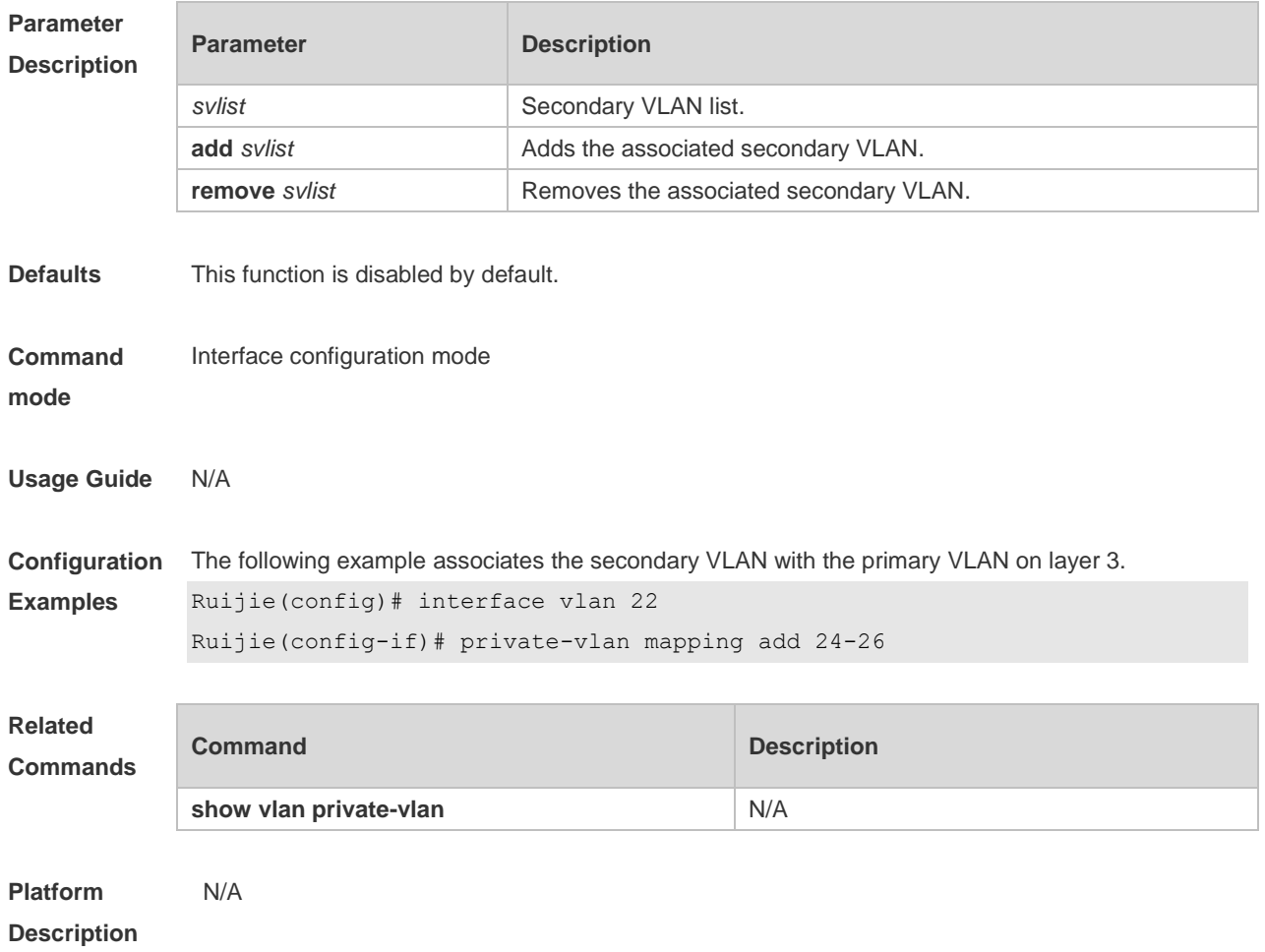

#### **8.5 show vlan private-vlan**

Use this command to display the private VLAN configuration. **show vlan private-vlan** [ **community** | **primary** | **isolated** ]

Use this command to display all the private VLANs configuration. **show vlan private-vlan**

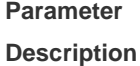

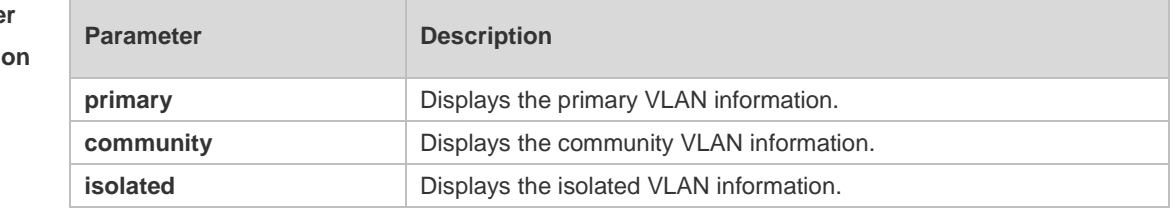

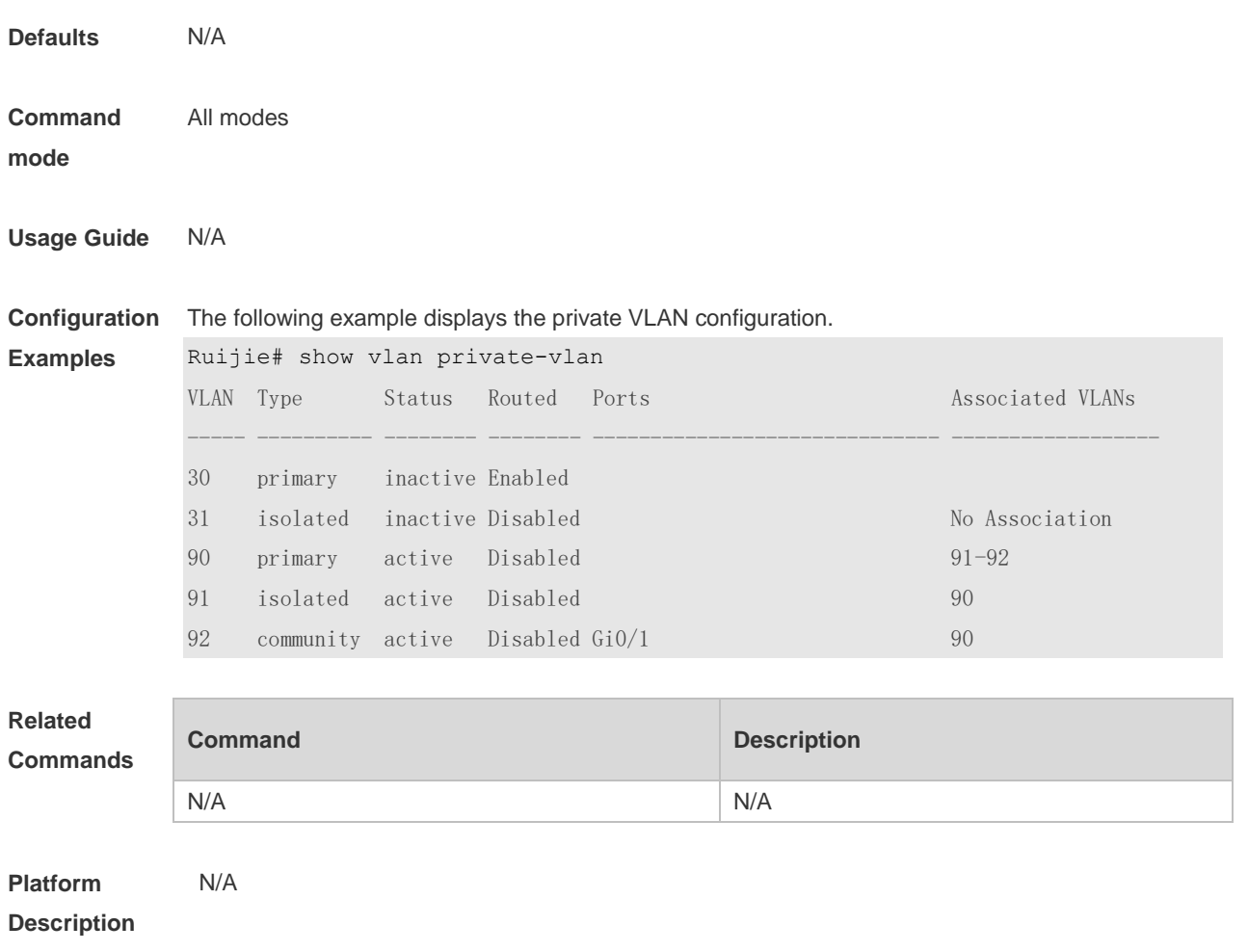

### **8.6 switchport mode private-vlan**

Use this command to declare the private VLAN mode of the interface. Use the **no** or **default** form of this command to restore the default setting.

**switchport mode private-vlan** { **host** | **promiscuous** }

**no switchport mode**

**default switchport mode**

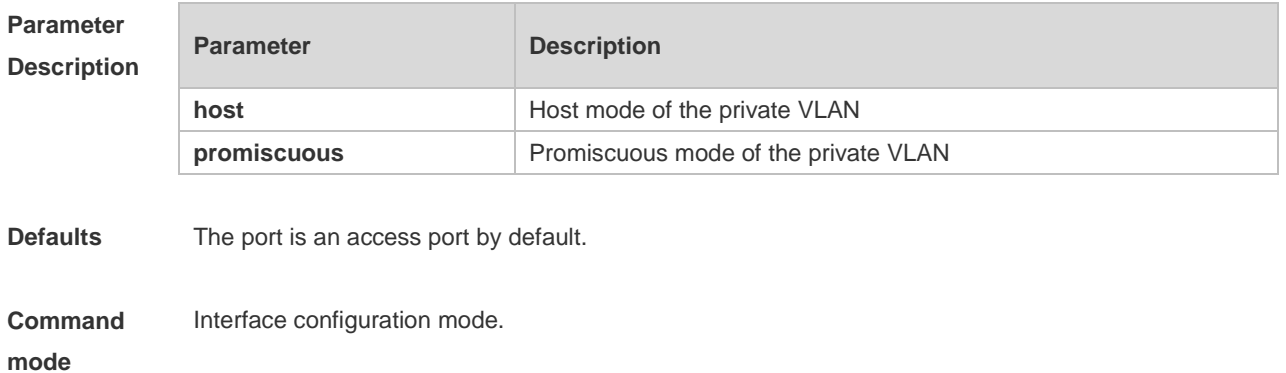

**Usage Guide** Before a port is configured as an isolated port or promiscuous port, and the port mode must be configured as the host port mode.

The port mode must be configured as the promiscuous mode.

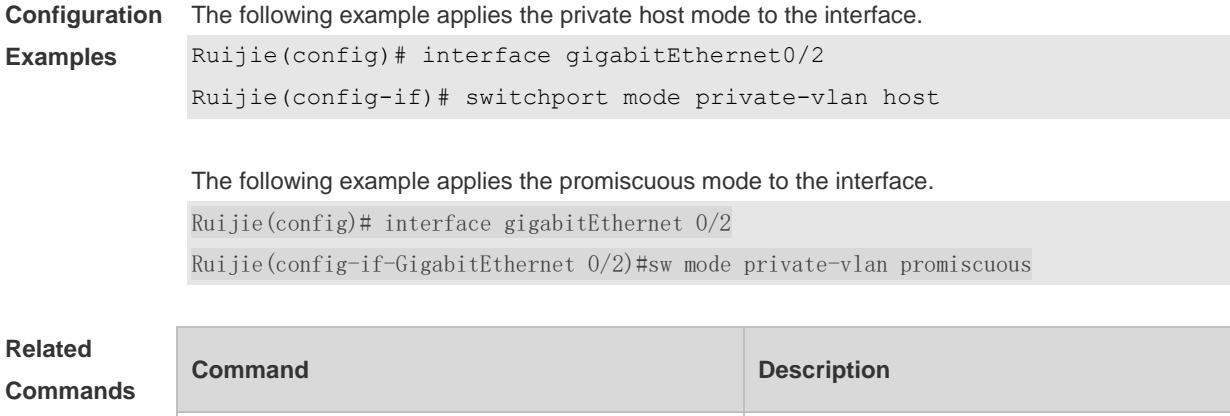

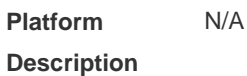

#### **8.7 switchport private-vlan host-association**

Use this command to associate the primary VLAN, which is associated with the private VLAN mode of the interface, with the secondary VLAN. Use the **no** or **default** form of this command to restore the default setting.

**switchport private-vlan host-association** *p\_vid s\_vid* **no switchport private-vlan host-association default switchport private-vlan host-association**

**show vlan private-vlan** N/A

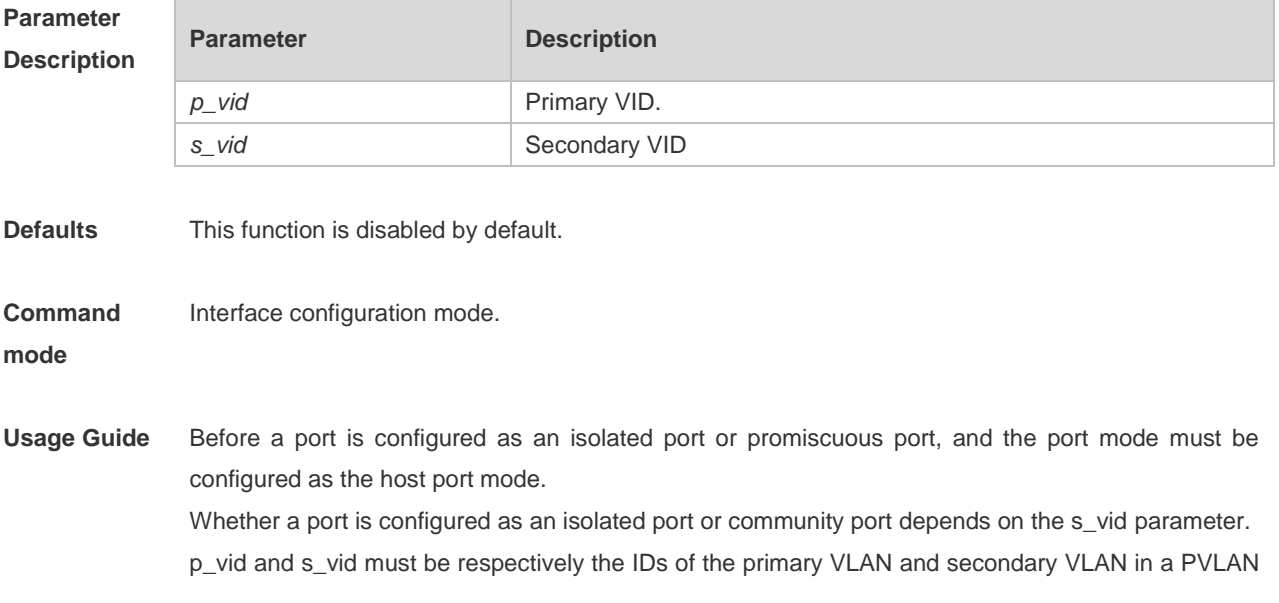

pair, on which Layer-2 association is performed. One host port can be associated with only one PVLAN pair. **Configuration Examples** The following example associates the secondary VLAN with the primary VLAN on the host port. Ruijie(config)# interface gigabitEthernet 0/1 Ruijie(config-if)# switchport mode private-vlan host Ruijie(config-if)# switchport private-vlan host-association 22 23 Ruijie(config-if)# default switchport private-vlan host-asscioation Ruijie(config-if)# switchport private-vlan host-association 22 25 **Related Commands Command Description** 

**show vlan private-vlan** N/A

**Platform Description** N/A

#### **8.8 switchport private-vlan mapping**

Use this command to configure the secondary VLAN for the promiscuous port. Use the **no** or **default** form of this command to restore the default setting. **switchport private-vlan mapping** *p\_vid* { *svlist* | **add** *svist* | **remove** *svlist* } **no switchport private-vlan mapping default switchport private-vlan mapping**

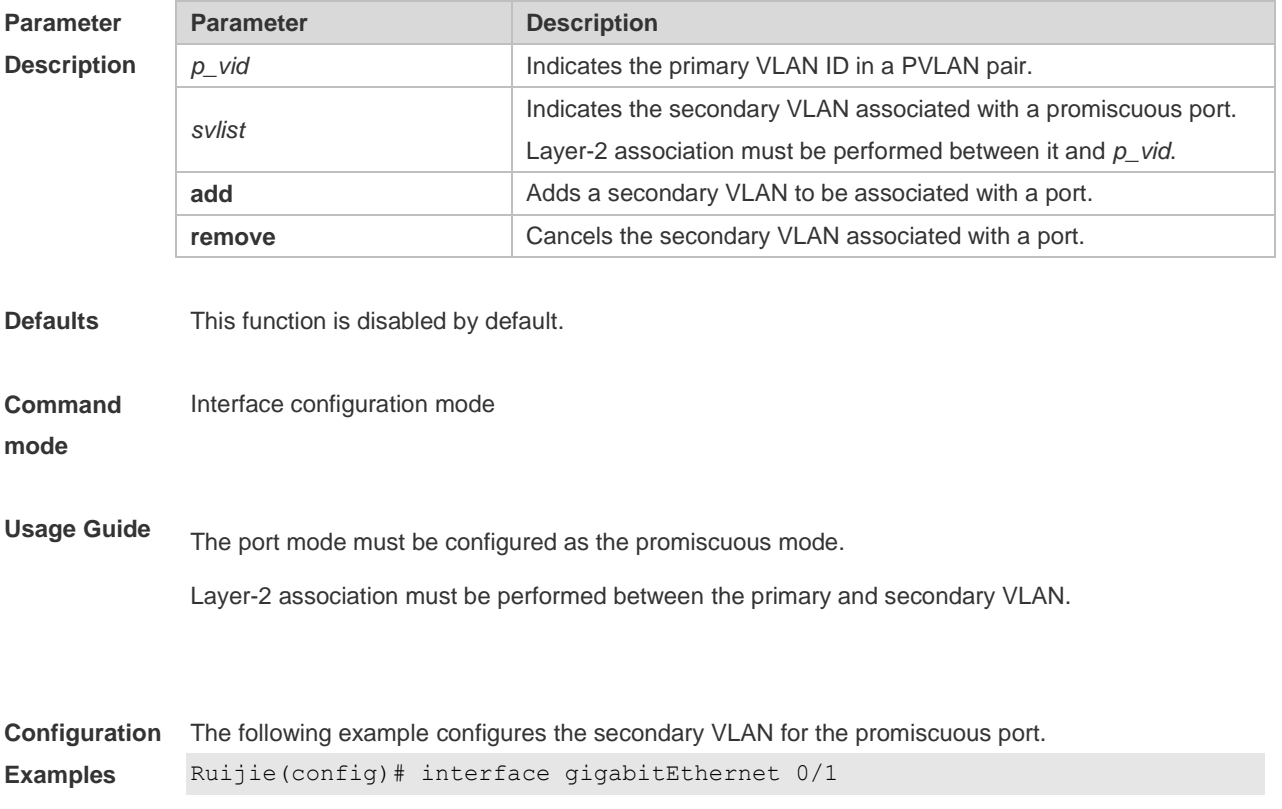

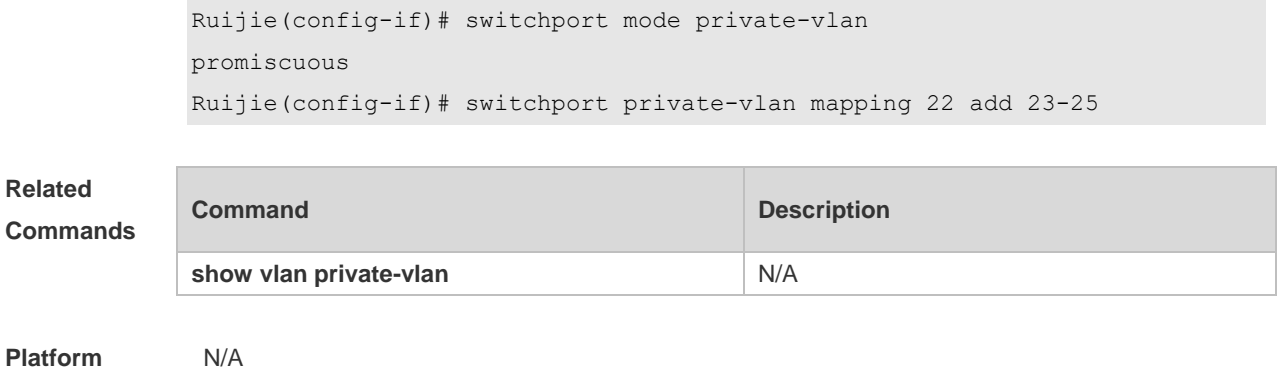

**Description**

## **9 Voice VLAN Commands**

#### **9.1 show voice vlan**

Use this command to display the Voice VLAN configurations and the current state, including the working mode of the port with Voice VLAN enabled. **show voice vlan**

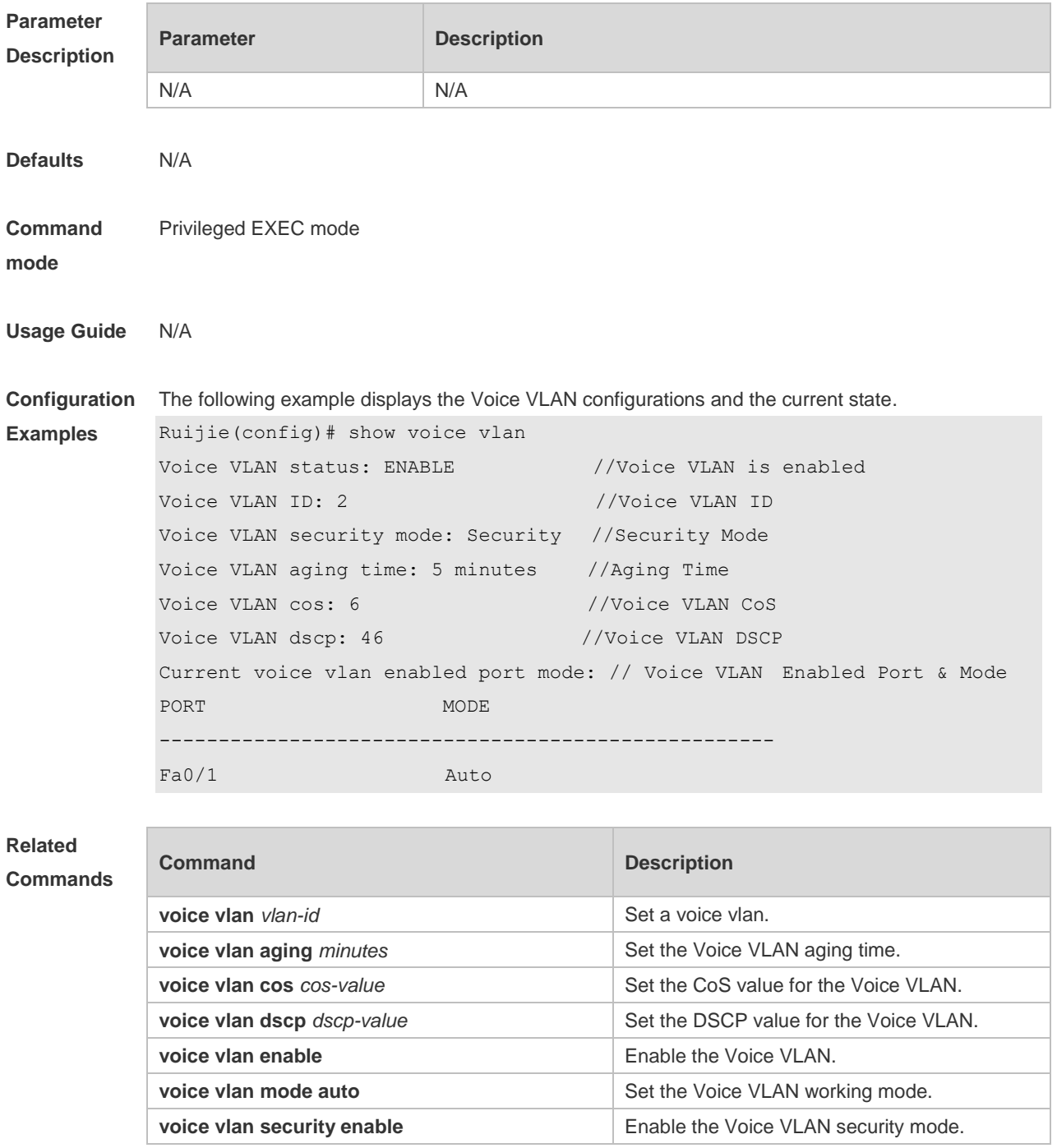

**Platform Description** N/A

#### **9.2 show voice vlan oui**

Use this command to display the OUI address, OUI mask and the description information. **show voice vlan oui**

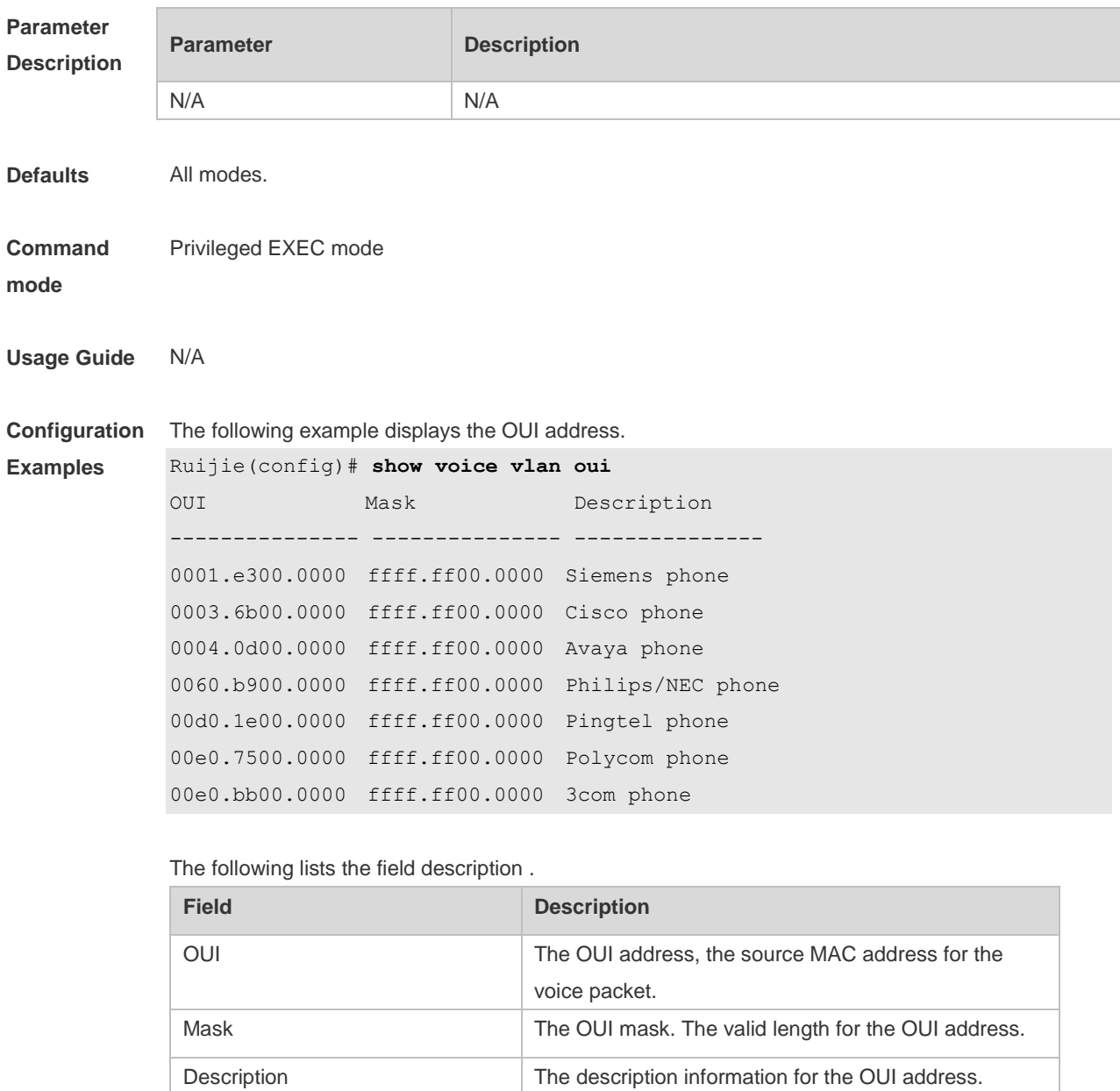

#### **Related Commands**

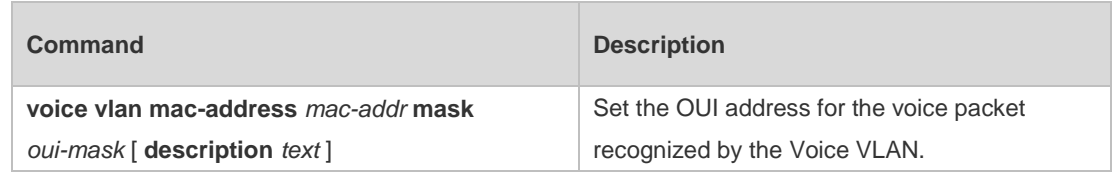

**Platform Description** N/A

#### **9.3 voice vlan**

Use this command to enable Voice VLAN in the global configuration mode. Use the **no** form of this command to restore the default setting. **voice vlan** *vlan-id* **no voice vlan**

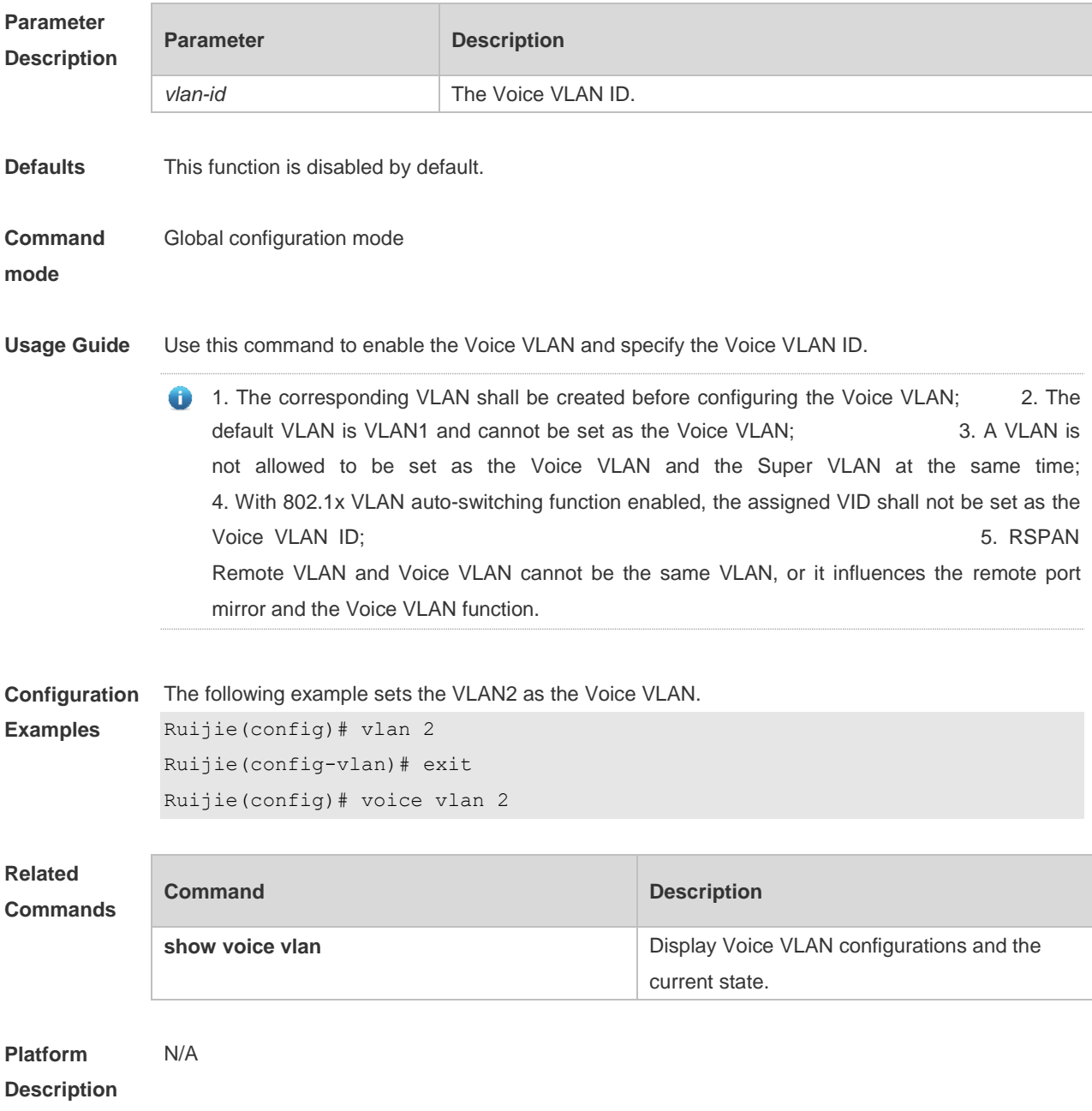

### **9.4 voice vlan aging**

Use this command to set the Voice VLAN aging time in the global configuration mode. Use the **no** form of this command to restore the default setting. **voice vlan aging** *minutes* **no voice vlan aging**

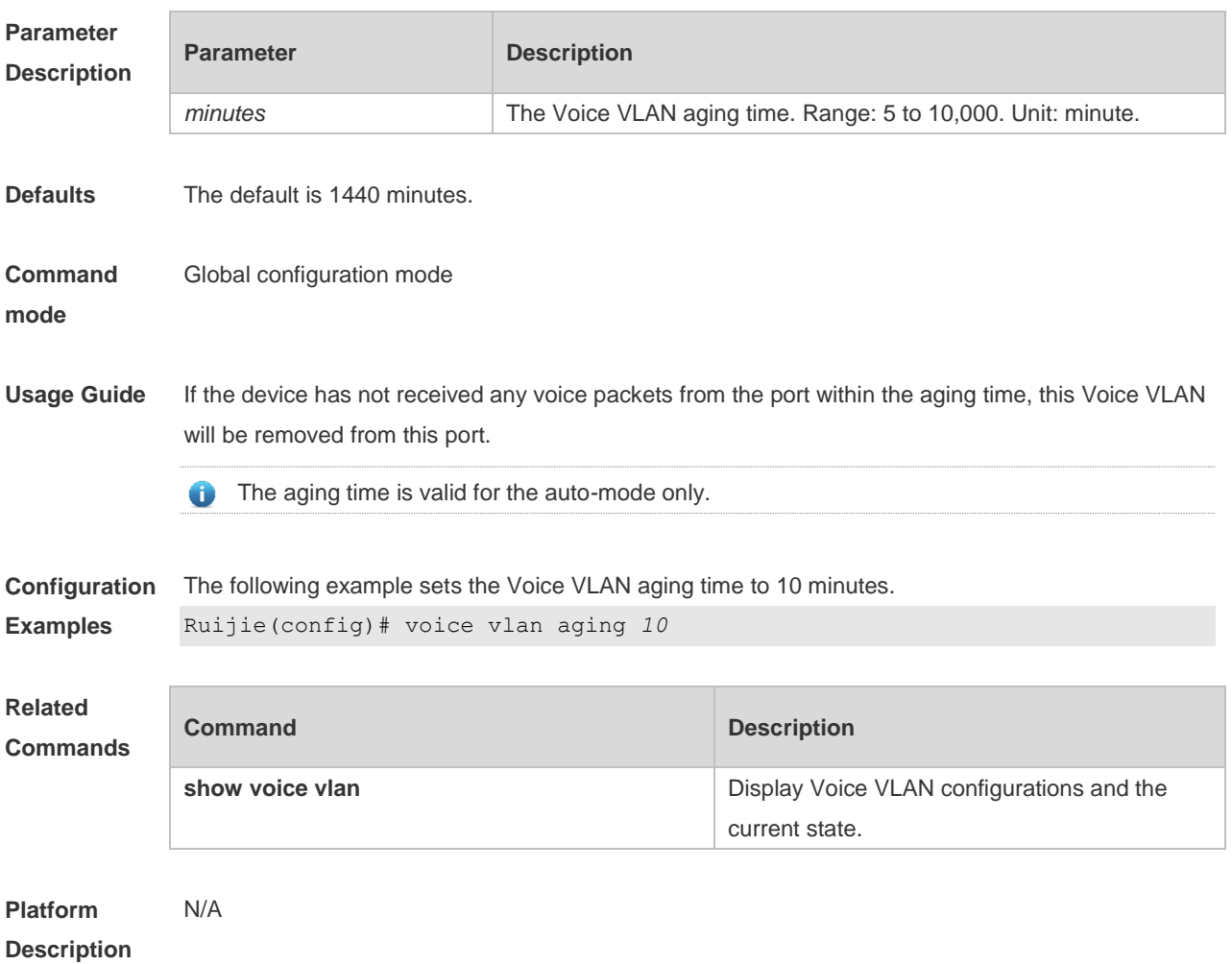

#### **9.5 voice vlan cos**

Use this command to set the Voice VLAN CoS value in the global configuration mode. Use the **no** form of this command to restore the default setting. **voice vlan cos** *cos-value* **no voice vlan cos**

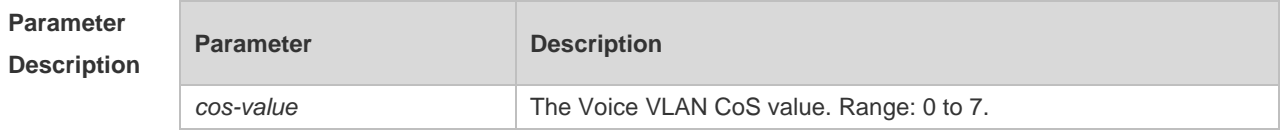

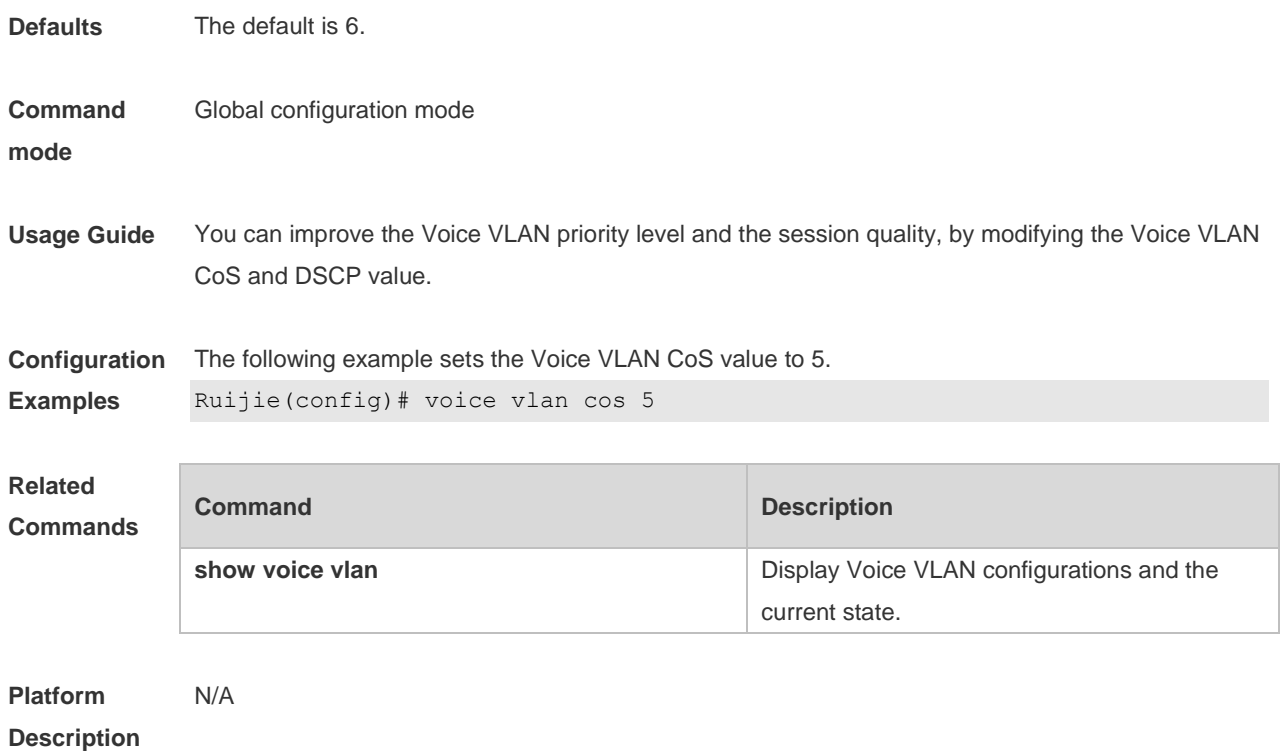

### **9.6 voice vlan dscp**

Use this command to set the Voice VLAN DSCP value in the global configuration mode. Use the **no** form of this command to restore the default setting. **voice vlan dscp** *dscp-value* **no voice vlan dscp**

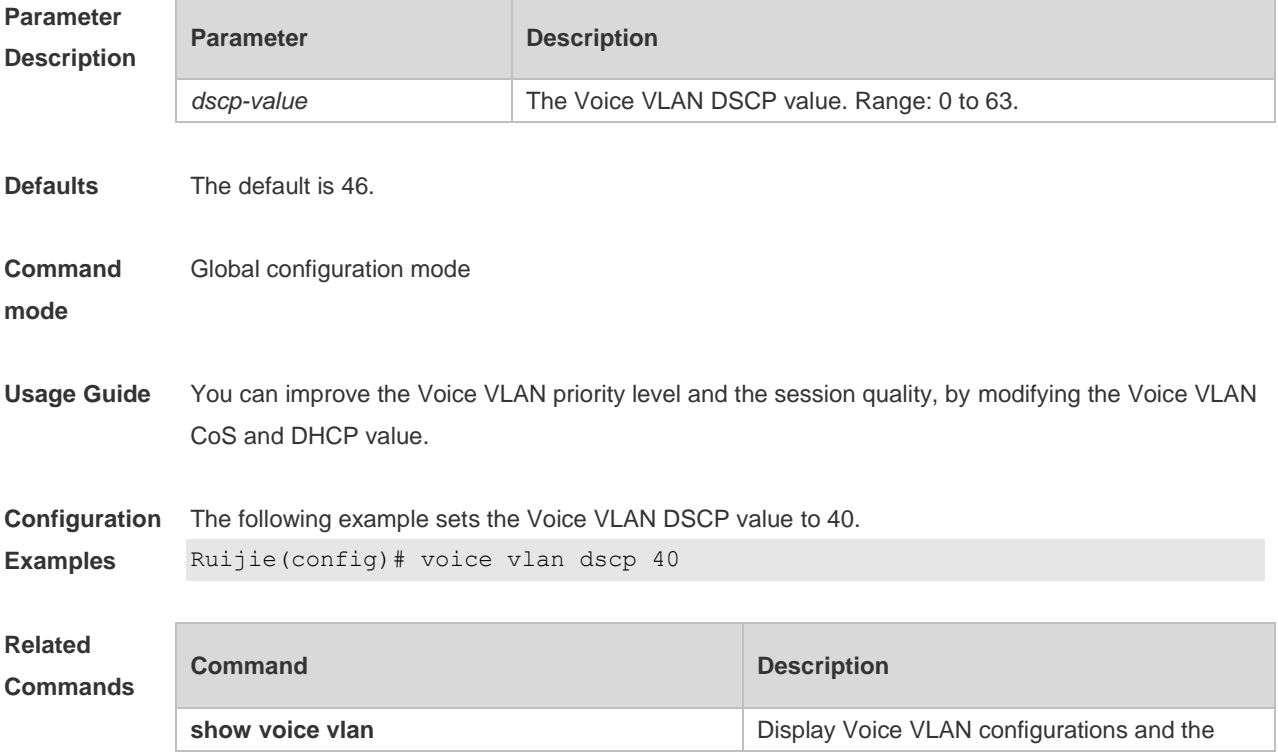

current state.

**Platform**  N/A

**Description**

#### **9.7 voice vlan enable**

Use this command to enable the Voice VLAN DSCP value in the interface configuration mode. Use the **no** form of this command to restore the default setting. **voice vlan enable no voice vlan enable**

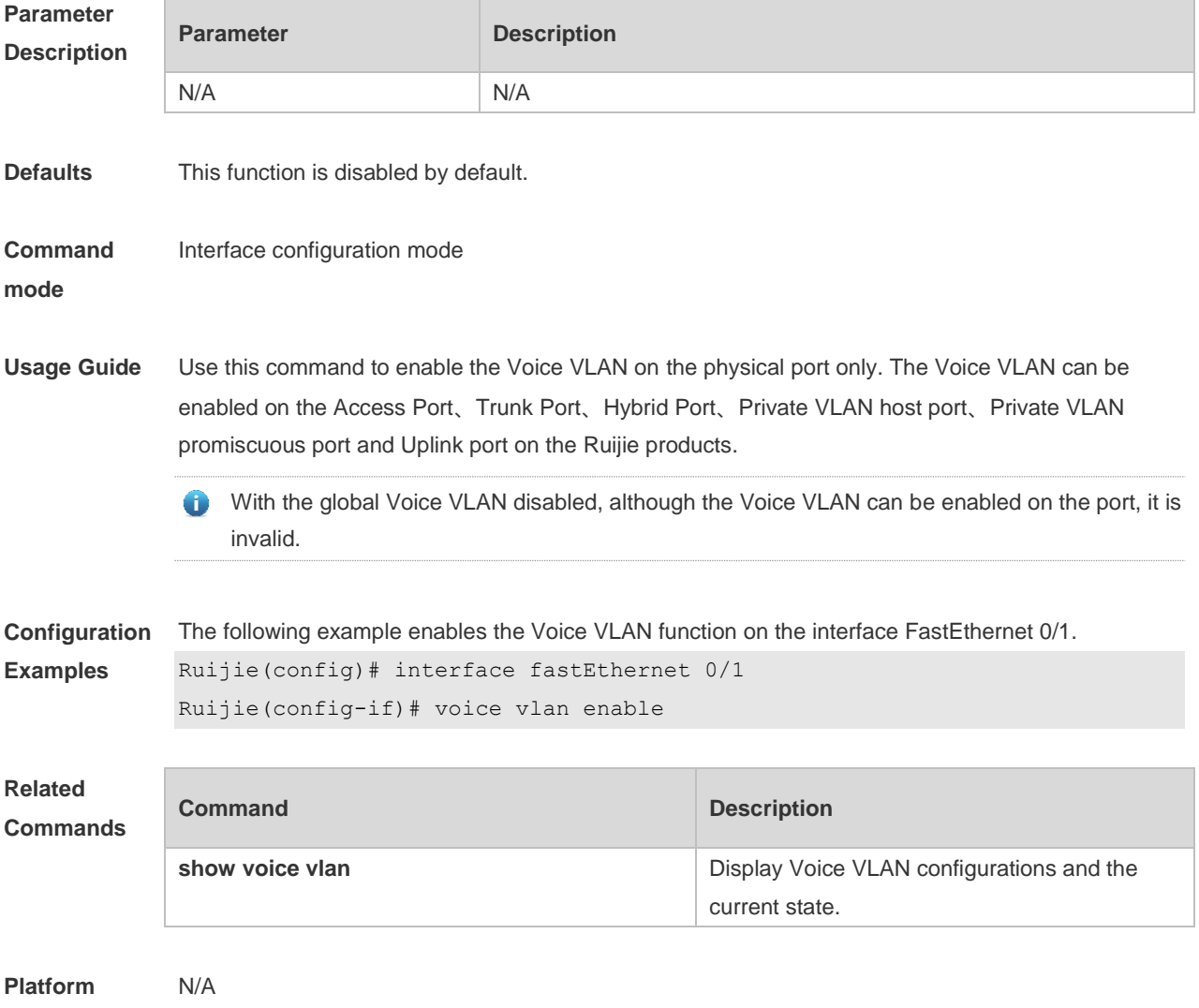

**Description**

### **9.8 voice vlan mac-address**

Use this command to set the recognizable Voice VLAN OUI address. Use the **no** form of this

command to restore the default setting. **voice vlan mac-address** *mac-addr* **mask** *oui-mask* [ **description** *text* ] **no voice vlan mac-address** *mac-addr*

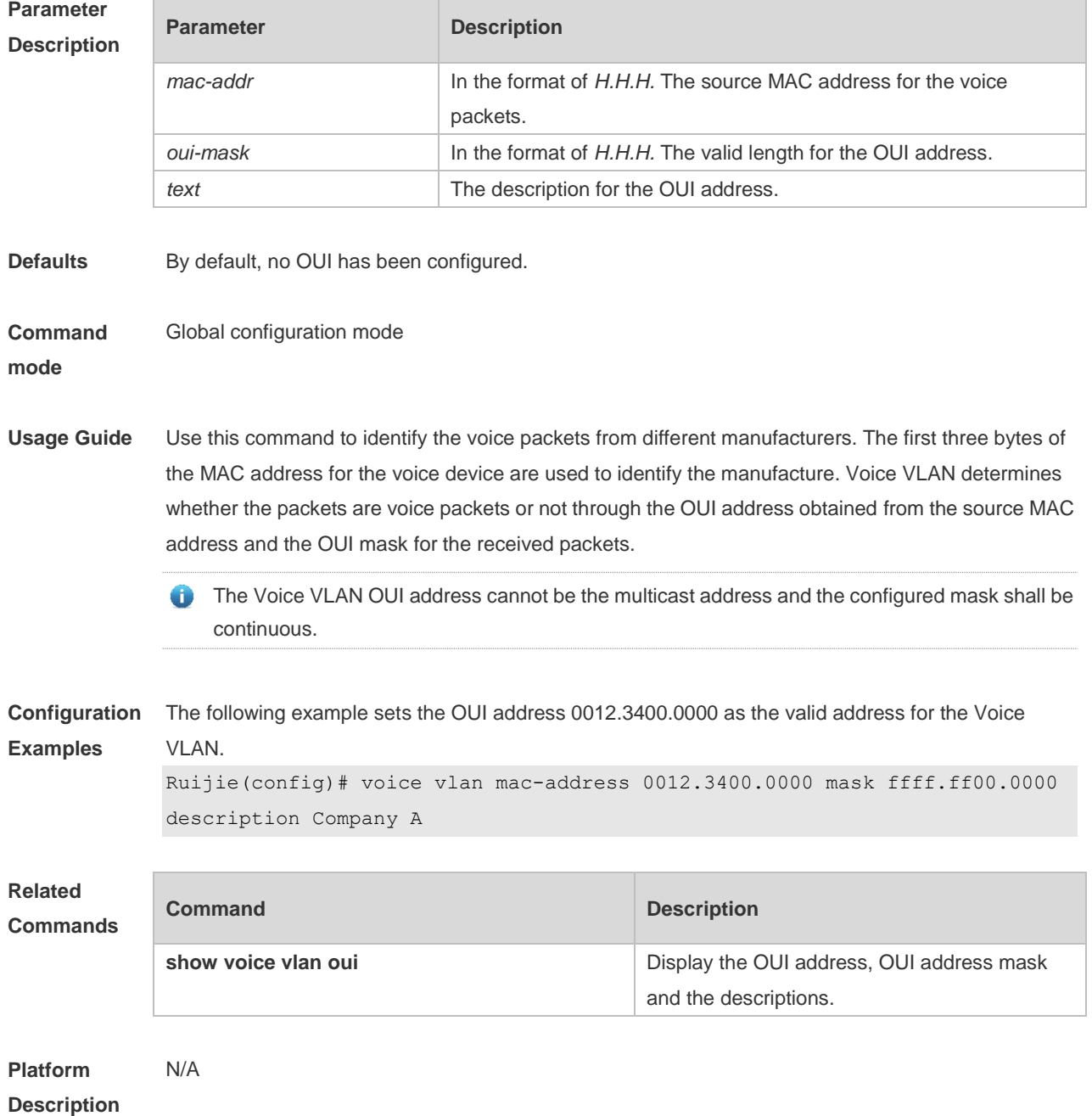

#### **9.9 voice vlan mode auto**

Use this command to set the Voice VLAN auto mode. Use the **no** form of this command to disable this function.

**voice vlan mode auto**

**no voice vlan mode auto**

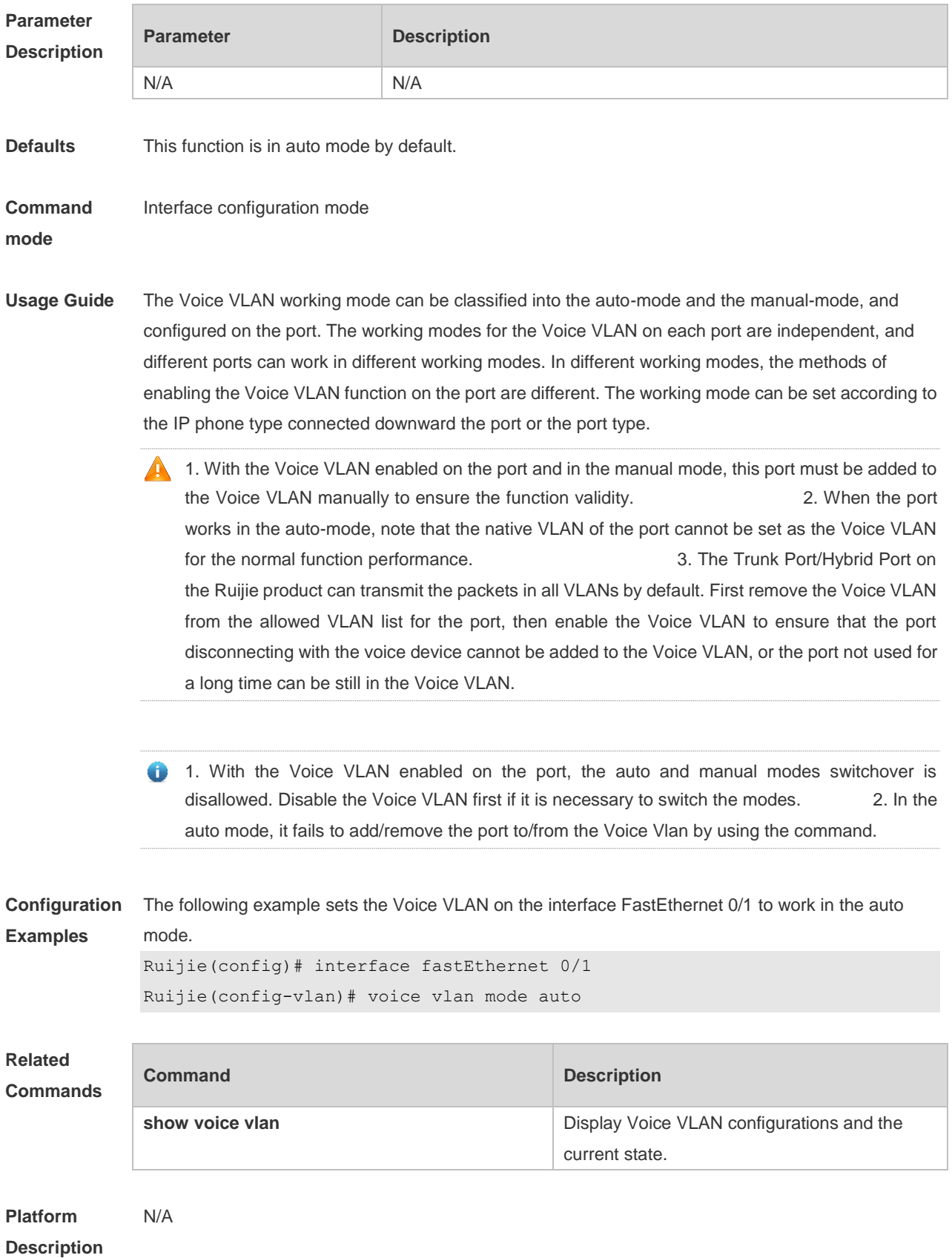

## **9.10 voice vlan security enable**

Use this command to enable the Voice VLAN security mode in the global configuration mode. Use the **no** form of this command to disable this function.

**voice vlan security enable**

**no voice vlan security enable**

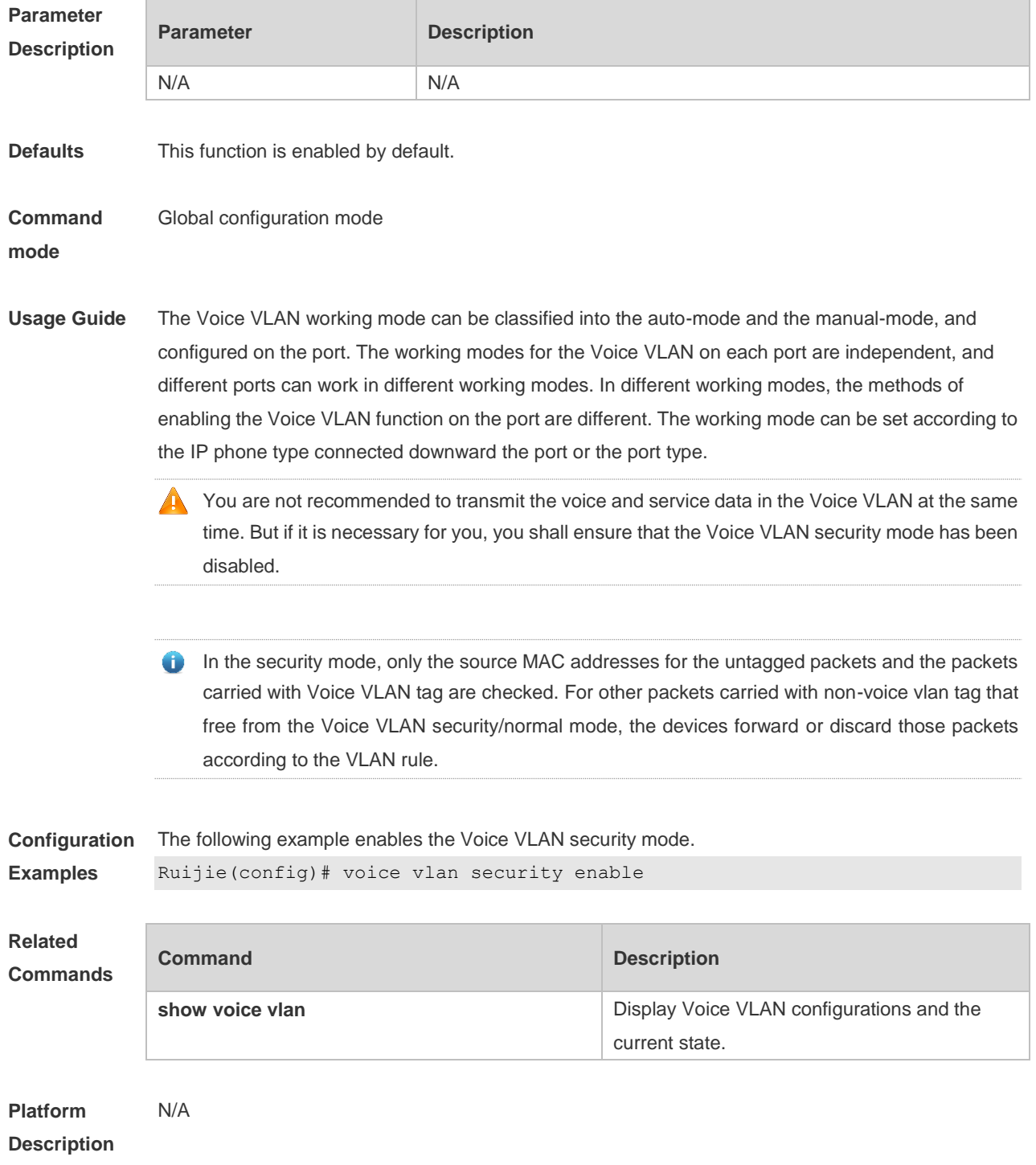

## **10 MSTP Commands**

### **10.1 bpdu src-mac-check**

Use this command to enable the BPDU source MAC address check function on the interface. Use the **no** form of this command to restore the default setting. **bpdu src-mac-check** *H.H.H* **no bpdu src-mac-check**

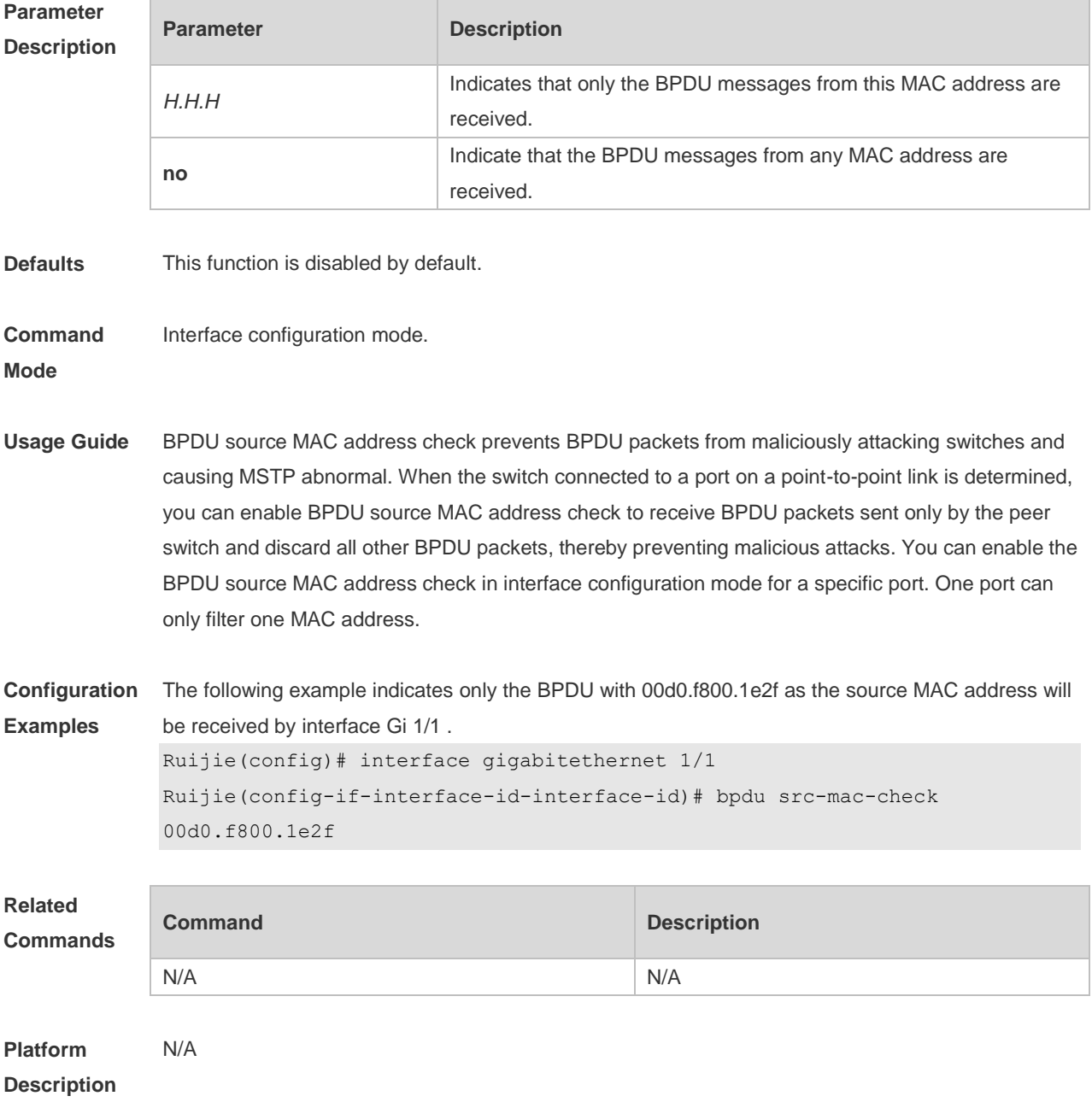

### **10.2 bridge-frame forwarding protocol bpdu**

Use this command to enable BPDU transparent transmission. Use the **no** form of this command to restore the default setting.

**bridge-frame forwarding protocol bpdu no bridge-frame forwarding protocol bpdu**

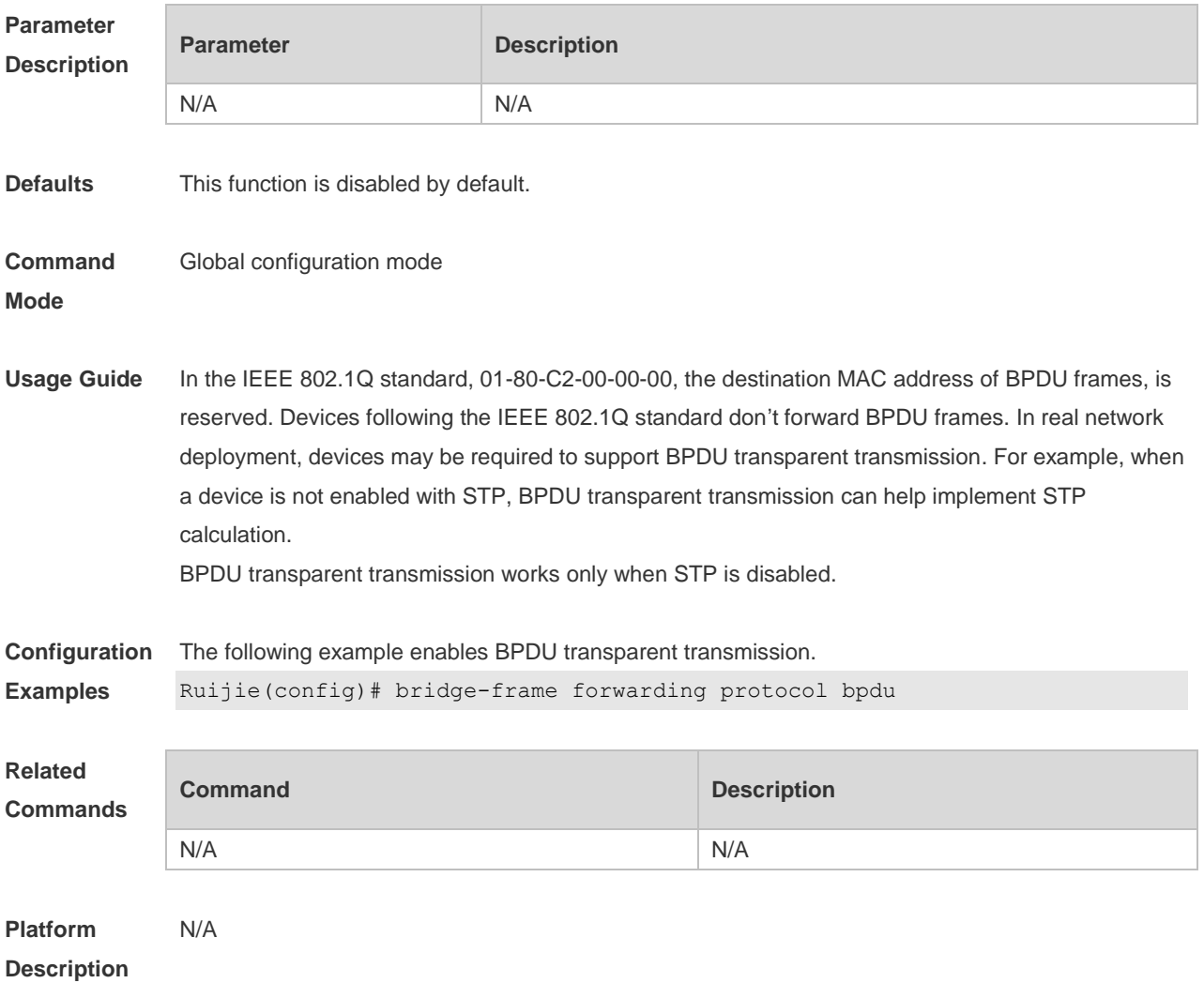

#### **10.3 clear spanning-tree counters**

Use this command to clear the statistics of the sent and received STP packets. **clear spanning-tree detected-protocols** [ **interface** *interface-id* ]

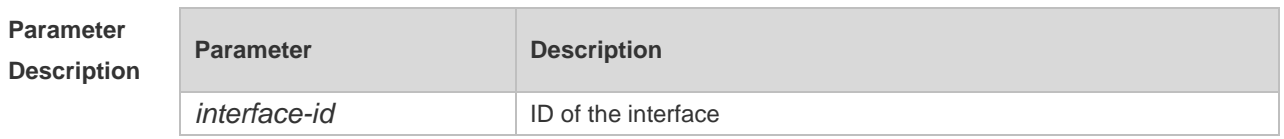

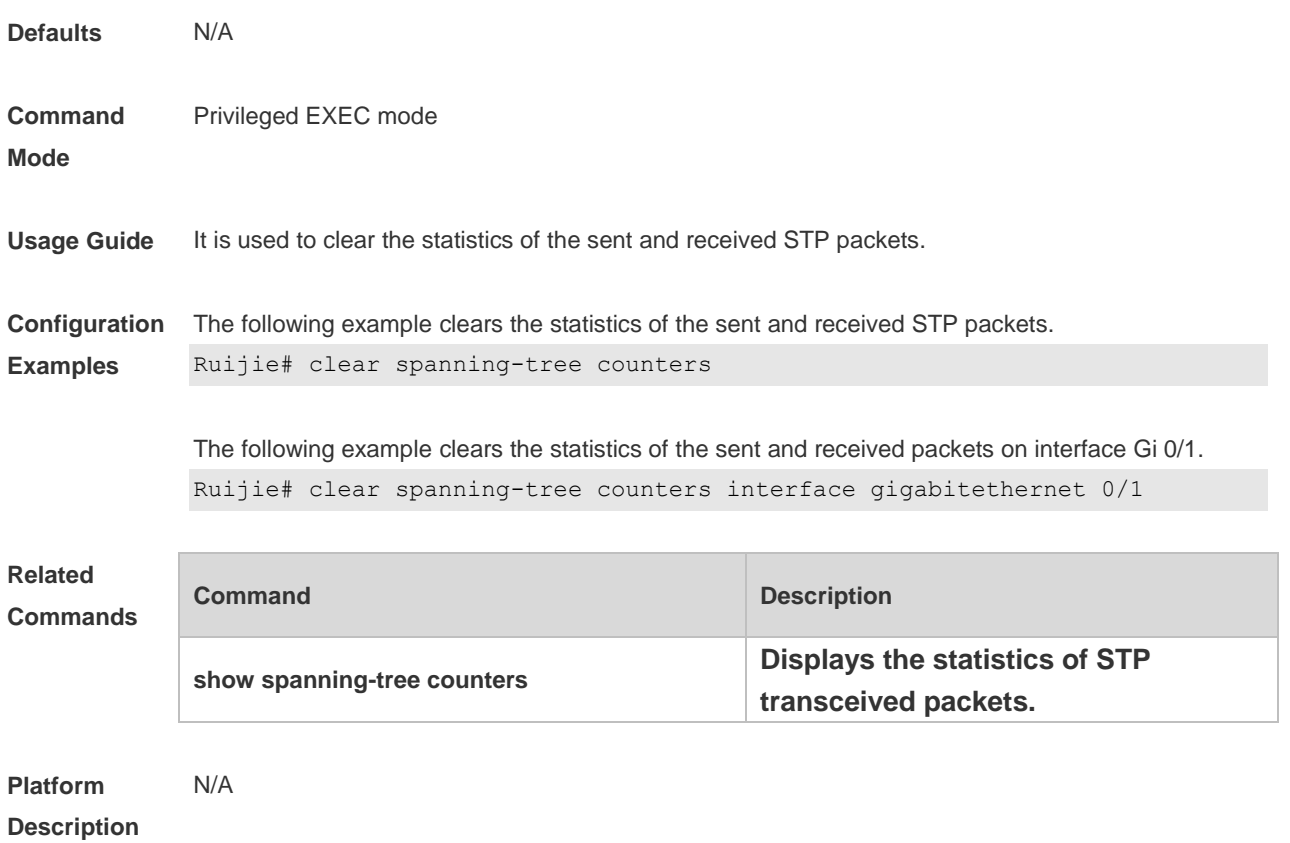

### **10.4 clear spanning-tree detected-protocols**

Use this command to force the interface to send the RSTP BPDU message and check the BPDU messages.

#### **clear spanning-tree detected-protocols** [ **interface** *interface-id* ]

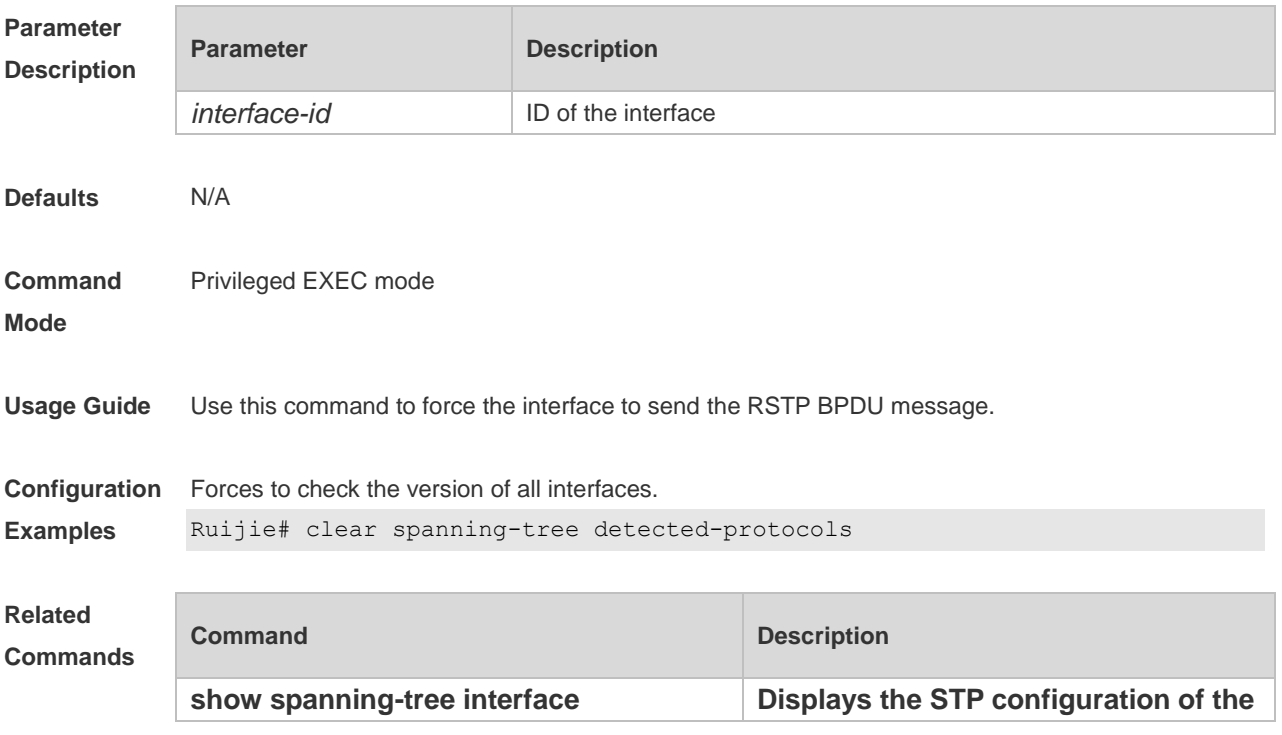

**interface.**

**Platform**  N/A

**Description**

#### **10.5 clear spanning-tree mst topochange record**

Use this command to clear STP topology change record. **clear spanning-tree mst** *instance-id* **topochange record**

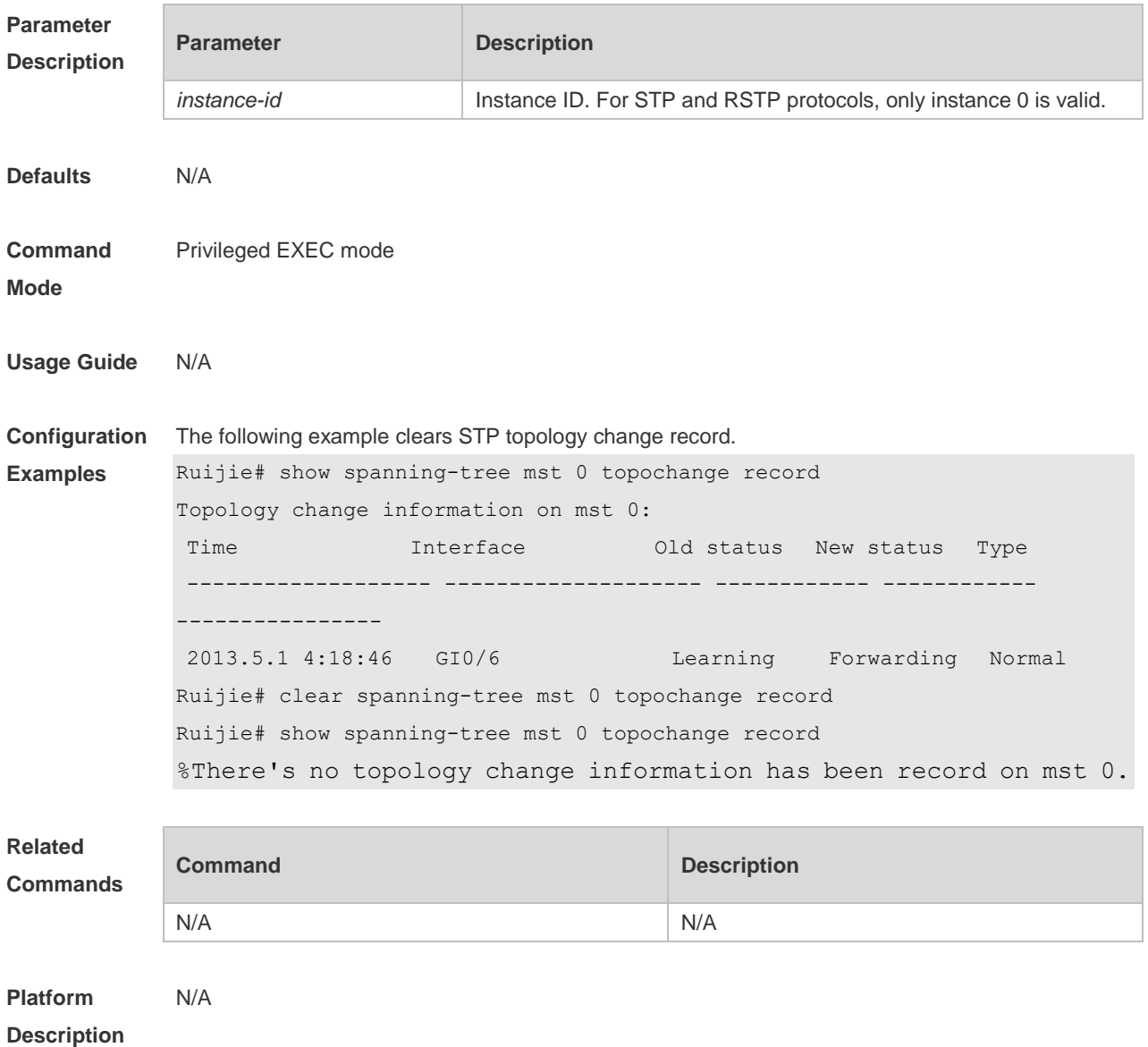

### **10.6 instance instance-id vlan vlan-range**

Use this command to set instance and VLAN mapping relations. Use the **no** form of the command to restore the default setting.

#### **instance** *instance-id* **vlan** *vlan-range* **no instance** *instance-id* { **vlan** *vlan-range* }

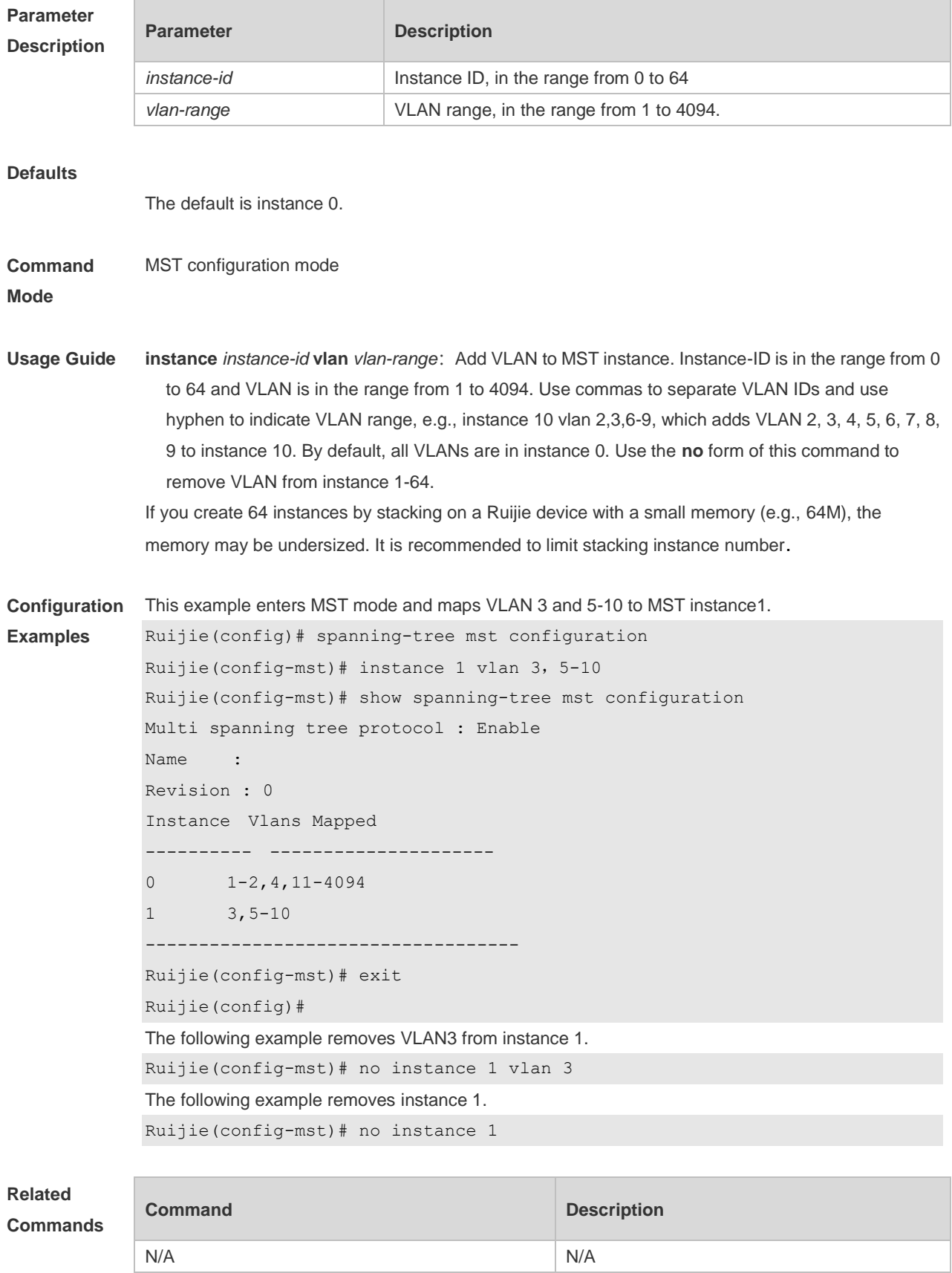

**Platform Description** N/A

### **10.7 l2protocol-tunnel stp**

Use this command to enable BPDU TUNNEL globally. Use the **no** form of this command to disable this function.

**l2protocol-tunnel stp**

**no l2protocol-tunnel stp**

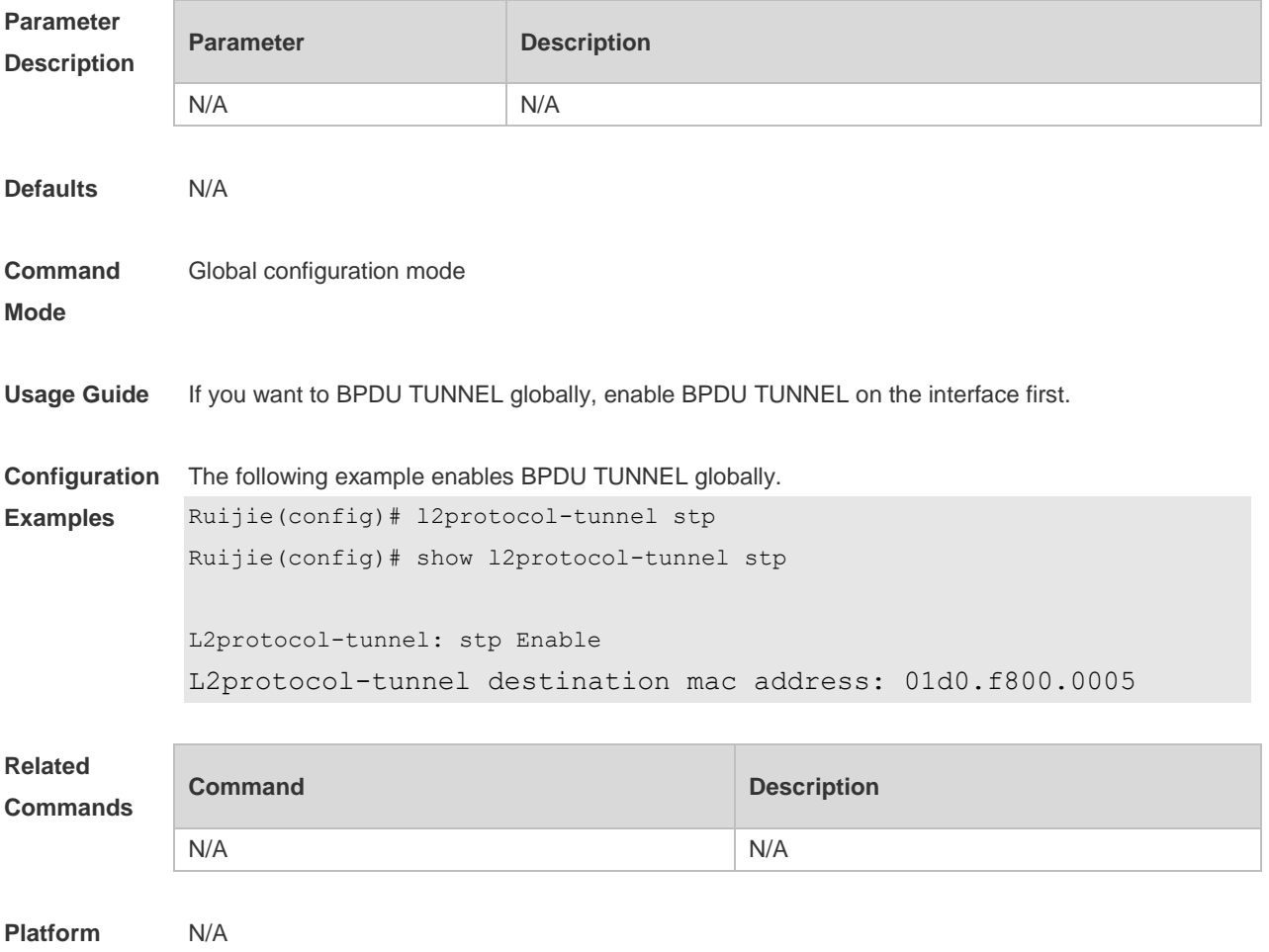

# **10.8 l2protocol-tunnel stp enable**

**Description**

Use this command to enable BPDU TUNNEL on the interface. Use the **no** form of this command to disable this function.

**l2protocol-tunnel stp enable**

**no l2protocol-tunnel stp enable**

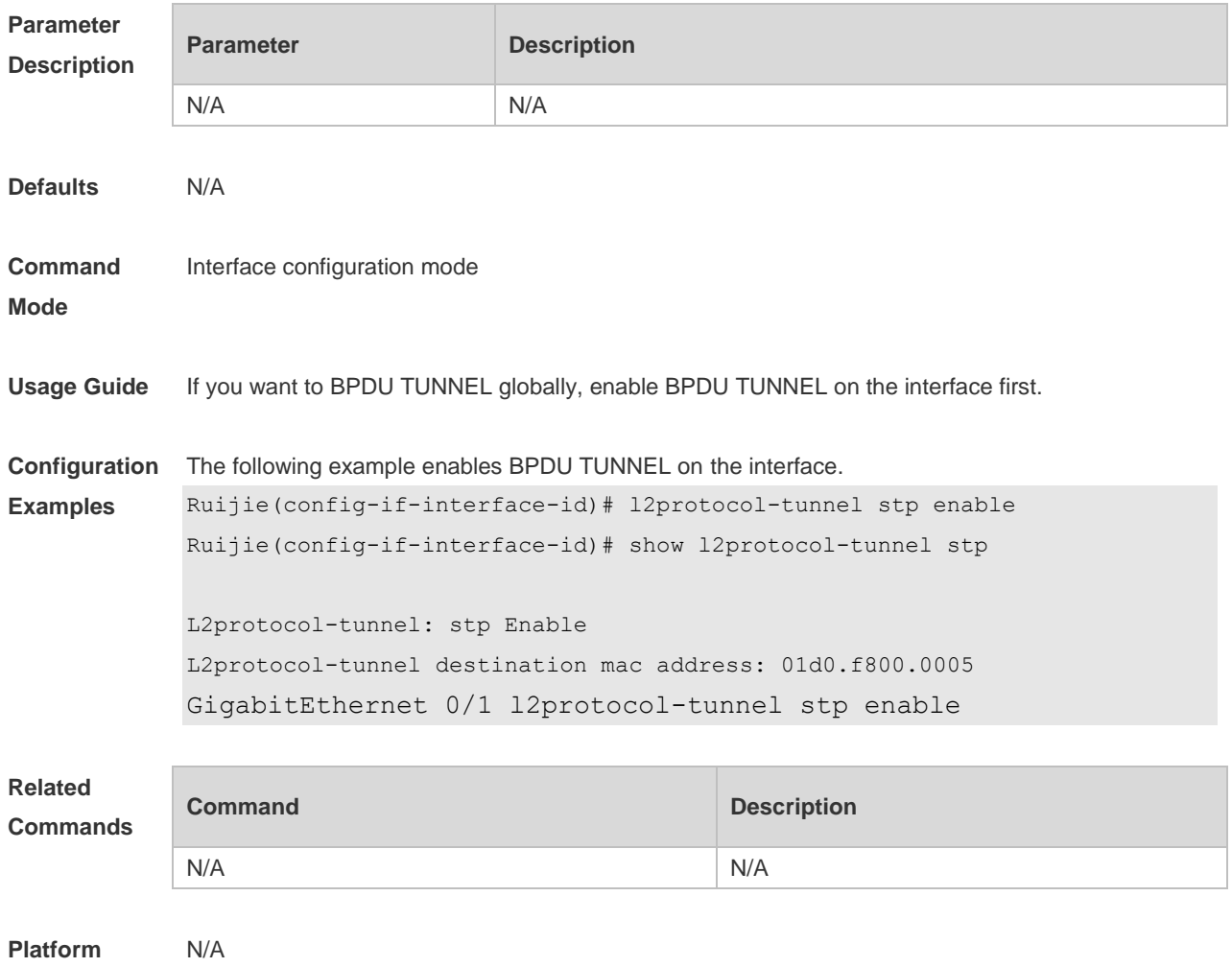

**Description**

#### **10.9 l2protocol-tunnel stp tunnel-dmac**

Use this command to configure the STP address for transparent transmission through BPDU TUNNEL. Use the **no** form of this command to restore the default setting. **l2protocol-tunnel stp tunnel-dmac** *mac-address* **no l2protocol-tunnel stp tunnel-dmac**

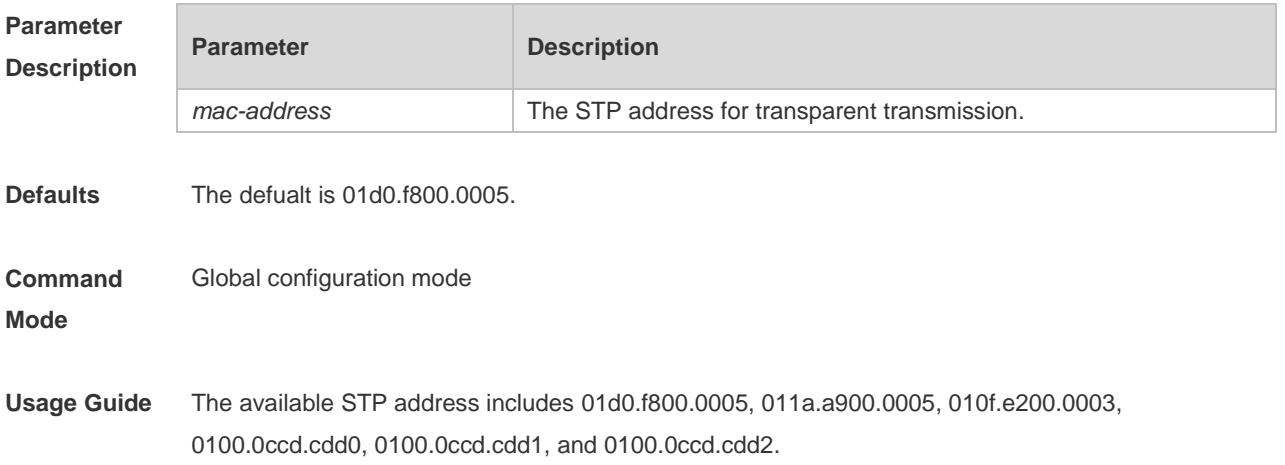

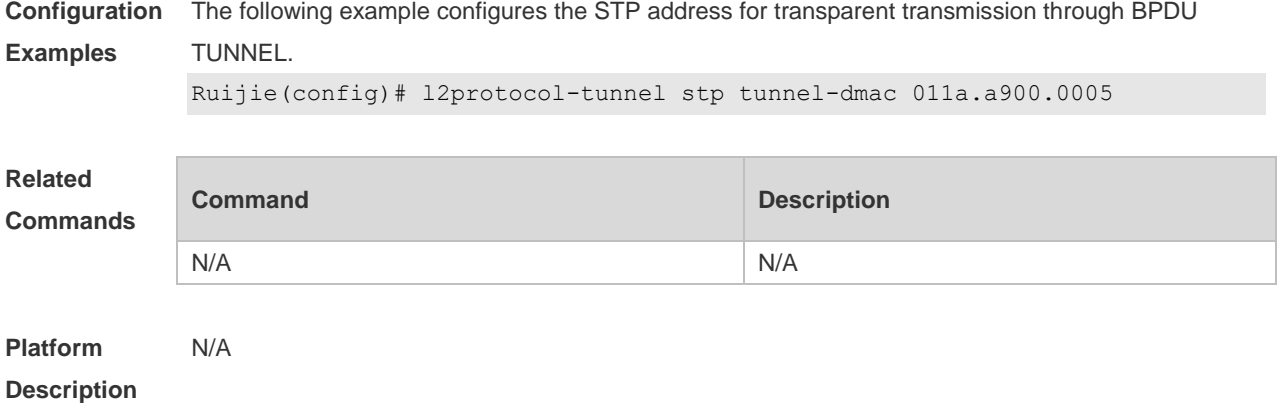

### **10.10 name**

Use this command to set MST name. Use the **no** form of the command to restore the default setting. **name** *name* **no name**

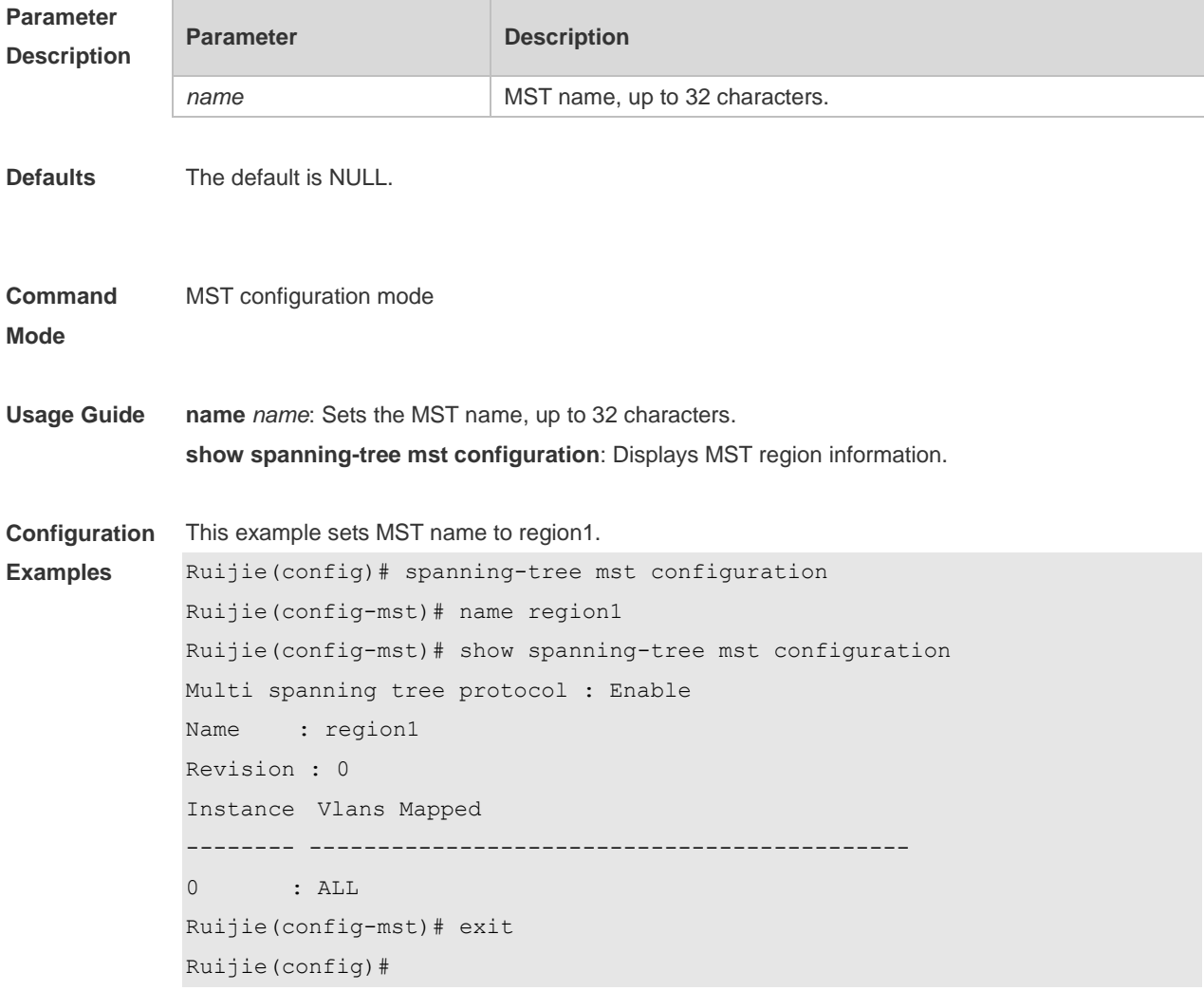

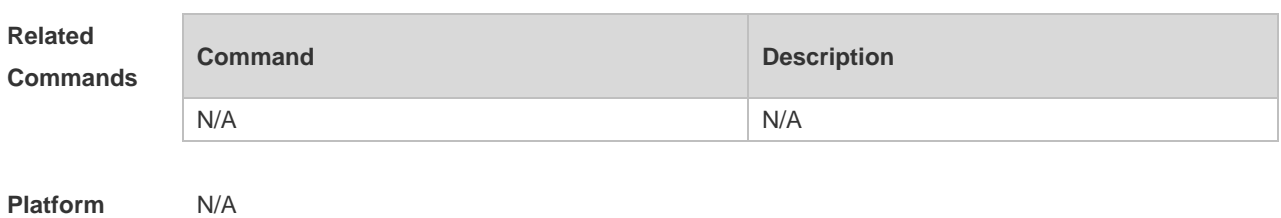

**Description**

### **10.11 revision**

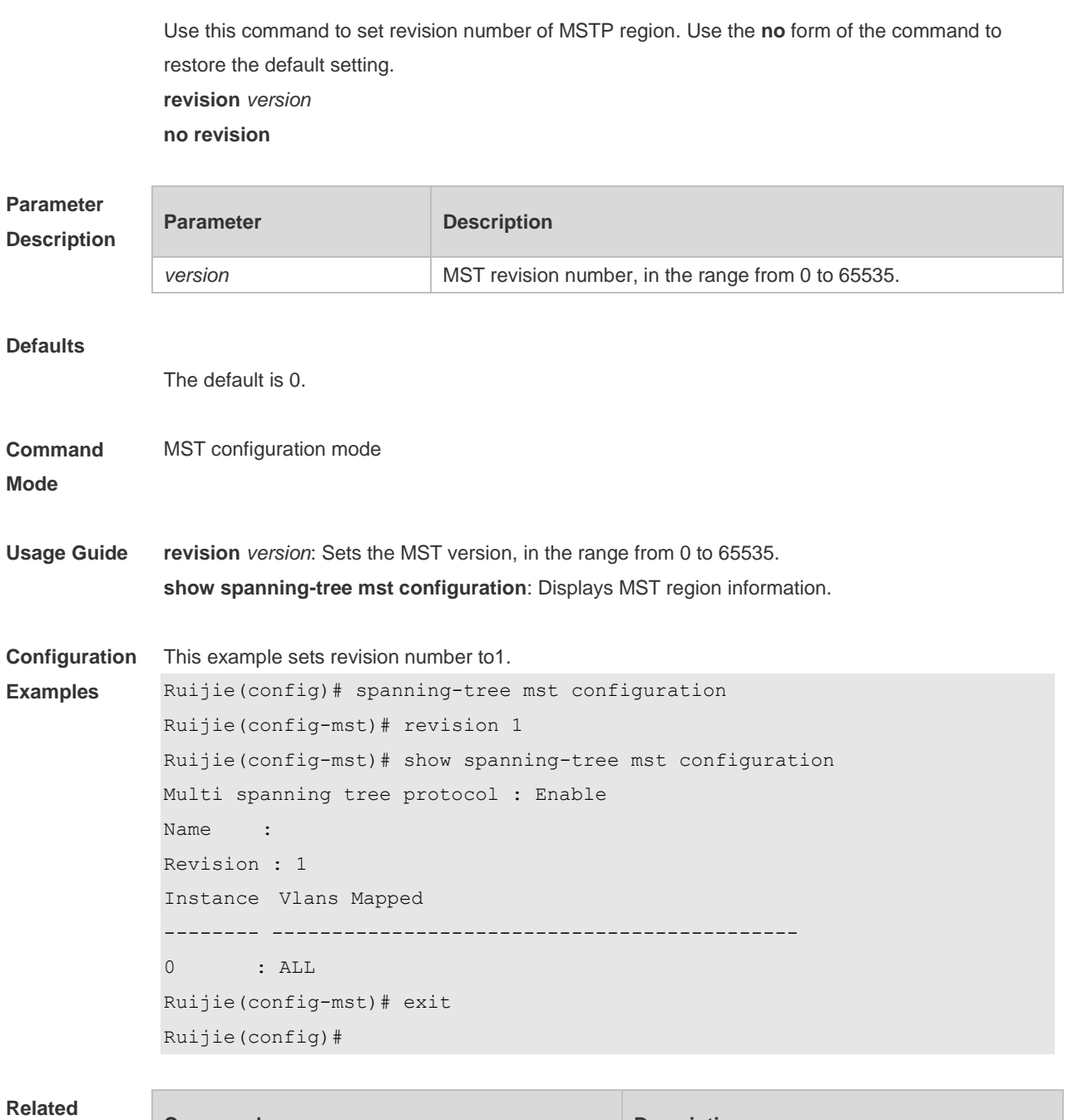

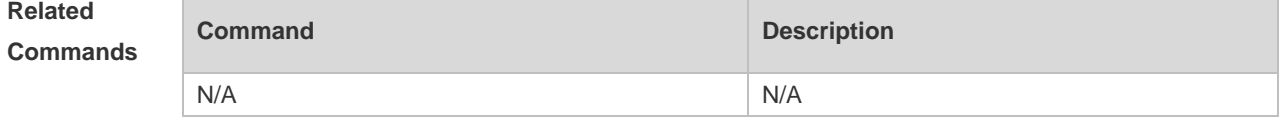

**Platform Description** N/A

### **10.12 show l2protocol-tunnel stp**

Use this command to display BPDU TUNNEL configuration. **show l2protocol-tunnel stp**

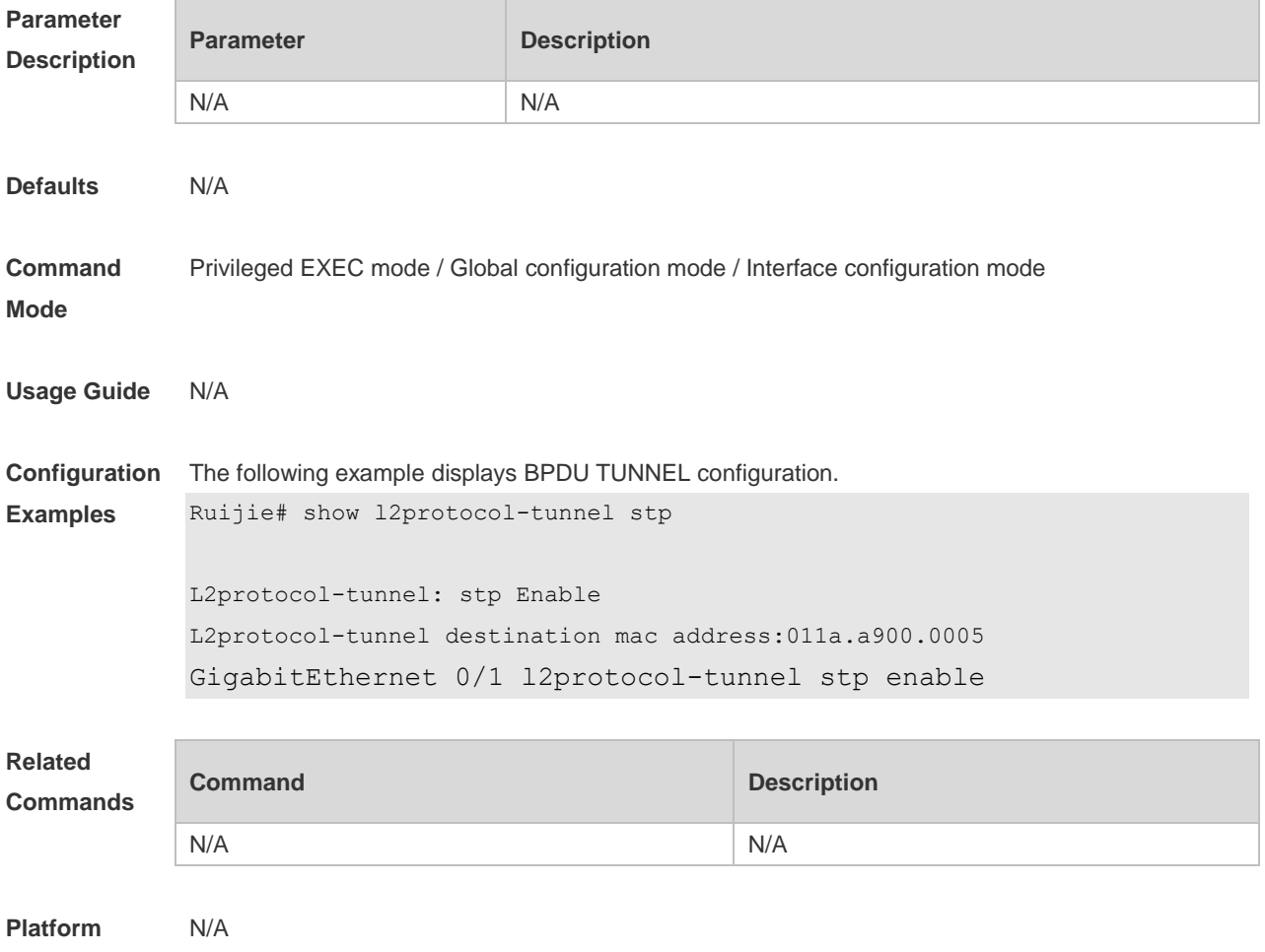

**Description**

#### **10.13 show spanning-tree**

Use this command to display the global spanning-tree configuration. **show spanning-tree [summary | forward-time | hello-time | max-age | inconsistentports| tx-hold-count | pathcost method | max\_hops | counters]**

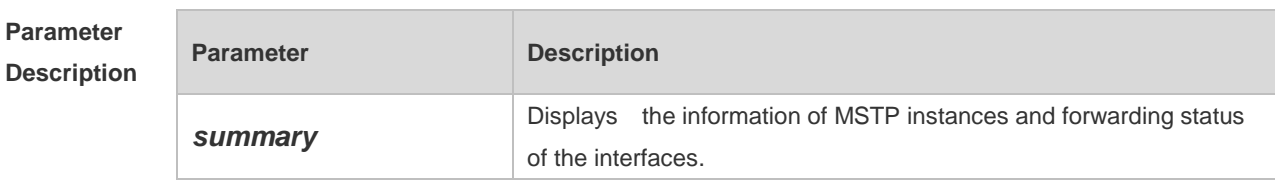

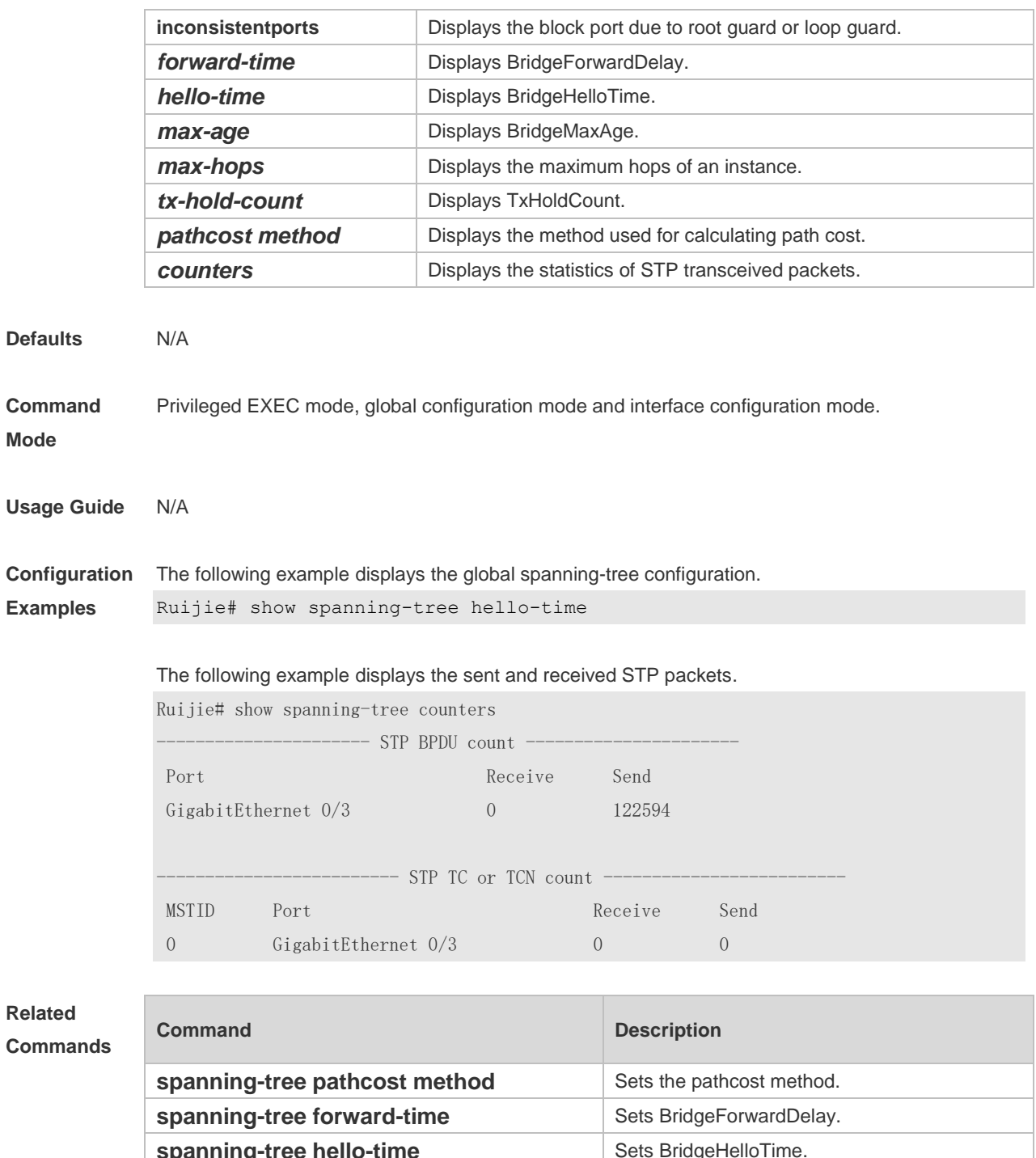

**spanning-tree hello-time** Sets Bridge spanning-tree max-age **Sets BridgeMaxAge. spanning-tree max-hops** Sets the maximum hops of an instance. **spanning-tree tx-hold-count** Displays TxHoldCount.

**Platform Description** N/A

## **10.14 show spanning-tree interface**

Use this command to display the STP configuration of the interface, including the optional spanning tree.

**show spanning-tree interface** *interface-id* [ { **bpdufilter** | **portfast** | **bpduguard** | **link-type** } ]

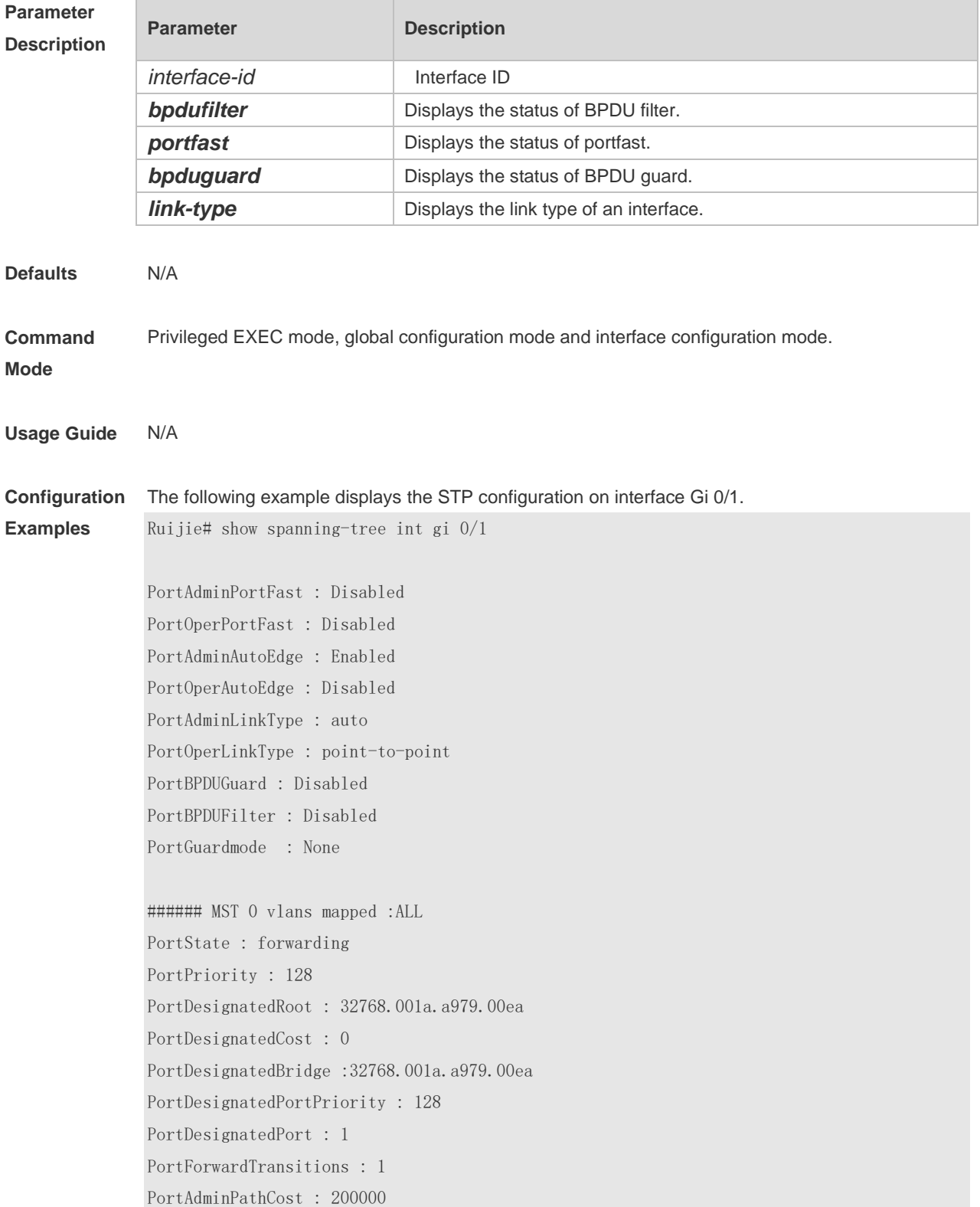
PortOperPathCost : 200000 Inconsistent states : normal PortRole : rootPort

#### **Related Commands**

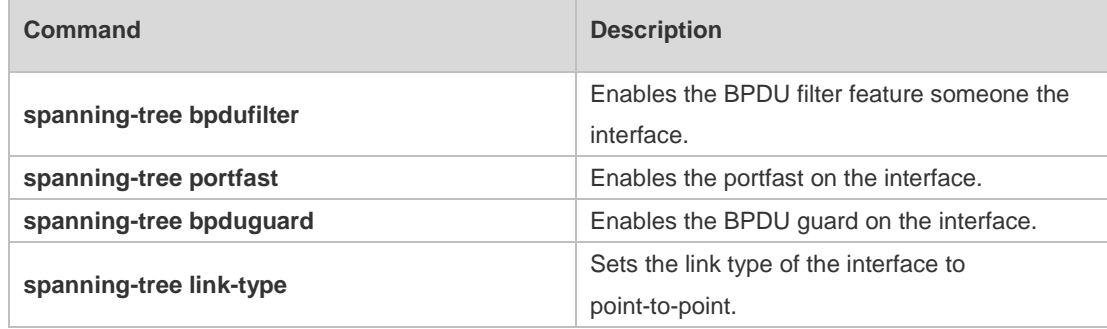

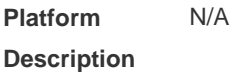

# **10.15 show spanning-tree mst**

Use this command to display the information of MST and instances. **show spanning-tree mst** { **configuration** | *instance-id* [ **interface** *interface-id* ] }

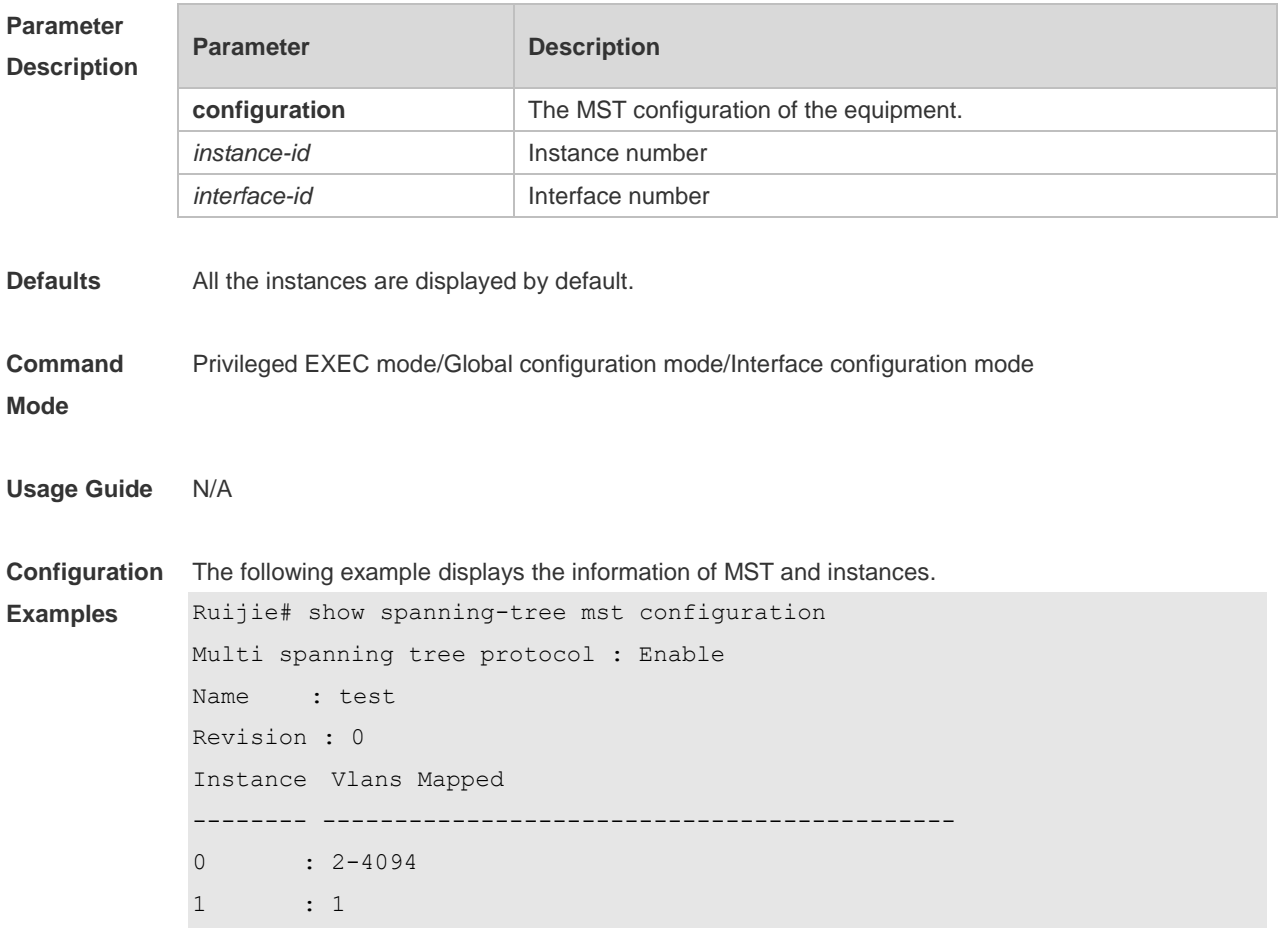

Field Description

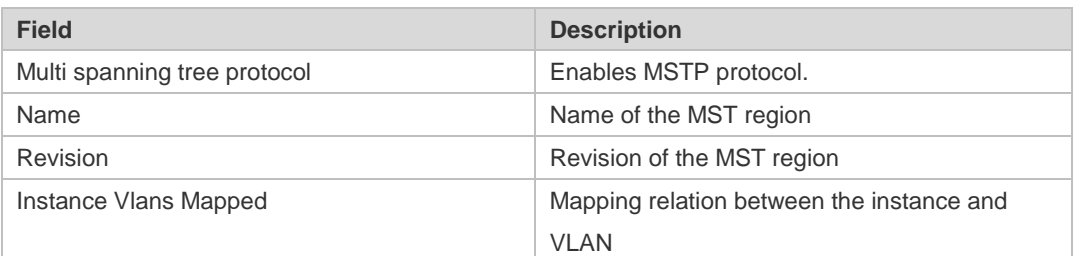

#### **Related Commands**

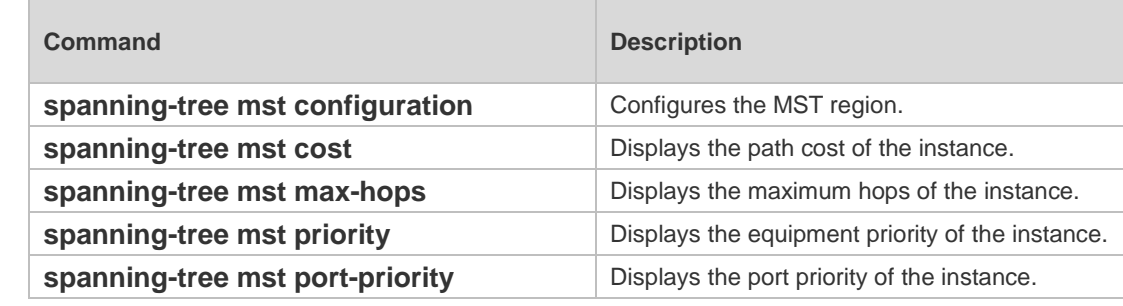

#### **Platform Description** N/A

# **10.16 show spanning-tree mst topochange record**

Use this command to display the STP topology change record. **show spanning-tree mst** *instance-id* **topochange record**

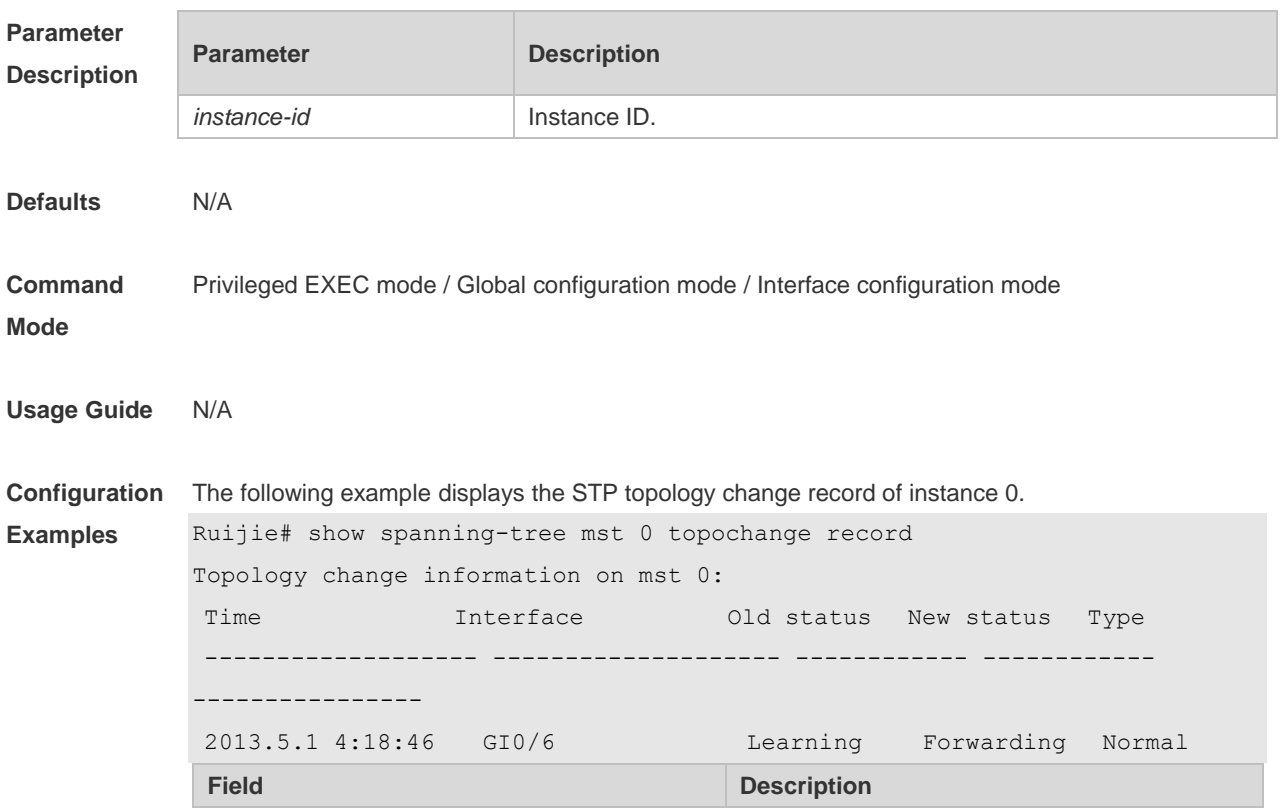

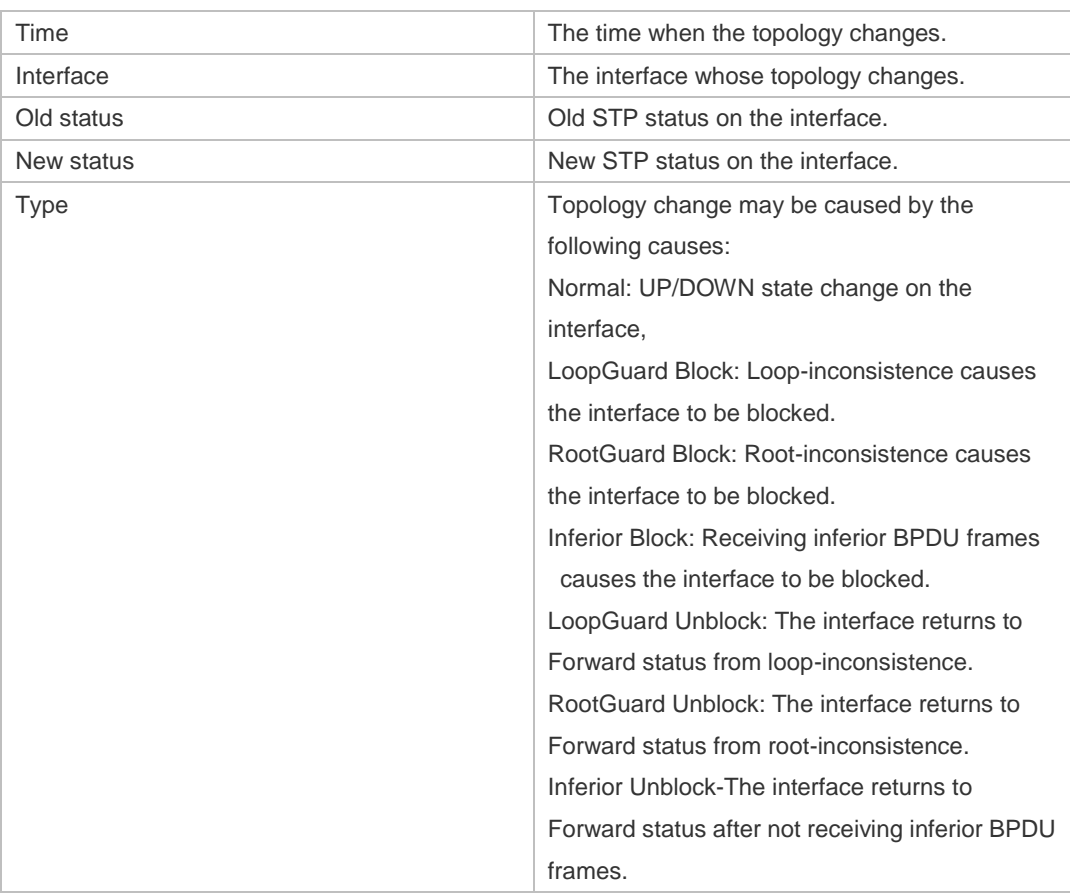

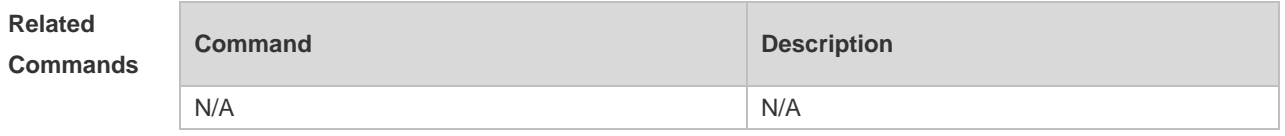

**Platform Description** N/A

#### **10.17 spanning-tree**

Use this command to enable MSTP and configure its basic settings globally. The **no** form of the command disables the spanning-tree function. The **no** form of the command with parameters only restores the corresponding parameters to the default values, but does not disable the spanning-tree function.

**spanning-tree** [ **forward-time** *seconds* | **hello-time** *seconds* | **max-age** *seconds* ] **no spanning-tree** [ **forward-time** | **hello-time** | **max-age** ]

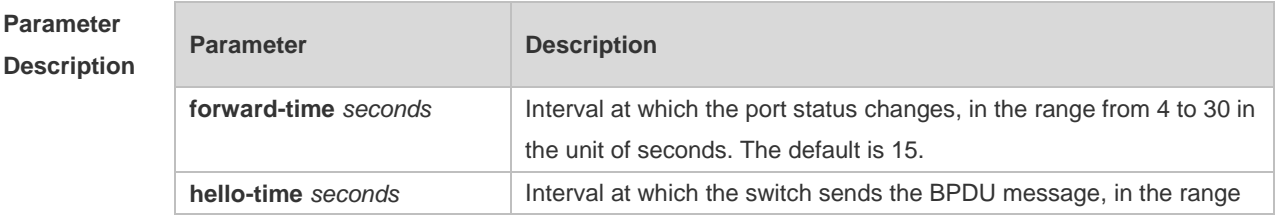

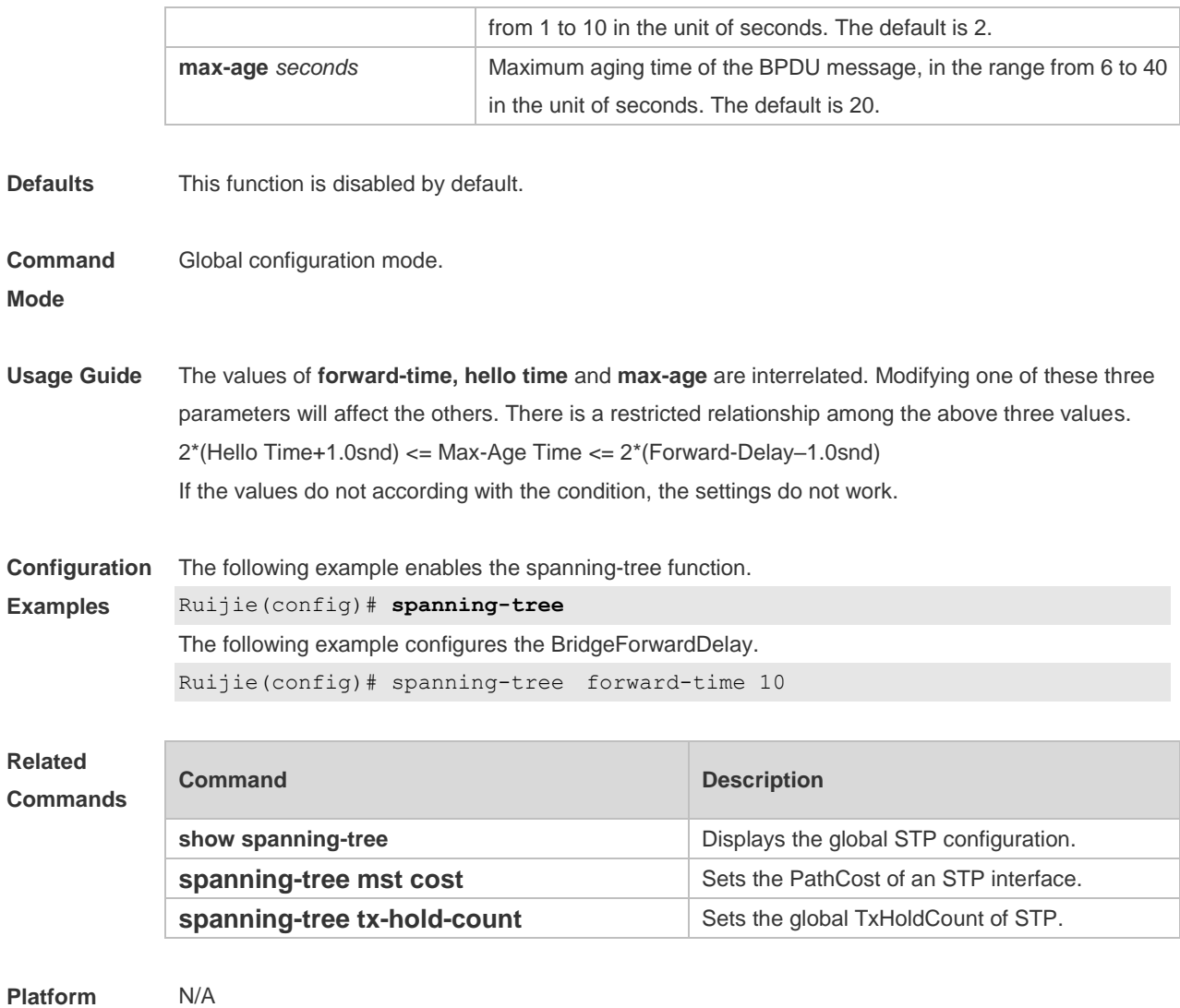

#### **Description**

# **10.18 spanning-tree autoedge**

Use this command to enable Autoedge on the interface. Use the **disabled** form of this command to disable this function.

#### **spanning-tree autoedge** [ **disabled** ]

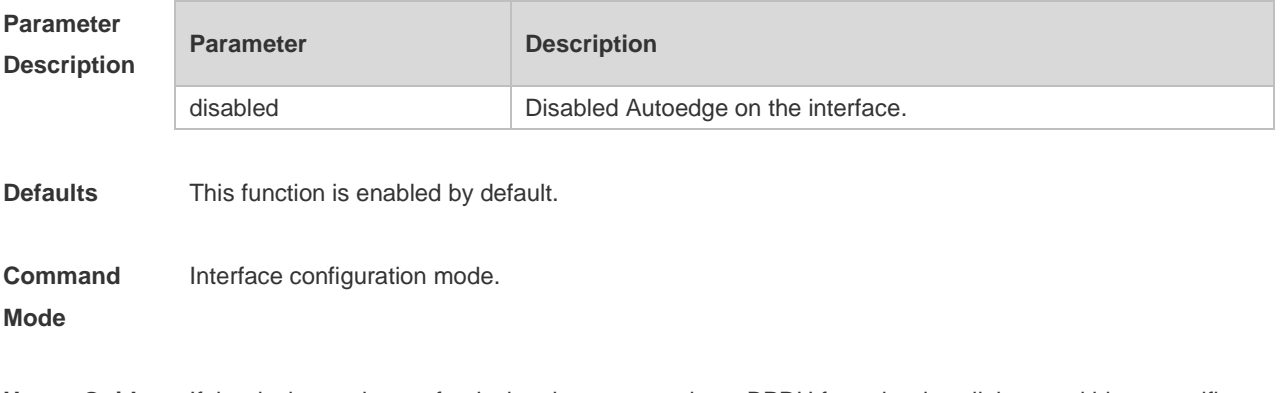

period (3 seconds), the device regards a network device connected to the designated port, configures the port as an edge port, and switches the port directly into the forwarding state. The edge port will be automatically identified as a non-edge port after receiving a BPDU. You can run the spanning-tree autoedge disabled command to disable Auto Edge.

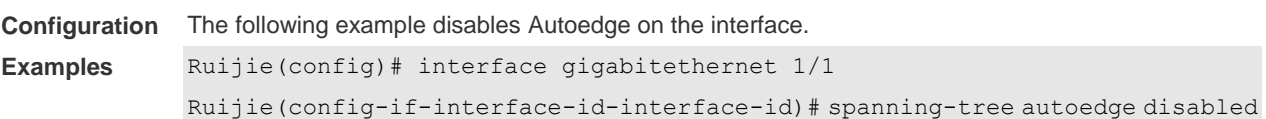

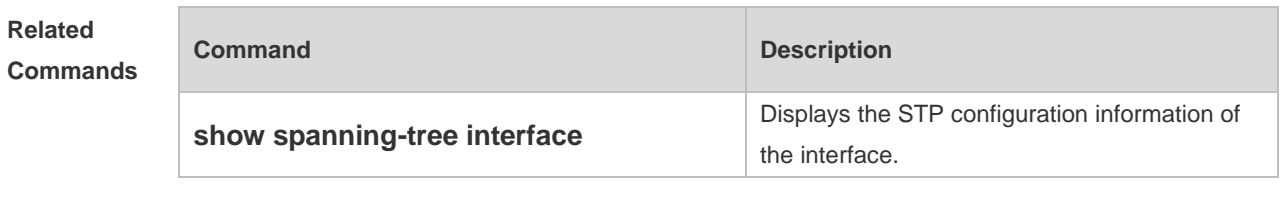

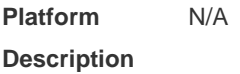

### **10.19 spanning-tree bpdufilter**

Use this command to enable BPDU filter on the interface. You can use the **enabled** or **disabled**  option of the command to enable or disable the BPDU filter function on the interface. **spanning-tree bpdufilter** [ **enabled** | **disabled** ]

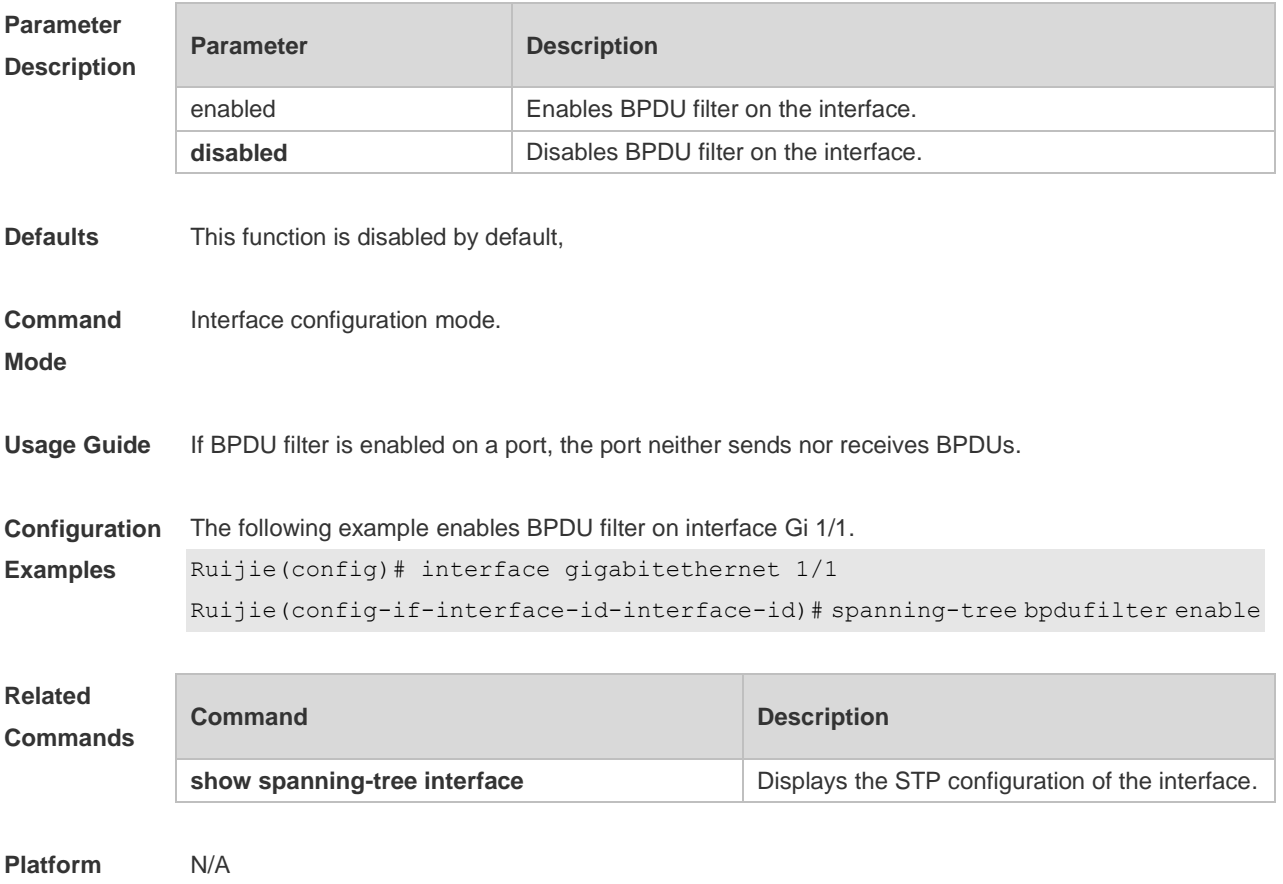

#### **Description**

### **10.20 spanning-tree bpduguard**

Use this command to enable the BPDU guard function on the interface. You can use the **enabled** or **disabled** option of the command to enable or disable the BPDU guard function on the interface. **spanning-tree bpduguard** [ **enabled** | **disabled** ]

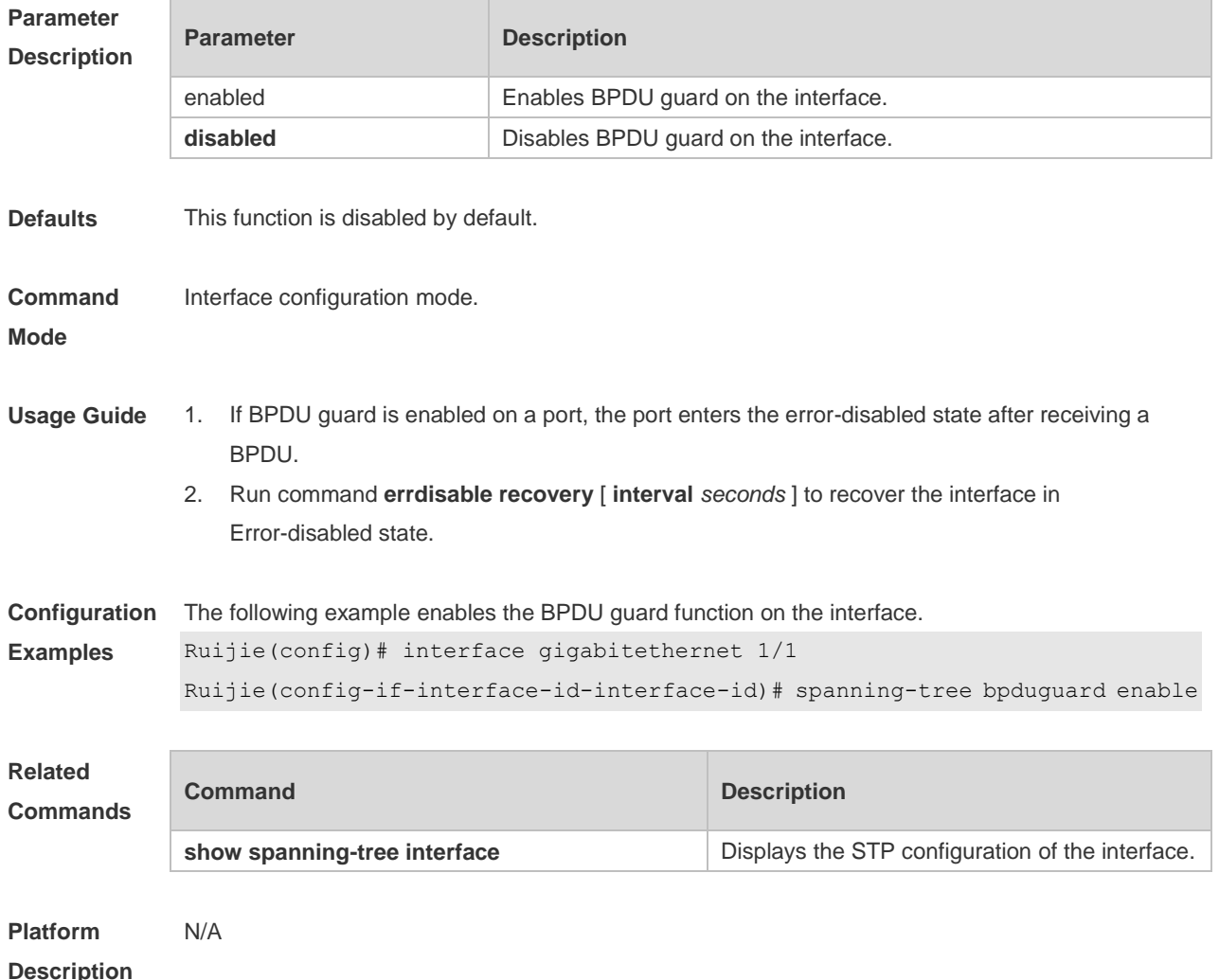

#### **10.21 spanning-tree compatible enable**

Use this command to send the message selectively carried with MSTI according to the interface attribute of current port to realize interconnection with other vendors. Use the **no** form of this command to restore the default setting. **spanning-tree compatible enable no spanning-tree compatible enable**

```
Parameter Parameter Parameter Description
```
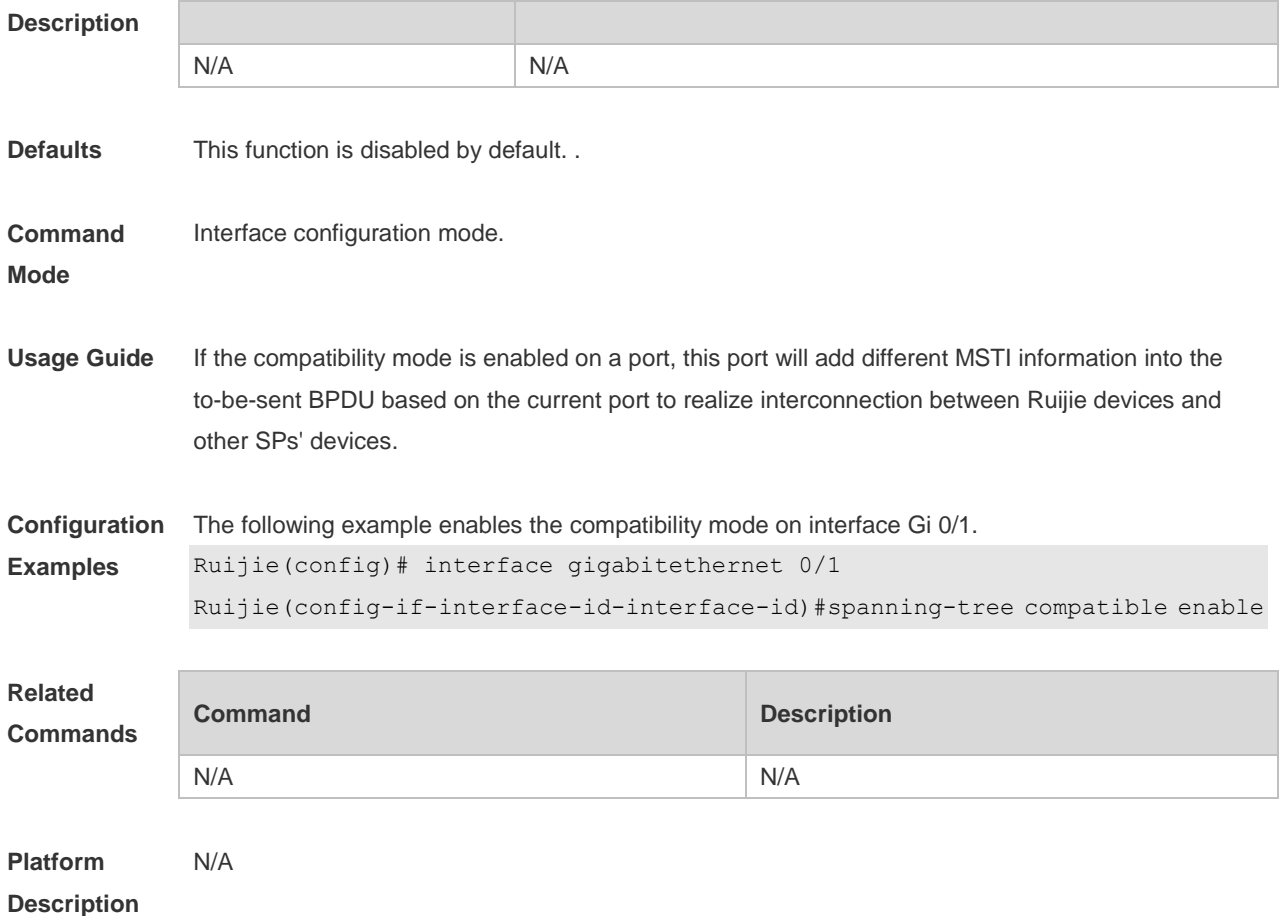

# **10.22 spanning-tree guard loop**

Use this command to enable **loop guard** on the interface to prevent the root port or backup port from generating loop since they cannot receive bpdu. Use the **no** form of this command to disable **loop guard**.

**spanning-tree guard loop**

**no spanning-tree guard loop**

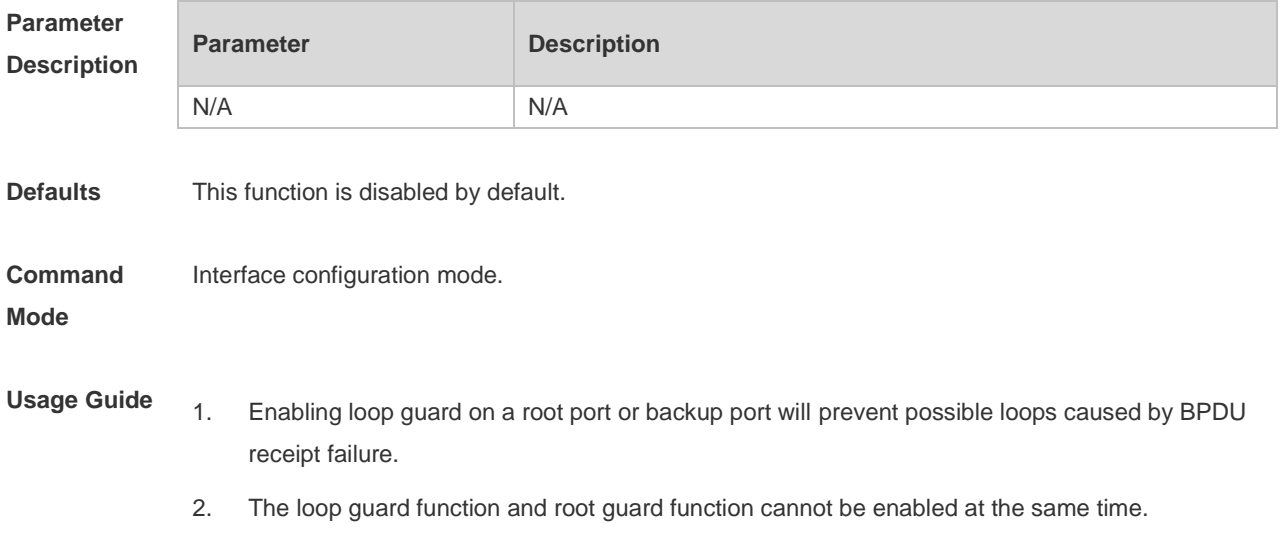

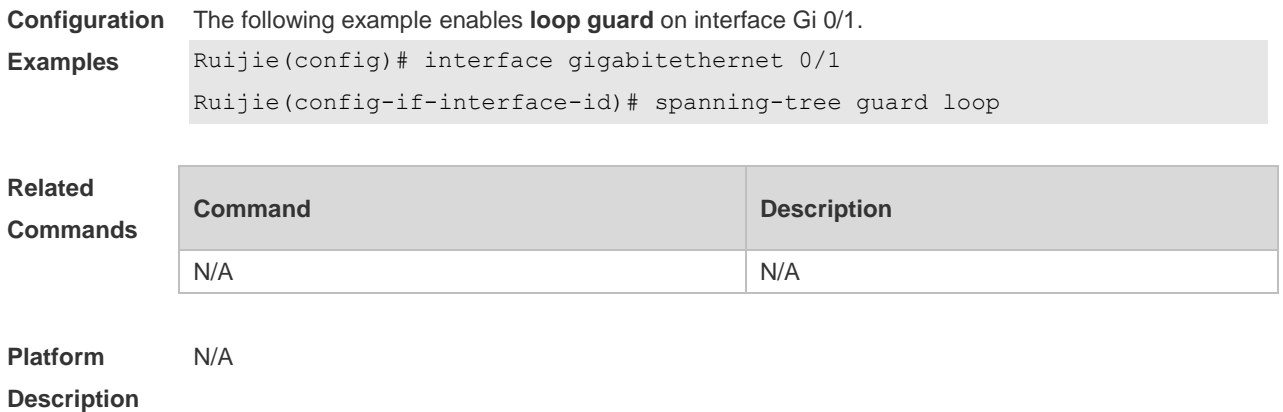

# **10.23 spanning-tree guard none**

Use this command to disable **guard** on the interface. Use the **no** form of this command to enable this function

**spanning-tree guard none**

**no spanning-tree guard none**

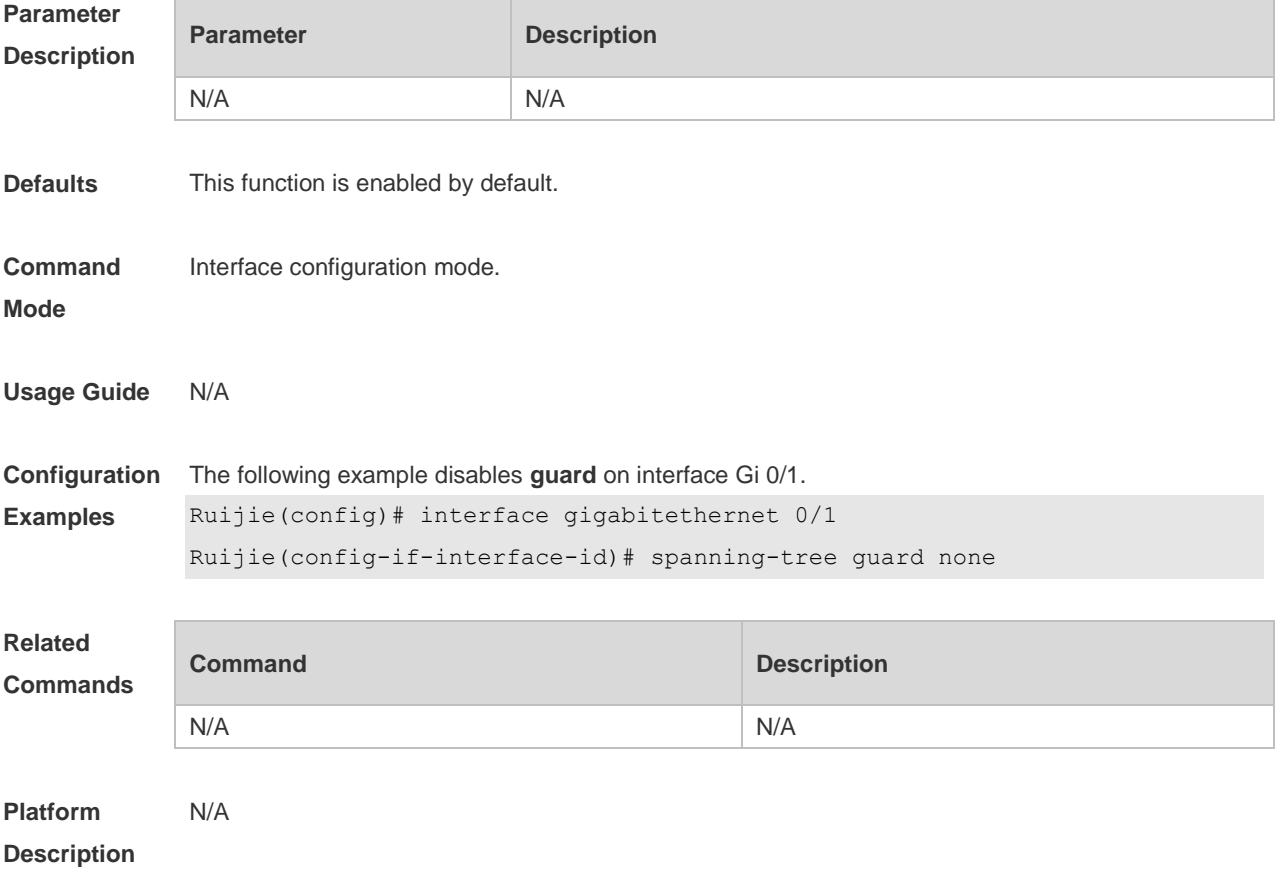

# **10.24 spanning-tree guard root**

Use this command to enable **root guard** on the interface to prevent the change of current root bridge position because of error configuration and illegal packet attack. Use the **no** form of this command to restore the default setting.

**spanning-tree guard root**

**no spanning-tree guard root**

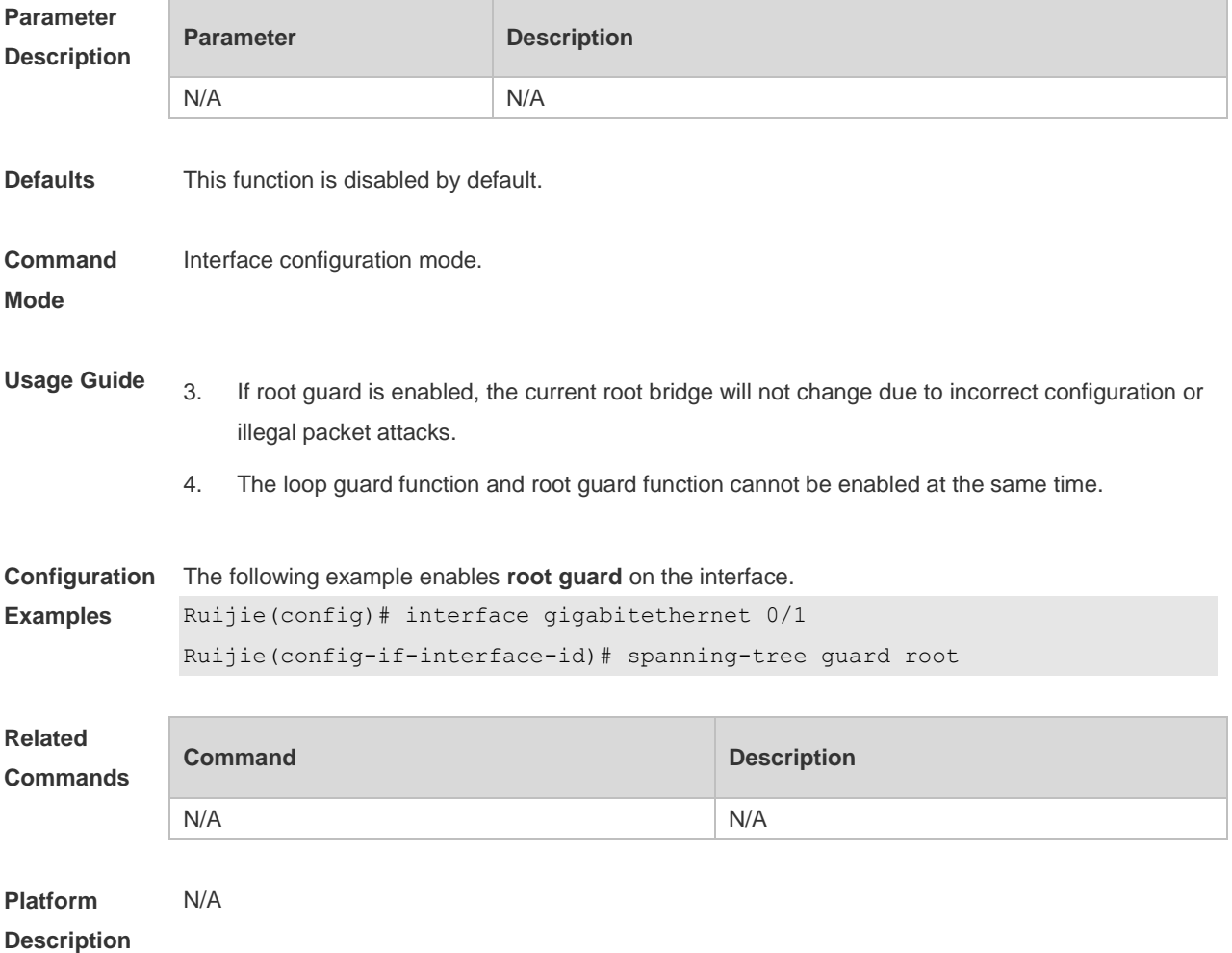

#### **10.25 spanning-tree ignore tc**

Use this command to enable the tc filtering on the interface. Use the **no** form of this command to restore the default setting. With tc filtering enabled, the TC packets received on the interface will not be processed.

**spanning-tree ignore tc no spanning-tree ignore tc**

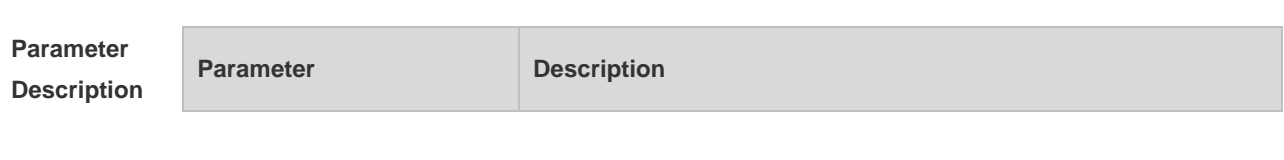

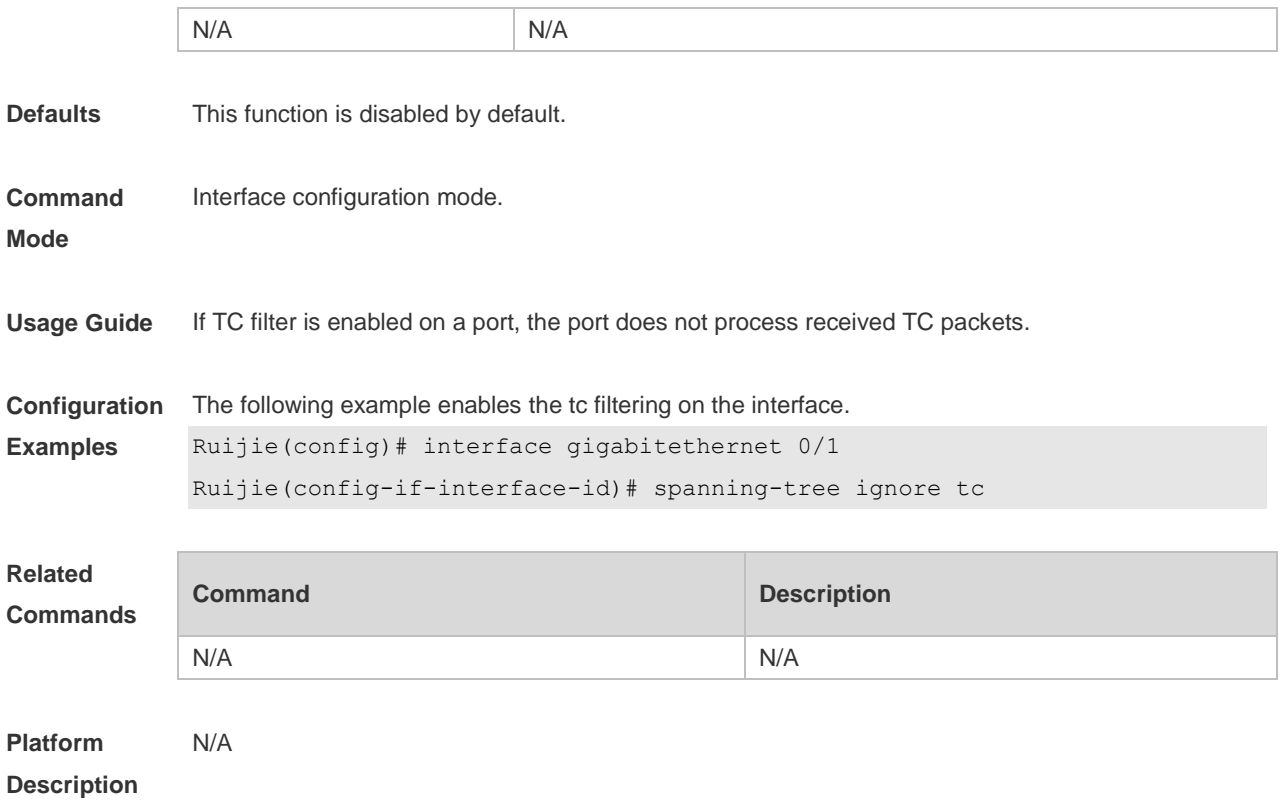

# **10.26 spanning-tree link-type**

Use this command to configure the link type of the interface. Use the **no** form of this command to restore the default setting.

**spanning-tree link-type** [ **point-to-point** | **shared** ] **no spanning-tree link-type**

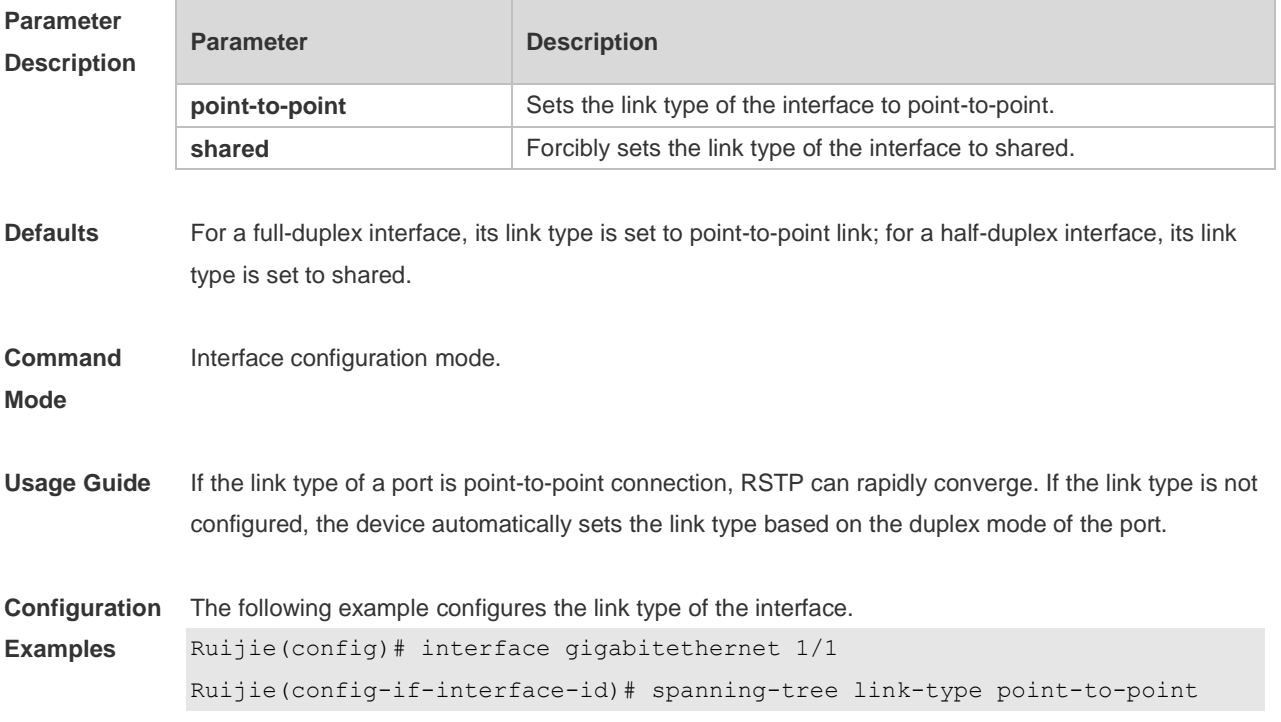

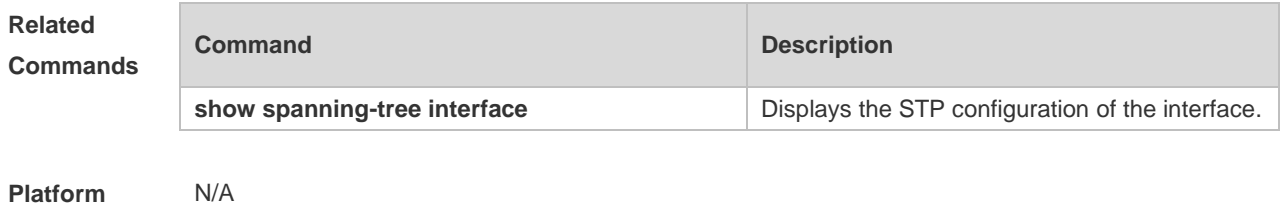

**Description**

# **10.27 spanning-tree loopguard default**

Use this command to enable **loop guard** globally to prevent the root port or backup port from generating loop since they cannot receive bpdu. Use the **no** form of this command to restore the default setting.

**spanning-tree loopguard default**

**no spanning-tree loopguard default**

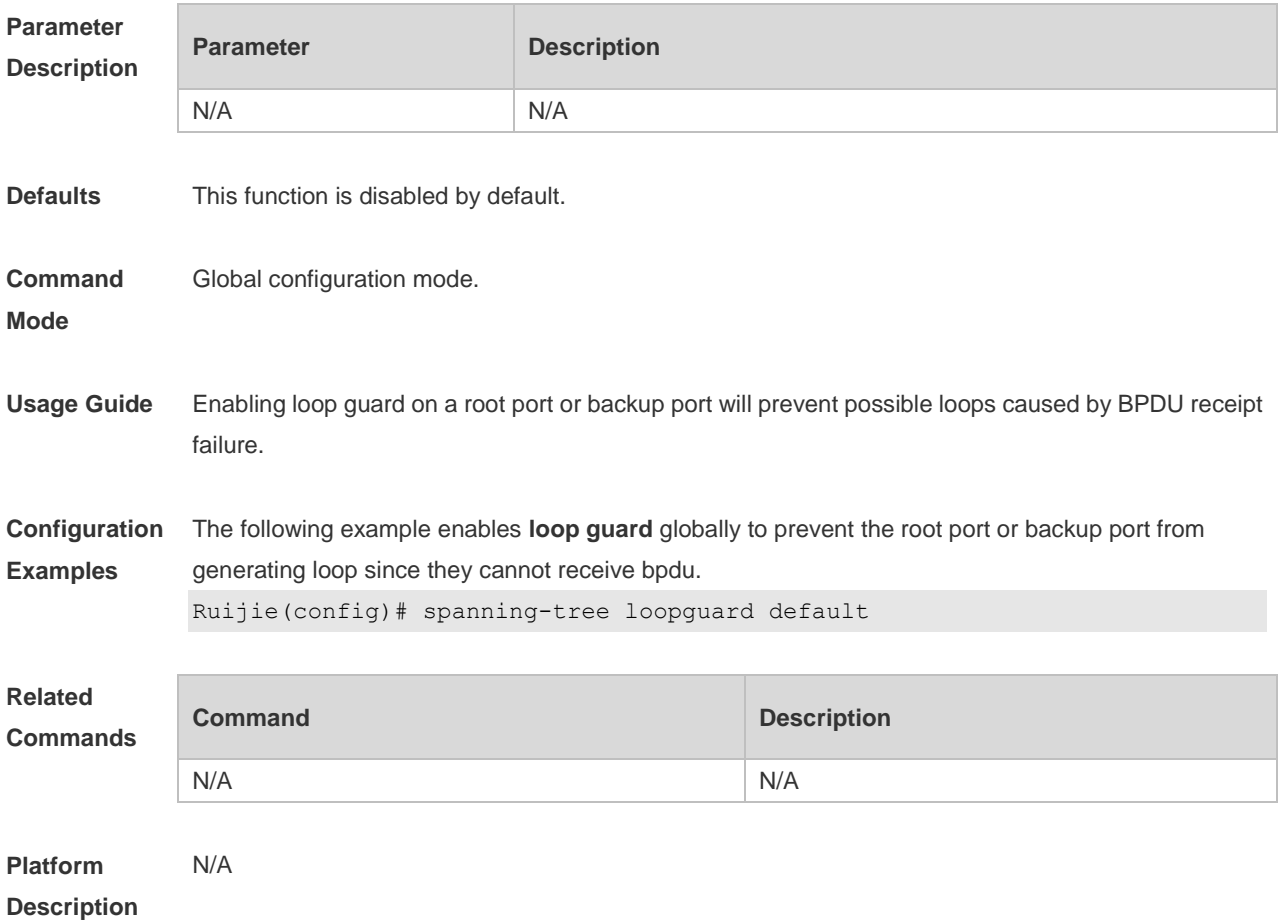

### **10.28 spanning-tree max-hops**

Use this command to set the maximum number of hops(Max-hopsCount) of the BPDU message in the global configuration mode, the number of hops in a region that the BPDU message passes before

being dropped. This parameter takes effect for all instances. Use the **no** form of this command to restore the default setting. **spanning-tree max-hops** *hop-count* **no spanning-tree max-hops**

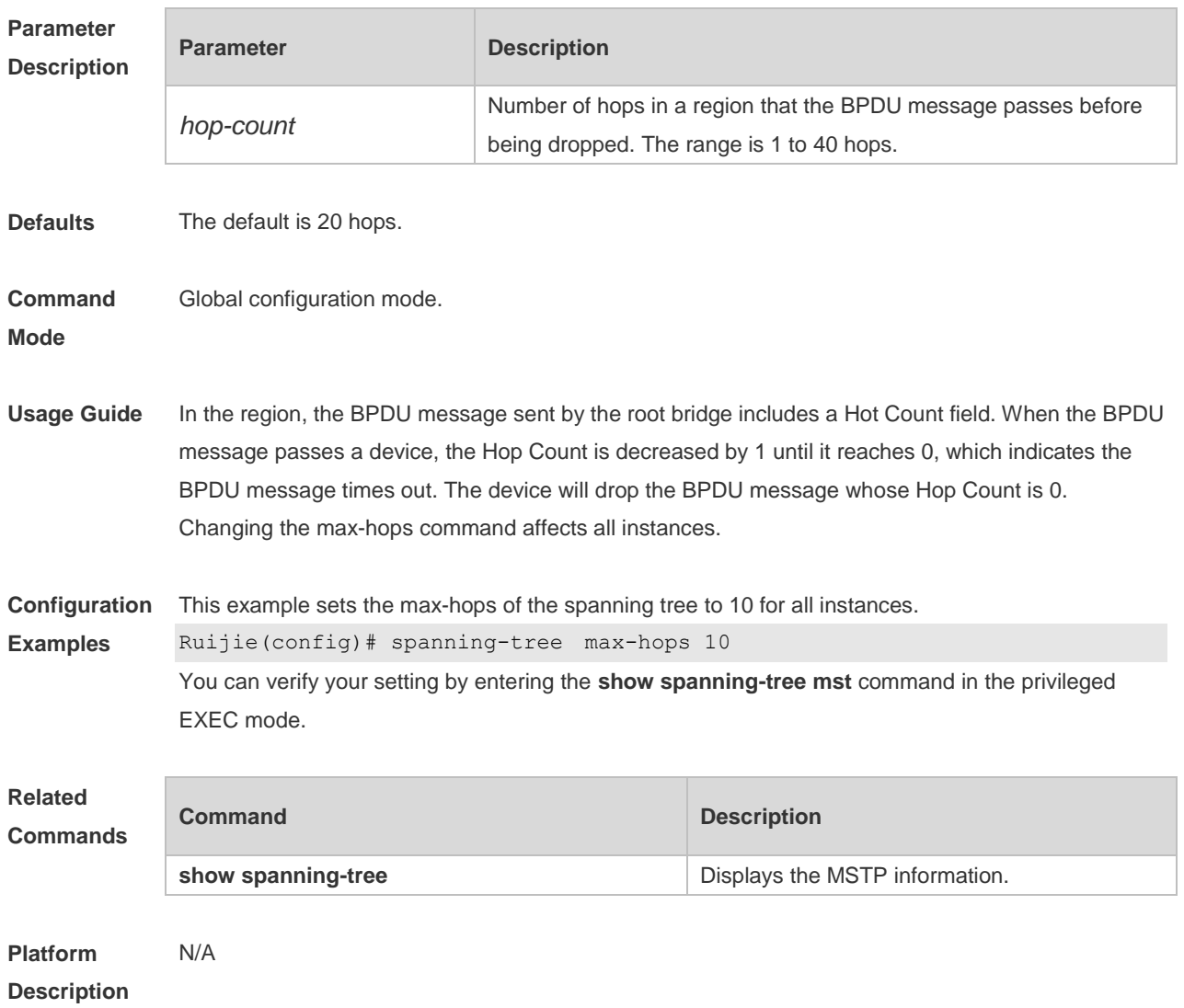

# **10.29 spanning-tree mode**

Use this command to set the STP version. Use the **no** form of the command to restore the default setting.

```
spanning-tree mode [ stp | rstp | mstp ]
no spanning-tree mode
```
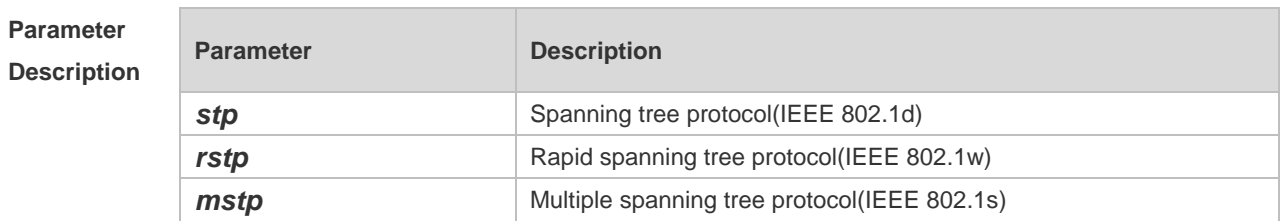

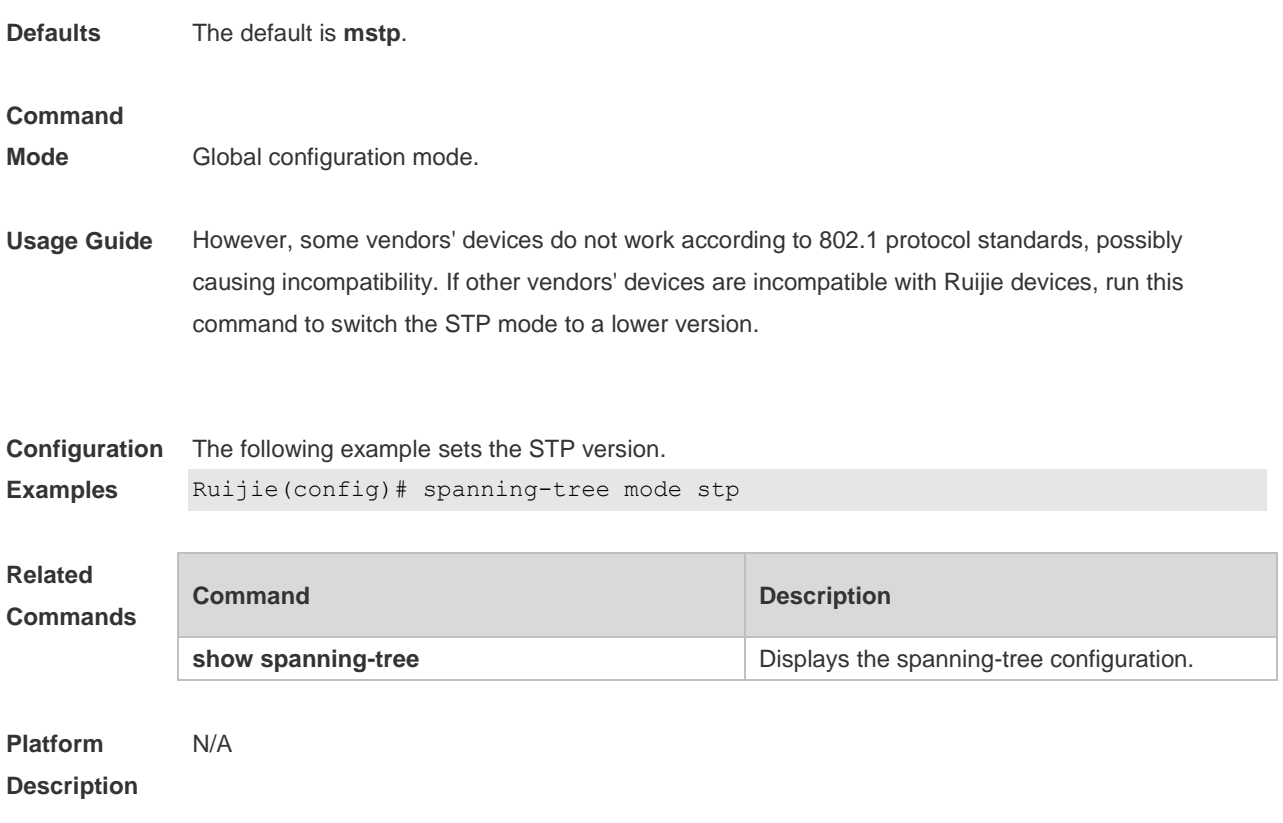

# **10.30 spanning-tree mst configuration**

Use this command to enter the MST configuration mode in the global configuration mode and configure the MSTP region. Use the **no** form of the command to restore the default setting. **spanning-tree mst configuration no spanning-tree mst configuration**

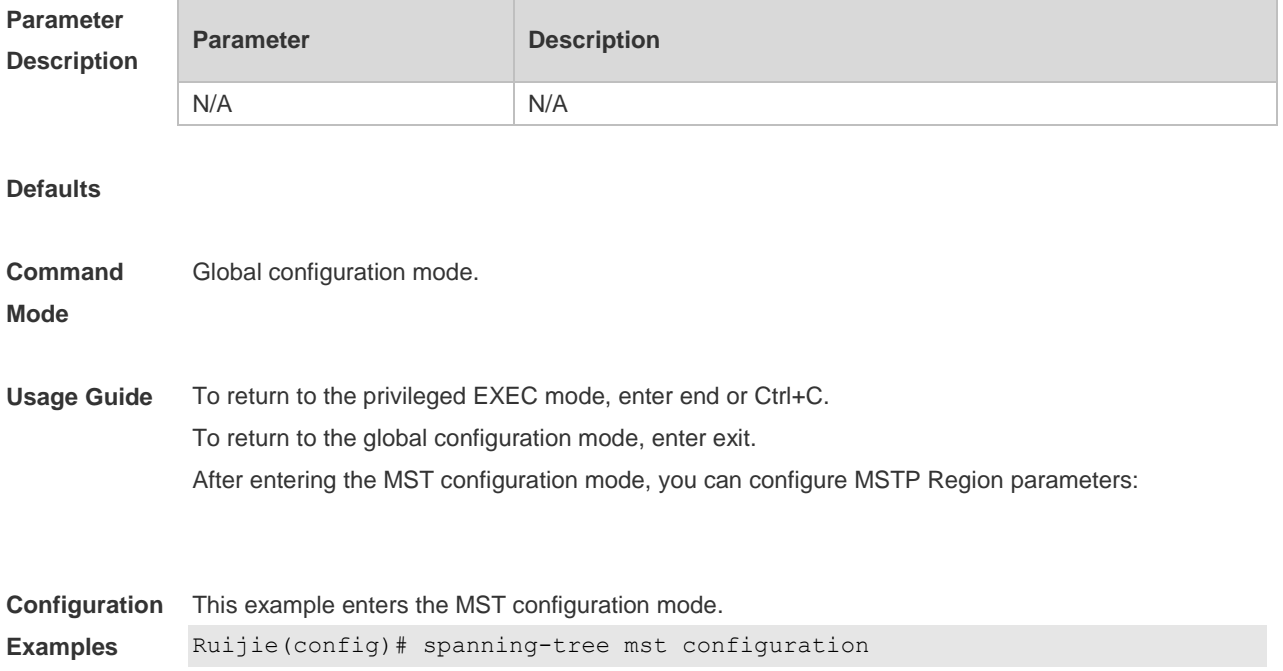

```
Ruijie(config-mst)# instance 1 vlan 3, 5-10
Ruijie(config-mst)# name region 1
Ruijie(config-mst)# revision 1
Ruijie(config-mst)# show spanning-tree mst configuration
Multi spanning tree protocol : Enable
Name : region1
Revision : 1Instance Vlans Mapped
---------- ---------------------
0 1-2, 4, 11-40941 3,5-10
            -----------------------------------
Ruijie(config-mst)# exit
Ruijie(config)#
```
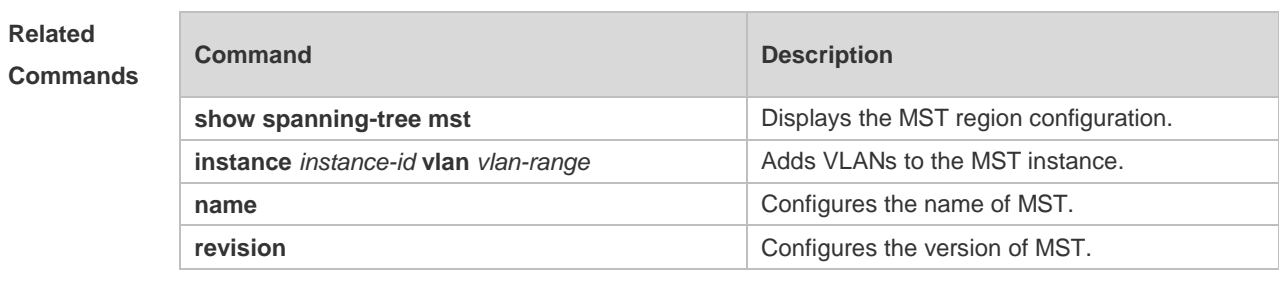

#### **Platform**  N/A

#### **Description**

#### **10.31 spanning-tree mst cost**

Use this command to set the path cost of an instance in the interface configuration mode. Use the **no** form of the command to restore the default setting. **spanning-tree** [ **mst** *instance-id* ] **cost** *cost* **no spanning-tree** [ **mst** *instance-id* ] *cost*

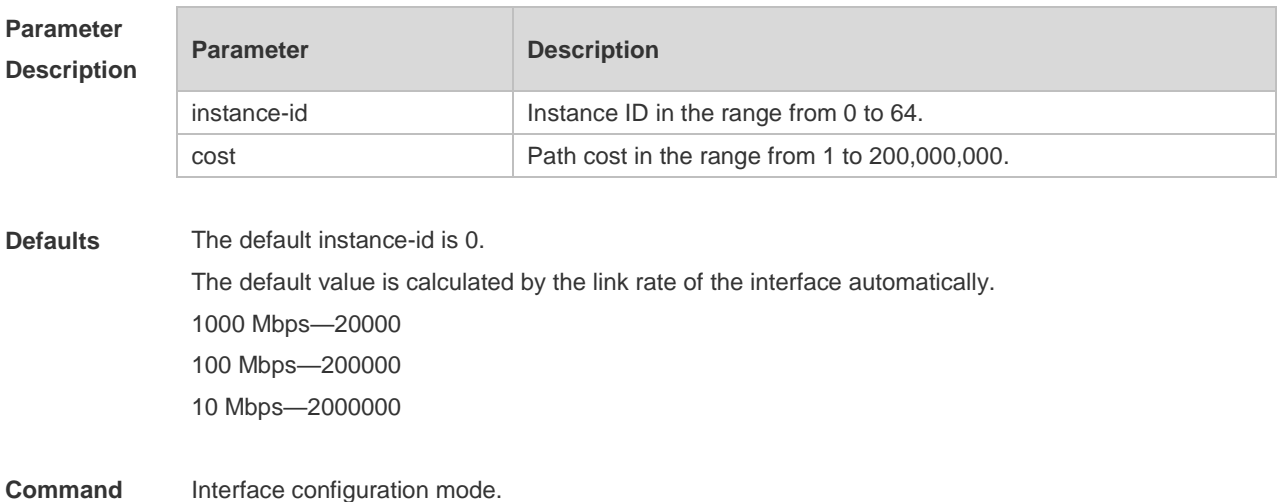

**Mode**

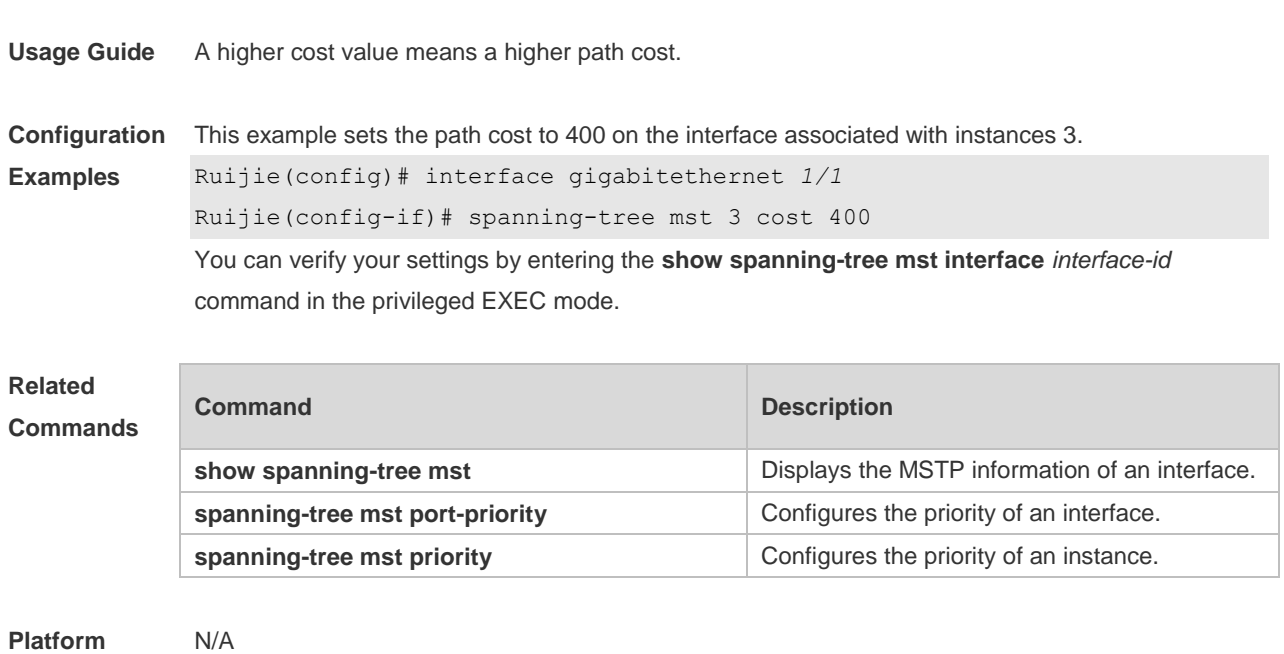

#### **Description**

### **10.32 spanning-tree mst port-priority**

Use this command to configure the interface priority for different instances in the interface configuration mode. It will determine which interface of a loop in a region is in charge of forwarding. Use the **no** form of this command to restore the default setting. **spanning-tree** [ **mst** *instance-id* ] **port-priority** *priority* **no spanning-tree** [ **mst** *instance-id* ] **port-priority**

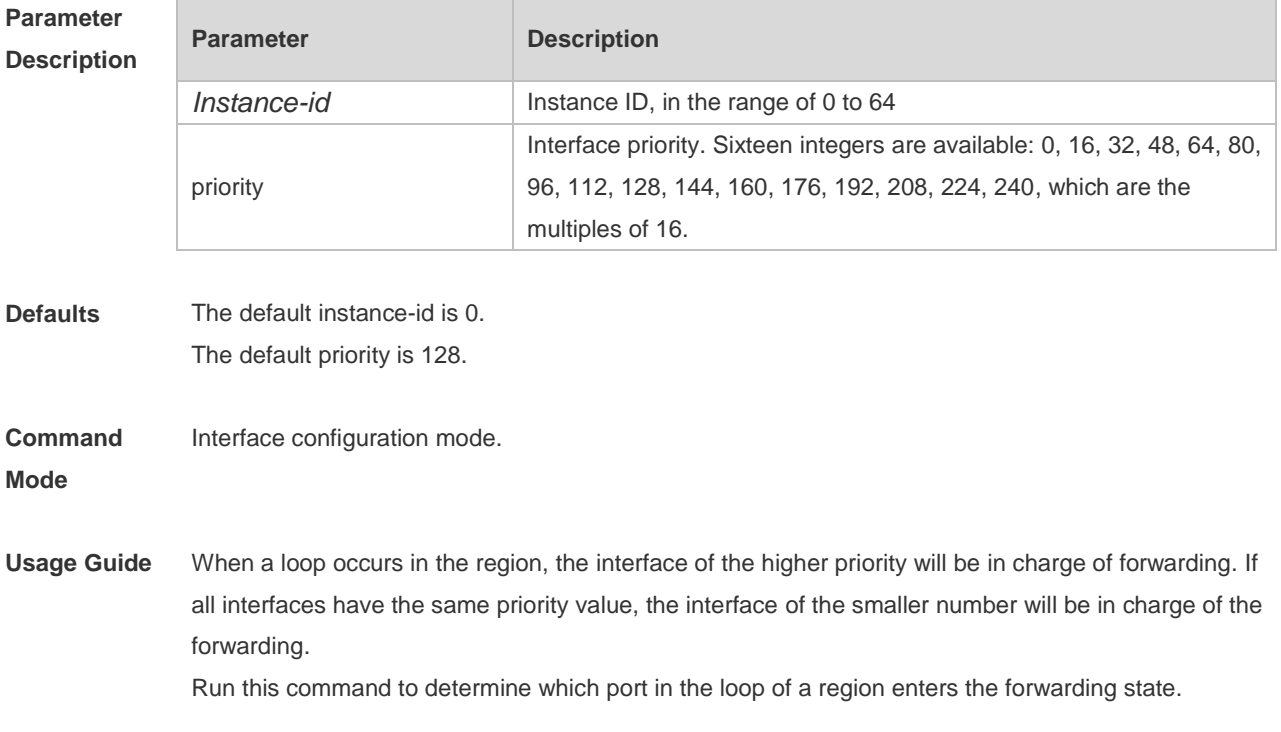

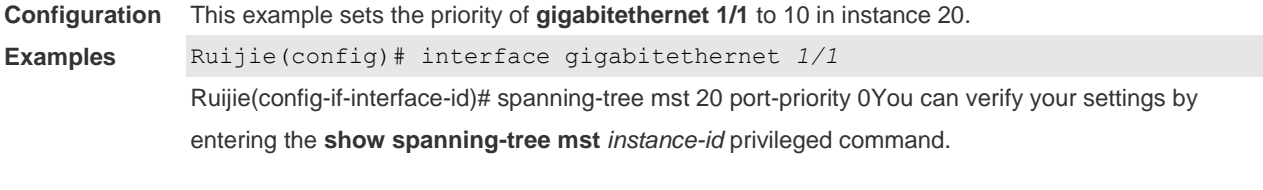

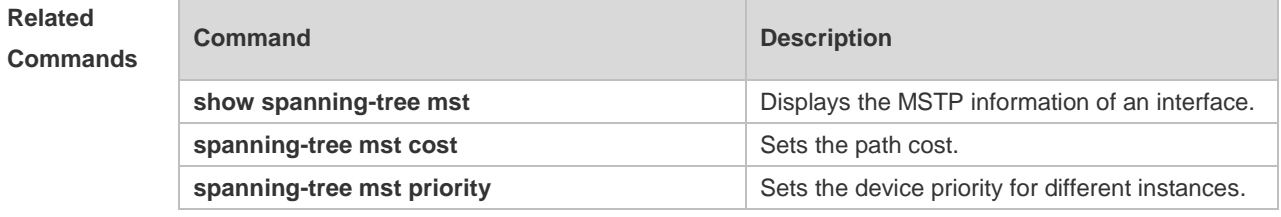

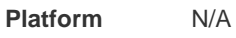

**Description**

# **10.33 spanning-tree mst priority**

Use this command to set the device priority for different instances in the global configuration mode. Use the **no** form of this command to restore the default setting. **spanning-tree** [**mst** *instance-id* ] **priority** *priority* **no spanning-tree** [ **mst** *instance-id* ] **priority**

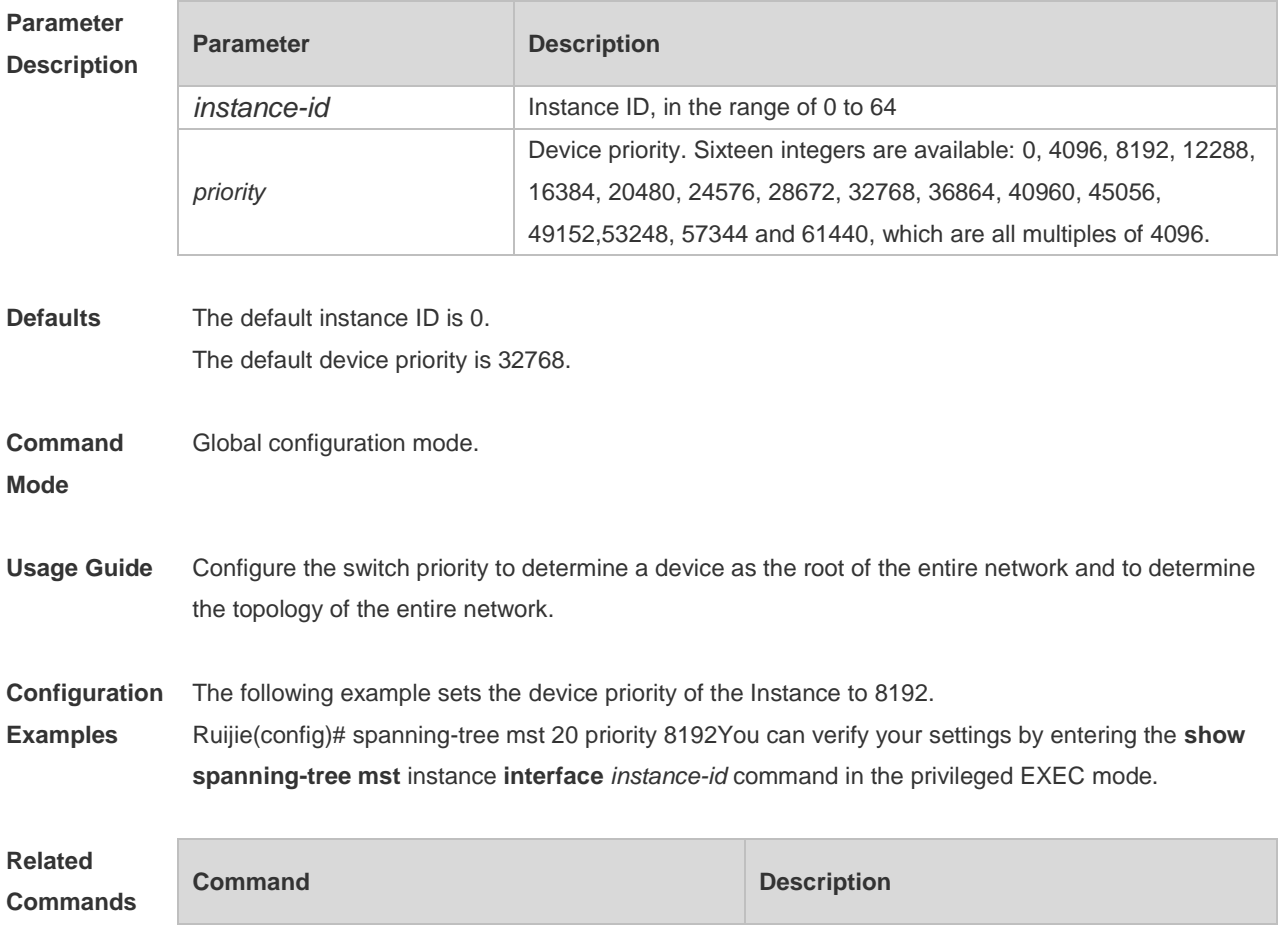

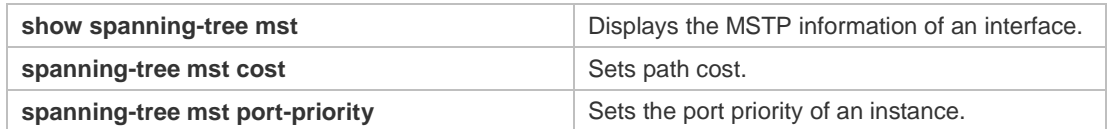

**Platform Description** N/A

п

### **10.34 spanning-tree pathcost method**

Use this command to configure the path cost of the port. Use the **no** form of this command to restore the default setting.

```
spanning-tree pathcost method { { long [ standard } | short }
no spanning-tree pathcost method
```
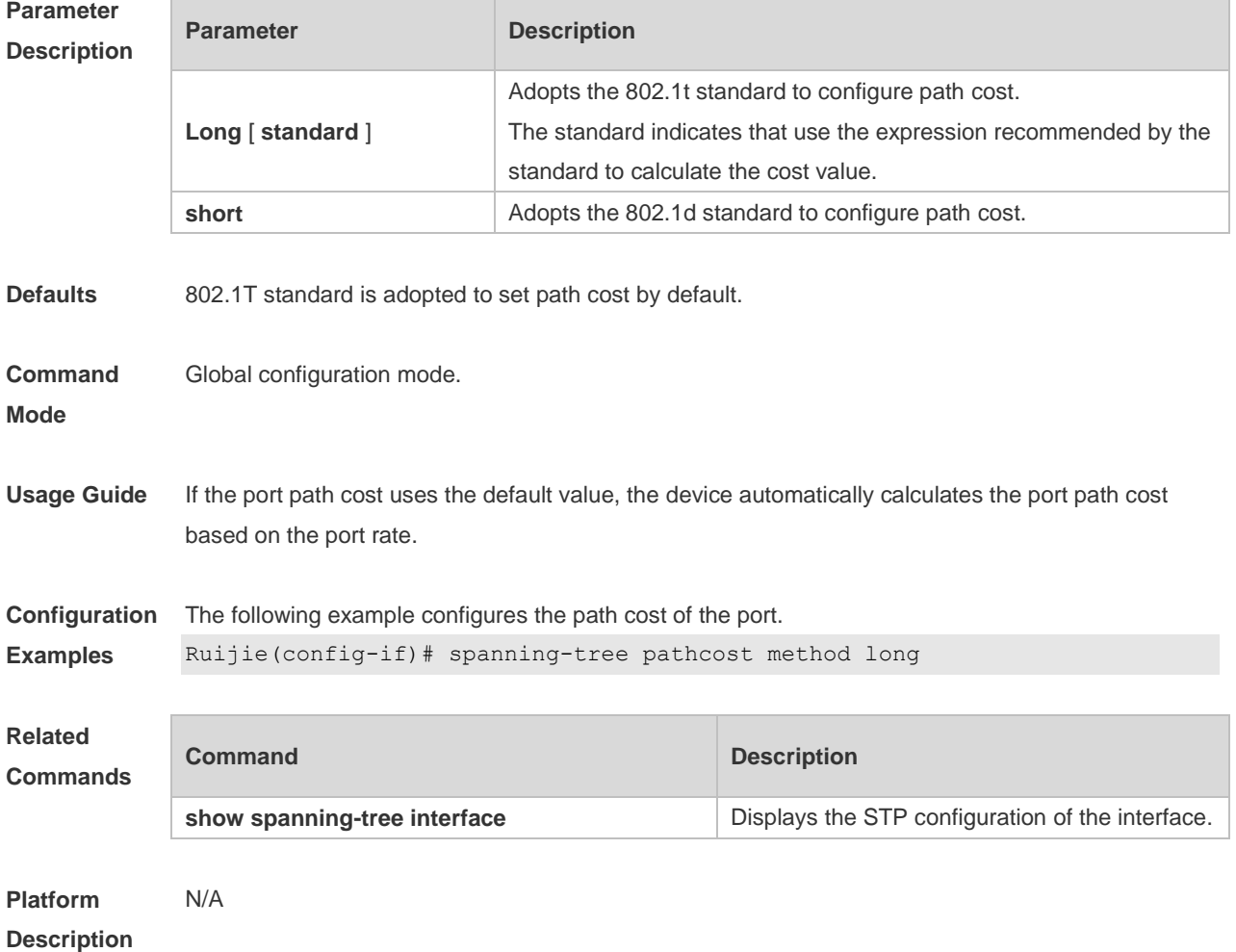

#### **10.35 spanning-tree portfast**

Use this command to enable the portfast on the interface. Use the disabled form of this command to restore the default setting,

#### **spanning-tree portfast** [ **disabled** ]

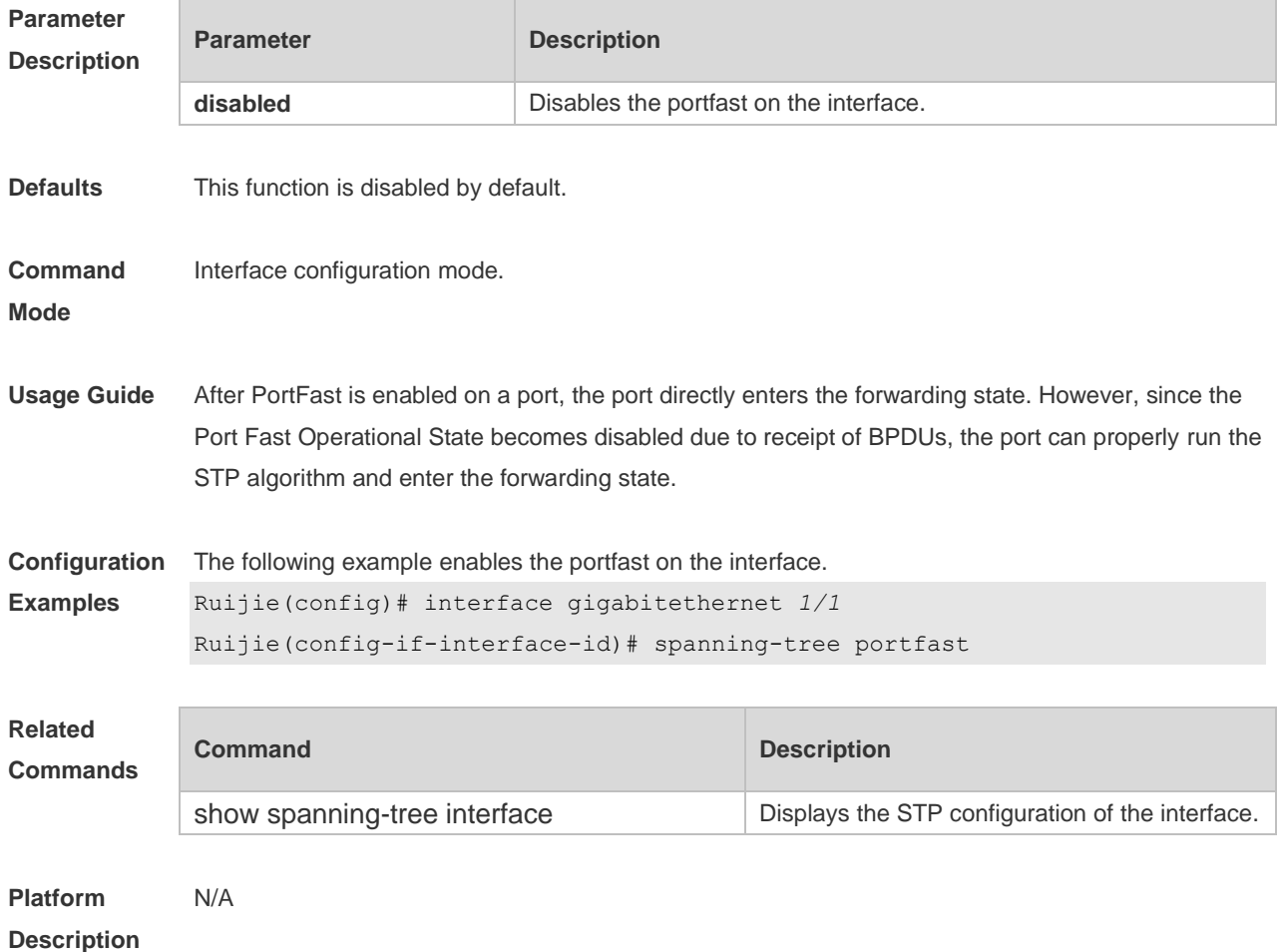

### **10.36 spanning-tree portfast bpdufilter default**

Use this command to enable the BPDU filter function globally. You can use the **no** form of the command to restore the default setting. **spanning-tree portfast bpdufilter default no spanning-tree portfast bpdufilter default**

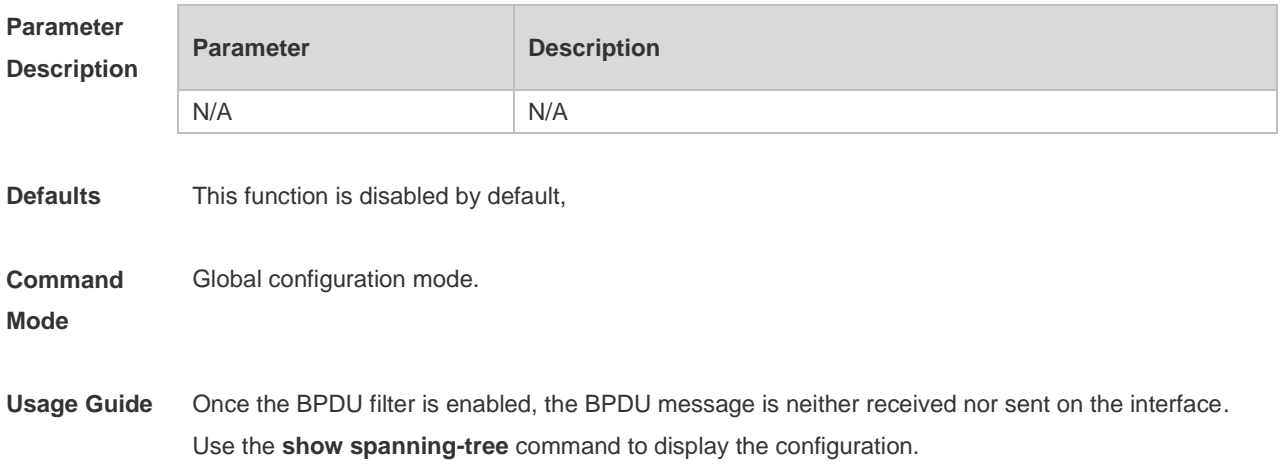

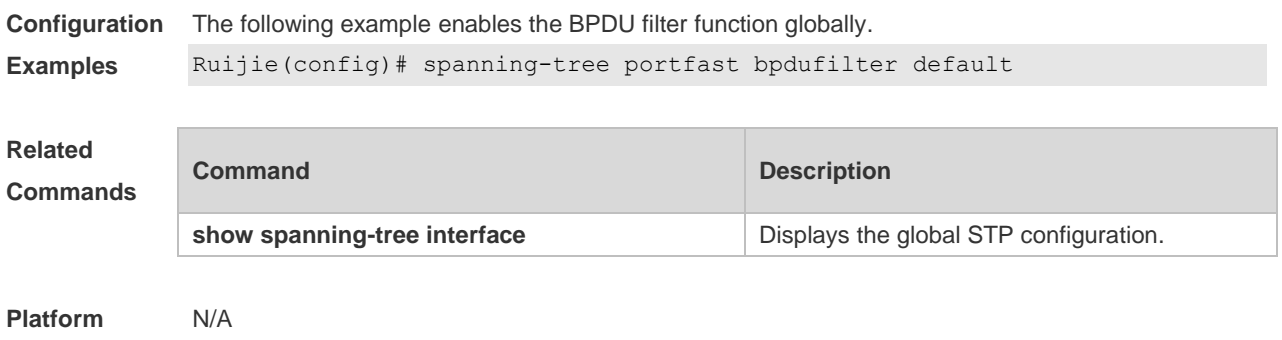

#### **Description**

# **10.37 spanning-tree portfast bpduguard default**

Use this command to enable the BPDU guard globally. Use the **no** form of this command to restore the default setting,

**spanning-tree portfast bpduguard default no spanning-tree portfast bpduguard default**

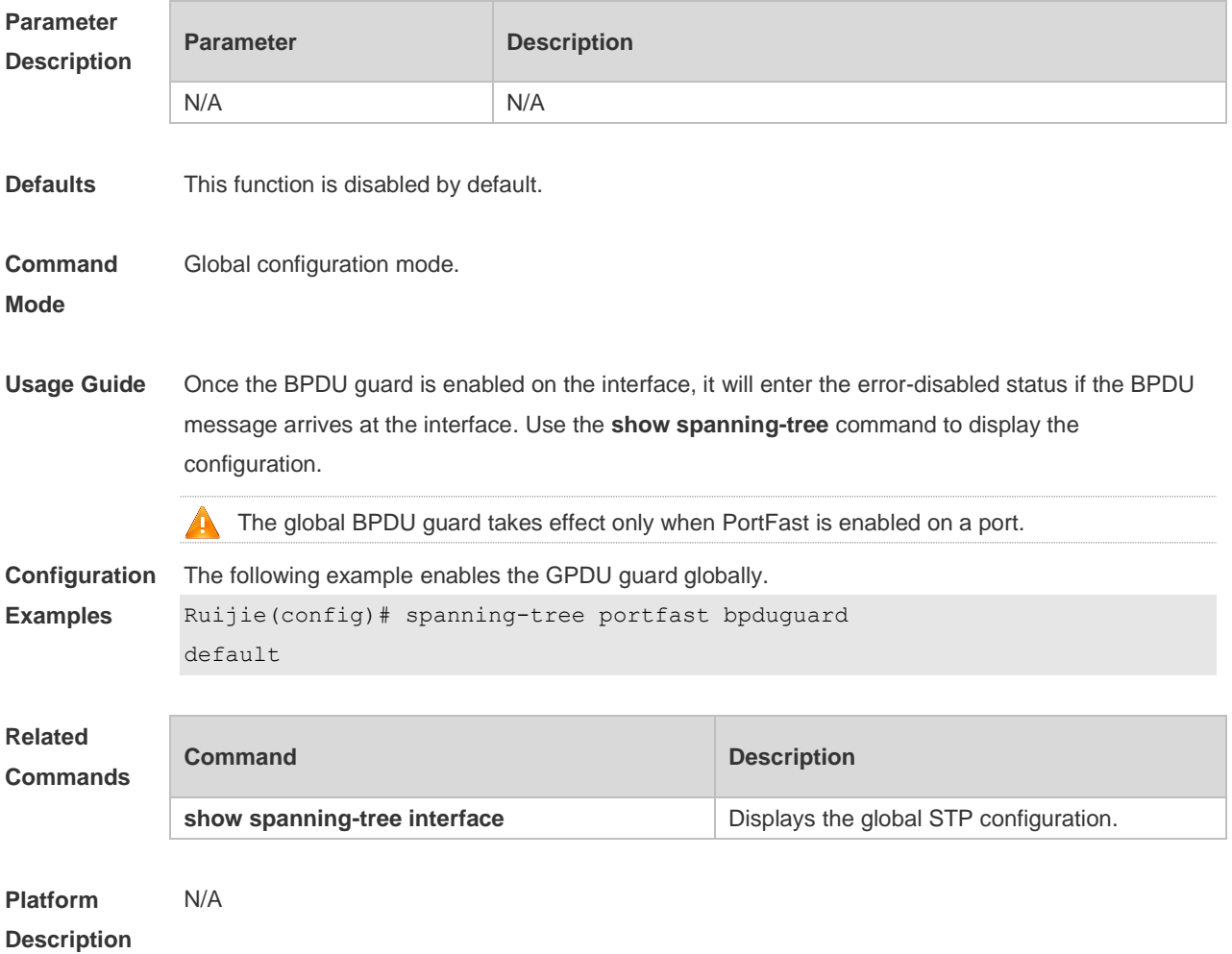

# **10.38 spanning-tree portfast default**

Use this command to enable the portfast feature on all interfaces globally. Use the **no** form of this command to restore the default setting. **spanning-tree portfast default no spanning-tree portfast default**

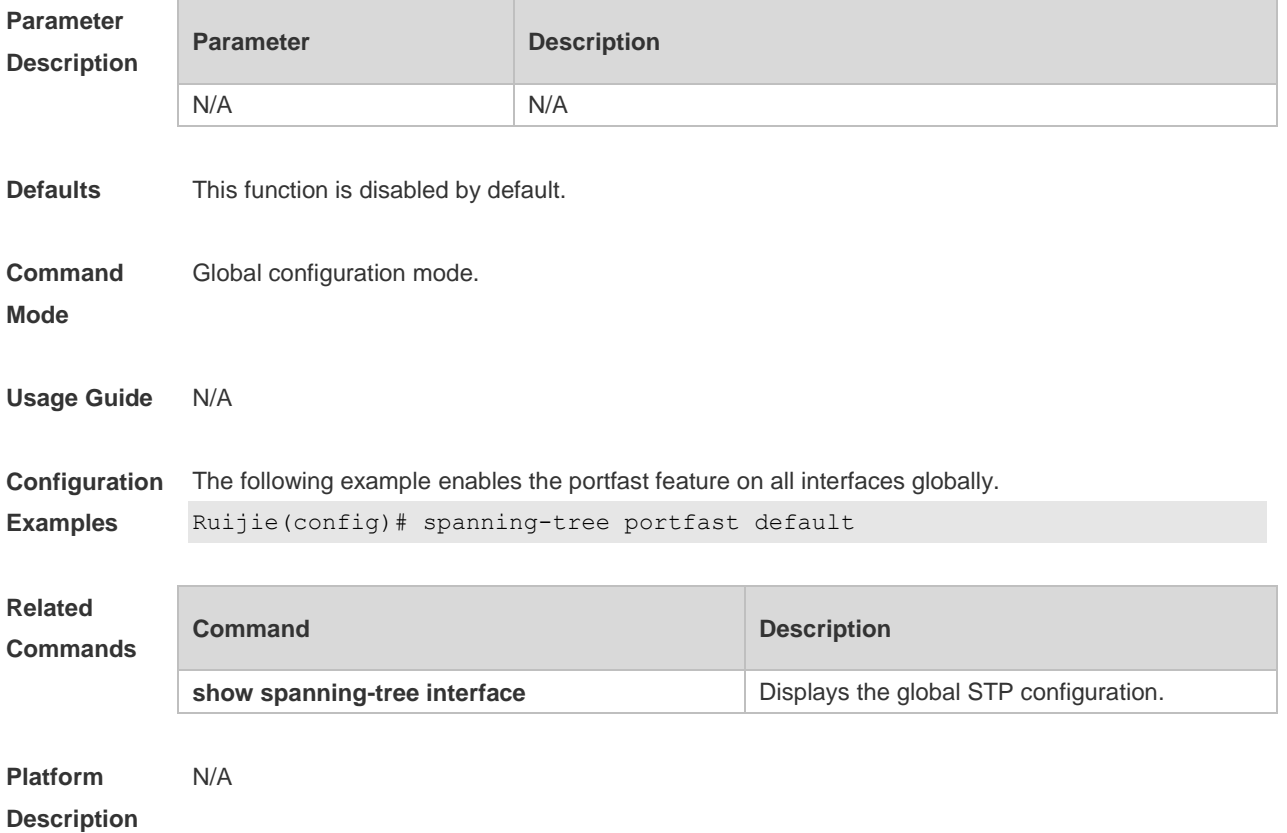

# **10.39 spanning-tree reset**

Use this command to restore the **spanning-tree** configuration to the default setting. **spanning-tree reset**

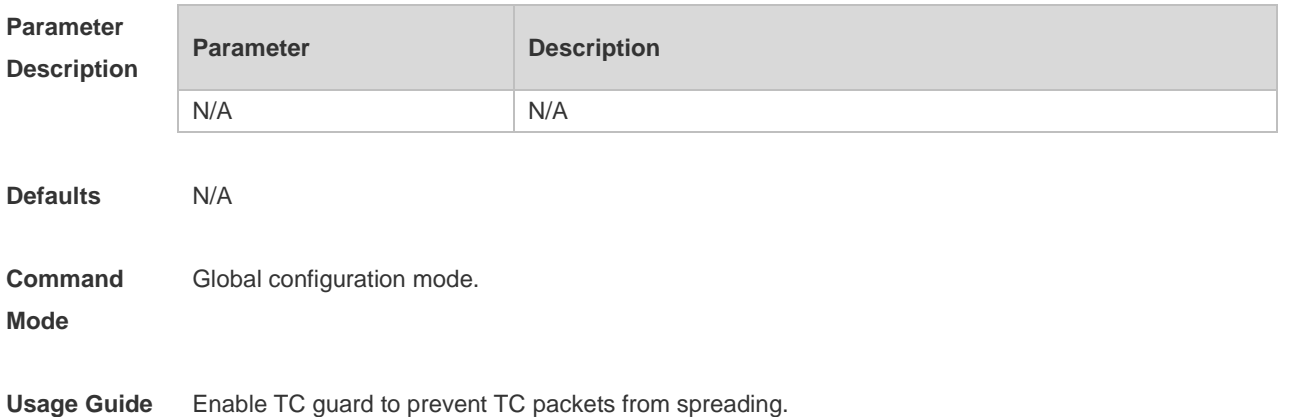

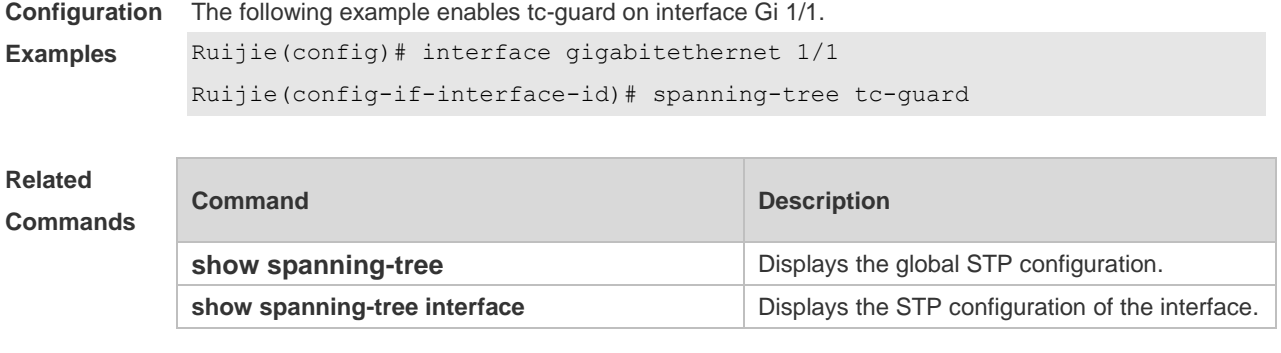

#### **Platform Description** N/A

### **10.40 spanning-tree tc-guard**

Use this command to enable **tc-guard** on the interface to prevent the spread of TC messages. Use the **no** form of this command to disable this function on the interface. **spanning-tree tc-guard no spanning-tree tc-guard**

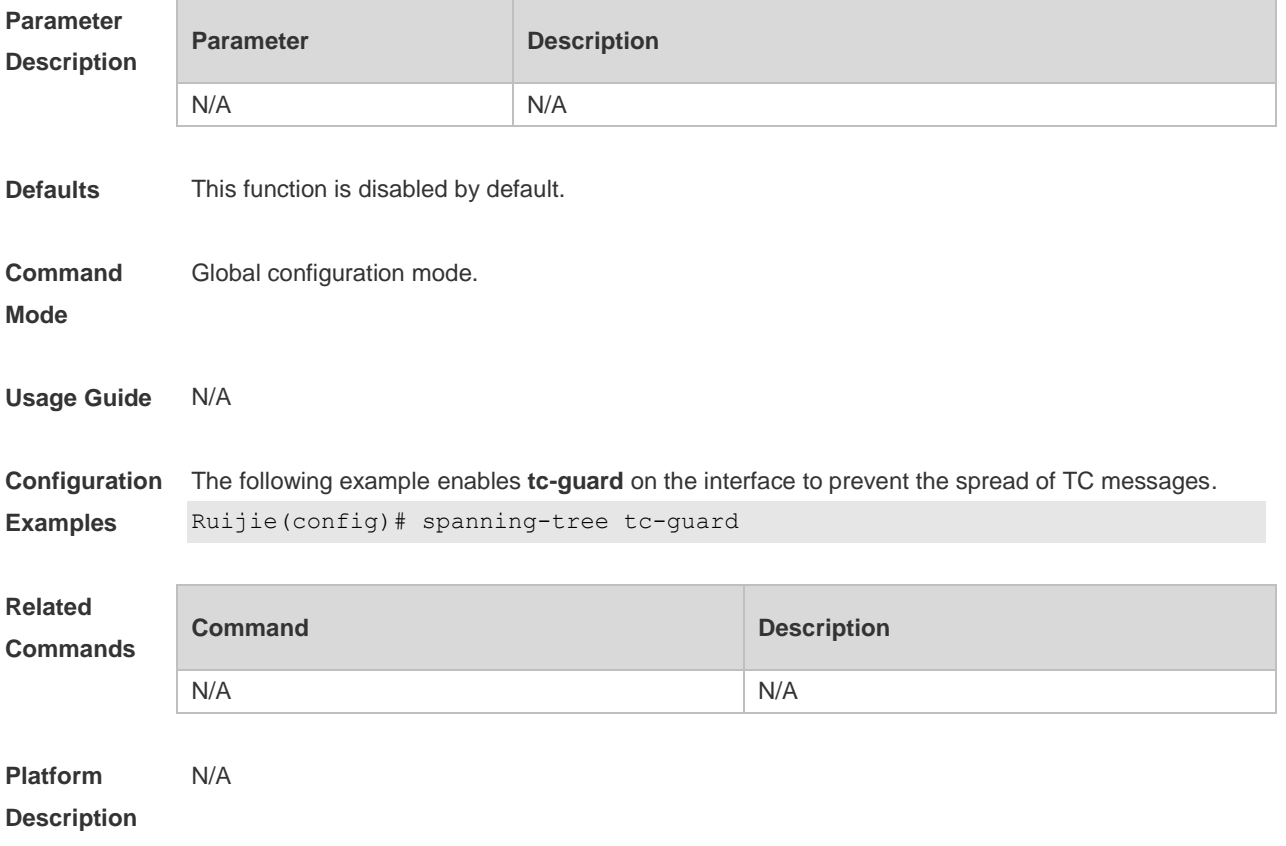

# **10.41 spanning-tree tc-protection**

Use this command to enable **tc-protection** globally. Use The **no** form of this command to disable this function.

**spanning-tree tc- protection**

**no spanning-tree tc- protection**

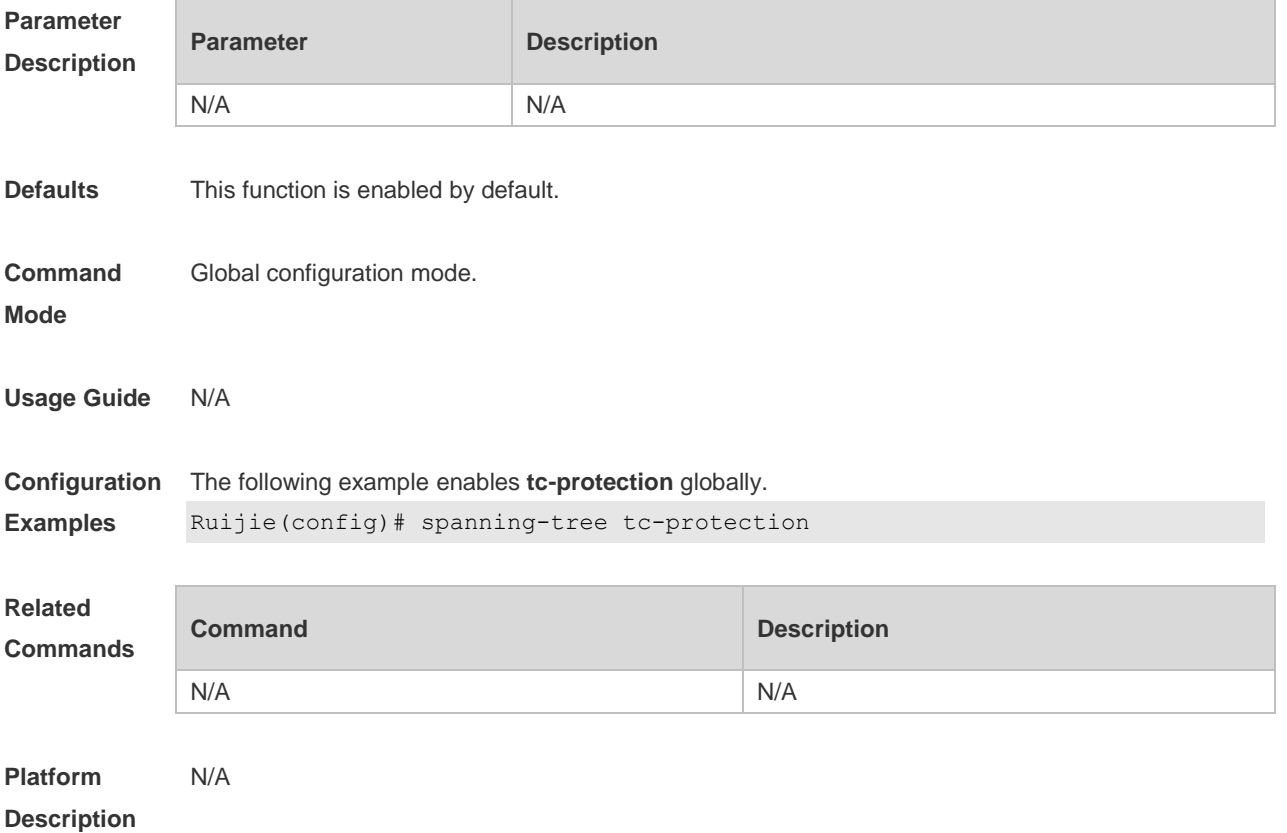

# **10.42 spanning-tree tc-protection tc-guard**

Use this command to enable tc-guard to prevent TC packets from being flooded. Use the **no** form of this command to restore the default setting. **spanning-tree tc-protection tc-guard no spanning-tree tc-protection tc-guard**

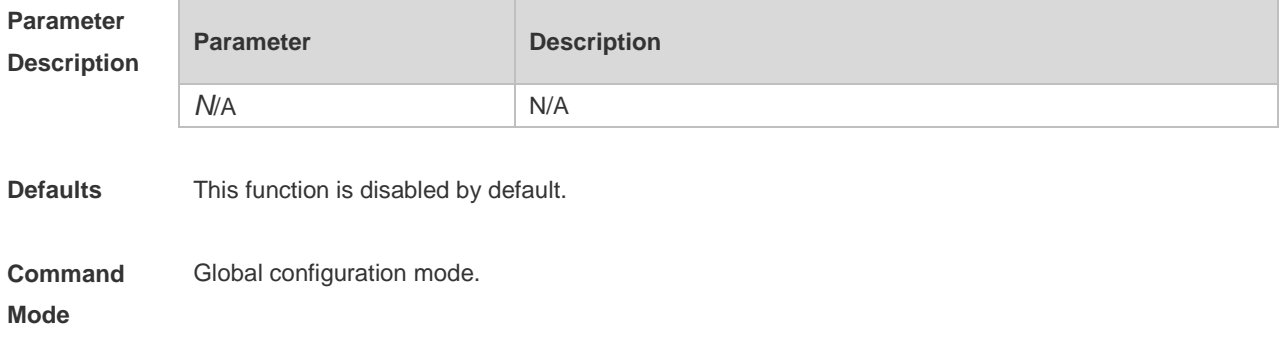

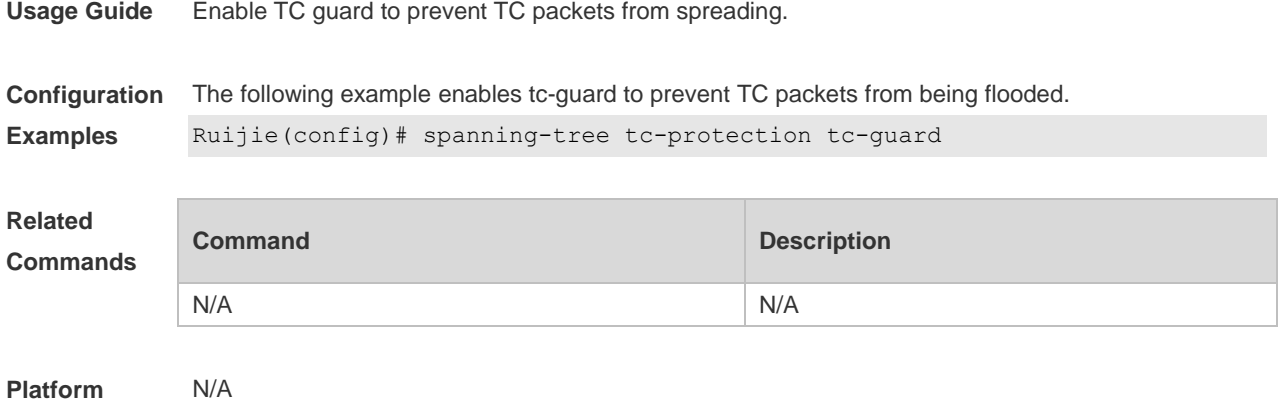

**Description**

### **10.43 spanning-tree tx-hold-count**

Use this command to configure the TxHoldCount of the STP, the maximum number of the BPDU messages sent in one second. Use the **no** form of this command to restore the default setting. **spanning-tree tx-hold-count** *tx-hold-count* **no spanning-tree tx-hold-count**

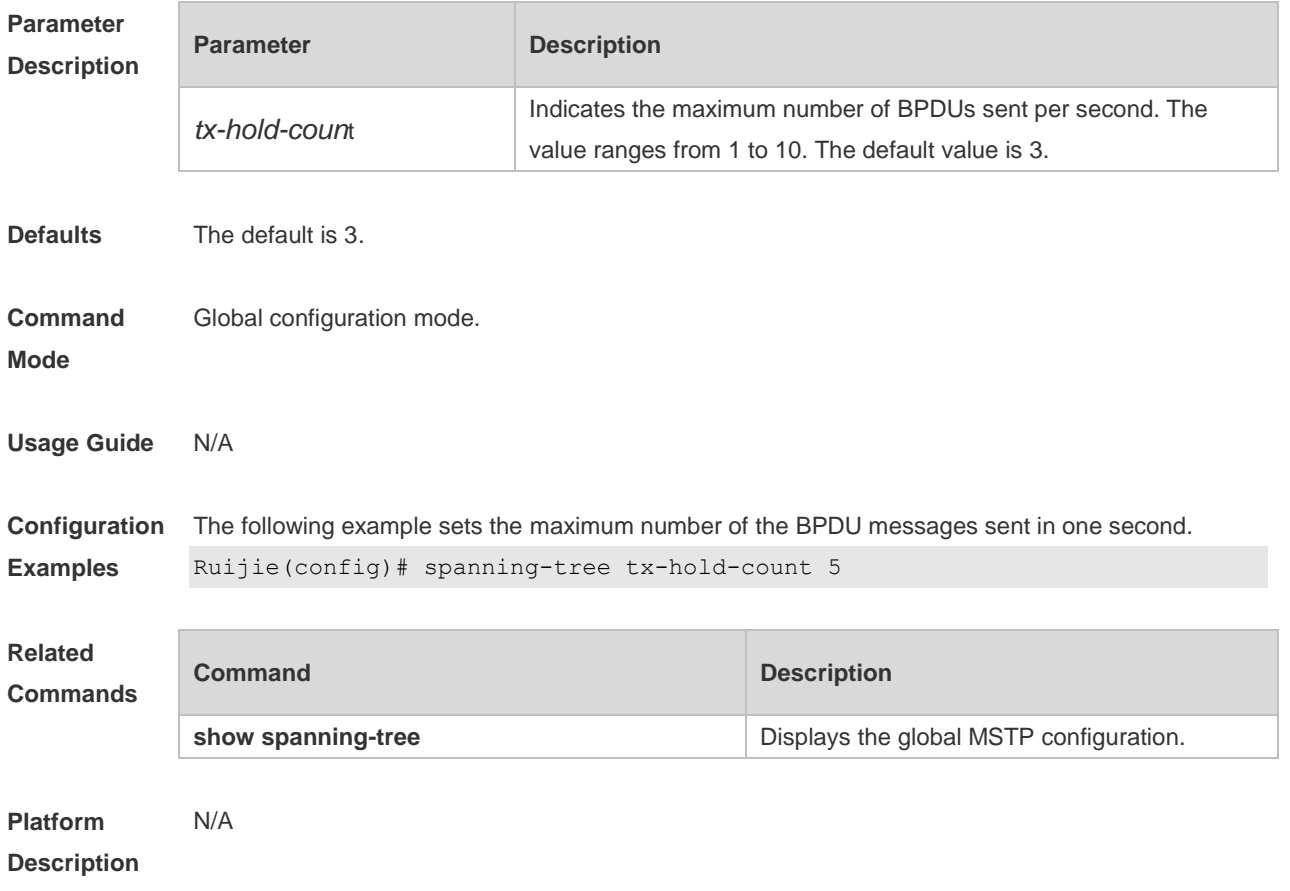

# **11 GVRP Commands**

# **11.1 bridge-frame forwarding protocol gvrp**

Use this command to enable GVRP PDUs transparent transmission. Use the **no** form of this command to restore the default setting. **bridge-frame forwarding protocol gvrp no bridge-frame forwarding protocol gvrp**

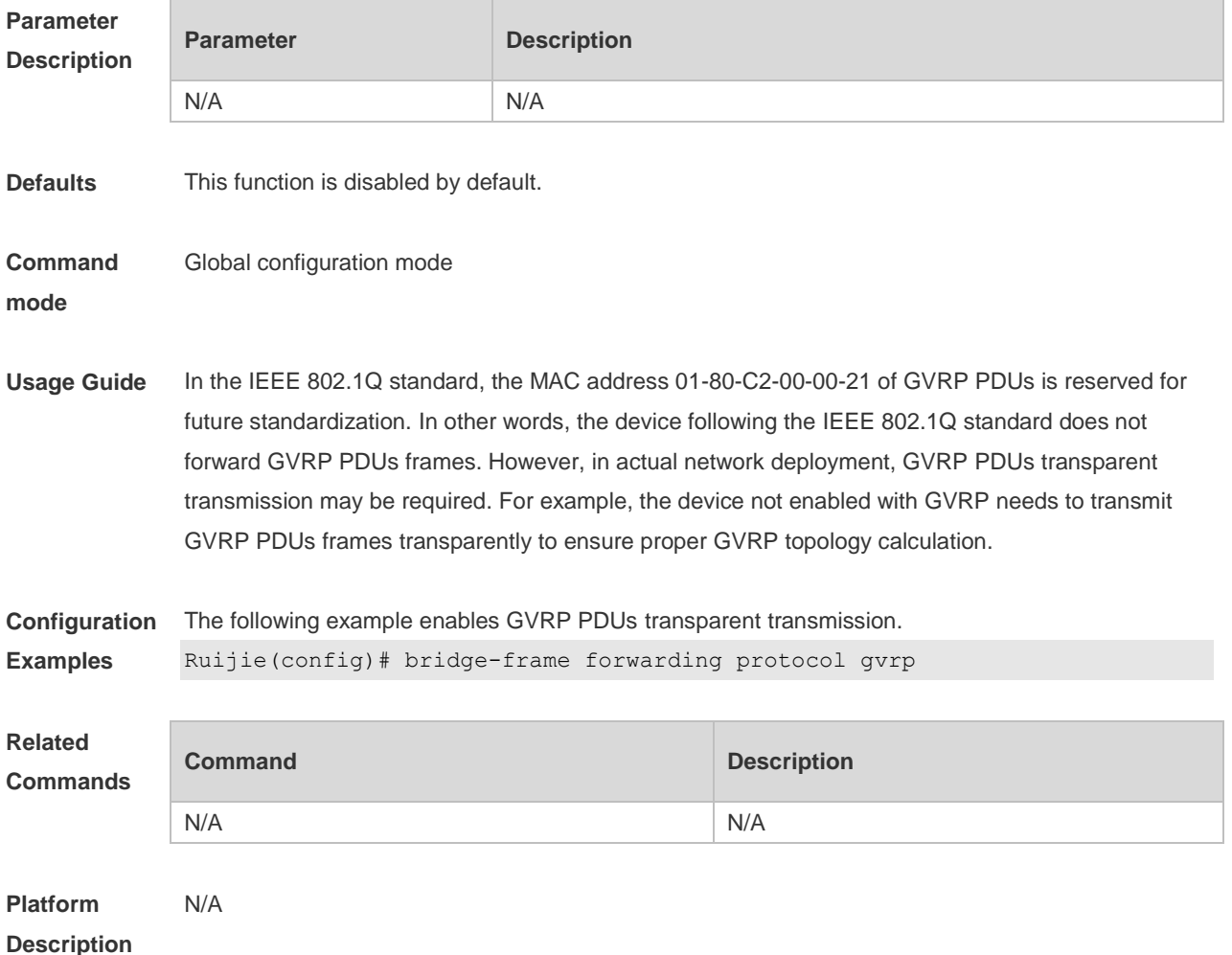

#### **11.2 clear gvrp statistic**

Use this command to clear the GVRP statistics for re-counting. **clear gvrp statistics** { *interface-id* | **all** }

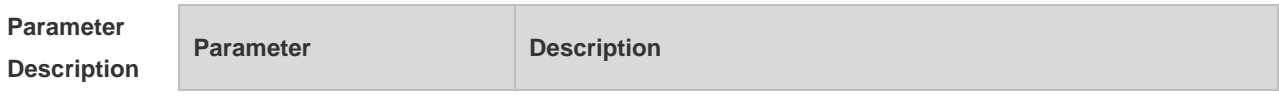

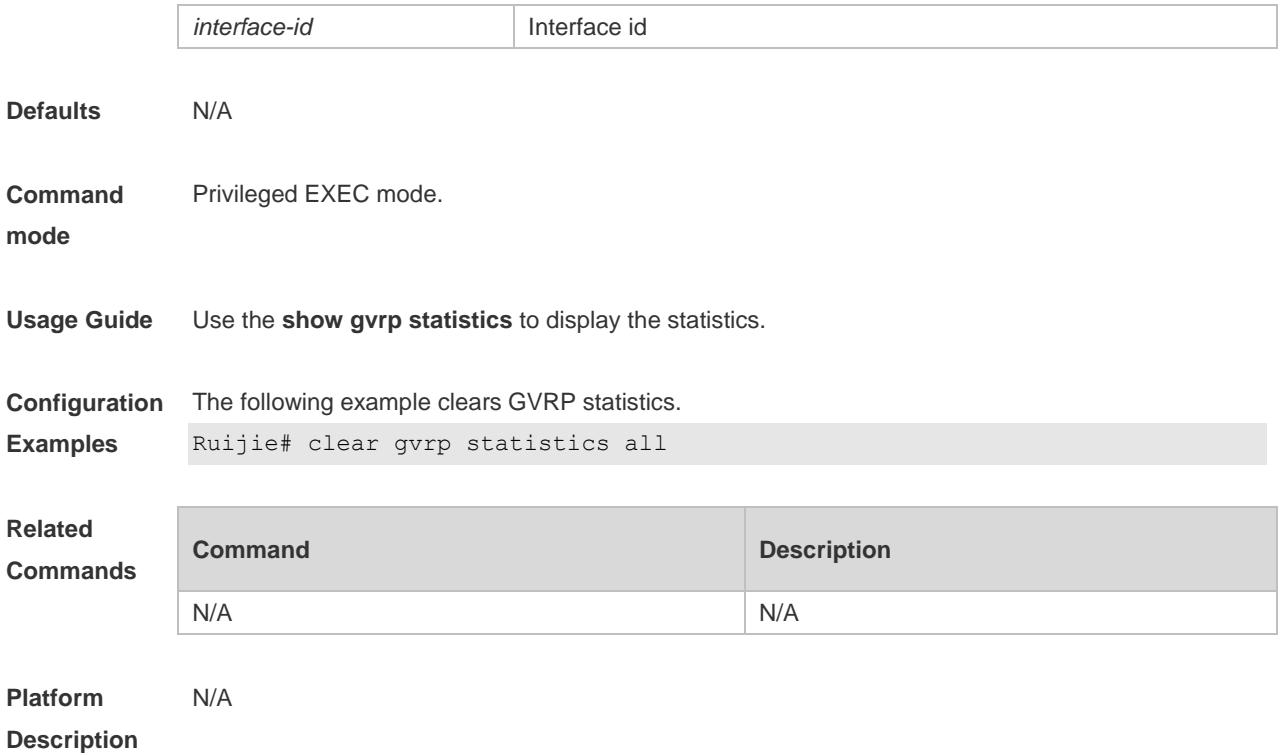

# **11.3 gvrp applicant state**

Use this command configures the GVRP advertisement mode on the interface.. Use the **no** form of this command to restore default setting.

**gvrp applicant state** { **normal** | **non-applicant** } **no gvrp applicant state**

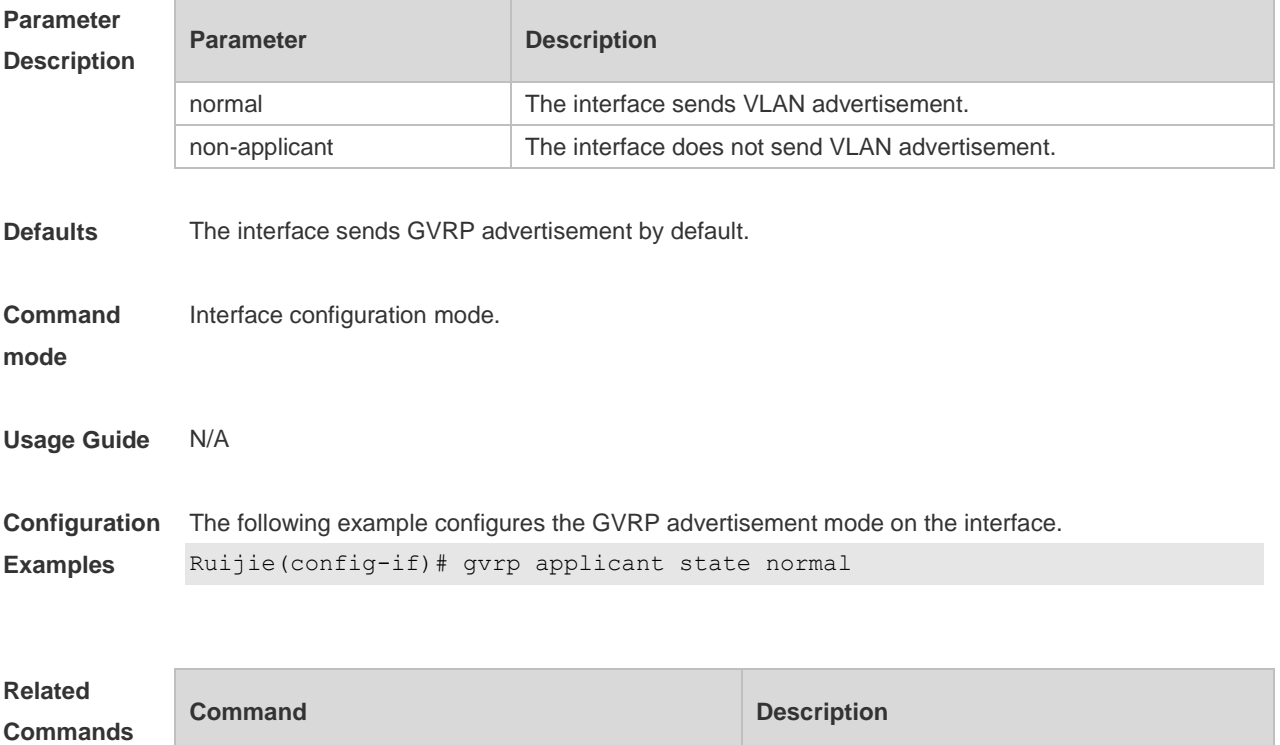

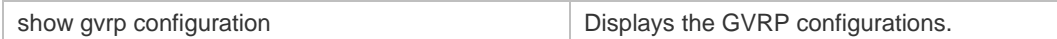

#### **Platform**  N/A

**Description**

# **11.4 gvrp dynamic-vlan-creation**

Use this command to enable dynamic VLAN creation. Use the **no** form of this command to restore the default setting.

**gvrp dynamic-vlan-creation enable**

**no gvrp dynamic-vlan-creation enable**

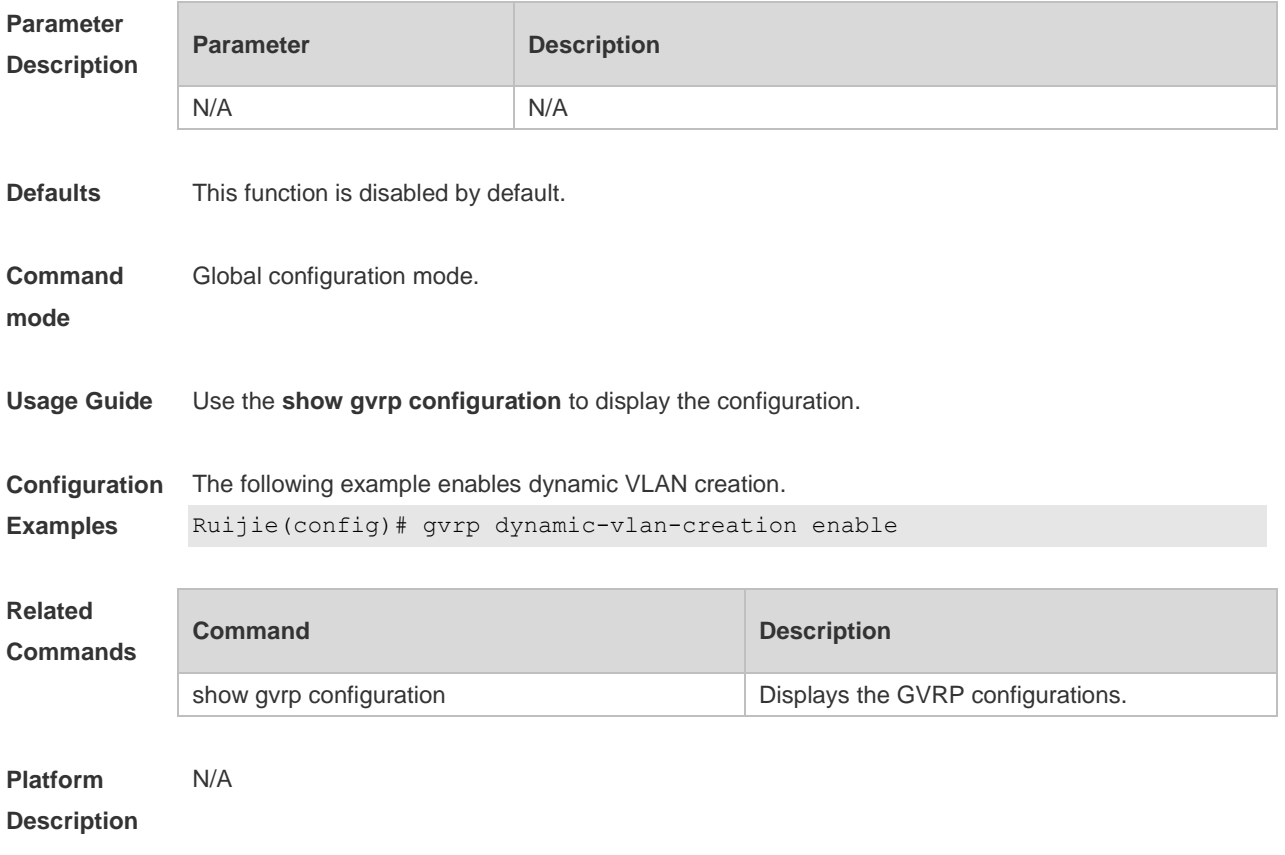

# **11.5 gvrp enable**

Use this command to enable the GVRP function. Use the **no** form of this command to restore the default setting.

**gvrp enable**

**no gvrp enable**

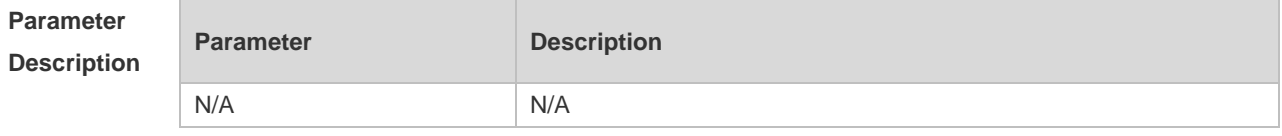

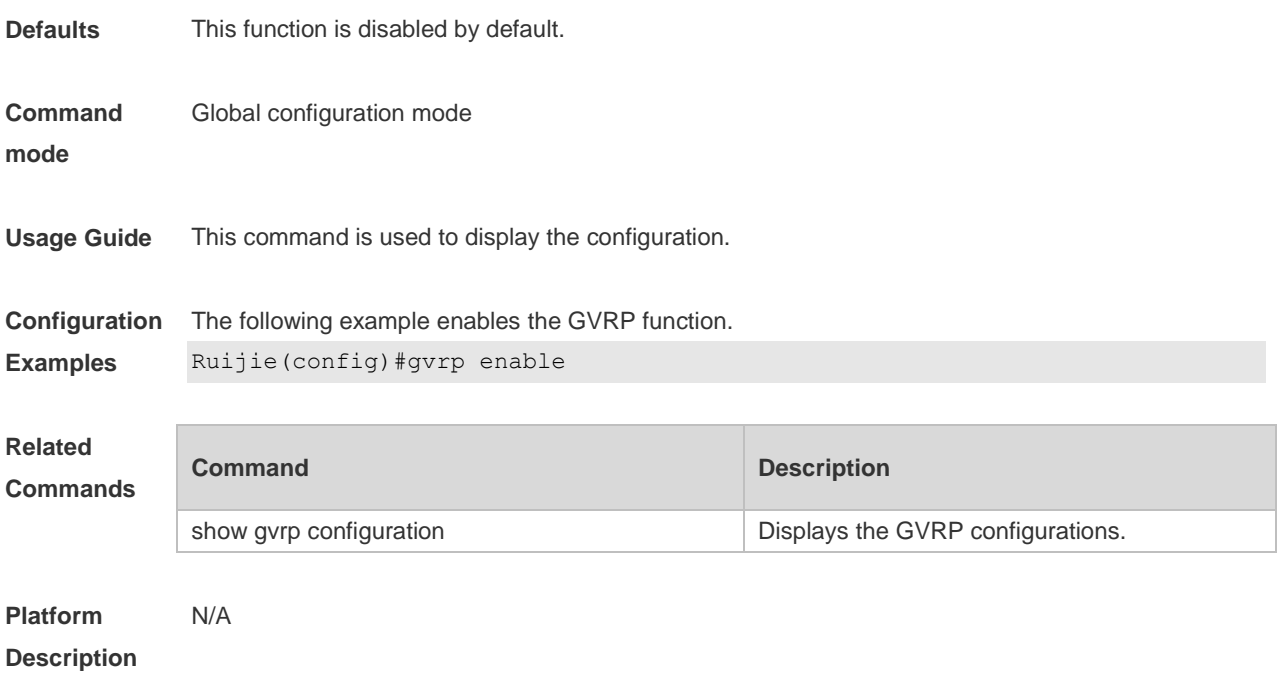

# **11.6 gvrp registration mode**

Use this command to set the registration mode to control whether to enable dynamic VLAN creation/registration/canceling on the port. Use the **no** form of this command to restore the default setting.

**gvrp registration mode** { **normal** | **disabled** } **no gvrp registration mode**

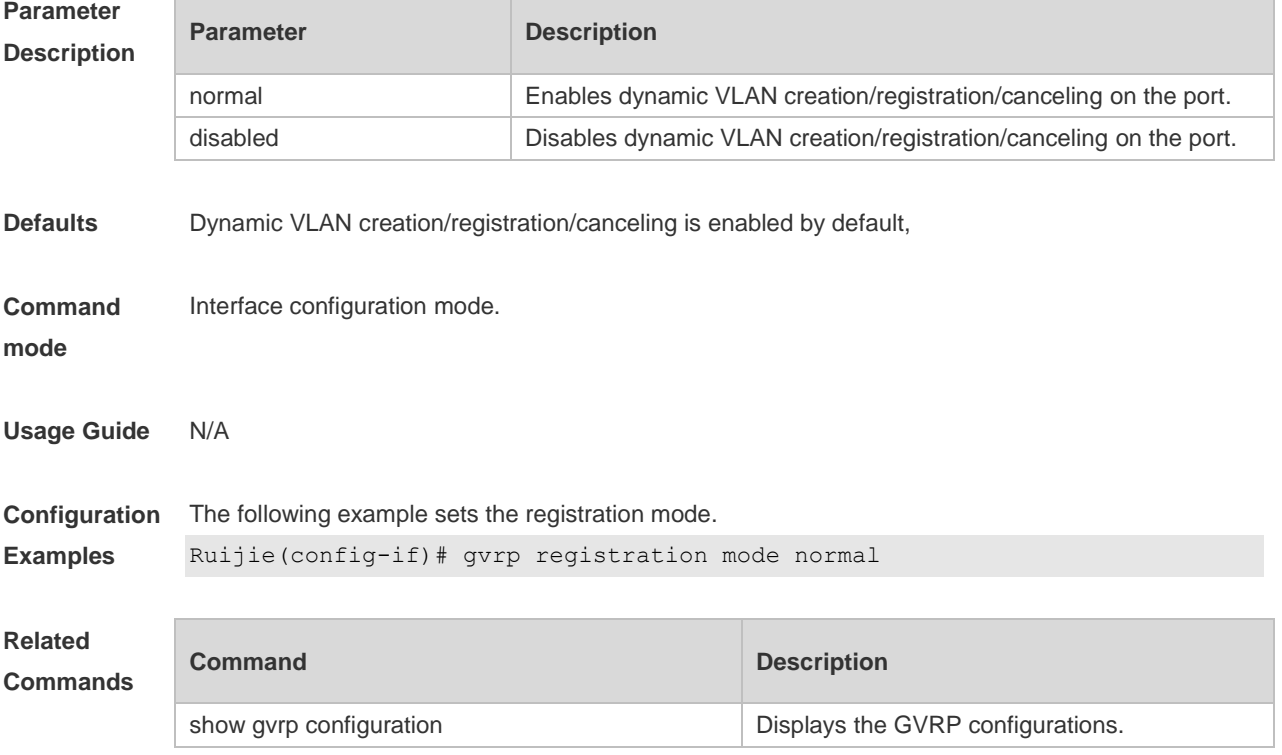

**Platform Description** N/A

# **11.7 gvrp timer**

Use this command to set the GVRP timer. Use the **no** form of this command to restore the default setting.

**gvrp timer** { **join** *timer\_value* | **leave** *timer\_value* | **leaveall** *timer\_value* } **no gvrp timer**

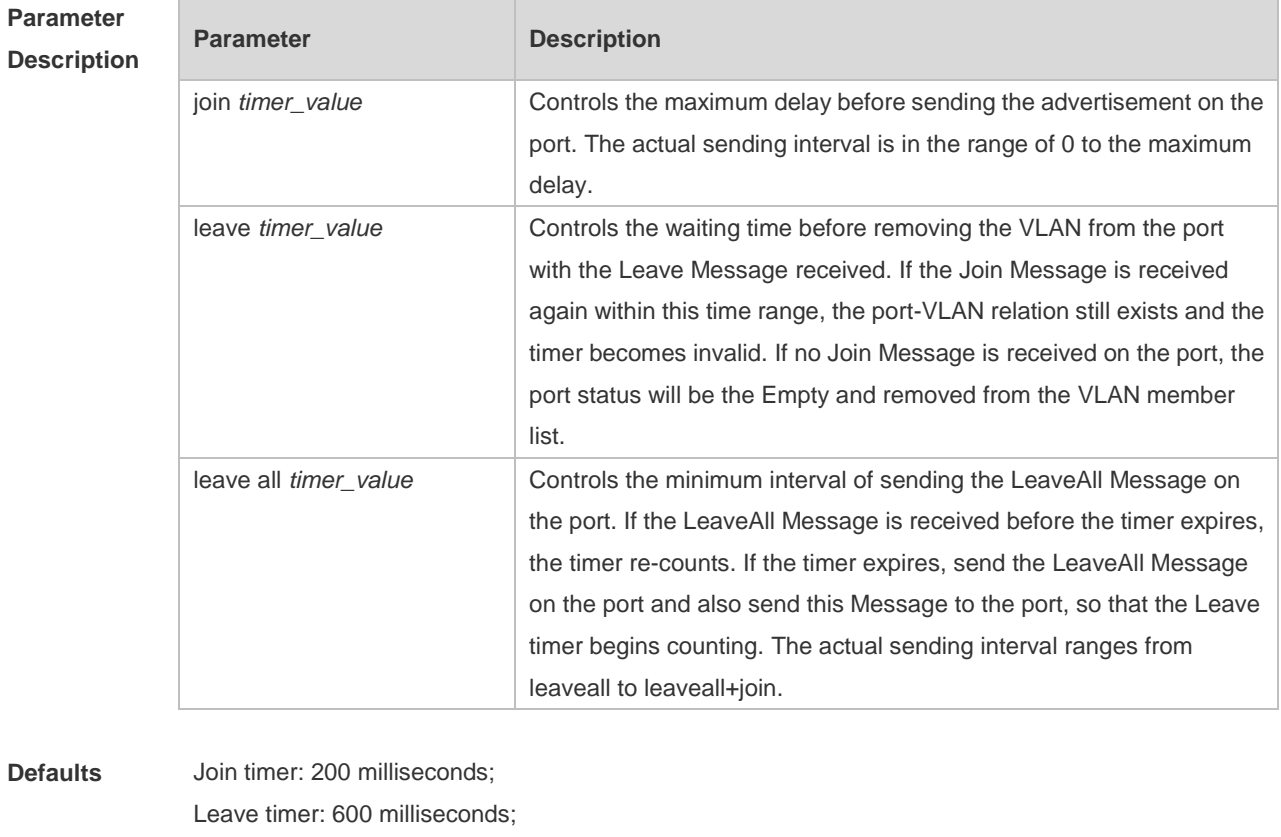

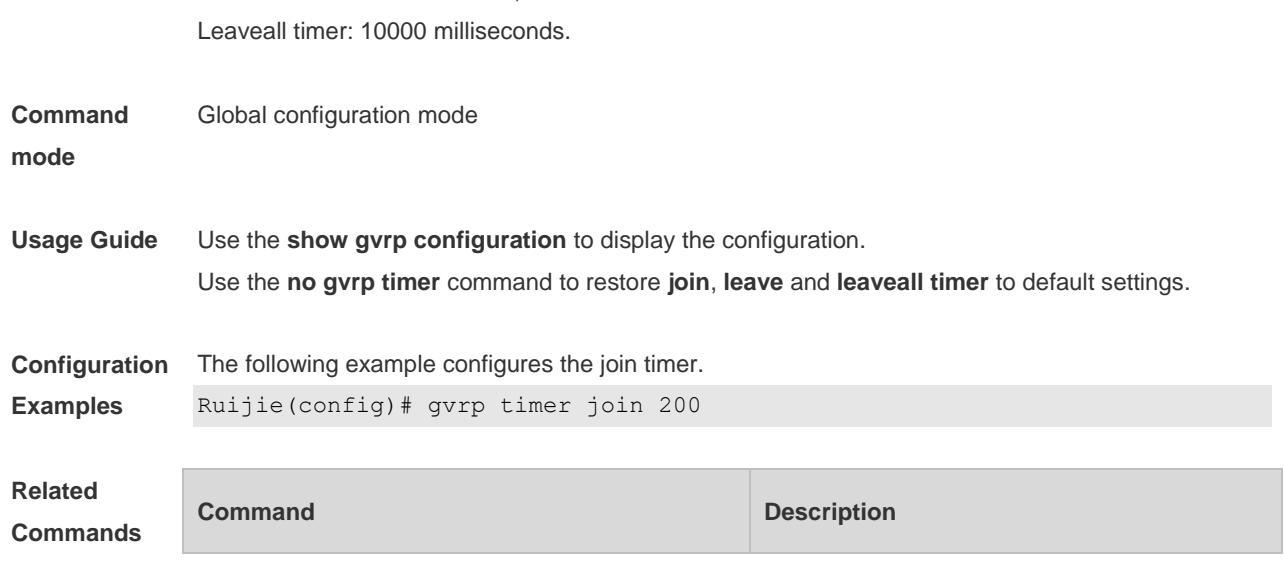

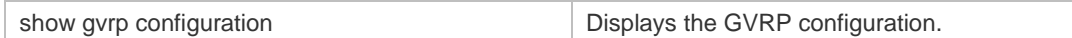

**Platform**  N/A

**Description**

### **11.8 l2protocol-tunnel gvrp**

Use this command to enable global GVRP PDUs TUNNEL globally. Use the **no** form of this command to restore the default setting. **l2protocol-tunnel gvrp no l2protocol-tunnel gvrp**

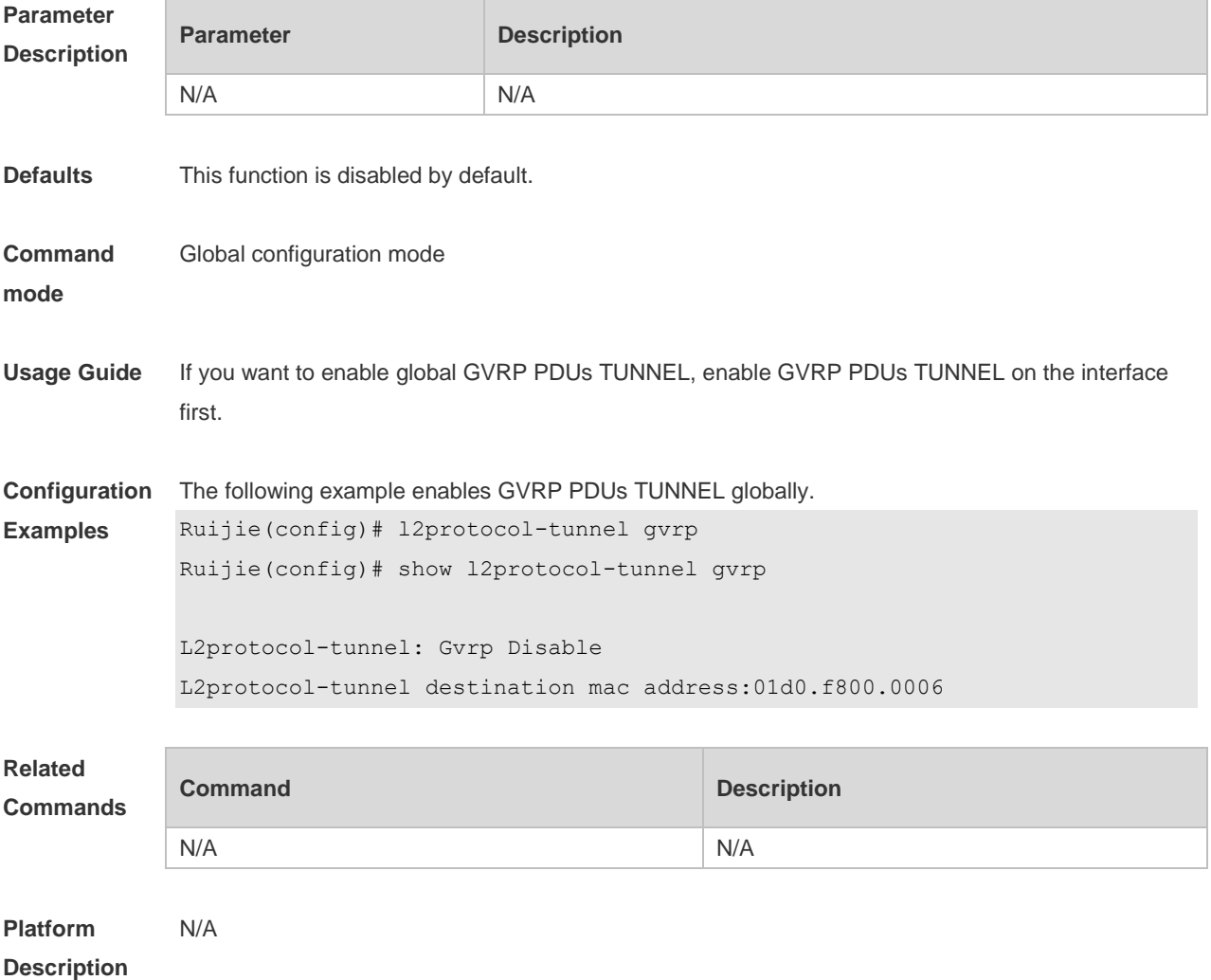

# **11.9 l2protocol-tunnel gvrp enable**

Use this command to enable GVRP PDUs TUNNEL on the interface. Use this command to restore the default setting. **l2protocol-tunnel gvrp enable**

#### **no l2protocol-tunnel gvrp enable**

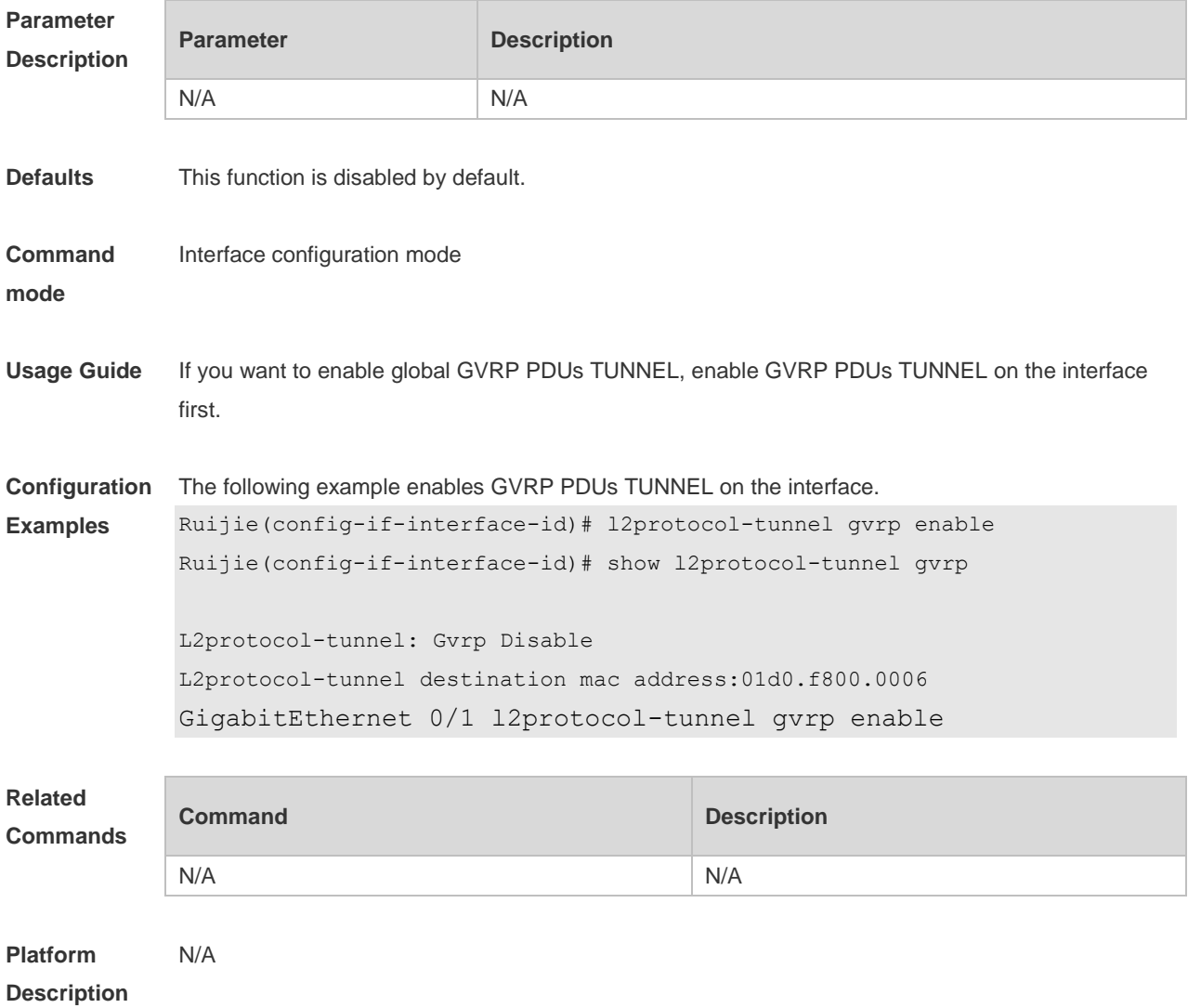

### **11.10 l2protocol-tunnel gvrp tunnel-dmac**

Use this command to configure the MAC address for transparent transmission in GVRP PDUs TUNNEL. Use the **no** form of this command to restore the default setting. **l2protocol-tunnel gvrp tunnel-dmac** *mac-address* **no l2protocol-tunnel gvrp tunnel-dmac**

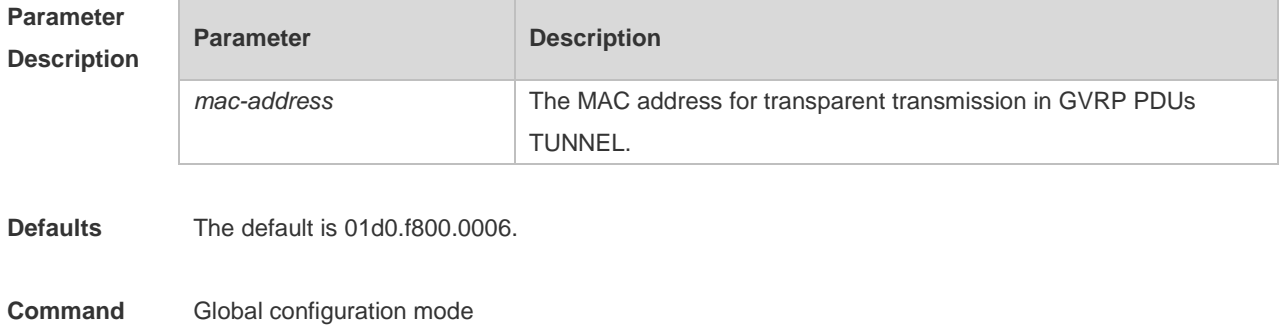

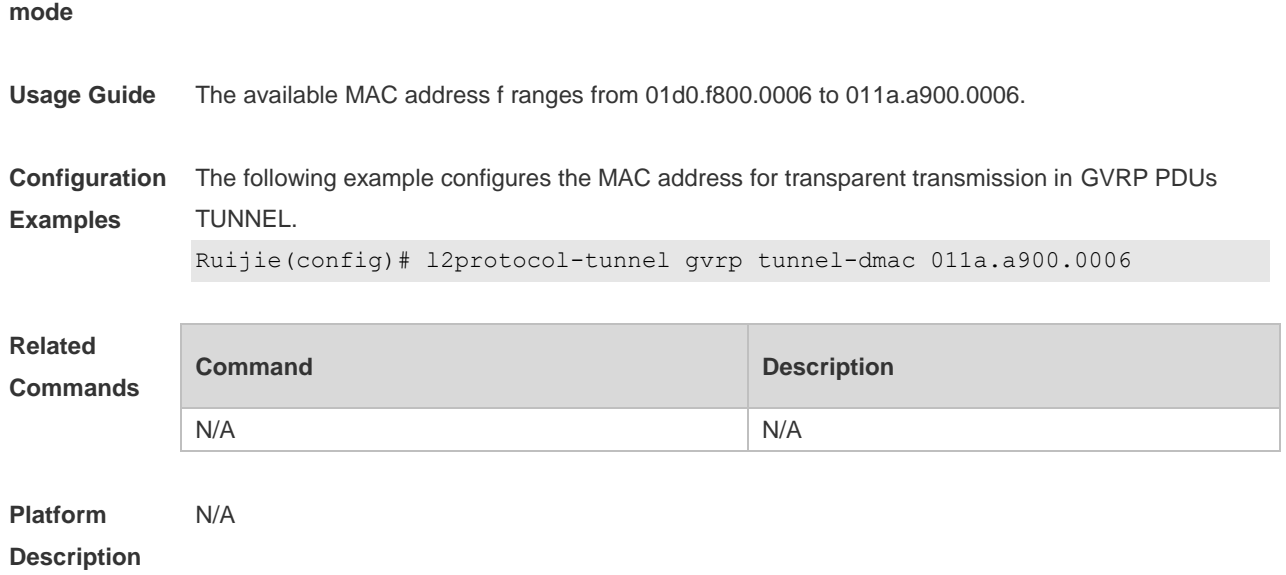

# **11.11 show gvrp configuration**

Use this command to display the GVRP configuration. **show gvrp configuration**

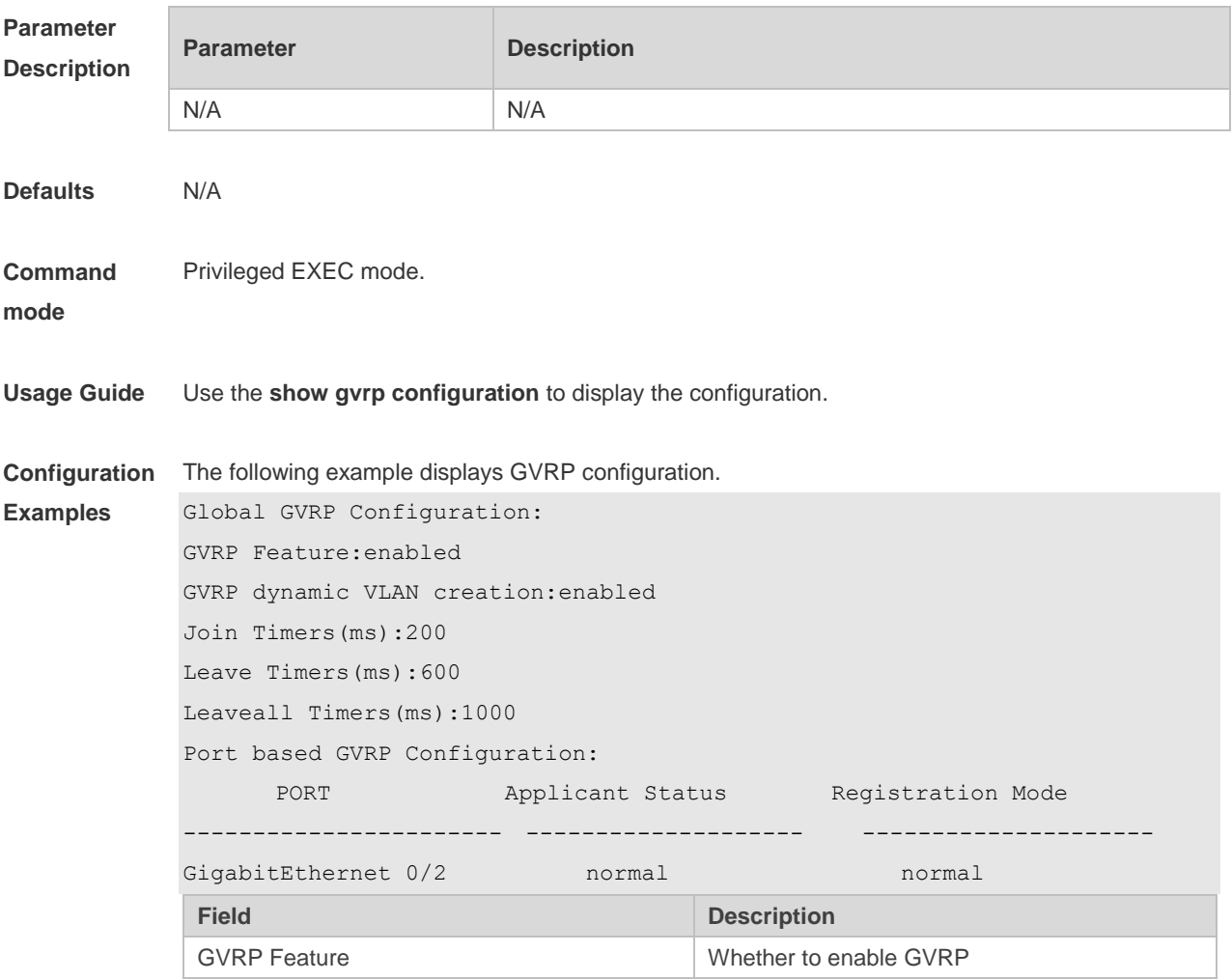

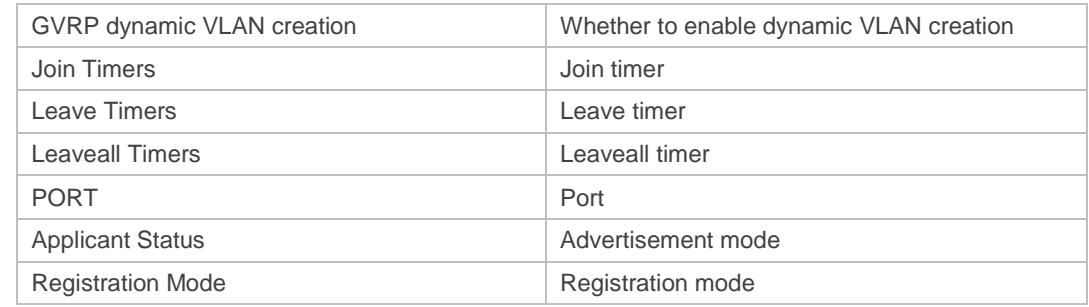

**Related Commands**

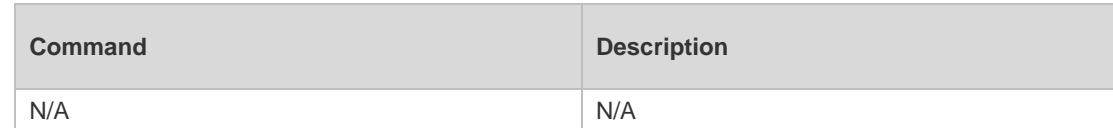

**Platform Description** N/A

# **11.12 show gvrp statistics**

Use this command to display the GVRP statistics of one interface or all interfaces. **show gvrp statistics** { *interface-id* | **all** }

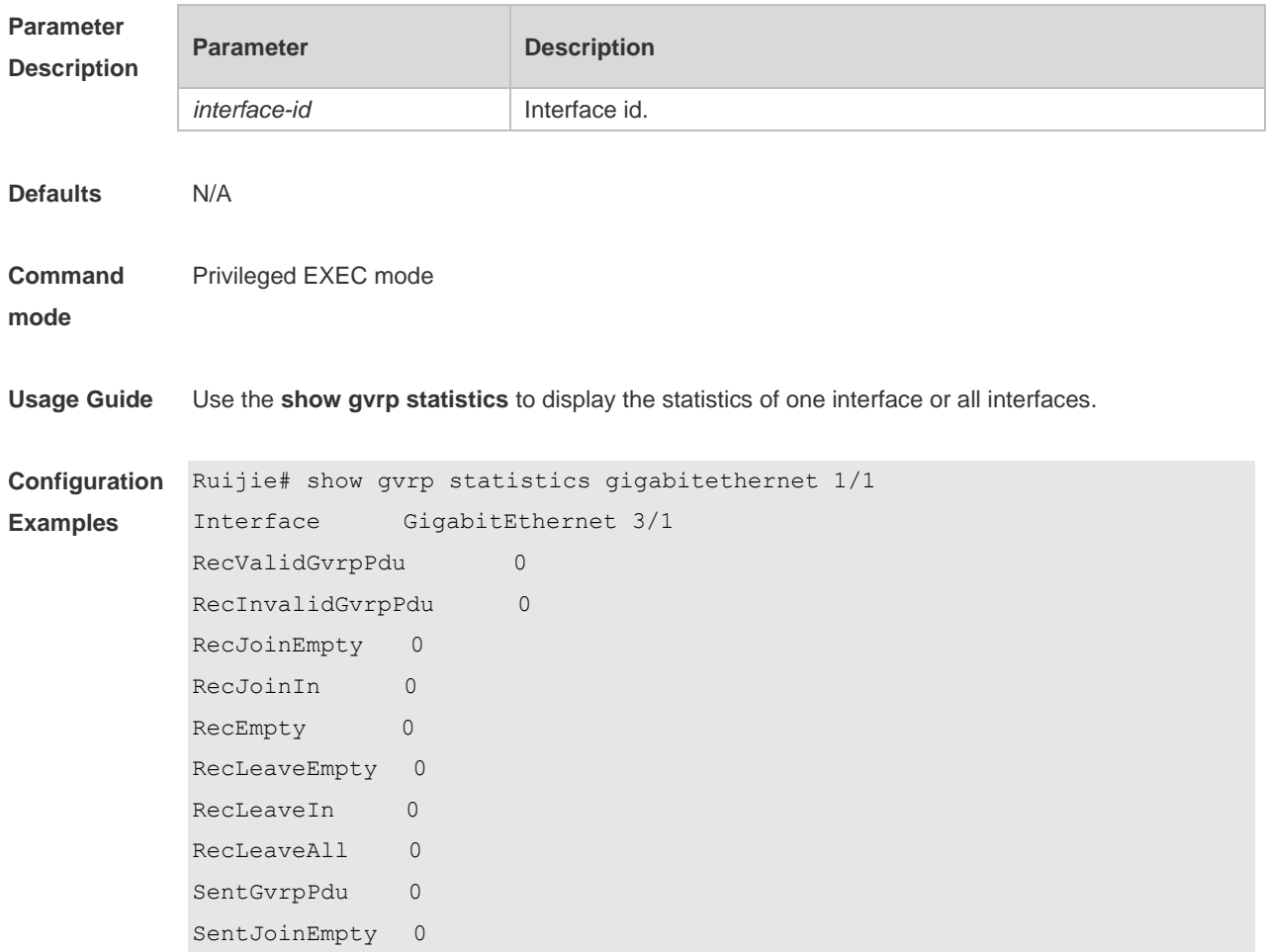

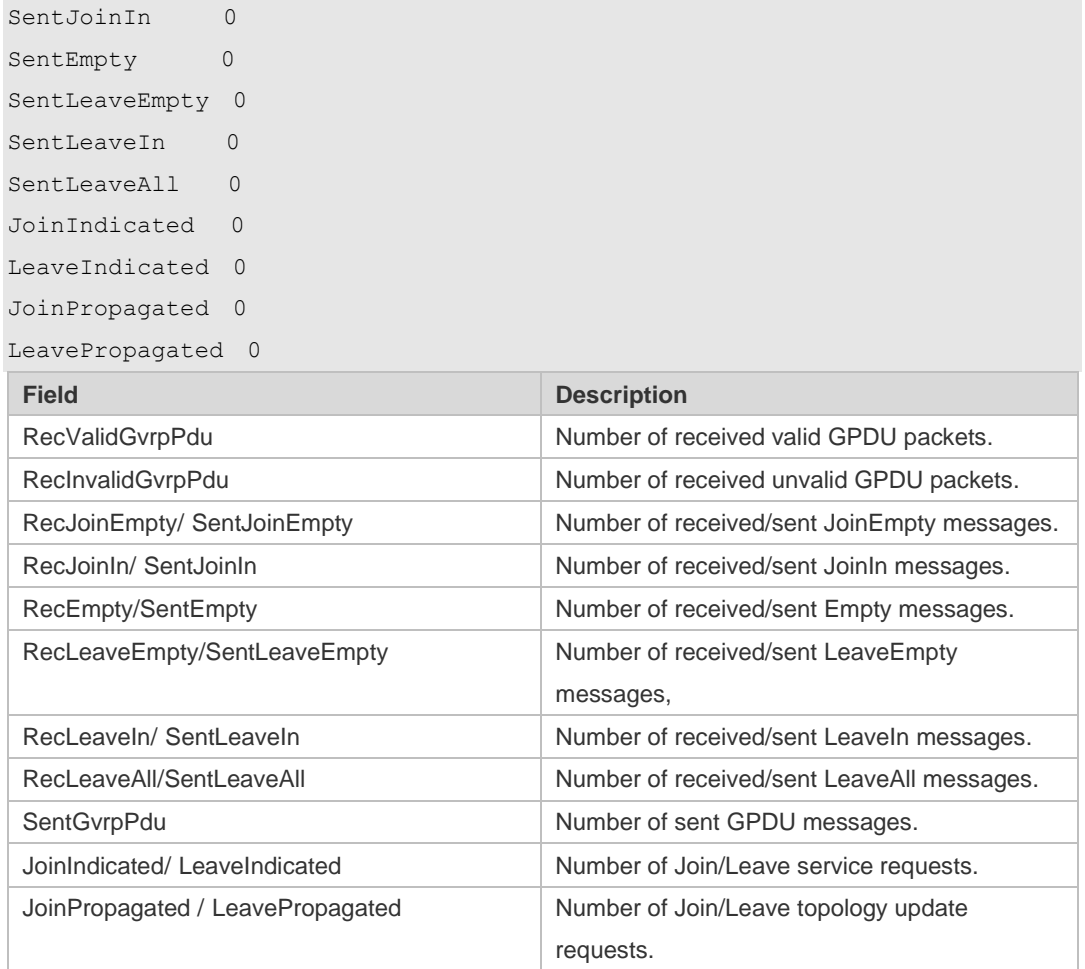

#### **Related Commands**

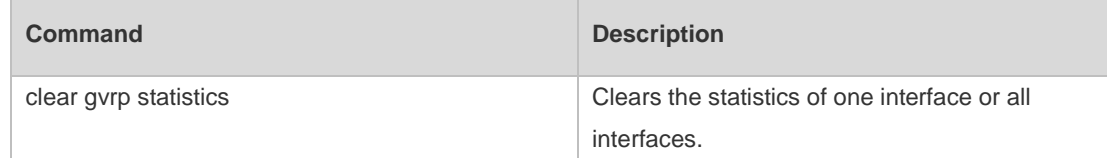

#### **Platform**  N/A

**Description**

### **11.13 show gvrp status**

Use this command to display all dynamic VLAN ports generated by GVRP and the dynamic VLAN ports added to the static VLAN. **show gvrp status**

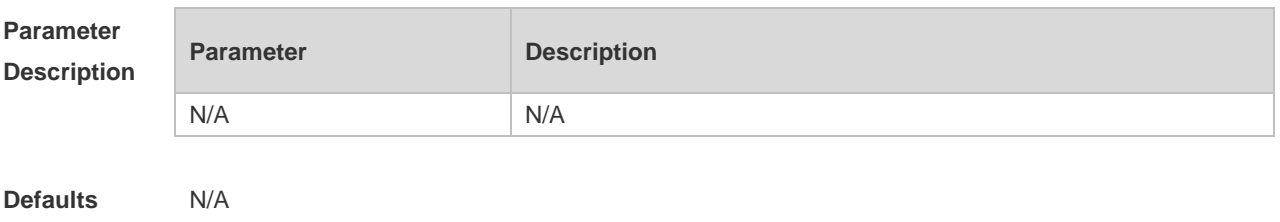

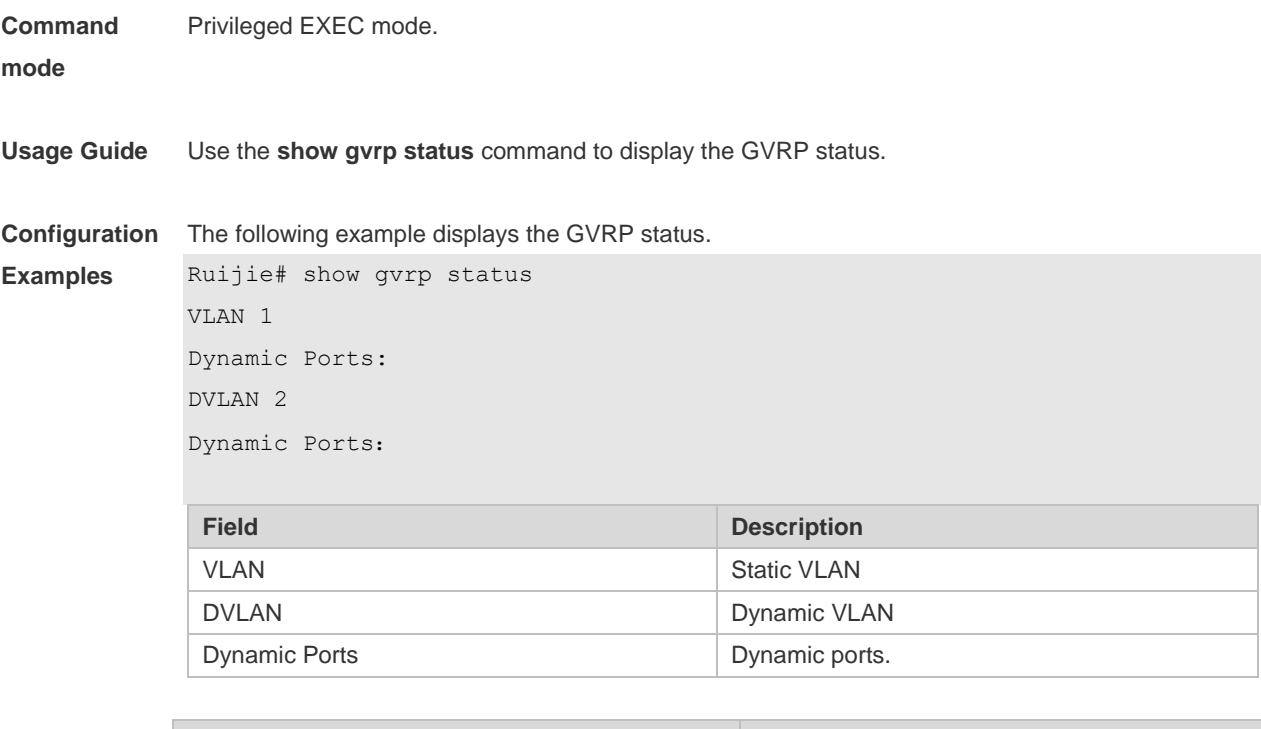

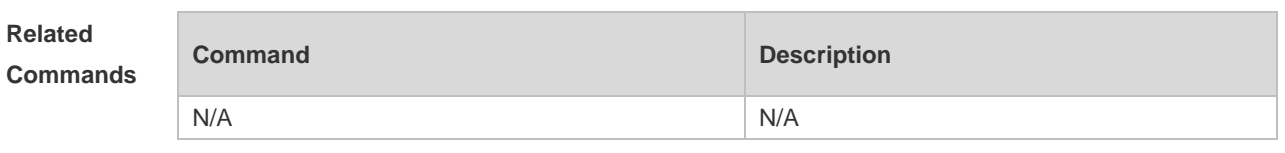

**Platform Description** N/A

# **11.14 show l2protocol-tunnel gvrp**

Use this command to display GVRP PDUs TUNNEL configuration. **show l2protocol-tunnel gvrp**

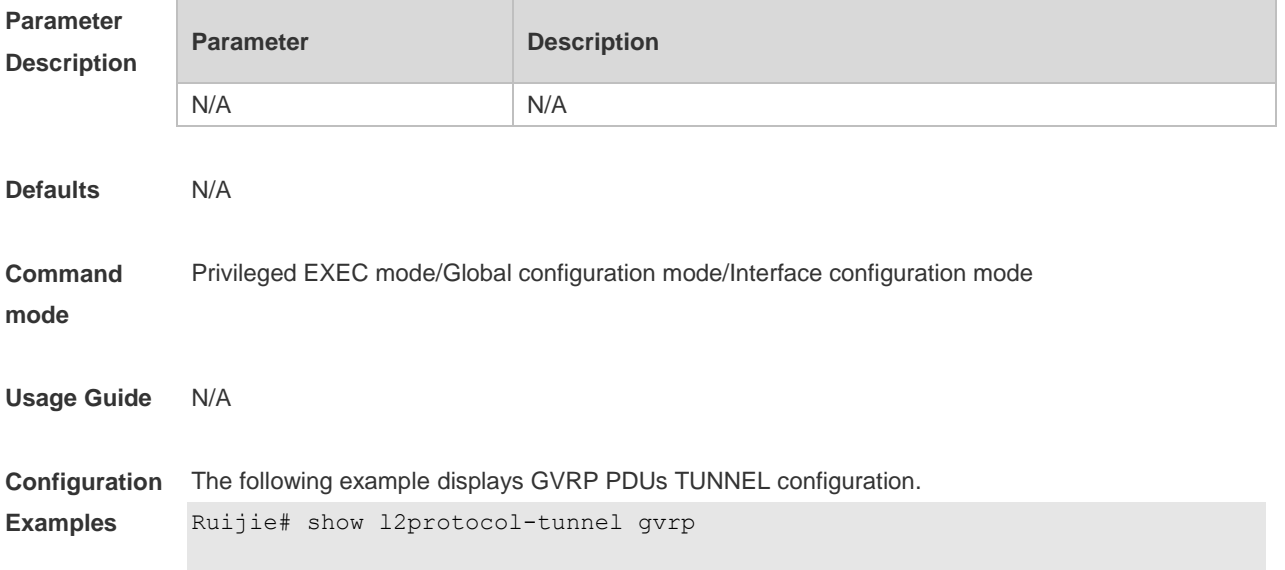

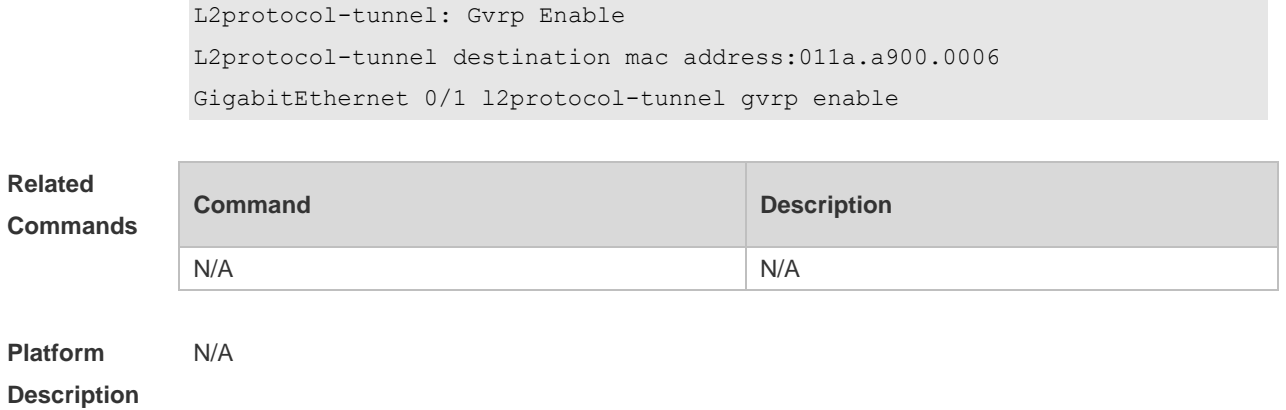

# **12 LLDP Commands**

# **12.1 { voice | voice-signaling } vlan**

Use this command to configure the LLDP network policy. Use the **no** form of this command to delete the policy.

{ **voice | voice-signaling** } **vlan** { { *vlan-id* [ **cos** *cvalue* **| dscp** *dvalue* ] } | { **dot1p** [ **cos** *cvalue* **| dscp**  *dvalue* ] } **| none | untagged** }

**no** { **voice | voice-signaling** } **vlan**

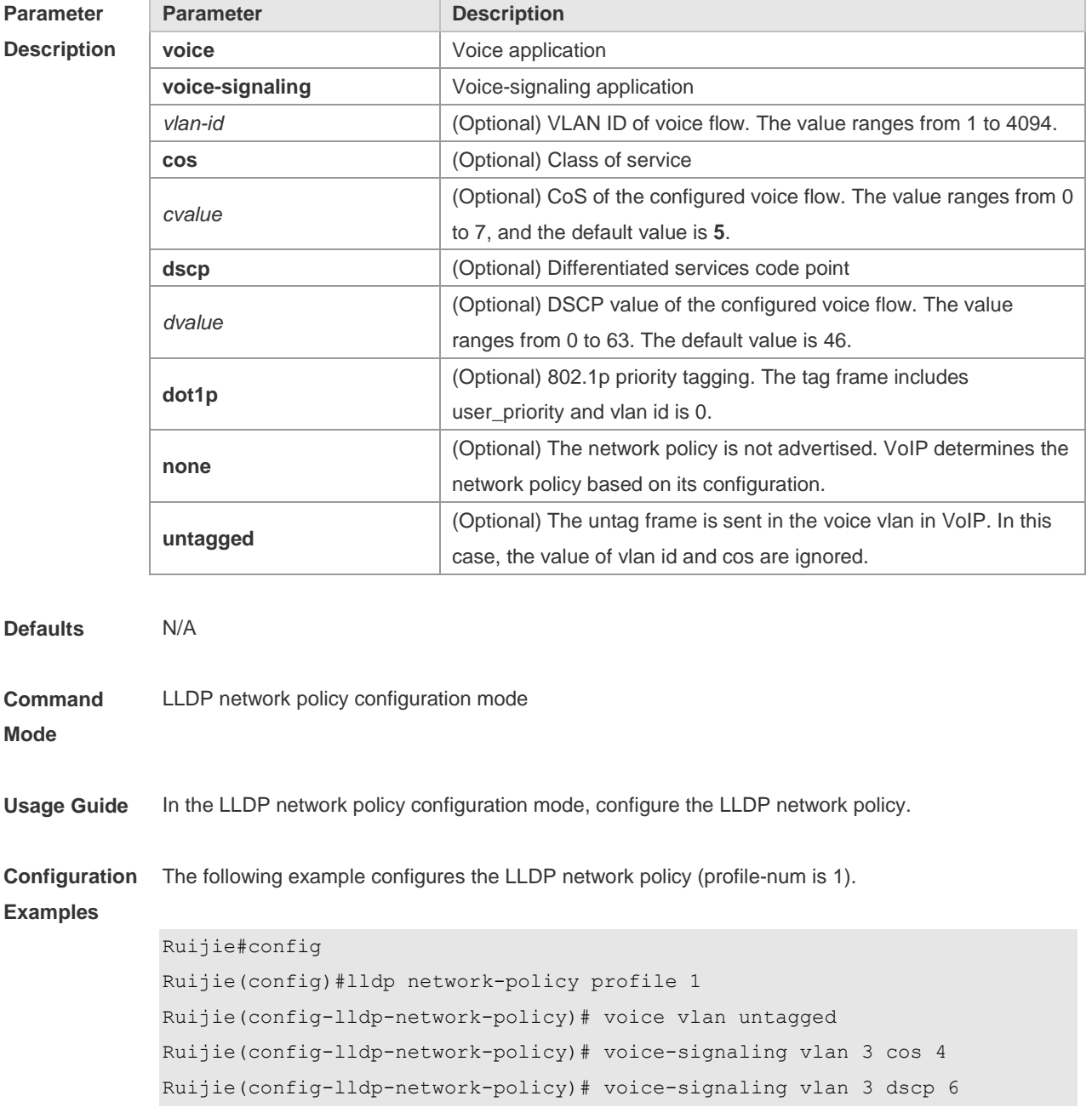
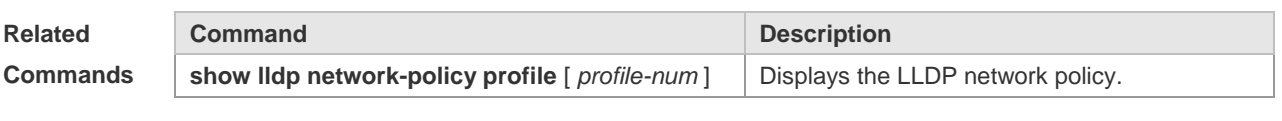

#### **Platform Description** N/A

#### **12.2 civic-location**

Use this command to configure a common LLDP address. Use the **no** form of this command to delete the address.

**civic-location** { **country | state | county | city | division | neighborhood | street-group | leading-street-dir | trailing-street-suffix | street-suffix | number | street-number-suffix | landmark | additional-location-information | name | postal-code | building | unit | floor | room | type-of-place | postal-community-name | post-office-box | additional-code** } *ca-word*

**no civic-location** { **country | state | county | city | division | neighborhood | street-group | leading-street-dir | trailing-street-suffix | street-suffix | number | street-number-suffix | landmark | additional-location-information | name | postal-code | building | unit | floor | room | type-of-place | postal-community-name | post-office-box | additional-code** } *ca-word*

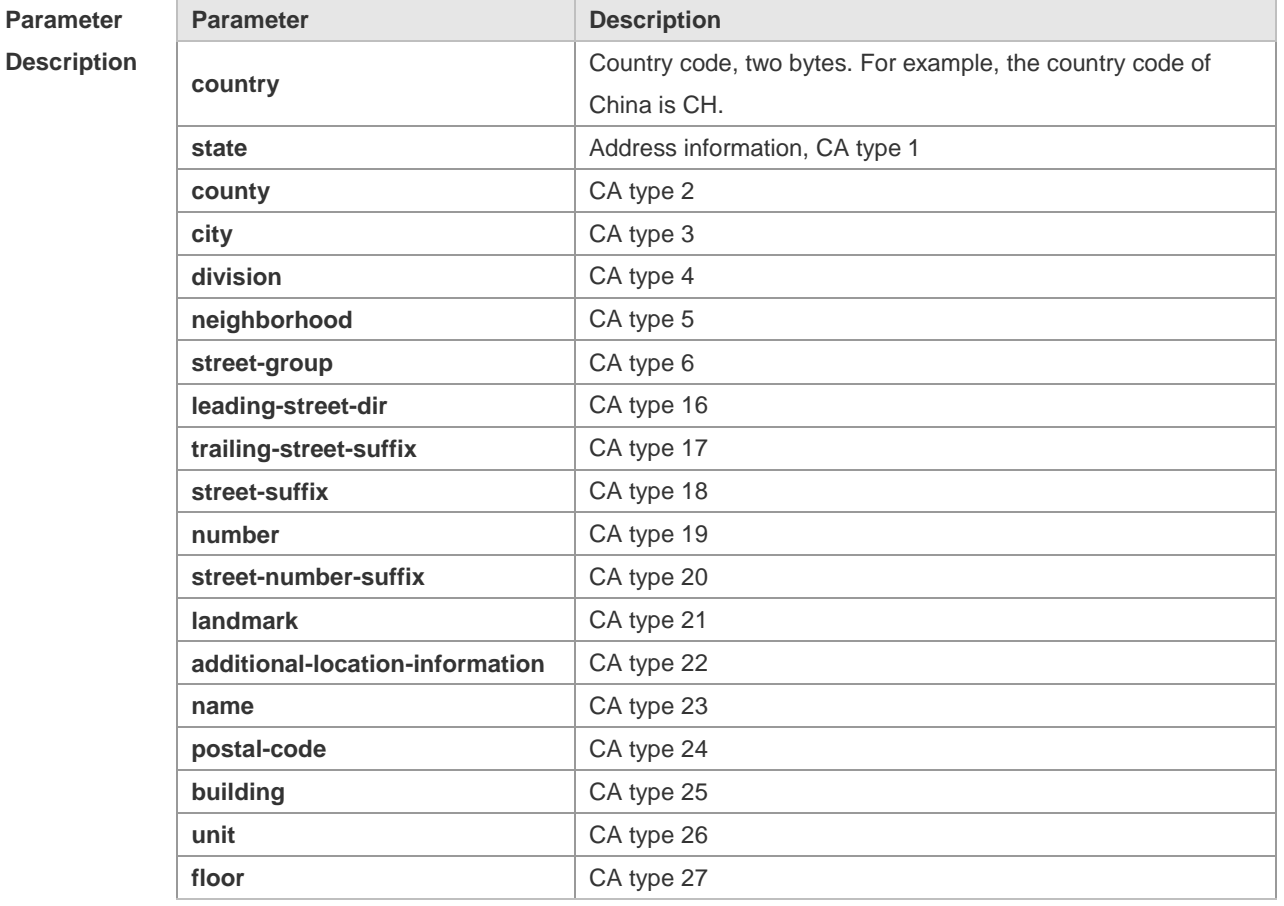

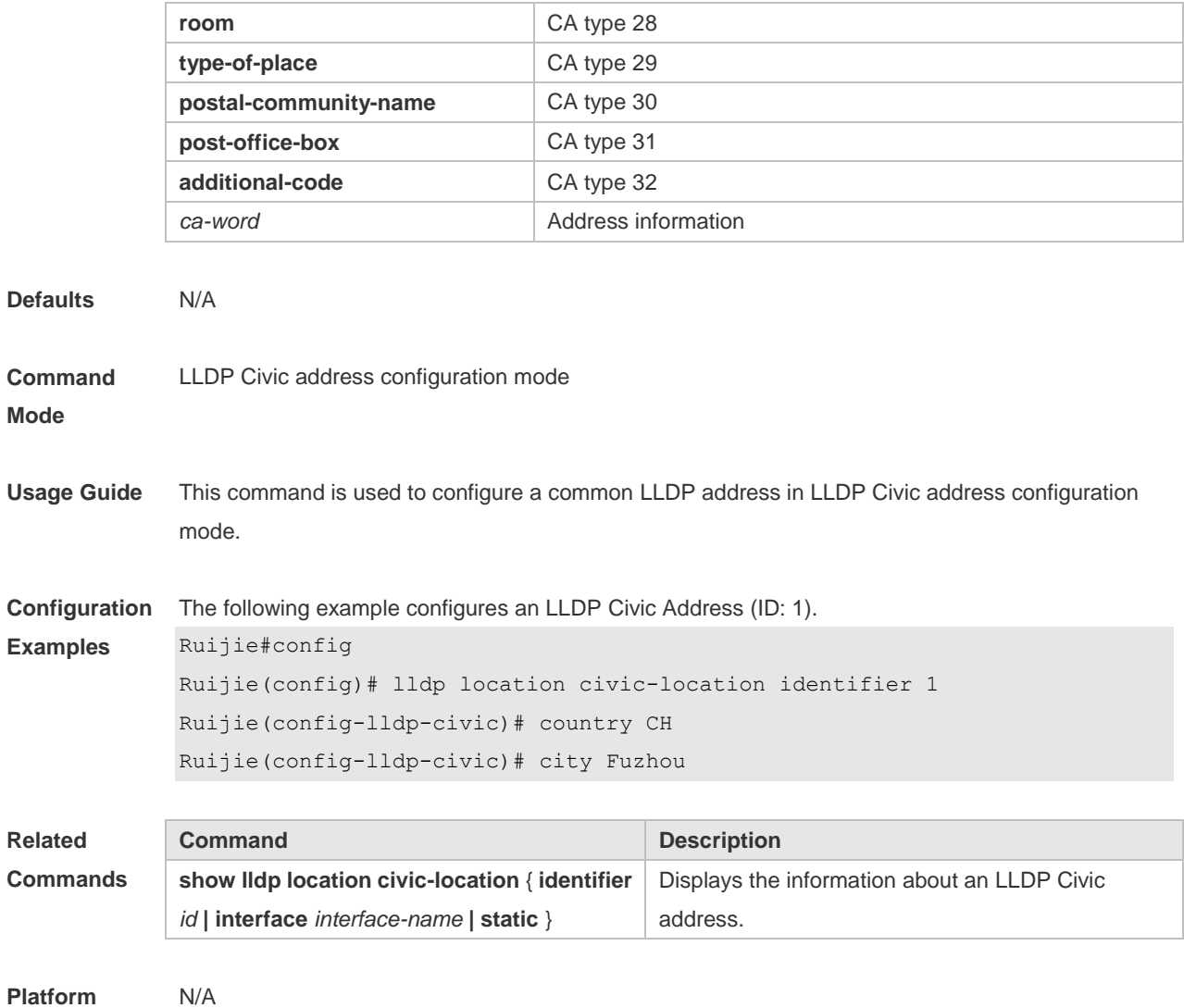

#### **Description**

# **12.3 clear lldp statistics**

Use this command to clear LLDP statistics. **clear lldp statistics** [ **interface** *interface-name* ]

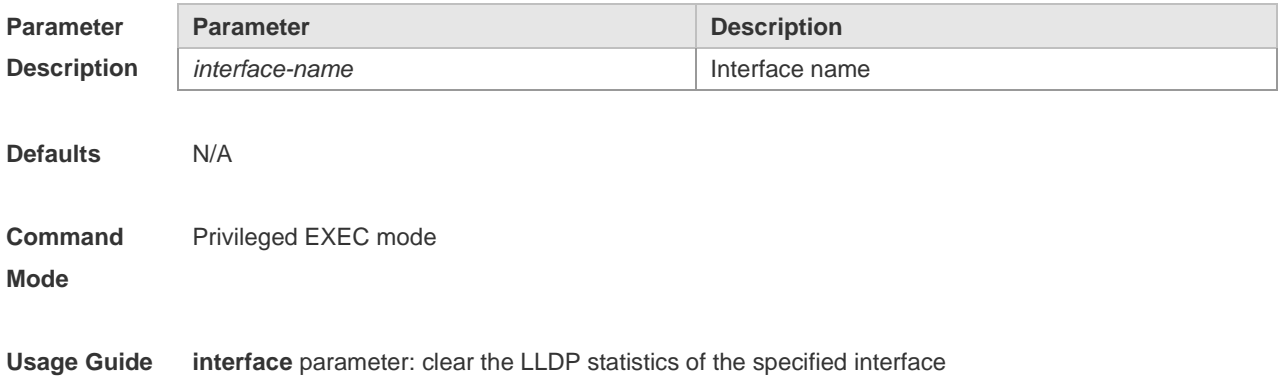

**Configuration Examples** The following example clears LLDP statistics of interface 1. Ruijie# clear lldp statistics interface GigabitEthernet 0/1 Ruijie# show lldp statistics interface GigabitEthernet 0/1 Lldp statistics information of port [GigabitEthernet 0/1] ------------------------------------------------------------ The number of lldp frames transmitted : 0 The number of frames discarded : 0 The number of error frames : 0 The number of lldp frames received : 0 The number of TLVs discarded : 0 The number of TLVs unrecognized : 0 The number of neighbor information aged out : 0

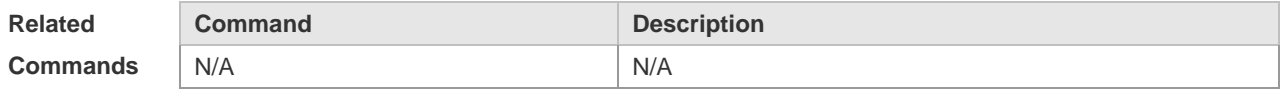

**Platform Description** N/A

#### **12.4 clear lldp table**

Use this command to clear LLDP neighbor information. **clear lldp table** [ **interface** *interface-name* ]

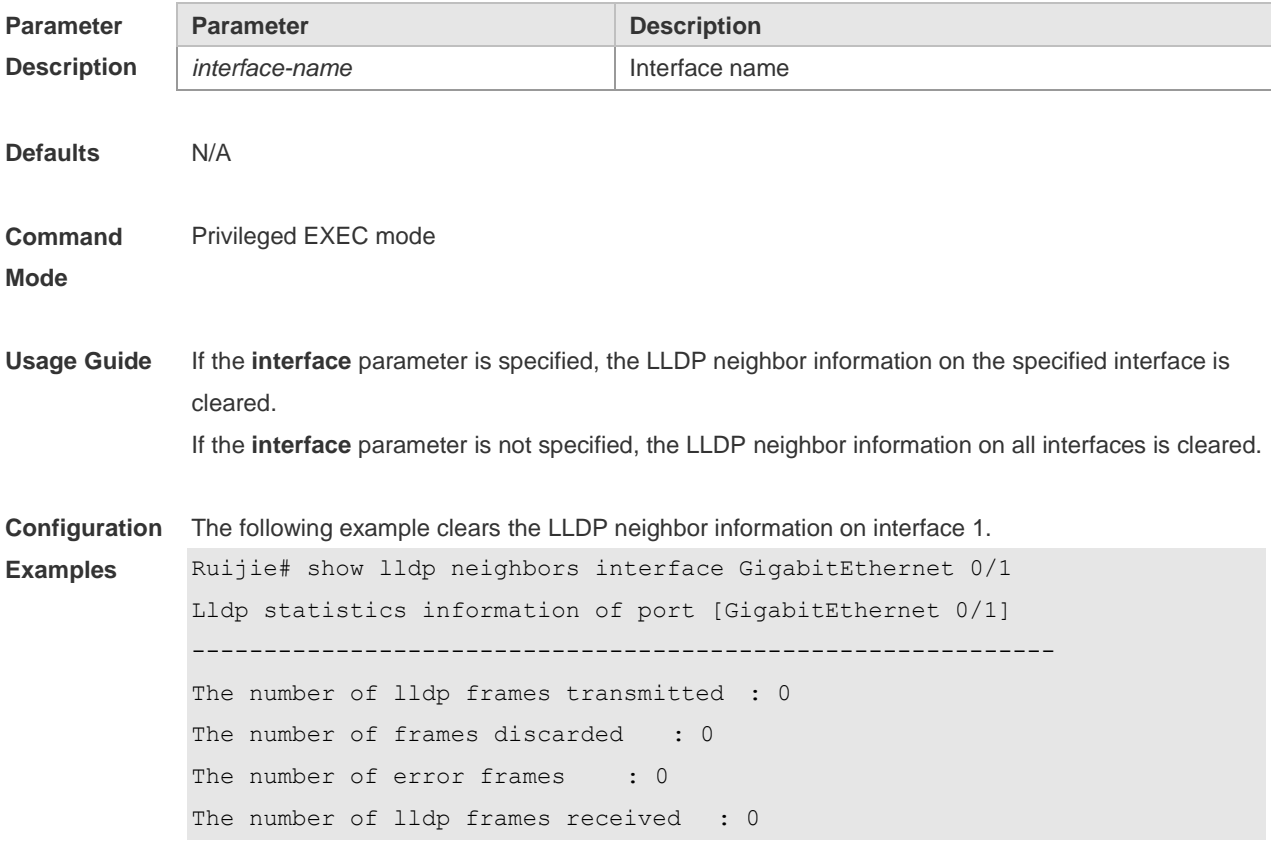

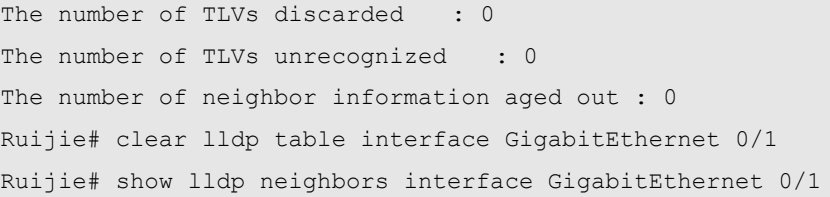

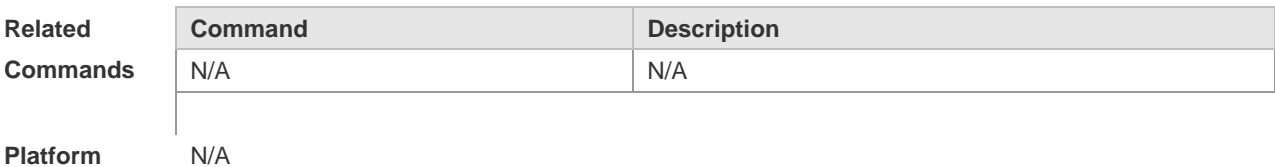

#### **Platform Description**

# **12.5 device-type**

Use this command to configure the device type. Use the **no** form of this command to restore the default setting. **device-type** *device-type* **no device-type**

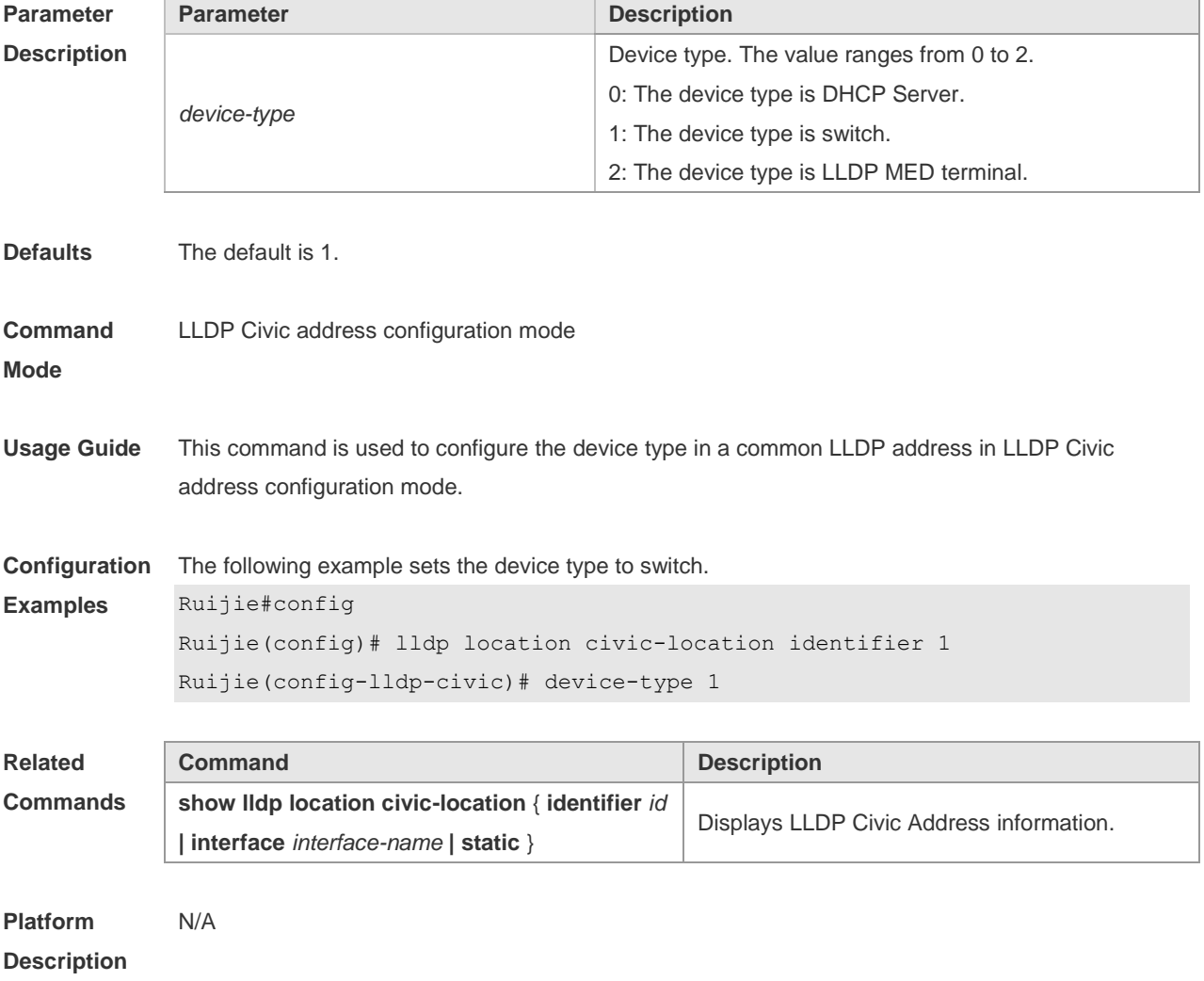

# **12.6 lldp compliance vendor**

Use this command to enable detection of compatible neighbors. **lldp compliance vendor no lldp compliance vendor**

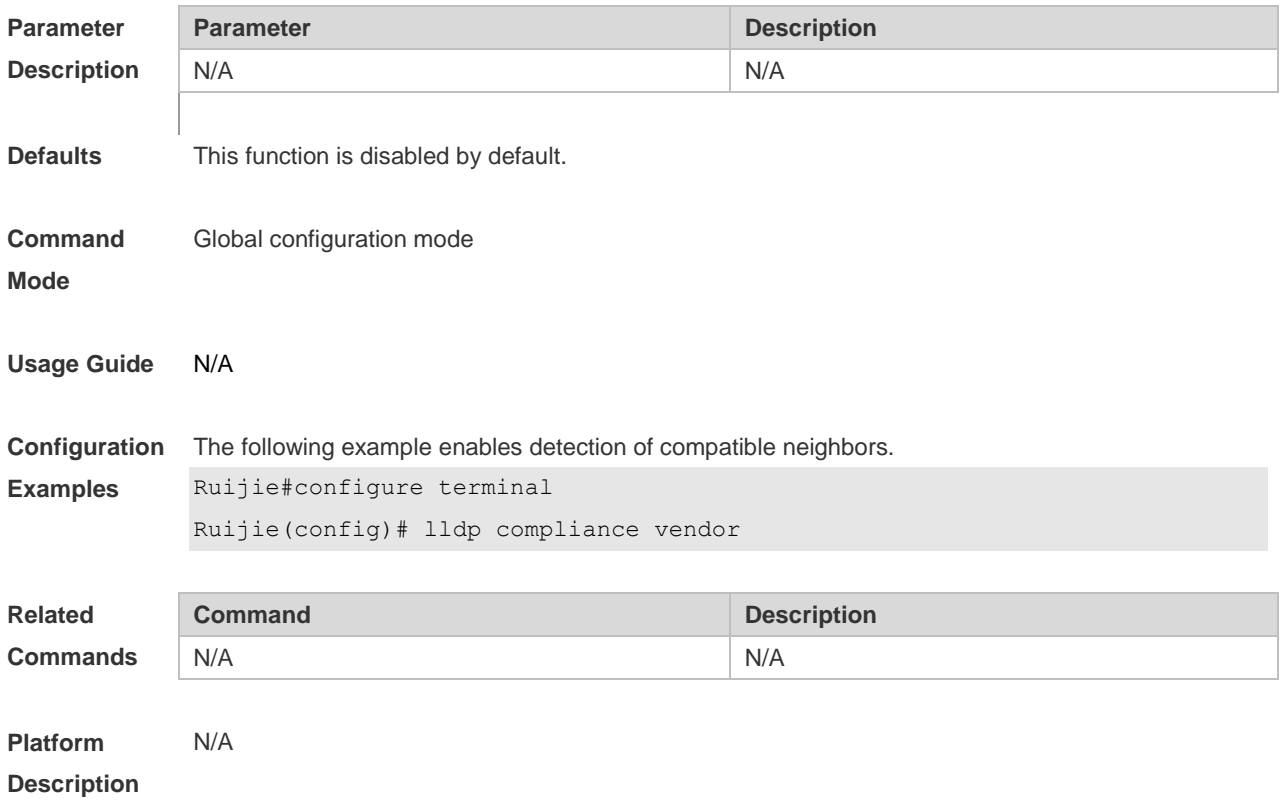

## **12.7 lldp enable**

Use this command to enable the LLDP globally or on the interface. Use **no** form of this command to disable this function. **lldp enable no lldp enable**

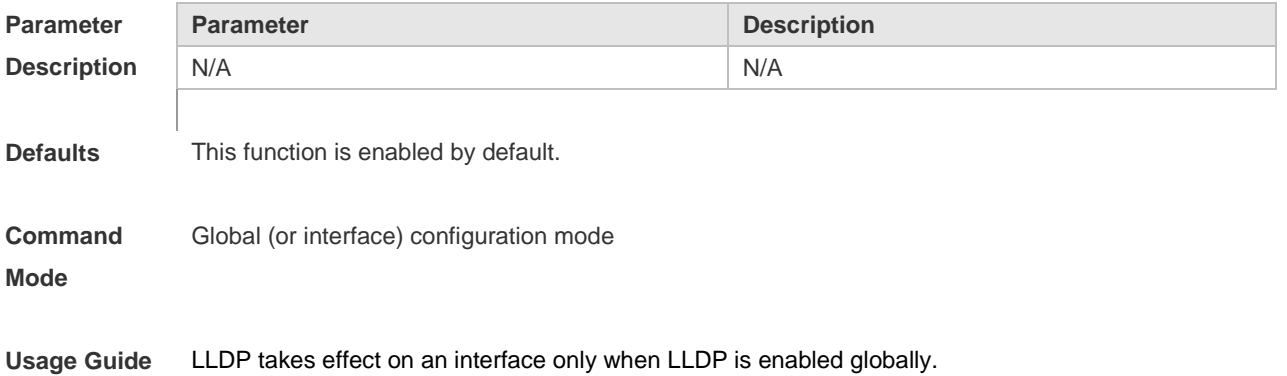

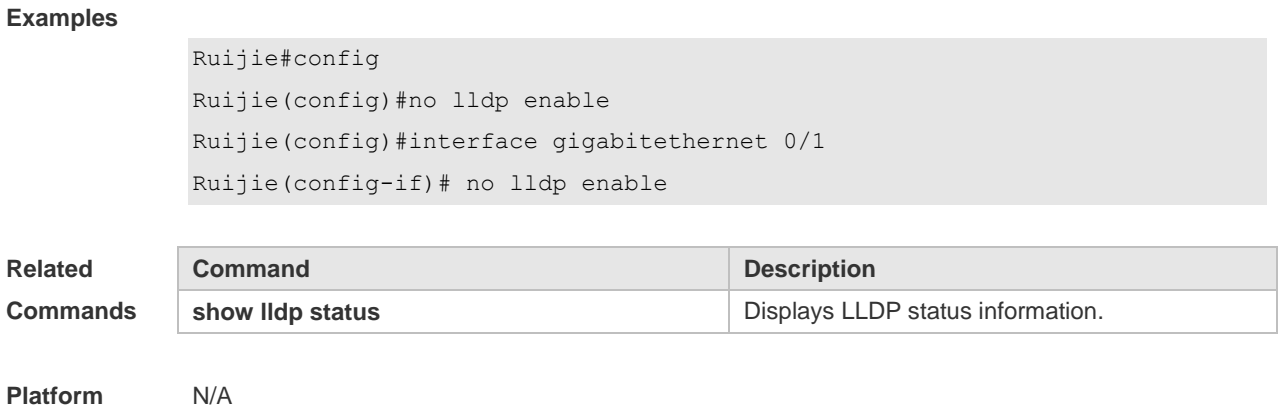

**Configuration**  The following example disables LLDP globally and on the interface.

**Description**

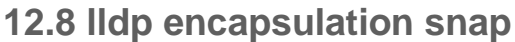

Use this command to configure the encapsulation format of LLDP packets. Use the **no** form of this command to restore the default setting. **lldp encapsulation snap no lldp encapsulation snap**

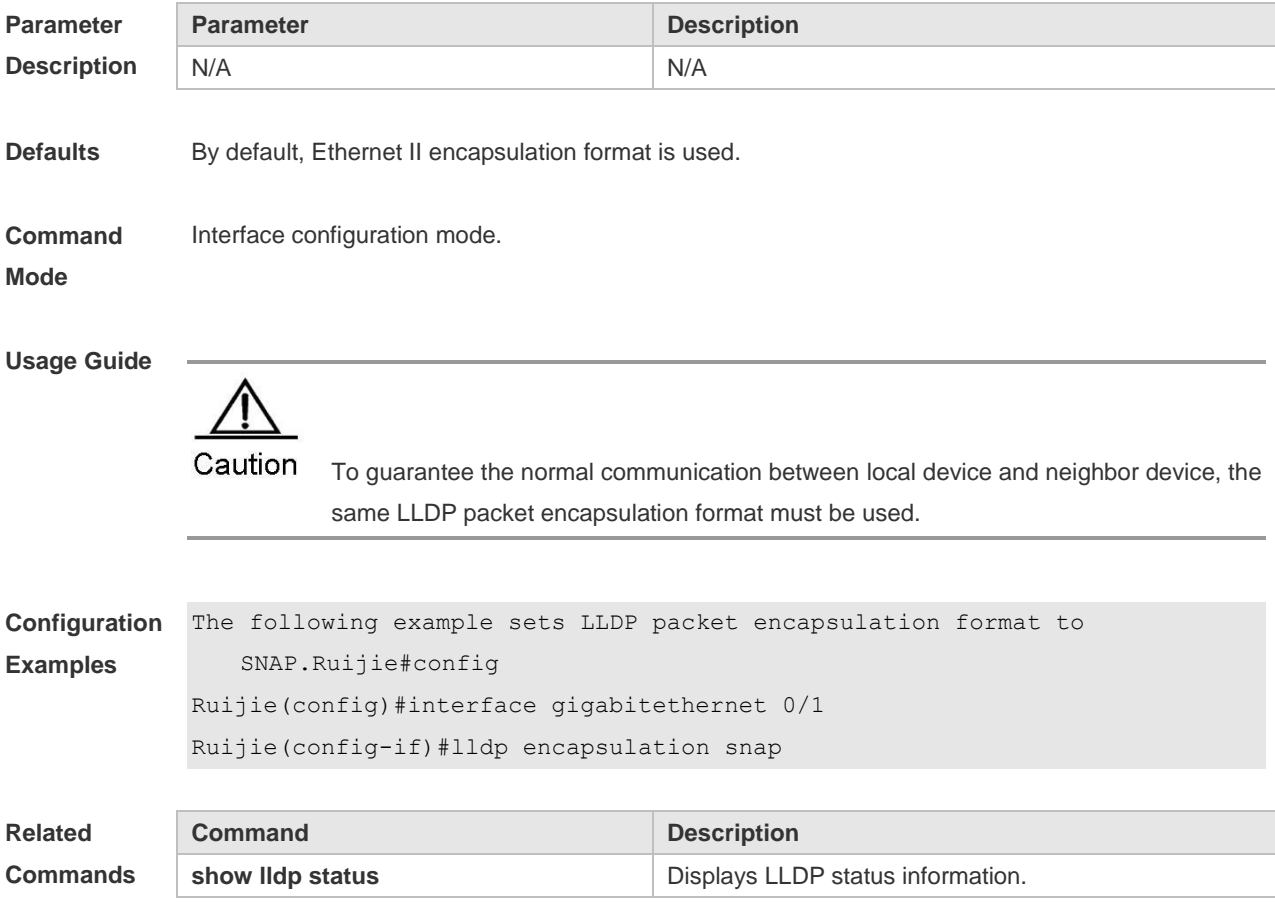

**Platform Description** N/A

### **12.9 lldp error-detect**

Use this command to configure the LLDP error detection, including the detection of VLAN configurations on both sides of the link, port state detection, port aggregation configuration detection, MTU configuration detection and loop detection. If any error is detected by LLDP, warning message will be printed to notify the administrator. Use the **no** form of this command to disable this function. **lldp error-detect no lldp error-detect**

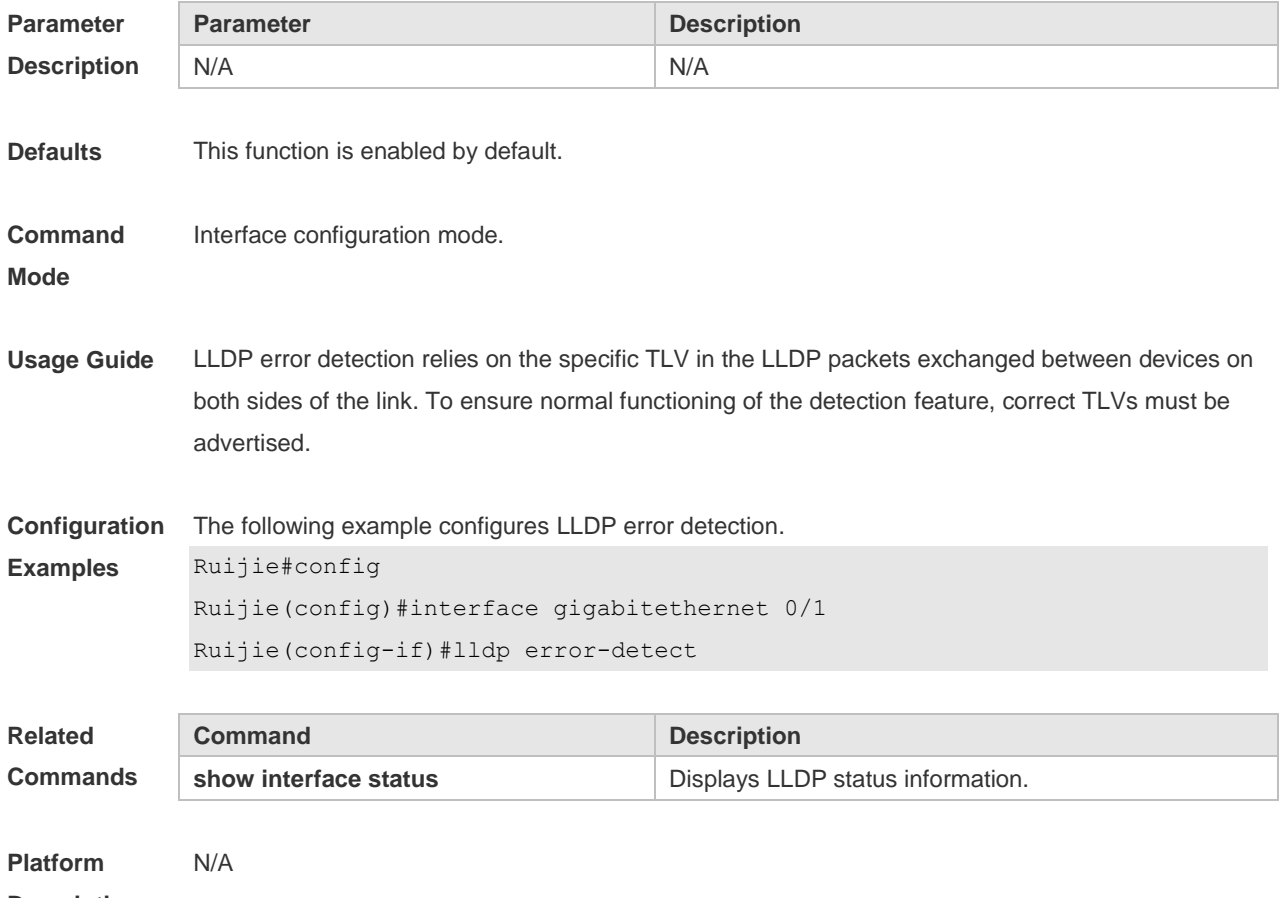

**Description**

### **12.10 lldp fast-count**

When a new neighbor is detected or when LLDP operating mode changes from shutdown or Rx to TxRx or Tx, to allow the neighbor device to quickly study the information about this device, the fast sending mechanism will be initiated. The fast sending mechanism shortens the LLDPDU sending interval to 1 second and continuously transmits a certain number of LLDPDUs before restoring to the normal transmit interval. Use the **no** form of this command to restore the default setting. **lldp fast-count** *value*

#### **no lldp fast-count**

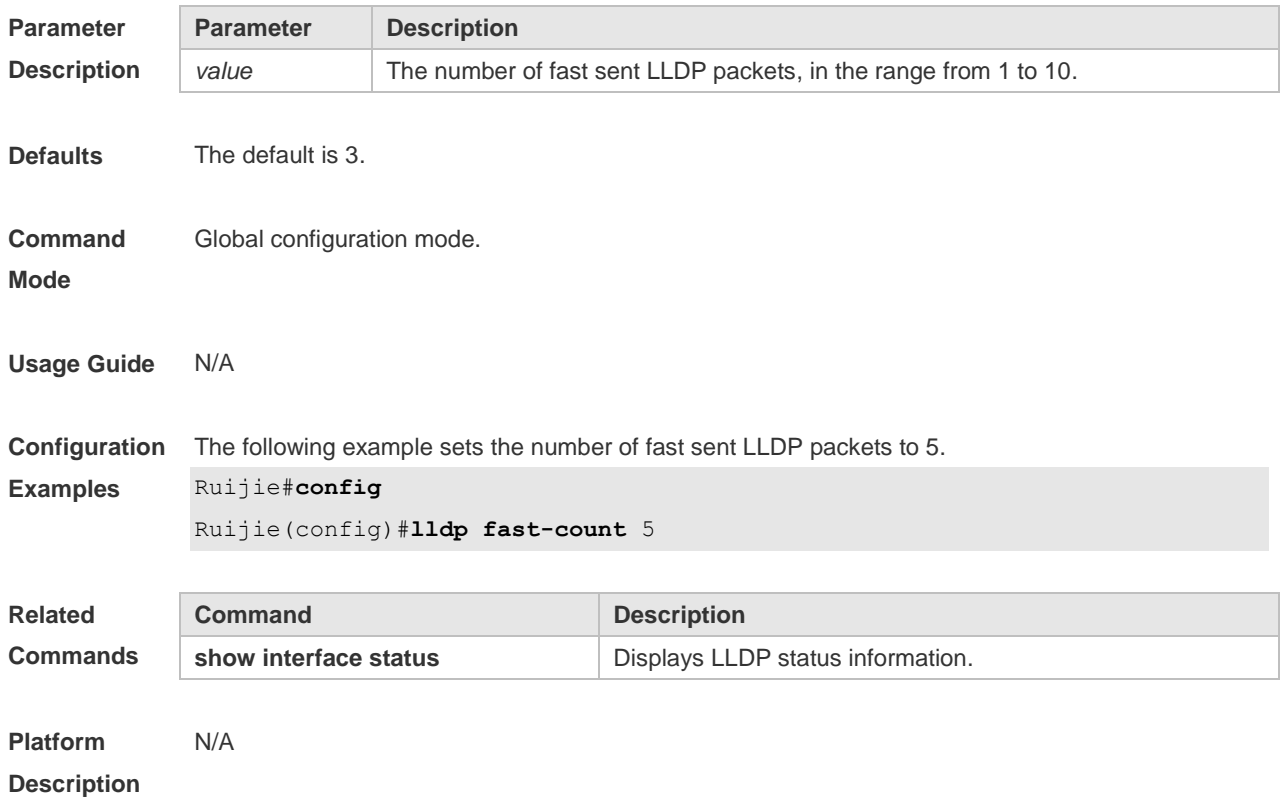

## **12.11 lldp hold-multiplier**

Use this command to set the TTL multiplier. Use the **no** form of this command to restore to default setting.

**lldp hold-multiplier** *value* **no lldp hold-multiplier**

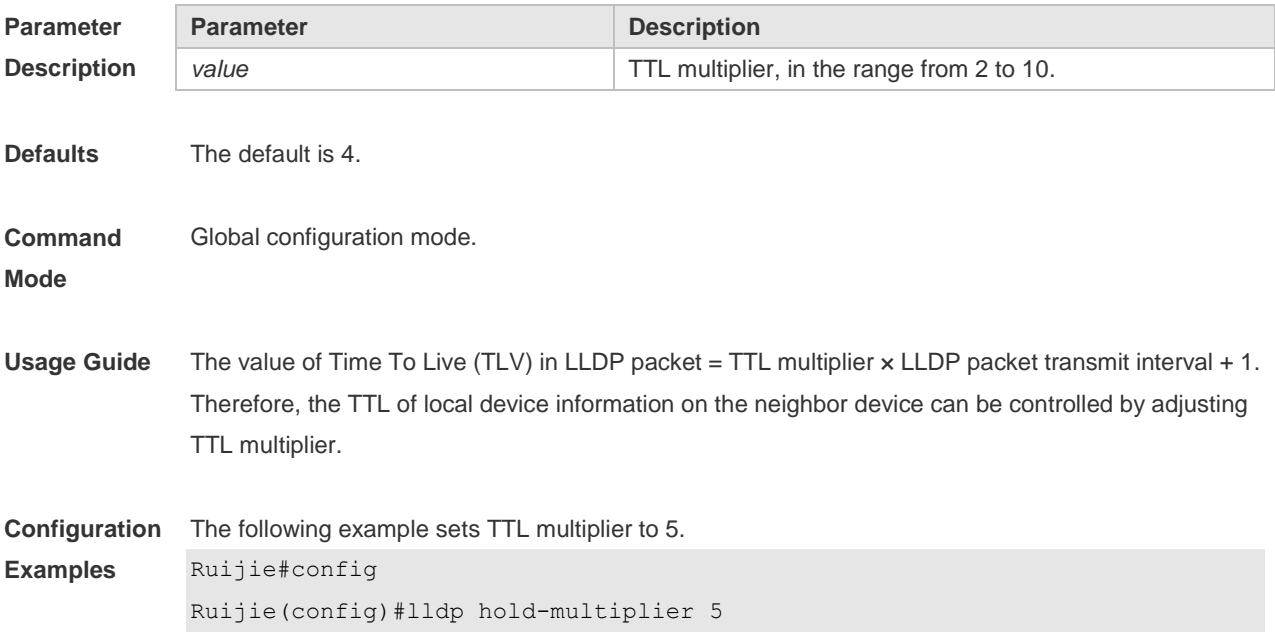

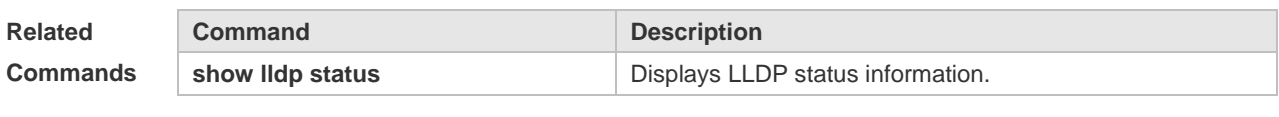

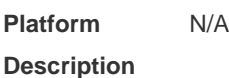

## **12.12 lldp location civic-location identifier**

Use this command to create a common address of a device connected to the network in LLDP Civic Address configuration mode. Use the **no** form of this command to delete the address. **lldp location civic-location identifier** *id* **no lldp location civic-location identifier** *id*

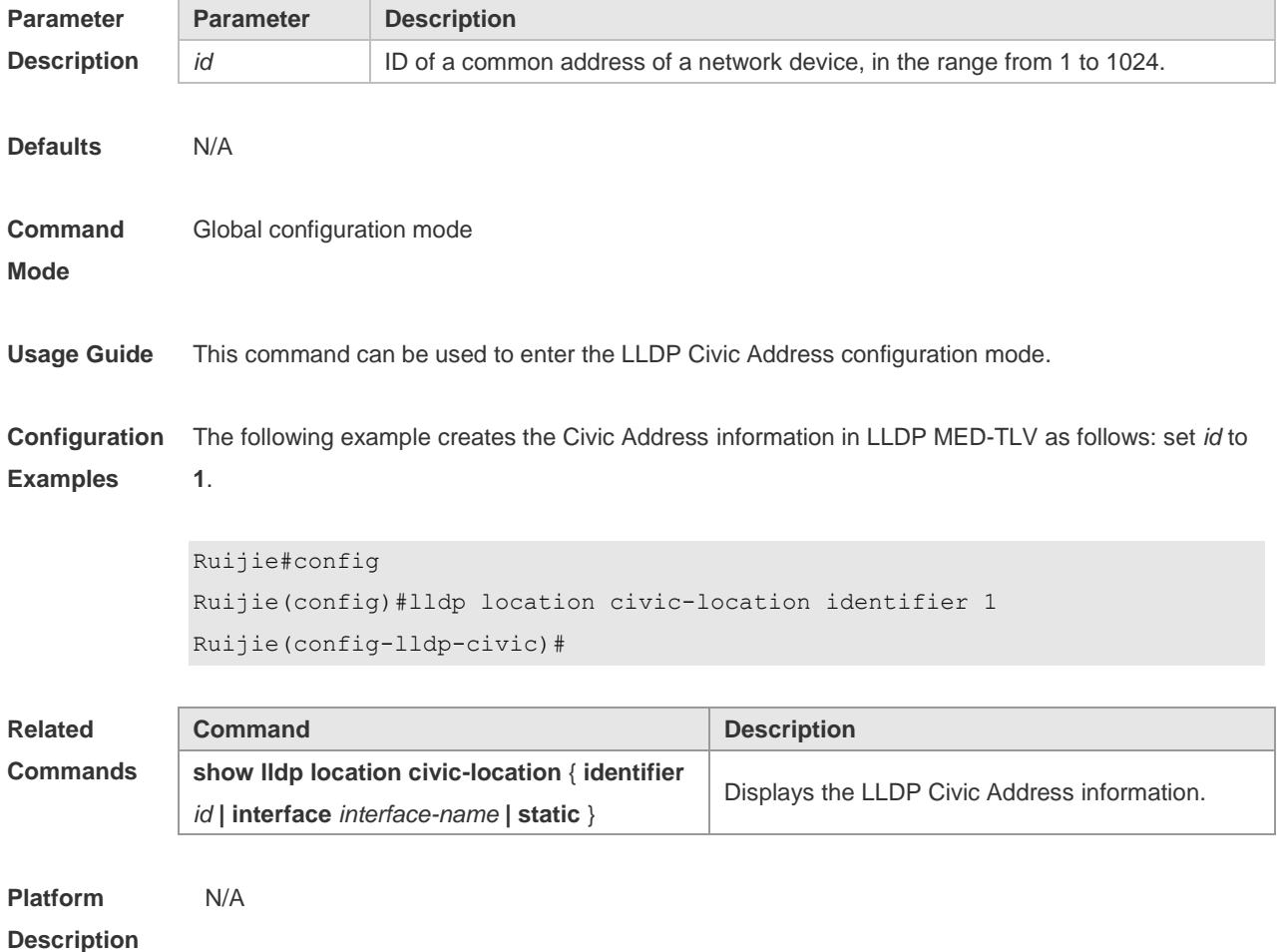

## **12.13 lldp location elin identifier**

Use this command to set an emergency number encapsulated in a Location Identification TLV. Use the **no** form of this command to delete the number. **lldp location elin identifier** *id* **elin-location** *tel-number*

**no lldp location elin identifier** *id*

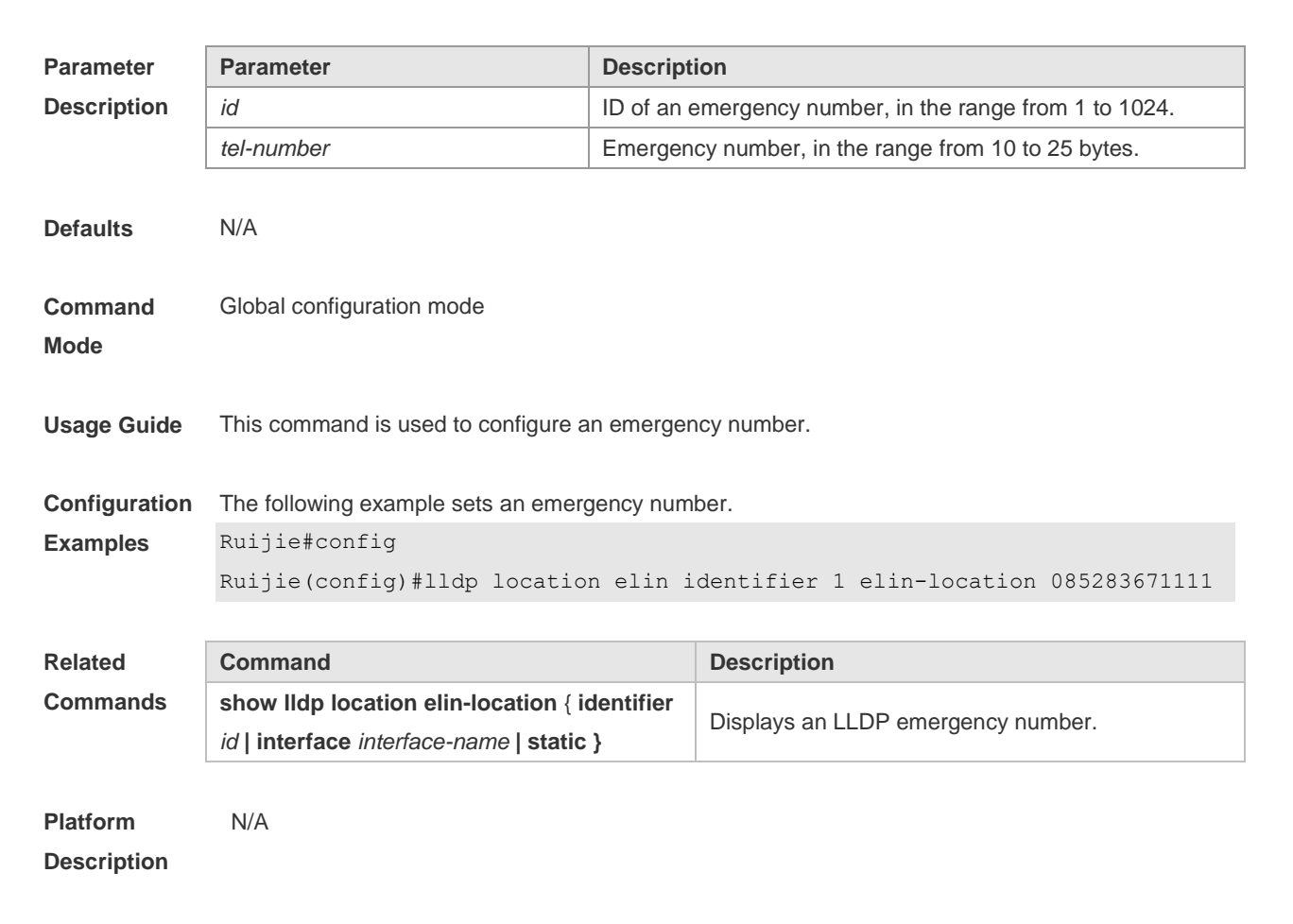

### **12.14 lldp management-address-tlv**

Use this command to configure the management address advertised in LLDP packets. Use the **no** form of this command to disable the advertisement of management address. **lldp management-address-tlv** [ *ip-address* ] **no lldp management-address-tlv**

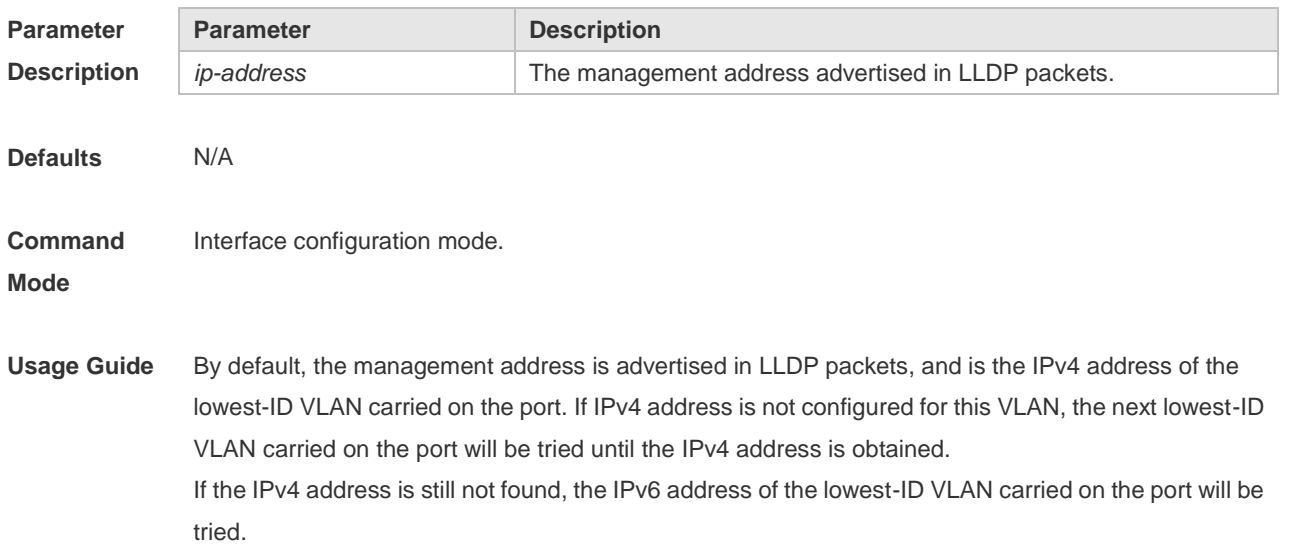

If the IPv6 address is still not found, the MAC address of the device will be advertised as the management address.

**Configuration Examples** The following example configures the management address advertised in LLDP packets to 192.168.1.1.

> Ruijie#config Ruijie(config)#interface gigabitethernet 0/1 Ruijie(config-if)#lldp management-address-tlv 192.168.1.1

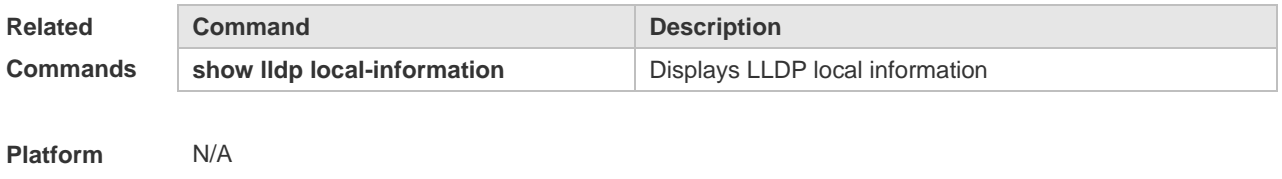

#### **12.15 lldp mode**

**Description**

Use this command to configure the LLDP operating mode. Use **no** form of this command to restore the default setting. **lldp mode** { **rx** | **tx** | **txrx** } **no lldp mode**

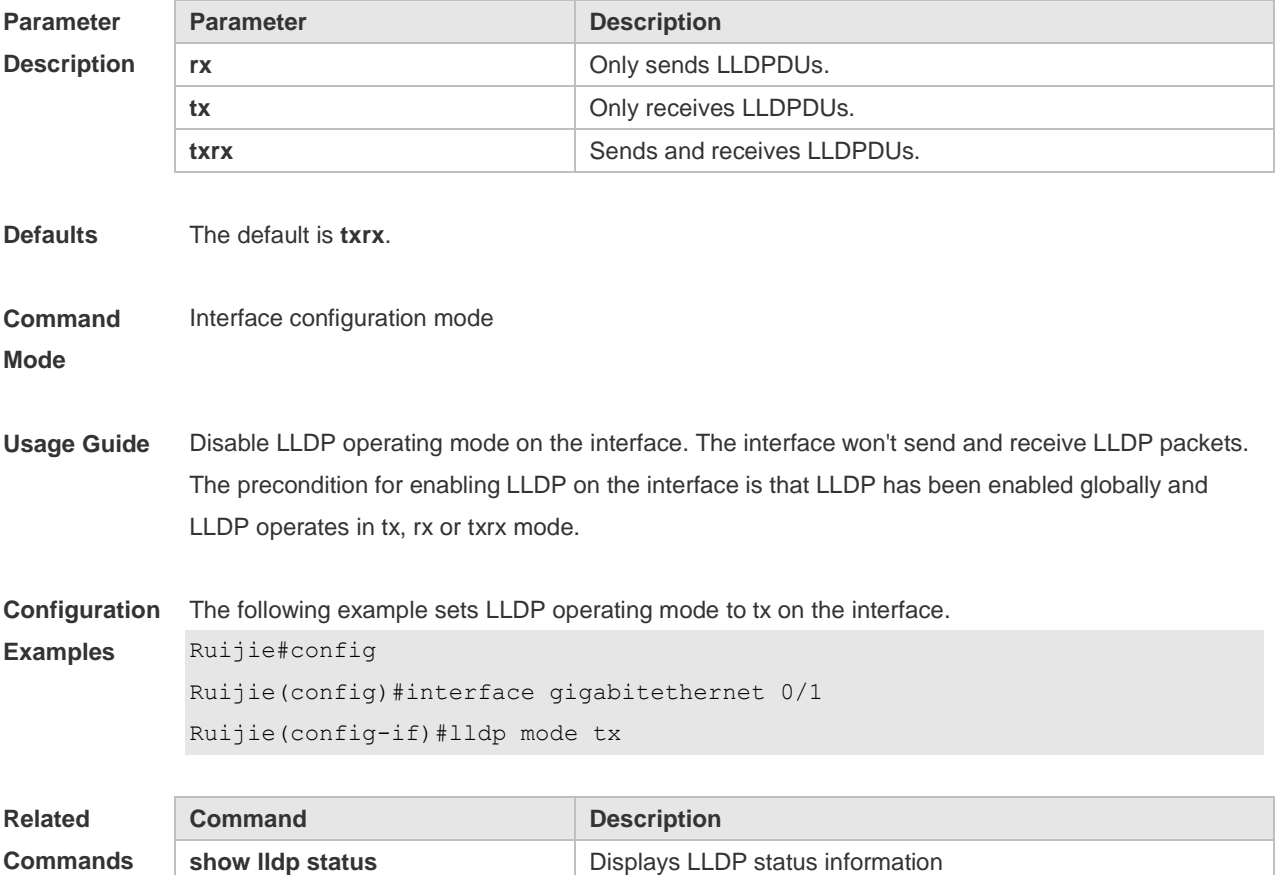

**Platform Description** N/A

## **12.16 lldp network-policy profile**

Use this command to create an LLDP network policy and enter the LLDP network policy configuration mode. Use the no form of this command to delete the policy. **lldp network-policy profile** *profile-num* **no lldp network-policy profile** *profile-num*

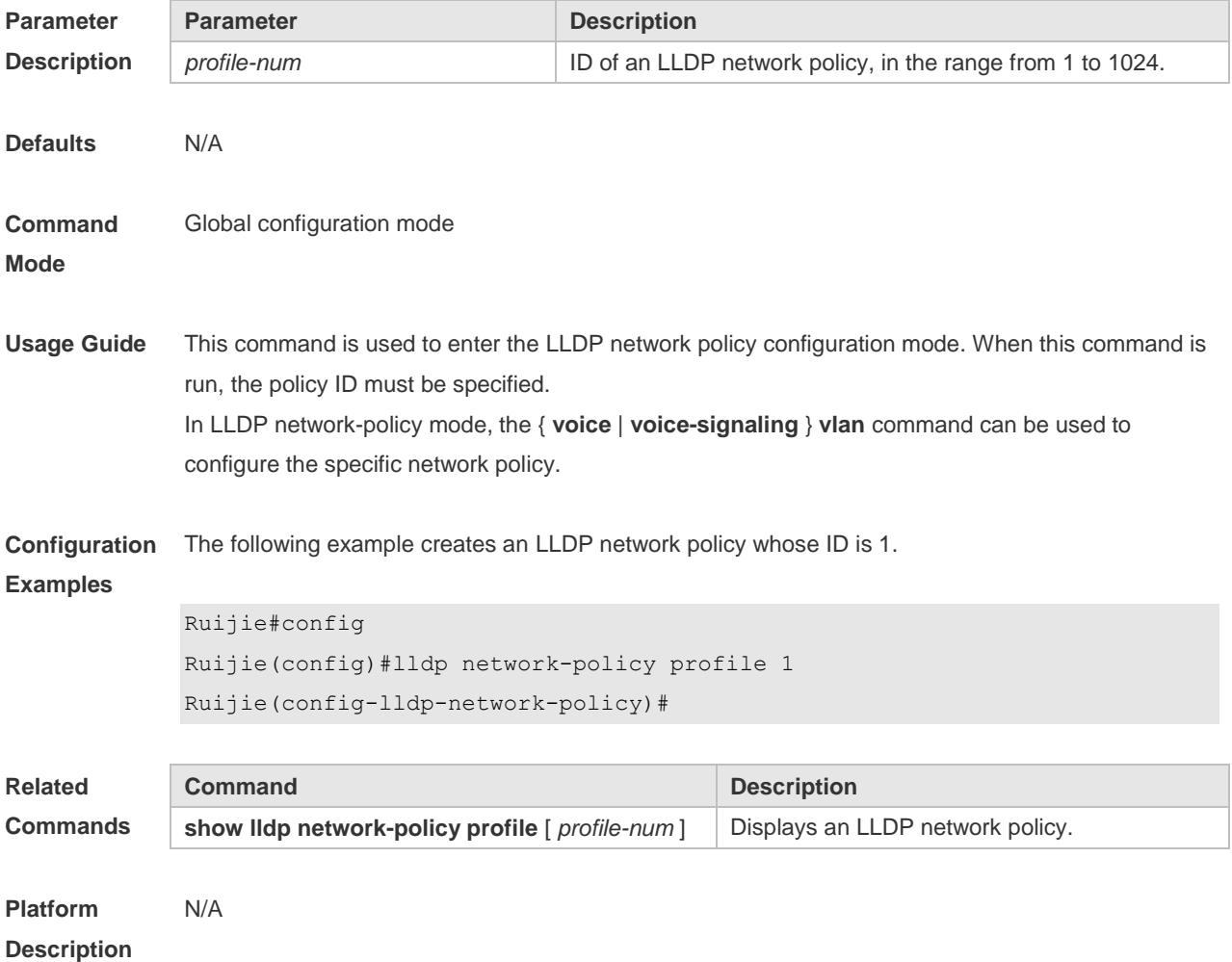

## **12.17 lldp notification remote-change enable**

Use this command to configure LLDP Trap. Use the **no** form of this command to restore the default setting.

**lldp notification remote-change enable**

**no lldp notification remote-change enable**

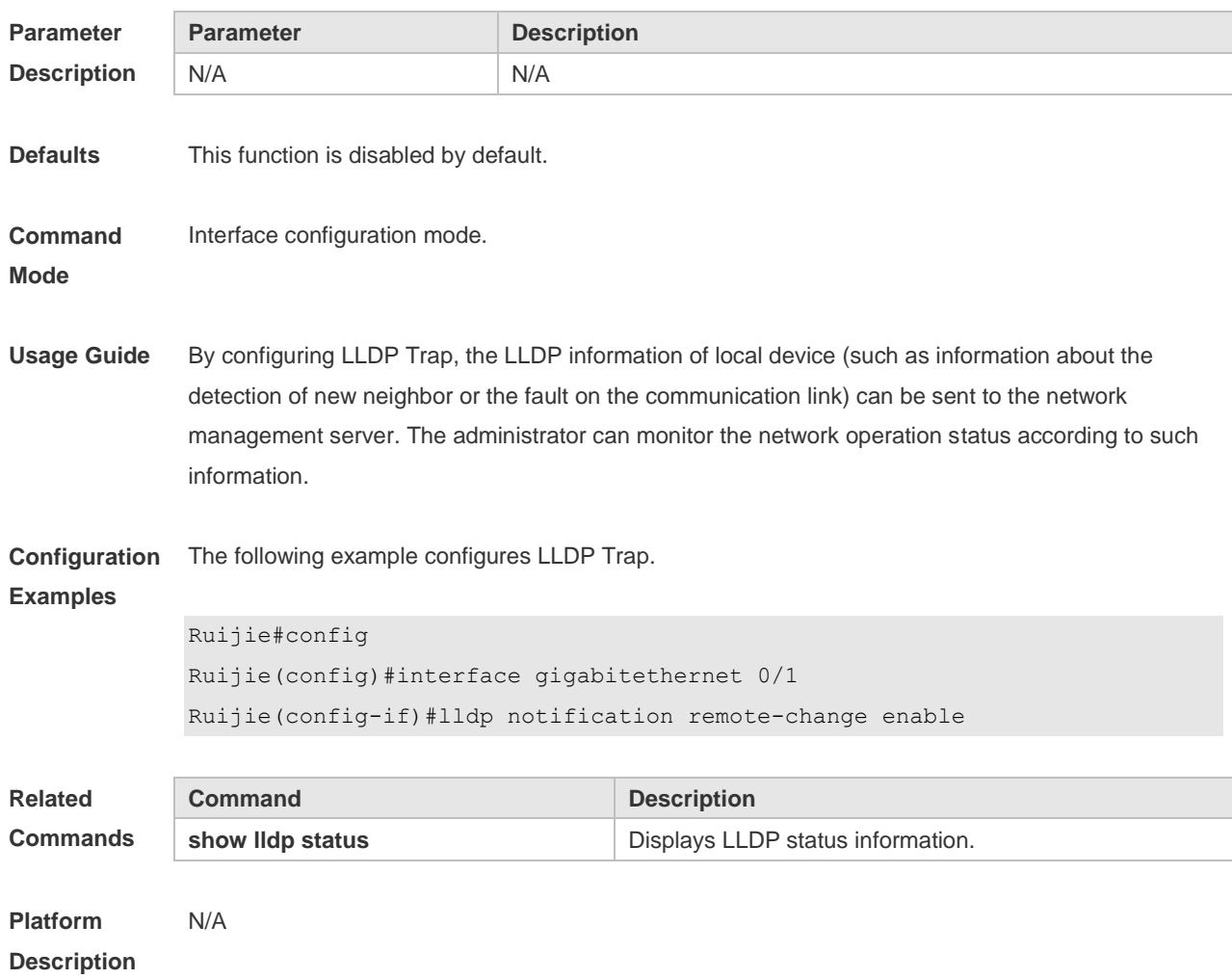

# **12.18 lldp timer notification-interval**

Use this command to set an interval of sending LLDP Traps. Use the **no** form of this command to restore the default setting.

**lldp timer notification-interval** *seconds*

**no lldp timer notification-interval**

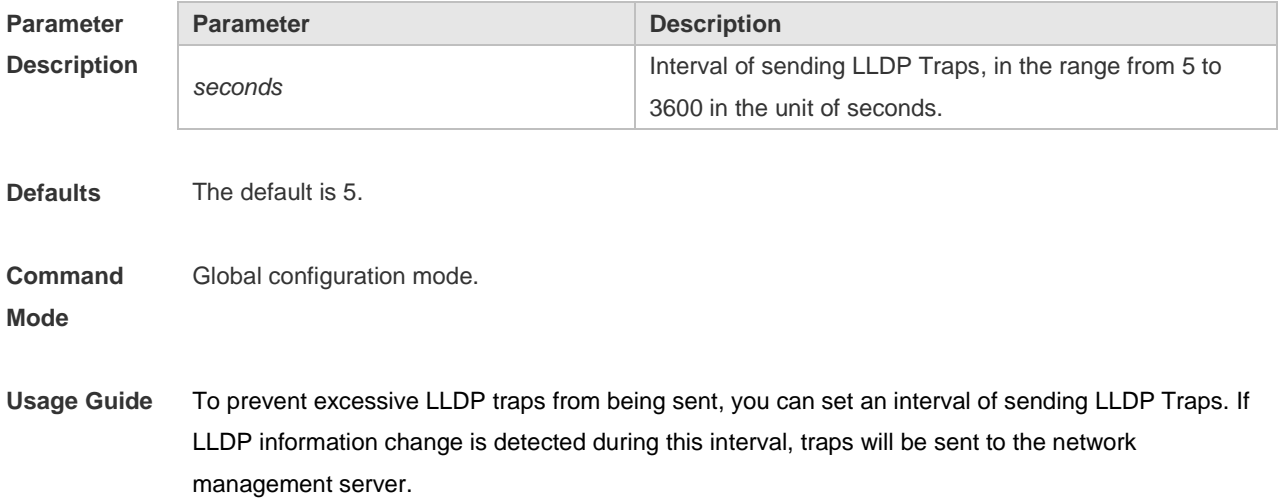

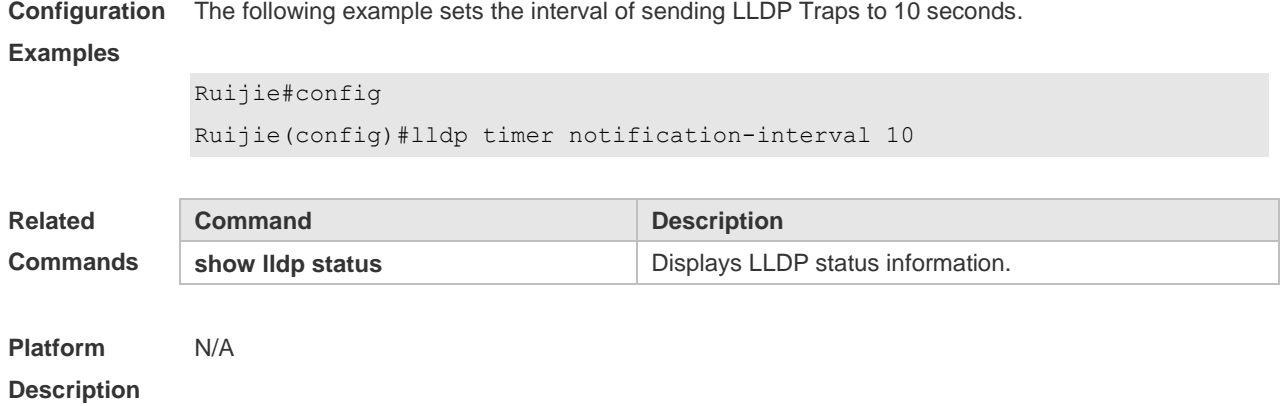

# **12.19 lldp timer reinit-delay**

Use this command to set port initialization delay. Use the **no** form of this command to restore he default setting. **lldp timer reinit-delay** *seconds* **no lldp timer reinit-delay**

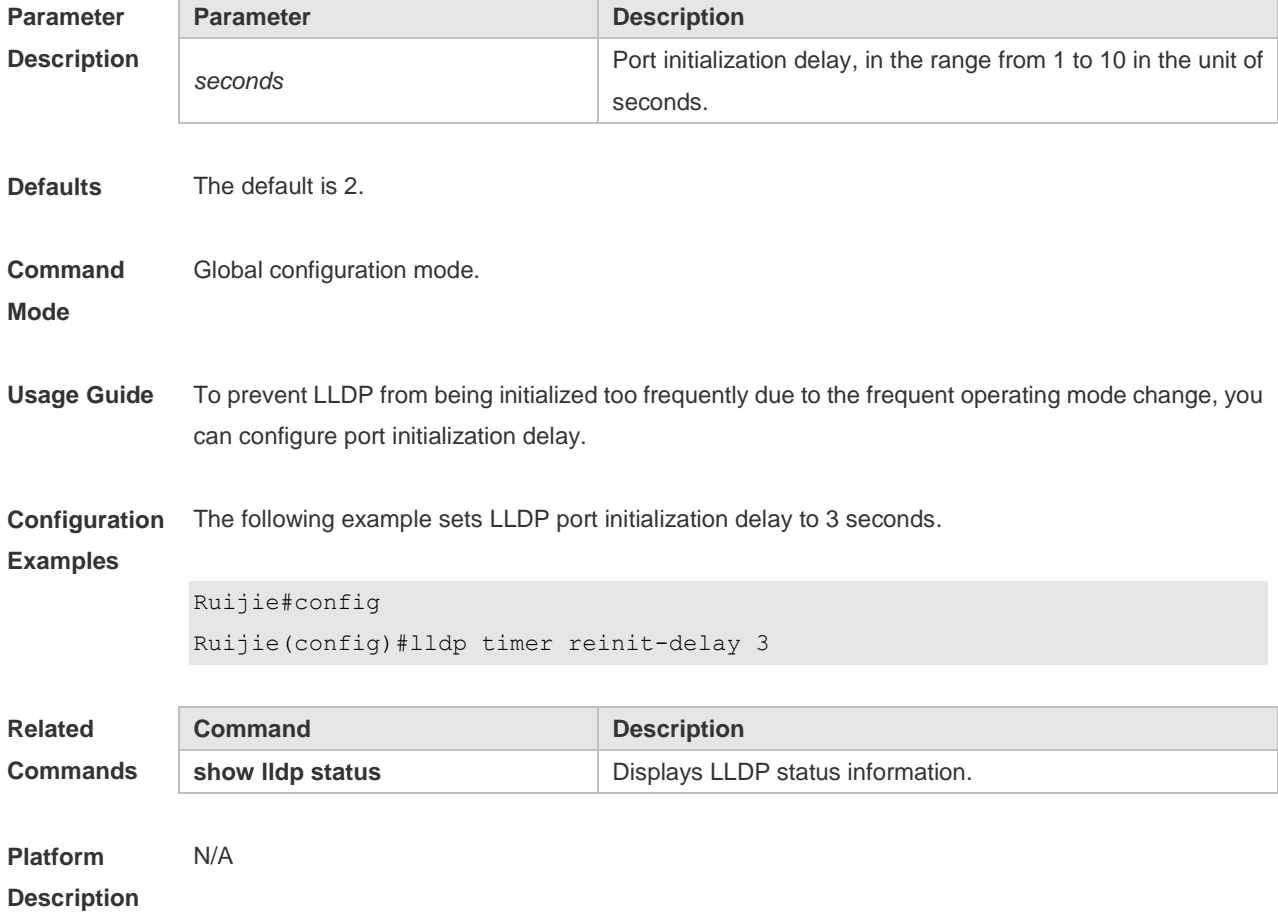

## **12.20 lldp timer tx-delay**

Use this command to set LLDP packet transmission delay. Use the **no** form of this command to restore the default setting. **lldp timer tx-delay** *seconds* **no lldp timer tx-delay**

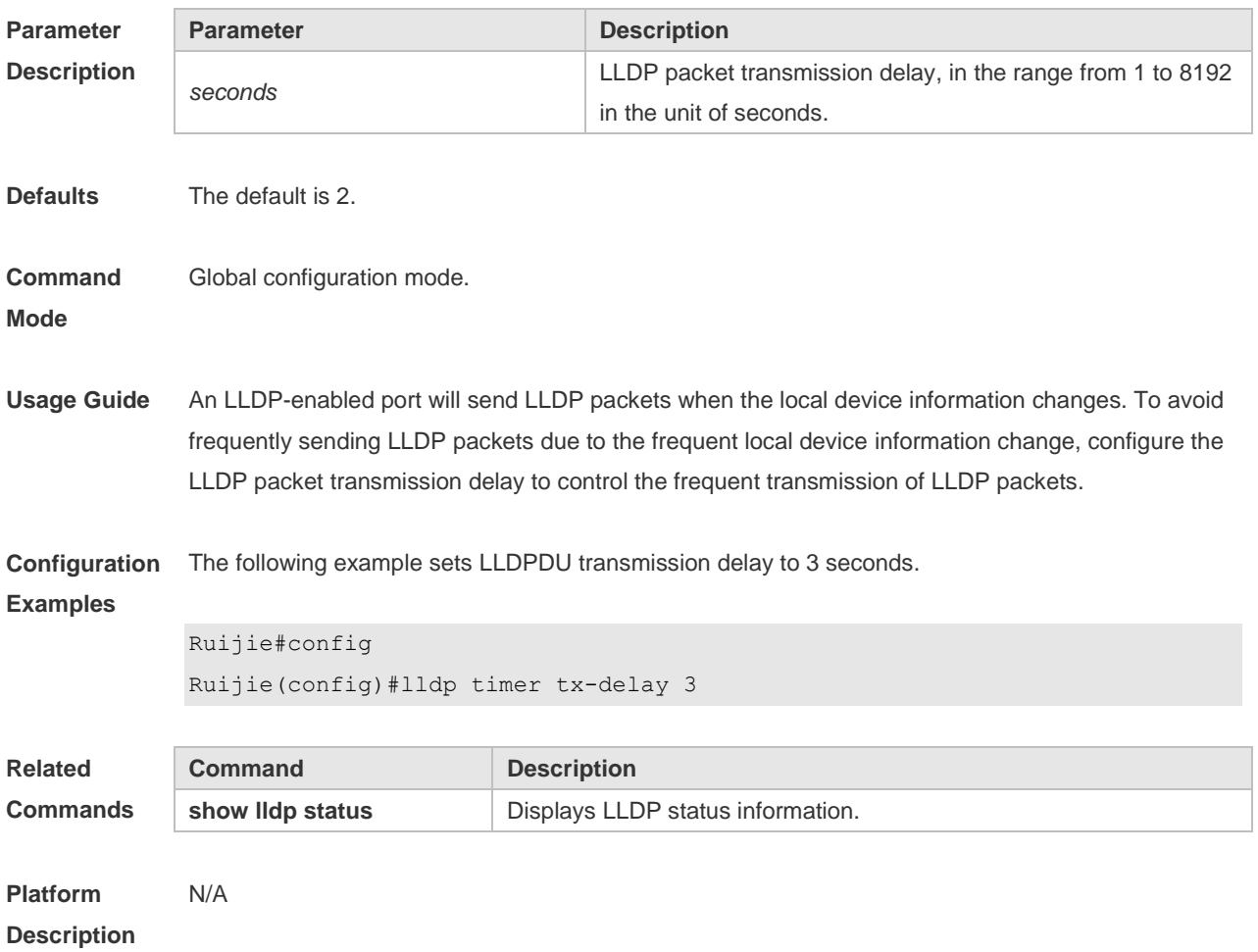

### **12.21 lldp timer tx-interval**

Use this command to set the interval of sending the LLDP packets. Use **no** form of this command to restore the default setting. **lldp timer tx-interval** *seconds* **no lldp timer tx-interval**

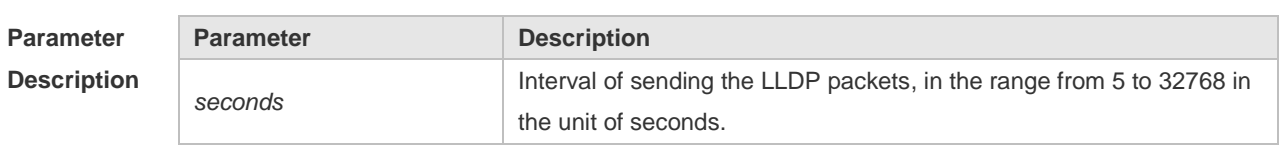

**Defaults** The default is 30.

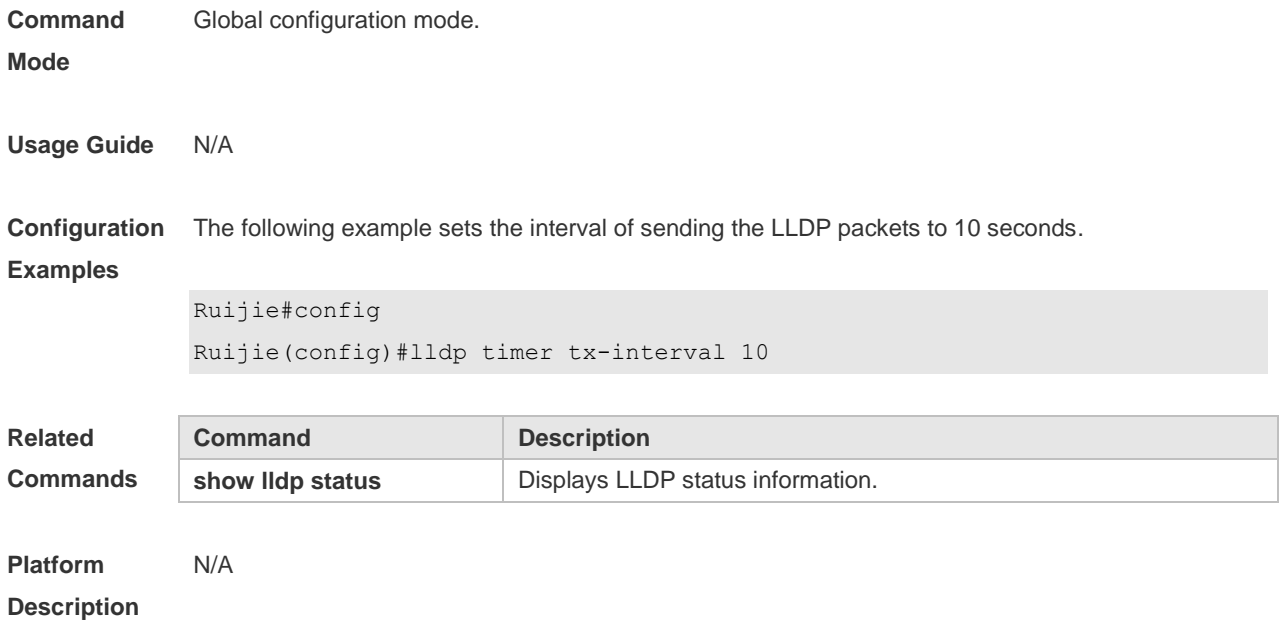

## **12.22 lldp tlv-enable**

Use this command to configure the types of advertisable TLVs. Use the **no** form of this command to restore the default setting.

**lldp tlv-enable** { **basic-tlv** { **all | port-description | system-capability | system-description | system-name** } **| dot1-tlv** { **all | port-vlan-id | protocol-vlan-id** [ *vlan-id* ] **| vlan-name** [ *vlan-id* ] } **| dot3-tlv** { **all | link-aggregation | mac-physic | max-frame-size | power** } **| med-tlv** { **all | capability | inventory | location** { **civic-location | elin** } **identifier** *id* **| network-policy profile** [ *profile-num* ] **| power-over-ethernet** } }

**no lldp tlv-enable** { **basic-tlv** { **all | port-description | system-capability | system-description | system-name** } **| dot1-tlv** { **all | port-vlan-id | protocol-vlan-id | vlan-name** } **| dot3-tlv** { **all | link-aggregation | mac-physic | max-frame-size | power** } **| med-tlv** { **all | capability | inventory | location** { **civic-location | elin** } **identifier** *id* **| network-policy profile** [ *profile-num* ] **| power-over-ethernet** } }

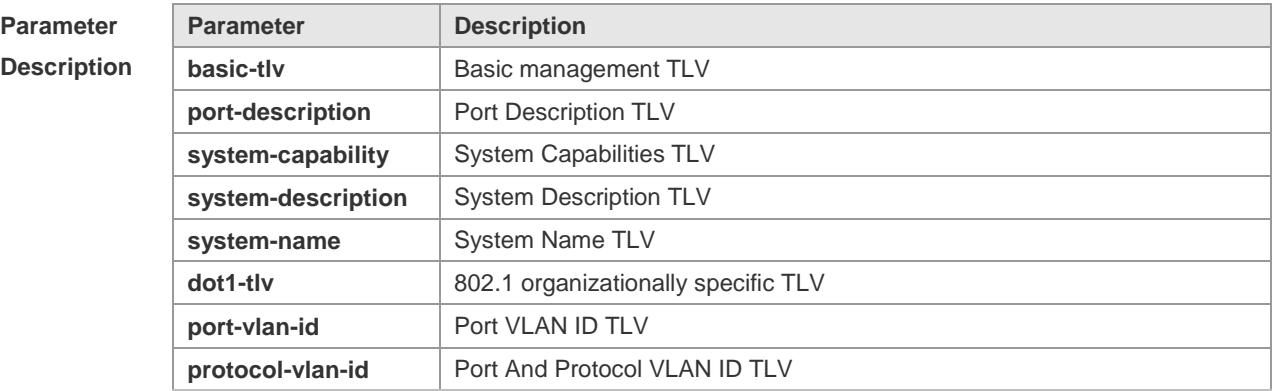

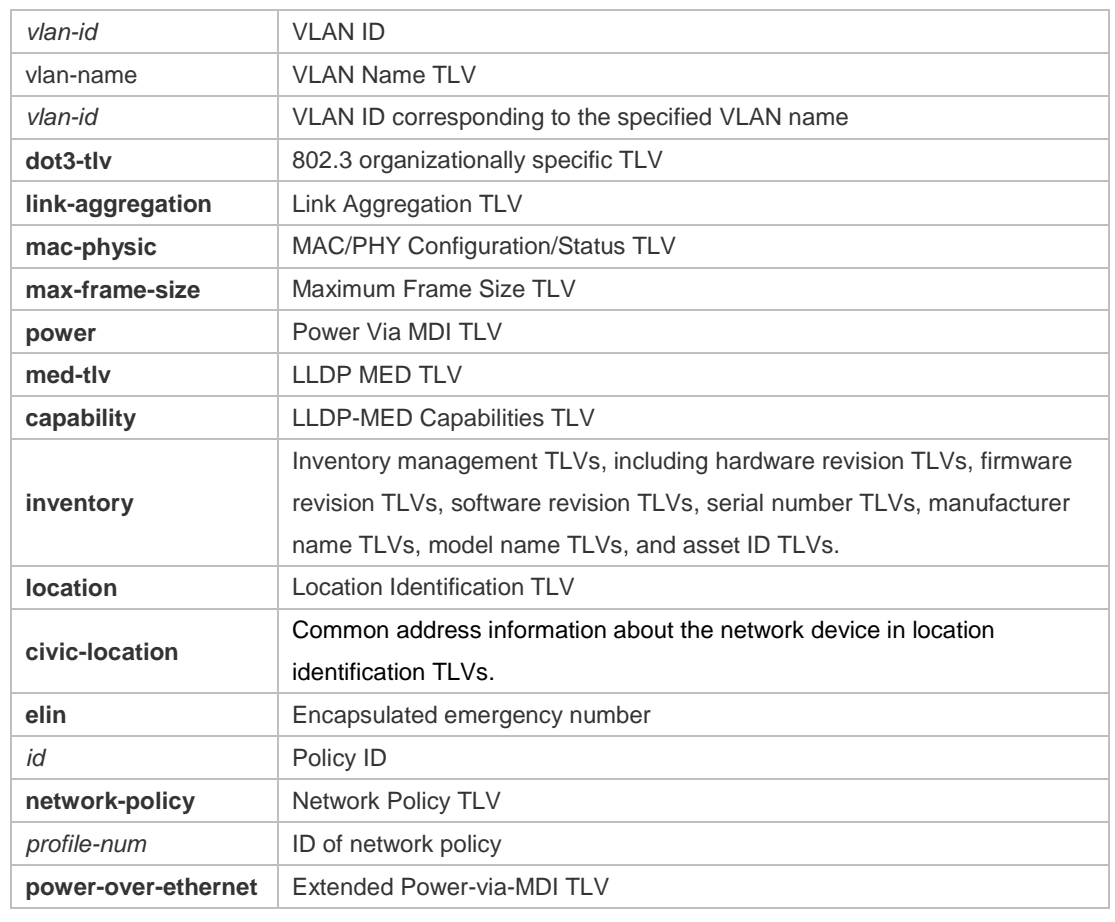

#### **Defaults** By default, all TLVs other than Location Identification TLV can be advertised on the interface for products other than S12000. For the S12000 product series, only basic TLVs and IEEE 802.1 TLVs are advertised. To advertise IEEE 802.3 TLVs and LLDP-MED TLVs, run the **lldp tlv-enable** command.

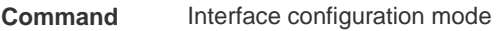

**Mode**

**Usage Guide** During configuration of basic management TLVs, IEEE 802.1 TLVs, and IEEE 802.3 TLVs, if the **all** parameter is specified, all optional TLVs of the types are advertised. During configuration of LLDP-MED TLVs, if the **all** parameter is specified, all LLDP-MED TLVs except Location Identification TLVs are advertised. When configuring LLDP-MED Capability TLVs, configure LLDP-MED MAC/PHY TLVs first. When canceling LLDP-MED MAC/PHY TLVs, cancel LLDP-MED Capability TLVs first. When configuring LLDP-MED TLVs, configure LLDP-MED Capability TLVs first so that LLDP-MED TLVs of other types can be configured. To cancel LLDP-MED TLVs, cancel LLDP-MED TLVs of other types first so that LLDP-MED Capability TLVs can be canceled. **Configuration**  The following example configures all IEEE 802.1 TLVs to be advertised.

**Examples** Ruijie# configure terminal Ruijie(config)#interface gigabitethernet 0/1

```
Ruijie(config-if-GigabitEthernet 0/1)#lldp tlv-enable dot1-tlv all
```

```
The following example applies LLDP network policy 1 on the 0/1 interface.
Ruijie#config
Ruijie(config)#interface gigabitethernet 0/1
Ruijie(config-if-GigabitEthernet 0/1)#lldp tlv-enable med-tlv network-policy 
   profile 1
```

```
The following example applies the LLDP Civic Address (ID: 1) configuration on the 0/1 interface.
Ruijie#config
Ruijie(config)#interface gigabitethernet 0/1
Ruijie(config-if-GigabitEthernet 0/1)#lldp tlv-enable med-tlv location 
    civic-location identifier 1
```

```
The following example applies the emergency number (ID: 1) on the 0/1 interface.
Ruijie#config
Ruijie(config)#interface gigabitethernet 0/1
Ruijie(config-if-GigabitEthernet 0/1)#lldp location elin identifier 1
```
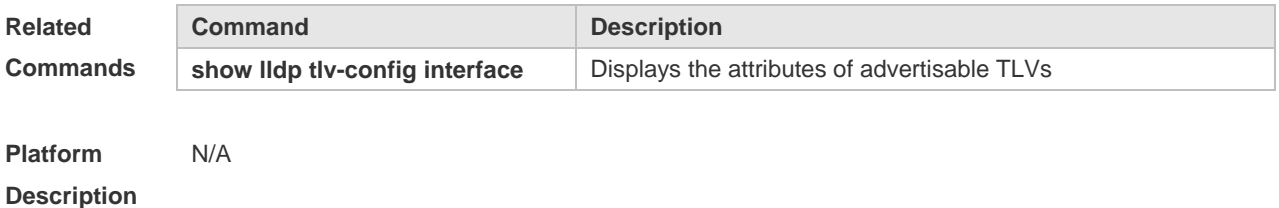

#### **12.23 show lldp local-information**

Use this command to display the LLDP information of local device. The information will be encapsulated in the TLVs and sent to the neighbor device. **show lldp local-information** [ **global** | **interface** *interface-name* ]

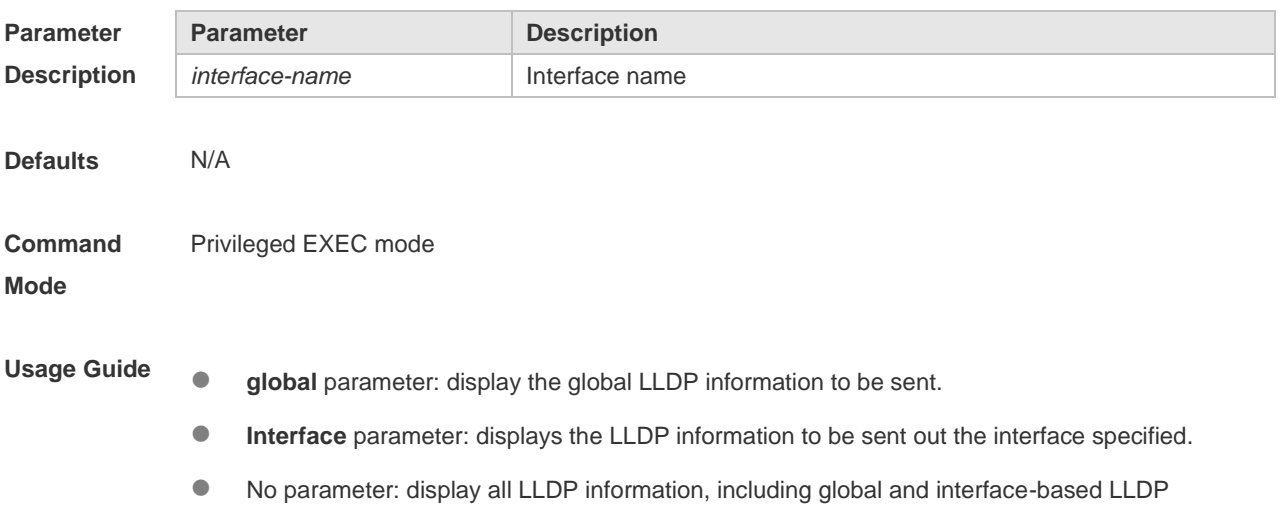

information.

```
Configuration 
Examples
            The following example displays the device information to be sent to neighbor device.
            Ruijie# show lldp local-information
             Global LLDP local-information:
             Chassis ID type : MAC address
             Chassis id : 00d0.f822.33aa
             System name : System name
             System description : System description
             System capabilities supported : Repeater, Bridge, Router
             System capabilities enabled : Repeater, Bridge, Router
             LLDP-MED capabilities : LLDP-MED Capabilities, Network Policy, Location 
                Identification, Extended Power via MDI–PD, Inventory
             Device class : Network Connectivity
             HardwareRev : 1.0
             FirmwareRev :
             SoftwareRev : RGOS 10.4(3) Release(94786)
             SerialNum : 1234942570001
             Manufacturer name : Manufacturer name
             Asset tracking identifier :
             ---------------------------------------------------------
             Lldp local-information of port [GigabitEthernet 0/1]
             ---------------------------------------------------------
             Port ID type : Interface name
             Port id : GigabitEthernet 0/1
             Port description :
             Management address subtype : 802 mac address
             Management address : 00d0.f822.33aa
             Interface numbering subtype :
             Interface number : 0
             Object identifier :
             802.1 organizationally information
             Port VLAN ID : 1
             Port and protocol VLAN ID(PPVID) : 1
               PPVID Supported : YES
               PPVID Enabled : NO
             VLAN name of VLAN 1 : VLAN0001
             Protocol Identity :
```

```
802.3 organizationally information
Auto-negotiation supported : YES
Auto-negotiation enabled : YES
PMD auto-negotiation advertised: 100BASE-TX full duplex mode, 100BASE-TX half
  duplex mode
Operational MAU type :
PoE support : NO
Link aggregation supported : YES
Link aggregation enabled : NO
Aggregation port ID : 0
Maximum frame Size : 1500
LLDP-MED organizationally information
Power-via-MDI device type : PD
Power-via-MDI power source : Local
Power-via-MDI power priority :
Power-via-MDI power value :
Model name : Model name
```
**show lldp local-information** command output description:

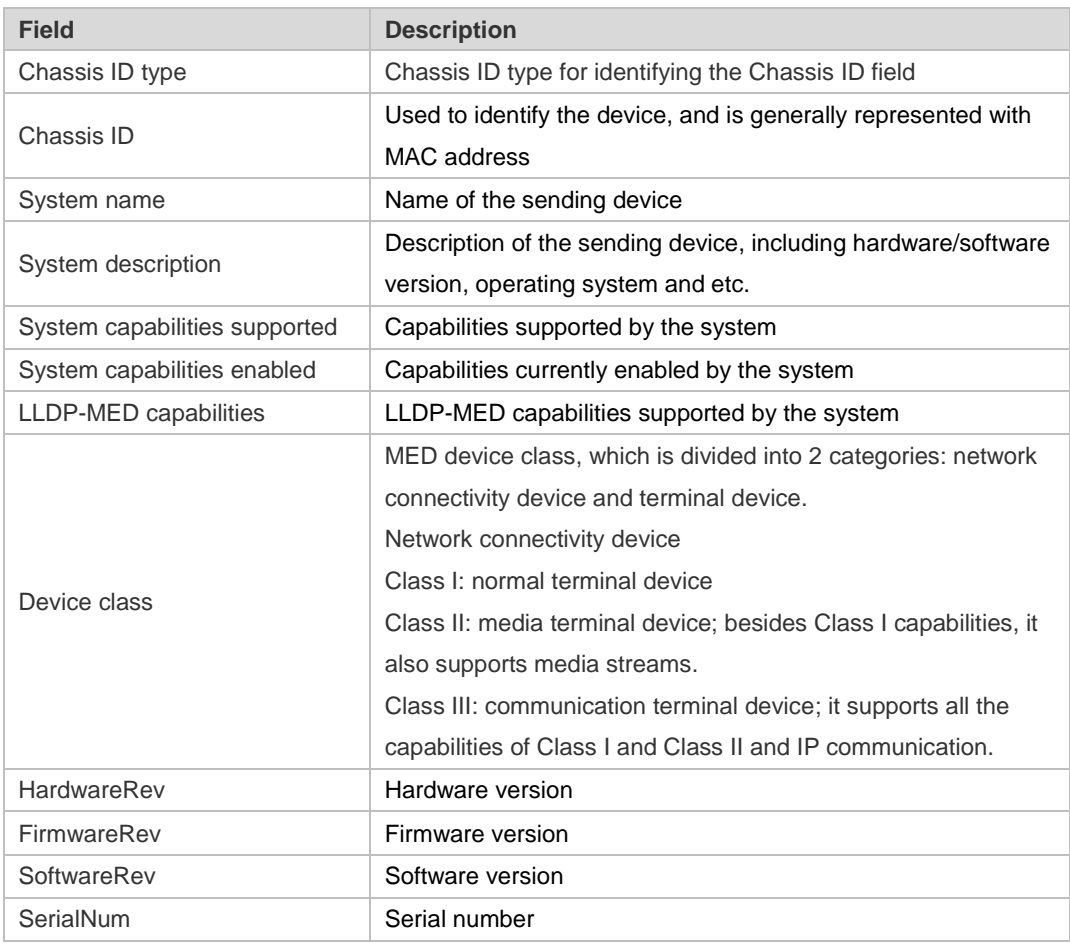

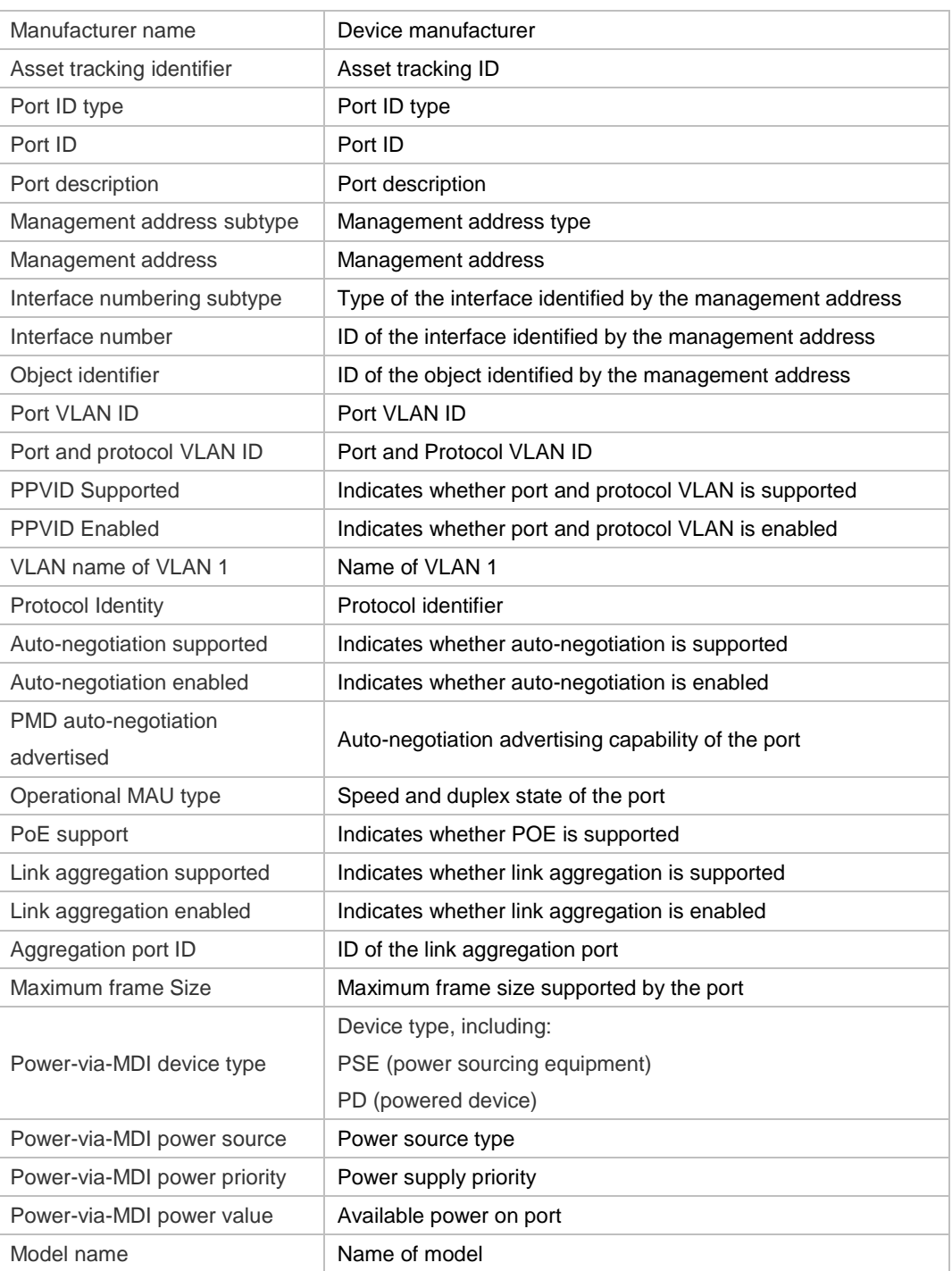

#### **Related**

**Commands**

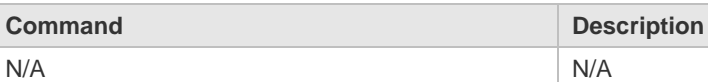

**Platform Description** N/A

**12.24 show lldp location**

Use this command to display the common LLDP address or emergency number of the local device.

#### **show lldp location** { **civic-location | elin** } { **identifier** *id* **| interface** *interface-name* **| static** }

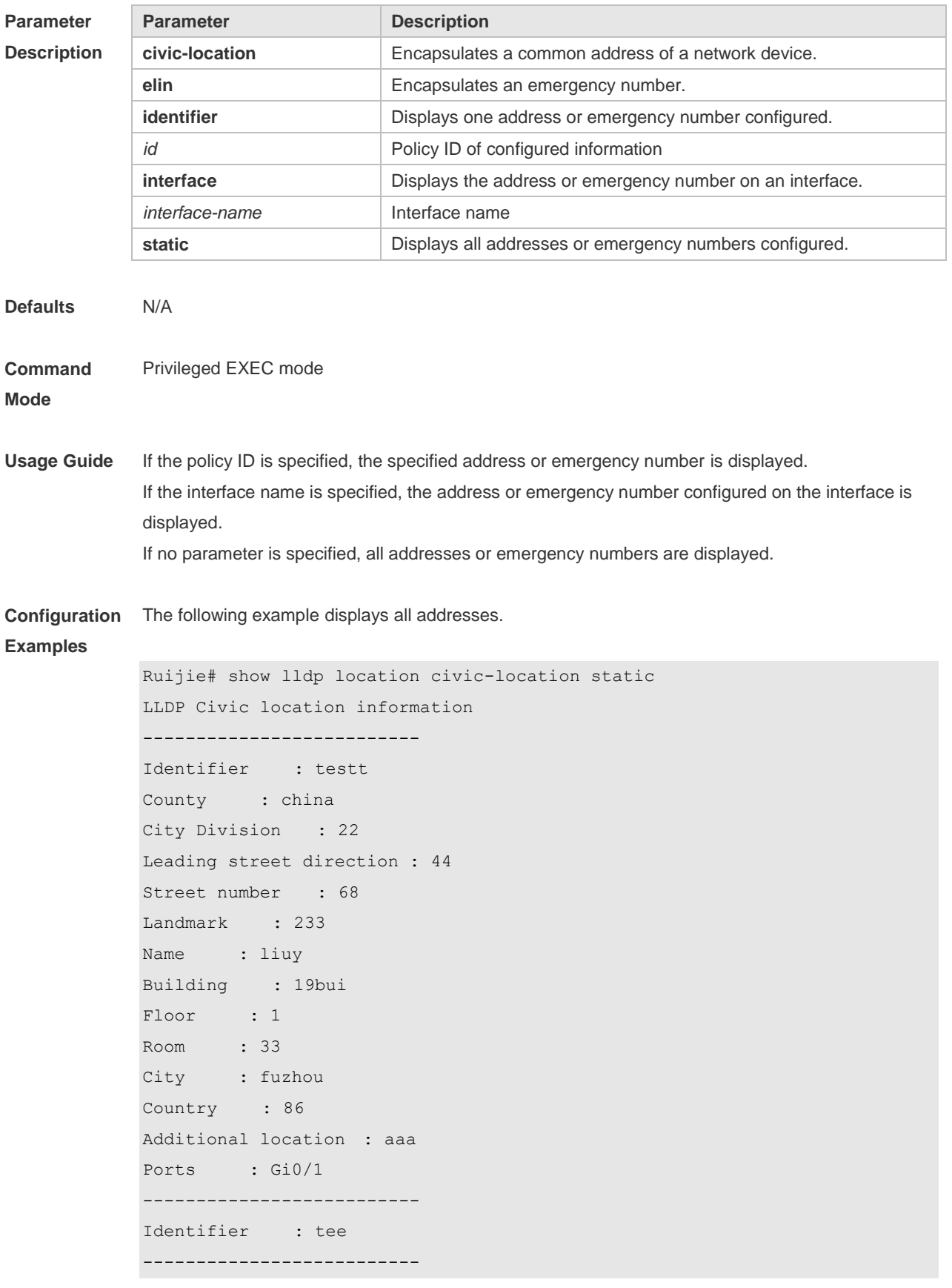

The following example displays all emergency numbers.

```
Ruijie# show lldp location elin-location static
Elin location information
--------------------------
Identifier : t
Elin : iiiiiiiiii
Ports : Gi1/0/3
--------------------------
```
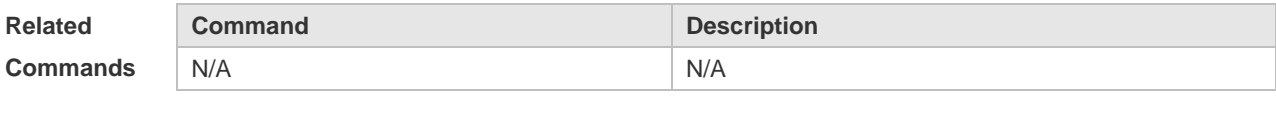

**Platform Description** N/A

## **12.25 show lldp neighbors**

Use this command to display the LLDP information about a neighboring device. **show lldp neighbors** [ **interface** *interface-name* ] [ **detail** ]

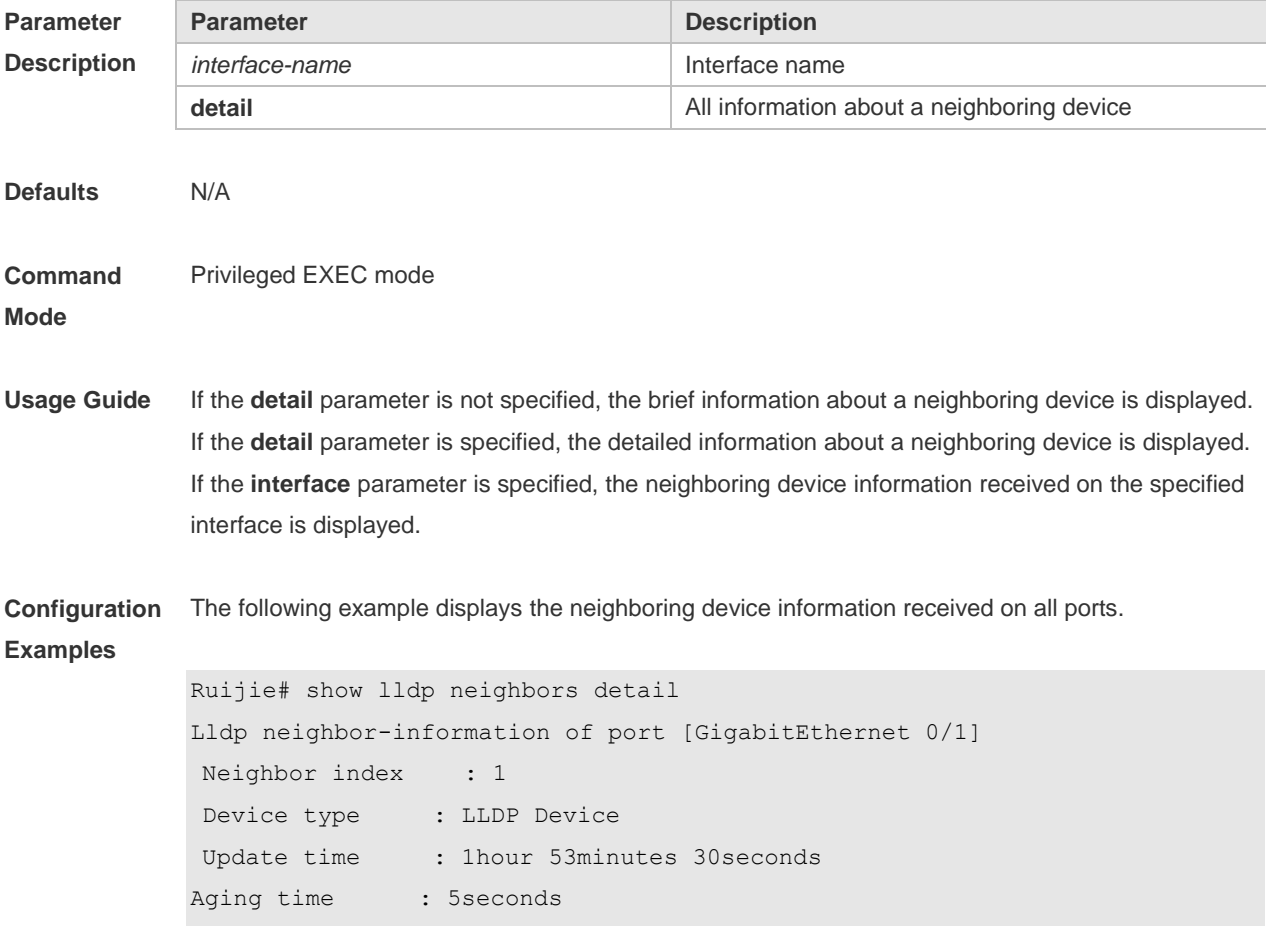

```
Chassis ID type : MAC address
Chassis id : 00d0.f822.33cd
System name : System name
System description : System description
System capabilities supported : Repeater, Bridge, Router
System capabilities enabled : Repeater, Bridge, Router
Management address subtype : 802 mac address
Management address : 00d0.f822.33cd
Interface numbering subtype :
Interface number : 0
Object identifier :
LLDP-MED capabilities :
Device class :
HardwareRev :
FirmwareRev :
SoftwareRev :
SerialNum :
Manufacturer name :
Asset tracking identifier :
Port ID type : Interface name
Port id : GigabitEthernet 0/1
Port description :
802.1 organizationally information
Port VLAN ID : 1
Port and protocol VLAN ID(PPVID) : 1
 PPVID Supported : YES
 PPVID Enabled : NO
VLAN name of VLAN 1 : VLAN0001
Protocol Identity :
802.3 organizationally information
Auto-negotiation supported : YES
Auto-negotiation enabled : YES
PMD auto-negotiation advertised : 1000BASE-T full duplex mode, 100BASE-TX full 
  duplex mode, 100BASE-TX half duplex mode, 10BASE-T full duplex mode, 
  10BASE-T half duplex mode
Operational MAU type : speed(1000)/duplex(Full)
PoE support : NO
Link aggregation supported : YES
Link aggregation enabled : NO
```

```
Aggregation port ID : 0
Maximum frame Size : 1500
LLDP-MED organizationally information
Power-via-MDI device type :
Power-via-MDI power source :
Power-via-MDI power priority :
Power-via-MDI power value :
```
Description of fields:

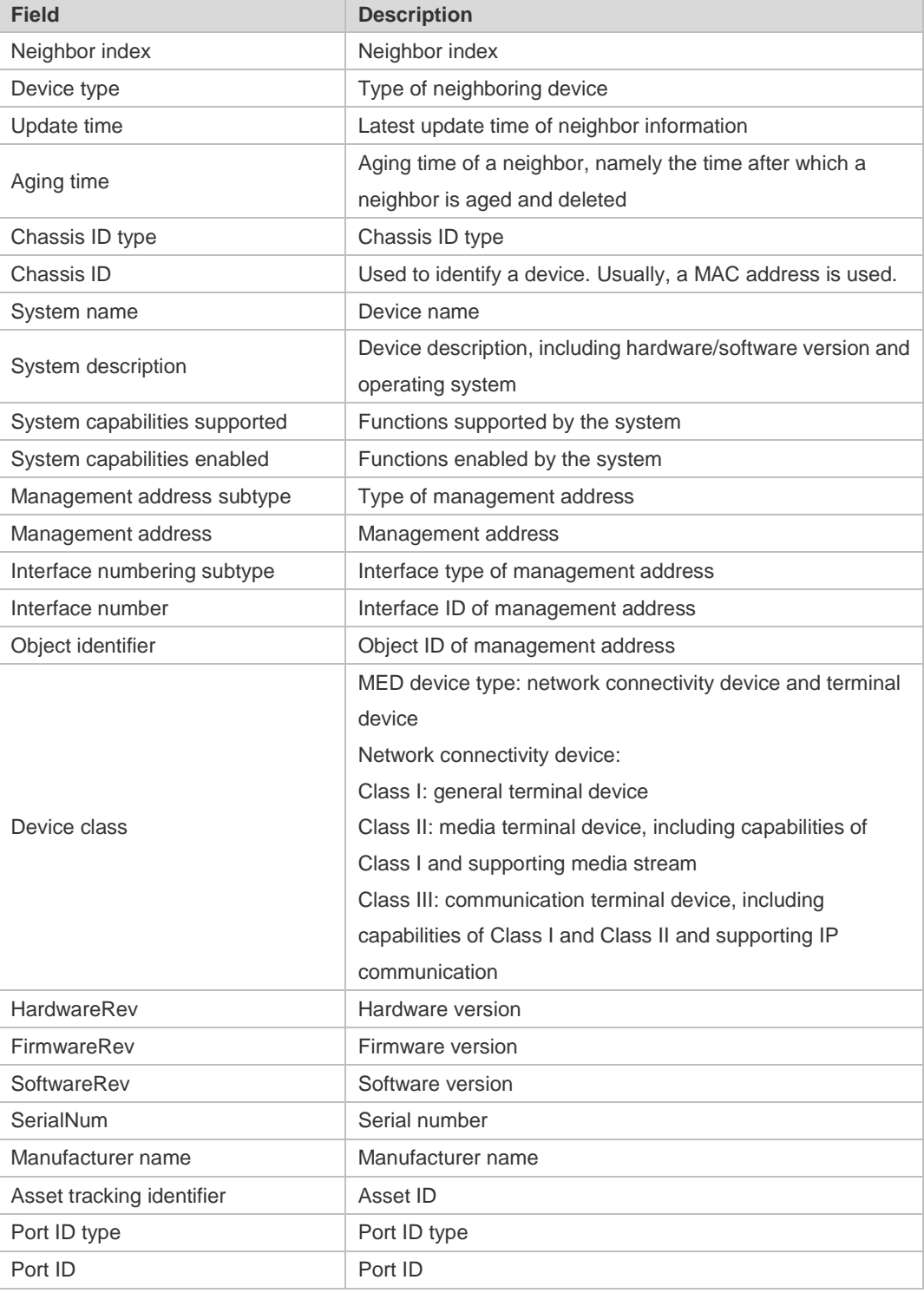

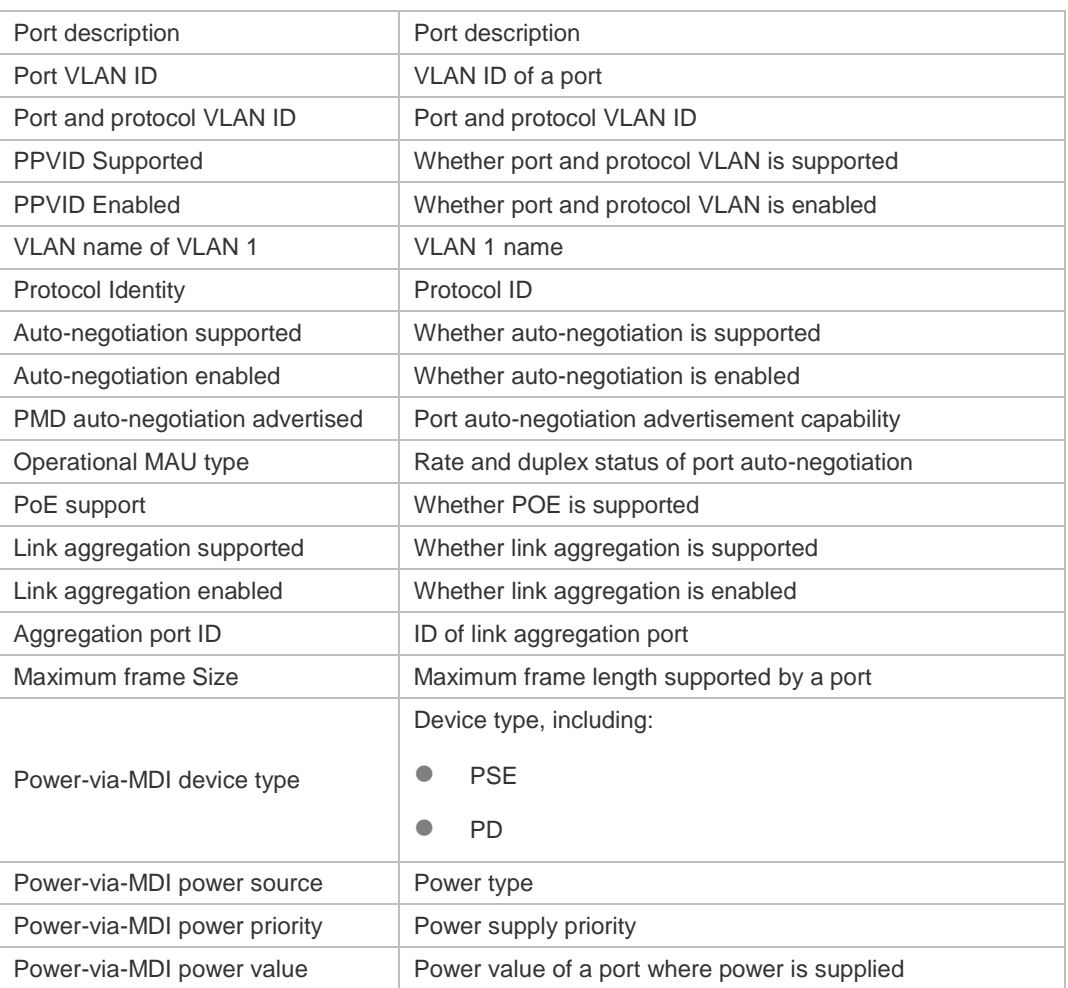

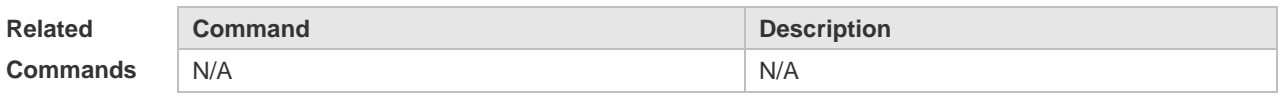

**Platform Description** N/A

## **12.26 show lldp network-policy profile**

Use this command to display the information about an LLDP network policy. **show lldp network-policy** { **profile** [ *profile-num* ] | **interface** *interface-name* }

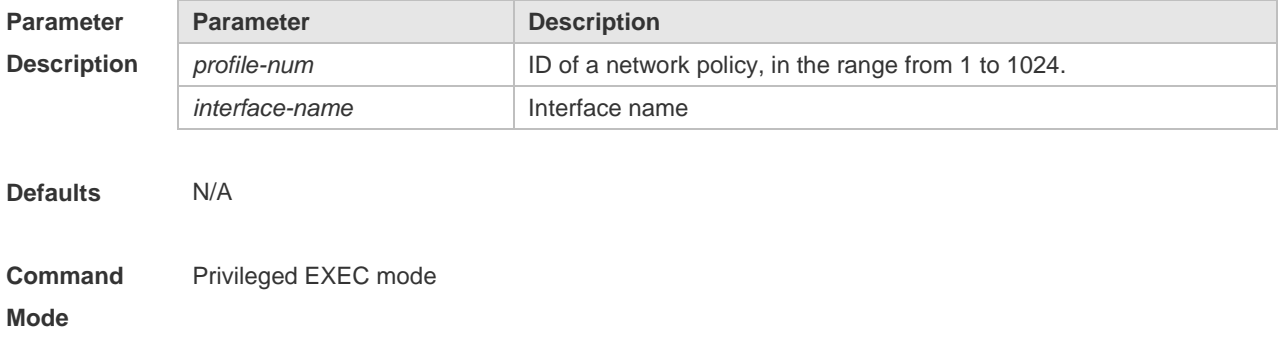

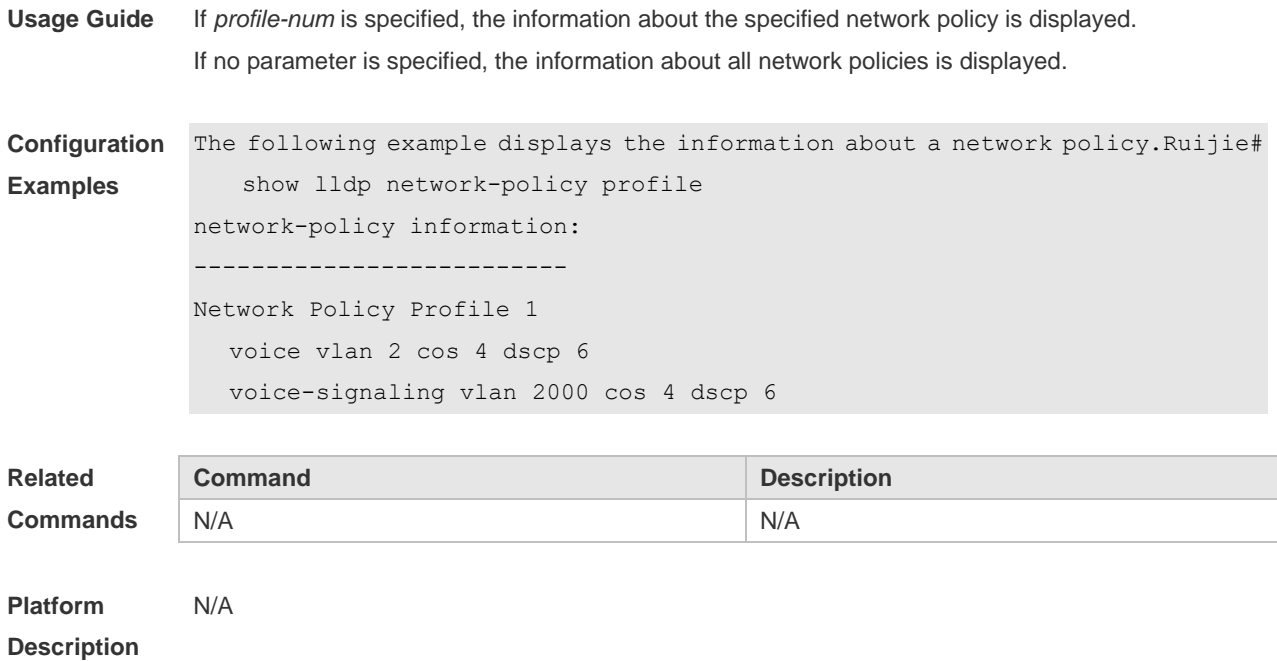

# **12.27 show lldp statistics**

The following example displays LLDP statistics. **show lldp statistics** [ **global** | **interface** *interface-name* ]

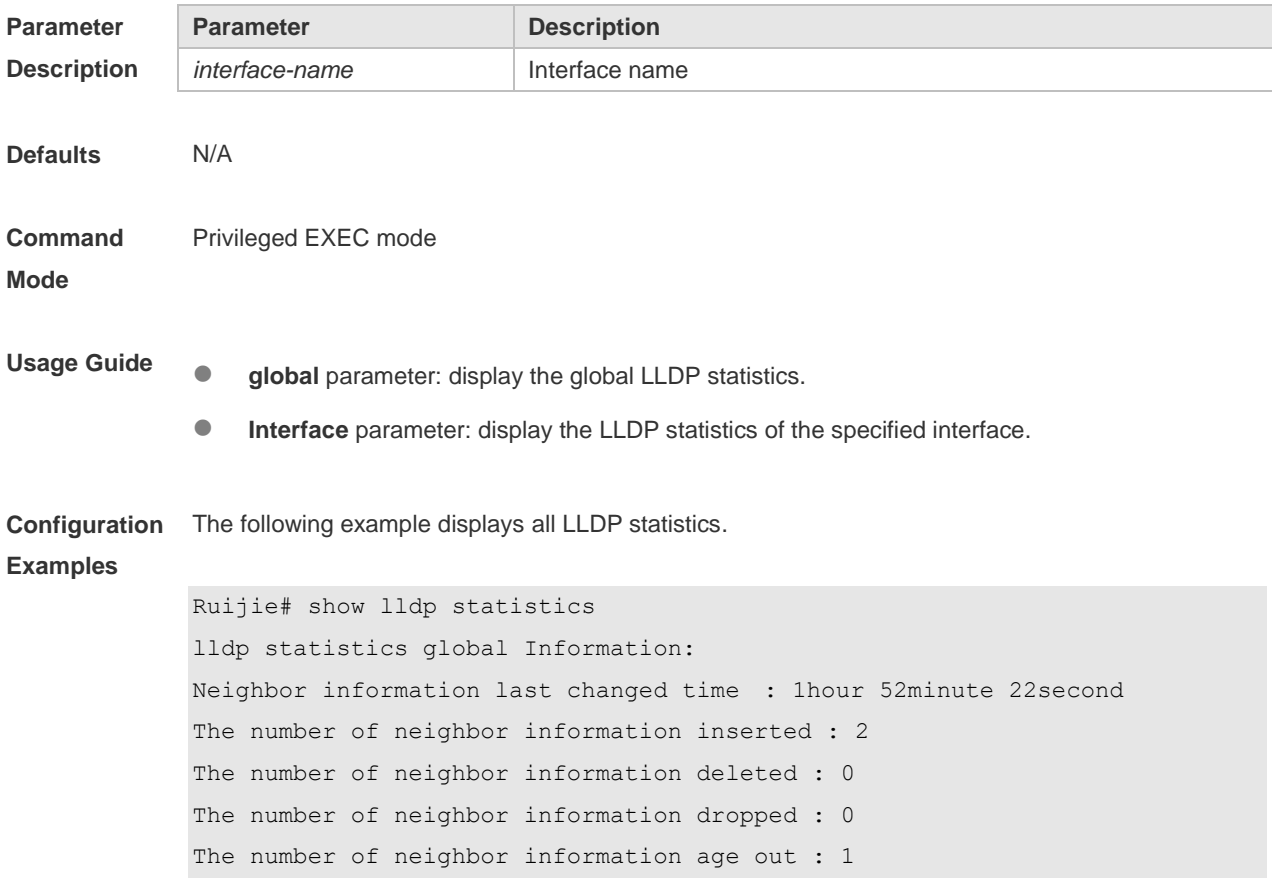

```
------------------------------------------------------------
Lldp statistics information of port [GigabitEthernet 0/1]
------------------------------------------------------------
The number of lldp frames transmitted : 26
The number of frames discarded : 0
The number of error frames : 0
The number of lldp frames received : 12
The number of TLVs discarded : 0
The number of TLVs unrecognized : 0
The number of neighbor information aged out : 0
```
**show lldp statistics** command output description:

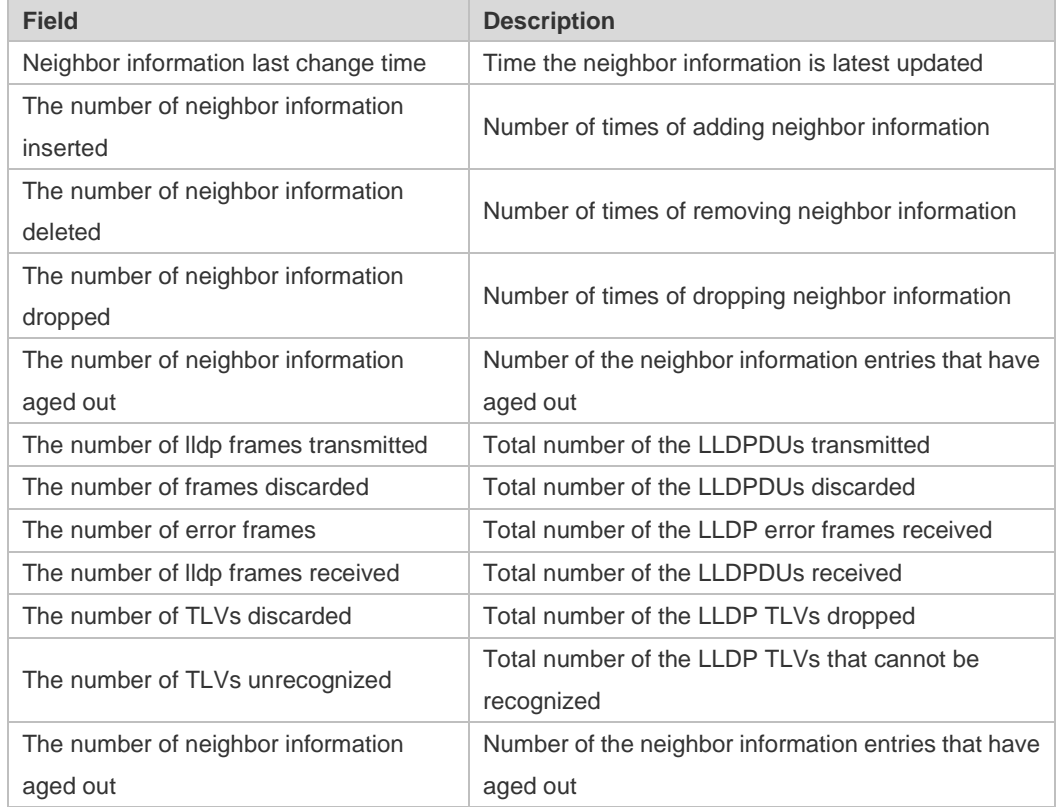

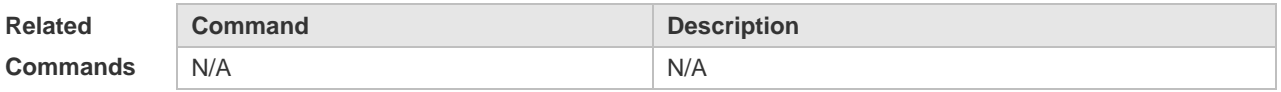

**Platform Description** N/A

#### **12.28 show lldp status**

Use this command to display LLDP status information.

#### **show lldp status** [ **interface** *interface-name* ]

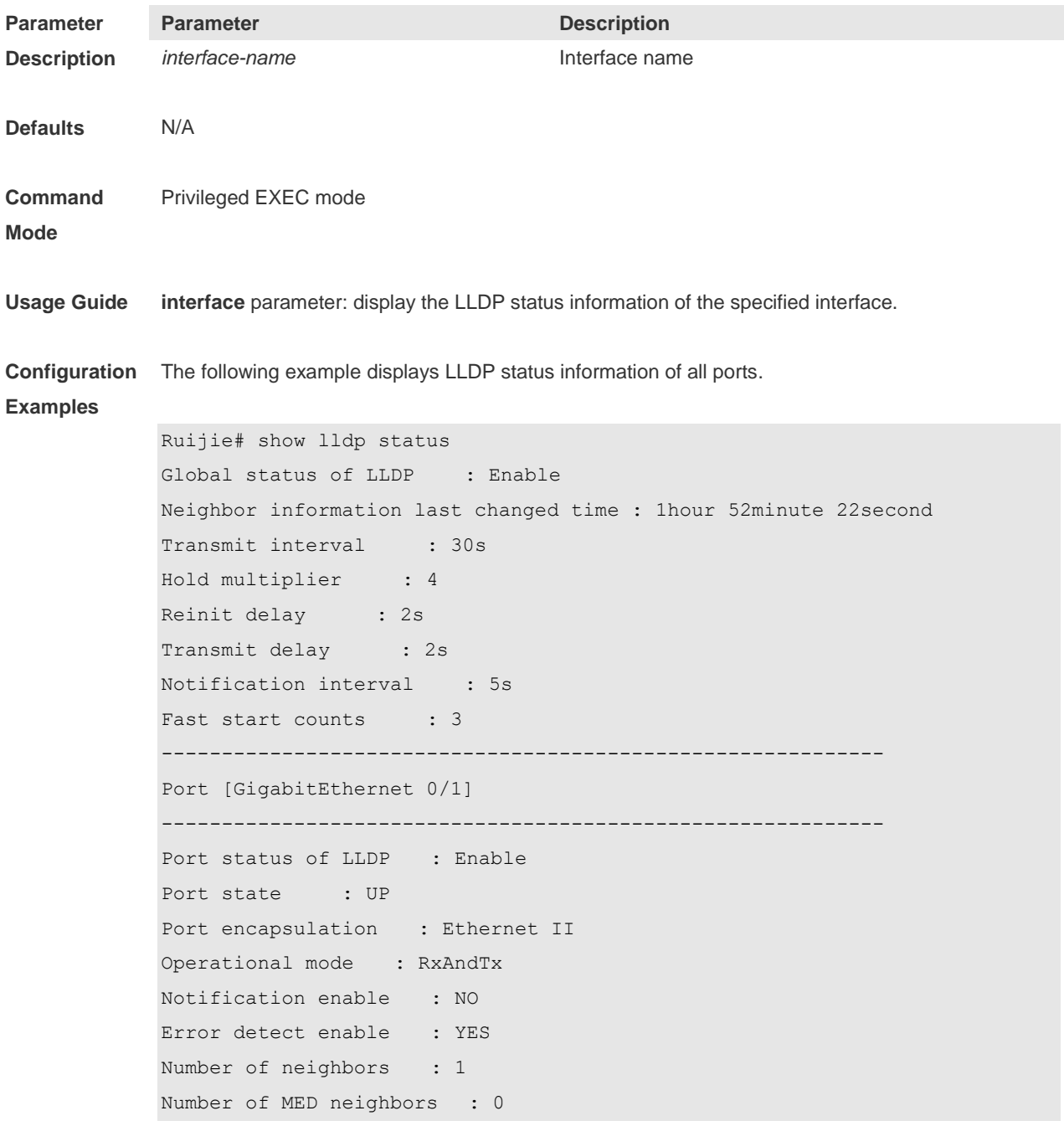

**show lldp status** command output description:

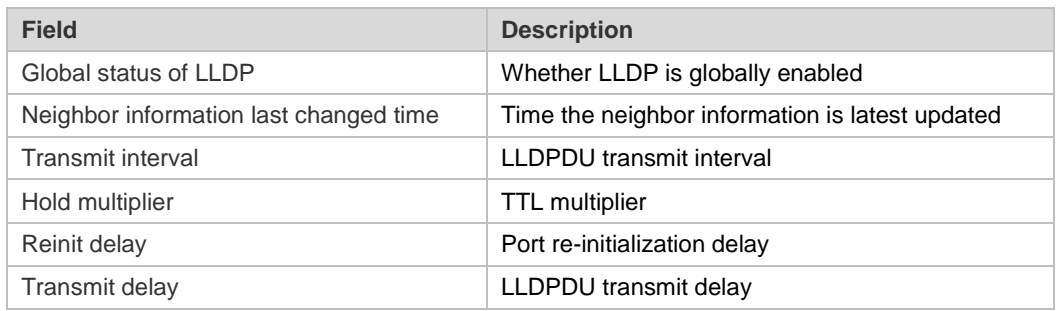

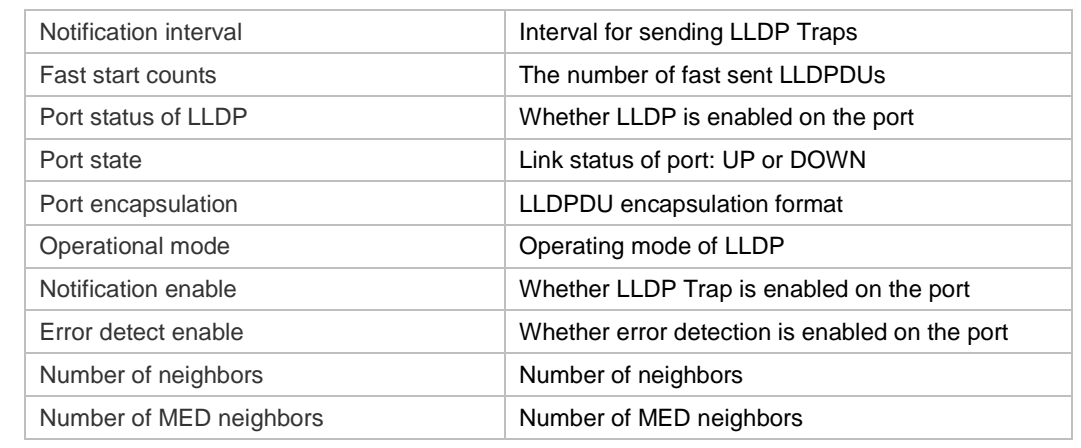

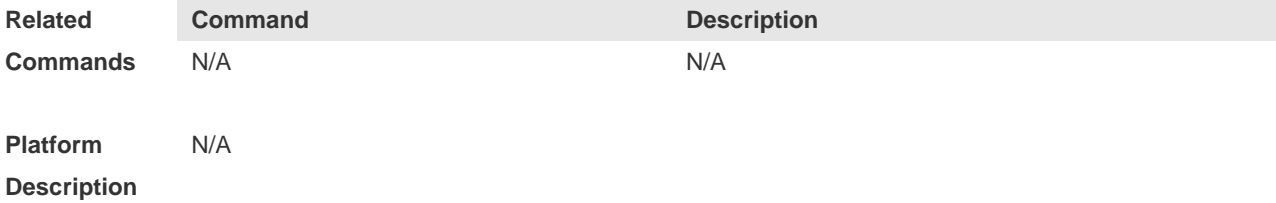

# **12.29 show lldp tlv-config**

Use this command to display the advertisable TLV configuration of a port. **show lldp tlv-config** [ **interface** *interface-name* ]

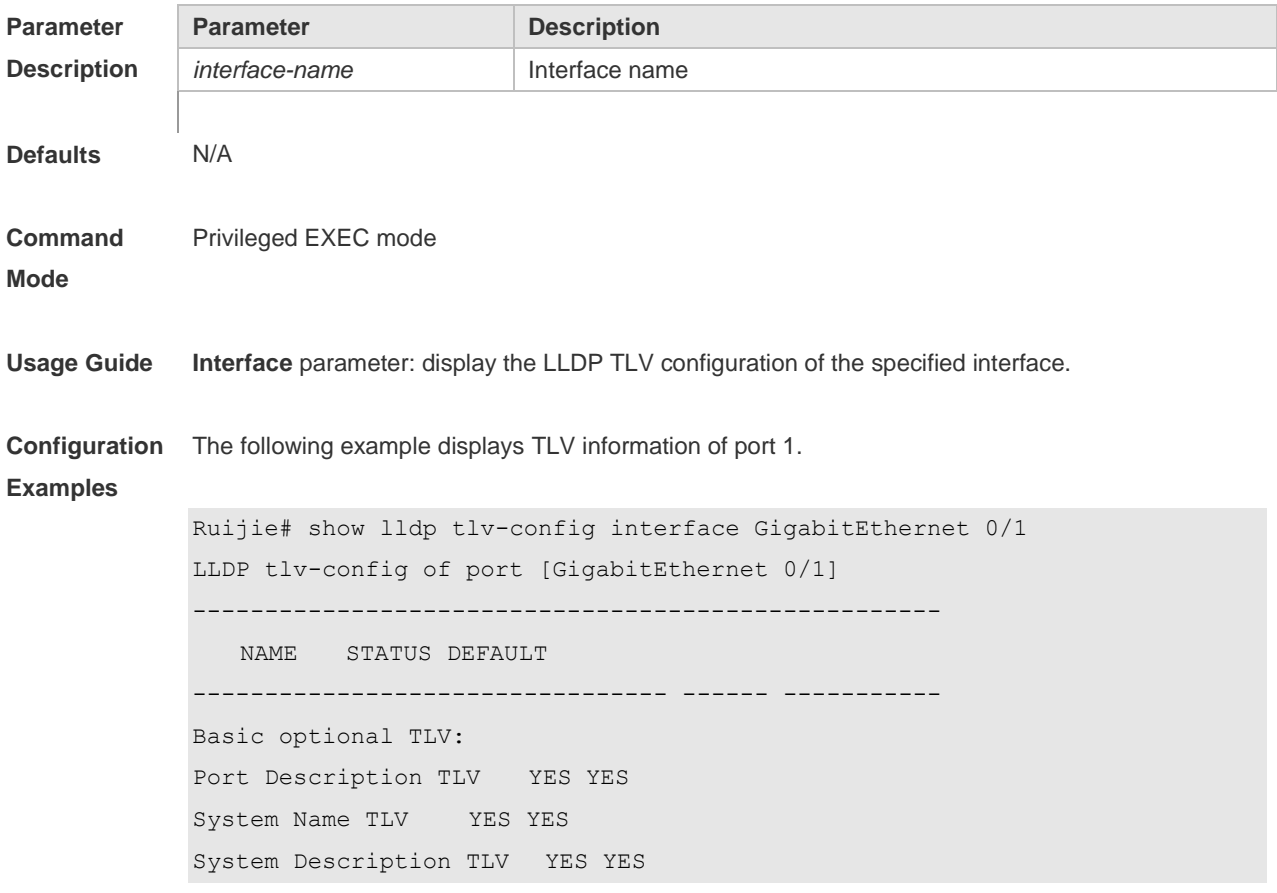

System Capabilities TLV YES YES Management Address TLV YES YES IEEE 802.1 extend TLV: Port VLAN ID TLV YES YES Port And Protocol VLAN ID TLV YES YES VLAN Name TLV YES YES IEEE 802.3 extend TLV: MAC-Physic TLV YES YES Power via MDI TLV YES YES Link Aggregation TLV YES YES Maximum Frame Size TLV YES YES LLDP-MED extend TLV: Capabilities TLV YES YES Network Policy TLV YES YES Location Identification TLV NO NO Extended Power via MDI TLV YES YES Inventory TLV YES YES

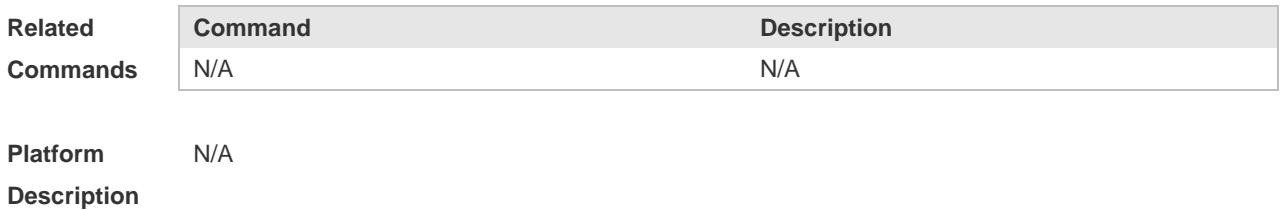

# **13 QinQ Commands**

## **13.1 dot1q new-outer-vlan** *new-vid* **translate old-outer-vlan** *vid* **inner-vlan**

*v-list*

Use this command to modify the policy list of outer vid based on the inner Tag VID and outer Tag VID on the access, trunk, hybrid, uplink port. Use the **no** form of this command to restore the default setting.

**dot1q new-outer-vlan** *new-vid* **translate old-outer-vlan** *vid* **inner-vlan** *v\_list* **no dot1q new-outer-vlan** *new-vid* **translate old-outer-vlan** *vid* **inner-vlan** *v\_list*

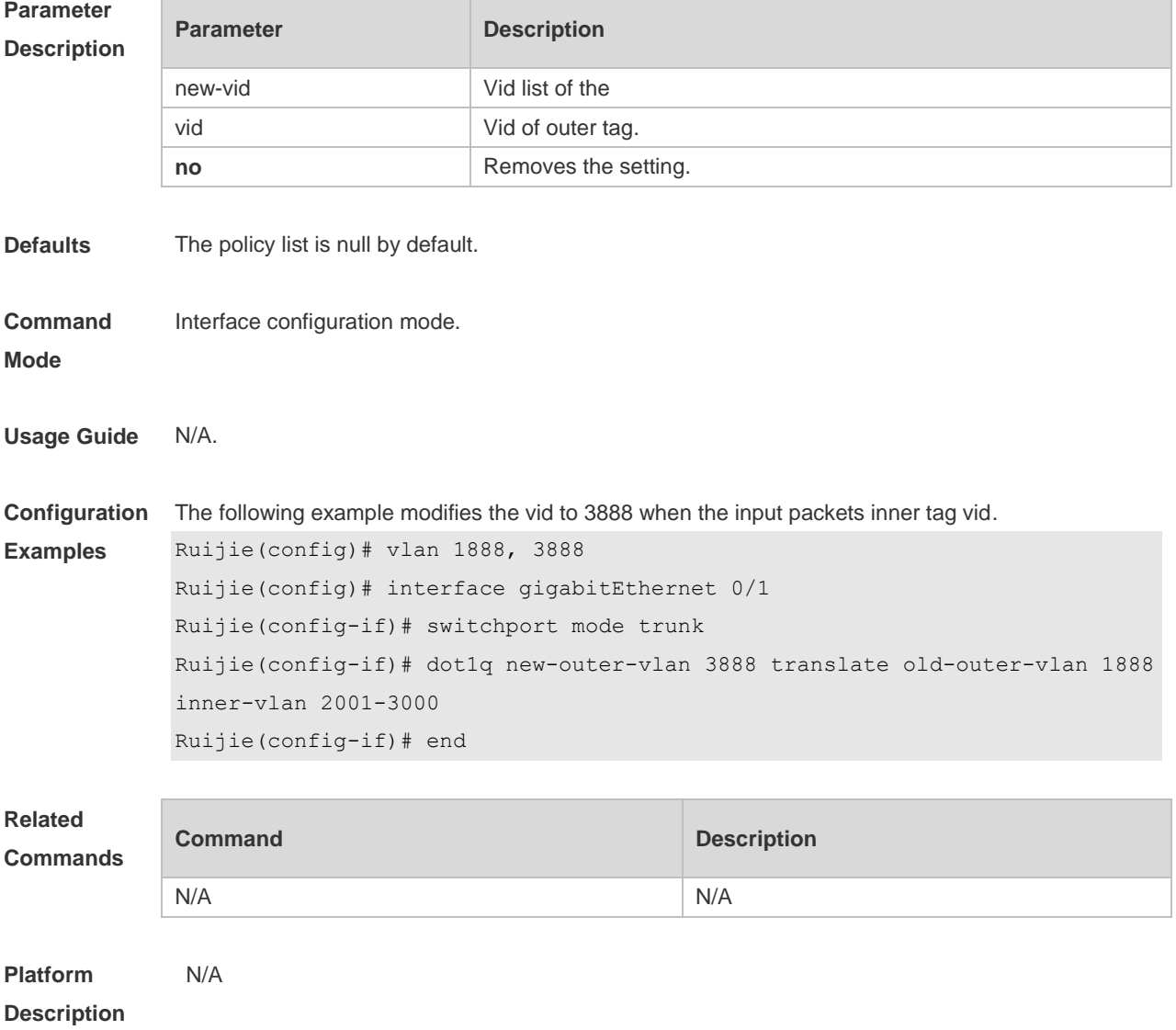

## **13.2 dot1q outer-vid vid register inner-vid v-list**

Use this command to configure the add policy list of outer vid based on protocol on tunnel port. Use the **no** or **default** form of this command to restore the default setting. **dot1q outer-vid** *vid* **register inner-vid** *v\_list* **no dot1q outer-vid** *vid* **register inner-vid** *v\_list*

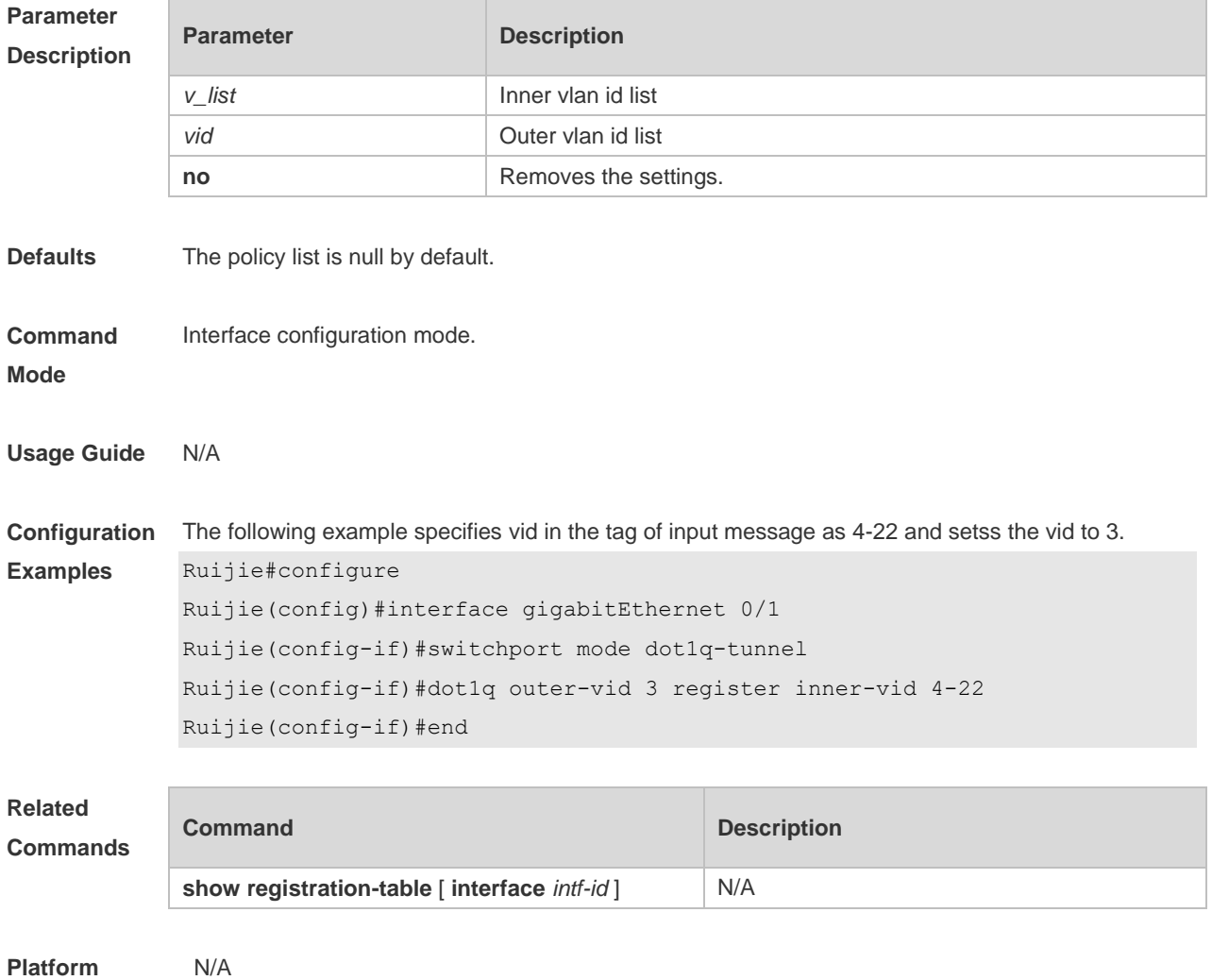

**Description**

#### **13.3 dot1q relay-vid vid translate local-vid v-list**

Use this command to configure the modify policy list of outer vid based on protocol on access, trunk, hybrid port. Use the **no** or **default** form of this command to restore the default setting. **dot1q relay-vid** *vid* **translate local-vid** *v-list* **no dot1q relay-vid** *vid* **translate local-vid** *v-list* **default dot1q relay-vid** *vid* **translate local-vid** *v-list*

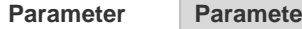

**Parameter Parameter Description**

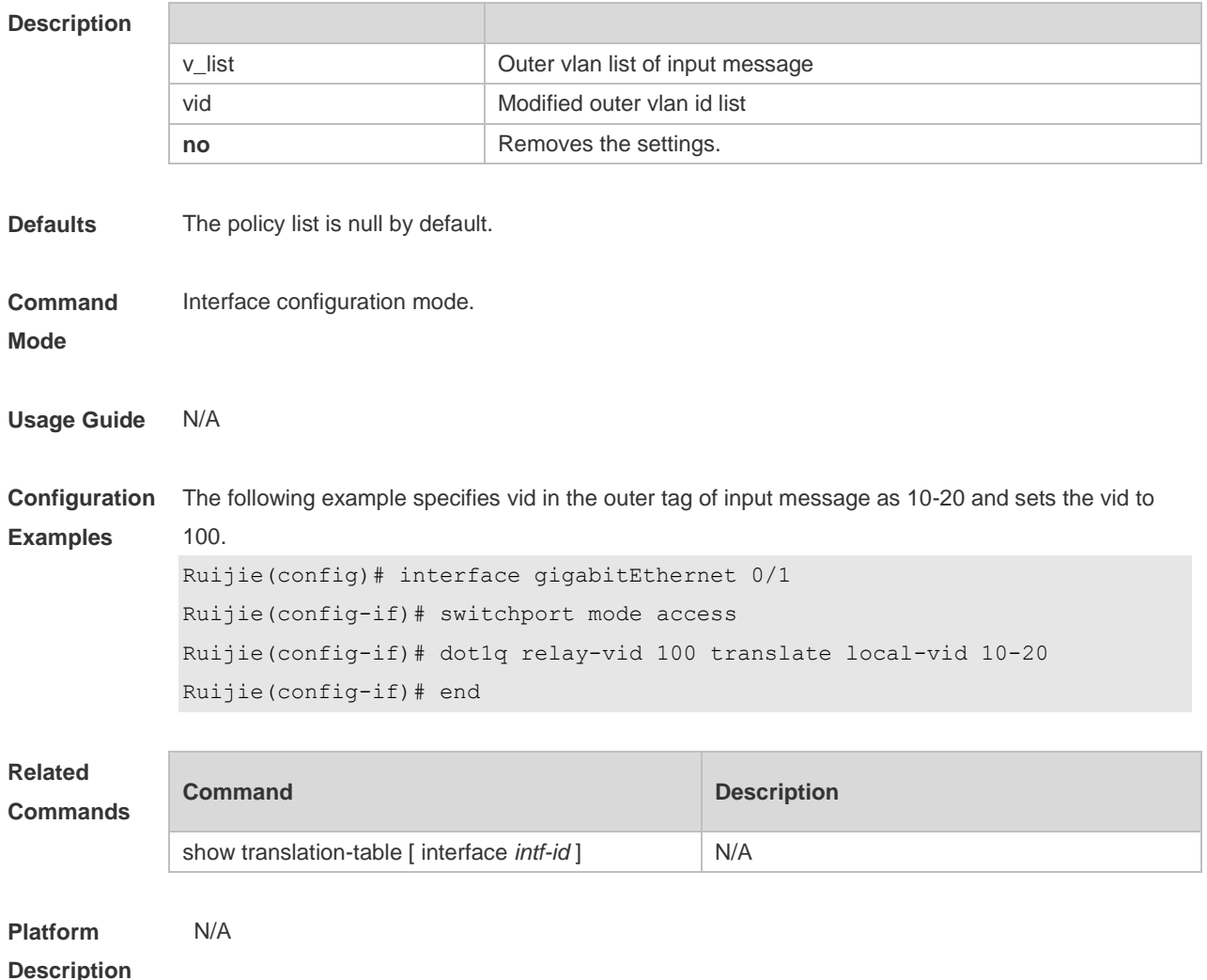

### **13.4 dot1q relay-vid vid translate inner-vid v-list**

Use this command to configure the modify policy list of outer vid based on protocol on access, trunk, hybrid port. Use the **no** or **default** form of this command to restore the default setting. **dot1q relay-vid** *vid* **translate inner-vid** *v-list* **no dot1q relay-vid** *vid* **translate inner-vid** *v-list* **default dot1q relay-vid** *vid* **translate inner-vid** *v-list*

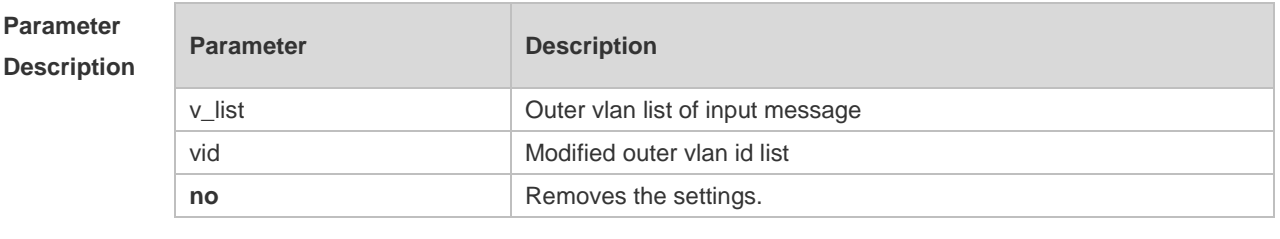

**Defaults** The policy list is null by default.

**Command** Interface configuration mode.

#### **Mode**

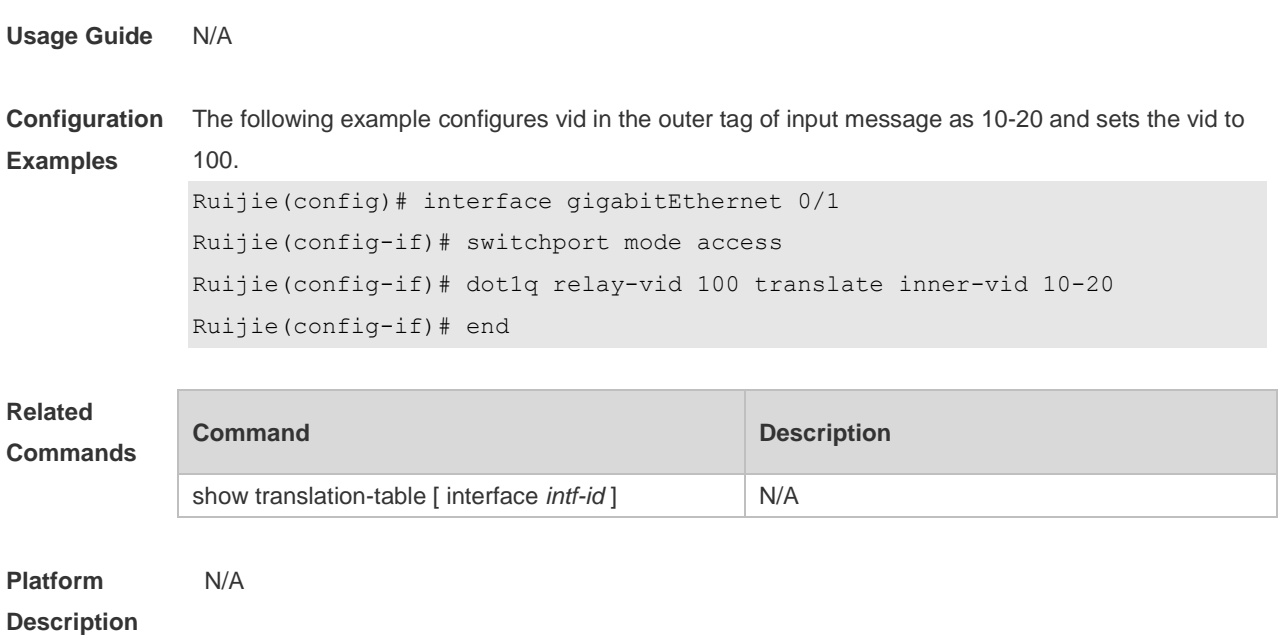

### **13.5 dot1q-tunnel cos inner-cos-value remark-cos outer-cos-value**

Use this command to map the priority from the outer tag to the inner tag for the packets on the interface. Use the **no** form of this command to restore the default setting. **dot1q-tunnel cos inner-cos-value remark-cos outer-cos-value no dot1q-tunnel cos inner-cos-value remark-cos outer-cos-value default dot1q-Tunnel cos** *inner-cos-value* **remark-cos** *outer-cos-value*

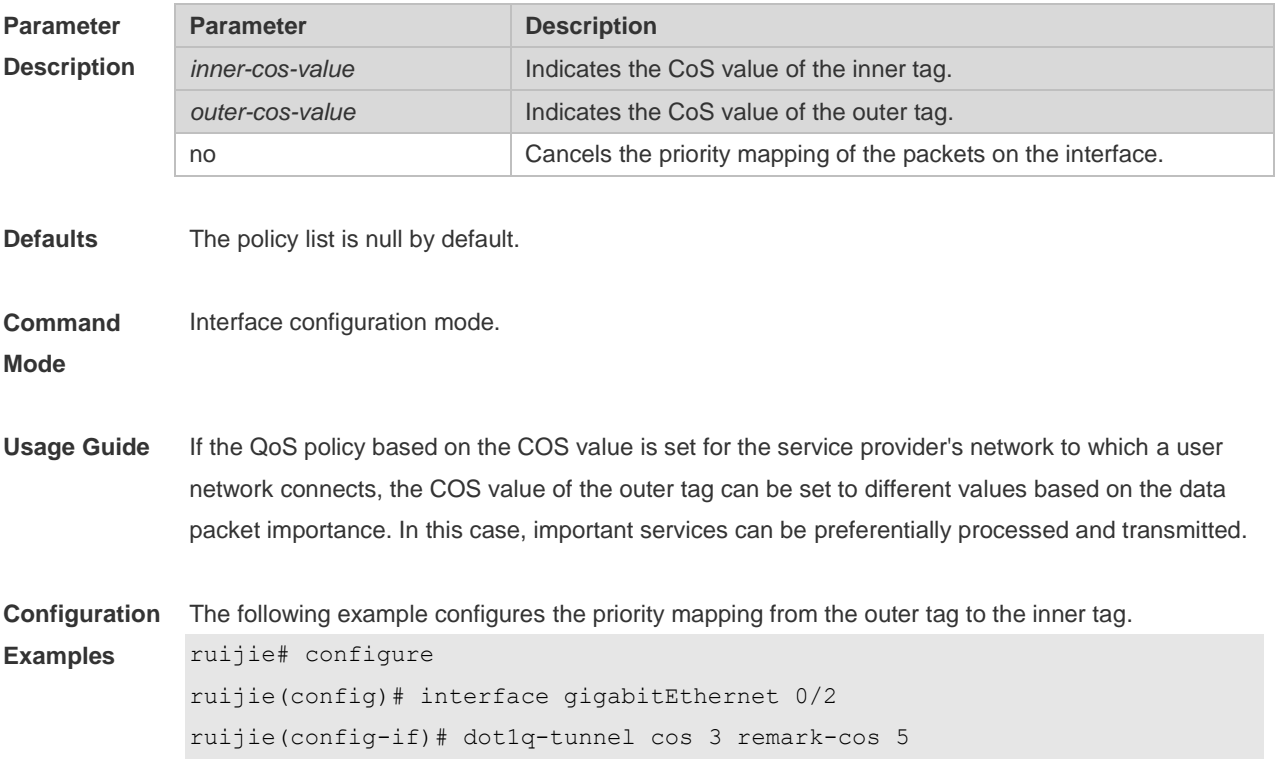

```
ruijie(config-if)# end
```
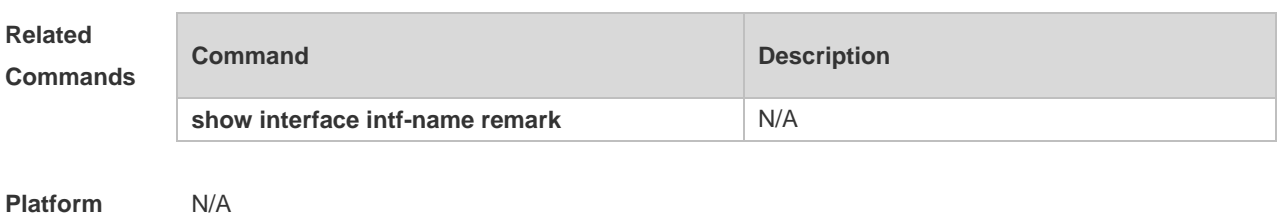

**Description**

## **13.6 frame-tag tpid**

Use this command to set the packet TPID compatible with the manufacturer TPID. Use the **no** or **default** form of this command to restore the default setting.

**frame-tag tpid** *tpid*

**no frame-tag tpid**

**default frame-tag tpid**

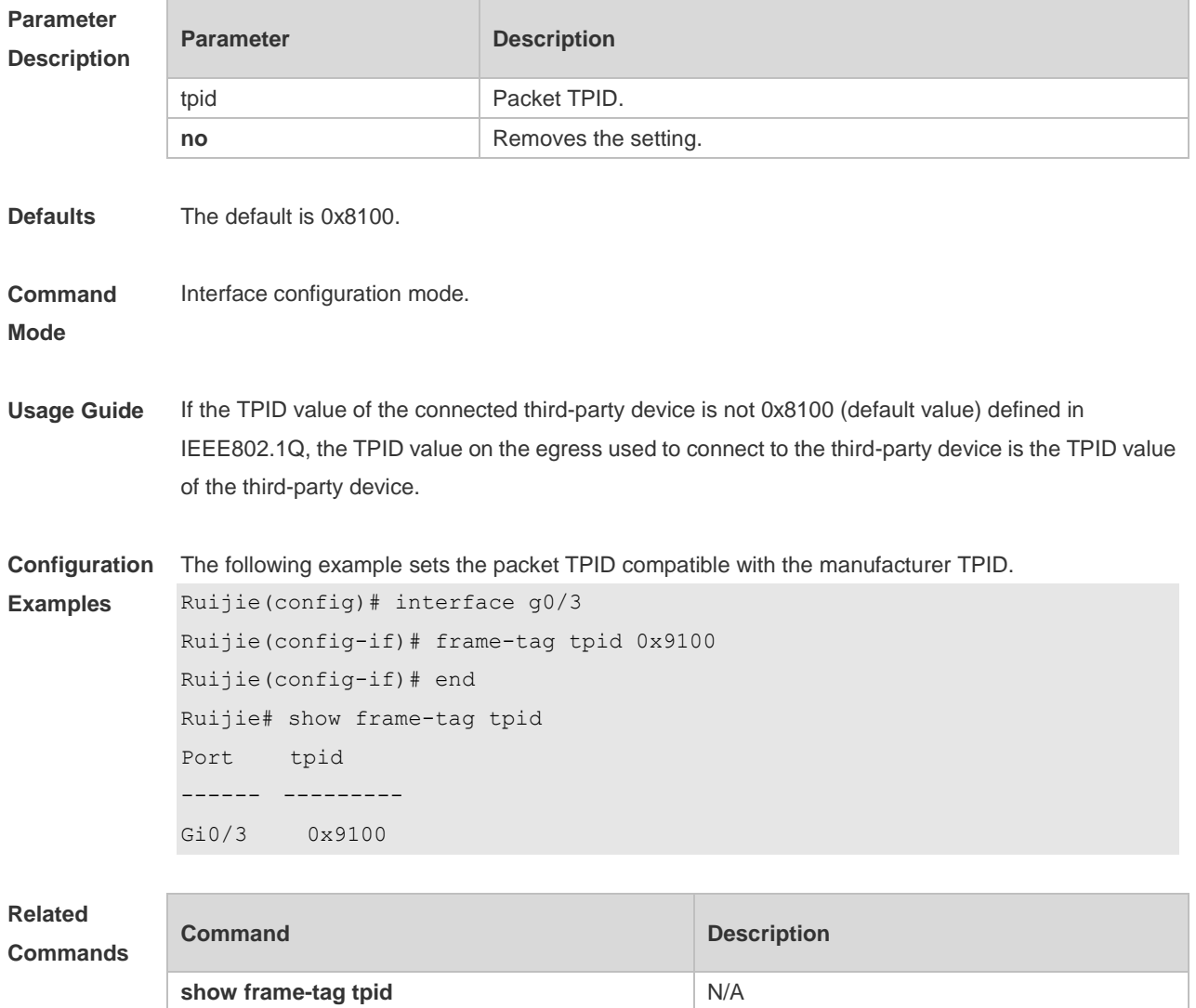
#### **Platform Description** N/A

# **13.7 inner-priority-trust enable**

Use this command to copy the priority of the inner tag to the outer tag of the packets on the interface. Use the **no** or **default** form of this command to restore the default setting. **inner-priority-trust enable no inner-priority-trust enable default inner-priority-trust enable**

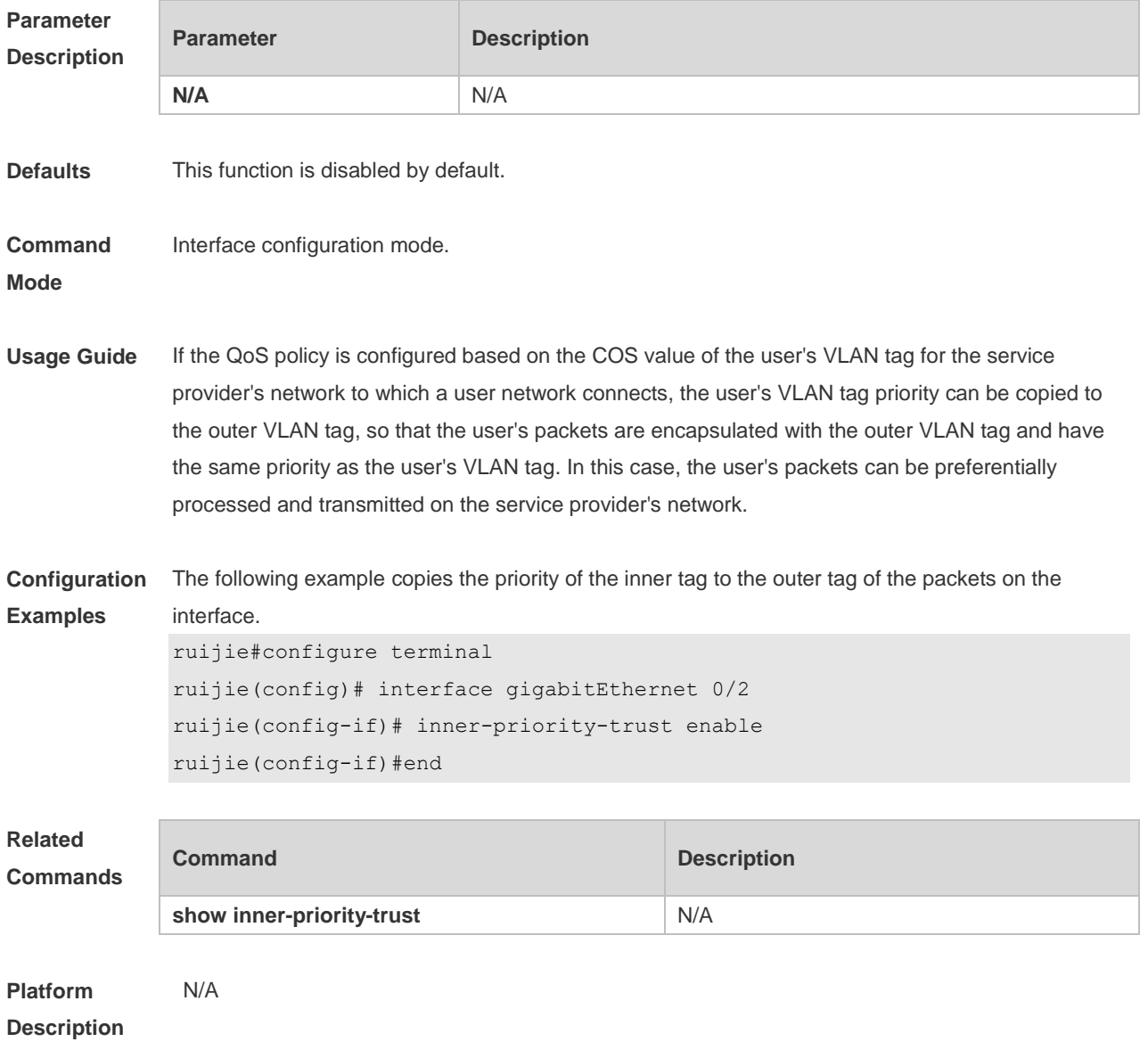

### **13.8 l2protocol-tunnel**

Use this command to set the dot1q-tunnel port to receive L2 protocol message. Use the **no** or **default** 

form of this command to disable this function. **l2protocol-tunnel** { **stp | gvrp** } **no l2protocol-tunnel** { **stp | gvrp** } **default l2protocol-tunnel** { **stp** | **gvrp** }

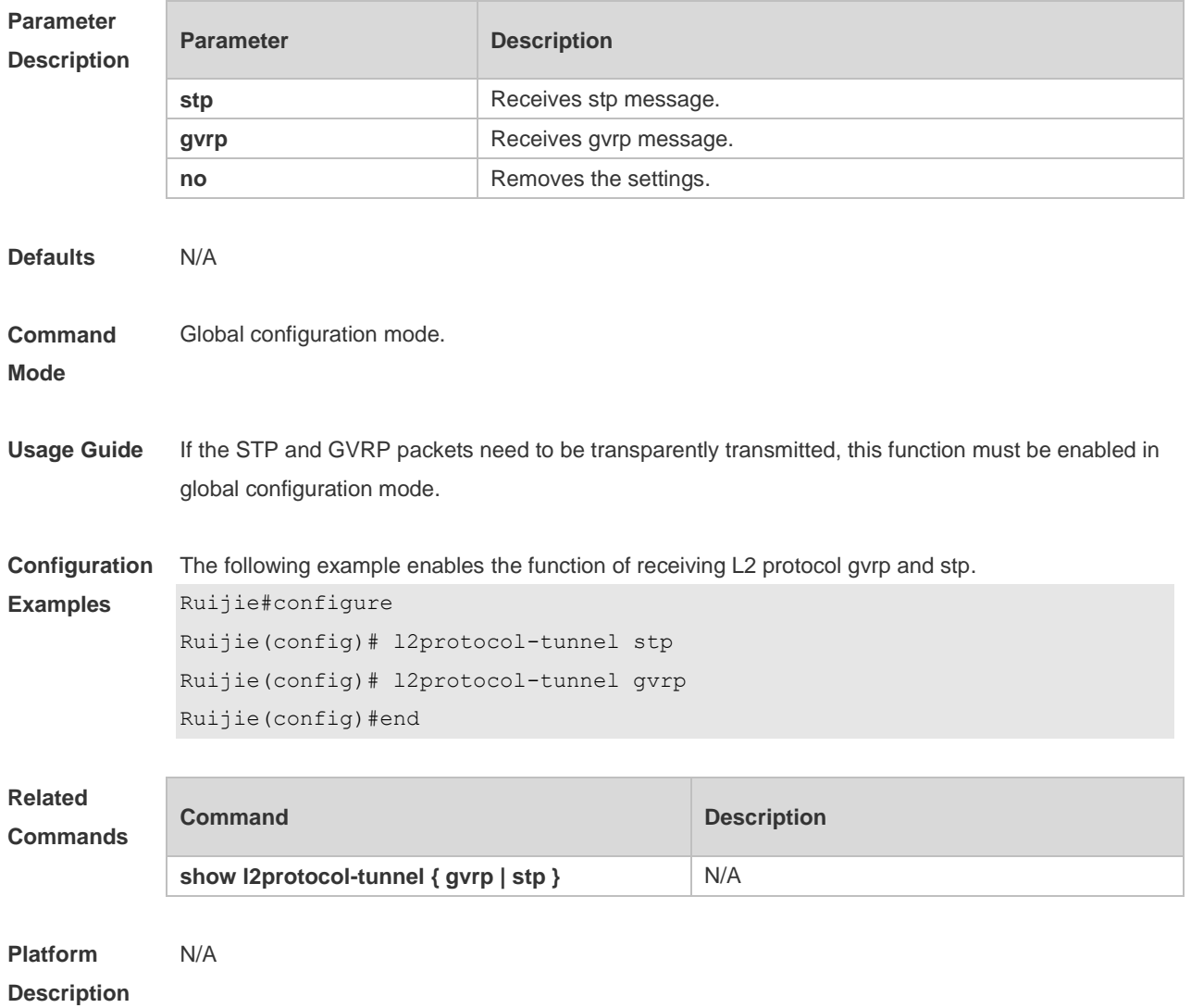

# **13.9 l2protocol-tunnel enable**

Use this command to enable transparent transmission of L2 protocol message. Use the **no** or **default**  form of this command to restore the default setting. **l2protocol-tunnel** { **stp | gvrp** } **enable no l2protocol-tunnel** { **stp | gvrp** } **enable**

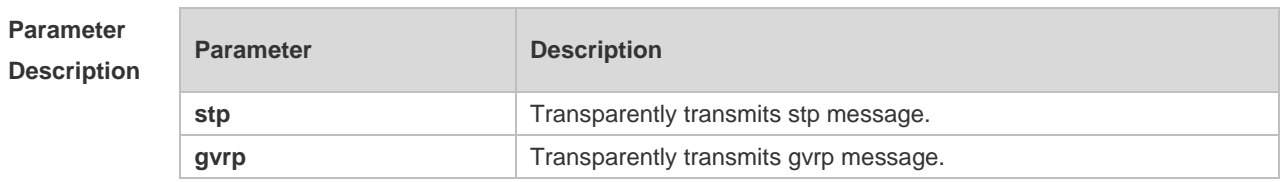

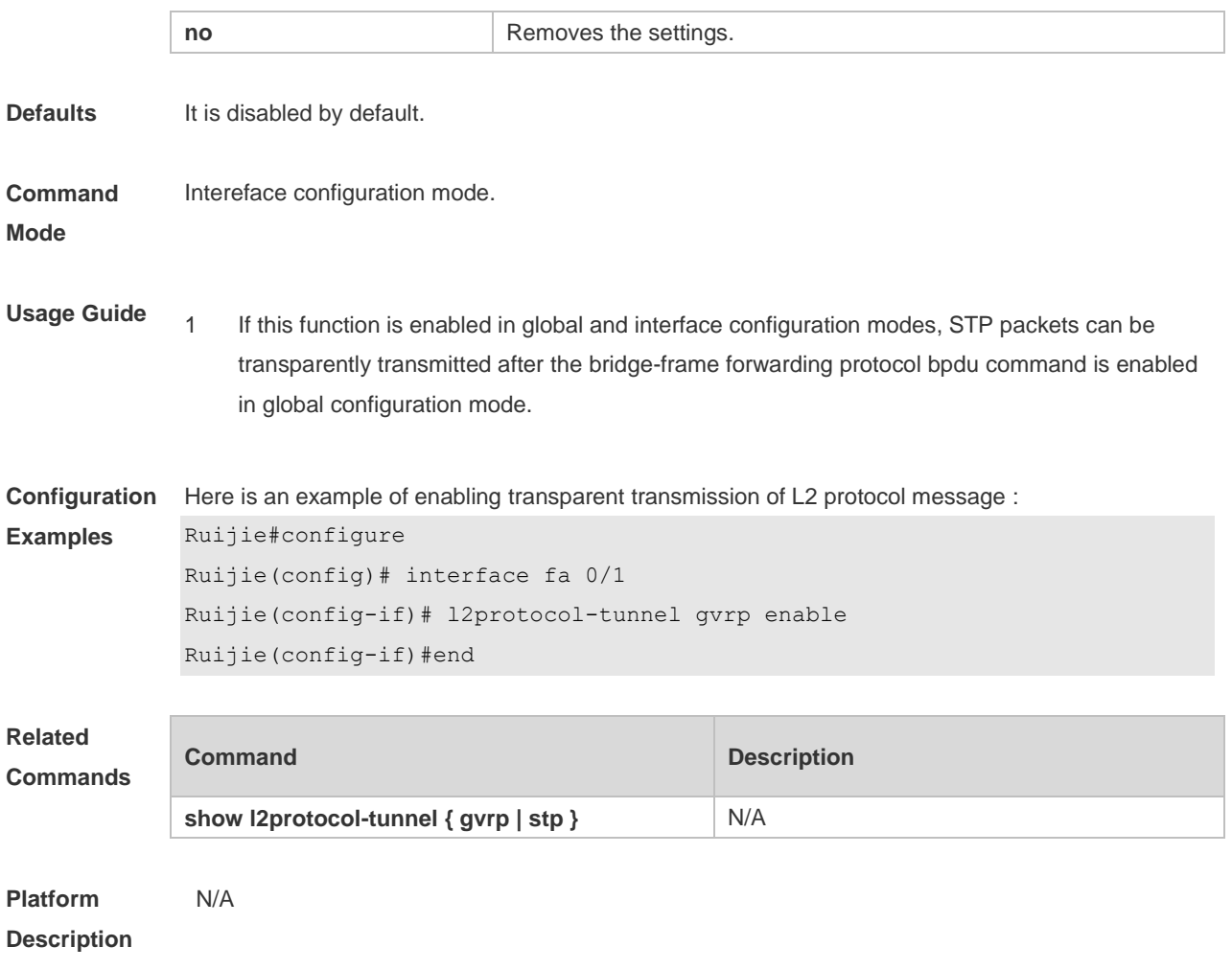

#### **13.10 l2protocol-tunnel tunnel-dmac**

Use this command to set the MAC address for the transparent transmission of the corresponding protocol messages. Use the **no** or **default** form of this command to restore the default setting. **l2protocol-tunnel** { **stp|gvrp** } **tunnel-dmac** *mac-address* **no l2protocol-tunnel** { **stp|gvrp** } **tunnel-dmac** *mac-address* **default l2protocol-tunnel** { **stp** | **gvrp** } **tunnel-dmac** *mac-address*

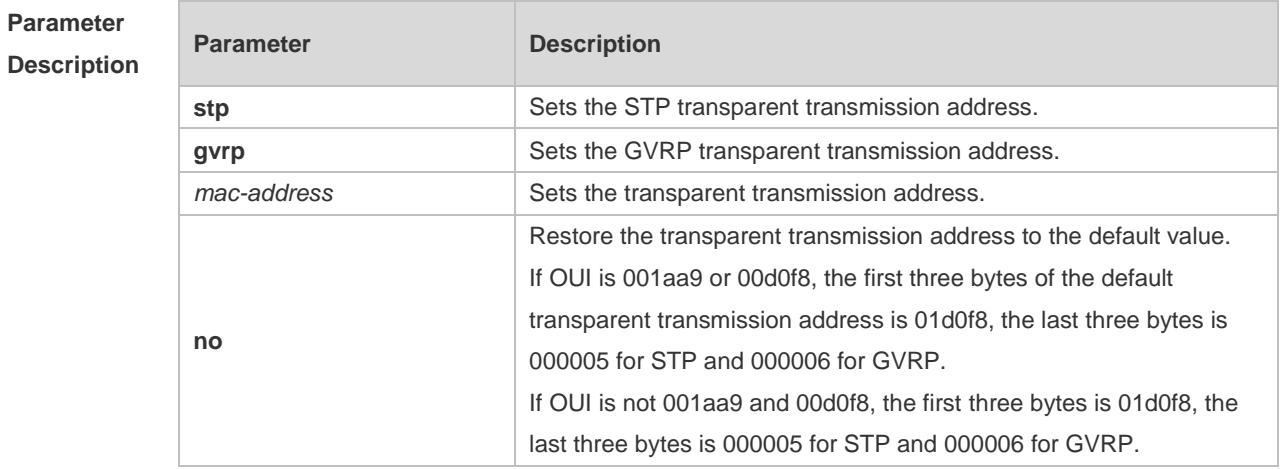

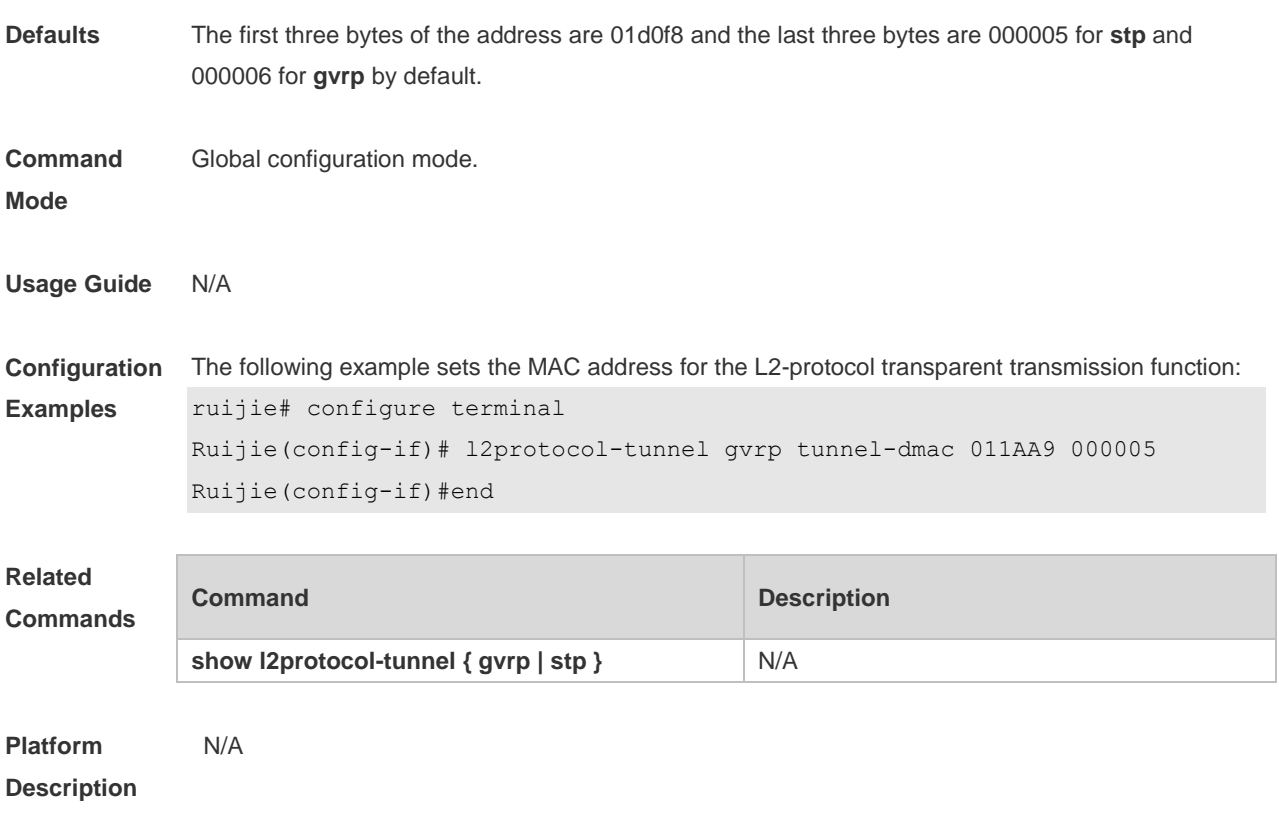

### **13.11 mac-address-mapping** *x* **source-vlan** *src-vlan-list* **destination-vlan**

#### *dst-vlan-id*

Use this command to copy the MAC address dynamically-learned from the source VLAN to the destination VLAN. Use the **no** or **default** form of this command to restore the default setting. **mac-address-mapping** *x* **source-vlan** *src-vlan-list* **destination-vlan** *dst-vlan-id* **no mac-address-mapping** *x* **source-vlan** *src-vlan-list* **destination-vlan** *dst-vlan-id* **default mac-address-mapping** *x* **source-vlan** *src-vlan-list* **destination-vlan** *dst-vlan-id*

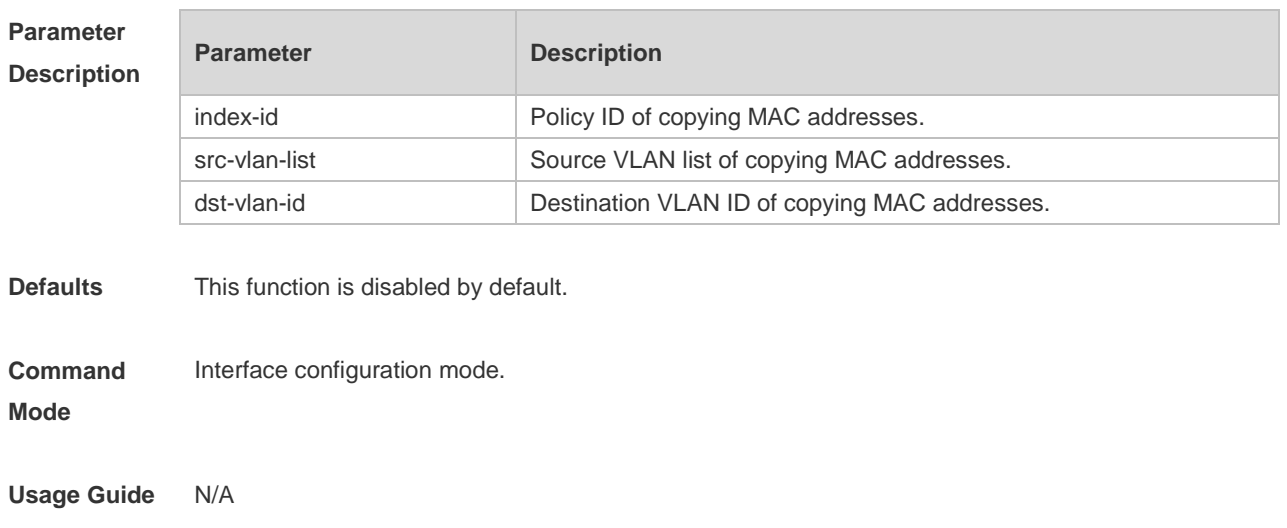

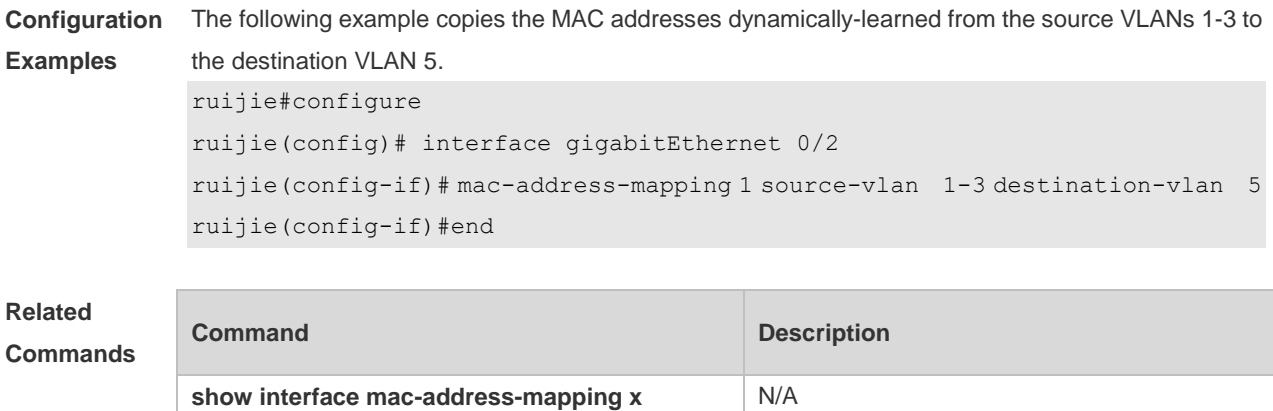

**Platform Description** N/A

# **13.12 show dot1q-tunnel**

Use this command to display whether dot1q-tunnel of interface is enabled or not. **show dot1q-tunnel** [ **interface** *intf-id* ]

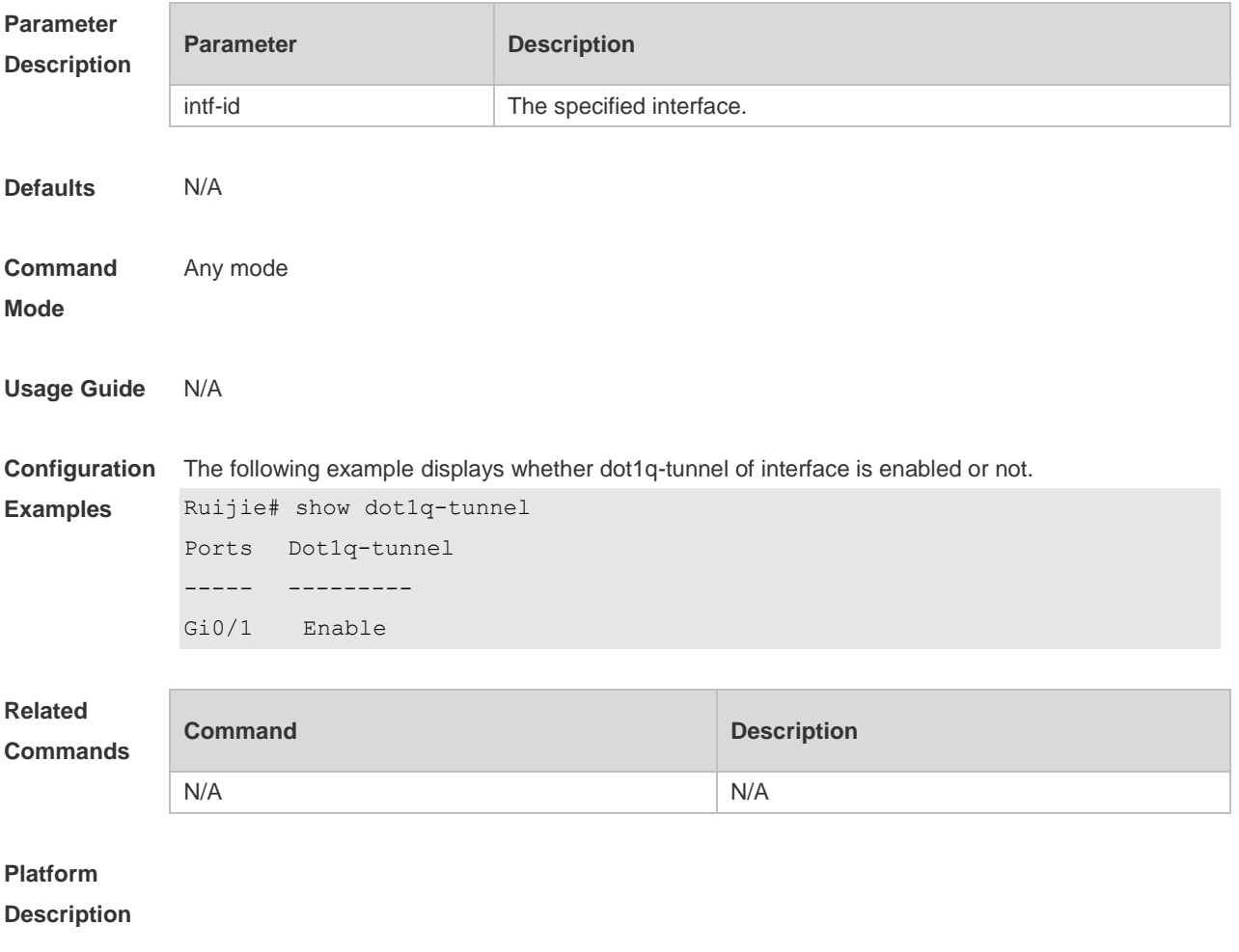

# **13.13 show frame-tag tpid**

Use this command to display the configuration of interface tpid. **show frame-tag tpid** [**interface <***intf-id***>**]

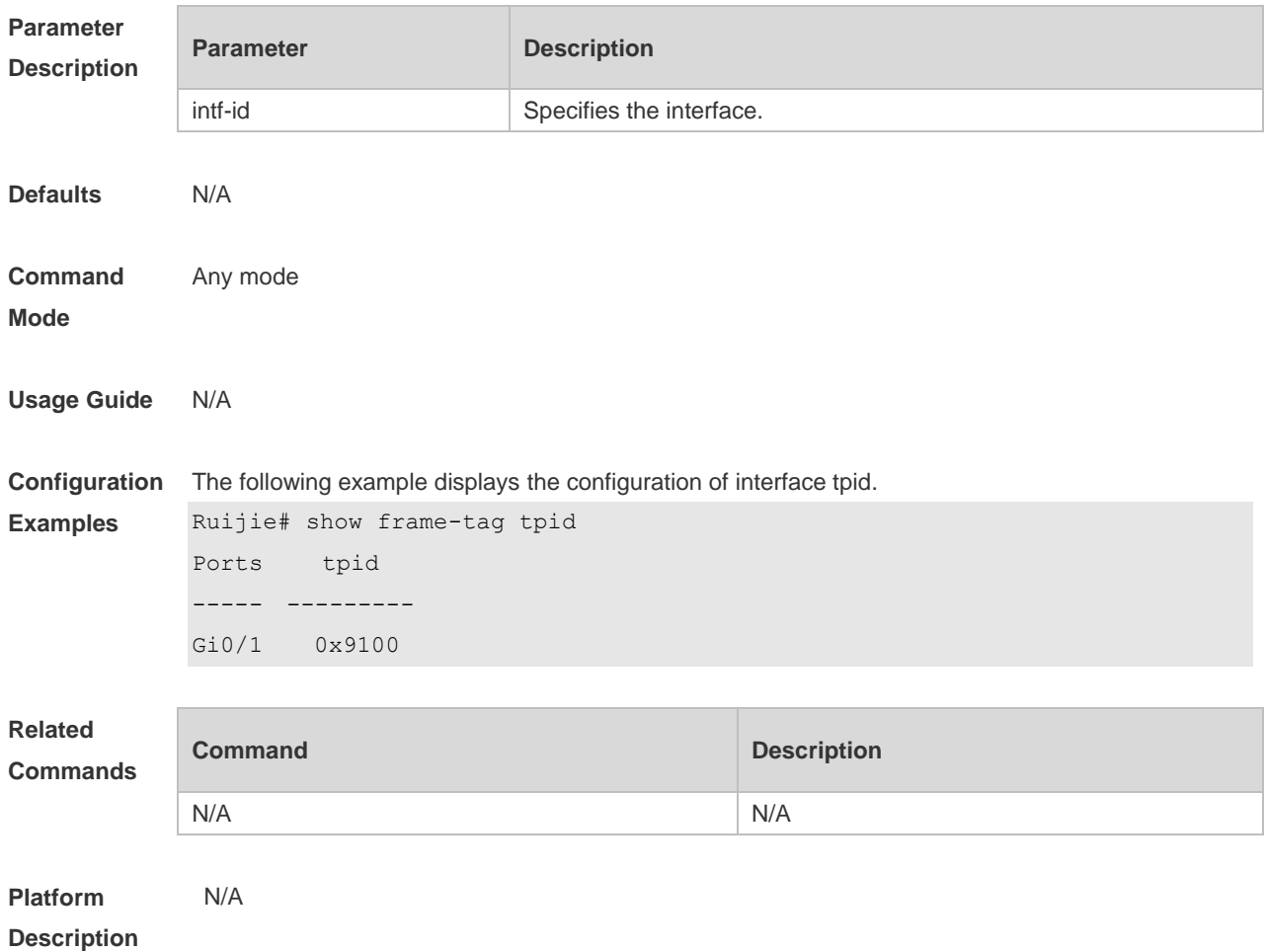

#### **13.14 show inner-priority-trust**

Use this command to display whether the priority copy function is enabled. **show inner-priority-trust**

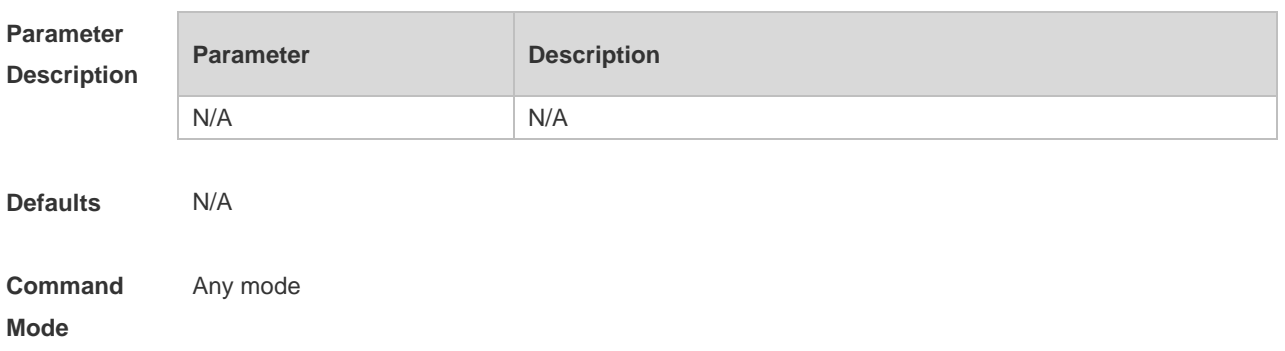

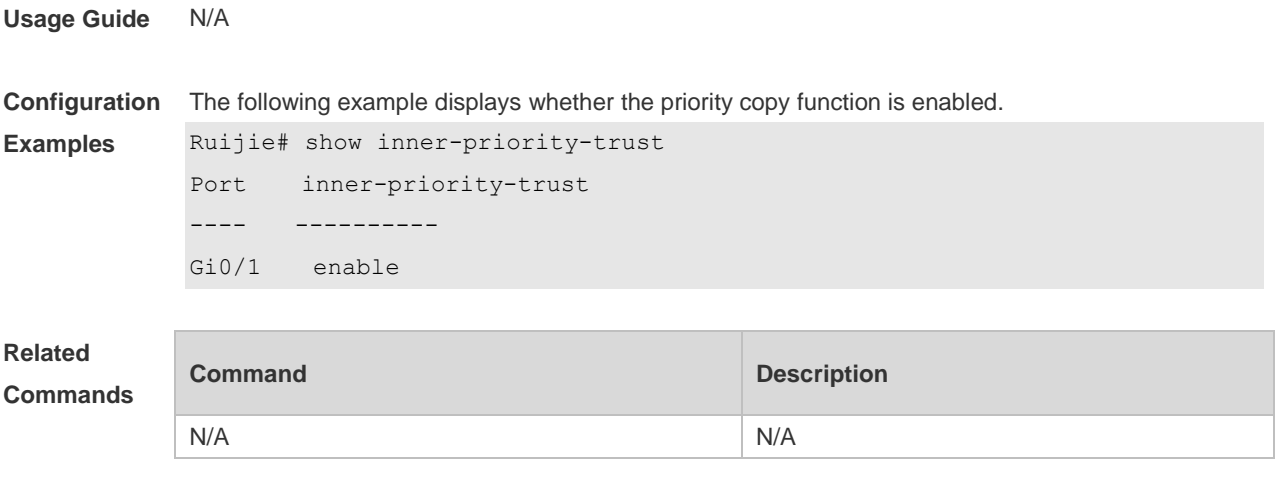

#### **Platform**

**Description**

## **13.15 show interface dot1q-tunnel**

Use this command to display the VLAN configuration on the dot1q-tunnel port. **show interface** [ *intf-Id* ] **dot1q-tunnel**

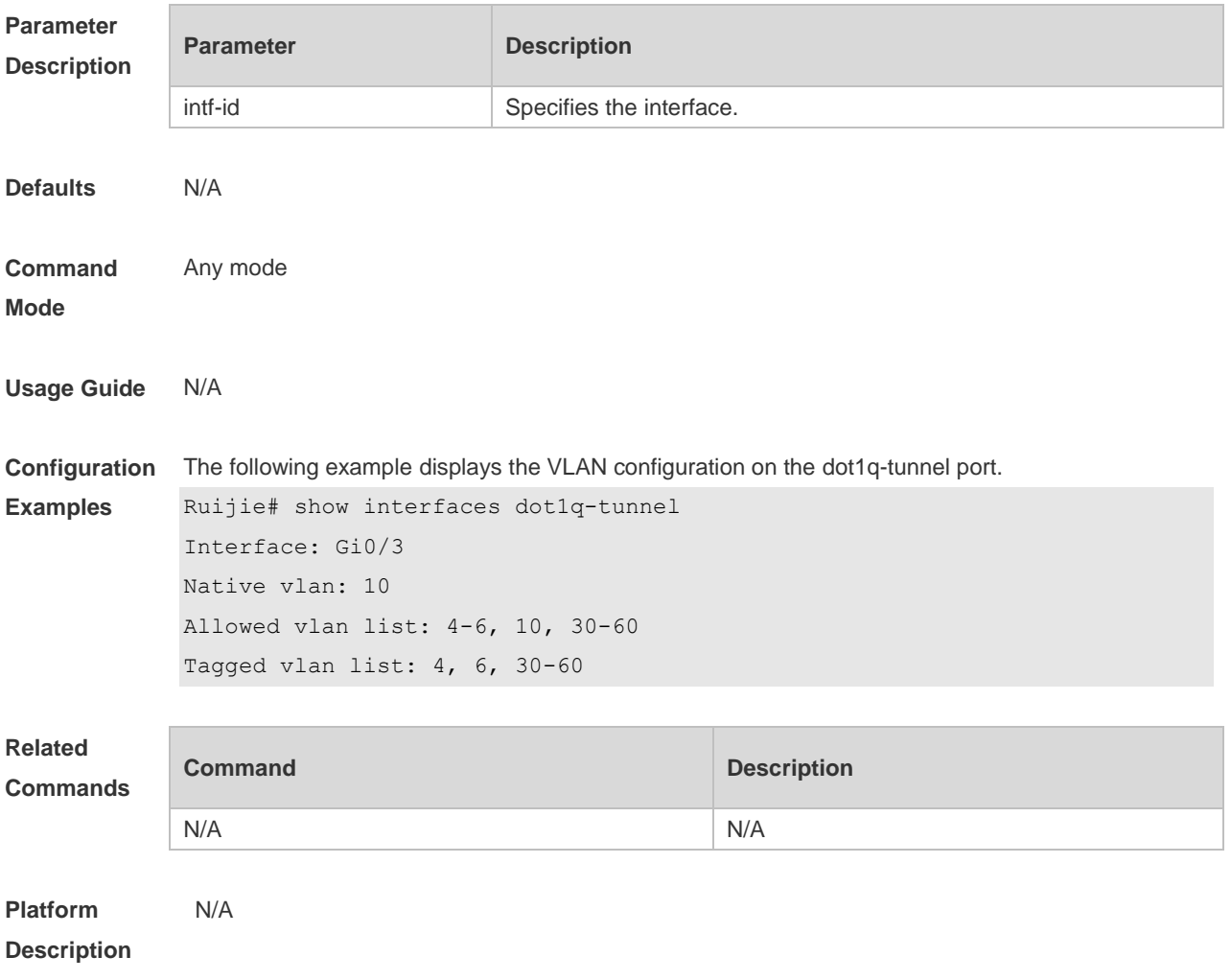

# **13.16 show interface mac-address-mapping**

Use this command to display the MAC address mapping configuration. **show interface mac-address-mapping**

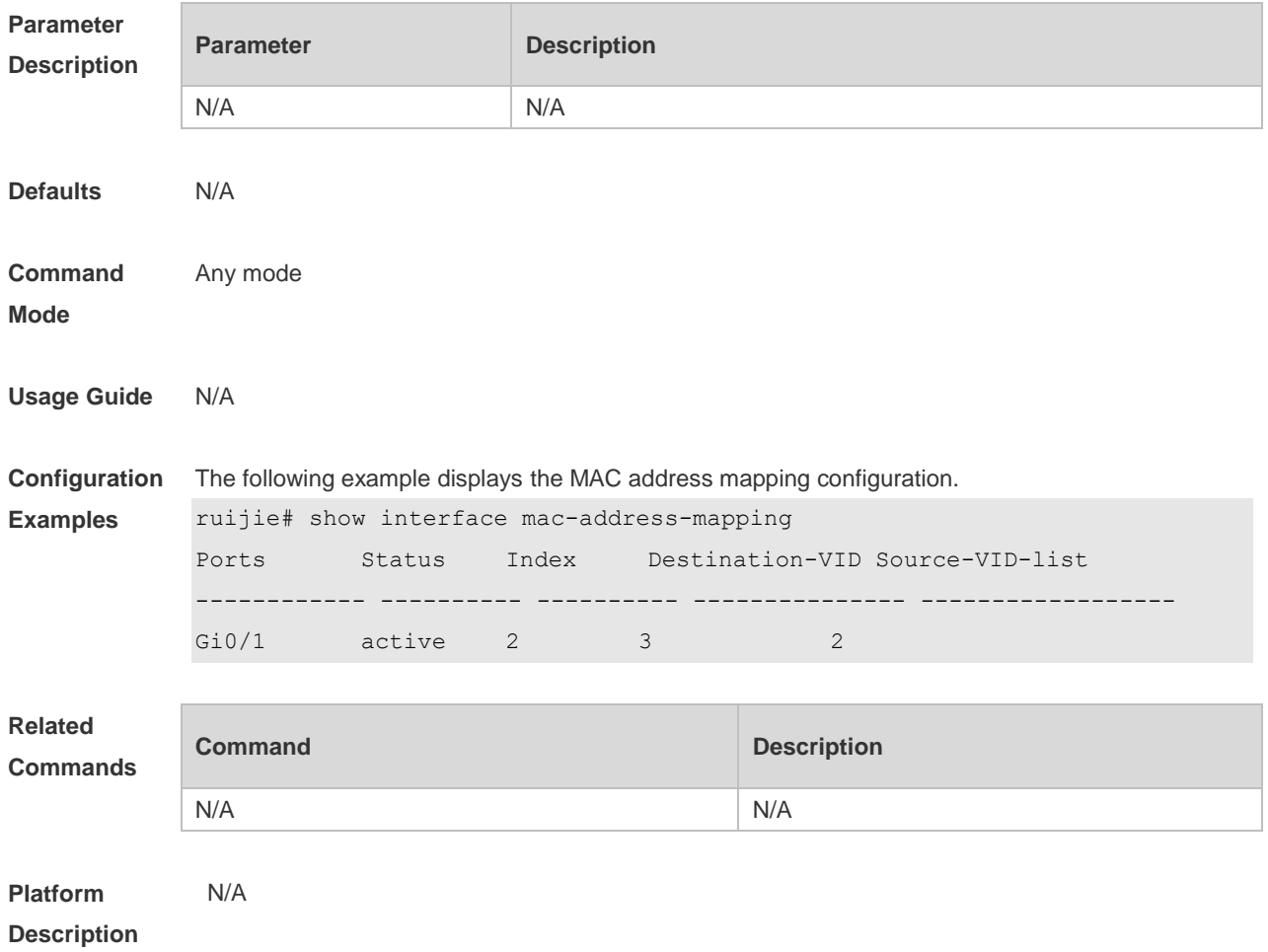

### **13.17 show interface remark**

Use this command to display the priority mapping configuration. **show interface** [ *intf-id* ] **remark**

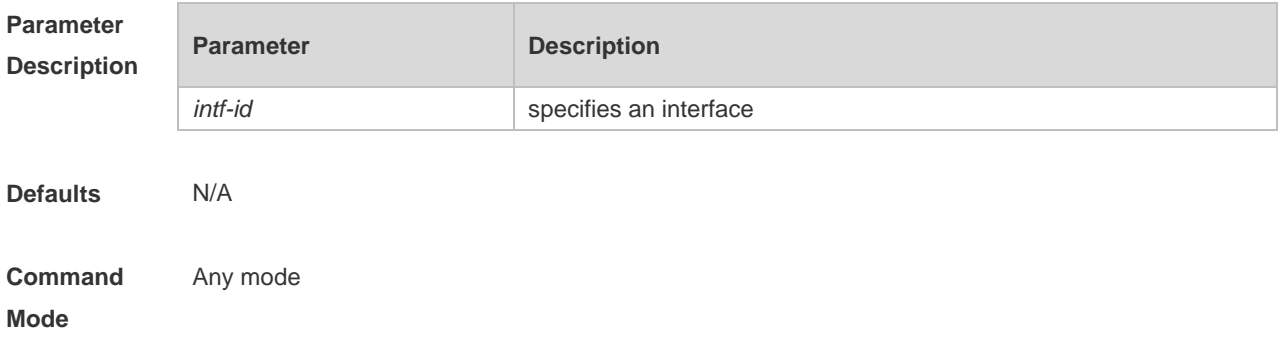

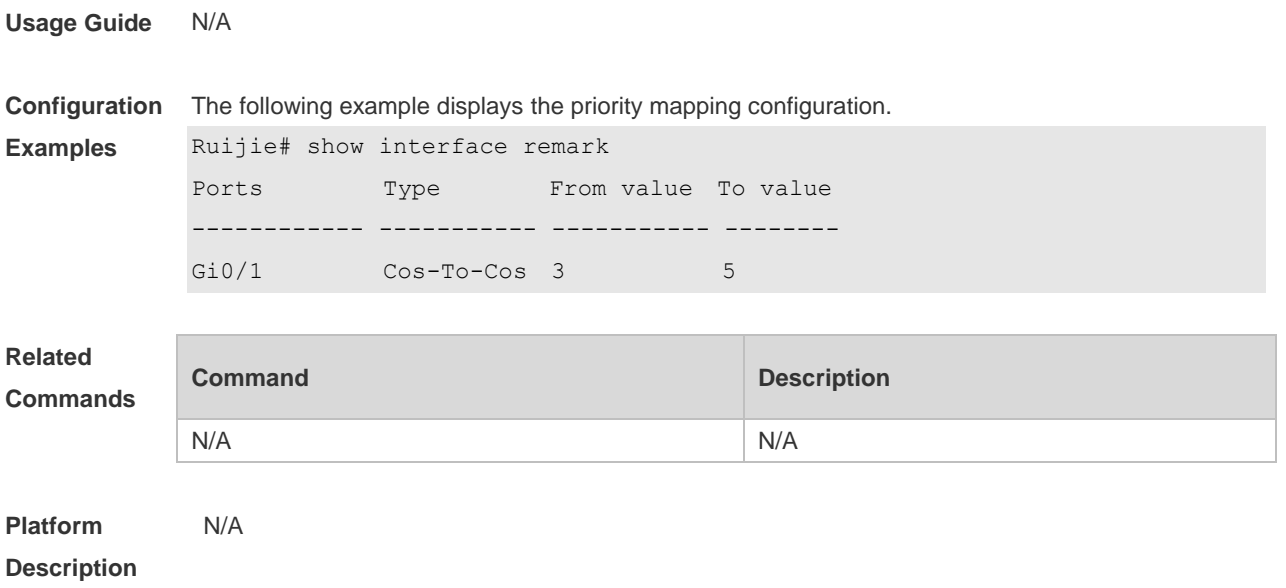

## **13.18 show interfaces dot1q-tunnel**

Use this command to display the VLAN configuration on the dot1q-tunnel port. **show interfaces** [ *intf-Id* ] **dot1q-tunnel**

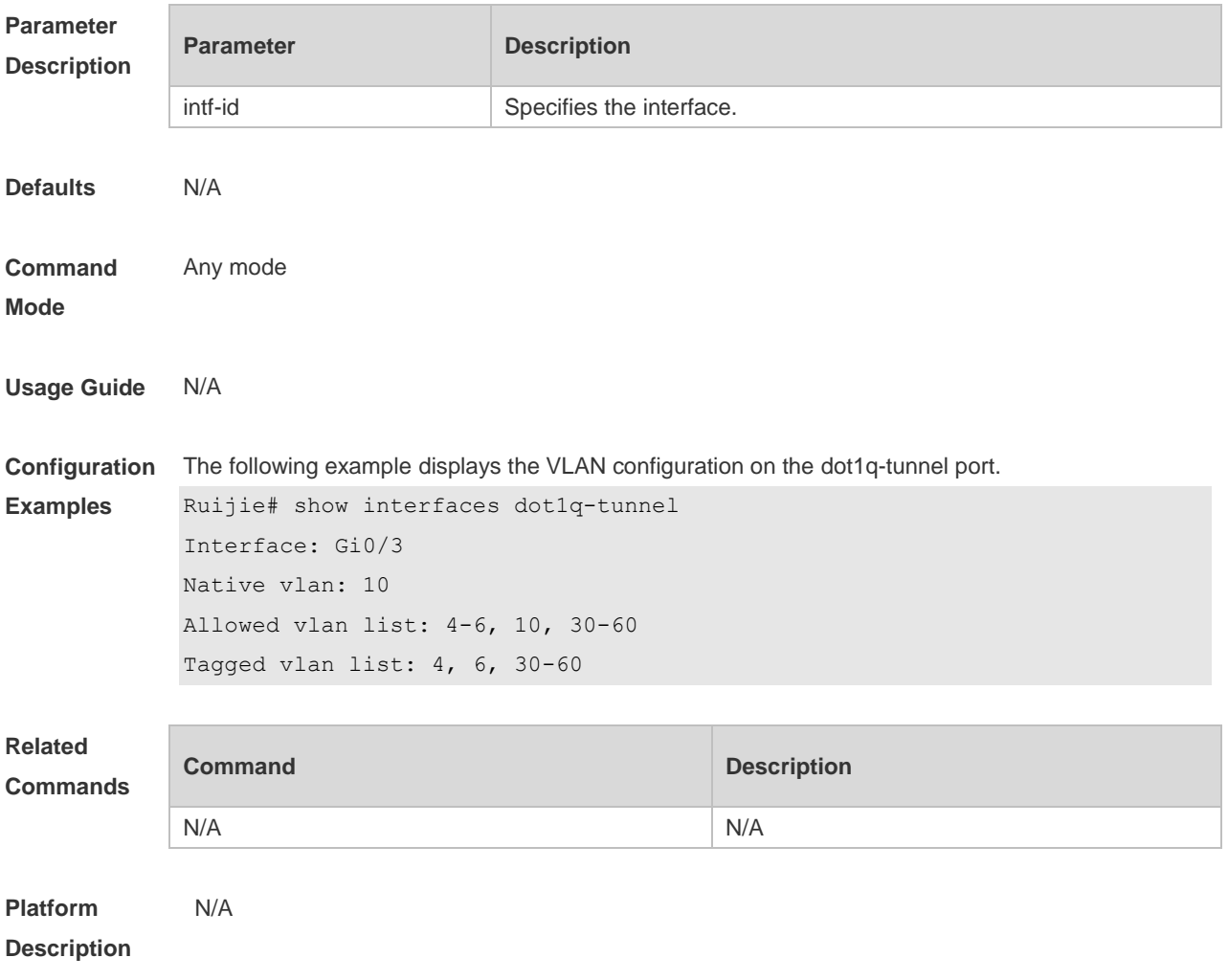

# **13.19 show interfaces mac-address-mapping**

Use this command to display the MAC address mapping configuration. **show interfaces mac-address-mapping**

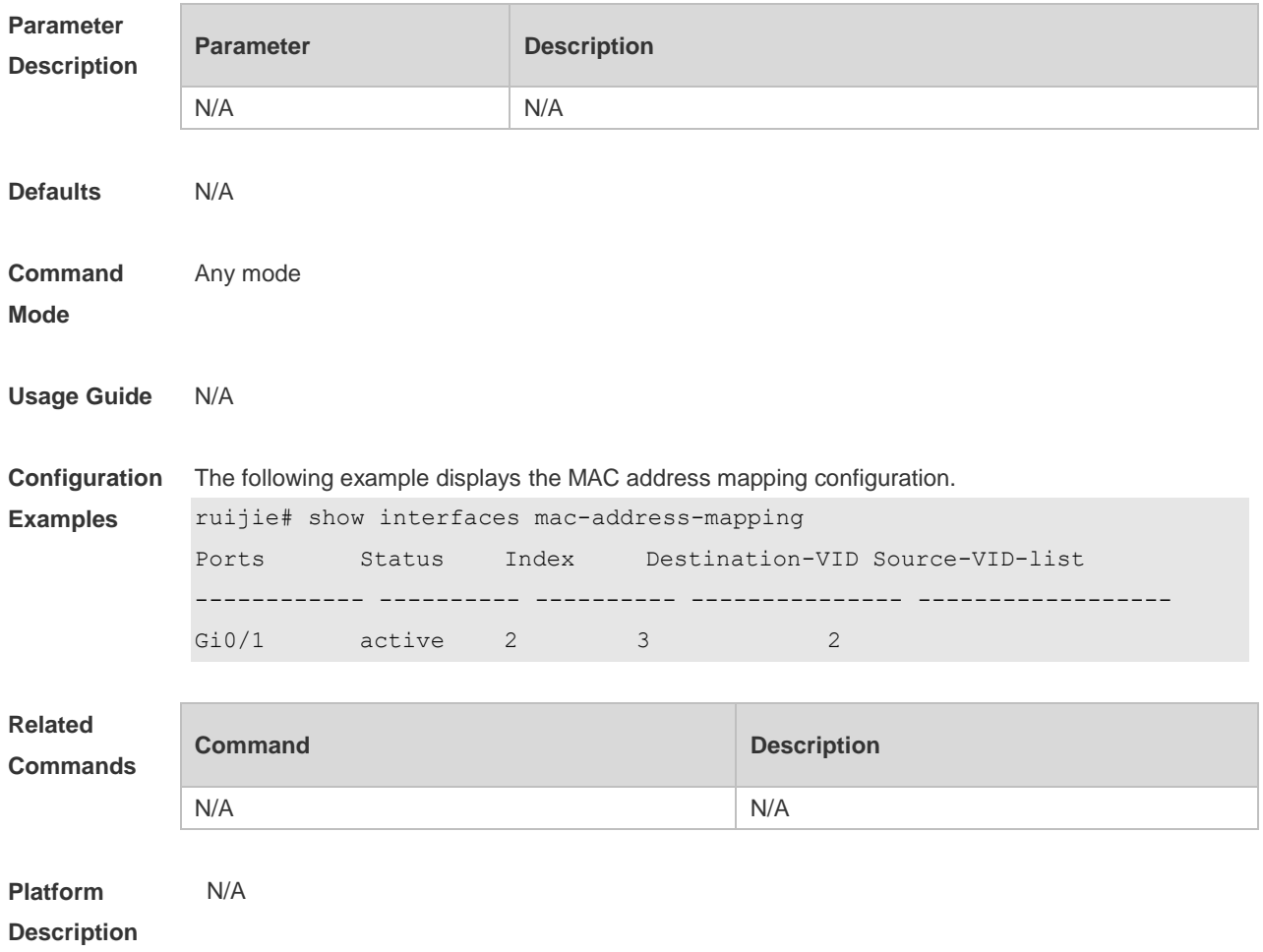

#### **13.20 show interfaces remark**

Use this command to display the priority mapping configuration. **show interfaces** [ *intf-id* ] **remark**

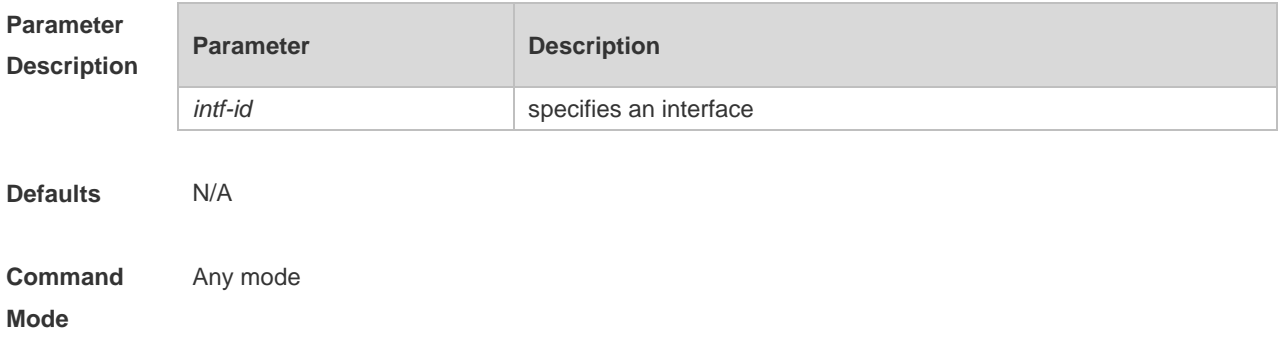

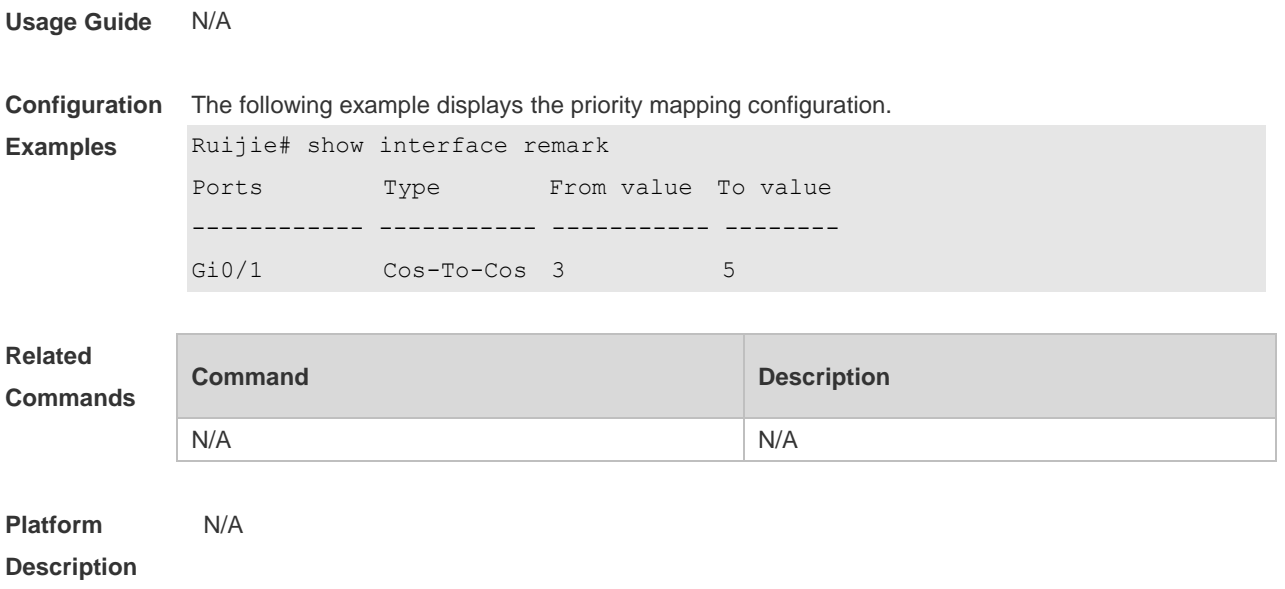

## **13.21 show l2protocol-tunnel**

Use this command to display transparent transmission configuration of L2 protocol. **show l2protocol-tunnel** { **gvrp** | **stp** }

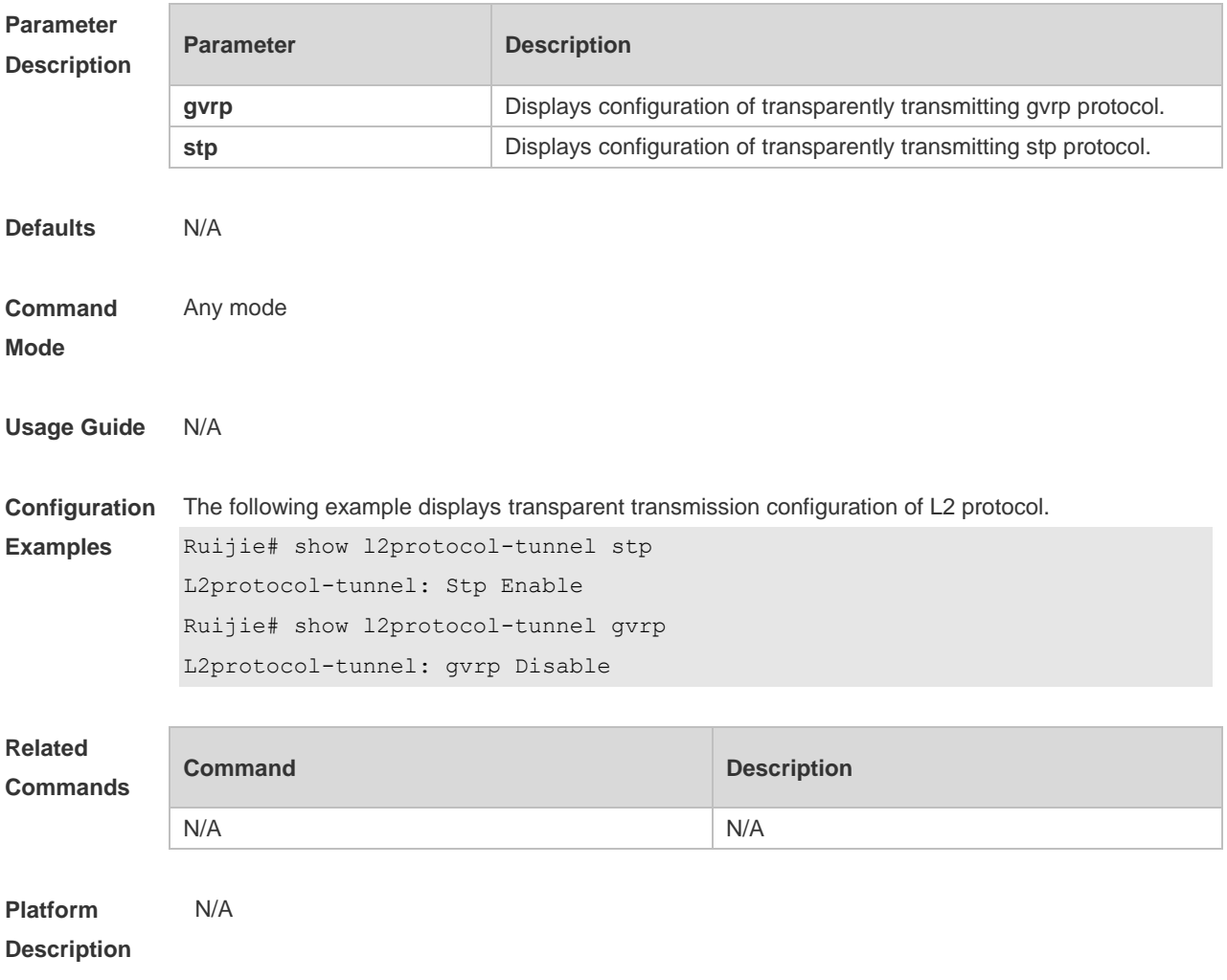

## **13.22 show registration-table**

Use this command to display vid add policy list of prorocol-based dot1q-tunnel port. **show registration-table** [ **interface** *intf-id* ]

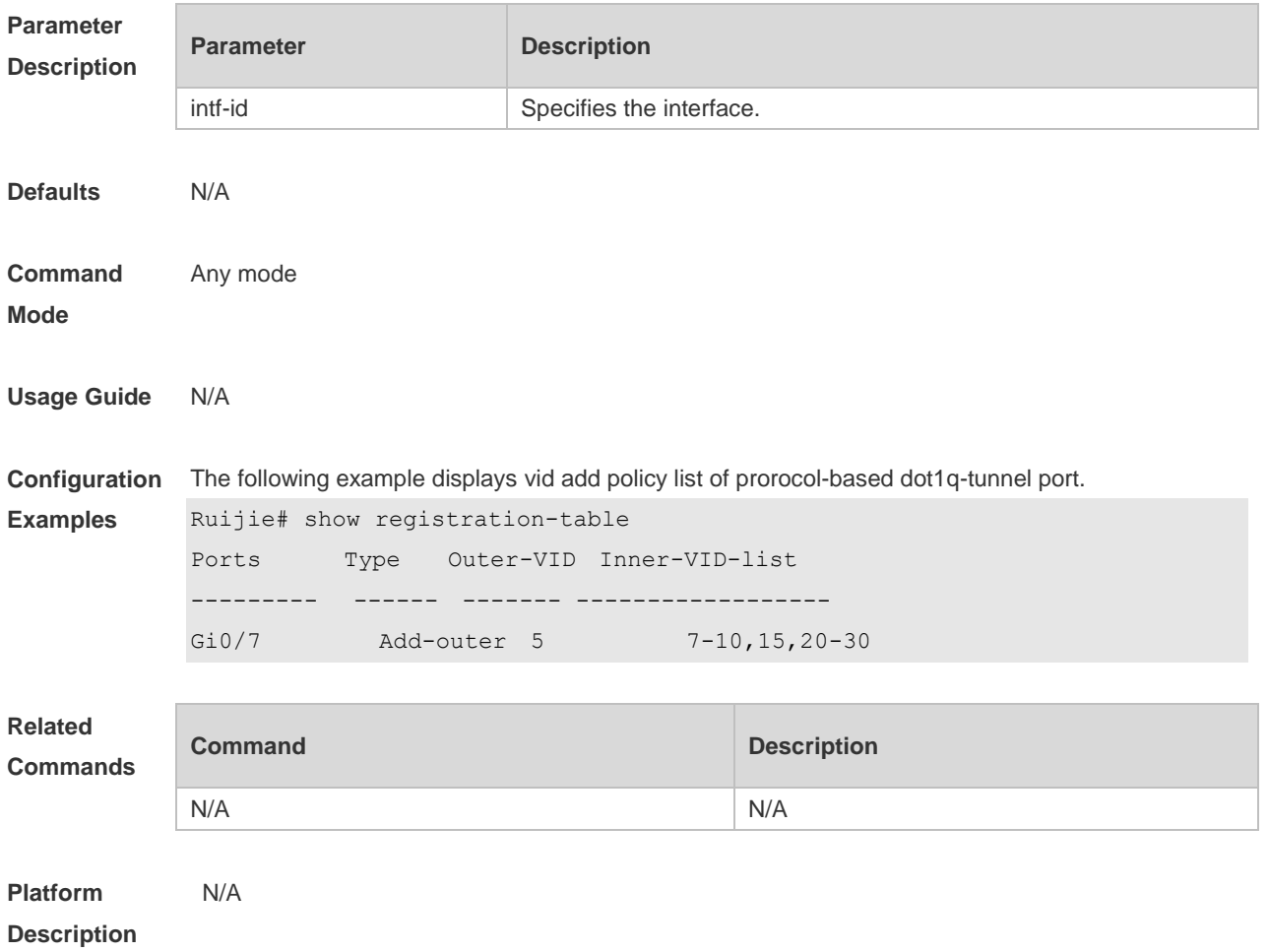

### **13.23 show traffic-redirect**

Use this command to display flow-based vid change or add policy list. **show traffic-redirect** [ **interface** *intf-id* ]

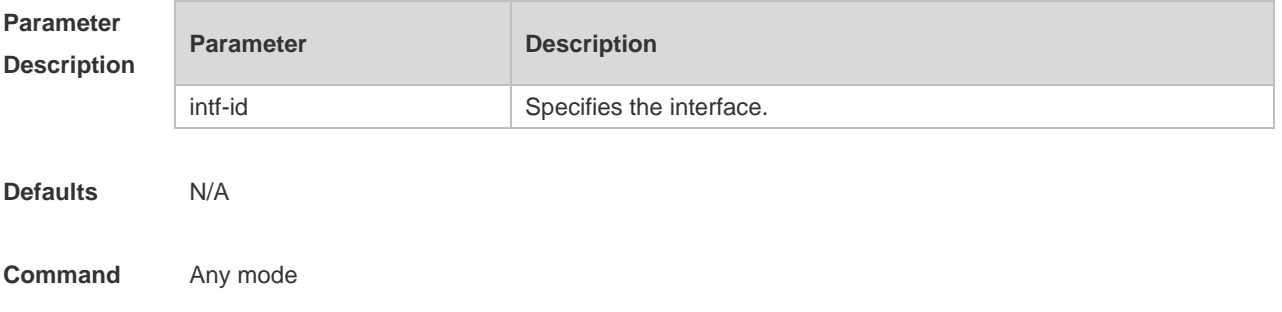

#### **Mode**

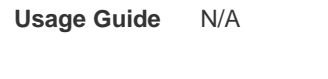

#### **Configuration**  The following example displays flow-based vid change or add policy list.

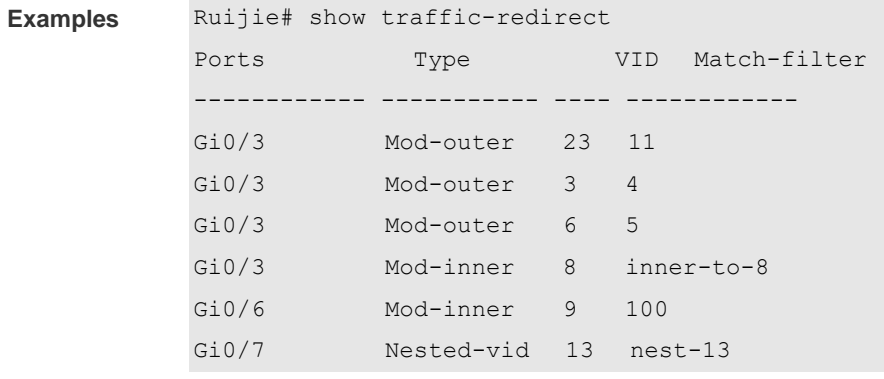

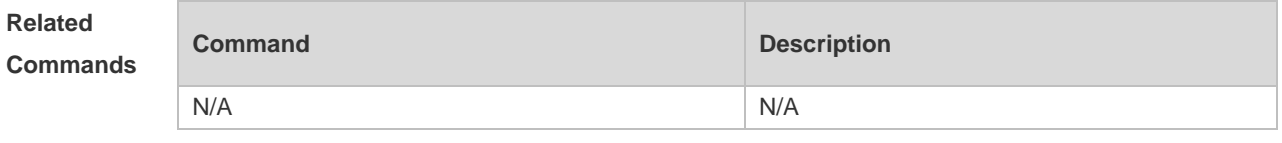

**Platform Description** N/A

#### **13.24 show translation-table**

Use this command to display vid modify policy list of prorocol-based access, trunk, hybrid port. **show translation-table** [ **interface** *intf-id* ]

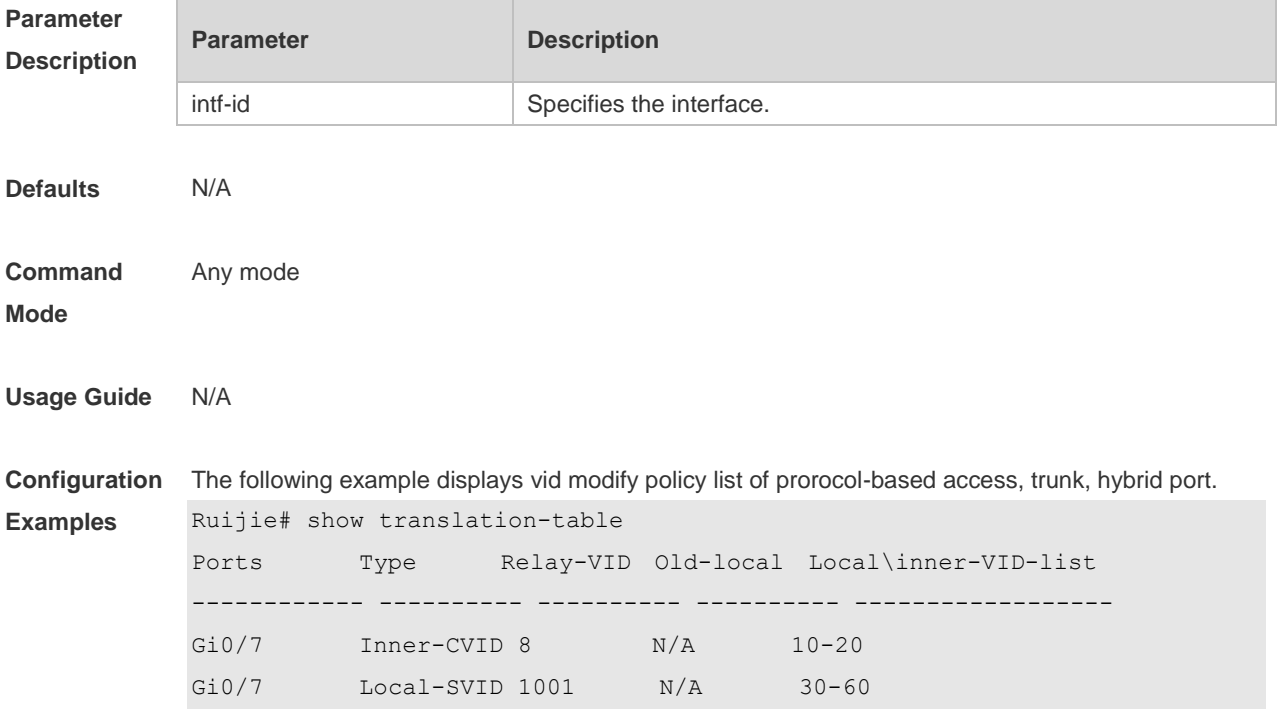

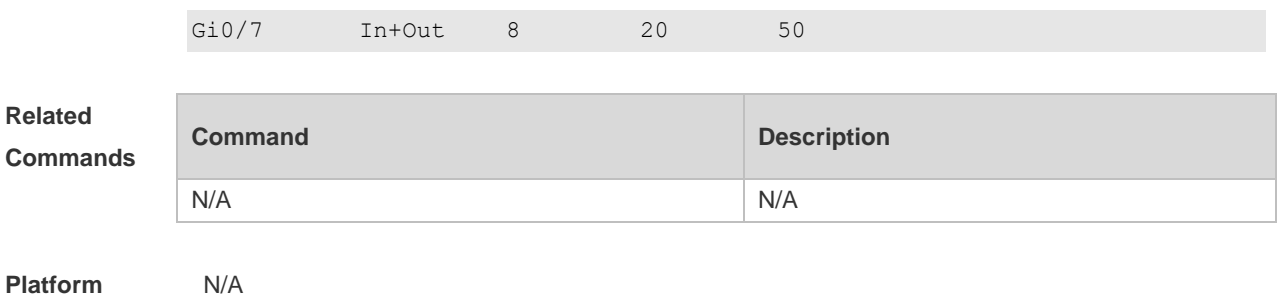

**Description**

### **13.25 switchport dot1q-tunnel allowed vlan**

Use this command to configure the allowed VLAN of dot1q-tunnel. Use the **no** or **default** form of this command to restore the default setting.

**switchport dot1q-tunnel allowed vlan** { [ **add** ] **tagged** *vlist* | [ **add** ] **untagged** *vlist* | **remove** *vlist* } **no switchport dot1q-tunnel allowed vlan**

**default switchport dot1q-tunnel allowed vlan**

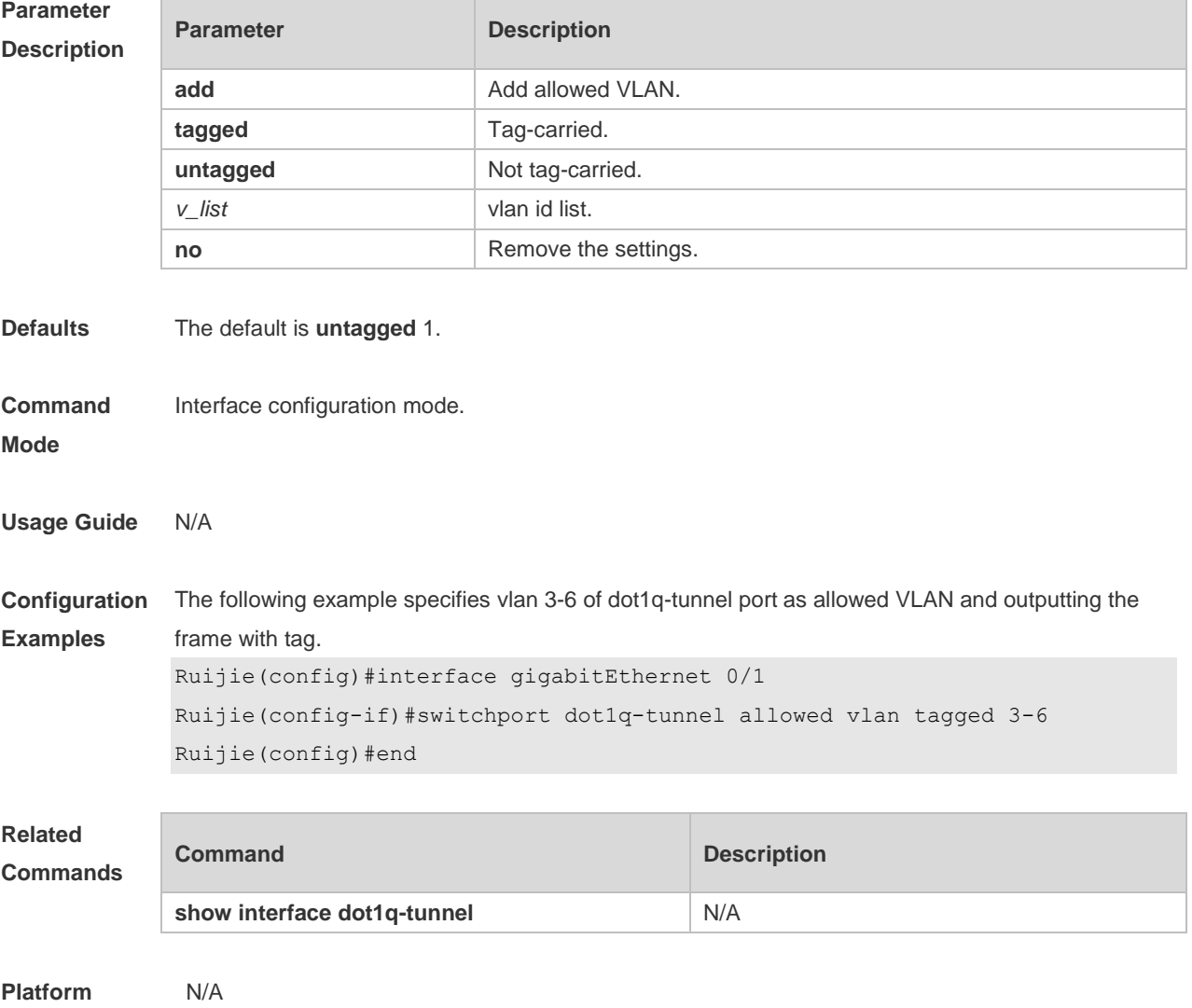

#### **Description**

#### **13.26 switchport dot1q-tunnel native vlan**

Use this command to configure the default vlan id of dot1q-tunnel. Use the **no** or **default** form of this command to restore the default setting. **switchport dot1q-tunnel native vlan** *vid* **no switchport dot1q-tunnel native vlan default switchport dot1q-tunnel native vlan**

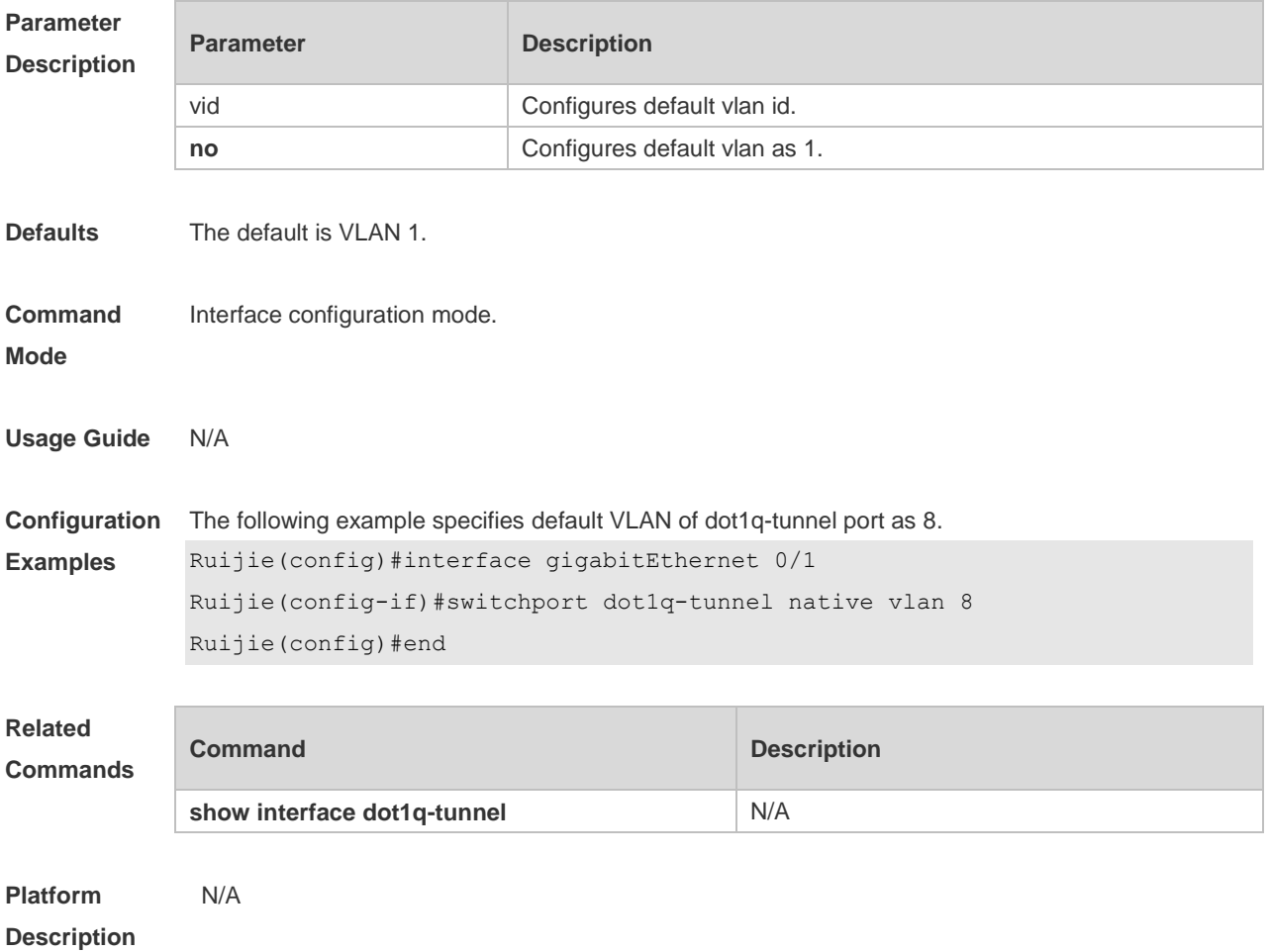

#### **13.27 switchport mode dot1q-tunnel**

Use this command to configure the interface as the dot1q-tunnel interface. Use the **no** or **default** form of this command to restore the default setting. **switchport mode dot1q-tunnel no switchport mode default switchport mode**

```
Parameter Parameter Parameter Description
```
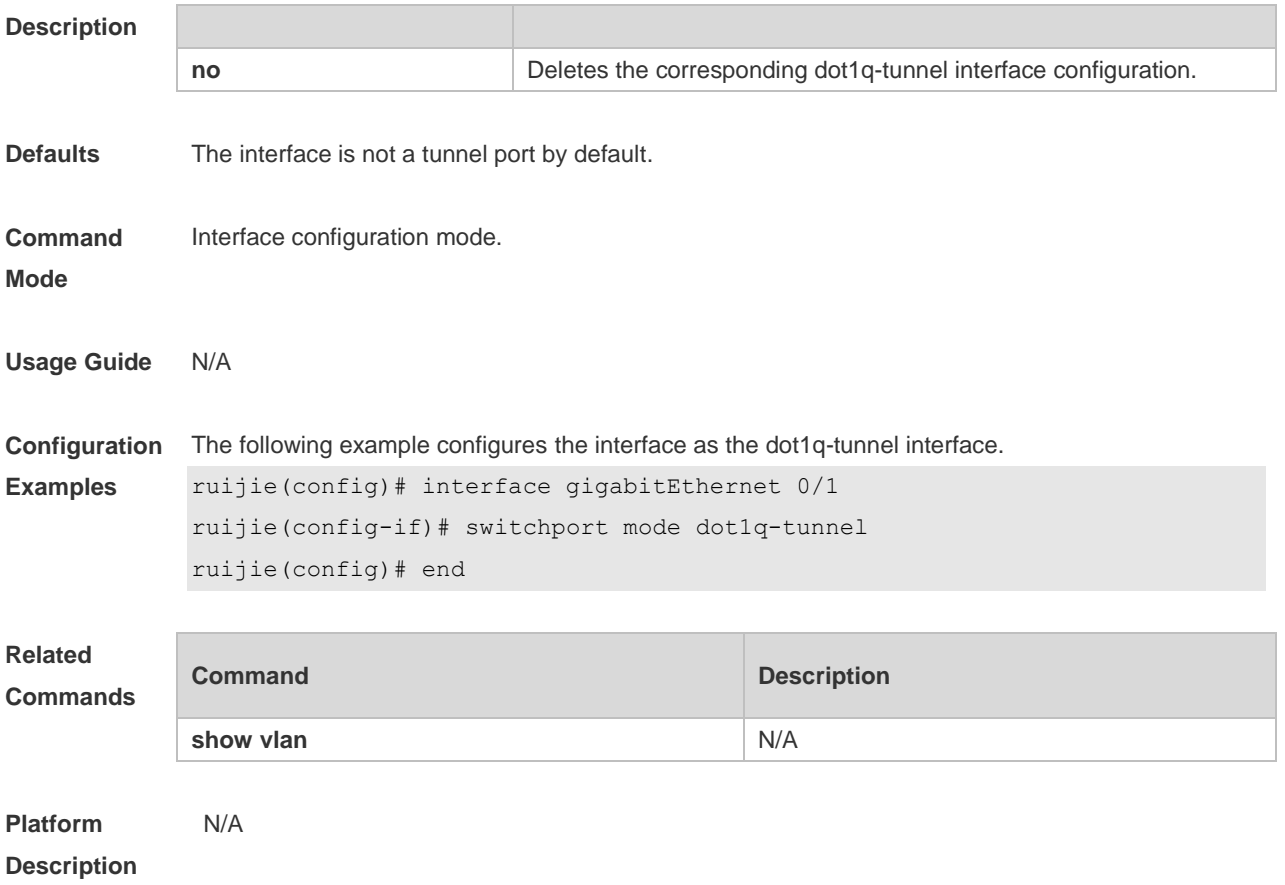

### **13.28 traffic-redirect access-group** *acl* **inner-vlan** *vid* **out**

Use this command to configure the modification policy of inner vid based on flow for the packets outputted from the access, trunk, hybrid port. Use the **no** or **default** form of this command to restore the default setting.

**traffic-redirect access-group** *acl* **inner-vlan** *vid* **out no traffic-redirect access-group** *acl* **inner-vlan default traffic-redirect access-group** *acl* **inner-vlan**

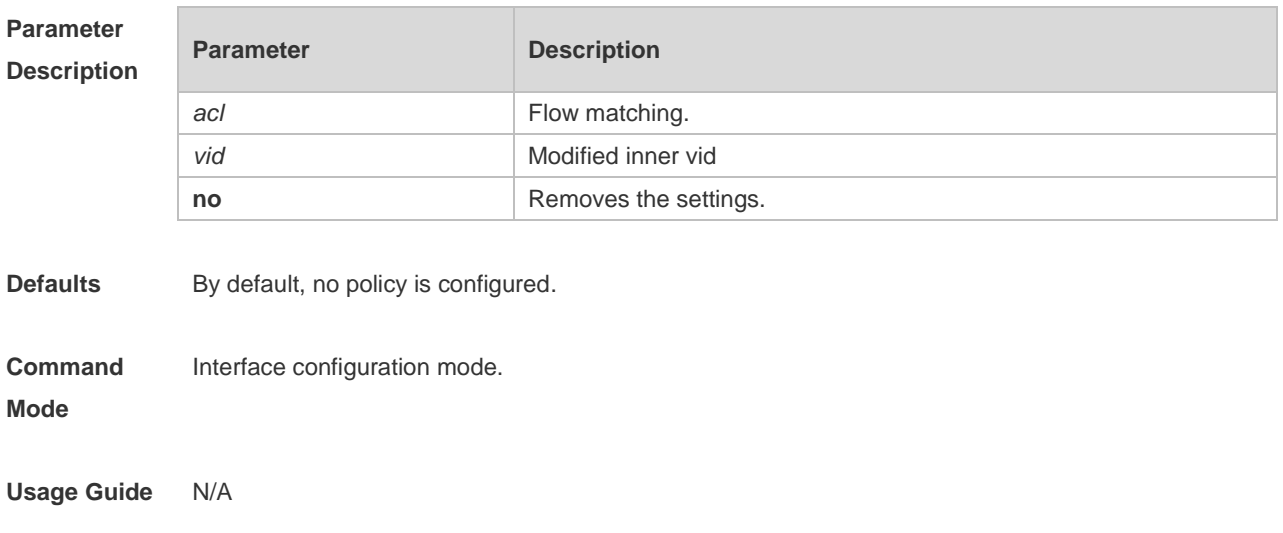

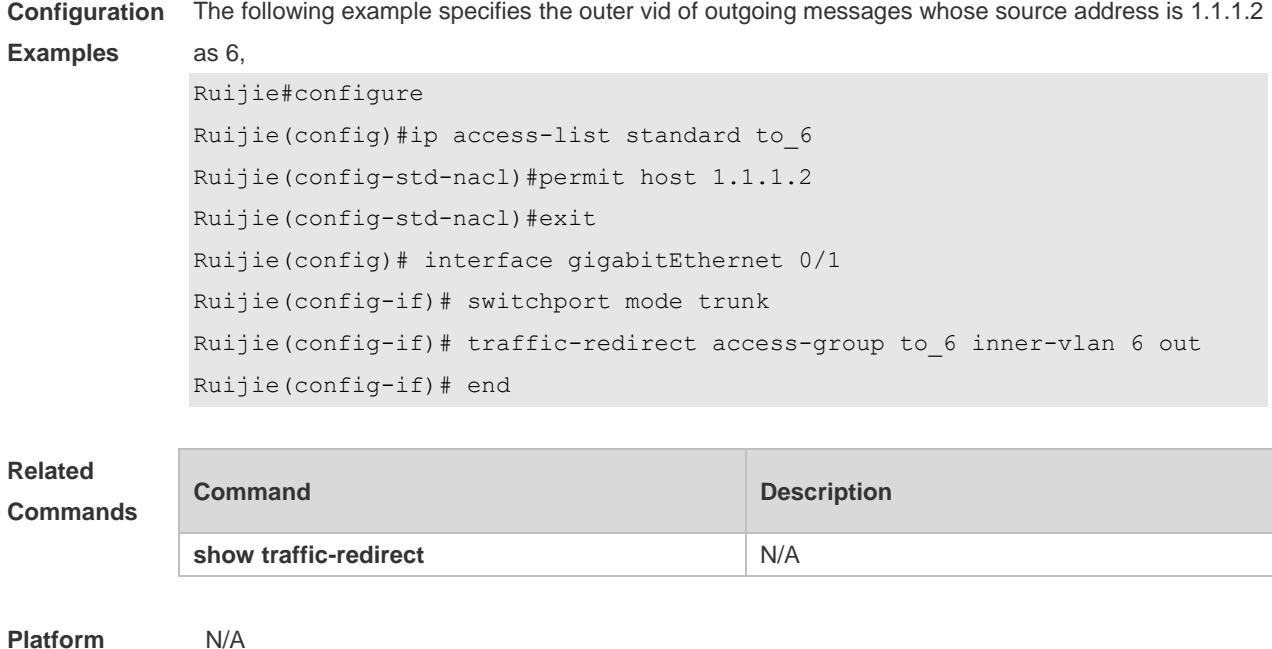

**Description**

#### **13.29 traffic-redirect access-group acl nested-vlan** *vid* **in**

Use this command to configure vid add policy list based on flow on dot1q-tunne port. Use the **no** or **default** form of this command to restore the default setting. **traffic-redirect access-group** *acl* **nested-vlan** *vid* **in no traffic-redirect access-group** *acl* **nested –vlan default traffic-redirect access-group** *acl* **nested -vlan**

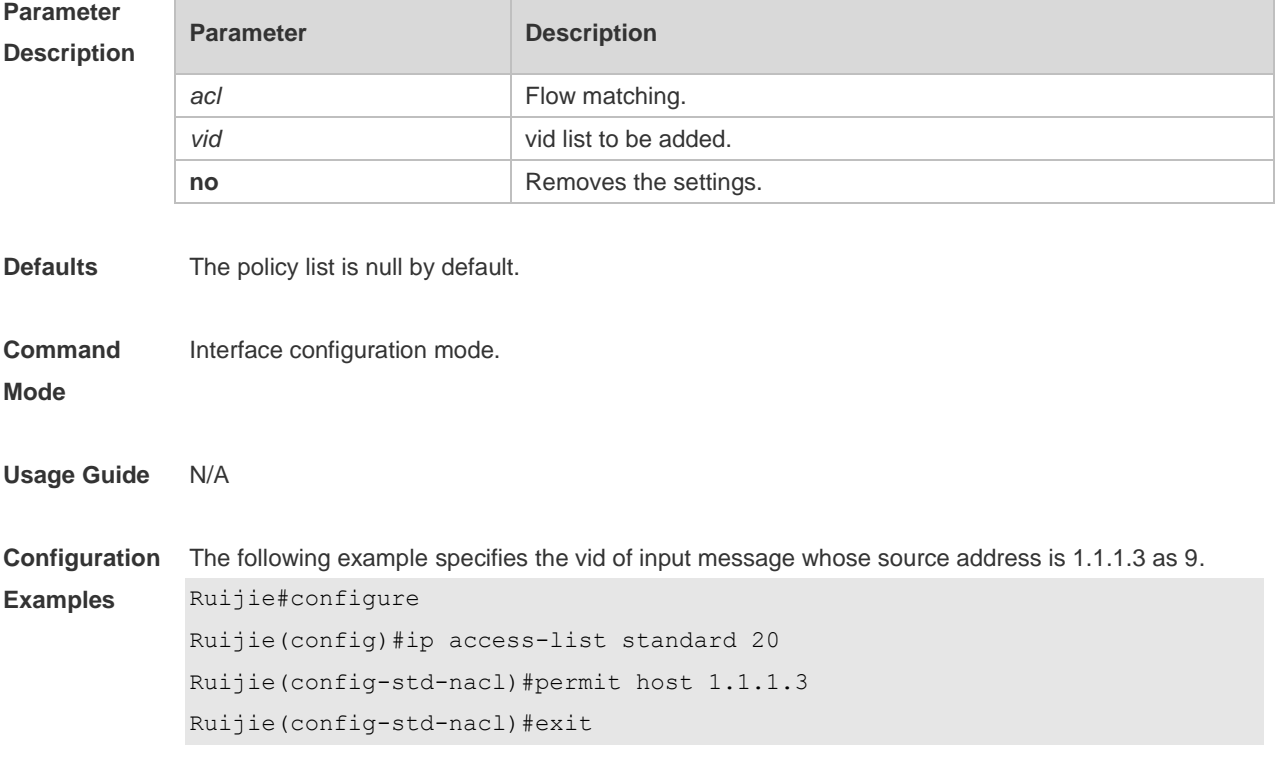

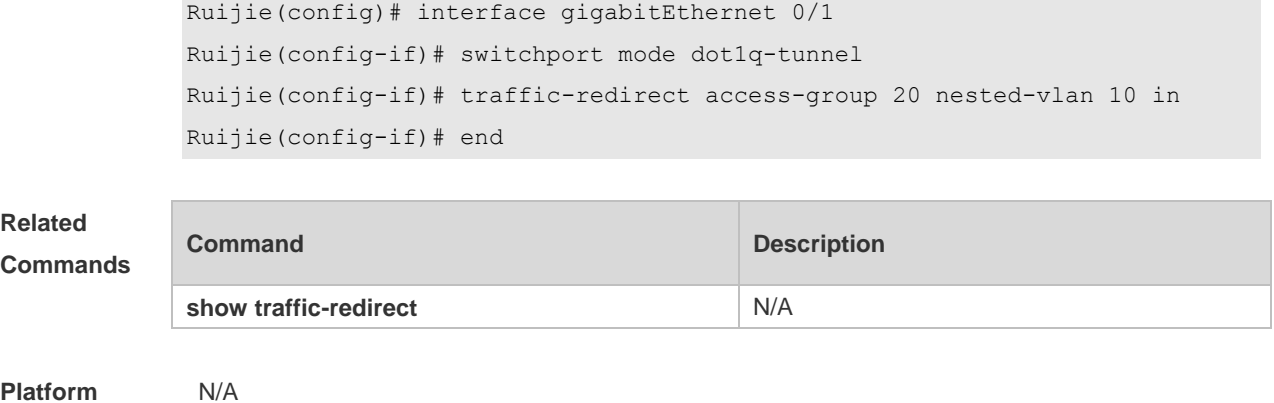

#### **Platform Description**

## **13.30 traffic-redirect access-group acl outer-vlan** *vid* **in**

Use this command to configure the modify policy list of outer vid based on flow on access, trunk, hybrid port. Use the **no** or **default** form of this command to restore the default setting. **traffic-redirect access-group** *acl* **outer-vlan** *vid* **in no traffic-redirect access-group** *acl* **outer-vlan default traffic-redirect access-group** *acl* **outer-vlan**

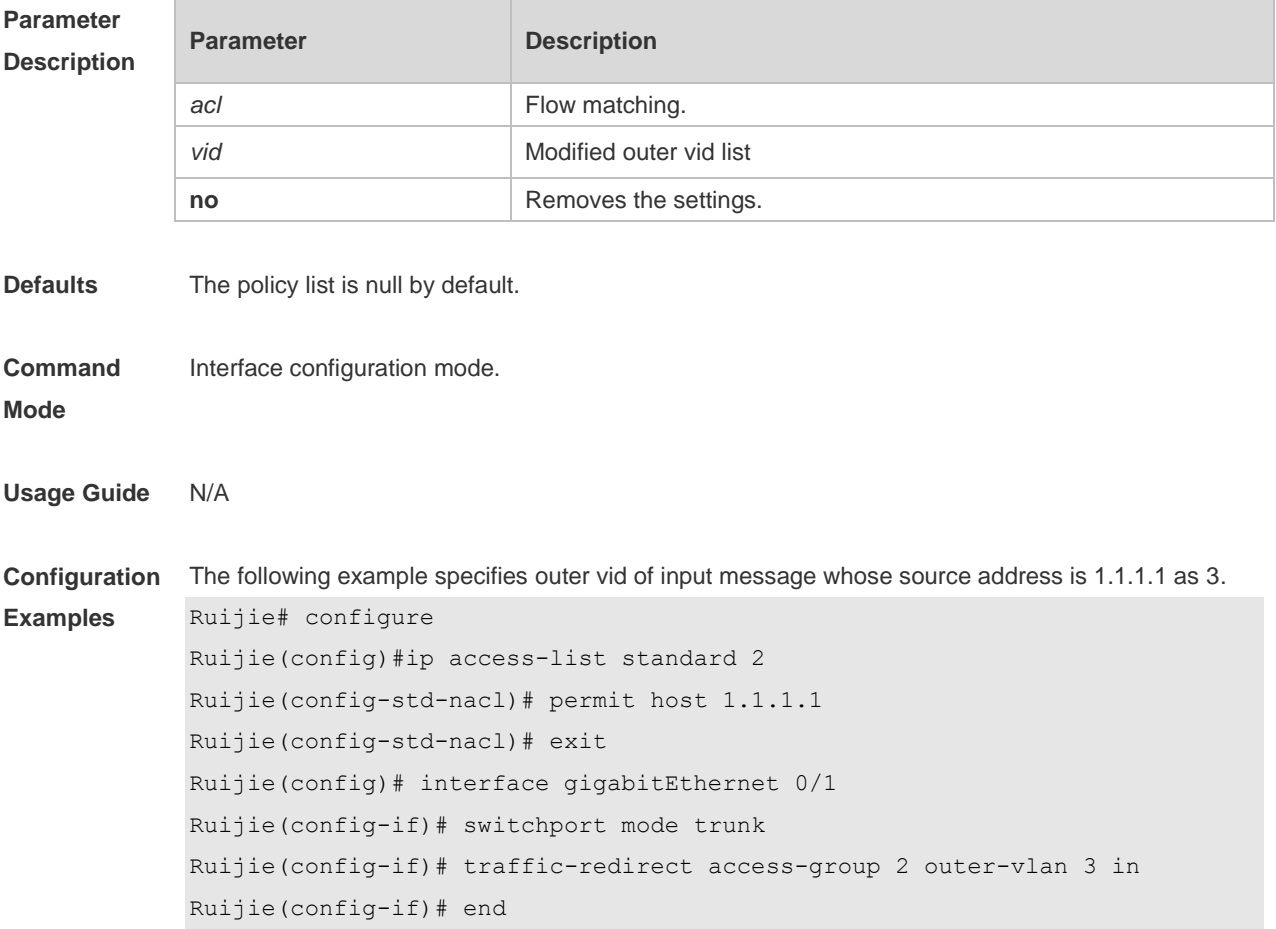

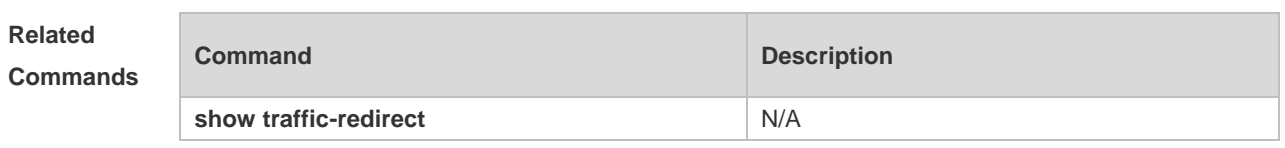

**Platform Description** N/A

13-24

# **14 ERPS Commands**

### **14.1 associate sub-ring**

Use this command to associate the ethernet ring with its sub-rings. **associate sub-ring raps-vlan** *vlan-list* **no associate sub-ring raps-vlan** *vlan-list*

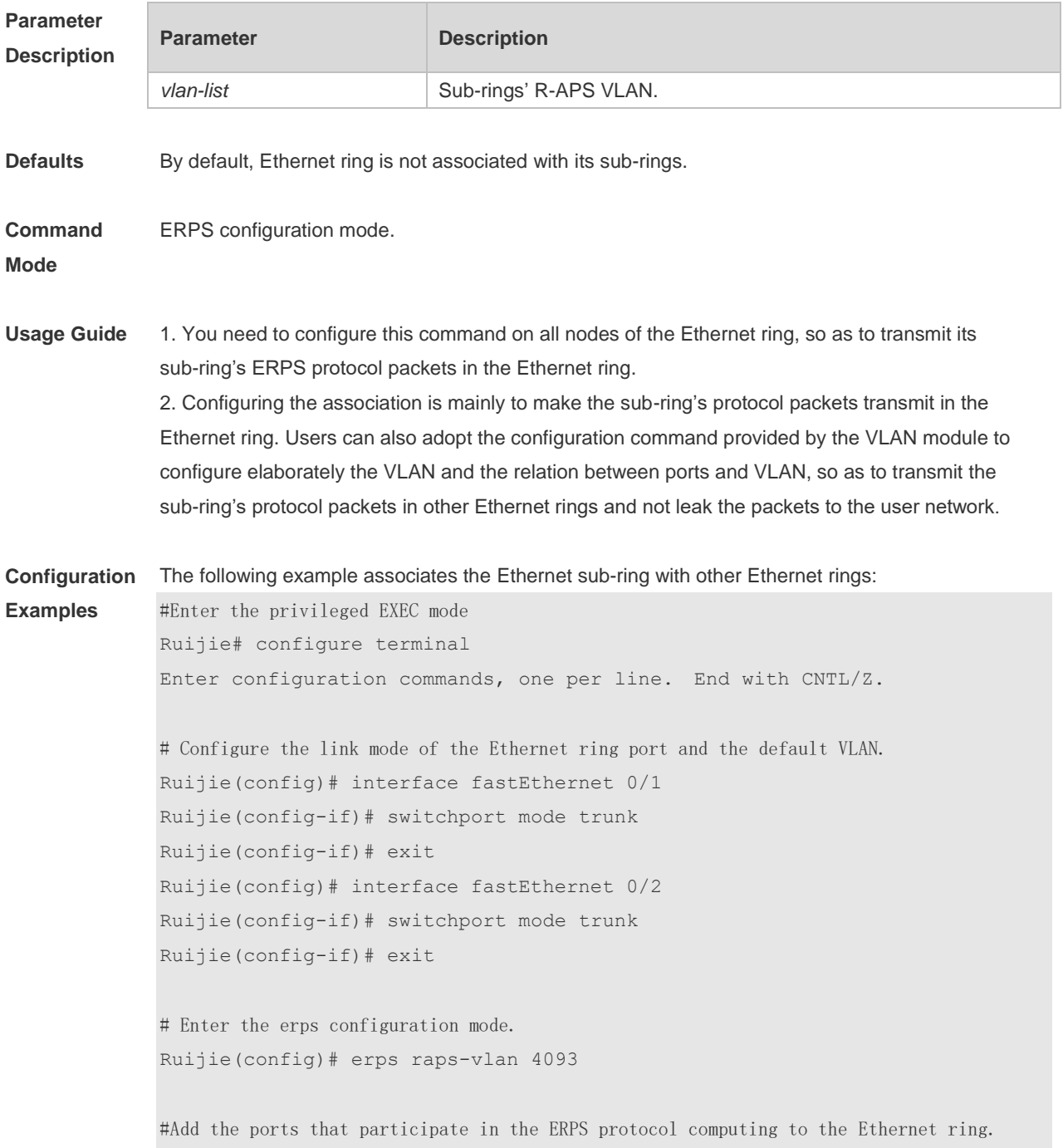

Ruijie(config-erps4093)# ring-port west fastEthernet 0/1 east fastEthernet

0/2 # Configure the Ethernet subring Ruijie(config)# erps raps-vlan 100 Ruijie(config)# interface fastEthernet 0/3 Ruijie(config-if)# switchport mode trunk Ruijie(config-if)# exit Ruijie(config)# erps raps-vlan 100 Ruijie(config-erps100)# ring-port west fastEthernet 0/3 east virtual-channel Ruijie(config-if)# exit # Associate the subring with other Ethernet rings. Ruijie(config)# erps raps-vlan 4093 Ruijie(config-erps4093)# associate sub-ring raps-vlan 100

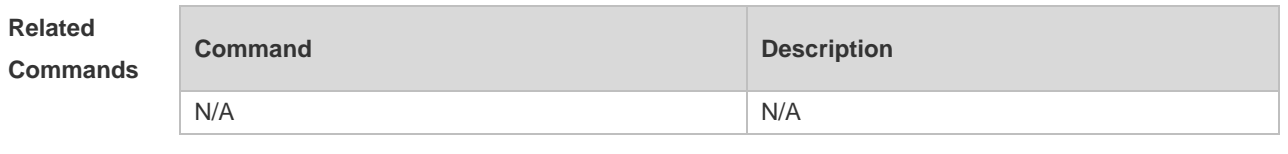

**Platform Description** N/A

#### **14.2 erps enable**

Use this command to enable/disable the ERPS function in the global configuration mode. **erps enable no erps enable**

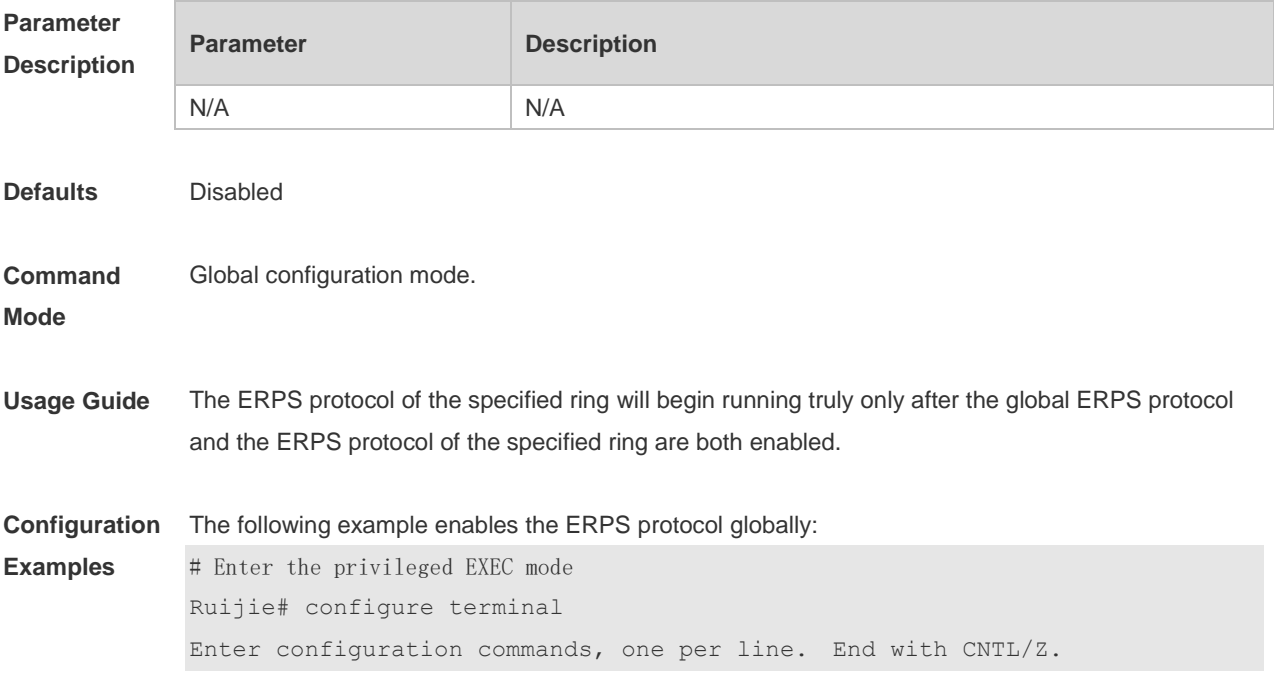

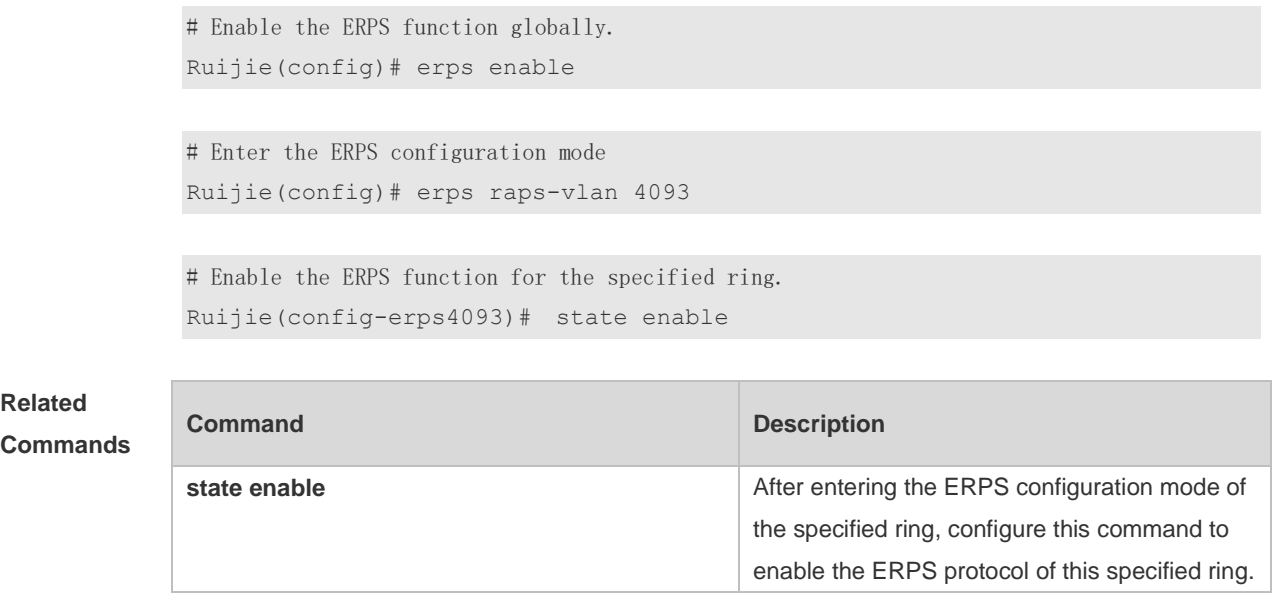

**Platform Description** N/A

# **14.3 erps monitor link-state by oam**

Use this command to configure the method of monitoring the ERPS link state. **erps monitor link-state by oam vlan** *vlan-id* **no erps monitor link-state by oam**

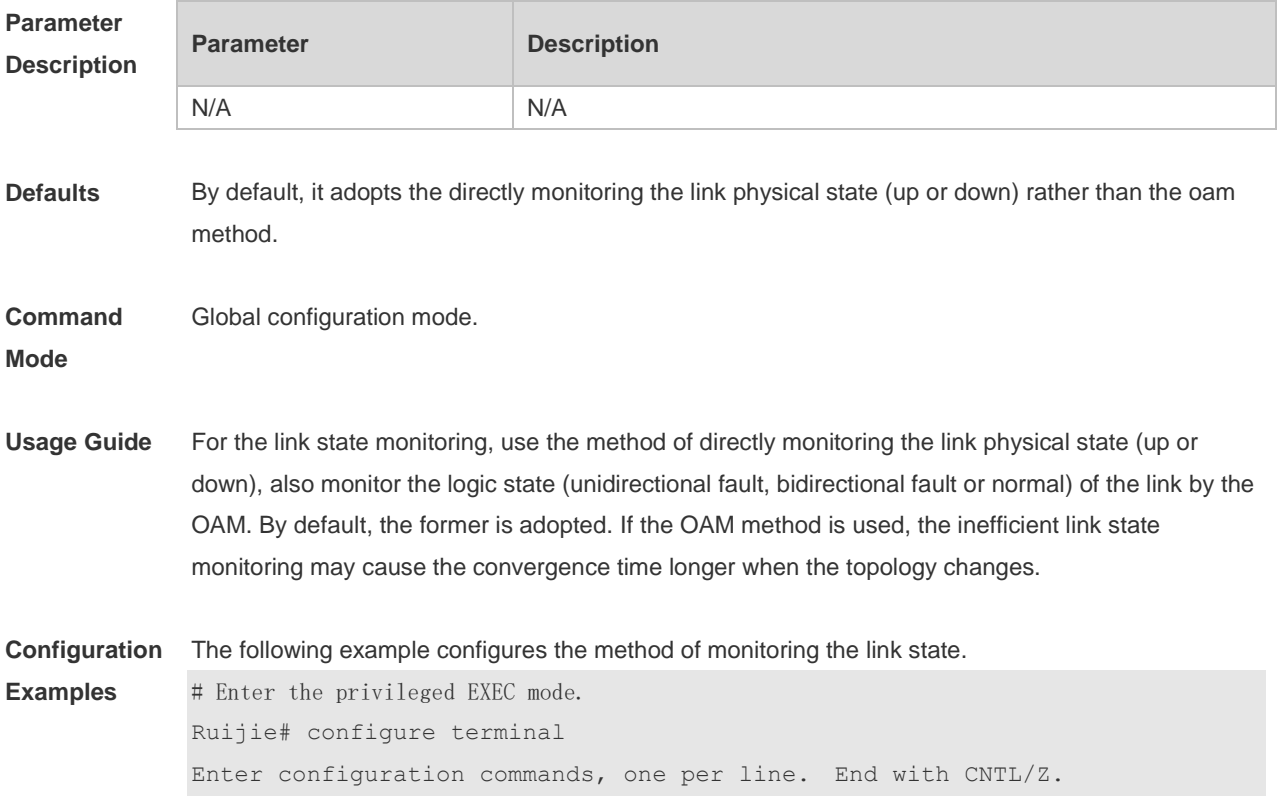

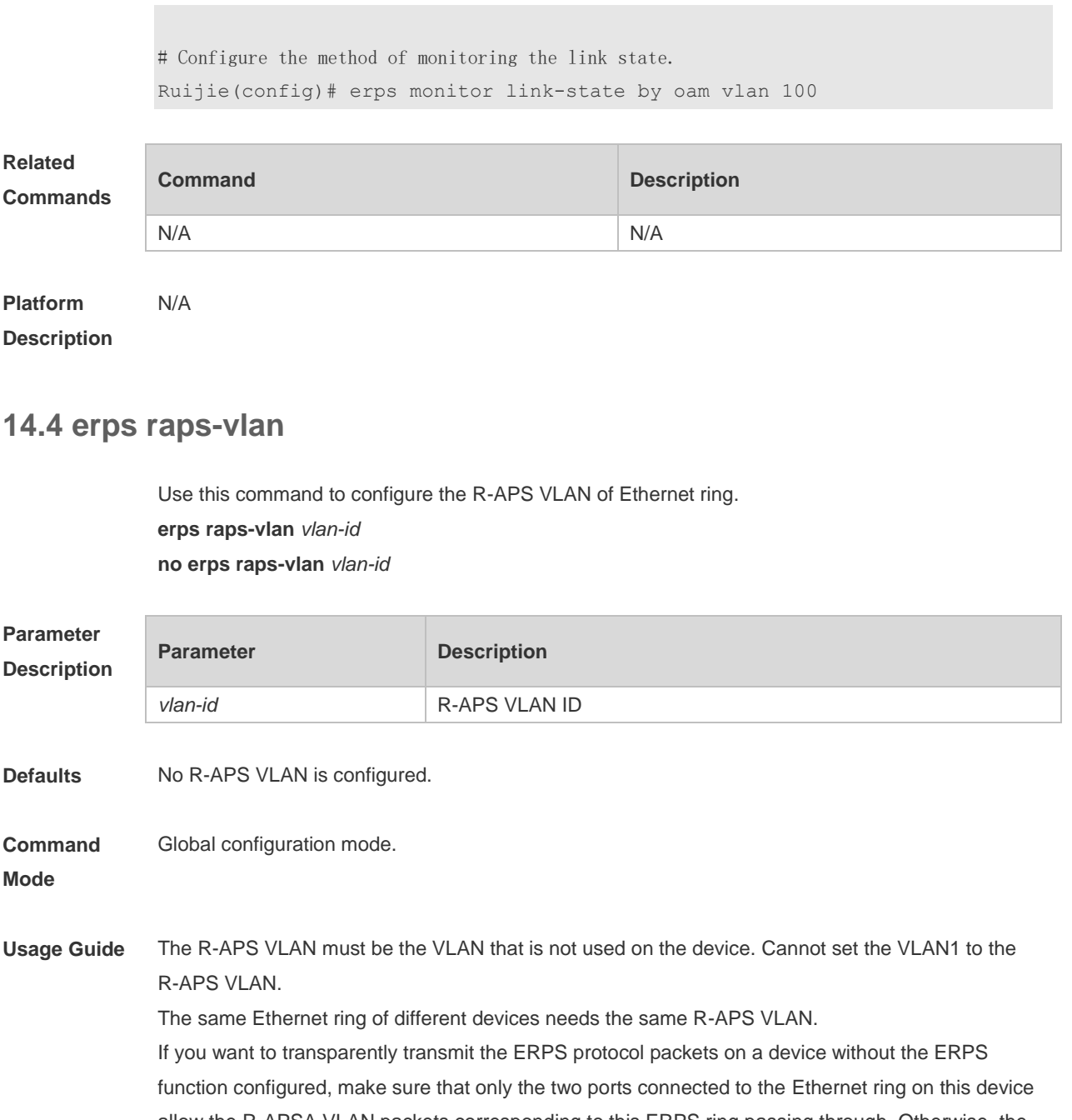

allow the R-APSA VLAN packets corresponding to this ERPS ring passing through. Otherwise, the other VLAN packets may enter the R-APS VLAN through the transparent transmission, causing the shock to the ERPS ring.

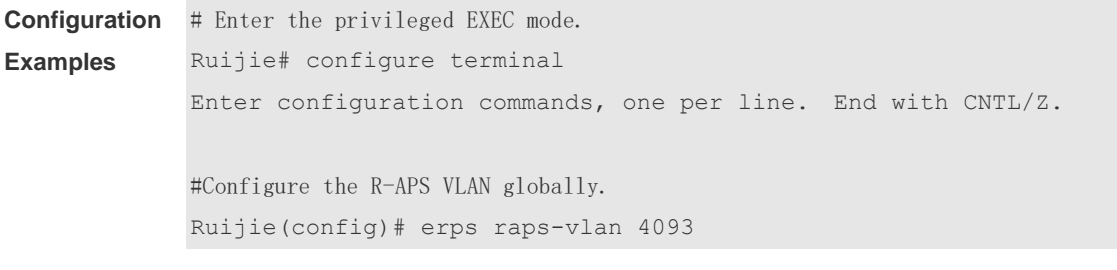

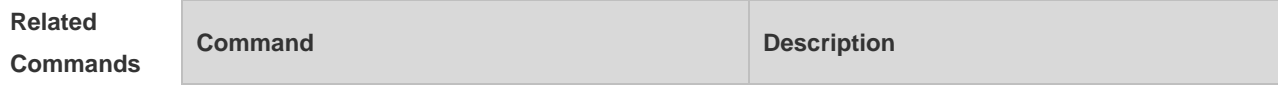

N/A N/A

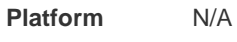

#### **Description**

# **14.5 protected-instance**

Use this command to configure the VLAN protected by the Ethernet ring to implement the load balance function.

**protected-instance** *instance-id-list* **no protected-instance**

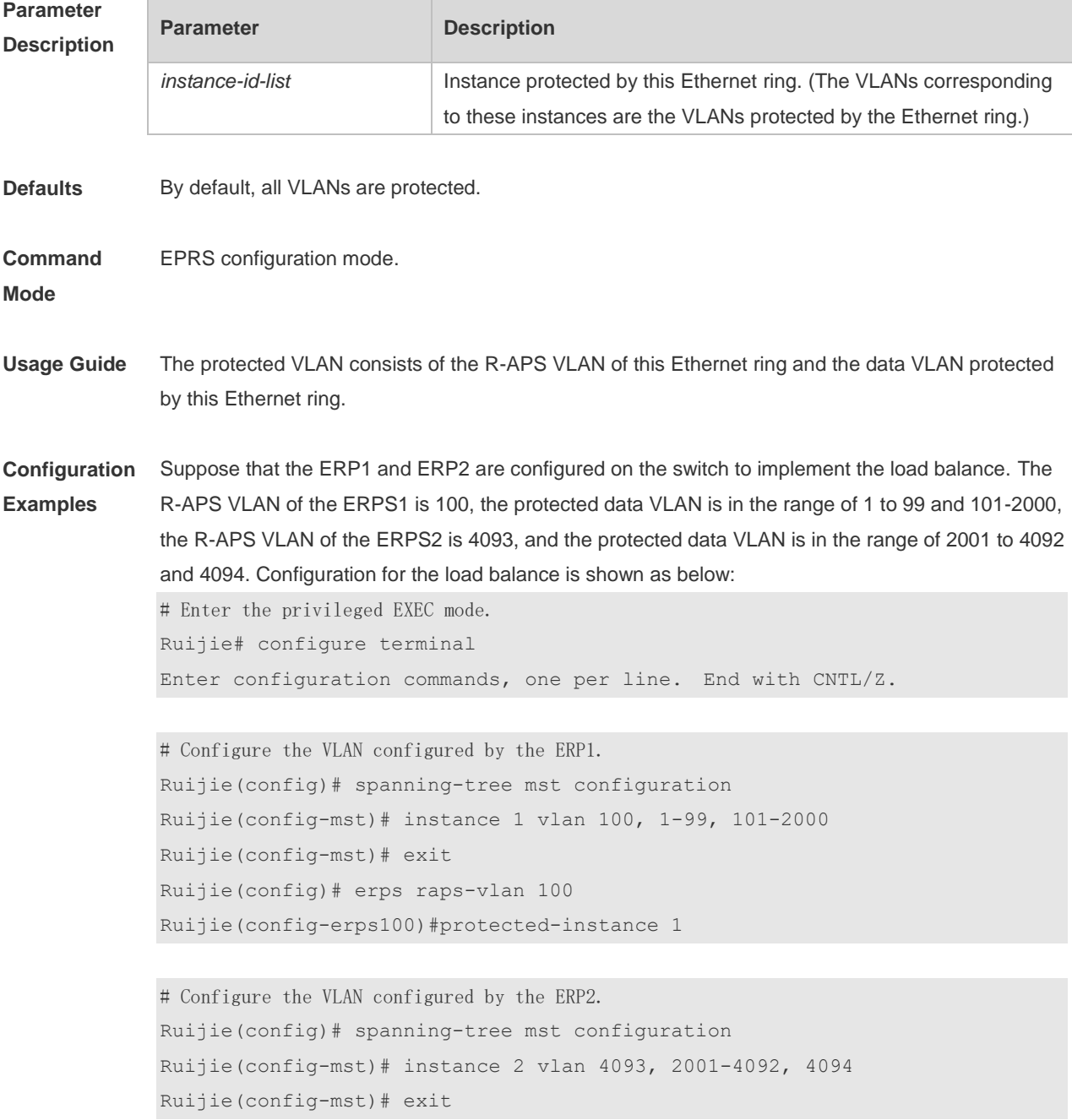

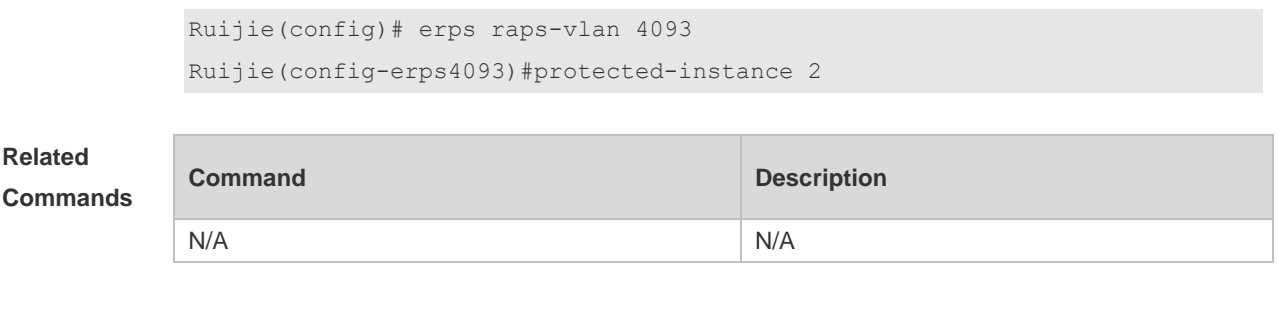

**Platform Description** N/A

## 14.6 **ring-port**

Use this command to configure the ERPS ring. **ring-port west** { *interface-name1* | **virtual-channel** } **east** { *interface-name2* | **virtual-channel** } **no ring-port**

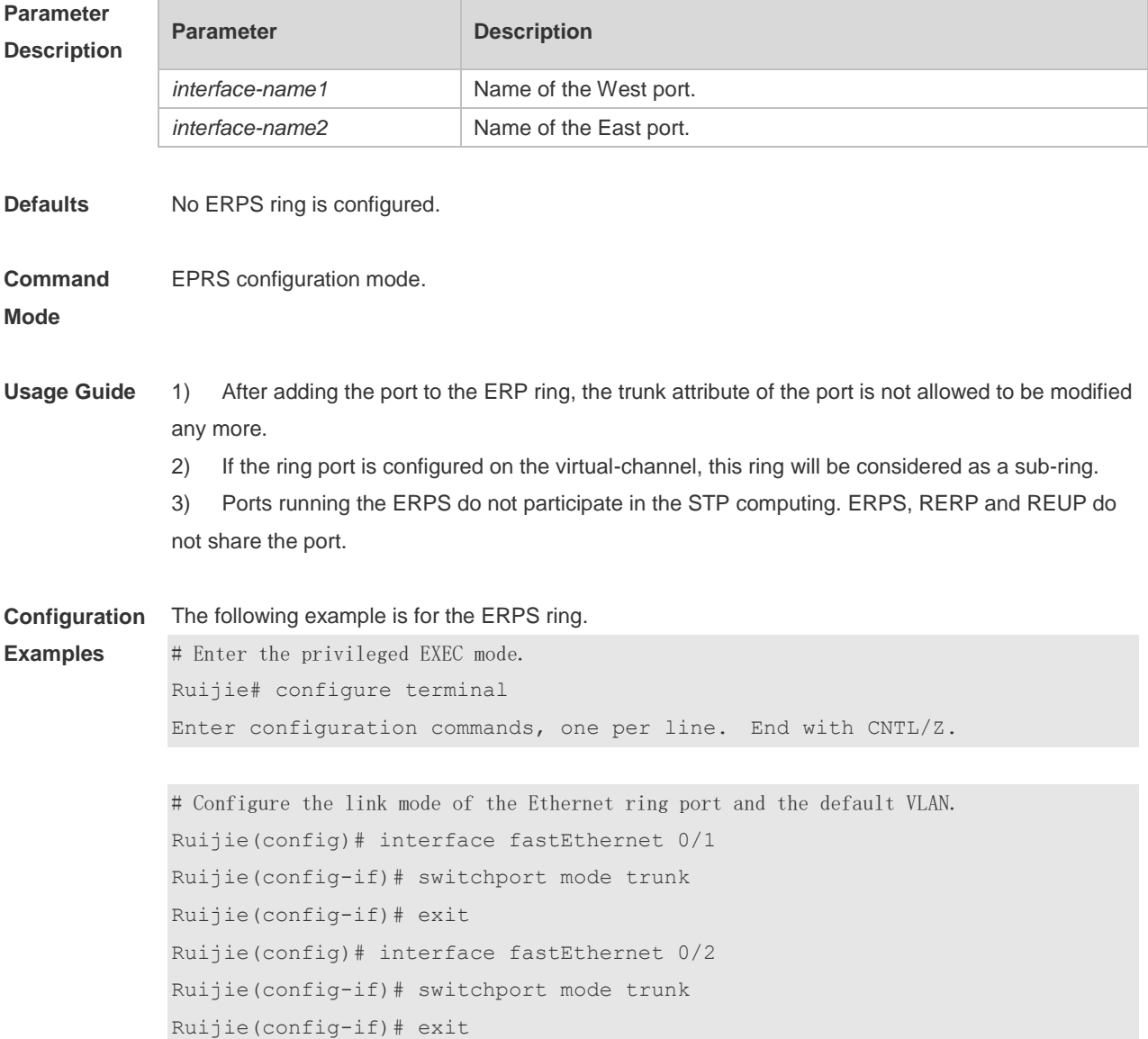

# Enter the ERPS configuration mode. Ruijie(config)# erps raps-vlan 4093

#Add the ports that participate in the ERPS protocol computing to the Ethernet ring. Ruijie(config-erps4093)# ring-port west fastEthernet 0/1 east fastEthernet 0/2

#### **Related Commands**

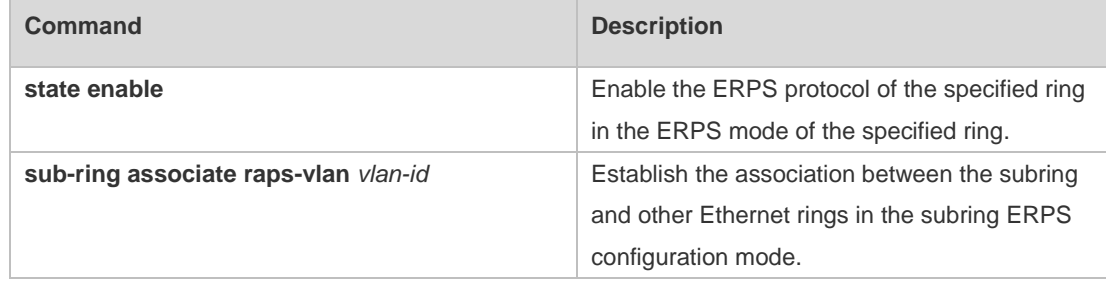

#### **Platform Description** N/A

### 14.7 **rpl-port**

Use this command to configure the RPL port and RPL owner. **rpl-port** { **west** | **east** } [ **rpl-owner** ] **no rpl-port**

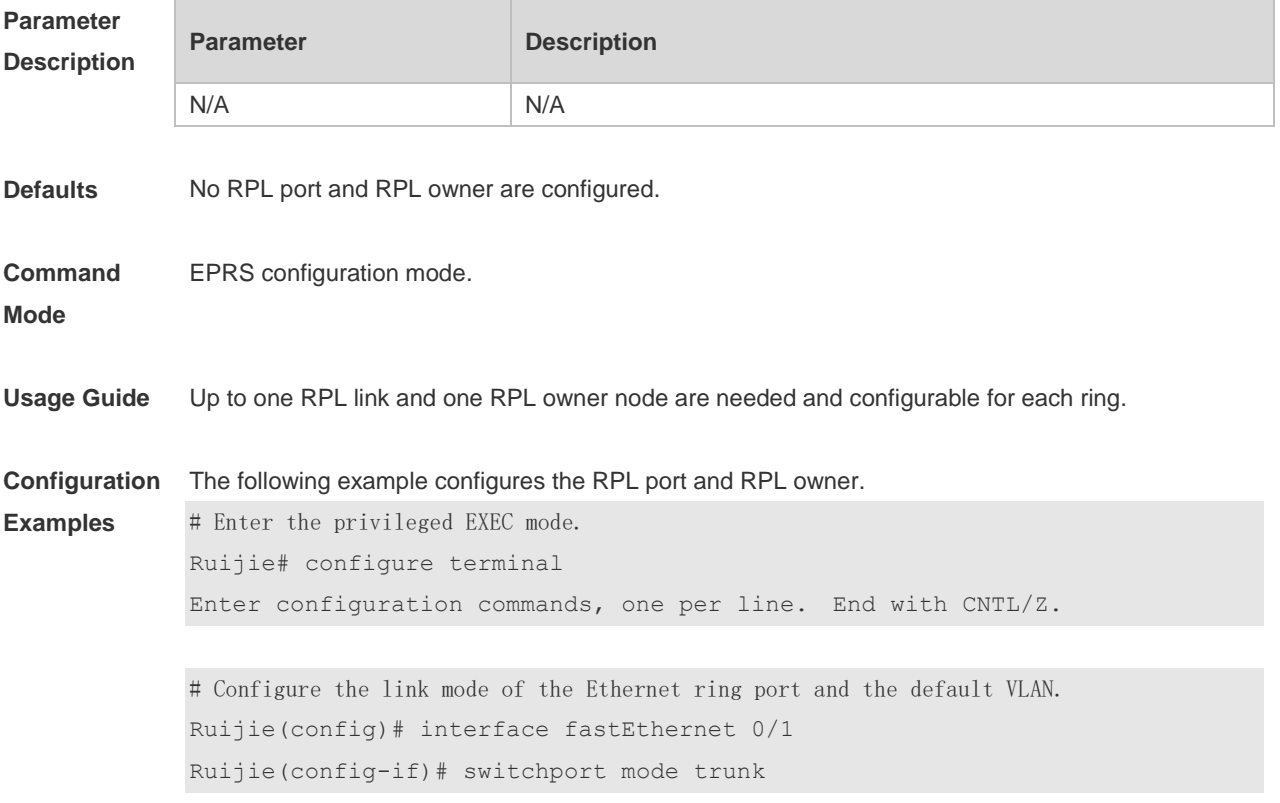

```
Ruijie(config-if)# exit
Ruijie(config)# interface fastEthernet 0/2
Ruijie(config-if)# switchport mode trunk
Ruijie(config-if)# exit
```
# Enter the ERPS configuration mode. Ruijie(config)# erps raps-vlan 4093

# Add the ports that participate in the ERPS protocol computing to the Ethernet ring. Ruijie(config-erps4093)# ring-port west fastEthernet 0/1 east fastEthernet 0/2

# Specify the port where the RPL link is and the RPL owner. Ruijie(config-erps4093)# rpl-port west rpl-owner

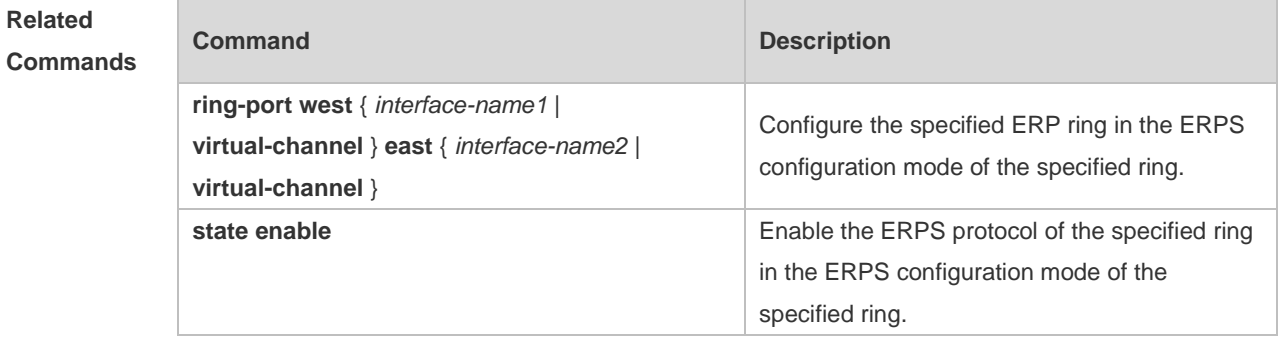

#### **Platform Description** N/A

#### **14.8 show erps**

Use this command to show the parameters and states of the ERPS. **show erps** [ { **global** | **raps\_vlan** *vlan-id* [ **sub-ring** ] } ]

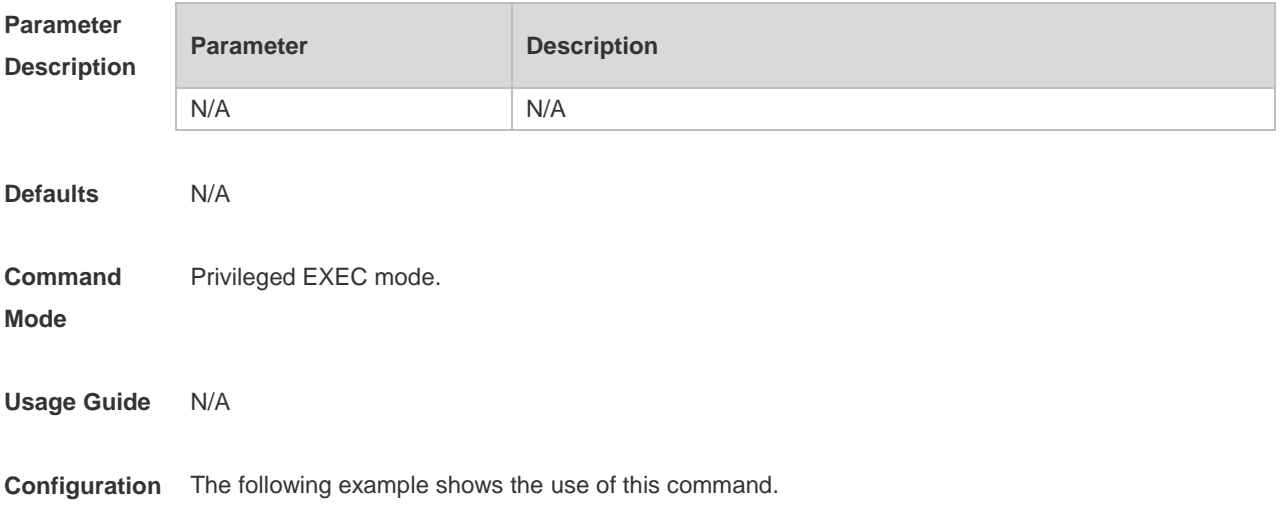

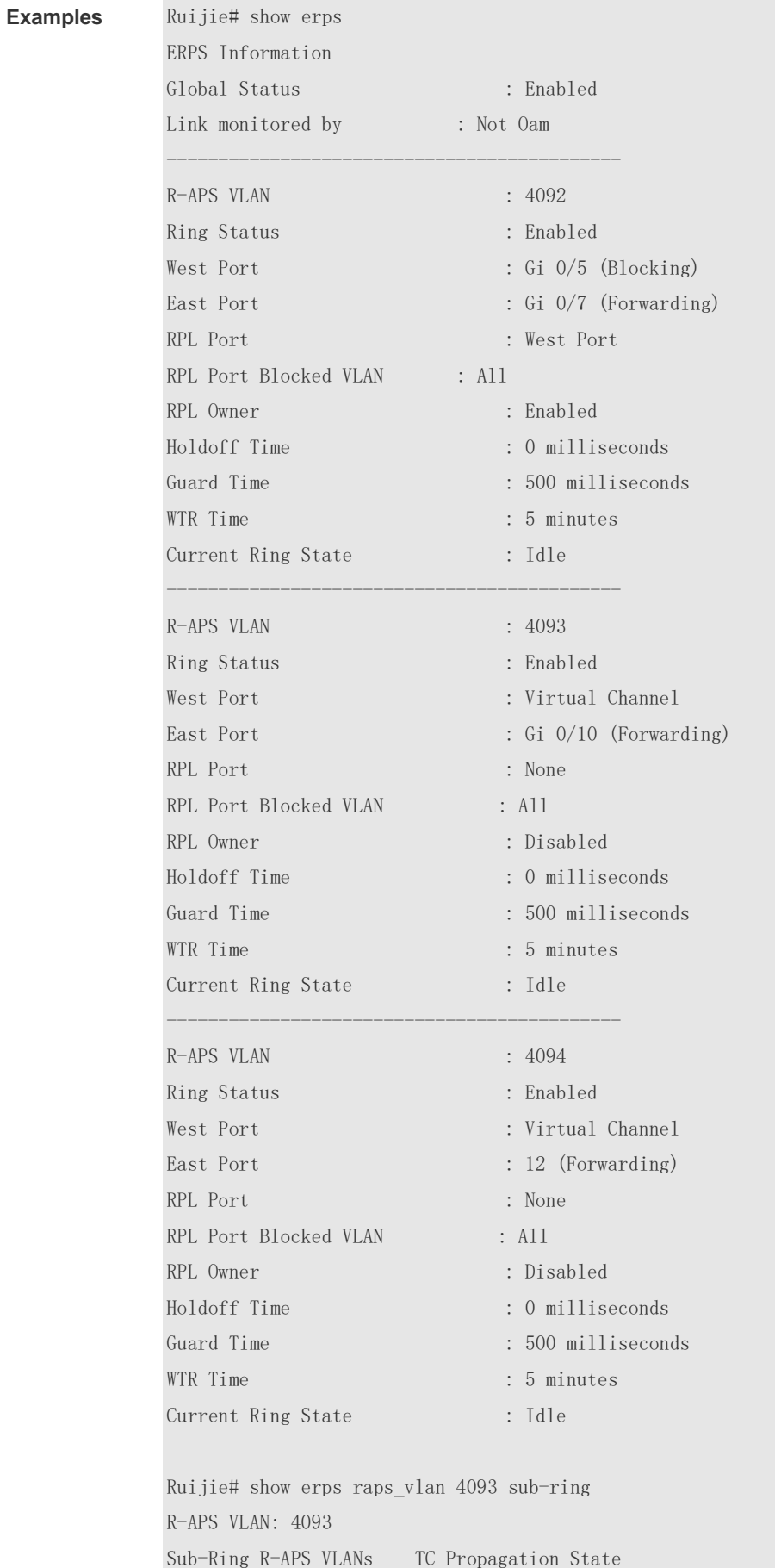

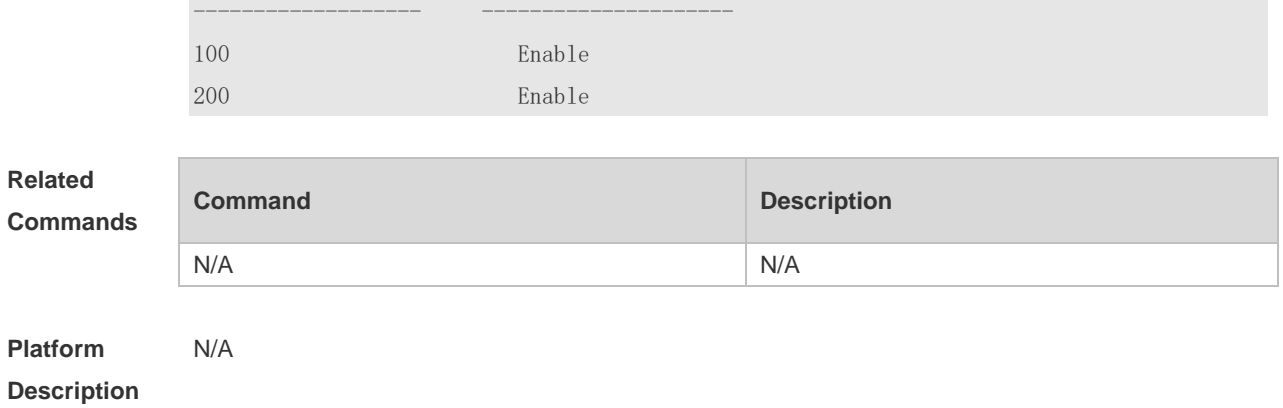

### **14.9 state enable**

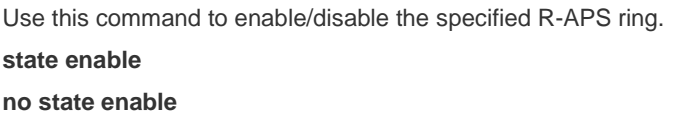

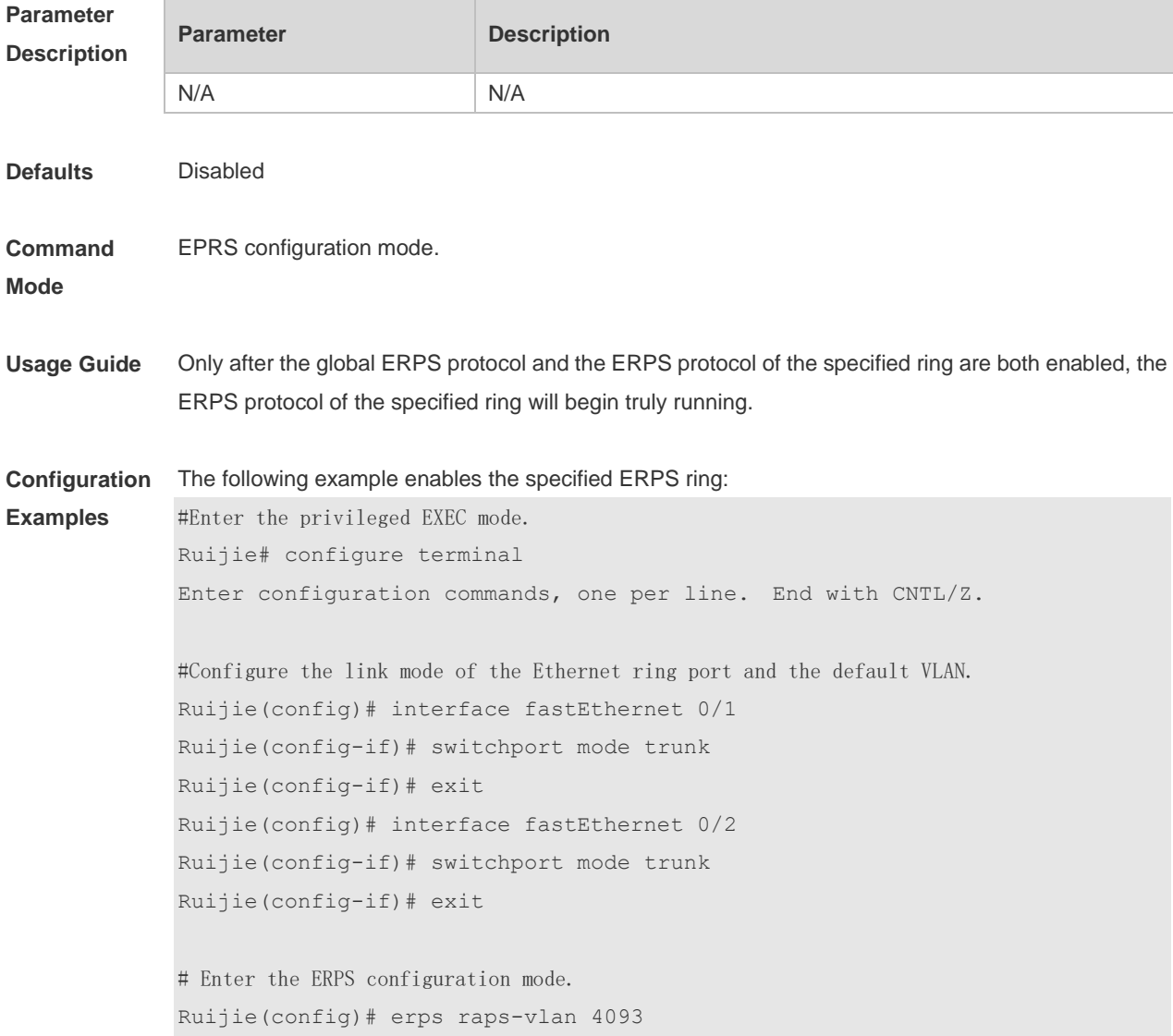

# Add the ports that participate in the ERPS protocol computing to the Ethernet ring. Ruijie(config-erps4093)# ring-port west fastEthernet 0/1 east fastEthernet 0/2 # Enable the ERPS function for the specified ring. Ruijie(config-erps4093)#state enable # Enable the global ERPS function. Ruijie(config-erps4093)# exit Ruijie(config)# erps enable **Related Commands Command Description erps enable Enable Enable the global ERPS protocol.** 

**Platform Description** N/A

#### **14.10 sub-ring tc-propagation**

Use this command to specify the devices corresponding to the crossing node on the crossing ring whether to send out the notification when the subring topology changes. **sub-ring tc\_propagation enable**

**no sub-ring tc\_propagation**

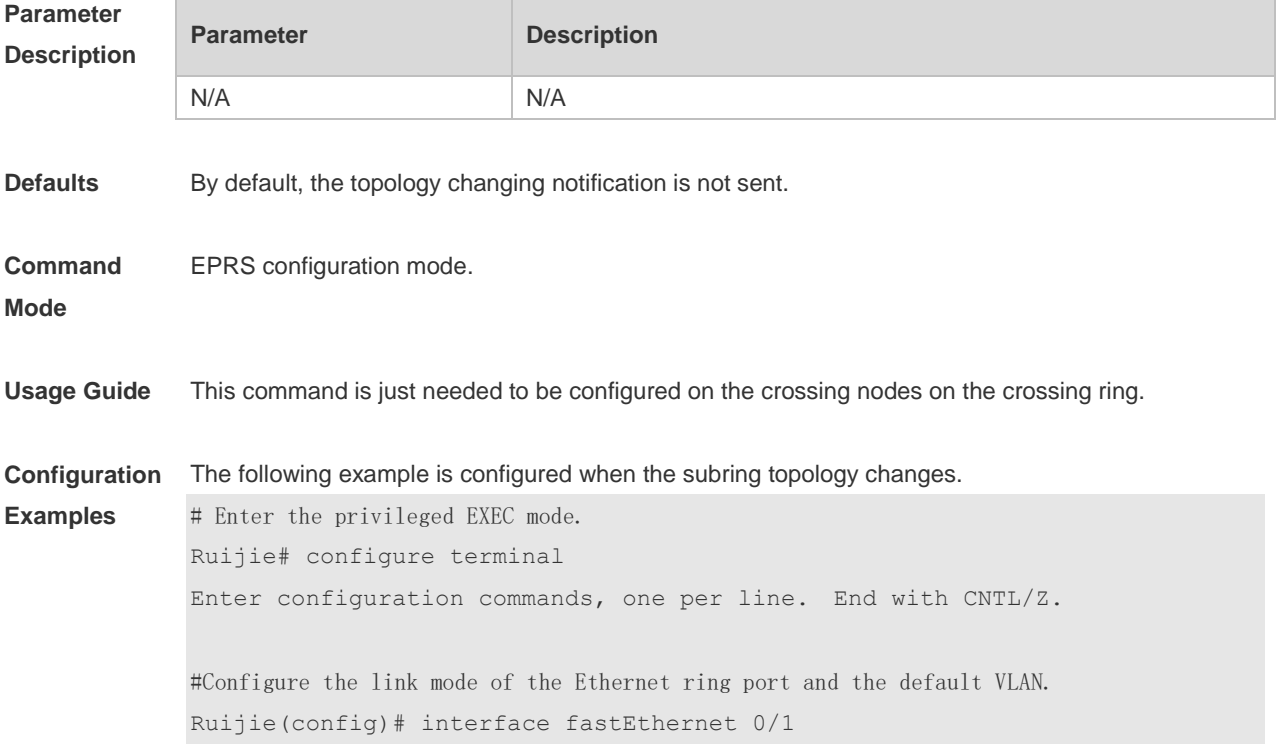

```
Ruijie(config-if)# switchport mode trunk
Ruijie(config-if)# exit
Ruijie(config)# interface fastEthernet 0/2
Ruijie(config-if)# switchport mode trunk
Ruijie(config-if)# exit
# Enter the ERPS configuration mode.
Ruijie(config)# erps raps-vlan 4093
# Add the ports that participate in the ERPS protocol computing to the Ethernet ring.
Ruijie(config-erps4093)# ring-port west fastEthernet 0/1 east fastEthernet 
0/2
#Configure the Ethernet subring.
Ruijie(config)# erps raps-vlan 100
Ruijie(config)# interface fastEthernet 0/3
Ruijie(config-if)# switchport mode trunk
Ruijie(config-if)# exit
Ruijie(config)# erps raps-vlan 100
Ruijie(config-erps100)# ring-port west fastEthernet 0/3 east virtual-channel
# Associate the subring with other Ethernet rings.
Ruijie(config-erps100)# sub-ring associate raps-vlan 4093
```
# Enable the topology changing notification for the subring. Ruijie(config-erps100)# sub-ring tc-propagation enable

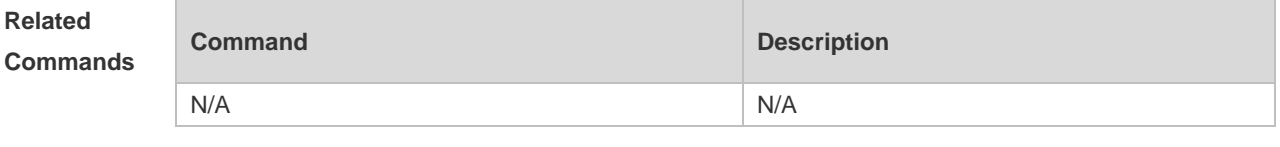

```
Platform 
Description
                N/A
```
#### 14.11 **timer**

Use this command to configure the timer of the ERPS protocol. **timer** { **holdoff-time** *interval1* | **guard-time** *interval2* | **wtr-time** *interval3* } **no timer** { **holdoff-time** | **guard-time** | **wtr-time** }

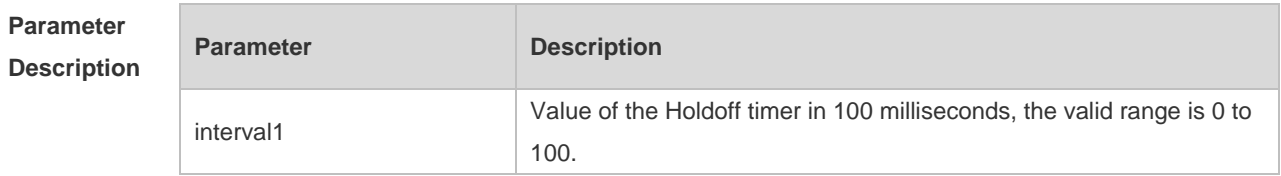

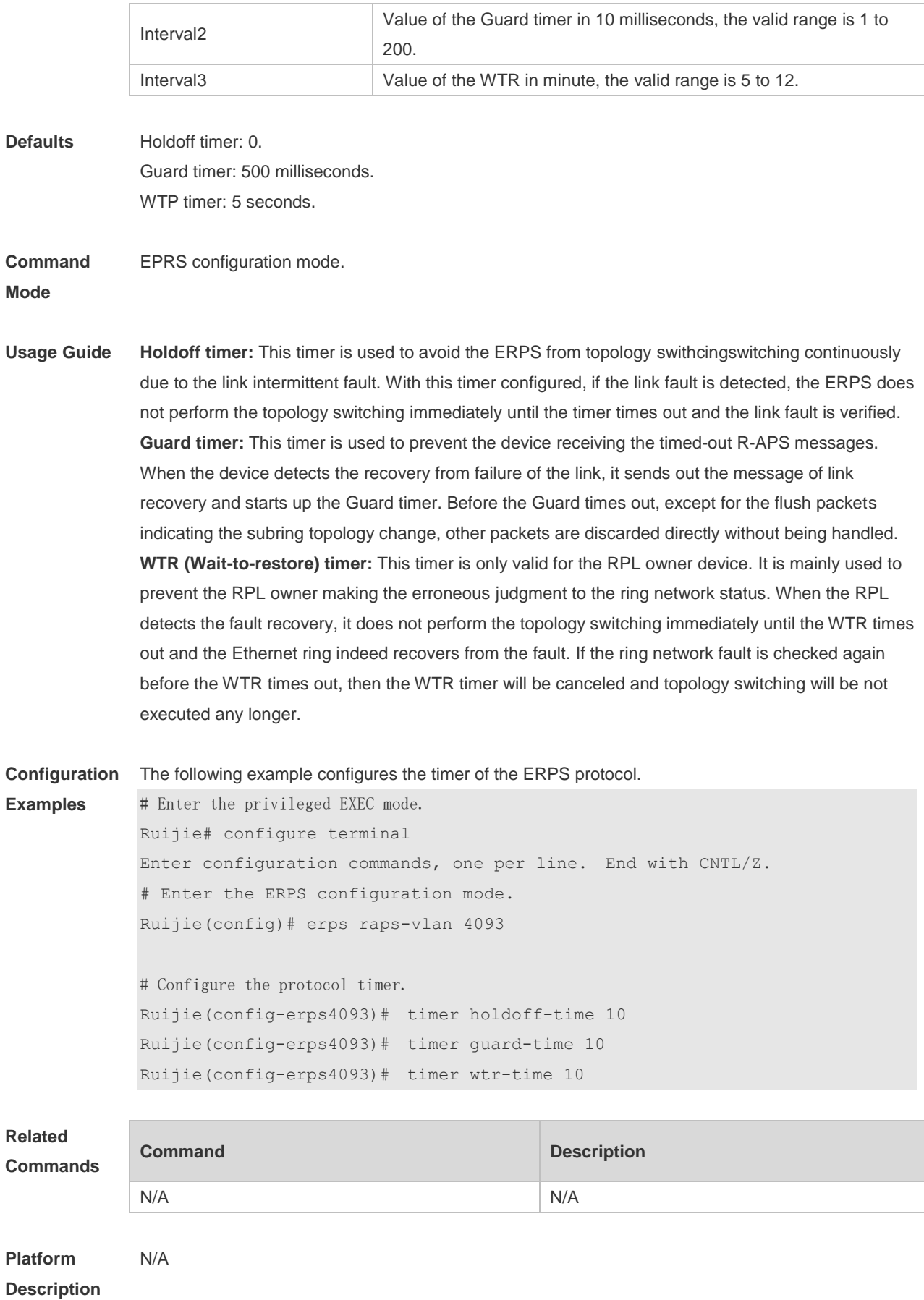

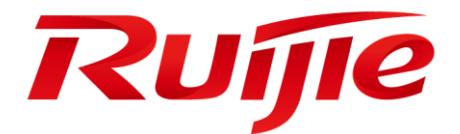

# IP Address & Application Commands

- 1. IP Address/Service Commands
- 2. ARP Commands
- 3. IPv6 Commands
- 4. DHCP Commands
- 5. DHCPv6 Commands
- 6. DNS Commands
- 7. FTP Server Commands
- 8. FTP Client Commands
- 9. Tunnel Commands
- 10.Network Connectivity Test Tool Commands
- 11.TCP Commands
- 12.IPv4/IPv6 REF Commands

# **1 IP Address/Service Commands**

#### **1.1 gateway**

Use this command to set the gateway address for the management port. Use the **no** form of this command to remove the setting. **gateway** *address*

**no gateway**

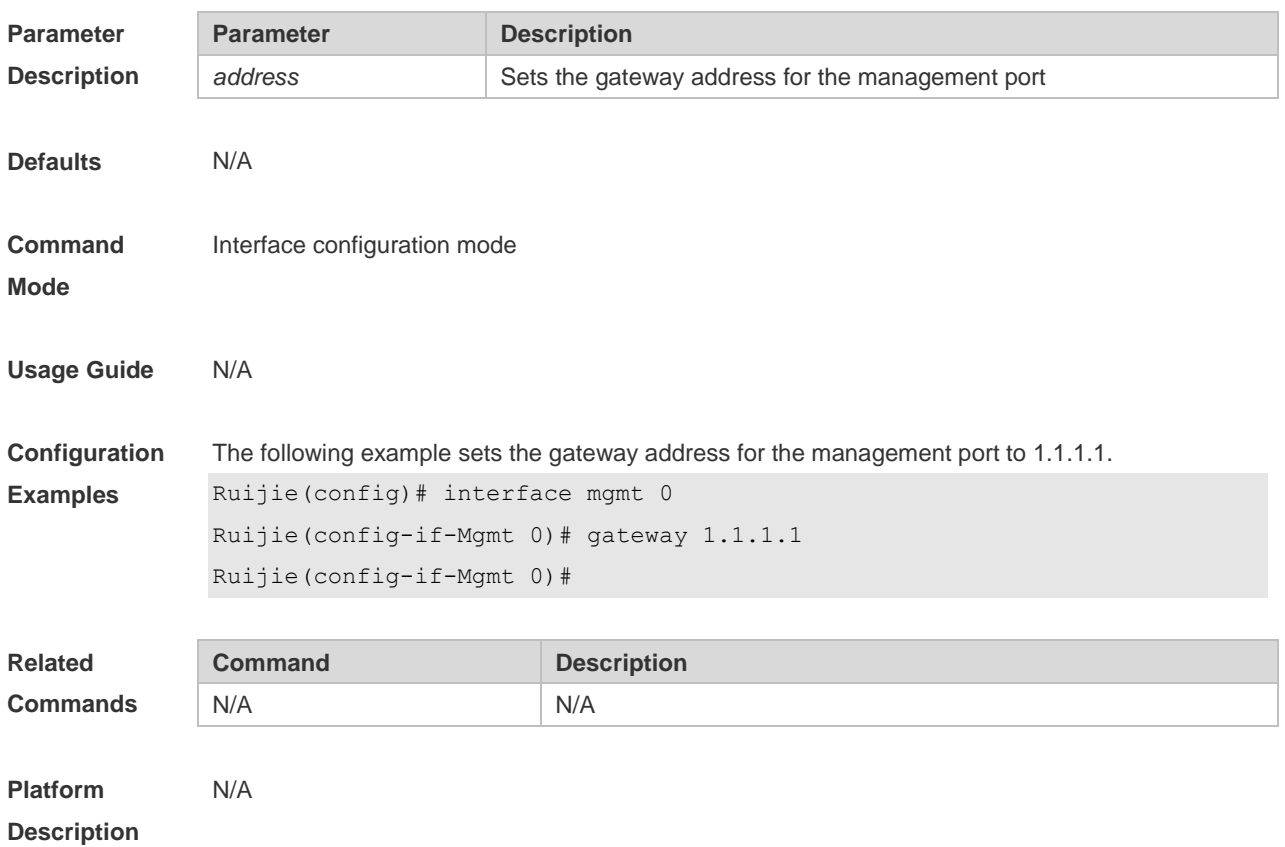

#### **1.2 ip-address**

Use this command to configure the IP address of an interface. Use the **no** form of this command to restore the default setting.

**ip address** *ip-address network-mask* [ **secondary** ] | [ **slave** ]

**no ip address** *ip-address network-mask* [ **secondary** ] | | [ **slave** ]

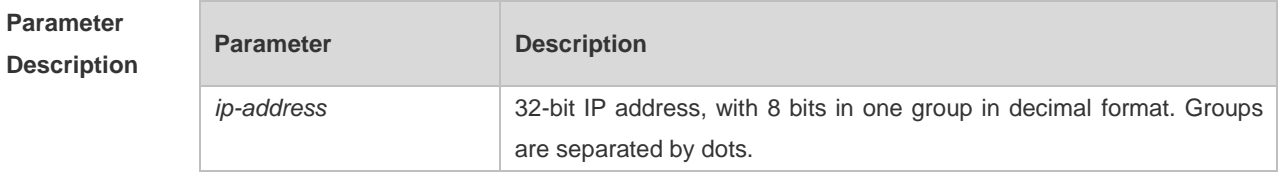

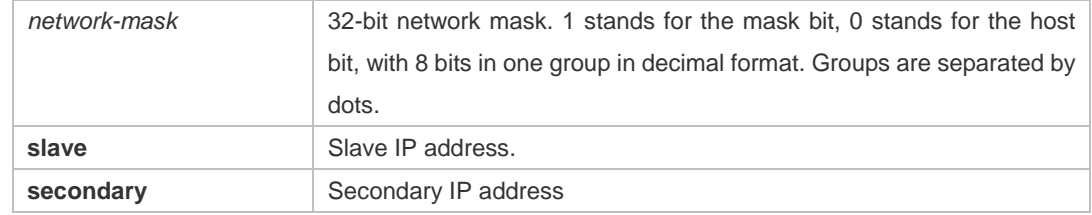

**Defaults** No IP address is configured for the interface by default.

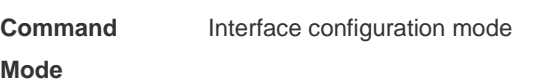

**Usage Guide** The equipment cannot receive and send IP packets before it is configured with an IP address. After an IP address is configured for the interface, the interface is allowed to run the Internet Protocol  $(IP)$ .

> The network mask is also a 32-bit value that identifies which bits among the IP address is the network portion. Among the network mask, the IP address bits that correspond to value "1" are the network address. The IP address bits that correspond to value "0" are the host address. For example, the network mask of Class A IP address is "255.0.0.0". You can divide a network into different subnets using the network mask. Subnet division means to use the bits in the host address part as the network address part, so as to reduce the capacity of a host and increase the number of networks. In this case, the network mask is called subnet mask.

> The RGOS software supports multiple IP address for an interface, in which one is the primary IP address and others are the secondary/slave IP addresses. Theoretically, there is no limit for the number of secondary IP addresses. The primary IP address must be configured before the secondary IP addresses. The secondary IP address and the primary IP address must belong to the same network or different networks. Secondary IP addresses are often used in network construction. Typically, you can try to use secondary IP addresses in the following situations:

> A network hasn't enough host addresses. At present, the LAN should be a class C network where 254 hosts can be configured. However, when there are more than 254 hosts in the LAN, another class C network address is necessary since one class C network is not enough. Therefore, the device should be connected to two networks and multiple IP addresses should be configured.

> Many older networks are layer 2-based bridge networks that have not been divided into different subnets. Use of secondary IP addresses will make it very easy to upgrade this network to an IP layer-based routing network. The equipment configures an IP address for each subnet.

> Two subnets of a network are separated by another network. You can create a subnet for the separated network, and connect the separated subnet by configuring a secondary IP address. One subnet cannot appear on two or more interfaces of a device.

> Slave IP address is applied to the gateway cluster scenario. Only after the primary IP address is

configured can the slave IP address be configured. Both slave and primary addresses are configured on an Layer 3 interface, backing up each other. In general, the master device adopts the primary IP address and the slave device uses the slave IP address. When the slave device becomes the master, its IP address becomes the primary IP address. When the master device turns into a slave, its IP address becomes the salve IP address,

In general, the layer-2 switch is configured a default gateway with the **ip default-gateway** command. Sometimes the layer-2 switch may be managed through the telnet, and the management IP and default gateway of the layer-2 switch needed to be modified. In this case, after configuring any one of the **ip address** and **ip default-gateway** command, the other cannot be configured any more due to the configuration change which causes failing to access this device through the network. So you need to use the keyword **gateway** in the **ip address** command to modify both the management IP and default gateway. The keyword **gateway** is not in the output of **show running config**, but in the output of **ip default-gate** command.

**Configuration Examples** The following example configures the primary IP address and the network mask as 10.10.10.1 and 255.255.255.0 respectively .

Ruijie(config-if)# ip address 10.10.10.1 255.255.255.0

IThe following example configures the default gateway address as 10.10.10.254. Ruijie(config-if)# ip address 10.10.10.1 255.255.255.0 gateway 10.10.10.254

The following example configures the master and slave IP addresses as 10.10.10.1/24 and 10.10.20.1/24 respectively.

Ruijie(config)# interface gigabitEthernet 0/1 Ruijie(config-if-GigabitEthernet 0/1)# ip address 10.10.10.1 255.255.255.0 Ruijie(config-if-GigabitEthernet 0/1)# ip address 10.10.20.1 255.255.255.0 slave

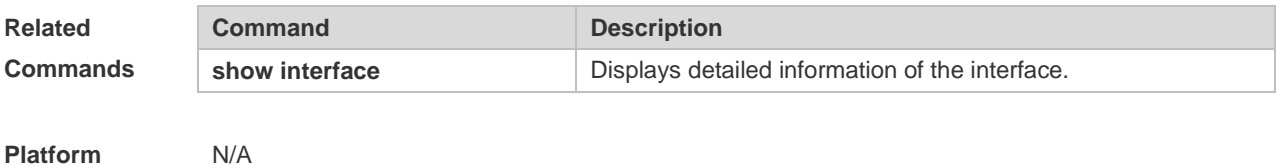

**Description**

#### **1.3 ip address negotiate**

Use this command to configure an IP address for the interface through PPP negotiation. Use the **no** form of this command to restore the setting. **ip address negotiate**

**no ip address negotiate**

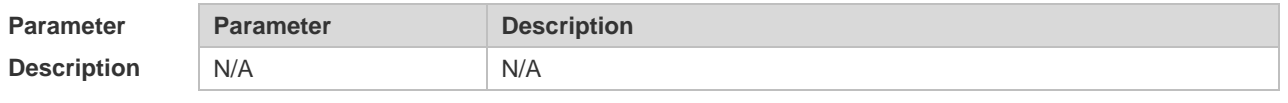
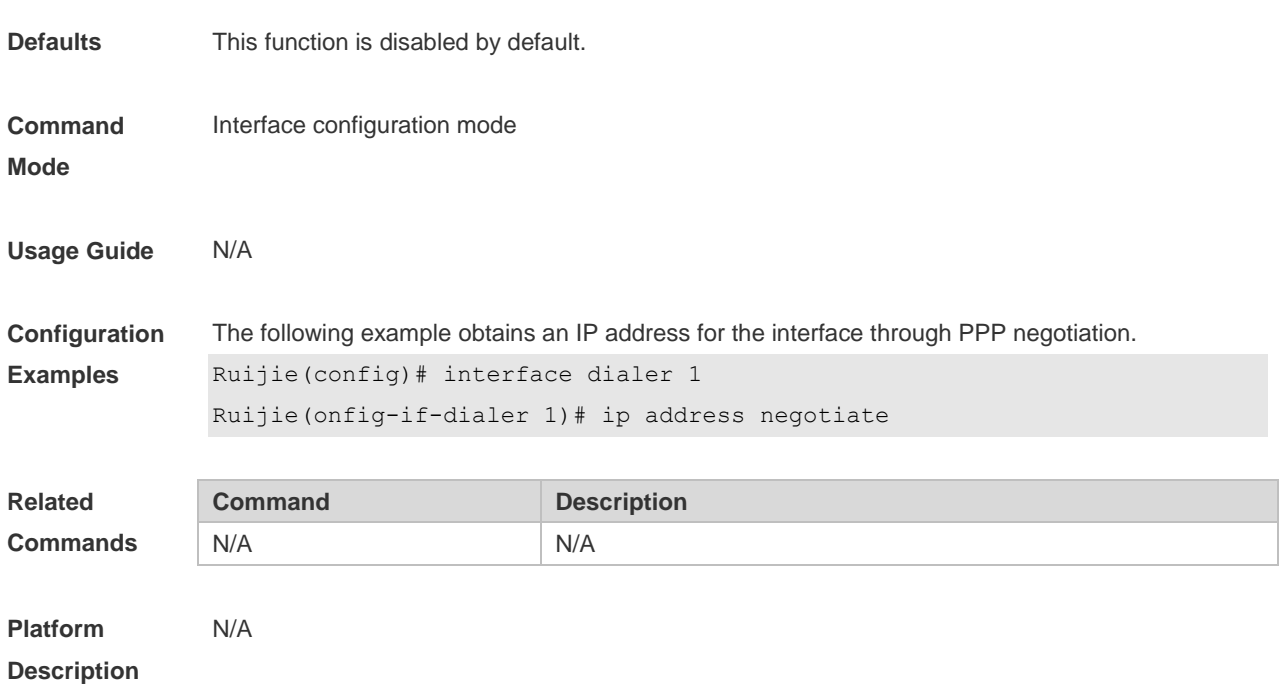

# **1.4 ip broadcast-addresss**

Use this command to define a broadcast address for an interface in the interface configuration mode. Use the **no** form of this command to restore the default setting. **ip broadcast-addresss** *ip-address*

**no ip broadcast-addresss**

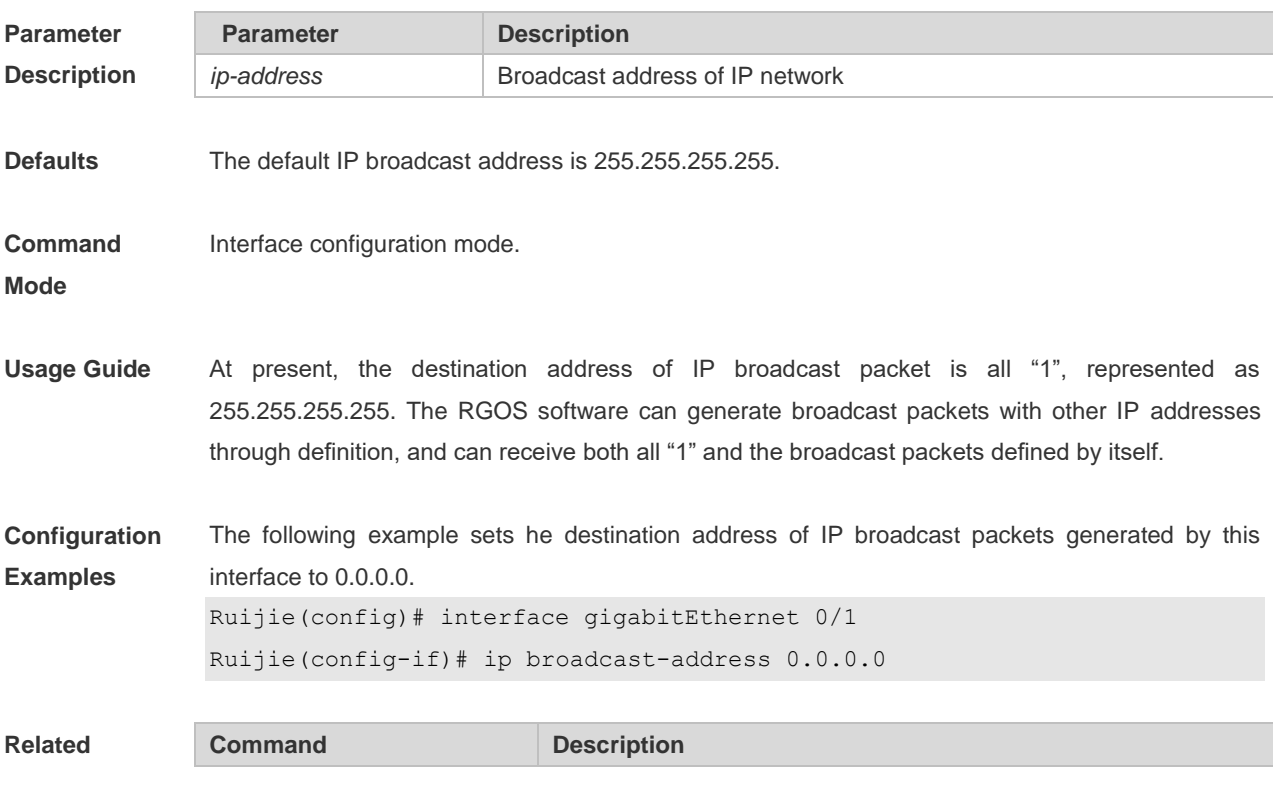

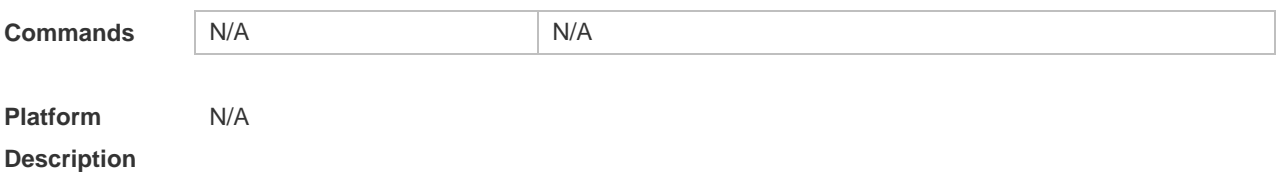

## **1.5 ip directed-broadcast**

Use this command to enable the conversion from IP directed broadcast to physical broadcast in the interface configuration mode. Use the **no** form of this command to restore the default setting.

**ip directed-broadcast** [ *access-list-number* ] **no ip directed-broadcast**

| <b>Parameter</b>   | <b>Parameter</b>   | <b>Description</b>                                                 |
|--------------------|--------------------|--------------------------------------------------------------------|
| <b>Description</b> | access-list-number | (Optional) Access list number, in the range from 1 to 199 and from |
|                    |                    | 1300 to 2699. After an access list number has been defined, only   |
|                    |                    | the IP directed broadcast packets that match this access list are  |
|                    |                    | converted.                                                         |

**Defaults This function is disabled by default.** 

**Command Mode** Interface configuration mode.

**Usage Guide** IP directed broadcast packet is an IP packet whose destination address is an IP subnet broadcast address. For example, the packet with the destination address 172.16.16.255 is called a directed broadcast packet. However, the node that generates this packet is not a member of the destination subnet.

> The device that is not directly connected to the destination subnet receives an IP directed broadcast packet and handles this packet in the same way as forwarding a unicast packet. After the directed broadcast packet reaches a device that is directly connected to this subnet, the device converts the directed broadcast packet into a flooding broadcast packet (typically the broadcast packet whose destination IP address is all "1"), and then sends the packet to all the hosts in the destination subnet in the manner of link layer broadcast.

> You can enable conversion from directed broadcast into physical broadcast on a specified interface, so that this interface can forward a direct broadcast packet to a directly connected network. This command affects only the final transmission of directed broadcast packets that have reached the destination subnet instead of normal forwarding of other directed broadcast packets.

> You can also define an access list on an interface to control which directed broadcast packets to forward. After an access list is defined, only the packets that conform to the conditions defined in the access list undergo conversion from directed broadcast into physical broadcast.

directed broadcast packets received from the directly connected network. **Configuration Examples** The following example enables forwarding of directed broadcast packet on the fastEthernet 0/1 port of a device. Ruijie(config)# interface fastEthernet *0/1* Ruijie(config-if)# ip directed-broadcast **Related Commands Command Command Description** N/A N/A **Platform Description** N/A

#### **1.6 ip icmp error-interval**

Use this command to set the rate to send the ICMP destination unreachable packets triggered by DF in the IP header. Use the **no** form of this command to restore the default setting. ip icmp error-interval DF milliseconds [ *bucket-size* ] **no ip icmp error-interval DF** *milliseconds* [ *bucket-size* ]

If the **no ip directed-broadcast** command is configured on an interface, RGOS will discard the

Use this command to set the rate to send other ICMP error packets. Use the **no** form of this command to restore the default setting.

ip icmp error-interval milliseconds [bucket-size]

**no ip icmp error-interval** *milliseconds* [ *bucket-siz* ]

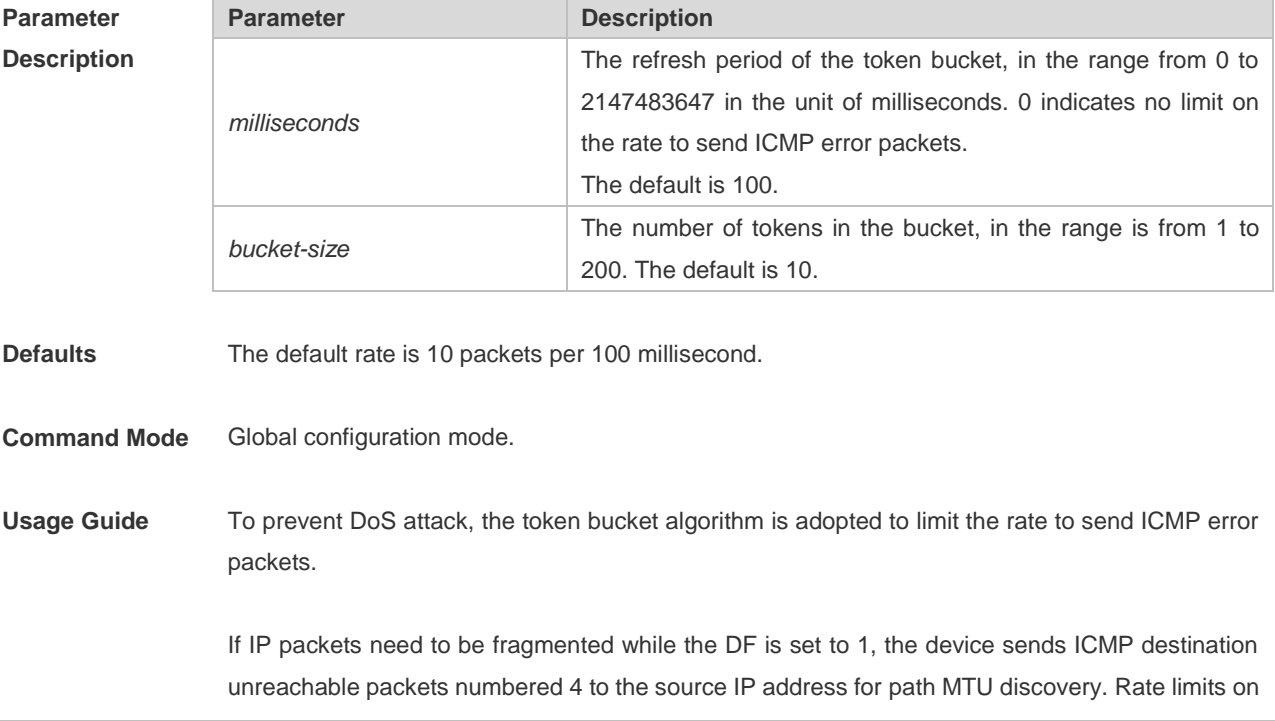

ICMP destination unreachable packets and other error packets are needed to prevent path MTU discovery failure. It is recommended to set the refresh period to an integral multiple of 10 milliseconds. If the refresh period is not an integral multiple of 10 milliseconds, it is adjusted automatically. For example, 1 per 5 milliseconds is adjusted to 2 per 10 milliseconds; 3 per 15 milliseconds is adjusted to 2 per 10 milliseconds. **Configuration Examples** The following example sets the rate to send the ICMP destination unreachable packets triggered by DF in the IP header to 100 per second. Ruijie(config)# ip icmp error-interval DF 1000 100 The following example sets the rate to send other ICMP error packets to 10 per second. Ruijie(config)# ip icmp error-interval 1000 10 **Related Commands Command Description** N/A N/A **Platform Description** N/A

#### **1.7 ip mask-reply**

Use this command to configure the RGOS software to respond the ICMP mask request and send an ICMP response message in the interface configuration mode. Use the **no** form of this command to restore the default setting.

#### **ip mask-reply**

**no ip mask-reply**

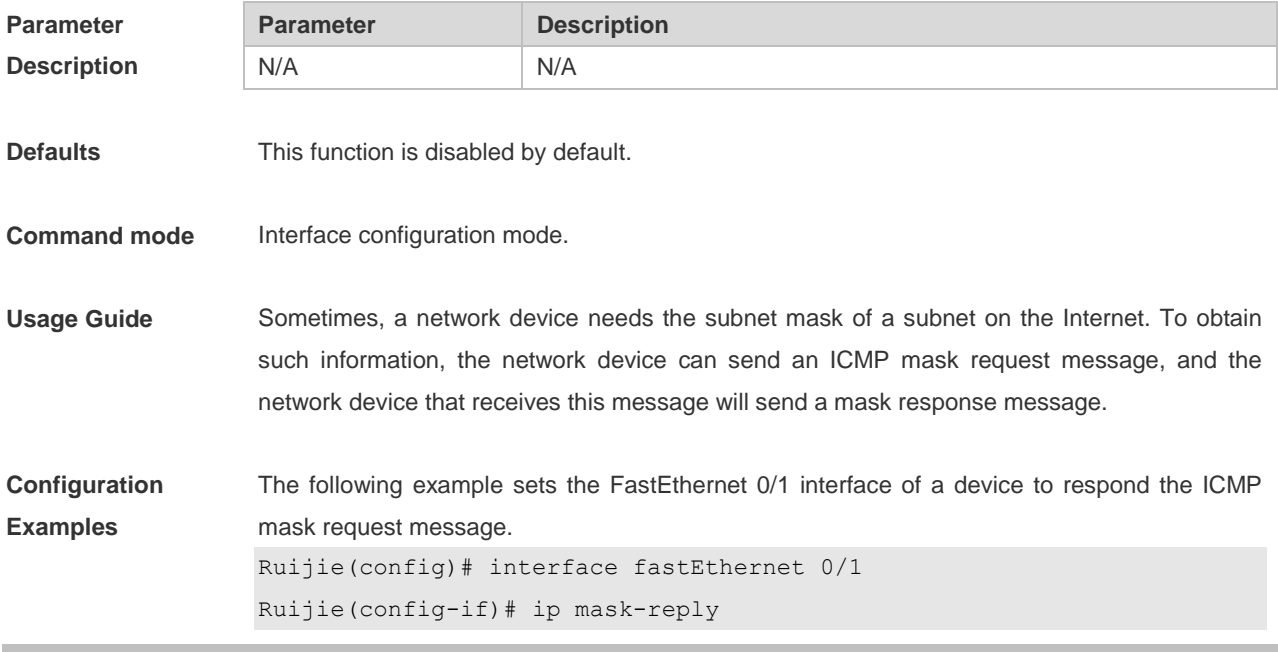

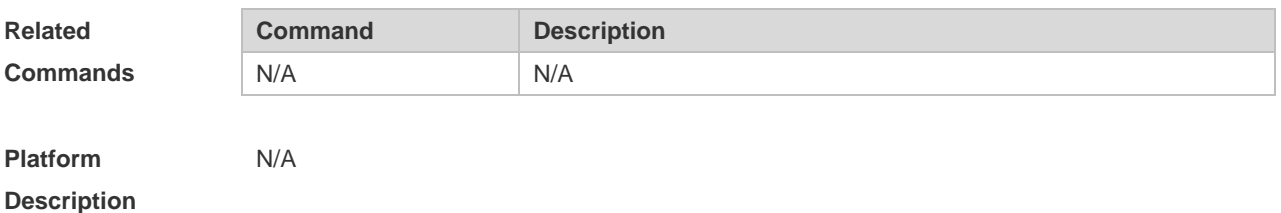

**1.8 ip mtu**

Use this command to set the Maximum Transmission Unit (MTU) for an IP packet in the interface configuration mode. Use the **no** form of this command is restore the default setting. **ip mtu** *bytes* **no ip mtu**

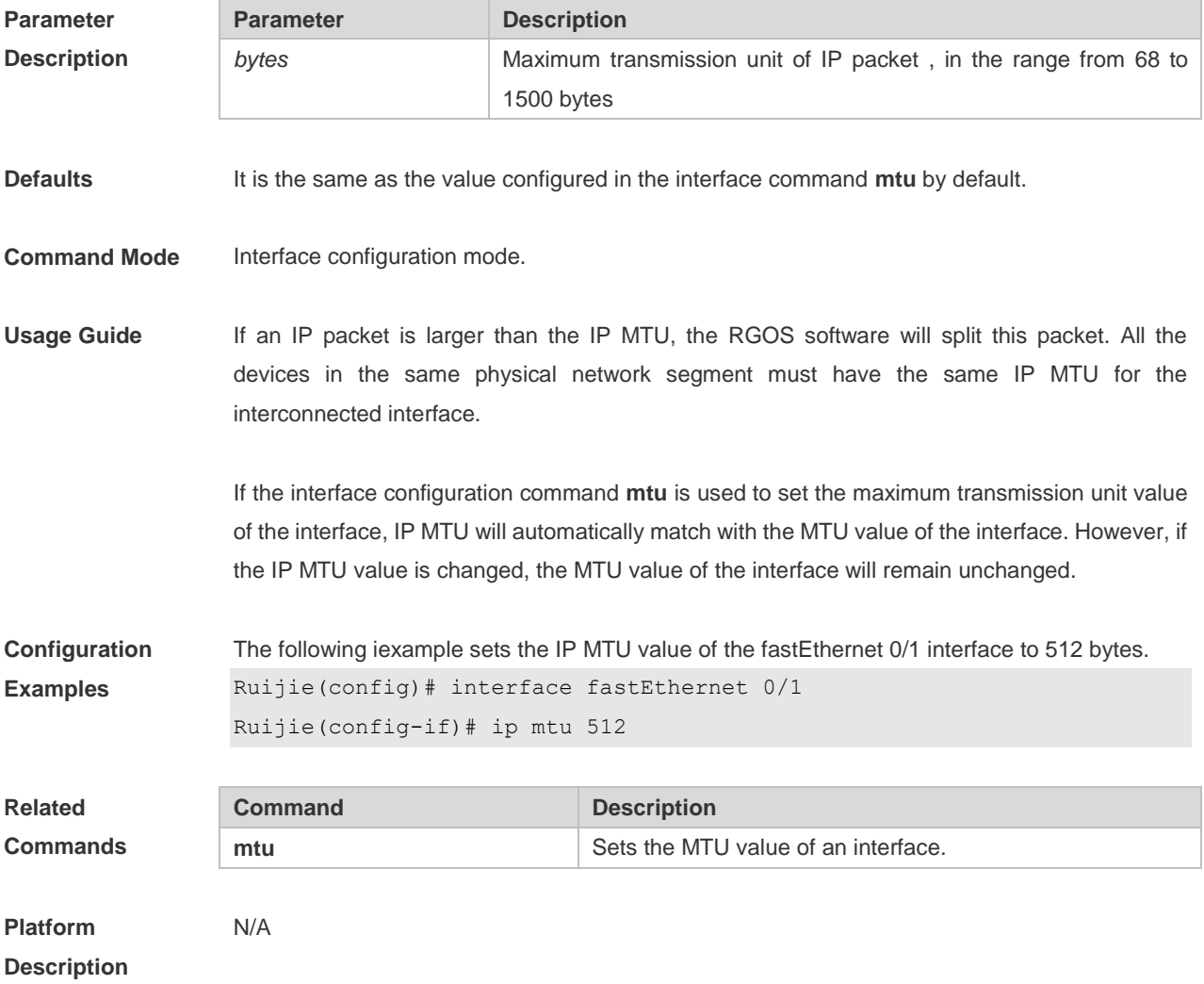

# **1.9 ip redirects**

Use this command to allow the RGOS software to send an ICMP redirection message in the interface

configuration mode. Use the **no** form of this command to disable this function. **ip redirects no ip redirects**

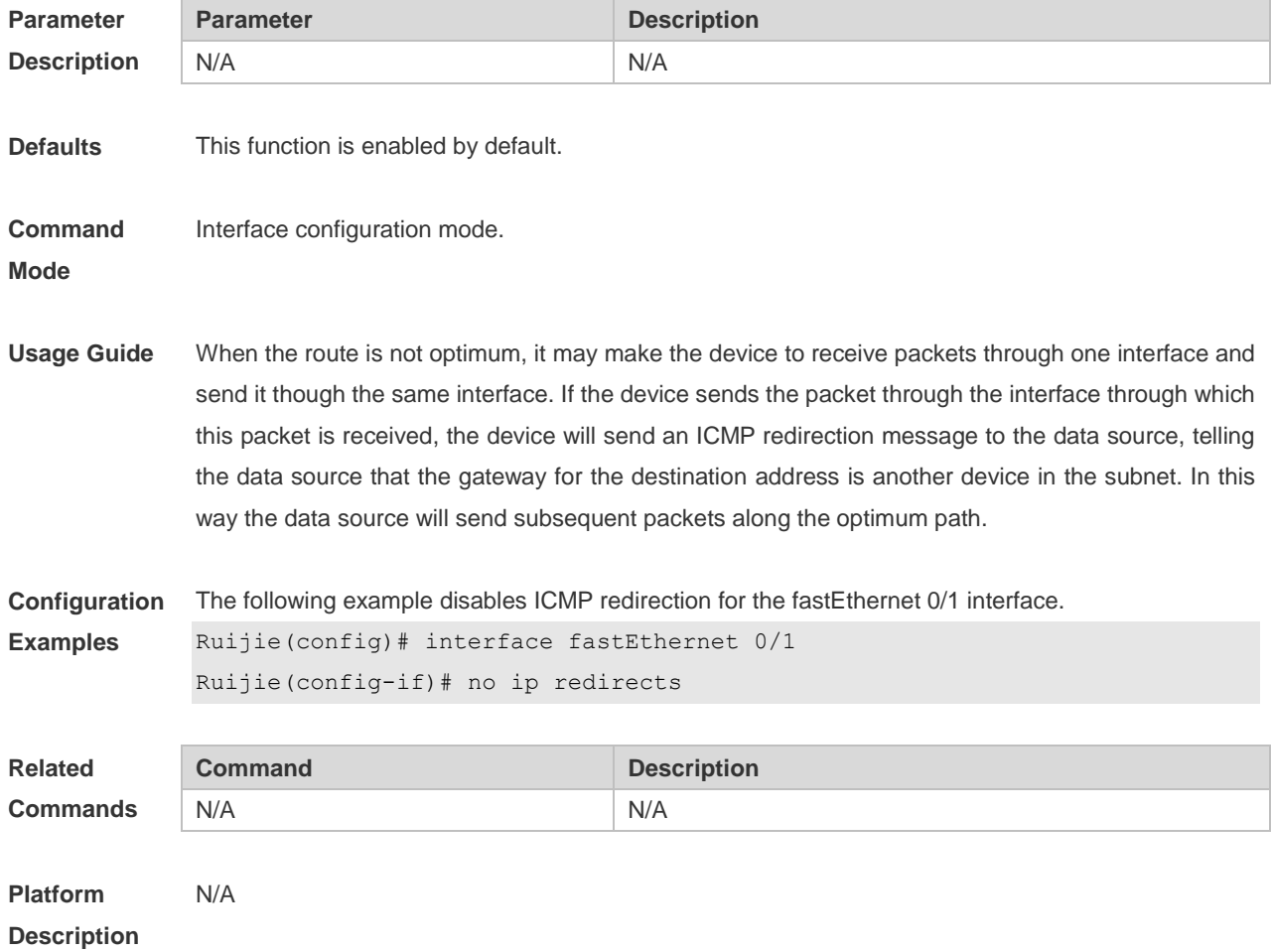

# **1.10 ip source-route**

Use this command to allow the RGOS software to process an IP packet with source route information in global configuration mode. Use the **no** form of this command to disable this function.

**ip source-route**

**no ip source-route**

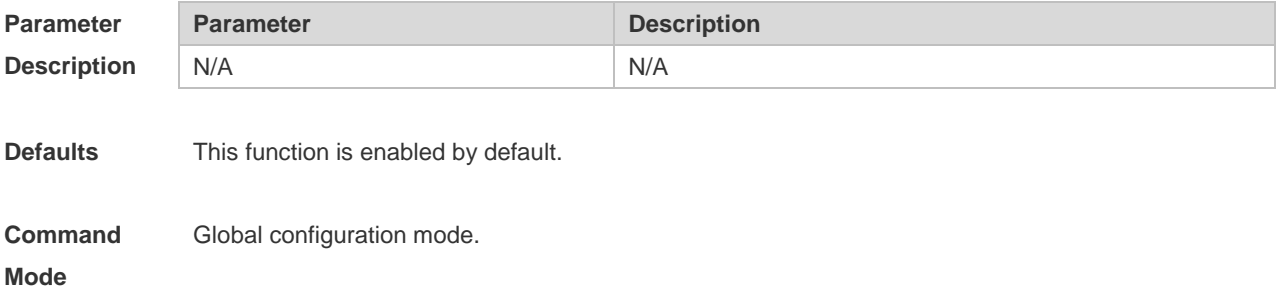

**Usage Guide** RGOS supports IP source route. When the device receives an IP packet, it will check the options of the IP packet, such as strict source route, loose source route and record route. Details about these options can be found in RFC 791. If an option is found to be enabled in this packet, a response will be made. If an invalid option is detected, an ICMP parameter problem message will be sent to the data source, and then this packet is discarded.

**Configuration Examples** The following example disables the IP source route. Ruijie(config)# no ip source-route

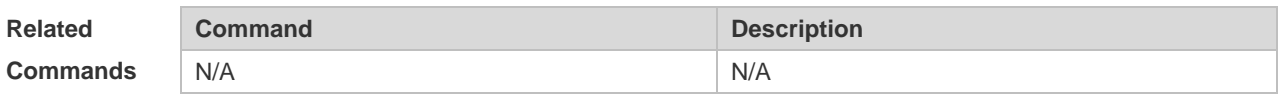

**Platform Description** N/A

## **1.11 ip ttl**

Use this command to set the TTL value of the unicast packet. Use the **no** form of this command to restore the default setting. **ip ttl** *value*

**no ip ttl**

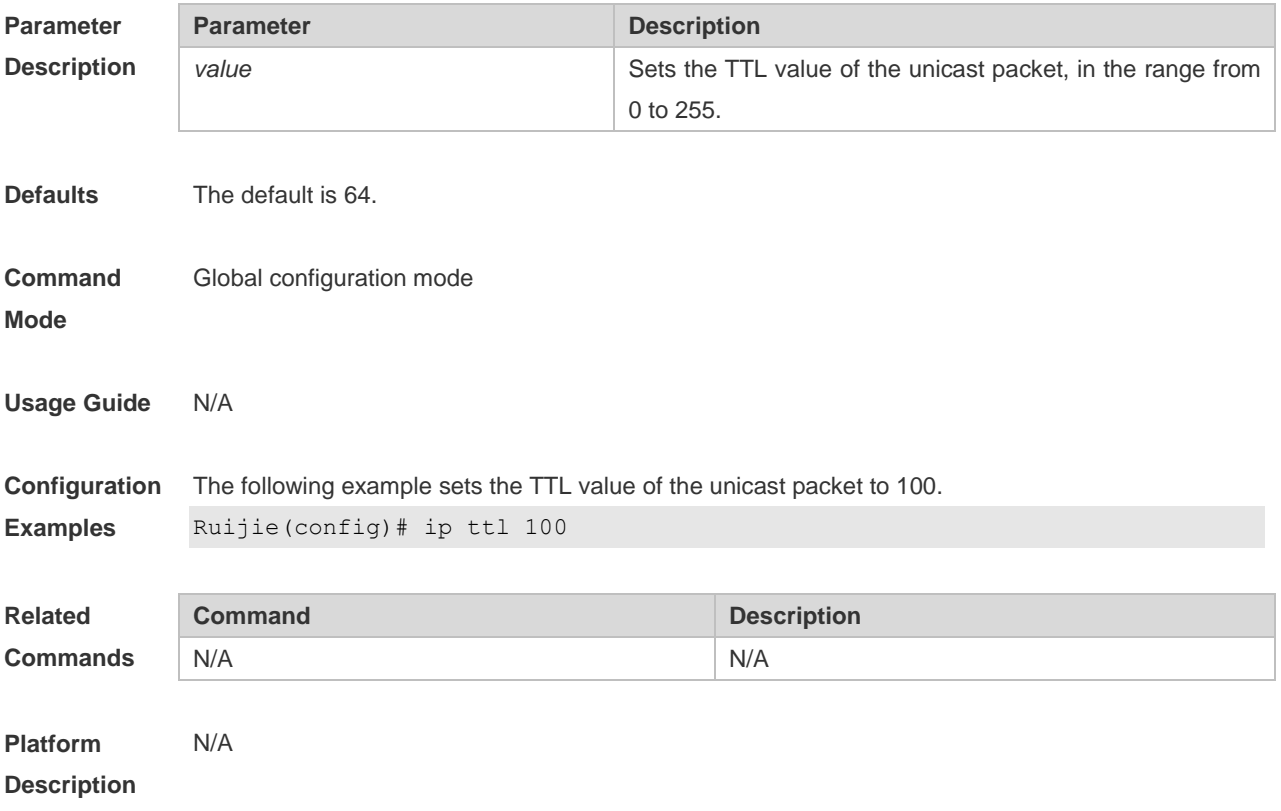

## **1.12 ip unnumbered**

This command is used to configure unnumbered interfaces. After an interface is set to an unnumbered interface, IP can be run on the interface and packets can be sent or received on the interface. Use the **no** form of this command to restore the default setting. **ip unnumbered** *interface-type interface-number* **no ip unnumbered**

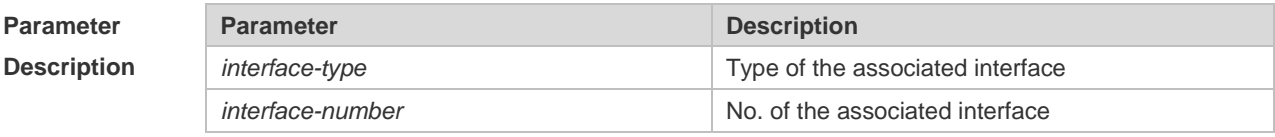

**Defaults** No unnumbered interface is configured by default.

**Command mode** Interface configuration mode

**Usage Guide** An unnumbered interface indicates that IP is enabled on the interface but no IP address is allocated for the interface. An unnumbered interface must associate with an interface with an IP address. The source IP address of the IP packets generated on an unnumbered interface is the IP address of the associated interface. In addition, the routing protocol process determines whether to send route update packets to the unnumbered interface according to the IP address of the associated interface. Pay attention to the following when using an unnumbered interface:

An Ethernet interface cannot be set to an unnumbered interface.

When SLIP, HDLC, PPP, LAPB, and Frame-relay are encapsulated on a serial port, the port can be set to an unnumbered interface. When a frame relay is encapsulated, only a point-to-point subinterface can be set to an unnumbered interface. In the case of X.25 encapsulation, unnumbered interface is not allowed.

The **ping** command cannot be used to check whether an unnumbered interface is working properly because the interface does not have an IP address. The status of an unnumbered interface can be remotely monitored over SNMP.

The network cannot be enabled using an unnumbered interface.

**Configuration Examples** The following example configures the local interface as an unnumbered interface and sets the associated interfacet to FastEthernet 0/1 (an IP address is configured for the interface).

> Ruijie(config)# int virtual-ppp 1 Ruijie(config-if)# ip unnumbered fastEthernet 0/1

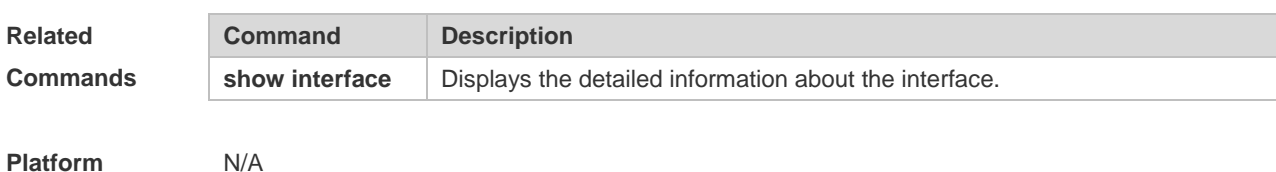

#### **Description**

#### **1.13 ip unreachables**

Use this command to allow the RGOS software to generate ICMP destination unreachable messages. Use the **no** form of this command to disable this function. **ip unreachables no ip unreachables**

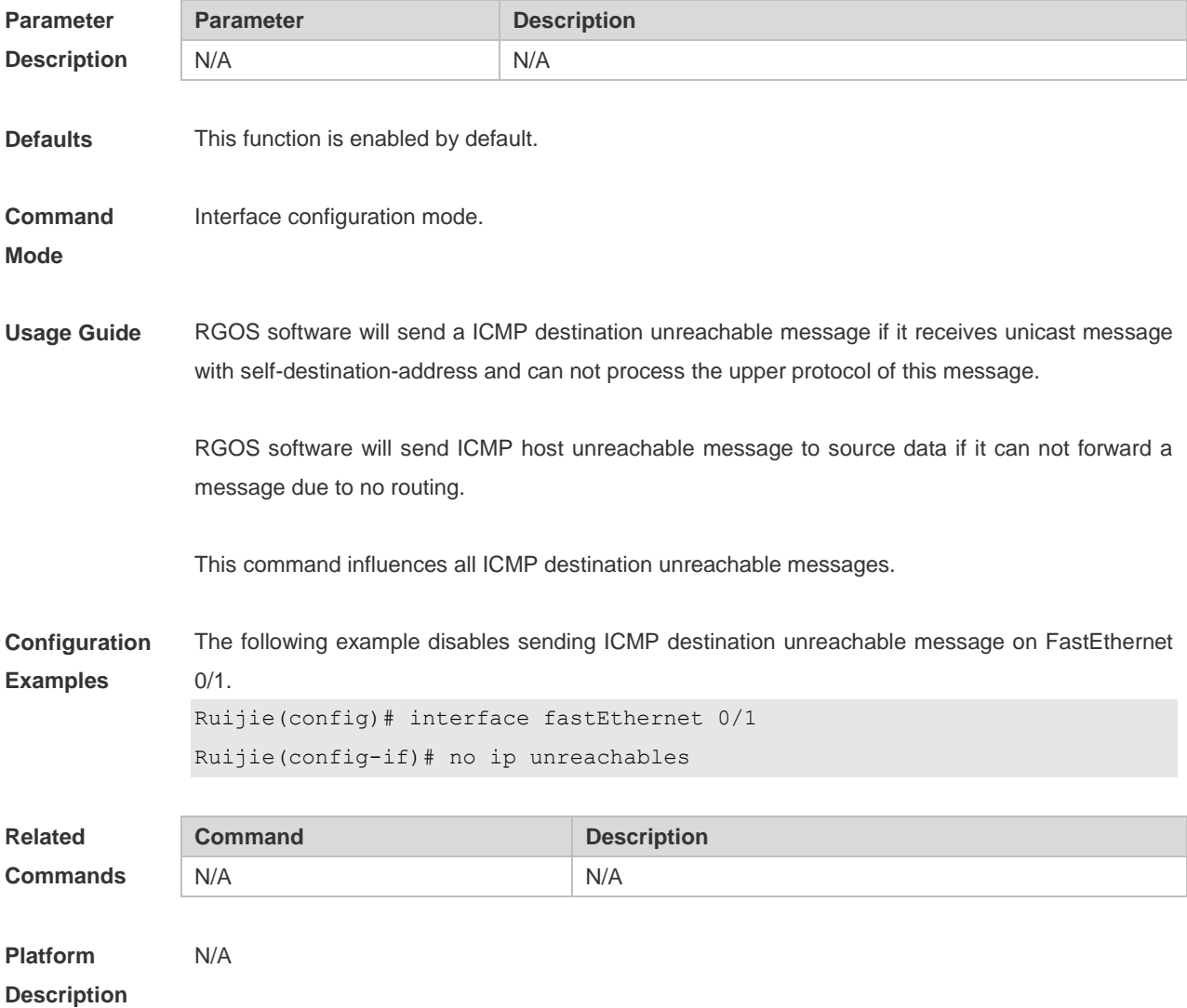

# **1.14 show ip interface**

Use this command to display the IP status information of an interface. **show ip interface** [ *interface-type interface-number* | **brief** ]

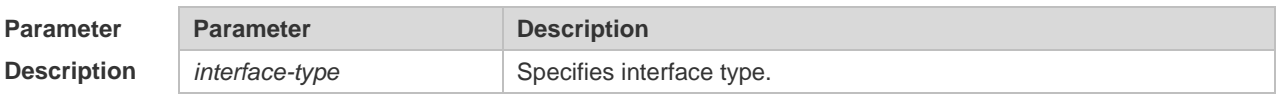

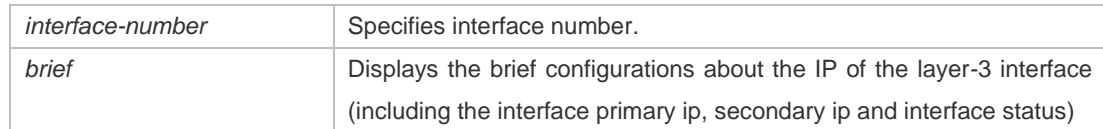

**Defaults** N/A.

#### **Command**  Privileged EXEC mode.

**Mode**

**Usage Guide** When an interface is available, RGOS will create a direct route in the routing table. The interface is available in that the RGOS software can receive and send packets through this interface. If the interface changes from available status to unavailable status, the RGOS software removes the appropriate direct route from the routing table.

> If the interface is unavailable, for example, two-way communication is allowed, the line protocol status will be shown as "UP". If only the physical line is available, the interface status will be shown as "UP".

> The results shown may vary with the interface type, because some contents are the interface-specific options

**Configuration**  The following exmaple displays the output of the **show ip interface brirf command**.

**Examples**

Ruijie#show ip interface brief

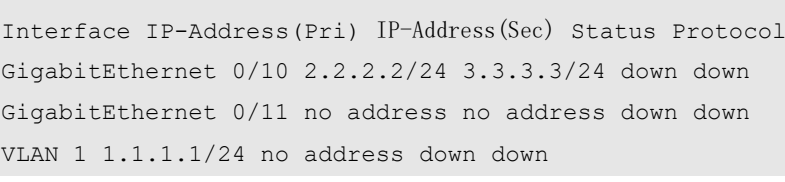

Description of fields:

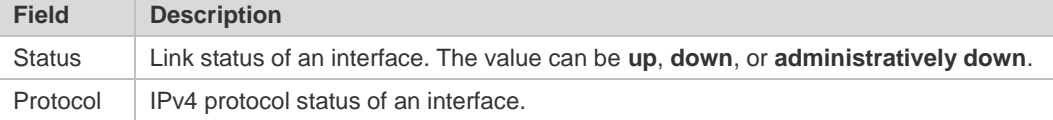

The following example displays the output of the **show ip interface vlan** command.

```
SwitchA#show ip interface vlan 1
VLAN 1
IP interface state is: DOWN
IP interface type is: BROADCAST
IP interface MTU is: 1500
IP address is:
1.1.1.1/24 (primary)
IP address negotiate is: OFF
Forward direct-broadcast is: OFF
ICMP mask reply is: ON
Send ICMP redirect is: ON
```

```
Send ICMP unreachabled is: ON
DHCP relay is: OFF
Fast switch is: ON
Help address is:
Proxy ARP is: OFF
ARP packet input number: 0
Request packet: 0
Reply packet: 0
Unknown packet: 0
TTL invalid packet number: 0
ICMP packet input number: 0
Echo request: 0
Echo reply: 0
Unreachable: 0
Source quench: 0
Routing redirect: 0
```
Description of fields in the results:

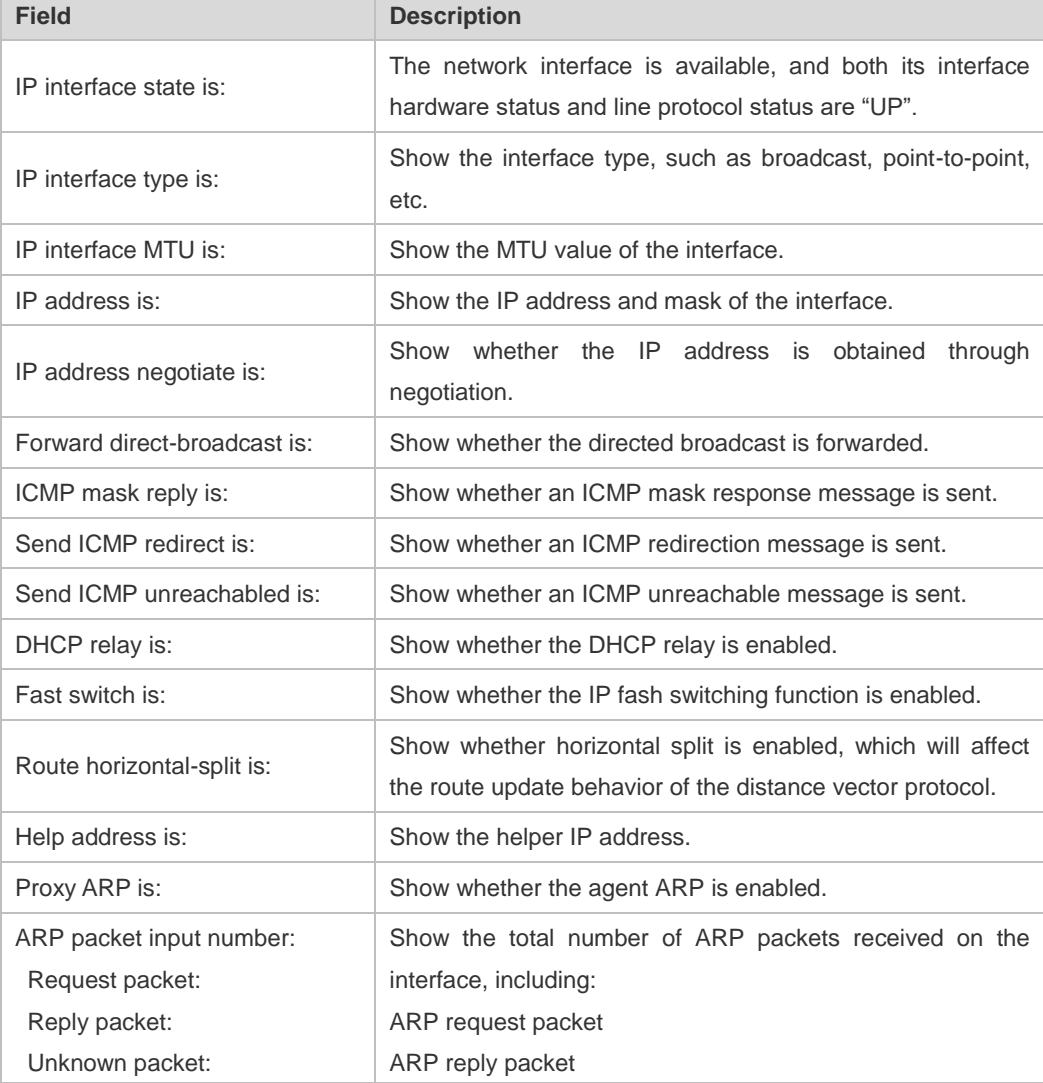

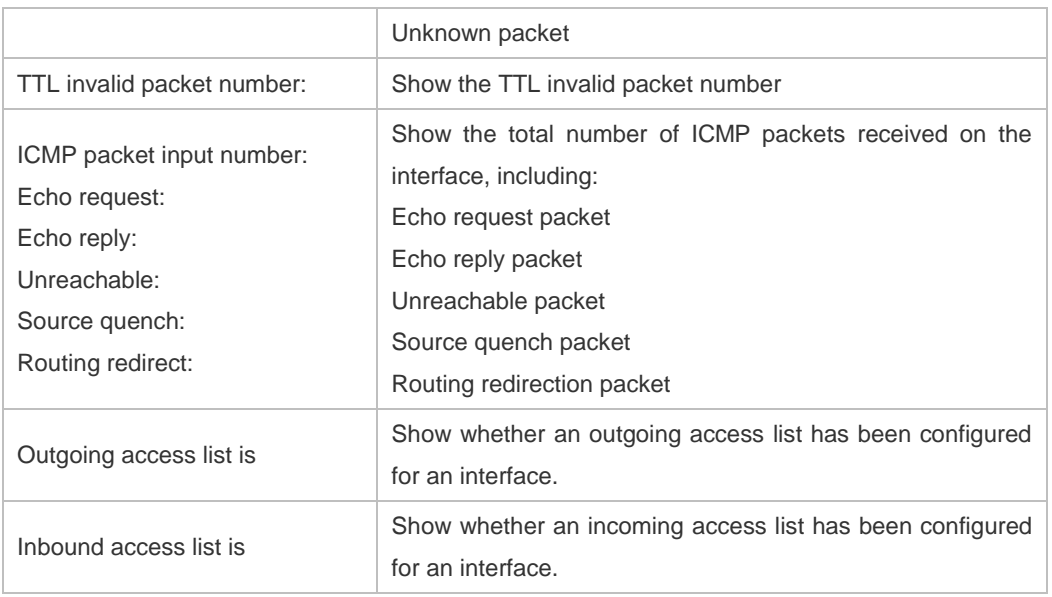

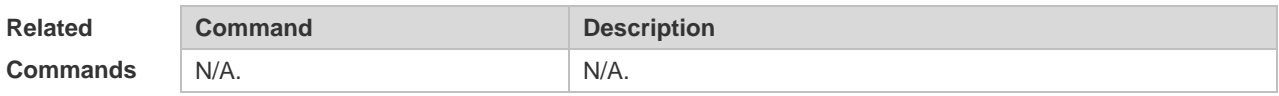

**Platform Description** N/A.

# **1.15 show ip packet queue**

Use this command to display the statistics of IP packet queues. **show ip packet queue**

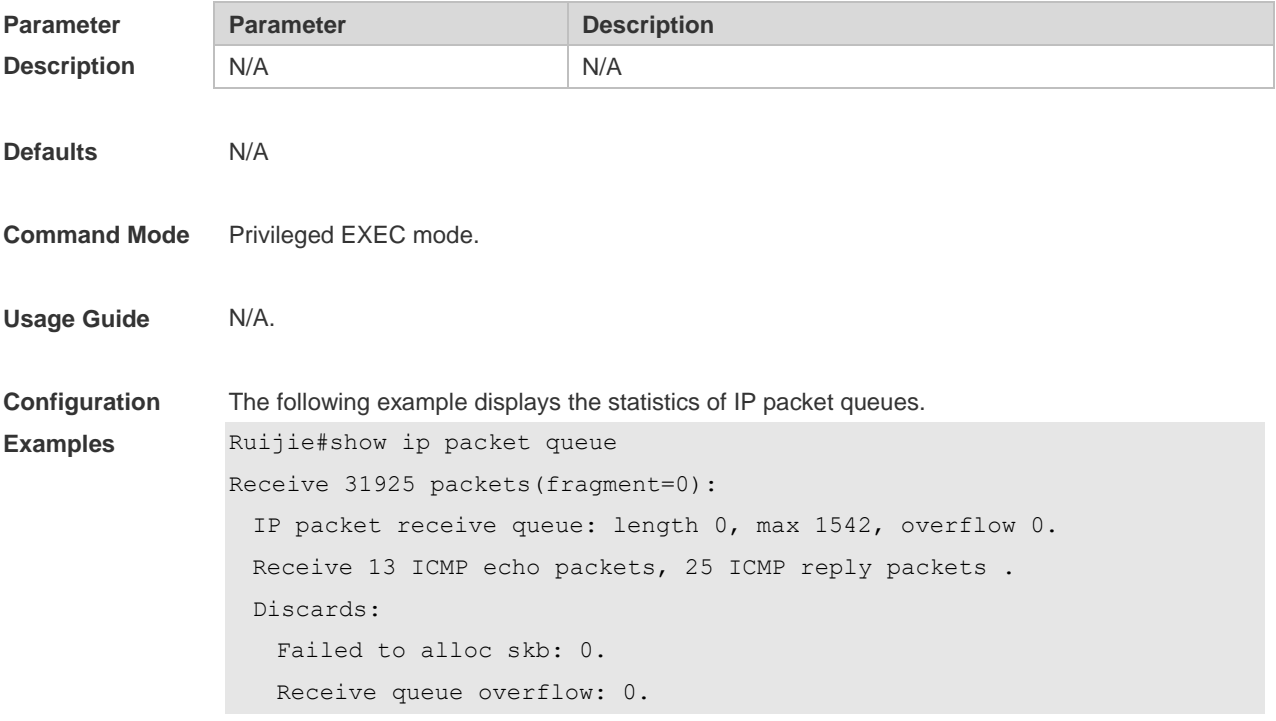

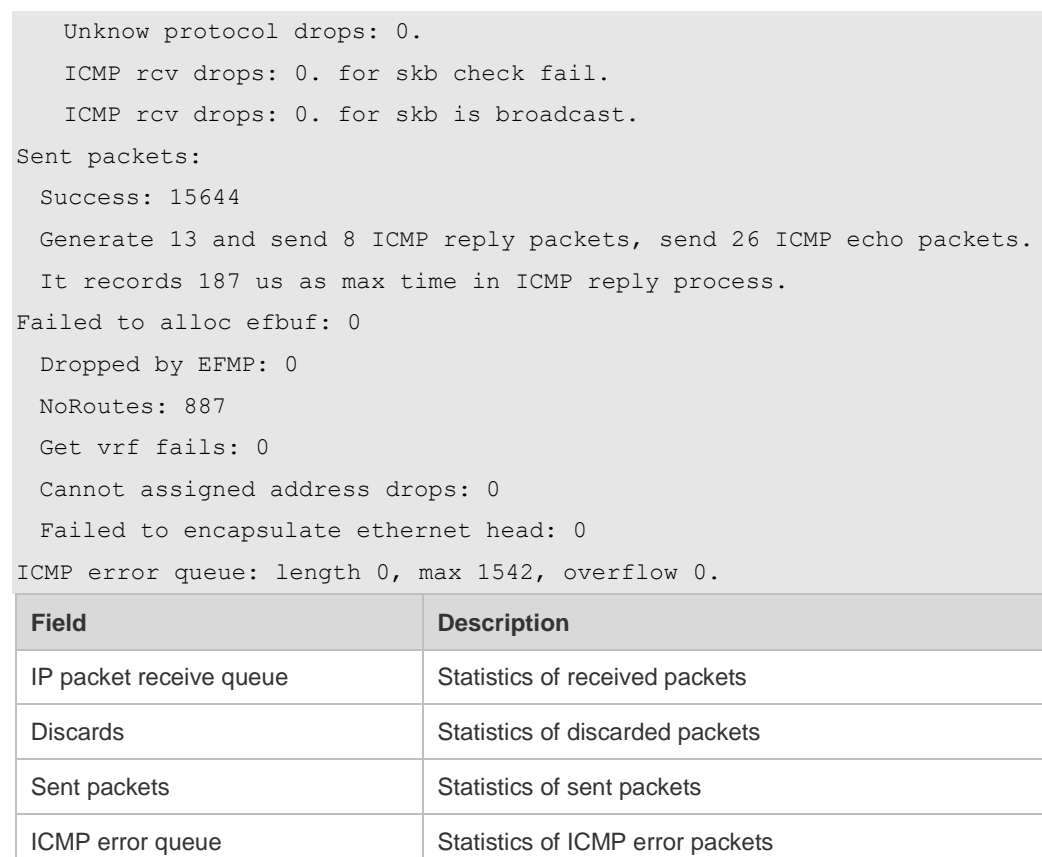

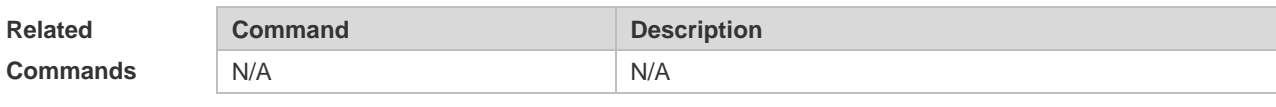

**Platform Description** N/A

# **1.16 show ip packet statistics**

Use this command to display the statistics of IP packets. **show ip packet statistics** [ **total** | *interface-name* ]

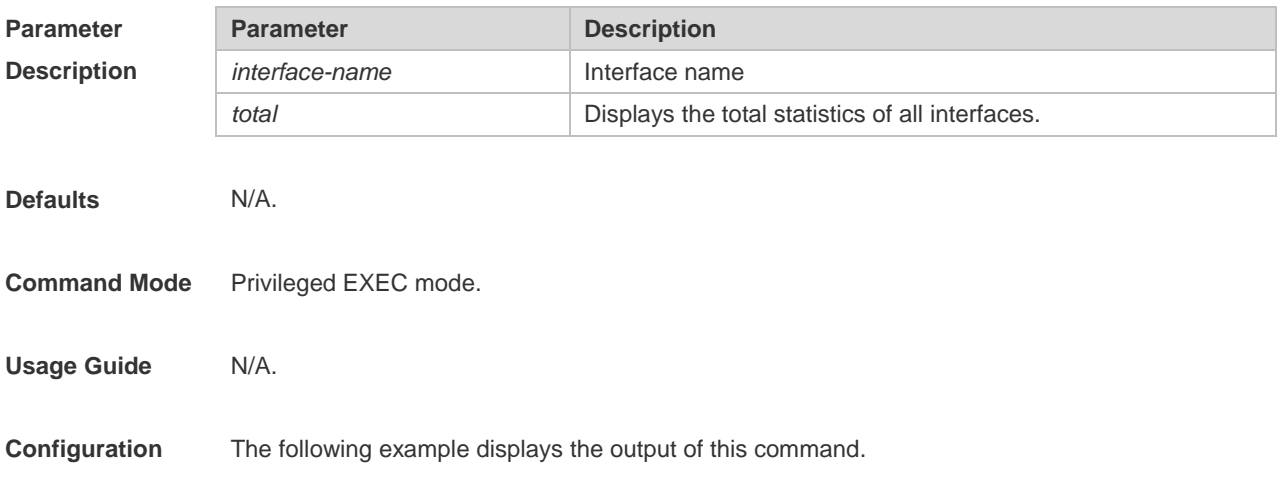

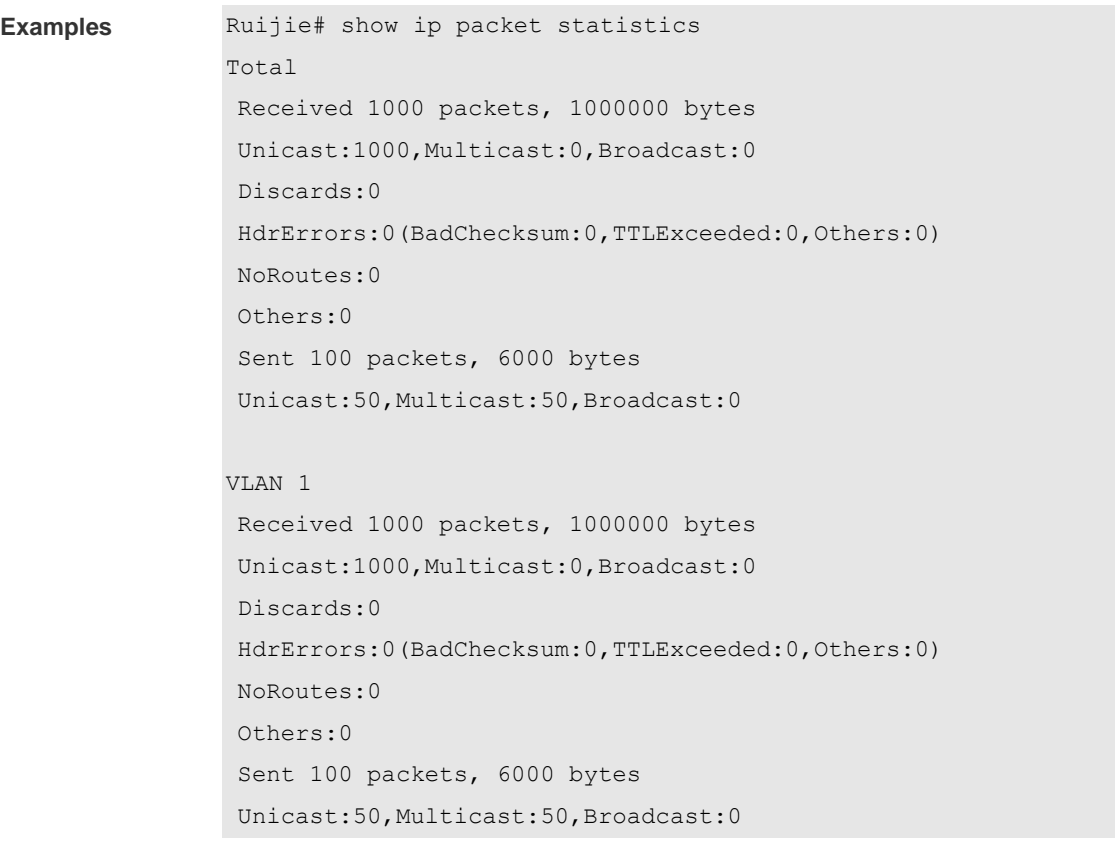

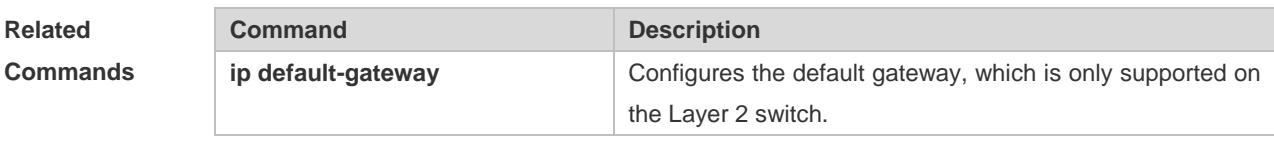

**Platform Description**

# N/A

# **1.17 show ip raw-socket**

Use this command to display IPv4 raw sockets. **show ip raw-socket [** *num* ]

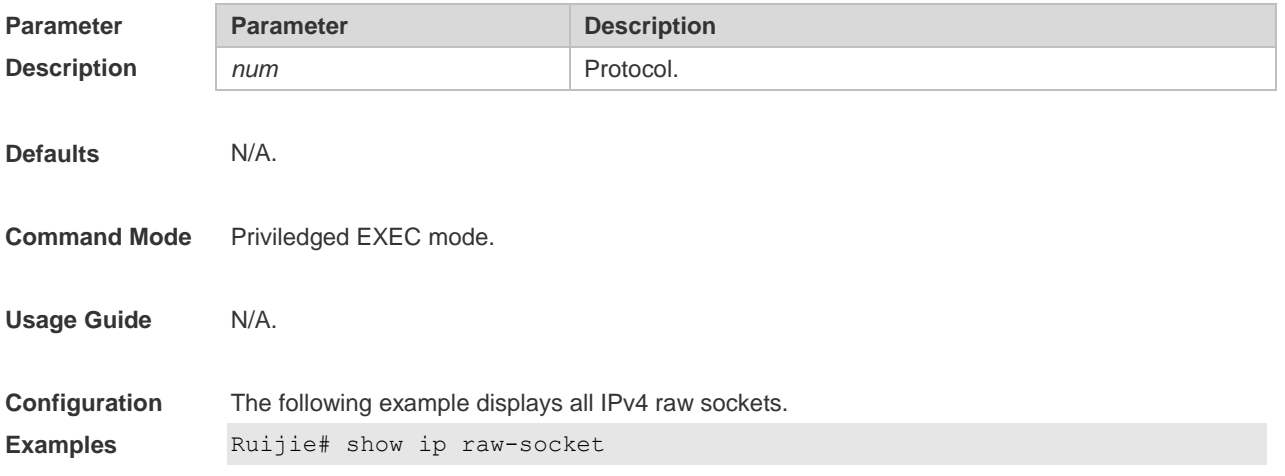

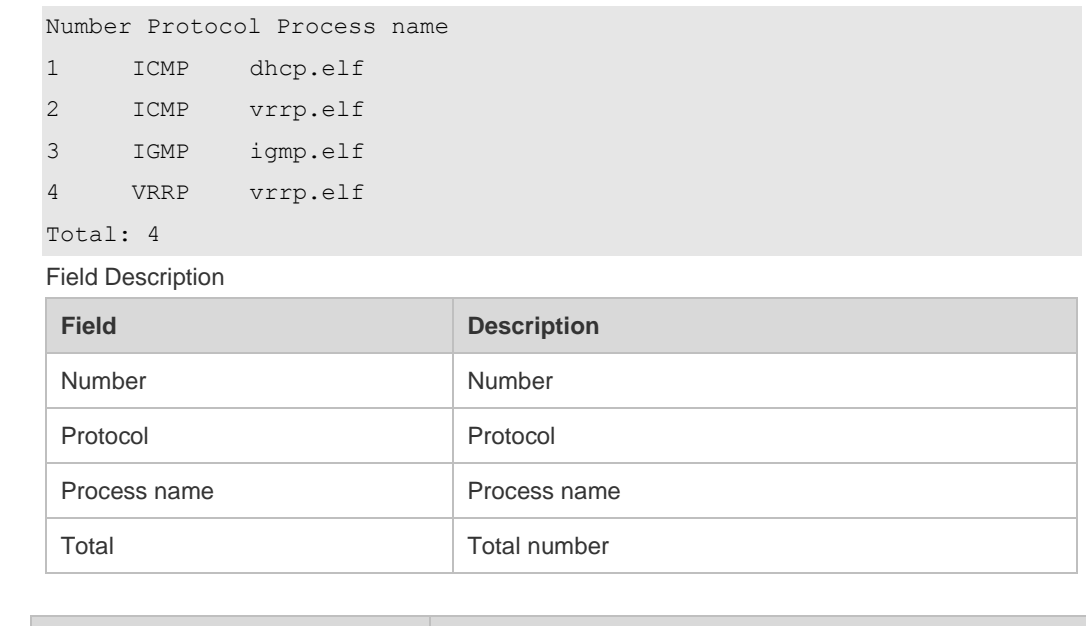

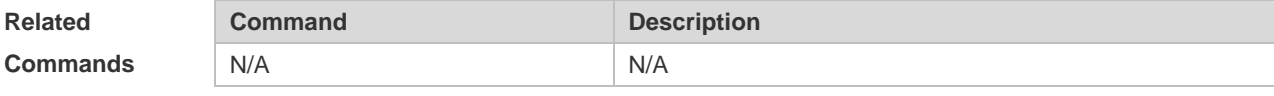

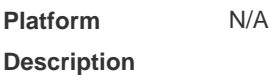

# **1.18 show ip sockets**

Use this command to display all IPv4 sockets. **show ip sockets**

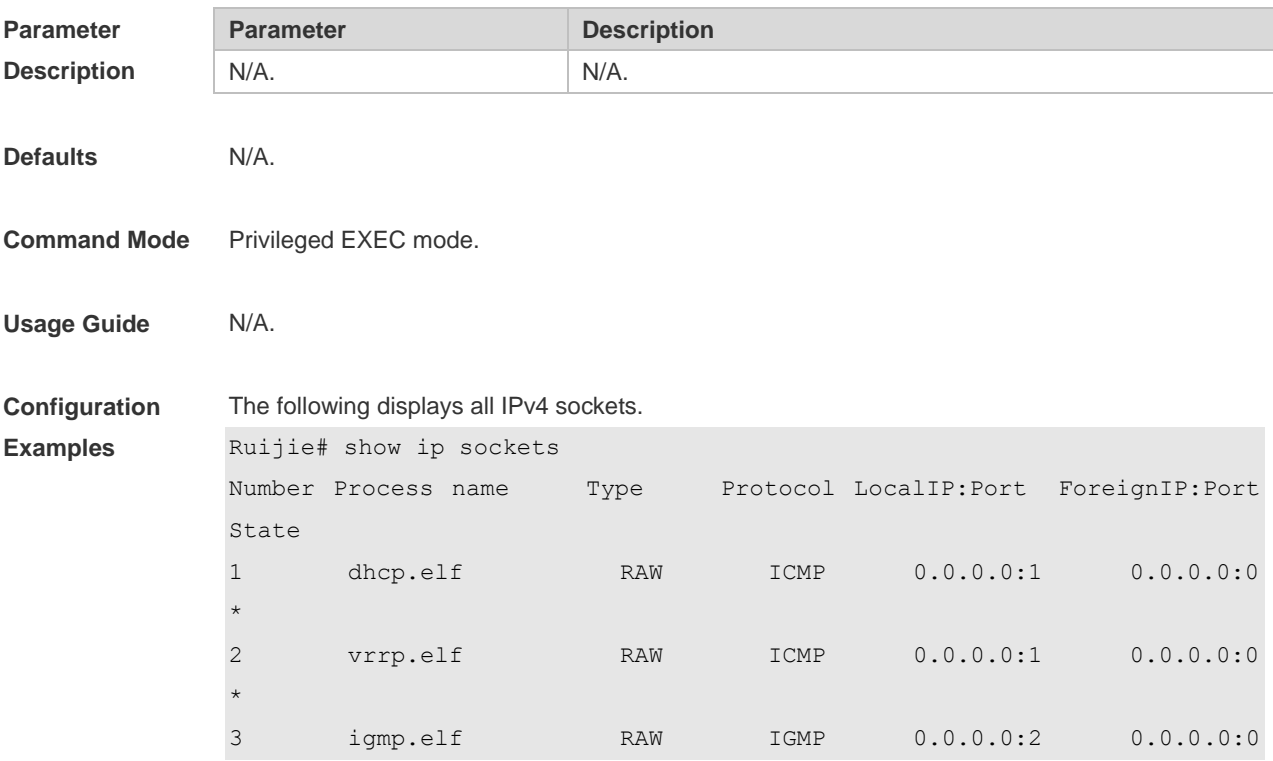

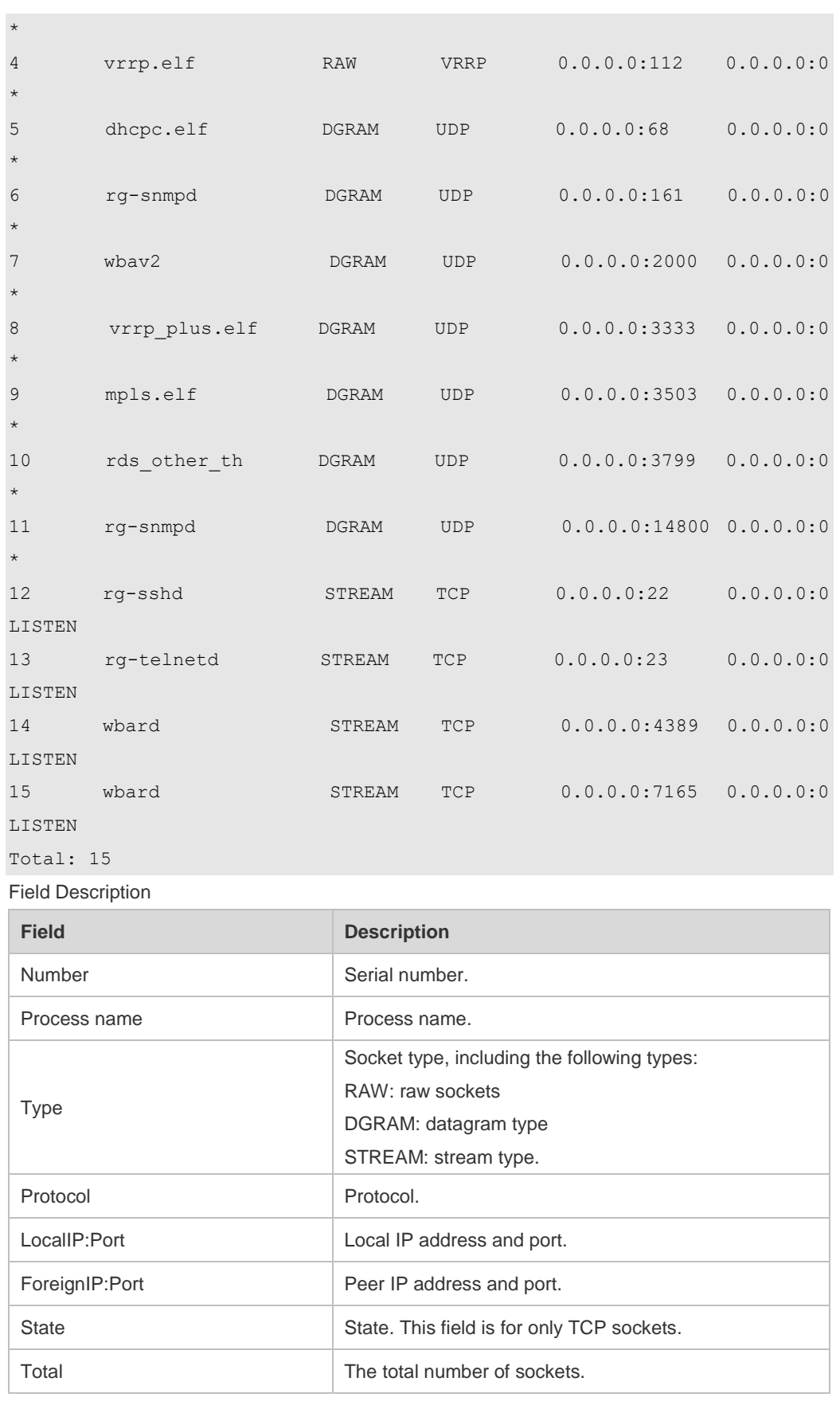

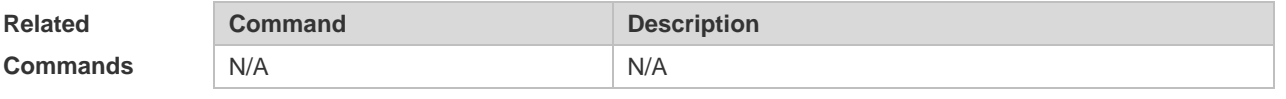

**Platform Description** N/A

# **1.19 show ip udp**

Use this command to display IPv4 UDP sockets. **show ip udp** [ **local-port** *num* ] Use this command to display IPv4 UDP socket statistics. **show ip udp statistics**

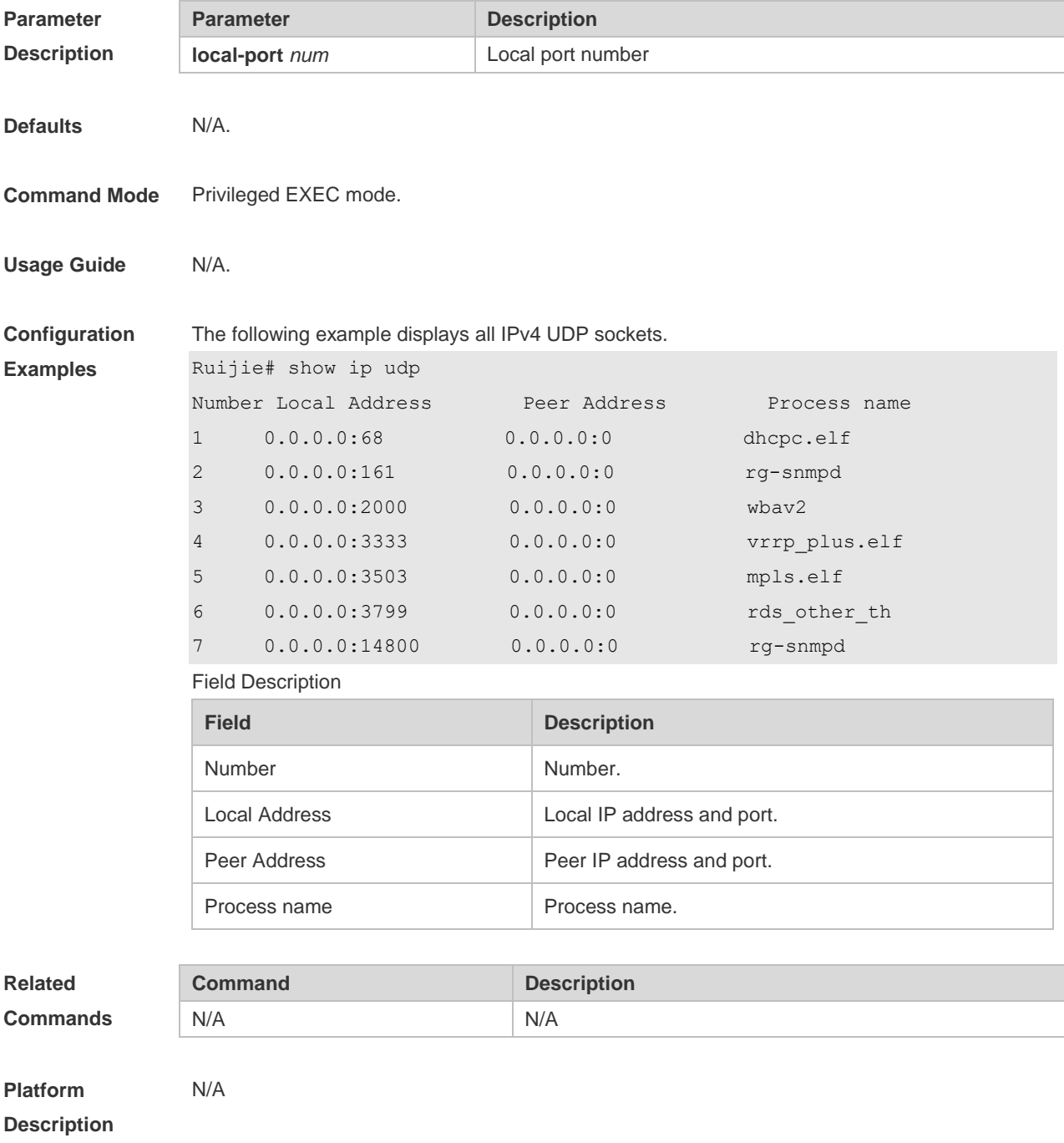

# **2 ARP Commands**

#### **2.1 arp**

Use this command to add a permanent IP address and MAC address mapping to the ARP cache table. Use the **no** form of this command to restore the default setting. **arp** [ **vrf** *name* ] *ip-address mac-address type* **no arp** [ **vrf** *name* ] *ip-address*

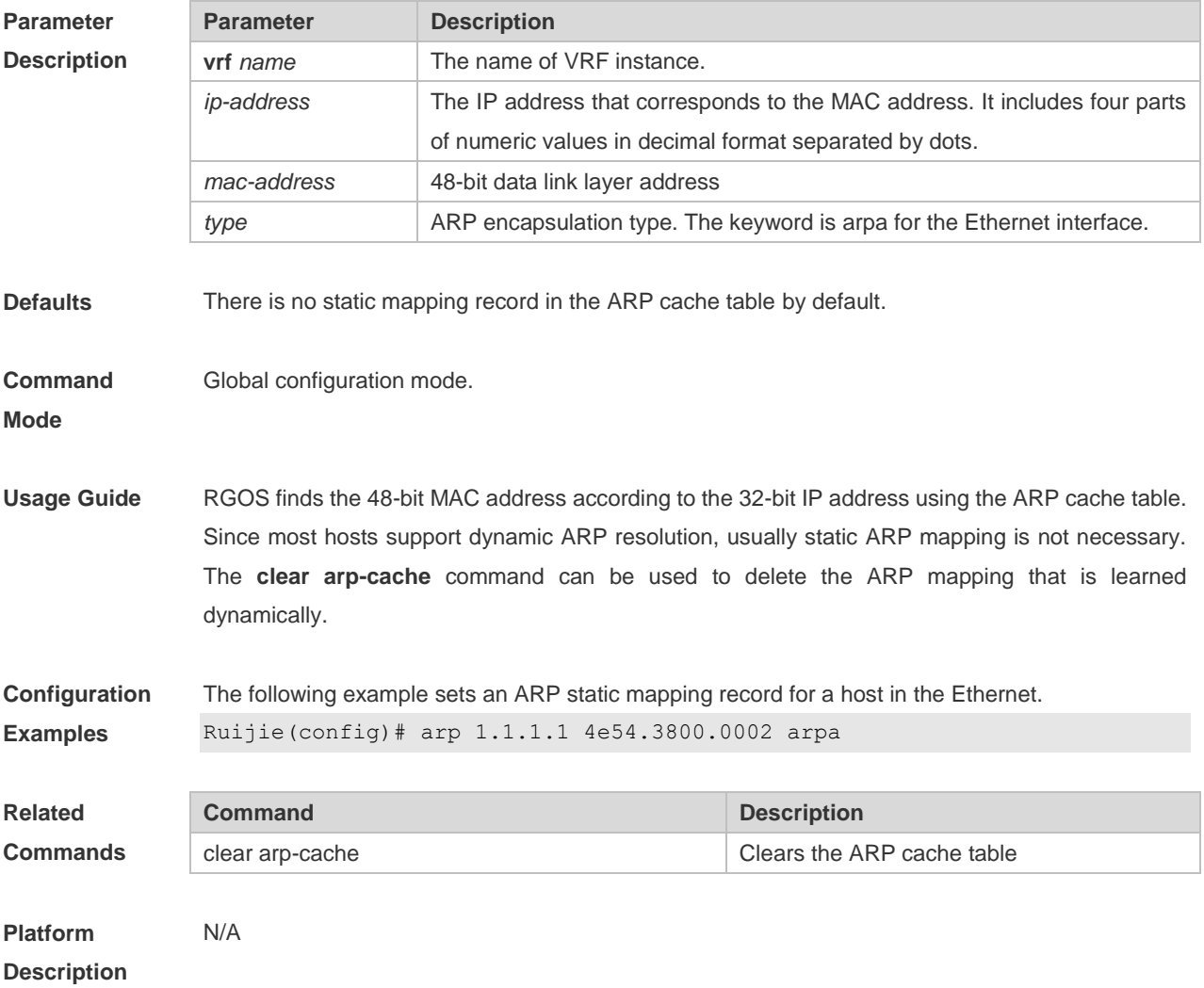

## **2.2 arp anti-ip-attack**

Use the **arp anti-ip-attack** command to set the parameter or disable this function. Use the **no** form of this command to restore the default setting. **arp anti-ip-attack** *num* **no arp anti-ip-attack**

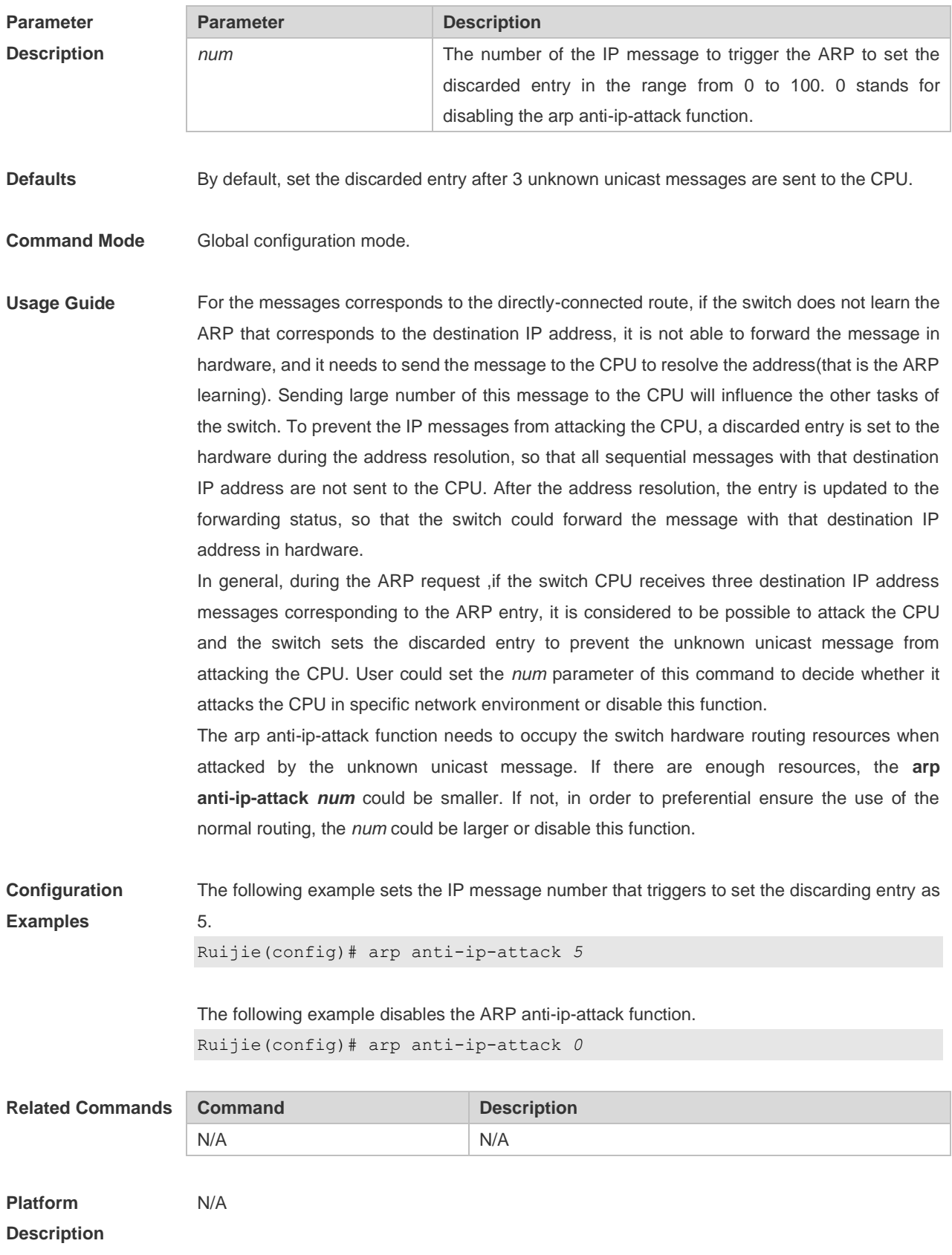

# **2.3 arp cache interface-limit**

Use this command to set the maximum number of ARP learned on the interface. Use the **no** form of this command to restore the default setting. **arp cache interface-limit** *limit* **no arp cache interface-limit**

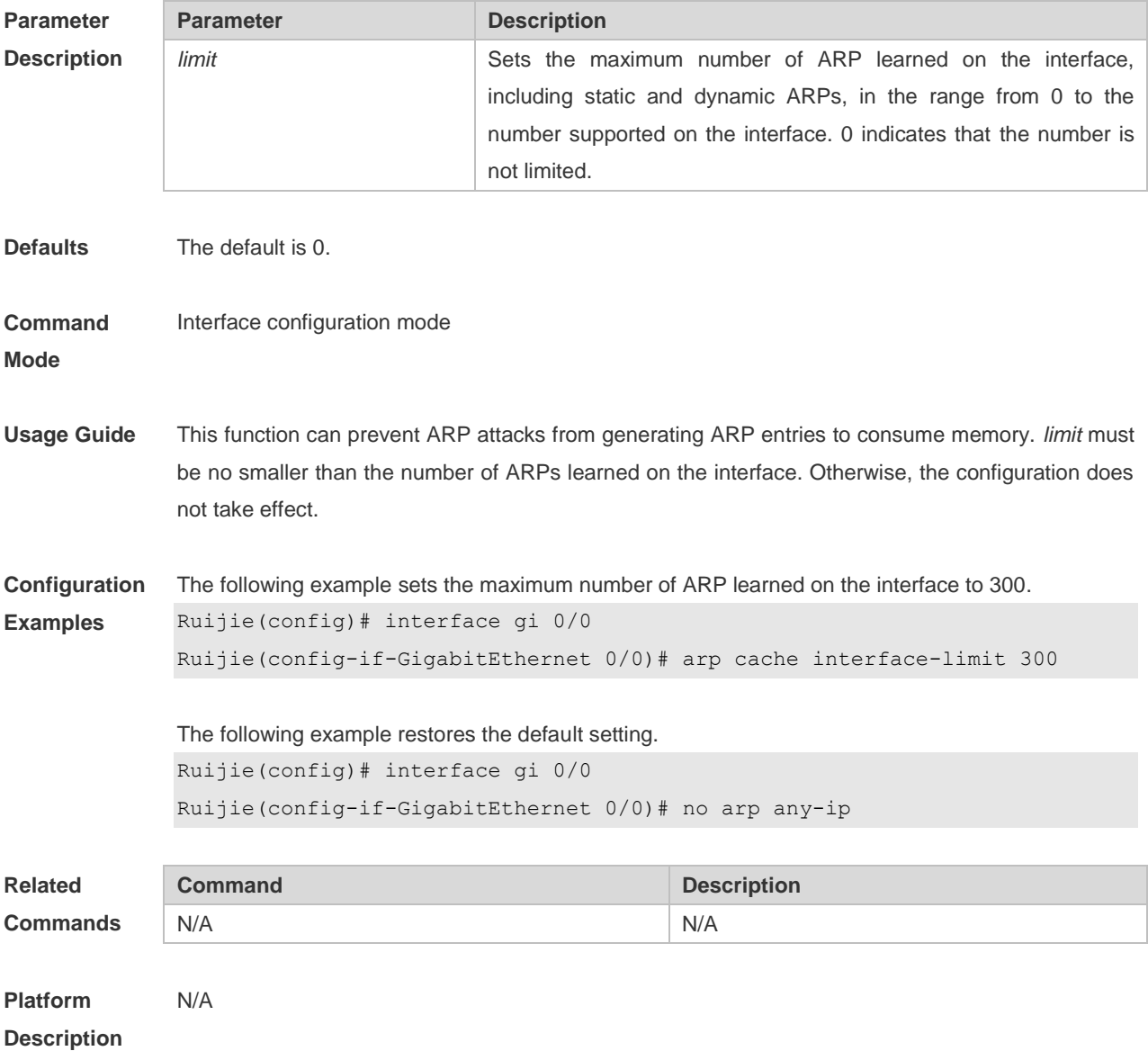

#### **2.4 arp gratuitous-send interval**

Use this command to set the interval of sending the free ARP request message on the interface. Use the**no** form of this command to restore the default setting. **arp gratuitous-send interval** *seconds* [ *number* ] **no arp gratuitous-send**

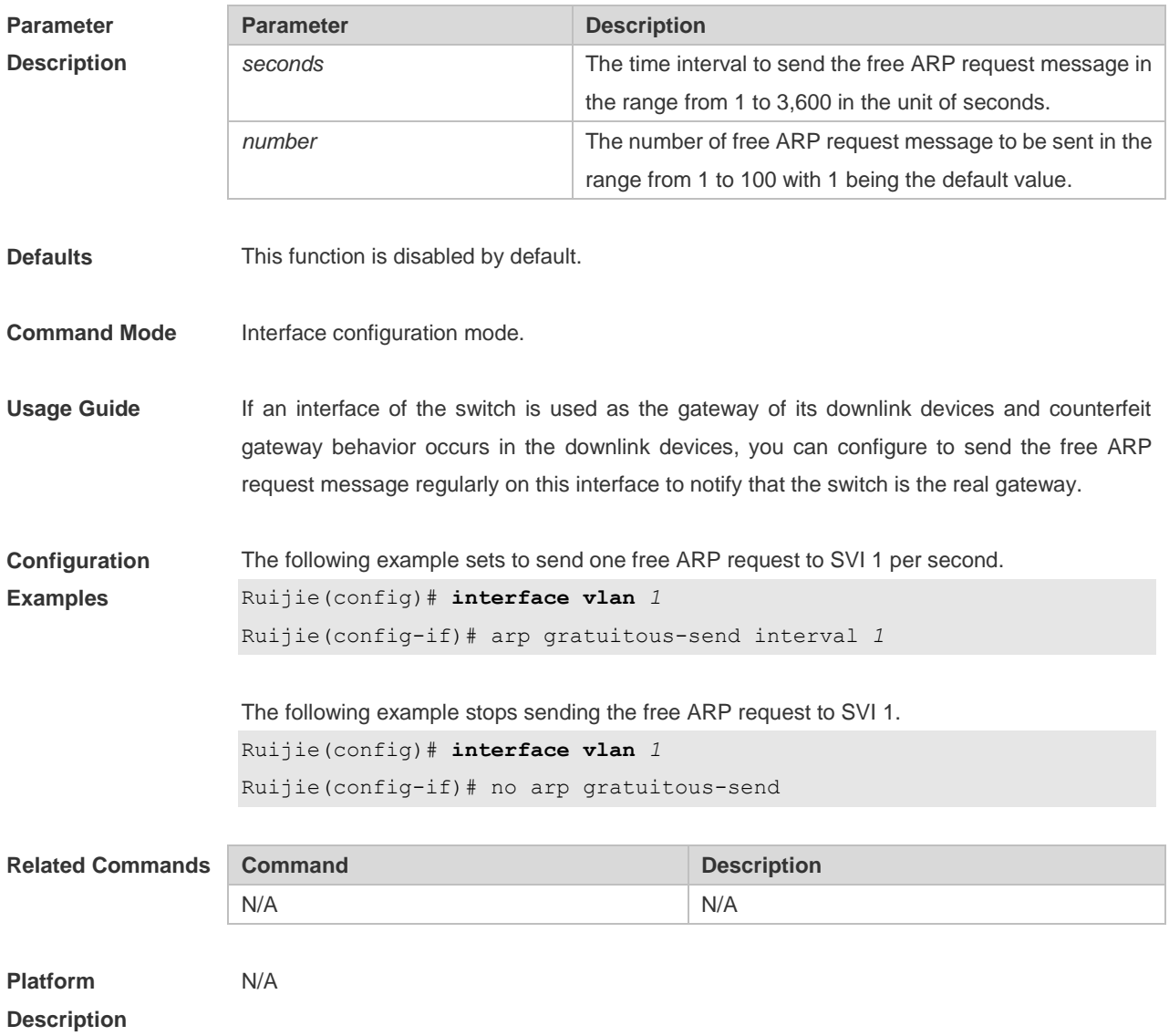

## **2.5 arp oob**

Use this command to configure the static ARP on the management interface. Use the **no** form of this command to restore the default setting. **arp oob** [ *mgmt.-name* ] *ip-address mac-address type* **no arp oob** [ *mgmt.-name* ] *ip-address*

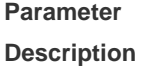

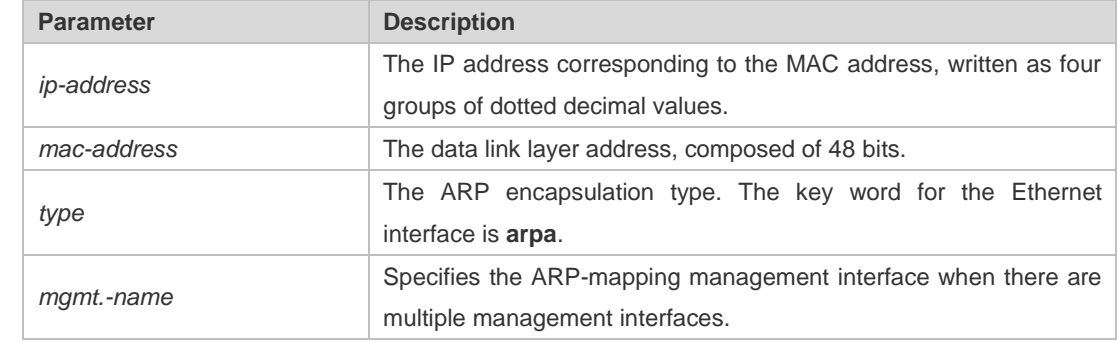

**Defaults** No static ARP is configured by default.

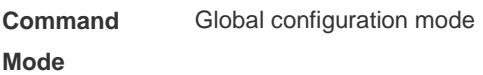

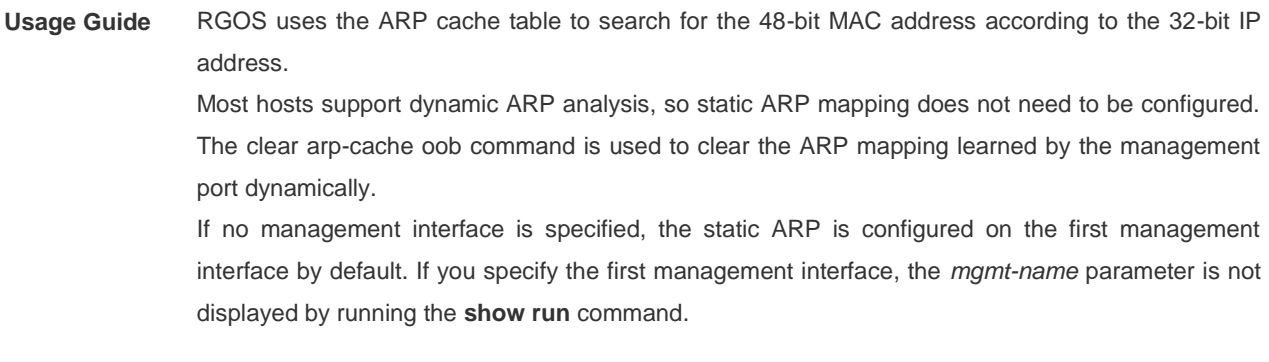

**Configuration Examples** The following example configures a static ARP mapping record for the Ethernet host Ruijie(config)# arp oob 1.1.1.1 4e54.3800.0002 arpa

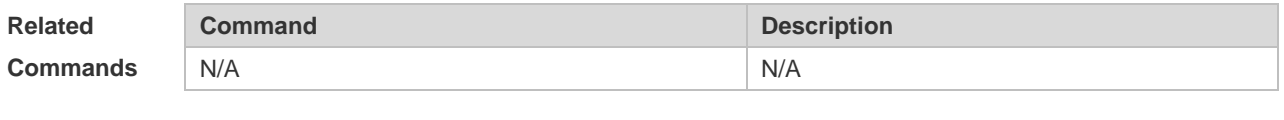

**Platform Description** N/A

#### **2.6 arp retry interval**

Use this command to set the frequency for sending the arp request message locally, namely, the time interval between two continuous ARP requests sent for resolving one IP address. Use the **no**  form of this command to restore the default setting.

**arp retry interval** *seconds*

**no arp retry interval**

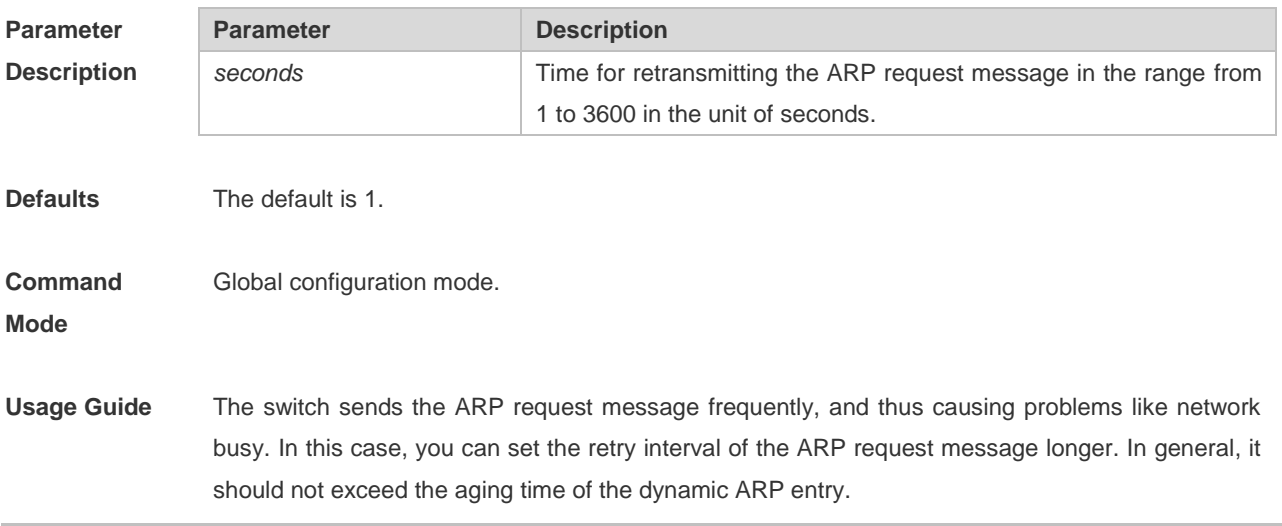

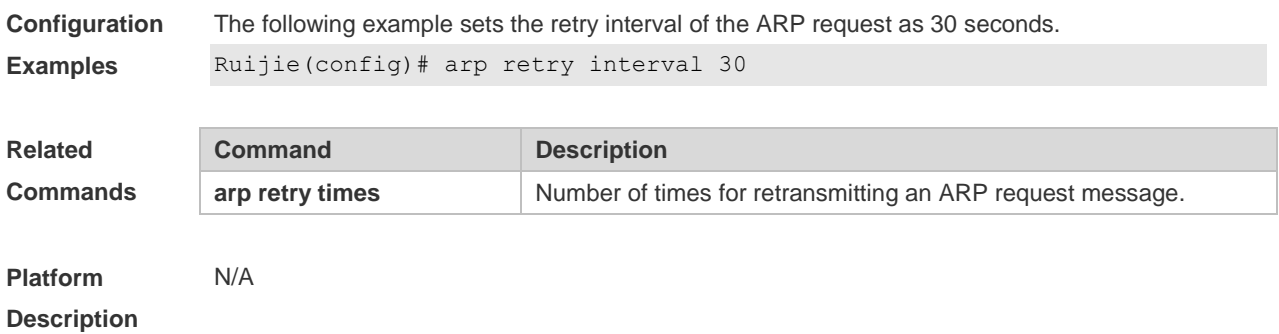

# **2.7 arp retry times**

Use this command to set the local retry times of the ARP request message, namely, the times of sending the ARP request message to resolve one IP address. Use the **no** form of this command to restore the default setting. **arp retry times** *number* **no arp retry times**

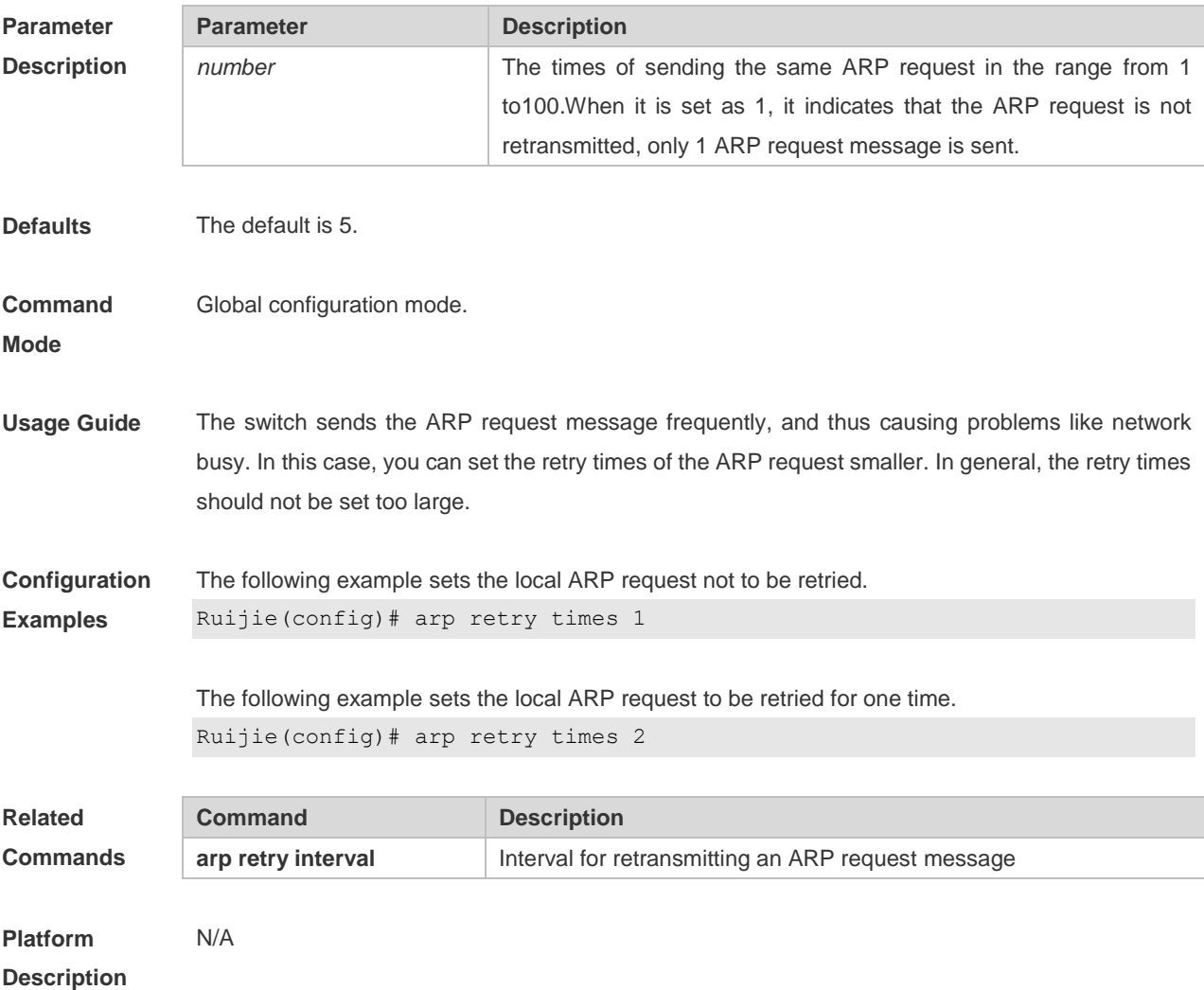

# **2.8 arp suppress-auth-vlan-req**

Use this command to disable the SVI interface from sending the ARP request to the authentication VLAN. Use the **no** form of this command to disable this function.

**arp suppress-auth-vlan-req**

**no arp suppress-auth-vlan-req**

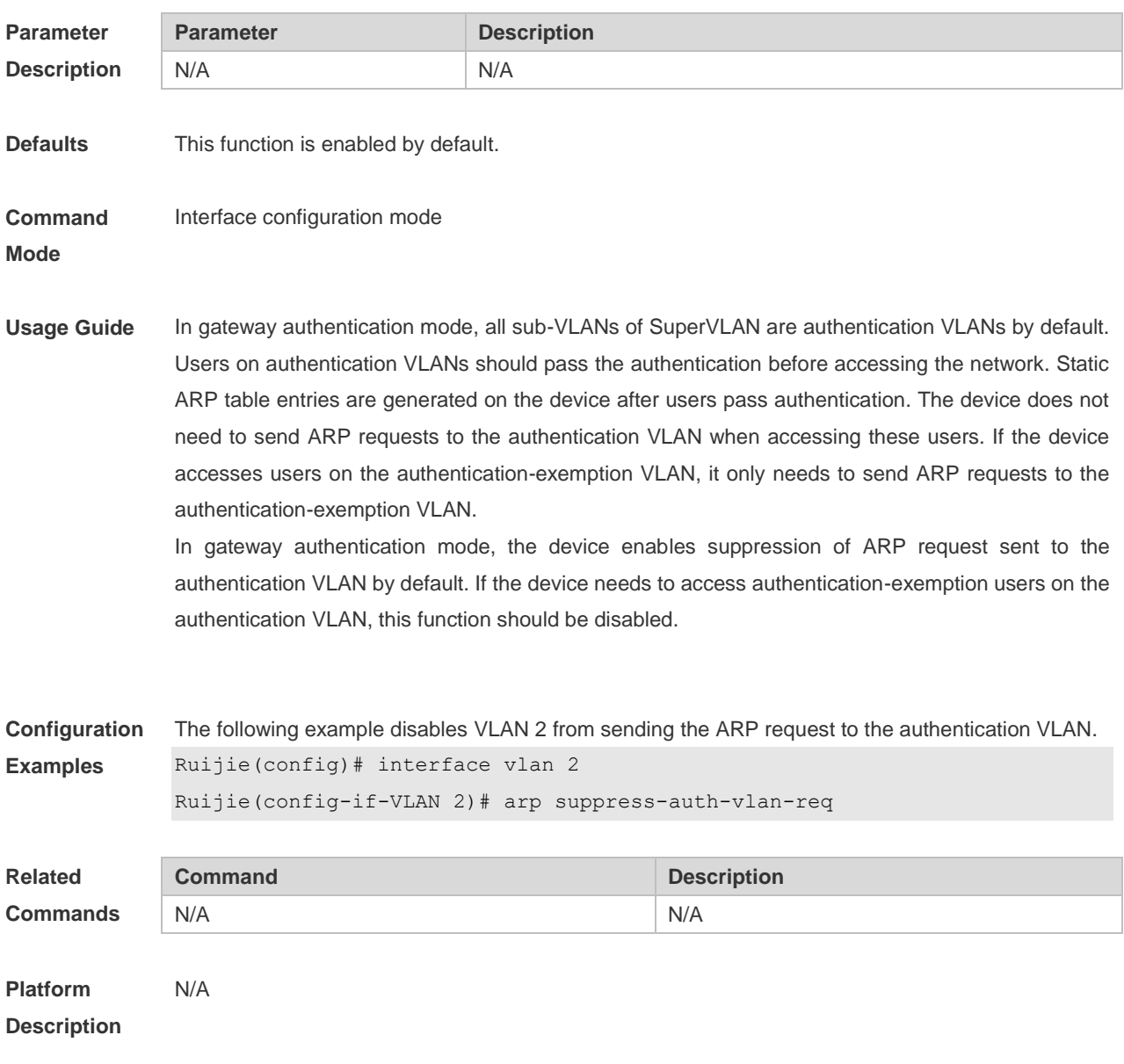

#### **2.9 arp proxy-resolved**

Use this command to enable a device to judge the existence of the ARP entry corresponding to a destination IP address when the device responds to an ARP request as an ARP proxy. Use the **no** form of this command to disable this function. **arp proxy-resolved**

**no arp proxy-resolved**

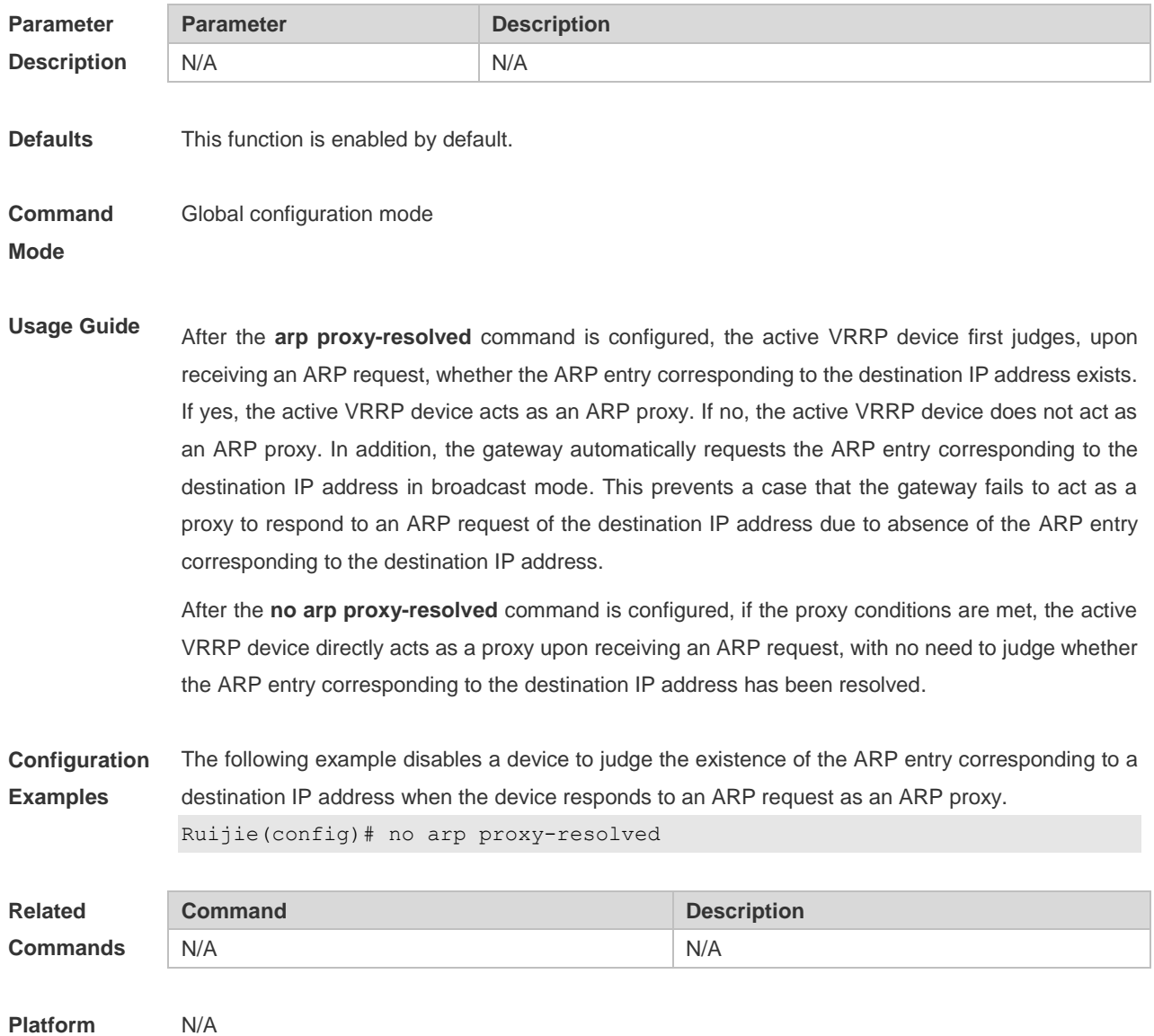

**Description**

# **2.10 arp timeout**

Use this command to configure the timeout for the ARP static mapping record in the ARP cache. Use the **no** form of this command to restore the default setting. **arp timeout** *seconds* **no arp timeout**

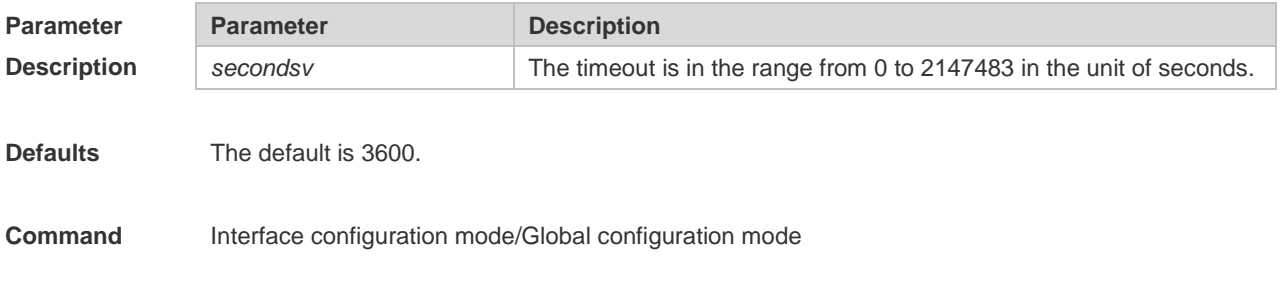

#### **Mode**

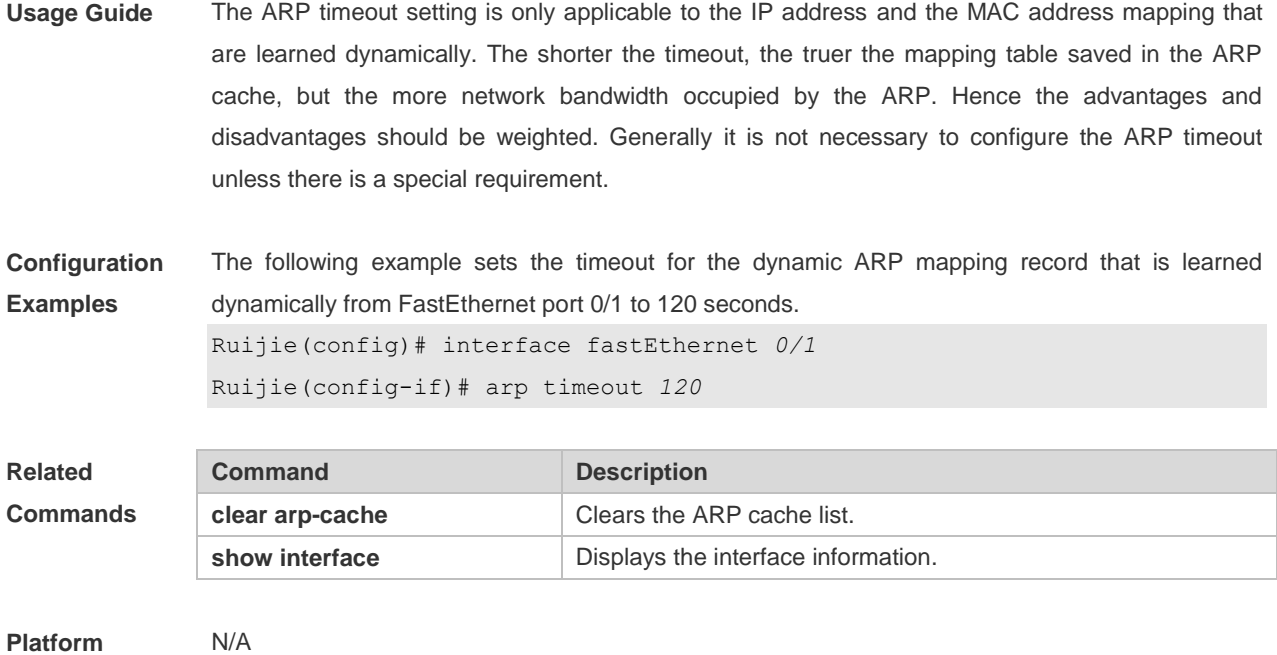

# **2.11 arp trusted**

**Description**

Use this command to set the maximum number of trusted ARP entries. Use the **no** form of this command to restore the default setting. **arp trusted** *number*

**no arp trusted**

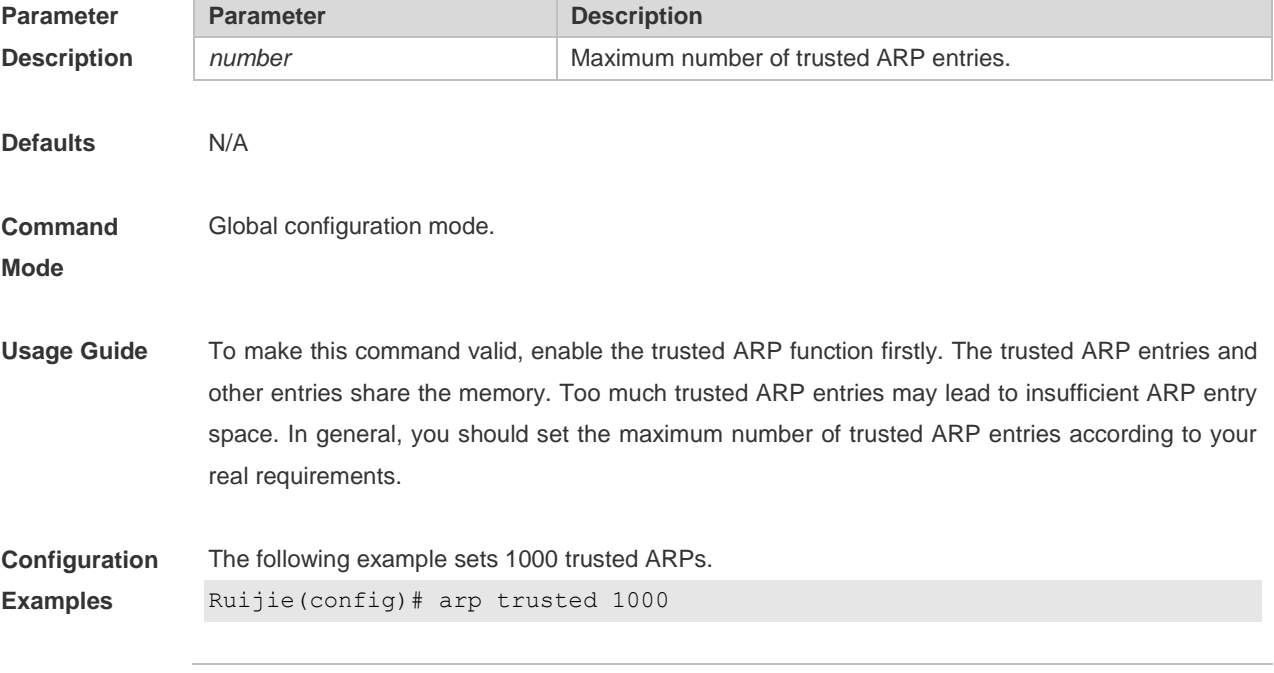

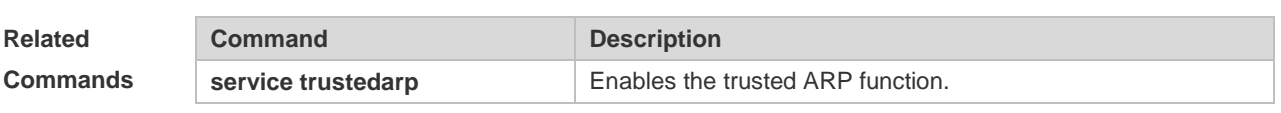

**Platform**  N/A

**Description**

## **2.12 arp trusted aging**

Use this command to set trusted ARP aging. Use the **no** form of this command to restore the default setting.

**arp trusted aging**

**no arp trusted aging**

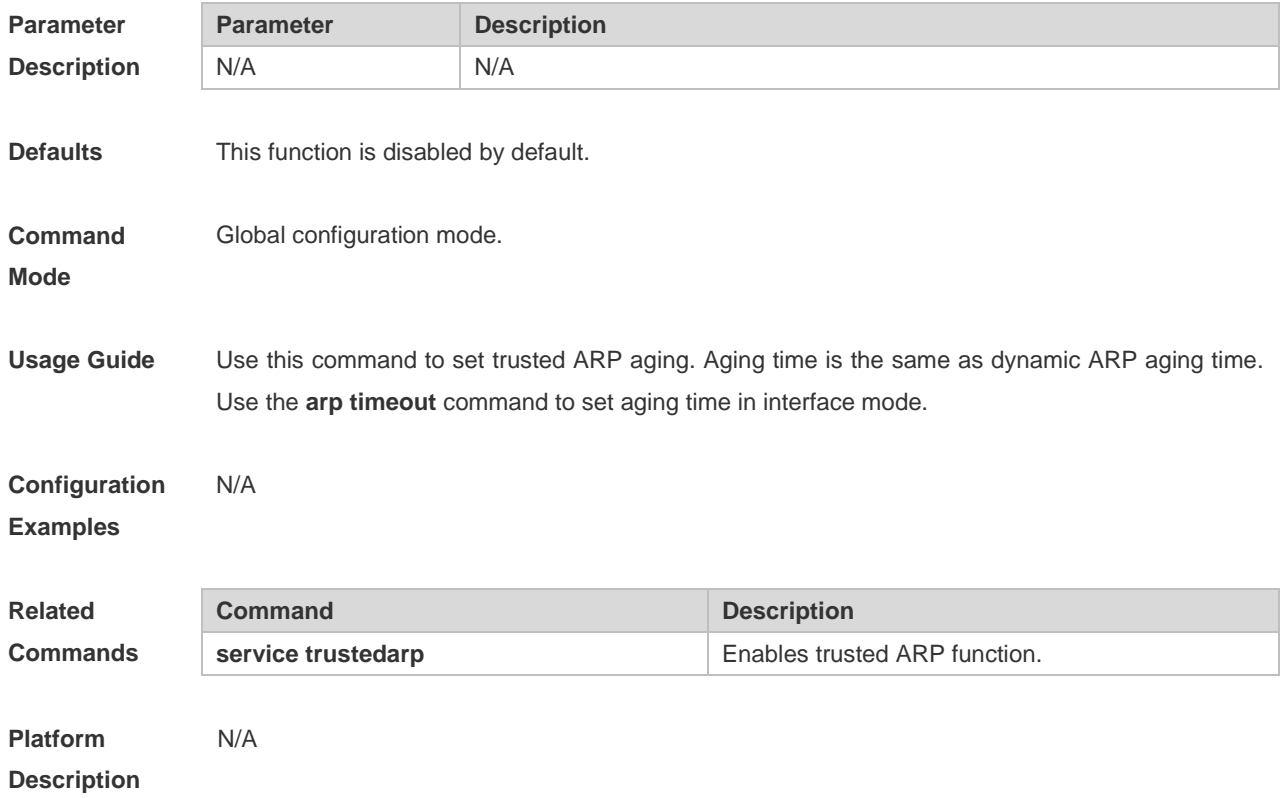

#### **2.13 arp trusted user-vlan**

Use this command to execute the VLAN transformation while setting the trusted ARP entries. Use the **no** form of this command to restore the default setting. **arp trusted user-vlan** *vid1* **translated-vlan** *vid2* **no arp trusted user-vlan** *vid1* **translated-vlan** *vid2*

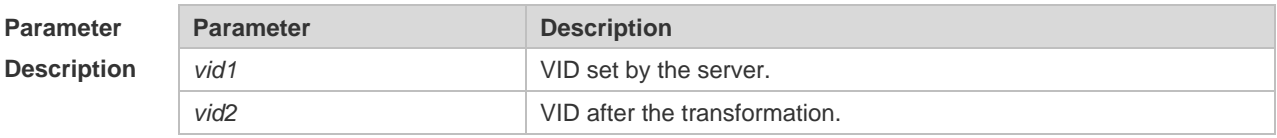

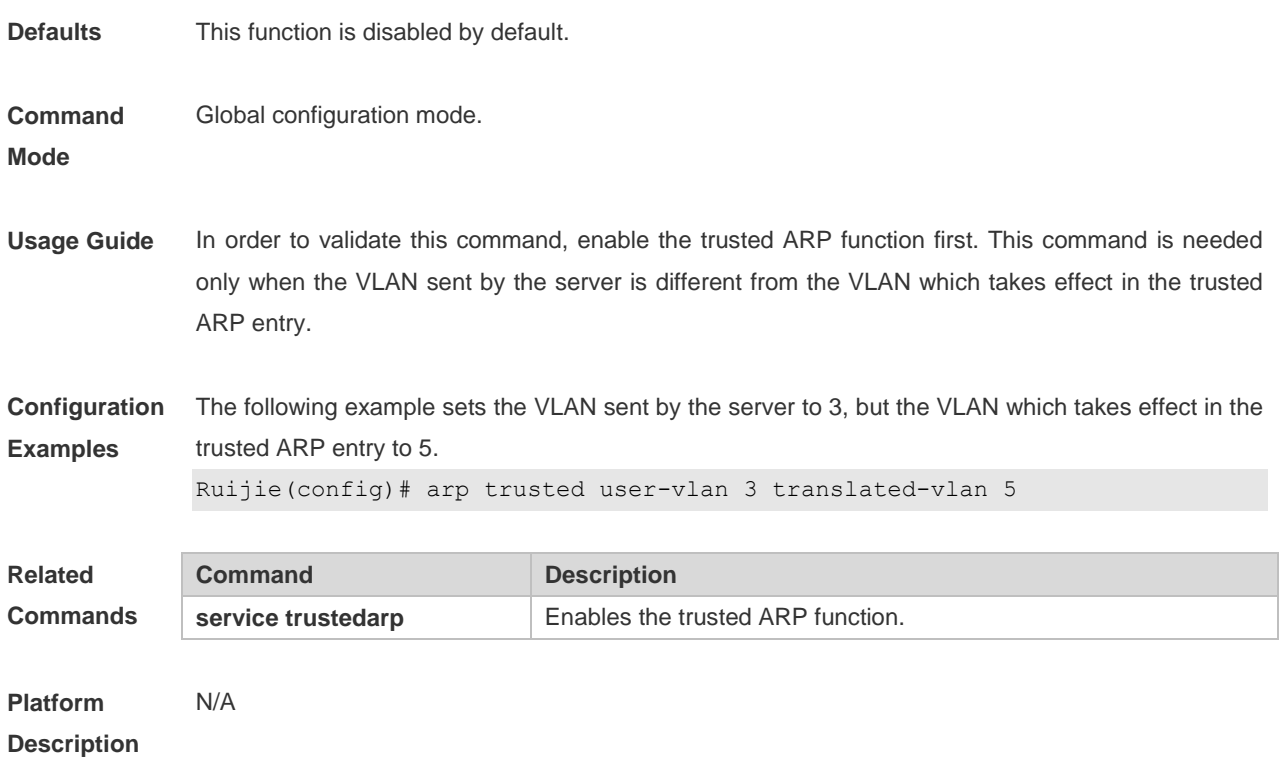

# **2.14 arp trust-monitor enable**

Use this command to enable egress gateway trusted ARP. Use the **no** form of this command to restore the default setting.

**arp trust-monitor enable**

**no arp trust-monitor enable**

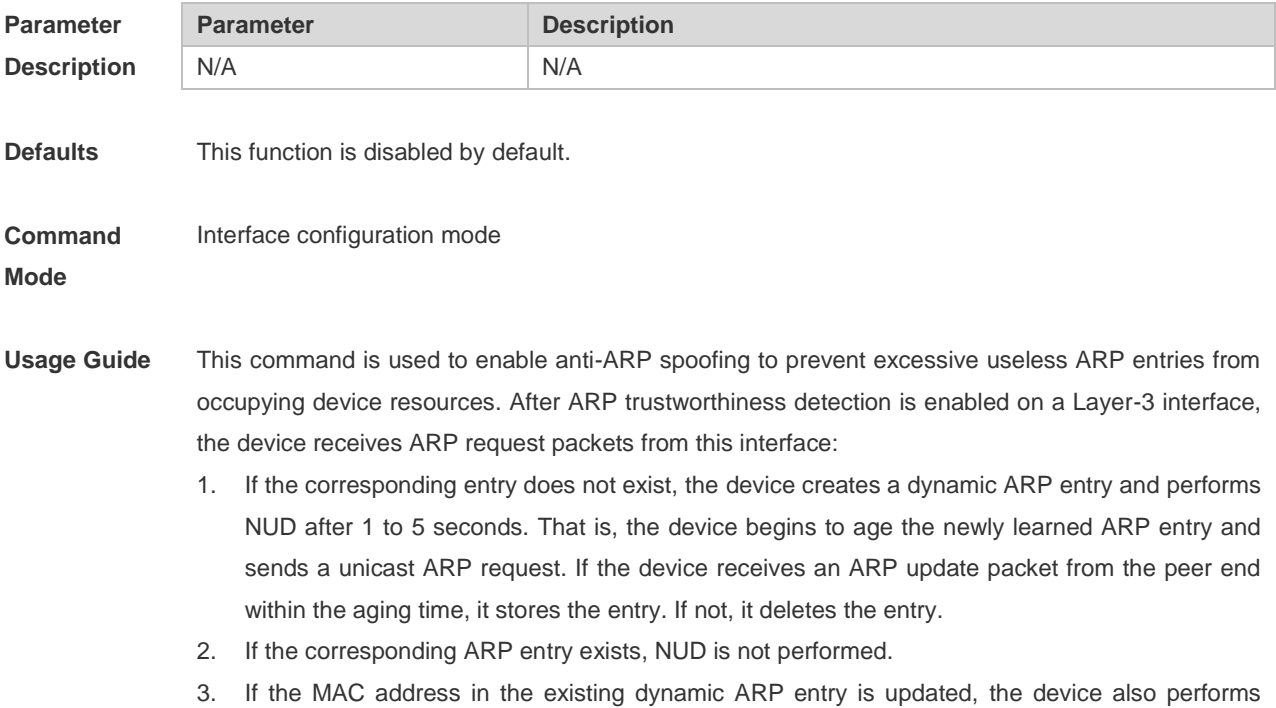

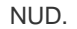

Since this function adds a strict confirmation procedure in the ARP learning process, it affects the efficiency of ARP learning.

After this function is disabled, NUD is not required for learning and updating ARP entries.

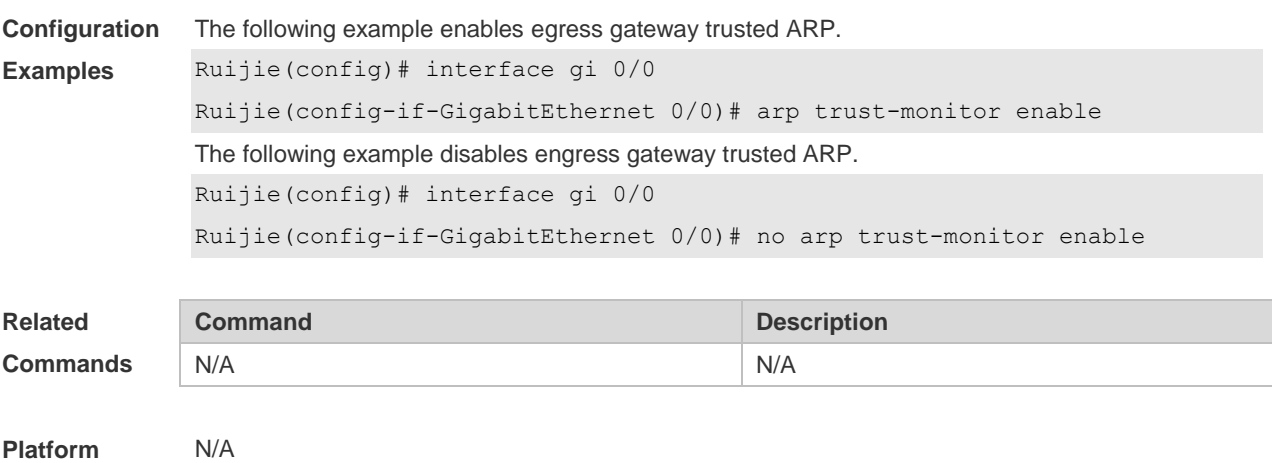

# **2.15 arp unresolve**

**Description**

Use this command to set the maximum number of the unresolved ARP entries. Use **no** form of this command to restore the default setting.

**arp unresolve** *number*

**no arp unresolve**

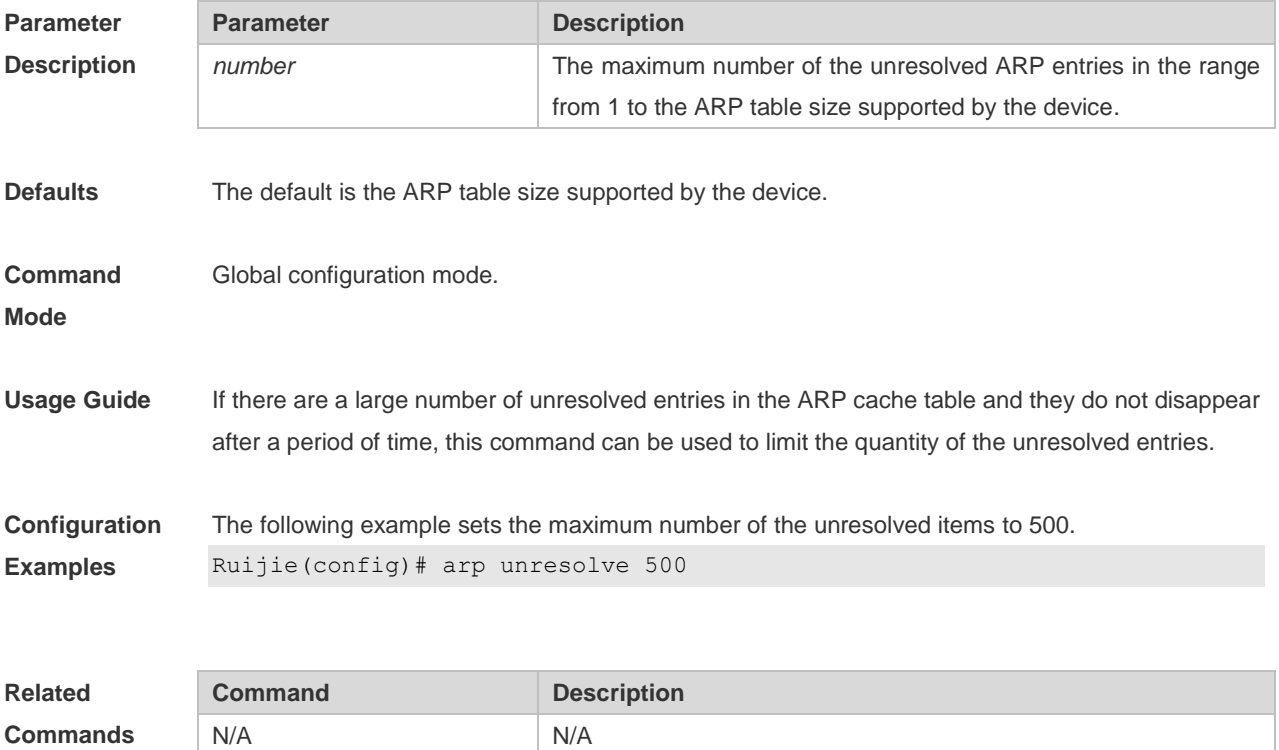

**Platform Description** N/A

# **2.16 clear arp-cache**

Use this command to remove a dynamic ARP mapping record from the ARP cache table and clear an IP route cache table.

**clear arp-cache** [ **vrf** *vrf\_name* | **trusted** ] [ *ip* [*mask* ] ] | **interface** *interface-name* ]

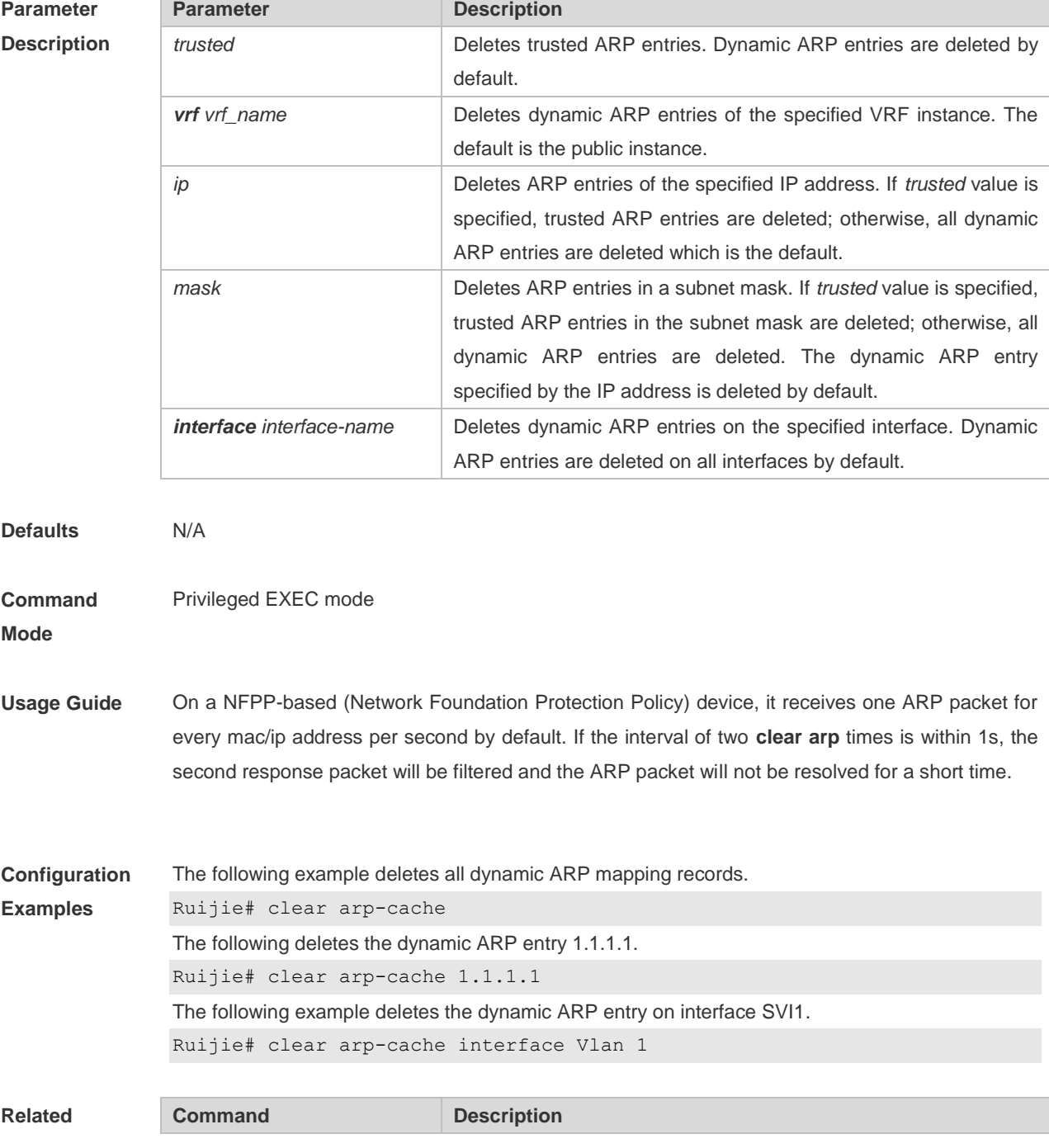

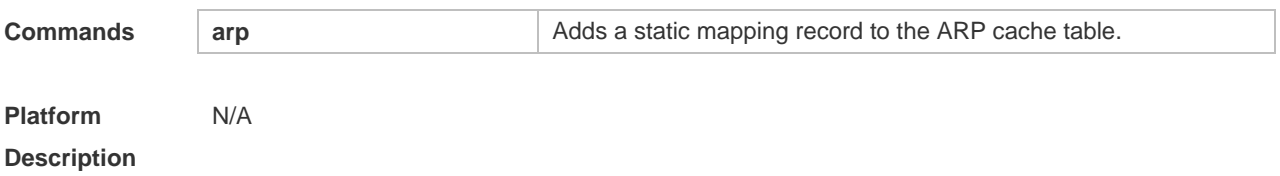

# **2.17 clear arp-cache oob**

Use this command to clear dynamic ARP mapping records. **clear arp-cache oob** [ *ip* [ *mask* ] ]

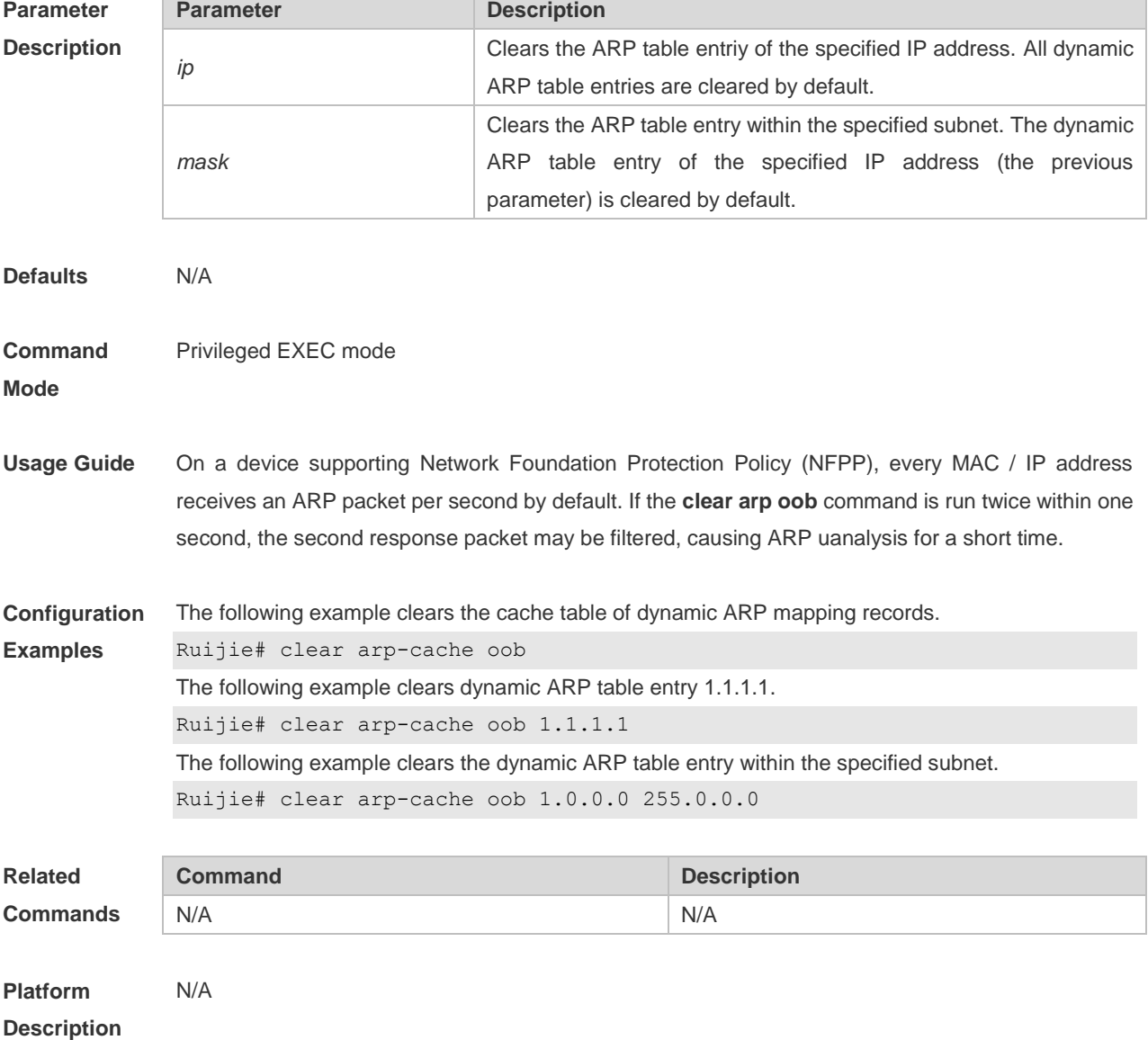

# **2.18 ip proxy-arp**

Use this command to enable ARP proxy function on the interface. Use the **no** form of this command to restore the default setting.

#### **ip proxy-arp no ip proxy-arp**

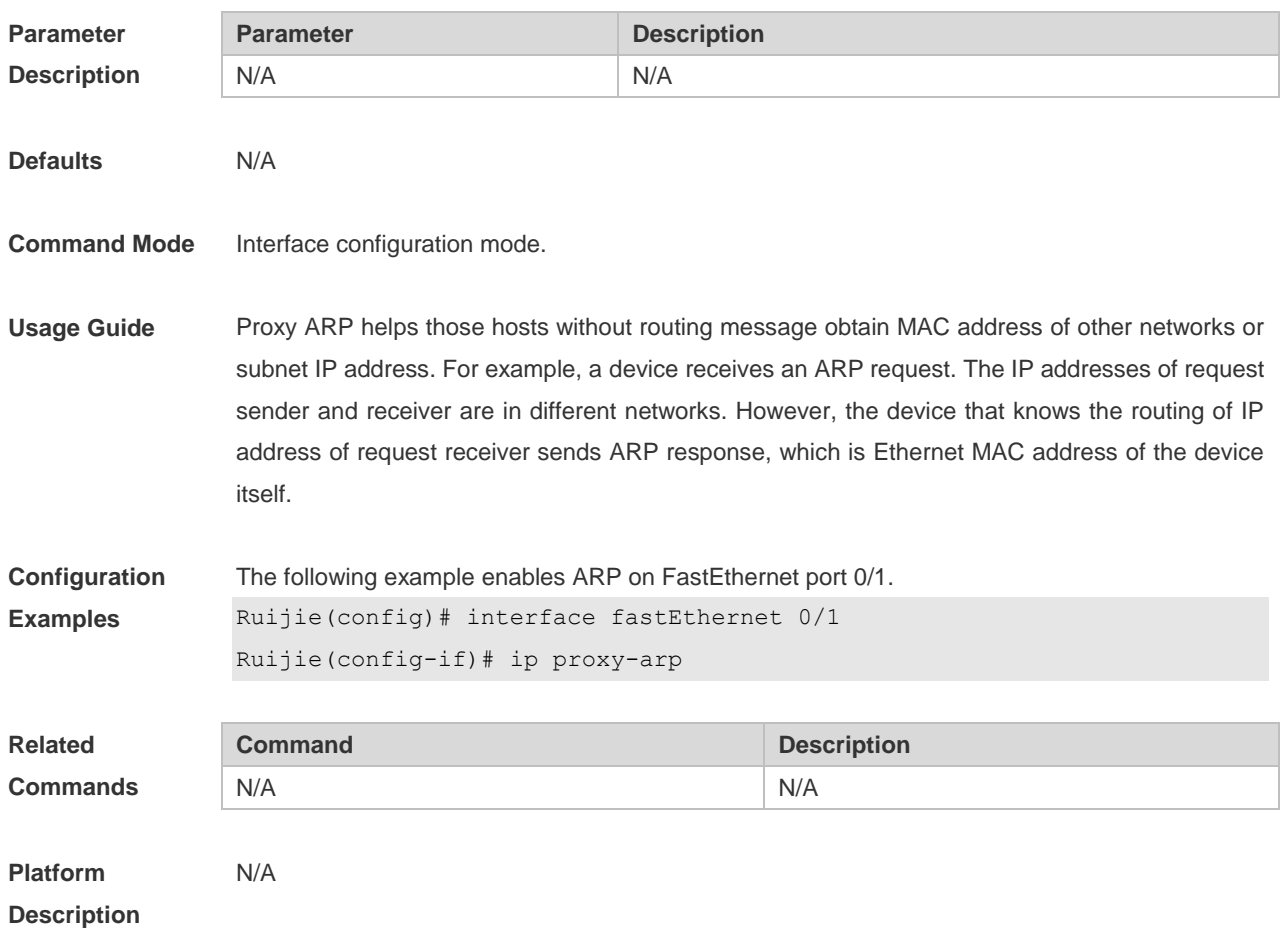

# **2.19 local-proxy-arp**

Use this command to enable local proxy ARP on the SVI interface. Use the **no** form of this command to restore the default setting. **local-proxy-arp no local-proxy-arp**

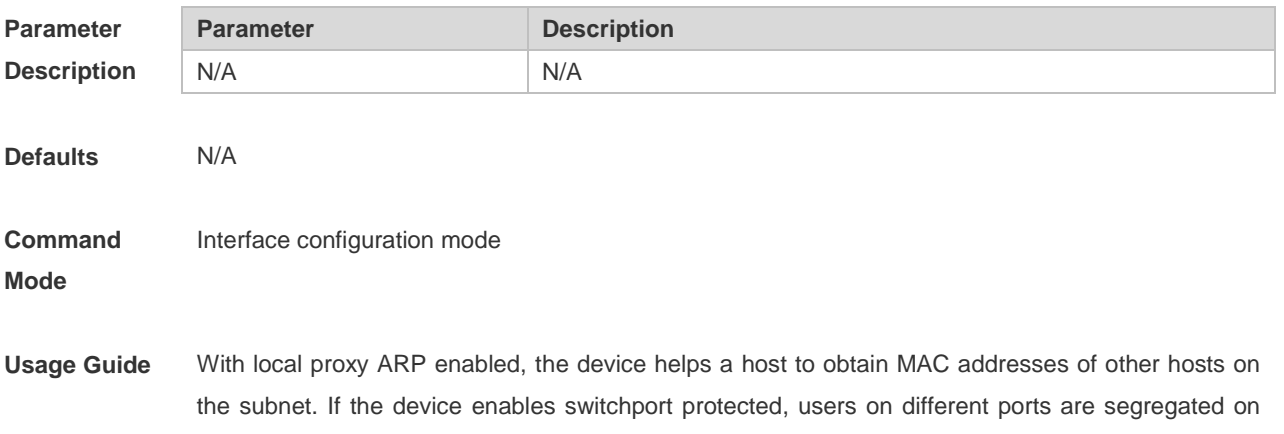

layer 2. After local proxy ARP is enabled, the device serves as a proxy to send a response after receiving an ARP request. The ARP response contains a MAC address which is the device's Ethernet MAC address, realizing communication between different hosts through L3 routes.

**Configuration**  The following example enables local proxy ARP on VLAN1.

**Examples** Ruijie(config)# interface vlan 1 Ruijie(config-if-VLAN 1)# local-proxy-arp

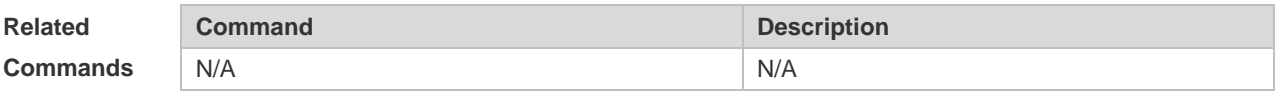

**Platform Description** N/A

#### **2.20 service trustedarp**

Use this command to enable the trusted ARP function. Use the **no** form of this command to restore the default setting. **service trustedarp no service trustedarp**

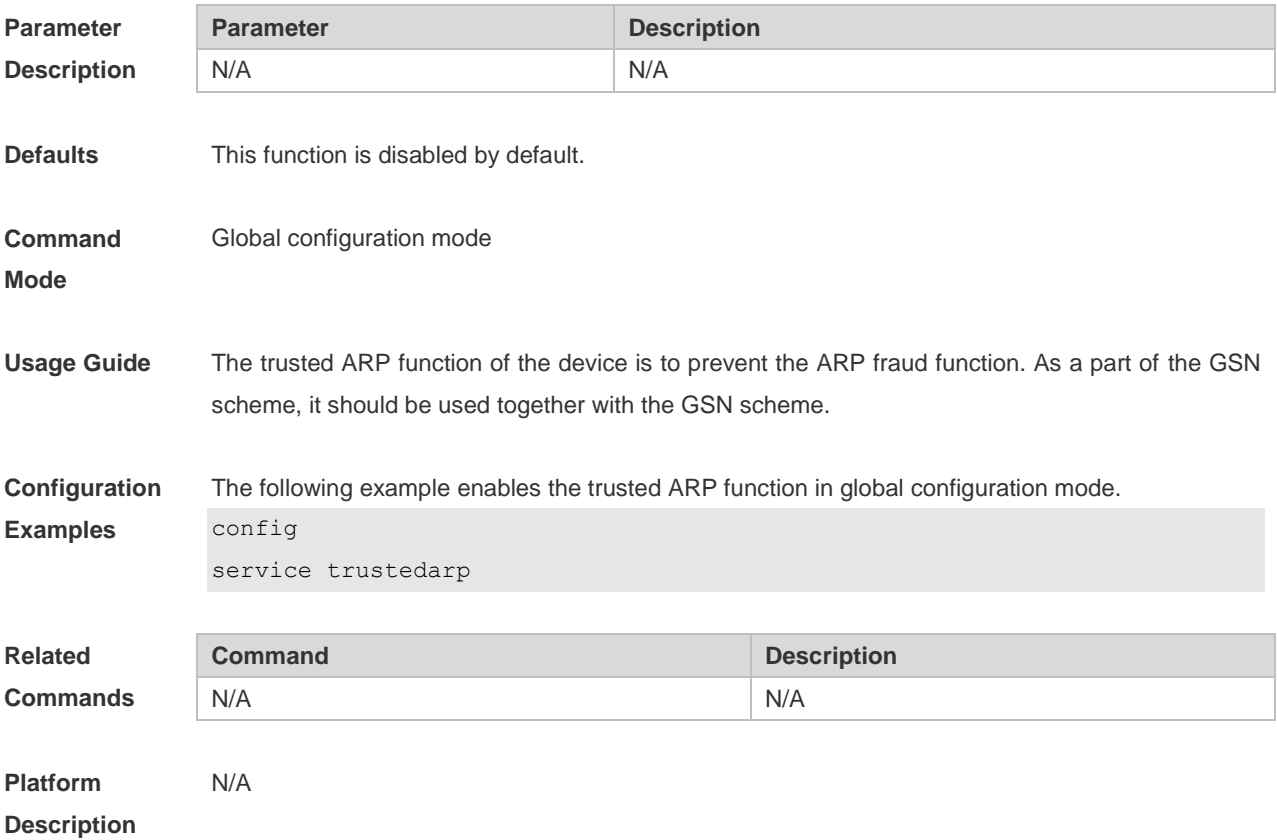

## **2.21 show arp**

Use this command to display the Address Resolution Protocol (ARP) cache table **show arp** [ *interface-type interface-number |* **trusted** [*ip* [*mask*]] | [**vrf** *vrf-name*] [*ip* [*mask*] | *mac-address* | **static** | **complete** | **incomplete**]

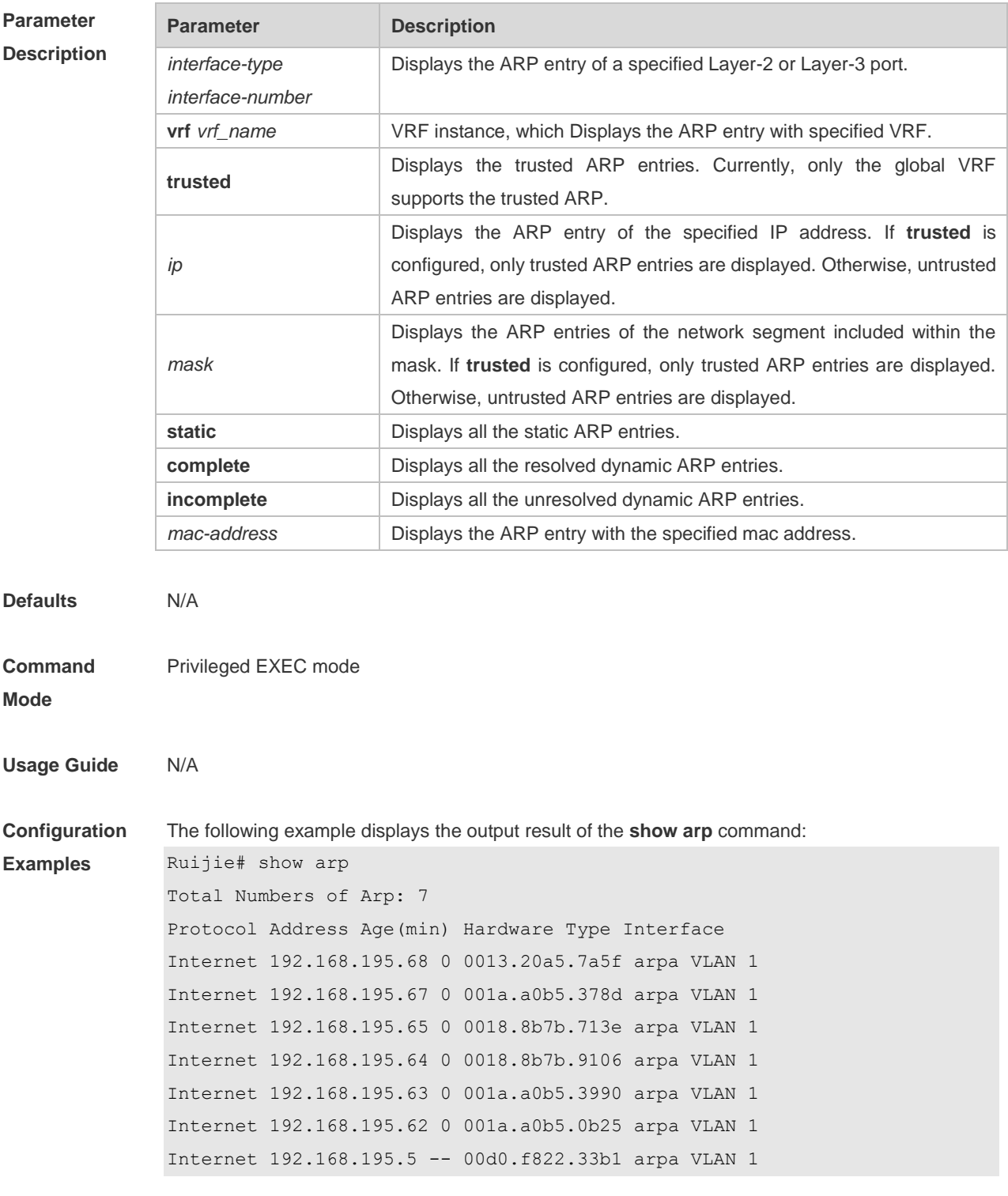

The meaning of each field in the ARP cache table is described as below:

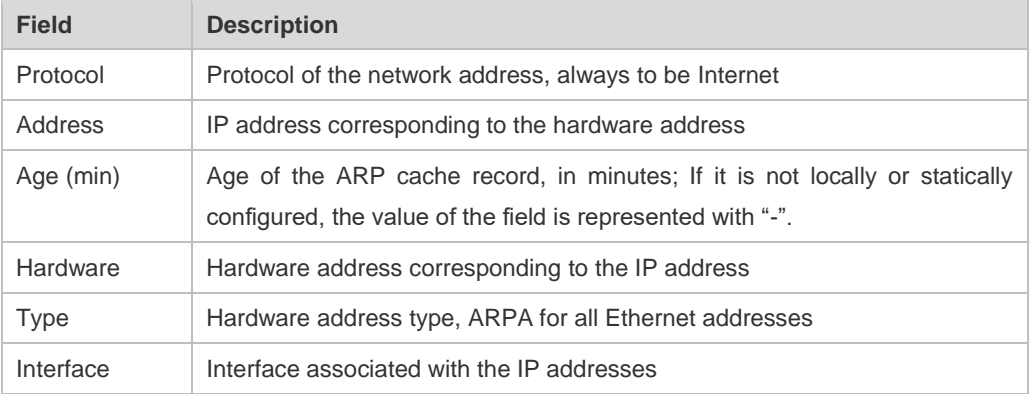

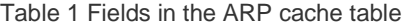

The following example displays the output result of show arp 192.168.195.68

```
Ruijie# show arp 192.168.195.68
Protocol Address Age(min) Hardware Type Interface
Internet 192.168.195.68 1 0013.20a5.7a5f arpa VLAN 1
```
The following example displays the output result of **show arp** 192.168.195.0 255.255.255.0

```
Ruijie# show arp 192.168.195.0 255.255.255.0
Protocol Address Age(min) Hardware Type Interface
Internet 192.168.195.64 0 0018.8b7b.9106 arpa VLAN 1
Internet 192.168.195.2 1 00d0.f8ff.f00e arpa VLAN 1
Internet 192.168.195.5 -- 00d0.f822.33b1 arpa VLAN 1
Internet 192.168.195.1 0 00d0.f8a6.5af7 arpa VLAN 1
Internet 192.168.195.51 1 0018.8b82.8691 arpa VLAN 1
```

```
The following example displays the output result of show arp 001a.a0b5.378d
Ruijie# show arp 001a.a0b5.378d
Protocol Address Age(min) Hardware Type Interface
Internet 192.168.195.67 4 001a.a0b5.378d arpa VLAN 1
```

```
The following example displays the output result of show arp static
```

```
Ruijie# show arp static
Protocol Address Age(min) Hardware Type Interface Origin
Internet 192.168.23.55 <static> 0000.0000.0010 arpa VLAN 100 
Configure 
Internet 192.168.23.56 <static> 0000.0000.0020 arpa VLAN 100 
Authentication 
Internet 192.168.23.57 <static> 0000.0000.0020 arpa VLAN 100 
DHCP-Snooping
2 static arp entries exist.
```
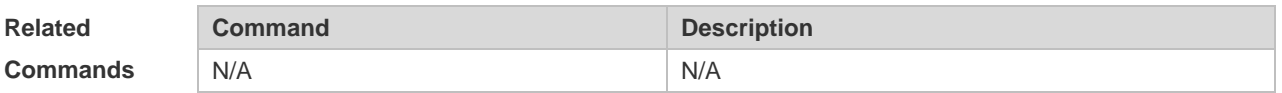

**Platform Description** N/A

#### **2.22 show arp counter**

Use this command to display the number of ARP entries in the ARP cache table. **show arp counter**

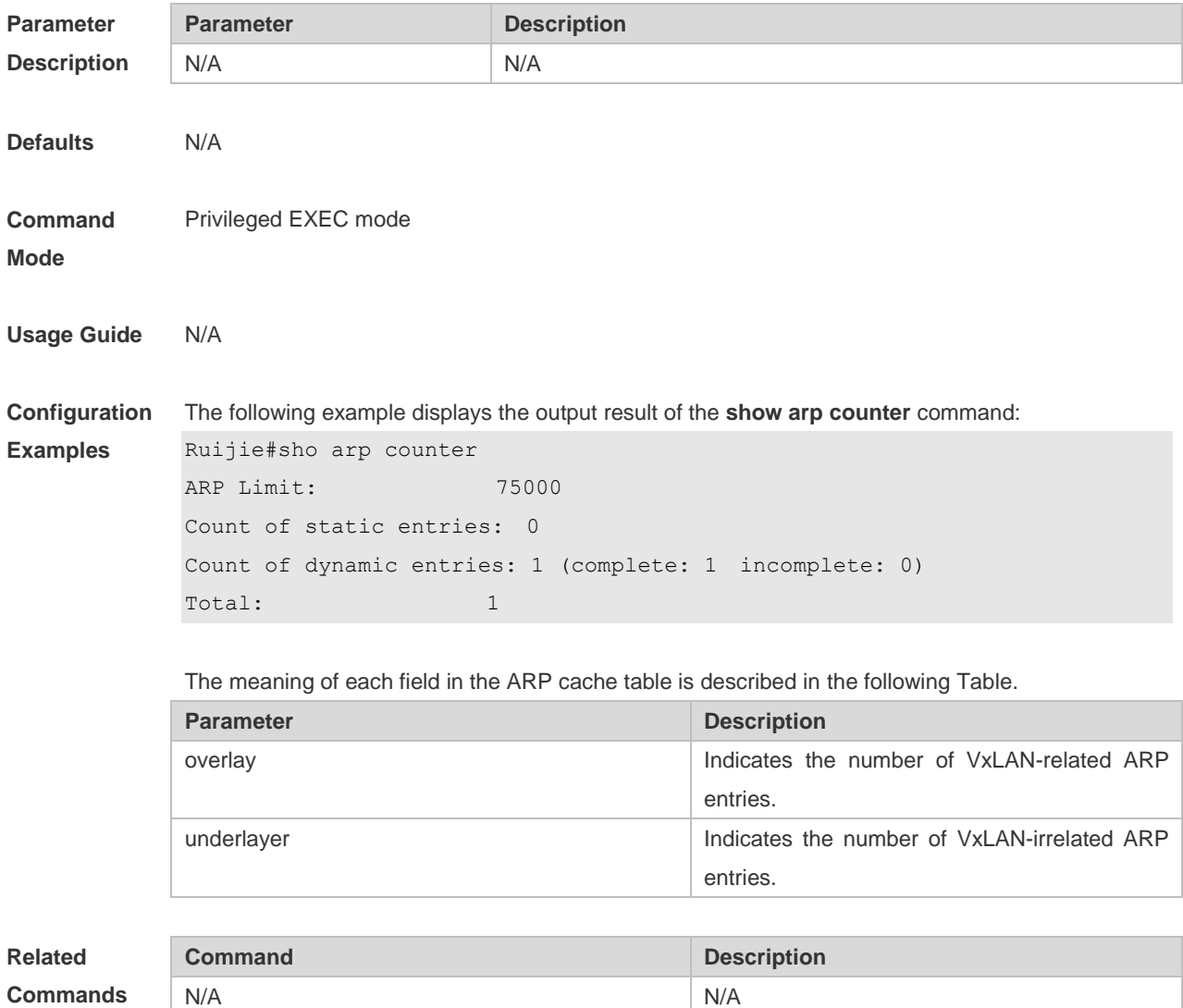

**Platform Description** N/A

## **2.23 show arp detail**

Use this command to display the details of the Address Resolution Protocol (ARP) cache table. **show arp detail** [ *interface-type interface-number* | **trusted** [ *ip* [ *mask* ] ] | [ **vrf** *vrf-name*] [ *ip* [ *mask* ]
| *mac-address* | **static** | **complete** | **incomplete** ] | **subvlan** { *subvlan-number* | **min-max** *min\_value max\_value* ]

**Parameter Descriptio** 

**Defaults** 

**Mode**

**Examples**

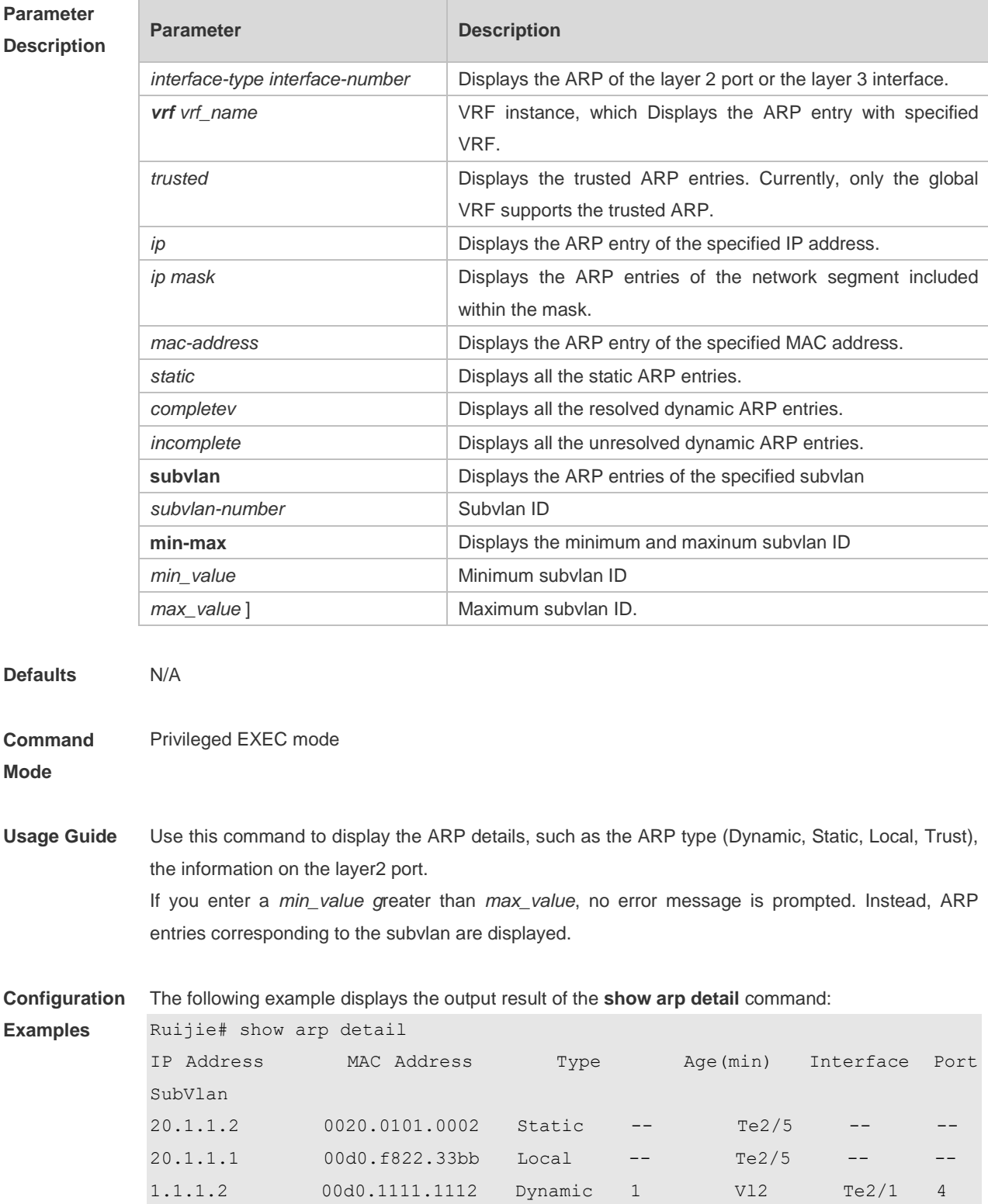

The following example displays arp details including InnerVLAN on products supporting QinQ termination:

1.1.1.1 00d0.f822.33bb Local -- Vl2 -- --

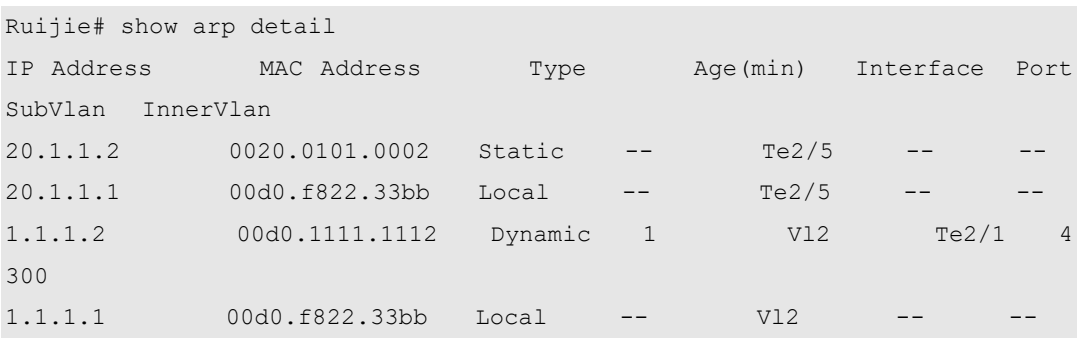

The meaning of each field in the ARP cache table is described as below:

Table 1 Fields in the ARP cache table

| <b>Field</b>       | <b>Description</b>                                                                                                    |
|--------------------|----------------------------------------------------------------------------------------------------|
| <b>IP Address</b>  | IP address corresponding to the hardware address                                                                             |
| <b>MAC Address</b> | hardware address corresponding to the IP address                                                                             |
| Age (min)          | Age of the ARP learning, in minutes                                                                                          |
| Port               | Layer2 port associated with the ARP                                                                                          |
| <b>Type</b>        | ARP type, includes the Static, Dynamic, Trust, Local                                                                         |
| Interface          | Layer 3 interface associated with the IP addresses                                                                           |
| SubVLAN            | SubVLAN corresponding to the ARP entries                                                                                     |
| <b>InnerVLAN</b>   | InnerVLAN or CE-VLAN corresponding to the ARP entries                                                                        |
| Subvni             | Vni corresponding to the ARP entries, namely ID of the<br>VxLAN.                                                             |
| Location           | Local: ARP entries are generated or learned on the local<br>device.<br>Remore: ARP entries are synced from a remote gateway. |

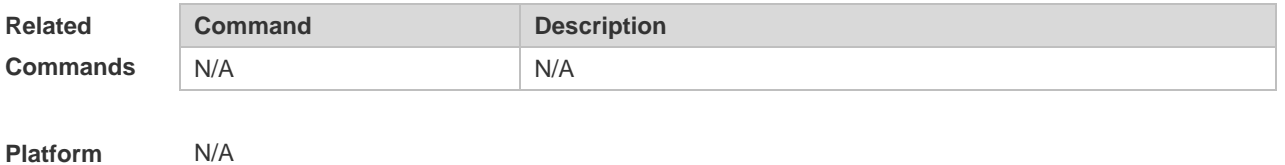

**Platform Description**

#### **2.24 show arp oob**

Use this command to display the ARP cache table. **show arp oob** [ *ip* [ *mask* ] | **static** | **complete** | **incomplete** | *mac-address* ]

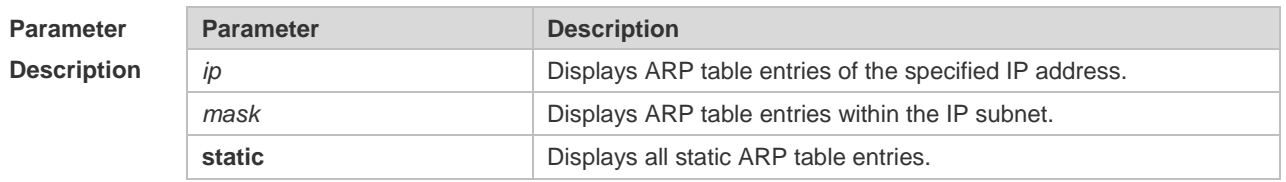

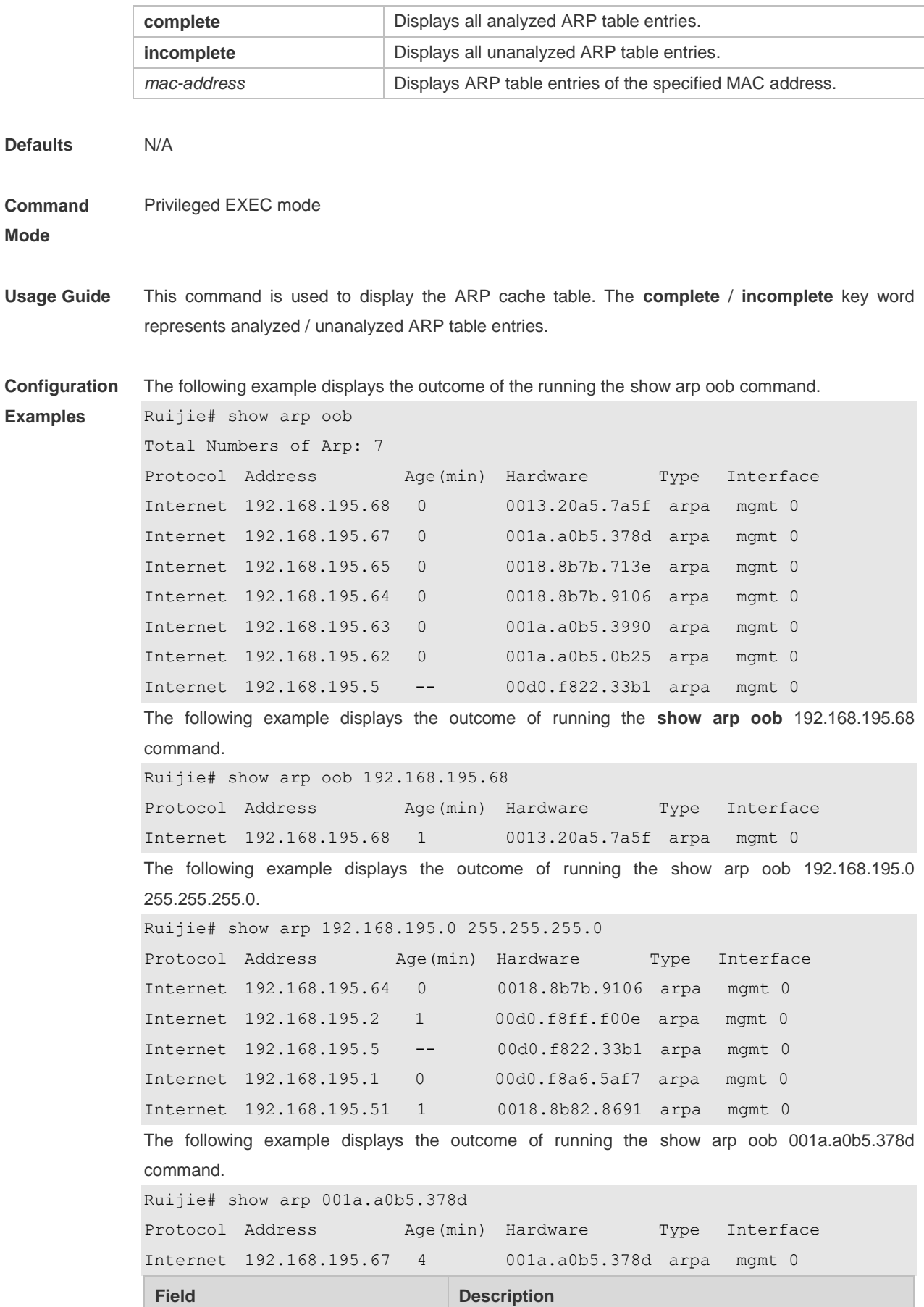

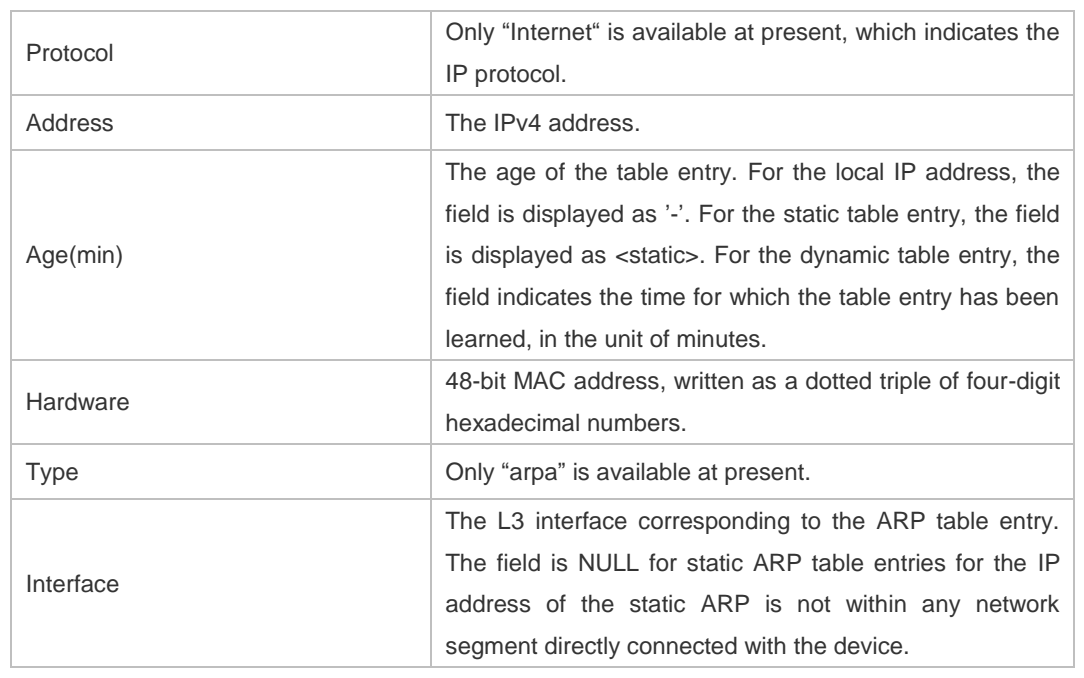

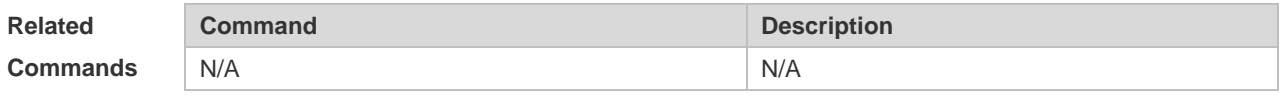

**Platform Description** N/A

## **2.25 show arp packet statistics**

Use this command to display the statistics of ARP packets. **show arp packet statistics** [ *interface-name* ]

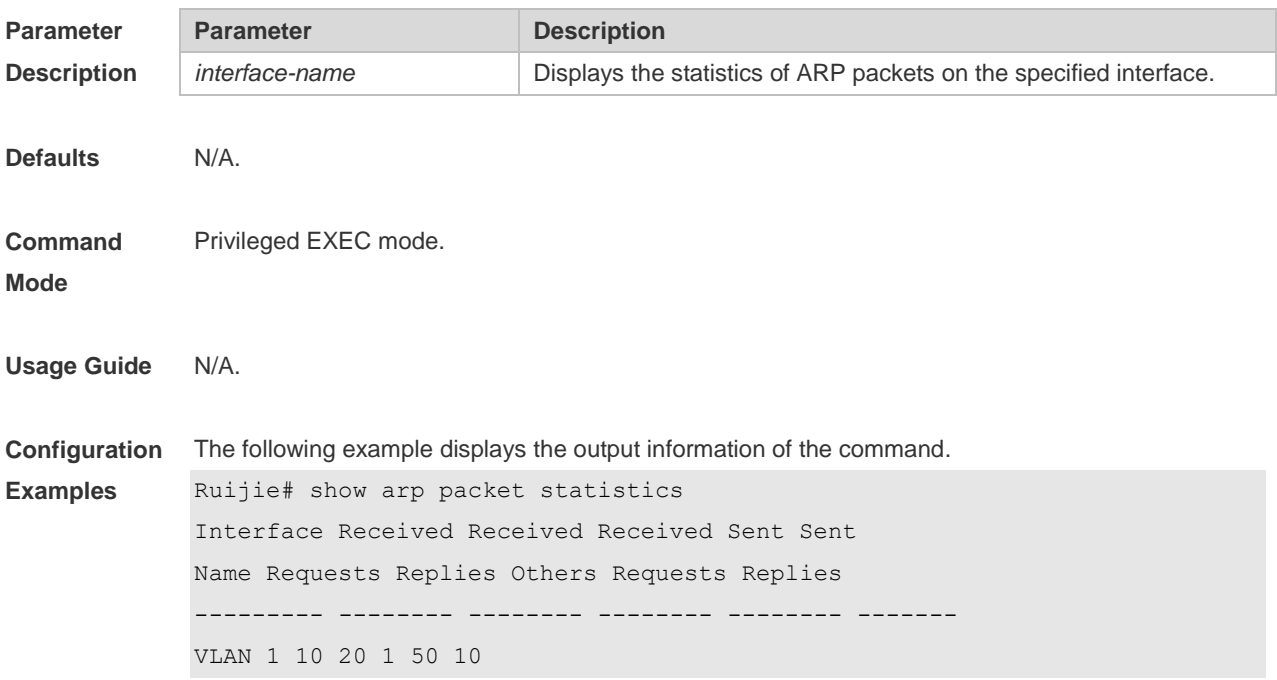

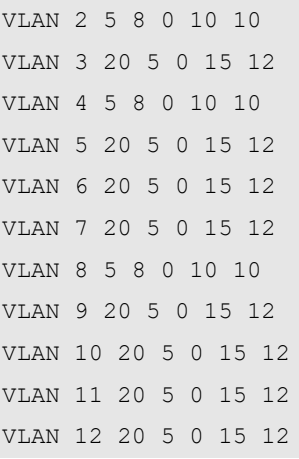

Description of fields:

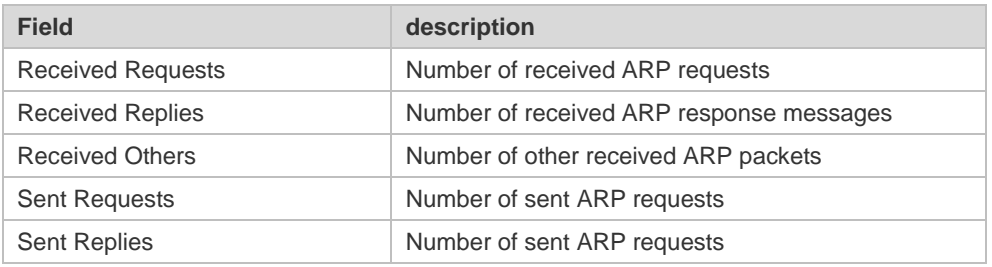

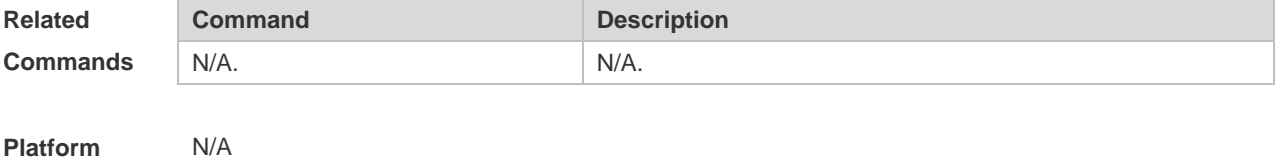

**Description**

## **2.26 show arp timeout**

Use this command to display the aging time of a dynamic ARP entry on the interface. **show arp timeout**

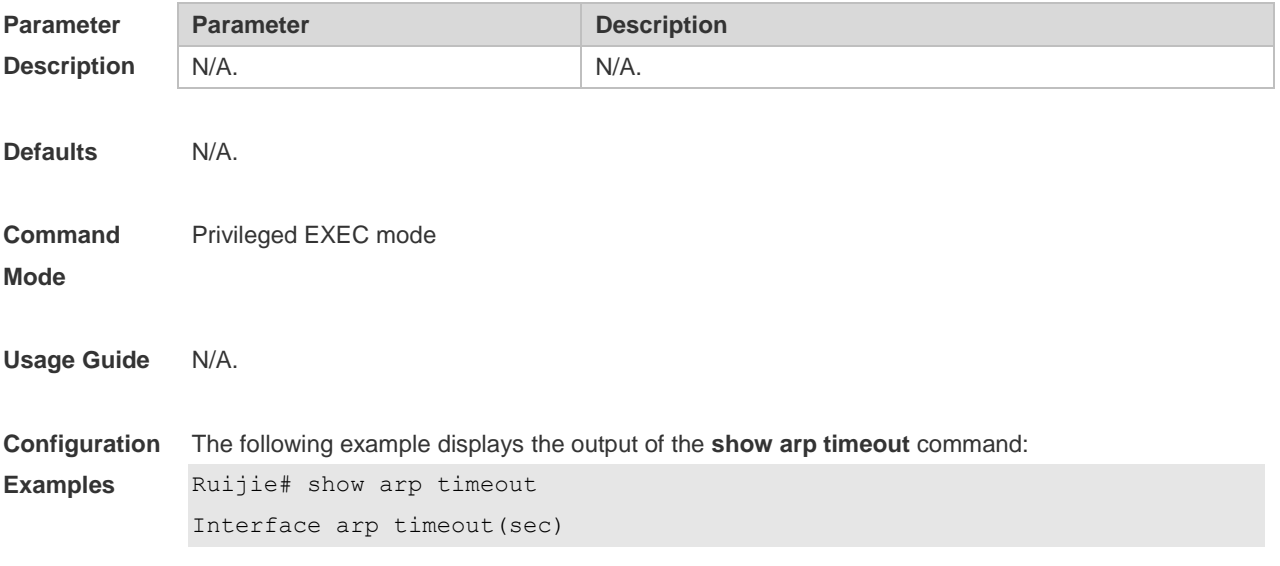

---------------------- ----------------

```
VLAN 1 3600
```
The meaning of each field in the ARP cache table is described in Table 1.

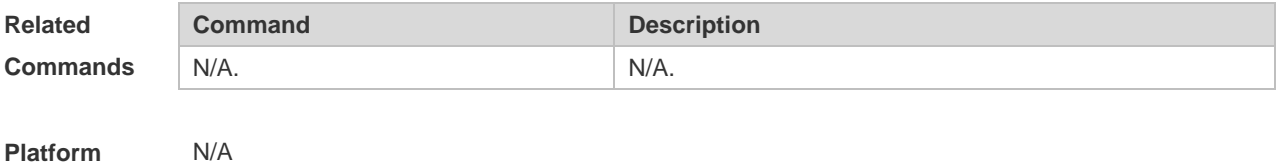

**Description**

#### **2.27 show ip arp**

Use this command to display the Address Resolution Protocol (ARP) cache table. **show ip arp** [**vrf** *vrf-name*]

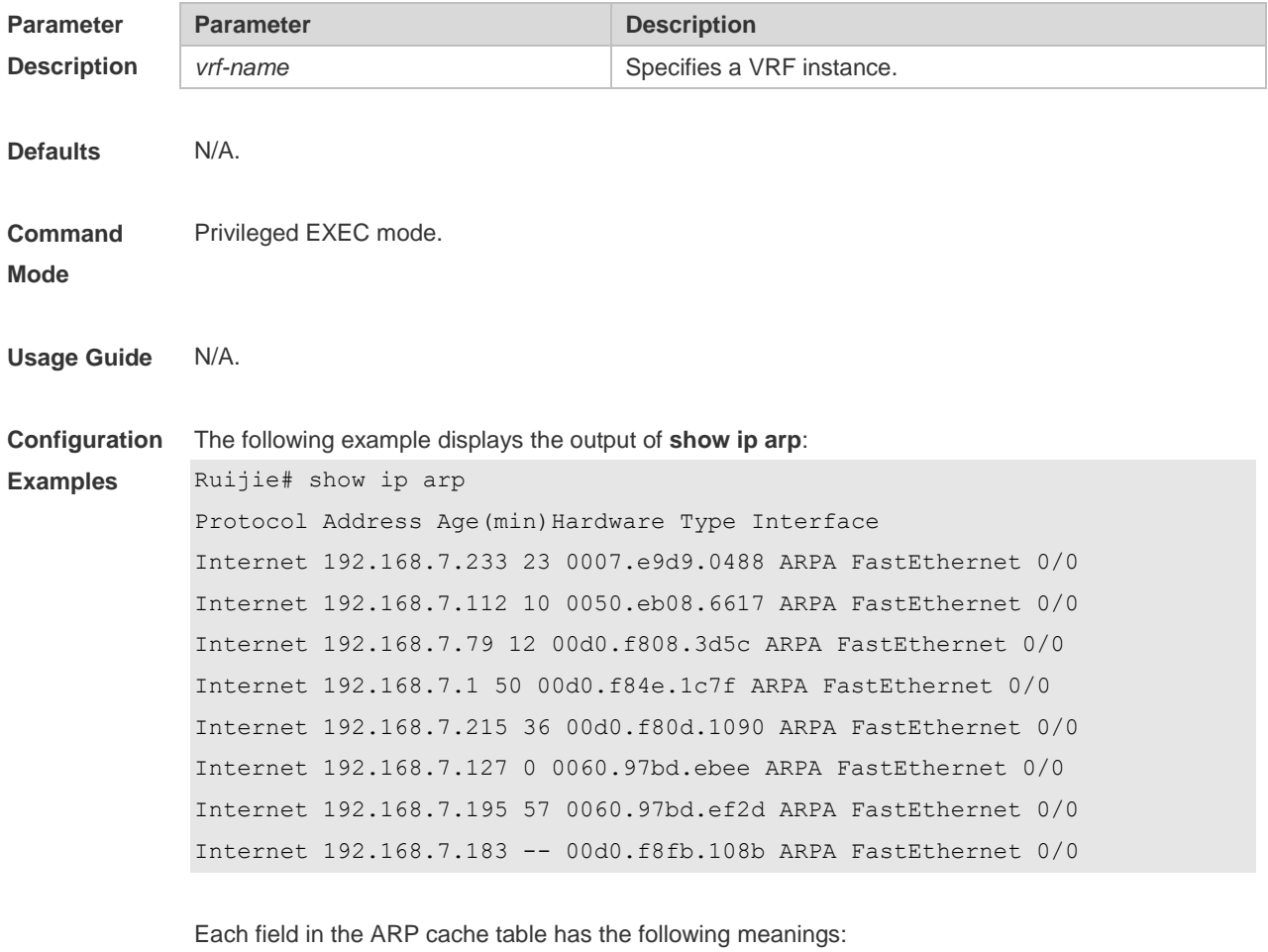

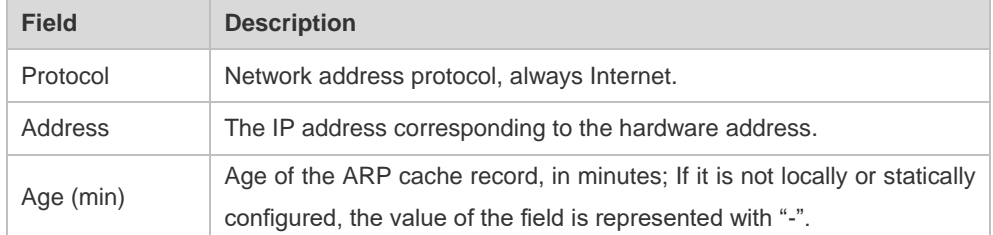

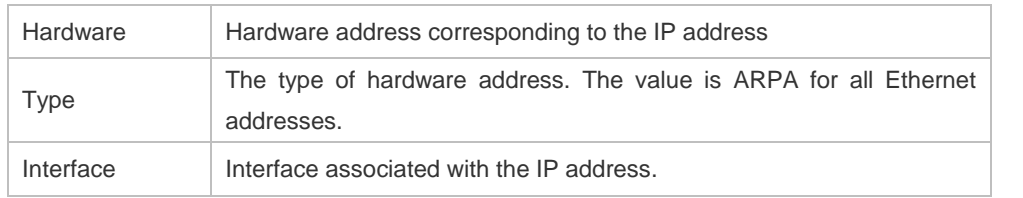

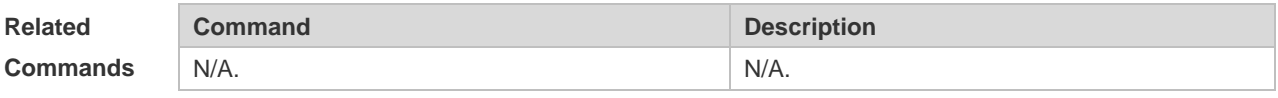

**Platform Description** N/A

# **3 IPv6 Commands**

## **3.1 clear ipv6 neighbors**

Use this command to clear the dynamic IPv6 neighbors. **clear ipv6 neighbors** [ **vrf** *vrf-name* ] [ **oob** ] [*interface-id*]

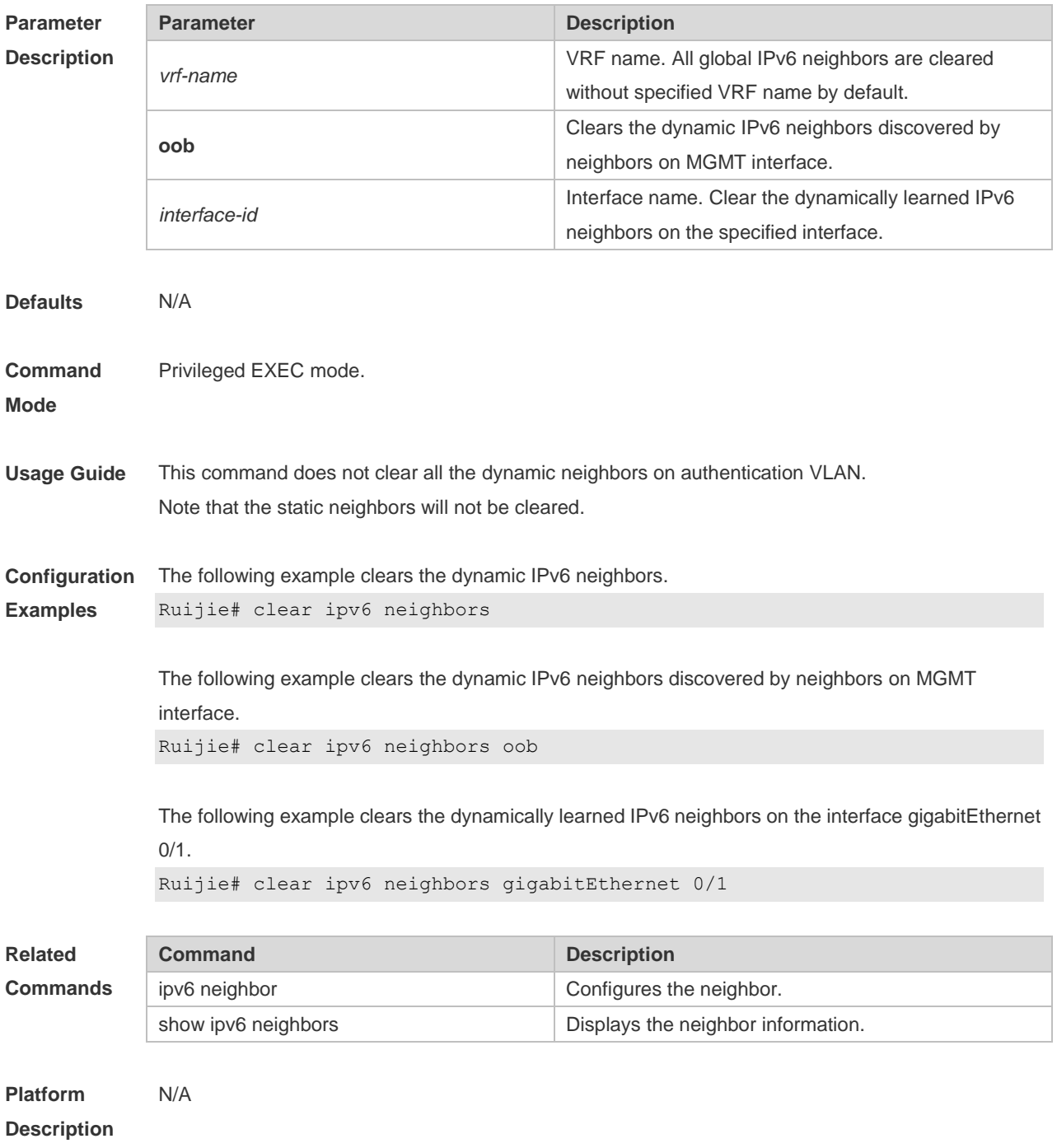

## **3.2 ipv6 address**

Use this command to configure an IPv6 address for a network interface. Use the **no** form of this command to restore the default setting.

**ipv6 address ipv6-address/prefix-length**

**ipv6 address** *ipv6-prefix/prefix-length* **eui-64**

**ipv6 address** *prefix-name sub-bits/prefix-length* [ **eui-64** ]

**no ipv6 address**

**no ipv6 address** *ipv6-address/prefix-length*

**no ipv6 address** *ipv6-prefix/prefix-length* **eui-64**

**no ipv6 address** *prefix-name sub-bits/prefix-length* [ **eui-64** ]

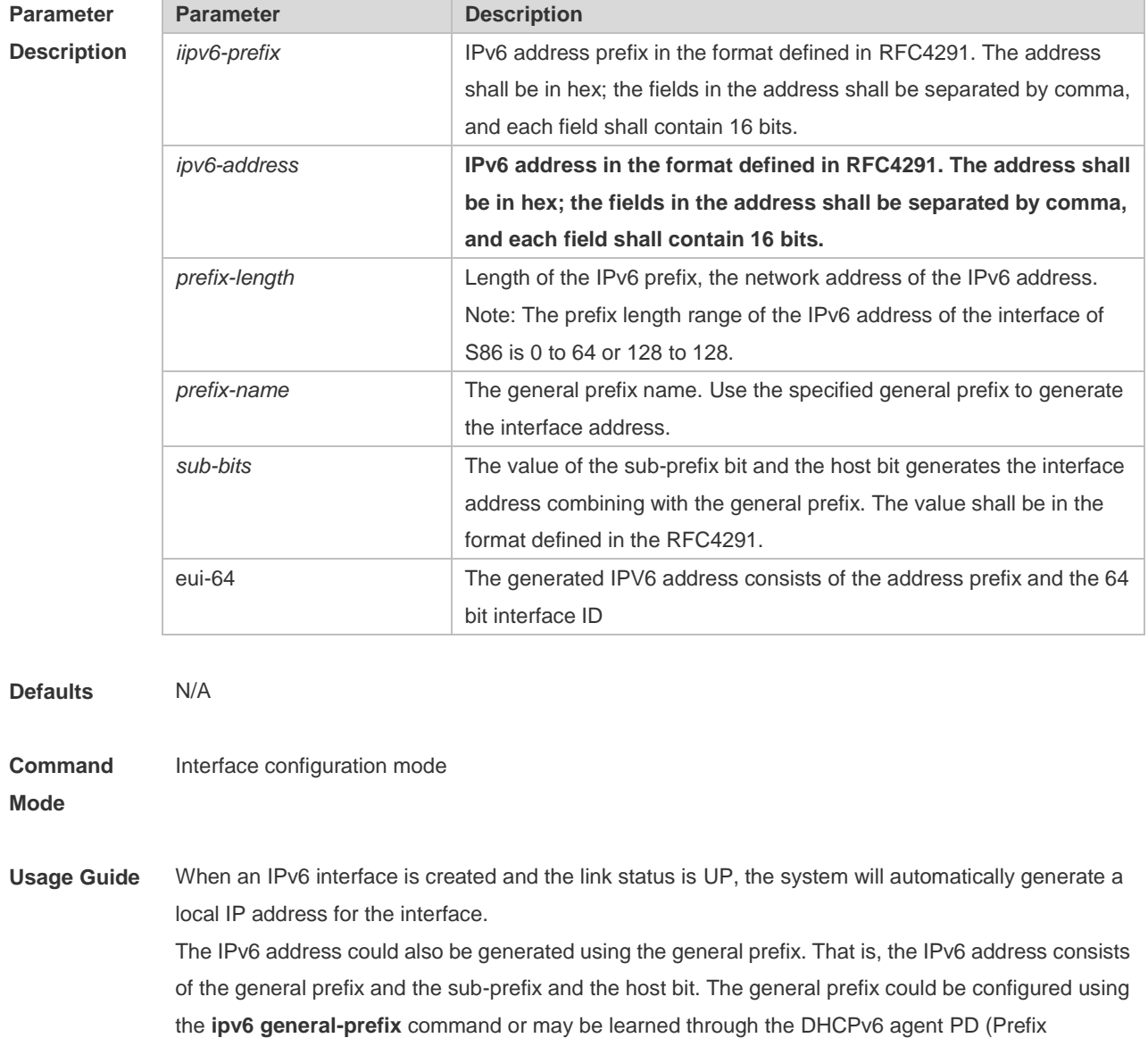

Discovery) function (please refer to the *DHCPv6 Configuration*). Use the *sub-bits/prefix-length*  parameter of this command to configure the sub-prefix and the host bit.

If no deleted address is specified when using **no ipv6 address**, all the manually configured

addresses will be deleted.

**no ipv6 address** ipv6-prefix/prefix-length **eui-64** can be used to delete the addresses configured with **ipv6 address** ipv6-prefix/prefix-length **eui-64.**

**Configuration Examples** Ruijie(config-if)# ipv6 address 2001:1::1/64 Ruijie(config-if)# no ipv6 address 2001:1::1/64 Ruijie(config-if)# ipv6 address 2002:1::1/64 eui-64 Ruijie(config-if)# no ipv6 address 2002:1::1/64 eui-64

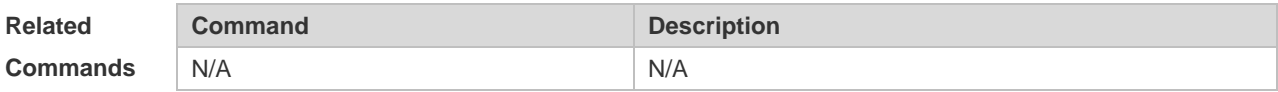

**Platform Description** N/A

#### **3.3 ipv6 address autoconfig**

Use this command to automatically configure an IPv6 stateless address for a network interface. Use the no form of this command to restore the default setting.

**ipv6 address autoconfig [ default ]**

**no ipv6 address autoconfig**

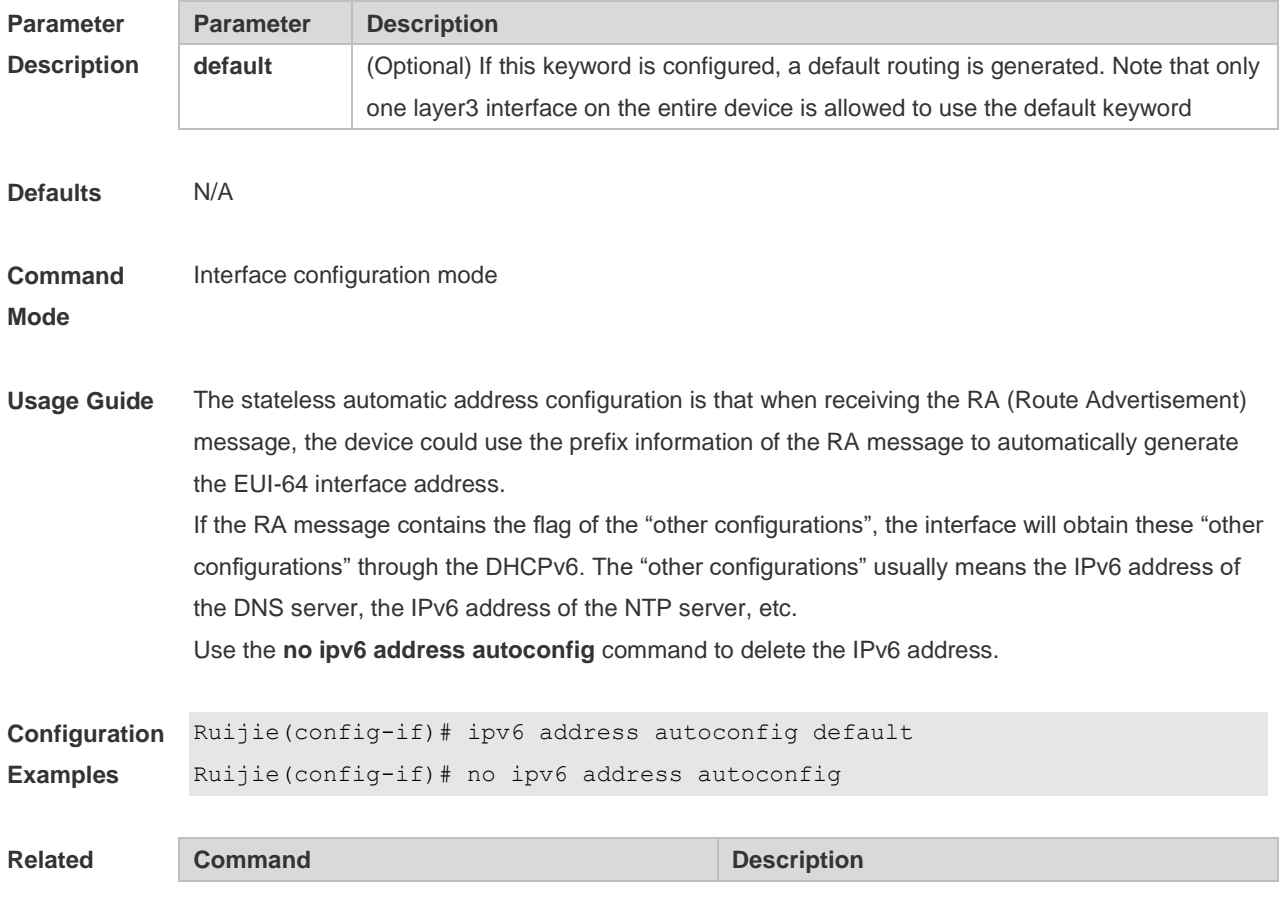

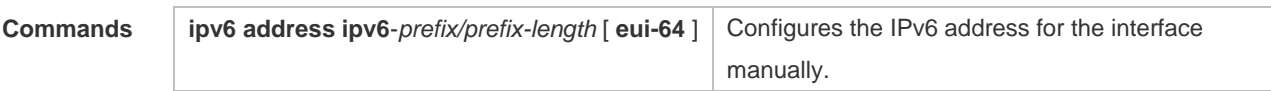

**Platform**  N/A

#### **Description**

## **3.4 ipv6 enable**

Use this command to enable the IPv6 function on an interface. Use the no form of this command to restore the default setting. **ipv6 enable**

**no ipv6 enable**

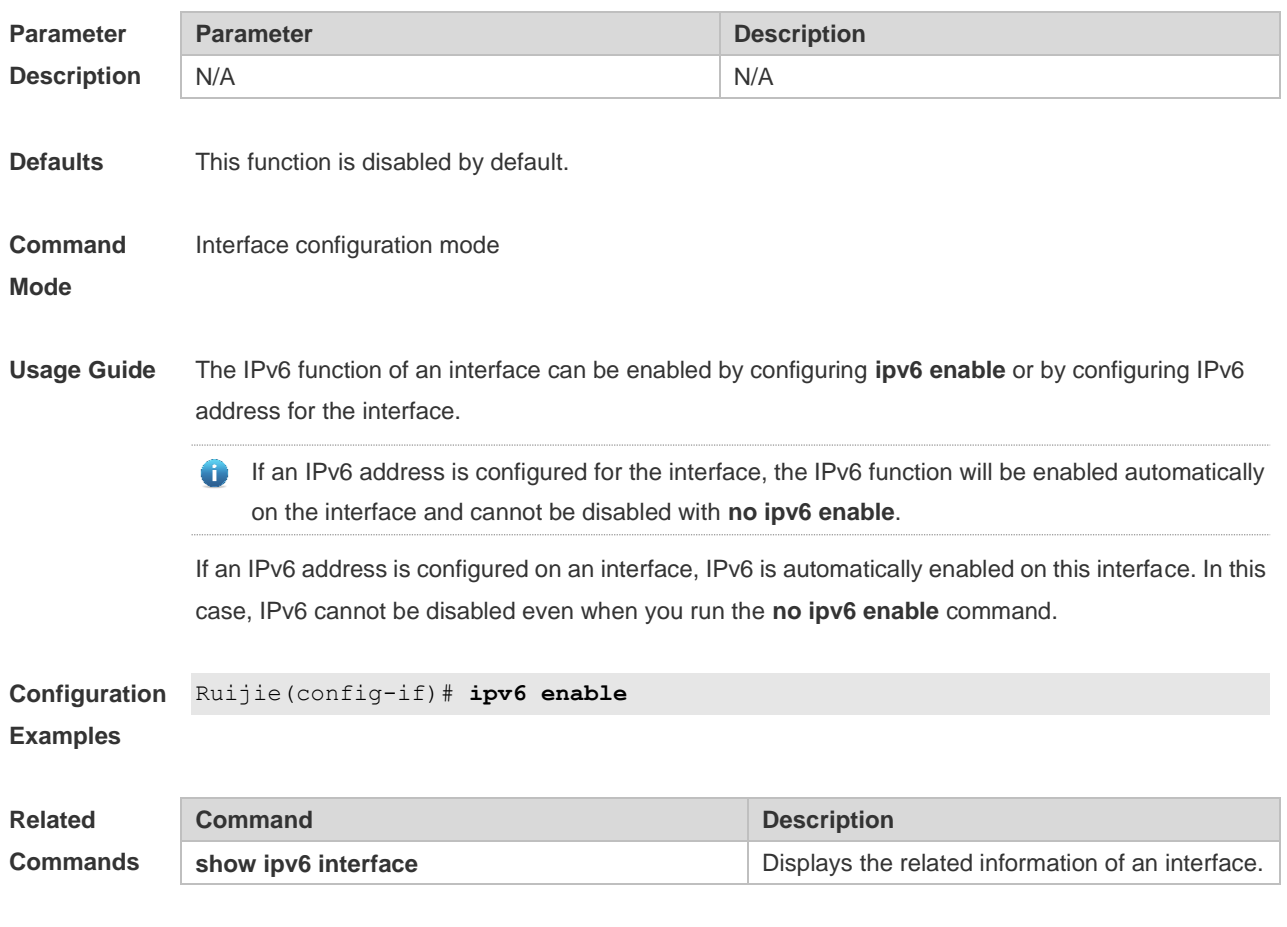

**Platform Description** N/A

## **3.5 Ipv6 gateway**

Use this command to configure the default gateway IPv6 address on the management port. **ipv6 gateway** *ipv6-address*

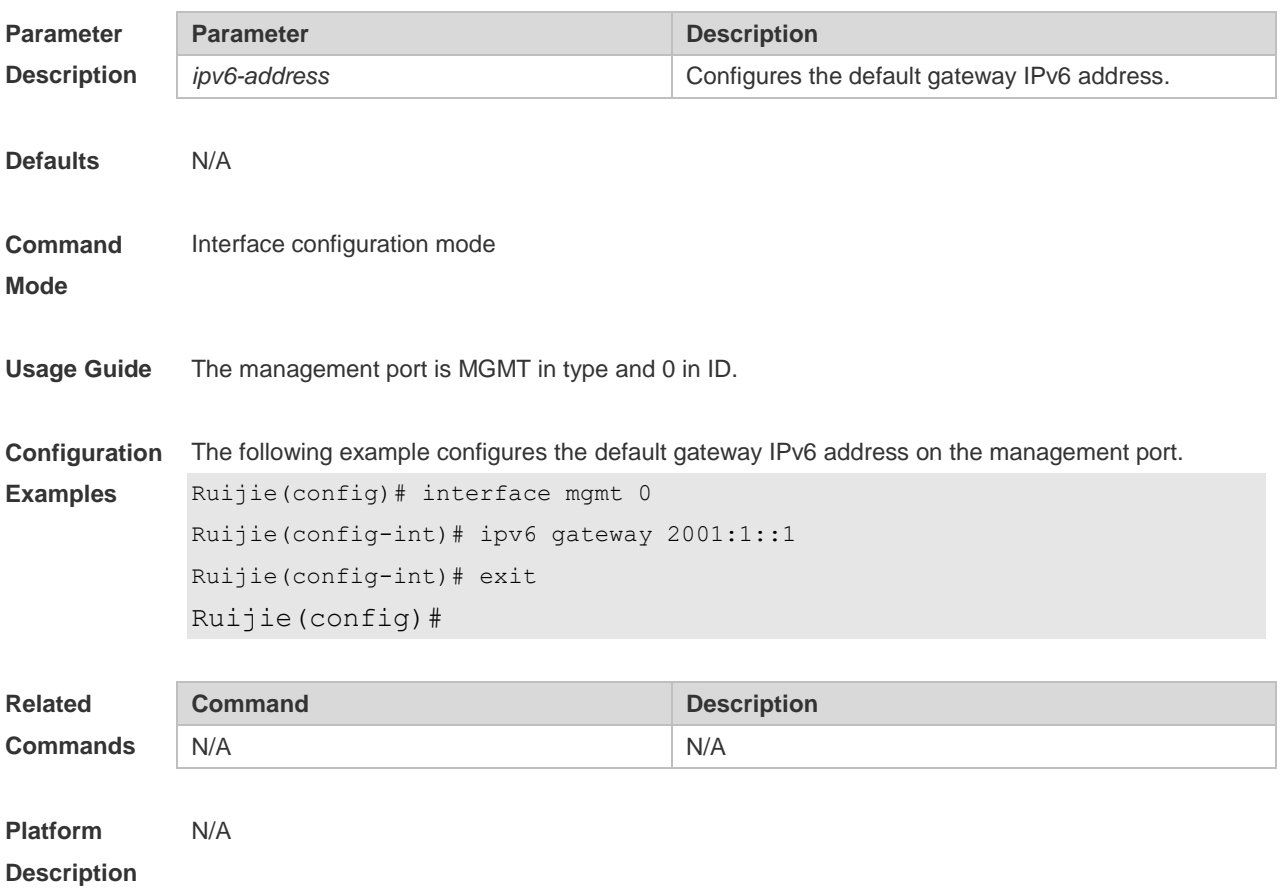

## **3.6 ipv6 general-prefix**

Use this command to configure the IPv6 general prefix in the global configuration mode. **ipv6 general-prefix prefix-name ipv6-prefix/prefix-length no ipv6 general-prefix prefix-name ipv6-prefix/prefix-length**

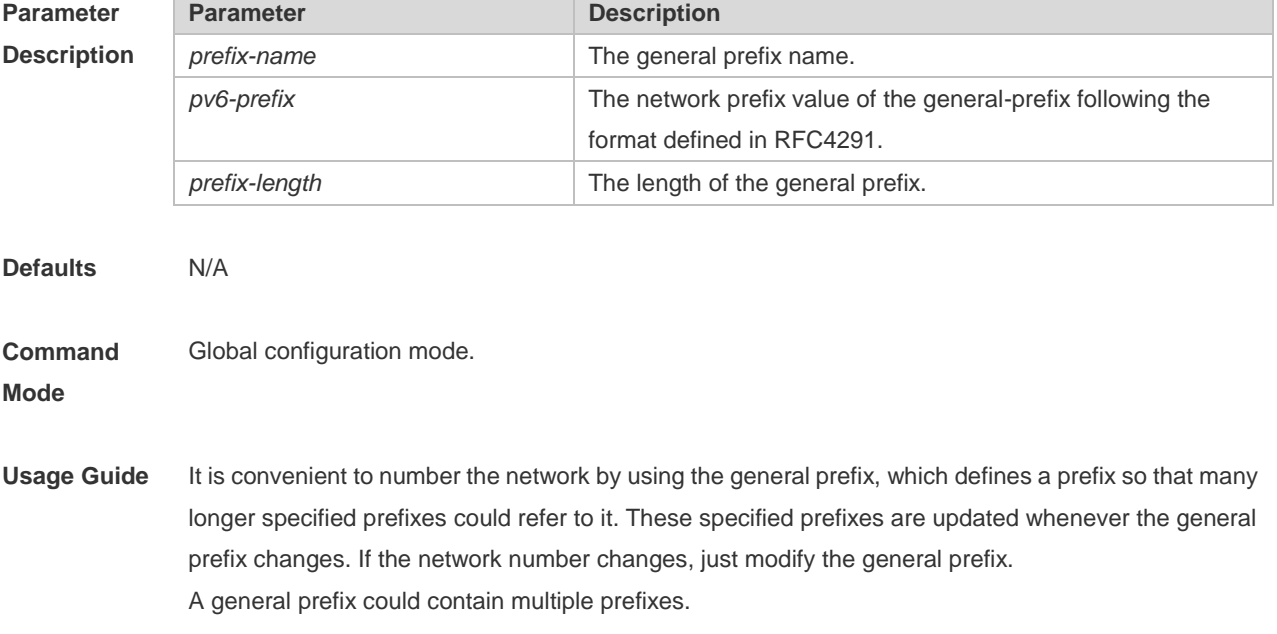

These longer specified prefixes are usually used for the Ipv6 address configuration on the interface.

**Configuration Examples** The following example configures manually a general prefix as my-prefix. Ruijie(config)# ipv6 general-prefix my-prefix 2001:1111:2222::/48

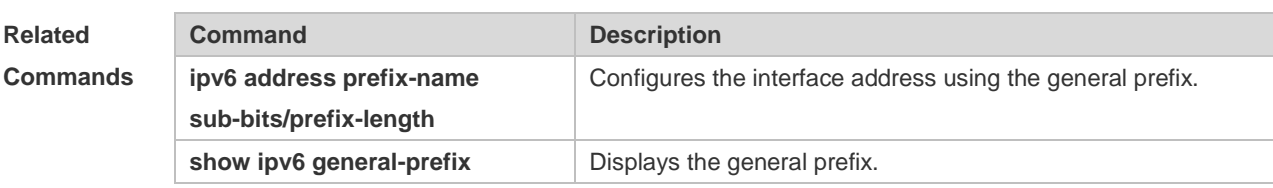

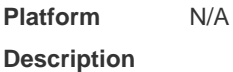

### **3.7 ipv6 hop-limit**

Use this command to configure the default hopcount to send unicast messages in the global configuration mode. **ipv6 hop-limit** *value* **no ipv6 hop-limit**

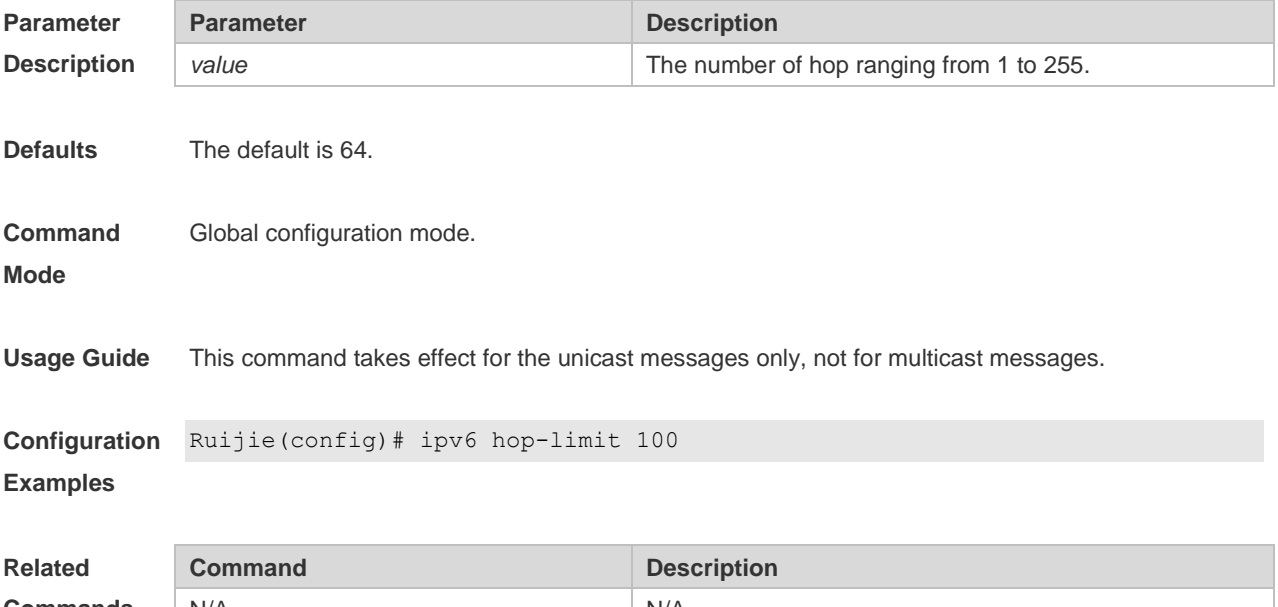

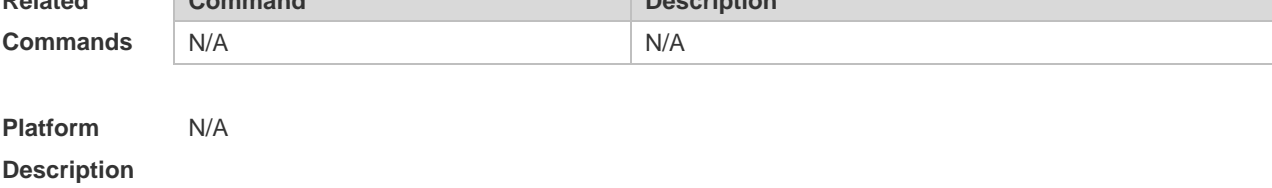

## **3.8 ipv6 icmp error-interval**

Use this command to set the frequency with which ICMPv6-oversize error packets are sent. Use the no form of this command to restore the default setting.

#### **ipv6 icmp error-interval too-big** *milliseconds [ bucket-size ]* **no ipv6 icmp error-interval too-big** *milliseconds [ bucket-size ]*

Use this command to set the frequency with which other ICMPv6 error packets are sent. Use the no form of this command to restore the default setting. **ipv6 icmp error-interval** *milliseconds [ bucket-size ]* **no ipv6 icmp error-interval** *milliseconds [ bucket-size ]*

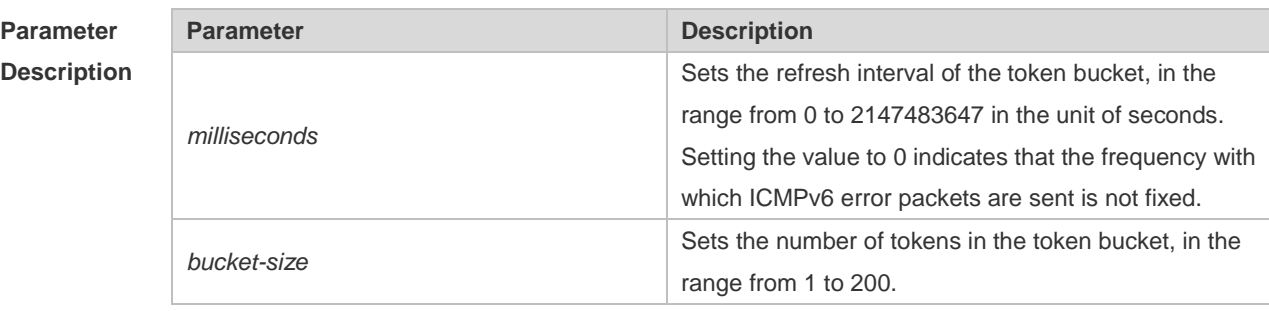

**Defaults** The default milliseconds is 100 and bucket-size is 10.

#### **Command**  Global configuration mode

**Mode**

**Usage Guide** The token bucket algorithm is adopted to set the frequency with which ICMPv6 error packets are sent so as to prevent Denial of Service (DoS) attack,

> If the forwarded IPv6 packet is greater than the egress IPv6 MTU in size, the router discards the IPv6 packet and sends the ICMPv6-oversize error packet to the source IPv6 address. This kind of ICMPv6 error packet is used for IPv6 path MTU discovery. If there are too many ICMPv6 error packets, the ICMPv6-oversize error packet may not be sent, causing IPv6 path MTU discovery failure. Therefore, it is recommended to set the frequency of ICMPv6-oversize error packet and other ICMPv6 error packet respectively. Note that ICMPv6 redirect packet is not an ICMPv6 error packet and Ruijie sets the frequency of the ICMPv6 redirect packet the same as that of other ICMPv6 error packet. For the timer is accurate to 10 milliseconds, it is recommended to set the refresh interval of the token bucket to an integer multiple of 10 milliseconds. If the refresh interval is not an integer multiple of 10 milliseconds, it is converted automatically. For example, the frequency of 1 per five milliseconds turns out to be 2 per 10 milliseconds; the frequency of 3 per 15 milliseconds is converted to 2 per 10 milliseconds.

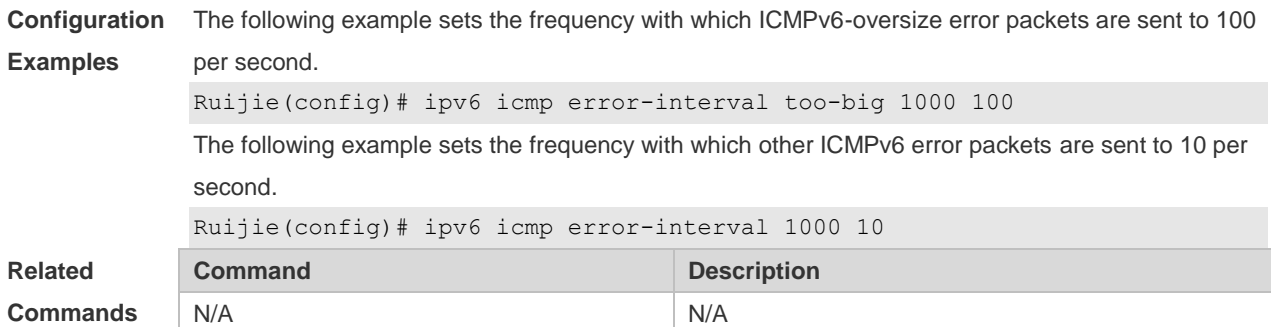

**Platform Description** N/A

## **3.9 ipv6 mtu**

Use this command to configure the MTU of IPv6 packets. Use the no form of this command to restore the default setting. **ipv6 mtu** *bytes* **no ipv6 mtu**

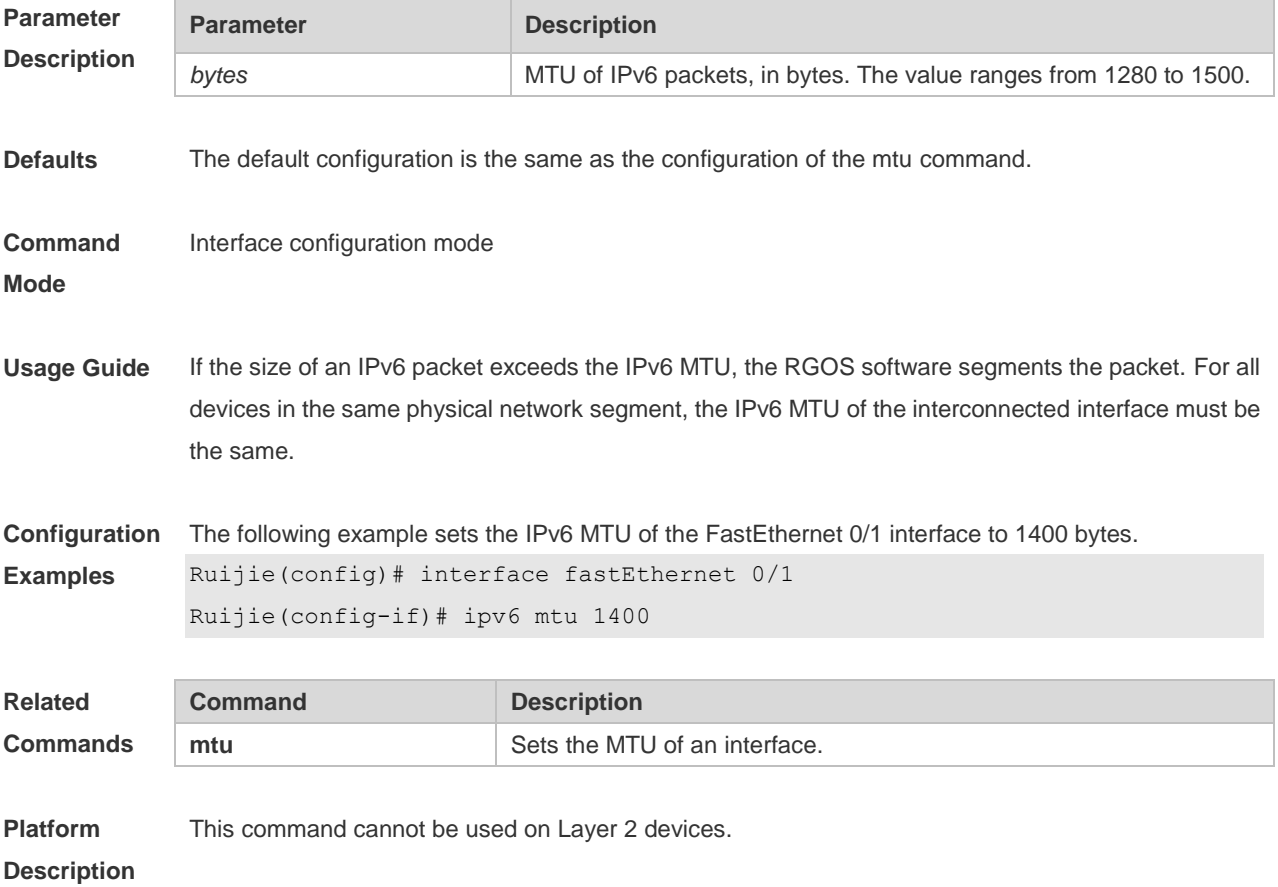

### **3.10 ipv6 nd cache interface-limit**

Use this command to set the maximum number of neighbors learned on the interface. Use the no form of this command to restore the default setting. **ipv6 nd cache interface-limit value no ipv6 nd cache interface-limit**

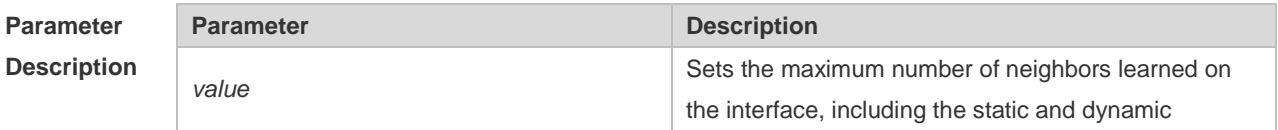

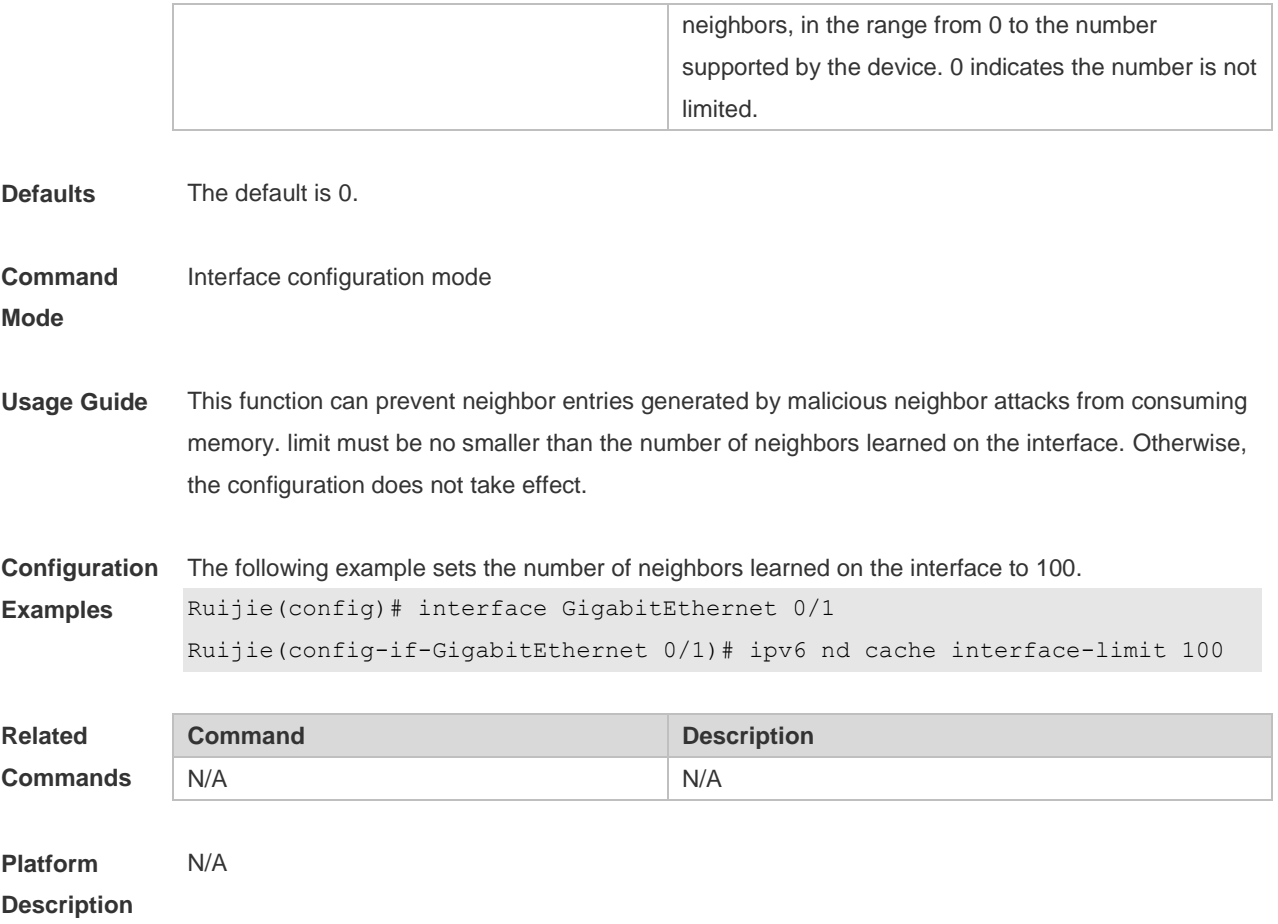

## **3.11 ipv6 nd dad attempts**

Use this command to set the number of the NS packets to be continuously sent for IPv6 address collision check on the interface. Use the no form of this command to restore it to the default setting. ipv6 nd dad attempts value **no ipv6 nd dad attempts value**

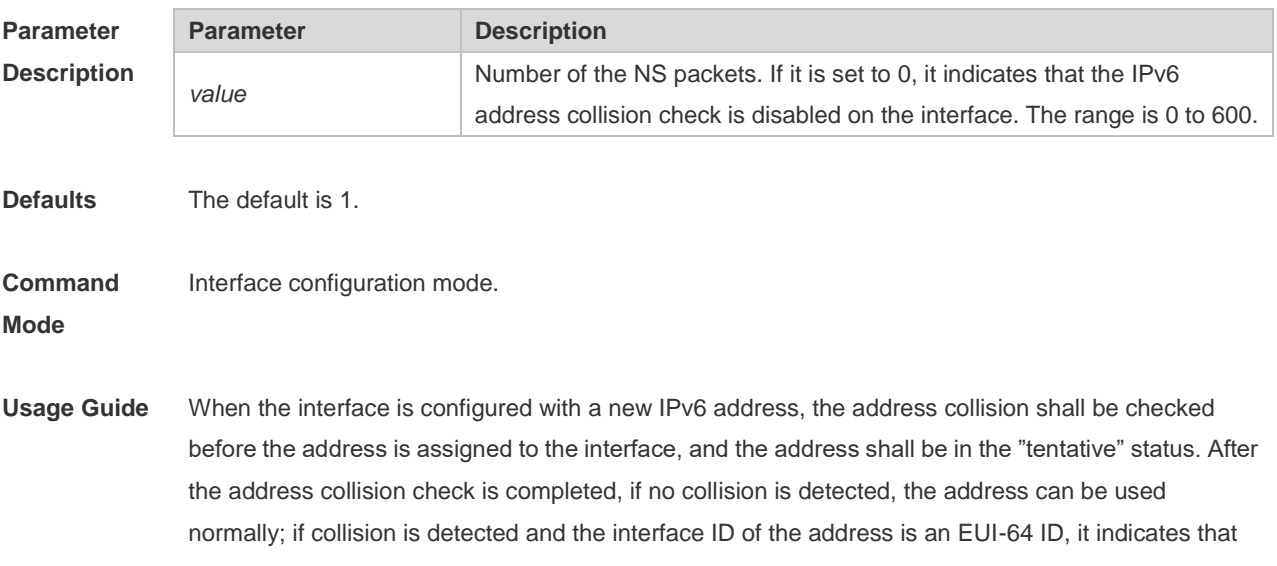

the link-layer address is repeated, and the system will automatically shut down the interface (that is, to prohibit IPv6 operations on the interface). In this case, you shall modify and configure a new address manually, and restart address collision check for the **down/up** interface. Whenever the state of an interface changes from **down** to **up**, the address collision check function of the interface will be enabled.

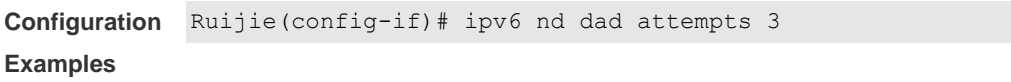

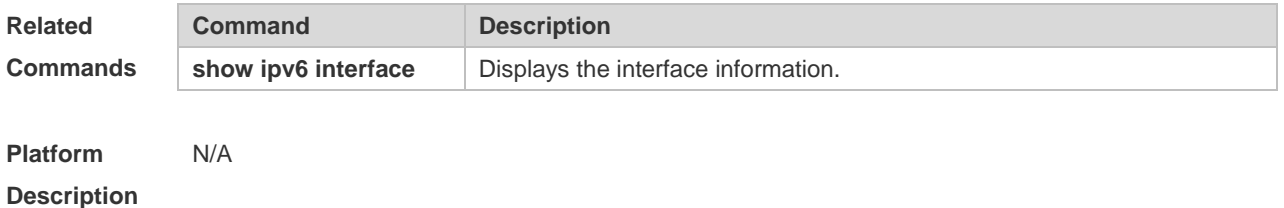

#### **3.12 Ipv6 nd dad retry**

Use this command to set the interval for address conflict detection. Use the no form of this command to restore the default setting. **ipv6 nd dad retry value no ipv6 nd dad retry**

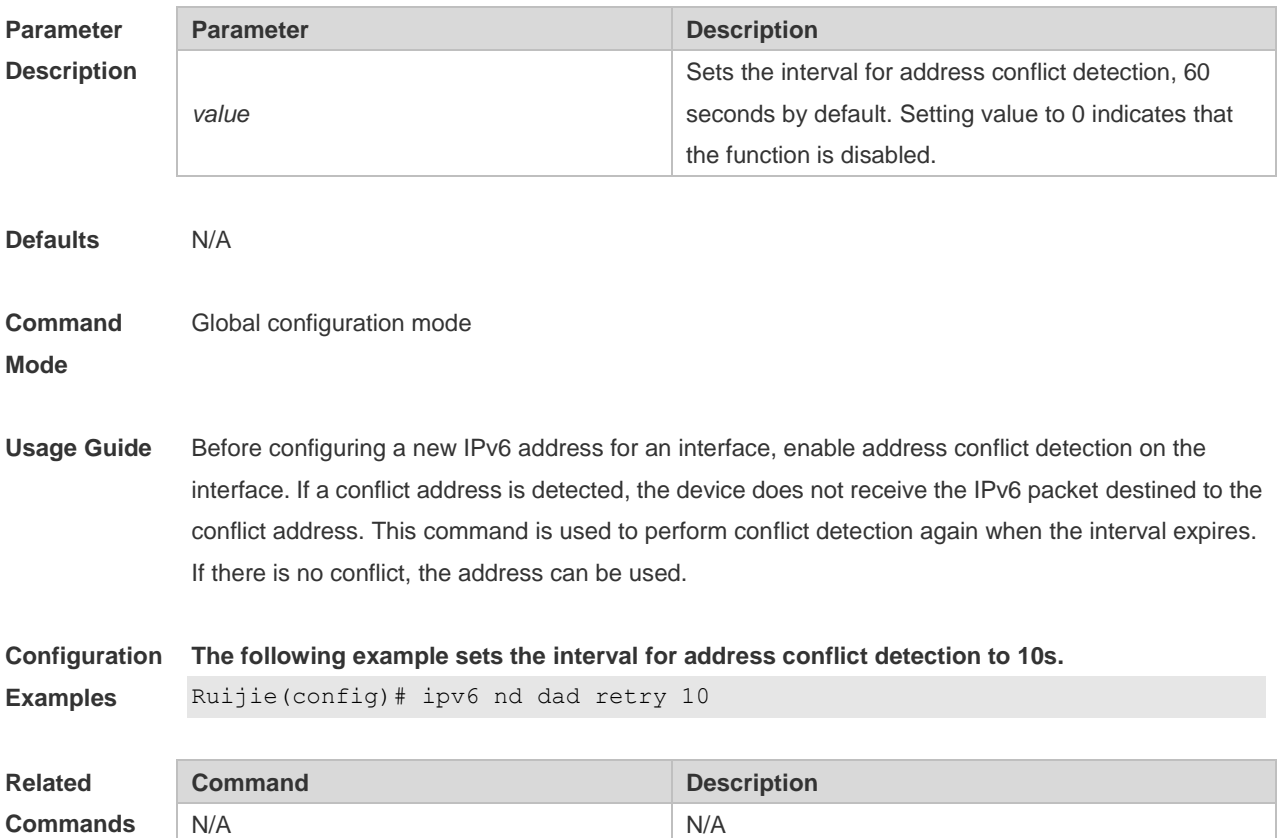

#### **Platform Description** N/A

## **3.13 ipv6 nd managed-config-flag**

Use this command to set the "managed address configuration" flag bit of the RA message. Use the no form of this command to restore the default setting. **ipv6 nd managed-config-flag no ipv6 nd managed-config-flag**

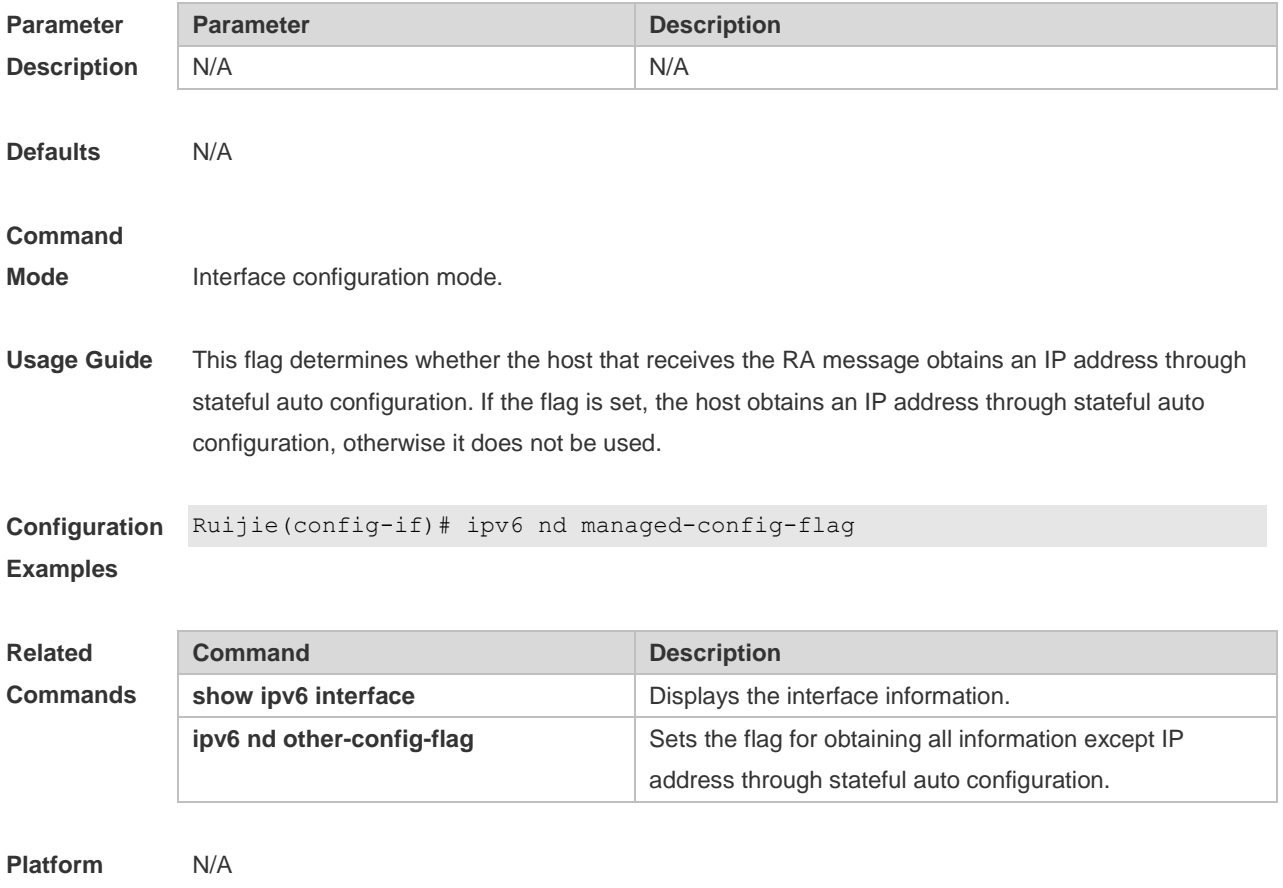

**Description**

## **3.14 ipv6 nd ns-interval**

Use this command to set the interval for the interface to retransmitting NS (Neighbor Solicitation). Use the **no** form of this command to restore the default setting. **ipv6 nd ns-interval milliseconds no ipv6 nd ns-interval**

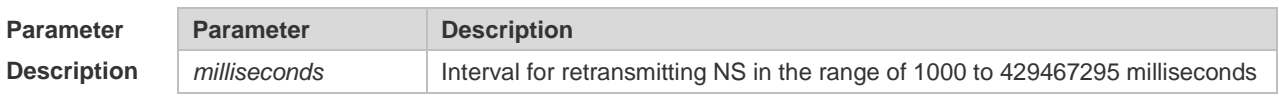

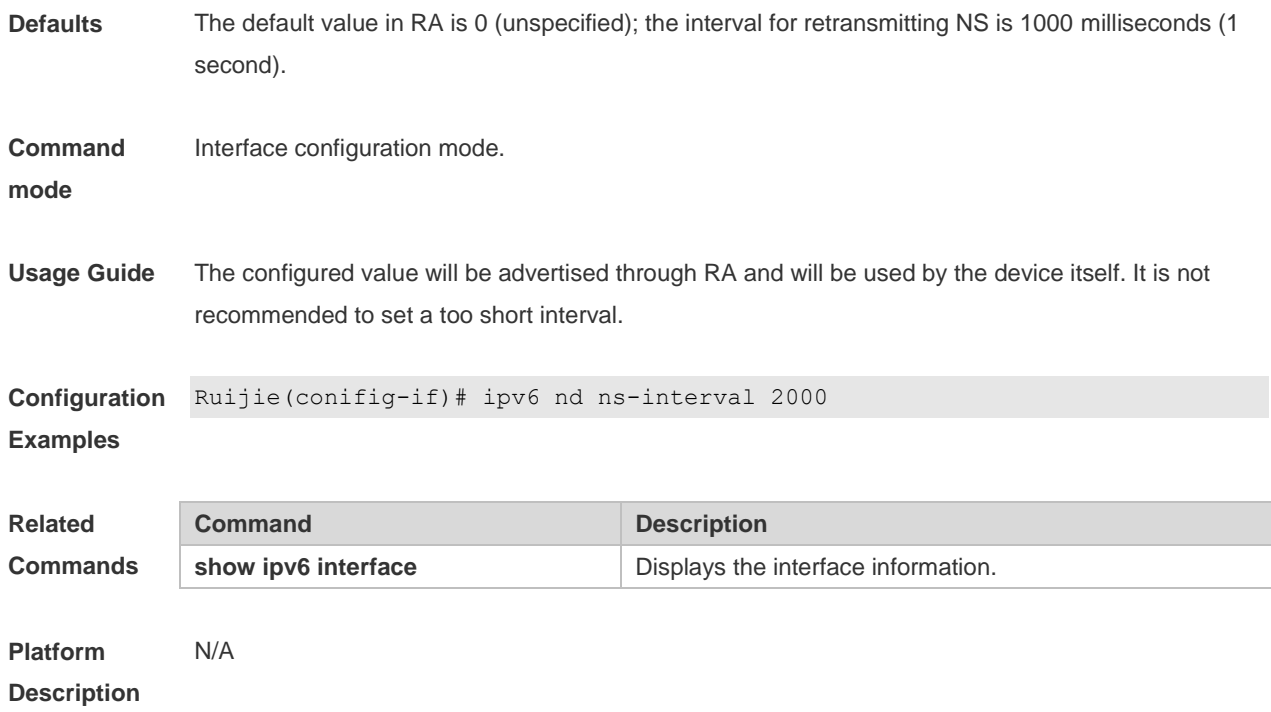

## **3.15 ipv6 nd other-config-flag**

Use this command to set "other stateful configuration" flag bit of the RA message. Use the no form of this command to delete the flag bit. **ipv6 nd other-config-flag no ipv6 nd other-config-flag**

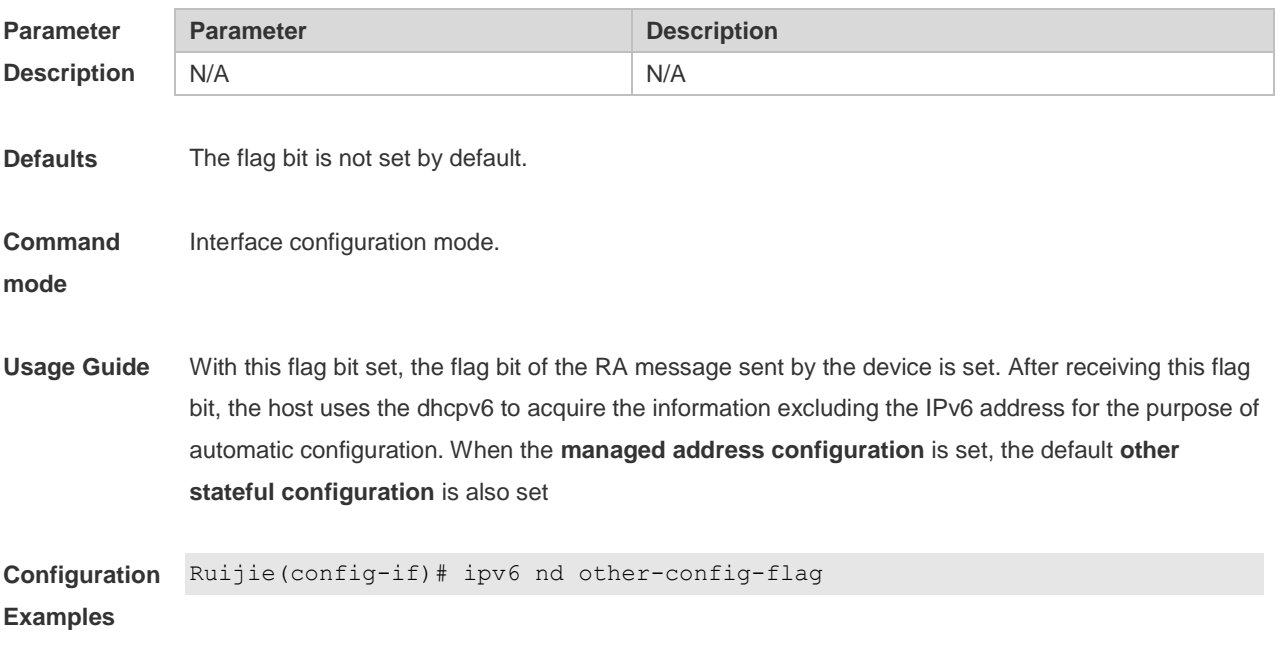

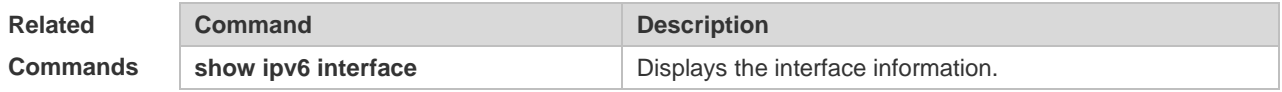

**Platform Description** N/A

### **3.16 ipv6 nd prefix**

Use this command to configure the address prefix included in the RA. Use the no form of this command to delete the set prefix or restore the default setting. **ipv6 nd prefix {** *ipv6-prefix/prefix-length* **| default } [ [** *valid-lifetime preferred-lifetime* **] | [ at**  *valid-date preferred-date* **] | [ infinite |** *preferred-lifetime* **] ] [ no-advertise] | [ [ off-link ] [ no-autoconfig ] ] | [** *pool pool-name* **] ] no ipv6 nd prefix {** *ipv6-prefix/prefix-length* **| default }**

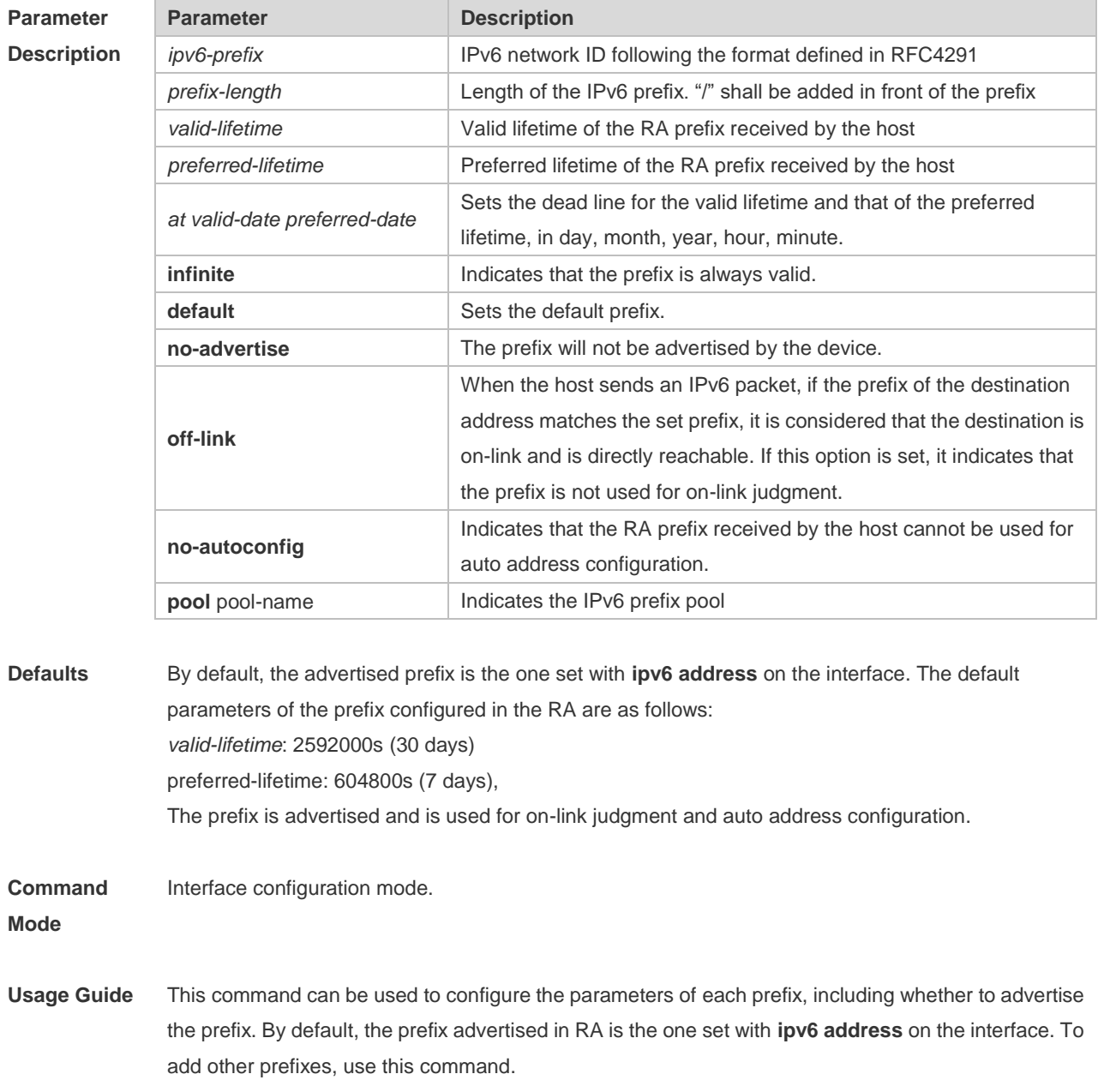

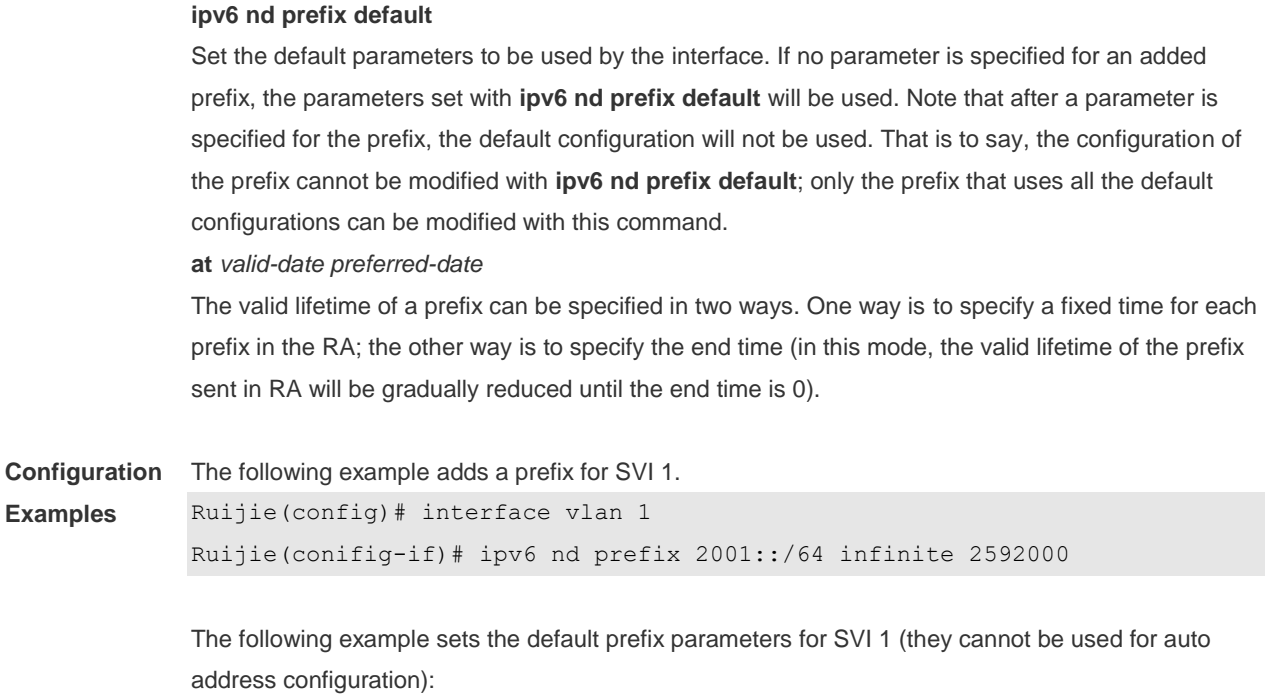

Ruijie(config)# interface vlan 1 Ruijie(config-if)# ipv6 prefix default no-autoconfig

If no parameter is specified, the default parameters will be used, and the prefix cannot be used for auto address configuration.

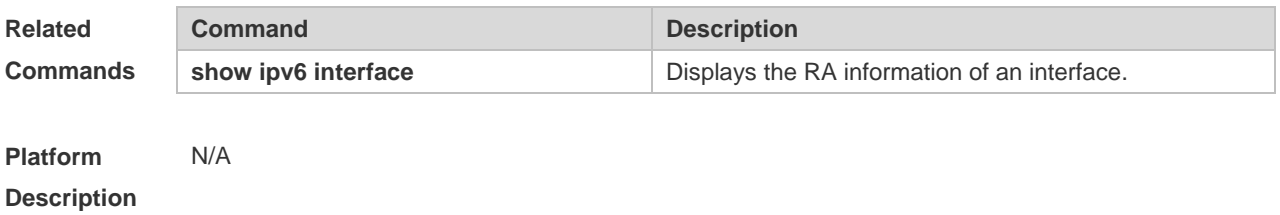

### **3.17 ipv6 nd ra-hoplimit**

Use this command to set the hopcount of the RA message. Use the no form of this command to restore the default setting. **ipv6 nd ra-hoplimit** *value* **no ipv6 nd ra-hoplimit**

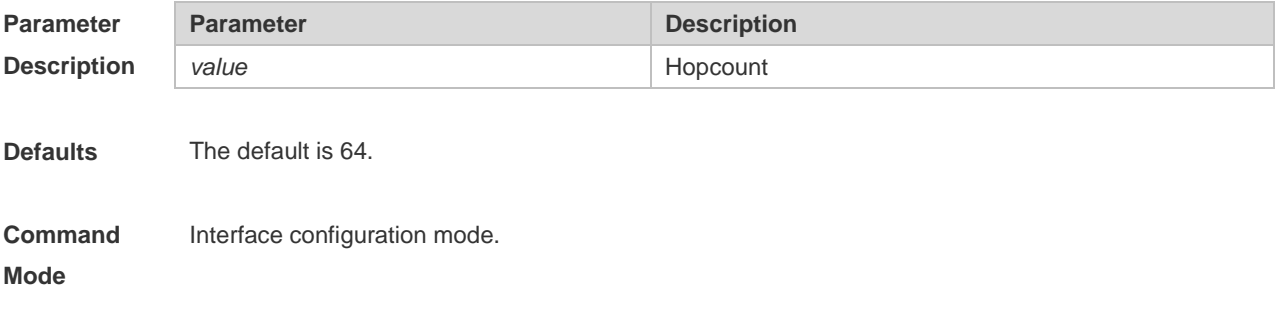

**Usage Guide** This command is used to set the hopcount of the RA message.

```
Configuration 
 Ruijie(config -if)# ipv6 nd ra-hoplimit 110
```
**Examples**

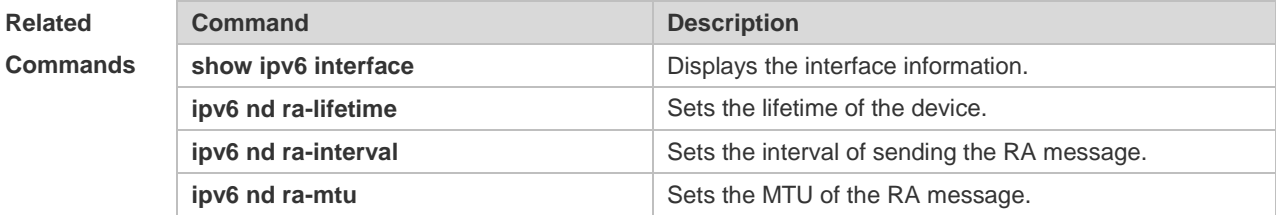

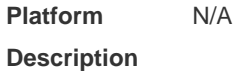

#### **3.18 ipv6 nd ra-interval**

Use this command to set the interval of sending the RA. Use the no form of this command to restore the default setting.

**ipv6 nd ra-interval {** *seconds* **| min-max** *min\_value max\_value* **} no ipv6 nd ra-interva l**

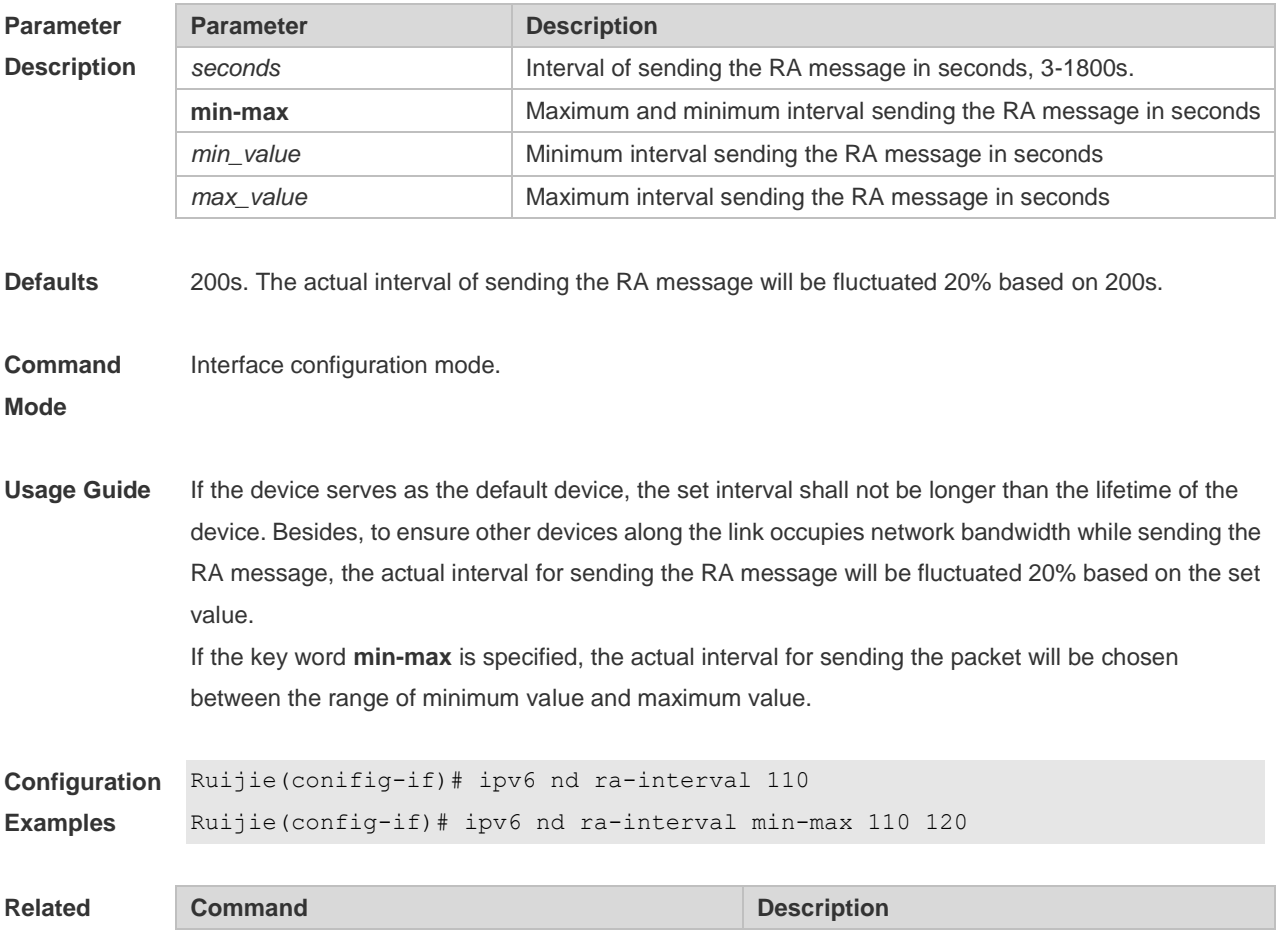

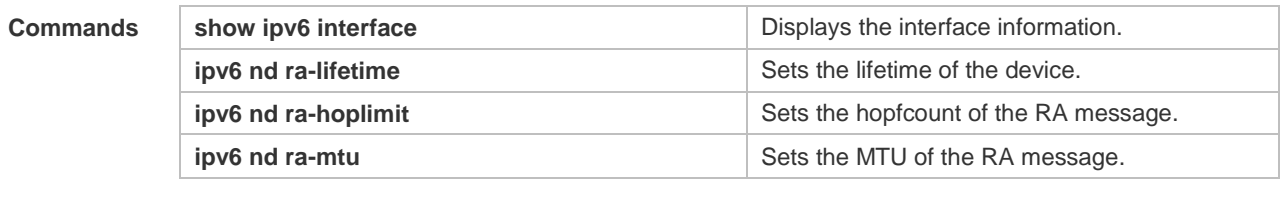

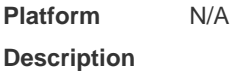

## 3.19 **ipv6 nd ra-lifetime**

Use this command to set the device lifetime of the RA sent on the interface. Use the no form of this command to restore the default setting. **ipv6 nd ra-lifetime** *seconds* **no ipv6 nd ra-lifetime**

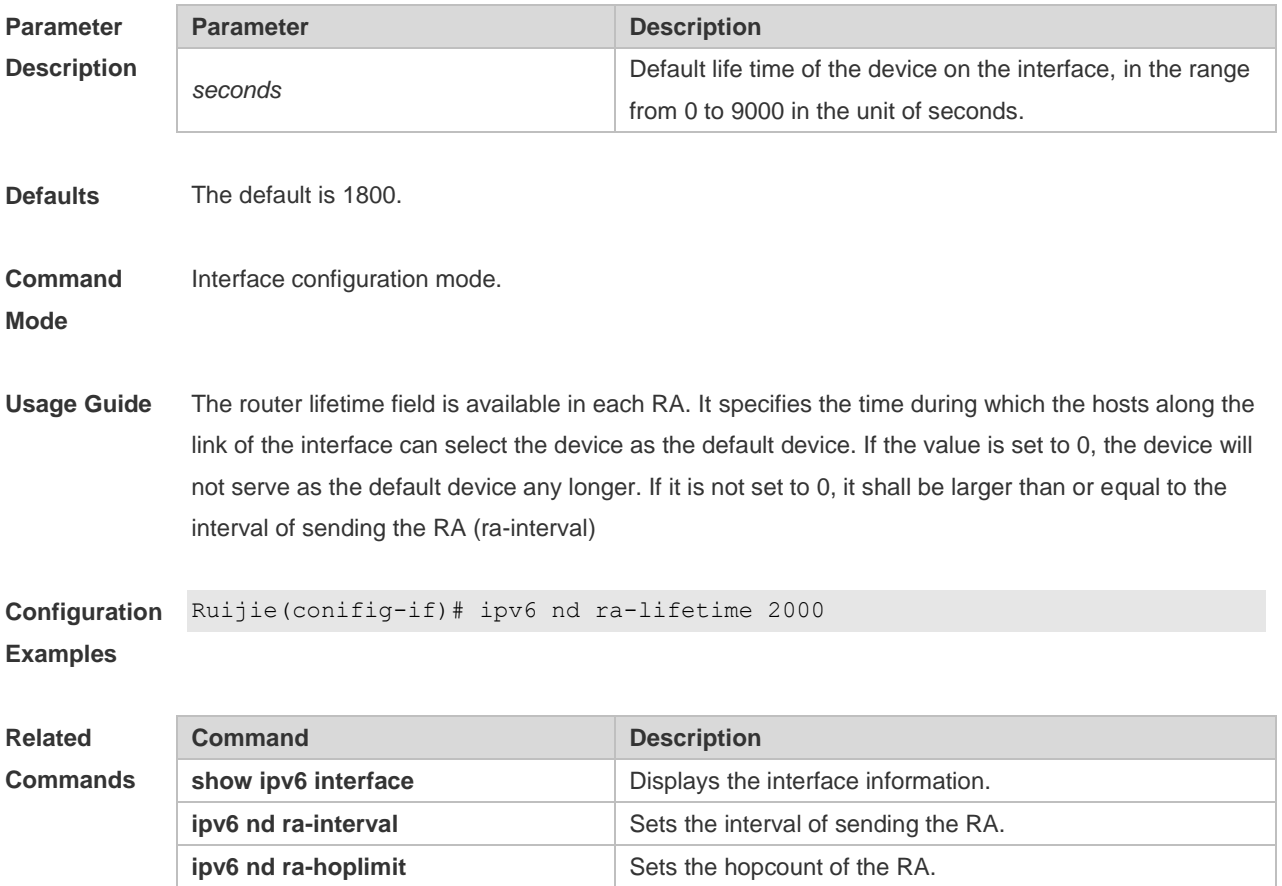

**Platform**  N/A

**Description**

**ipv6 nd ra-mtu** Sets the MTU of the RA.

## **3.20 ipv6 nd ra-mtu**

Use this command to set the MTU of the RA message. Use the no form of this command to restore the default setting. **ipv6 nd ra-mtu** *value* **no ipv6 nd ra-mtu**

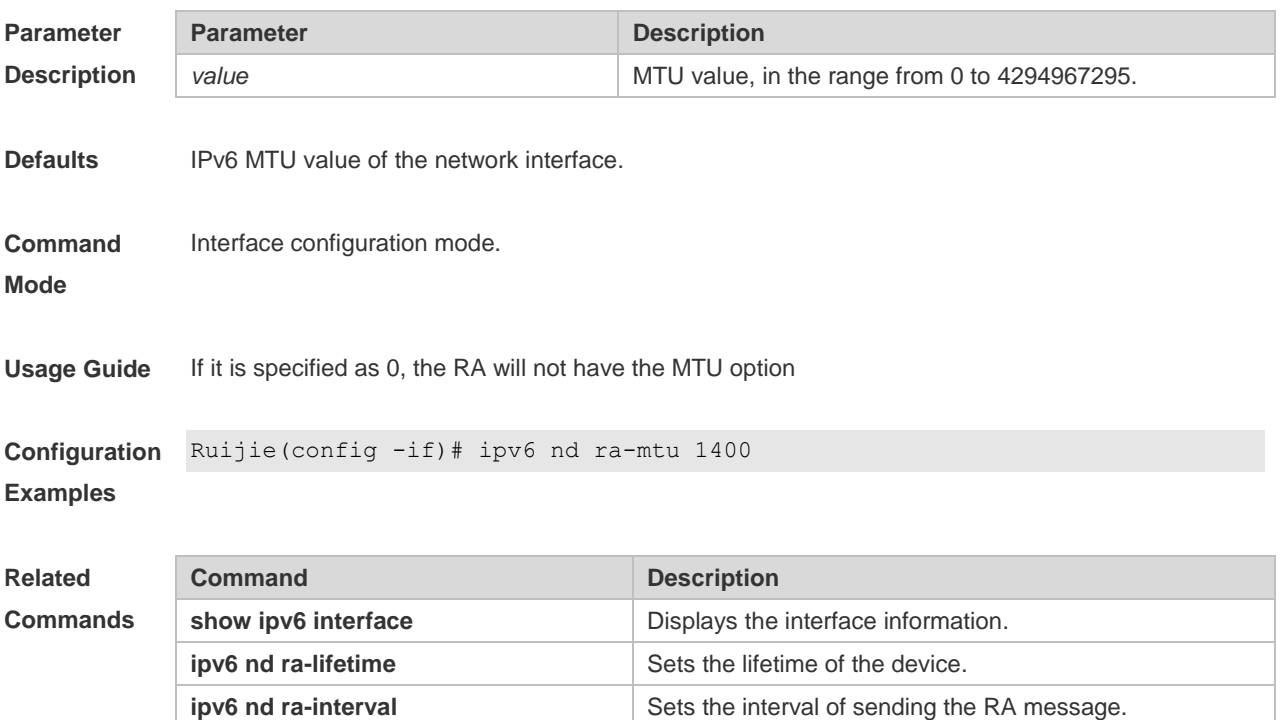

**ipv6 nd ra-hoplimit** Sets the hopcount of the RA message.

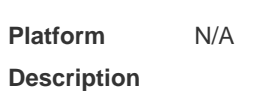

#### **3.21 ipv6 nd reachable-time**

Use this command to set the reachable time after the interface checks the reachability of the neighbor dynamically learned through NDP. Use the **no** form of this command to restore the default setting. **ipv6 nd reachable-time** *milliseconds* **no ipv6 nd reachable-time**

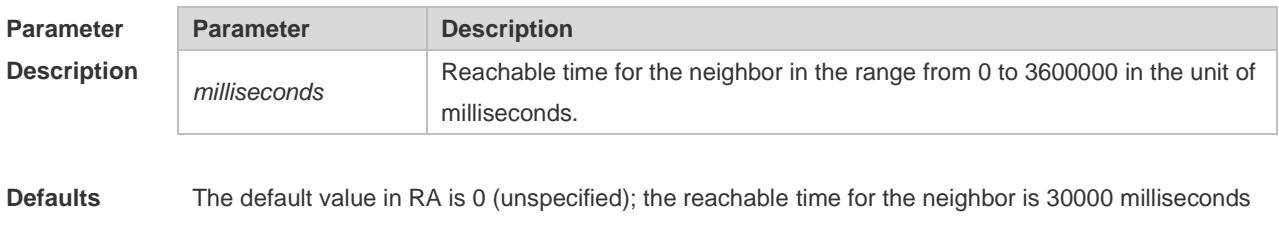

(30 seconds) when the device discovers the neighbor.

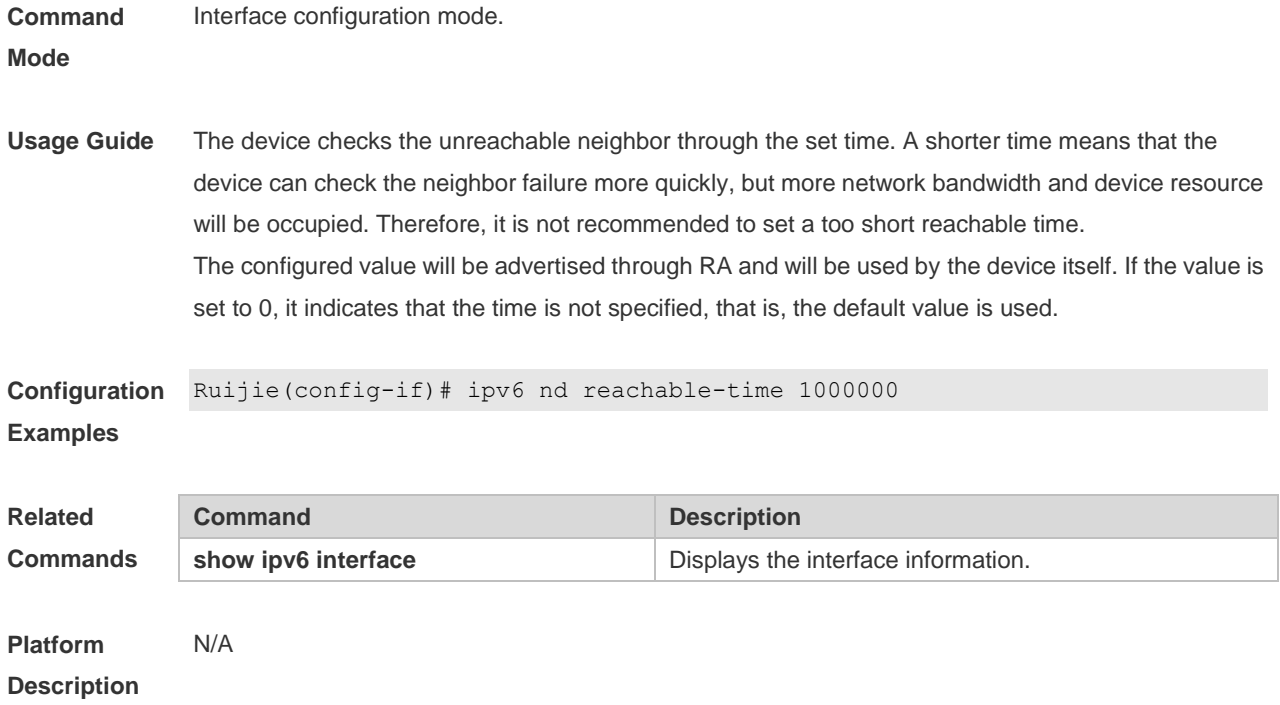

## **3.22 ipv6 nd state-time**

Use this command to set the period for the neighbor to maintain the state. Use the no form of this command to restore the default setting. **ipv6 nd stale-time** *seconds* **no ipv6 nd stale-time**

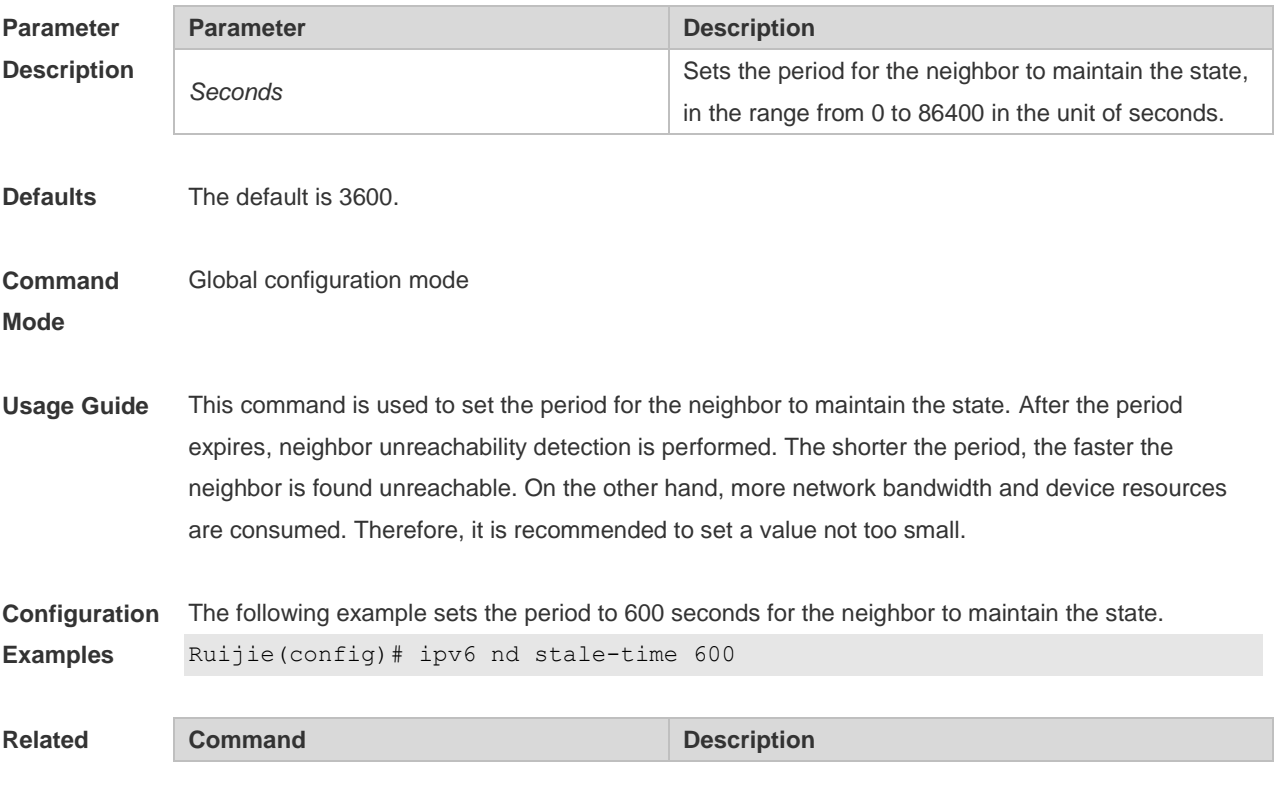

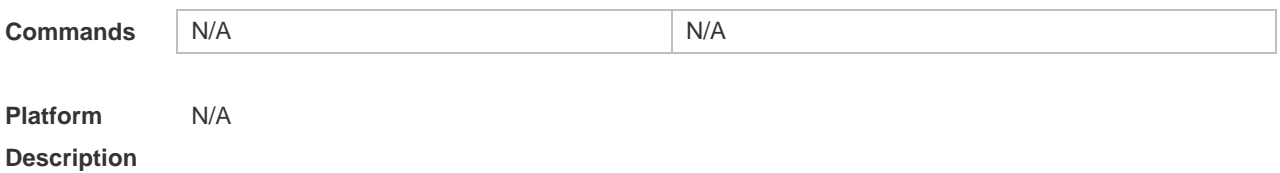

#### **3.23 ipv6 nd suppress-auth-vlan-ns**

Use this command to disable the SVI interface from sending the NS packet to the authentication VLAN. Use the no form of this command to disable this function. **ipv6 nd suppress-auth-vlan-ns no ipv6 nd suppress-auth-vlan-ns**

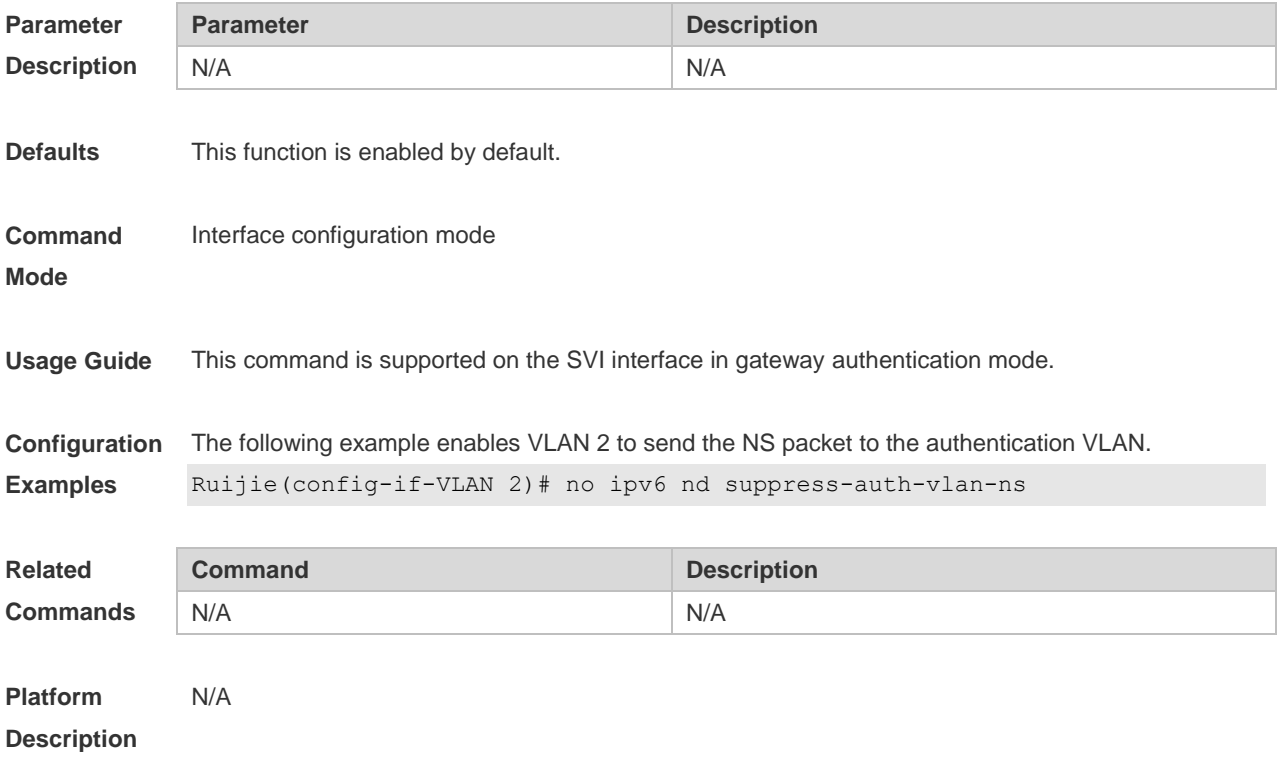

#### **3.24 ipv6 nd suppress-ra**

Use this command to disable the interface from sending the RA message. Use the no form of this command to enable the function. **ipv6 nd suppress-ra no ipv6 nd suppress-ra**

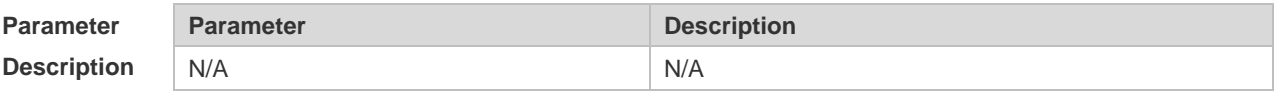

**Defaults The ipv6 nd suppress-ra** command is enabled by default.

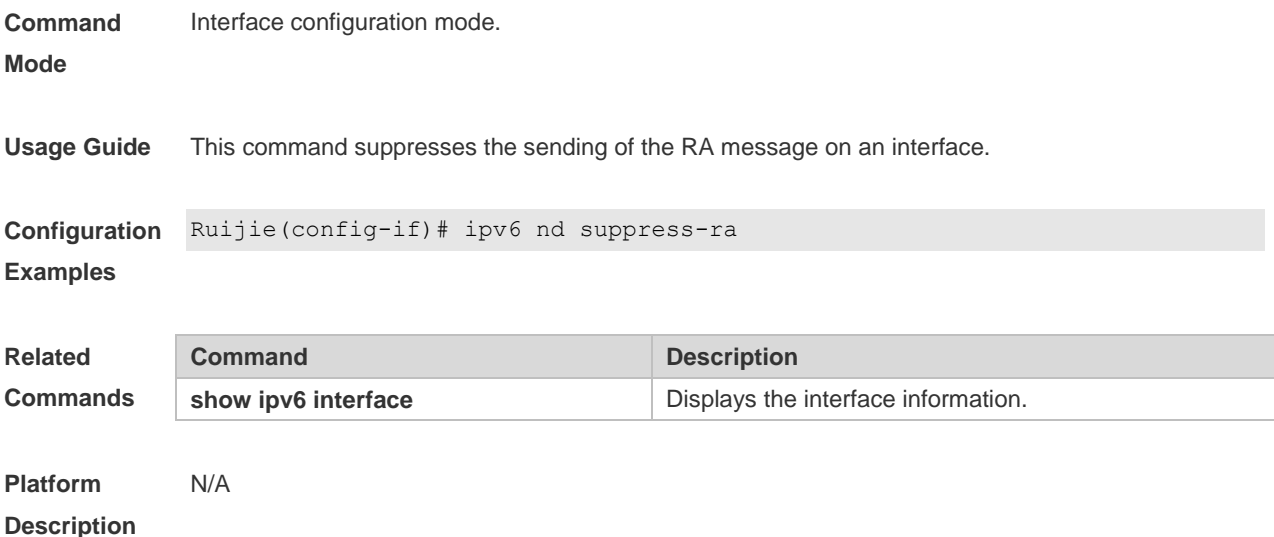

## **3.25 ipv6 nd threshold**

Use this command to configure the neighbor entry threshold to prevent ND-based Dos attacks. Use the no form of this command to restore the default setting. **ipv6 nd threshold** *percent\_value* **no ipv6 nd threshold**

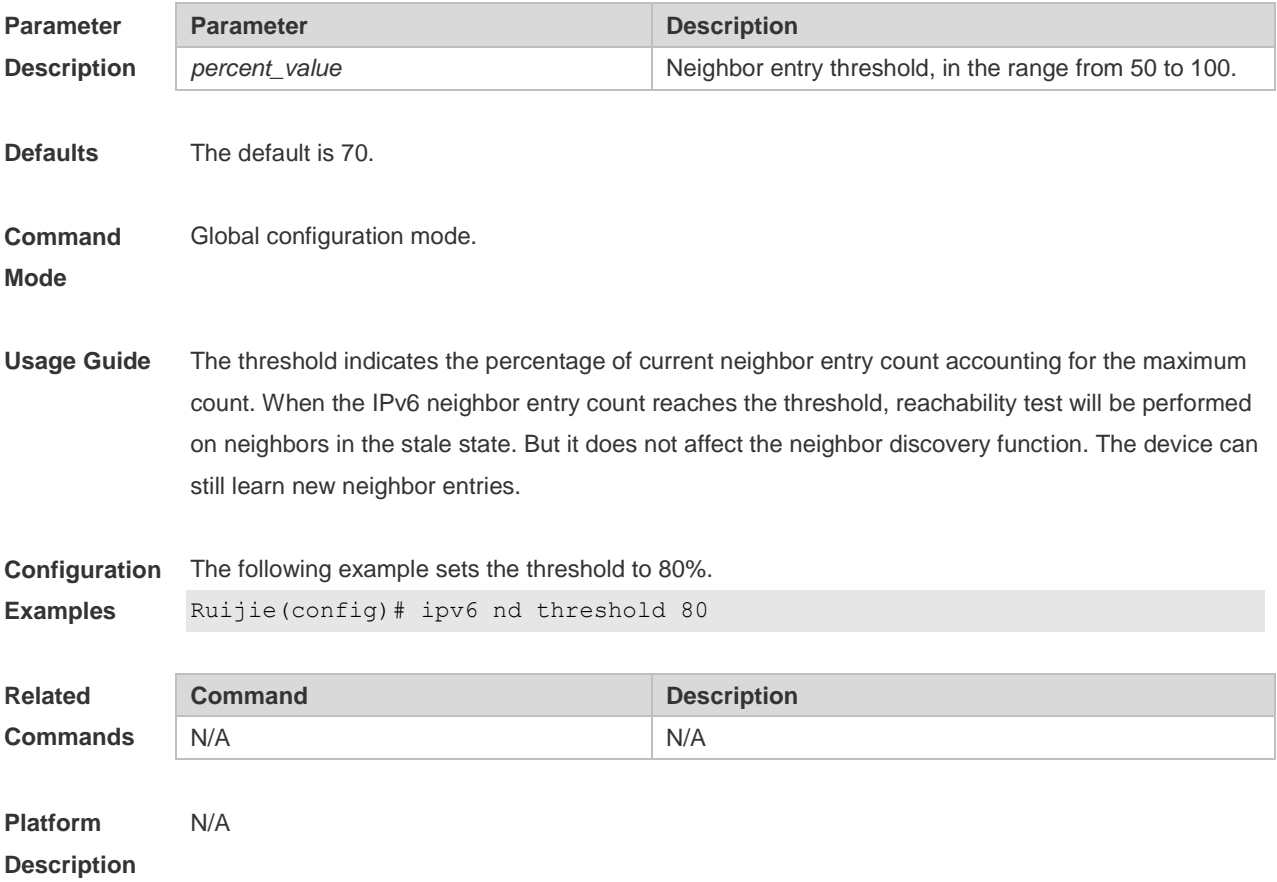

## **3.26 ipv6 nd threshold per-mac**

Use this command to configure the maximum neighbor entry count for a MAC address to prevent ND-based Dos attacks. Use the no form of this command to restore the default setting. **ipv6 nd threshold per-mac** *value* **no ipv6 nd threshold per-mac**

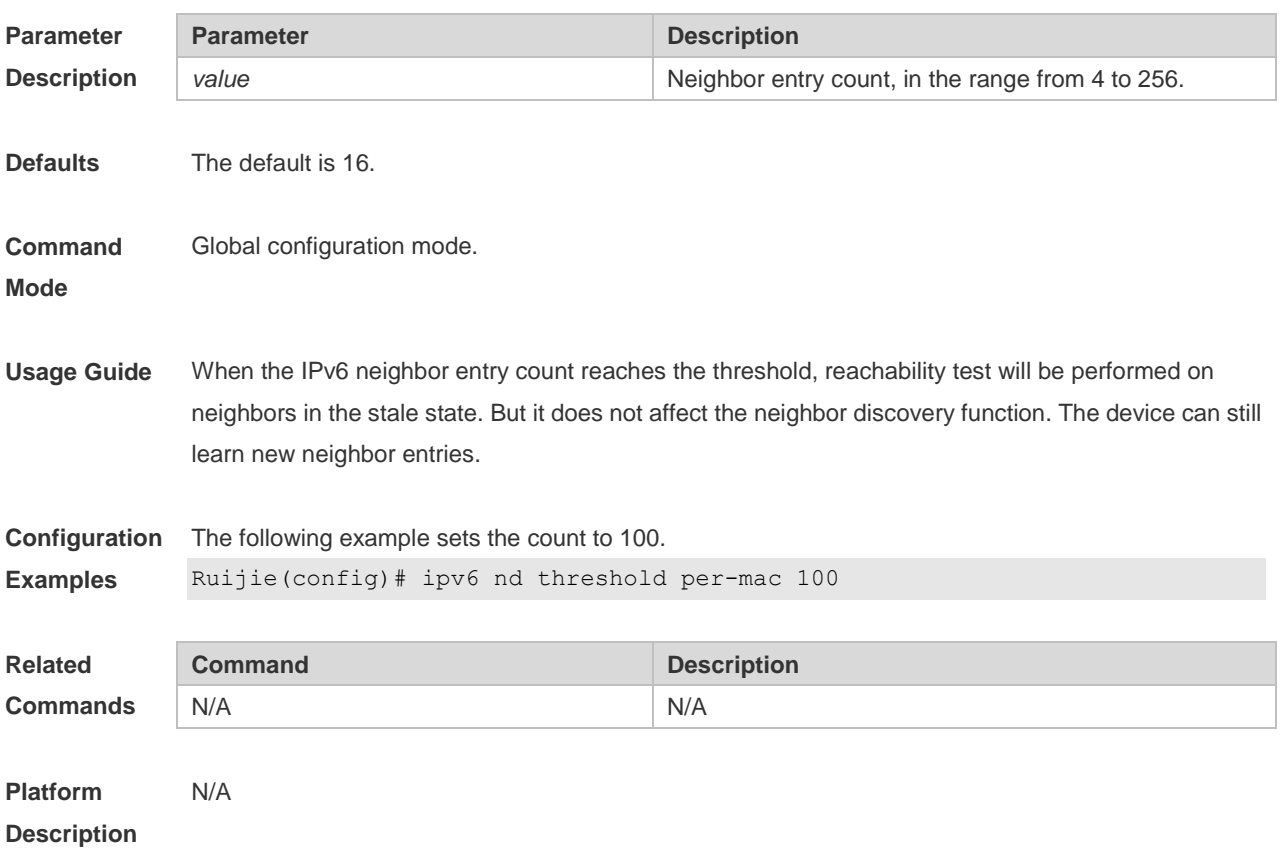

## **3.27 ipv6 nd unresolved**

Use this command to set the maximum number of the unresolved neighbor table entries. Use the no form of this command to restore the default setting. **ipv6 nd unresolved number no ipv6 nd unresolved**

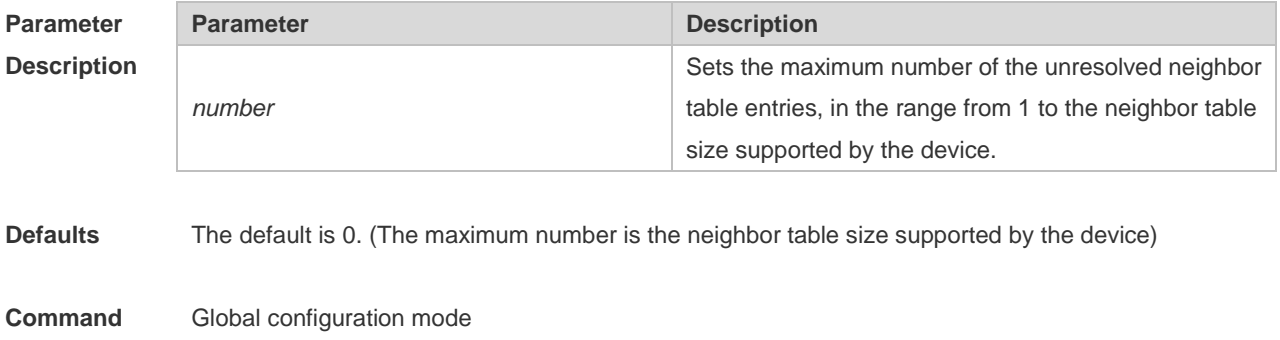

#### **Mode**

**Usage Guide** This command is used to prevent unresolved ND table entries generated by malicious scan attacks from consuming table entry resources,

**Configuration Examples** The following example sets the maximum number of the unresolved neighbor table entries to 200. Ruijie(config)# ipv6 nd unresolved 200

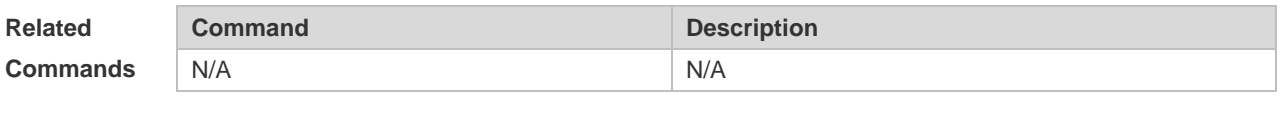

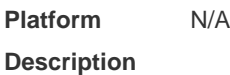

## **3.28 ipv6 neighbor**

Use this command to configure a static neighbor. Use the no form of this command to delete a static neighbor.

**ipv6 neighbor** *ipv6-address interface-id hardware-address* **no ipv6 neighbor** *ipv6-address interface-id*

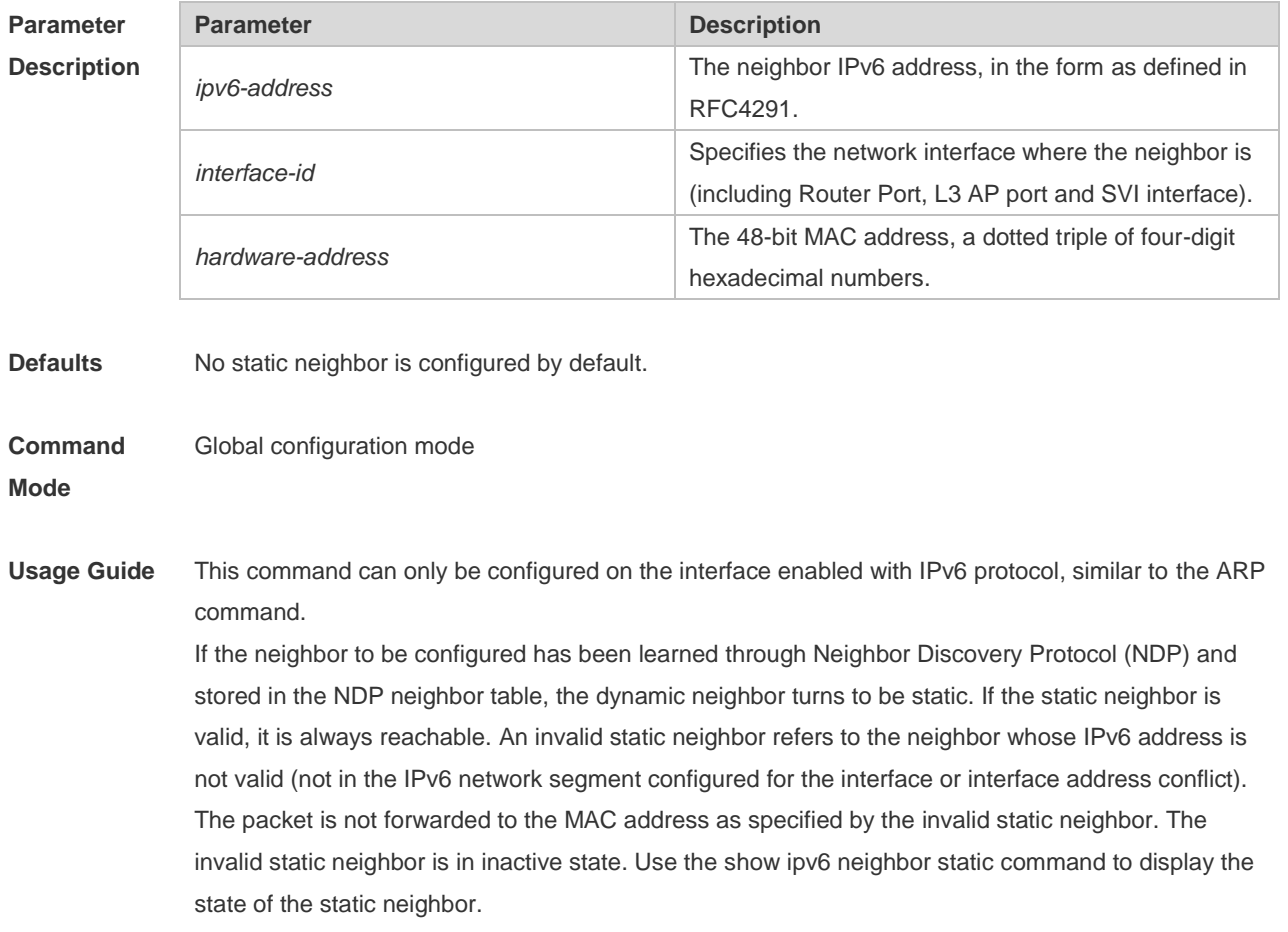

Use the clear ipv6 neighbors command to clear all neighbors learned dynamically through NDP.

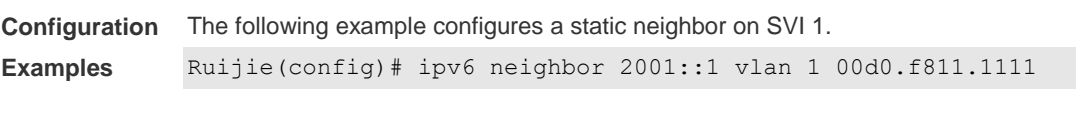

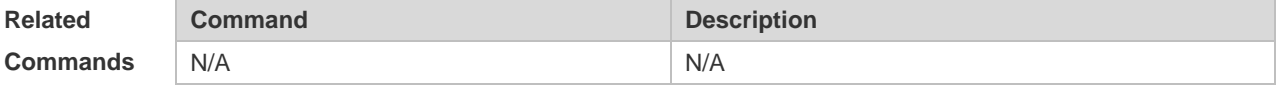

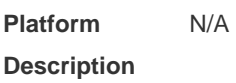

## **3.29 ipv6 ns-linklocal-src**

Use this command to set the local address of the link as the source IP address to send neighbor requests. Use the no form of this command to use the global IP address w as the source address to send neighbor requests. **ipv6 ns-linklocal-src**

**no ipv6 ns-linklocal-src**

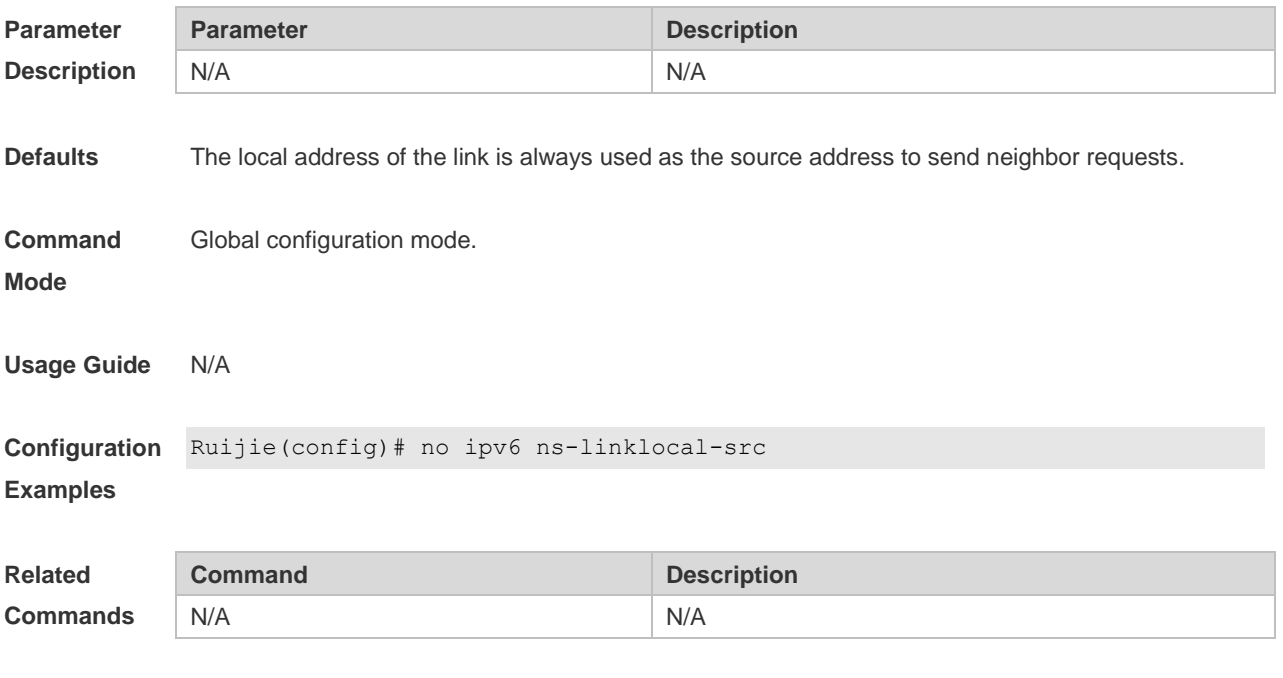

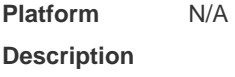

#### **3.30 ipv6 redirects**

Use this command to control whether to send ICMPv6 redirect message when the switch receives and forwards an IPv6 packet through an interface. Use the no form of this command to restore the default setting.

#### **ipv6 redirects**

#### **no ipv6 redirects**

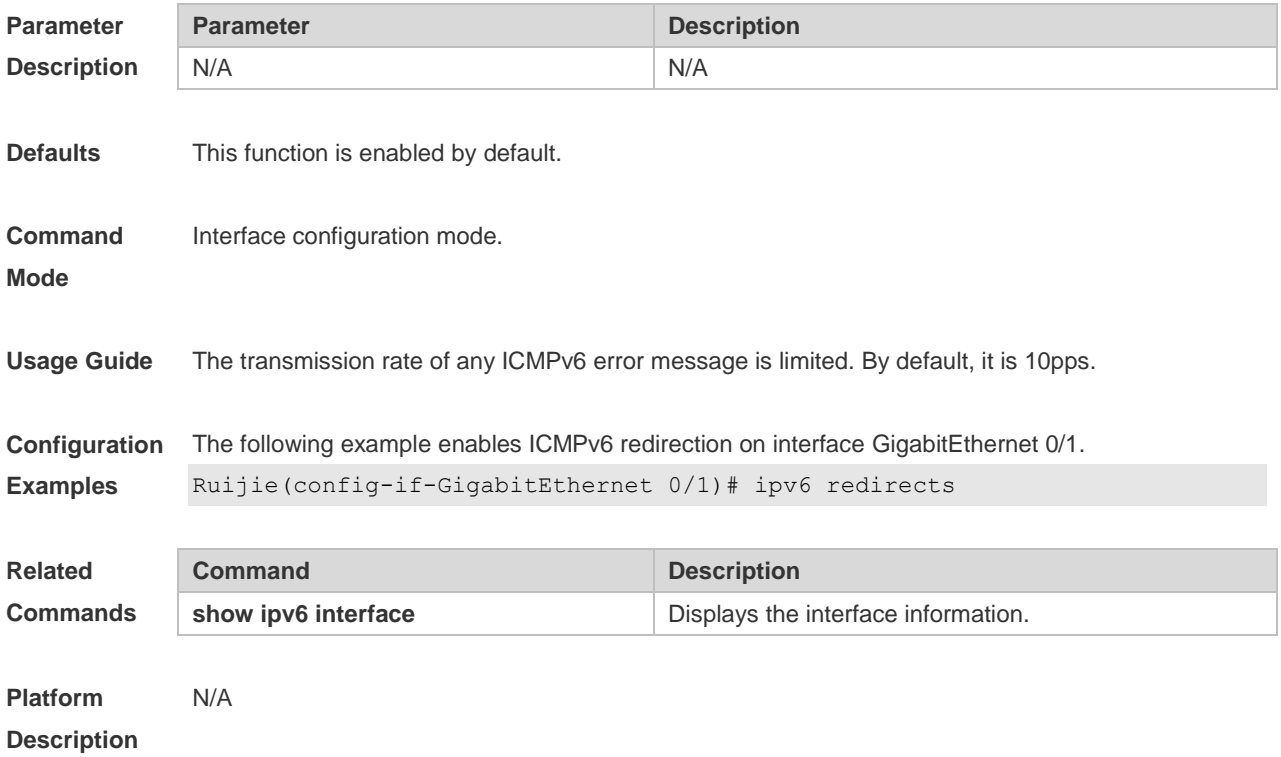

## **3.31 ipv6 source-route**

Use this command to forward the IPv6 packet with route header. Use the no form of this command to restore the default setting. **ipv6 source-route no ipv6 source-route**

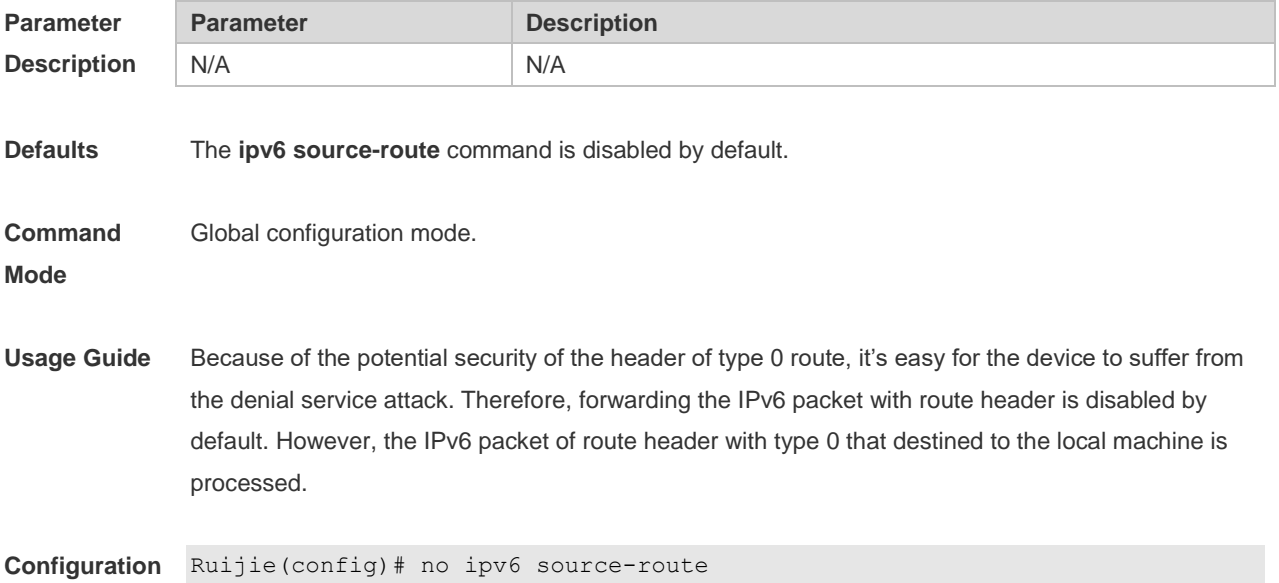

#### **Examples**

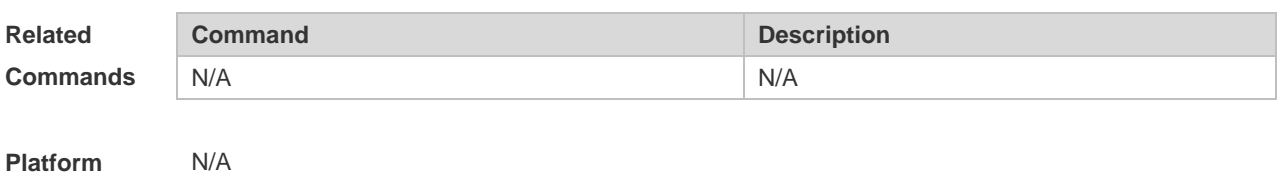

**Description**

## **3.32 show ipv6 address**

Use this command to display the IPv6 addresses. **show ipv6 address [** *interface-name* **]**

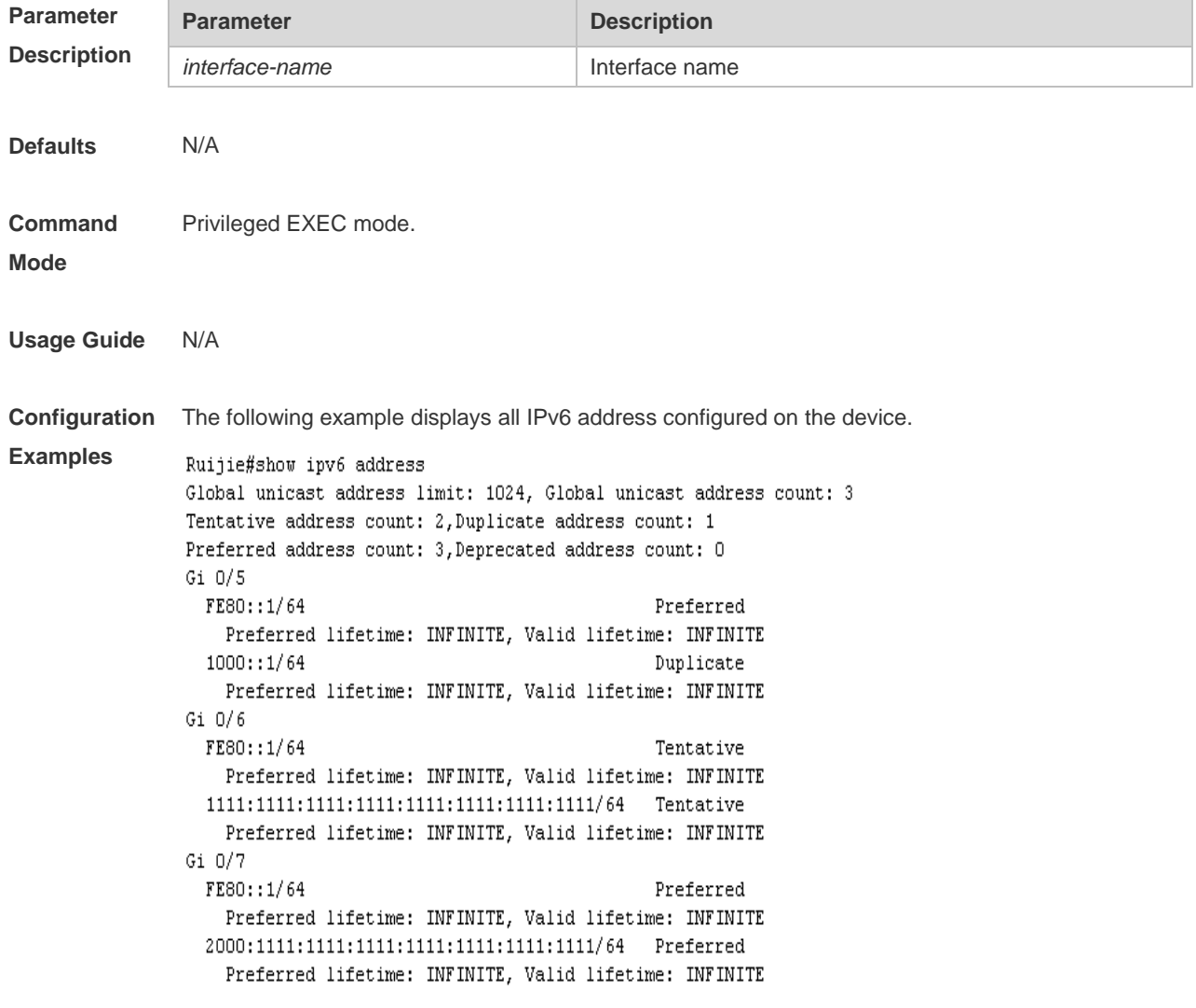

The following example displays the IPv6 address configured on the GigabitEthernet 0/1.

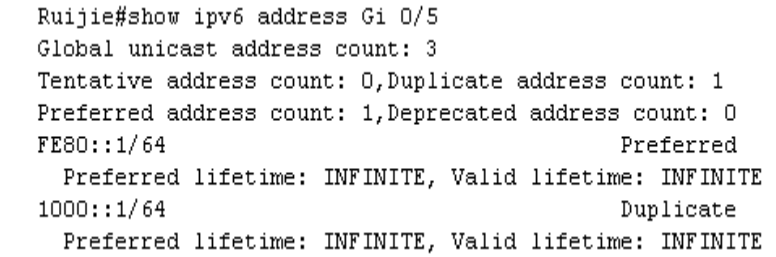

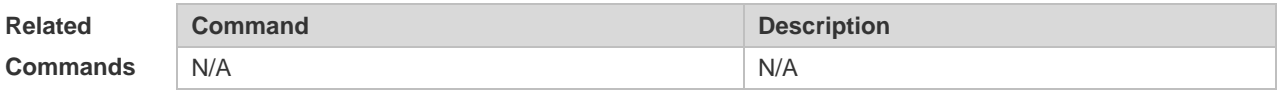

**Platform Description** N/A

# **3.33 show ipv6 general-prefix**

Use this command to display the information of the general prefix. **show ipv6 general-prefix**

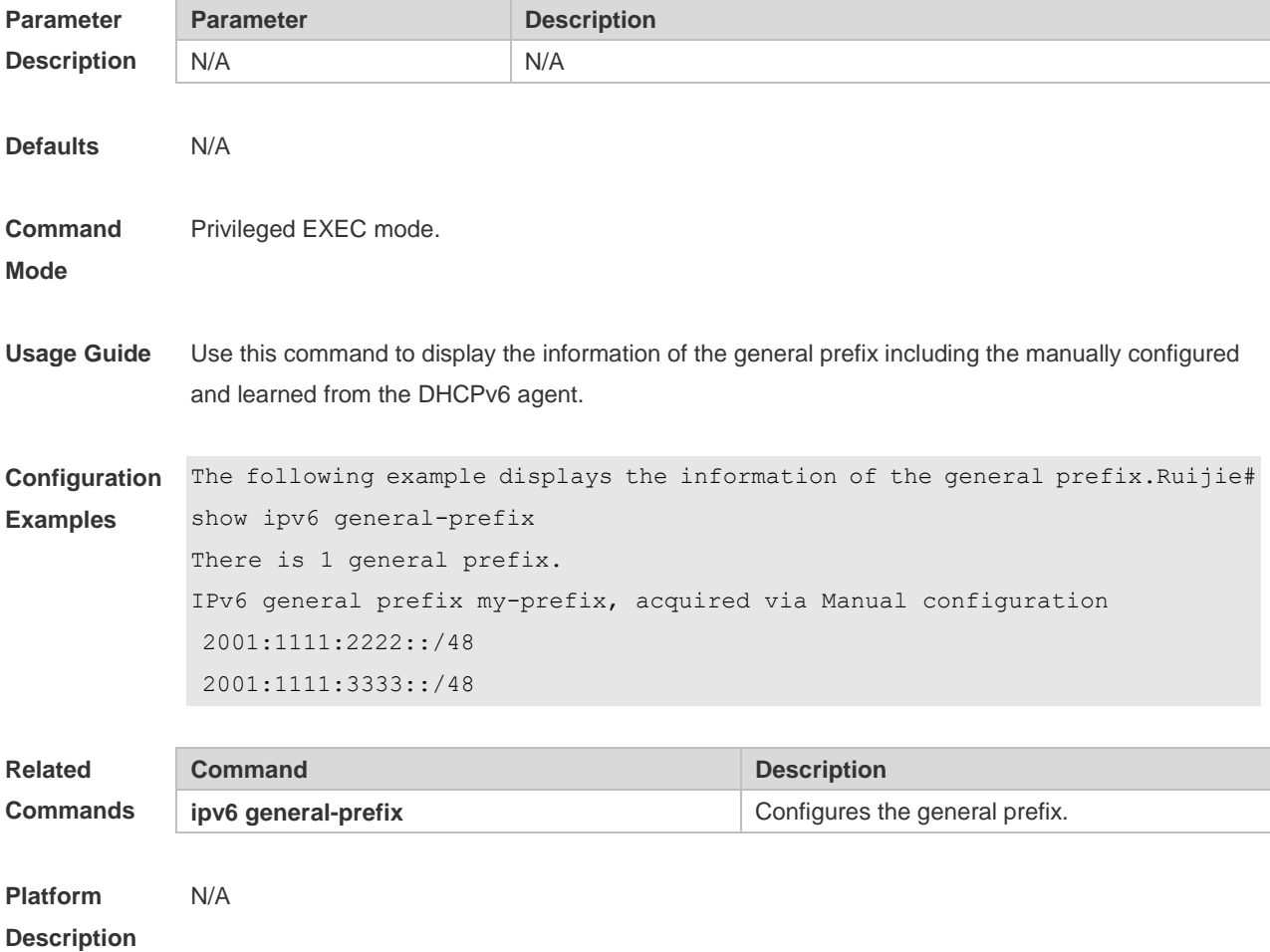

# **3.34 show ipv6 interface**

Use this command to display the IPv6 interface information. **show ipv6 interface [** *interface-id* **] [ ra-info ] ] [** *brief [ interface-id* **] ]**

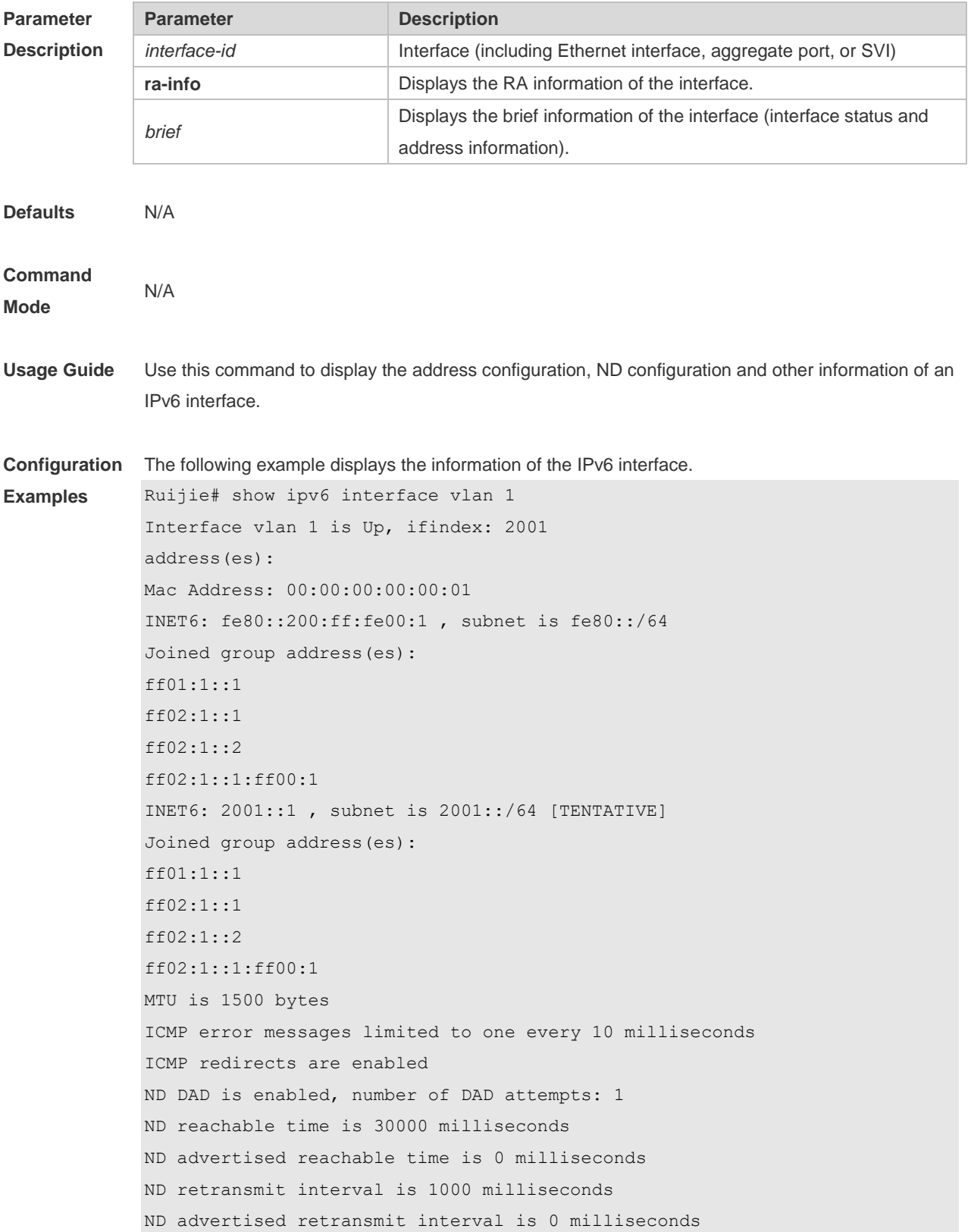

ND router advertisements are sent every 200 seconds<240--160> ND device advertisements live for 1800 seconds

The following line is included in the above information: 2001::1, subnet is 2001::/64 [TENTATIVE]. The flag bit in the [ ] following the INET6 address is explained as follows:

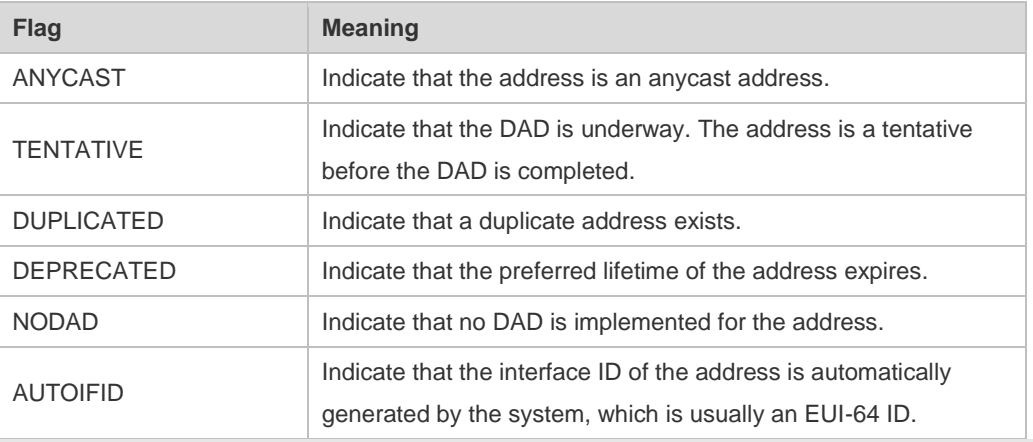

The following example displays the RA information of the IPv6 interface.Ruijie# show ipv6 interface vlan 1 ra-info vlan 1: DOWN RA timer is stopped waits: 0, initcount: 3 statistics: RA(out/in/inconsistent): 4/0/0, RS(input): 0 Link-layer address: 00:00:00:00:00:01 Physical MTU: 1500 ND device advertisements live for 1800 seconds ND device advertisements are sent every 200 seconds<240--160> Flags: !M!O, Adv MTU: 1500 ND advertised reachable time is 0 milliseconds ND advertised retransmit time is 0 milliseconds ND advertised CurHopLimit is 64 Prefixes: (total: 1) fec0:1:1:1::/64(Def,Auto,vltime: 2592000, pltime: 604800, flags: LA)

Description of the fields in ra-info:

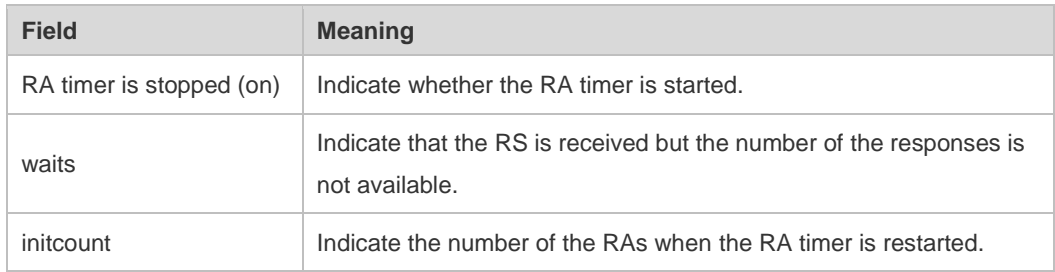

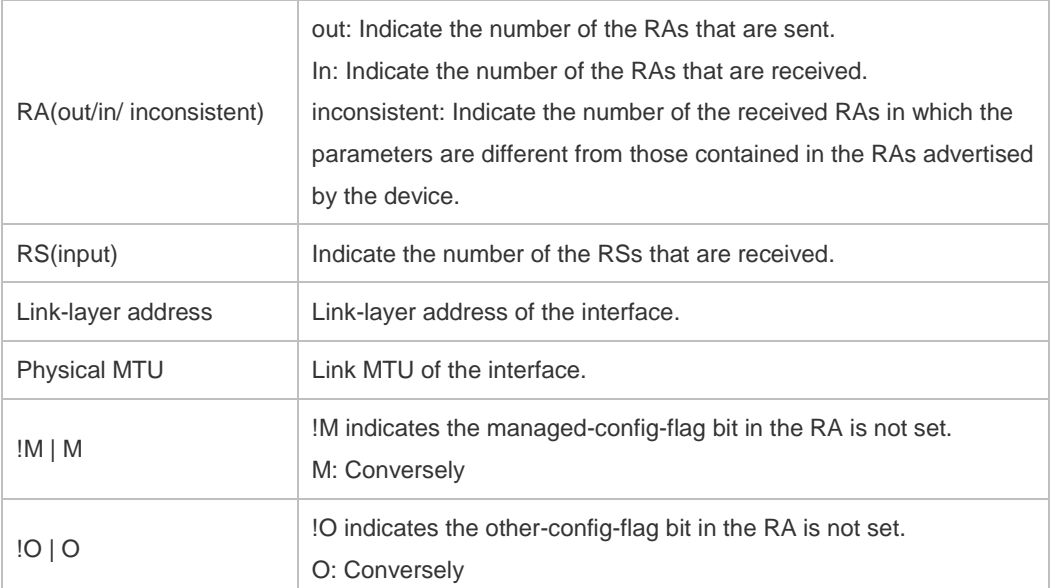

Description of the fields of the prefix list in **ra-info**:

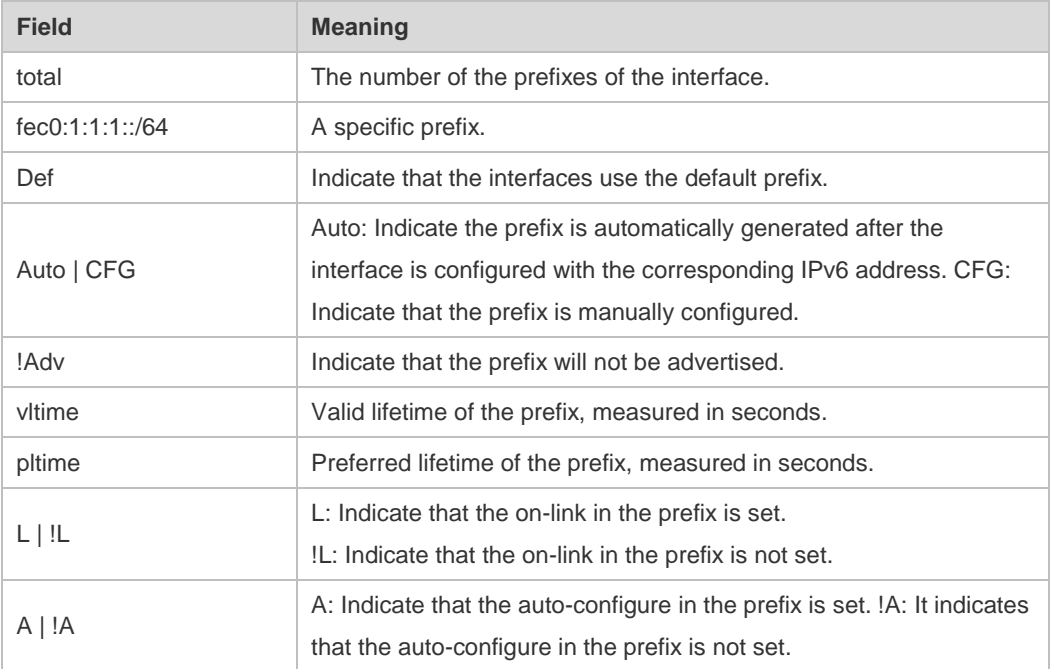

The following example displays the brief information of the IPv6 interface.

```
Ruijie#show ipv6 interface brief
```

```
GigabitEthernet 0/1 [down/down]
```
2222::2

FE80::1614:4BFF:FE5C:ED3A

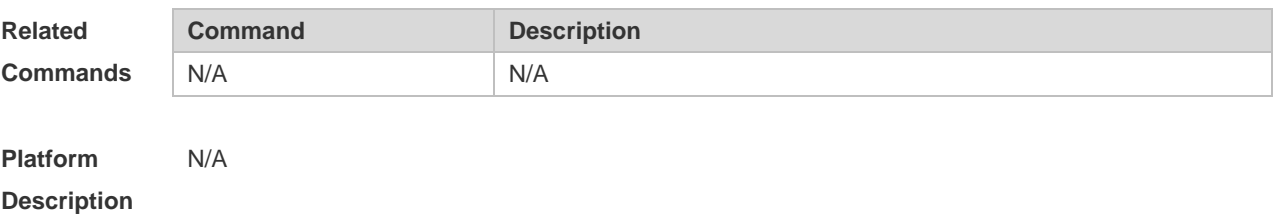
# 3.35 **show ipv6 neighbors**

Use this command to display the IPv6 neighbors. **show ipv6 neighbors [ vrf** *vrf-name* **] [ verbose ] [** *interface-id* **] [** *ipv6-address* **] [ static ] [ oob ]**

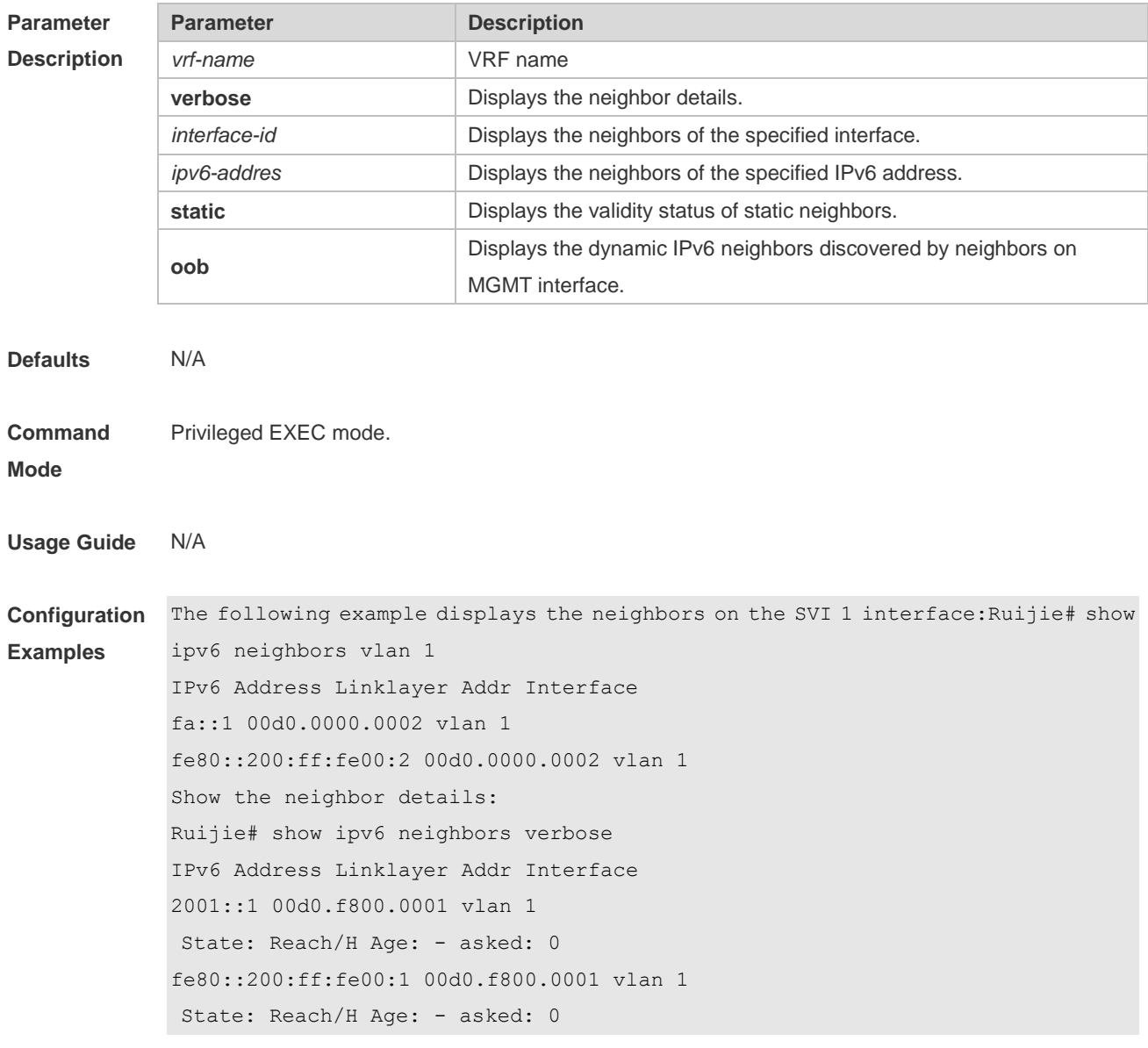

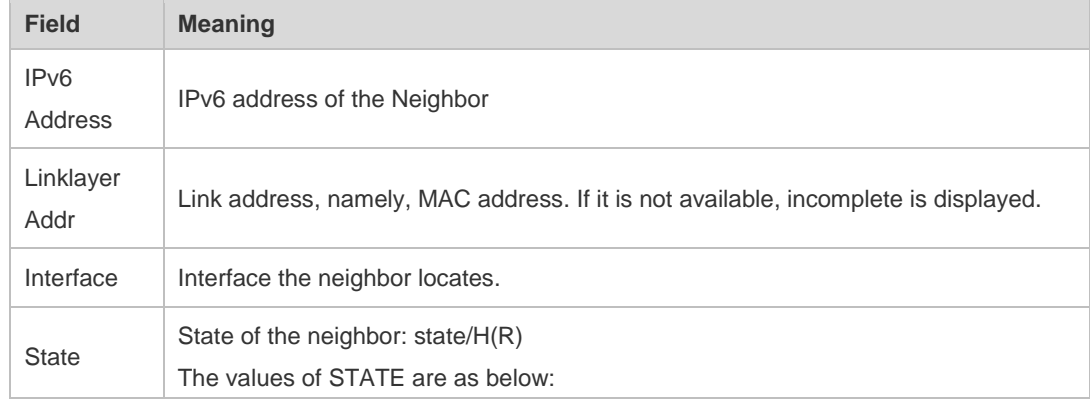

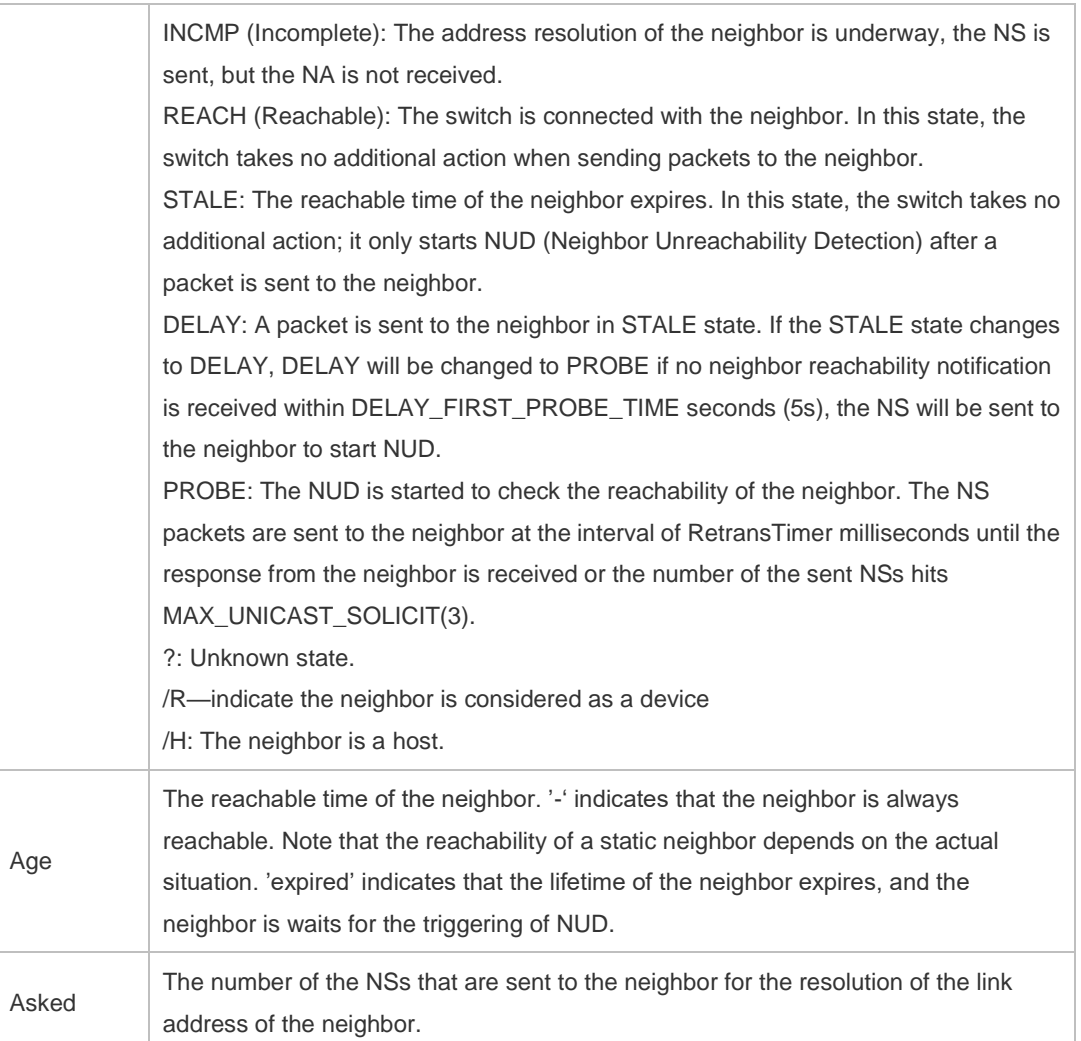

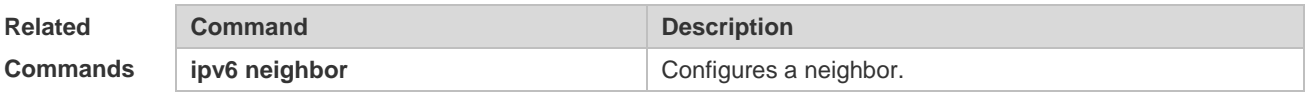

**Platform**  N/A

**Description**

## **3.36 show ipv6 neighbors statistics**

Use the following commands to display the statistics of one IPv6 neighbor. **show ipv6 neighbors [ vrf** vrf-name **] statistics [ all ]**

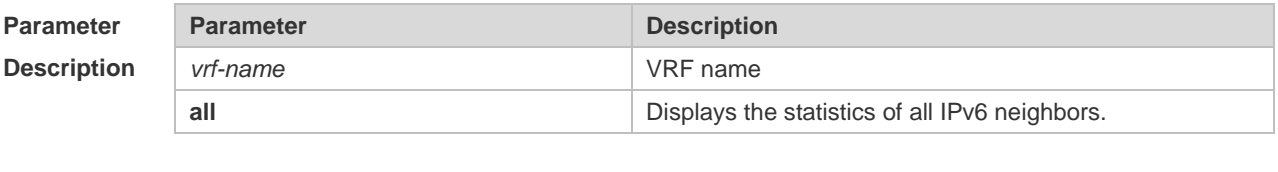

**Defaults** N/A

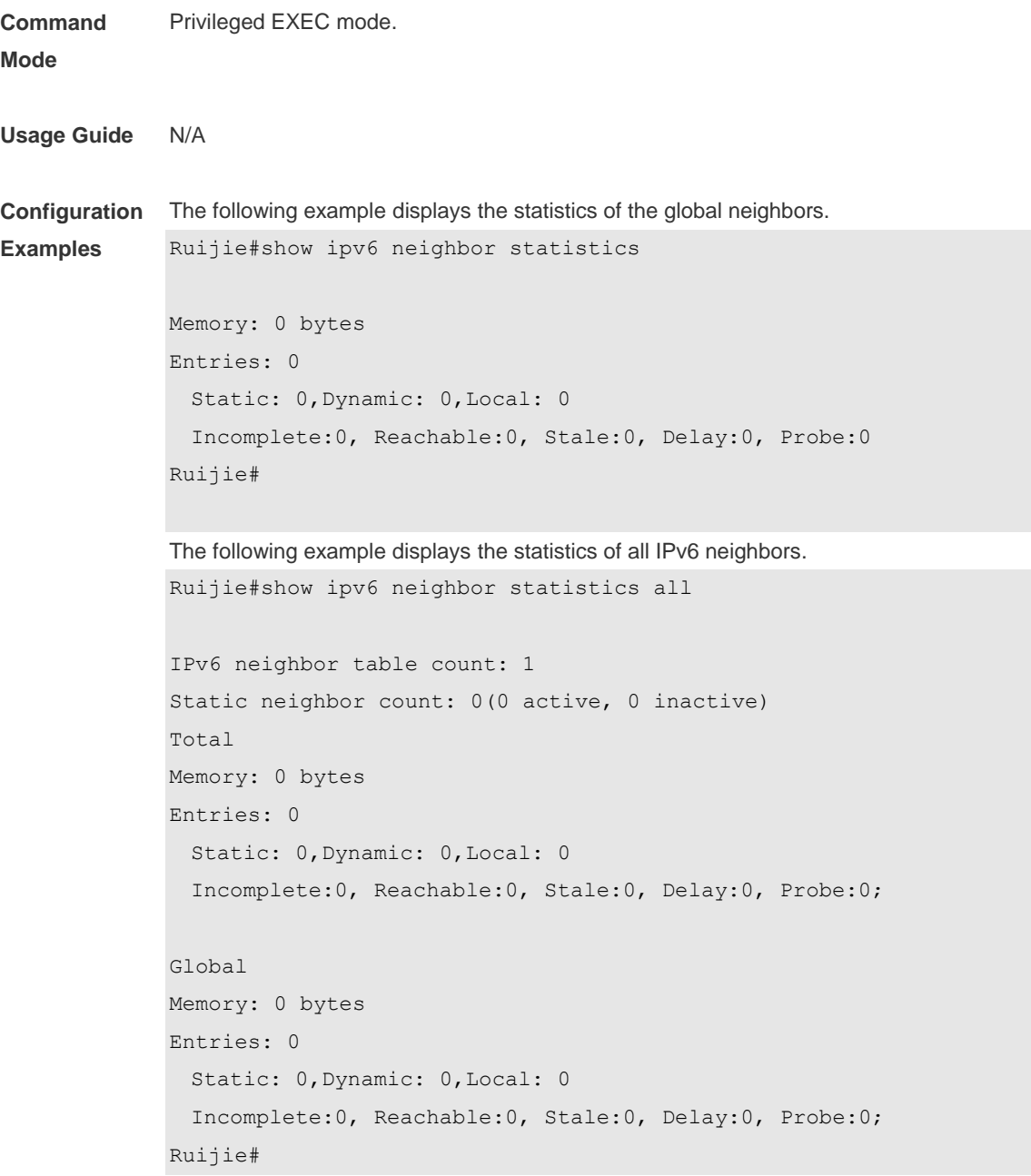

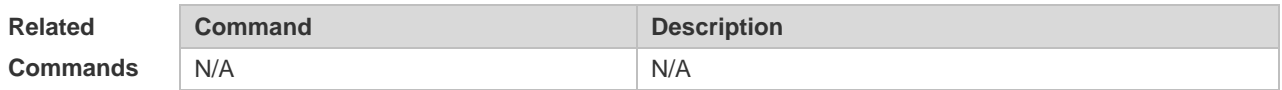

```
Platform 
Description
                Supported on all platforms.
```
## **3.37 show ipv6 packet statistics**

Use this command to display the statistics of IPv6 packets. **show ipv6 packet statistics** [ **total** | *interface-name* ]

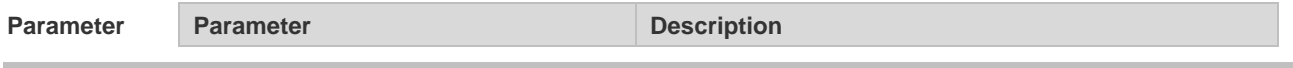

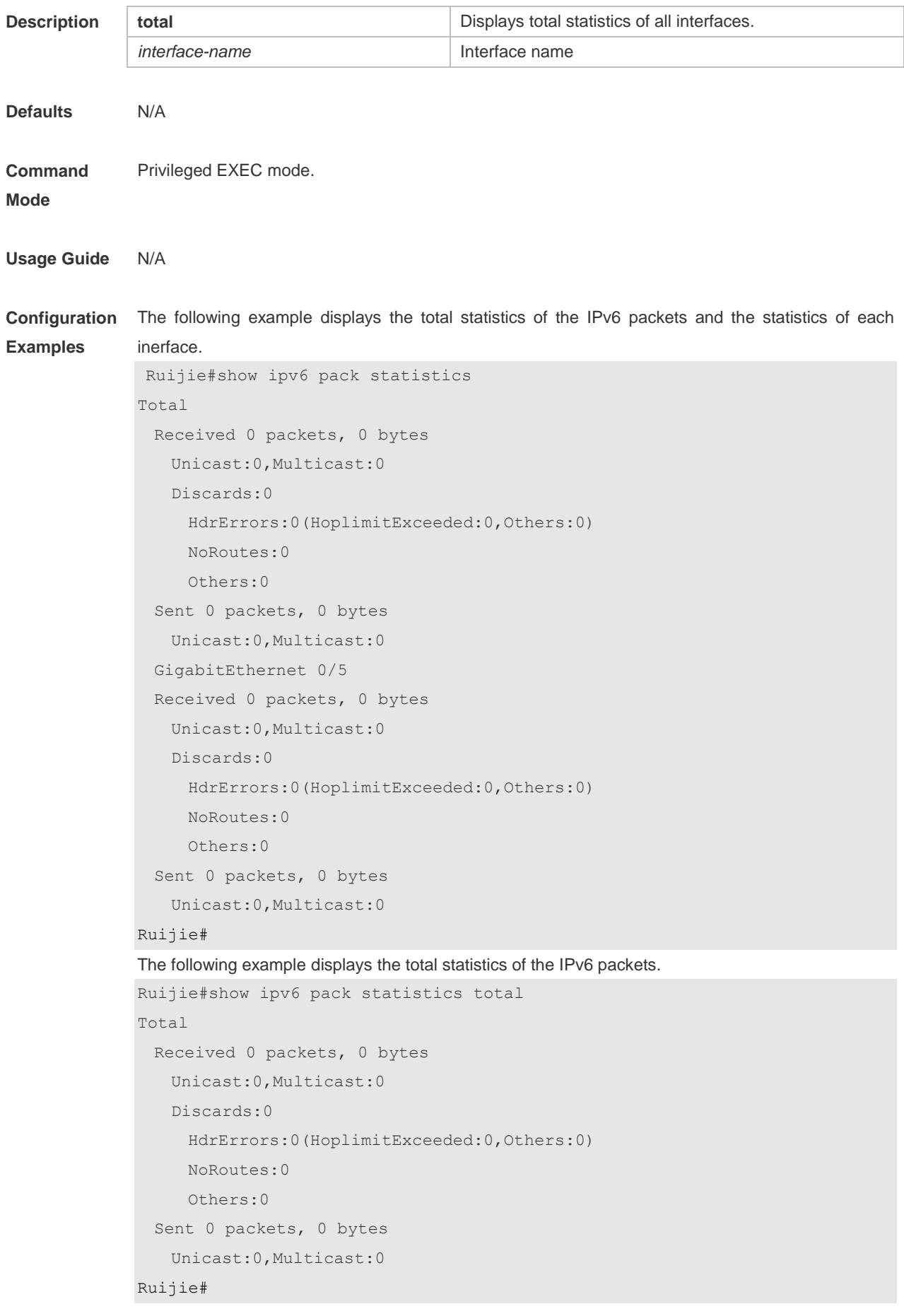

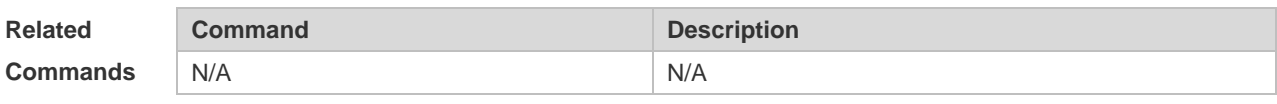

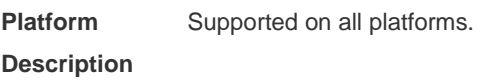

# **3.38 show ipv6 packet statistics per-mac**

Use this command to display the number of neighbor entries of every MAC address. **show ipv6 neighbor statistics per-mac** [interface-name ] [mac-address]

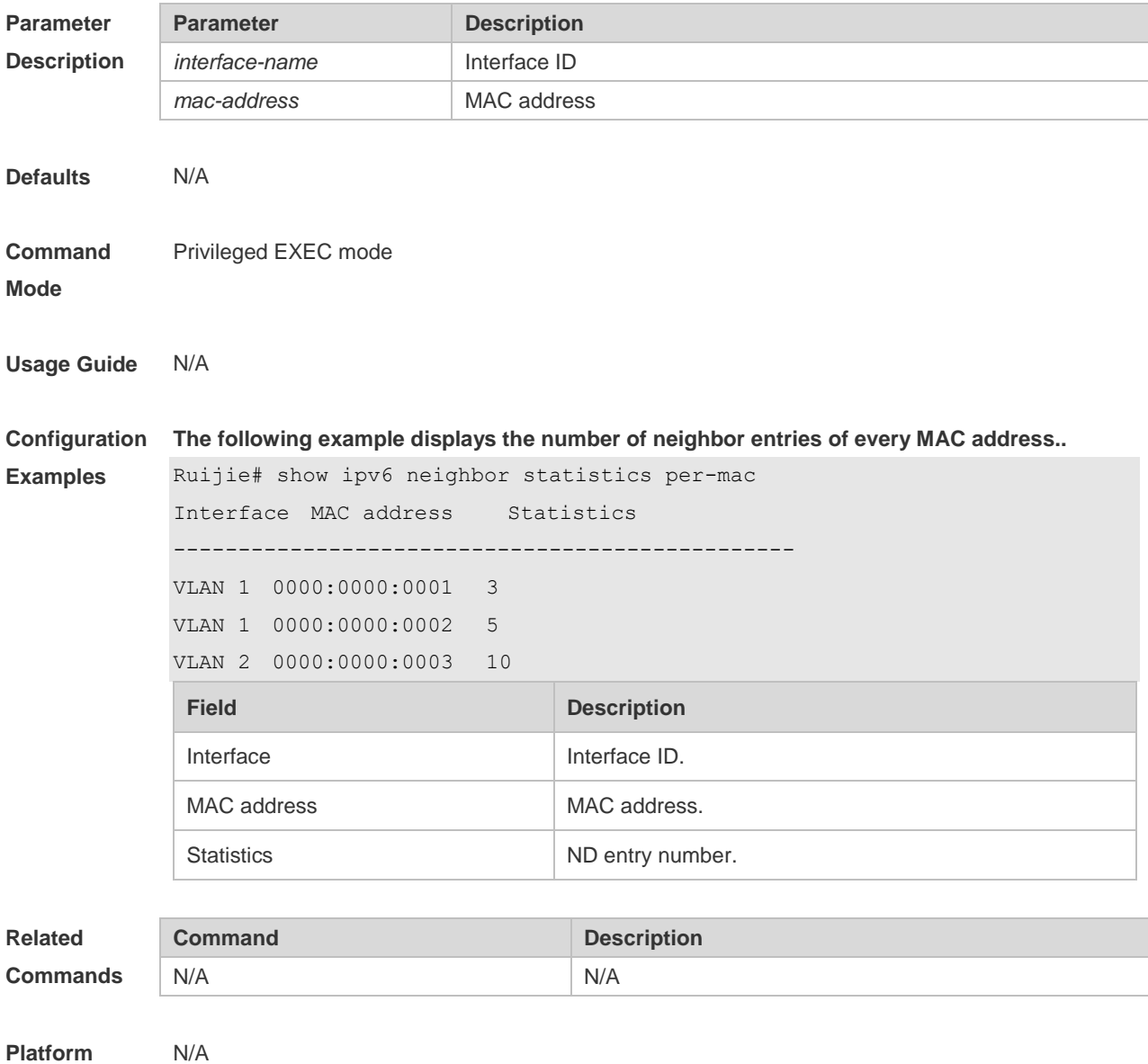

**Description**

## **3.39 show ipv6 raw-socket**

Use this command to display all IPv6 raw sockets. **show ipv6 raw-socket [** num **]**

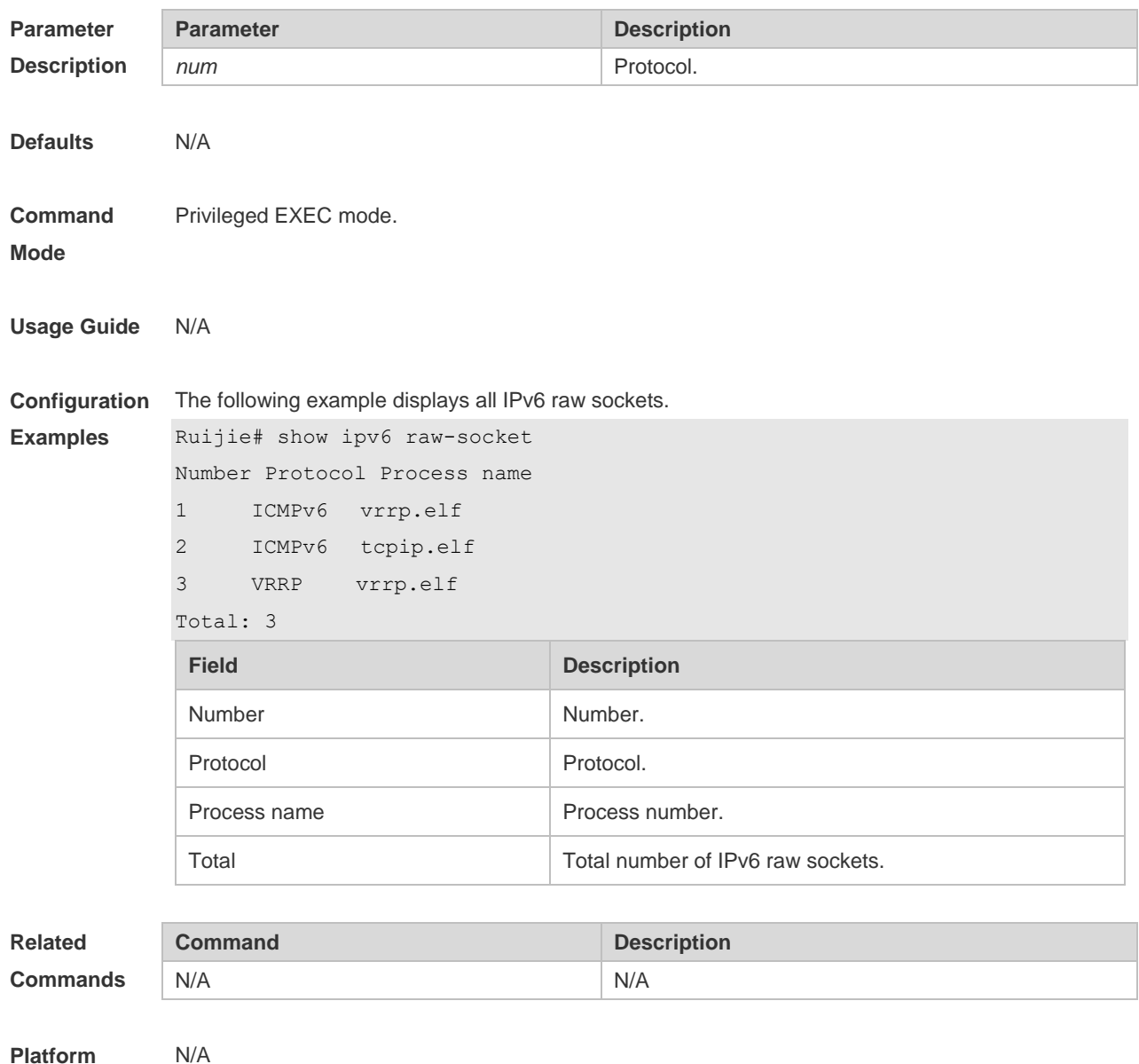

**Platform Description**

## **3.40 show ipv6 routers**

In the IPv6 network, some neighbor routers send out the advertisement messages. Use this command to display the neighbor routers and the advertisement. **show ipv6 routers** *[ interface-type interface-number ]*

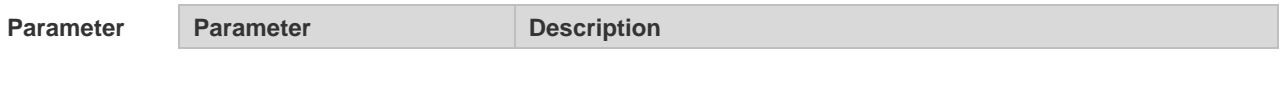

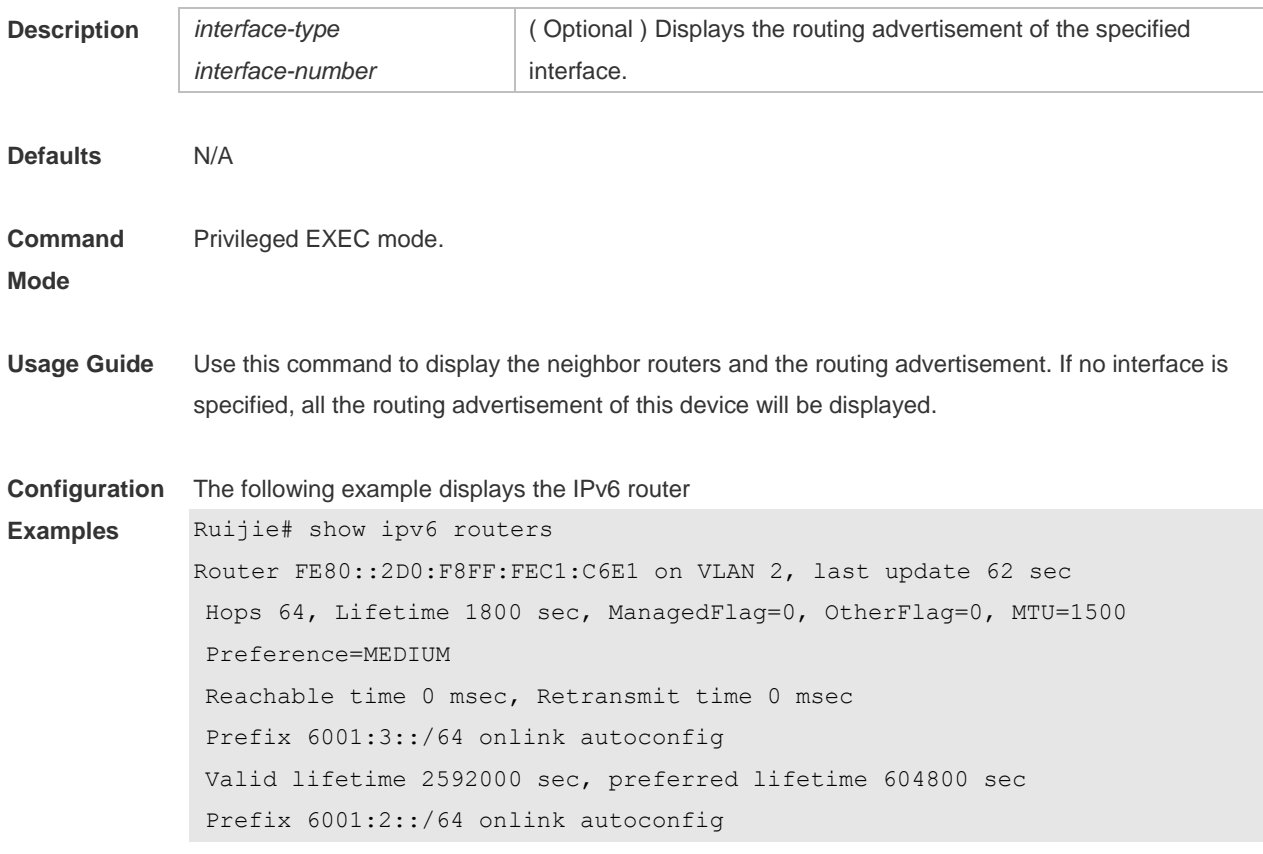

Valid lifetime 2592000 seconds, preferred lifetime 604800 seconds

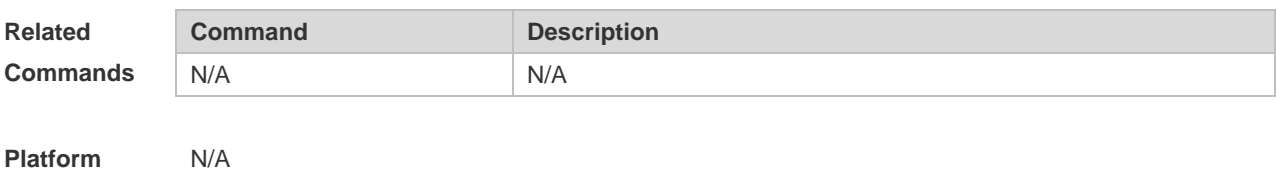

**Description**

# **3.41 show ipv6 sockets**

Use this command to display all IPv6 sockets. **show ipv6 sockets**

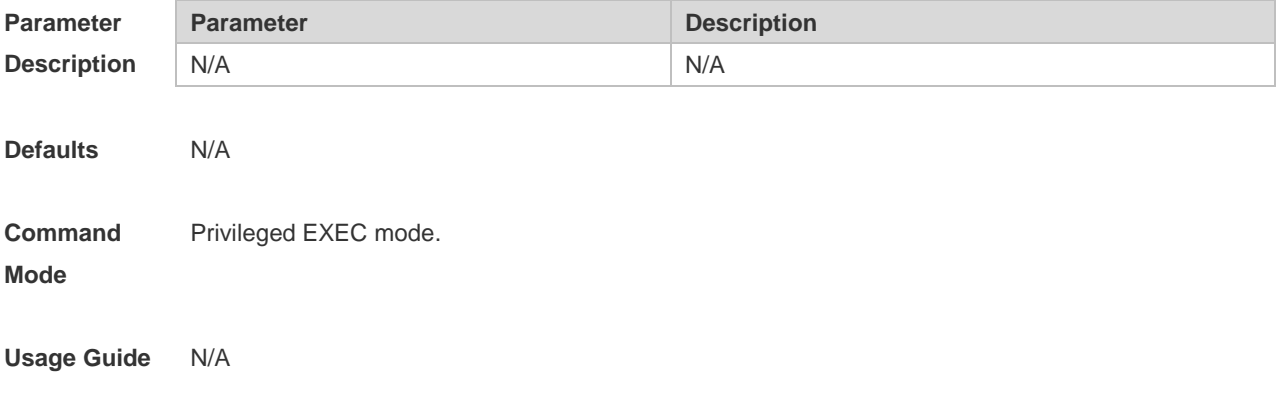

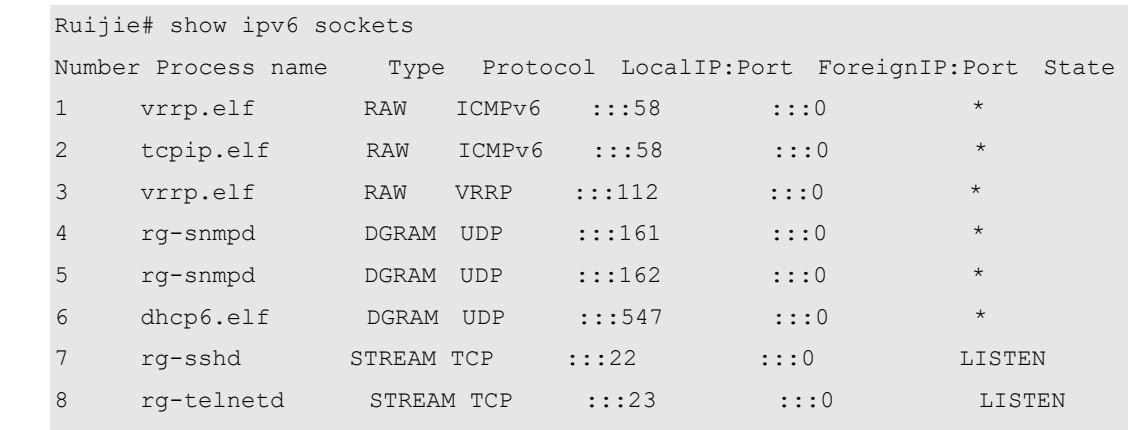

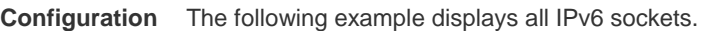

**Examples**

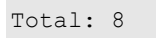

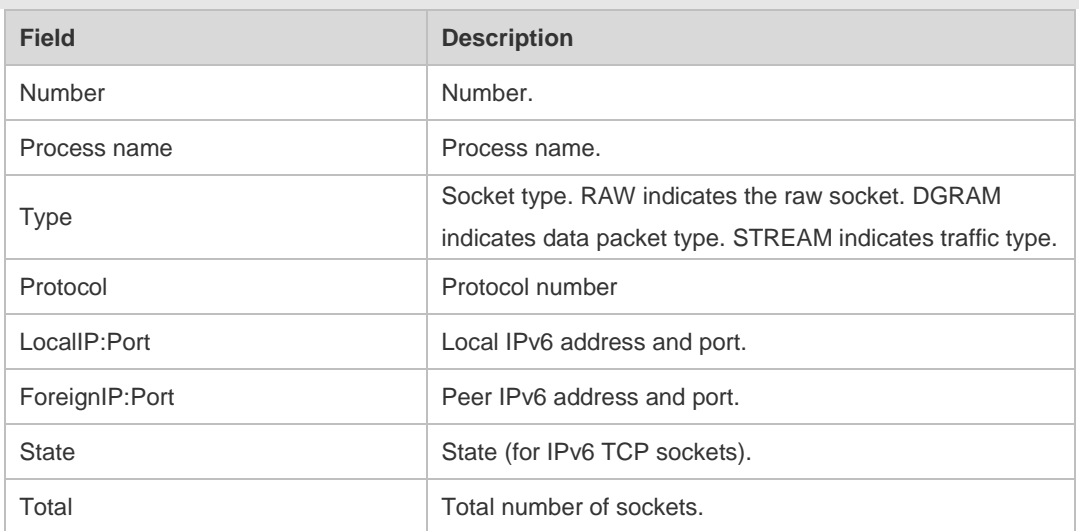

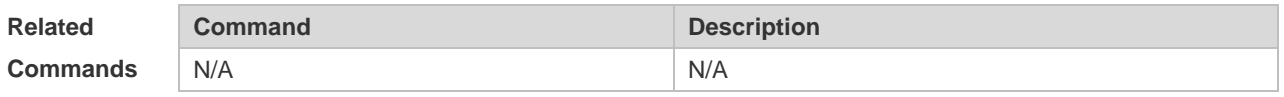

**Platform Description** N/A

# **3.42 show ipv6 udp**

Use this command to display all IPv6 UDP sockets. **show ipv6 udp [ local-port** *num* **] [ peer-port** *num* **]**

Use this command to display IPv6 UDP socket statistics. **show ipv6 udp statistics**

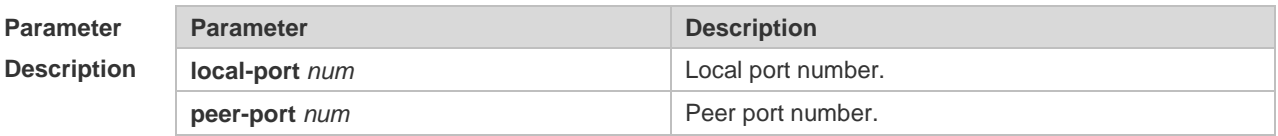

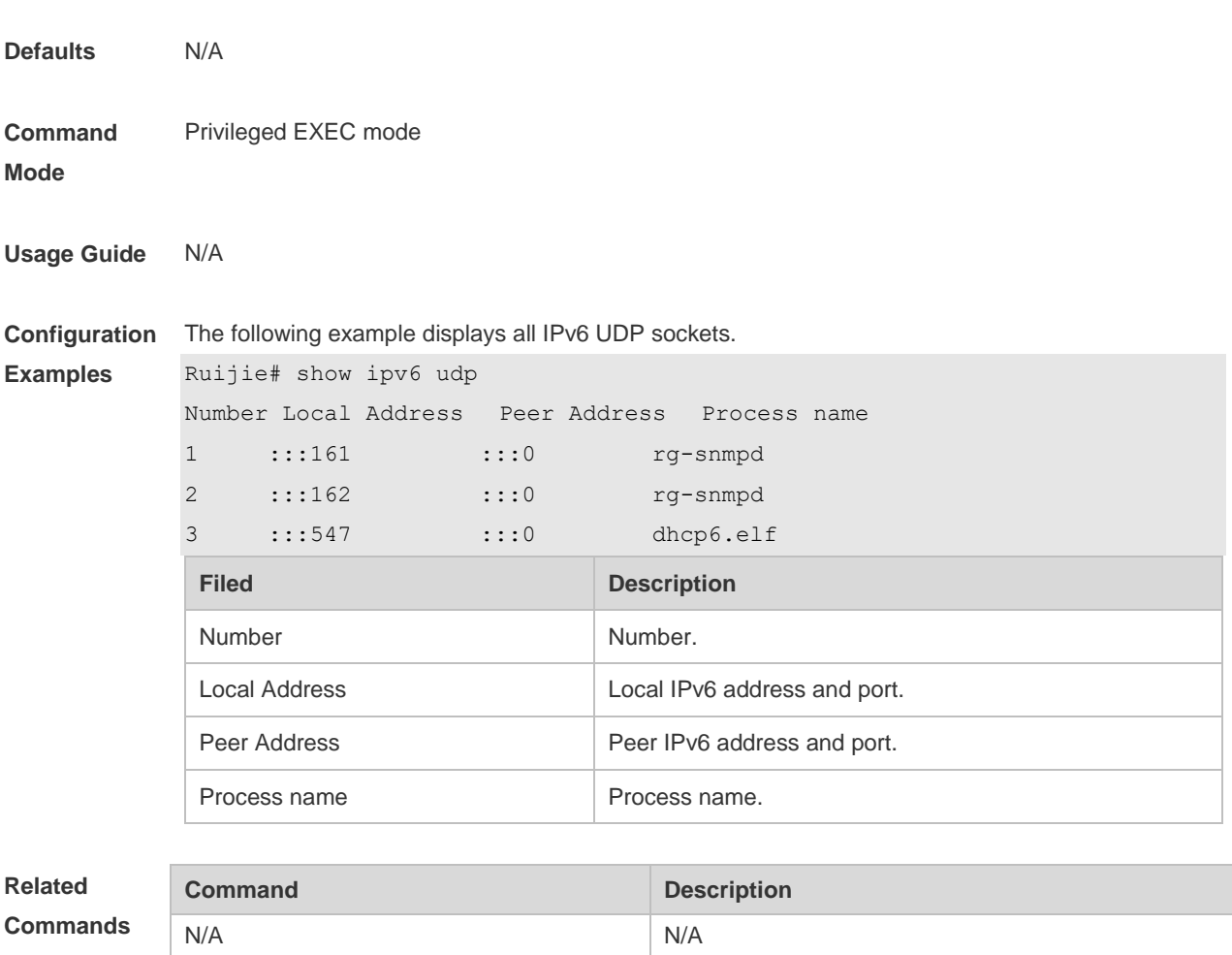

**Platform Description** N/A

# **4 DHCP Commands**

#### **4.1 address range**

Use this command to specify the network segment range of the addresses that can be allocated by CLASS associated with DHCP address pool. Use the **no** form of this command to restore the default setting.

**address range** *low-ip-address high-ip-address* **no address range**

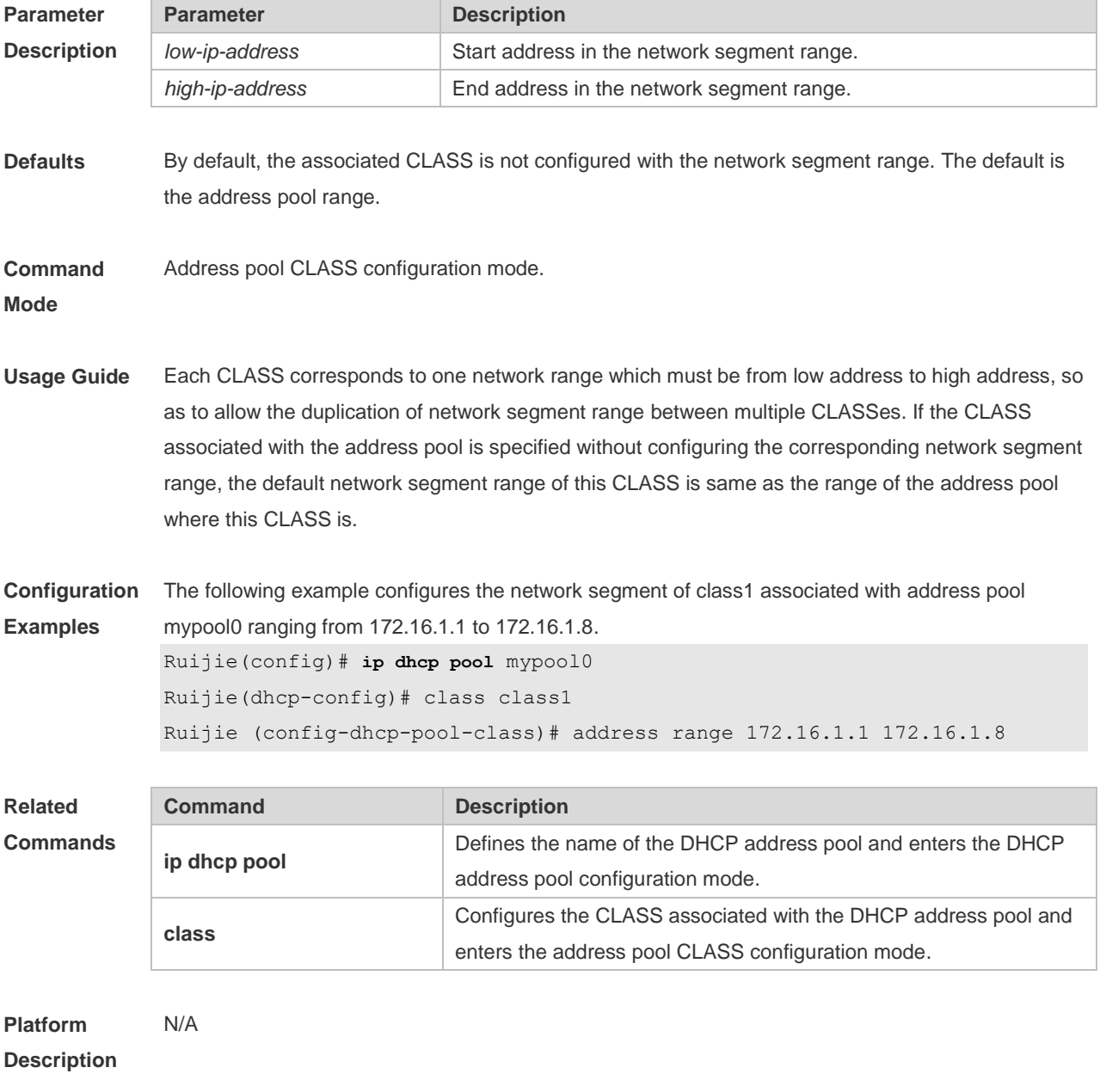

## **4.2 address-manage**

Use this command to enter the AM rule configuration mode. **address-manage**

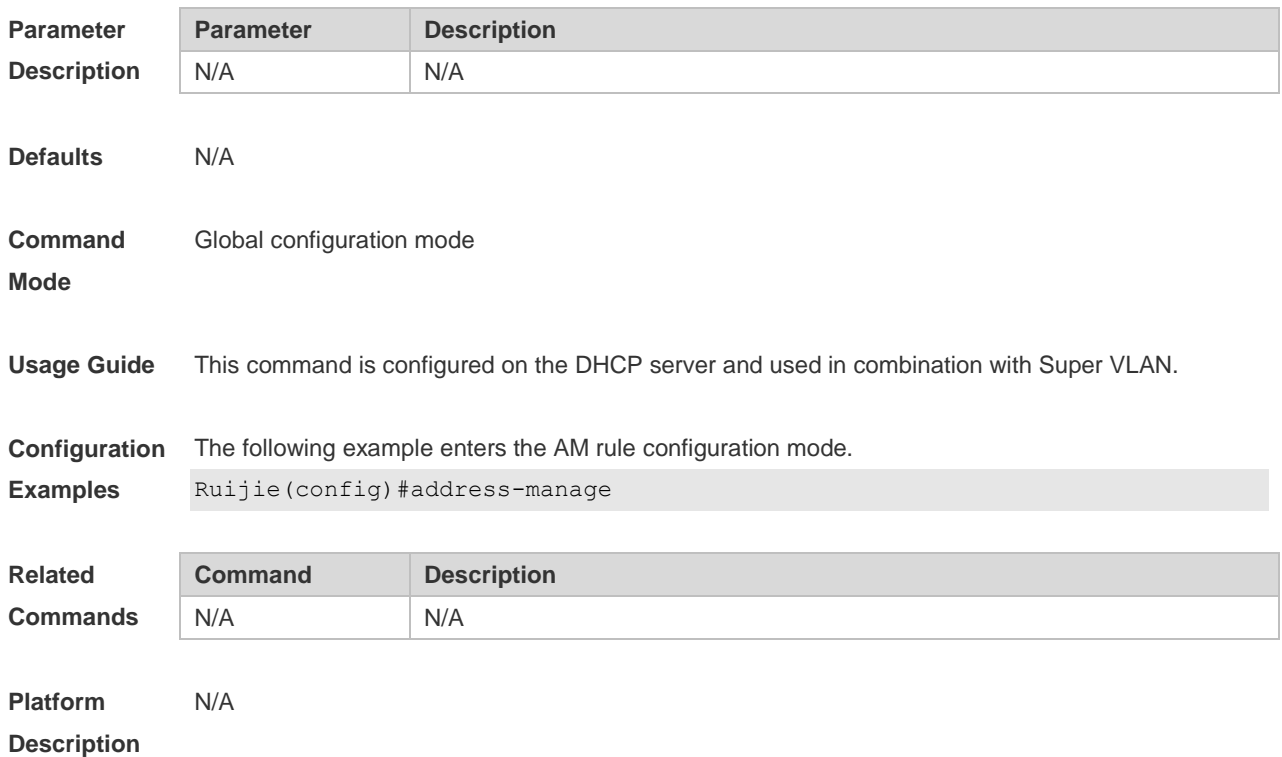

#### **4.3 bootfile**

Use this command to define the startup mapping file name of the DHCP client. Use the **no** or **default**  form of this command to restore the default setting. **bootfile** *file-name* **no bootfile default bootfile**

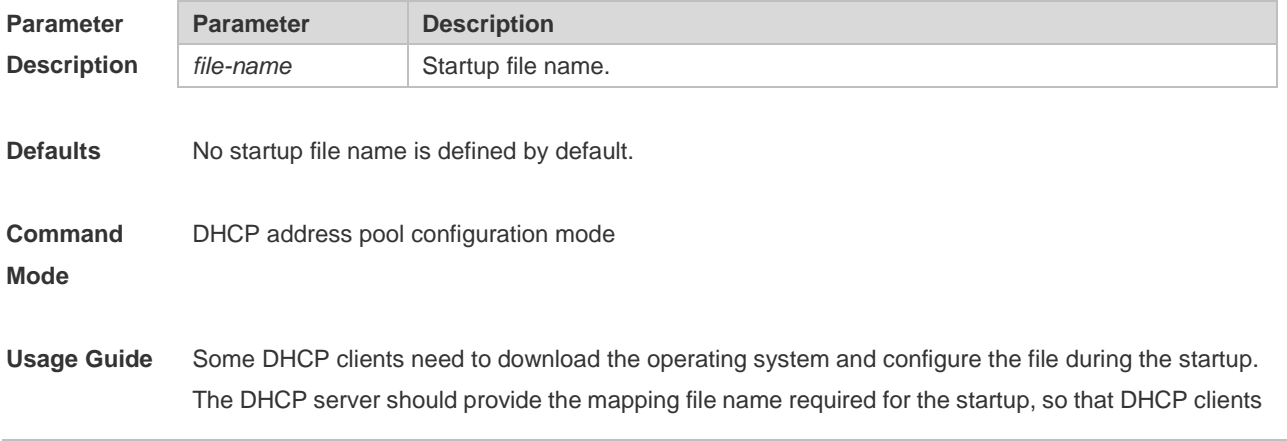

can download the file from the corresponding server (such as TFTP). Other servers are defined by the **next-server** command.

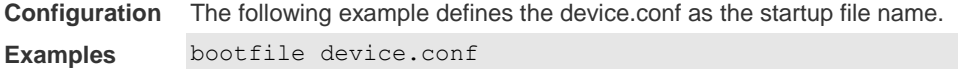

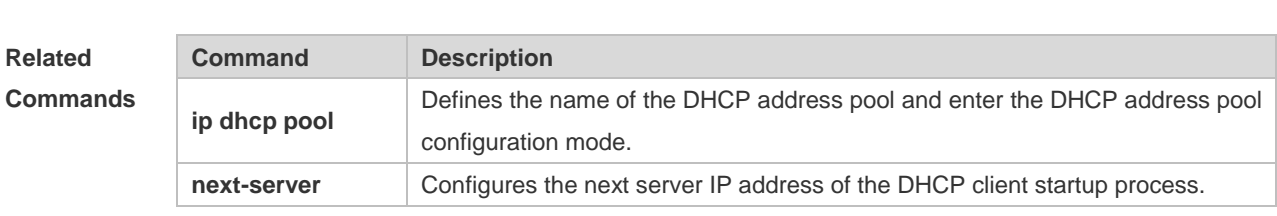

```
Platform 
Description
                N/A
```
#### **4.4 class**

Use this command to configure the associated CLASS in the DHCP address pool. Use the **no** form of this command to restore the default setting. **class** *class-name* **no class** *class-name*

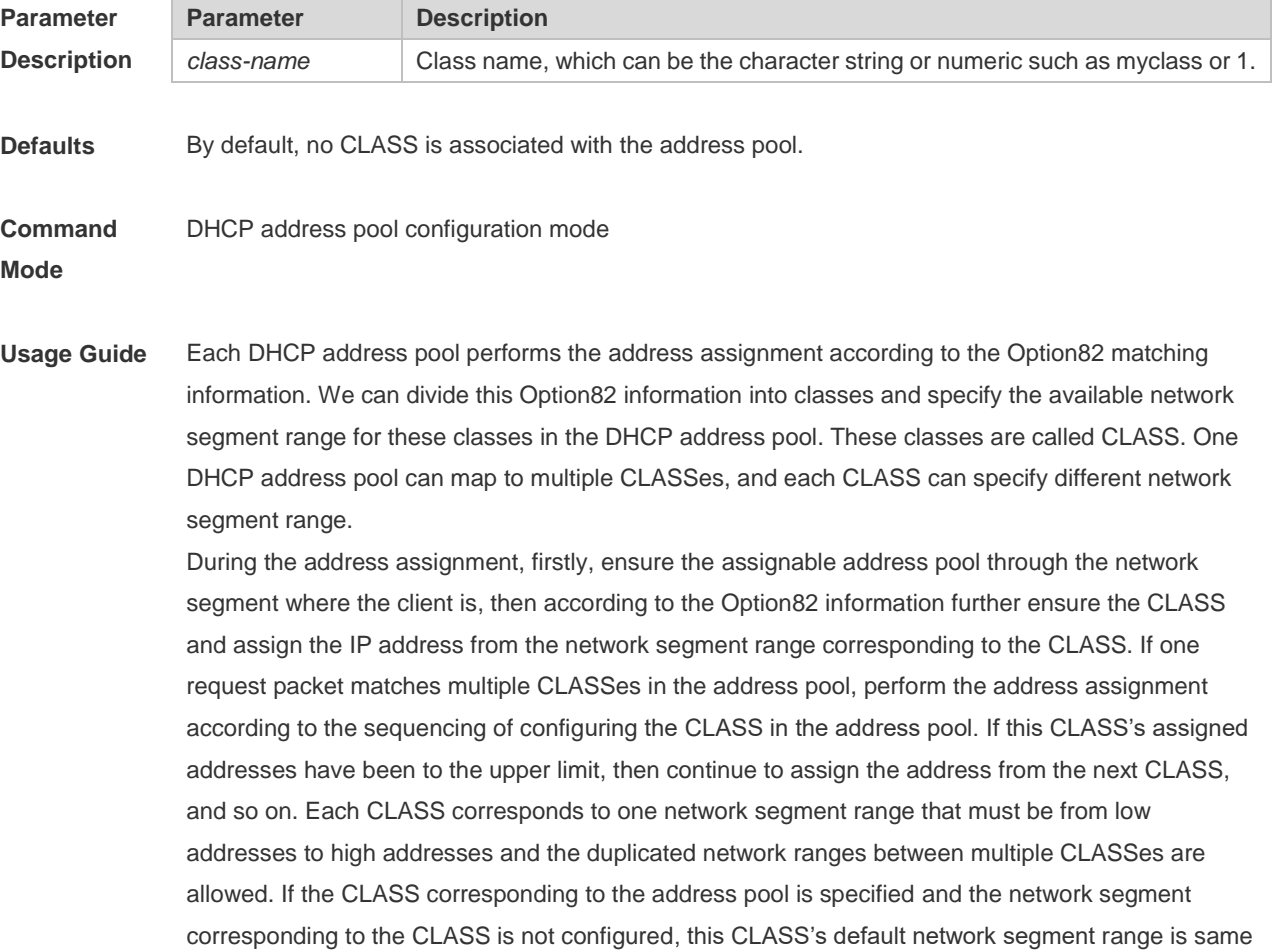

as the range of address pool where the CLASS is.

**Configuration Examples** The following example configures the address *mypool0* to associate with class1. Ruijie(config)# ip dhcp pool mypool0

Ruijie(dhcp-config)# class class1

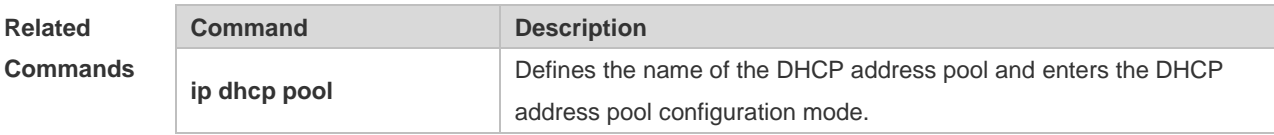

**Platform Description** N/A

## **4.5 clear ip dhcp binding**

Use this command to clear the DHCP binding table in the privileged user mode. **clear ip dhcp binding** { *\** | *ip-address* }

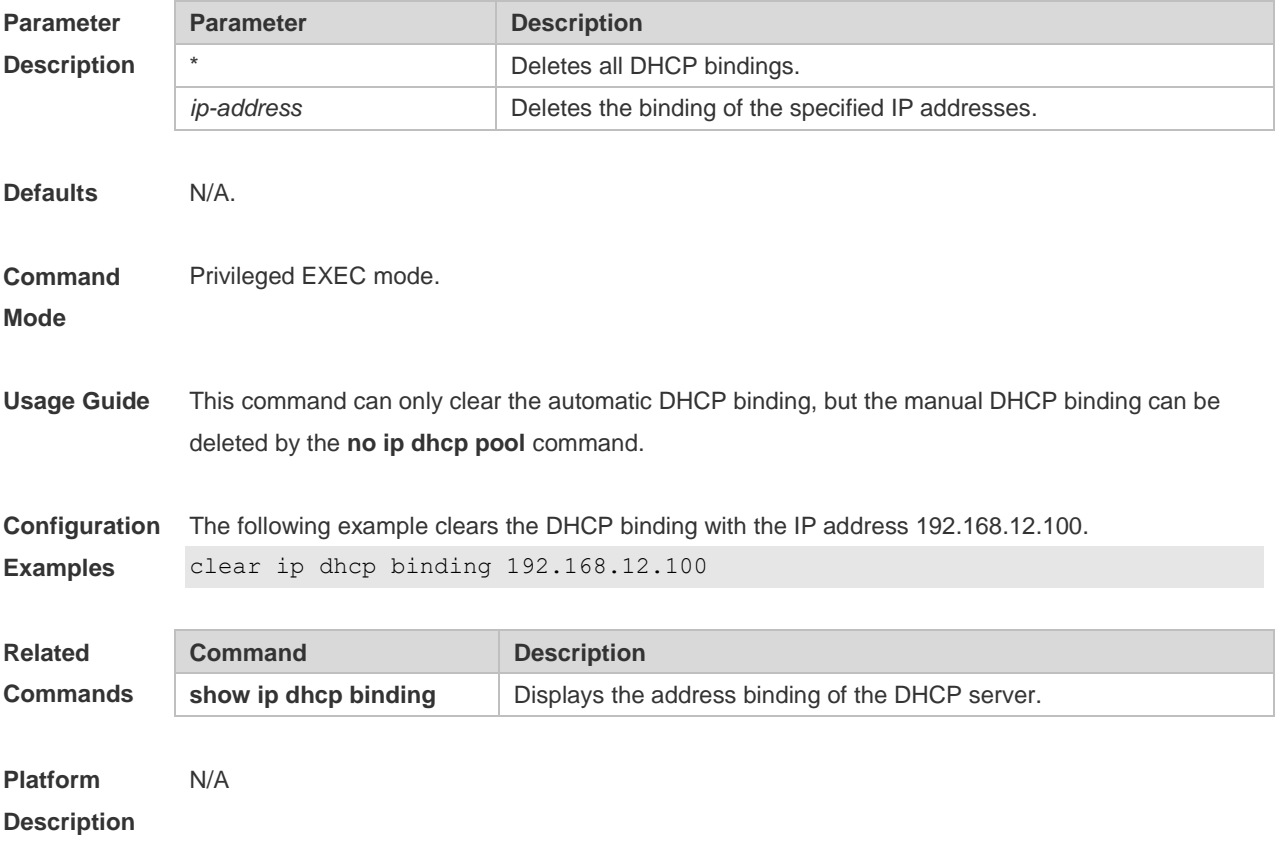

#### **4.6 clear ip dhcp conflict**

Use this command to clear the DHCP address conflict record. **clear ip dhcp conflict** { *\** | *ip-address* }

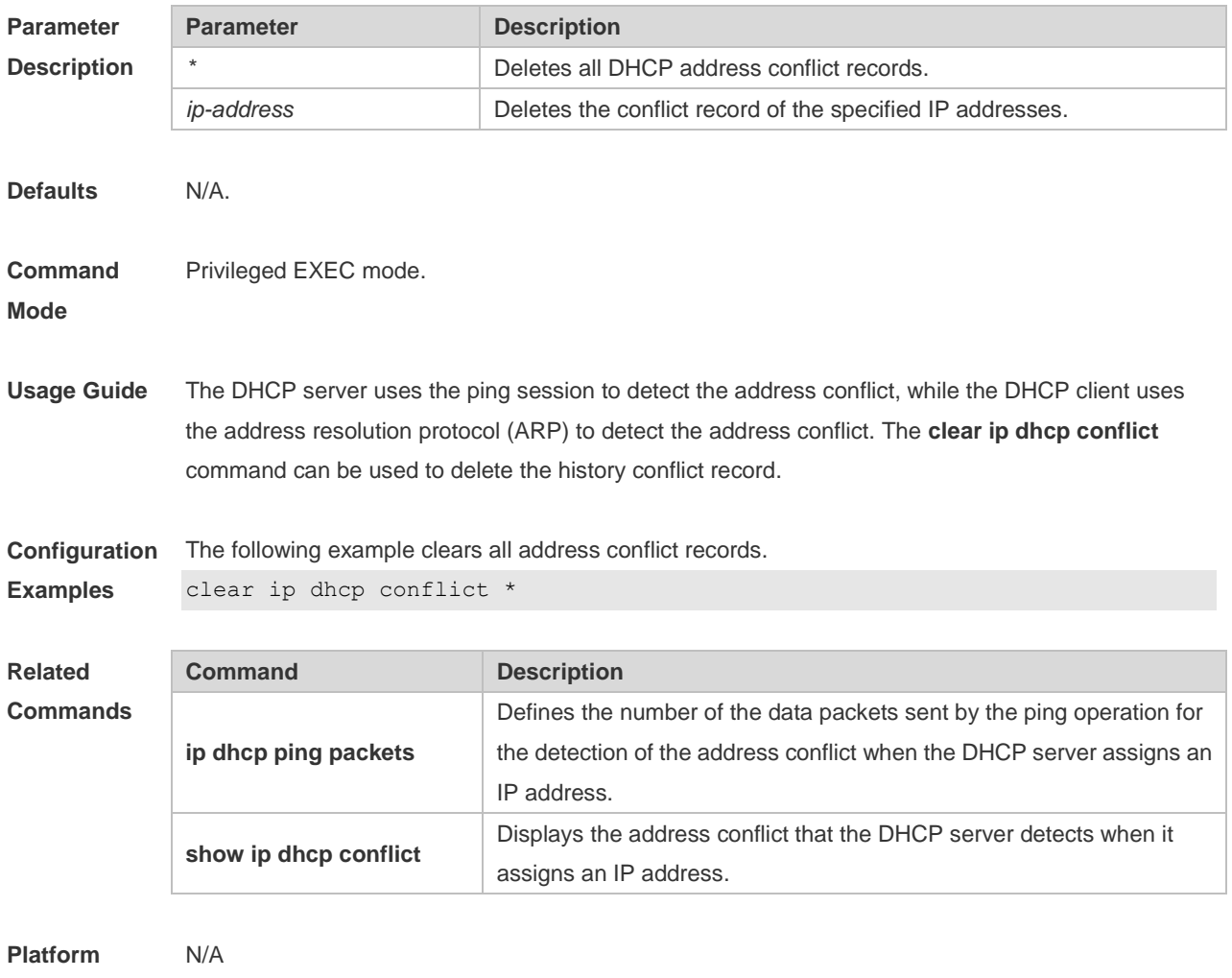

#### **Description**

# **4.7 clear ip dhcp history**

Use this command to clear the address assigned by the DHCP server. **clear ip dhcp history**{ *\** | *mac-address* }

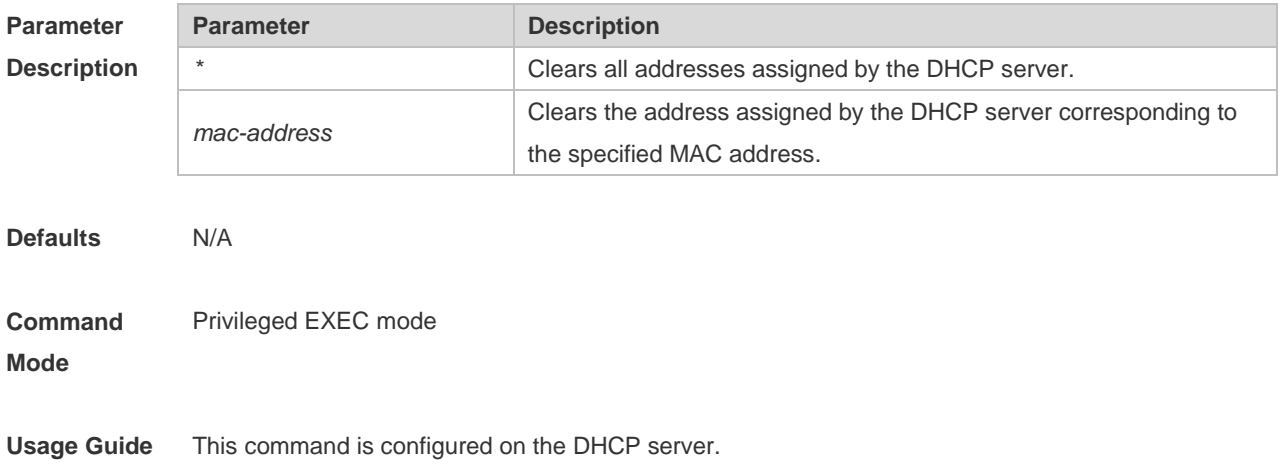

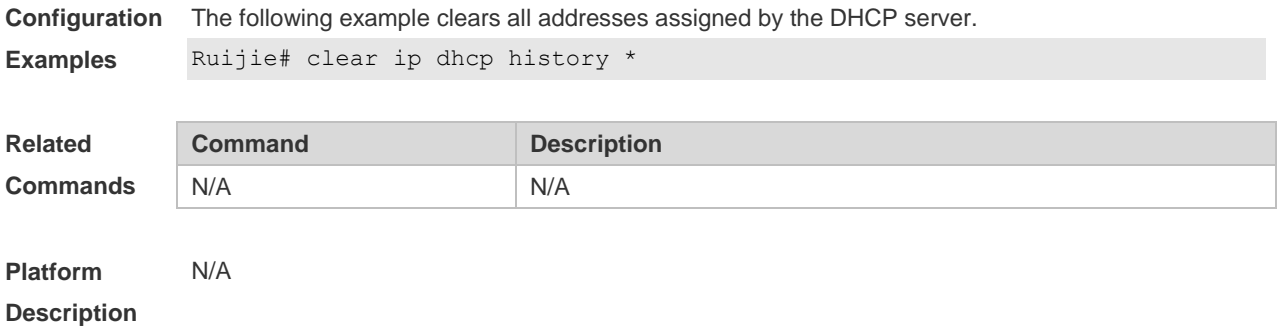

## **4.8 clear ip dhcp relay statistics**

Use this command to clear the DHCP relay statistics. **clear ip dhcp relay statistics**

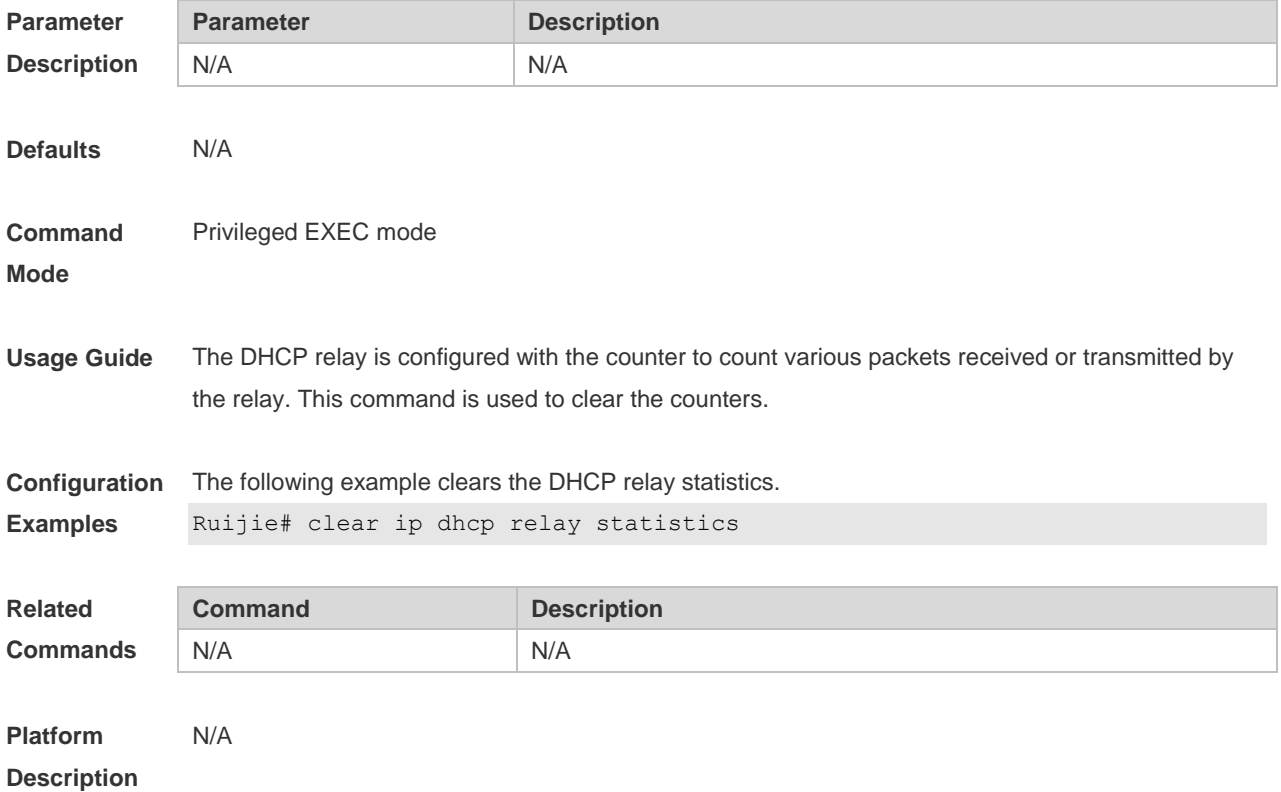

# **4.9 clear ip dhcp server detect**

Use this command to clear statistics about the fake DHCP server. **clear ip dhcp server detect** { *\** | *ip-address* }

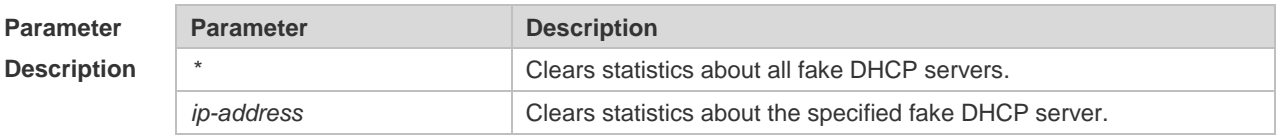

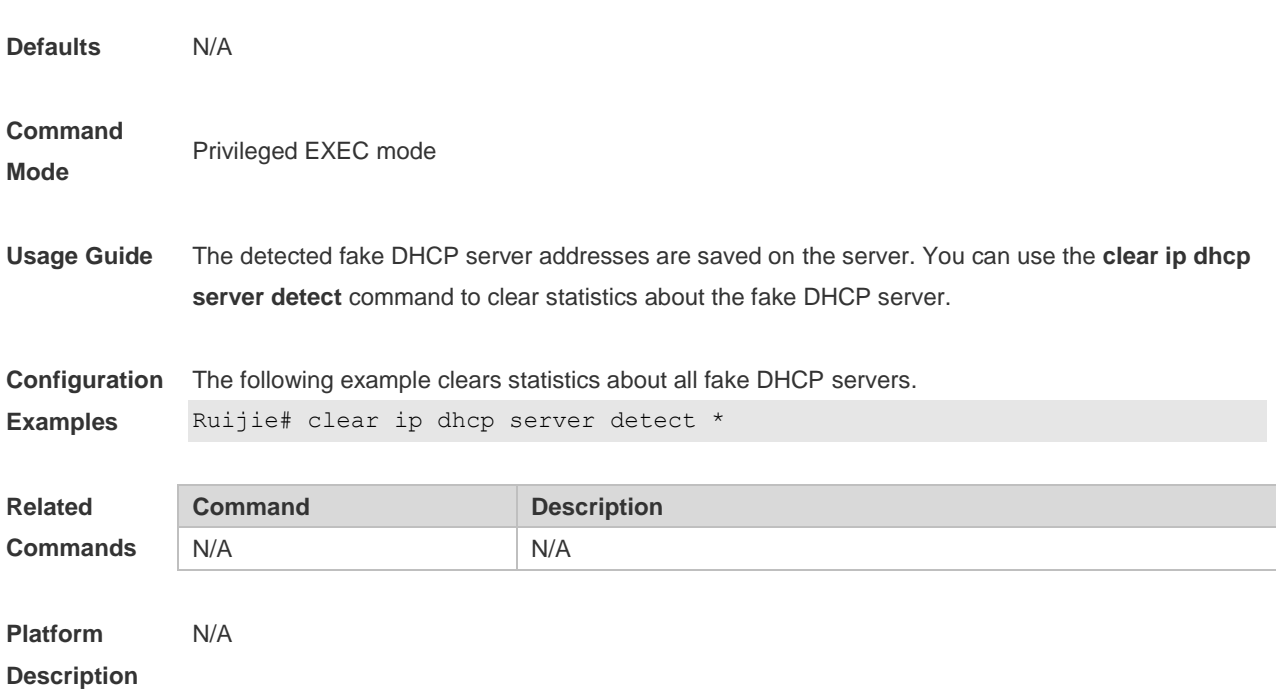

# **4.10 clear ip dhcp server rate**

Use this command to clear statistics about the packet processing rate of every module. **clear ip dhcp server rate**

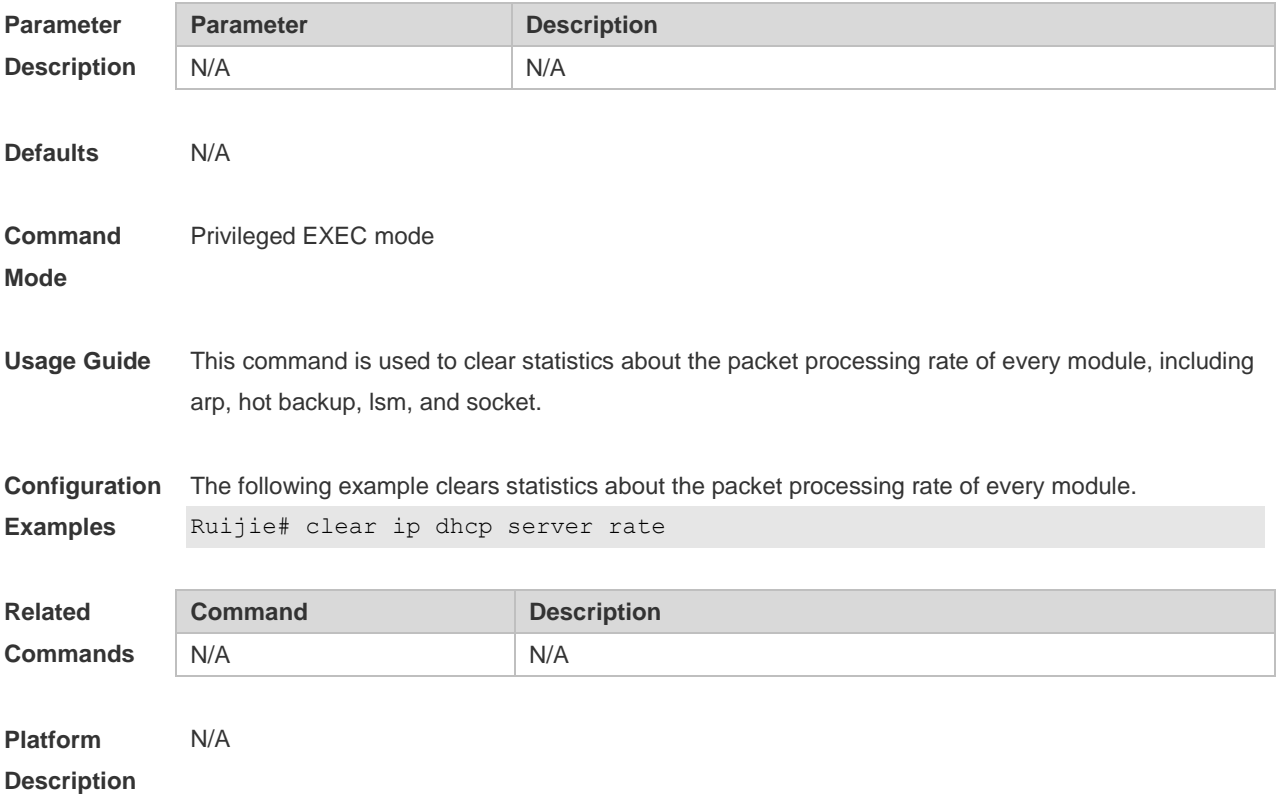

# **4.11 clear ip dhcp server statistics**

Use this command to reset the counter of the DHCP server in the privileged user mode. **clear ip dhcp server statistics**

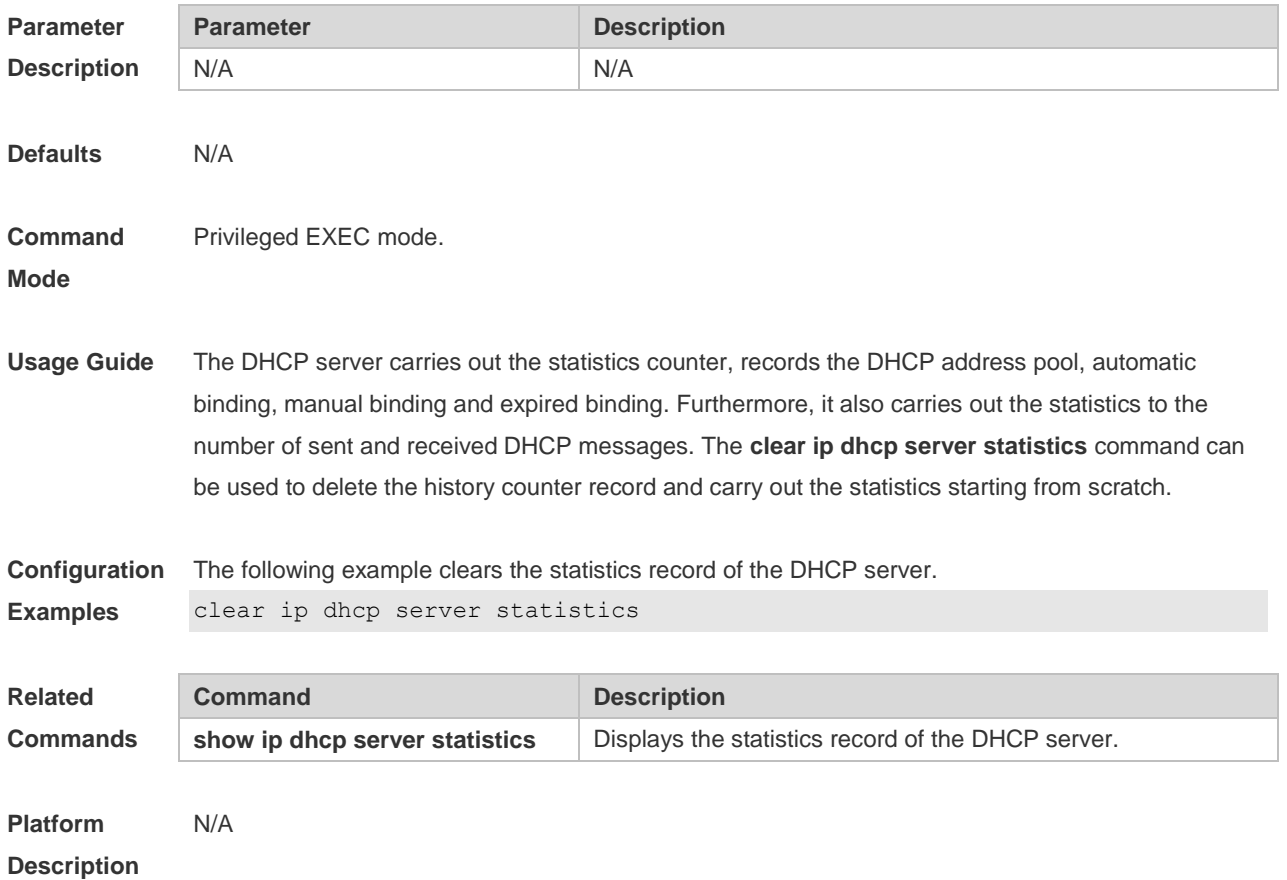

## **4.12 client-identifier**

Use this command to define the unique ID of the DHCP client (indicated in hex, separated by dot) in the DHCP address pool configuration mode. Use the **no** or **default** form of this command to restore the default setting.

**client-identifier** *unique-identifier*

**no client-identifier**

**default client-identifier**

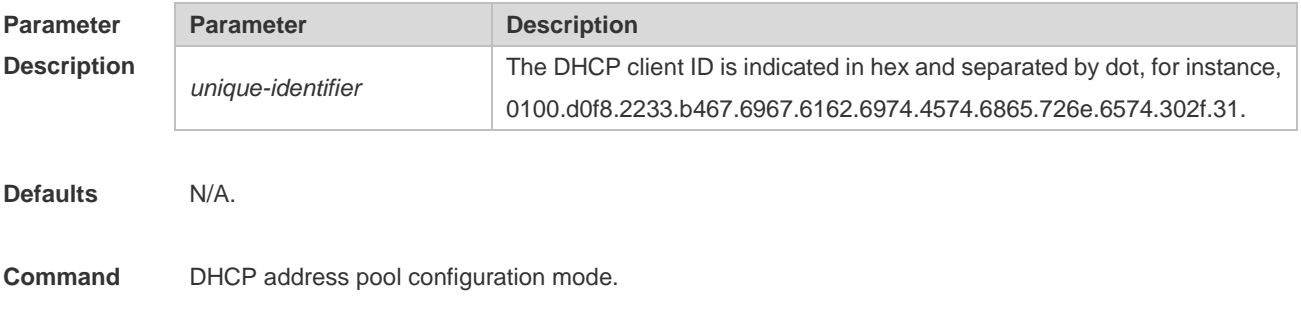

#### **Mode**

**Usage Guide** When some DHCP clients request the DHCP server to assign IP addresses, they use their client IDs rather than their hardware addresses. The client ID consists of media type, MAC addresses and interface name. For instance, the MAC address is 00d0.f822.33b4, the interface name is GigabitEthernet 0/1, and the corresponding client ID is 0100.d0f8.2233.b467.6967.6162.6974.4574.6865.726e.6574.302f.31, where, 01 denotes the type of the Ethernet media. The 67.6967.6162.6974.4574.6865.726e.6574.302f.31 is the hex code of GigabitEthernet0/1. For the definition of the media code, refer to the Address Resolution Protocol Parameters section in RFC1700. This command is used only when the DHCP is defined by manual binding.

**Configuration Examples** The following example defines the client ID of the Ethernet DHCP client whose MAC address is 00d0.f822.33b4.

> client-identifier 0100.d0f8.2233.b467.6967.6162.6974.4574.6865.726e.6574.302f.31

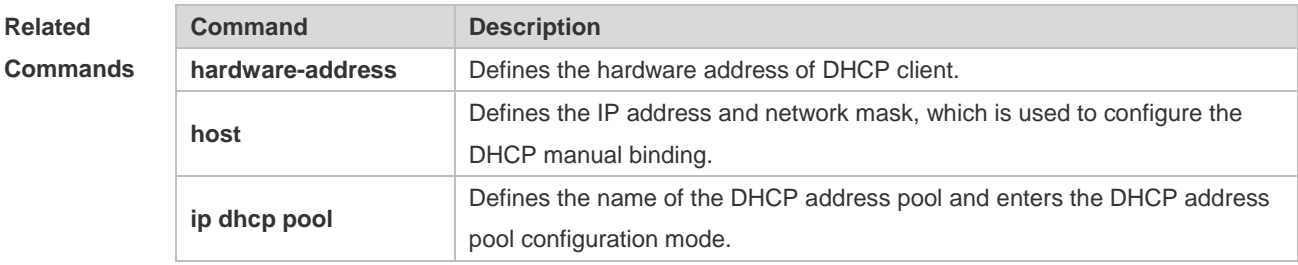

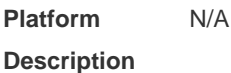

#### **4.13 client-name**

Use this command to define the name of the DHCP client in the DHPC address pool configuration mode. Use the **no** or **default** form of this command to restore the default setting. **client-name** *client-name* **no client-name default client-name**

**Parameter Description Parameter Description** client-name Name of DHCP client, a set of standards-based ASCII characters. The name should not include the suffix domain name. For instance, you can define the name of the DHCP client as river, not river.i-net.com.cn.

**Defaults** No client name is defined by default.

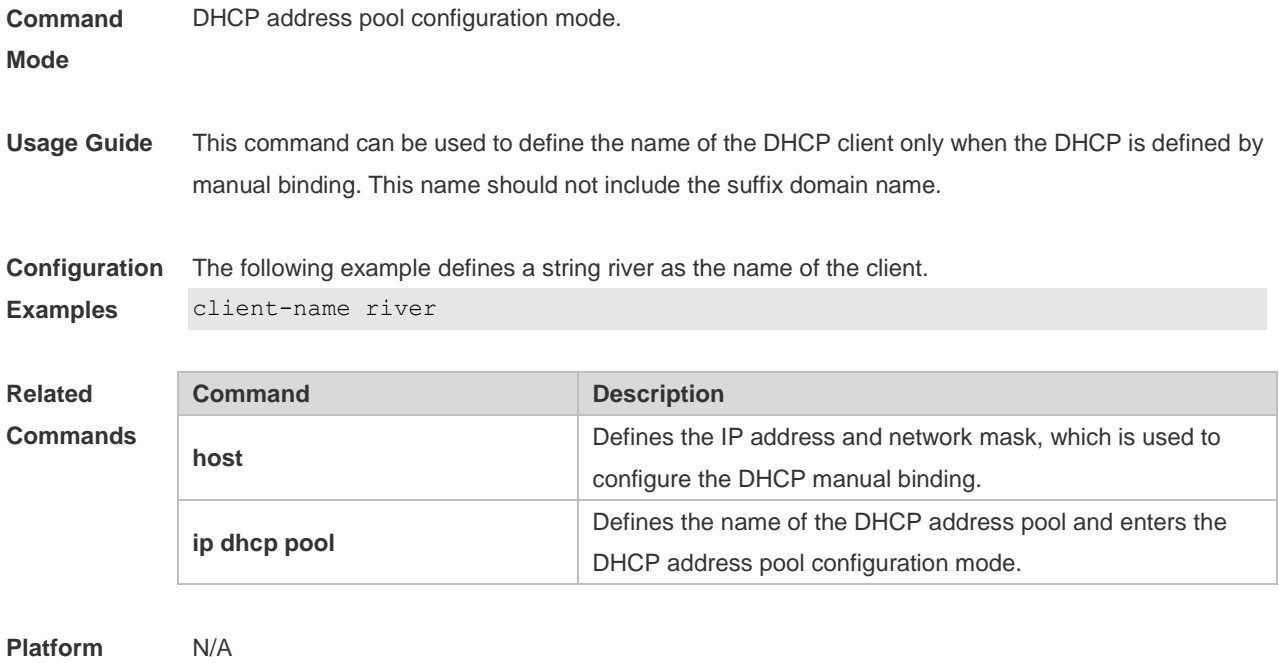

#### **4.14 default-router**

**Description**

Use this command to define the default gateway of the DHCP client in the DHPC address pool configuration mode. Use the **no** or **default** form of this command to restore the default setting. **default-router** *ip-address* [ *ip-address2…ip-address8* ] **no default-router defaut default-router**

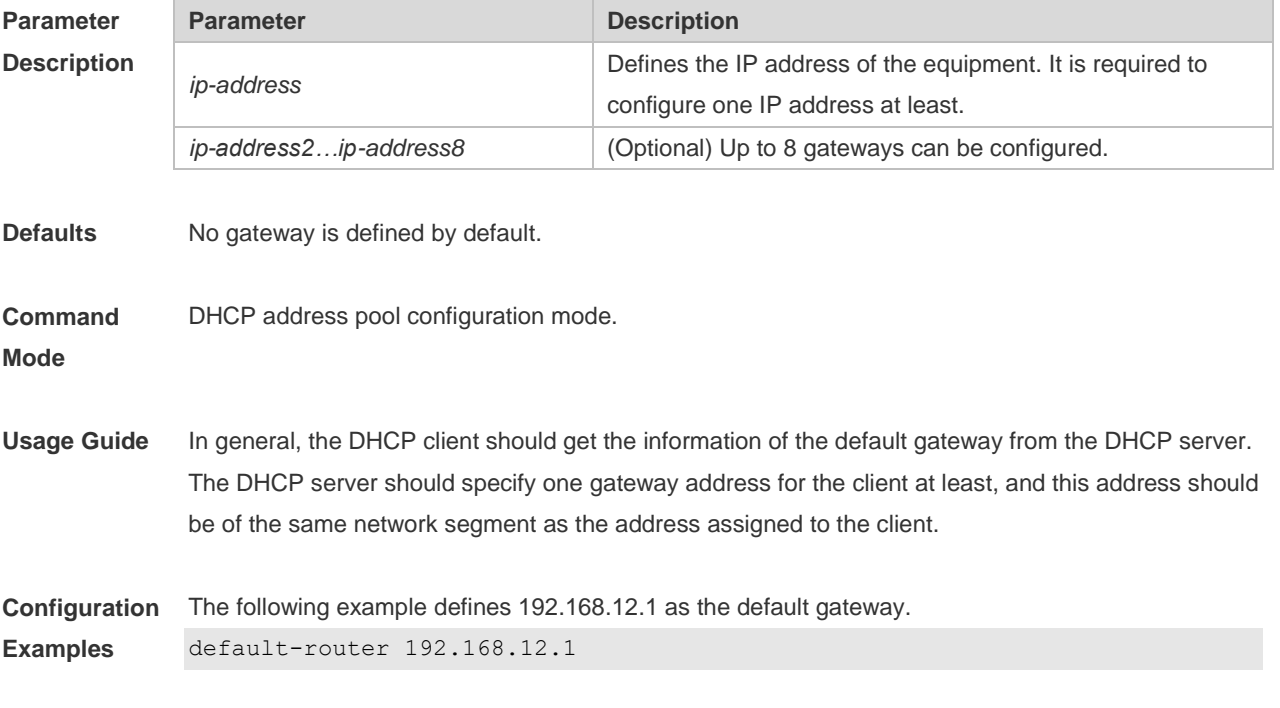

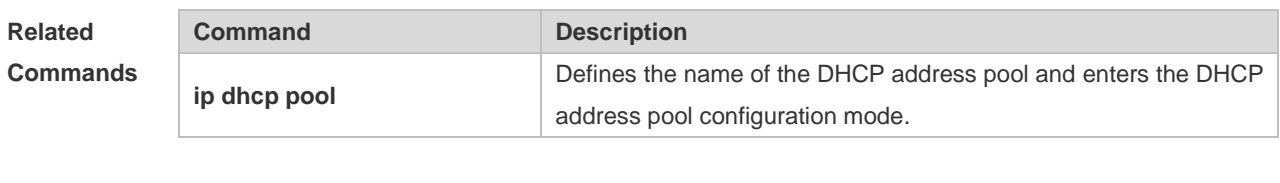

**Platform Description** N/A

#### **4.15 dns-server**

Use this command to define the DNS server of the DHCP client in the DHPC address pool configuration mode. Use the **no** or **default** form of this command to restore the default setting. **dns-server** { *ip-address* [ *ip-address2…ip-address8* ] | **use-dhcp-client** *interface-type interface-number* } **no dns-server defaut dns-server**

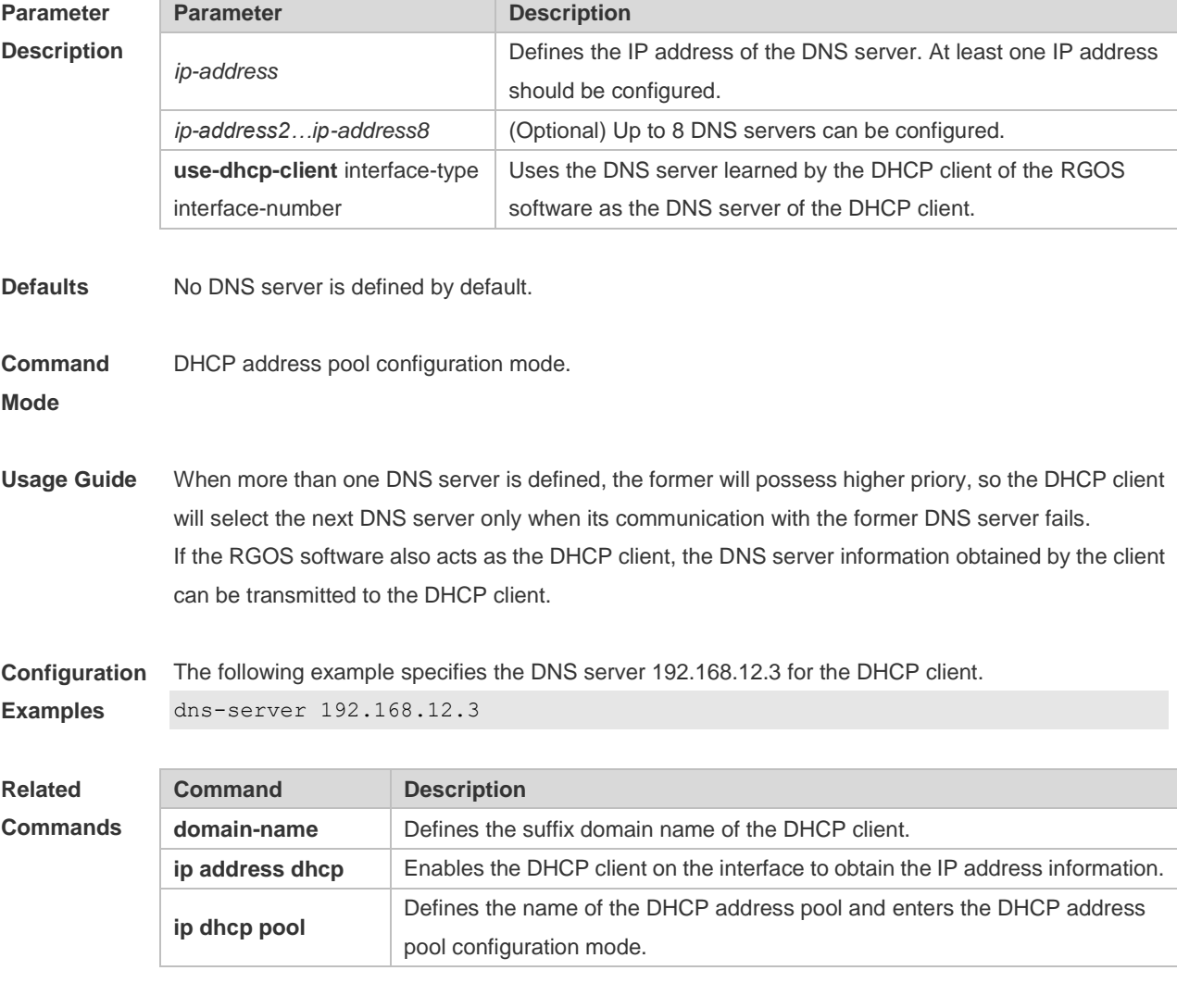

**Platform** N/A

#### **Description**

#### **4.16 domain-name**

Use this command to define the suffix domain name of the DHCP client in the DHPC address pool configuration mode. Use the **no** form of this command to restore the default setting. **domain-name** *domain-name* **no domain-name defaut domain-name**

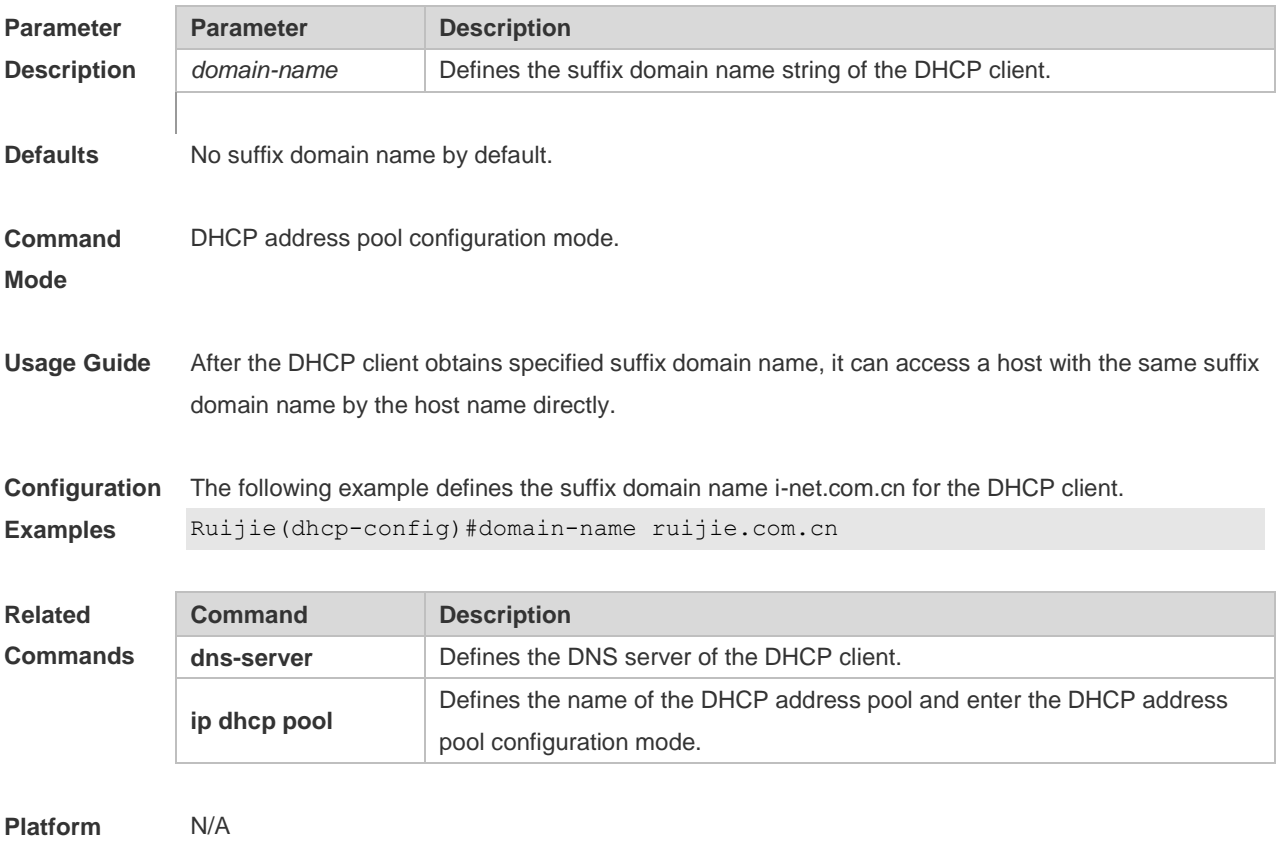

**Description**

#### **4.17 force-no-router**

Use this command to cancel gateway allocation to the client. Use the **no** or **default** form of this command to restore the default setting.

**force-no-router**

**no force-no-router**

**defaut force-no-router**

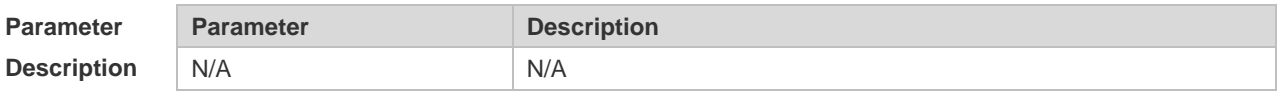

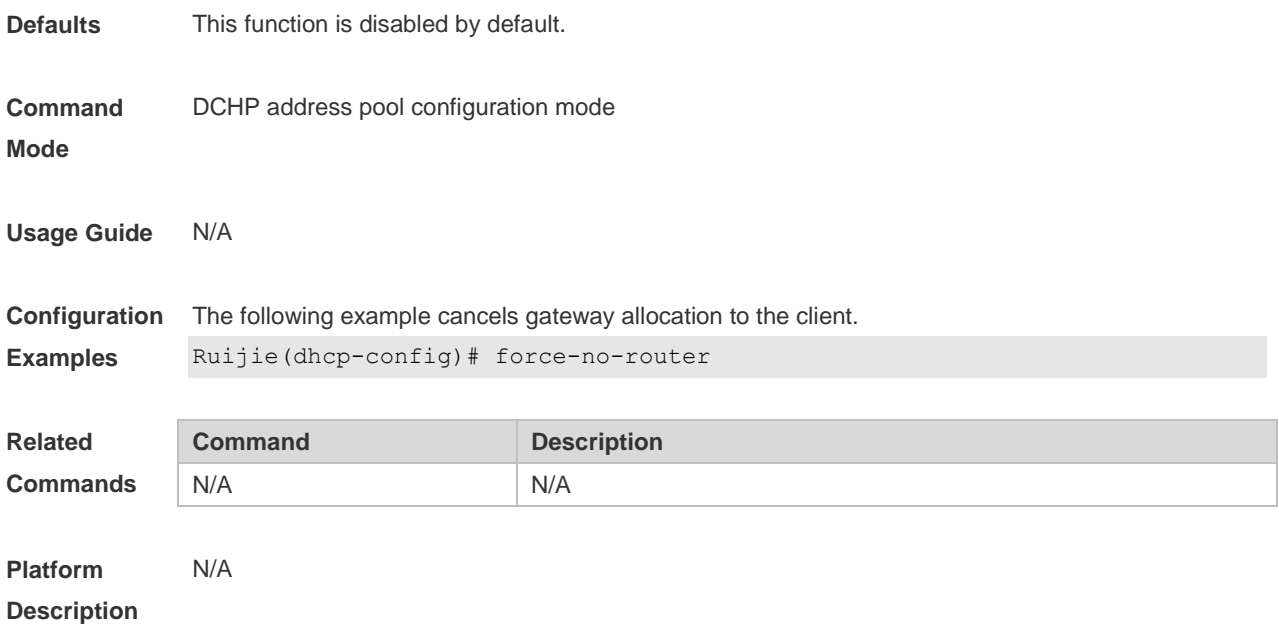

#### **4.18 hardware-address**

Use this command to define the hardware address of the DHCP client in the DHPC address pool configuration mode. Use the **no** or **default** form of this command to restore the default setting. **hardware-address** *hardware-address* [ *type* ] **no hardware-address defaut hardware-address**

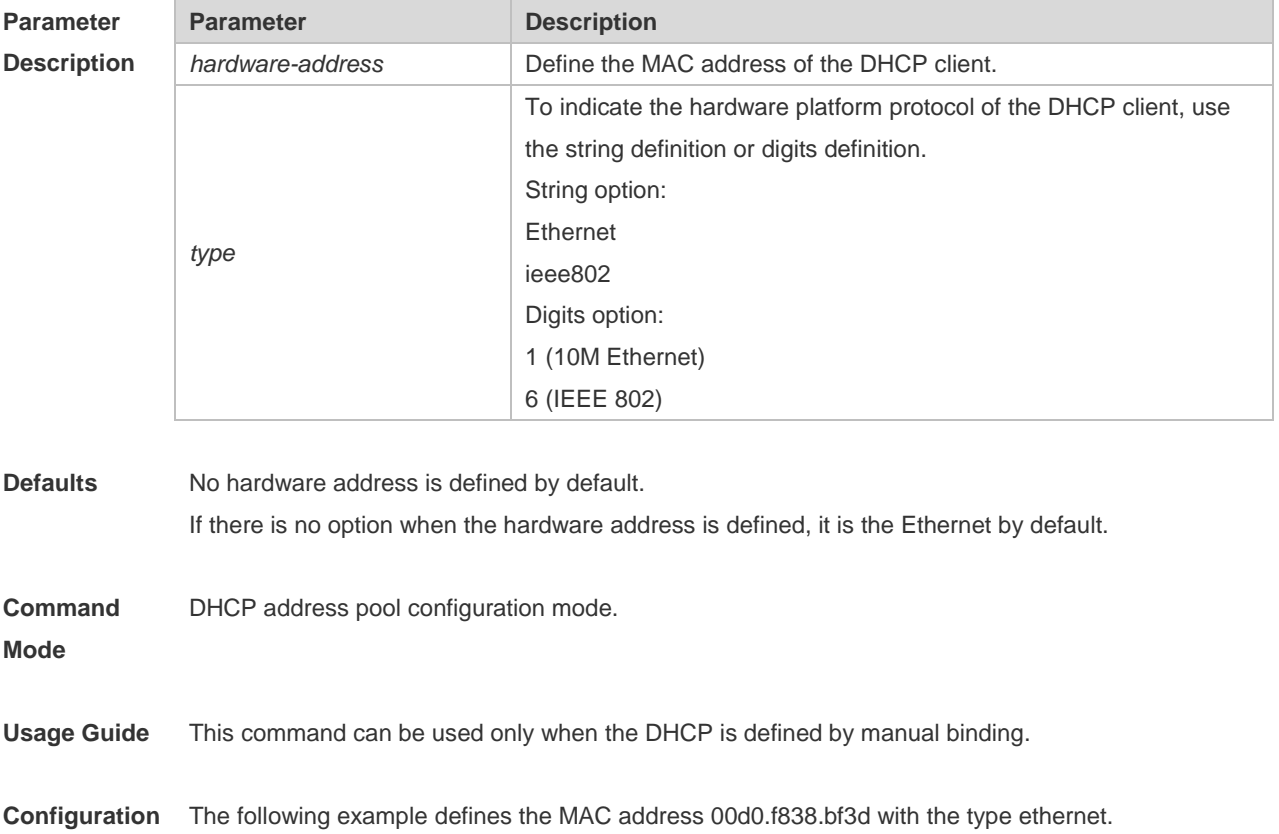

#### **Examples**

#### **Relate**

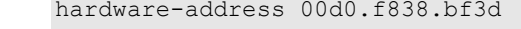

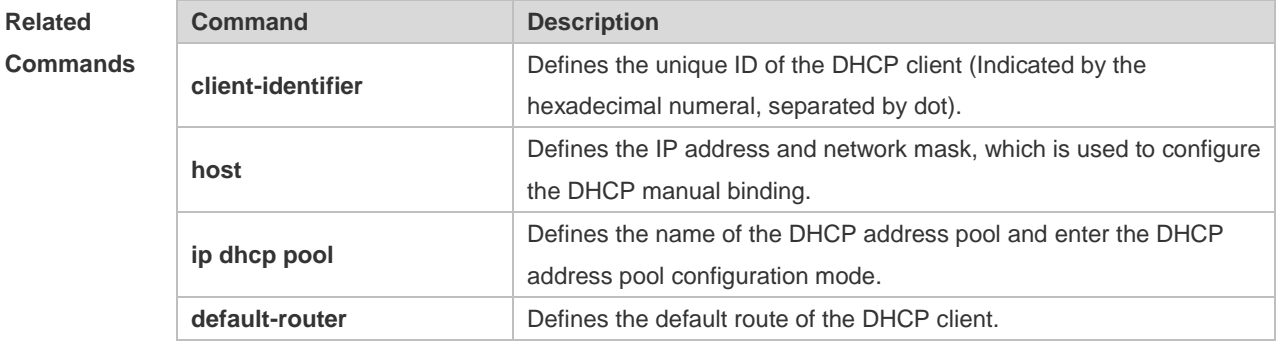

# **Platform**

N/A

#### **Description**

#### **4.19 host**

Use this command to define the IP address and network mask of the DHCP client host in the DHCP address pool configuration mode. Use the **no** or **default** form of this command to restore the default setting.

**host** *ip-address* [ *netmask* ] **no host defaut host**

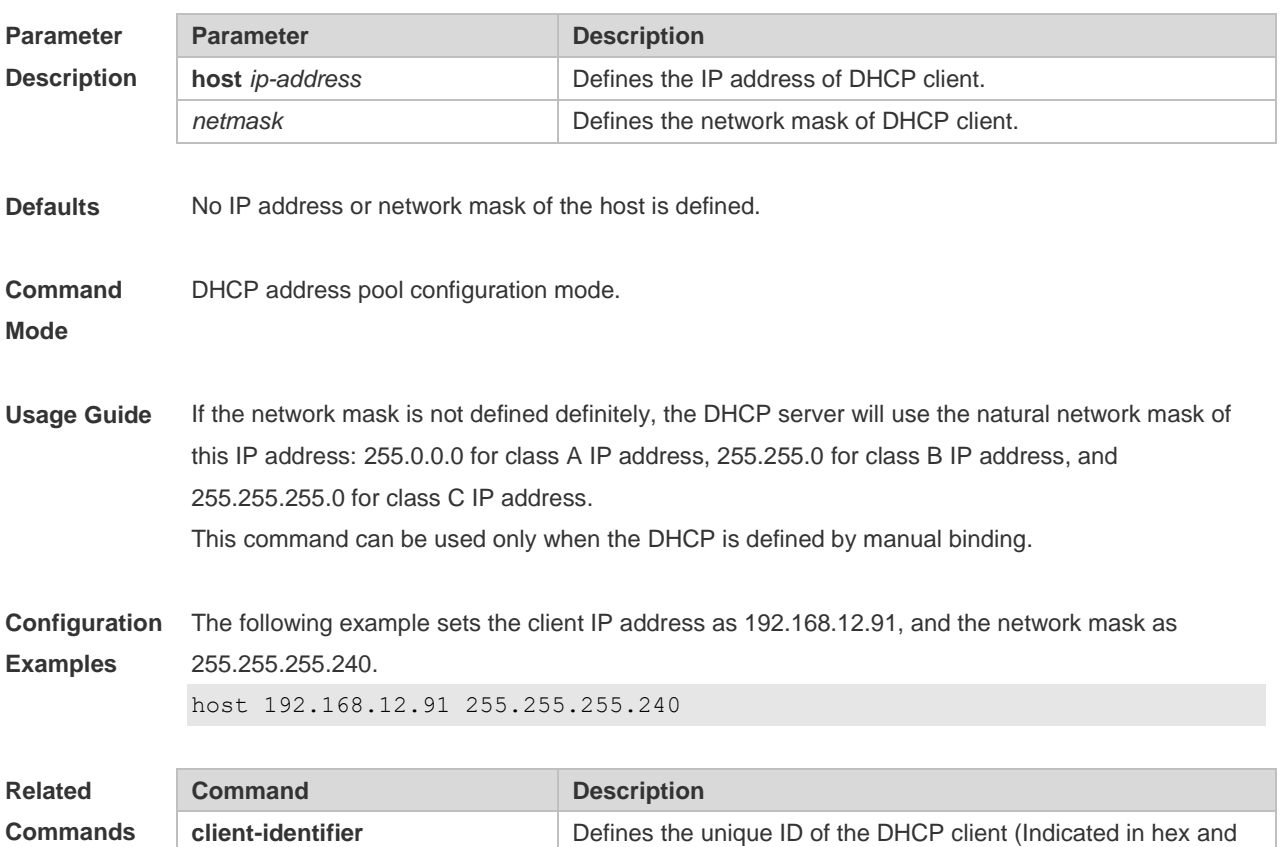

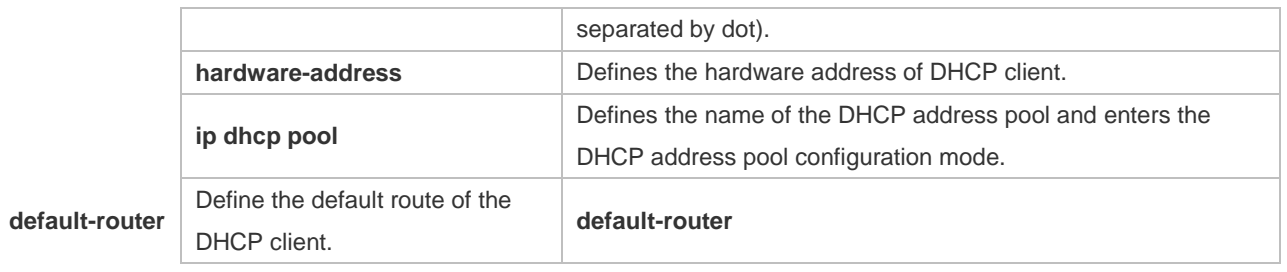

**Platform Description** N/A

#### **4.20 ip address dhcp**

Use this command to make the Ethernet interface or the PPP, HDLC and FR encapsulated interface obtain the IP address information by the DHCP in the interface configuration mode. Use the **no** or **default** form of this command to restore the default setting. **ip address dhcp no ip address dhcp defaut ip address dhcp**

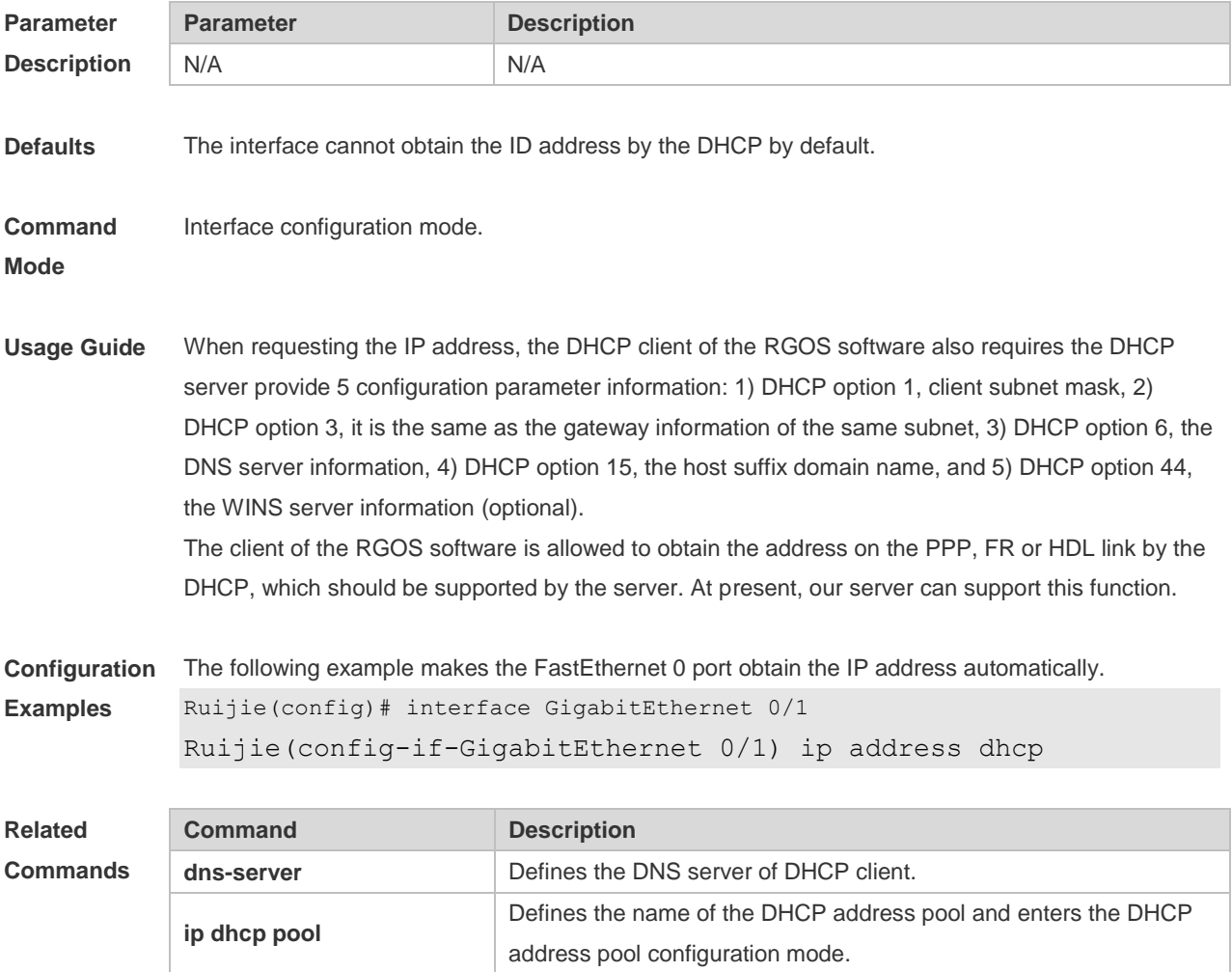

**Platform Description** N/A

### **4.21 ip dhcp class**

Use this command to define a CLASS and enter the global CLASS configuration mode. Use the **no**  form of this command to restore the default setting. **ip dhcp class** *class-name* **no ip dhcp class** *class-name*

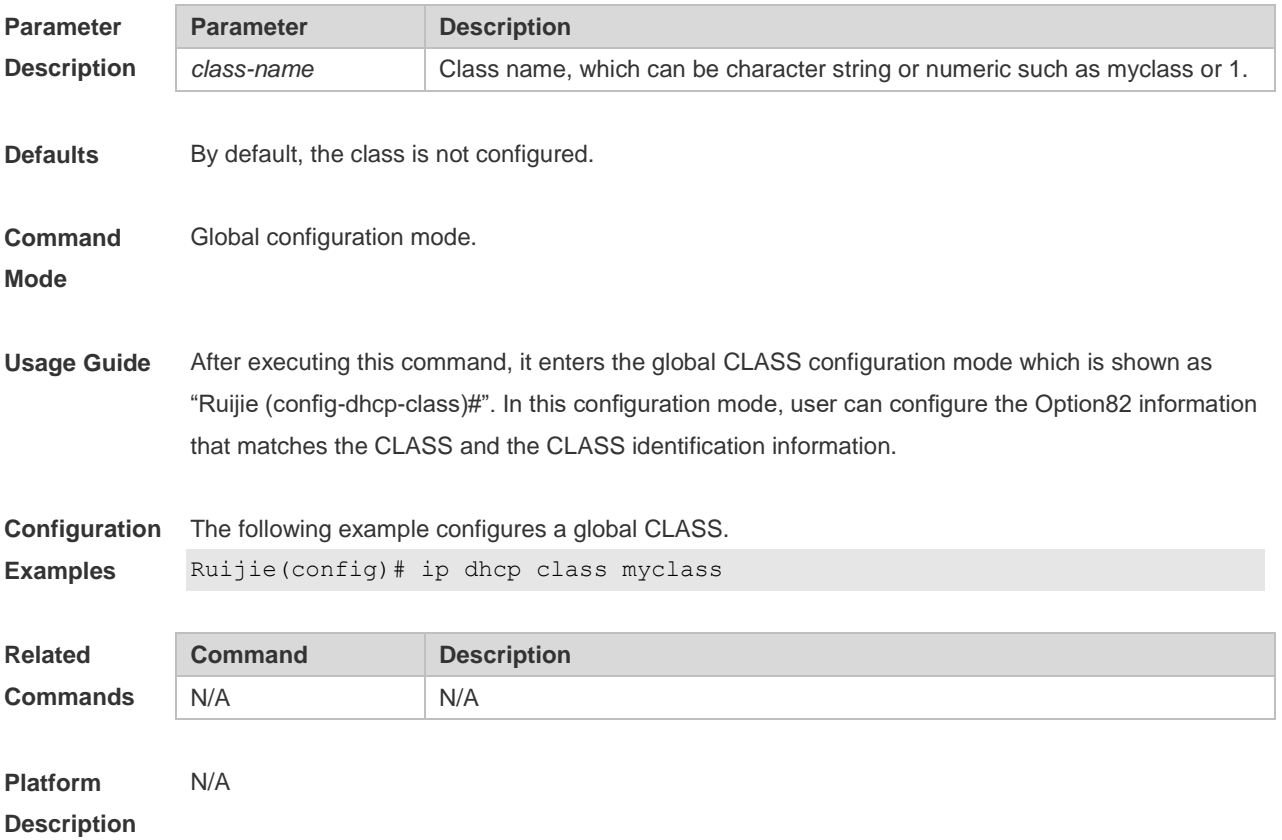

## **4.22 ip dhcp excluded-address**

Use this command to define some IP addresses and make the DHCP server not assign them to the DHCP client in the global configuration mode. Use the **no** or **default** form of this command to restore the default setting.

**ip dhcp excluded-address** *low-ip-address* [ *high-ip-address* ] **no ip dhcp excluded-address** *low-ip-address* [ *high-ip-address* ] **default ip dhcp excluded-address** *low-ip-address* [*high-ip-address*]

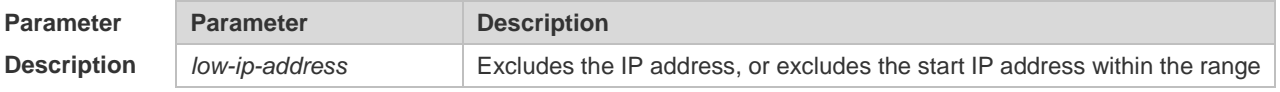

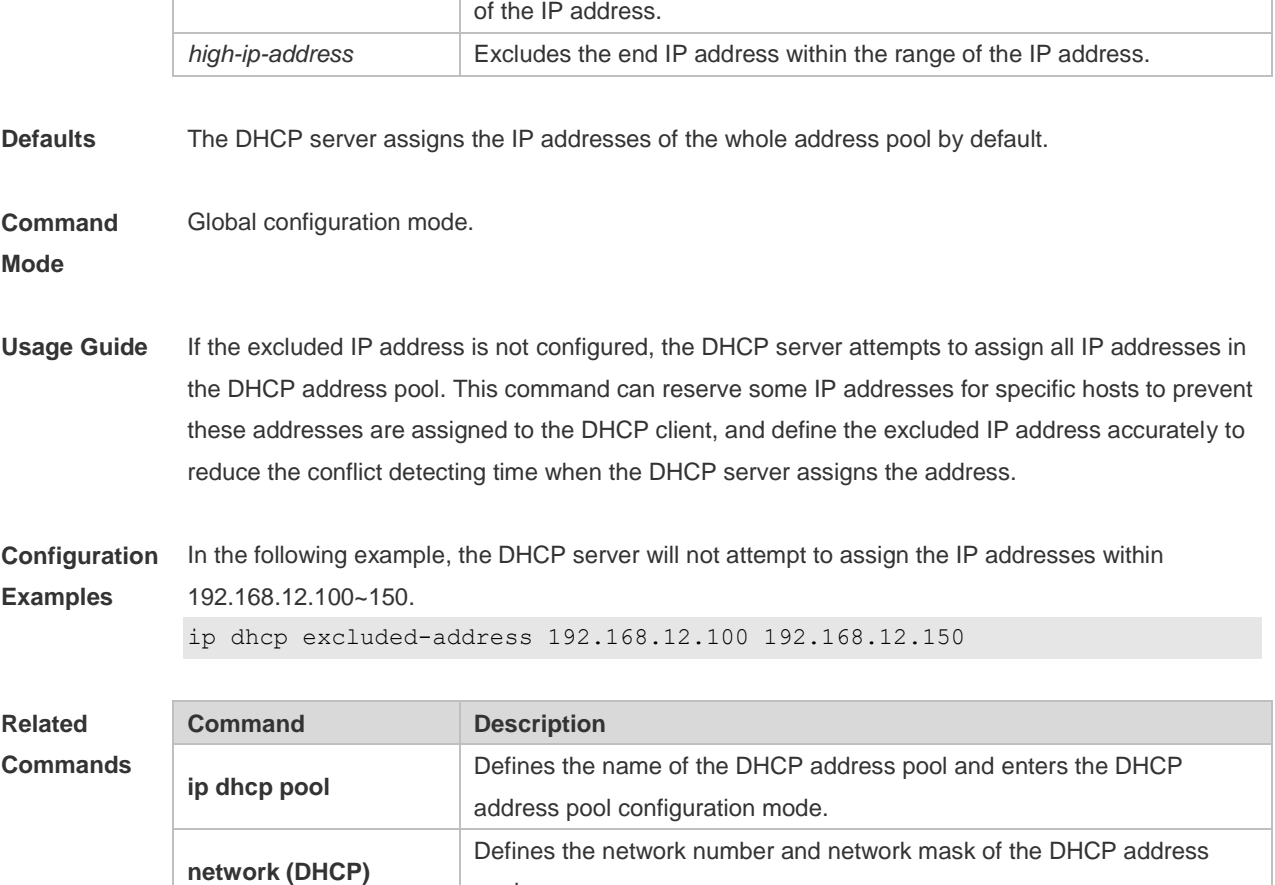

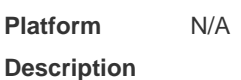

## **4.23 ip dhcp force-send-nak**

Use this command to configure the forcible NAK packet sending function. Use the **no** or **default** form of this command to restore the default setting.

**ip dhcp force-send-nak**

**no ip dhcp force-send-nak**

**default ip dhcp force-send-nak**

pool.

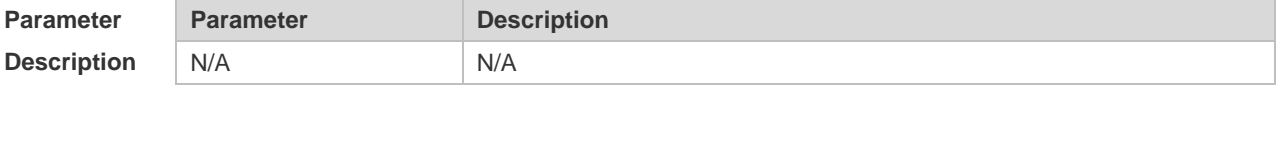

**Defaults** This function is disabled by default.

**Command**  Global configuration mode.

**Mode**

**Usage Guide** The DHCP client checks the previously used IP address every time it is started and sends a DHCPREQUEST packet to continue leasing this IP address. If the address is not available, the DHCP server sends an NAK packet to let the client resend a DHCPDISCOVER packet to apply for a new IP address. If no corresponding lease record can be found on the server, the client keeps sending DHCPDISCOVER packets.

**Configuration Examples** The following example enables the forcible NAK packet sending function in global configuration mode.

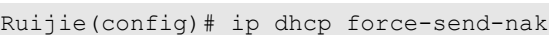

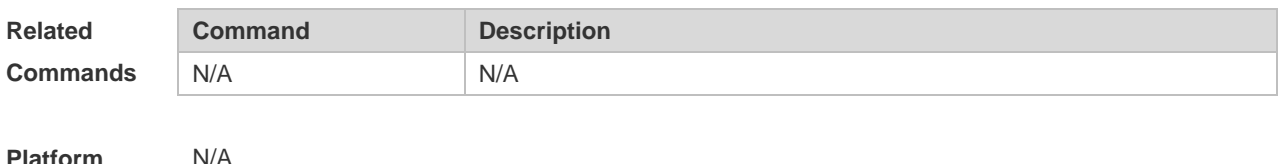

**Description**

#### **4.24 ip dhcp monitor-vrrp-state**

Use this command in layer-3 configuration mode to enable the DHCP Server to monitor the status of VRRP interfaces so that the DHCP Server processes only those packets sent from a VRRP interface in the Master state. Use the **no** or **default** form of this command to restore the default setting. If it is canceled, the DHCP Server processes packets from VRRP interfaces in the Master or Backup state. **ip dhcp monitor-vrrp-state no ip dhcp monitor-vrrp-state**

**default ip dhcp monitor-vrrp-state**

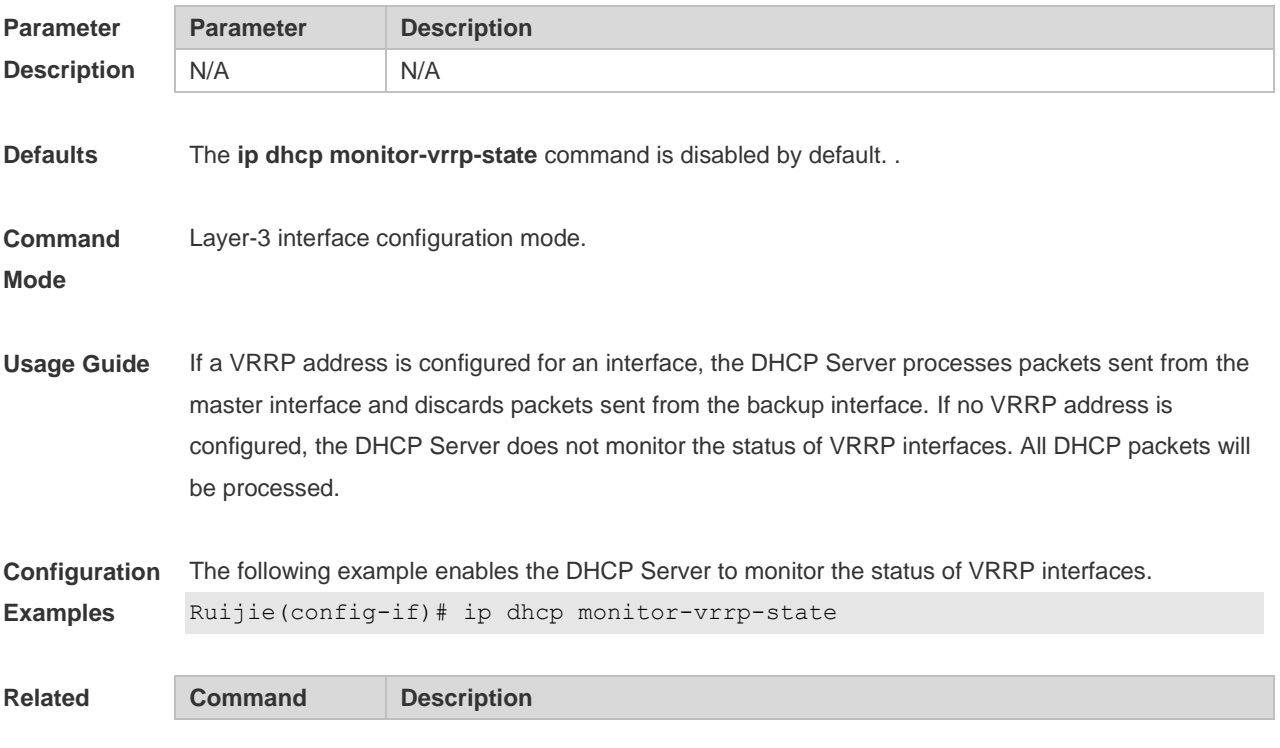

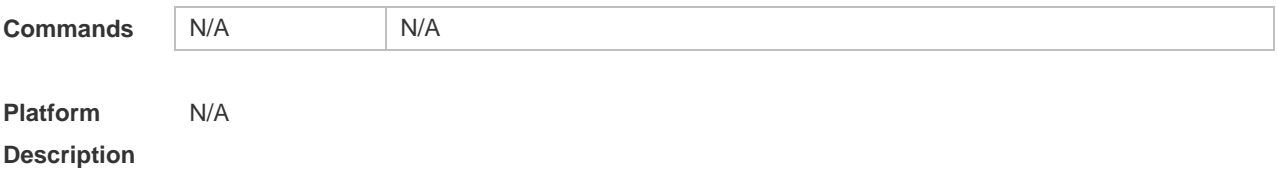

#### **4.25 ip dhcp ping packets**

Use this command to configure the times of pinging the IP address when the DHCP server detects address conflict in the global configuration mode. Use the **no** or **default** form of this command to restore the default setting. **ip dhcp ping packets** [ *number* ] **no ip dhcp ping packets default ip dhcp ping packets**

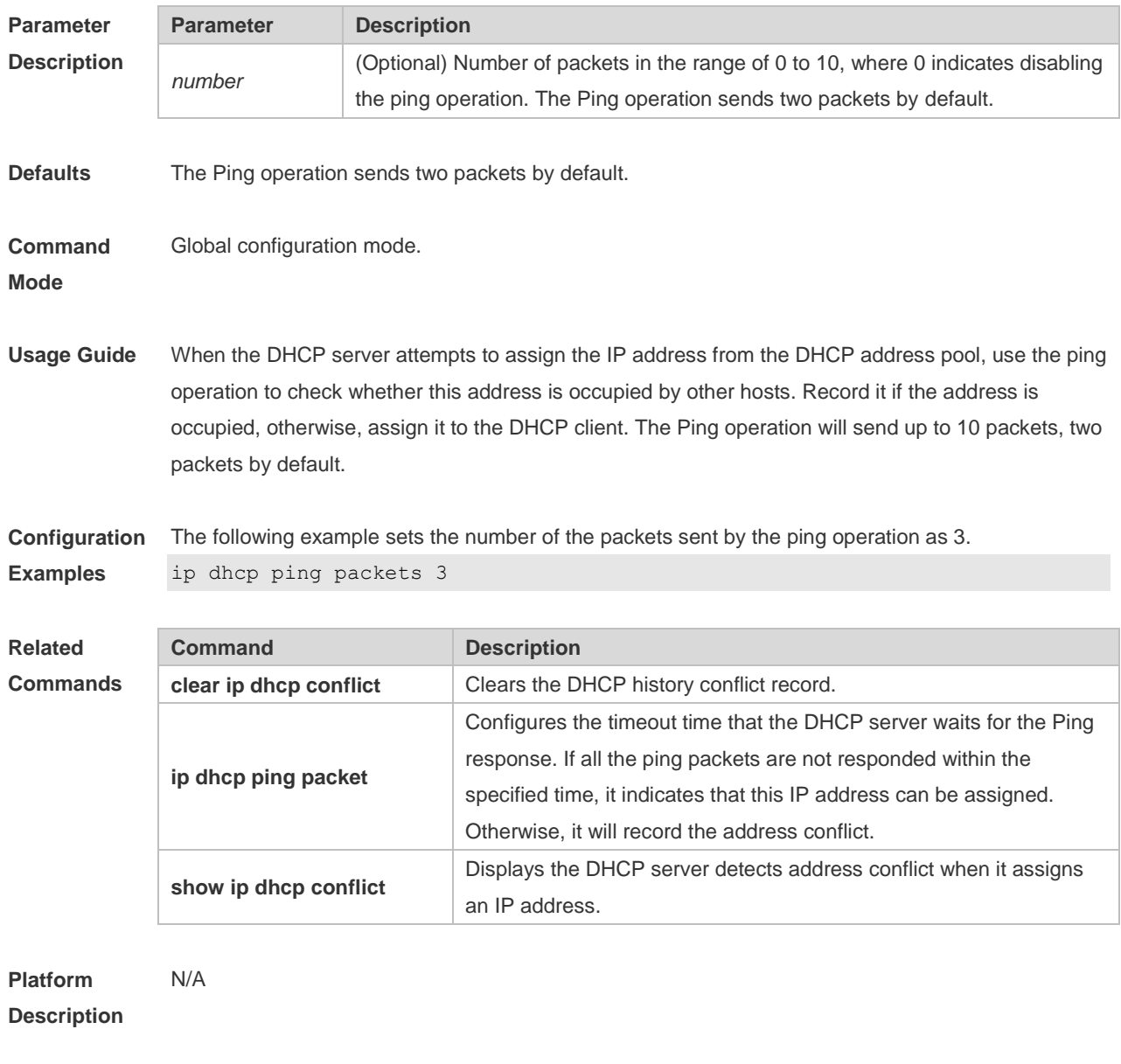

## **4.26 ip dhcp ping timeout**

Use this command to configure the timeout that the DHCP server waits for response when it uses the ping operation to detect the address conflict in the global configuration mode. Use the **no** or **default** form of this command to restore the default setting. **ip dhcp ping timeout** *milli-seconds*

**no ip dhcp ping timeout**

**default ip dhcp ping timeout**

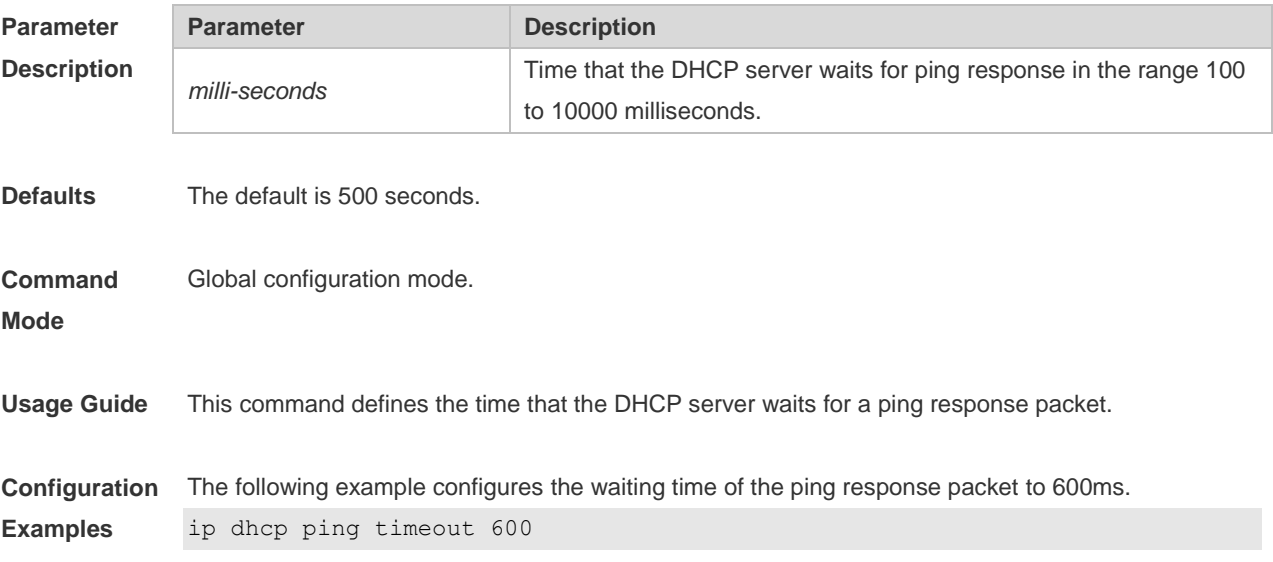

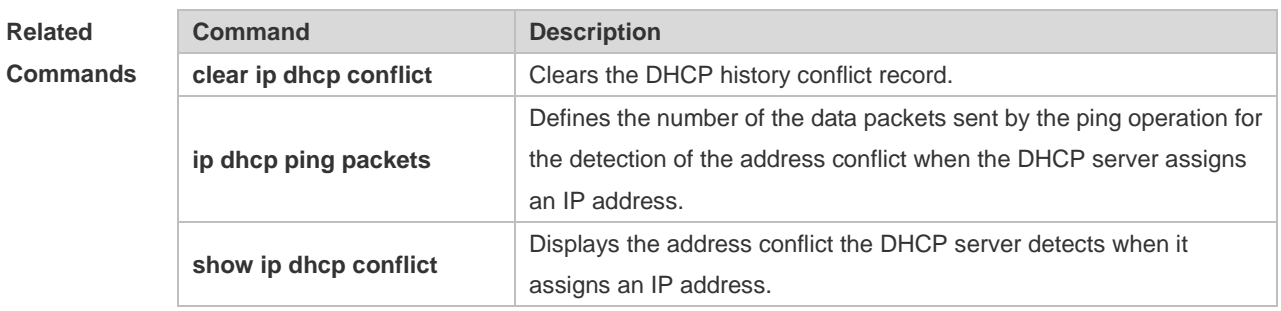

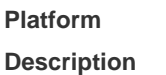

#### **4.27 ip dhcp pool**

N/A

Use this command to define a name of the DHCP address pool and enter the DHCP address pool configuration mode in the global configuration mode. Use the **no** or **default** form of this command to restore the default setting.

- **ip dhcp pool** *pool-name*
- **no ip dhcp pool** *pool-name*
- **default ip dhcp pool** *pool-name*

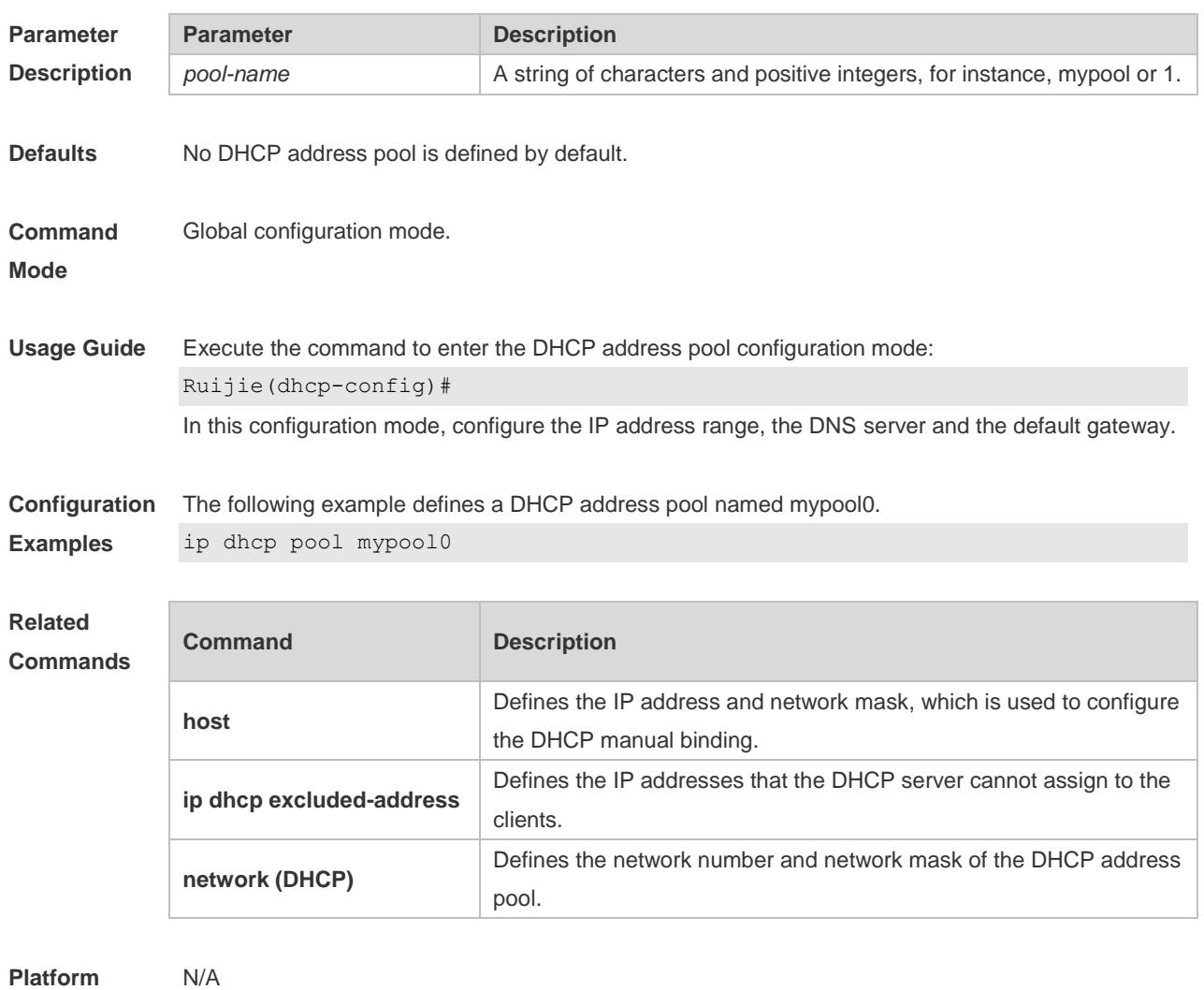

**Description**

# **4.28 ip dhcp relay check server-id**

Use this command to enable the **ip dhcp relay check** *server-id* function. Use the **no** form of this command to restore the default setting.

**ip dhcp relay check server-id**

**no ip dhcp relay check server-id**

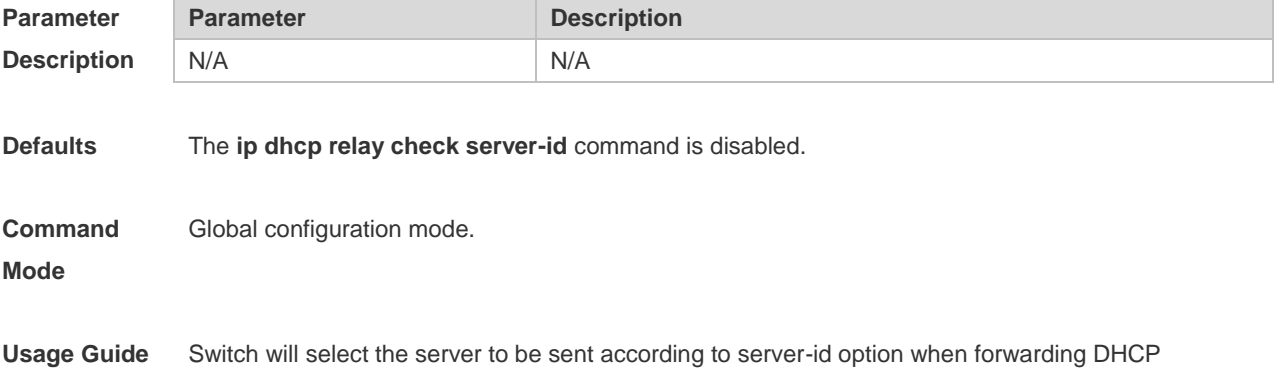

REQUEST via this command. Without this command configured, the switch forwards the DHCP REQUEST to all configured DHCP servers.

```
Configuration 
Examples
              The following example enables the ip dhcp relay check server-id function.
              Ruijie# configure terminal
              Ruijie(config)# ip dhcp relay check server-id
```
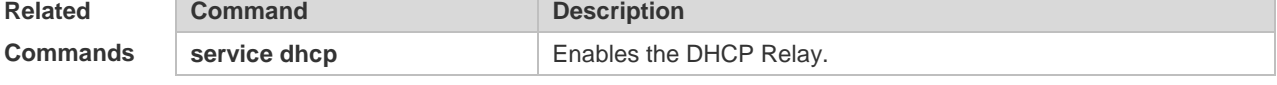

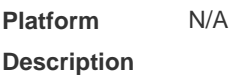

## **4.29 ip dhcp relay information option82**

Use this command to enable the **ip dhcp relay information option82** function. Use the **no** form of this command to restore the default setting. **ip dhcp relay information option82 no ip dhcp relay information option82**

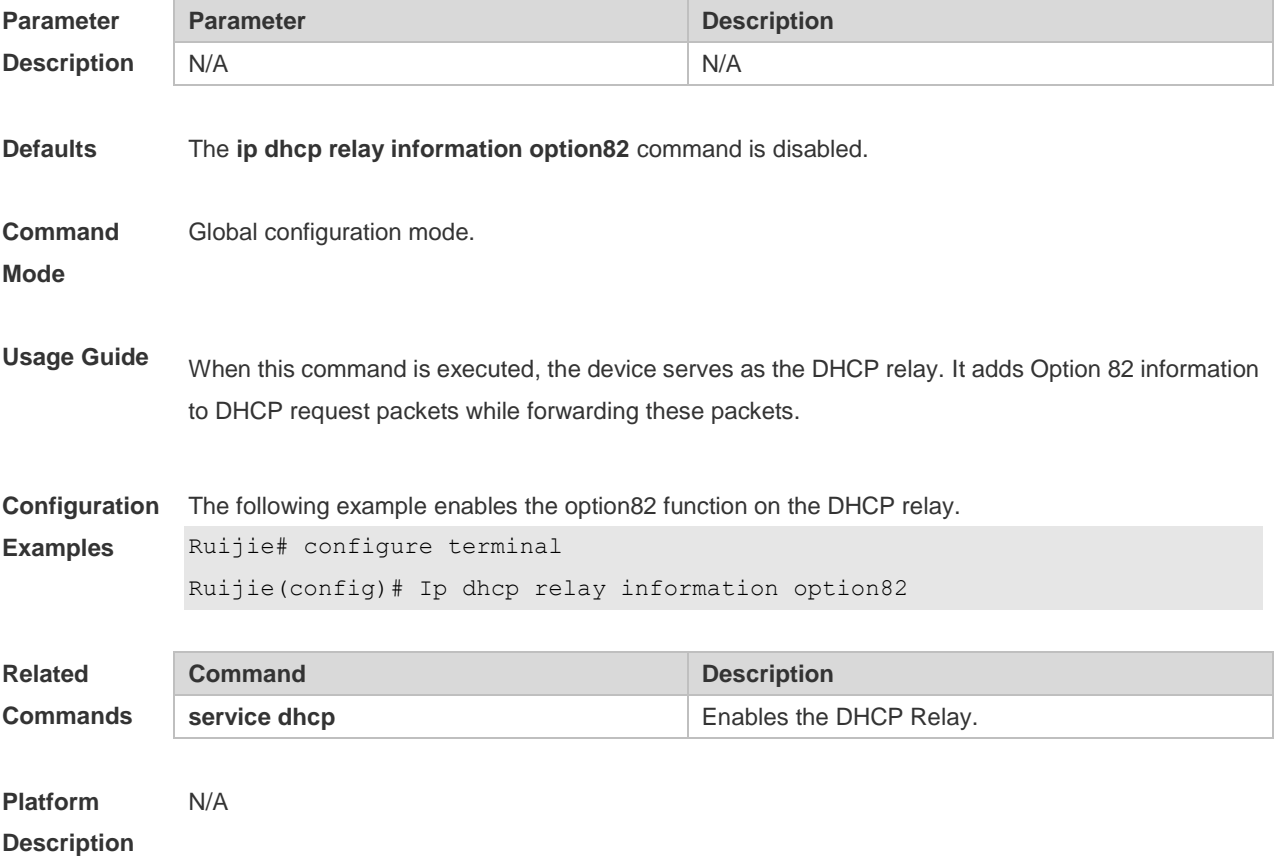

# **4.30 ip dhcp relay suppression**

Use this command to enable the DHCP binding globally. Use the **no** form of this command to disable the DHCP binding globally and enable the **DHCP relay** suppression on the port. **ip dhcp relay suppression no ip dhcp relay suppression**

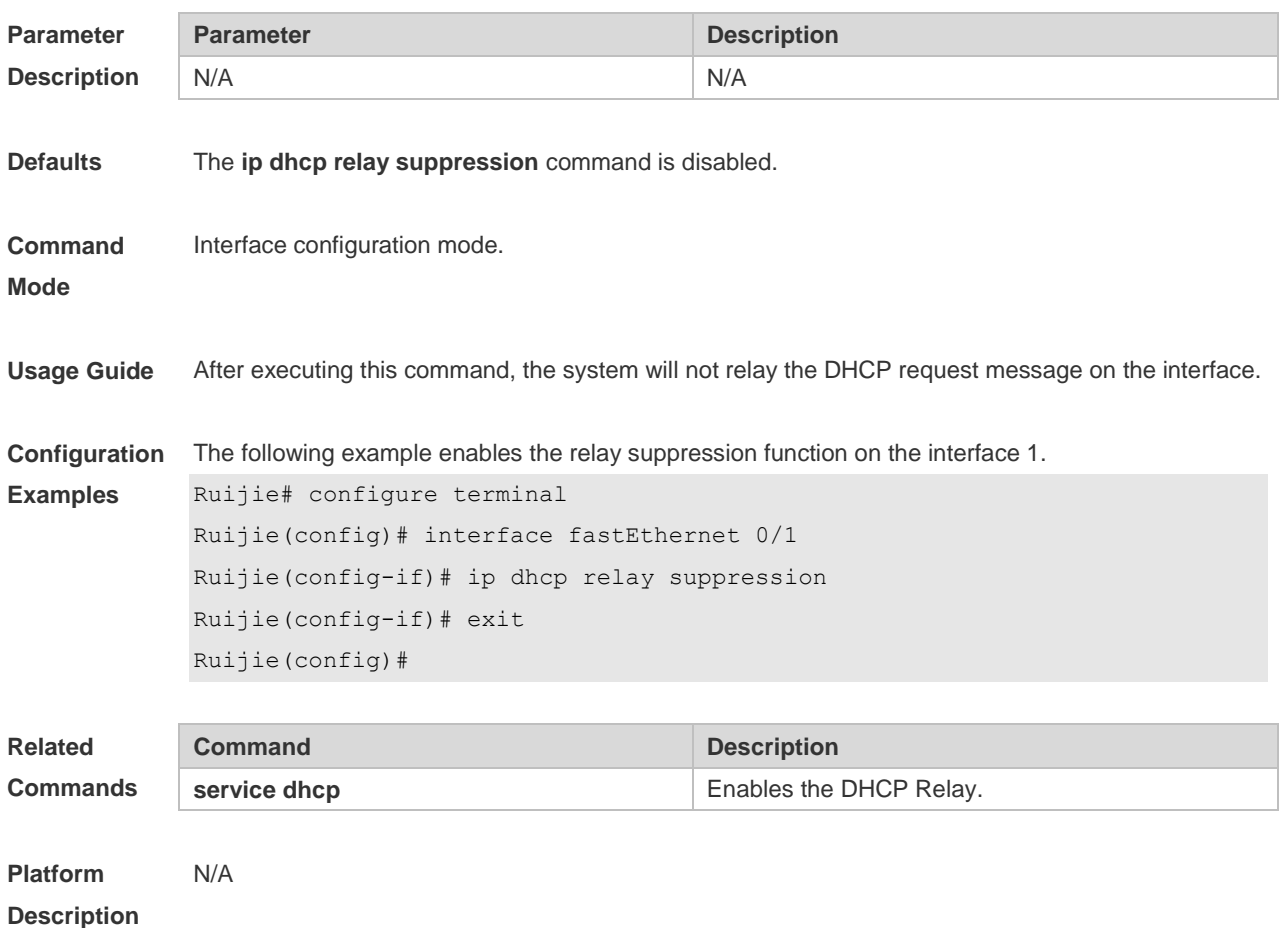

#### **4.31 ip dhcp server arp-detect**

Use this command to enable the user-offline detection. Use the **no** or **default** form this command to restore the default setting. **ip dhcp server arp-detect no ip dhcp server arp-detect default ip dhcp server arp-detect**

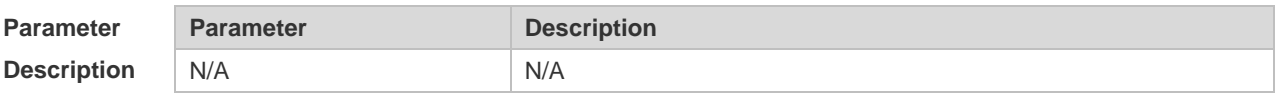

**Defaults** This function is disabled by default.

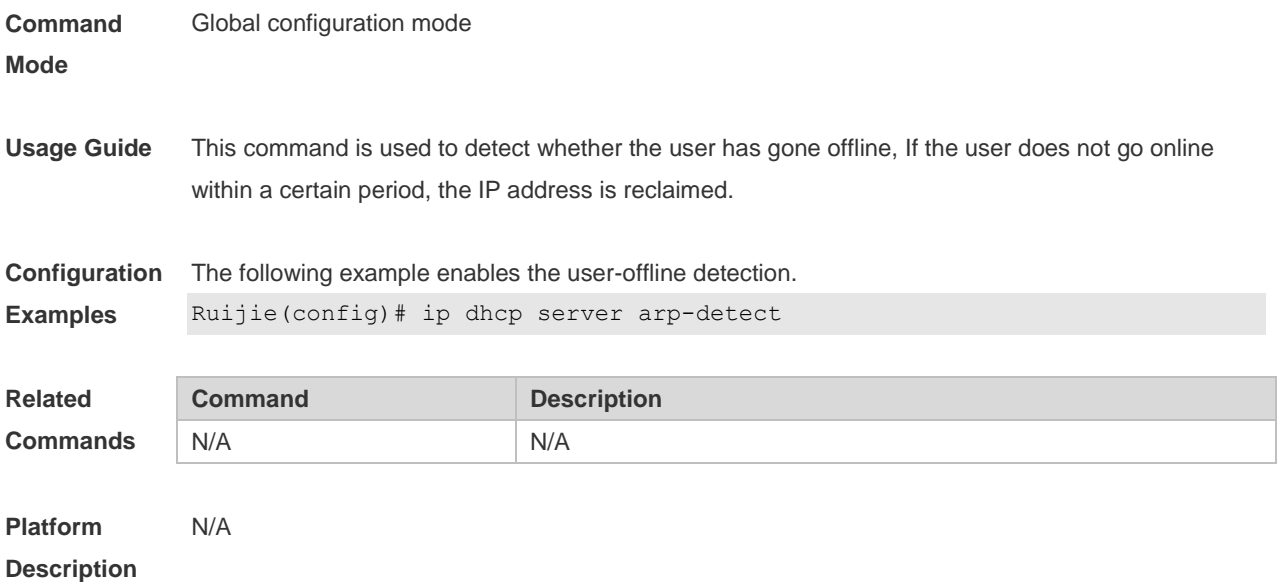

## **4.32 ip dhcp server detect**

Use this command to enable the fake DHCP server detection. Use the **no** or **default** form of this command to restore the default setting.

- **ip dhcp server detect**
- **no ip dhcp server detect**

**default ip dhcp server detect**

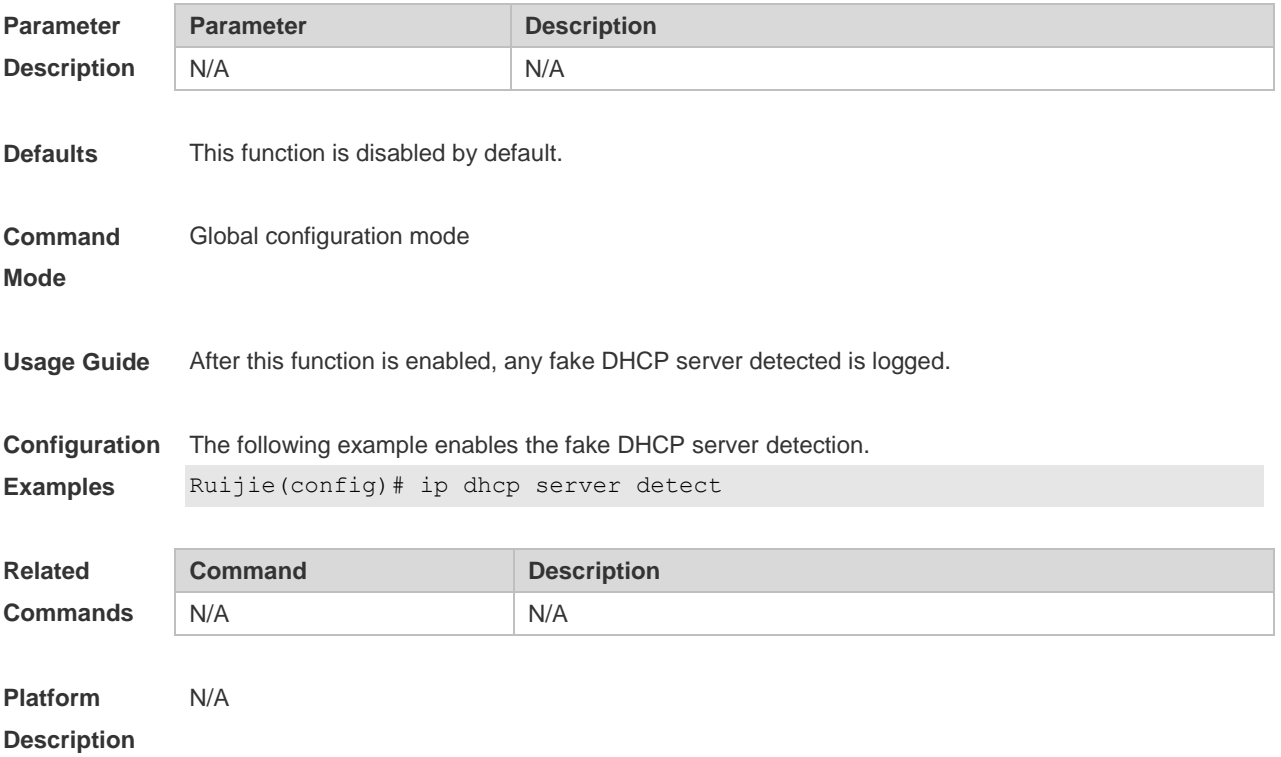

#### **4.33 ip dhcp use class**

Use this command to enable the CLASS to allocate addresses in the global configuration mode. Use the **no** form of this command can be used to disable the CLASS. **ip dhcp use class**

**no ip dhcp use class**

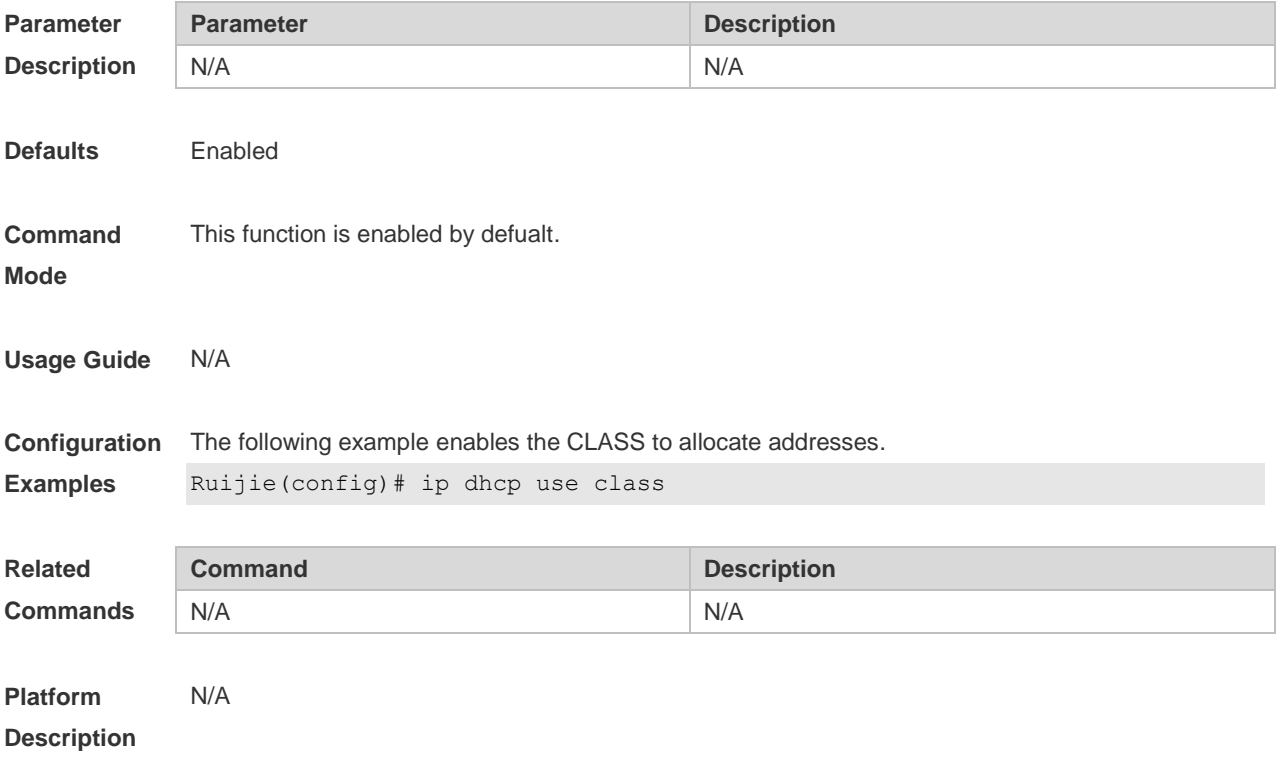

#### **4.34 ip helper-address**

Use this command to add an IP address of the DHCP server. Use the **no** form of this command to delete an IP address of the DHCP server.

The server address can be configured globally or on a specific interface. Therefore, this command can run in the global configuration mode or the interface configuration mode to add the DHCP server information.

**ip helper-address { cycle-mode |** [ **vrf** {*vrf-name*}] *A.B.C.D* **} no ip helper-address { cycle-mode |** [ **vrf** {*vrf-name*}] *A.B.C.D* **}**

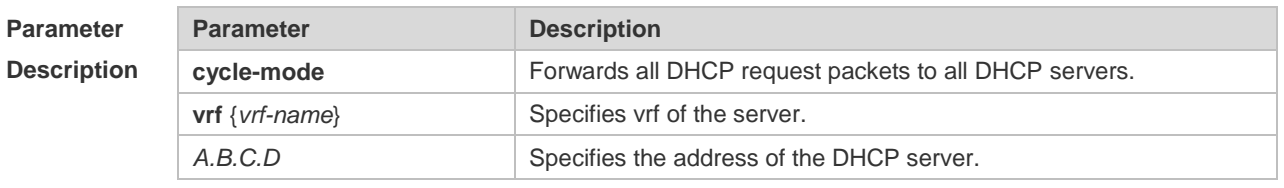

**Defaults** N/A

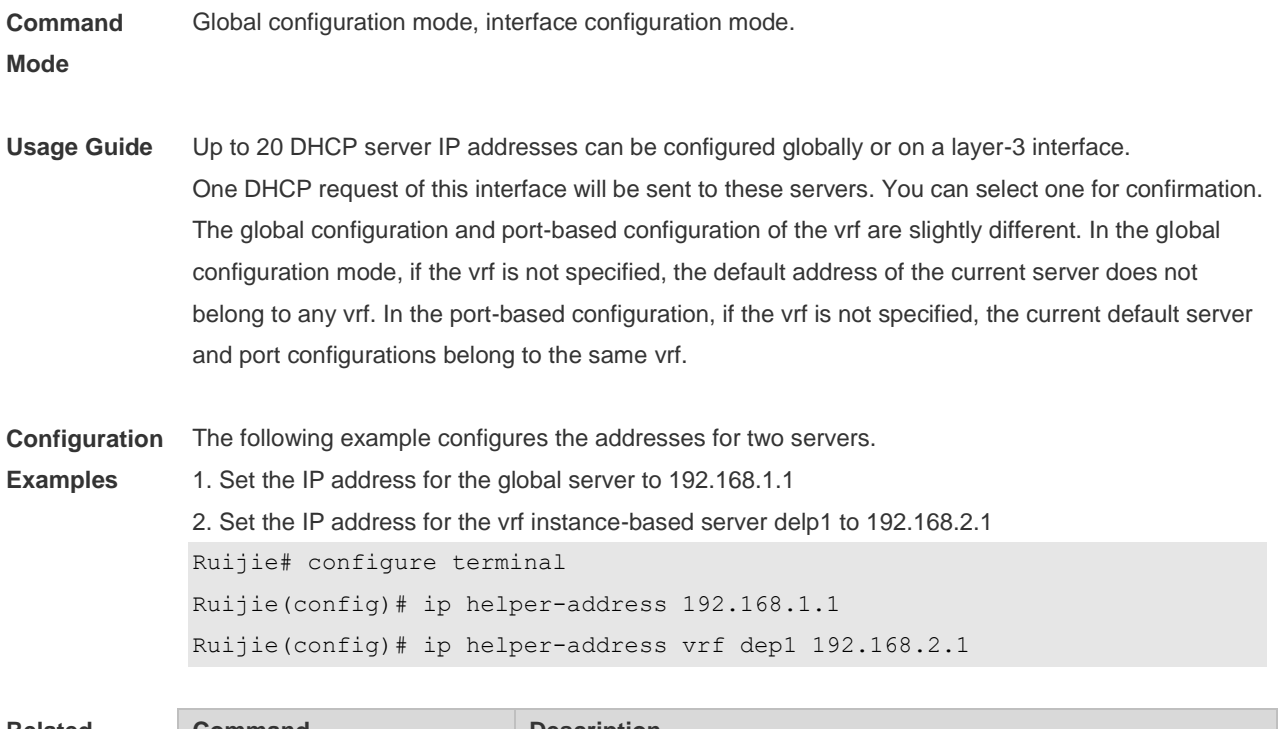

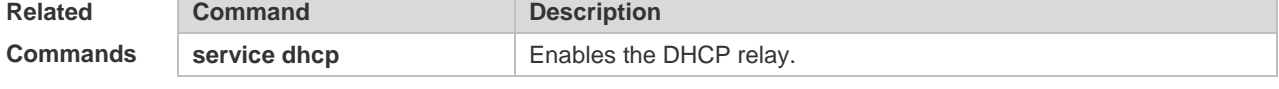

**Platform Description** N/A

#### **4.35 lease**

Use this command to define the lease time of the IP address that the DHCP server assigns to the client in the DHCP address pool configuration mode. Use the **no** form of this command to restore the default setting. A limited lease time ranges from 1 minute to 23 hours and 59 minutes. **lease** { *days* [ *hours* ] [ *minutes* ] | **infinite** } **no lease**

**defaut lease**

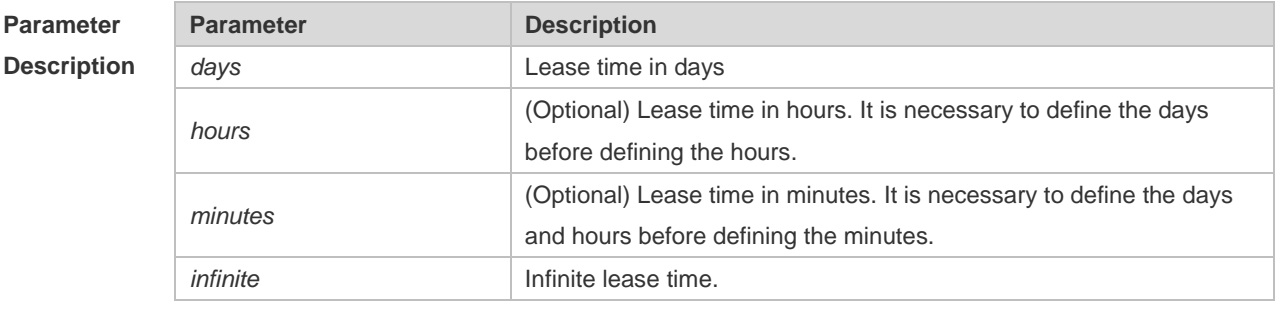

**Defaults** The lease time for a static address pool is infinite. The lease time for other address pools is 1 day.

**Command** DHCP address pool configuration mode.

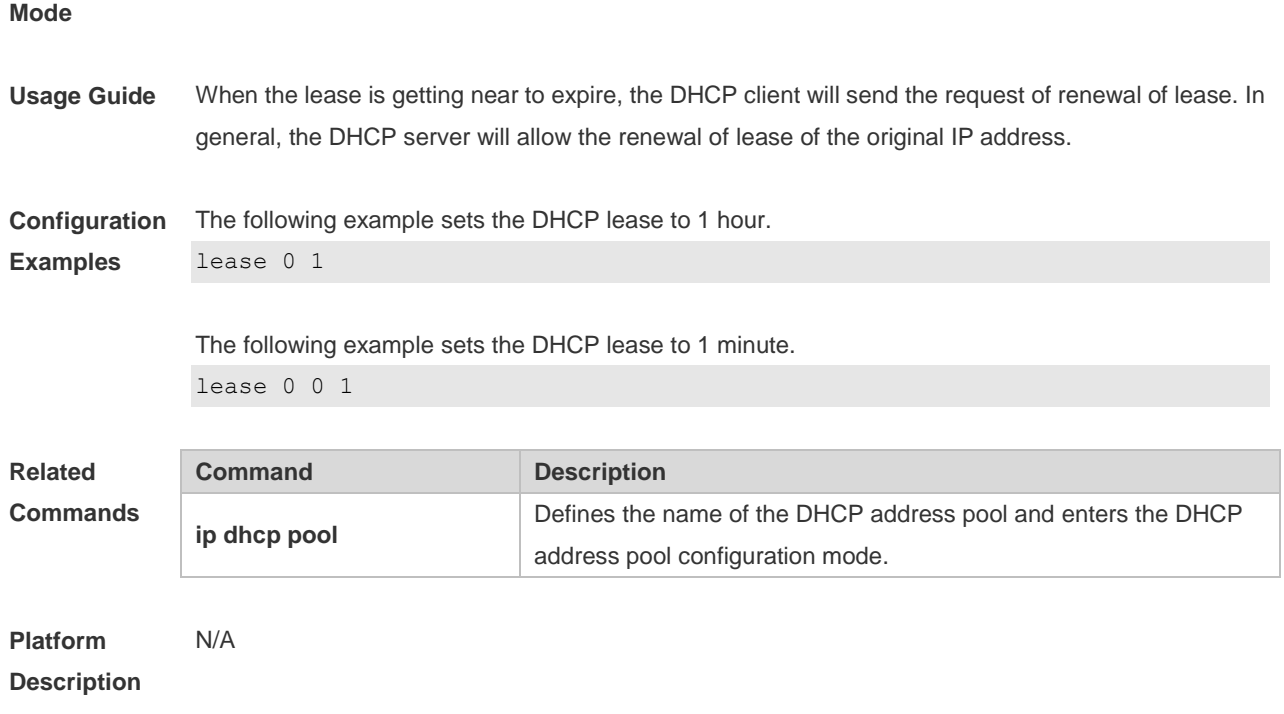

## **4.36 lease-threshold**

Use this command in DHCP address pool configuration mode to define the DHCP alarm threshold. Use the **default** or **no** form of this command to restore the default setting. **lease-threshold** *percentage* **defaut lease-threshold no lease-threshold**

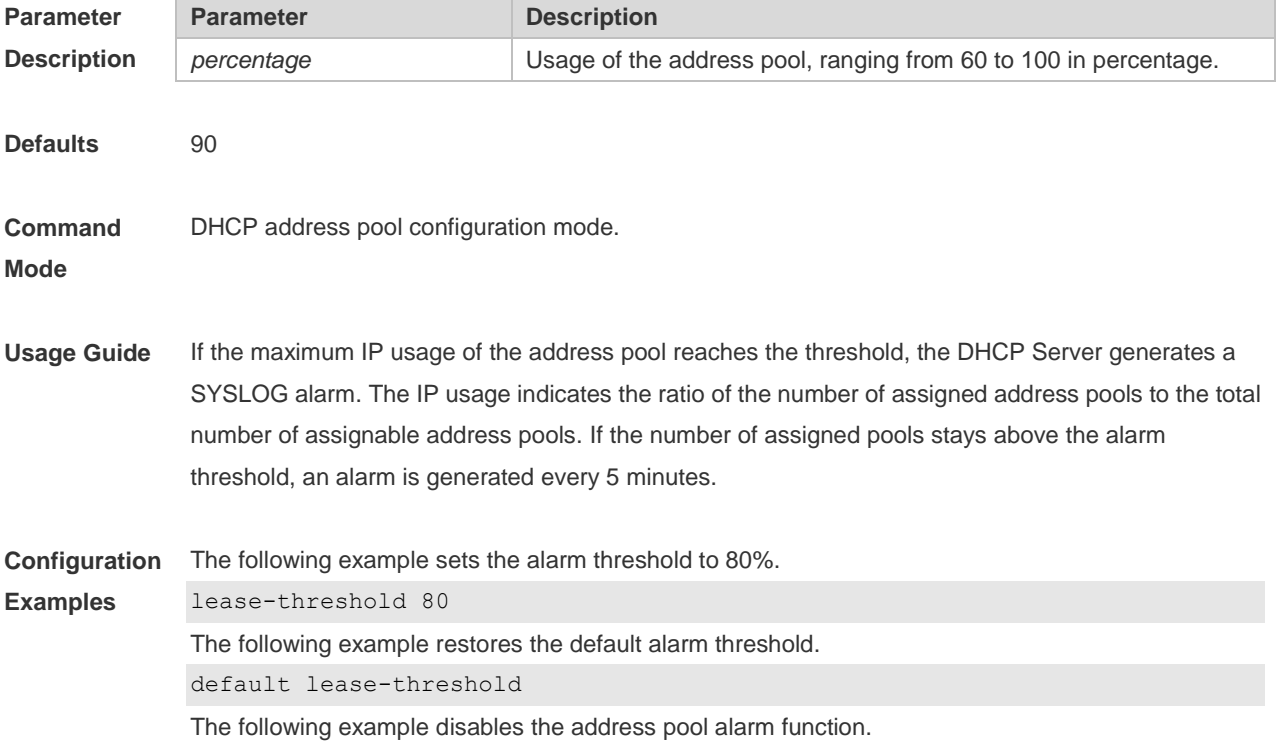
no lease-threshold

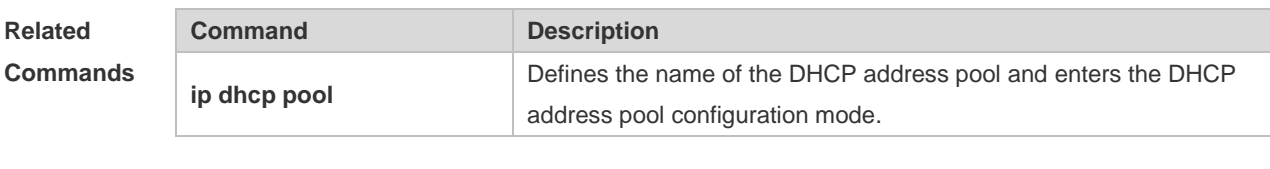

**Platform Description** N/A

### **4.37 match ip**

Use this command to define an AM matching rule. Use the no form of this command to remove the configuration. Use the clear form of this command to clear all configurations. **match ip** *ip-address netmask [interface]* **[add/remove] vlan** *vlan-list*  **no match ip** *ip-address netmask [interface]* **[add/remove] vlan** *vlan-list* **clear match ip** *[interface]*

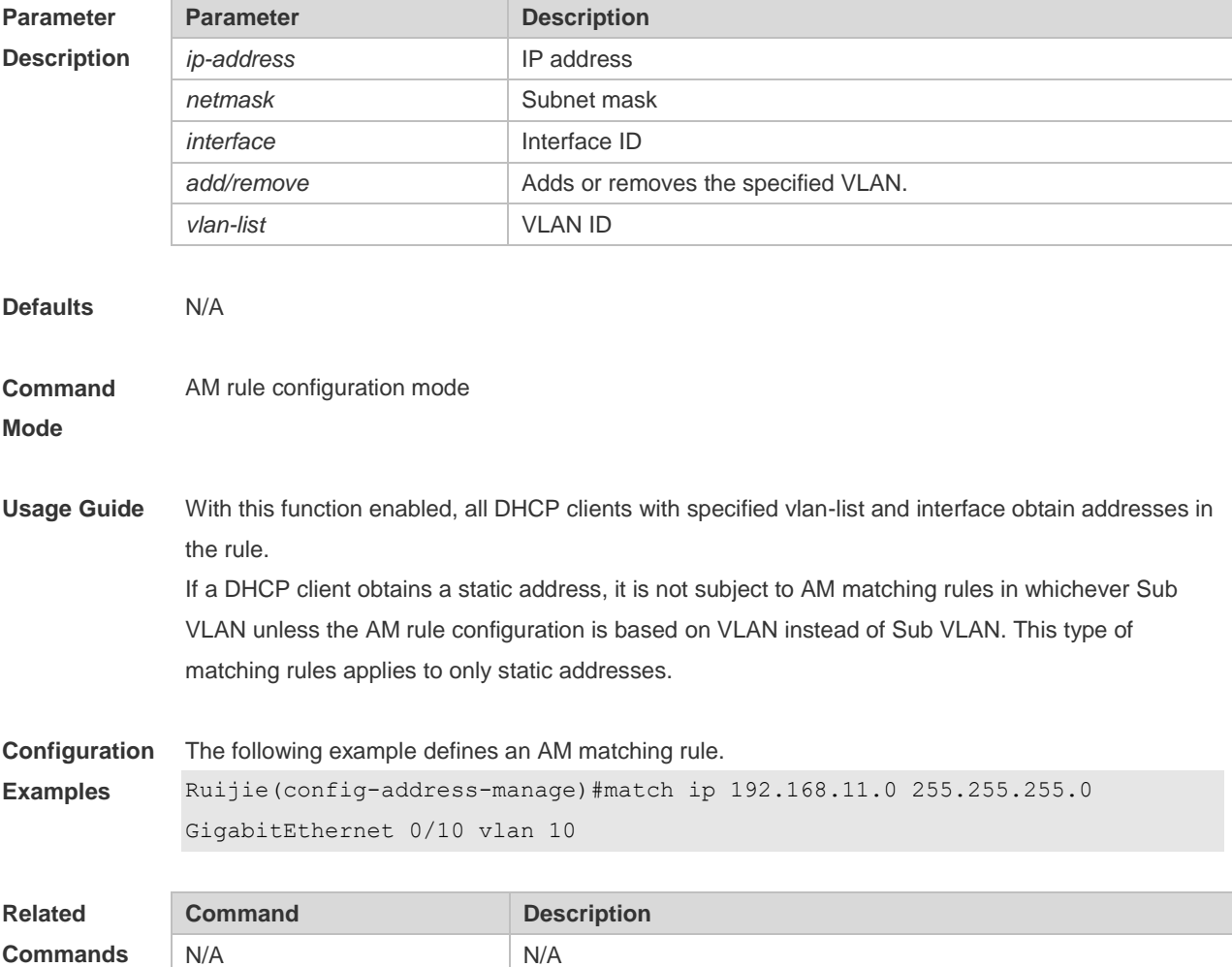

**Platform Description** N/A

### **4.38 match ip default**

Use this command to define a default AM matching rule. Use the no form of this command to remove the configuration, **match ip default** *ip-address netmask* **no match ip default** *ip-address netmask*

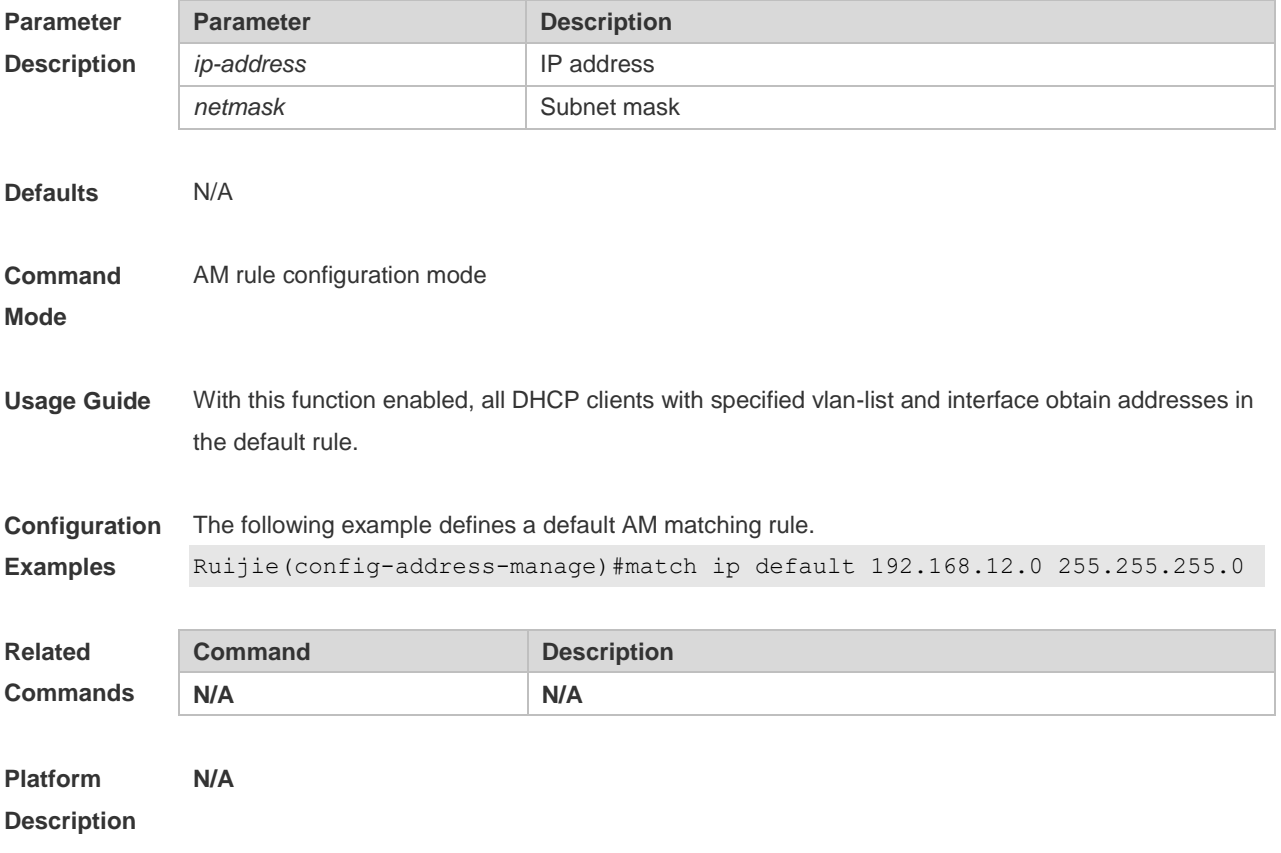

#### **4.39 netbios-name-server**

Use this command to configure the WINS name server of the Microsoft DHCP client NETBIOS in the DHCP address pool configuration mode. The **no** form of this command can be used to restore the default setting. **netbios-name-server** *ip-address* [ *ip-address2…ip-address8* ] **no netbios-name-server**

**defaut netbios-name-server**

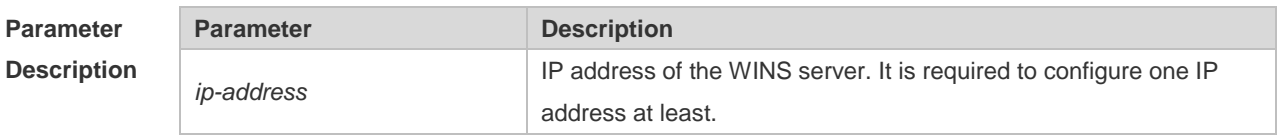

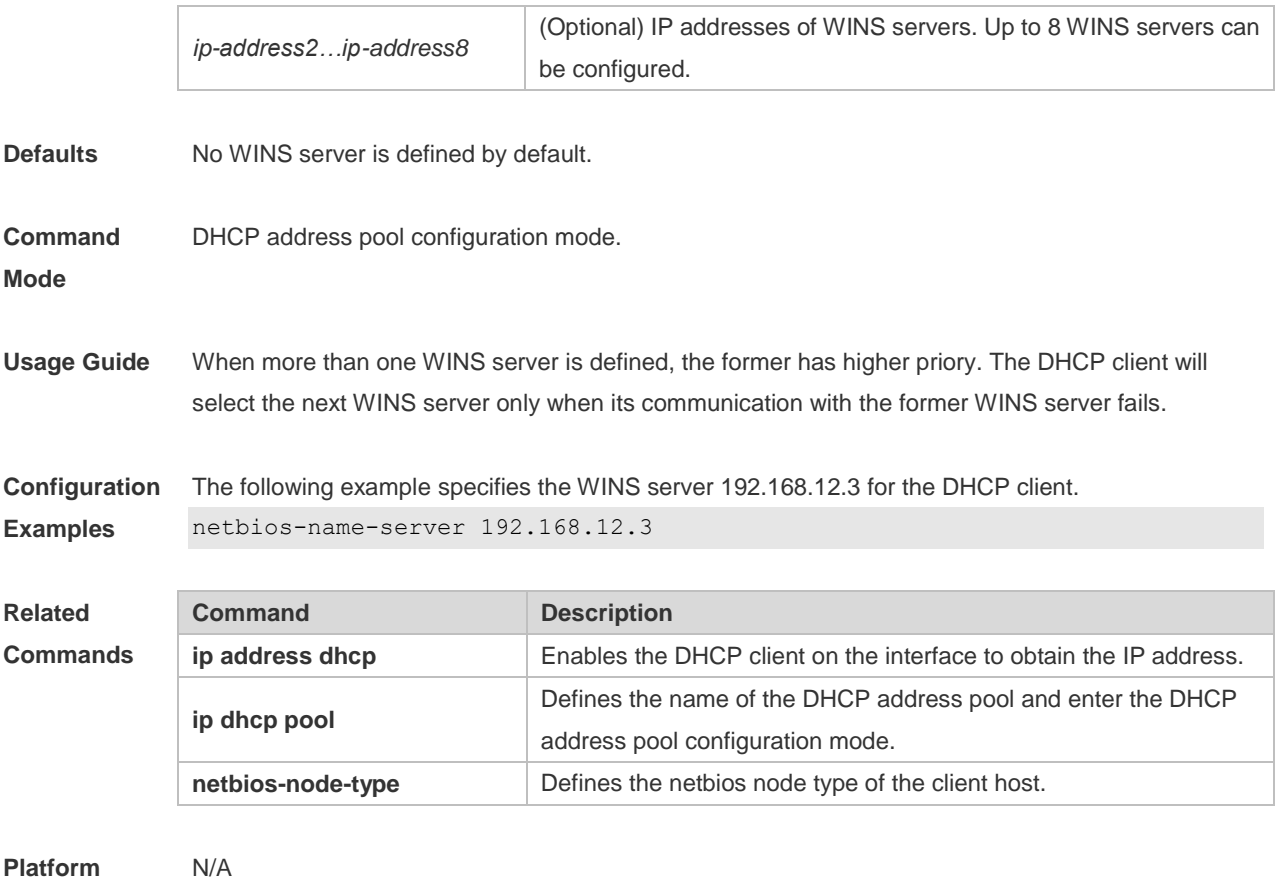

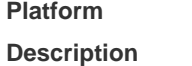

### **4.40 netbios-node-type**

Use this command to define the node type of the master NetBIOS of the Microsoft DHCP client in the DHCP address configuration mode. Use the **no** or **default** form of this command to restore the default setting.

**netbios-node-type** *type* **no netbios-node-type defaut netbios-node-type**

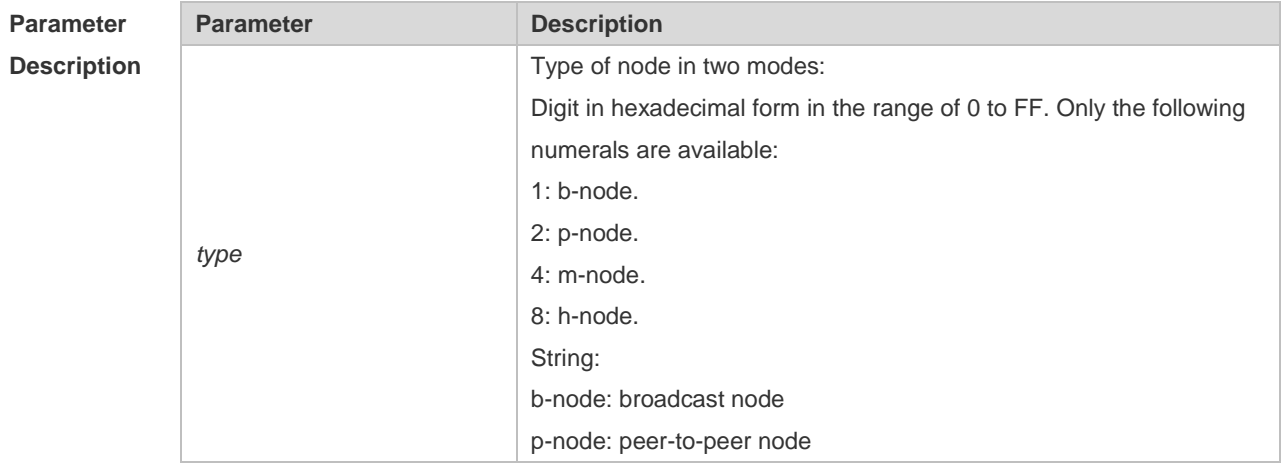

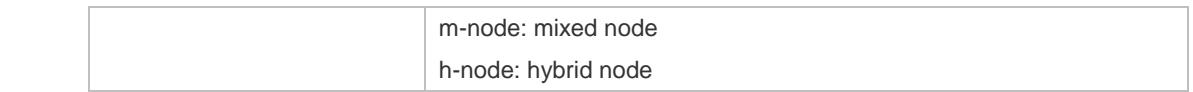

**Defaults** No type of the NetBIOS node is defined by default.

**Command**  DHCP address pool configuration mode.

**Mode**

**Usage Guide** There are 4 types of the NetBIOS nodes of the Microsoft DHCP client: 1) Broadcast, which carries out the NetBIOS name resolution by the broadcast method, 2) Peer-to-peer, which directly requests the WINS server to carry out the NetBIOS name resolution, 3) Mixed, which requests the name resolution by the broadcast method firstly, and then carry out the name resolution by the WINS server connection, 4) Hybrid, which requests the WINS server to carry out the NetBIOS name resolution firstly, and it will carry out the NetBIOS name resolution by the broadcast method if the response is not received.

By default, the node type for Microsoft operating system is broadcast or hybrid. If the WINS server is not configured, broadcast node is used. Otherwise, hybrid node is used. It is recommended to set the type of the NetBIOS node as Hybrid.

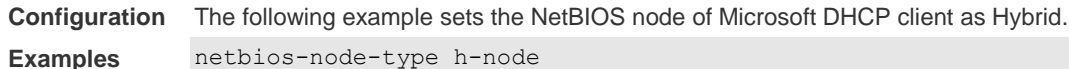

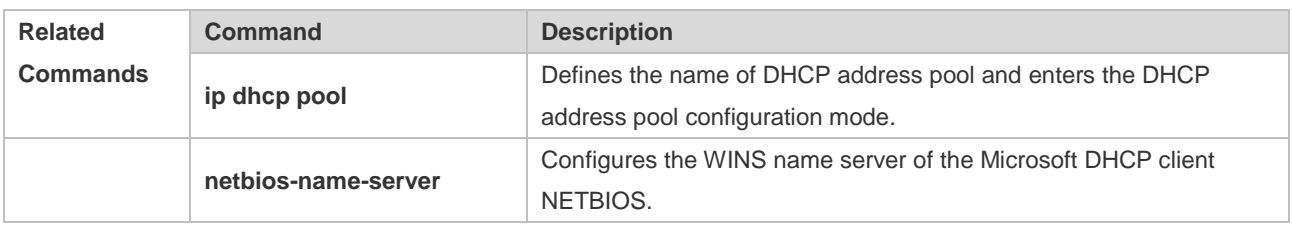

**Platform Description** N/A

### **4.41 network (DHCP)**

Use this command to define the network number and network mask of the DHCP address pool in the DHCP address pool configuration mode. Use the **no** or **default** form of this command to restore the default setting.

**network** *network-number net-mask* [ *low-ip-address high-ip-address* ] **no network**

**defaut network**

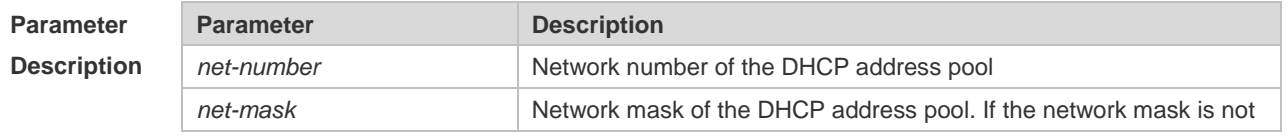

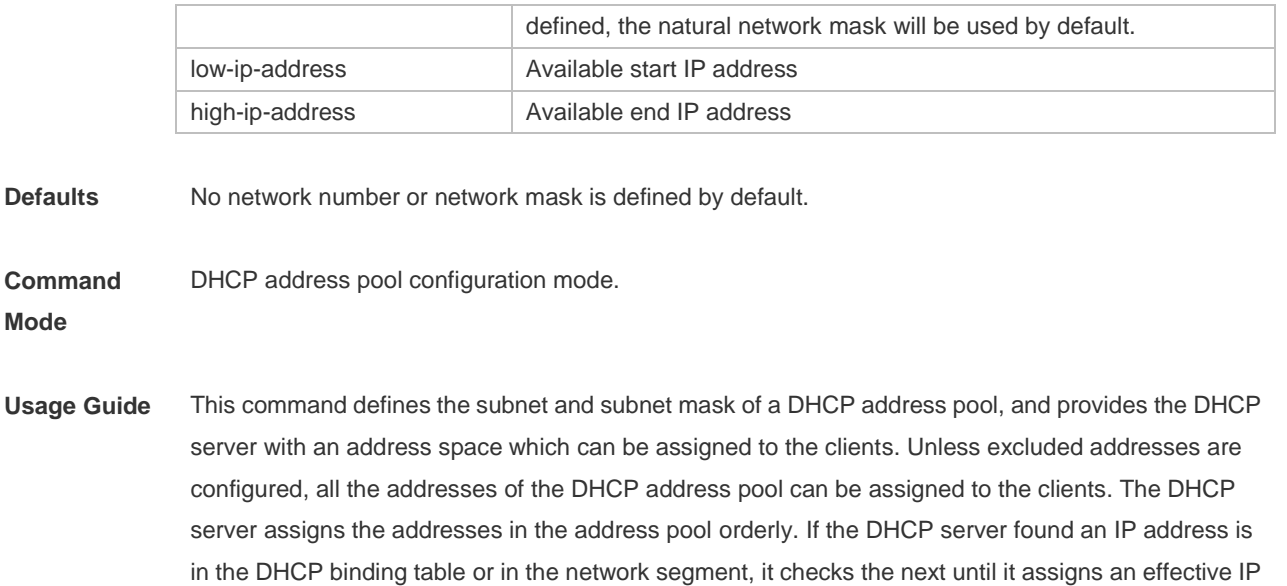

The **show ip dhcp binding** command can be used to view the address assignment, and the **show ip dhcp conflict** command can be used to view the address conflict detection configuration.

**Configuration Examples** The following example defines the network number of the DHCP address pool as 192.168.12.0, and the network mask as 255.255.255.240. network 192.168.12.0 255.255.255.240

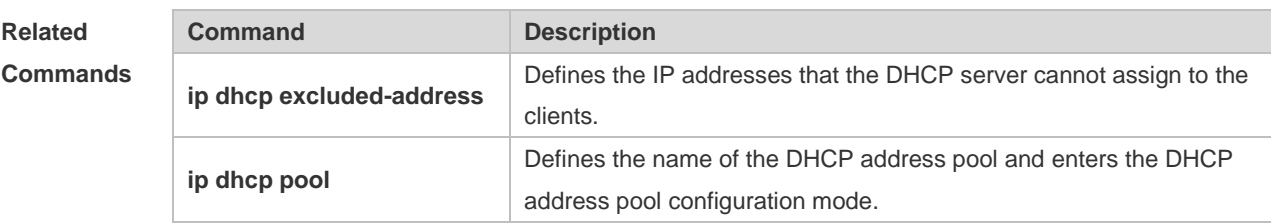

**Platform Description** N/A

#### **4.42 next-server**

address.

Use this command to define the startup sever list that the DHCP client accesses during startup in the DHCP address configuration mode. Use the **no** or **default** form of this command to restore the default setting.

**next-server** *ip-address* [ *ip-address2…ip-address8* ] **no next-server defaut next-server**

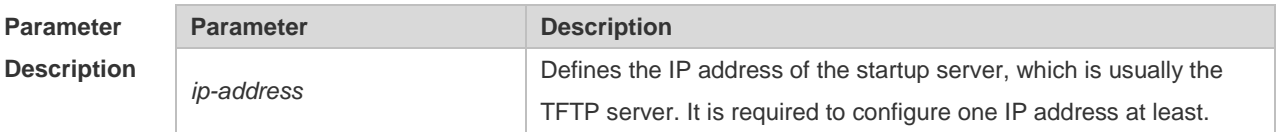

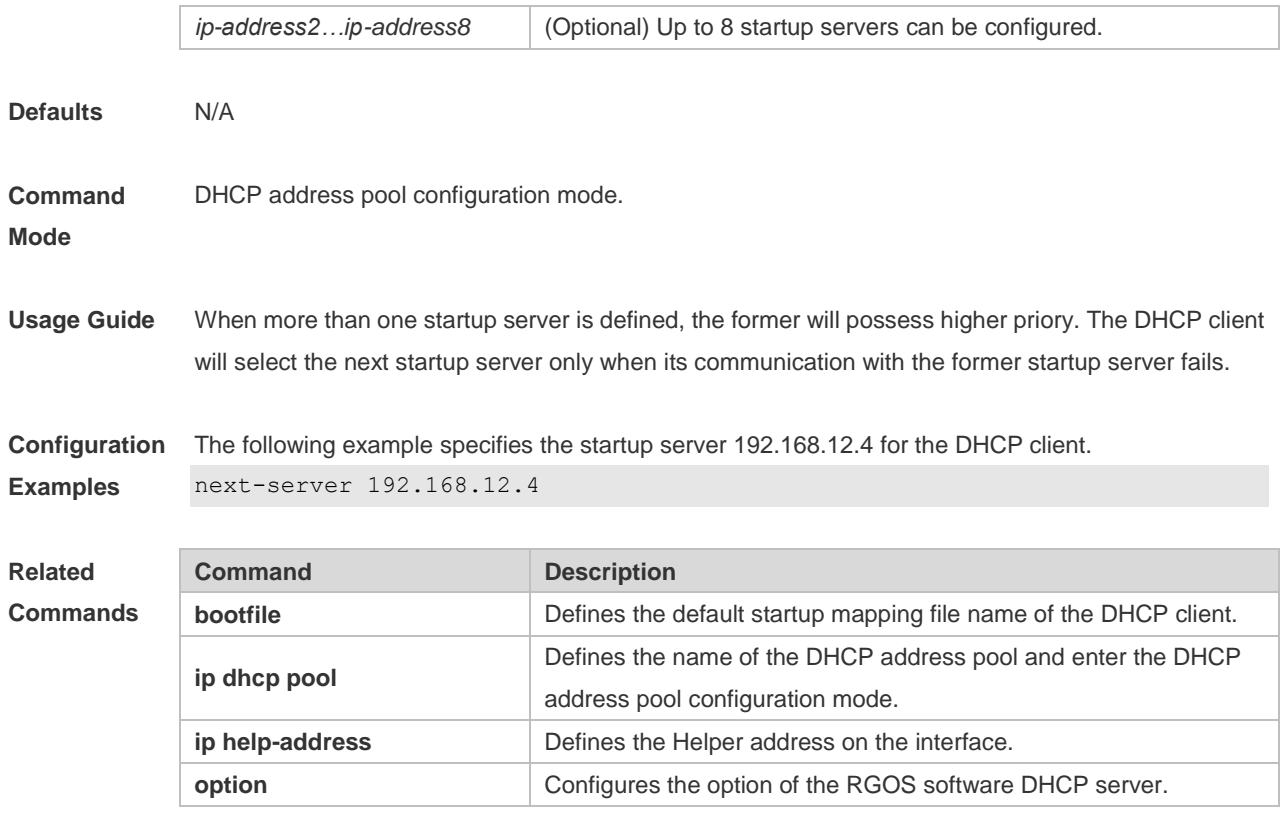

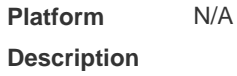

### **4.43 option**

Use this command to configure the option of the DHCP server in the DHCP address pool configuration mode. Use the **no** or **default** form of this command to restore the default setting. **option** *code* { **ascii** *string* | **hex** *string* | **ip** *ip-address* } **no option defaut option**

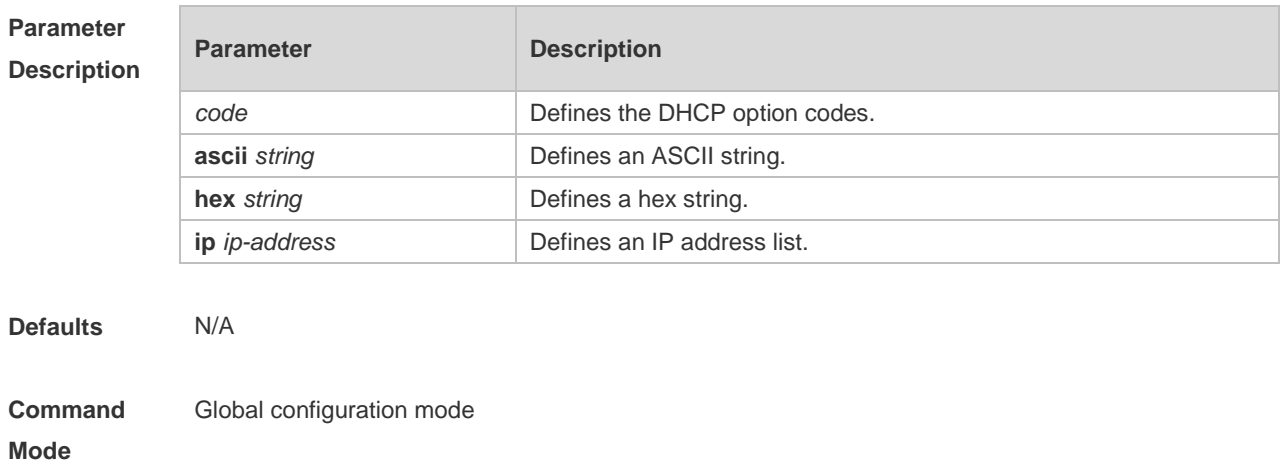

**Usage Guide** The DHCP provides a mechanism to transmit the configuration information to the host in the TCP/IP network. The DHCP message has a variable option field that can be defined according to the actual requirement. The DHCP client needs to carry the DHCP message with 32 bytes of option information at least. Furthermore, the fixed data field in the DHCP message is also referred to as an option. For the definition of current DHCP option, refer to RFC 2131.

**Configuration Examples** The following example defines the option code 19, which determines whether the DHCP client can enable the IP packet forwarding. 0 indicates to disable the IP packet forwarding, and 1 indicates to enable the IP packet forwarding. The configuration below enable the IP packet forwarding on the DHCP client.

Ruijie(dhcp-config)# option 19 hex 1

The following example defines the option code 33, which provides the DHCP client with the static route information. The DHCP client will install two static routes: 1) the destination network 172.16.12.0 and the gateway 192.168.12.12, 2) the destination network 172.16.16.0 and the gateway 192.168.12.16.

option 33 ip 172.16.12.0 192.168.12.12 172.16.16.0 192.168.12.16

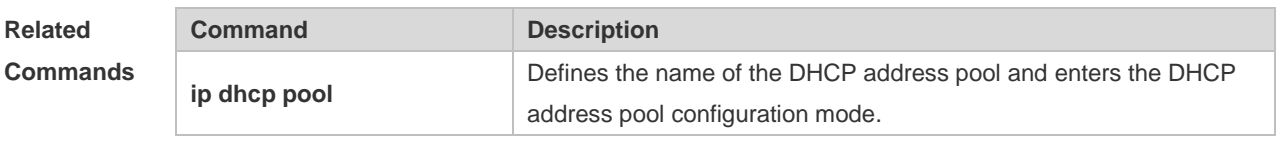

**Platform Description** N/A

#### **4.44 pool-status**

Use this command to enable or disable the DHCP address pool. **pool-status** { **enable** | **disable** }

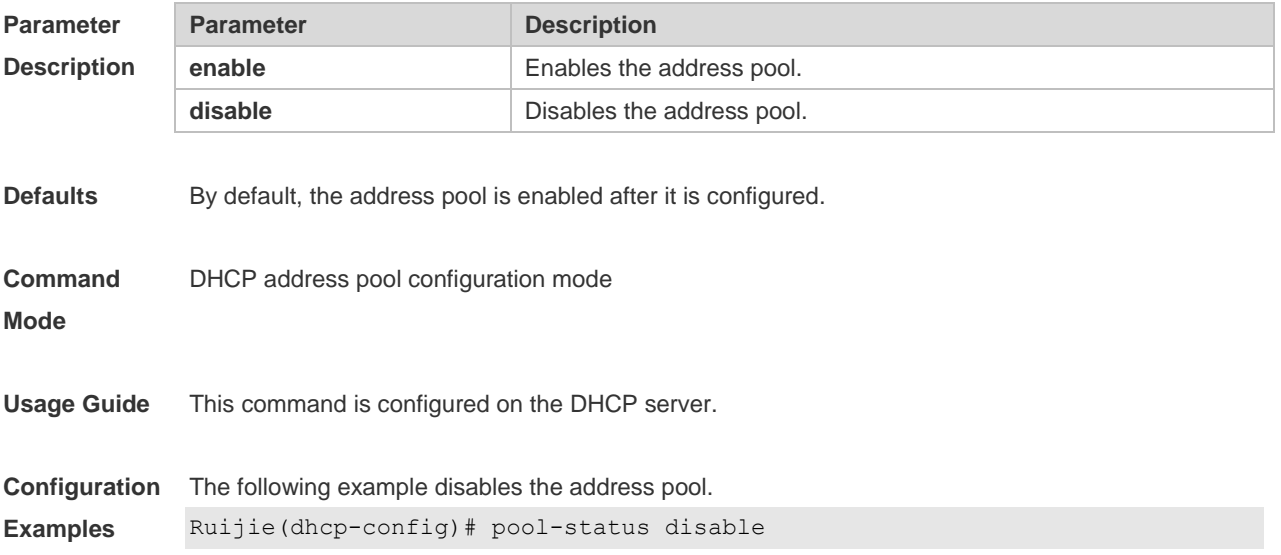

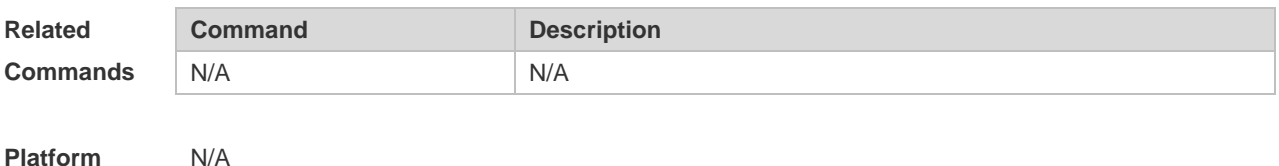

**Platform Description**

### **4.45 relay agent information**

Use this command to enter the Option82 matching information configuration mode in the global CLASS configuration mode. Use the **no** form of this command to delete the Option82 matching information of the CLASS.

**relay agent information**

**no relay agent information**

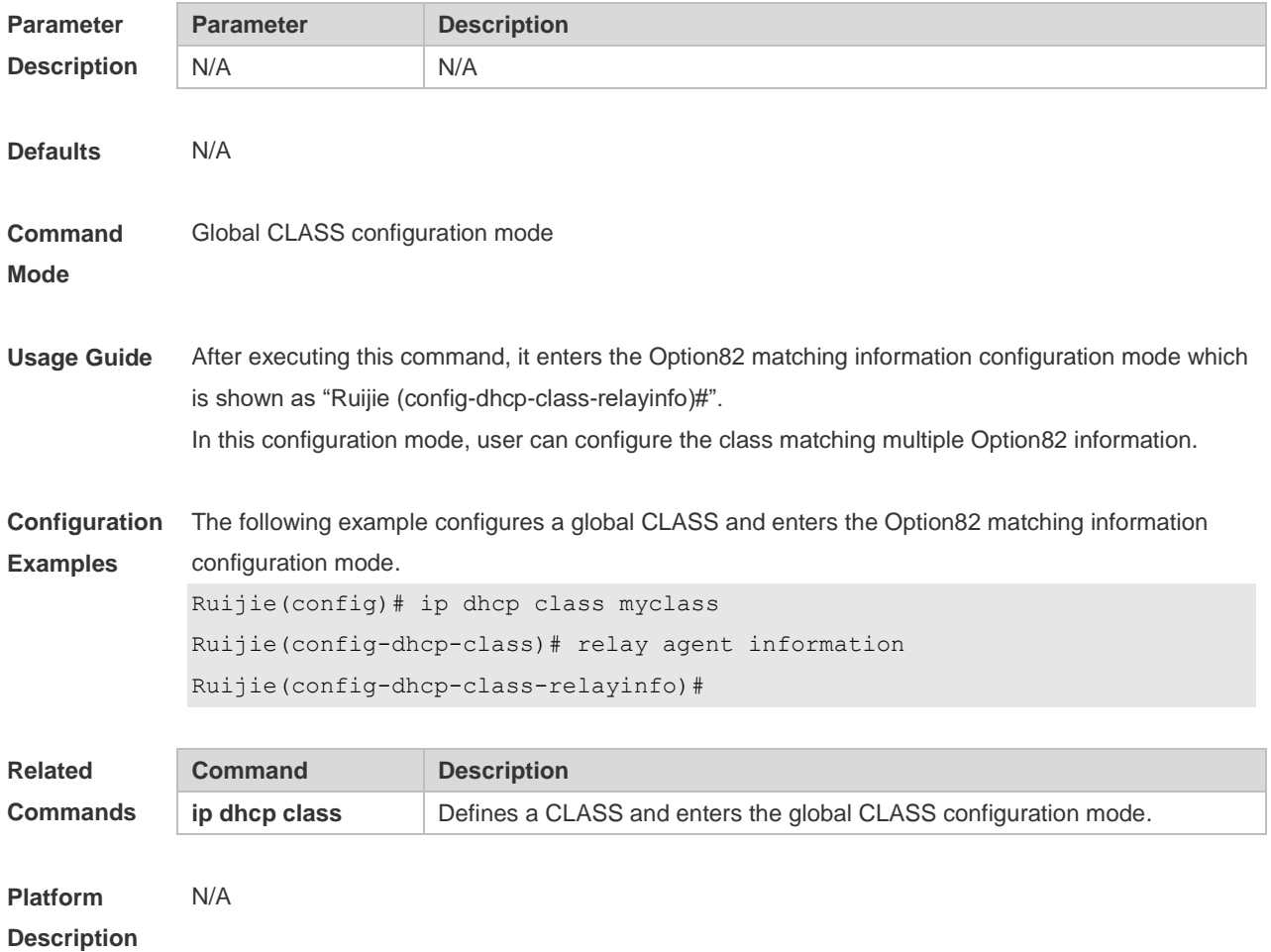

# **4.46 relay-information hex**

Use this command to enter the Option82 matching information configuration mode. Use the **no** form of this command to delete a piece of matching information.

#### **relay-information hex** *aabb.ccdd.eeff…* [ \* ] **no relay-information hex** *aabb.ccdd.eeff…* [ \* ]

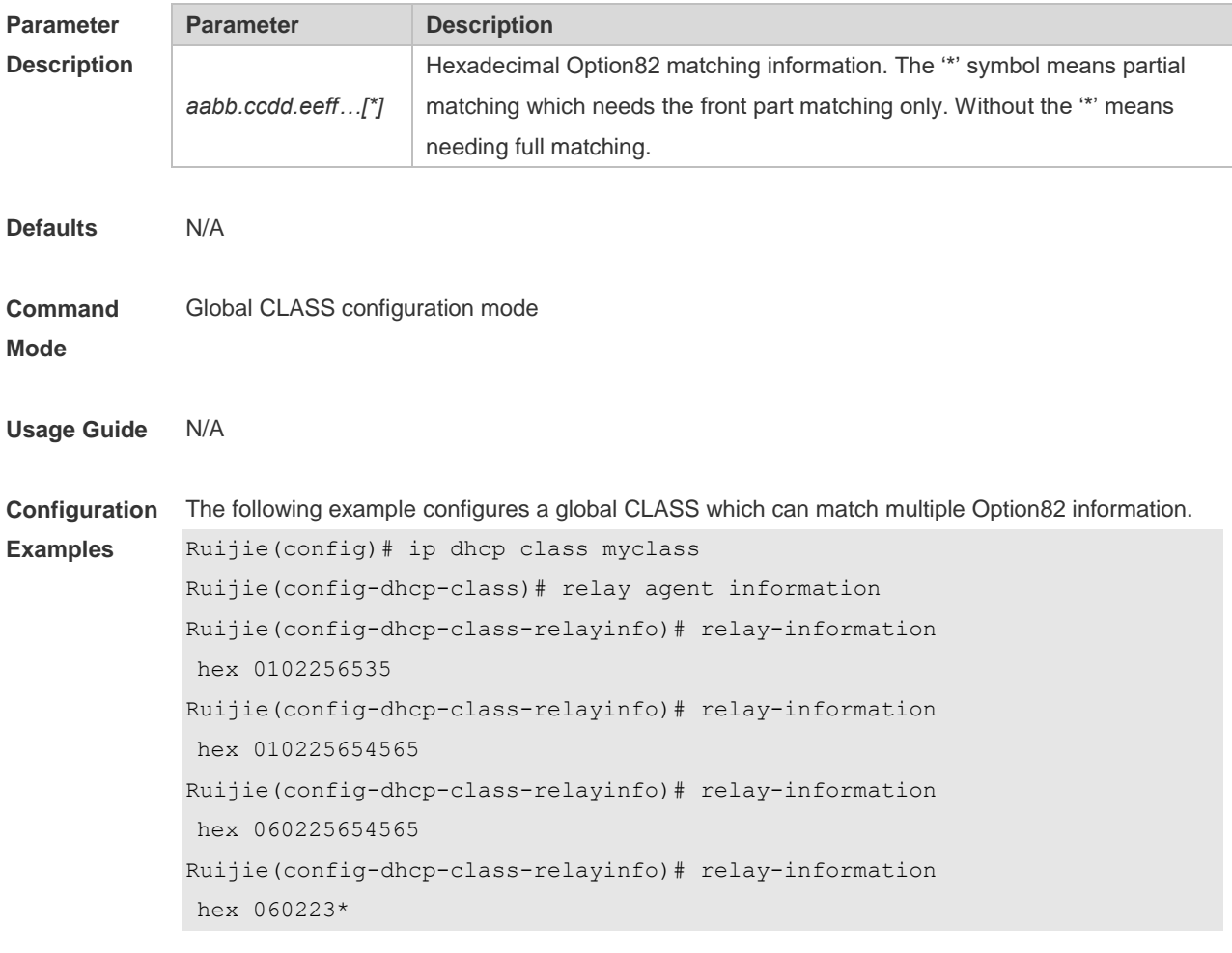

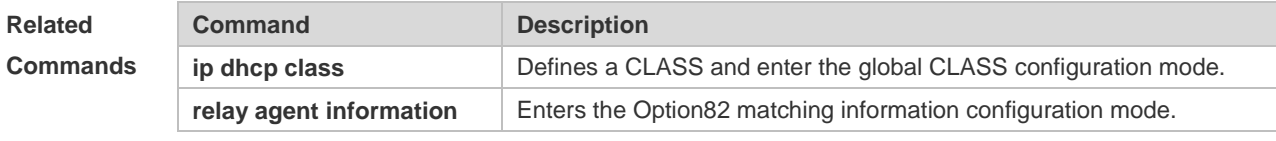

**Platform Description** N/A

#### **4.47 remark**

Use this command to configure the identification which is used to describe the CLASS in this global CLASS configuration mode. Use the **no** form of this command to delete the identification. **remark** *class-remark* **no remark**

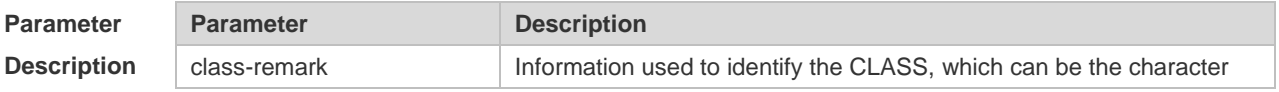

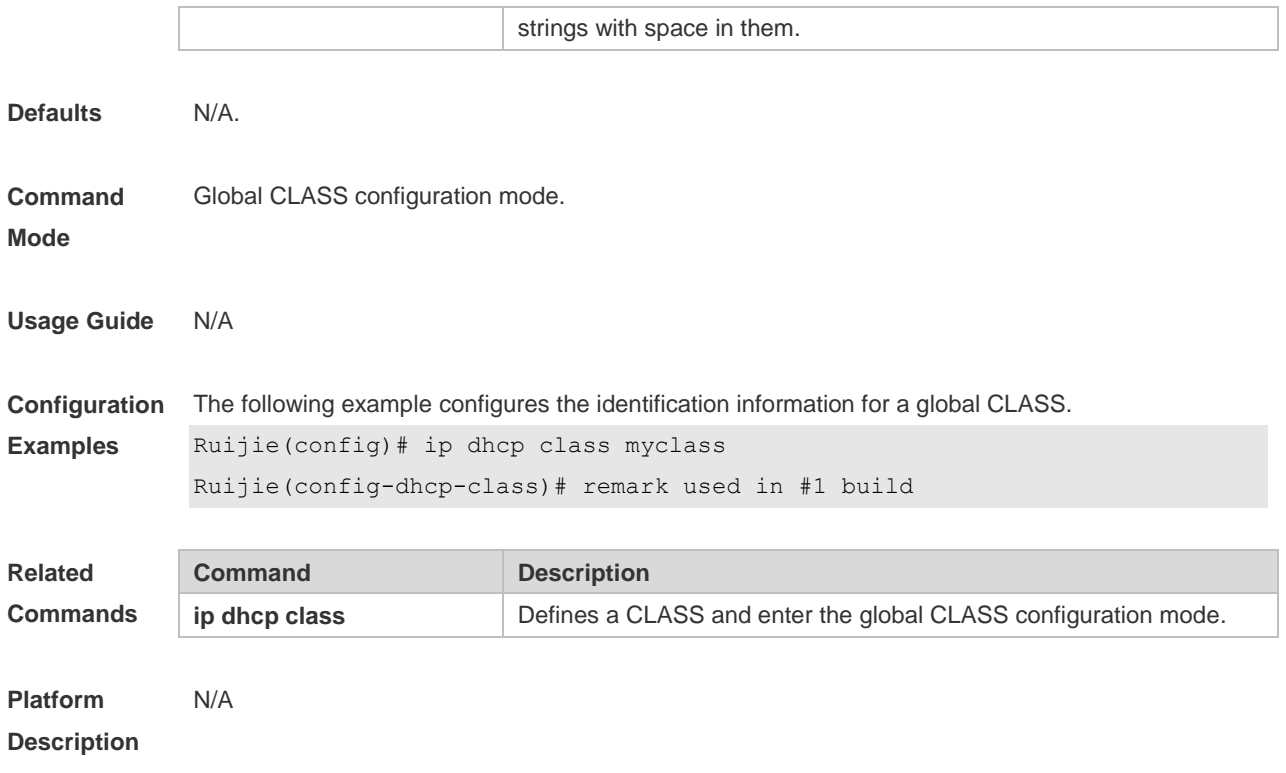

### **4.48 service dhcp**

Use this command to enable the DHCP server and the DHCP relay on the device in global configuration mode. Use the **no** or **default** form of this command to restore the default setting. **service dhcp no service dhcp defaut service dhcp**

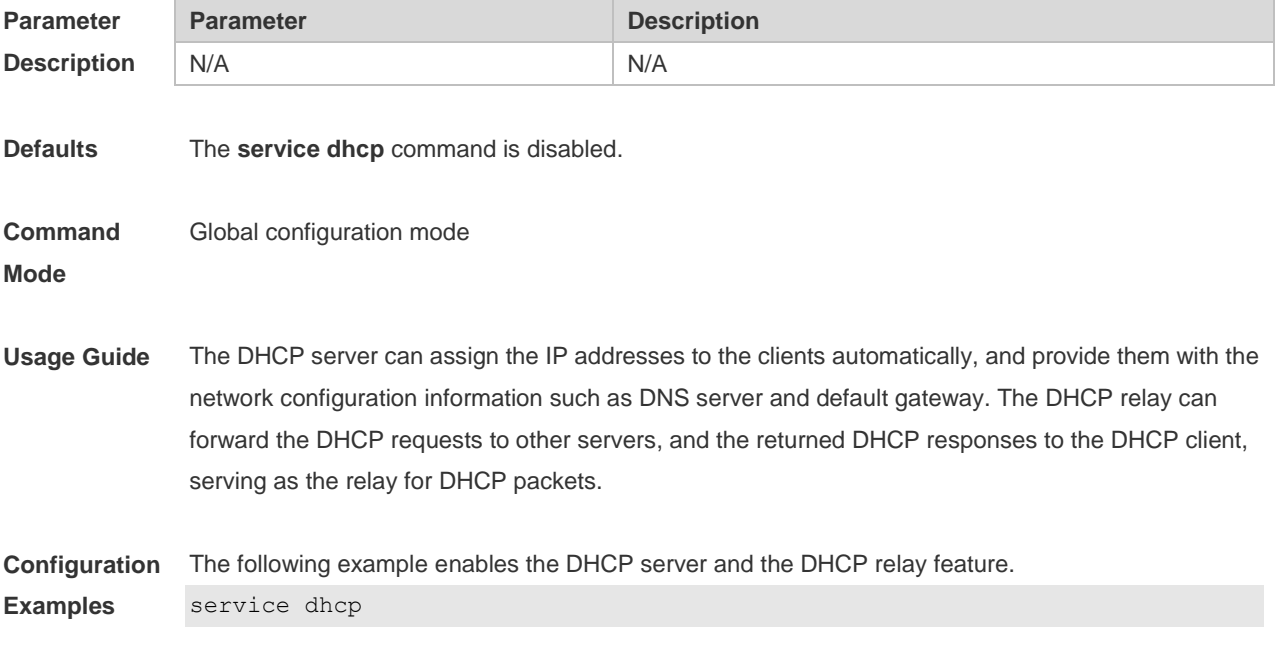

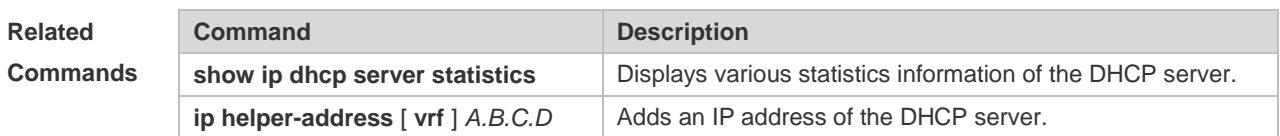

**Platform Description** N/A

## **4.49 show dhcp exclude**

Use this command to display the excluded address. **show dhcp exclude**

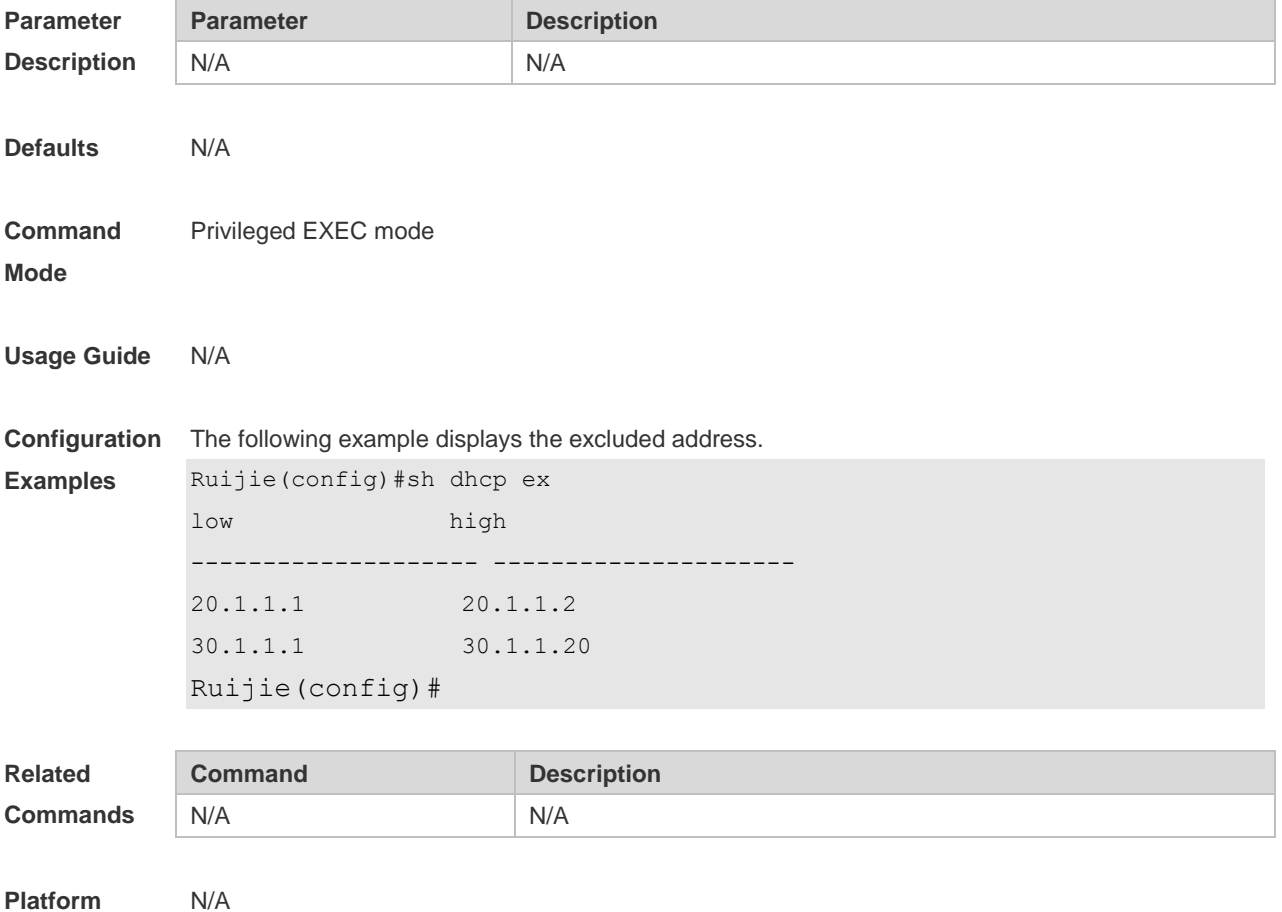

**Description**

#### **4.50 show dhcp lease**

Use this command to display the lease information of the IP address obtained by the DHCP client. **show dhcp lease**

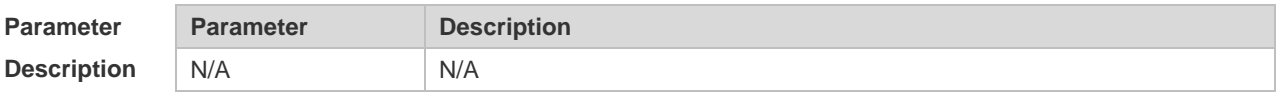

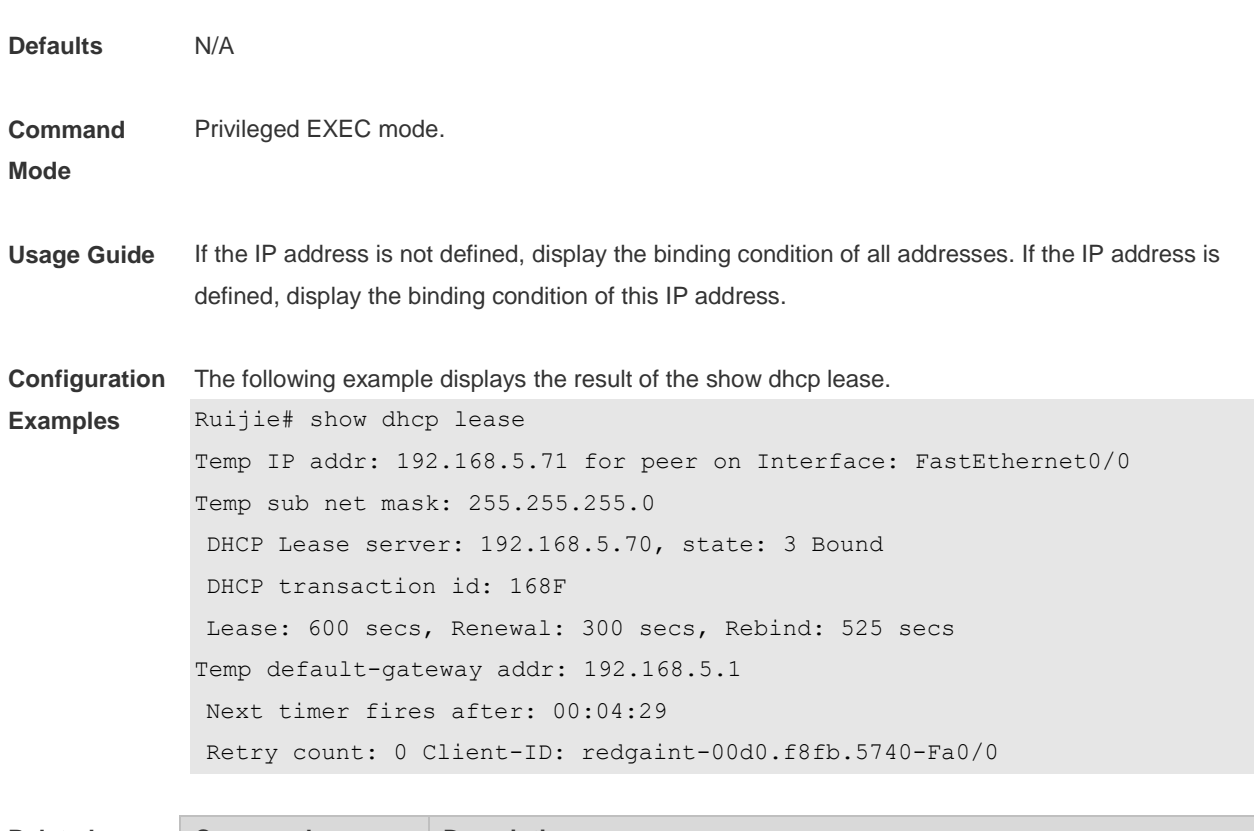

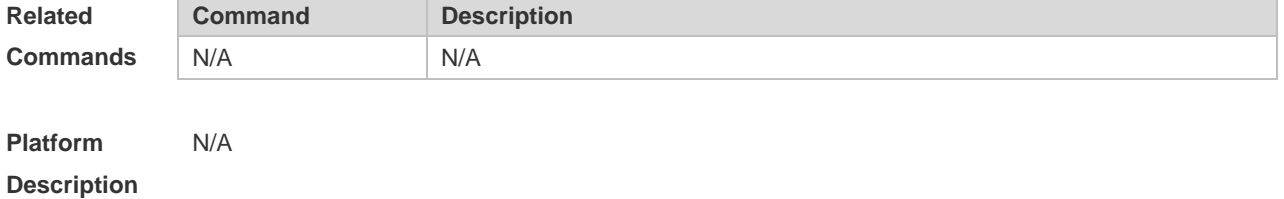

## **4.51 show dhcp manual-bind**

Use this command to display the binding address. **show dhcp manual-bind**

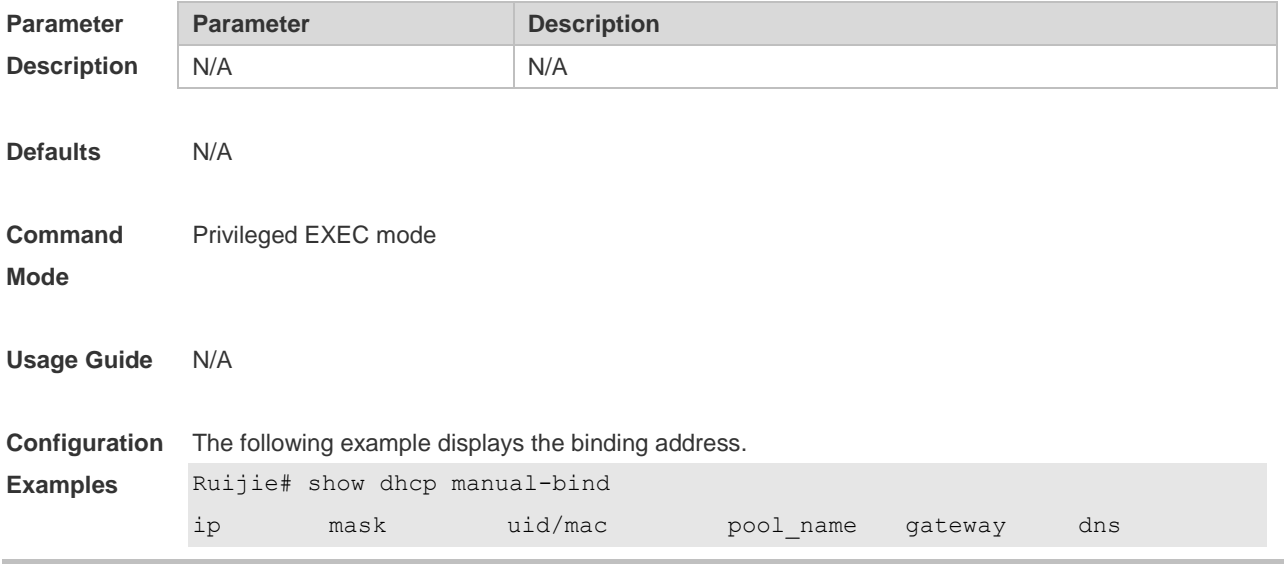

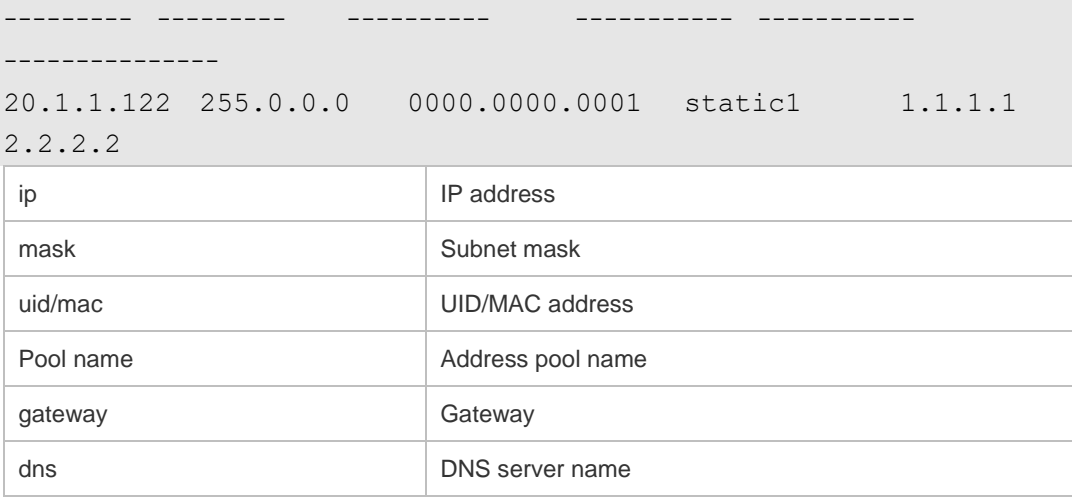

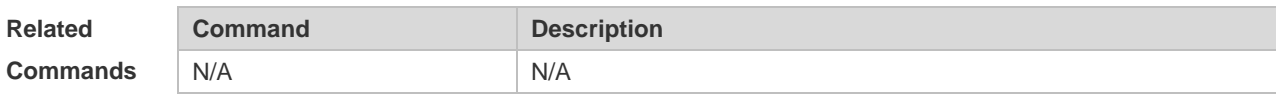

**Platform Description** N/A

## **4.52 show dhcp name**

Use this command to display all DHCP address pool names. **show dhcp name**

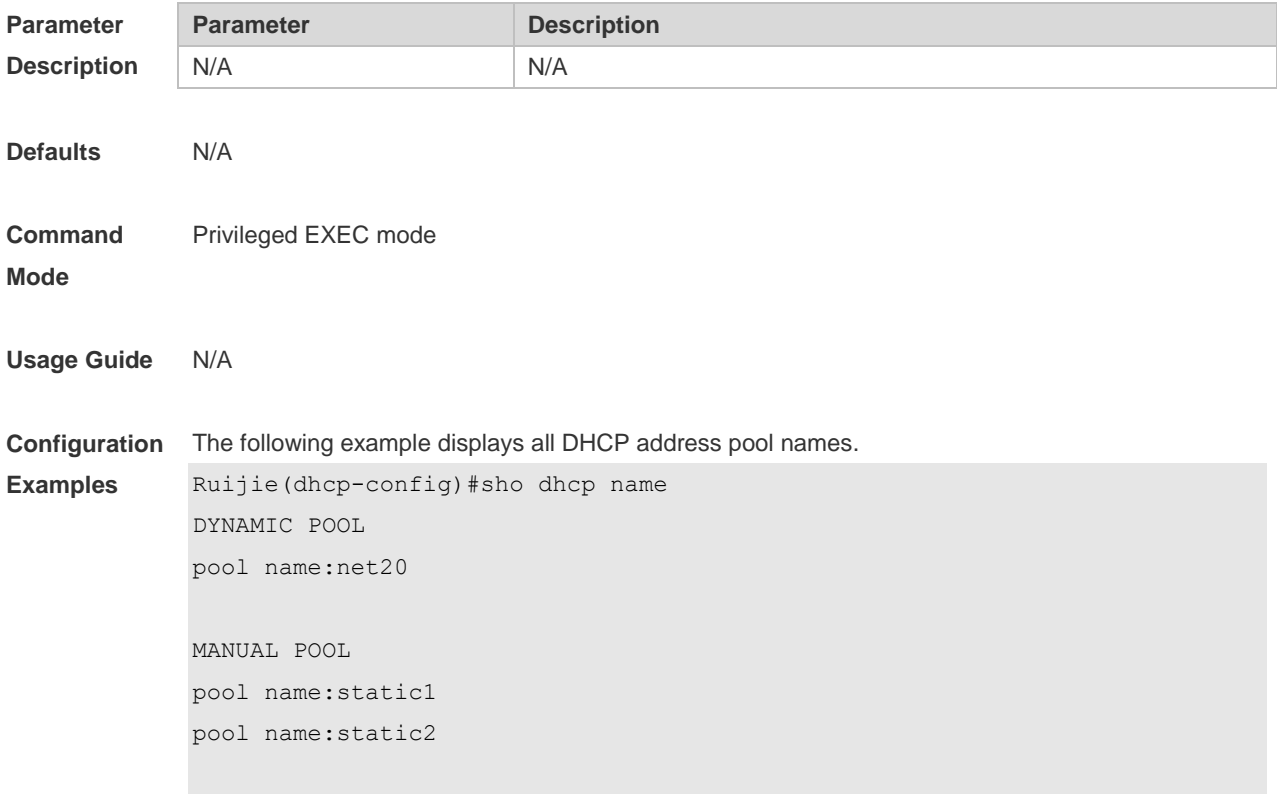

UNKNOWN POOL

pool name:test

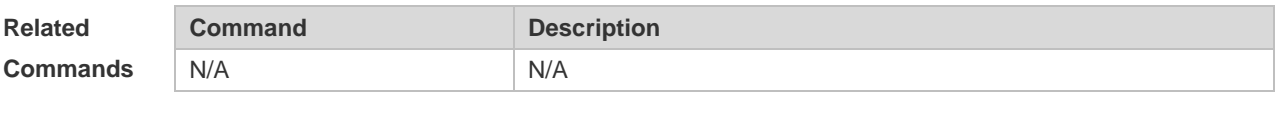

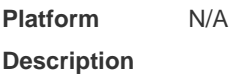

## **4.53 show dhcp pool**

Use this command to display the configuration of a specified address pool. **show dhcp pool** *name*

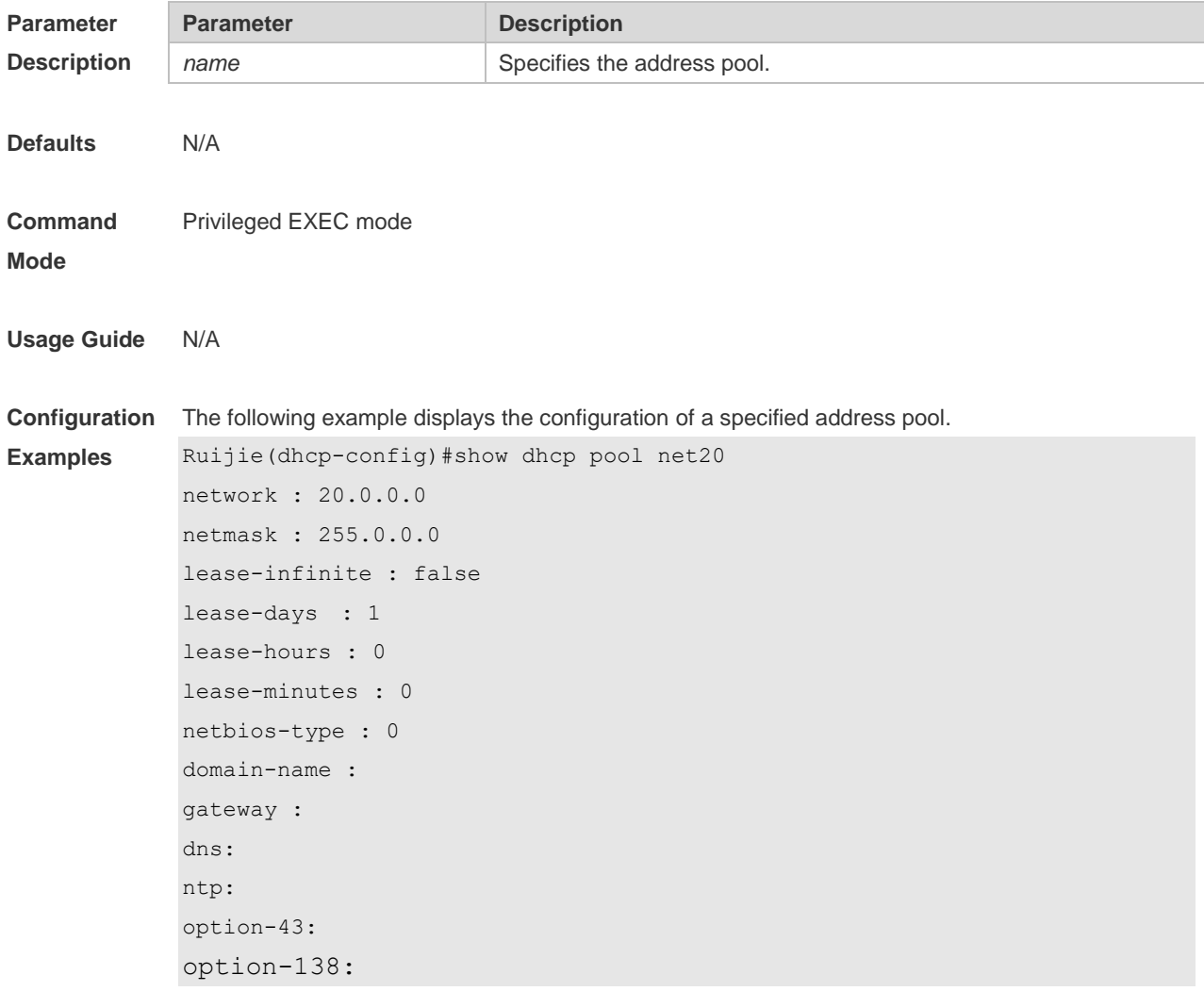

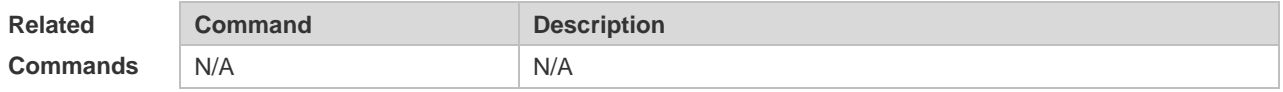

**Platform Description** N/A

#### **4.54 show dhcp state**

Use this command to display whether DHCP server is enabled. **show dhcp state**

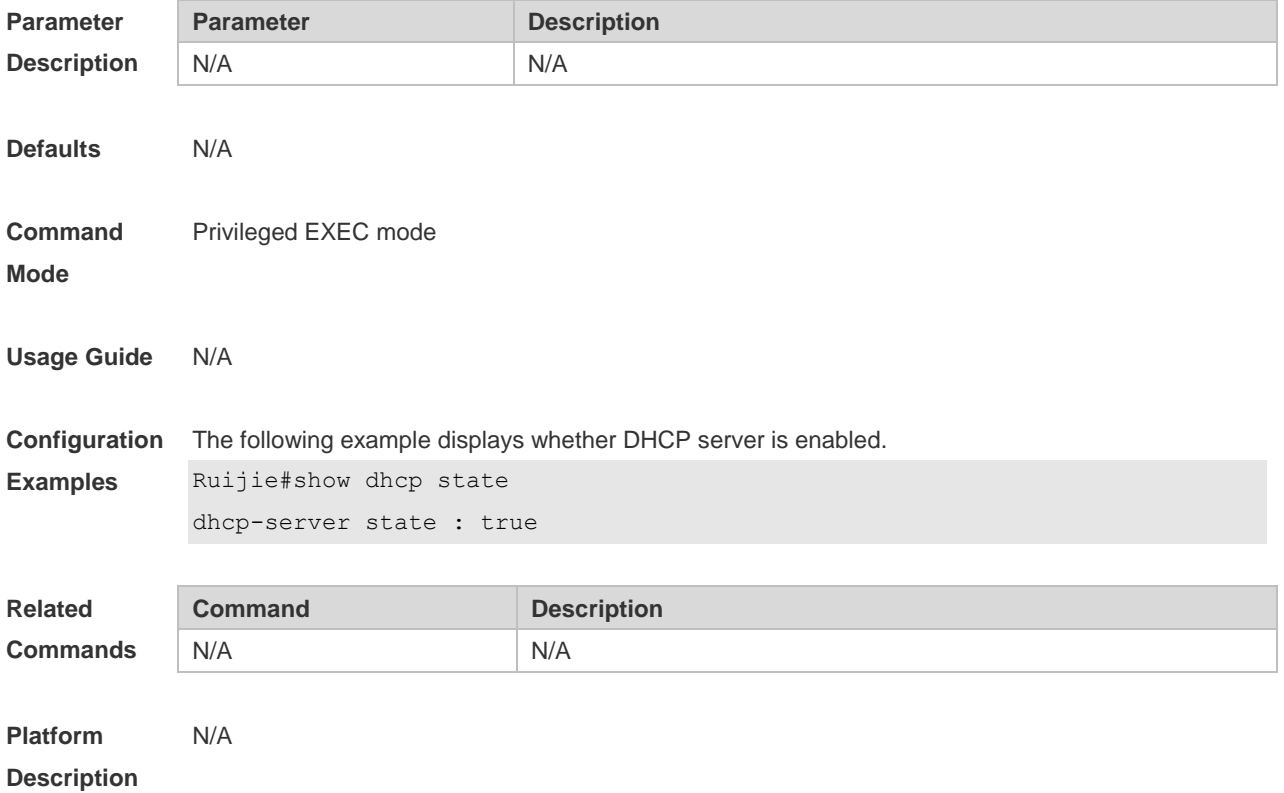

### **4.55 show ip dhcp binding**

Use this command to display the binding condition of the DHCP address. **show ip dhcp binding** [ *ip-address* ]

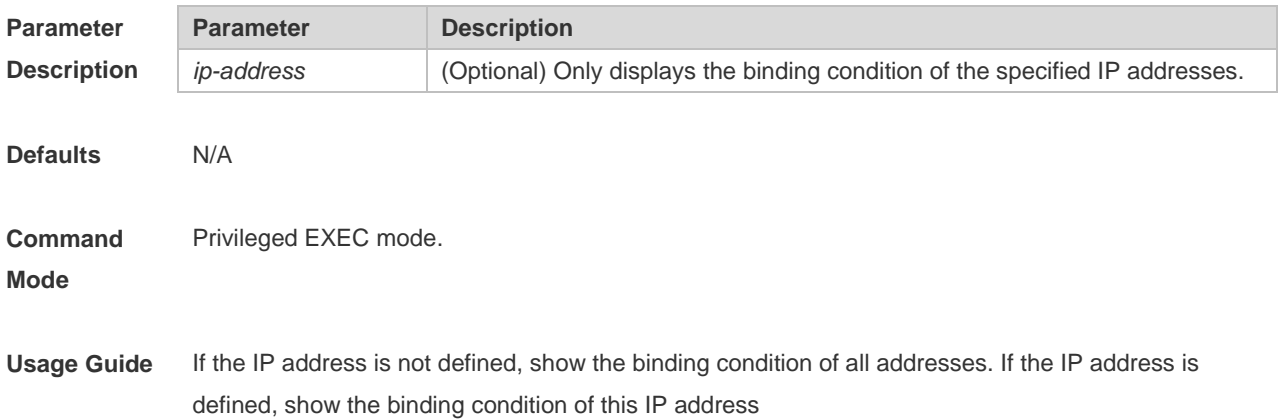

**Examples**

Ruijie# show ip dhcp binding Total number of clients : 4 Expired clients : 3 Running clients : 1 IP address Hardware address Lease expiration Type 20.1.1.1 2000.0000.2011 000 days 23 hours 59 mins Automatic

**Configuration**  The following is the result of the show ip dhcp binding.

The meaning of various fields in the show result is described as follows.

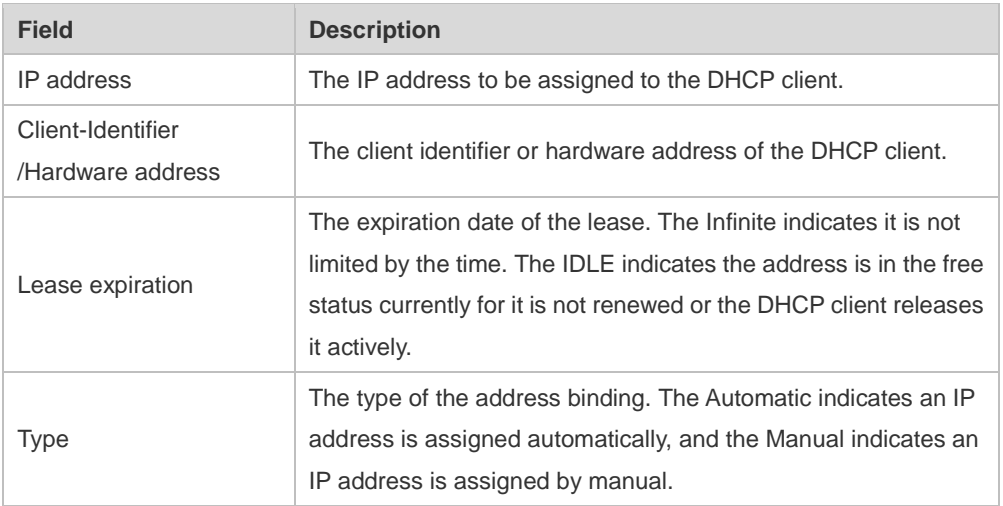

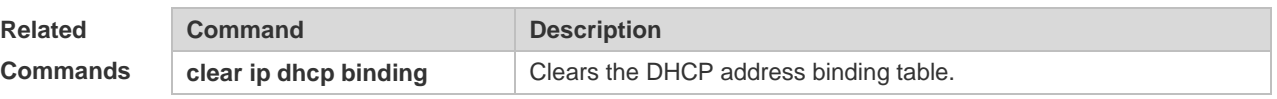

**Platform**  N/A

**Description**

#### **4.56 show ip dhcp conflict**

Use this command to show the conflict history record of the DHCP sever. **show ip dhcp conflict**

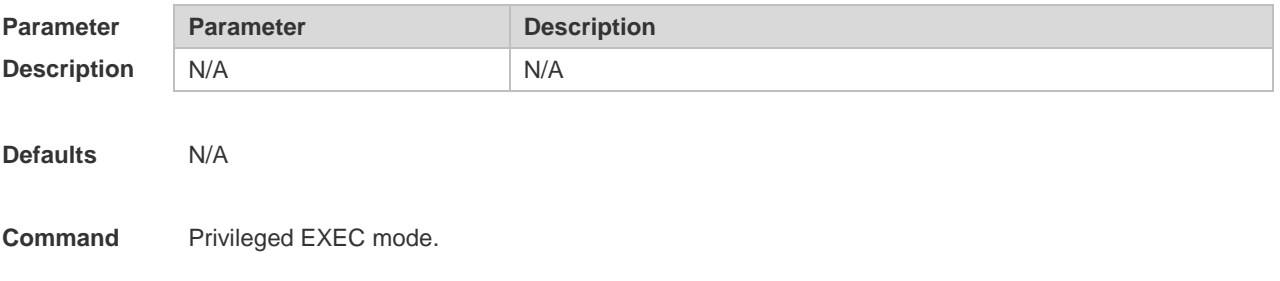

#### **Mode**

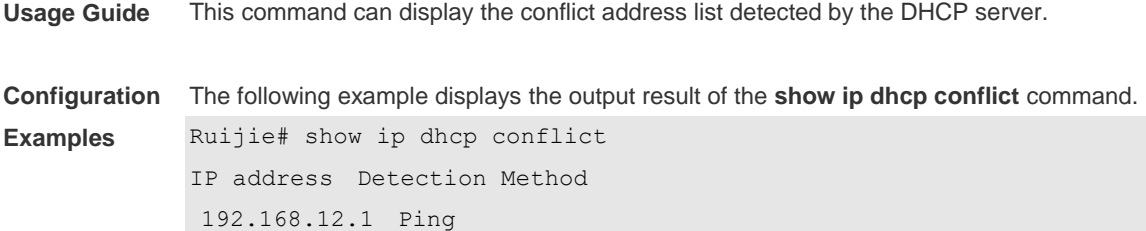

The meaning of various fields in the show result is described as follows.

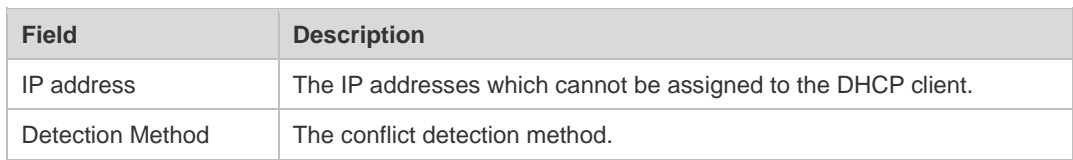

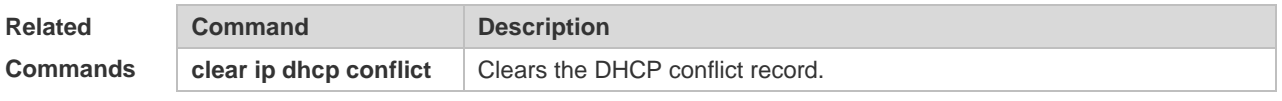

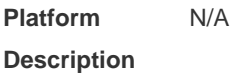

## **4.57 show ip dhcp history**

Use this command to display the DHCP lease history. **show ip dhcp history**

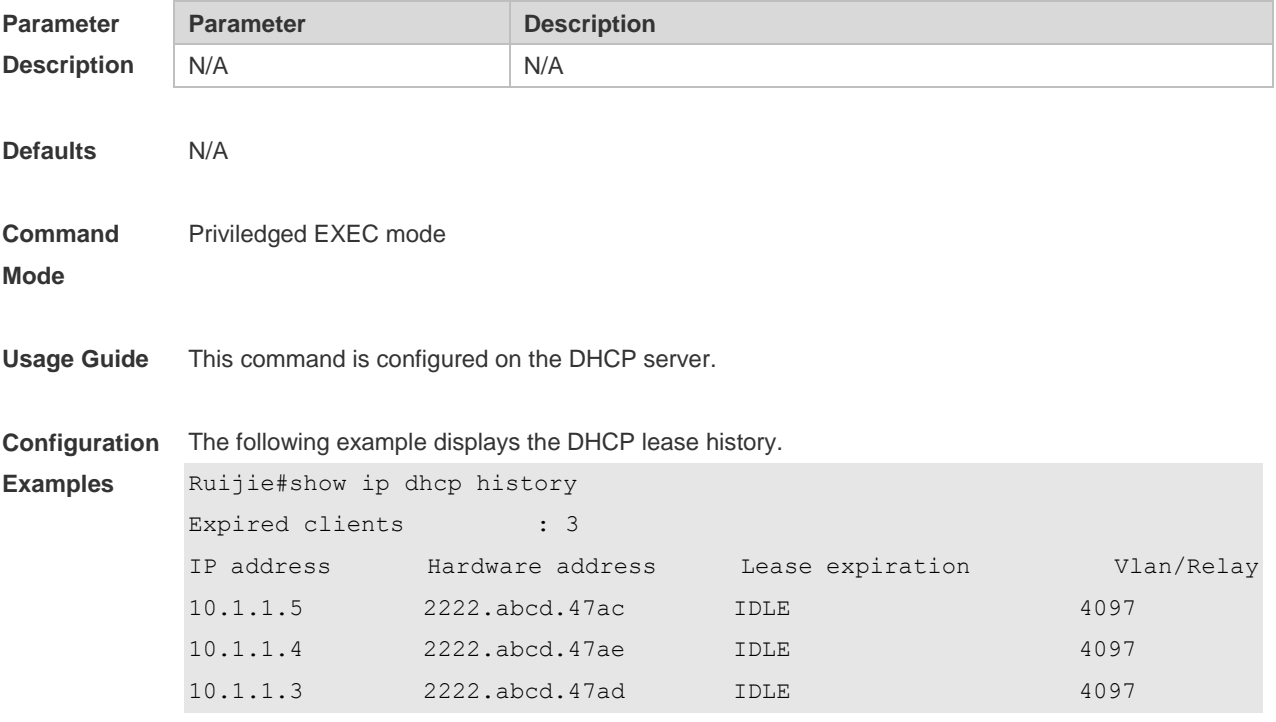

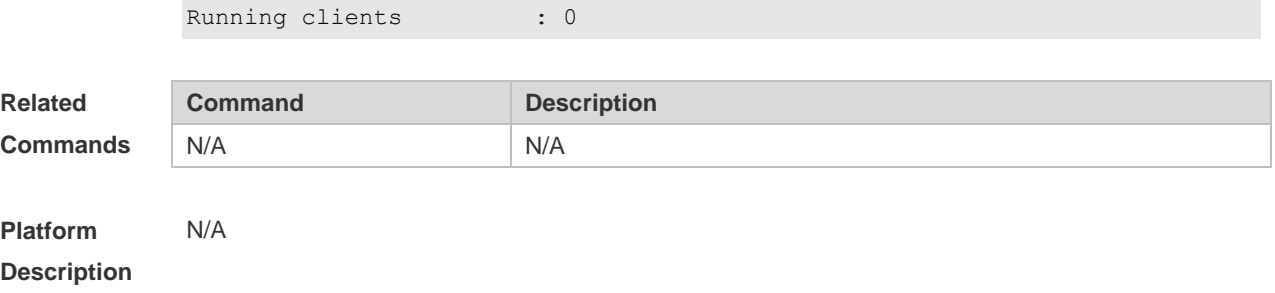

## **4.58 show ip dhcp identifier**

Use this command to display the DHCP address pool ID and address usage. **show ip dhcp identifier**

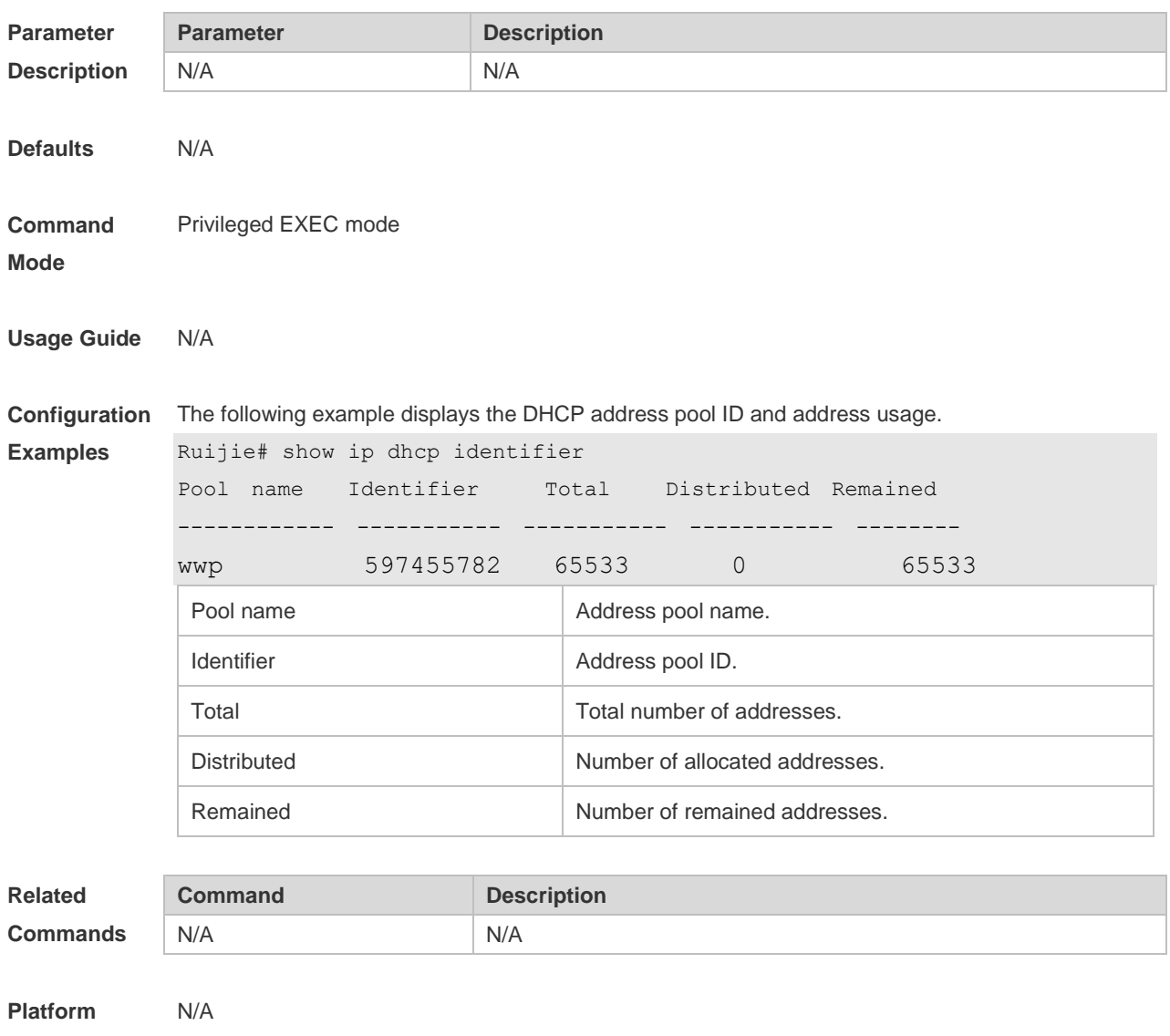

**Description**

# **4.59 show ip dhcp pool**

Use this command to display the address statistics of an address pool. **show ip dhcp pool** [ *poolname* ]

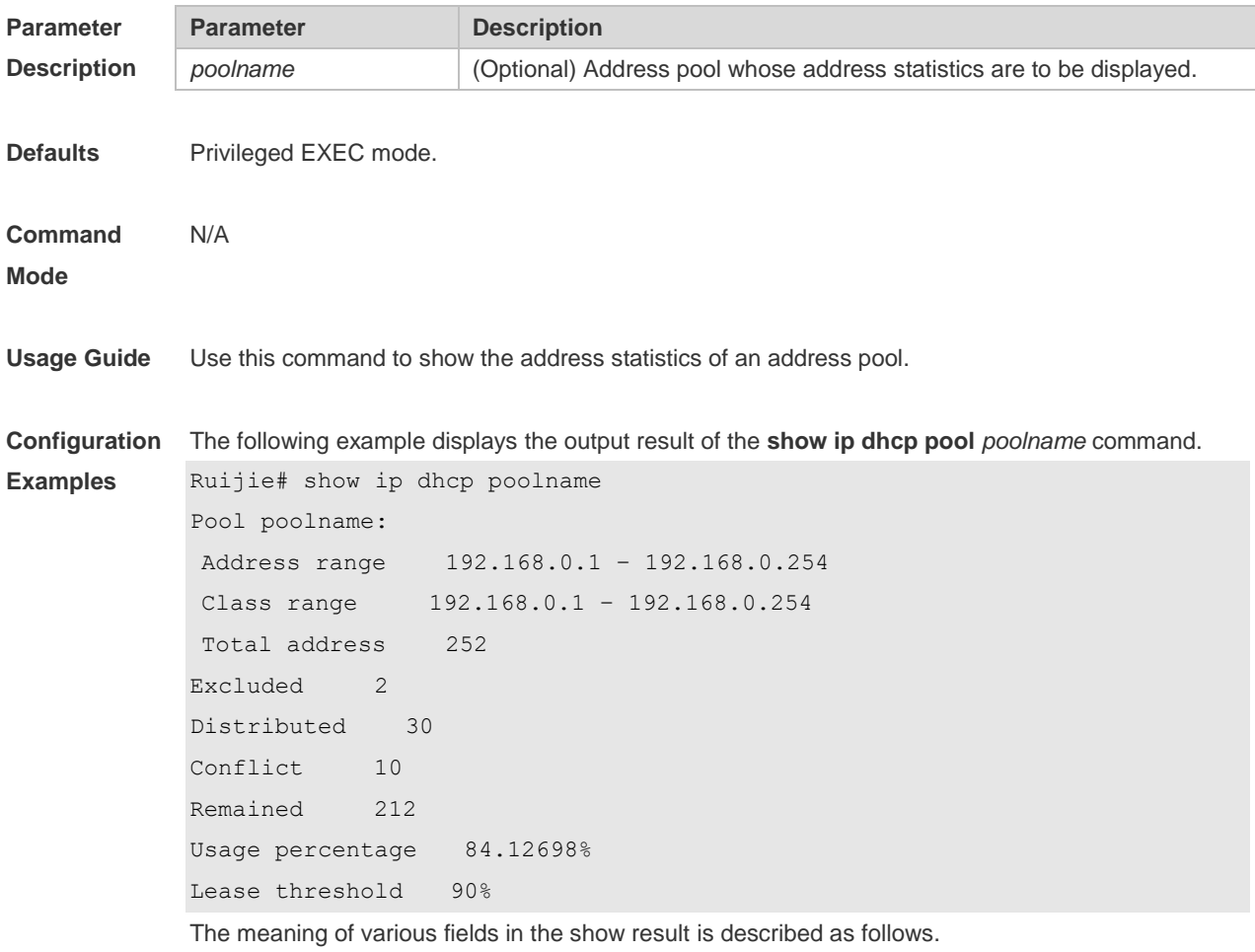

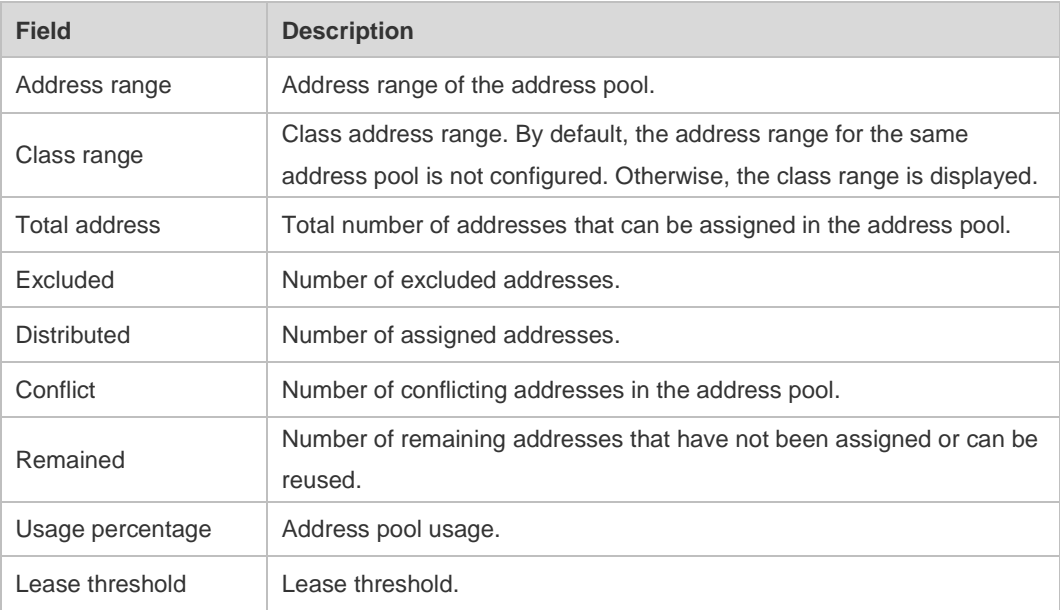

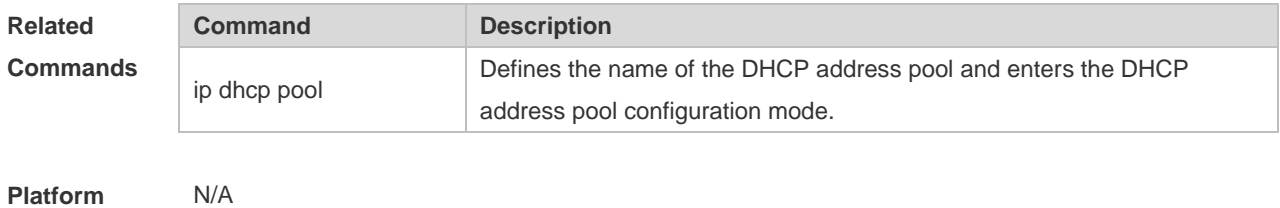

**Description**

## **4.60 show ip dhcp relay-statistics**

Use this command to display the statistics of the DHCP relay. **show ip dhcp relay-statistics**

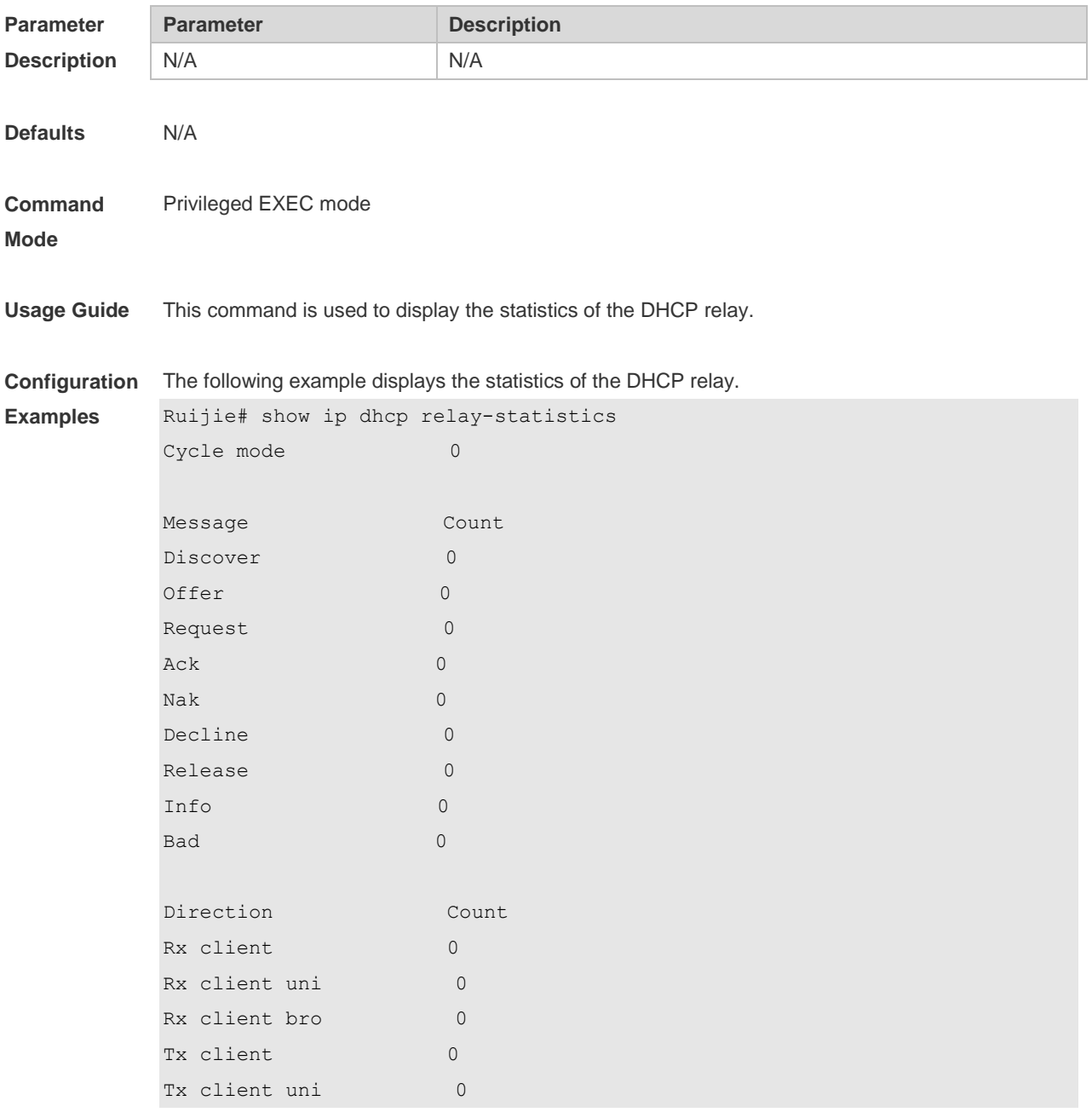

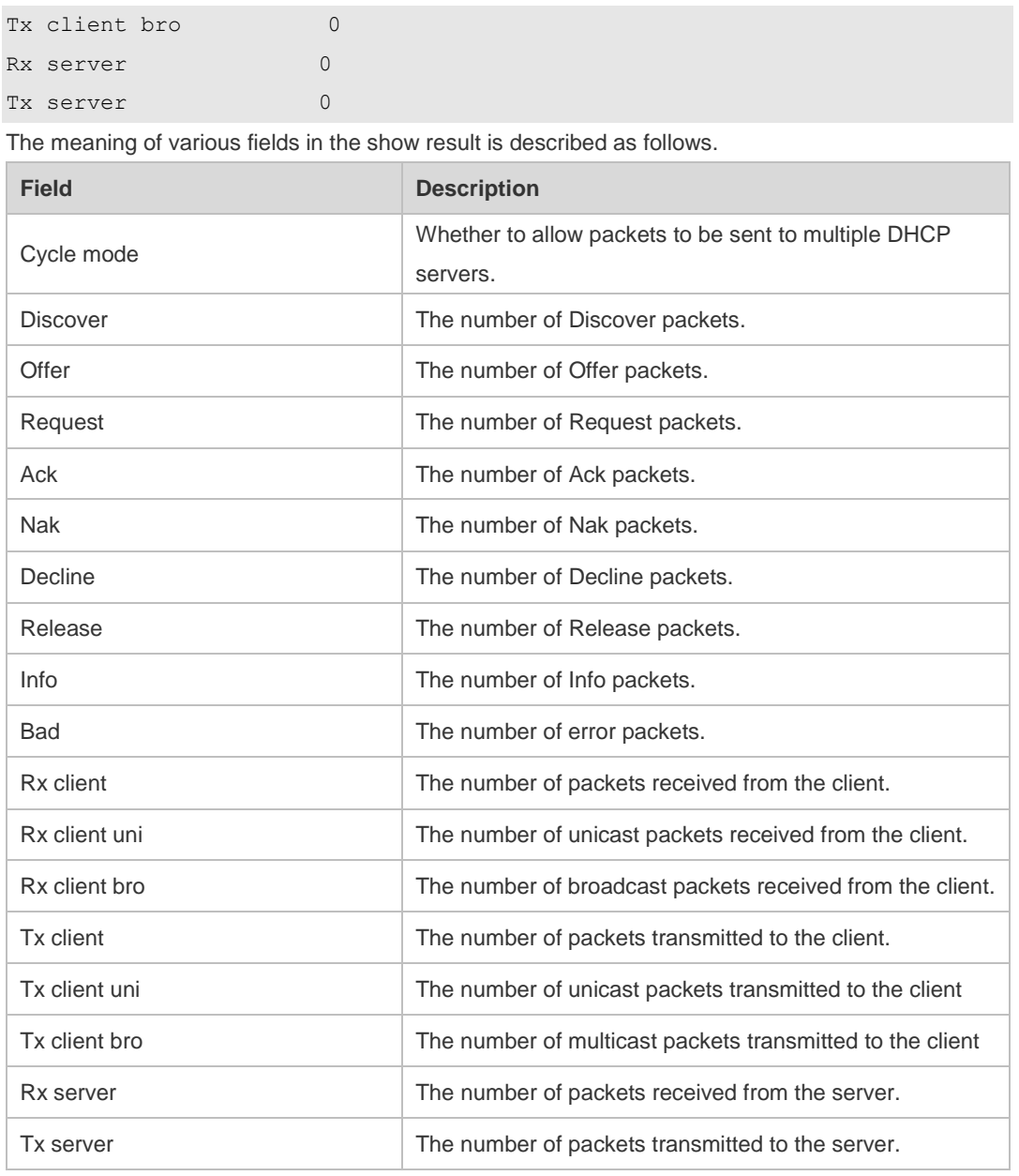

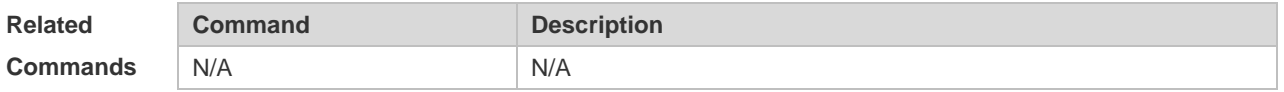

**Platform Description** N/A

### **4.61 show ip dhcp server detect**

Use this command to display the fake DHCP server detected. **show ip dhcp server detect**

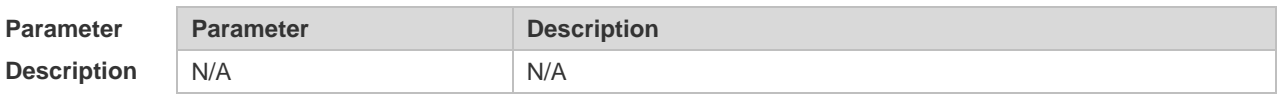

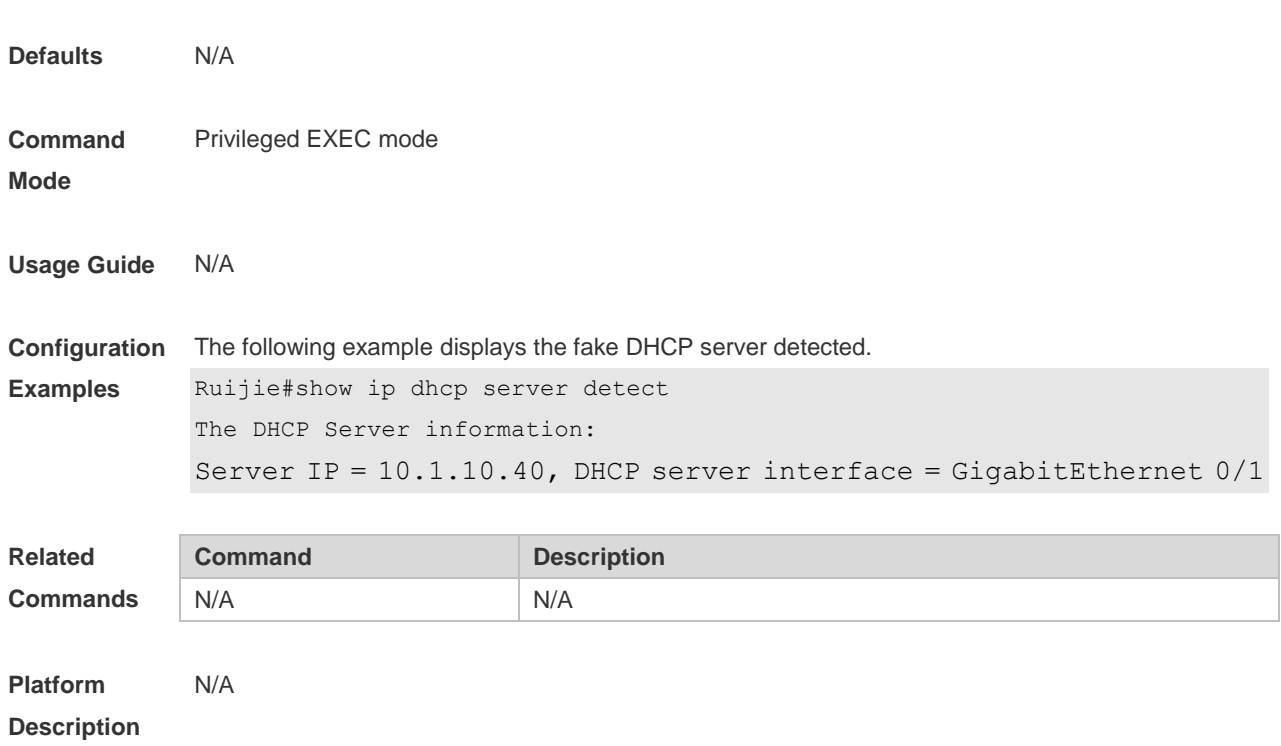

## **4.62 show ip dhcp server statistics**

Use this command to display the statistics of the DHCP server. **show ip dhcp server statistics**

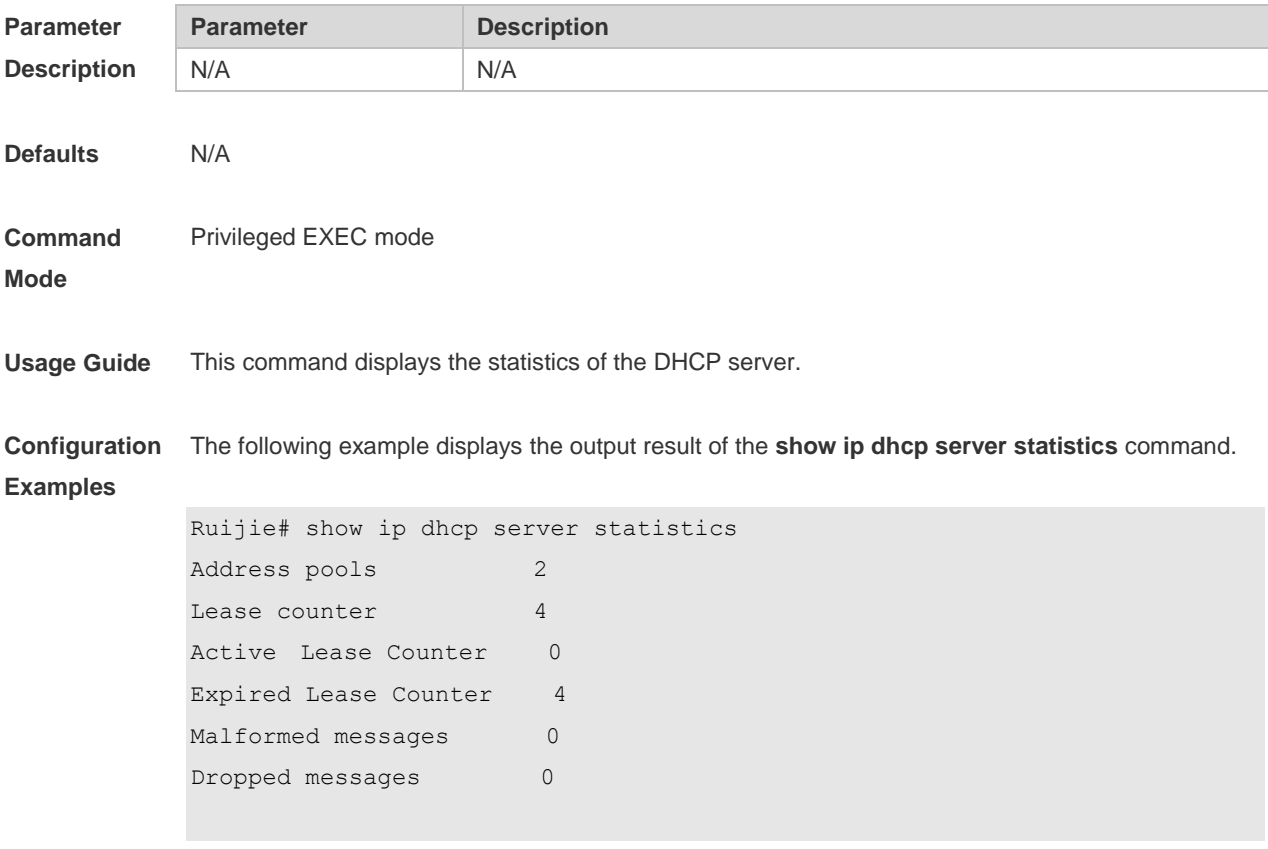

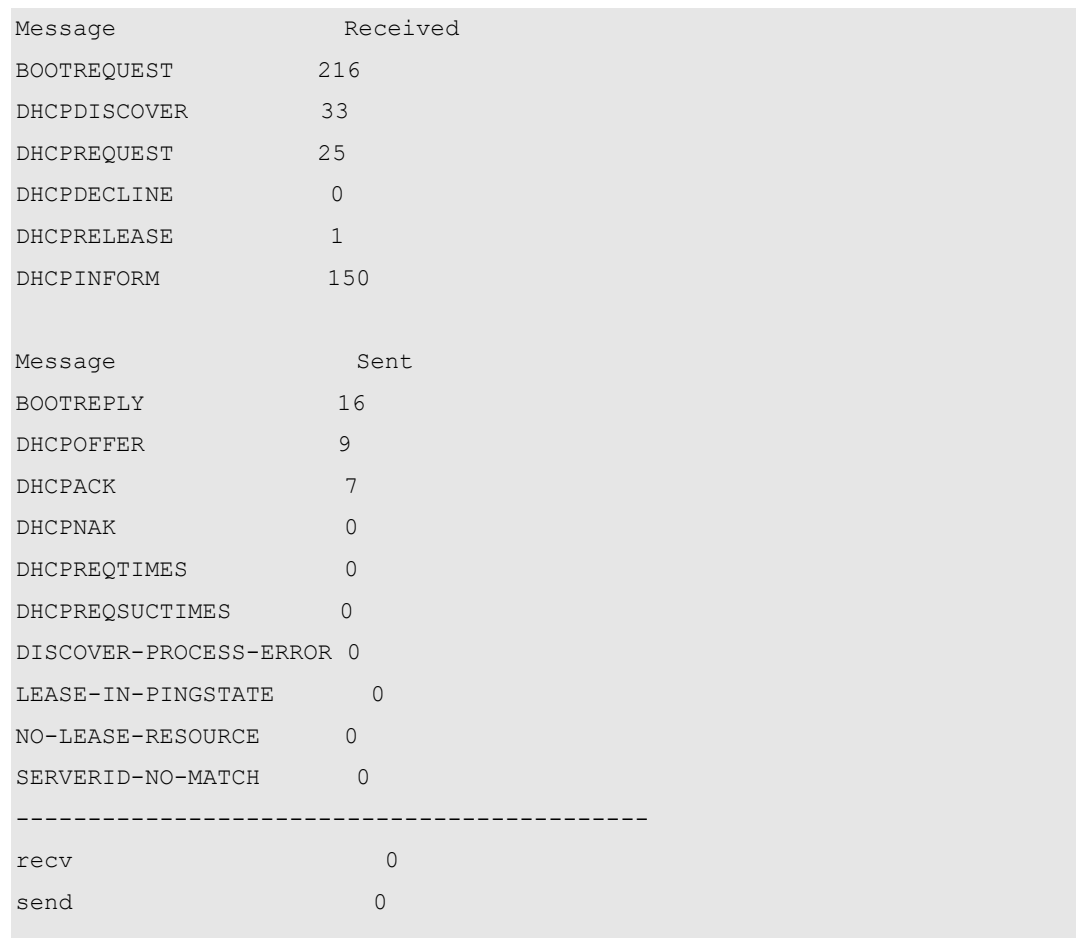

The meaning of various fields in the show result is described as follows.

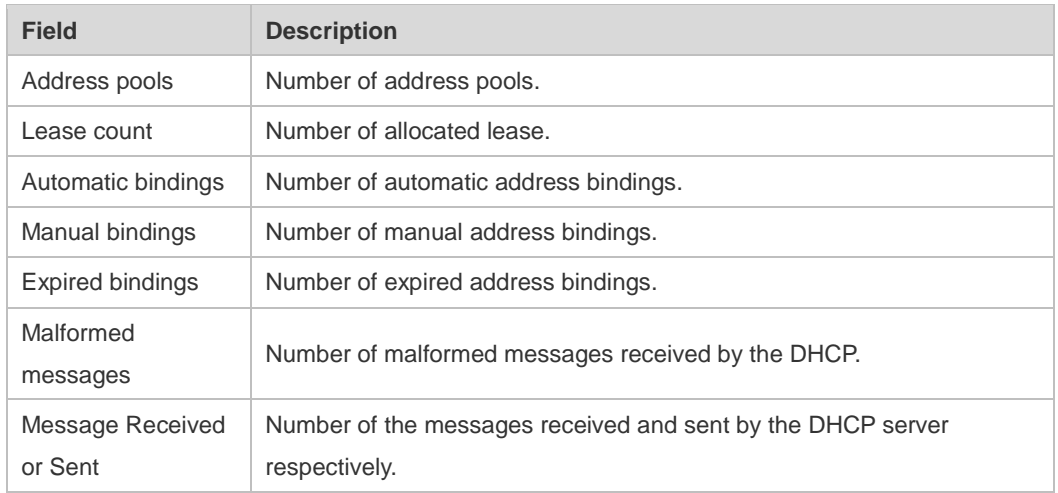

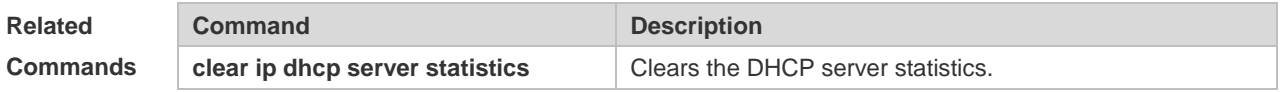

**Platform Description** N/A

# **4.63 show ip dhcp socket**

Use this command to display the socket used by the DHCP server. **show ip dhcp socket**

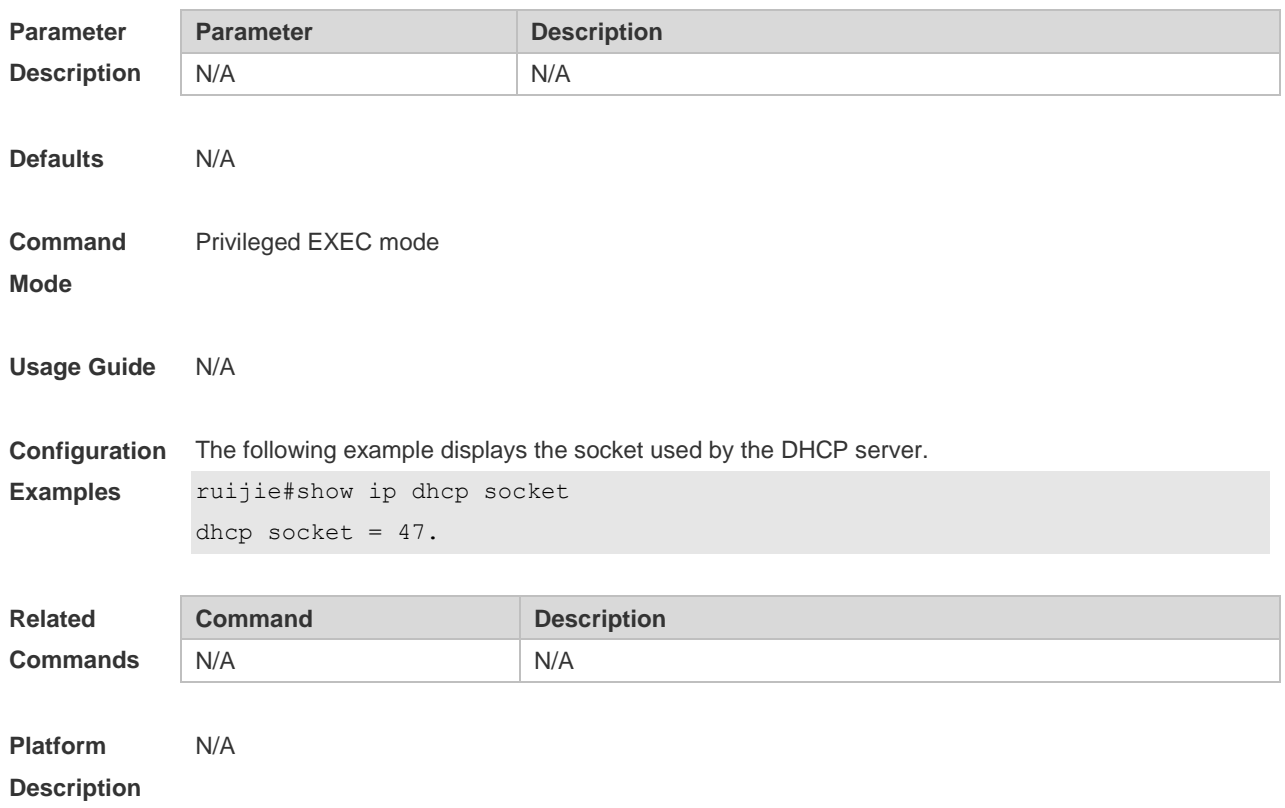

# **5 DHCPv6 Commands**

# **5.1 clear ipv6 dhcp binding**

Use this command to clear the DHCPv6 binding information. **clear ipv6 dhcp binding** [ *ipv6-address* ]

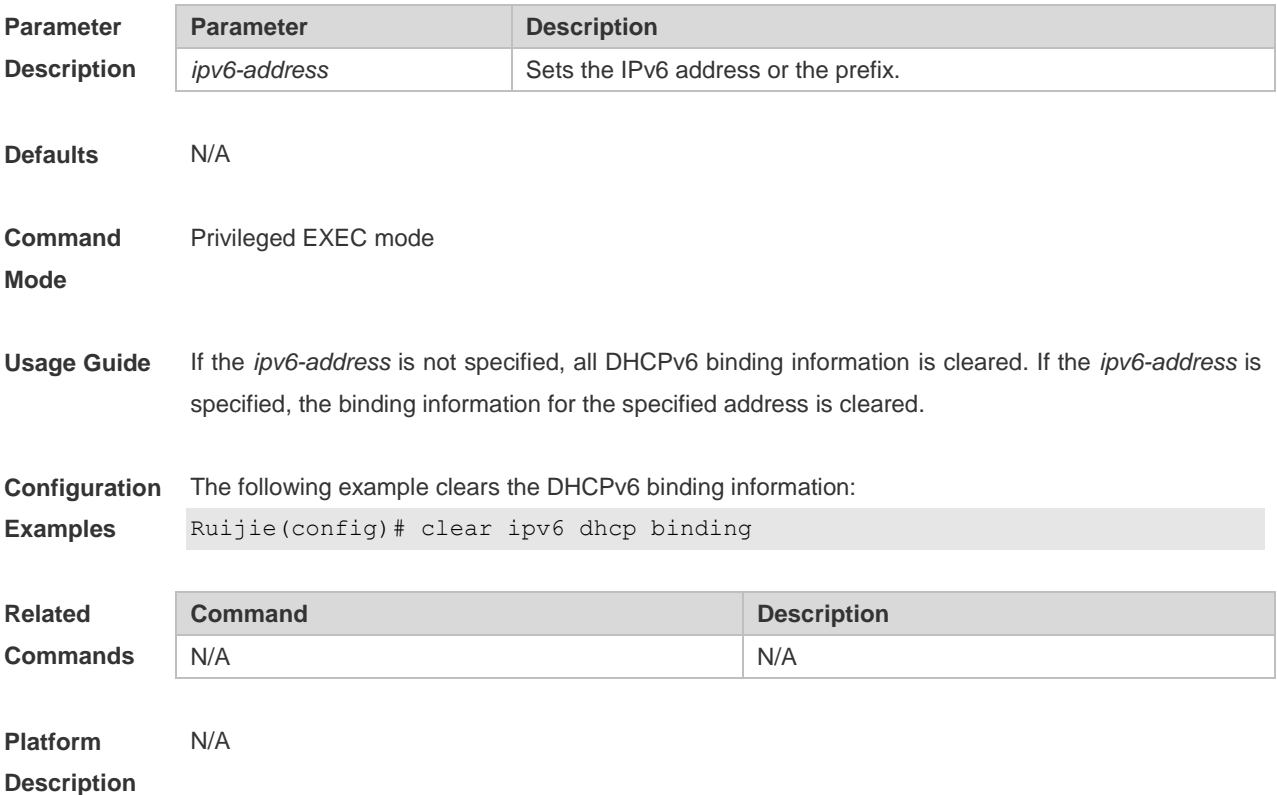

#### **5.2 clear ipv6 dhcp conflict**

Use this command to clear the DHCPv6 address conflicts. **clear ipv6 dhcp conflict** { *ipv6-address | \**}

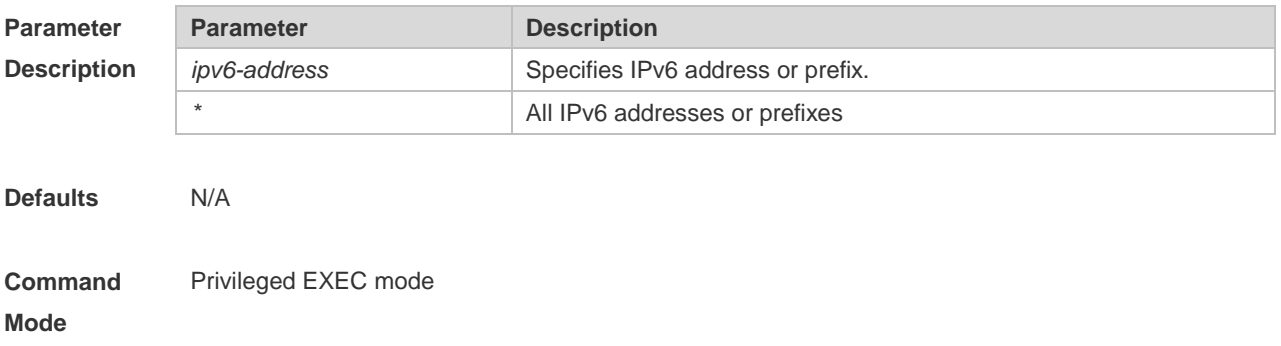

**Usage Guide** If an IPv6 address conflict is detected, the DHCPv6 client will send the Decline message. Then the DHCPv6 server will add the address in this message into the address conflict queue. The addresses added into the address conflict queue cannot be assigned any longer. If the \* parameter is not specified, all conflicts of IPv6 addresses or prefixes will be deleted. If the *ipv6-address* parameter is specified, only the specified address conflict will be deleted.

**Configuration**  The following example clears a DHCPv6 address conflict.

**Examples** Ruijie# clear ipv6 dhcp conflict 2008:50::2

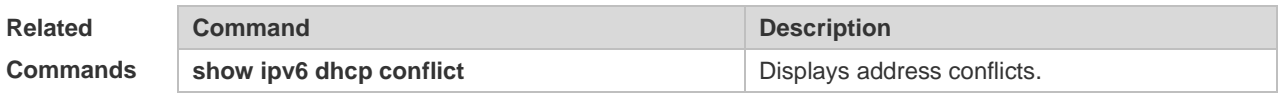

**Platform Description** N/A

#### **5.3 clear ipv6 dhcp relay statistics**

Use this command to clear the packet sending and receiving condition with the DHCPv6 Relay function enabled.

**clear ipv6 dhcp relay statistics**

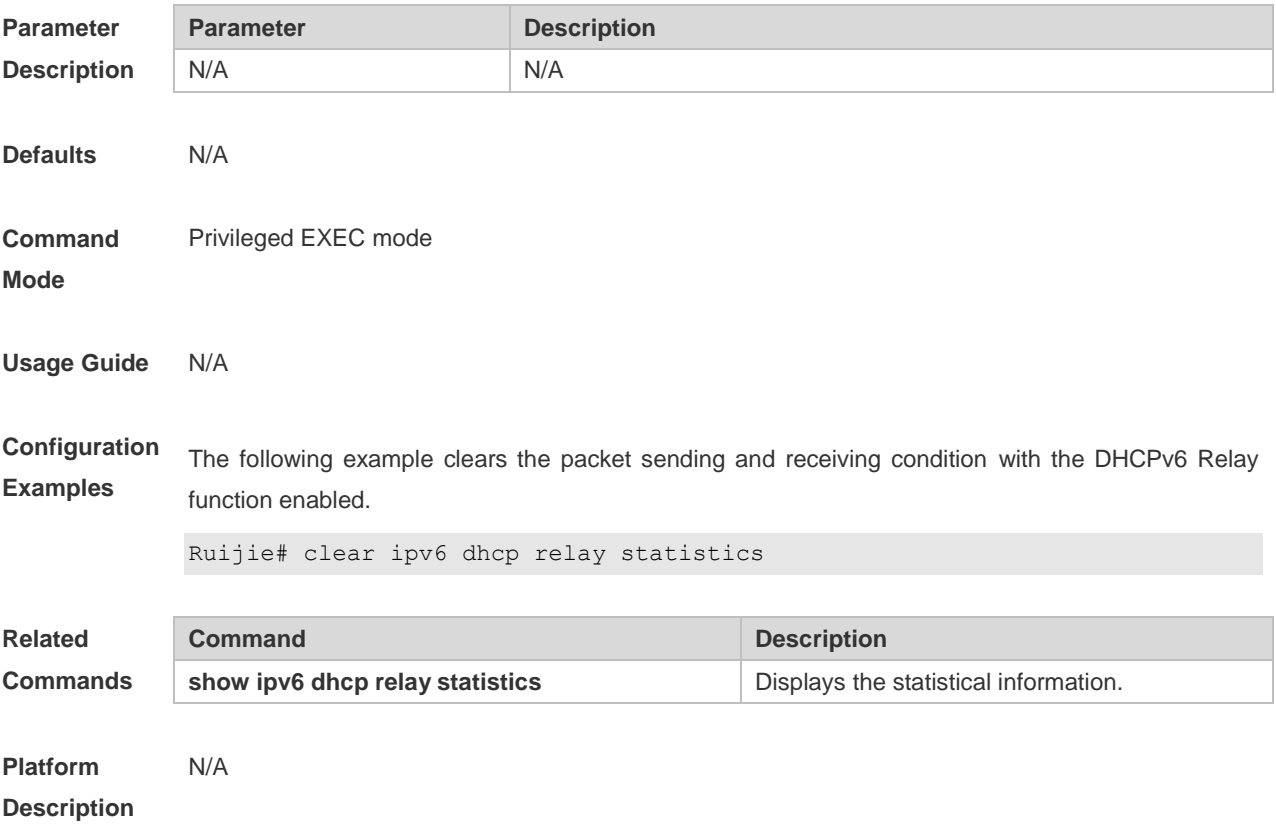

## **5.4 clear ipv6 dhcp server statistics**

Use this command to clear the DHCPv6 server statistics. **clear ipv6 dhcp server statistics**

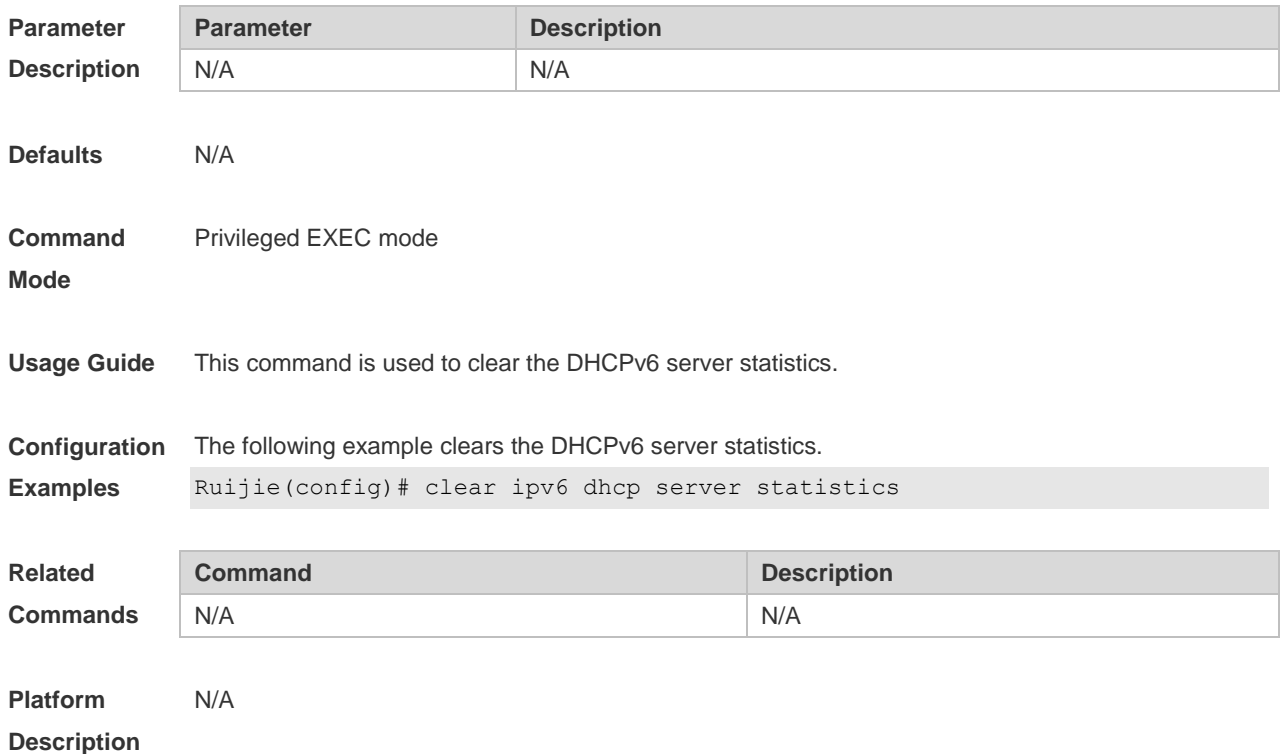

### **5.5 dns-server**

Use this command to set the DNS Server list information for the DHCPv6 Server. Use the **no** form of this command to restore the default setting. **dns-server** *ipv6-address* **no dns-server** *ipv6-address*

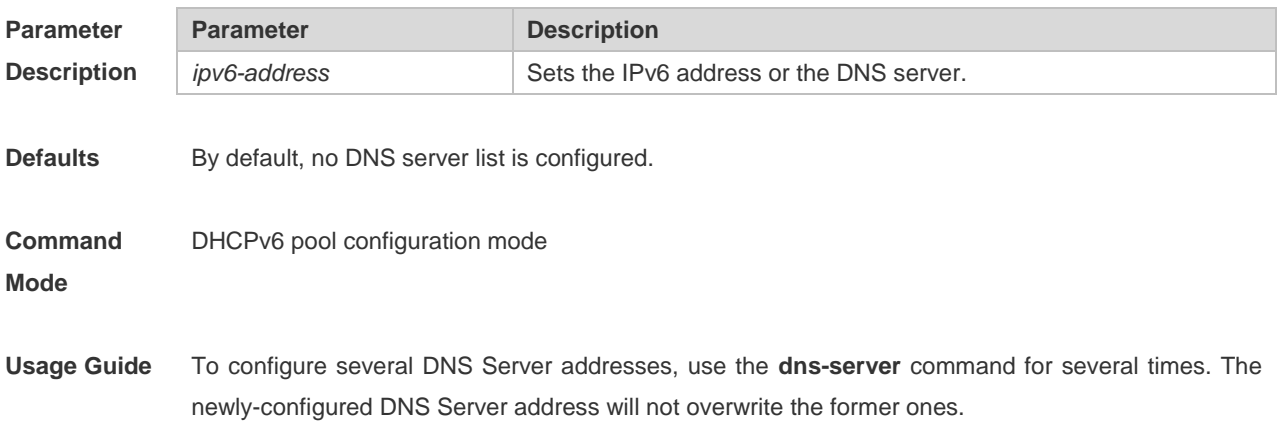

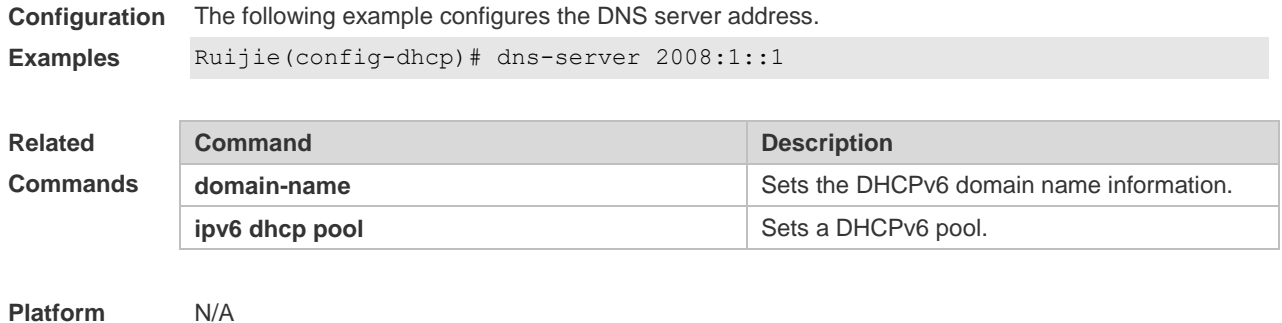

**Description**

#### **5.6 domain-name**

Use this command to set the domain name for the DHCPv6 server. Use the **no** form of this command to restore thedefault setting. **domain-name***domain*

**no domain-name** *domain*

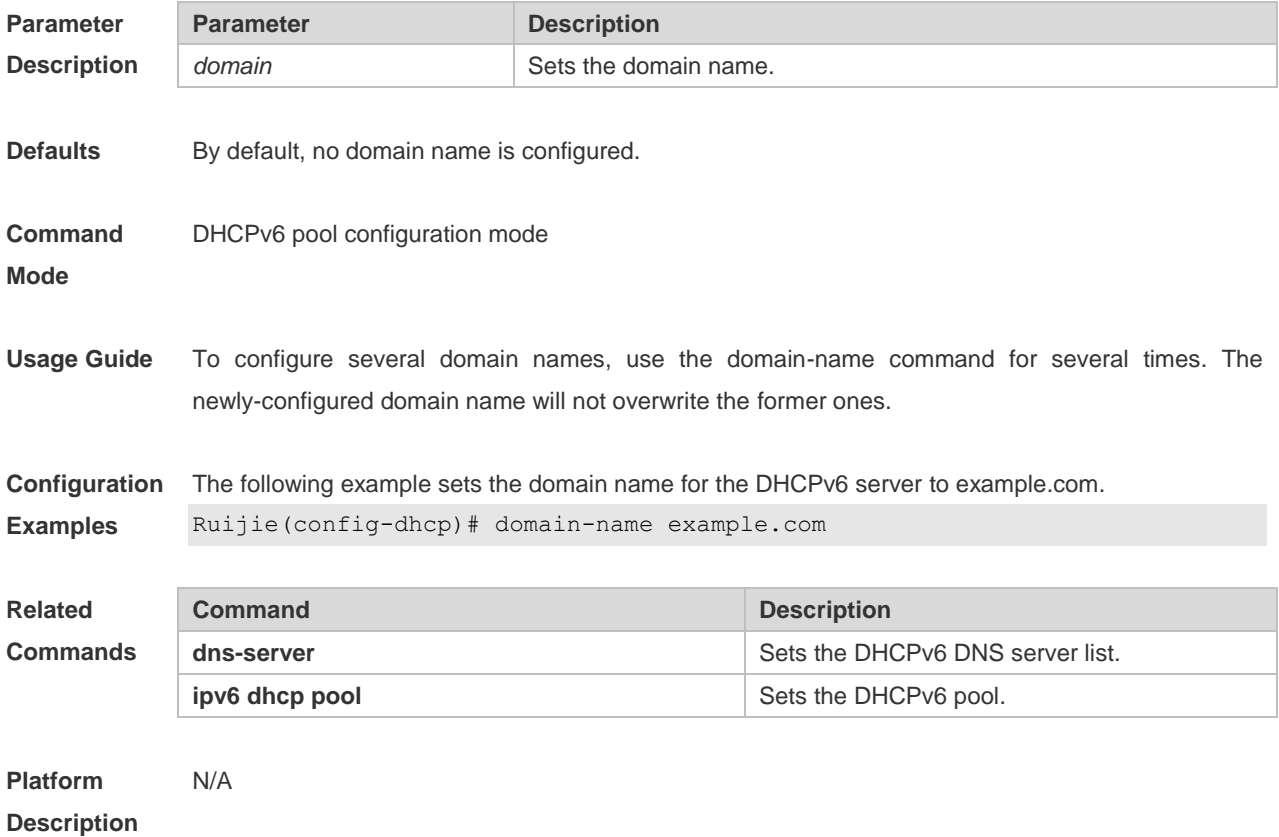

## **5.7 iana-address prefix**

Use this command to set the IA\_NA address prefix for the DHCPv6 Server. Use the **no** form of this command to restore thedefault setting.

**iana-address prefix** *ipv6-prefix/prefix-length* [ **lifetime** { *valid-lifetime* | *preferred-lifetime* } ]

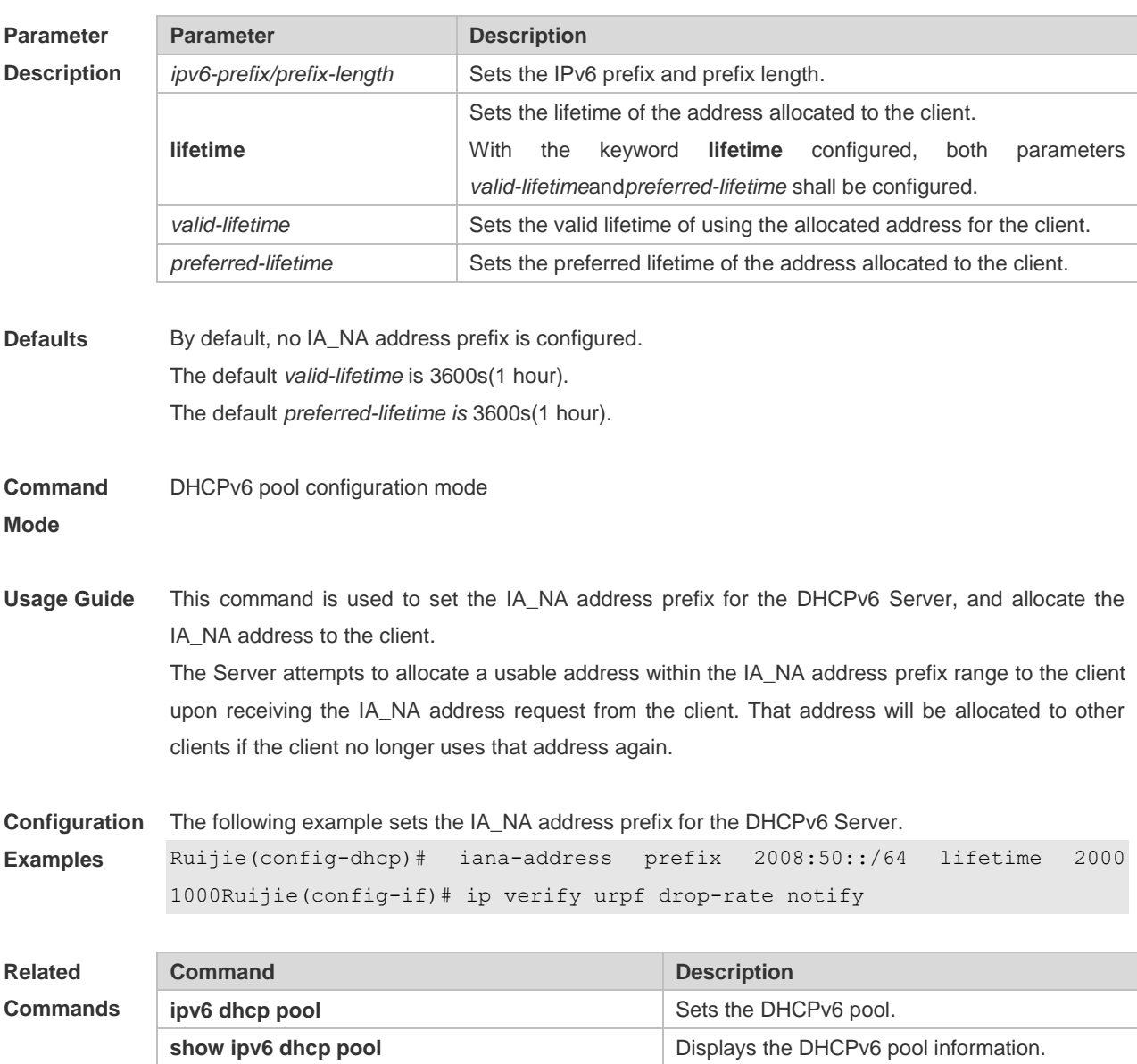

#### **no iana-address prefix**

**Platform Description**

## **5.8 ipv6 dhcp pool**

N/A

Use this command to set the DHCPv6 server pool. Use the **no** form of this command to restore thedefault setting. **ipv6 dhcp pool** *poolname* **no ipv6 dhcp pool** *poolname*

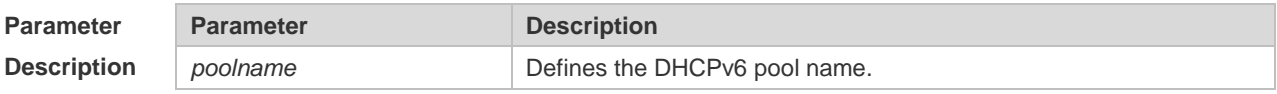

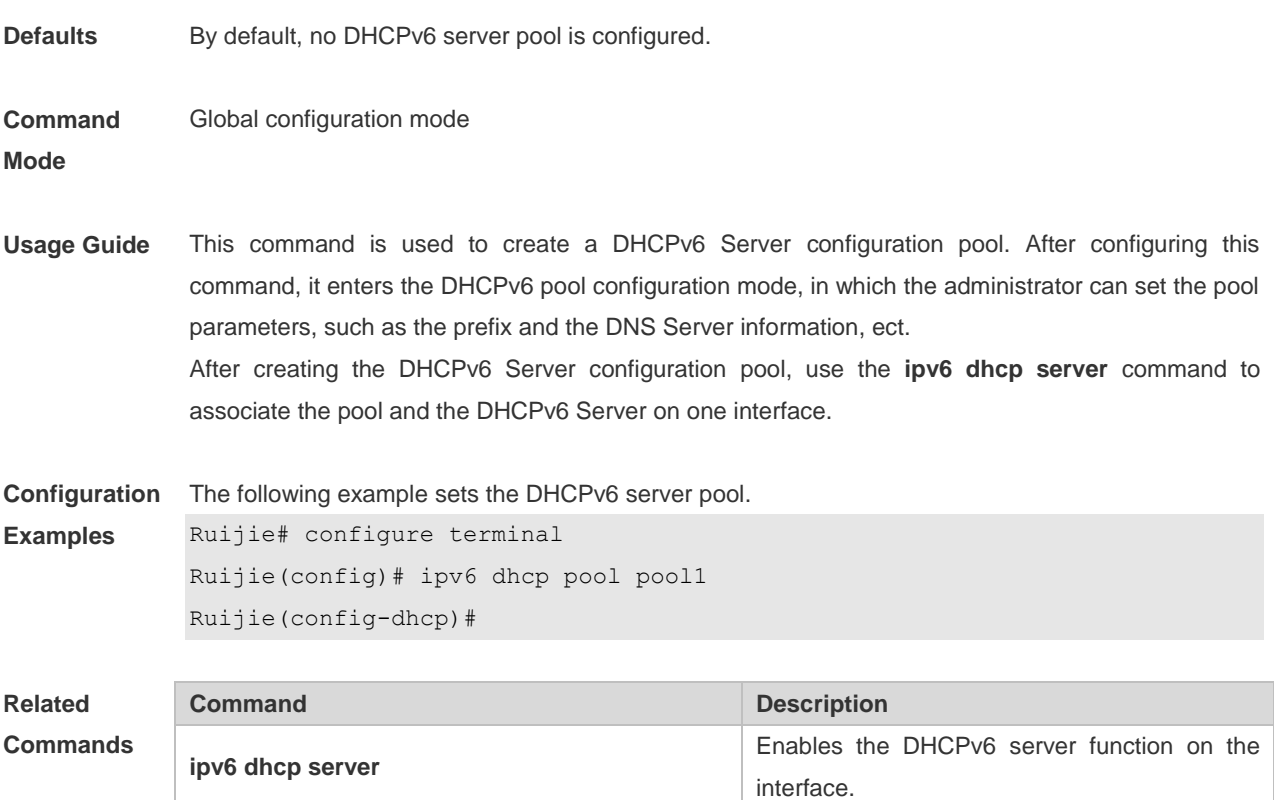

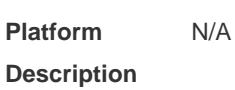

#### **5.9 ipv6 dhcp relay destination**

Use this command to enable the DHCPv6 relay service and configure the destination address to which the messages are forwarded.

**show ipv6 dhcp pool but the DHCPv6 pool information.** Displays the DHCPv6 pool information.

Use the **no** form of this command to restore the default setting.

**ipv6 dhcp relay destination***ipv6-address* [ *interface-type interface-number* ]

**no ipv6 dhcp relay destination***ipv6-address* [ *interface-type interface-number* ]

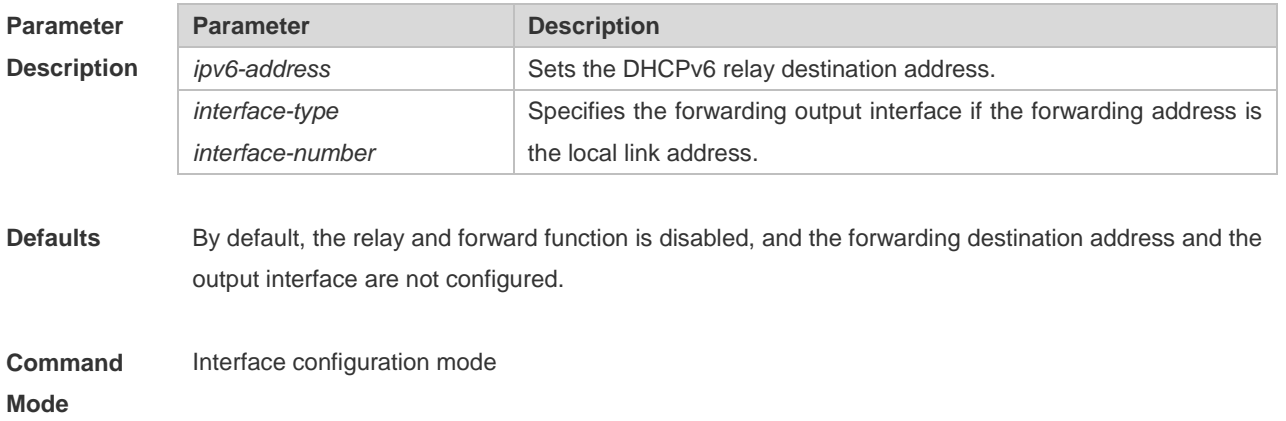

**Usage Guide** With the DHCPv6 relay service enabled on the interface, the DHCPv6 message received on the interface can be forwarded to all configured destination addresses. Those received DHCPv6 messages can be from the client, or from another DHCPv6 relay service. The forwarding output interface configuration is mandatory if the forwarding address is the local link address or the multicast address. And the forwarding output interface configuration is optional if the forwarding address is global or station unicast or multicast address. Without the forwarding output interface configured, the interface is selected according to the unicast or multicast routing protocol. The relay reply message can be forwarded without the relay function enabled on the interface.

**Configuration Examples** The following example sets the relay destination address on the interface. Ruijie(config)# interface fastethernet 0/1 Ruijie(config-if)# ipv6 dhcp relay destination 2008:1::1

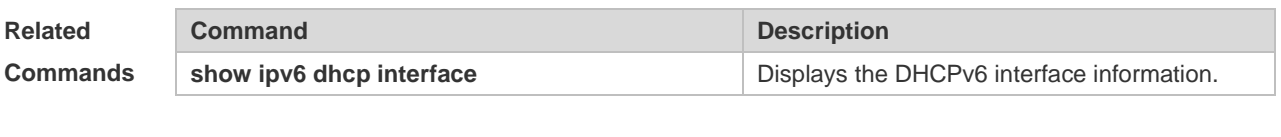

**Platform Description** N/A

#### **5.10 ipv6 dhcp server**

Use this command to enable the DHCPv6 server on the interface. Use the **no** form of this command to restore the default setting. **ipv6 dhcp server** *poolname*[ **rapid-commit** ][ **preference** *value* ] **no ipv6 dhcp server**

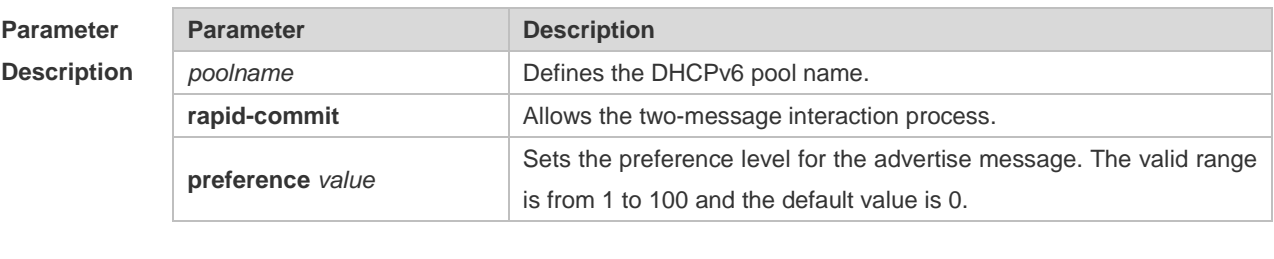

**Defaults** This function is disabled by default.

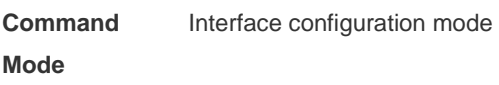

**Usage Guide** Use the **ipv6 dhcp server** command to enable the DHCPv6 service. Configuring the keyword **rapid-commit** allows the two-message interaction for the server and the client when allocating the address prefix and setting other configurations. With this keyword configured, if the client solicit message includes the **rapid-commit** item, the DHCPv6 Server will send

the Reply message immediately. DHCPv6 Server carries with the **preference** value when sending the advertise message if the **preference** level is not 0. If the **preference** level is 0, the advertise message will not include this field. If the **preference** value is 255, the client sends the request message to the server to obtain the configurations. DHCPv6 Client, Server and Relay functions are exclusive, and only one of the functions can be configured on the interface. **Configuration Examples** The following example enables the DHCPv6 server on the interface. Ruijie(config)# interface fastethernet 0/1 Ruijie(config-if)# ipv6 dhcp server pool1 **Related Commands Command Description ipv6 dhcp pool** Sets the DHCPv6 pool. **show ipv6 dhcp pool but the pool** Displays the DHCPv6 pool information.

**Platform Description** N/A

### **5.11 ipv6 local pool**

Use this command to configure the local prefix pool of the DHCPv6 server prefix. Use the **no** form of this command to restore the default setting. **ipv6 local pool** *poolname prefix/prefix-length assigned-length* **no ipv6 local pool** *poolname*

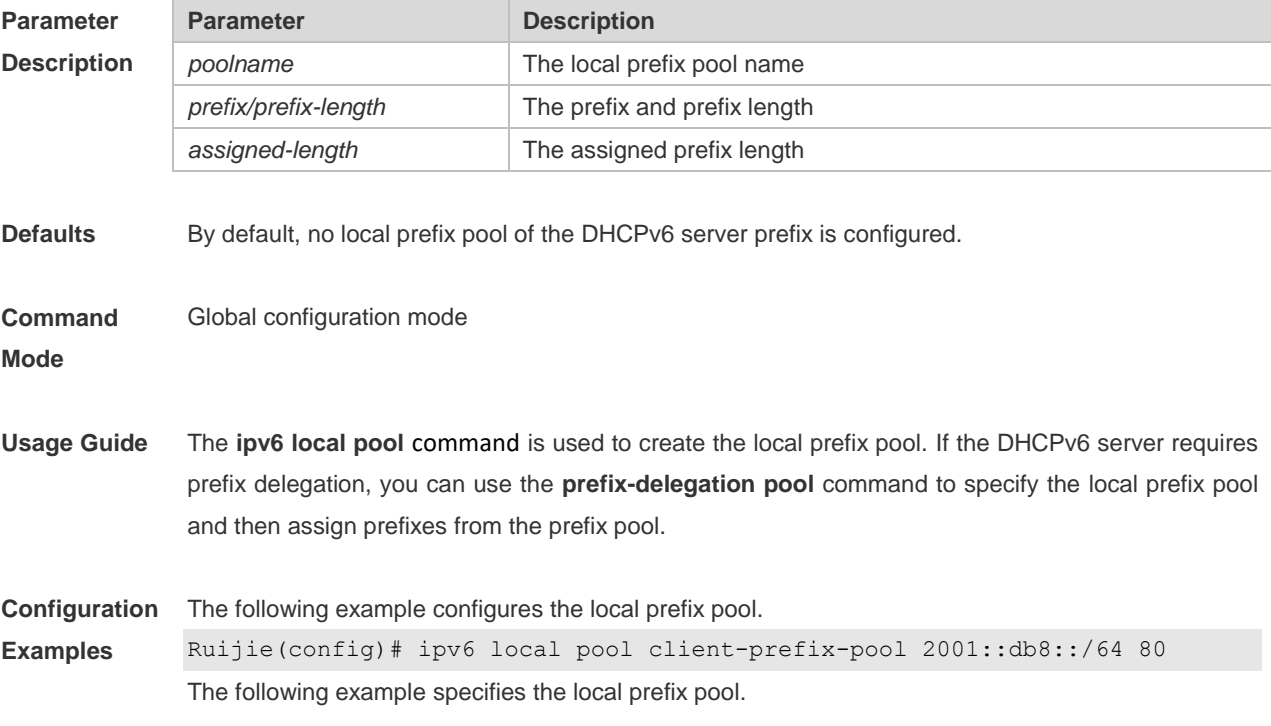

Ruijie(config-dhcp)# prefix-delegation pool client-prefix-pool lifetime 2000 1000

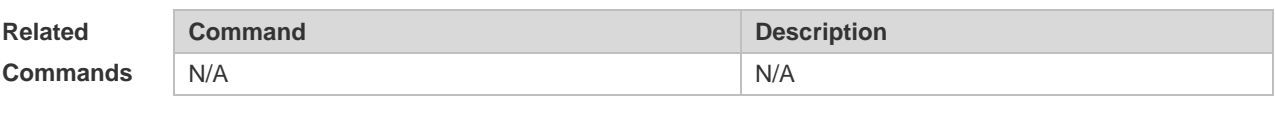

#### **Platform Description** N/A

### **5.12 option52**

Use this command to configure the DHCPv6 Server to set the CAPWAP AC IPv6 address. Use the **no** form of this command to restore the default setting. **option52** *ipv6-address* **no option52** *ipv6-address*

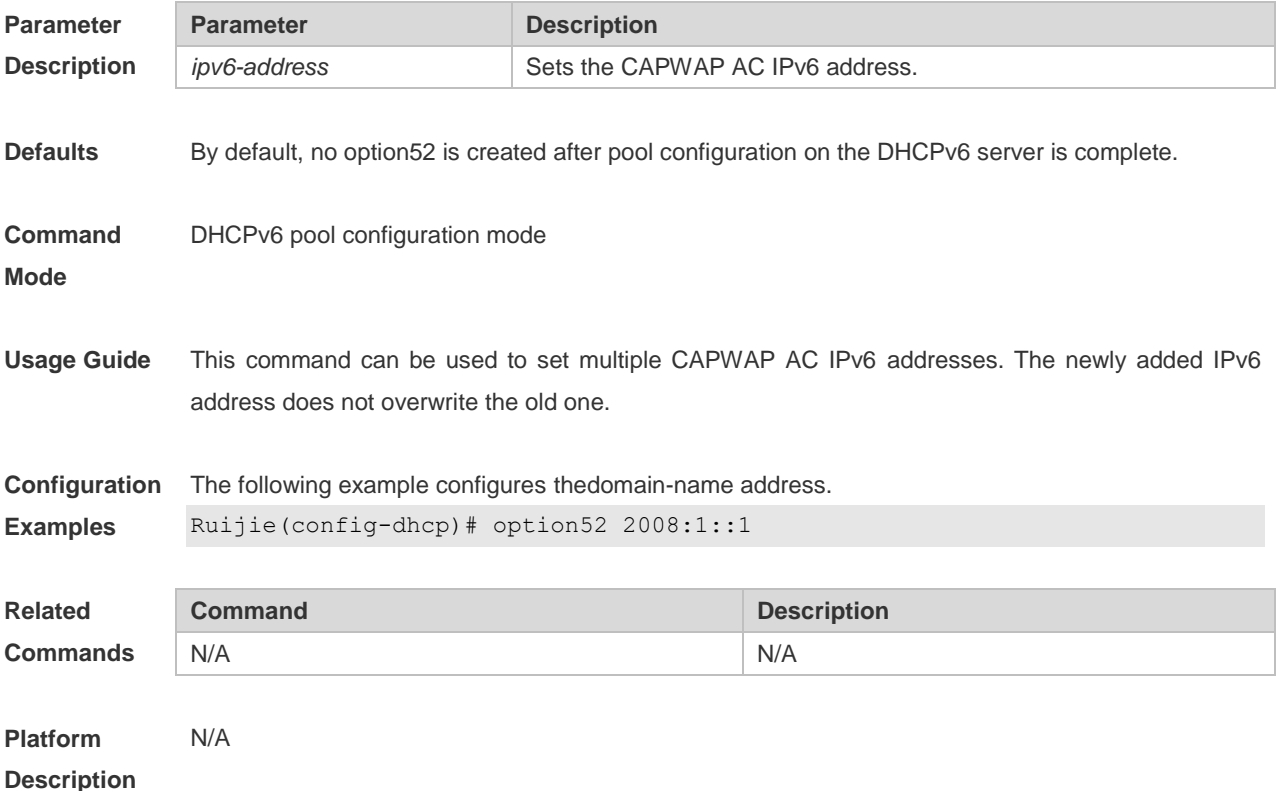

### **5.13 prefix-delegation**

Use this command to set the static binding address prefix information for the DHCPv6 server. Use the **no** form of this command to restore the default setting. **prefix-delegation** *ipv6-prefix/prefix-length client-DUID* [ *lifetime* ] **no prefix-delegation** *ipv6-prefix/prefix-length client-DUID* [ *lifetime* ]

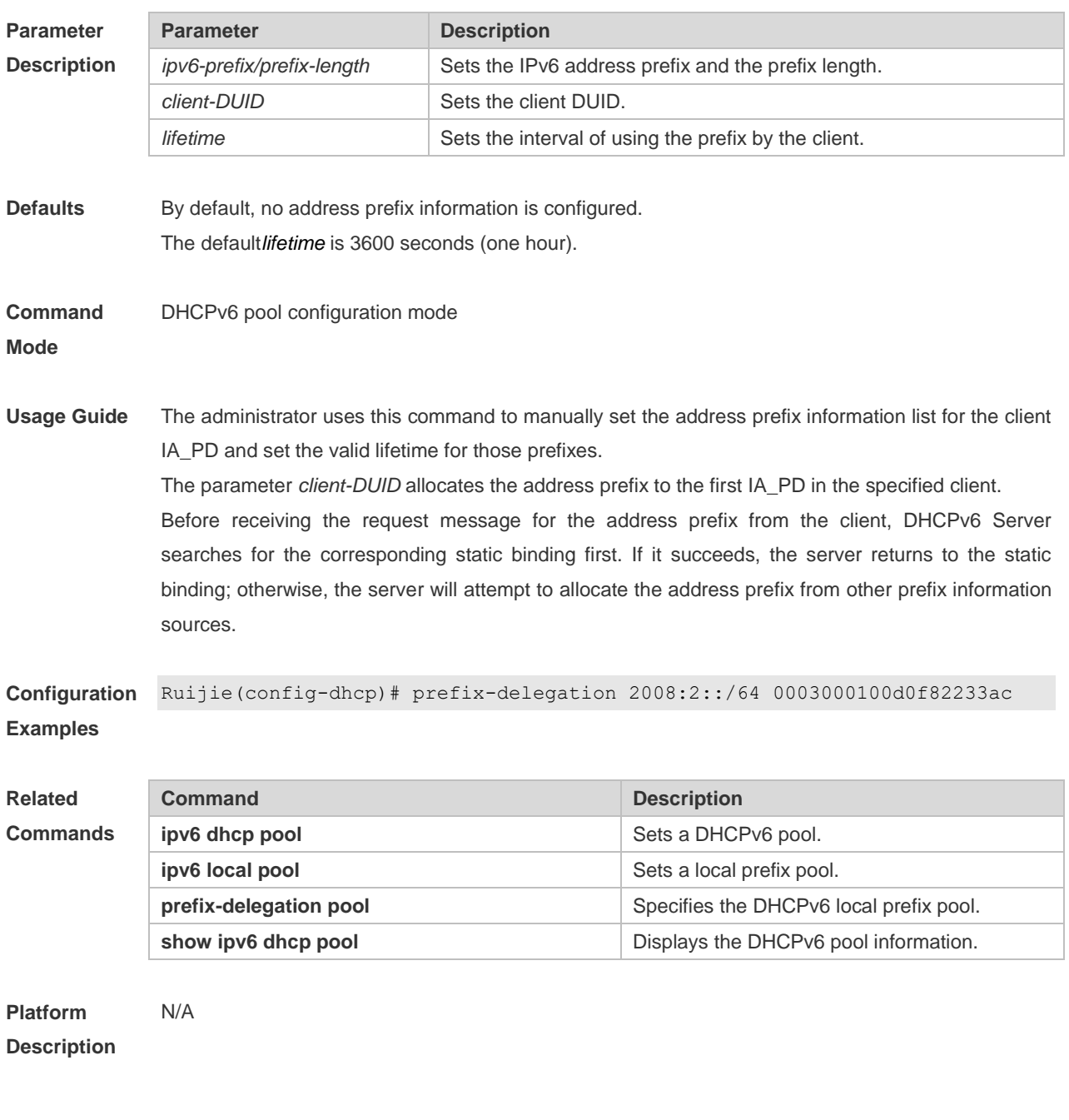

### **5.14 prefix-delegation pool**

Use this command to specify the local prefix pool for the DHCPv6 server. Use the **no** form of this command to restore the default setting. **prefix-delegation pool** *poolname* [ **lifetime** { *valid-lifetime* | *preferred-lifetime* } ] **no prefix-delegation pool** *poolname*

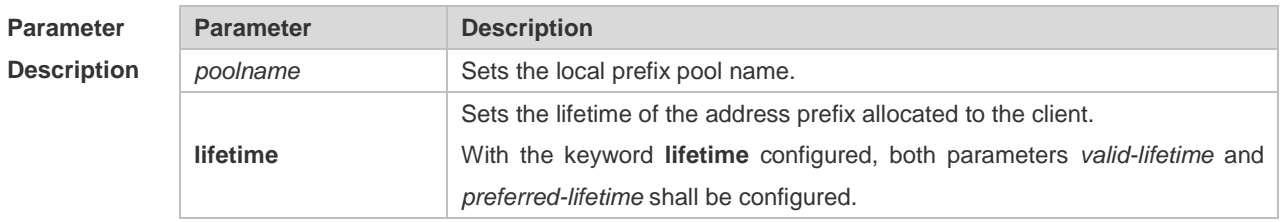

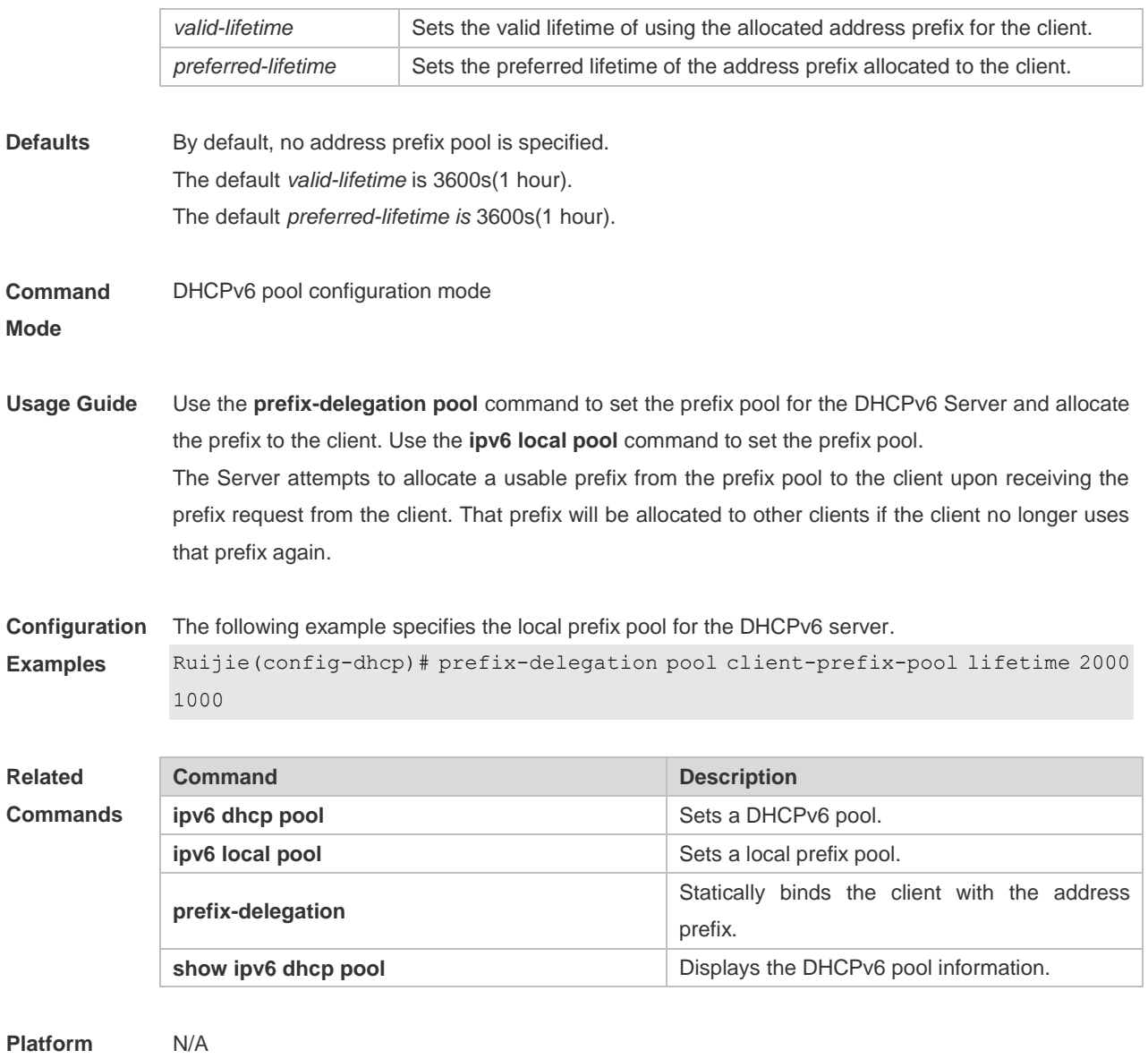

#### **Description**

## **5.15 show ipv6 dhcp**

Use this command to display the device DUID. **show ipv6 dhcp**

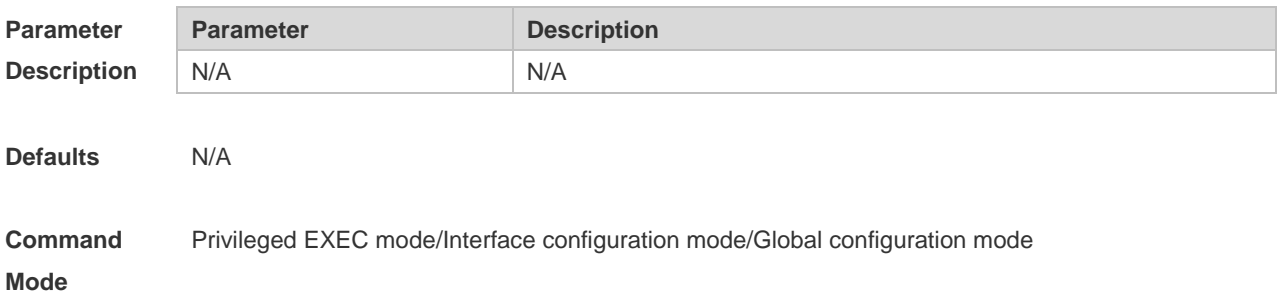

**Usage Guide** The server, client and relay on the same device share a DUID.

**Configuration**  The following example displays the device DUID. **Examples** Ruijie# show ipv6 dhcp This device's DHCPv6 unique identifier(DUID): 00:03:00:01:00:d0:f8:22:33:b0

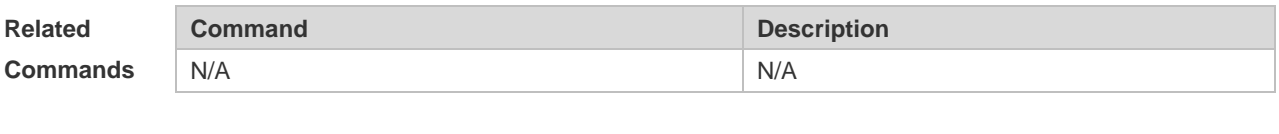

**Platform Description** N/A

#### **5.16 show ipv6 dhcp binding**

Use this command to display the address binding information for the DHCPv6 server. **show ipv6 dhcp binding** [ *ipv6-address* ]

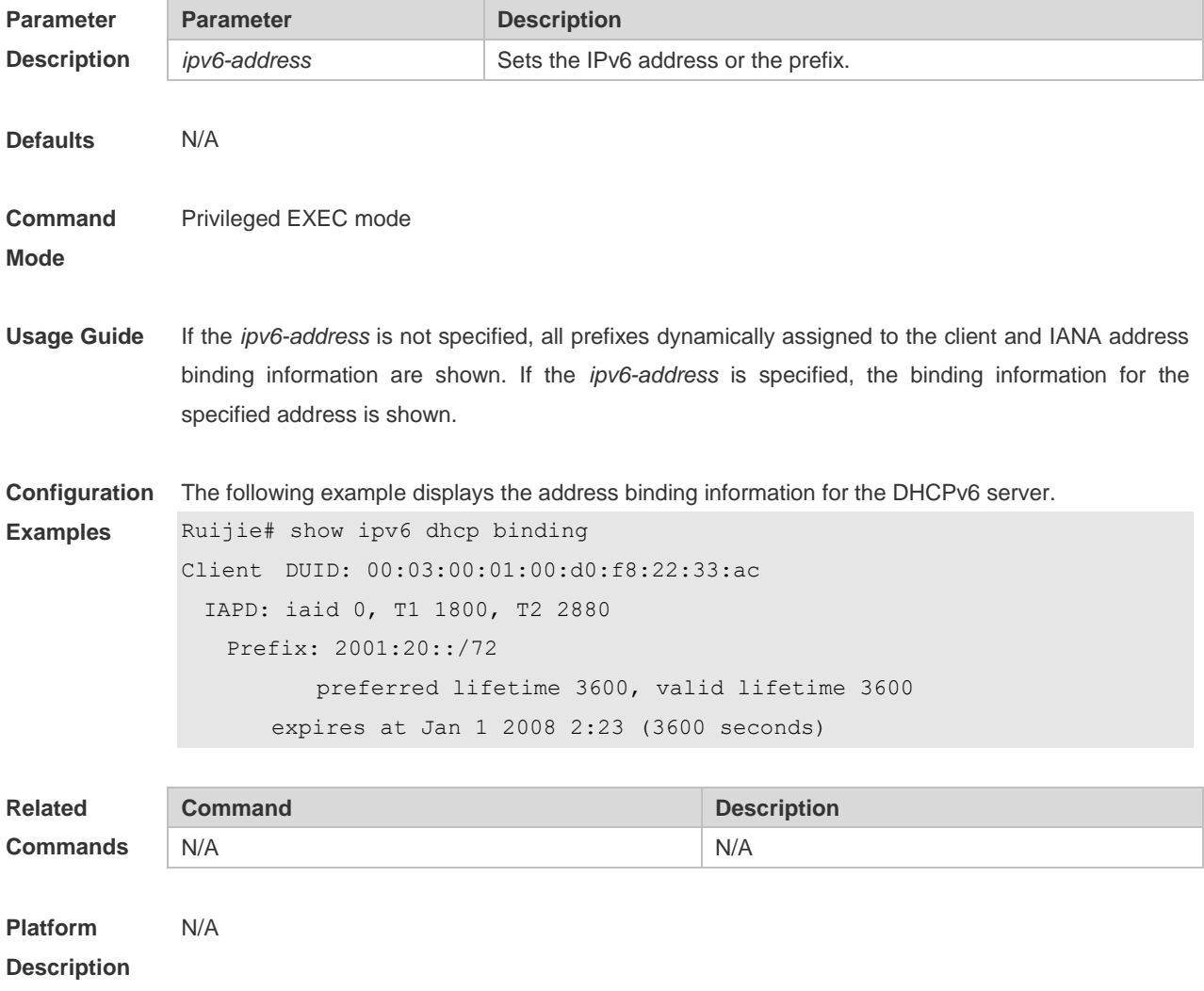
# **5.17 show ipv6 dhcp conflict**

Use this command to display the DHCPv6 address conflicts. **show ipv6 dhcp conflict**

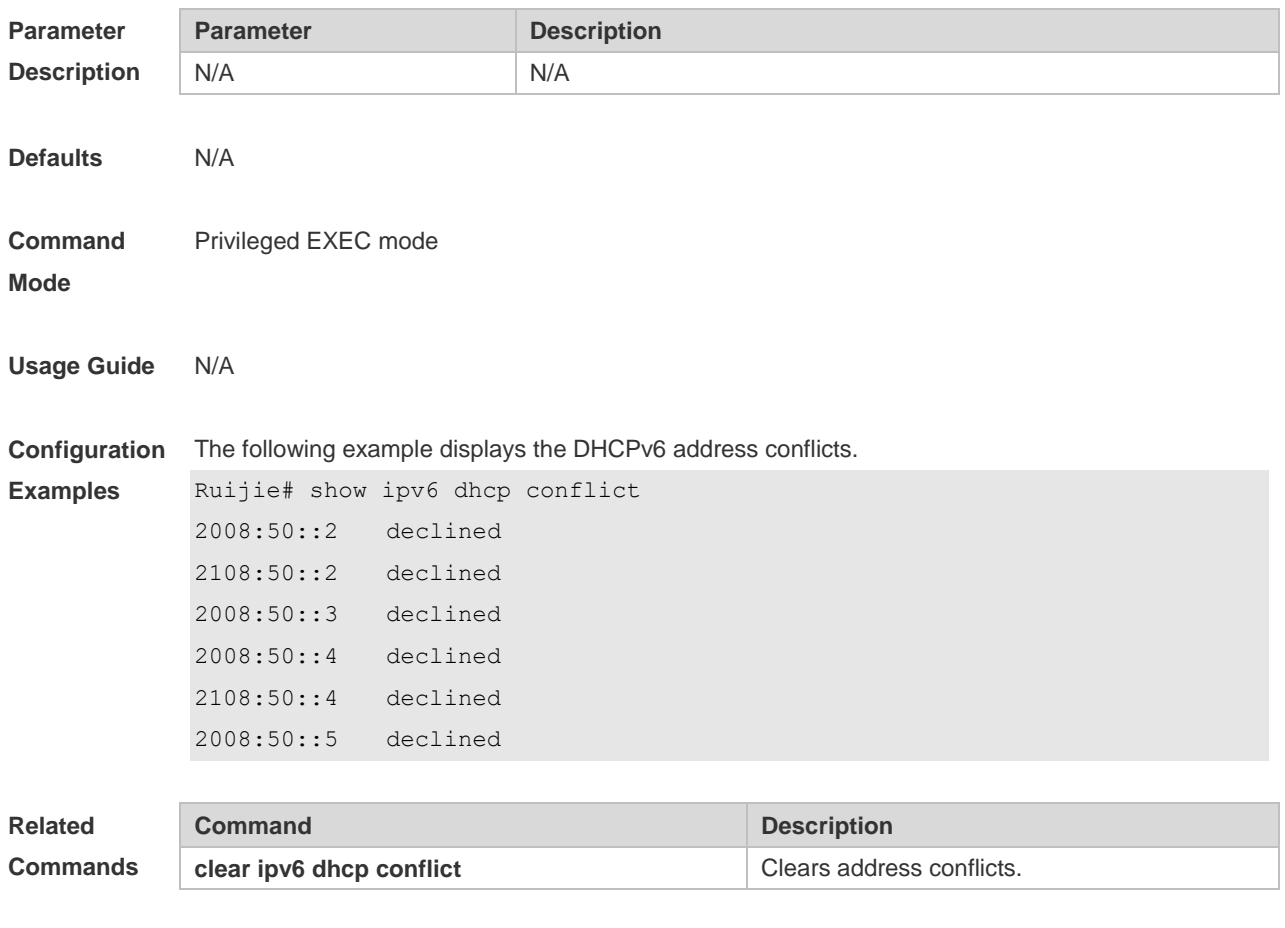

**Platform Description** N/A

# **5.18 show ipv6 dhcp interface**

Use this command to display the DHCPv6 interface information. **show ipv6 dhcp interface** [ *interface-name* ]

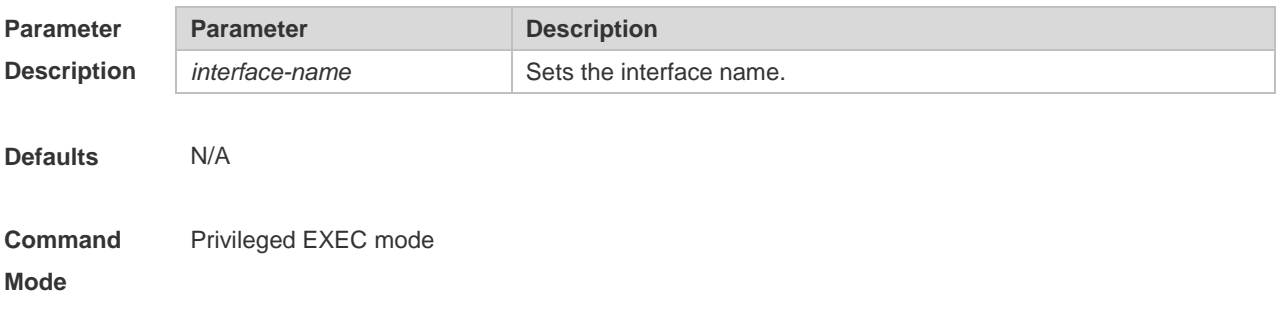

**Usage Guide** If the *interface-name* is not specified, all DHCPv6 interface information isdisplayed. If the *interface-name* is specified, the specified interface information is displayed. **Configuration Examples** The following example displays the DHCPv6 interface information. Ruijie# show ipv6 dhcp interface VLAN 1 is in server mode Server pool dhcp-pool Rapid-Commit: disable **Related Commands Command Description** N/A N/A

**Platform Description** N/A

### **5.19 show ipv6 dhcp pool**

Use this command to display the DHCPv6 pool information. **show ipv6 dhcp pool** [ *poolname* ]

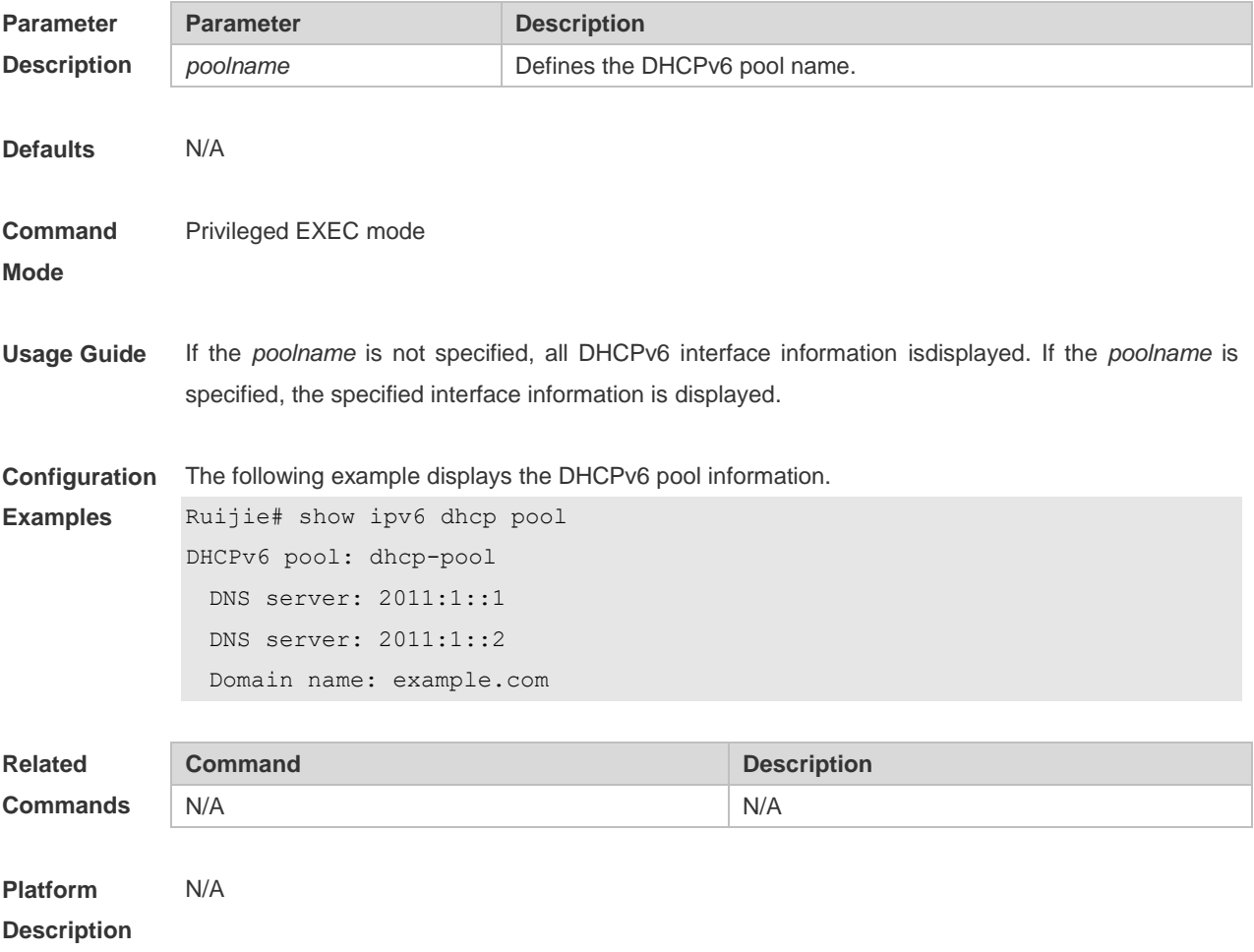

# **5.20 show ipv6 dhcp relay destination**

Use this command to display the destination information about DHCPv6 Relay Agent. **show ipv6 dhcp relay destination** { **all** | *interface-type interface-number* }

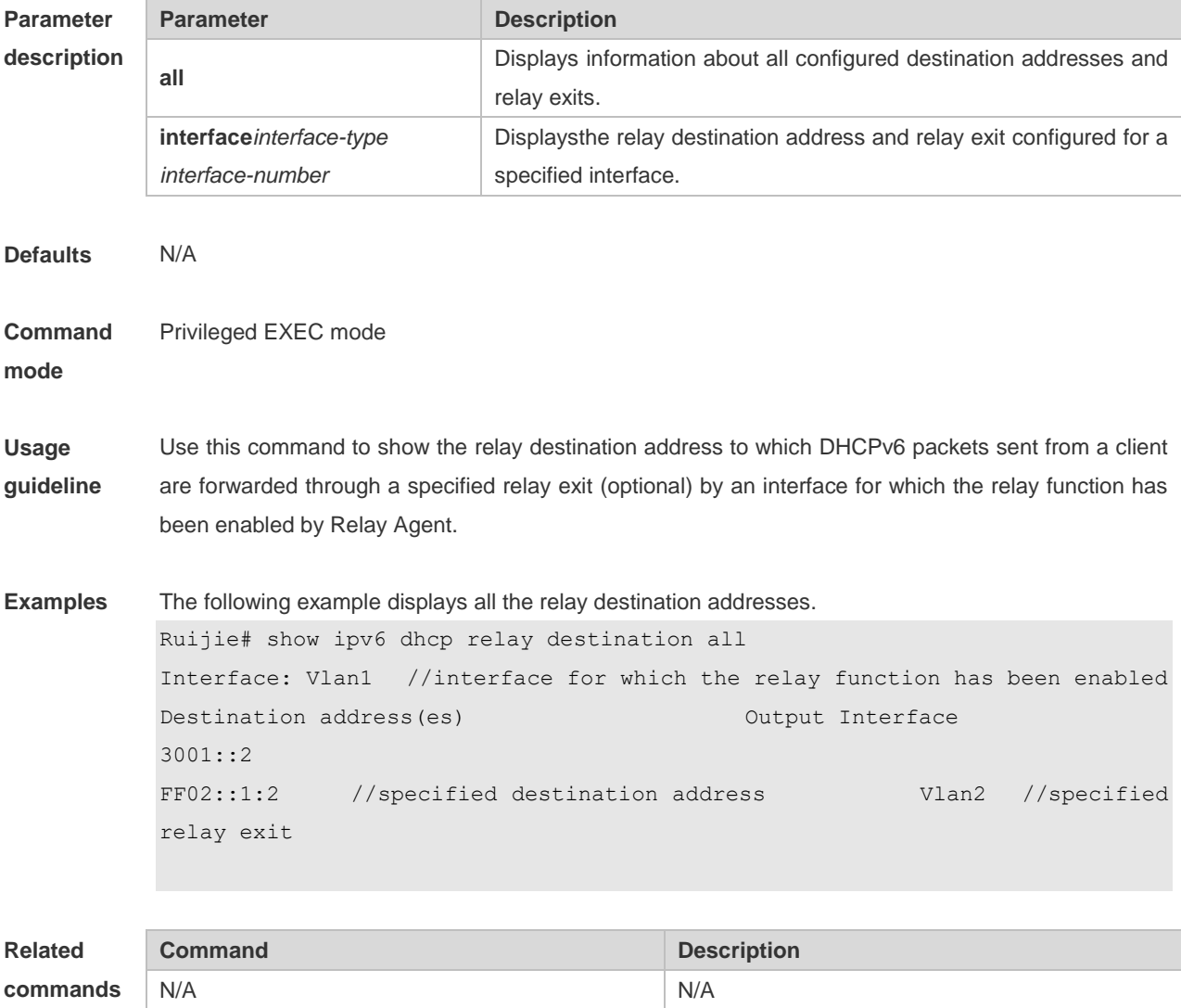

**Platform description** N/A

# **5.21 show ipv6 dhcp relay statistics**

Use this command to display the packet sending and receiving condition with the DHCPv6 Relay function enabled.

**show ipv6 dhcp relay statistics**

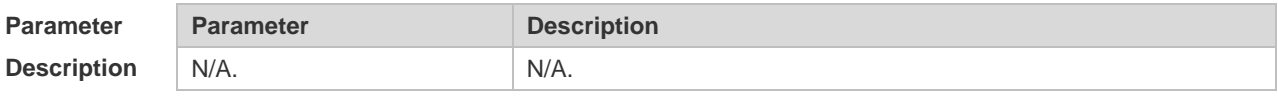

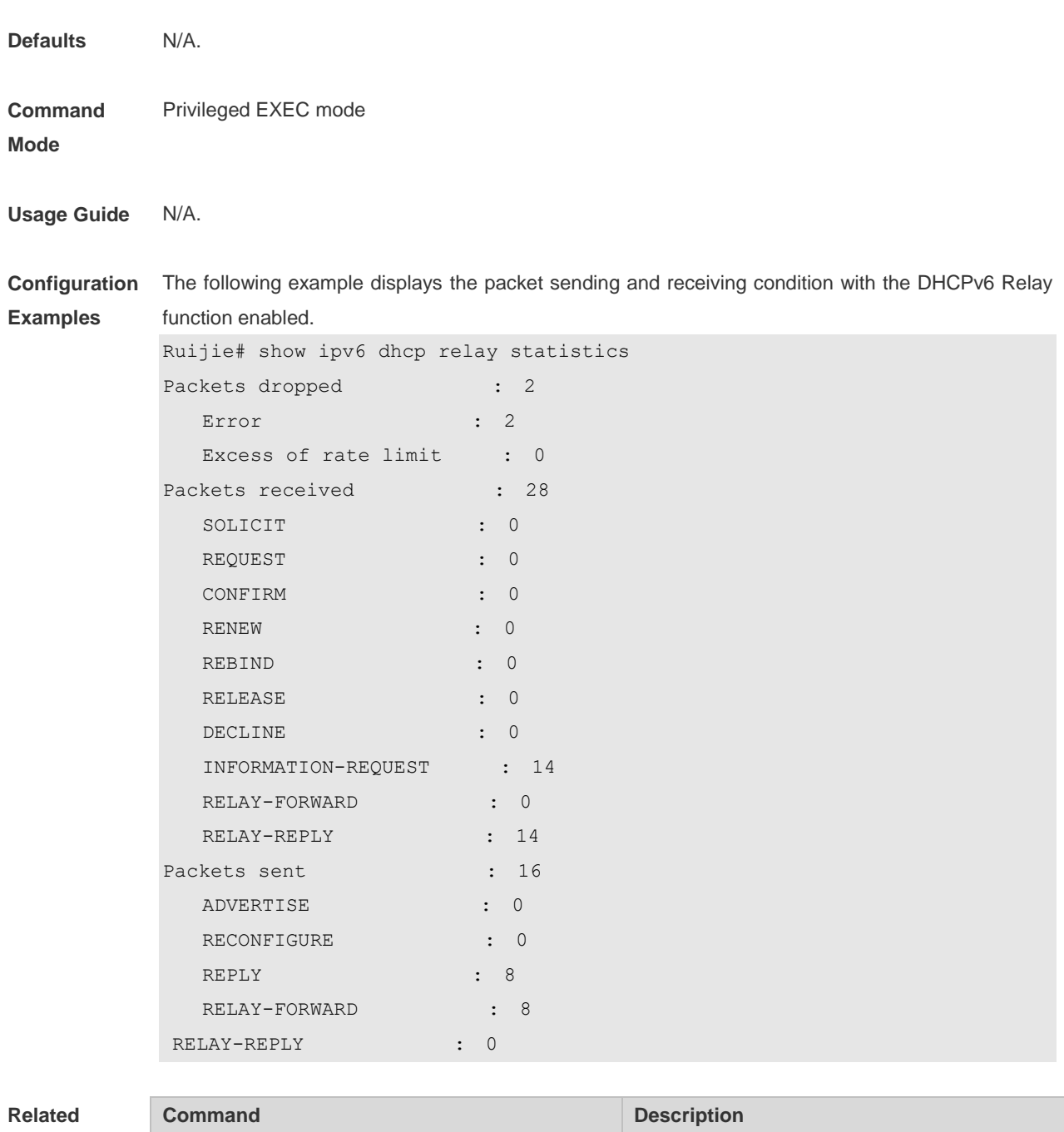

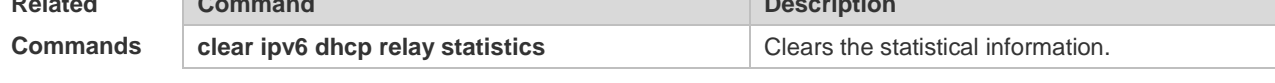

```
Platform 
Description
               N/A
```
# **5.22 show ipv6 dhcp server statistics**

Use this command to display the DHCPv6 server statistics. **show ipv6 dhcp server statistics**

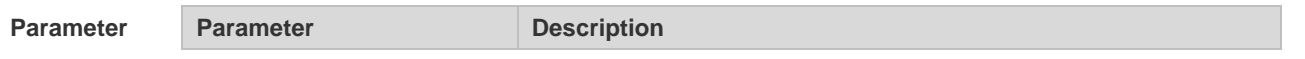

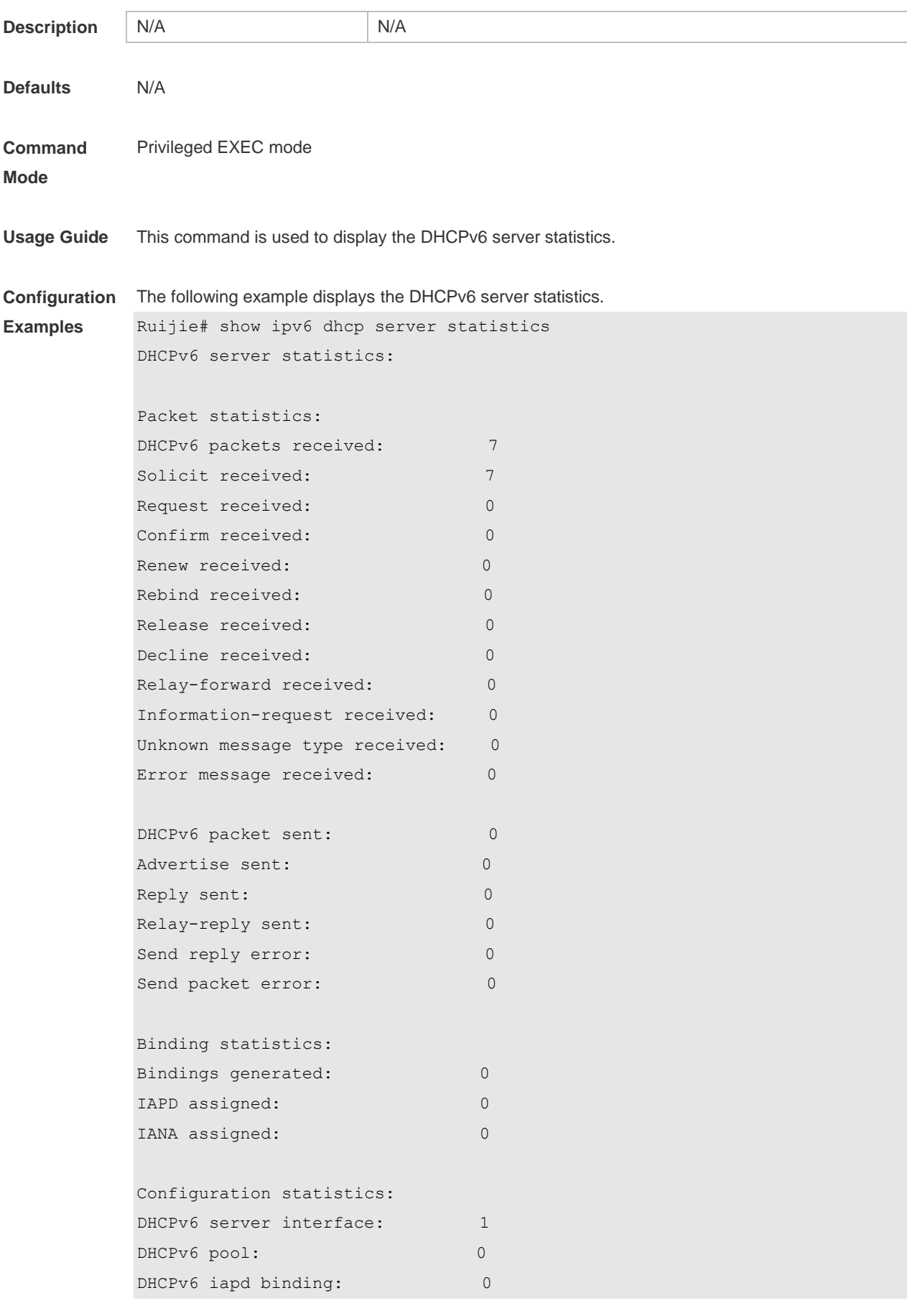

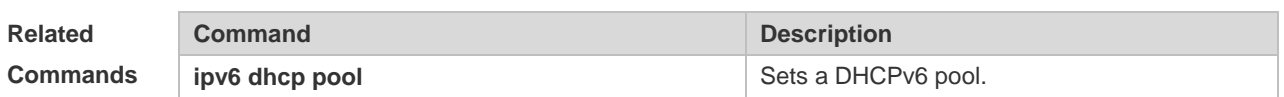

**Platform**  N/A

**Description**

# **5.23 show ipv6 local pool**

Use this command to display the local prefix pool configuration and usage. **show ipv6 local pool** [*poolname* ]

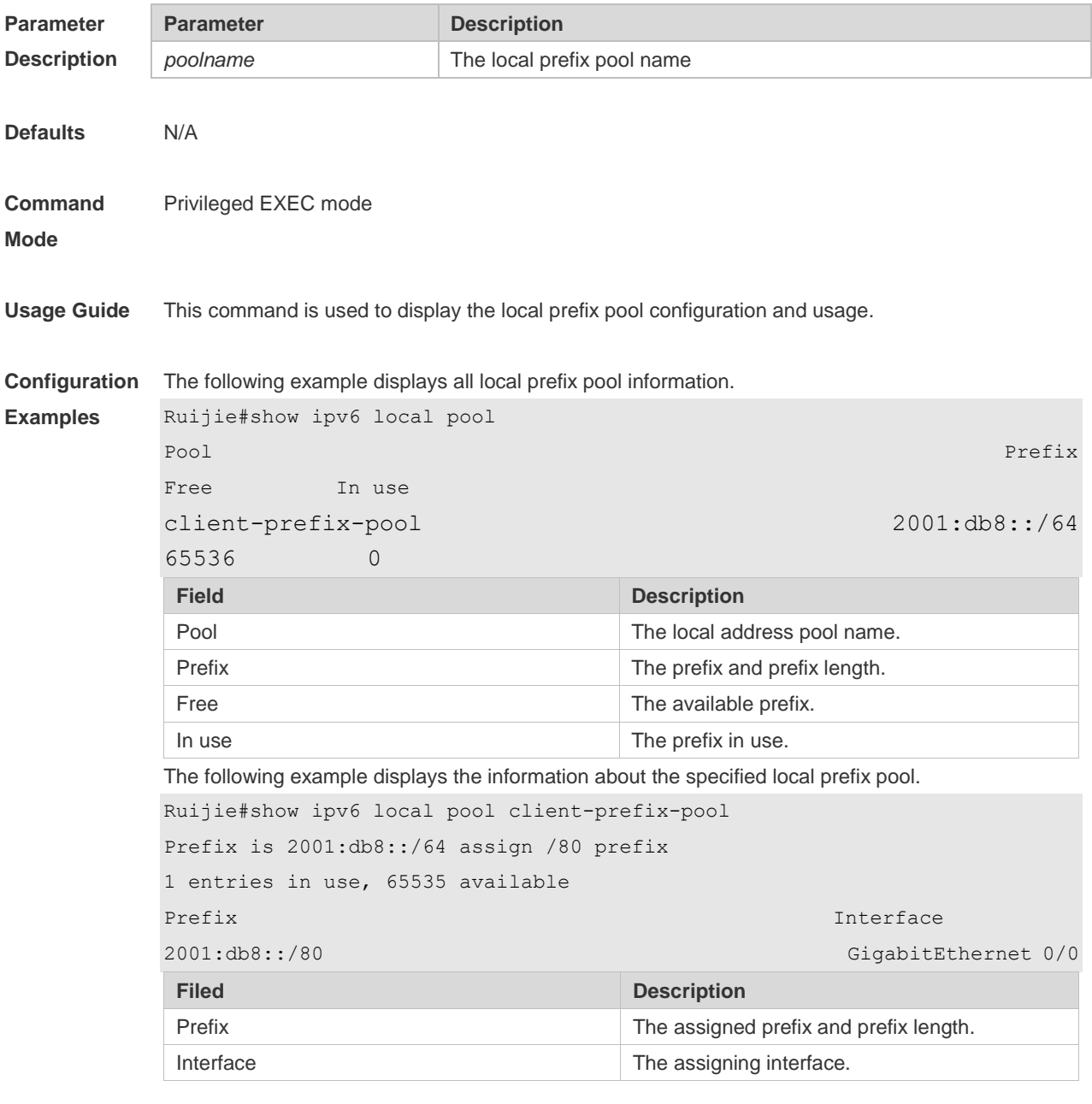

**Related Command Command Description** 

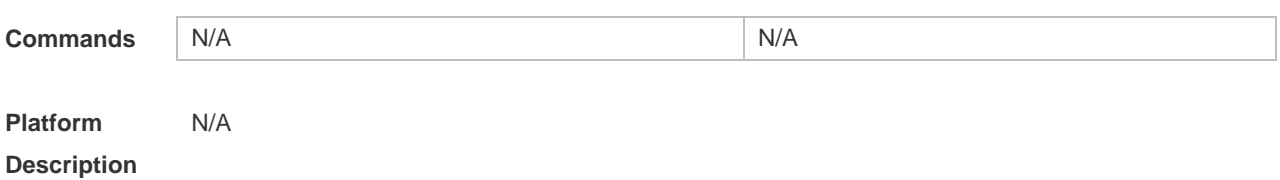

# **6 DNS Commands**

## **6.1 clear host**

Use this command to clear the dynamically learned host name. **clear host** [ \* | *host-name* ]

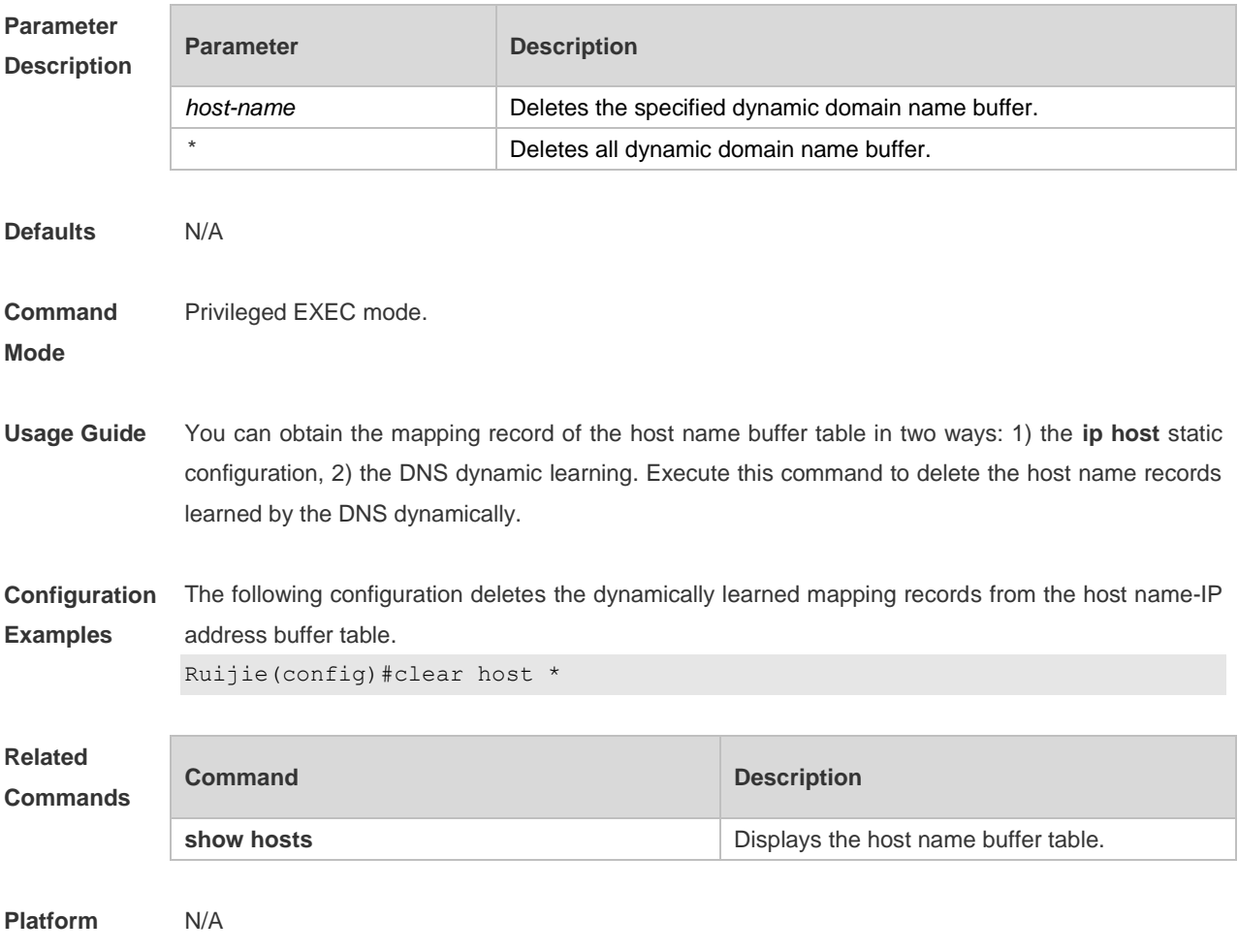

**Description**

# **6.2 ip domain-lookup**

Use this command to enable DNS domain name resolution. Use the **no** form of this command to disable the DNS domain name resolution function.

**ip domain-lookup**

**no ip domain-lookup**

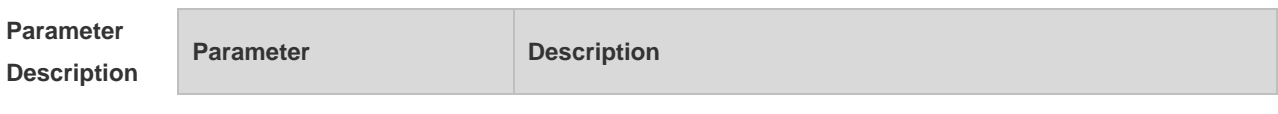

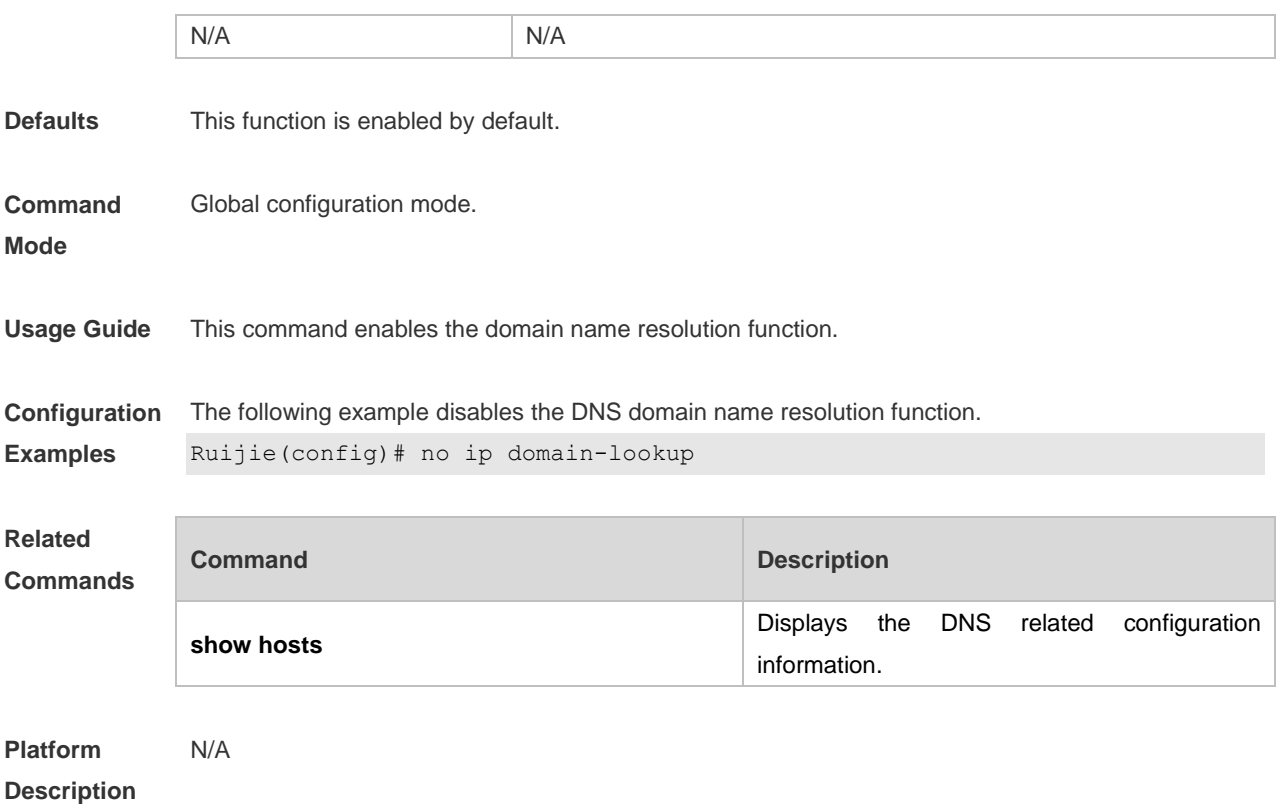

# **6.3 ip host**

Use this command to configure the mapping of the host name and the IP address. Use the **no** form of the command to remove the host list. **ip host** *host-name ip-address* **no ip host** *host-*name *ip-address*

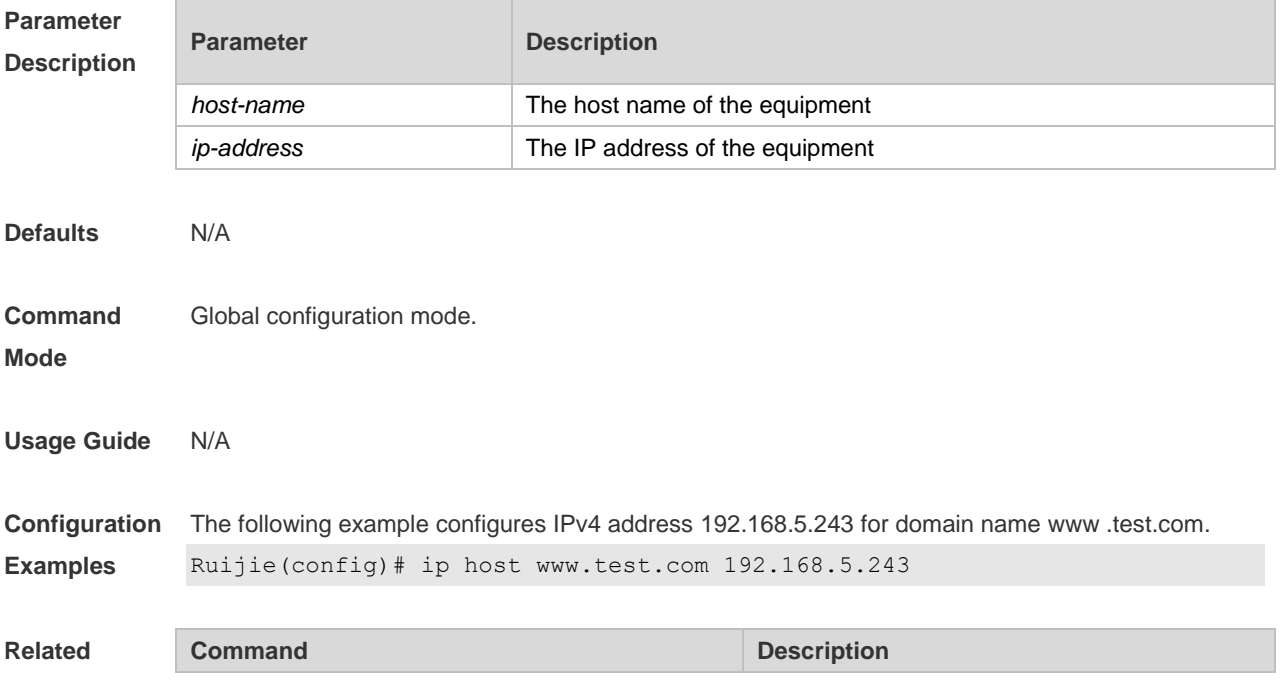

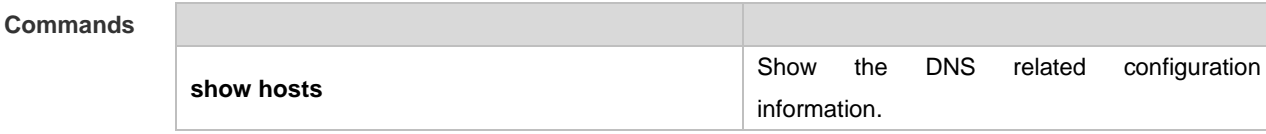

**Platform Description** N/A

# **6.4 ip name-server**

Use this command to configure the IP address of the domain name server. Use the **no** form of this command to delete the configured domain name server.

**ip name-server** [ **oob** ] { *ip-address | ipv6-address }* [ **via** *mgmt-name* ]

**no ip name-server** [ **oob** ] [ *ip-address | ipv6-address* ] [ **via** *mgmt-name* ]

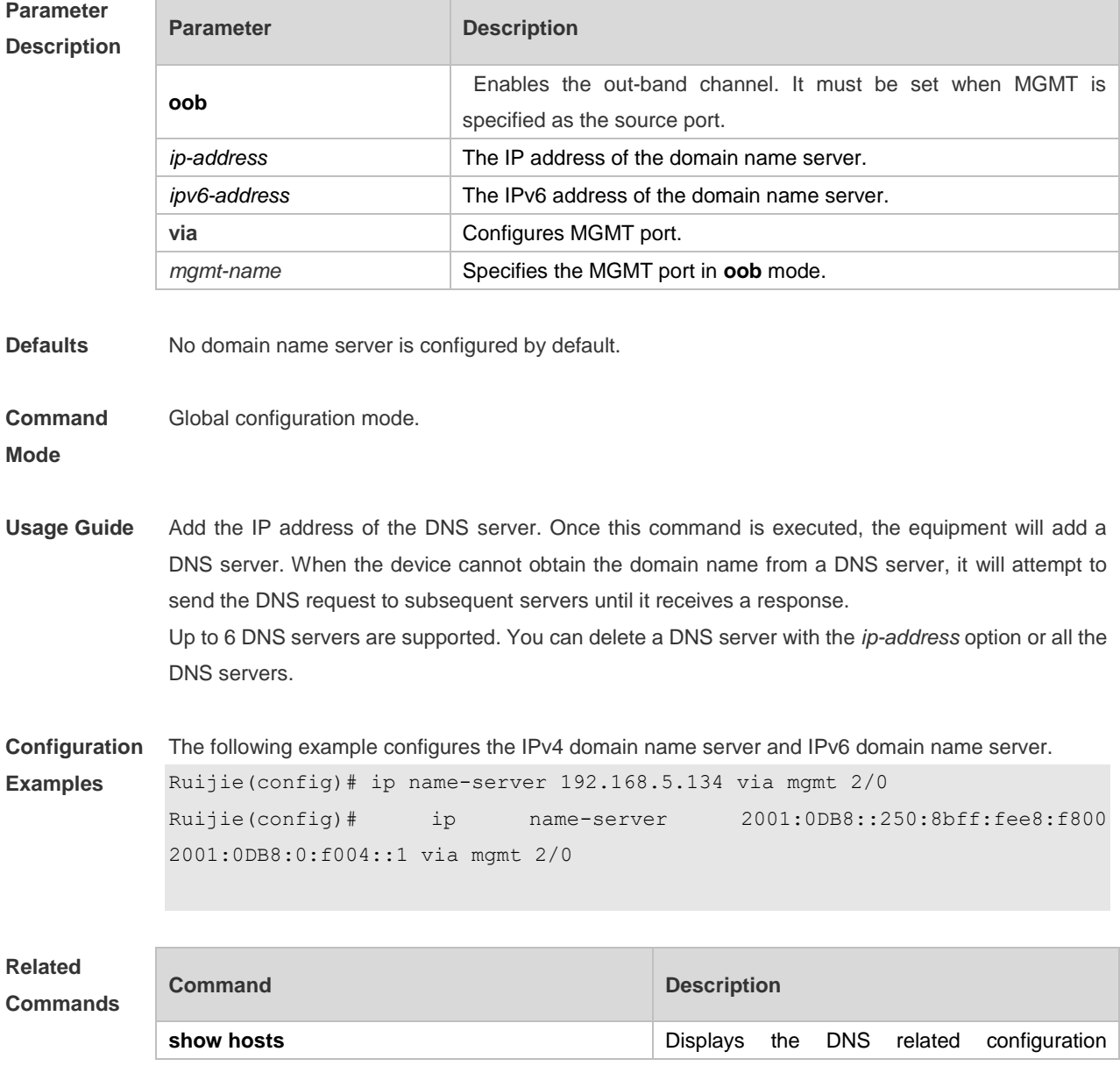

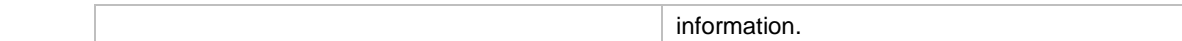

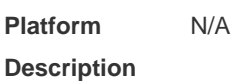

# **6.5 ipv6 host**

Use this command to configure the mapping of the host name and the IPv6 address by manual. Use the **no** form of the command to remove the host list. **ipv6 host** *host-name ipv6-address* **no ipv6 host** *host-*name *ipv6-address*

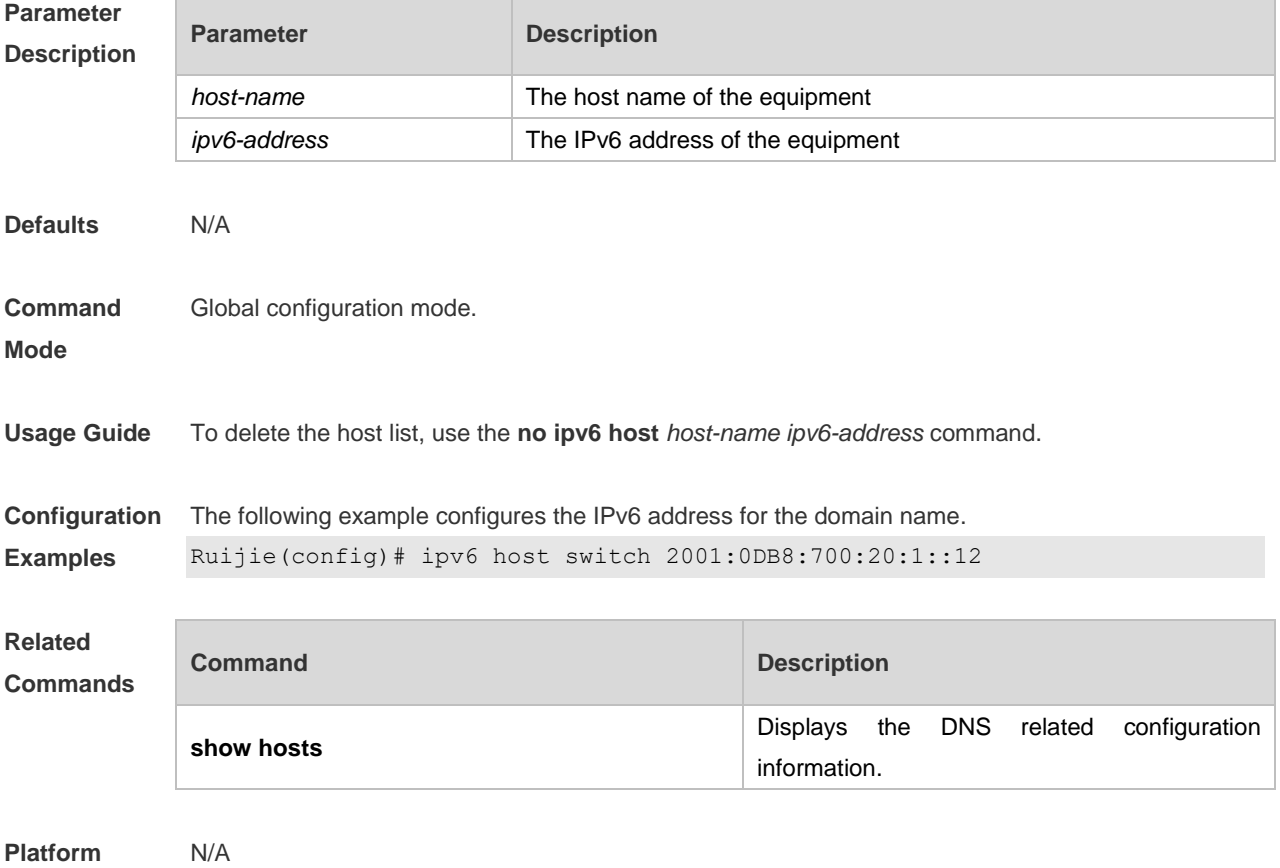

**Description**

### **6.6 show hosts**

Use this command to display DNS configuration. **show hosts** [ *hostname* ]

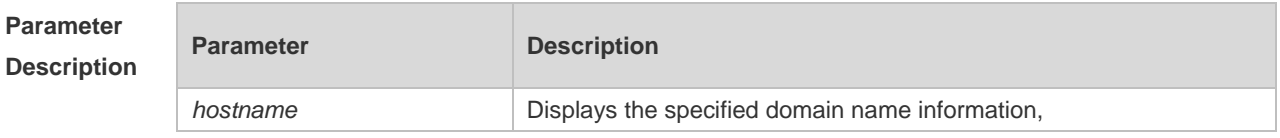

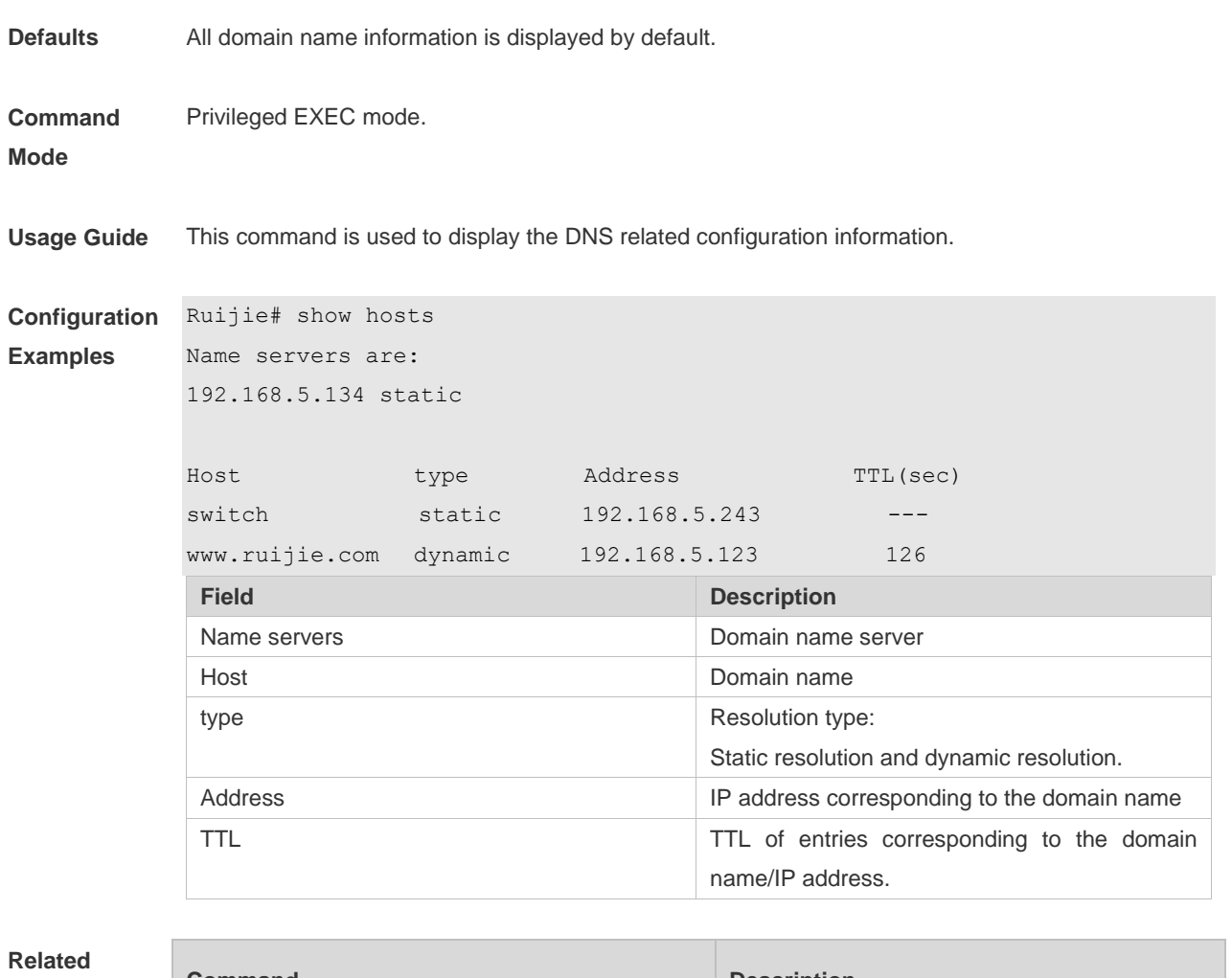

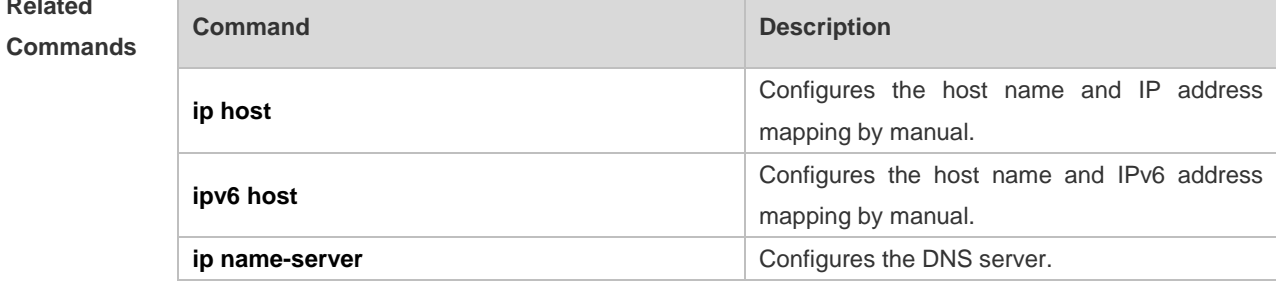

**Platform**  N/A

**Description**

# **7 FTP Server Commands**

# **7.1 ftp-server enable**

Use this command to enable the FTP server. Use the **default** form of this command to restore the default setting.

**ftp-server enable**

**default ftp-server enable**

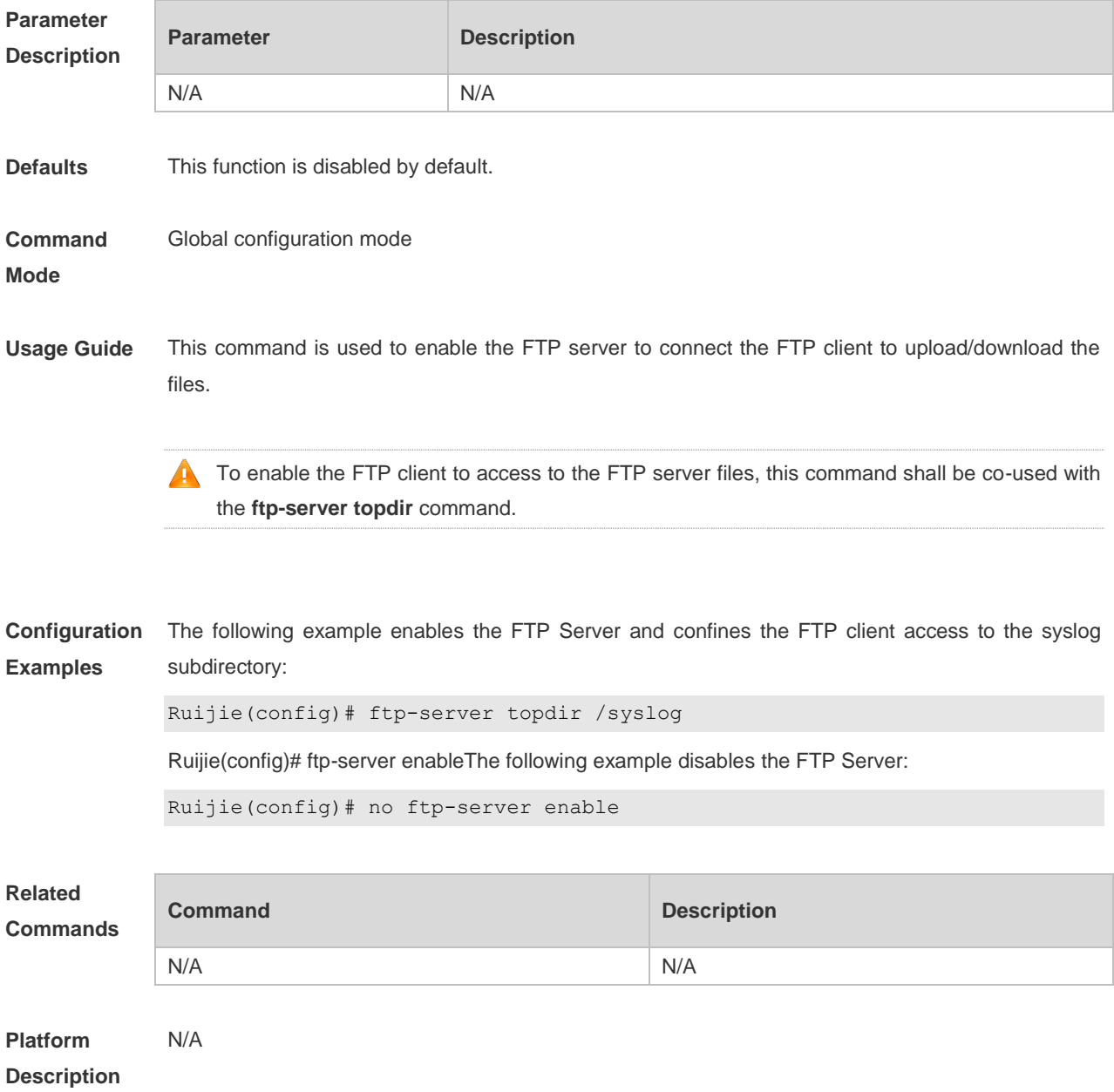

# **7.2 ftp-server login timeout**

Use this command to set the timeout interval for login to the FTP server. Use the **no** or **default** form of this command to restore the default setting.

**ftp-server login timeout** *time* **no ftp-server login timeout**

**default ftp-server login timeout**

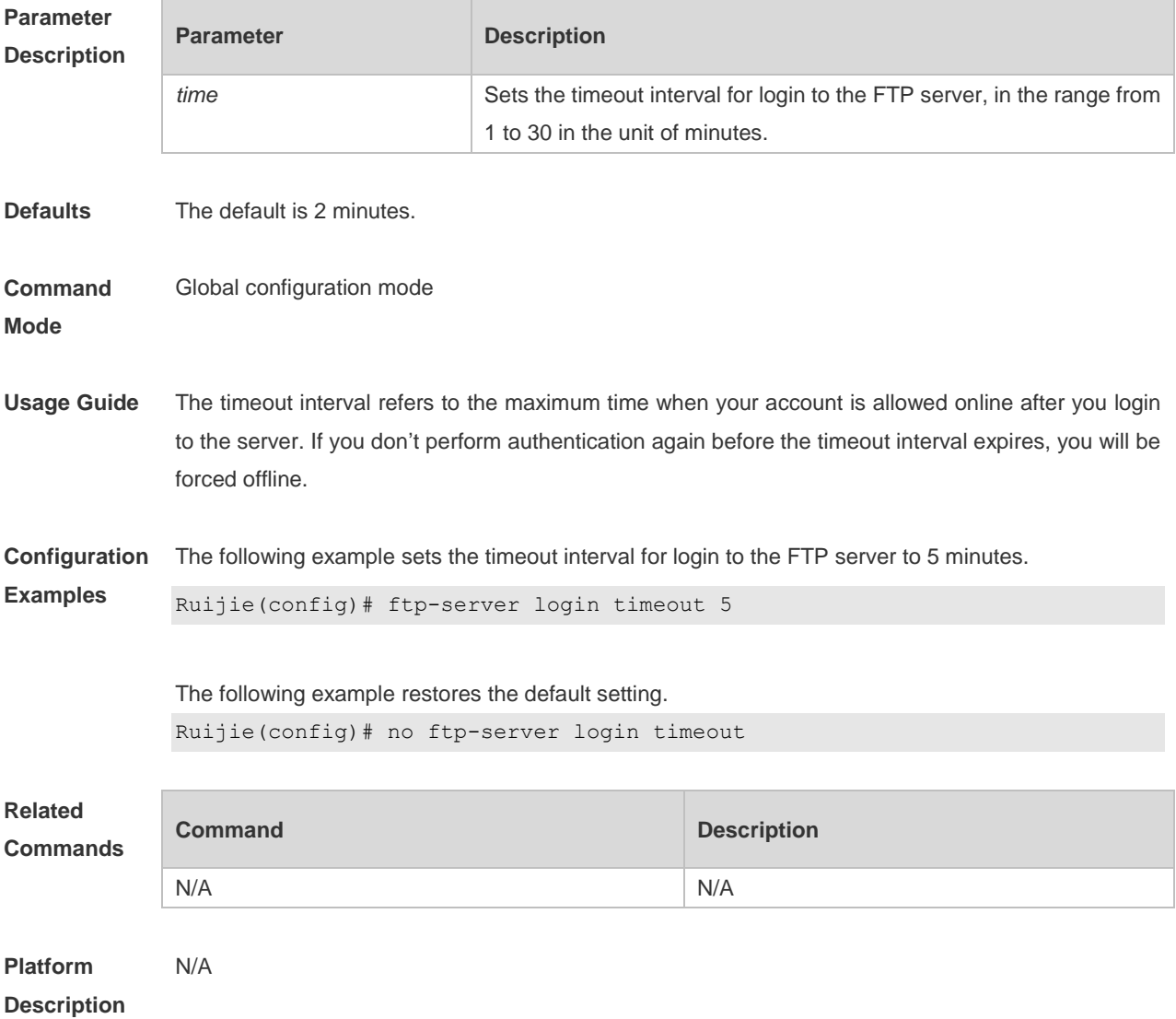

### **7.3 ftp-server login times**

Use this command to set the number of login attempts. Use the **no** or **default** form of this command to restore the default setting.

**ftp-server login times** *time*

**no ftp-server login times**

**default ftp-server timeout**

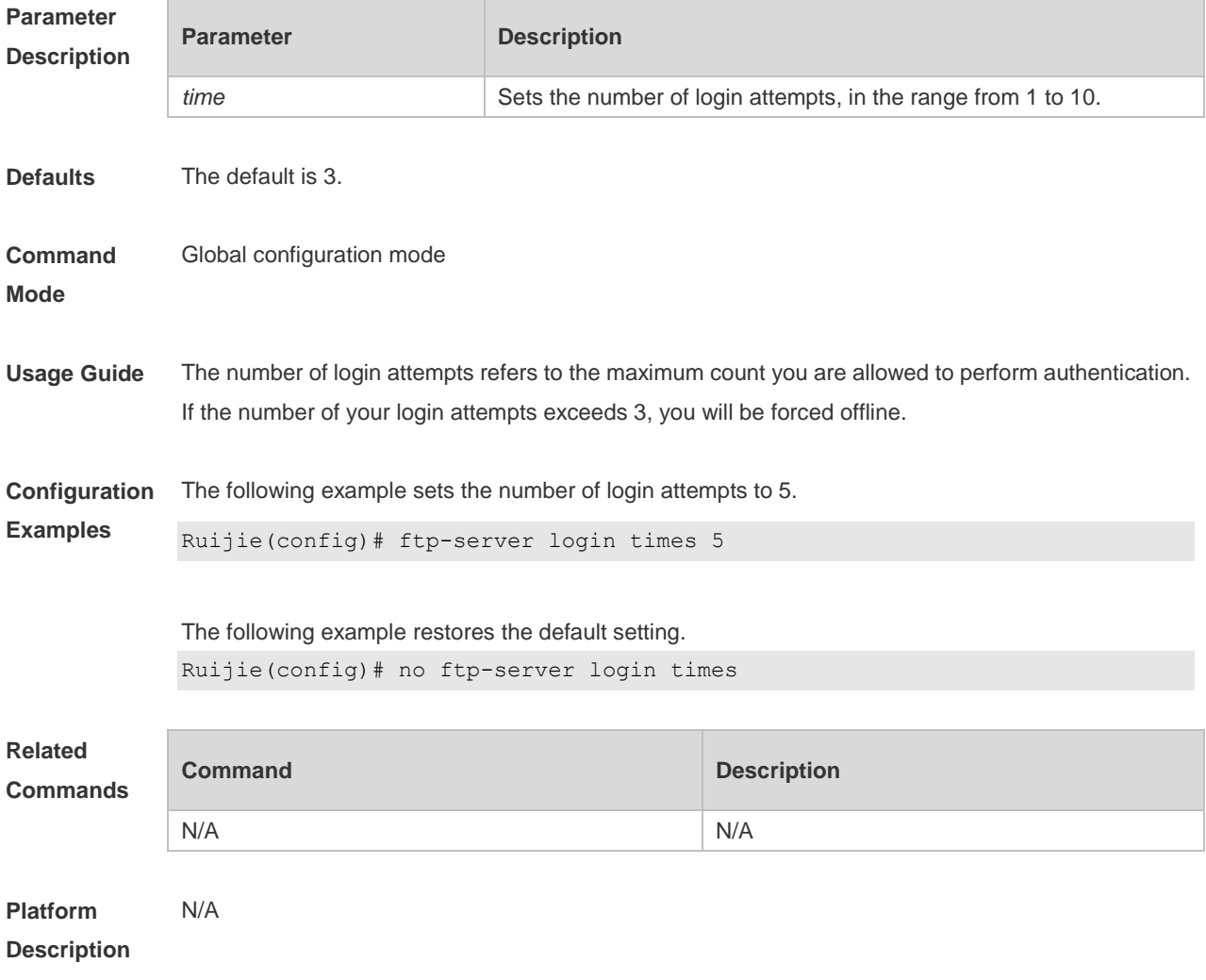

# **7.4 ftp-server timeout**

Use this command to set the FTP session idle timeout. Use the **no** or **default** form of this command to restore the default setting. **ftp-server timeout** *time*

**no ftp-server timeout**

**default ftp-server timeout**

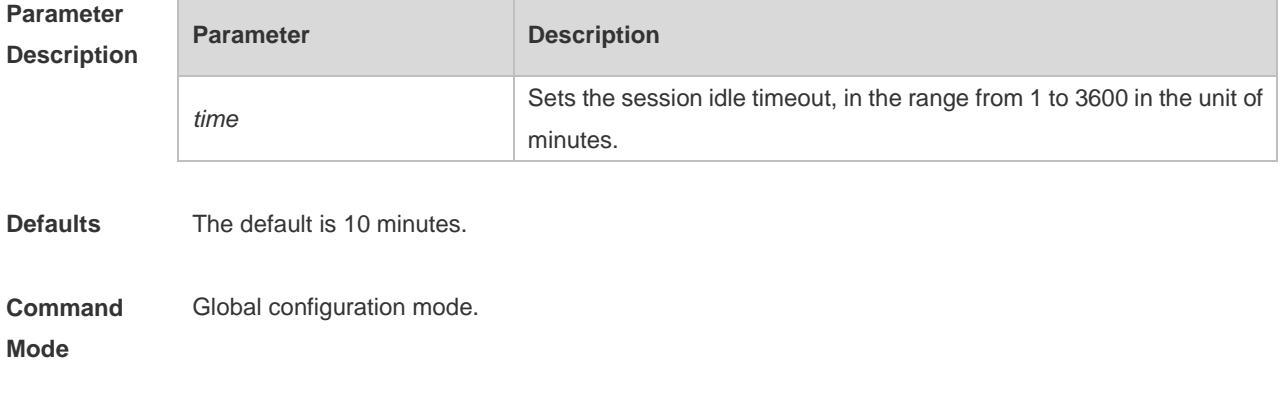

**Usage Guide** Use this command to set the FTP session idle timeout. If the session is idle, the FTP server deems the session connection is invalid and disconnects with the user.

The session idle time refers to the time for the FTP session between two FTP operations

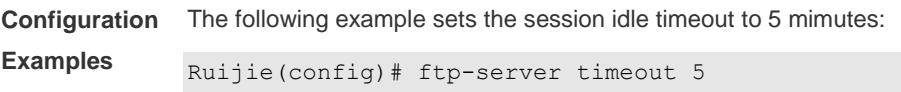

The following example restores the default setting. Ruijie(config)# no ftp-server timeout

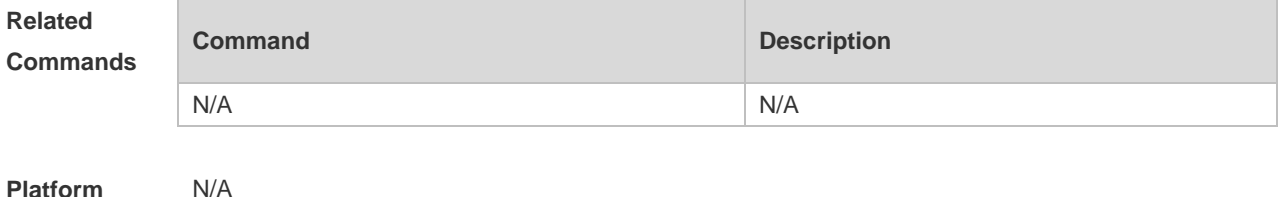

#### **Description**

### **7.5 ftp-server topdir**

Use this command to set the directory range for the FTP client to access to the FTP server files. Use the **no** or **default** form of this command to restore the default setting. **ftp-server topdir** *directory* **no ftp-server topdir default ftp-server topdir**

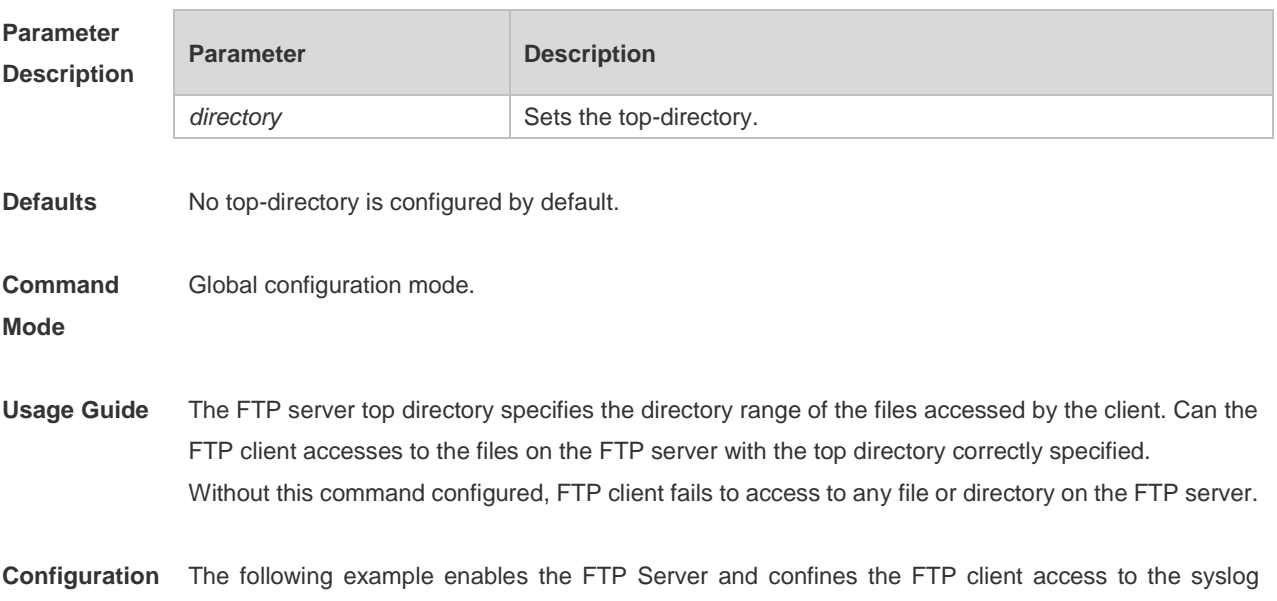

#### **Examples** subdirectory.

Ruijie(config)# ftp-server topdir /syslog Ruijie(config)# ftp-server enable

The following example restores the default setting. Ruijie(config)# no ftp-server topdir

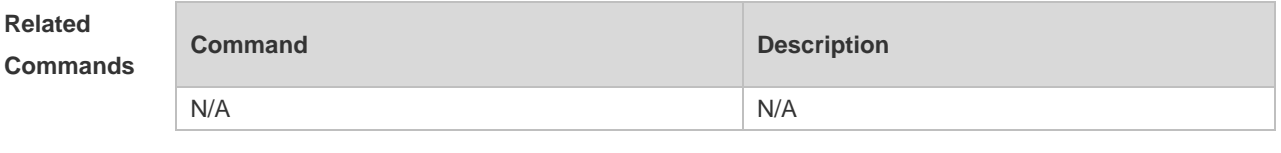

**Platform**  N/A

# **Description**

### **7.6 ftp-server username password**

Use this command to set the login username and password for the FTP server. Use the **no** form of this command to restore the default setting.

**ftp-server username** *username* **password** [*type*] *password*

**no ftp-server username** *username*

**default ftp-server username** *username*

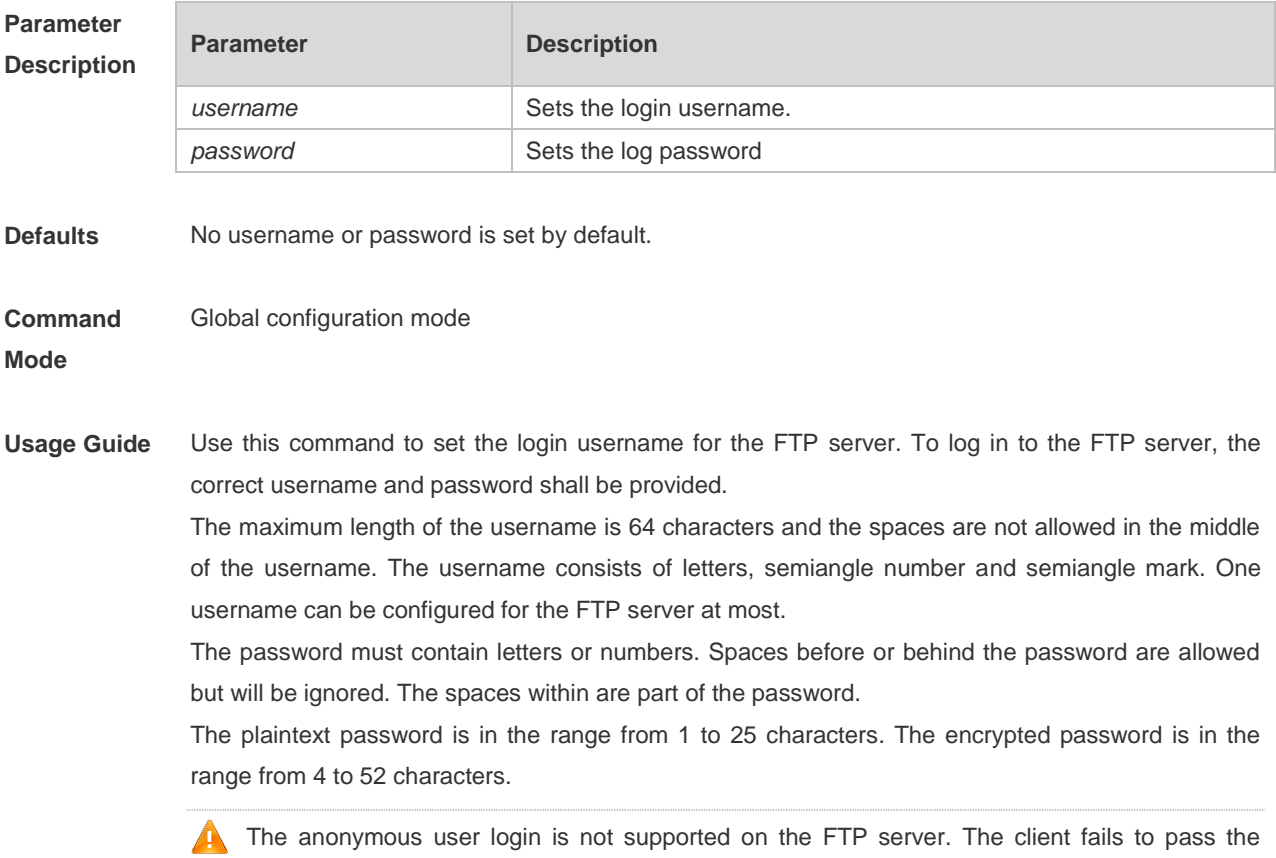

#### identity verification if the username is removed.

**Configuration**  The following example sets the username to user:

**Examples** Ruijie(config)# ftp-server username user password pass The following example restores the default setting: Ruijie(config)# no ftp-server username user

**Related Commands Command Description** N/A N/A **Platform**  N/A

**Description**

### **7.7 show ftp-server**

Use this command to show the status information of the FTP server. **show ftp-server**

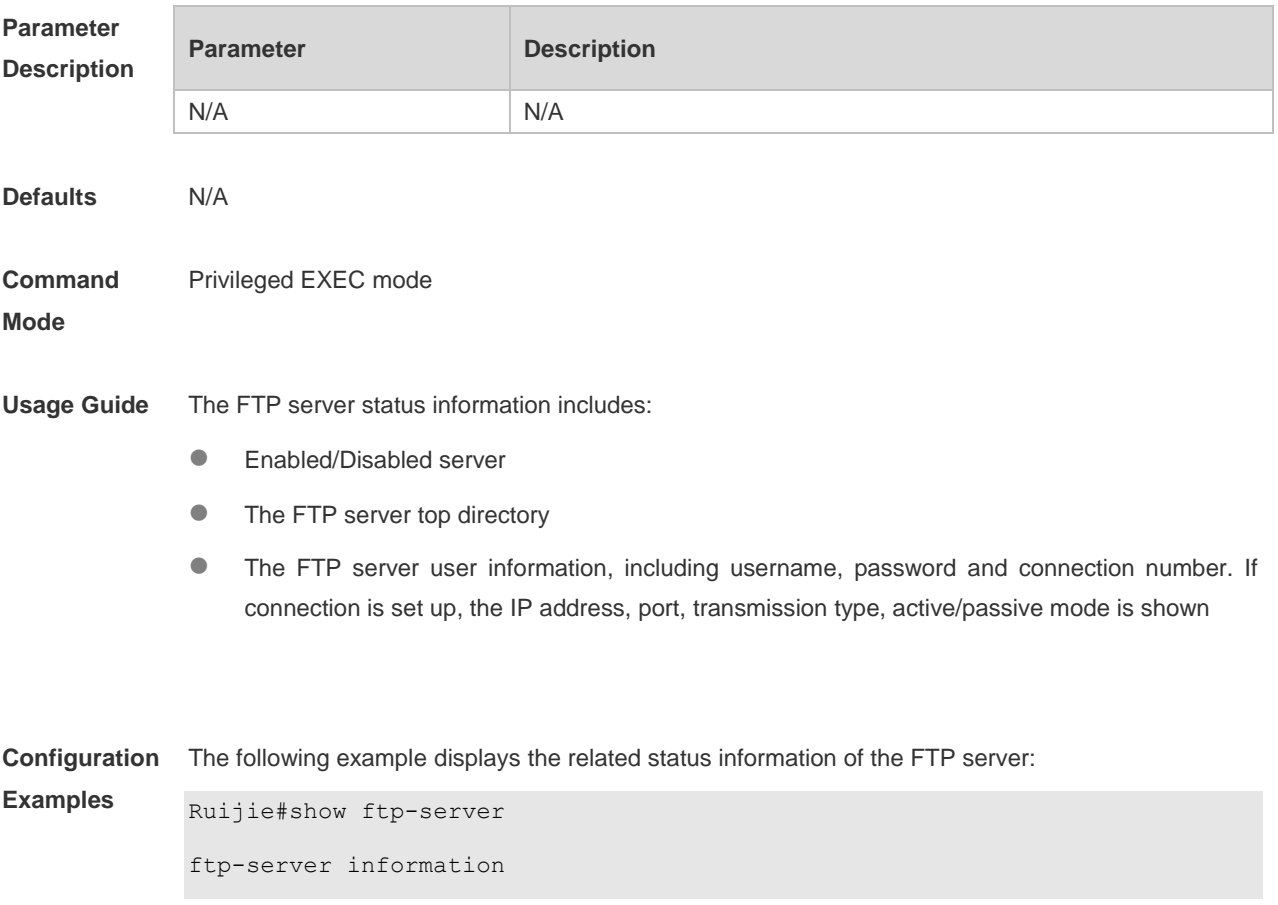

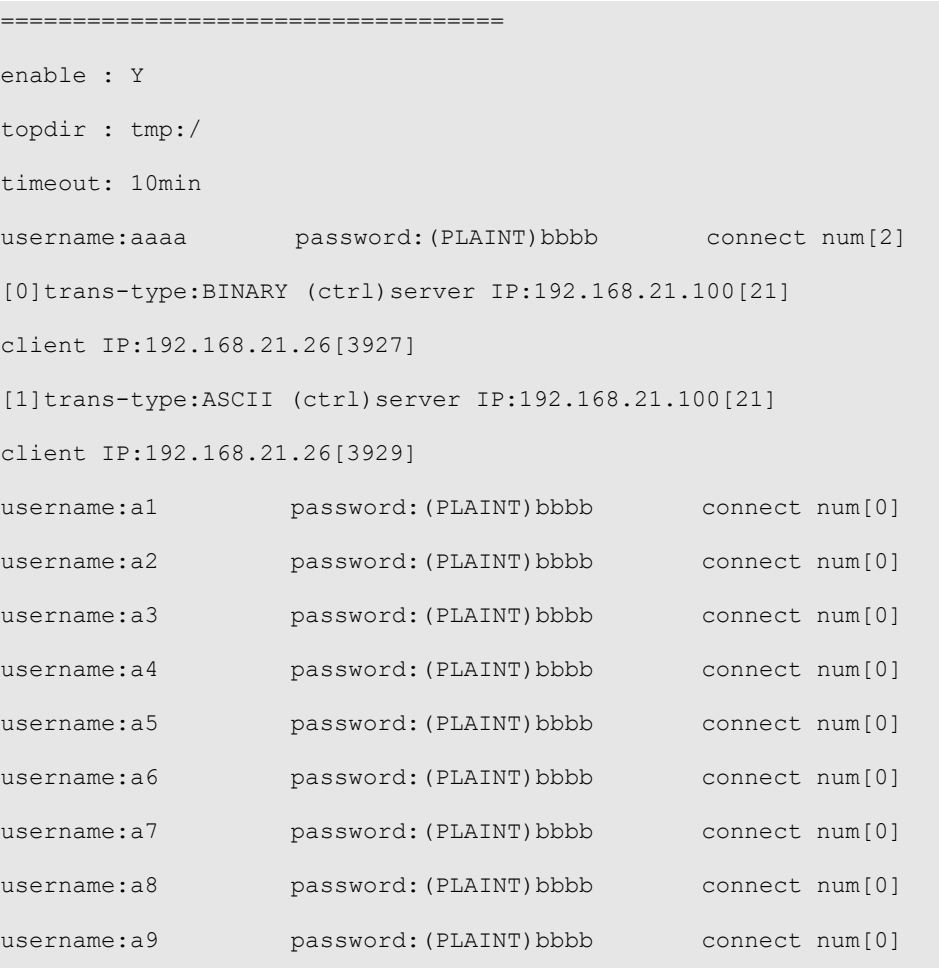

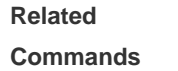

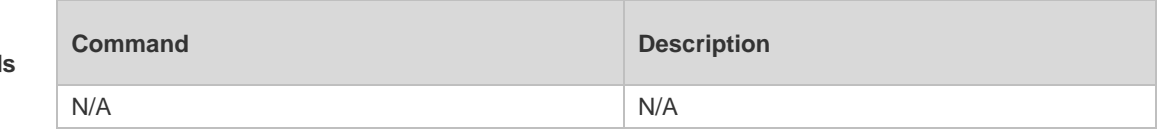

**Platform** 

N/A

**Description**

# **8 FTP Client Commands**

## **8.1 copy flash**

Use this command to upload the file from the server to the device through FTP Client.

**copy flash:**[ *local-directory*/ ] *local-file* **ftp:**//*username:password@dest-address* [ /*remote-directory* ] / *remote-file*

#### **Parameter Description**

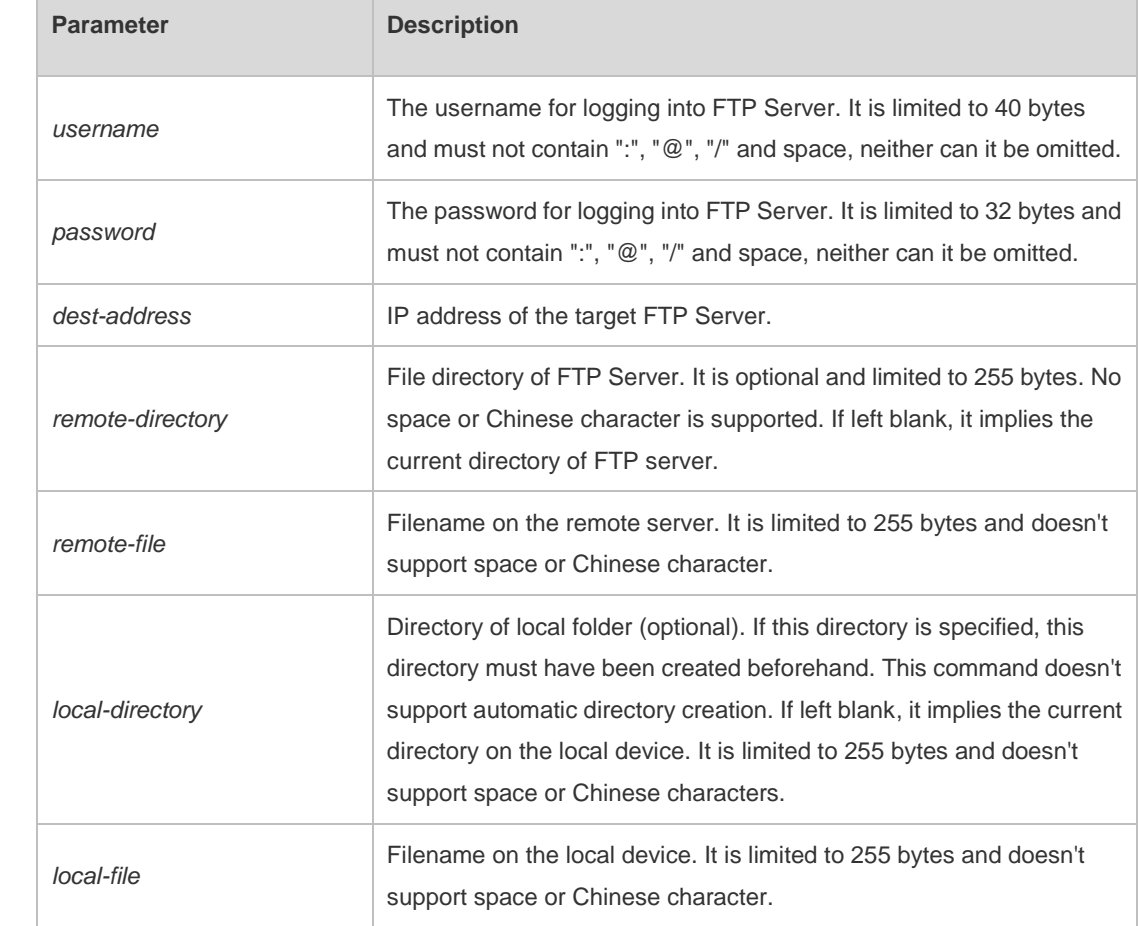

**Defaults** N/A

**Command Mode** Privileged EXEC mode

#### **Usage Guide** N/A

**Configuration**  The following example uploads the file named "local-file" in directory "home" of local device to **Examples** directory "root" on the FTP Server whose user name is user, password is pass and IP address is 192.168.23.69, and changes the filename to "remote-file".

```
Ruijie# copy flash:home/local-file 
ftp://user:pass@192.168.23.69/root/remote-file
```
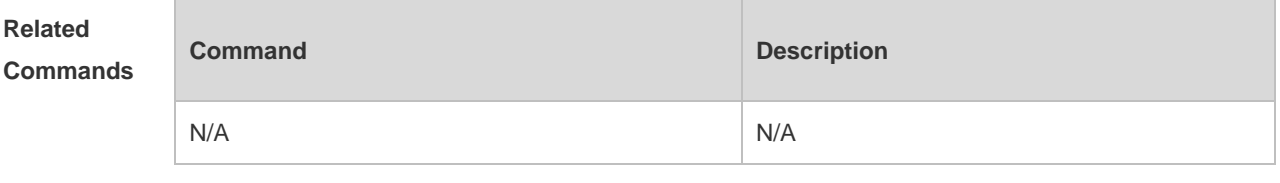

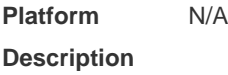

## **8.2 copy ftp**

Use this command to download the file from the server to the device through FTP Client. **copy ftp:**//*username:password@dest-address* [ /*remote-directory* ] / *remote-file*  **flash:**[ *local-directory*/ ] *local-file*]

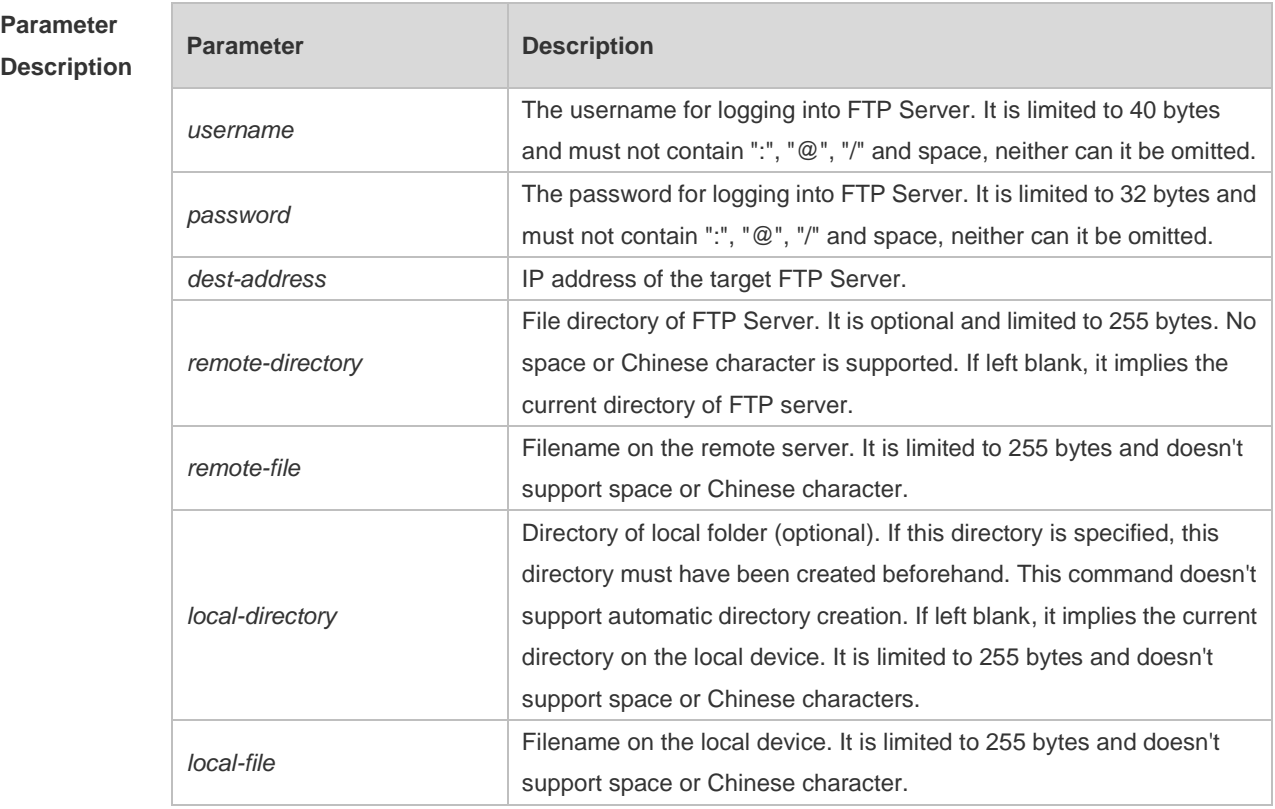

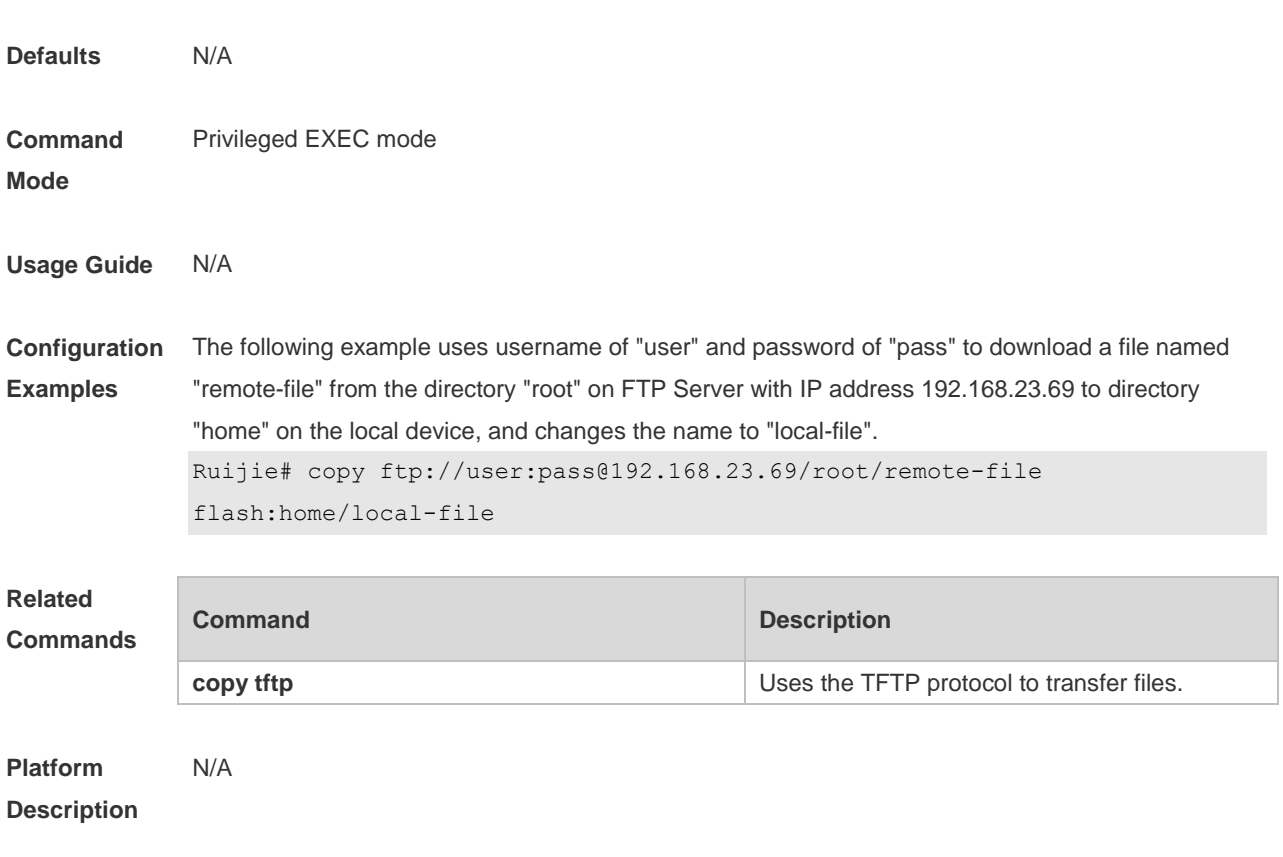

# **8.3 ftp-client ascii**

Use this command to use ASCII mode for FTP transfer. Use the **no** form of this command to restore the default setting. **ftp-client** [ **vrf** *vrfname* ] **ascii no ftp-client** [ **vrf** *vrfname* ] **ascii default ftp-client** [ **vrf** *vrf-name* ]

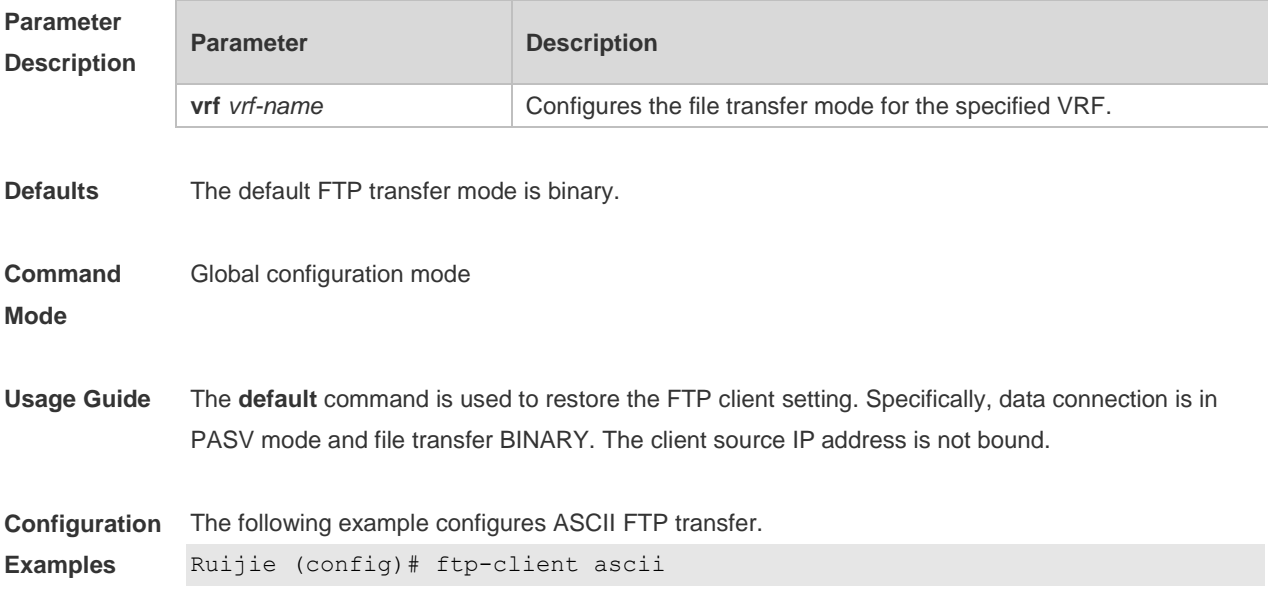

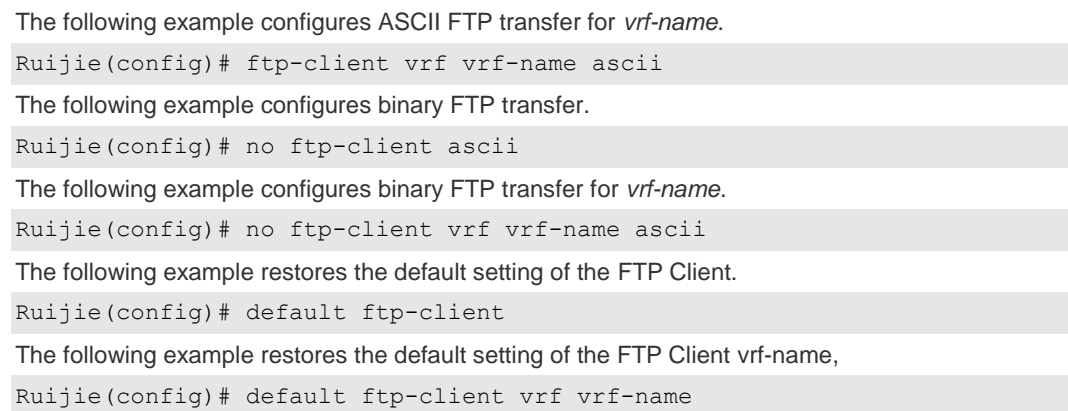

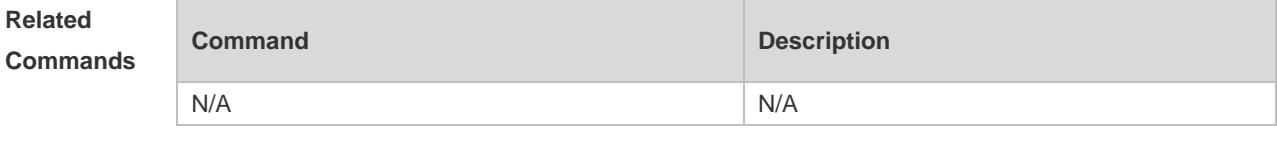

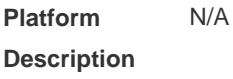

# **8.4 ftp-client port**

Use this command to configure PORT mode used for FTP data connection. Use the **no** form of this command to restore the default setting.

**ftp-client** [ **vrf** *vrfname* ] **port**

**no ftp-client** [ **vrf** *vrfname* ] **port**

**default ftp-client** [ **vrf** *vrf-name* ]

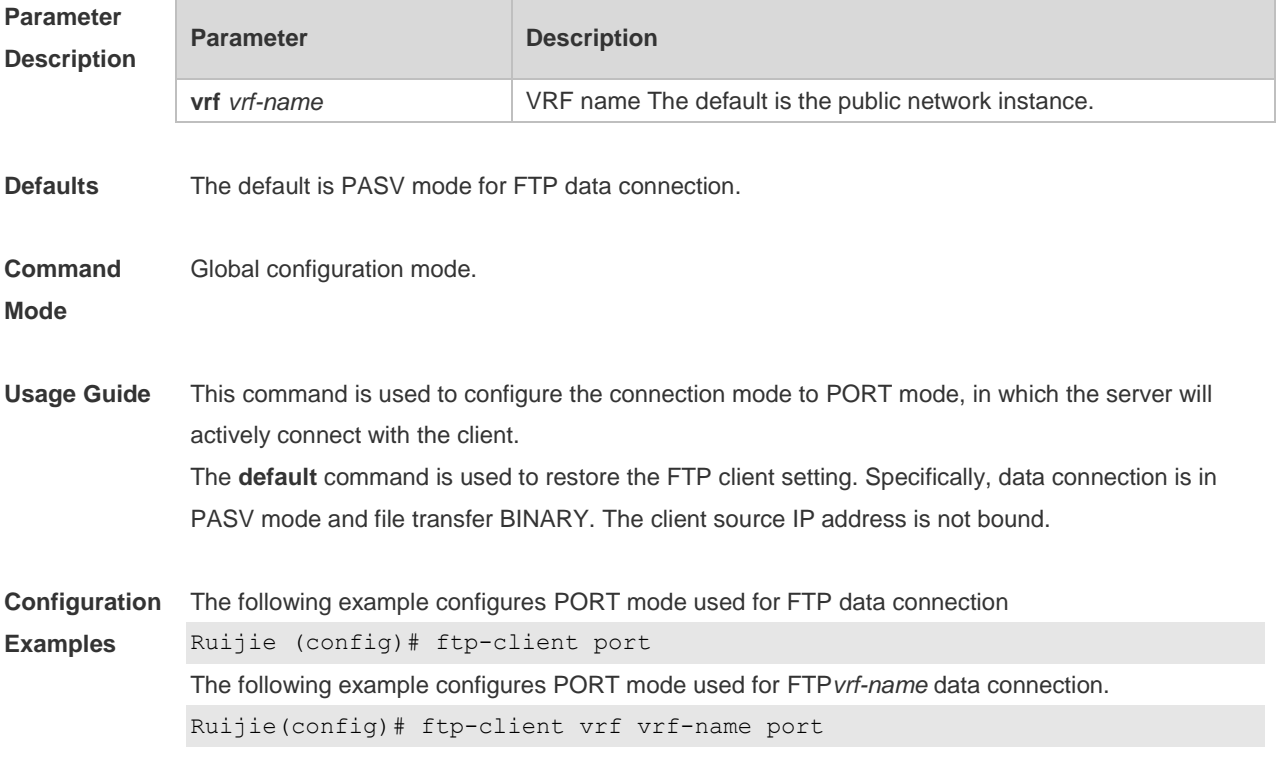

The following example configures PASV mode for FTP data connection. Ruijie(config)# no ftp-client port The following example configures PASV mode used for FTP*vrf-name* data connection. Ruijie(config)# no ftp-client vrf vrf-name port The following example restores the default setting of the FTP Client. Ruijie(config)# default ftp-client The following example restores the default setting of the FTP Client vrf-name, Ruijie(config)# default ftp-client vrf vrf-name

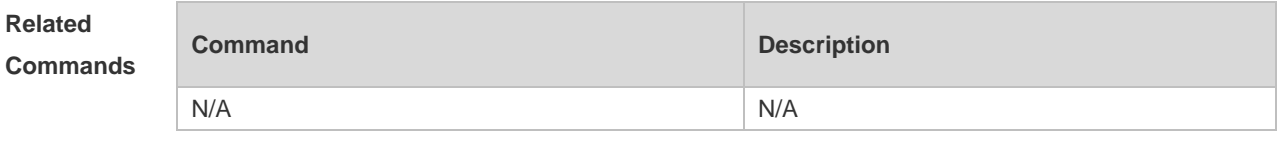

#### **Platform Description** N/A

### **8.5 ftp-client source**

Use this command to bind FTP Client with the source IP address of client and use this IP address to communicate with server. Use the **no** form of this command to disable source IP address binding. Use the **default** form of this command to restore the default setting. **ftp-client** [ **vrf** *vrf-name* ] **source** { *ip-address* **|** *ipv6-address | interface* } **no ftp-client** [ **vrf** *vrf-name* ] **source default ftp-client** [ **vrf** *vrf-name* ]

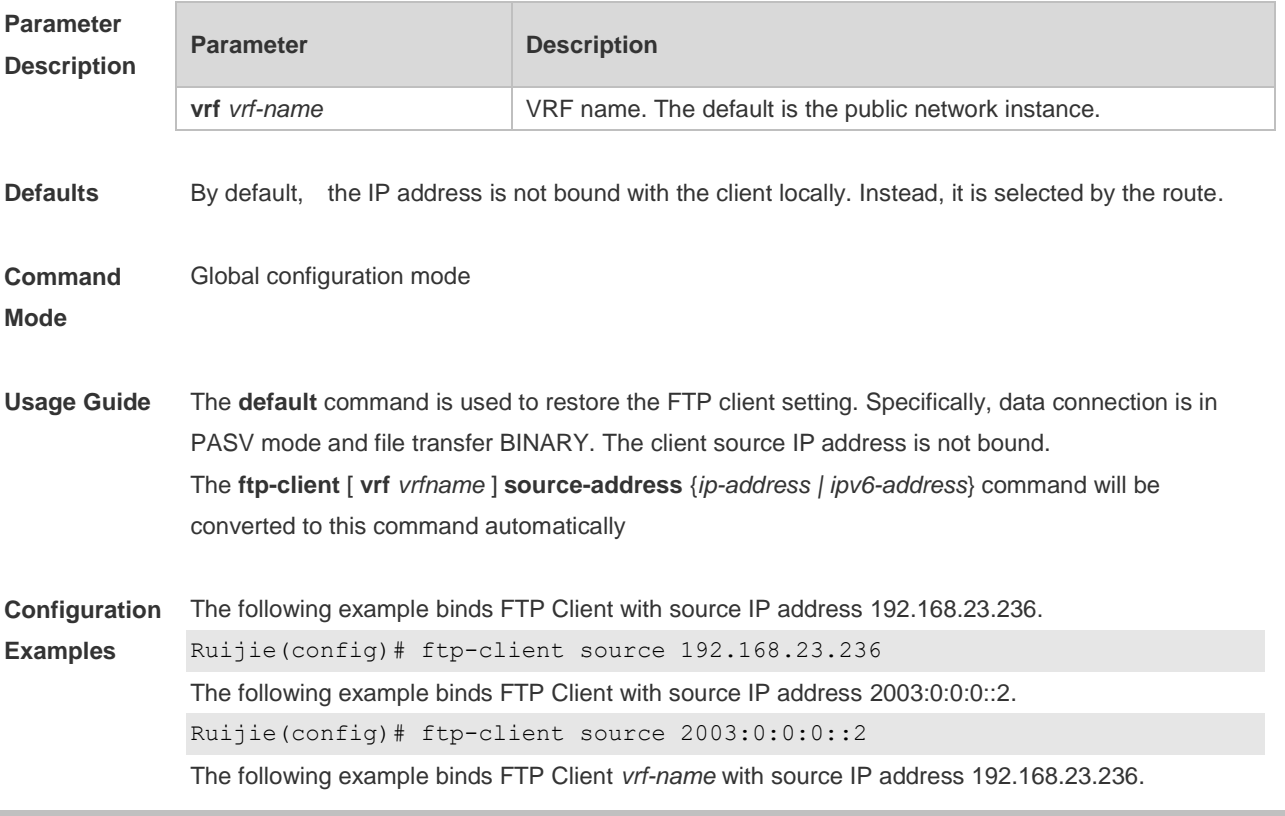

Ruijie(config)# ftp-client vrf vrf-name source 192.168.23.236 The following example binds FTP Client *vrf-name* with source IP address 2003:0:0:0::2. Ruijie(config)# ftp-client vrf vrf-name source 2003:0:0:0::2 The following example disables source IP address binding. Ruijie(config)# no ftp-client source The following example disables source IP address binding. Ruijie(config)# no ftp-client vrf vrf-name source The following example restores the default setting of the FTP Client. Ruijie(config)# default ftp-client The following example restores the default setting of the FTP Client vrf-name, Ruijie(config)# default ftp-client vrf vrf-name **Commands Command Description** N/A N/A

**Platform Description** N/A

**Related** 

# **9 Tunnel Commands**

# **9.1 show interfaces tunnel**

Use this command to display the tunnel configuration. **show interfaces tunnel** [ *number* ]

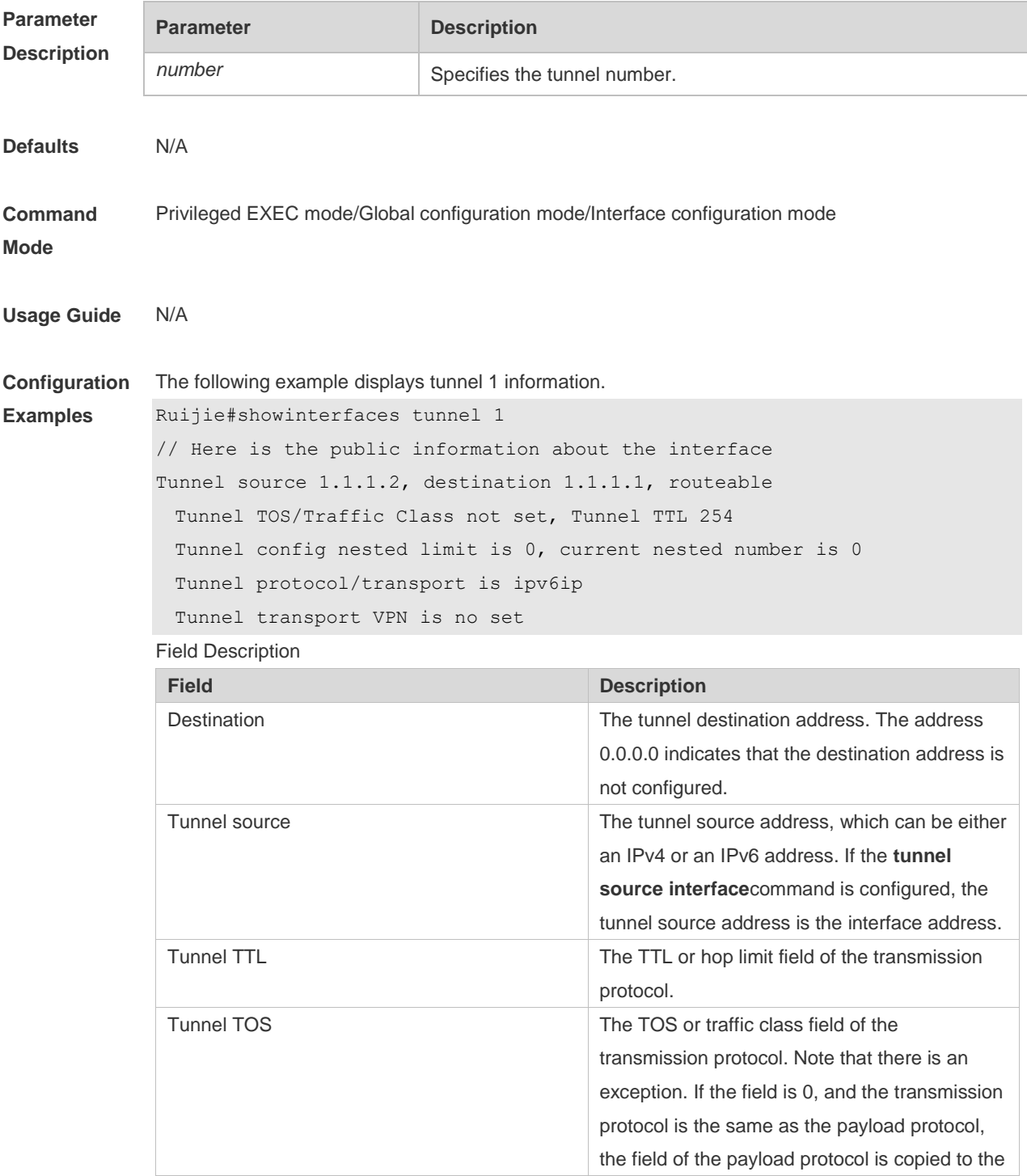

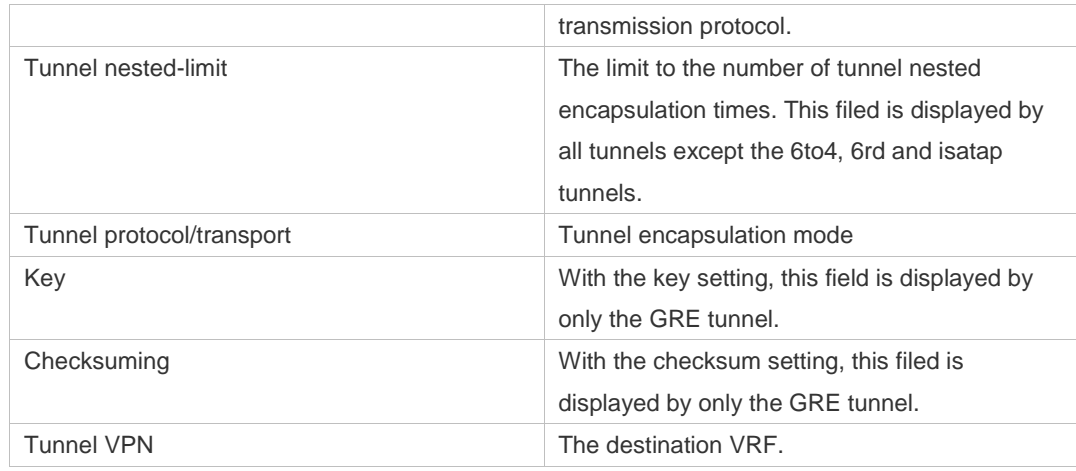

#### **Related Commands**

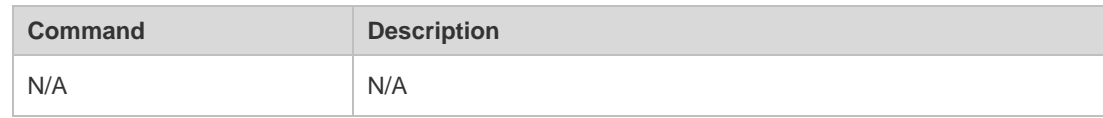

#### **Platform**

**Description** N/A

## **9.2 show tunnel statistics**

Use this command to display the number of configurable tunnel interfaces and configured tunnel interfaces. **show tunnel statistics**

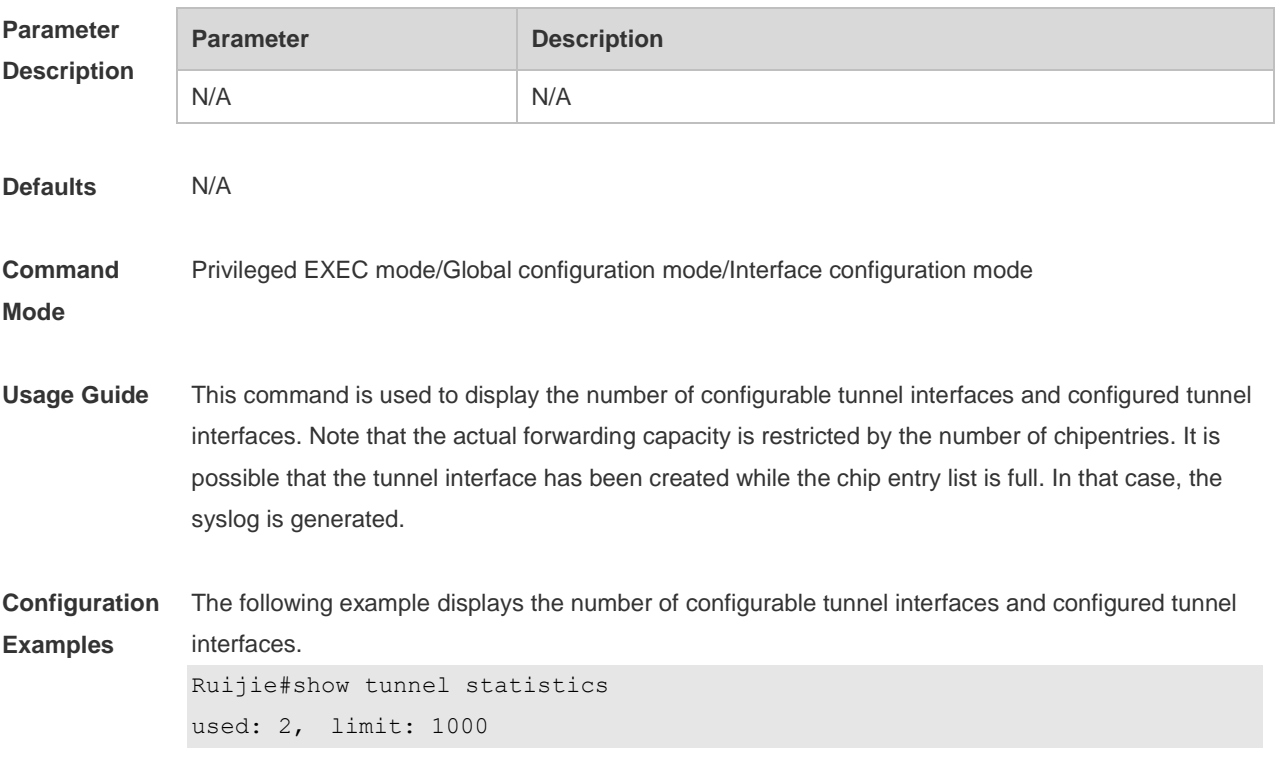

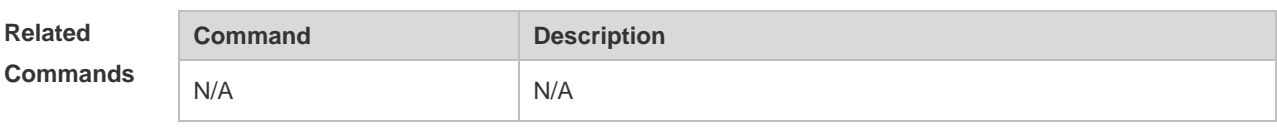

**Platform** 

**Description** N/A

## **9.3 tunnel destination**

Use this command to specify the destination IP address of a tunnel interface in interface configuration mode.

Use the **no** form of this command to restore the default setting.

**tunnel destination***ip-address*

**no tunnel destination**

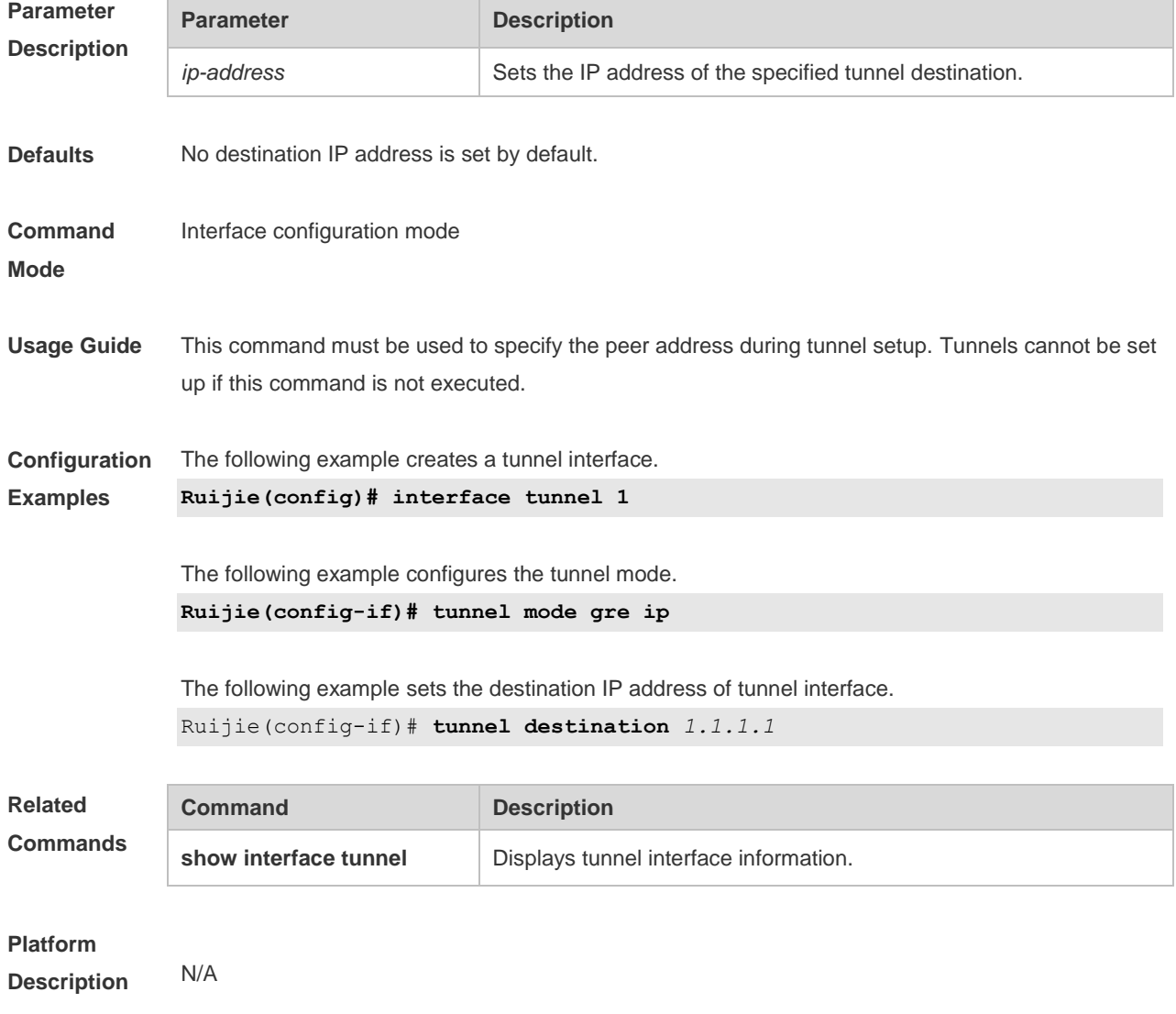

### **9.4 tunnel mode**

Use this command to set the encapsulation mode on a tunnel interface. Use the **no** or **default** form of this command to restore to the default setting. **tunnel mode** { **gre** {**ip | ipv6**} | **ipv6 | ipip | ipv6ip** [ **6to4 | isatap** ] } **no tunnel mode default tunnel mode**

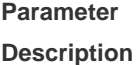

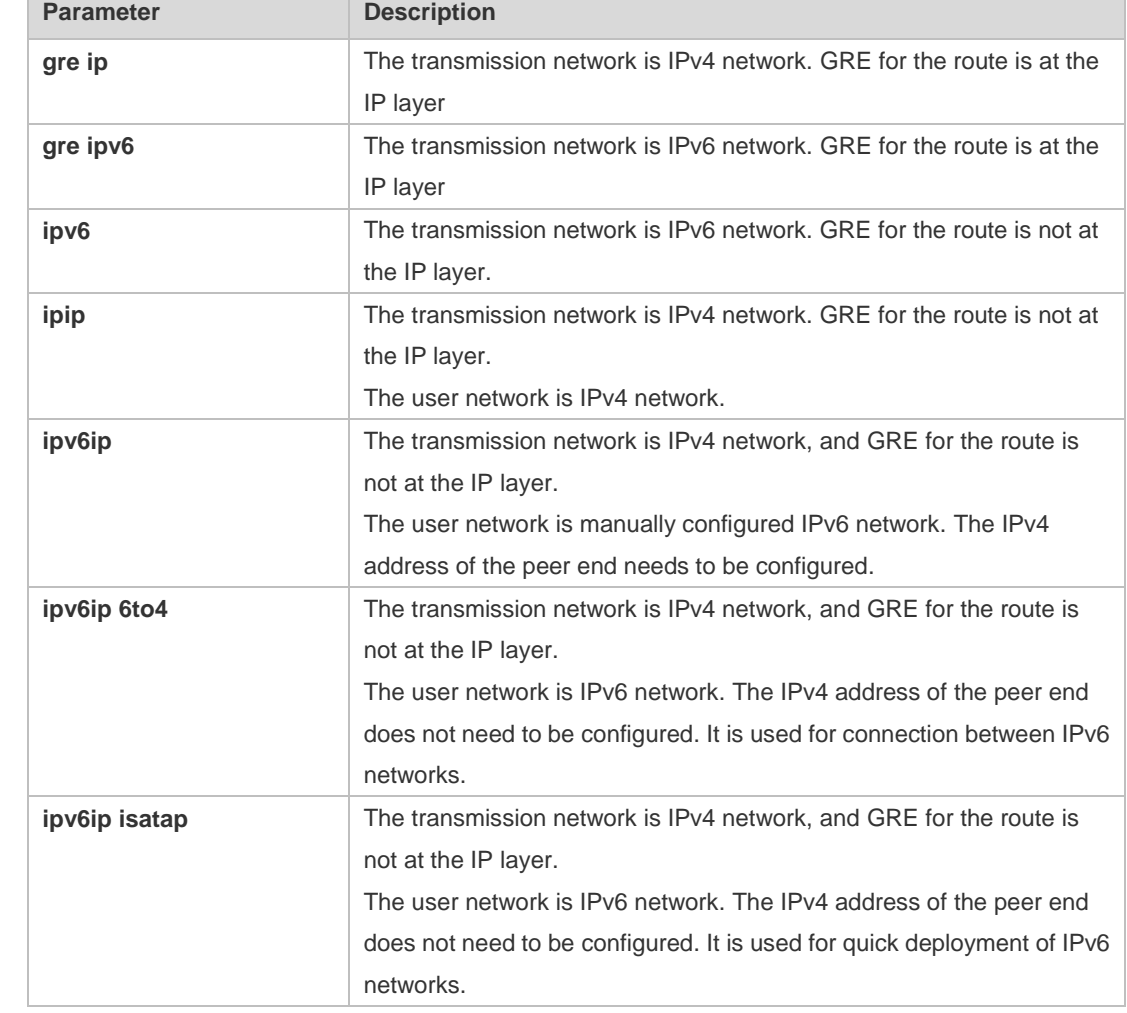

#### **Defaults** For switches and wireless products, the default encapsulation mode is **ipv6ip.** For gateways and routers, the default encapsulation mode is **gre ip.**

**Command**  Interface configuration mode

**Mode**

**Usage Guide** The tunnel encapsulation format is the tunnel carrier protocol. The default encapsulation format of tunnel interfaces is GRE. You can determine the encapsulation format of tunnel interfaces based on the actual usage. By default, IP tunnel GRE can be implemented without any definition of the encapsulation format.

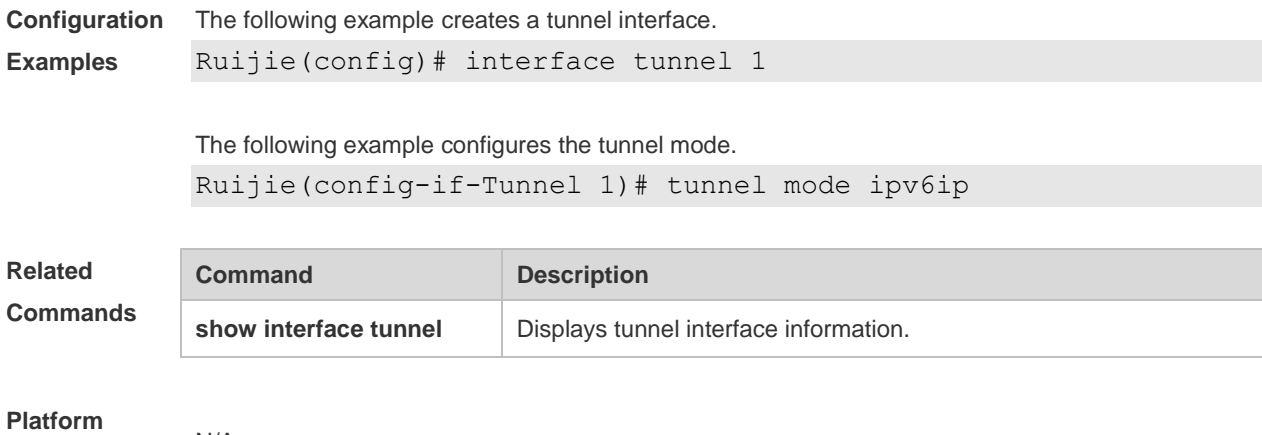

**Description**

### **9.5 tunnel source**

N/A

Use this command to configurethe source IP address for the tunnel. Use the no form of this command to restore the default setting. **tunnel source** *{ ip-address | interface-type interface-number }* **no tunnel source**

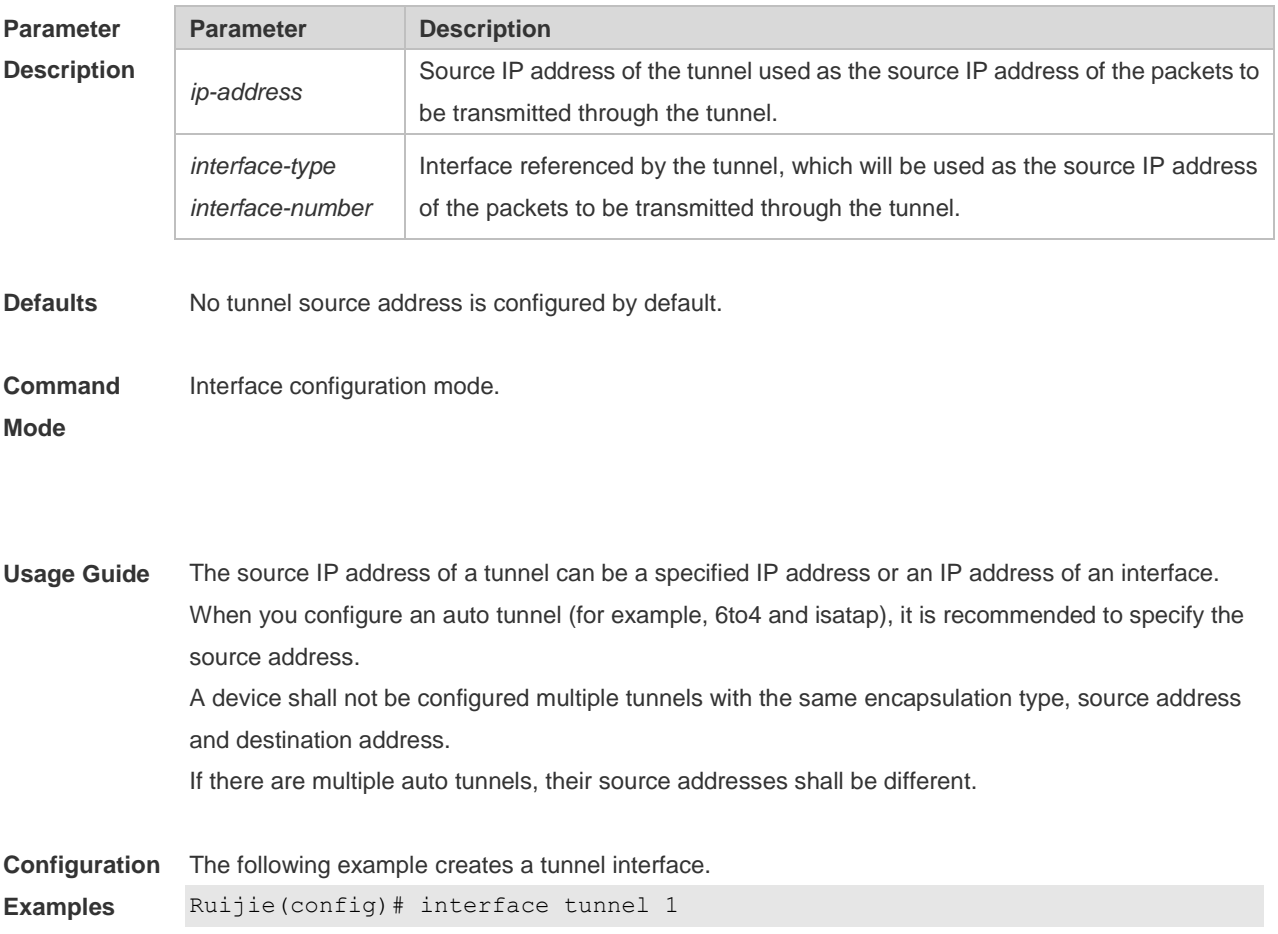

The following example configures the tunnel mode. Ruijie(config-if-Tunnel 1)# tunnel mode ipv6ip

The following example configures an IPv6 manual tunnel. Ruijie(config-if)# tunnel source 1.1.1.1

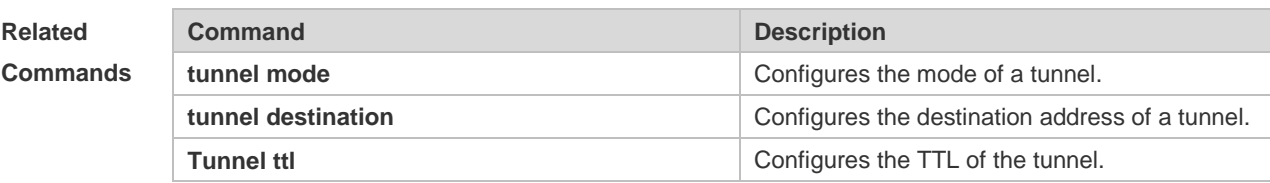

**Platform Description** N/A

### **9.6 tunnel tos**

Use this command to set the IPv4 ToS byte or IPv6 traffic class 8 bits fin tunnel intefface configruation mode. Use the **no** form of this command to restore the default setting. **tunnel tos** *number* **no tunnel tos**

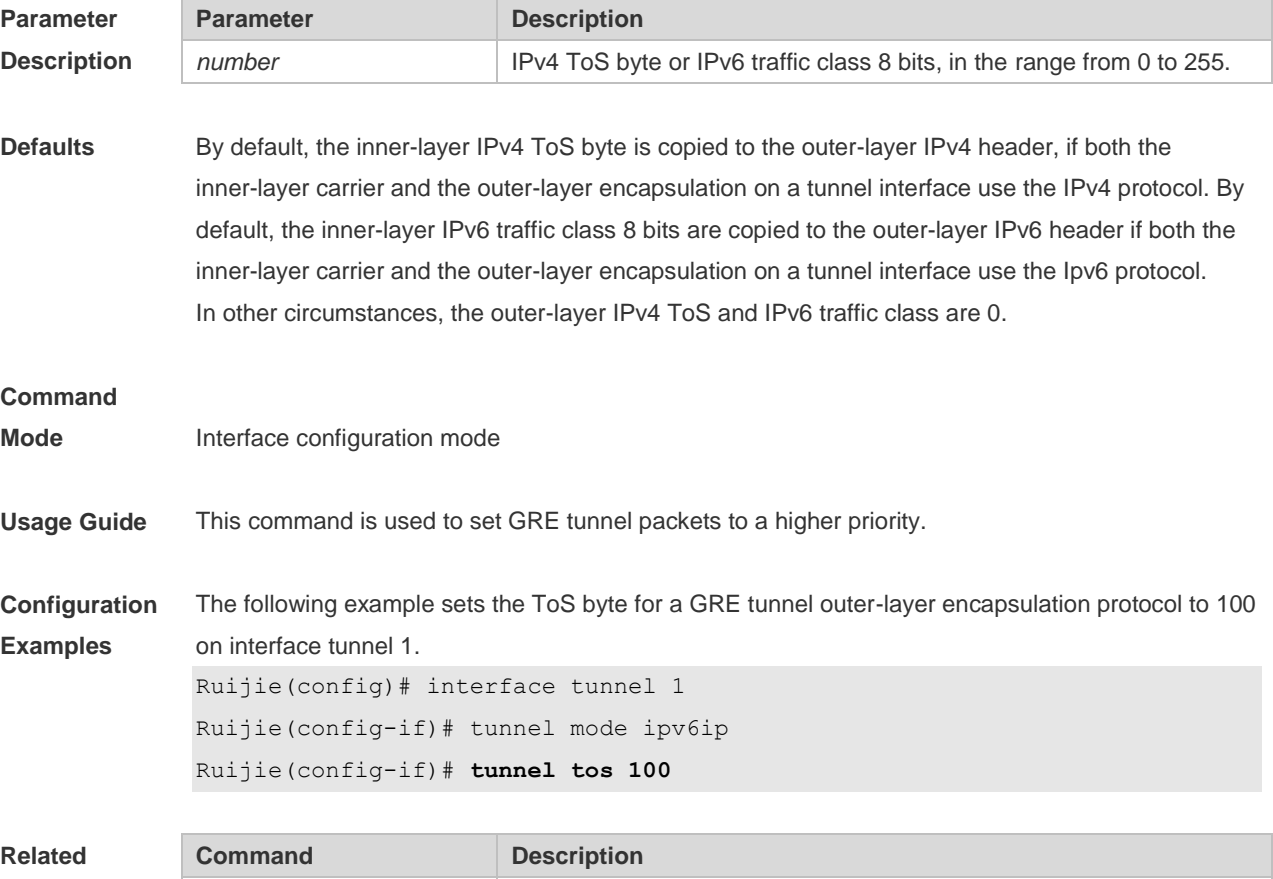

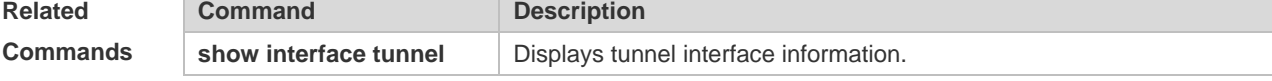

**Platform Description** N/A

# **9.7 tunnel ttl**

Use this command to specify the TTL value of the IPv4 header in the encapsulated IPv6 messages. Use the**no** form of this command to restore the default setting. **tunnel ttl** *hop-count* **no tunnel ttl**

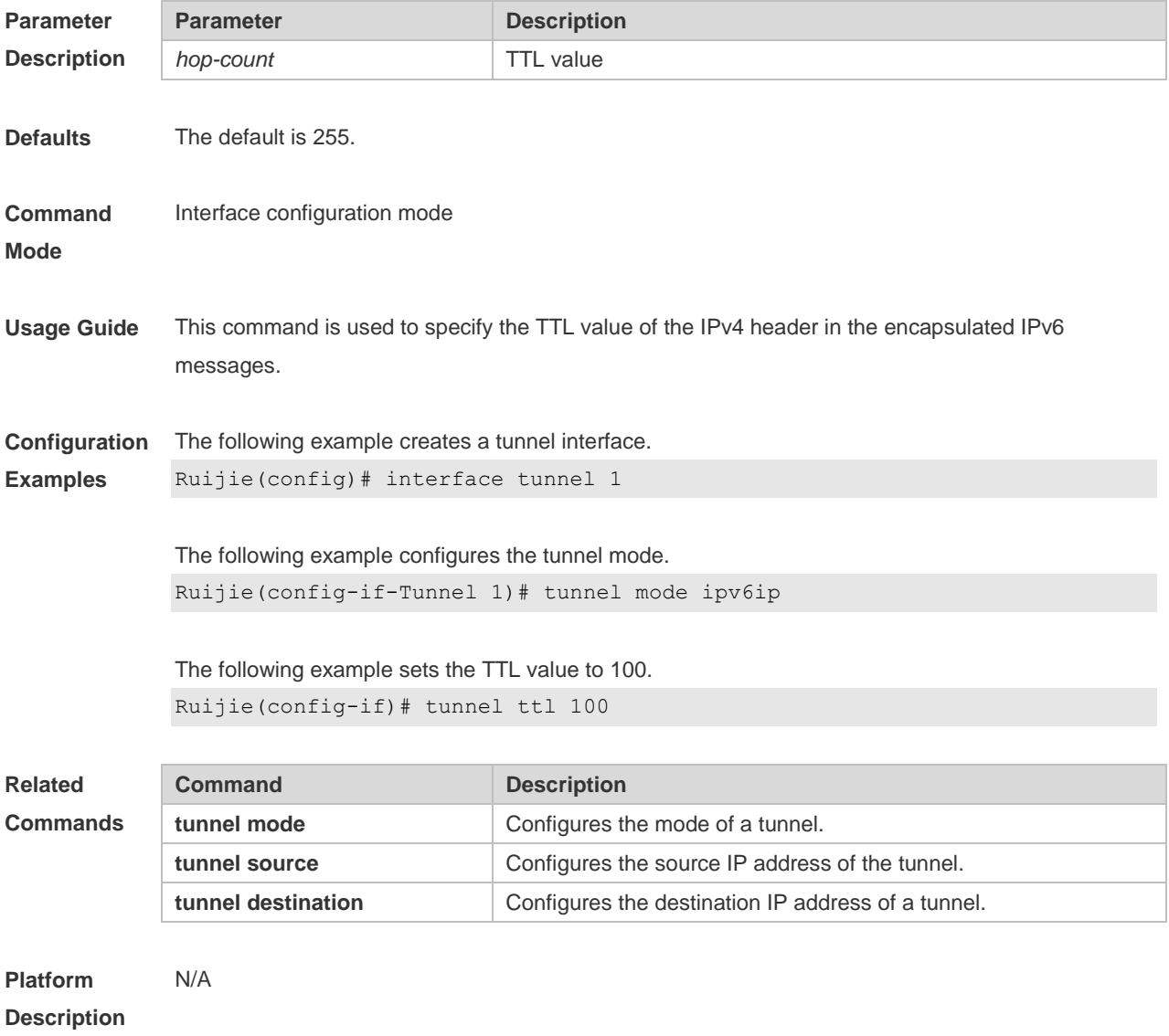

# **10 Network Connectivity Test Tool Commands**

# **10.1 clear rping table all**

Use this command to clear Rping entries.

**clear rping table** [**all |** [**ping-object** *owner test-name*] | [**trace-object** *owner test-name*]]

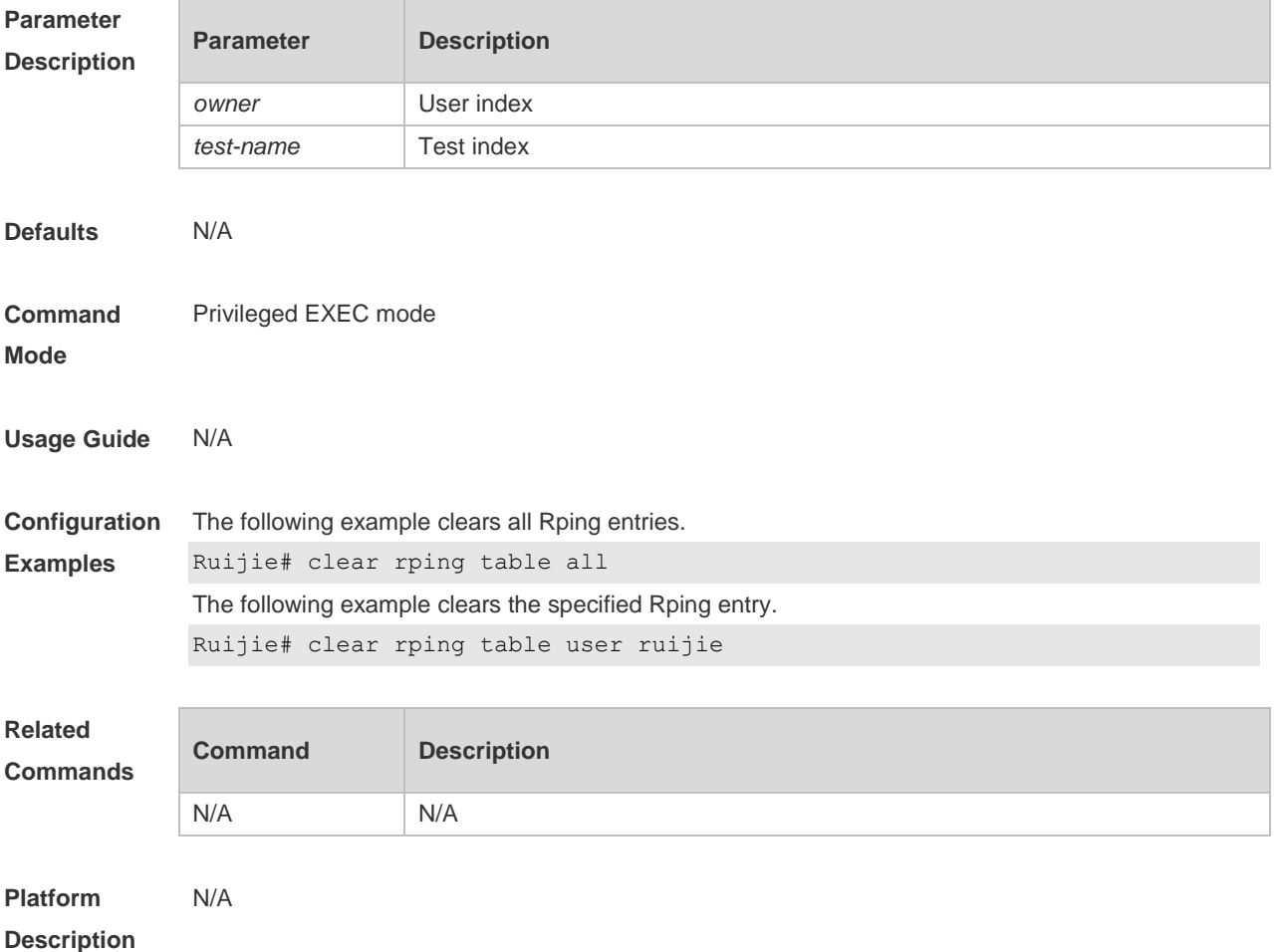

### **10.2 ping**

Use this command to test the connectivity of a network to locate the network connectivity problem. The command format is as follows:

**ping** [ **oob** | **vrf** *vrf-name* | **ip** ] [ *address* [ **via** *mgmt-name* ] [ **length** *length* ] [ **ntimes** *times* ] [ **timeout**  *seconds* ] [ **data** *data* ] [ **source** *source* ] [ **df-bit** ] [ **validate** ] [ **detail** ] [**interval** millisecond] [**out-interface** interface [**next-hop** *next-hop*]]]

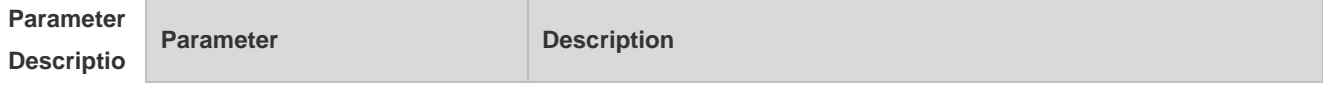

**n**

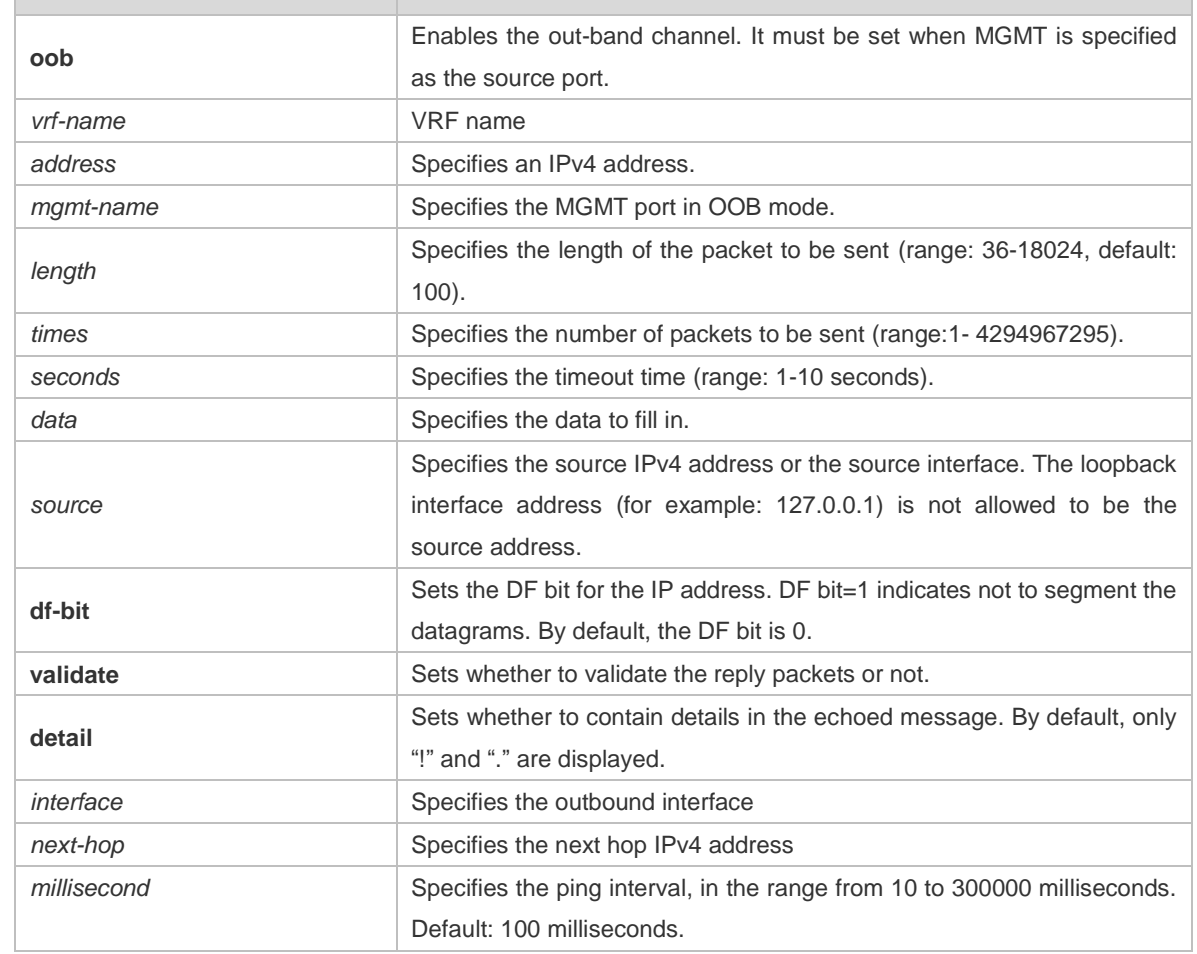

**Defaults** Five packets with 100Byte in length are sent to the specified IP address within specified time (2s by default).

**Command**  Privileged EXEC mode.

#### **Mode**

**Usage Guide** If the device can be pinged, the response information is displayed, and the statistics is listed at the end. For the extension functions of ping, the number, quantity and timeout time of the packets to be sent can be specified, and the statistics is also displayed in the end. To use the domain name function, configure the domain name server firstly. For the concrete configuration, refer to the DNS Configuration section.

```
Configurat
ion 
Examples
           The following example tests the connectivity of a network to locate the network connectivity problem. 
            (regular ping).Ruijie# ping 192.168.21.26
            Sending 5, 100-byte ICMP Echoes to 192.168.21.26, timeout is 2 seconds:
              < press Ctrl+C to break >
            !!!!!
            Success rate is 100 percent (5/5), round-trip min/avg/max = 1/2/10 ms
            The following example displays details.
```
Ruijie#ping 192.168.21.26 detail \*Apr 16 09:16:08: %PING-7-DEBUG: Ping vrf index -1.

```
Sending 5, 100-byte ICMP Echoes to 192.168.21.26, timeout is 2 seconds:
  < press Ctrl+C to break >
Reply from 192.168.21.26: bytes=100 time=4ms TTL=64
Reply from 192.168.21.26: bytes=100 time=3ms TTL=64
Reply from 192.168.21.26: bytes=100 time=1ms TTL=64
Reply from 192.168.21.26: bytes=100 time=1ms TTL=64
Reply from 192.168.21.26: bytes=100 time=1ms TTL=64
Success rate is 100 percent (5/5), round-trip min/avg/max = 1/2/4 ms.2
The following example tests the connectivity of a network to locate the network connectivity problem
(extension ping).
Ruijie# ping 192.168.21.26 length 1500 ntimes 100 data ffff source 192.168.21.99 
timeout 3
Sending 100, 1500-byte ICMP Echoes to 192.168.21.26, timeout is 3 seconds:
  < press Ctrl+C to break >
!!!!!!!!!!!!!!!!!!!!!!!!!!!!!!!!!!!!!!!!!!!!!!!!!!!!!!!!!!!!!!!!!!!!!!!!!!!!!!!
!!!!!!!!!!!!!!!!!!!!!
Success rate is 100 percent (100/100), round-trip min/avg/max = 2/2/3 ms
The following example displays the details.
ping 192.168.21.26 length 1500 ntimes 20 data ffff source 192.168.21.99 timeout 3
detail
Sending 20, 1500-byte ICMP Echoes to 192.168.21.26, timeout is 3 seconds:
  < press Ctrl+C to break >
Reply from 192.168.21.26: bytes=1500 time=1ms TTL=64
Reply from 192.168.21.26: bytes=1500 time=1ms TTL=64
Reply from 192.168.21.26: bytes=1500 time=1ms TTL=64
Reply from 192.168.21.26: bytes=1500 time=1ms TTL=64
Reply from 192.168.21.26: bytes=1500 time=1ms TTL=64
Reply from 192.168.21.26: bytes=1500 time=1ms TTL=64
Reply from 192.168.21.26: bytes=1500 time=1ms TTL=64
Reply from 192.168.21.26: bytes=1500 time=2ms TTL=64
Reply from 192.168.21.26: bytes=1500 time=1ms TTL=64
Reply from 192.168.21.26: bytes=1500 time=1ms TTL=64
Reply from 192.168.21.26: bytes=1500 time=1ms TTL=64
Reply from 192.168.21.26: bytes=1500 time=1ms TTL=64
Reply from 192.168.21.26: bytes=1500 time=1ms TTL=64
Reply from 192.168.21.26: bytes=1500 time=1ms TTL=64
Reply from 192.168.21.26: bytes=1500 time=1ms TTL=64
Reply from 192.168.21.26: bytes=1500 time=1ms TTL=64
Reply from 192.168.21.26: bytes=1500 time=1ms TTL=64
Reply from 192.168.21.26: bytes=1500 time=3ms TTL=64
Reply from 192.168.21.26: bytes=1500 time=1ms TTL=64
Reply from 192.168.21.26: bytes=1500 time=1ms TTL=64
```
#### Success rate is 100 percent (20/20), round-trip  $min/avg/max = 1/1/3$  ms

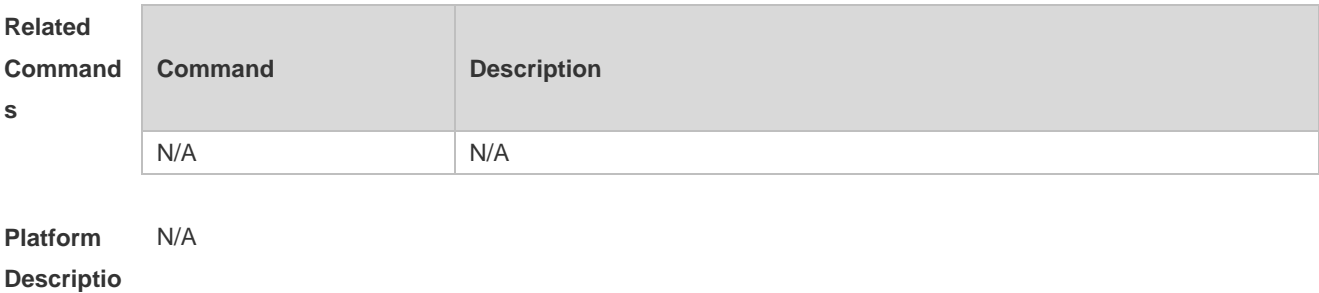

**n**

# **10.3 ping ipv6**

Use this command to test the connectivity of a network to locate the network connectivity problem. The command format is as follows:

**ping** [ **vrf** *vrf-name* | [ **oob** ] **ipv6** ] [ *ip-address* [ **via** *mgmt-name* ] [ **length** *length* ] [ **ntimes** *times* ] [ **timeout**  *seconds* ] [ **data** *data* ] [ **source** *source* ] [ **detail** ] [**interval** millisecond] [ **out-interface** interface [**next-hop** *next-hop*]] ]

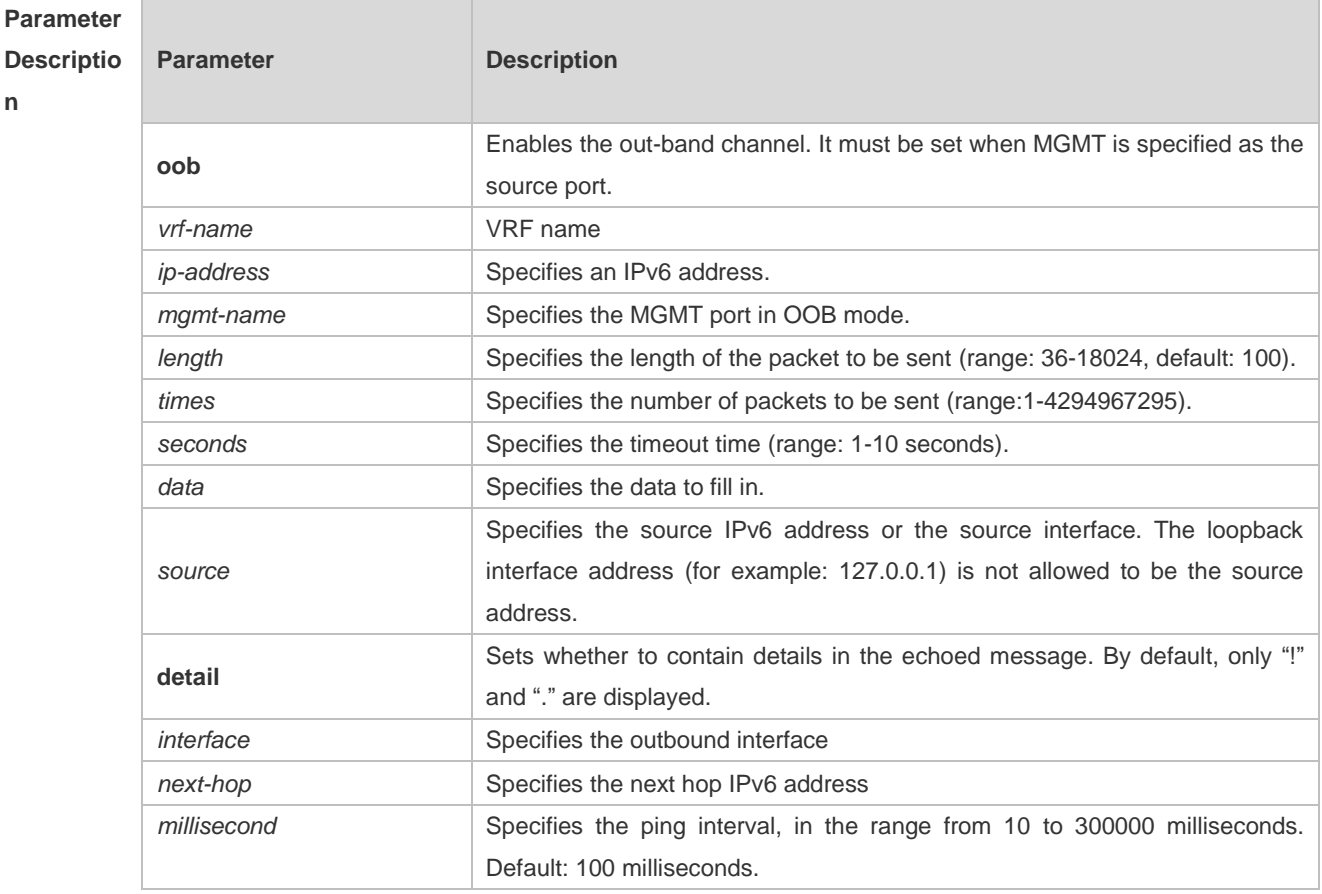

**Defaults** Five packets with 100Byte in length are sent to the specified IP address within specified time 2 seconds by default
#### **Command**  Privileged EXEC mode.

**Mode**

**Usage Guide** If the device can be pinged, the response information is displayed, and the statistics is listed at the end. If the response data does not match the request data, a 'Request receive error.' message is displayed and the statistics is listed in the end. For the extension functions of ping ipv6, the number, quantity and timeout time of the packets to be sent can be specified, and the statistics is also displayed in the end. To use the domain name function, configure the domain name server firstly. For the concrete configuration, refer to the DNS Configuration section.

**Configurat ion**  The following example tests the connectivity of a network to locate the network connectivity problem. (regular ping) Ruijie# ping ipv6 2001::5

**Examples**

Sending 5, 100-byte ICMP Echoes to 2001::5, timeout is 2 seconds: < press Ctrl+C to break > !!!!! Success rate is 100 percent  $(5/5)$ , round-trip min/avg/max =  $1/2/10$  ms

```
The following example displays details.
```

```
Ruijie#ping 2001::1 detail
Sending 5, 100-byte ICMP Echoes to 2001::1, timeout is 2 seconds:
  < press Ctrl+C to break >
Reply from 2001::1: bytes=100 time=1ms
Reply from 2001::1: bytes=100 time=1ms
Reply from 2001::1: bytes=100 time=1ms
Reply from 2001::1: bytes=100 time=1ms
Reply from 2001::1: bytes=100 time=1ms
```
Success rate is 100 percent (5/5), round-trip min/avg/max =  $1/1/1$  ms.

The following example tests the connectivity of a network to locate the network connectivity problem (extension ping).

```
Ruijie# ping ipv6 2001::5 length 1500 ntimes 100 data ffff source 2001::9 timeout 
3
Sending 100, 1500-byte ICMP Echoes to 2000::1, timeout is 3 seconds:
  < press Ctrl+C to break >
!!!!!!!!!!!!!!!!!!!!!!!!!!!!!!!!!!!!!!!!!!!!!!!!!!!!!!!!!!!!!!!!!!!!!!!!!!!!!!!
!!!!!!!!!!!!!!!!!!!!!
Success rate is 100 percent (100/100), round-trip min/avg/max = 2/2/3 ms
The following example displays the details.
Ruijie#ping 2001::5 length 1500 ntimes 10 data ffff source 2001::9 timeout 3 
Sending 10, 1500-byte ICMP Echoes to 2001::5, timeout is 3 seconds:
```

```
 < press Ctrl+C to break >
```
Reply from 2001::5: bytes=1500 time=1ms

```
Reply from 2001::5: bytes=1500 time=1ms
Reply from 2001::5: bytes=1500 time=1ms
Reply from 2001::5: bytes=1500 time=1ms
Reply from 2001::5: bytes=1500 time=1ms
Reply from 2001::5: bytes=1500 time=1ms
Reply from 2001::5: bytes=1500 time=1ms
Reply from 2001::5: bytes=1500 time=1ms
Reply from 2001::5: bytes=1500 time=1ms
Reply from 2001::5: bytes=1500 time=1ms
```

```
Success rate is 100 percent (10/10), round-trip min/avg/max = 1/1/1 ms.
```
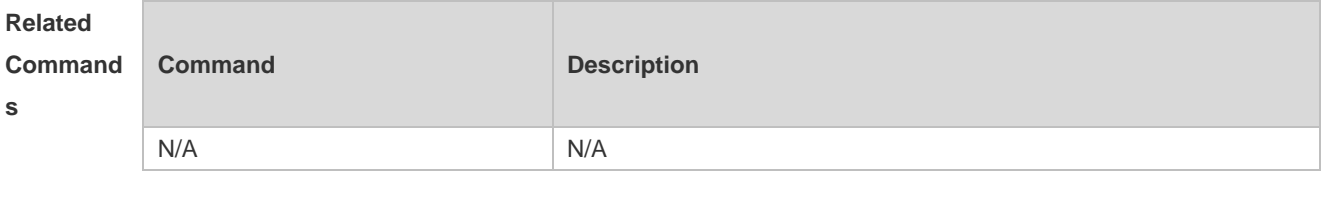

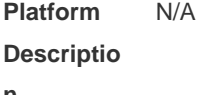

**n**

### **10.4 show rping detail**

Use this command to display Rping information. **show rping detail**

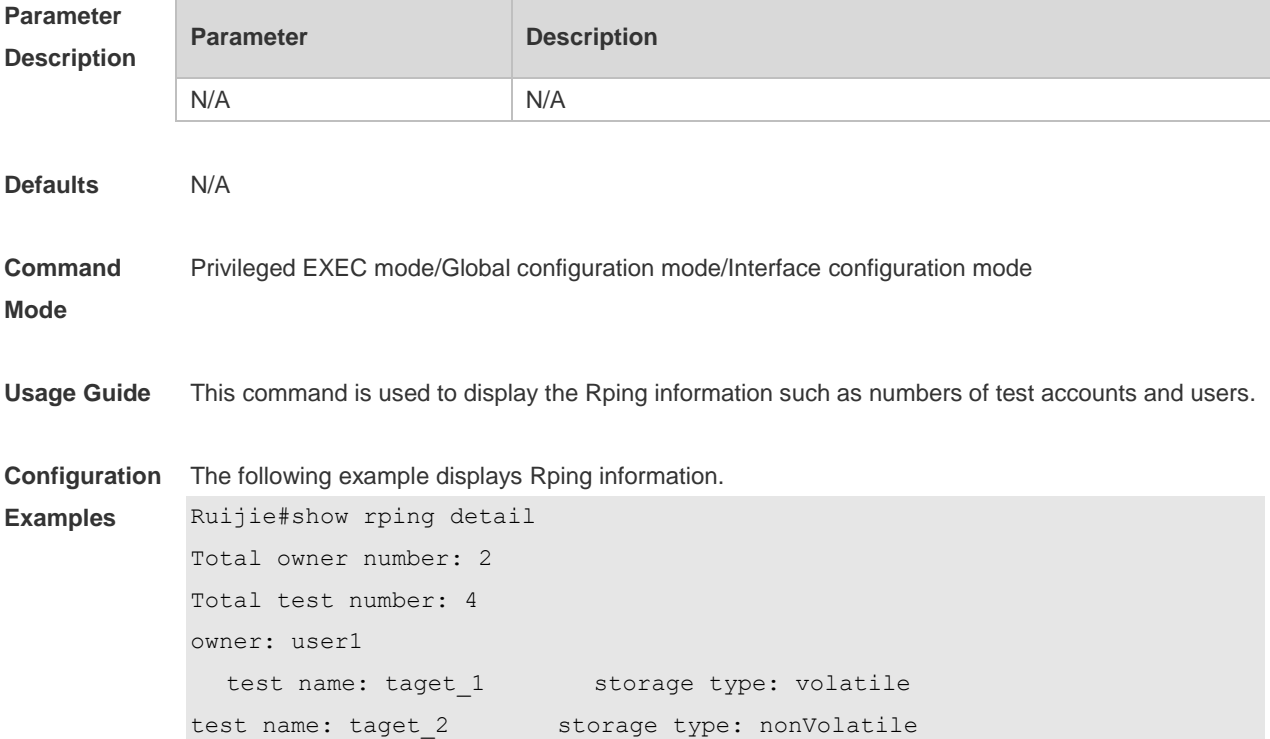

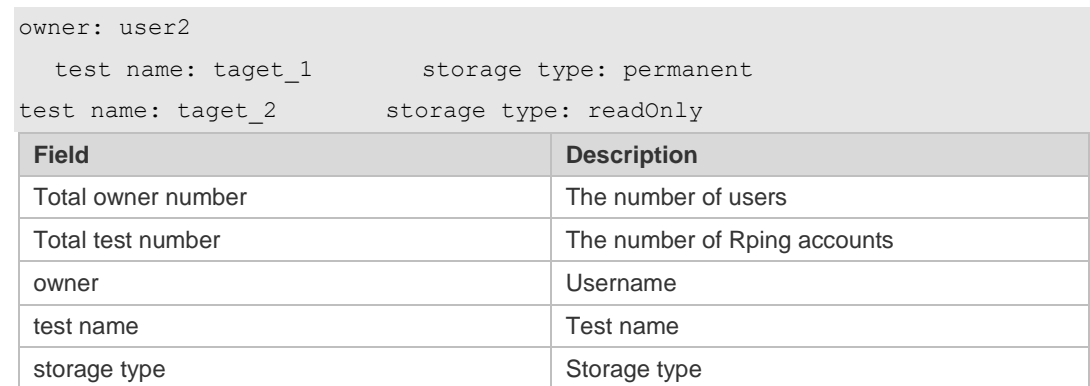

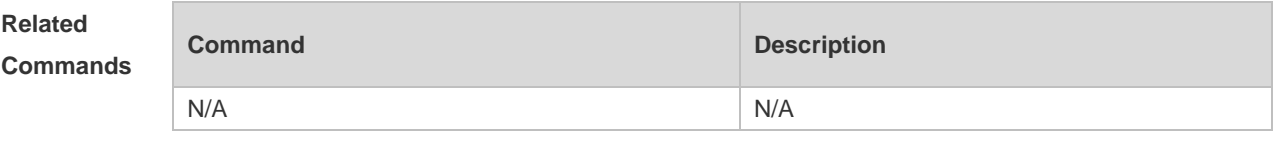

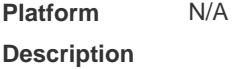

### **10.5 traceroute**

Use this command to display all gateways passed by the test packets from the source address to the destination address.

**traceroute** [ **oob** | **vrf** *vrf-name* | **ip** ] [ *adress* [ **via** *mgmt-name* ] [ **probe** *number* ] [ **source** *source* ] [ **timeout** *seconds* ] [ **ttl** *minimum maximum* ] [ **out-interface** interface **[next-hop next-hop]**] ]

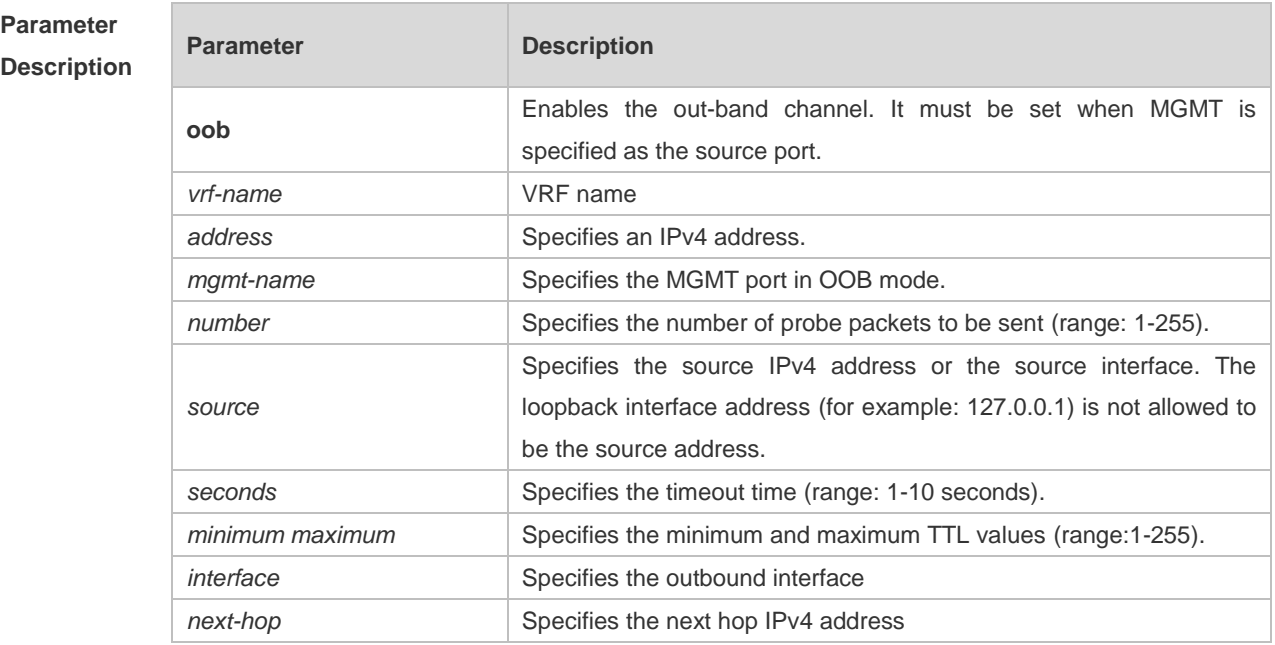

**Defaults** By default, *seconds* is 3 seconds, *number* is 3, *minimum* and *maximum* are 1 and 255.

**Command** Privileged EXEC mode: enables extended functions.

**Mode** User EXEC mode: enables basic functions. **Usage Guide** Use the **traceroute** command to test the connectivity of a network to exactly locate the network connectivity problem when the network failure occurs. To use the function domain name, configure the domain name server. For the concrete configuration, refer to the DNS Configuration part. **Configuration Examples** The following is two examples of the application bout traceroute, the one is of the smooth network, and the other is the network in which some gateways aren't connected successfully. 1. When the network is connected smoothly: Ruijie# traceroute 61.154.22.36 < press Ctrl+C to break > Tracing the route to 61.154.22.36 1 192.168.12.1 0 msec 0 msec 0 msec 2 192.168.9.2 4 msec 4 msec 4 msec 3 192.168.9.1 8 msec 8 msec 4 msec 4 192.168.0.10 4 msec 28 msec 12 msec 5 192.168.9.2 4 msec 4 msec 4 msec 6 202.101.143.154 12 msec 8 msec 24 msec 7 61.154.22.36 12 msec 8 msec 22 msec

> From above result, it's clear to know that the gateways passed by the packets sent to the host with an IP address of 61.154.22.36 (gateways 1~6) and the spent time are displayed. Such information is helpful for network analysis.

2. When some gateways in the network fail:

```
Ruijie# traceroute 202.108.37.42
  < press Ctrl+C to break >
Tracing the route to 202.108.37.42
1 192.168.12.1 0 msec 0 msec 0 msec
2 192.168.9.2 0 msec 4 msec 4 msec
3 192.168.110.1 16 msec 12 msec 16 msec
4 \times * * * *5 61.154.8.129 12 msec 28 msec 12 msec
6 61.154.8.17 8 msec 12 msec 16 msec
7 61.154.8.250 12 msec 12 msec 12 msec
8 218.85.157.222 12 msec 12 msec 12 msec
9 218.85.157.130 16 msec 16 msec 16 msec
10 218.85.157.77 16 msec 48 msec 16 msec
11 202.97.40.65 76 msec 24 msec 24 msec
12 202.97.37.65 32 msec 24 msec 24 msec
13 202.97.38.162 52 msec 52 msec 224 msec
14 202.96.12.38 84 msec 52 msec 52 msec
15 202.106.192.226 88 msec 52 msec 52 msec
16 202.106.192.174 52 msec 52 msec 88 msec
```
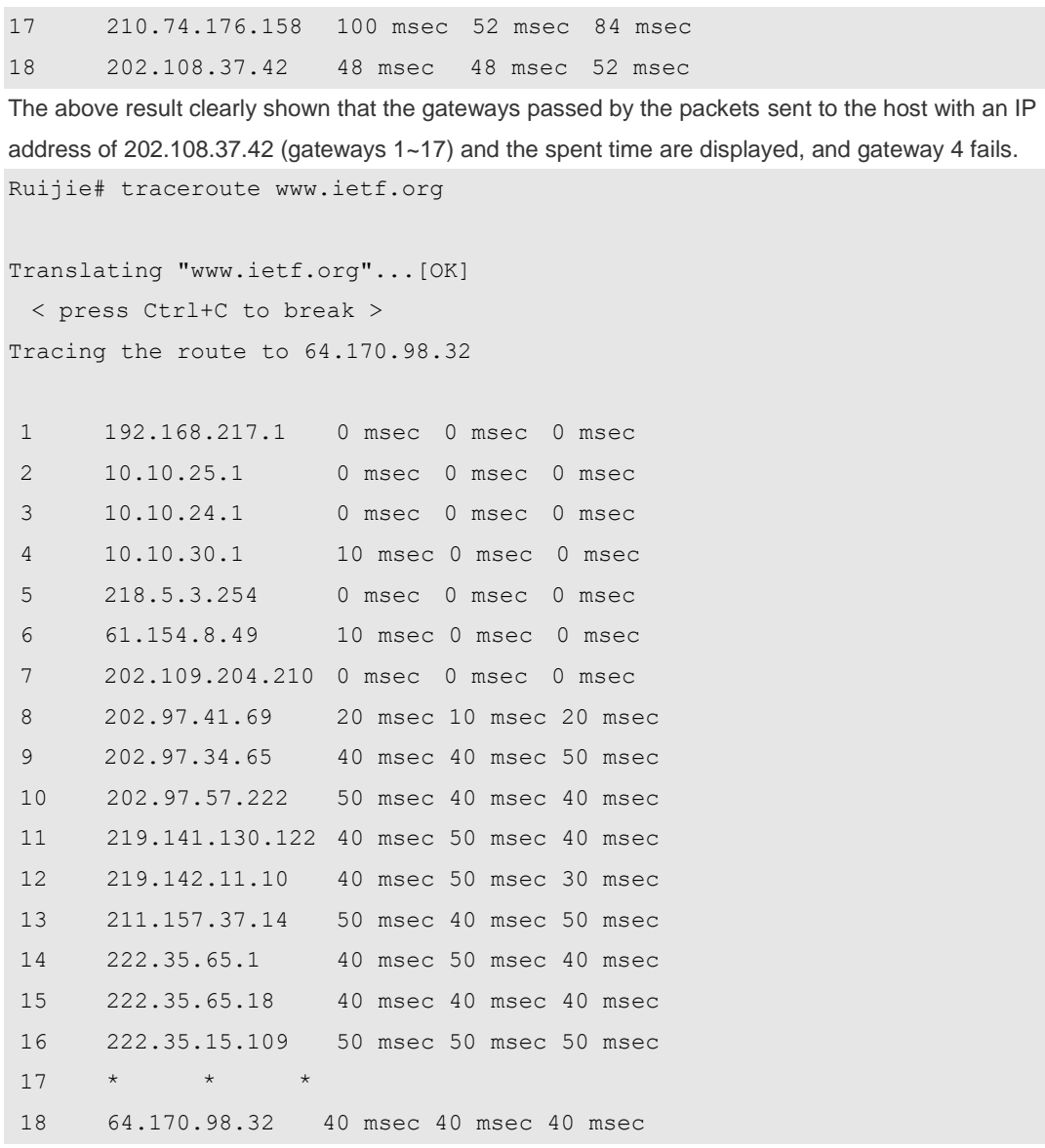

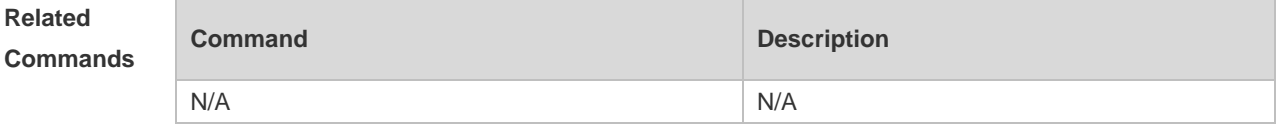

### **10.6 traceroute ipv6**

Use this command to display all gateways passed by the test packets from the source address to the destination address.

**traceroute** [ **vrf** *vrf-name* | [ **oob** ] **ipv6** ] [ *address* [ **via** *mgmt-name* ] [ **probe** *number* ] [ **timeout**  *seconds* ] [ **ttl** *minimum maximum* ] [ **out-interface** interface [ **next-hop** *next-hop*] ] ]

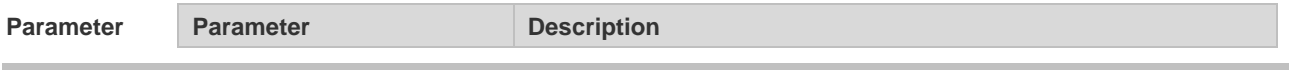

#### **Description**

**Mode**

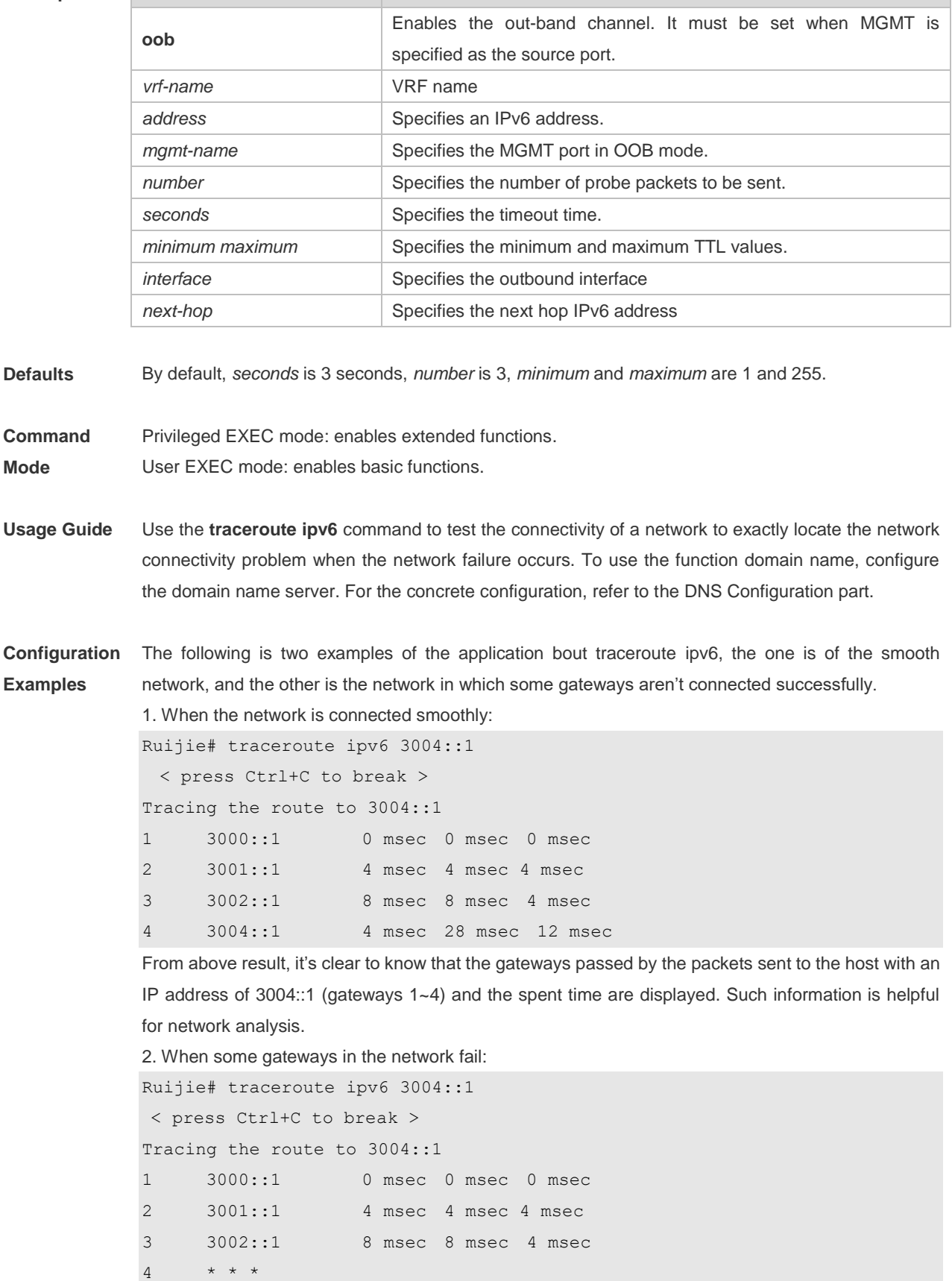

5 3004::1 4 msec 28 msec 12 msec

The above result clearly shown that the gateways passed by the packets sent to the host with an IP

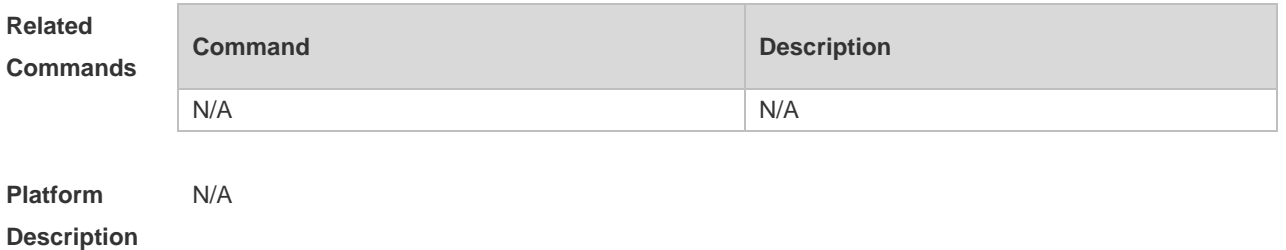

### address of 3004::1 (gateways 1~5) and the spent time are displayed, and gateway 4 fails.

# **11 TCP Commands**

# **11.1 ip tcp keepalive**

Use this command to enable the TCP keepalive function. Use the **no** form of this command to restore the default setting,

**ip tcp keepalive** [ **interval** *num1* ] [ **times** *num2* ] [ **idle-period** *num3* ]

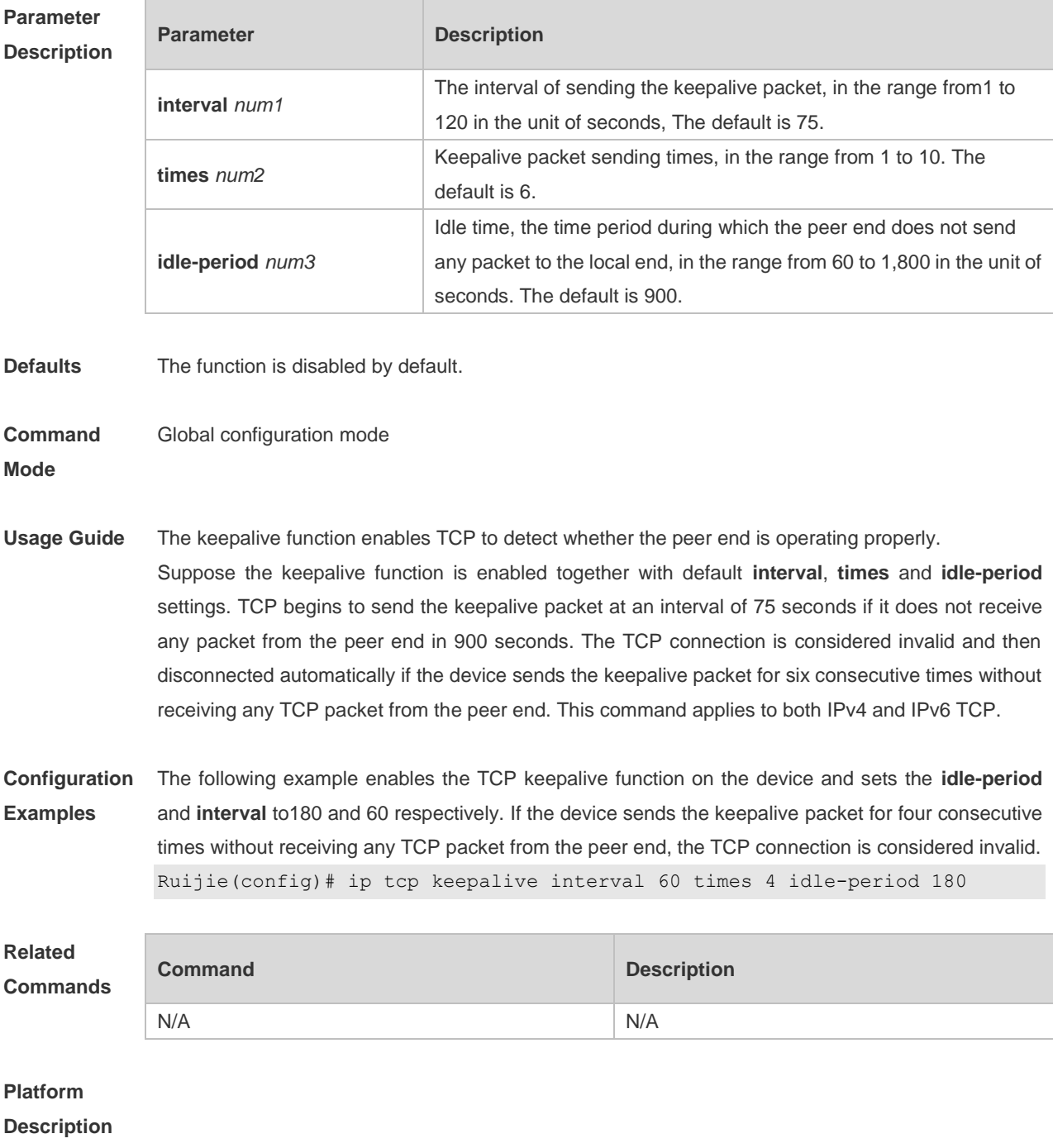

### **11.2 ip tcp mss**

Use this command to set the upper limit of the MSS value. Use the **no** form of this command to restore the default setting. **ip tcp mss** *max-segment-size* **no ip tcp mss**

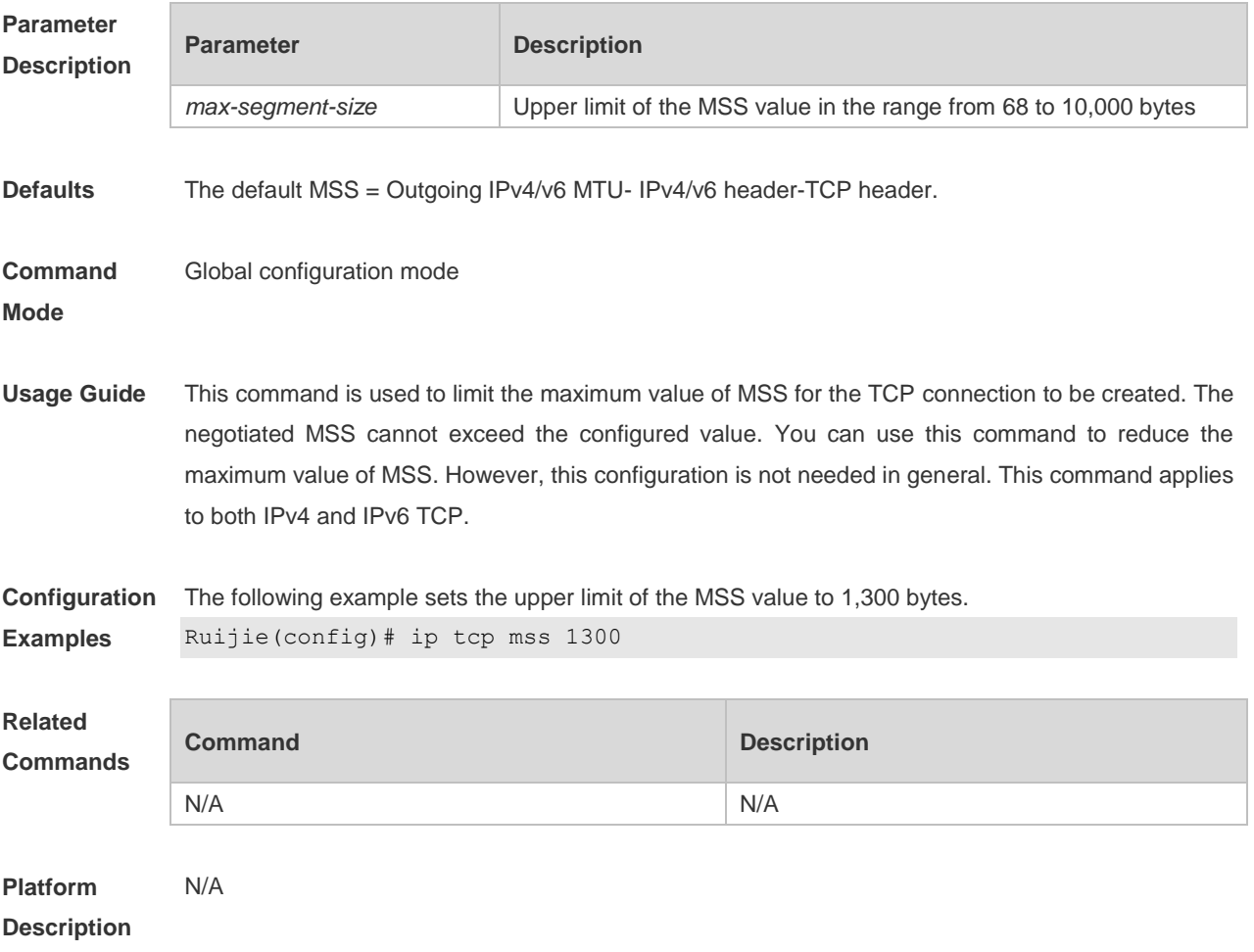

### **11.3 ip tcp path-mtu-discovery**

Use this command to enable Path Maximum Transmission Unit (PMTU) discovery function for TCP in global configuration mode. Use the **no** form of this command to restore the default setting. **ip tcp path-mtu-discovery** [ **age-timer** *minutes* **| age-timer infinite** ] **no ip tcp path-mtu-discovery**

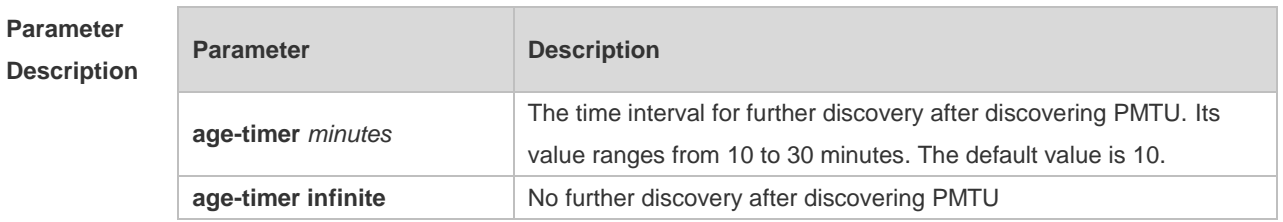

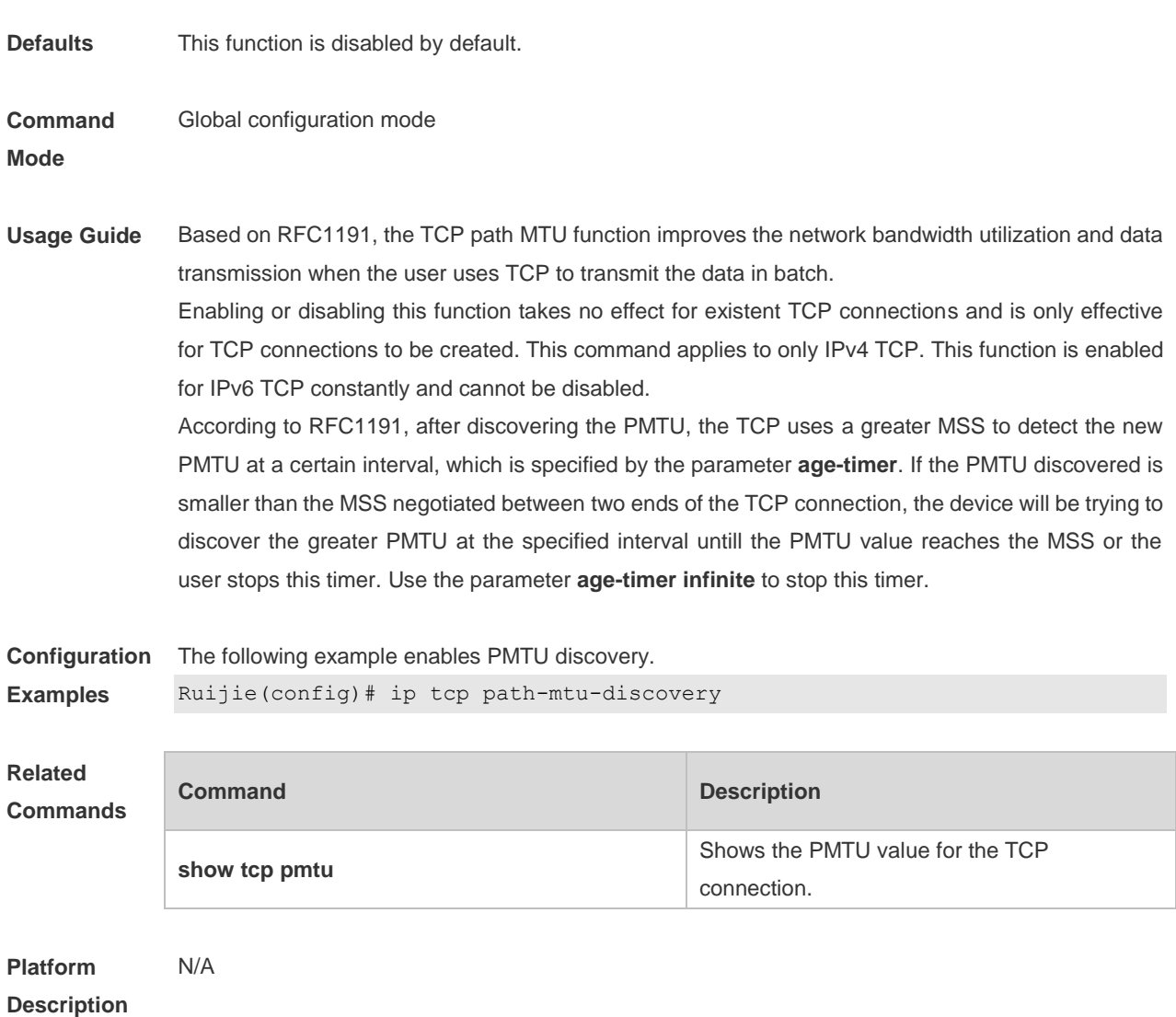

# **11.4 ip tcp send-reset**

Use this command to enable the device to send the reset packet when receiving the TCP port unreachable packet. Use the **no** form of this command to disable this function, **ip tcp send-reset no ip tcp send-reset**

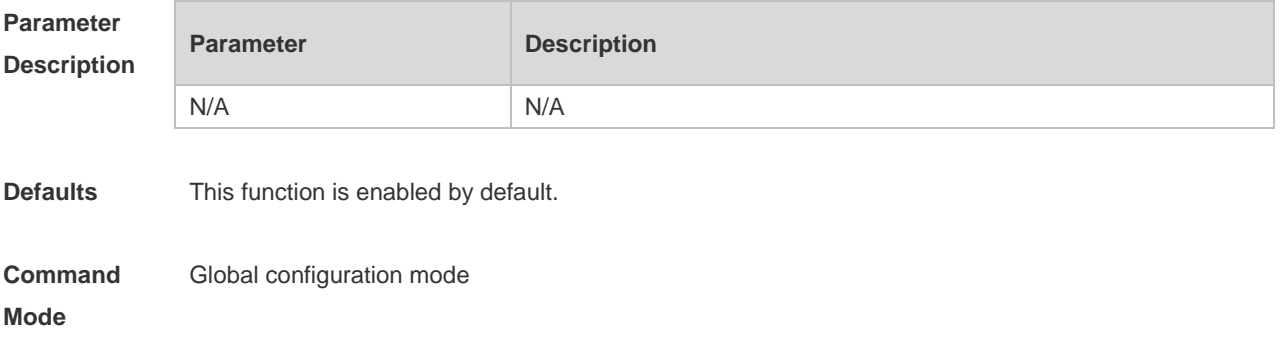

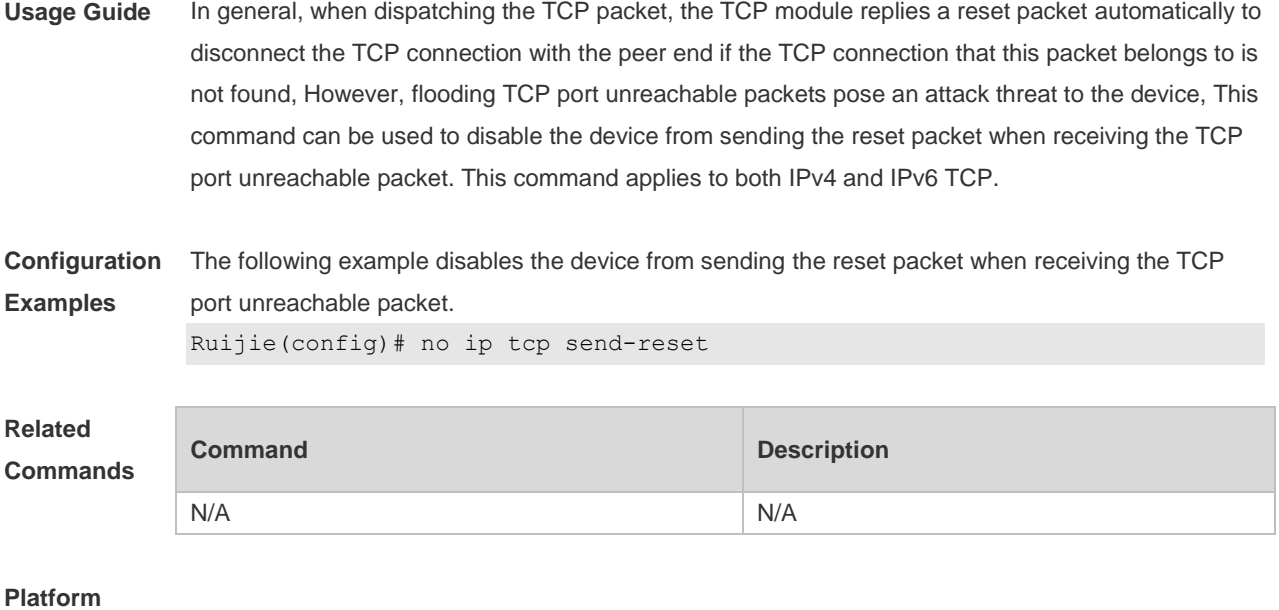

#### **Description**

# **11.5 ip tcp synwait-time**

Use this command to set the timeout value for SYN packets (the maximum time from SYN transmission to successful three-way handshake). Use the **no** form of this command to restore the default setting.

**ip tcp synwait-time** *seconds*

**no ip tcp synwait-time**

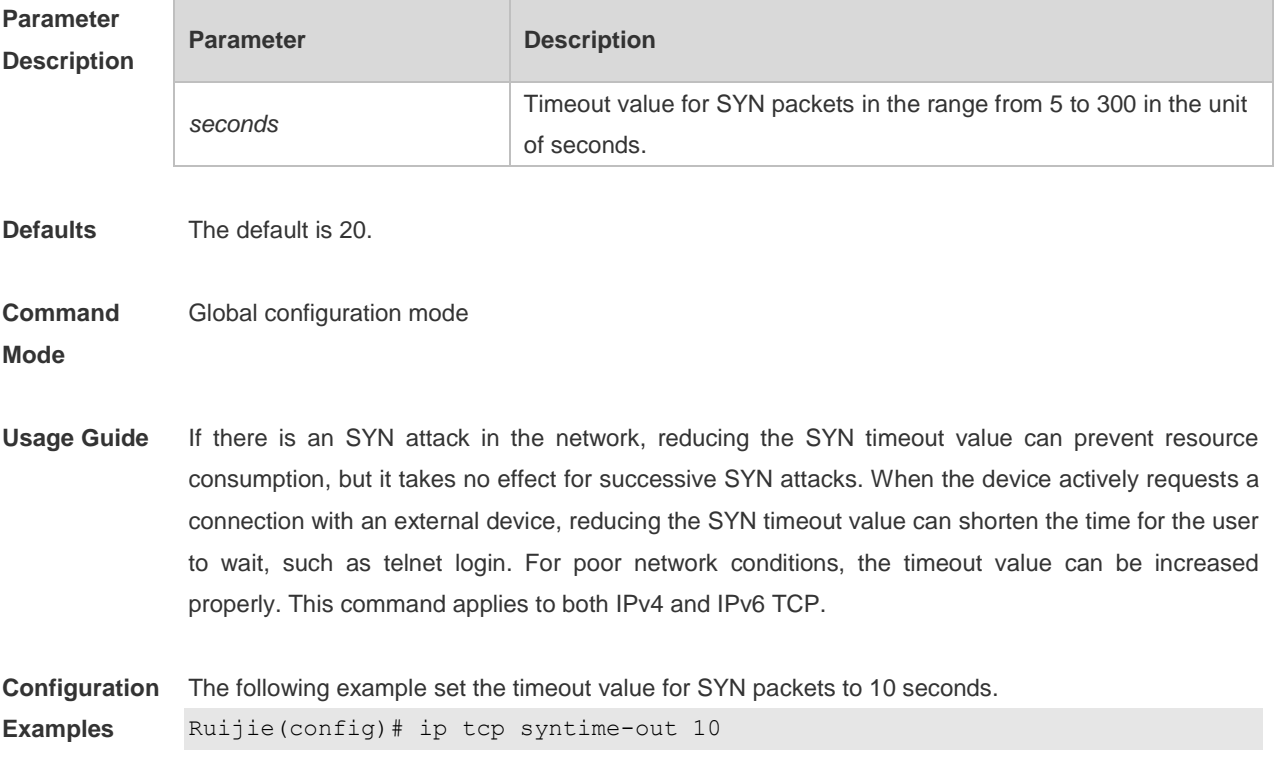

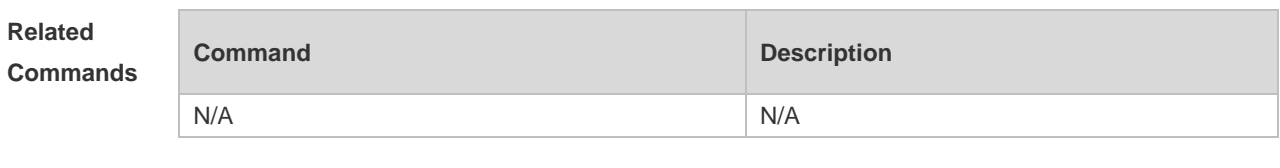

# **11.6 ip tcp window-size**

Use this command to change the size of receiving buffer and sending buffer for TCP connections. Use the **no** form of this command to restore the default setting. **ip tcp window-size** *size* **no ip tcp window-size**

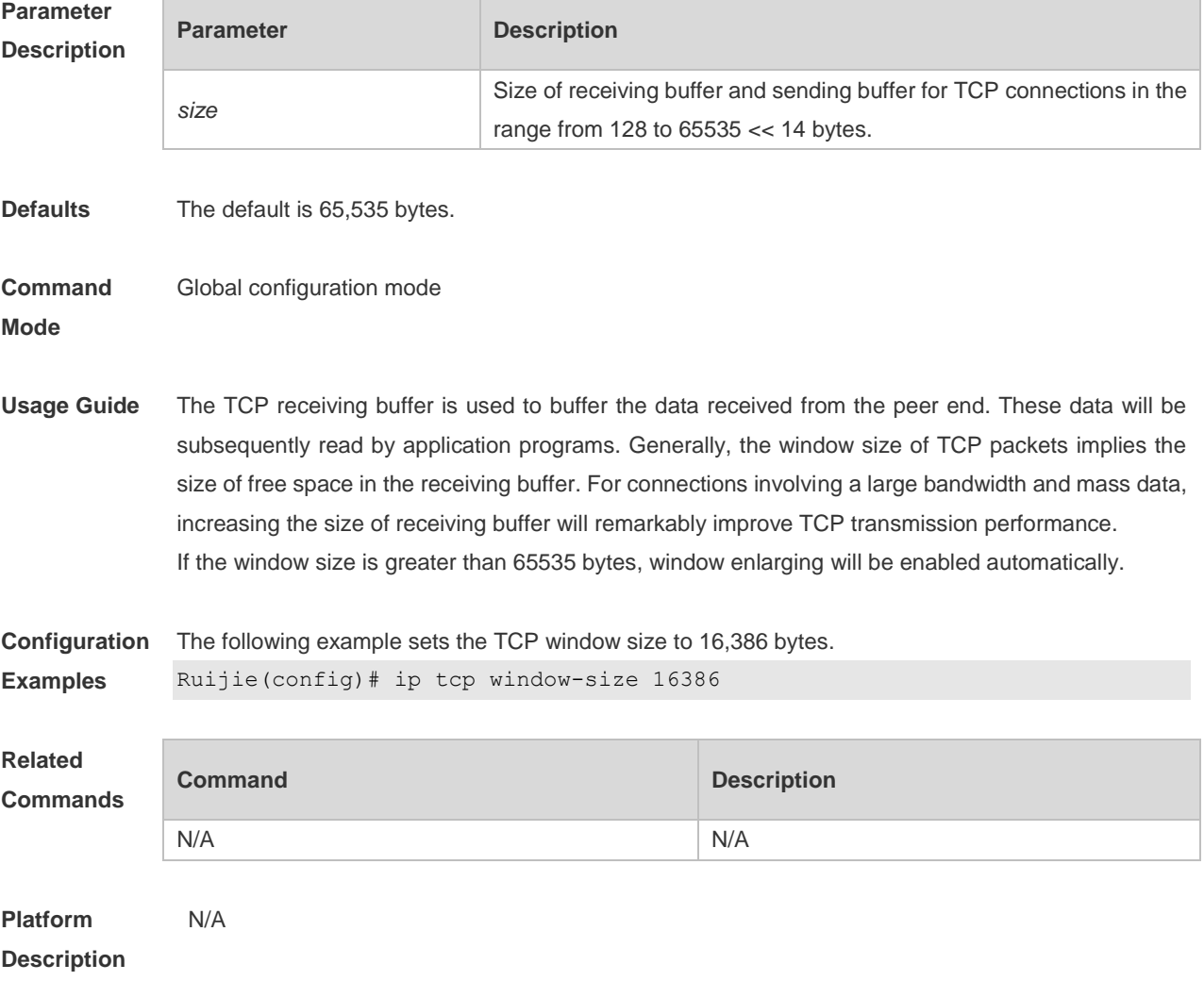

# **11.7 service tcp-keepalives-in**

Use this command to enable the keepalive function for the TCP server. Use the no form of this

command to restore the default setting. **service tcp-keepalives-in** [ *interval* ] [ **garbage** ] **no service tcp-keepalives-in**

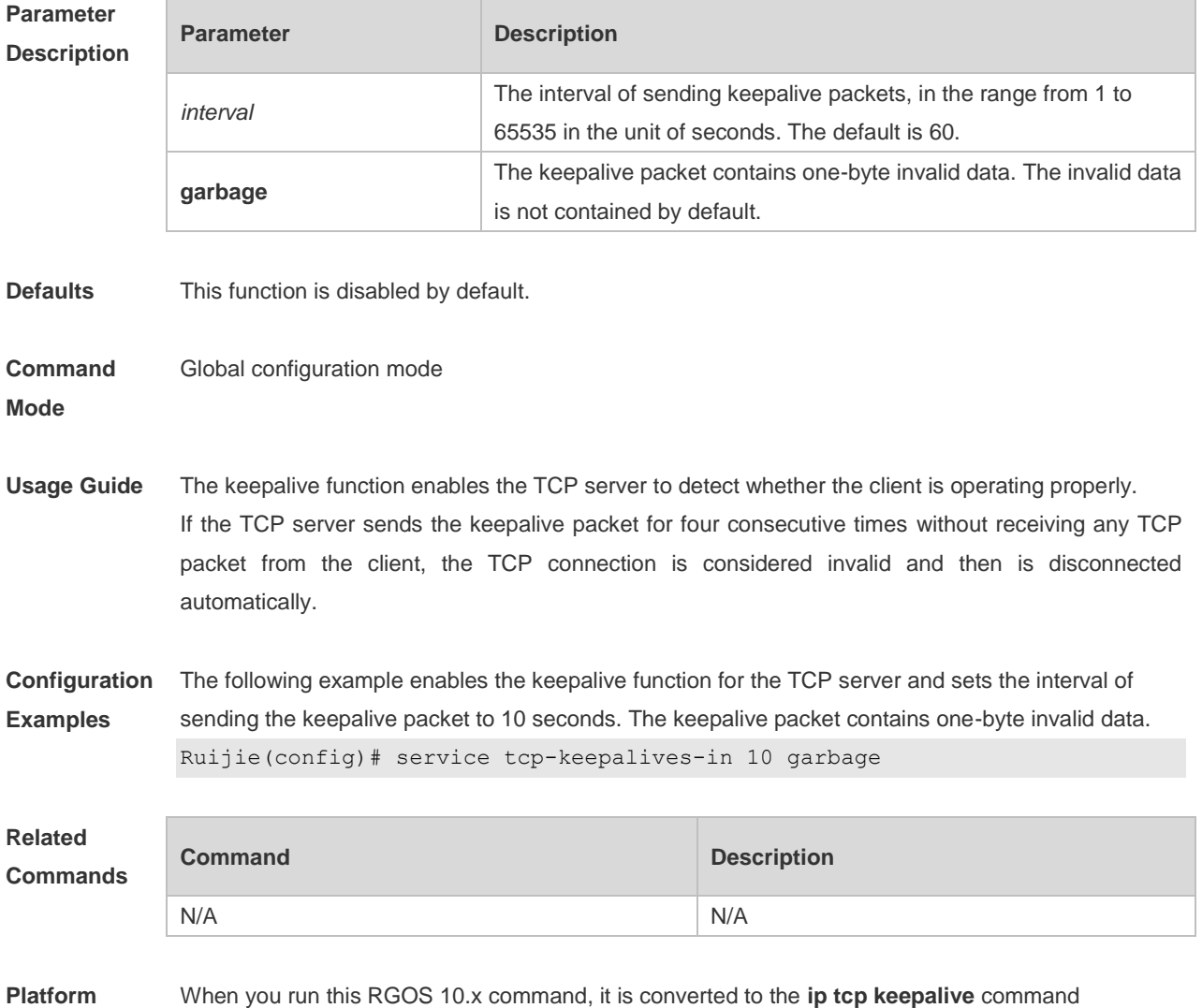

**Description** automatically in RGOS 11.0.

# **11.8 service tcp-keepalives-out**

Use this command to enable the keepalive function for the TCP client. Use the **no** form of this command to restore the default setting,

**service tcp-keepalives-out** [ *interval* ] [ **garbage** ]

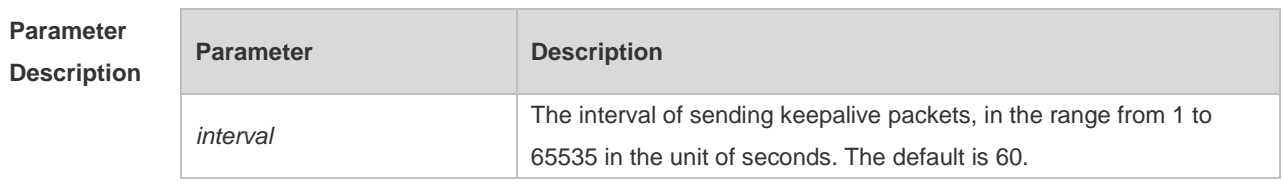

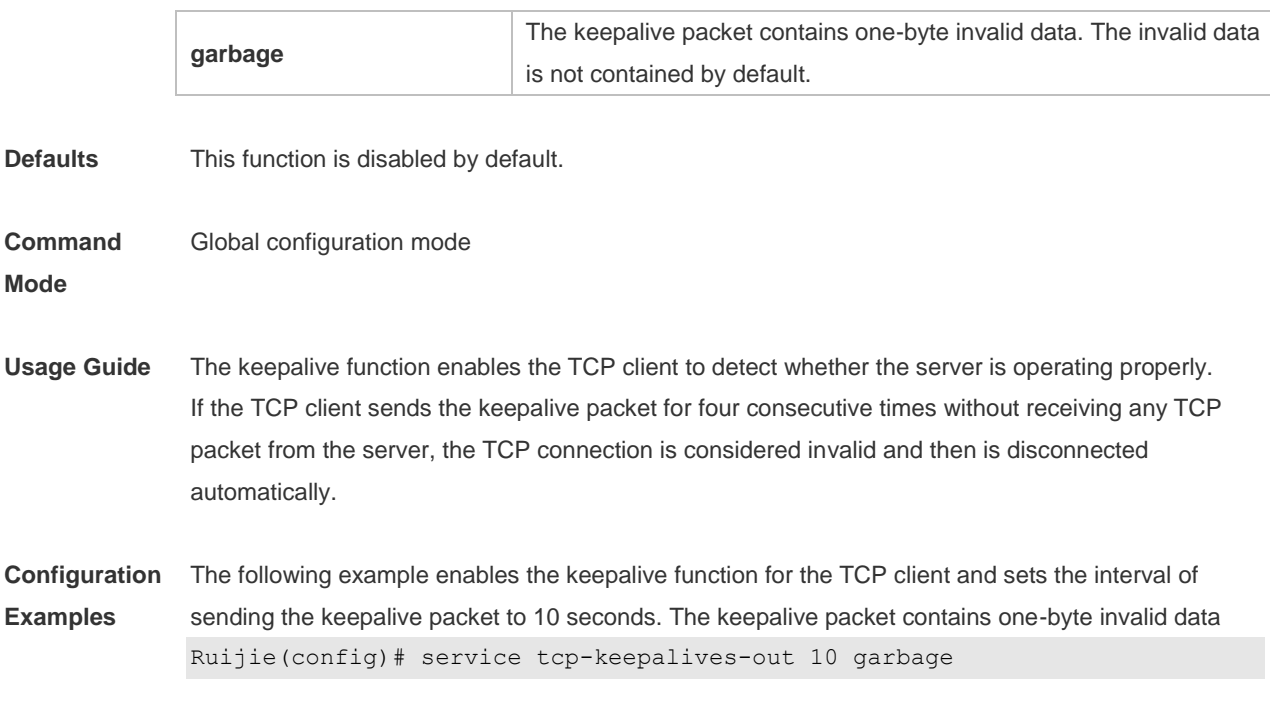

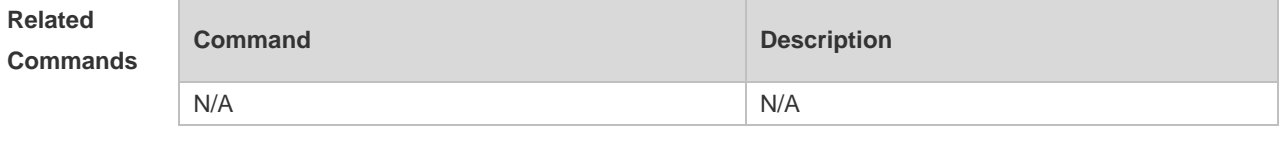

**Platform Description** When you run this RGOS 10.x command, it is converted to the **ip tcp keepalive** command automatically in RGOS 11.0.

### **11.9 show ipv6 tcp connect**

Use this command to display the current IPv6 TCP connection information. **show ipv6 tcp connect** [ **local-ipv6** *X:X:X:X::X* ] [ **local-port** *num* ] [ **peer-ipv6** *X:X:X:X::X* ] [ **peer-port** *num* ]

Use this command to display the current IPv6 TCP connection statistics. **show ipv6 tcp connect statistics**

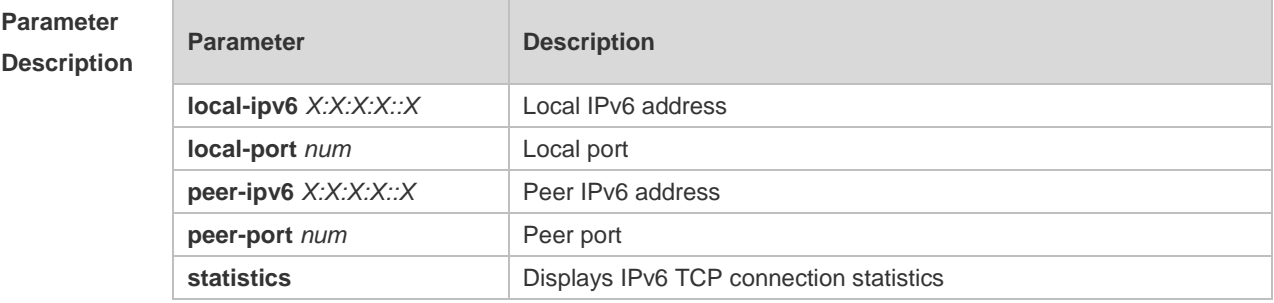

**Defaults** N/A

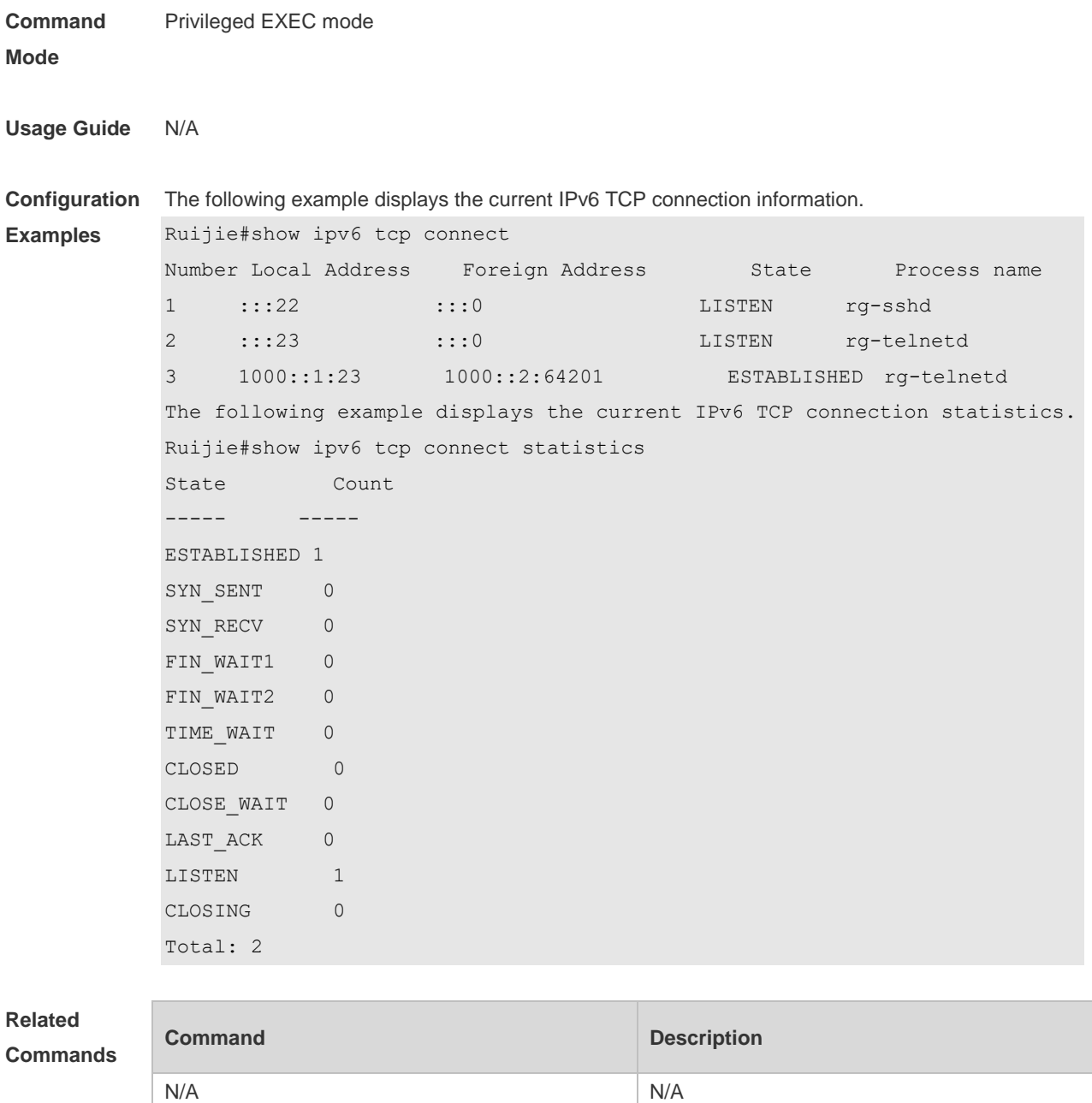

# **11.10 show ipv6 tcp pmtu**

Use this command to display information about IPv6 TCP PMTU.

**show ipv6 tcp pmtu** [ **local-ipv6** *X:X:X:X::X* ] [ **local-port** *num* ] [ **peer-ipv6** *X:X:X:X::X* ] [ **peer-port**  *num* ]

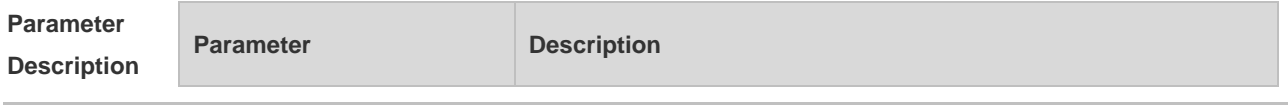

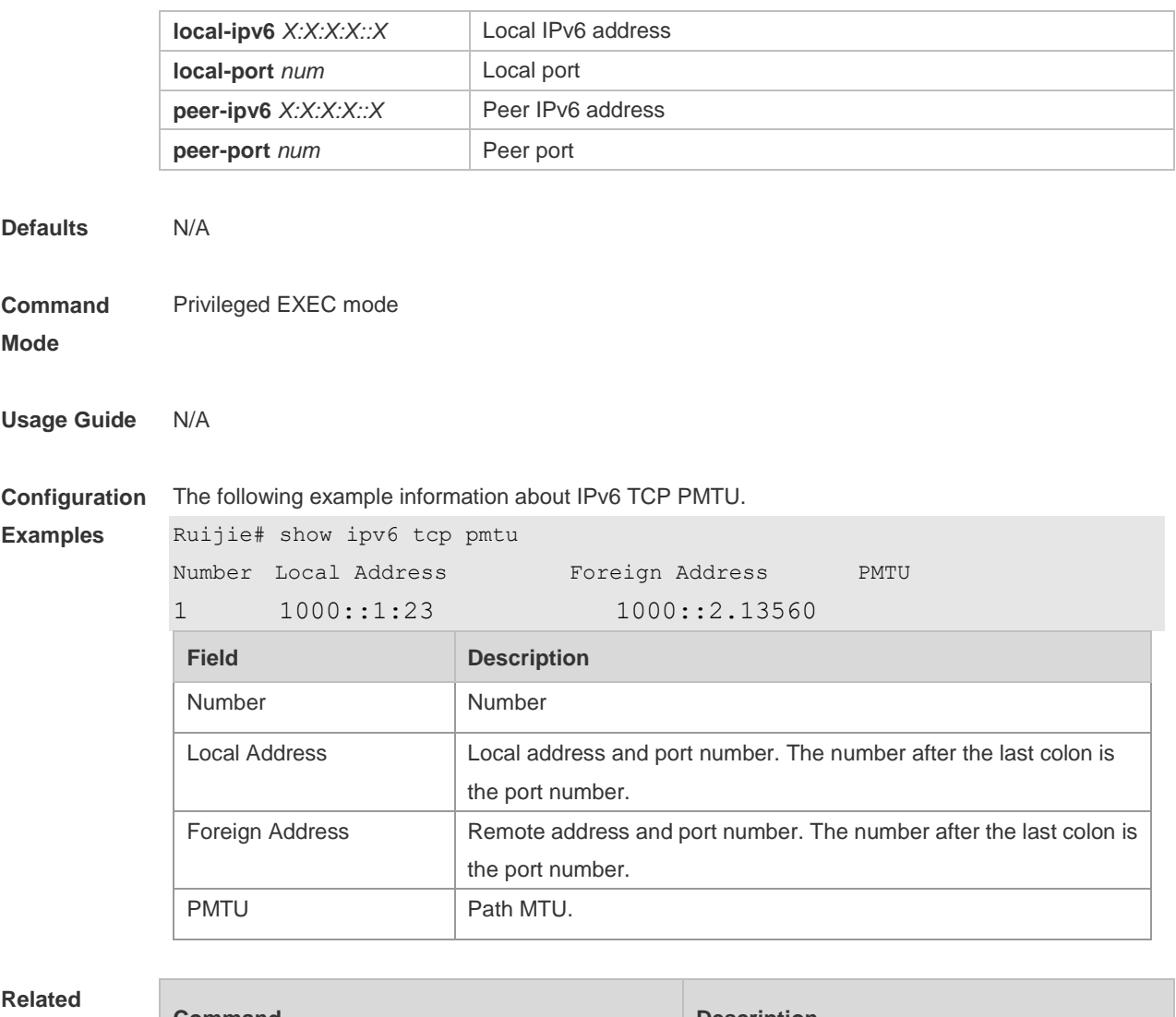

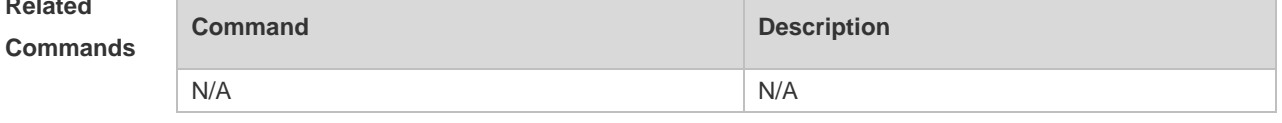

**Platform**  N/A

**Description**

# **11.11 show ipv6 tcp port**

Use this command to display the current IPv6 TCP port status. **show ipv6 tcp port** [ *num* ]

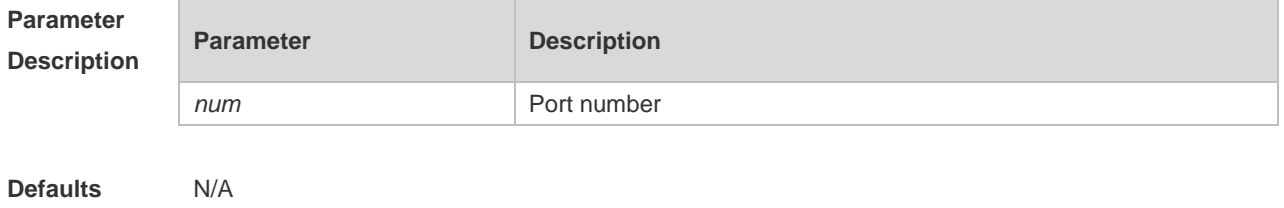

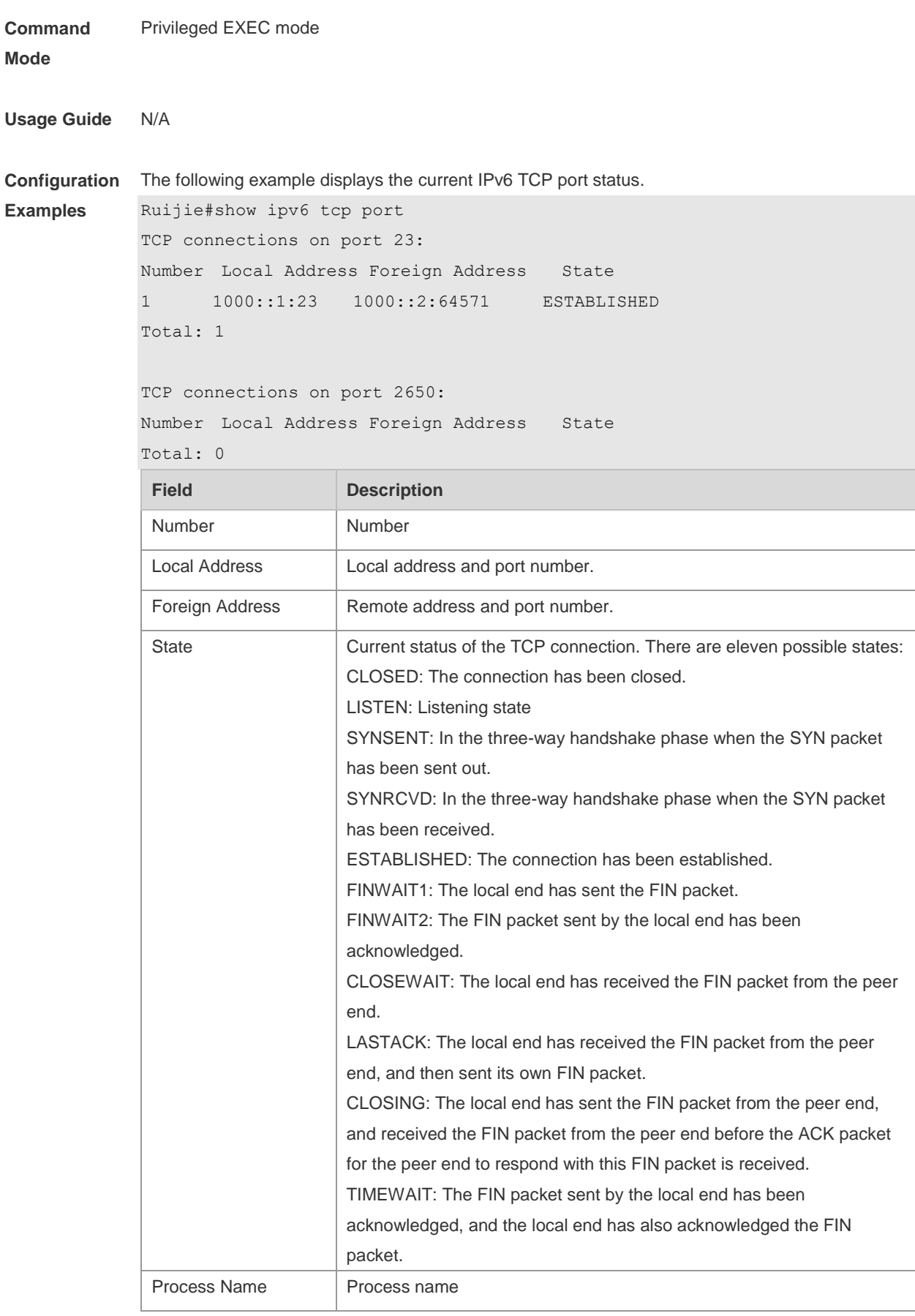

The following example displays the current IPv6 TCP connection statistics.

Ruijie#show ipv6 tcp connect statistics

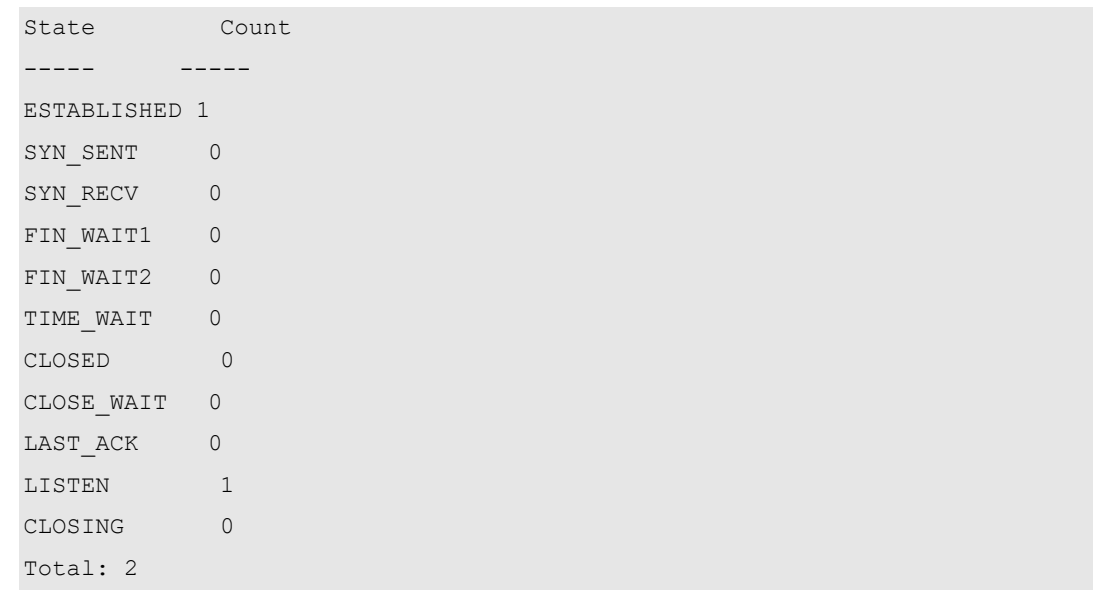

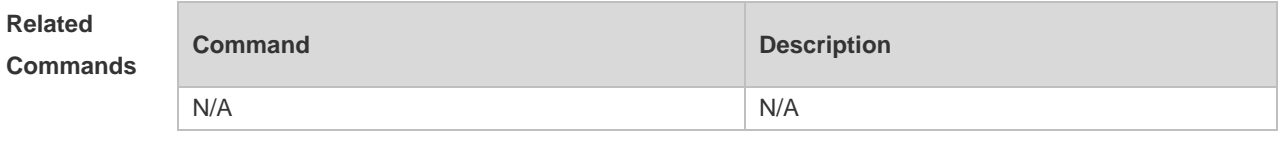

### **11.12 show tcp connect**

Use this command to display basic information about the current TCP connections. **show tcp connect** [ **local-ip** *a.b.c.d* ] [ **local-port** *num* ] [ **peer-ip** *a.b.c.d* ] [ **peer-port** *num* ]

Use this command to display the current IPv4 TCP connection statistics. **show tcp connect statistics**

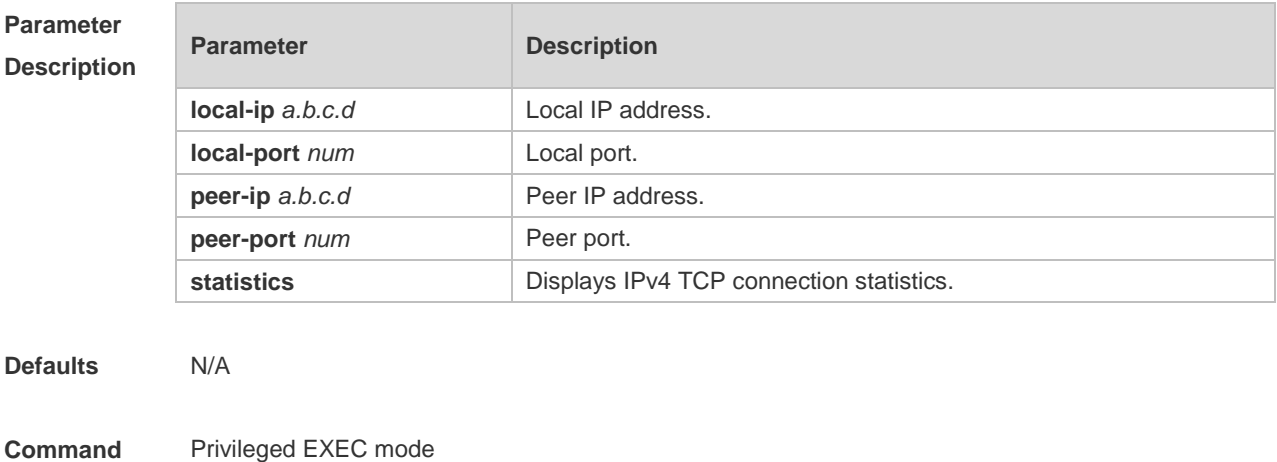

**Mode**

### **Usage Guide** N/A **Configuration Examples** The following example displays the current IPv4 TCP connection information. Ruijie#show tcp connect Number Local Address Foreign Address State Process name 1 0.0.0.0:22 0.0.0.0:0 LISTEN rg-sshd 2 0.0.0.0:23 0.0.0.0:0 LISTEN rg-telnetd 3 1.1.1.1:23 1.1.1.2:64201 ESTABLISHED rg-telnetd **Field Description** Number Sequence number. Local Address The Local address and port number. The number after the last "." is the port number. For example, in "2002::2.23" and "192.168.195.212.23" , "23" is the port number. Foreign Address The remote address and port number. The number after the last "." is the port number. For example, in "2002::2.23" and "192.168.195.212.23" , "23" is the port number. State **Current status of the TCP connection.** There are eleven possible states: CLOSED: The connection has been closed. LISTEN: Listening state SYNSENT: In the three-way handshake phase when the SYN packet has been sent out. SYNRCVD: In the three-way handshake phase when the SYN packet has been received. ESTABLISHED: The connection has been established. FINWAIT1: The local end has sent the FIN packet. FINWAIT2: The FIN packet sent by the local end has been acknowledged. CLOSEWAIT: The local end has received the FIN packet from the peer end. LASTACK: The local end has received the FIN packet from the peer end, and then sent its own FIN packet. CLOSING: The local end has sent the FIN packet from the peer end, and received the FIN packet from the peer end before the ACK packet for the peer end to respond with this FIN packet is received. TIMEWAIT: The FIN packet sent by the local end has been acknowledged, and the local end has also acknowledged the FIN packet. Process name Process name. The following example displays the current IPv4 TCP connection statistics.

Ruijie#show tcp connect statistics State Count

----- -----

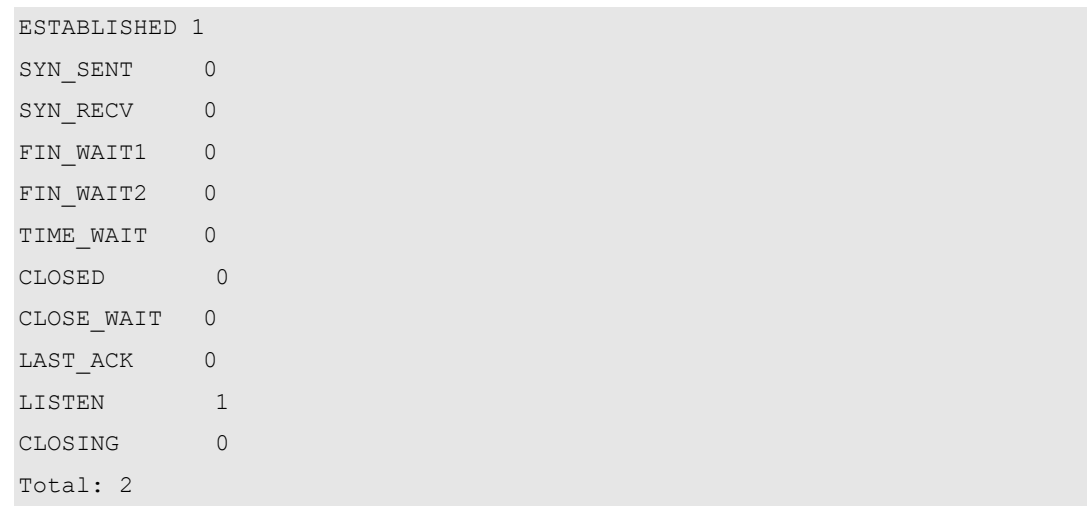

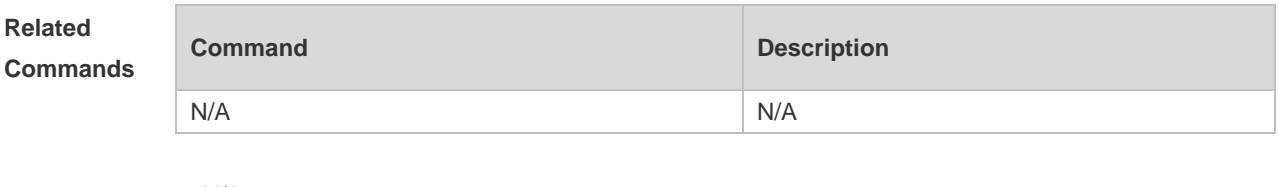

# **11.13 show tcp parameter**

Use this command to show TCP parameters. **show tcp parameter**

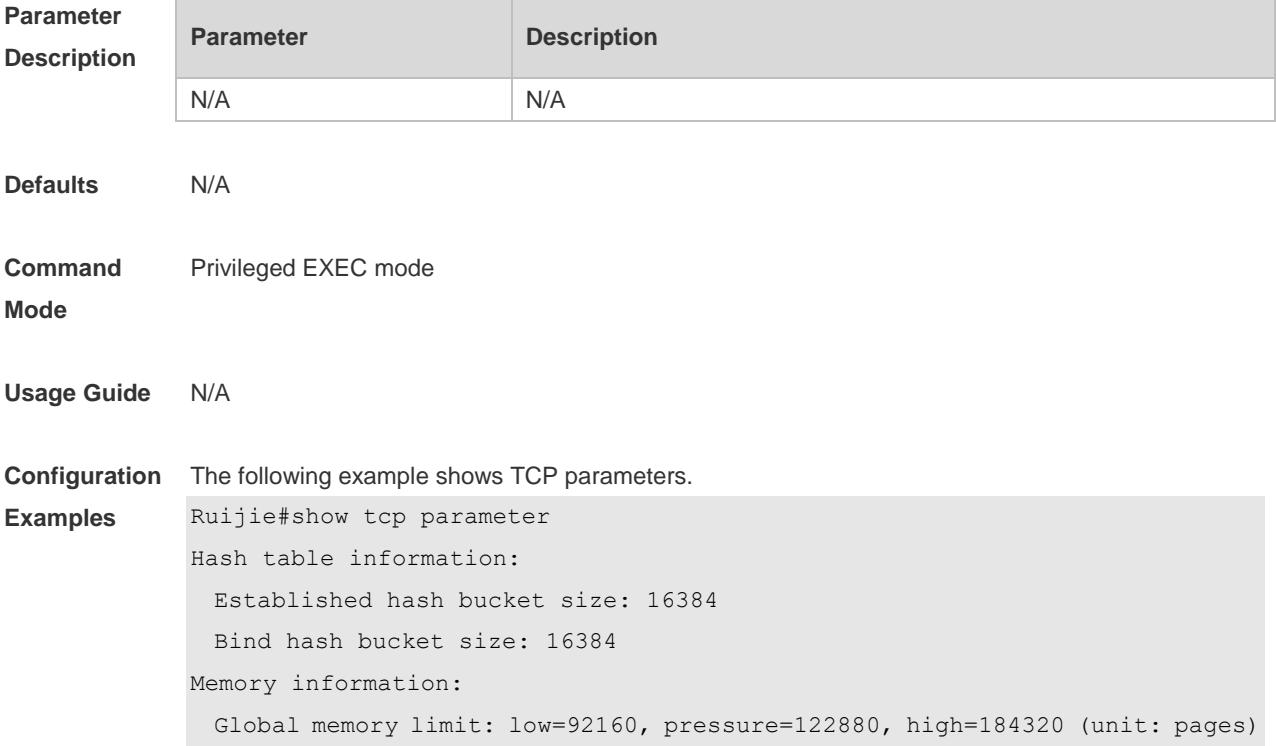

```
 Per-socket receive buffer size: min=4096, default=87380, max=3932160 (unit: 
bytes)
  Per-socket send buffer size: min=4096, default=16384, max=3932160 (unit: 
bytes)
  Current allocated memory: 0
  Current memory pressure flag: 0
SYN specific information:
 Max SYN RECV sockets per LISTEN socket: 65535
  Max SYN retries: 5
  Max SYN ACK retries: 5
Timewait specific information:
  Max timewait sockets: 180000
  Current timewait sockets: 0
  Timewait recycle: 0
  Reuse timewait port: 0
Keepalive information:
  Keepalive on: 0
  Idle period: 900 seconds
  Interval: 75 seconds
  Max probes: 6
MTU probing:
  Enable mtu probing: 0
FIN specific information:
 FIN WAIT 2 timeout: 60 seconds
Orphan socket information:
  Max orphans: 16384
  Max orphan retries: 0
Current orphans: 0
```
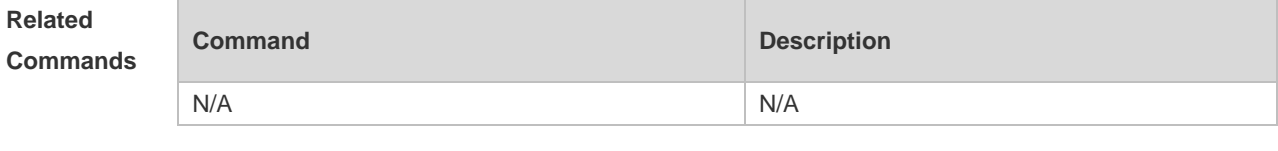

### **11.14 show tcp pmtu**

Use this command to display information about TCP PMTU. **show tcp pmtu** [ **local-ip** *a.b.c.d* ] [ **local-port** *num* ] [ **peer-ip** *a.b.c.d* ] [ **peer-port** *num* ]

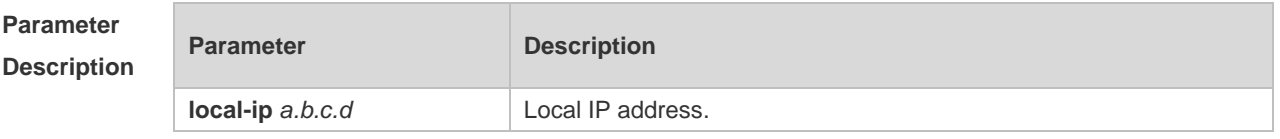

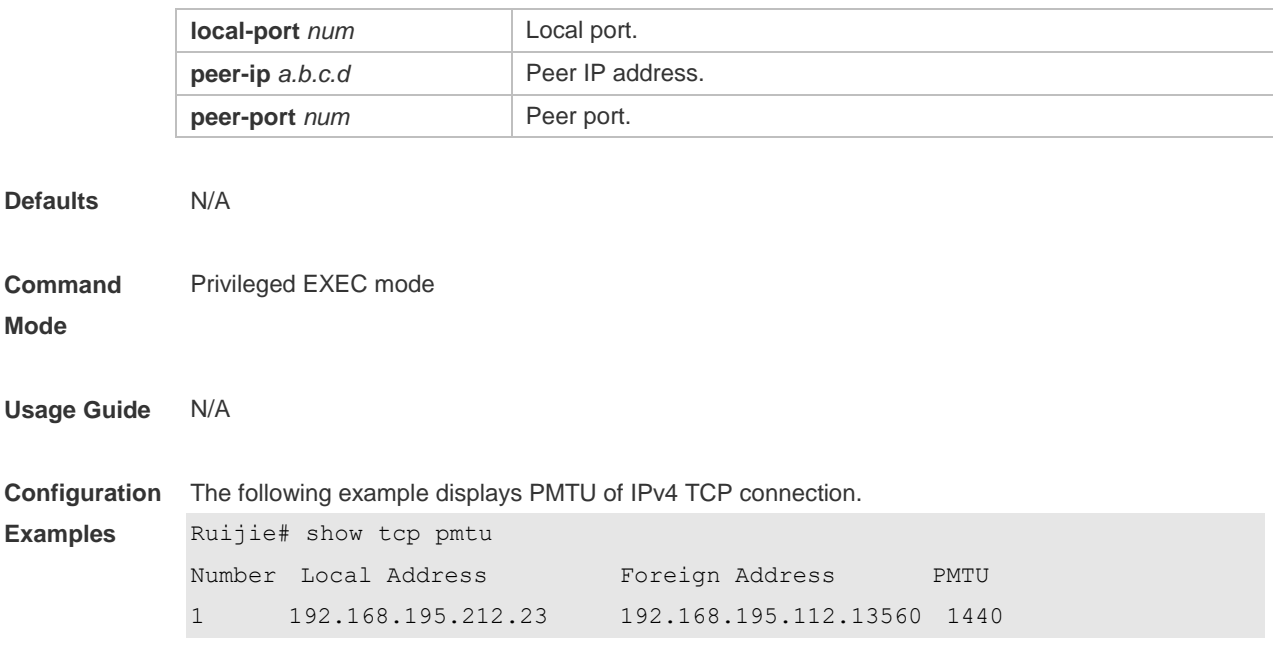

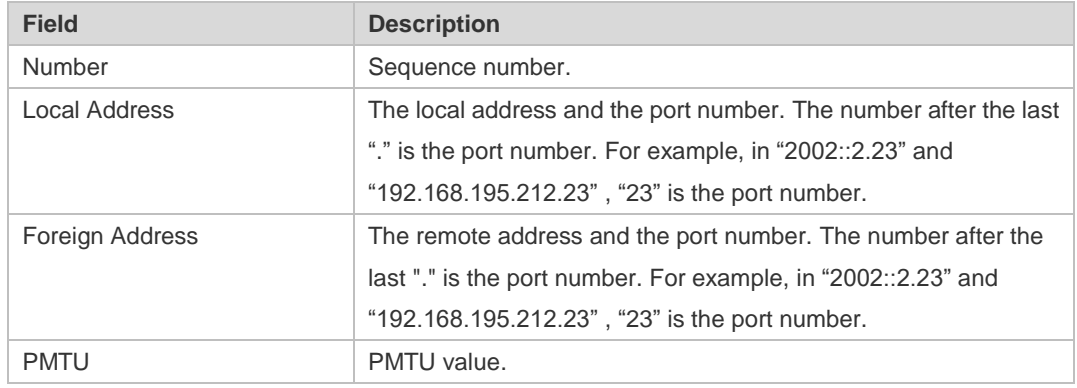

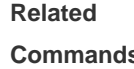

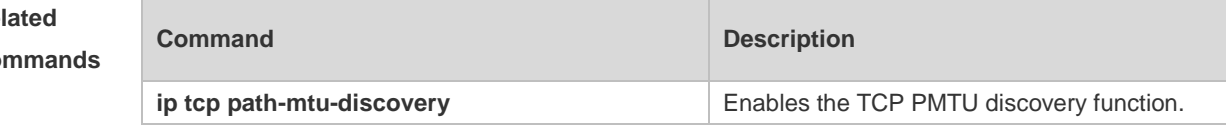

# **11.15 show tcp port**

Use this command to display information about the current TCP port. **show tcp port** [ *num* ]

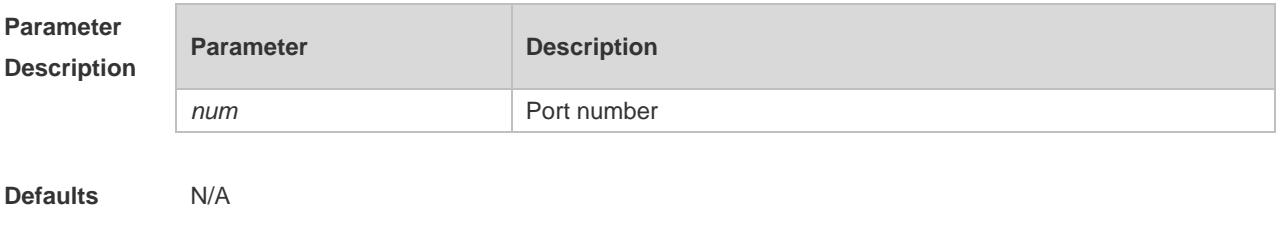

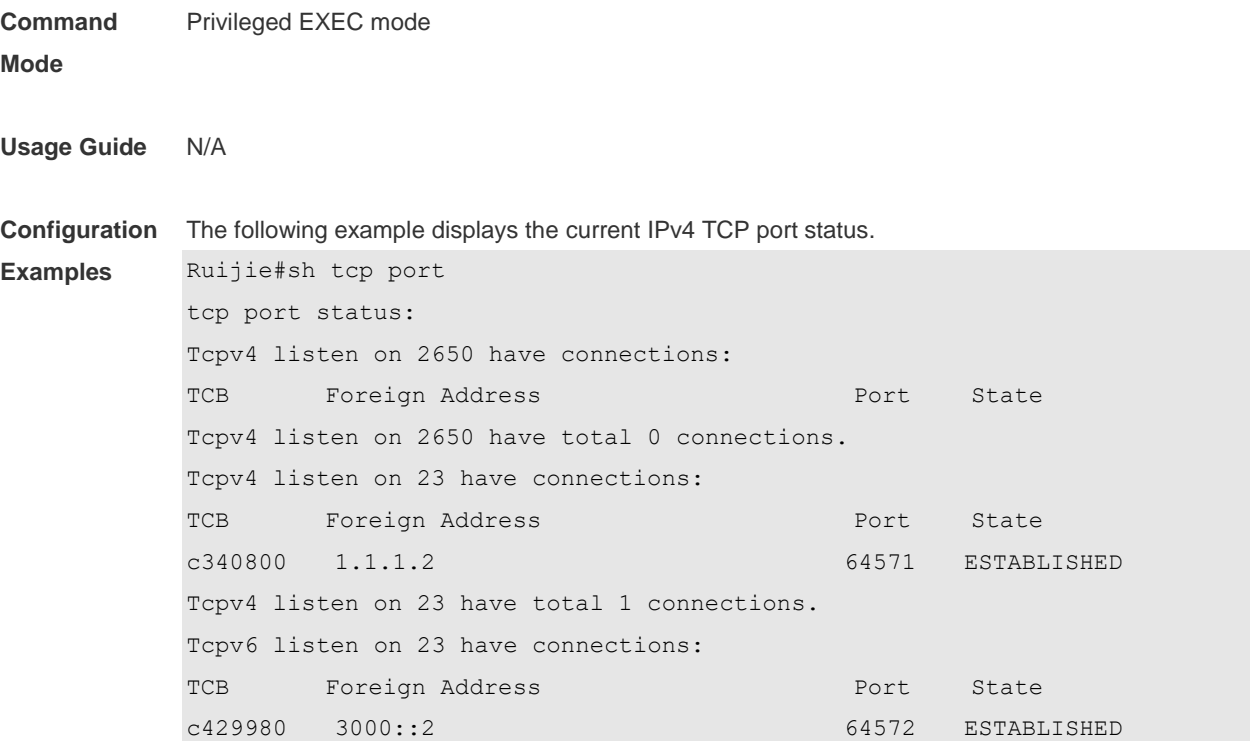

Tcpv6 listen on 23 have total 1 connections.

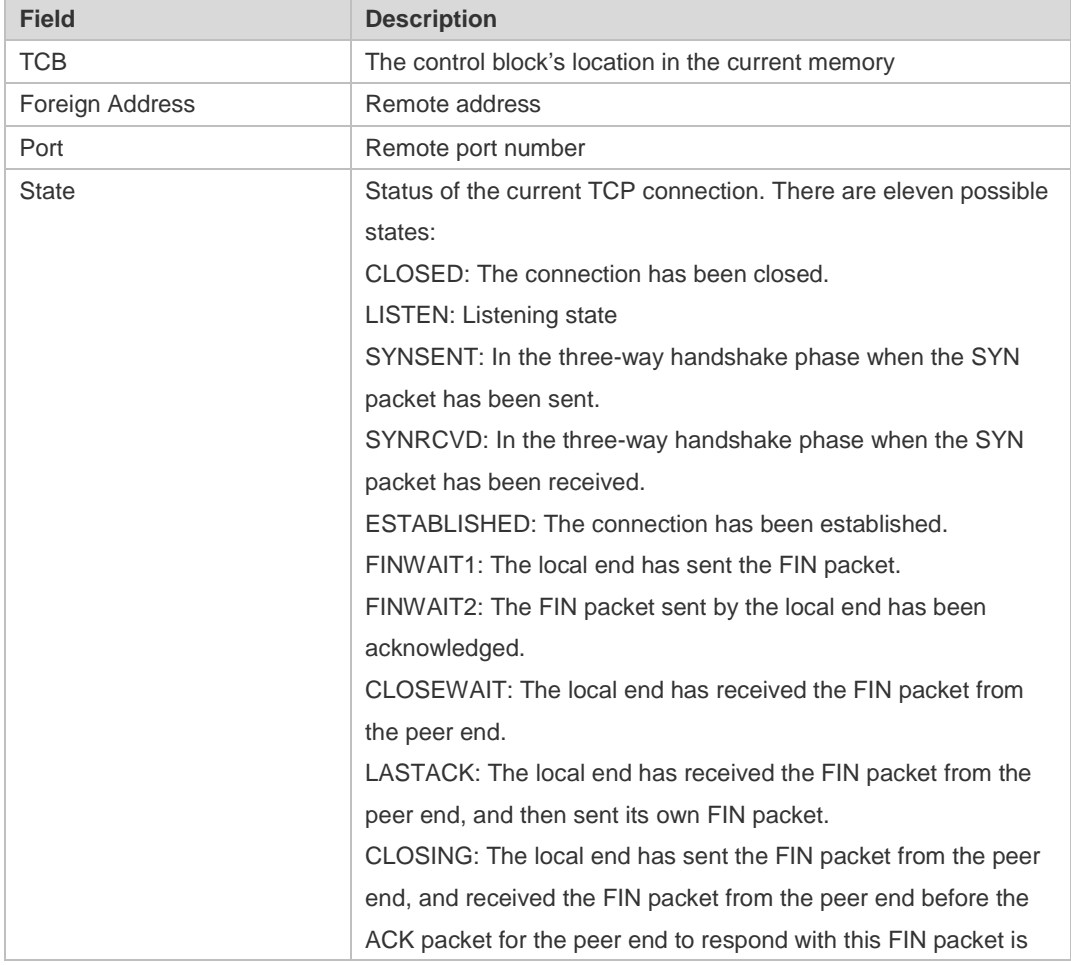

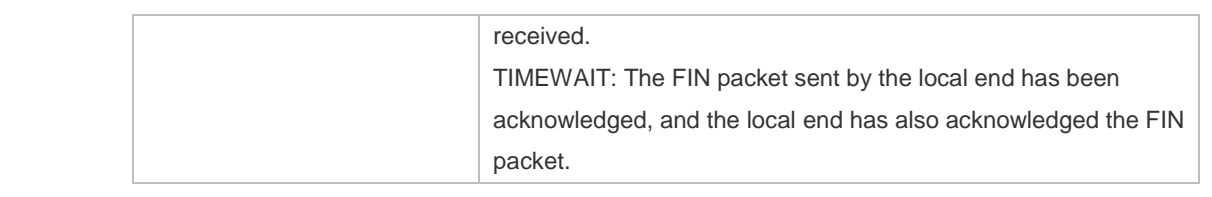

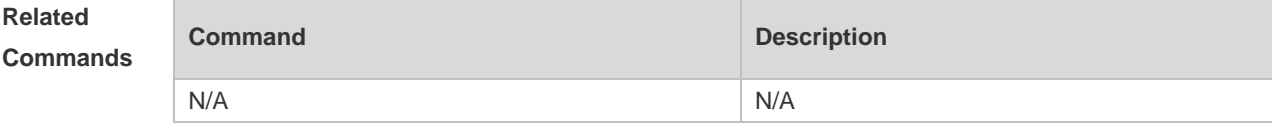

# **11.16 show tcp statistics**

Use this command to show TCP statistics on received packets, three way handshake and time-wait. **show tcp statistics**

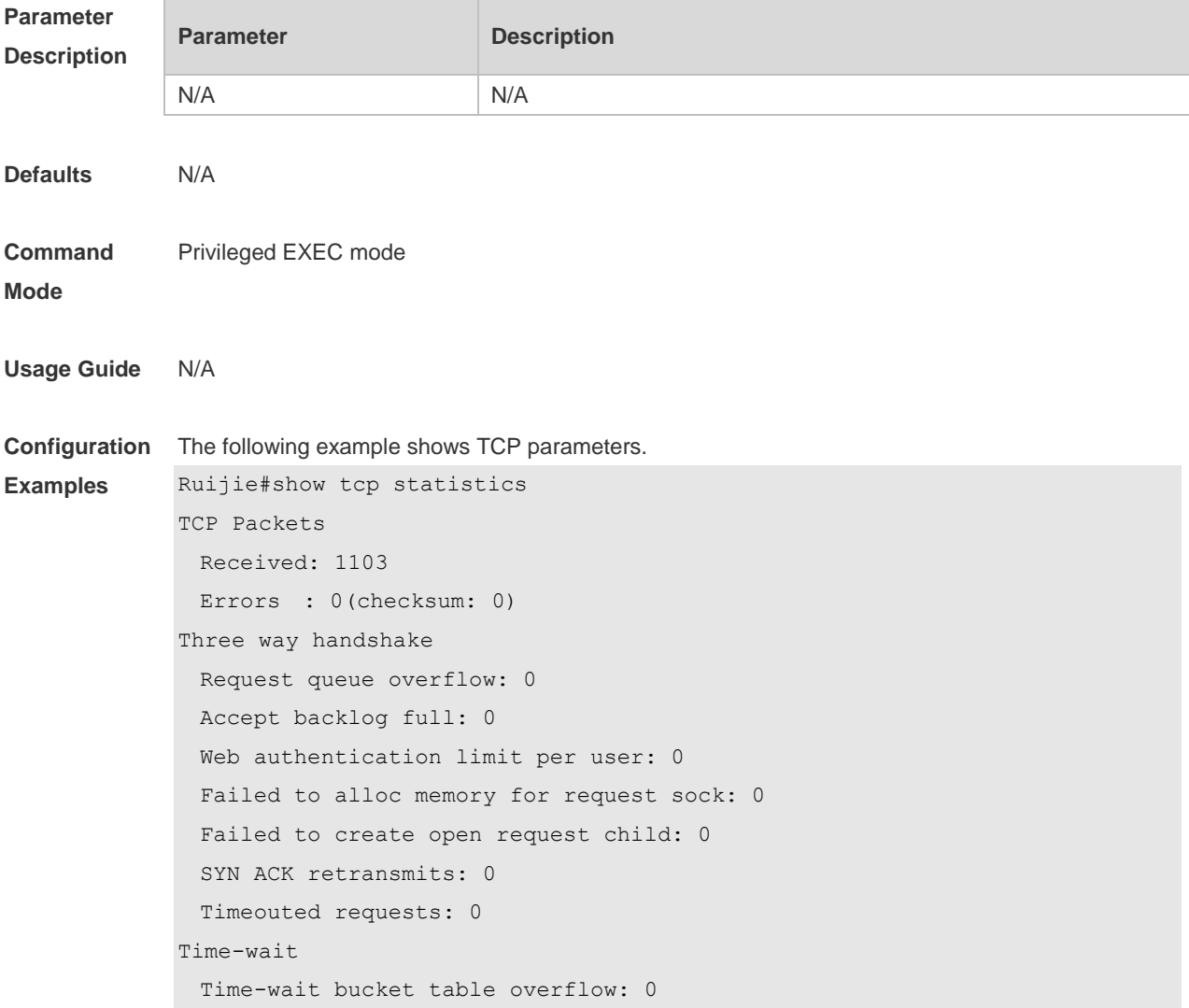

#### Field Description

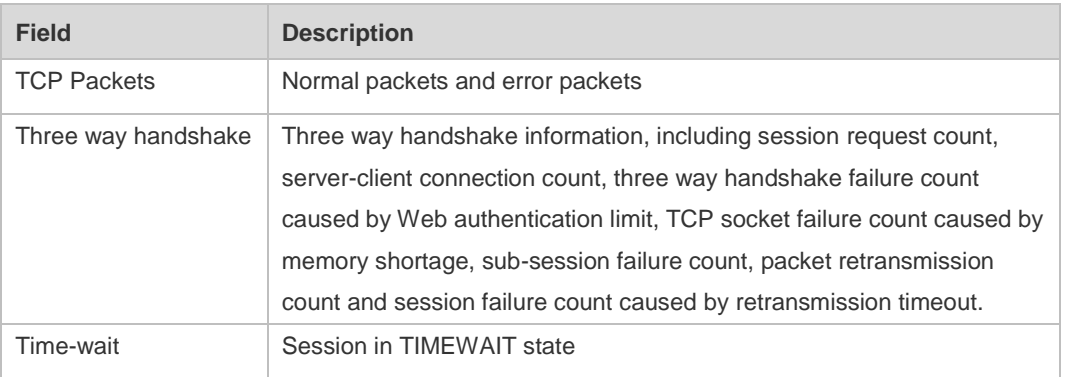

#### **Related Comma**

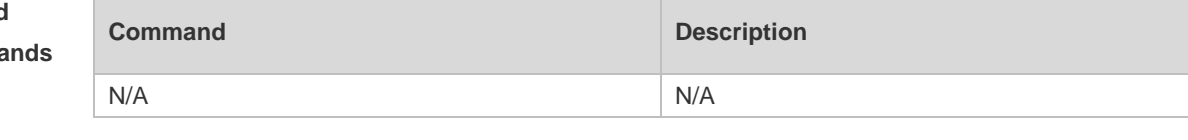

### **Platform Description**

N/A

# **12 IPv4/IPv6 REF Commands**

### **12.1 clear ip ref packet statistics**

Use this command to clear IPv4 Ruijie Express Forwarding (REF) packet statistics. **clear ip ref packet statistics**

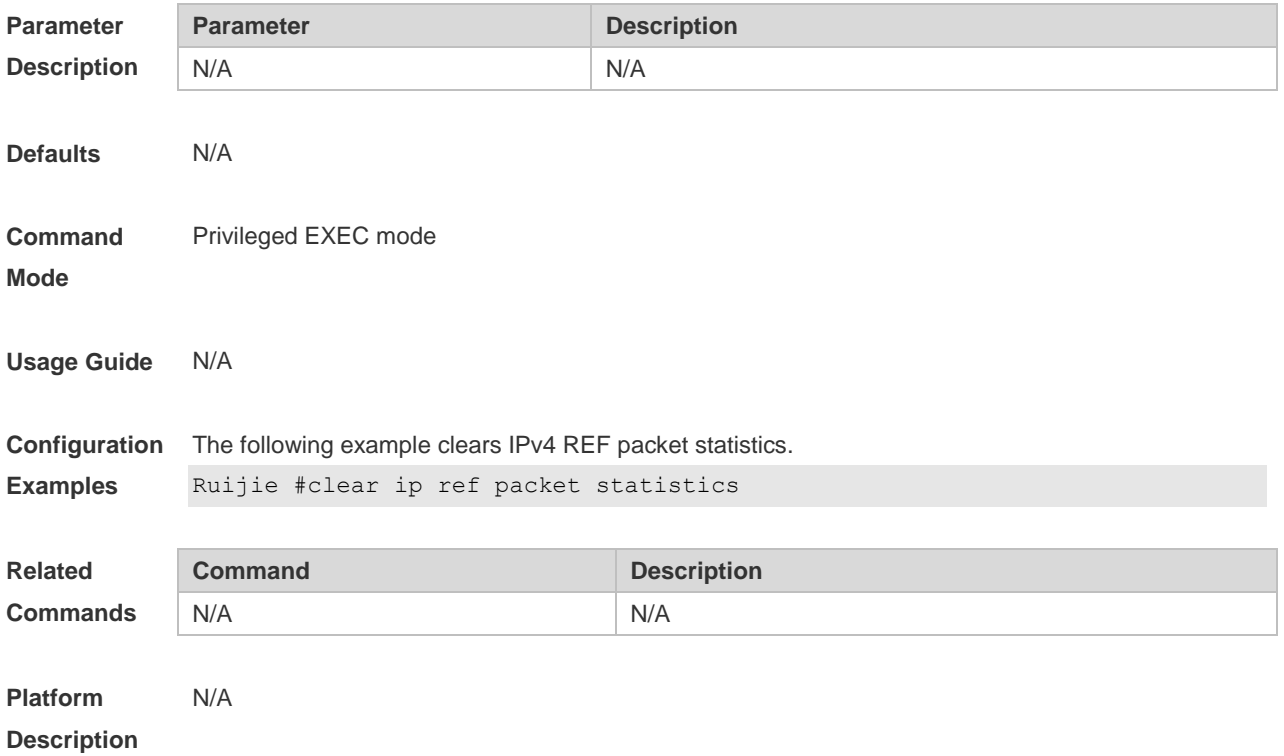

### **12.2 clear ipv6 ref packet statistics**

Use this command to clear IPv6 REF packet statistics. **clear ipv6 ref packet statistics**

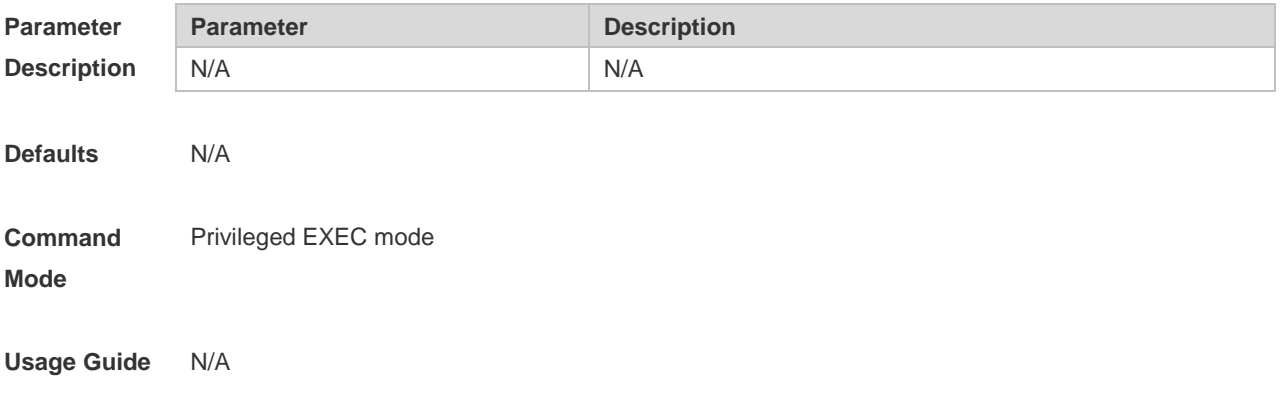

**Description**

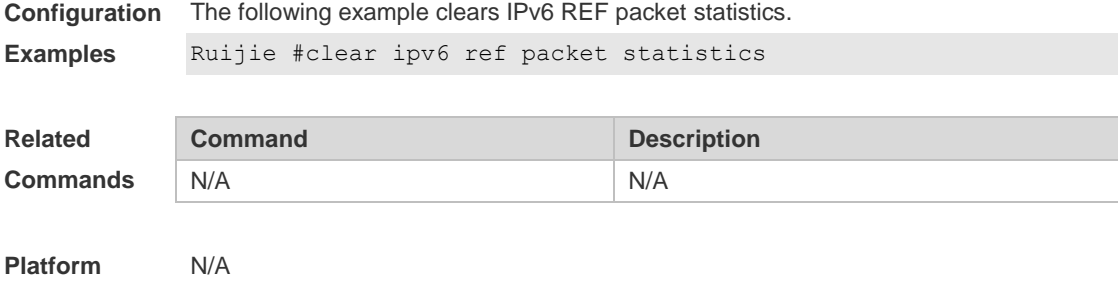

# **12.3 show ip ref adjacency**

Use this command to display the information about the specified adjacent node or all adjacent nodes. **show ip ref adjacency [ glean | local |** *ip-address* **| interface** *interface\_type interface\_number* **| discard | statistics ]**

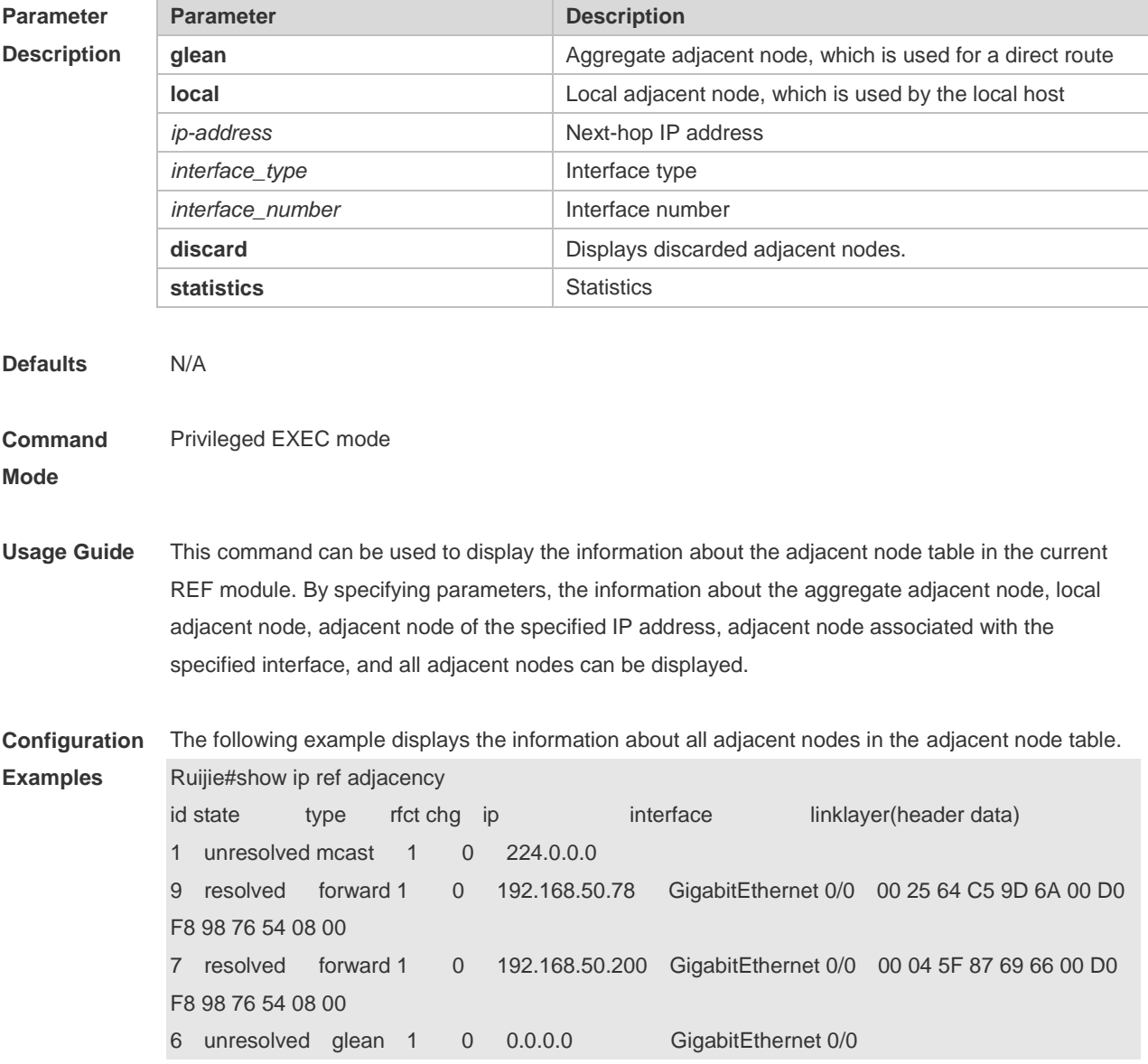

4 unresolved local 3 0 0.0.0.0 Local 1

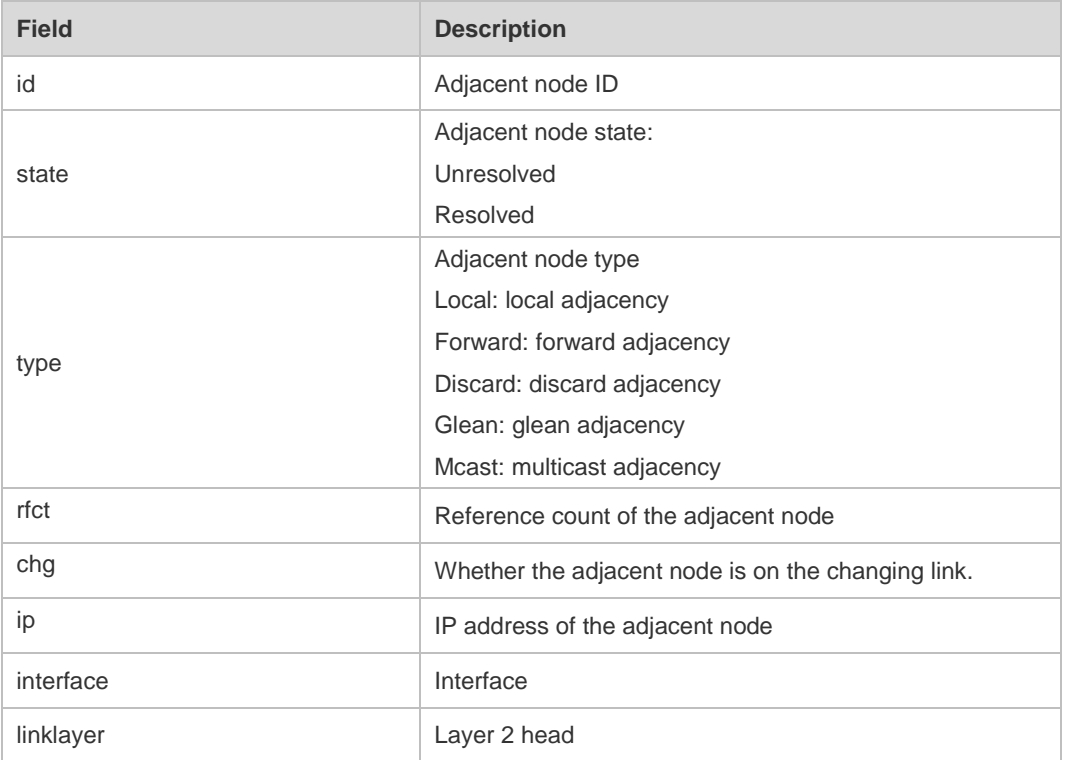

Description of fields:

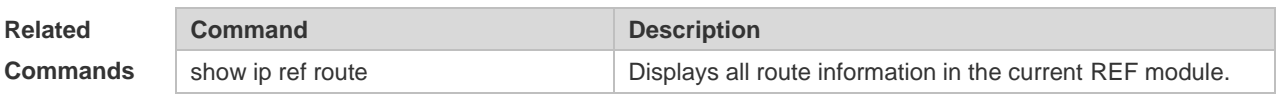

**Platform Description** N/A

# **12.4 show ip ref exact-route**

This command is used to display the IPv4 REF exact route. **show ip ref exact-route [ oob |** *vrf vrf\_name ] source\_ipaddress dest\_ipaddress*

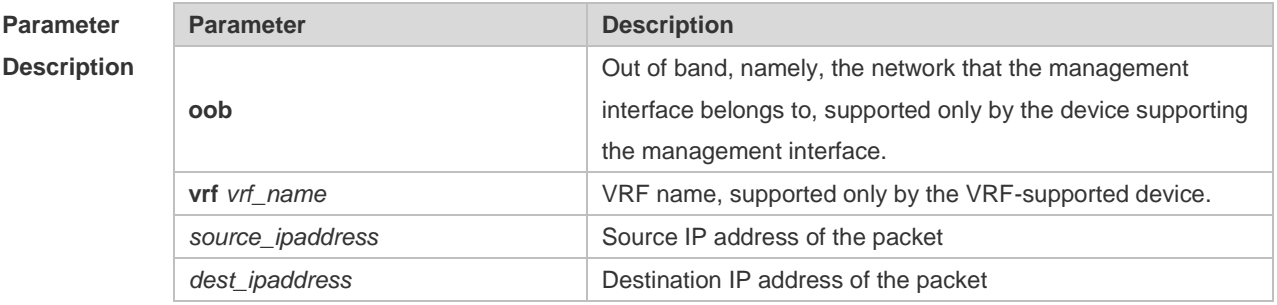

**Defaults** N/A

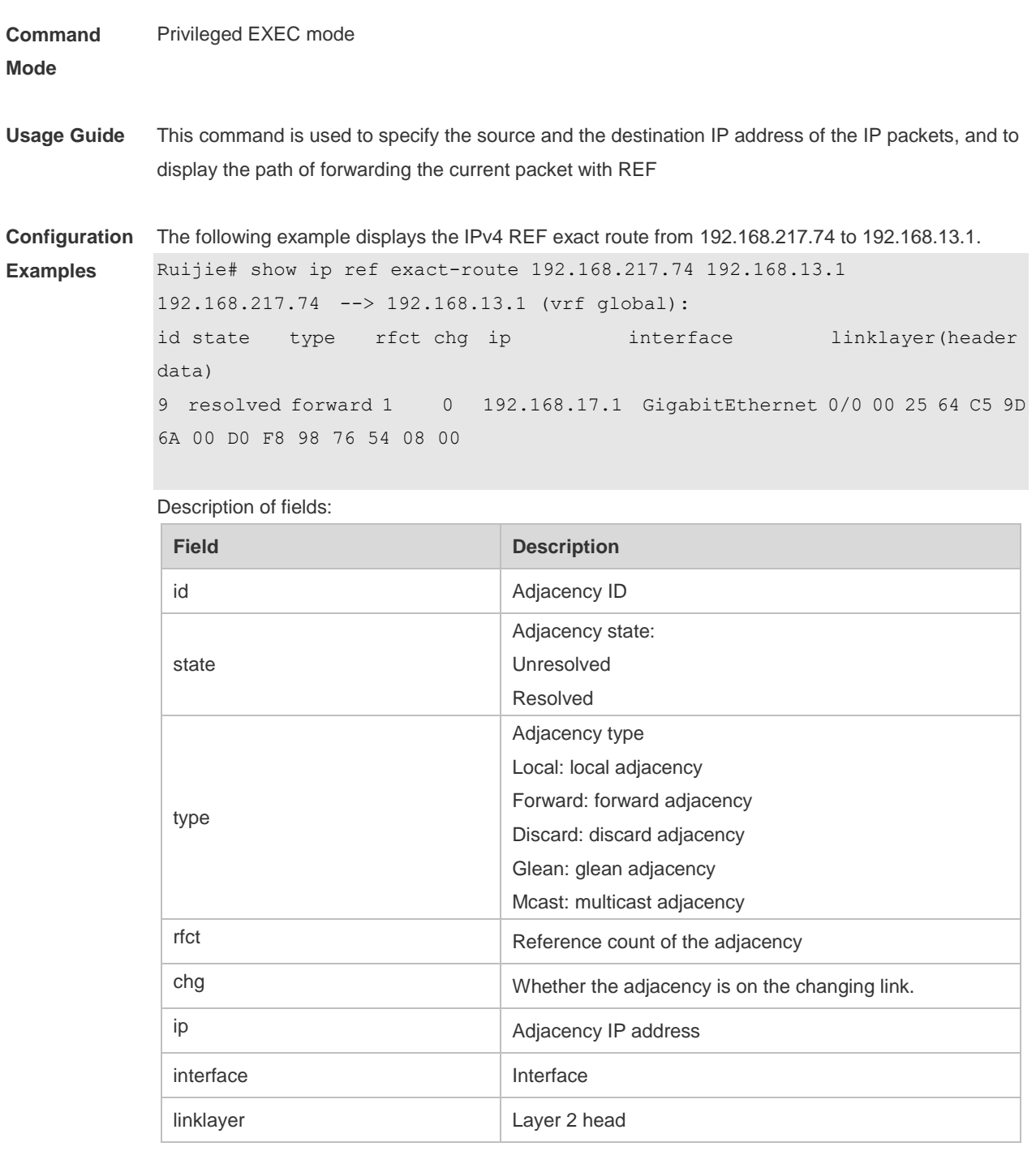

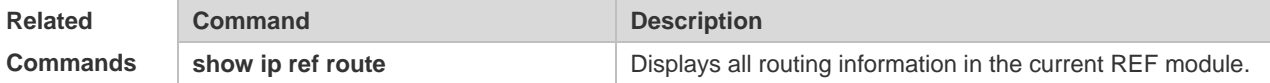

# **12.5 show ip ref packet statistics**

N/A

Use this command to display IPv4 REF packet statistics.

**show ip ref packet statistics**

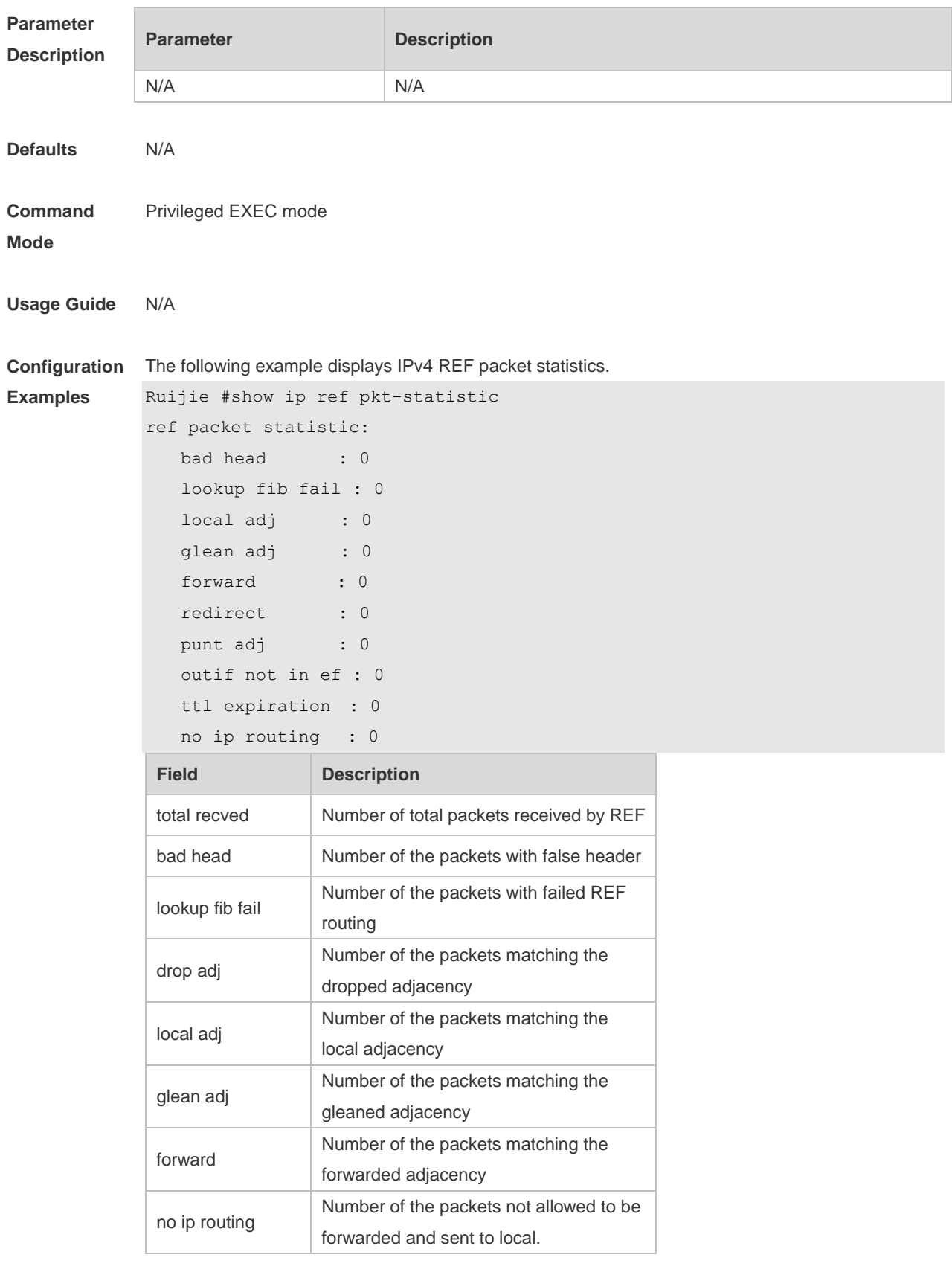

**Related Command Command Description** 

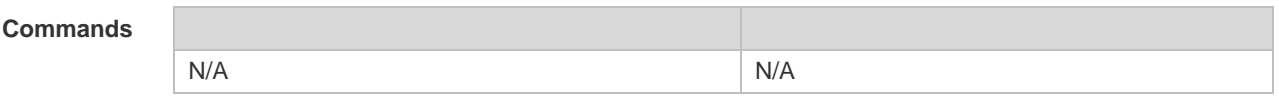

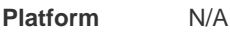

**Description**

# **12.6 show ip ref resolve-list**

Use this command to display the IPv4 REF resolution information. **show ip ref resolve-list**

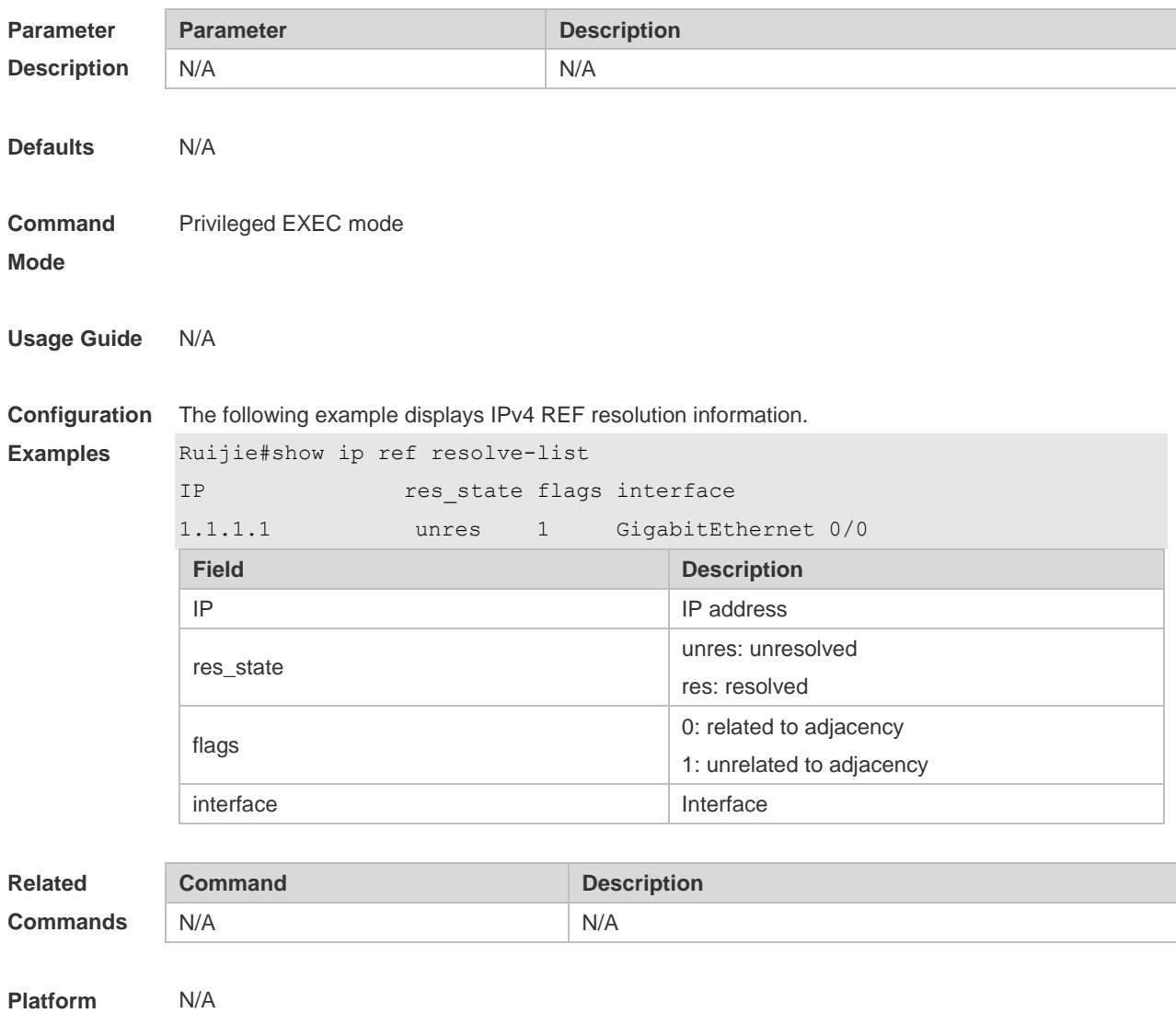

**Description**

# **12.7 show ip ref route**

Use this command to display all the routing information in the IPv4 REF table. **show ip ref route** [ **oob** | **vrf** *vrf\_name* ] [ **default** | *ip mask* | **statistics** ]

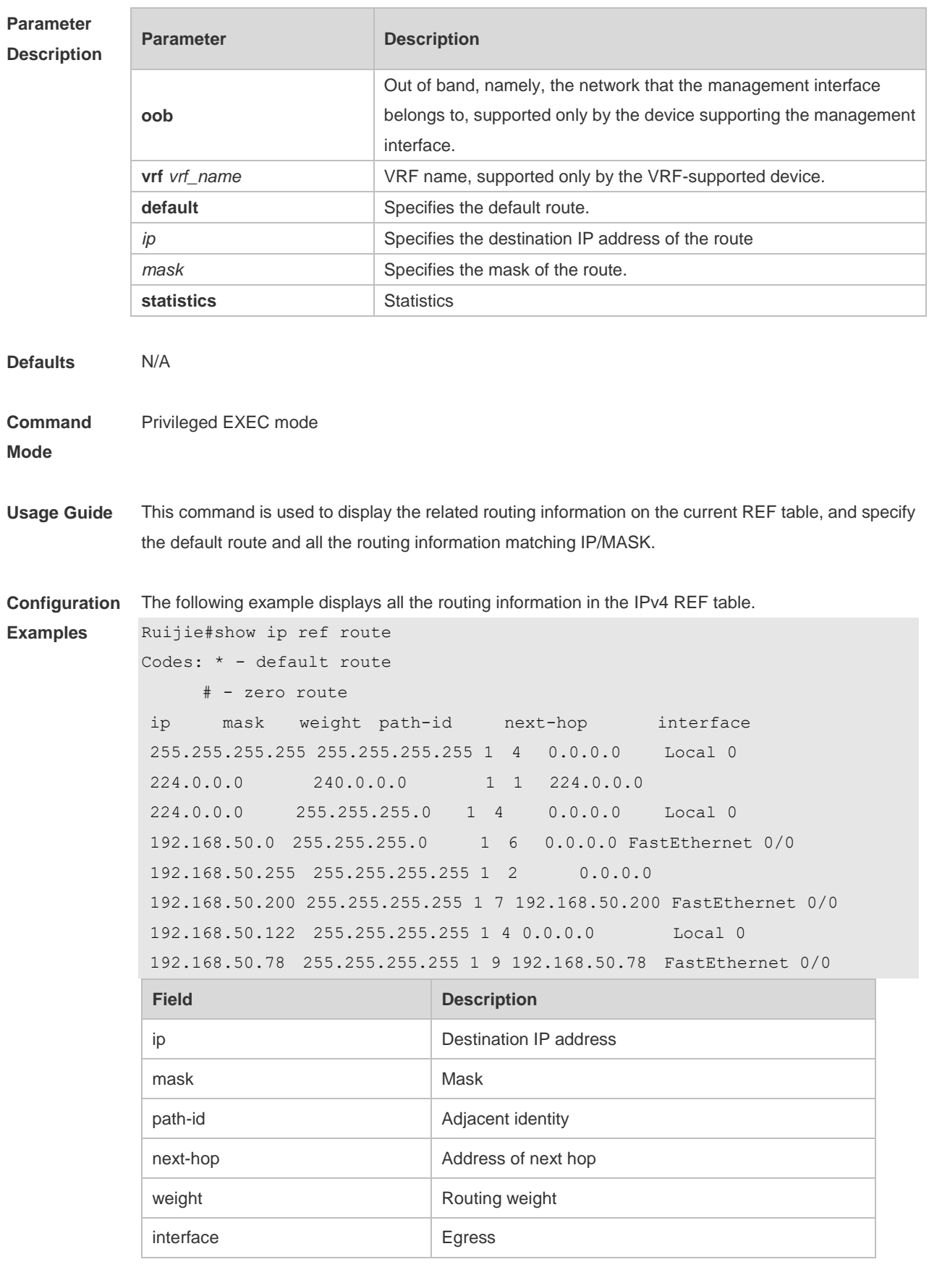

**Related Command Command Description** 

#### **Commands**

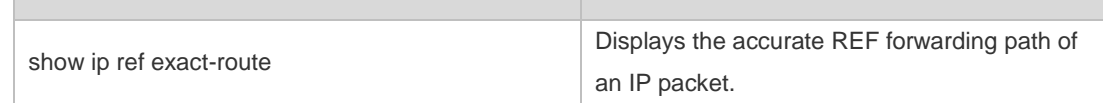

**Platform Description** N/A

# **12.8 show ipv6 ref adjacency**

Use this command to display the information about the IPv6 adjacent node. **show ipv6 ref adjacency [glean | local |** *ipv6-address* **| interface** *interface\_type interface\_number* **| discard | statistics ]**

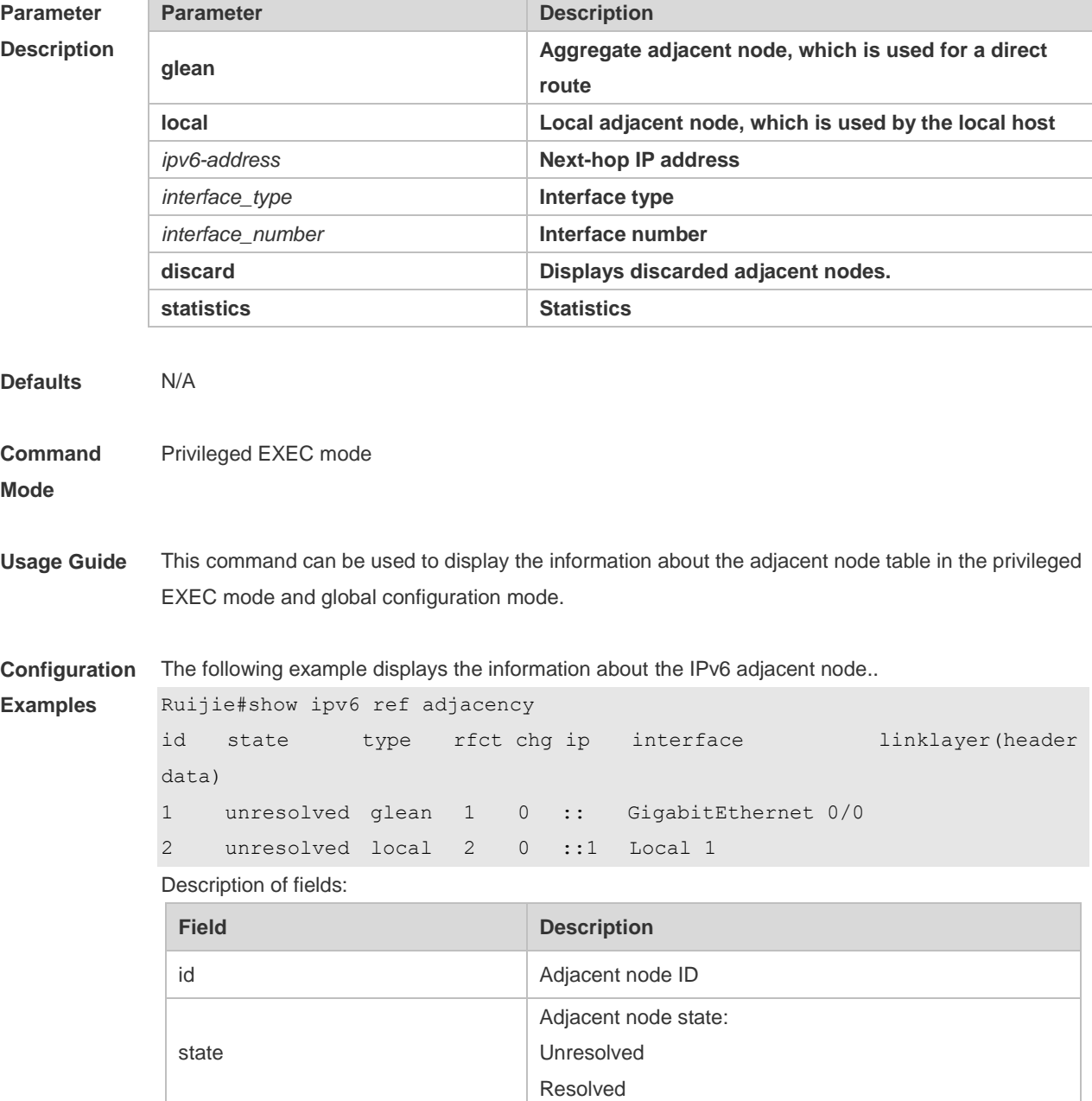

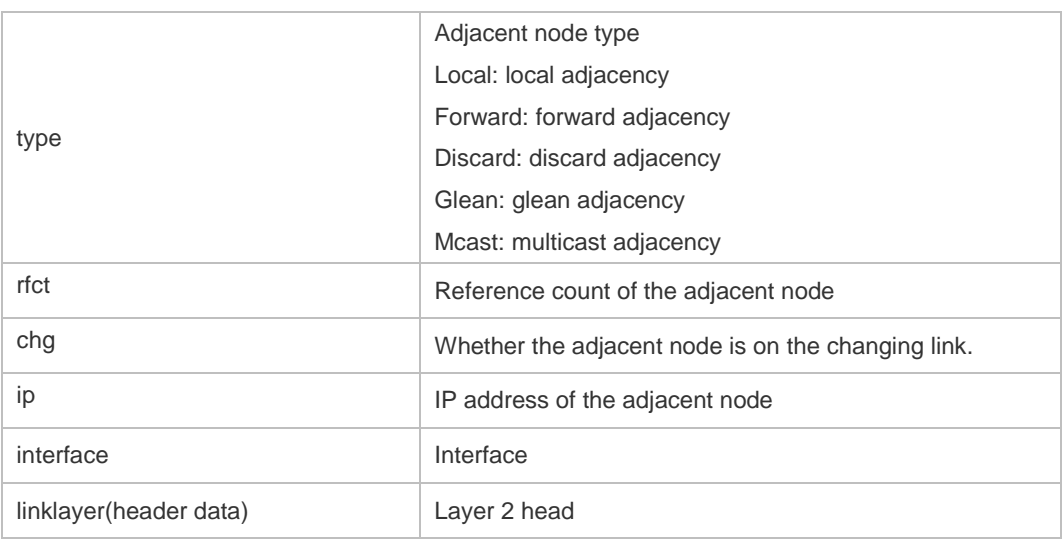

For distributed routers, id is divided into two fields, namely, gid and lid, standing for global adjacent node ID and local adjacent node ID respectively.

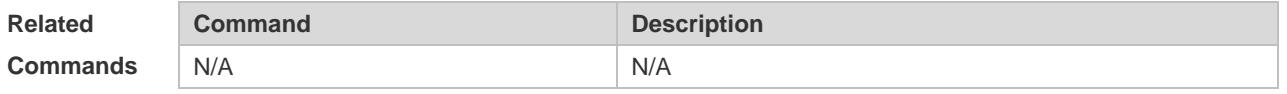

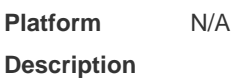

# **12.9 show ipv6 ref exact-route**

This command is used to display the IPv6 REF exact route. **show ipv6 ref exact-route [ oob | vrf** vrf\_name ] source-ipv6-address destination-ipv6-address

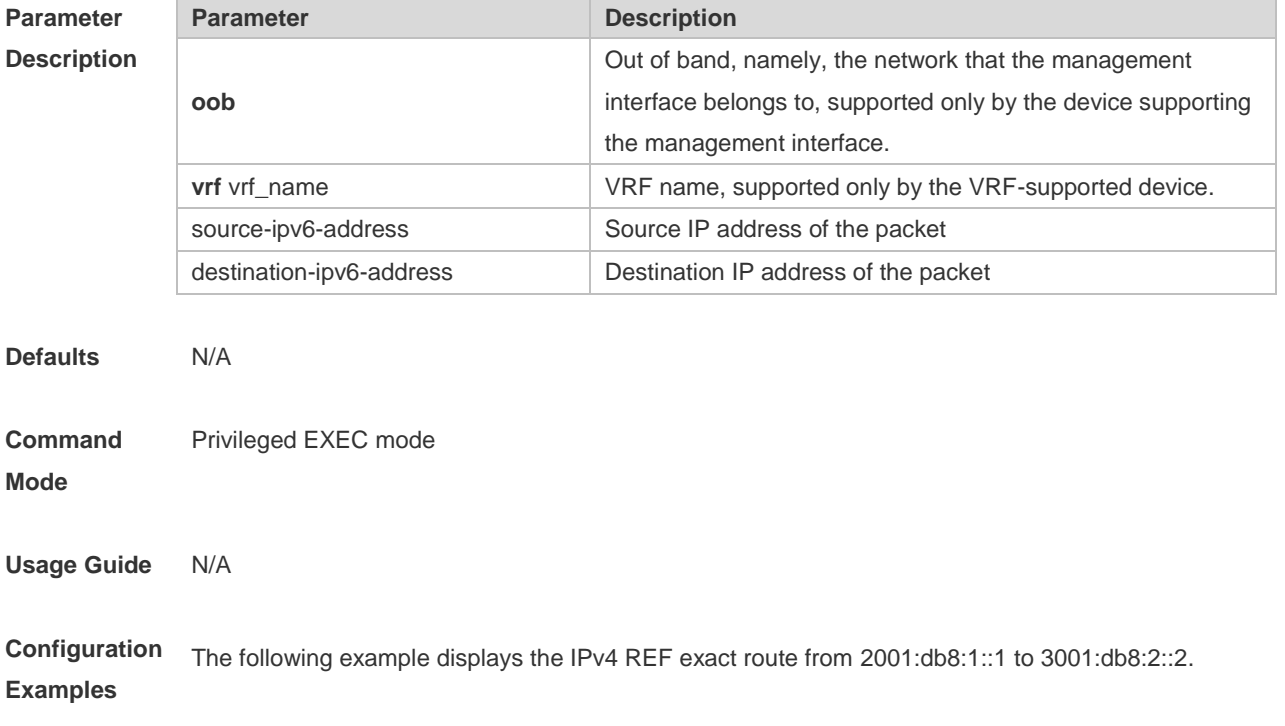

```
Ruijie#show ipv6 exact-route 2001:db8:1::1 3001:db8:2::2
2001:db8:1::1 --> 3001:db8:2::2 (vrf global):
ID state type rfct chg ip interface linklayer(header data) 
3 unresolve glean 1 0 :: GigabitEthernet 0/0
```
Description of fields:

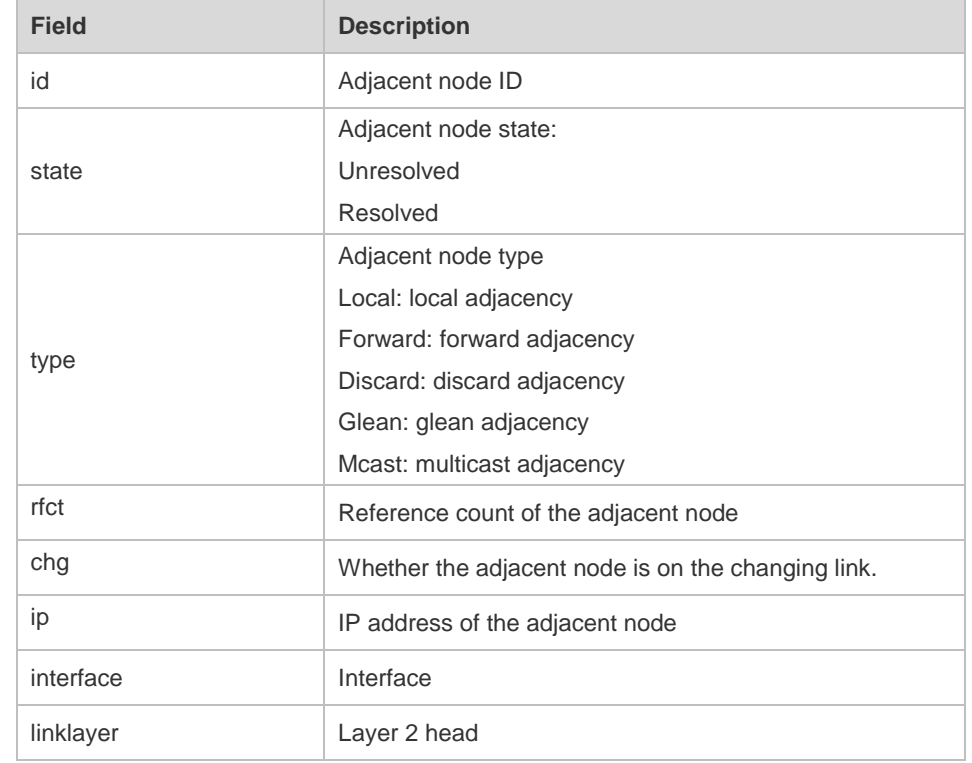

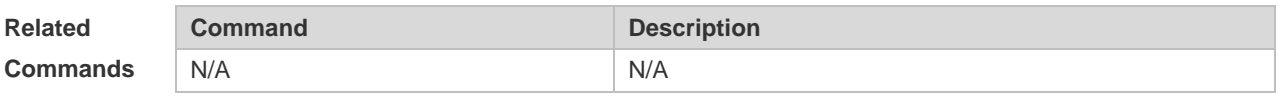

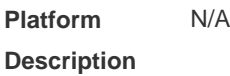

### **12.10 show ipv6 ref packet statistics**

Use this command to display IPv6 REF packet statistics. **show ipv6 ref packet statistics**

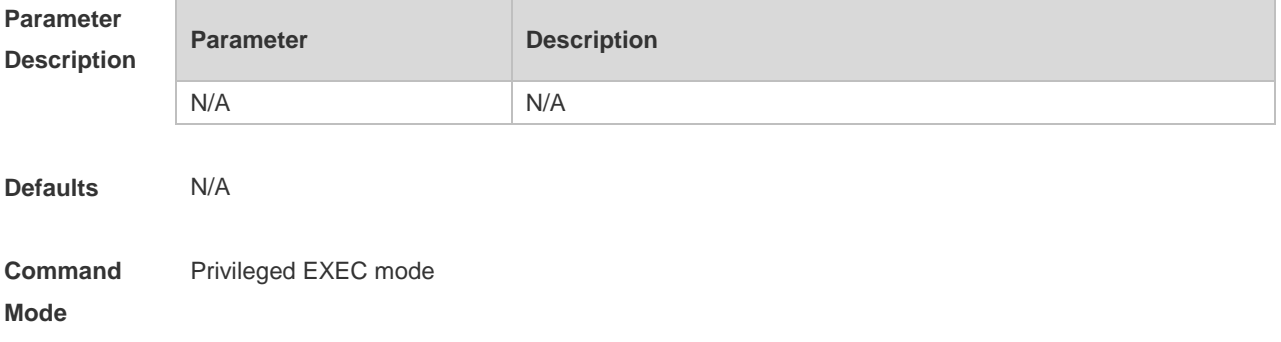

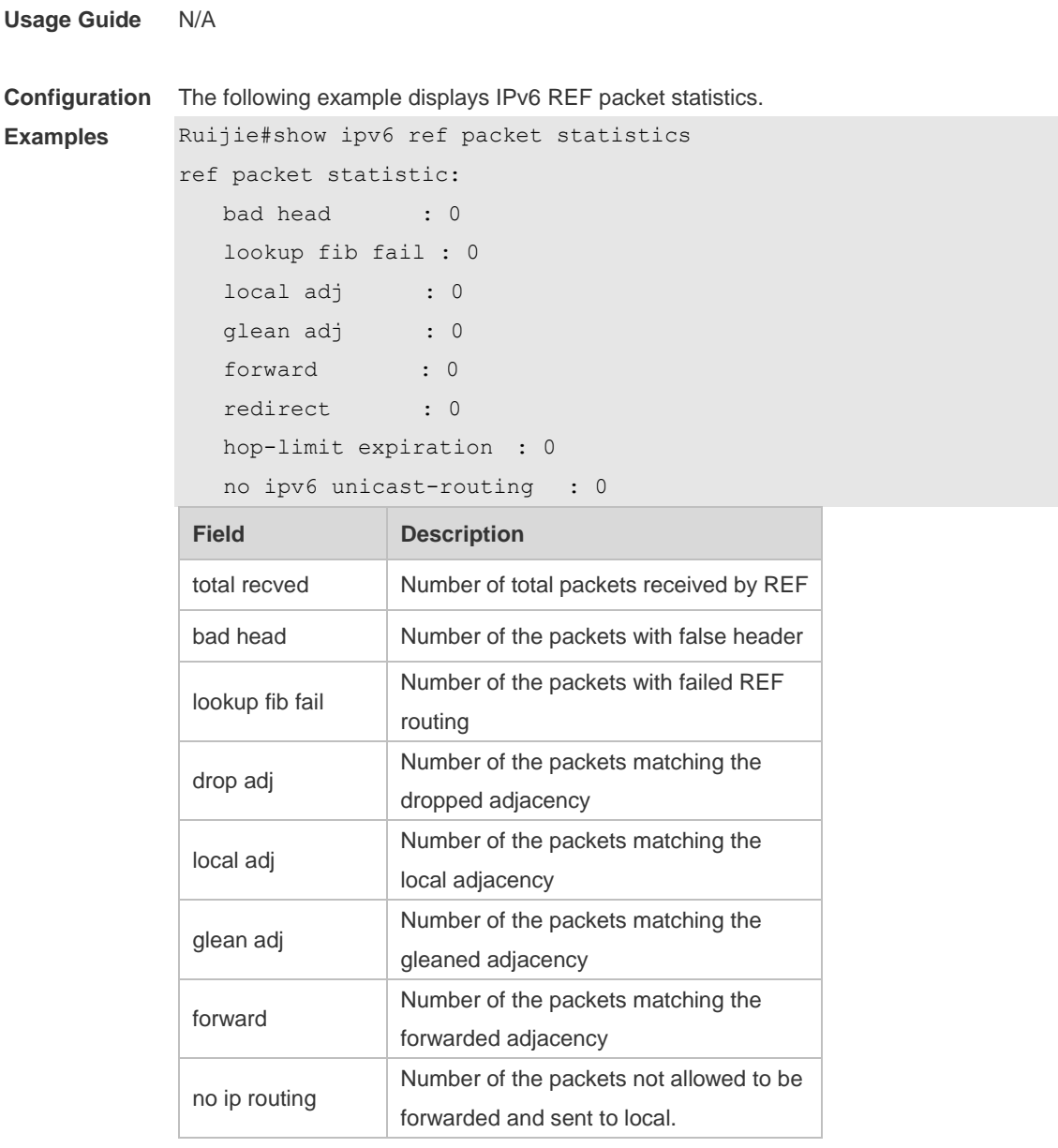

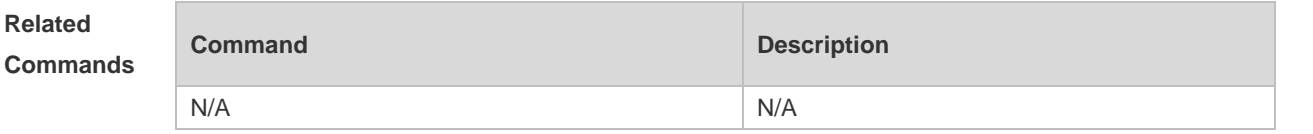

# **12.11 show ipv6 ref resolve-list**

This command is used to display the IPv6 REF resolution information. **show ipv6 ref resolve-list**
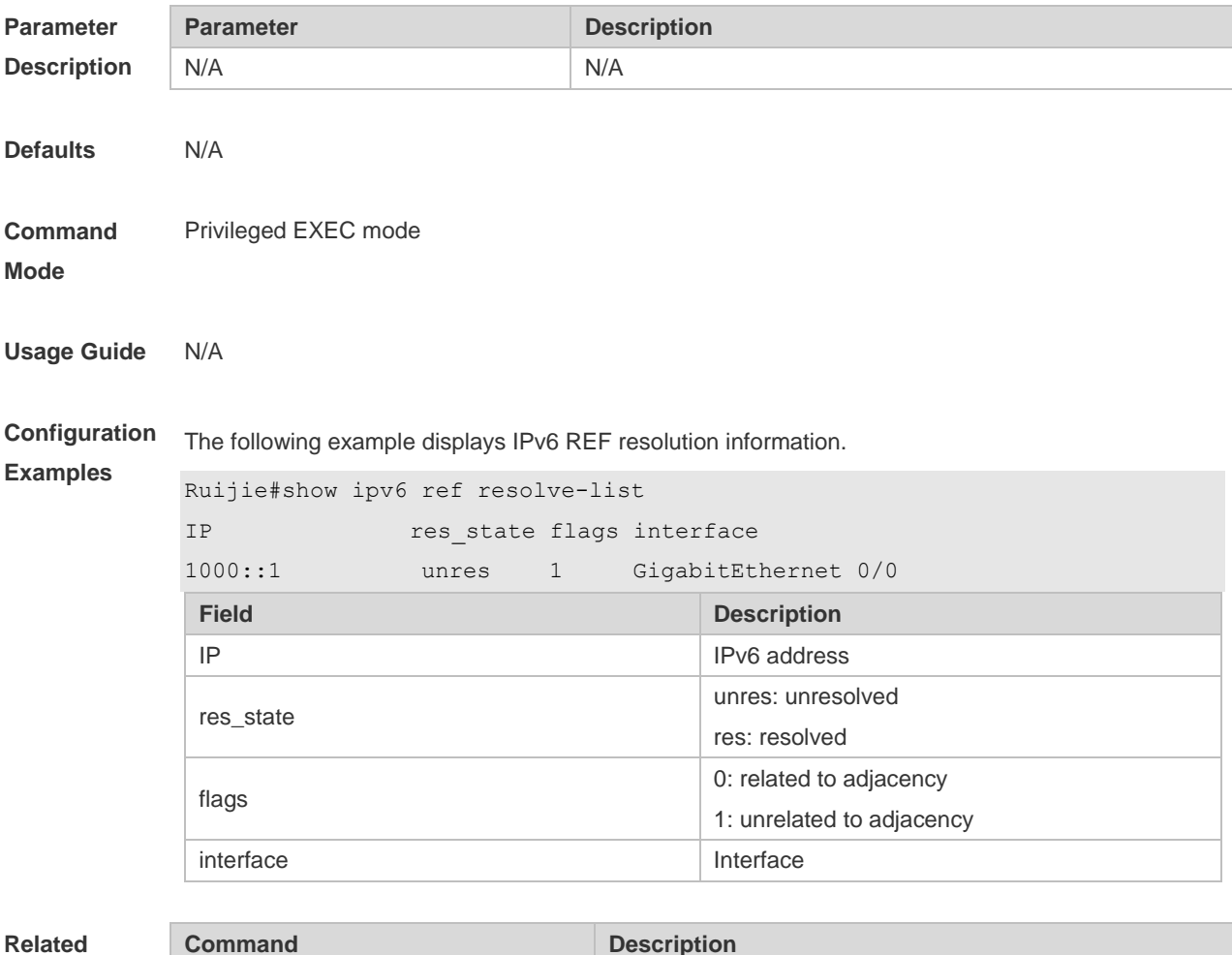

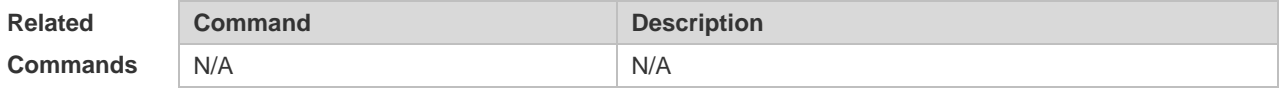

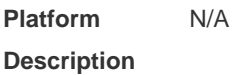

## **12.12 show ipv6 ref route**

Use this command to display all the routing information in the IPv6 REF table. **show ipv6 ref route [ oob | vrf** *vrf-name* **] [ default | statistics | prefix/len ]**

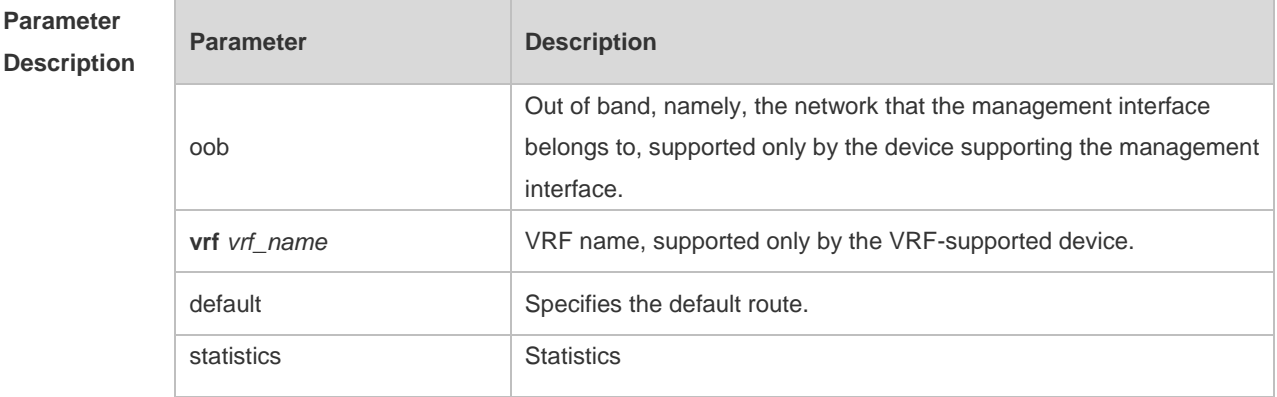

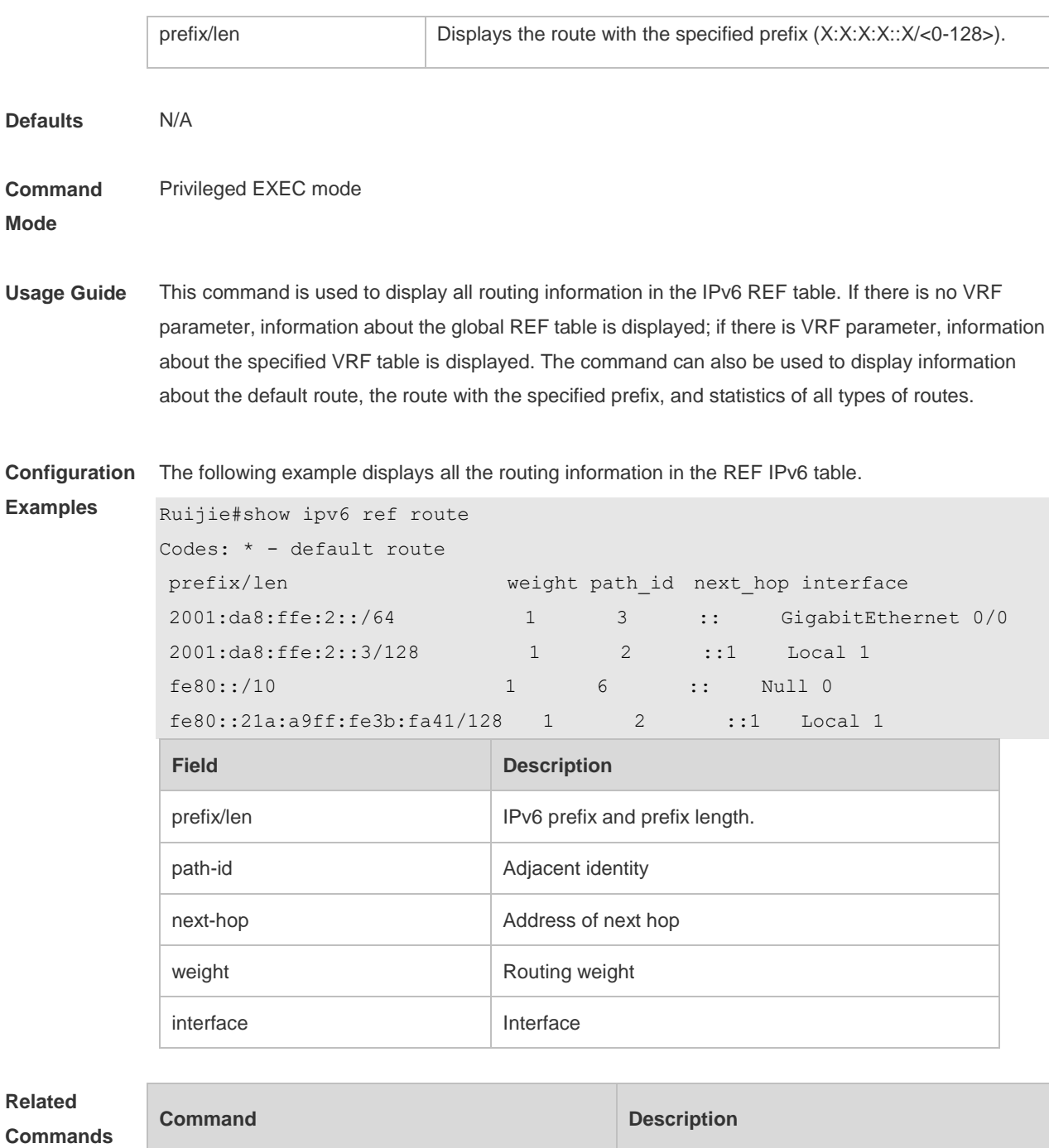

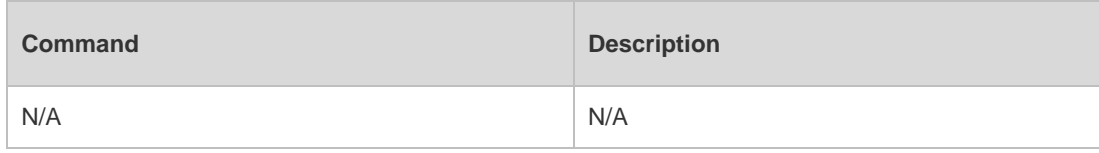

**Platform Description N/A**

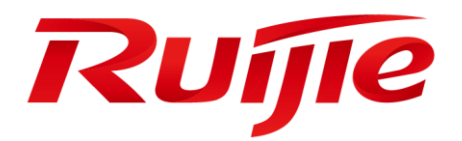

# IP Routing Commands

- 1. RIP Commands
- 2. OSPFv2 Commands
- 3. OSPFv3 Commands
- 4. IS-IS Commands
- 5. BGP4 Commands
- 6. PBR Commands
- 7. VRF Commands
- 8. RIPng Commands
- 9. NSM Commands
- 10.Protocol-independent Commands

## **1 RIP Commands**

### **1.1 address-family**

Use this command to configure the RIP protocol in address family configuration sub-mode. Use the **no** form of this command to restore the default setting. **address-family ipv4 vrf** *vrf-name* **no address-family ipv4 vrf** *vrf-name*

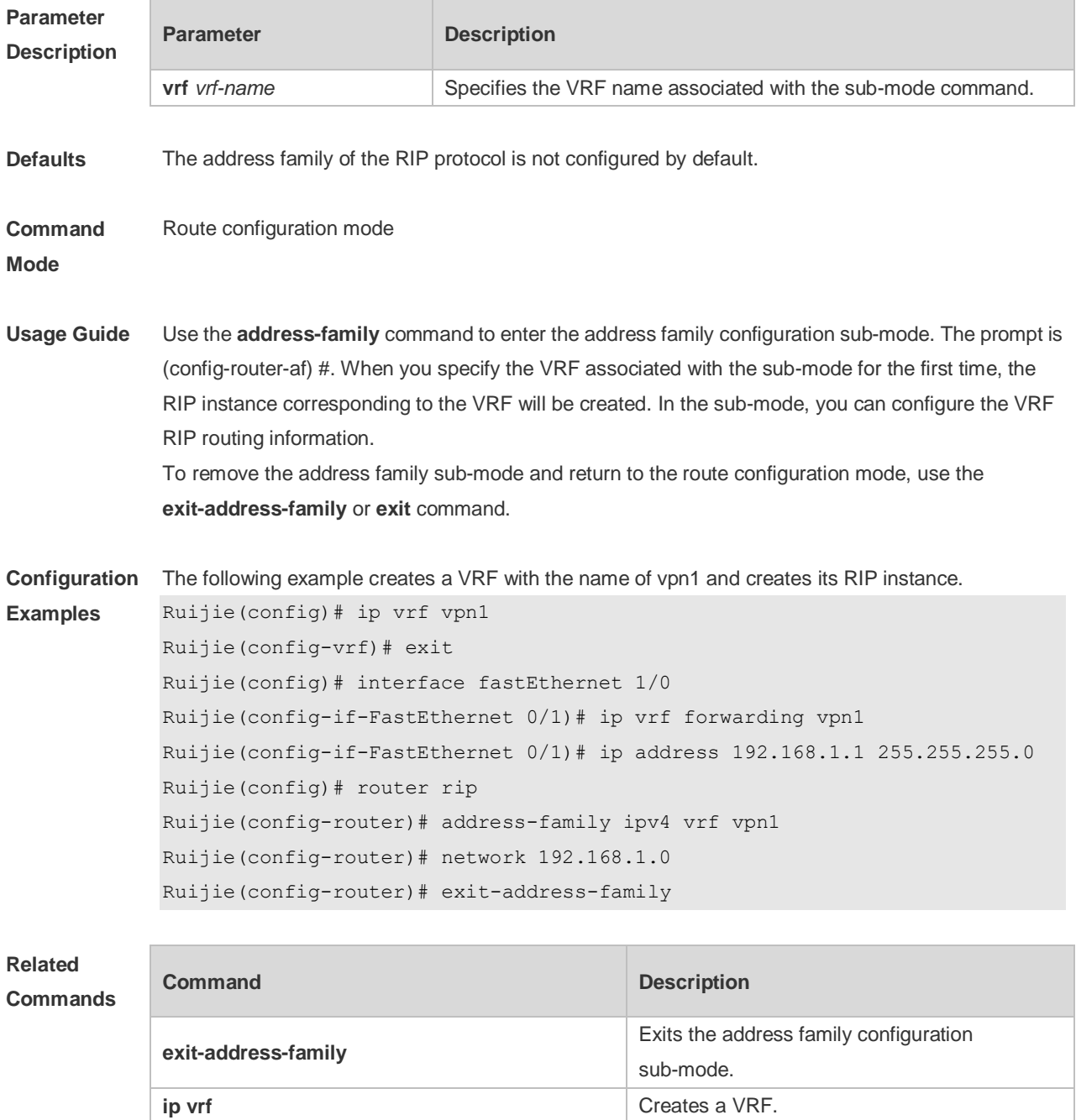

**Platform Description** N/A

### **1.2 auto-summary**

Use this command to enable automatic summary of RIP routes. Use the **no** form of this command to disable this function **auto-summary no auto-summary**

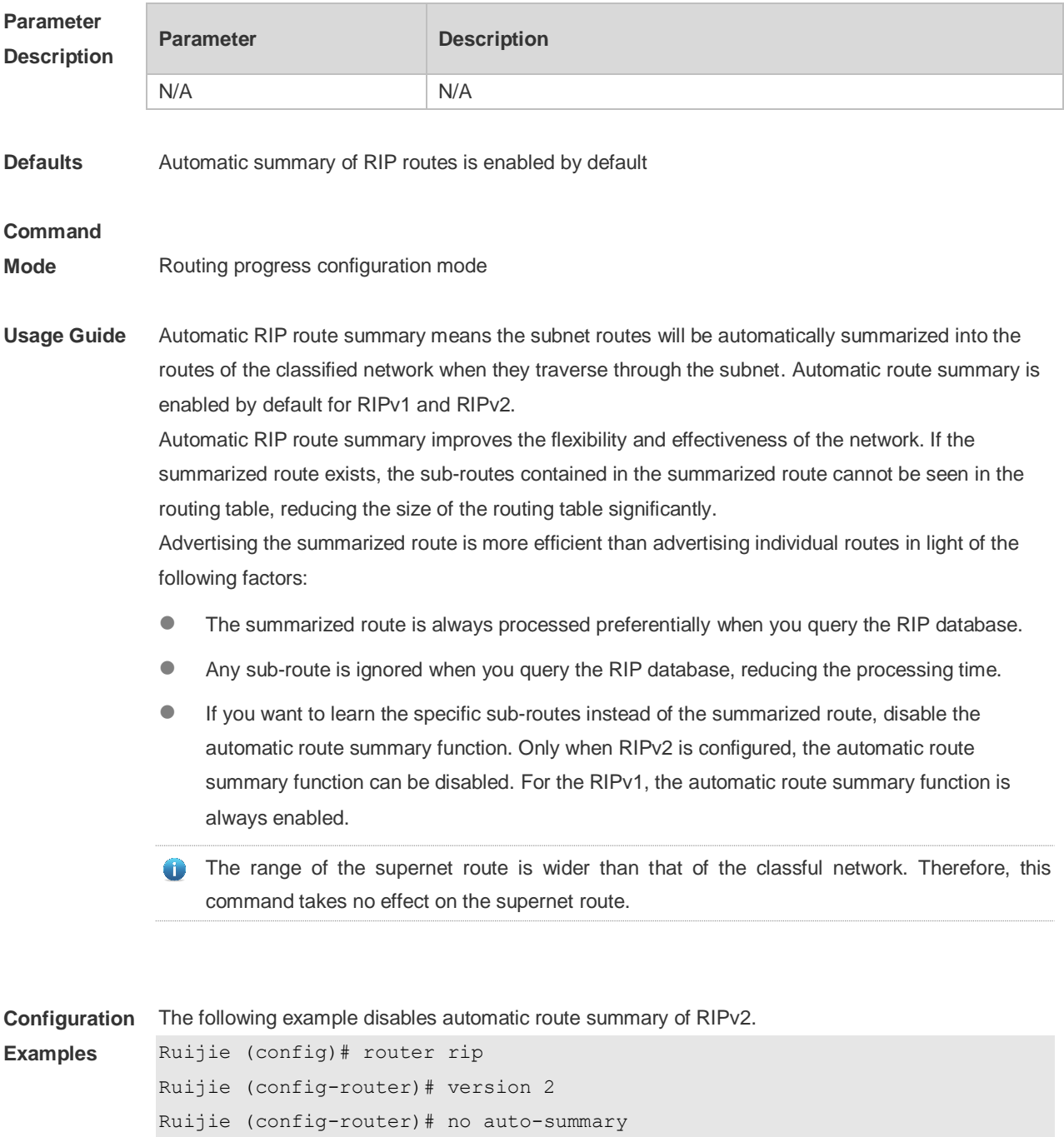

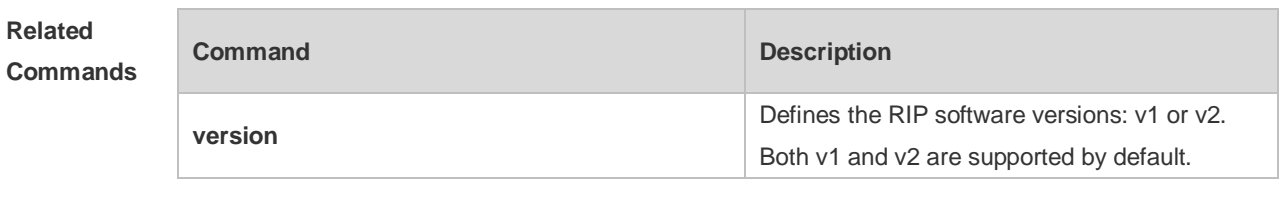

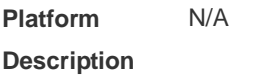

### **1.3 bdf all-interfaces**

Use this command to enable all interfaces running RIP to use the BDF function. Use the **no** form of this command to restore the default setting. **bdf all-interfaces**

**no bdf all-interfaces**

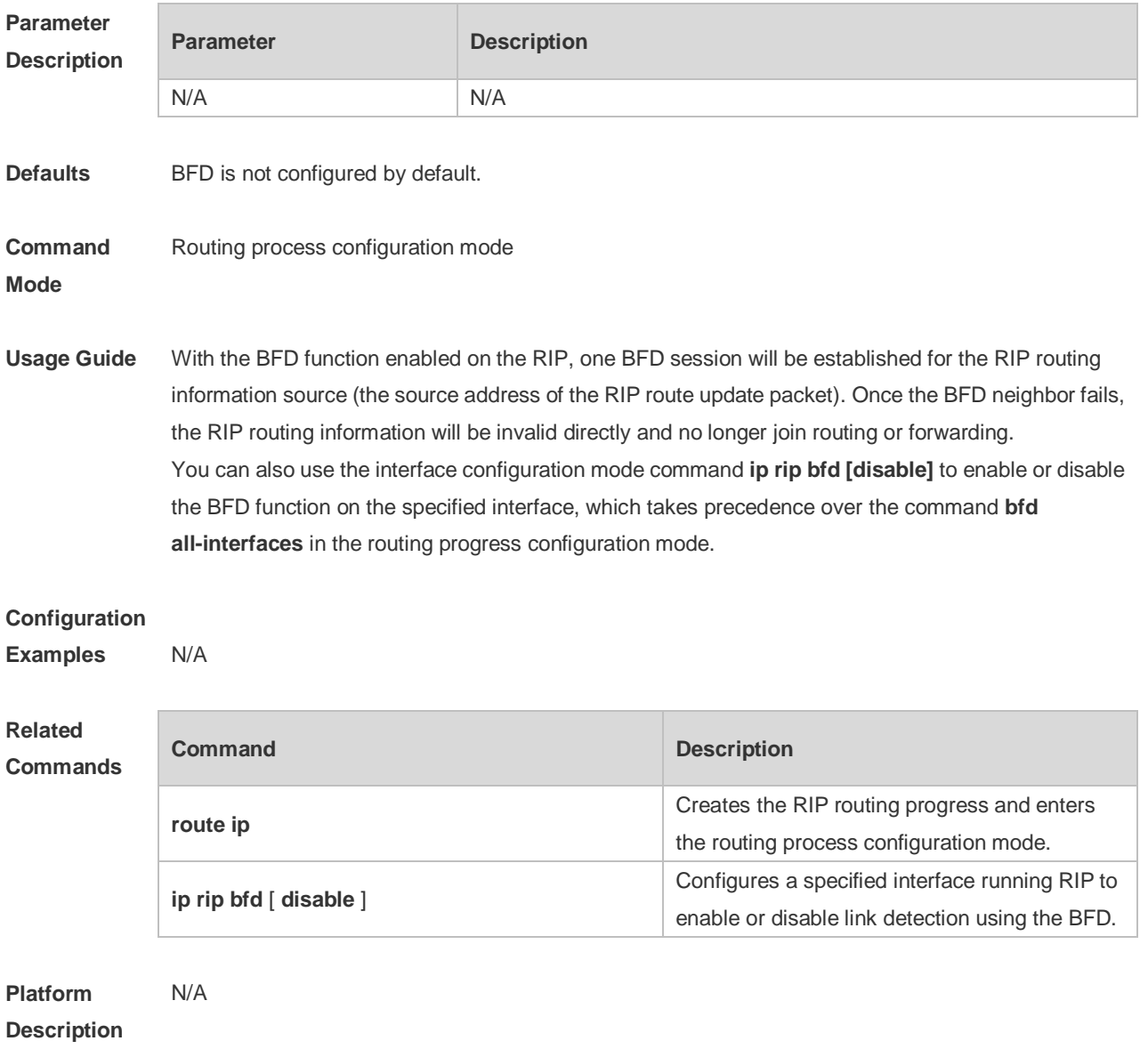

## **1.4 default-information originate**

Use this command to generate a default route in the RIP progress. Use the **no** form of this command to delete the generated default route.

**default-information originate** [**always] [metric** *metric-value*] [ **route-map** *map-name* ] **no default-information originate** [ **always**] [**metric**] [ **route-map** *map-name*]

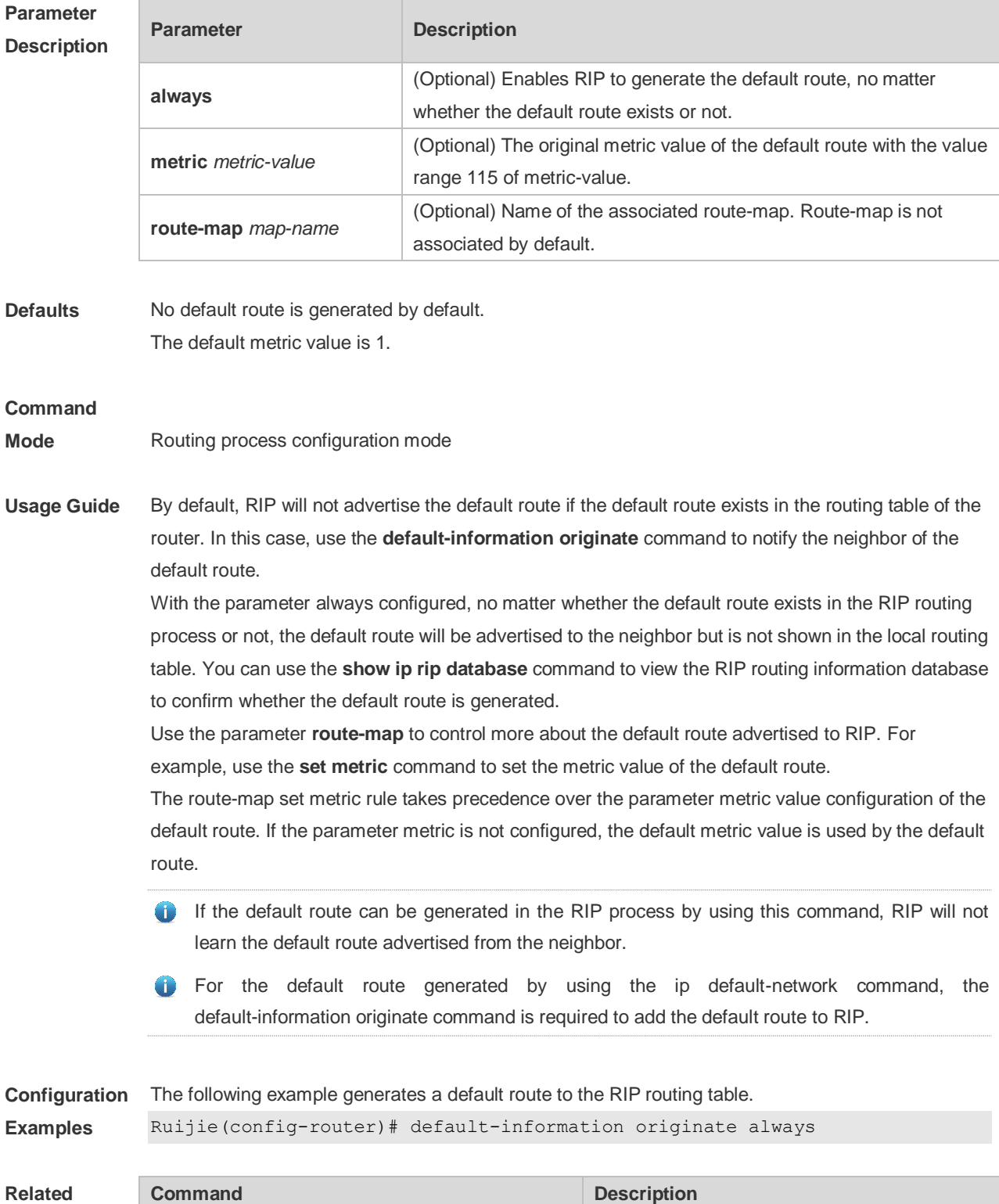

#### **Commands**

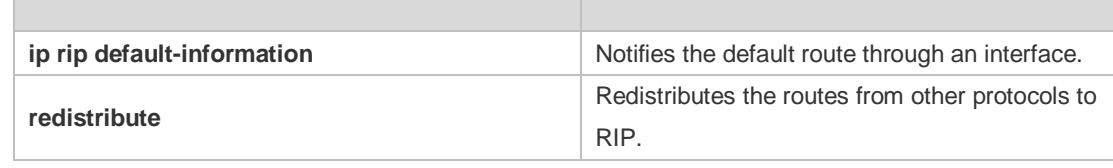

**Platform Description** N/A

### **1.5 default-metric**

Use this command to define the default RIP metric value. Use the **no** form of this command to restore the default setting. **default-metric** *metric-value* **no default-metric**

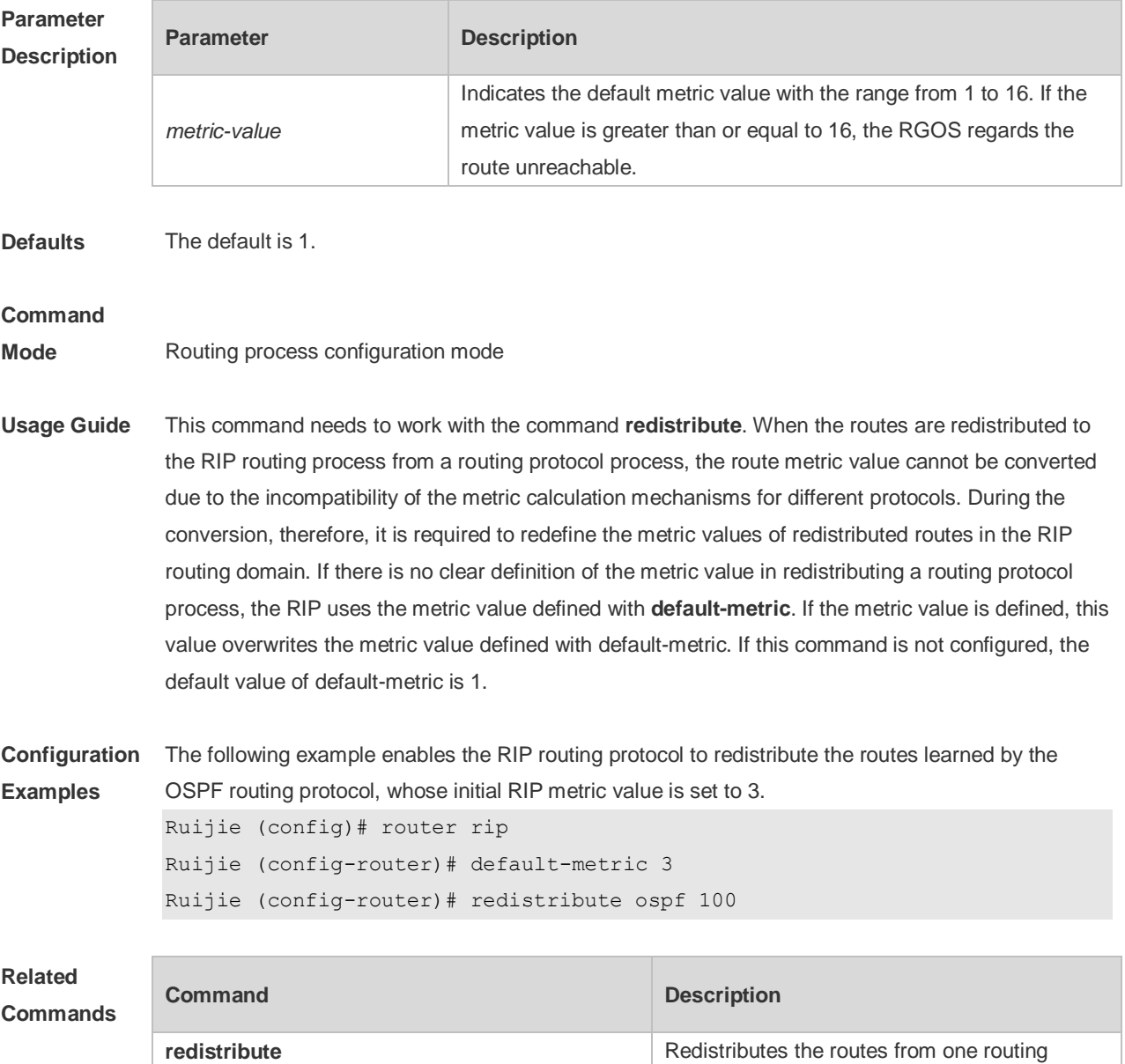

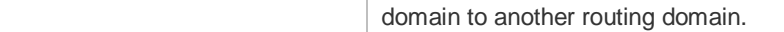

**Platform**  N/A

**Description**

#### **1.6 distance**

Г

Use this command to set the management distance of the RIP route. Use the **no** form of this command to restore the default setting. **distance** *distance* [ *ip-address wildcard* ] **no distance** [ *distance ip-address wildcard* ]

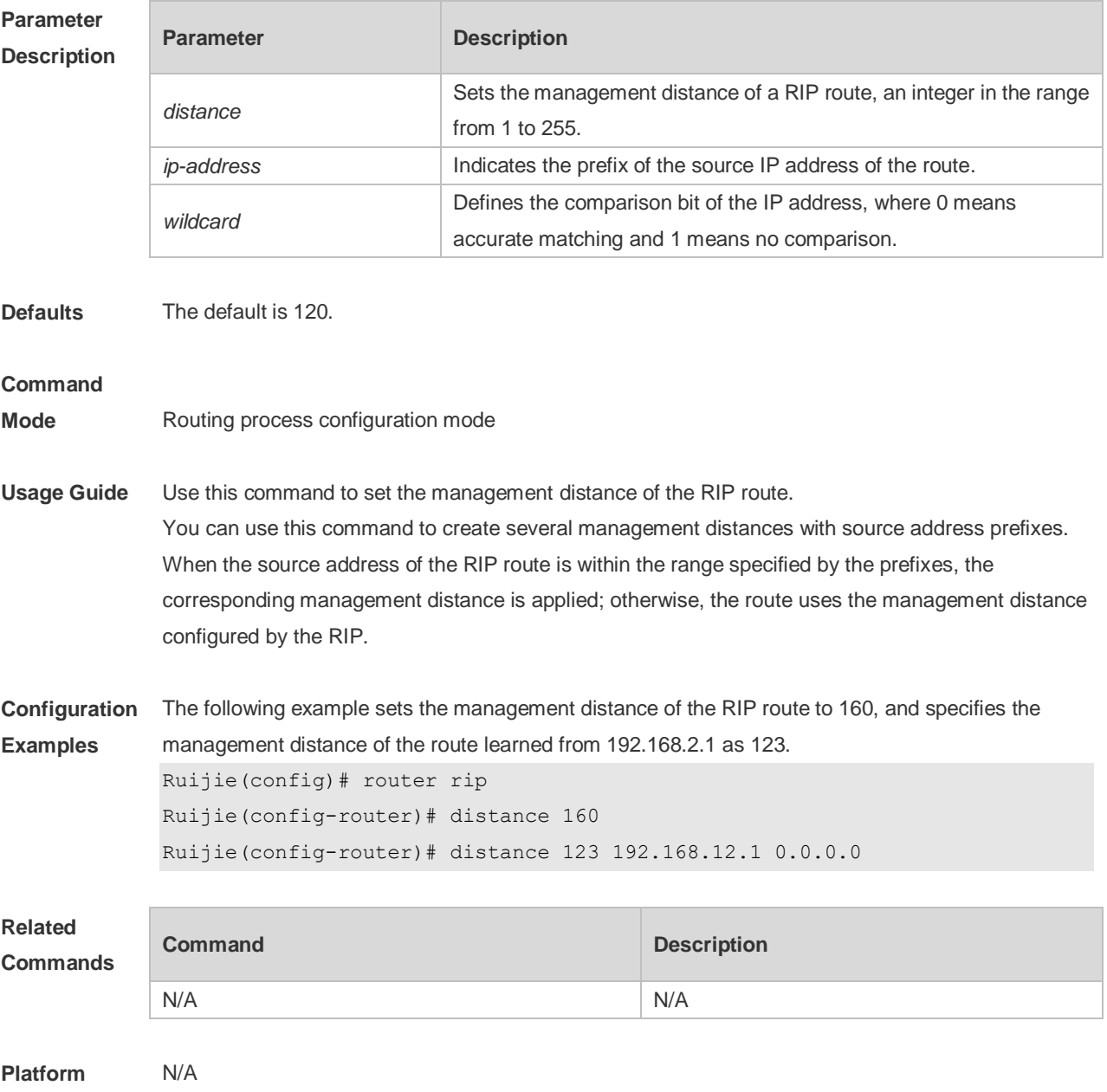

**Description**

### **1.7 distribute-list in**

Use this command to control route update for route filtering. Use the **no** form of this command to restore the default setting.

**distribute-list** { [ *access-list-number* | *name* ] | **prefix** *prefix-list-name* [ **gateway** *prefix-list-name* ] | [ **gateway** *prefix-list-name* ] } **in** [ *interface-type interface-number* ]

**no distribute-list** { [ *access-list-number* | *name* ] | **prefix** *prefix-list-name* [ **gateway** *prefix-list-name* ] | [ **gateway** *prefix-list-name* ] } **in** [ *interface-type interface-number* ]

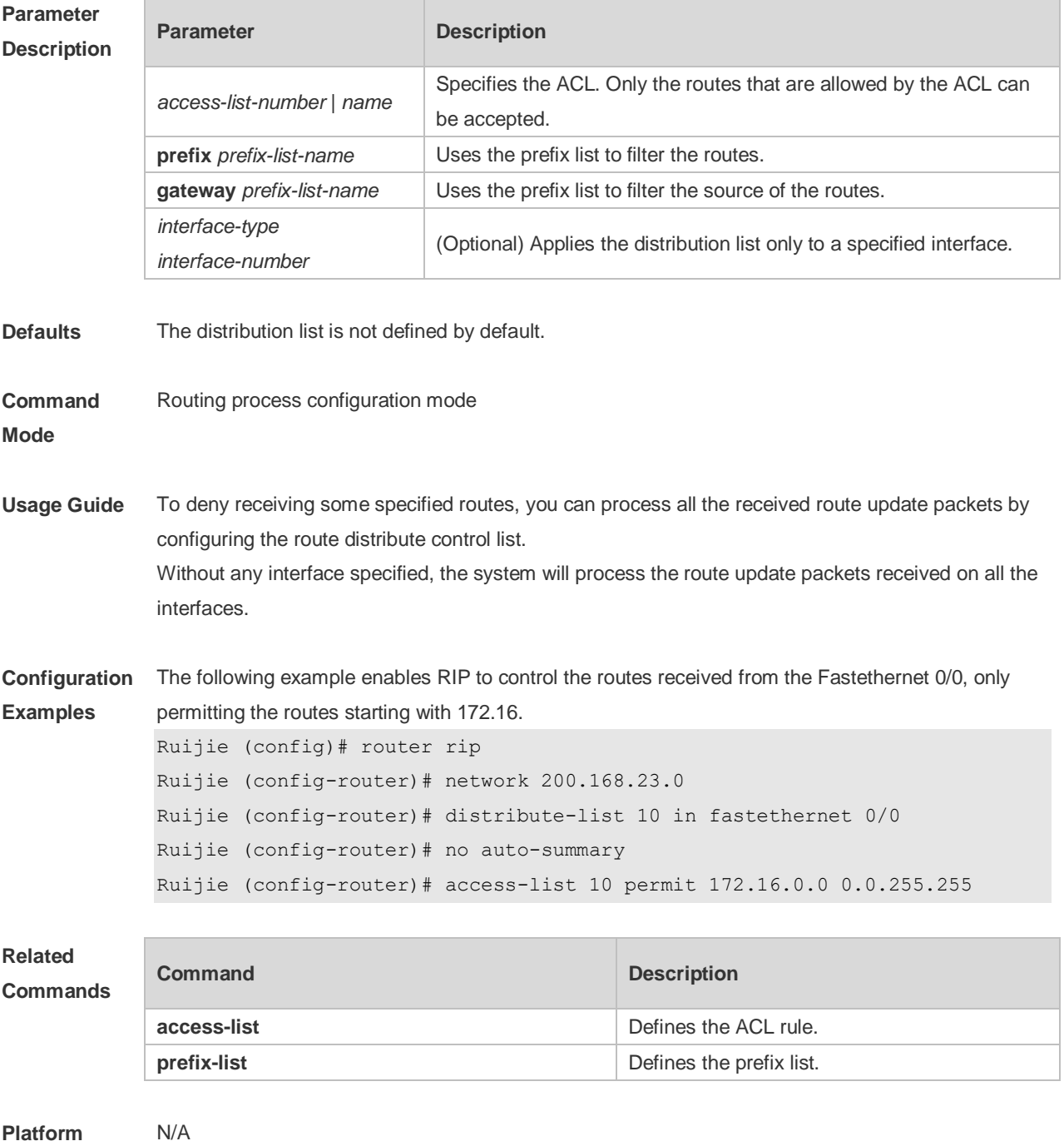

**Description**

### **1.8 distribute-list out**

Use this command to control route update advertisement for filtering routes. Use the **no** form of this command to restore the default setting.

**distribute-list** { [ *access-list-number* | *name* ] **| prefix** *prefix-list-nam*e } **out** [ *interface* **|** [ **bgp | connected | isis** [ *area-tag* ] **| ospf** *process-id* **| rip | static** ] ]

**no distribute-list** { [ *access-list-number* | *name* ] | **prefix** *prefix-list-nam*e } **out** [ *interface* **|** [ **bgp | connected | isis** [ *area-tag* ] **| ospf** *process-id* **| rip | static** ] ]

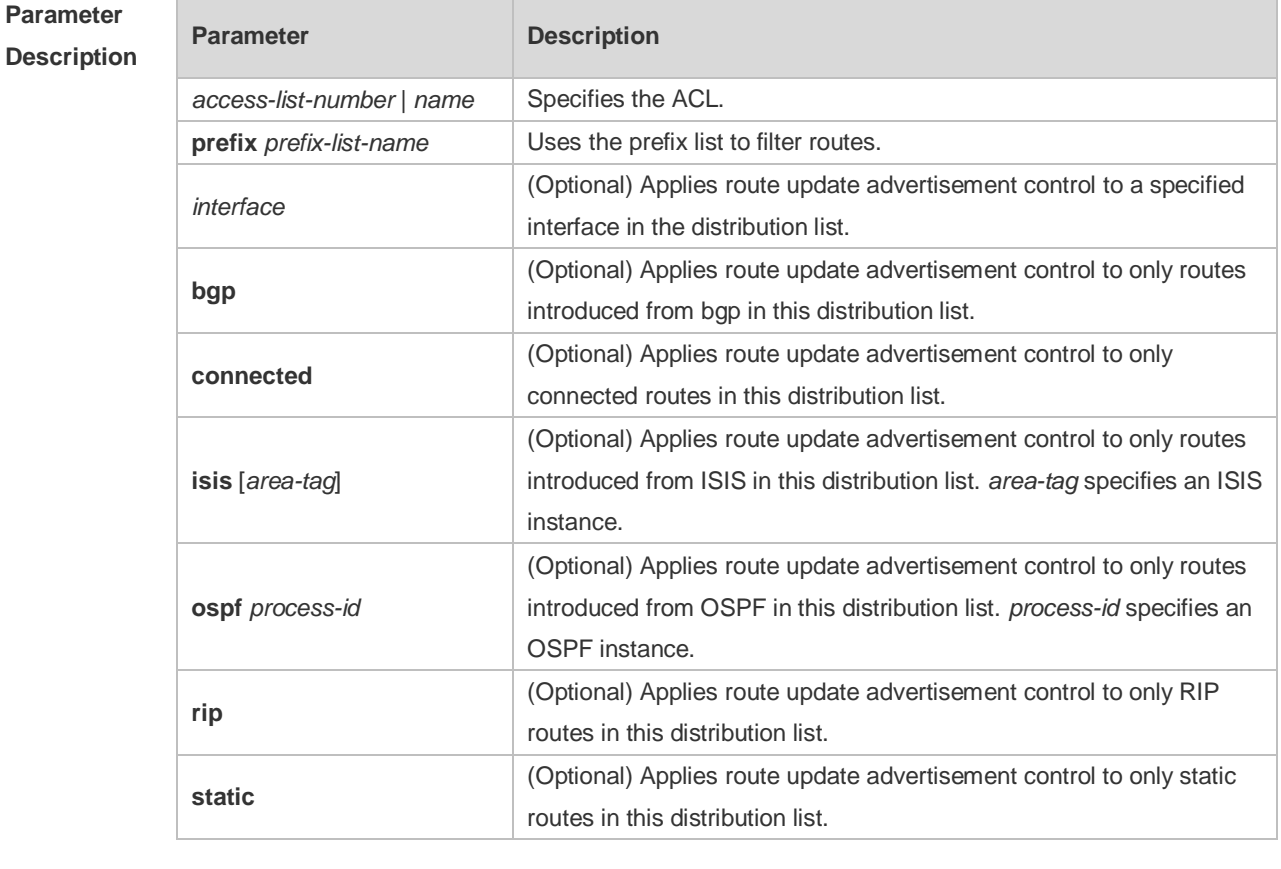

**Defaults** No route update advertisement is configured by default.

#### **Command**

- **Mode** Routing process configuration mode
- **Usage Guide** If this command relates to none of optional parameters, route update advertisement control applies to all interfaces. If this command relates to interface options, route update advertisement control applies to only the specified interface. If this command relates to other route process parameters, route update advertisement control applies to only the specific route process.

**Configuration**  The following example advertises only the 192.168.12.0/24 route.

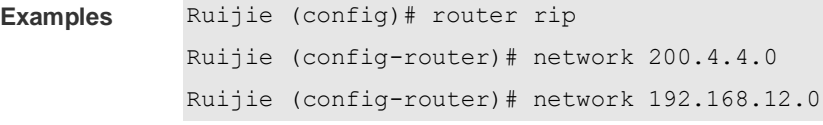

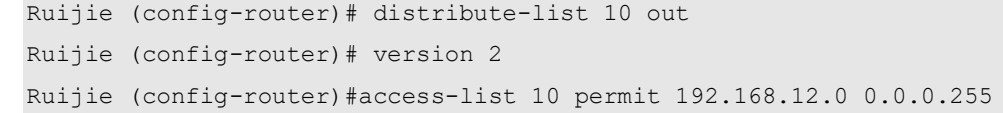

#### **Related Comma**

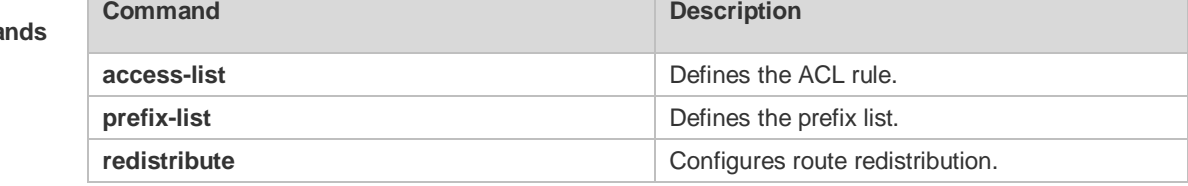

**Platform Description** N/A

## **1.9 enable mib-binding**

Use this command to bind a MIB with a specified RIP instance. Use the **no** form of this command to restore the default setting **enable mib-binding no enable mib-binding**

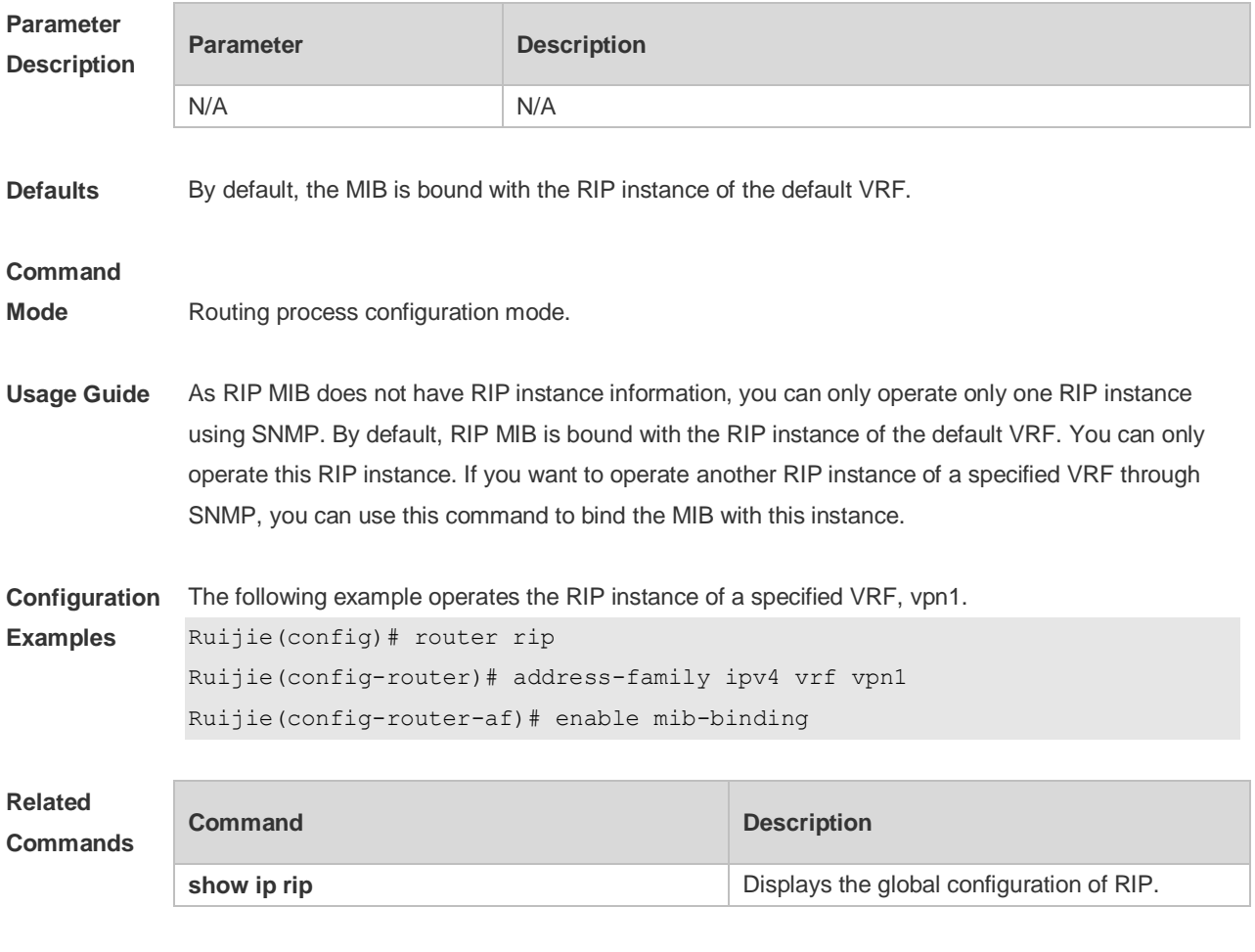

**Platform** N/A

#### **Description**

## **1.10 exit-address-family**

Use this command to exit the address family configuration mode **exit-address-family**

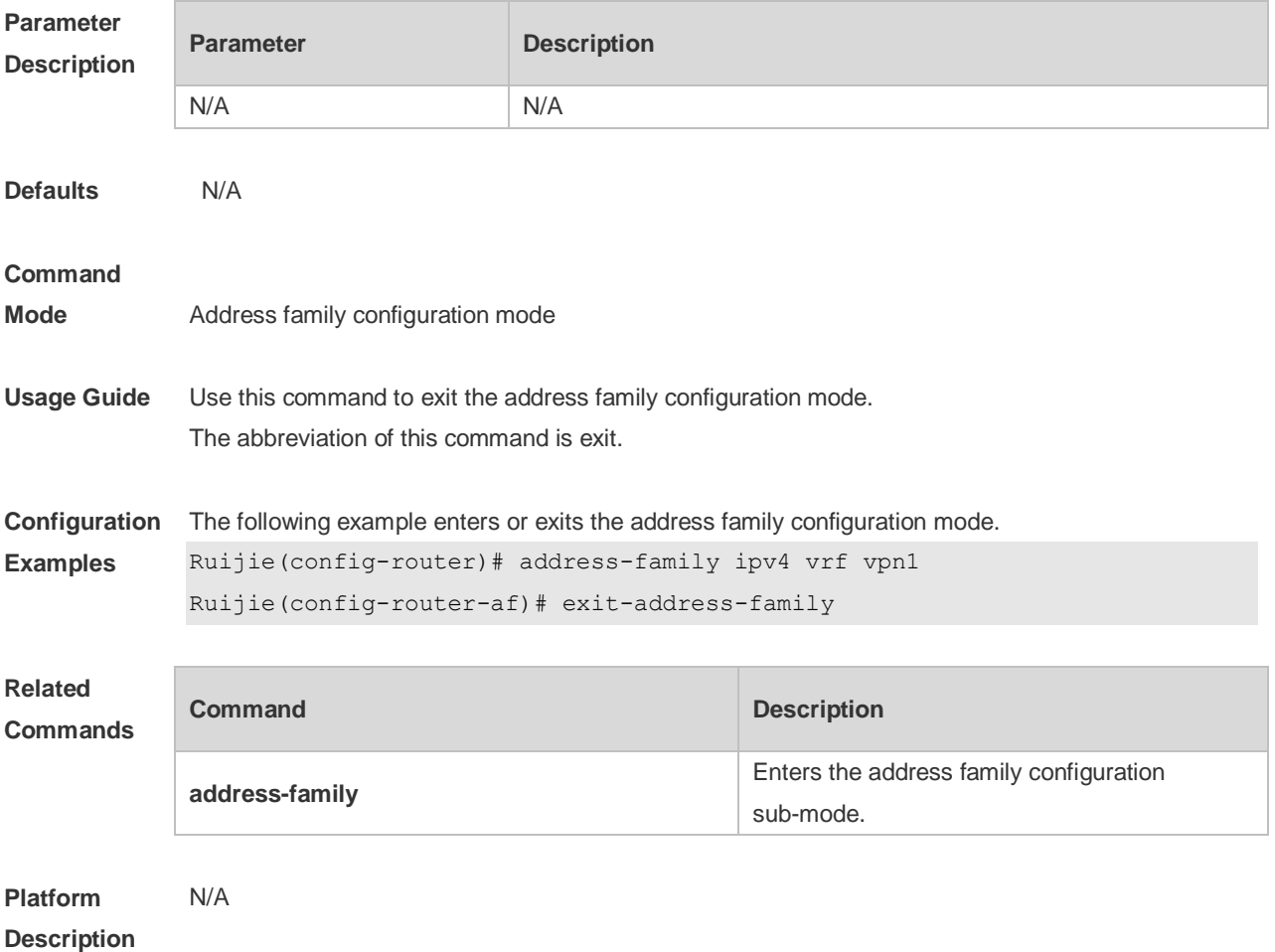

### **1.11 fast-reroute**

Use this command to enable the RIP FRR (Fast Reroute) function for the device. Use the **no** form of this command to restore the default setting. **fast-reroute route-map** *route-map-name* **no fast-reroute**

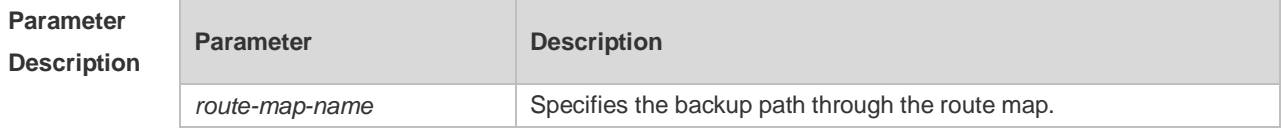

**Defaults** This function is disabled by default.

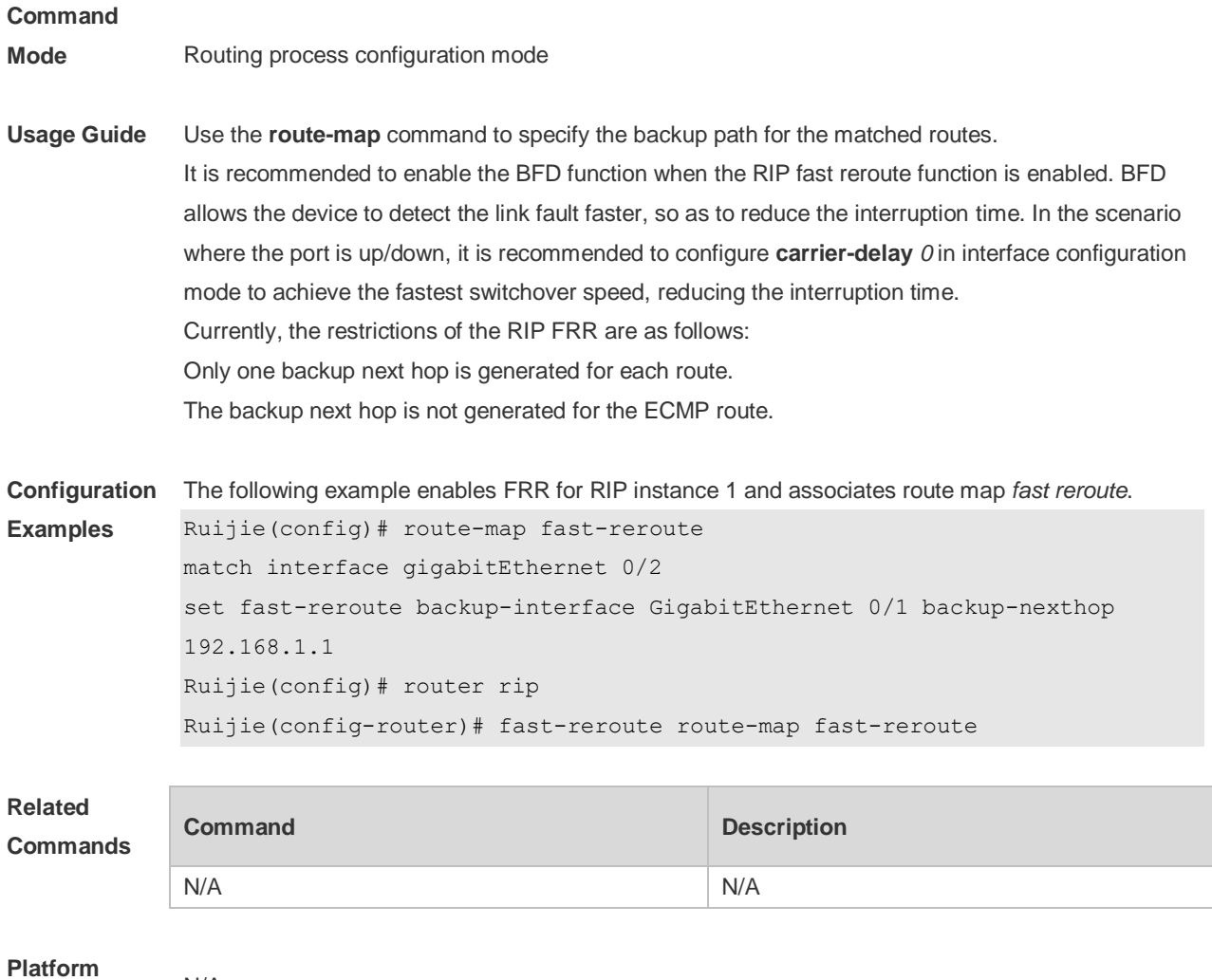

## **Description**

## **1.12 graceful-restart**

N/A

Use this command to configure the RIP graceful restart (GR) function for a device. Use the **no** form of this command to restore the default configuration.

**graceful-restart** [ **grace-period** *grace-period* ]

**no graceful-restart** [ **grace-period** ]

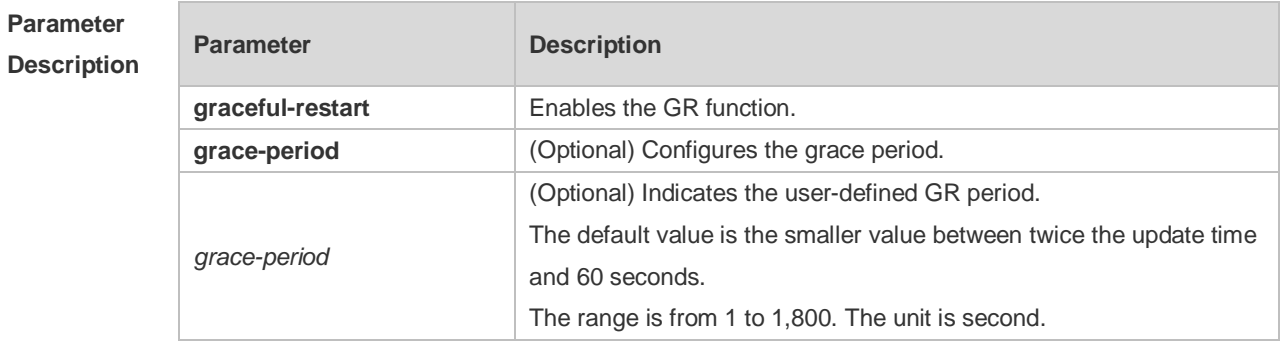

**Defaults** This function is enabled by default.

#### **Command**

**Mode** Routing process configuration mode

**Usage Guide** The GR function is configured on the RIP instances. Different parameters can be configured for different RIP instances.

> The GR period refers to the time from the startup to the end of RIP GR. During this period, the forwarding table remains unchanged and the RIP route is restored to the state before protocol restart. When the GR period expires, RIP exits the GR state and performs normal RIP operation. The **graceful-restart grace-period** command enables users to modify GR period. Note: Make sure that GR is completed before the RIP route is validate and after an RIP route update cycle elapses. If an improper value is configured, non-stop data forwarding cannot be ensured during the GR process. For example, if the GR period is longer than the time when the neighbor's route is unavailable and GR is not completed before the route is validated, then the neighbor is not re-informed of the route and forwarding of the neighbor's route is terminated when it is validated, which results in data forwarding interruption. Therefore, unless otherwise specified, it is not recommended to adjust the GR period. If the period needs to changed, determine that the grace period is longer than the route update cycle and shorter than the time when the route is unavailable in combination with the configuration of the **timers basic** command.

During the RIP GR period, the network must be stable.

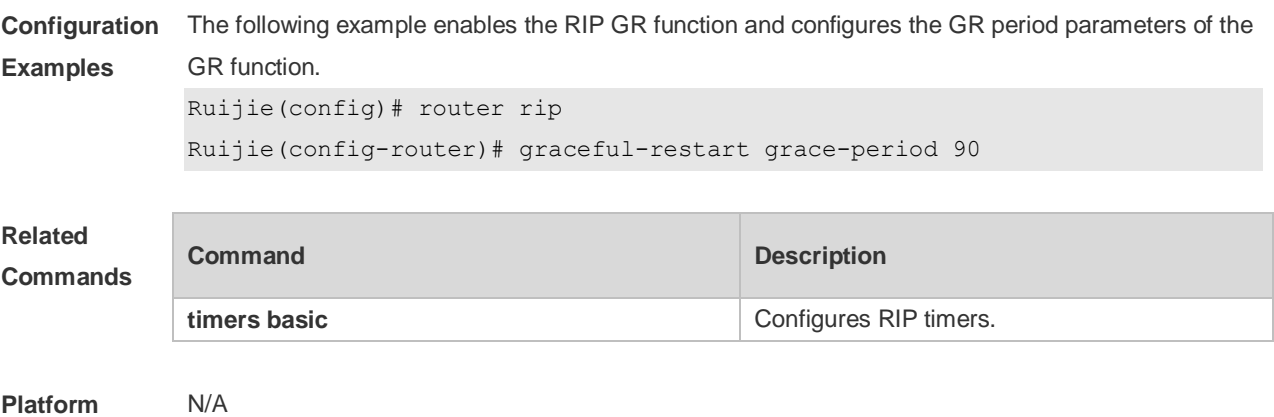

**Description**

#### **1.13 ip rip authentication key-chain**

Use this command to enable RIP authentication and specify the keychain used for RIP authentication. Use the **no** form of this command to restore the default setting. **ip rip authentication key-chain** *name-of-keychain* **no ip rip authentication key-chain**

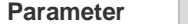

**Parameter Description** 

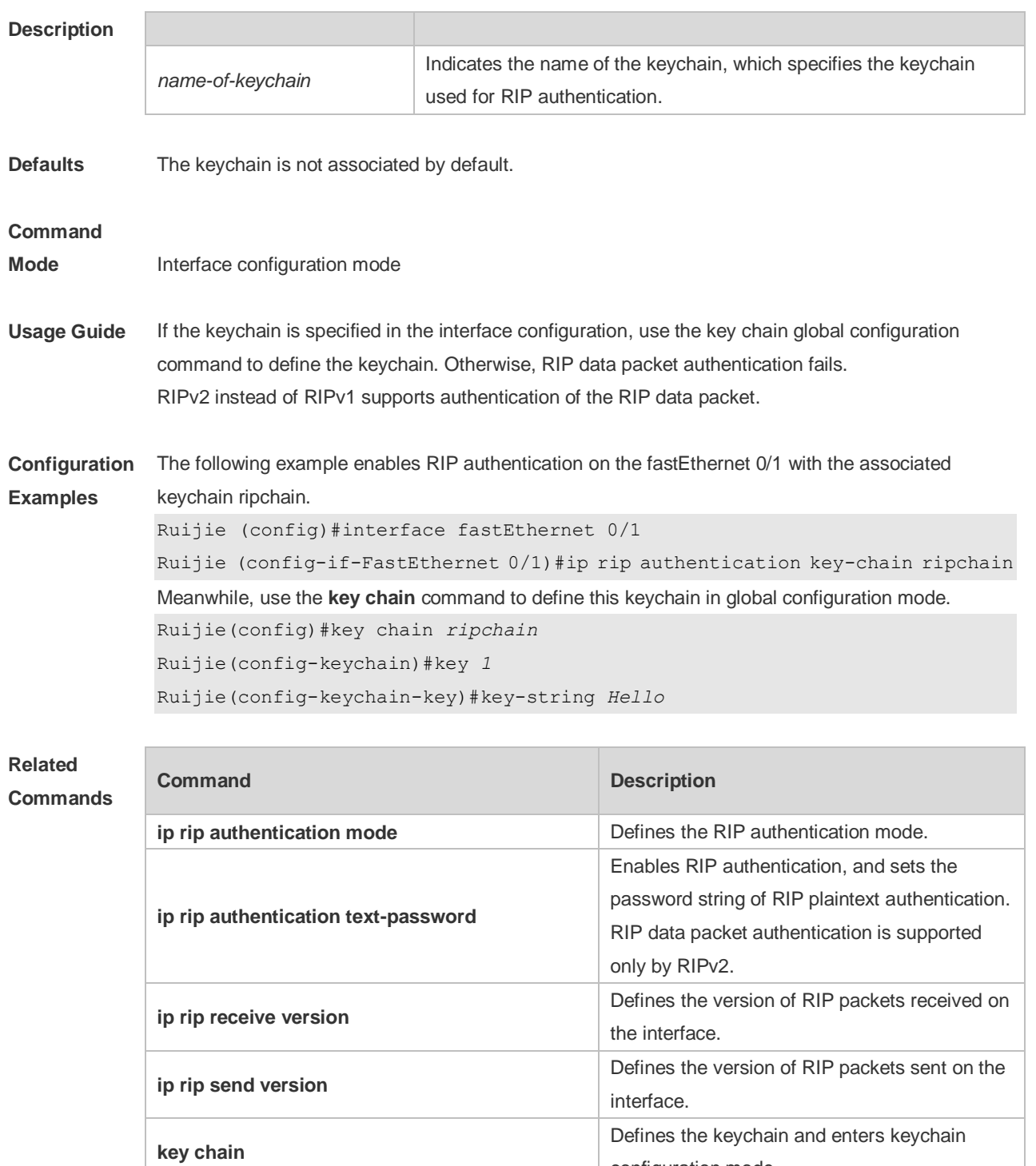

**Platform Description** N/A

## **1.14 ip rip authentication mode**

Use this command to define the RIP authentication mode. Use the **no** form of this command to restore the default setting.

configuration mode.

**ip rip authentication mode** { **text | md5** }

#### **no ip rip authentication mode**

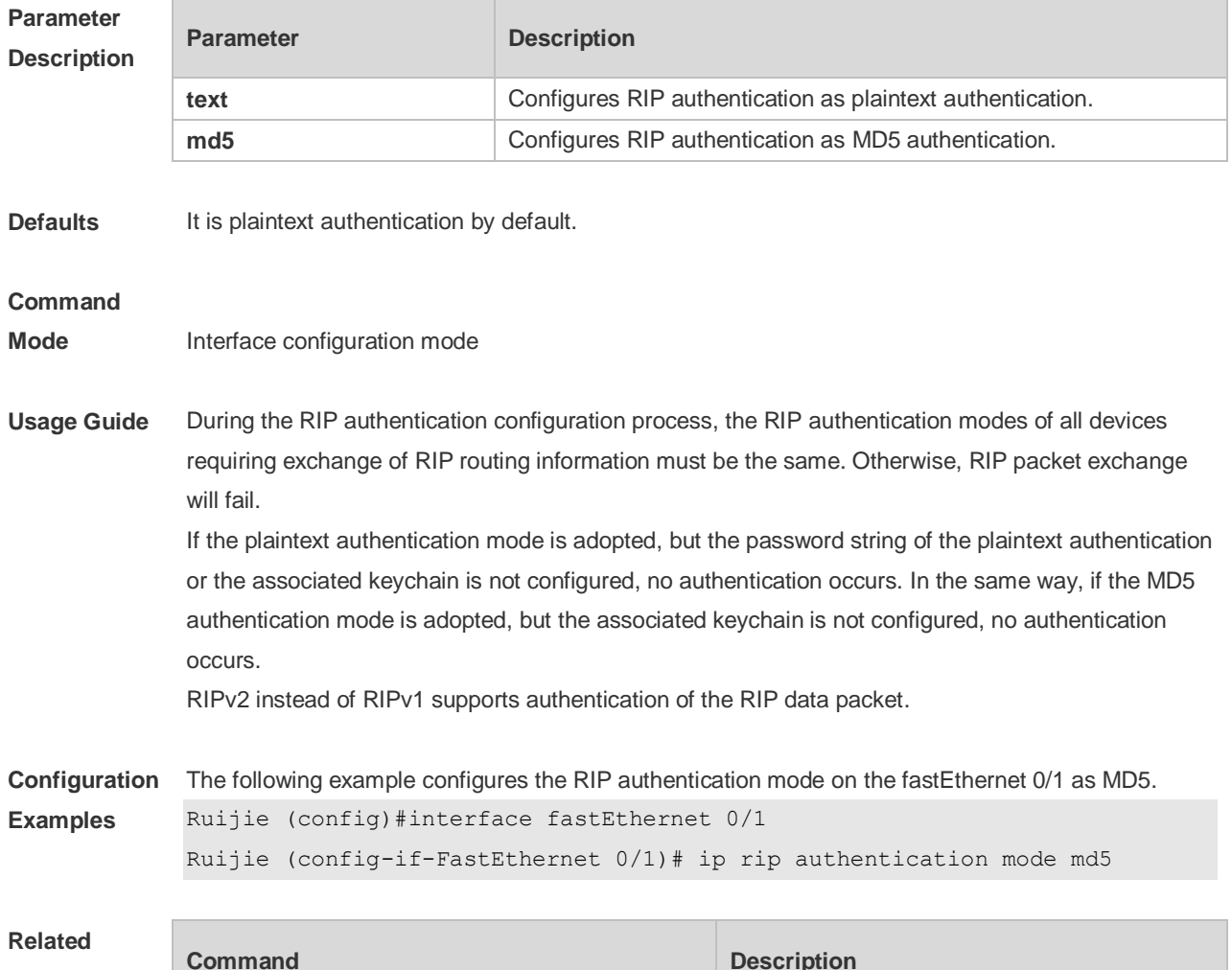

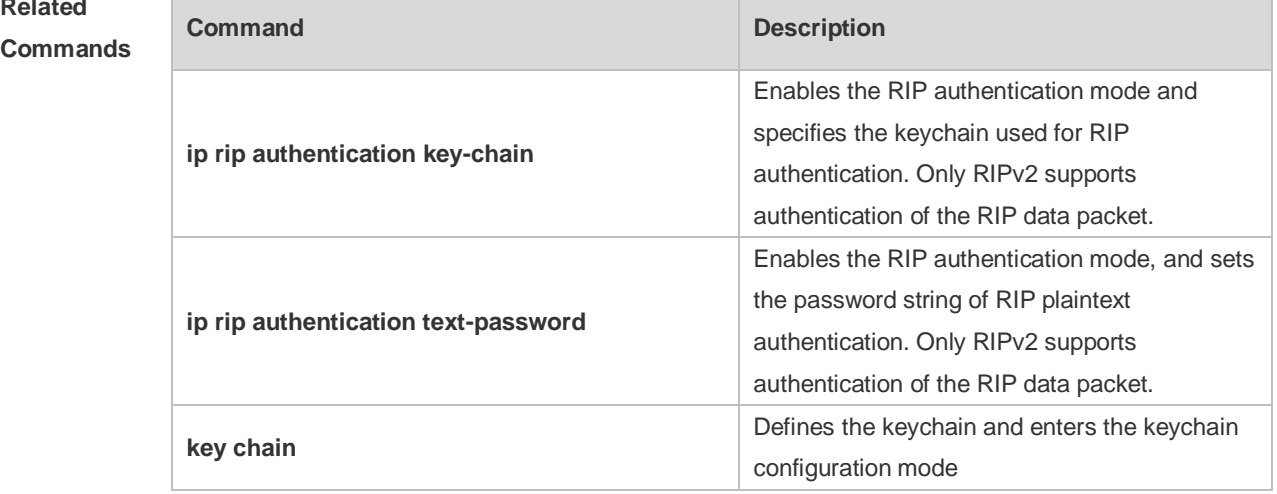

#### **Platform**  N/A

**Description**

## **1.15 ip rip authentication text-password**

Use this command to enable RIP authentication and set the password string of RIP plaintext

authentication. Use the **no** form of this command to restore the default setting. **ip rip authentication text-password** [ **0** | **7** ] *password-string* **no ip rip authentication text-password**

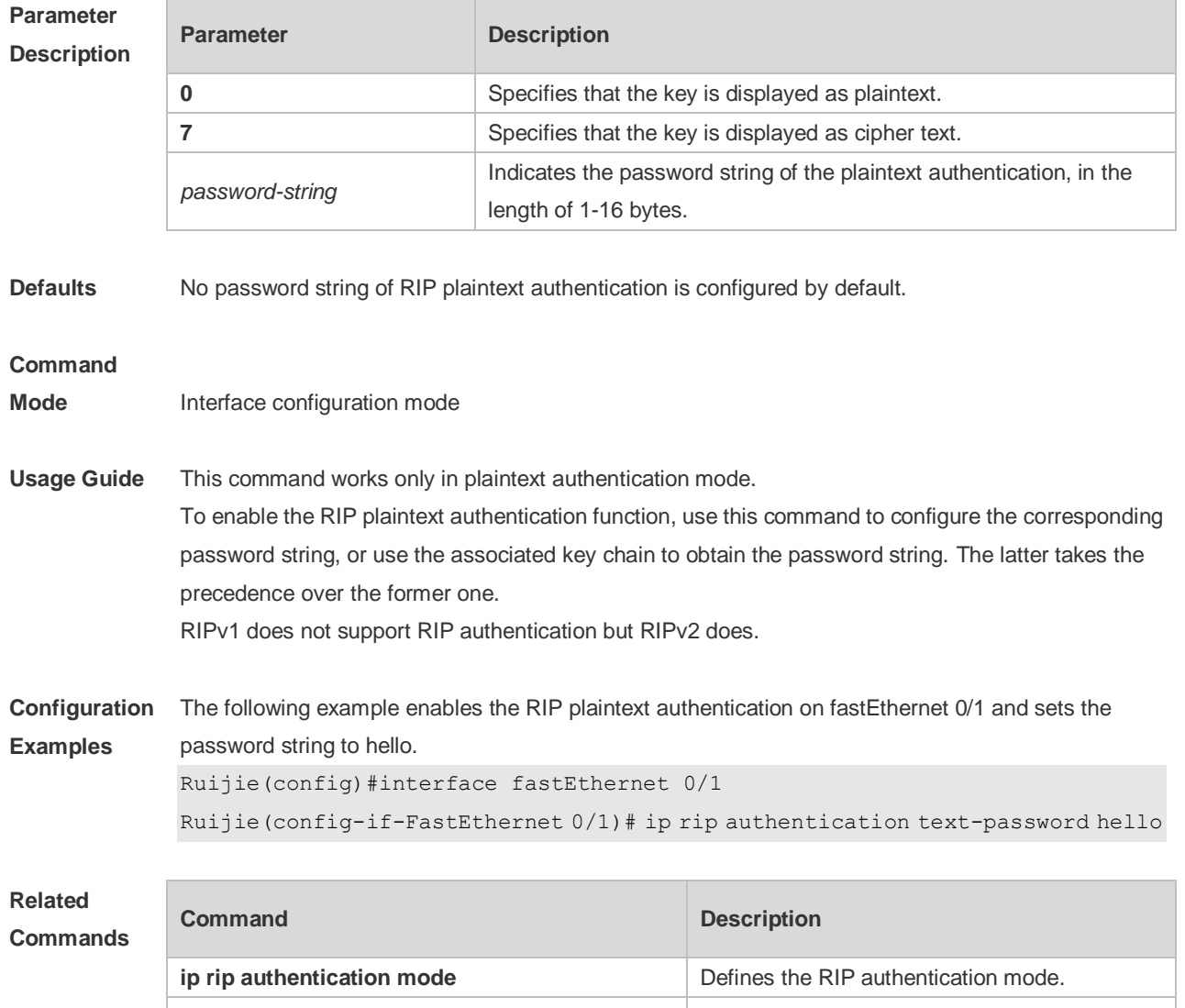

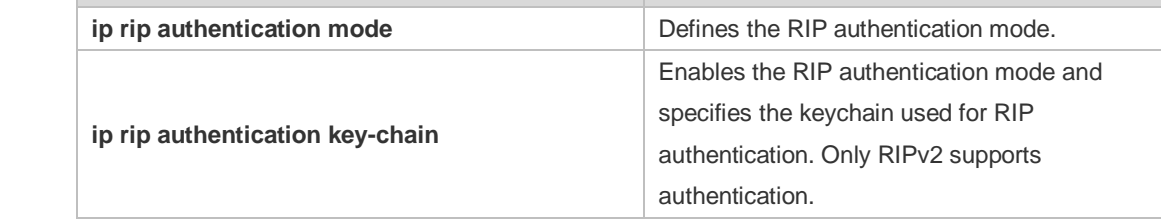

**Platform Description** N/A

### **1.16 ip rip bfd**

Use the ip rip bfd [ **disable** ] command to configure the specified interface running RIP to enable or disable link detection using the BFD. Use the **no** form of this command to restore the default setting. **ip rip bfd** [ **disable** ] **no ip rip bfd**

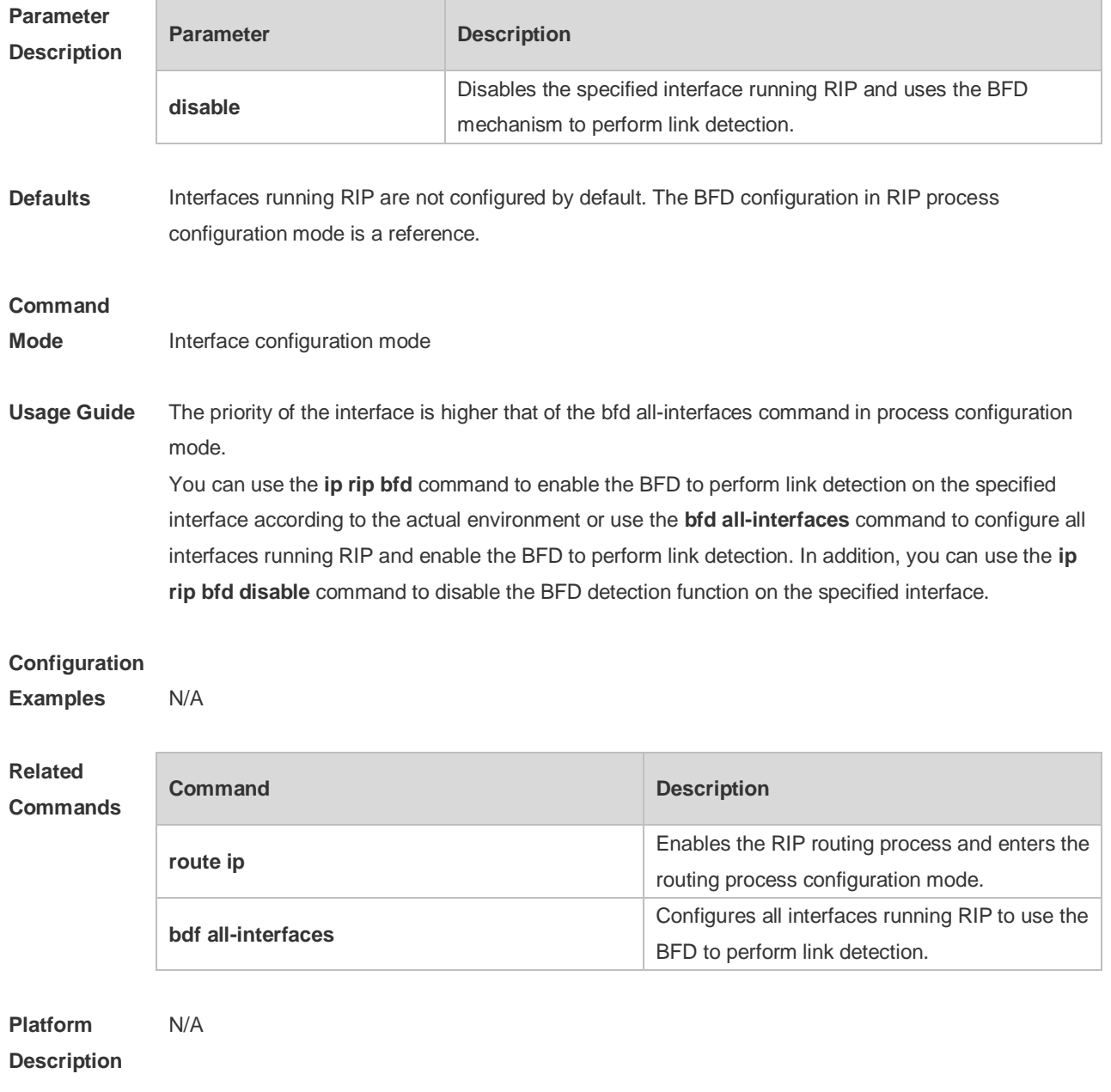

## **1.17 ip rip default-information**

Use this command to advertise the default route through a RIP interface. Use the **no** form of this command to restore the default setting.

**ip rip default-information** { **only** | **originate** } [**metric** *metric-value* ] **no ip rip default-information**

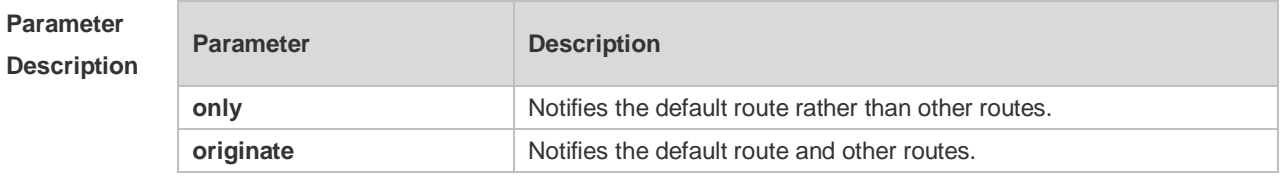

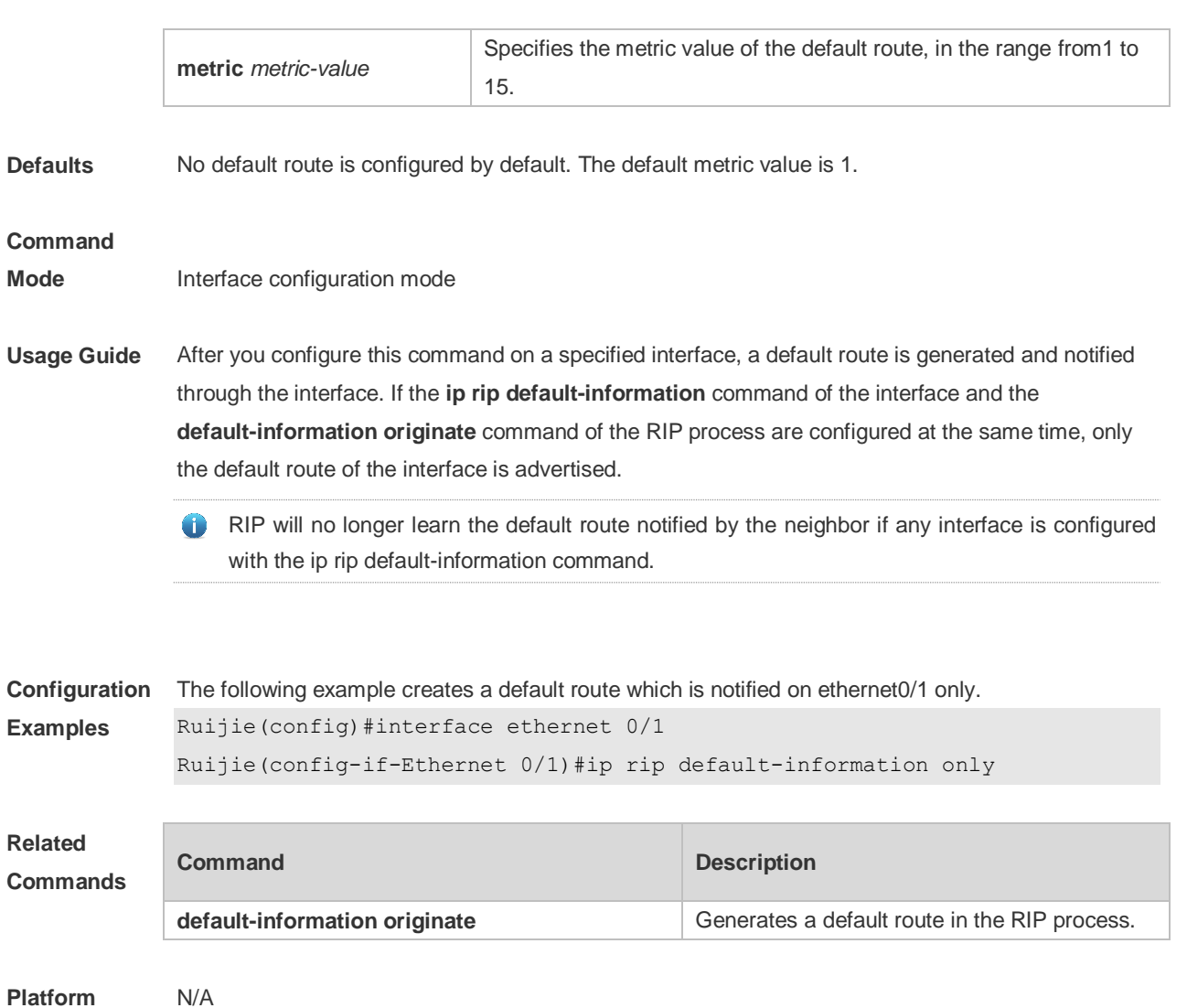

#### **Platform Description**

## **1.18 ip rip receive enable**

Use this command to enable RIP to receive the RIP data package on a specified interface. Use the **no** form of this command to restore the default setting. **ip rip receive enable no ip rip receive enable**

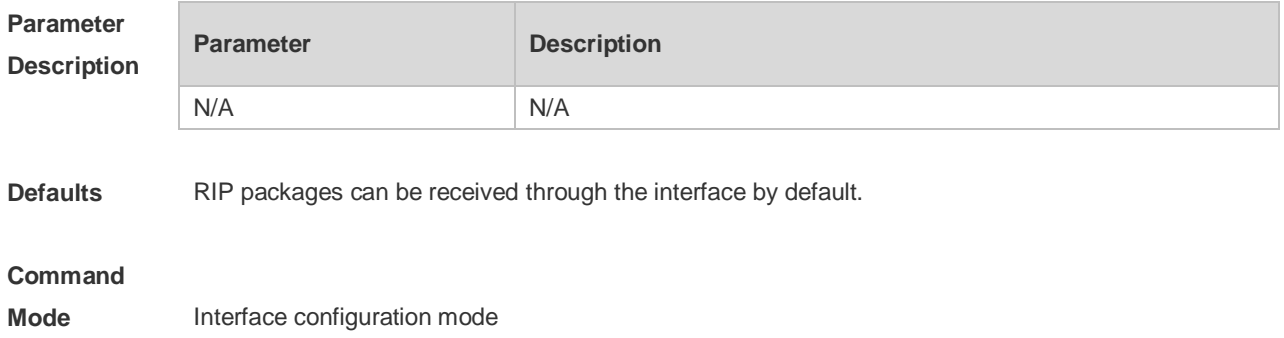

**Usage Guide** To prevent an interface from receiving RIP packets, use the no form of this command in interface configuration mode. This command works on interfaces configured with this command. You can use the **default** form of this command to enable the interface to receive the RIP data package.

**Configuration**  The following example prohibits receiving RIP data packages on fastEthernet 0/1.

```
Examples
 Ruijie (config)# interface fastEthernet 0/1
```
Ruijie (config-if-FastEthernet 0/1)# no ip rip receive enable

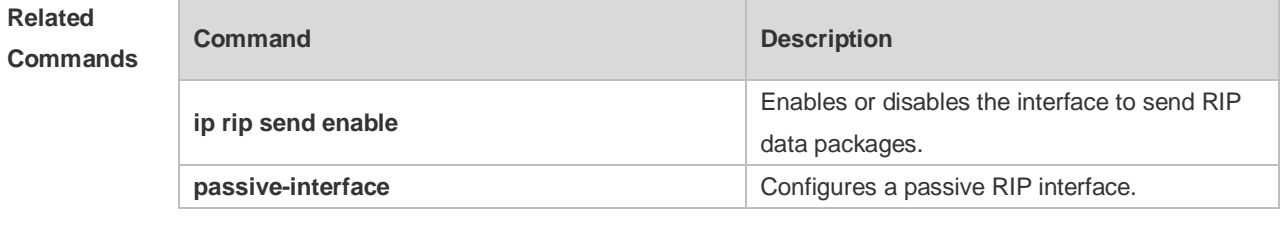

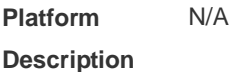

### **1.19 ip rip receive version**

Use this command to define the version of RIP packets received on an interface. Use the **no** form of this command to restore the default setting. **ip rip receive version** [ **1** ] [ **2** ]

**no ip rip receive version**

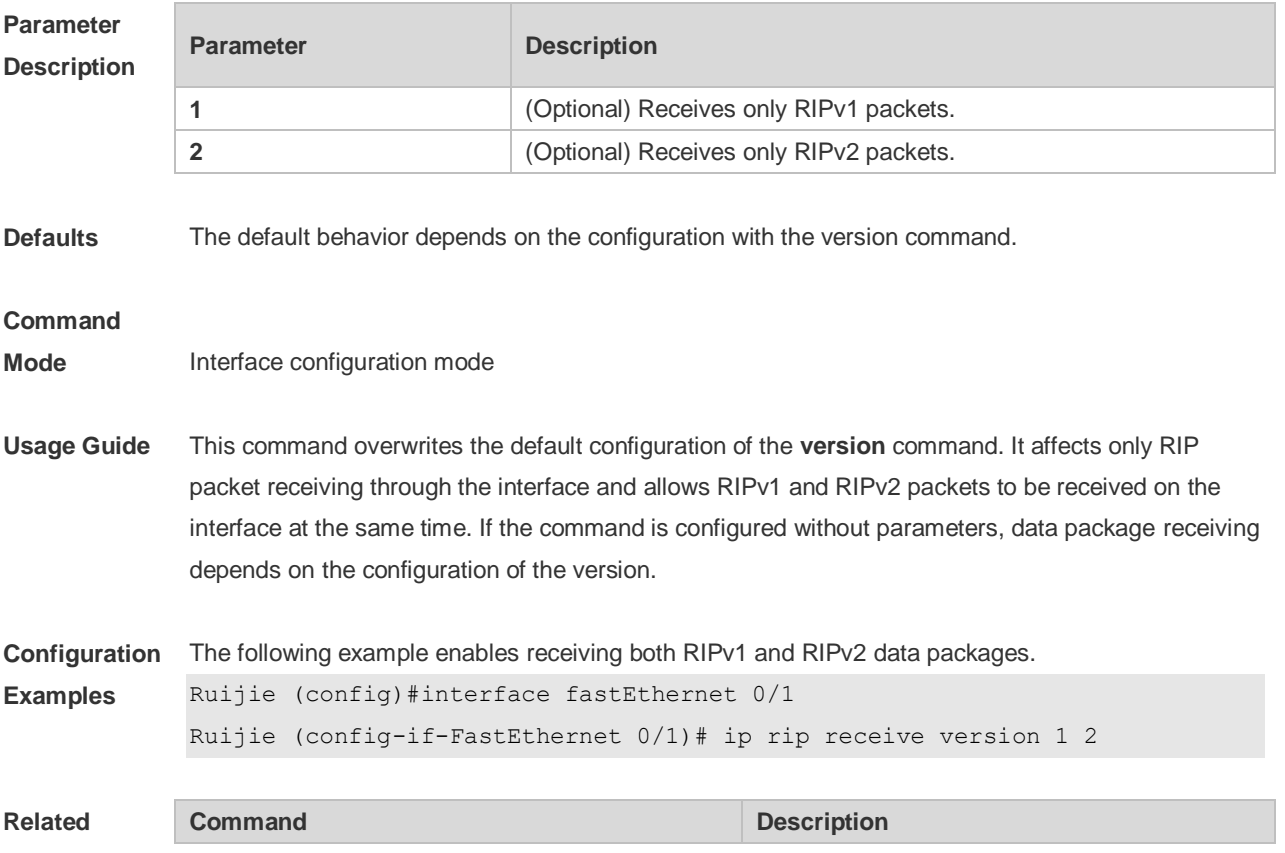

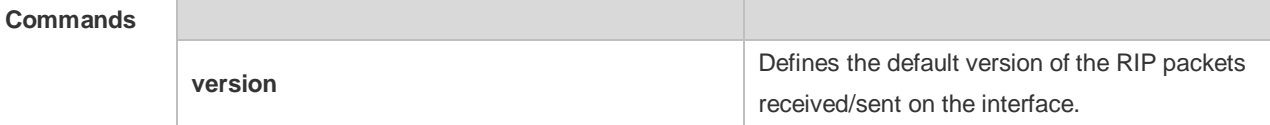

**Platform Description** N/A

## **1.20 ip rip send enable**

Use this command to enable RIP to send a RIP data package on a specified interface. Use the **no** form of this command to restore the default setting. **ip rip send enable no ip rip send enable**

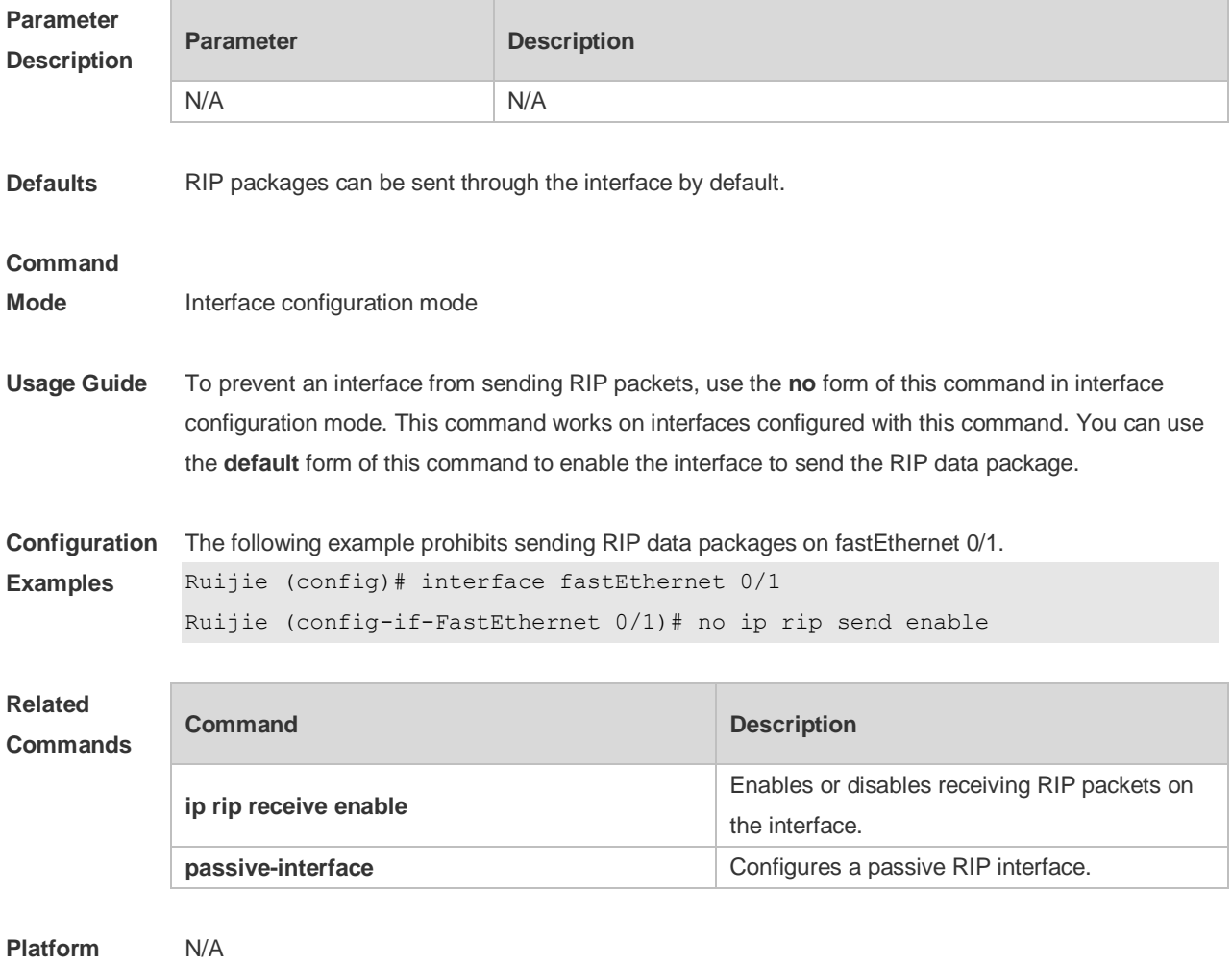

**Description**

## **1.21 ip rip send supernet-routes**

Use this command to enable RIP to send the supernet route on a specified interface. Use the **no** form

of this command to disable this function. **ip rip send supernet-routes**

**no ip rip send supernet-routes**

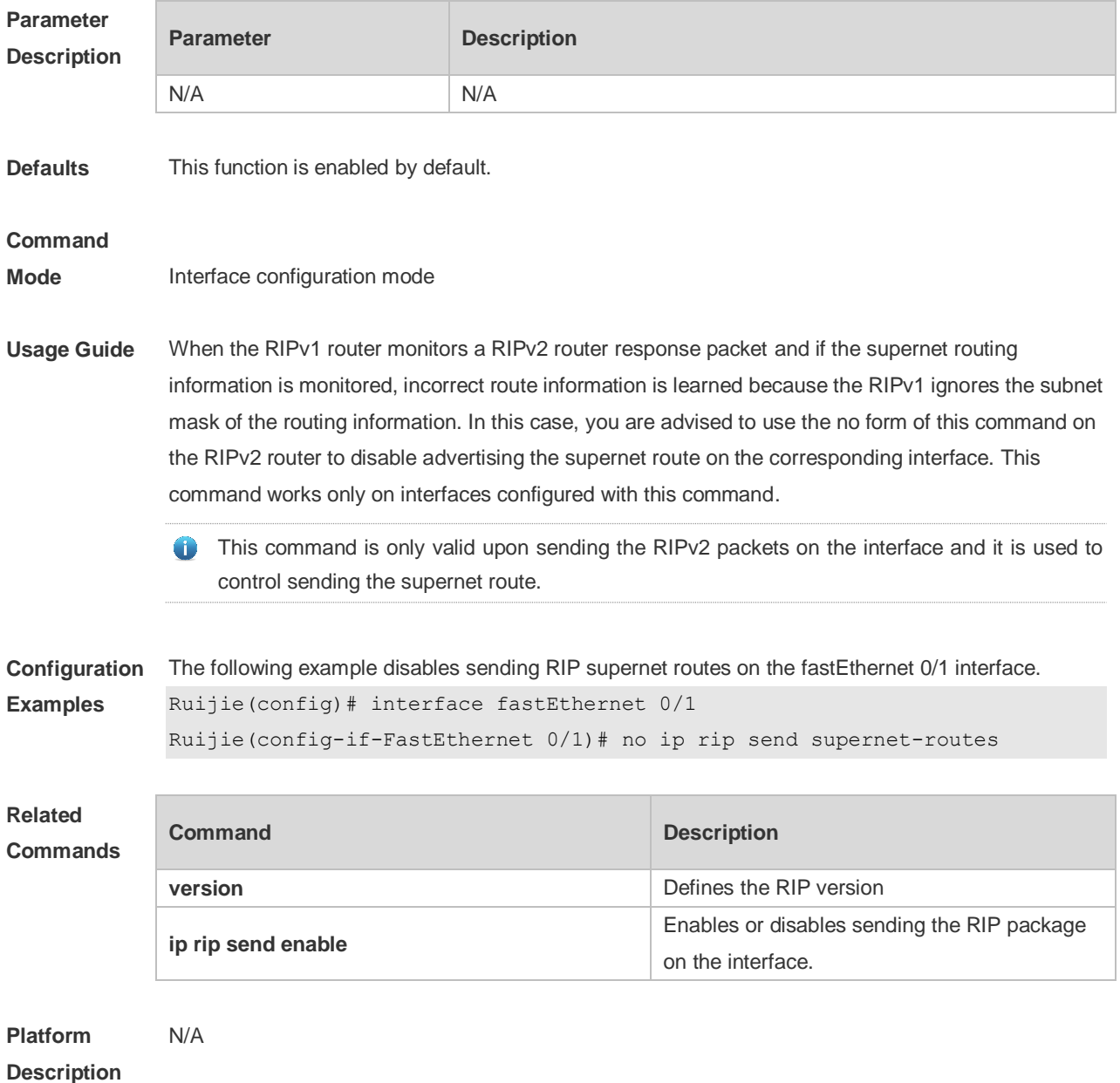

## **1.22 ip rip send version**

Use this command to define the version of the RIP packets sent on the interface. Use the **no** form of this command to restore the default setting. **ip rip send version** [ **1** ] [ **2** ] **no ip rip send version**

**Parameter Description**

**Parameter Description** 

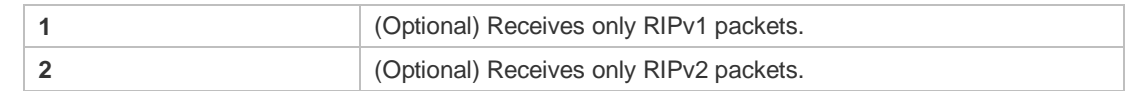

**Defaults** The default behavior depends on the configuration with the version command.

### **Command Mode** Interface configuration mode **Usage Guide** This command overwrites the default configuration of the **version** command. It affects only RIP packet sending through the interface and allows RIPv1 and RIPv2 packages sent on the interface at the same time. If the command is configured without parameters, package receiving depends on the configuration of the version. **Configuration Examples** The following example enables sending both RIPv1 and RIPv2 packages on the fastEthernet 0/1 interface. Ruijie (config)# interface fastEthernet 0/1 Ruijie (config-if-FastEthernet 0/1)# ip rip send version 1 2 **Related Commands Command Description version** Defines the default version of the RIP packets received/sent on the interfaces.

**Platform Description**

### **1.23 ip rip split-horizon**

N/A

Use this command to enable split horizon. Use the **no** form of this command to disable this function. **ip rip split-horizon** [ **poisoned-reverse** ] **no ip rip split-horizon** [ **poisoned-reverse** ]

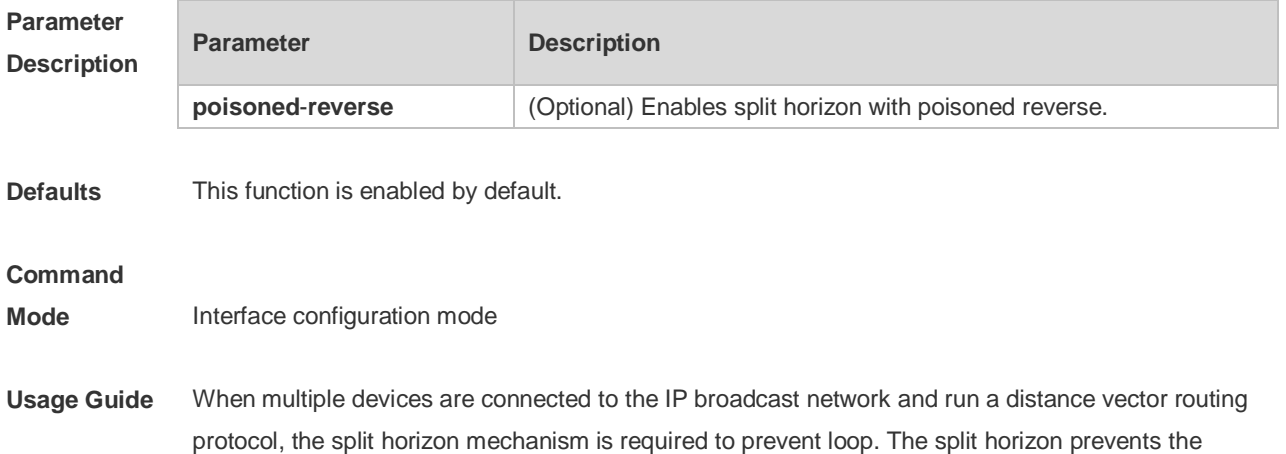

device from advertising routing information from the interface that learns that information, which optimizes routing information exchange between multiple devices.

For non-broadcast multi-path access networks (such as frame relay and X.25), split horizon may cause some devices to be unable to learn all routing information. Split horizon may need to be disabled in this case. If an interface is configured the secondary IP address, attentions shall be paid also for split horizon.

If the **poisoned-reverse** parameter is configured, split horizon with poisoned reverse is enabled. In this case, devices still advertise the route information through the interface from which the route information is learned. However, the metric value of the route information is set to unreachable. The RIP routing protocol is a distance vector routing protocol, and the split horizon issue shall be cautioned in practical applications. If it is unsure whether split horizon is enabled on the interface, use the show ip rip command to judge. This function makes no influence on the neighbor defined with the **neighbor** command.

**Configuration**  The following example disables the RIP split horizon function on the interface fastethernet 0/0.

**Examples**

Ruijie (config)# interface fastethernet 0/1 Ruijie (config-if)# no ip rip split-horizon

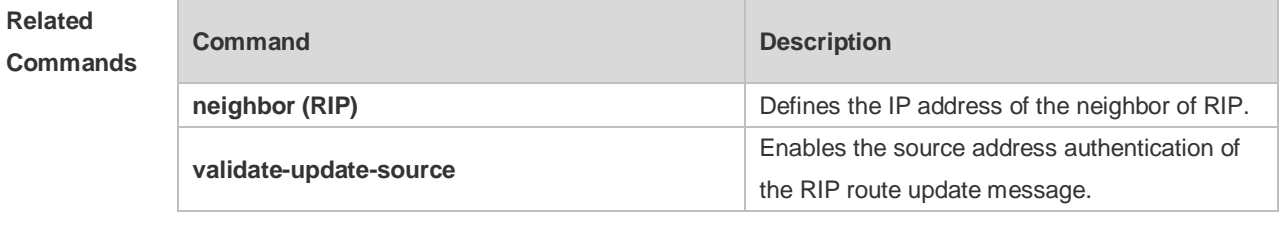

**Platform Description** N/A

#### **1.24 ip rip subvlan**

Use this command to enable RIP on super VLANs. Use the **no** form of this command to restore the default setting.

#### **ip rip subvlan [all |** *vid***]**

**no ip rip subvlan**

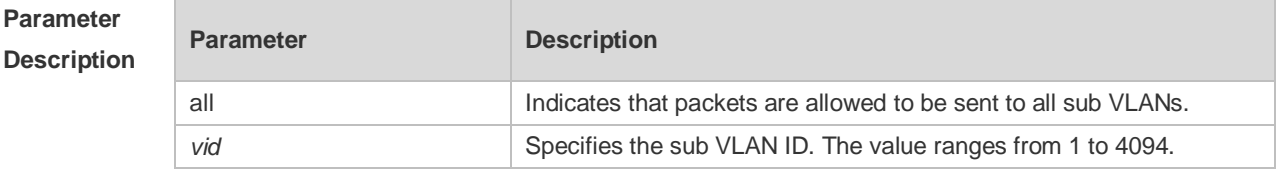

**Defaults** The default setting takes effect only on super VLANs with RIP disabled.

**Command** 

**Mode** Interface configuration mode

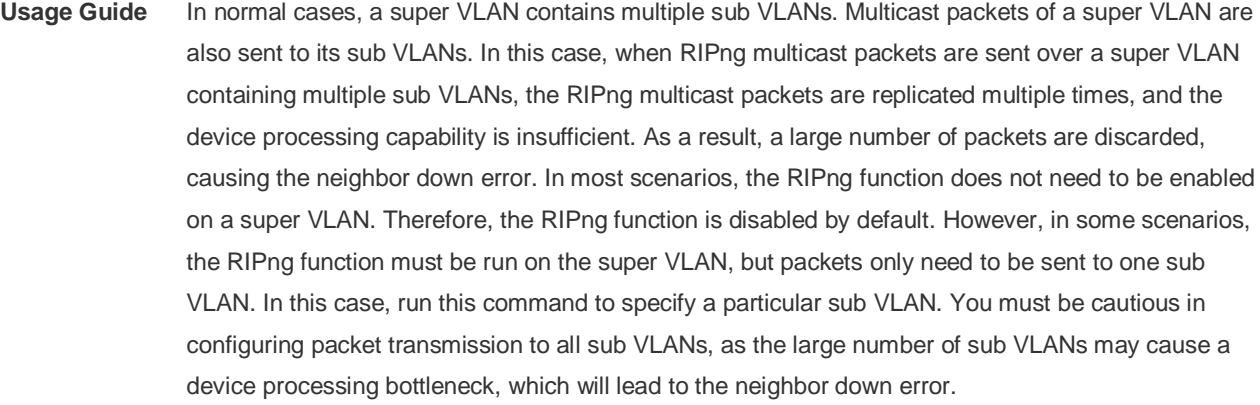

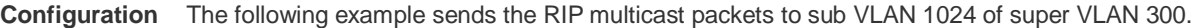

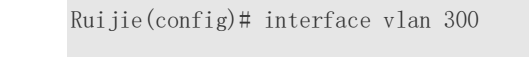

Ruijie(config-if-VLAN 300)# ip rip subvlan 1024

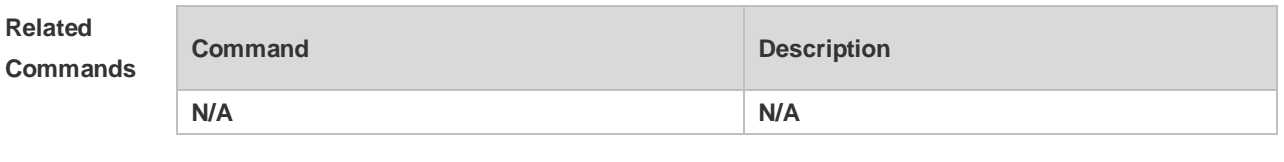

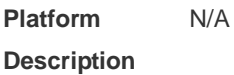

**Examples**

## **1.25 ip rip summary-address**

Use this command to configure port-level convergence through an interface. Use the **no** form of this command to disable this function.

**ip rip summary-address** *ip-address ip-network-mask* **no ip rip summary-address** *ip-address ip-network-mask*

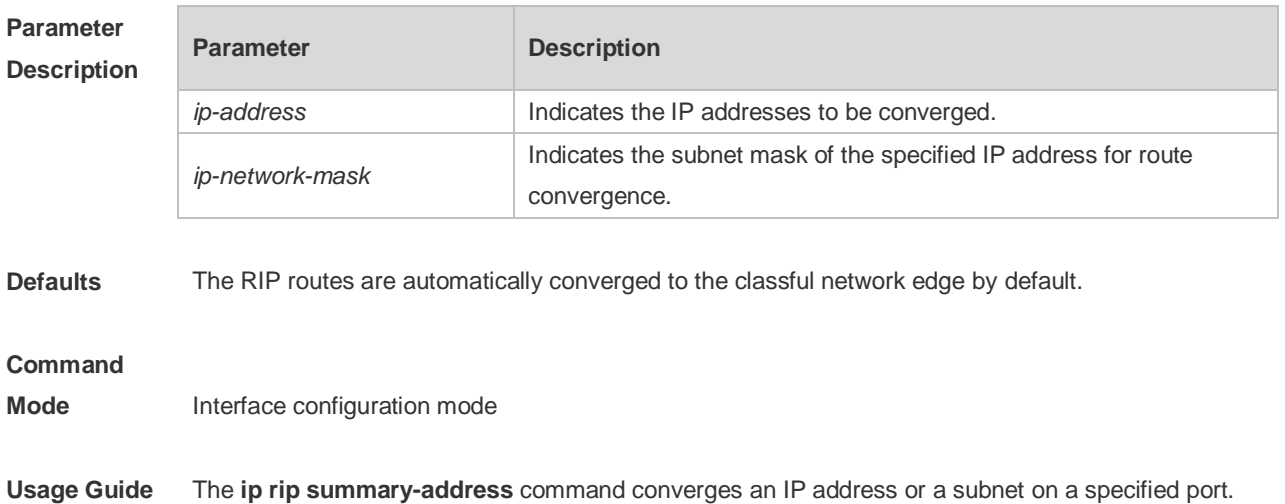

RIP routes are automatically converged to the classful network edge. The classful subnet can be configured through only port convergence.

The summary range configured by this command cannot be a super class network, that is, the configured mask length is greater than or equal to the natural mask length of the network.

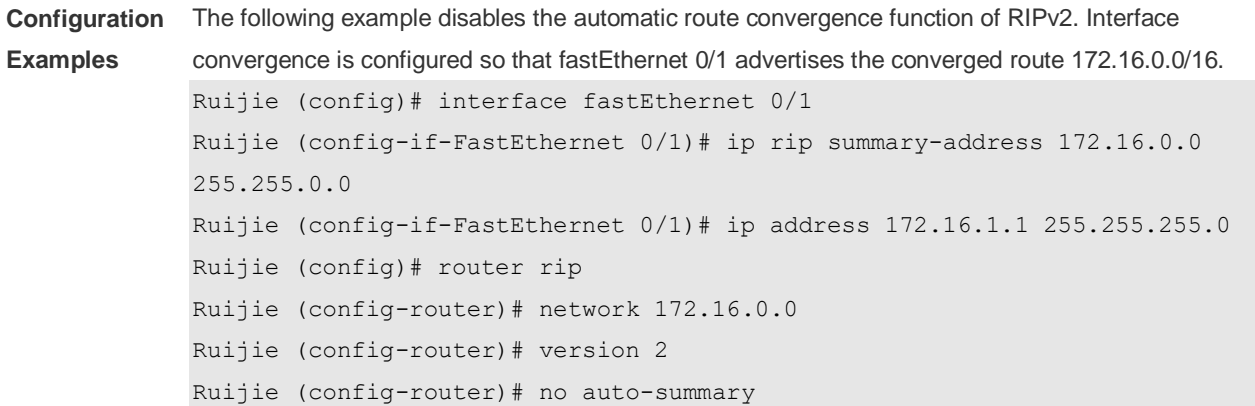

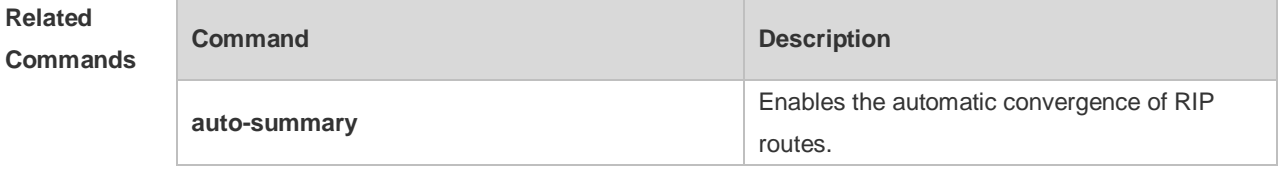

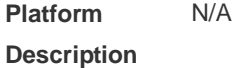

### **1.26 ip rip triggered**

Use this command to enable triggered RIP based on links. Use the **no** form of this command to restore the default setting.

- **ip rip triggered**
- **ip rip triggered retransmit-timer** *timer*
- **ip rip triggered retransmit-count** *count*
- **no ip rip triggered**
- **no ip rip triggered retransmit-timer**
- **no ip rip triggered retransmit-count**

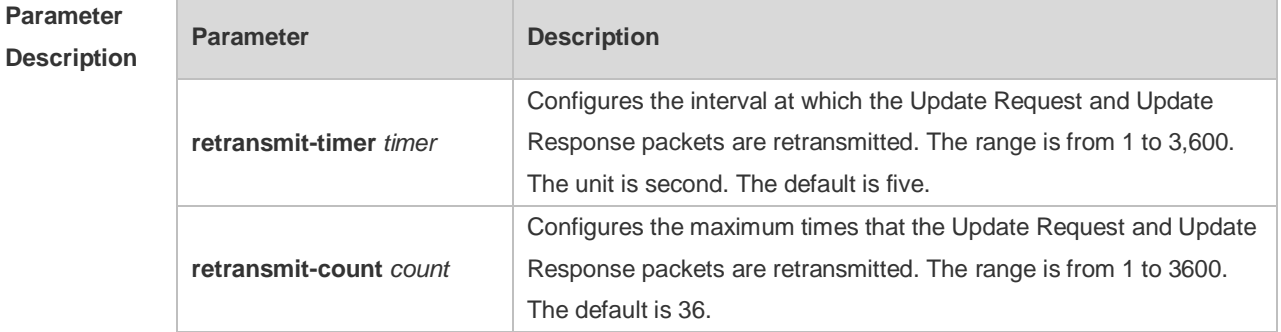

**Defaults** This function is disabled by default.

#### **Command**

**Mode** Interface configuration mode

**Usage Guide** Triggered RIP (TRIP) is the extension of RIP on the wide area network (WAN), mainly used for demand-based links.

> With the TRIP function enabled, RIP no longer sends route updates periodically and sends route updates to the WAN interface only if:

Update Request packets are received.

RIP routing information is changed.

Interface state is changed.

The router is started.

As periodical RIP update is disabled, the confirmation and retransmission mechanism is required to ensure that update packets are sent and received successfully over the WAN. The **retransmit-timer** and **retransmit-count** commands can be used to specify the retransmission interval and maximum retransmission times for request and update packets.

- The function can be enabled in the case of the following conditions: a) The interface has only one neighbor. b) There are multiple neighbors but they interact information using unicast packets. You are advised to enable the function for link layer protocols such as PPP, frame relay, and X.25.
- You are advised to enable split horizon with poison reverse on the interface enabled with the function; otherwise invalid routing information might be left.
- Make sure that the function is enabled on all routers on the same link; otherwise the function will be invalid and the routing information cannot be exchanged correctly.
- The function cannot be enabled at the same time with BFD and RIP functions.
- To enable the function, make sure that the RIP configuration is the same on both ends of the link, such as RIP authentication and the RIP version supported by the interface.

**If this function is enabled on this interface, the source address of packets on this interface will be** checked no matter whether the source IP address verification function (validate-update-source) is enabled.

**Configuration Examples** The following example enables TRIP and sets the retransmission interval and maximum retransmission time to 10 seconds and 18 respectively for Update Request and Update Response packets. Ruijie(config)# interface fastEthernet 0/1 Ruijie(config-if-FastEthernet 0/1)# ip rip triggered Ruijie(config-if-FastEthernet 0/1)# ip rip triggered retransmit-timer 10 Ruijie(config-if-FastEthernet 0/1)# ip rip triggered retransmit-count 18

#### **Related Commands**

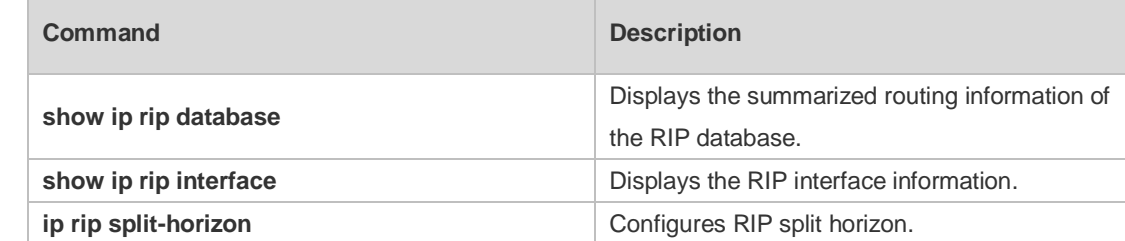

#### **Platform Description** N/A

## **1.27 ip rip v2-broadcast**

Use this command to send RIPv2 packets in broadcast rather than multicast mode. Use the **no** form of this command to restore the default setting.

**ip rip v2-broadcast**

**no ip rip v2-broadcast**

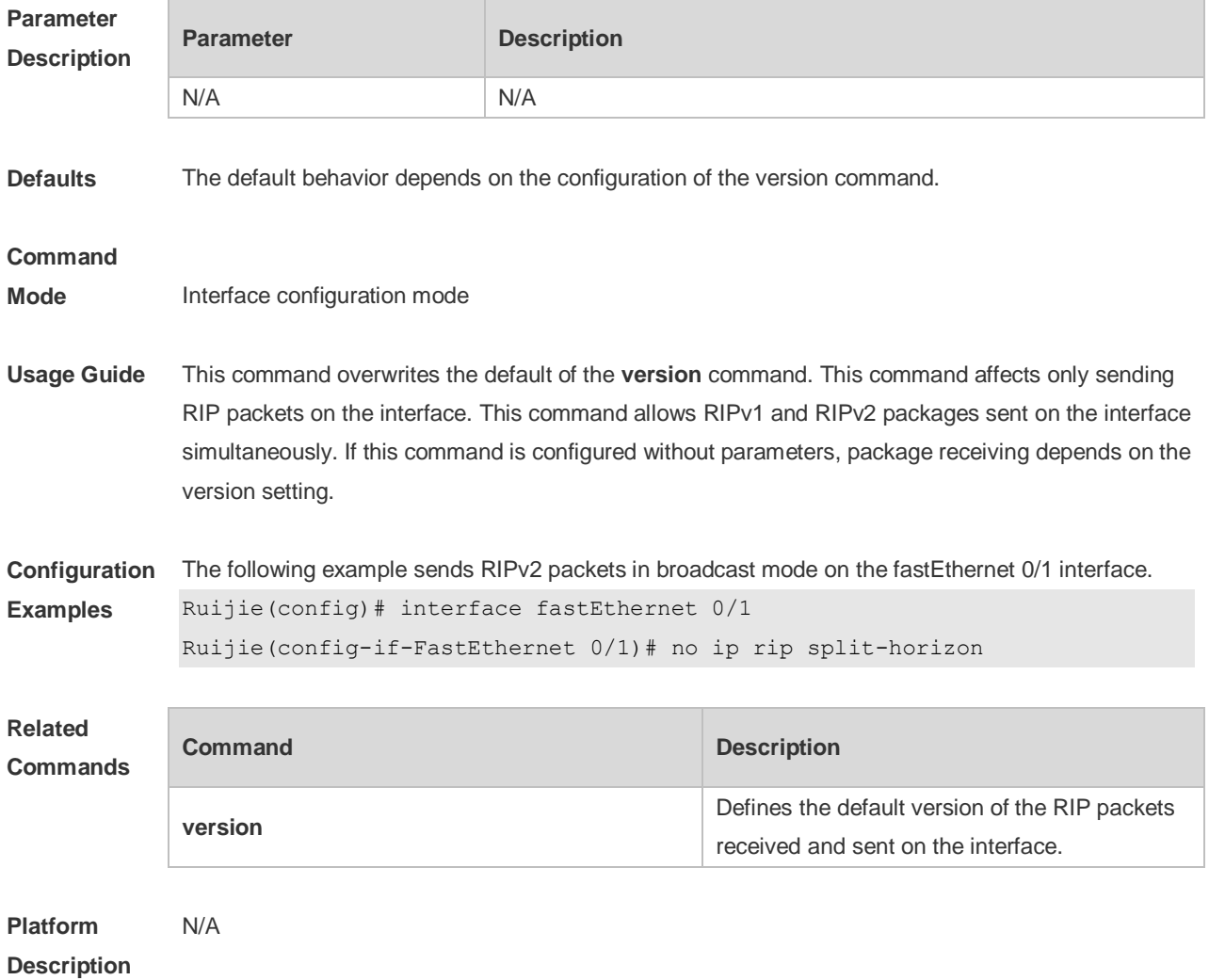

## **1.28 neighbor**

Use this command to define the IP address of a RIP neighbor. Use the **no** form of this command to restore the default setting. **neighbor** *ip-address* **no neighbor** *ip-address*

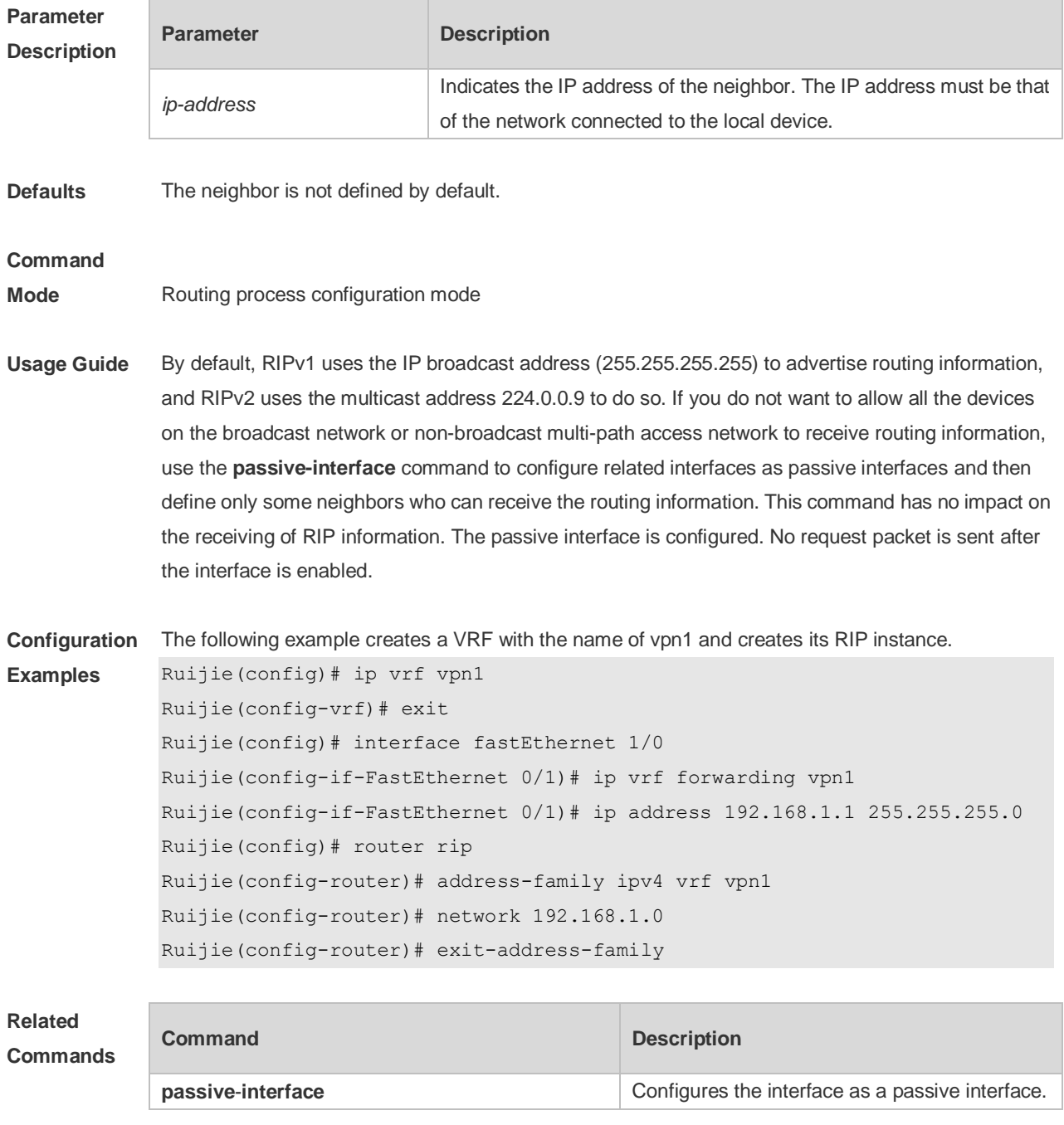

**Platform Description** N/A

#### **1.29 network**

Use this command to define the list of networks to be advertised in the RIP routing process. Use the **no** form of this command to delete the defined network.

**network** *network-number* [ *wildcard* ]

**no network** *network-number* [ *wildcard* ]

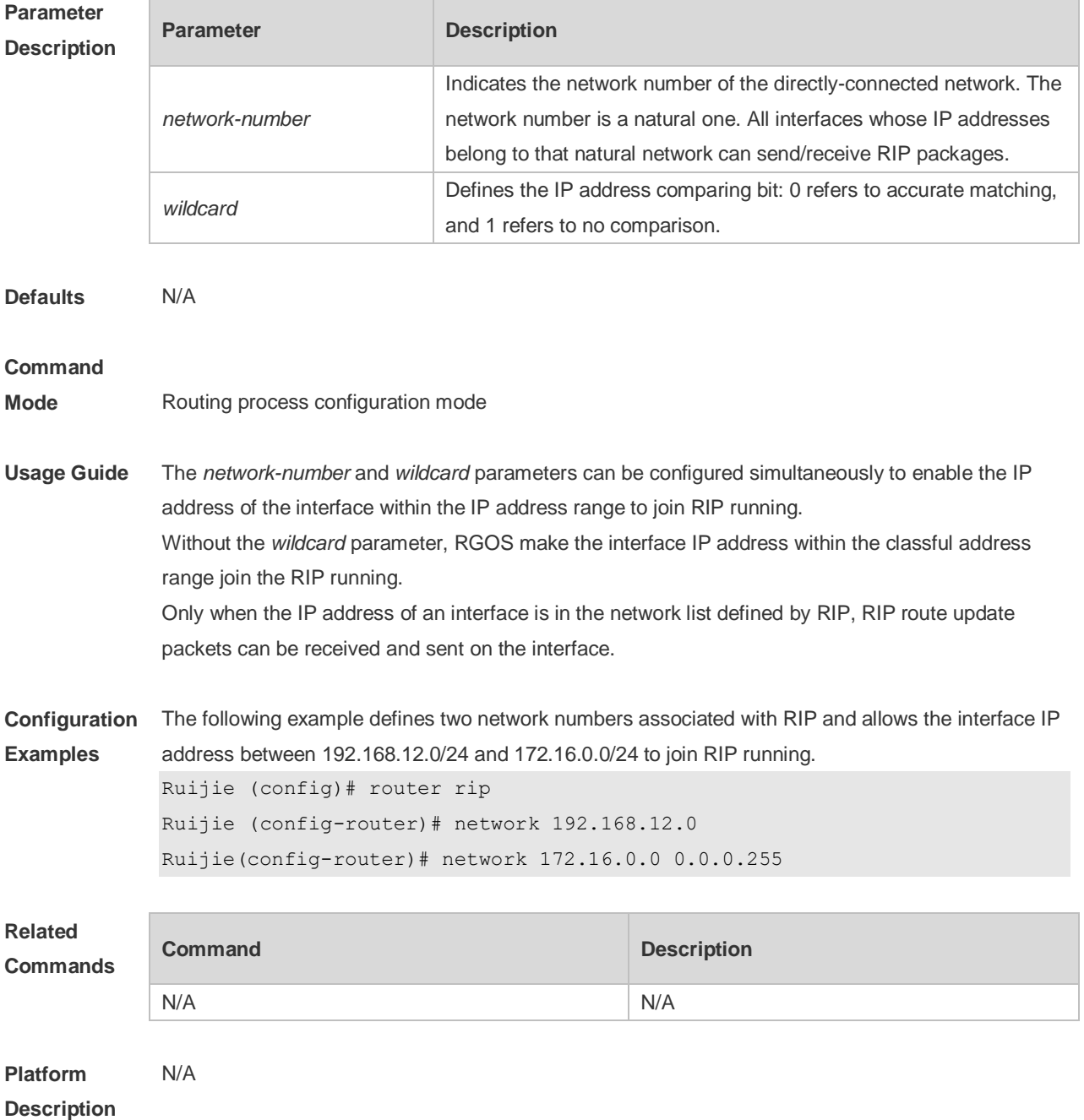

### **1.30 offset-list**

Use this command to increase the metric value of received or sent RIP routes. Use the **no** form of this

command to restore the default setting.

**offset-list** { access-list-number | name } { **in** | **out** } offset [ interface-type interface-number ] **no offset-list** { access-list-number | name { **in** | **out** } offset [ interface-type interface-number ]

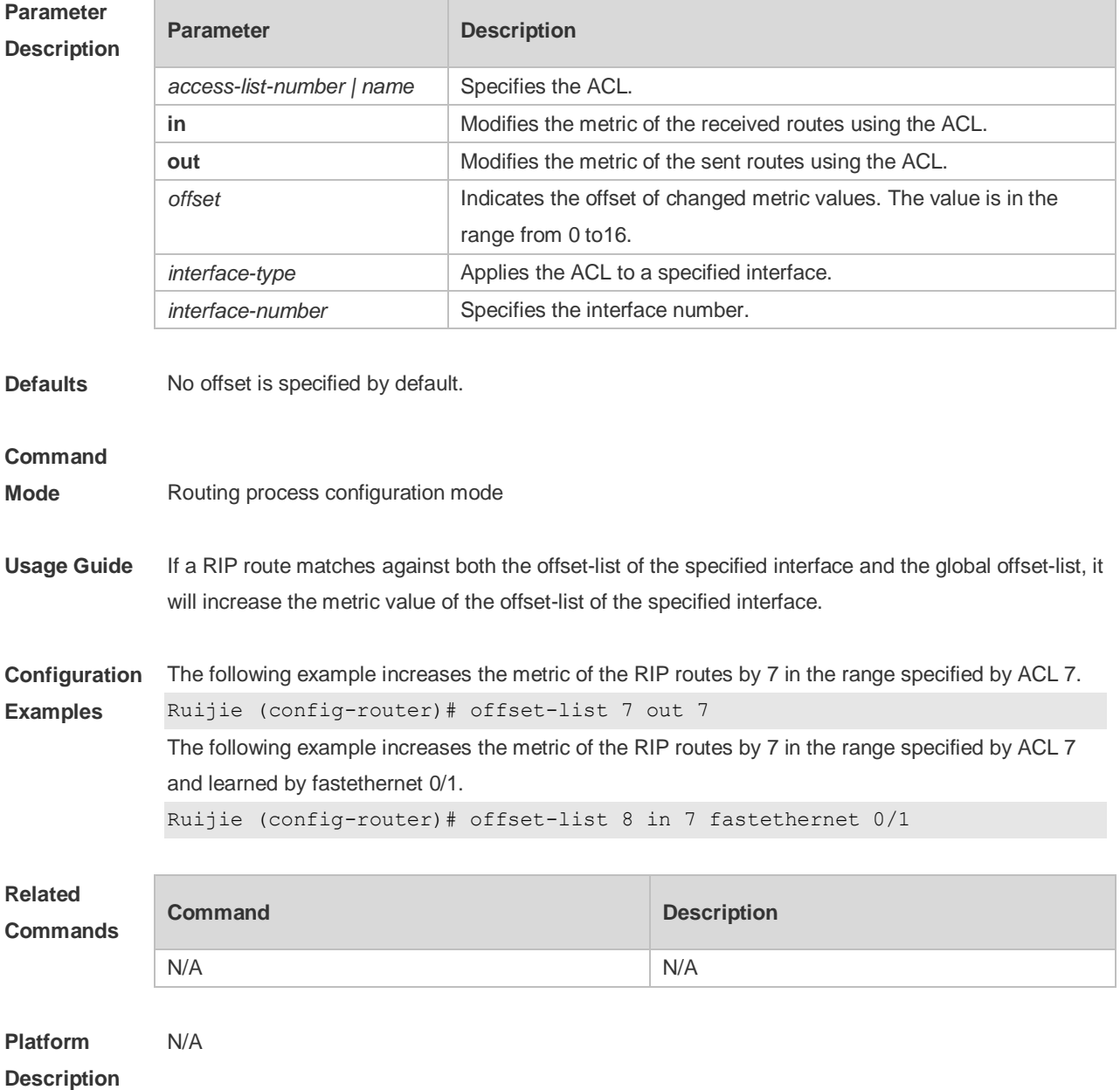

### **1.31 output-delay**

Use this command to modify the delay to send RIP update packets. Use the **no** form of this command to restore the default setting. **output-delay** *delay* **no output-delay**

**Parameter Parameter Parameter Description** 

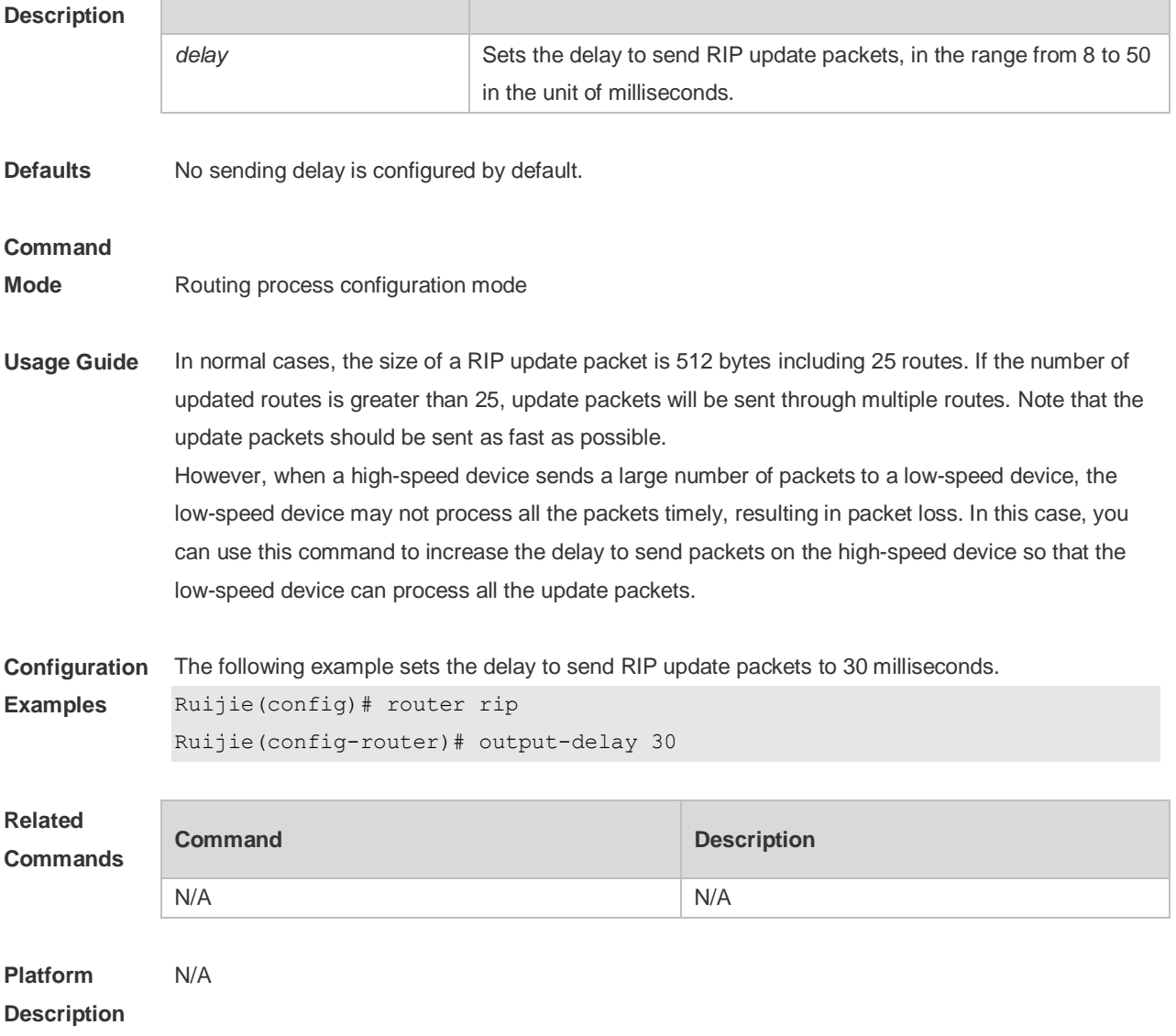

### **1.32 passive-interface**

Use this command to disable the function of sending update packets on an interface. Use the **no** form of this command to restore the default setting.

**passive-interface** { **default |** *interface-type interface-num* }

**no passive-interface** { **default |** *interface-type interface-num* }

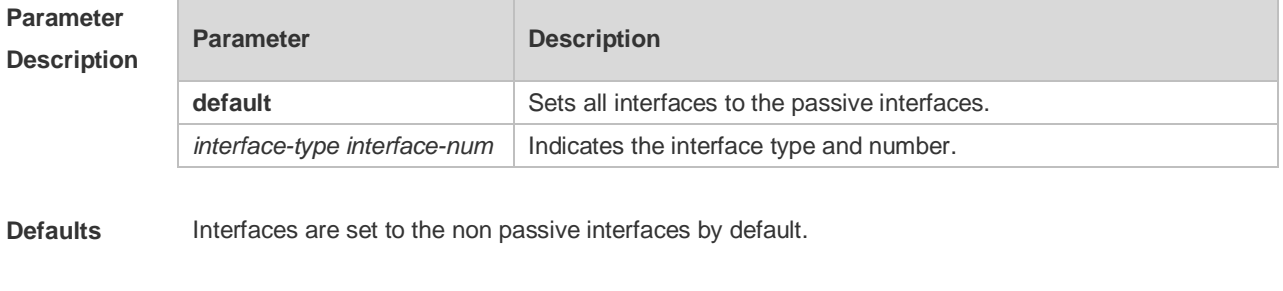

**Command** Routing process configuration mode

#### **Mode**

**Usage Guide** The **passive-interface default** command sets all interfaces to the passive interfaces. You can use **no passive-interface** *interface-type interface-num* command to set specified interfaces as non-passive interfaces.

> After you set an interface to the passive interface, RIP route update packets will no longer be sent but can be received through the interface. In this case, route update packets can be sent to a specified neighbor through the interfaces by using the **neighbor** command. You can use the **ip rip send enable** and **ip rip receive enable** commands to control whether route update packets can be sent or received through the interface.

#### **Configuration Examples** The following example sets all interfaces to the passive interfaces and then sets ethernet0/1 to the non-passive interface.

Ruijie(config-router)# passive-interface default Ruijie(config-router)# no passive-interface gigabitEthernet 0/1

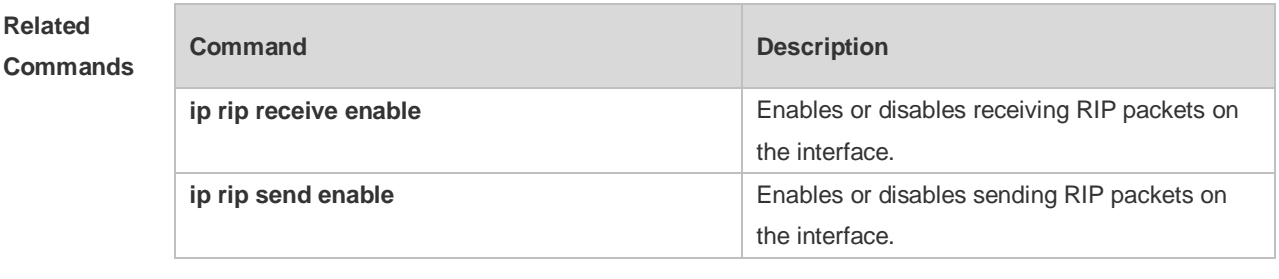

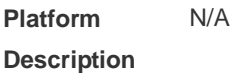

#### **1.33 redistribute**

Use this command to redistribute external routes in route configuration mode. Use the **no** form of this command to restore the default setting.

**redistribute** { **bgp** | **connected** | **isis** [ *area-tag* ] | **ospf** *process-id* | **static** } [{ **level-1** | **level-1-2** | **level-2** } ] [**match** { i**nternal** | **external** [ **1|2** ] | **nssa-external** [ **1|2** ] }] [ **metric** *metric-value* ] [ **route-map** *route-map-name* ]

**no redistribute** { **bgp** | **connected** | **isis** [ *area-tag* ] | **ospf** *process-id* | **static** } [{ **level-1** | **level-1-2** | **level-2** }] [ **match** { **internal** | **external** [ **1|2** ] | **nssa-external** [ **1|2** ] } ] [ **metric** *metric-value* ] [ **route-map** *route-map-name* ]

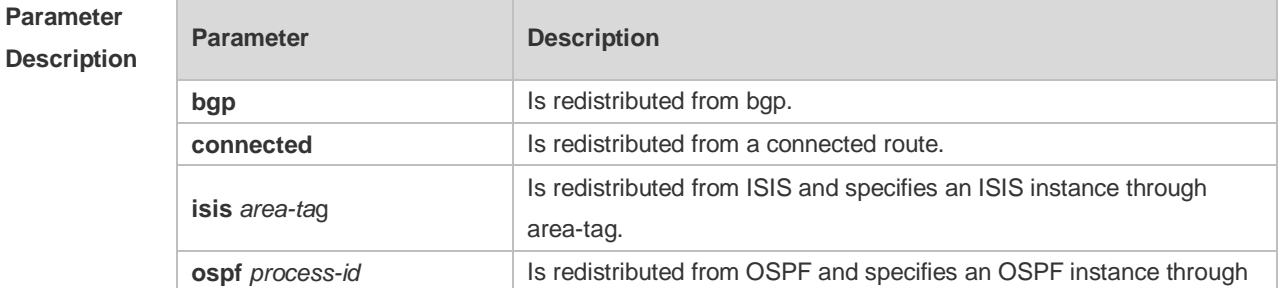

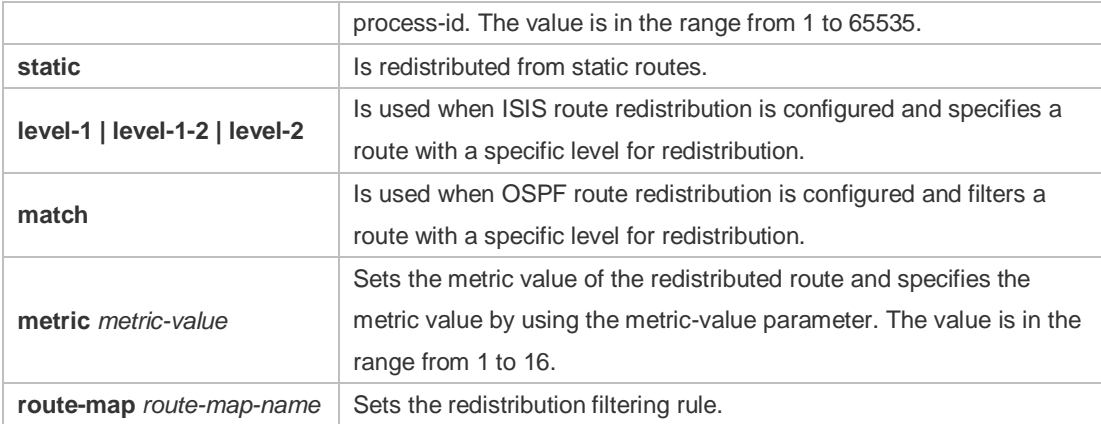

**Defaults** By default:

All the routes of the sub types of the instance are redistributed when you configure redistributing OSPF.

The routes of Level-2 sub-types of the instance are redistributed when you configure ISIS redistribution.

All the routes of the protocol are redistributed for other routing protocols.

The metric of the redistributed routes is 1 by default.

The route-map is not associated.

#### **Command**

**Mode** Routing process configuration mode

**Usage Guide** This command is executed to redistribute external routes to RIP.

It is unnecessary to convert the metric of one routing protocol into that of another routing protocol for route redistribution, since different routing protocols use different metric measurement methods. For RIP, the metric value is calculated based on hop counts; for OSPF, the metric value is calculated based on bandwidths. Therefore, their metrics are not comparable. However, a symbolic metric value must be set for route redistribution. Otherwise, route redistribution will fail.

When you configure ISIS route redistribution without the level parameter, only level-2 routes are redistributed by default. If the redistribution configuration is initialized with the level parameter, then all routes with level configured are redistributed. When the configuration is saved and level 1 and level 2 are configured at the same time, level 1 and level 2 are combined into the level-1-2 parameter to be saved.

When you configure redistribution of OSPF routes without the match parameter, the OSPF routes of all sub types are redistributed by default. Then the first configured match parameter is used as the original one. Only the routes matching the specific type can be redistributed. The no form of this command restores the setting to the default value.

The rule of configuring the no form of the redistribute command is as follows:

1. If the no form of this command specifies certain parameters, the parameters must be restored to the default configuration.

2. If the **no** form of this command does not specify any parameter, the command must be deleted. Assume that the following configurations are available.

redistribute isis 112 level-2

You can use the no redistribute isis 112 level-2 command to modify the configuration. According to the preceding rule, this command only restores the level-2 parameter to the default value. However, level-2 is also the default parameter value. Therefore, the configuration is still be saved as redistribute isis 112 level-2 after you use the no form of this command. To delete this command, use the following command:

no redistribute isis 112

The redistribute command cannot redistribute the default route of other protocol to the RIP process. To this end, use the **default-information originate** command.

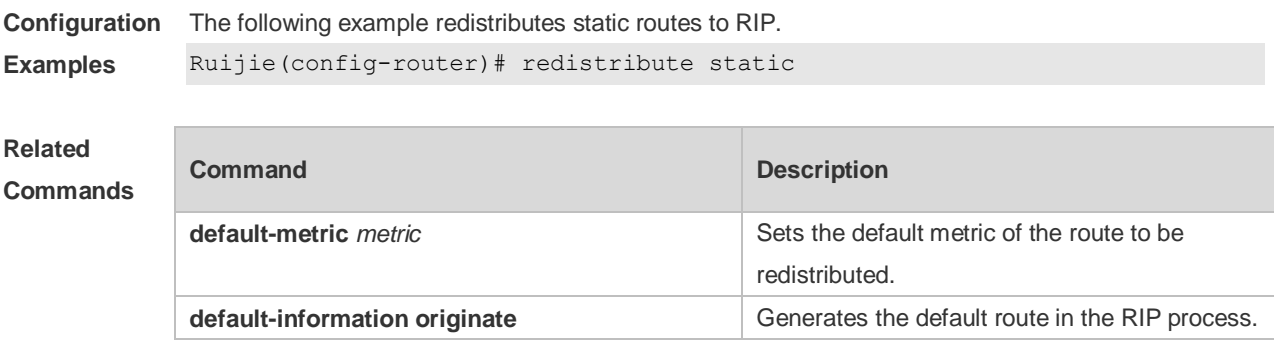

**Platform Description** N/A

#### **1.34 router rip**

Use this command to create the RIP routing process and enter the routing process configuration mode. Use the **no** form of this command to restore the default setting. **router rip no router rip**

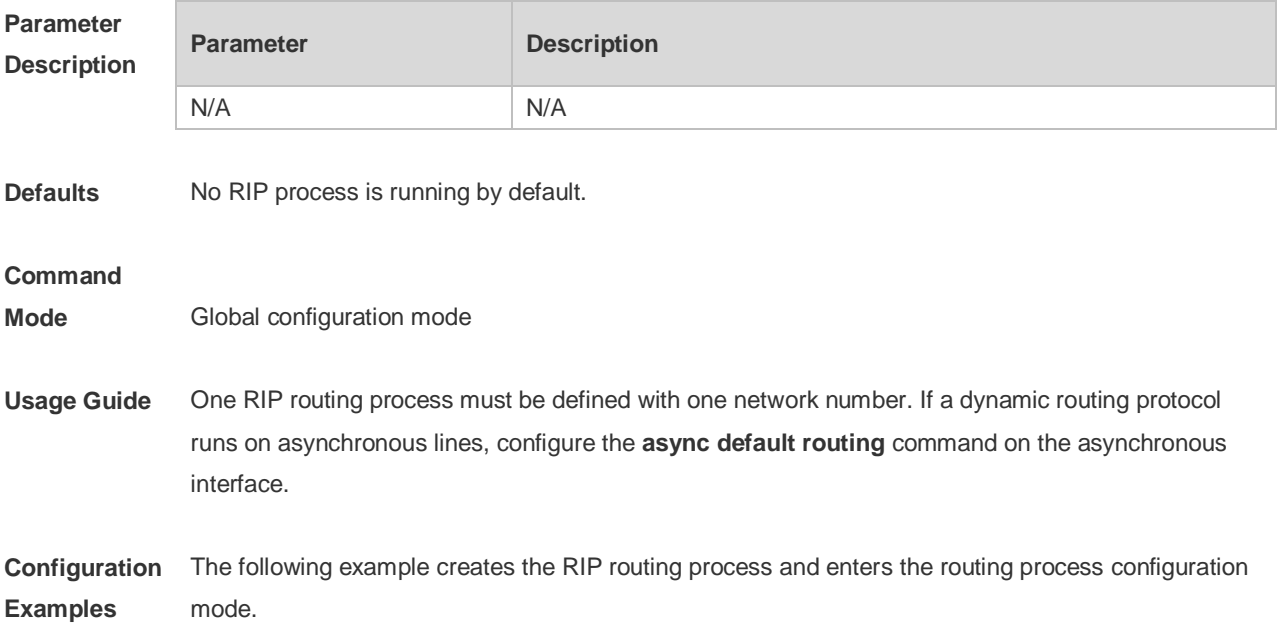
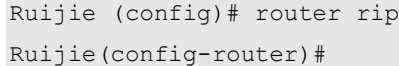

# **Related**

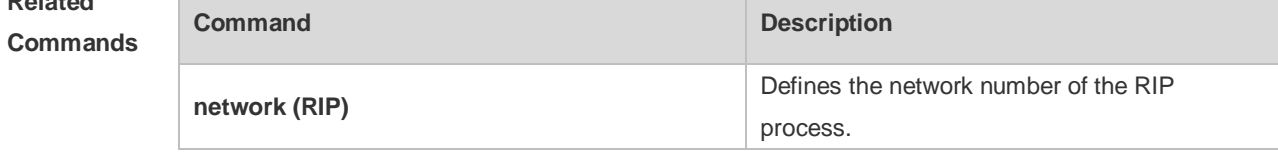

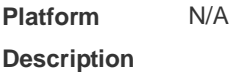

# **1.35 show ip rip**

Use this command to display the RIP process information. **show ip rip** [ **vrf** *vrf-name* ]

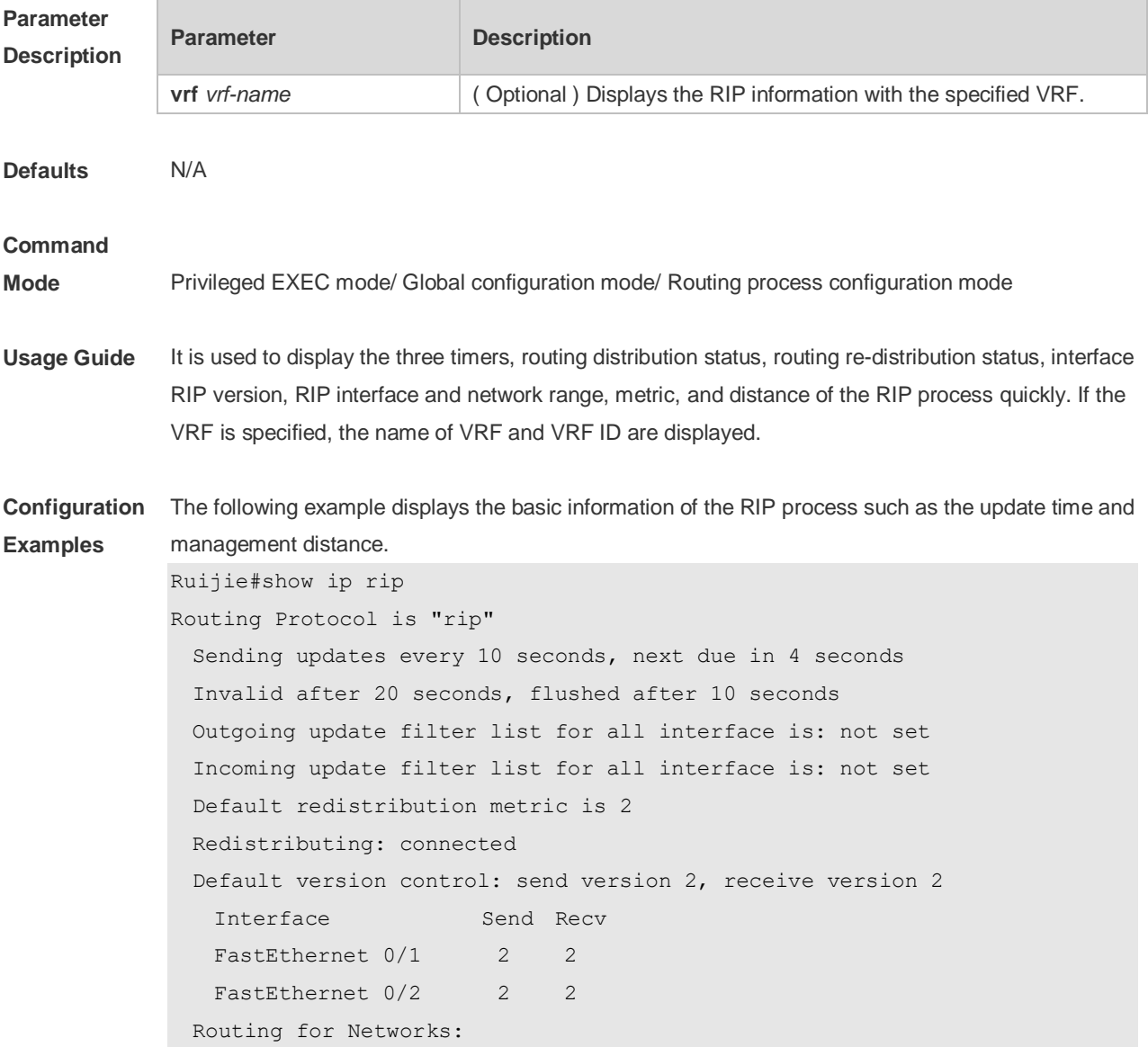

 192.168.26.0 255.255.255.0 192.168.64.0 255.255.255.0 Distance: (default is 50)

The following example specifies the VRF and displays the corresponding basic information of RIP instance.

```
Ruijie(config-router)# sh ip rip vrf 1
VRF 1 VRF-id:1
Routing Protocol is "rip"
  Sending updates every 30 seconds, next due in 4 seconds
  Invalid after 180 seconds, flushed after 120 seconds
  Outgoing update filter list for all interface is: not set
  Incoming update filter list for all interface is: not set
  Default redistribution metric is 1
  Redistributing:
  Default version control: send version 1, receive any version
  Routing for Networks:
  Distance: (default is 120)
```
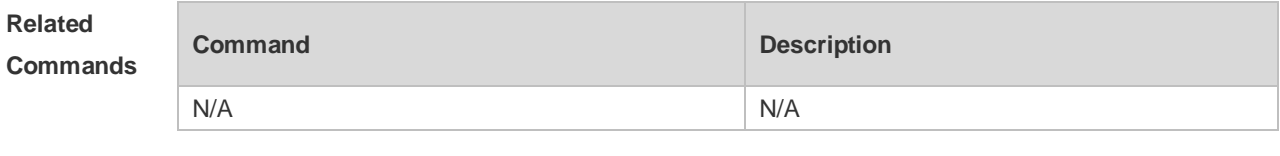

**Platform Description** N/A

### **1.36 show ip rip database**

Use this command to display the route summary information in the RIP routing database.

**show ip rip database** [ **vrf** *vrf-name* ] [ *network-number network-mask* ] [ **count** ] **no address-family ipv4 vrf** *vrf-name*

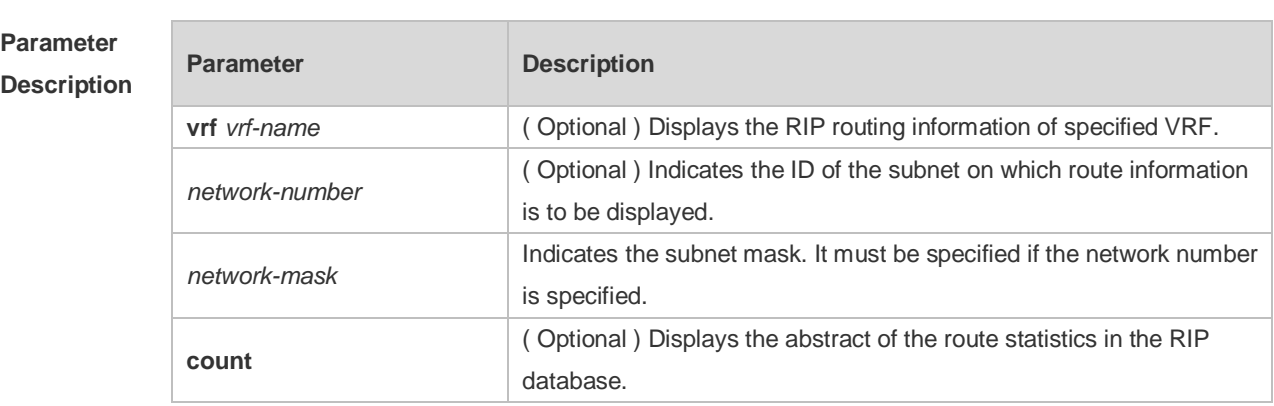

**Defaults** N/A

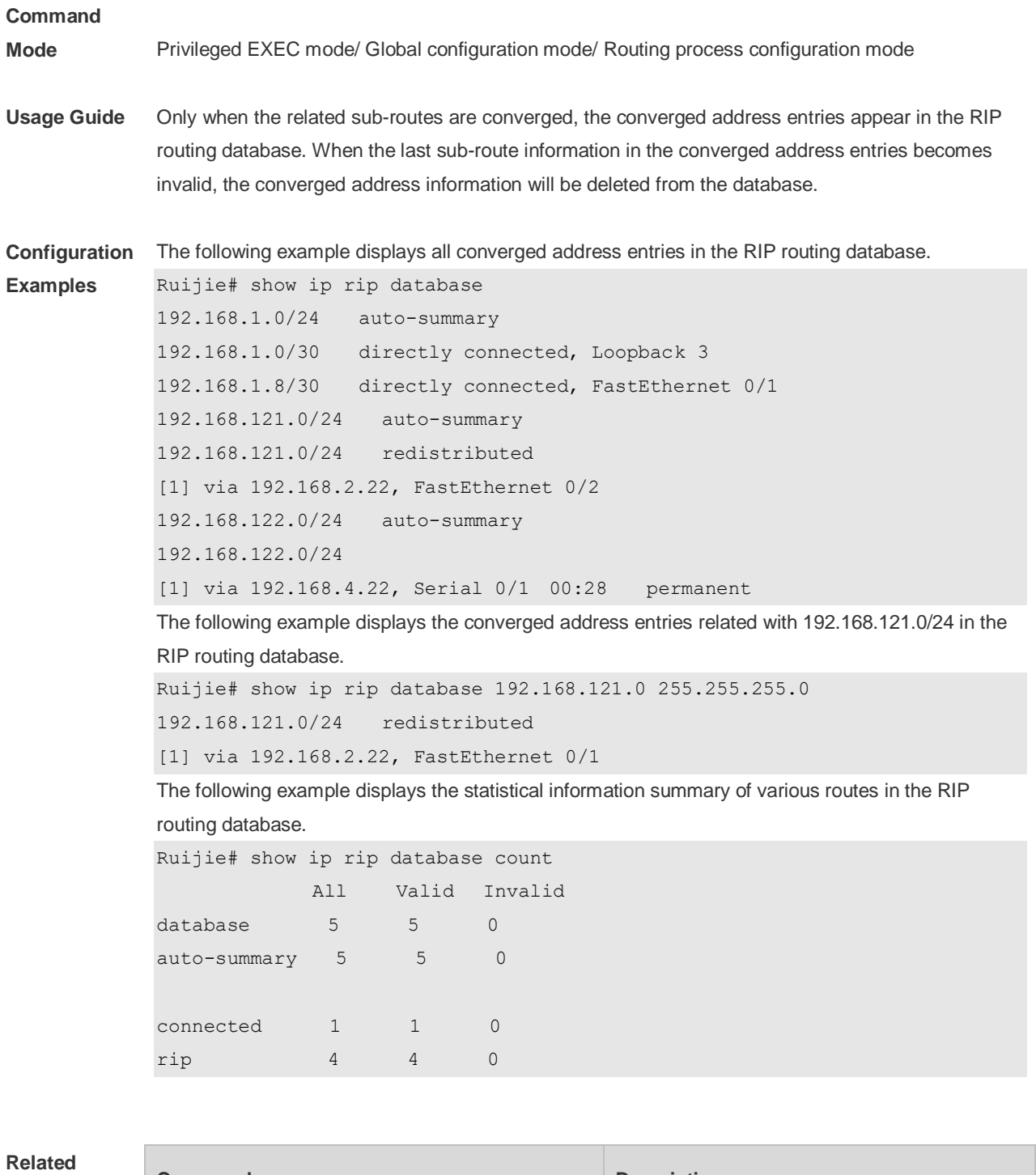

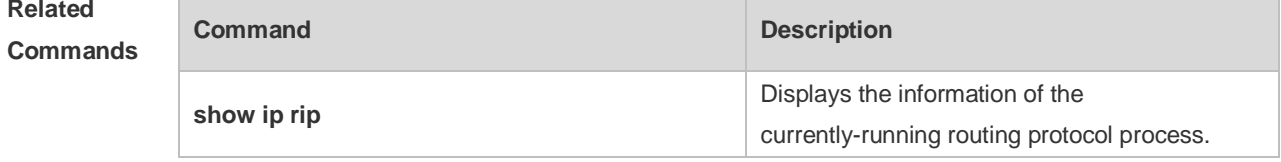

**Platform**  N/A

**Description**

# **1.37 show ip rip external**

Use this command to display the information of the external routes redistributed by the RIP protocol. *show ip rip external [ bgp | connected | isis [ process-id ] | ospf process-id | static ] [ vrf vrf-name ]*

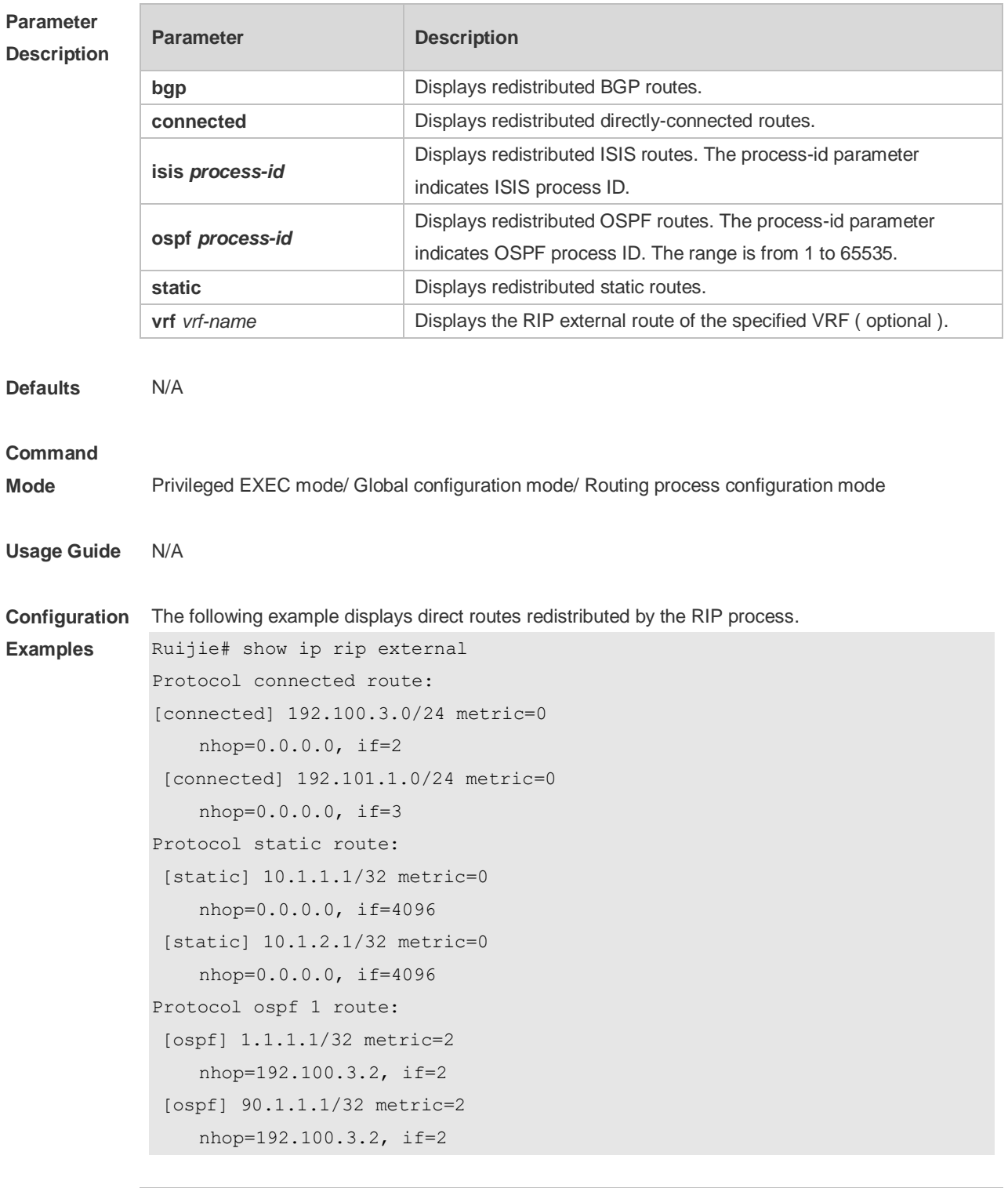

**Related Commands**

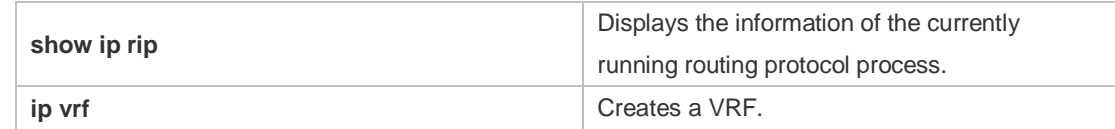

**Platform Description** N/A

# **1.38 show ip rip interface**

Use this command to display the RIP interface information. *show ip rip interface [ vrf vrf-name ] [ interface-type interface-number ]*

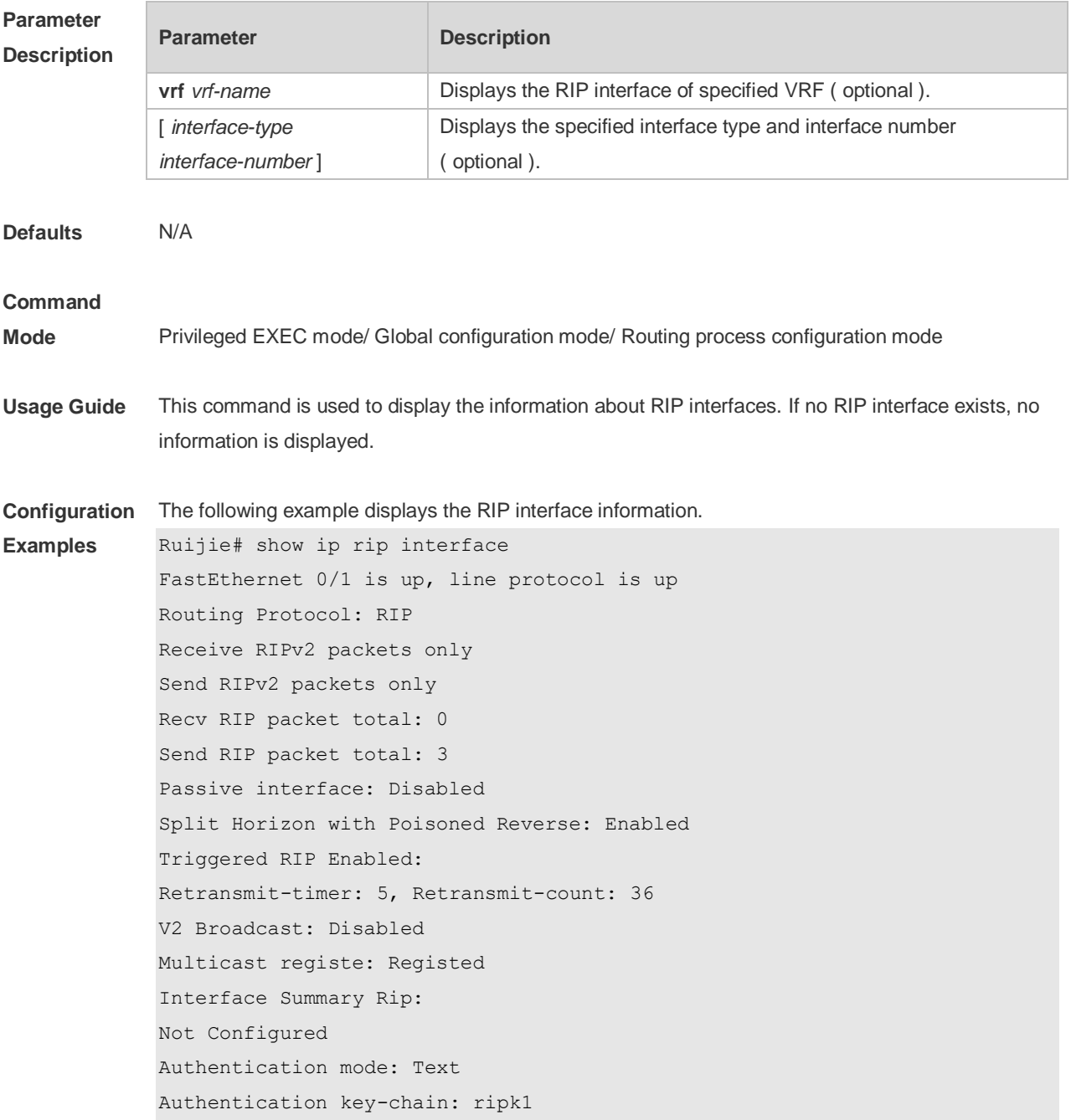

Authentication text-password: ruijie Default-information: only, metric 5 IP interface address: 192.168.64.100/24, next update due in 14 seconds 2.2.1.1/24, next update due in 24 seconds neighbor 2.2.1.6, next update due in 3 seconds neighbor 2.2.1.77, next update due in 13 seconds 2.2.2.57/24, next update due in 16 seconds If the BFD has been configured for RIP, the BFD information is also displayed. Ruijie#show ip rip interface Serial 0/1 is up, line protocol is up Routing Protocol: RIP Receive RIPv1 and RIPv2 packets Send RIPv1 packets only Receive RIP packet: Enabled Send RIP packet: Enabled Send RIP supernet routes: Enabled Recv RIP packet total: 0 Send RIP packet total: 3 Passive interface: Disabled Split Horizon: Enabled Triggered RIP Disabled BFD: Enabled V2 Broadcast: Disabled Multicast registe: Registed Interface Summary Rip: Not Configured IP interface address: 2.2.2.111/24, next update due in 14 seconds

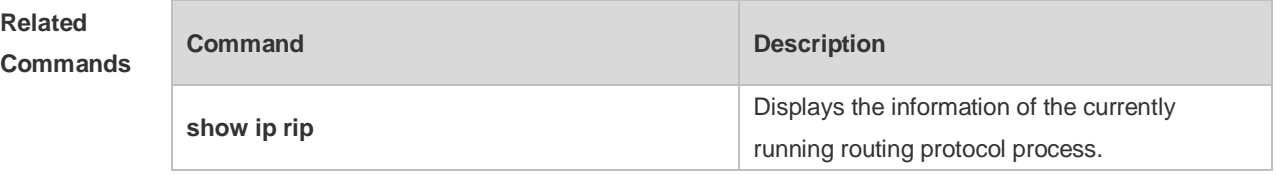

**Platform Description** N/A

### **1.39 show ip rip peer**

Use this command to show the RIP peer information. RIP records a summary for the RIP routing information source learnt ( source addresses of RIP route update packets ) for the convenience of user monitoring. This routing information source is called RIP neighbor information. **show ip rip peer** [ *ip-address* ] [ **vrf** *vrf-name* ]

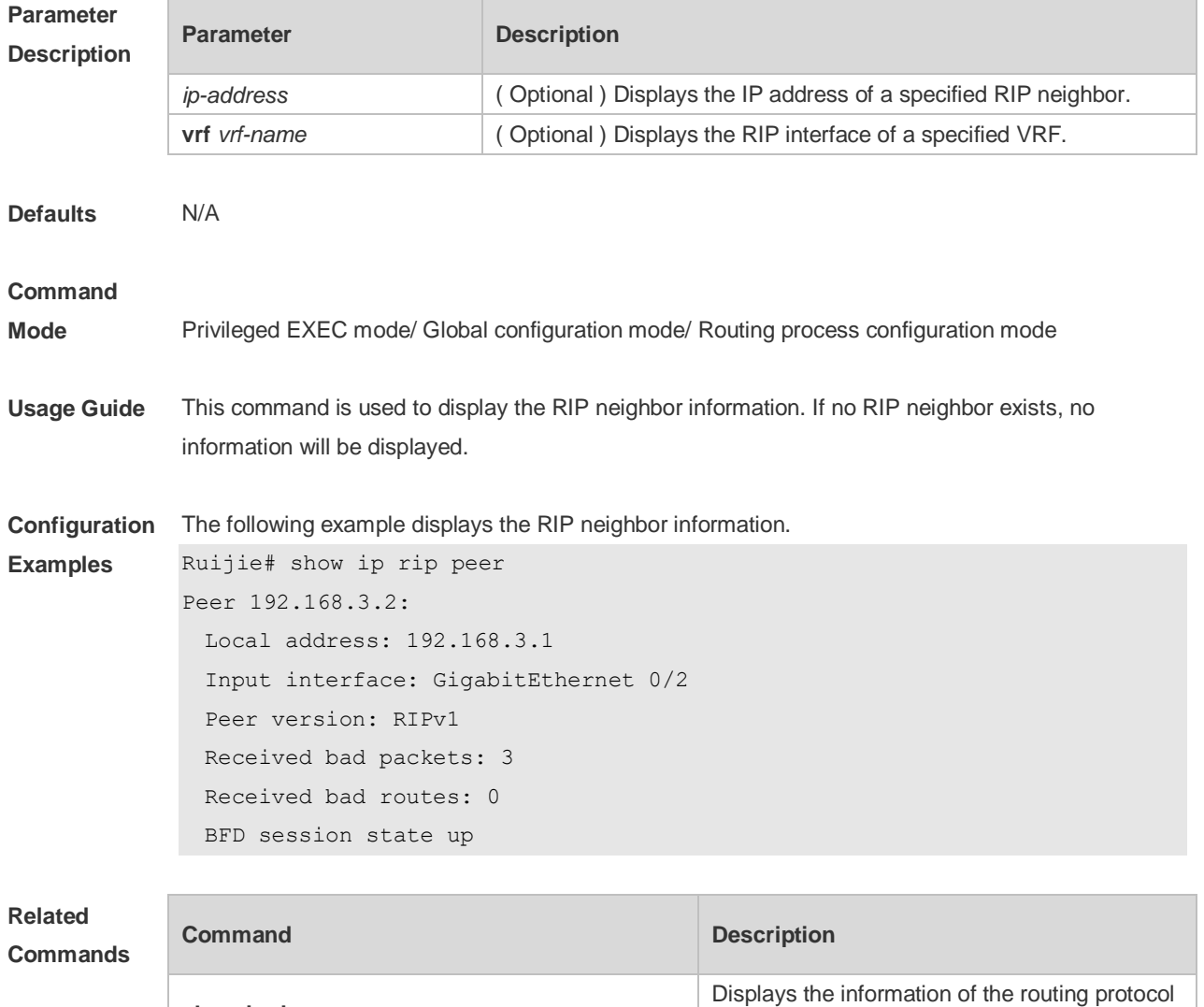

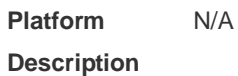

### **1.40 timers basic**

**show ip rip**

Use this command to adjust the RIP clock. Use the **no** form of this command to restore the default setting.

process that is running.

**timers basic** *update invalid flush* **no timers basic**

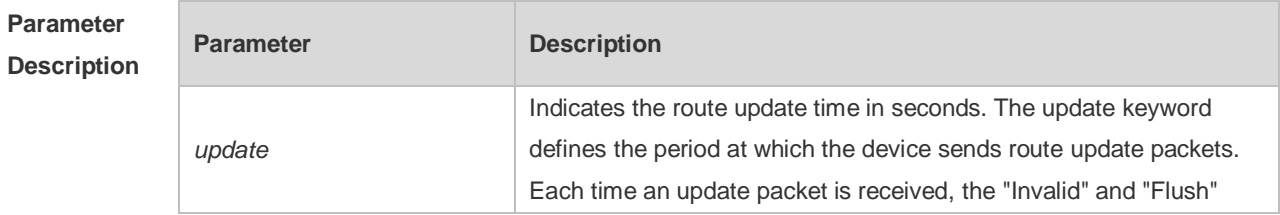

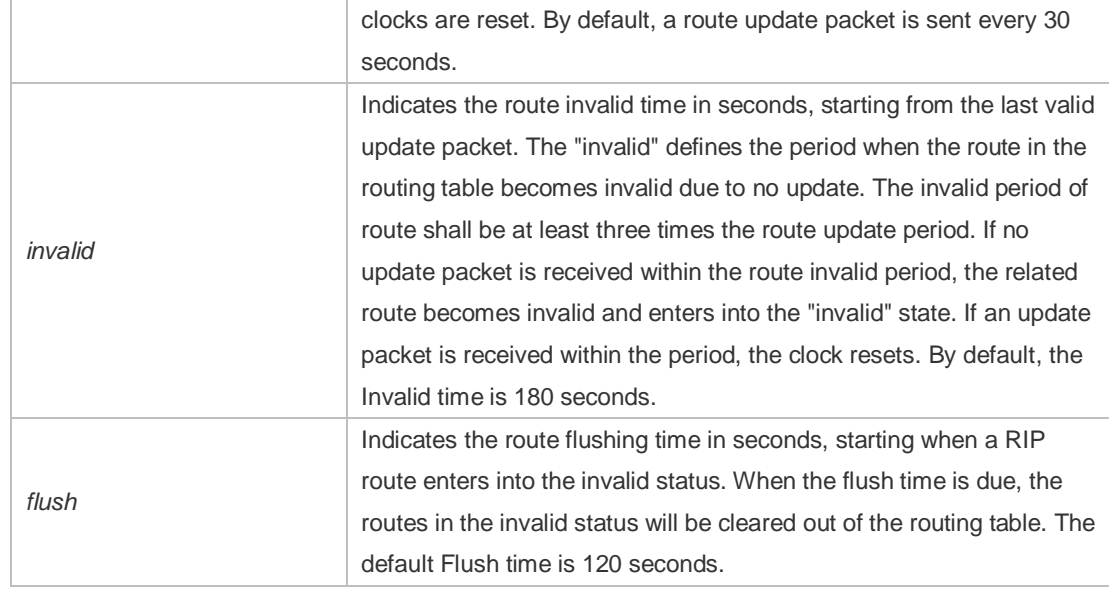

**Defaults** By default, the update time is 30 seconds, the invalid time is 180 seconds, and the flushing time is 120 seconds.

#### **Command**

**Mode** Routing process configuration mode

**Usage Guide** Adjusting the above clocks may speed up routing protocol convergence and fault recovery. Devices connected to the same network must have consistent RIP clock values. Adjustment of RIP clocks is not recommended unless otherwise specified.

To check the current RIP clock parameters, use the **show ip rip** command.

If you set the clock to a small value on low-speed links, some risks will be caused because numerous update packets may use up the bandwidth. In general, the clocks can be configured with smaller values on Ethernet or the lines of above 2 Mbit/s to reduce the convergence time of routes.

**Configuration Examples** The following example enables the RIP update packets that are sent every 10 seconds. If no update packet is received within 30 seconds, related routes become invalid and enter the invalid status. When another 90s elapses, they will be cleared. Ruijie (config)# router rip

Ruijie (config-router)# timers basic 10 30 90

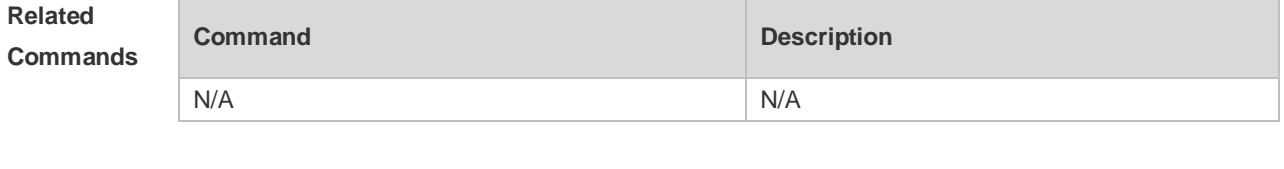

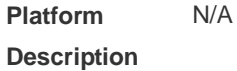

# **1.41 validate-update-source**

Use this command to validate the source address of the received RIP route update packet. Use the **no** form of the command to disable this function.

**validate-update-source**

**no validate-update-source**

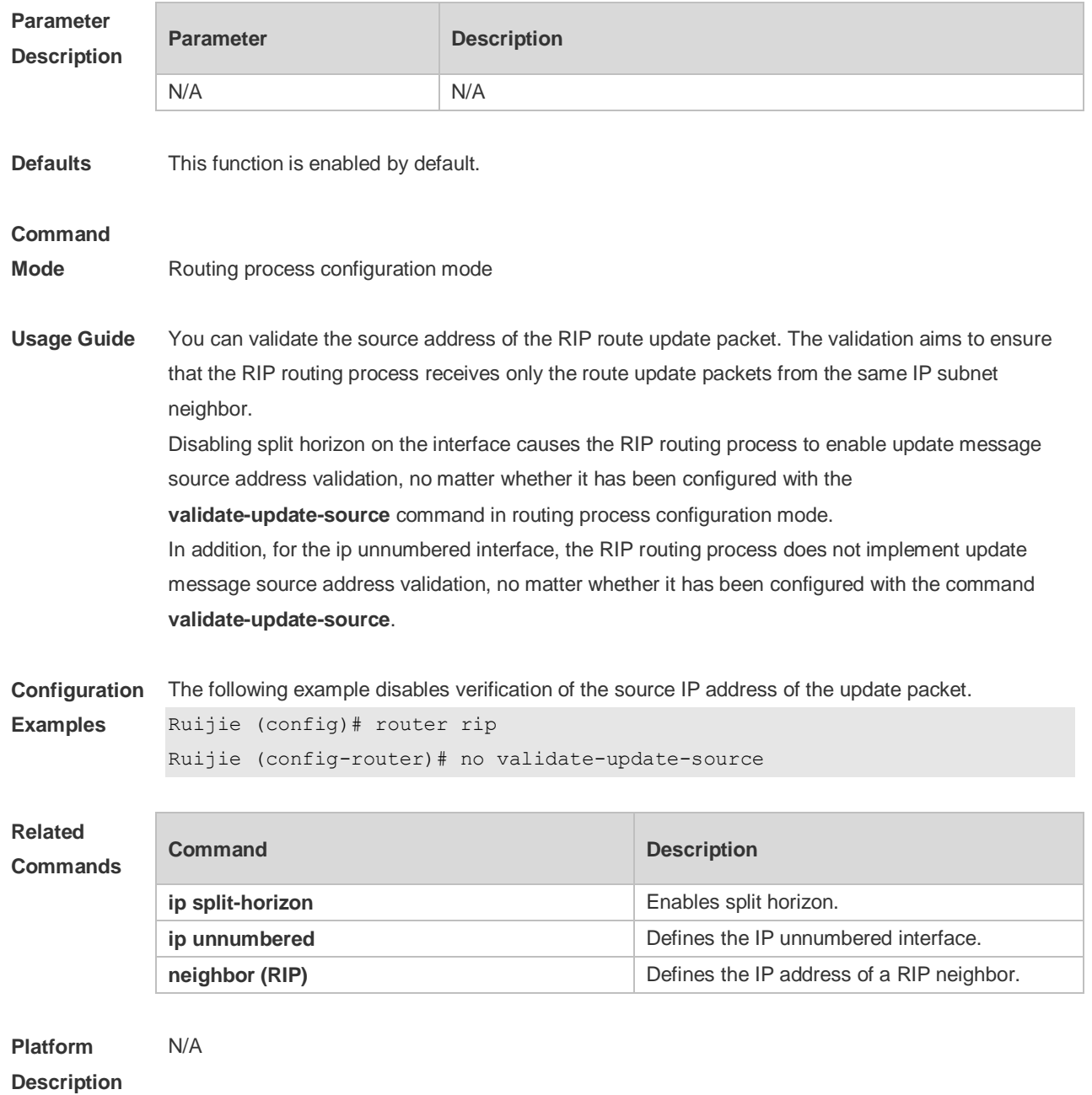

### **1.42 version**

Use this command to define the RIP version of a device. Use the **no** form of this command to restore the default setting.

**version** { **1 | 2** } **no version**

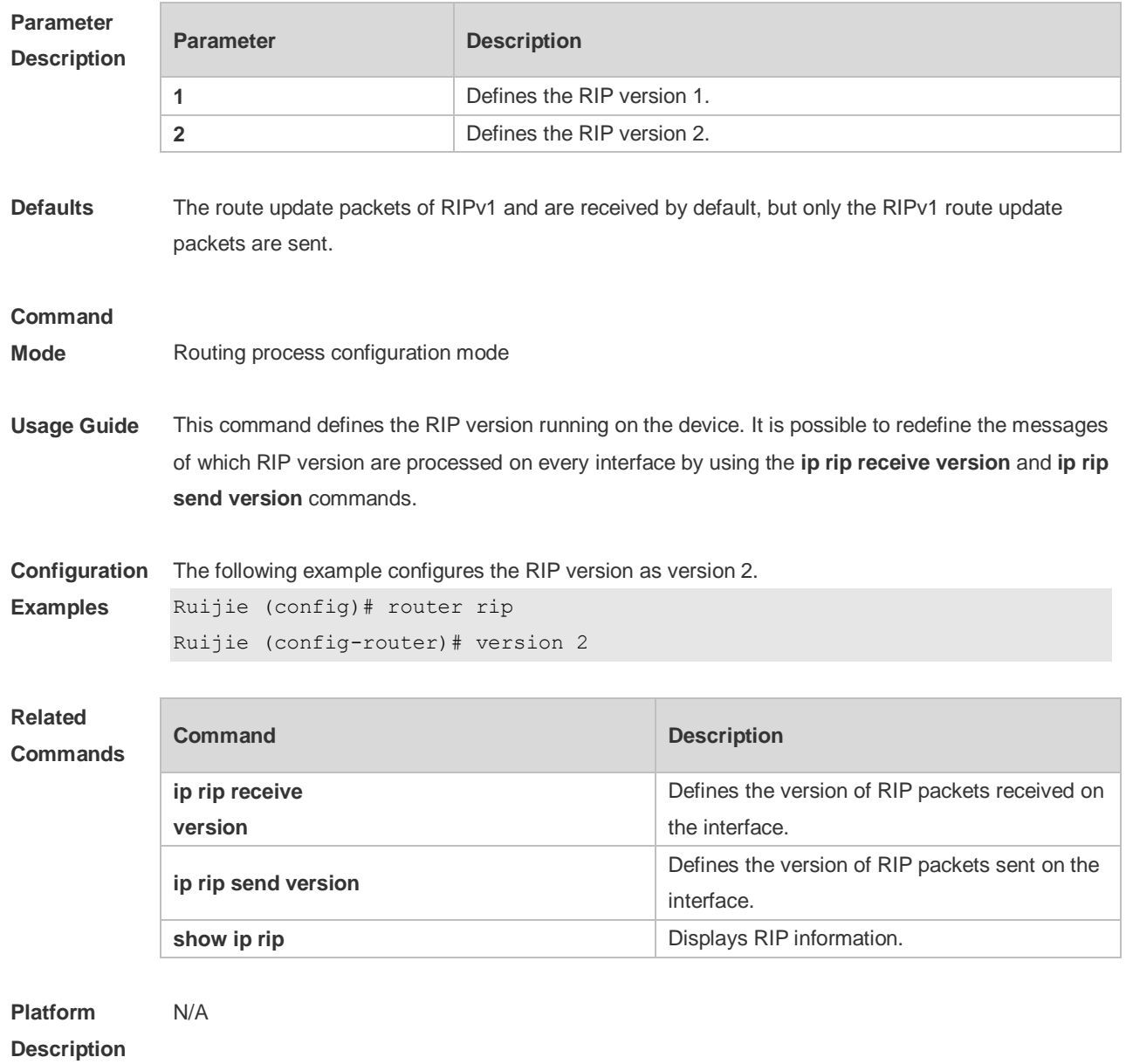

# **2 OSPFv2 Commands**

### **2.1 area**

Use this command to configure the specified OSPF area. Use the **no** form of this command to restore the default setting. **area** *area-id* **no area** *area-id*

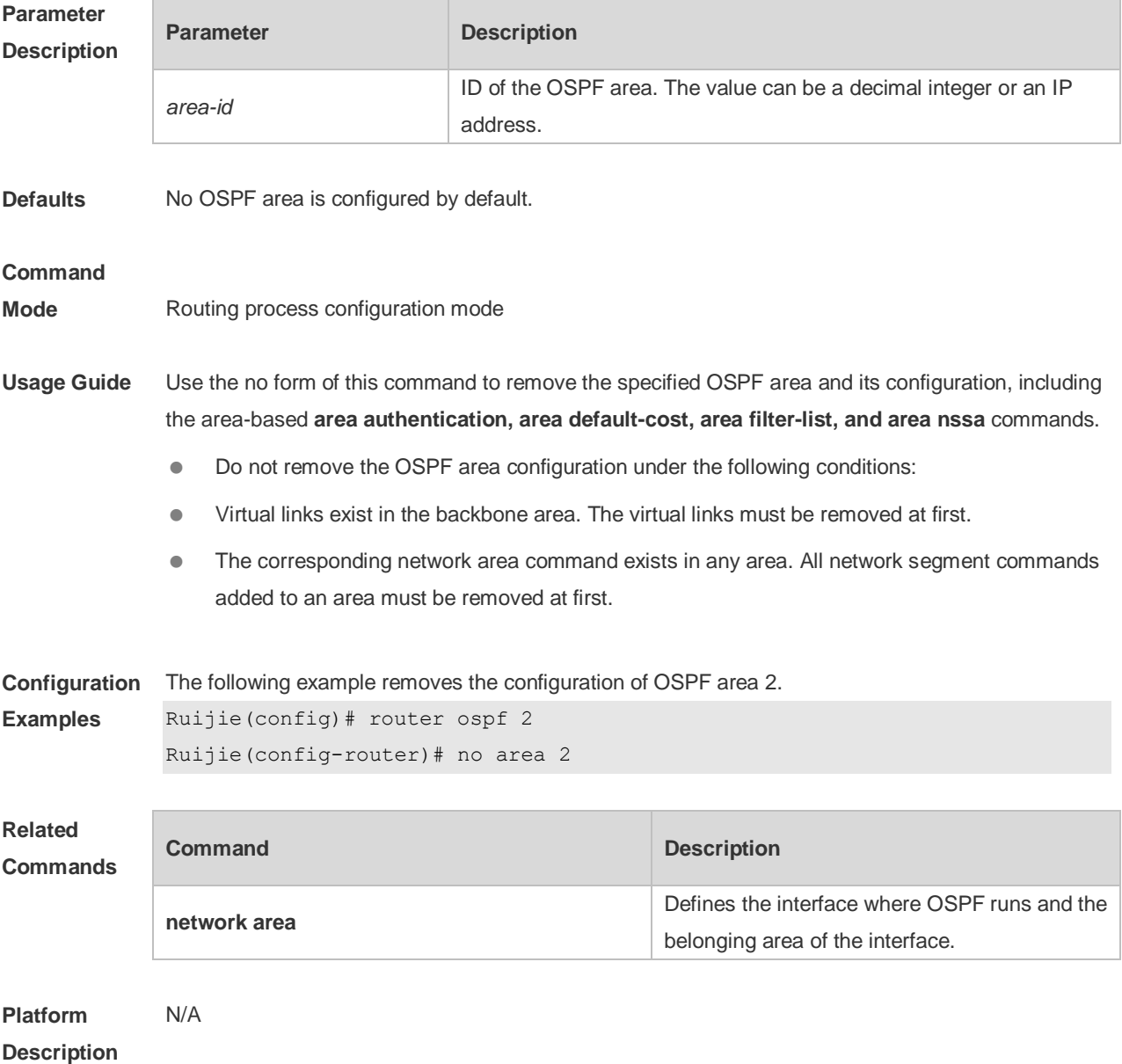

## **2.2 area authentication**

Use this command to enable OSPF area authentication. Use the **no** form of this command to restore the default setting.

**area** *area-id* **authentication** [ **message-digest** ] **no area** *area-id* **authentication**

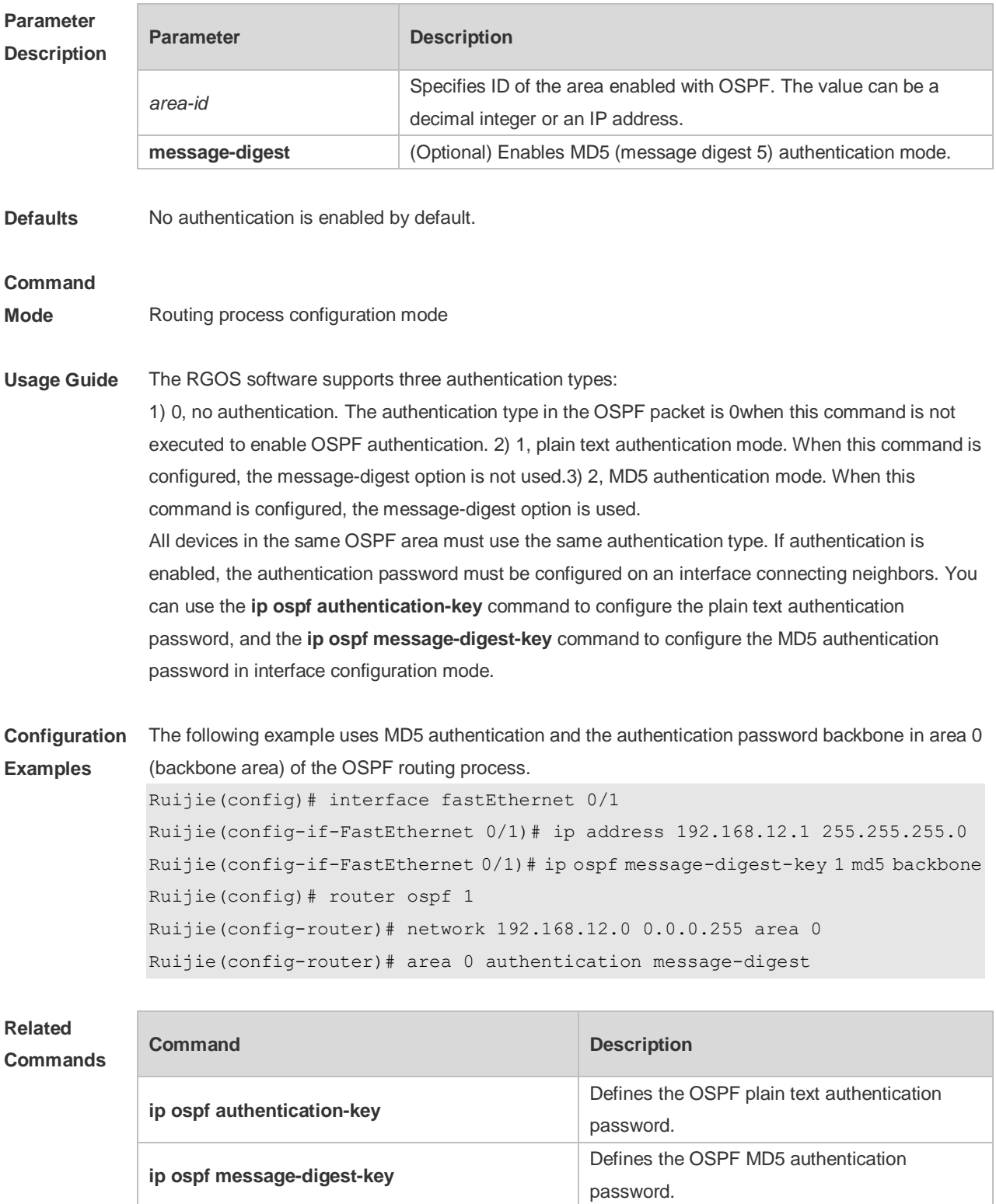

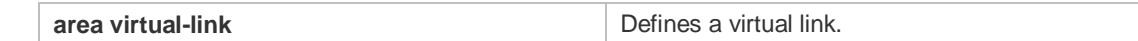

**Platform Description** N/A

**2.3 area default-cost**

Use this command to define the cost ( OSPF metric ) of the default aggregate route advertised to the stub area or not-so-stubby area ( NSSA ) in routing process configuration mode. Use the **no** form of this command to restore the default setting. **area** *area-id* **default-cost** *cost*

**no area** *area-id* **default-cost**

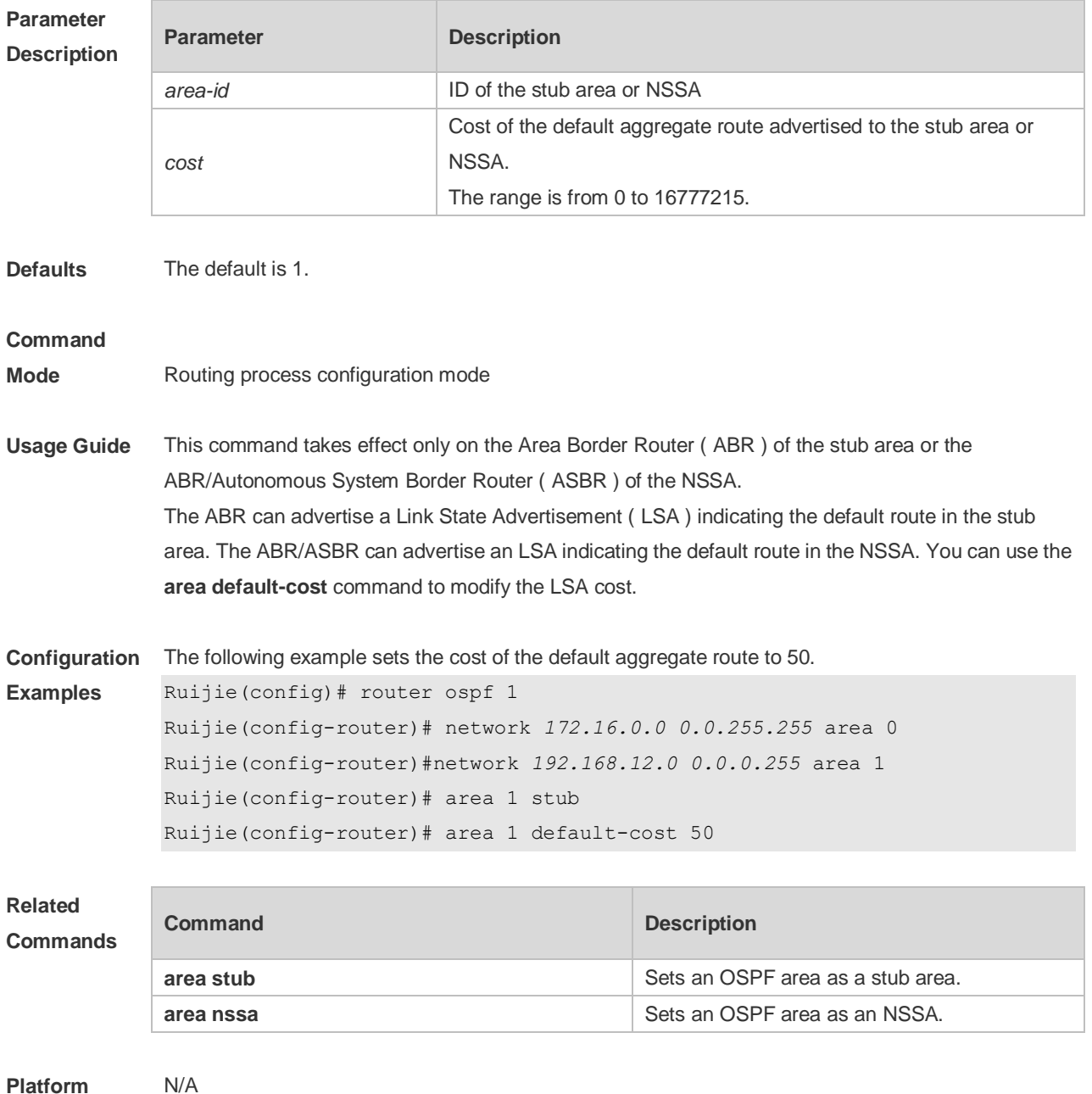

#### **Description**

### **2.4 area filter-list**

Use this command to filter the inter-area routes on the ABR. Use the **no** form of this command to restore the default setting. **area** *area-id* **filter-list** { **access** *acl-name*| **prefix** *prefix-name* } { **in** | **out** }

**no area** *area-id* **filter-list** { **access** *acl-name* | **prefix** *prefix-name* } { **in** | **out** }

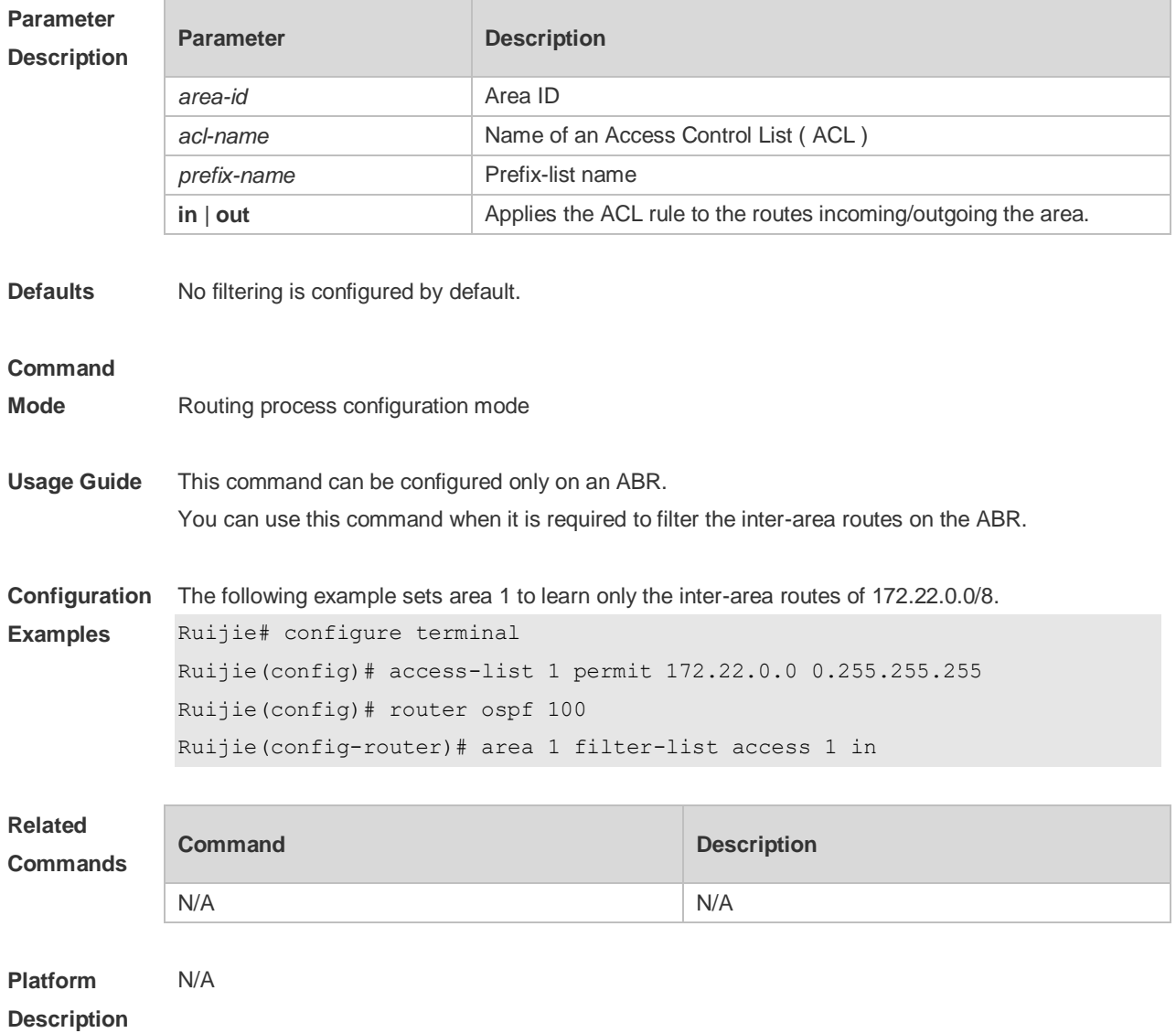

### **2.5 area nssa**

Use this command to set an OSPF area as an NSSA in routing process configuration mode. Use the **no** form of this command to delete the NSSA or the NSSA configuration. **area** *area-id* **nssa** [ **no-redistribution** ] [ **default-information-originate** [ **metric** *value* ] [ **metric-type** *type* ] ] [ **no-summary** ] [ **translator** [ **stability-interval** *seconds* | **always** ] ]

**no area** *area-id* **nssa** [ **no-redistribution** ] [ **default-information-originate** [ **metric** *value* ] [ **metric-type** *type* ] ] [ **no-summary** ] [ **translator** [ **stability-interval** | **always** ] ]

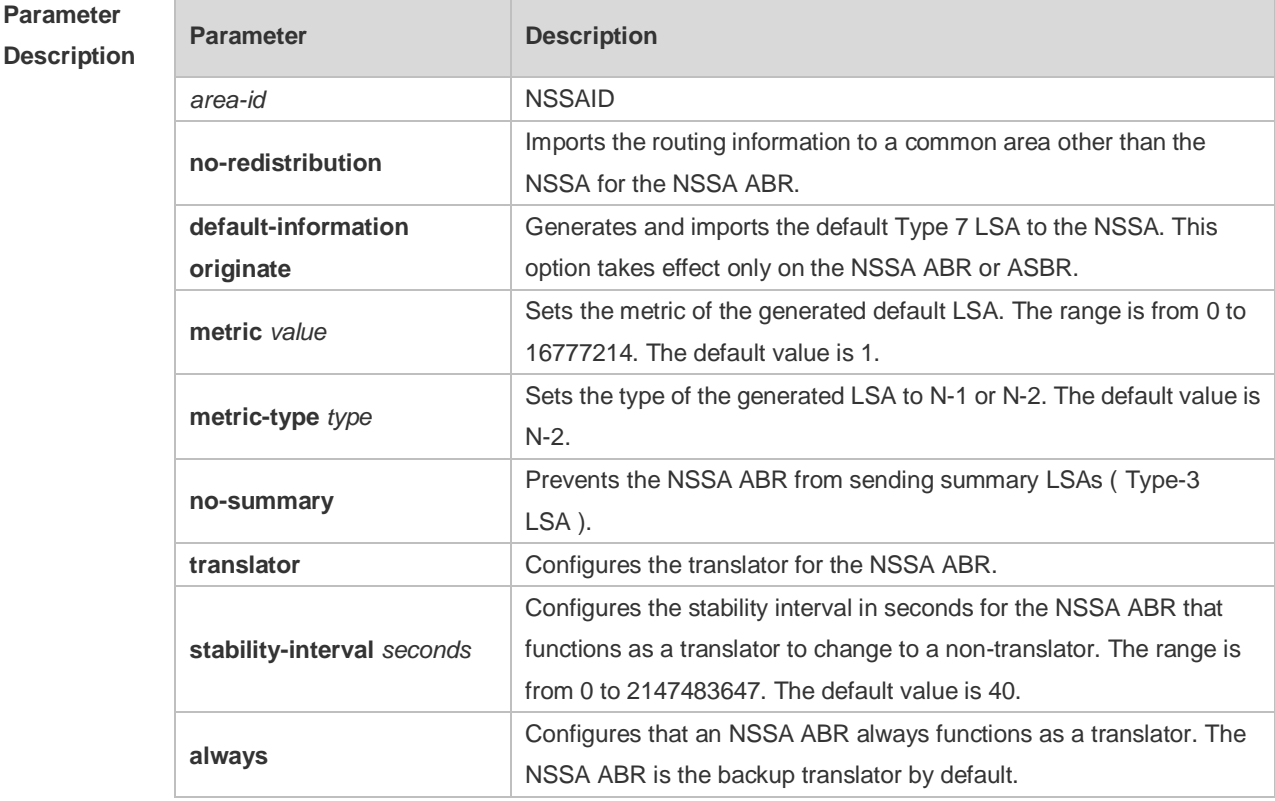

**Defaults** No NSSA is defined by default.

#### **Command**

**Mode** Routing process configuration mode

**Usage Guide** The default-information-originate parameter is used to generate the default Type-7 LSA. However, on the NSSA ABR, the default Type-7 LSA will always be generated; On the ASBR (which is not an ABR at the same time), the default Type-7 LSA is generated only when the default route exists in the routing table.

> The no-redistribution parameter prevents the OSPF from advertising the external routes imported with the redistribute command to the NSSA on the ASBR. This option is generally used when the NSSA device is both an ASBR and an ABR.

To reduce the number of LSAs sent to the NSSA, you can configure the no-summary parameter on the ABR to prevent it from advertising summary LSAs (Type-3 LSAs) to the NSSA. In addition, you can use the area default-cost command on the NSSA ABR to configure the cost of the default route advertised to the NSSA. By default, this cost is 1.

If an NSSA has multiple ABRs, the ABR with the greatest ID is selected as the Type-7 or Type-5 translator. To configure that an NSSA ABR always functions as a translator, you can use the translator always parameter. If the translator role of an ABR is taken away by another ABR, the ABR still possesses the conversion capability within stability-interval. If the ABR fails to take back its translator role when stability-interval expires, the LSA that changes from Type-7 to Type-5 will be

removed from the autonomous domain.

To avoid route loops, Type-5 LSAs generated from Type-7 convergence will be eliminated immediately after the current device stopped serving as a translator, with no need to wait until the stability-interval expires.

In a same NSSA, you are recommended to configure the **translator always** parameter on only one ABR.

**Configuration**  The following example sets area 1 as an NSSA on all routers of the area.

**Examples** Ruijie(config)#router ospf1

Ruijie(config-router)#network *172.16.0.0 0.0.255.255* area0 Ruijie (config-router)#network *192.168.12.0 0.0.0.255* area 1 Ruijie(config-router)# area1nssa

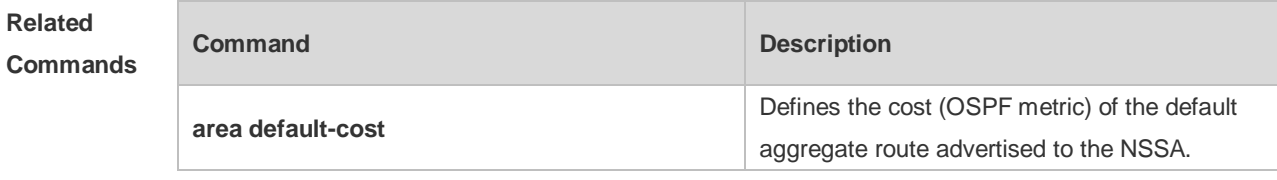

### **Platform Description**

#### **2.6 area range**

N/A

Use this command to configure inter-area route aggregation for OSPF. Use the **no** form of this command to delete route aggregation. Use the **no** form with the cost parameter to restore the default metric of the aggregate route, but not delete route aggregation. **area** *area-id* **range** *ip-address net-mask* [ **advertise** | **not-advertise** ] [ c**ost** *cost* ] **no area** *area-id* **range** *ip-address net-mask* [ cost ]

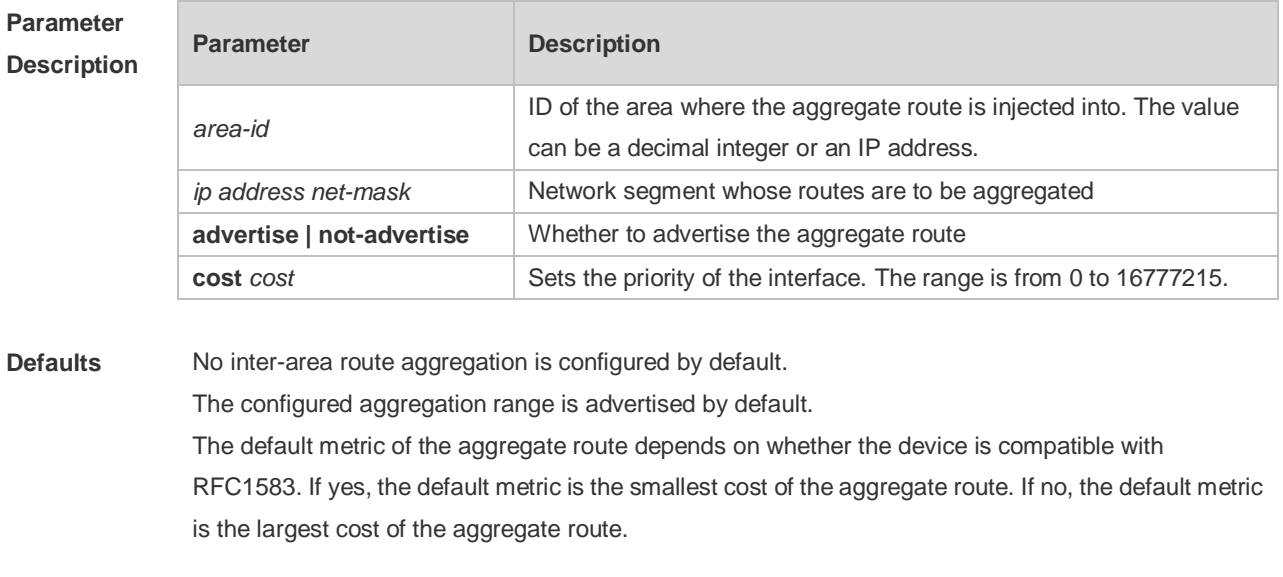

#### **Mode**

**Usage Guide** This command takes effect only on the ABR to aggregate multiple routes of an area into a route and advertise it to other areas. Route combination occurs only on the border of an area. The devices inside an area see the specific routing information, but the devices outside the area see only one aggregate route. The advertise and not-advertise options can set whether to advertise the aggregate route for filtering and masking. The aggregate route is advertised by default. You can use the cost option to set the metric of the aggregate route. You can define route aggregate in multiple areas to simplify the routes in the whole OSPF routing area. This improves the network forwarding performance, especially in large networks. The area range of route aggregation is determined according to the longest match when multiple aggregate routes with direct inclusion relationships are configured.

**Configuration**  The following example aggregate the routes of area 1 into a route 172.16.16.0/20.

#### **Examples** Ruijie(config)#router ospf 1 Ruijie(config-router)#network *172.16.0.0 0.0.15.255*area0 Ruijie((config-router)#network *172.16.17.0 0.0.15.255*area1 Ruijie(config-router)#area1range *172.16.16.0 255.255.240.0*

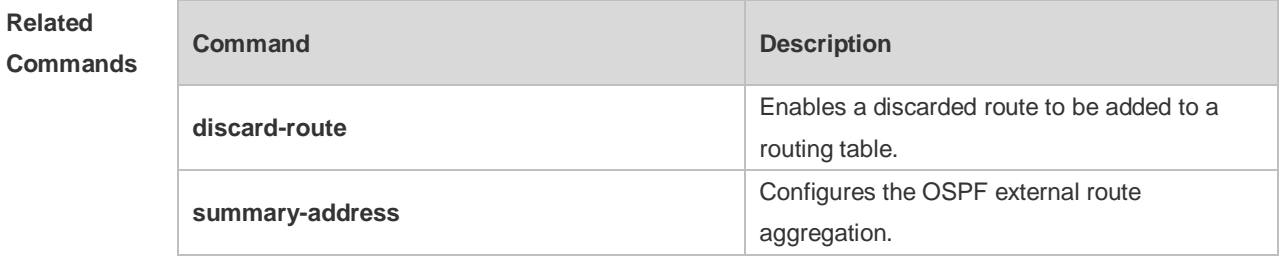

#### **Platform Description** N/A

### **2.7 area stub**

Use this command to set an OSPF area as a stub area or full stub area. Use the **no** form of this command to restore the default setting. **area** *area-id* **stub** [ **no-summary** ] **no area** *area-id* **stub** [ **no-summary** ]

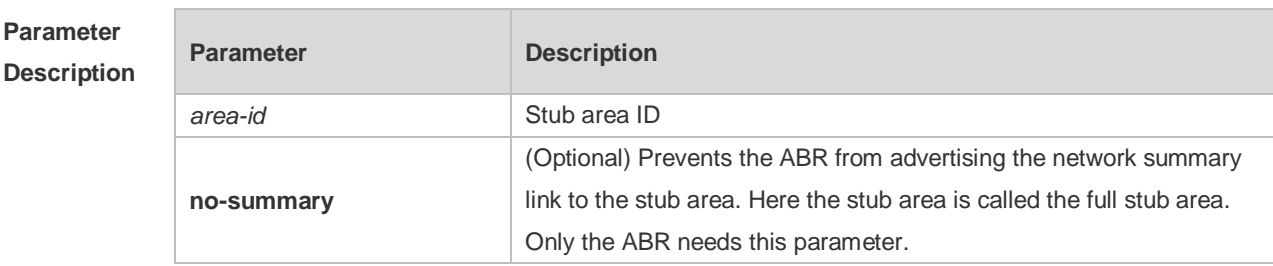

**Defaults** No stub area is defined by default.

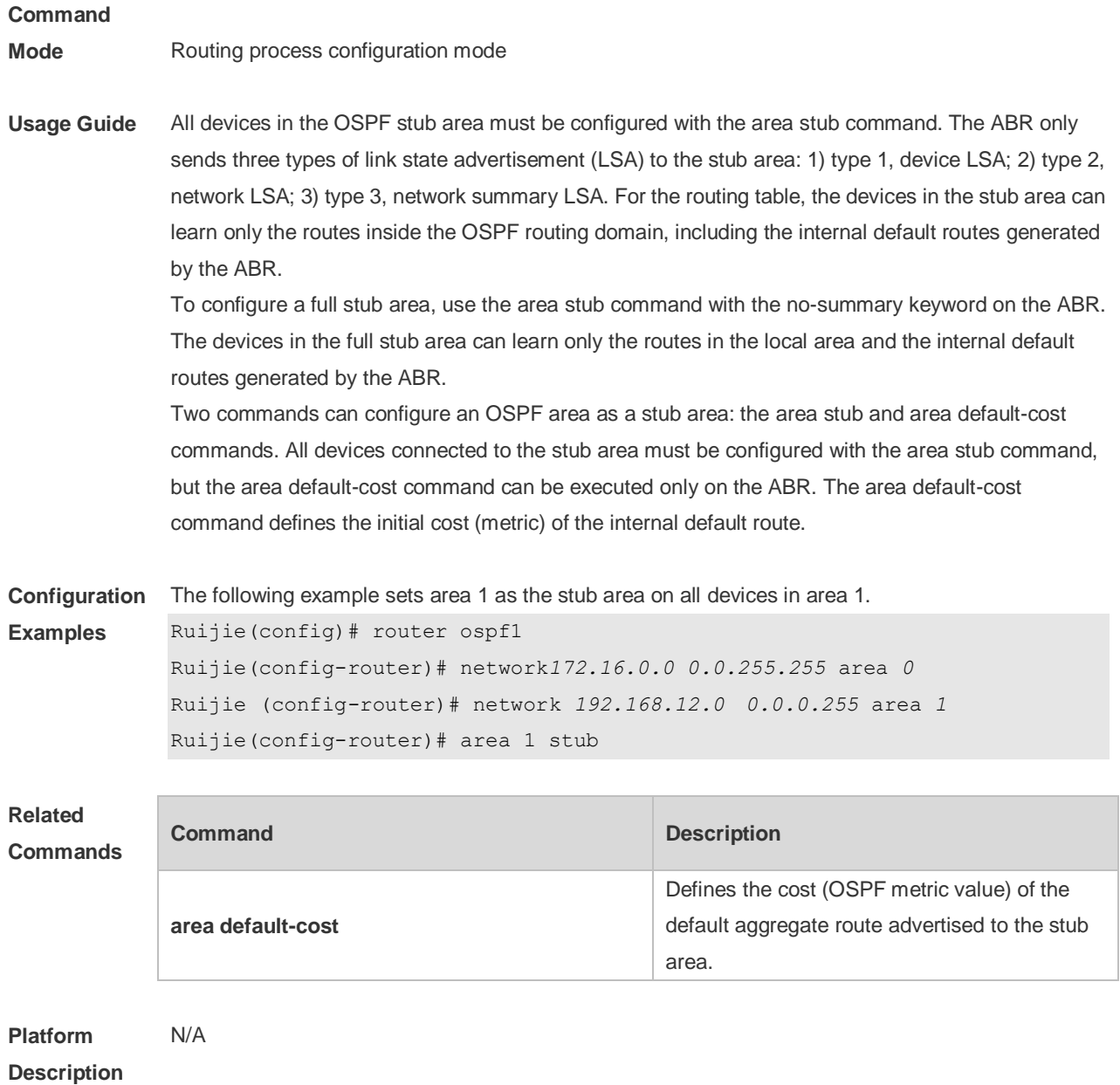

### **2.8 area virtual-link**

Use this command to define the OSPF virtual link in routing process configuration mode. Use the **no** form of this command to restore the default setting.

**area** *area-id* **virtual-link** *router-id* [ **authentication** [ **message-digest** | **null** ]] [ **dead-interval** *{ seconds* | **minimal hello-multiplier** *multiplier }* ] [ **hello-interval** *seconds ]* [ **retransmit-interval** *seconds ]* [ **transmit-delay** *seconds* ] [ [ **authentication-key** [ **0|7** ] *key* ] | [ **message-digest-key** *key-id* **md5** [ **0|7** ] *key* ] ]

**no area** *area-id* **virtual-link** *router-id* [ **authentication** ] [ **dead-interval** ] [ **hello-interval** ] [ **retransmit-interval** ] [ **transmit-delay** ] [ [ **authentication-key** ] | [ **message-digest-key** *key-id ] ]*

#### **Description**

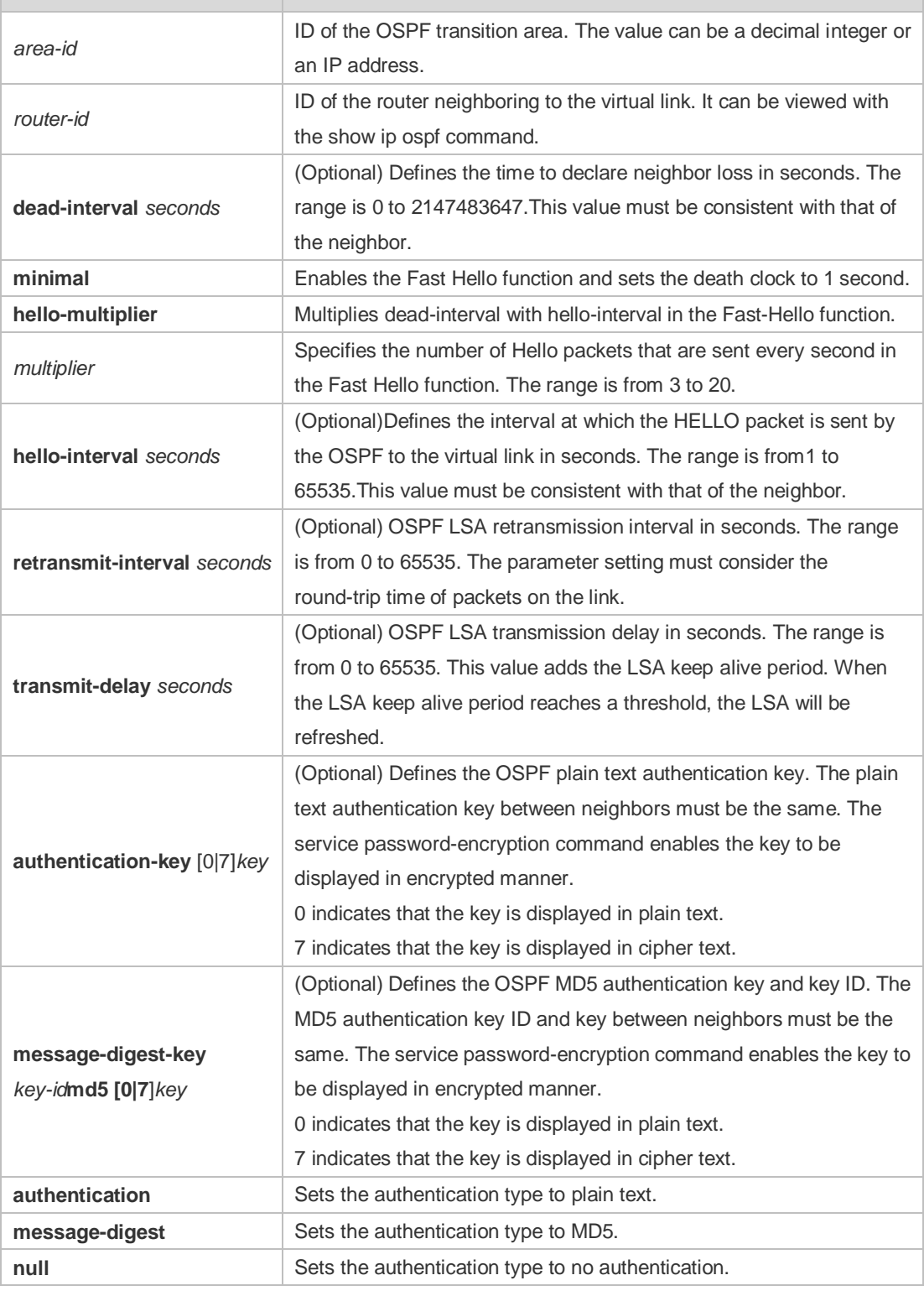

**Defaults** The following are the default values:

dead-interval: 40seconds

hello-interval: 10seconds

retransmit-interval: 5seconds

transmit-delay: 1second

authentication: null

The Fast Hello function is disabled by default. The other parameters do not have default values.

#### **Command**

**Mode** Routing process configuration mode

**Usage Guide** A virtual link can connect an area to the backbone area, or another non-backbone area. In the OSPF routing domain, all areas must connect to the backbone area. If an area disconnects from the backbone area, a virtual link to the backbone area is required. Otherwise, the network communication will become abnormal. The virtual link is created between two ABRs. The area that belongs to both ABRs is called the transition area, which can never be a stub area or NSSA.

> The router-id parameter indicates the ID of OSPF neighbor router and can be displayed with the show ip ospf neighbor command. You can configure the loopback address as the router ID.

> The area virtual-link command defines only the authentication key for a virtual link. You can use the area authentication command to enable the OSPF packet authentication in areas connected over the virtual link in routing process configuration mode.

OSPF supports the Fast Hello function.

If the Fast Hello function is enabled, the OSPF can discover neighbors and detects invalid neighbors quickly. You can enable the OSPF Fast Hello function by specifying the keywords minimal and hello-multiplier, and the multiplier parameter. You can set the death clock to 1 second in minimal and hello-multiplier to a value equal to or greater than 2. In this case, the Hello packet sending interval is less than 1 second.

The hello-interval field of a Hello packet received by a virtual link is omitted if the Fast Hello function is enabled on the virtual link and the hello-interval field is set to 0 for Hello packets advertised from the virtual link.

No matter the Fast Hello function is enabled or not, the values of dead-interval must be consistent on both ends of a virtual link. The values of hello-multiplier on both ends can be different if at least one Hello packet can be received within dead-interval. You can use the show ip ospf virtual-links command to monitor dead-interval and hello-interval configured for a virtual link.

For the Fast Hello function, you can only configure either the **dead-interval minimal hello-multiplier**  parameter or the **hello-interval** parameter.

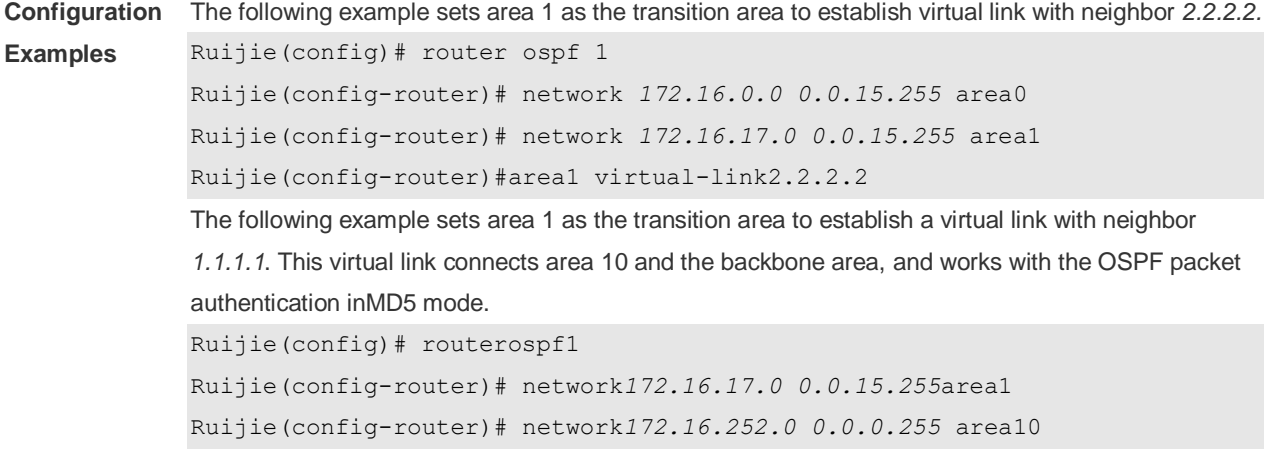

Ruijie(config-router)# area 0 authentication message-digest Ruijie(config-router)# area1virtual-link 1.1.1.1message-digest-key1md5hello The following example sets area 1 as the transition area to establish a virtual link with neighbor 1.1.1.1, enables the Fast Hello function on this virtual link, and sets the multiplier to 3. Ruijie(config)# routerospf1 Ruijie(config-router)# network*172.16.17.0 0.0.15.255* area1 Ruijie(config-router)# network *172.16.252.0 0.0.0.255* area10 Ruijie(config-router)# area1 virtual-link1.1.1.1dead-interval minimal hello-multiplier 3

#### **Related Commands**

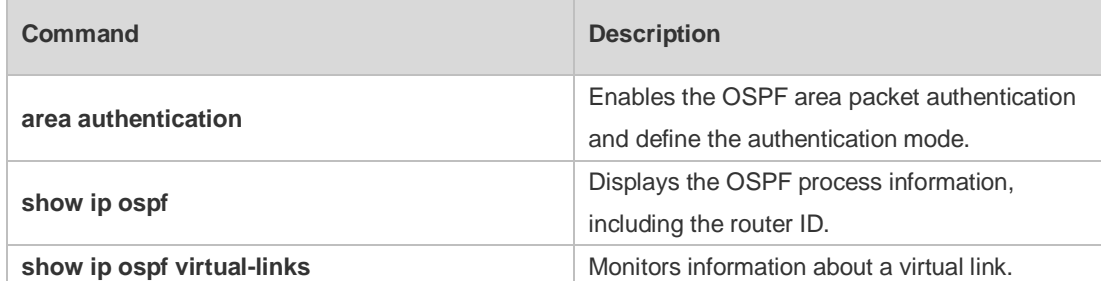

### **Platform Description**

### **2.9 auto-cost**

N/A

Use this command to enable the auto-cost function and set the reference bandwidth according to the reference bandwidth. Use the **no** form of this command to restore the default setting. **auto-cost** [ **reference-bandwidth** *ref-bw*] **no auto-cost** [ **reference-bandwidth** ]

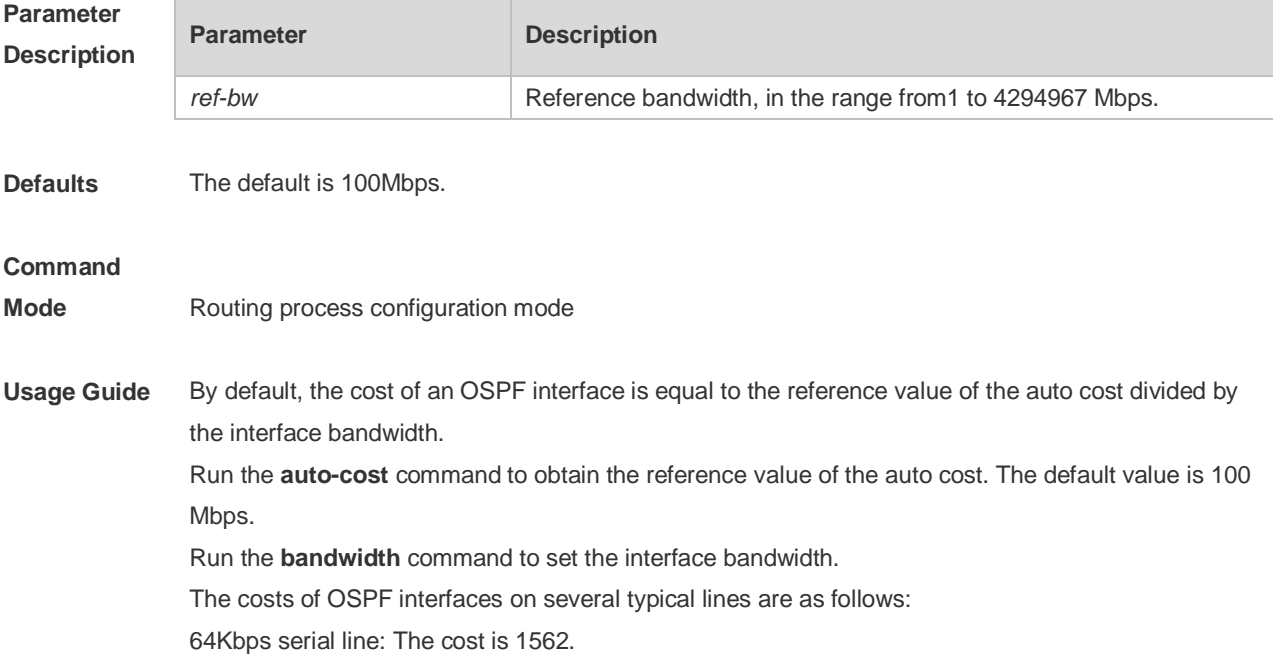

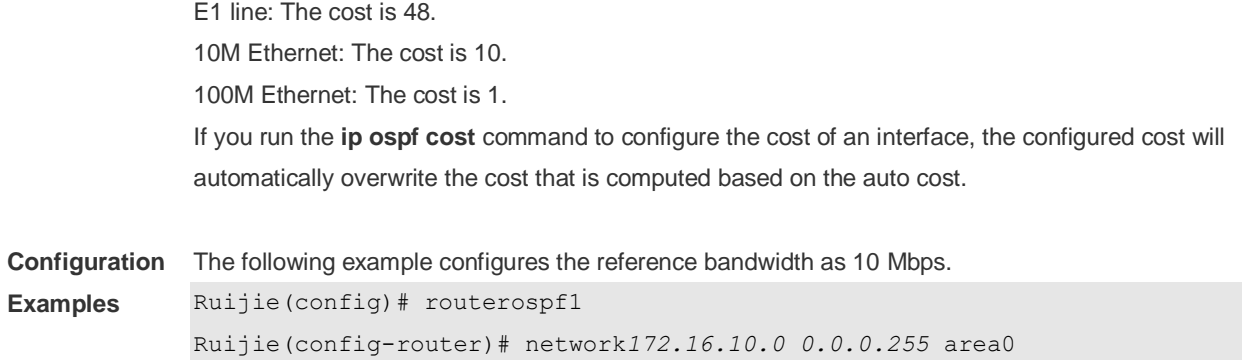

Ruijie(config-router)# auto-costreference-bandwidth10

### **Related Comm**

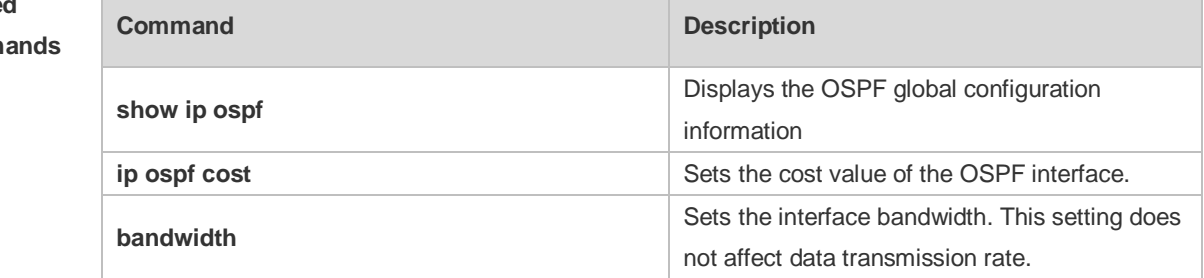

**Platform Description** N/A

### **2.10 bdf all-interfaces**

Use this command to enable Bidirectional Forwarding Detection (BFD) on all OSPF interfaces. Use the **no** form of this command to restore the default setting. **bdf all-interfaces no bdf all-interfaces**

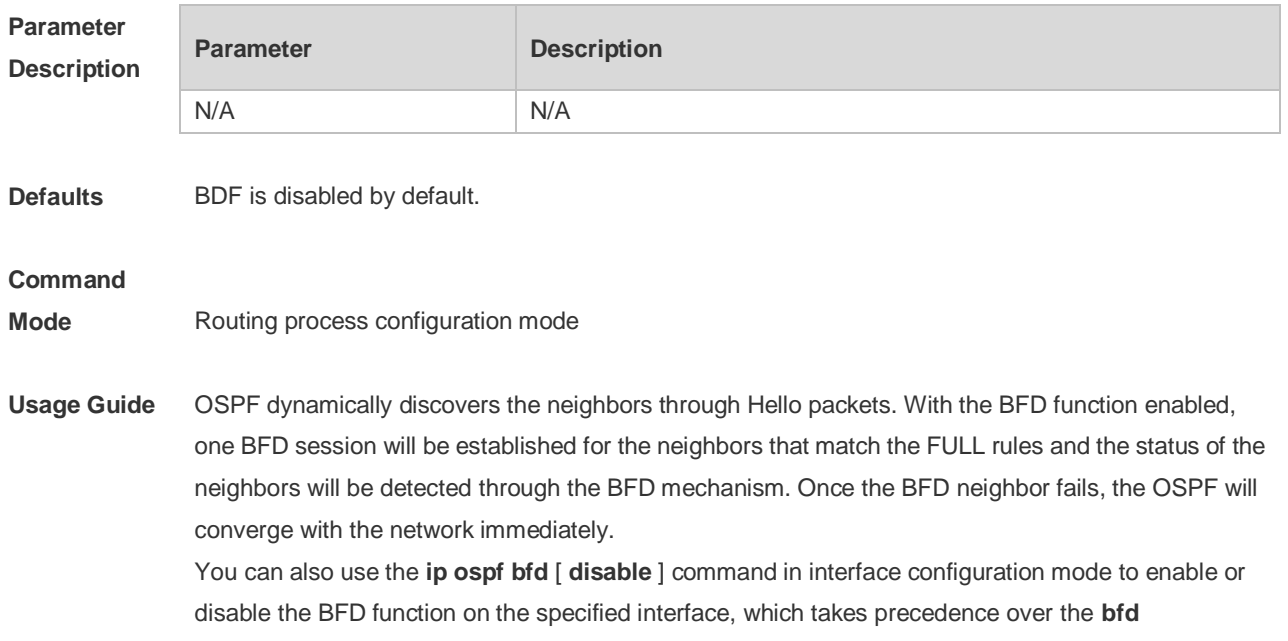

**all-interfaces** command in routing process configuration mode.

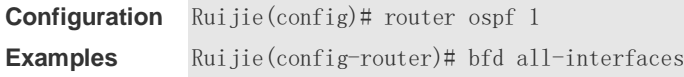

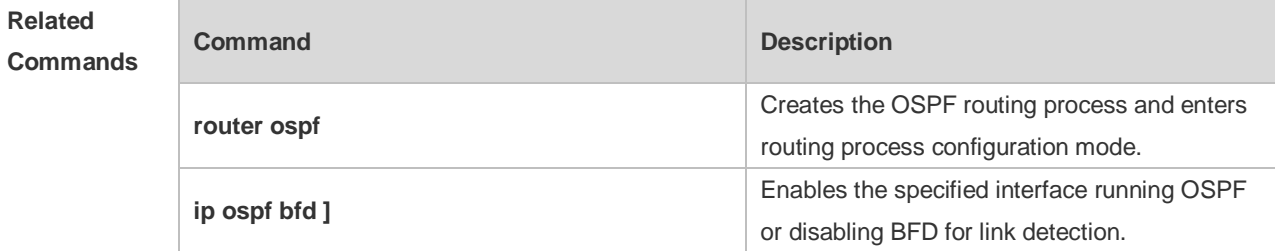

**Platform**  N/A

**Description**

### **2.11 capability opaque**

Use this command to enable Opaque LSA. Use the **no** form of this command to disable this function. **capability opaque no capability opaque**

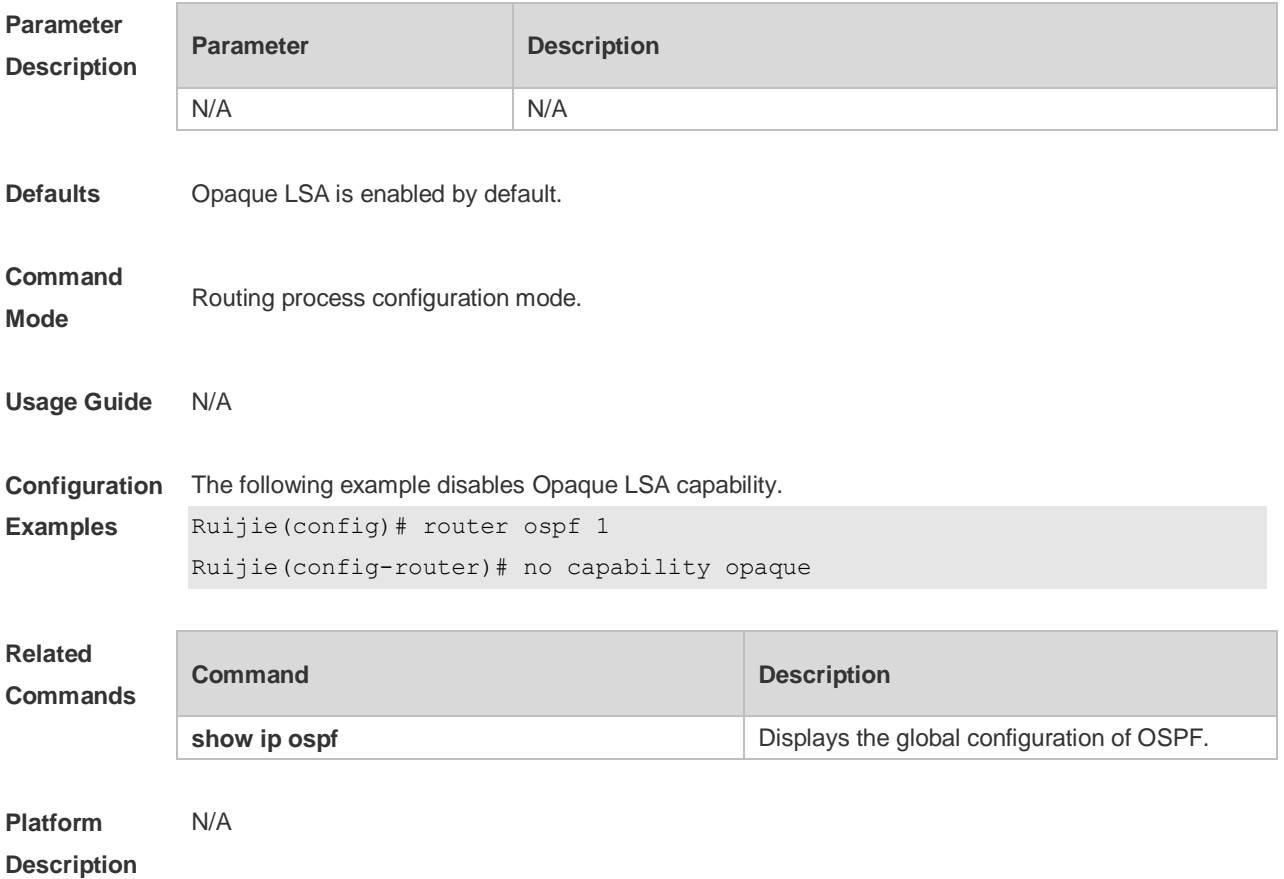

# **2.12 clear ip ospf process**

Use this command to clear and restart the OSPF instance. **clear ip ospf** *( process-id )* **process**

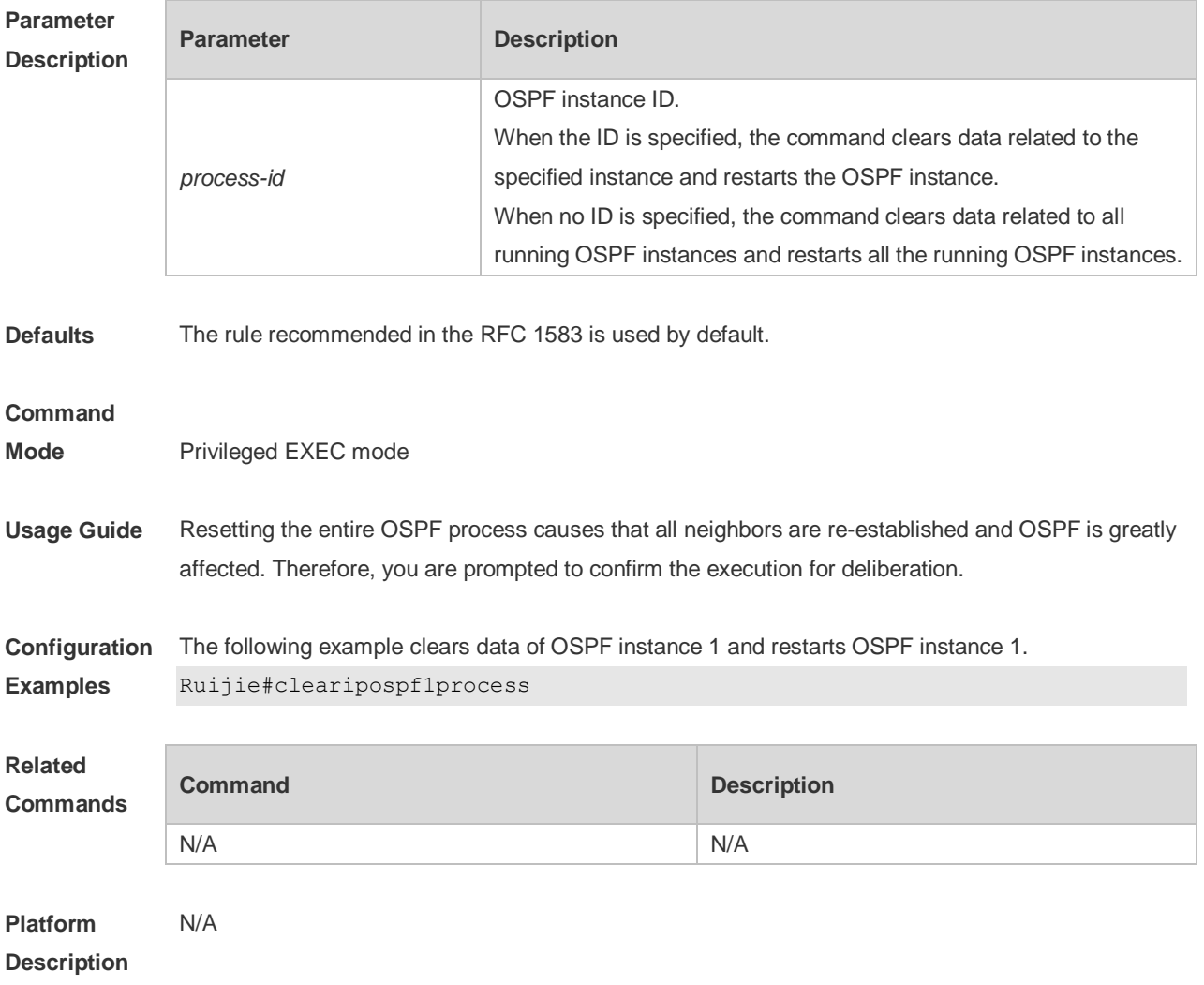

### **2.13 compatible rfc1583**

Use this command to determine the RFC 1583 or RFC 2328 rule for selecting the optimal route among route table several routes to the same destination out of the Autonomous System (AS). **compatible rfc1583 no compatible rfc1583**

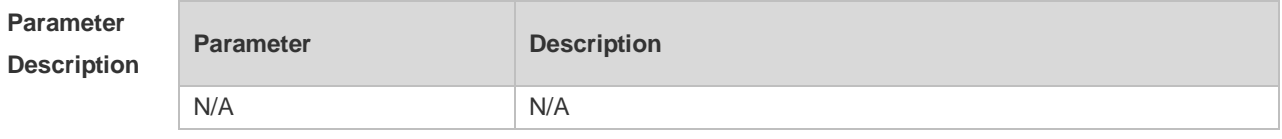

**Defaults** The RFC 1583 rule is used by default.

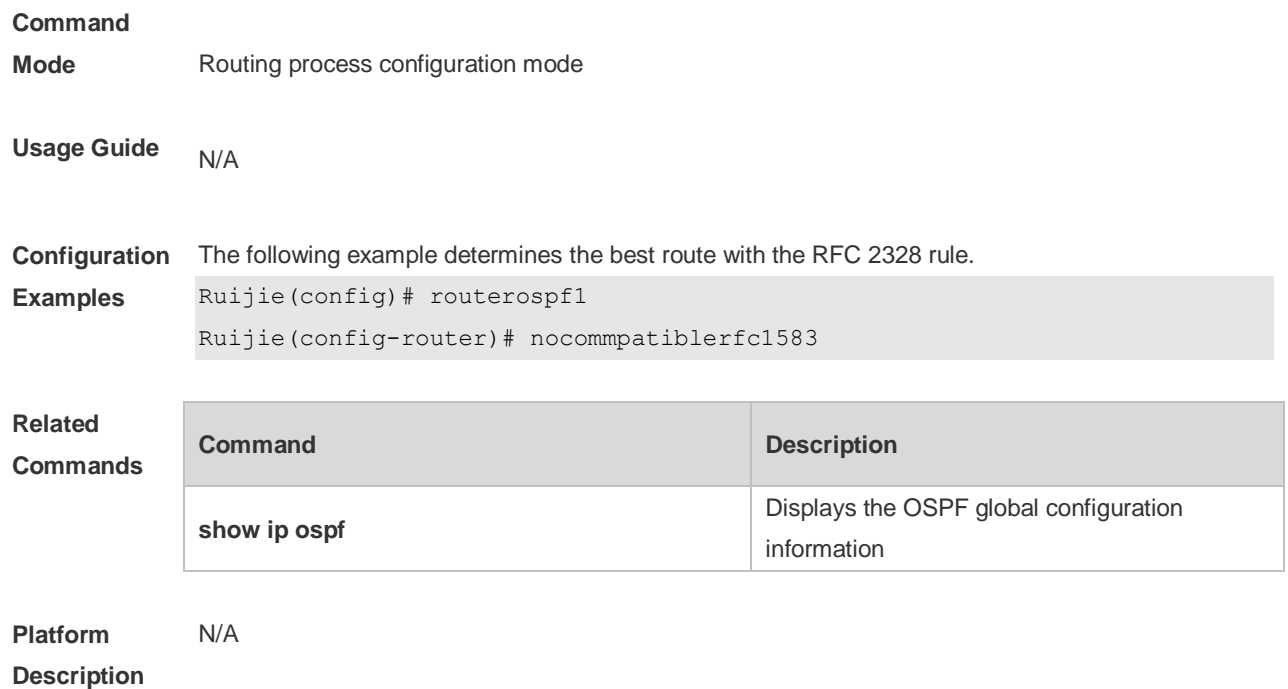

### **2.14 default-information originate**

Use this command to generate a default route to be injected into the OSPF routing domain in routing process configuration mode. Use the **no** form of this command to restore the default setting. **default-information originate** [ **always** ] [ **metric** *metric* ] [ **metric-type** *type* ] [ **route-map** *map-name* ]

**no default-information originate** [ **always** ] [ **metric** ] [ **metric-type** ] [ **route-map** *map-name* ]

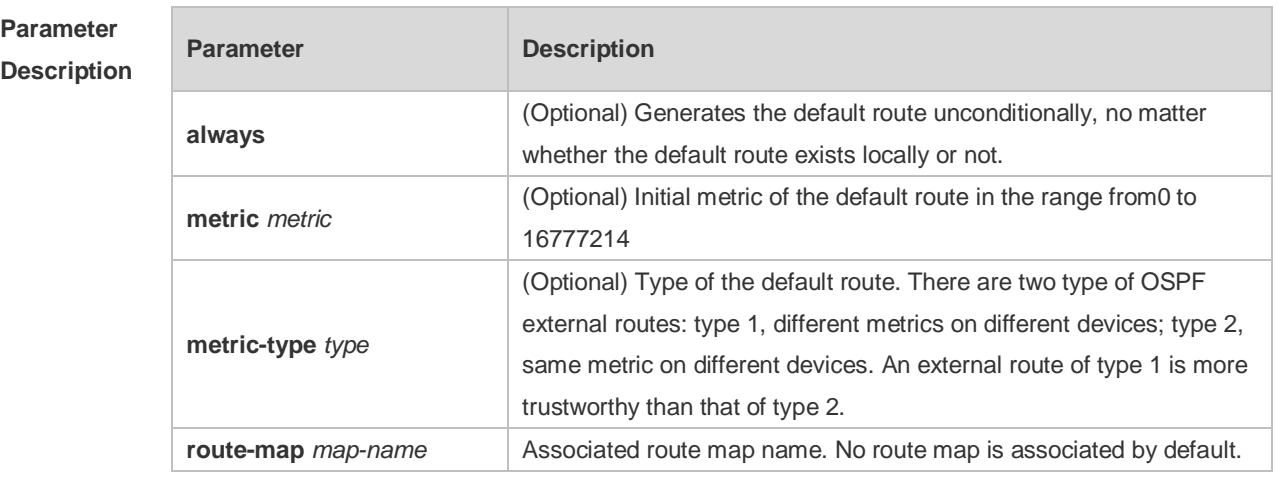

**Defaults** No default route is generated by default. The default value of metric is 1. The default value of metric-type is 2.

**Command** Routing process configuration mode

#### **Mode**

**Usage Guide** When the **redistribute** or **default-information** command is executed, the OSPF-enabled device automatically turns into the ASBR. The ASBR cannot generate the default route automatically or advertise it to all the devices in the OSPF routing domain. The ASBR can generate the default route with the **default-information originate** command in routing process configuration mode. If the always parameter is used, the OSPF routing process advertises an external default route to neighbors, no matter the default route exists or not. However, the local device does not display the default route. To make sure whether the default route is generated, use the **show ip ospf database** command to display the OSPF link state database. The external link identified with 0.0.0.0 indicates the default route. You can use the show ip route command on the OSPF neighbor to display the default route.

> The metric of the external default route can be defined only with the **default-information originate** command.

There are two types of OSPF external routes: type 1 external routes have changeable routing metrics, while type 2 external routes have constant routing metrics. For two parallel routes with the same route metric to the same destination network, the type 1 route takes precedence over the type 2 route. As a result, the **show ip route** command displays only the type 1 route.

This command generates a default route of Type-5 LSA, which will not be flooded to the NSSA area. To generate a default route in the NSSA area, use the **area nssa default-information-originate** command.

The routers in the stub area cannot generate external default routes.

The range of set metric is 0 to 16777214 for the associated route map. If the value exceeds the range, introducing a route fails.

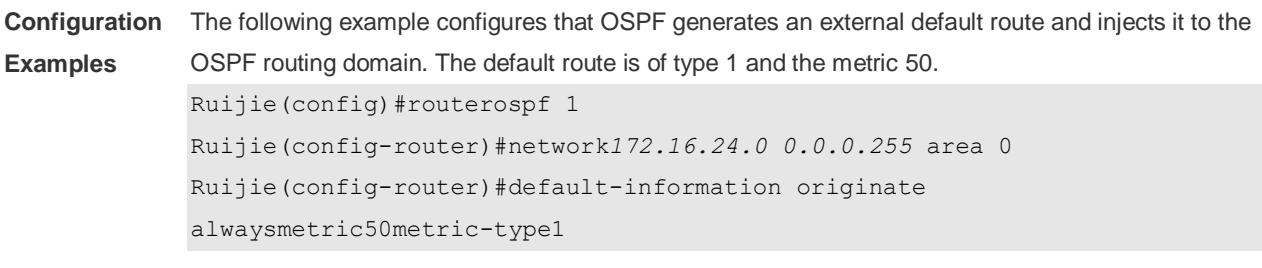

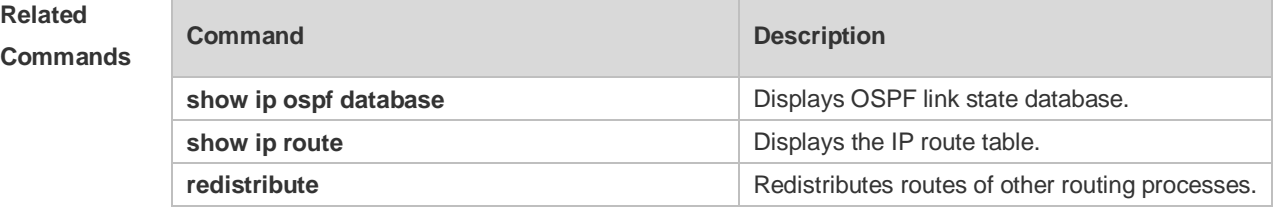

**Platform**  N/A

**Description**

## **2.15 default-metric**

Use this command to set the **default metric** of OSPF redistribution route. Use the **no** form of this command to restore the default setting. **default-metric** *metric* **no default-metric**

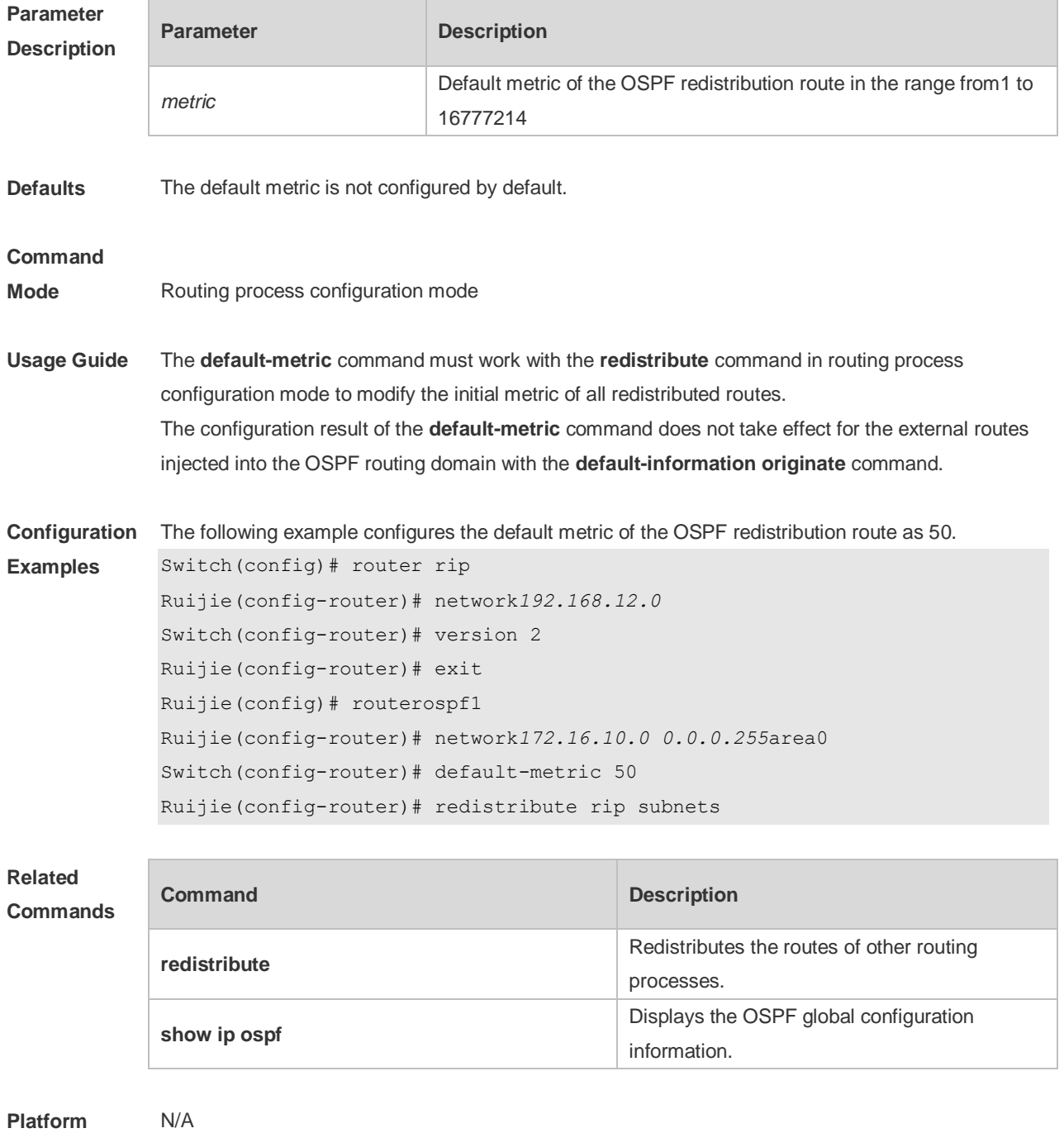

**Description**

### **2.16 discard-route**

Use this command to enable adding the discard-route into the core route table. Use the **no** form of this command to disable this function. **discard-route** { **internal | external** } **no discard-route** { **internal** | **external** }

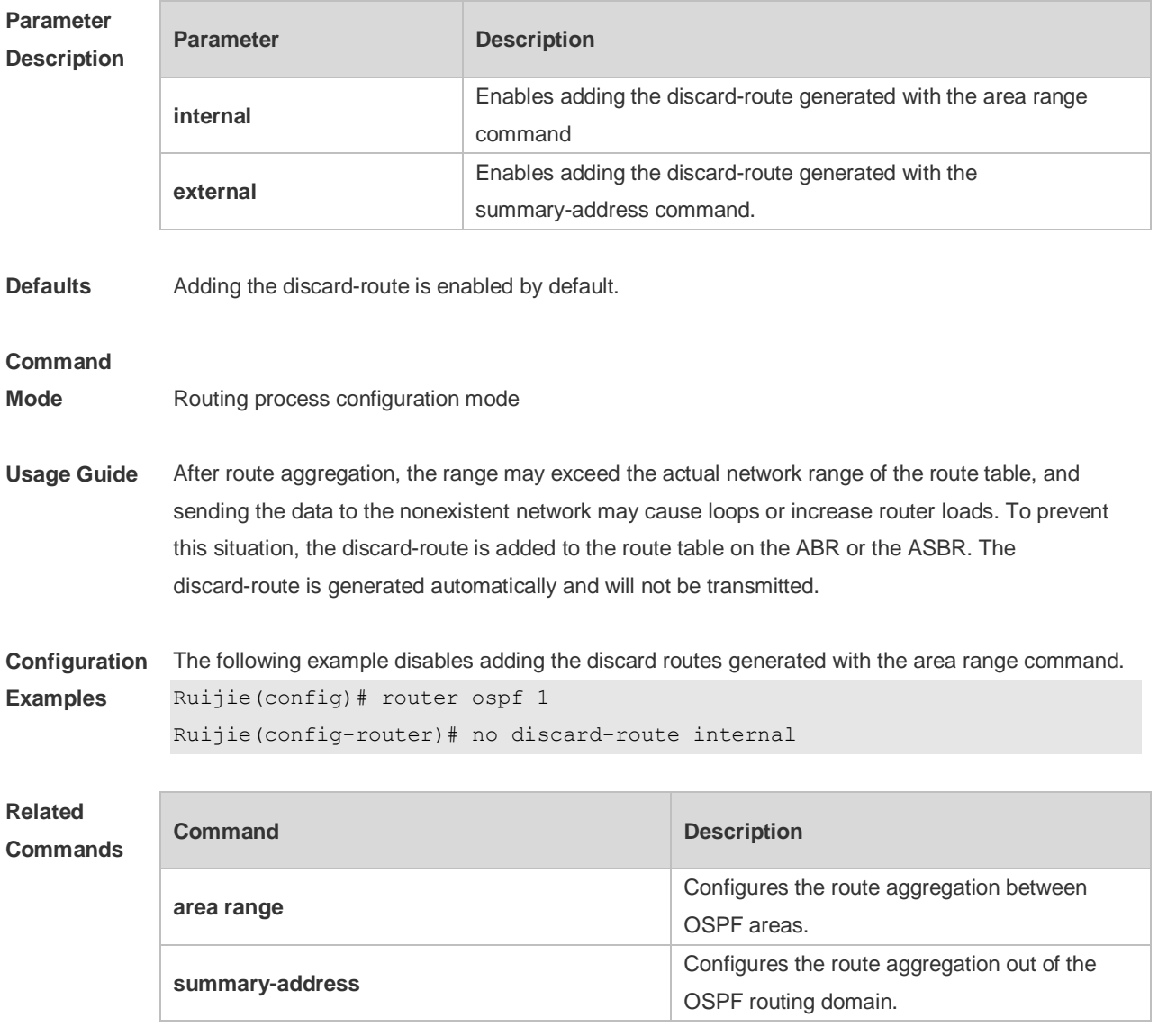

**Platform Description** N/A

### **2.17 distance ospf**

Use this command to set the Administration Distance (AD) of different types of OSPF routes. Use the **no** form of this command to restore the default setting.

**distance** { *distance* | **ospf** { [ **intra-area** *distance* ] [ **inter-area** *distance* ] [ **external** *distance* ] } }

#### **no distance** [ **ospf** ]

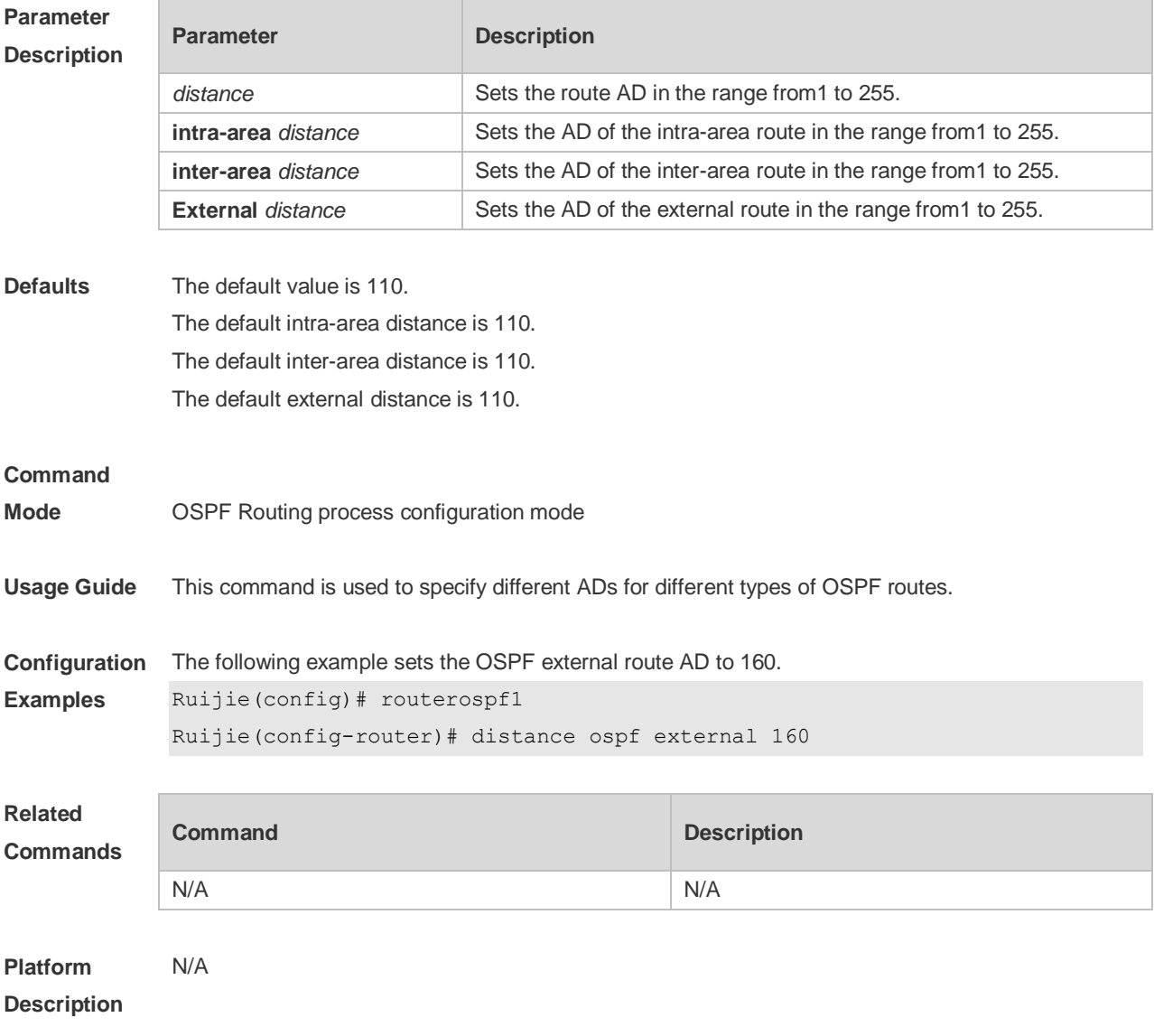

### **2.18 distribute-list in**

Use this command to configure LSA filtering. Use the **no** form of this command to restore the default setting.

**distribute-list** *{ [ access-list-number | name ] | prefix prefix-list-name [* **gateway** *prefix-list-name ] |* **route-map** *route-map-name } in [ interface-type interface-number ]*

**no distribute-list** *{ [ access-list-number | name ] | prefix prefix-list-name [* **gateway** *prefix-list-name ] |*  route-map *route-map-name } in [ interface-type interface-number ]*

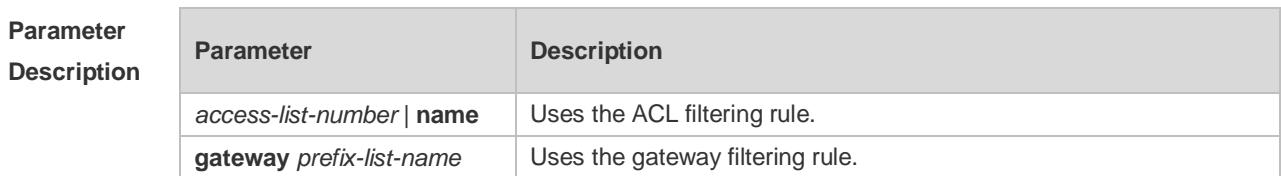

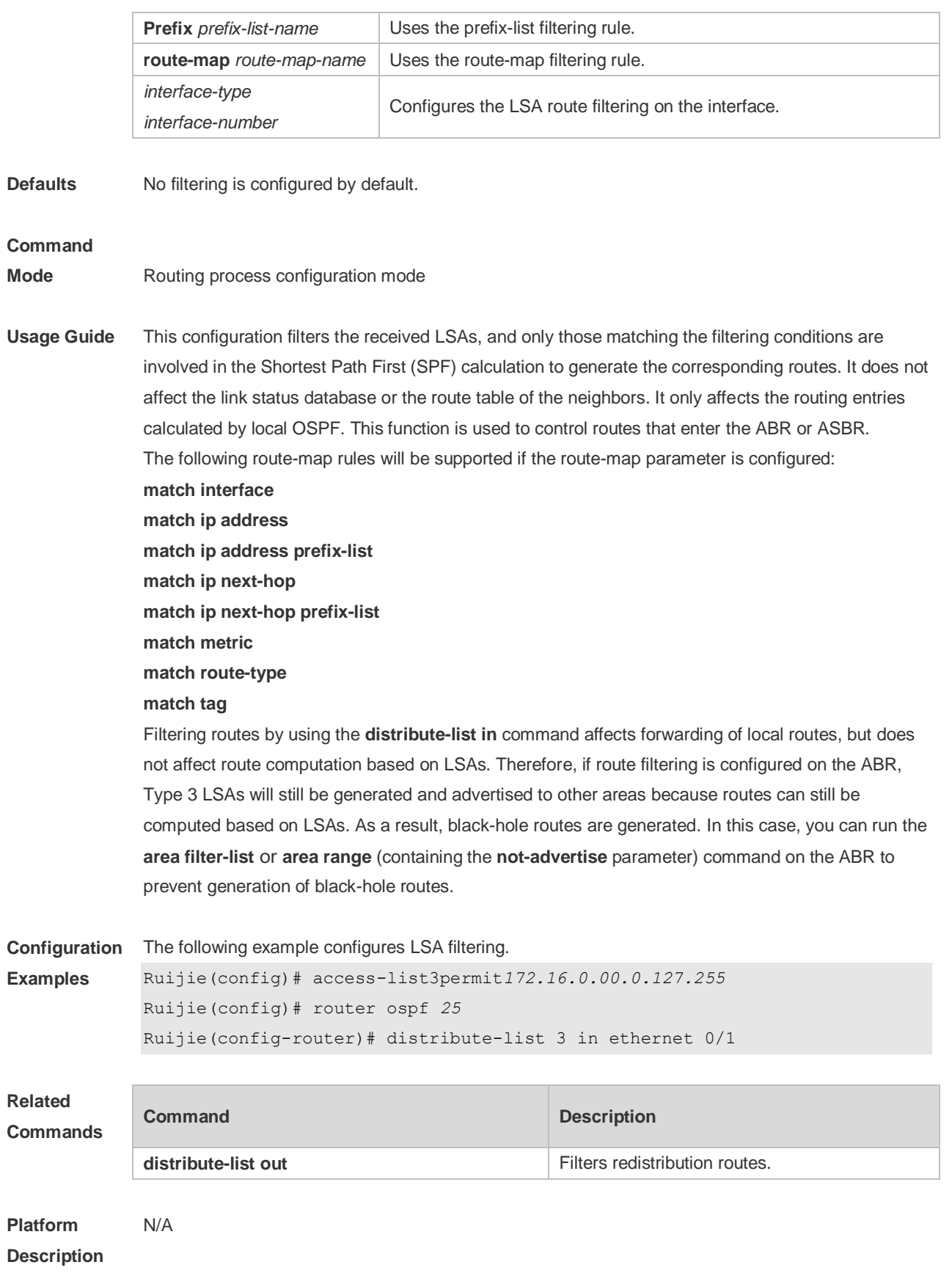

### **2.19 distribute-list out**

Use this command to configure filtering redistribution routes. The function is similar to that of the **redistribute** command. Use the **no** form of this command to restore the default setting. **distribute-list** *{ [ access-list-number | name ] |* **prefix** *prefix-list-name }* **out** [ **bgp** | **connected** | **isis** *[ area-tag ] |* **ospf** *process-id |* **rip** | **static** ]

**no distribute-list** *{ [ access-list-number | name ] |* **prefix** *prefix-list-name }* **out** [ **bgp** | **connected |isis** *[ area-tag ] |* **ospf** *process-id |* **rip** | **static** ]

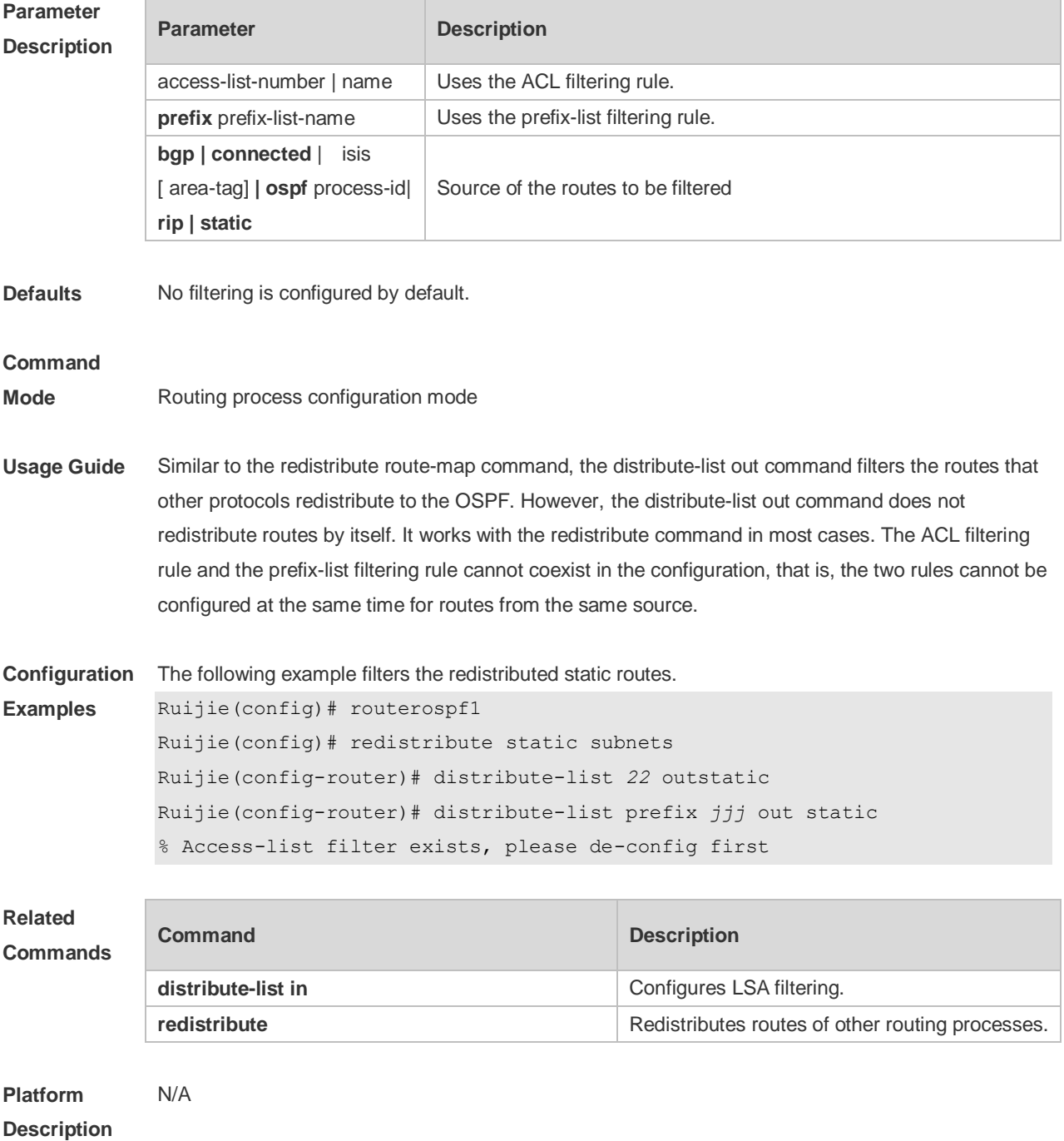

### **2.20 enable mib-binding**

Use this command to bind the Management Information Base (MIB) with the specified OSPFv2 process. Use the **no** form of this command to restore the default setting. **enable mib-binding no enable mib-binding**

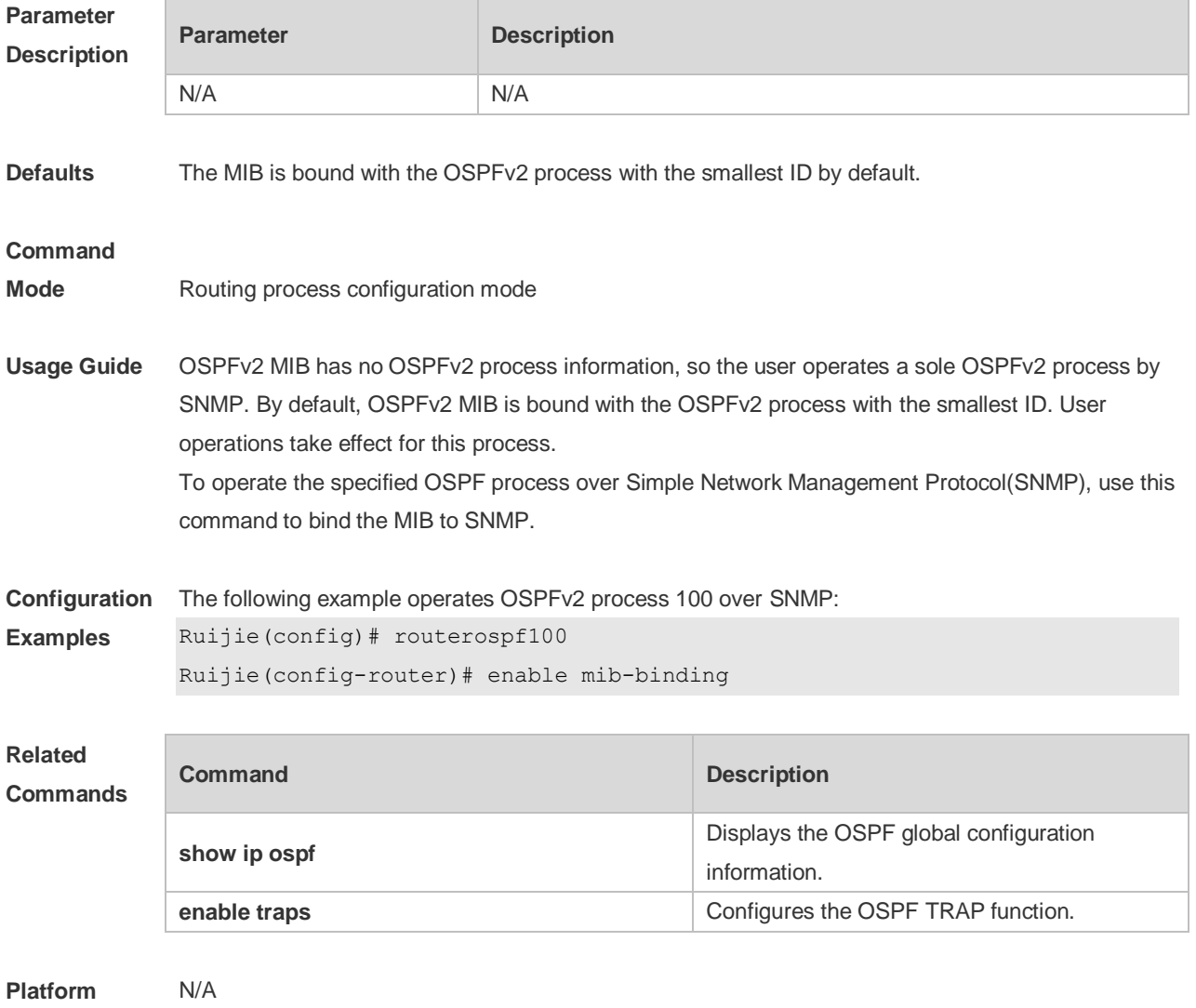

**Description**

### **2.21 enable traps**

The OSPFv2 process supports 16 kinds of TRAP packets, which are classified into four categories. Use this command to enable sending the specified TRAP messages. Use the **no** form of this command to restore the default setting. **enable traps** [ **error** [ **IfAuthFailure** | **IfConfigError** | **IfRxBadPacket** | **VirtIfAuthFailure** |

**VirtIfConfigError** | **VirtIfRxBadPacket** ] | **lsa** [ **LsdbApproachOverflow** | **LsdbOverflow** | **MaxAgeLsa** | **OriginateLsa** ] | **retransmit** [ **IfTxRetransmit** | **VirtIfTxRetransmit** ] | **state-change** [ **IfStateChange** | **NbrRestartHelperStatusChange** | **NbrStateChange** | **NssaTranslatorStatusChange** | **RestartStatusChange** | **VirtIfStateChange** | **VirtNbrRestartHelperStatusChange | VirtNbrStateChange** ] ] **no enable traps** [ **error** [ **IfAuthFailure** | **IfConfigError** | **IfRxBadPacket** | **VirtIfAuthFailure** | **VirtIfConfigError** | **VirtIfRxBadPacket** ] | **lsa** [ **LsdbApproachOverflow** | **LsdbOverflow** | **MaxAgeLsa** | **OriginateLsa** ] | **retransmit** [ **IfTxRetransmit** | **VirtIfTxRetransmit** ] | **state-change** [ **IfStateChange** | **NbrRestartHelperStatusChange** | **NbrStateChange** | **NssaTranslatorStatusChange** | **RestartStatusChange** | **VirtIfStateChange** | **VirtNbrRestartHelperStatusChange | VirtNbrStateChange** ] ]

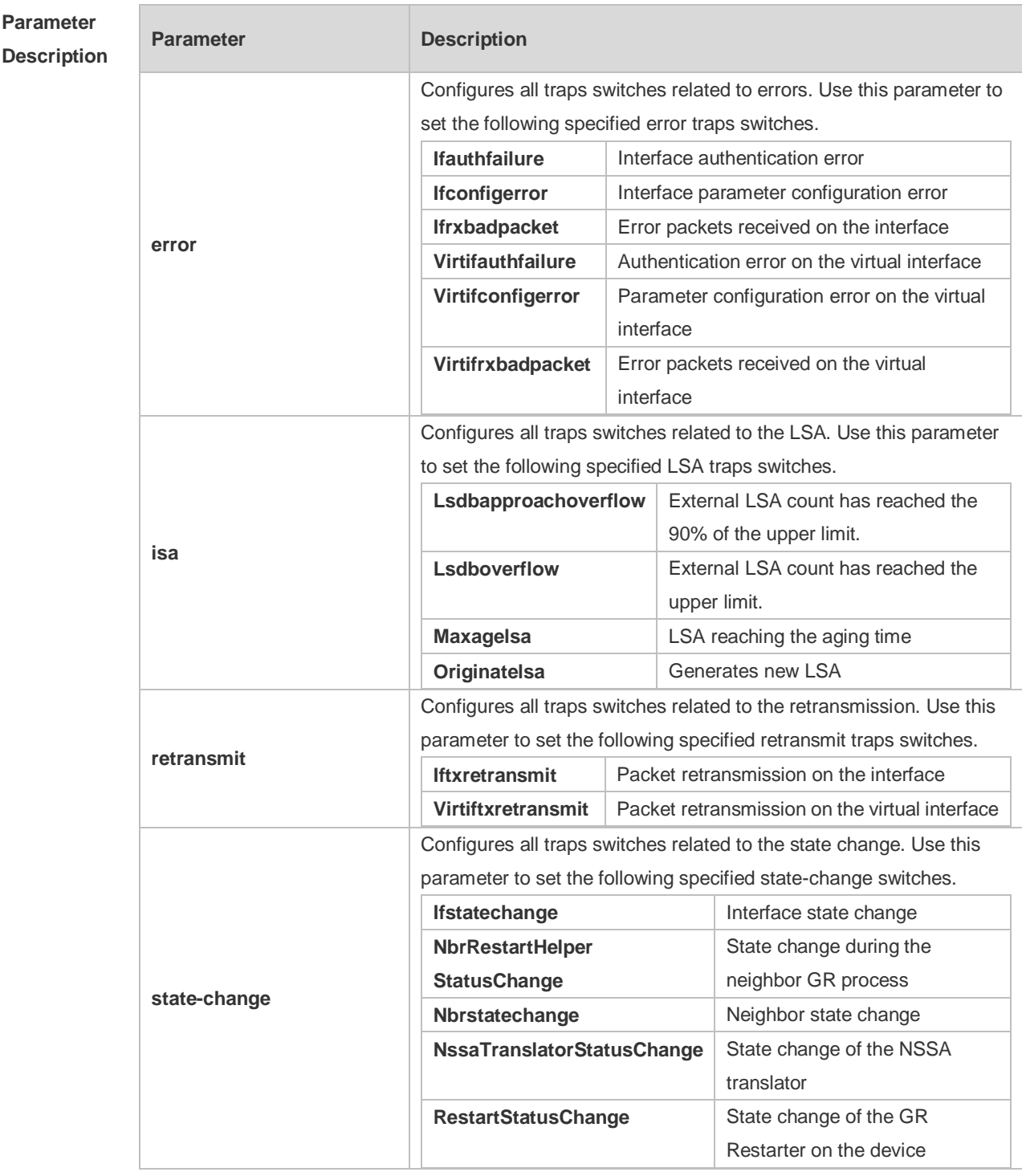

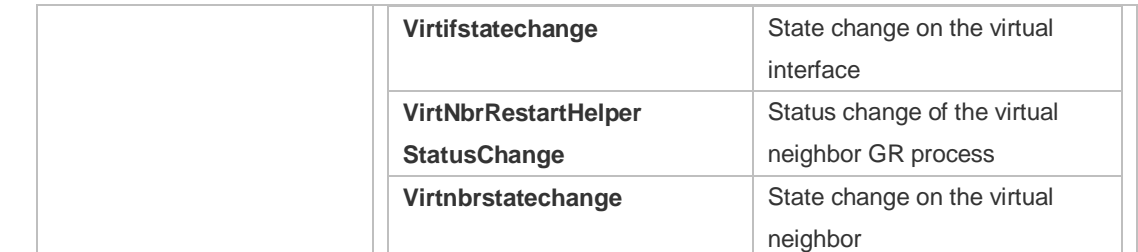

**Defaults** All TRAP switches are disabled by default.

#### **Command**

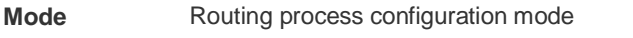

**Usage Guide** The **snmp-server enable traps ospf** command must be configured before you configure this command, for it is limited by the **snmp-server** command. This command is not limited by the binding of process and MIB, allowing to enable the TRAP switch for different processes simultaneously.

**Configuration Examples** The following example enables all TRAP switches of OSPFv2 process 100. Ruijie(config)# routerospf*100* Ruijie(config-router)# enable traps

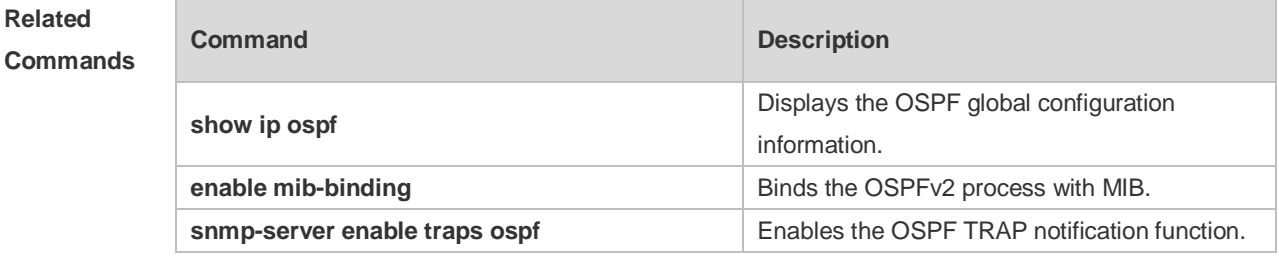

**Platform Description**

### **2.22 fast-reroute**

N/A

Use this command to enable the OSPF FRR (Fast Reroute) function for the device. Use the **no** form of this command to restore the default setting.

**fast-reroute** { **lfa | downstream-paths** | **route-map** *route-map-name* } **no fast-reroute** { **lfa** [ **downstream-paths** ] | **route-map** ] }

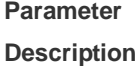

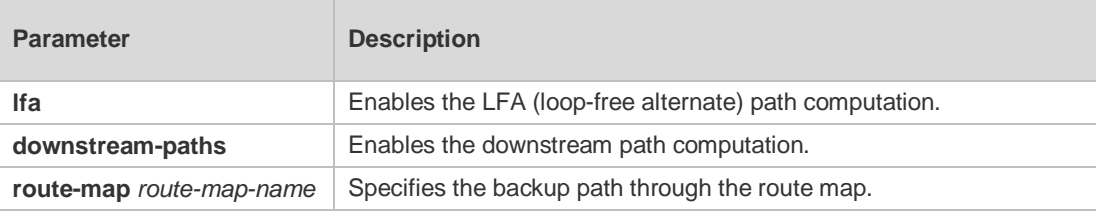

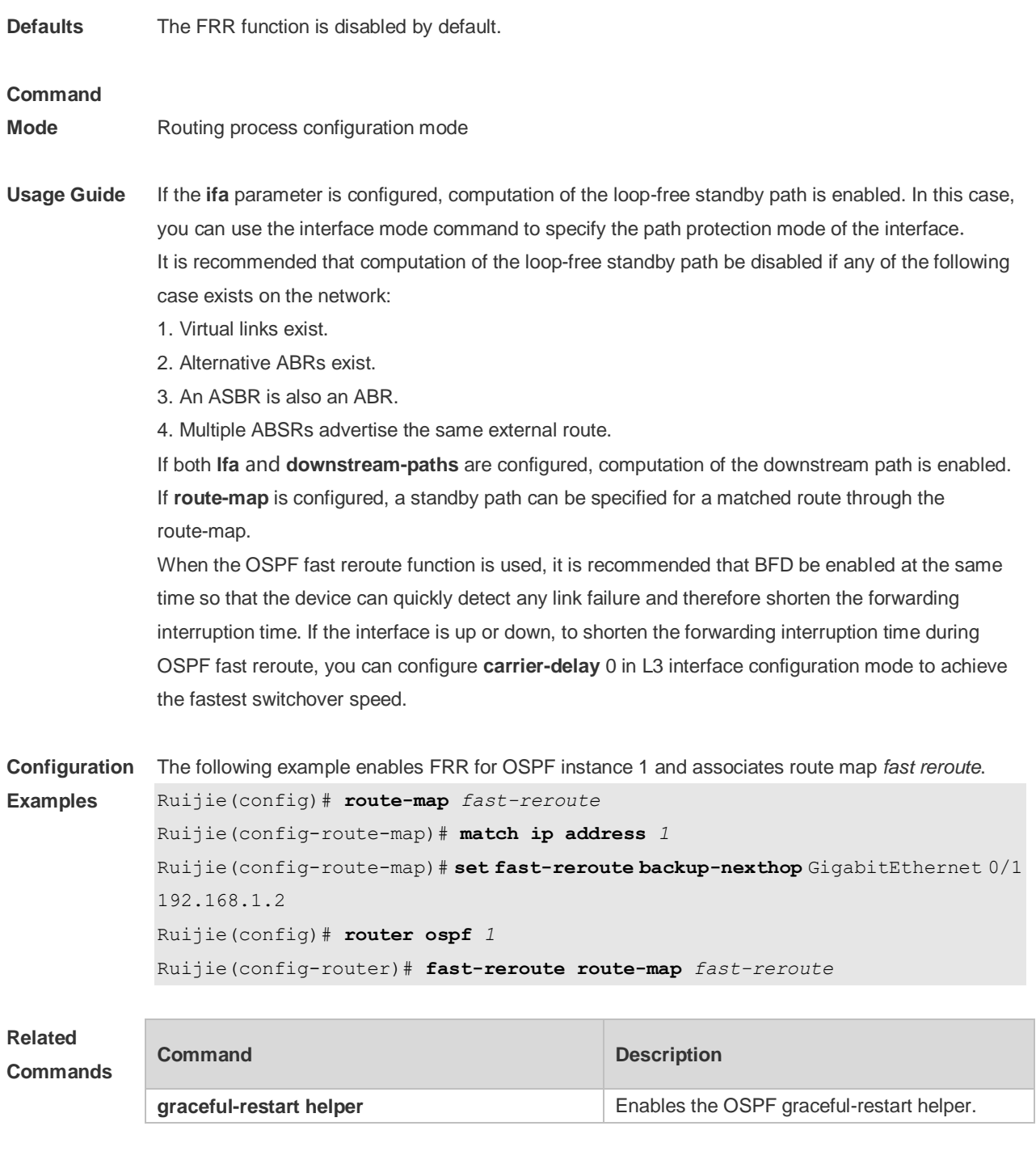

**Platform Description**

# **2.23 graceful-restart**

N/A

Use this command to enable the graceful restart (GR) of OSPF on the device. Use the **graceful-restart grace-period** command to configure the grace period parameter and enable the OSPF GR function. Use the **no** form of this command to disable this function. **graceful-restart** [ **grace-period** *grace-period* | **inconsistent-lsa-checking** ]

#### **no graceful-restart** [ **graceful-period** ]

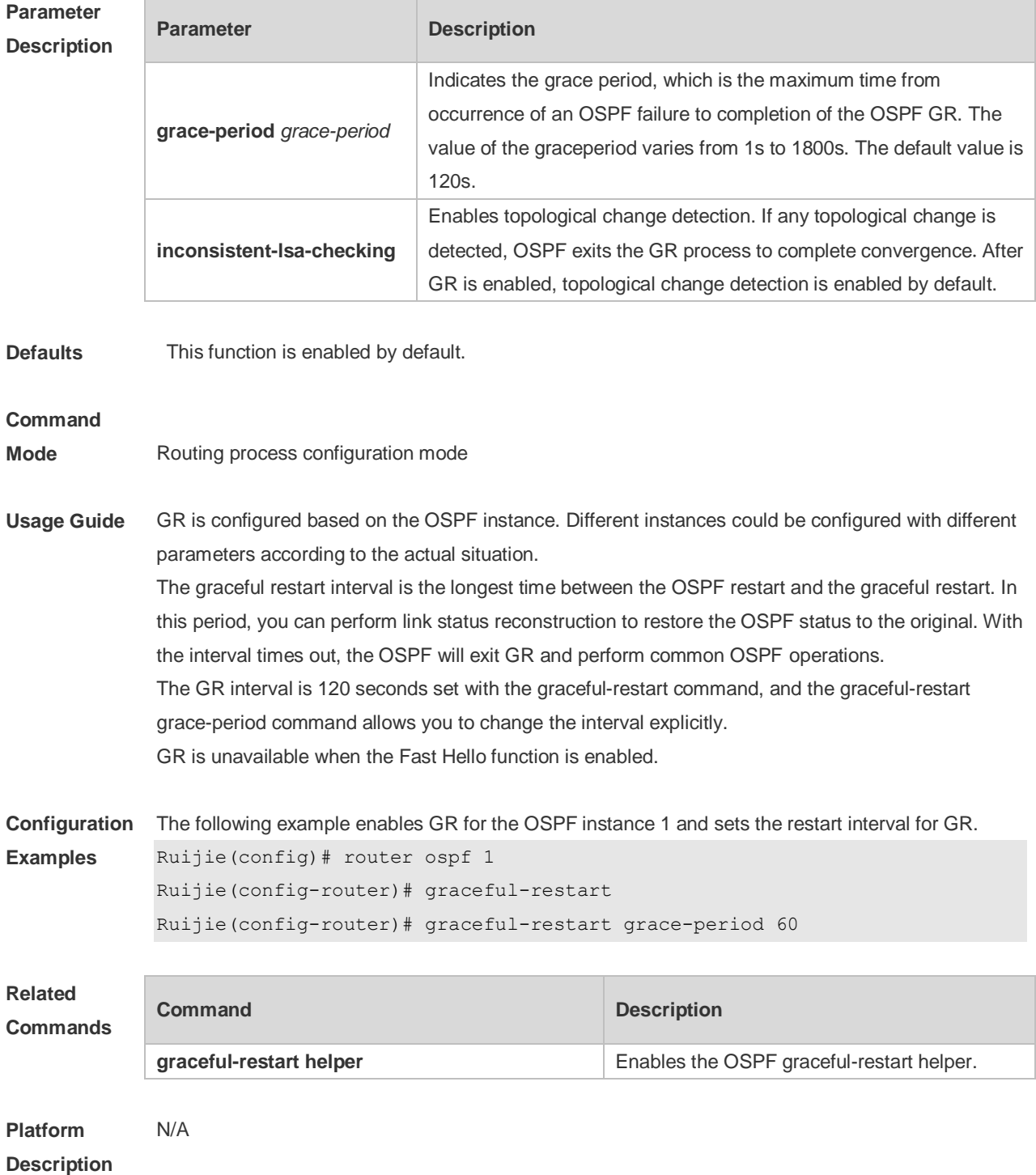

### **2.24 graceful-restart helper**

Use this command to enable the graceful restart helper function. Use the **no** form of this command to restore the default setting.

**graceful-restart helper disable**

**no graceful-restart helper disable**
#### **graceful-restart helper** { **strict-lsa-checking** | **internal-lsa-checking**} **no graceful-restart helper** {**strict-lsa-checking** | **internal-lsa-checking**}

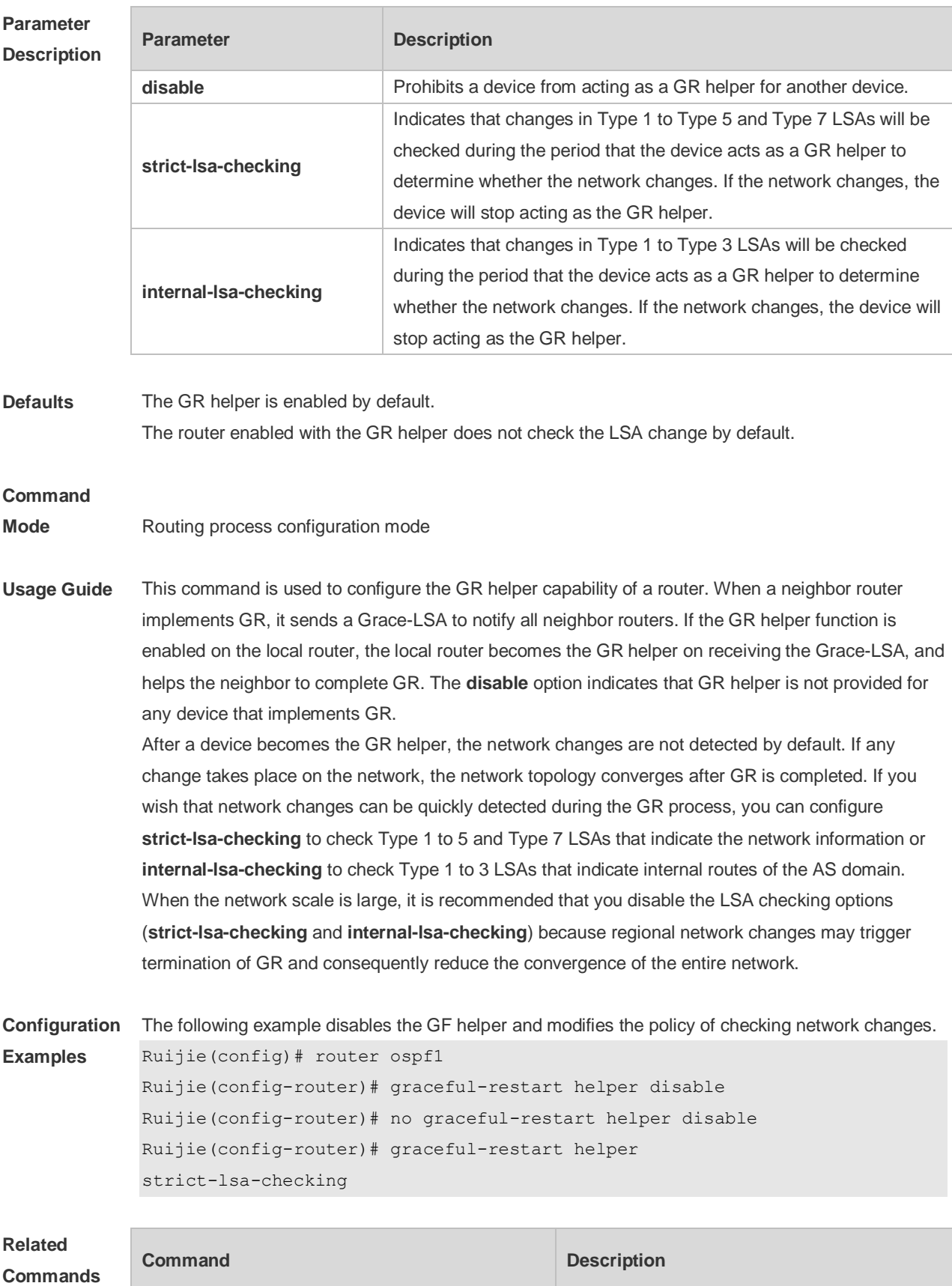

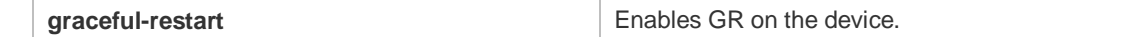

**Platform**  N/A

**Description**

# **2.25 ip ospf authentication**

Use this command to configure the authentication type. Use the **no** form of this command to restore the default setting.

**ip ospf authentication** [ **message-digest** | **null** ] **no ip ospf authentication**

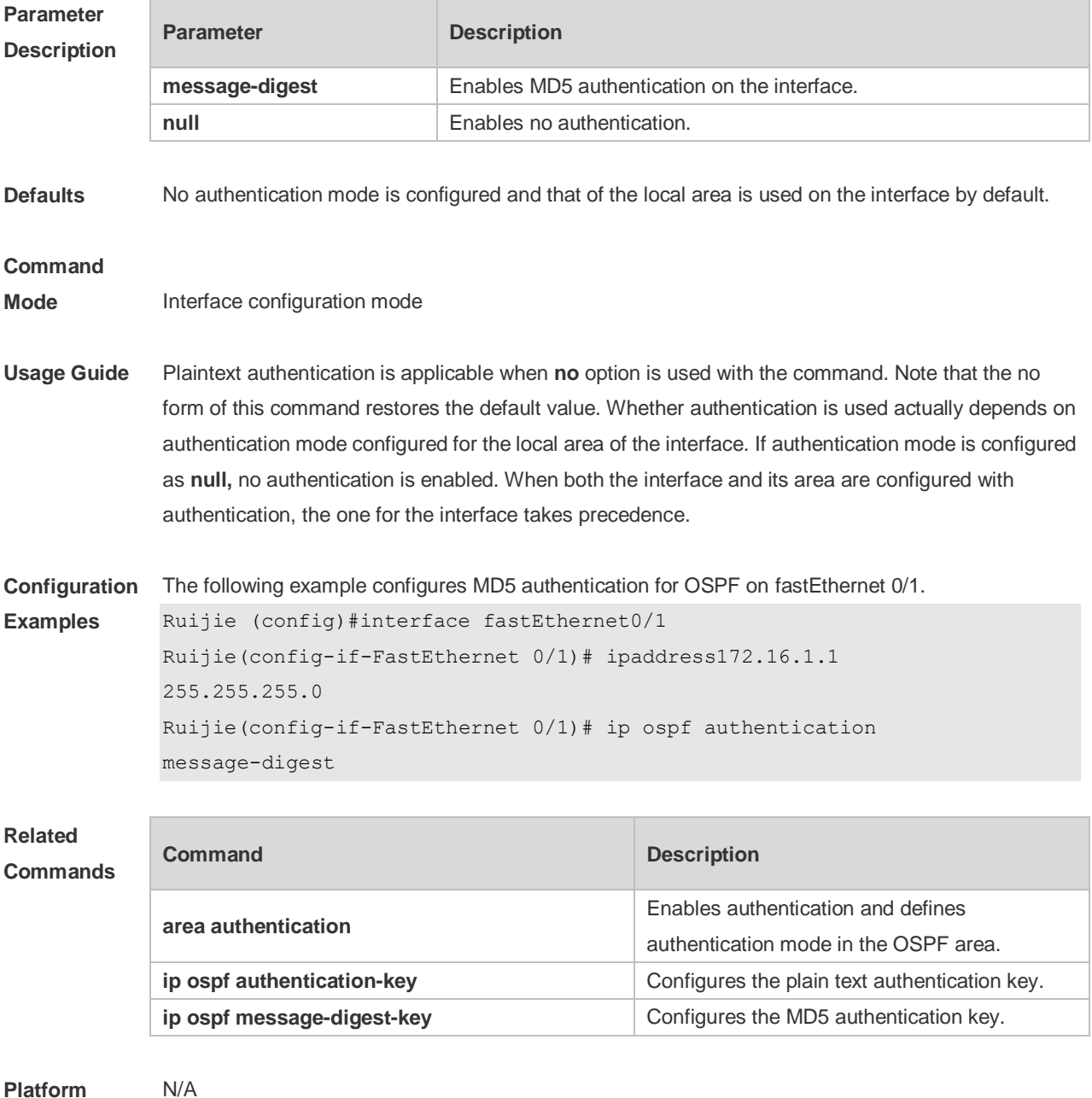

**Platform Description**

# **2.26 ip ospf authentication-key**

Use this command to configure the OSPF plain text authentication key in interface configuration mode. Use the **no** form of this command to restore the default setting. **ip ospf authentication-key** [ **0 | 7** ] *key* **no ip ospf authentication-key**

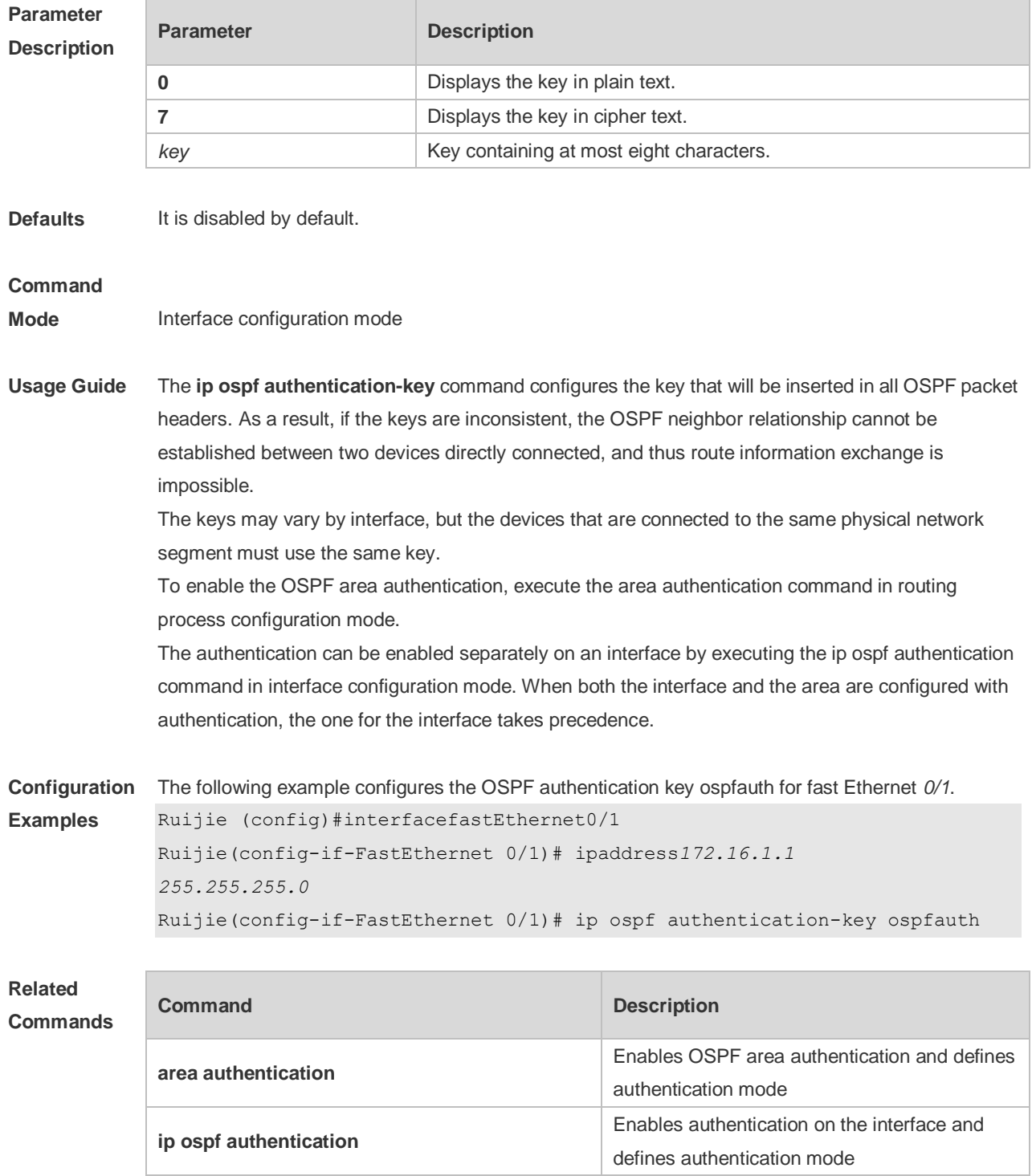

#### **Description**

# **2.27 ip ospf bdf**

Use this command to enable or disable the BFD on the specified OSPF interface. Use the **no** form of this command to restore the default setting. **ip rip bfd** [ **disable** ] **no ip ospf bfd** [ **disable** ]

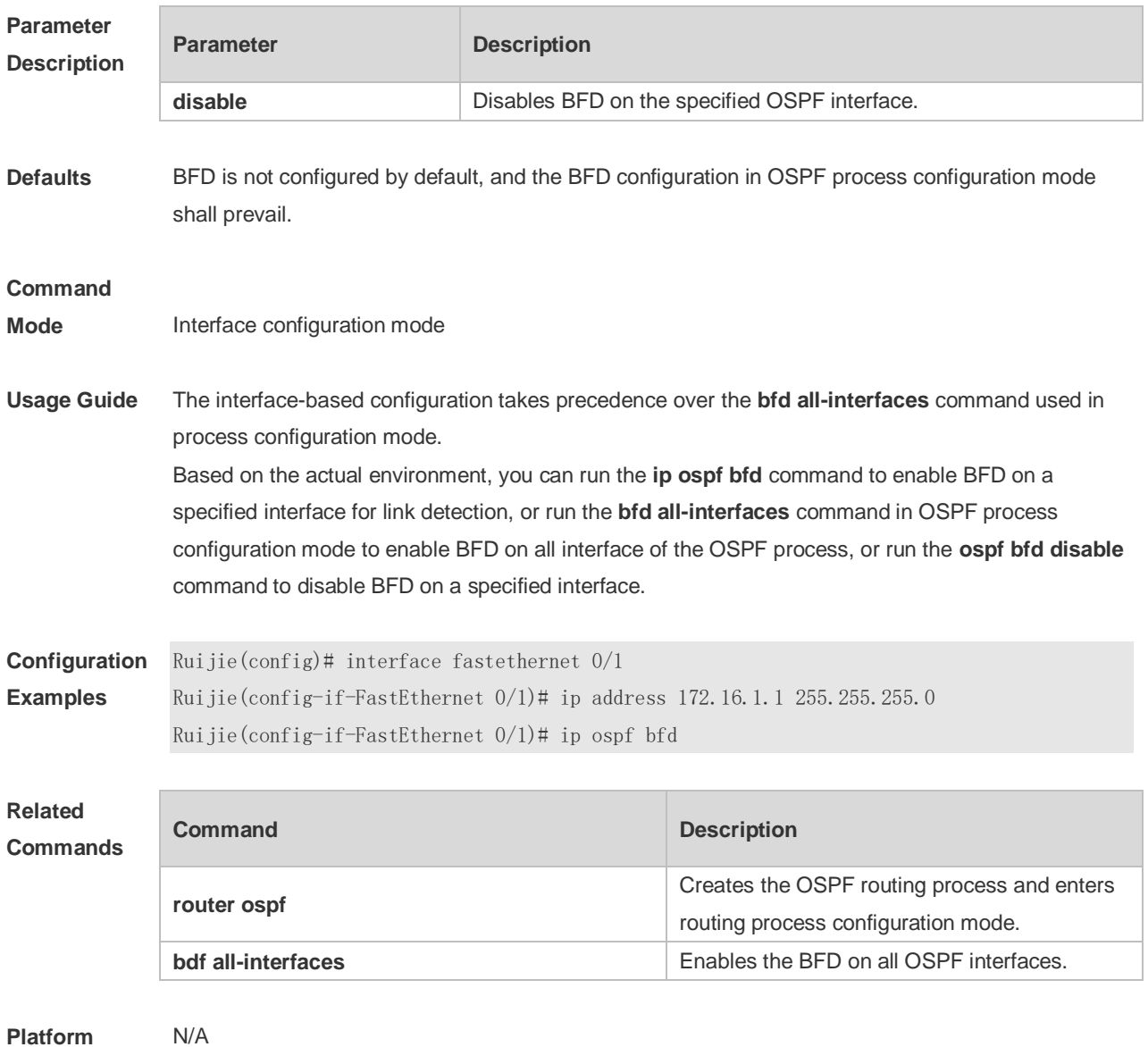

**Description**

## **2.28 ip ospf cost**

Use this command to configure the cost (OSPF metric) of the OSPF interface for sending a packet in interface configuration mode. Use the **no** form of this command to restore the default setting.

#### **ip ospf cost** *cost* **no ip ospf cost**

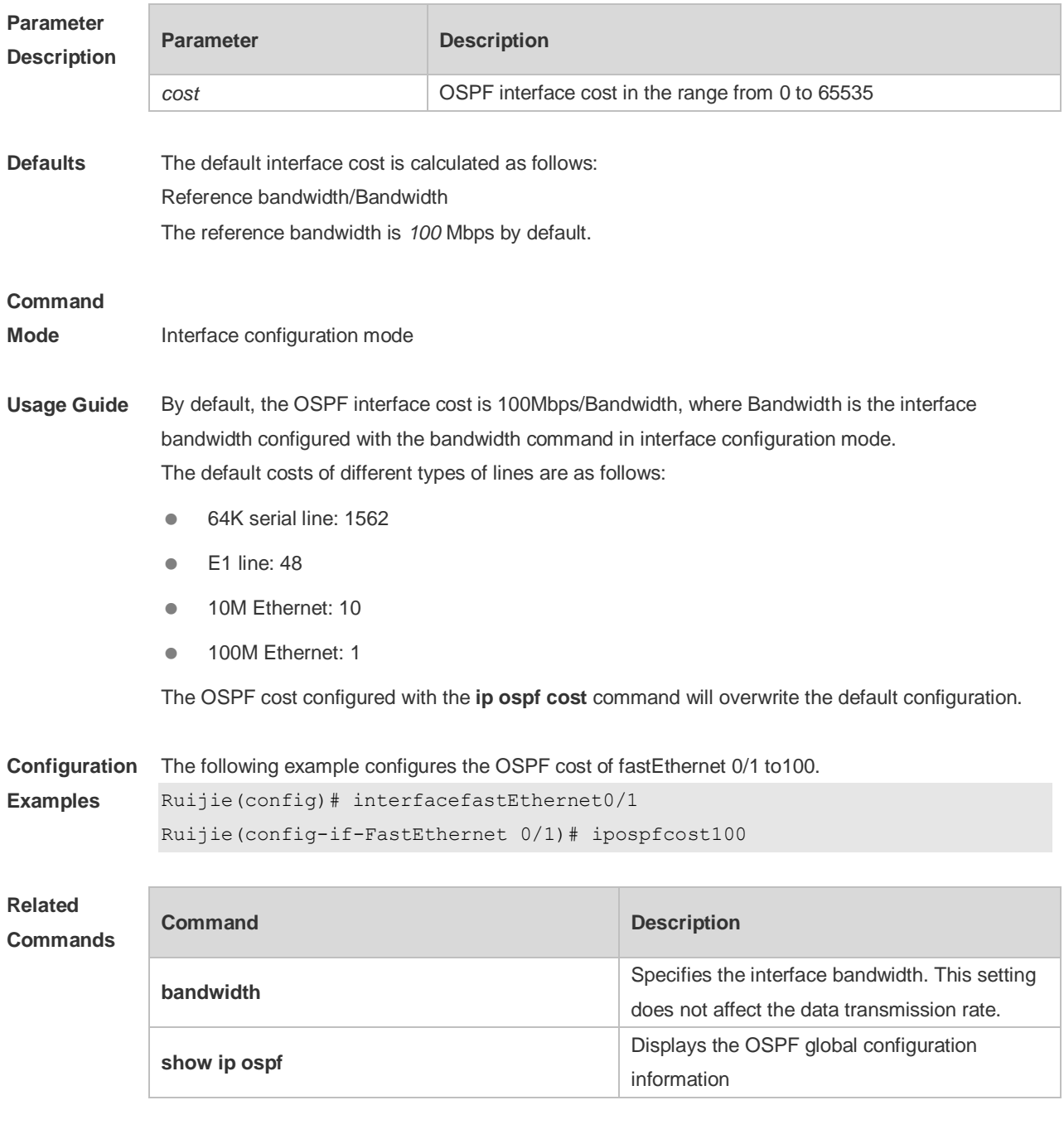

**Platform Description** N/A

# **2.29 ip ospf database-filter all out**

Use this command to stop advertising LSAs of an interface, that is, the LSA update packets are not sent on the interface. Use the **no** form of the command to restore the default setting. **ip ospf database-filter all out**

#### **no ip ospf database-filter**

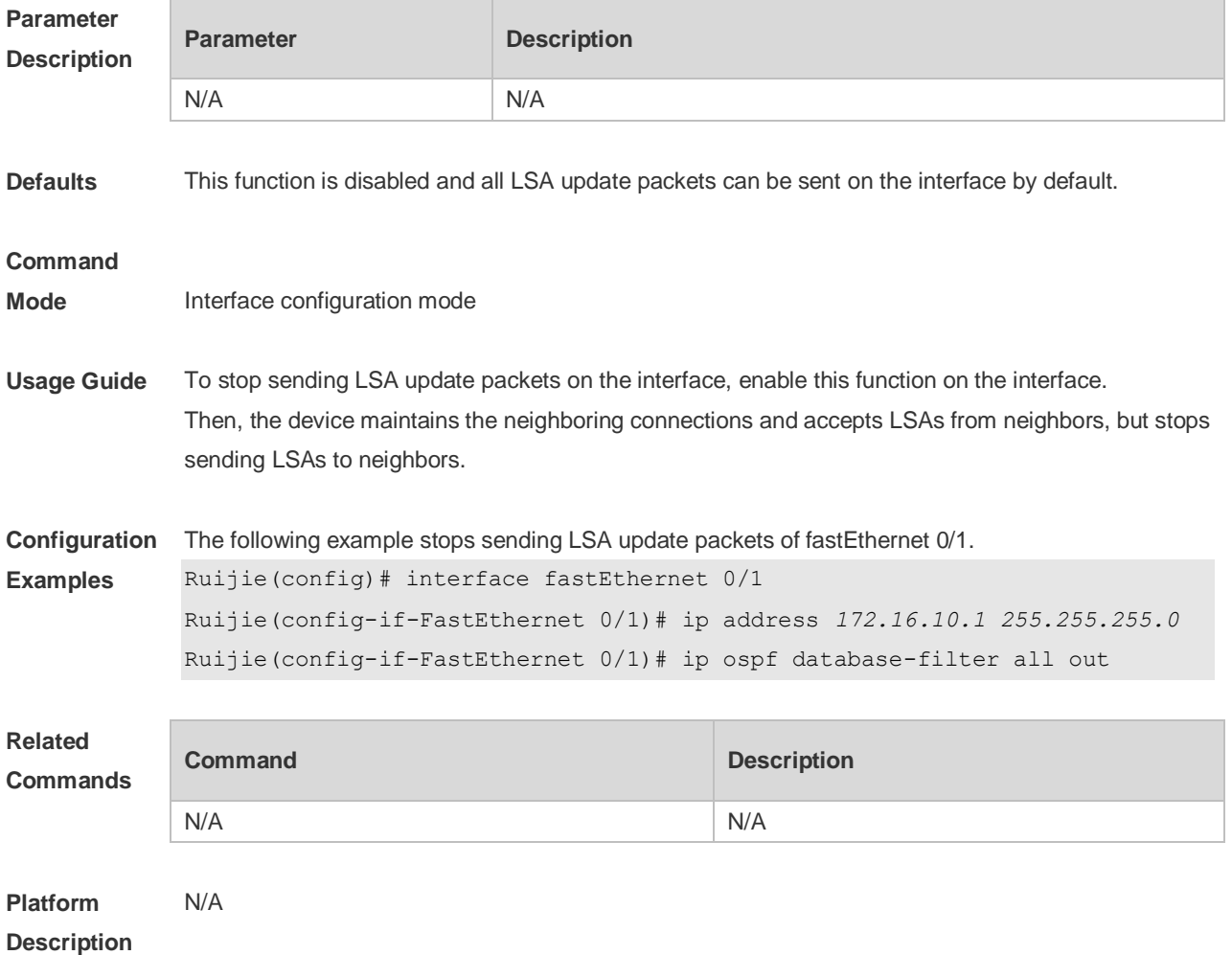

## **2.30 ip ospf dead-interval**

Use this command to configure the interval for determining the death of an interface neighbor in interface configuration mode. Use the **no** form of this command to restore the default setting. **ip ospf dead-interval** { *seconds* **| minimal hello-multiplier** *multiplier* } **no ip ospf dead-interval**

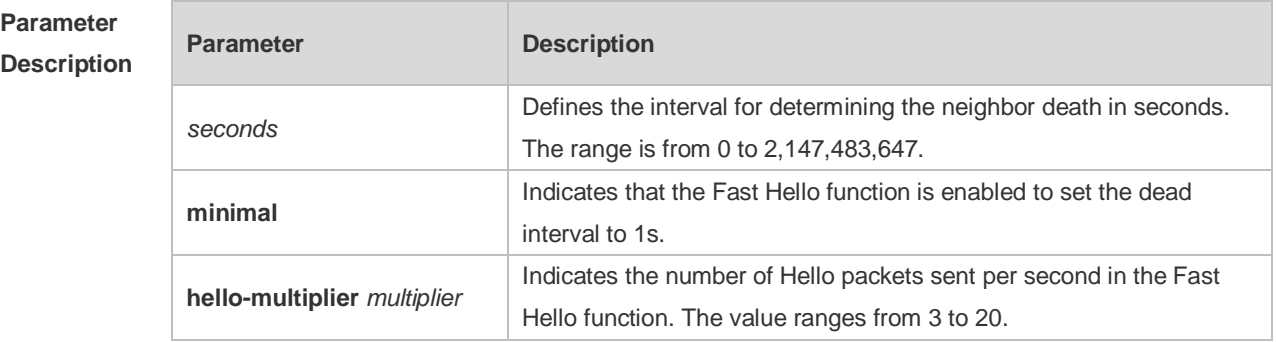

**Defaults** The value of dead-interval is 4 times the interval configured with the **ip ospf hello-interval** command

by default.

#### **Command**

**Mode** Interface configuration mode

**Usage Guide** The OSPF dead interval is contained in the Hello packet. If OSPF does not receive a Hello packet from a neighbor within the dead interval, it declares that the neighbor is invalid and deletes this neighbor record form the neighbor list. By default, the dead interval is four times the Hello interval. If the Hello interval is modified, the dead interval is modified automatically.

> When using this command to manually modify the dead interval, pay attention to the following issues: 1. The dead interval cannot be shorter than the Hello interval.

2. The dead interval must be the same on all routers in the same network segment.

OSPF supports the Fast Hello function.

After the OSPF Fast Hello function is enabled, OSPF finds neighbors and detects neighbor failures faster. You can enable the OSPF Fast Hello function by specifying the **minimal** and **hello-multiplier** keywords and the **multiplier** parameter. The **minimal** keyword indicates that the death interval is set to 1s, and **hello-multiplier** indicates the number of Hello packets sent per second. In this way, the interval at which the Hello packet is sent decreases to less than 1s.

If the Fast Hello function is configured for a virtual link, the Hello interval field of the Hello packet advertised on the virtual link is set to 0, and the Hello interval field of the Hello packet received on this virtual link is ignored.

No matter whether the Fast Hello function is enabled, the death interval must be consistent and the **hello-multiplier** values can be inconsistent on routers at both ends of the virtual link. Ensure that at least one Hello packet can be received within the death interval.

Run the **show ip ospf virtual-links** command to monitor the death interval and Fast Hello interval configured for the virtual link.

The **dead-interval minimal hello-multiplier** and **hello-interval** parameters introduced for the Fast Hello function cannot be configured simultaneously.

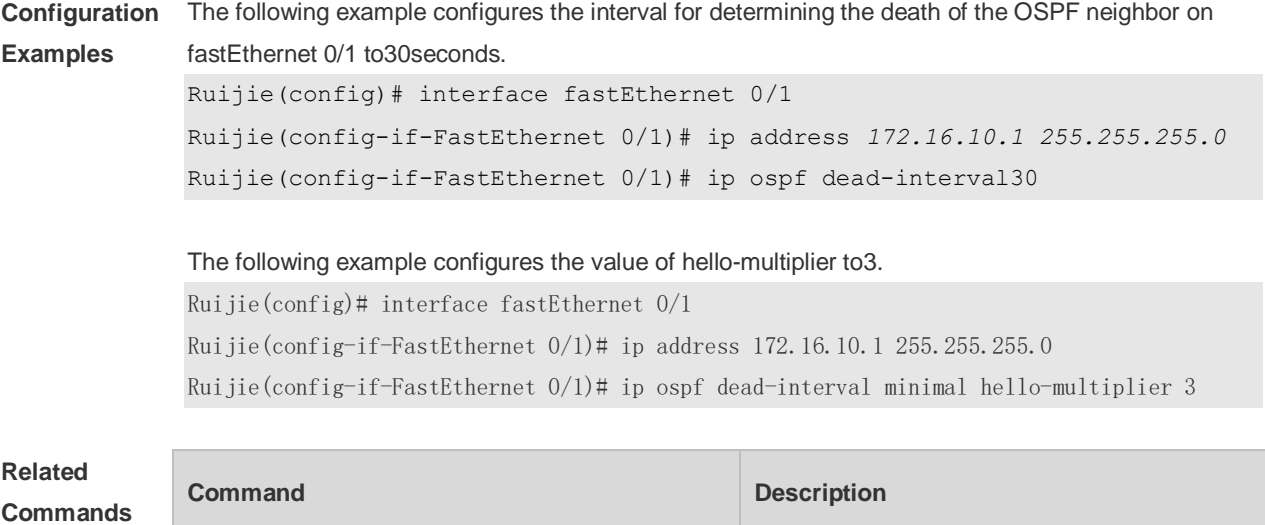

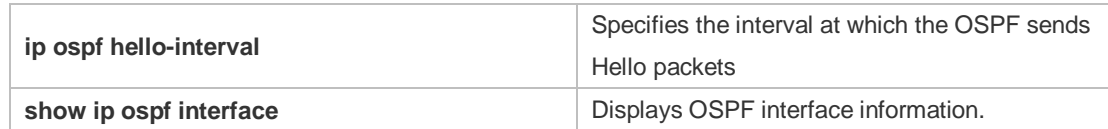

**Platform Description** N/A

# **2.31 ip ospf disable all**

Use this command to prevent the specified interface from generating OSPF packets. Use the **no** form of this command to restore the default setting. **ip ospf disable all no ip ospf disable all**

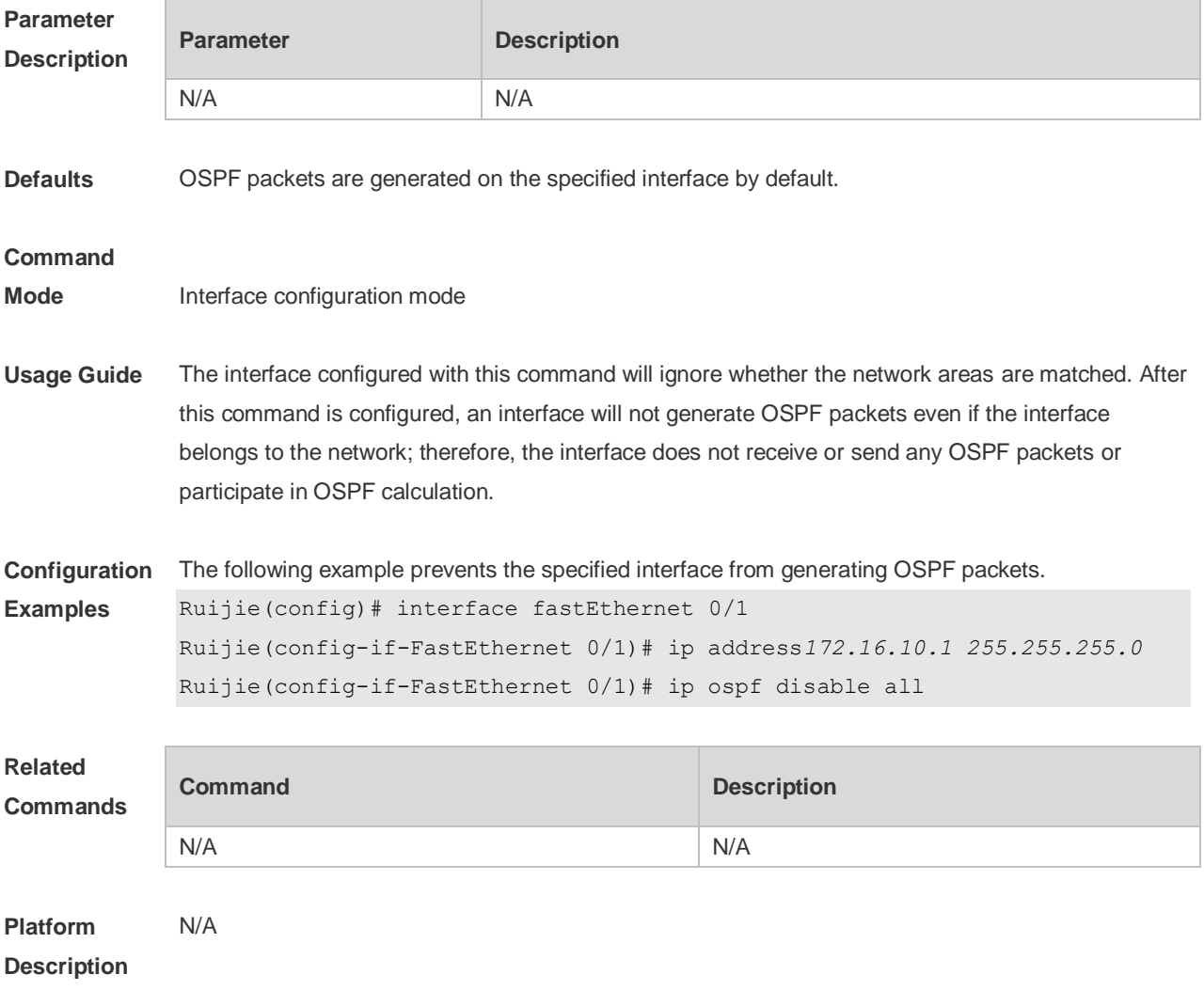

# **2.32 ip ospf fast-reroute no-eligible-backup**

Use this command in interface configuration mode to exclude an OSPF interface as a backup

interface in OSPF fast reroute calculation. Use the **no** form of this command to restore the default setting.

**ip ospf fast-reroute no-eligible-backup no ip ospf fast-reroute no-eligible-backup**

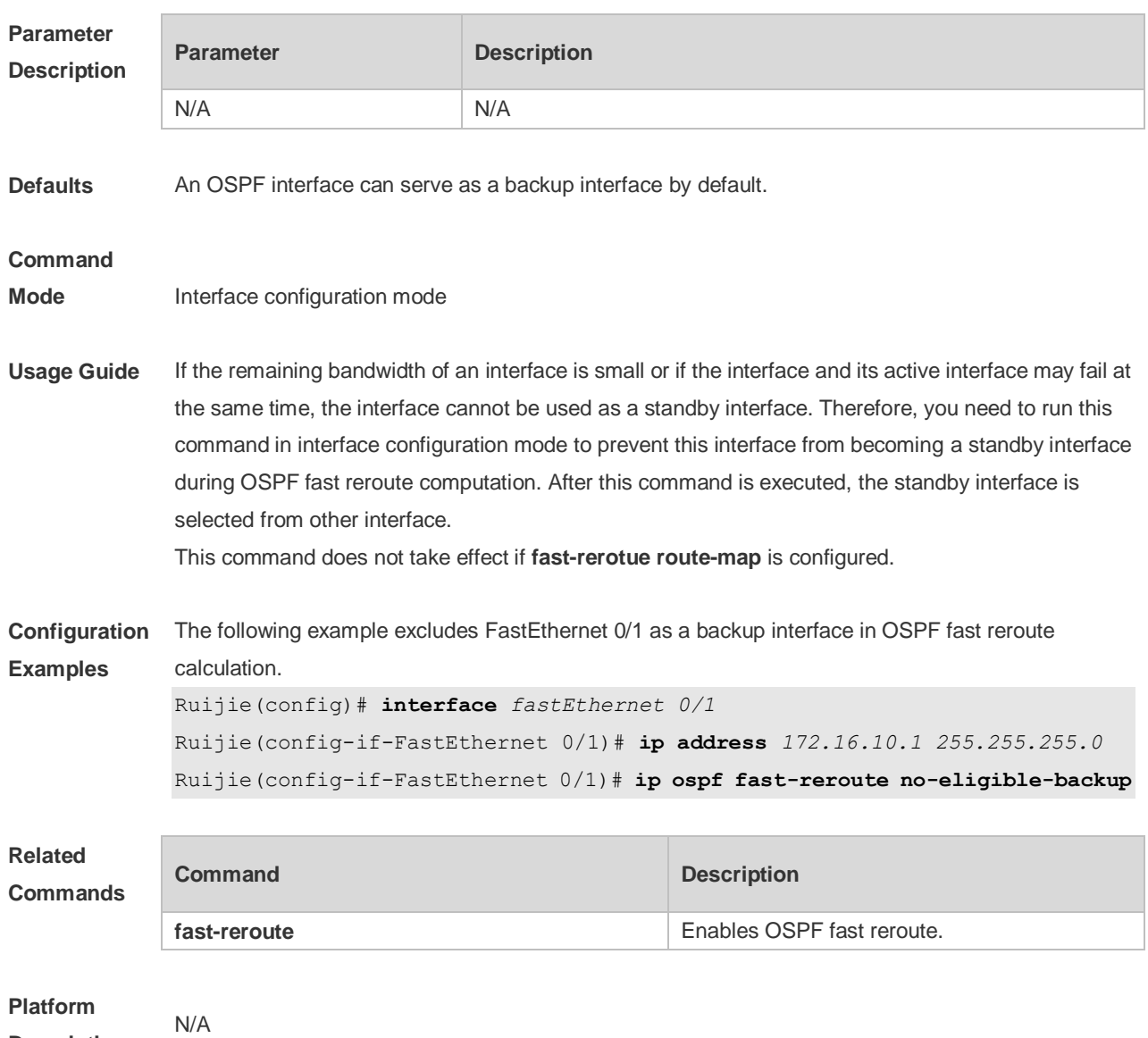

**Description**

## **2.33 ip ospf fast-reroute protection**

Use this command to specify the loop-free alternate (LFA) protection mode for an interface. Use the **no** form of this command to restore the default setting. **ip ospf fast-reroute protection** { **node | link-node | disable** } **no ip ospf fast-reroute protection**

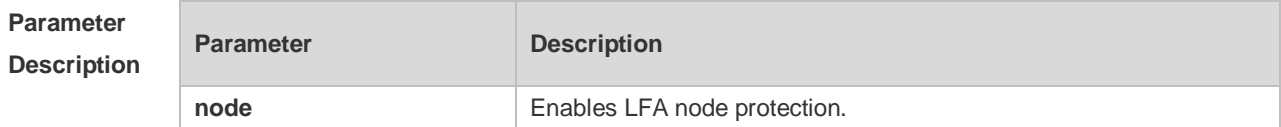

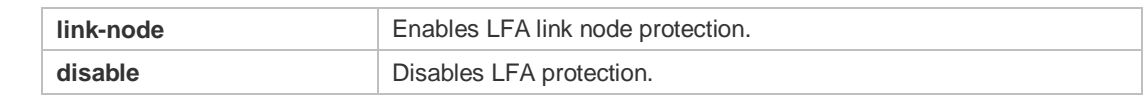

**Defaults** LFA node protection is enabled by default.

#### **Command**

**Mode** Interface configuration mode

#### **Usage Guide** Enabling the **fast-reroute lfa** command in OSPF process configuration mode will enable OSPF fast reroute and generate a backup route for the master route according to the specified LFA protection mode in interface configuration mode. By default, link protection is enabled on each OSPF interface. In this protection mode, the failure of a master link does not affect forwarding on the backup route. Use the **node** parameter to enable node protection for an interface, that is, the neighbor node of a master link does not affect forwarding on the backup route.

Similarly, use the **link-node** parameter to protect the link and neighbor link of a master route at the same time.

Use the **disable** parameter to disable the LFA protection function for an interface, that is, a backup entry is not generated for the routes with this interface as the next hop.

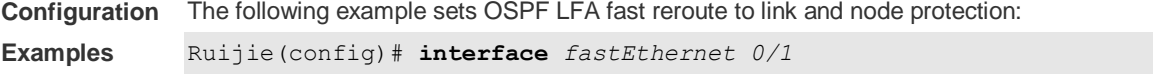

Ruijie(config-if-FastEthernet 0/1)# **ip address** *172.16.10.1 255.255.255.0*

Ruijie(config-if-FastEthernet 0/1)# **ip ospf fast-reroute protection link-node**

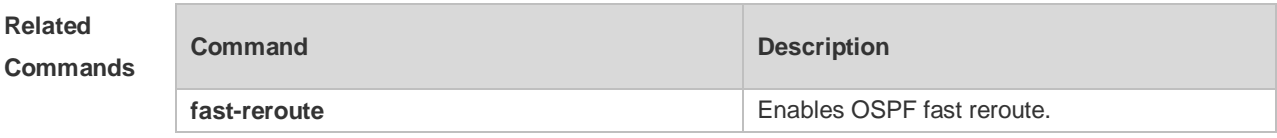

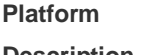

**Description**

#### **2.34 ip ospf hello-interval**

N/A

Use this command to set the interval for sending Hello packets in interface configuration mode. Use the **no** form of this command to restore the default setting. **ip ospf hello-interval** *seconds* **no ip ospf hello-interval**

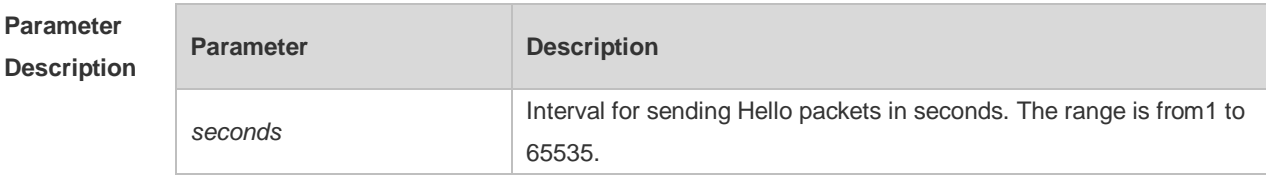

**Defaults** The defaults are as follows:

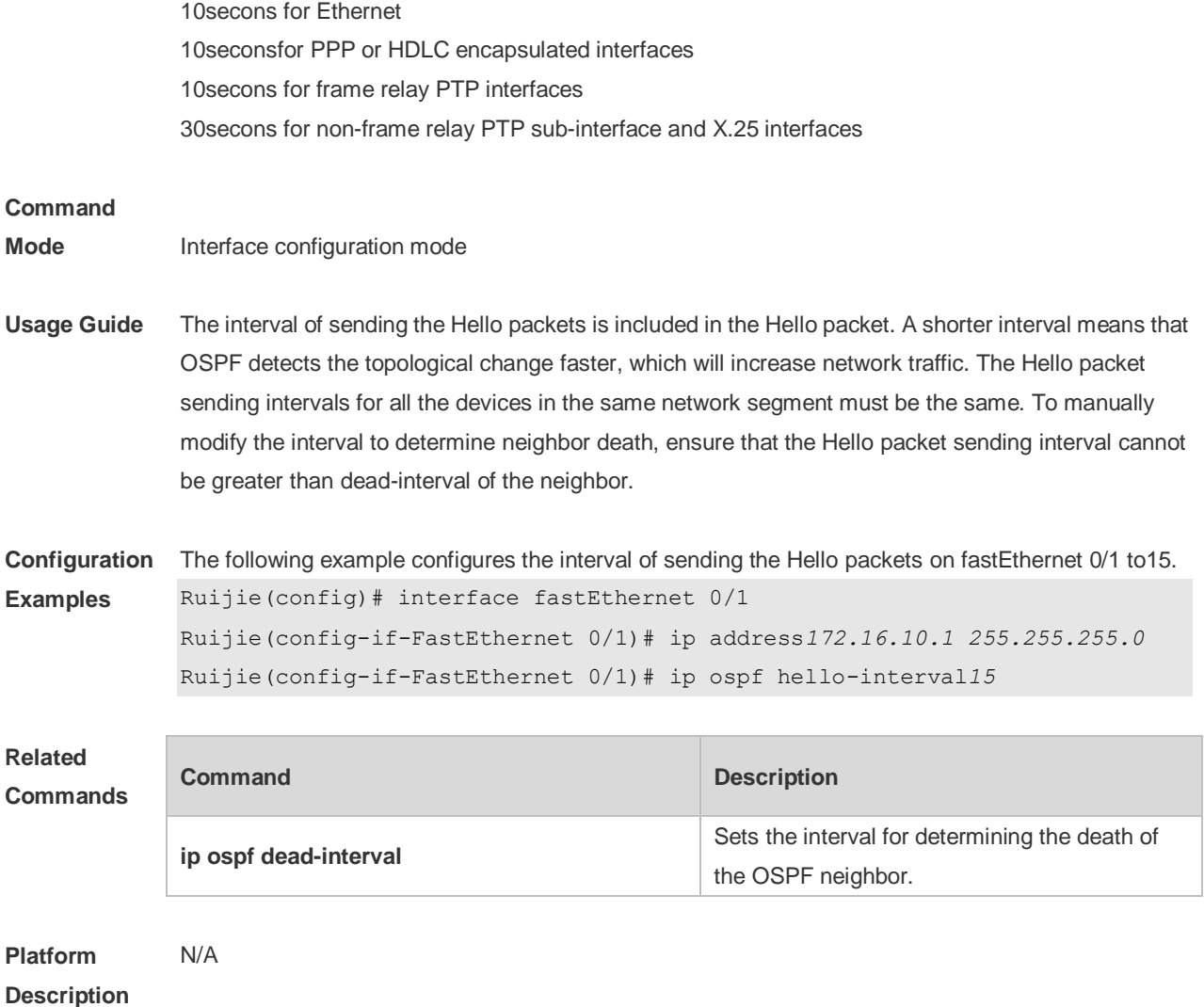

## **2.35 ip ospf message-digest-key**

Use this command to configure the MD5 authentication key in interface configuration mode. Use the **no** form of this command to restore the default setting. **ip ospf message-digest-key** *key-id* **md5** [ **0 | 7** ] *key* **no ip ospf message-digest-key** *key-id*

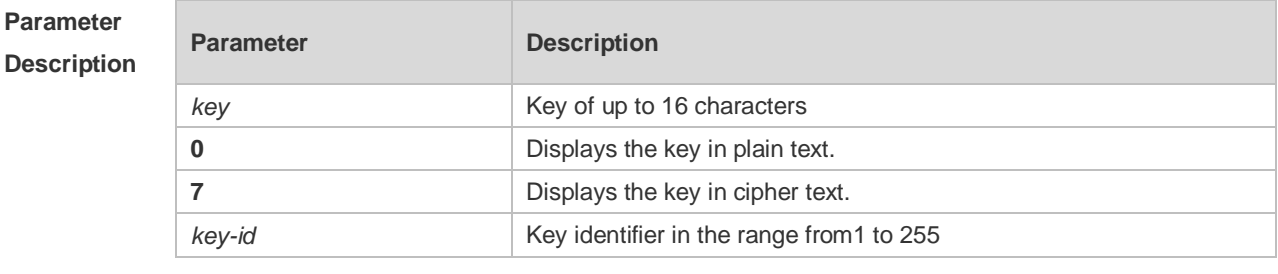

**Defaults** No MD5 key is configured by default.

**Command** Interface configuration mode

#### **Mode**

**Usage Guide** The **ip ospf message-digest-key** command configures the key that will be inserted in all OSPF packet headers. As a result, if the keys are inconsistent, the OSPF neighboring relationship cannot be established between two devices directly connected, and thus route information exchange is impossible.

> The keys can be different for different interfaces, but the devices that are connected to the same physical network segment must be configured with the same key. For neighbors, the same key identifier must correspond to the same key.

To enable OSPF area authentication, execute the **area authentication** command in routing process configuration mode. The authentication can be enabled separately on an interface by executing the **ip ospf authentication** command in interface configuration mode. When both the interface and the area are configured with authentication, the one for the interface takes precedence.

The RGOS software supports smooth modification of MD5 authentication keys, which shall be added before deleted. When an MD5 authentication key of the device is added, the device will regard other devices have not had new keys and thus send multiple OSPF packets by using different keys, till it confirms that the neighbors have been configured with new keys. When all devices have been configured with new keys, it is possible to delete the old key.

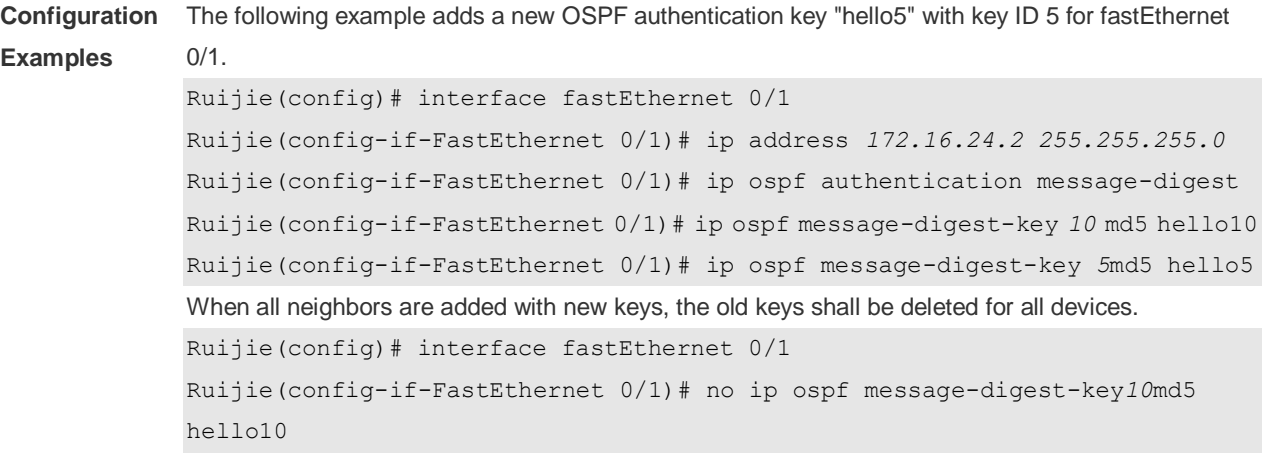

#### **Related Commands**

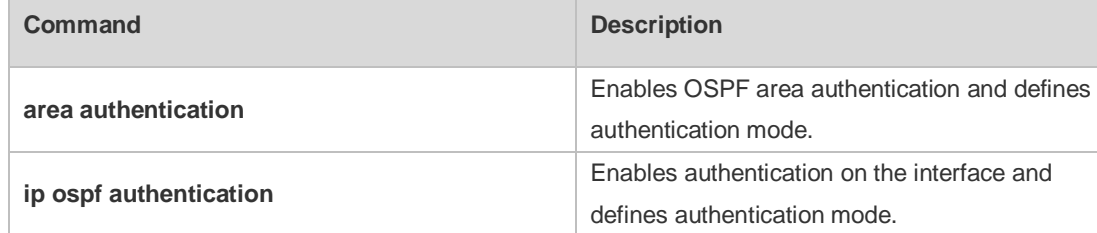

```
Platform 
    N/A
```
**Description**

#### **2.36 ip ospf mtu-ignore**

Use this command to disable the MTU check when an interface receives the database description

packet. Use the **no** form of this command to restore the default setting. **ip ospf mtu-ignore no ip ospf mtu-ignore**

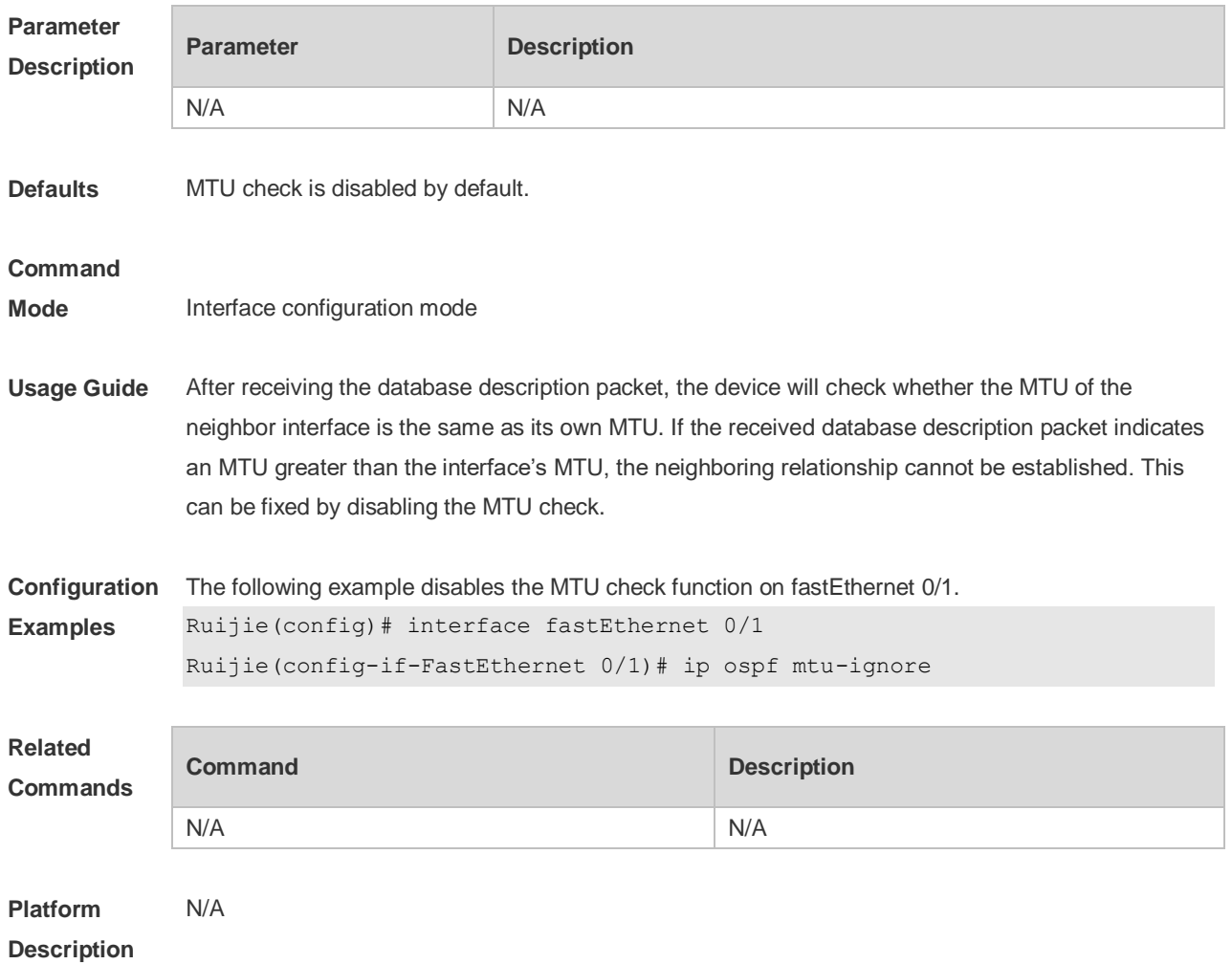

## **2.37 ip ospf network**

Use this command to configure the OSPF network type in interface configuration mode. Use the **no** form of this command to restore the default setting.

#### **ip ospf network** { **broadcast | non-broadcast |**

**point-to-multipoint** [ **non-broadcast** ] **| point-to-point** }

**no ip ospf network**

#### **Parameter Description**

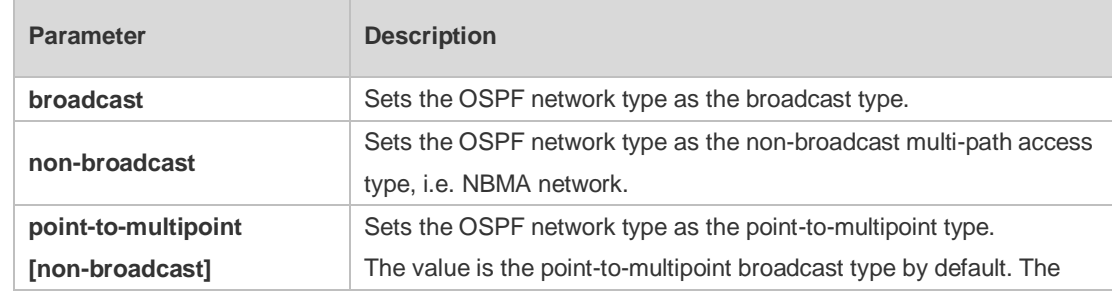

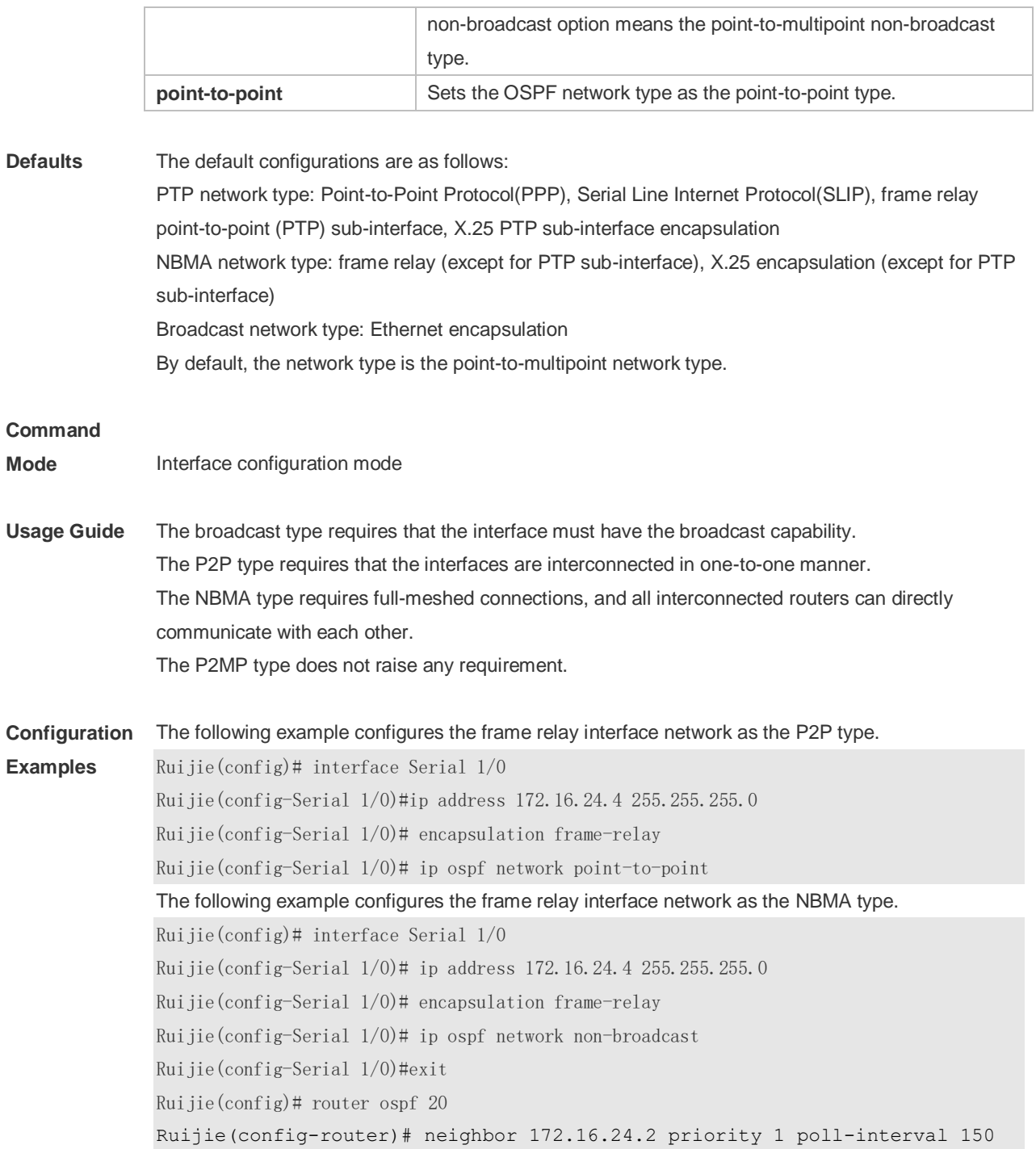

**Related Commands**

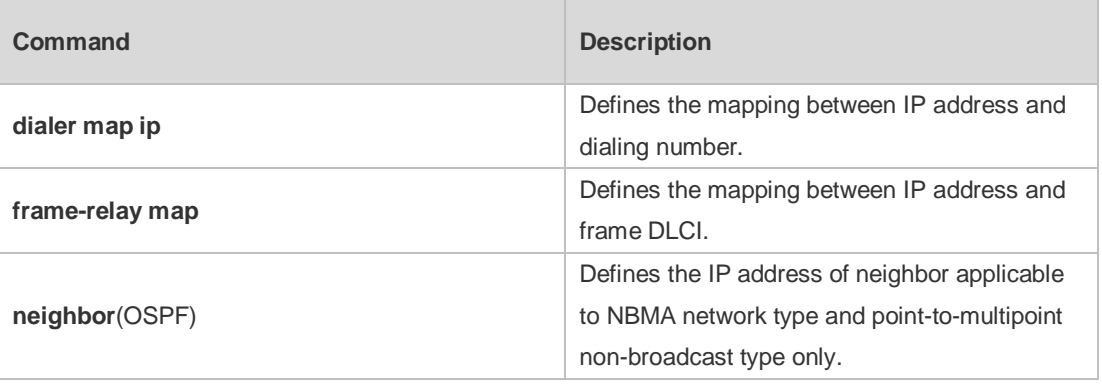

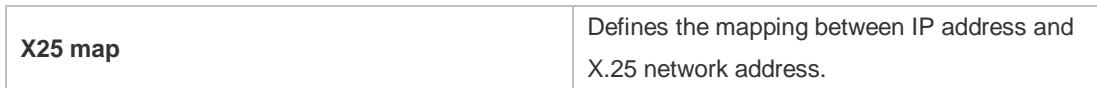

**Platform**  N/A

**Description**

## **2.38 ip ospf priority**

Use this command to configure the OSPF priority in interface configuration mode. Use the **no** form of this command to restore the default setting.

**ip ospf priority** *priority*

**no ip ospf priority**

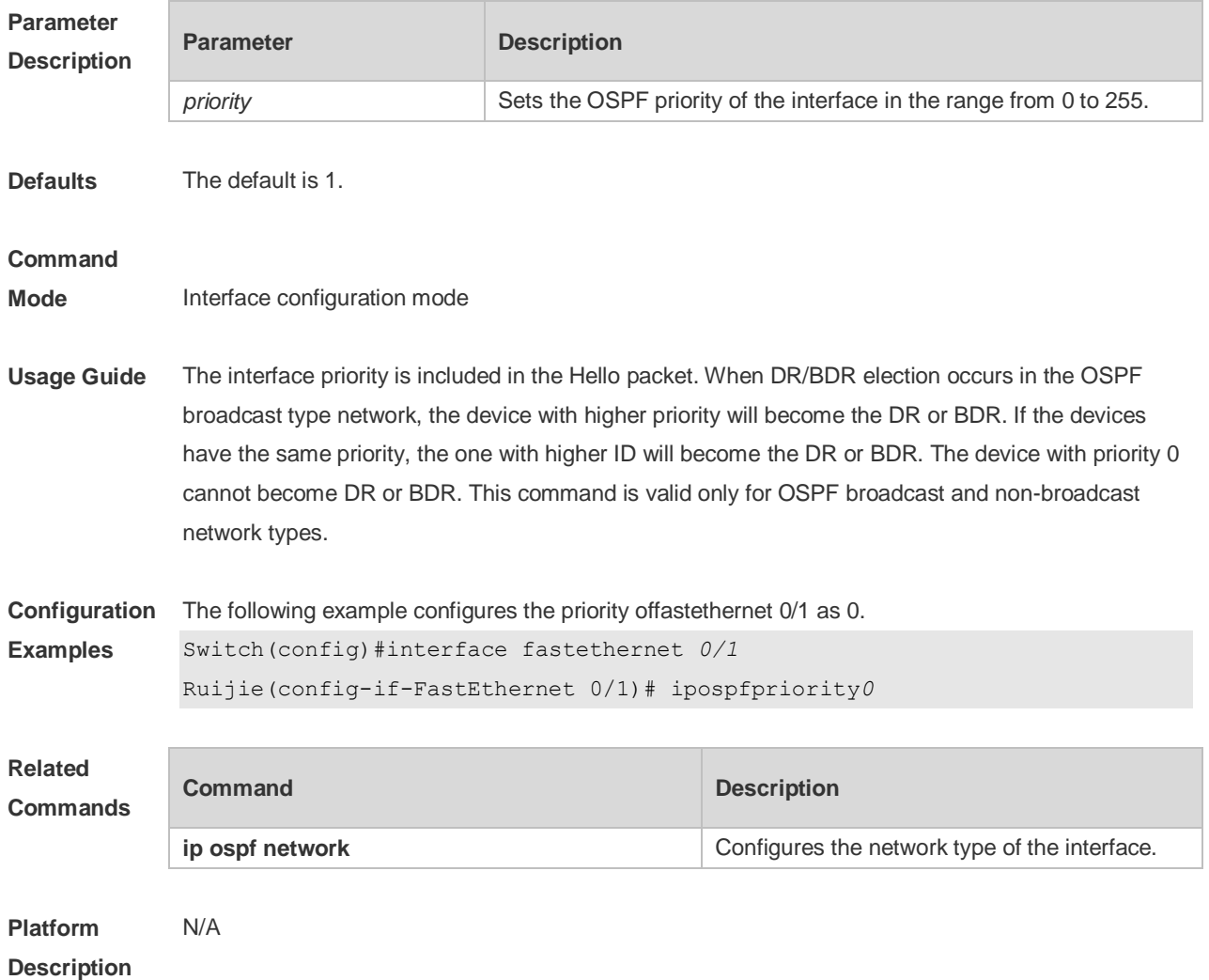

## **2.39 ip ospf retransmit-interval**

Use this command to define the interval for sending the link state update (LSU) packet on the interface in interface configuration mode. Use the **no** form of this command to restore the default

## setting.

**ip ospf retransmit-interval** *seconds*

**ip ospf retransmit-interval**

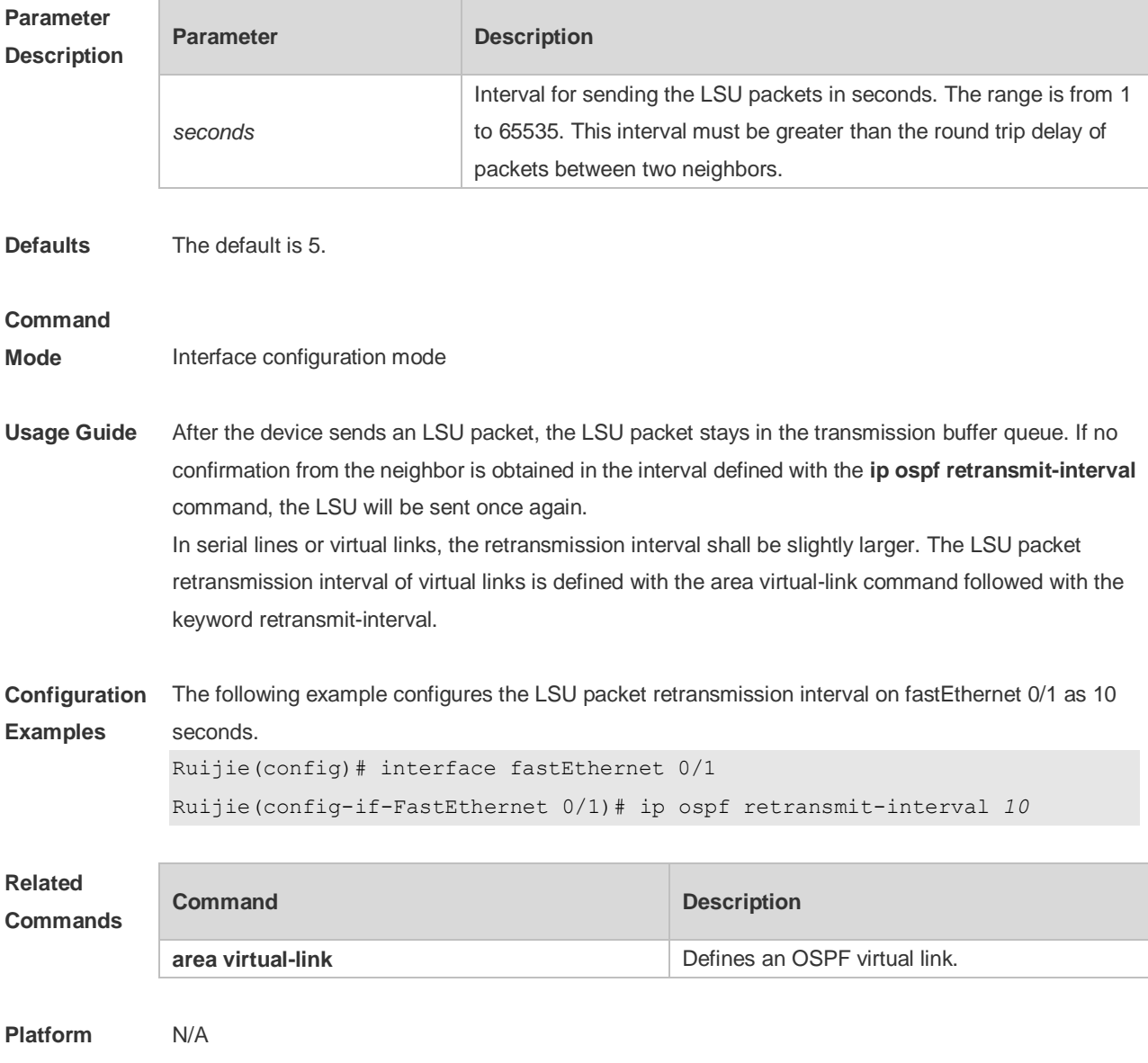

**Description**

# **2.40 ip ospf source-check-ignore**

Use this command to disable the source address check in the point-to-point link. Use the **no** form of this command to restore the default setting

**ip ospf source-check-ignore**

**no ip ospf source-check-ignore**

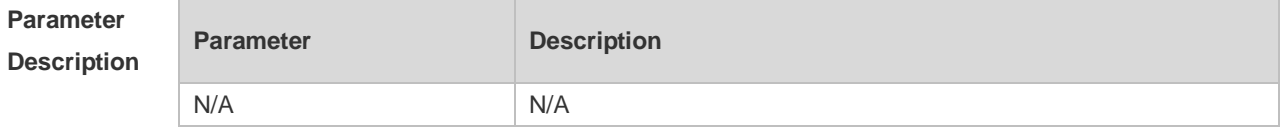

**Defaults** This function is enabled by default. **Command Mode** Interface configuration mode **Usage Guide** For OSPF, the source address of the received packet is required to be in the same network segment with the receiving interface. However, in a point-to-point link, the addresses of two ends of the link are individually set, and they are not required to be in the same network segment. The peer address is informed during the process of point-to-point link negotiation; therefore, OSPF will check whether the source address of the packet is the informed one. If no, the OSPF regards this packet as illegal and drops it. In some applications, the addresses informed during the negotiation are shielded. You need to disable the source address check to ensure the normal establishment of OSPF neighbors. The source address check shall be never enabled, especially for the unnumbered interfaces. **Configuration Examples** The following example disables the source address check function in the point-to-point link. Ruijie(config)# interface serial *1/0* Ruijie(config-if)# ip ospf source-check-ignore **Related Commands Command Description** N/A N/A **Platform Description** N/A

## **2.41 ip ospf subvlan**

Use this command to enable OSPF on super VLANs. Use the **no** form of this command to restore the default setting. **ip ospf subvlan [all |** *vid***]**

**no ip ospf subvlan**

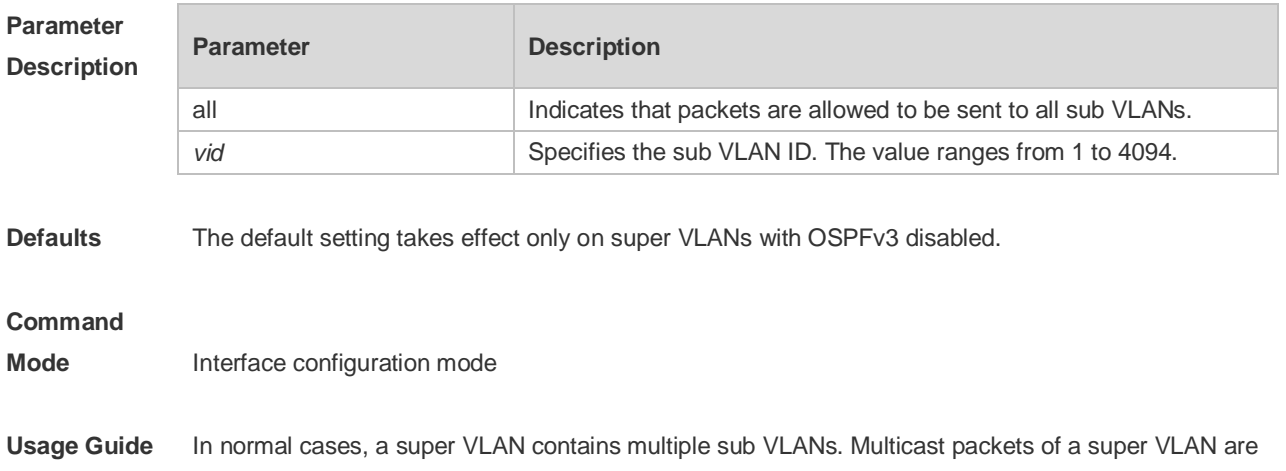

also sent to its sub VLANs. In this case, when OSPF multicast packets are sent over a super VLAN containing multiple sub VLANs, the OSPF multicast packets are replicated multiple times, and the device processing capability is insufficient. As a result, a large number of packets are discarded, causing the neighbor down error. In most scenarios, the OSPF function does not need to be enabled on a super VLAN. Therefore, the OSPF function is disabled by default. However, in some scenarios, the OSPF function must be run on the super VLAN, but packets only need to be sent to one sub VLAN. In this case, run this command to specify a particular sub VLAN. You must be cautious in configuring packet transmission to all sub VLANs, as the large number of sub VLANs may cause a device processing bottleneck, which will lead to the neighbor down error.

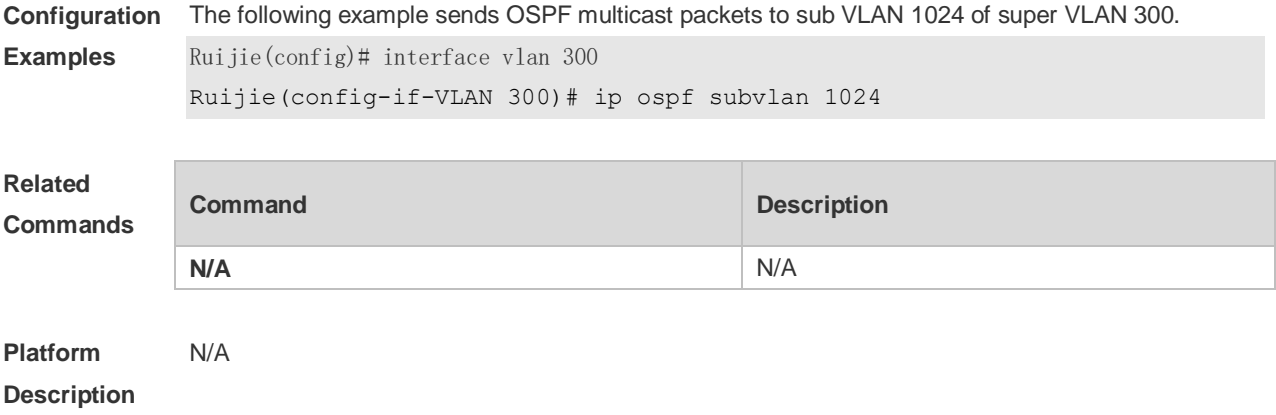

## **2.42 ip ospf transmit-delay**

Use this command to define the LSU packet transmission delay in interface configuration mode. Use the **no** form of this command to restore the default setting. **ip ospf transmit delay** *seconds* **no ip ospf transmit delay**

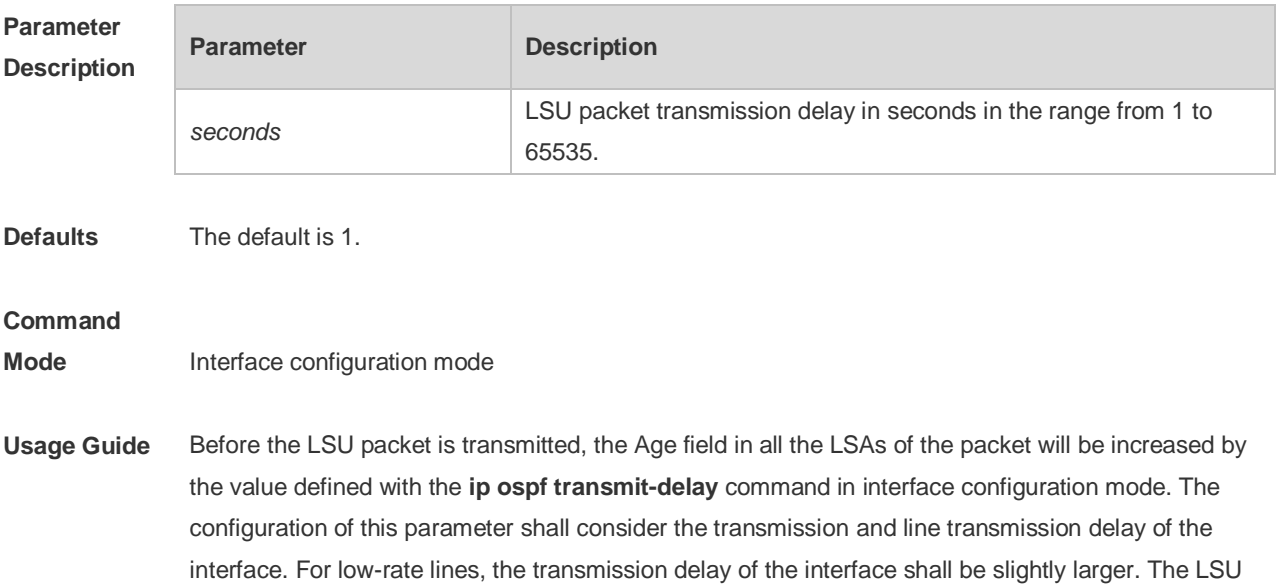

packet transmission delay of the virtual link is defined with the **area virtual-link** command followed with the keyword retransmit-interval.

The RGOS software will resend or request resending the LSA with Age up to 3600. If no update is obtained in time, the aged LSA will be cleared from the link state database.

**Configuration**  The following example configures the transmission delay of fastEthernet 0/1 as 10.

#### **Examples** Ruijie(config)# interface fastEthernet 0/1

Ruijie(config-if-FastEthernet 0/1)# ip ospf transmit-delay *10*

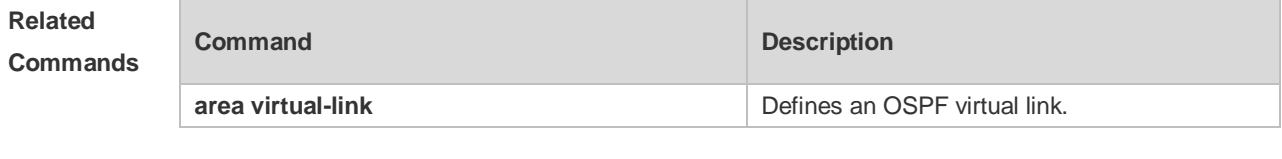

**Platform Description** N/A

## **2.43 ispf enable**

Use this command to enable the ISPF function. Use the **no** form of this command to disable the ISPF function.

**ispf enable**

**no ispf enable**

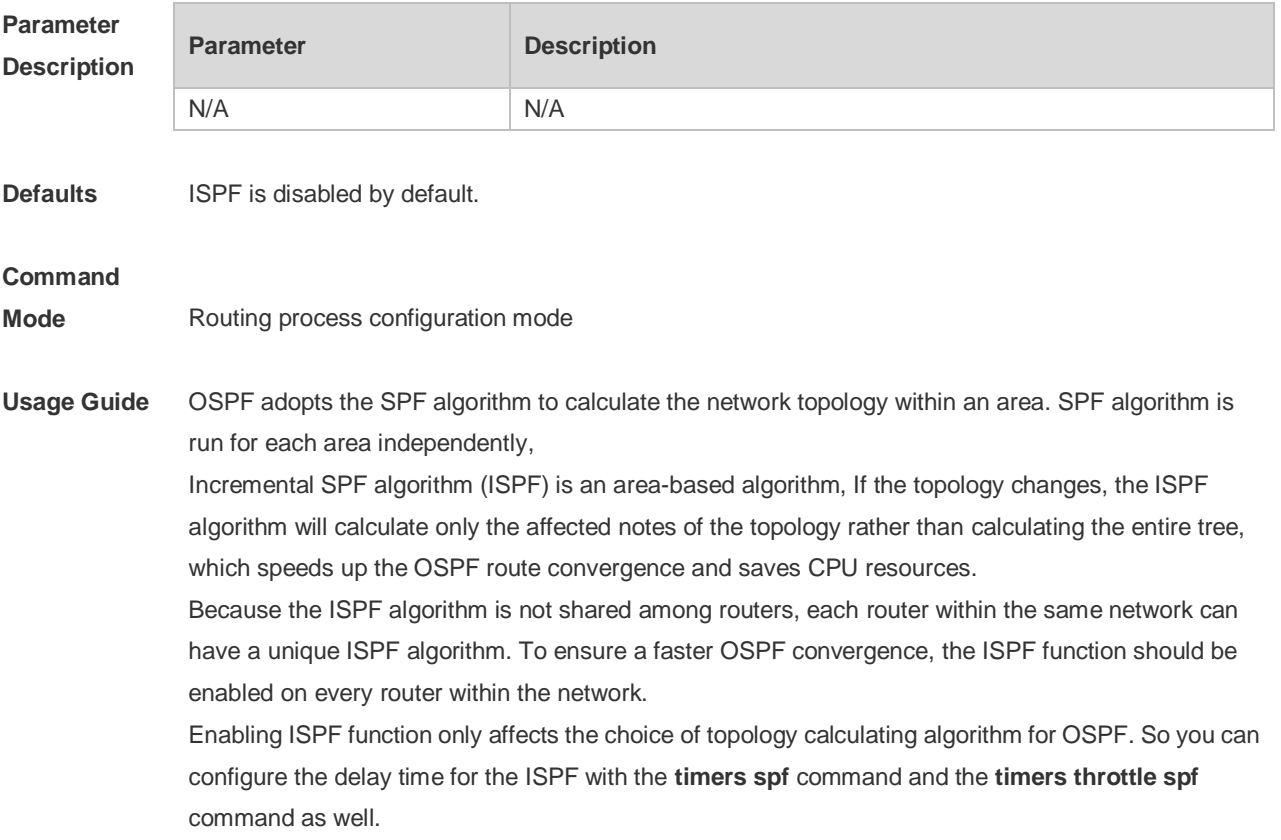

**Configuration**  The following example enables the ISPF function.

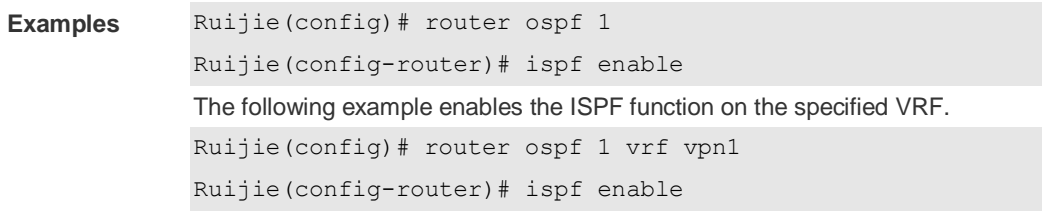

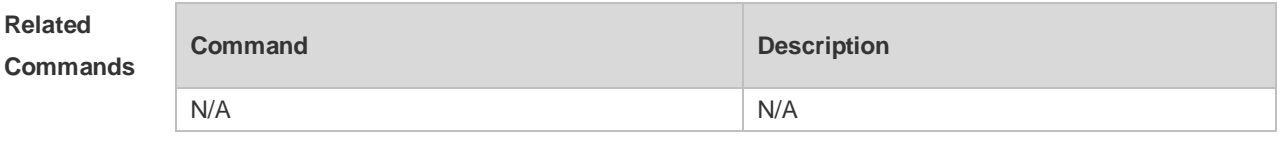

**Platform Description** N/A

# **2.44 log-adj-changes**

Use this command to enable the logging of the neighbor state changes. Use the **no** form of the command to disable this function. **log-adj-changes** [ **detail** ] **no log-adj-changes** [ **detail** ]

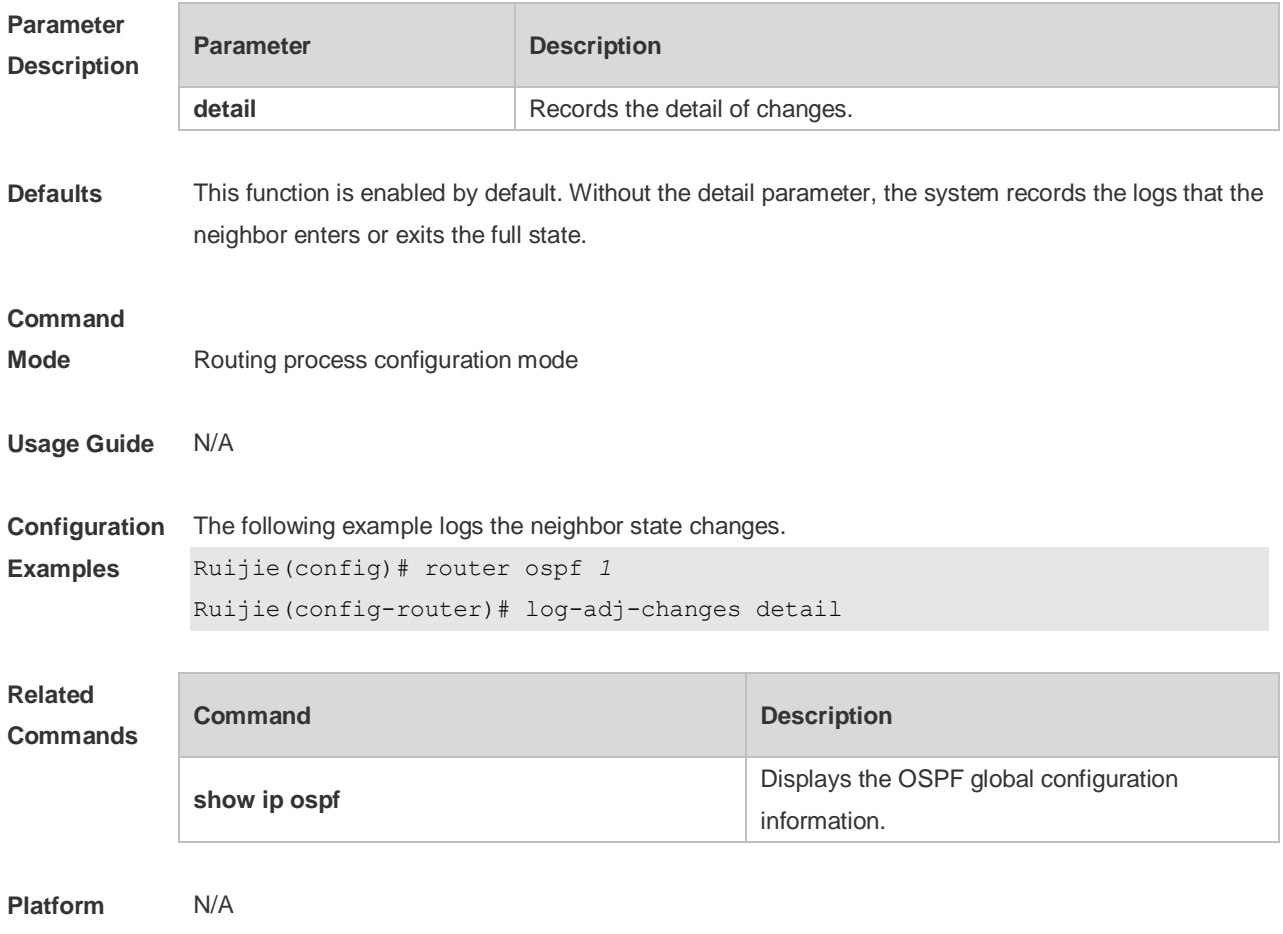

**Description**

#### **2.45 max-concurrent-dd**

Use this command to specify the maximum number of DD packets that can be processed (initiated or accepted) at the same time. Use the **no** form of this command to restore the default setting. **max-concurrent-dd** *number* **no max-concurrent-dd**

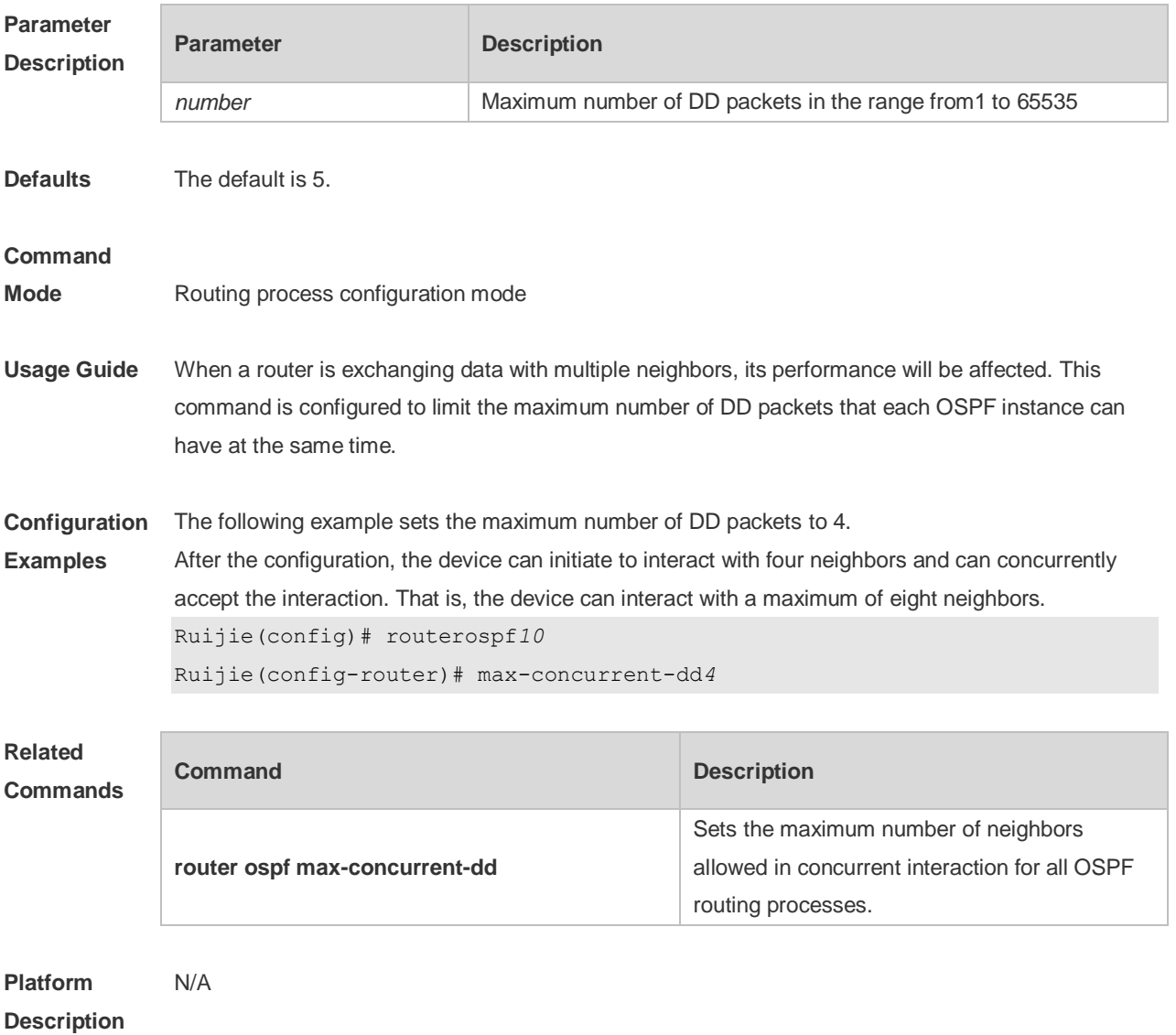

#### **2.46 max-metric**

Use this command to set the maximum metric of the router-lsa, so that this routing device will not firstly be used as the transmission node by other devices in SPF computing. Use the **no** form of this command to restore the default setting.

**max-metric router-lsa [external-lsa** *[ max-metric-value ] ]* [ **include-stub** ] [ **on-startup** *[ seconds ] ]* [ **summary-lsa** *[ max-metric-value ] ]*

**no max-metric router-lsa [external-lsa** *[ max-metric-value ] ]* [ **include-stub** ] [ **on-startup**

*[ seconds ] ]* [ **summary-lsa** *[ max-metric-value ] ]*

#### **Parameter Description**

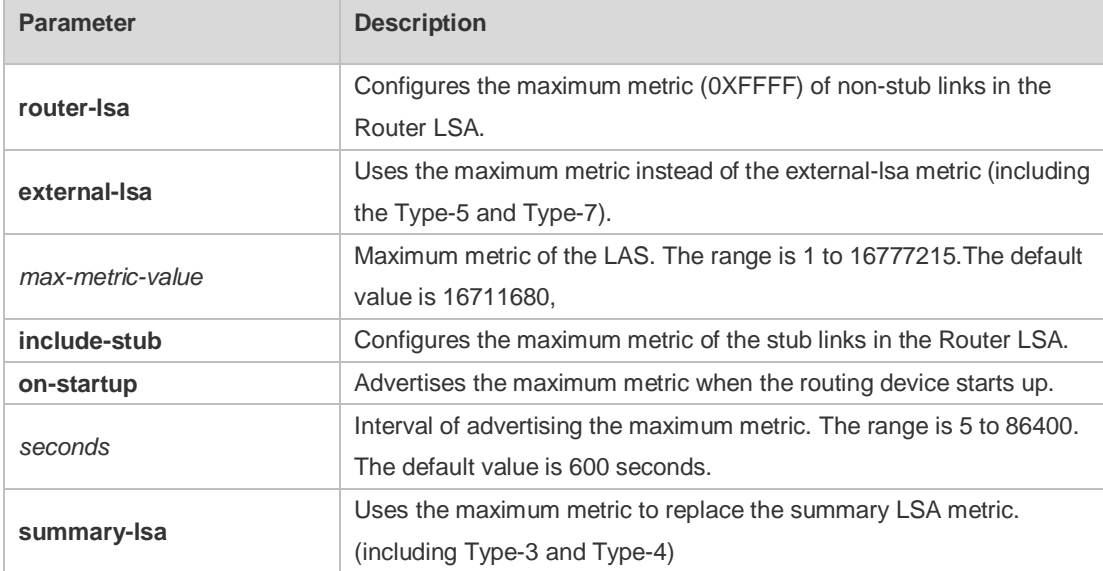

**Defaults** The normal metric LSAs are used by default.

#### **Command**

**Mode** Routing process configuration mode

**Usage Guide** With the **max-metric router-lsa** command enabled, the maximum metric of non-stub links in the Router LSA generated by the routing device is set. The link's normal metric is restored after canceling this configuration or reaching the timer.

> By default, with this command enabled, the normal metric of the stub links is still advertised, which is the output interface cost. If the **include-stub** parameter is configured, the maximum metric of the stub links will be advertised.

> When the device acts as an ABR, if no interval flow transmission is expected, use the **summary-lsa** parameter to set the summary LSA as the maximum metric.

When the device acts as an ASBR device, if no external flow transmission is expected, use the **external lsa** parameter to set the external LSA as the maximum metric.

The **max-metric router-lsa** command is usually used in the following scenes:

The device is restarted, which generally makes the IGP protocol converge faster, so that other devices attempt forwarding the dataflow through the new started-up device. If the current device remains establishing a BGP routing table, the packets sent to these networks will be discarded due to some BGP routings have not been learned. In this case, use the **on-startup** parameter to set certain delay, so that this device can serve as a transmission node after restarting.

The device is added into the network without being used for dataflow transmission. If the backup path exists, the current device is not used for the dataflow transmission. Otherwise, this device is still used to transmit the dataflow.

Remove the device from the network gracefully. With this command enabled, the current device advertises the maximum metric to all devices, as that the other devices in this network can choose the backup path to for the dataflow transmission before the current device is removed.

For the OSPF implementation in the earlier versions (RFC 1247 or earlier versions), the links 6 with the maximum metric (0xFFFF) in the LSA will not participate in the SPF calculation, that is, no dataflow will be sent to the router that have generated these LSAs.

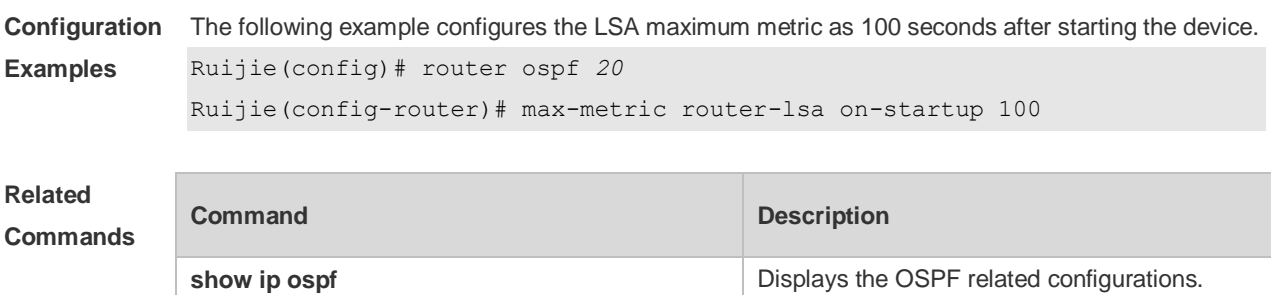

**Platform Description** N/A

### **2.47 neighbor**

Use this command to define the OSPF neighbor in routing process configuration mode. Use the **no** form of this command to restore the default setting.

**Neighbor** *ip-address* [ **poll-interval** *seconds* ] [ **priority** *priority* ] [ **cost** *cost* ] ] **no neighbor** *ip-address* [ [ **poll-interval** ] [ **priority** ] | [ cost ] ]

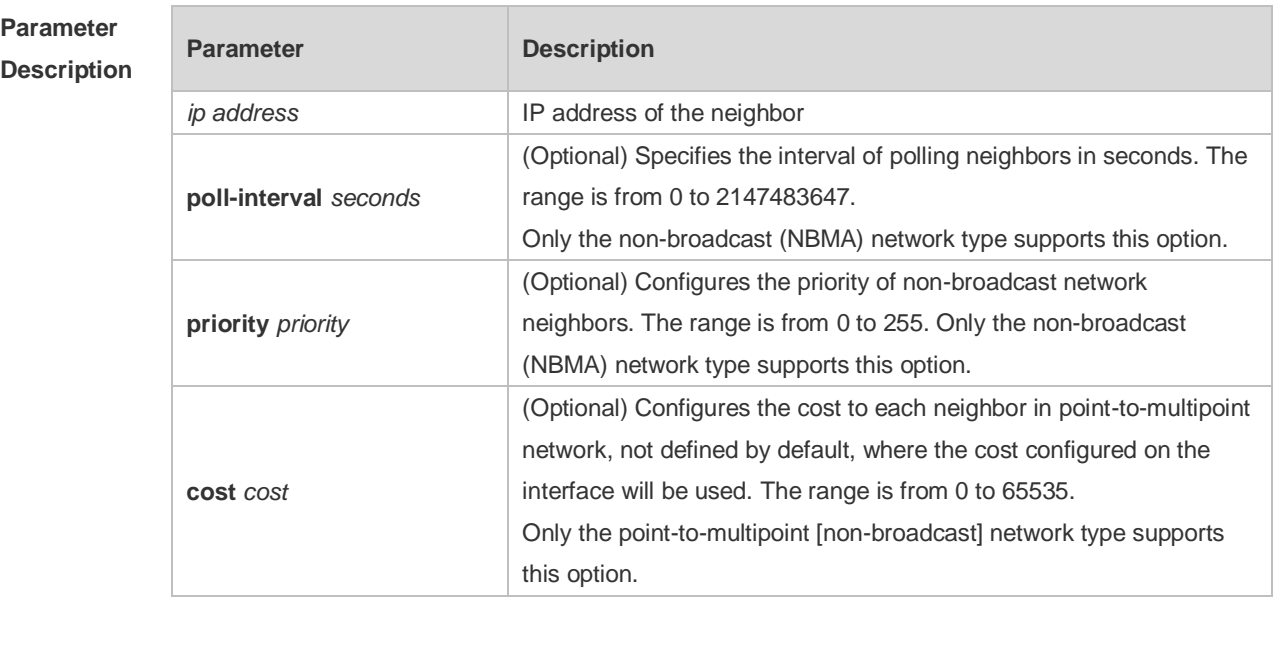

#### **Defaults** No neighbor is defined by default. The default neighbor polling interval is 120 seconds. The default NBMA neighbor priority is 0.

## **Command Mode** Routing process configuration mode

**Usage Guide** The RGOS software must explicitly configure the neighbor information for every non-broadcast network neighbor. The IP address of a neighbor must be the master IP address of that neighbor interface.

> In the NBMA network, if the neighbor device becomes inactive, in other words, if the Hello packet is not received within the device dead-interval, the OSPF will send more Hello packets to the neighbor. The interval at which the Hello packets are sent is called the polling interval. When the OSPF starts to work for the first time, it sends Hello packets only to the neighbor whose priority is not 0, so that the neighbor whose priority is set as 0 will not participate in the DR/BDR election. When the DR/BDR is generated, the DR/BDR sends the Hello packets to all neighbors to establish the neighbor relationship.

> Since the point-to-multipoint non-broadcast network has no broadcast capability, neighbors cannot be found dynamically. So, it is required to use this command to manually configure neighbor. In addition, it is possible to configure the cost to each neighbor through the cost option for the point-to-multipoint network type.

**Configuration Examples** The following example declares an OSPF non-broadcast network neighbor, with the IP address 172.16.24.2, priority 1 and polling interval 150 seconds. Ruijie(config)# routerospf *20* Ruijie(config-router)# network *172.16.24.0 0.0.0.255* area 0 Ruijie(config-router)# neighbor *172.16.24.2* priority *1* poll-interval *150*

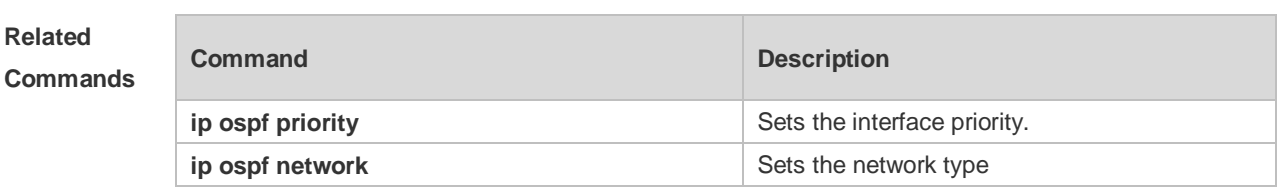

**Platform Description** N/A

#### **2.48 network area**

Use this command to define which interfaces run OSPF and the OSPF areas they belong to in routing process configuration mode. Use the **no** form of this command to restore the default setting. **network** *ip-address wildcard* **area** *area-id* **no network** *ip-address wildcard* **area** *area-id*

#### **Parameter Description**

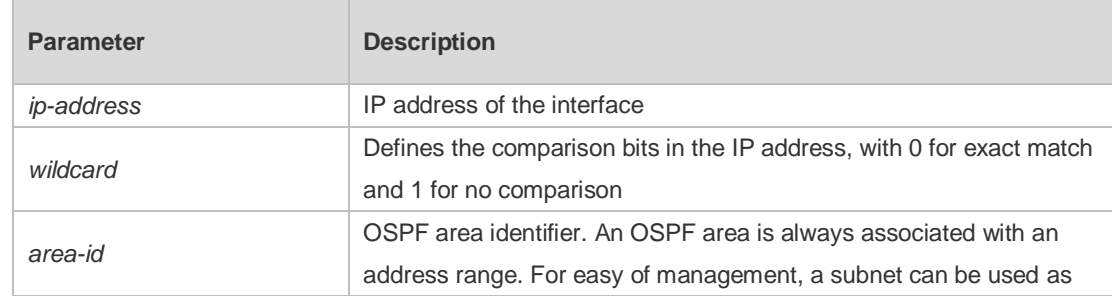

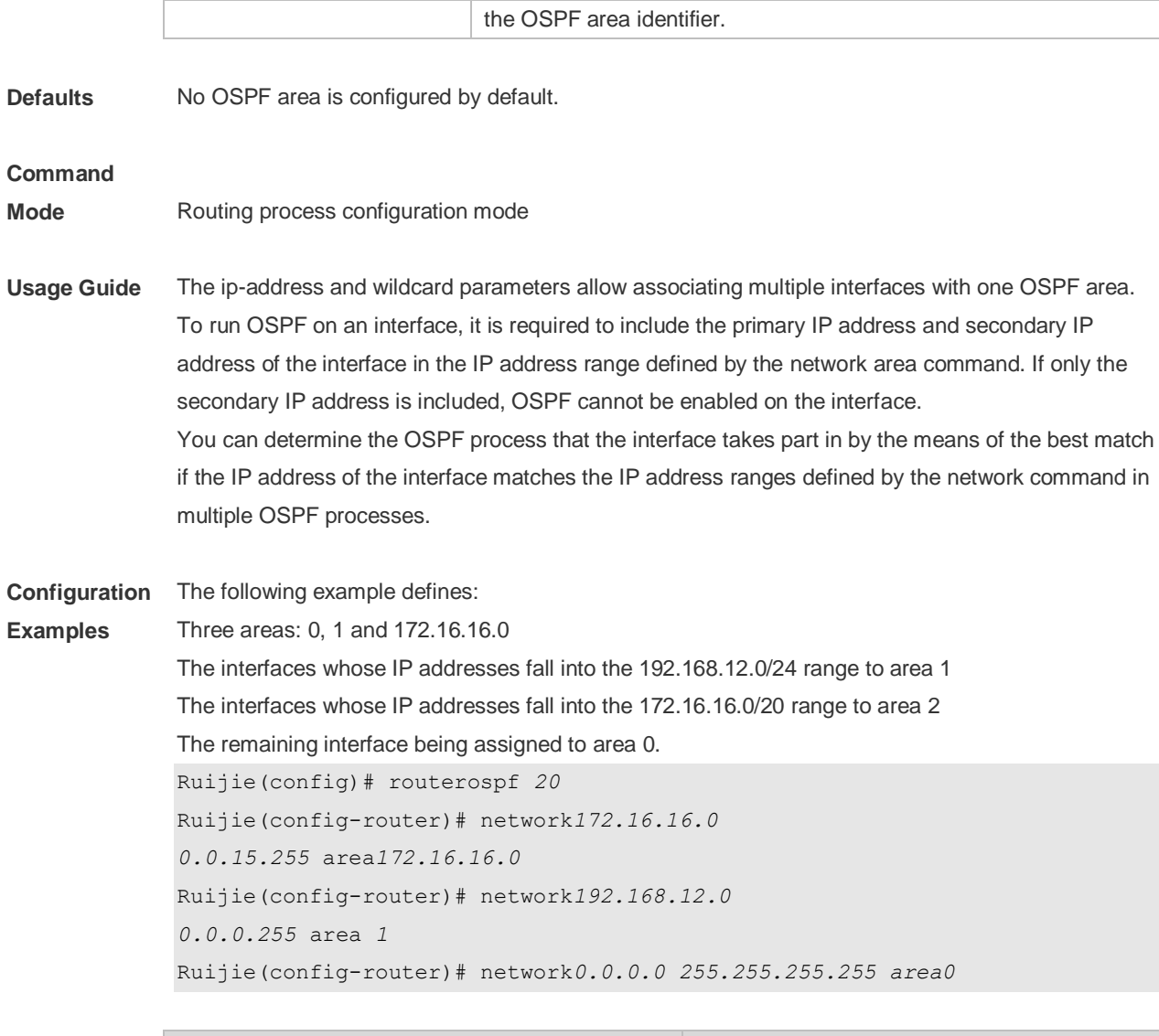

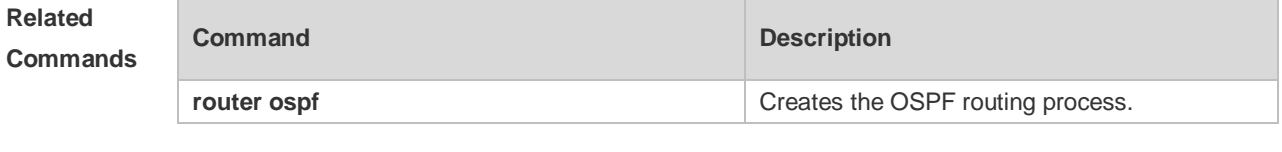

**Platform Description** N/A

## **2.49 overflow database**

Use this command to configure the maximum number of LSAs supported by the current OSPF instance. Use the **no** form of this command to restore the default setting. **overflow database** *number* [ **hard | soft** ] **no overflow database**

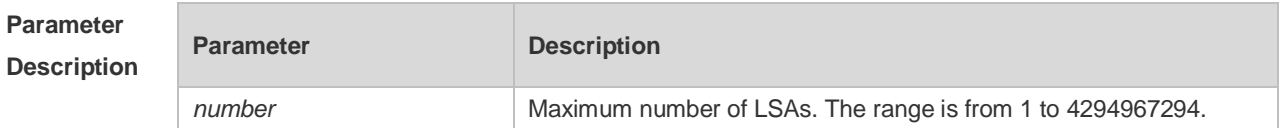

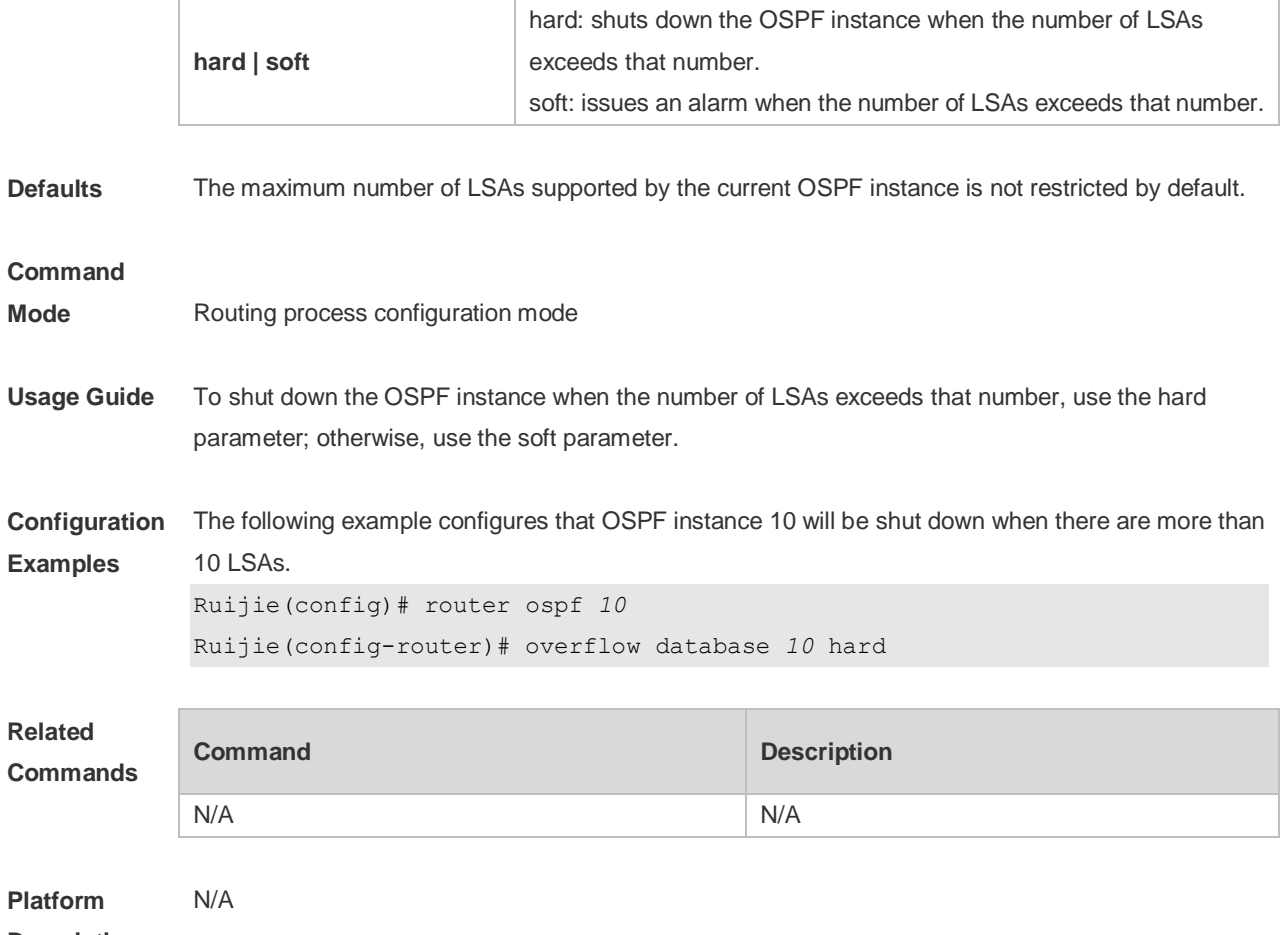

**Description**

## **2.50 overflow database external**

Use this command to configure the maximum number of external LSAs and the waiting time from the overflow state to the normal state. Use the **no** form of this command to restore the default setting. **overflow database external** *max-dbsize wait-time* **no overflow database external**

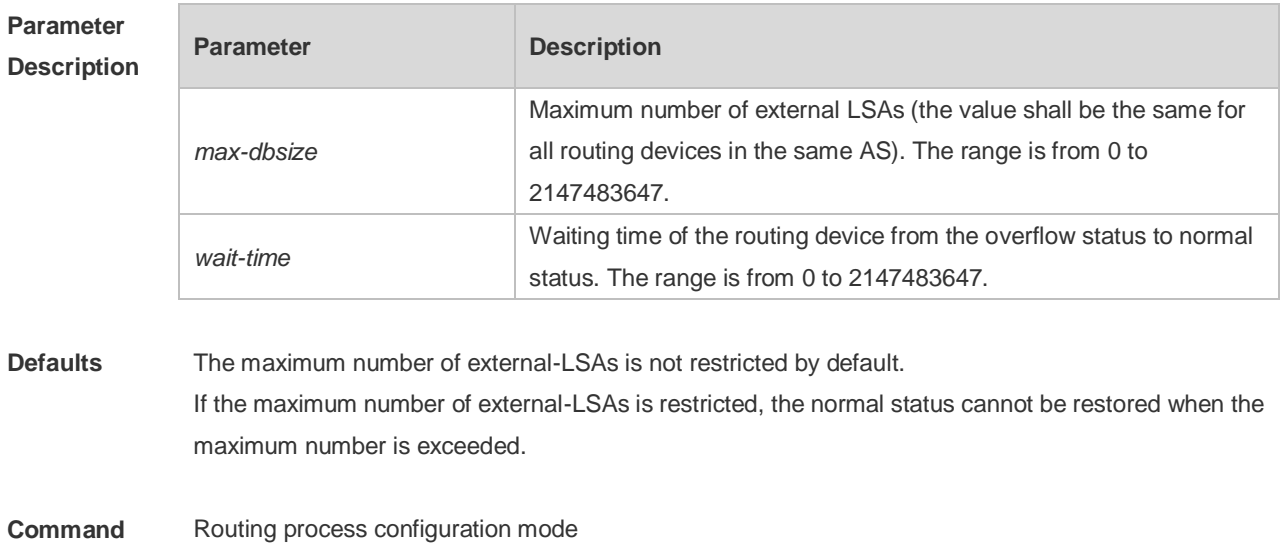

**Mode**

## **Usage Guide** When the number of external-LSAs exceeds the value of max-db size, the device enters the overflow state. Then no more external-LSA will be loaded and the external-LSAs generated locally will be cleared. After wait-time expires, the device restores to the normal state and external-LSAs are reloaded. When using this function, ensure that all routers of the OSPF backbone area and common areas use the same max-db size value. Otherwise, the following situations occur: The link status is inconsistent on the entire network and neighbors fail to achieve the Full state. Incorrect routes occur, including loops. AS-External-LSAs may be frequently retransmitted. **Configuration Examples** The following example configures that the maximum number of external LSAs is 10, and it turns to the overflow status upon timeout, and the time interval attempting to restore from the overflow state to the normal state is 3 seconds. Ruijie(config)# routerospf10 Ruijie(config-router)# overflow database external10 3 **Related Commands Command Description** N/A N/A **Platform Description** N/A

## **2.51 overflow memory-lack**

Use this command to allow OSPF to enter the OVERFLOW state when the memory lacks. Use the **no** form of this command to disable this function. **overflow memory-lack no overflow memory-lack**

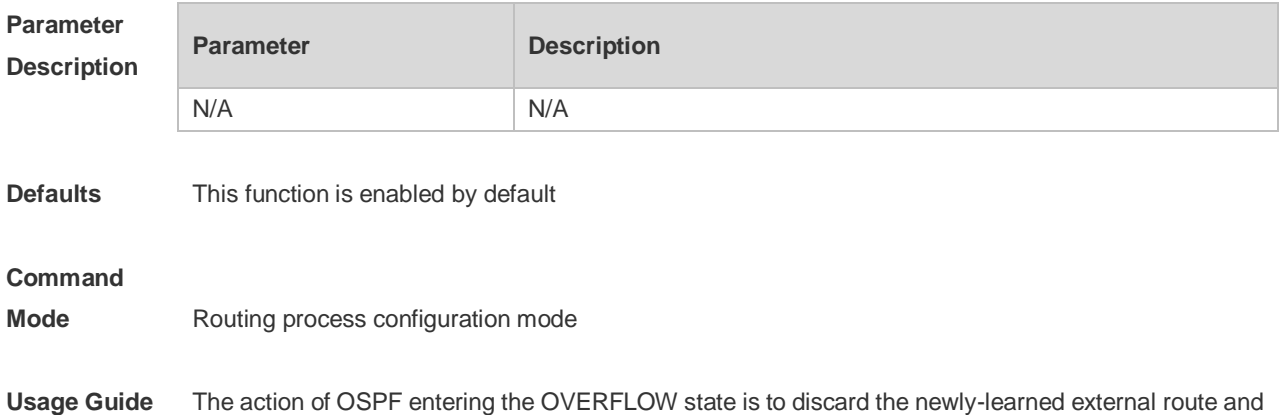

effectively prevent the memory from increasing.

It is possible that enabling this function causes the route loop in the whole network. To reduce that possibility, OSPF will generate a default route directing to the NULL port and this default route will exist in the OVERFLOW state.

Use the **clear ip ospf process** command to reset the OSPF and remove the OSPF OVERFLOW state.

Use the no form of this command to prevent the OSPF to enter the OVERFLOW state when the memory is insufficient, which may result in the constantly consumption of the memory resources. If the memory is exhausted to some degree, the OSPF instance will stop and all learned routes will be removed.

#### **Configuration Examples** The following example prevents the OSPF from entering the OVERFLOW state when the memory is insufficient.

Ruijie(config)# router ospf 1 Ruijie(config-router)# no overflow memory-lack

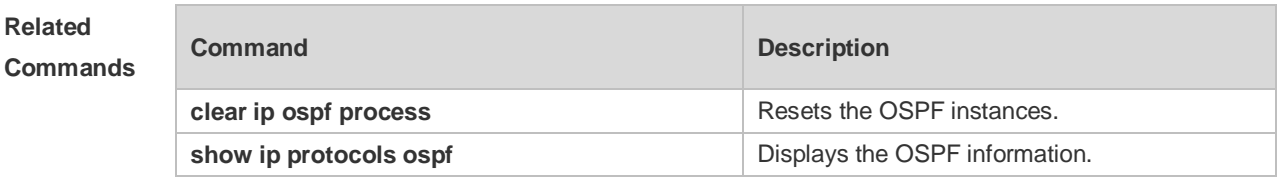

**Platform Description** N/A

#### **2.52 passive-interface**

Use this command to configure the specified network interface or all interface as the passive interfaces. Use the **no** form of this command to restore the default setting.

**passive-interface** { **default |** *interface-type interface-number | interface-type interface-number ip-address* }

**no passive-interface** { **default |** *interface-type interface-number | interface-type interface-number ip-address* }

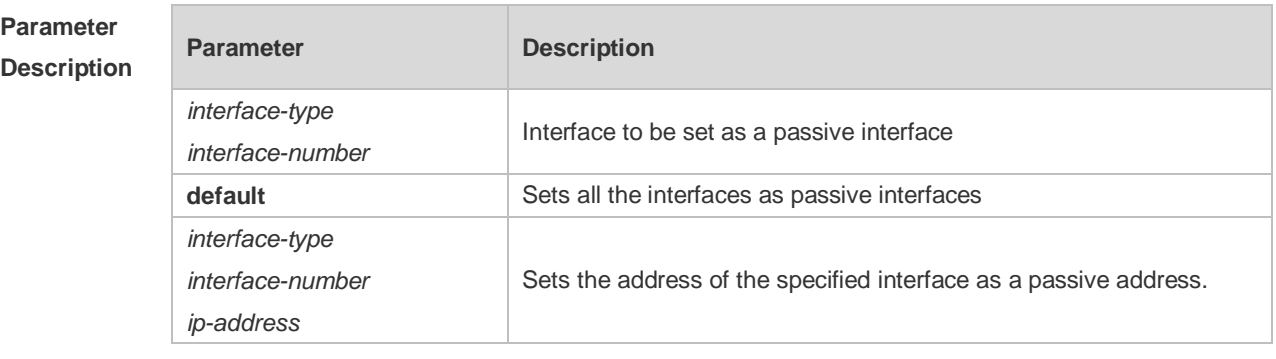

**Defaults** No interface is configured as a passive interface by default. All interfaces are allowed to receive or send OSPF packets.

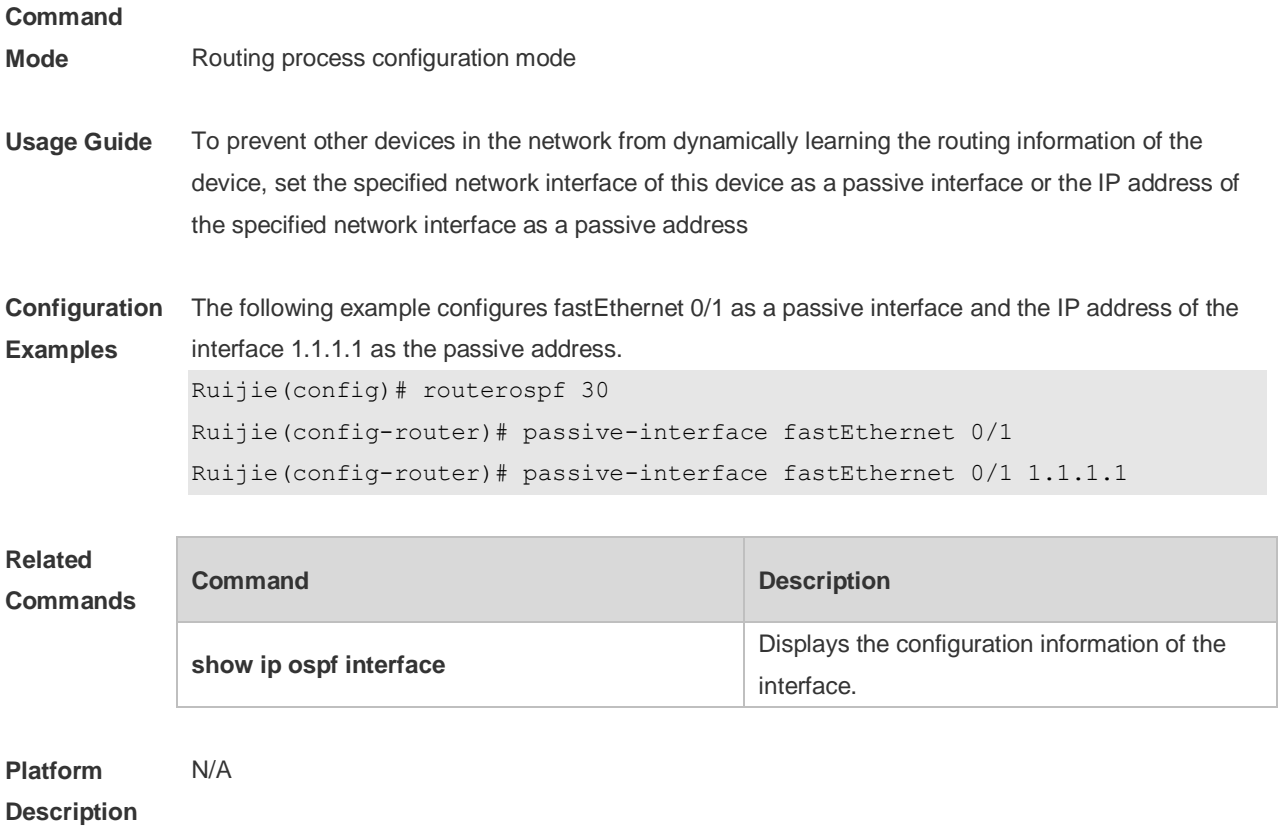

### **2.53 redistribute**

Use this command to redistribute the external routing information. Use the **no** form of this command to restore the default setting.

**redistribute** { **bgp | connected | isis** [ *area-tag* ] **| ospf** *process-id* **| rip | static** } [ { **level-1 | level-1-2 | level-2** } ] [ **match { internal | external** [ **1|2** ] **|nssa-external** [ **1|2** ] } ] [ **metric** *metric-value* ] [ **metric-type** { *1|2* }] [ **route-map** *route-map-name* **] [ subnets ] [ tag** *tag-value* **] no redistribute { bgp | connected | isis [** *area-tag* ] **| ospf** *process-id* **| rip | static } [{ level-1 | level-1-2 | level-2 } ] [ match { internal | external [ 1|2 ] | nssa-external [ 1|2 ]} ] [ metric**  *metric-value* **] [ metric-type {** *1|2* **}] [ route-map** *route-map-name* ] [ **subnets** ] [ **tag** *tag-value* ]

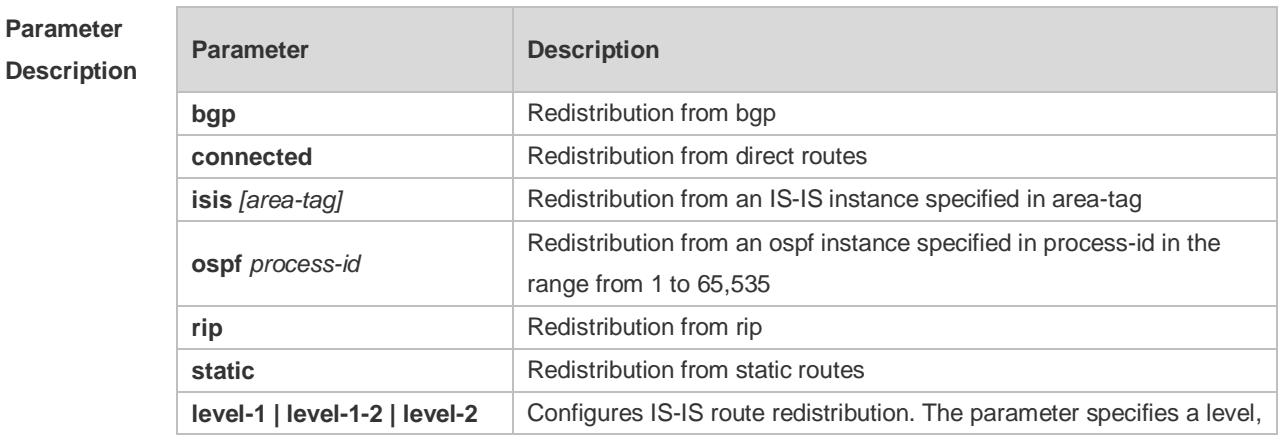

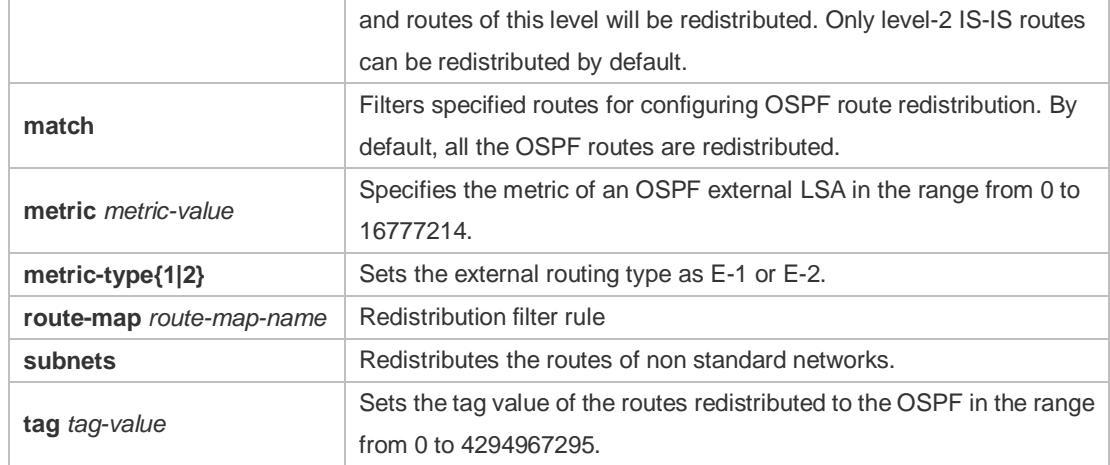

**Defaults** Redistribution configuration is not supported by default.

If you configure OSPF redistribution, all subtype routes of the instance are redistributed.

If you configure ISIS redistribution, all level-2 subtype routes of the instance are redistributed. In other cases, all routings of this type are redistributed.

The default metric of the redistribution BGP route is 1. The default metric of LSAs generated by routes of other types is 20.

The default value of metric-type is E-2.

No route-map is associated by default.

#### **Command**

#### **Mode** Route configuration mode

**Usage Guide** After the command is configured, the router will become an ASBR, and the related routing information is imported into the OSPF domain and broadcasted to other OSPF routers through type-5 LSAs. When you configure is route redistribution without the level parameter, level-2 routes can be redistributed by default. In initial redistribution configuration that carries the level parameter, routes of the specified level can be redistributed. When you save the configuration containing both level 1 and level 2, they are merged into level-1-2 for convenience. For details, see the configuration examples. When you configure OSPF router distribution without the match parameter, the OSPF routes of all sub types are redistributed by default. Then the first configured match parameter is used as the original one. Only the routes matching the specific type can be redistributed. Use the no form of this command to restore the default configuration.

> When you filter routes for redistribution by following the route-map rule, the match rule of the route-map rule is specific for the original redistribution parameters. The route-map rule works only when the redistributed OSPF routes follow the match rule.

The range of set metric is from 0 to 16777214 for the associated route-map. If the value exceeds the range, introducing a route fails.

The following are the rules for configuring the no form of the redistribute command:1. If the **no** form specifies some parameters, restore their default values.2. If the **no** form contains no parameter, delete the whole command. If the following configuration exists: redistribute isis 112 level-2 You can use the no redistribute isis 112 level-2command to modify the configuration.

According to preceding rules, this command restores the level-2 parameter to the default value, namely level-2. Therefore, the configuration remains the same after the no form of the preceding command is executed. redistribute isis 112 level-2 To delete the whole command, use the following command: no redistribute isis 112

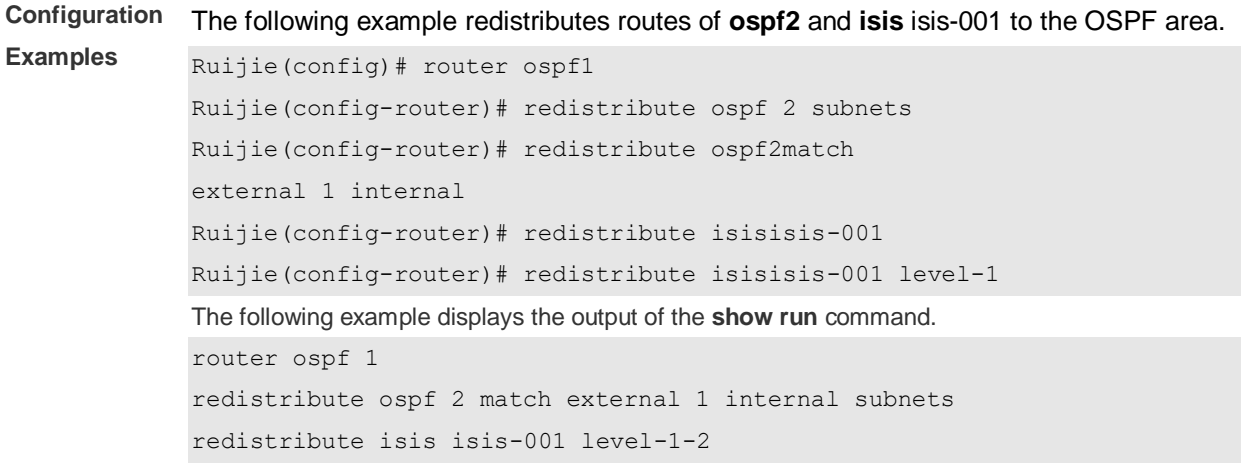

#### **Related Commands**

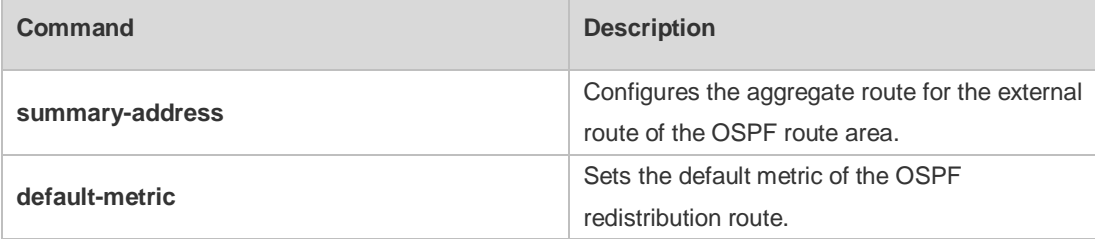

#### **Platform Description** N/A

## **2.54 router ospf**

Use this command to create the OSPF routing process in global configuration mode. Use the **no** form of this command to restore the default setting.

**router ospf**

**router ospf** *process-id* [ **vrf** *vrf-name*]

**no router ospf** *process-id*

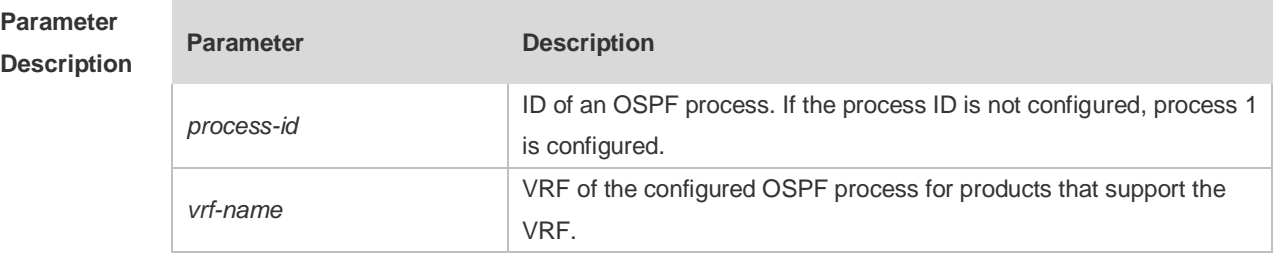

**Defaults** No OSPF routing process exists by default.

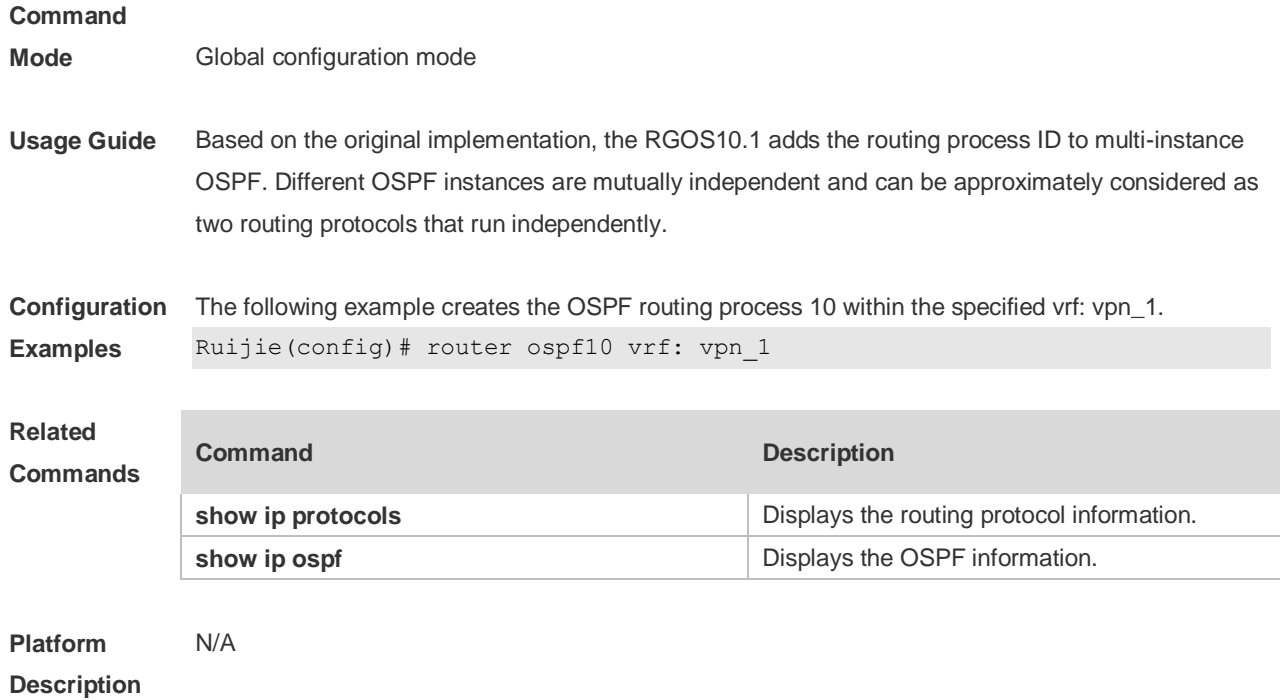

# **2.55 router ospf max-concurrent-dd**

Use this command to specify the maximum number of DD packets that can be processed (initiated or accepted) at the same time. Use the **no** form of this command to restore the default setting. **router ospf max-concurrent-dd** *number* **no router ospf max-concurrent-dd**

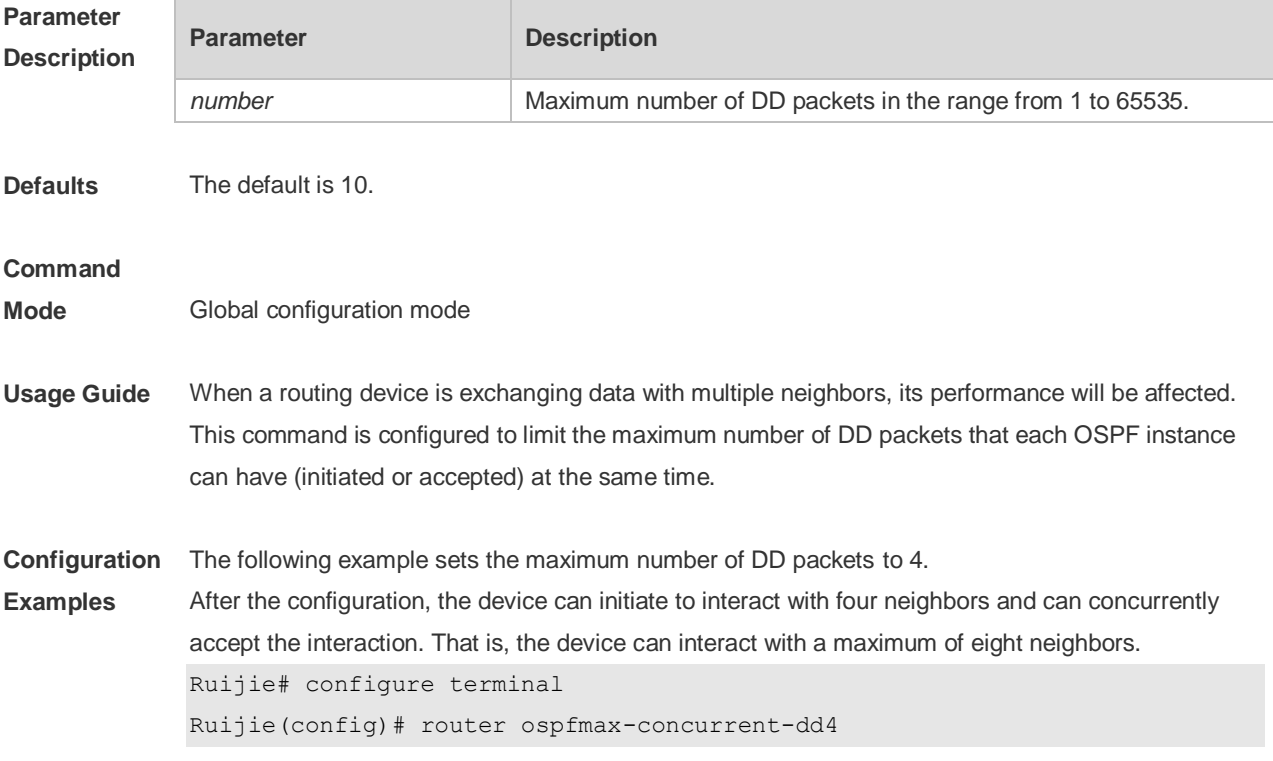

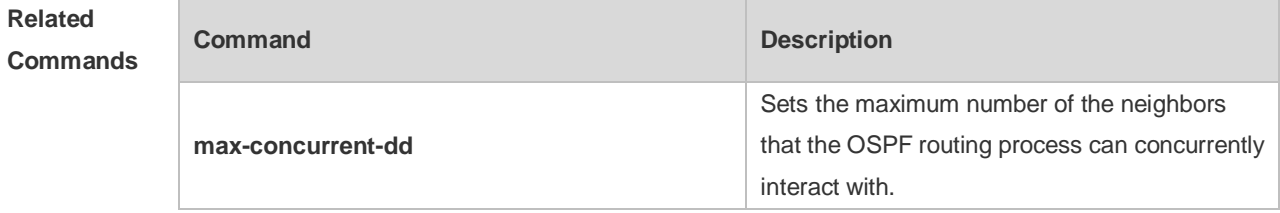

**Platform Description** N/A

# **2.56 router-id**

Use this command to set the router ID. Use the **no** form of this command to restore the default setting. **router-id** *router-id* **no router-id**

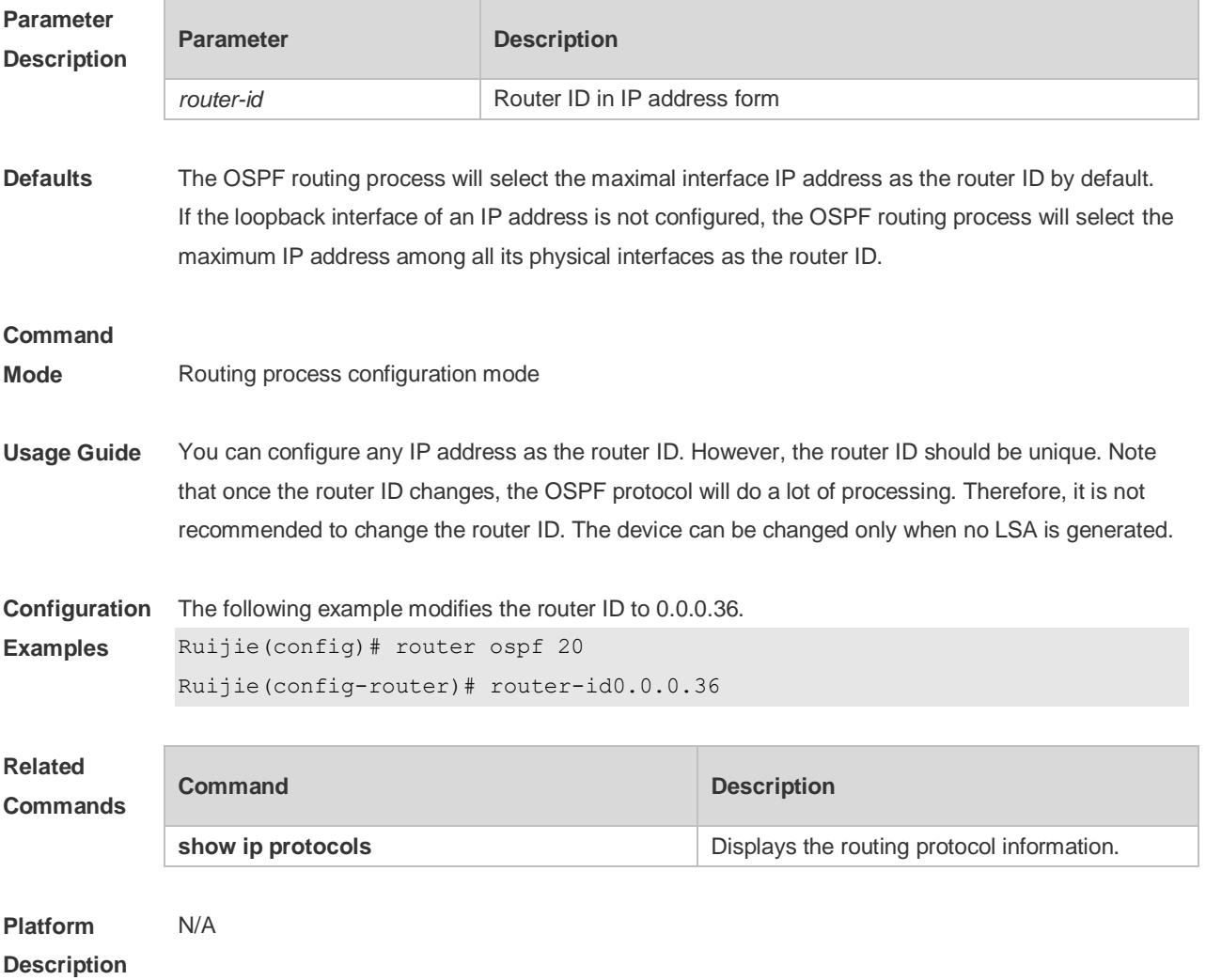

# **2.57 show ip ospf**

Use this command to display the OSPF information. **show ip ospf** [ *process-id* ]

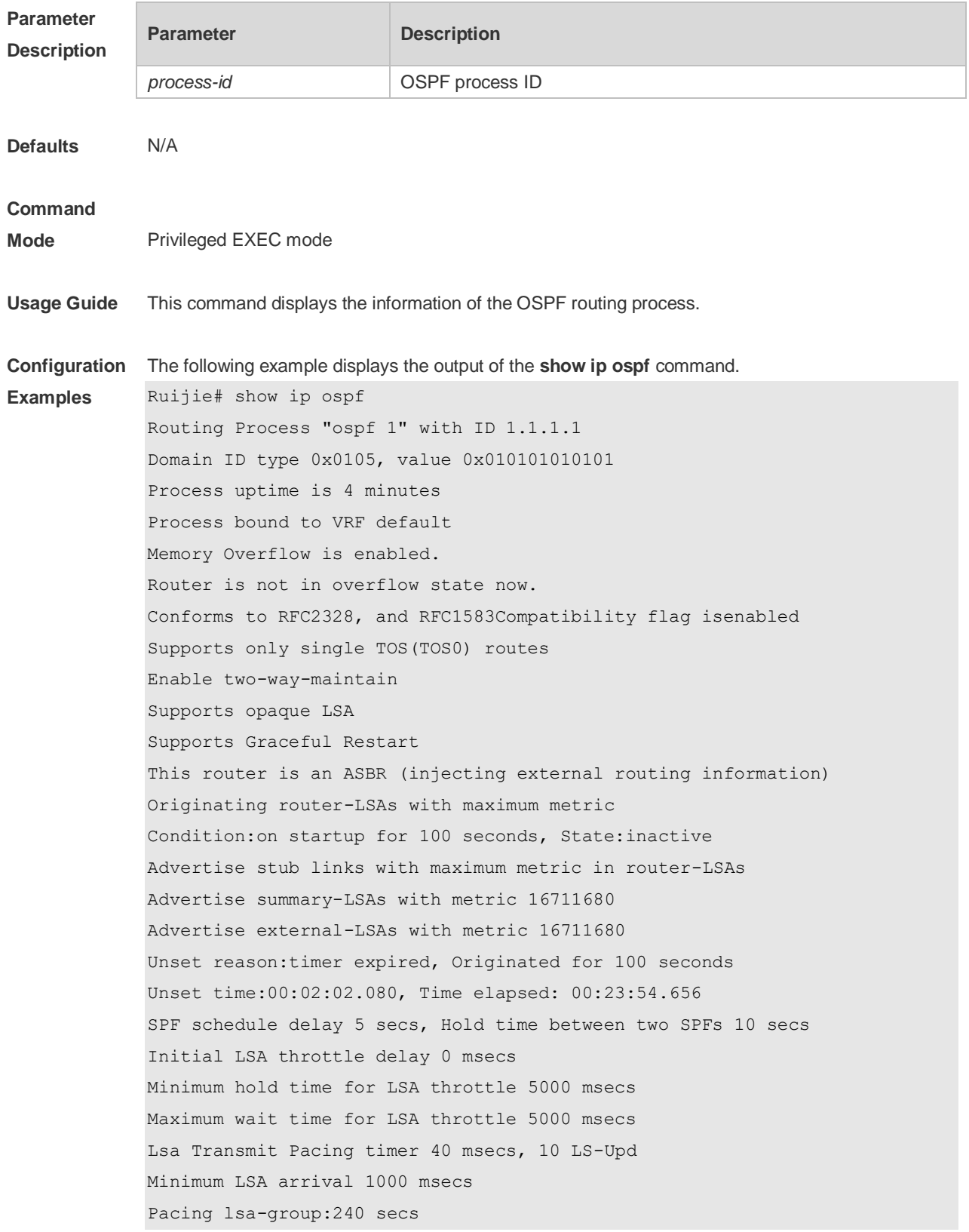

Number of incomming current DD exchange neighbors 0/5 Number of outgoing current DD exchange neighbors 0/5 Number of external LSA 4. Checksum 0x0278E0 Number of opaque AS LSA 0. Checksum 0x000000 Number of non-default external LSA 4 External LSA database is unlimited. Number of LSA originated 6 Number of LSA received 2 Log Neighbor Adjency Changes :Enabled Graceful-restart disabled Graceful-restart helper support enabled Number of areas attached to this router: 1 BFD enabled Area 0 (BACKBONE) Number of interfaces in this area is 1(1) Number of fully adjacent neighbors in this area is 1 Area has no authentication SPF algorithm last executed 00:01:26.640 ago SPF algorithm executed 4 times Number of LSA 3. Checksum 0x0204bf Area 1 (NSSA) Number of interfaces in this area is 1(1) Number of fully adjacent neighbors in this area is 0 Number of fully adjacent virtual neighbors through this area is 0 Area has no authentication SPF algorithm last executed 02:09:23.040 ago SPF algorithm executed 4 times Number of LSA 6. Checksum 0x028638 NSSA Translator State is disabled, Stability Interval expired in 00:00:03

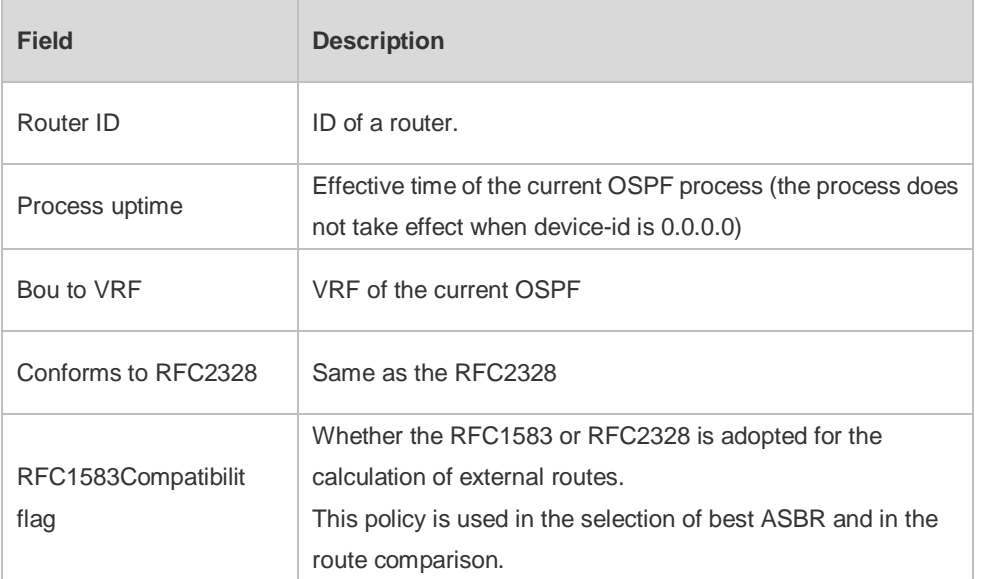

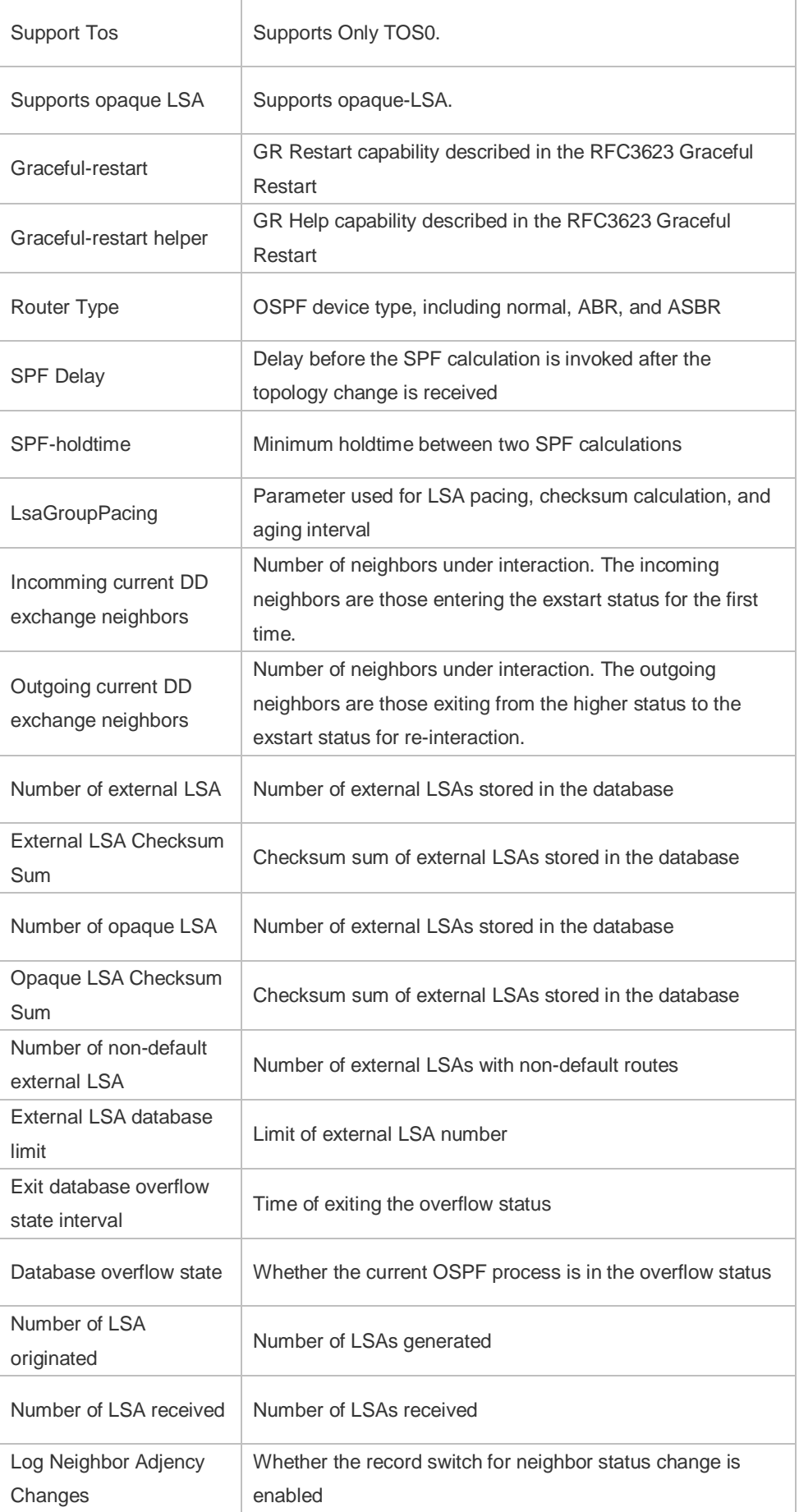
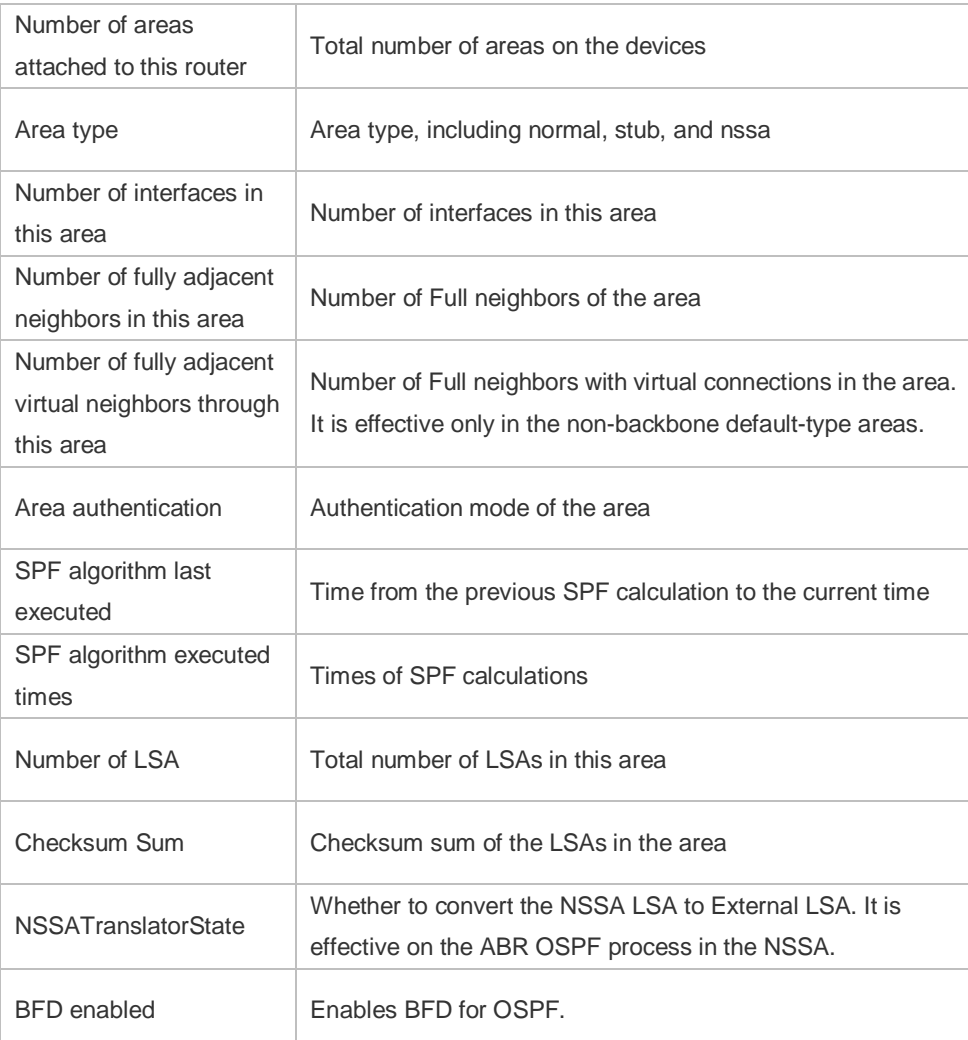

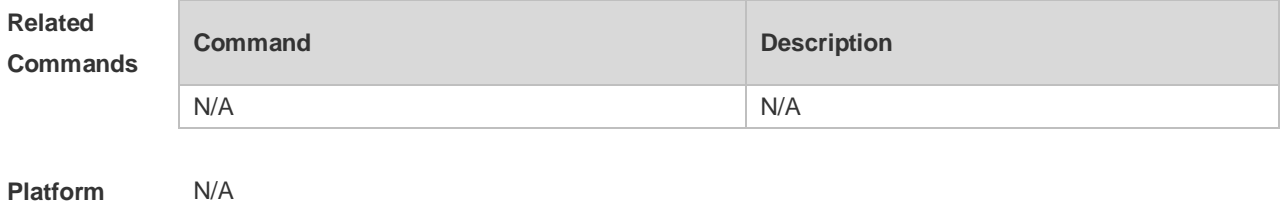

**Description**

# **2.58 show ip ospf border-routers**

Use this command to display the OSPF internal routing table on the ABR/ASBR. **show ip ospf [***process-id***] border-routers**

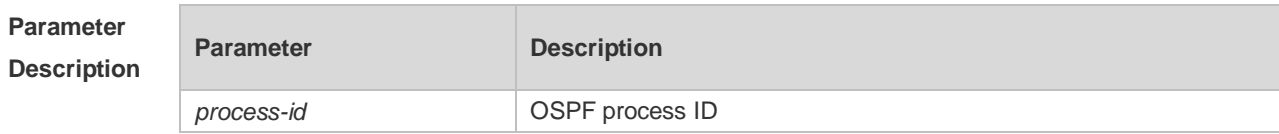

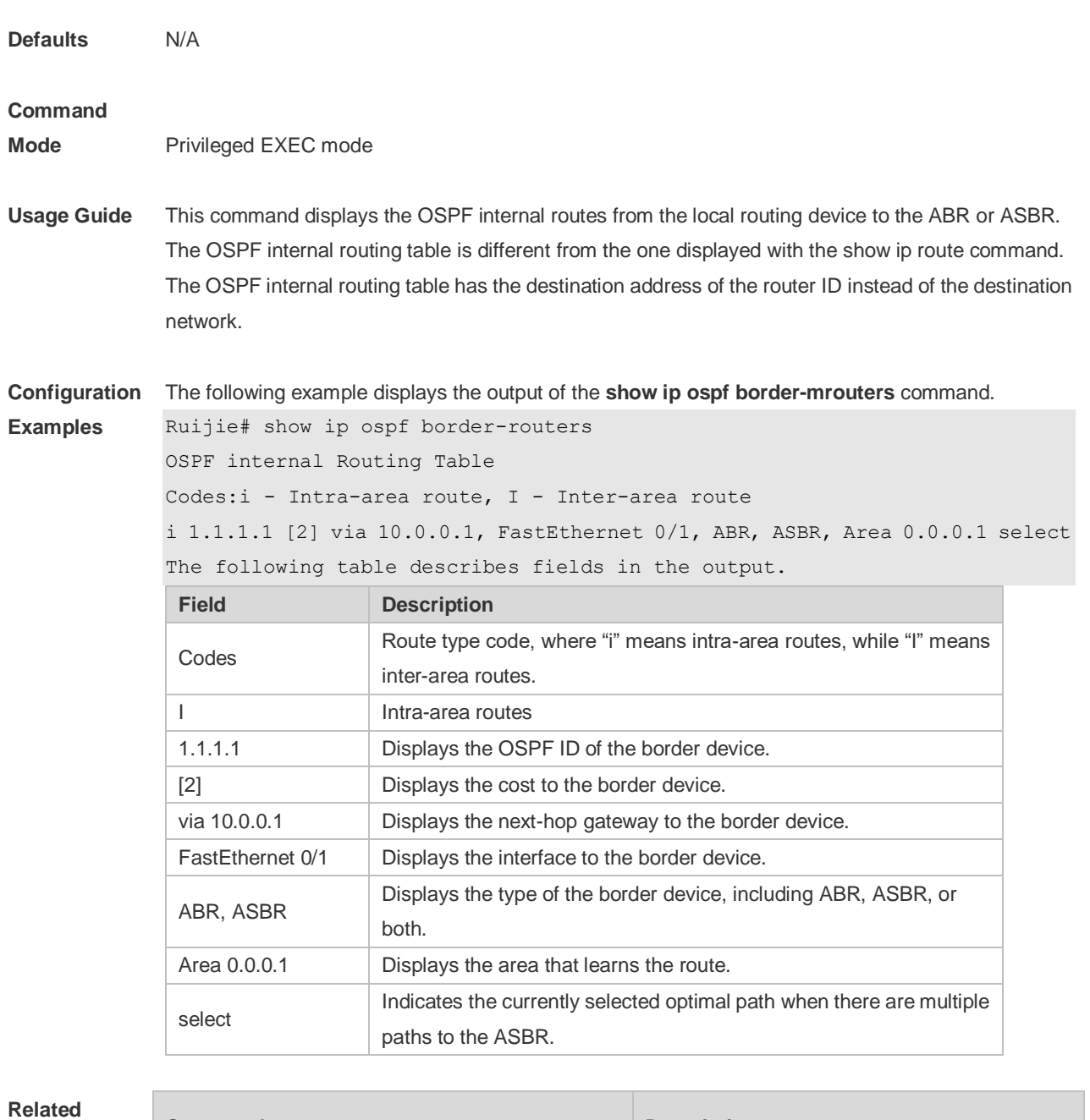

**Commands**

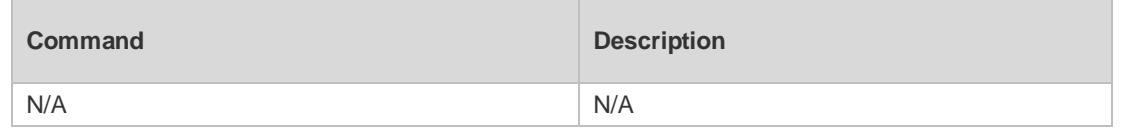

**Platform Description** N/A

# **2.59 show ip ospf database**

Use this command to display the OSPF link state database information. Use the **no** form of this command to restore the default setting. Different formats of the command will display different LSA information.

**show ip ospf** [ *process-id* [ *area-id* | *ip-address* ] ] **database** [ { **asbr-summary | external | network | nssa-external | opaque-area | opaque-as | opaque-link | router | summary** } ] [ { **adv-router**  *ip-address* **| self-originate } |** *link-state-id* **| brief** ] [ **database-summary | max-age | detail** ]

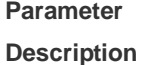

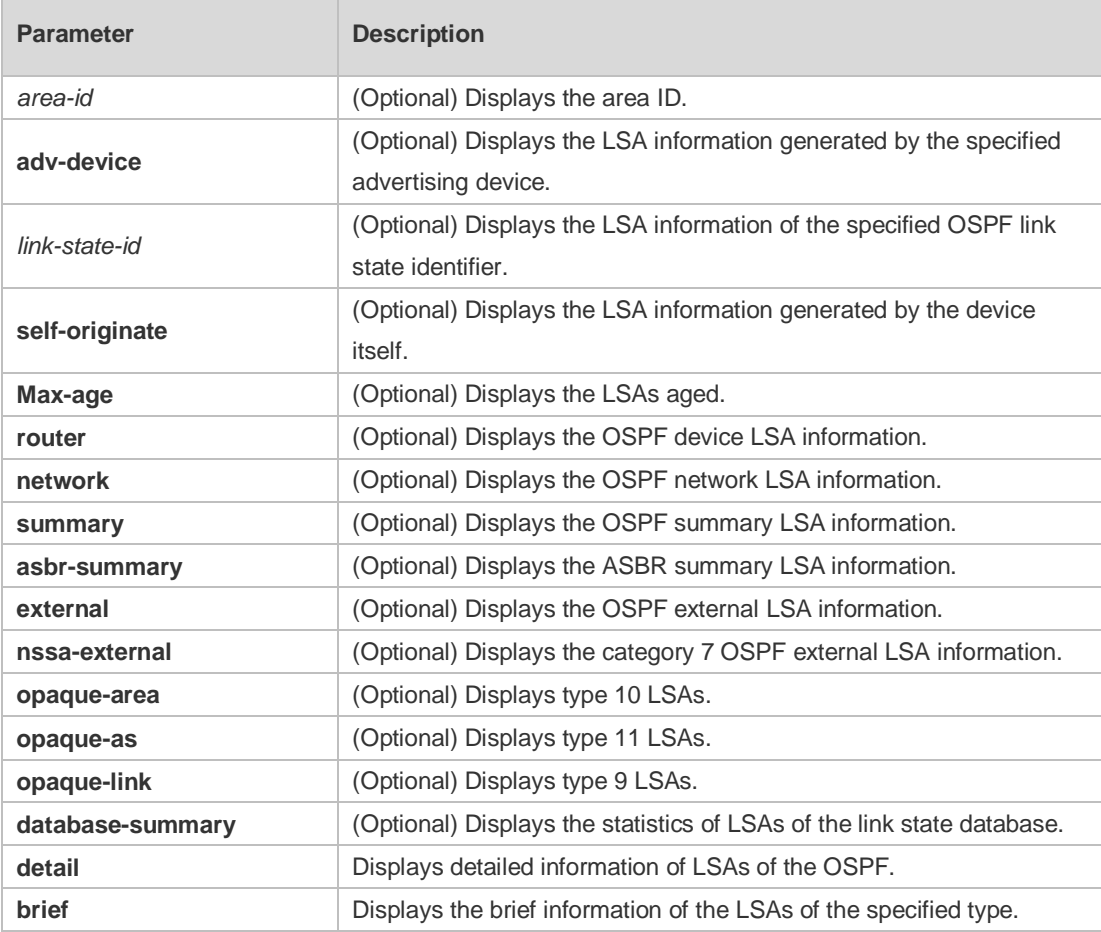

**Defaults** N/A

#### **Command**

**Mode** Privileged EXEC mode

**Usage Guide** When the OSPF link state database is very large, you should display the information on the link state database by item. Proper use of commands may help OSPF troubleshooting.

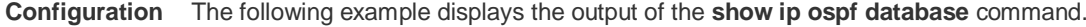

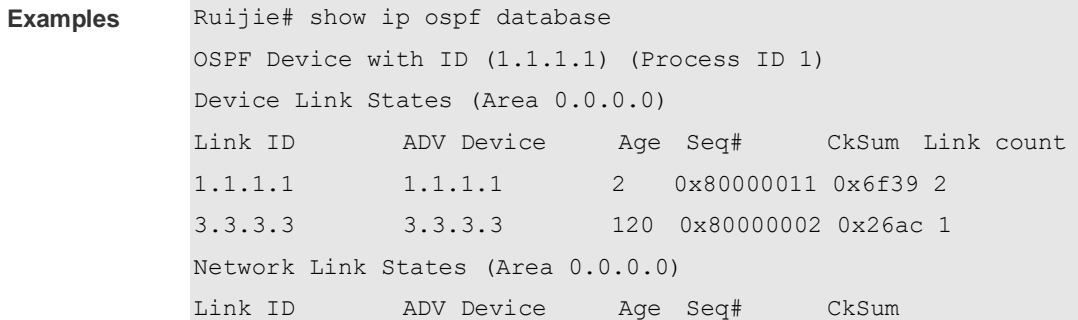

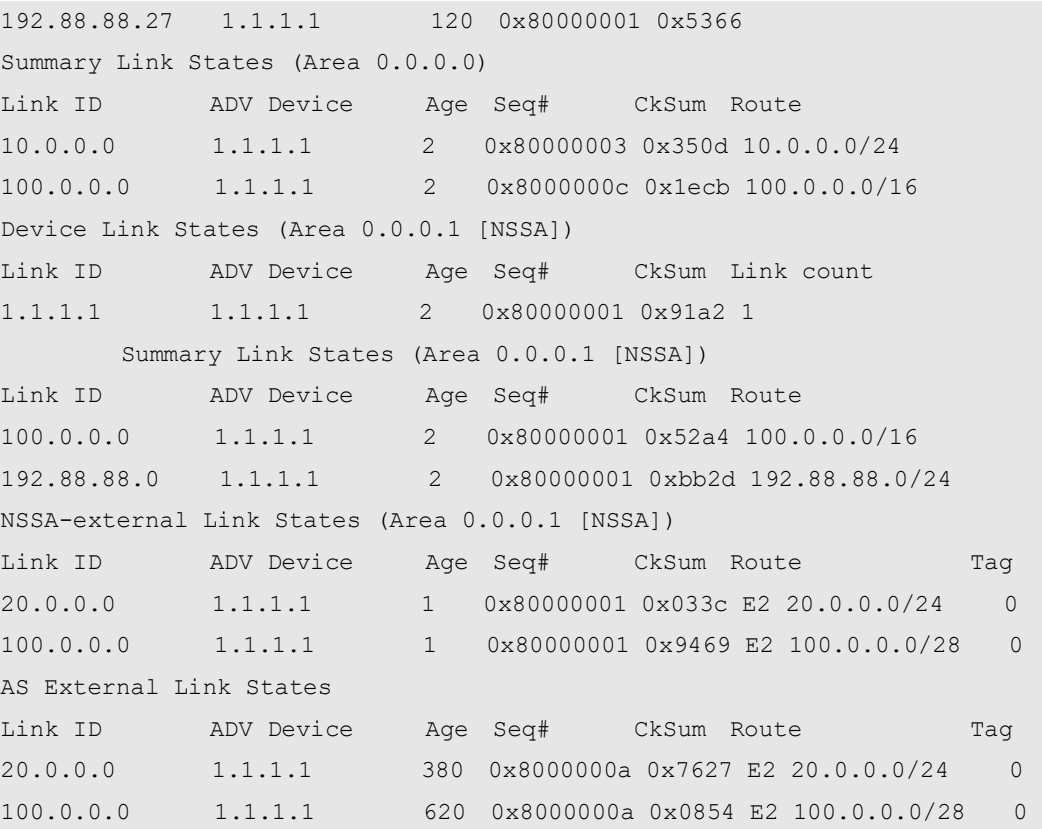

The following table describes the fields in the output of the **show ip ospf database** command.

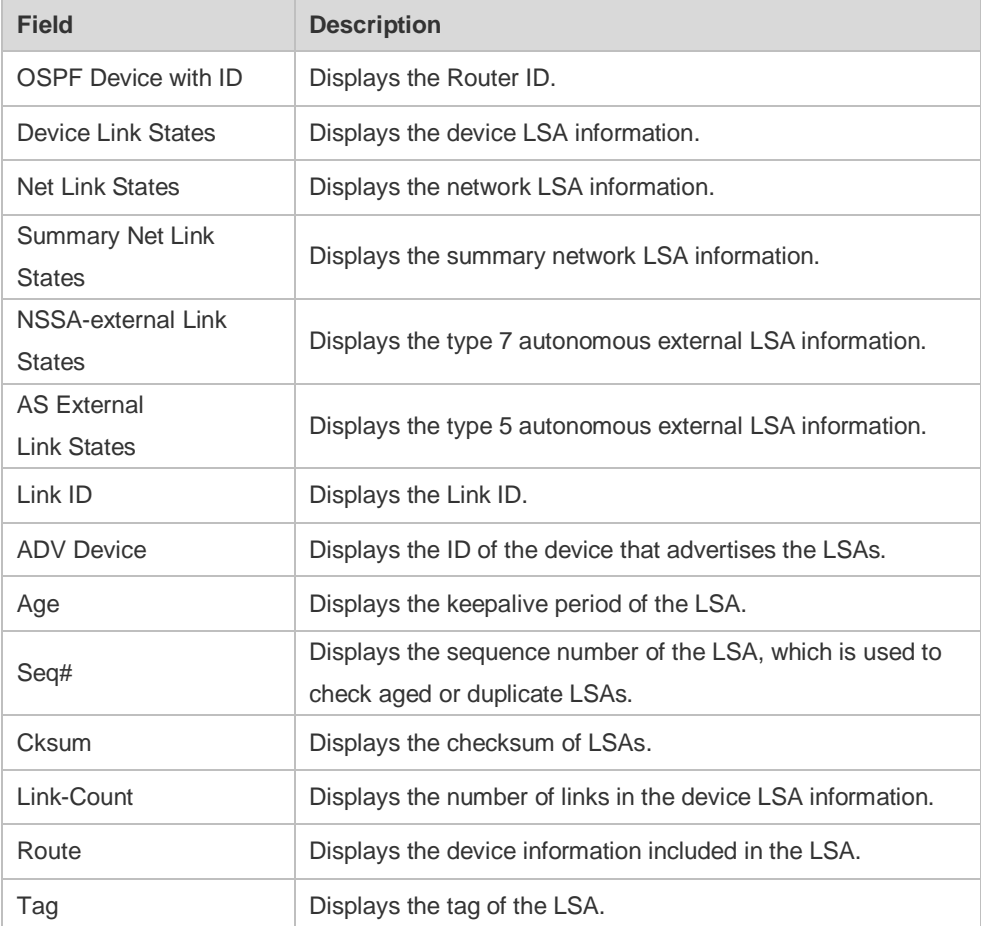

The following example displays the output the **show ip ospf database asbr-summary** command.

```
Ruijie# show ip ospf database asbr-summary 
      OSPF Device with ID (1.1.1.35) (Process ID 1)
         ASBR-Summary Link States (Area 0.0.0.1)
LS age: 47
Options: 0x2 (*|-|-|-|-|-|E|-)
LS Type: ASBR-summary-LSA
Link State ID: 3.3.3.3 (AS Boundary Device address)
Advertising Device: 1.1.1.1
LS Seq Number: 80000001
Checksum: 0xbe8c
Length: 28
Network Mask: /0
      TOS: 0 Metric: 1
```
The following table describes the fields in the output of the **show ip ospf database asbr-summary**  command.

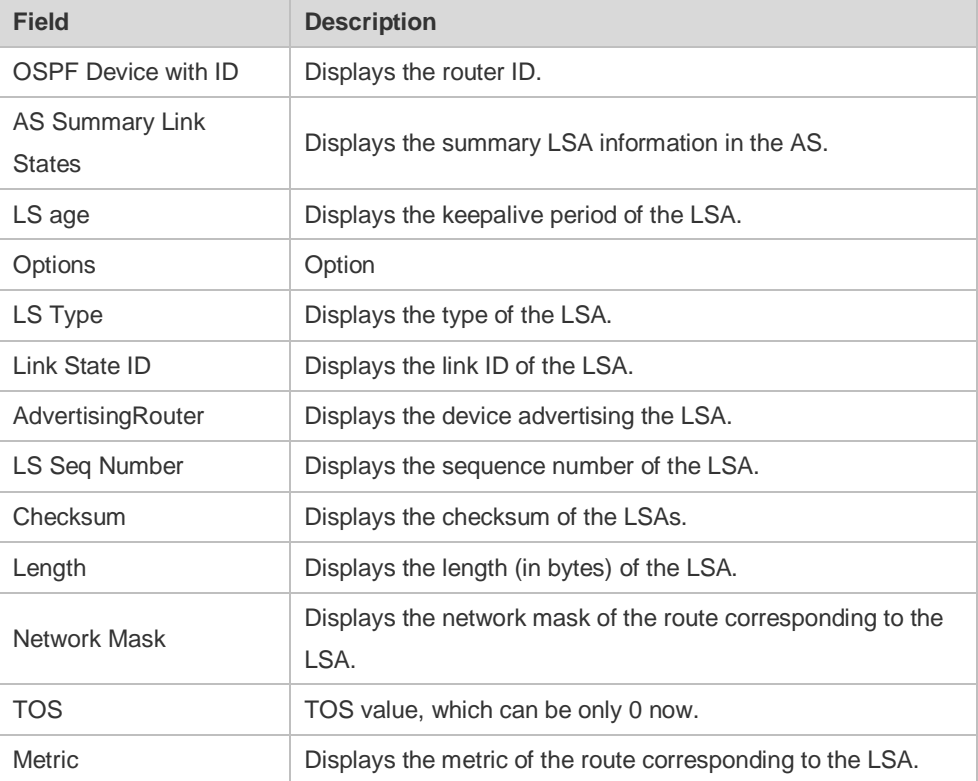

The following example displays the output of the **show ip ospf database external** command. Ruijie# show ip ospf database external

```
 OSPF Device with ID (1.1.1.35) (Process ID 1)
         AS External Link States 
LS age: 752
Options: 0x2 (*|-|-|-|-|-|E|-)
LS Type: AS-external-LSA
Link State ID: 20.0.0.0 (External Network Number)
Advertising Device: 1.1.1.1
LS Seq Number: 8000000a
Checksum: 0x7627
```

```
Length: 36
Network Mask: /24
     Metric Type: 2 (Larger than any link state path)
      TOS: 0
     Metric: 20
     Forward Address: 0.0.0.0
      External Route Tag: 0
```
The following table describes the fields in the output of the **show ip ospf database external** command.

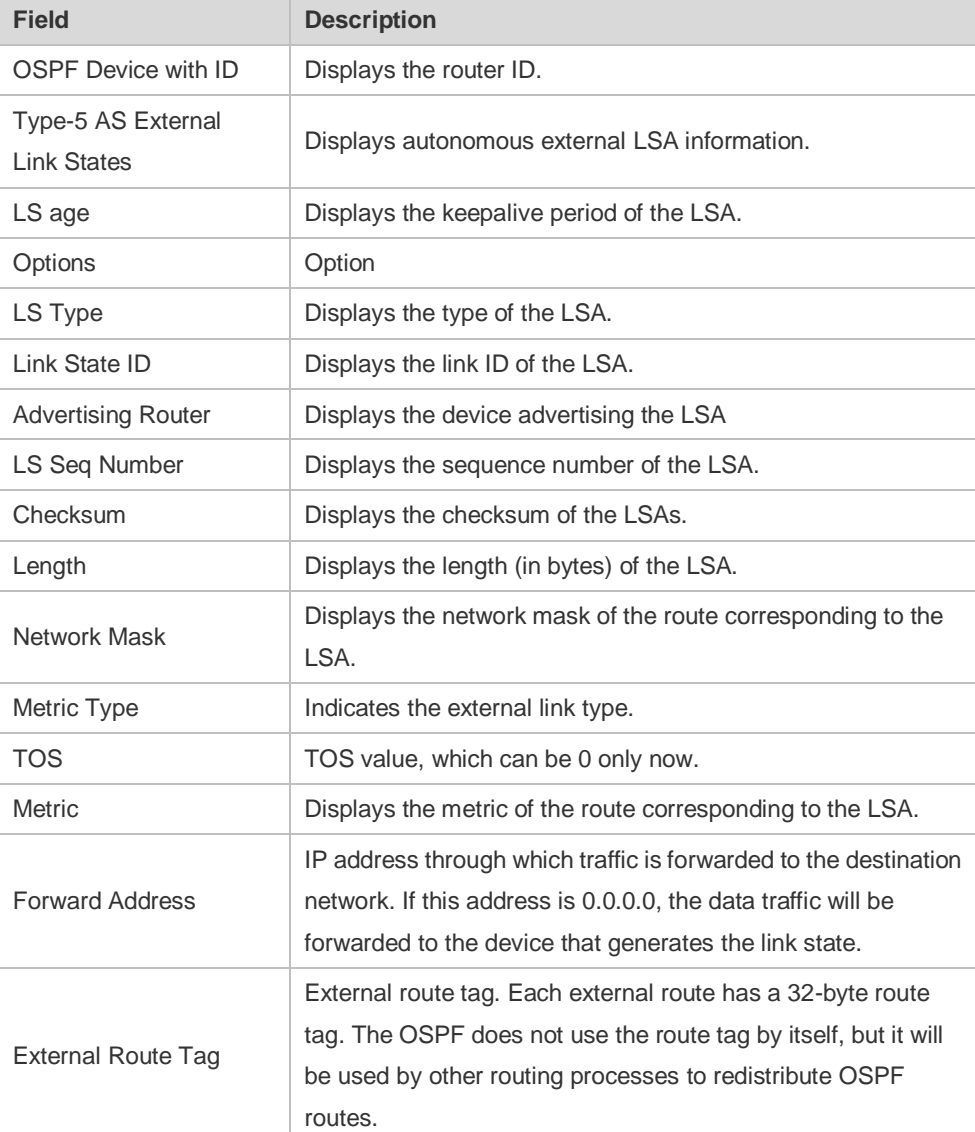

The following example displays the output of the **show ip ospf database network** command: Ruijie# show ip ospf database network OSPF Router with ID (1.1.1.1) (Process ID 1) Network Link States (Area 0.0.0.0) LS age: 572 Options:  $0x2$   $(*|-|-|-|-|-|E|-)$ LS Type:network-LSA Link State ID:192.88.88.27 (address of Designated Router)

```
Advertising Router:1.1.1.1
LS Seq Number: 80000001
Checksum:0x5366
Length: 32
Network Mask: /24
Attached Router:1.1.1.1
Attached Router:3.3.3.3
```
The following table describes the fields in the output of the **show ip ospf database network** command.

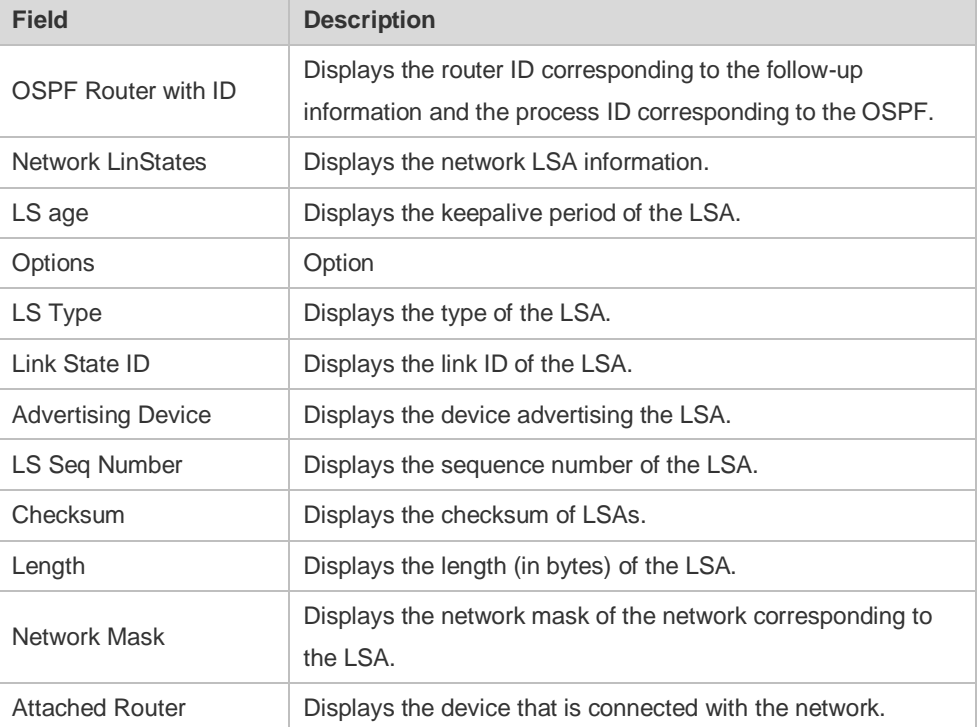

The following example displays the output of the **show ip ospf database device** command:

```
Ruijie# show ip ospf database router
OSPF Router with ID (1.1.1.1) (Process ID 1)
Router Link States (Area 0.0.0.0)
LS age: 322
Options:0x2 (*|-|-|-|-|-|E|-)
Flags:0x3 :ABR ASBR
LS Type:router-LSA
Link State ID:1.1.1.1 
Advertising Router:1.1.1.1
LS Seq Number: 80000012
Checksum:0x6d3a
Length: 48
Number of Links: 2
Link connected to:Stub Network
(Link ID) Network/subnet number: 100.0.1.1
(Link Data) Network Mask: 255.255.255.255
Number of TOS metrics: 0
```
#### TOS 0 Metric: 0

The following table describes the fields in the output of the **show ip ospf database device** command.

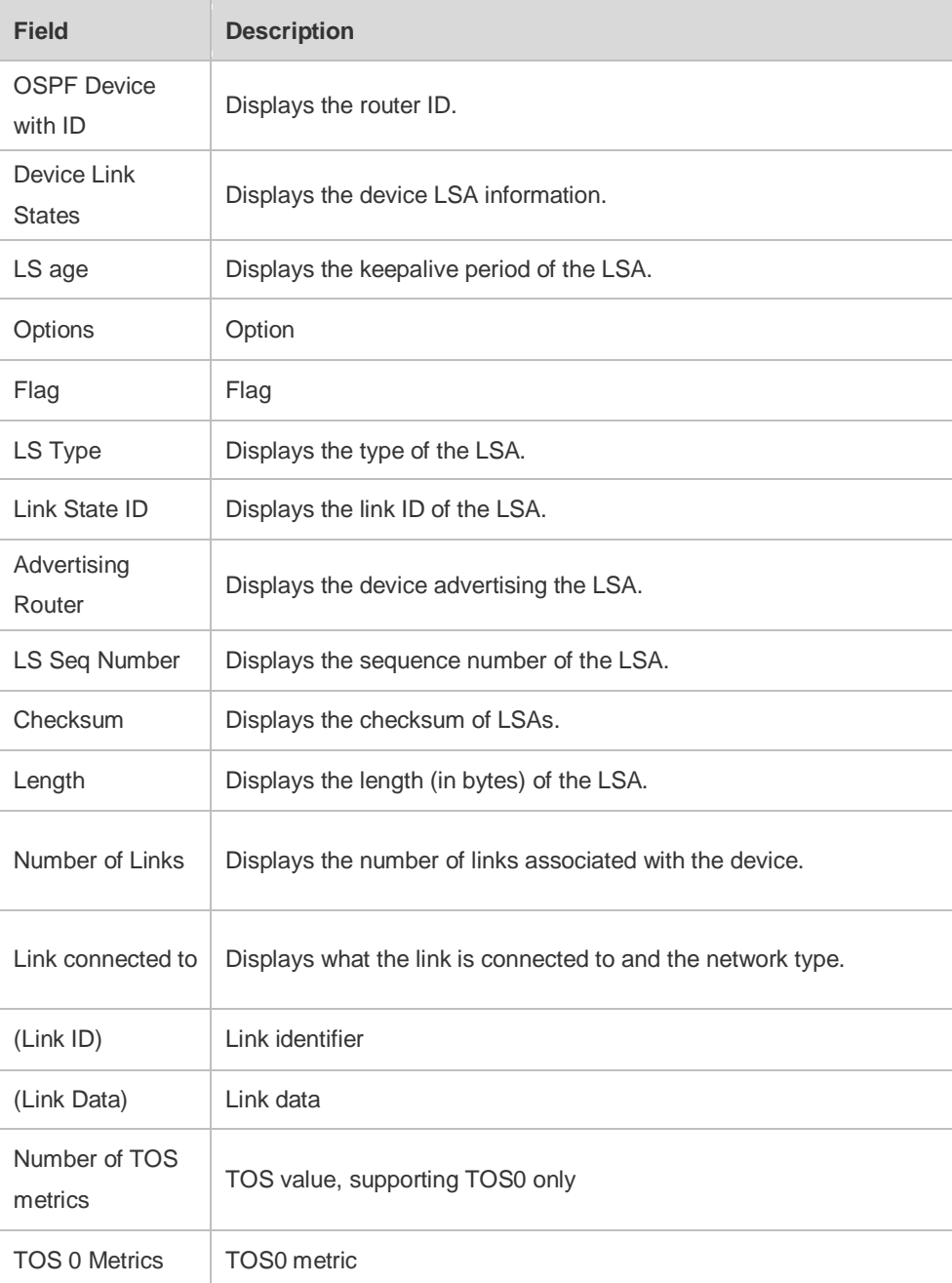

The following example displays the output of the **show ip ospf database summary** command:

```
Ruijie# show ip ospf database summary 
      OSPF Device with ID (1.1.1.1) (Process ID 1)
         Summary Link States (Area 0.0.0.0)
LS age: 499
Options: 0x2 (*|-|-|-|-|-|E|-)
LS Type: summary-LSA
Link State ID: 10.0.0.0 (summary Network Number)
Advertising Device: 1.1.1.1
```

```
LS Seq Number: 80000004
Checksum: 0x330e
Length: 28
Network Mask: /24
      TOS: 0 Metric: 11
```
The following table describes the fields in the output of the **show ip ospf database summary** command.

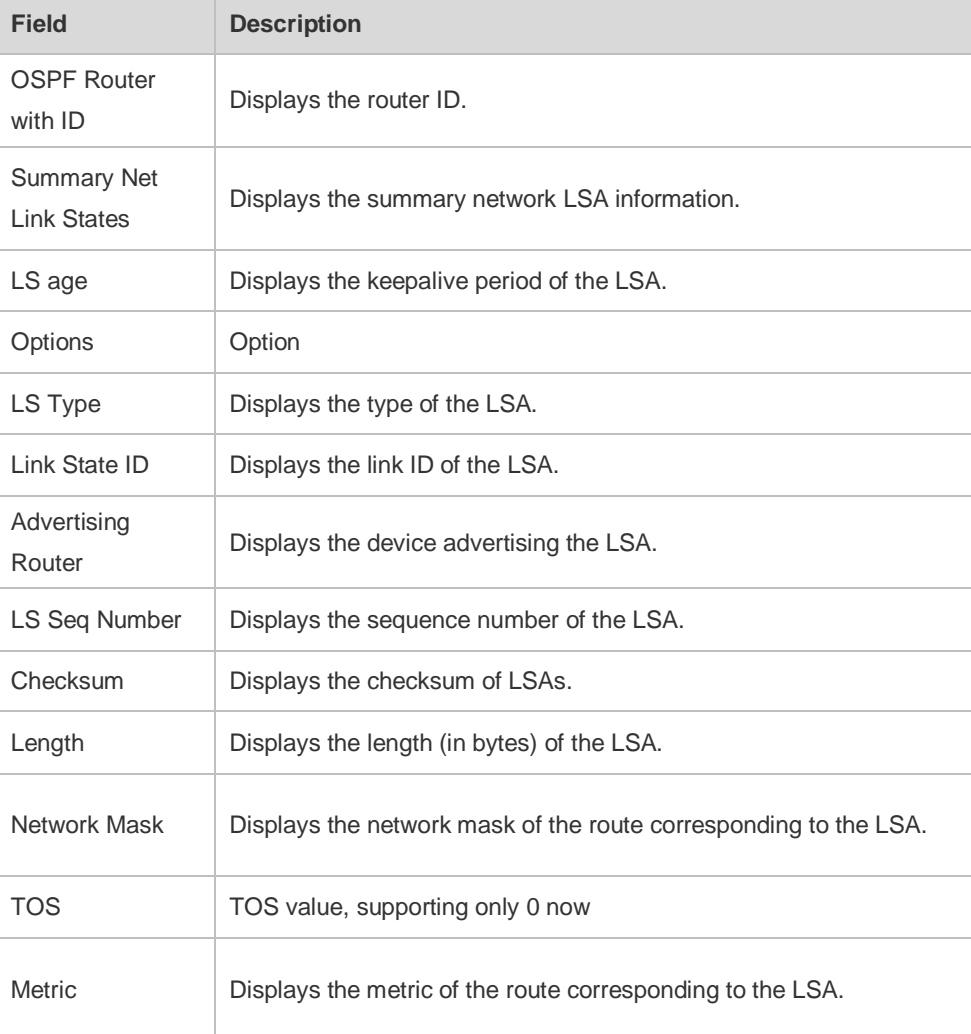

The following example displays the output of the **show ip ospf database nssa-external** command: Ruijie# show ip ospf database nssa-external

```
 OSPF Device with ID (1.1.1.1) (Process ID 1)
NSSA-external Link States (Area 0.0.0.1 [NSSA])
LS age: 1
Options: 0x0 (*|-|-|-|-|-|-|-)
LS Type: AS-NSSA-LSA
Link State ID: 20.0.0.0 (External Network Number For NSSA)
Advertising Device: 1.1.1.1
LS Seq Number: 80000001
```

```
Checksum: 0x033c
Length: 36
Network Mask: /24
     Metric Type: 2 (Larger than any link state path)
     TOS: 0
     Metric: 20
     NSSA: Forward Address: 100.0.2.1
      External Route Tag: 0
```
The following table describes the fields in the output of the **show ip ospf database nssa-external** command.

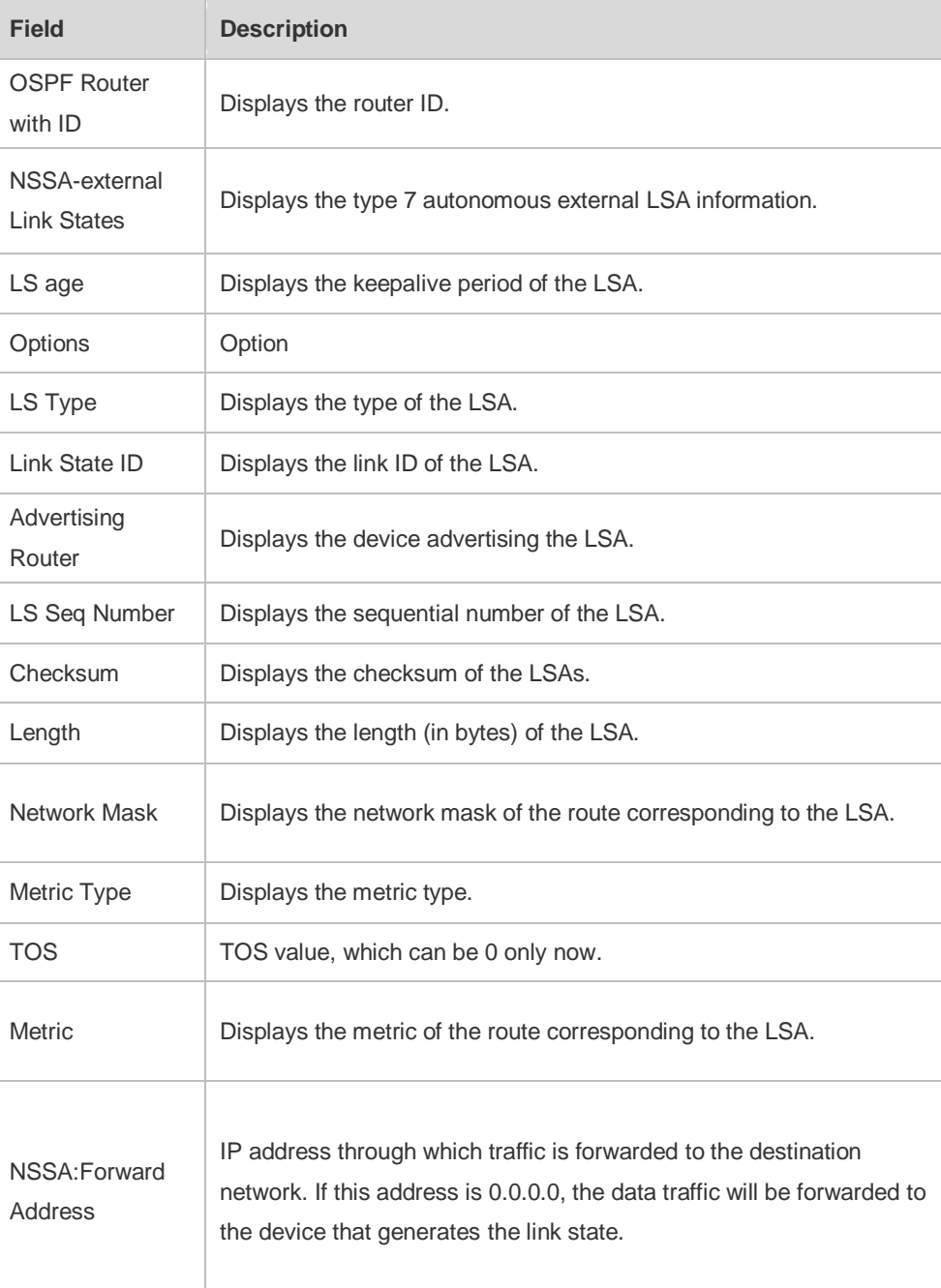

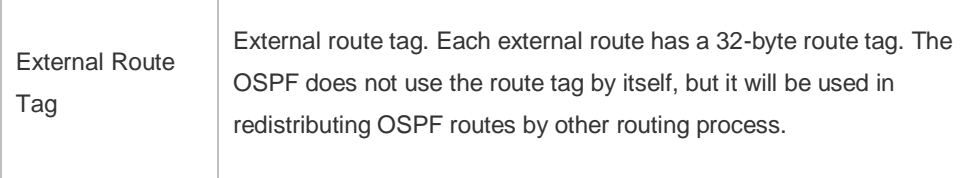

The following example displays the output of the **show ip ospf database external** command: Ruijie# show ip ospf database external

```
 OSPF Device with ID (1.1.1.1) (Process ID 1)
         AS External Link States 
LS age: 1290
Options: 0x2 (*|-|-|-|-|-|E|-)
LS Type: AS-external-LSA
Link State ID: 20.0.0.0 (External Network Number)
Advertising Device: 1.1.1.1
LS Seq Number: 8000000a
Checksum: 0x7627
Length: 36
Network Mask: /24
      Metric Type: 2 (Larger than any link state path)
      TOS: 0
     Metric: 20
     Forward Address: 0.0.0.0
      External Route Tag: 0
```
The following table describes the fields in the output of the **show ip ospf database external** command.

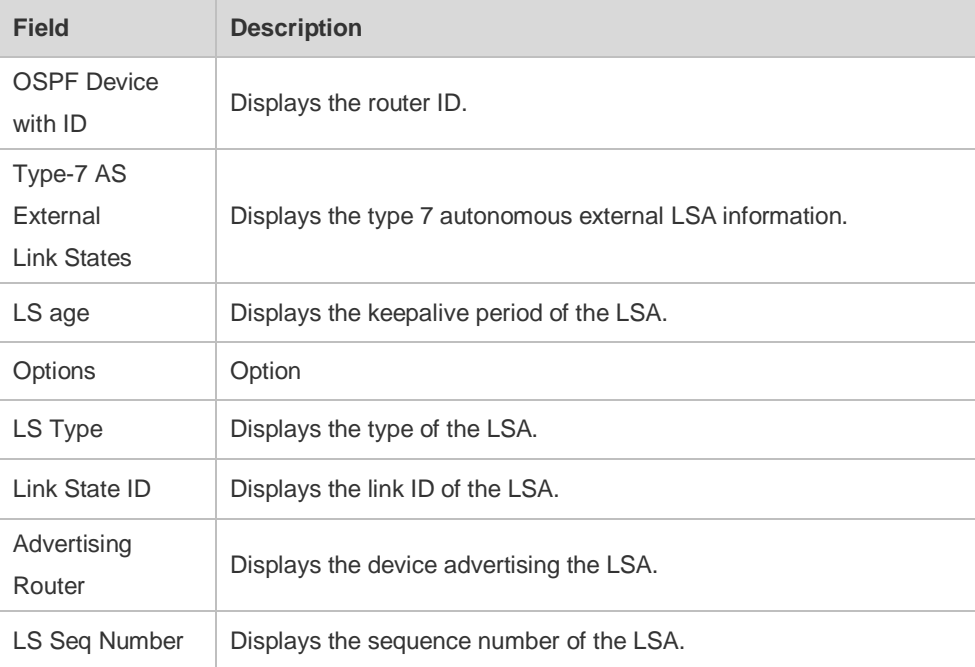

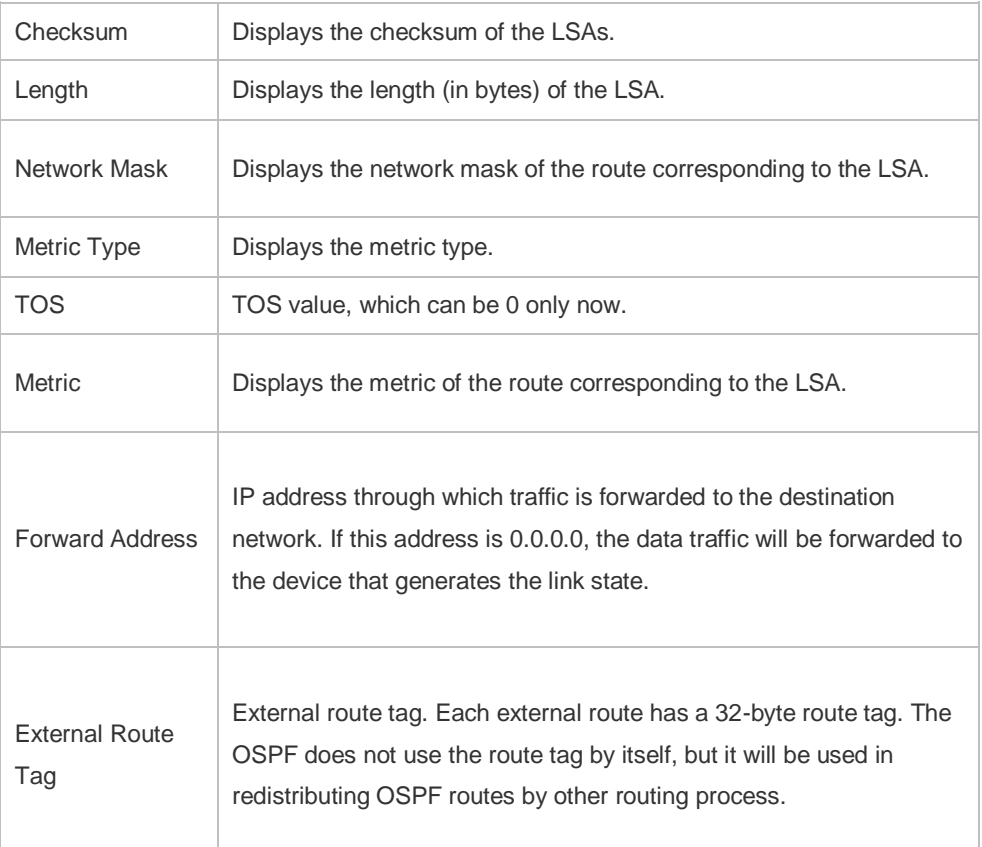

The following example displays the output of the **show ip ospf database database-summary**  command:

```
Ruijie# show ip ospf database database-summary 
OSPF process 1:
Device Link States : 4
Network Link States : 2
Summary Link States : 4
ASBR-Summary Link States : 0
AS External Link States : 4
NSSA-external Link States: 2
```
The following table describes the fields in the output of the command **show ip ospf database database-summary**.

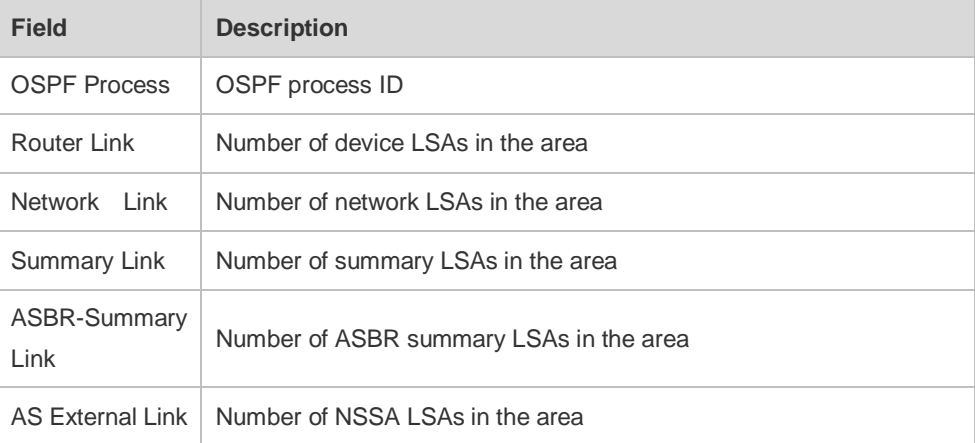

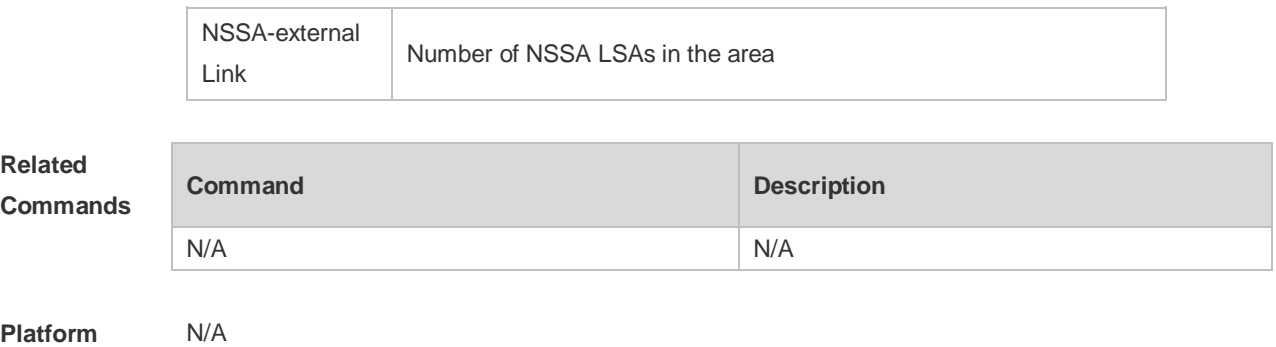

**Description**

# **2.60 show ip ospf interface**

Use this command to display the OSPF-associated interface information. **show ip ospf [** *process-id* **] interface [** *interface-type interface-number* **| brief ]**

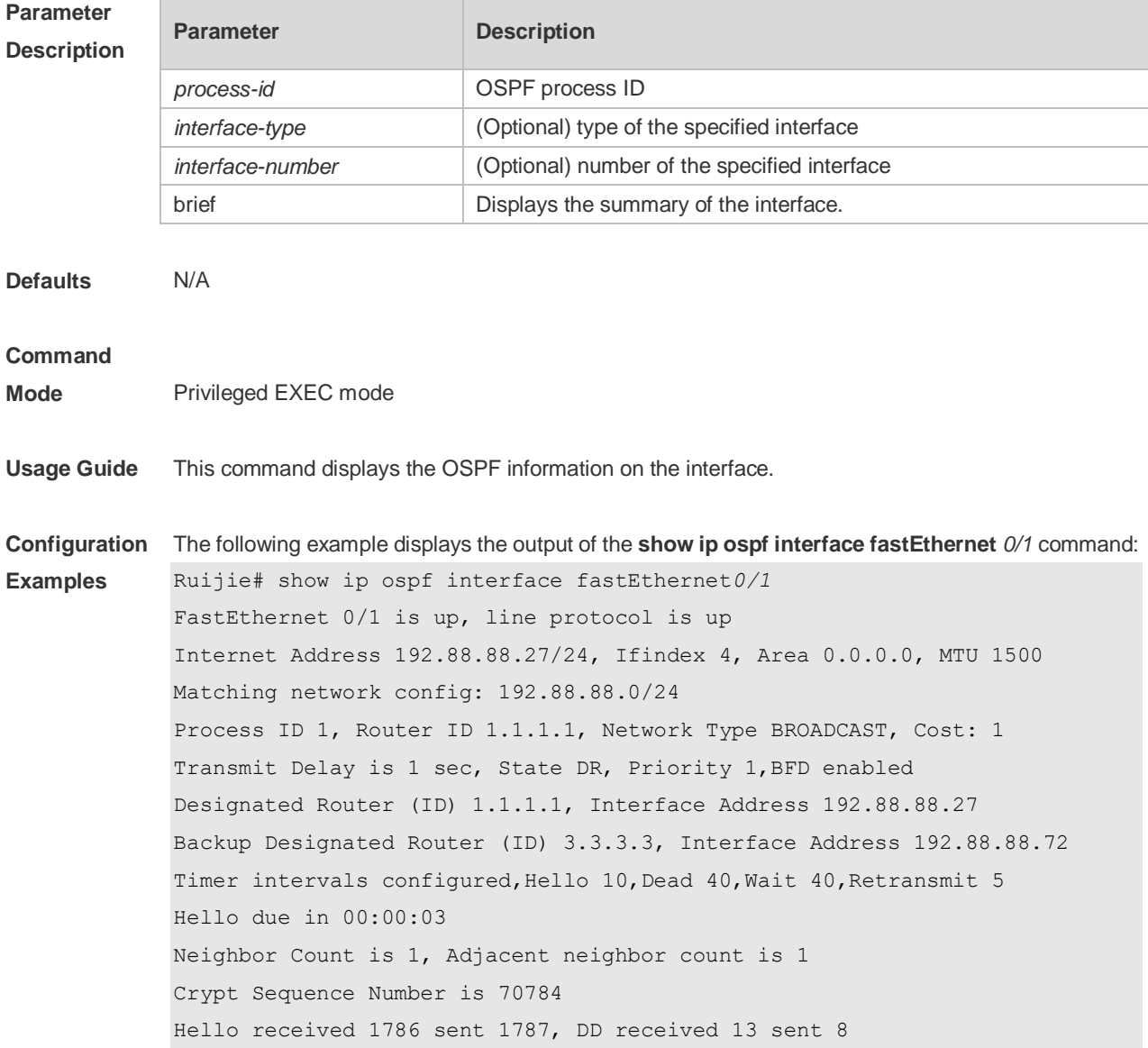

LS-Req received 2 sent 2, LS-Upd received 29 sent 53 LS-Ack received 46 sent 23, Discarded 1

The following table describes the fields in the output of the **show ip ospf interface serial***1/0* command.

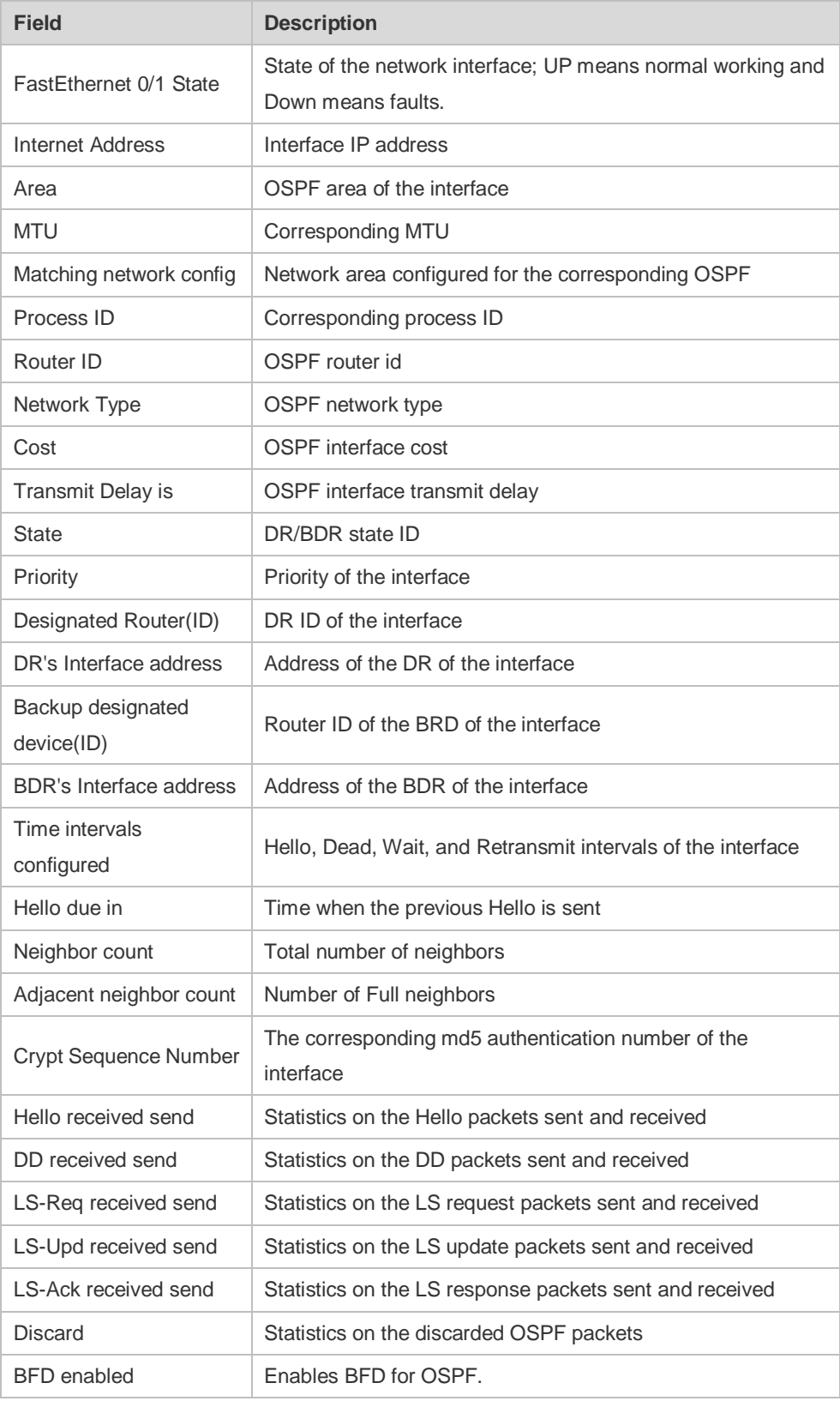

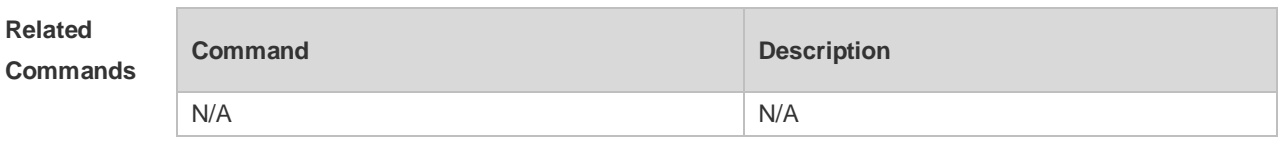

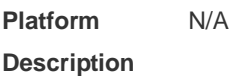

# **2.61 show ip ospf ispf**

Use this command to display the ISPF calculation count in the OSPF area. **show ip ospf** [ *process-id* ] **ispf**

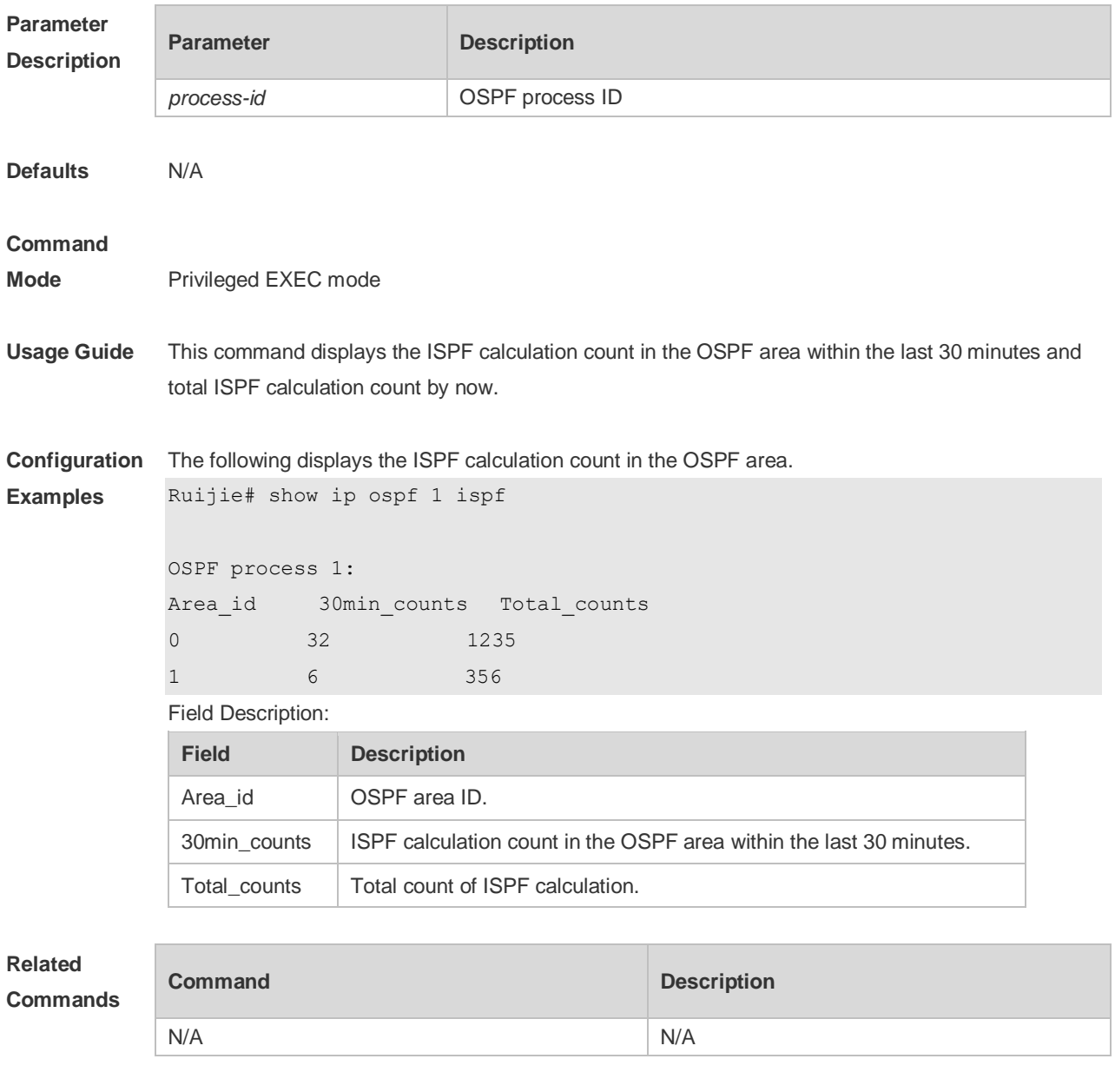

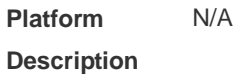

# **2.62 show ip ospf neighbor**

Use this command to display the OSPF neighbor list.

**show ip ospf** [ *process-id* ] **neighbor**[ **statistics** | { [ *interface-type interface-number* ] | [ *neighbor-id* ] | [ **detail**] } ]

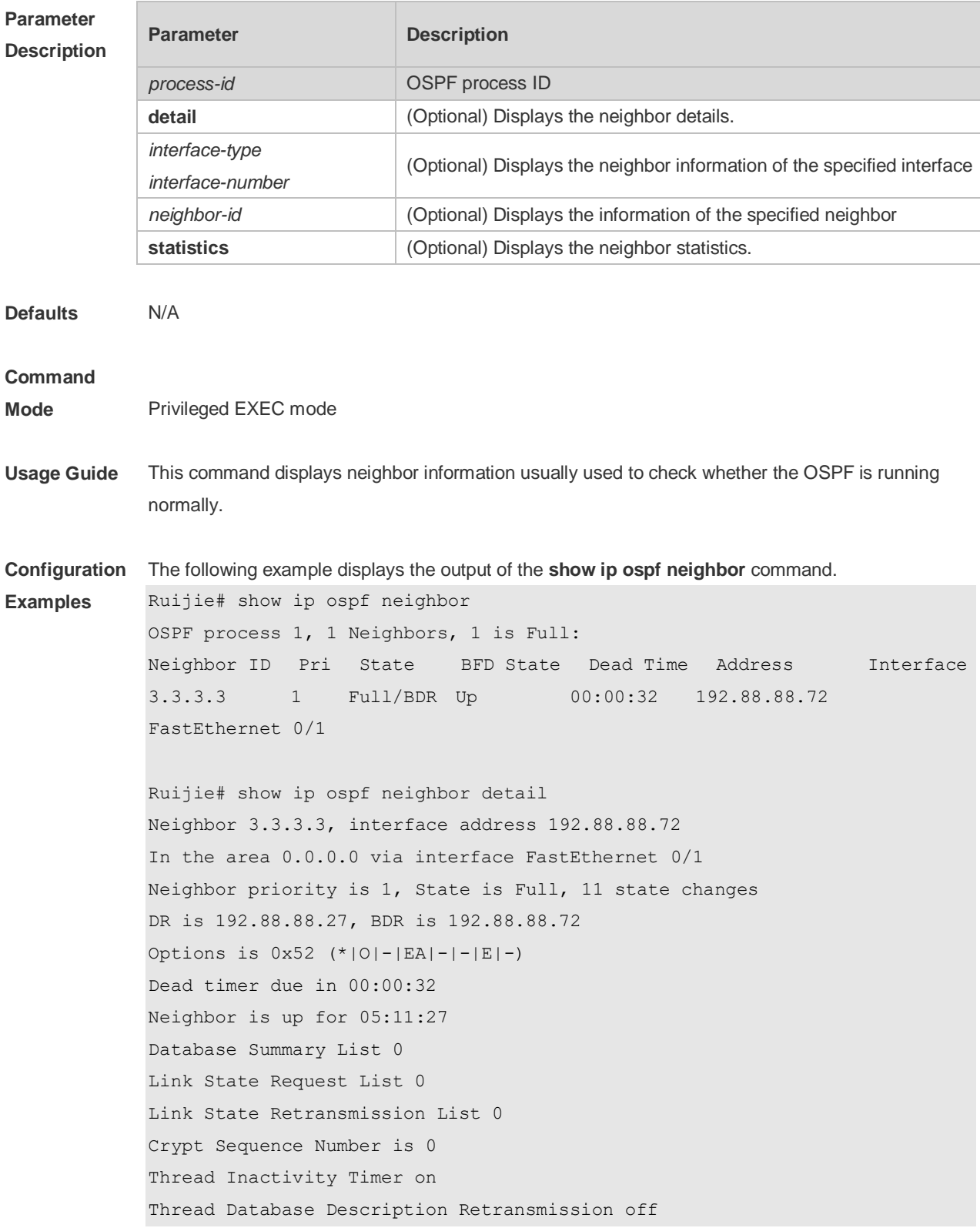

Thread Link State Request Retransmission off Thread Link State Update Retransmission off Thread Poll Timer on Graceful-restart helper disabled BFD session state up

The following table describes the fields in the output of the **show ip ospf neighbor** command.

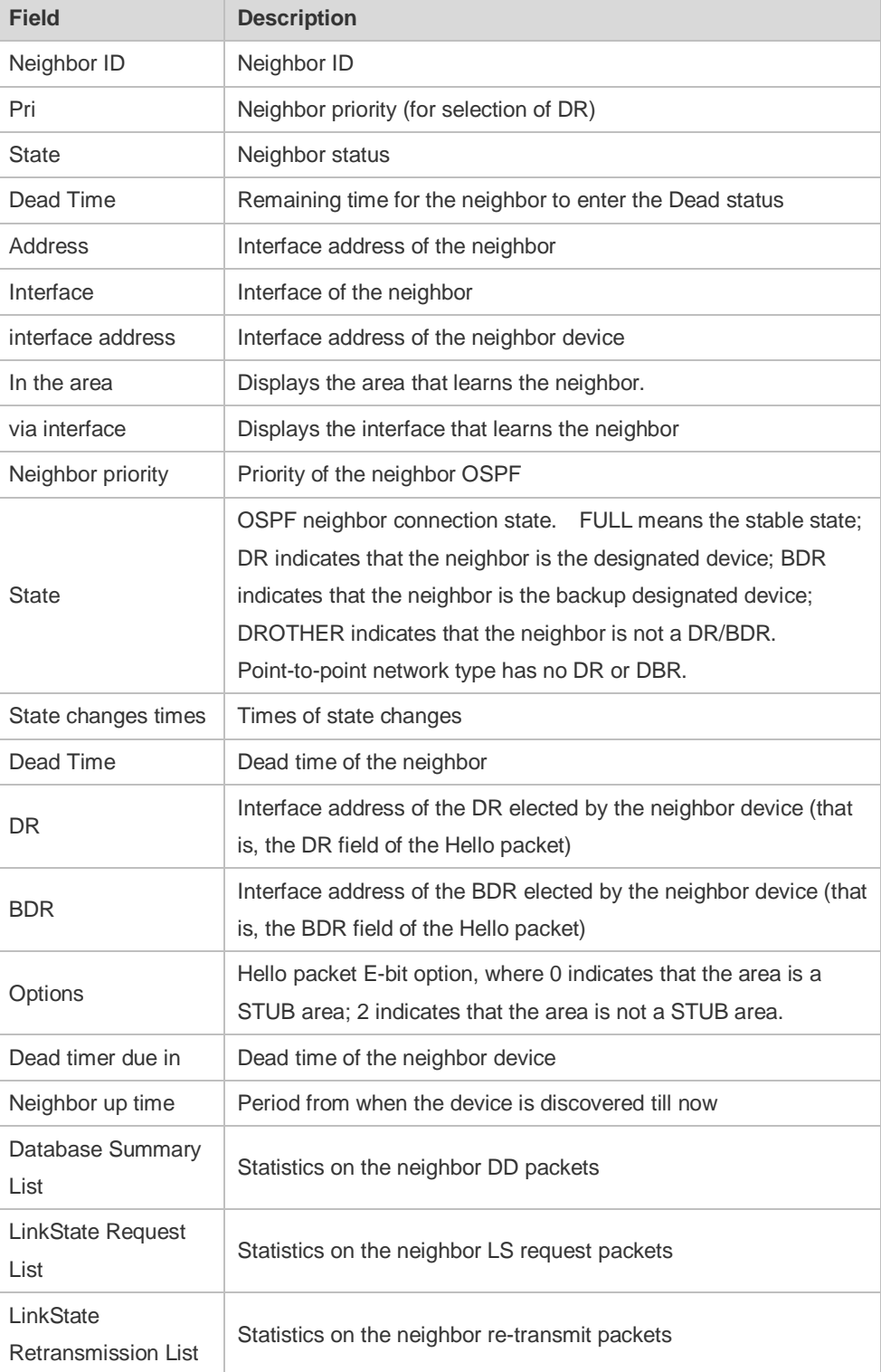

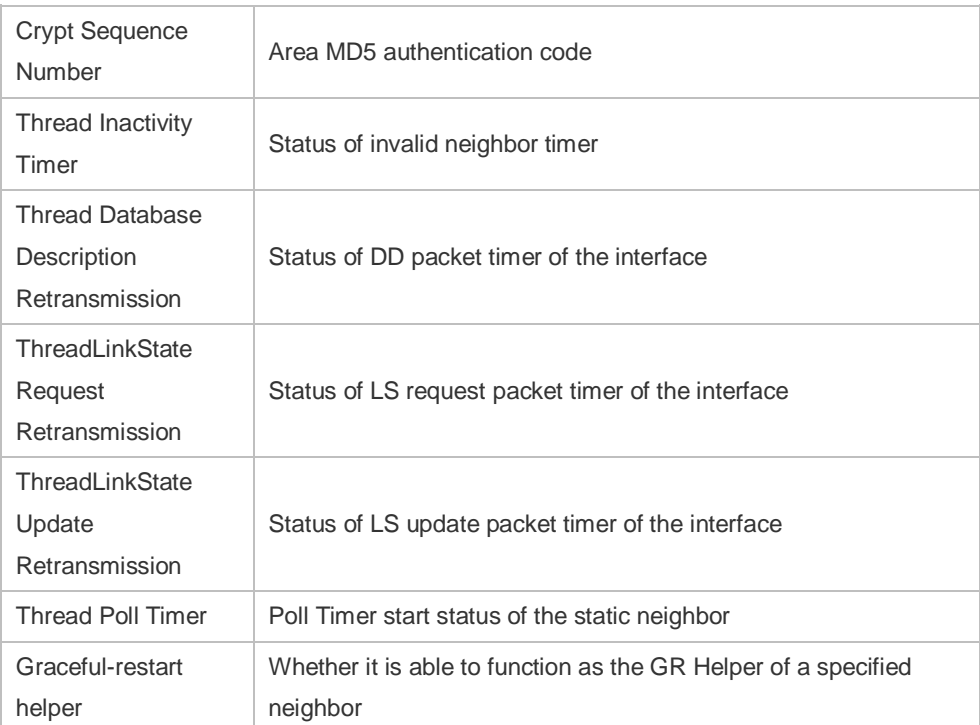

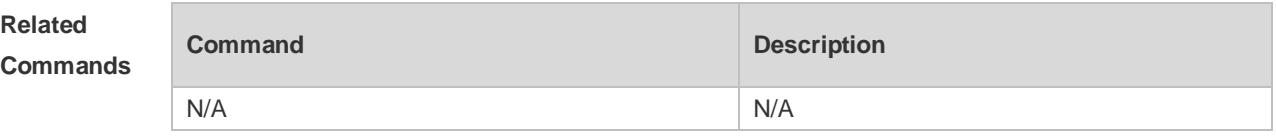

**Platform Description** N/A

# **2.63 show ip ospf route**

Use this command to display the OSPF routes. **show ip ospf** [ *process-id* ] **route** [ **count |** *ip-address mask* ]

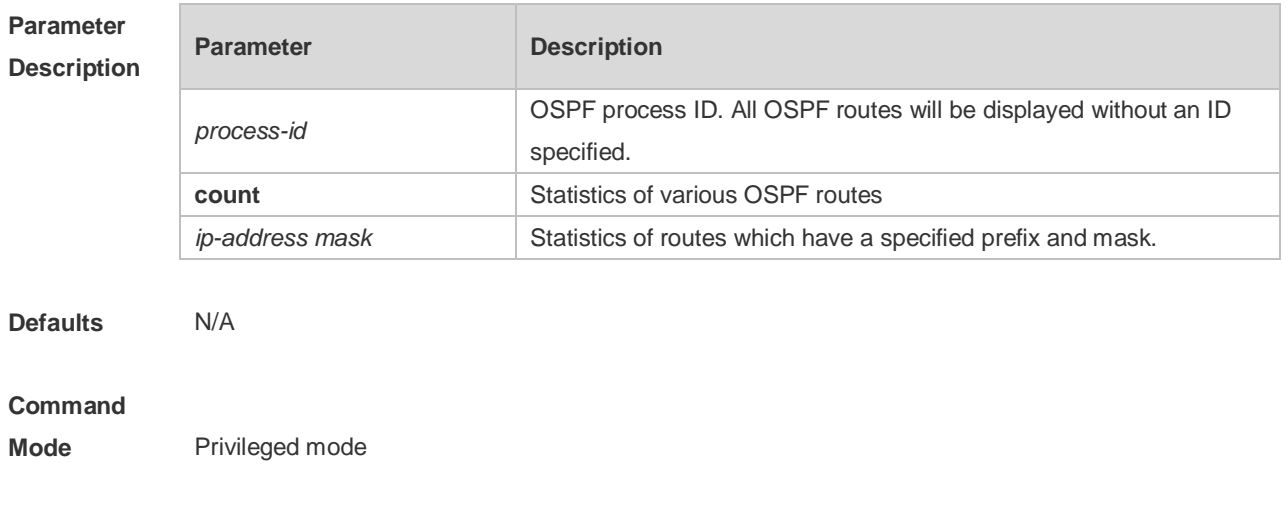

**Usage Guide** This command displays the OSPF routing information. The count option displays the OSPF routing

statistics.

**Configuration Examples** The following example displays the output of the **show ip ospf route** command. OSPF process 1: Codes: C - connected, D - Discard , O - OSPF, IA - OSPF inter area N1 - OSPF NSSA external type 1, N2 - OSPF NSSA external type 2 E1 - OSPF external type 1, E2 - OSPF external type 2 E2 100.0.0.0/24 [1/20] via 192.88.88.126, FastEthernet 0/1 C 192.88.88.0/24 [1] is directly connected,FastEthernet 0/1,Area 0.0.0.1 The following table describes the fields in the output of the **show ip ospf route** command.

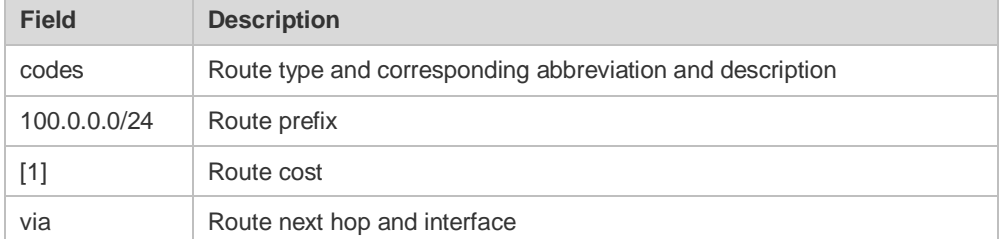

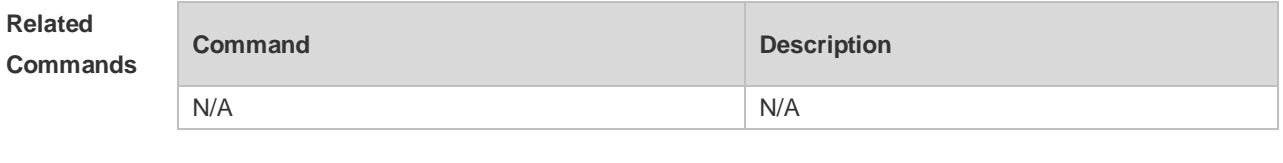

**Platform Description** N/A

# **2.64 show ip ospf spf**

Use this command to display the routing count in the OSPF area. **show ip ospf** [ *process-id* ] **spf**

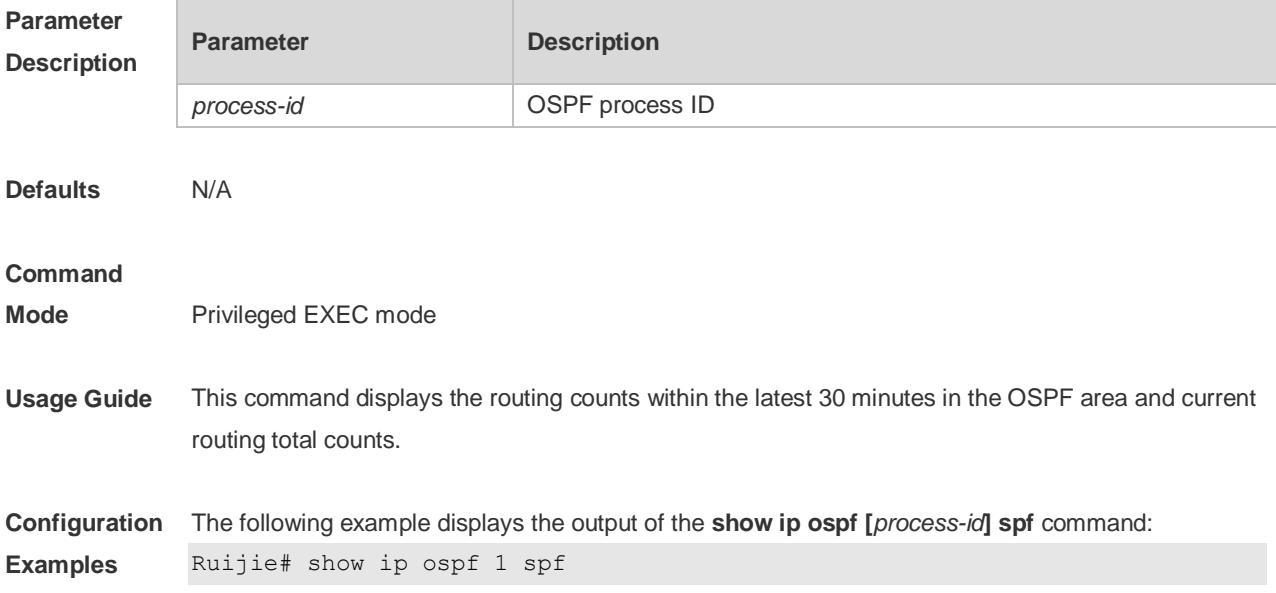

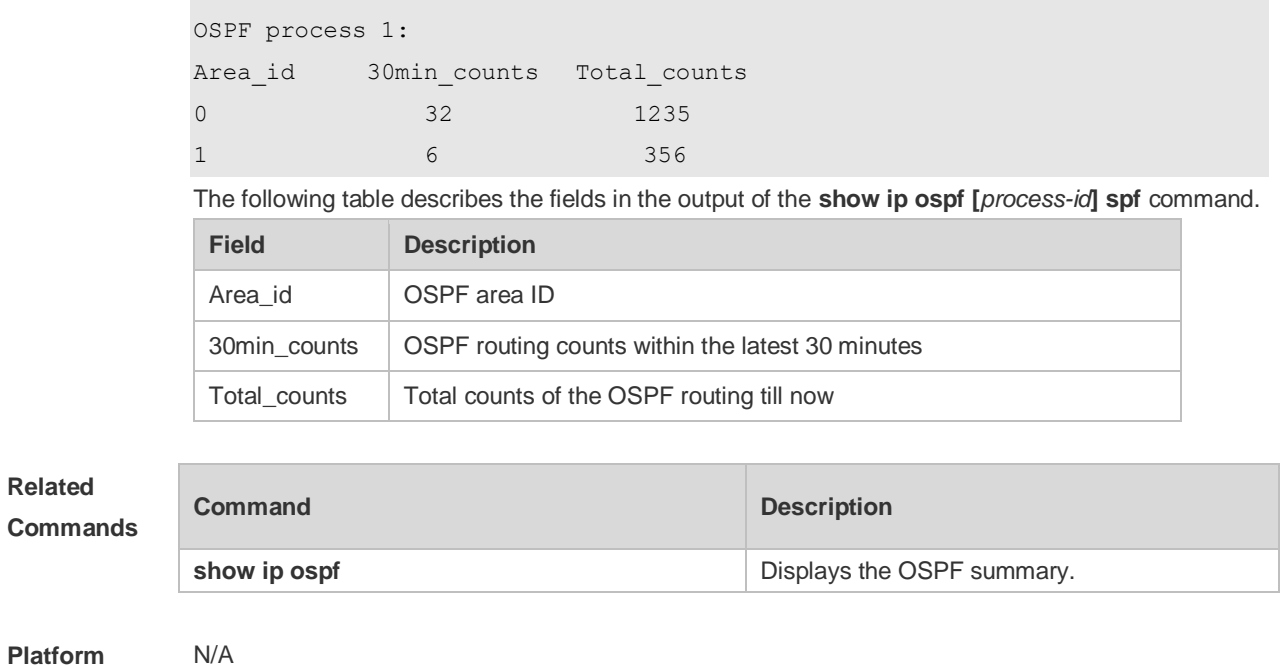

**Description**

# **2.65 show ip ospf summary-address**

Use this command to display the converged route of all redistributed routes. **show ip ospf [***process-id***] summary-address**

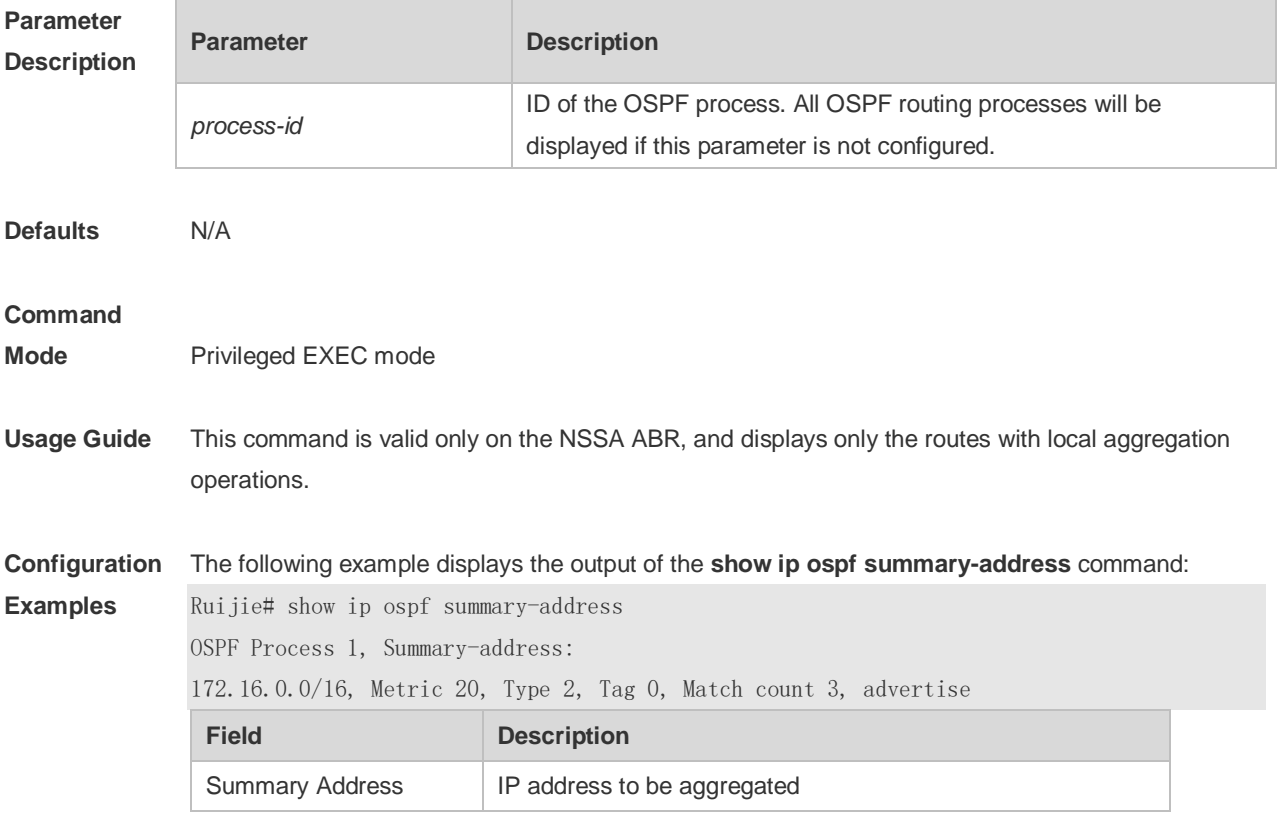

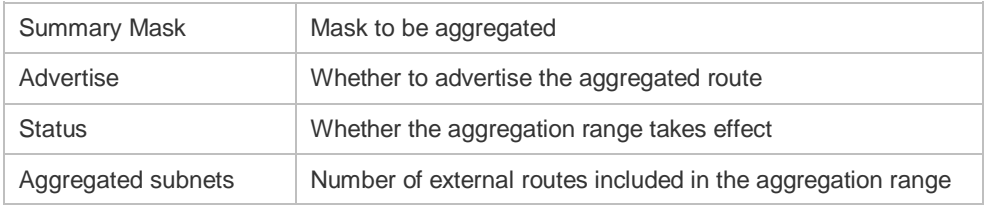

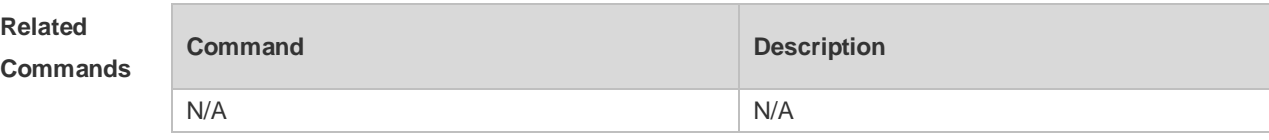

**Platform Description** N/A

# **2.66 show ip ospf topology**

Use this command to display topology information for OSPF SPF calculation. **show ip ospf** [ *process-id* [ *area-id* ] ] **topology** [ **adv-router** *adv-router-id* [ *router-id* ] *| self-originate* [ *router-id* ] ]

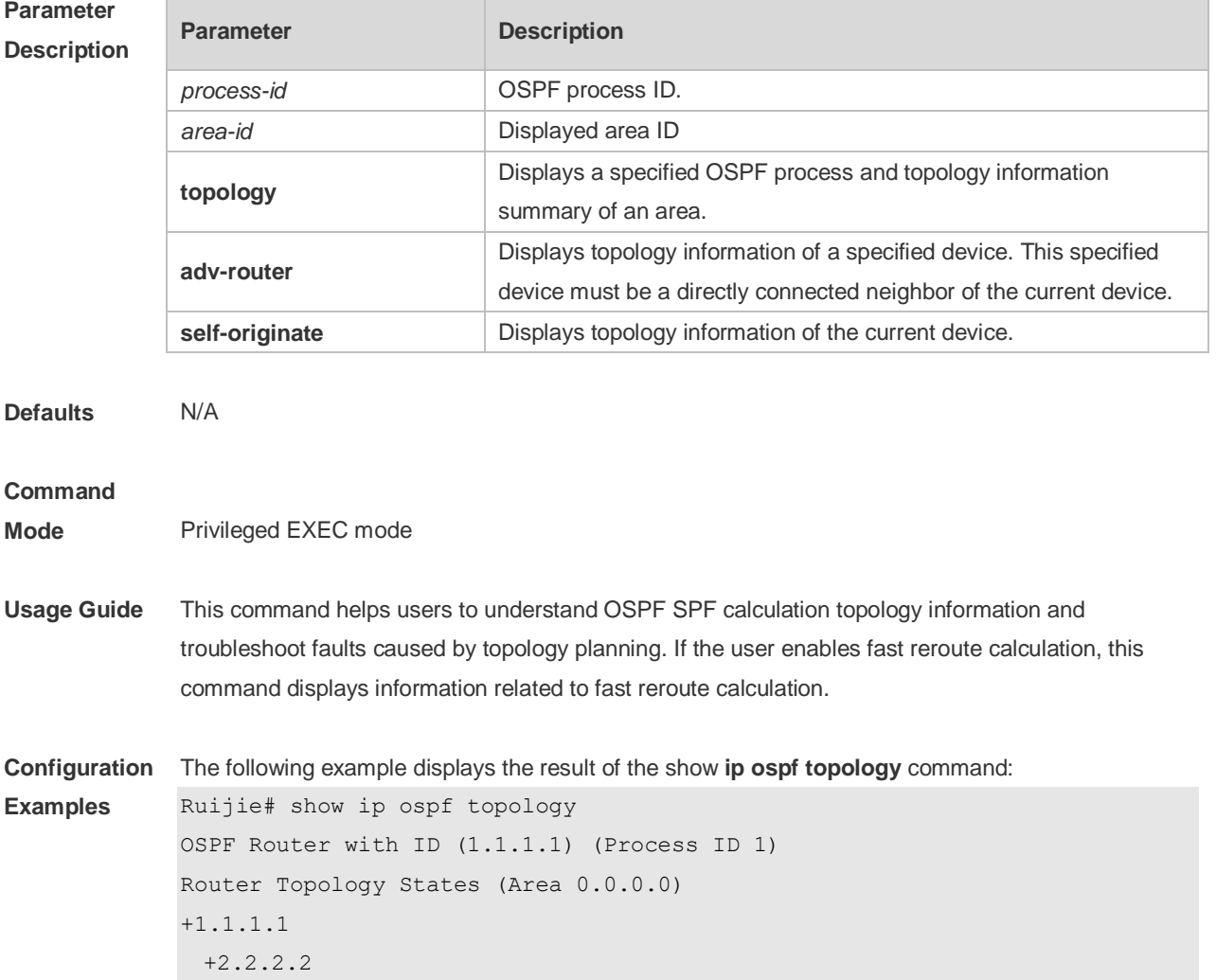

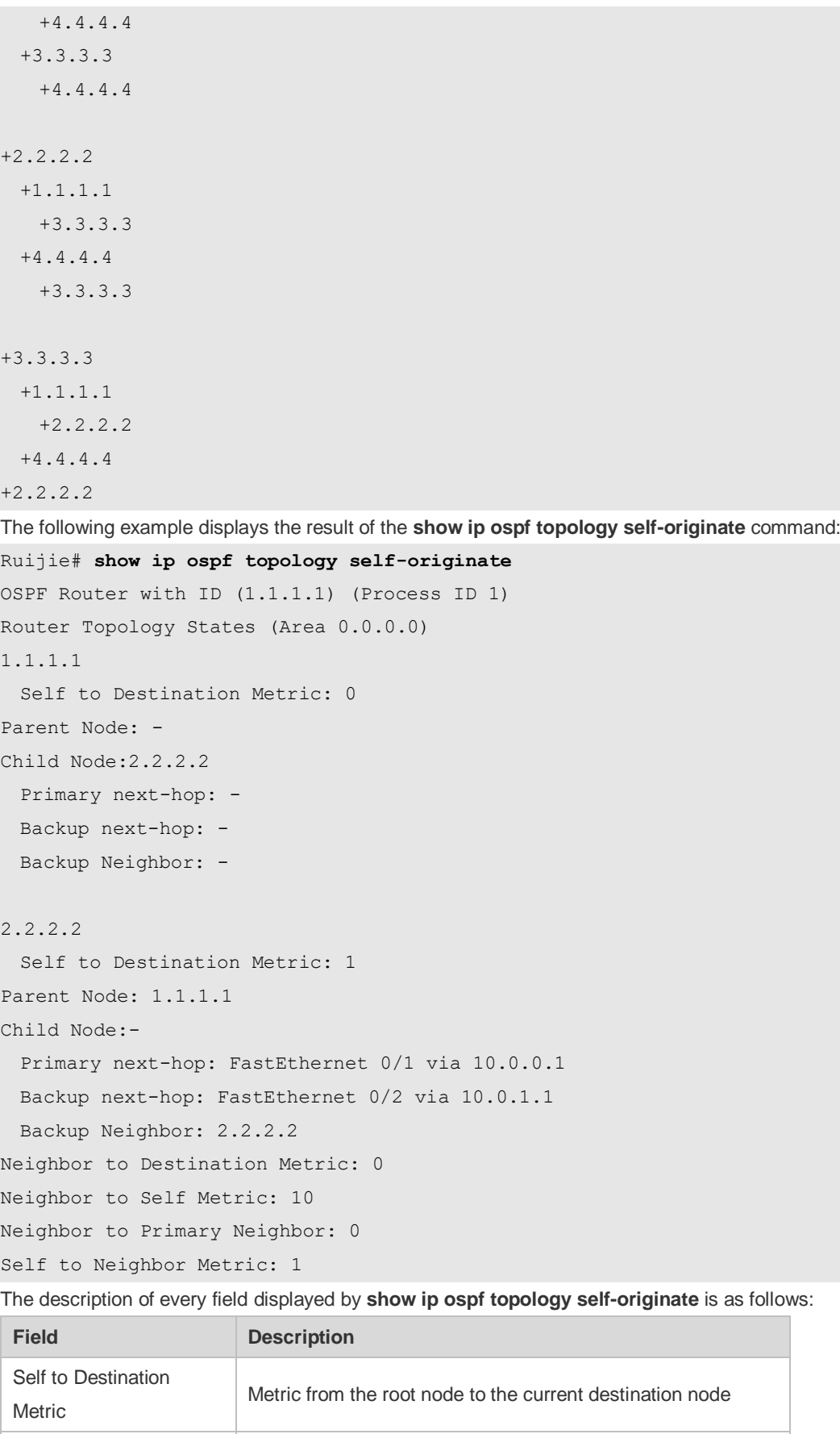

Parent Node Parent node of the current destination node Child Node Chile node of the current destination node

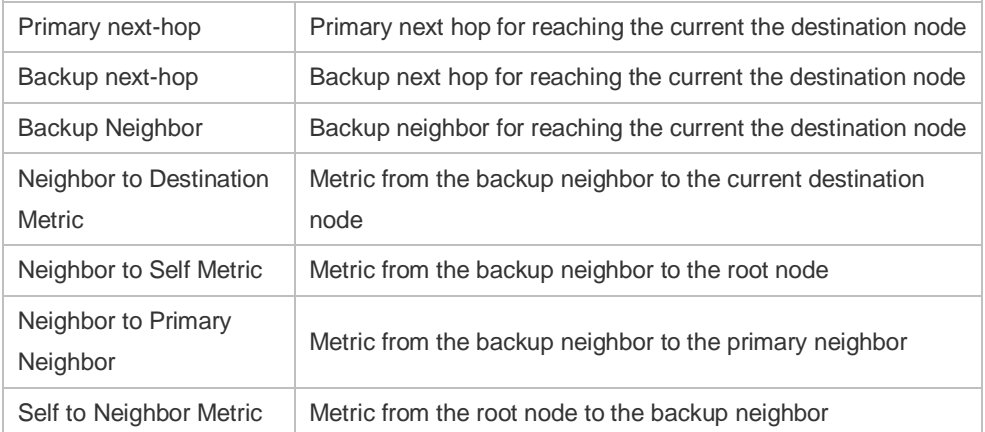

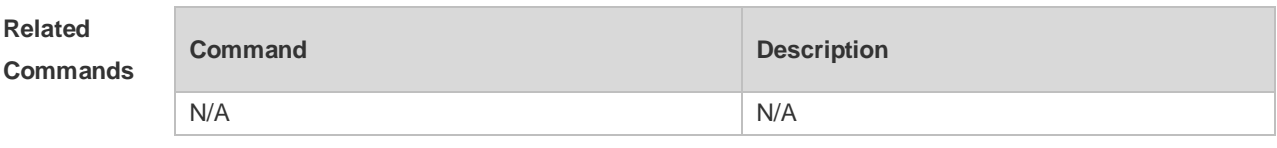

**Platform Description** N/A

# **2.67 show ip ospf virtual-link**

Use this command to display the OSPF virtual link information. **show ip ospf** [ *process-id* ] **virtual-link** [ *ip-address* ]

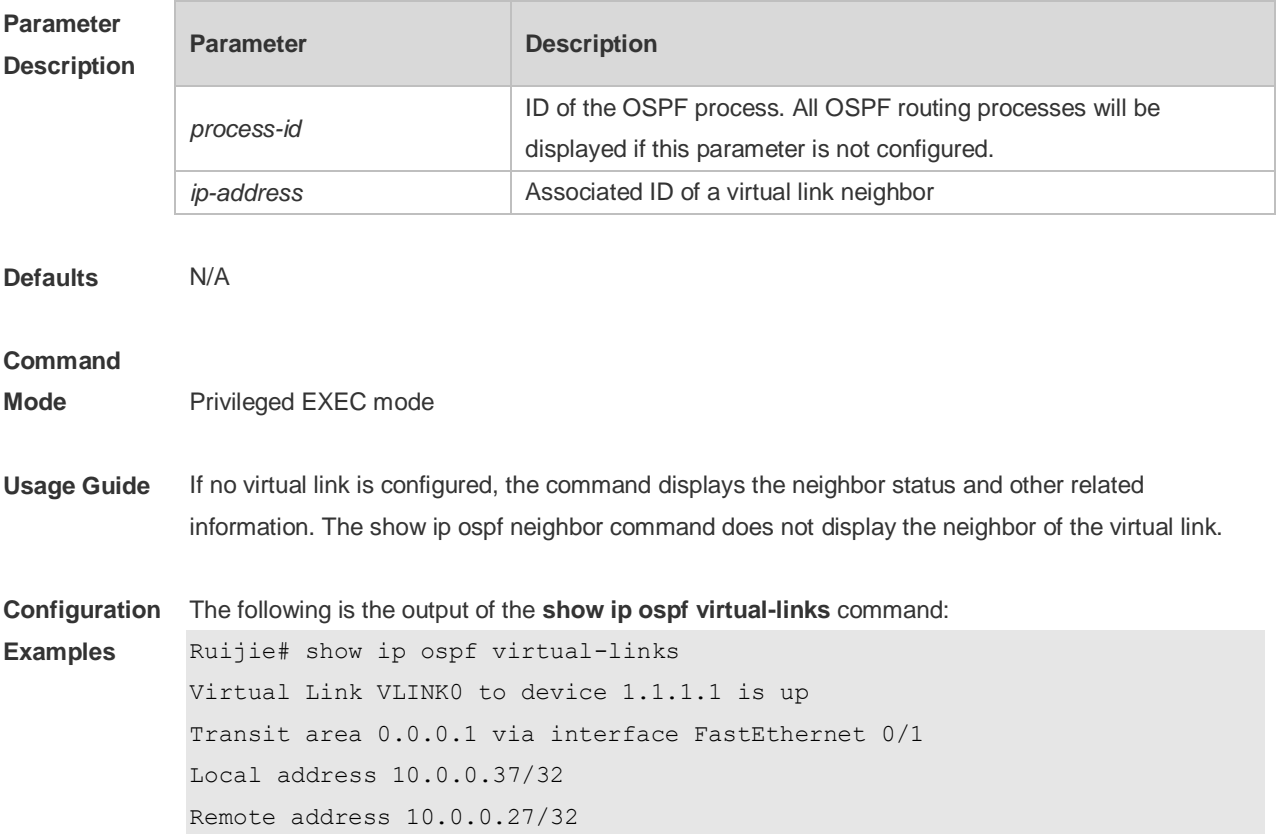

Transmit Delay is 1 sec, State Point-To-Point, Timer intervals configured, Hello 10, Dead 40, Wait 40, Retransmit 5 Hello due in 00:00:05 Adjacency state Full

The following table describes the fields in the output.

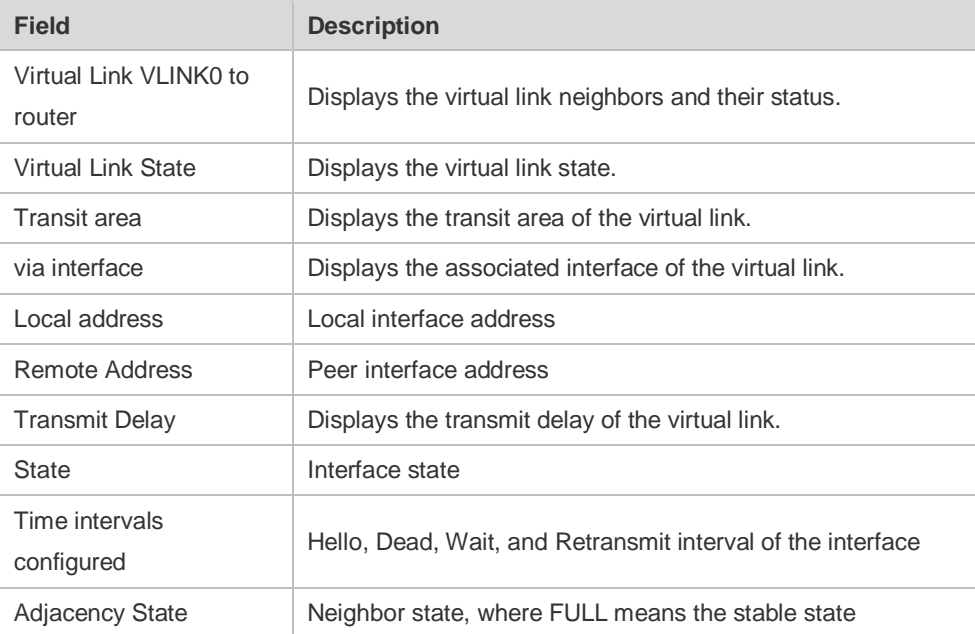

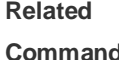

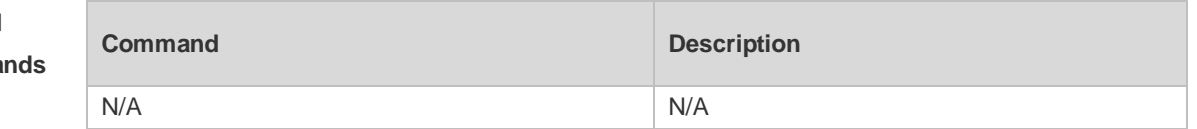

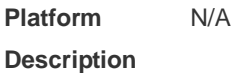

#### **2.68 summary-address**

Use this command to configure the aggregate route out of the OSPF routing domain. Use the **no** form of this command to restore the remove the aggregate route. **summary-address** *ip-address net-mask* [ **not-advertise** | **tag** *value* | **cost** *cost* ] **no summary-address** *ip-address net-mask* [ **not-advertise** | **tag** | **cost**]

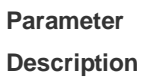

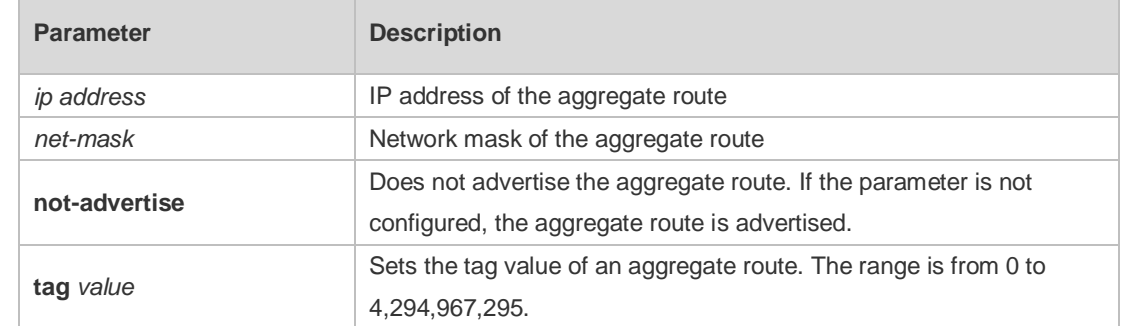

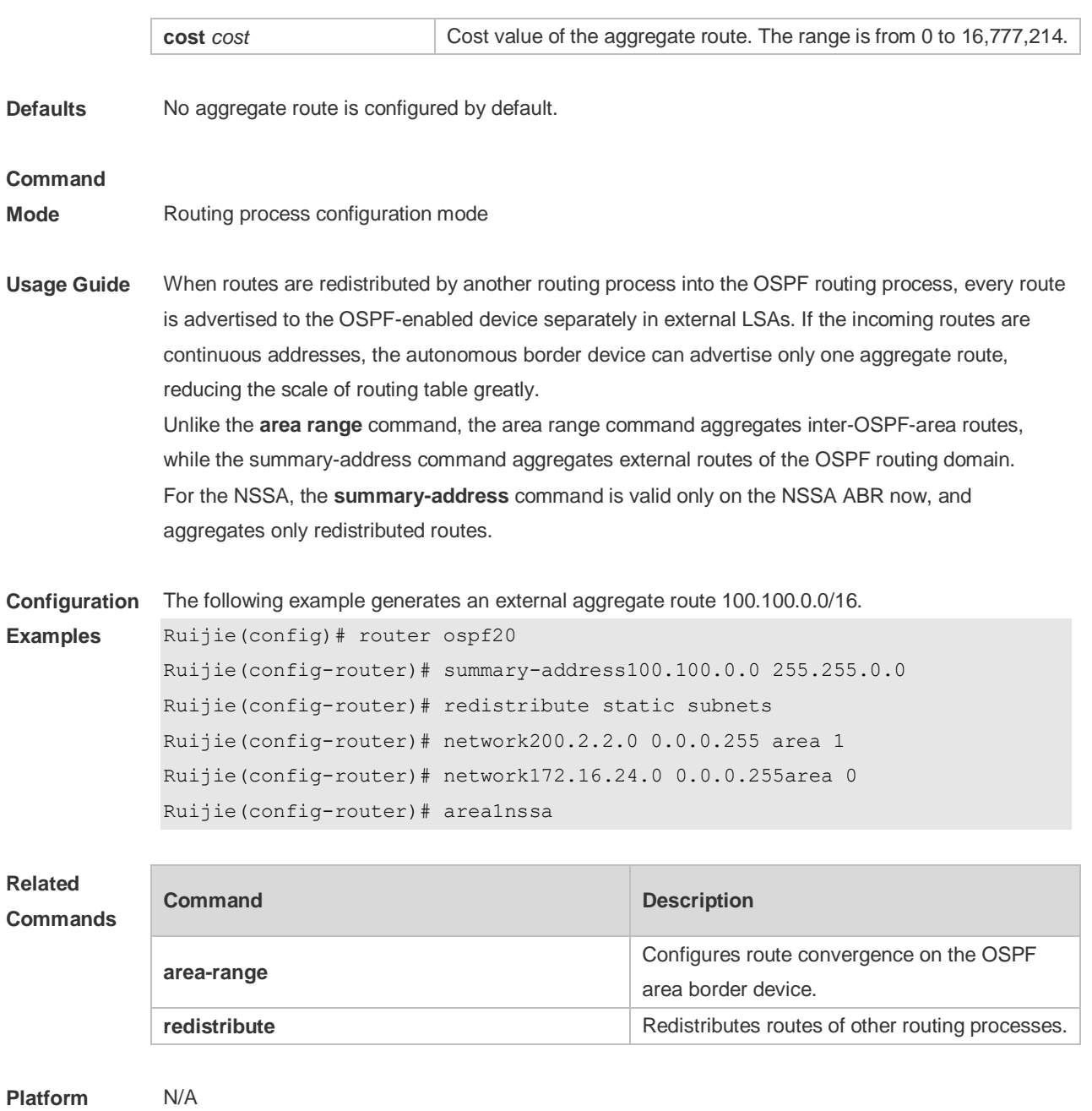

**Description**

# **2.69 timers lsa arrival**

Use this command to configure the time delay for the same LSA received. Use the **no** form of this command to restore the default setting. **timers lsa arrival** *arrival-time* **no timers lsa arrival**

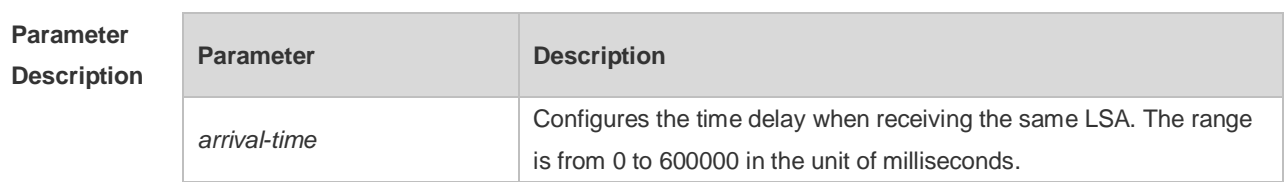

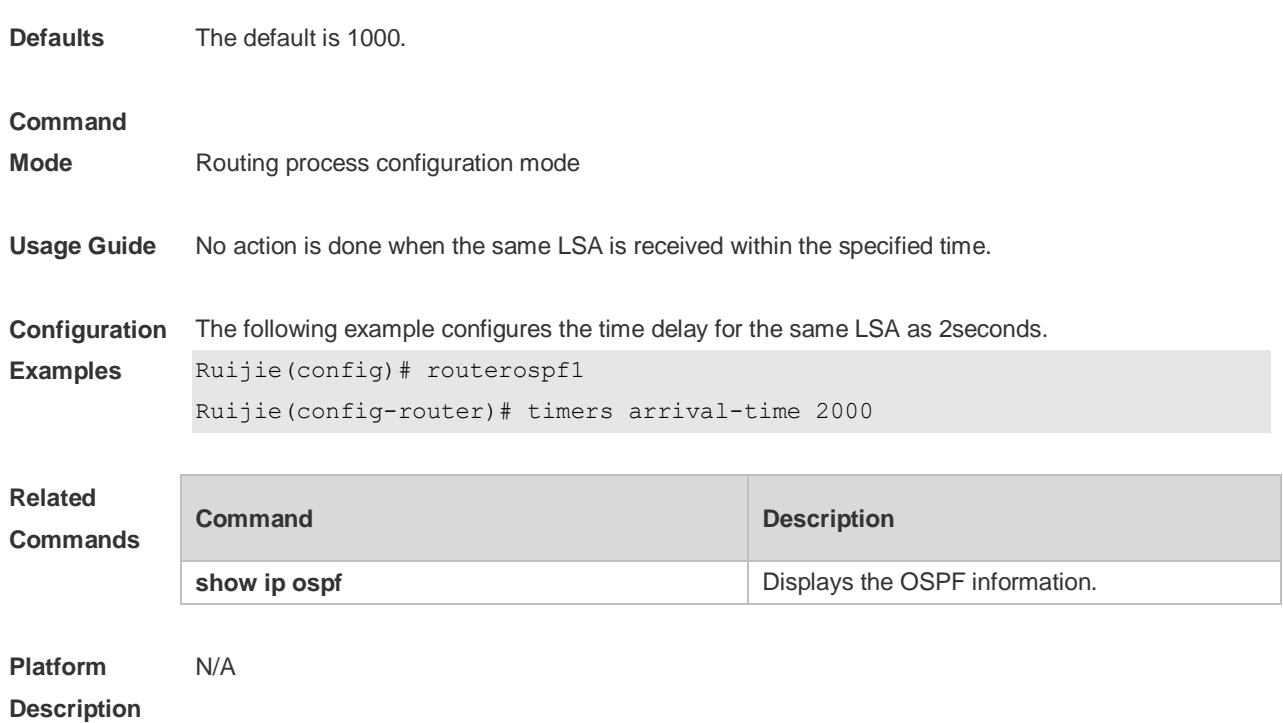

## **2.70 timers pacing lsa-group**

Use this command to configure the LSA grouping and then refresh the whole groups as well as the update interval for the aged link state. Use the **no** form of this command to restore the default setting. **timers pacing lsa-group** *seconds* **no timers pacing lsa-group**

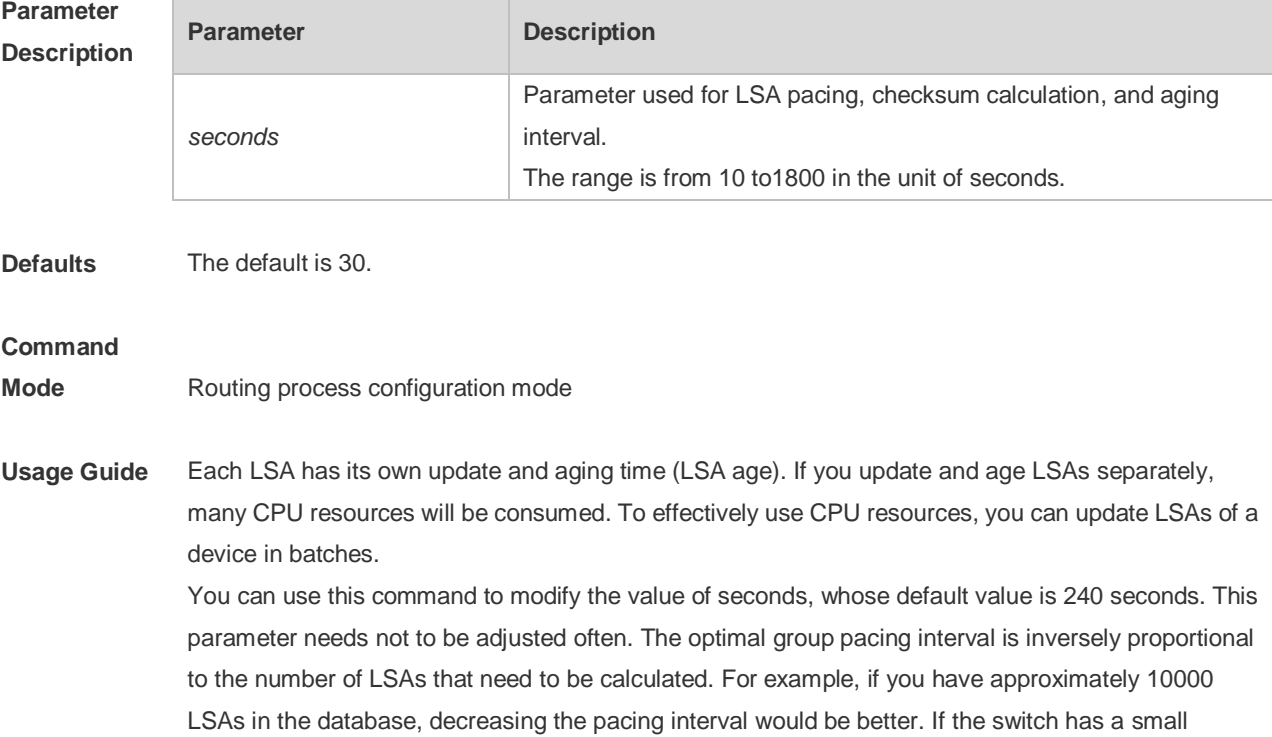

database (40 to 100 LSAs), increasing the pacing interval to 10 to 20 minutes might be better.

**Configuration**  The following example configures the pacing time as 120 seconds.

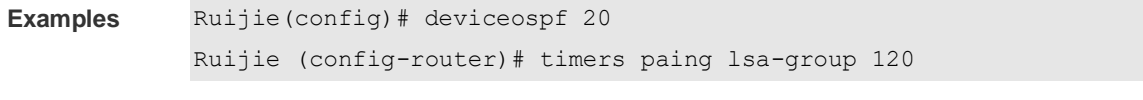

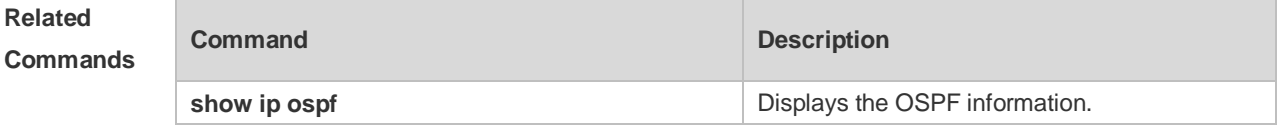

**Platform Description** N/A

## **2.71 timers pacing lsa-transmit**

Use this command to transmit the LSA grouping updating. Use the **no** form of this command to restore the default setting.

**timers pacing lsa-transmit** *transmit-time transmit-count* **no timers pacing lsa-transmit**

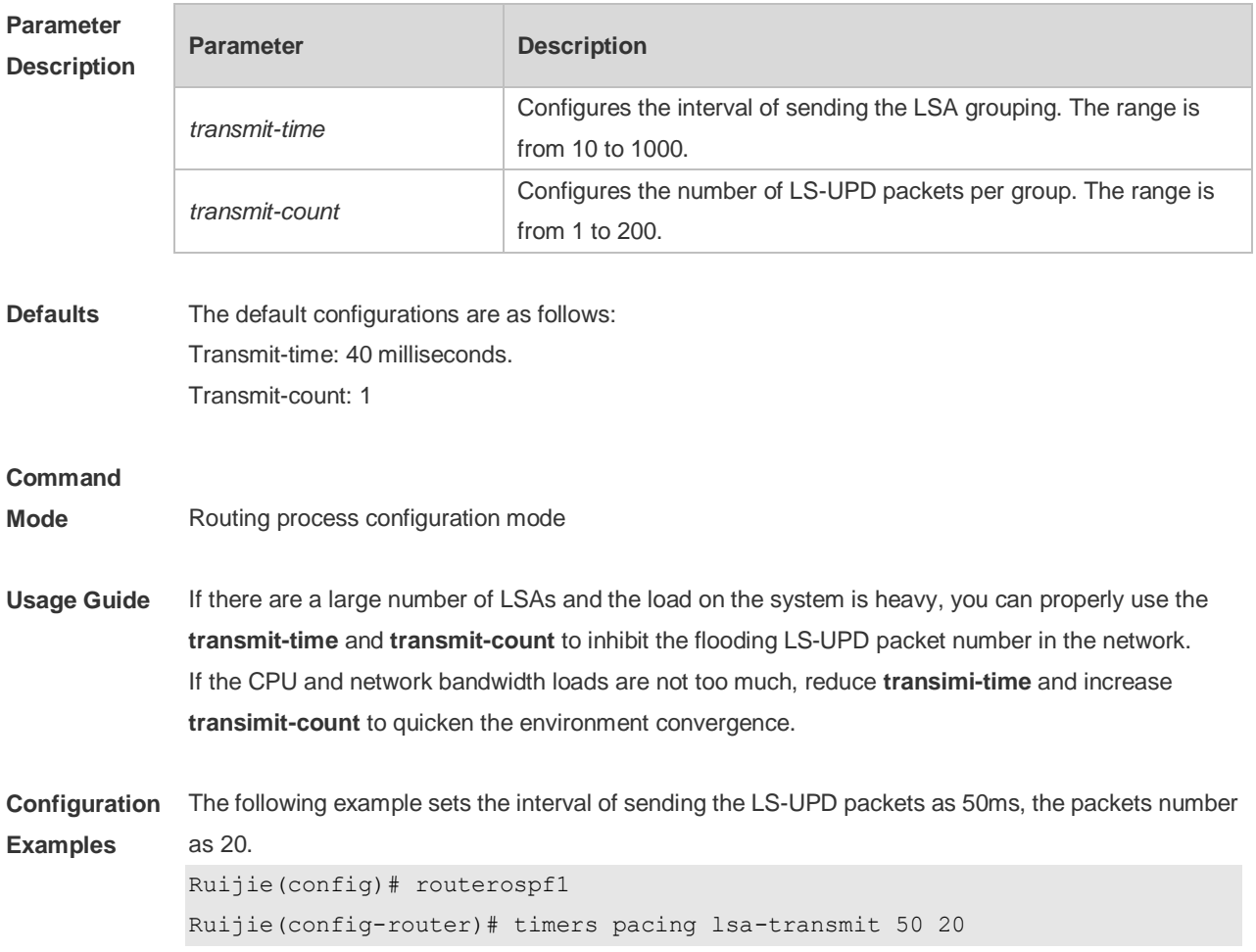

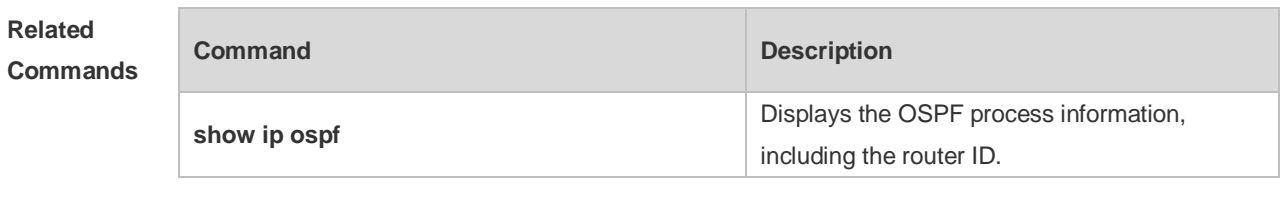

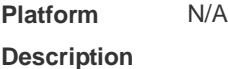

## **2.72 timers spf**

Use this command to configure the delay for SPF calculation after the OSPF receives the topology change as well as the interval between two SPF calculations. Use the **no** form of this command to restore the default setting.

**timers spf** *spf-delay spf-holdtime*

**no timers spf**

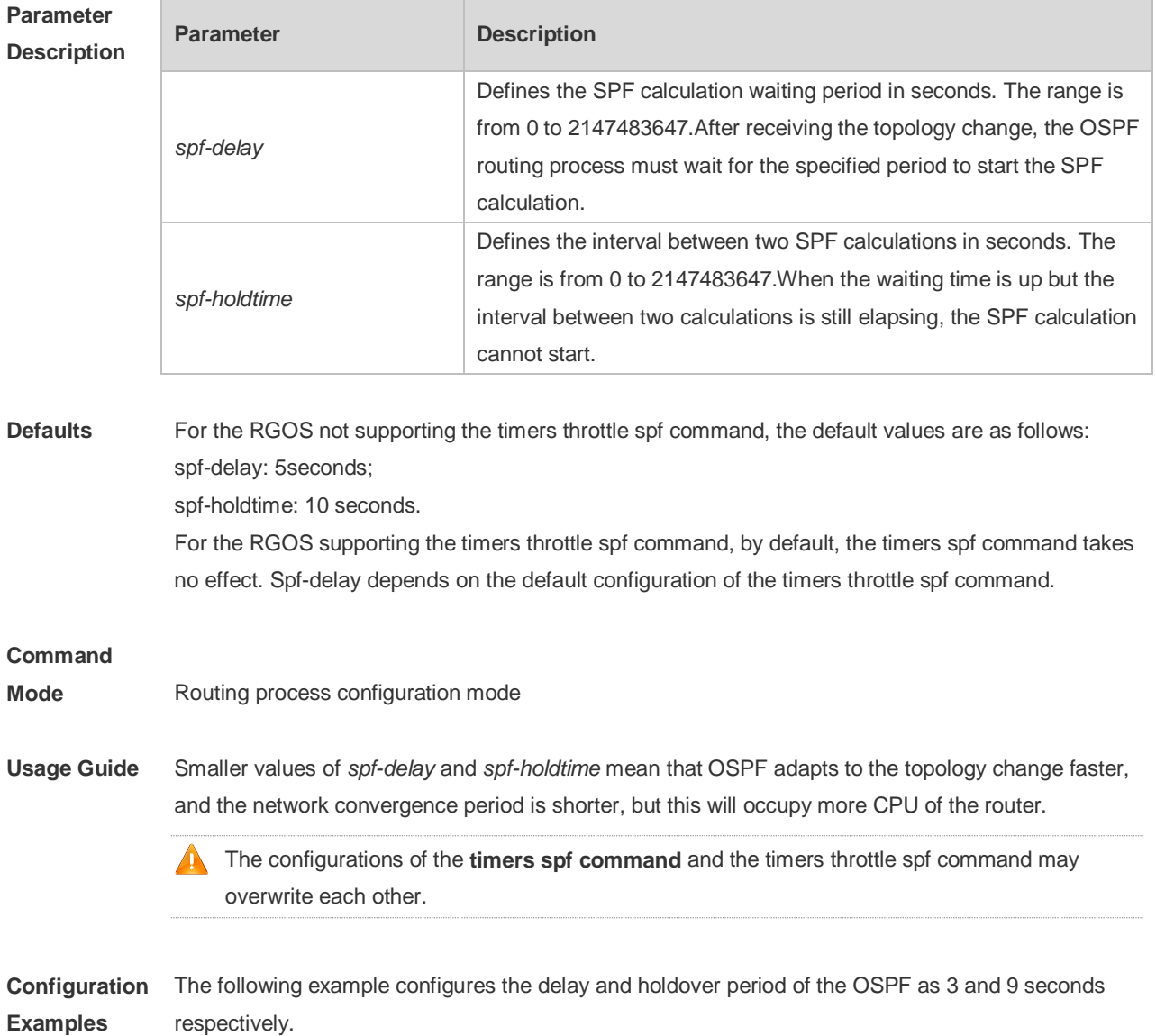

```
Ruijie(config)# deviceospf20
Ruijie(config-router)# timersspf 3 9
```
# **Related**

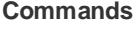

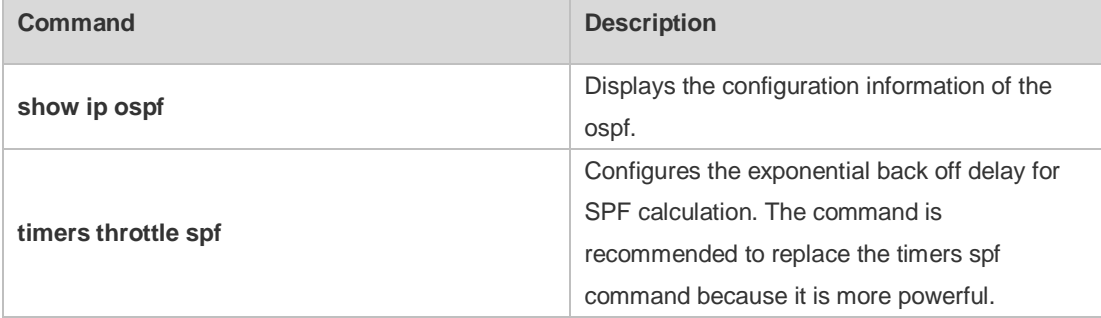

#### **Platform**  N/A

#### **Description**

### **2.73 timers throttle lsa all**

Use this command to configure the exponential back off algorithm for the LSA. Use the **no** form of this command to restore the default setting.

**timers throttle lsa all** *delay-time hold-time max-wait-time*

**no timers throttle lsa all**

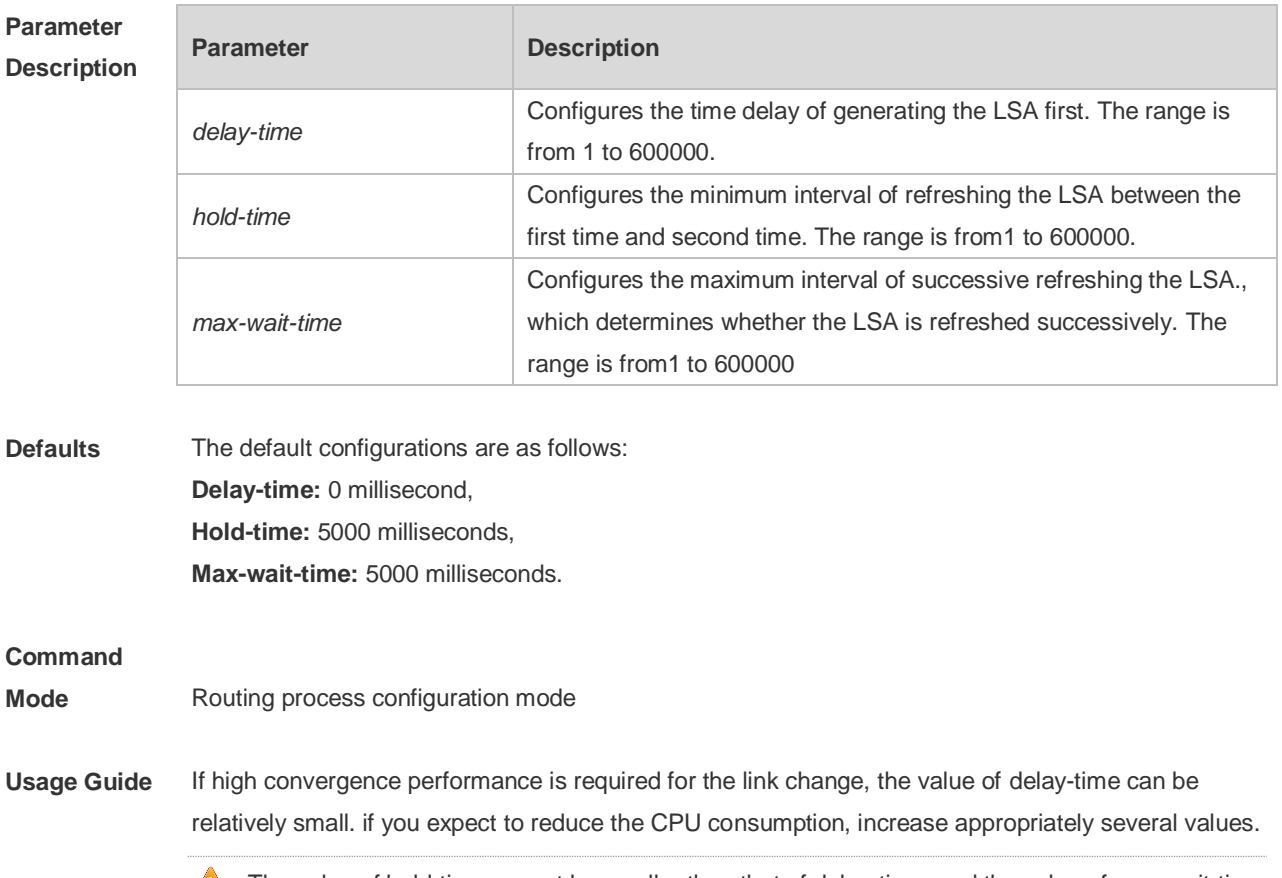

The value of hold-time cannot be smaller than that of delay-time, and the value of max-wait-time

cannot be smaller than that of hold-time.

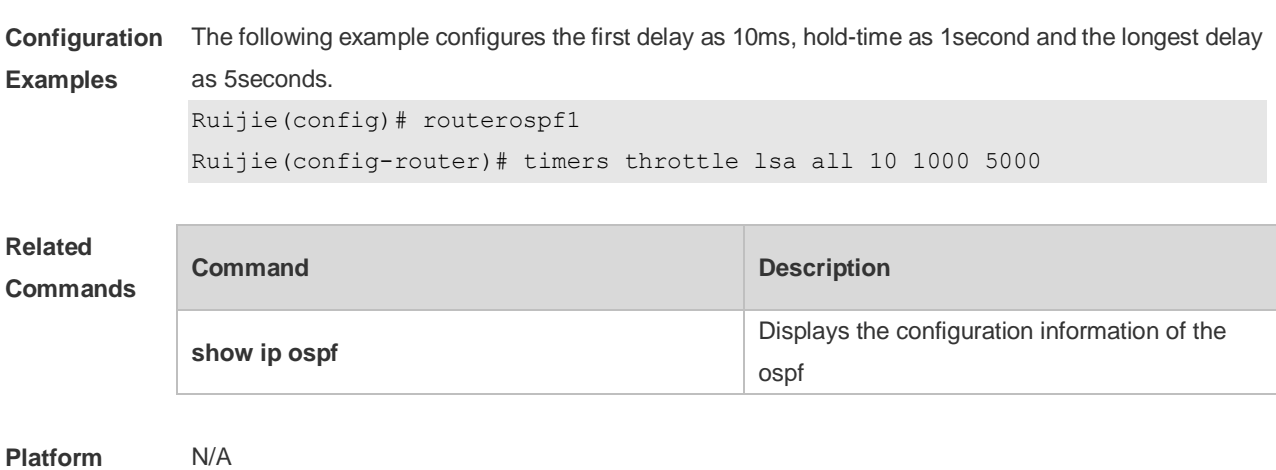

**Description**

#### **2.74 timers throttle route**

Use this command to configure the delay time of route calculation on receiving the ASBR summary LSA and the external summary LSA. Use the **no** form of this command to restore the default setting. **timers throttle route** { **inter-area** *ia-delay* | **ase** *ase-delay* } **no timers throttle route** { **inter-area** | **ase** }

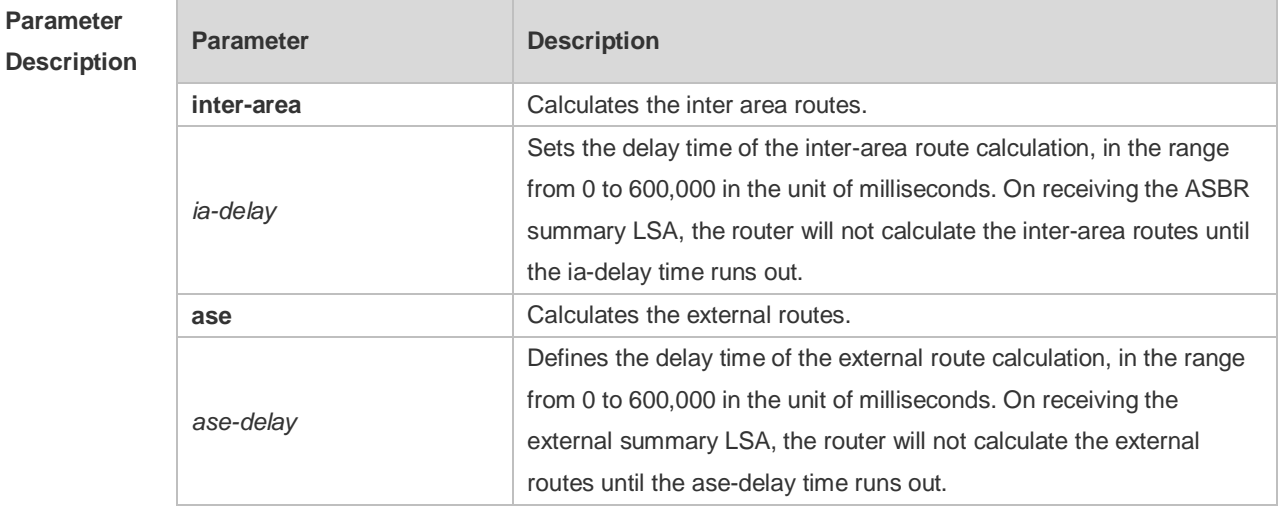

#### **Defaults** The default values are as follows: ia-delay: 0, ase-delay: 0,

#### **Command**

**Mode** Routing process configuration mode

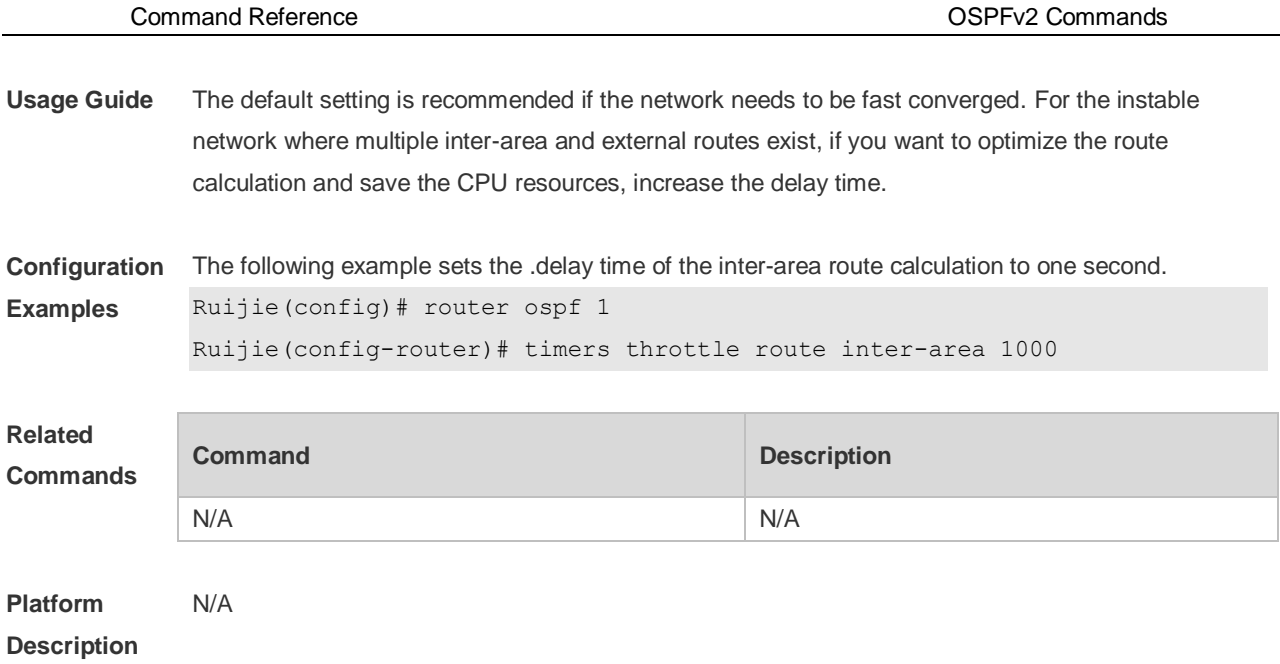

#### **2.75 timers throttle spf**

Use this command to configure the topology change information for OSPF, including the delay for SPF calculation as well as the interval between two SPF calculations in routing process configuration mode. Use the **no** form of this command to restore the default setting. **timers throttle spf** *spf-delay spf-holdtime spf-max-waittime* **no timers throttle spf**

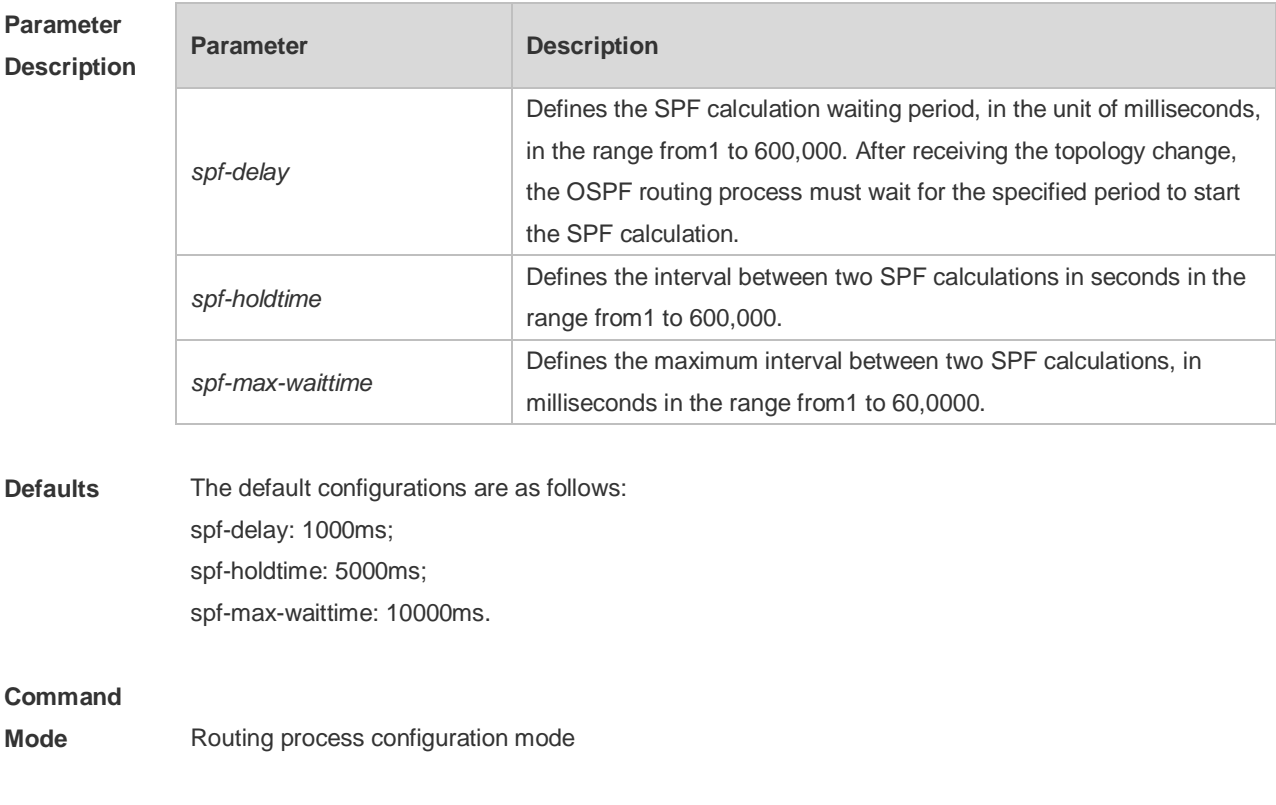

**Usage Guide** The spf-delay parameter indicates the delay time of the topology change to the SPF calculation. The spf-holdtime parameter indicates the minimum interval between two SPF calculations. Then, the interval of the consecutive SPF calculations is at least twice as the last interval until it reaches to spf-max-waittime. If the interval between two SPF calculations has exceeded the required value, the SPF calculation will restart from spf-holdtime.

Smaller spf-delay and spf-holdtime values can make the topology converge faster. A greater spf-max-waittime value can reduce the system resource consumption of SPF calculation. Those configurations can be flexibly adjusted according to the actual stability of the network topology. Compared with the timers spf command, this command is more flexible. It speeds up the SPF calculation convergence, and reduces the system resource consumption of SPF calculation due to the topology change. To this end, the timers throttle spf command is recommended.

The value of spf-holdtime cannot be smaller than the value of spf-delay, or the value ofspf-holdtime will be set to be equal to the value of spf-delay; The value of spf-max-waitime cannot be smaller than the value of spf-holdtime, or the value of spf-max-waittime will be set to be equal to the value of spf-holdtime automatically; The configurations of the timers spf command and the timers throttle spf command may overwrite each other. If both the timers spf command and the timers throttle spf command are not configured, the default value of the timers throttle spf command is used.

**Configuration Examples** The following example configures the delay and holdtime and the maximum time interval of the OSPF as 5ms, 1000ms and 90000ms respectively. If the topology changes consecutively, the SPF calculation intervals are: 5ms, 1second, 3 seconds, 7 seconds, 15 seconds, 31 seconds, 63 seconds, 89 seconds, 179 seconds, 179+90seconds… Ruijie(config)# routerospf20 Ruijie(config-router)# timersspf 5 1000 90000

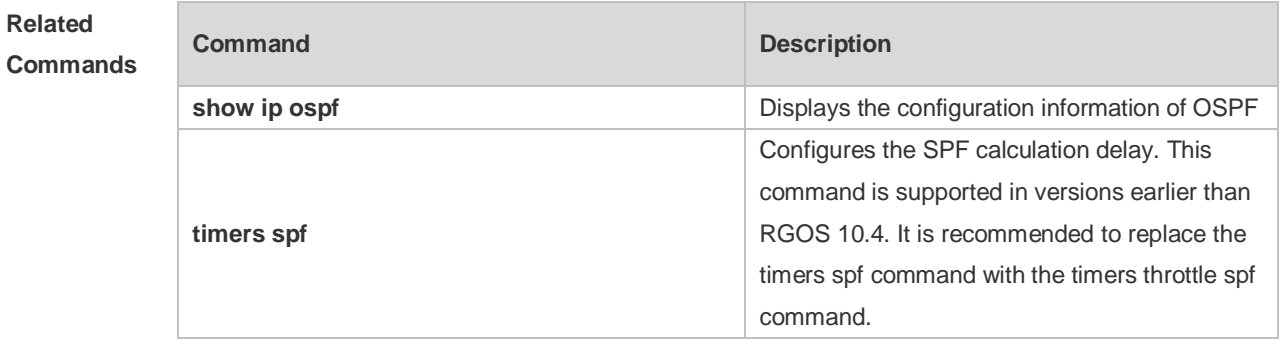

**Platform Description** N/A

#### **2.76 two-way-maintain**

Use this command to enable the OSPF two-way-maintain function. Use the **no** form of this command to disable this function. **two-way-maintain no two-way-maintain**

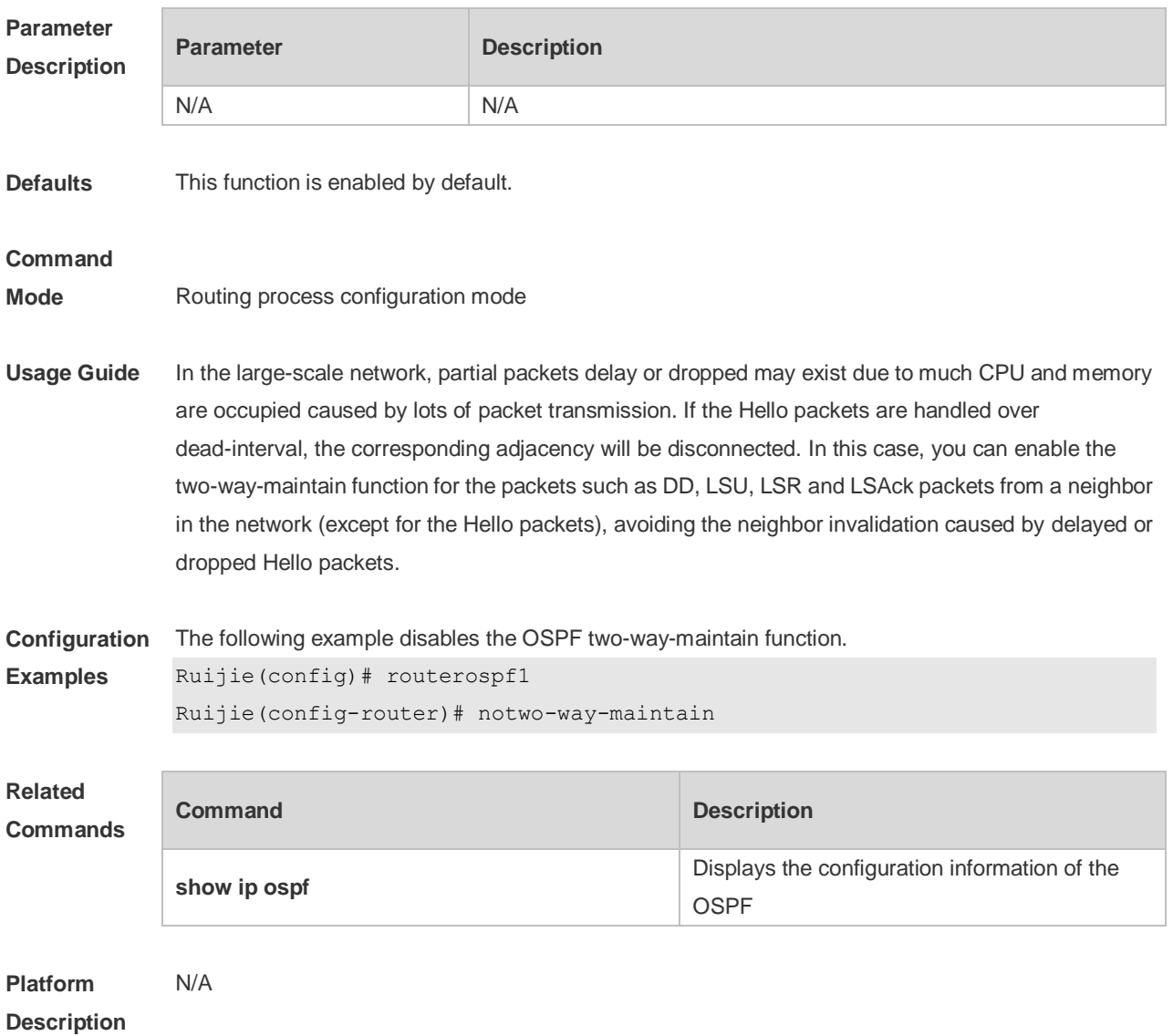

# **3 OSPFv3 Commands**

## **3.1 area authentication**

 $\mathbb{R}^n$ 

Use this command to configure OSPFv3 area authentication. Use the **no** form of this command to restore the default setting.

**area** *area-id* **authentication ipsec spi** *spi* [ **md5 | sha1** ] [ **0 | 7** ] *key* **no area** *area-id* **authentication**

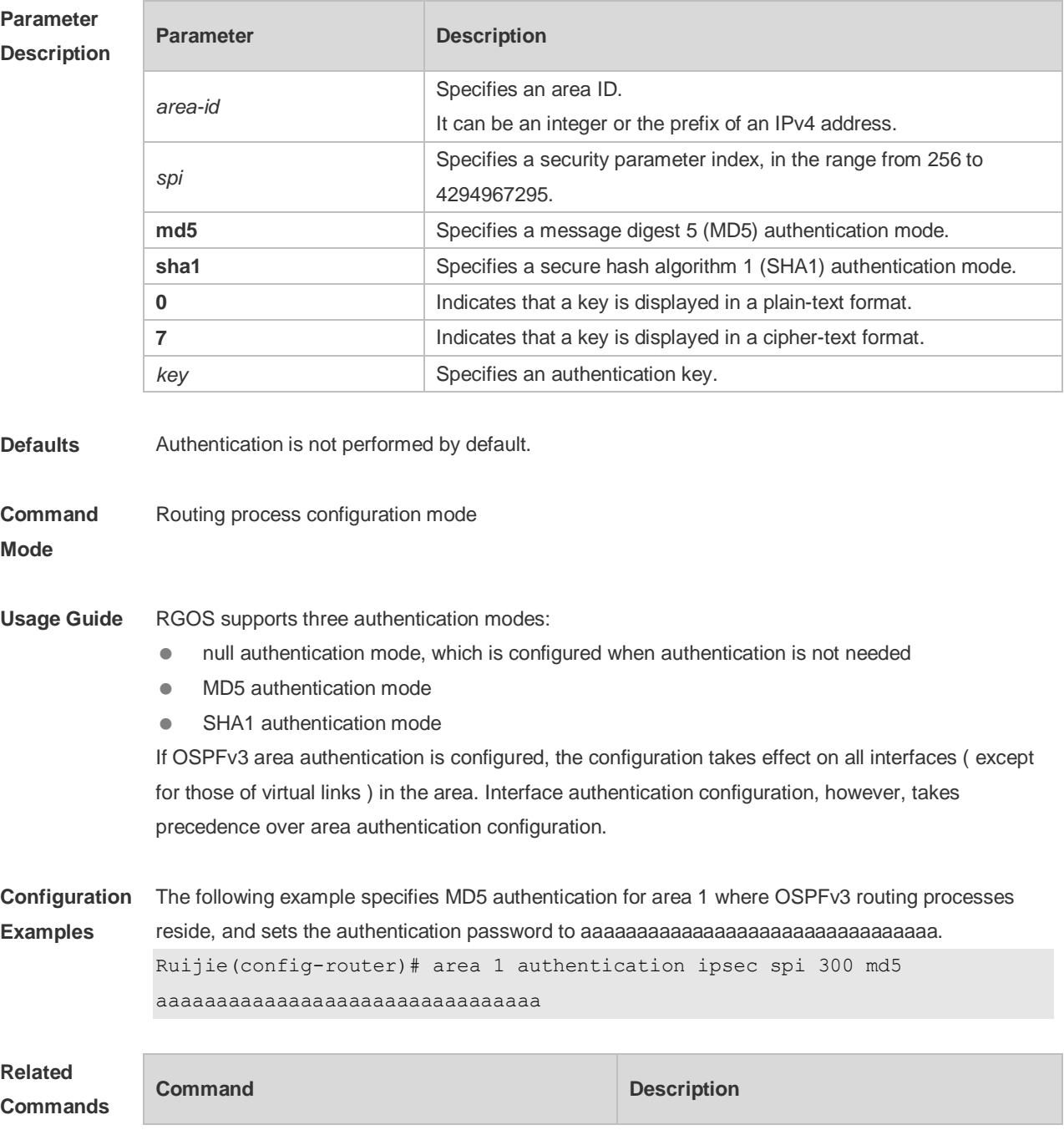

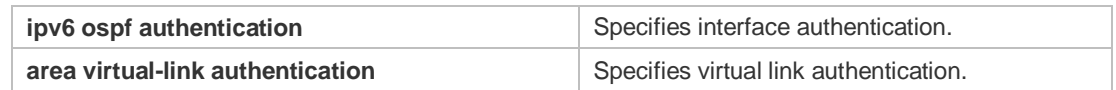

**Platform**  N/A

**Description**

#### **3.2 area default-cost**

Use this command to set the cost of the default route for the ABR in the stub or NSSA area. Use the **no** form of this command to restore the default setting. **area** *area-id* **default-cost** *cost* **no area** *area-id* **authentication**

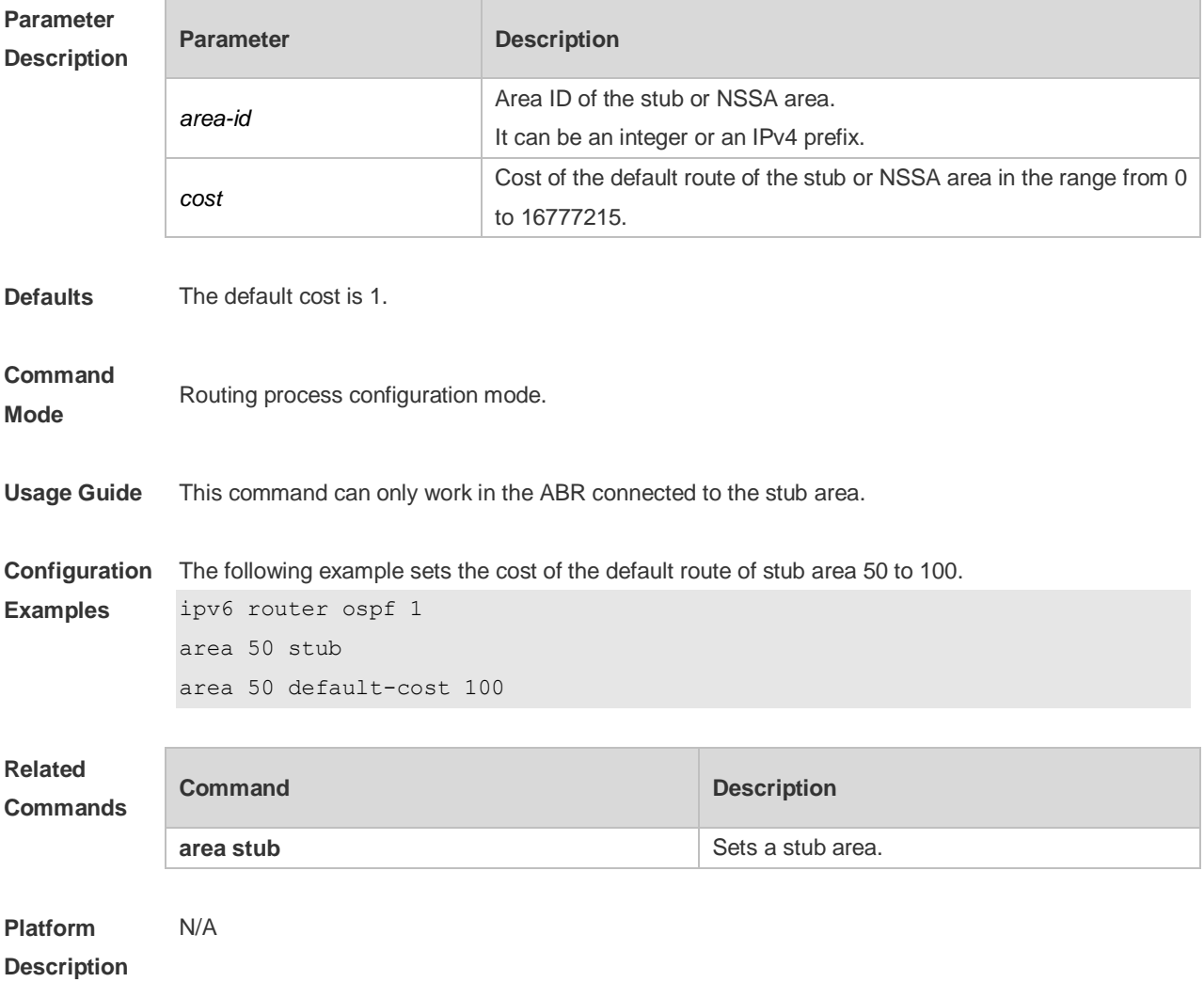

### **3.3 area encryption**

Use this command to enable encryption authentication for an OSPFv3 area. Use the **no** form of this command to restore the default setting.

**area** *area-id* **encryption ipsec spi** *spi* **esp null** [ **md5** | **sha1** ] [ **0 | 7** ] *key* **no area** *area-id* **encryption**

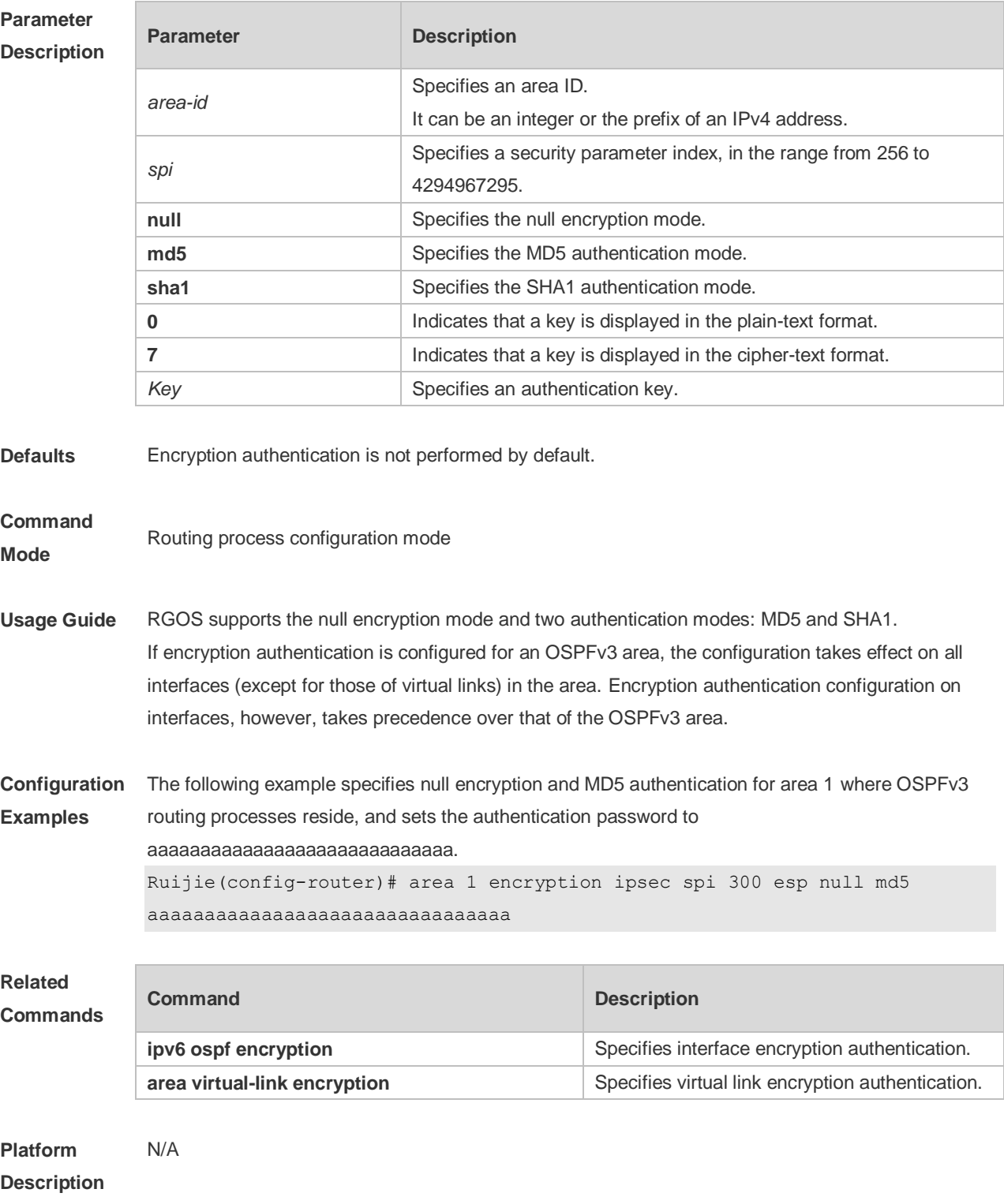

#### **3.4 area nssa**

Use this command to configure an NSSA area. Use the **no** form of this command to remove the
NSSA area configuration.

**area** *area-id* **nssa** [ **no-redistribution** ] [ **default-information-originate** [ **metric** *value* ] [ **metric-type** *type* ] ] [ **no-summary** ] [ **translator** [ **stability-interval** *seconds* | **always** ] ] **no area** *area-id* **nssa** [ **no-redistribution** ] [ **default-information-originate** [ **metric**] [ **metric-type**] ] [ **no-summary** ] [ **translator** [ **stability-interval** | **always** ] ]

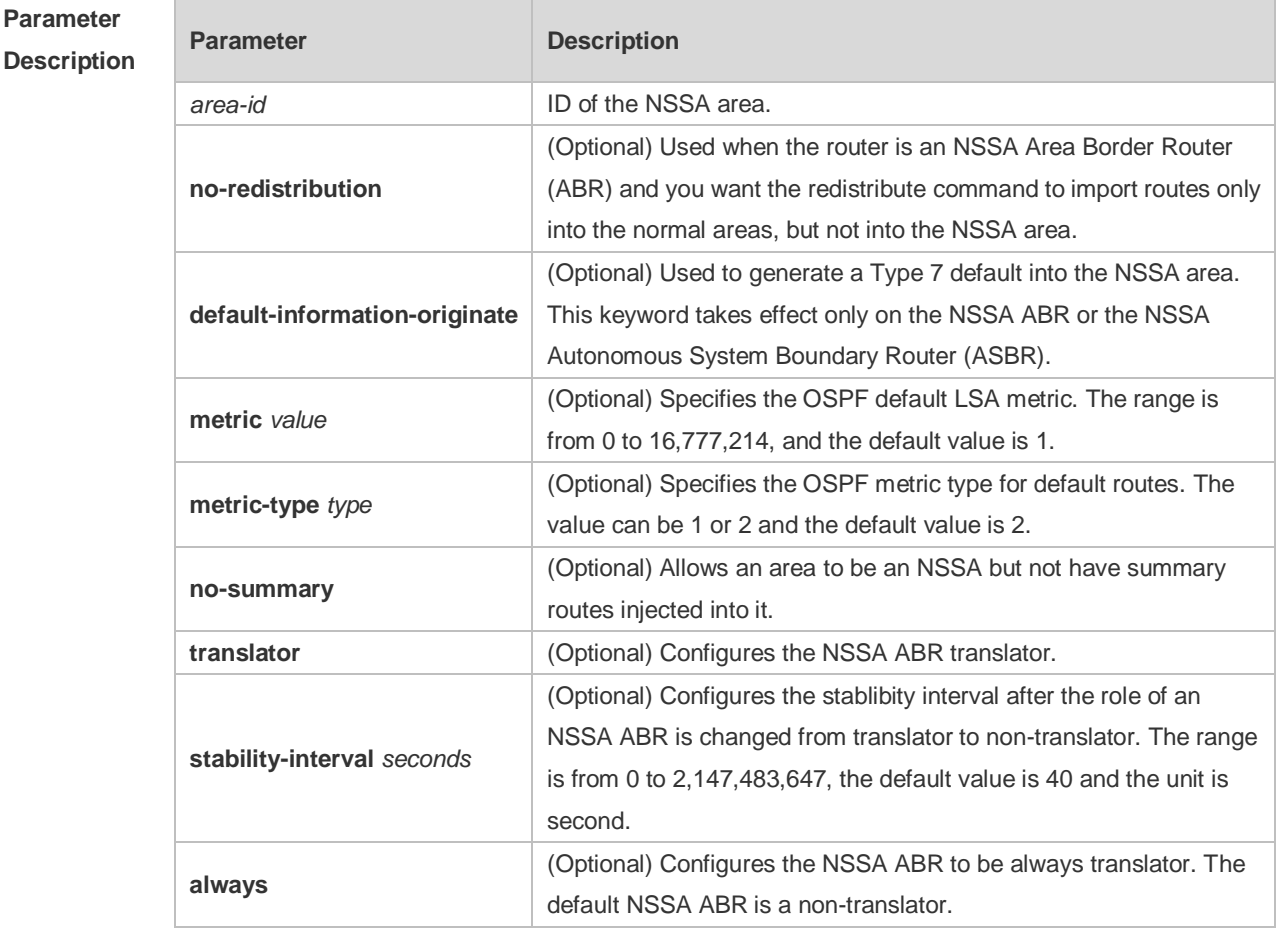

**Defaults** No NSSA area is defined by default.

**Command** 

- **Mode** Routing process configuration mode
- **Usage Guide** The **default-information-originate** parameter is used to generate a default Type 7 LSA. There is a small difference between NSSA ABR and NSSA ASBR on which this command can take effect. On the ABR, the Type-7 default route generates no matter whether a default route exists in the routing table, while on the ASBR, the Type-7 default route generates only when a default routes exists in the routing table.

The **no-redistribution** parameter is used when the router is an NSSA Area Border Router (ABR) and you want the redistribute command to import routes only into the normal areas, but not into the NSSA area. This parameter is generally used on the device acting as both ASBR and ABR in NSSA area to prevent the routes from being imported into the NSSA area.

The **no-summary** parameter allows an area to be an NSSA but not have summary LSAs injected into

#### it.

In an NSSA area involving two or more ABR devices, by default, the ABR of larger router ID is elected as the translator for Type-7 to Type-5 translation. You can configure the **translator always** parameter to specify an ABR to be always the translator.

When the translator of an ABR device is replaced, the ABR still has the translation capability within the **stability-interval** time. After the stability-interval timer expires and the ABR is not elected as the translator again, then the LSAs translated from Type-7 to Type-5 will be removed from the AS. To prevent route loop, the Type-5 LSAs aggregated by the Type-7 are removed once the ABR device loses the translator capability, instead of waiting for the stability-interval expiration.

It is recommended to configure the **translator always** parameter on only one ABR device in an NSSA area.

**Configuration**  The following example sets the area 1 as an NSSA area.

**Examples** Ruijie(config)# ipv6 router ospf 1 Ruijie(config-router)# area 1 nssa

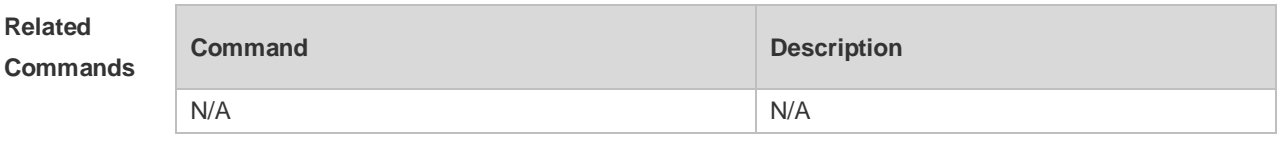

```
Platform 
Description
                N/A
```
#### **3.5 area-range**

Use this command to set the range of the converged inter-area addresses. Use the **no** form of this command to restore the default setting. **area** *area*-*id* **range** *ipv6-prefix*/*prefix-length* [ **advertise|not-advertise** ] **no area** *area-id* **range** *ipv6-prefix*/*prefix-length*

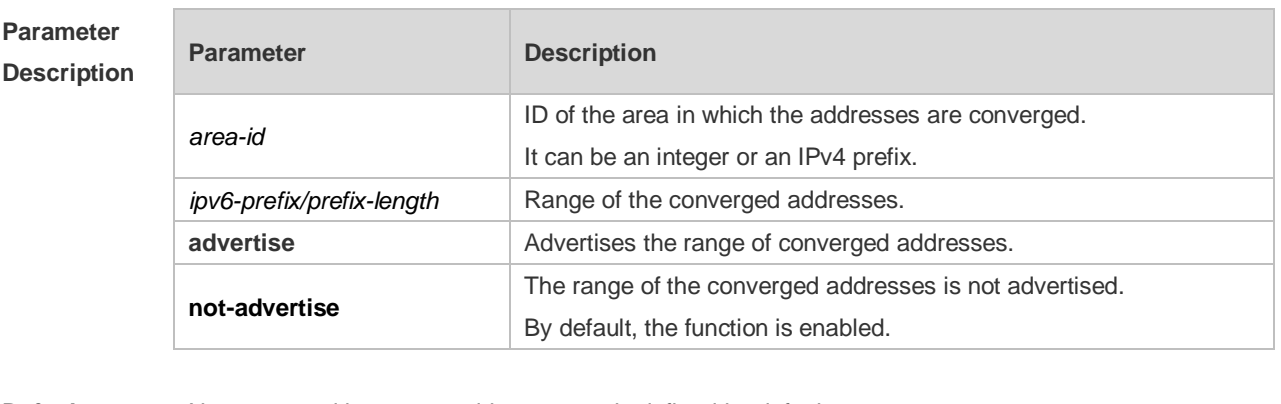

**Defaults** No converged inter-area address range is defined by default.

**Command**  Routing process configuration mode

**Mode**

**Usage Guide** This command applies only to ABR. Use this command to converge multiple routes of an area into one route and advertise it to other areas. This command applies only to ABR. Use this command to converge multiple routes of an area into one route and advertise it to other areas. The routing information combination only takes place on the area border. The specific routing information is seen on the intra-area routers, but only one converged route can be seen on the devices in other areas. By configuring the two options of advertise and not-advertise, you can decide whether to advertise the convergence range to enable blocking and filtering. By default, the range is advertised to the outside. The option cost can be used to set the metric value of convergence routing. A number of route convergence commands can be defined. In this way, the number of the routes in the OSPF AS is reduced. Particularly for a large network, the forwarding performance will be

improved.

When a number of routes are converged, and the containment relationship exists between items, the area range converged is determined by the longest match principle.

**Configuration**  The following example converges the routes in area 1.

**Examples**

ipv6 router ospf 1 area 1 range 2001:abcd:1:2::/64

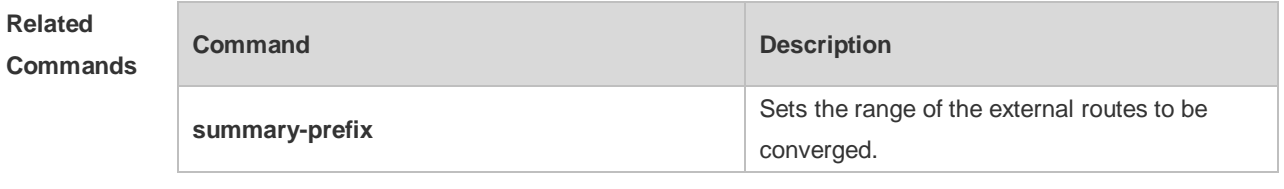

**Platform Description** N/A

#### **3.6 area stub**

Use this command to create a stub area or set its attributes. Use the **no** form of this command to restore the default setting. **area** *area-id* **stub** [ **no-summary** ]

**no area** *area-id* **stub** [ **no-summary** ]

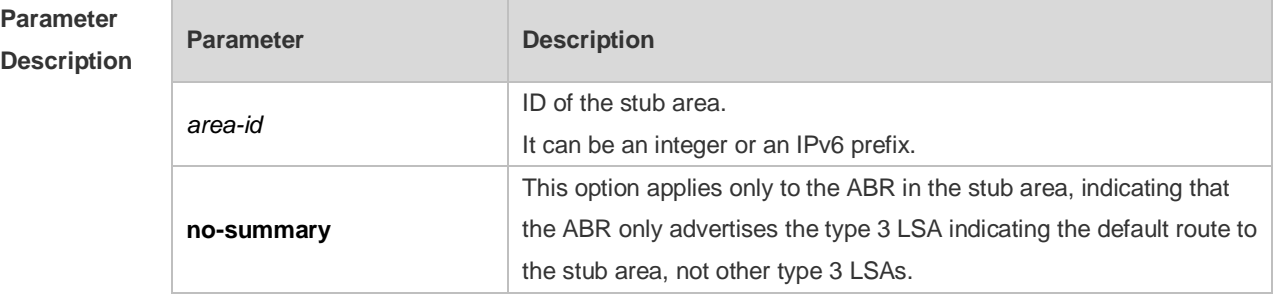

**Defaults** No stub area is defined by default.

**Command** Routing process configuration mode

#### **Mode**

**Examples**

**Usage Guide** If an area is at the end of an entire network, it can be designed as the stub area, in which all the routers must execute the area stub command. If the area is designed as the stub area, it cannot learn the AS external routing information (type 5 LSAs). In practical application, the external routing information takes a large proportion of the link state database, so the devices in the stub area can only learn very little routing information, thus reducing the system resources required for the running of the OSPFv3 protocol. By default, a type 3 LAS advertisement indicating default routing on the ABR in the stub area is generated, then the devices in the stub area can get to the outside of the AS.

> If a totally stub area needs to be configured, just select the keyword **no-summary** when executing the **area stub** command on the ABR.

**Configuration**  The following example enables the ABR in stub area 10 to advertise the default route to the stub area.

> ipv6 router ospf 1 area 10 stub area 10 stub no-summary

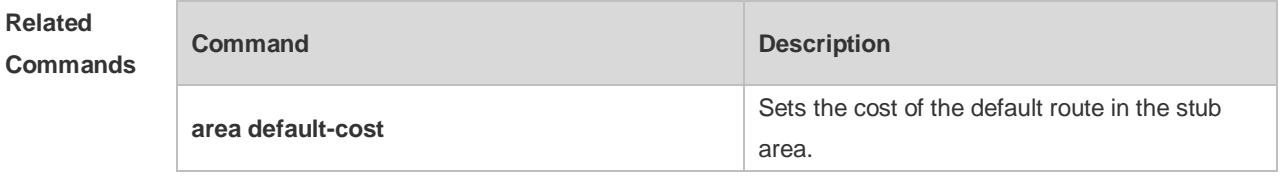

**Platform Description** N/A

Des<sub>i</sub>

#### **3.7 area virtual-link**

Use this command to create a virtual link or set its parameters. Use the **no** form of this command to restore the default setting.

**area** *area-id* **virtual-link** *router-id* [ **hello-interval** *seconds* ] [ **dead-interval** *seconds* ] [ **retransmit-interval** *seconds* ] [ **transmit-delay** *seconds* ] [ **instance** *instance-id* ] [ **authentication ipsec spi** *spi* [ **md5** | **sha1** ] [ **0** | **7** ] *key* ] [ **encryption ipsec spi** *spi* **esp null** [ **md5** | **sha1** ] [ **0** | **7** ] *key* ]

**no area** *area-id* **virtual-link** *router-id* [ **hello-interval** ] [ **dead-interva**l ] [ **retransmit-interval** ] [ **transmit-delay** ] [ **instance** ] [ **authentication** ] [ **encryption** ]

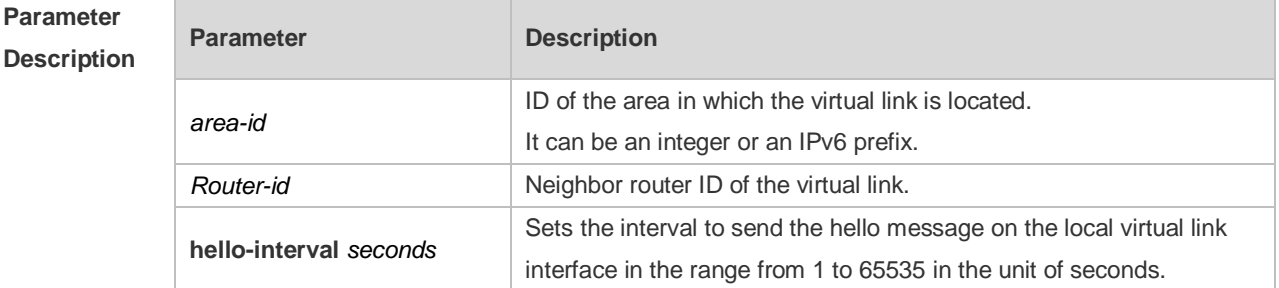

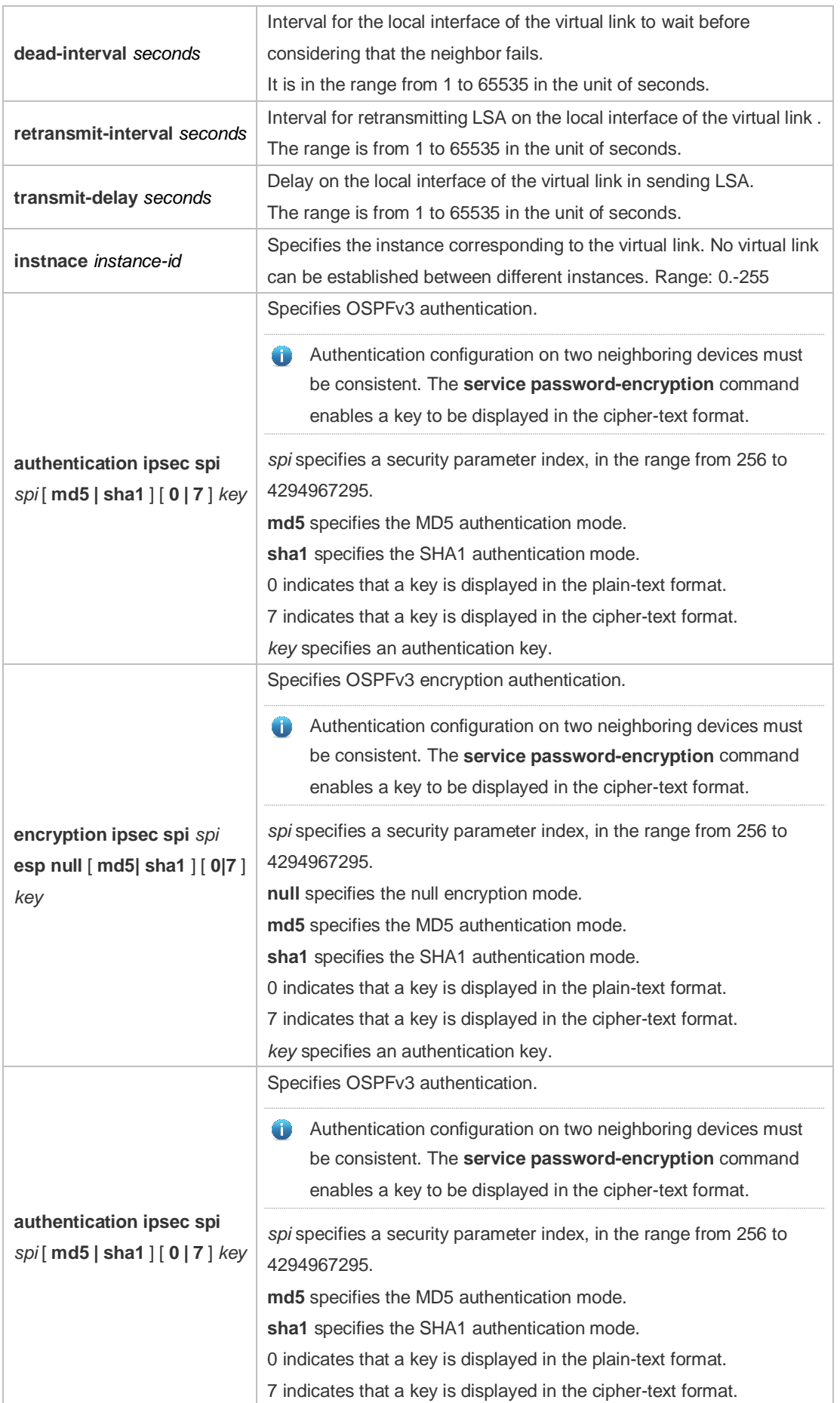

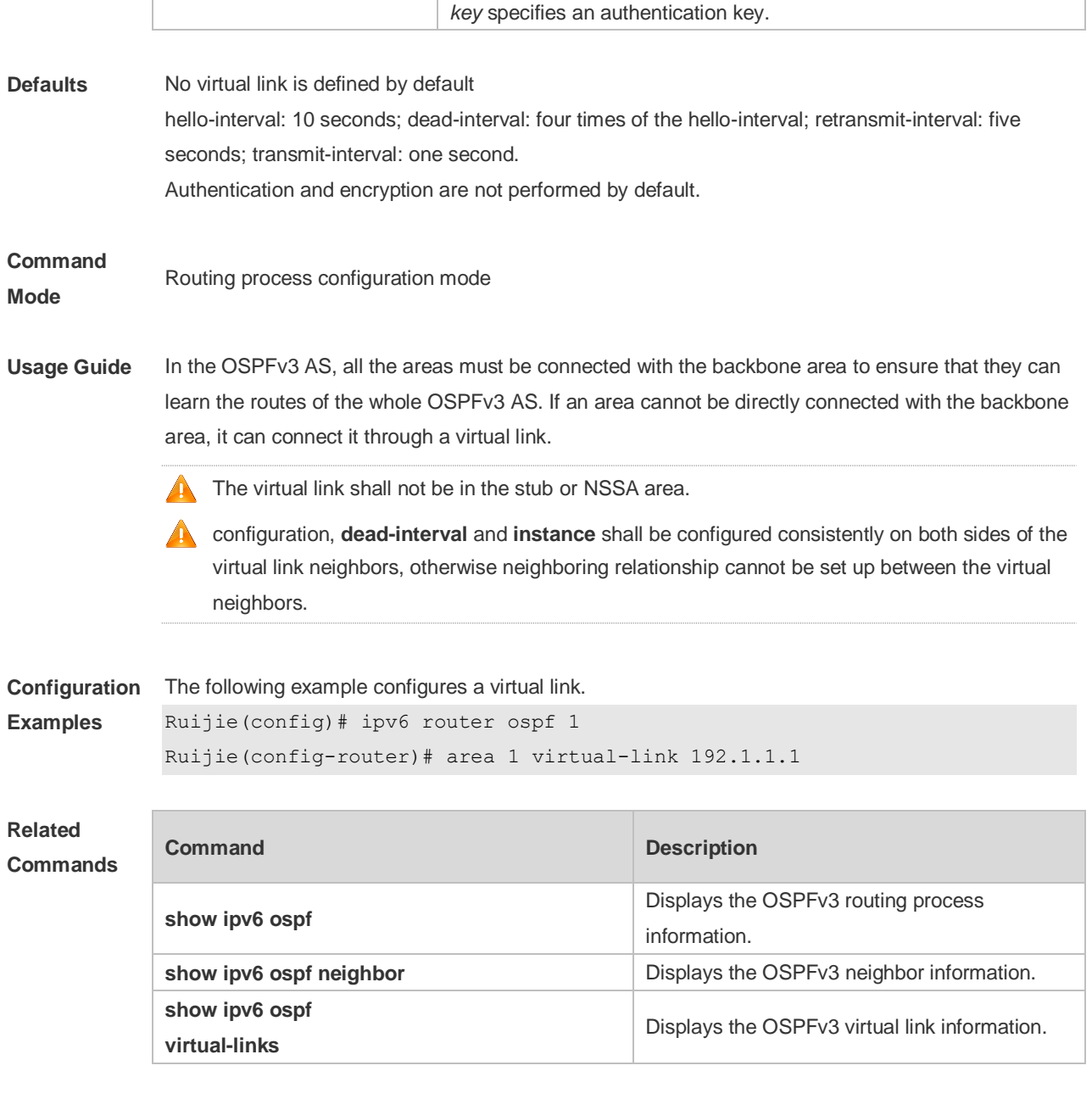

**Platform**  N/A

**Description**

#### **3.8 auto-cost**

The metric of the OSPFv3 protocol is the interface-based bandwidth. Use this command to enable the bandwidth-based interface metric calculation or modify the reference bandwidth. Use the **no** form of this command to restore the default setting. **auto-cost** [ **reference-bandwidth** *ref-bw* ] **no auto-cost** [ **reference-bandwidth** ]

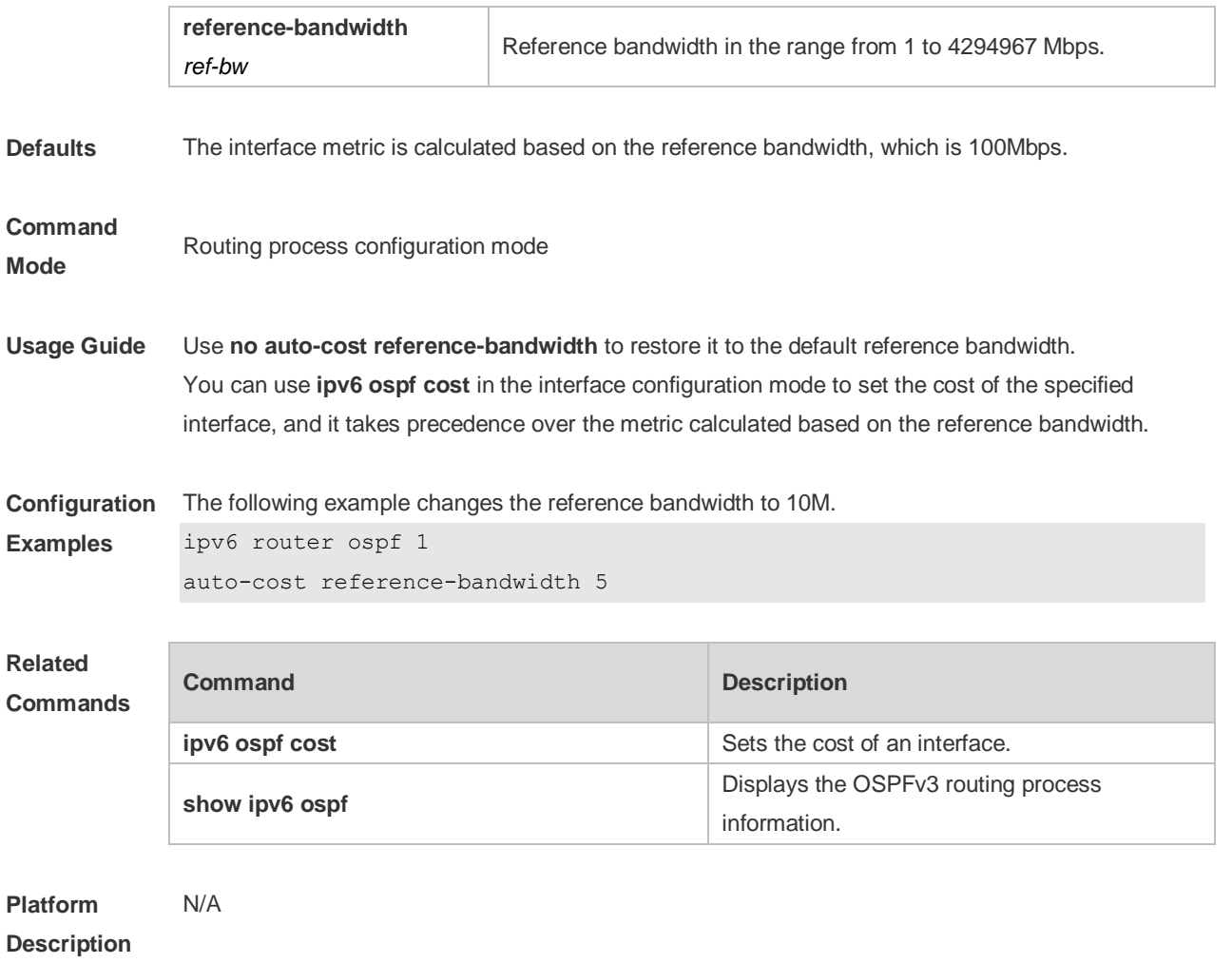

### **3.9 bdf all-interfaces**

Use this command to enable the BDF on all OSPFv3 interfaces. Use this command to enable the BDF on all OSPFv3 interfaces in the routing configuration mode. Use the **no** form of this command to restore the default setting. **bdf all-interfaces**

**no bdf all-interfaces**

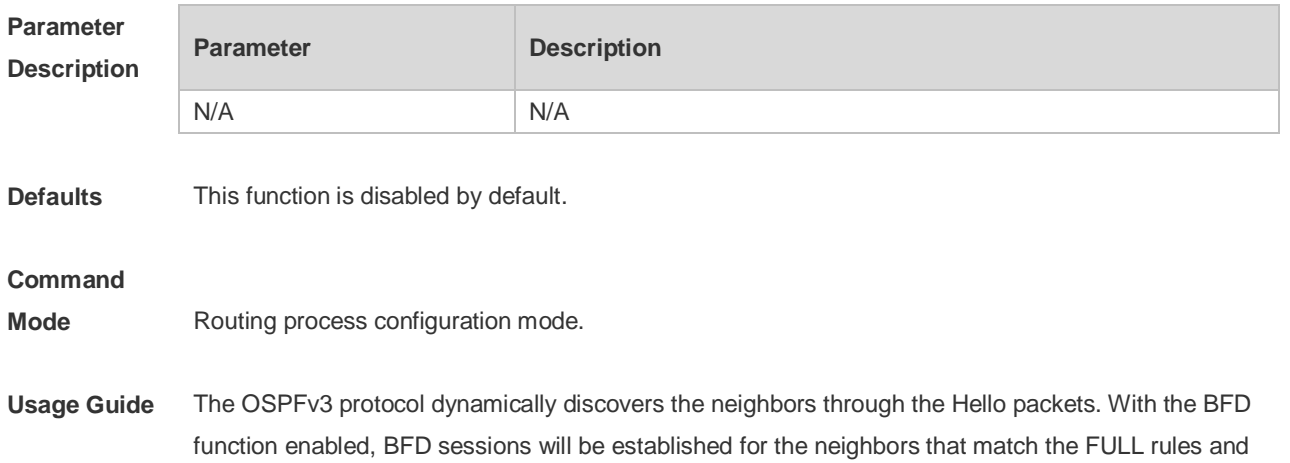

the status of the neighbors will be detected through the BFD mechanism. Once the BFD neighbor fails, the OSPFv3 will perform the network convergence immediately.

You can also use the interface configuration mode command **ipv6 ospf bfd** [**disable**] to enable or disable the BFD function on the specified interface, which takes precedence over the command **bfd all-interfaces** in the routing process configuration mode.

#### **Configuration**  N/A **Examples**

#### **Related Commands Command Description ipv6 router ospf** *process-id* Enables the OSPFv3 routing process and enter into the routing process configuration mode. **ipv6 ospf bfd [ disable ]** Enables or disable the BFD on the specified OSPFv3 interfaces.

#### **Platform Description** N/A

#### **3.10 clear ipv6 ospf process**

Use this command to clear and restart the OSPF process. **clear ipv6 ospf** { **process** | *process-id* ]

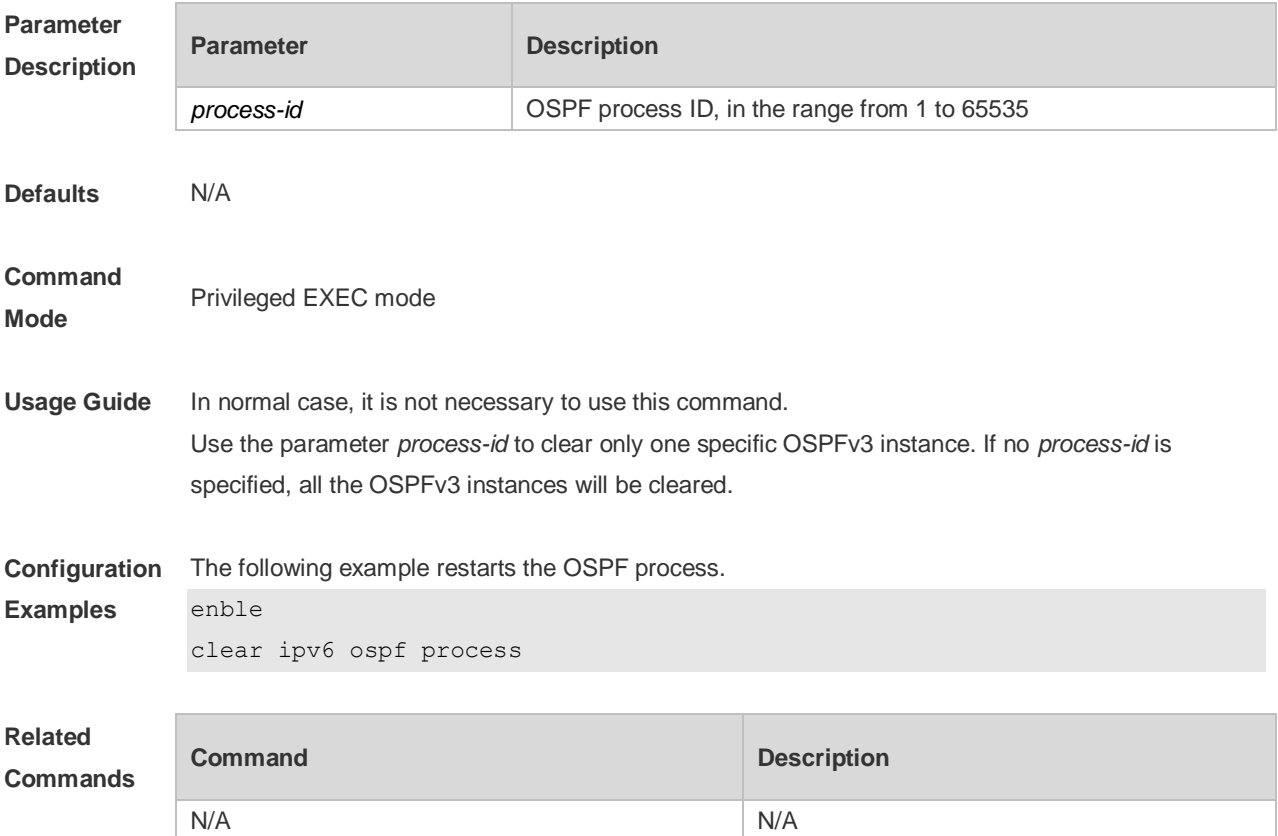

**Platform Description** N/A

### **3.11 default-information originate**

Use this command to generate a default route to the OSPFv3 routing domain in the routing process mode. Use the **no** form of this command to restore the default setting. **default-information originate** [ **always** ] [ **metric** *metric* ] [ **metric-type** *type* ] [ **route-map** *map-name* ]

**no default-information originate** [ **always** ] [ **metric** ] [ **metric-type** ] [ **route-map** *map-name* ]

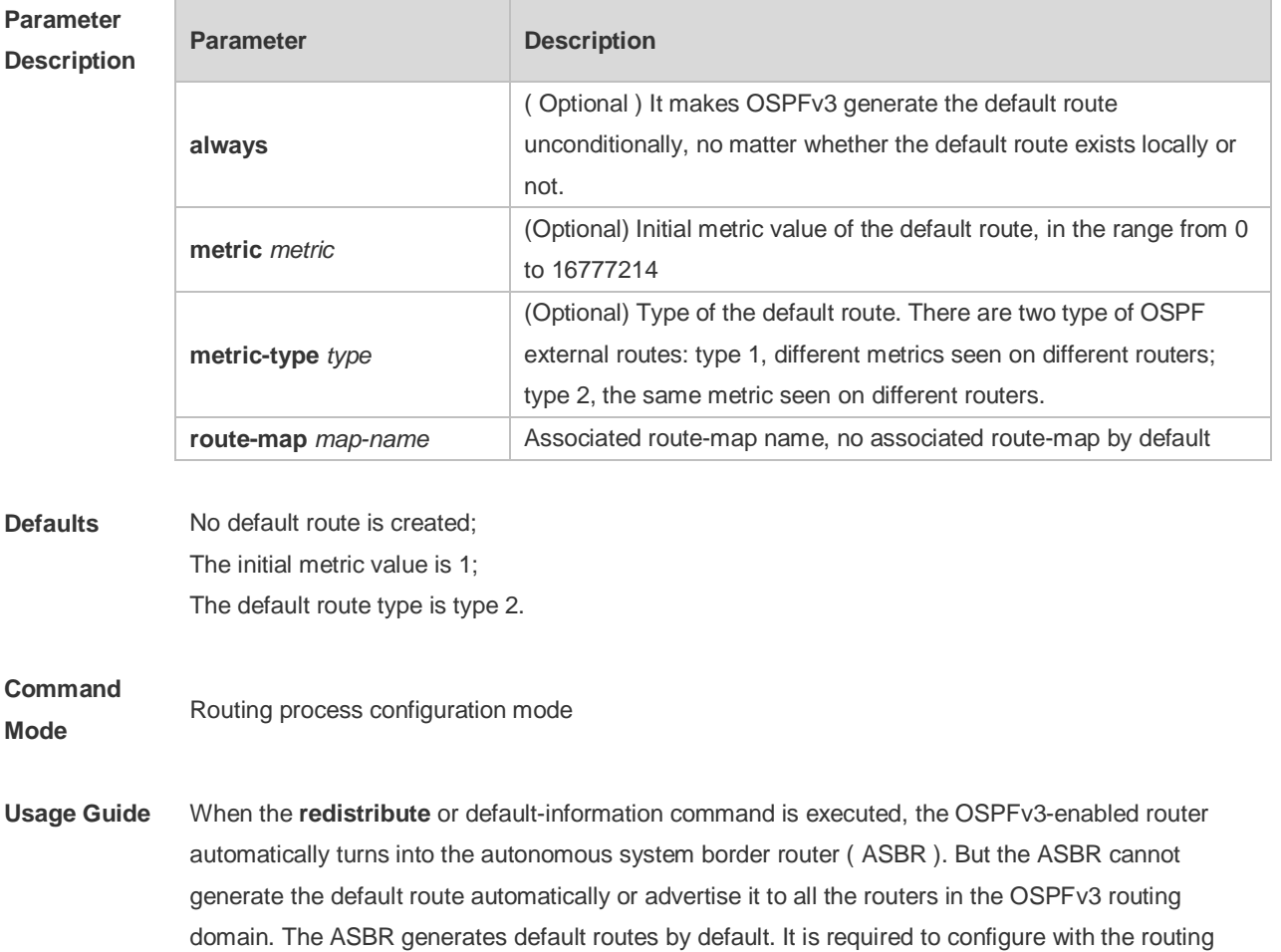

process configuration command **default-information originate**.

If the always parameter is used, the OSPF routing process advertises an external default route to the neighbors, no matter whether the default route in the core routing table exists or not. However, the local router does not display the default route. To make sure whether the default route is generated, execute **show ipv6 ospf database** to observe the OSPF link state database. The execution of the **show ipv6 route** command on the OSPF neighbor will display the default route.

The metric of the external default route can be defined only with the **default-information originate** command and cannot be set with the **default-metric** command.

There are two types of OSPFv3 external routes: type 1 external routes have changeable routing

metrics, while type 2 external routes have constant routing metrics. For two parallel routes with the same route metric to the same destination network, type 1 takes precedence over type 2. As a result, the **show ipv6 route** command displays only the type 1 route.

This command generates a default route of Type-5 LSA, which will not be flooded to the NSSA area. To generate a default route in the NSSA area, use the **area nssa default-information-originate** command.

The routers in the stub area cannot generate external default routes.

**Configuration Examples** The following example generates a default route. default-information originate always

#### **Related Commands**

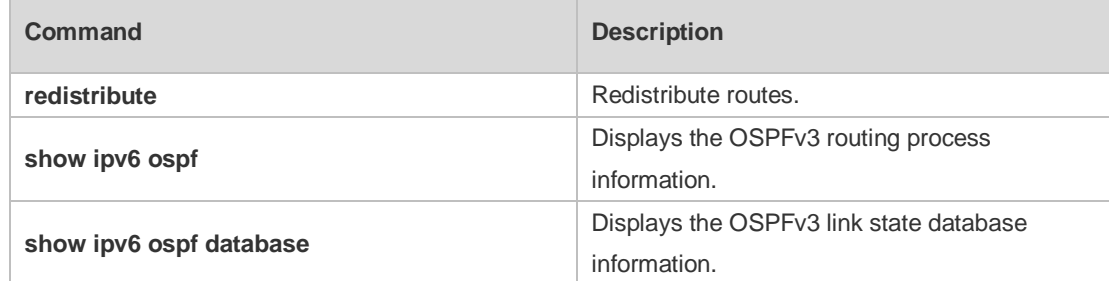

**Platform Description** N/A

#### **3.12 default-metric**

Use this command to set the default metric for the routes to be redistributed. Use the **no** form of this command to restore the default setting **default-metric** *metric-value* **no default-metric**

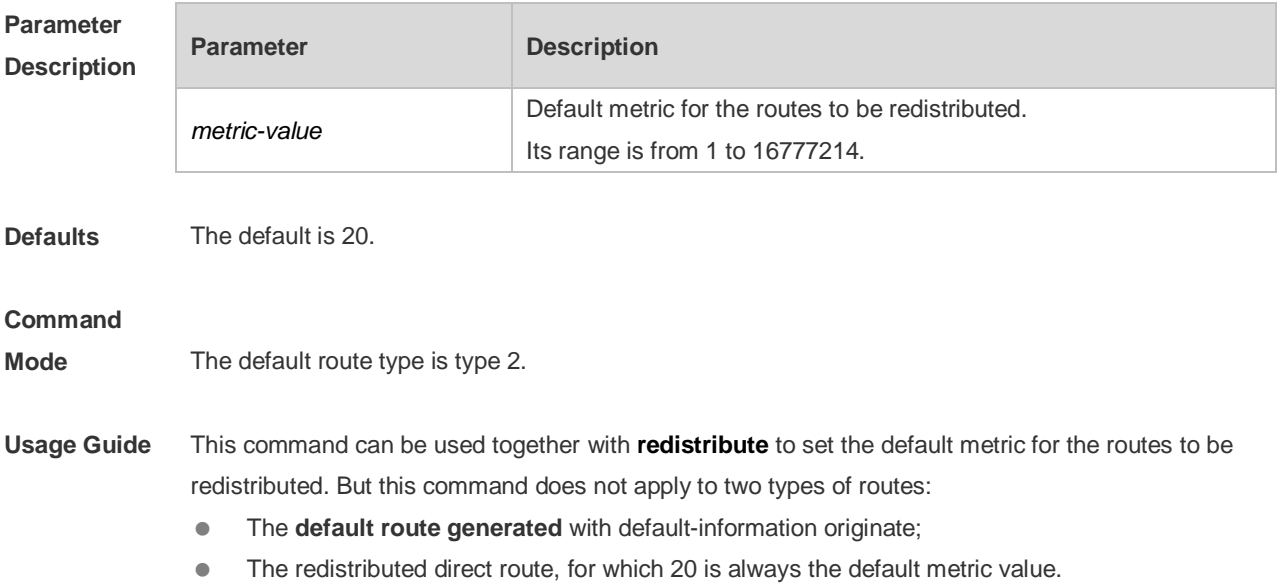

**Configuration Examples** The following example sets the default metric for the routes to be redistributed to 10. default-metric 10 **Related** 

#### **Commands**

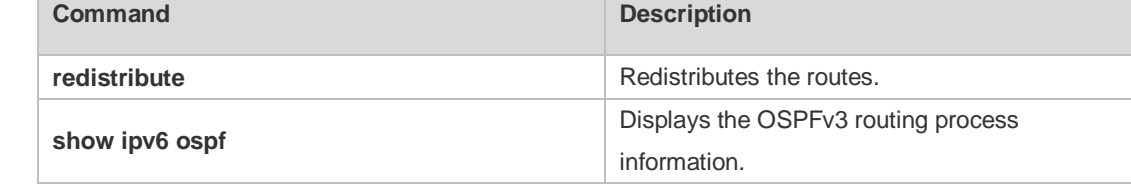

#### **Platform Description**

#### **3.13 distance**

N/A

Use this command to set the management distance corresponding to different types of OSPFv3 routes. Use the **no** form of this command to restore the default setting. **distance** { *distance* | **ospf** { **intra-area** *distance* | **inter-area** *distance* | **external** *distance* } } **no distance** [ **ospf** ]

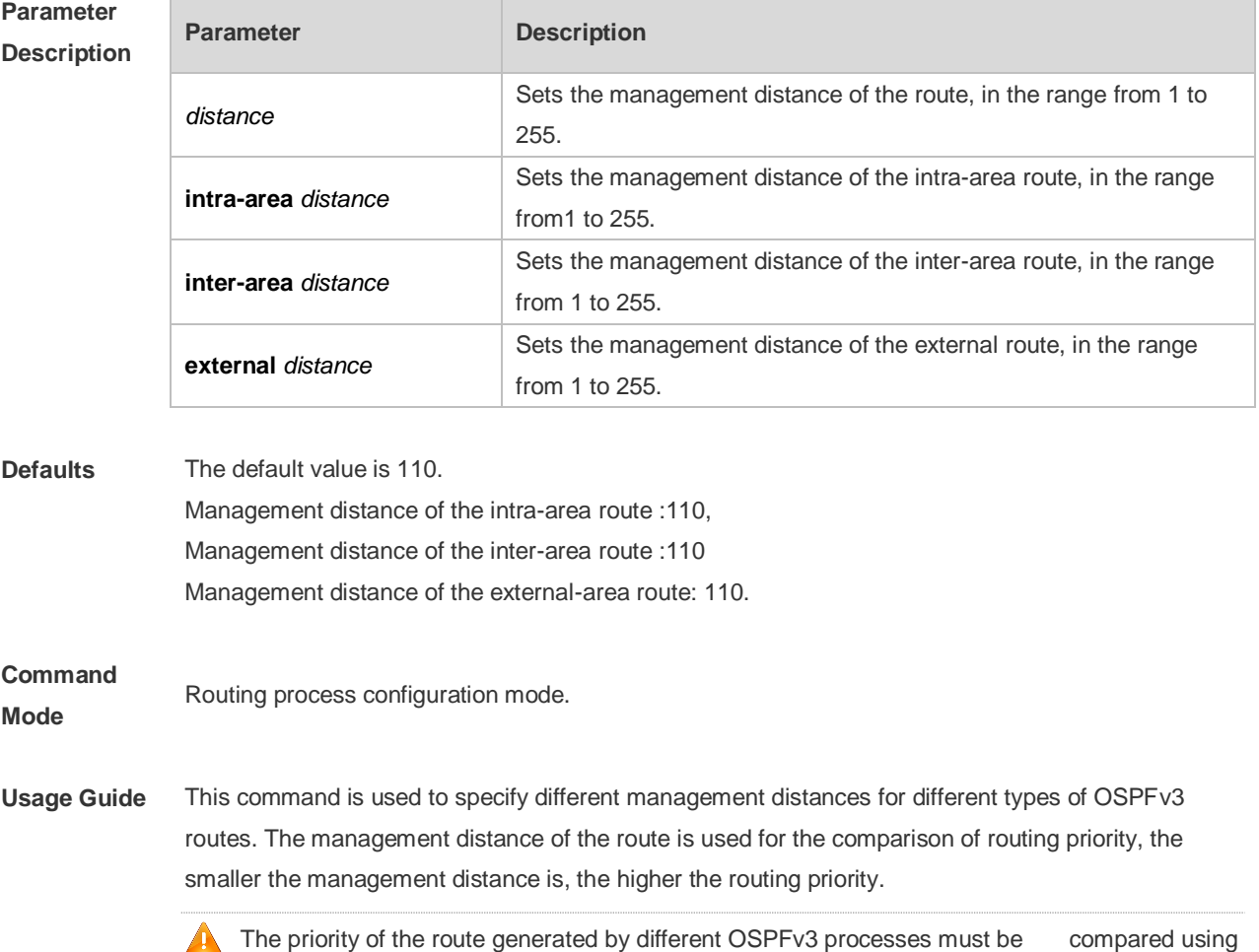

the management distance.

Setting the management distance as 255 indicates the routing entry is unreliable and will not for the packet forwarding.

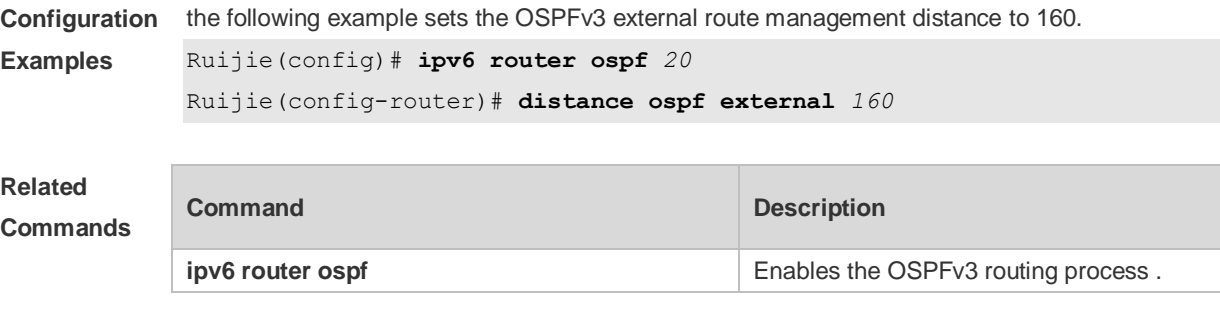

**Platform Description**

### **3.14 distribute-list in**

N/A

Use this command to filter routes that are computed based on Link State Advertisement (LSA). Use the **no** form of this command to restore the default setting.

**distribute-list** { *name* | **prefix-list** *prefix-list-name* } **in** [ *interface-type interface-number* ] **no distribute-list** { *name* | **prefix-list** *prefix-list-name* } **in** [ *interface-type interface-number* ]

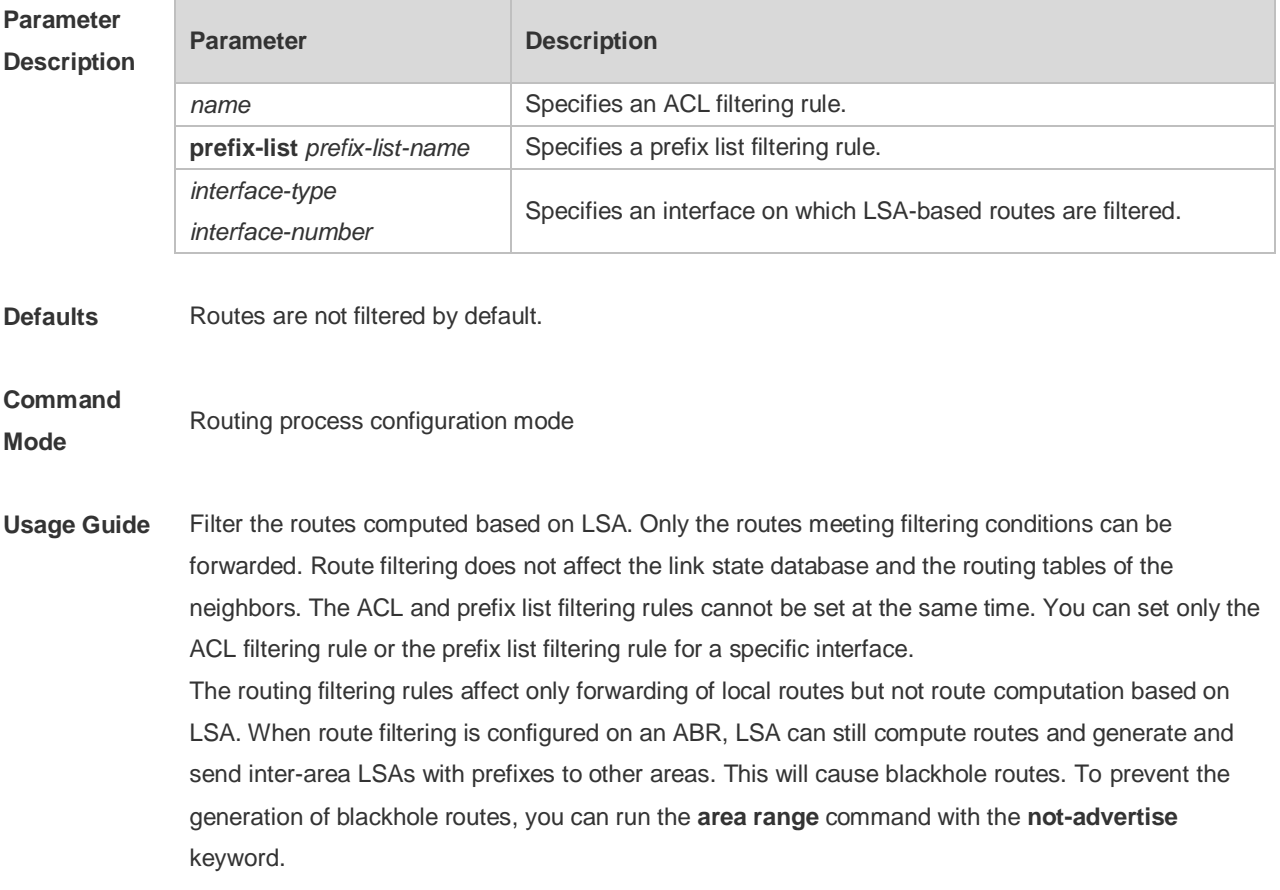

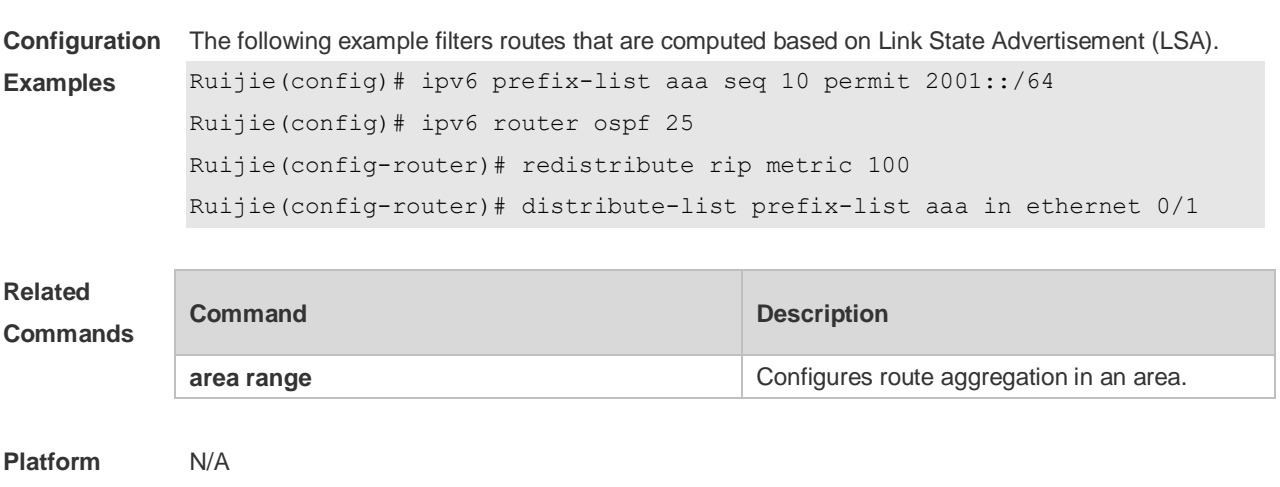

Command Reference **Command Reference Command Reference Commands** 

**Description**

#### **3.15 distribute-list out**

Use this command to filter routes that are re-distributed. This command has the similar function as the **redistribute** command. Use the **no** form of this command to restore the default setting. **distribute-list** { *name* | **prefix-list** *prefix-list-name* } **out** [ **bgp** | **connected** | **isis** [ *area-tag* ] | **ospf**  *process-id* | **rip** | **static** ]

**no distribute-list** { *name* | **prefix-list** *prefix-list-name* } **out** [ **bgp** | **connected** | **isis** [ *area-tag* ] | **ospf**  *process-id* | **rip** | **static** ]

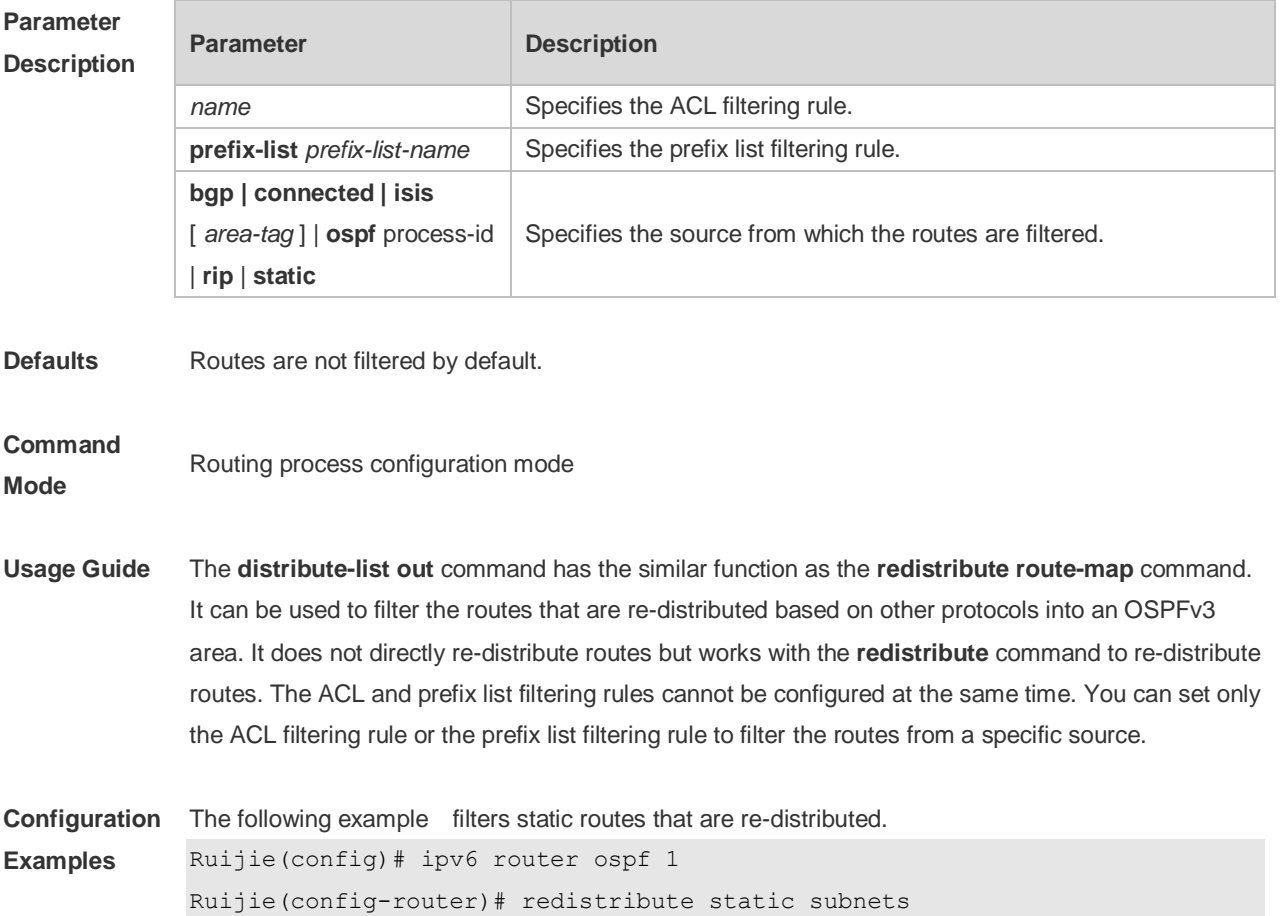

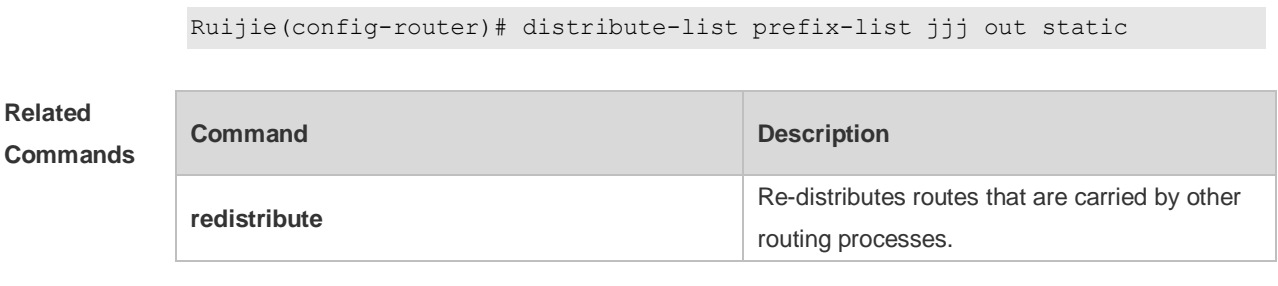

**Platform Description** N/A

# **3.16 enable mib-binding**

Use this command to bind MIB to a specific OSPFv3 process. Use the **no** form of this command to restore the default setting. **enable mib-binding no enable mib-binding**

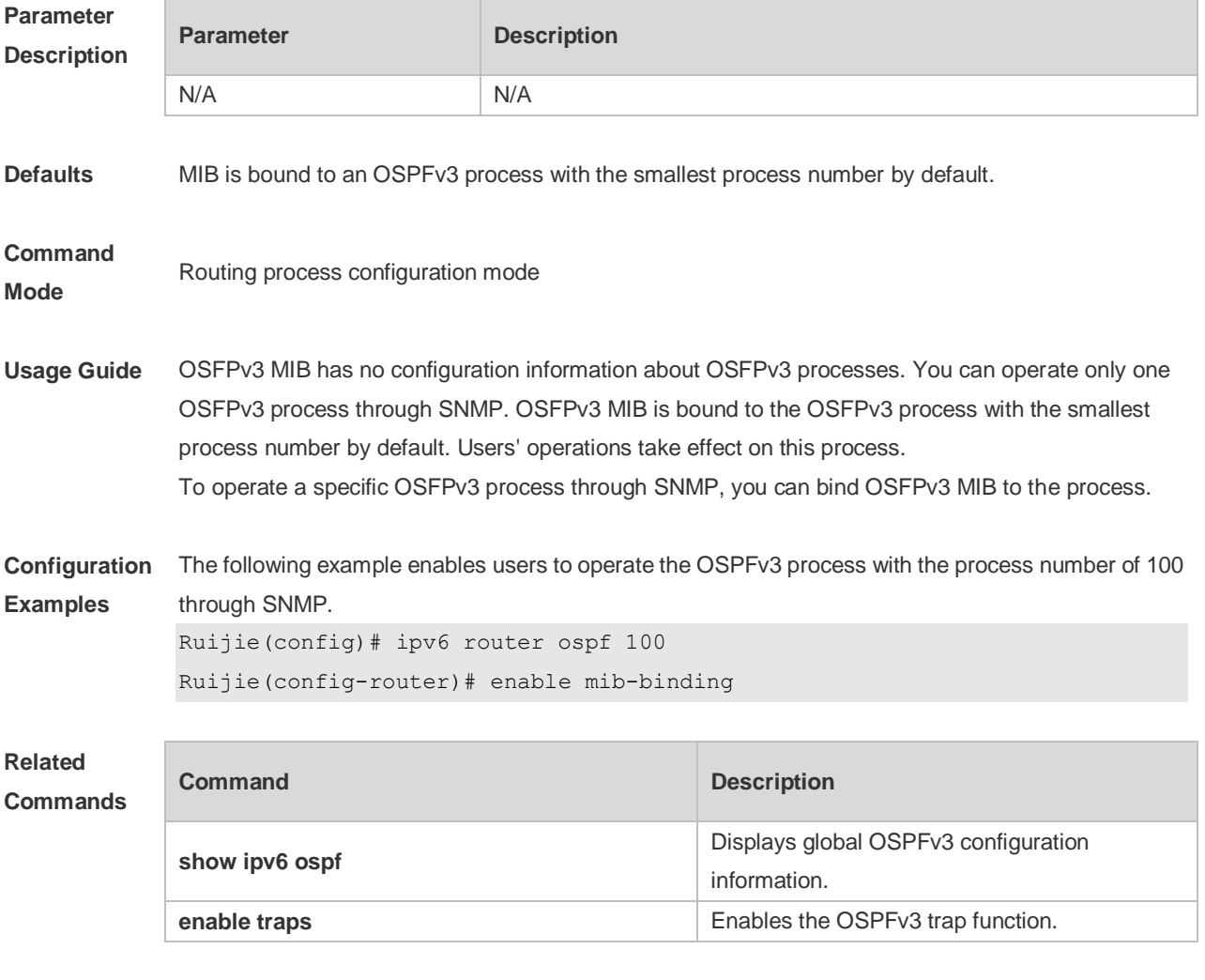

**Platform Description** N/A

# **3.17 enable traps**

OSPFv3 processes support eight types of trap information, which are classified into two categories. Use this command to send specific trap information. Use the **no** form of this command to restore the default setting.

**enable traps** [ **error** [ **IfConfigError | IfRxBadPacket | VirtIfConfigError | VirtIfRxBadPacket** ] | **state-change** [ **IfStateChange | NbrStateChange | NssaTranslatorStatusChange | VirtIfStateChange | VirtNbrStateChange** ] ]

**no enable traps** [ **error** [ **IfConfigError | IfRxBadPacket | VirtIfConfigError | VirtIfRxBadPacket** ] | **state-change** [ **IfStateChange | NbrStateChange | NssaTranslatorStatusChange | VirtIfStateChange | VirtNbrStateChange** ] ]

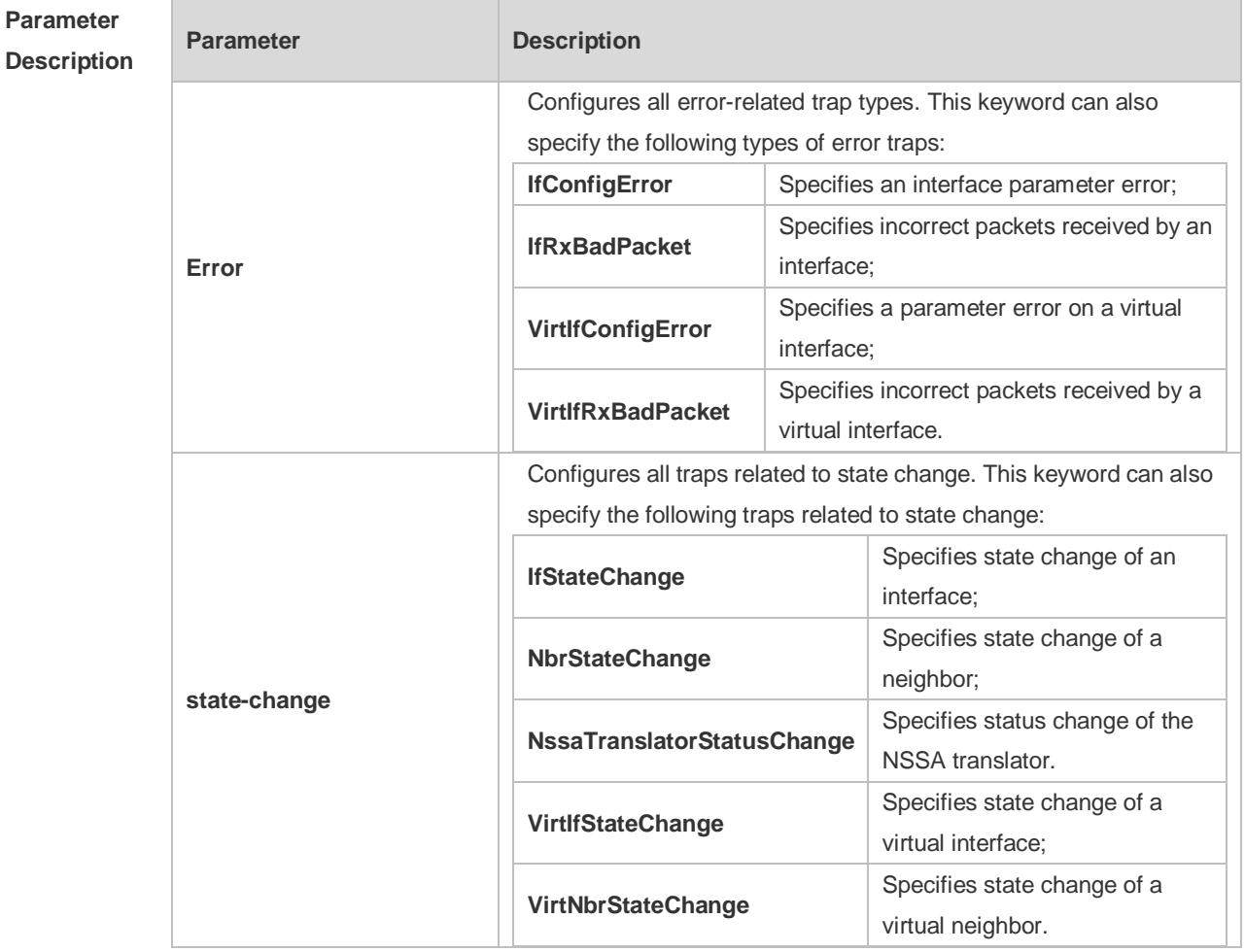

**Defaults** All traps are disabled by default.

**Command Mode** Routing process configuration mode

**Usage Guide** Before configuring this command, you must run the **snmp-server enable traps ospf** command; otherwise, OSPFv3 trap information cannot be sent correctly**.** This is because the function of this

command is restricted by the **snmp-server** command. You can synchronously enable the trap function of different processes even if MIB is not bound to these processes.

**Configuration**  The following example enables all traps of OSPFv3 process 100.

Ruijie(config)#ipv6 router ospf 100

Ruijie(config-router)# enable traps

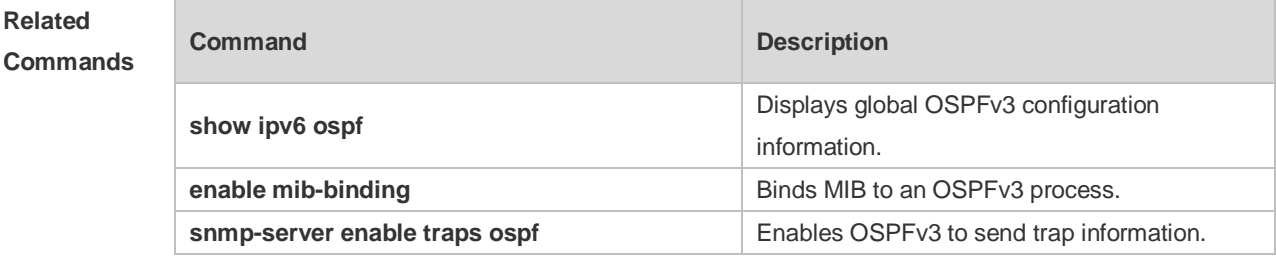

**Platform Description** N/A

**Examples**

#### **3.18 graceful-restart**

Use this command to enable the OSPFv3 graceful restart (GR) function and to set the GR period. Use the **no** form of this command to restore the default setting. **graceful-restart** [ **grace-period** *grace-period* | **inconsistent-lsa-checking** ] **no graceful-restart** [ *graceful-period* ]

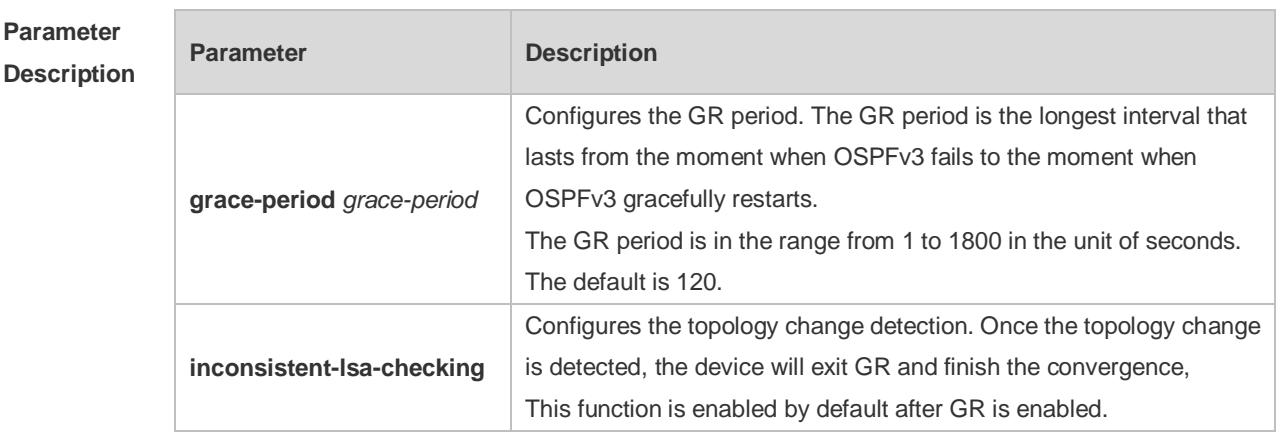

**Defaults** This function is enabled by default.

#### **Command**

**Mode** Routing process configuration mode

**Usage Guide** GR is configured based on the OSPFv3 instance. Different instances could be configured with different parameters.

Use this command to configure the GR period. The GR period is the longest interval that lasts from

the moment when OSPFv3 fails to the moment that OSPFv3 gracefully restarts. In this period, the device will perform link reconstruction to restore OSPFv3. When the GR period expires, OSPFv3 exits GR and finishes regular operation.

To enable the GR function and set the GR period to the 120 seconds, use the **graceful-restart** command. To modify the GR period, use the **graceful-restart grace-period** command. Topology stability is indispensable for uninterrupted forwarding. If topology changes, OSPFv3 finishes convergence instead of continuing GR to avoid long time interruption

1) Disabling the topology change detection: If the topology cannot converge in time in the hot backup process, the long term forwarding interruption may occur.

2) Enabling the topology change detection: Forwarding interruption may occur but the interruption time is much shorter than the time it takes to disable topology detection.

It is not recommended to disable the topology change detection. In some scenario where long term forwarding interruption does not occur, disabling the topology change detection minimizes the forwarding interruption time.

The GR function is unavailable when the Fast Hello function is enabled.

**Configuration Examples** The following example enables GR for OSPFv3 instance 1 and sets the GR period to 60 seconds. Ruijie(config)# ipv6 router ospf 1 Ruijie(config-router)# graceful-restart

Ruijie(config-router)# graceful-restart grace-period 60

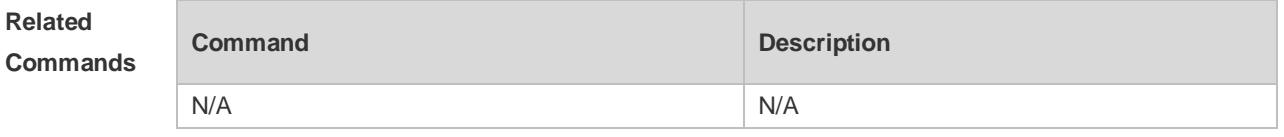

**Platform Description** N/A

#### **3.19 graceful-restart helper**

Use this command to enable the OSPFv3 graceful restart helper function. Use the **no** form of this command to disable this function.

**graceful-restart helper disable**

#### **no graceful-restart helper disable**

Use this command configure the topology change detection method of OSPFv3 GR helper. Use the **no** form of this command to cancel the configuration.

**graceful-restart helper** { **strict-lsa-checking** | **internal-lsa-checking**}

**no graceful-restart helper** {**strict-lsa-checking** | **internal-lsa-checking**}

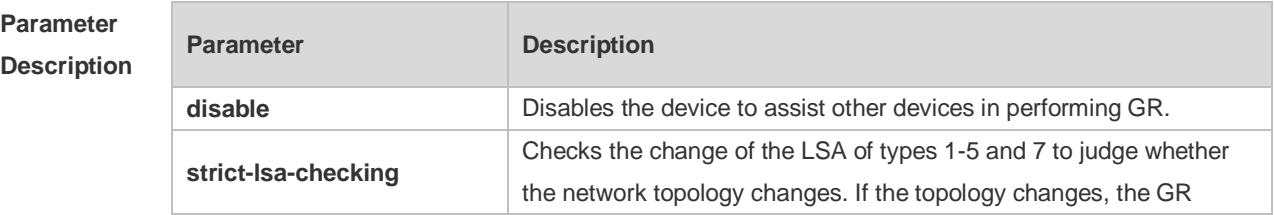

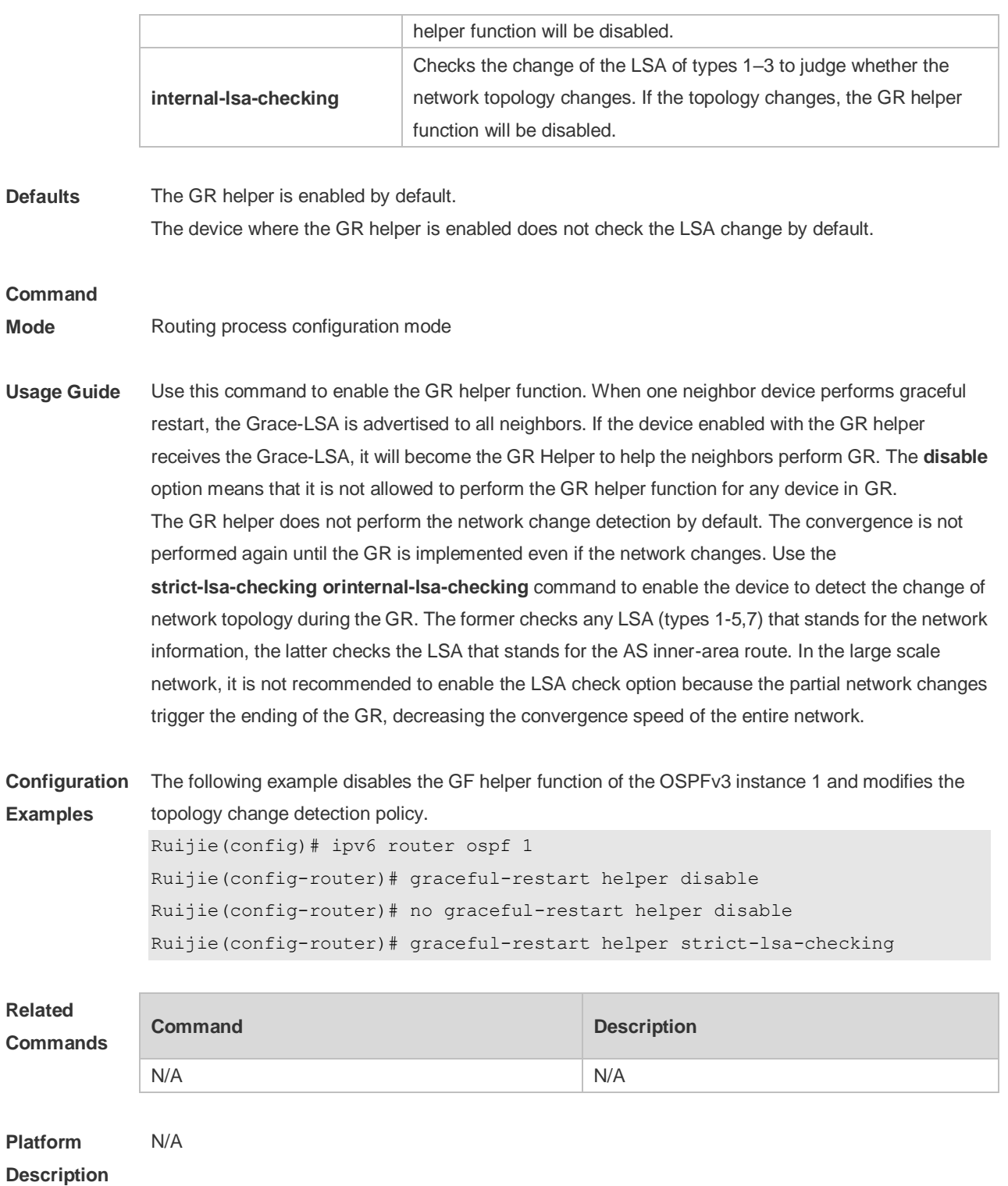

# **3.20 ipv6 ospf area**

Use this command to enable the interface to participate in the OSPFv3 routing process. Use the **no** form of this command to restore the default setting. **ipv6 ospf** *process-id* **area** *area-id* [ **instance** *instance-id* ]

**no ipv6 ospf** *process-id* **area** [ **instance** *instance-id* ]

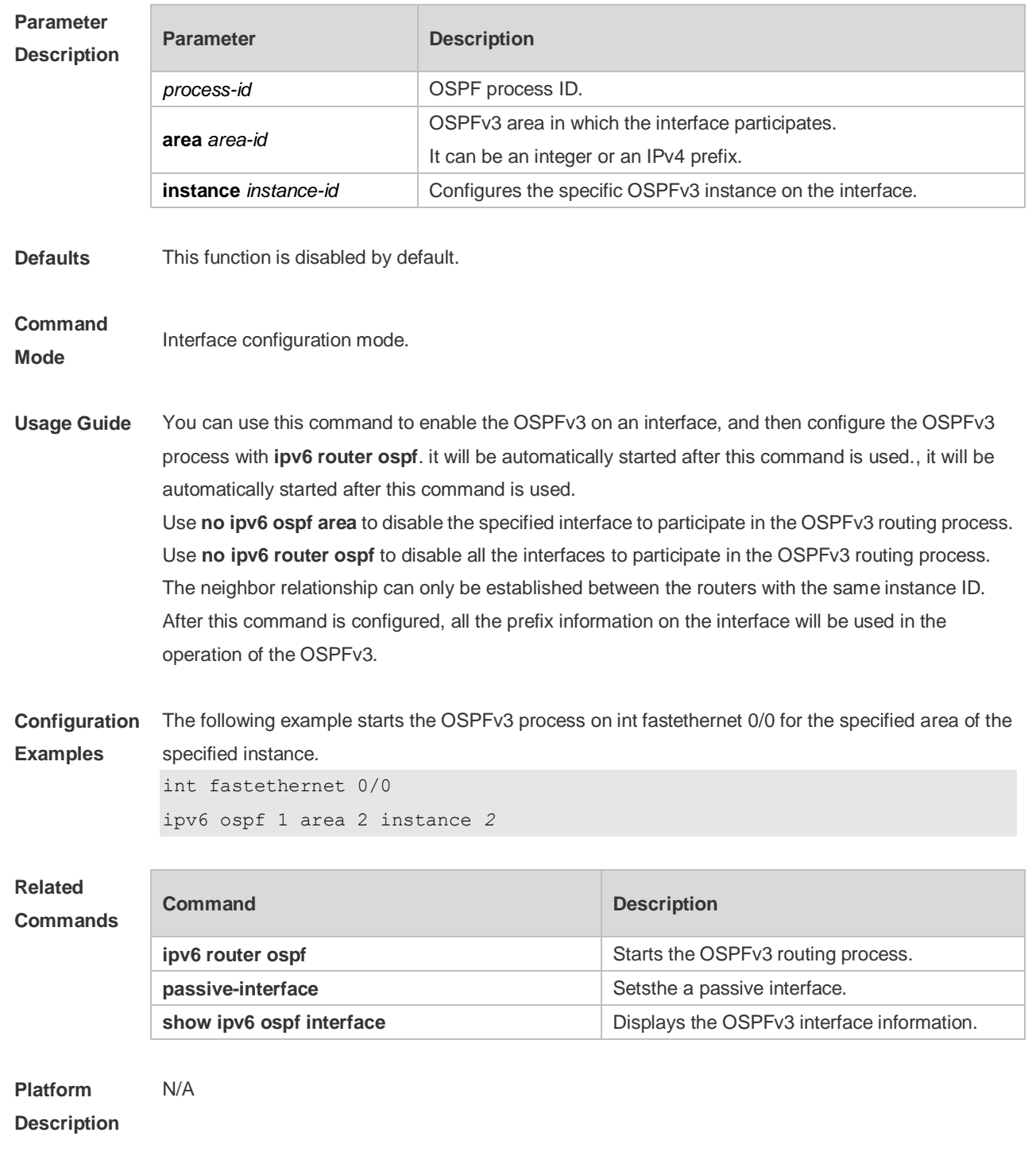

### **3.21 ipv6 ospf authentication**

Use this command to configure OSPFv3 interface authentication. Use the **no** form of this command to restore the default setting. **ipv6 ospf authentication** [ **null | ipsec spi** *spi* [ **md5 | sha1** ] [ **0 | 7** ] *key* ]

**no ipv6 ospf authentication**

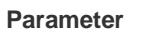

**Parameter Description** 

Г

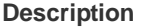

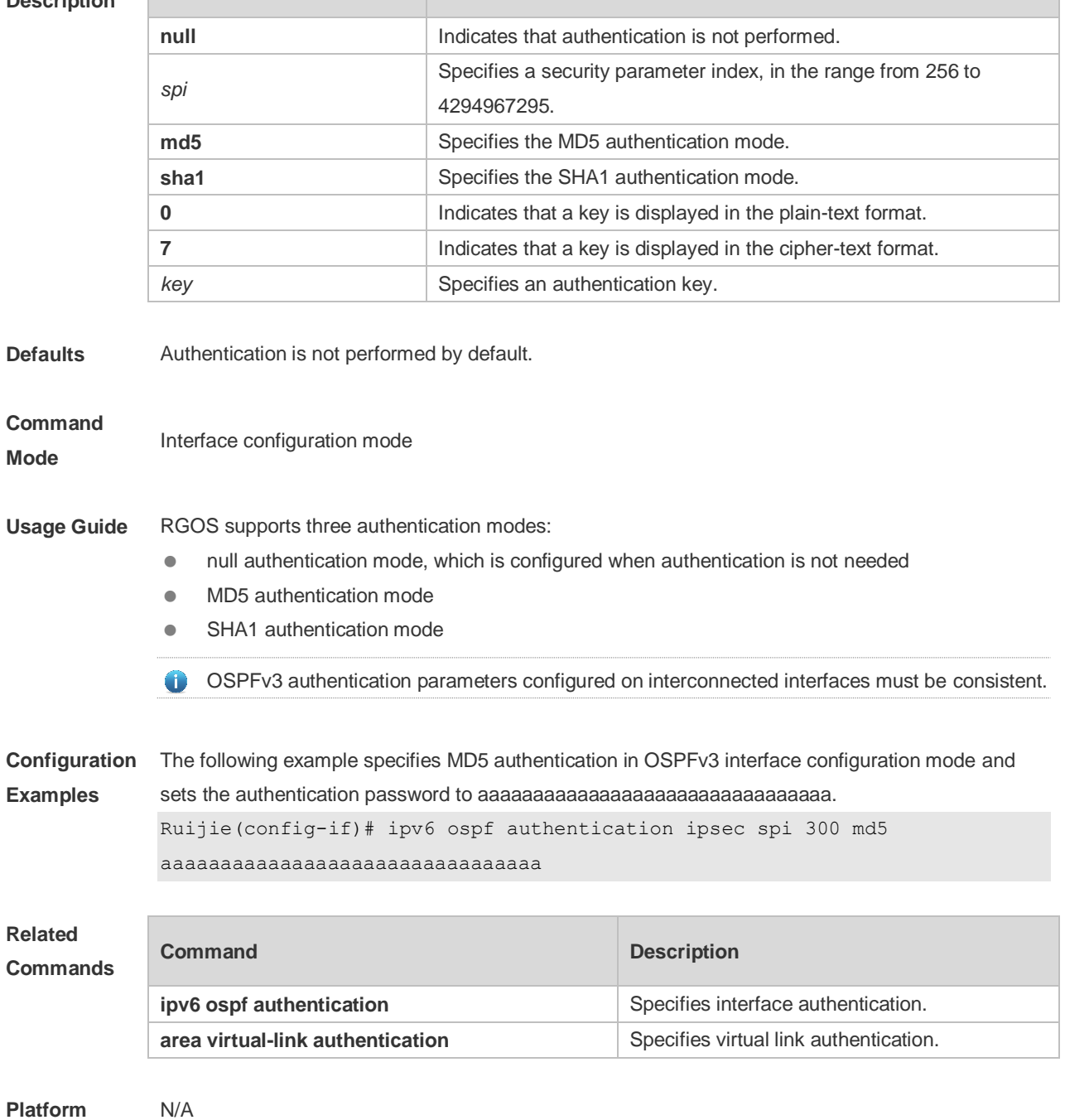

**Description**

### **3.22 ipv6 ospf bdf**

Use this command to enable or disable the BFD on the specified OSPFv3-enabled interface. Use the **no** form of this command to restore the default setting. **ipv6 ospf bfd** [ **dsable** ] [ **instance** *instance-id ]* **no ipv6 ospf bfd** [ **instance** *instance-id* ]

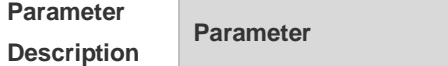

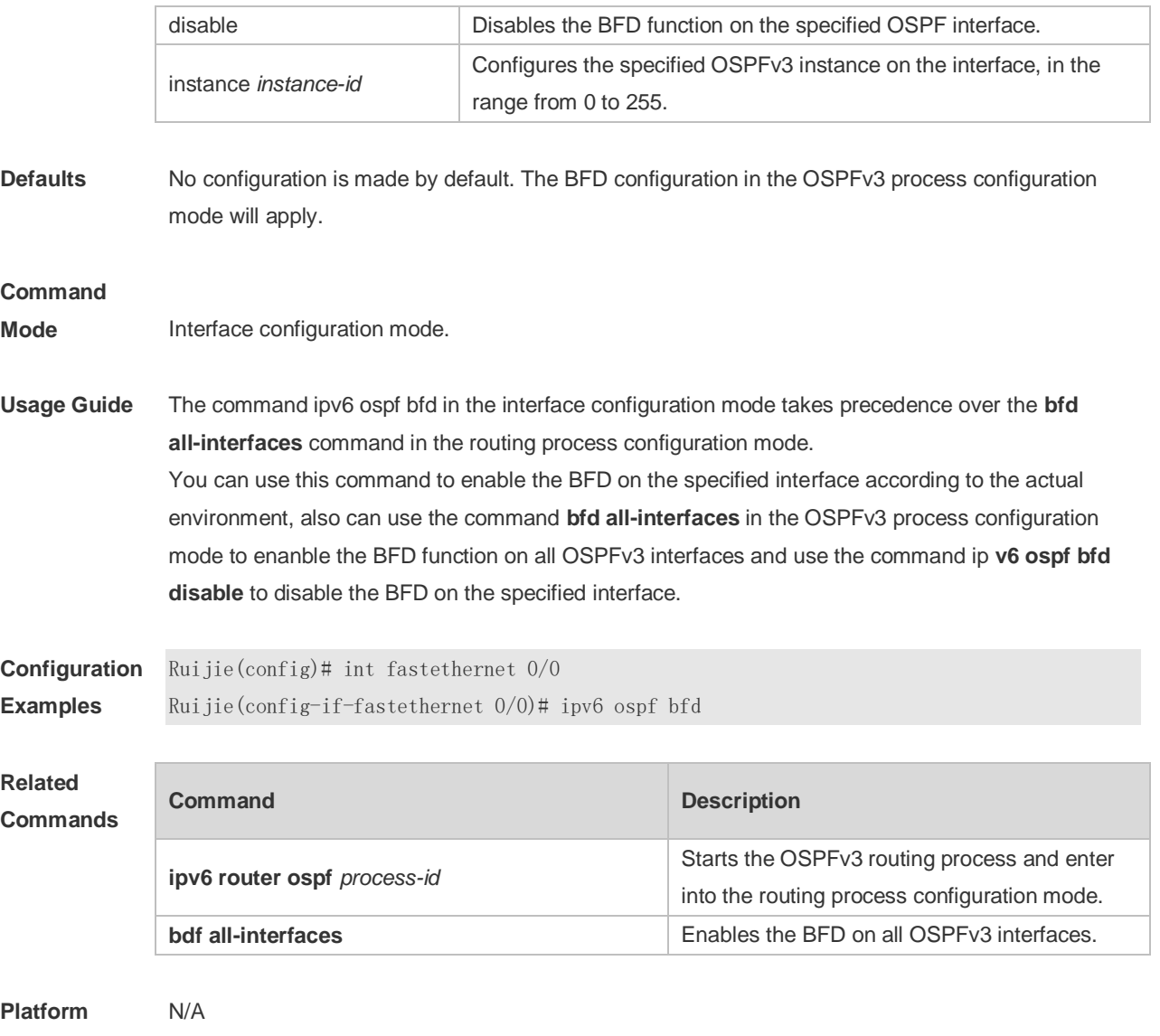

**Description**

### **3.23 ipv6 ospf cost**

Use this command to set the cost of the interface. Use the **no** form of this command to restore the default setting

**ipv6 ospf cost** *cost* [ **instance** *instance-id* ] **no ipv6 ospf cost** [ **instance** *instance-id* ]

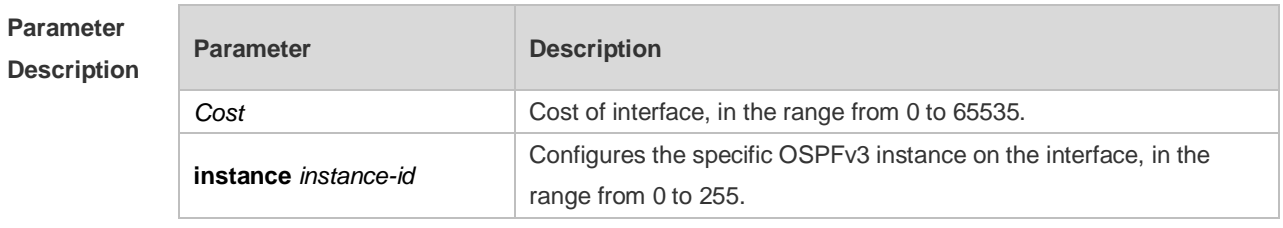

**Defaults** The default interface cost is the reference bandwidth/Bandwidth (100Mbps by default).

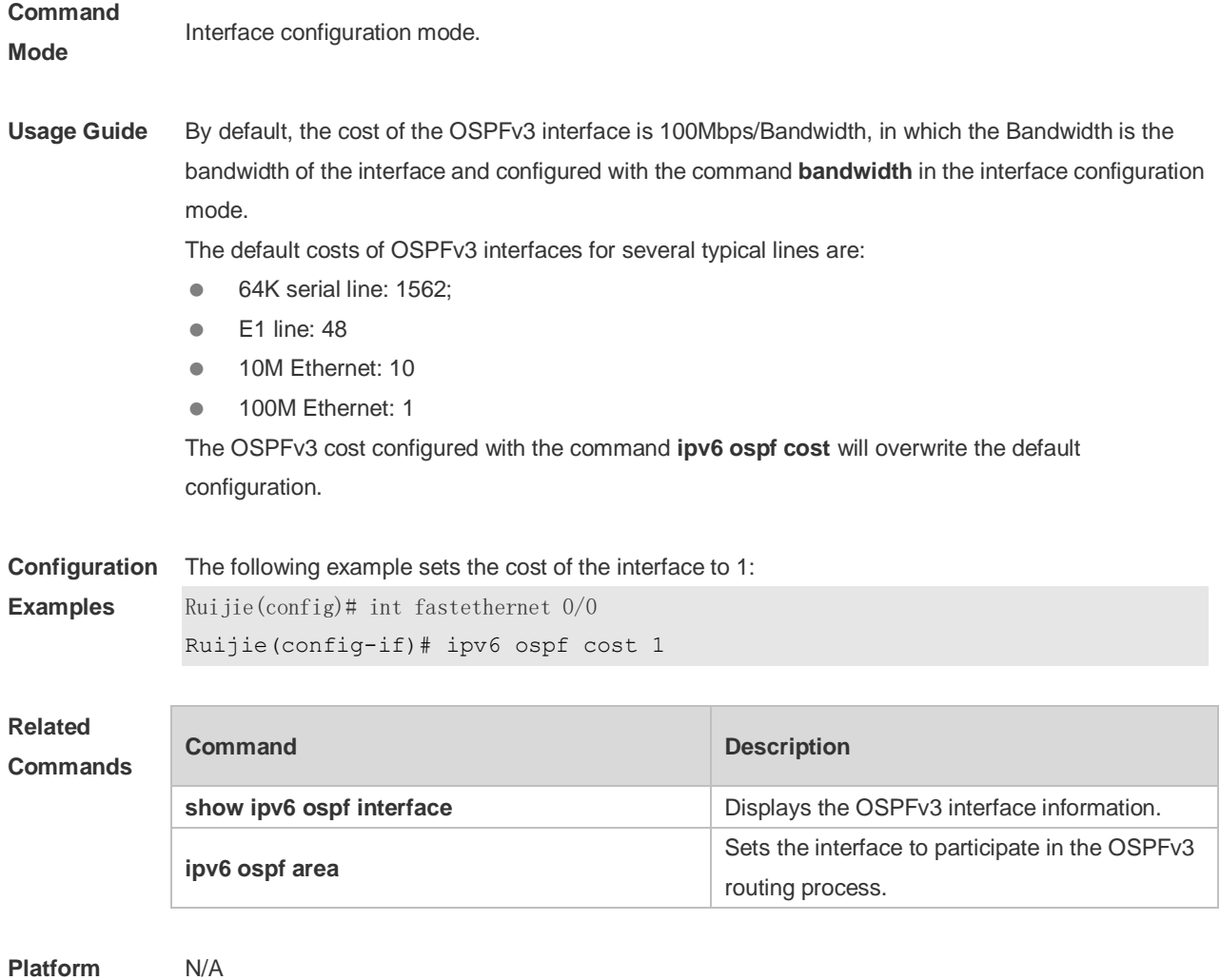

**Description**

### **3.24 ipv6 ospf dead-interval**

Use this command to set a dead interval of neighbors on an interface. If no hello packet is received from a neighbor within the interval, the neighboring relationship is considered to fail. Use the **no** form of this command to restore the default setting

**ipv6 ospf dead-interval** { *seconds* | **minimal hello-multiplier** *multiplier* } [ **instance** *instance-id* ] **no ipv6 ospf dead-interval** [ **instance** *instance-id* ]

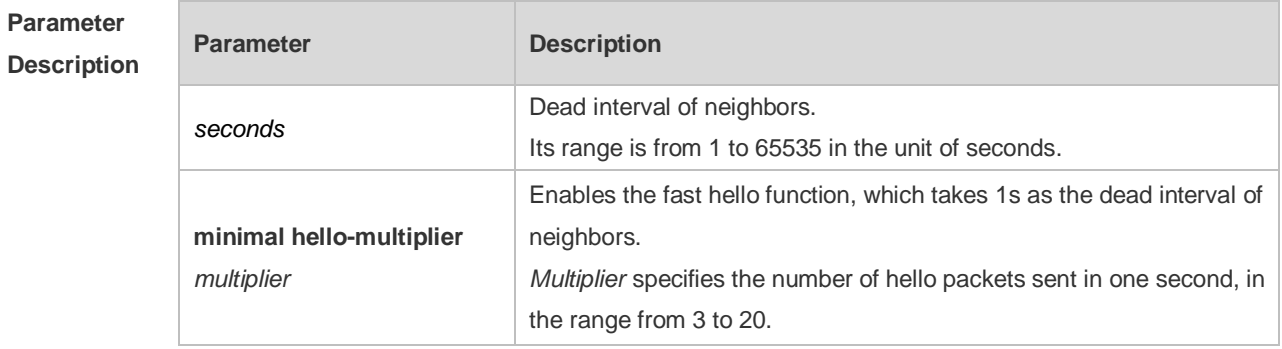

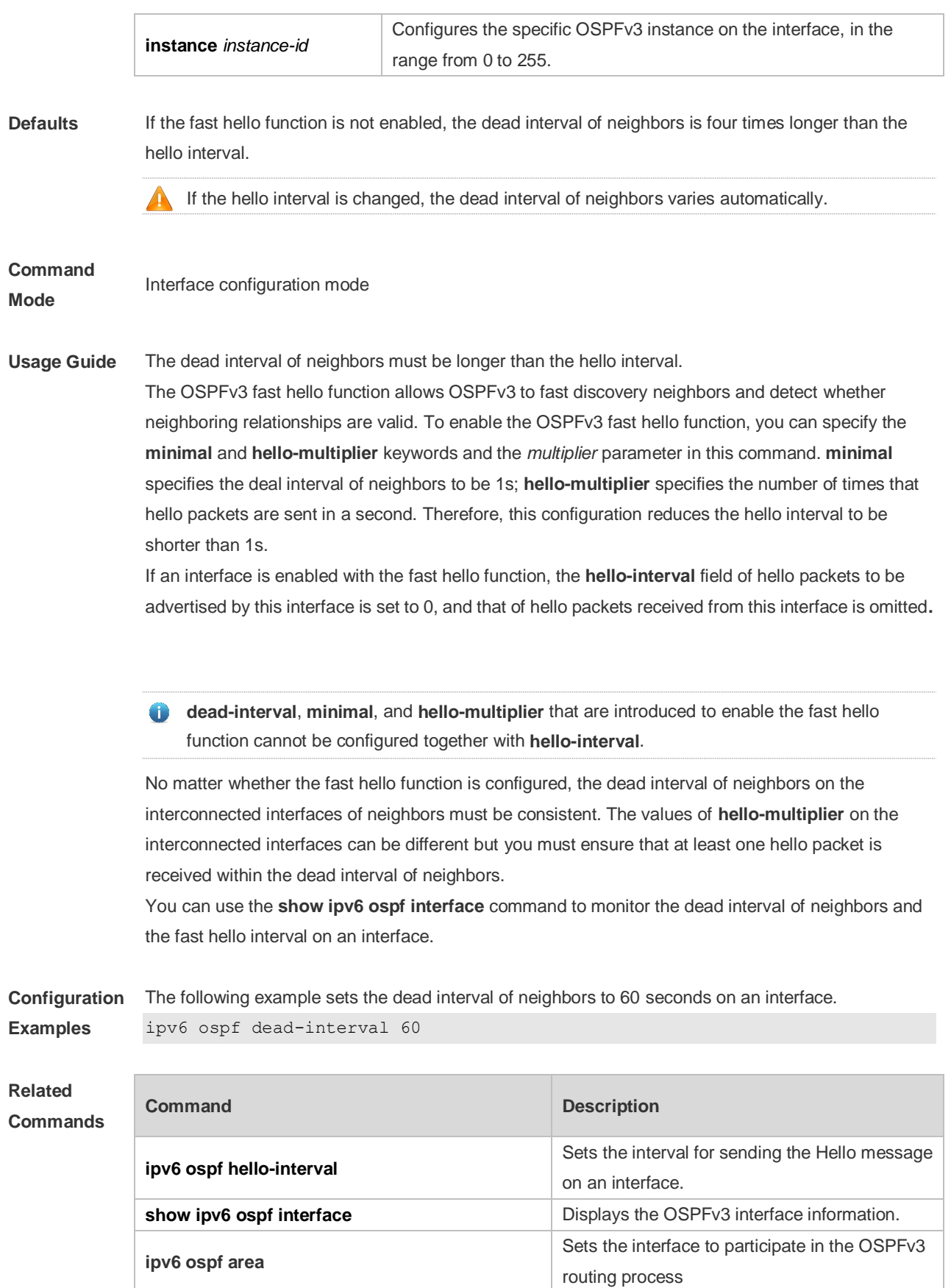

**Platform Description**

N/A

# **3.25 ipv6 ospf encryption**

Use this command to enable OSPFv3 encryption authentication on an interface. Use the **no** form of this command to restore the default setting.

**ipv6 ospf encryption** [ **null | ipsec spi** *spi* **esp null** [ **md5 | sha1** ] [ **0 | 7** ] *key* ] **no ipv6 ospf encryption**

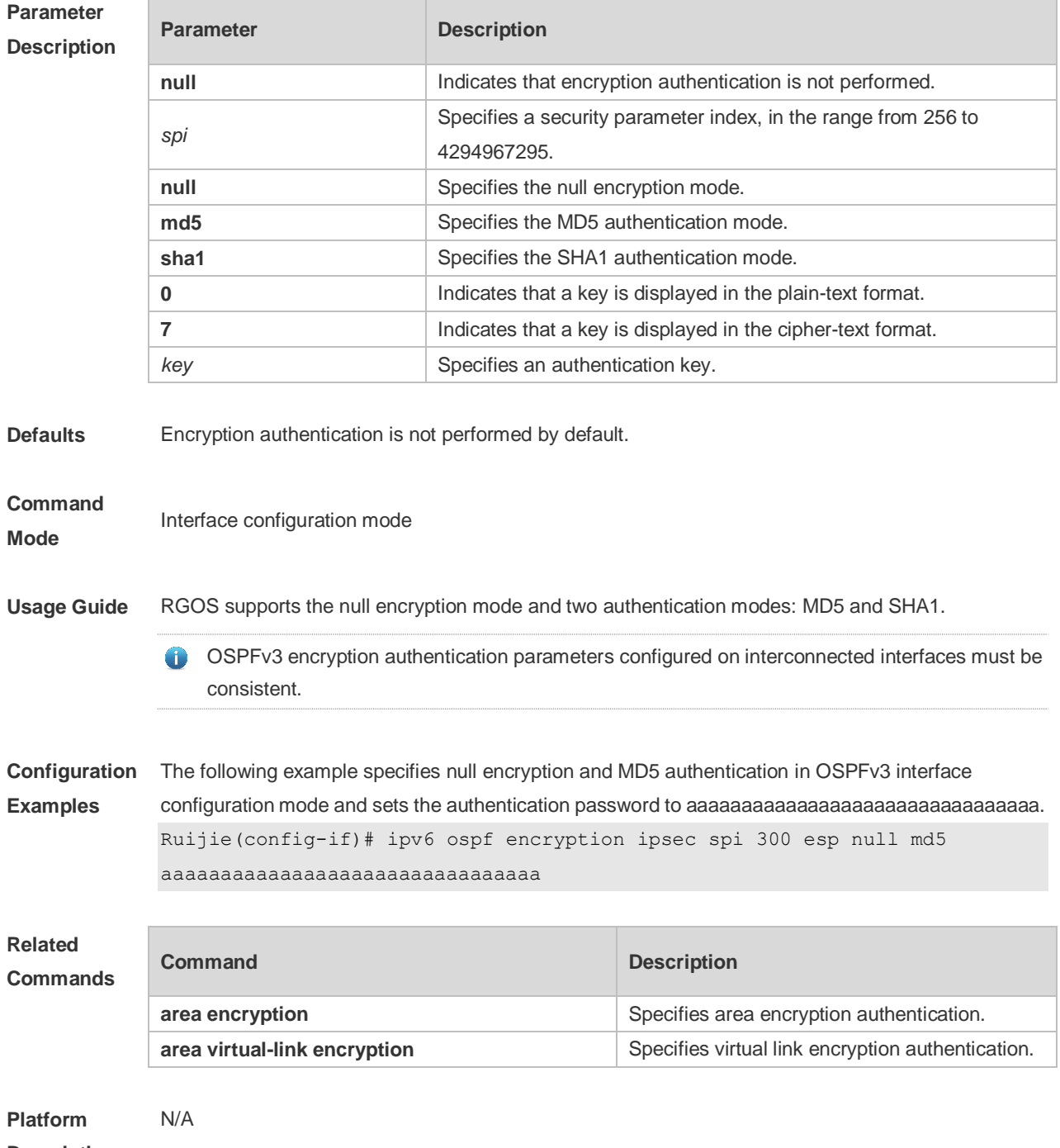

**Description**

# **3.26 ipv6 ospf hello-interval**

Use this command to set the interval for the interface to send the Hello message. Use the **no** form of this command to restore the default setting **ipv6 ospf hello-interval** *seconds* [ **instance** *instance-id* ] **no ipv6 ospf hello-interval** [ **instance** *instance-id* ]

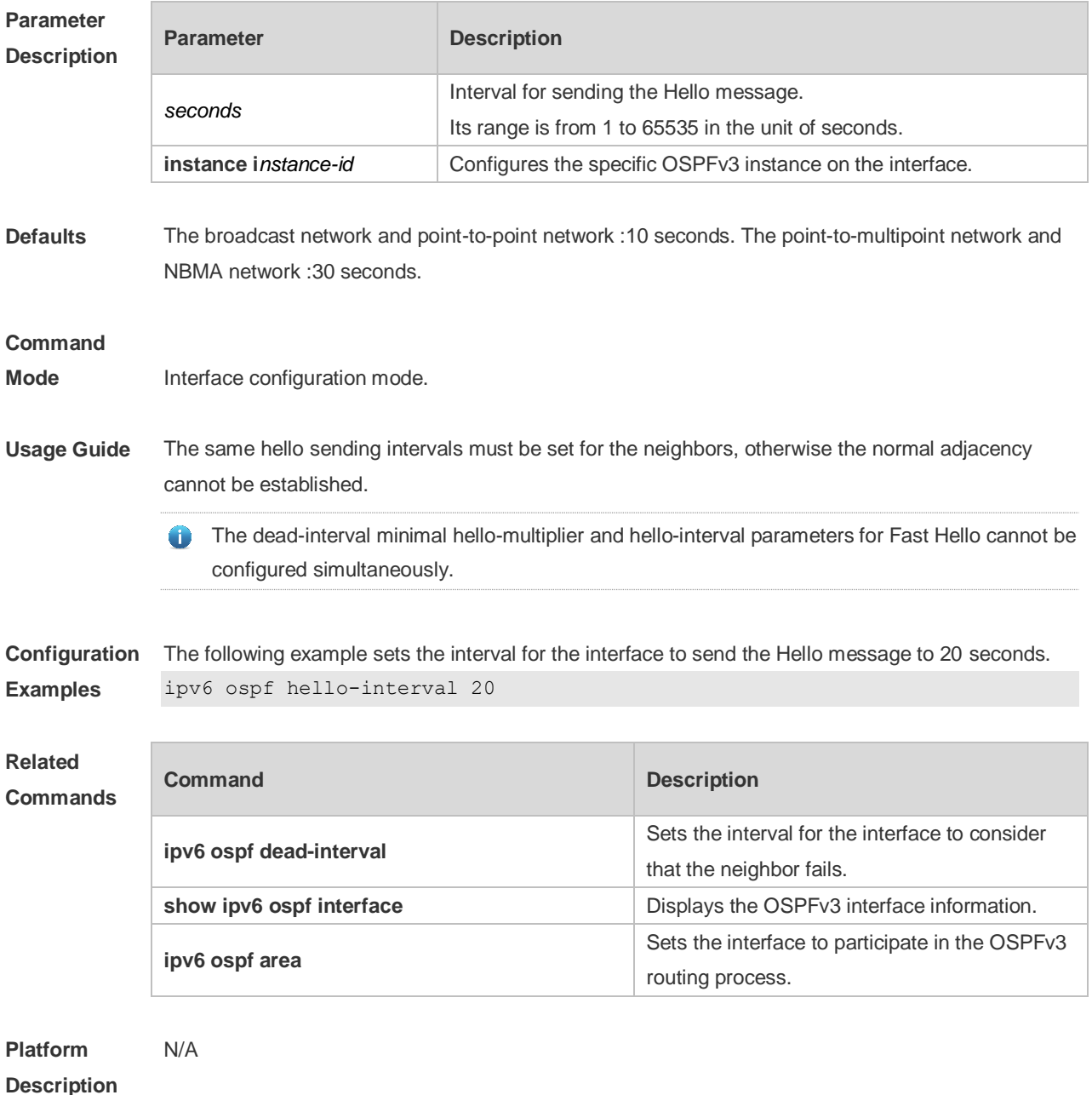

### **3.27 ipv6 ospf mtu-ignore**

Use this command to ignore the MTU check when an interface receives the database description message. Use the **no** form of this command to restore the default setting.

#### **ipv6 ospf mtu-ignore** [ **instance** *instance-id* ] **no ipv6 ospf mtu-ignore** [ **instance** *instance-id* ]

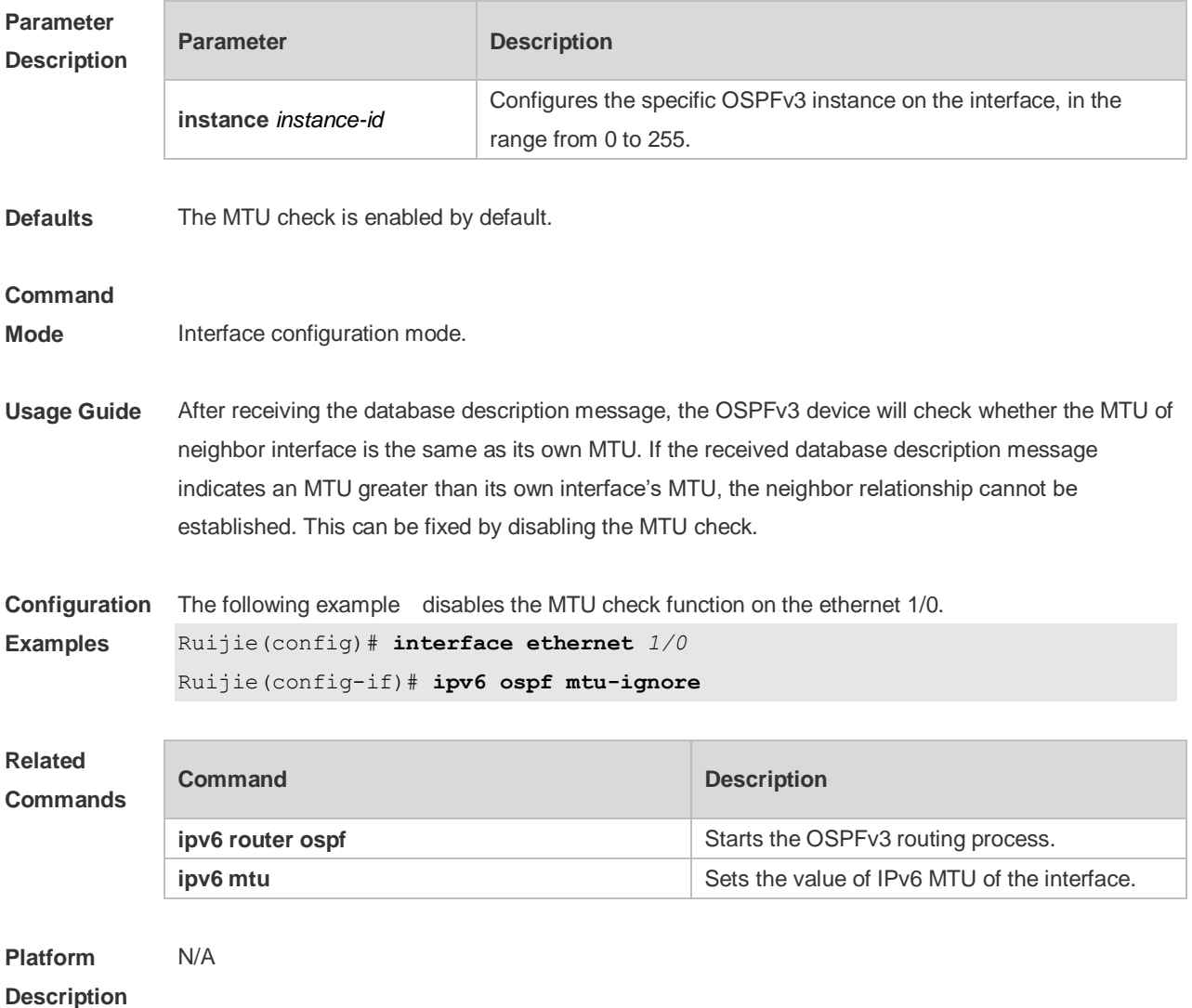

# **3.28 ipv6 ospf neighbor**

Use this command to configure the OSPFv3 neighbor manually. Use the **no** form of this command to restore the default setting.

**ipv6 ospf neighbor** *ipv6-address* [ [ **cost** <1-65535> ] [ poll-interval <0-2147483647> | priority <0-255>]] [instance *instance-id*]

no ipv6 ospf neighbor *ipv6-address* [[cost <1-65535>] [**poll-interval** < 0-2147483647 > | **priority** < 0-255 > ] ] [ **instance** *instance-id* ]

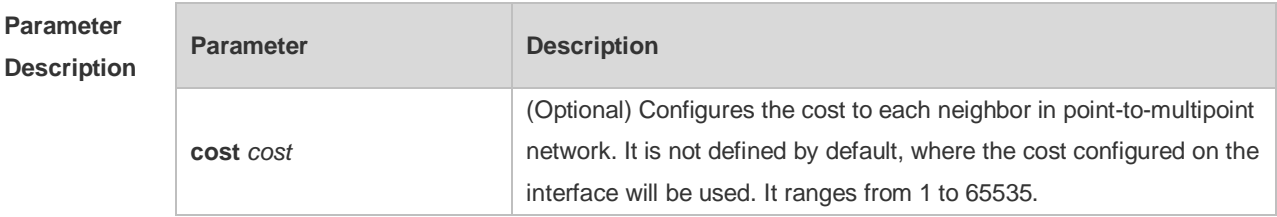

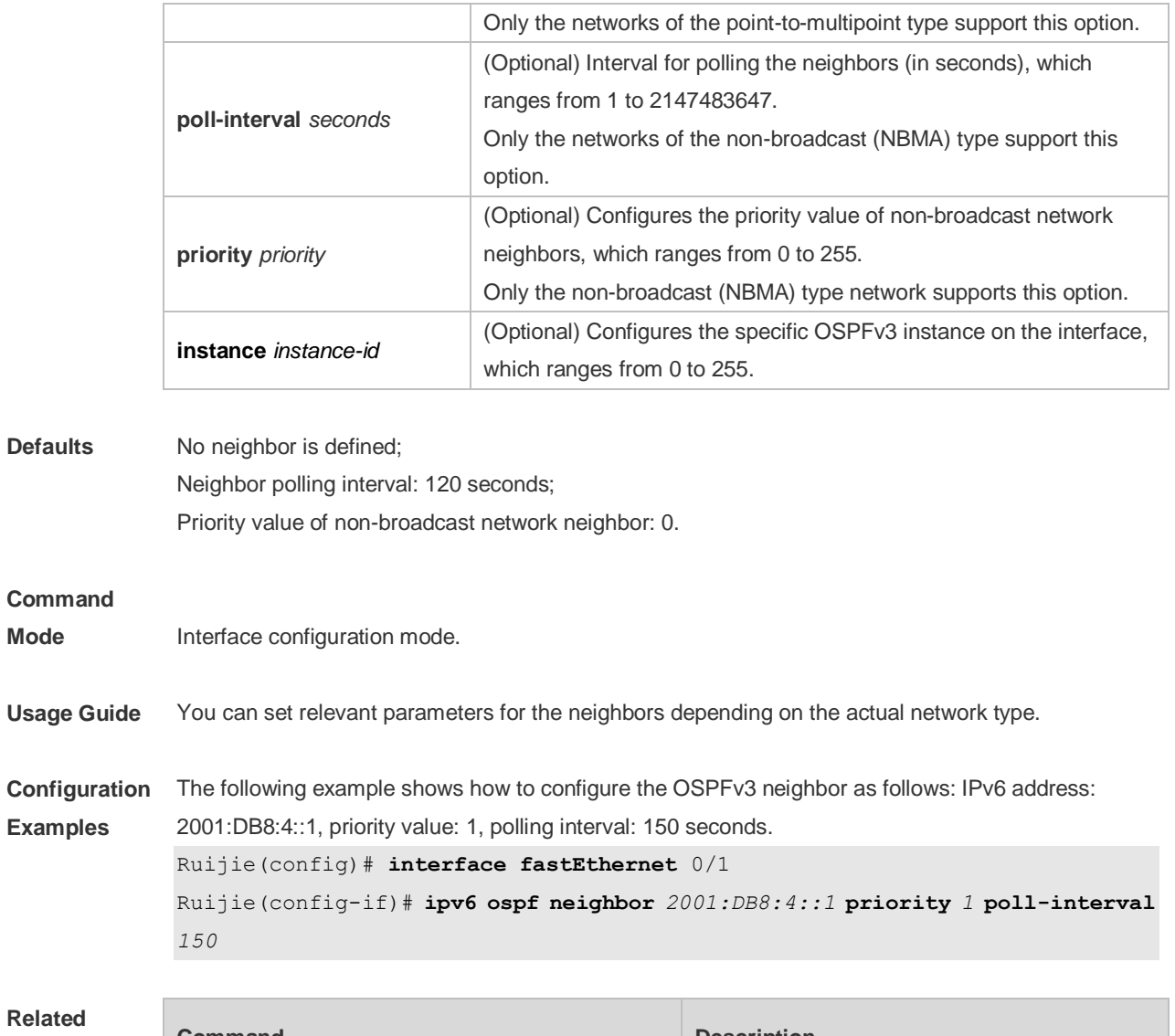

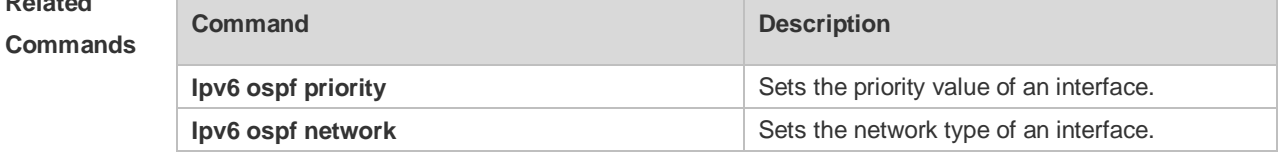

**Platform Description** N/A

### **3.29 ipv6 ospf network**

Use this command to set the network type of the interface. Use the **no** form of this command to restore the default setting.

**ipv6 ospf network** { **broadcast** | **non-broadcast** | **point-to-point** | **point-to-multipoint** [ **non-broadcast** ] } [ **instance** *instance-id* ]

**no ipv6 ospf network** [ **broadcast** | **non-broadcast** | **point-to-point** | **point-to-multipoint** [ **non-broadcast** ] ] [ **instance** *instance-id* ]

D

#### **Description**

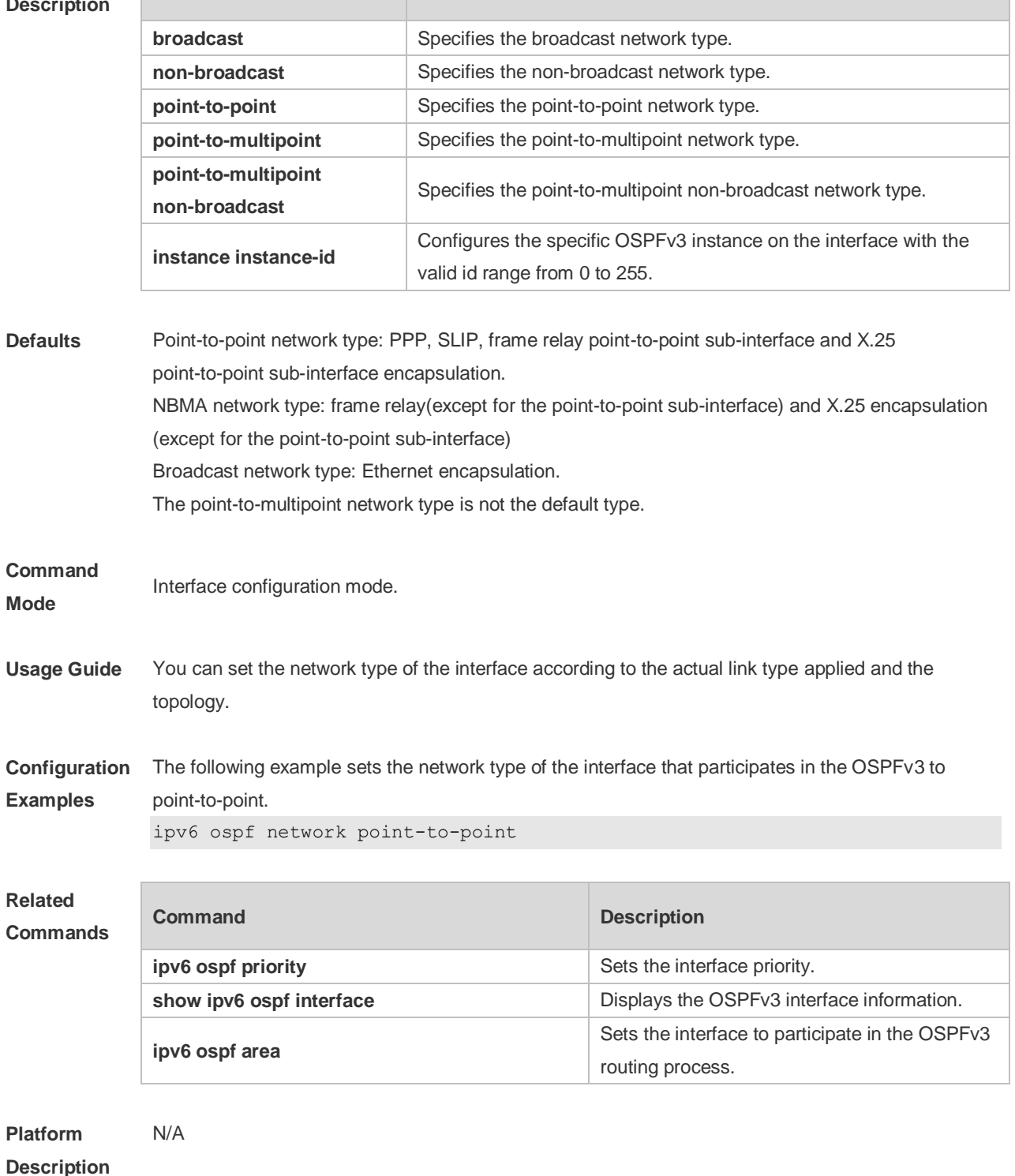

# **3.30 ipv6 ospf priority**

Use this command to set the interface priority. Use the **no** form of this command to restore the default setting. **ipv6 ospf priority** *number-value* [ **instance** *instance-id* ] **no ipv6 ospf priority** [ **instance** *instance-id* ]

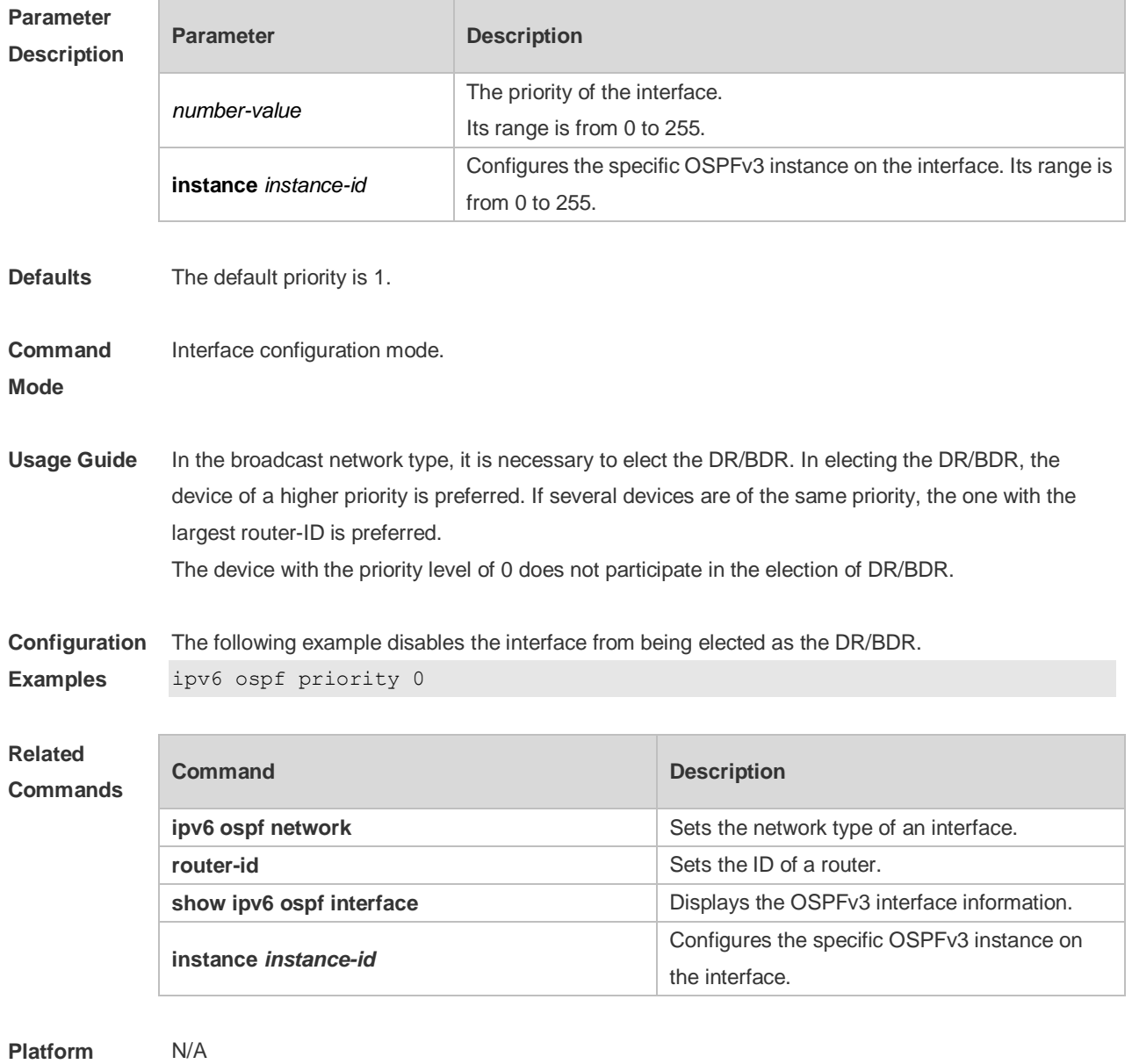

**Description**

# **3.31 ipv6 ospf retransmit-interval**

Use this command to set the interval for the interface to retransmit the LSA. Use the **no** form of this command to restore the default setting. **ipv6 ospf retransmit-interval** *seconds* [ **instance** *instance-id* ] **no ipv6 ospf retransmit-interval** [ **instance** *instance-id* ]

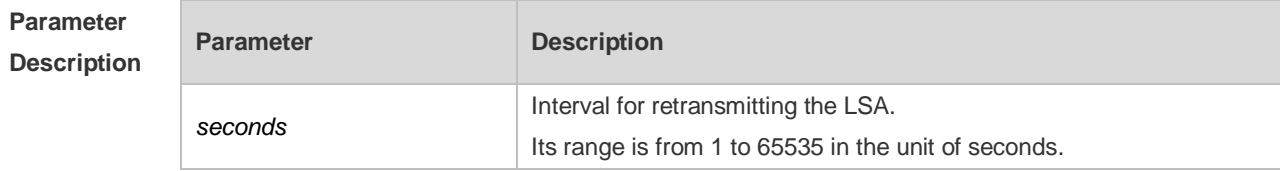

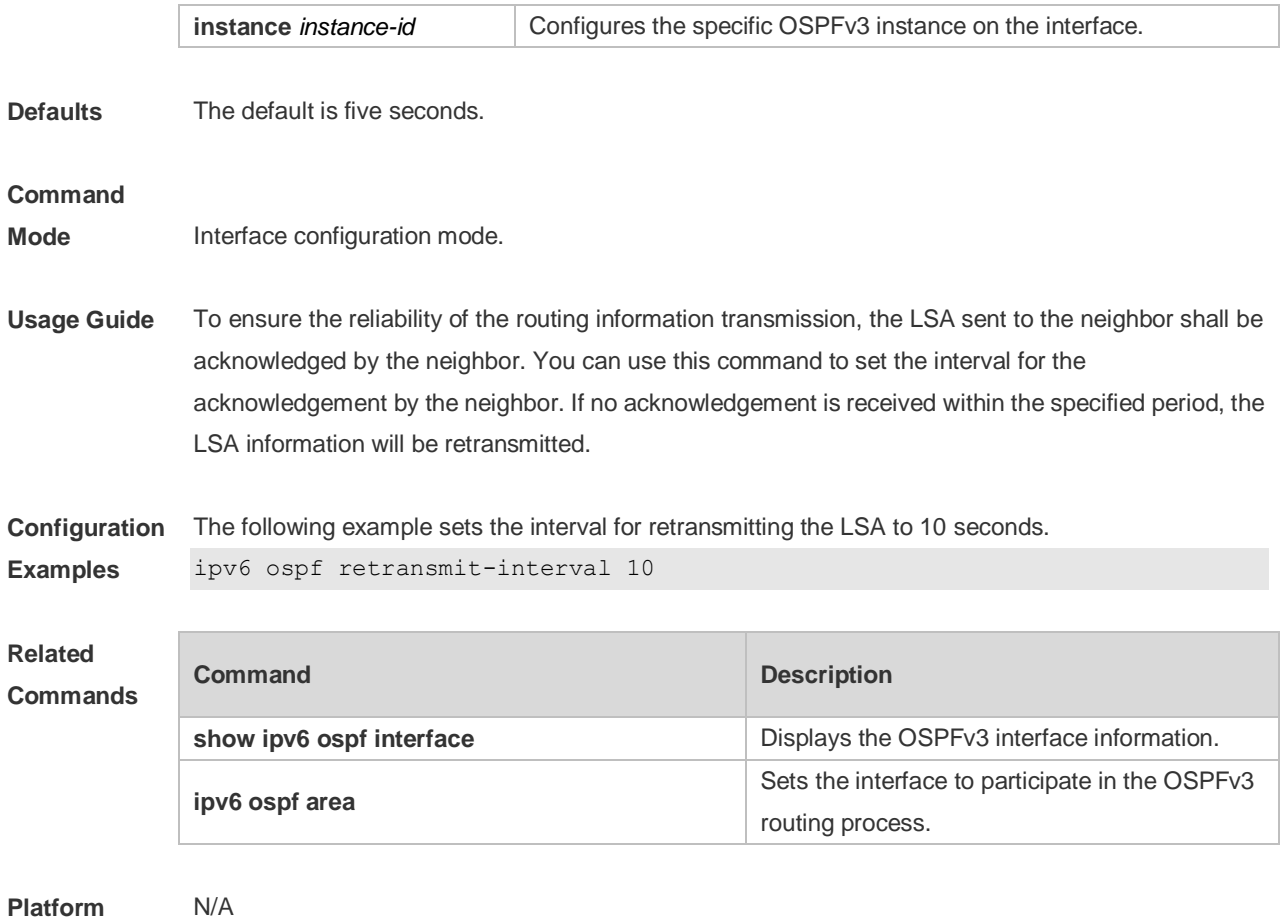

**Description**

# **3.32 ipv6 ospf subvlan**

Use this command to enable OSPFv3 on super VLANs. Use the **no** form of this command to restore the default setting.

**Ipv6 ospf subvlan [all |** *vid***]**

**no ipv6 ospf subvlan**

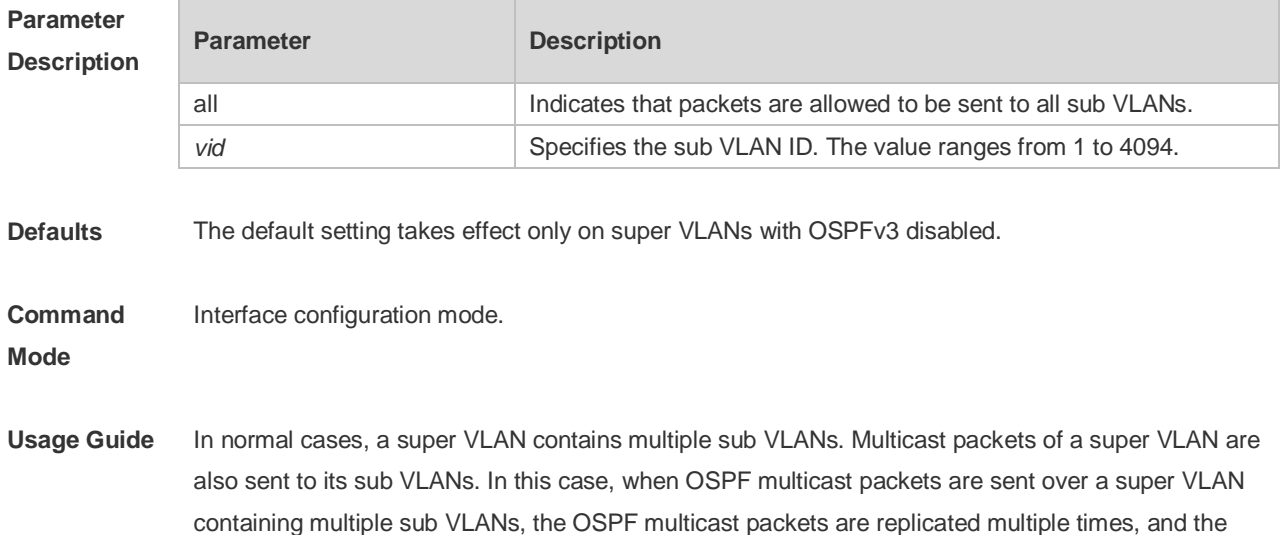

device processing capability is insufficient. As a result, a large number of packets are discarded, causing the neighbor down error. In most scenarios, the OSPF function does not need to be enabled on a super VLAN. Therefore, the OSPF function is disabled by default. However, in some scenarios, the OSPF function must be run on the super VLAN, but packets only need to be sent to one sub VLAN. In this case, run this command to specify a particular sub VLAN. You must be cautious in configuring packet transmission to all sub VLANs, as the large number of sub VLANs may cause a device processing bottleneck, which will lead to the neighbor down error.

**Configuration Examples** The following example sends the OSPF multicast packets to sub VLAN 1024 of super VLAN 300. Ruijie(config)# interface vlan 300 Ruijie(config-if-VLAN 300)# ipv6 ospf subvlan 1024

# **3.33 ipv6 ospf transmit-delay**

Use this command to set the delay on the interface in sending the LSA. Use the **no** form of this command to restore the default setting. **ipv6 ospf transmit-delay** *seconds* [ **instance** *instance-id* ] **no ipv6 ospf transmit-delay** [ **instance** *instance-id* ]

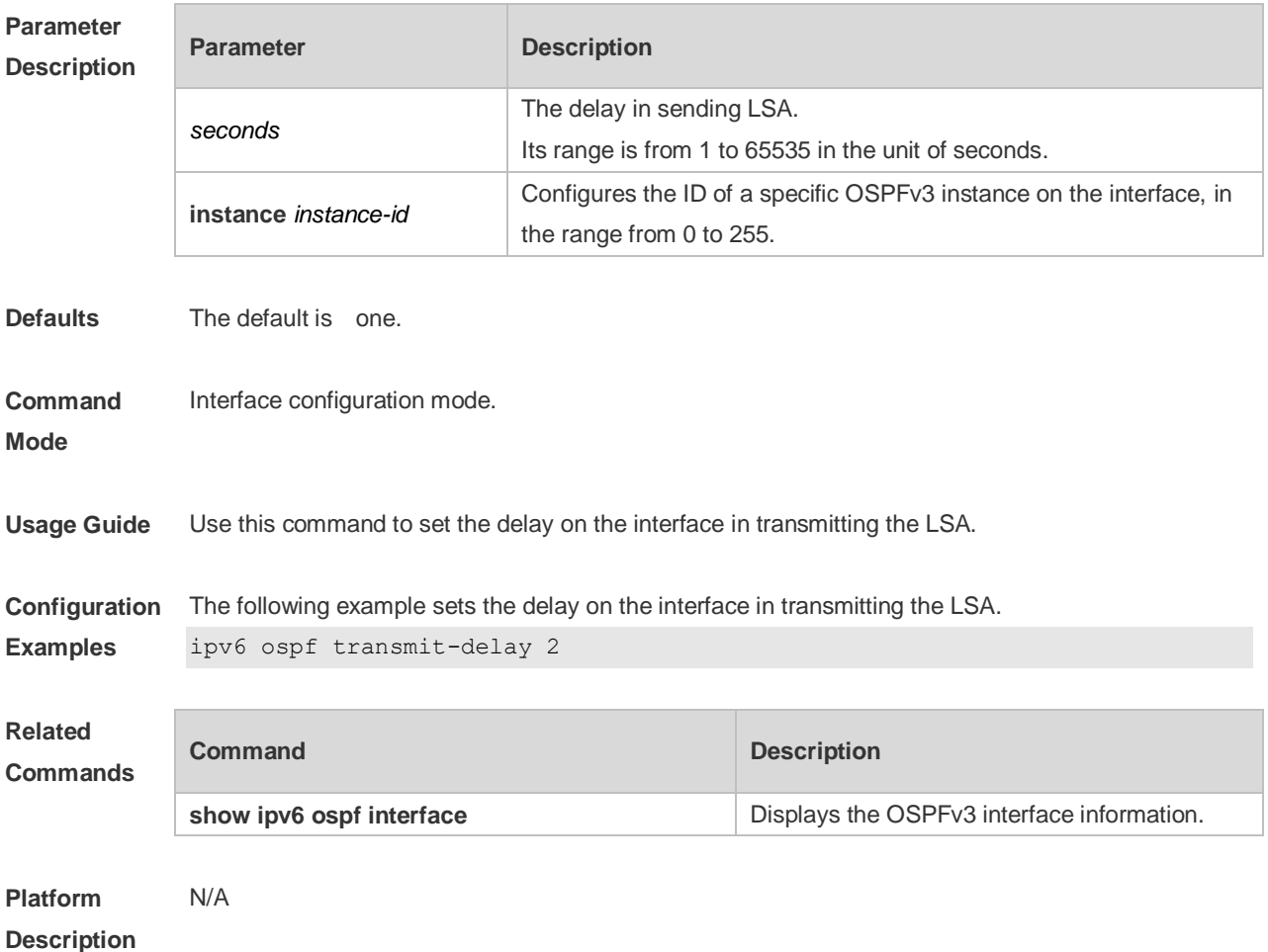

### **3.34 ipv6 router ospf**

Use this command to start the OSPFv3 routing process. Use the **no** form of this command to restore the default setting.

**ipv6 router ospf**

**ipv6 router ospf** *process-id* [ **vrf** *vrf-name* ] **no ipv6 router ospf** *process-id*

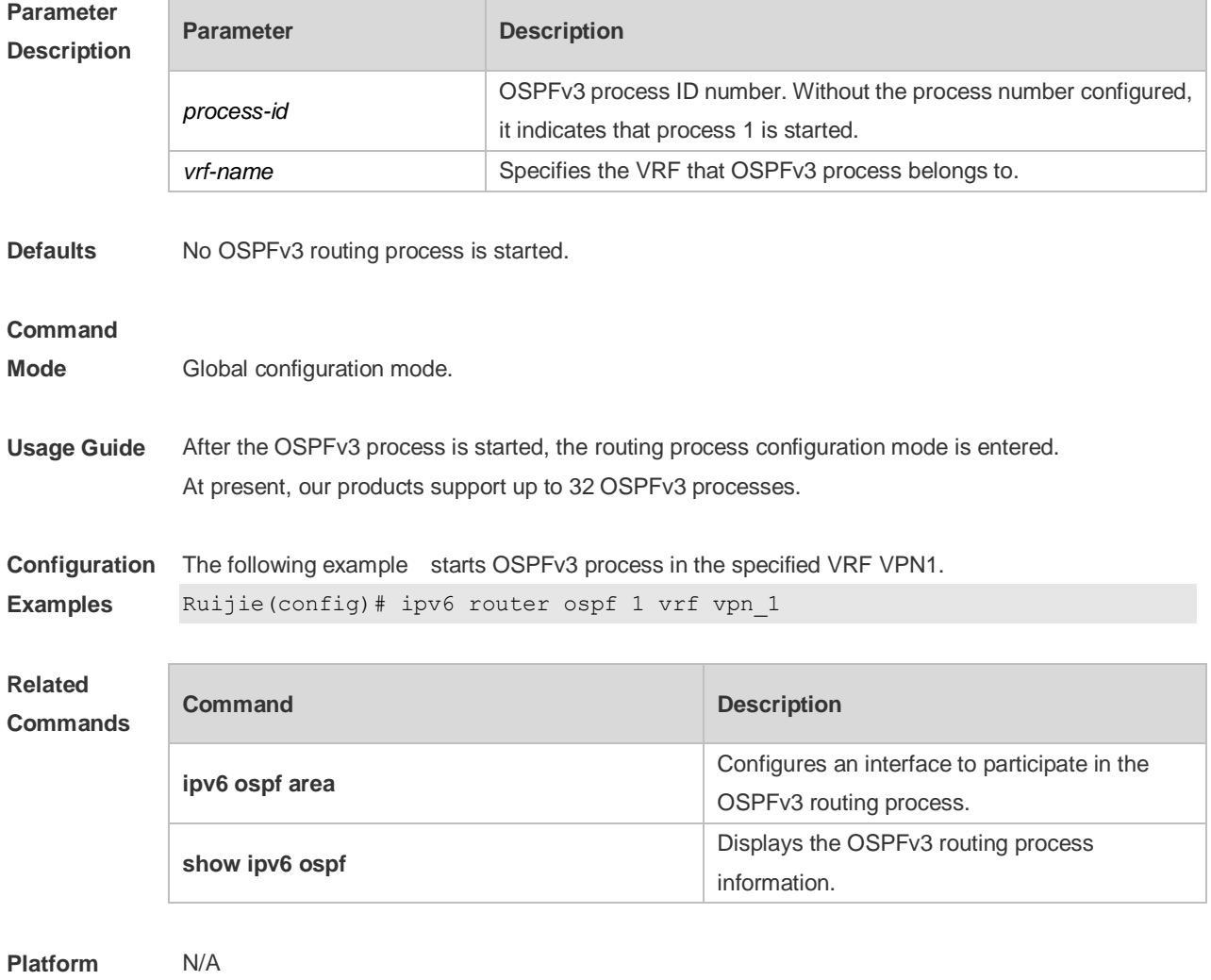

**Description**

### **3.35 ipv6 router ospf max-concurrent-dd**

Use this command to set the maximum concurrent interacting neighbors allowed in all OSPFv3 routing processes. Use the **no** form of this command to restore the default setting. **ipv6 router ospf max-concurrent-dd** *number* **no ipv6 router ospf max-concurrent-dd**

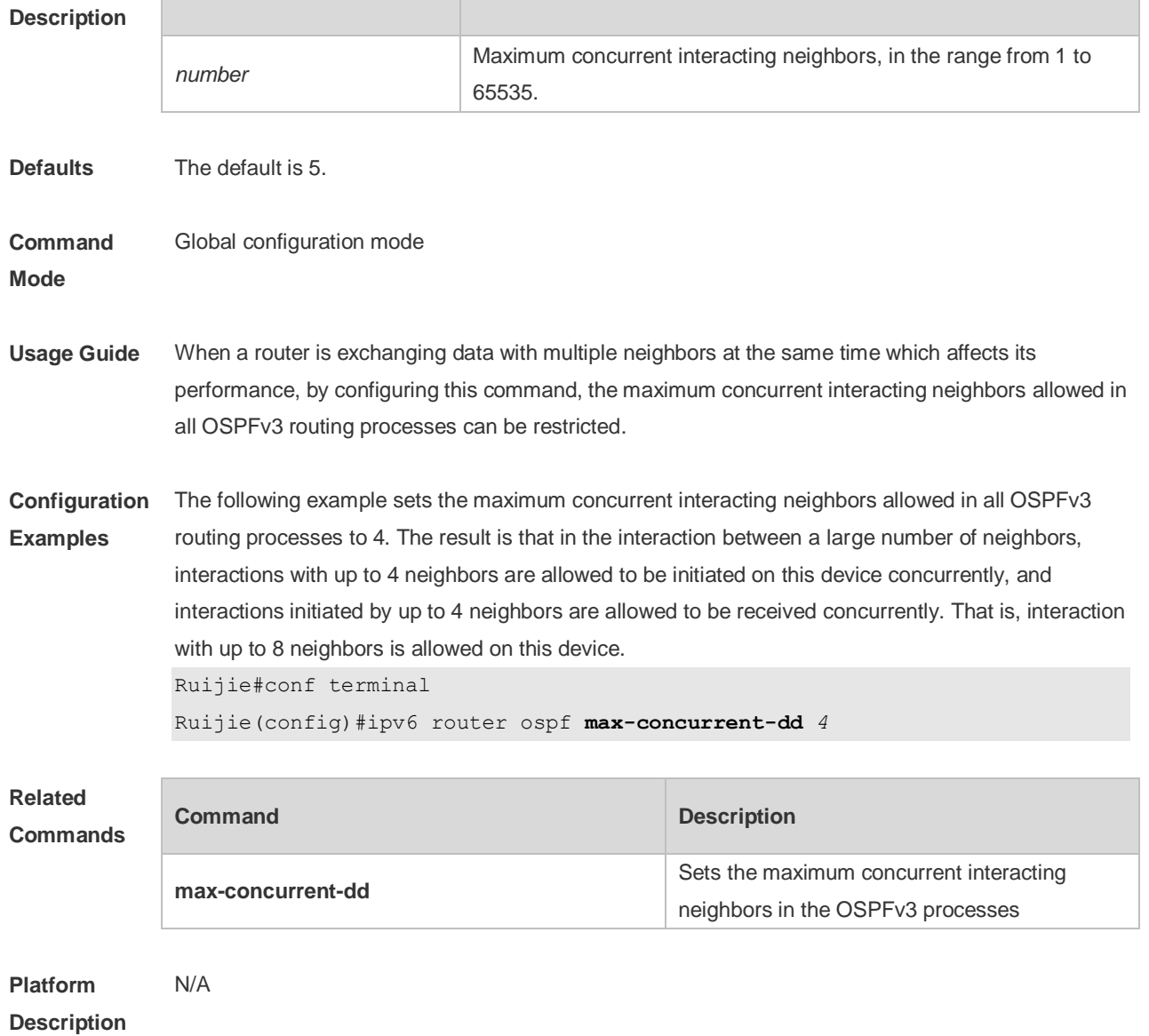

# **3.36 log-adj-changes**

Use this command to enable the logging of adjacency changes. Use the **no** form of this command to restore the default setting. **log-adj-changes**

**no log-adj-changes**

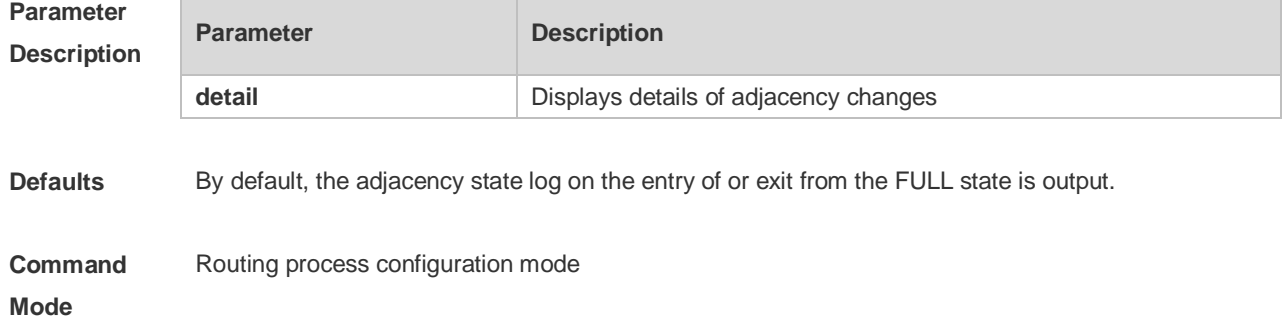

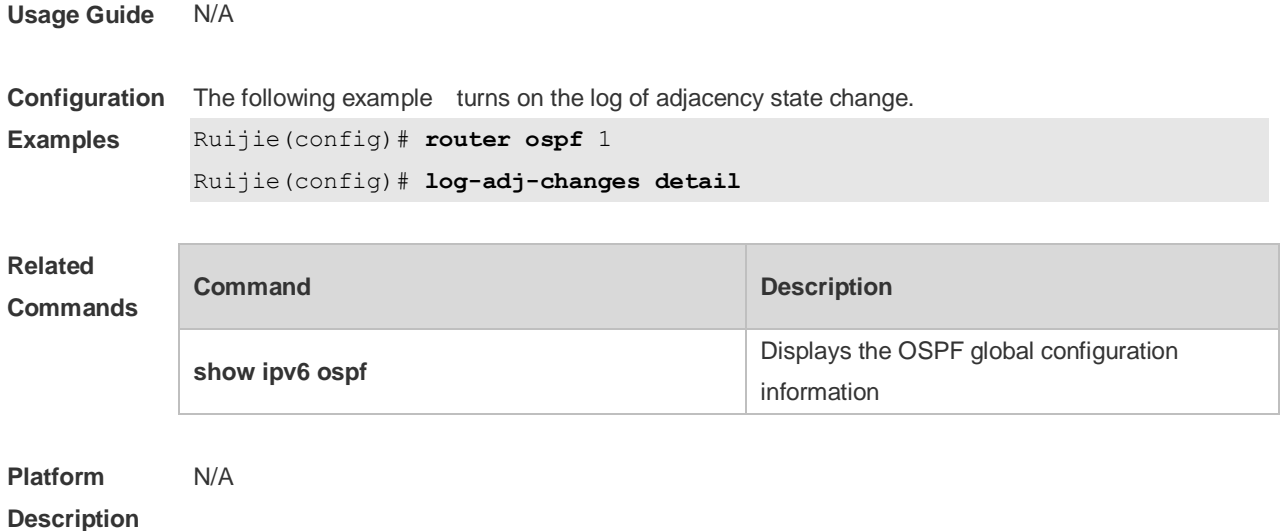

#### **3.37 max-concurrent-dd**

Use this command to set the maximum number of DD packets that can be processed concurrently in the OSPFv3 routing process. Use the **no** form of this command to restore the default setting. **max-concurrent-dd** *number* **no max-concurrent-dd**

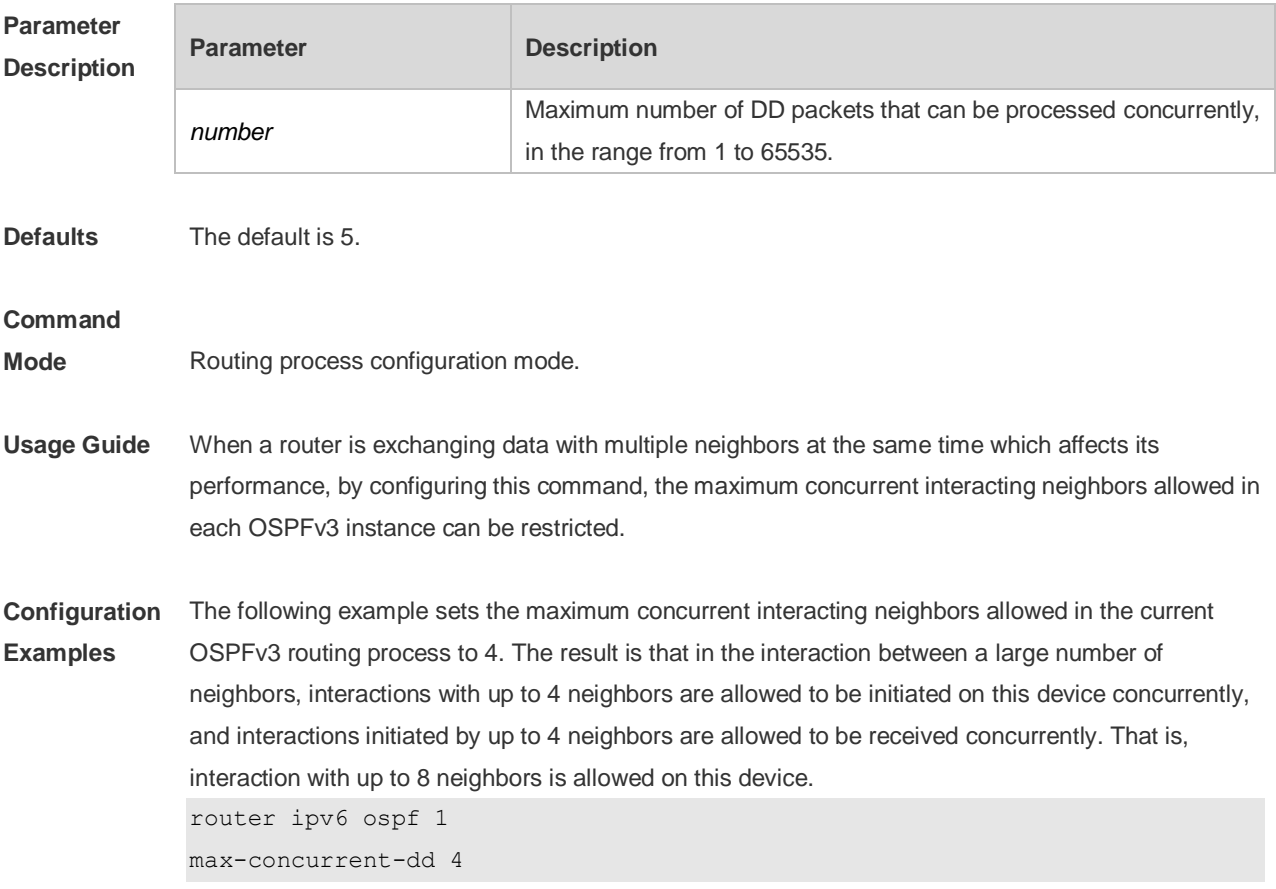

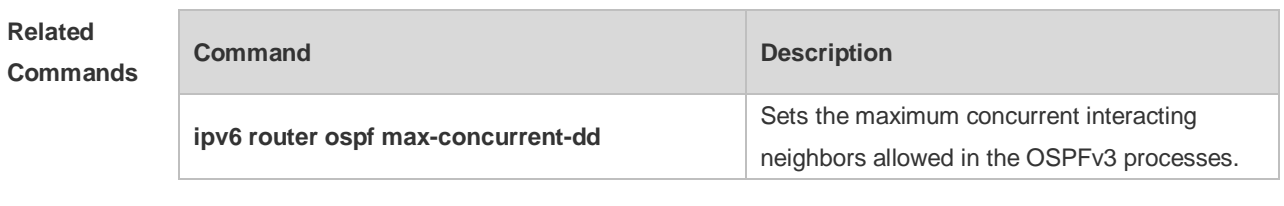

**Platform Description** N/A

### **3.38 passive-interface**

Use this command to set the passive interface. Use the **no** form of this command to restore the default setting.

**passive-interface** { **default** | *interface-type interface-number* }

**no passive-interface** { **default** | *interface-type interface-number* }

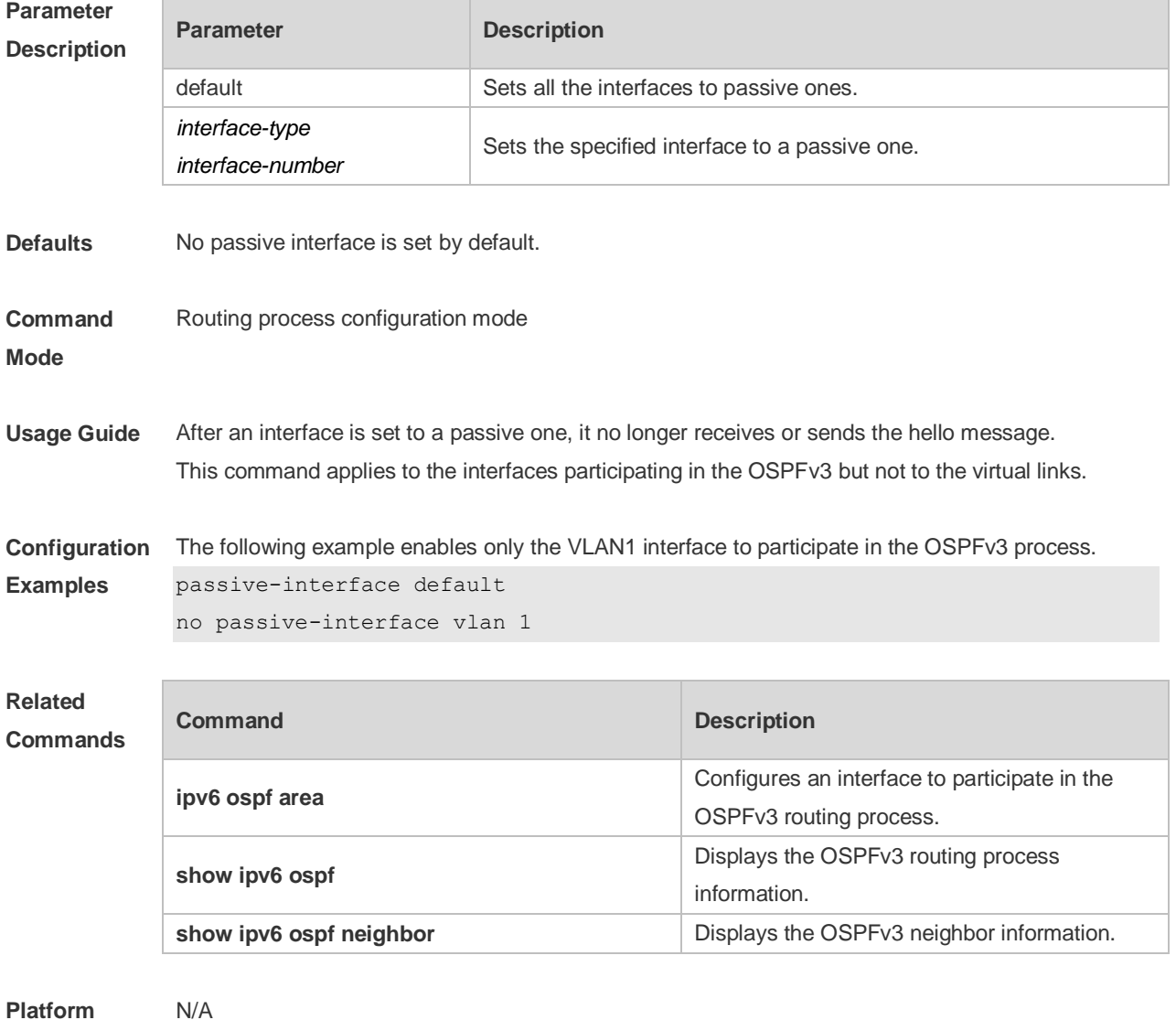

**Platform** 

**Description**

### **3.39 redistribute**

Use this command to start the route redistribution in order to import the routing information of other routing protocols to the OSPFv3 routing process. Use the **no** form of this command to restore the default setting.

**redistribute** { **bgp** | **connected** | **isis** [ *area-tag*] | **ospf** *process-id* | **rip** | **static** } [ { **level-1** | **level-1-2** | **level-2** } | **match** { **internal** | **external [1|2** ] | **nssa-external** [ **1 | 2** ] } | **metric** *metric-value* | **metric-type** {*1|2*} | **route-map** *route-map-name |* **tag** *tag-value* ]

**no redistribute** { **bgp** | **connected** | **isis** [ *area-tag*] | **ospf** *process-id* | **rip** | **static** } [ { **level-1** | **level-1-2** | **level-2** } | **match** { **internal** | **external** [**1|2**] | **nssa-external** [ **1 | 2** ] } | **metric** | **metric-type** { *1|2* } | **route-map** *route-map-name |* tag *tag-value* ]

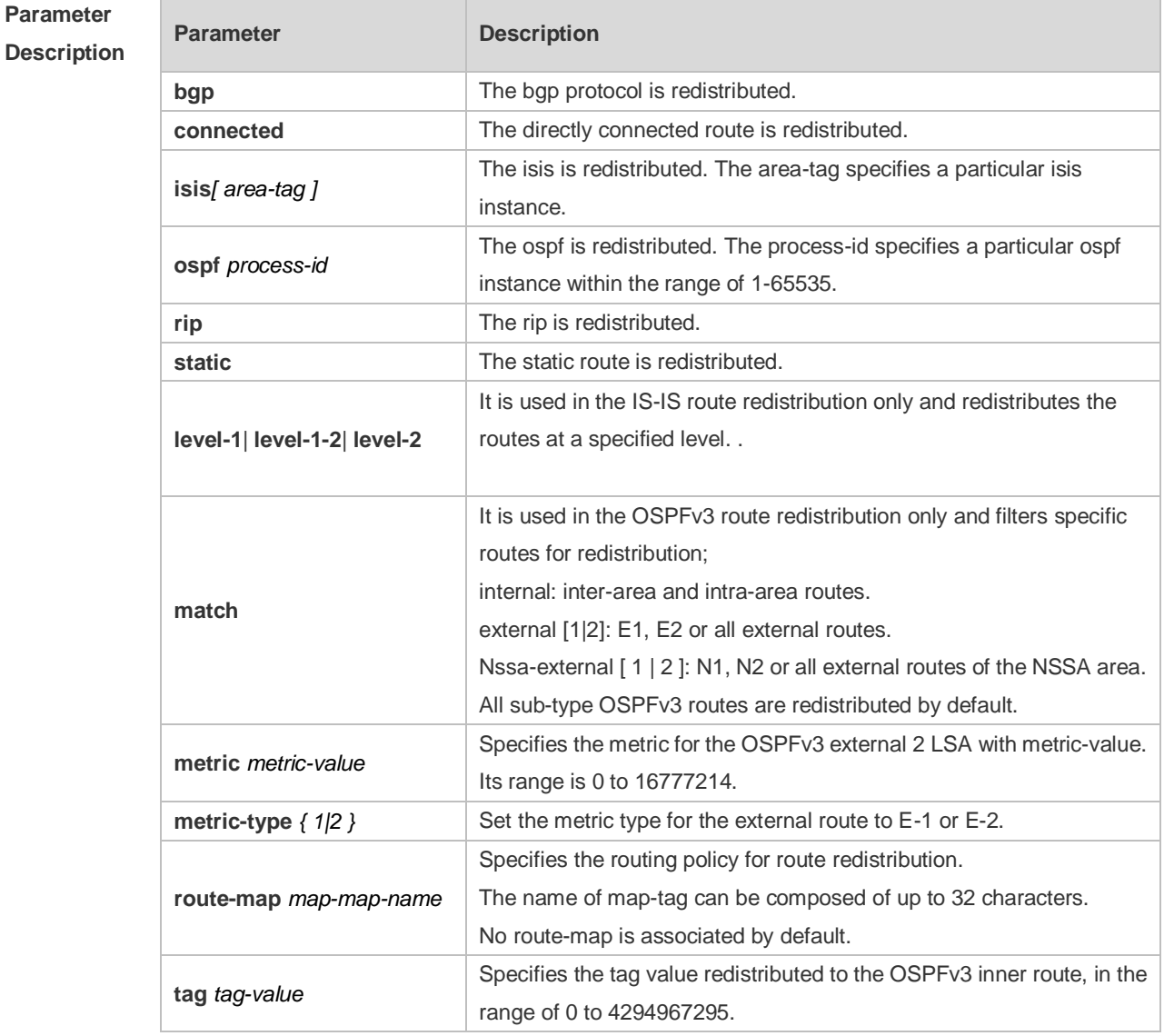

**Defaults** The function is disabled by default; Metric-type: 2;

Level-2 routes are redistributed in the ISIS redistribution
OSPFv3 routes of all sub-types are redistributed in the OSPFv3 redistribution No route-map is associated

#### **Command**

**Mode** Routing process configuration mode

**Usage Guide** When a device supports multiple routing protocols, the coordination between these protocols becomes an important task. The device can run the protocols at the same time, so it should redistribute the protocols. This is applicable to all IP routing protocols. The parameters level-1, level-2 or level-1-2 can be configured in the redistribution of the ISIS routes

> to indicate the level of the routes in the redistribution. By default, the level-2 ISIS routes are redistributed

When redistributing OSPFv3 routes, you can configure *match* to redistribute the routes.of the corresponding sub-type among the redistributed OSPFv3 routes. All types of OSPFv3 routes are redistributed by default.

The *match* parameter of route-map is specific to the source of routes. The parameters *tag*, *metric* and *metric-type* of the set rule of route-map take precedence over the ones configured for the redistribute command.

The metric value of the route-map associated should be in the range of 0 to 16777214. If the metric value is not in this range, the route cannot be introduced.

The rules for the **no** form of the **redistribute** command are as follows: If some parameters are specified in the no command, restore their default settings; If no parameters are specified in the **no** command, delete the whole command. For example, if the configuration is made below: Now modify the configuration with the command no redistribute isis 112 level-2 According to the above rules, the command only restores level-2 to default and level-2 is default per se, so after the above no command is executed, the configuration remains as redistribute isis 112 level-2

To delete the whole command, use the command below

**Configuration**  The following example redistributes the direct route and associates route-map test :

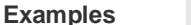

```
ipv6 router ospf 1
```
redistribute connect metric 10 route-map test The associated route-map is configured as follows: route-map test permit 10 match metric 20 set metric 30

The effect of the above configuration is to set the metric value which is 20 of the redistributed routes to 30, and that of other routes to 10

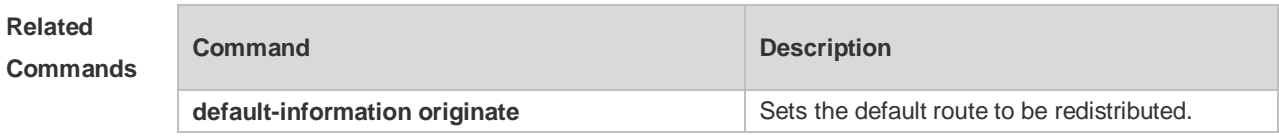

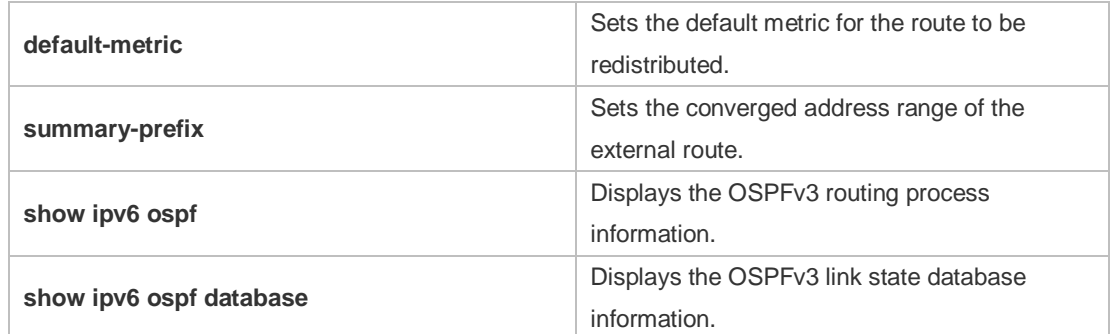

#### **Platform**  N/A

#### **Description**

# **3.40 router-id**

Use this command to set the router ID (device ID). Use the **no** form of this command to restore the default setting. **router-id** *router-id* **no router-id**

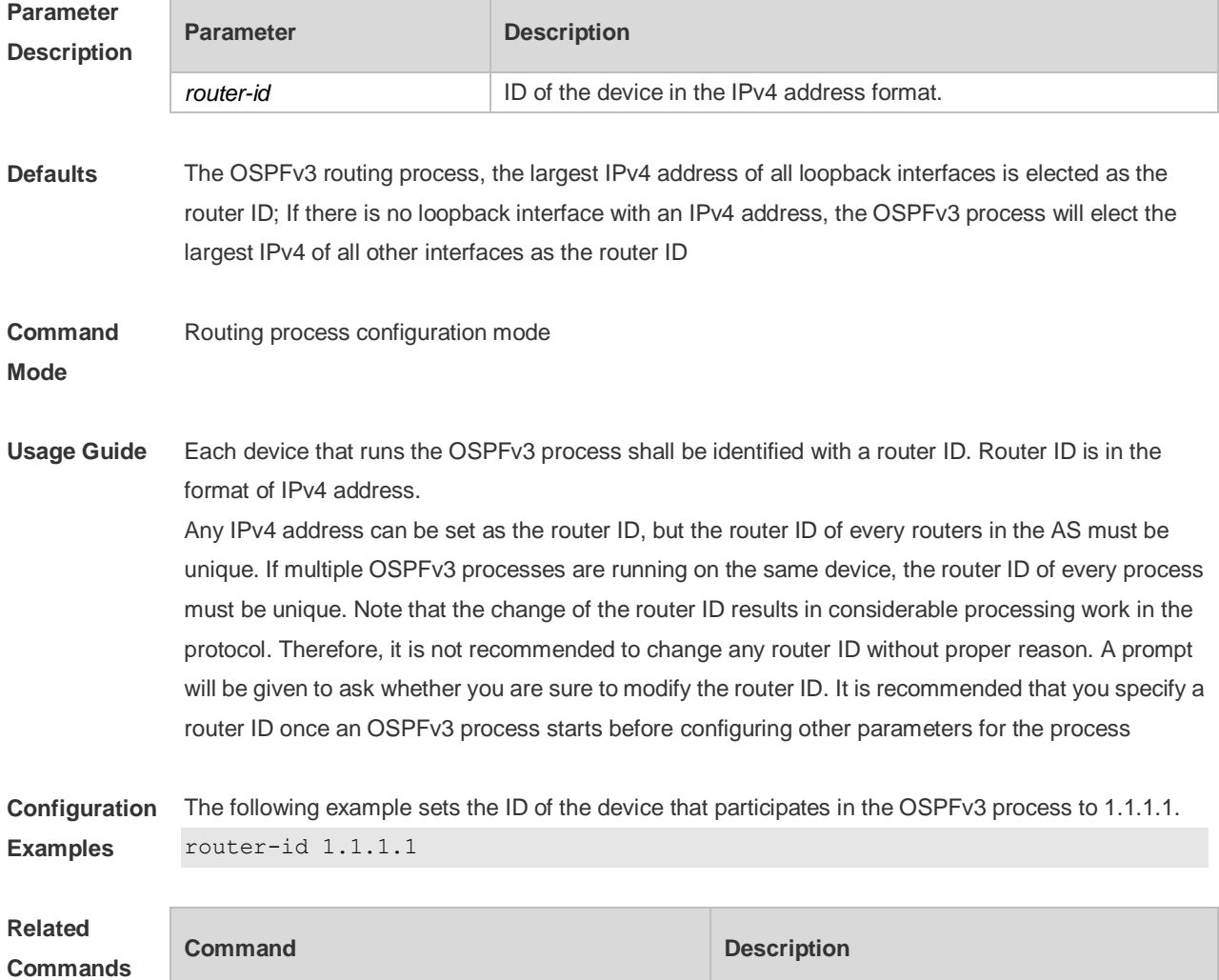

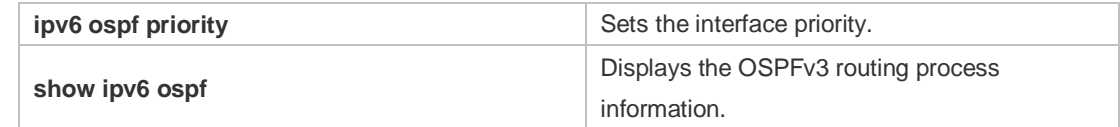

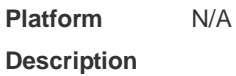

# **3.41 show ipv6 ospf**

Use this command to display the information of the OSPFv3 process. **show ipv6 ospf** [ *process-id* ]

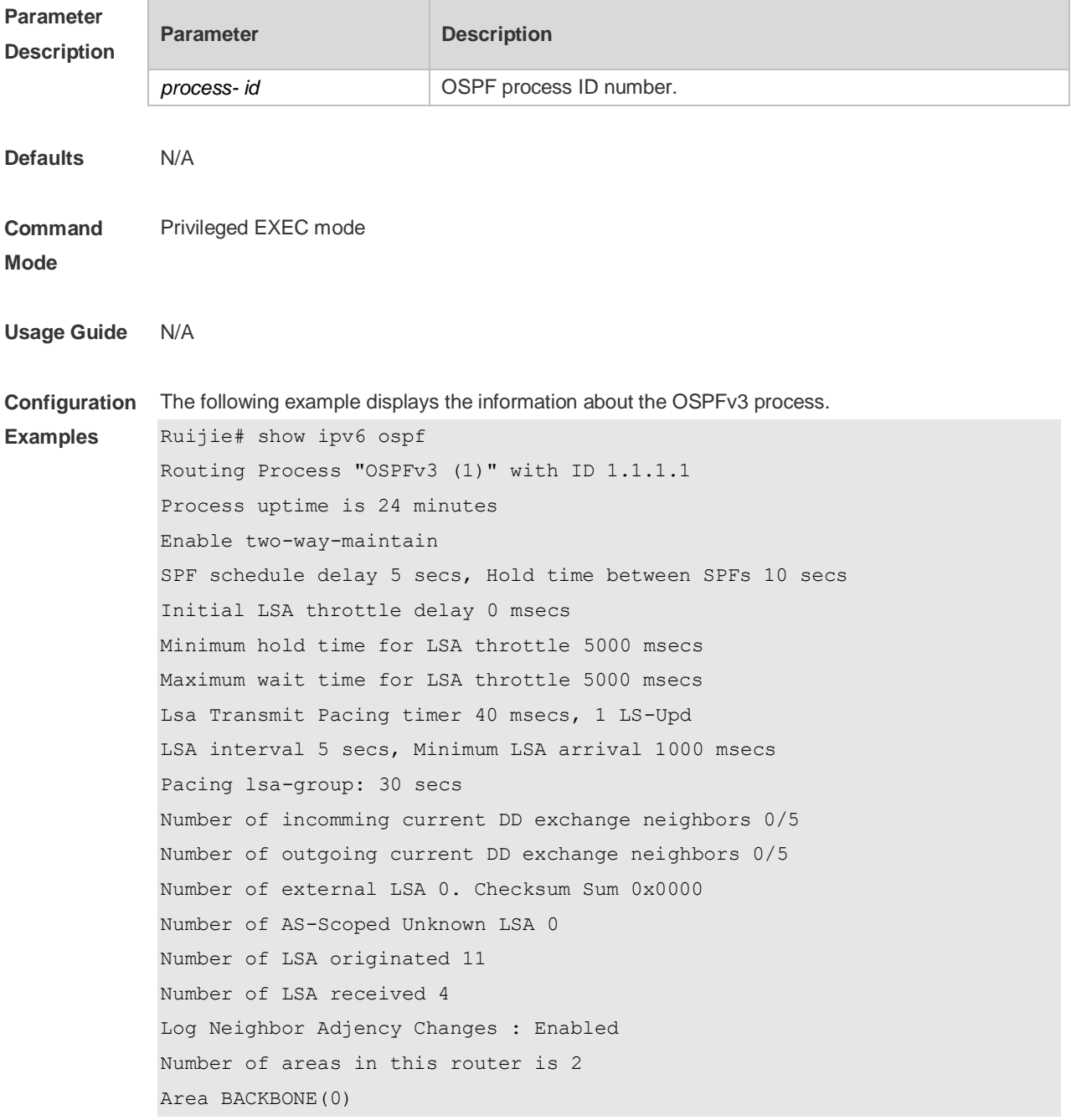

Number of interfaces in this area is 1(1) SPF algorithm executed 4 times Number of LSA 3. Checksum Sum 0x1DDF1 Number of Unknown LSA 0 Area 0.0.0.1 (NSSA) Number of interfaces in this area is 1(1) SPF algorithm executed 5 times Number of LSA 7. Checksum Sum 0x445FE Number of Unknown LSA 0

#### **Related Commands**

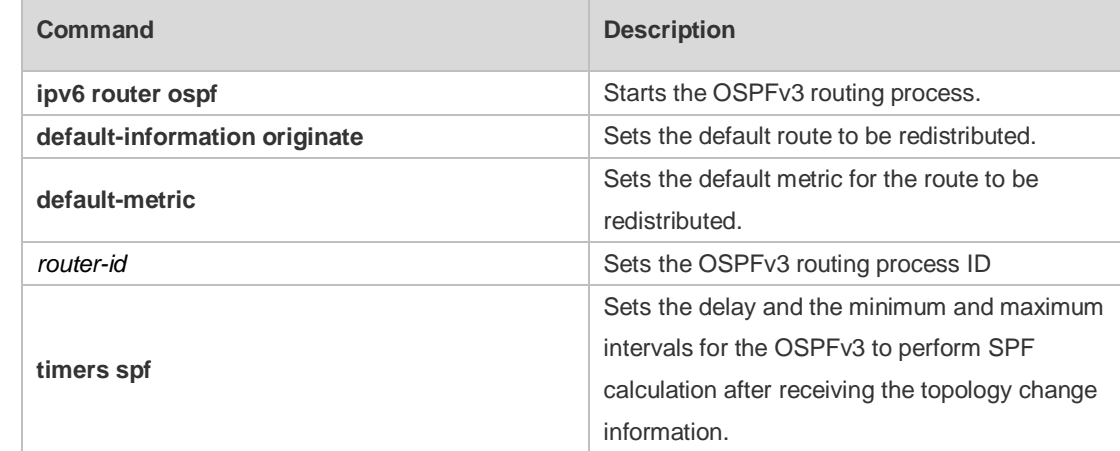

#### **Platform Description** N/A

#### **3.42 show ipv6 ospf database**

Use this command to display the database information of the OSPFv3 process **show ipv6 ospf** [ *process- id* ] **database** [ **lsa-type** [ **adv-router** *router-id* ] ]

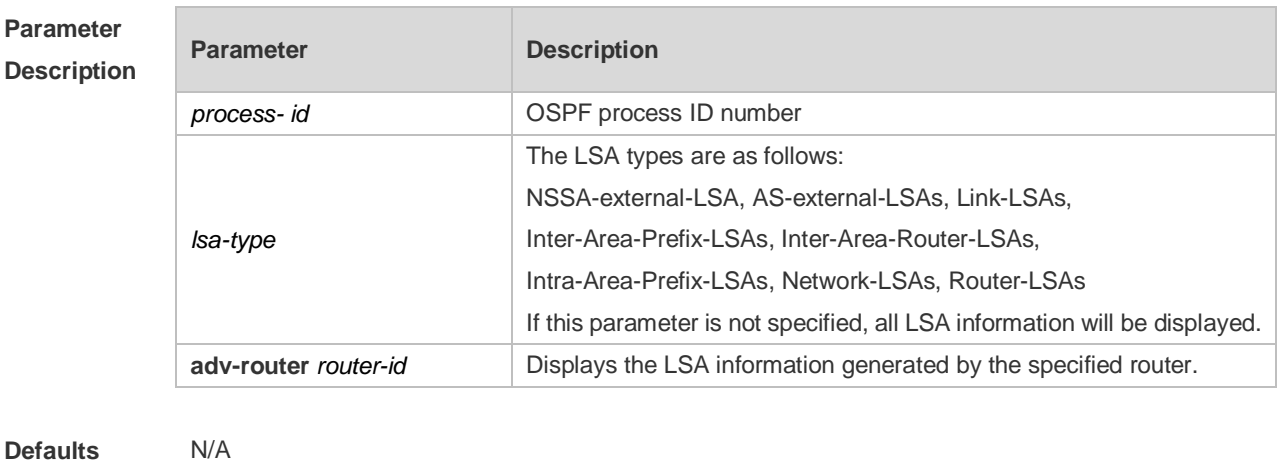

**Command** Privileged EXEC mode.

#### **Mode**

**Usage Guide** N/A

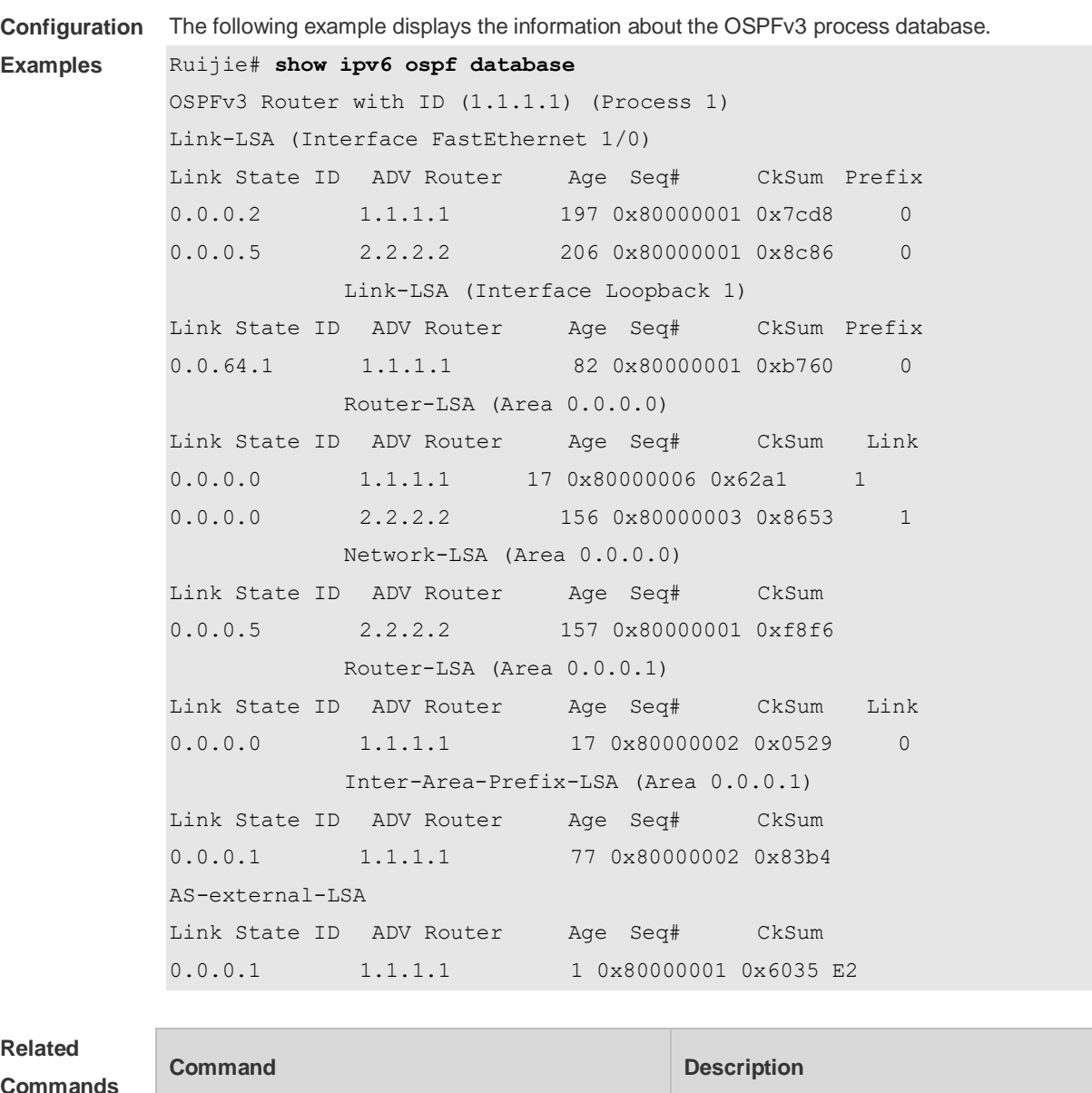

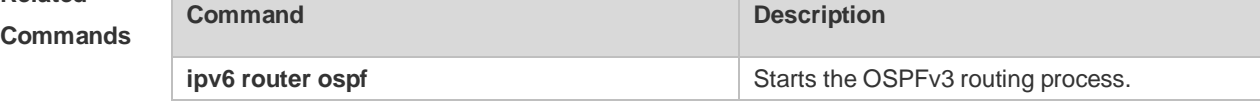

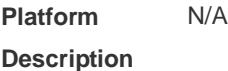

# **3.43 show ipv6 ospf interface**

Use this command to display the OSPFv3 interface information. **show ipv6 ospf** [ *process- id* ] **interface** [ *interface*-*type interface-number |* **brief** ]

**Parameter Parameter Parameter Description** 

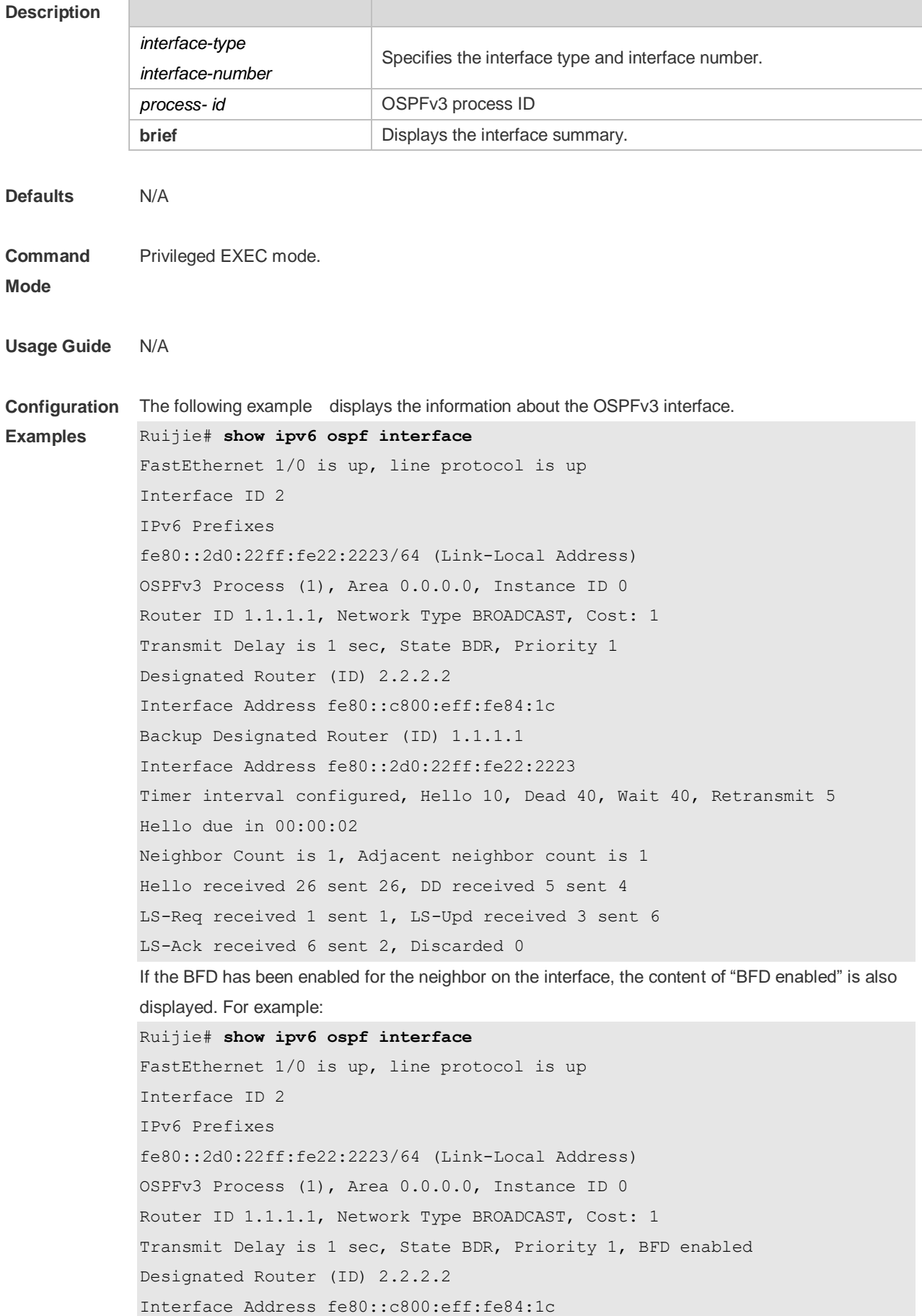

Backup Designated Router (ID) 1.1.1.1 Interface Address fe80::2d0:22ff:fe22:2223 Timer interval configured, Hello 10, Dead 40, Wait 40, Retransmit 5 Hello due in 00:00:02 Neighbor Count is 1, Adjacent neighbor count is 1 Hello received 26 sent 26, DD received 5 sent 4 LS-Req received 1 sent 1, LS-Upd received 3 sent 6 LS-Ack received 6 sent 2, Discarded 0

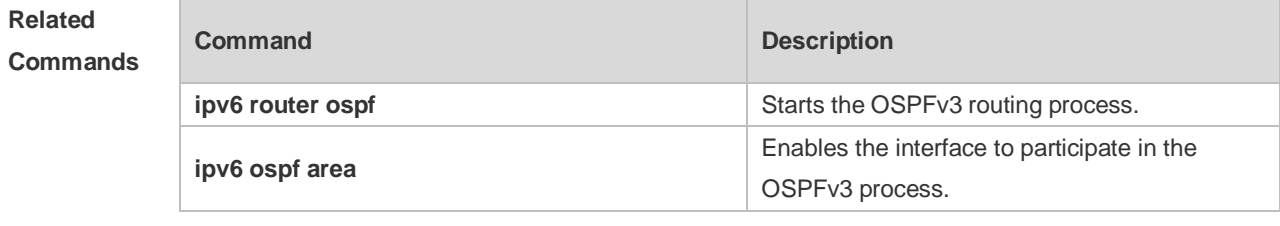

**Platform Description** N/A

# **3.44 show ipv6 ospf neighbor**

Use this command to display the neighbor information of the OSPFv3 process. **show ipv6 ospf** [ *process- id* ] **neighbor** [ **interface-type** *interface-number* [ **detail** ]| *neighbor-id* |**detail** ]

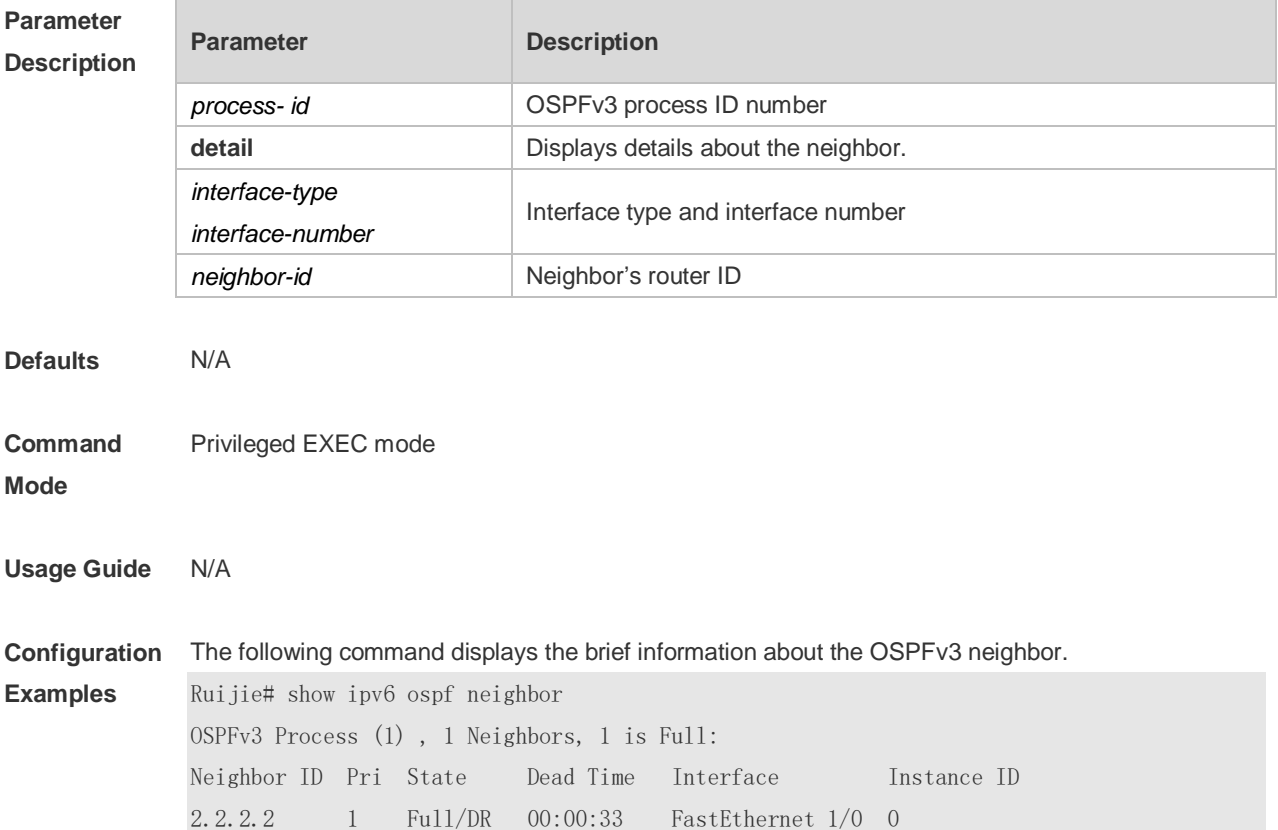

Ruijie# show ipv6 ospf neighbor detail Neighbor 2.2.2.2, interface address fe80::c800:eff:fe84:1c In the area 0.0.0.0 via interface FastEthernet 1/0 Neighbor priority is 1, State is Full, 6 state changes DR is 2.2.2.2 BDR is 1.1.1.1 Options is  $0x000013$   $(-|R|-|-|E|V6)$ Dead timer due in 00:00:36 Database Summary List 0 Link State Request List 0 Link State Retransmission List 0 BFD session state up

#### **Related Commands**

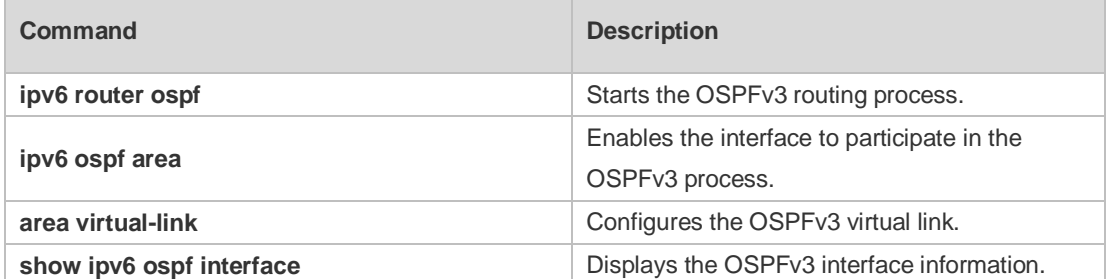

**Platform Description**

# **3.45 show ipv6 ospf restart**

N/A

Use this command to display the OSPFv3 graceful restart configuration. **show ipv6 ospf** [ *process- id* ] **restart**

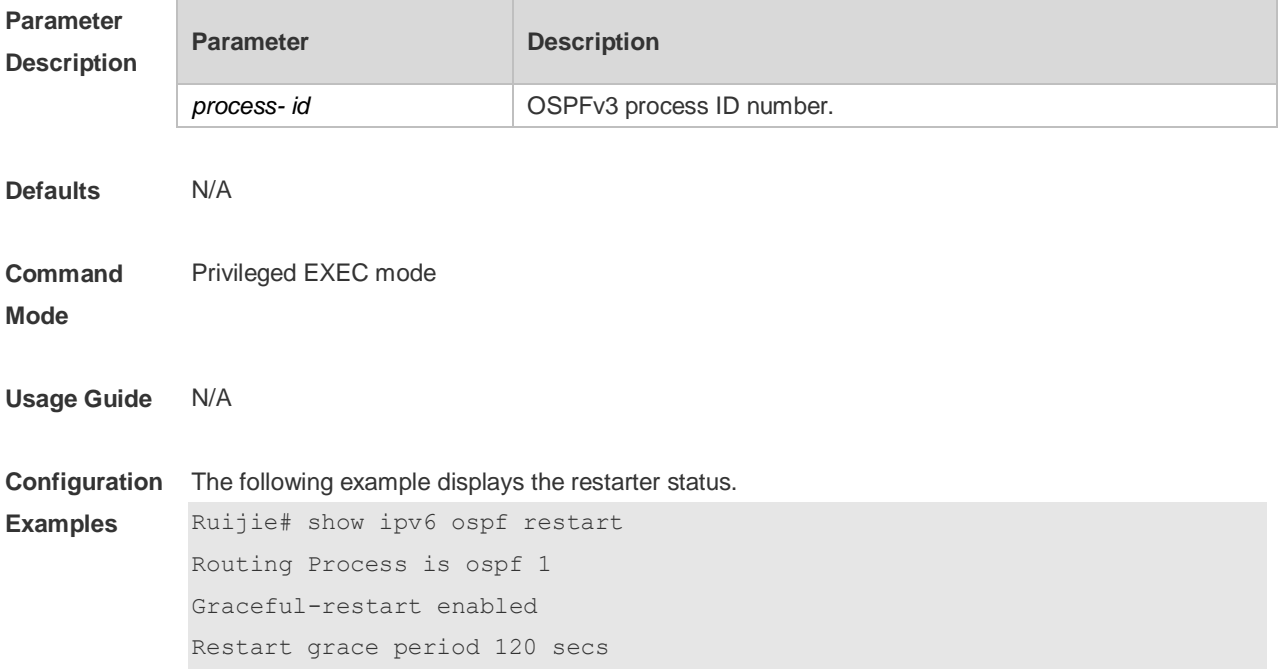

Current Restart status is plannedRestart Current Restart remaining time 50 secs Graceful-restart helper support enabled The following example displays the helper status. Ruijie# show ipv6 ospf restart Routing Process is ospf 1

Neighbor 10.1.1.2, interface addr 10.1.1.2 In the area 0.0.0.0 via interface GigabitEthernet 6/0/0 Graceful-restart helper enabled Current helper status is helping Current helper remaining time 50 secs

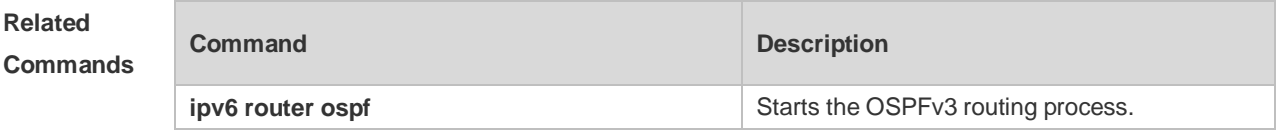

**Platform Description**

#### **3.46 show ipv6 ospf route**

N/A

Use this command to display the OSPFv3 route information. **show ipv6 ospf** [ *process- id* ] **route** [ **count** ]

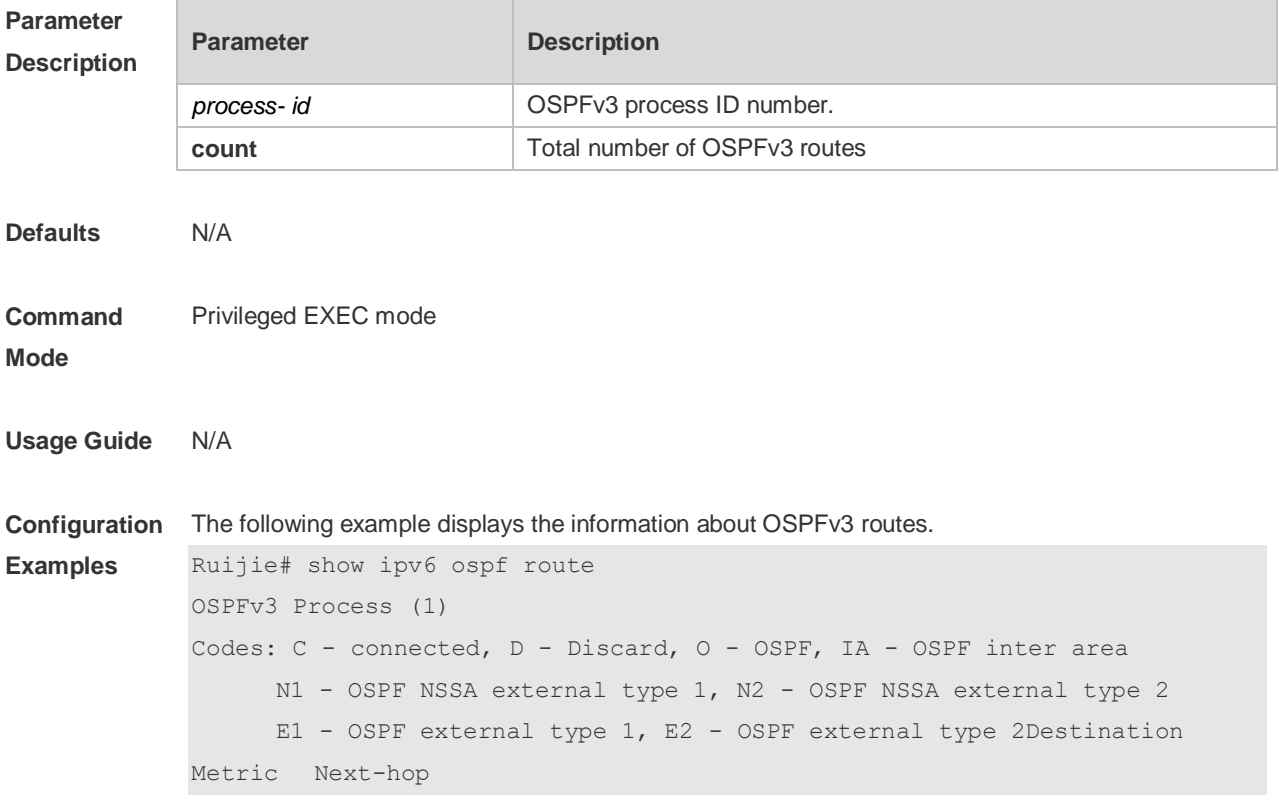

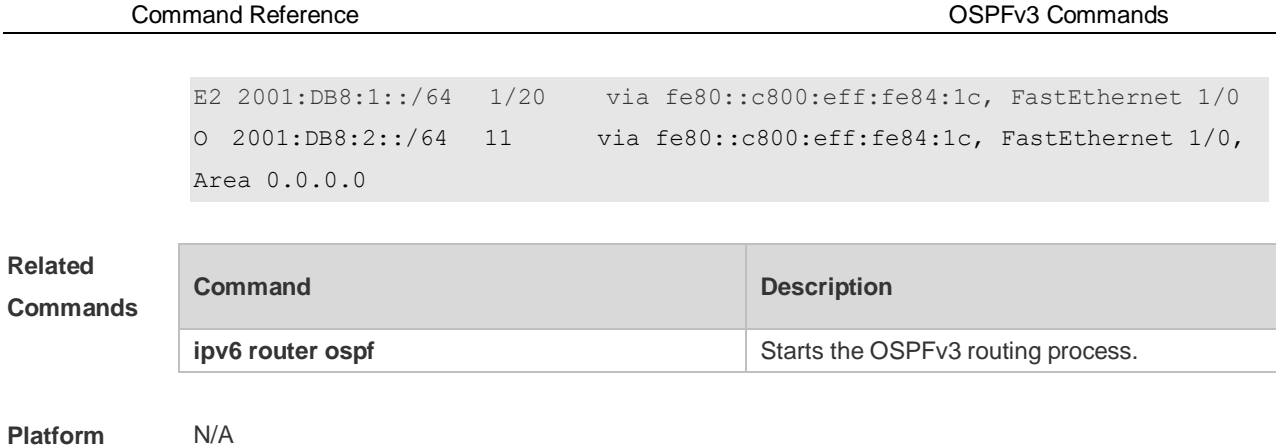

**Description**

# **3.47 show ipv6 ospf summary-prefix**

Use this command to display the external route convergence information of OSPFv3 **show ipv6 ospf** [ *process- id* ] **summary-prefix**

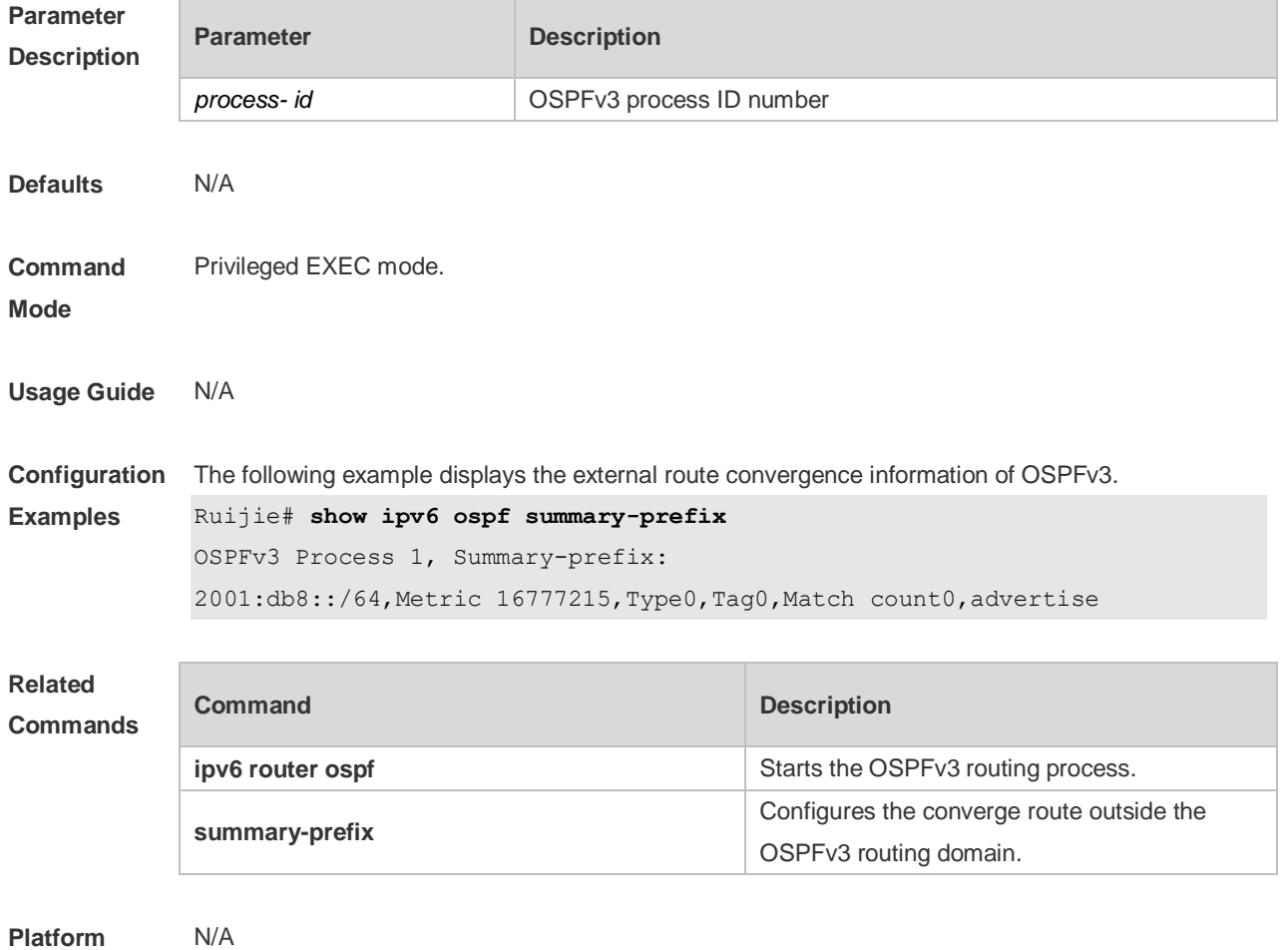

**Description**

# **3.48 show ipv6 ospf topology**

Use this command to display the topology information about each area of OSPFv3. **show ipv6 ospf** [ *process- id* ] **topology** [ **area** *area-id* ]

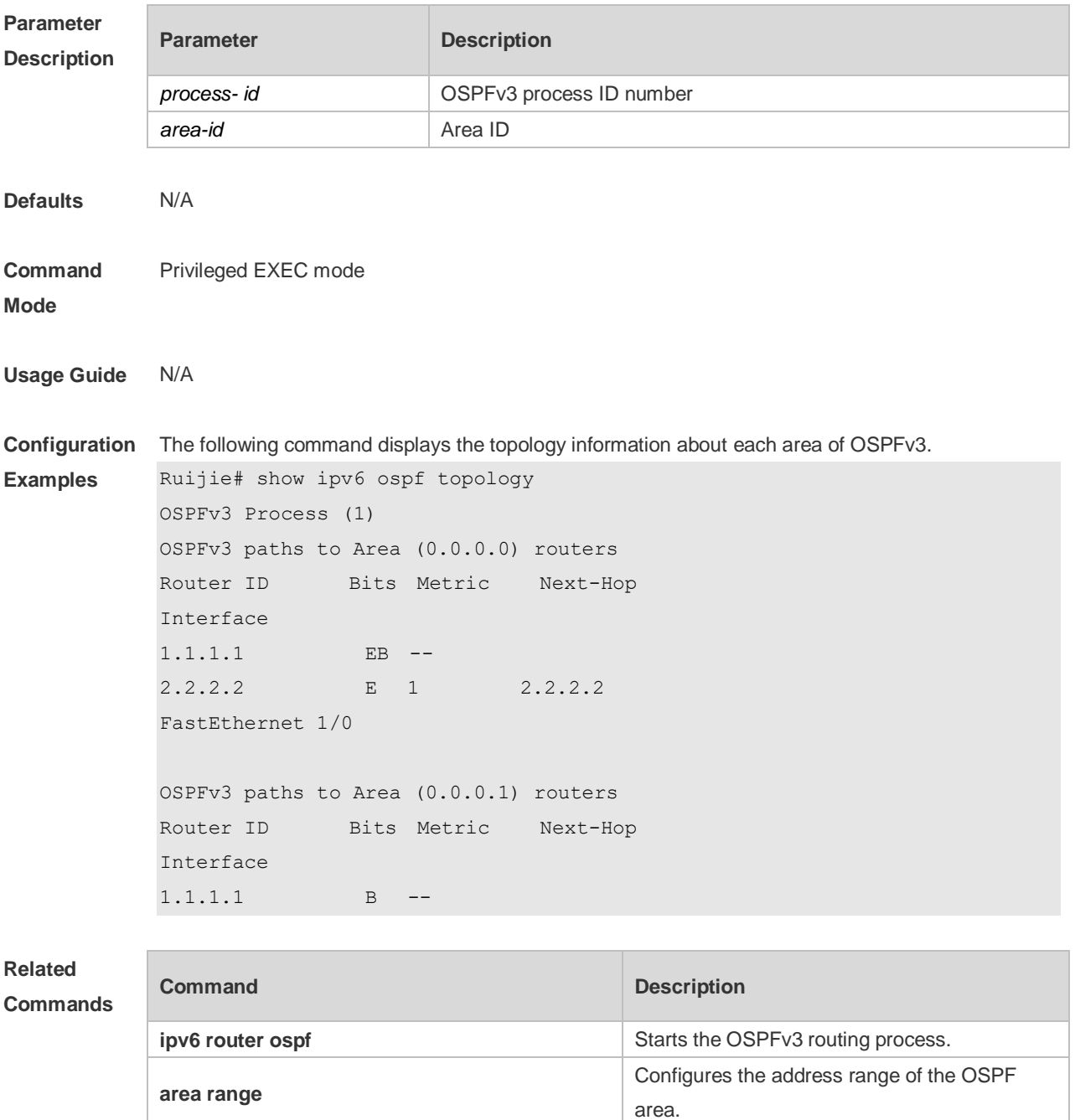

**Platform** 

N/A

**Description**

# **3.49 show ipv6 ospf virtual-links**

Use this command to display the virtual link information of the OSPFv3 process **show ipv6 ospf** [ *process- id* ] **virtual-links**

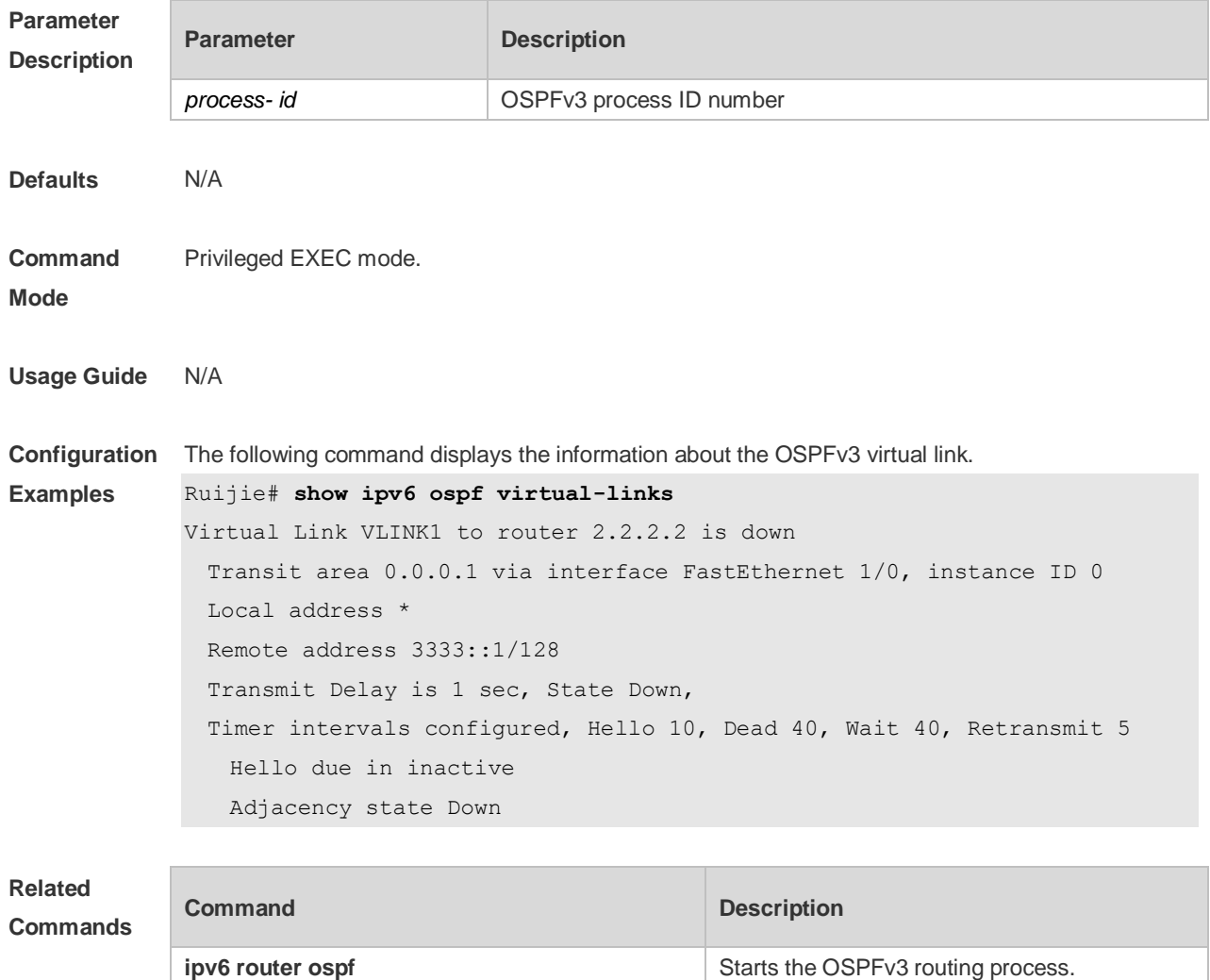

**area virtual-link area virtual-link configures** the OSPFv3 virtual link. **show ipv6 ospf neighbor** Displays the OSPFv3 neighbor information.

**Platform Description** N/A

### **3.50 summary-prefix**

Use this command to configure the converged route outside the OSPFv3 routing domain in the routing process configuration mode. Use the **no** form of this command to restore the default setting. **summary-prefix** *ipv6-prefix*/*prefix-length* [ **not-advertise** | **tag** *< 0-4294967295 >* ] **no summary-prefix** *ipv6-prefix*/*prefix-length* [ **not-advertise** | **tag** *< 0-4294967295 >* ]

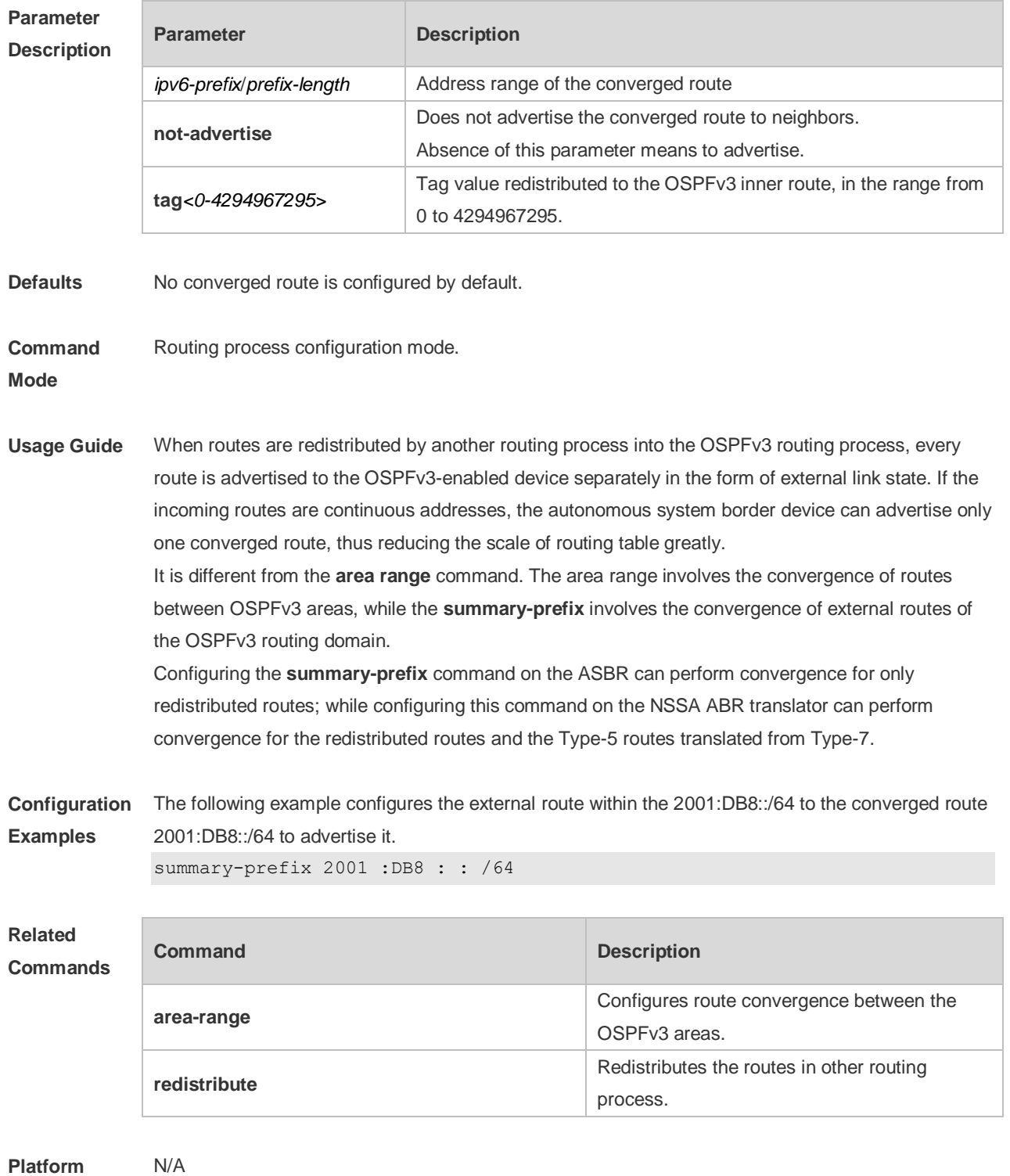

**Description**

# **3.51 timers lsa arrival**

Use this command to configure a delay for receiving repeated LSAs. Use the **no** form of this command to restore the default setting. **timers lsa arrival** *arrival-time* **no timers lsa arrival**

r

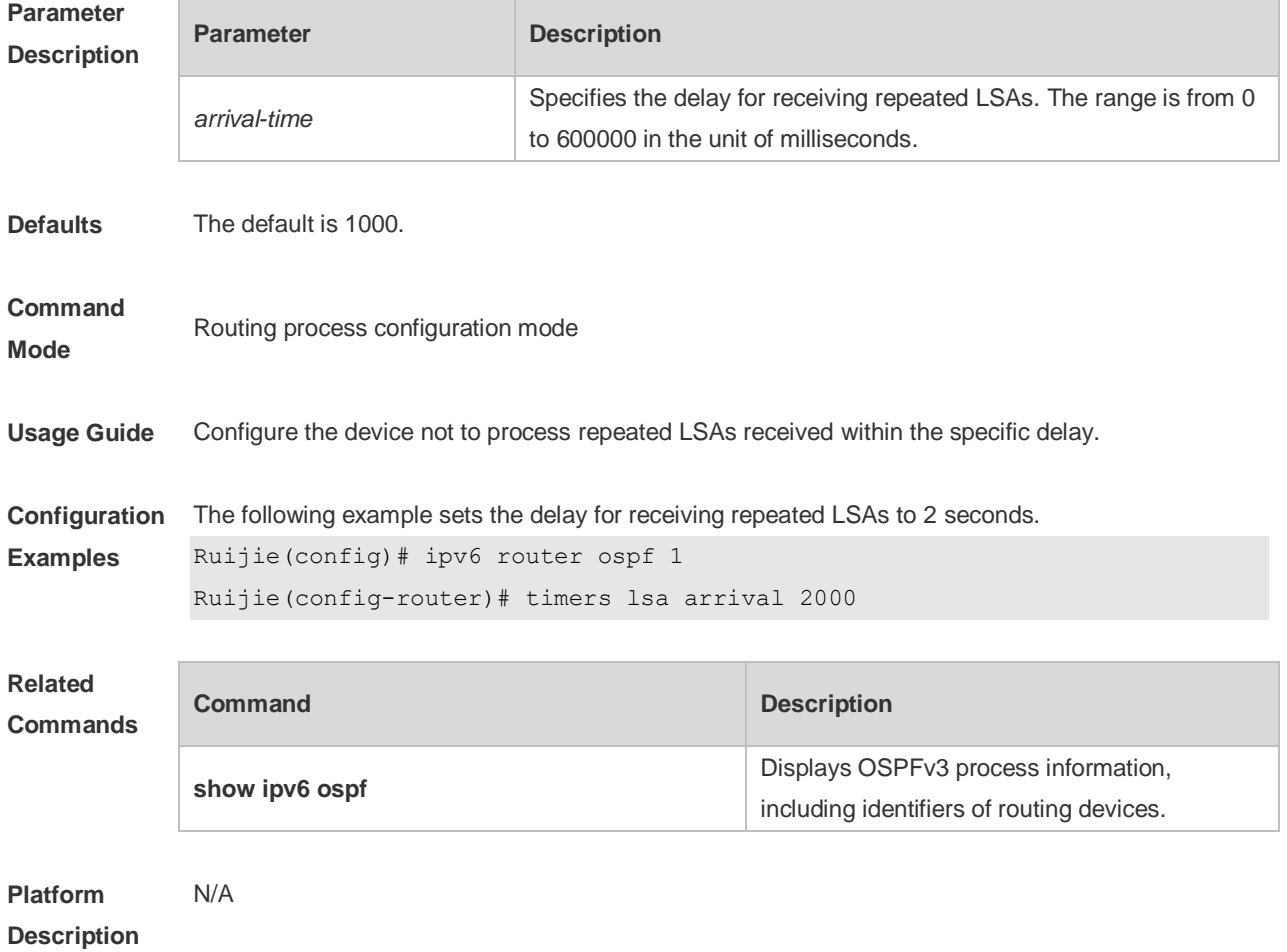

# **3.52 timers pacing lsa-group**

Use this command to set an LSA group pace interval. Use the **no** form of this command to restore the default setting.

**timers pacing lsa-group** *seconds*

**no timers pacing lsa-group**

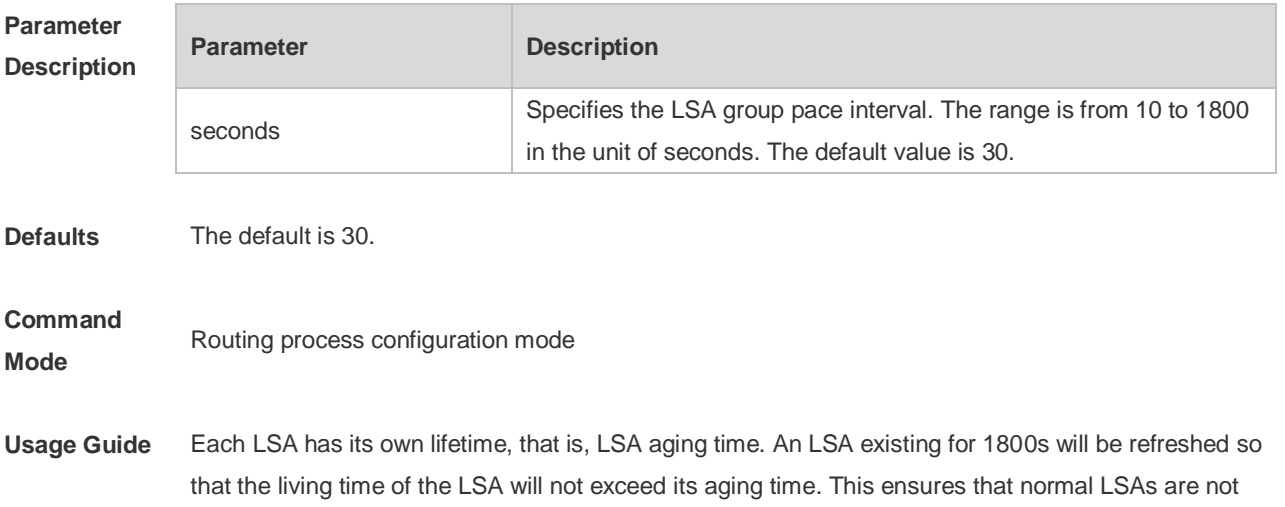

cleared due to timeout of aging time*.* If update and aging operations of each LSA are separately computed, a large number of CPU resources will be consumed.

To effectively utilize CPU resources, configure the device to group LSAs for uniform refreshment. The time for refreshing a group of LSAs is called an LSA group pace interval. Grouping refreshment is to put the LSAs to be refreshed within an LSA group pace interval into a group and refresh them uniformly.

When the number of LSAs is fixed, a longer LSA group pace interval will allow the CPU to process more LSAs when the timer expires for one time. To keep the stability of the CPU, you are recommended not to set an over long LSA group pace interval. This prevents the CPU from processing excessive LSAs when the timer expires each time. If the CPU processes a large number of LSAs each time, it is recommended to shorten the LSA group pace interval. For example, if the database has 10000 LSAs, you need to reduce the LSA group pace interval. If it has only 40 to 100 LSAs, you can adjust the group pace interval to 10 through 20 minutes.

**Configuration**  The following example sets the LSA group pace interval to 120 seconds.

**Examples** Ruijie(config)# ipv6 router ospf 1 Ruijie(config-router)#timers pacing lsa-group 120

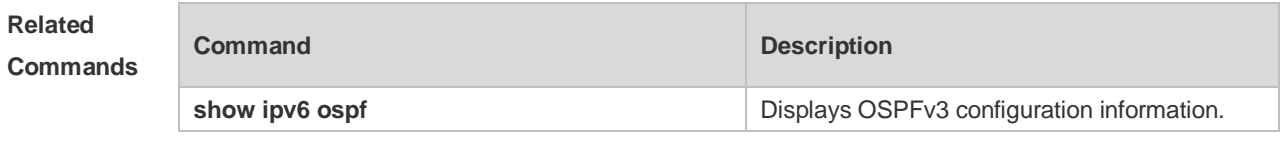

**Platform Description** N/A

#### **3.53 timers pacing lsa-transmit**

Use this command to set an interval for sending LSA groups. Use the **no** form of this command to restore the default setting.

**timers pacing lsa-transmit** *transmit-time transmit-count* **no timers pacing lsa-transmit**

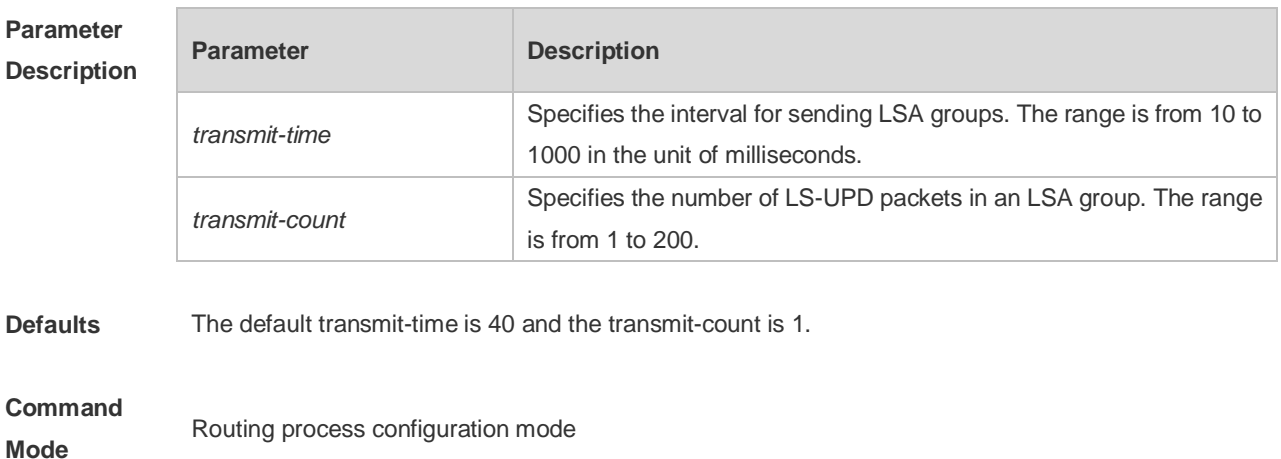

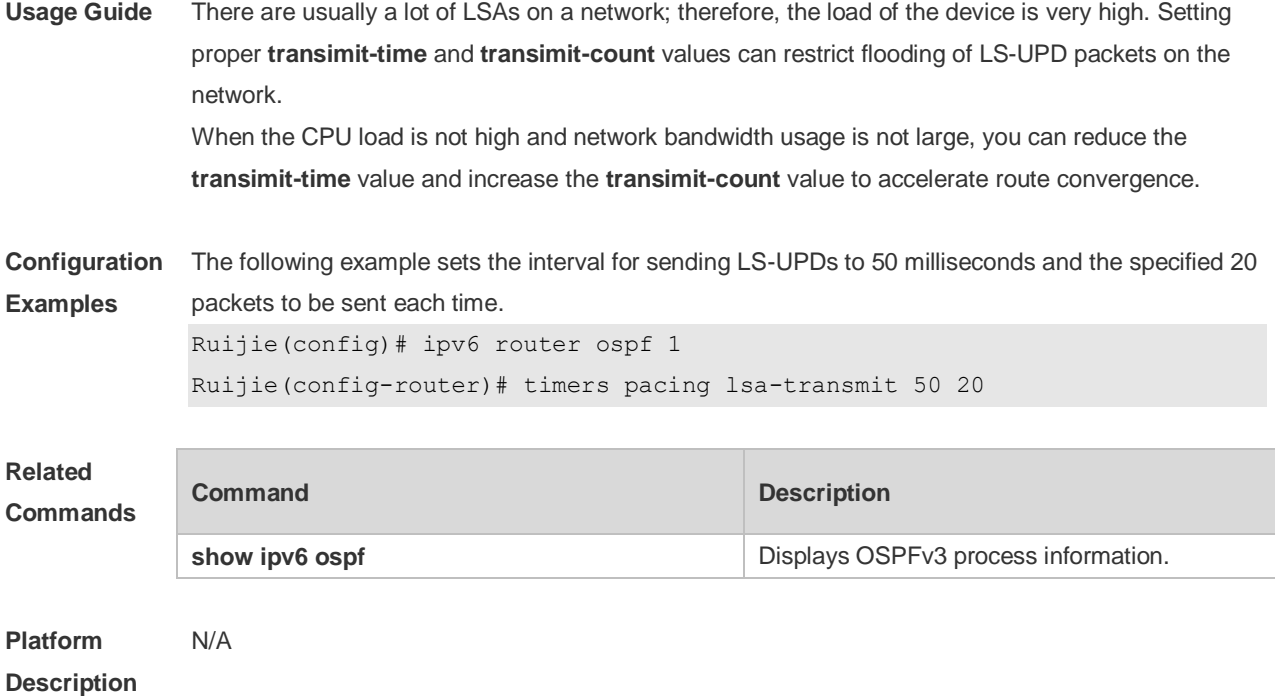

# **3.54 timers spf**

Use this command to set the delay and interval for the OSPFv3 to calculate SPF after receiving the topology change. Use the **no** format of this command to restore the default setting. **timers spf** *delay holdtime* **no timers spf**

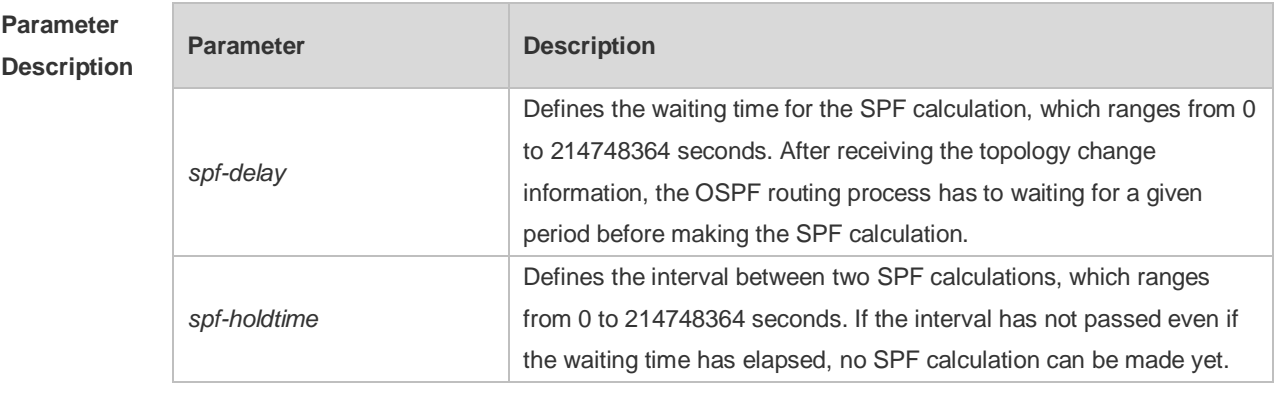

**Defaults** There are two default situations: 1. The versions earlier than RGOS 10.4 do not support the command **timers throttle spf**. The system default is timers spf 5 10. 2. The RGOS 10.4 and the later versions do support the command **timers throttle spf**, where **timer spf** takes no effect by default. The delay for SPF calculation is subject to the default setting of the command **timers throttle spf**. Refer to the description of the command.

**Command Mode** Routing process configuration mode **Usage Guide** The smaller the *spf-delay* and *spf-holdtime*, the shorter time the OSPF takes to adapt to the topology change, but the more CPU time will be used of the router.

The **timer spf** configuration and the **timers throttle spf** configuration will overwrite each other.

**Configuration Examples** The following example sets the delay and holdtime of the OSPFv3 to 3 seconds and 9 seconds respectively.

Ruijie(config-router)# **timers spf** 3 9

Ruijie(config)# **ipv6 router ospf** 20

#### **Related Commands**

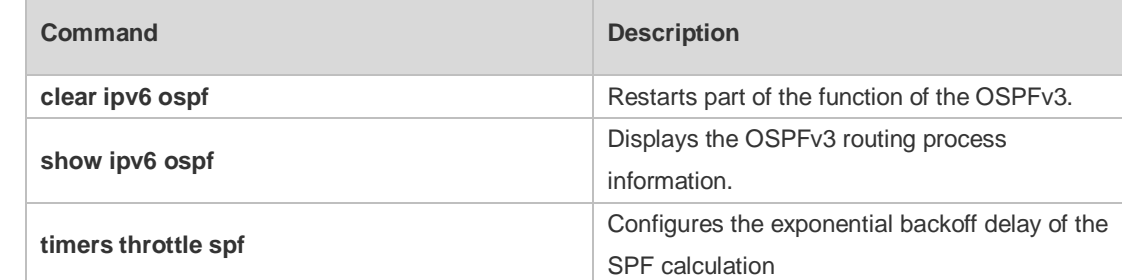

#### **Platform Description**

#### **3.55 timers throttle lsa all**

N/A

Use this command to configure an exponential backoff algorithm for generating LSAs. Use the **no** form of this command to restore the default setting.

**timers throttle lsa all** *delay-time hold-time max-wait-time* **no timers throttle lsa all**

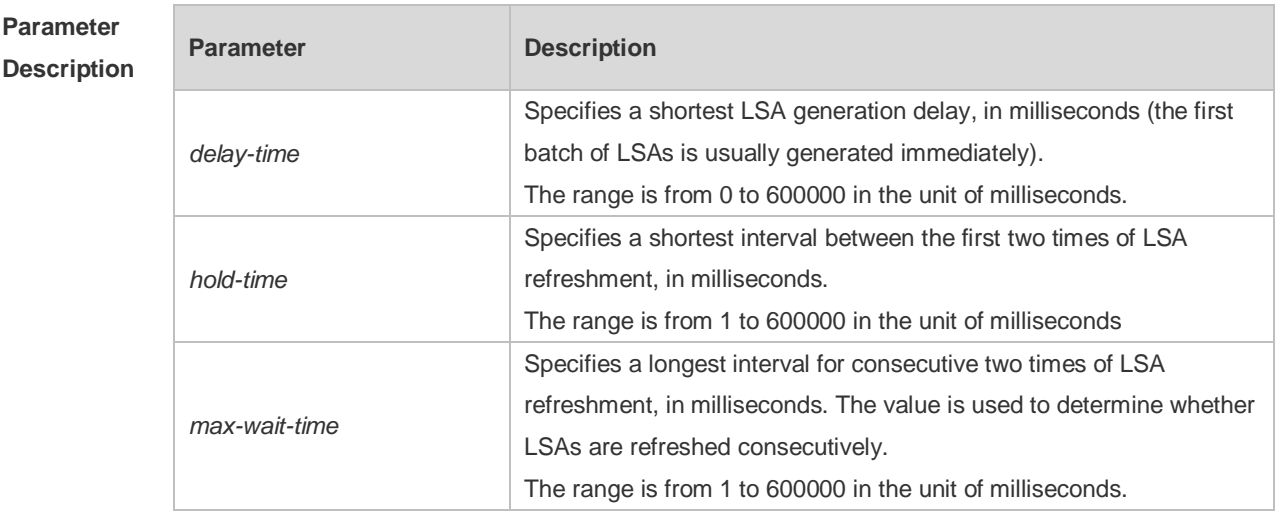

**Defaults** The default *delay-time* is 0, *hold-time* is 5000 and *max-wait-time* is 5000.

**Command** Routing process configuration mode

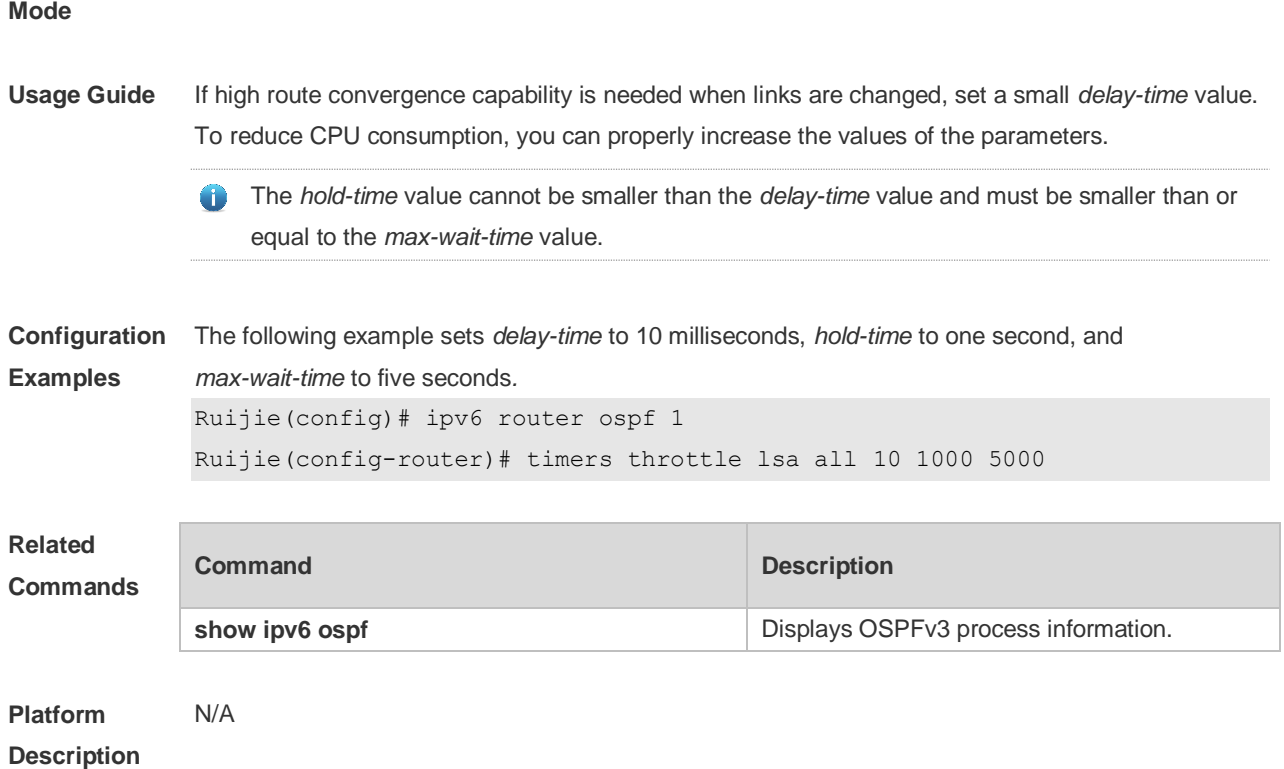

## **3.56 timers throttle route**

Use this command to configure the delay time of route calculation on receiving the ASBR summary LSA and the external summary LSA. Use the **no** form of this command to restore the default setting. **timers throttle route** { **inter-area** *ia-delay* | **ase** *ase-delay* } **no timers throttle route** { **inter-area** | **ase** }

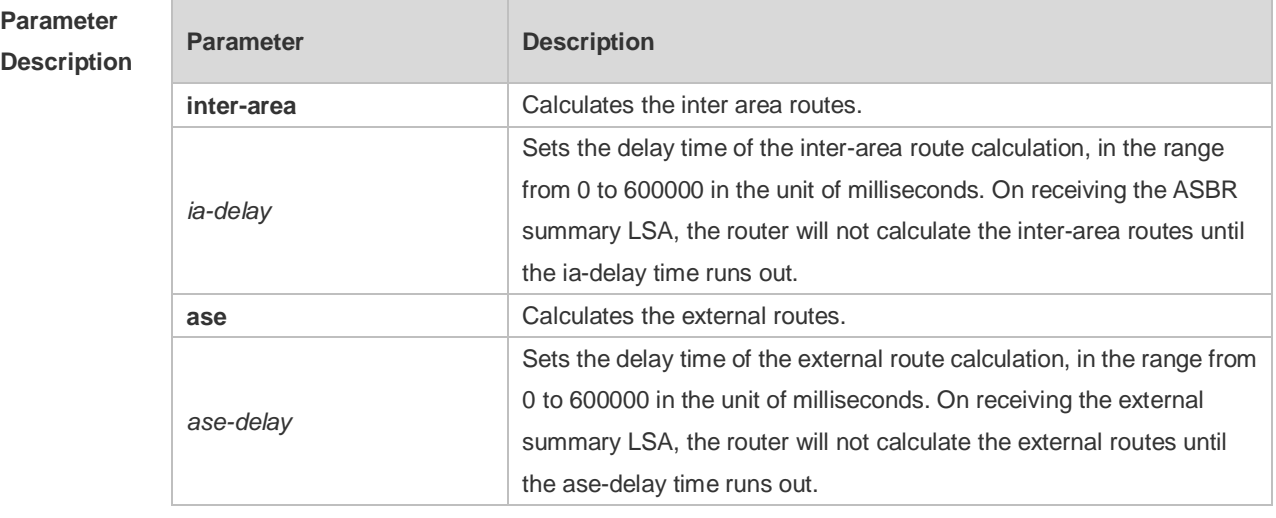

**Defaults** The default *ia-delay* is 0 and *ase-delay* is 0.

**Command** Routing process configuration mode

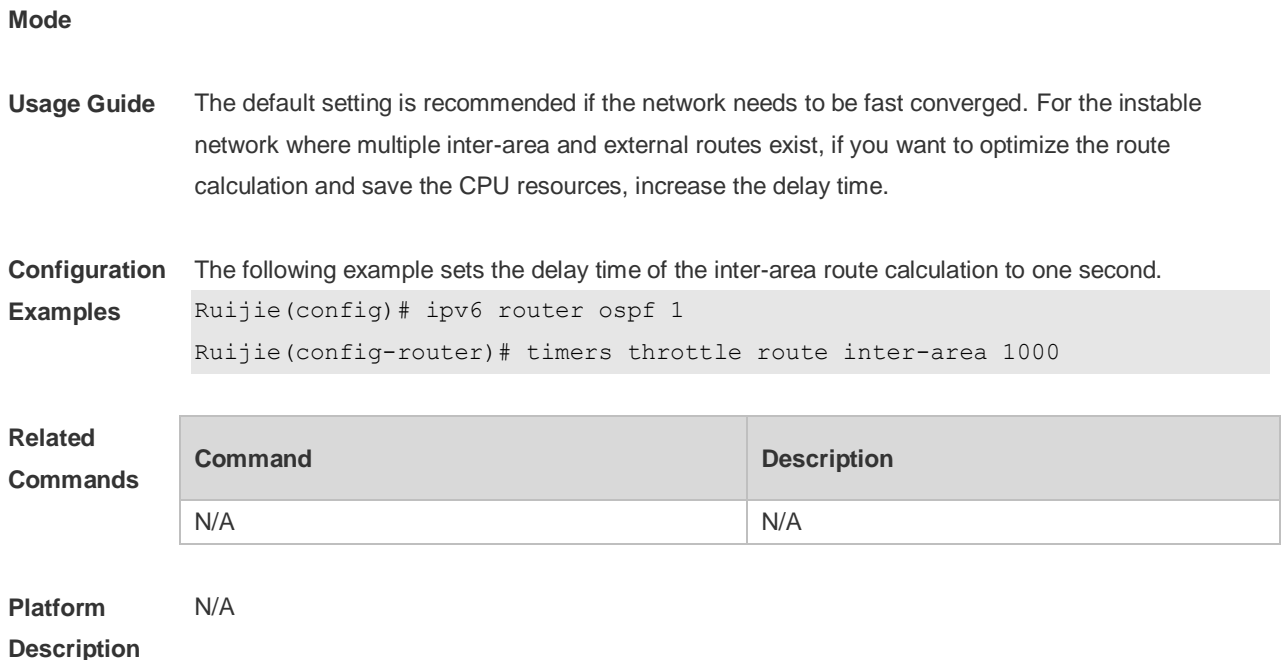

# **3.57 timers throttle spf**

Use this command to configure, the delay for SPF calculation as well as the minimum and maximum intervals between two SPF calculations after receiving the topology change information for OSPFv3 in the routing process configuration mode. Use the **no** form of this command to restore the default setting.

**timers throttle spf** *spf-delay spf-holdtime spf-max-waittime* **no timers throttle spf**

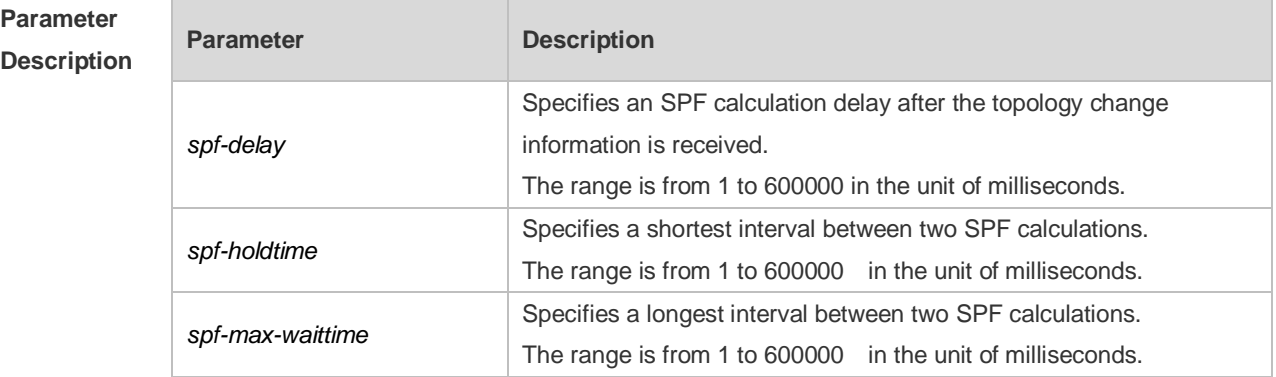

**Defaults** The default *spf-delay* is 1000. *spf-holdtime* is 5000 and *spf-max-waittime* is 10000.

#### **Command**

**Mode** Routing process configuration mode.

**Usage Guide** *Spf-delay* refers to the delay from the topology change to the SPF calculation. *Spf-holdtime* refers to the minimum interval between the first and the second SPF calculations. Then, the interval of the consecutive SPF calculations is at least twice as the last interval till it reaches to *spf-max-waittime*. If the interval between two SPF calculations has exceeded the required minimum value, the interval of SPF calculation will re-start from *spf-holdtime*.

Smaller *spf-delay* and *spf-holdtime* value can make the topology convergence faster. Greater *spf-max-waittime* value can reduce the SPF calculations. Those configuration are flexible according to the actual stability of the network topology.

Compared with the timers spf command, this command is more flexible. It not only speeds up the SPF convergence calculation, but also reduces the system resources consumption of SPF calculation as the topology changes continuously. Therefore, the timers throttle spf command is recommended.

- The spf-holdtime cannot be smaller than spf-delay, or the spf-holdtime will be set to be equal Œ to spf-delay;
- The spf-max-waitime cannot be smaller than spf-holdtime, or the spf-max-waittime will be set to be equal to spf-holdtime automatically;
- The configuration of the timers spf command and of the timers throttle spf command are overwritten each other.
- With neither timers spf command nor timers throttle spf command configured, the default value refers to the default of the timers throttle spf command

**Configuration Examples** The following example configures the delay and holdtime and the maximum time interval of the OSPFv3 as 5ms, 1000ms and 90000ms respectively. If the topology changes consecutively, the time for SPF calculation is: five milliseconds, one second, three seconds, seven seconds, 15 seconds, 31 seconds, 63 seconds, 89 seconds, 179 seconds, 179+90 seconds...... Ruijie(config)# **ipv6** router ospf *20*

Ruijie(config-router)# **timers spf** *5 1000 90000*

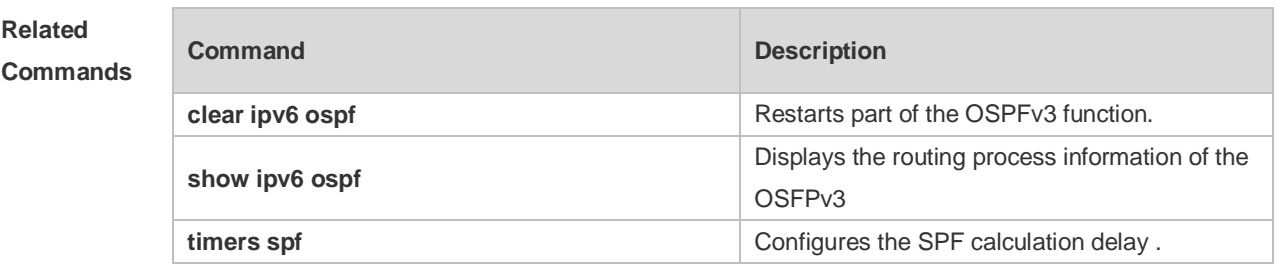

**Platform Description** N/A

#### **3.58 two-way-maintain**

Use this command to enable two-way OSPFv3 maintenance. Use the **no** form of this command to disable this function. **two-way-maintain no two-way-maintain**

**Parameter Parameter Parameter Description** 

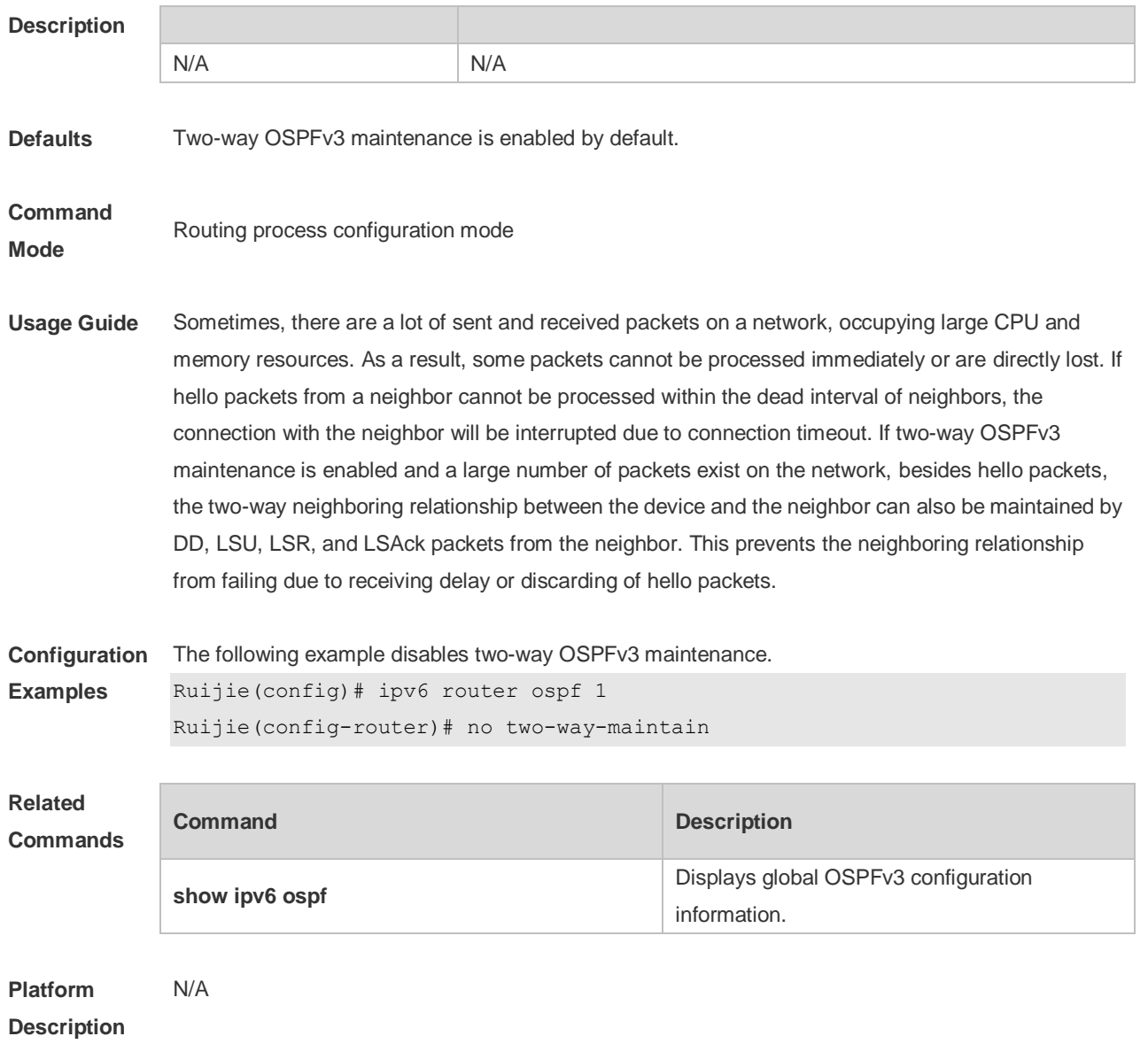

# **4 IS-IS Commands**

# **4.1 address-family ipv6**

Use this command to enter the **address-family ipv6** mode. Use the **no** form of this command to delete all configurations in the **address-family ipv6**. **address-family ipv6** [ *unicast* ] **no address-family ipv6** [ *unicast* ]

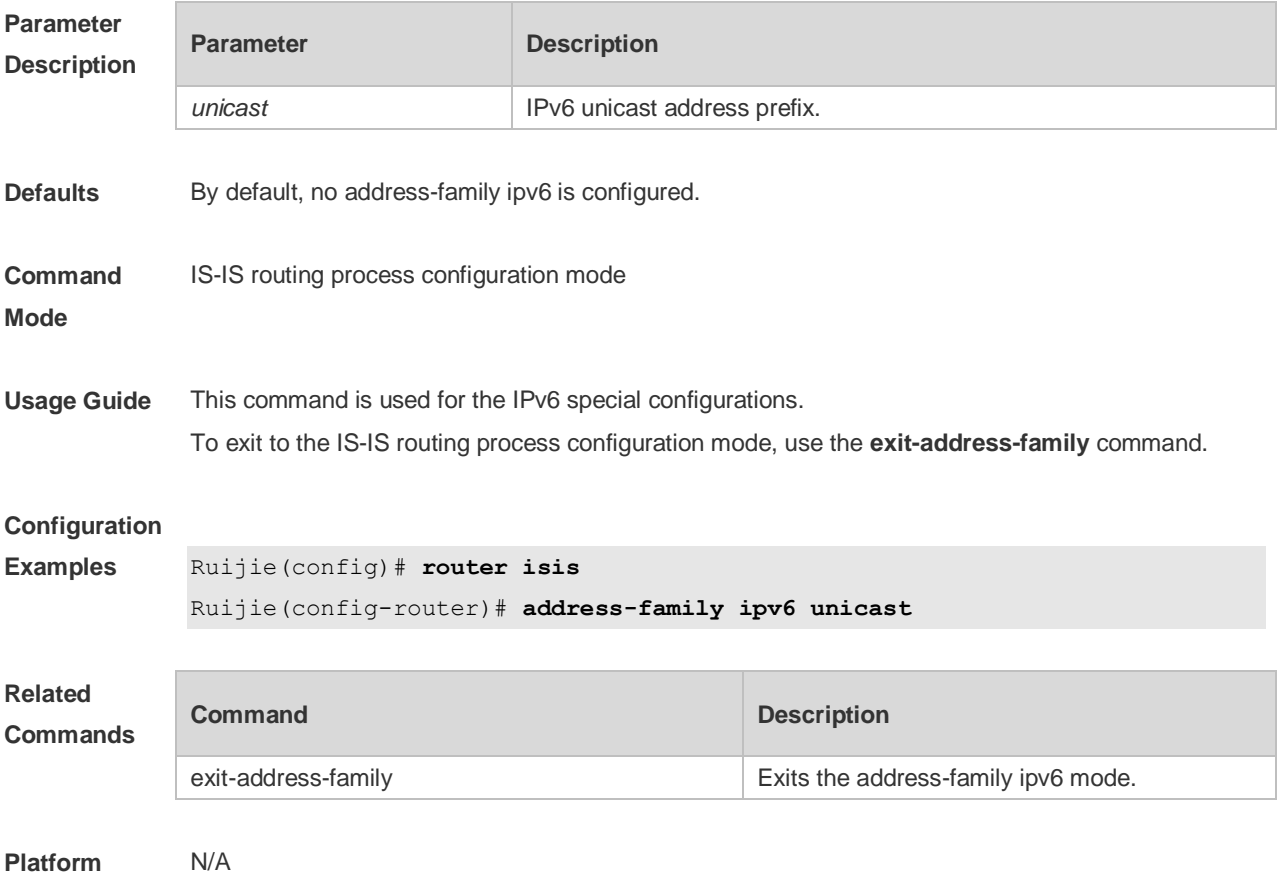

**Description**

### **4.2 adjacency-check**

Use this command to detect protocols supported by the adjacency in the Hello packets. Use the **no** form of this command is to cancel this detection. **adjacency-check no adjacency-check**

**Parameter Description**

**Parameter Description** 

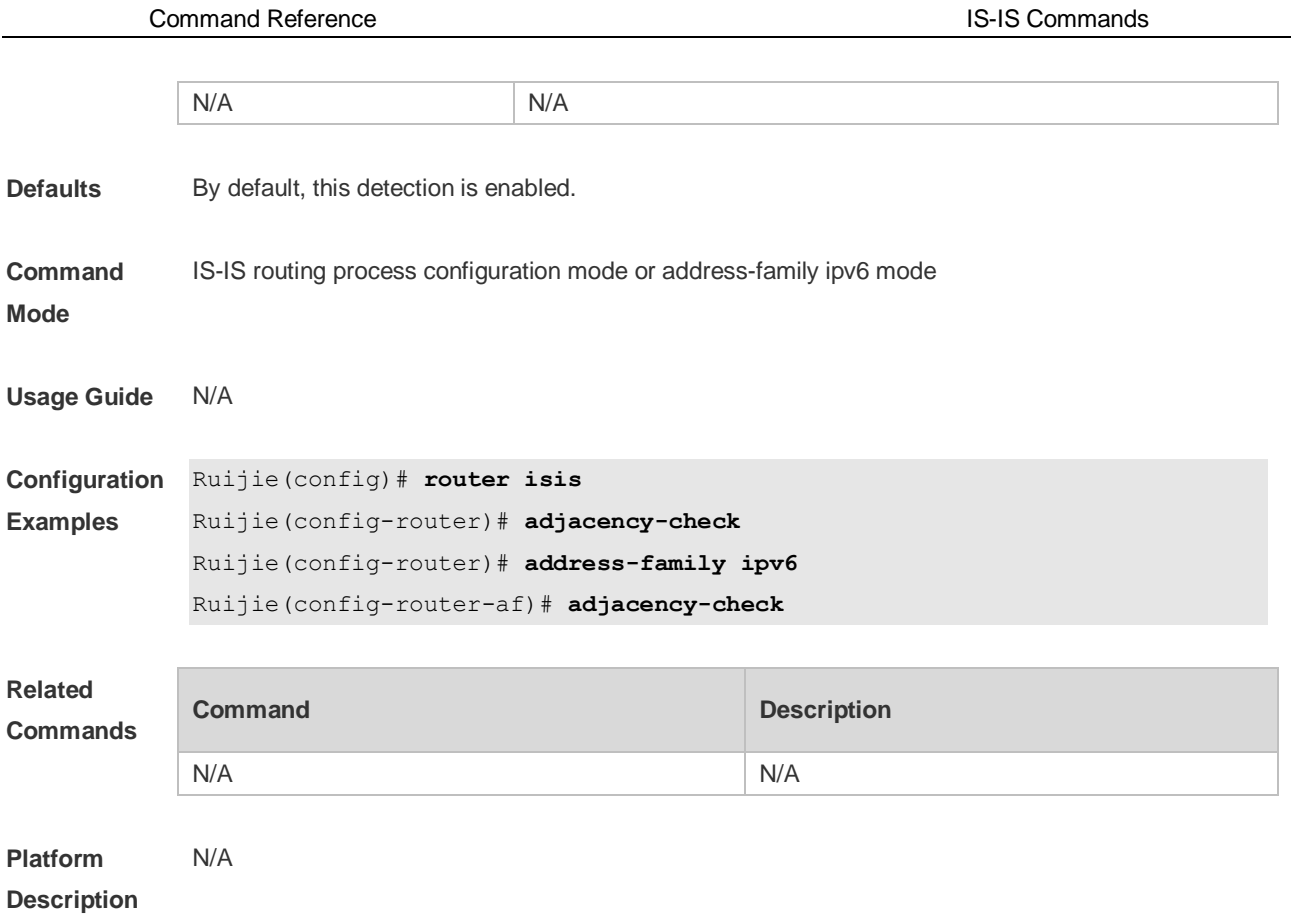

# **4.3 area-password**

Use this command to set the plain-text authentication password for the Level-1 area. Use the **no** form of this command to cancel the password set.

**area-password** [ **0** | **7** ] *password-string* [ **send-only** ] **no area-password** [ **send-only** ]

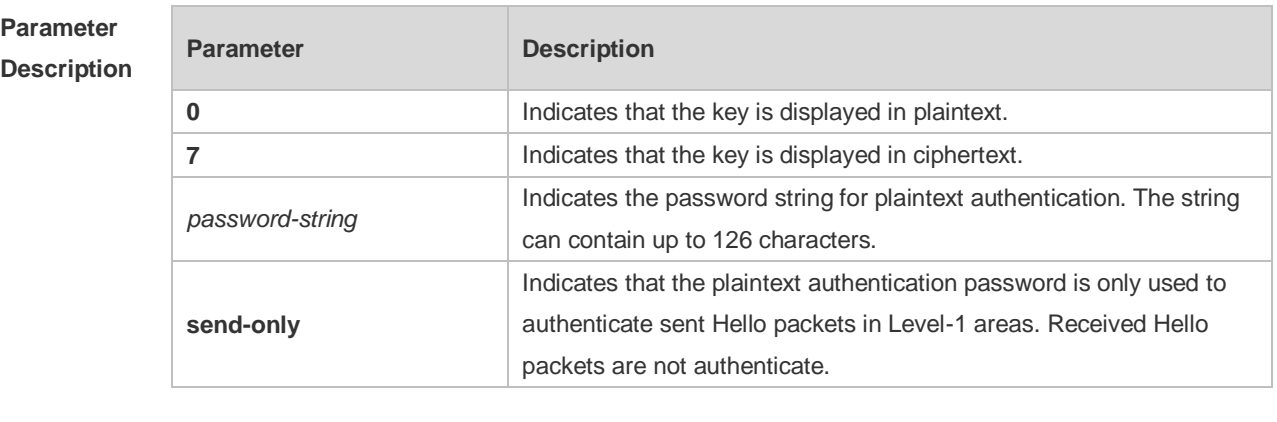

**Defaults** By default, no authentication password is set.

**Command**  IS-IS routing process configuration mode

**Mode**

**Usage Guide** Run this command to enable authentication of received LSPs, CSNPs, and PSNPs in Level-1 areas

and include authentication information in these packets before they are sent. All IS-IS devices in an area must be configured with the same password. This command does not take effect if the **authentication mode** command is executed. You need to first delete the previous command configuration. To delete the password, run the **no area-password** command. If you run the **no area-password send-only** command, only the **send-only** setting is canceled. If you run the **area-password** *psw* **send-only** and **no area-password send-only** commands in sequence, the configuration is changed to **area-password** *psw*. **Configuration Examples** The following example specifies the authentication in the IS-IS area using the plaintext mode with the password being *redgiant* and the password applicable to the packets sent only, but not to the packets received. Ruijie(config)# **router isis** Ruijie(config-router)# **area-password** *redgiant* **send-only Related Commands Command Description domain-password Sets the Level-2 domain password. authentication mode** Specifies the IS-IS authentication mode.

**Platform Description**

N/A

### **4.4 authentication key-chain**

Use this command to specify the key-chain used by the IS-IS authentication. Use the **no** form of this command to cancel the key-chain specified. **authentication key-chain** *name-of-chain* [ **level-1** | **level-2** ]

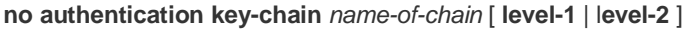

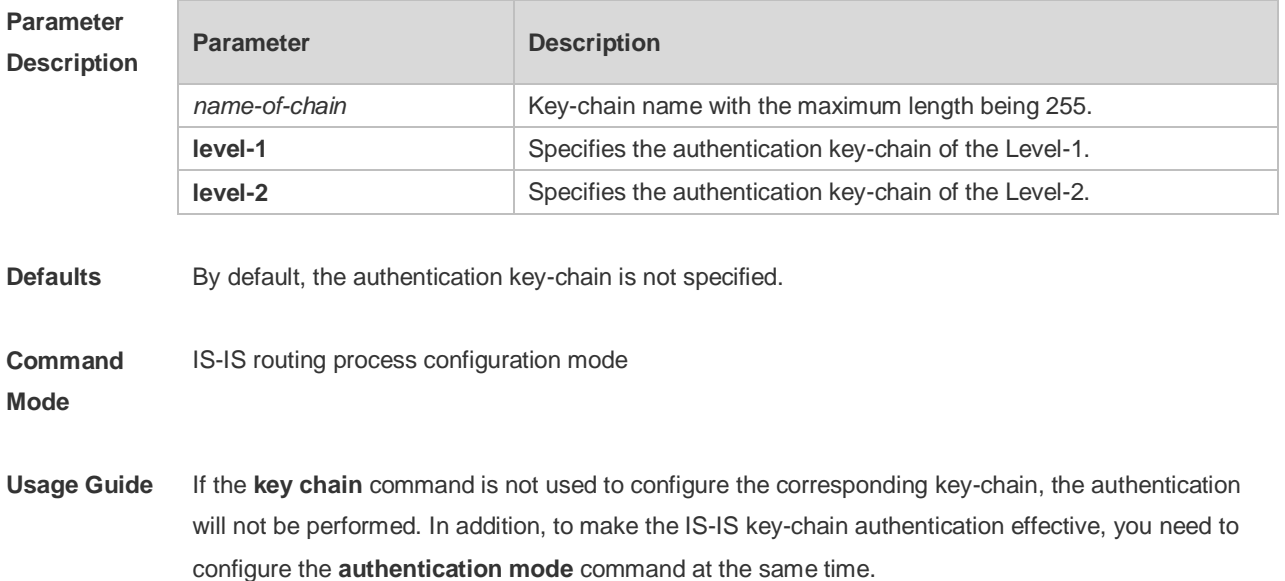

This key-chain can apply to the plain-text authentication mode and MD5 encrypted authentication mode. You can use the **authentication mode** command to set the authentication mode. The length of the password key-string in the key-chain shall not be larger than80 characters if the plain-text authentication mode is used, otherwise this configuration will fail. Only one key-chain is used at one time. So, when configuring this command, the said key-chain will be replaced by the new specified one. If the Level is not specified, the key-chain will apply to both Level-1 and Level-2. The key-chain specified by this command works on the LSP, CSNP and PSNP packets. The IS-IS will send or receive the password that belongs to this key-chain.

There may contain multiple passwords in the key-chain. When sending the packets, use the password with small number first. While receiving the packets, the packet will be received as long as the password of this packet received corresponds to any password in the key-chain.

**Configuration**  The following example specifies the authentication in the IS-IS area using the key-chain named *kc*:

#### **Examples** Ruijie(config)# **router isis**

Ruijie(config-router)# authentication key-chain *kc* level-1

#### **Related Commands**

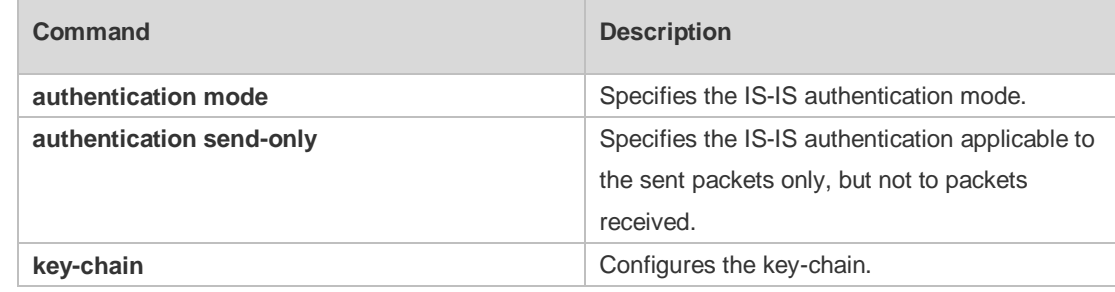

#### **Platform Description** N/A

#### **4.5 authentication mode**

Use this command to specify the mode of IS-IS authentication. Use the **no** form of this command to cancel the specified IS-IS authentication mode.

**authentication mode** { **md5** | **text** } [ **level-1** | **level-2** ]

**no authentication mode** { **md5** | **text** } [ **level-1** | **level-2** ]

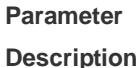

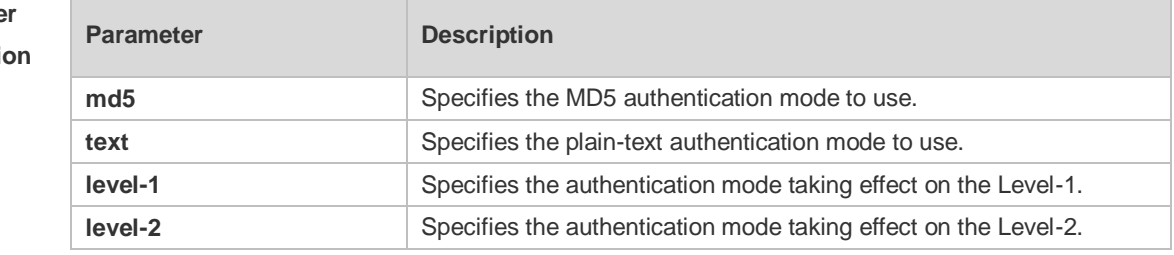

**Defaults** By default, the authentication mode is not specified.

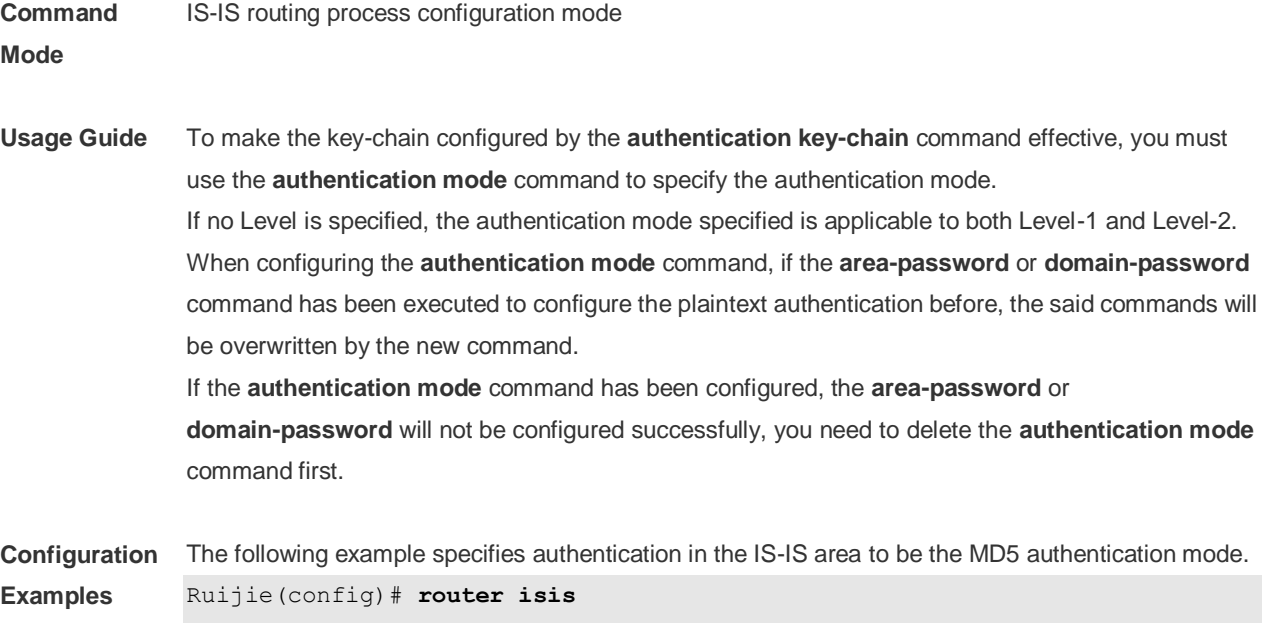

Ruijie(config-router)# authentication mode md5 level-1

#### **Related Commands**

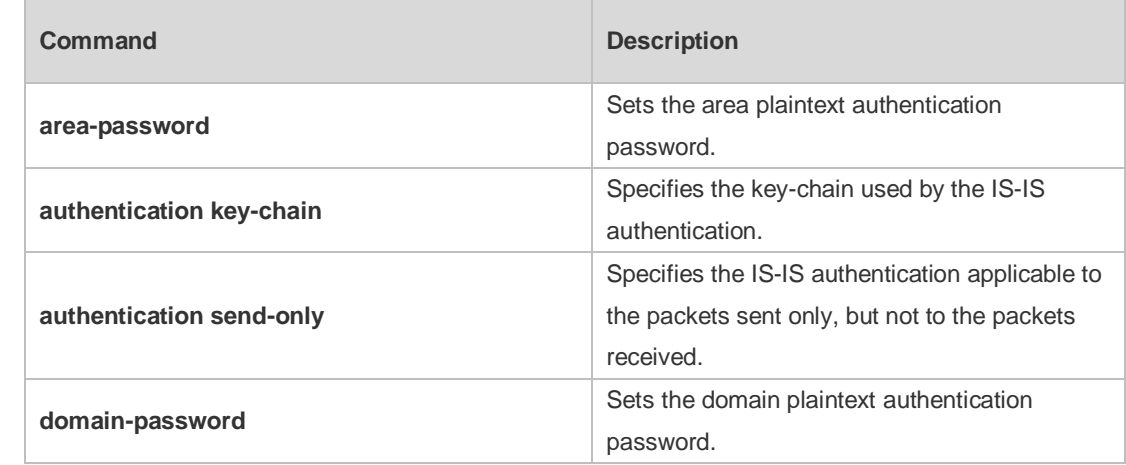

#### **Platform**  N/A

**Description**

# **4.6 authentication send-only**

Use this command to specify the IS-IS authentication only applicable to the packets sent, but not to the packets received. Use the **no** form of this command to perform the authentication on the packets received.

**authentication send-only** [ **level-1** | **level-2** ] **no authentication send-only** [ **level-1** | **level-2** ]

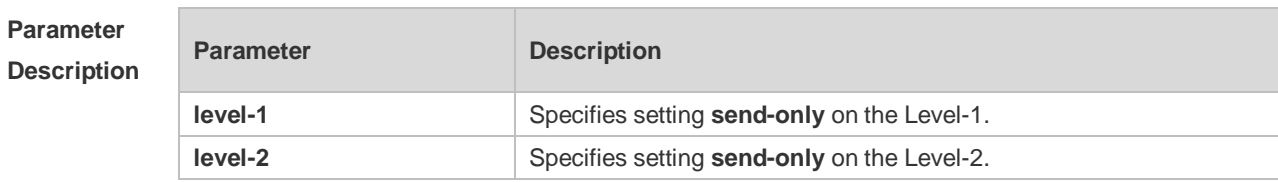

**Defaults** By default, this command is not configured. If the IS-IS authentication is configured, the authentication will be performed on the packets both sent and recieved.

#### **Command**  IS-IS routing process configuration mode

**Mode**

**Usage Guide** With this command configured, the IS-IS will set the authentication password in the packets sent, however, the authentication will not be performed on the packets received. It can apply to the following two occasions: 1. before deploying the IS-IS authentication for all devices in the network. 2. before changing the authentication password or authentication mode. Before the above two tasks start, you need to configure the **authentication send-only** command first to make each device perform no authentication on the packets received, so as to avoid the network oscillation caused during the subsequent authentication password deployment. After the deployment of the entire network authentication finished, execute the **no isis authentication send-only** command to cancel the **send-only** authentication mode. This command can apply to the plain-text authentication mode and MD5 authentication mode. You

> can use the **authentication mode** command to set the authentication mode. If the Level is not specified, the authentication mode specified is applicable to both Level-1 and Level-2.

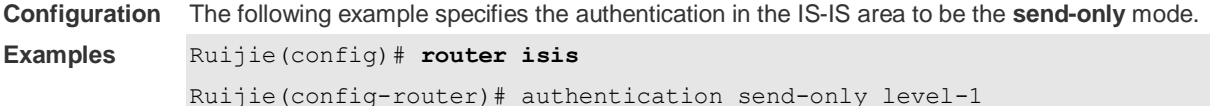

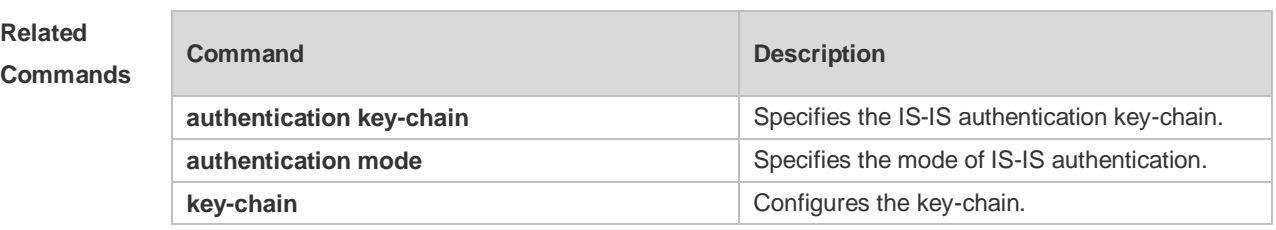

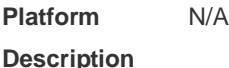

#### **4.7 bfd all-interfaces**

Use this command to configure all interfaces running the IS-IS protocol to conduct BFD link detection. **bfd all-interfaces** [**anti-congestion**]

Use the **no** form of this command to configure all interfaces running the IS-IS protocol to not conduct BFD link detection.

#### **no bfd all-interfaces** [**anti-congestion**]

**Parameter Parameter Parameter Parameter** Parameter Parameter

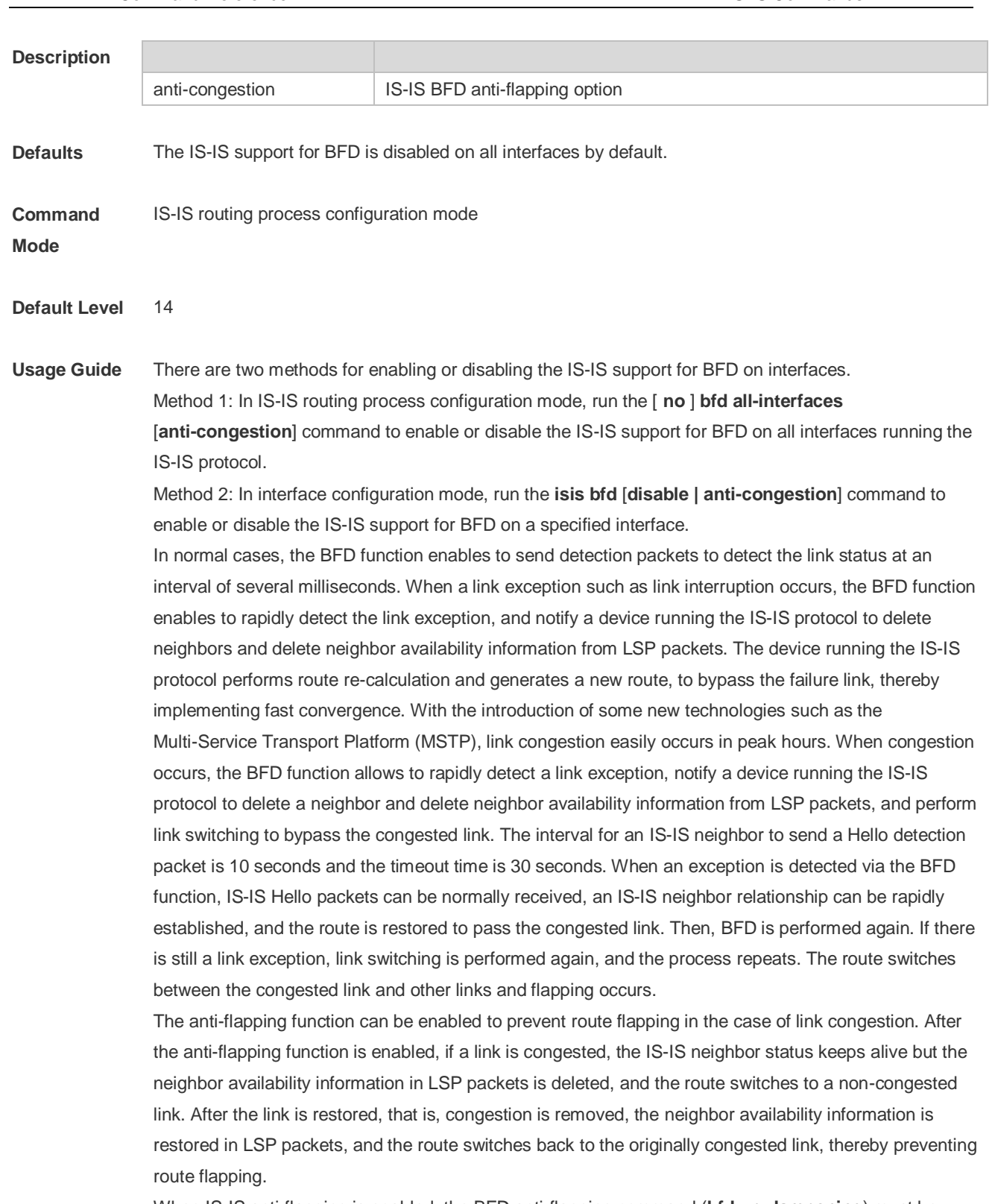

When IS-IS anti-flapping is enabled, the BFD anti-flapping command (**bfd up-dampening**) must be configured on an interface. The two commands must be configured simultaneously. If only one of them is configured, the anti-flapping function does not take effect or a network exception is incurred. For details about how to enable the BFD anti-flapping function on an interface, see the configuration example of the ISIS BFD command.

Before the IS-IS support for BFD is configured, a BFD session must be configured on an interface.

When the BFD anti-flapping command is configured on an interface, if the IS-IS support for BFD is

already configured on the interface, the anti-flapping function must be enabled for a device running the IS-IS protocol.

When the IS-IS anti-flapping option is configured, the BFD anti-flapping command must be 6 configured on an interface.

**Configuration Examples** The following example configures all interfaces running the IS-IS protocol to conduct BFD. Ruijie(config)# router isis 123 Ruijie(config-router)# bfd all-interface

### **4.8 clear clns neighbors**

Use this command to clear all IS-IS neighbor relation tables. **clear clns neighbors**

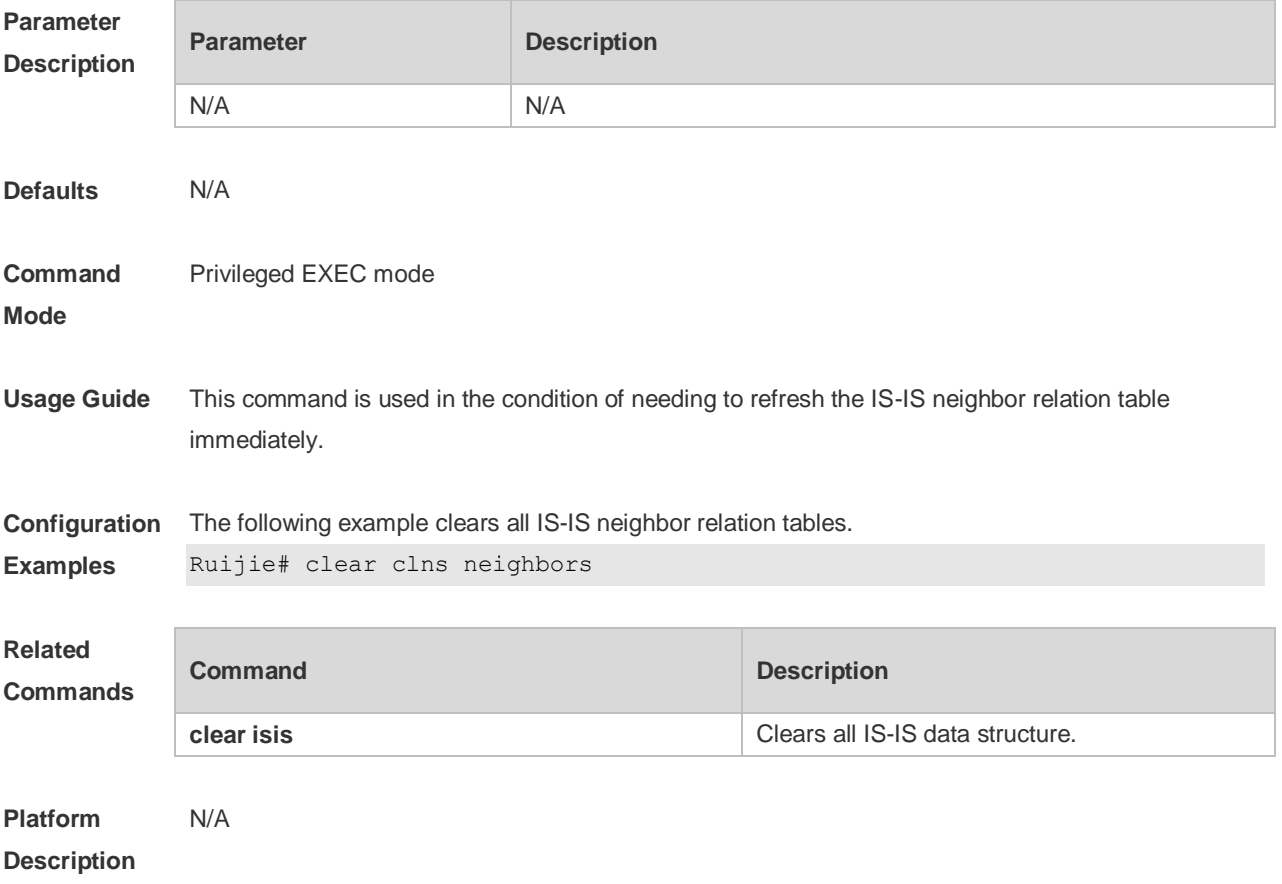

### **4.9 clear isis \***

Use this command to clear the data structure of all IS-ISs. **clear isis \***

Command Reference **IS-IS Commands** 

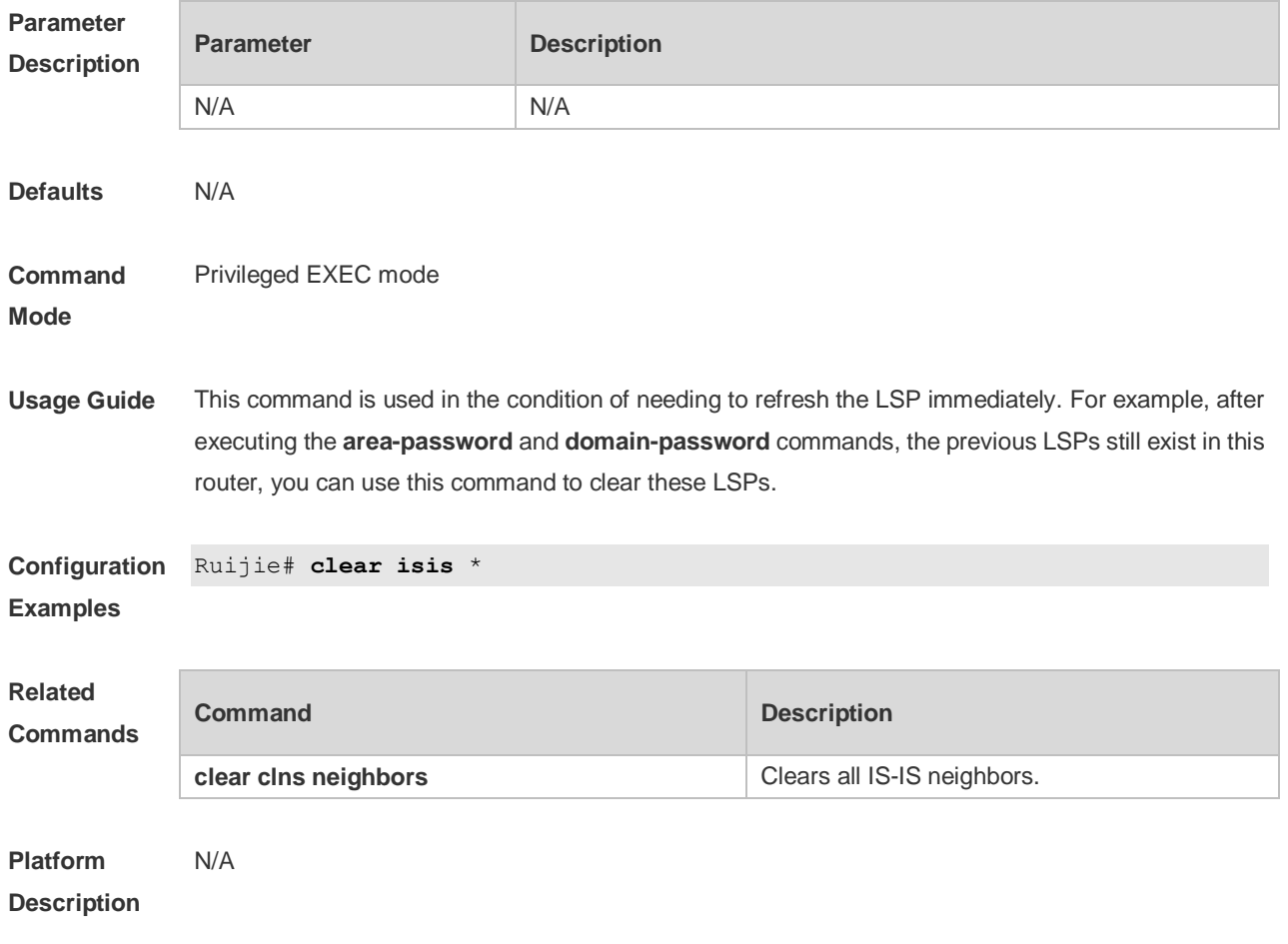

# **4.10 clear isis counter**

Use this command to clear various statistics of IS-IS. **clear isis** [ *tag* ] **counter**

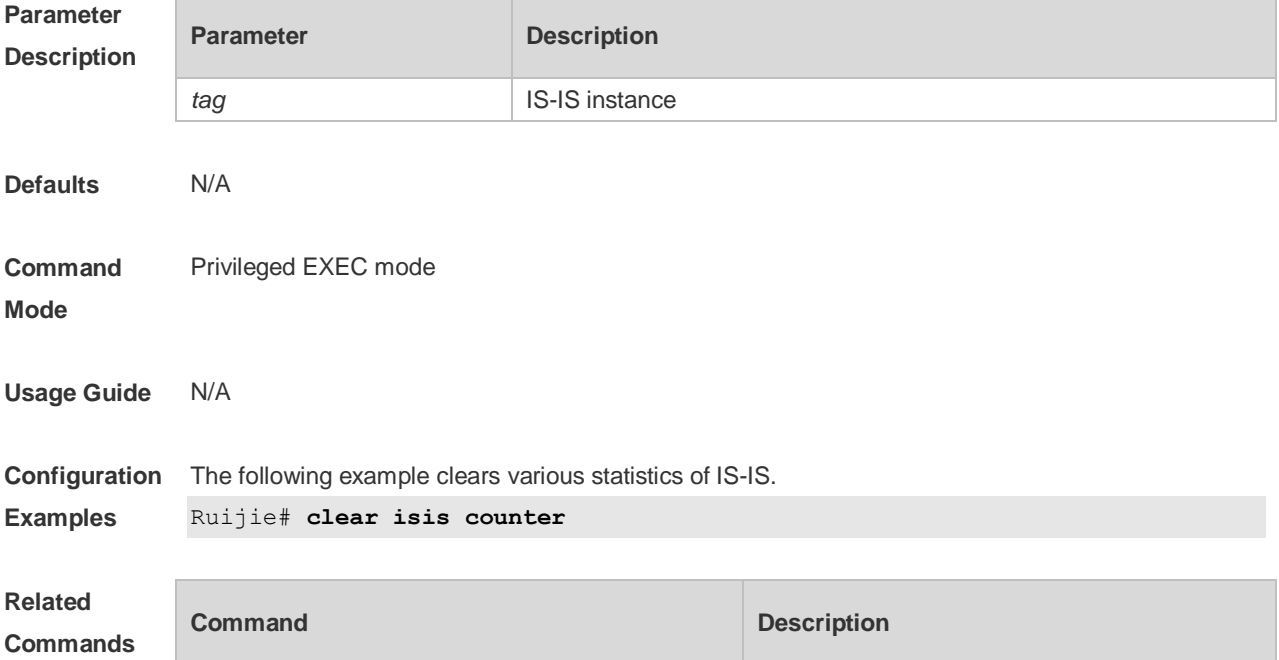

**clear isis \*** Clears the data structure of all IS-ISs.

**Platform Description** N/A

# **4.11 default-information originate**

Use this command to generate a default routing information and advertise it by LSP. Use the **no** form of this command to delete the default routing information from LSP. **default-information originate** [ **route-map** *map-name* ] **no default-information originate** [ **route-map** *map-name* ]

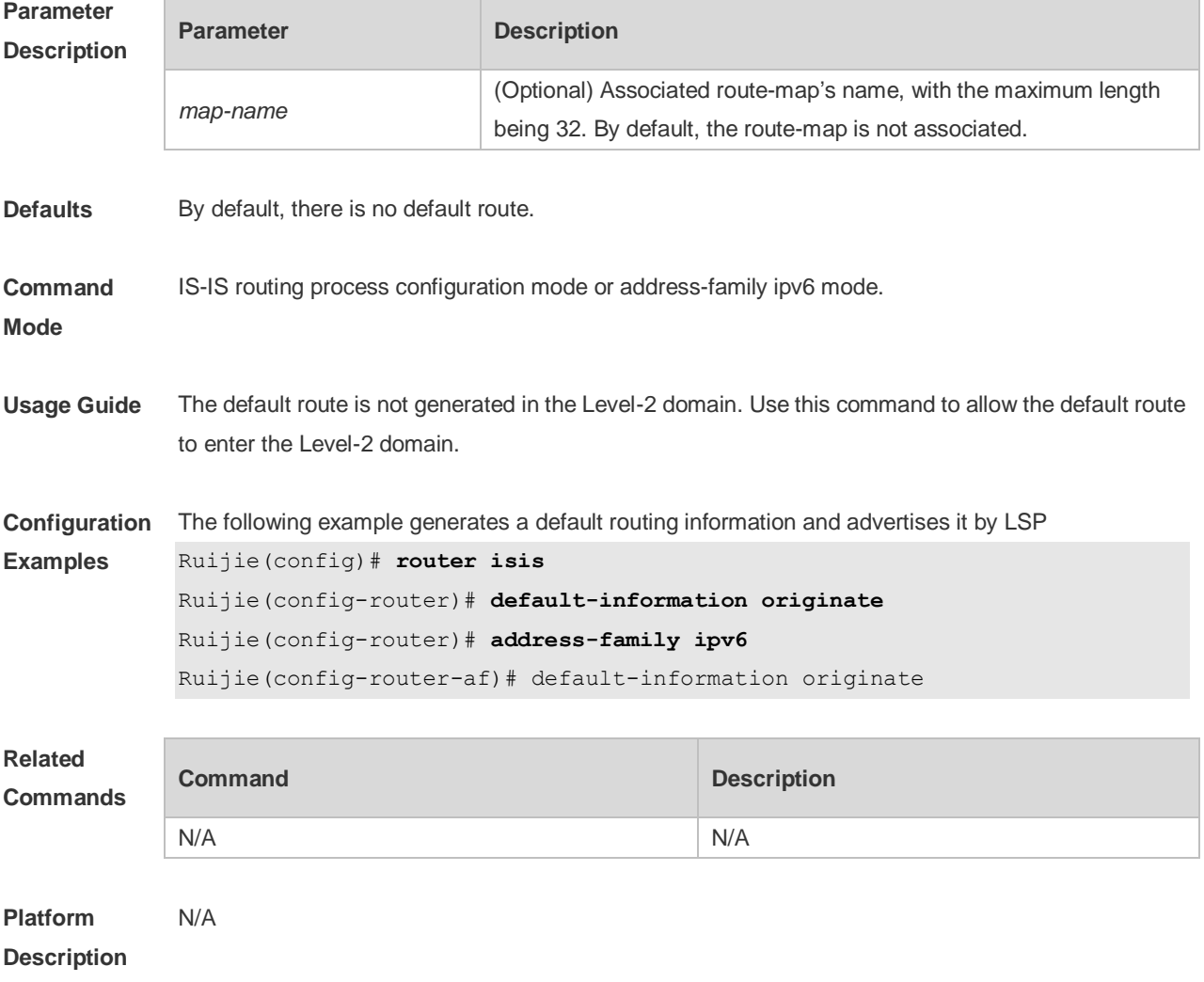

#### **4.12 distance**

Use this command to set the management distance of the IS-IS routes. Use the **no** form of this command to restore the default settings. **distance** *my-cost*

#### **no distance**

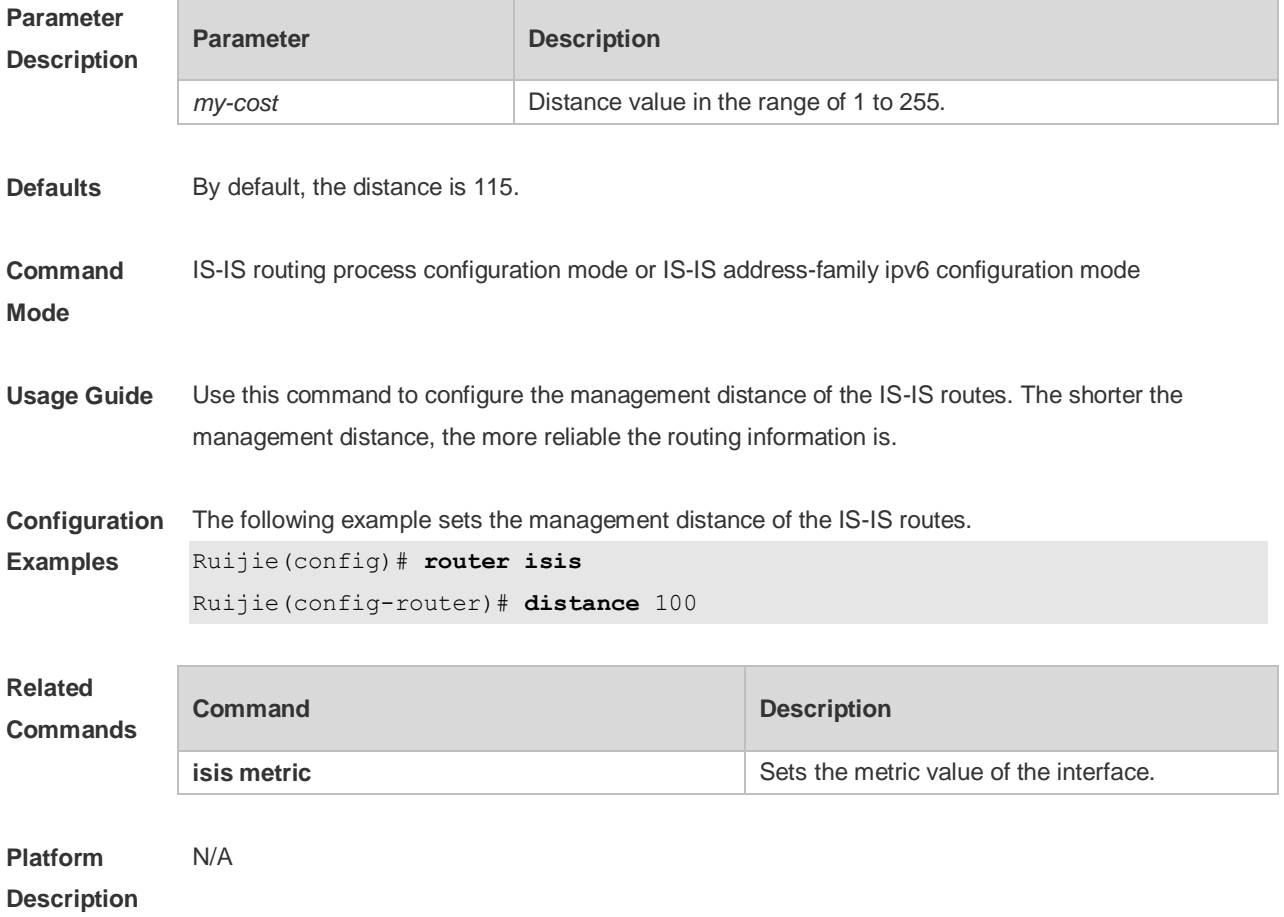

# **4.13 domain-password**

Use this command to set the plain-text authentication password of Level-2 domain. Use the **no** form of this command to cancel the password configured.

**domain-password** [ **0** | **7** ] *password-string* [ **send-only** ] **no domain-password** [ **send-only** ]

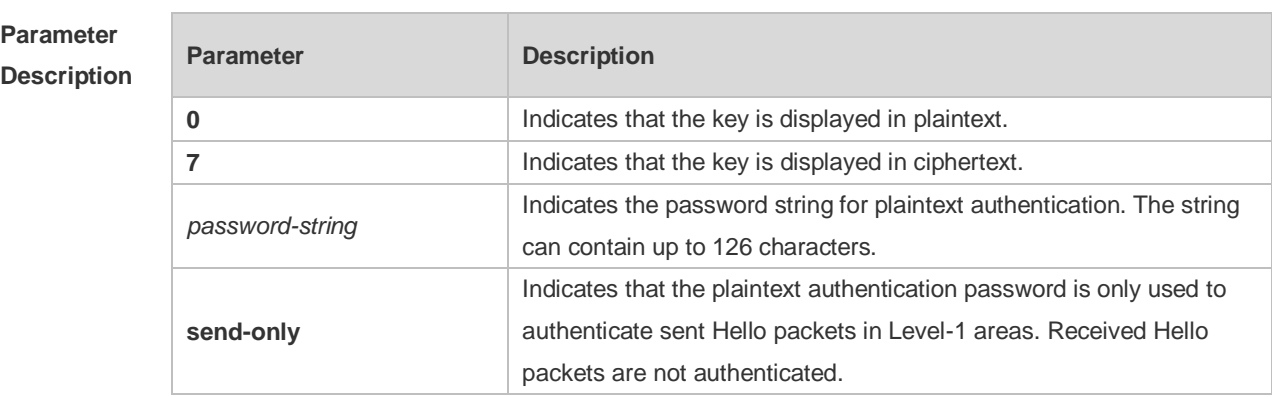

**Defaults** By default, no authentication password is set.

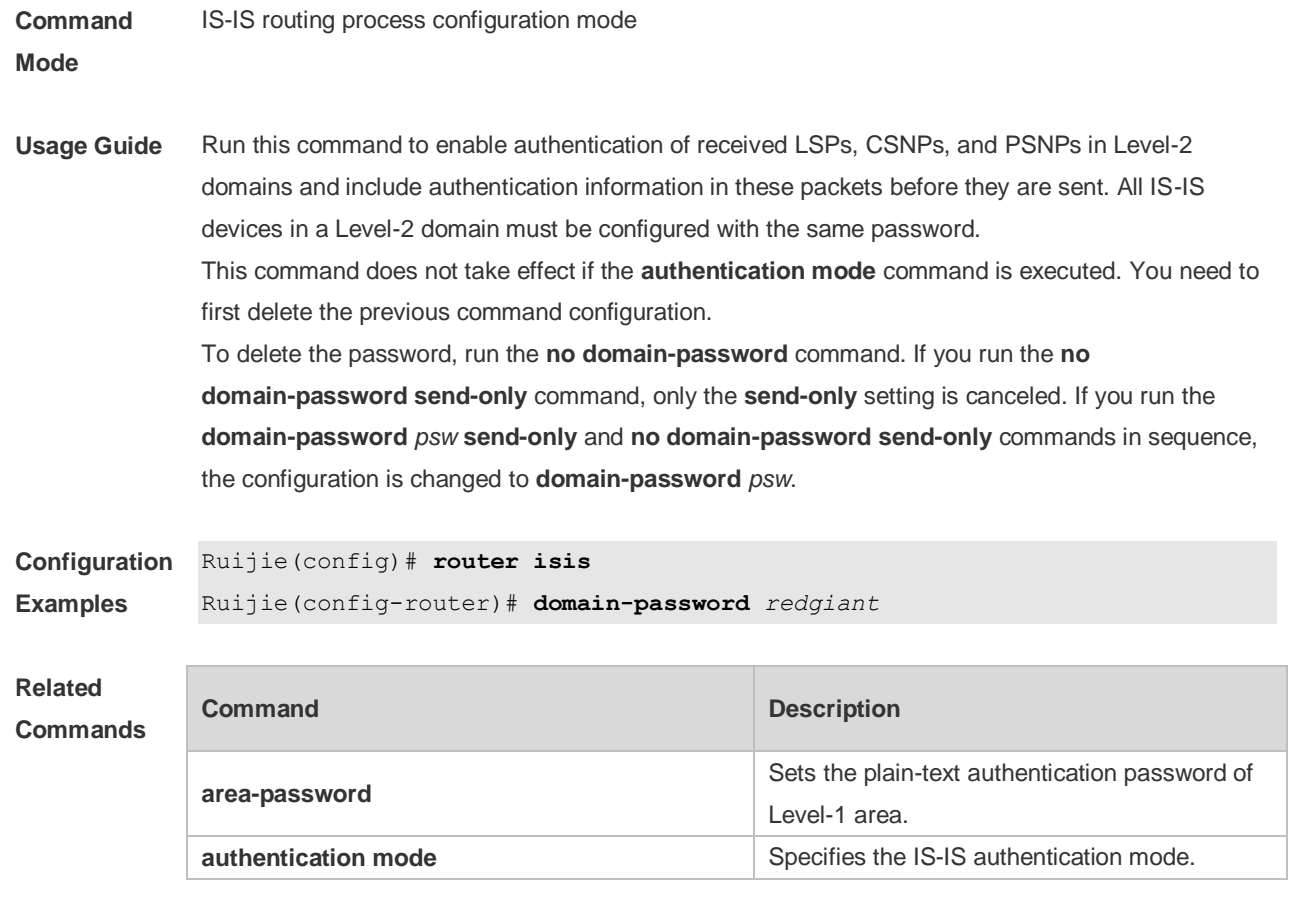

**Platform Description** N/A

# **4.14 enable mib-binding**

Use this command to bind MIBs with an IS-IS process. Use the **no** form of this command to unbind the MIB from the IS-IS process.

**enable mib-binding**

**no enable mib-binding**

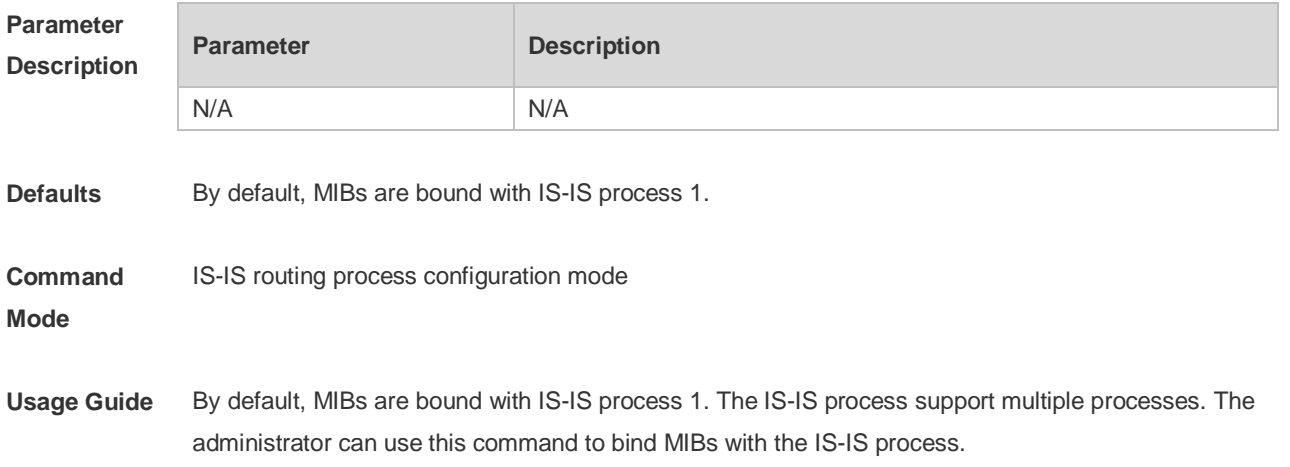

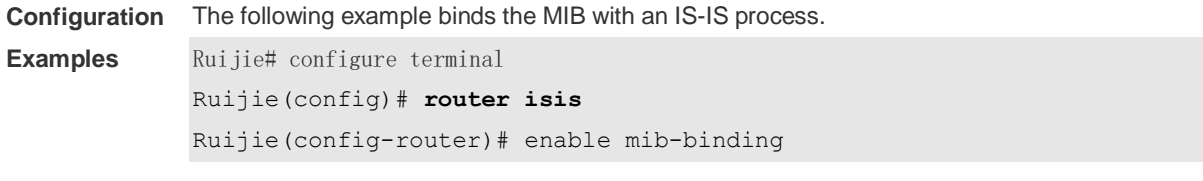

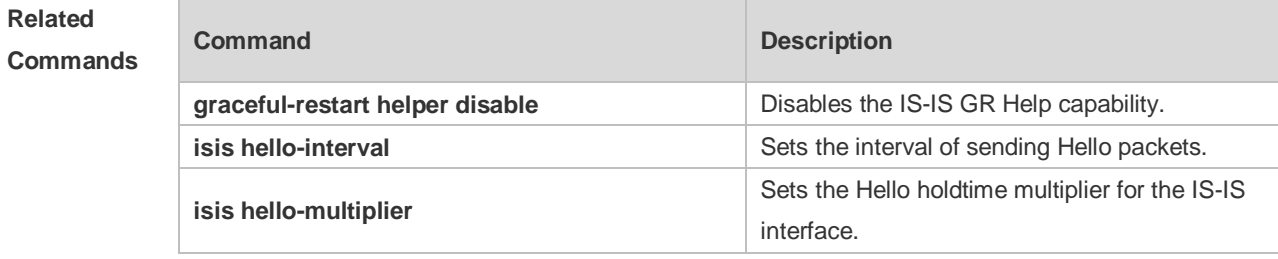

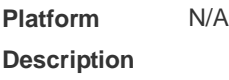

# **4.15 enable traps**

Use this command to enable the system to send one or multiple types of IS-IS trap packets. Use the **no** form of this command to disable the system to send IS-IS trap packets. **enable traps** { **all** | *traps set* } **no enable traps** { **all** | *traps set* }

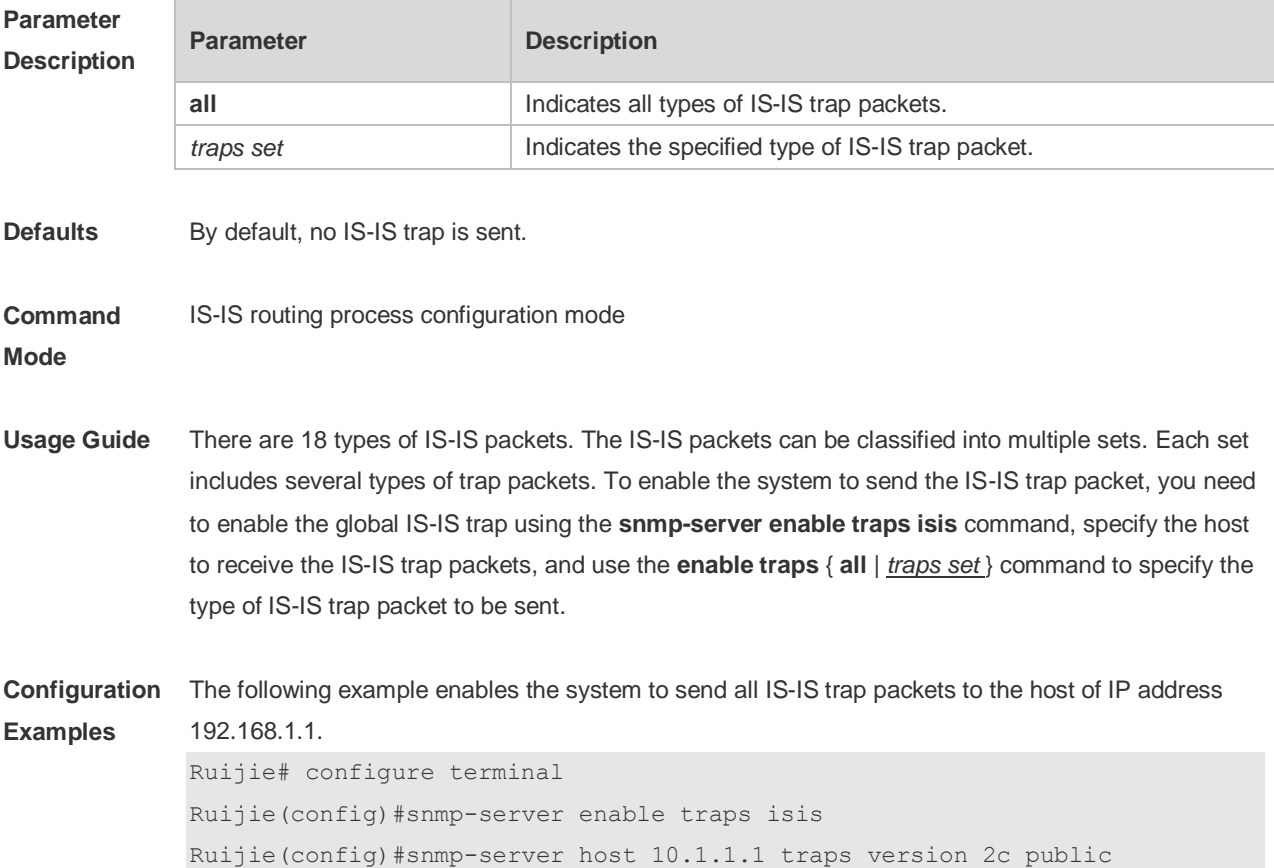

```
Ruijie(config)#router isis
```
#### Ruijie(config-router)# enable traps all

#### **Related Commands**

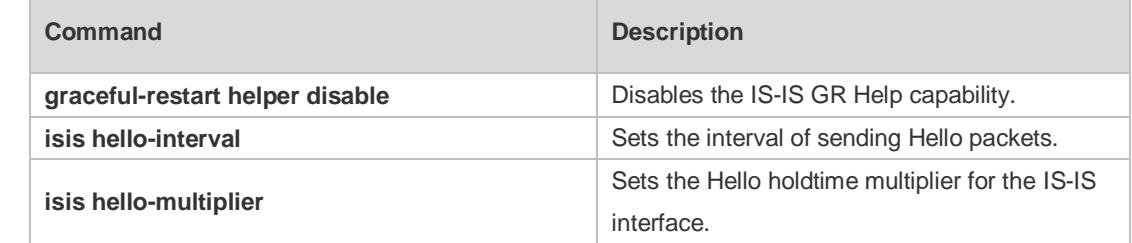

#### **Platform Description** N/A

# **4.16 exit-address-family**

Use this command to exit IS-IS address family IPv6 configuration mode and return to IS-IS routing process configuration mode. **exit-address-family**

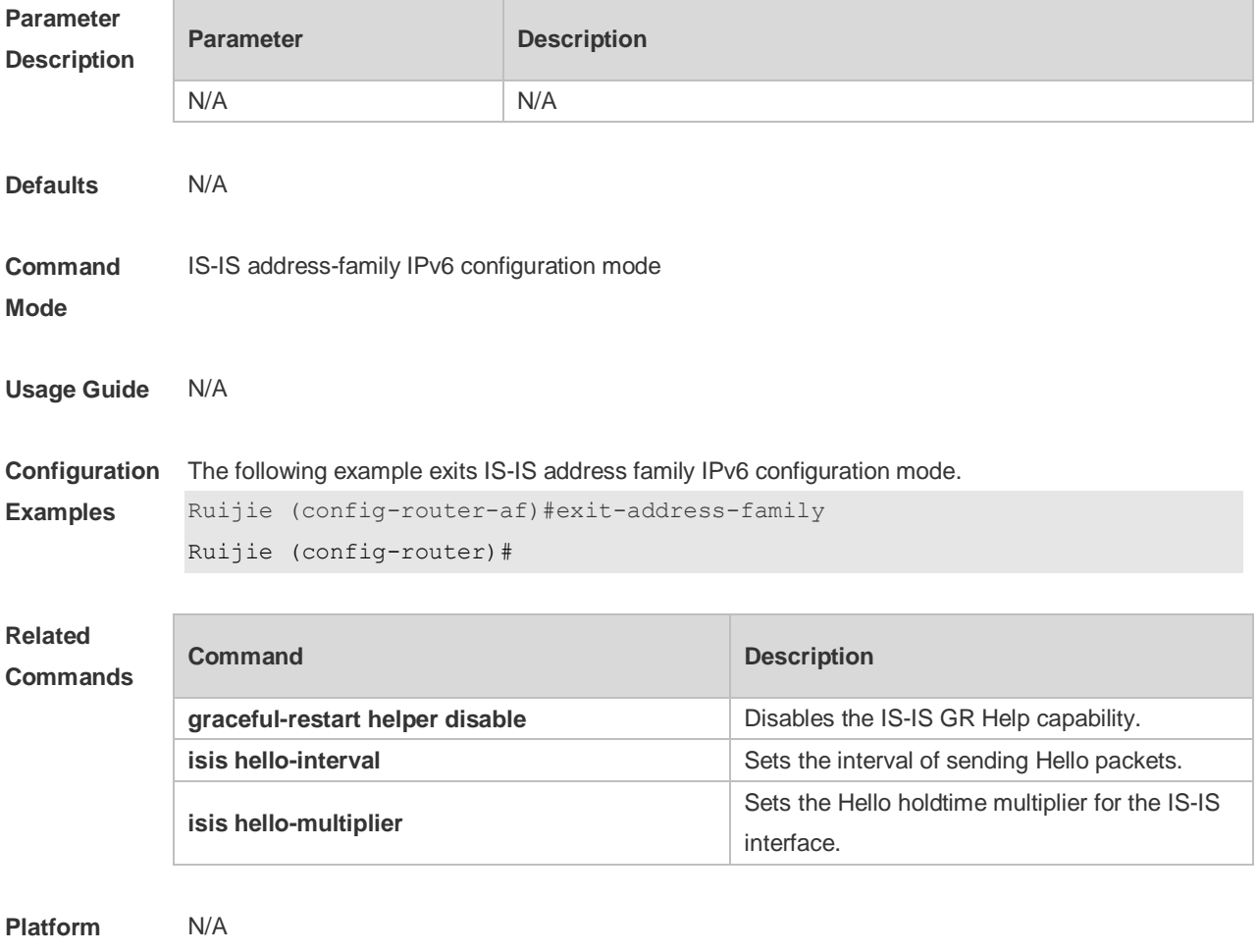

**Description**

# **4.17 graceful-restart**

Use this command to enable the IS-IS GR Restart capability. Use the **no** form of this command to disable this capability. **graceful-restart**

**no graceful-restart**

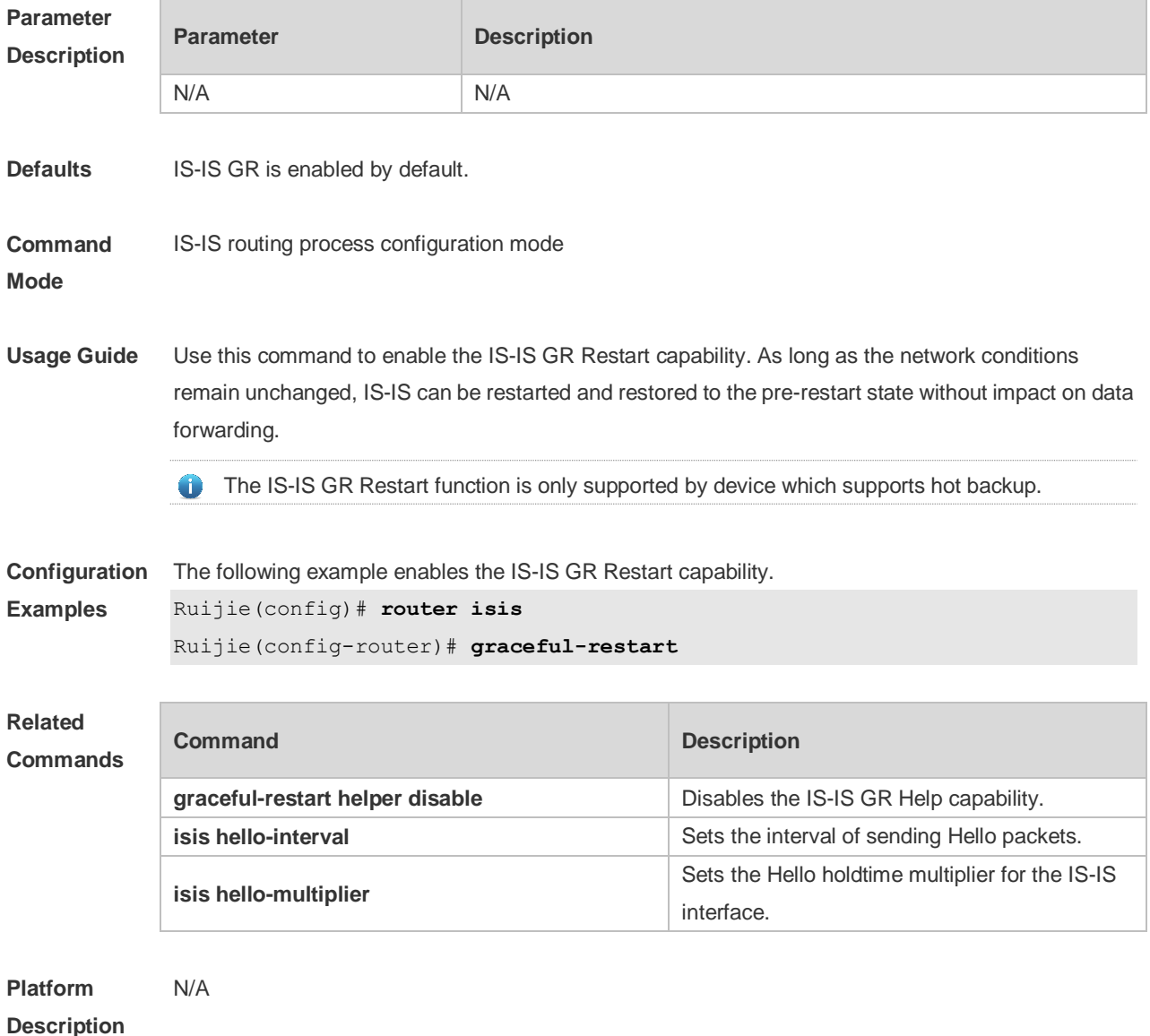

# **4.18 graceful-restart grace-period**

Use this command to configure the maximal interval for the graceful-restart. Use the **no** form of this command to restore the default interval.

**graceful-restart grace-period** *seconds*

**no graceful-restart grace-period**
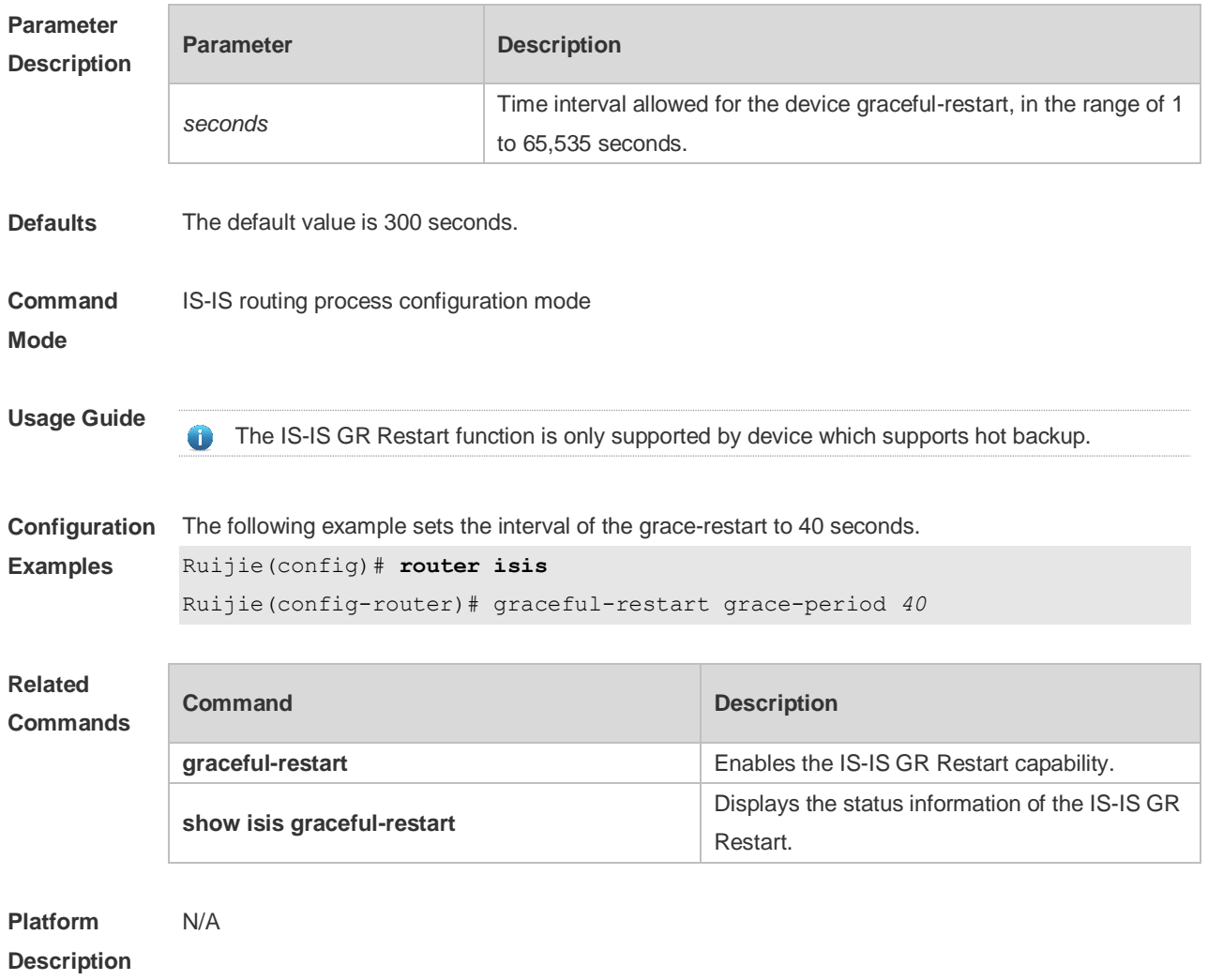

## **4.19 graceful-restart helper disable**

Use this command to disable the IS-IS GR Helper capability. Use the **no** form of this command to enable this capability.

**graceful-restart helper disable no graceful-restart helper disable**

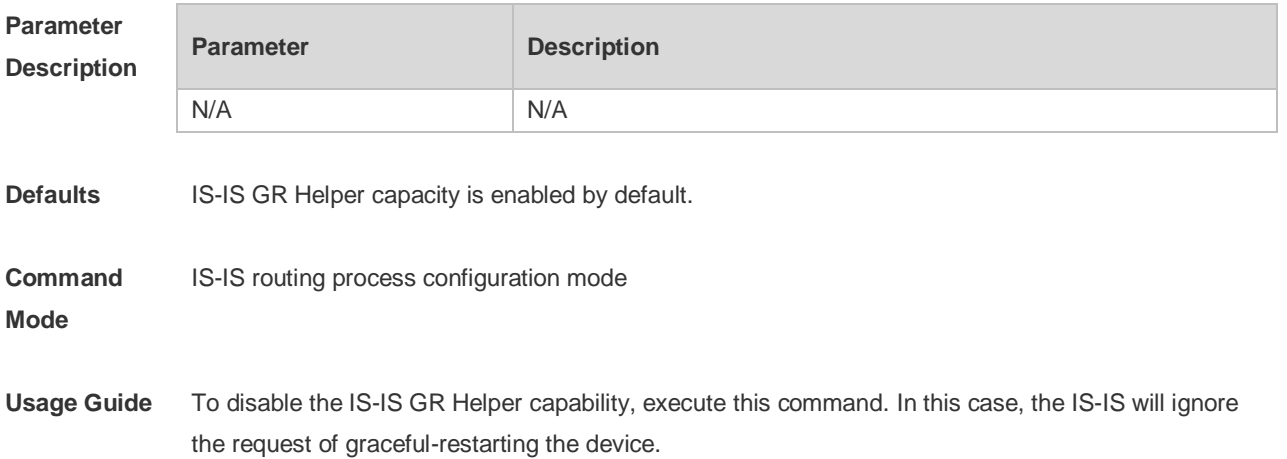

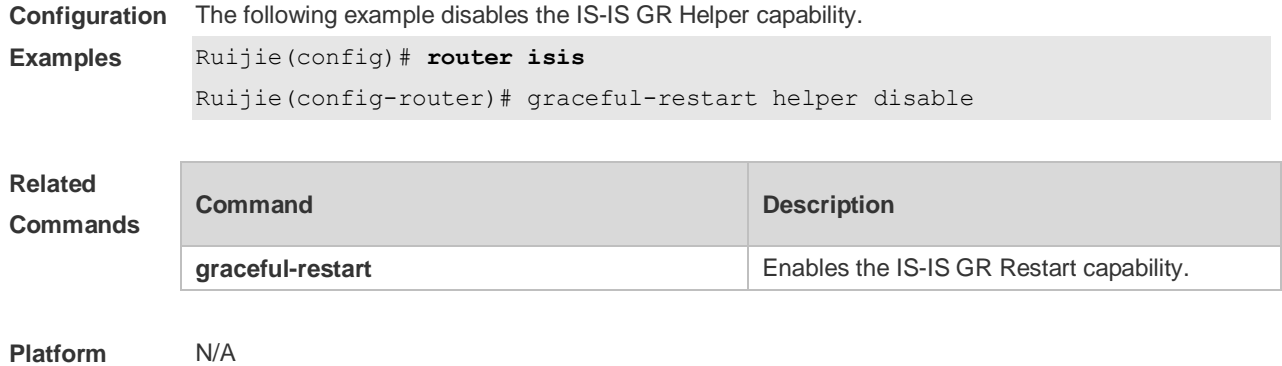

# **4.20 hello padding**

**Description**

Use this command to pad IS-IS Hello packets. **hello padding** [ **multi-point | point-to-point** ]

Use the **no** form of this command to cancel the padding of IS-IS Hello packets. **no hello padding** [ **multi-point | point-to-point** ]

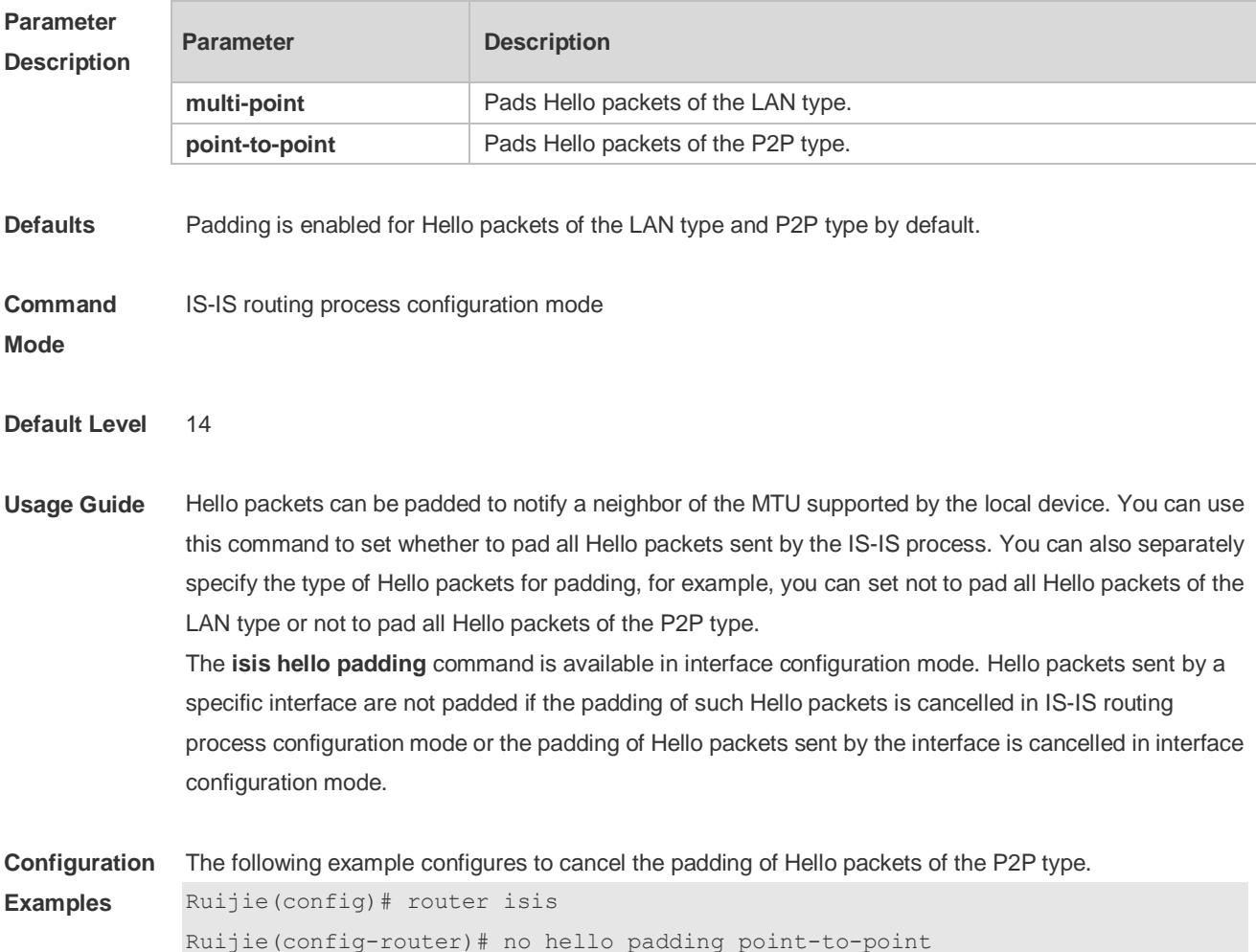

## **4.21 hostname dynamic**

Use this command to replace the System ID of the router with the destination router's hostname. Use the **no** form of this command to cancel this replacement. **hostname dynamic no hostname dynamic**

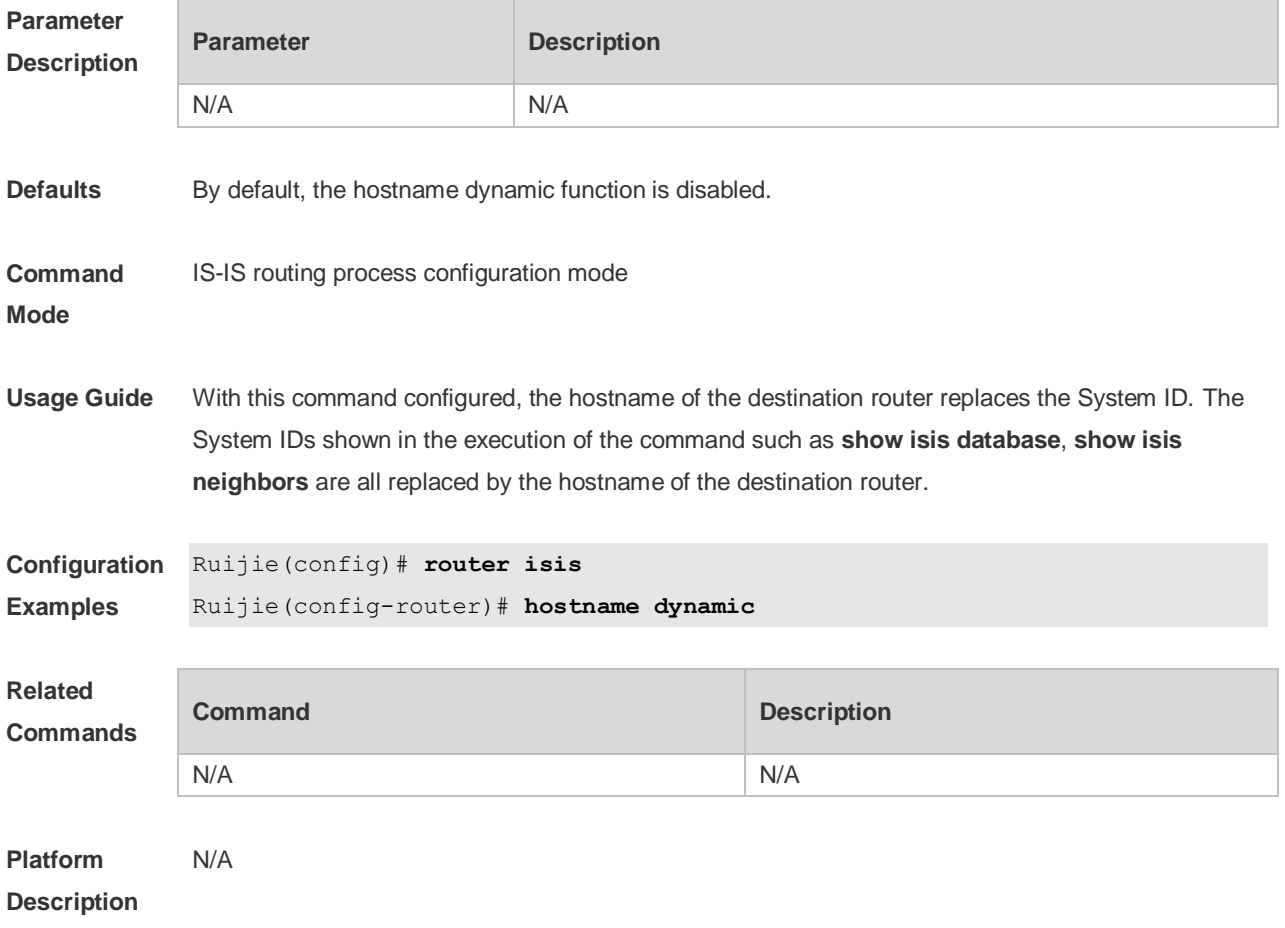

#### **4.22 ignore-lsp-errors**

Use this command to ignore the LSP checksum errors. Use the **no** form of this command to not ignore the LSP checksum errors. **ignore-lsp-errors**

**no ignore-lsp-errors**

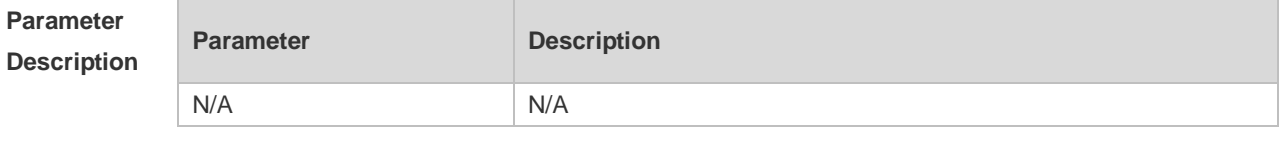

**Defaults** By default, the LSP checksum errors are not ignored.

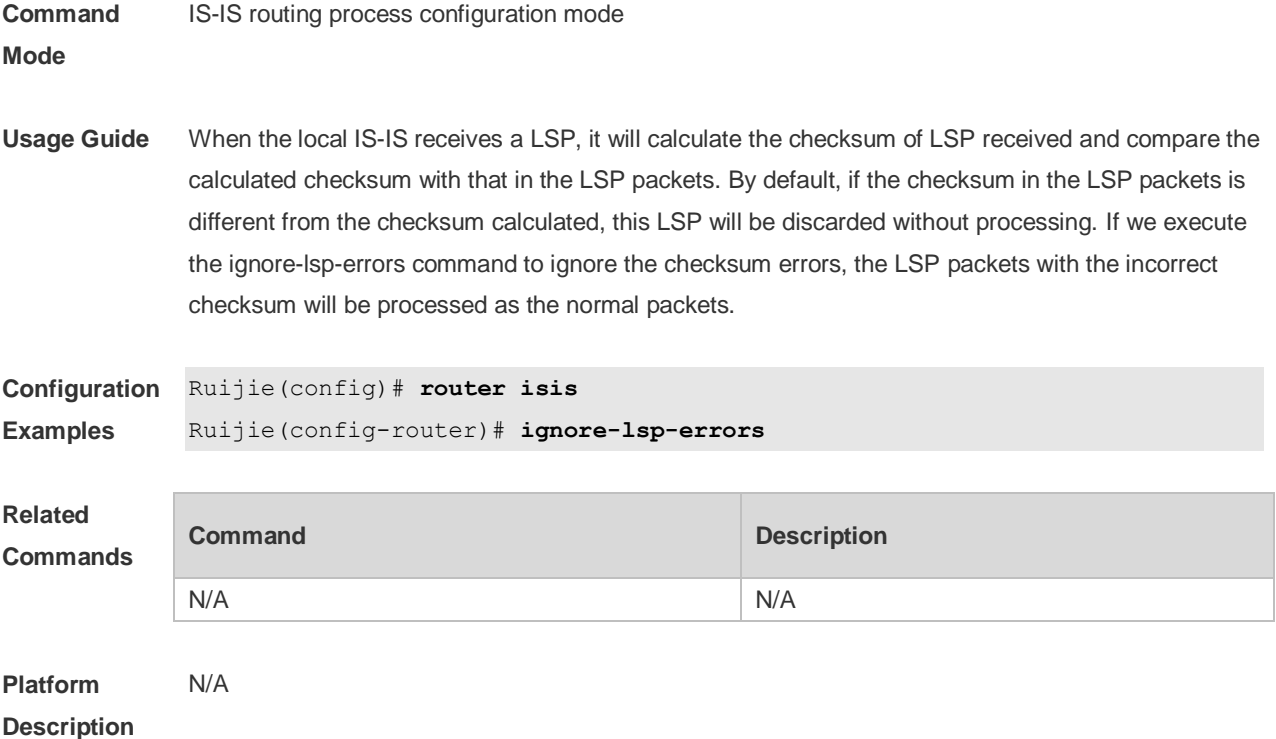

## **4.23 ip router isis**

Use this command to enable the IPv4 IS-IS on the specified interface. Use the **no** form of this command to disable the IPv4 IS-IS routing on the specified interface. **ip router isis** [ *tag* ] **no ip router isis** [ *tag* ]

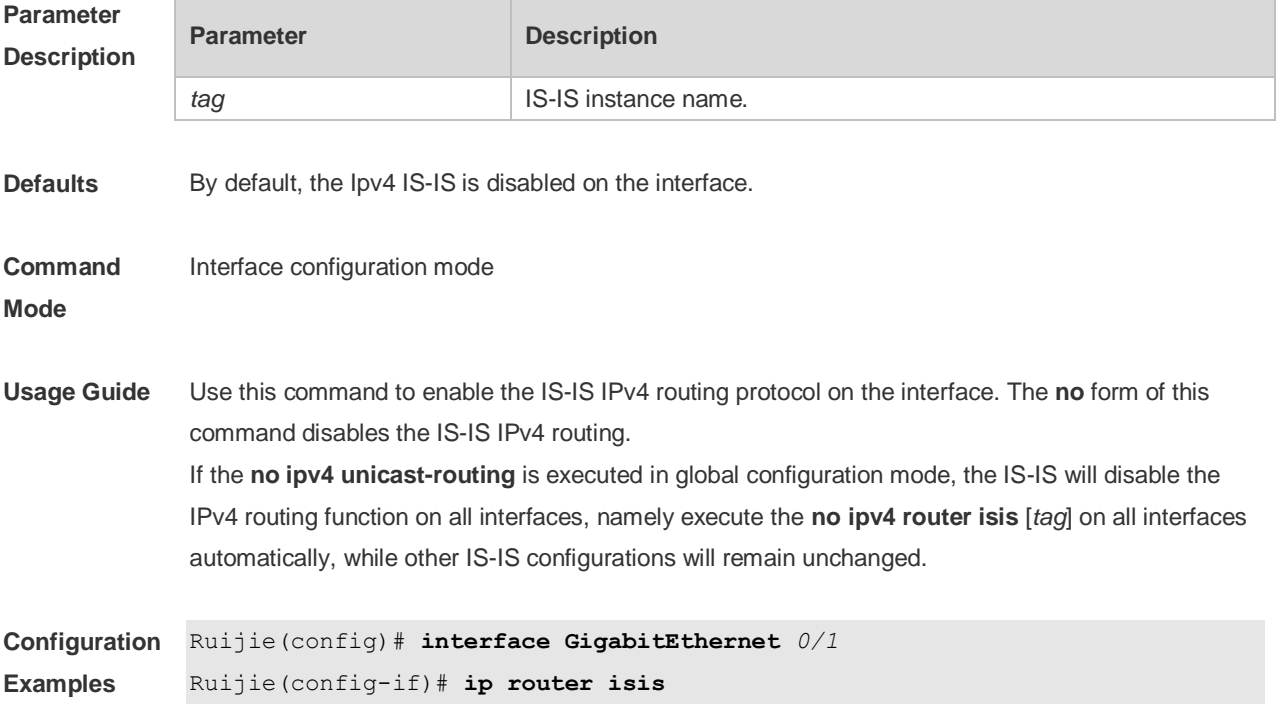

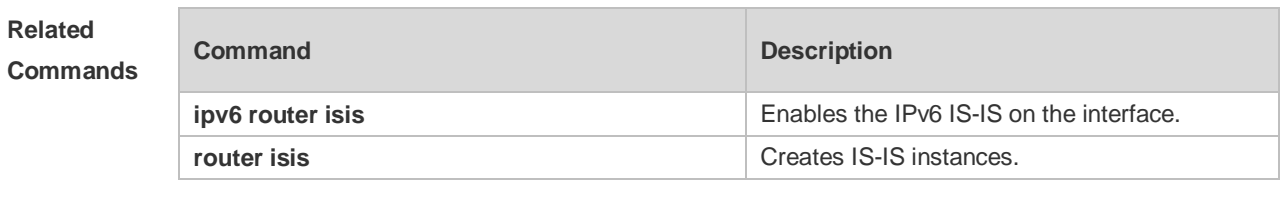

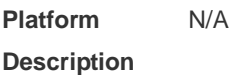

### **4.24 ipv6 router isis**

Use this command to enable the IPv6 IS-IS routing on the specified interface. This command must be configured in the IS-IS configuration. The interface will run on the IS-IS instance named with Tag. If this IS-IS instance is inexistent or this IS-IS instance is not enabled and not initialized, the interface will not enable the IS-IS routing.

Use the **no** form of this command to disable the IPv6 IS-IS routing on the specified interface. **ipv6 router isis** [ *tag* ]

**no ipv6 router isis** [ *tag* ]

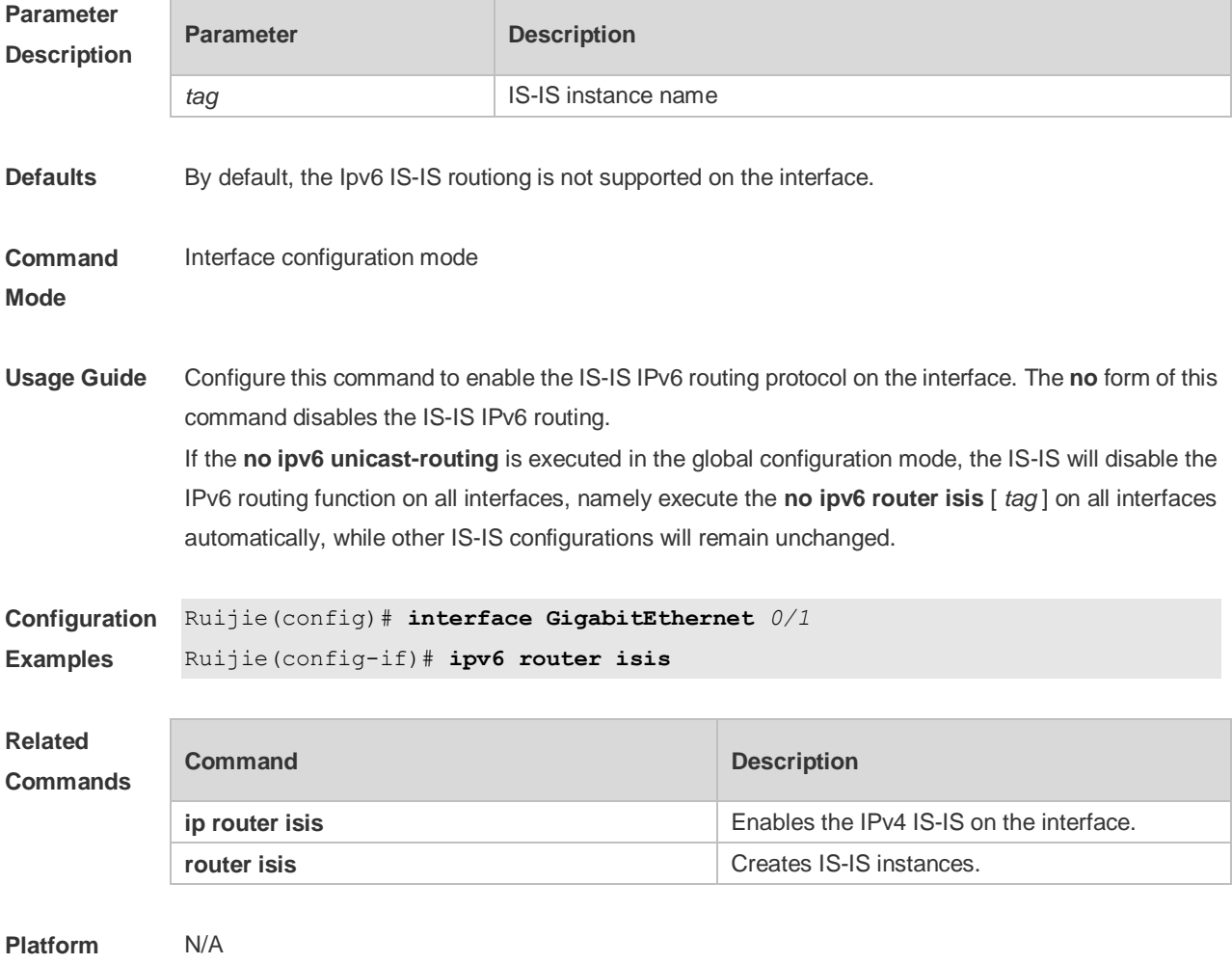

**Description**

## **4.25 isis authentication key-chain**

Use this command to set the key-chain used by the IS-IS interface authentication. Use the **no** form of this command to cancel the specified key-chain.

**isis authentication key-chain** *name-of-chain* [ **level-1** | **level-2** ]

**no isis authentication key-chain** *name-of-chain* [ **level-1** | **level-2** ]

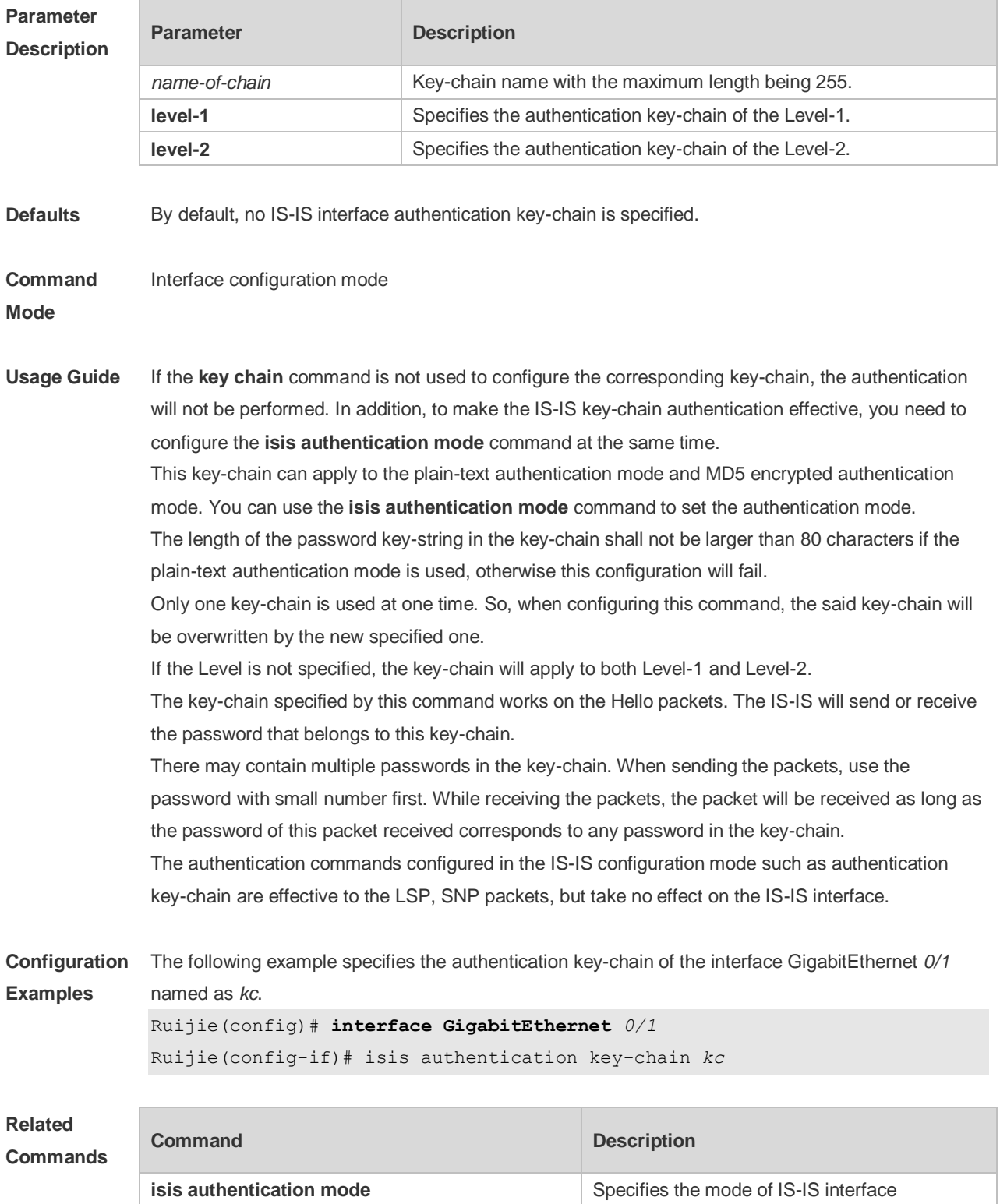

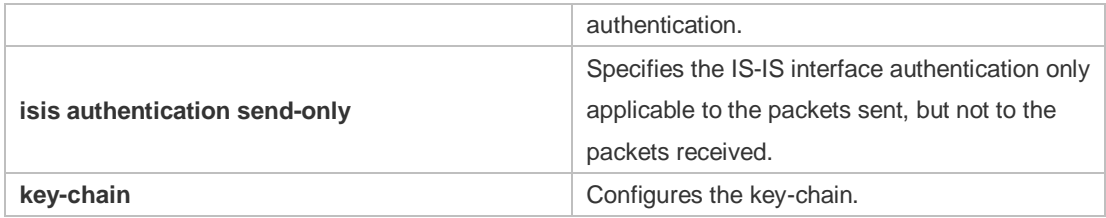

**Platform**  N/A

**Description**

## **4.26 isis authentication mode**

Use this command to specify the mode of IS-IS interface authentication. Use the **no** form of this command to remove the configuration. **isis authentication mode** { **md5** | **text** } [ **level-1** | **level-2** ]

**no isis authentication mode** { **md5** | **text** } [ **level-1** | **level-2** ]

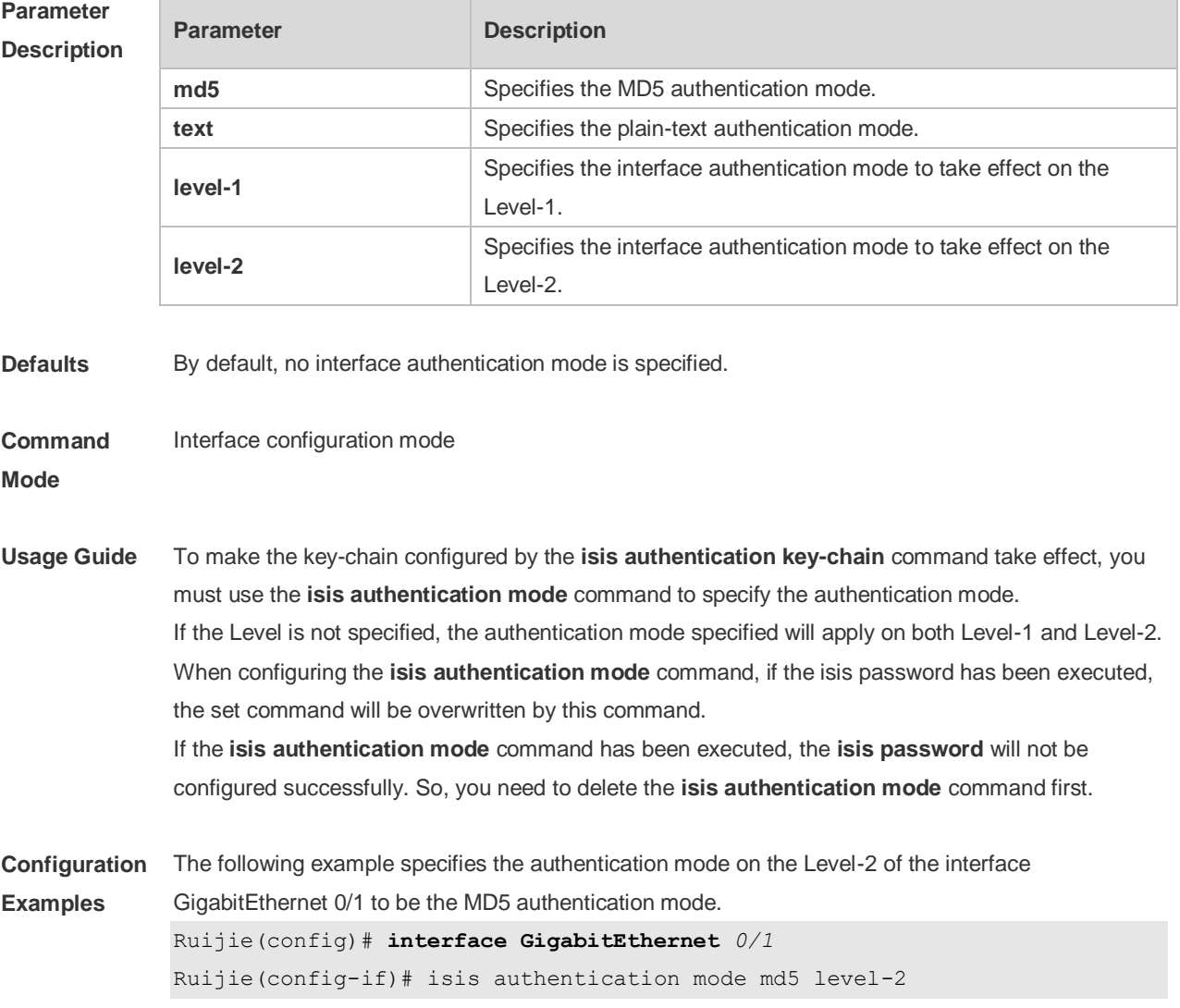

#### **Related Commands**

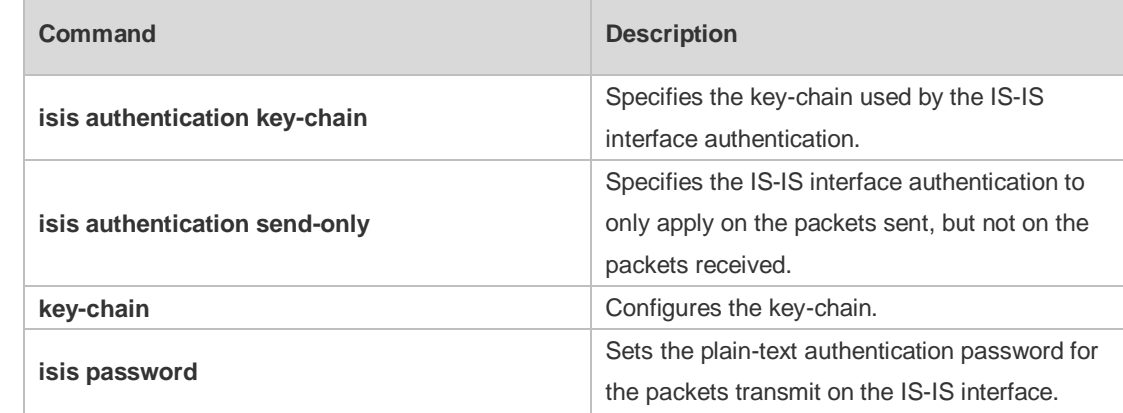

#### **Platform Description** N/A

## **4.27 isis authentication send-only**

Use this command to specify the IS-IS interface authentication to only apply to the packets sent and not to the packets received. Use the **no** form of this command to restore the authentication of packets received on the interface.

**isis authentication send-only** [ **level-1** | **level-2** ] **no isis authentication send-only** [ **level-1** | **level-2** ]

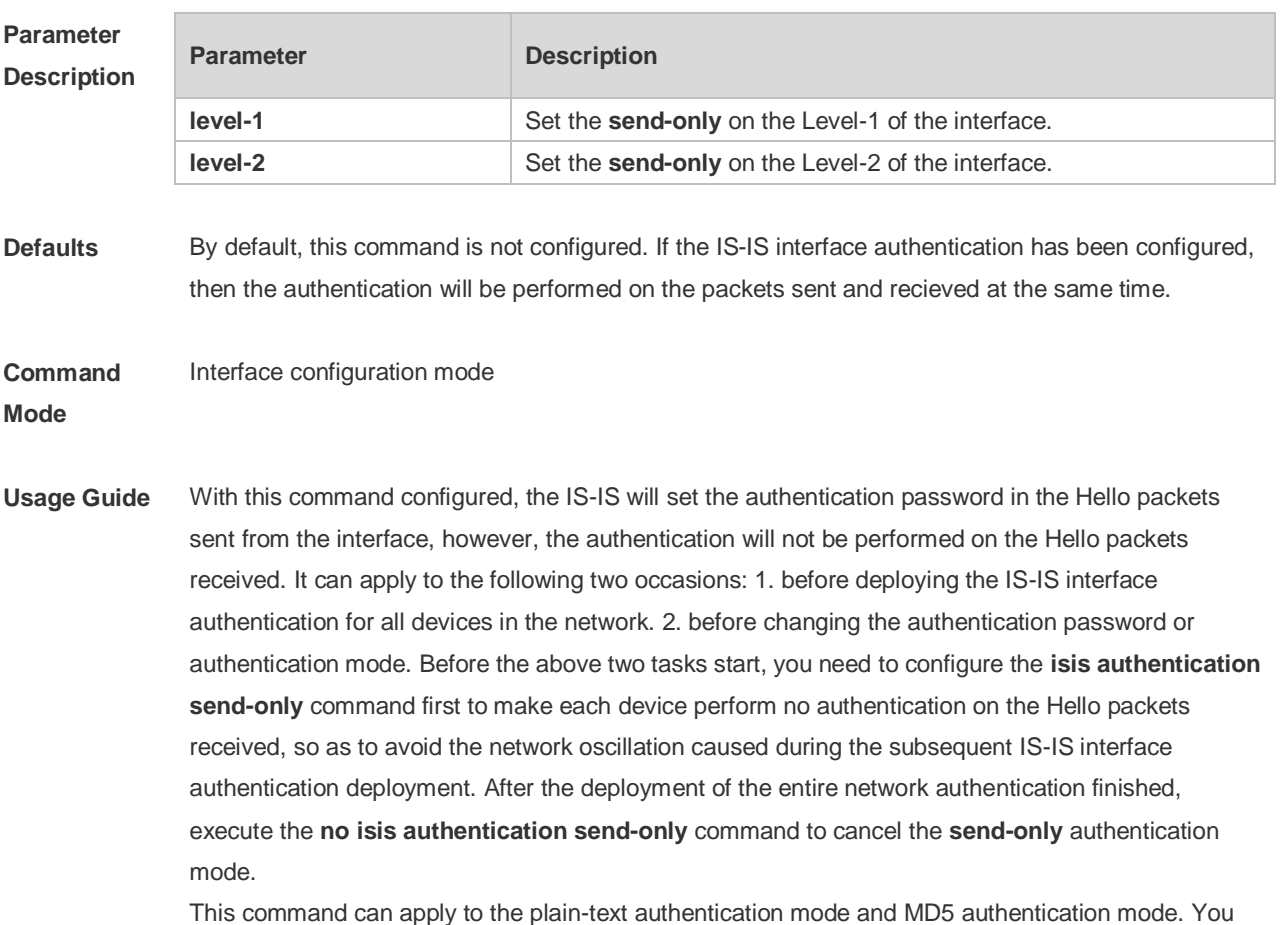

can use the **isis authentication mode** command to set the mode used by the IS-IS interface authentication. If the Level is not specified, the authentication mode specified is applicable to the Level-1 and Level-2.

#### **Configuration Examples** The following example specifies the authentication on the Level-1 of the interface GigabitEthernet 0/1 using send-only authentication mode. Ruijie(config)# **interface GigabitEthernet** *0/1*

Ruijie(config-if)# isis authentication send-only level-1

#### **Related Comman**

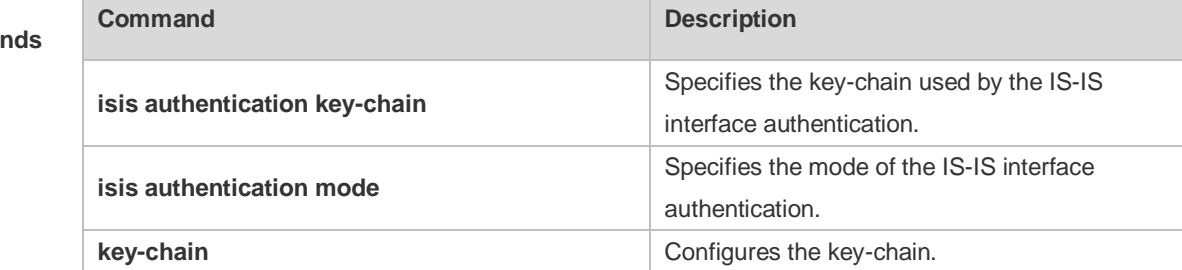

#### **Platform Description** N/A

#### **4.28 isis bfd**

Use this command to enable association between IS-IS and BFD on an interface. **isis bfd** [ **disable** | **anti-congestion**]

Use the **no** form of this command to disable association between IS-IS and BFD on an interface. **no isis bfd** [ **disable** | **anti-congestion**]

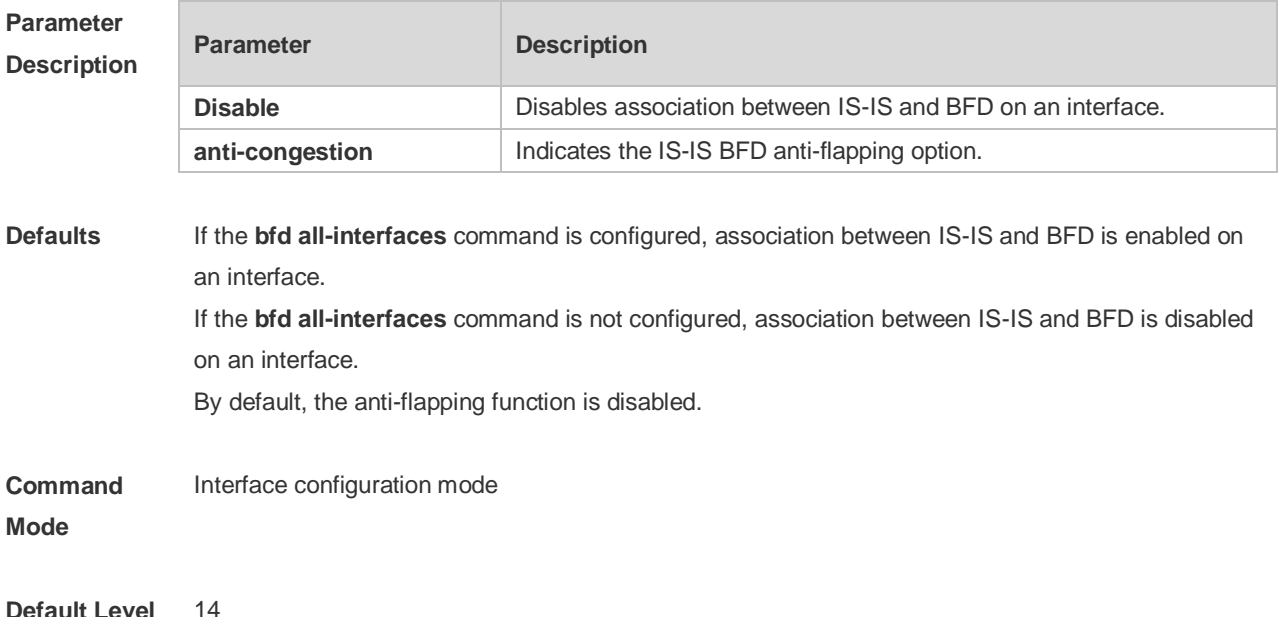

**Usage Guide** There are two methods for enabling or disabling association between IS-IS and BFD on interfaces. Method 1: In IS-IS routing process configuration mode, run the [ **no** ] **bfd all-interfaces**  [**anti-congestion**] command to enable or disable association between IS-IS and BFD on all interfaces running the IS-IS protocol.

> Method 2: In interface configuration mode, run the **isis bfd** [**disable | anti-congestion**] command to enable or disable association between IS-IS and BFD on a specified interface. In normal cases, the device with the BFD function enabled sends detection packets to detect the link status at an interval of several milliseconds. When a link exception such as link interruption occurs, the device with the BFD function enabled rapidly detects the link exception and informs a device running the IS-IS protocol to delete neighbors and delete neighbor availability information from LSP packets. The device running the IS-IS protocol performs route re-calculation and generates a new route, to bypass the failed link, thereby implementing fast convergence. With the introduction of some new technologies such as the Multi-Service Transport Platform (MSTP), link congestion easily occurs in peak hours. When congestion occurs, the device with the BFD function enabled rapidly detects a link exception, informs a device running the IS-IS protocol to delete a neighbor and delete neighbor availability information from LSP packets, and performs link switching to bypass the congested link. The interval for an IS-IS neighbor to send a Hello detection packet is 10 seconds, and the timeout time is 30 seconds. When an exception is detected via the BFD function, IS-IS Hello packets can be normally received, the IS-IS neighbor relationship can be rapidly reestablished, and the route is restored to pass the congested link. Then, BFD is performed again. If there is still a link exception, link switching is performed repeatedly. The route switches between the congested link and other links and flapping occurs.

> The anti-flapping function can be enabled to prevent route flapping in the case of link congestion. After the anti-flapping function is enabled, if a link is congested, the IS-IS neighbor keeps alive but the neighbor availability information in LSP packets is deleted, and the route switches to a non-congested link. After the link is restored, that is, congestion is eliminated, the neighbor availability information is restored in LSP packets, and the route switches back to the originally congested link, thereby preventing route flapping.

When IS-IS anti-flapping is enabled, the BFD anti-flapping command (**bfd up-dampening**) must be configured on an interface. The two commands must be configured simultaneously. If only one of them is configured, the anti-flapping function does not take effect or a network exception is incurred.

- $\bullet$ Before association between IS-IS and BFD is configured, a BFD session must be configured on an interface.
- ◐ When the BFD anti-flapping command is configured on an interface, if association between IS-IS and BFD is already configured on the interface, the anti-flapping function must be enabled for a device running the IS-IS protocol.
- When the IS-IS anti-flapping option is configured, the BFD anti-flapping command must be configured on an interface.

**Configuration Examples** 1. The following example disables association between IS-IS and BFD on GigabitEthernet 0/1. Ruijie(config)# interface GigabitEthernet 0/1

Ruijie(config-if)# no switchport Ruijie(config-if)# isis bfd disable

2. The following example enables the IS-IS BFD anti-flapping option and configures the BFD

anti-flapping command on GigabitEthernet 0/1.

Ruijie(config)# interface GigabitEthernet 0/1 Ruijie(config-if)# no switchport Ruijie(config-if)# isis bfd anti-congestion

Ruijie(config-if)# bfd up-dampening 60000

## **4.29 isis circuit-type**

Use this command to set the circuit-type for the IS-IS interface. Use the **no** form of this command to restore the default settings.

**isis circuit-type** { **level-1** | **level-1-2** | **level-2-only** } **no isis circuit-type**

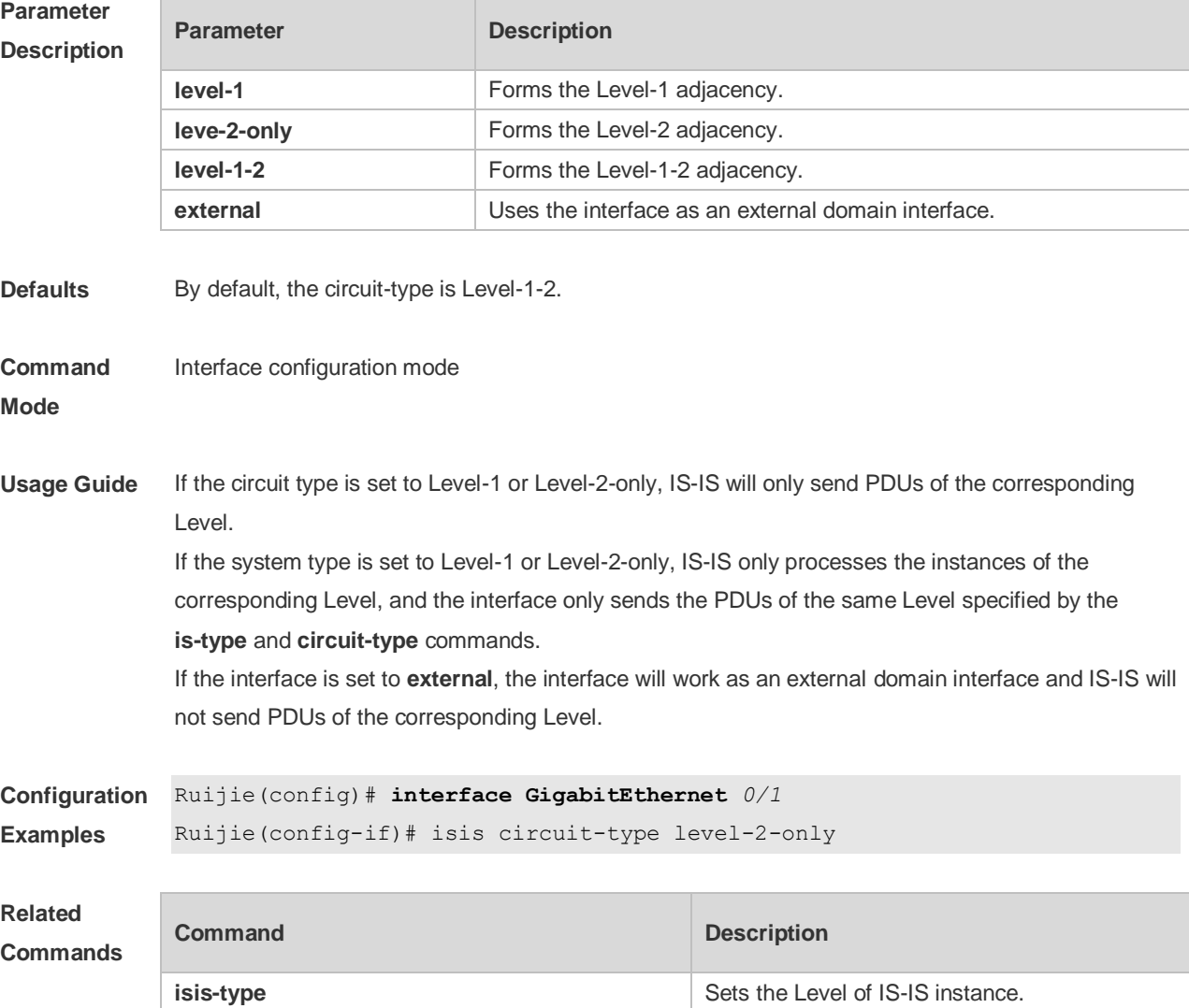

**Platform Description** N/A

## **4.30 isis csnp-interval**

Use this command to set the interval for broadcasting the CSNP packets on the IS-IS interface, with the unit being second. Use the **no** form of this command to restore the default interval. **isis csnp-interval** *interval* [ **level-1** | **level-2** ] **no isis csnp-interval** [ *interval* ] [ **level-1** | **level-2** ]

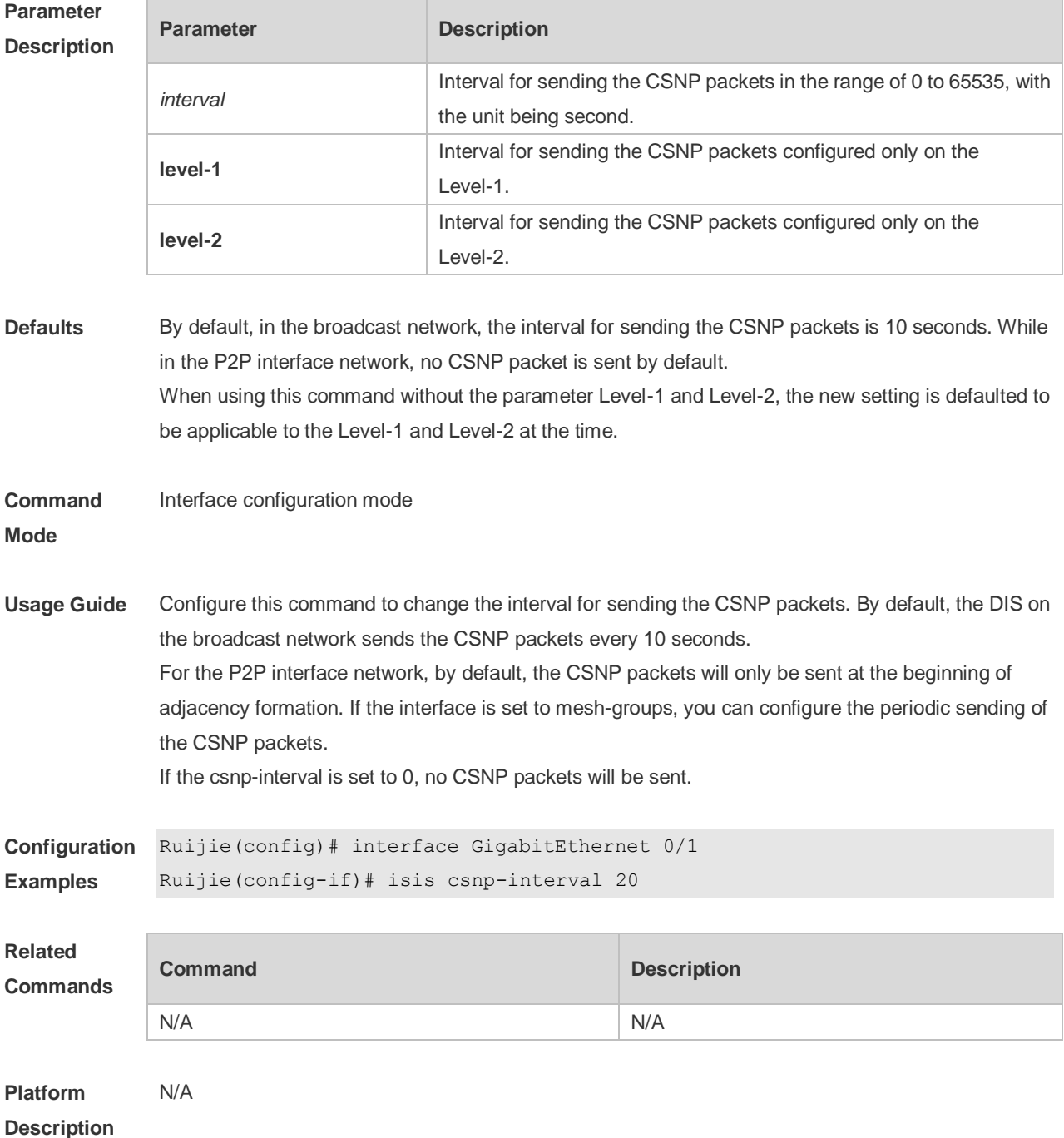

## **4.31 isis hello padding**

Use this command to specify the filling mode for the IS-IS Hello packets. Use the **no** form of this command to fill no IS-IS Hello packets.

**isis hello padding**

**no isis hello padding**

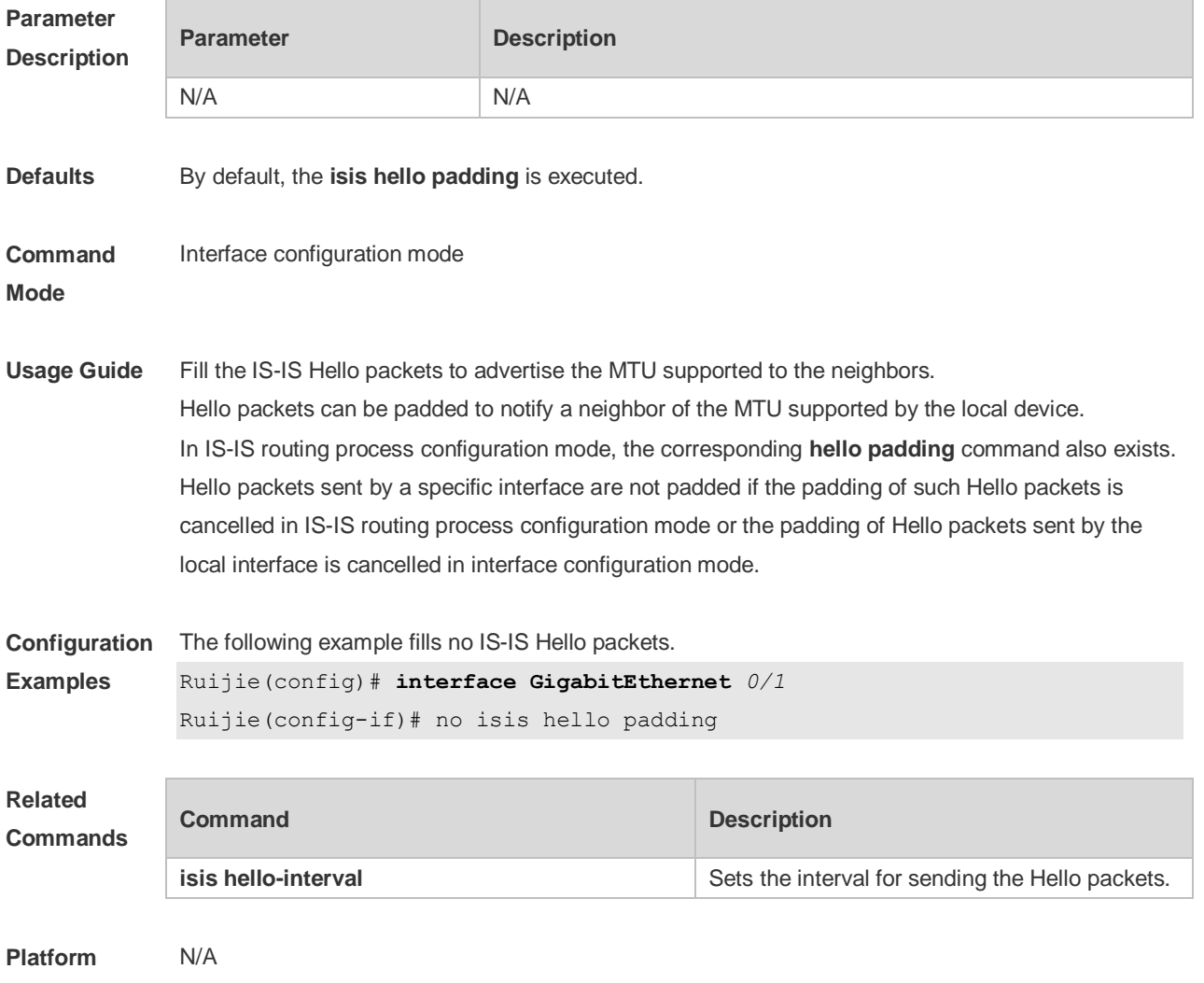

**Description**

#### **4.32 isis hello-interval**

Use this command to set the interval for sending Hello packets on the interface, with the unit being second. Use the **no** form of this command to restore the default interval. **isis hello-interval** { *interval* | **minimal** } [ **level-1** | **level-2** ] **no isis hello-interval** [ **level-1** | **level-2** ]

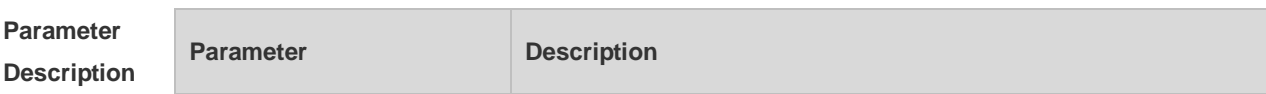

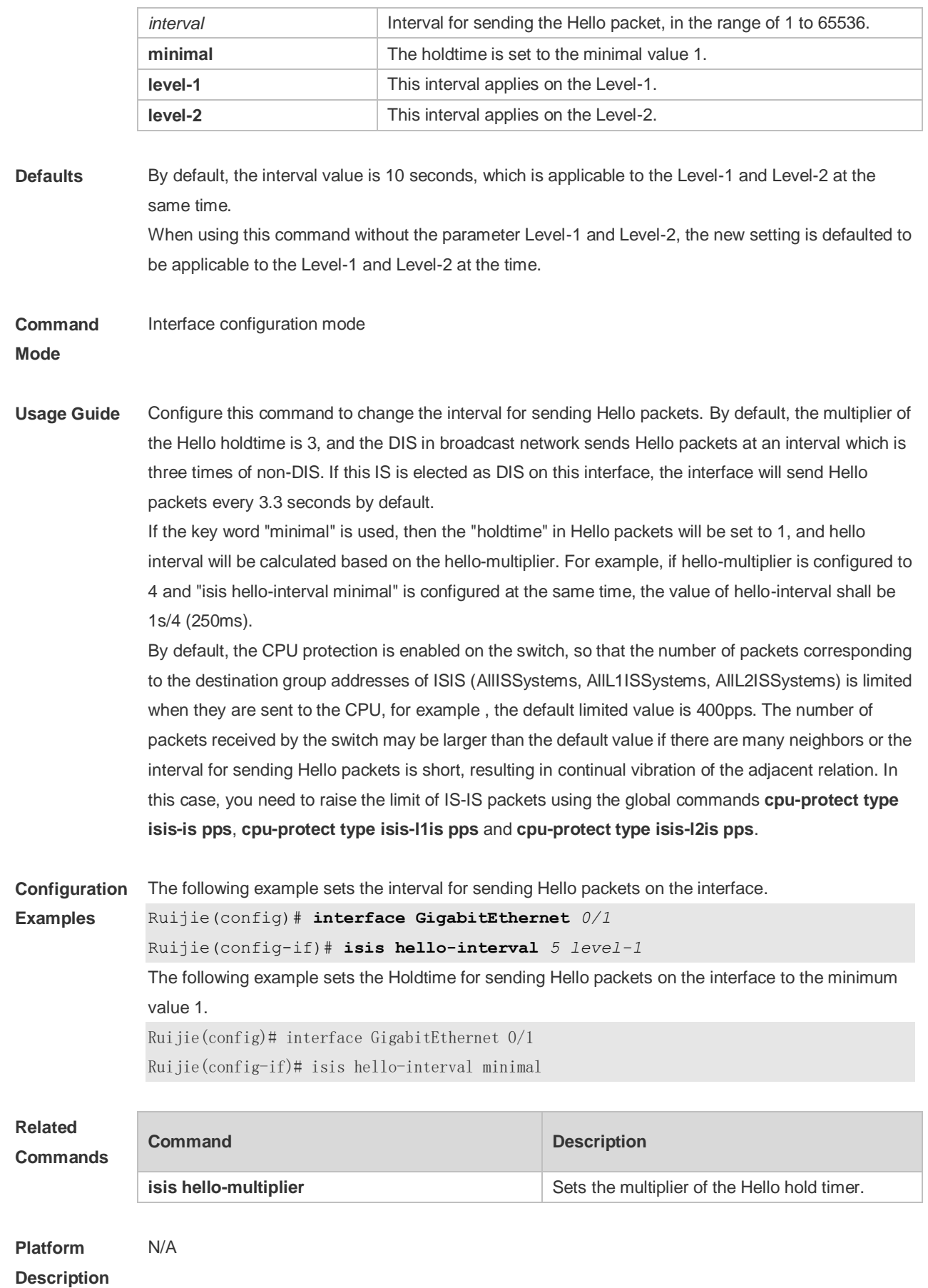

#### **4.33 isis hello-multiplier**

Use this command to set the multiplier of Hello hold timer. Use the **no** form of this command to restore the default settings. **isis hello-multiplier** *multiplier-number* [ **level-1 | level-2** ] **no isis hello-multiplier** [ *multiplier-number* ] [ **level-1 | level-2** ]

**Parameter Description Parameter Description** multiplier-number Multiplier value in the range of 2 to 100. **Defaults** By default, the multiplier is 3.. **Command Mode** Interface configuration mode **Usage Guide** Use this command to set the multiplier of Hello holdtime. The holdtime value in the Hello packet is the product of hello-interval and this multiplier. **Configuration Examples** Ruijie(config)# **router isis** Ruijie(config-router)# **isis hello-multiplier** *5* **Related Commands Command Description isis hello-interval isis hello-interval Sets the interval for sending the Hello packets. Platform Description** N/A

#### **4.34 isis lsp-interval**

Use this command to set the interval for the LSP PDU transmission. Use the **no** form of this command to restore the default interval. **isis lsp-interval** *milliseconds* [ **level-1 | level-2**] **no isis lsp-interval** [ **level-1 | level-2**]

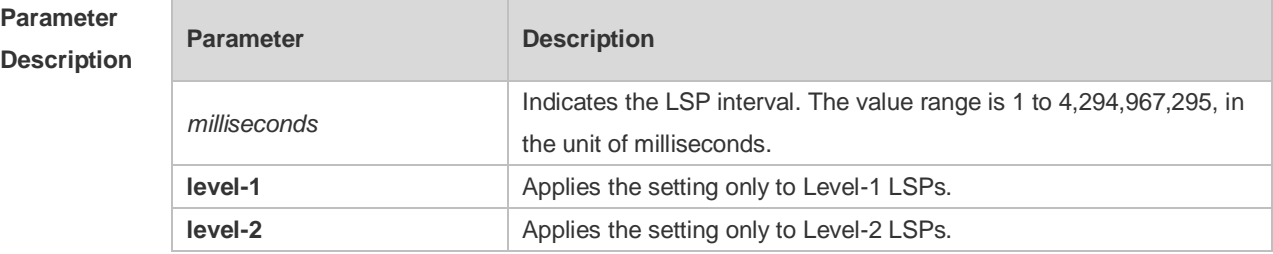

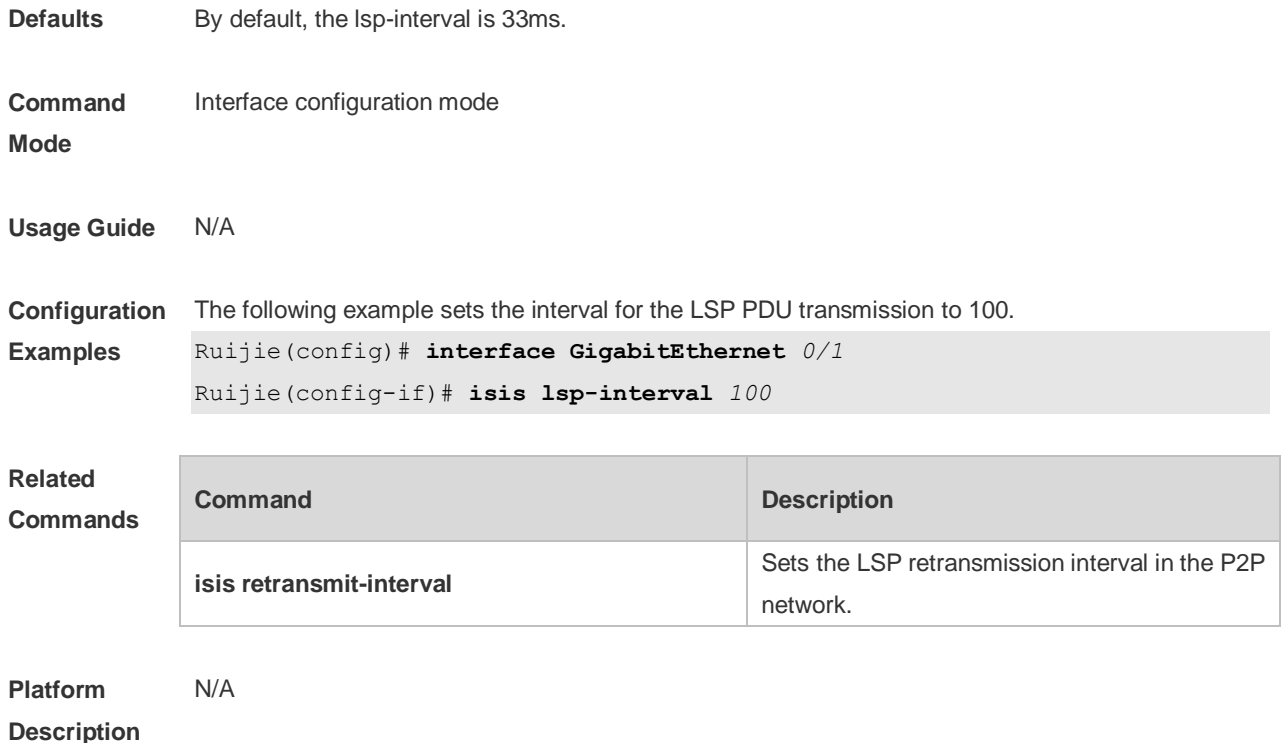

### **4.35 isis mesh-group**

Use this command to add the interface to the specified mesh-group. Use the **no** form of this command to separate the interface from the mesh-group. **isis mesh-group** { **blocked** | *mesh-group-id* } **no isis mesh-group**

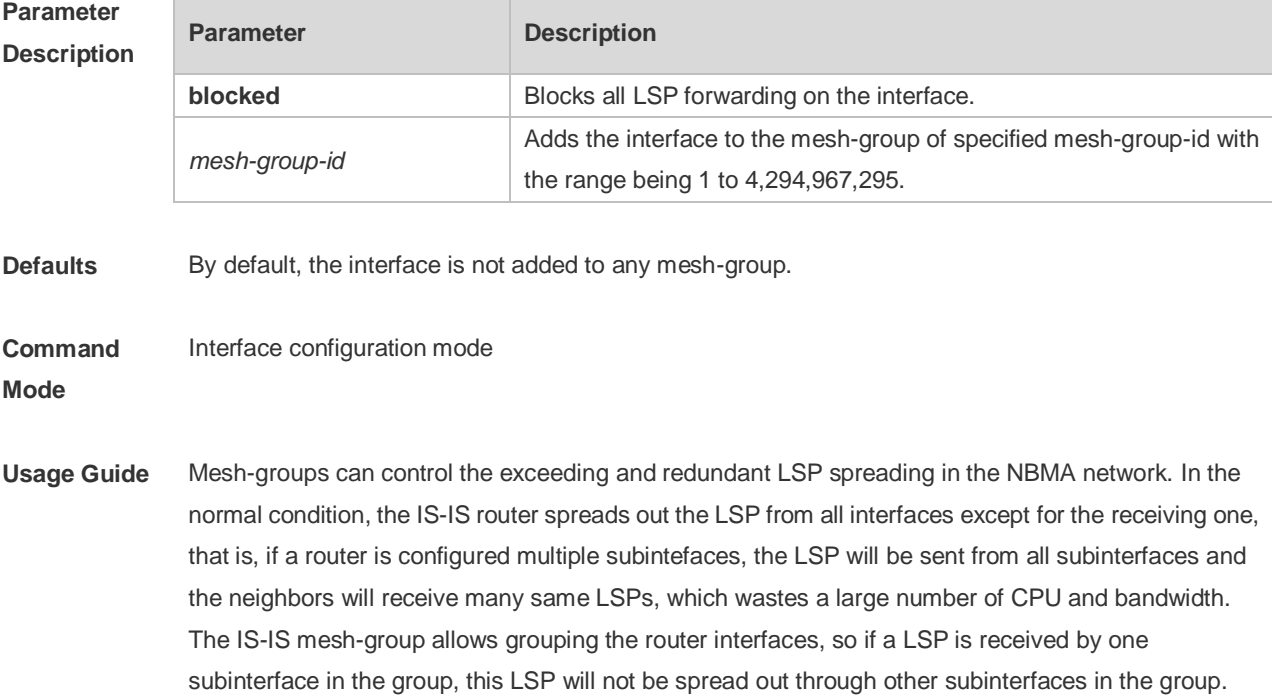

And if the router receives the LSP from the interface out of the group, it will spread out the LSP from

other interfaces as usual.

If you need to configure the **mesh-group** on the IS-IS interface, use the **isis csnp-interval** command to configure the interval for sending the non-0 CSNP packets, so as to send the CNSP packets regularly to synchronize the LSP and ensure the integrity of LSP synchronization between neighbors in network.

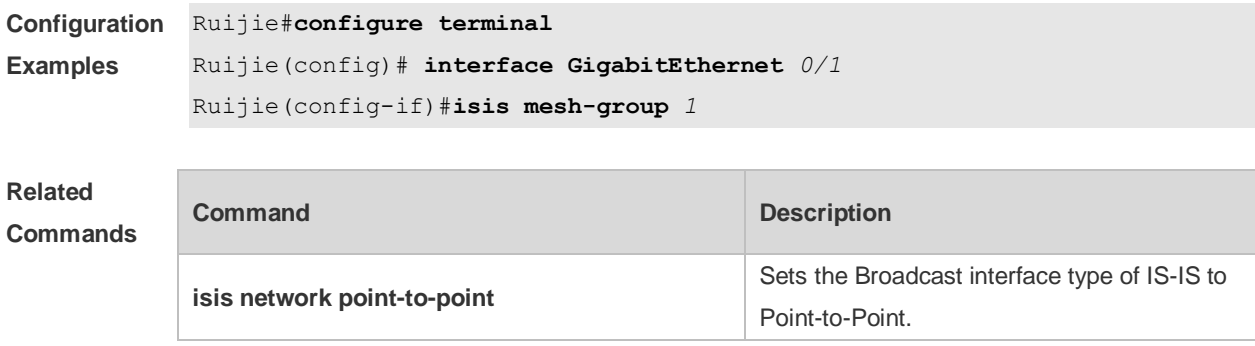

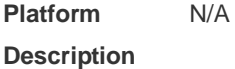

#### **4.36 isis metric**

Use this command to set the metric for the interface. Use the **no** form of this command to restore the default metric.

**isis metric** *metric* [ **level-1** | **level-2 ] no isis metric** [ *metric* ] [ **level-1** | **level-2** ]

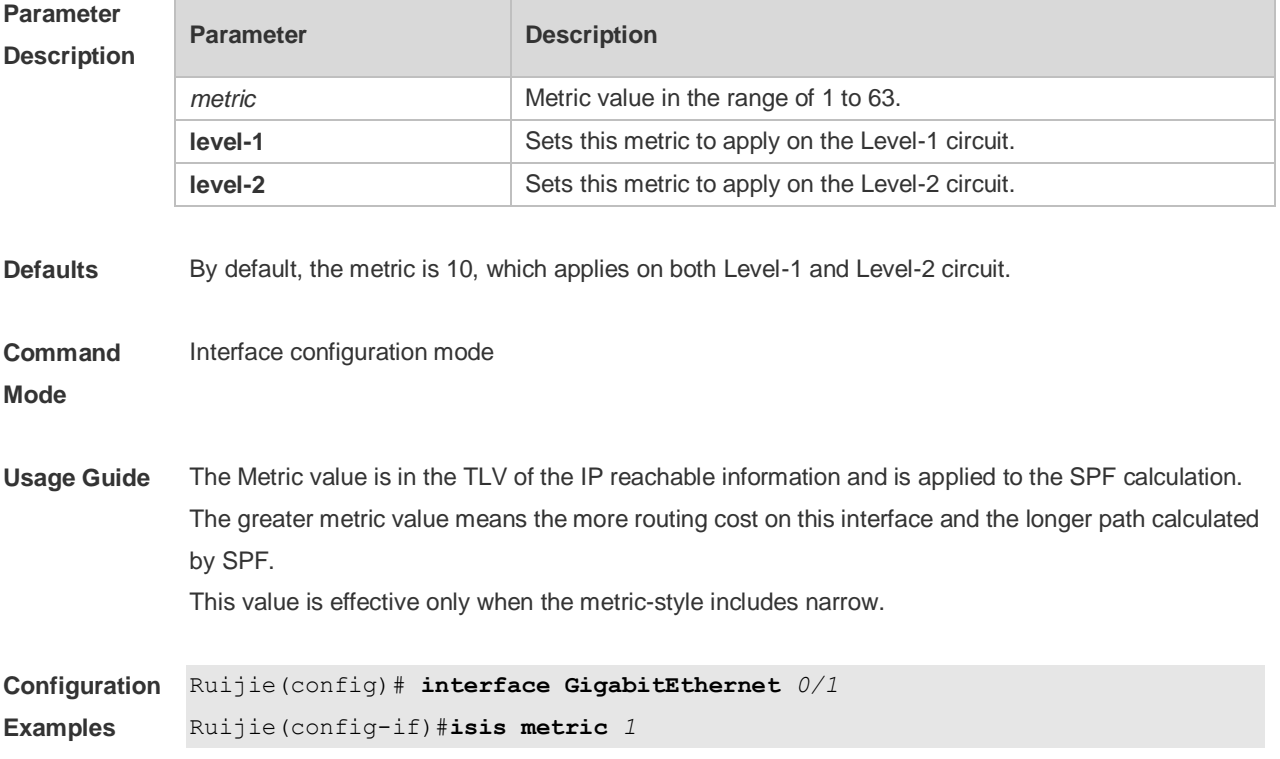

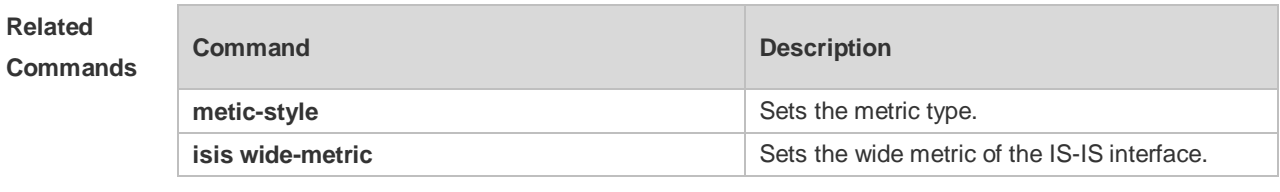

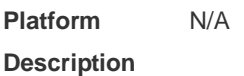

#### **4.37 isis network point-to-point**

Use this command to set the IS-IS Broadcast interface to the Point-to-Point type. Use the **no** form of this command to restore the interface type to the Broadcast. **isis network point-to-point no isis network point-to-point**

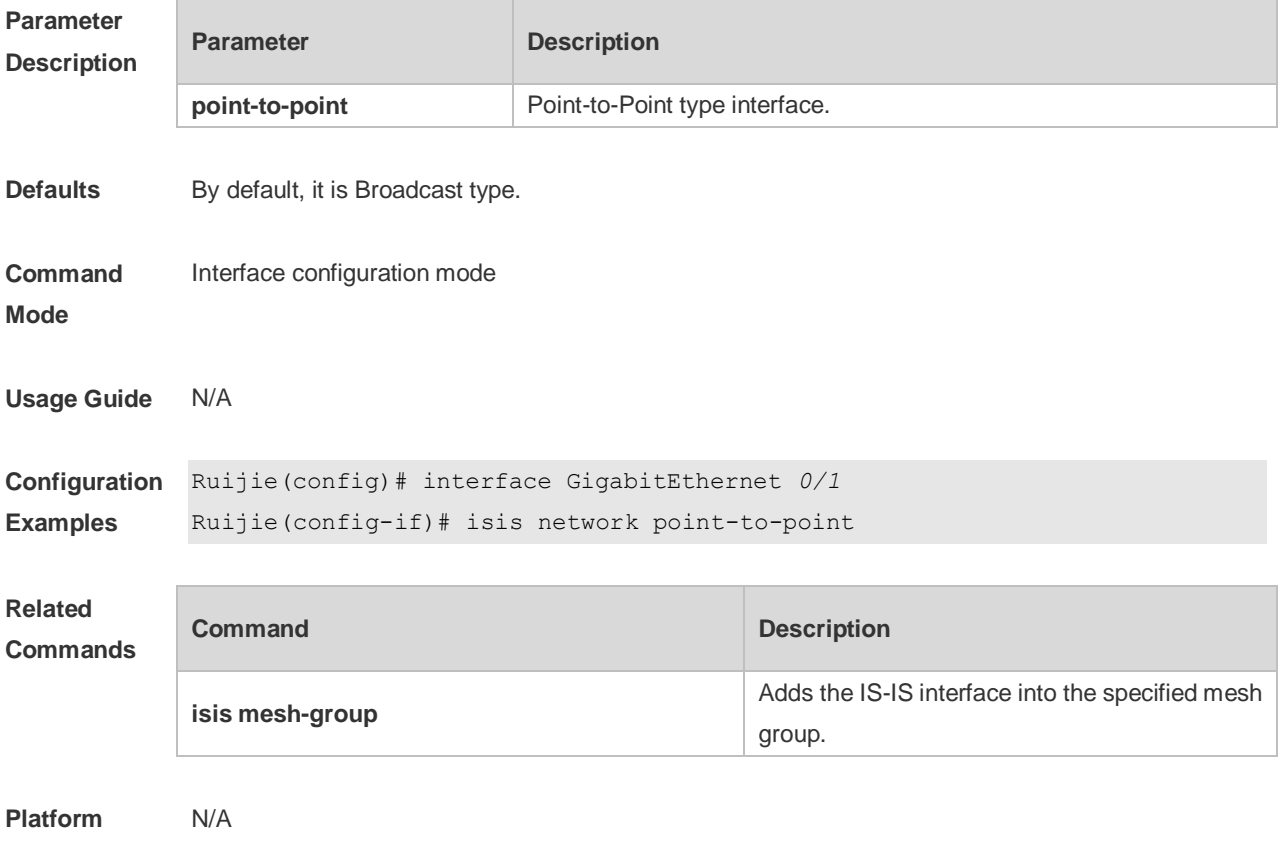

**Description**

#### **4.38 isis password**

Use this command to set the plain-text authentication password for the Hello packet transmitted on the interface. Use the **no** form of this command to remove the configurations. **isis password** *password-string* [ **send-only** ] [ **level-1** | **level-2** ] **no isis password** [ **send-only** ] [ **level-1** | **level-2** ]

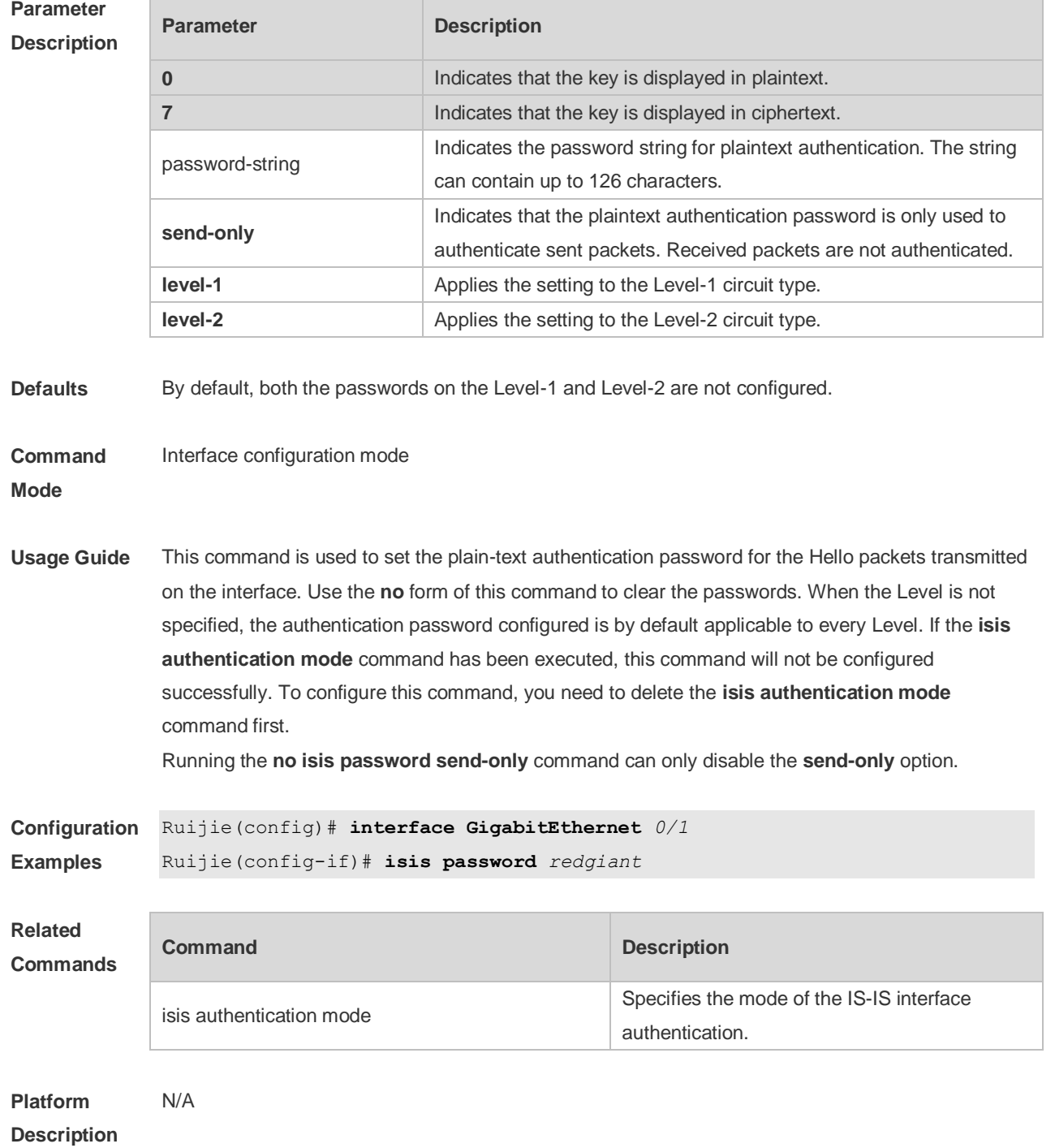

## **4.39 isis priority**

Use this command to set the priority for the DIS election on the LAN. Use the **no** form of this command to restore the default priority. **isis priority** *value* [ **level-1** | **level-2** ] **no isis priority** [ *value* ] [ **level-1** | **level-2** ]

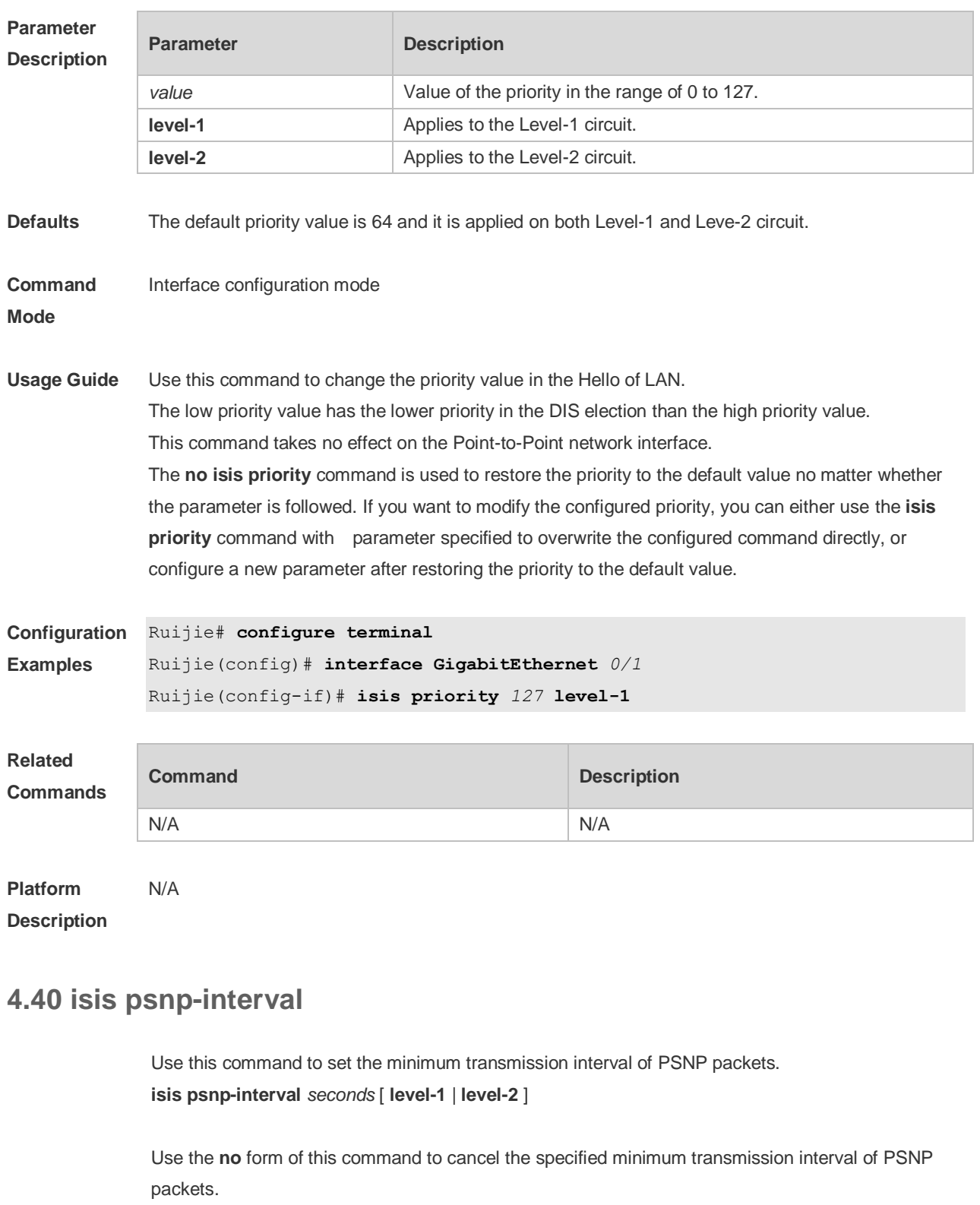

**no isis psnp-interval** [ **level-1** | **level-2** ]

**Parameter** 

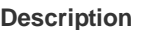

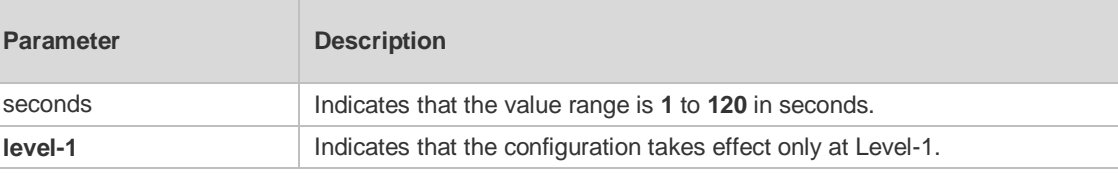

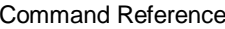

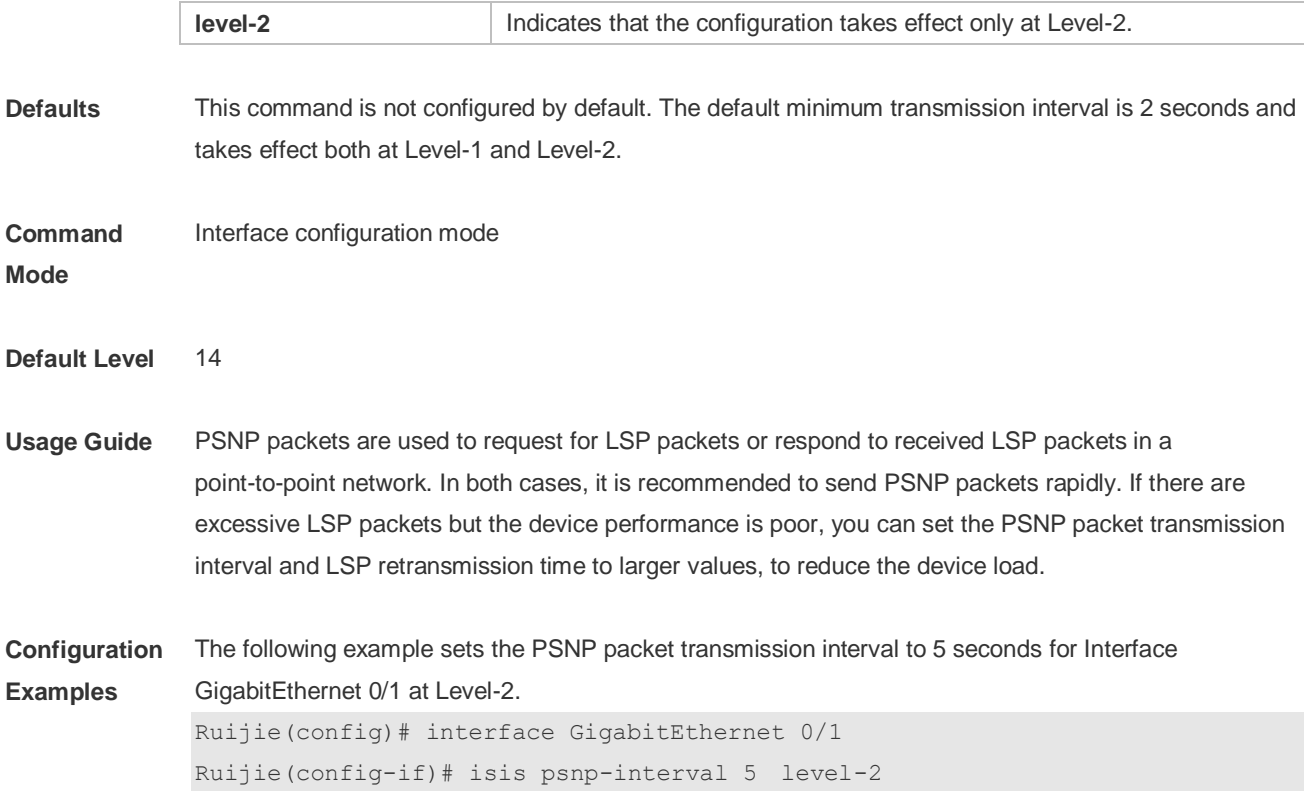

### **4.41 isis retansmit-interval**

Use this command to set the LSP retransmission interval. Use the **no** form of this command to restore the default interval.

**isis retransmit-interval** *seconds* [ **level-1** | **level-2** ] **no isis retransmit-interval** [ **level-1** | **level-2** ]

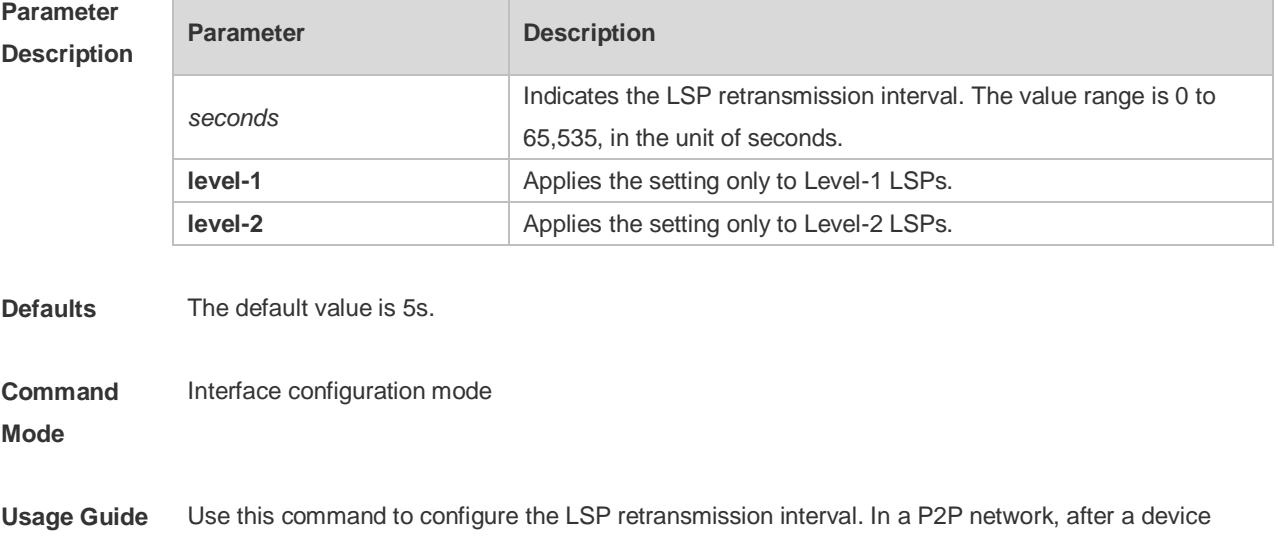

sends an LSP, if the device receives no PSNP response within the time specified by this command, it will resend the LSP. If the retransmission interval is set to 0, the LSP will not be resent.

The following example sets the LSP retransmission interval to 10s.

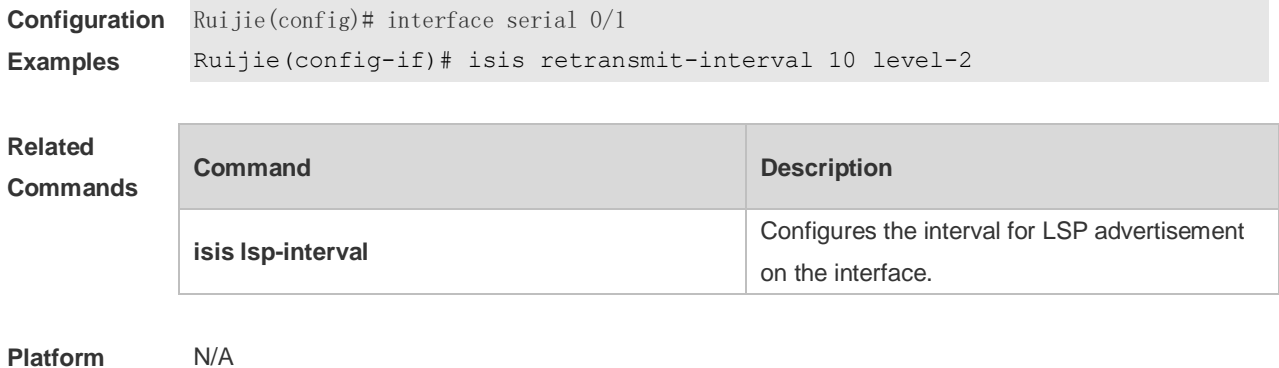

#### **Description**

#### **4.42 isis subvlan**

Use this command to enable IS-IS on super VLANs. Use the **no** form of this command to restore the default setting.

**isis subvlan [all |** *vid***]**

**no isis subvlan**

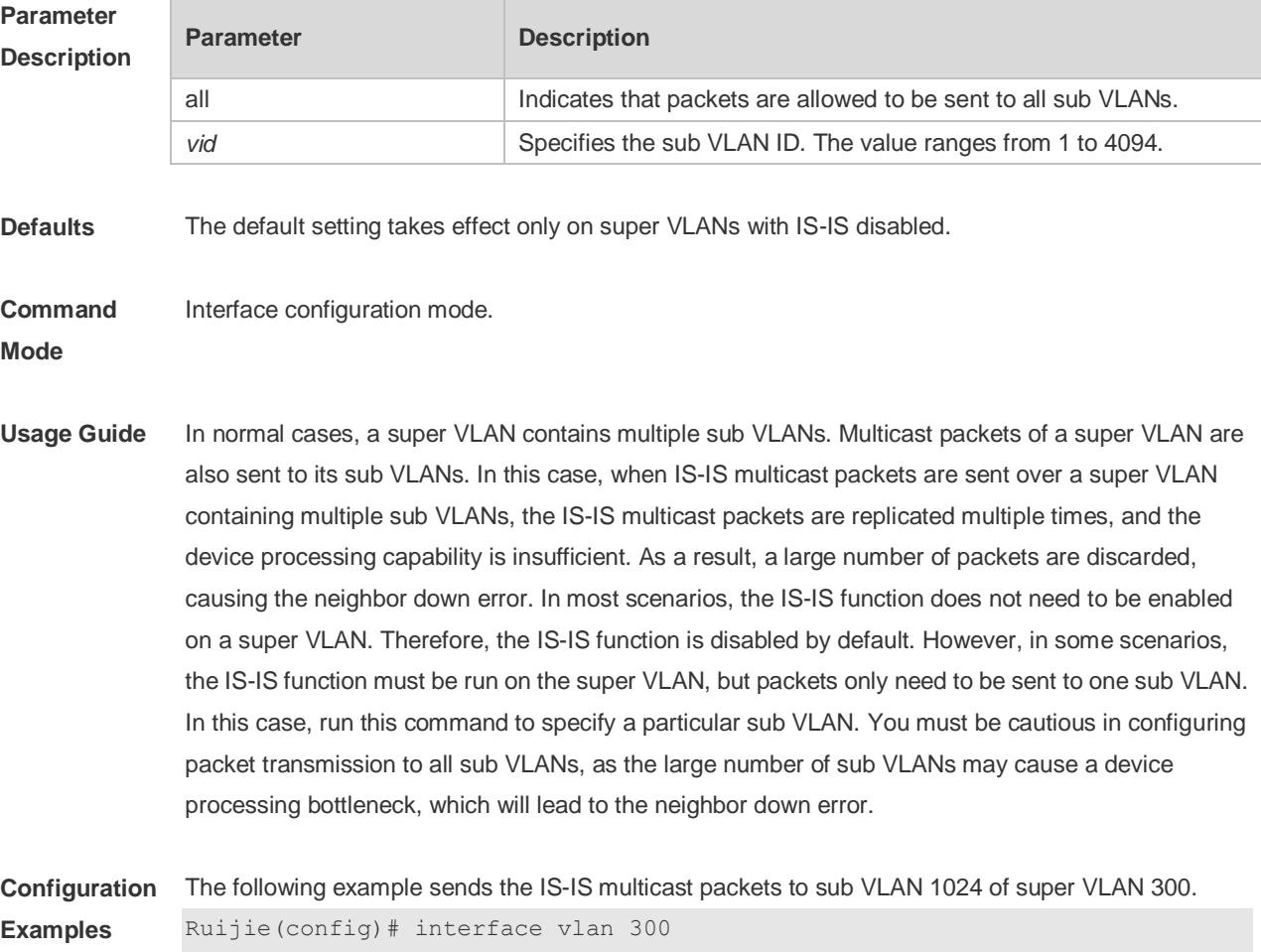

Ruijie(config-if-VLAN 300)# isis subvlan 1024

## **4.43 isis three-way-handshake disable**

Use this command to disable three-way handshake for point-to-point network. Use the **no** form of this command to enable three-way handshake for point-to-point network.

**isis three-way-handshake disable**

**no isis three-way-handshake disable**

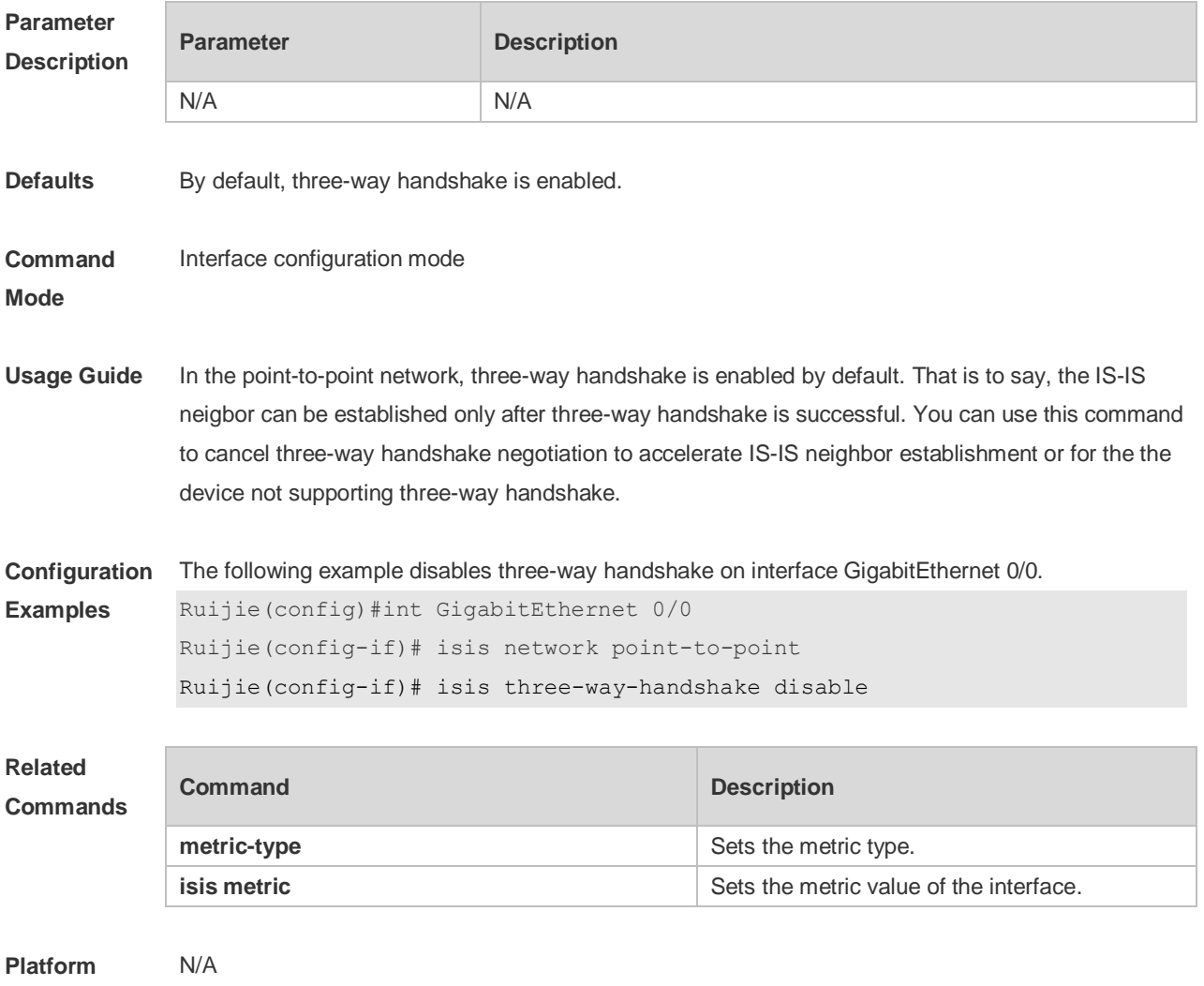

**Description**

#### **4.44 isis wide-metric**

Use this command to set the wide metric of the interface. Use the **no** form of this command to restore the default wide metric.

**isis wide-metric** *metric* [ **level-1** | **level-2** ] **no isis wide-metric** [ *metric* ] [ **level-1** | **level-2** ]

**Parameter Description**

**Parameter Description** 

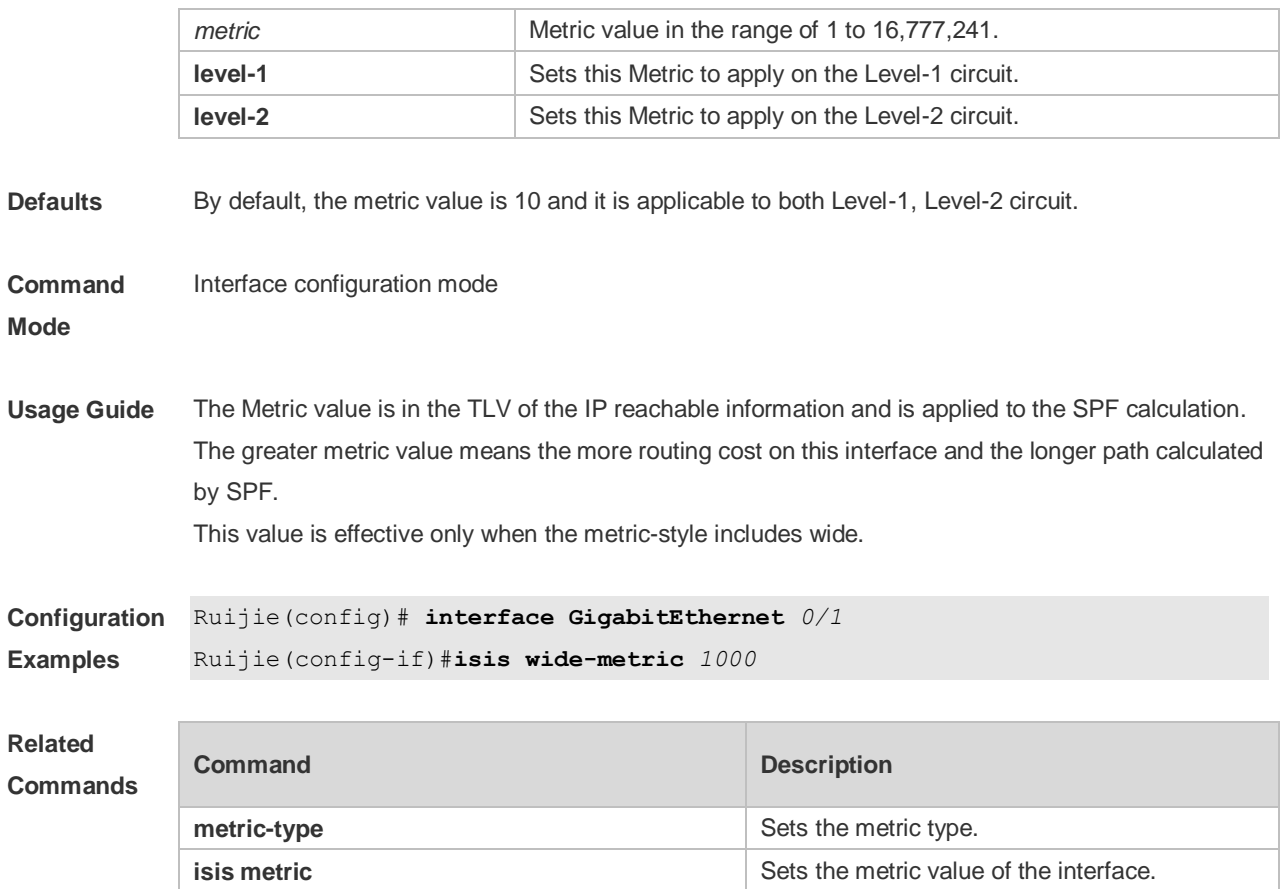

**Platform Description** N/A

## **4.45 is-type**

Use this command to specify the level for the IS-IS process. Use the **no** form of this command to restore the default level for IS-IS process.

**is-type** { **level-1** | **level-1-2** | **level-2-only** } **no is-type**

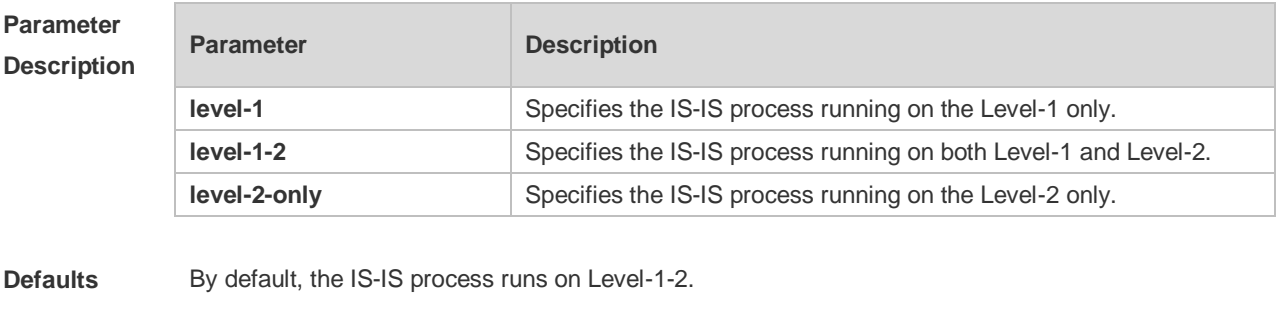

**Command Mode** IS-IS routing process configuration mode

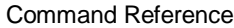

**Usage Guide** Changing the is-type enables or disables the route of one Level.

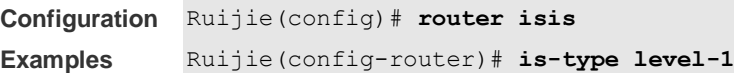

**Related Commands Command Description isis circuit-type isis circuit-type Sets the type of Interface circuit.** 

**Platform Description** N/A

## **4.46 log-adjacency-changes**

Use this command to log the changes of the IS adjacency status in case of debug disabled. Use the **no** form of this command to disable this function. **log- adjacency-changes**

**no log- adjacency-changes**

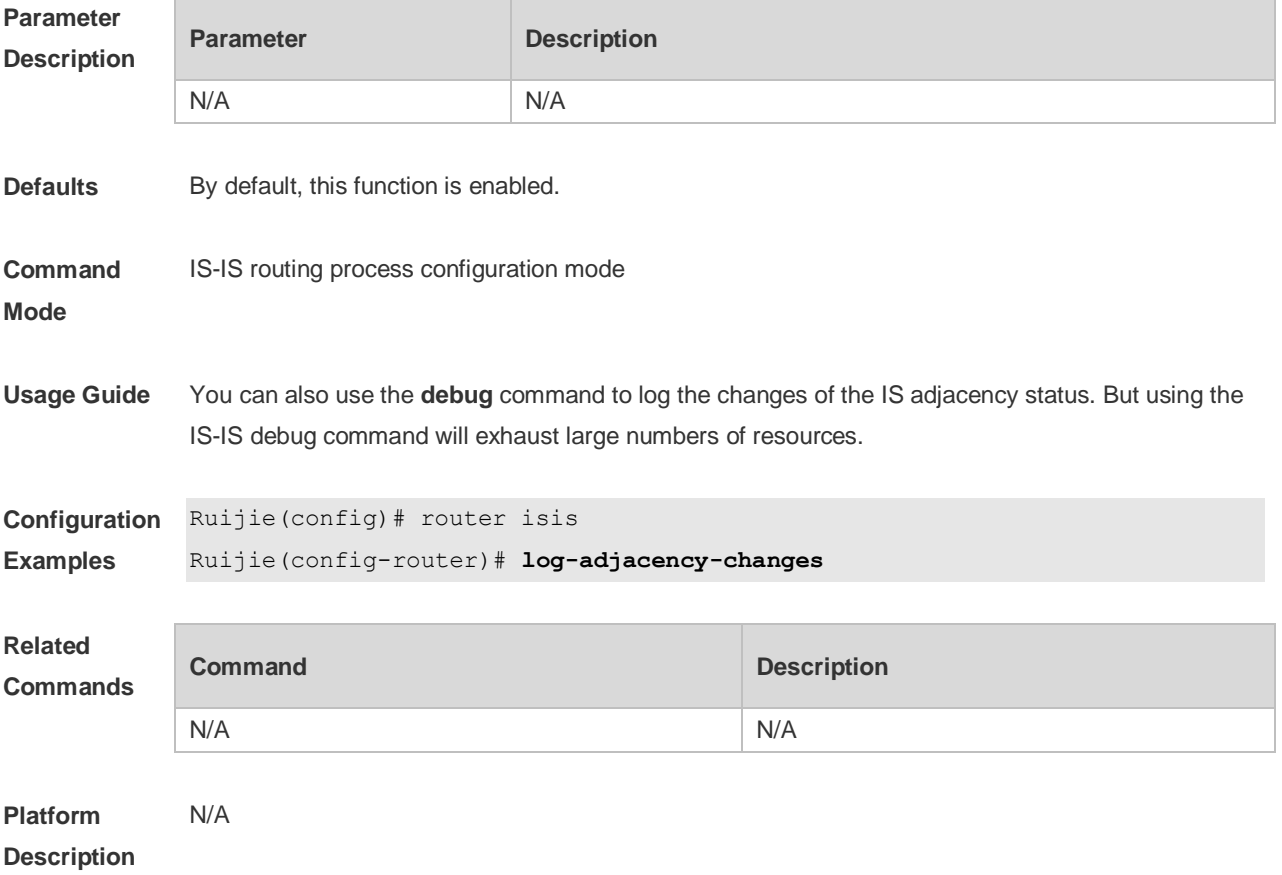

## **4.47 lsp-fragments-extend**

Use this command to enable the LSP fragment extension mode for a level. Use the **no** form of this command to disable the LSP fragment extension mode for a level.

**lsp-fragments-extend** [ **level-1 | level-2** ] [**compatible rfc3786**]

**no lsp-fragments-extend** [ **level-1 | level-2** ] [**compatible rfc3786**]

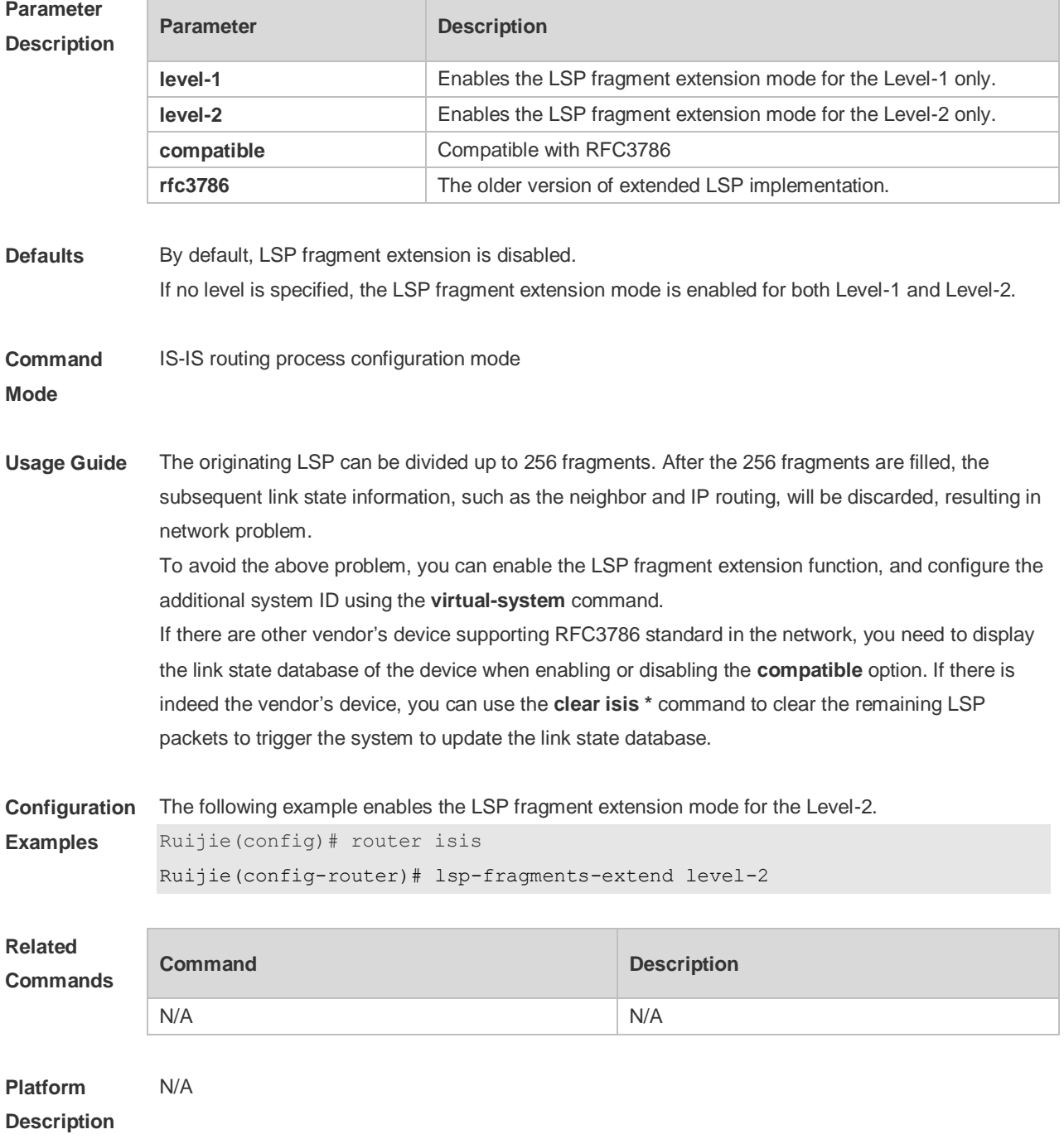

#### **4.48 lsp-gen-interval**

Use this command to set the minimal interval of the LSP generation. Use the **no** form of this command to restore the default value.

**lsp-gen-interval** [ **level-1 | level-2** ] *maximum-interval* [*initial-interval hold-interval*] **no lsp-gen-interval** [ **level-1 | level-2** ]

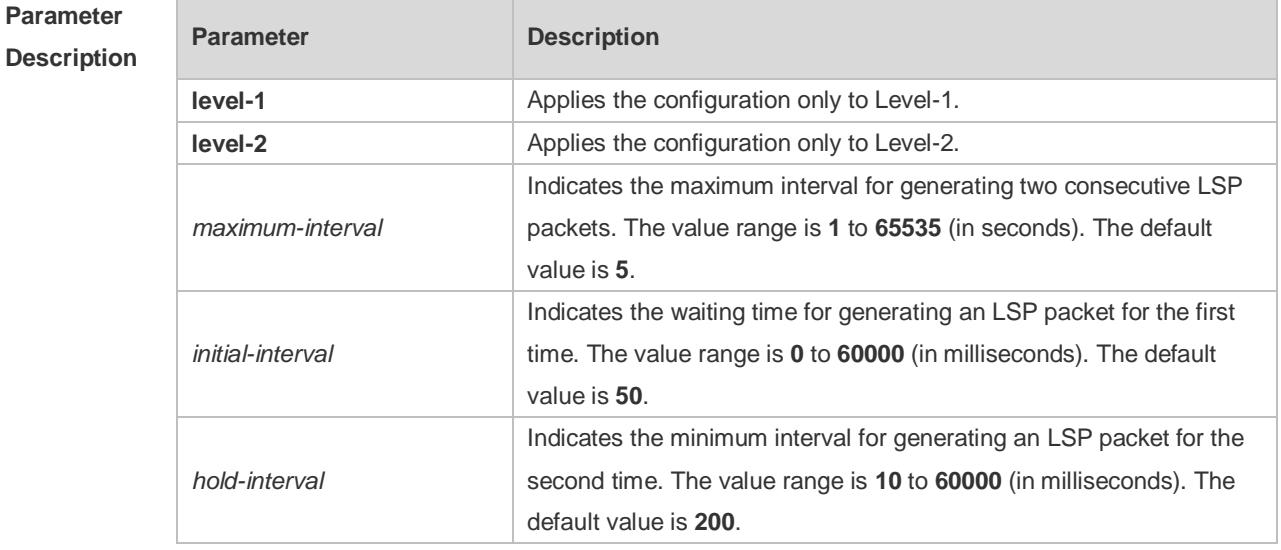

**Defaults** By default, this command is not configured and the interval of the minimal generation is 5s, it is effective on both Level-1 an Level-2

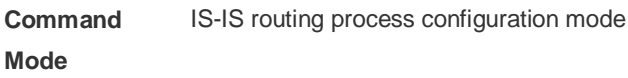

**Usage Guide** The LSP packet generation interval refers to the interval for generating two different LSP packets. A smaller generation interval indicates faster network convergence, which, however, will be accompanied by frequent flooding on the network.

> The waiting time for generating an LSP packet for the first time is the initial interval. If the network becomes unstable, the LSP packet regeneration interval is changed to be less than the maximum interval, and the interval for generating an LSP packet for the second time becomes the hold interval. A corresponding penalty will be added to this interval: The next interval for regenerating a LSP packet doubles the previous interval for generating the same LSP packet, until the regeneration interval reaches the maximum interval. Subsequent LSP packets will be generated at the maximum interval. When the network becomes stable, the LSP packet regeneration interval becomes greater than the maximum interval, and the waiting time for LSP packet generation is restored to the initial interval. Link changes have high requirements for convergence. The initial interval can be set to a small value. The preceding parameters can also be adjusted to larger values to reduce CPU consumption. The value of **initial-interval** cannot be greater than that of **maximum-interval**. Otherwise, the value of **initial-interval** will be used as the value of **maximum-interval**. The value of **hold-interval** cannot be greater than that of **maximum-interval**. Otherwise, the value of **hold-interval** will be used as the value of **maximum-interval**.

The value of **initial-interval** cannot be greater than that of **hold-interval**. Otherwise, the value of **initial-interval** will be used as the value of **hold-interval**.

**Configuration Examples** The following example sets the minimum interval for generating two duplicate LSP packets to 10 seconds, the interval for generating a duplicate LSP packet for the first time to 100 ms, and the interval for generating a duplicate LSP packet for the second time to 200 ms.

Ruijie(config)# router isis

Ruijie(config-router)# lsp-gen-interval 10 100 200

The following example sets the minimum interval for generating two duplicate LSP packets to 5 seconds.

```
Ruijie(config)# router isis
Ruijie(config-router)# lsp-gen-interval 5
```
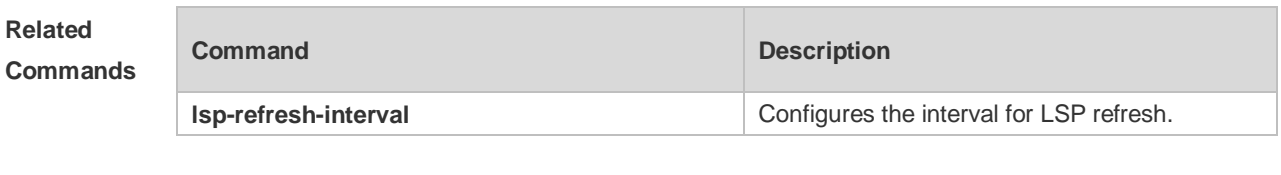

```
Platform 
Description
```
#### **4.49 lsp-length originate**

N/A

Use this command to set the maximum length for transmitting LSP packets. **lsp-length originate** *size* [ **level-1** | **level-2** ]

Use the no form of this command to restore the default value. **no lsp-length originate** [ **level-1** | **level-2** ]

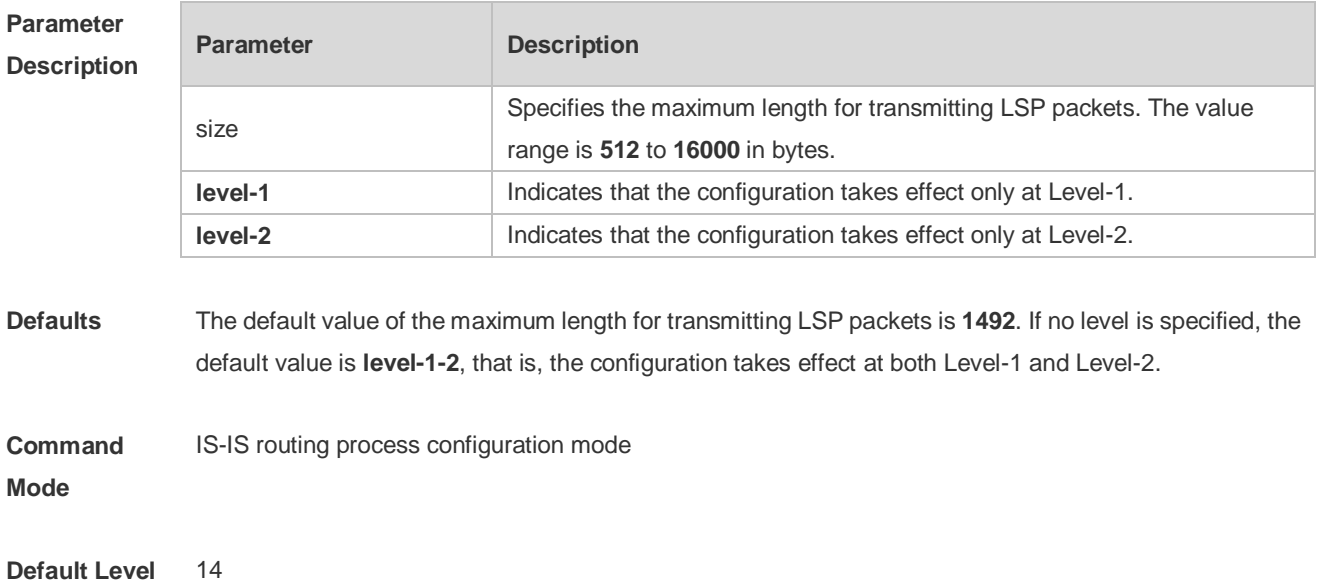

**Usage Guide** In principle, the length of LSP and SNP packets cannot be greater than the interface MTU. Otherwise, LSP packets and SNP packets are directly discarded upon being sent.

**Configuration Examples** The following example sets the maximum length for transmitting LSP packets at Level-2 to 1498 bytes. Ruijie(config)# router isis 1 Ruijie(config-router)# lsp-length originate 1498 level-2

# **4.50 lsp-length receive**

Use this command to set the maximum length for receiving LSP packets. **lsp-length receive** *size*

Use the **no** form of this command to restore the default value. **no lsp-length receive**

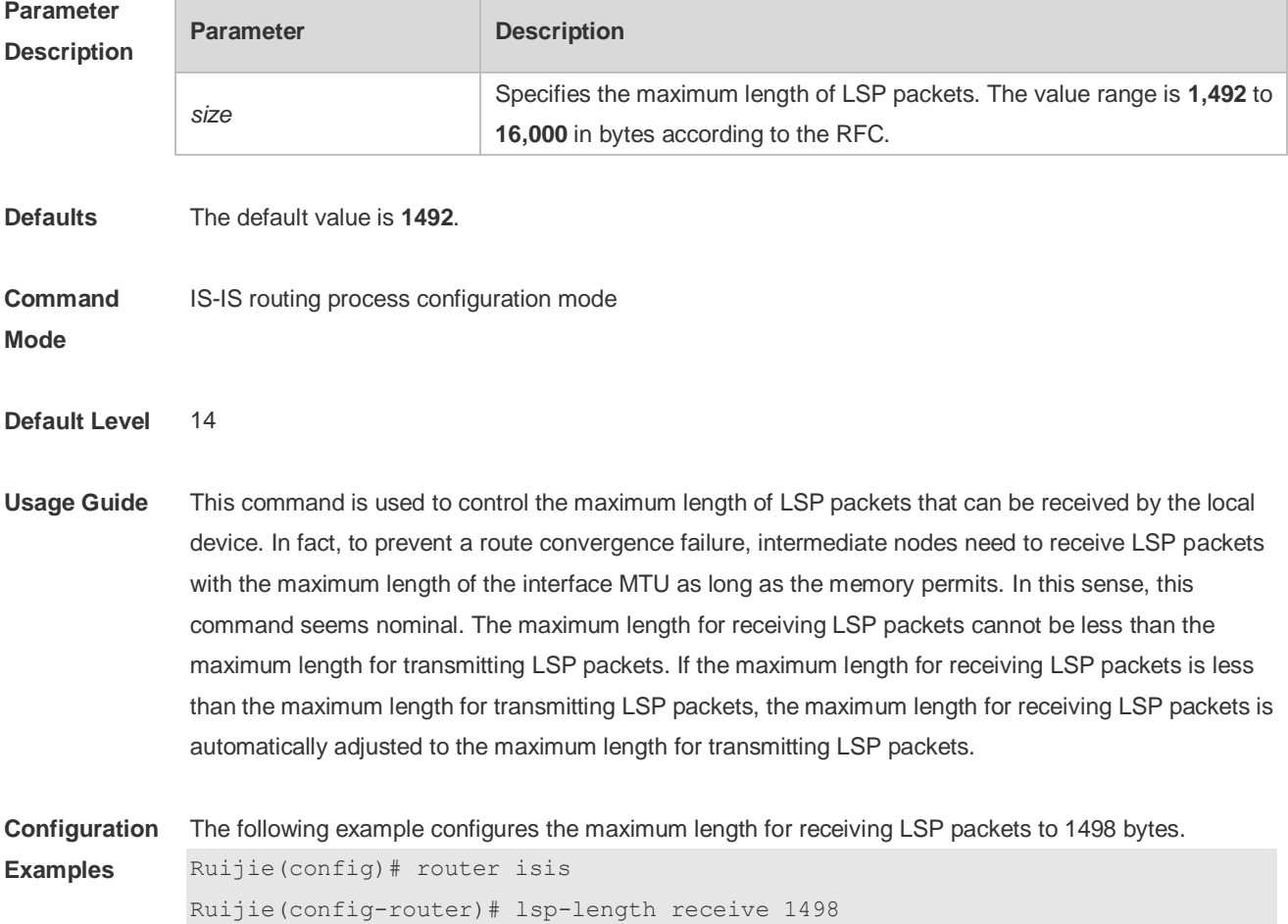

#### **4.51 lsp-refresh-interval**

Use this command to set the LSP refresh interval. Use the **no** form of this command to restore the

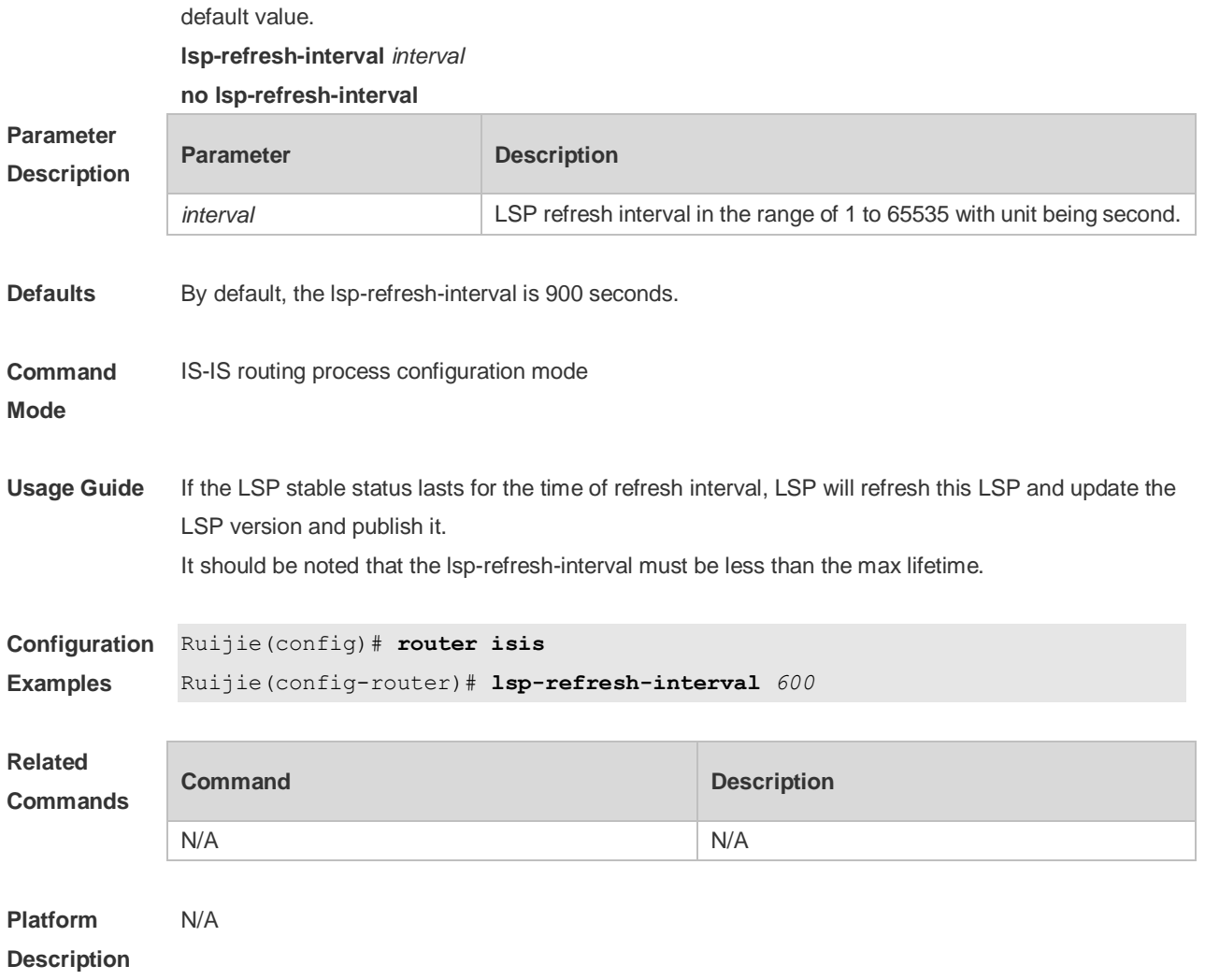

#### **4.52 max-area-addresses**

Use this command to set the maximal number of area address allowed. Use the **no** form of this command to restore the default value. **max-area-addresses** *value* **no max-area-addresses**

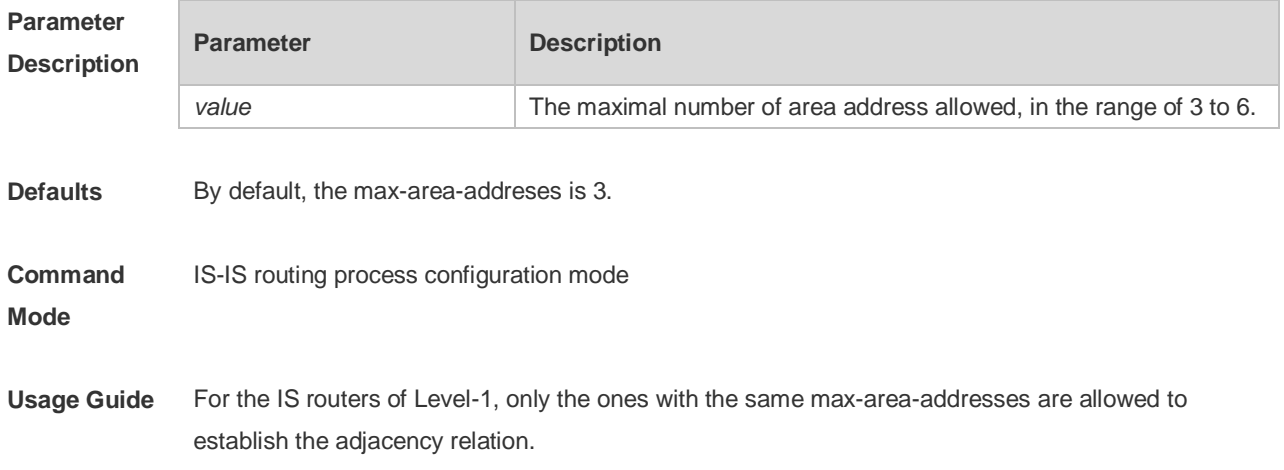

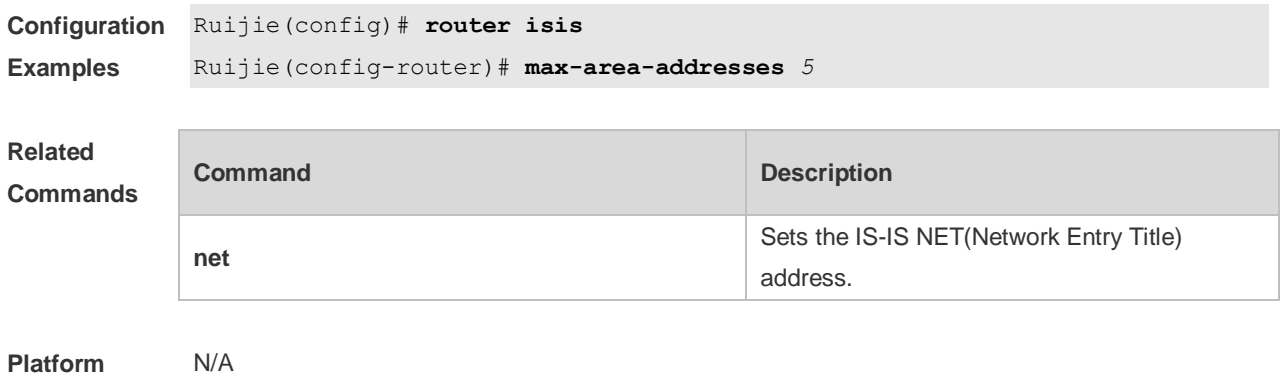

# **4.53 maximum-paths**

**Description**

Use this command to set the maximum number of IS-IS equal-cost routing entries in the routing table. **maximum-paths** *maximum*

Use the **no** form of this command to restore the default value. **no maximum-paths**

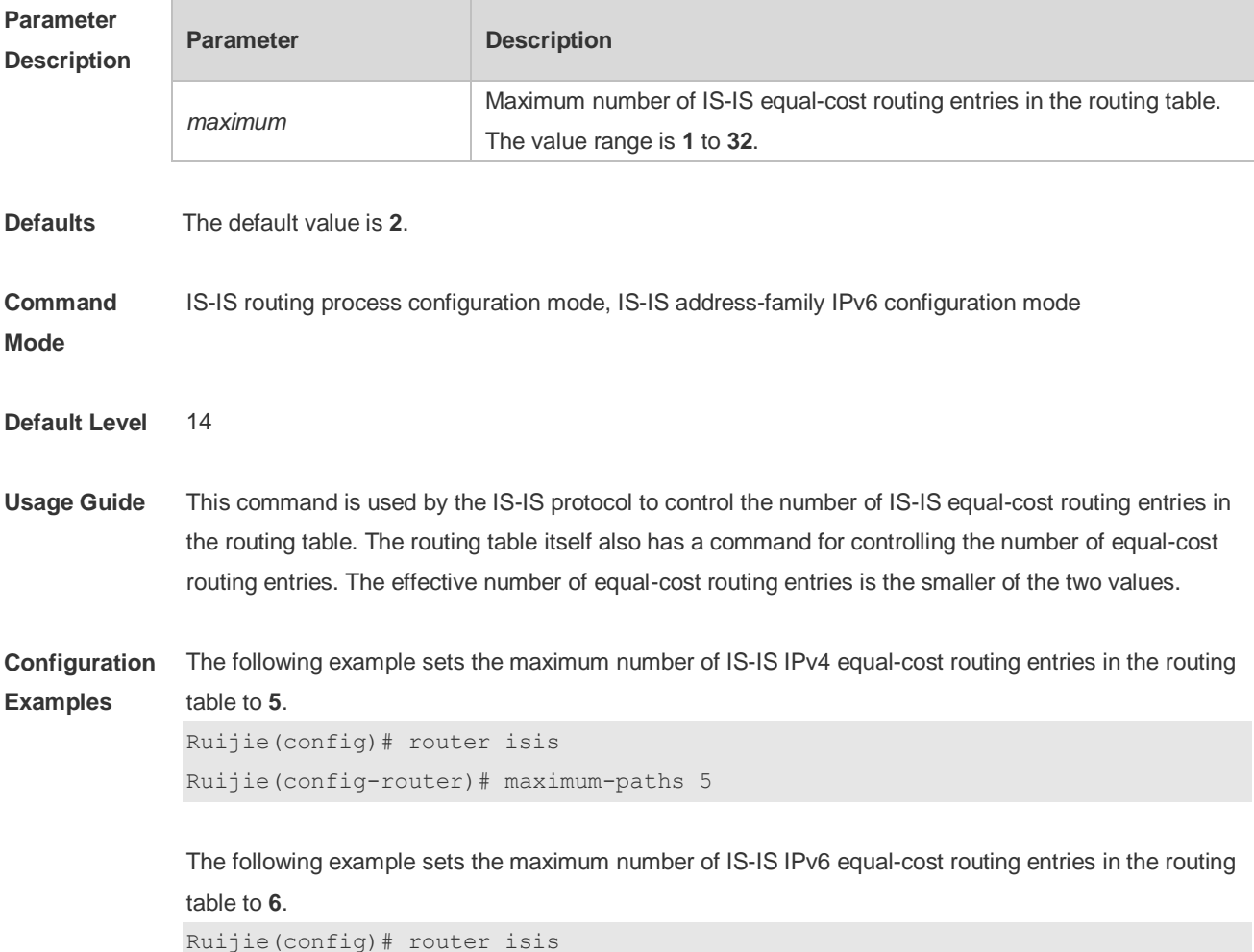

```
Ruijie(config-router)# address-family ipv6
Ruijie(config-router-af)# maximum-paths 6
```
#### **4.54 max-lsp-lifetime**

Use this command to set the maximum value of the LSP lifetime. Use the **no** form of this command to restore the default value. **max-lsp-lifetime** *value* **no max-lsp-lifetime**

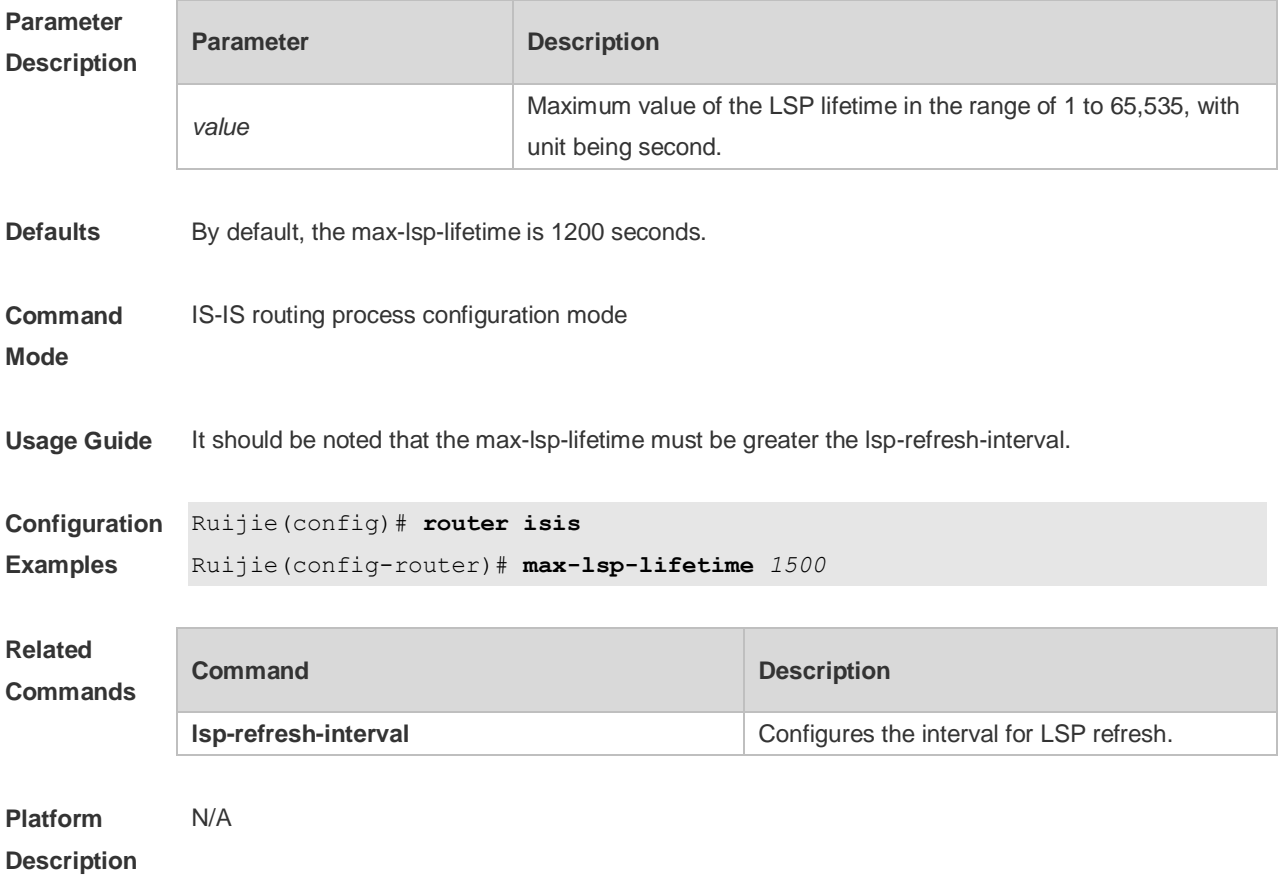

### **4.55 metric-style**

Use this command to set the metric style. Use the **no** form of this command to restore the default metric style.

**metric-style** { **narrow** [ **transition** ] | **wide** [ **transition** ] | **transition** } [ **level-1** | **level-1-2** | **level-2** | ] **no metric-style** { **narrow** [ **transition** ] | **wide** [ **transition** ] | **transition** } [ **level-1** | **level-1-2** | **level-2**  $| ]$ 

```
Parameter 
Description
           Parameter Description
```
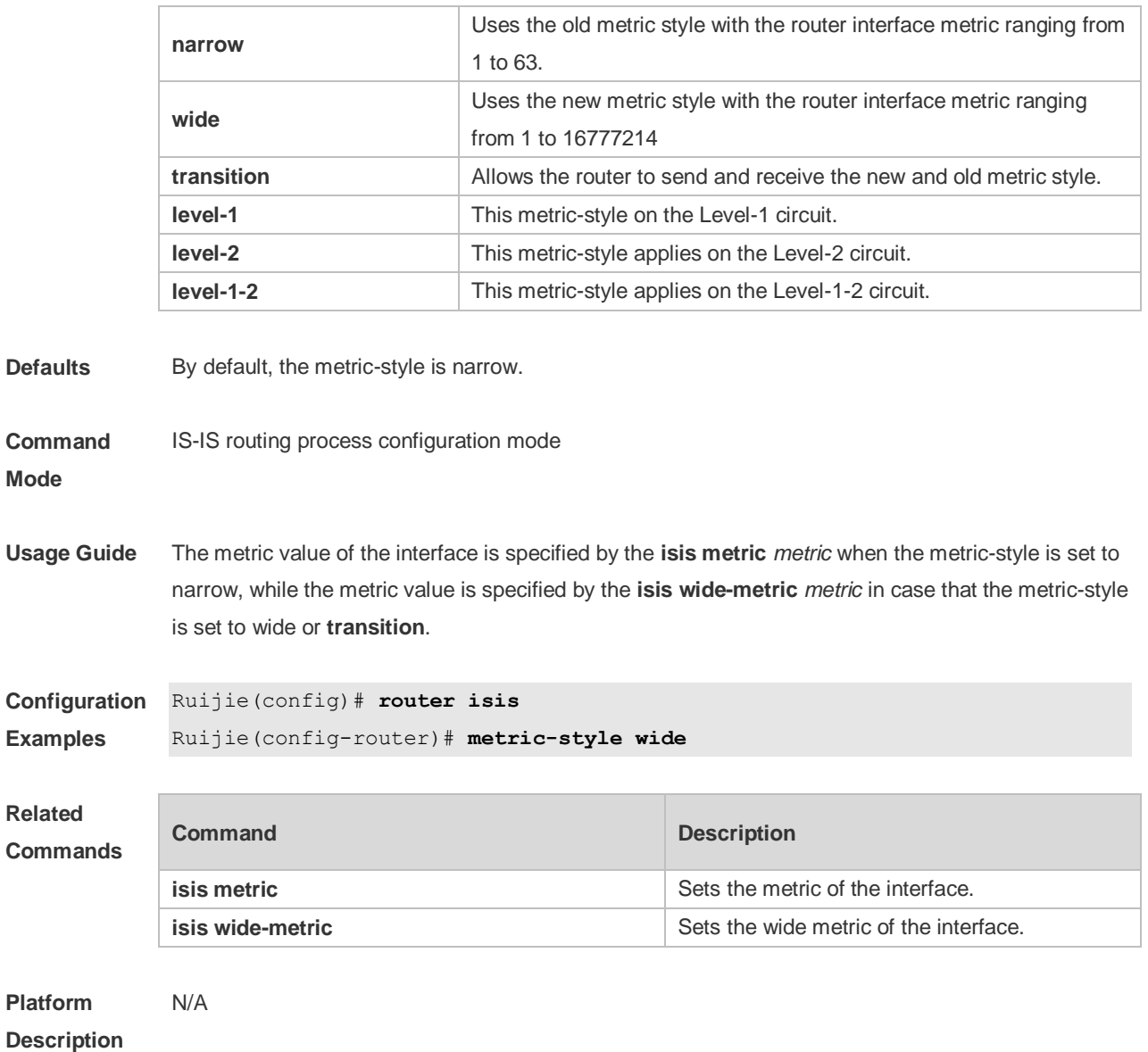

## **4.56 multi-topology**

Use this command to enable IS-IS to support IPv6 unicast topology. Use the **no** form of this command to restore the default setting. **multi-topology** [ **transition** ] **no multi-topology** [ **transition** ]

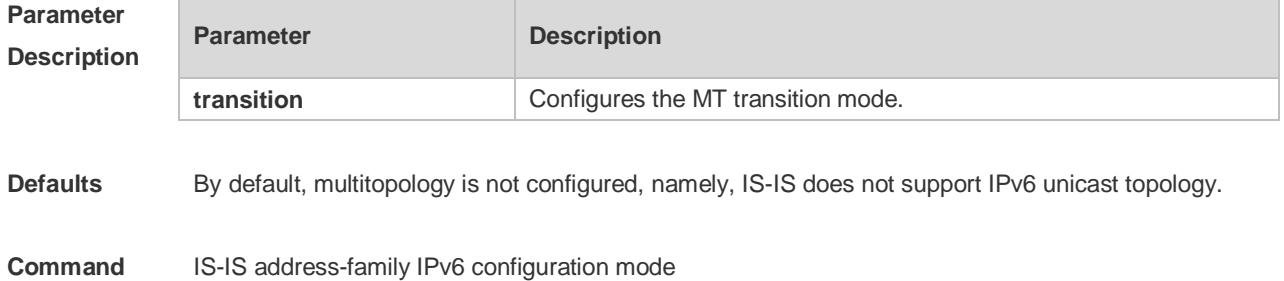

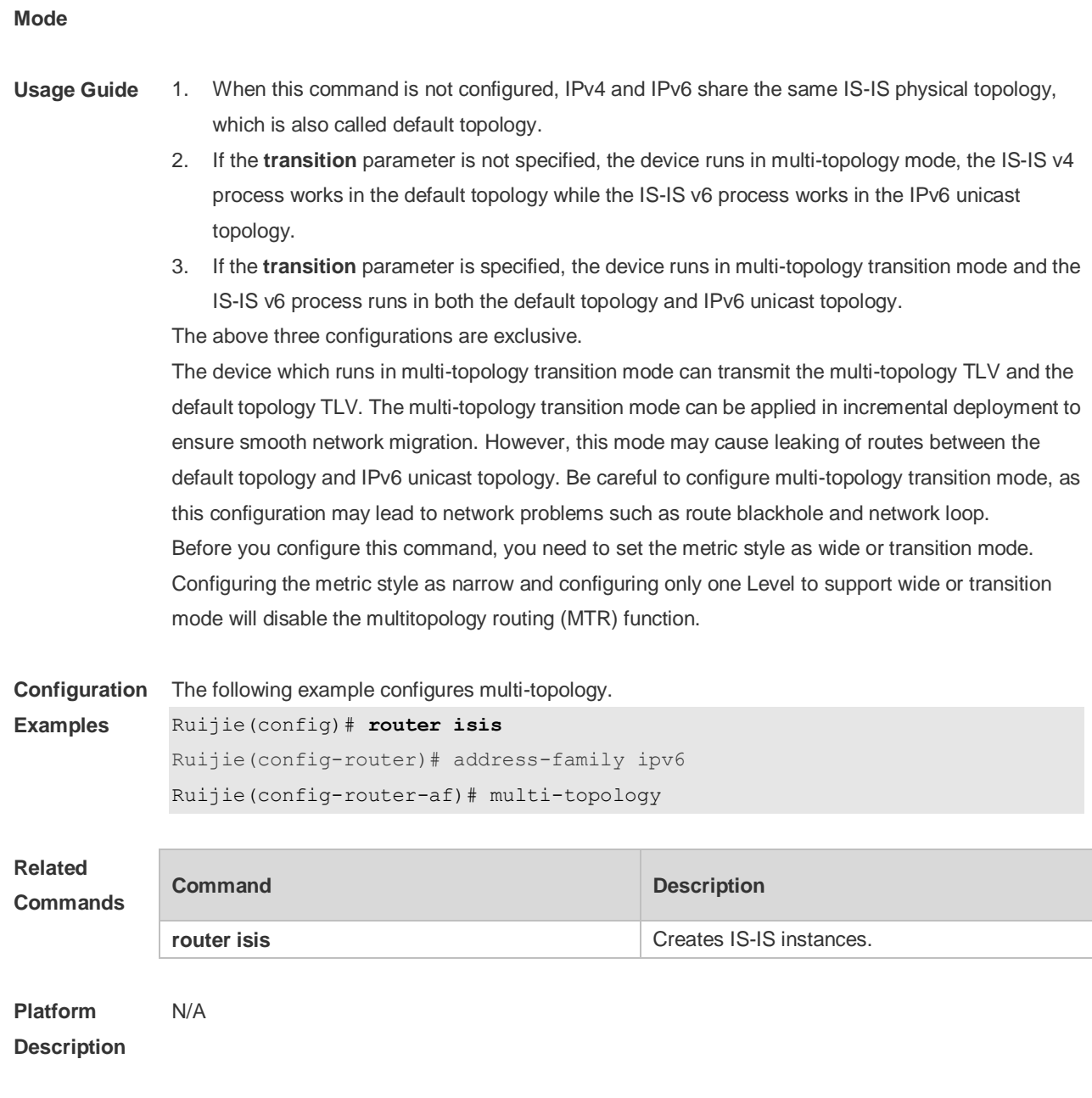

## **4.57 net**

Use this command to set the IS-IS NET (Network Entry Title) address. Use the **no** form of this command to delete this NET address. **net** *net-address* **no net** *net-address*

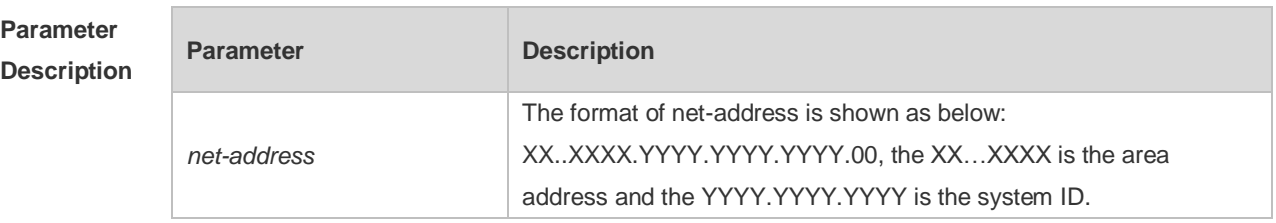

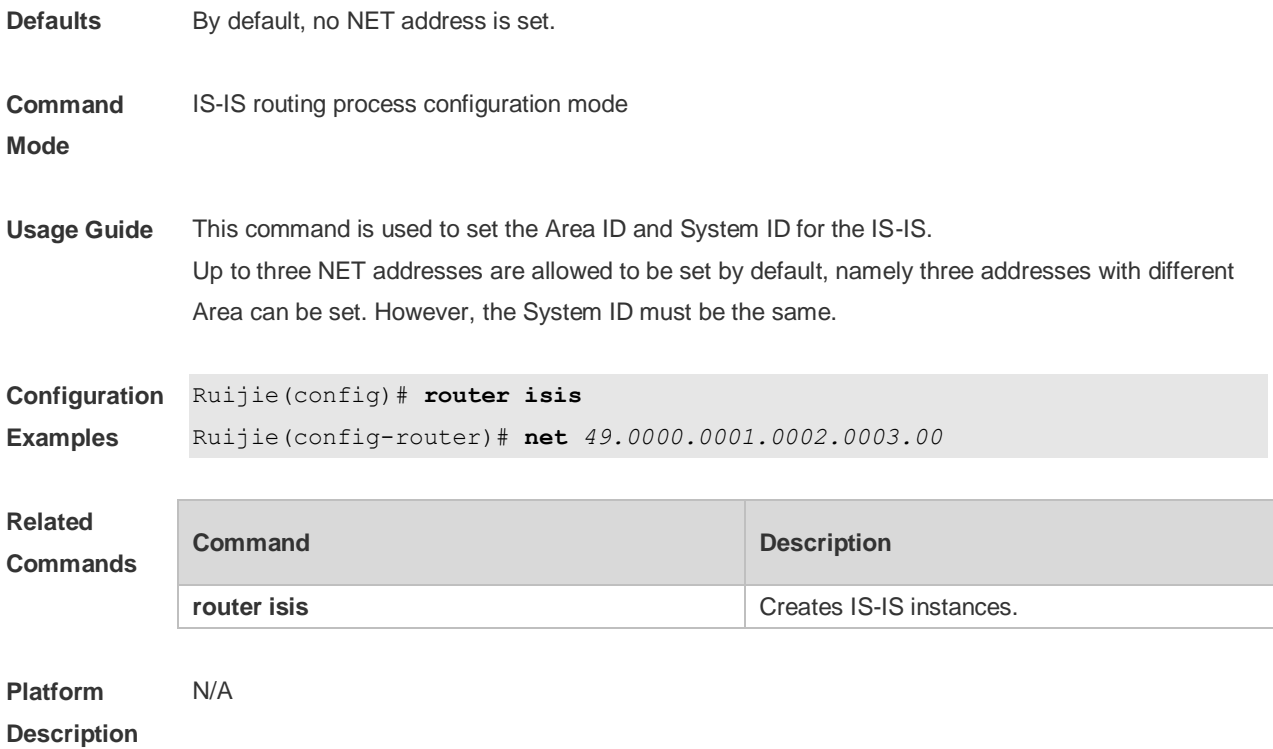

## **4.58 passive-interface**

Use this command to configure the passive interface. Use the **no** form of this command to remove the passive interface.

**passive-interface** [ **default** ] { *interface-type interface-number* } **no passive-interface** [ **default** ] { *interface-type interface-number* }

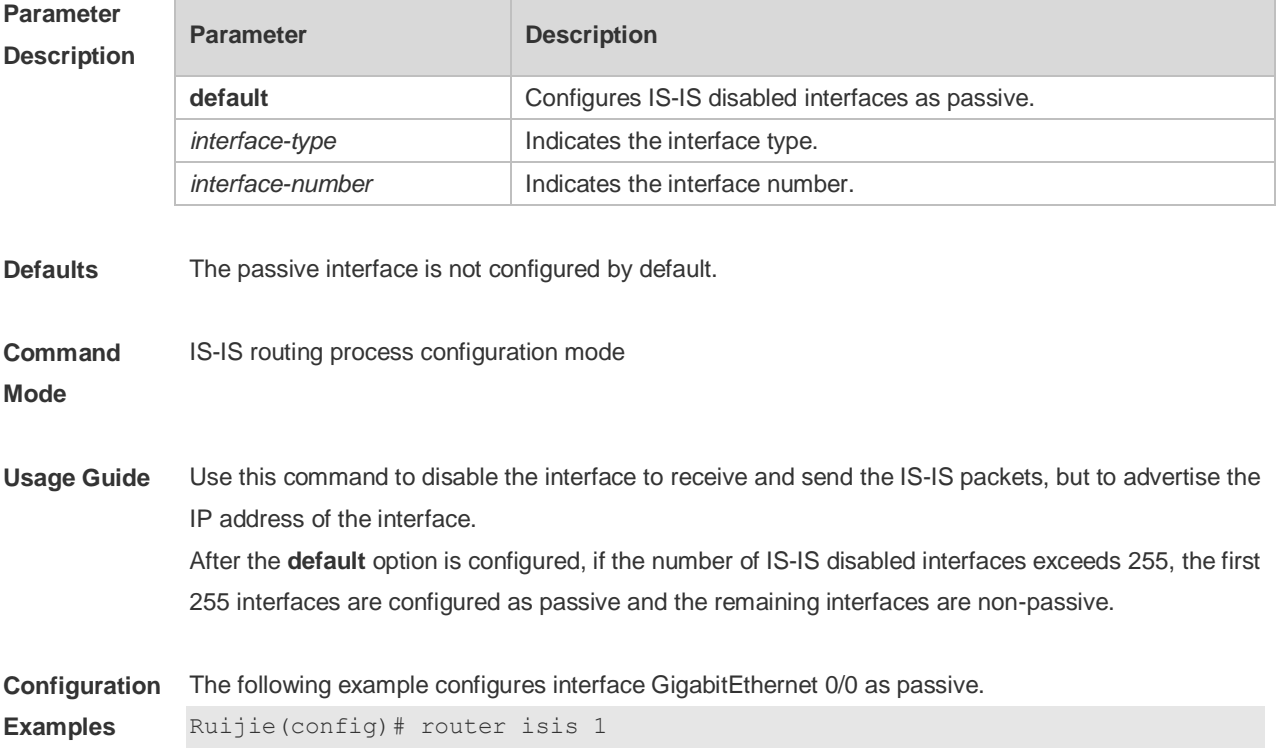

Ruijie(config-router)# passive-interface GigabitEthernet 0/0

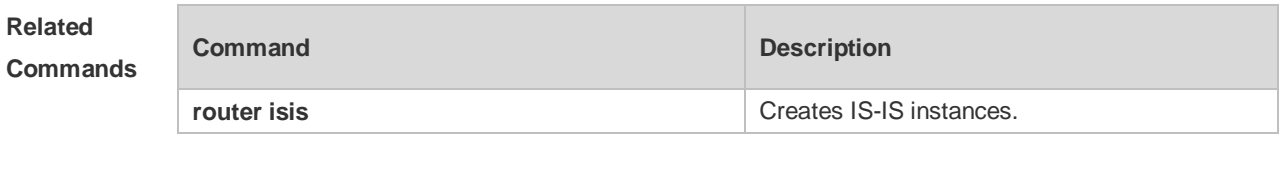

**Platform Description**

#### **4.59 redistribute**

N/A

Use this command to redistribute the routes from one routing protocol into another routing protocol. Use the **no** form of this command to delete the redistribution.

**redistribute** { **bgp** | **ospf** *process-id* **match** { **internal** | **external** [ **1** | **2** ] | **nssa-external** [ **1 | 2** ] } ] | **rip** | **connected** | **static**} [ **metric** *metric-value* ] [ **metric-type** *type-value* ] [ **route-map** *map-tag* ] [ **level-1** | **level-1-2** | **level-2** ]

**no redistribute** { **bgp** | **ospf** *process-id* [ **match** { **internal** | **external** [ **1** | **2** ] | **nssa-external** [ **1** | **2** ] } ] | **rip** | **connected** | **static** } [ **metric** *metric-value* ] [ **metric-type** { **internal** | **external** } ] [ **route-map** *map-tag* ] [ **level-1 | level-1-2** | **level-2** ]

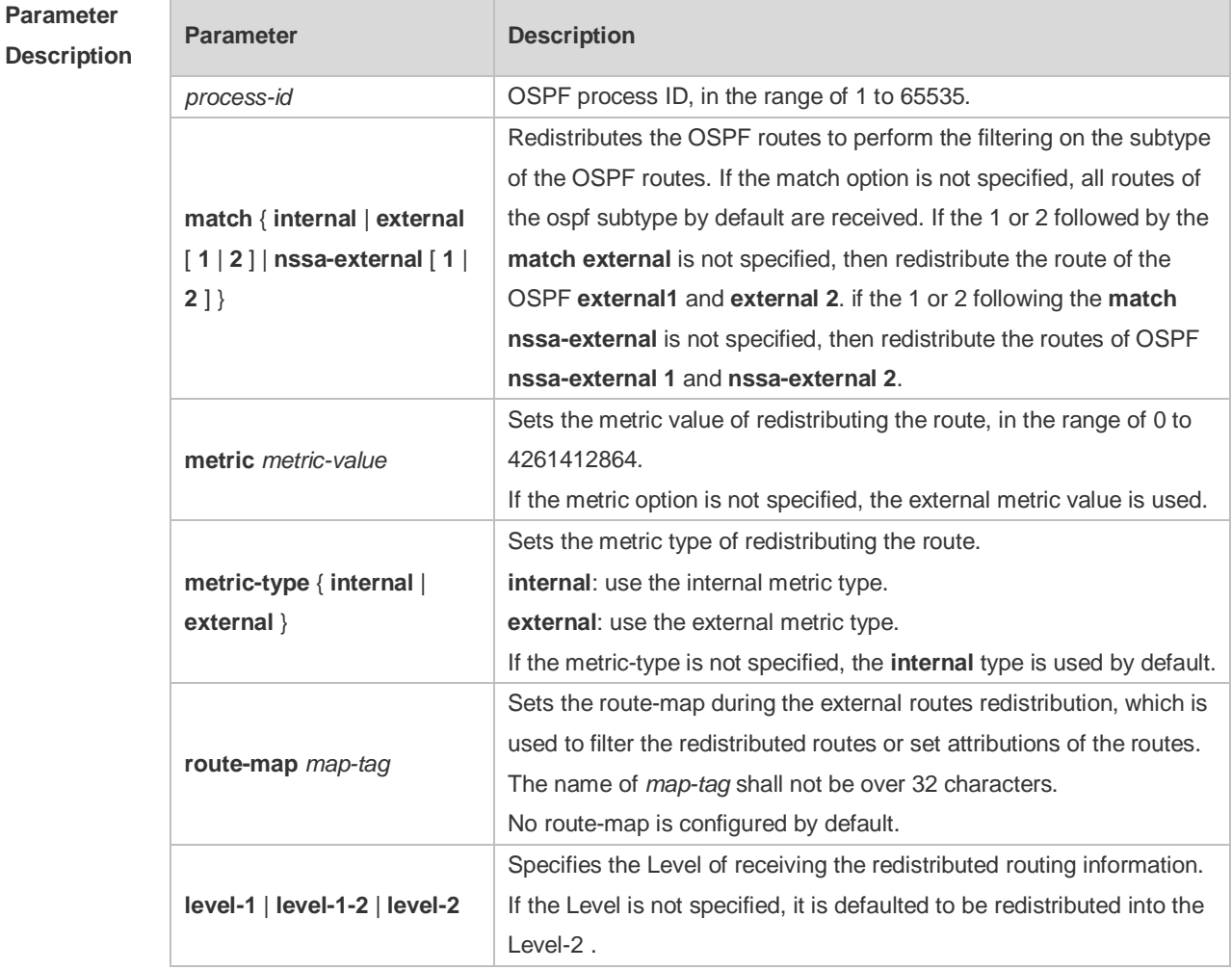
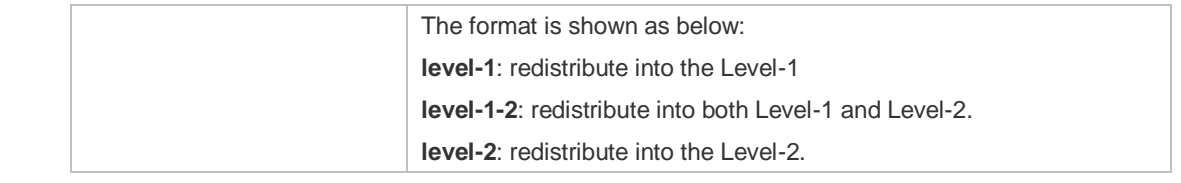

**Defaults** By default, no redistribution is configured.

**Command Mode** IS-IS routing process configuration mode , IS-IS address-family ipv6 mode

**Usage Guide** Configure "**no redistritbue** { **bgp** | **ospf** *processs-id* | **rip** | **connected** | **static** }" to disable protocol redistribution. If "**no redistribute**" is followed by any other parameter, it means that this parameter is restored to the default setting instead of disabling protocol redistribution. For example: "**no redistribute bgp**" will disable bgp redistribution, while "**no redistribute bgp route-map aa**" will disable route-map aa filtering during redistribution instead of disabling bgp redistribution. The routing information will be placed into the IP External Reachability Information TLV of LSP when redistributing external route in the IPv4 mode.

> The routing information will be placed to the IPv6 Reachable TLV of LSP when redistributing external route in the IPv6 mode.

> In the old version of some vendors, after configuring the **metric-type** to the **external**, the redistributed route metric will be added by 64 and then perform the routing according to the metric value during the routing calculation, which violates the protocol. In actual application, the priority of the external route may be higher than that of the internal route. When connecting with these old version of some vendors, the related configuration (such as the **metric** or the **metric-type** )of each device can be modified to ensure that the priority of the internal route is higher than the external.

The following example sets the metric value to 10. **Configuration Examples** Ruijie(config)# **router isis** Ruijie(config-router)# **redistribute ospf** *1* **metric** *10* **level-1**

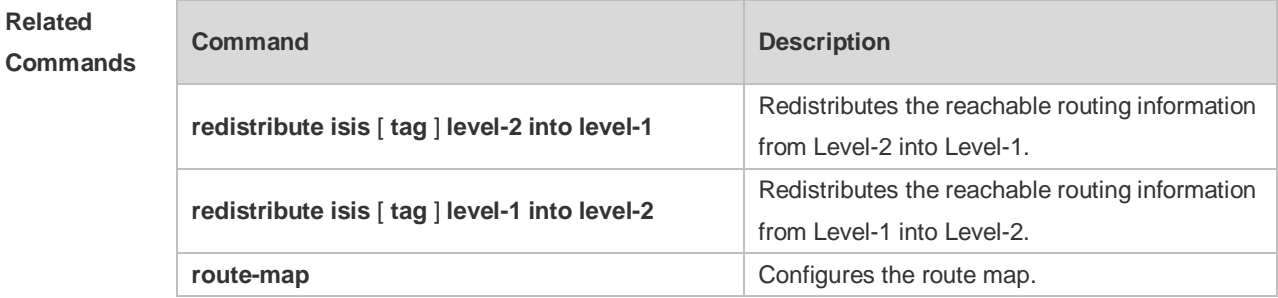

```
Platform 
                N/A
```
**Description**

## **4.60 redistribute isis level-1 into level-2**

Use this command to redistribute the Level-1 reachable routing information of the IS-IS instance into

the Level-2 of current instance. Use the **no** form of this command to disable this redistribution. **redistribute isis** [ *tag* ] **level-1 into level-2** [ **route-map** *route-map-name* | **distribute-list**  *access-list-name* ]

**no redistribute isis** [ *tag* ] **level-1 into level-2** [ **route-map** *route-map-name* | **distribute-list**  *access-list-name* ]

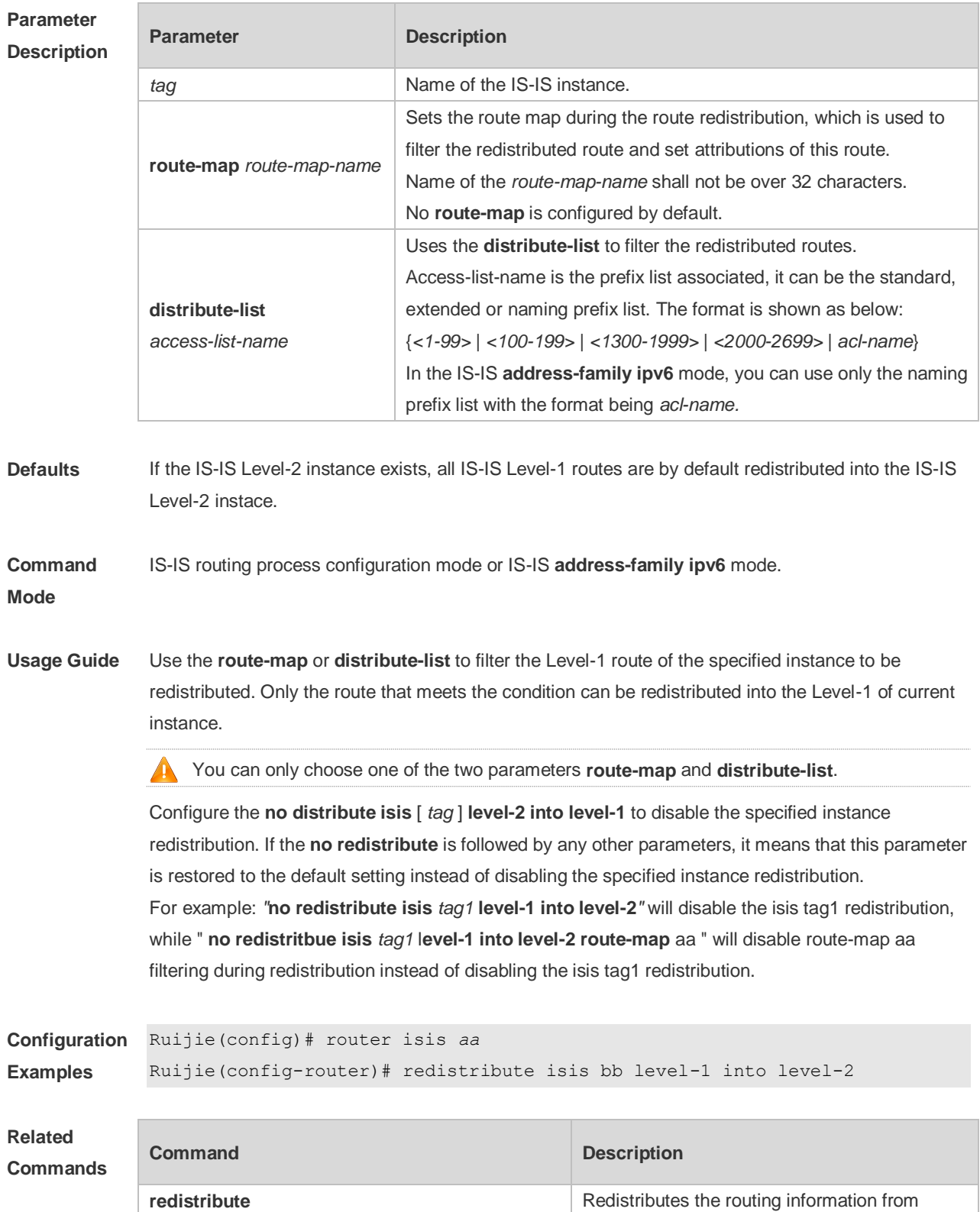

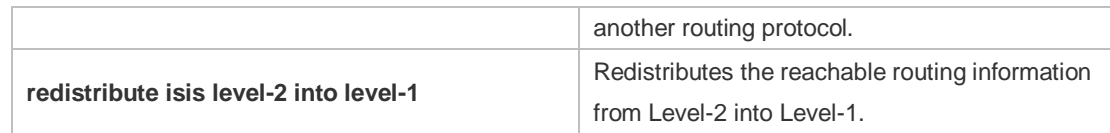

## **4.61 redistribute isis level-2 into level-1**

Use this command to redistribute the Level-2 reachable routing information of the IS-IS instance into the Level-1 of current instance. Use the **no** form of this command to remove the redistribution. **redistribute isis** [ *tag* ] **level-2 into level-1** [ **route-map** *route-map-name |* **distribute-list**  *access-list-name |(* **prefix** *ip-address net-mask|* **ipv6-prefix** *ipv6-address/length)* ] **no redistribute isis** [ *tag* ] **level-2 into level-1** [ **route-map** *route-map-name |* **distribute-list**  *access-list-name |* **(prefix** *ip-address net-mask|* **ipv6-prefix** *ipv6-address/length)* ]

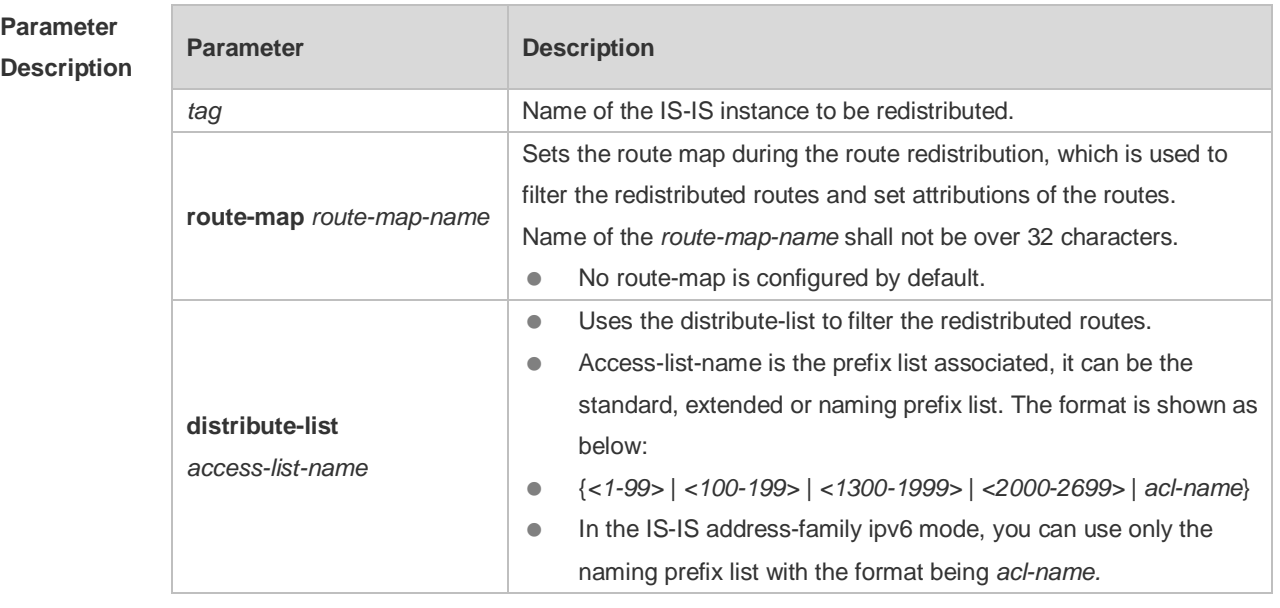

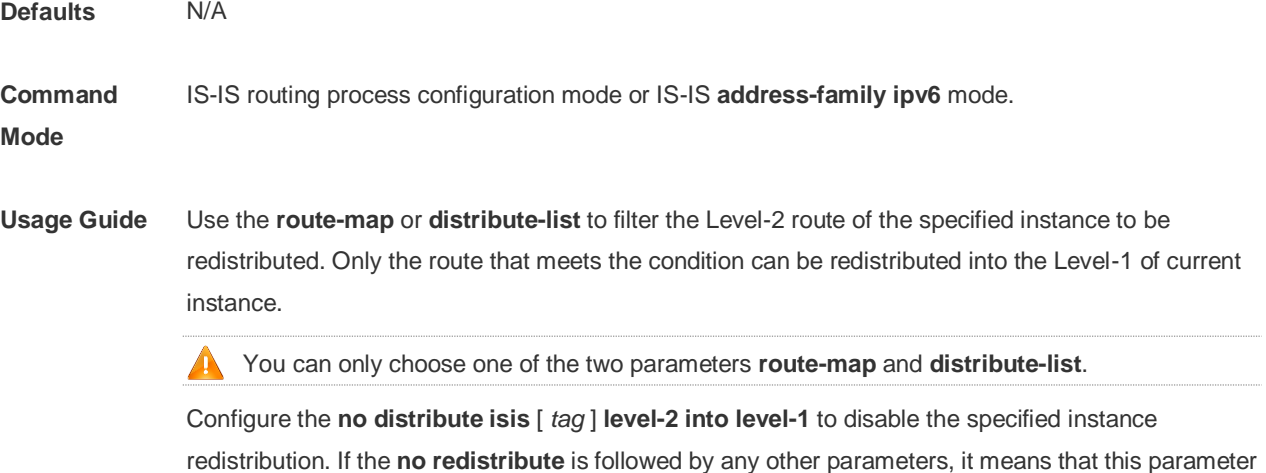

is restored to the default setting instead of disabling the specified instance redistribution.

For example: "**no redistribute isis** *tag1* **level-2 into level-1**" will disable the isis *tag1* redistribution, while " **no redistritbue isis** *tag1* l**evel-2 into level-1 route-map** *a* " will disable route-map aa filtering during redistribution instead of disabling the isis *tag1* redistribution.

#### **Configuration**  Ruijie(config)# router isis *aa*

**Examples** Ruijie(config-router)# redistribute isis *bb* level-2 into level-1

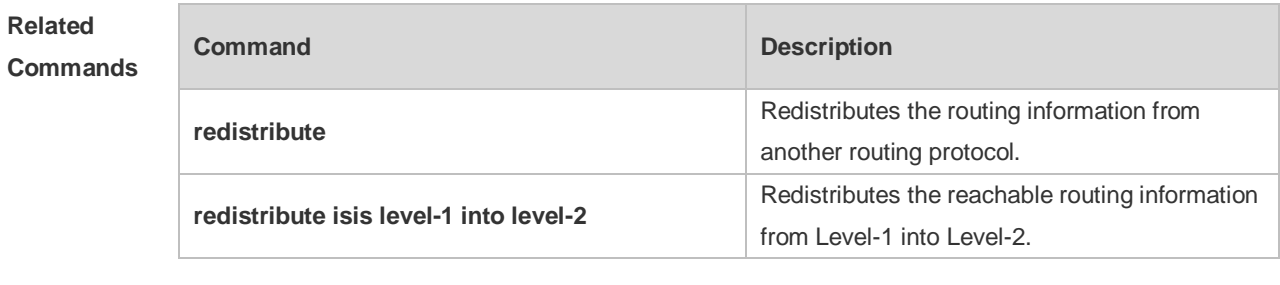

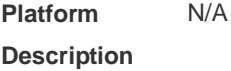

# **4.62 router isis**

Use this command to create the IS-IS instance. Use the **no** form of this command to delete this instance. **router isis** [ *tag* ] **no router isis** [ *tag* ]

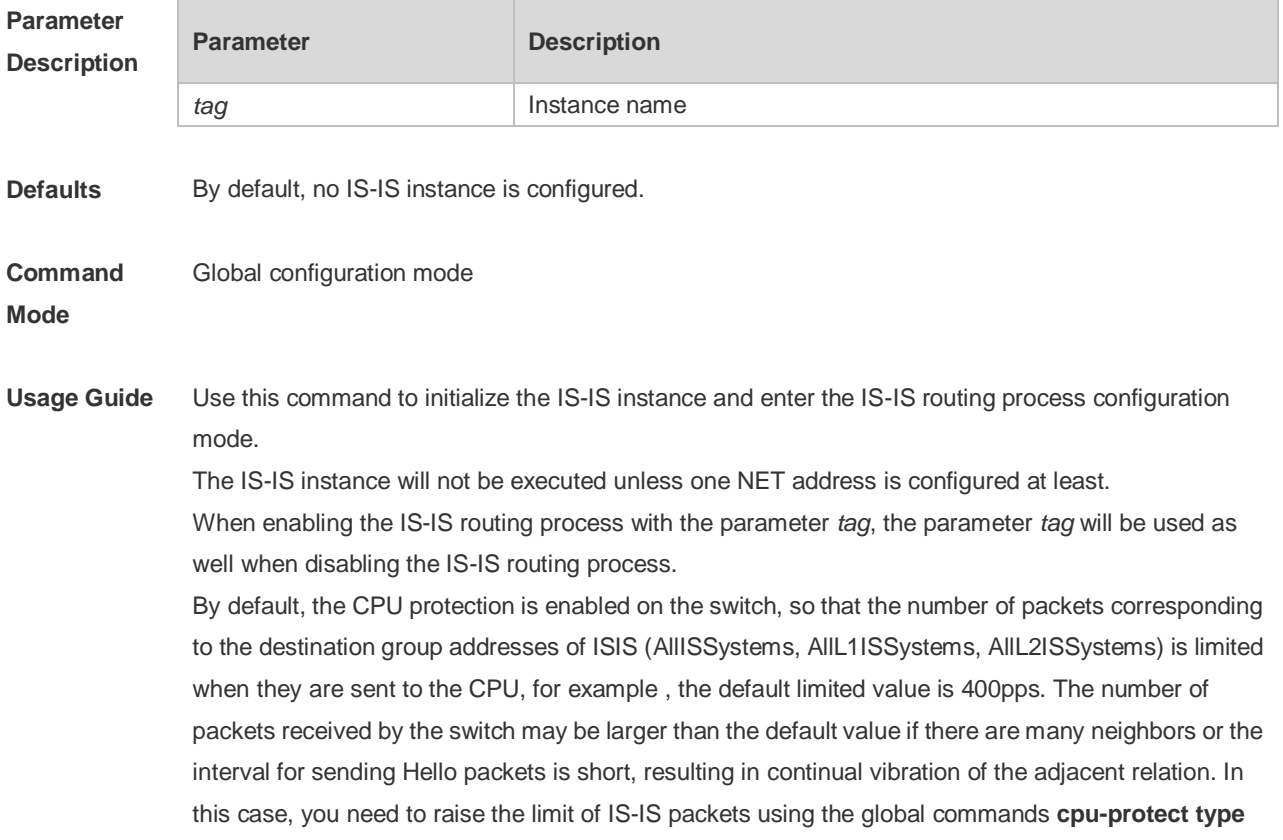

#### **isis-is pps**, **cpu-protect type isis-l1is pps** and **cpu-protect type isis-l2is pps**.

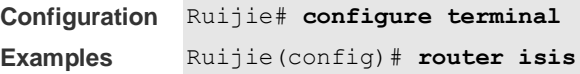

#### **Related Commands**

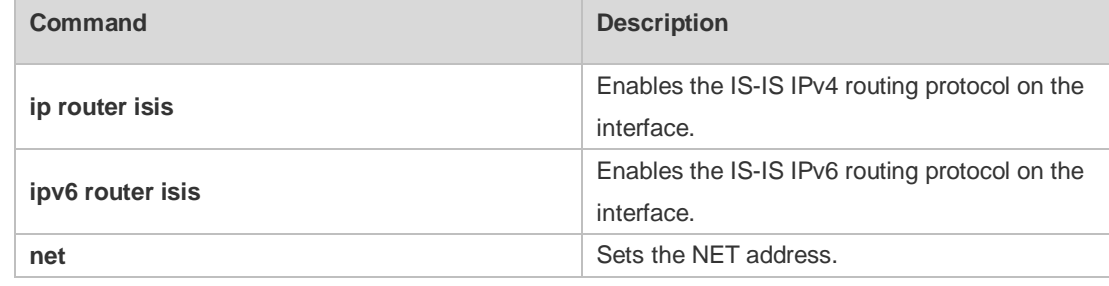

#### **Platform**  N/A

**Description**

## **4.63 set-overload-bit**

Use this command to instruct a neighbor not to use the local IS-IS node as a transit device for forwarding data.

**set-overload-bit** [ **on-startup** *seconds* ] [ **suppress** { [ **interlevel** ] [ **external** ] } ] [ **level-1** | **level-2** ]

Use the **no** form of this command to disable the function of instructing a neighbor not to use the local IS-IS node as a transit device for forwarding data.

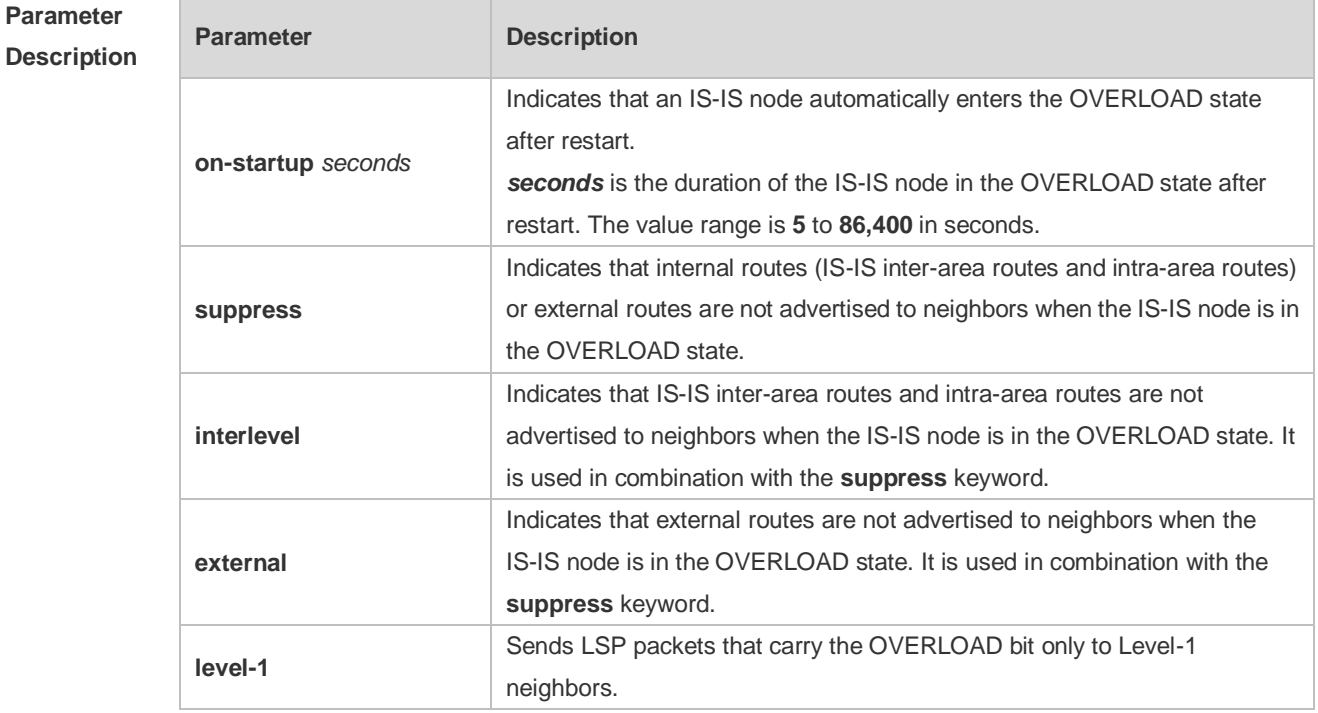

#### **no set-overload-bit** [ **level-1** | **level-2** ]

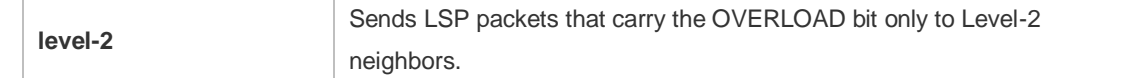

**Defaults** The function of instructing a neighbor not to use the local IS-IS node as a transit device for forwarding data is disabled by default.

**Command**  IS-IS routing process configuration mode

**Mode**

**Default Level** 14

**Usage Guide** This command forces a IS-IS node to set the OVERLOAD bit in non-virtual LSP packets, to instruct IS-IS neighbors not to use the local node as a transit device.

> If the **on-startup** keyword is carried, the device automatically enters the OVERLOAD state after restart. If the **on-startup** keyword is not carried, the device immediately enters the OVERLOAD state upon restart.

 $\bullet$ The **on-startup** keyword takes effect for only one level.

The OVERLOAD bit is mainly used in the following cases:

**Device overload** 

The overload of the local IS-IS node, for example, memory insufficiency or CPU full load, may cause incomplete routes in the local routing table or no resource for data forwarding. You can set the OVERLOAD bit in LSP packets to instruct neighbors not to use the local node as a transit device. In this case, the **on-startup** keyword is not carried in the configuration. The OVERLOAD bit is manually set or cancelled. You must manually cancel this command after the local IS-IS node restores to the normal state. Otherwise, the local IS-IS node is always in the OVERLOAD state

• Instantaneous black hole

In the scenario described in RFC3277, the IS-IS converges faster than BGP does. After an IS-IS node restarts, the route fails instantaneously, that is, instantaneous black hole occurs. You can set the OVERLOAD bit in LSP packets to instruct neighbors not to use the local node as a transit device till the specified timer expires.

In this case, the configuration must carry the **on-startup** field. The OVERLOAD bit is automatically set or cancelled by the IS-IS node based on the configuration.

After the **on-startup** field is selected, the IS-IS node automatically enters the instantaneous black hole state after restart. After a new neighbor relationship is established, the IS-IS node immediately sends the LSP packet that carries the OVELOAD bit to notify the neighbor that the local device enters the instantaneous black hole state (or OVERLOAD state) and that the local node cannot be used as a transit device.

When the specified timer expires, the IS-IS node immediately sends the LSP packet without the OVERLOAD bit to notify the neighbor that the local device is no longer in the instantaneous state (or OVERLOAD state) and can be used as a transit device.

The timer time needs to be set based on the number of routes in the network. If there are many routes, set it to a large value; if there are a few routes, set it to a small value.

• The local IS-IS node is not intended to be used for forwarding real data

If the local IS-IS node needs to be connected to the production network for testing or other function requirements and it is not intended to be used for forwarding real data in the network, you can set the OVERLOAD bit in LSP packets to instruct neighbors not to use the local device as a transit device. In this case, the **on-startup** field is not carried in the configuration and the OVERLOAD bit is manually set or cancelled.

You can configure **suppress** as required to restrict the routing information carried in LSP packets in the OVERLOAD state, for example, suppress internal routes and external routes and advertise only local direct routes.

**Configuration Examples** The following example sets an IS-IS node to immediately enter the instantaneous black hole state after restart till the specified timer expires (set the specified waiting time to 300 seconds) and advertises only local direct routes to neighbors.

```
Ruijie(config)# router isis
Ruijie(config-router)#set-overload-bit on-startup 300 suppress interlevel 
external
```
The following example connects the local IS-IS node to the production network as a test device and set its not to forward real data of the production network, to avoid impact on production.

```
Ruijie(config)# router isis
Ruijie(config-router)#set-overload-bit suppress interlevel external
```
# **4.64 show clns is-neighbor**

Use this command to display all IS neighbors to provide the adjacency relationship of routers. **show clns** [ *tag* ] **is-neighbors** [ *interface-type interface-number* ] [ **detail** ]

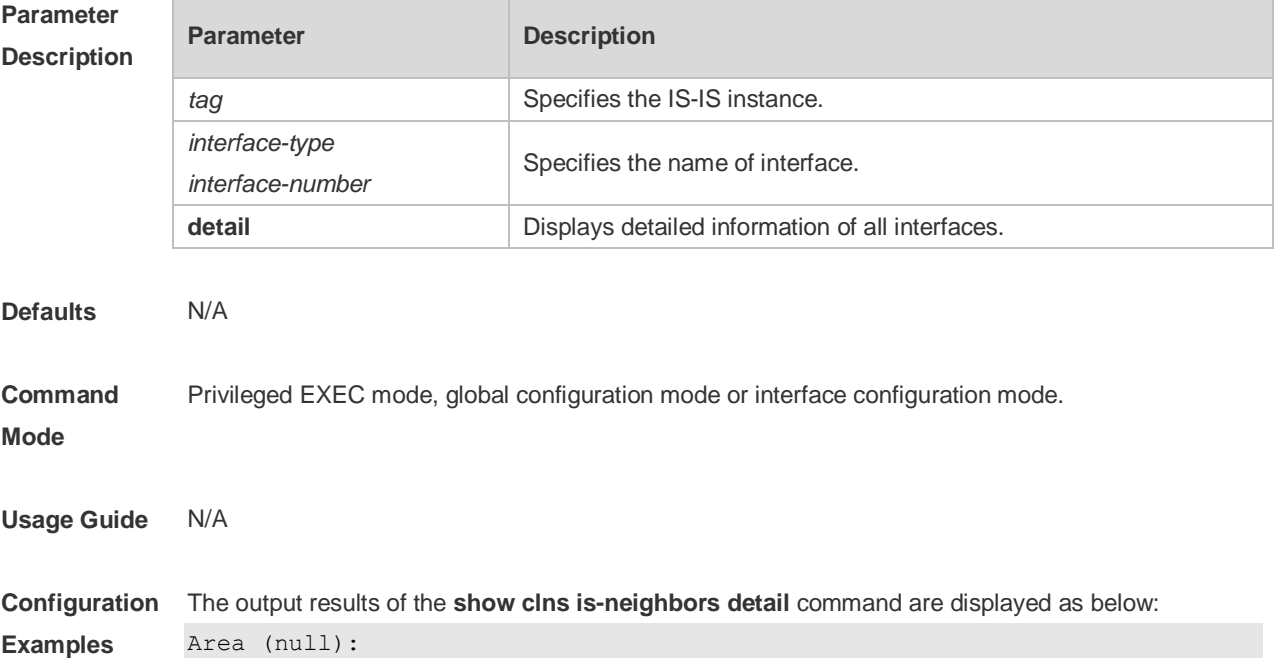

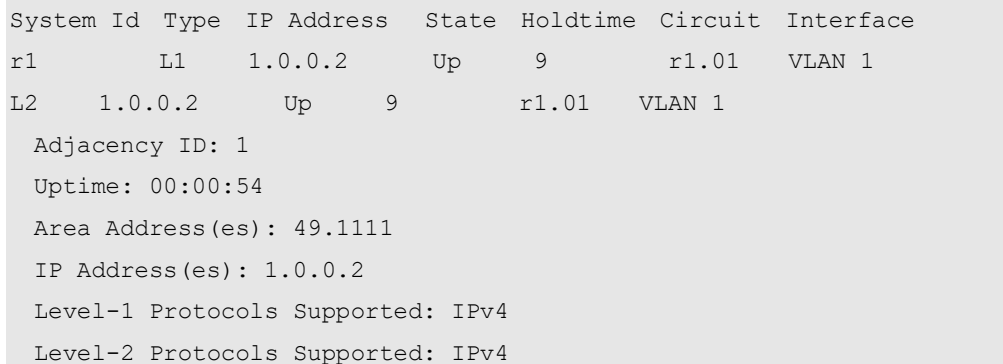

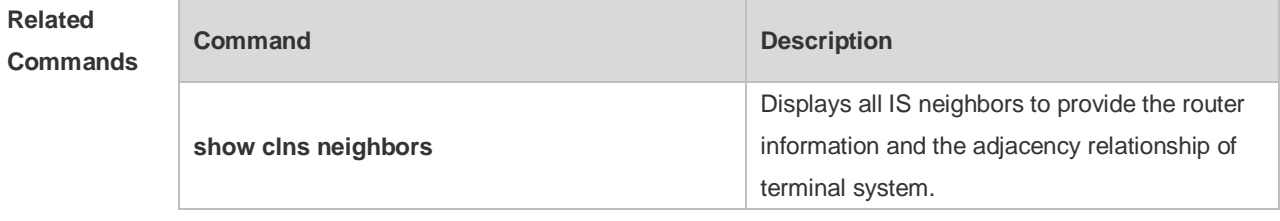

# **4.65 show clns neighbors**

Use this command to display all IS neighbors to provide the router information and the adjacency relationship of terminal system.

**show clns** [ *tag* ] **neighbors** [ *interface-type interface-number* ] [ **detail** ]

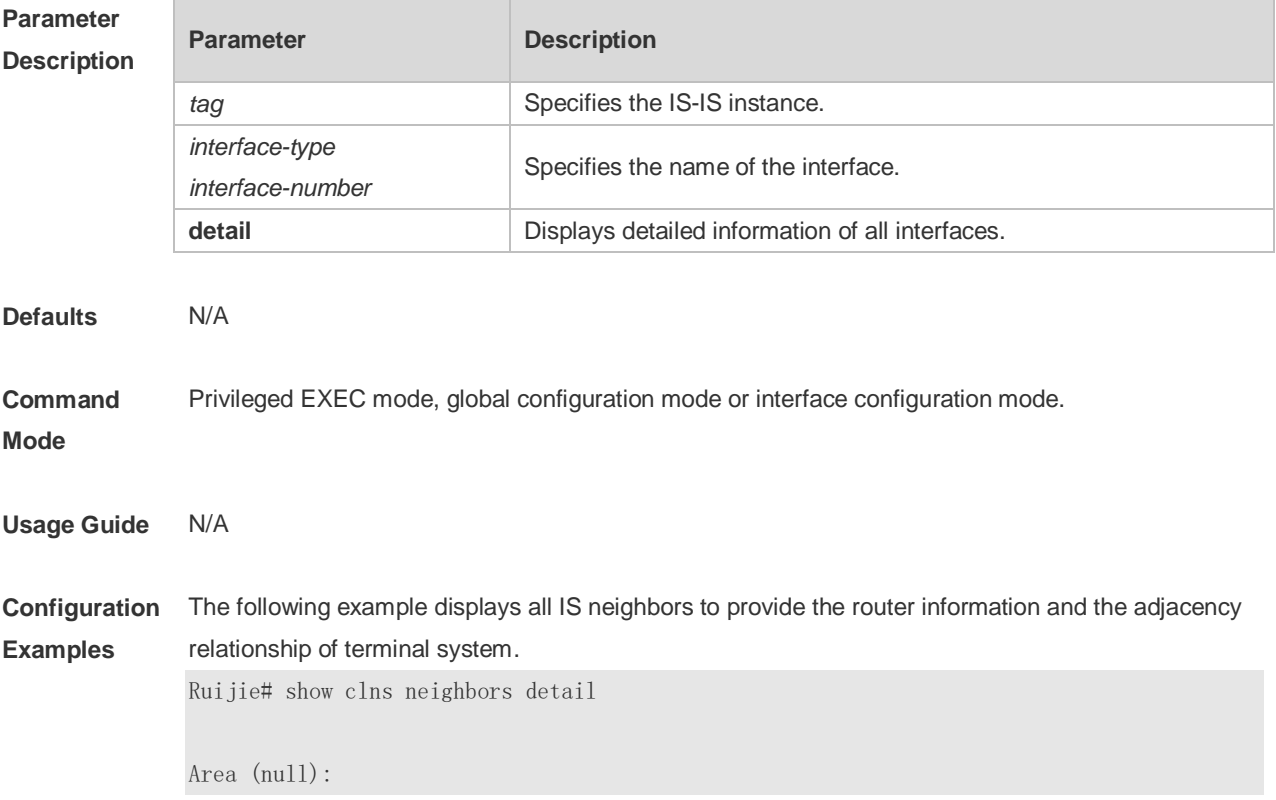

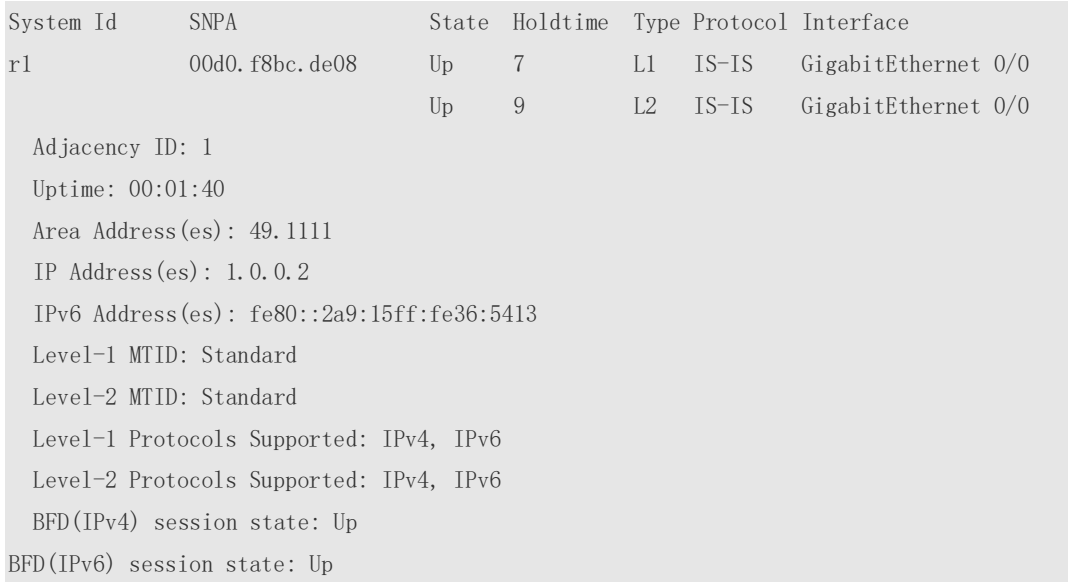

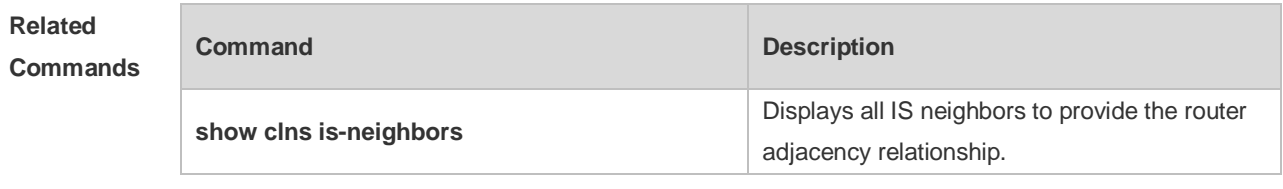

# **4.66 show isis counter**

Use this command to display various statistics of IS-IS. **show isis** [ *tag* ] **counter**

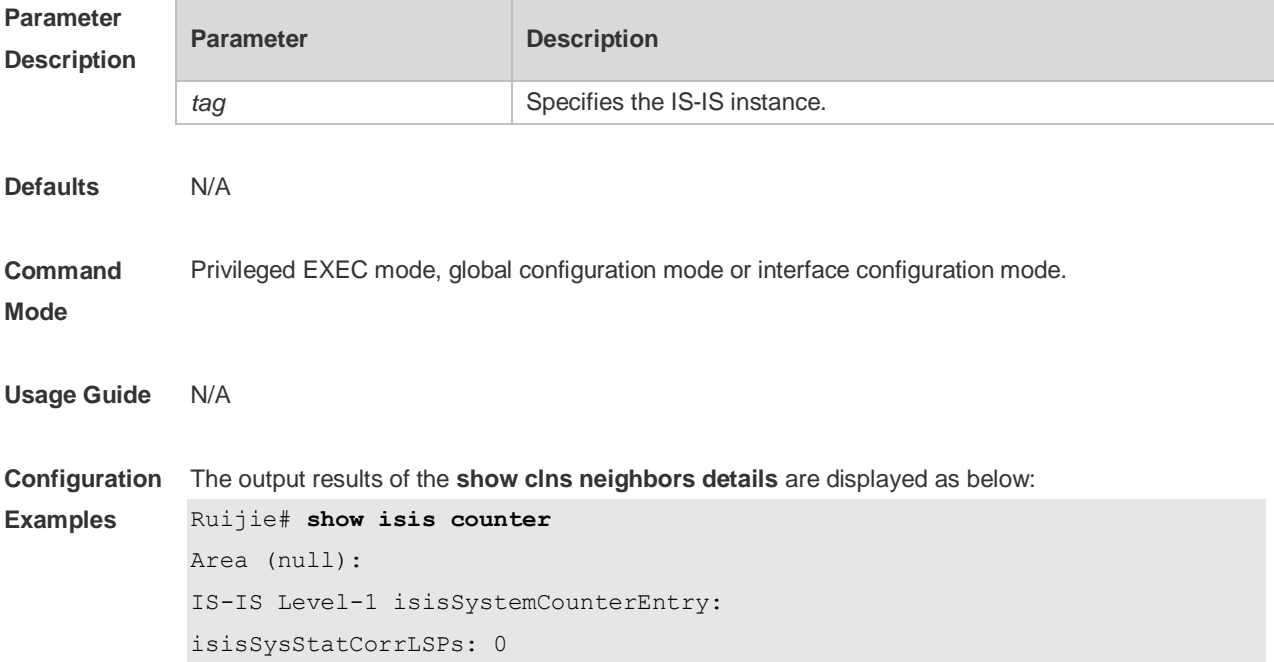

isisSysStatAuthTypeFails: 0 isisSysStatAuthFails: 0 isisSysStatLSPDbaseOloads: 0 isisSysStatManAddrDropFromAreas: 0 isisSysStatAttmptToExMaxSeqNums: 0 isisSysStatSeqNumSkips: 0 isisSysStatOwnLSPPurges: 0 isisSysStatIDFieldLenMismatches: 0 isisSysStatMaxAreaAddrMismatches: 0 isisSysStatPartChanges: 0 isisSysStatSPFRuns: 30 IS-IS Level-2 isisSystemCounterEntry: isisSysStatCorrLSPs: 0 isisSysStatAuthTypeFails: 0 isisSysStatAuthFails: 0 isisSysStatLSPDbaseOloads: 0 isisSysStatManAddrDropFromAreas: 0 isisSysStatAttmptToExMaxSeqNums: 0 isisSysStatSeqNumSkips: 0 isisSysStatOwnLSPPurges: 0 isisSysStatIDFieldLenMismatches: 0 isisSysStatMaxAreaAddrMismatches: 0 isisSysStatPartChanges: 0 isisSysStatSPFRuns: 30

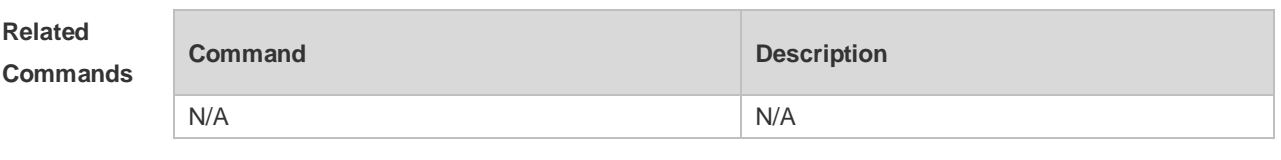

**Platform**  N/A

**Description**

#### **4.67 show isis database**

Use this command to display the LSP database. **show isis** [ *tag* ] **database** [ *FLAGS* | *LEVEL* | *LSPID* ]

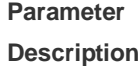

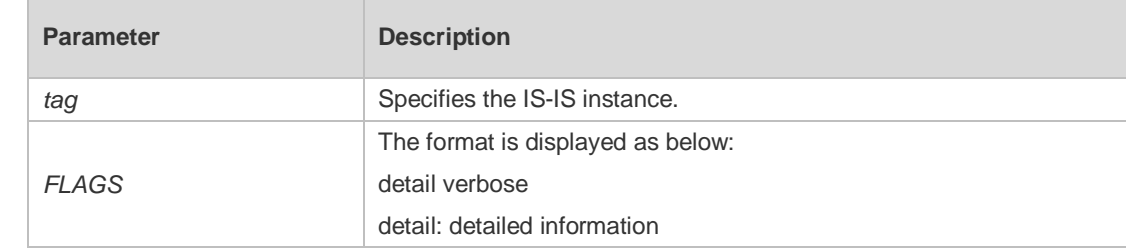

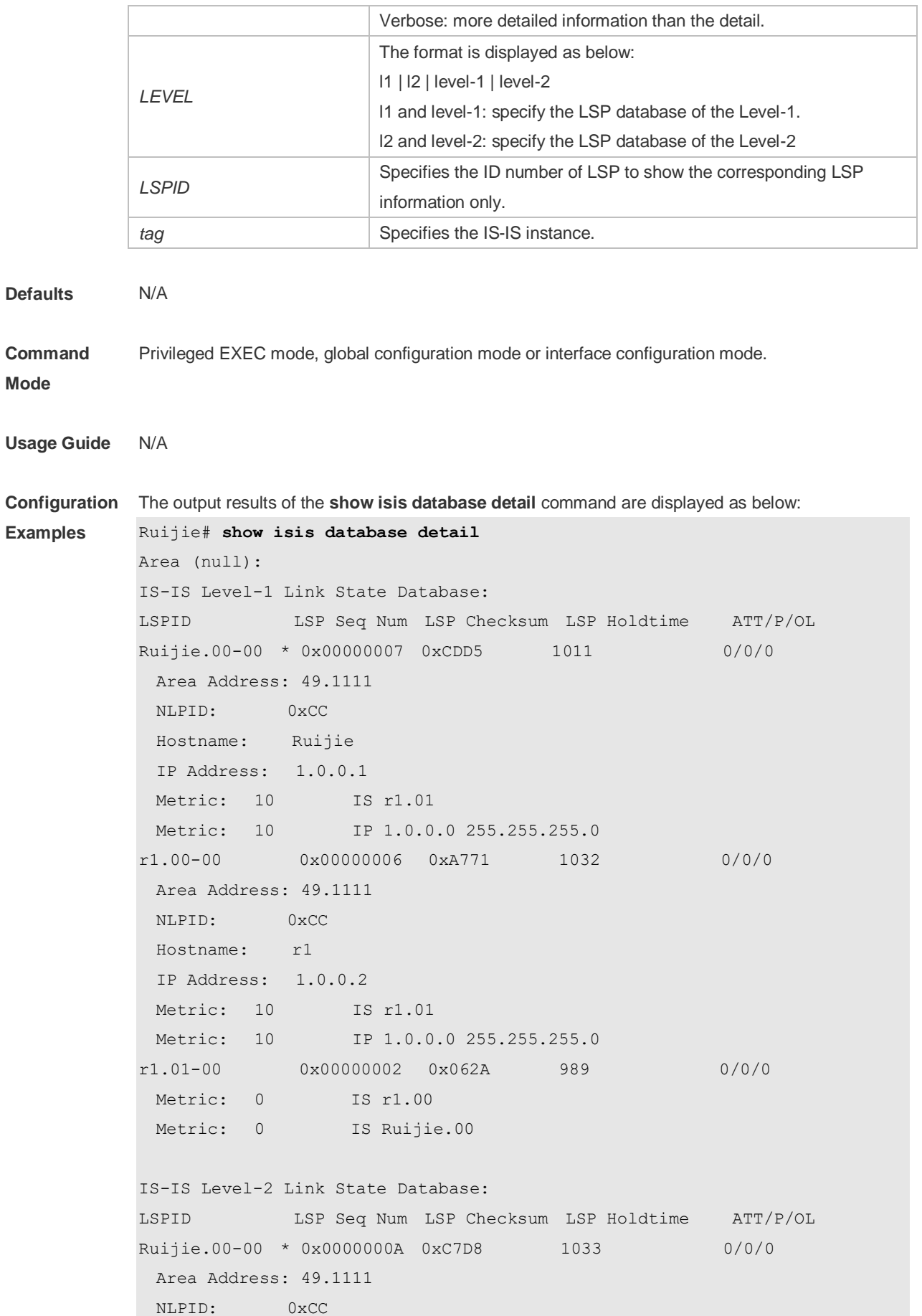

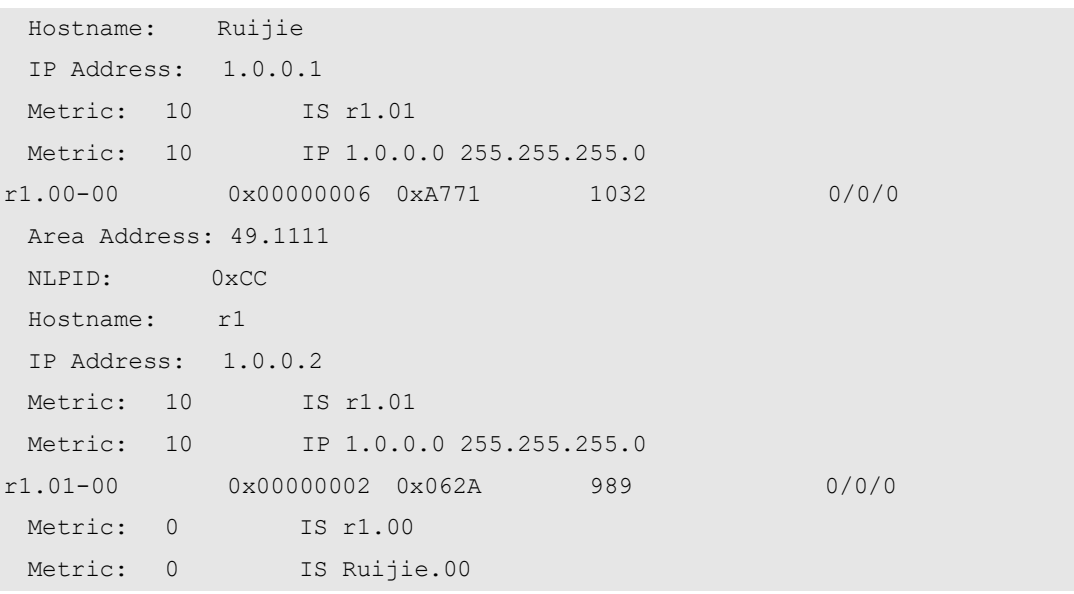

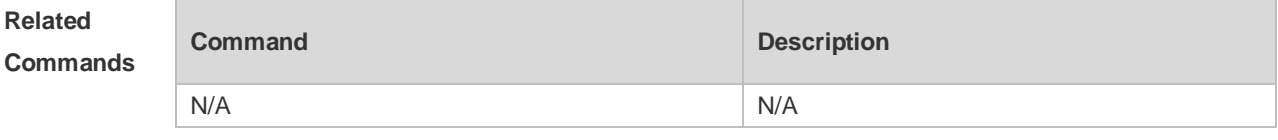

# **4.68 show isis graceful-restart**

Use this command to display the status information related to the IS-IS GR. **show isis** [ *tag* ] **graceful-restart**

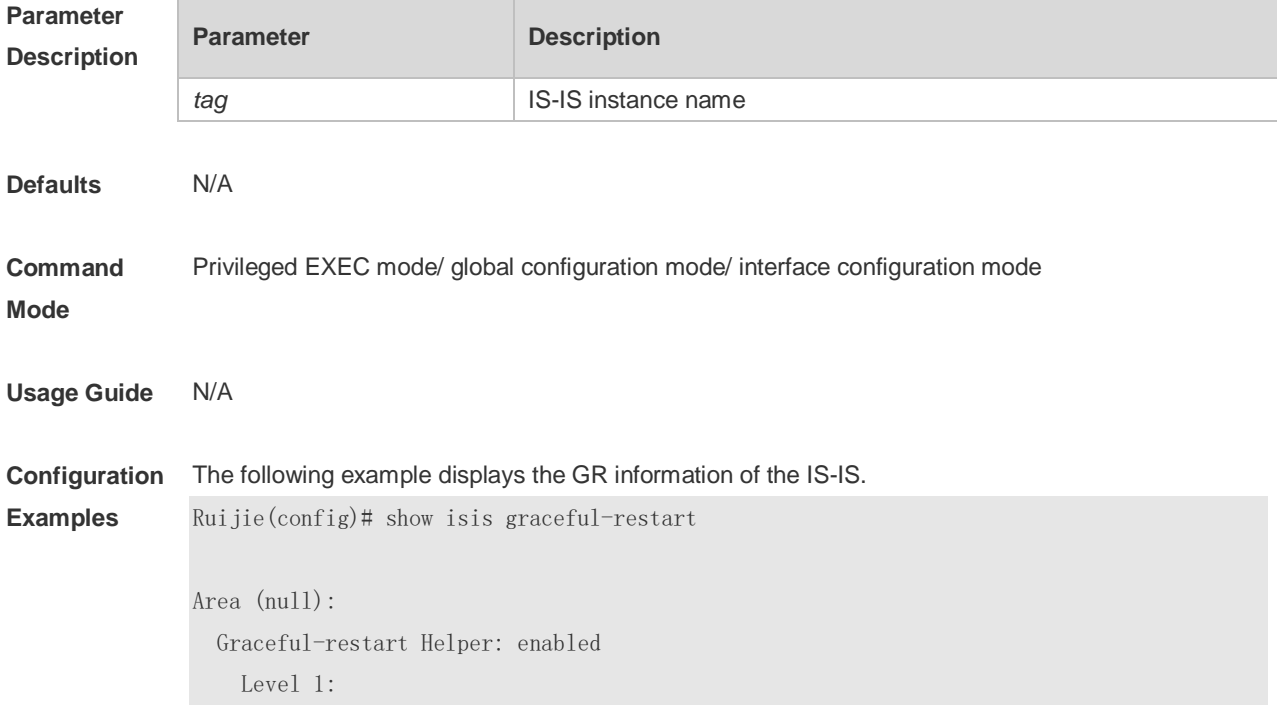

 GigabitEthernet 0/0: RR received: 0 Level 2: GigabitEthernet 0/0: RR received: 0 Graceful-restart: enabled Graceful-period: 400s, Level timer: 60s, Interface timer: 3s Instance GR status: not restarting

**Related Commands**

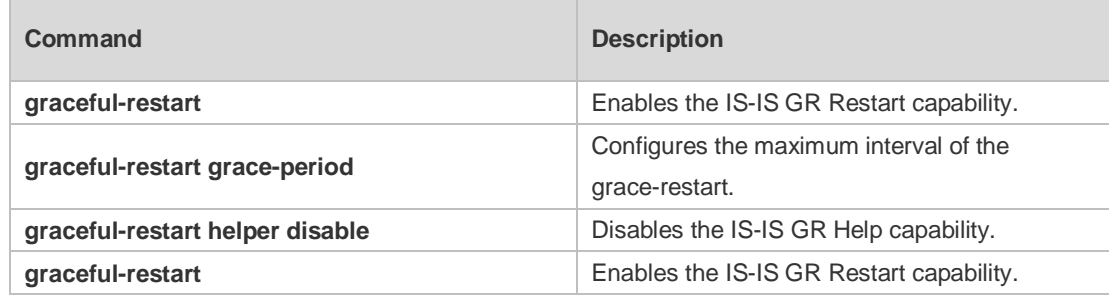

#### **Platform Description** N/A

## **4.69 show isis hostname**

Use this command to display the mapping relation between the router name and system ID. **show isis** [ *tag* ] **hostname**

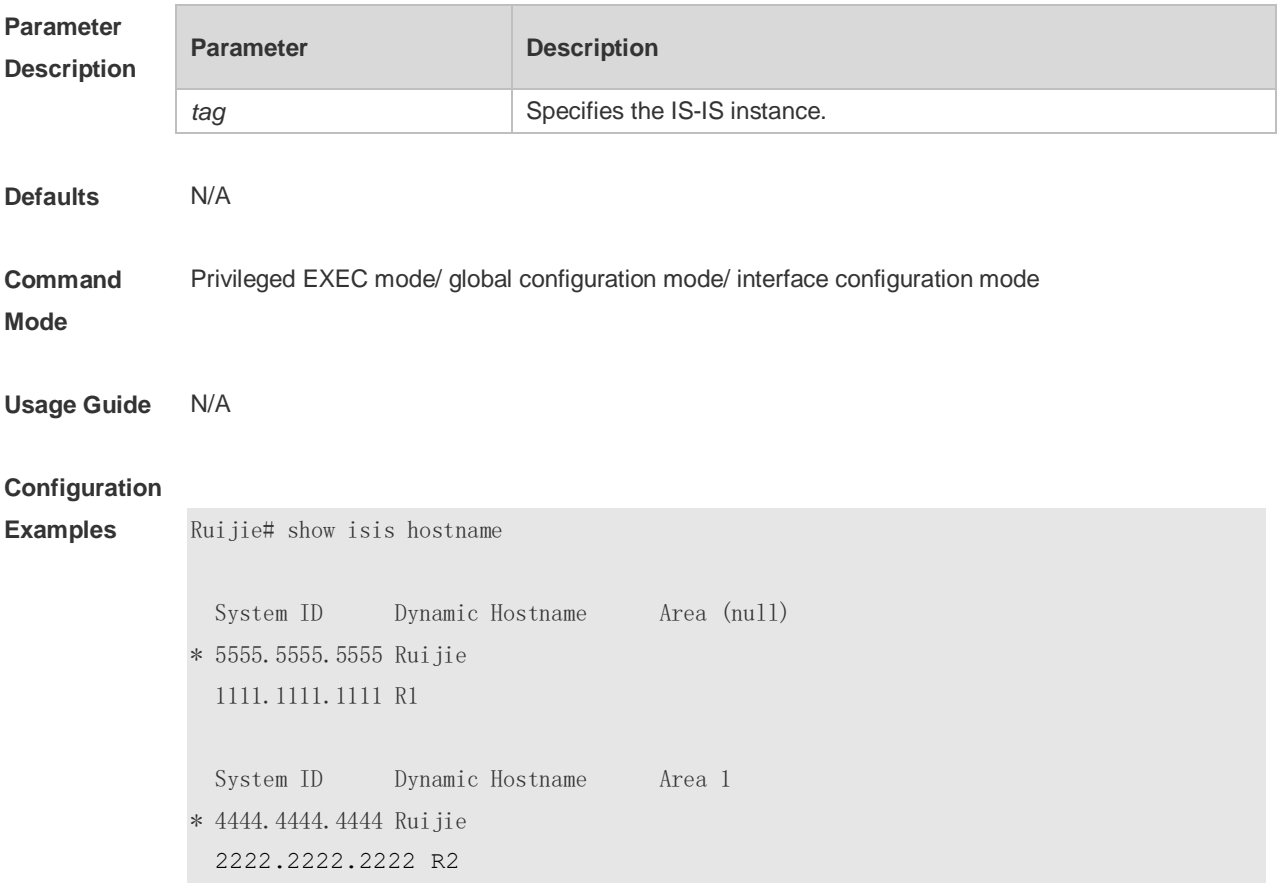

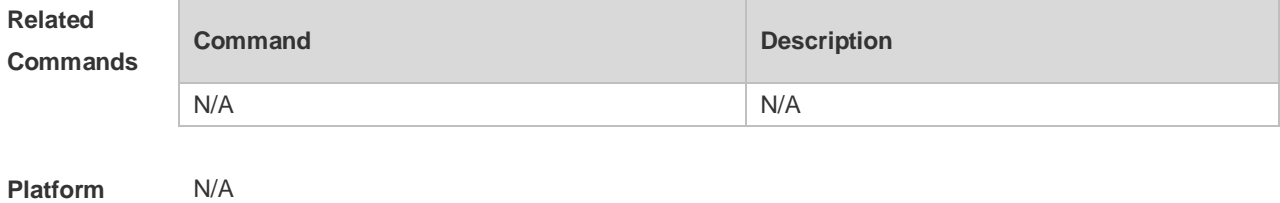

**Description**

## **4.70 show isis interface**

Use this command to display the information about IS-IS interface. **show isis** [ *tag* ] **interface** [ *interface-type interface-number* ] [*counter*]

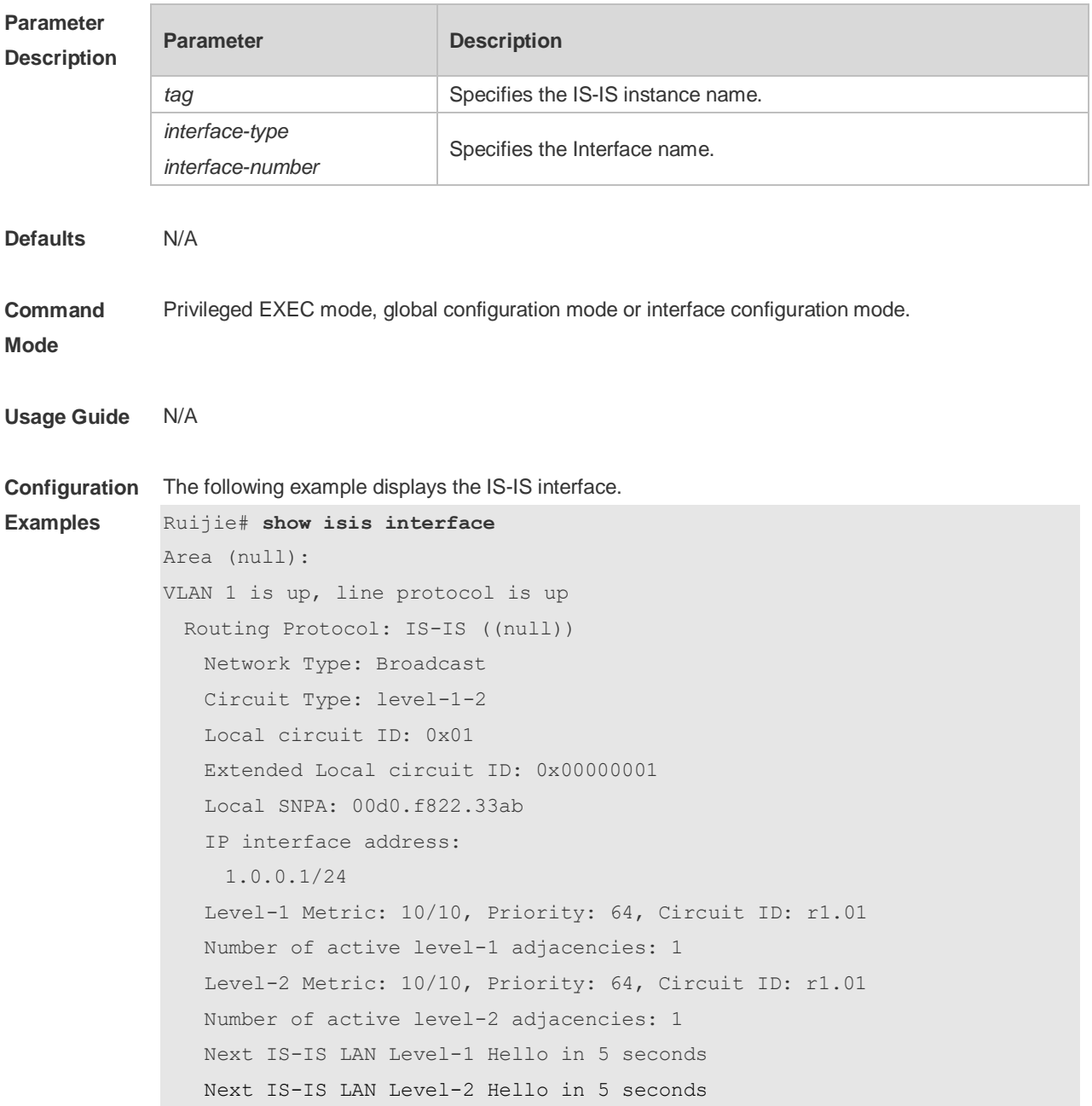

BFD Enabled (Anti-congestion) Eligible to backup traffic FRR Protect Enabled (Link)

The following example displays the statistics of the IS-IS interface.

Ruijie# show isis interface counter Area (null): GigabitEthernet 1/1/0: IS-IS LAN Level-1 isisCircuitCounterEntry: isisCircAdjChanges: 4 isisCircNumAdj: 2 isisCircInitFails: 0 isisCircRejAdjs: 0 isisCircIDFieldLenMismatches: 0 isisCircMaxAreaAddrMismatches: 0 isisCircAuthTypeFails: 0 isisCircAuthFails: 0 isisCircLanDesISChanges: 1 IS-IS LAN Level-2 isisCircuitCounterEntry: isisCircAdjChanges: 4 isisCircNumAdj: 2 isisCircInitFails: 0 isisCircRejAdjs: 0 isisCircIDFieldLenMismatches: 0 isisCircMaxAreaAddrMismatches: 0 isisCircAuthTypeFails: 0 isisCircAuthFails: 0 isisCircLanDesISChanges: 1 IS-IS Level-1 isisPacketCounterEntry: isisPacketCountIIHello in/out: 187/278 isisPacketCountLSP in/out: 10/7 isisPacketCountCSNP in/out: 0/92 isisPacketCountPSNP in/out: 0/0 isisPacketCountUnknown in/out: 0/0 IS-IS Level-2 isisPacketCounterEntry: isisPacketCountIIHello in/out: 186/286 isisPacketCountLSP in/out: 17/9 isisPacketCountCSNP in/out: 1/91 isisPacketCountPSNP in/out: 0/0 isisPacketCountUnknown in/out: 0/0

**Related Commands**

**Command Description** 

N/A N/A

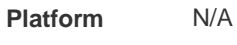

**Description**

# **4.71 show isis ipv6 topology**

Use this command to display information about the IPv6 unicast topology to which an IS-IS router is connected.

**show isis** [ *tag* ] **ipv6 topology** [ **l1** | **l2** | **level-1** | **level-2** ]

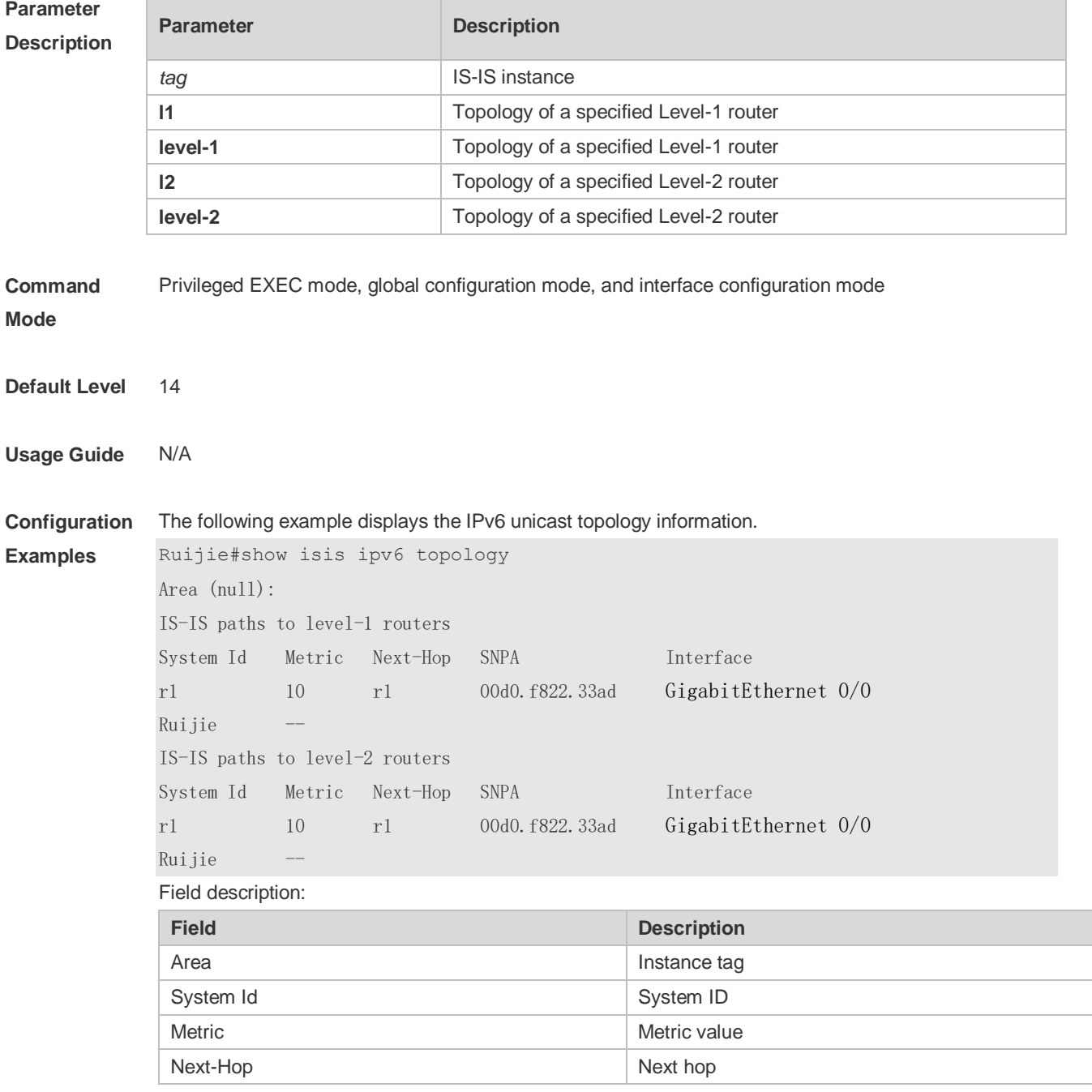

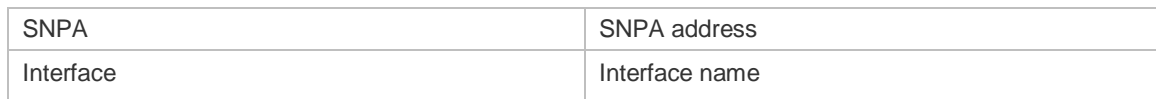

## **4.72 show isis mesh-groups**

Use this command to display the mesh-group configurations on each interface. **show isis** [ *tag* ] **mesh-groups**

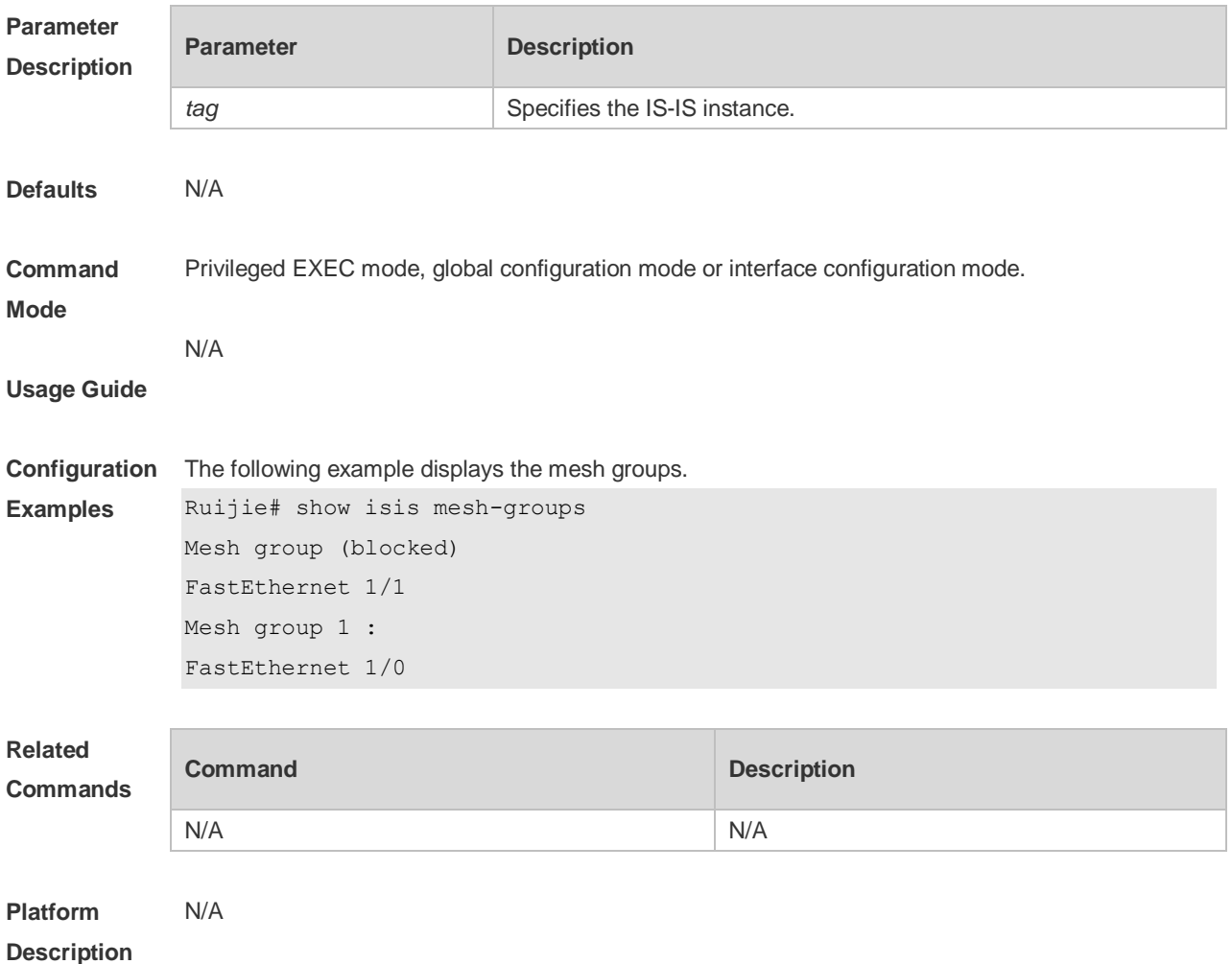

### **4.73 show isis neighbors**

Use this command to display the IS-IS neighbors.. **show isis** [ *tag* ] **neighbors** [ *detail* ]

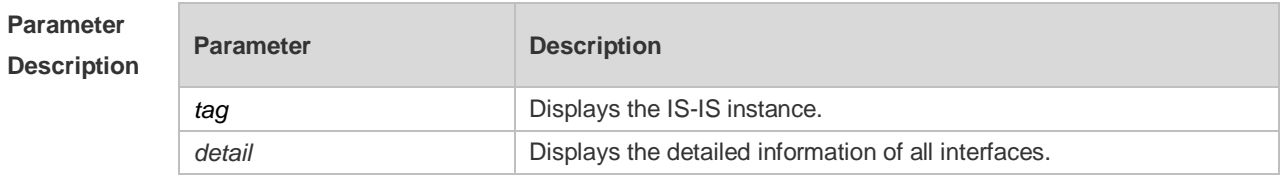

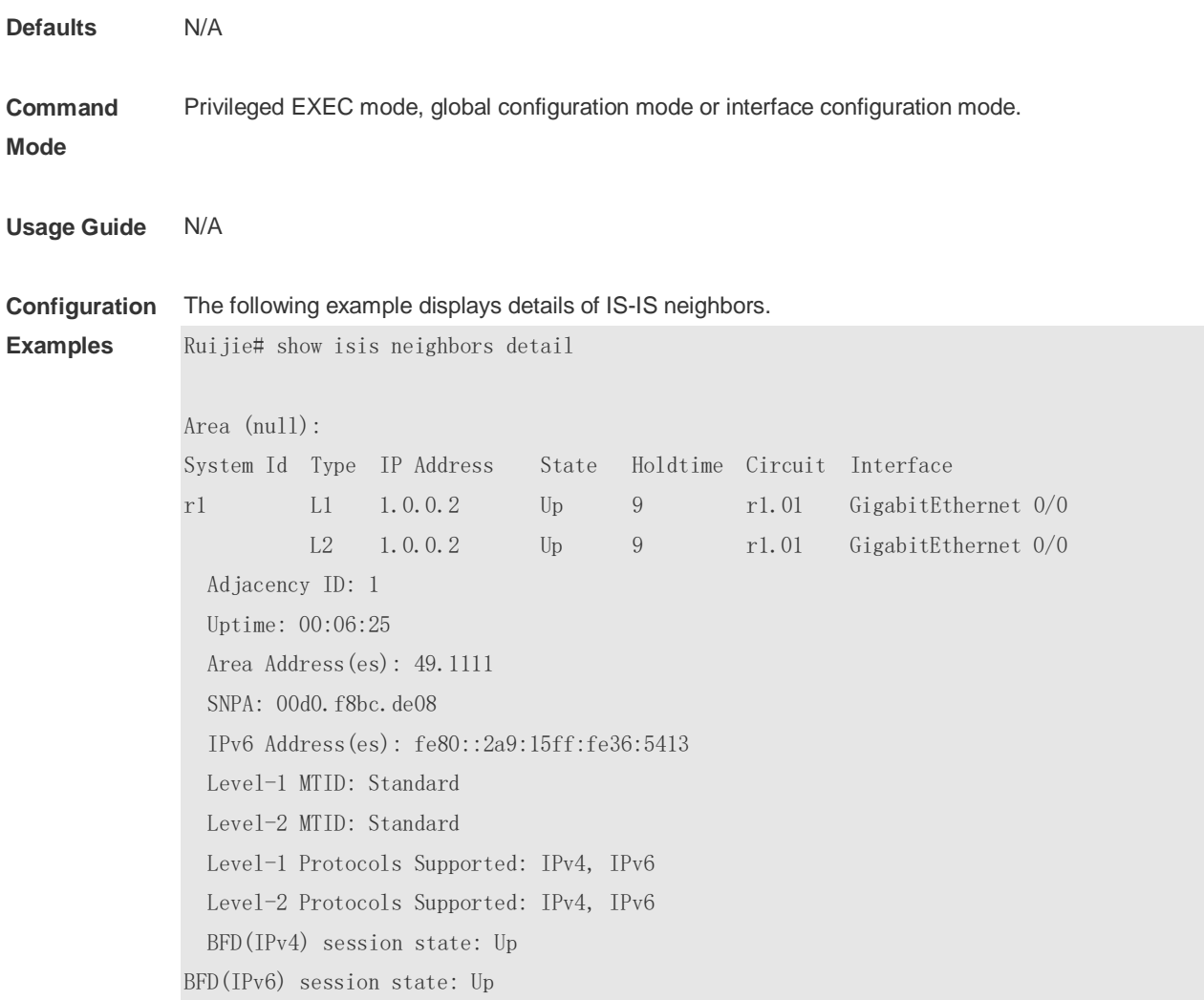

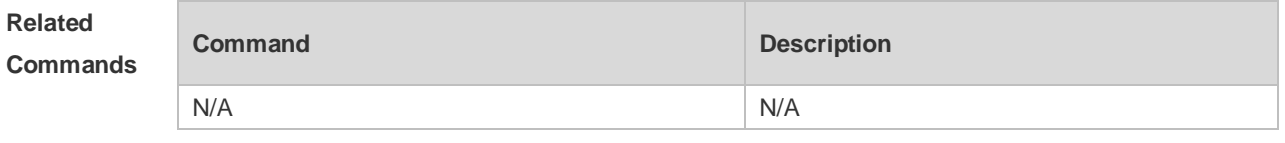

# **4.74 show isis protocol**

Use this command to display relevant protocol information about an IS-IS system. **show isis** [ *tag* ] **protocol**

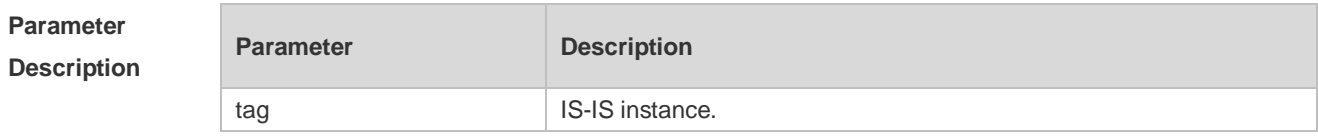

**Command Mode** Privileged EXEC mode, global configuration mode, and interface configuration mode

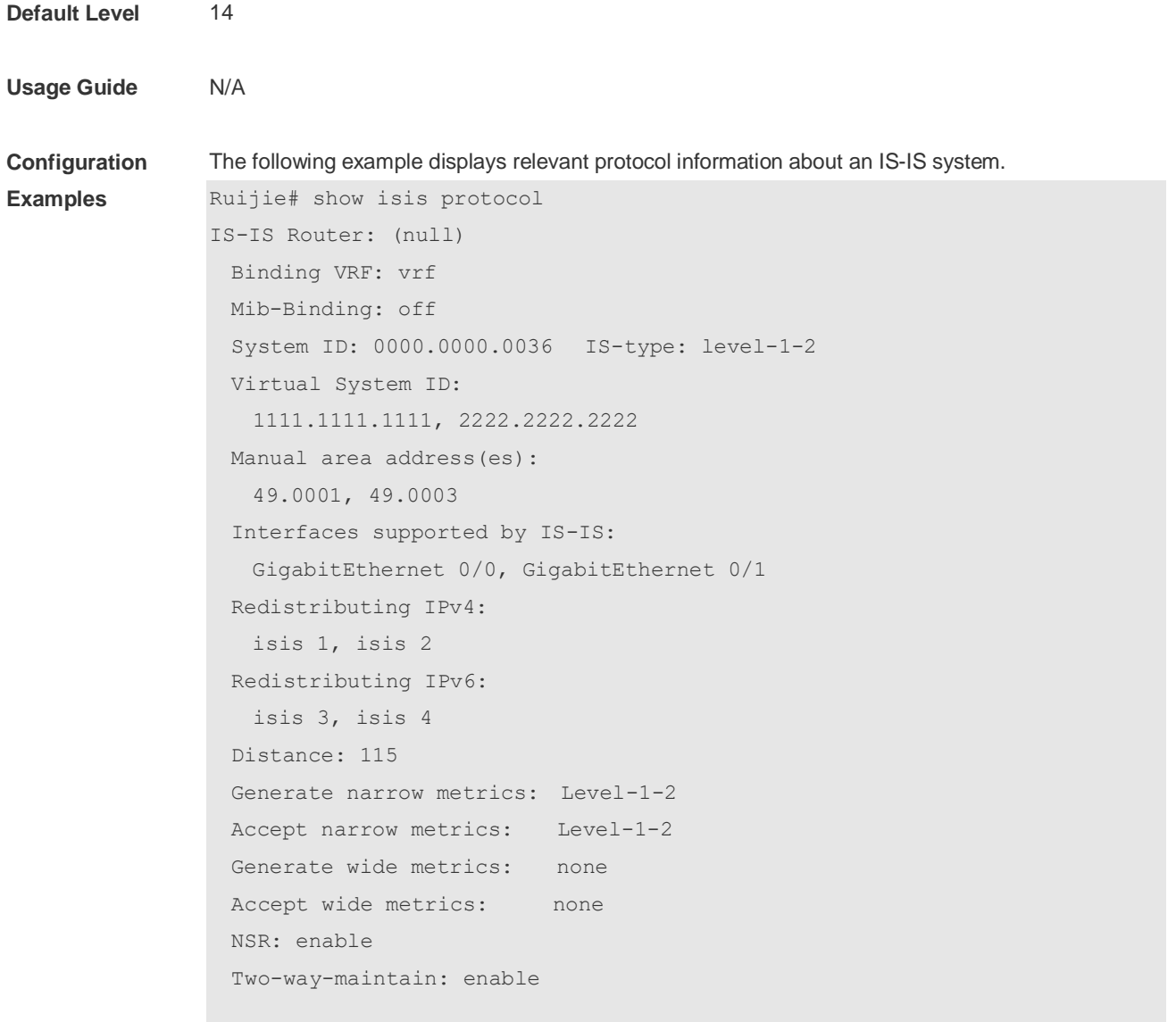

#### Field description:

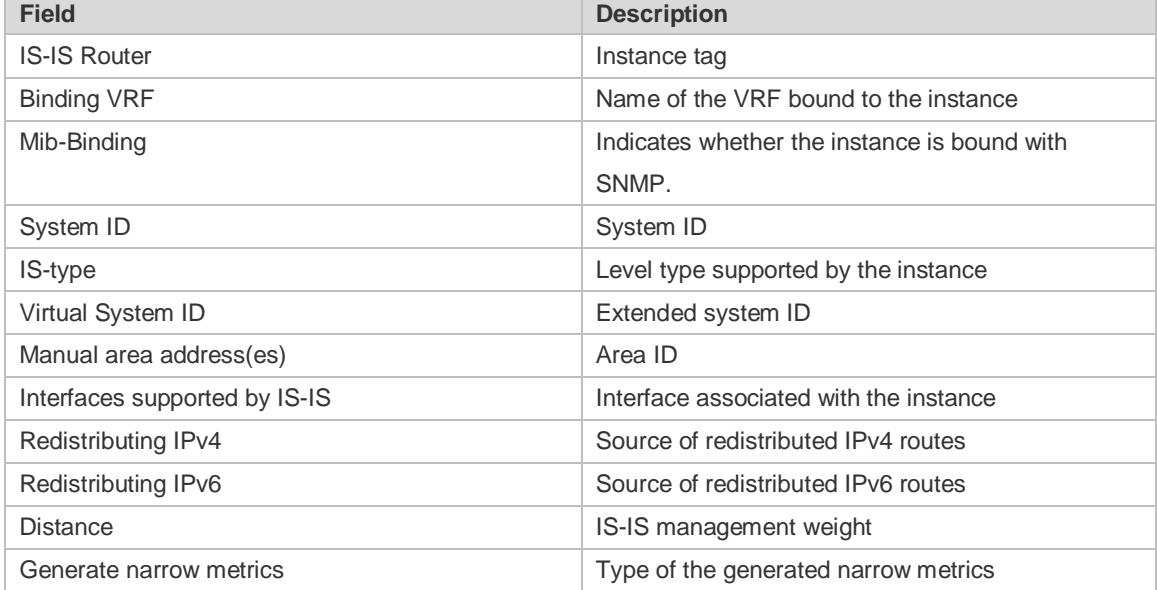

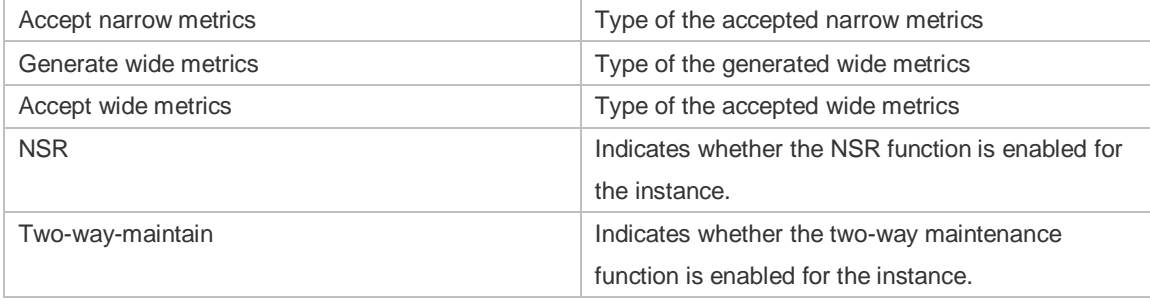

# **4.75 show isis topology**

Use this command to display the topology of the IS-IS router connection. **show isis** [ *tag* ] **topology** [ **frr** { **self-originate** | *WORD* | **all**} ] [ **l1** | **l2** | **level-1** | **level-2** ]

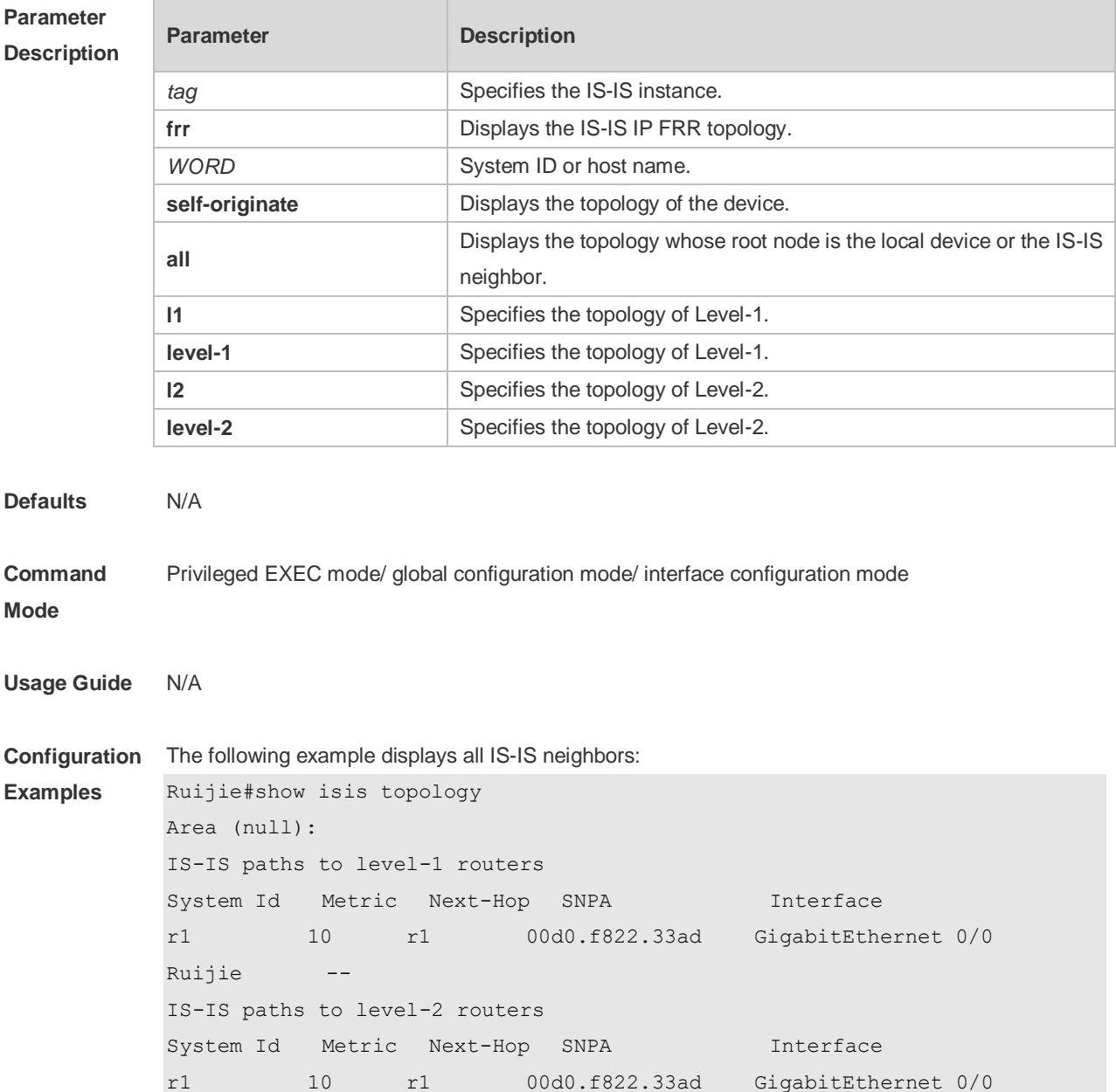

# Ruijie -- The following example displays the topology whose root node is the local device or the IS-IS neighbor. S#show isis topology frr all l1 Area (null): IS-IS paths to level-1 routers Self spf topology (S): System Id Metric Next-Hop SNPA Role Interface  $S \t - -$ N 8 N 00e0.2030.00d5 Primary GigabitEthernet 0/5 E 00d0.f822.33d8 Backup GigabitEthernet 0/6 E 5 E 00d0.f822.33d8 Primary GigabitEthernet 0/6 N 00e0.2030.00d5 Backup GigabitEthernet 0/5 D 9 E 00d0.f822.33d8 Primary GigabitEthernet 0/6 N 00e0.2030.00d5 Backup GigabitEthernet 0/5 Nbr spf topology (N): System Id Metric Next-Hop SNPA SNPA Interface S 8 S --- -- -- -- -- $N$  --E 11 D -- -- -- -- -- --D 7 D Nbr spf topology (E): System Id Metric Next-Hop SNPA Role Interface S 5 S -- -- --

```
Related
```

```
Commands
```
E --

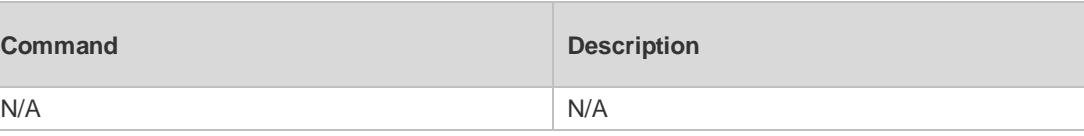

N 11 D -- -- -- --

D 4 D -- -- -- -- --

# **4.76 show isis virtual-neighbors**

Use this command to display the virtual system neighbor information of an IS-IS system. **show isis** [ *tag* ] **virtual-neighbors**

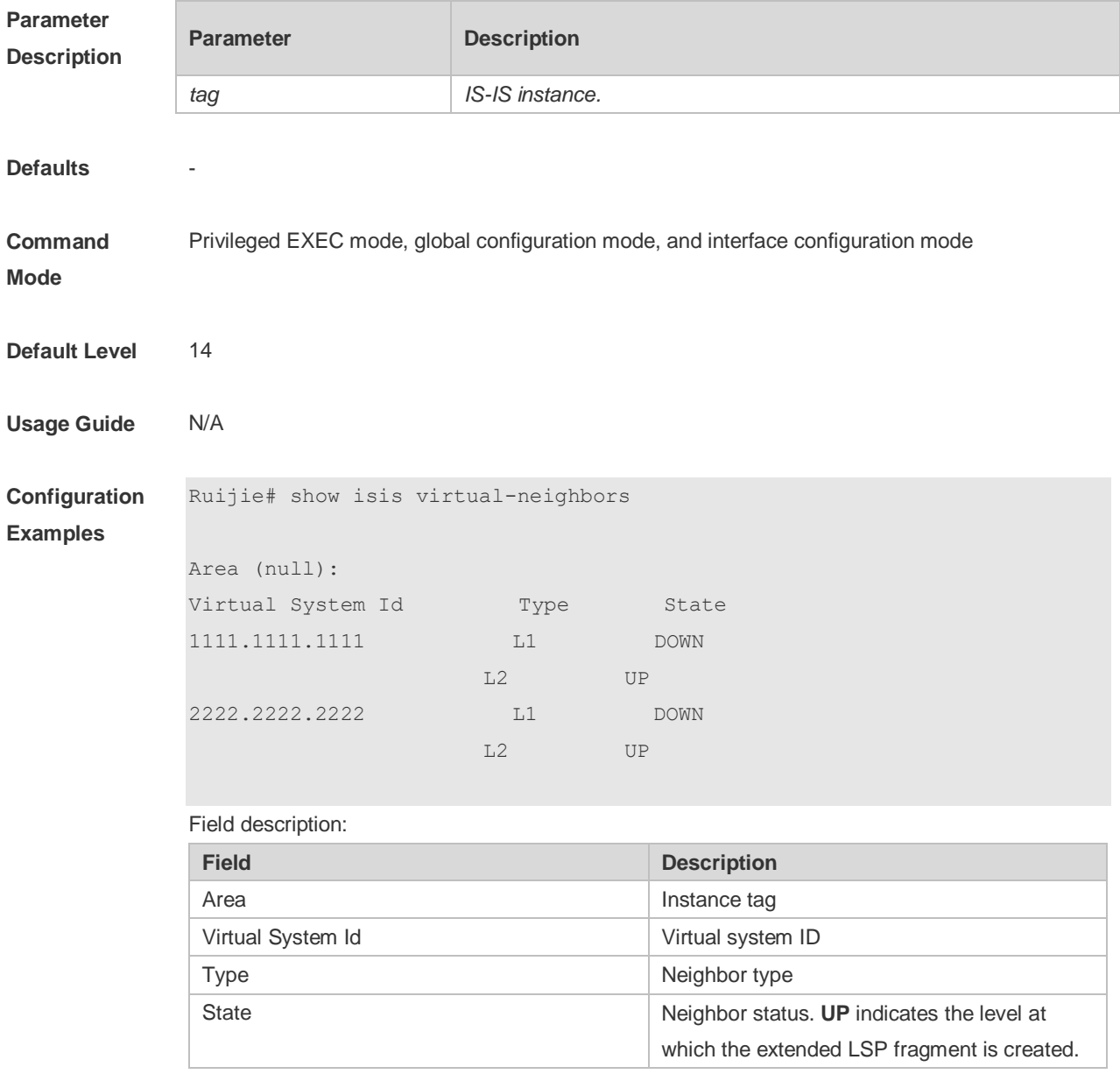

# **4.77 spf-interval**

Use this command to set the minimal interval for the SPF calculation. Use the **no** form of this

command to restore the default minimal interval.

**spf-interval** [ **level-1 | level-2** ] *maximum-interval* [*initial-interval hold-interval*] **no spf-interval** [ **level-1 | level-2** ]

**Parameter Description**

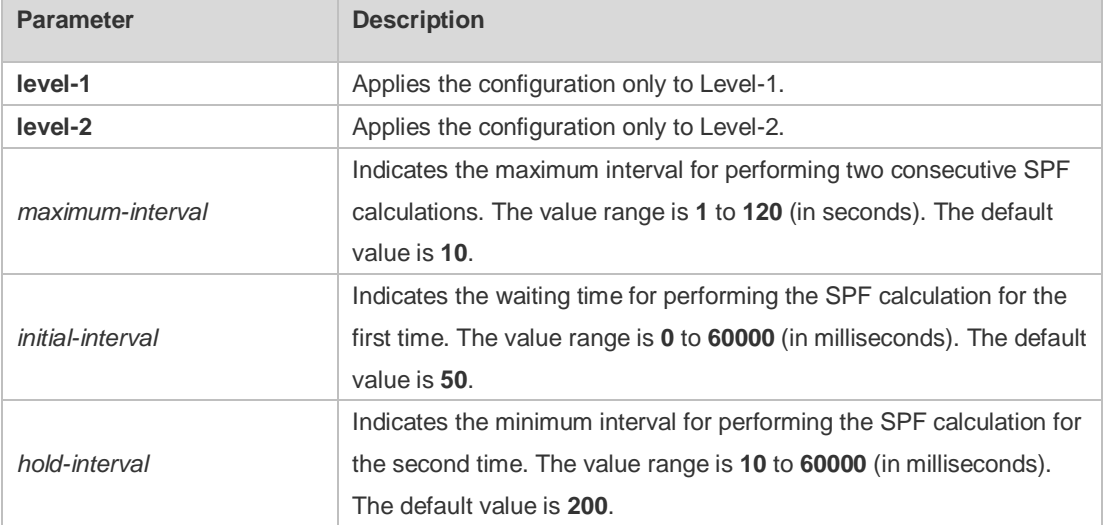

**Defaults** By default, this command is not configured.

The default SPF interval is 10 seconds, which takes effect at both Level-1 and Level-2.

**Command Mode** IS-IS routing process configuration mode

**Usage Guide** Increasing the minimum interval for performing SPF calculations can avoid frequent SPF calculations and waste of CPU resources. However, a larger minimum interval also leads to slower responses to route changes.

> The waiting time for performing the SPF calculation for the first time is the initial interval. If the network becomes unstable, the SPF calculation interval is less than the maximum interval, and the interval for performing the SPF calculation for the second time becomes the hold interval. A corresponding penalty is added to this interval: The next interval for the SPF calculation doubles the previous interval for the same SPF calculation, until the SPF calculation interval reaches the maximum interval. Subsequent SPF calculations are performed at the maximum interval. When the network becomes stable, the interval for performing the SPF calculation becomes greater than the maximum interval, and the waiting time for performing the SPF calculation is restored to the initial interval.

> Link changes have high requirements for convergence. The initial interval can be set to a small value. The preceding parameters can also be adjusted to larger values to reduce CPU consumption.

> The value of **initial-interval** cannot be greater than that of **maximum-interval**. Otherwise, the value of **initial-interval** will be used as the value of **maximum-interval**.

> The value of **hold-interval** cannot be greater than that of **maximum-interval**. Otherwise, the value of **hold-interval** will be used as the value of **maximum-interval**.

The value of **initial-interval** cannot be greater than that of **hold-interval**. Otherwise, the value of **initial-interval** will be used as the value of **hold-interval**.

**Configuration Examples** The following example sets the minimum interval for generating two duplicate SPF packets to 5 seconds, the interval for generating a duplicate SPF packet for the first time to 100 ms, and the interval for generating a duplicate SPF packet for the second time to 200 ms.

```
Ruijie(config)# router isis 
Ruijie(config-router)# spf-interval 5 100 200
```
The following example sets the minimum interval for generating two duplicate SPF packets to 10 seconds.

Ruijie(config)# router isis Ruijie(config-router)# spf-interval 10

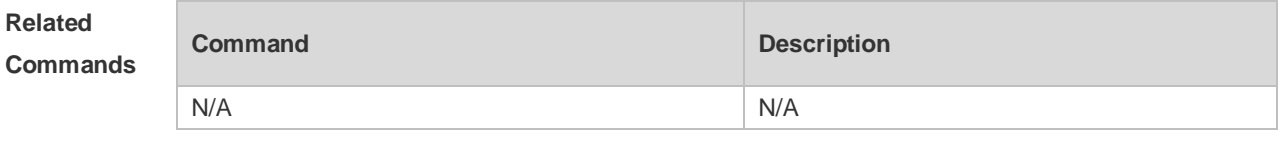

**Platform Description** N/A

### **4.78 summary-address**

Use this command to configure the IPv4 aggregation route. Use the **no** form of this command to delete the aggregation route.

**summary-address** *ip-address net-mask* [ **level-1 | level-2 | level-1-2** ] [metric *number*] **no summary-address** *ip-address net-mask*

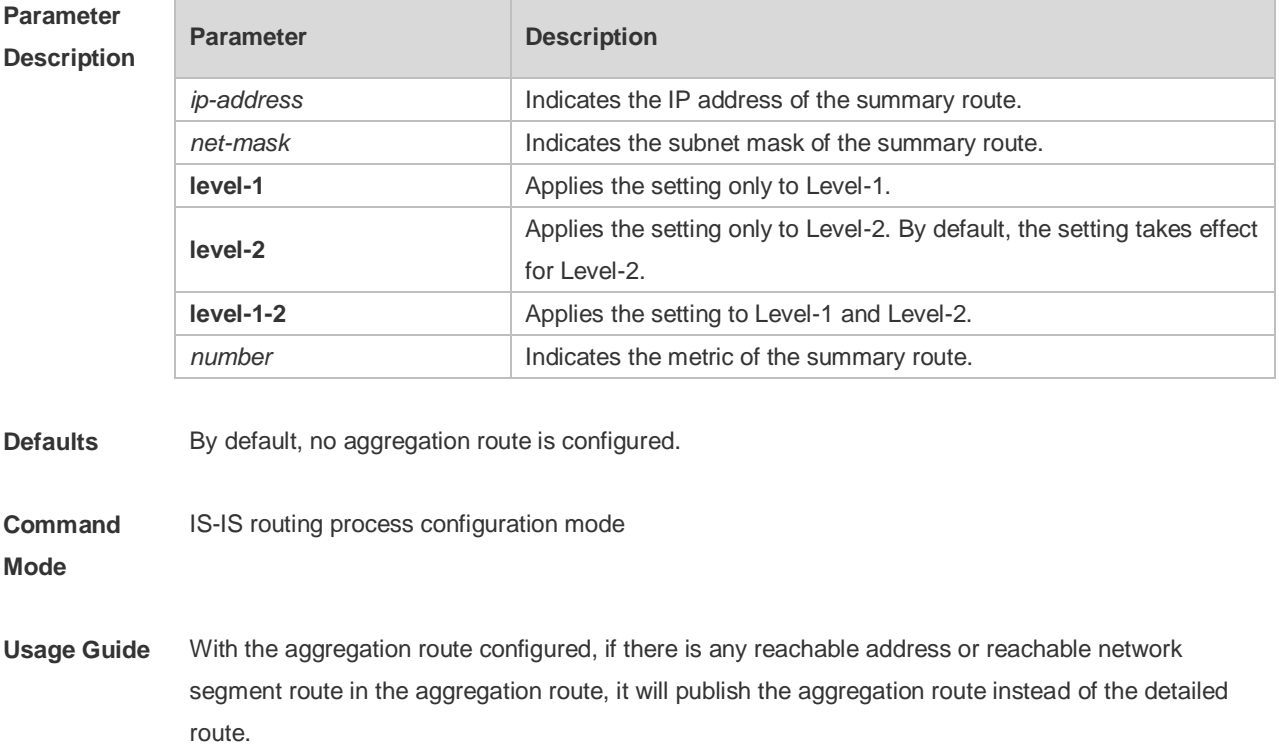

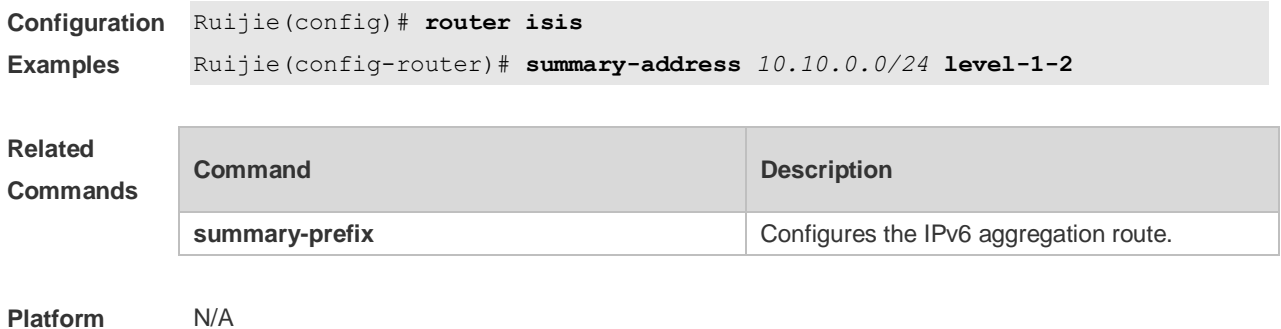

**Description**

# **4.79 summary-prefix**

Use this command to configure the IPv6 aggregation route. Use the **no** form of this command to delete the aggregation route. **summary-prefix** *ipv6-prefix/prefix-length* [ **level-1** | **level-2** | **level-1-2** ] **no summary-address** *ipv6-prefix/prefix-length*

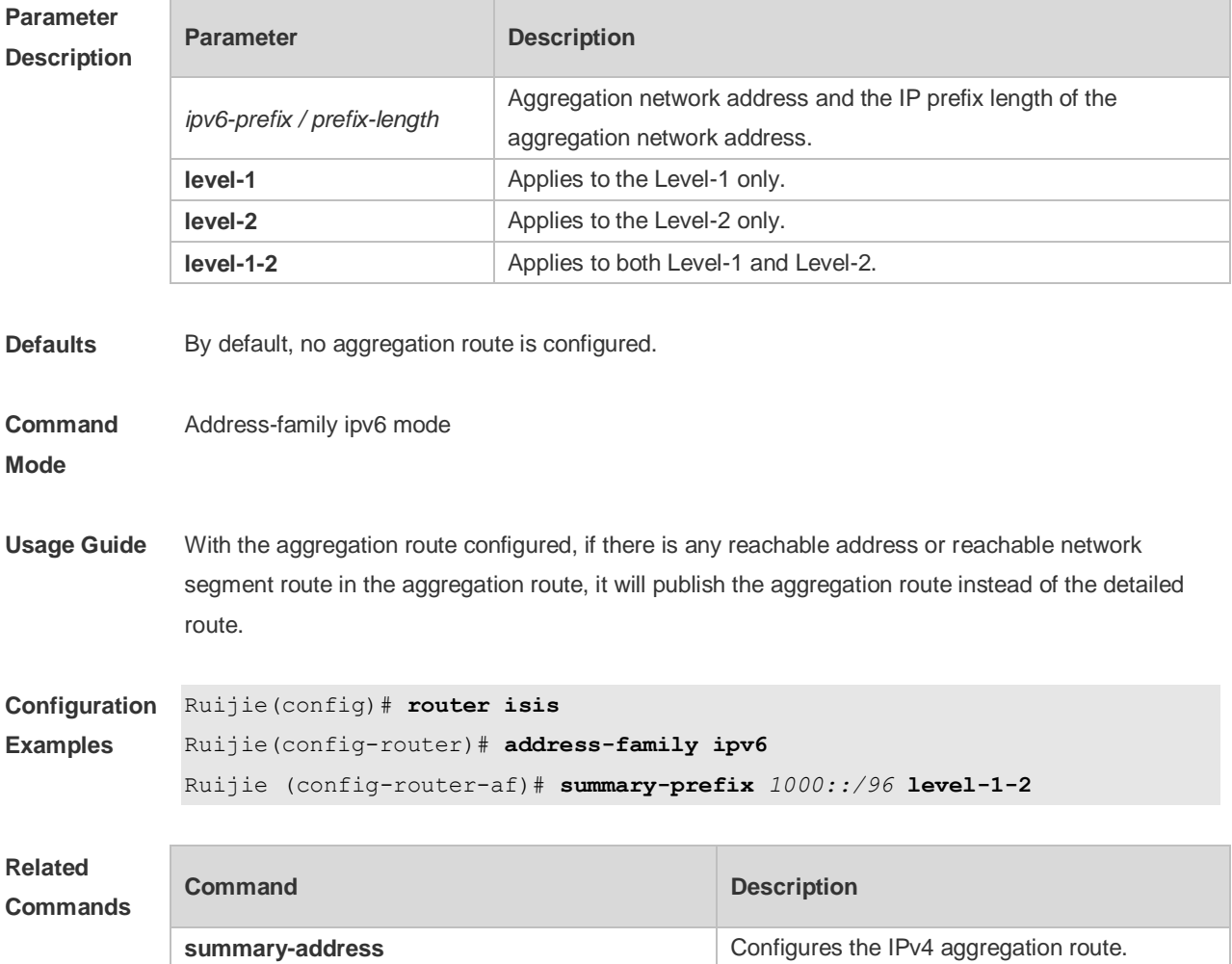

## **4.80 virtual-system**

Use this command to configure an additional system ID for fragment extension. Use the **no** form of this command to remove the additional system ID. **virtual-system** *system-id* **no virtual-system** *system-id*

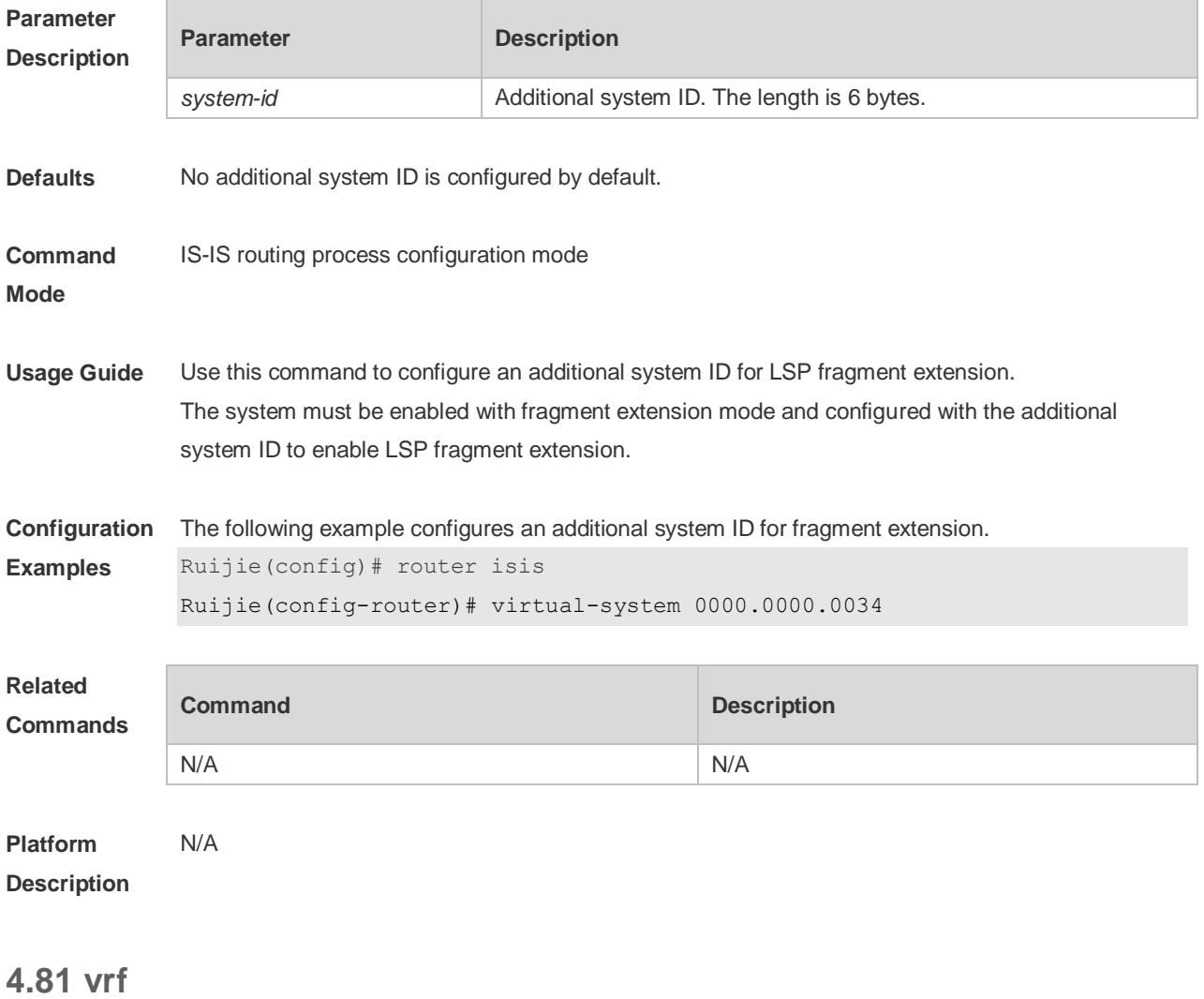

Use this command to bind the ISIS process with a VRF instance. Use the **no** form of this command to unbind the IS-IS process from the VRF instance. **vrf** *vrf-name* **no vrf** *vrf-name*

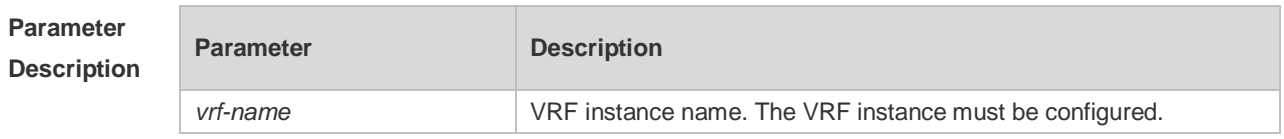

**Defaults** No IS-IS process is bound with the VRF instance.

#### **Command**  IS-IS routing process configuration mode

**Mode**

**Usage Guide** Before you configure this command, the specified VRF instance must be configured. If you want to build the IS-IS v6 neighbor, the multi-protocol VRF and IPv6 protocol must be enabled. The following restrictions are for binding IS-IS process with VRF instance:

- 1. The IS-IS process in the same non-default VRF instance must be configured with a different system ID. The IS-IS process in the different VRF instance can be configured with the same system ID.
- 2. An IS-IS process can be bound with only one VRF instance. A VRF instance can be bound with multiple IS-IS processes.
- 3. If a VRF instance bound with an IS-IS changes, the IS-IS enabled interfaces which are bound with the VRF instance and the redistribute configuration in IS-IS routing process configuration mode will be removed.

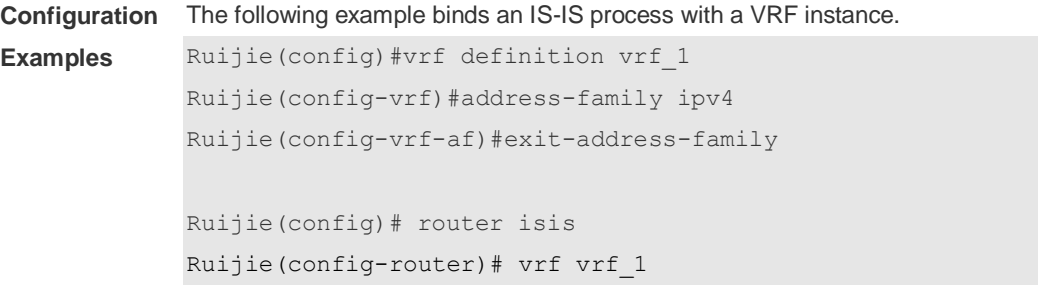

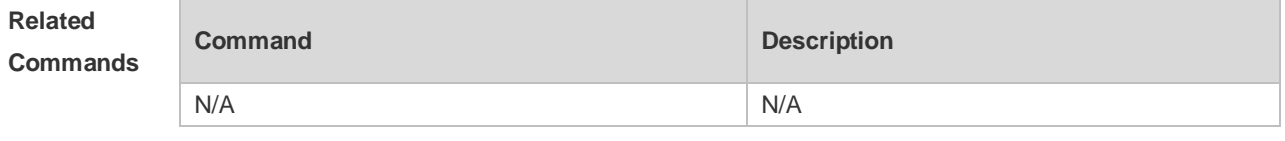

**Platform Description** N/A

# **5 BGP4 Commands**

## **5.1 address-family ipv4**

ŕ

Use this command to enter IPv4 address family configuration mode to configure BGP configuration mode. Use the **no** or **default** form of this command to exit BGP address configuration mode.

**address-family ipv4 [unicast|multicast|mdt]**

**no address-family ipv4 [unicast|multicast|mdt]**

**default address-family ipv4 [ unicast ]**

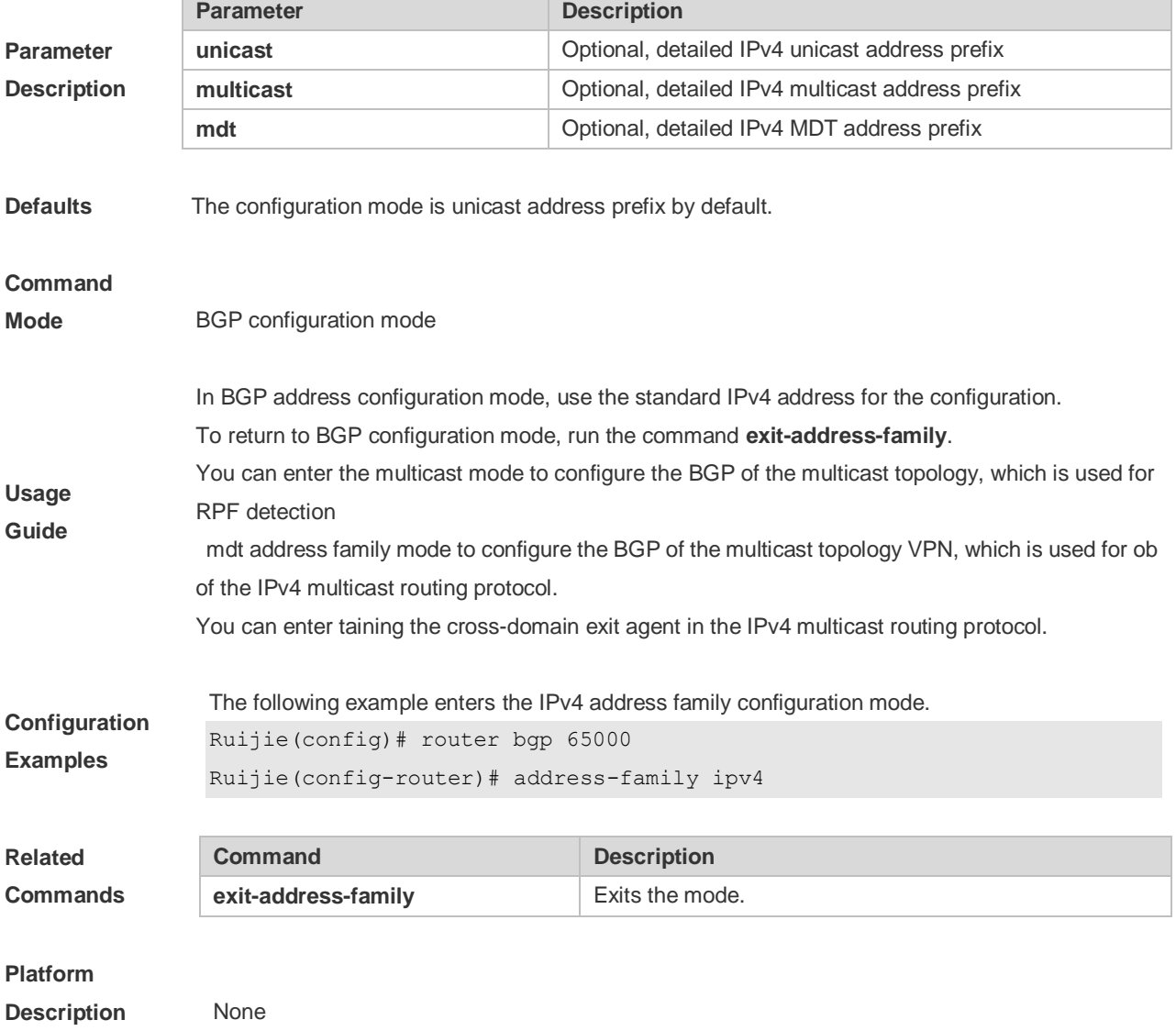

## **5.2 address-family ipv4 vrf**

Use this command to enter the IPv4 VRF address family configuration mode to configure BGP and enable the exchange of route information of a VRF. Use the **no** or **default** form of this command to restore the default setting.

#### **address-family ipv4 vrf vrf-name**

#### **no address-family vrf vrf-name**

#### **default address-family ipv4 vrf vrf-name**

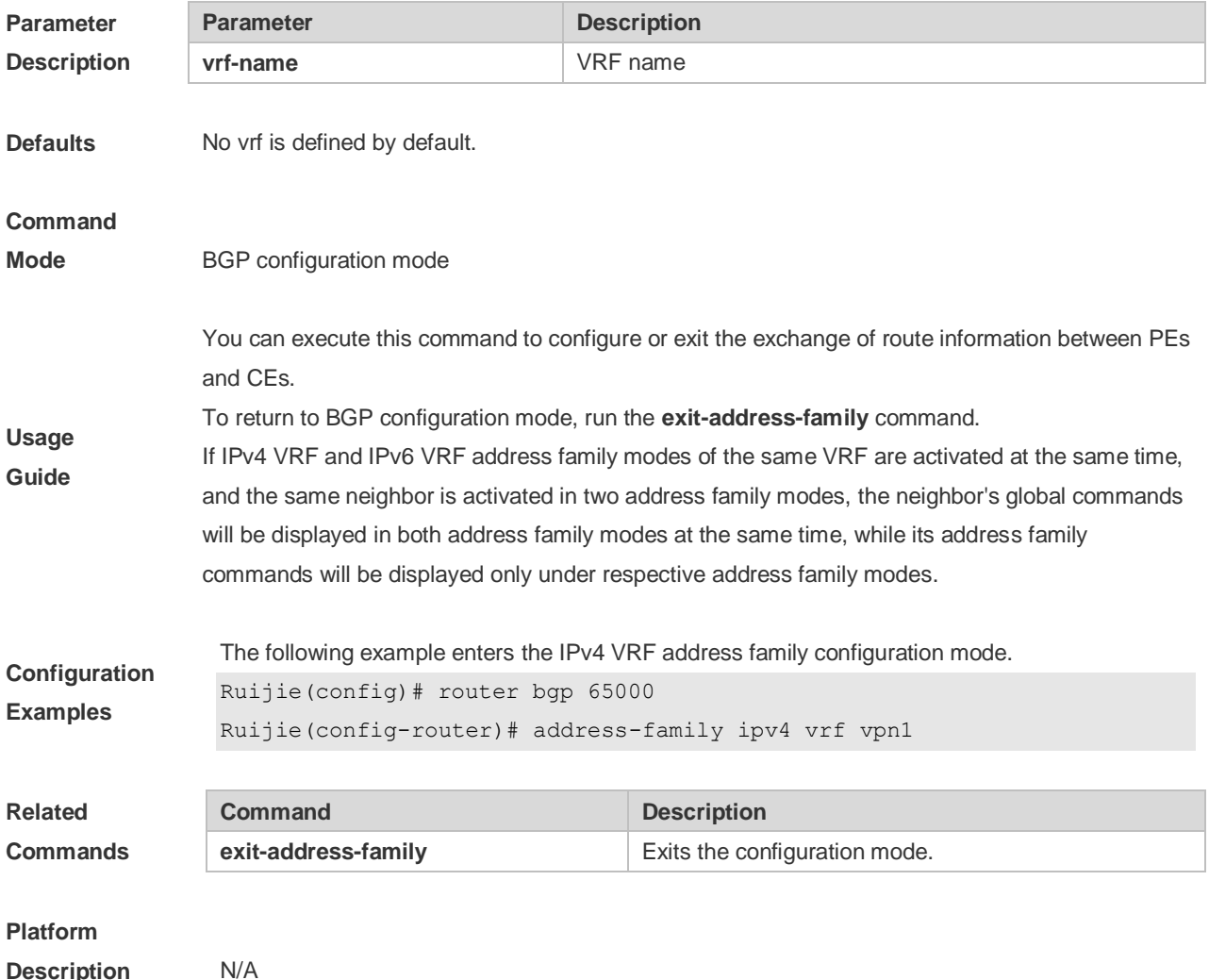

### **5.3 address-family ipv6**

Use this command to enter IPv6 address family configuration mode and enable the exchange of IPv6 route information. Use the **no** or **default** form of this command to restore the default setting. Use the **exit-address-family** command to exit BGP address-family configuration mode.

```
address-family ipv6 [unicast]
```
#### **no address-family ipv6 [unicast]**

#### **default address-family ipv6 [ unicast ]**

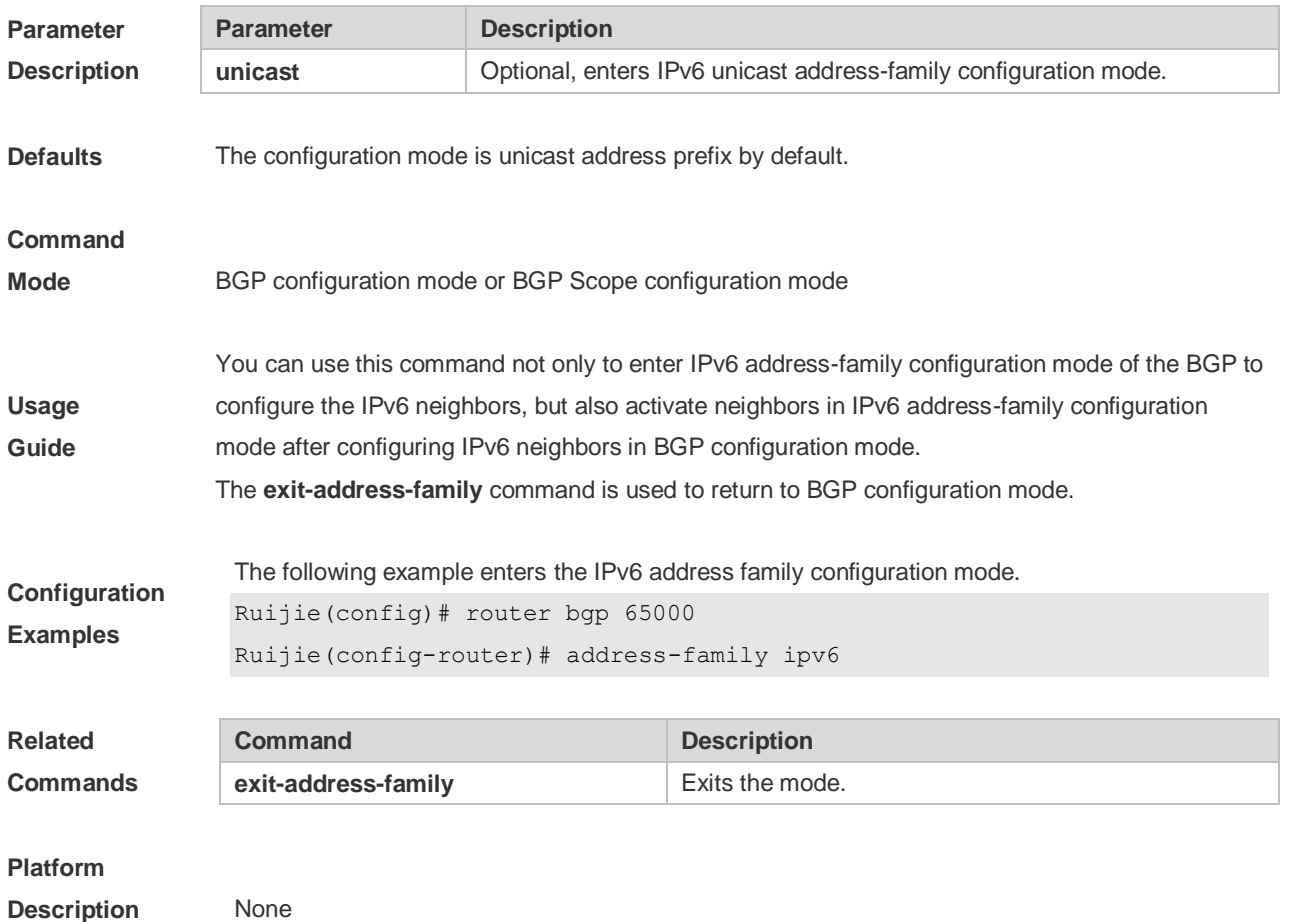

## **5.4 address-family ipv6 vrf**

Use this command to enter BGP configuration mode, enable the IPv6 route information exchange function under a vrf. Use **no** or **default** form of this command to restore the default setting. Use the **exit-address-family** command to exit BGP address configuration mode. **address-family ipv6 vrf** *vrf-name* **no address-family ipv6 vrf** *vrf-name* **default address-family ipv6 vrf** *vrf-name*

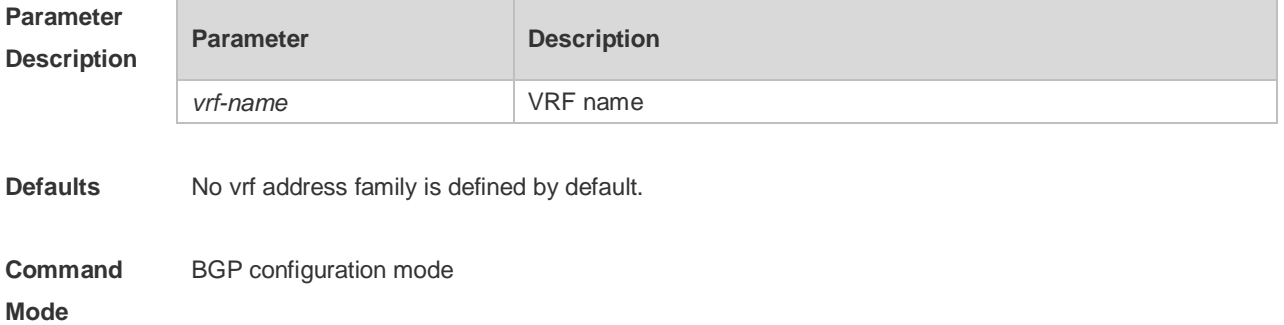

**Usage Guide** You can use this command to start configuring (or quit) the exchange of BGP route information between PE or MCE device and CE. You can use the exit-address-family command to return to BGP configuration mode. If ipv4 vrf and ipv6 vrf address family modes of the same vrf are activated at the same time, and same neighbor is activated in two address family modes, the neighbor's global commands will be displayed in both the address family modes at the same time, while its address family commands will only be displayed under respective address family mode. **Configuration Examples** The following example enters the IPv6 VRF address family configuration mode. Ruijie(config)# router bgp 65000 Ruijie(config-router)# address-family ipv6 vrf vpn1 **Configuration Examples Command Description exit-address-family Exits the mode. Platform**  N/A

#### **5.5 address-family l2vpn**

**Description**

Use this command to enter the L2VPN address family configuration mode and enable the exchange of L2VPN route information between BGP neighbors. Use the **no** or **default** form of this command to restore the default setting.

**address-family l2vpn { vpls | vpws }**

**no address-family l2vpn { vpls | vpws }**

**default address-family l2vpn { vpls | vpws }**

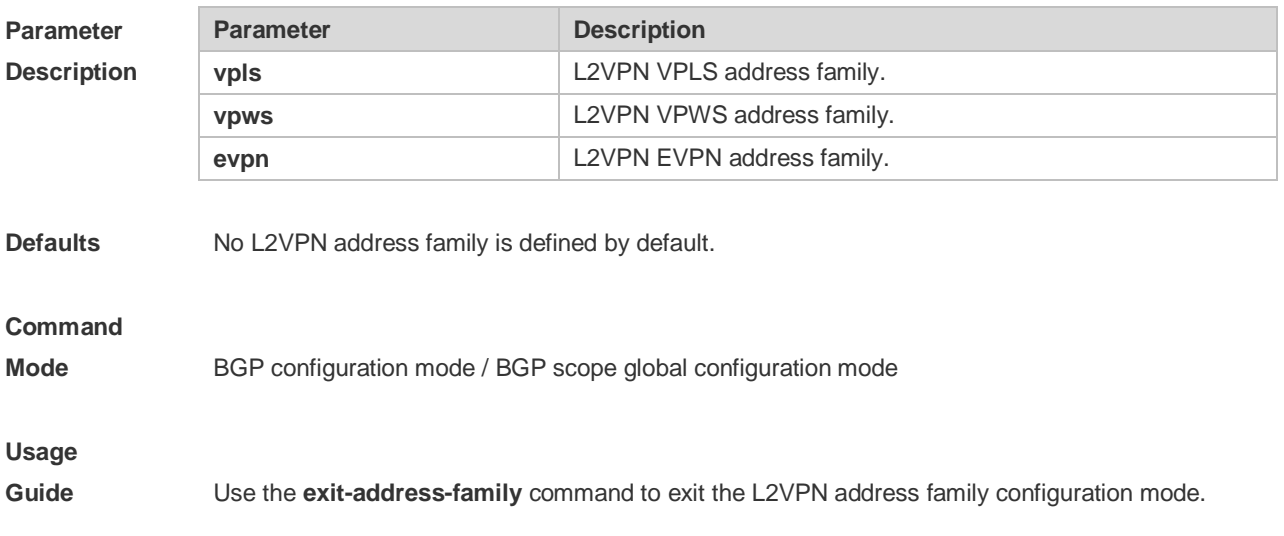

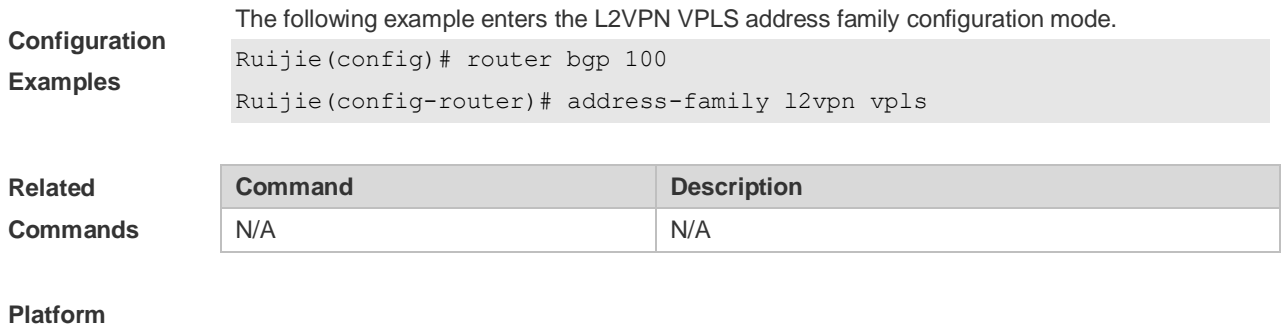

## **5.6 address-family vpnv4**

**Description** N/A

Use this command to enter the VPNv4 address family configuration mode and enable the exchange of VPN route information between PE peers. Use the **no** or **default** form of this command to restore the default setting.

**address-family vpnv4 [unicast]**

**no address-family vpnv4 [unicast]**

**default address-family vpn4**

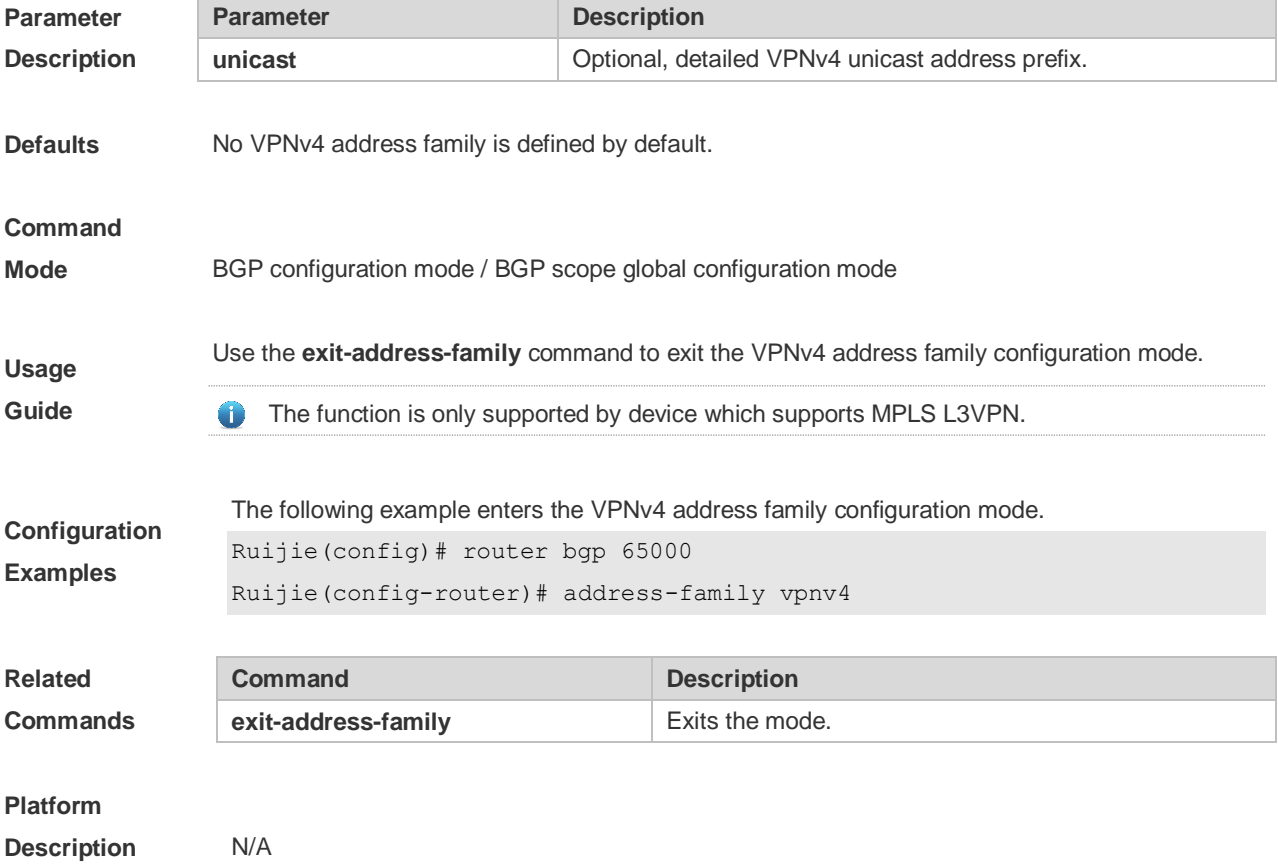

## **5.7 address-family vpnv6**

Use this command to enter the VPNv6 address family configuration mode and enable the exchange of VPN route information between PE peers. Use the **no** or **default** form of this command to restore the default setting.

#### **address-family vpnv6 [unicast]**

**no address-family vpnv6 [unicast]**

#### **default address-family vpn4**

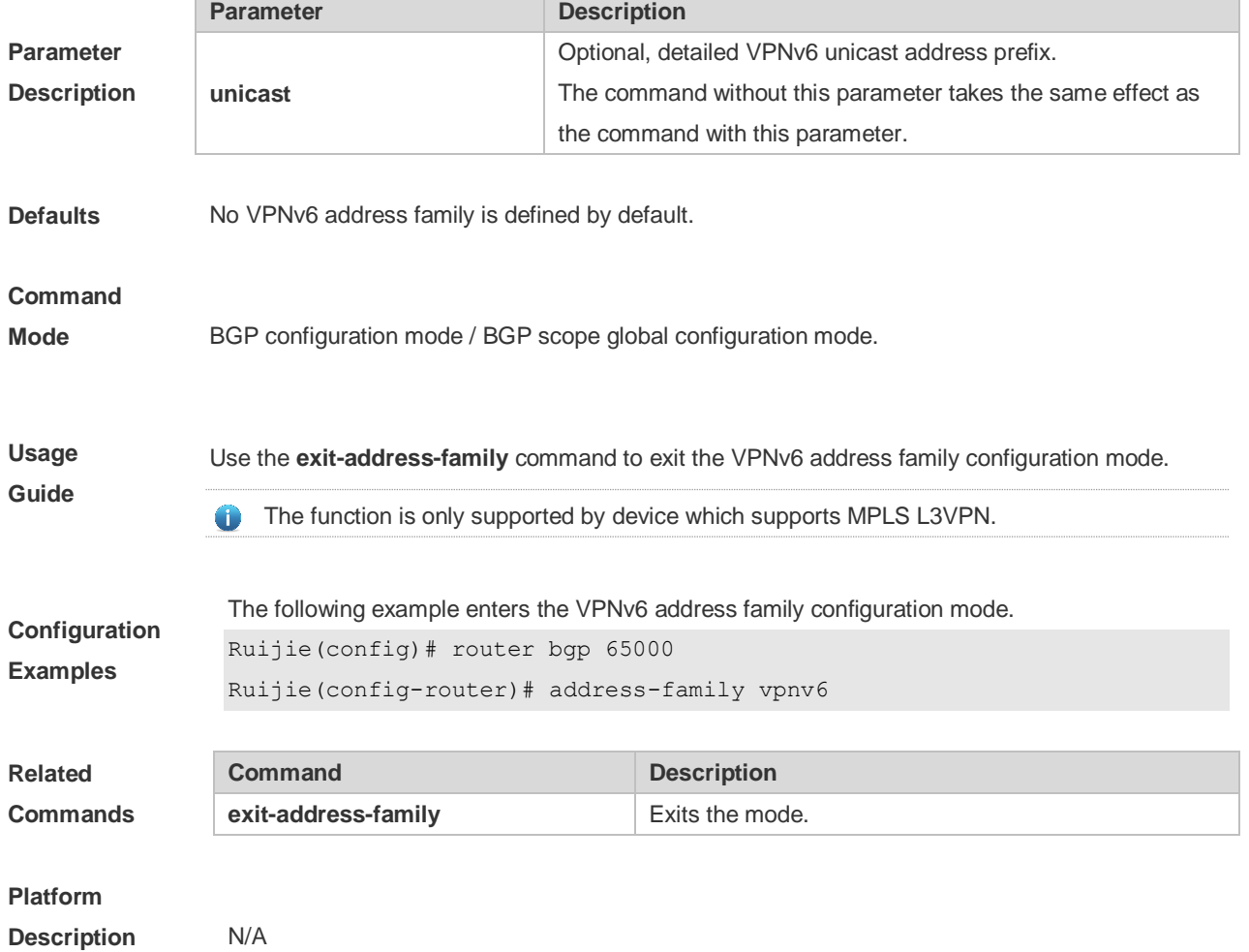

## **5.8 aggregate-address (IPv4)**

Use this command to set the aggregate IPv4 route. Use the **no** or **default** form of this command to restore the default setting.

**aggregate-address** *ip-address mask* **[as-set] [summary-only] [ attribute-map** *map-tag* **]**

**no aggregate-address** 

**default aggregate-address** *ip-address mask*

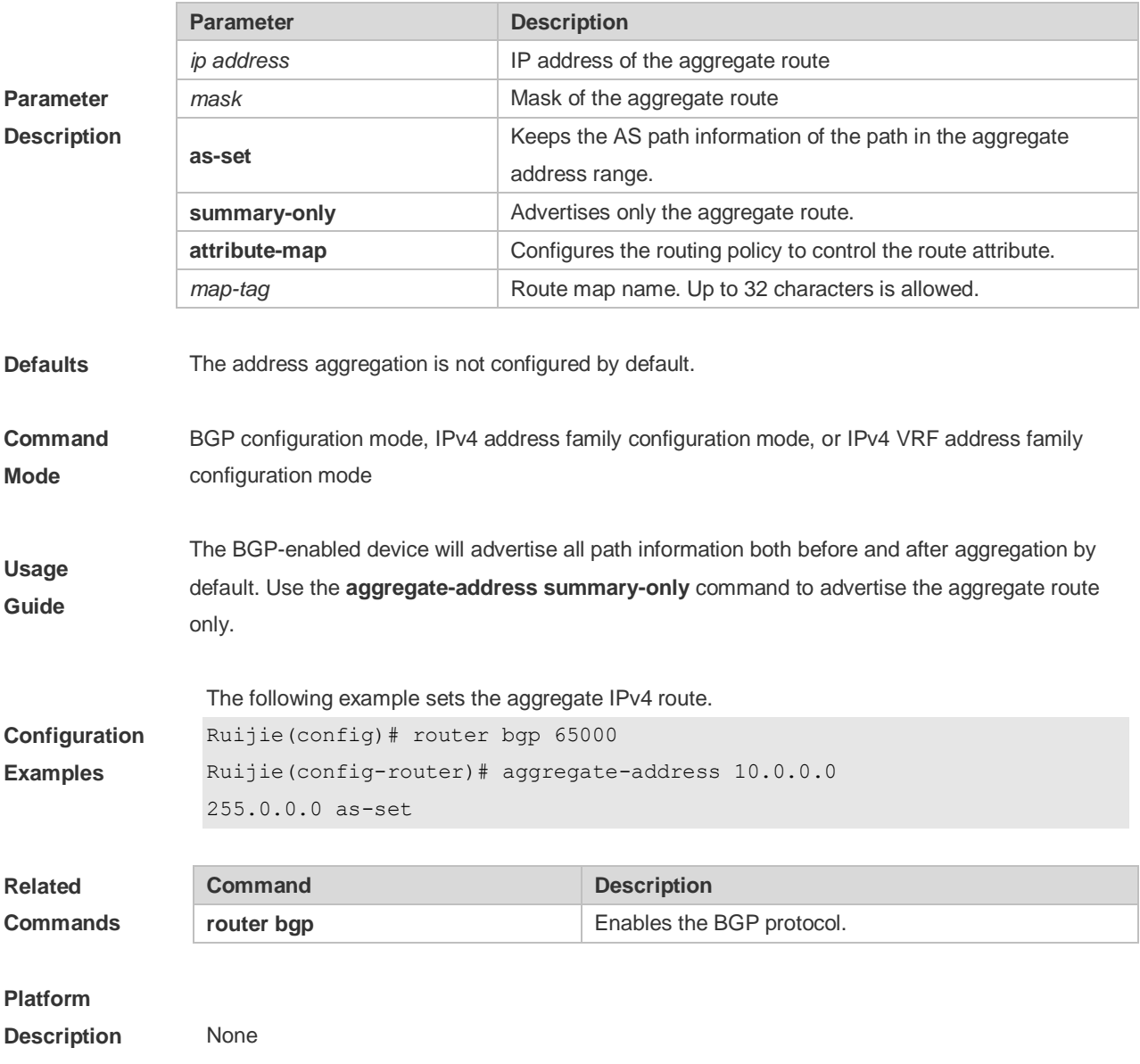

# **5.9 aggregate-address (IPv6)**

Use this command to set the aggregate IPv6 route. Use the **no** or **default** form of this command to restore the default setting.

**aggregate-address ipv6-network / length [as-set] [summary-only] [ attribute-map map-tag ]**

**no aggregate-address ipv6-network / length**

**default aggregate-address ipv6-network/length**

**Parameter Description**

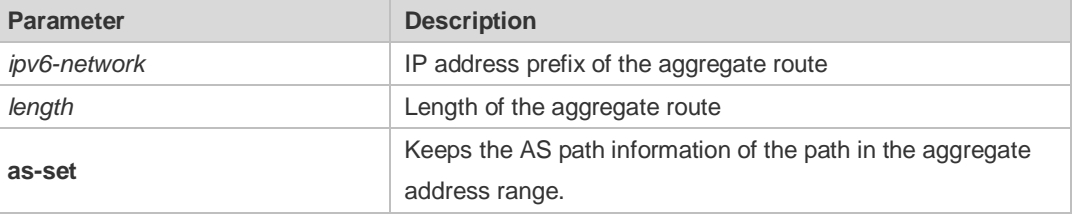

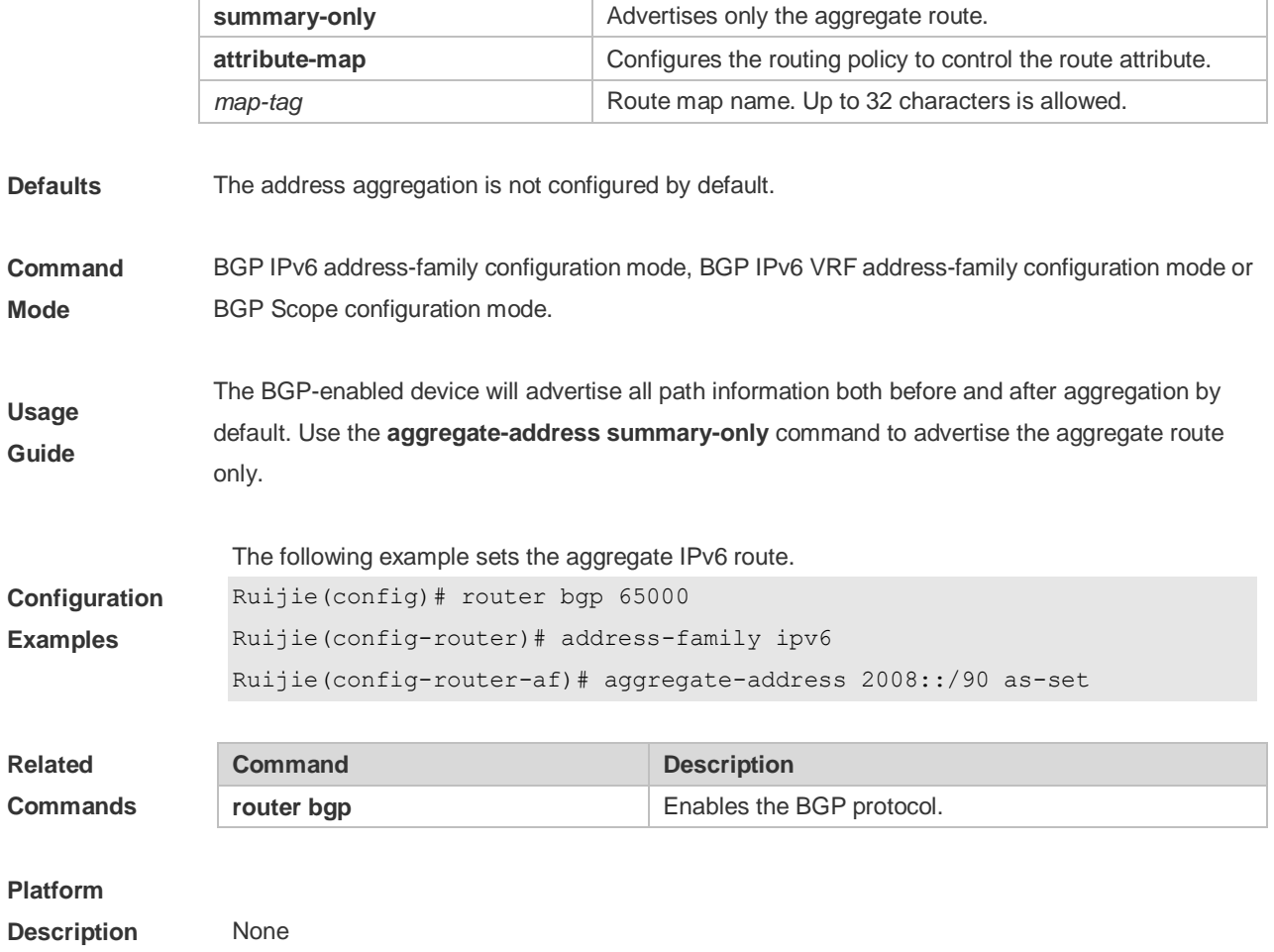

# **5.10 bgp advertise non-transitive extcommunity**

Use this command to allow carried non-transitive extcommunty when BGP is notifying EBGP neighbors of a route. Use the **no** or **default** form of this command to restore the default setting. **bgp advertise non-transitive extcommunity no bgp advertise non-transitive extcommunity default bgp advertise non-transitive extcommunity**

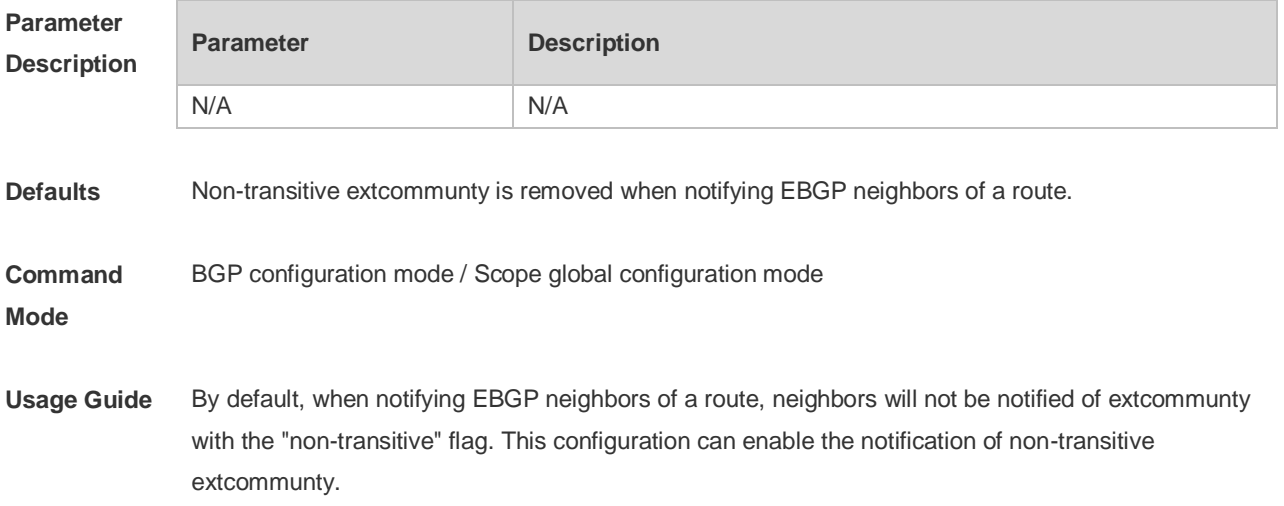

Non-transitive extcommunty will be carried when notifying alliance EBGP or IBGP neighbors of 6 a route.

**Configuration Examples** The following example allows carried non-transitive extcommunty. Ruijie(config)# router bgp 65000 Ruijie(config-router)# bgp advertise non-transitive extcommunity **Configuration Examples Command Description router bgp Enables BGP** protocol. **Platform Description** N/A

## **5.11 bgp always-compare-med**

Use this command to compare Multi Exit Discriminator (MED) all the time. Use the **no** or **default** form of this command to restore the default setting.

#### **bgp always-compare-med**

#### **no bgp always-compare-med**

#### **default bgp always-compare-med**

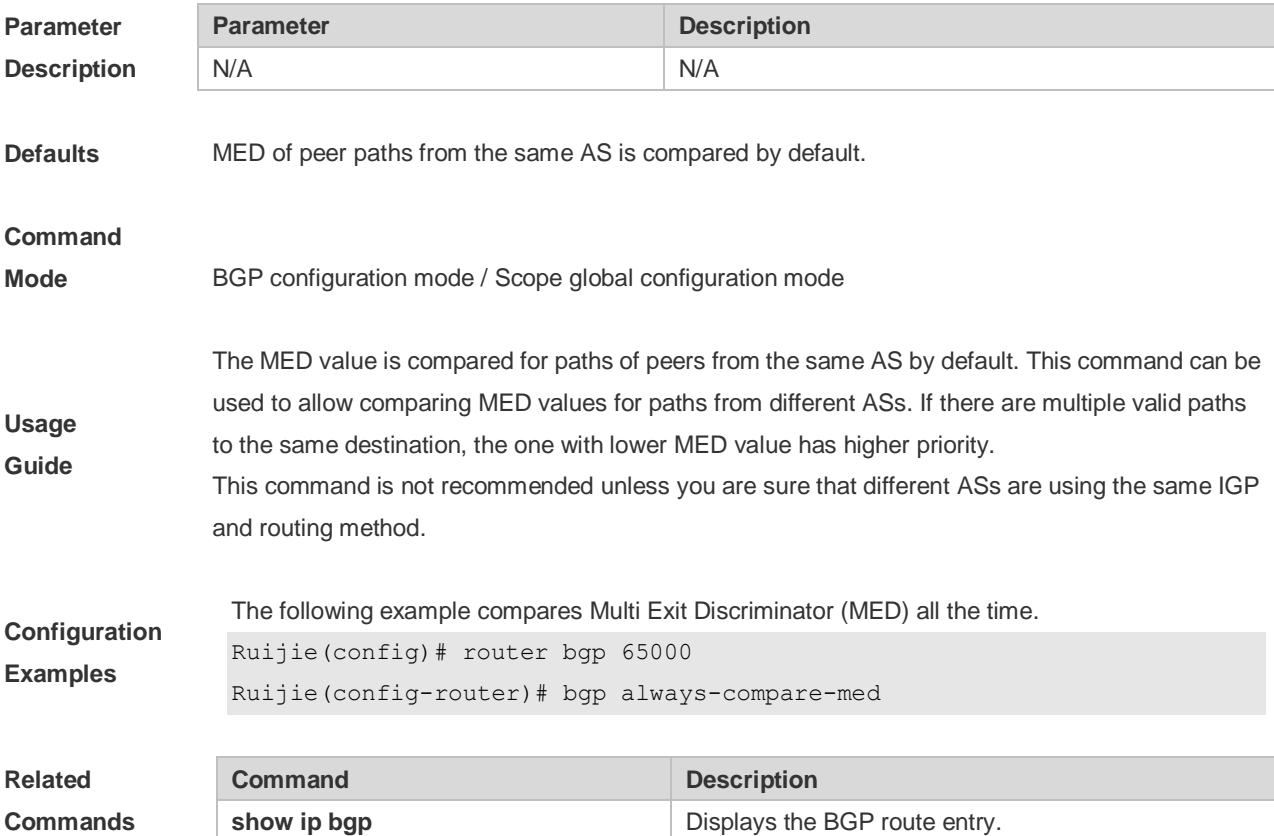
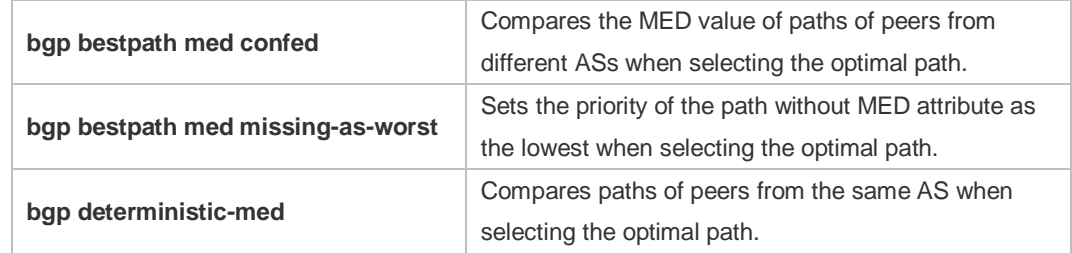

#### **Platform**

**Description** None

# **5.12 bgp asnotation dot**

Use this command to modify the displaying mode of the 4-byte AS notation and the matching type of the regular expression as the dot mode (that is, two dotted decimal numbers). Use the **no** or **default**  form of this command to restore the default setting.

#### **bgp asnotation dot**

**no bgp asnotation dot**

**default bgp asnotation dot**

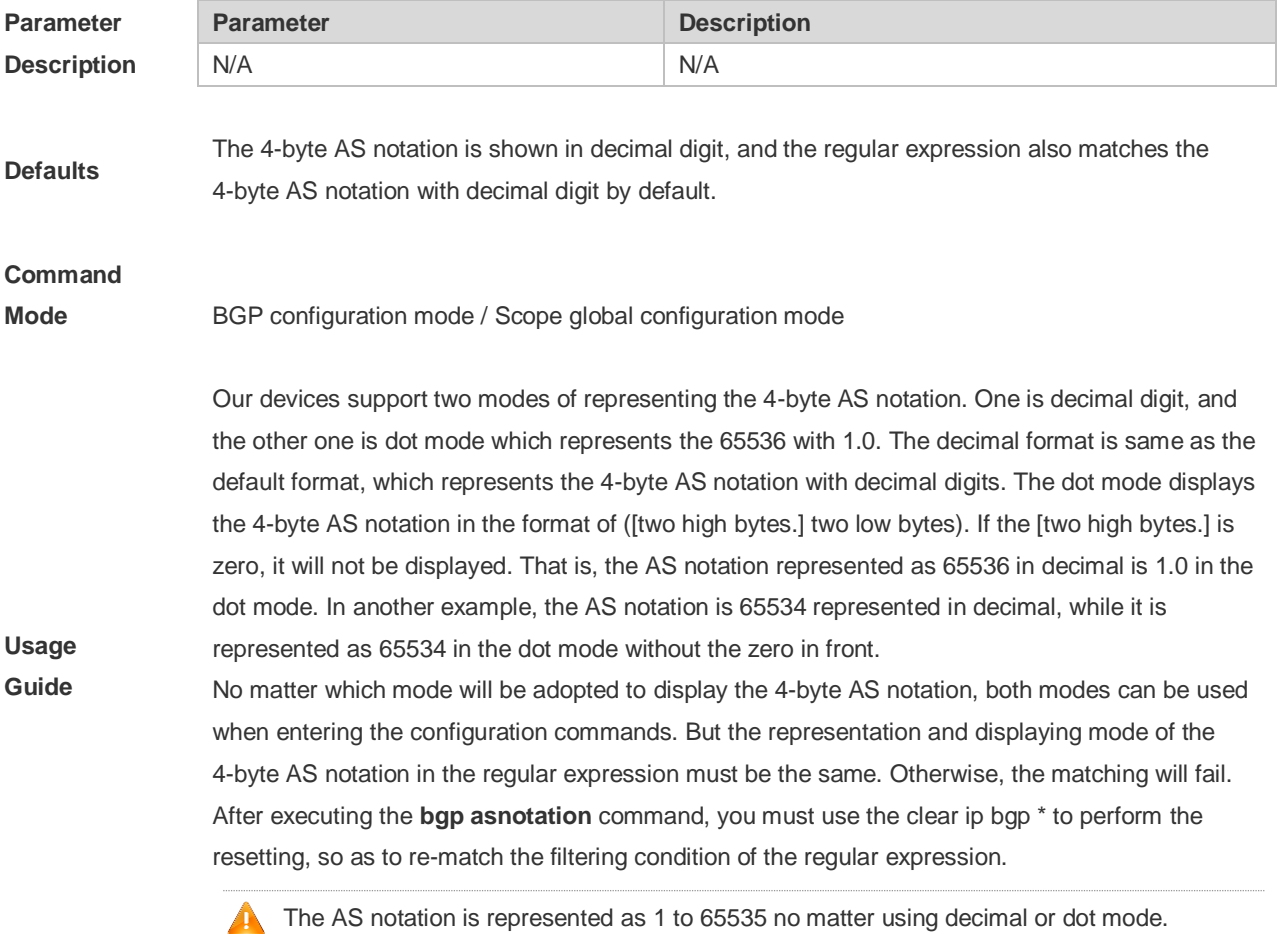

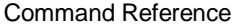

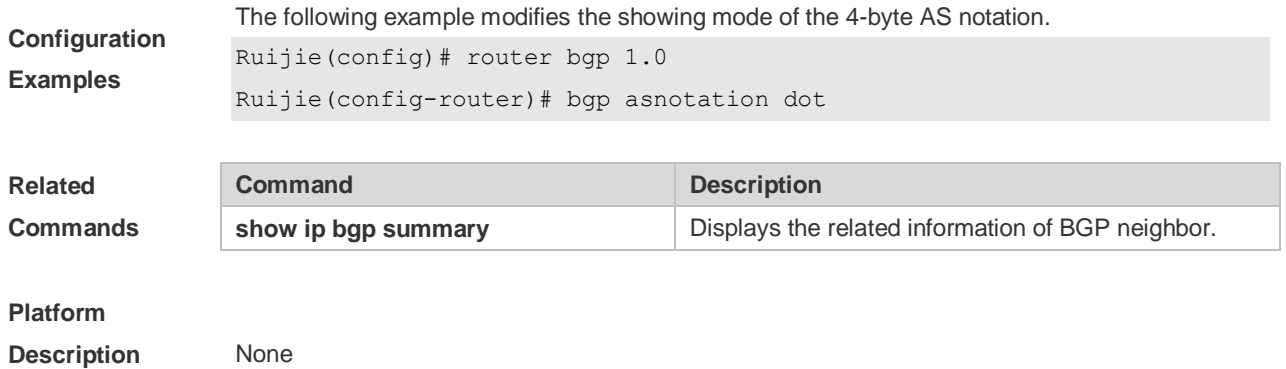

# **5.13 bgp bestpath as-path ignore**

Use this command to disregard the length of the AS path. Use the **no** or **default** form of this command to restore the default setting.

**bgp bestpath as-path ignore**

**no bgp bestpath as-path ignore**

**default bgp bestpath as-path ignore**

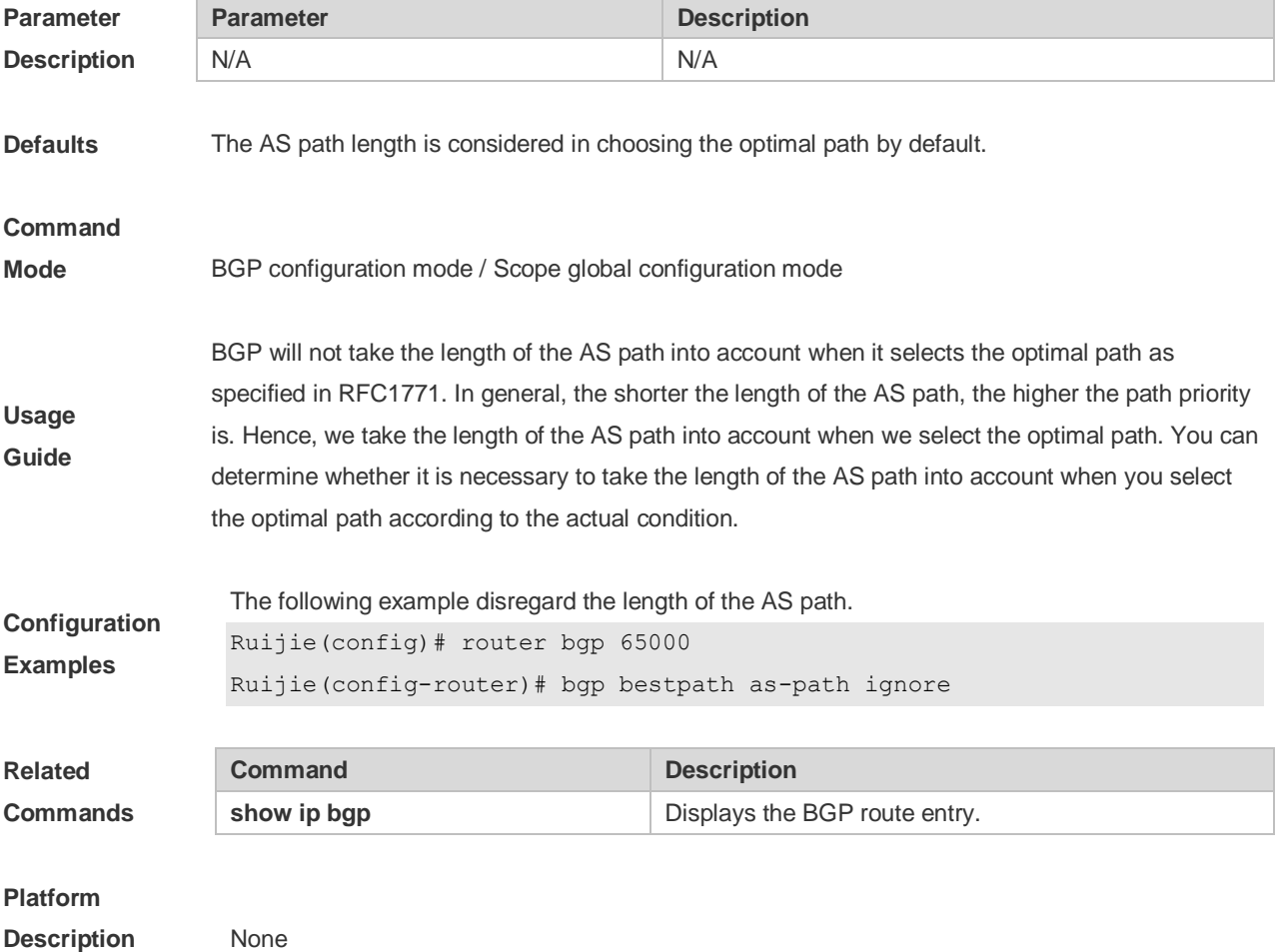

### **5.14 bgp bestpath as-path multipath-relax**

Use this command to enable AS path multipath-relax (only comparing the AS path length) for BGP multipathing load. Use the **no** or **default** form of this command to restore the default setting.

**bgp bestpath as-path multipath-relax no bgp bestpath as-path multipath-relax default bgp bestpath as-path multipath-relax**

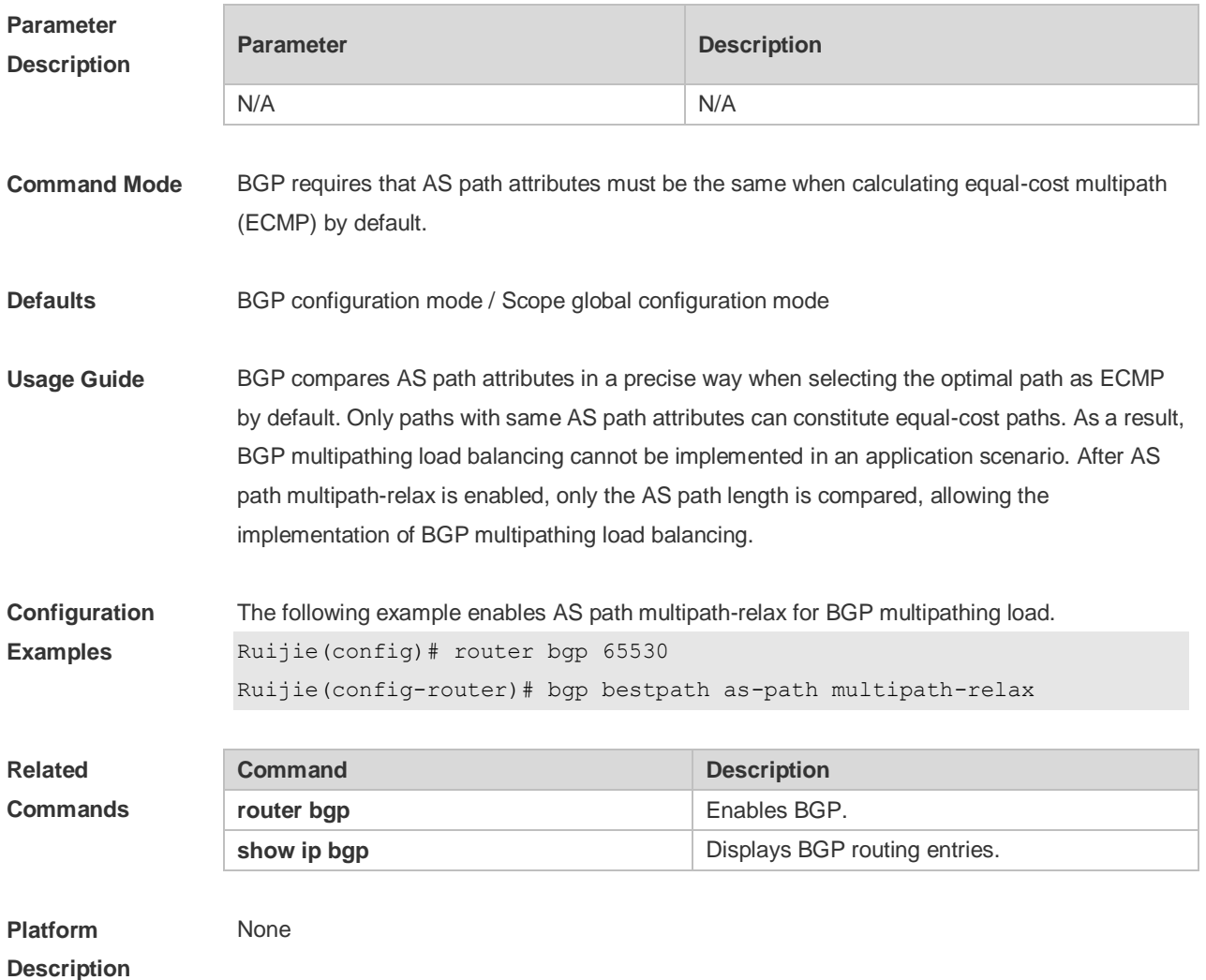

# **5.15 bgp bestpath compare-confed-aspath**

Use this command to compare the AS path length of the confederation from the same external routes when selecting the optimal path, with smaller AS path in the confederation for higher path priority. Use the **no** or **default** form of this command to restore the default setting.

**bgp bestpath compare-confed-aspath**

**no bgp bestpath compare-confed-aspath**

**default bgp bestpath compare-confed-aspath**

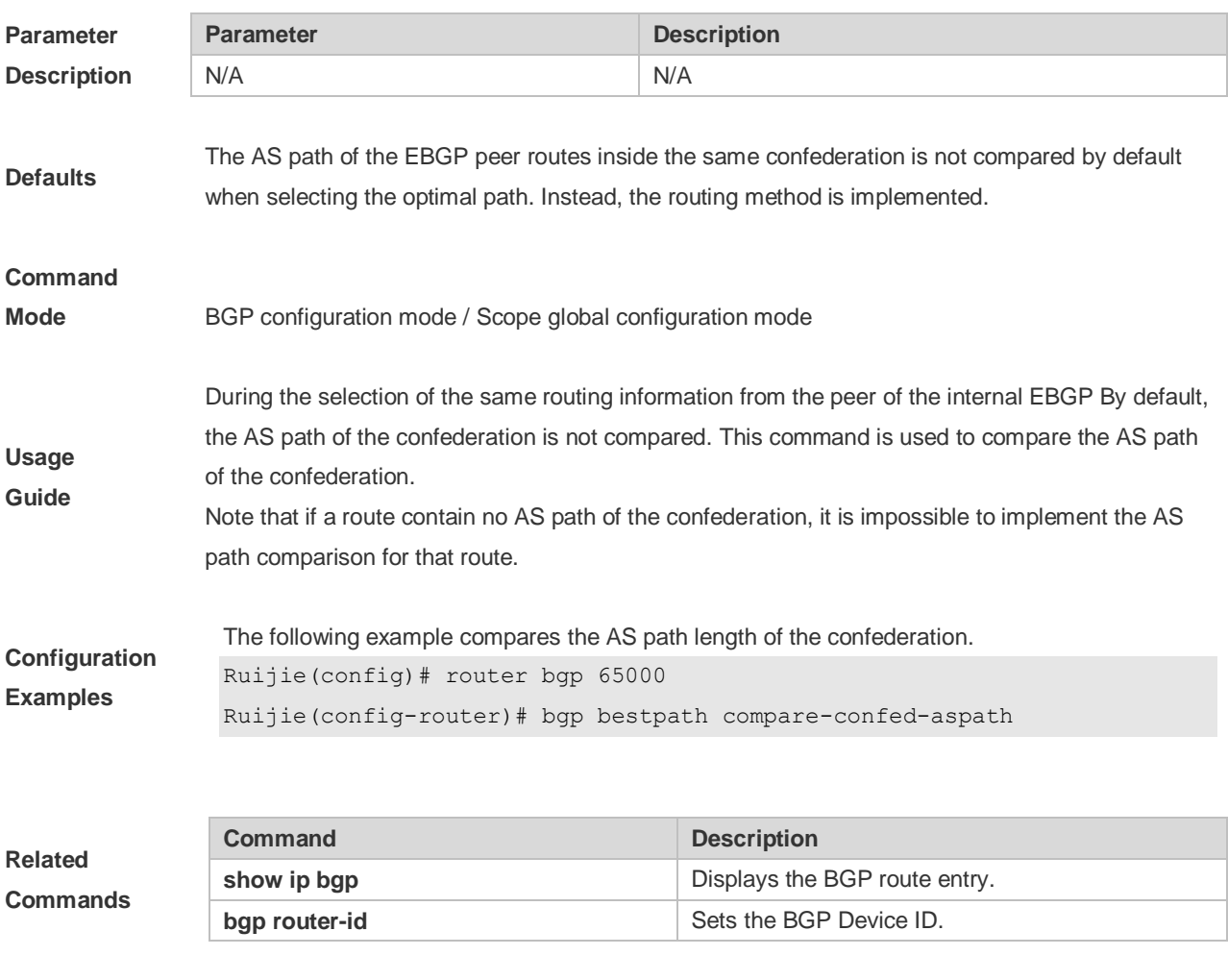

#### **Platform**

**Description** None

## **5.16 bgp bestpath compare-routerid**

Use this command to compare the router ID of the same external routes when selecting the optimal path, with smaller router ID for higher path priority. Use the **no** or **default** form of this command to restore the default setting.

#### *bgp bestpath compare-routerid*

*no bgp bestpath compare-routerid*

#### *default bgp bestpath compare-routerid*

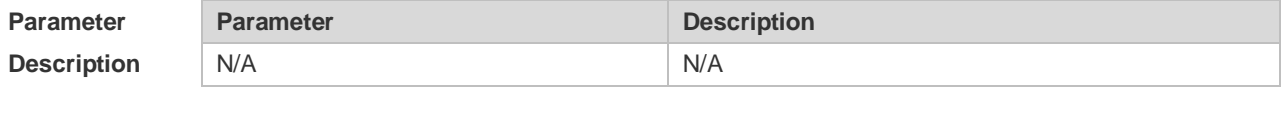

**Defaults** If two paths received from different EBGP peers have the same path, the first one is considered with higher priority by default.

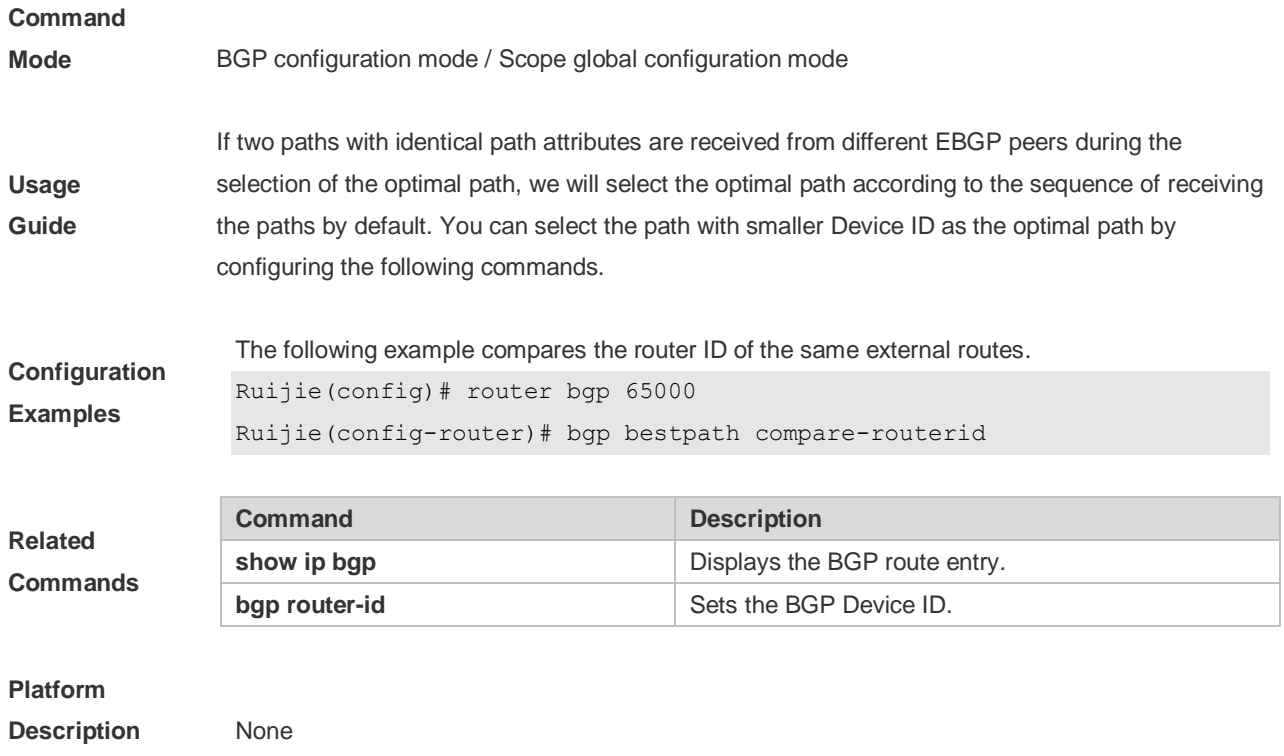

# **5.17 bgp bestpath med confed**

Use this command to compare the MED value of the path of the internal peer from AS confederation during selecting the optimal path. Use the **no** or **default** form of this command to restore the default setting.

**bgp bestpath med confed [missing-as-worst]**

**no bgp bestpath med confed [missing-as-worst]**

**default bgp bestpath med confed [ missing-as-worst ]**

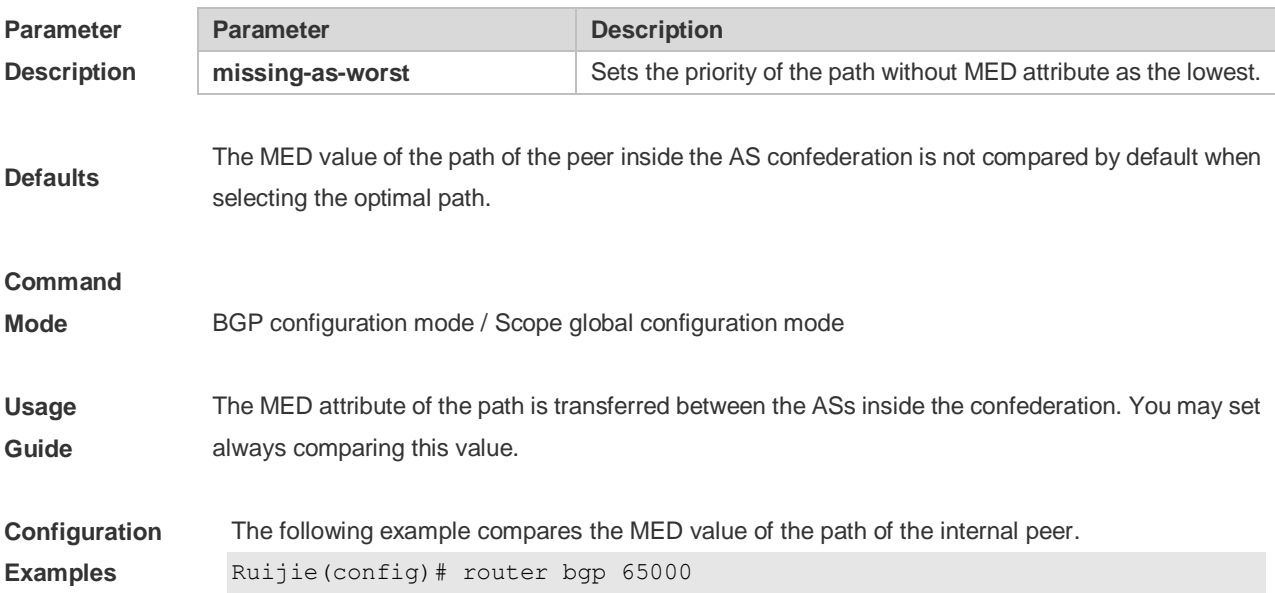

Ruijie(config-router)# bgp bestpath med confed

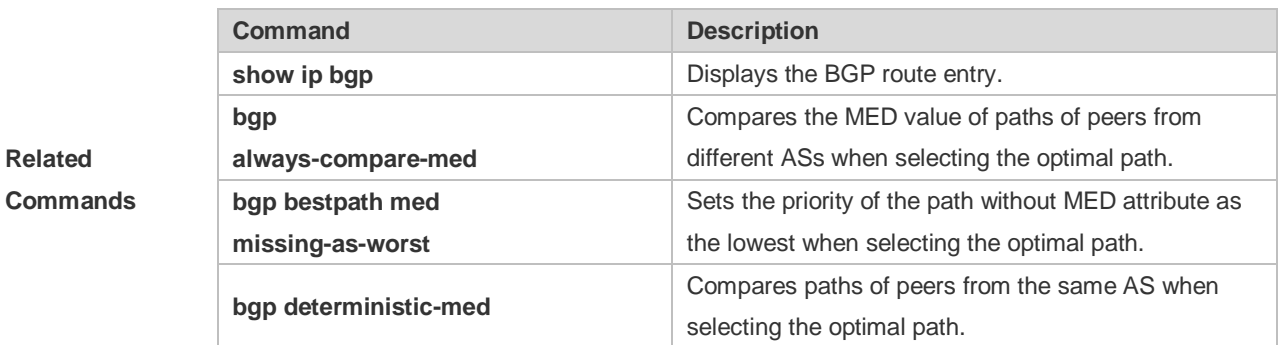

**Platform** 

**Related** 

**Description** None

# **5.18 bgp bestpath med missing-as-worst**

Use this command to set the priority of the path without MED attribute as the lowest when selecting the optimal path. Use the **no** or **default** form of this command to restore the default setting.

**bgp bestpath med missing-as-worst**

**no bgp bestpath med missing-as-worst**

#### **default bgp bestpath med missing-as-worst**

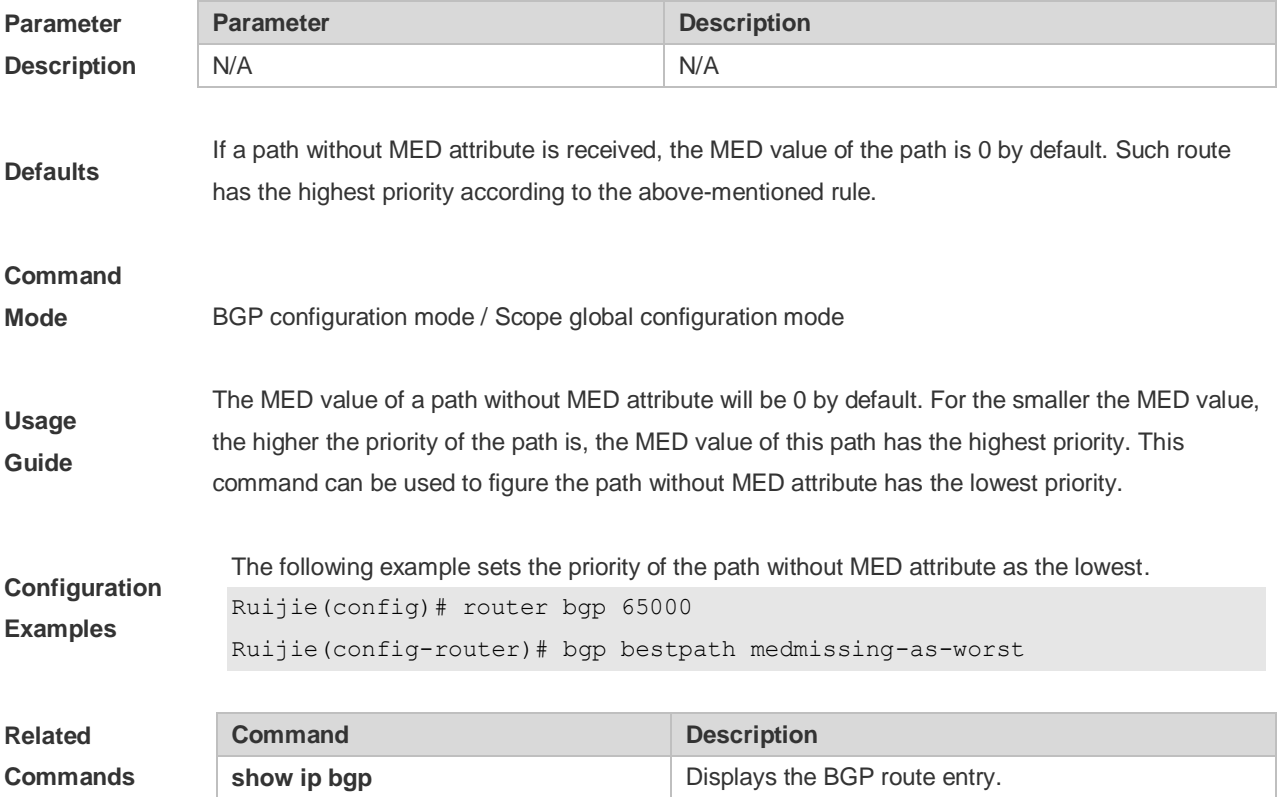

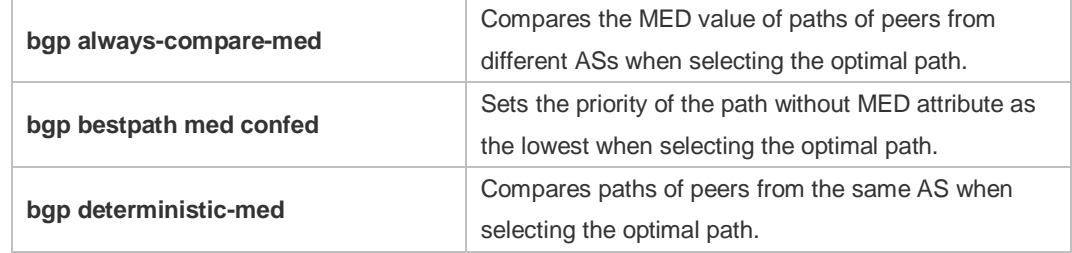

### **Platform**

**Description** None

# **5.19 bgp client-to-client reflection**

Use this command to enable the route reflection function between clients on the device. Use the **no** or **default** form of this command disables the route reflection function between clients.

**bgp client-to-client reflection**

**no bgp client-to-client reflection**

**default bgp client-to-client reflection**

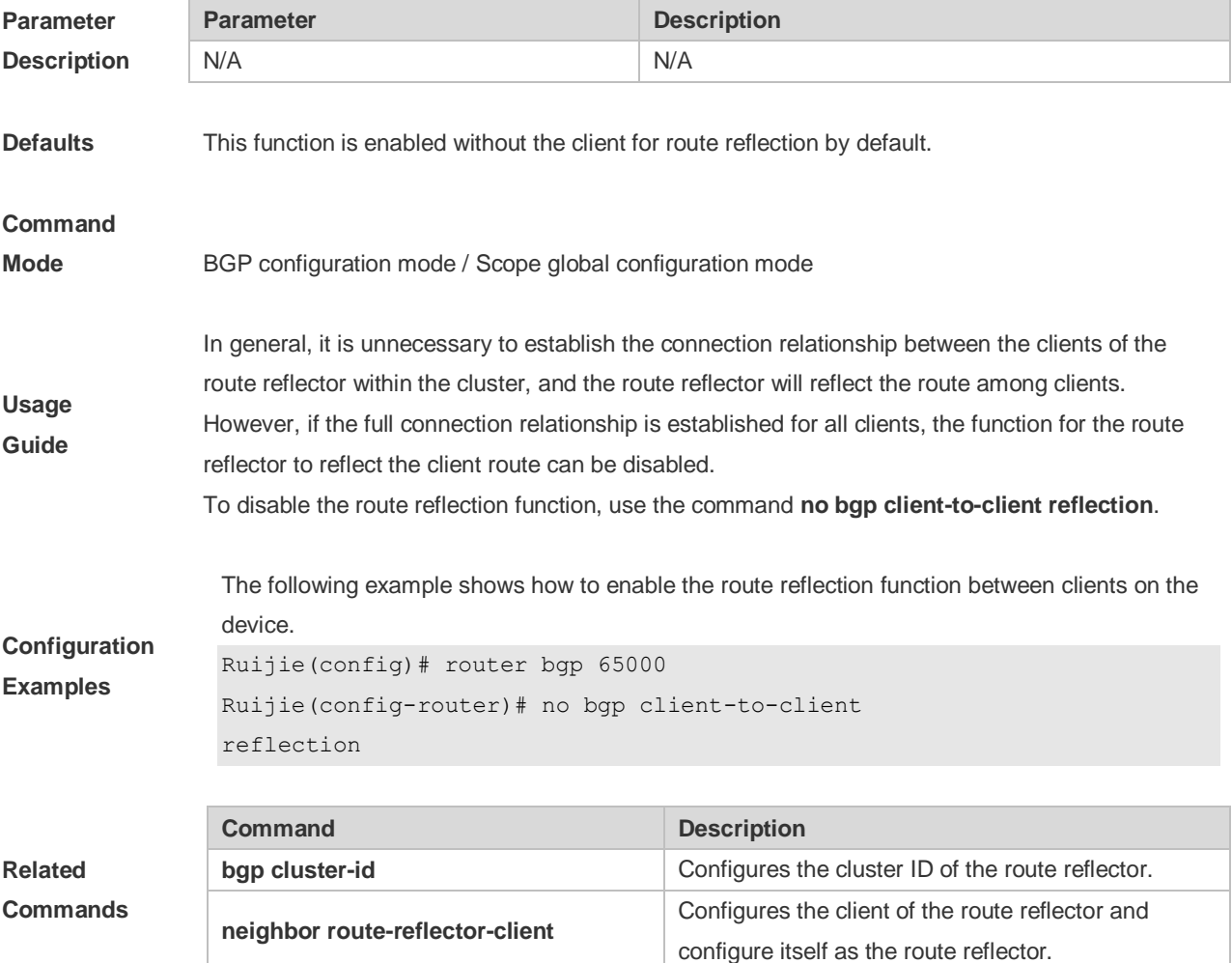

#### **Platform**

**Description** None

# **5.20 bgp cluster-id**

Use this command to configure the cluster ID of the route reflector. Use the **no** or **default** form of this command to restore it to the default setting.

**bgp cluster-id** *cluster-id*

**no bgp cluster-id**

**default bgp cluster-id**

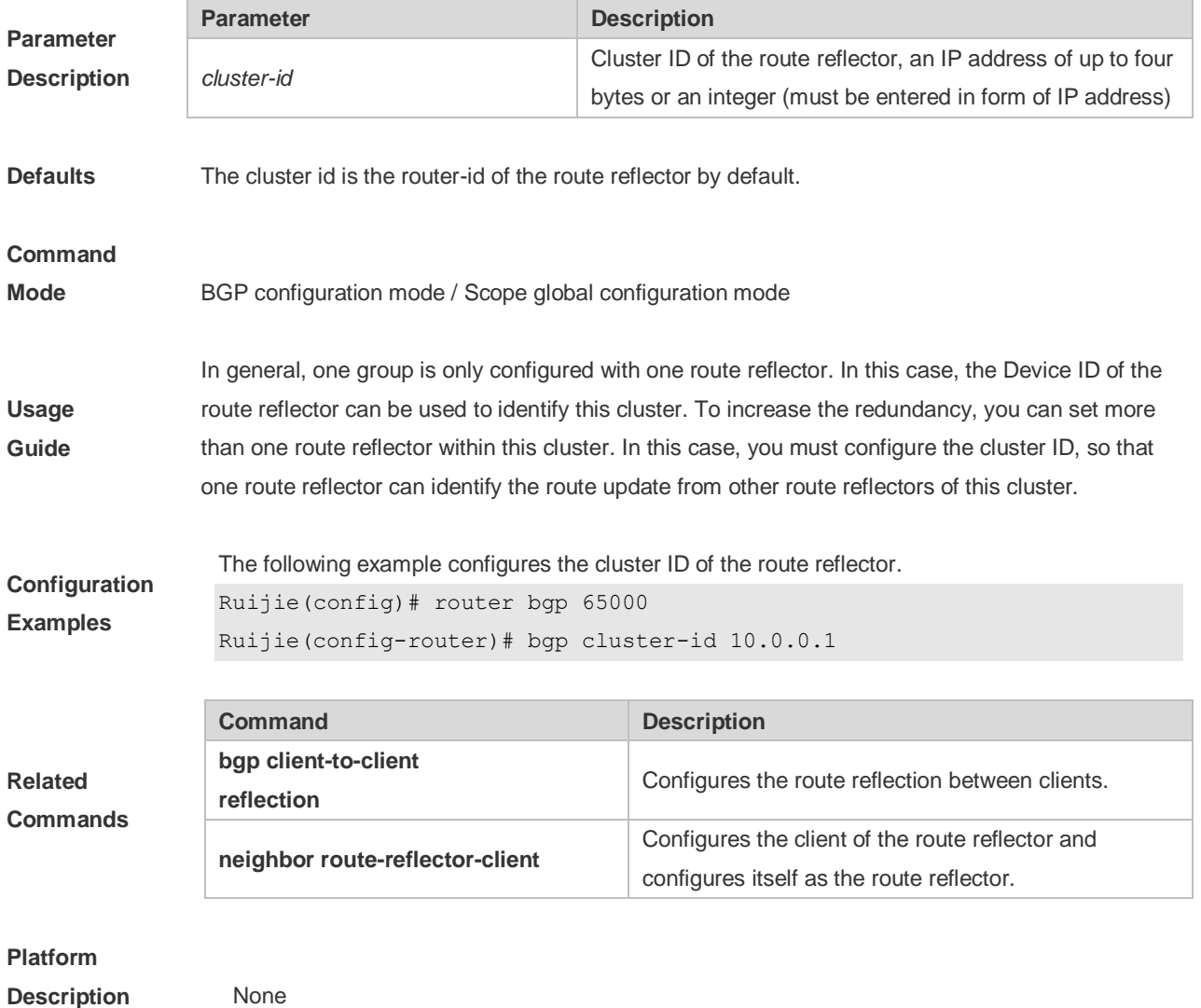

### **5.21 bgp confederation identifier**

Use this command to configure the AS confederation identifier. Use the **no** or **default** form of this command to restore the default setting.

#### **bgp confederation identifier** *as-number*

**no bgp confederation identifier**

**default bgp confederation identifier**

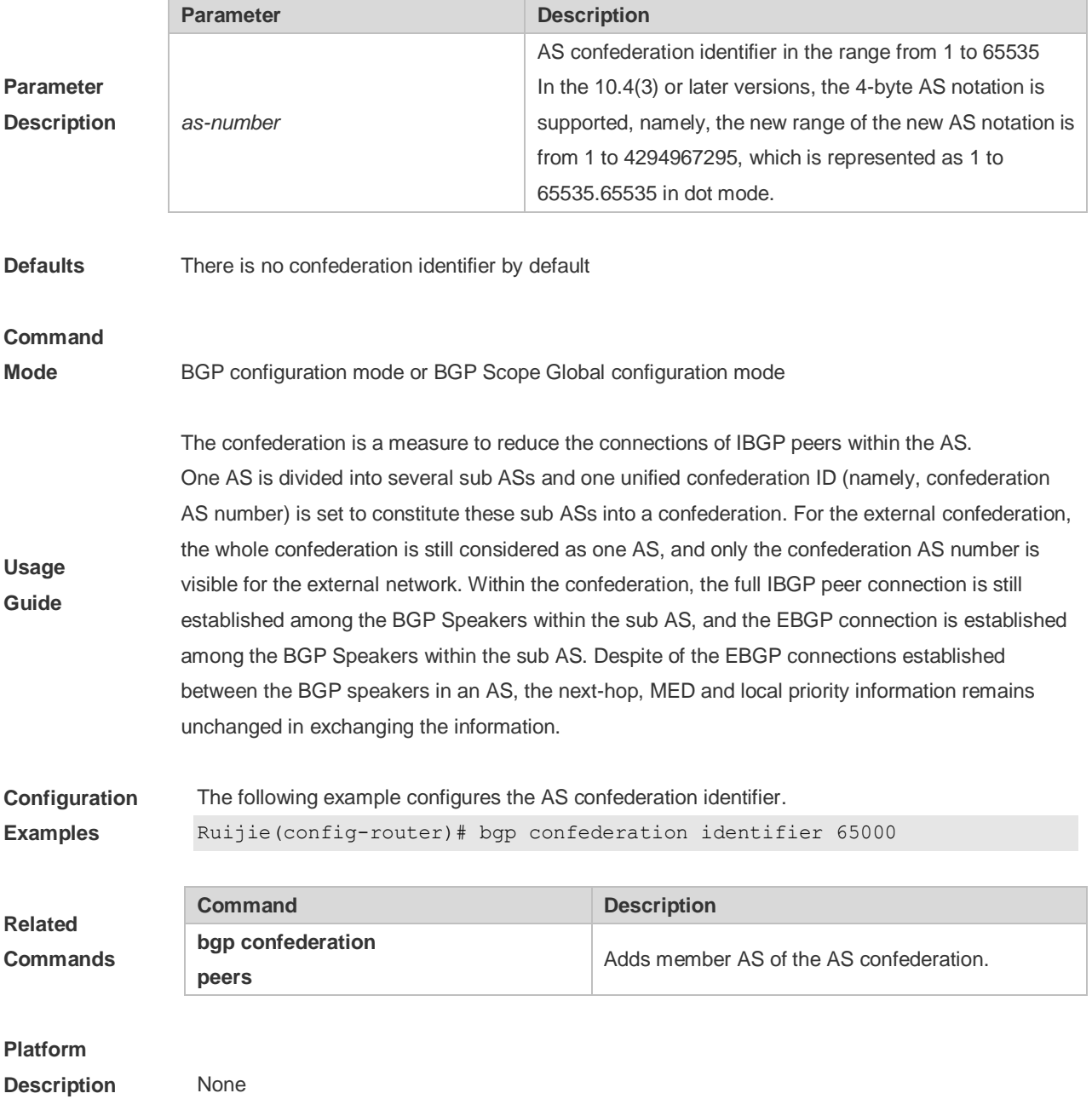

# **5.22 bgp confederation peers**

Use this command to configure member ASs of the AS confederation. Use the **no** or **default** form of this command to restore the default setting.

**bgp confederation peers** *as-number* **[…***as-number***]**

**no bgp confederation peers** *as-number* **[…as-number]**

#### **default bgp confederation peers [** *as-number* **[…***as-number* **] ]**

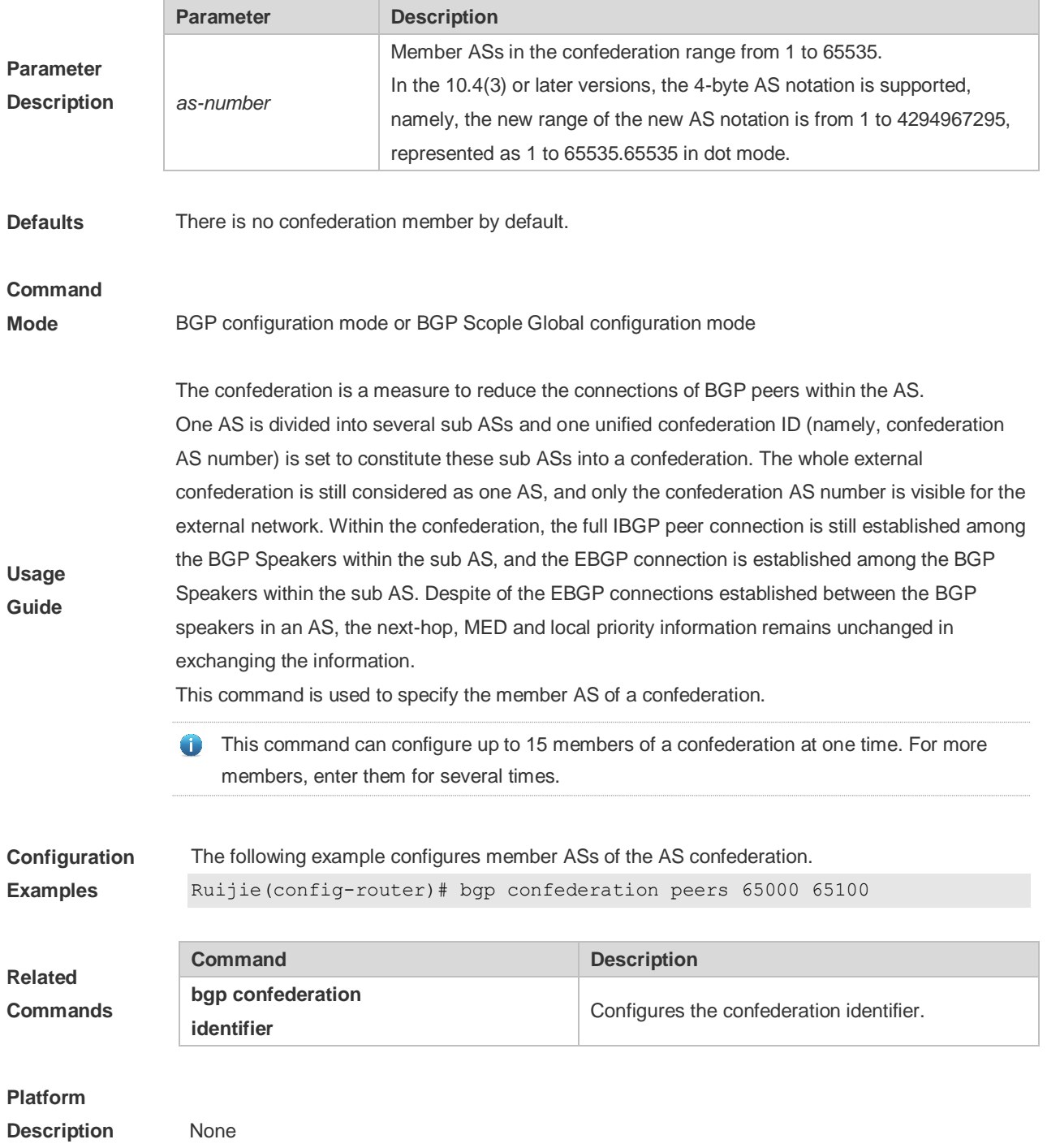

# **5.23 bgp dampening**

Use this command to enable the routing attenuation and set the attenuation parameters in the address-family or routing configuration mode. Use the **no** or **default** form of this command to restore the default setting.

#### **bgp dampening [***half-life* **[***reusing suppressing duration***] | route-map** *name***]**

**no bgp dampening**

#### **default bgp dampening**

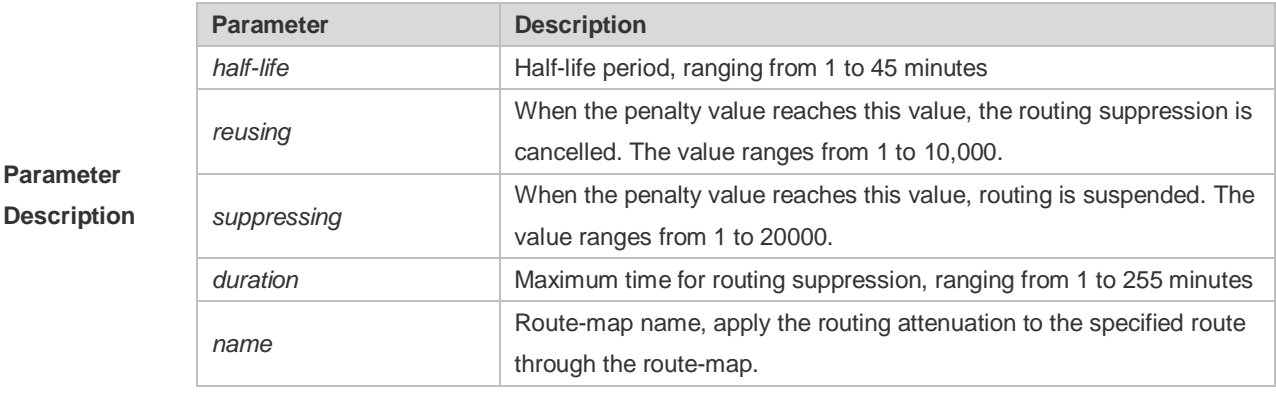

**Parameter** 

**Defaults** This function is disabled by default.

**Command Mode**

BGP configuration mode, BGP IPv4 unicast address-family configuration mode, BGP IPv4 multicast address-family configuration mode, BGP IPv4 MDT address-family configuration mode, BGP IPv4 VRF address-family configuration mode, BGP IPv6 unicast address-family configuration mode, BGP IPv6 unicast address-family configuration mode, or BGP IPv6 multicast address-family configuration mode.

The **bgp dampening** command is used to suppress unstable BGP routing. The BGP uses the penalty value to describe routing suppression intensity. The penalty value increases 1000 when the routing oscillation is performed once. The suppressed routes will not be used during the BGP routing election.

The **bgp dampening** command is used to suppress unstable EBGP routes and does not take effect to IBGP routes.

The BGP uses the penalty value to describe the route stability. A larger penalty value indicates a more unstable route. The penalty value increases by 1000 when route oscillation occurs (upon receiving withdraw packets).The penalty value does not increase when the upper limit is reached. The upper limit is determined based on the configured duration value and calculated using the following formula: Penalty upper limit =  $2 \wedge$  (Duration/Half-life) x Reusing. In addition, the penalty upper limit cannot be greater than 20000. Therefore, the duration, half-life, and reusing values need to be adjusted based on the network conditions. The relationship among these parameters are as follows:

**Usage Guide**

Half-life ≤ Duration

Reusing ≤ Suppressing ≤ Penalty upper limit

You can also specify only the half-life value. In this case, the duration value is (half-life x 4), the reusing value is 750, and the suppressing value is 2000.

EBGP routes whose penalty value exceeds the suppressing value will be suppressed. Suppressed routes will not be used during BGP route election and will not be advertised to other BGP peers. If route oscillation occurs in suppressed routes, the penalty value will continue to increase until the penalty upper limit is reached.

The penalty value of suppressed routes will decrease by a half each time the half-life time passes. When the penalty value decreases to the reusing value, routes whose attribute is update in the last update will participate in BGP route election again. When the penalty value decreases to 0, routes

whose attribute is withdraw in the last update will be deleted from the BGP route table.

**Configuration Examples** The following example enables the routing attenuation and set the attenuation parameters. Ruijie(config-router)# bgp dampening 30 1500 10000 120

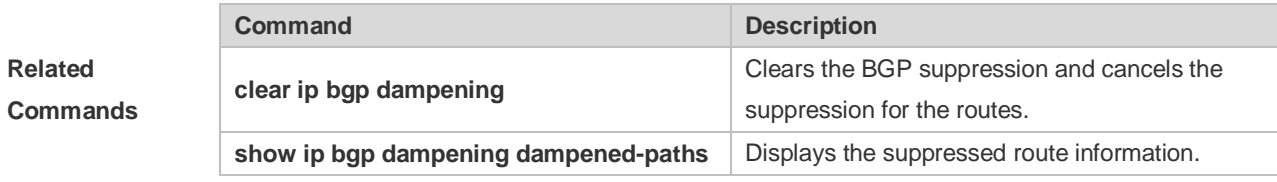

### **Platform**

**Description** None

### **5.24 bgp default ipv4-unicast**

Use this command to set the IPv4 unicast address as the default address family. Use the **no** or **default** form of this command to restore the default setting.

#### **bgp default ipv4-unicast**

**no bgp default ipv4-unicast**

#### **default bgp default ipv4-unicast**

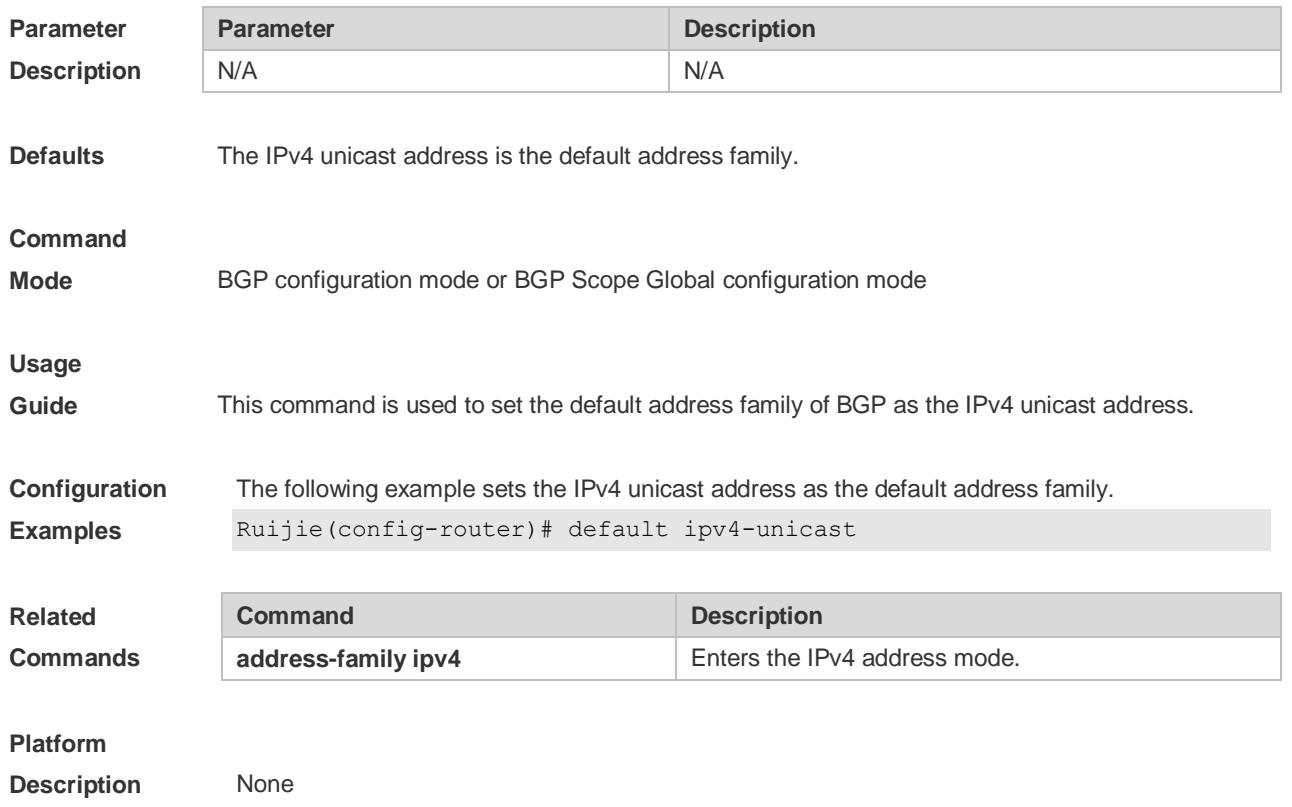

# **5.25 bgp default local-preference**

Use this command to set the default local-preference attribute value. Use the **no** or **default** form of this command to restore the default setting.

**bgp default local-preference** *value*

**no bgp default local-preference**

**default bgp default local-preference**

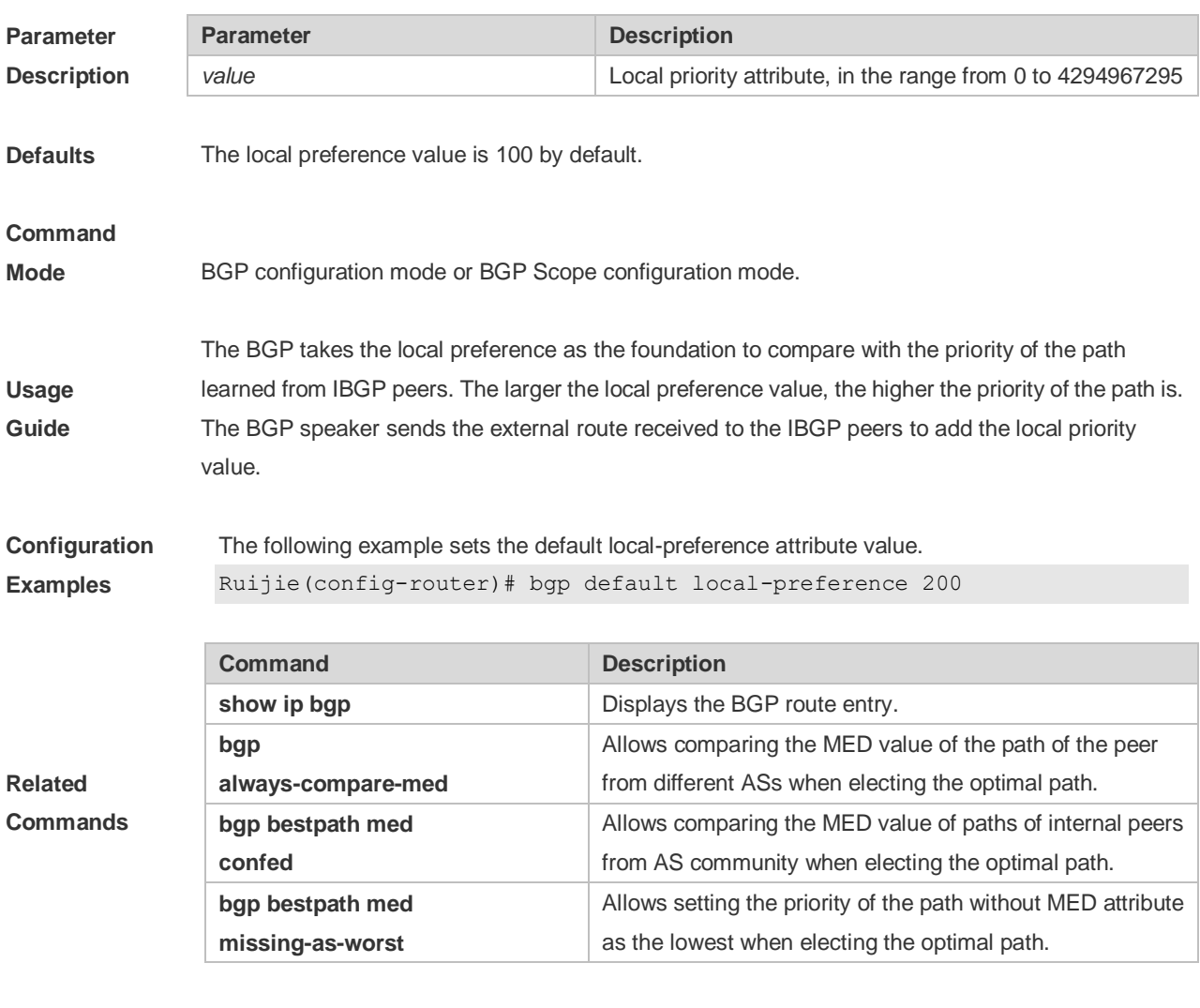

**Platform** 

**Description** None

## **5.26 bgp default route-target filter**

Use this command to enable the route-target filtering. For the VPNV4 routes, filter the community attributes of the route-target by default. Use the **no** or **default** form of this command to disable this function.

**bgp default route-target filter**

#### **no bgp default route-target filter**

#### **default bgp default route-target filter**

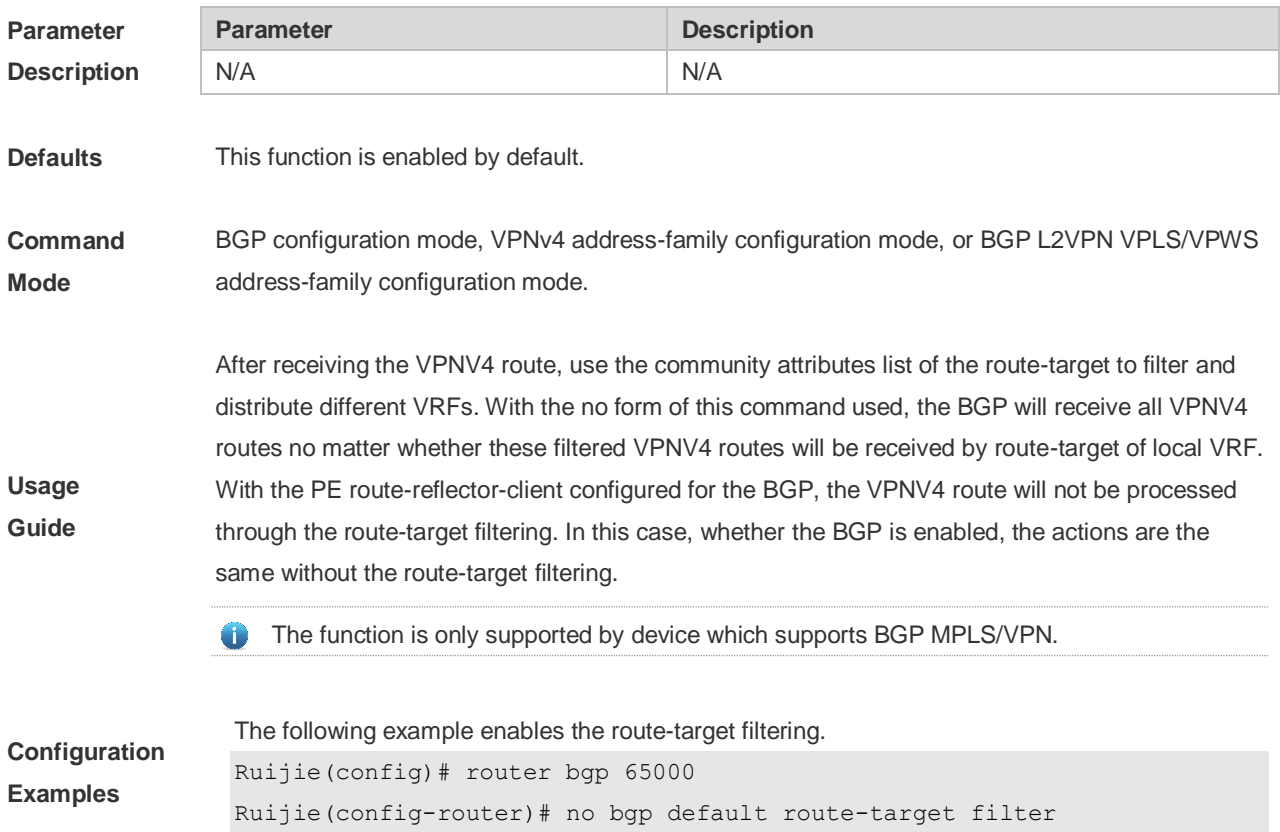

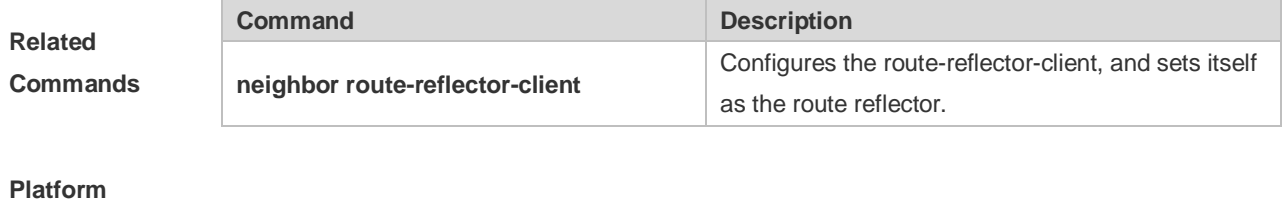

**Description** N/A

# **5.27 bgp deterministic-med**

Use this command to set comparing preferentially the MED values of peer paths from the same AS. By default, the comparison is based on the received order, and the one received the last is compared first. Use the **no** or **default** form of this command to restore the default setting.

**bgp deterministic med**

**no bgp deterministic med**

**default bgp deterministic-med**

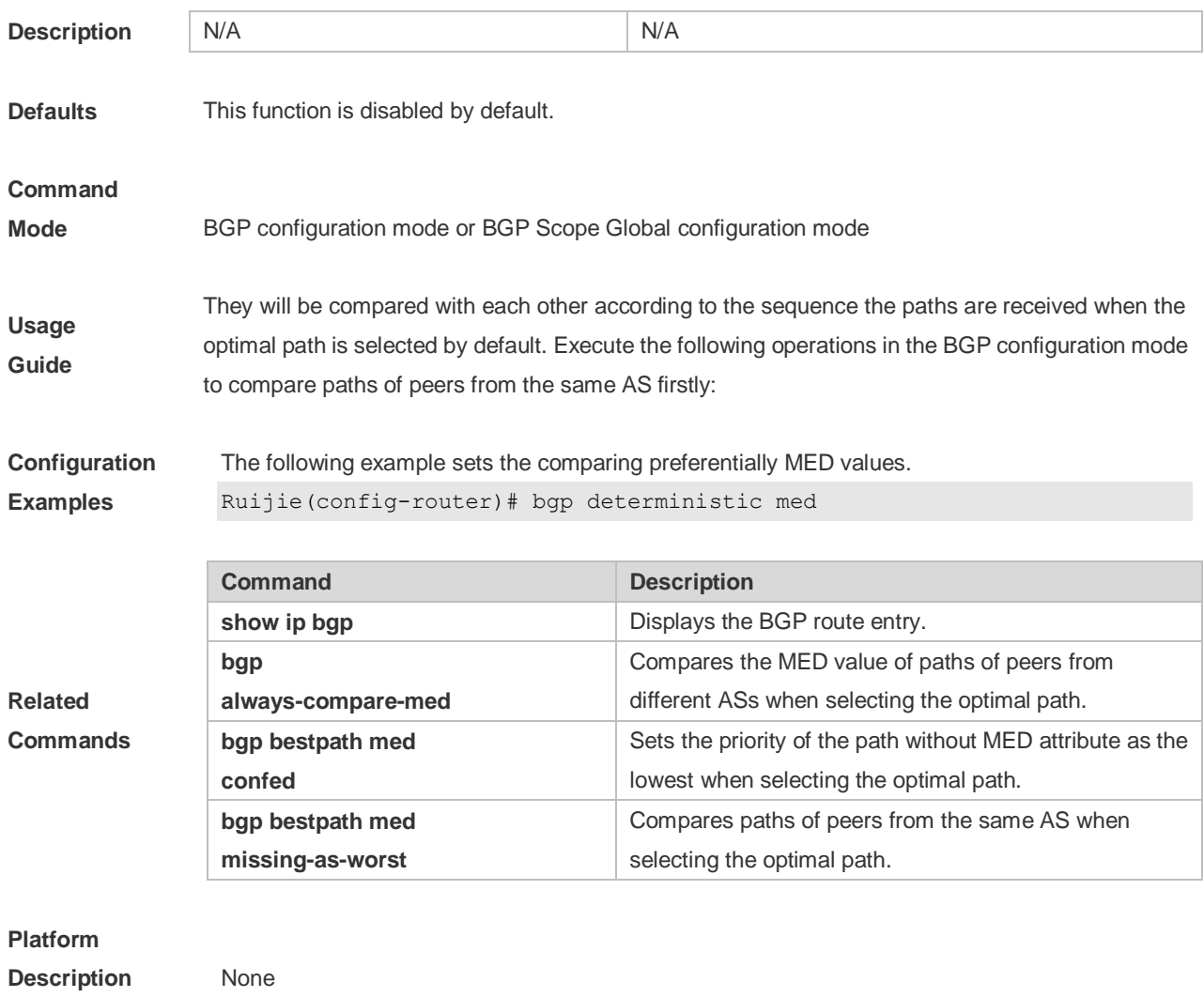

# **5.28 bgp enforce-first-as**

Use this command to reject the UPDATE messages whose first AS\_PATH path section is not the neighbor-configured AS number. Use the **no** or **default** form of this command to disable this function.

#### **bgp enforce-first-as**

**no bgp enforce-first-as**

#### **default bgp enforce-first-as**

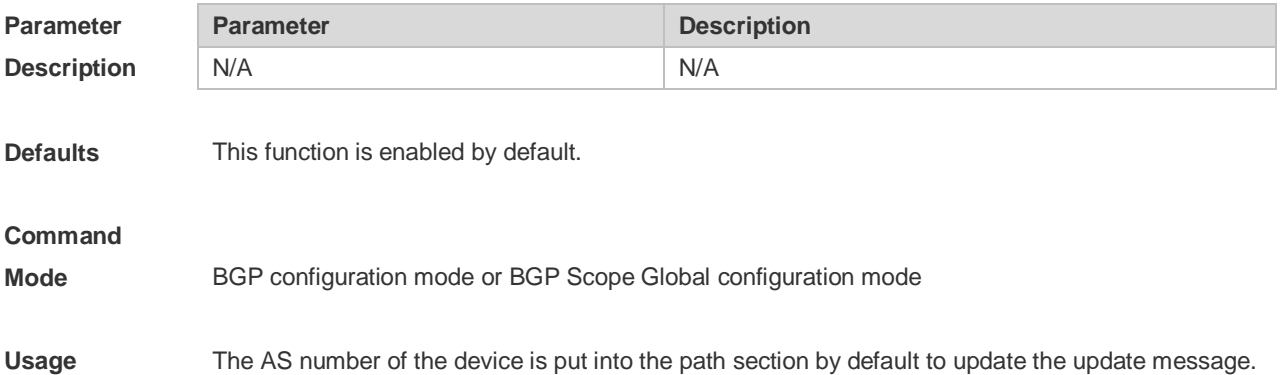

#### **Guide**

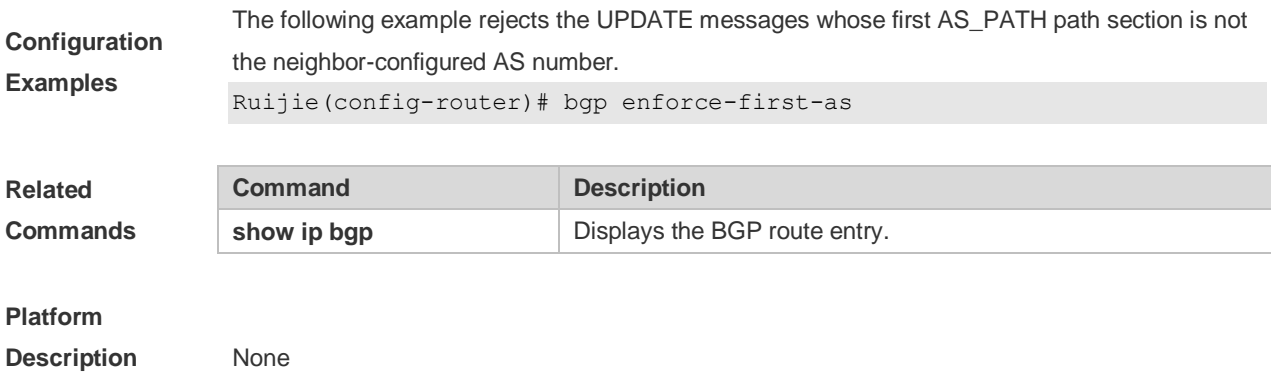

# **5.29 bgp fast-external-fallover**

When the network interface used in establishing the connection of the directly-connected EBGP peer fails, use this command to establish the BGP session connection quickly. Use the **no** or **default** form of this command to disable this function.

#### **bgp fast-external-fallover**

**no bgp fast-external-fallover**

#### **default bgp fast-external-fallover**

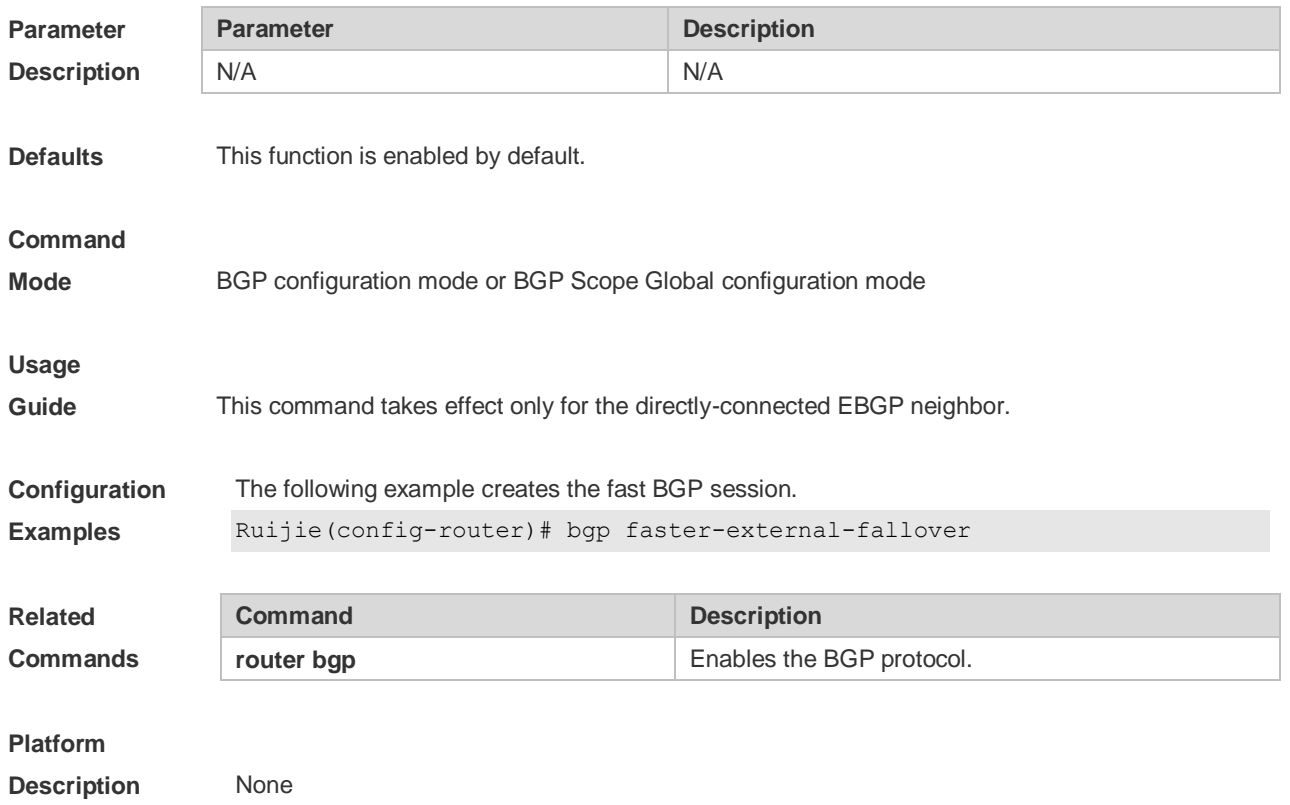

### **5.30 bgp fast-reroute**

Use this command to enable BGP Fast Reroute. Use the **no** or **default** form of this command to restore the default setting.

**bgp fast-reroute no bgp fast-reroute default bgp fast-reroute Parameter Description Parameter Description** N/A N/A **Defaults** This function is disabled by default. **Command Mode** BGP configuration mode/ BGP IPv4 unicast address family configuration mode/ BGP IPv4 VRF address family configuration mode/ BGP scope global configuration mode. **Usage Guide** The BGP Fast Reroute function is supported in the BGP IPv4 unicast address family configuration mode and the BGP IPv4 VRF address family configuration mode. Only one backup route will be generated and the next-hop of this backup route cannot be the same as that of the preferred route. When ECMP is enabled, the FRR cannot generate backup route. When this function is enabled in the BGP IPv4 VRF address family configuration mode, the priority of BGP FRR is lower than that of VPN FRR. So when the VPN FRR is enabled in IPv4 VRF configuration mode, BGP FRR does not take effect unless VPN FRR is unable to calculate the backup route. **Configuration Examples** The following example enables BGP Fast Reroute. Ruijie(config)# router bgp 65530 Ruijie(config-router)# bgp faster-reroute **Related Commands Command Description** N/A N/A **Platform Description** N/A

### **5.31 bgp graceful-restart**

Use this command to enable the global BGP graceful restart function. Use the **no** or **default** form of this command to disable BGP graceful restart.

**bgp graceful-restart**

**no bgp graceful-restart**

**default bgp graceful-restart**

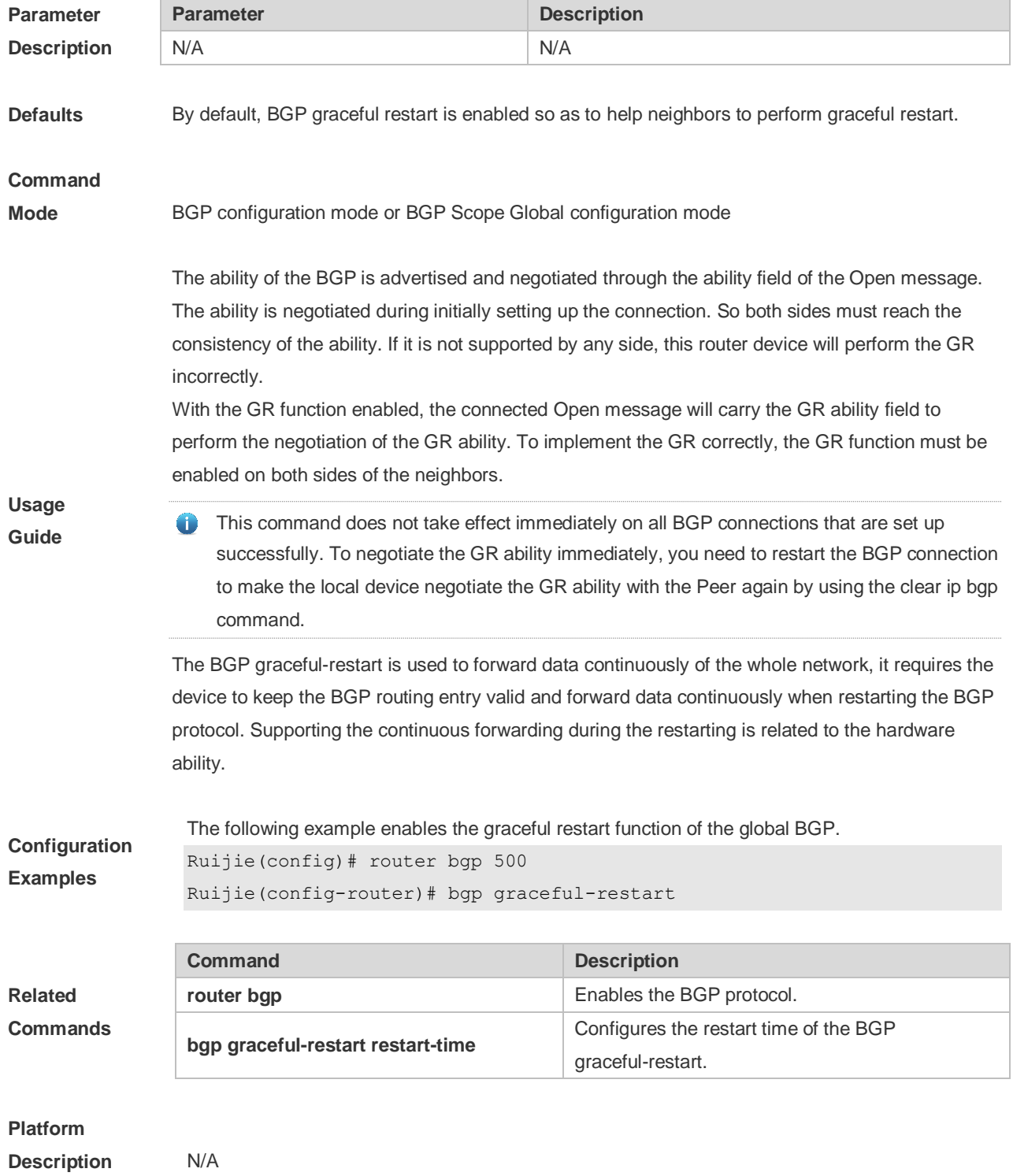

# **5.32 bgp graceful-restart disable**

Use this command to disable GR capability of a BGP address family. Use the **no** or **default** form of this command to restore the default setting.

**bgp graceful-restart disable**

**no bgp graceful-restart disable**

**default bgp graceful-restart disable**

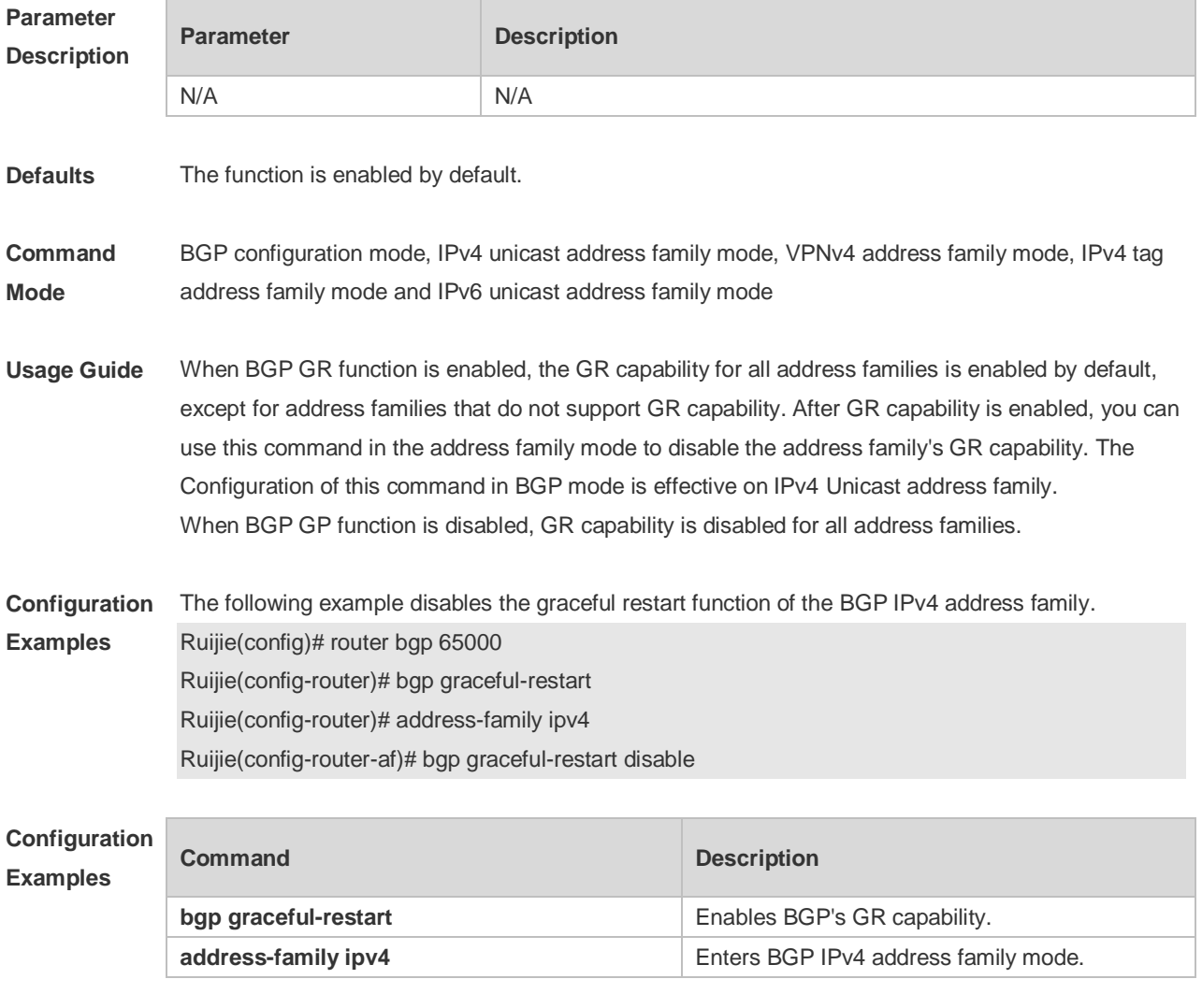

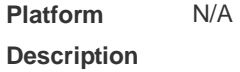

# **5.33 bgp graceful-restart restart-time**

Use this command to configure the restart time of the BGP graceful-restart. Use the **no** or **default** form of this command to restore the default setting.

**bgp graceful-restart restart-time** *restart-time*

#### **no bgp graceful-restart restart-time**

#### **default bgp graceful-restart restart-time**

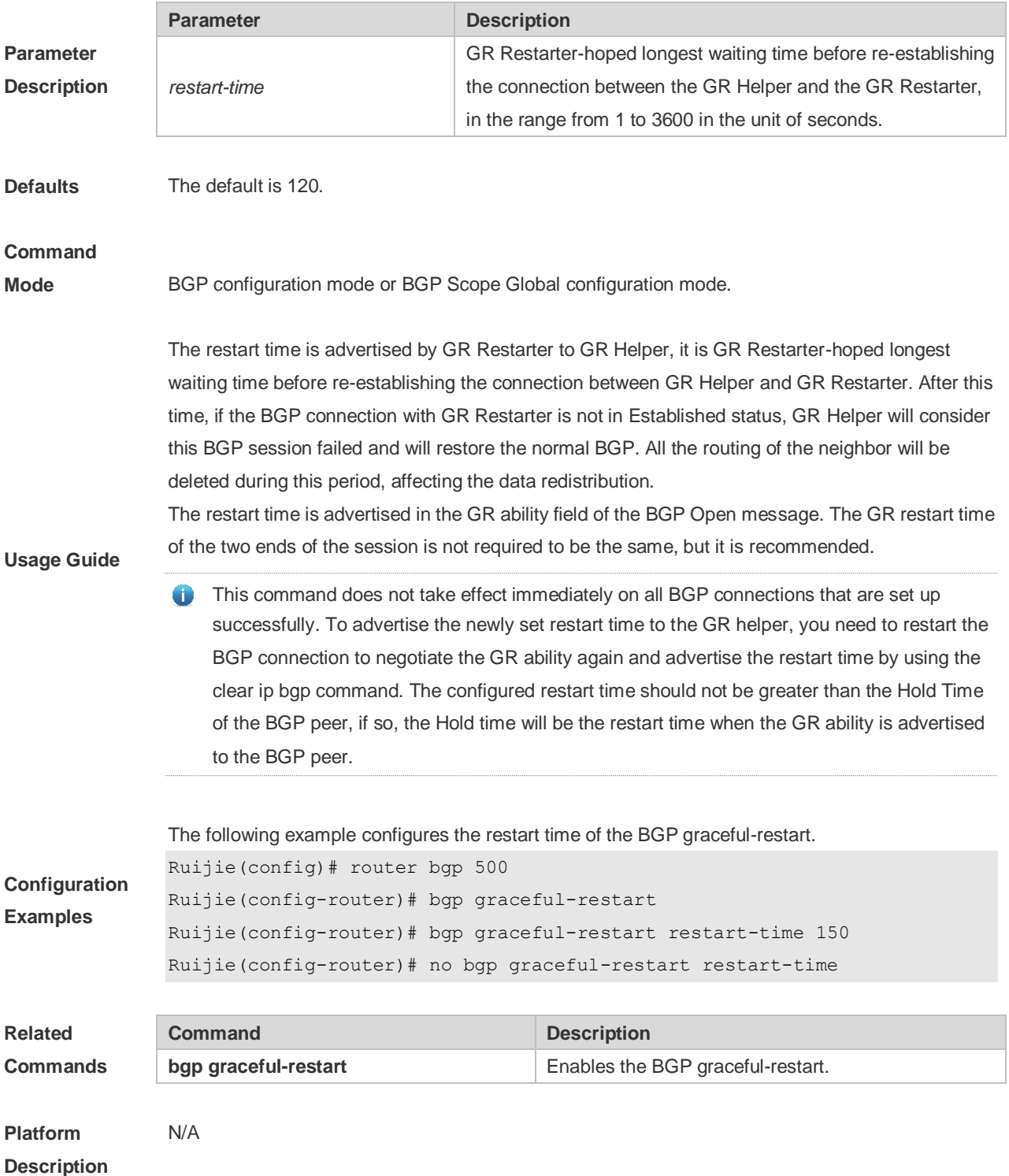

# **5.34 bgp graceful-restart stalepath-time**

Use this command to configure the time to help the device keep the route valid when executing the BGP graceful-restart. Use the **no** or **default** form of this command to restore the default setting.

#### **bgp graceful-restart stalepath-time stalepath-time** *time*

**no bgp graceful-restart stalepath-time**

**default bgp graceful-restart stalepath-time**

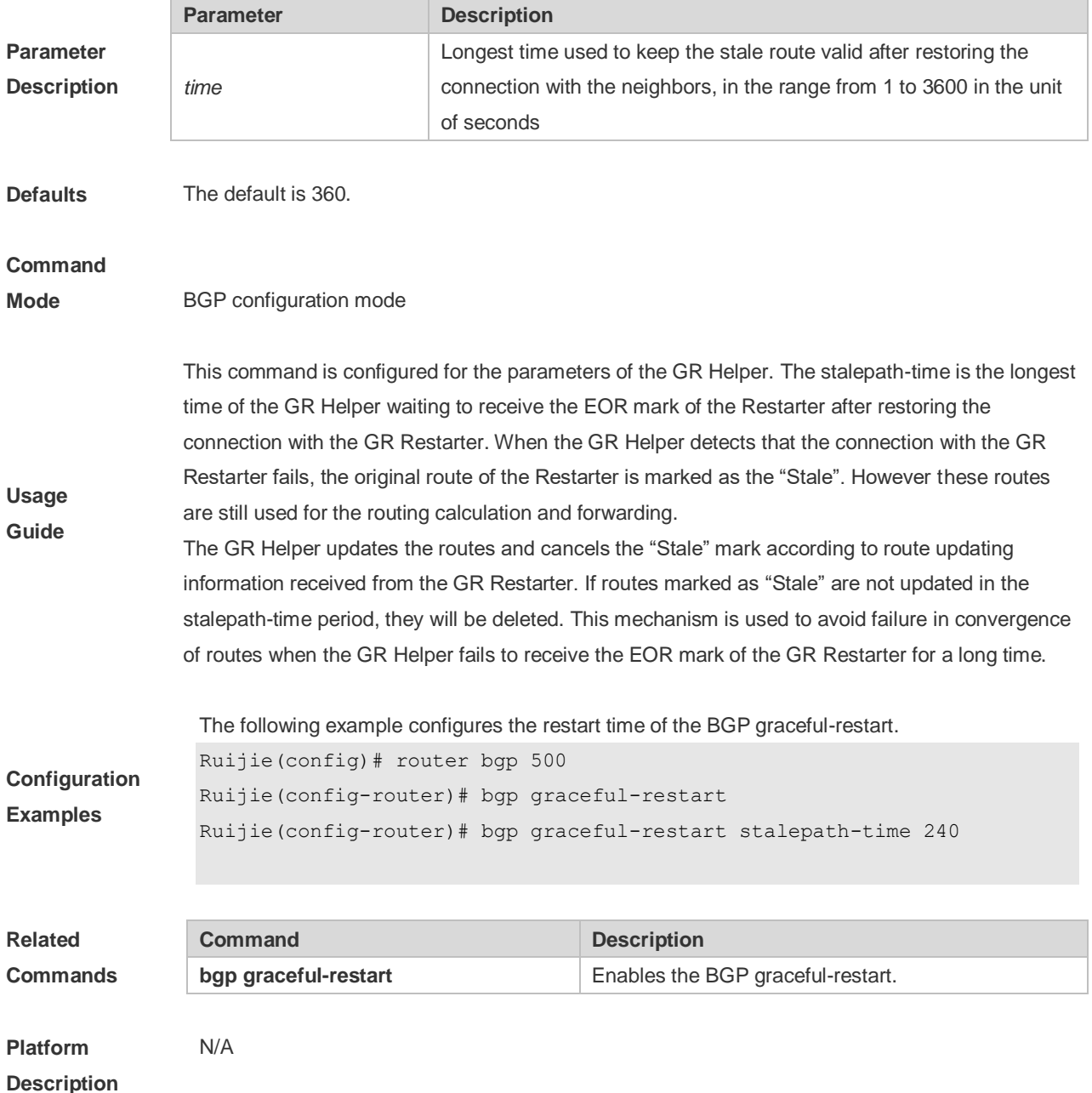

# **5.35 bgp initial-advertise-delay**

Use this command to configure the delay period before a BGP device sends its initial updates to peers. Use the **no** form or **default** form of this command to restore the default setting.

**bgp initial-advertise-delay** *delay-time* [ *starup-time* ] [ **wait-for-controller** ]

**no bgp initial-advertise-delay**

#### **default bgp initial-advertise-delay**

Use this command to enable the BGP delayed advertisement upon system restart. Thus, the route will be immediately sent after the prefix-list policy is matched. Use the **no** form or **default** form of this command to restore the default setting.

**bgp initial-advertise-delay prefix-list** *prefix-list-name*

**no bgp initial-advertise-delay prefix-list**

#### **default bgp initial-advertise-delay prefix-list**

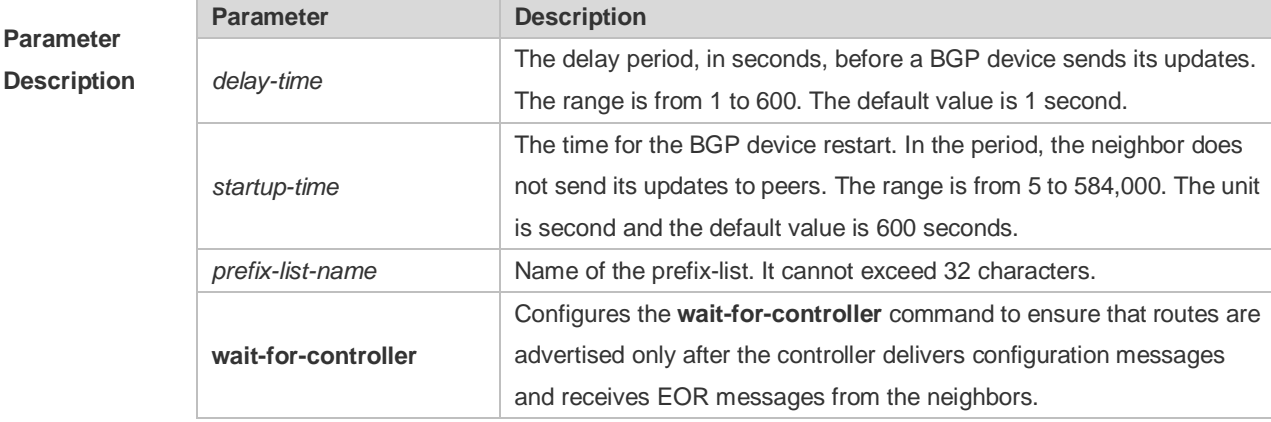

**Parameter** 

**Defaults** The initial advertisement delay is disabled by default.

#### **Command**

**Usage Guide**

**Mode** BGP configuration mode

This command is used to configure parameters for delayed neighbor route advertisement during device restart.

**delay-time** indicates the longest time for sending a route to a neighbor after the BGP neighbor relationship is established. In normal cases, after the neighbor relationship is established, the first route is advertised immediately and subsequent routes are advertised based on the default time. For details, see the **neighbor advertisement-interval** command. **startup-time** indicates the configurable startup time and starts to count when the configuration command takes effect. Within the time specified by **startup-time**, routes to BGP neighbors are advertised periodically based on **delay-time**. This command can be used to change the route advertisement behavior from the BGP peer to neighbors after device restart. The **wait-for-controller** command is used to wait for route advertisement messages from the controller and trigger the BGP route advertisement behavior after EOR messages are received from neighbors. If EOR messages are not received from neighbors within the time specified by **startup-time**, routes are sent forcibly.

The prefix-list policy is configured to ensure that partial routes can be normally delivered. The prefix-list policy applies to distributed routes. Matched routes will be normally delivered without being affected by delayed advertisement. For details about the address family scope to which the prefix-list policy applies, see the **neighbor prefix-list** command.

This command is used by the administrator to adjust the BGP route advertisement behavior during device restart based on the hardware conditions, number of neighbors, number of routes, and actual deployment requirements.

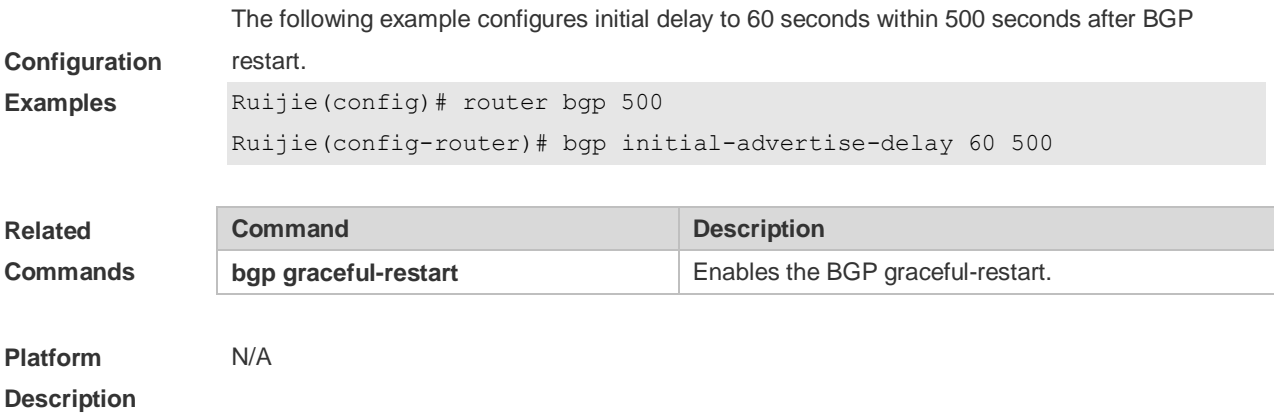

# **5.36 bgp log-neighbor-changes**

Use this command to log the BGP status changes without turning on debug. Use the **no** or **default** form of this command to disable this function.

**bgp log-neighbor-changes**

**no bgp log-neighbor-changes**

**default bgp log-neighbor-changes**

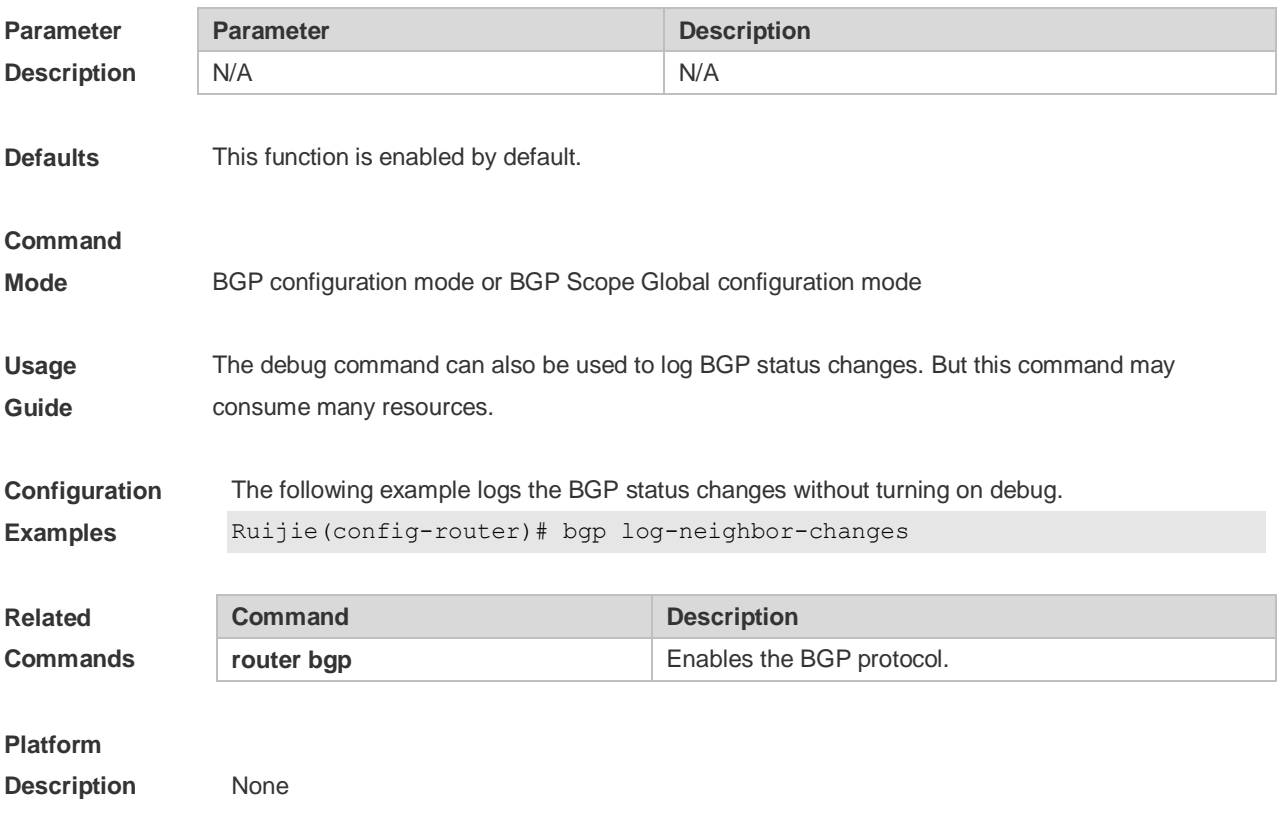

### **5.37 bgp maxas-limit**

Use this command to set the maximum number of ASs in the BGP AS-PATH attribute. Use the **no** or **default** form of the command to restore the default configuration.

**bgp maxas-limit** *number*

**no bgp maxas-limit**

**default bgp maxas-limit**

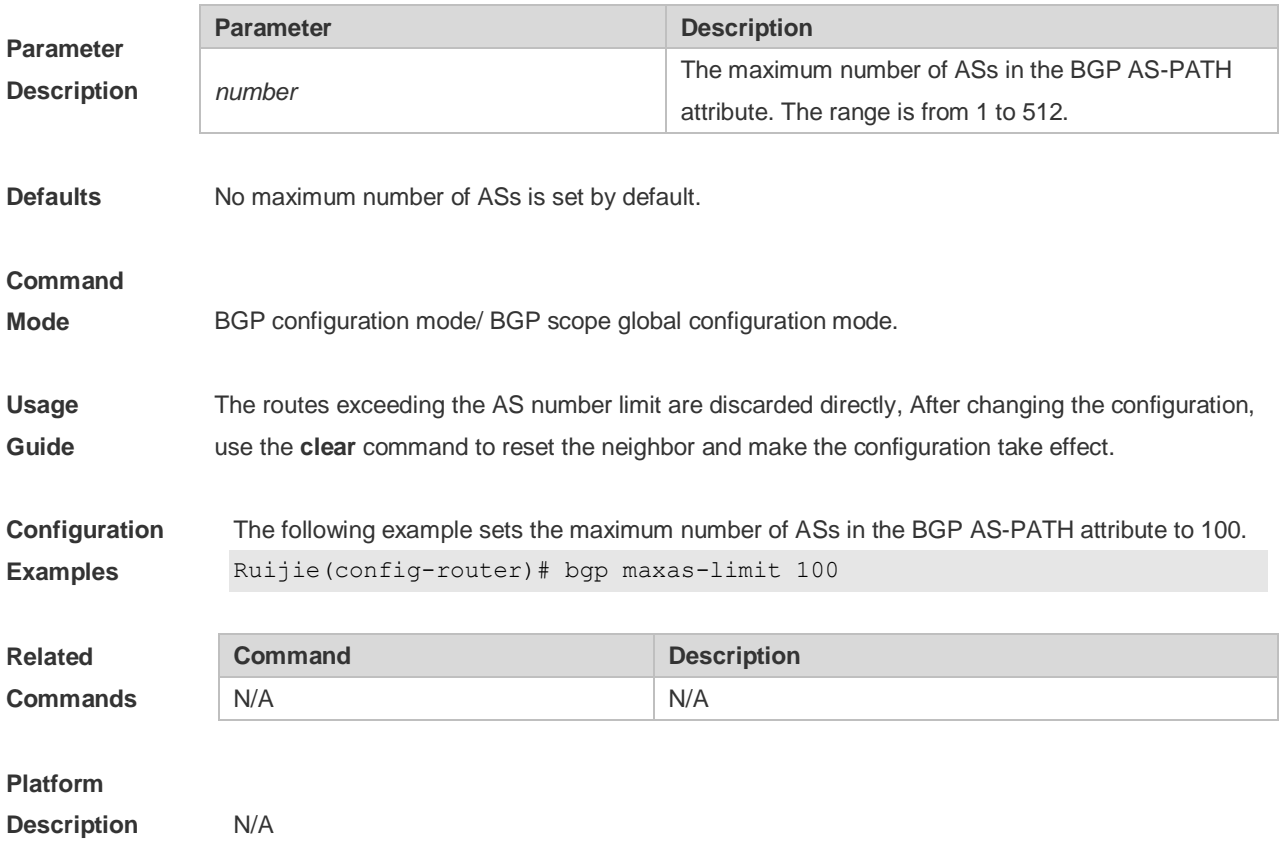

### **5.38 bgp mp-error-handle session-retain**

Use this command to retain BGP sessions when BGP protocol detects errors in multi-protocol route attributes. Use the **no** or **default** form of this command to restore the default setting. **bgp mp-error-handle session-retain** [**refresh-timer** *time* ] **no bgp mp-error-handle session-retain default bgp mp-error-handle session-retain**

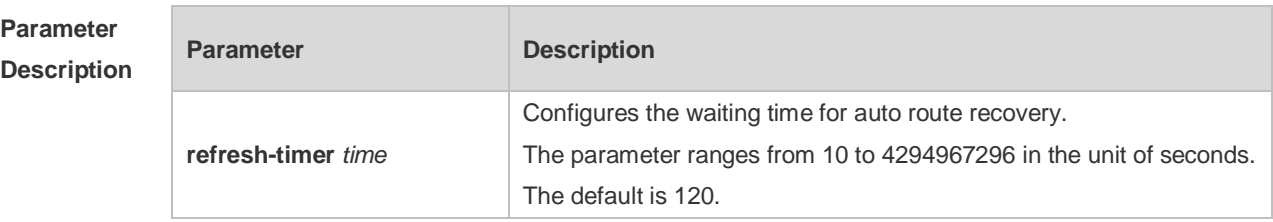

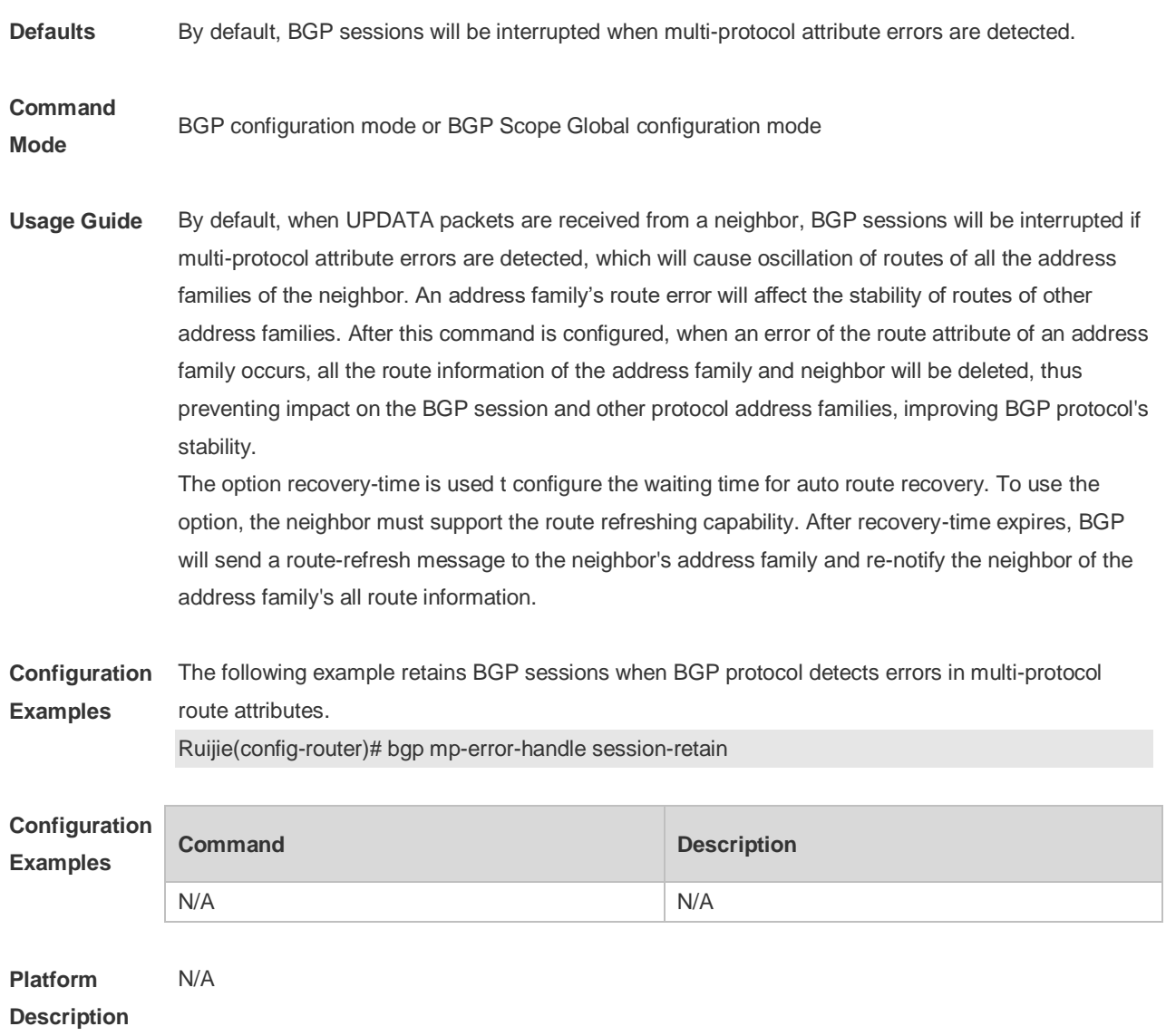

# **5.39 bgp nexthop trigger delay**

Use this command to configure the delay time for updating the routing table when the nexthop of the BGP route changes. Use the **no** or **default** form of this command to restore the default setting.

**bgp nexthop trigger delay** *delay-time*

**no bgp nexthop trigger delay**

#### **default bgp nexthop trigger delay**

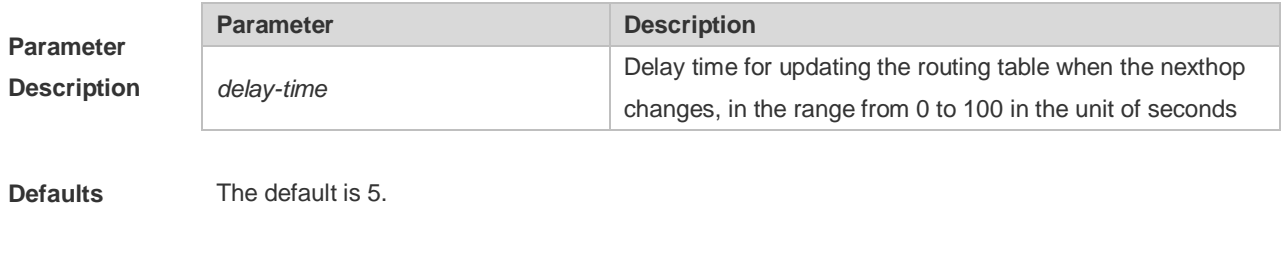

**Command** BGP configuration mode, BGP IPv4/IPv6 Unicast address family configuration mode, BGP

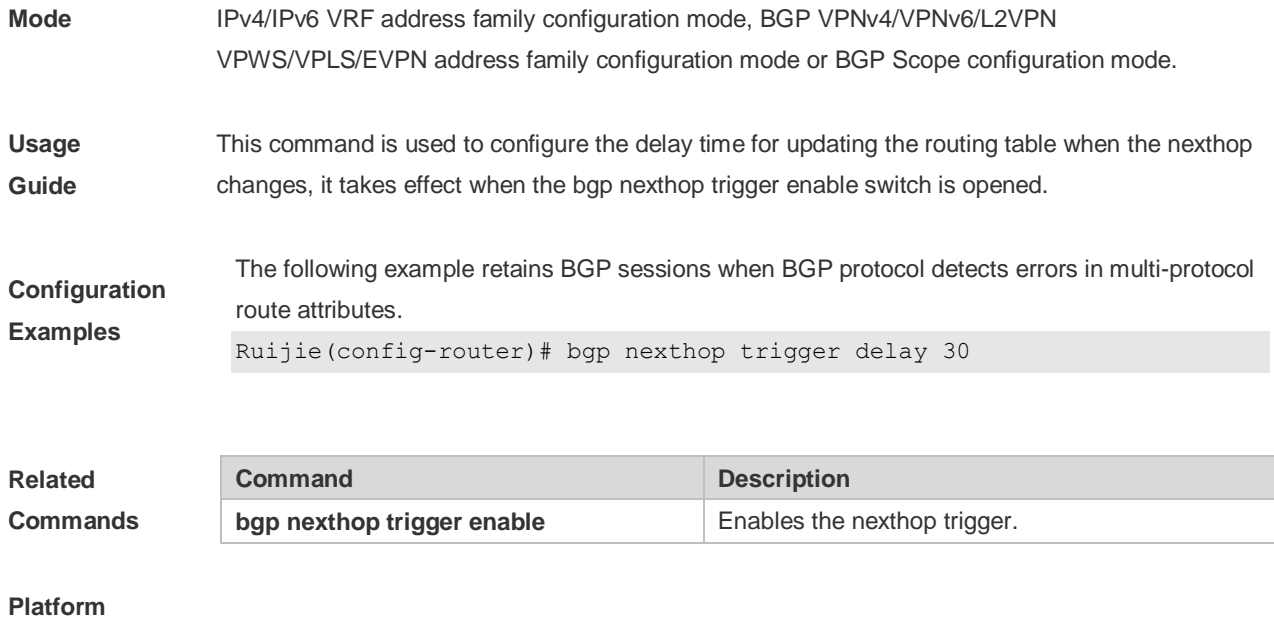

**Description** None

# **5.40 bgp nexthop trigger enable**

Use this command to enable the nexthop trigger update function. Use the **no** or **default** form of this command to disable this function.

#### **bgp nexthop trigger enable**

#### **no bgp nexthop trigger enable**

#### **default bgp nexthop trigger enable**

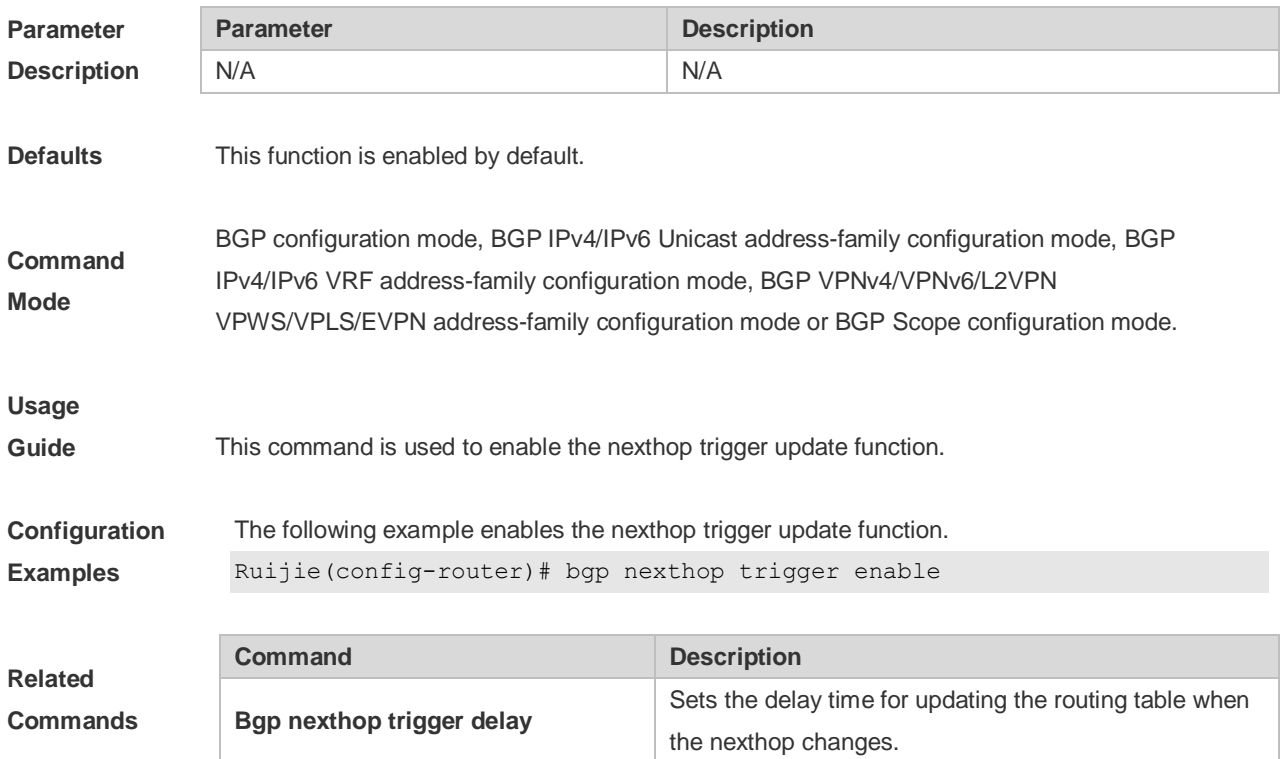

#### **Platform**

**Description** None

# **5.41 bgp notify unsupport-capability**

Use this command to enable the neighbor address family capability detection function. Use the **no** or **default** form of this command to restore the default setting. **bgp notify unsupport-capability no bgp notify unsupport-capability default bgp notify unsupport-capability**

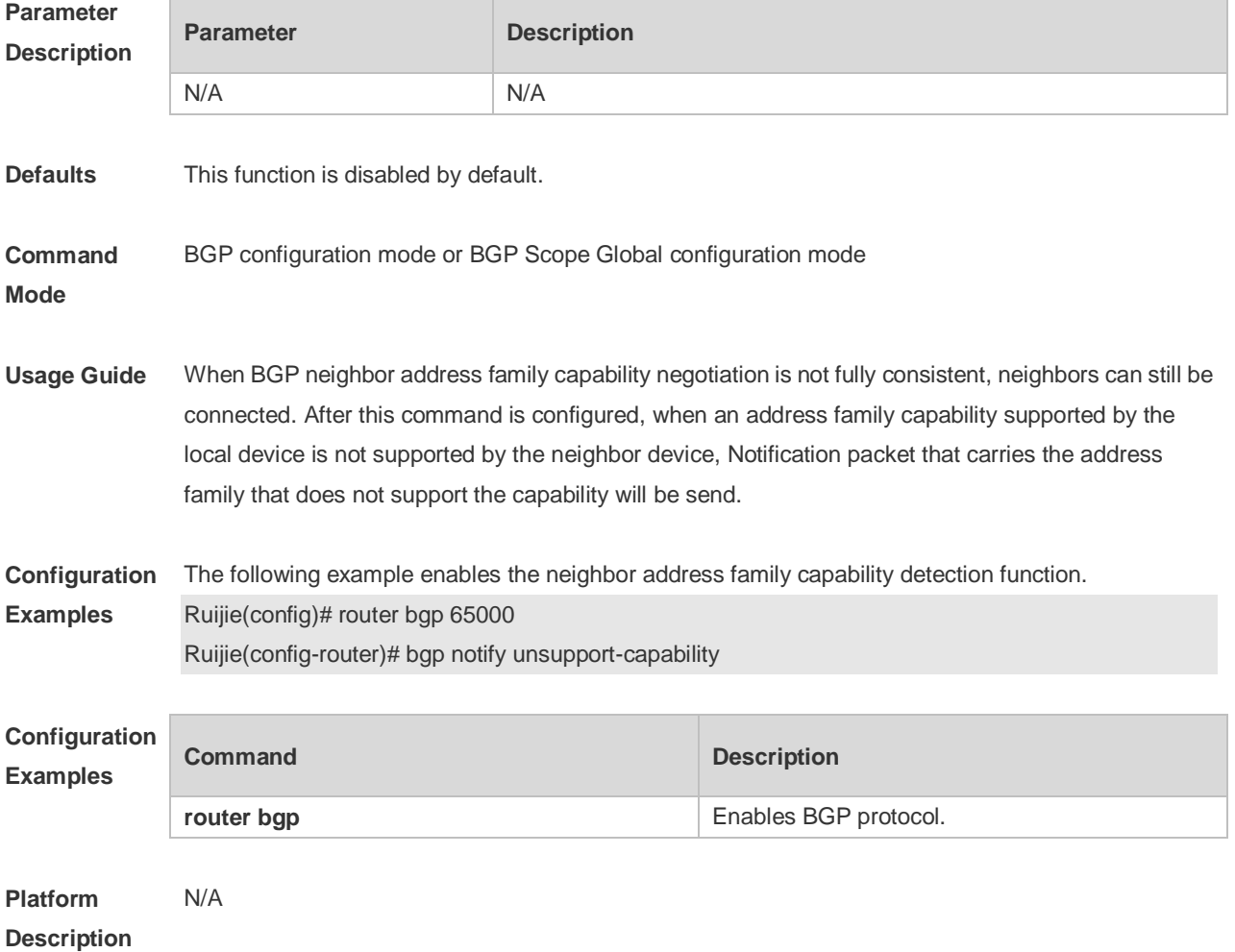

# **5.42 bgp redistribute-internal**

Use this command to control BGP whether to allow redistributing routes learned from IBGP, such as RIP, OSPF and ISIS, to the IGP protocol. Use the **no** or **default** form of this command to disable this function.

#### **bgp redistribute-internal**

#### **no bgp redistribute-internal**

**default bgp redistribute-internal**

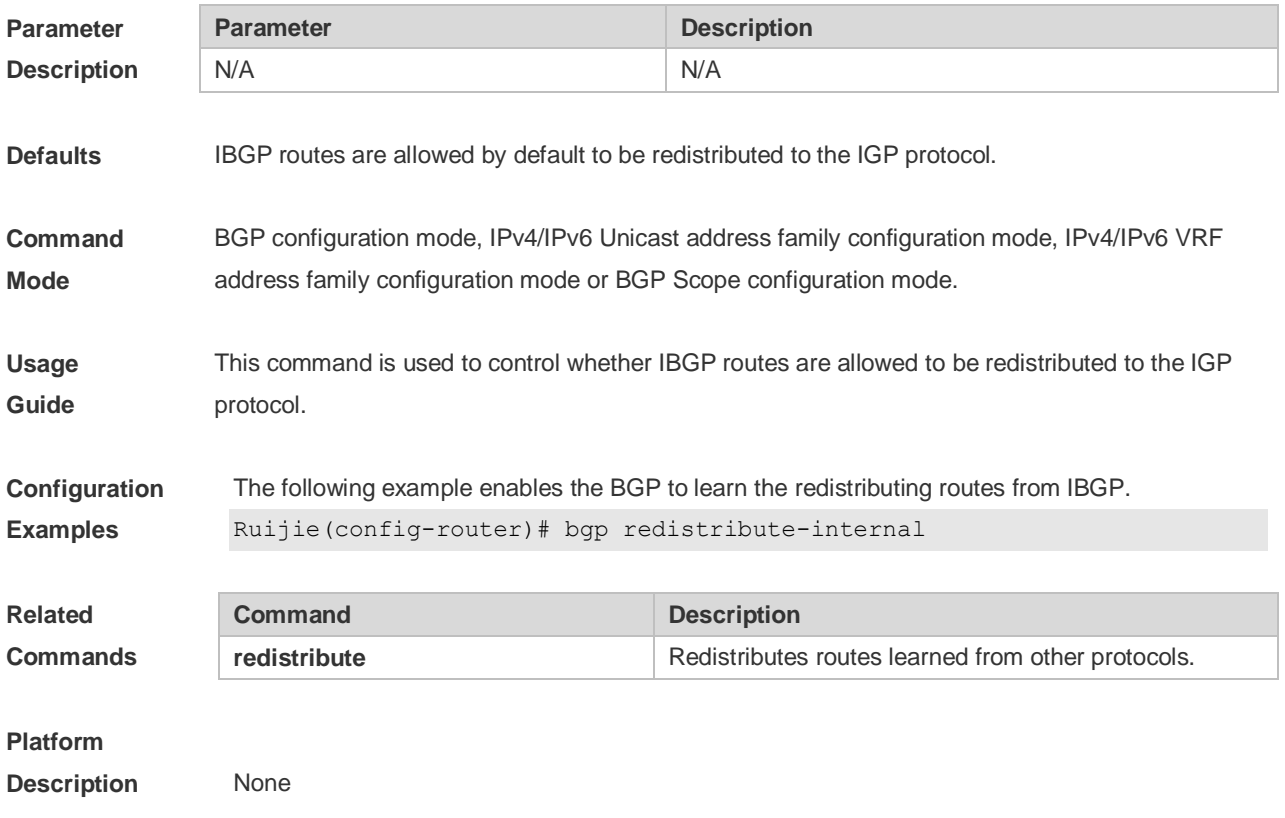

# **5.43 bgp router-id**

Use this command to configure the ID-IP address of the device. Use the **no** or **default** form of this command to restore the default setting.

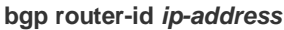

**no bgp router-id**

#### **default bgp router-id**

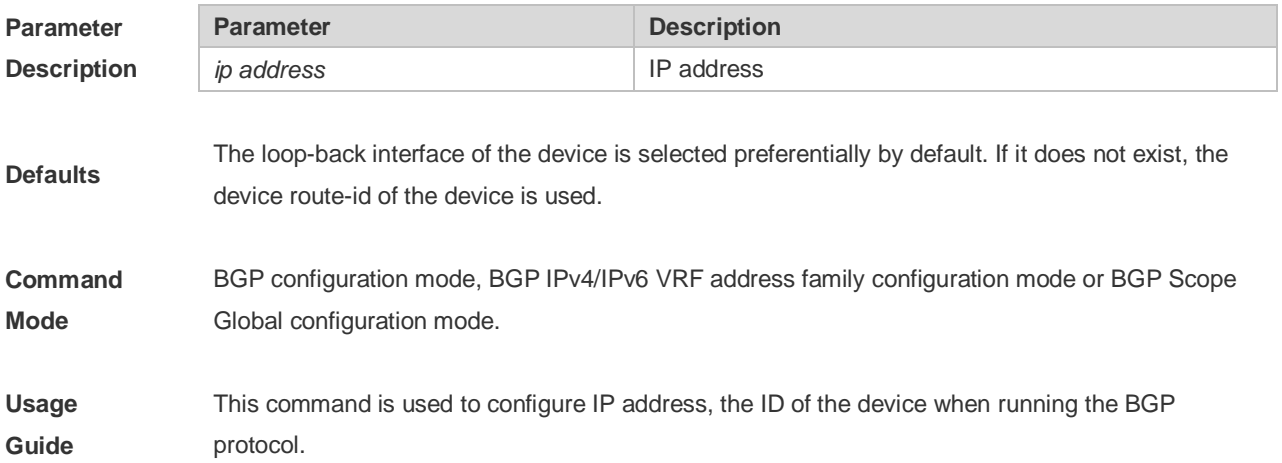

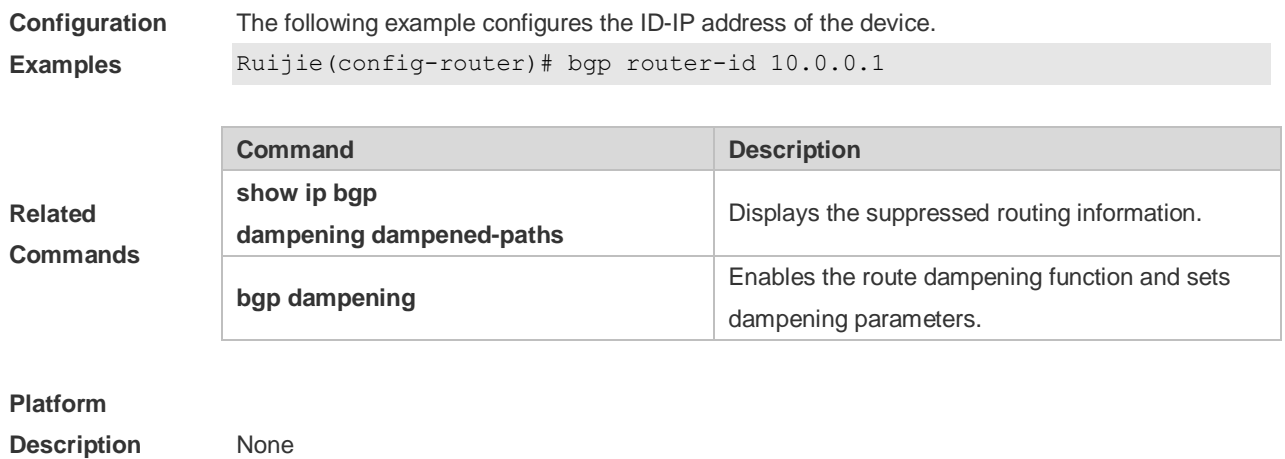

# **5.44 bgp scan-rib disable**

Use this command to update the routing table by event triggering. Use the **no** or **default** form of this command to restore the default setting.

**bgp scan-rib disable**

**no bgp scan-rib disable**

**default bgp scan-rib disable**

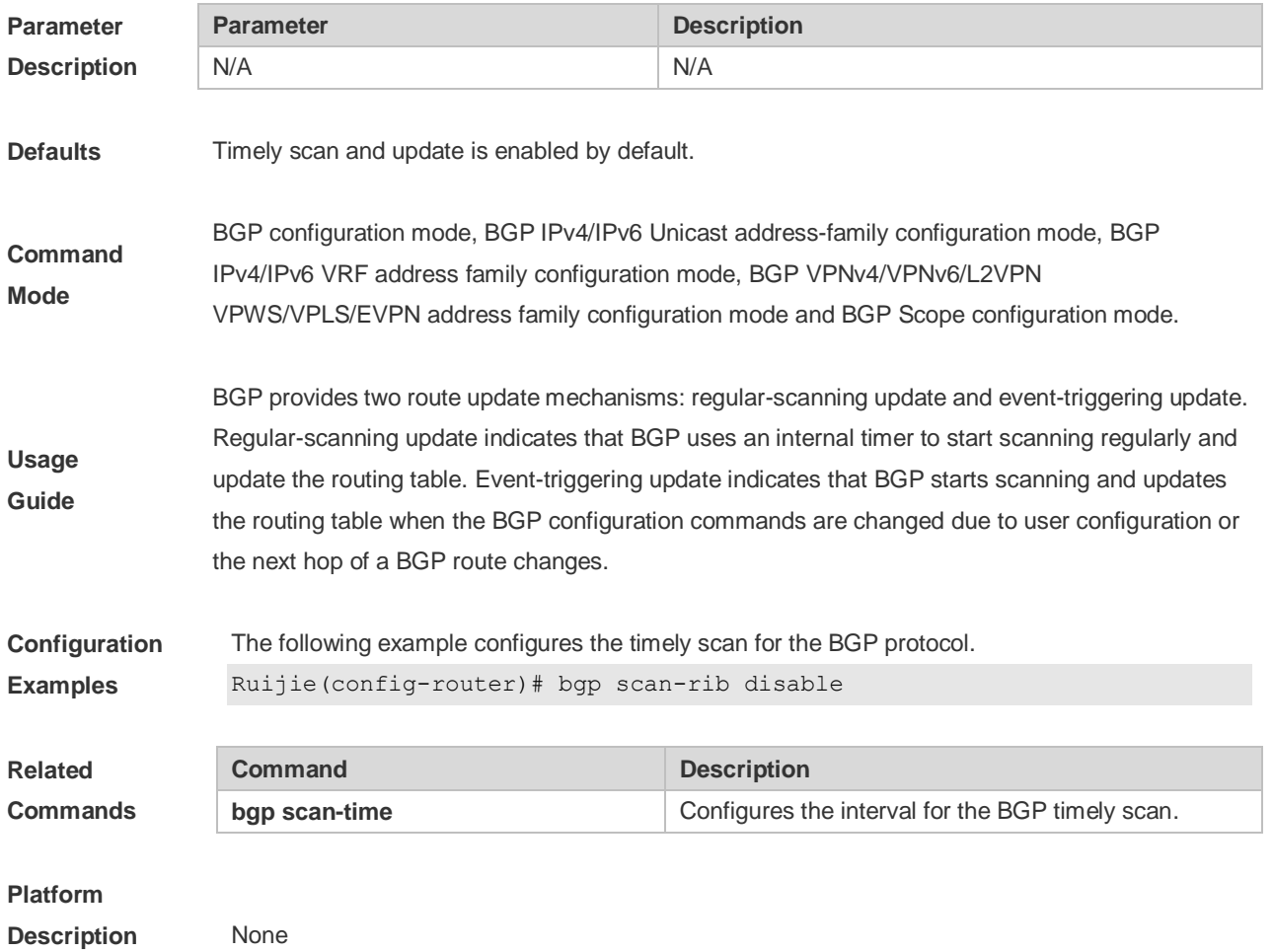

# **5.45 bgp scan-time**

Use this command to configure the interval for the BGP timely scan. Use the **no** or **default** form of this command to restore the default setting.

**bgp scan-time** *time*

**no bgp scan-time [***time***]**

**default bgp scan-time [** *time* **]**

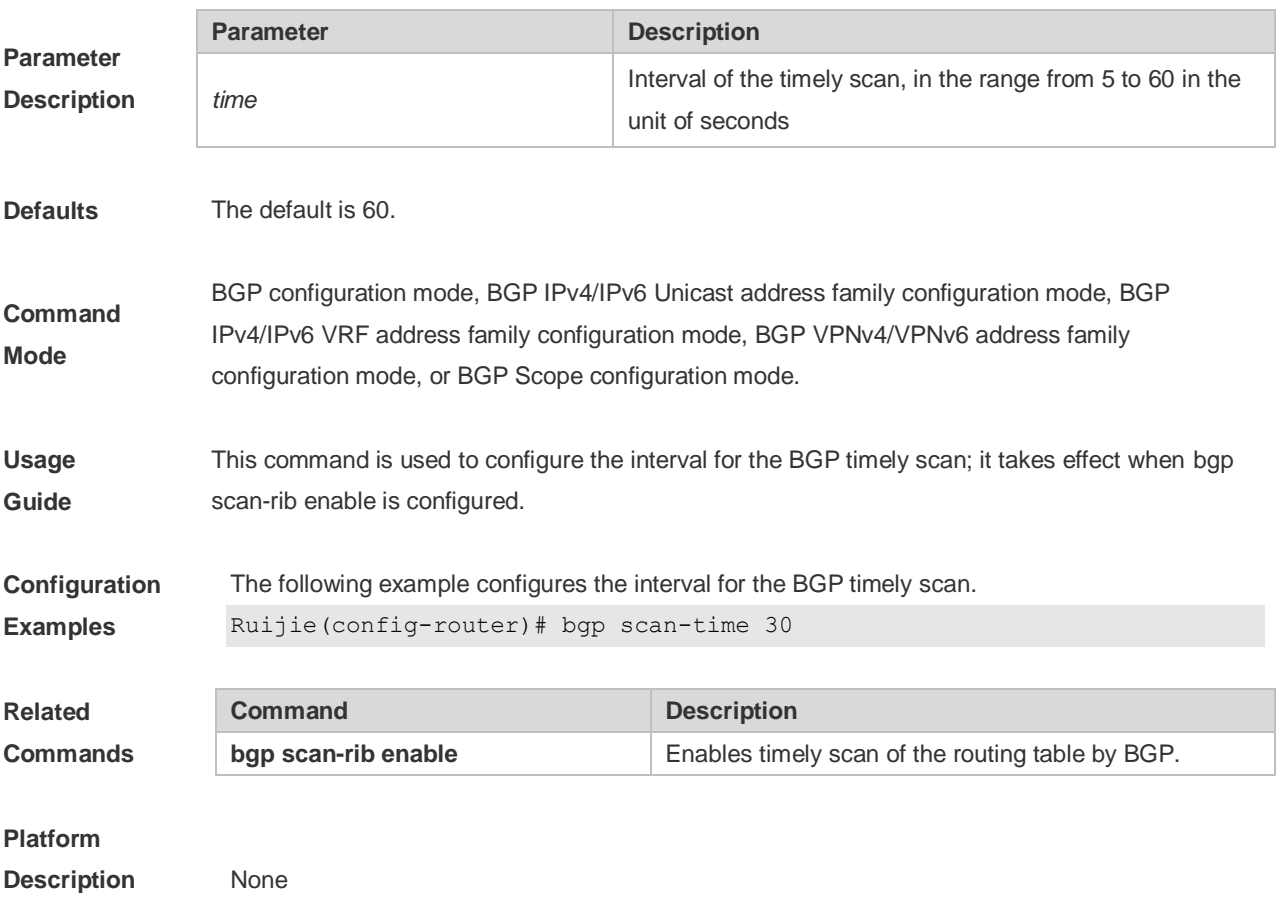

# **5.46 bgp tcp-source-check disable**

Use this command to configure BGP's TCP source check function. Use **no** or **default** form of this command to disable this function.

**bgp tcp-source-check disable no bgp tcp-source-check disable**

**default bgp tcp-source-check disable**

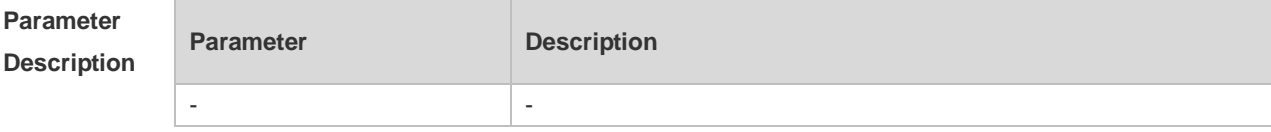

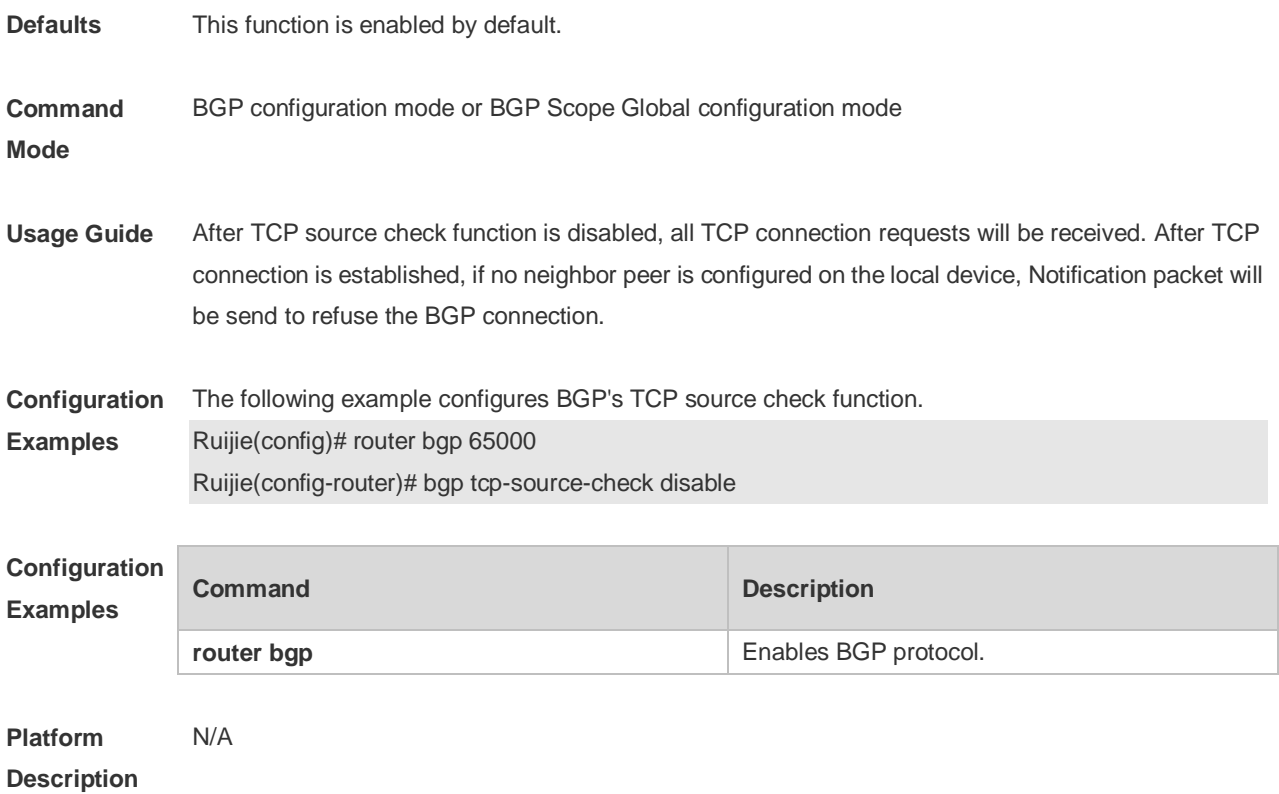

# **5.47 bgp timer accuracy-control**

Use this command to configure BGP's internal timer accuracy control. Use **no** or **default** form of this command to restore the default setting. **bgp timer accuracy-control no bgp timer accuracy-control default bgp timer accuracy-control**

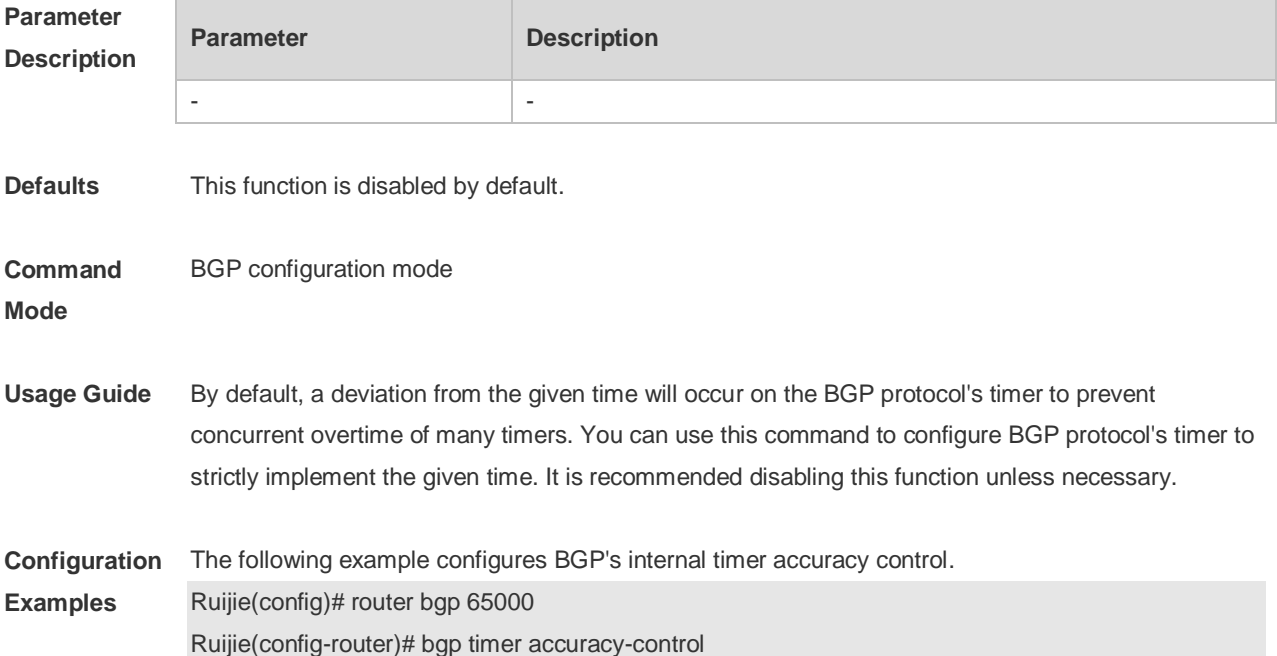

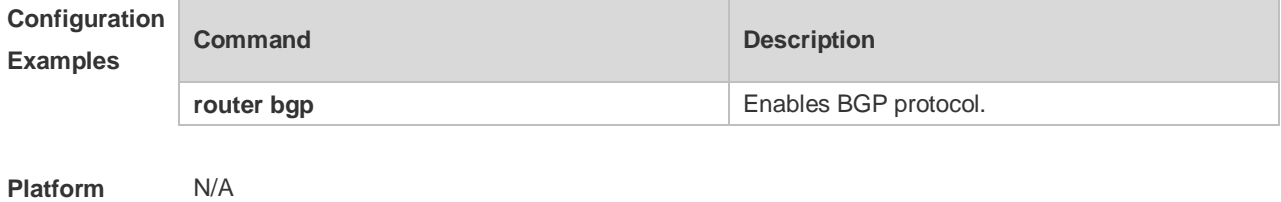

#### **Description**

## **5.48 bgp update-delay**

ŕ.

Use this command to set the maximum delay time of the BGP Speaker before sending the first updating information to neighbors. The **no** or **default** form of the command restores it to the default value. During the BGP graceful-restart, this command is used to update the delay time.

**bgp update-delay** *delay-time*

**no bgp update-delay**

**default bgp update-delay**

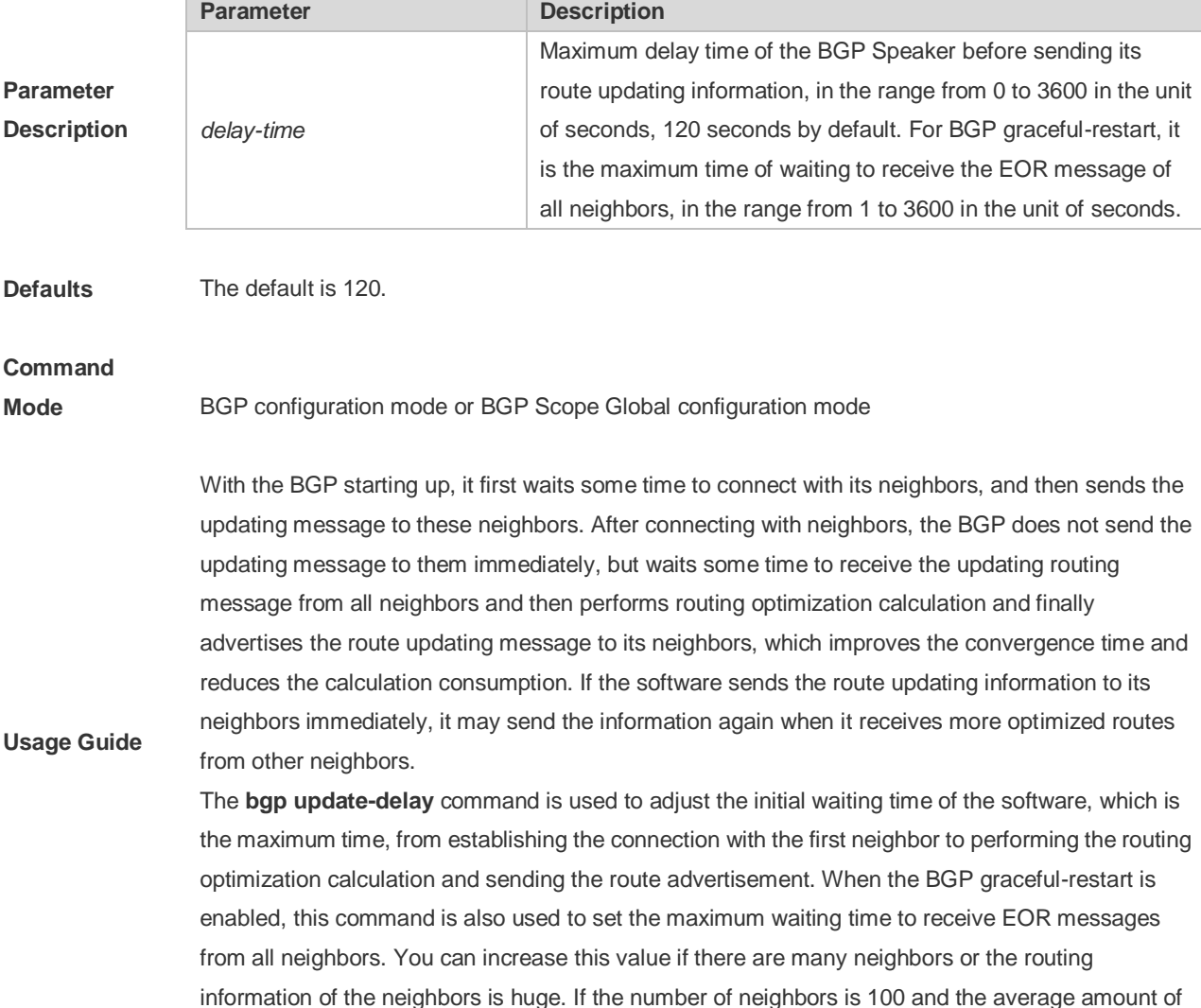

routes is 5000, the update sending time that each neighbor completes all the routing is 1 second, then the update of all the routing needs 100 seconds; if the number of neighbors increases to 200, the Update Delay time can be set to 240 seconds, ensuring that all the routing can be updated with the Update Delay period. The specific time is also related to data transmission rate.

The following example sets the update-delay time to 200 seconds.

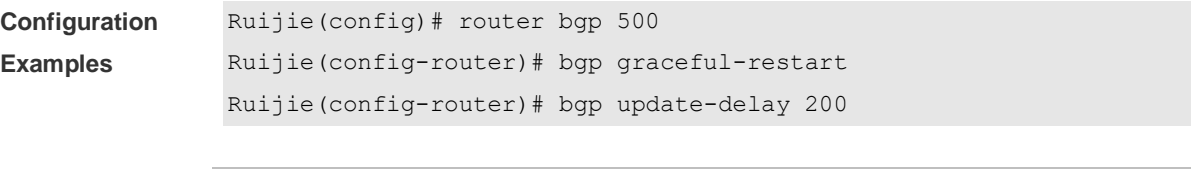

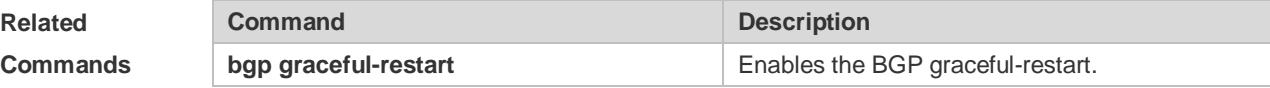

#### **Platform**

**Description** None

# **5.49 bgp upgrade-cli**

Use this command to set the BGP CLI display mode. Use the **no** or **default** form of this command to restore the default setting.

**bgp upgrade-cli { af-mode | scope-mode }**

**no bgp upgrade-cli { af-mode | scope-mode }**

#### **default bgp upgrade-cli { af-mode | scope-mode }**

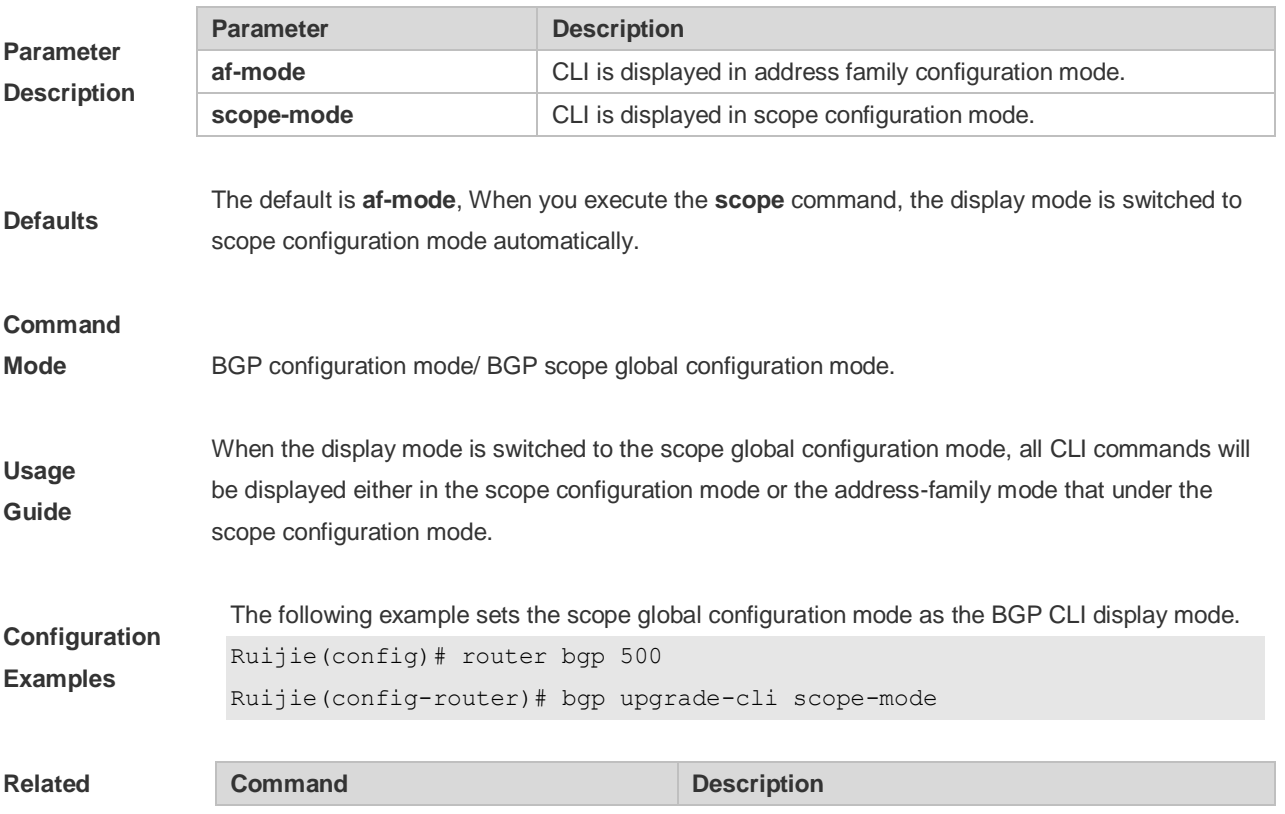

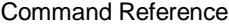

**Commands** N/A N/A

**Platform** 

**Description** N/A

# **5.50 clear bgp all**

Use this command to reset all BGP address-families. The content to be reset depends on the further parameters .

**clear bgp all** [ *as number* ] [**soft**] [**in** | **out**]

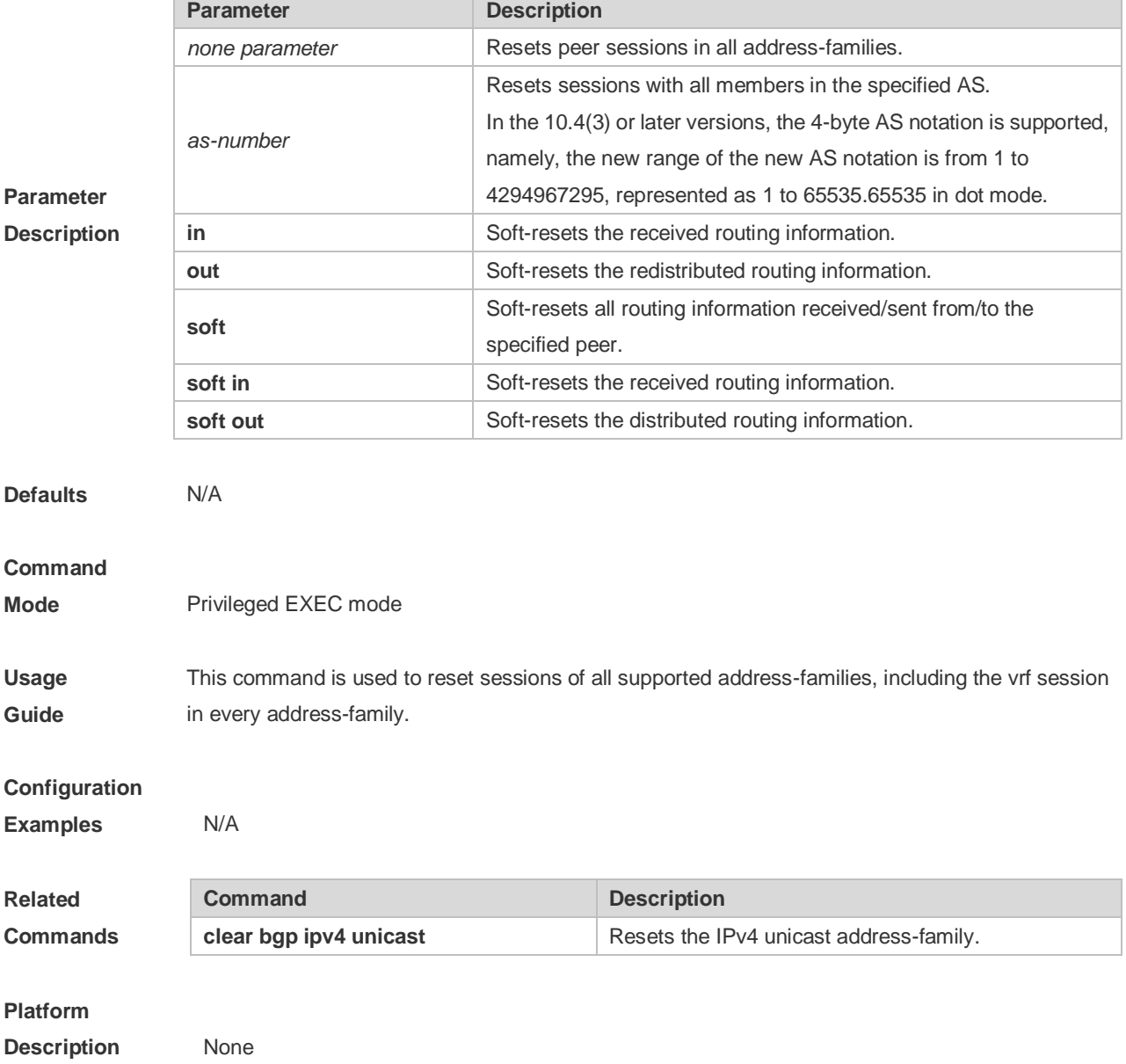

# **5.51 clear bgp all peer-group**

Use this command to reset BGP's specific peer group. The reset content is determined by further parameters.

**clear bgp all peer-group** *peer-group-name* [ **soft** ] [ **in** | **out** ]

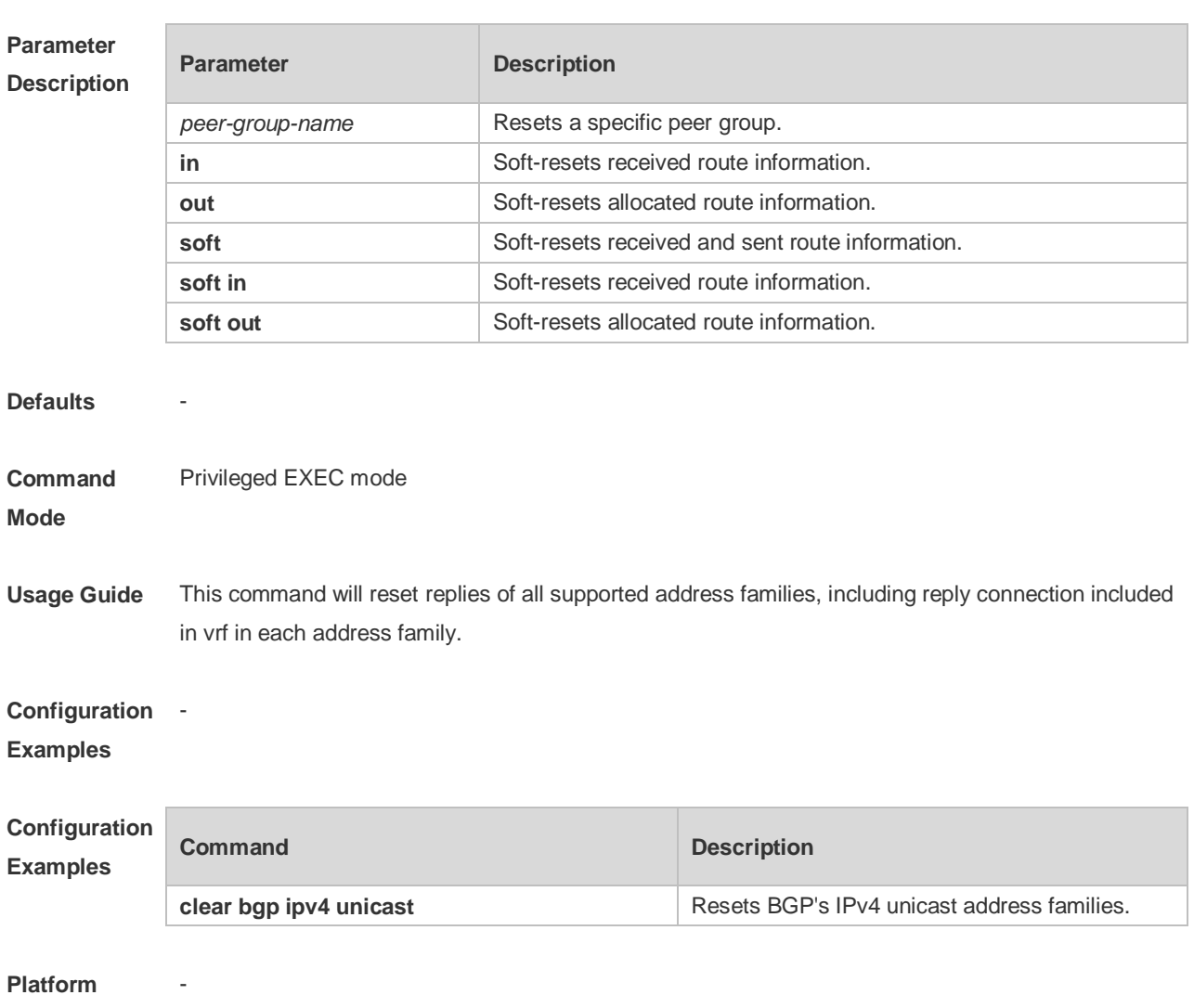

**Description**

# **5.52 clear bgp ipv4 unicast**

Use this command to reset BGP IPv4 unicast address families. The reset content is determined by further parameters.

**clear bgp ipv4 unicast** [ **vrf** *vrf-name* ] { **\*** | *as-number | peer-address* } [ **soft** ] [ **in** | **out** ]

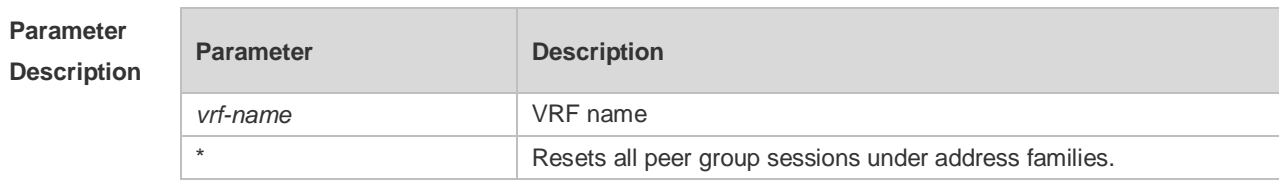

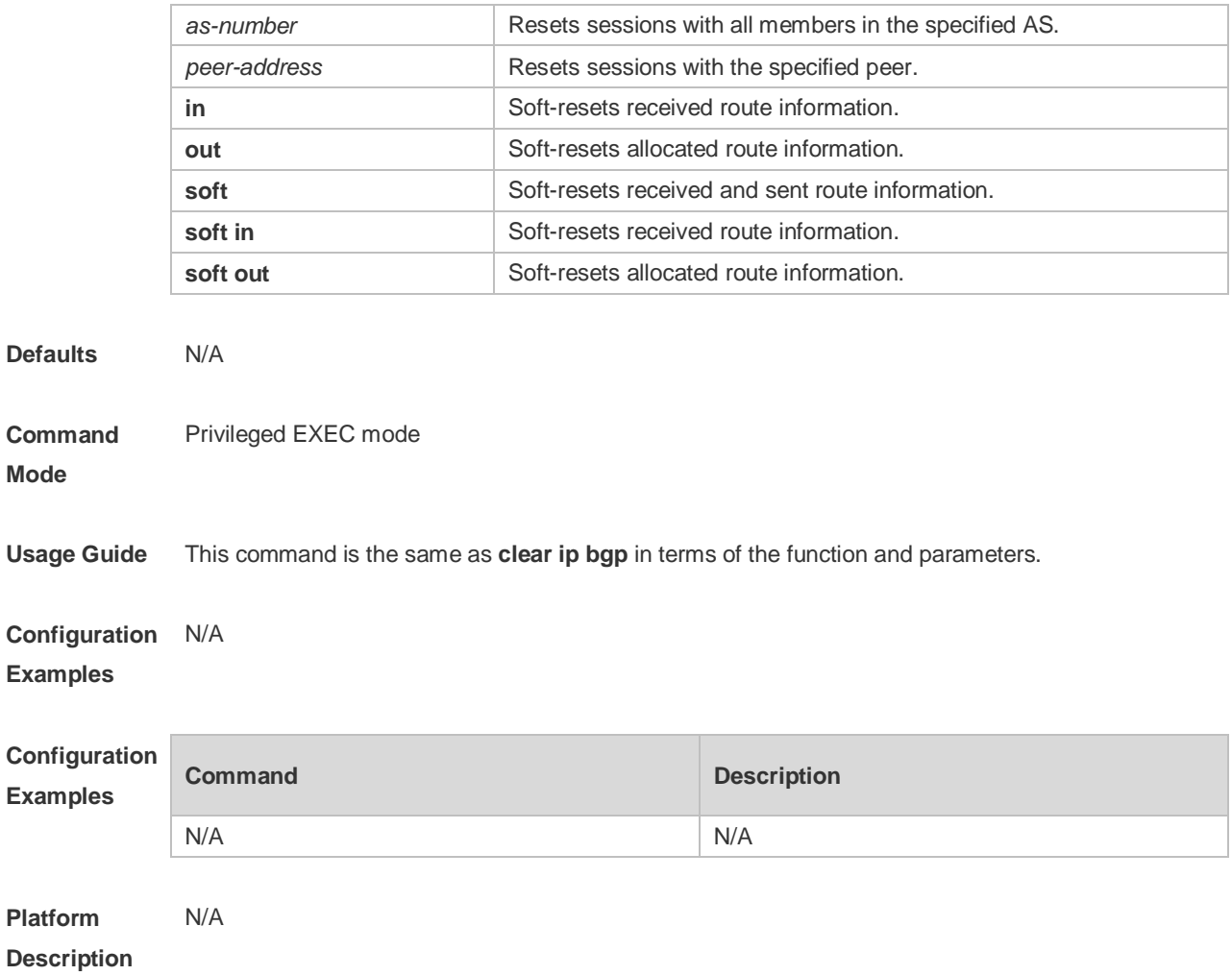

# **5.53 clear bgp ipv4 unicast dampening**

r.

Use this command to clear the flap information and disable route dampening.

### **clear bgp ipv4 unicast [ vrf** *vrf-name* **] dampening [** *ip-address* **[** *mask* **] ]**

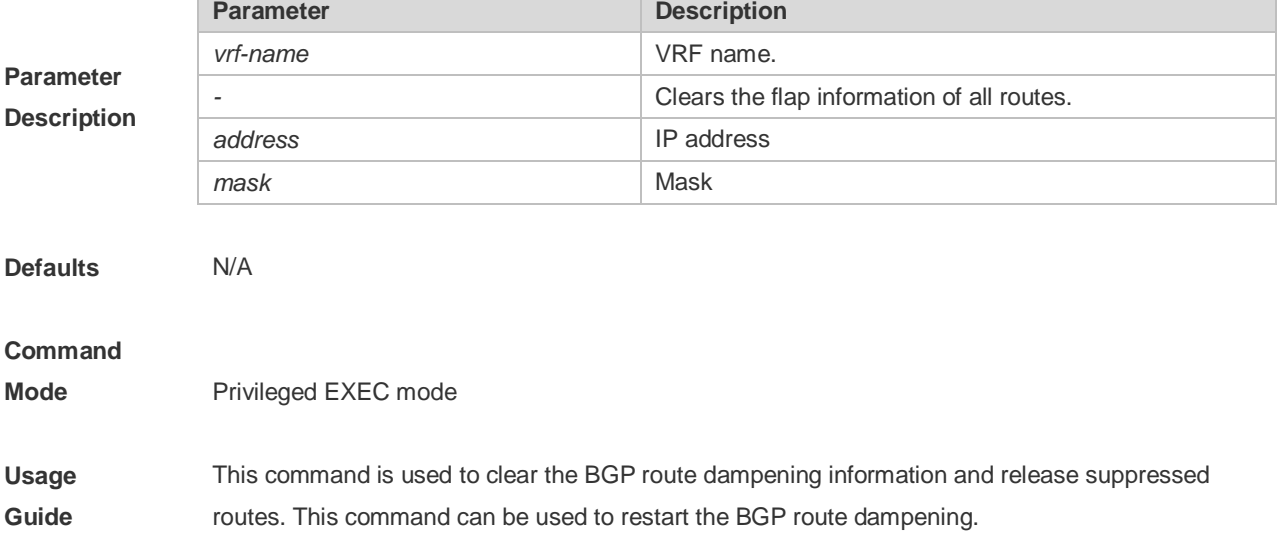
**Configuration Examples** The following example clears the flap information and disables route dampening. Ruijie# clear ip bgp dampening 192.168.0.0 255.255.0.0

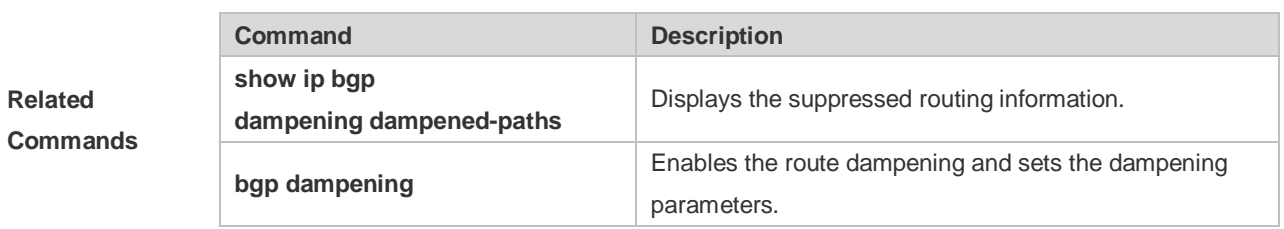

### **Platform**

**Description** None

# **5.54 clear bgp ipv4 unicast external**

Use this command to reset all EBGP connections.

#### **clear bgp ipv4 unicast [ vrf** *vrf-name* **] external [ soft ] [ in | out ]**

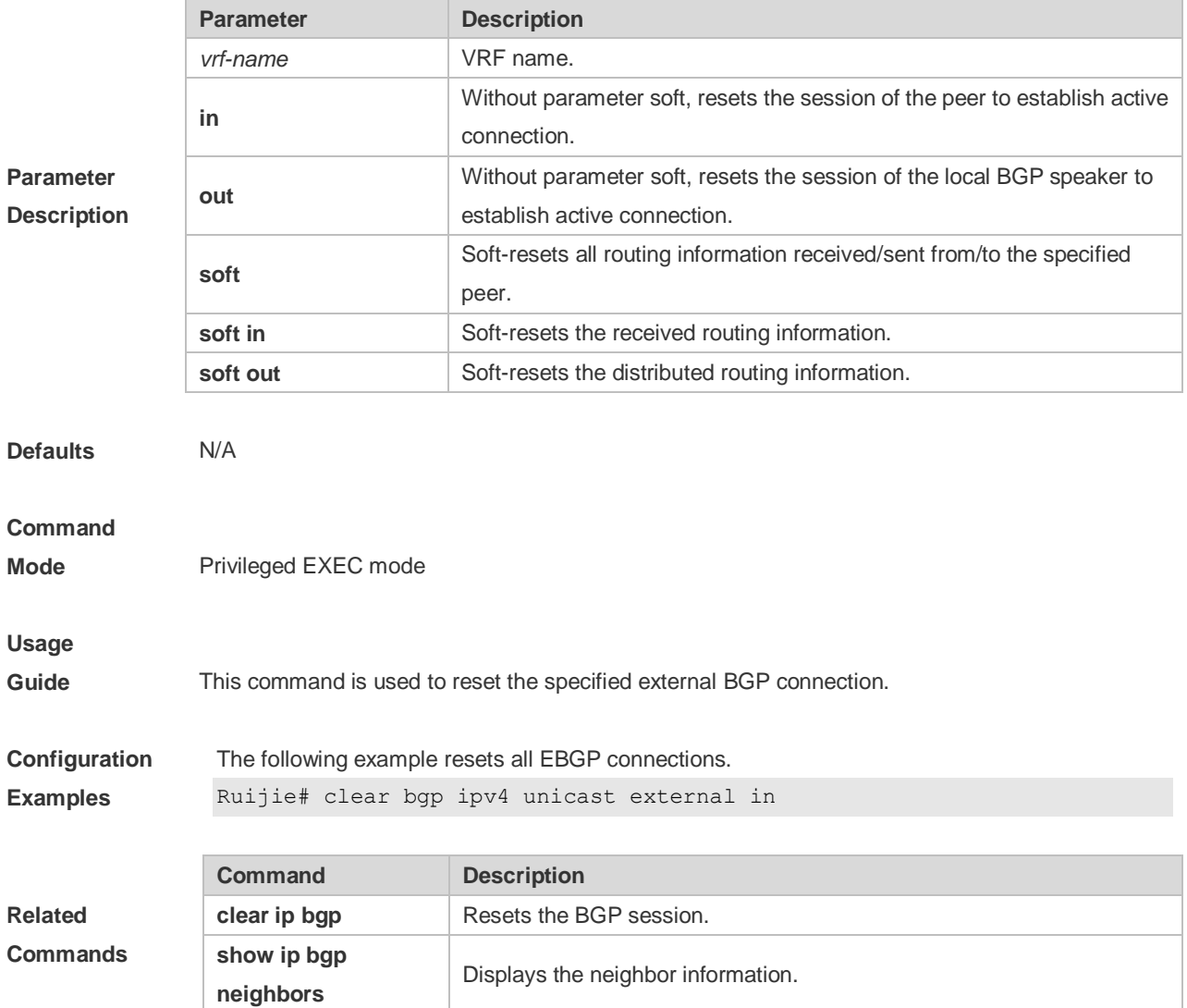

### **Platform**

**Description** None

# **5.55 clear bgp ipv4 unicast flap-statistics**

Use this command to clear the route flap information.

**clear bgp ipv4 unicast [ vrf** *vrf-name* **] flap-statistics [** *address* **[** *mask* **] ]**

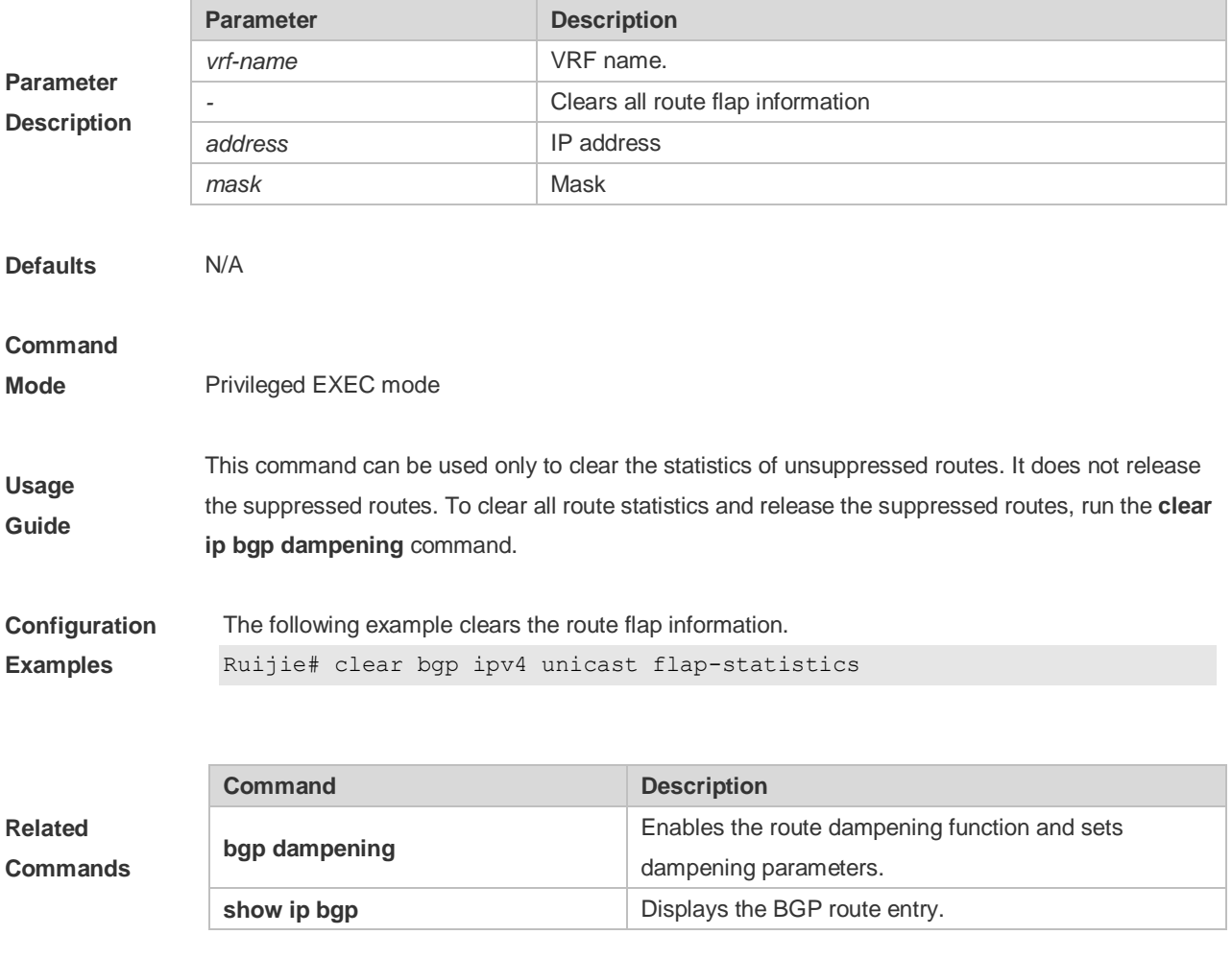

**Platform** 

**Description** None

# **5.56 clear bgp ipv4 unicast peer-group**

Use this command to reset the session with all members in the peer group.

#### **clear bgp ipv4 unicast [ vrf** *vrf-name* **] peer-group** *peer-group-name* **[ soft ] [ in | out ]**

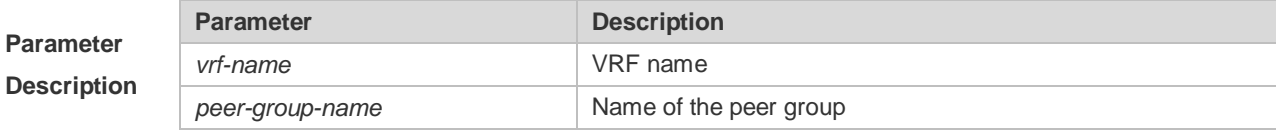

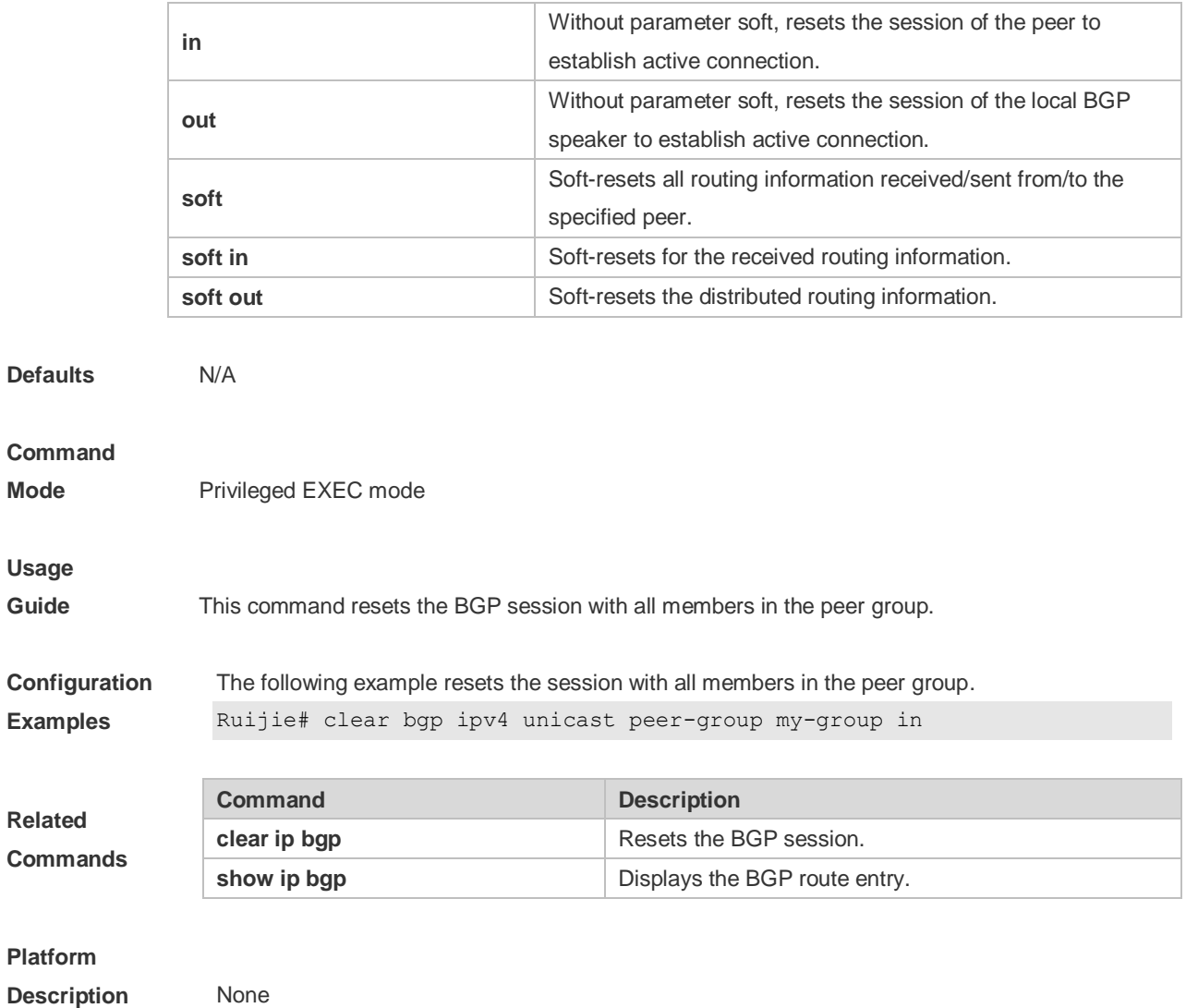

# **5.57 clear bgp ipv4 unicast table-map**

Use this command to update the table-map setting under the IPv4 unicast address family of BGP.

**clear bgp ipv4 unicast** [ **vrf** *vrf-name* ] **table-map**

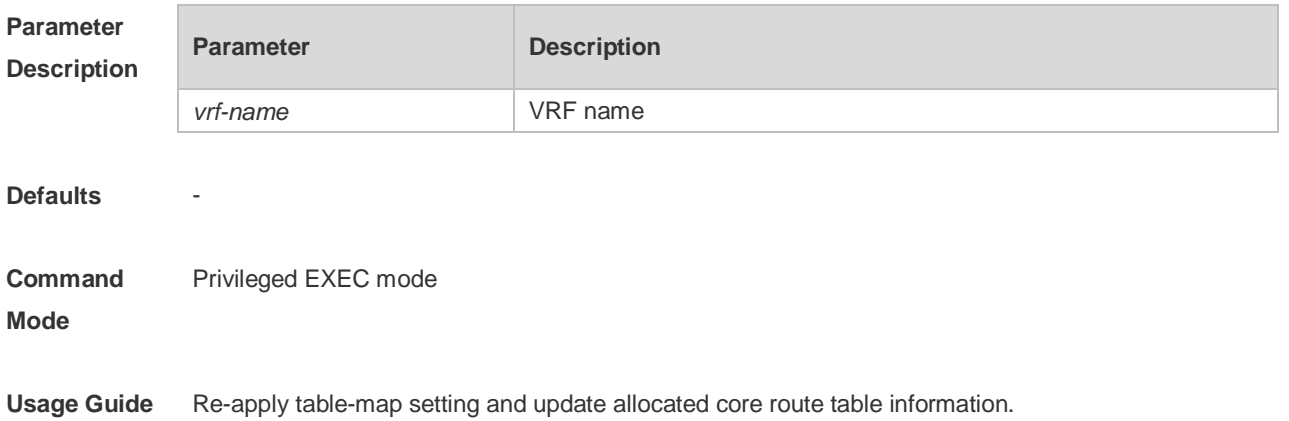

#### **Configuration**  -

**Examples**

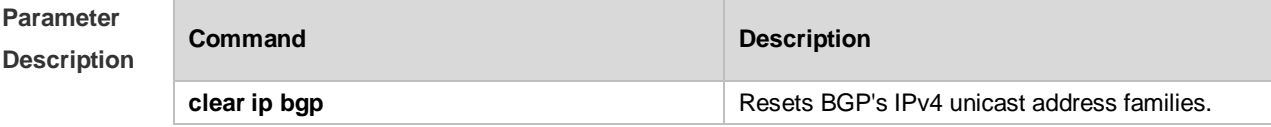

### **Platform Description**

# **5.58 clear bgp ipv6 unicast**

-

Use this command to reset BGP's IPv6 unicast address families.

**clear bgp ipv6 unicast** [ **vrf** *vrf-name* ] { **\*** | *as-number | peer-address* } [ **soft** ] [ **in** | **out** ]

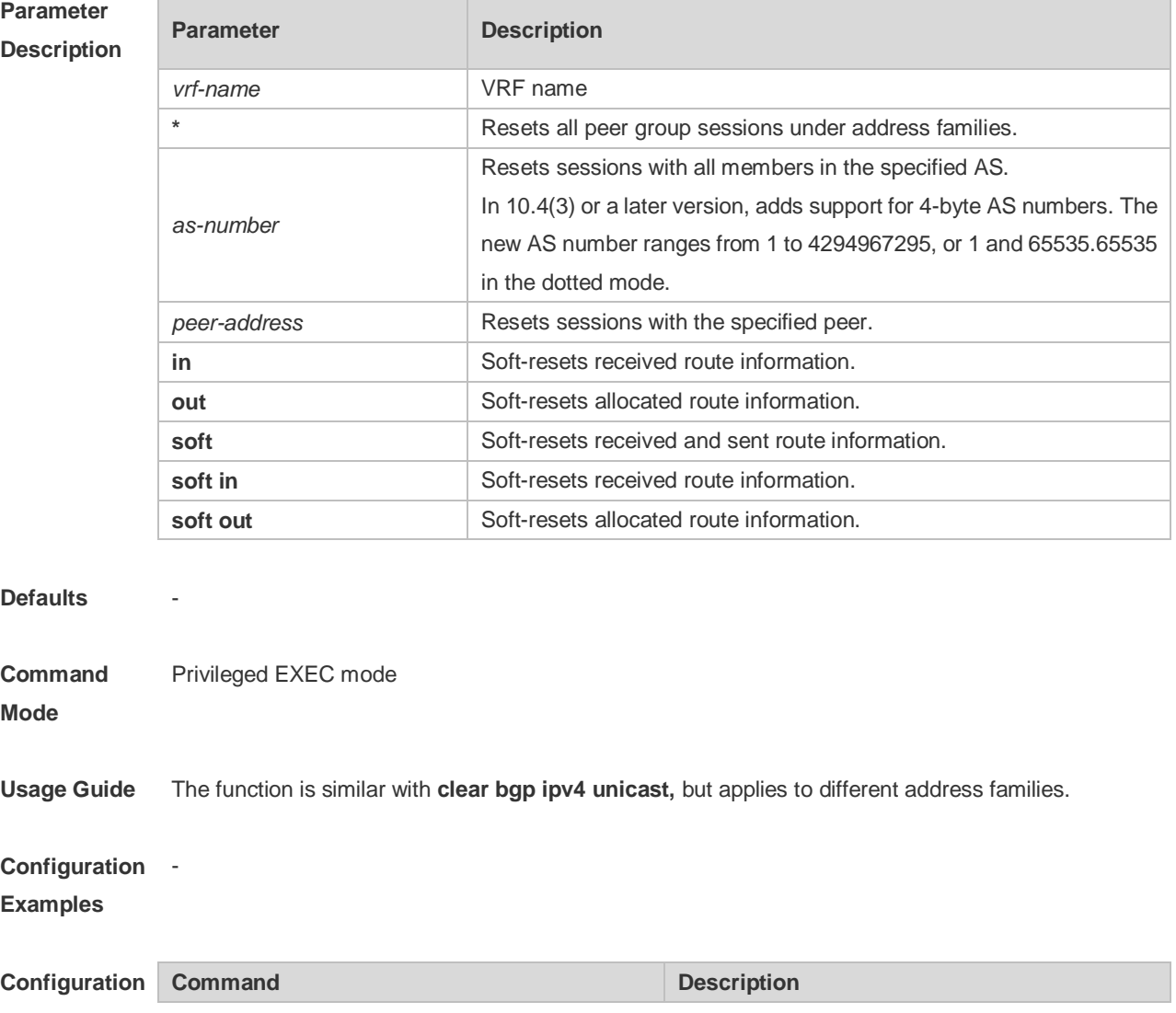

-

**Examples**

**clear bgp ipv4 unicast clear bgp ipv4 unicast clear bgp** ipv4 unicast address families.

**Platform** 

**Description**

# **5.59 clear bgp ipv6 unicast dampening**

Use this command to clear flap information and disable route dampening.

**clear bgp ipv6 unicast** [ **vrf** *vrf-name* ] **dampening** [ *ip-address* [ *mask* ] ]

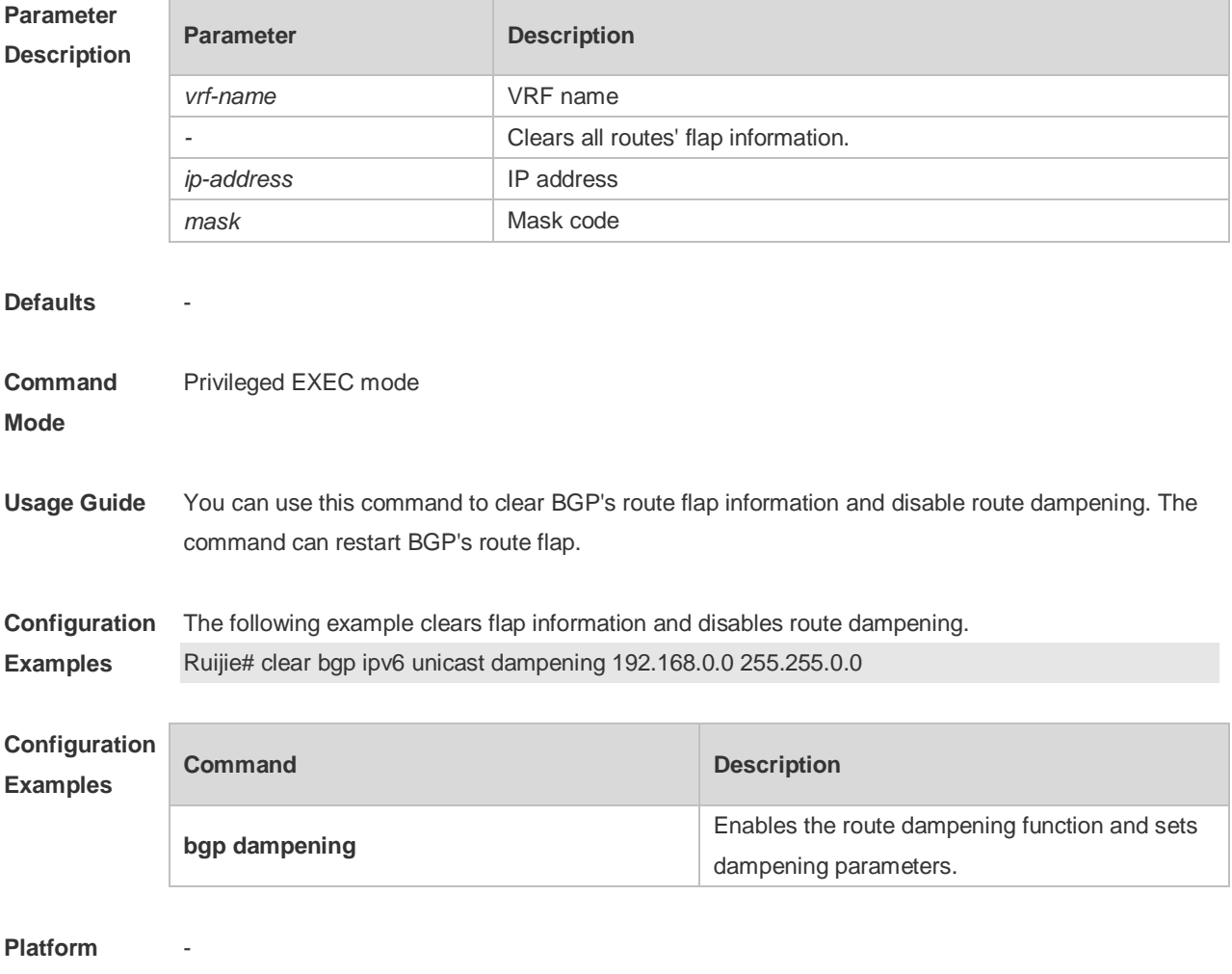

**Description**

# **5.60 clear bgp ipv6 unicast external**

Use this command to reset all EBGP connection of IPv6 unicast address families.

#### **clear bgp ipv6 unicast** [ **vrf** *vrf-name* ] **external** [ **soft** ] [ **in** | **out** ]

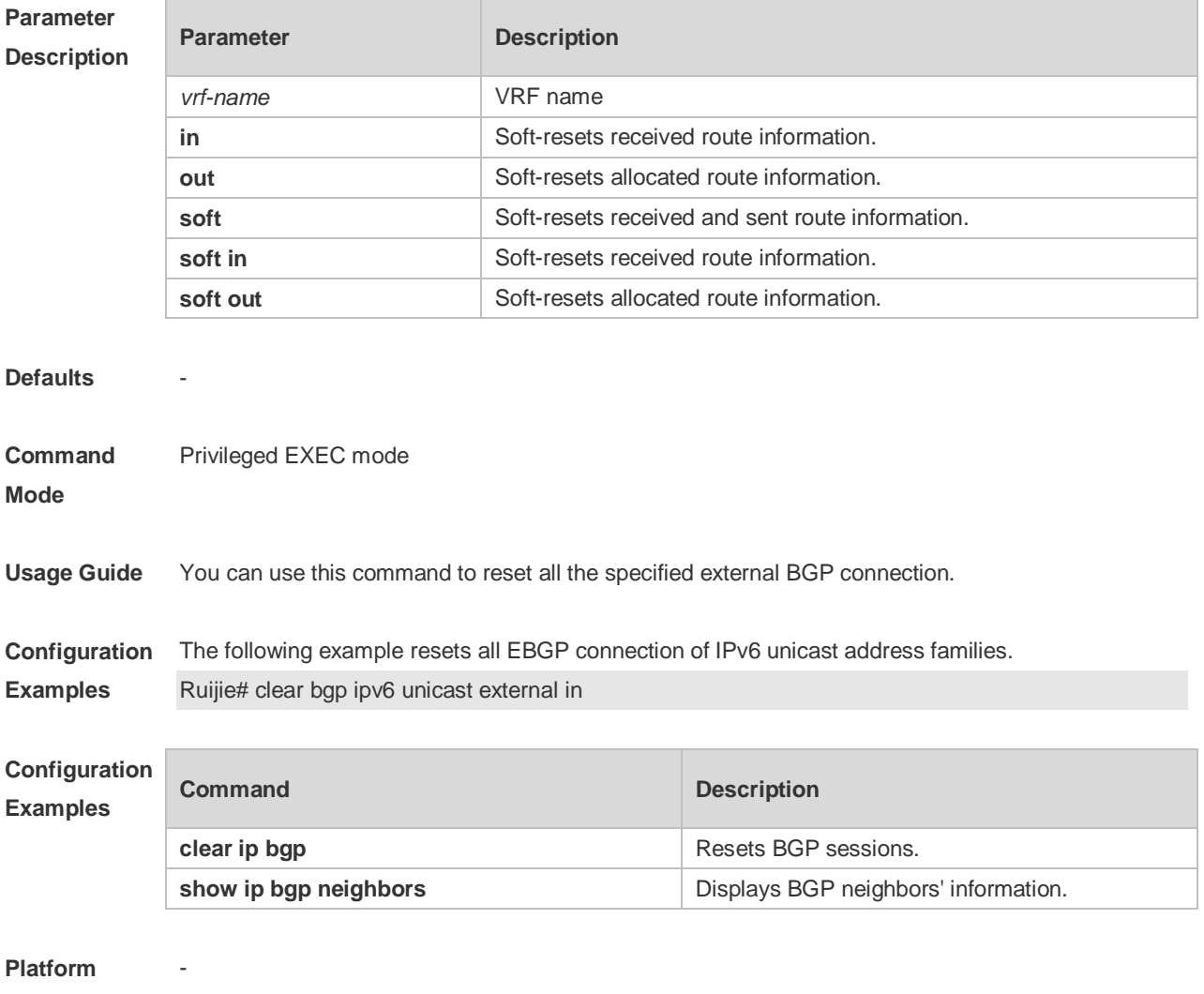

### **Description**

# **5.61 clear bgp ipv6 unicast flap-statistics**

Use this command to clear IPv6 unicast address families' route flap statistics.

**clear bgp ipv6 unicast** [ **vrf** *vrf-name* ] **flap-statistics** [ *address* [ *mask* ] ]

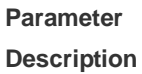

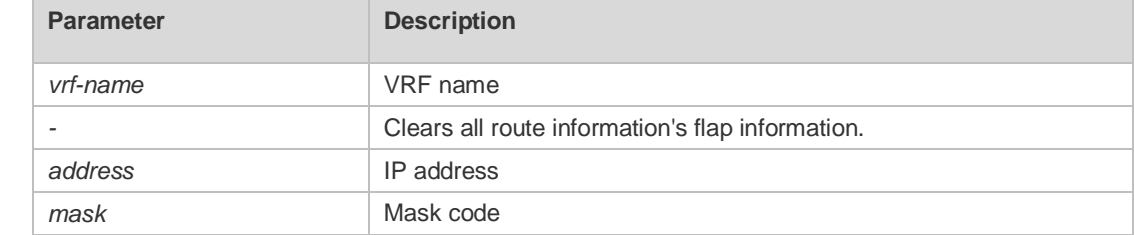

**Defaults** 

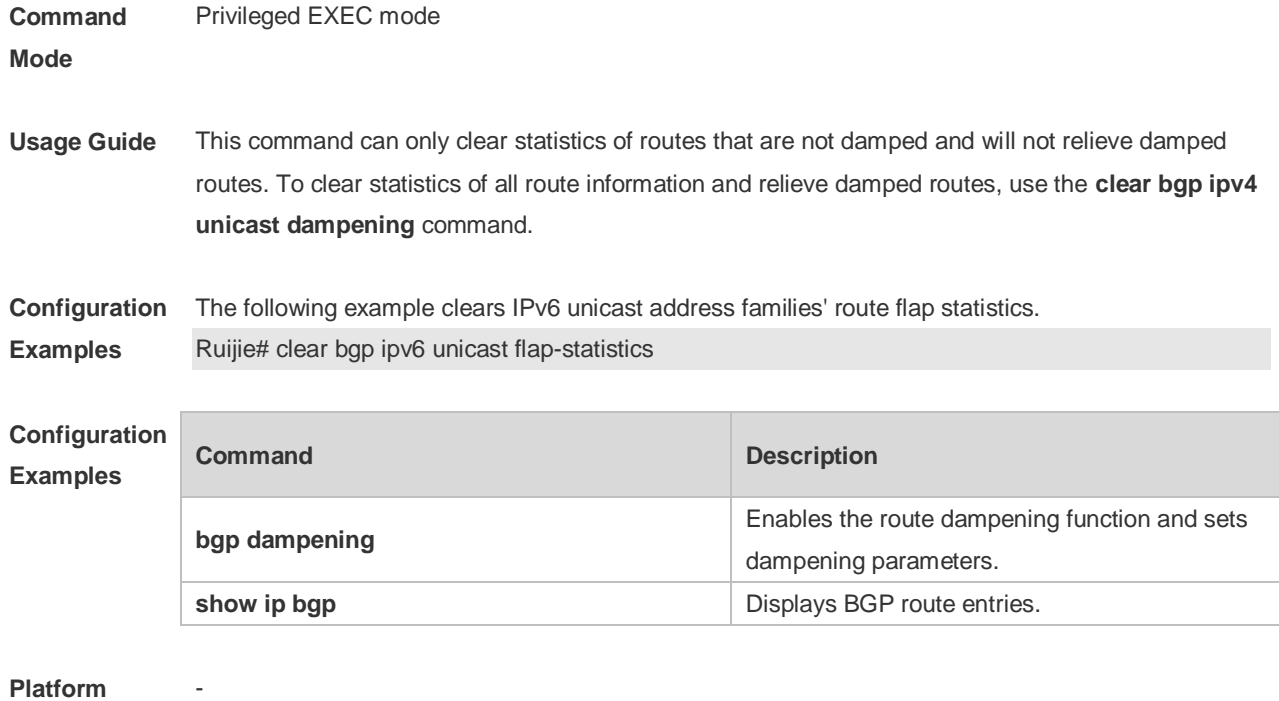

### **Platform Description**

# **5.62 clear bgp ipv6 unicast peer-group**

Use this command to reset sessions with all members in the peer group.

#### **clear bgp ipv6 unicast** [ **vrf** *vrf-name* ] **peer-group** *peer-group-name* [ **soft** ] [ **in** | **out** ]

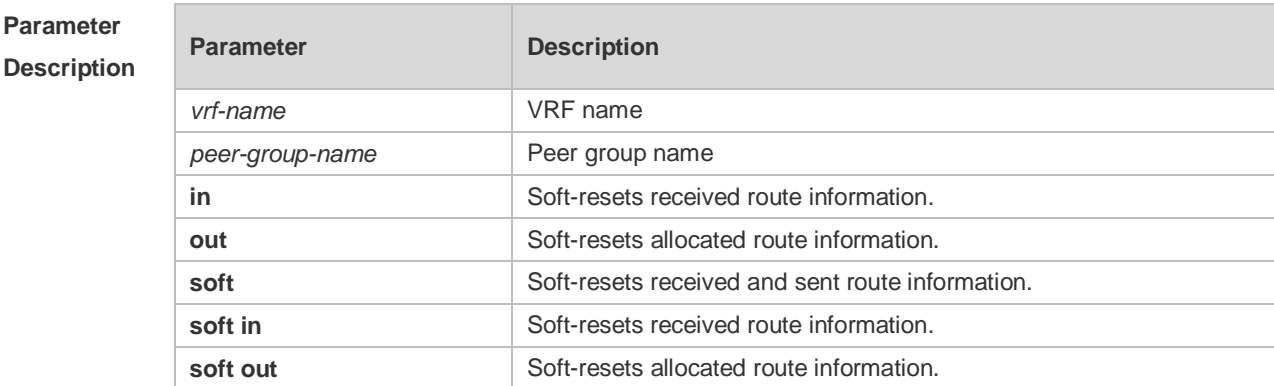

#### **Defaults**

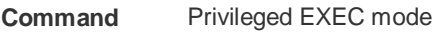

**Mode**

**Usage Guide** Use this command to reset BGP sessions with all members in the peer group.

**Configuration**  The following example resets sessions with all members in the peer group.

**Examples** Ruijie# clear bgp ipv6 unicast peer-group my-group in

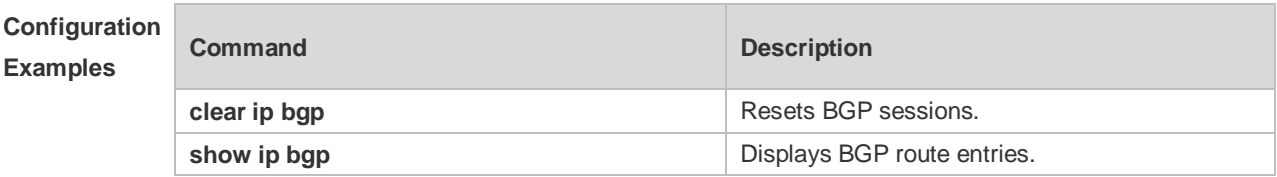

**Platform Description**

-

## **5.63 clear bgp ipv6 unicast table-map**

Use this command to update the table-map setting under the IPv6 unicast address family of BGP.

**clear bgp ipv6 unicast** [ **vrf** *vrf-name* ] **table-map**

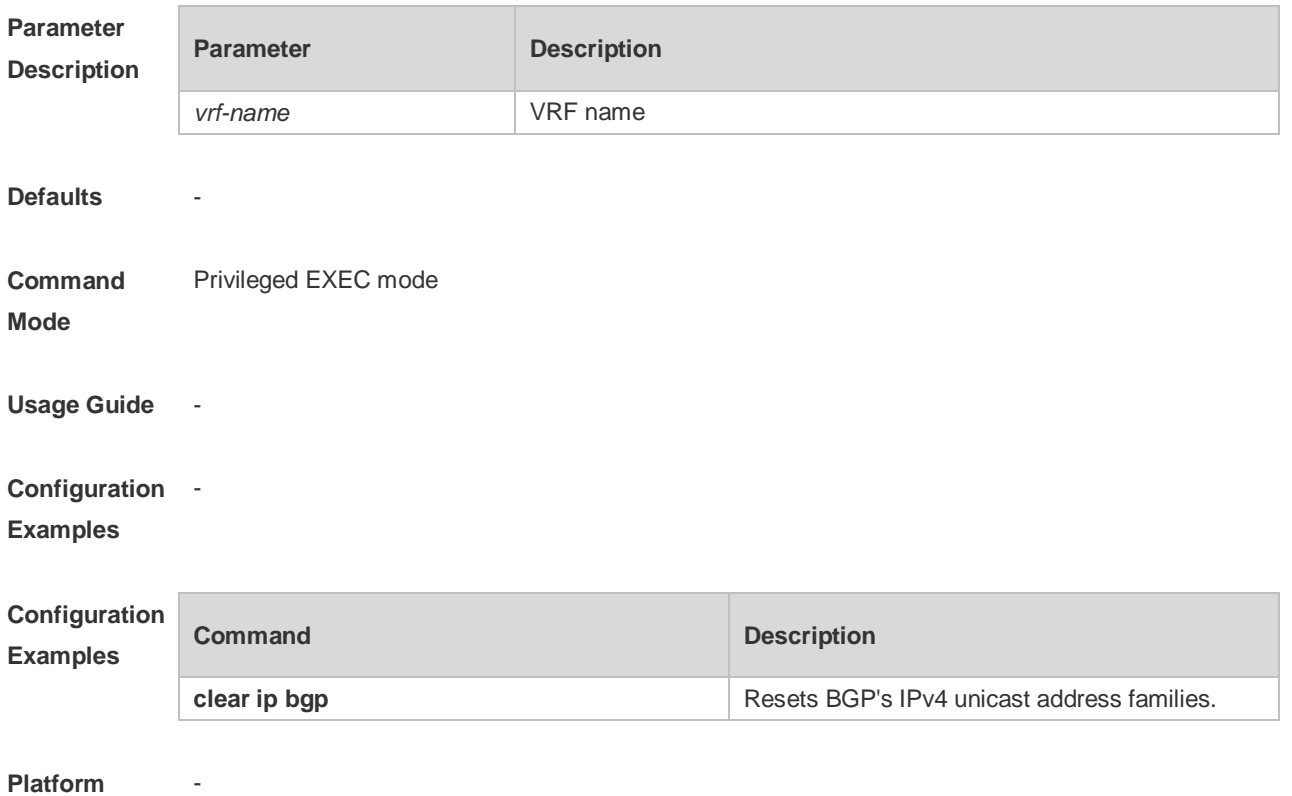

**Description**

# **5.64 clear bgp l2vpn vpls**

Use this command to reset BGP EVPN address families. **clear bgp l2vpn evpn** { **\*** | *as-number* | *peer-address* } [ **soft** ] [ **in** | **out** ]

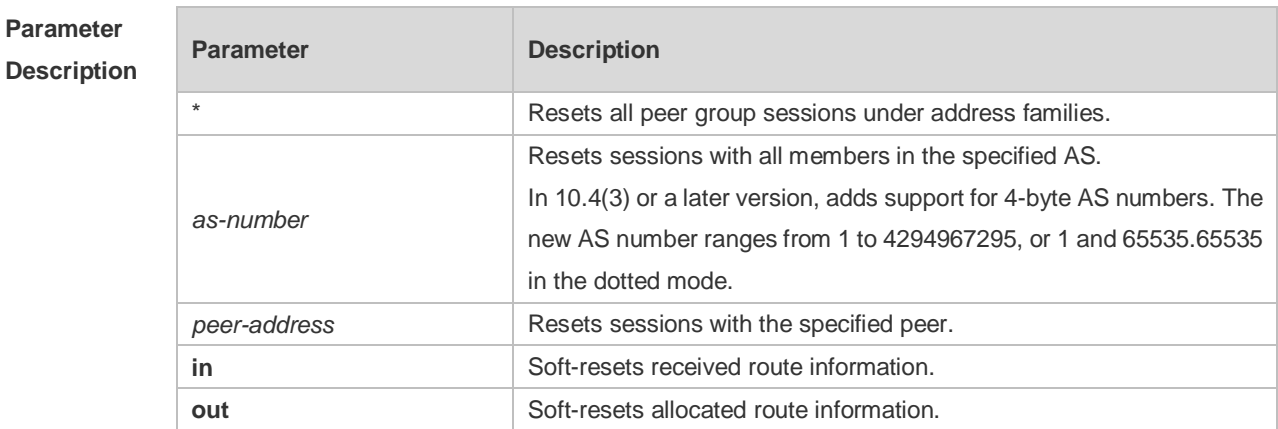

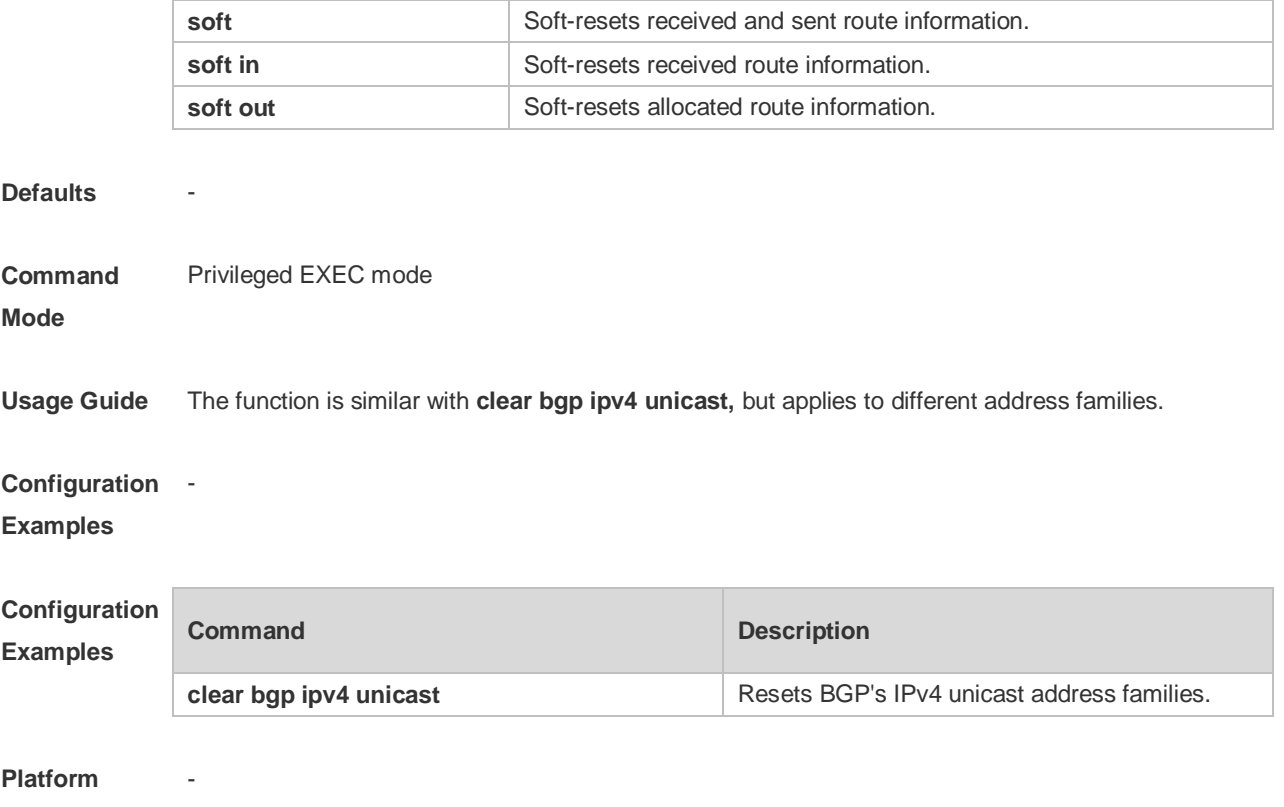

### **Description**

# **5.65 clear bgp l2vpn evpn dampening**

Use this command to clear flap information and disable route dampening. **clear bgp l2vpn evpn dampening**

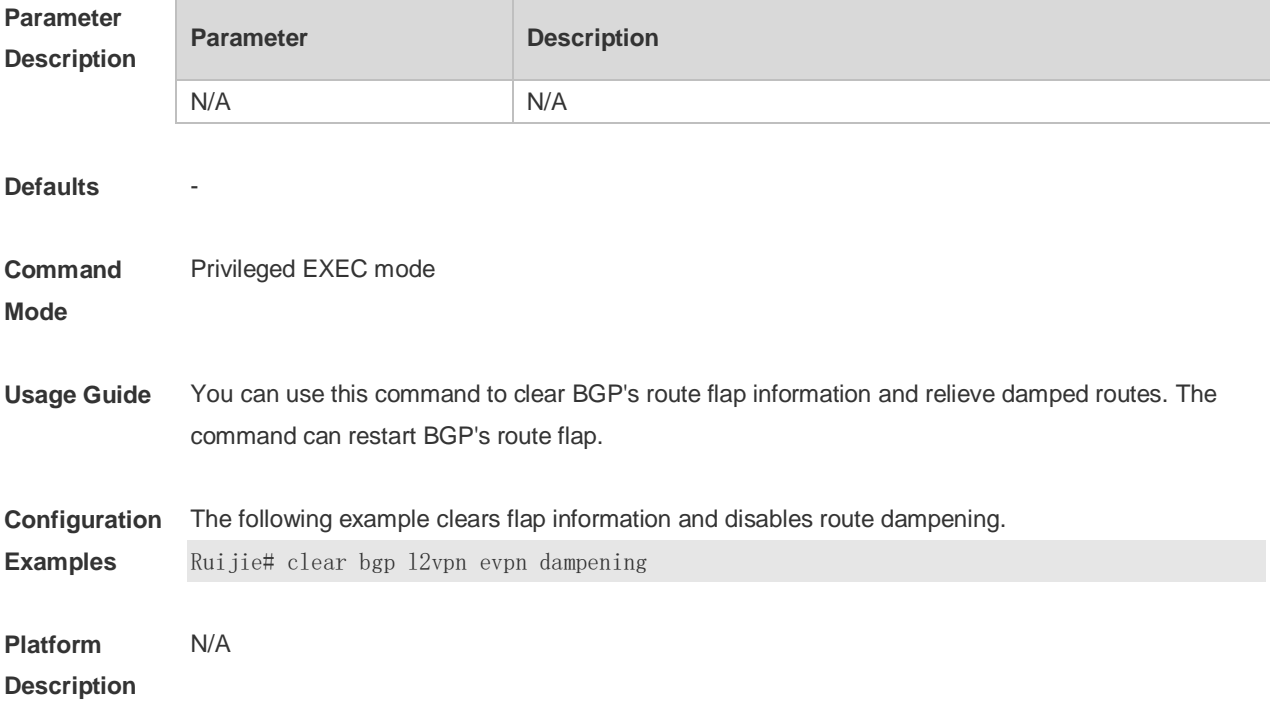

# **5.66 clear bgp l2vpn evpn external**

Use this command to reset all EBGP connection of BGP EVPN address families. **clear bgp l2vpn evpn external** [ **soft** ] [ **in** | **out** ]

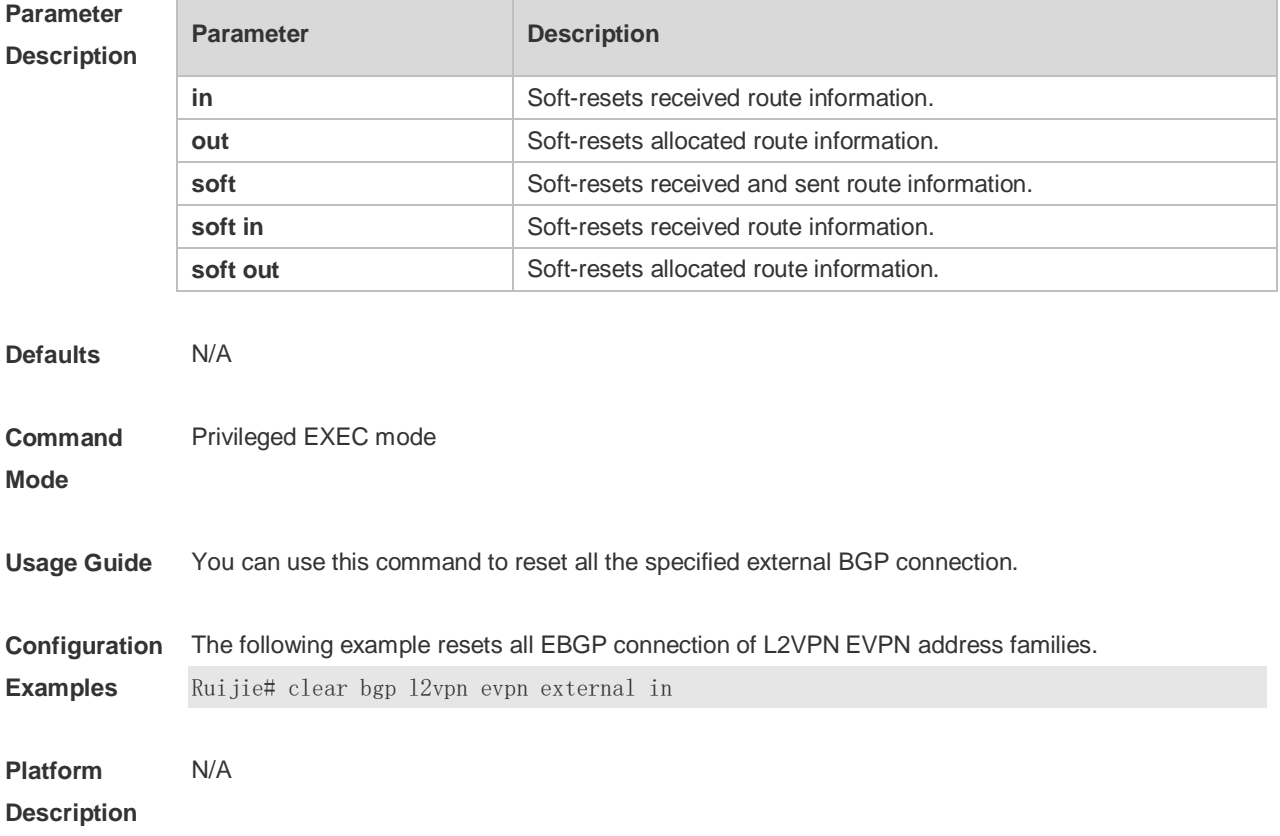

### **5.67 clear bgp l2vpn evpn flap-statistics**

Use this command to clear BGP EVPN address families' route flap statistics. **clear bgp l2vpn evpn flap-statistics**

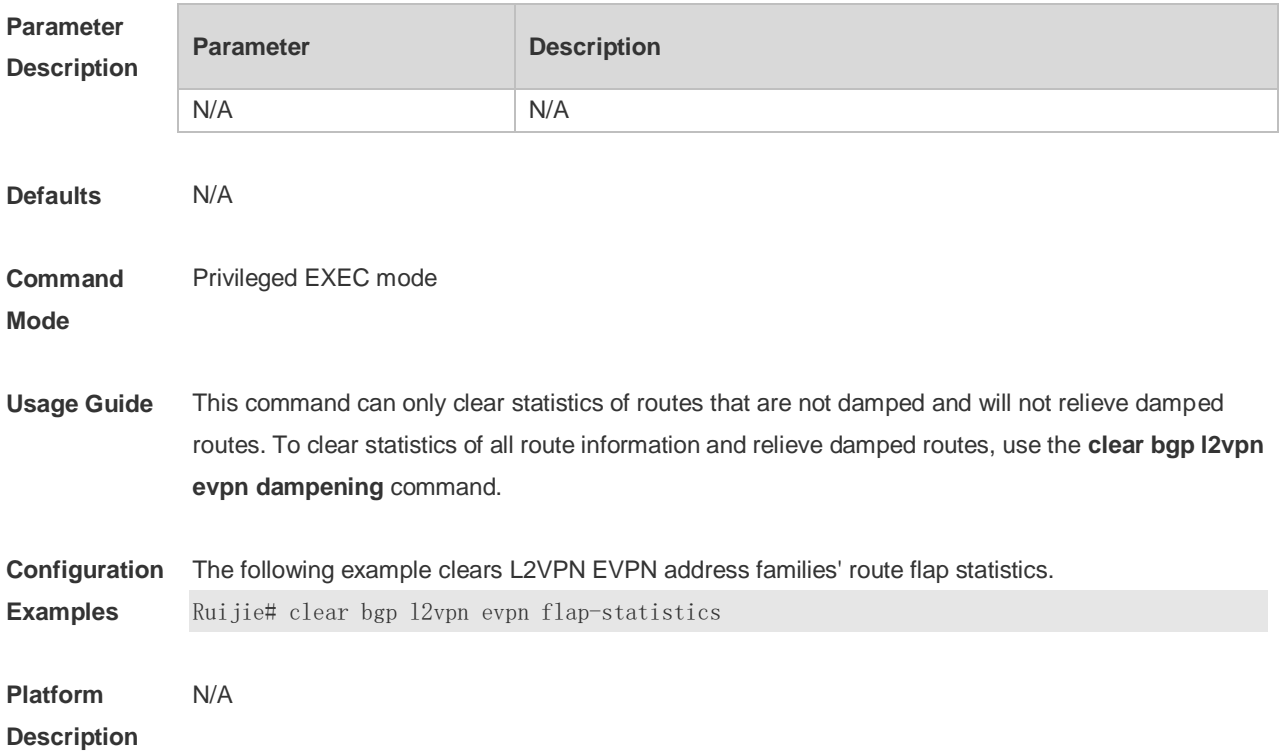

### **5.68 clear bgp l2vpn evpn peer-group**

Use this command to reset sessions of all members in the peer group. **clear bgp l2vpn evpn peer-group** *peer-group-name* [ **soft** ] [ **in** | **out** ]

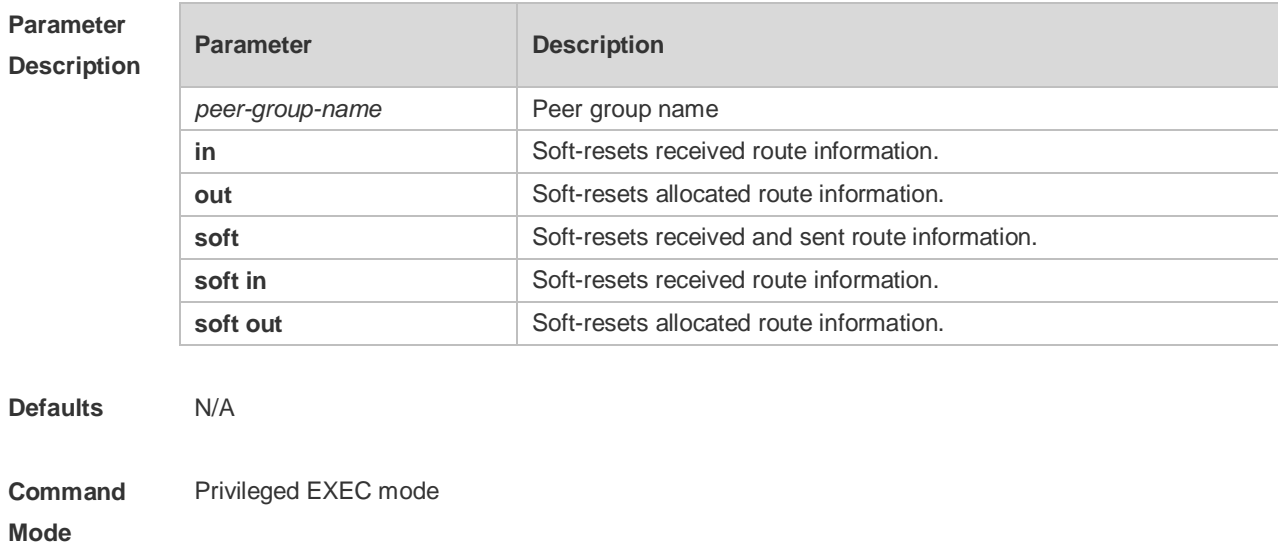

**Usage Guide** Use this command to reset BGP sessions of all members in the peer group.

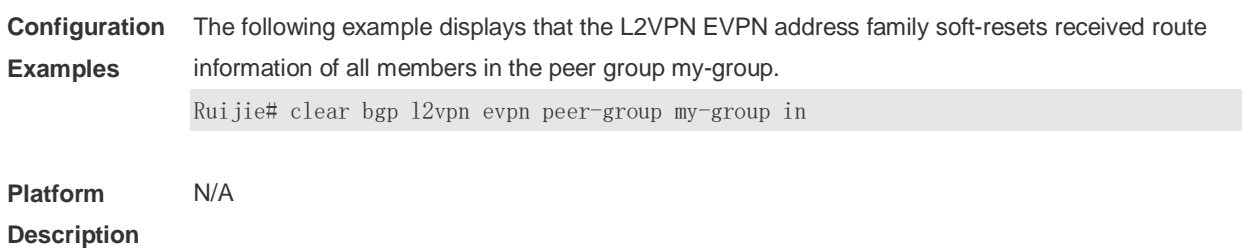

# **5.69 clear bgp l2vpn vpls**

Use this command to reset BGP VPLS address families. **clear bgp l2vpn vpls** { **\*** | *as-number | peer-address* } [ **soft** ] [ **in** | **out** ]

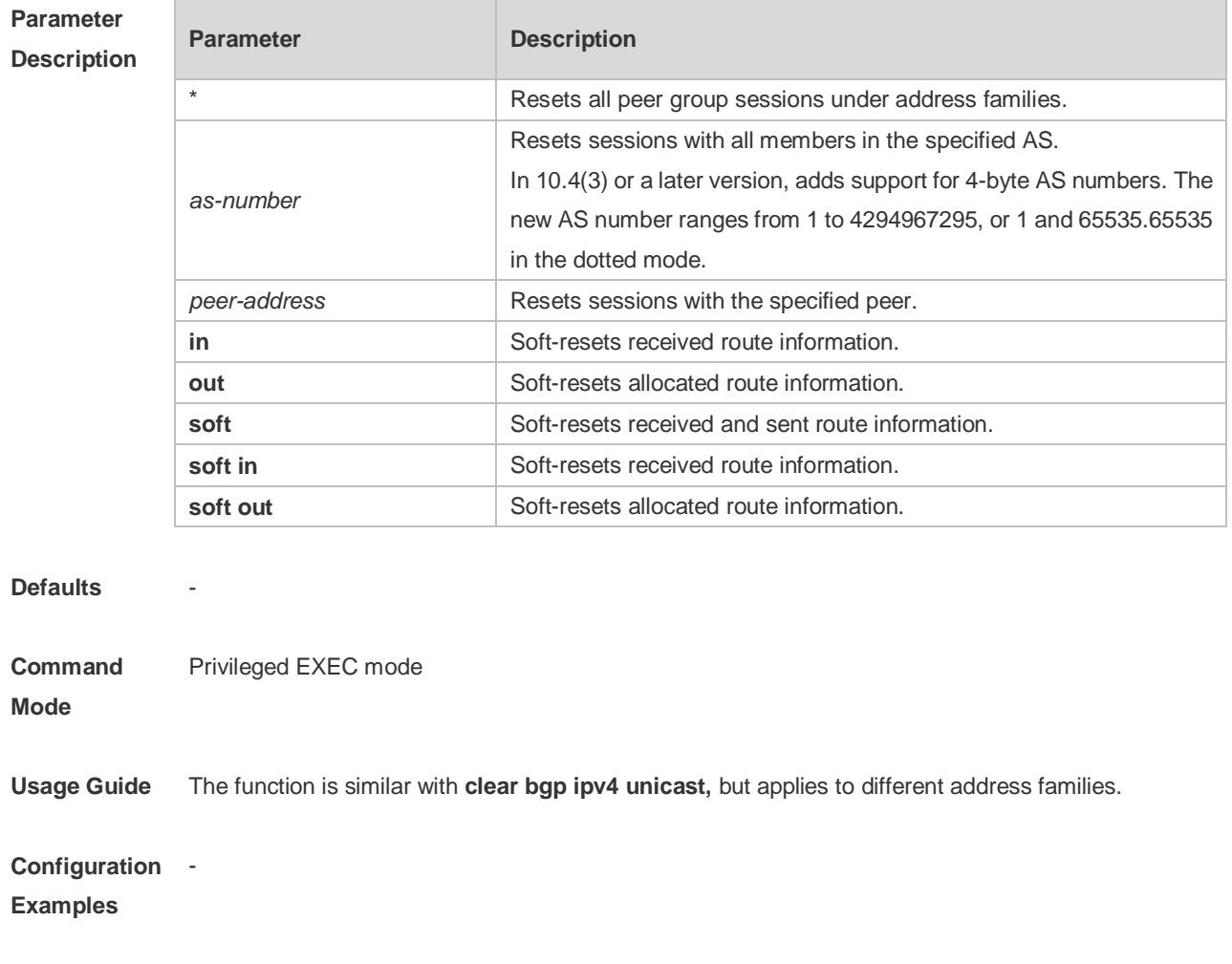

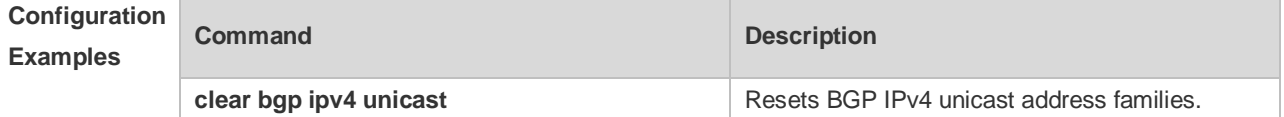

-

### **Platform Description**

## **5.70 clear bgp l2vpn vpls dampening**

Use this command to clear flap information and disable route dampening. **clear bgp l2vpn vpls dampening** [ *ve\_id:offset* ]

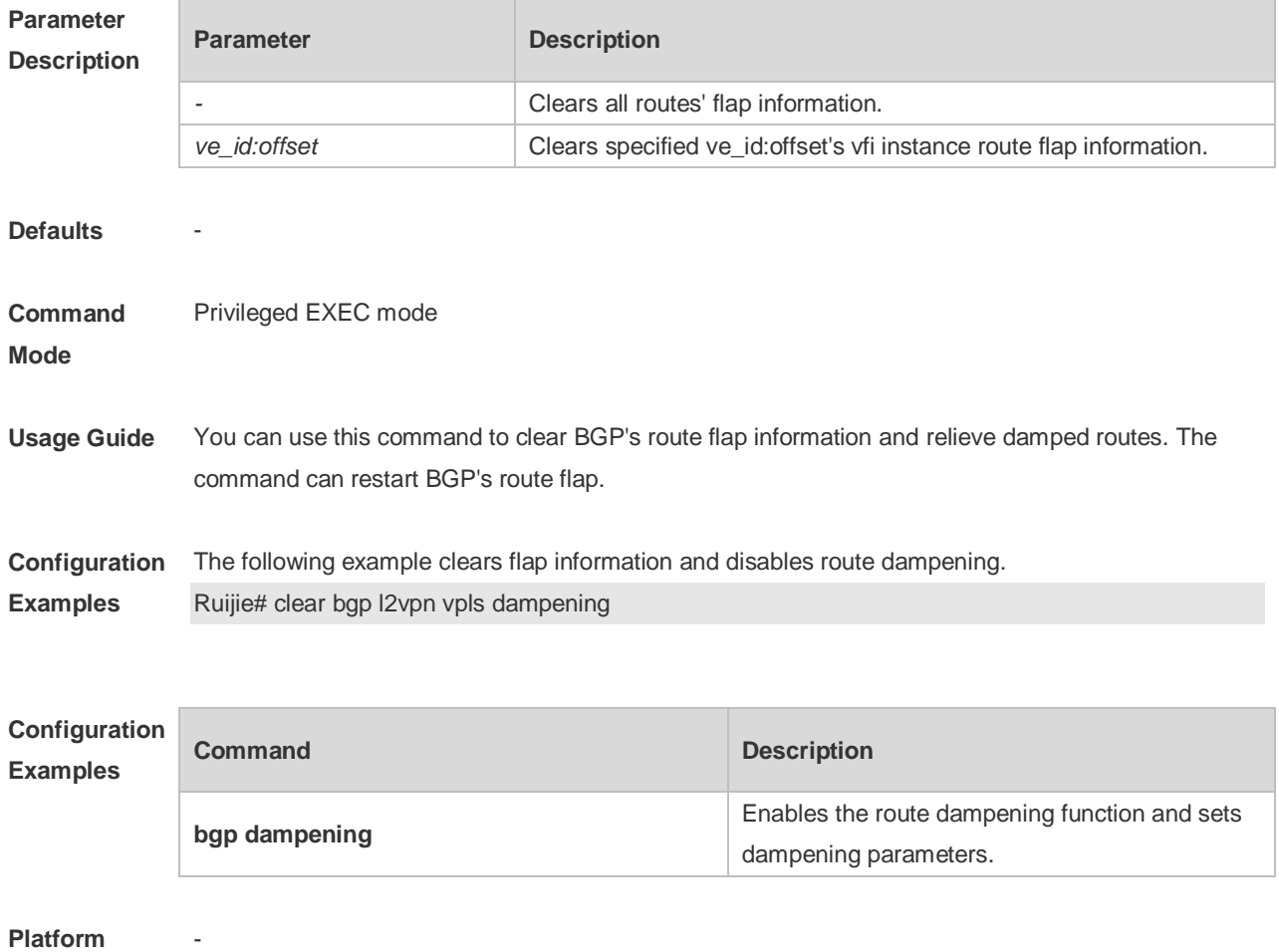

**Description**

### **5.71 clear bgp l2vpn vpls external**

Use this command to reset all EBGP connection of BGP VPLS address families. **clear bgp l2vpn vpls external** [ **soft** ] [ **in** | **out** ]

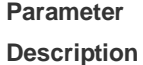

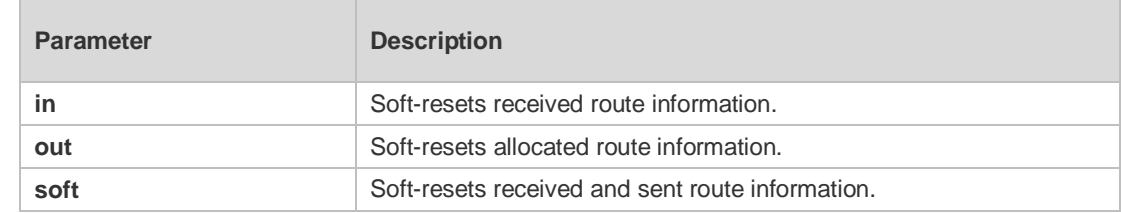

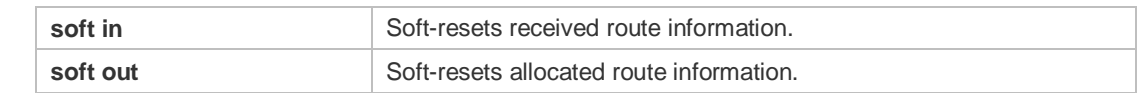

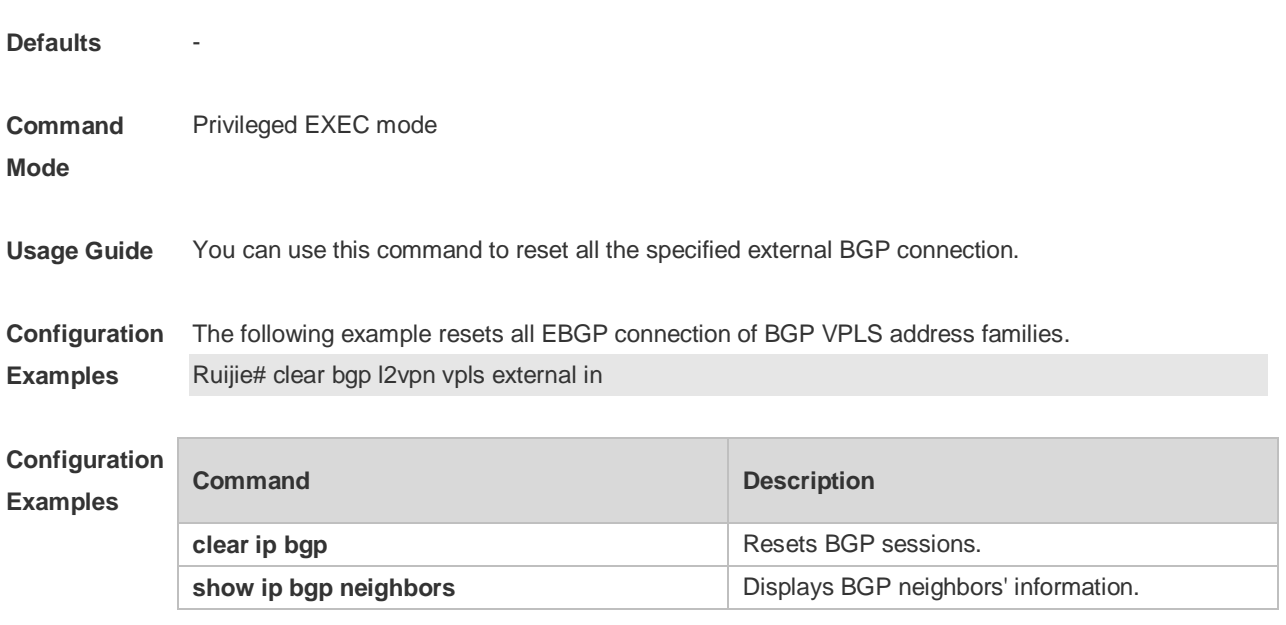

**Platform** 

**Description**

-

## **5.72 clear bgp l2vpn vpls flap-statistics**

Use this command to clear BGP VPLS address families' route flap statistics. **clear bgp l2vpn vpls flap-statistics** [ *ve\_id:offset* ]

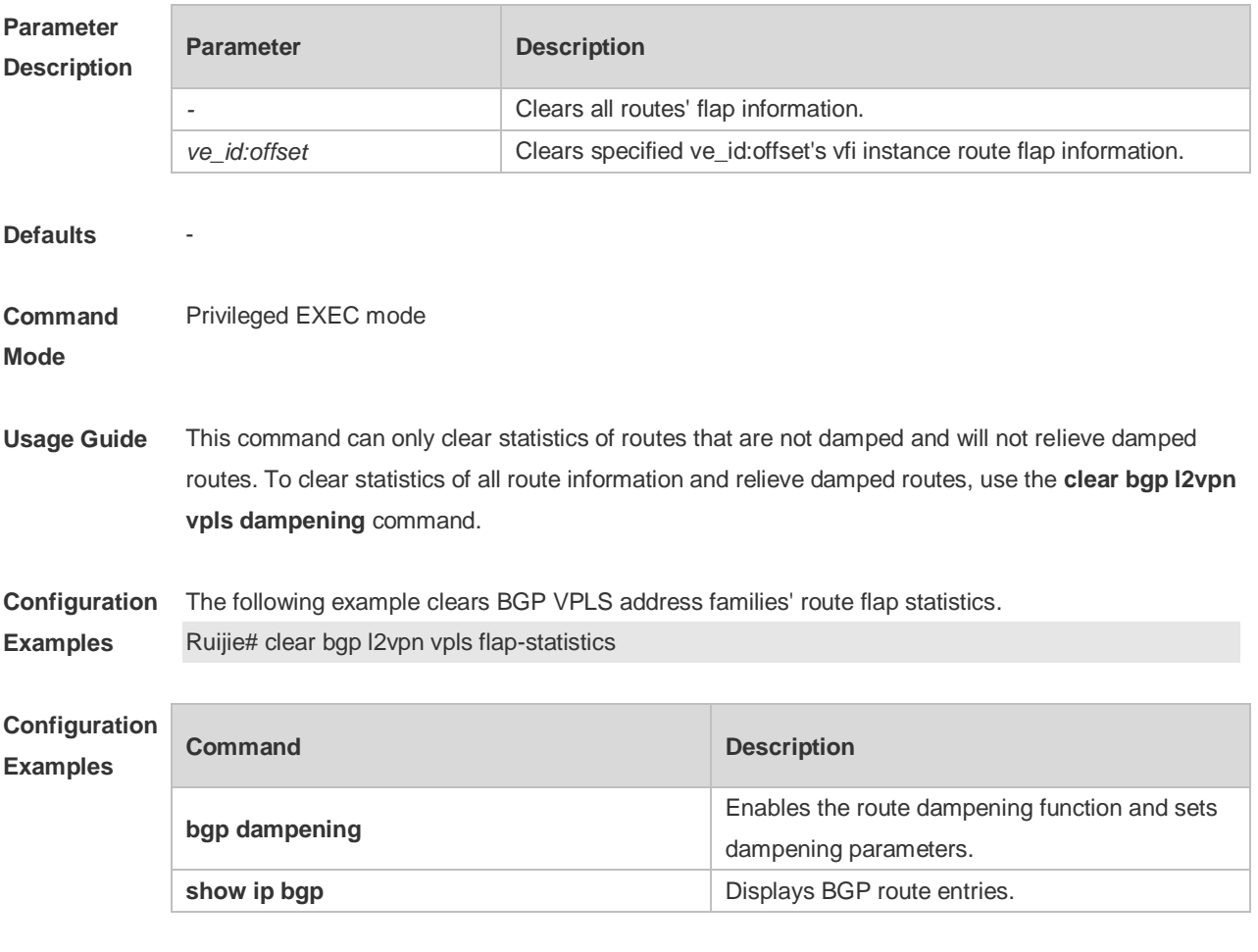

### **Platform**

**Description**

-

## **5.73 clear bgp l2vpn vpls peer-group**

Use this command to reset sessions of all members in the peer group. **clear bgp l2vpn vpls peer-group** *peer-group-name* [ **soft** ] [ **in** | **out** ]

**Parameter Description**

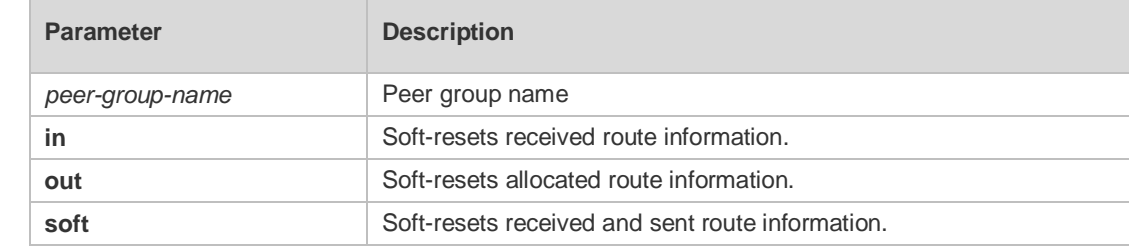

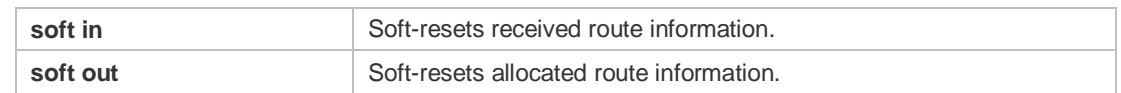

#### **Defaults**

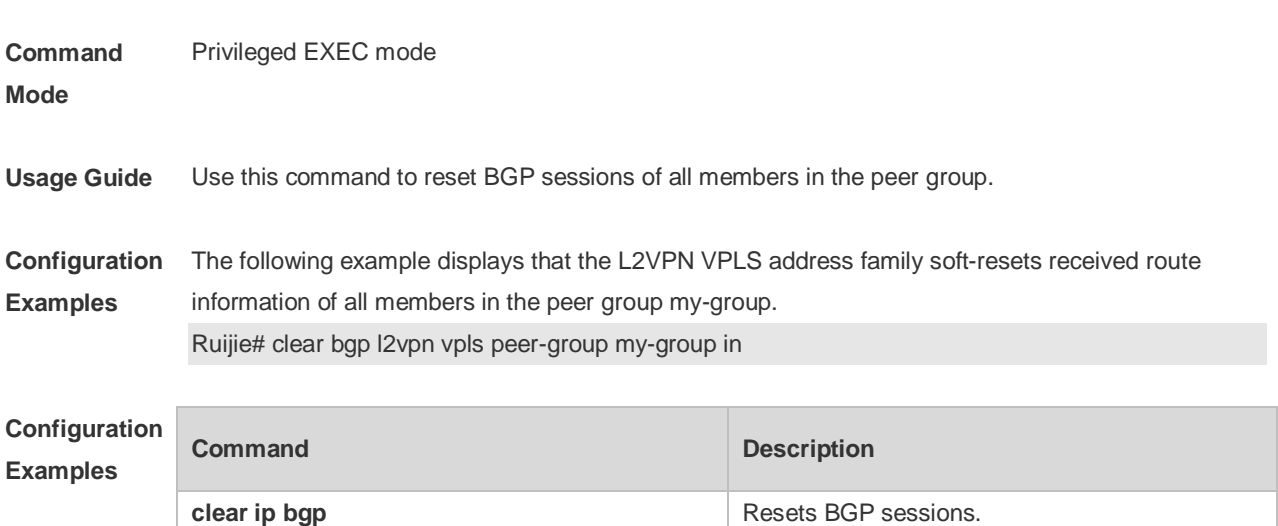

**show ip bgp b Displays BGP** route entries.

#### **Platform**

**Description**

### **5.74 clear bgp l2vpn vpws**

-

Use this command to reset BGP's VPWS address families. **clear bgp l2vpn vpws** { **\*** | *as-number | peer-address* } [ **soft** ] [ **in** | **out** ]

### **Parameter Description Parameter Description** \* Resets all peer group sessions under address families. *as-number* Resets sessions with all members in the specified AS. In 10.4(3) or a later version, adds support for 4-byte AS numbers. The new AS number ranges from 1 to 4294967295, or 1 and 65535.65535 in the dotted mode. *peer-address* Resets sessions with the specified peer. **in** Soft-resets received route information. **out** Soft-resets allocated route information. **soft soft** Soft-resets received and sent route information. soft in Soft-resets received route information. **soft out** Soft-resets allocated route information.

**Defaults** 

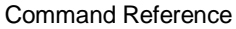

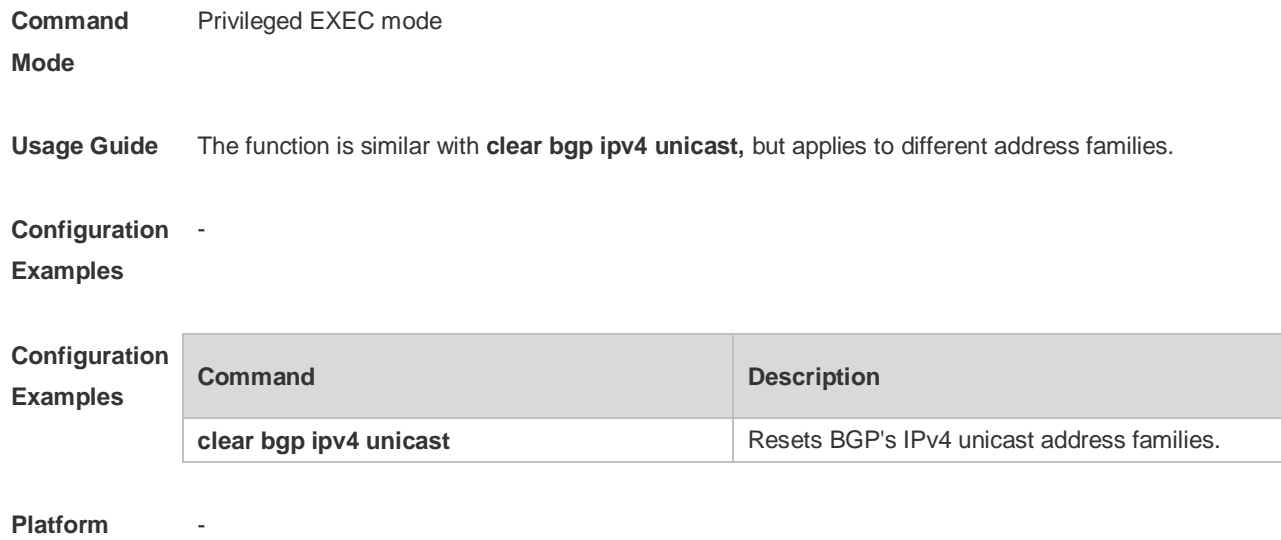

**Description**

# **5.75 clear bgp l2vpn vpws dampening**

Use this command to clear flap information and disable route dampening. **clear bgp l2vpn vpws dampening** [ *ve\_id:offset* ]

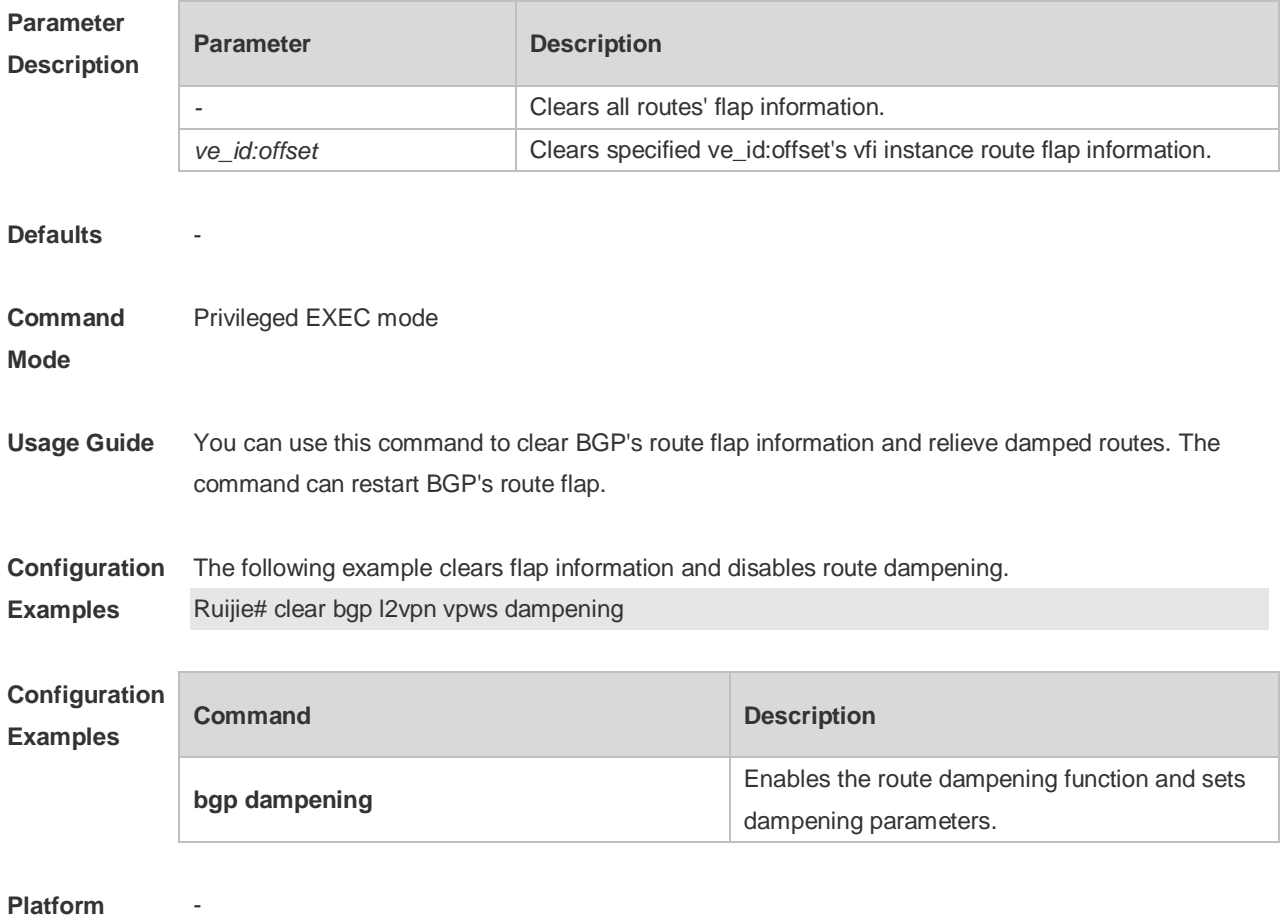

**Description**

# **5.76 clear bgp l2vpn vpws external**

Use this command to reset all EBGP connection of BGP VPWS address families. **clear bgp l2vpn vpws external** [ **soft** ] [ **in** | **out** ]

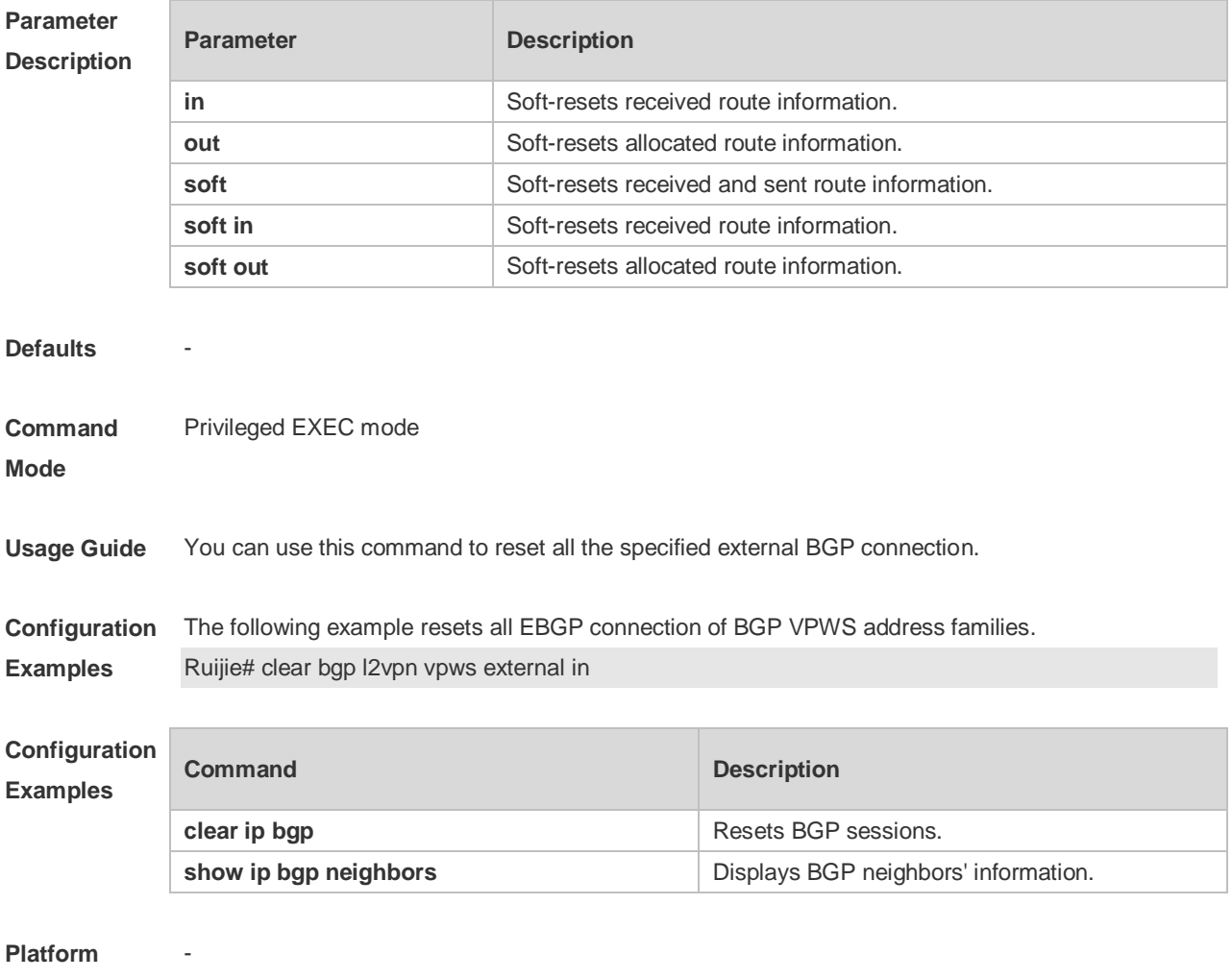

**Description**

### **5.77 clear bgp l2vpn vpws flap-statistics**

Use this command to clear BGP VPWS address families' route flap statistics. **clear bgp l2vpn vpws flap-statistics** [ *ve\_id:offset* ]

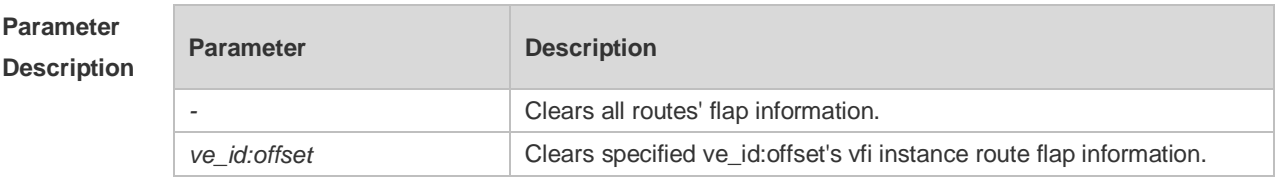

**Defaults** 

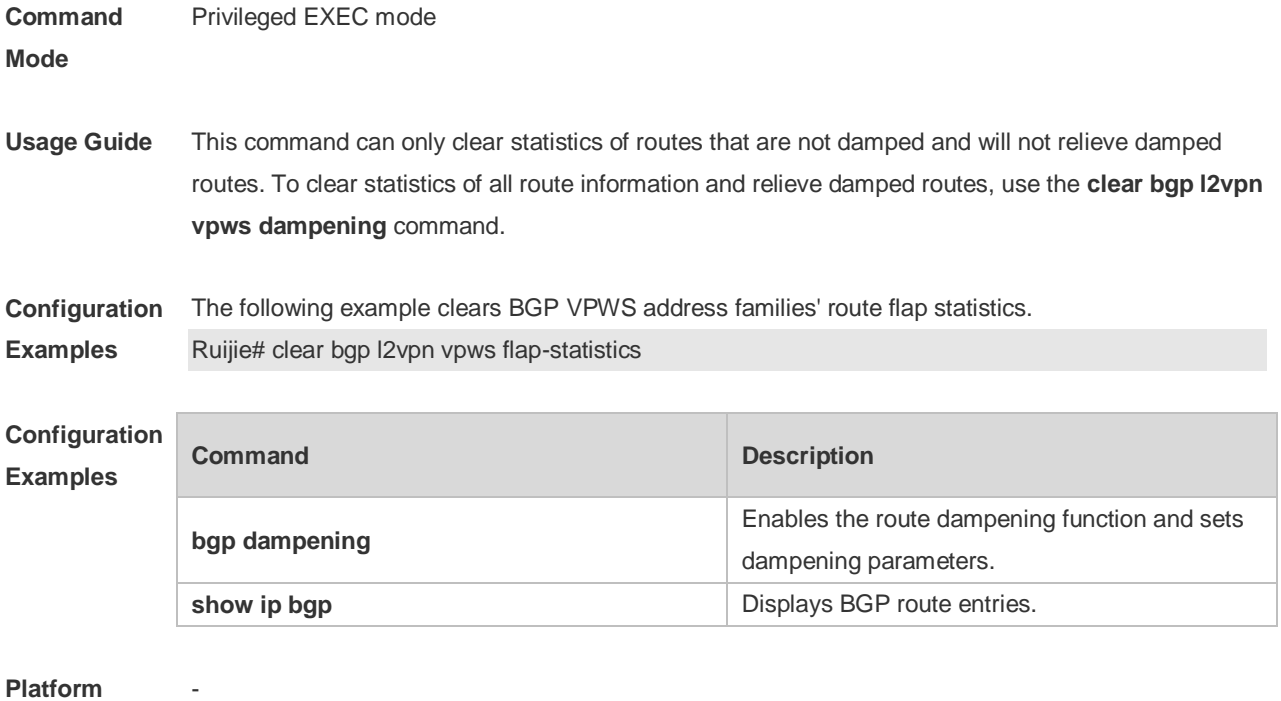

#### **Description**

### **5.78 clear bgp l2vpn vpws peer-group**

Use this command to reset sessions with all members in the peer group. **clear bgp l2vpn vpws peer-group** *peer-group-name* [ **soft** ] [ **in** | **out** ]

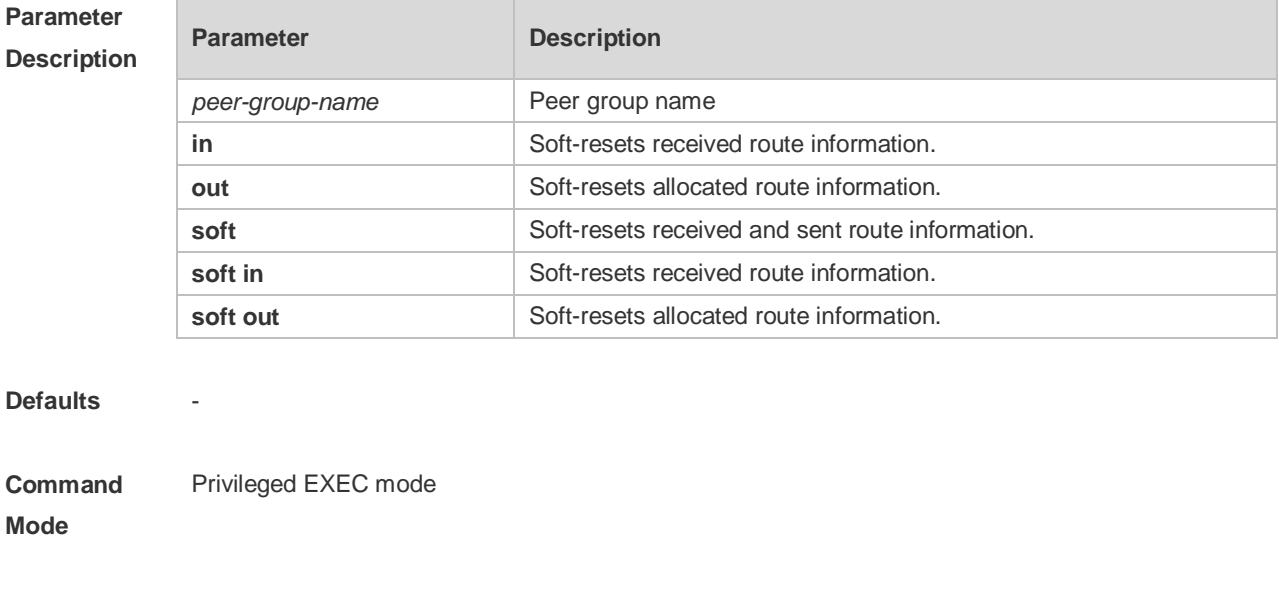

#### **Configuration**  The following example resets sessions with all members in the peer group.

**Usage Guide** Use this command to reset BGP sessions with all members in the peer group.

**Examples** Ruijie# clear bgp l2vpn vpws peer-group my-group in

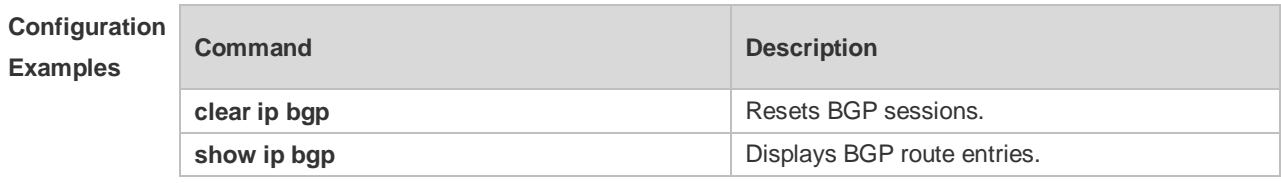

**Platform** 

**Description**

# **5.79 clear bgp vpnv4 unicast**

-

Use this command to reset BGP's VPNV4 unicast address families. **clear bgp vpnv4 unicast** { **\*** | *as-number | peer-address* } [ **soft** ] [ **in** | **out** ]

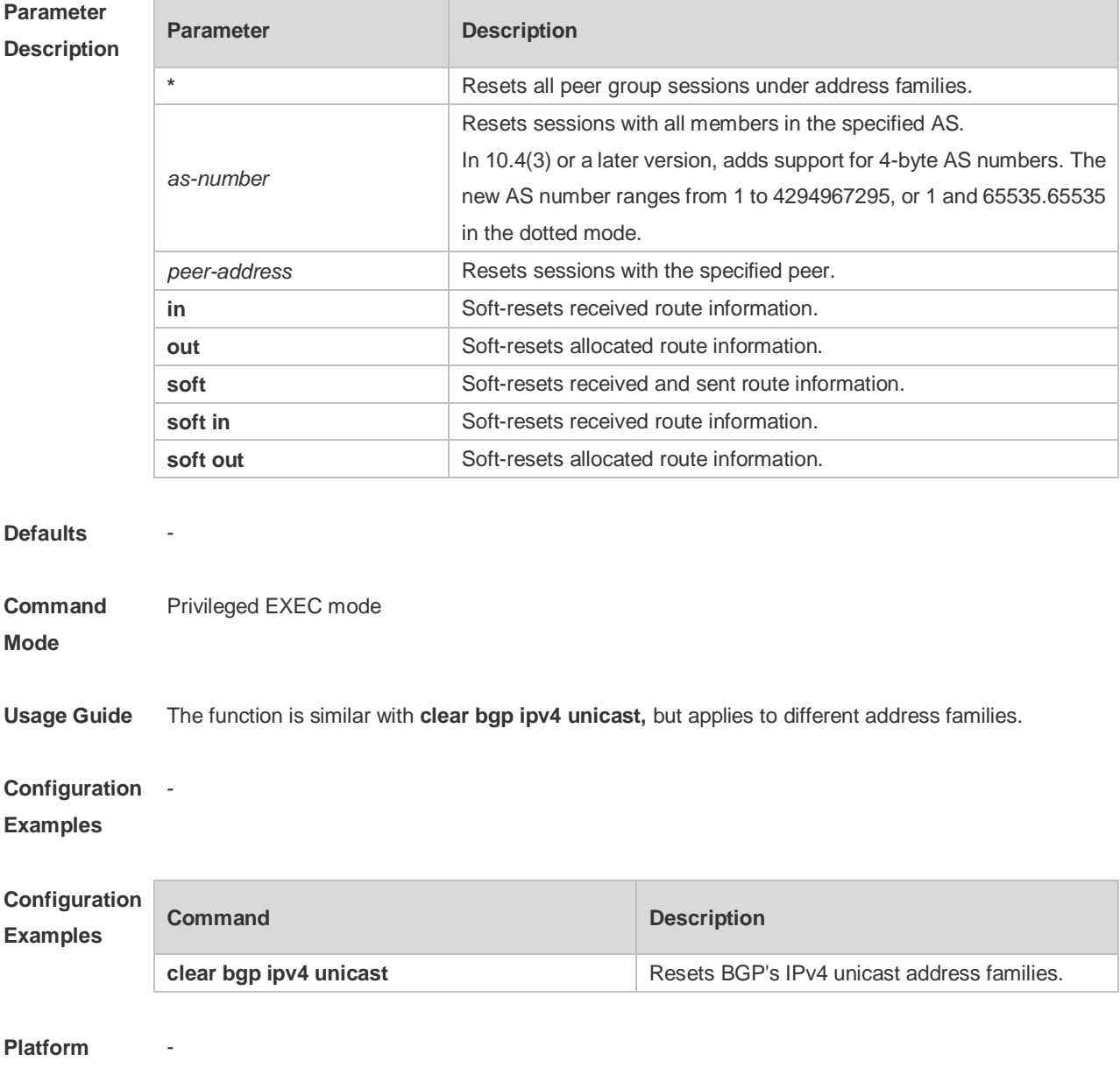

**Description**

# **5.80 clear bgp vpnv4 unicast dampening**

Use this command to clear flap information and disable route dampening. **clear bgp vpnv4 unicast dampening** [ *ip-address* [ *mask* ] ]

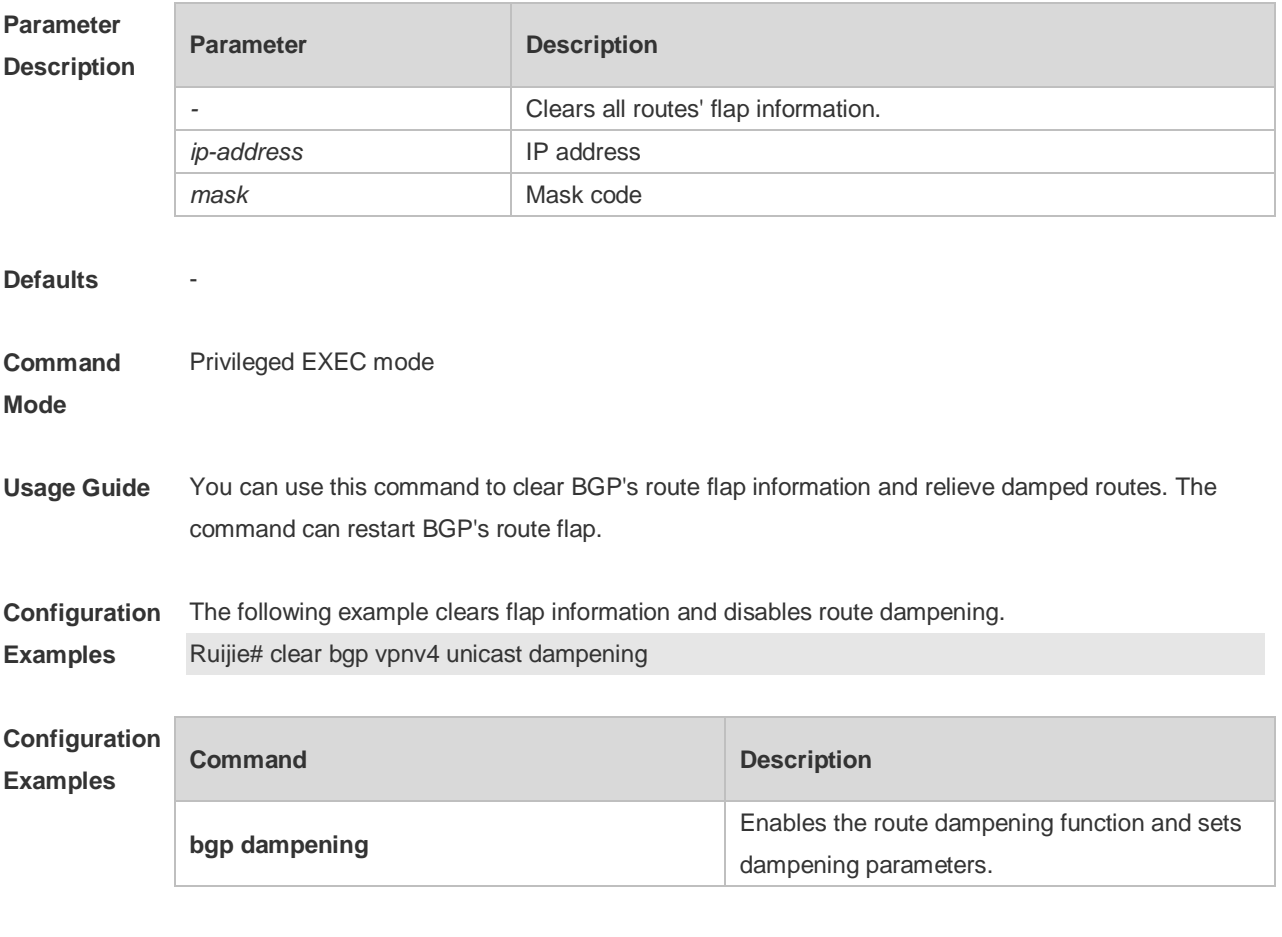

**Platform** 

**Description**

-

### **5.81 clear bgp vpnv4 unicast external**

Use this command to reset all EBGP connection of VPNv4 address families. **clear bgp vpnv4 unicast external** [ **soft** ] [ **in** | **out** ]

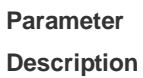

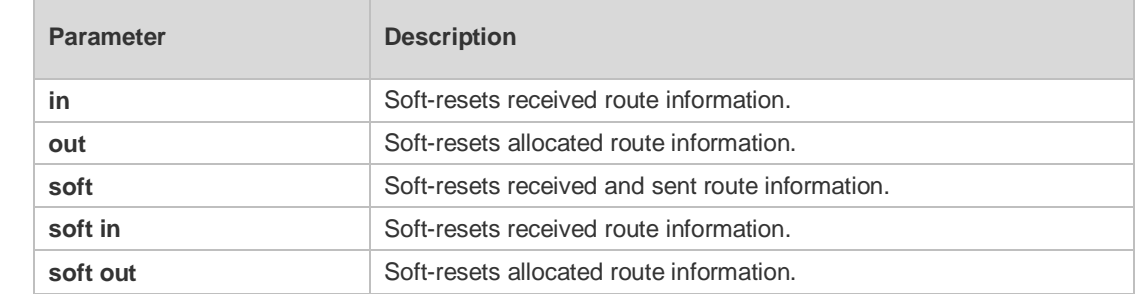

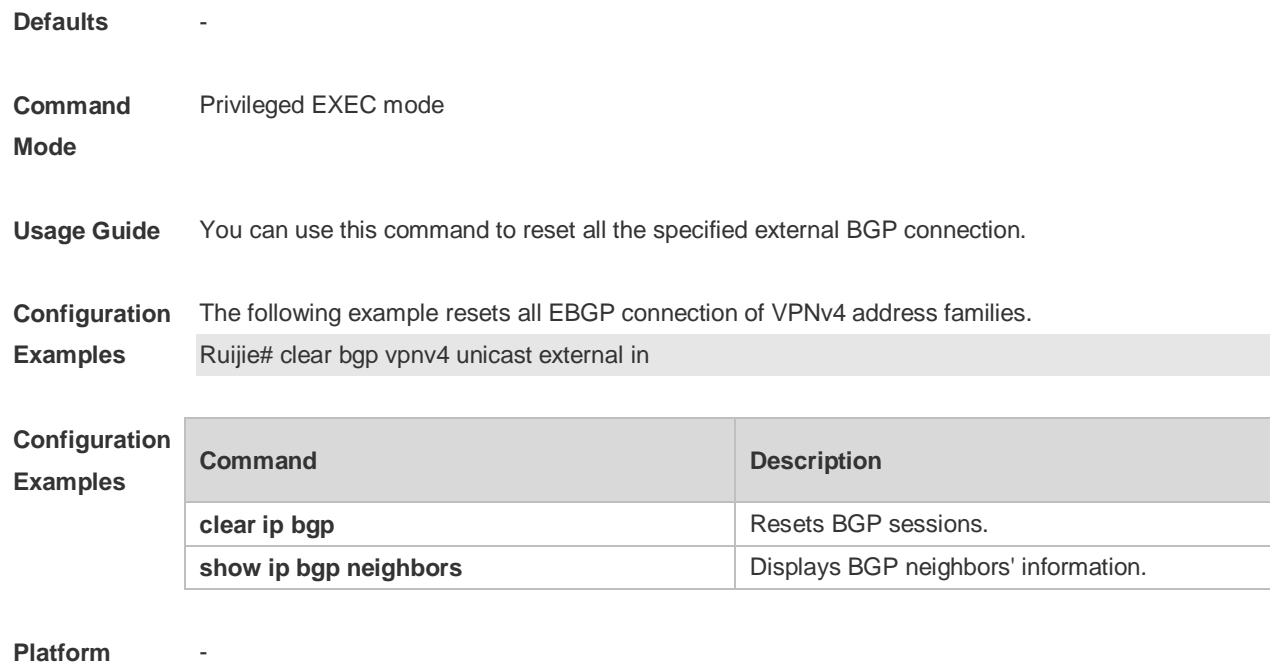

```
Description
```
# **5.82 clear bgp vpnv4 unicast flap-statistics**

Use this command to clear VPNv4 address families' route flap statistics. **clear bgp vpnv4 unicast flap-statistics** *[ ip-address* [ *mask* ] ]

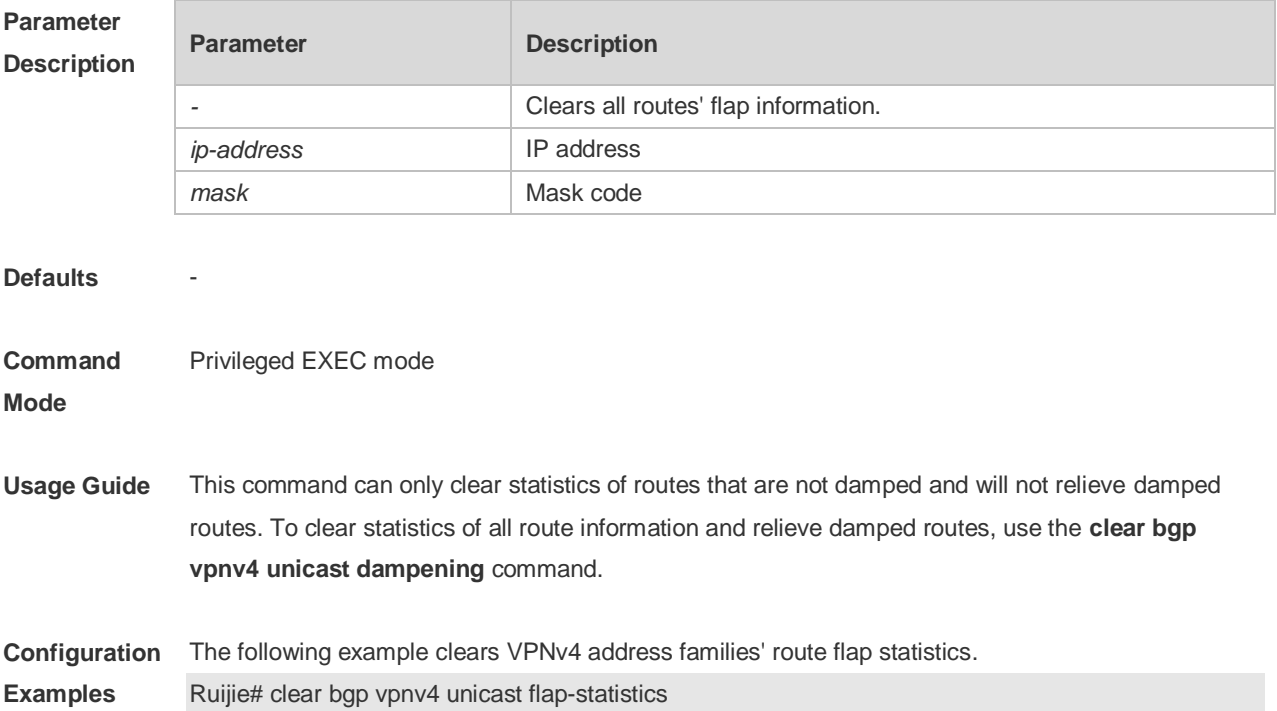

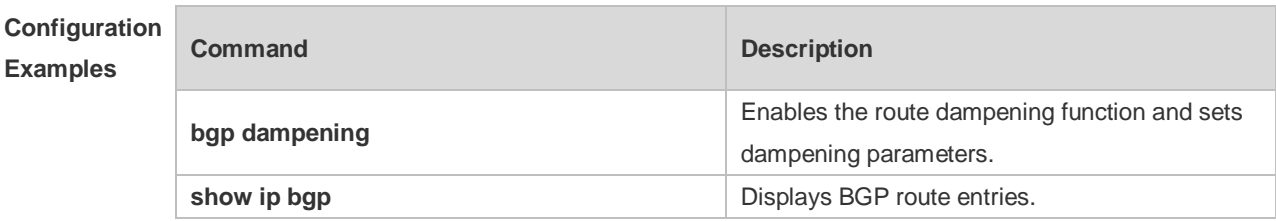

### **Platform**

-

П

**Description**

# **5.83 clear bgp vpnv4 unicast peer-group**

Use this command to reset sessions with all members in the peer group. **clear bgp vpnv4 unicast peer-group** *peer-group-name* [ **soft** ] [ **in** | **out** ]

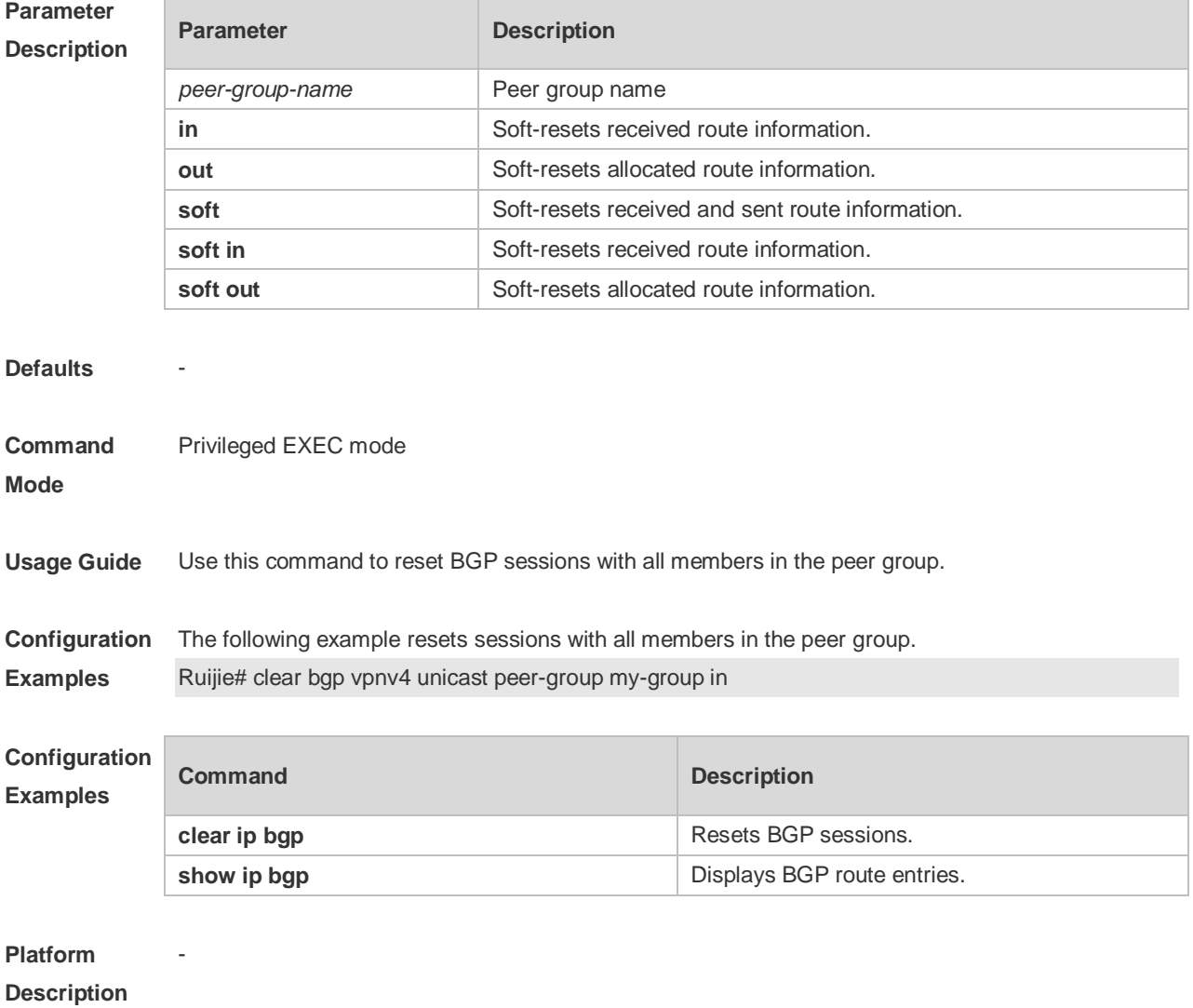

# **5.84 clear ip bgp**

Use this command to reset the BGP session.

### **clear ip bgp [ vrf** *vrf-name* **] { \* |** *as-number | peer-address* **} [ soft ] [ in | out ]**

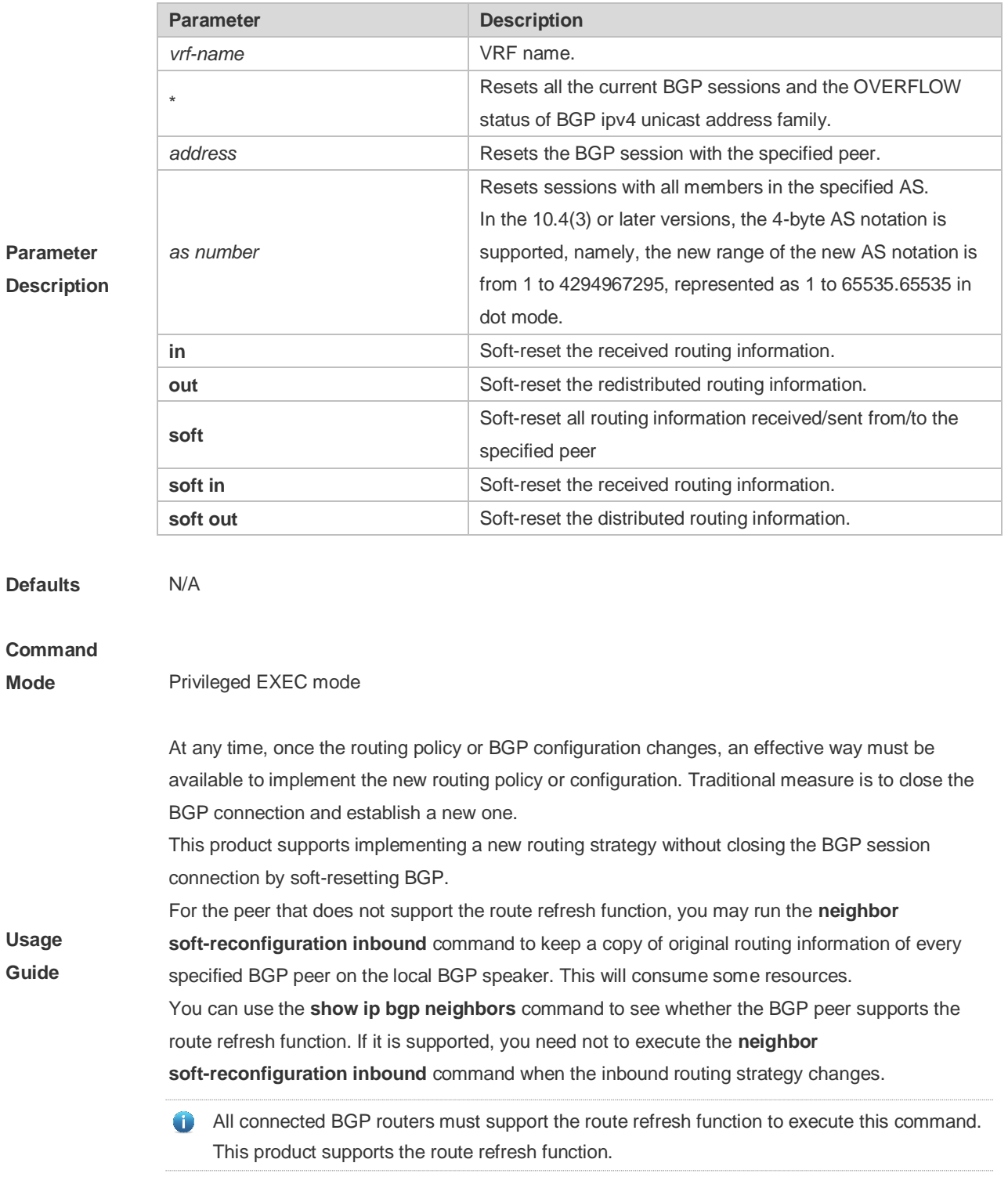

**Configuration** The following example resets the BGP session.

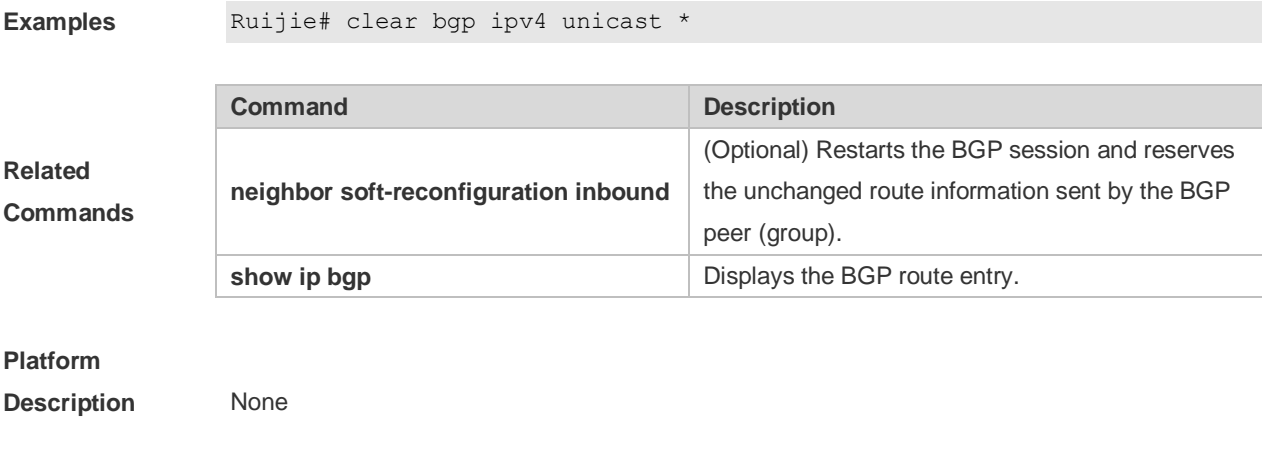

# **5.85 clear ip bgp dampening**

Use this command to clear the dampening information and disable route dampening.

### **clear ip bgp [ vrf** *vrf-name* **] dampening [** *ip-address* **[** *mask* **] ]**

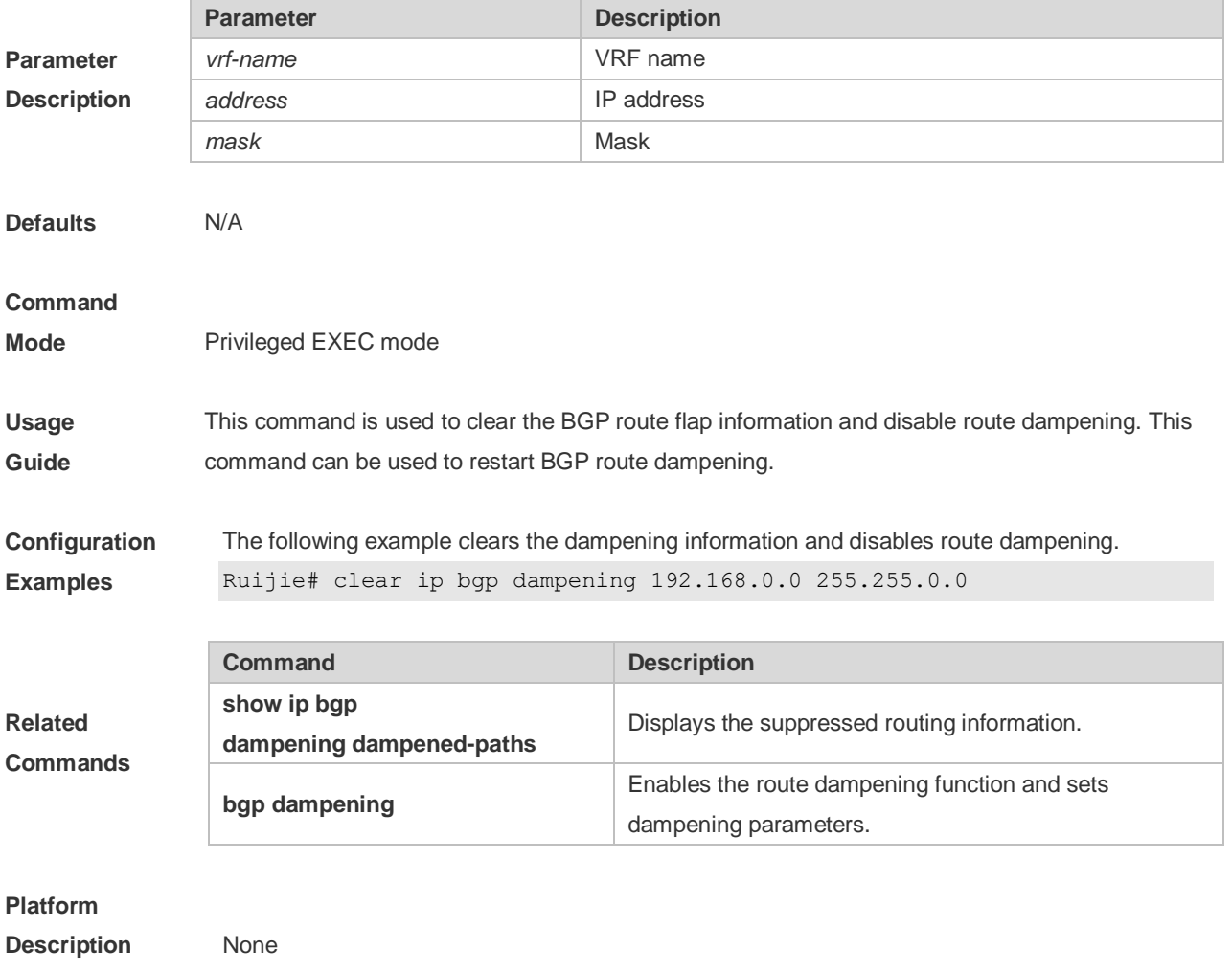

# **5.86 clear ip bgp external**

Use this command to reset all EBGP connections.

#### **clear ip bgp [ vrf** *vrf-name* **] external [ soft ] [ in | out ]**

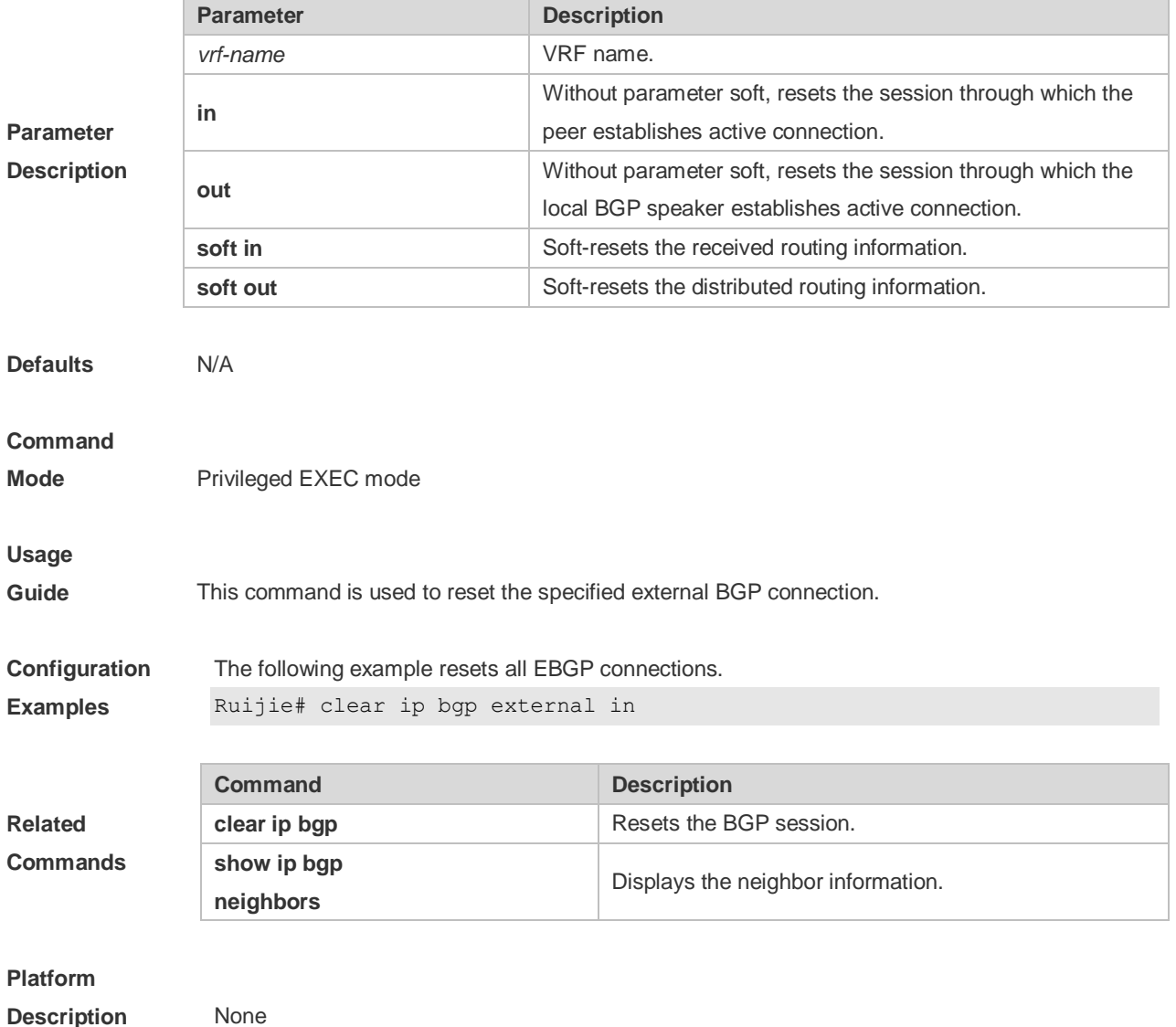

# **5.87 clear ip bgp flap-statistics**

Use this command to clear the routes vibration statistics of the IPv4 unicast address family.

#### **clear ip bgp [ vrf** *vrf-name* **] flap-statistics [** *ip-address* **[** *mask* **] ]**

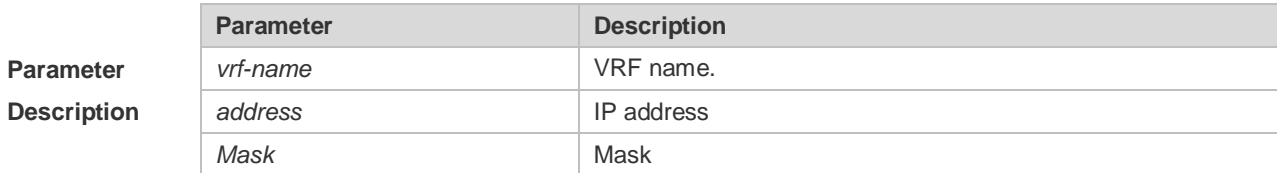

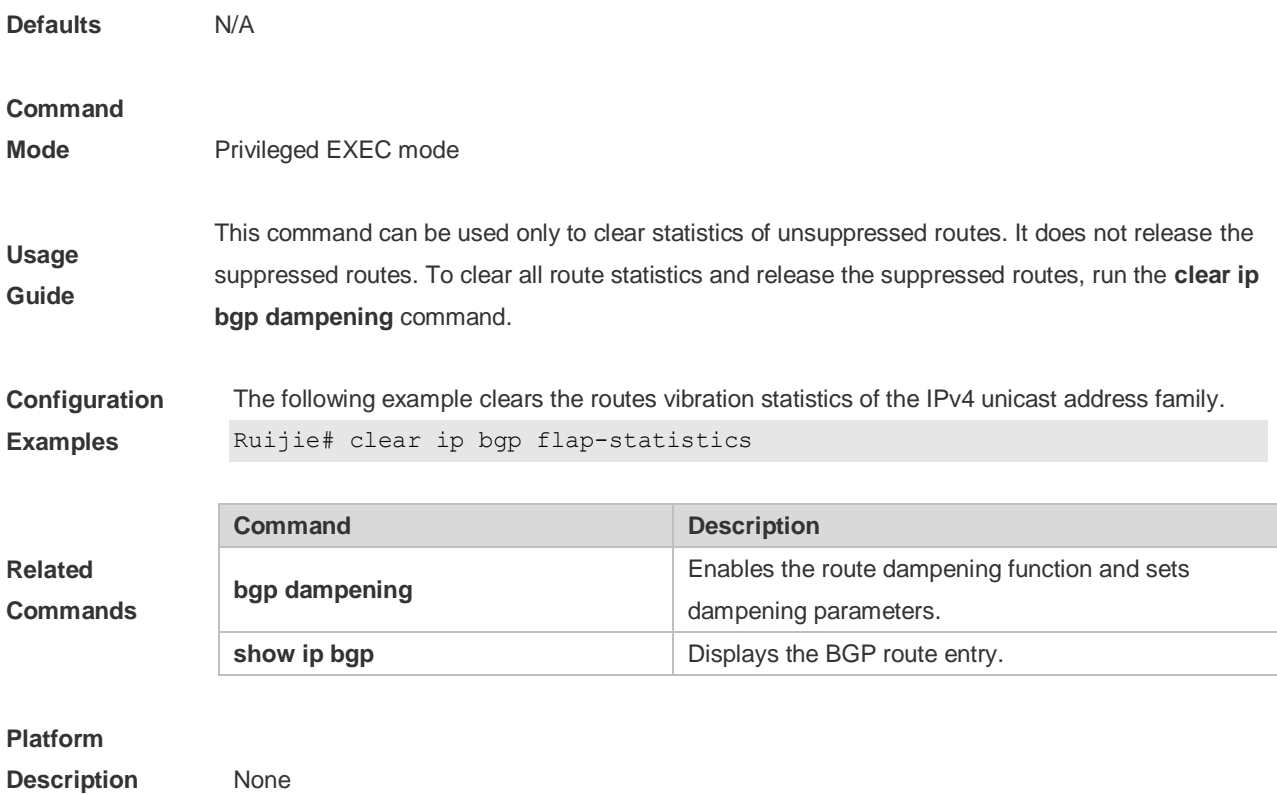

### **5.88 clear ip bgp peer-group**

Use this command to reset the session with all members in the peer group.

#### **clear ip bgp [ vrf** *vrf-name* **] peer-group** *peer-group-name* **[ soft ] [ in | out ]**

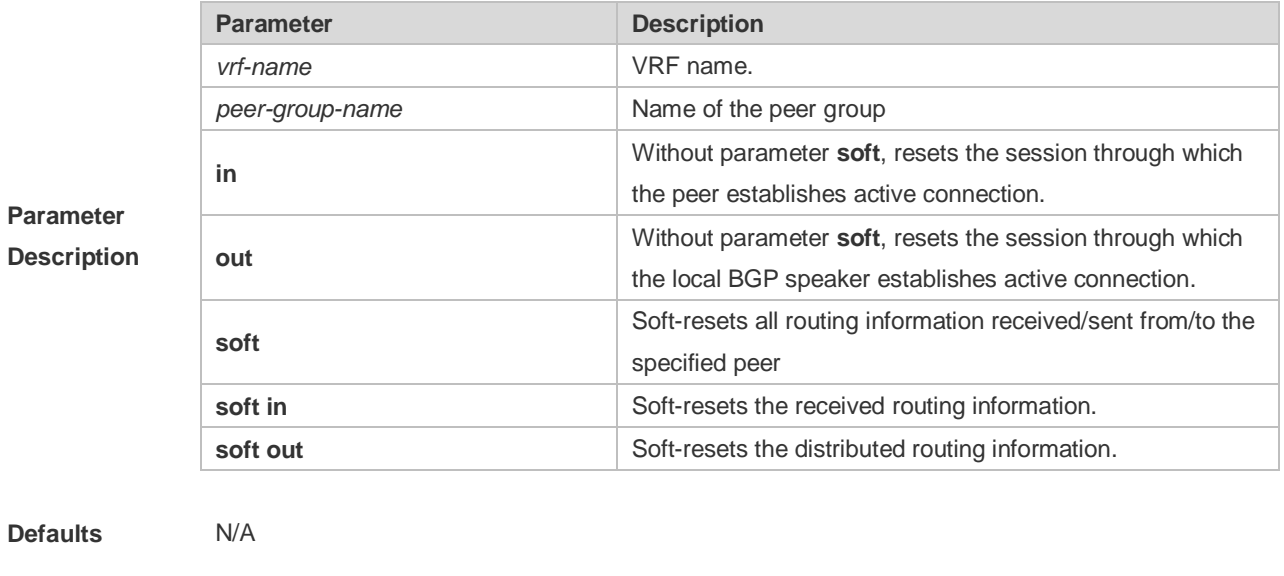

#### **Command**

**Mode** Privileged EXEC mode

**Usage** This command resets the BGP session with all members in the peer group.

**Guide**

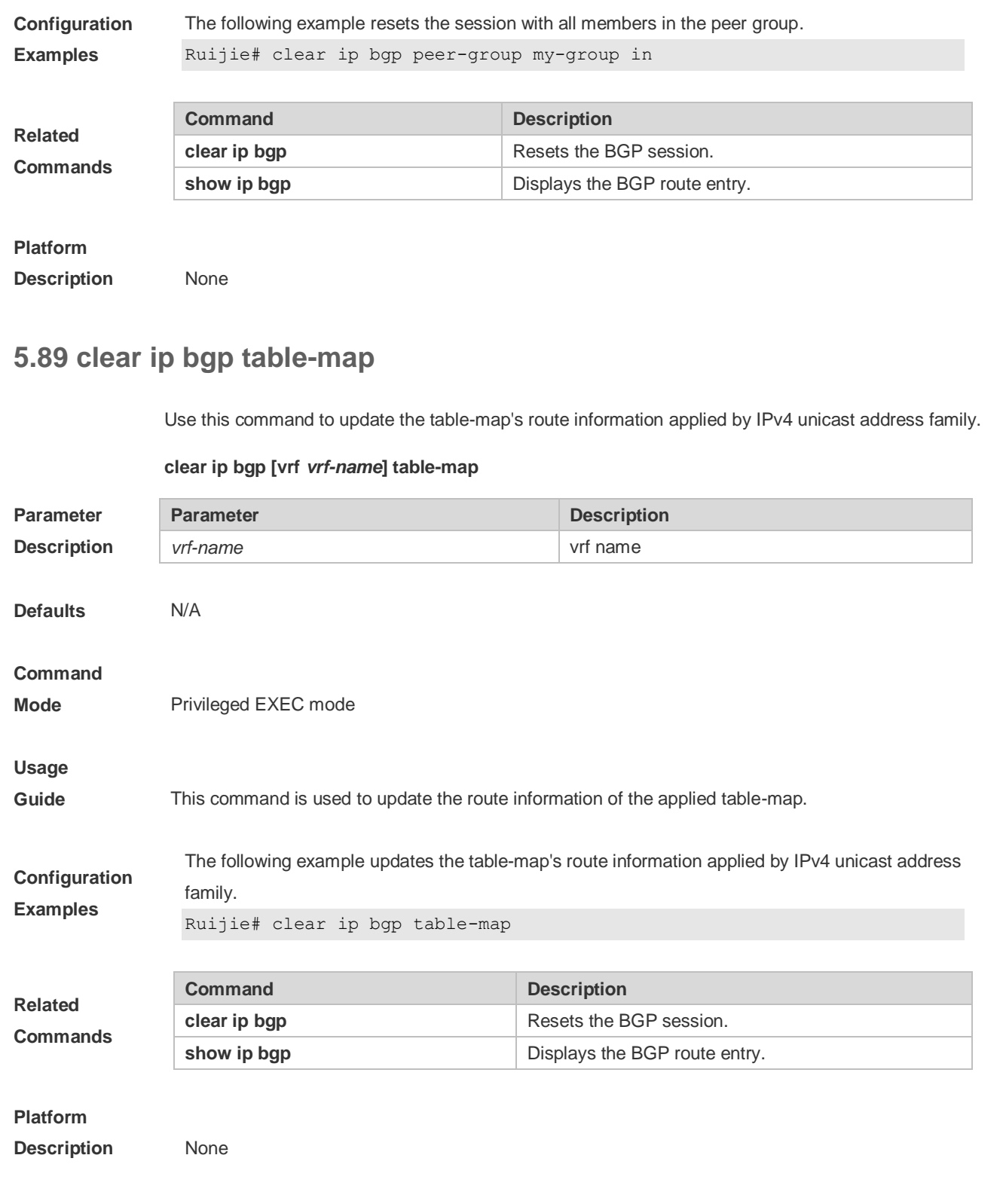

# **5.90 default-information originate**

Use this command to enable BGP to distribute the default route. Use the **no** form of this command to restore the default setting.

**default-information originate**

#### **[no] default-information originate**

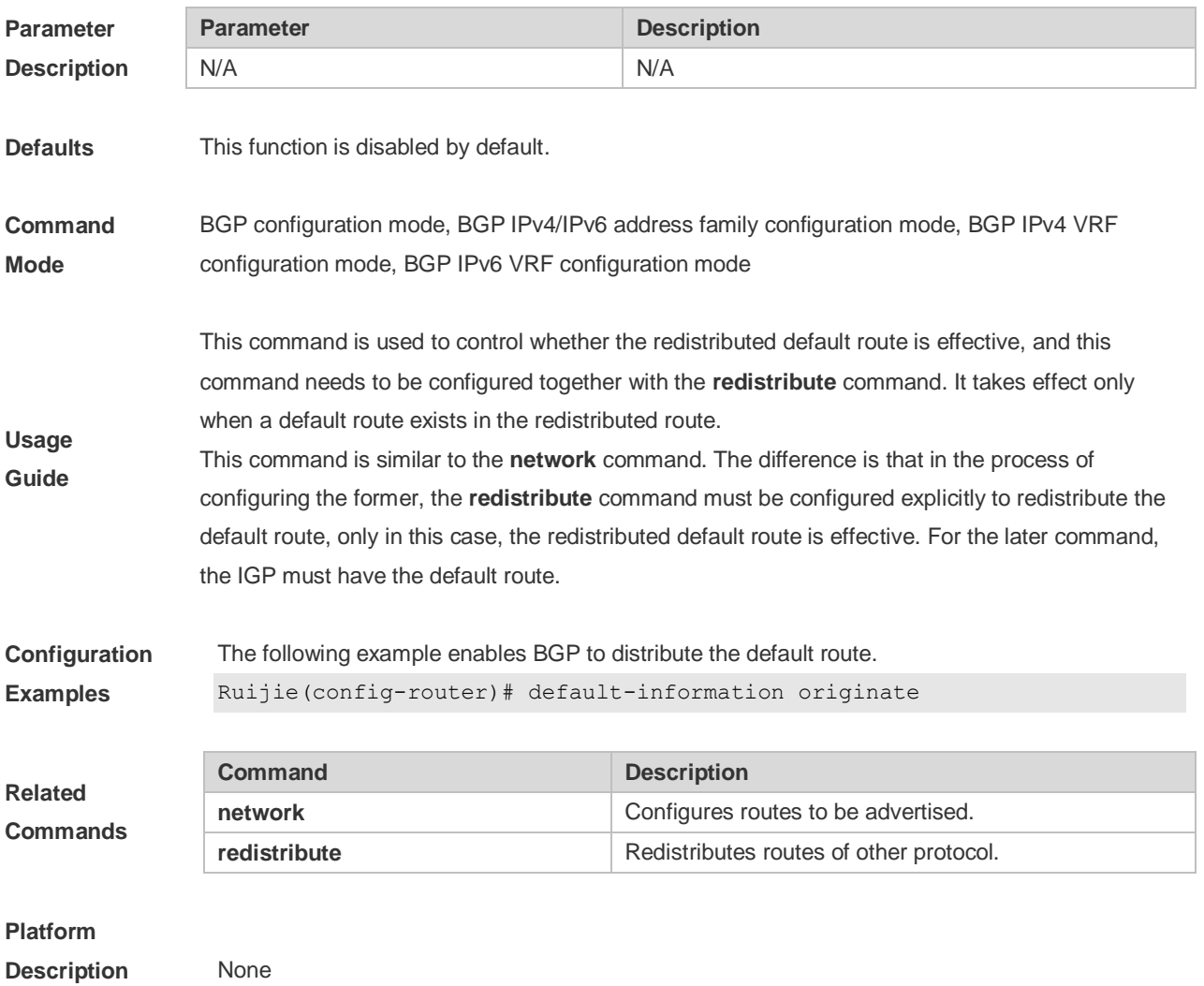

### **5.91 default-metric**

Use this command to set the metric for route redistribution. Use the **no** or **default** form of this command to restore the default setting.

**default-metric** *number*

**no default-metric**

**default default-metric**

**Parameter Parameter Parameter Description** 

Command Reference **BGP4** Command Reference

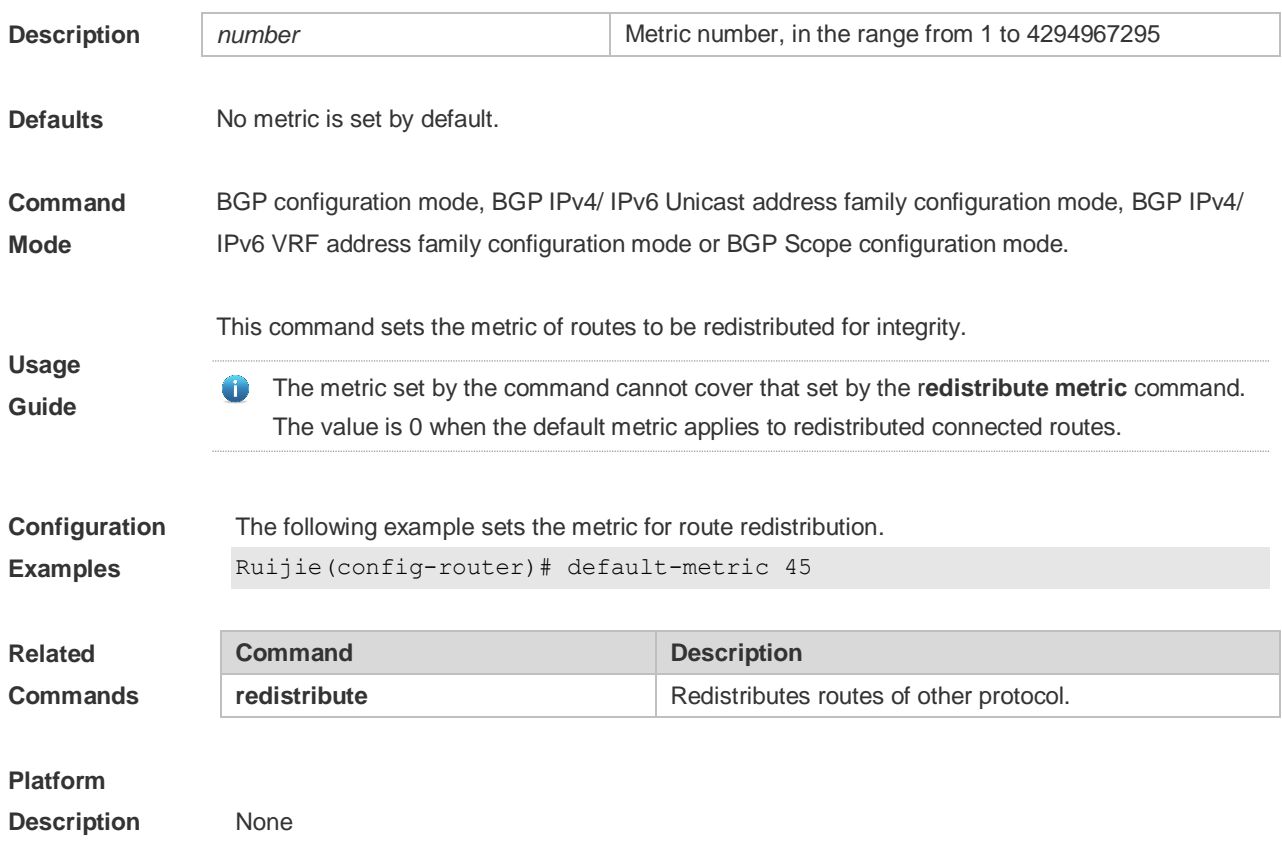

### **5.92 distance bgp**

Use this command to set different management distances for different types of BGP routes. Use the **no** or **default** form of this command to restore the default setting.

**distance bgp** *external-distance internal-distance local-distance*

#### **no distance bgp**

#### **default distance bgp**

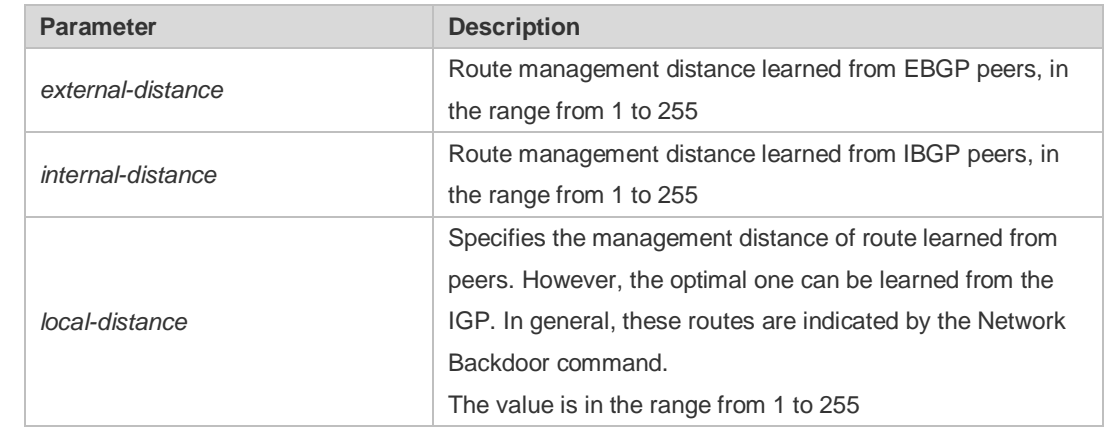

The parameter defaults are as follows:

**Defaults**

**Parameter Description**

> *external-distance - 20 internal-distance - 200*

*local-distance - 200* **Command Mode** BGP configuration mode or BGP Scope configuration mode. **Usage Guide** It is not recommended to change the management distance of the BGP route. If it is necessary, observe the following points: The management distance of "external-distance" must be shorter than those of other IGP routing protocols (such as OSPF and RIP); • The internal-distance and local-distance should have longer management distances than other IGP routing protocols. **Configuration Examples** The following example sets different management distances for different types of BGP routes. Ruijie(config-router)# distance bgp 20 20 200 **Related Commands Command Description neighbor soft-reconfiguration inbound** Restarts the BGP session and reserves the unchanged route information sent by the BGP peer (group). **show ip bgp** Displays the BGP route entry. **Platform Description** None

### **5.93 exit-address-family**

Use this command to exit BGP address-family configuration mode.

#### **exit-address-family**

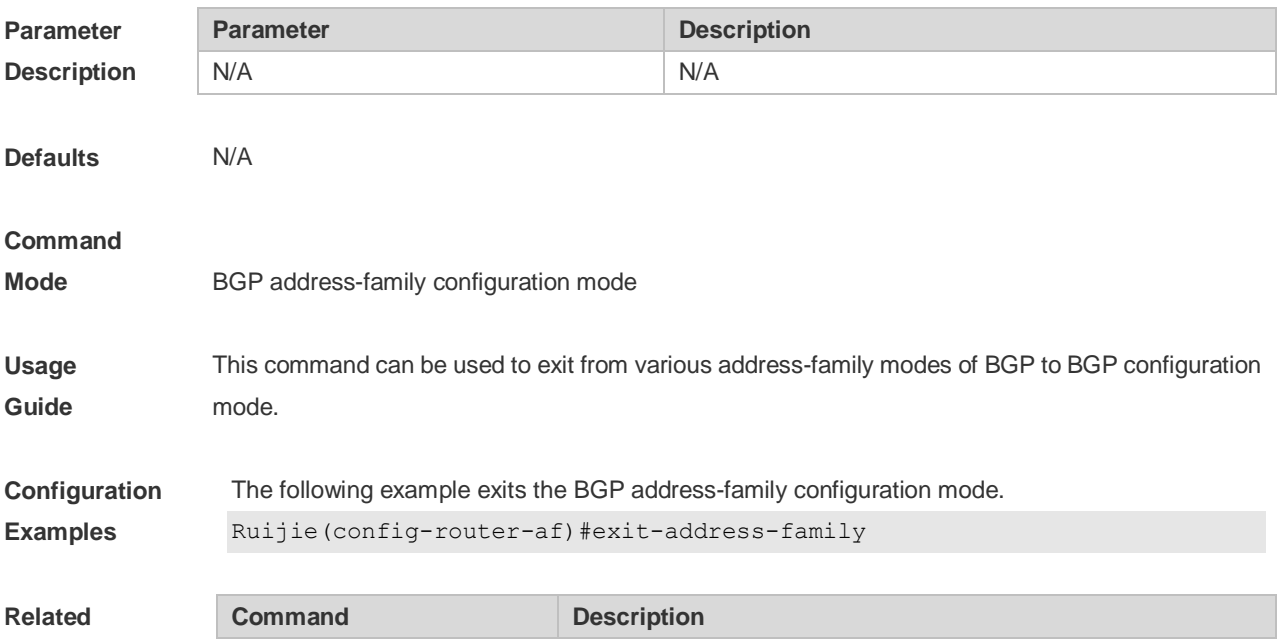

**Commands address-family ipv4** Enters IPv4 address family configuration mode.

#### **Platform**

**Description** None

### **5.94 maximum-paths ebgp**

Use this command to configure the number of cost-equal paths for the EBGP multipathing load balancing function. Use the **no** or **default** form of this command to restore the default setting. **maximum-paths ebgp** *number* **no maximum-paths ebgp default maximum-paths ebgp**

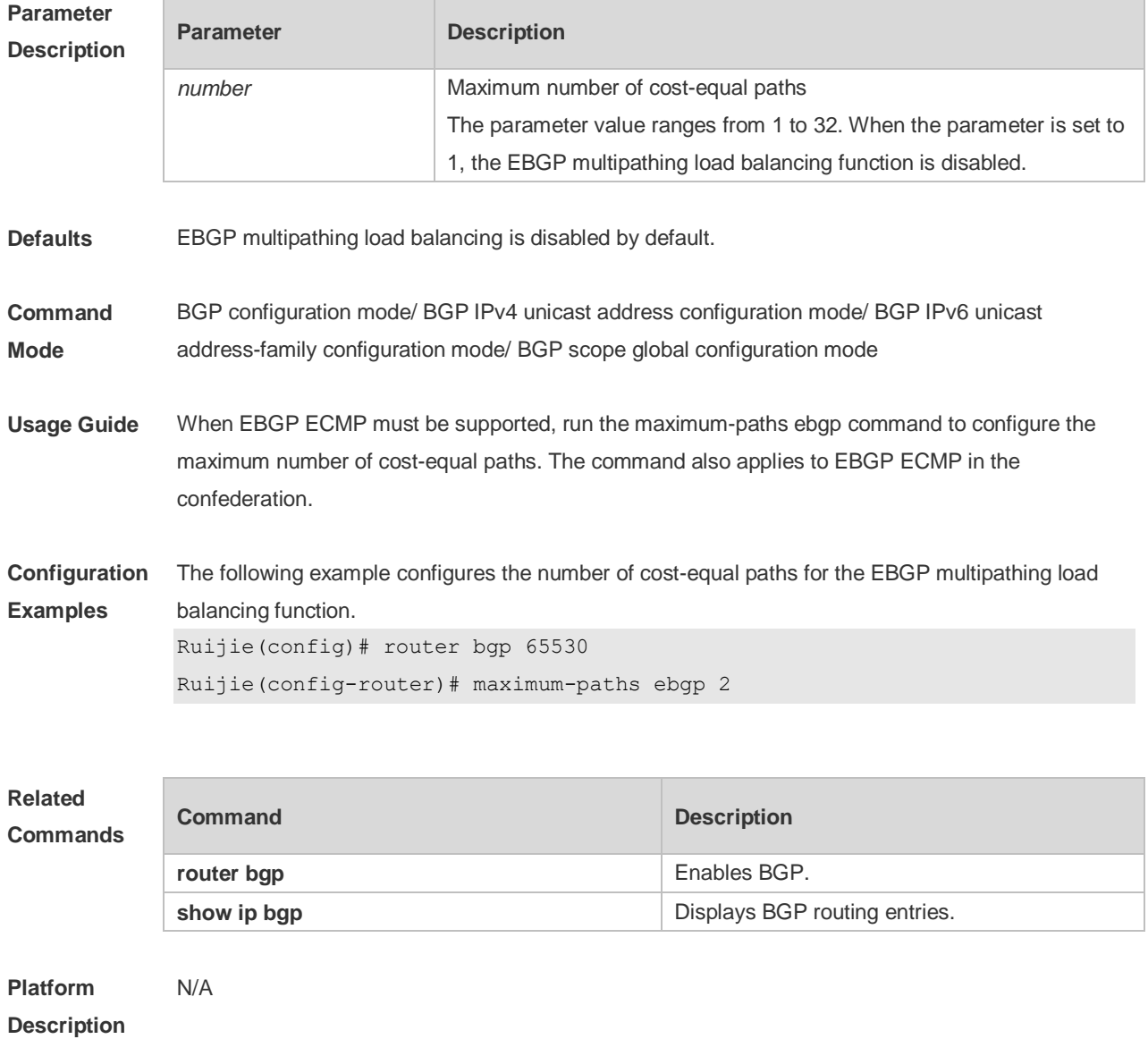

### **5.95 maximum-paths ibgp**

Use this command to configure the number of cost-equal paths for the IBGP multipathing load balancing function. Use the **no** or **default** form of this command to disable the IBGP multipathing load balancing function.

**maximum-paths ibgp** *number* **no maximum-paths ibgp default maximum-paths ibgp**

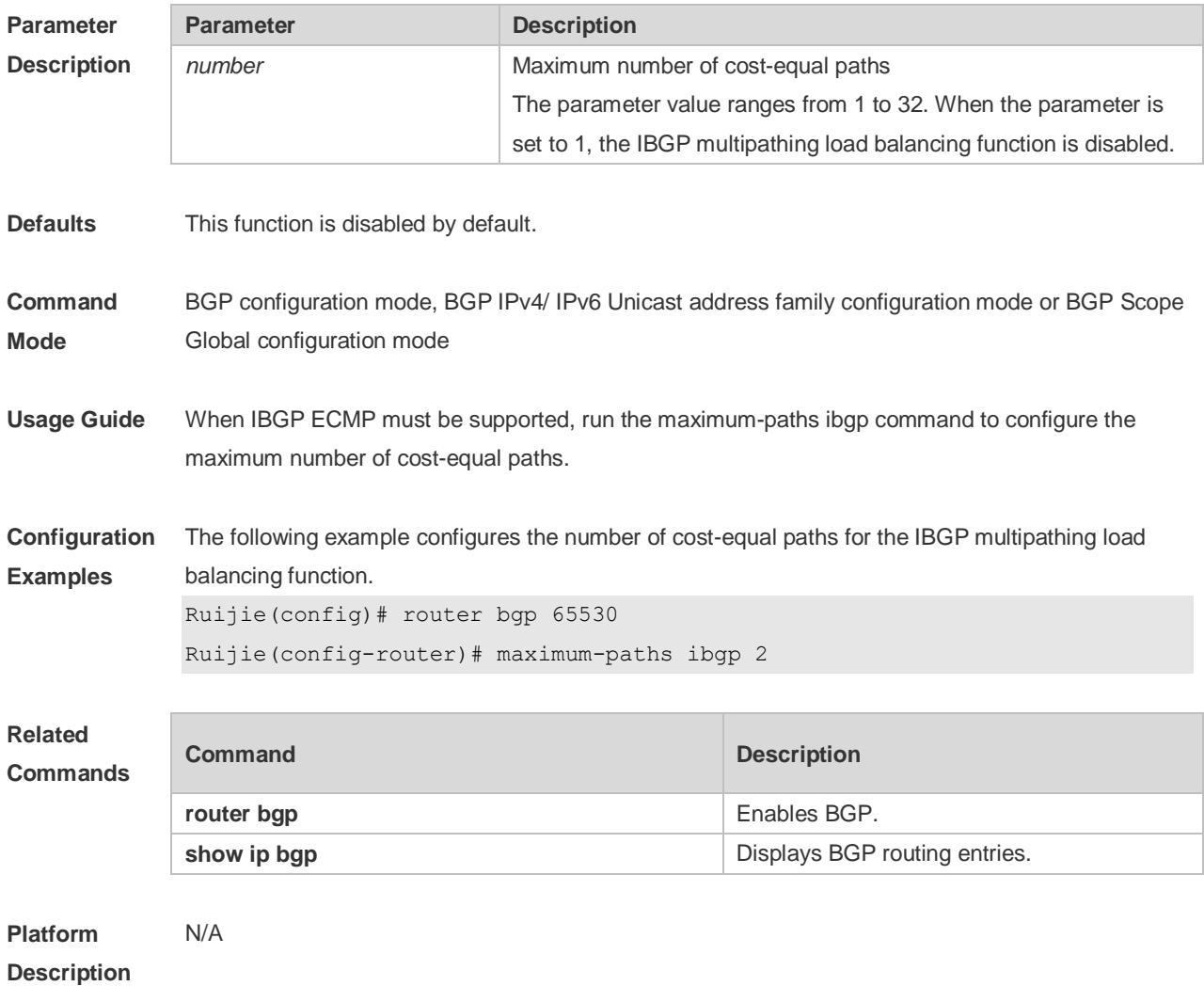

# **5.96 maximum-prefix**

Use this command to limit the maximum number of prefixes in the routing database in the address family. Use the **no** or **default** form of this command to restore the default setting.

**maximum-prefix** *maximum*

**no maximum-prefix [***maximum***]**

**default maximum-prefix [** *maximum* **]**

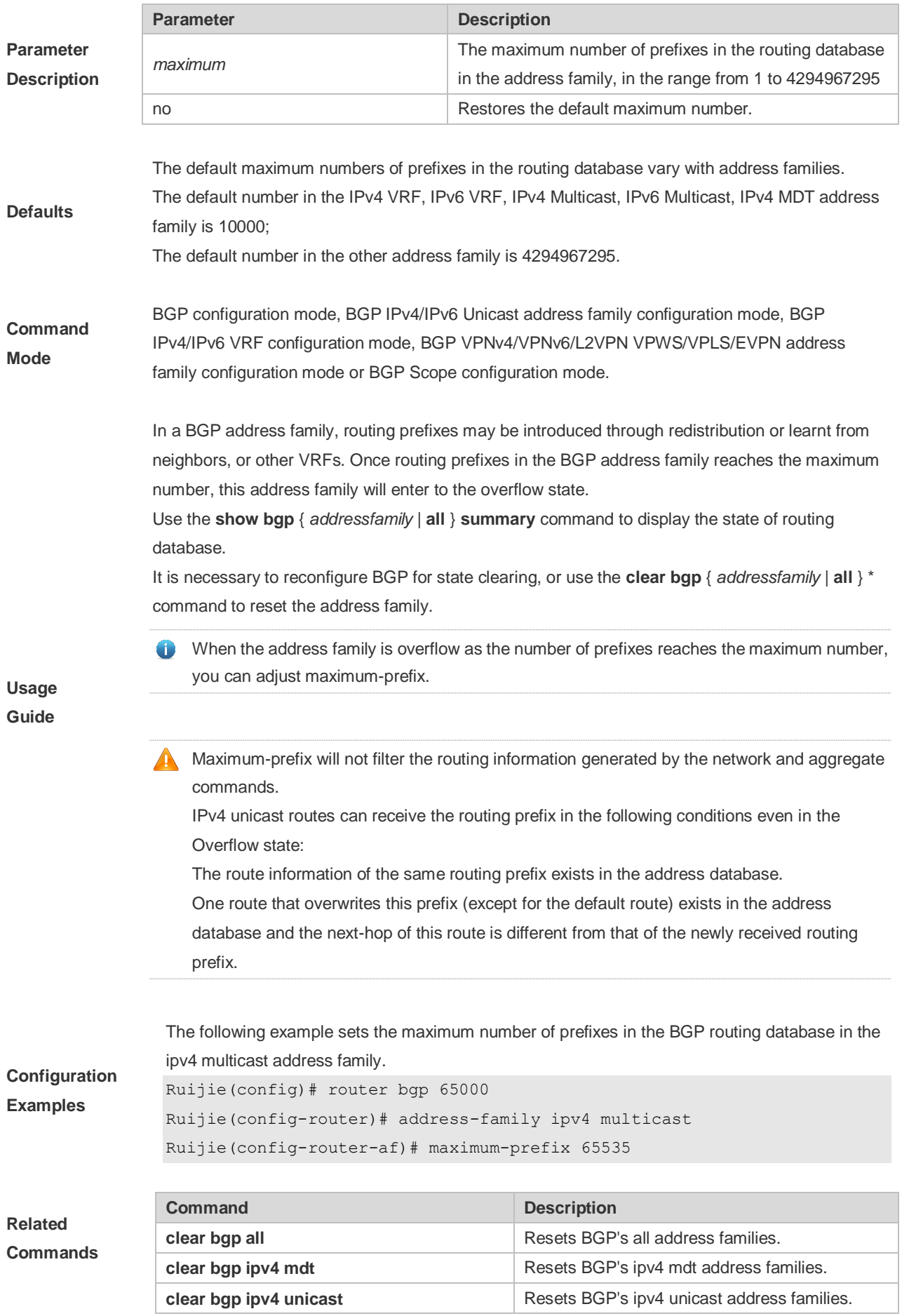

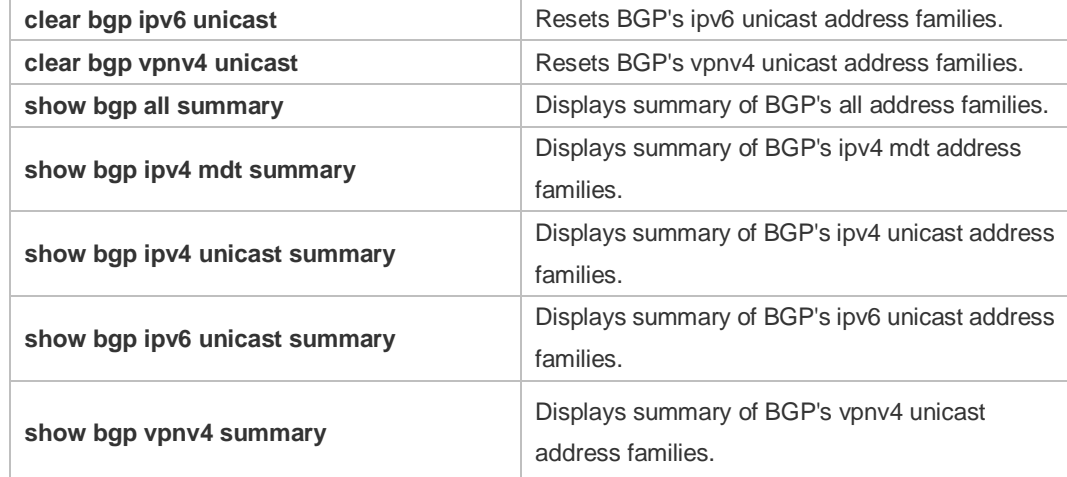

#### **Platform**

**Description** N/A

# **5.97 neighbor activate**

Use this command to activate the neighbor or peer group in the current address mode. Use the **no** or **default** form of this command to disable this function.

**neighbor {***peer-address* **|** *peer-group-name***} activate**

**no neighbor {***peer-address* **|** *peer-group-name***} activate**

#### **default neighbor {** *peer-address* **|** *peer-group-name* **} activate**

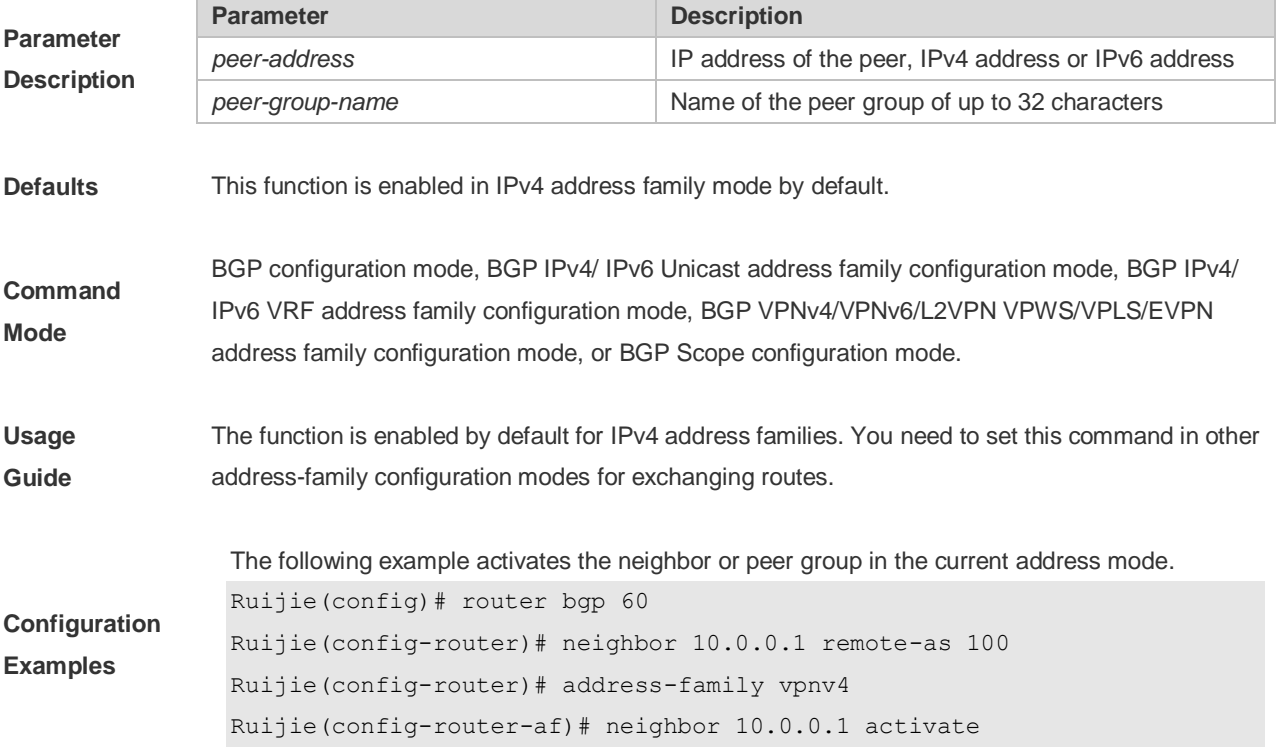
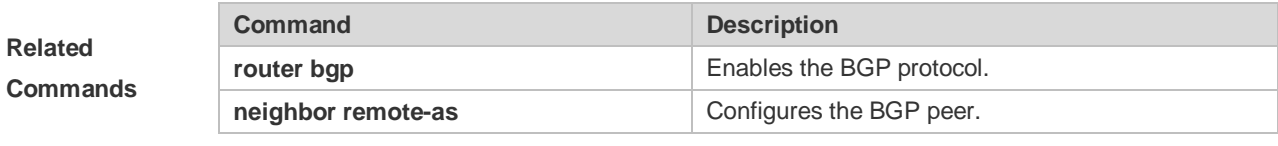

### **Platform Description** None

# **5.98 neighbor advertisement-interval**

Use this command to set the time interval to send the BGP route update message. Use the **no** or **default** form of this command to restore the default setting.

### **neighbor {***peer-address* **|** *peer-group-name***} advertisement-interval** *seconds*

### **no neighbor {***peer-address* **|** *peer-group-name***} advertisement-interval**

### **default neighbor {** *peer-address* **|** *peer-group-name* **} advertisement-interval**

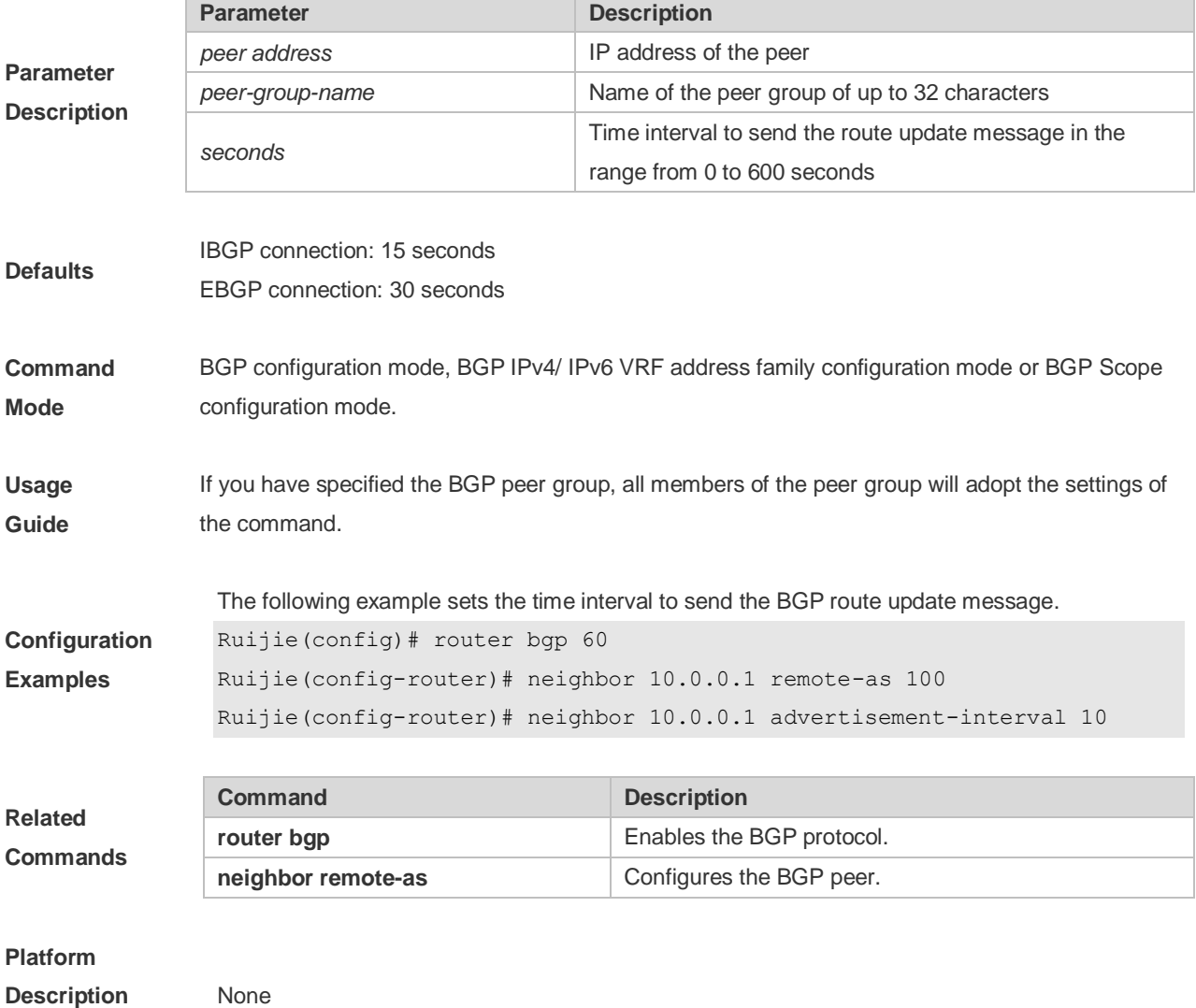

# **5.99 neighbor allowas-in**

Use this command to allow the PE to receive messages with the same AS number as itself. Use the **no** or **default** form of this command to restore the default setting.

**neighbor {***peer-address* **|** *peer-group-name***} allowas-in** *number*

**no neighbor {***peer-address* **|** *peer-group-name***} allowas-in**

**default neighbor {** *peer-address* **|** *peer-group-name* **} allowas-in**

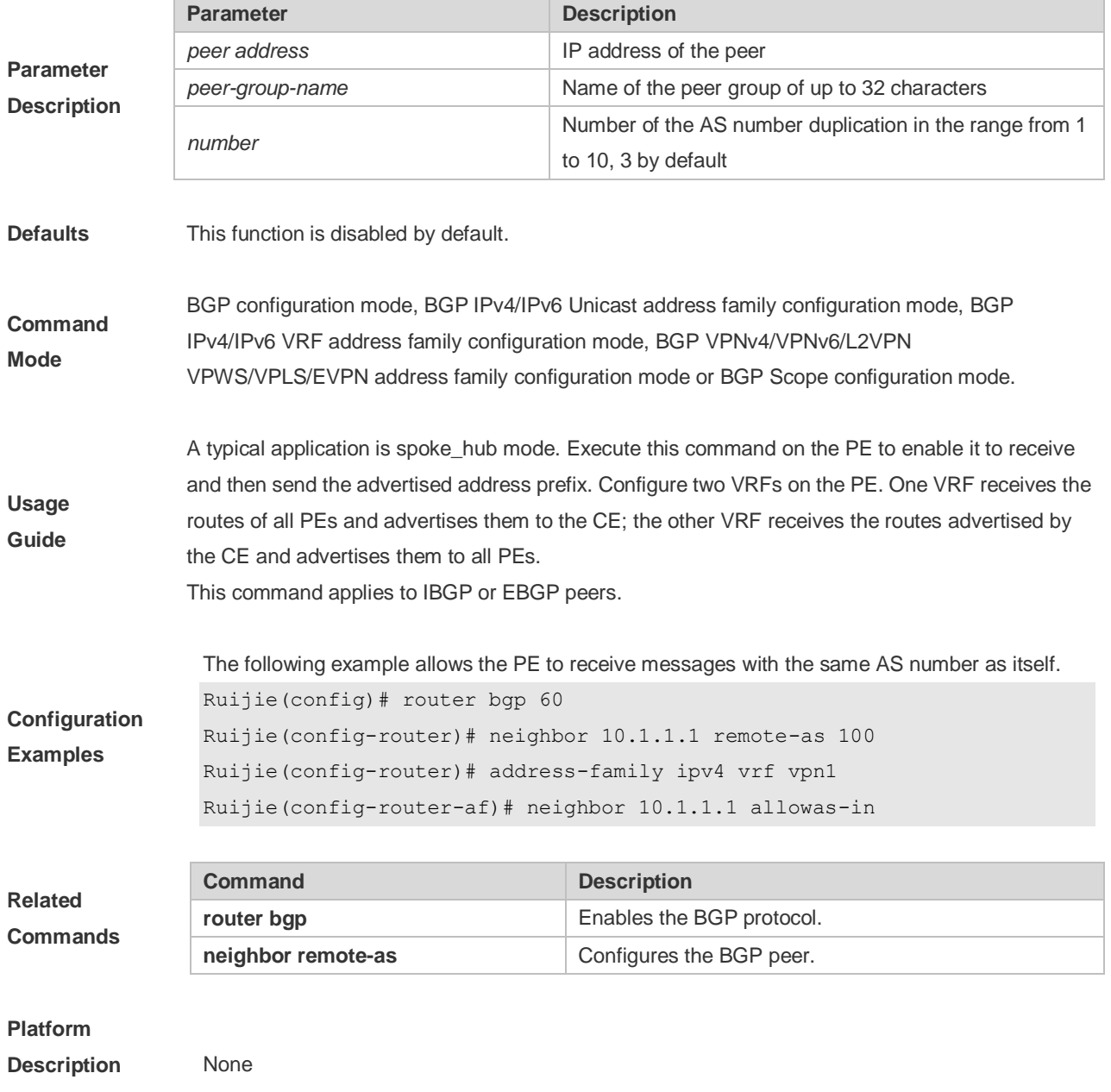

# **5.100 neighbor as-originate-interval**

Use this command to configure the interval that the device advertises local original BGP routes to the peer (group). Use the **no** or **default** form of this command to restore the default setting.

**neighbor {** *peer-address* **|** *peer-group-name* **} as-origination-interval** *seconds*

**no neighbor {** *peer-address* **|** *peer-group-name* **} as-origination-interval**

**default neighbor {** *peer-address* **|** *peer-group-name* **} as-origination-interval**

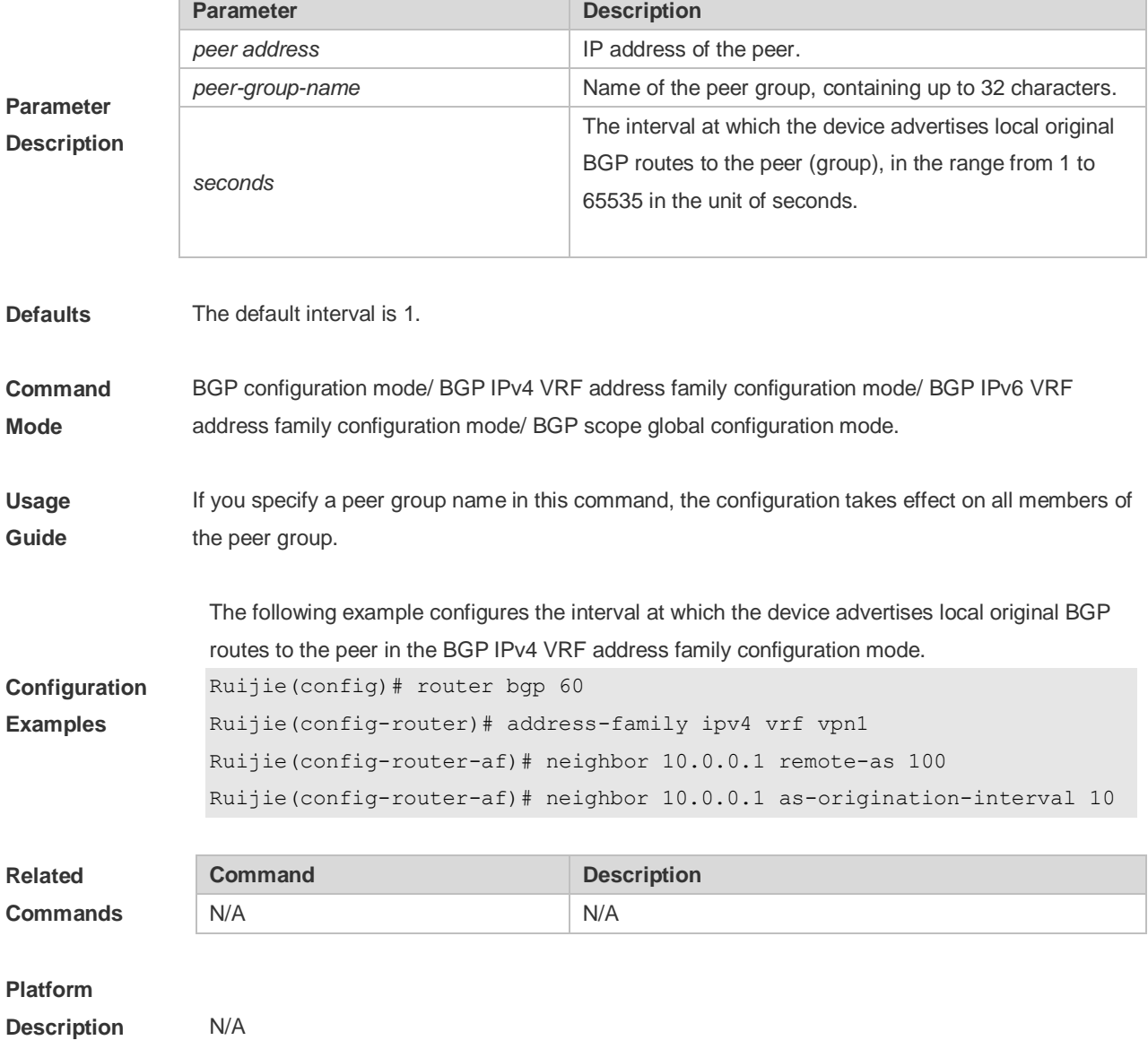

# **5.101 neighbor as-override**

Use this command to allow the PE to override the AS number of a site. Use the **no** or **default** form of this command to restore the default setting.

**neighbor {***peer-address* **|** *peer-group-name***} as-override**

#### **no neighbor {***peer-address* **|** *peer-group-name***} as-override**

#### **default neighbor {** *peer-address* **|** *peer-group-name* **} as-override**

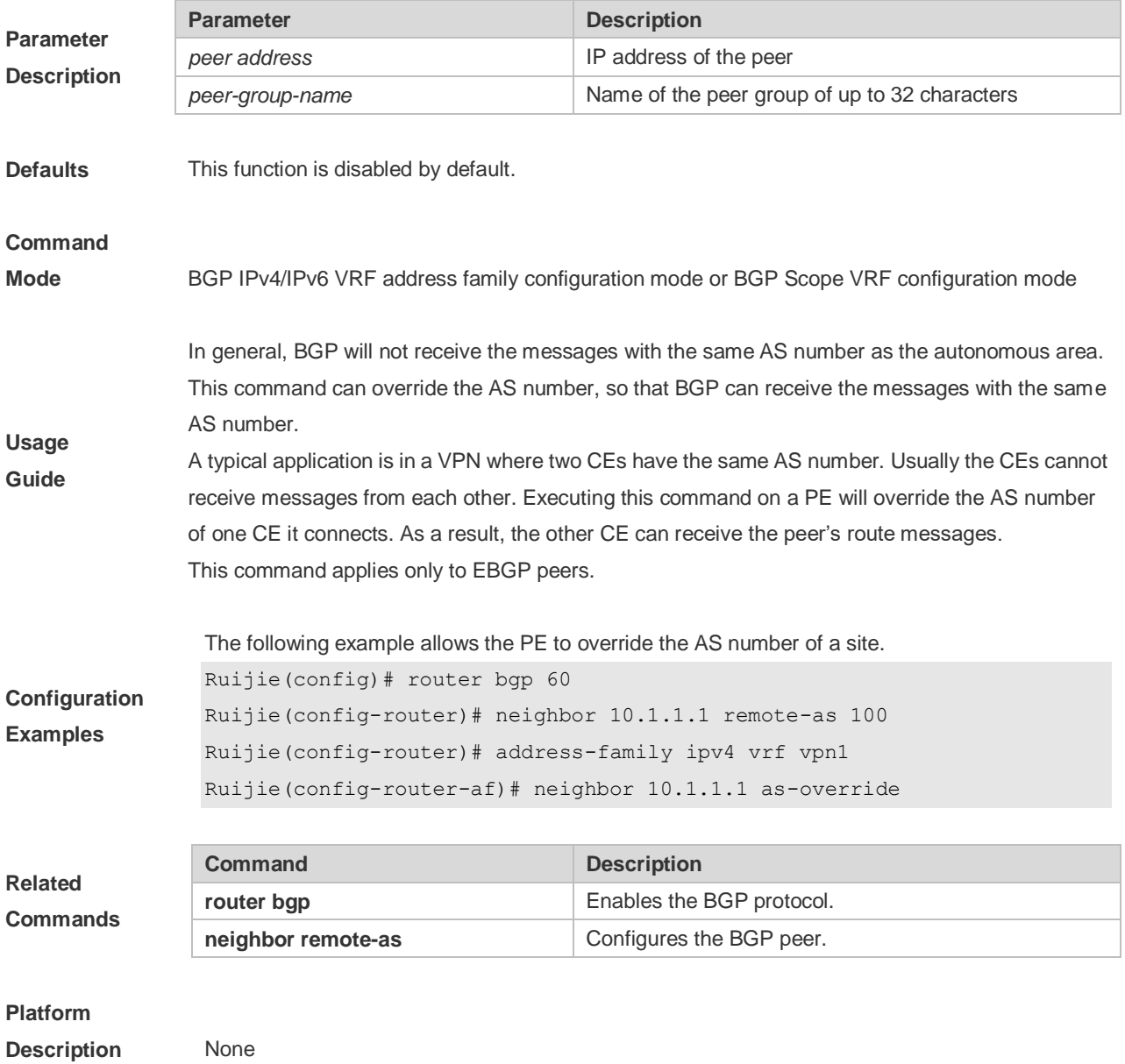

### **5.102 neighbor default-originate**

Use this command to allow the BGP speaker to advertise the default route to the peer (group). Use the **no** or **default** form of this command to restore the default setting.

### **neighbor {***peer-address* **|** *peer-group-name***} default-originate [route-map** *map-tag***]**

**no neighbor {***peer-address* **|** *peer-group-name***} default-originate [route-map** *map-tag***]**

**default neighbor {** *peer-address* **|** *peer-group-name* **} default-originate [ route-map** *map-tag* **]**

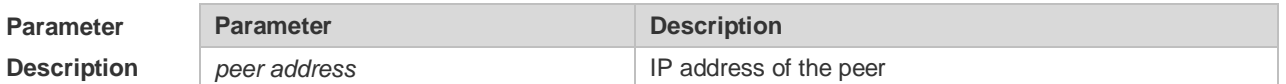

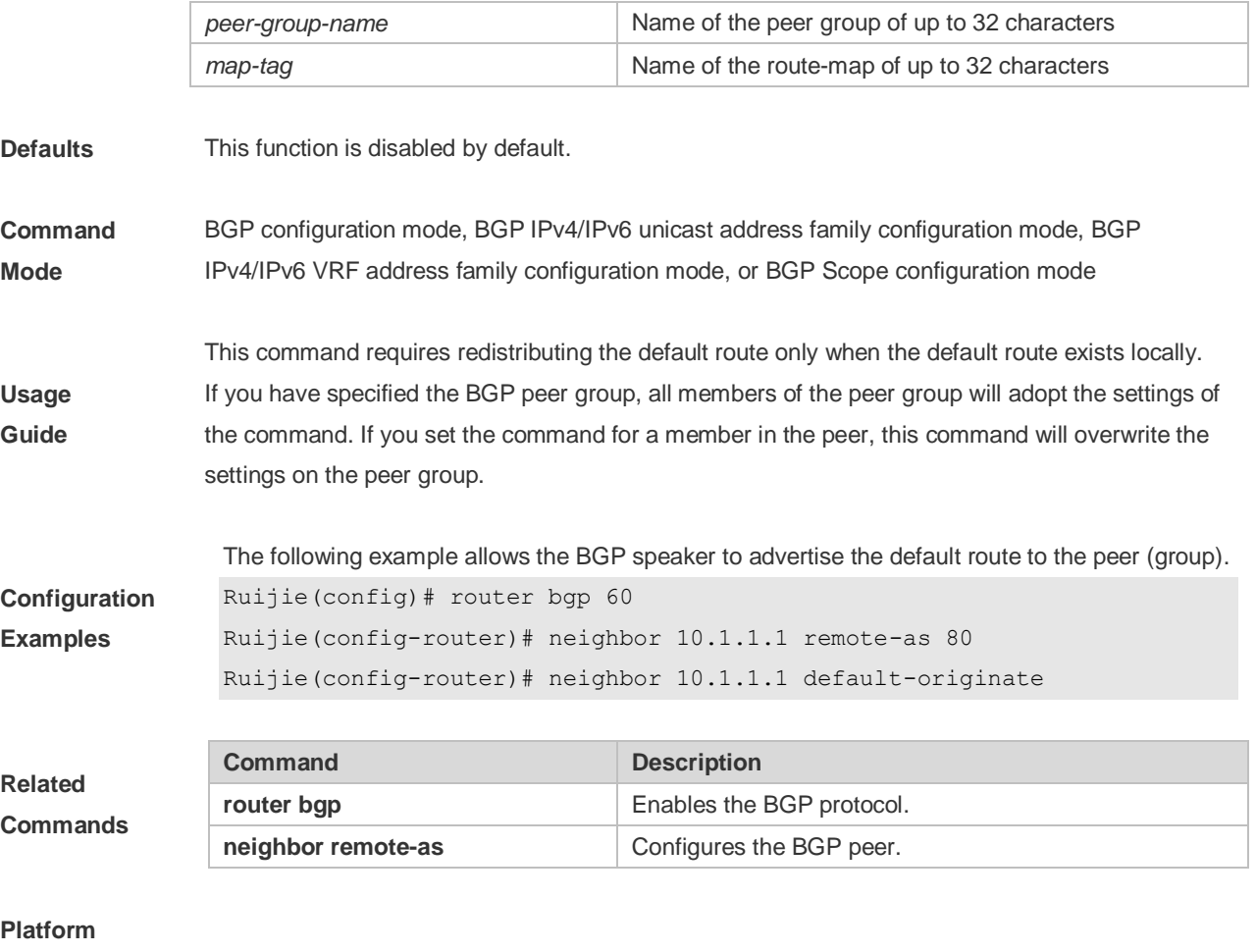

**Description** None

# **5.103 neighbor description**

Use this command to set a descriptive sentence for the specified peer (group). Use the **no** or **default** form of this command to restore the default setting.

### **neighbor {***peer-address* **|** *peer-group-name***} description** *text*

### **no neighbor {***peer-address* **|** *peer-group-name***} description**

### **default neighbor {** *peer-address* **|** *peer-group-name* **} description**

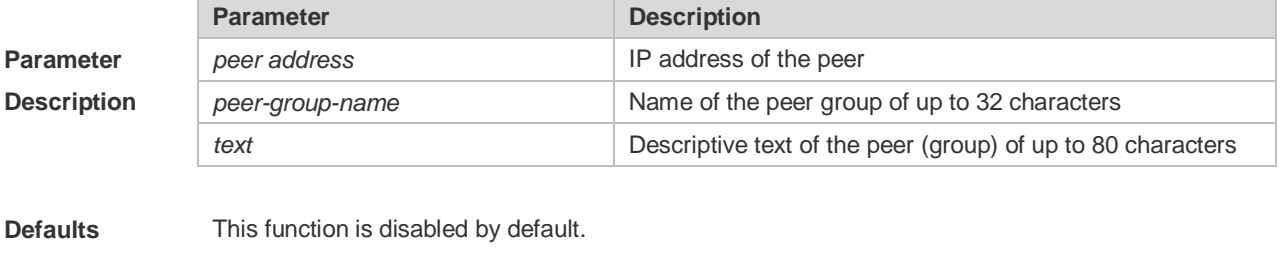

**Command Mode** BGP configuration mode, BGP IPv4/IPv6 Unicast address family configuration mode and BGP IPv4/IPv6 VRF address family configuration mode or BGP Scope configuration mode.

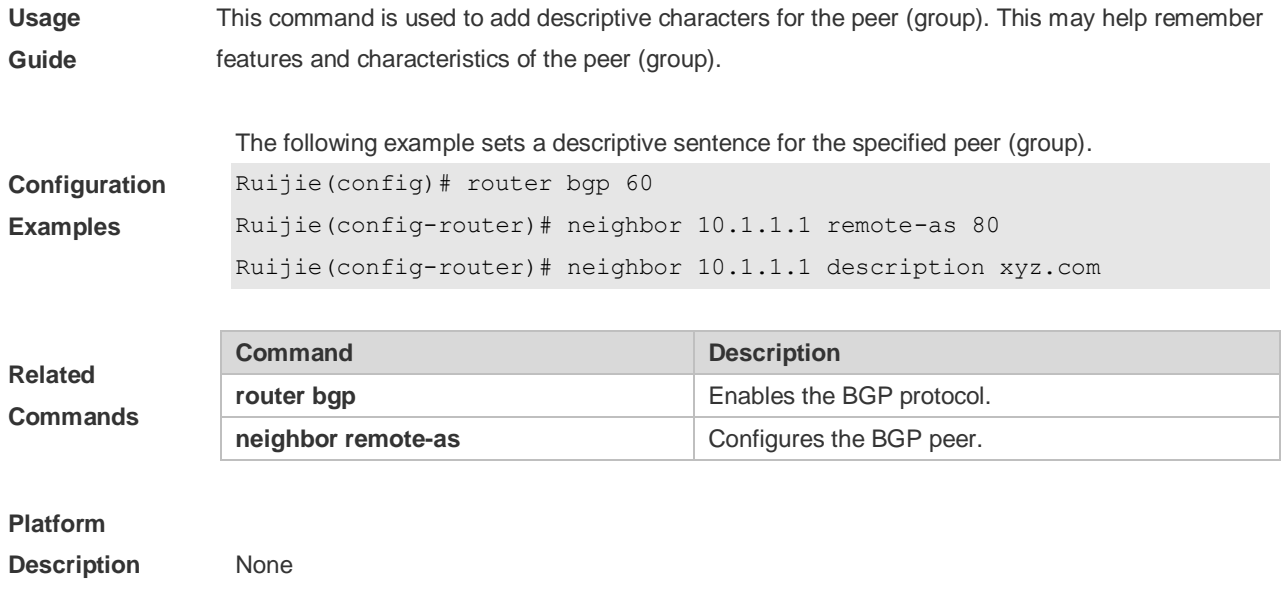

# **5.104 neighbor distribute-list**

Use this command to implement the routing policy based on the ACL when receiving/sending route information from/to the specified BGP peer. Use the **no** or **default** form of this command to restore the default setting.

**neighbor** { *peer-address* | *peer-group-name* } **distribute-list** { *access-list-number* } { **in** | **out** }

**no neighbor** { *peer-address* | *peer-group-name* } **distribute-list** { *access-list-number* } { **in** | **out** }

**default neighbor** { *peer-address* | *peer-group-name* } **distribute-list** { *access-list-number* | *access-list-name* } { **in** | **out** }

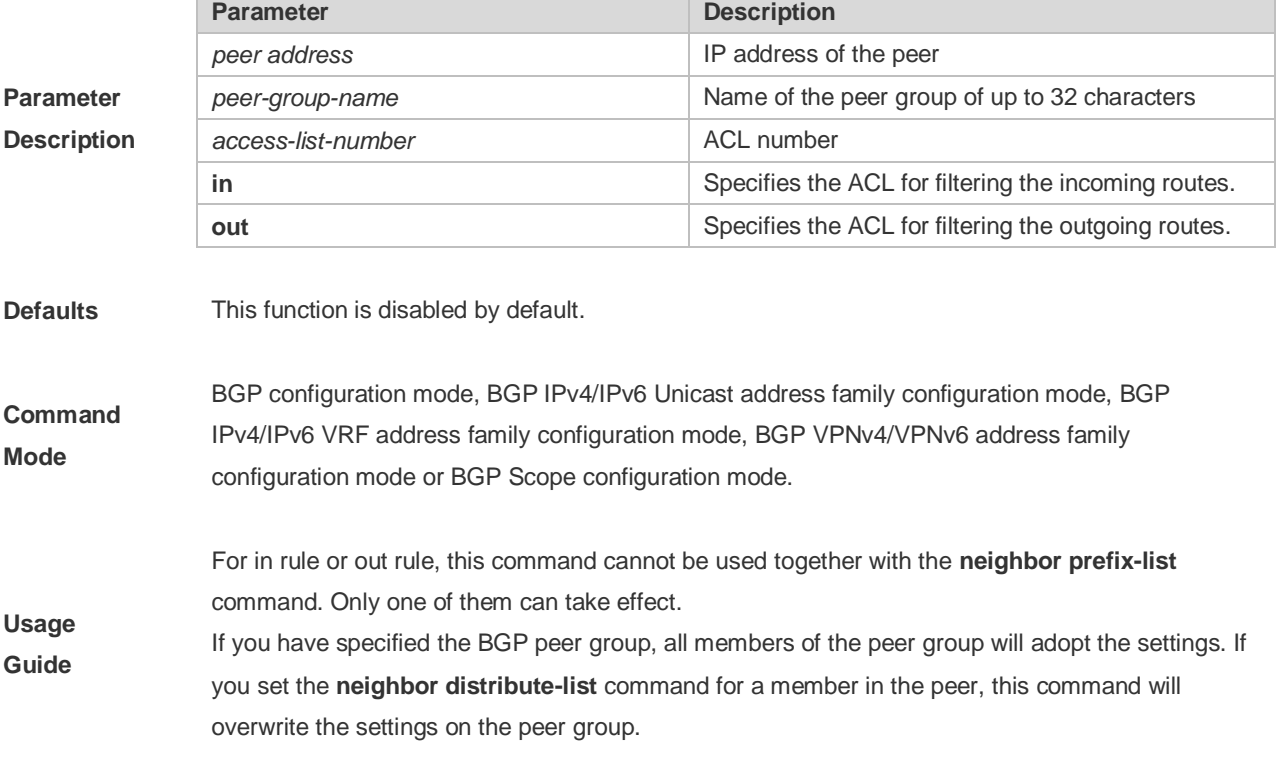

You can set different filtering policies in different address-family configuration modes to control routes.

The following example implements the routing policy based on the ACL when receiving/sending route information from/to the specified BGP peer.

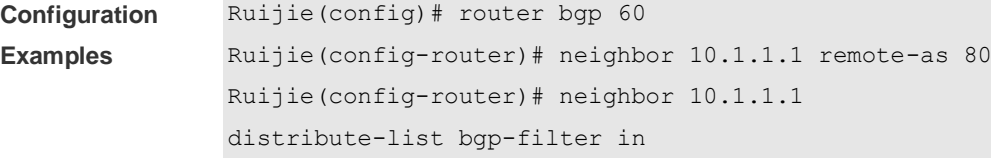

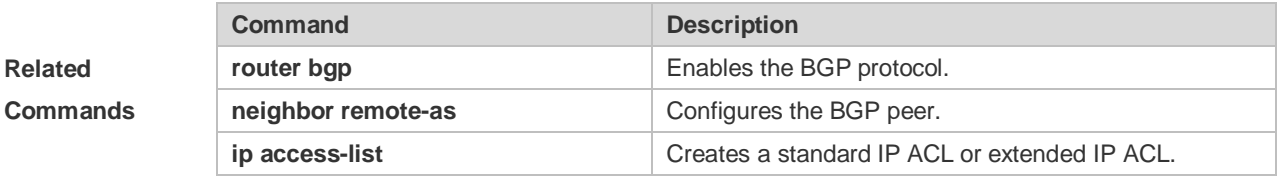

**Platform Description** None

# **5.105 neighbor ebgp-multihop**

Use this command to allow establishing BGP connection between EBGP peers that are not directly connected. Use the **no** or **default** form of this command to restore the default setting.

**neighbor** {*peer-address* | *peer-group-name*} **ebgp-multihop** [*ttl*]

**no neighbor** {*peer-address* | *peer-group-name*} **ebgp-multihop** [*ttl*]

**default neighbor** { *peer-address* | *peer-group-name* } **ebgp-multihop** [ *ttl* ]

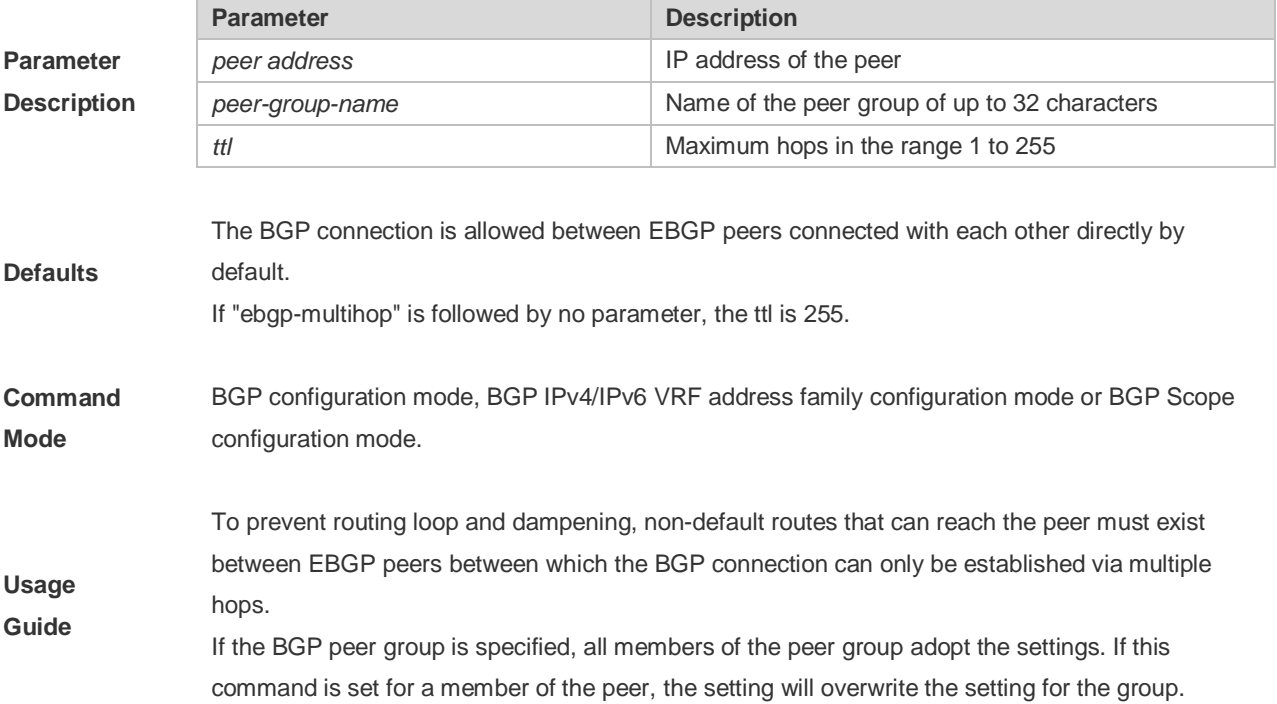

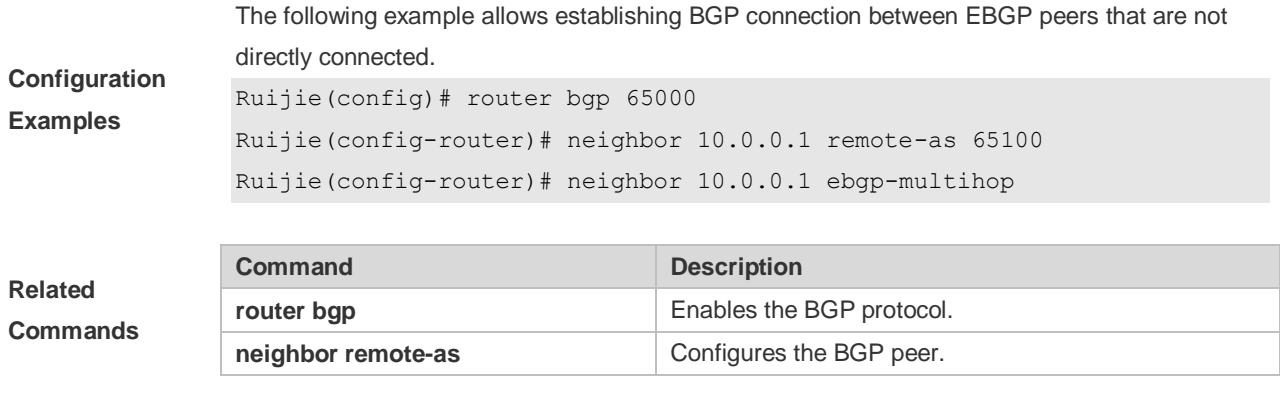

**Description** None

# **5.106 neighbor fall-over bfd**

Use this command to enable BFD correlation with BGP. Use the **no** form or **default** form of this command to disable BFD correlation with BGP.

**neighbor** { *peer-address* | *peer-group-name* } **fall-over bfd**

**no neighbor** { *peer-address* | *peer-group-name* } **fall-over bfd**

**default neighbor** { *peer-address* | *peer-group-name* } **fall-over bfd**

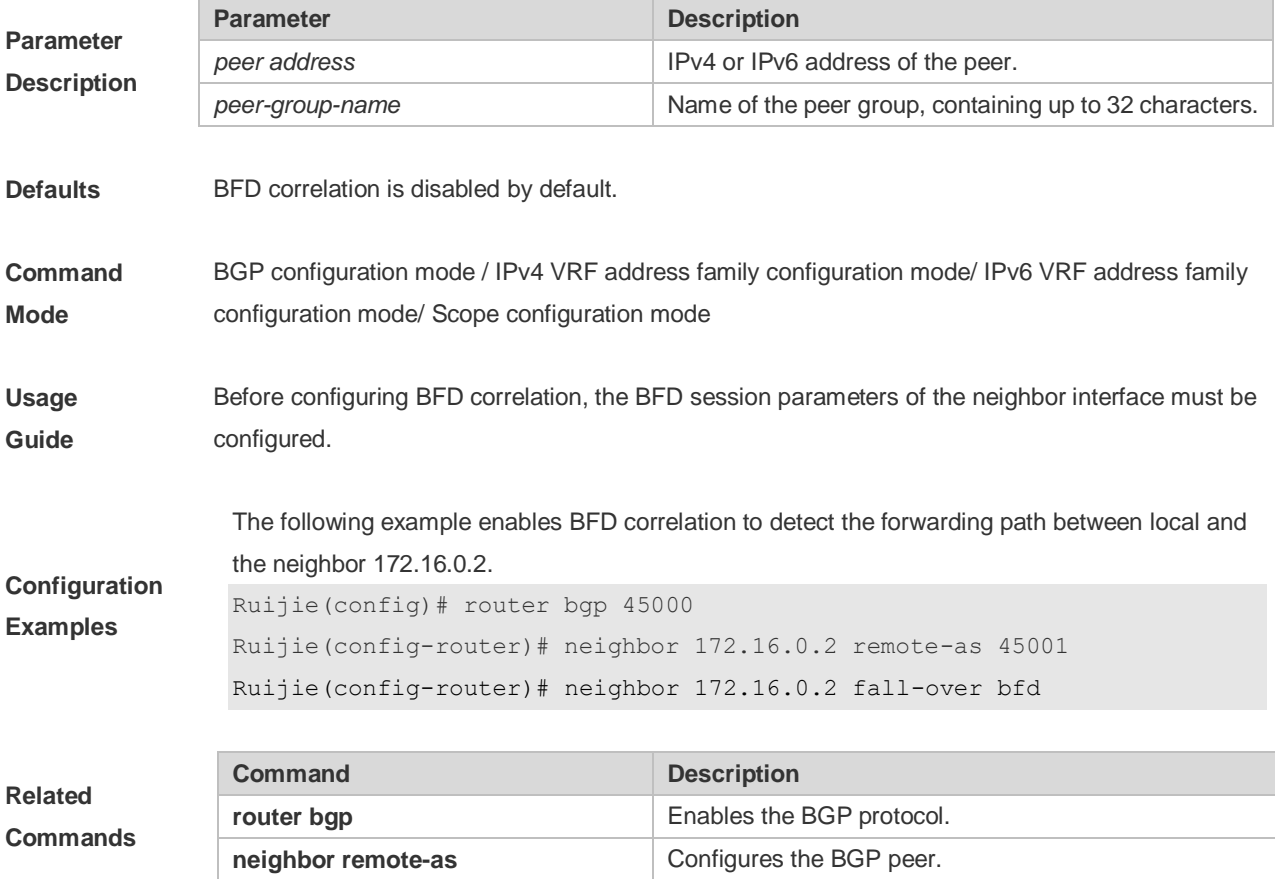

**Description** None

# **5.107 neighbor filter-list**

Use this command to enable route filtering when sending/receiving routing information to/from BGP peers. Use the **no** or **default** form of this command to restore the default setting. **neighbor** { *peer-address* | *peer-group-name* } **filter-list** *access-list-number* { **in** | **out** } **no neighbor** { *peer-address* | *peer-group-name* } **filter-list** *access-list-number* { **in** | **out** } **default neighbor** { *peer-address* | *peer-group-name* } **filter-list** *access-list-number* { **in** | **out** }

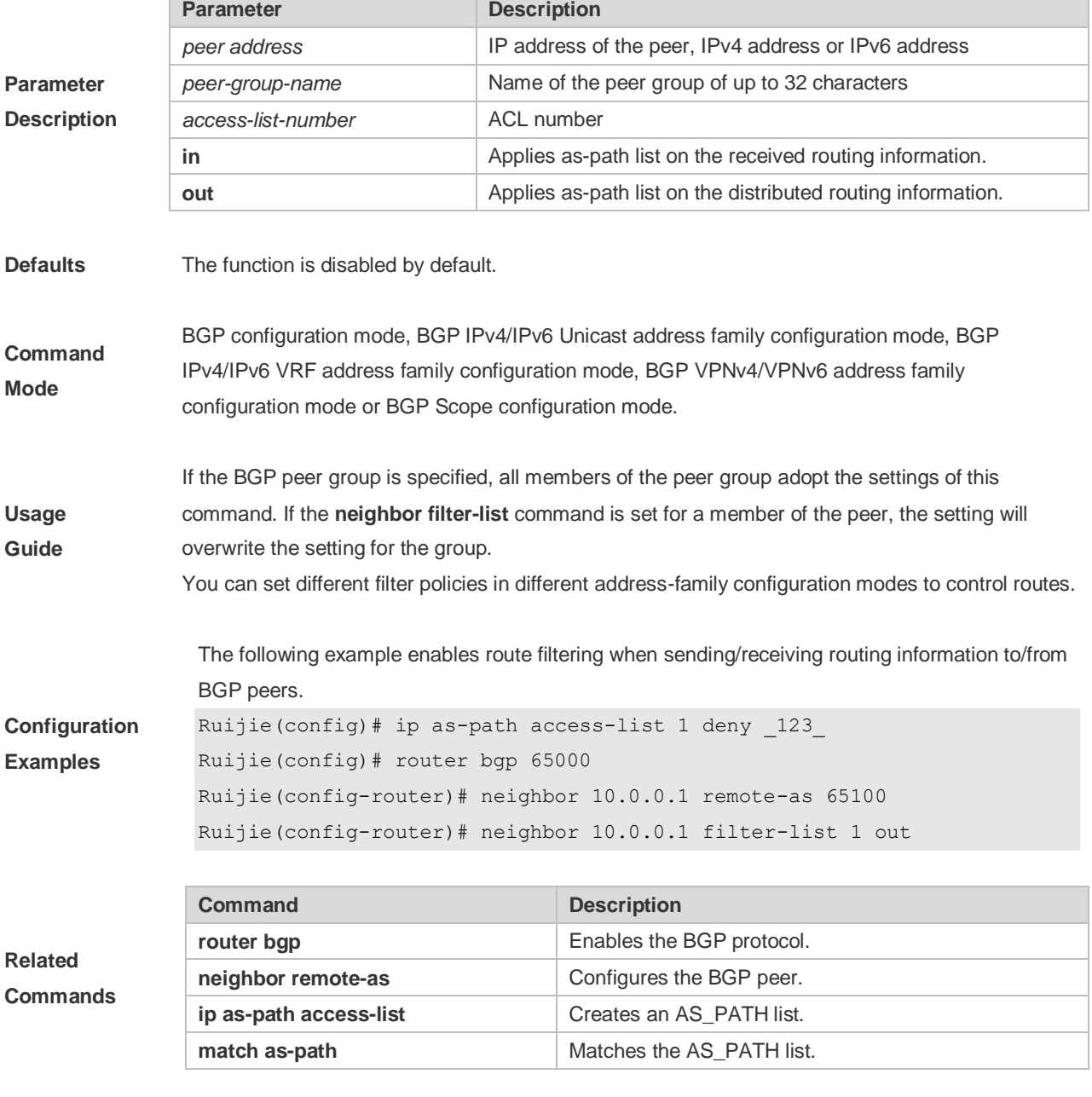

**Platform** None

#### **Description**

# **5.108 neighbor local-as**

Use this command to configure the local AS number for the BGP peer, which could be used as its Remote AS to connect with local router. Use the **no** or **default** form of this command to restore the default setting.

### **neighbor {***peer-address* **|** *peer-group-name***} local-as** *as-number* **[no-prepend [replace-as [dual-as]]]**

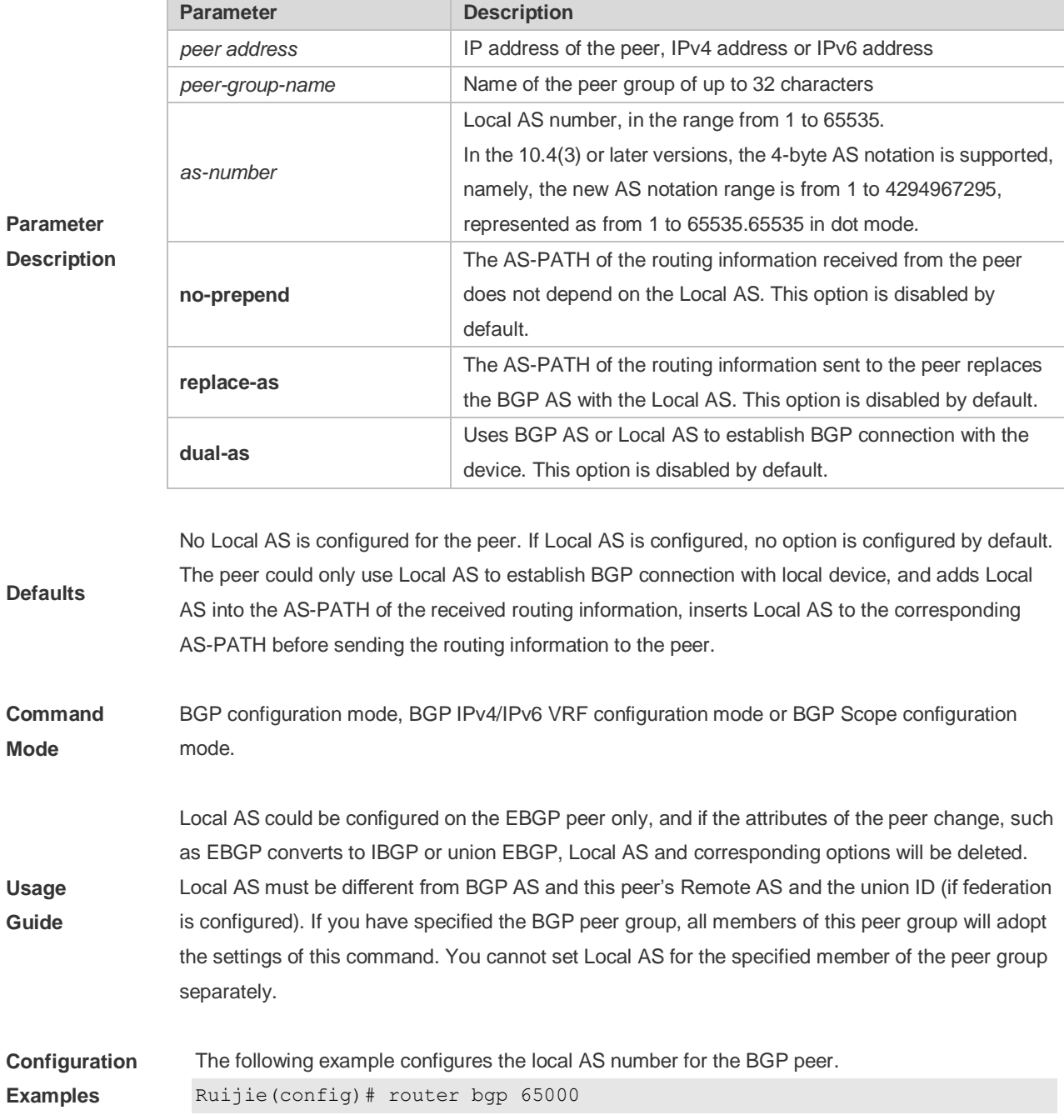

**no neighbor {***peer-address* **|** *peer-group-name***} local-as**

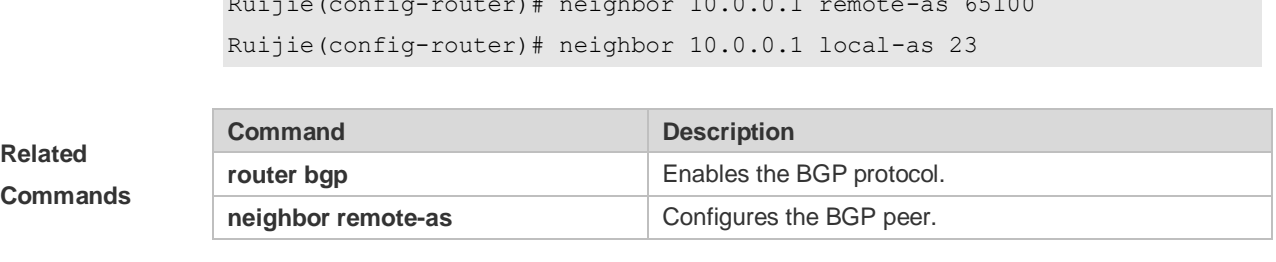

 $R = \frac{1}{2}$ 

# **Platform**

**Description** N/A

# **5.109 neighbor maximum-prefix**

Use this command to limit the number of prefixes received from the specified BGP peer. Use the **no** or **default** form of this command to restore the default setting.

**neighbor** {*peer-address* | *peer-group-name*} **maximum-prefix** *maximum* [*threshold*] [**warning-only**]

**no neighbor** {*peer-address* | *peer-group-name*} **maximum-prefix** *maximum*

**default neighbor** { *peer-address* | *peer-group-name* } **maximum-prefix** *maximum*

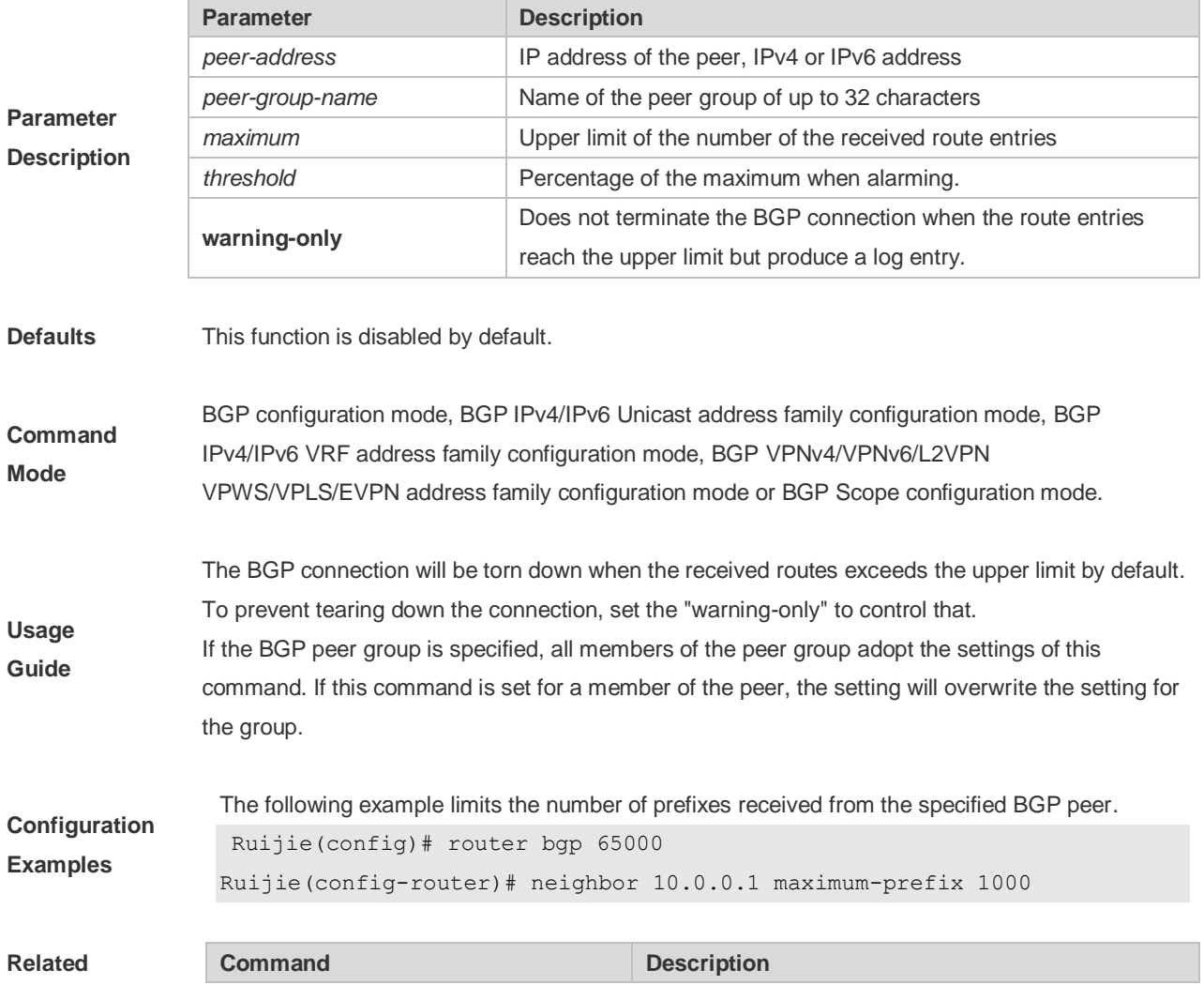

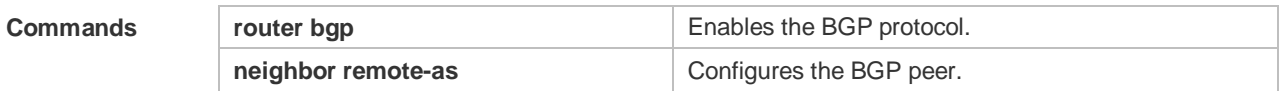

**Description** None

# **5.110 neighbor next-hop-self**

Use this command to set the next-hop of the route to the local BGP speaker while specifying the routes that the BGP peer redistributes. Use the **no** or **default** form of this command to restore the default setting.

**neighbor** {*peer-address* | *peer-group-name*} **next-hop-self**

**no neighbor** {*peer-address* | *peer-group-name*} **next-hop-self**

**default neighbor** { *peer-address* | *peer-group-name* } **next-hop-self**

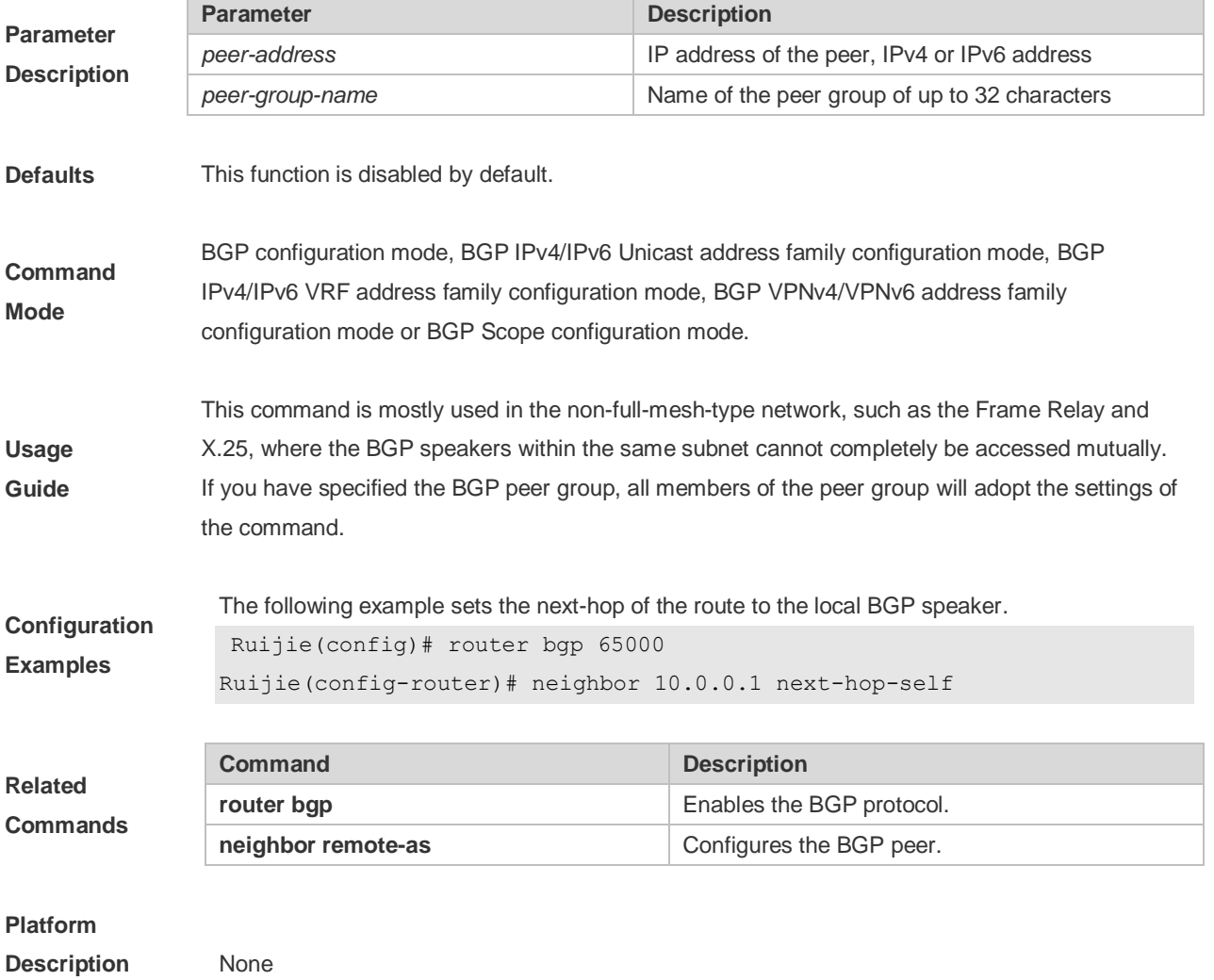

# **5.111 neighbor next-hop-unchanged**

Use this command to maintain the next-hop when sending routes to the peer(group). Use the **no** or **default** form of this command to restore the default setting.

**neighbor** {*peer-address* | *peer-group-name*} **next-hop-unchanged**

**no neighbor** {*peer-address* | *peer-group-name*} **next-hop-unchanged**

**default neighbor** { *peer-address* | *peer-group-name* } **next-hop-unchanged**

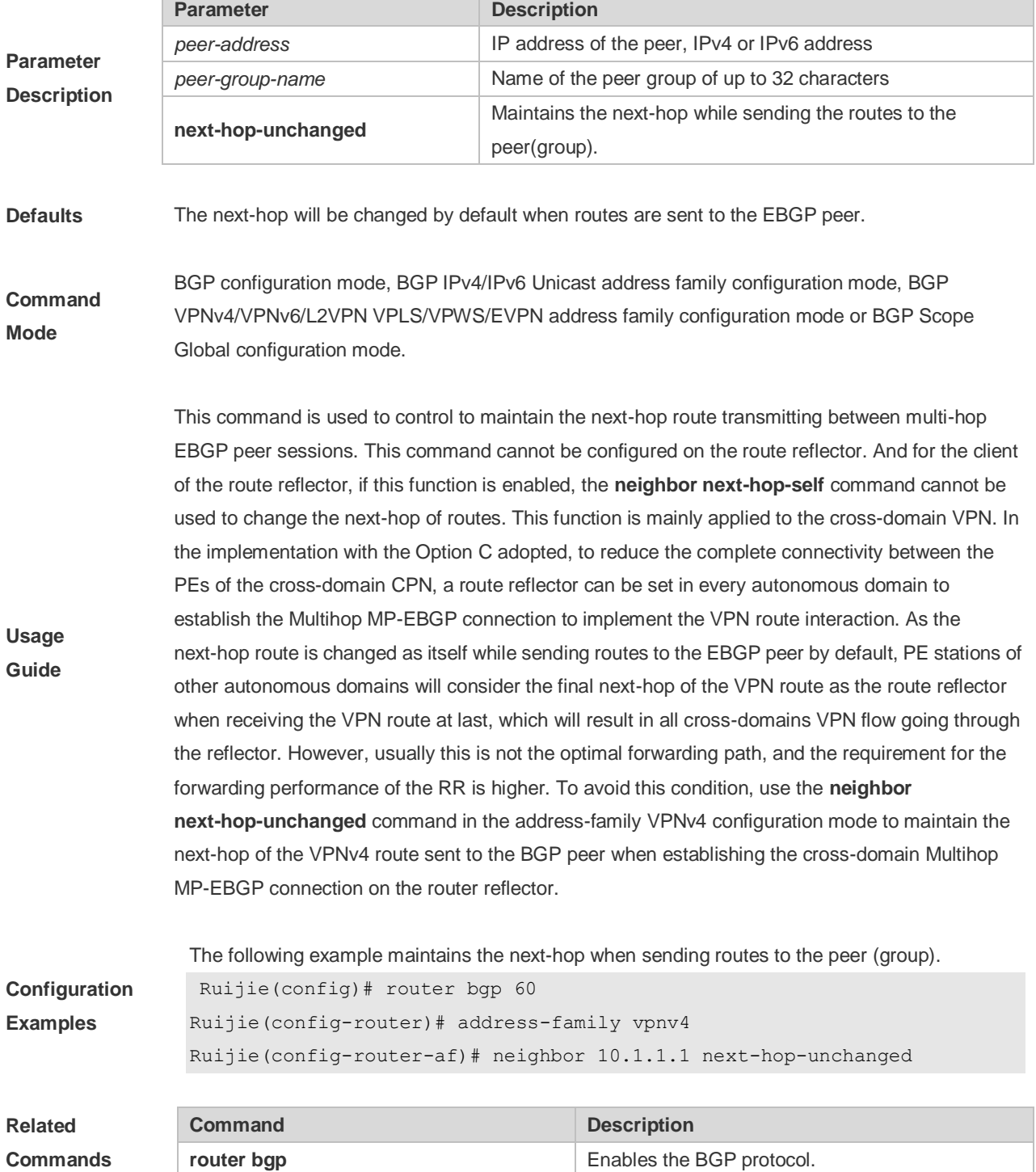

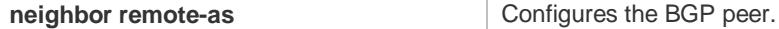

**Description** None

# **5.112 neighbor password**

When the BGP connection with the BGP peer is established, use this command to enable TCP MD5 authentication and set the password. Use the **no** or **default** form of this command to restore the default setting.

**neighbor** {*peer-address* | *peer-group-name*} **password** [**0** | **7** ]*string*

**no neighbor** {*peer-address* | *peer-group-name*} **password**

### **default neighbor** { *peer-address* | *peer-group-name* } **password**

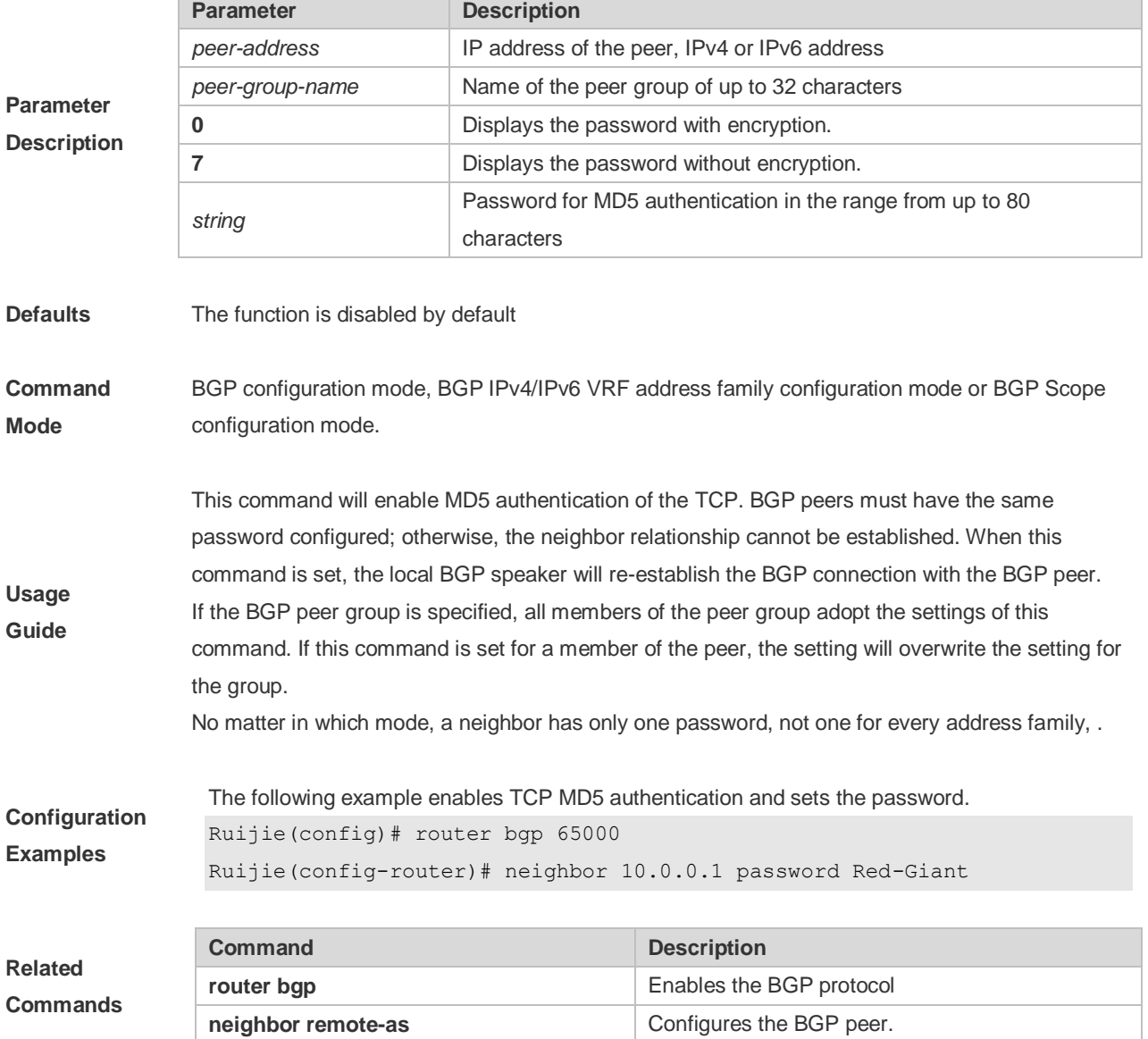

**Description** None

# **5.113 neighbor peer-group (assigning members)**

Use this command to configure the specified peer as a member of the BGP peer group. Use the **no** or **default** form of this command to restore the default setting.

**neighbor** *peer-address* **peer-group** *peer-group-name*

**no neighbor** *peer-address* **peer-group** *peer-group-name*

**default neighbor** *peer-address* **peer-group** *peer-group-name*

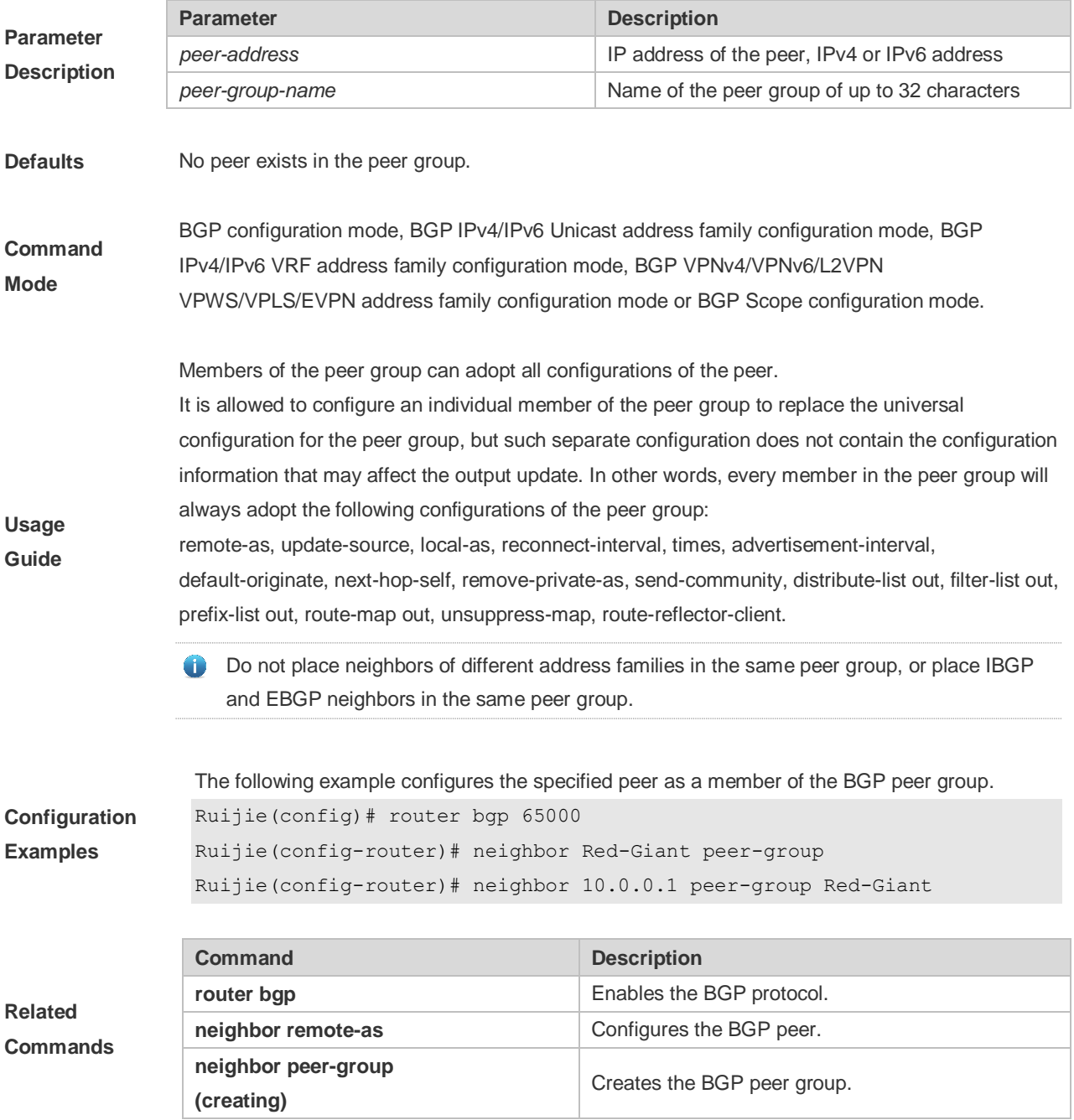

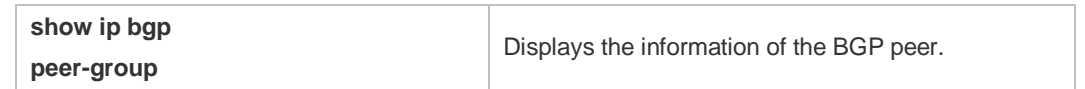

**Description** None

# **5.114 neighbor peer-group (creating)**

Use this command to create a BGP peer group. Use the **no** or **default** form of this command to restore the default setting.

**neighbor** *peer-group-name* **peer-group**

**no neighbor** *peer-group-name* **peer-group**

**default neighbor** *peer-group-name* **peer-group**

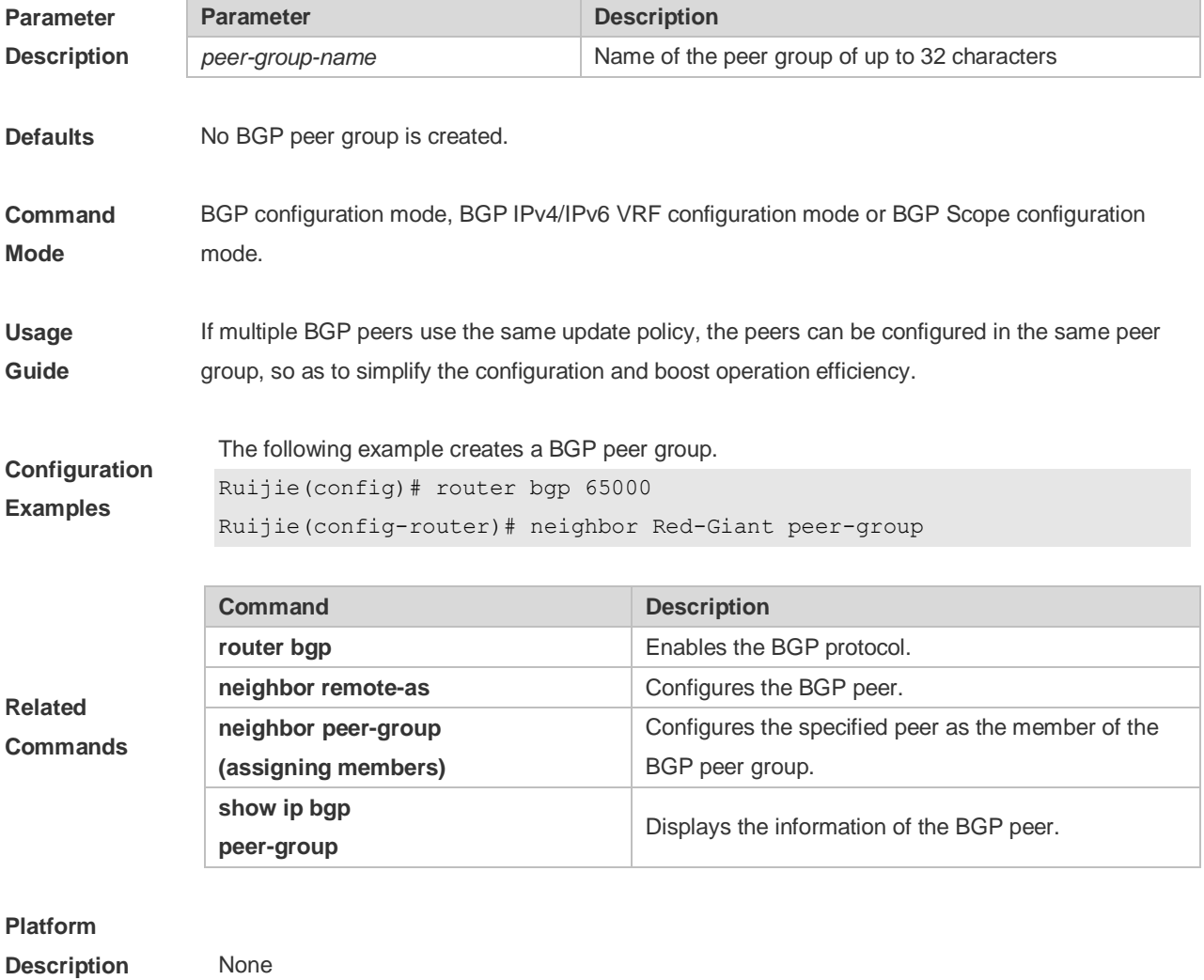

# **5.115 neighbor prefix-list**

Use this command to implement the routing policy based on the prefix list to receive/transmit routes from/to the BGP peer. Use the **no** or **default** form of this command to restore the default setting.

**neighbor {***peer-address* **|** *peer-group-name***} prefix-list** *prefix-list-name* **{in | out}**

**no neighbor {***peer-address* **|** *peer-group-name***} prefix-list** *prefix-list-name* **{in | out}**

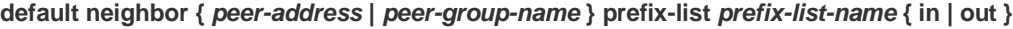

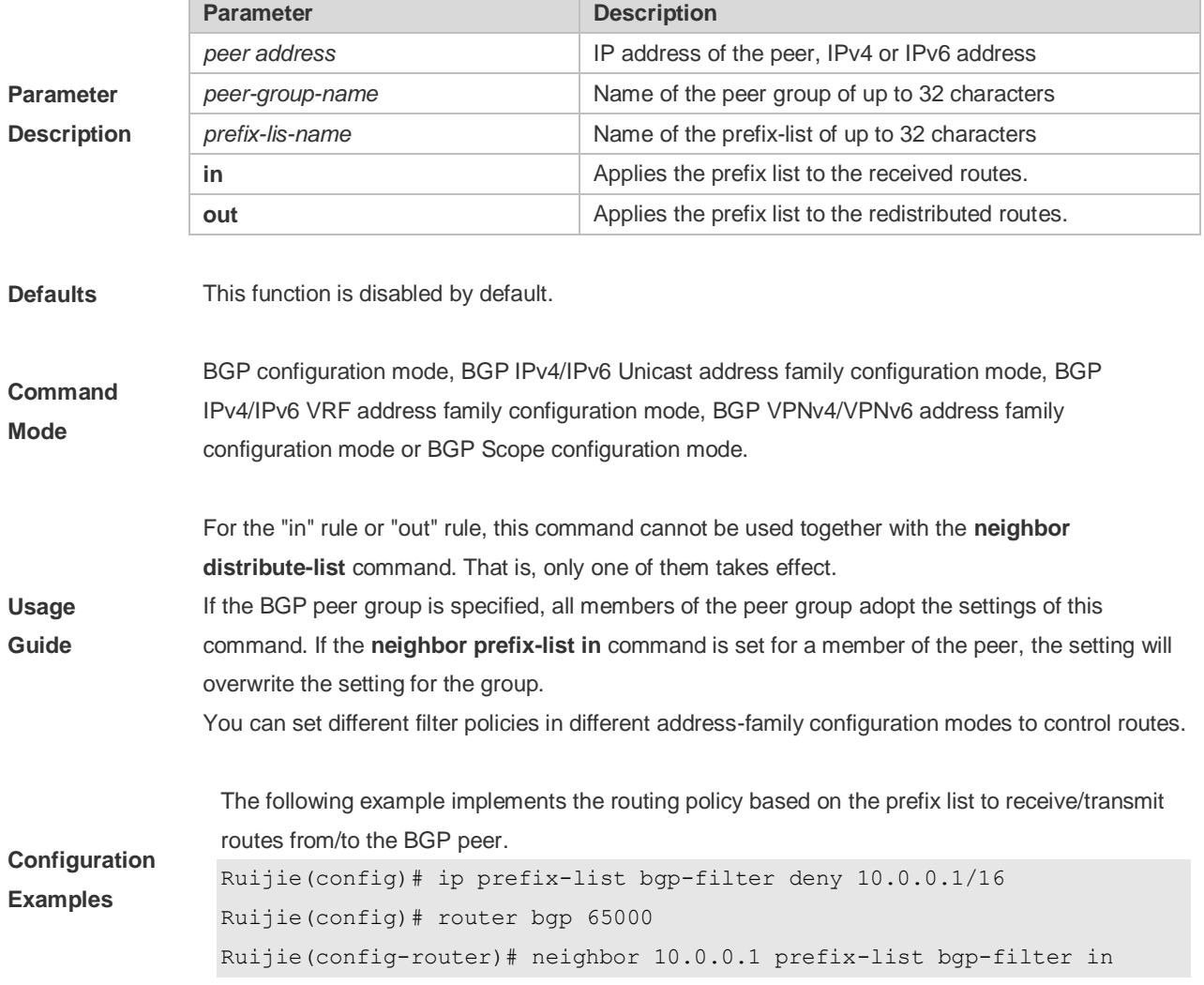

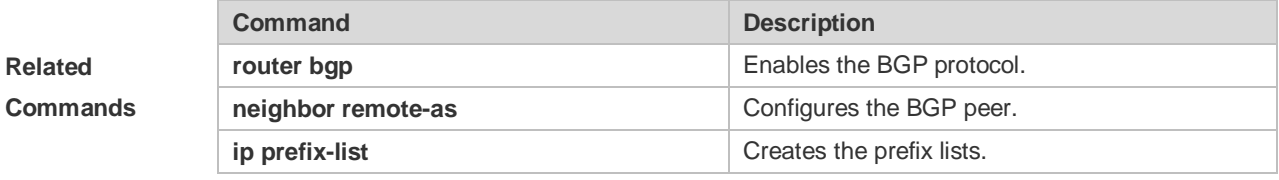

**Platform** 

**Description** None

# **5.116 neighbor remote-as**

Use this command to configure the BGP peer (group). Use the **no** or **default** form of this command to restore the default setting.

**neighbor {** *peer-address* **|** *peer-group-name* **} remote-as** *as-number*

**no neighbor {** *peer-address* **|** *peer-group-name* **} remote-as**

**default neighbor {** *peer-address* **|** *peer-group-name* **} remote-as**

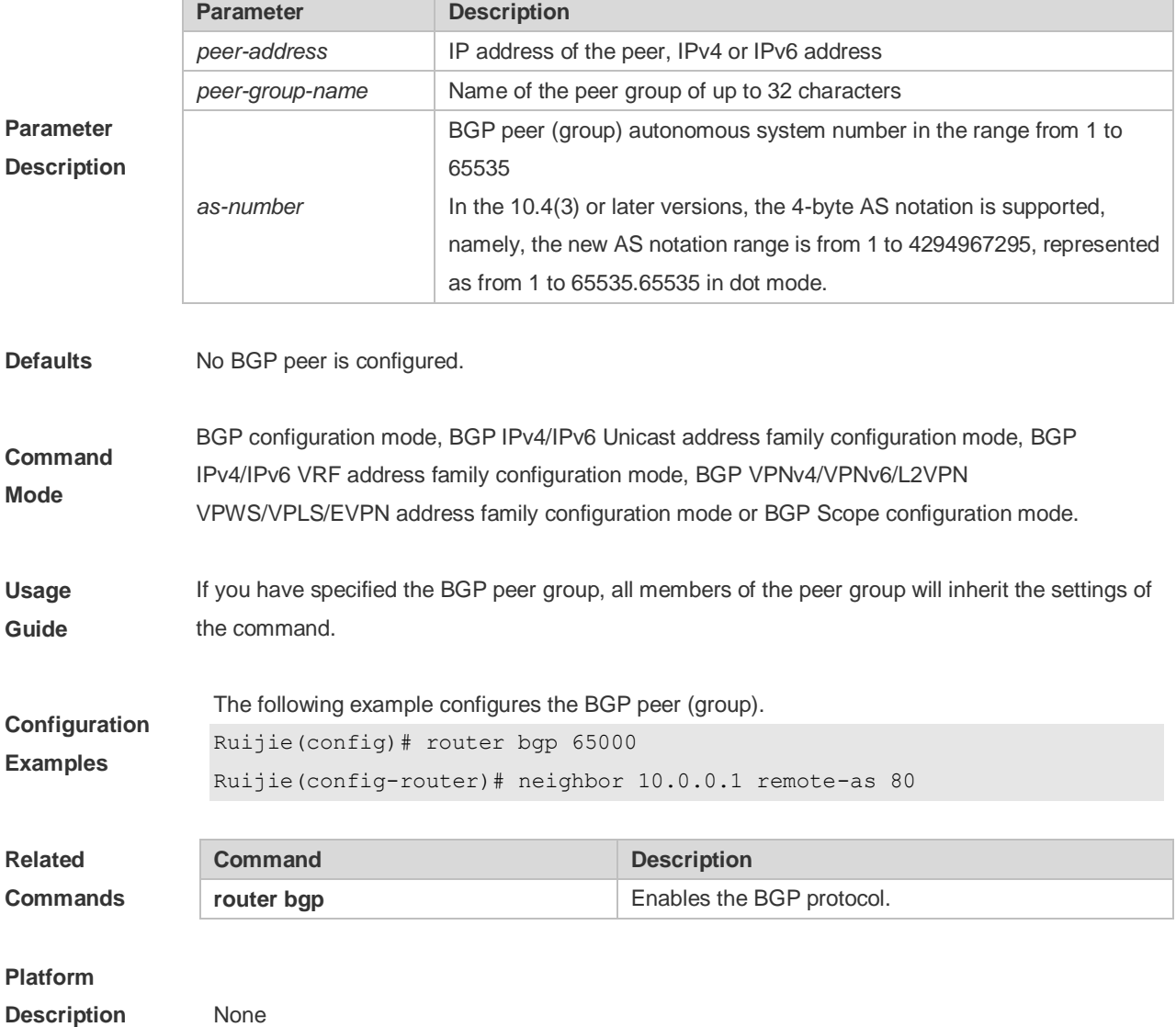

# **5.117 neighbor remove-private-as**

Use this command to delete the private AS number recorded in the AS path attribute in the route sent to the specified EBGP peer. Use the **no** or **default** form of this command to restore the default setting.

**neighbor {***peer-address* **|** *peer-group-name***} remove-private-as**

#### **no neighbor {***peer-address* **|** *peer-group-name***} remove-private-as**

### **default neighbor {** *peer-address* **|** *peer-group-name* **} remove-private-as**

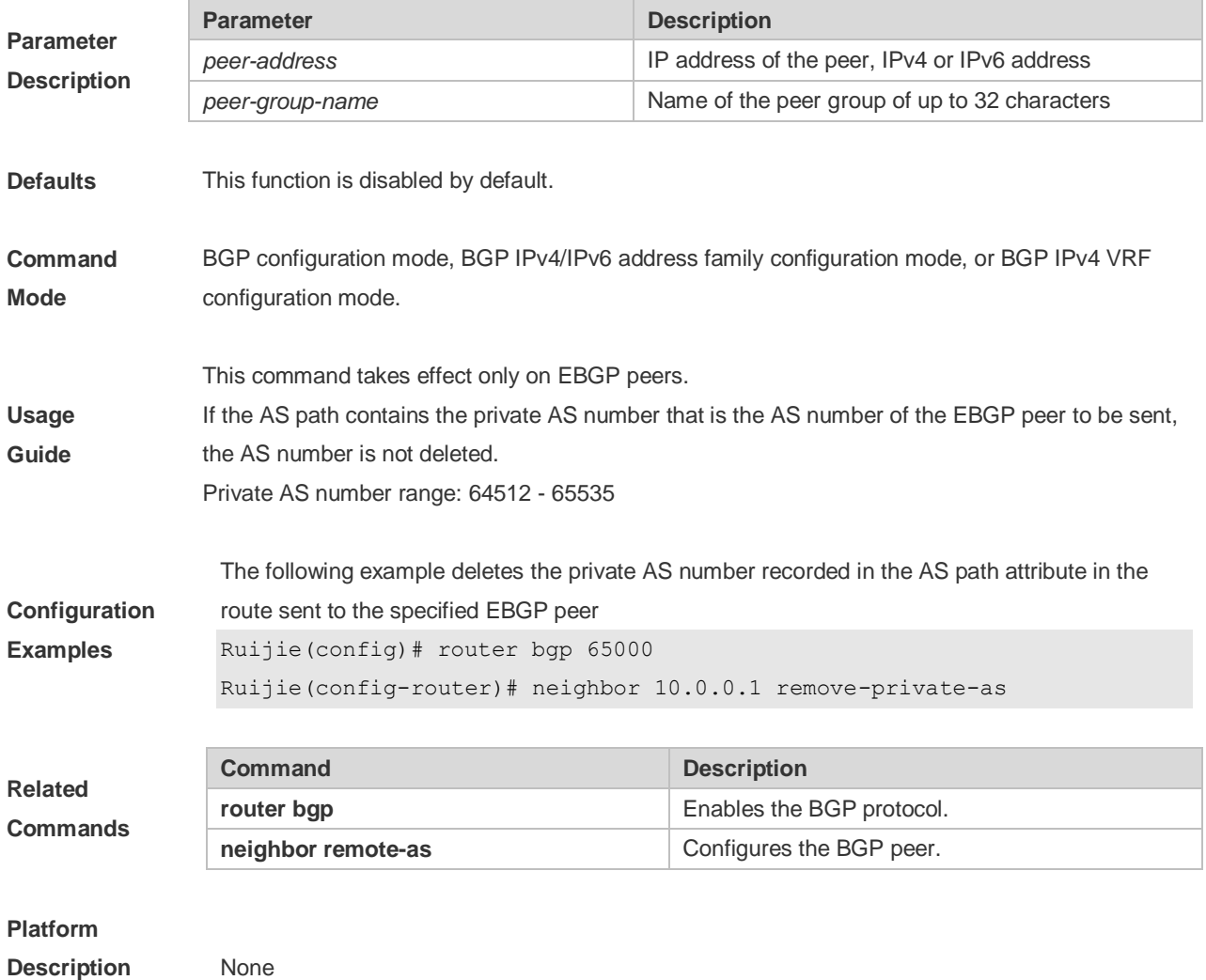

# **5.118 neighbor route-map**

Use this command to enable route match for the received/sent routes. Use the **no** or **default** form of this command to disable this function.

**neighbor {** *peer-address | peer-group-name* **} route-map** *map-tag* **{in | out}**

**no neighbor {** *peer-address | peer-group-name* **} route-map** *map-tag* **{in | out}**

**default neighbor {** *peer-address* **|** *peer-group-name* **} route-map** *map-tag* **{ in | out }**

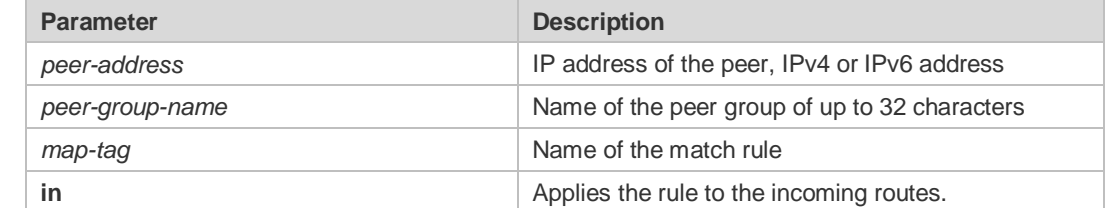

**Parameter Description** Command Reference **BGP4** Command Reference

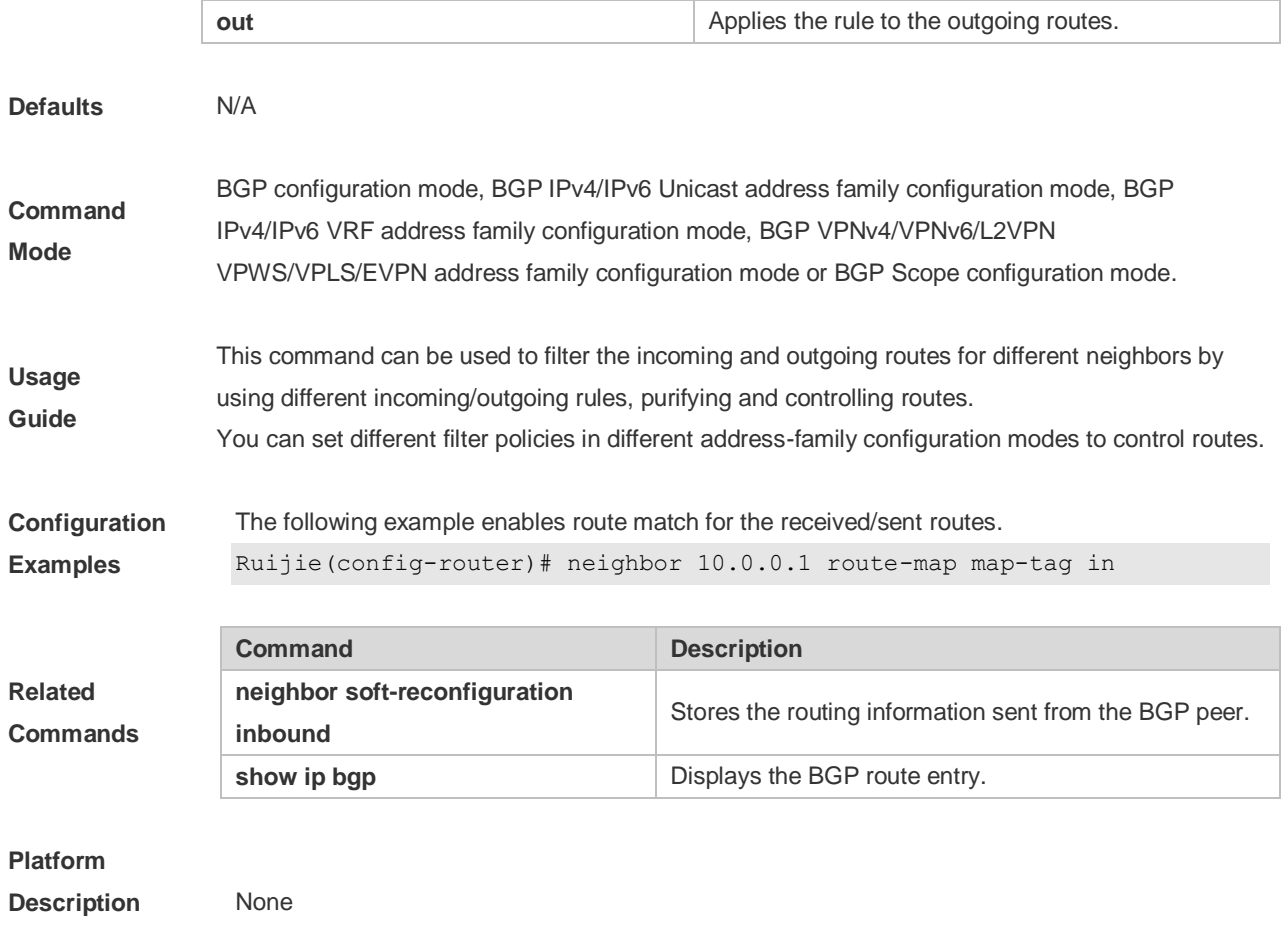

# **5.119 neighbor route-reflector-client**

Use this command to configure the local device as the route reflector and specifies its client. Use the **no** or **default** form of this command to restore the default setting.

**neighbor** *peer-address* **route-reflector-client**

**no neighbor** *peer-address* **route-reflector-client**

**default neighbor** { *peer-address* | *peer-group-name* } **route-reflector-client**

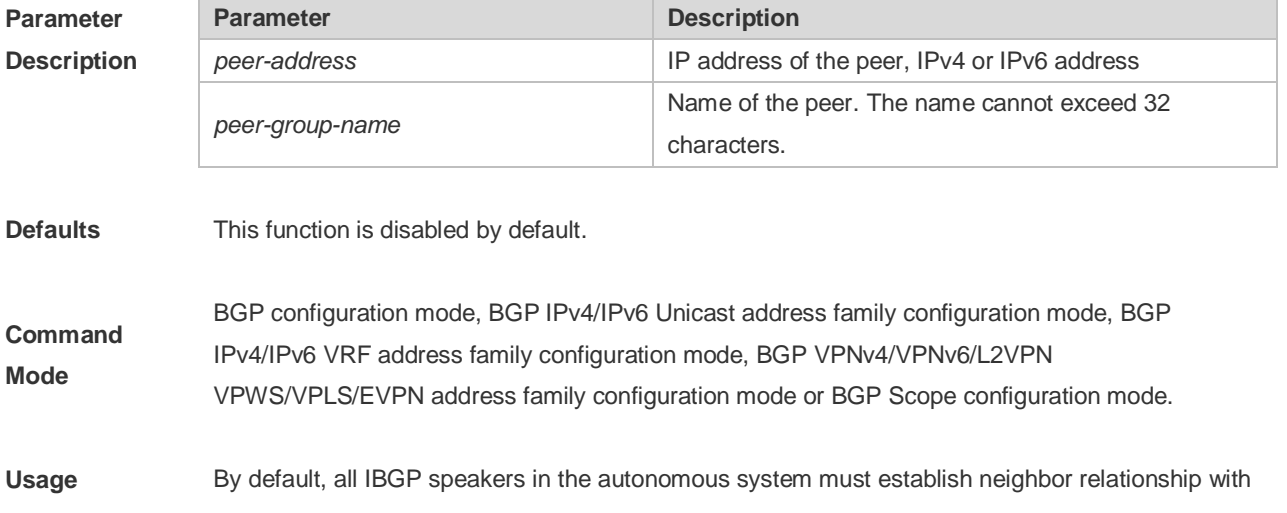

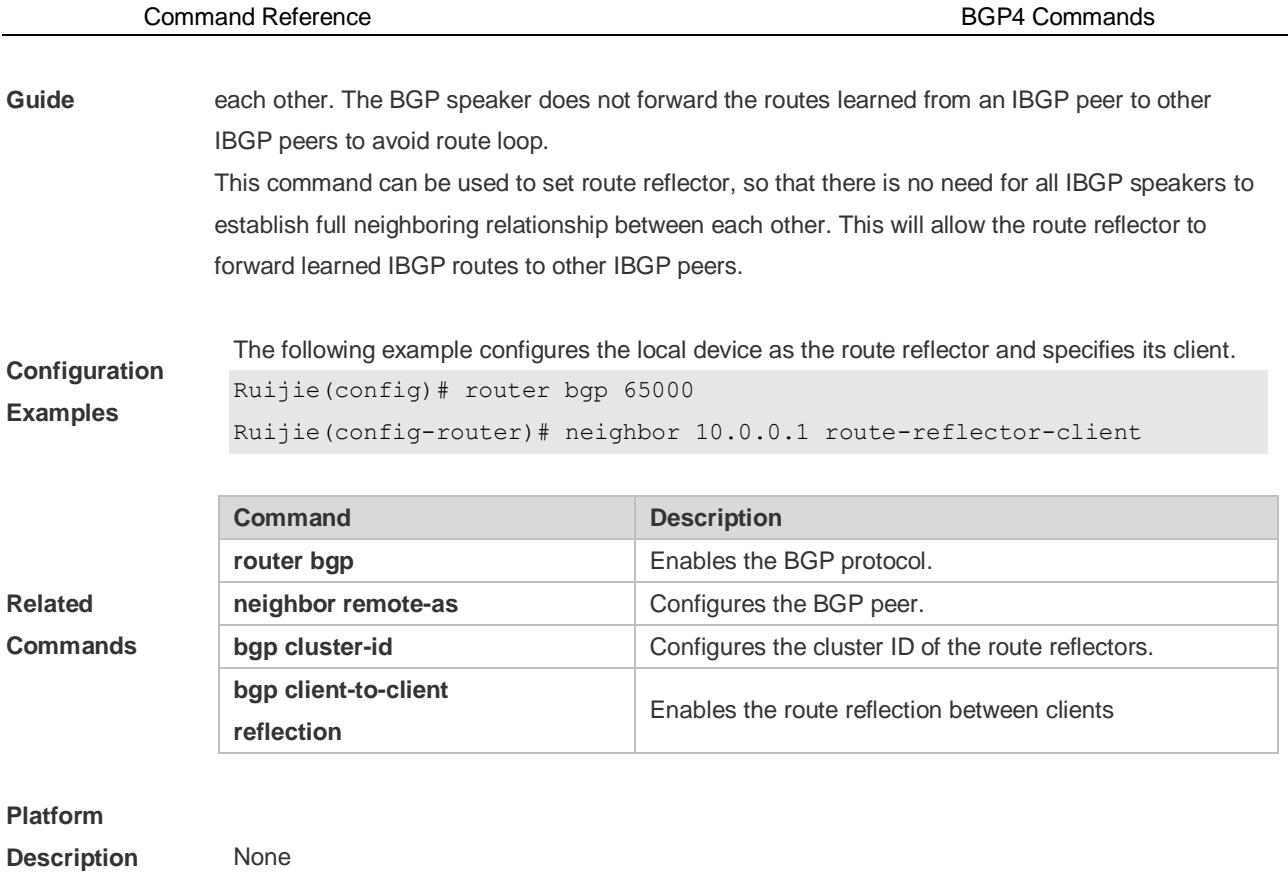

# **5.120 neighbor send-community**

Use this command to transmit community attributes to the specified BGP neighbor. Use the **no** or **default** form of this command to restore the default setting.

**neighbor** {*peer-address* | *peer-group-name*} **send-community** [**both** | **standard** | **extended**] **no neighbor** {*peer-address* | *peer-group-name*} **send-community** [**both** | **standard** | **extended**] **default neighbor** { *peer-address* | *peer-group-name* } **send-community** [ **both** | **standard** | **extended** ]

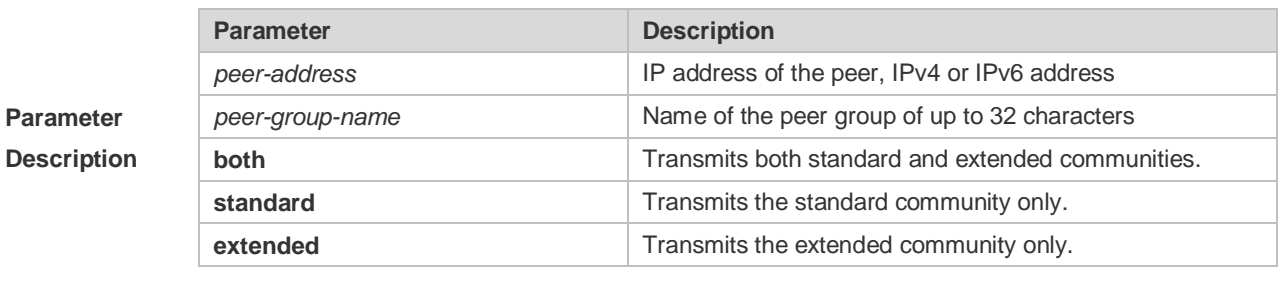

**Defaults** This function is disabled by default.

**Command Mode** BGP configuration mode, BGP IPv4 Unicast VRF address family configuration mode, BGP IPv6 Unicast/VRF address family configuration mode, BGP VPNv4/VPNv6 address family configuration mode, BGP L2VPN VPWS/VPLS address family configuration mode, BGP scope configuration mode

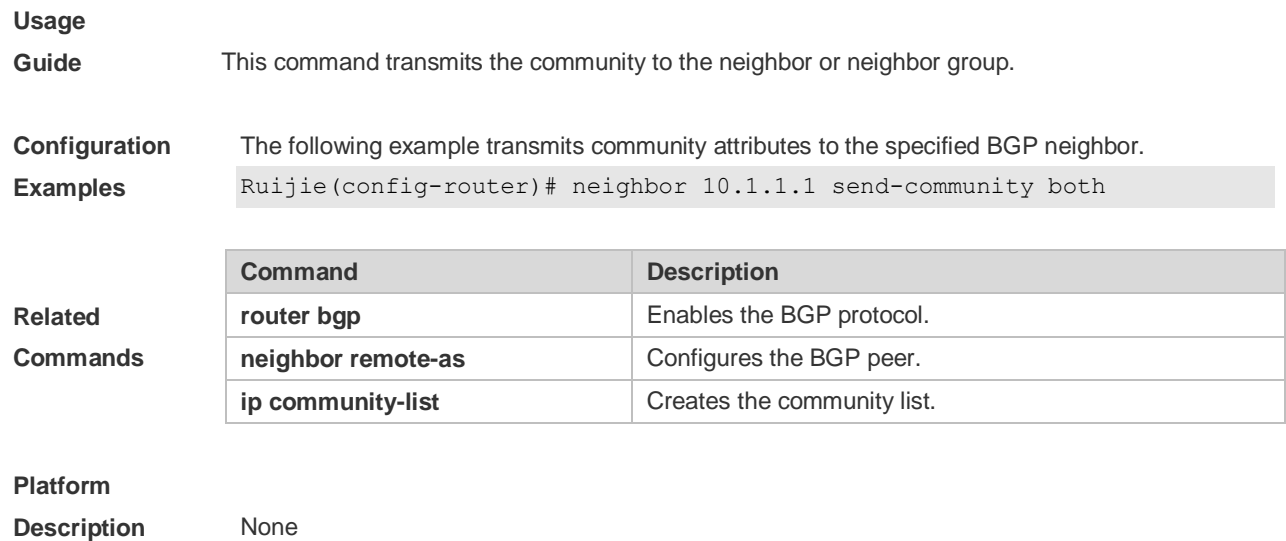

# **5.121 neighbor send-label**

Use this command to specify the device to send the route carrying the MPLS label to a neighbor. Use the **no** or **default** form of this command to restore the default setting.

### **neighbor {***peer-address* **|** *peer-group-name***} send-label**

**no neighbor {***peer-address* **|** *peer-group-name***} send-label**

### **default neighbor {** *peer-address* **|** *peer-group-name* **} send-label**

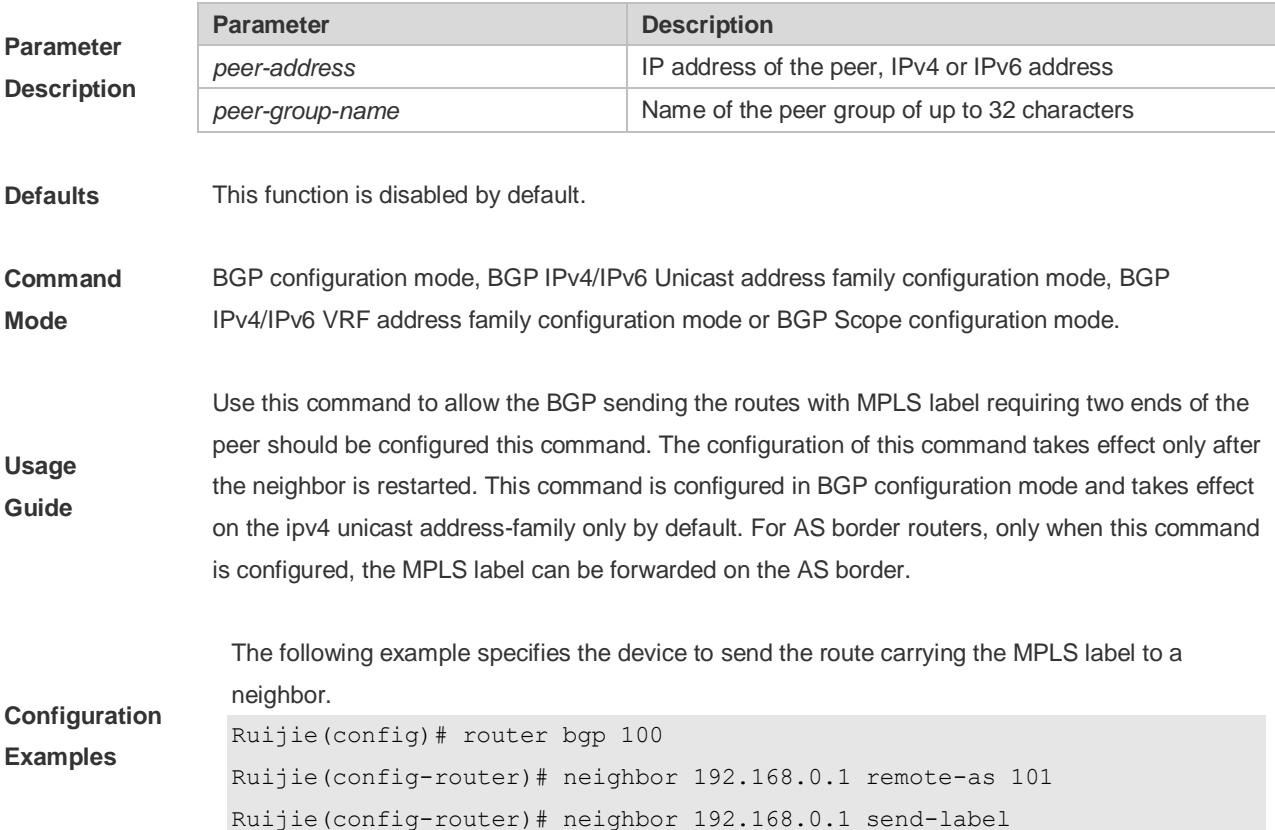

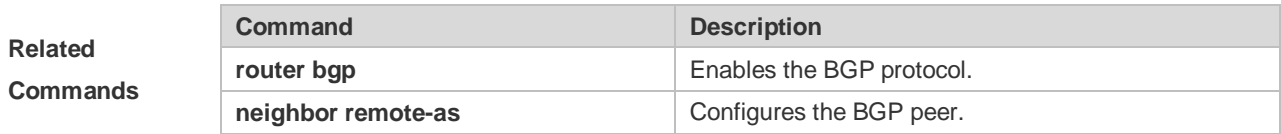

**Description** N/A

# **5.122 neighbor shutdown**

Use this command to disconnect the BGP connection established with the specified BGP peer. Use the **no** or **default** form of this command to restore the default setting.

**neighbor {***peer-address* **|** *peer-group-name***} shutdown**

**no neighbor {***peer-address* **|** *peer-group-name***} shutdown**

**default neighbor {** *peer-address* **|** *peer-group-name* **} shutdown**

**Use this command to gracefully disconnect the BGP connection established with the specified BGP peer.** 

**neighbor {** *peer-address* **|** *peer-group-name* **} shutdown graceful [ community** *value* **] [ delay**  *time* **]**

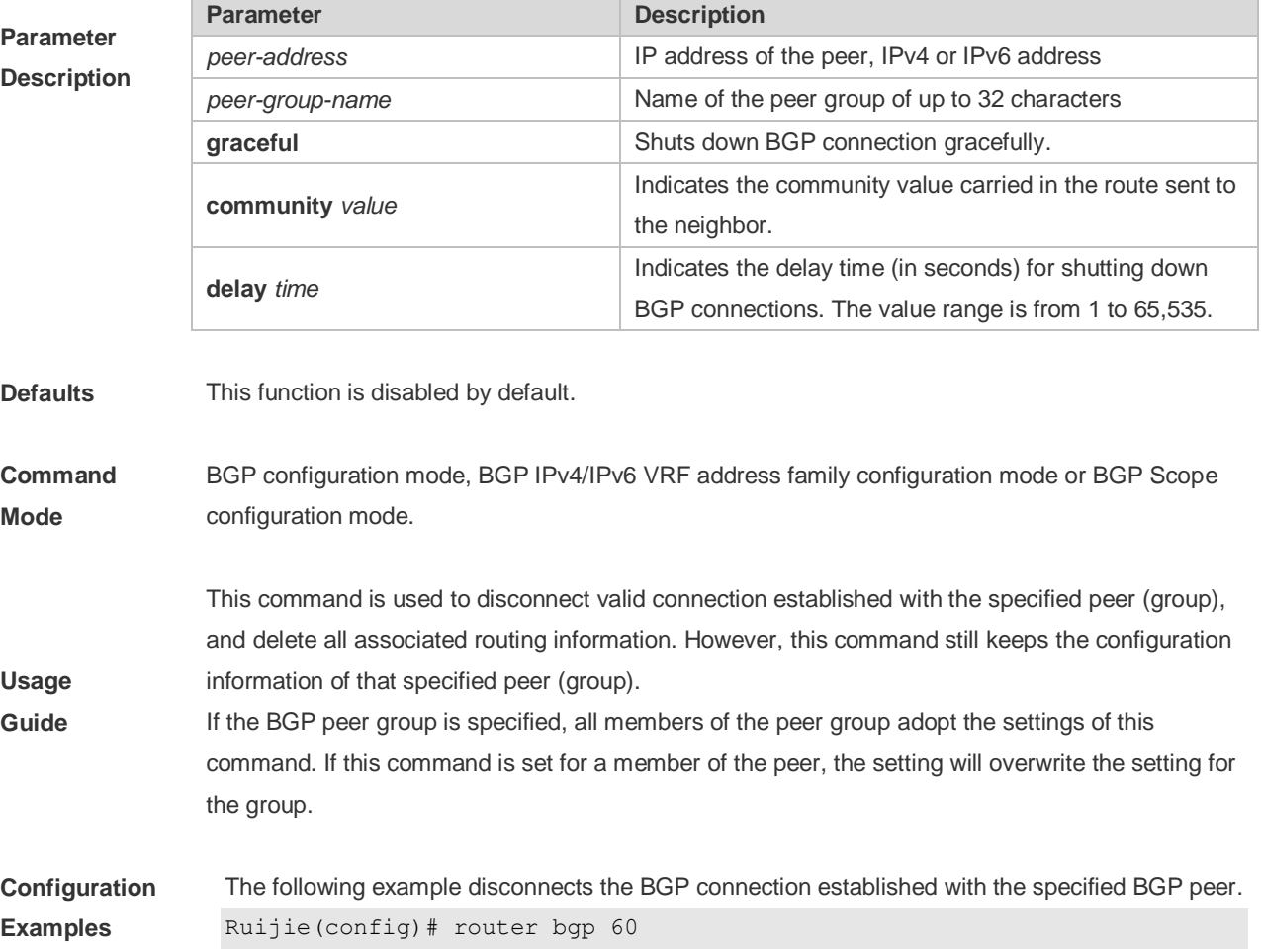

Ruijie(config-router)# neighbor 10.0.0.1 shutdown

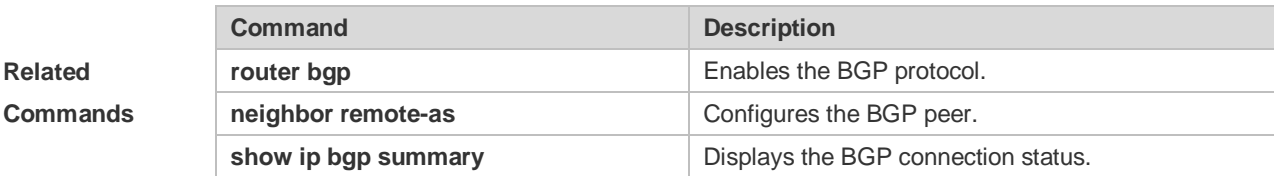

### **Platform**

**Description** None

# **5.123 neighbor soft-reconfiguration inbound**

Use this command to store the routing information sent from the BGP peer. Use the **no** or **default** form of this command to restore the default setting.

**neighbor {***peer-address* **|** *peer-group-name***} soft-reconfiguration inbound**

**no neighbor {***peer-address* **|** *peer-group-name***} soft-reconfiguration inbound**

**default neighbor {** *peer-address* **|** *peer-group-name* **} soft-reconfiguration inbound**

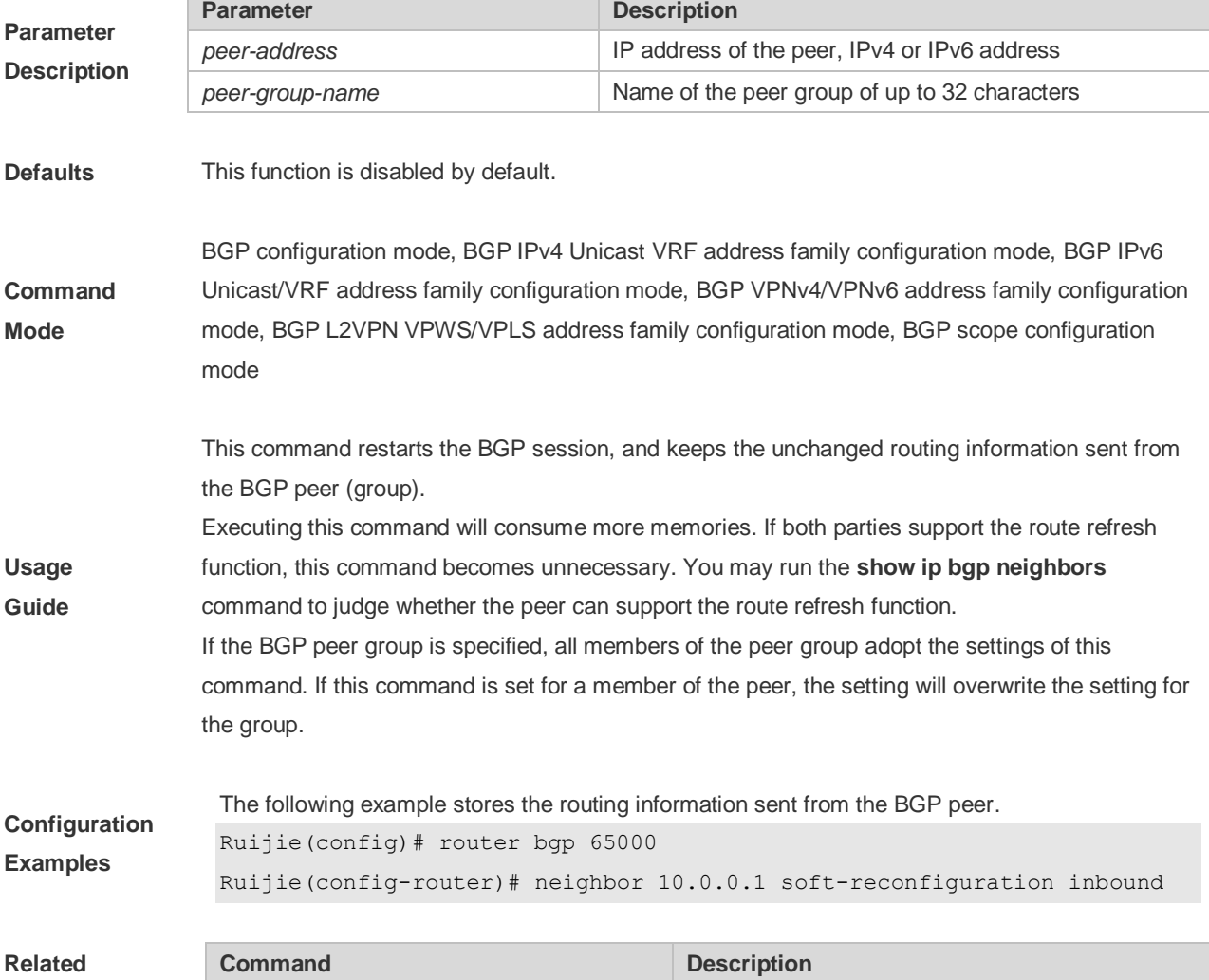

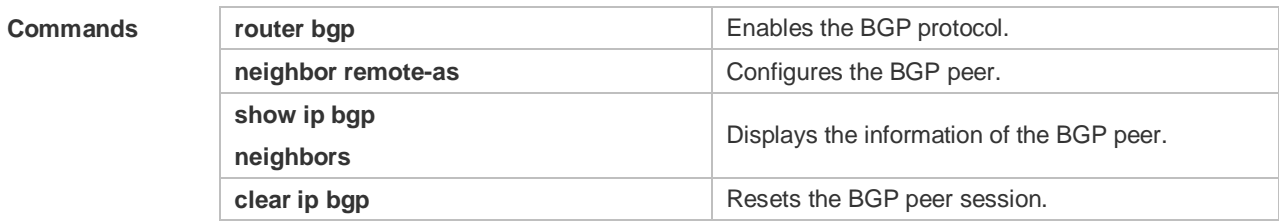

**Parameter Description**

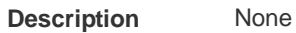

# **5.124 neighbor soo**

Use this command to set the SOO value of the neighbor. Use the **no** or **default** form of this command to restore the default setting.

**neighbor** {*peer-address* | *peer-group-name*} **soo** *soo-value*

**no neighbor** {*peer-address* | *peer-group-name*} **soo**

**default neighbor** { *peer-address* | *peer-group-name* } **soo**

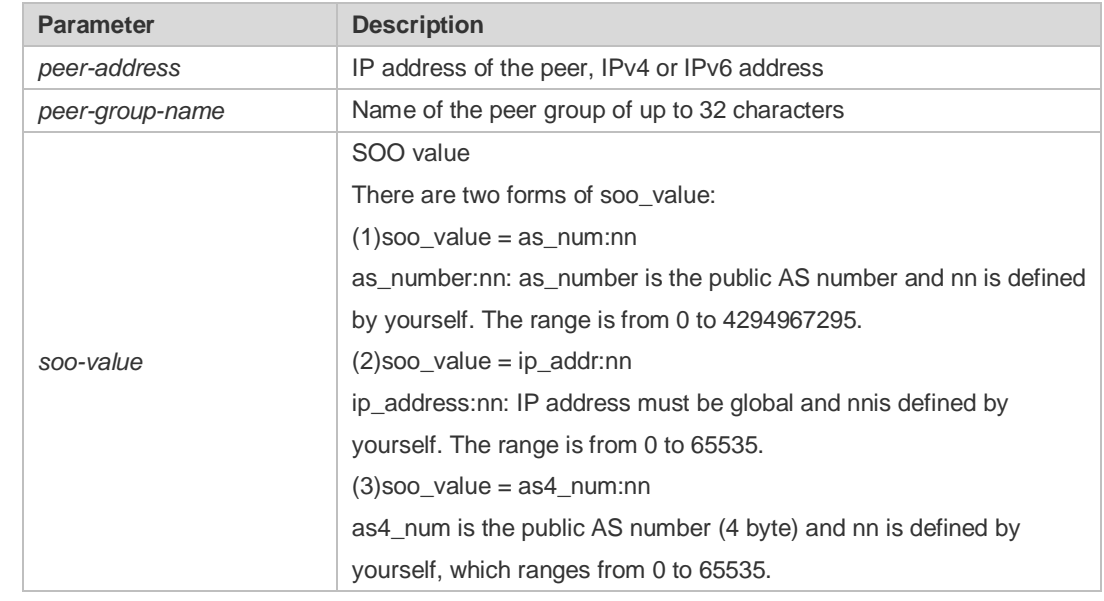

### **Defaults** This function is disabled by default.

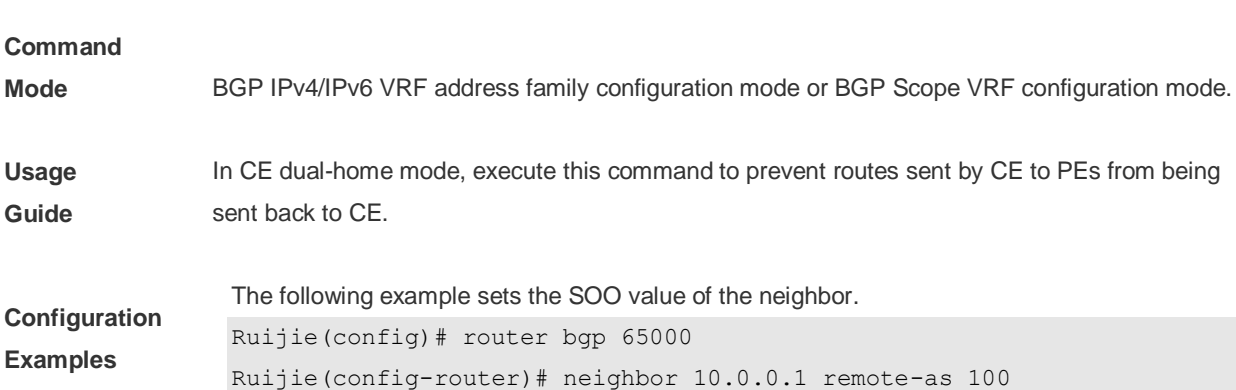

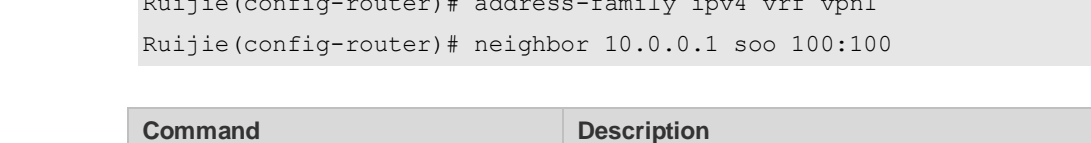

Ruijie(config-router)# address-family ipv4 vrf vpn1

**Related Commands router bgp** Enables the BGP protocol. **timers bgp configures the keepalive and holdtime values globally.** 

### **Platform**

**Description** None

# **5.125 neighbor timers**

In specifying BGP peer to establish the BGP connection, use this command to set the keepalive and holdtime time values used for establishing the BGP connection. Use the **no** or **default** form of this command to restore the default setting.

**neighbor** {*peer-address* | *peer-group-name*} **timers** *keepalive holdtime* [*minimum-holdtime*]

**no neighbor** [*peer-address* | *peer-group-name*] **timers**

**default neighbor** { *peer-address* | *peer-group-name* } **timers** [ **connect** ]

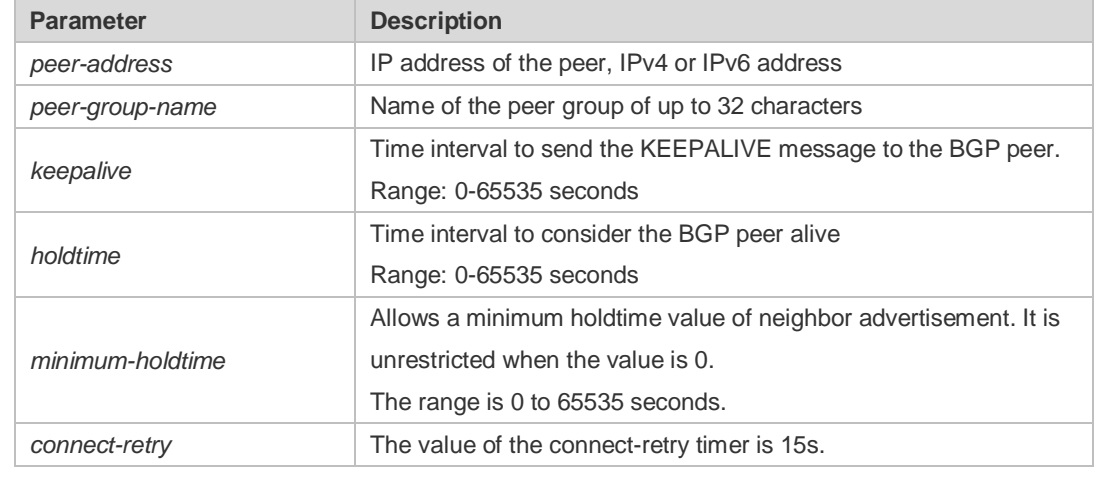

### **Parameter Description**

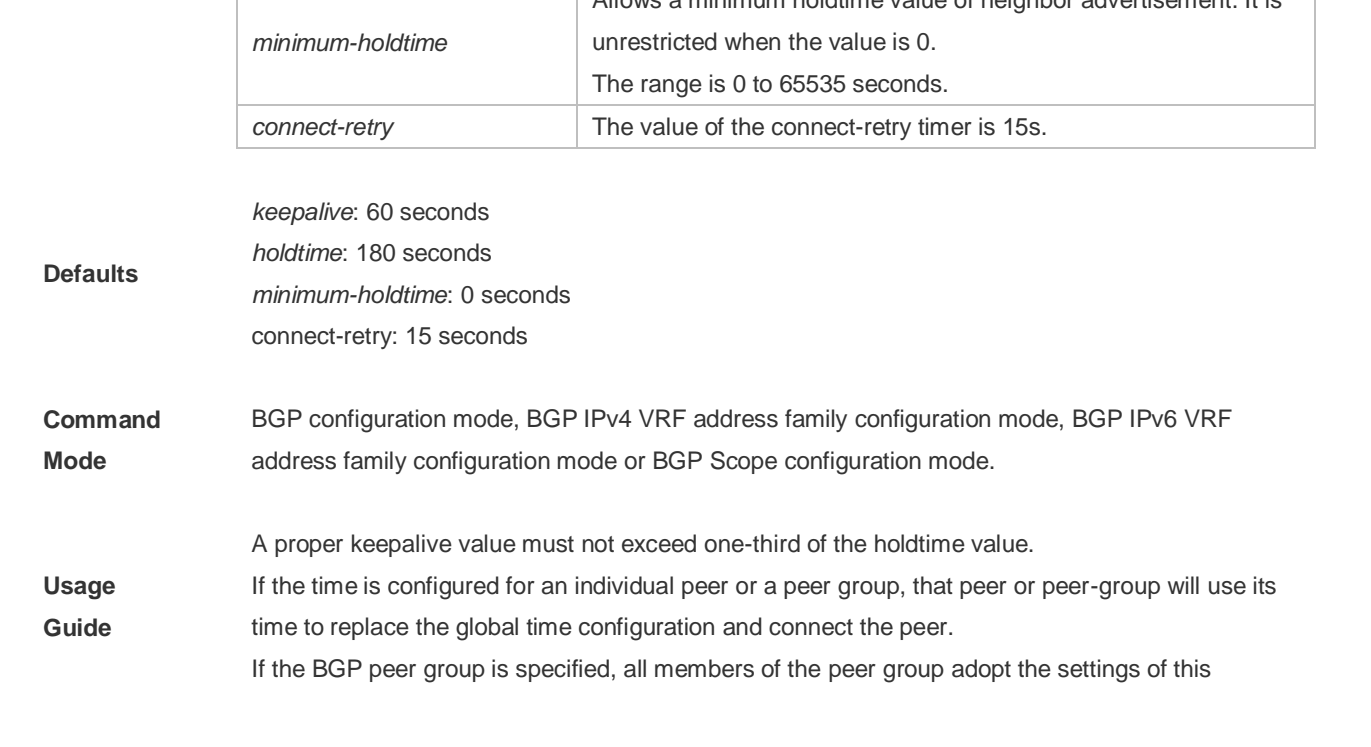

command. If this command is set for a member of the peer, the setting will overwrite the setting for the group. **Configuration Examples** The following example sets the keepalive and holdtime time values used for establishing the BGP connection. Ruijie(config)# router bgp 65000 Ruijie(config-router)# neighbor 10.0.0.1 80 240 The following example sets the connect-retry time values used for establishing the BGP connection. Ruijie(config)# router bgp 65000 Ruijie(config-router)# neighbor 10.0.0.1 timers connect 100 **Related Commands Command Description router bgp** Enables the BGP protocol. **timers bgp** Sets the keepalive and holdtime values globally.

### **Platform**

**Description** None

### **5.126 neighbor unsuppress-map**

Use this command to selectively advertise routing information suppressed by aggregate-address command. Use the **no** or **default** form of this command to restore the default setting.

**neighbor {***peer-address* **|** *peer-group-name***} unsuppress-map** *map-tag*

**no neighbor {***peer-address* **|** *peer-group-name***} unsuppress-map** *map-tag*

**default neighbor {** *peer-address* **|** *peer-group-name* **} unsuppress-map** *map-tag*

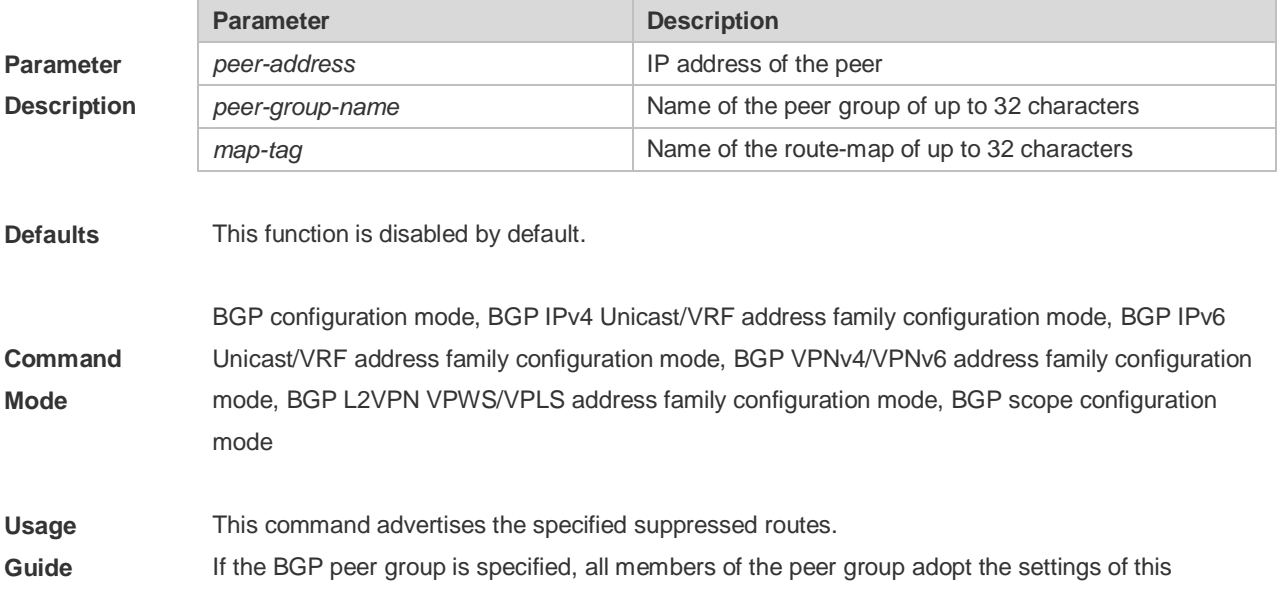

command. If this command is set for a member of the peer, the setting will overwrite the setting for the group.

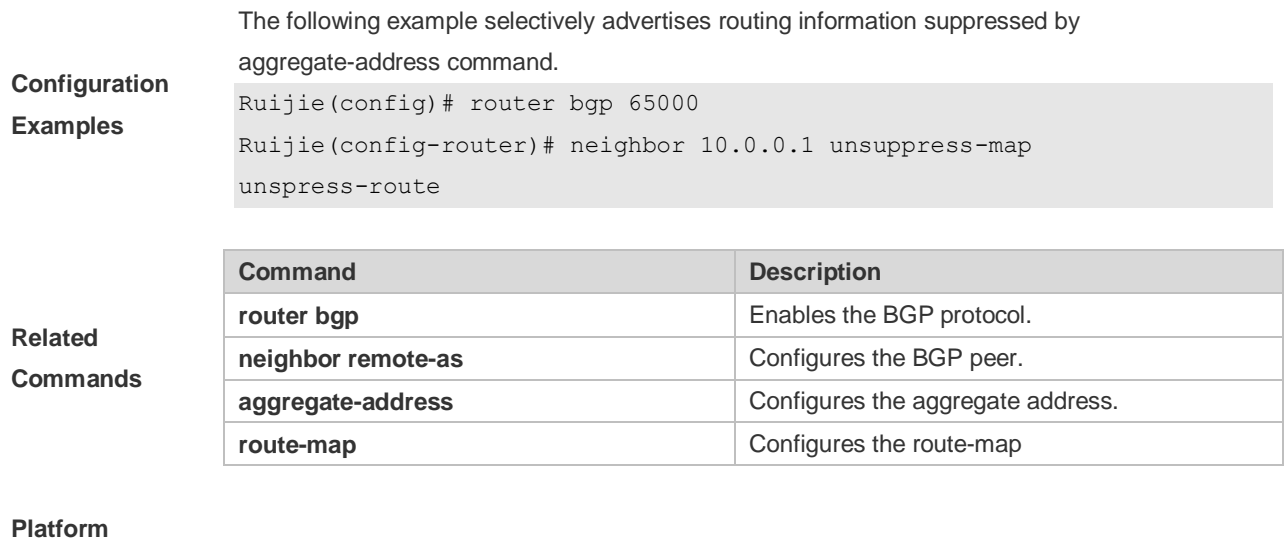

**Description** None

# **5.127 neighbor update-source**

Use this command to configure the interface for BGP connection of the IBGP peer..

**neighbor** { peer-address | peer-group-name } **update-source** {interface-type interface-number | address }

Use the **no** form of the command to remove the source address configuration for the BGP peer.

**no neighbor** {peer-address | peer-group-name} **update-source**

Use the **default** form of the command to restore the default settings.

**default neighbor** { peer-address | peer-group-name } **update-source**

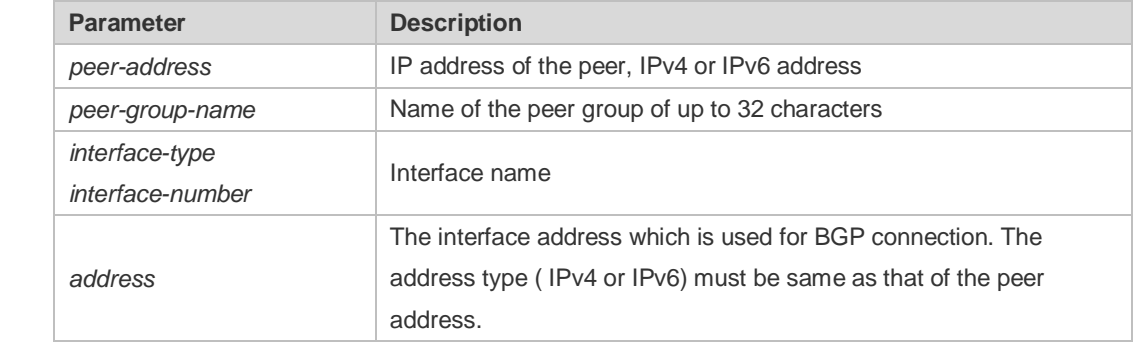

**Description**

**Parameter** 

**Defaults** The local interface is used as the egress interface by default.

**Command** BGP configuration mode/ IPv4 VRF address family configuration mode/ IPv6 VRF address family

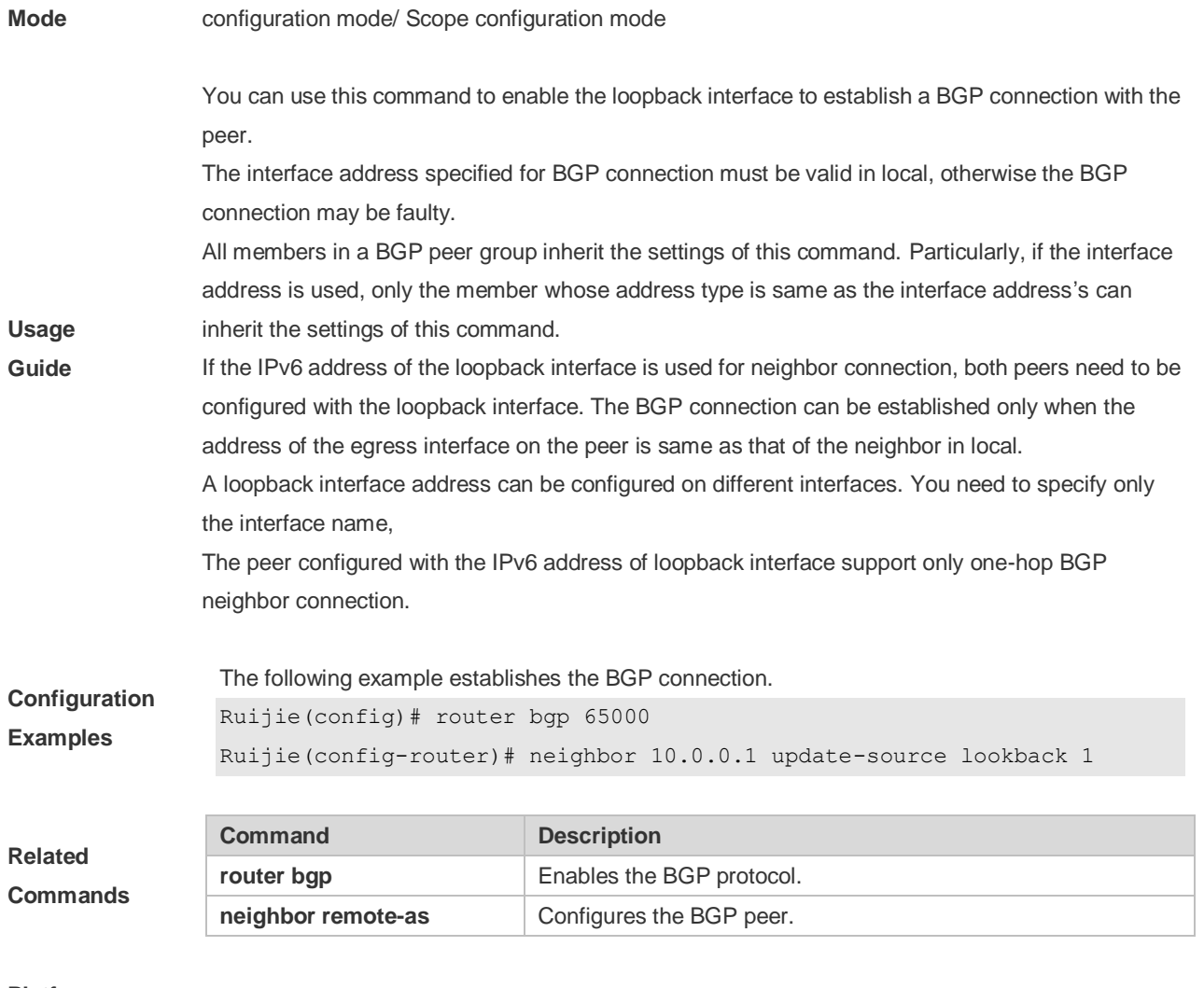

**Description** None

# **5.128 neighbor version**

Use this command to display the number of the BGP protocol version used by the specific BGP neighbor. Use the **no** or **default** form of this command to restore the default setting.

**neighbor** { *peer-address* | *peer-group-name* } **version** *number*

**no neighbor** { *peer-address* | *peer-group-name* } **version**

**default neighbor** { *peer-address* | *peer-group-name* } **version**

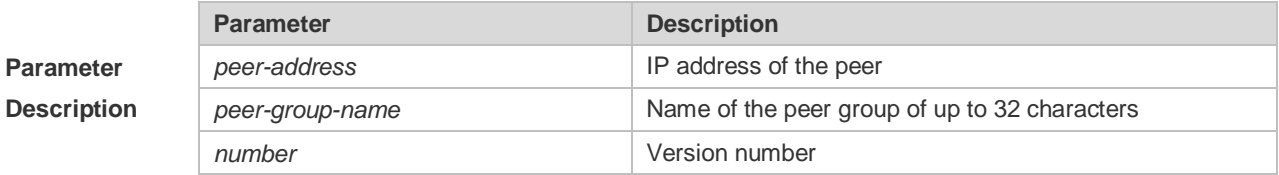

**Defaults** The default version number is 4.

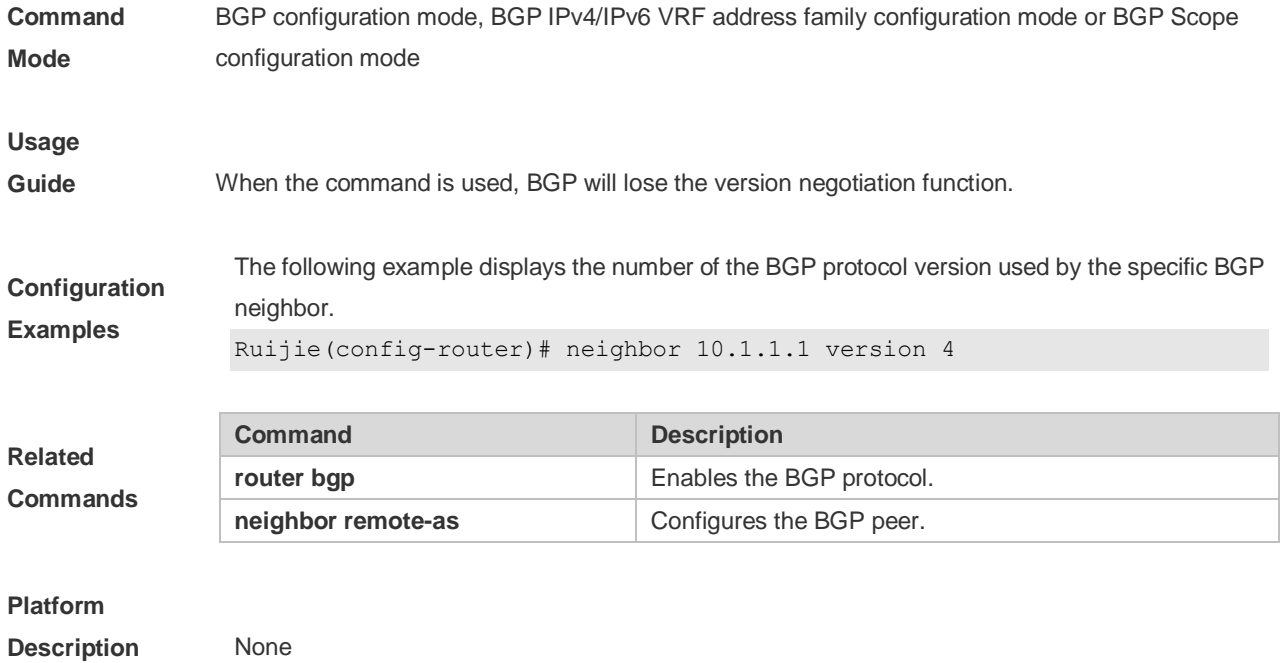

# **5.129 neighbor weight**

Use this command to set the weight for the specific neighbor. Use the **no** or **default** form of this command to restore the default setting.

**neighbor** {*peer-address*|*peer-group-name*} **weight** *number*

**no neighbor** {*peer-address*|*peer-group-name*} **weight**

**default neighbor** { *peer-address* | *peer-group-name* } **weight**

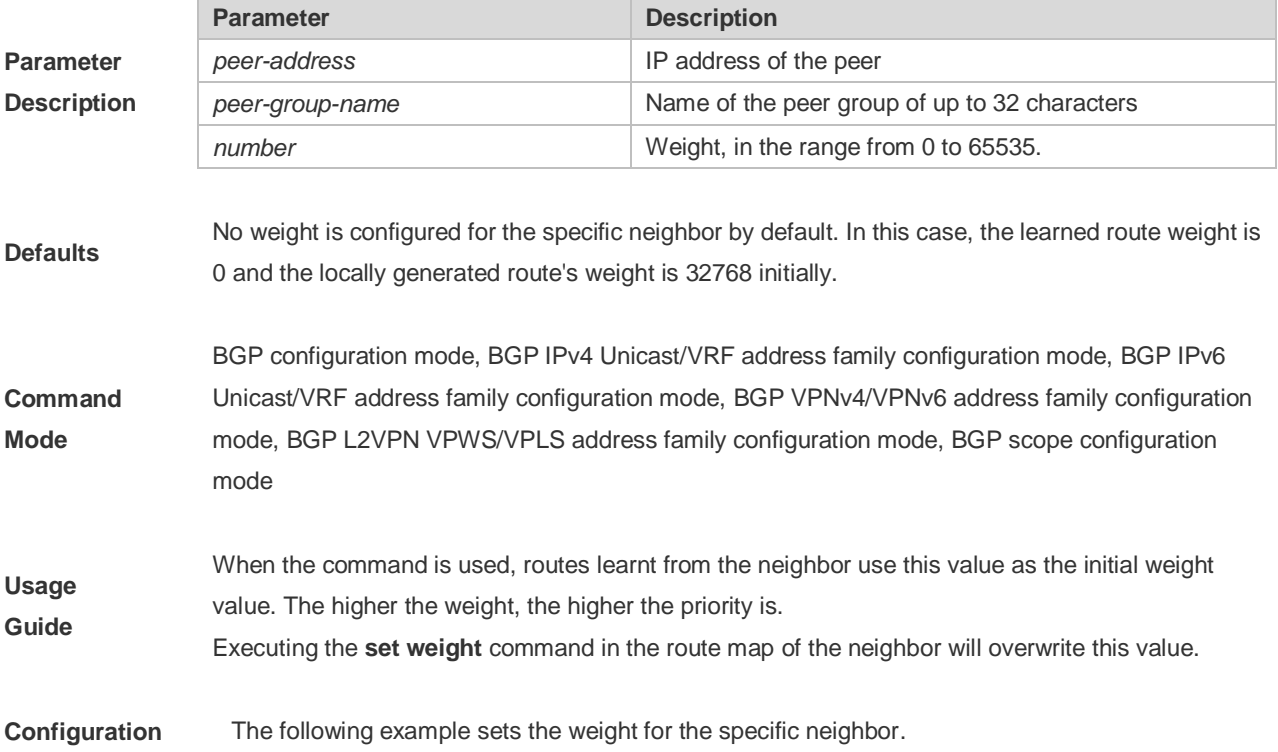

Command Reference **BGP4** Command Reference

**Examples** Ruijie(config-router)# neighbor 10.1.1.1 weight 73

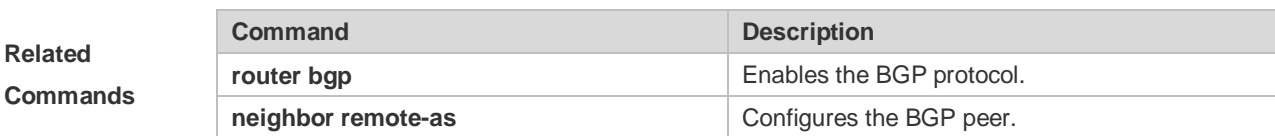

### **Platform**

**Description** None

### **5.130 network**

Use this command to configure the network information to be advertised by the local BGP speaker. Use the **no** or **default** form of this command to restore the default setting.

**network** *network-number* [**mask** *mask*] [**route-map** *map-tag*] [**backdoor**]

**no network** *network-number* [**mask** *mask*] [**route-map** *map-tag*] [**backdoor**]

**default network** *network-number* [ **mask** *mask* ] [ **route-map** *map-tag* ] [ **backdoor** ]

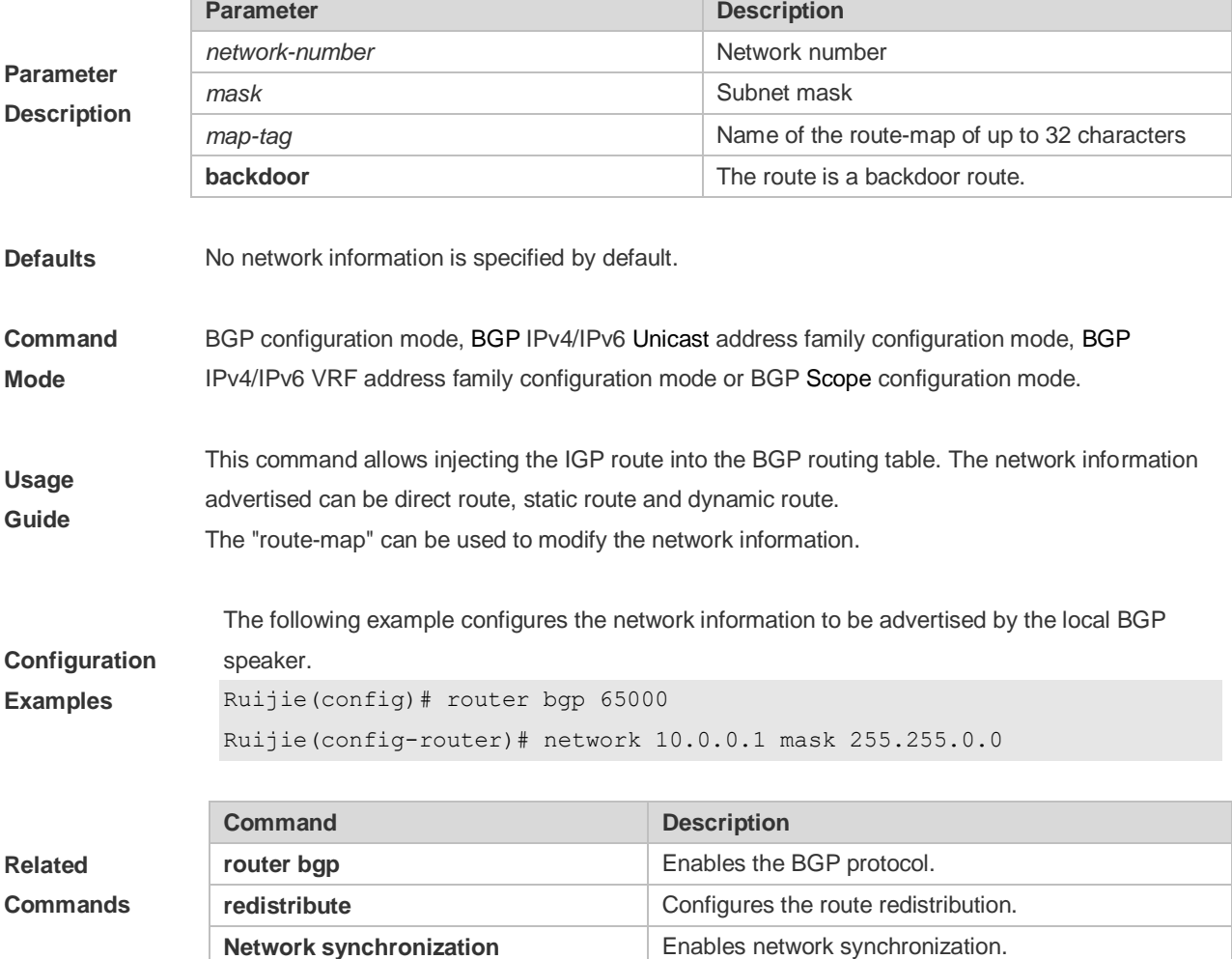

**Description** None

# **5.131 network synchronization**

Use this command to advertise the network information after the local BGP speaker is synchronized with the local device. Use the **no** or **default** form of this command to directly advertise the network information.

#### **network synchronization**

**no network synchronization**

#### **default network synchronization**

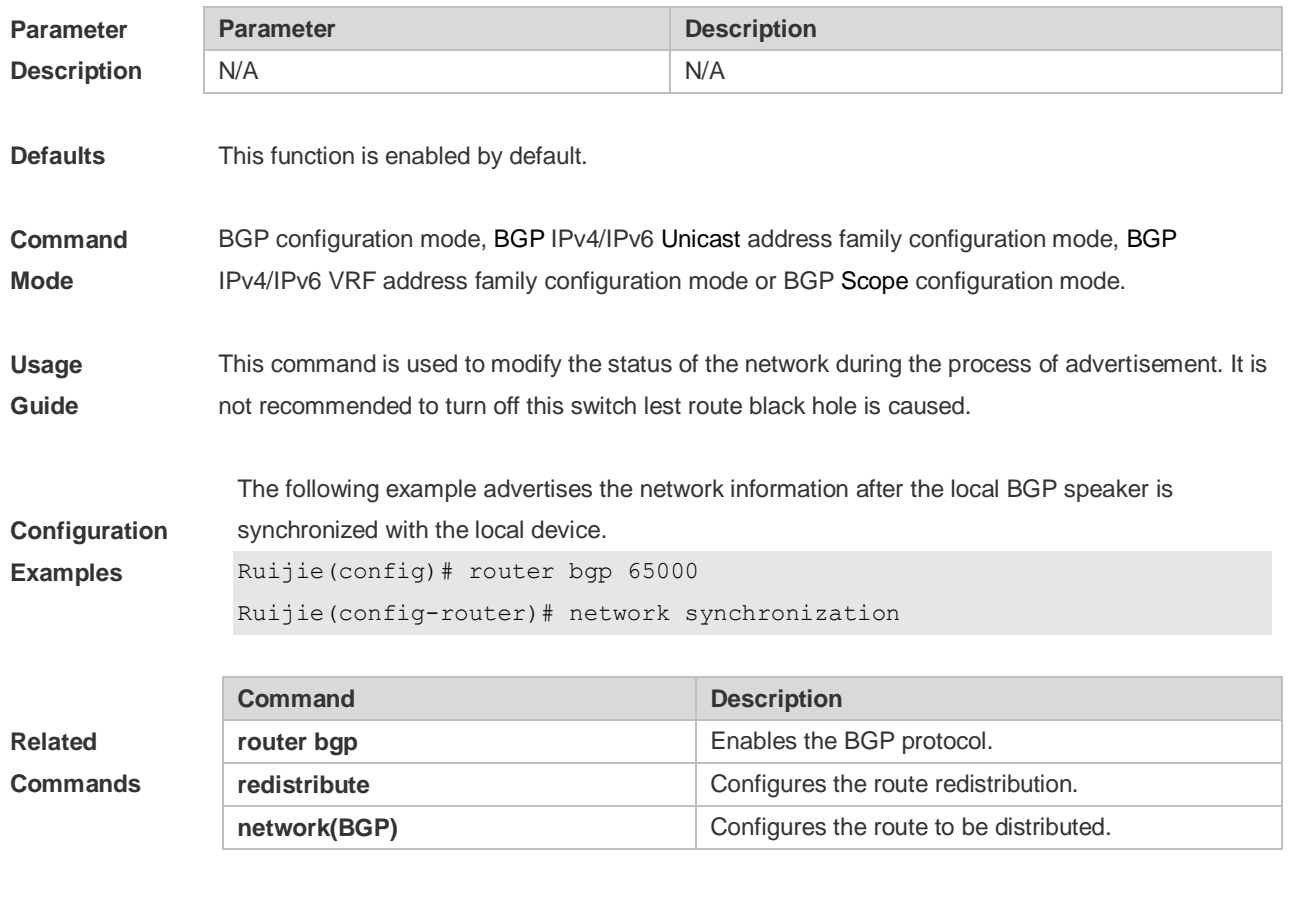

**Platform Description** None

# **5.132 overflow memory-lack**

Use this command to allow BGP to enter the OVERFLOW state when the memory is insufficient. Use the **no** or **default** form of this command to disable this function.

**overflow memory-lack**

#### **no overflow memory-lack**

### **default overflow memory-lack**

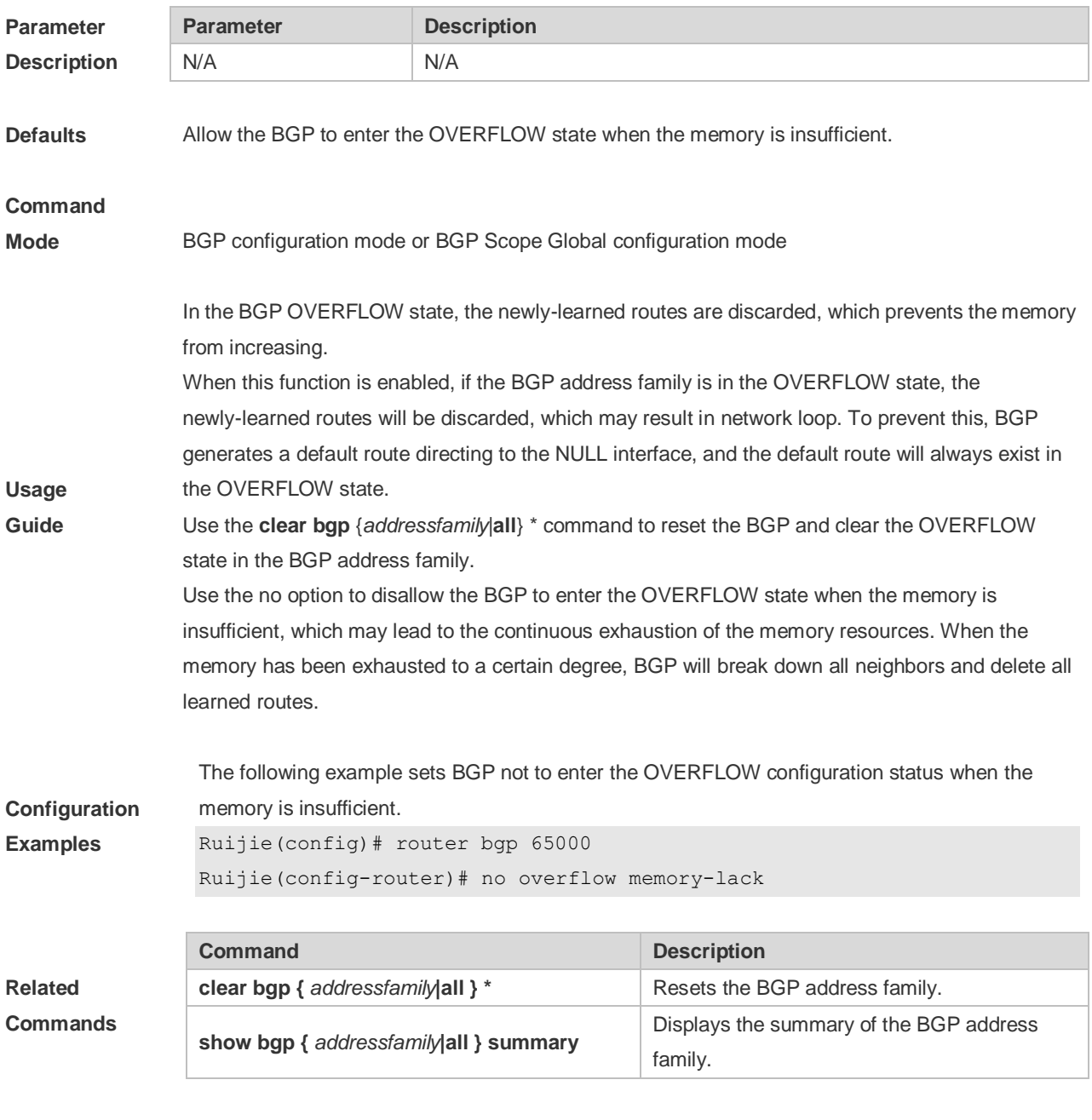

### **Platform**

**Description** None

### **5.133 redistribute**

Use this to redistribute routes between the other routing protocol and the BGP. Use the **no** or **default** form of this command to restore the default setting.

**redistribute** *protocol-type* [**route-map** *map-tag*] [**metric** *metric-value*]

**no redistribute** *protocol-type* [**route-map** *map-tag*] [**metric**]

### **default redistribute protocol-type** [ **route-map** *map-tag* ] [ **metric** ]

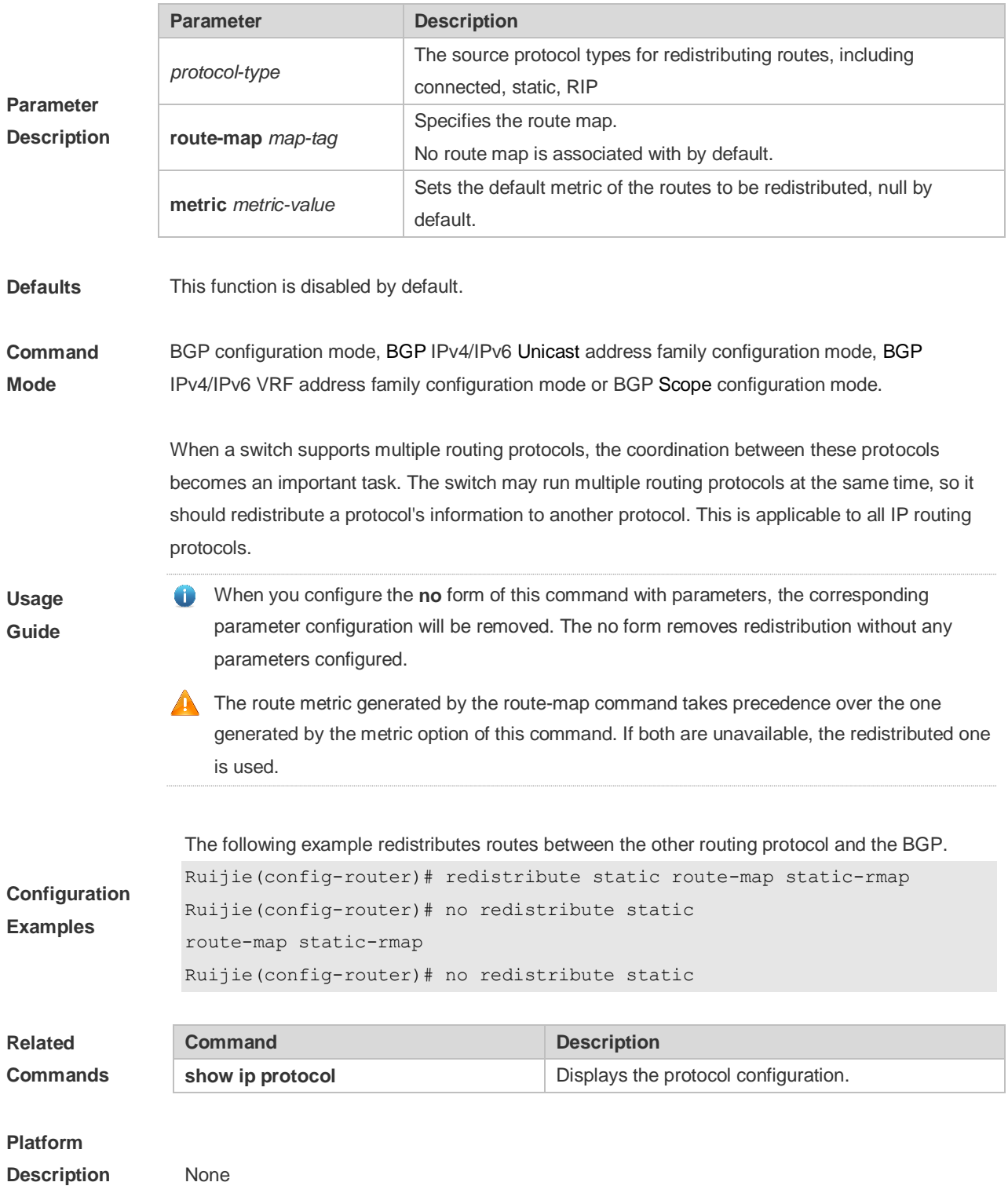

# **5.134 redistribute isis**

Use this command to redistribute routes between ISIS and BGP. Use the **no** or **default** form of this command to restore the default setting.

**redistribute isis** [*isis-tag*] [**route-map** *map-tag*] [**metric** *metric-value*] [**level-1** | **level-1-2** | **level-2**]

**no redistribute isis** [*isis-tag*] [**route-map** *map-tag*] [**metric**] [**level-1** | **level-1-2** | **level-2**]

**default redistribute isis** [ *isis-tag* ] [ **route-map** *map-tag* ] [ **metric** ] [ **level-1** | **level-1-2** | **level-2** ]

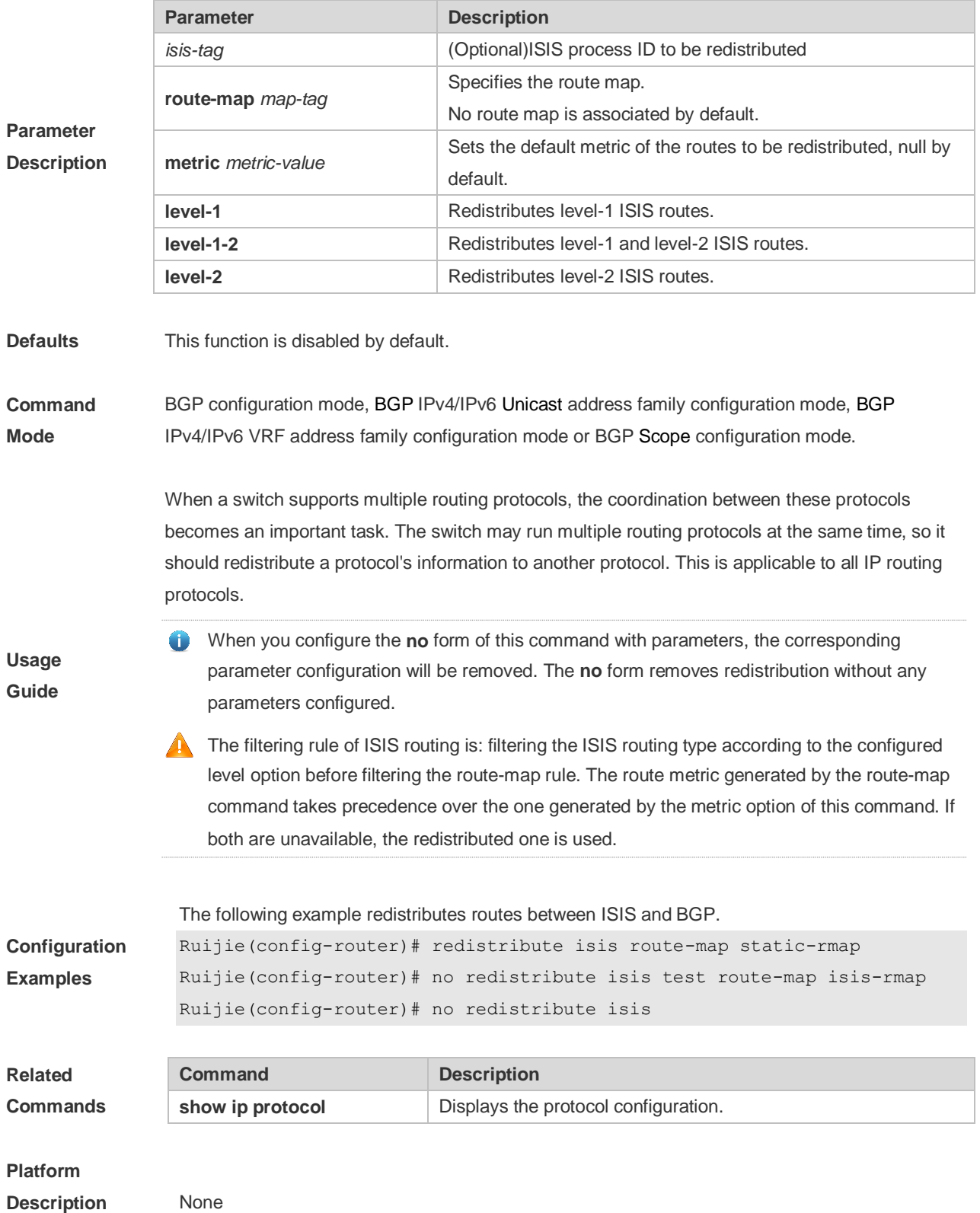

# **5.135 redistribute ospf**

Use this command to redistribute routes between OSPF and BGP. Use the **no** or **default** form of this command to restore the default setting.

**redistribute ospf** *process-id* [**route-map** *map-tag*] [**metric** *metric-value*] [**match internal external** [**1**|**2**] **nssa-external** [**1**|**2**]]

**no redistribute ospf** *process-id* [**route-map** *map-tag*] [**metric** *metric-value*] [**match internal external** [**1**|**2**] **nssa-external** [**1**|**2**]}]

**default redistribute ospf** *process-id* [ **route-map** *map-tag* ] [ **metric** ] [ **match** { **internal** | **external** [ **1** | **2** ] | **nssa-external** [ **1** | **2** ] } ]

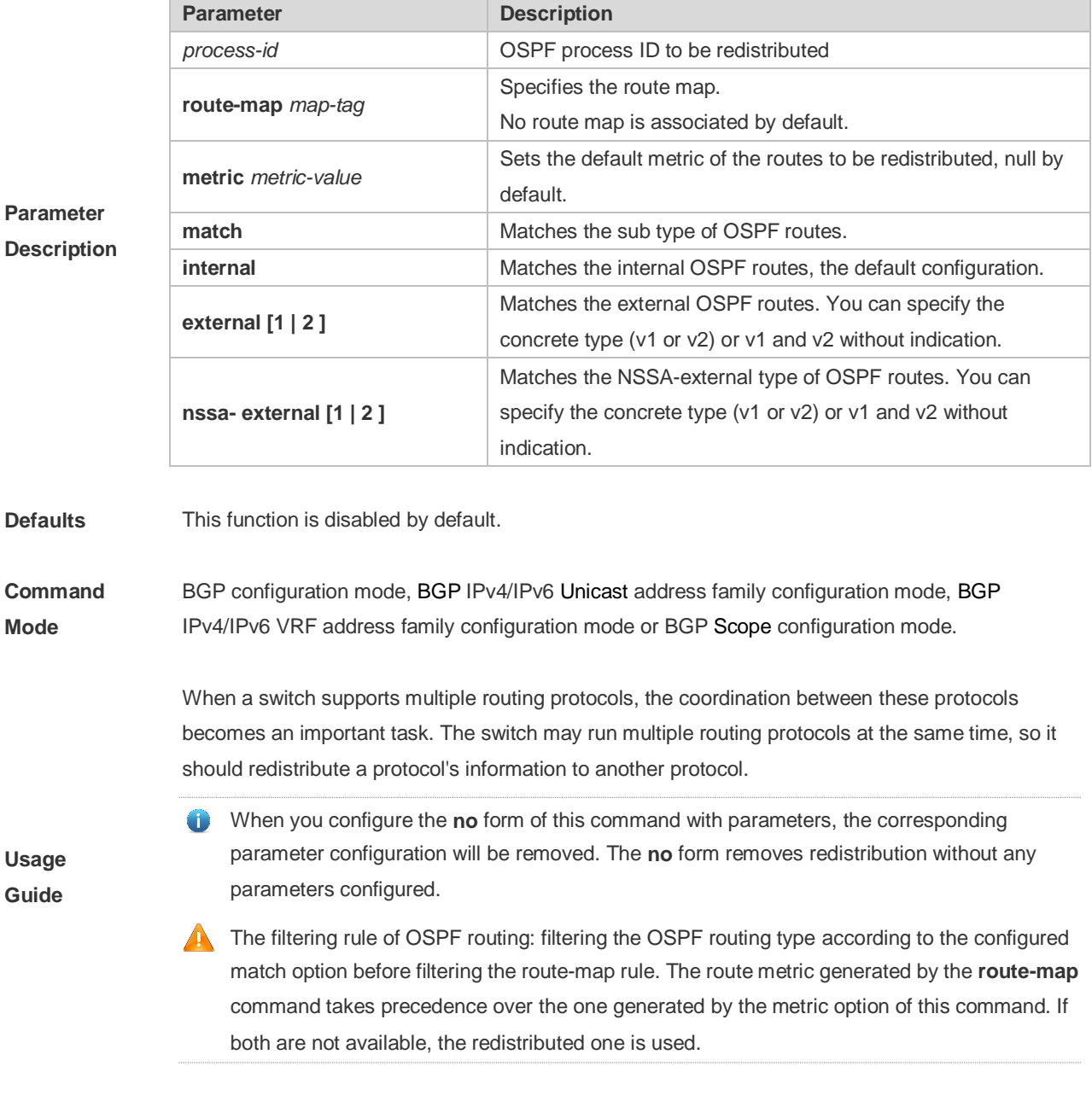

**Configuration** The following example redistributes routes between OSPF and BGP.
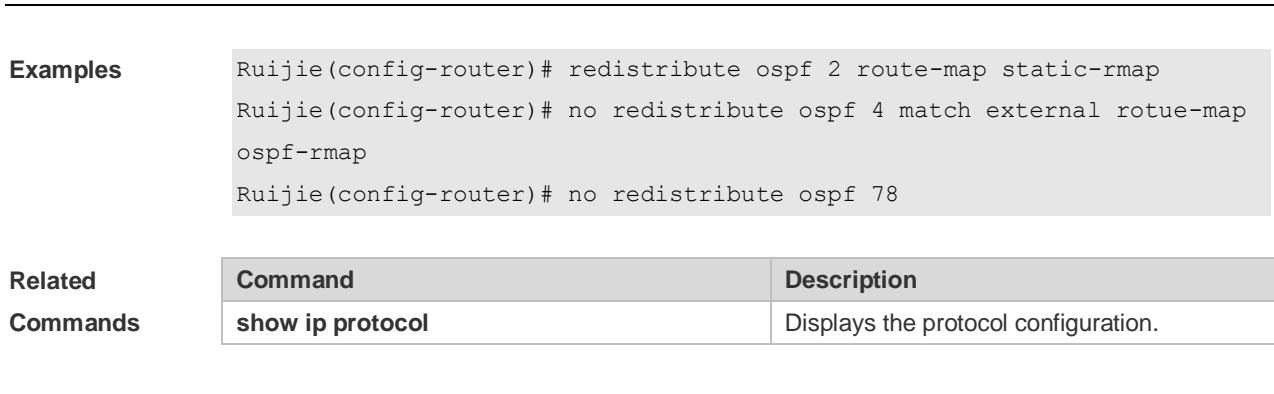

#### **Platform**

**Description** None

# **5.136 router bgp**

Use this command to enable the BGP protocol, configure the local autonomous system number and enter BGP protocol configuration mode. Use the **no** or **default** form of this command to restore the default setting.

**router bgp** *as-number*

**no router bgp** *as-number*

**default router bgp** *as-number*

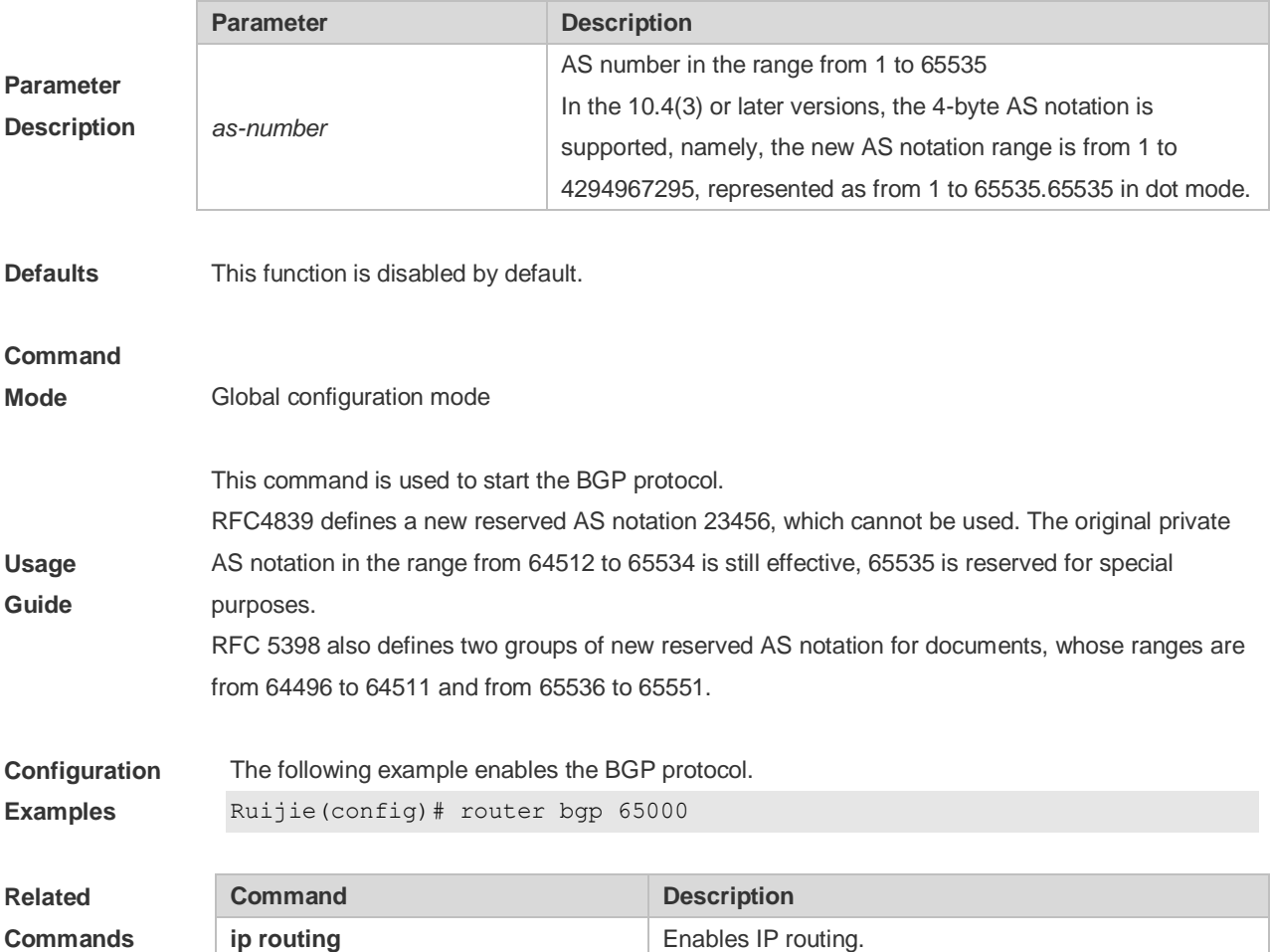

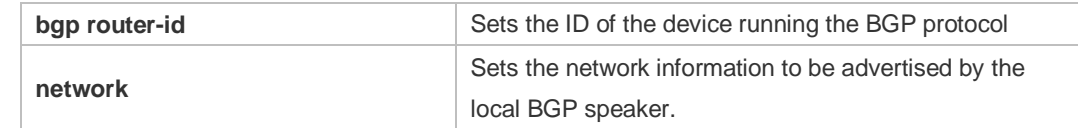

#### **Platform**

**Description** None

# **5.137 scope**

Use this command to enter the scope configuration mode and associate VRF with BGP. Use the **exit** command to exit the scope configuration mode. Use the **no** or **default** form of this command to remove the association between the VRF instance and BGP protocol.

**scope** { **global** | **vrf** *vrf-name* }

**exit**

**no scope** { **global** | **vrf** *vrf-name* }

**default scope** { **global** | **vrf** *vrf-name* }

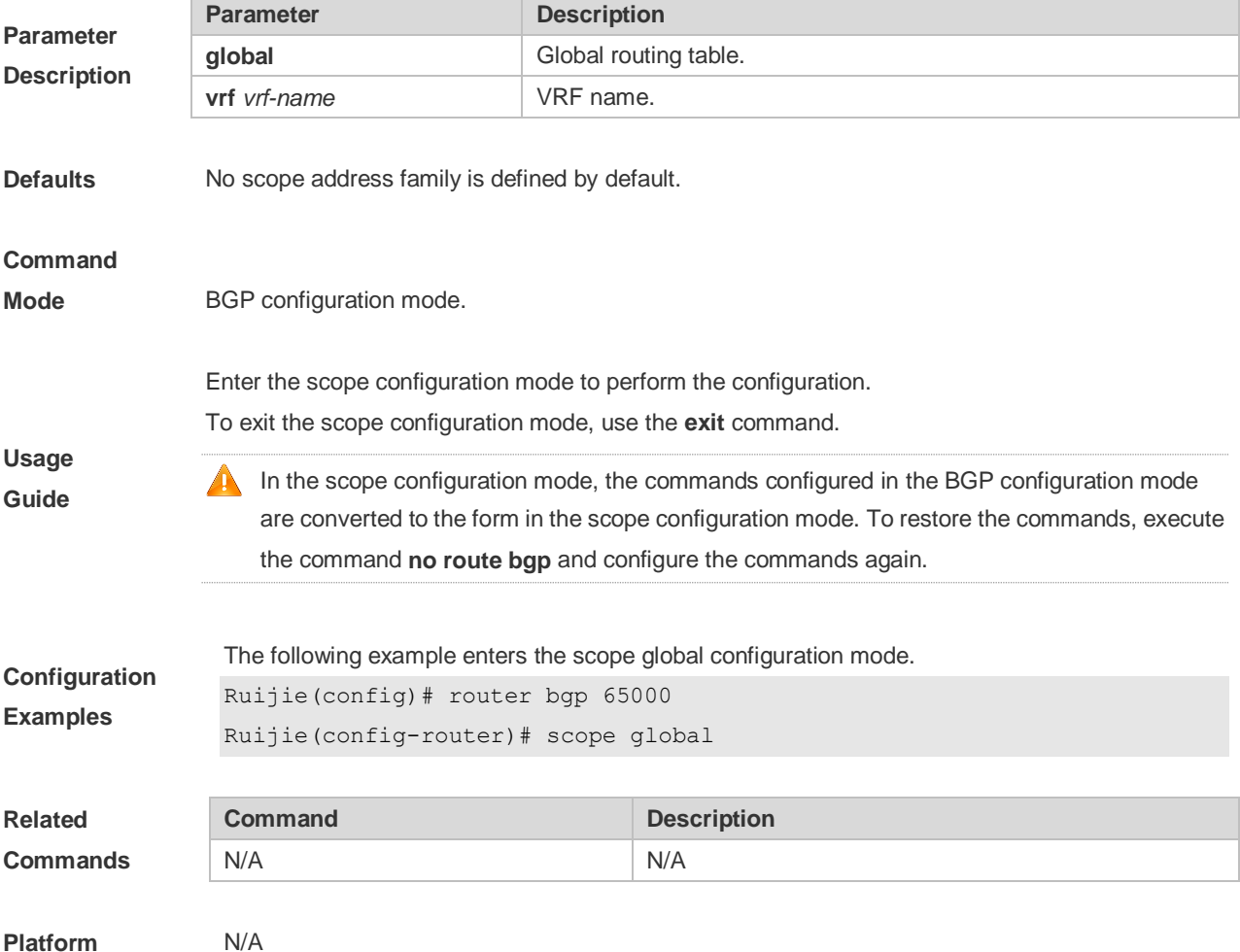

#### **Description**

### **5.138 show bgp all**

Use this command to display all the address-families information of BGP route. The use of this command is consistent with other BGP's show commands.

Display the parameters of the route information.

**show bgp all** [ **community** [ *community-number* [ **exact-match** ] ] | **filter-list** *path-list-number* | **community-list** *community-name* [ **extact-match** ] | **extcommunity-list** *extcommunity-name* | **regexp**  *regexp* | **quote-regexp** *regexp* | **inconsistent-as** ]

Display the route dampening parameter.

**show bgp all dampening** { **flap-statistics** | **dampened-paths** | **parameters** }

Display the related information of the neighbors.

**show bgp all neighbors** [ *peer-address* [ **received-routes | routes | advertised-routes** | **policy**  [ **detail** ] ] ]

**show bgp all summary**

Display the path information.

#### **show bgp all paths**

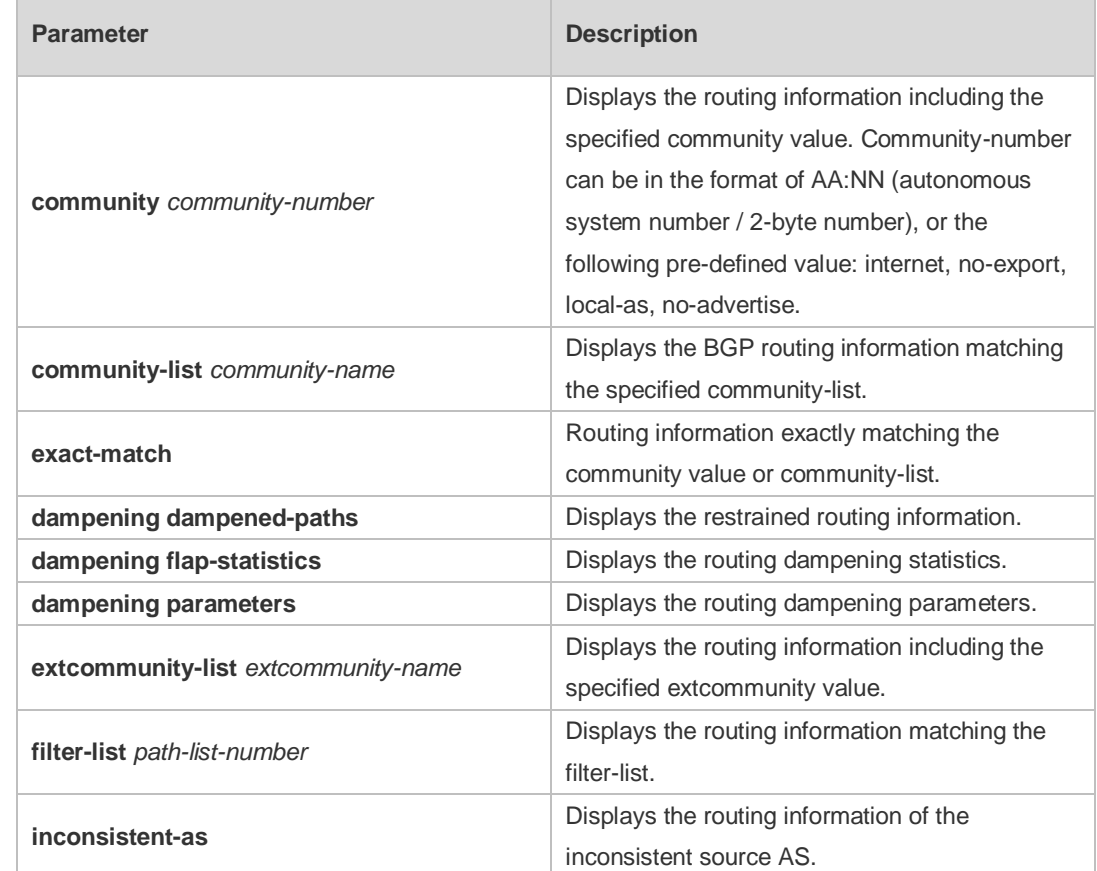

#### **Parameter Description**

**Mode** 

**Usage Guide** 

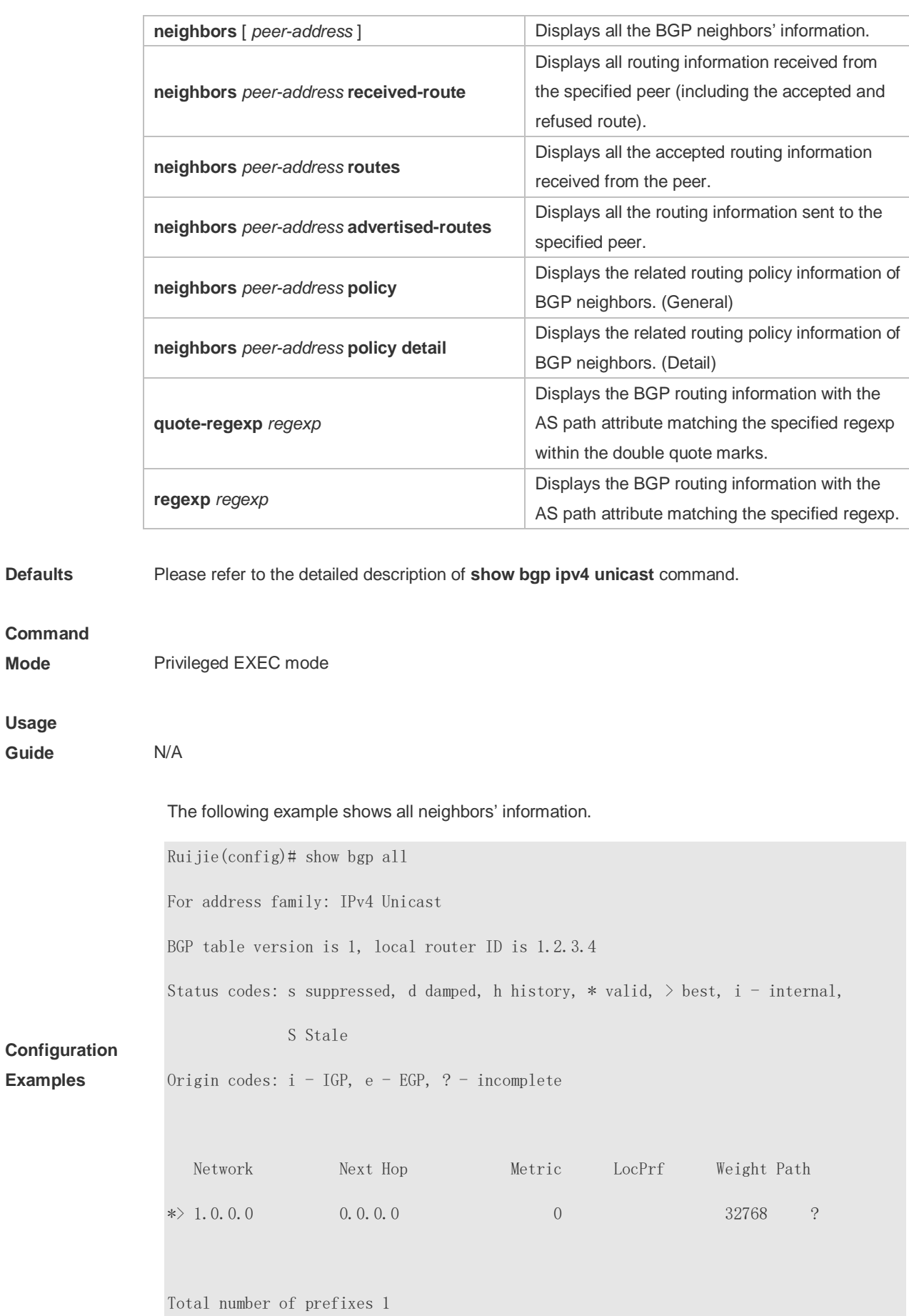

For address family: IPv6 Unicast BGP table version is 1, local router ID is 1.2.3.4 Status codes: s suppressed, d damped, h history,  $*$  valid,  $>$  best, i - internal, S Stale Origin codes:  $i - IGP$ ,  $e - EGP$ ,  $? - incomplete$  Network Next Hop Metric LocPrf Weight Path \*> 5750:1::/120 :: 0 32768 ? Total number of prefixes 1 **Command Description** 

**Related Commands show bgp ipv4 unicast** Displays the IPv4 unicast route information of BGP **Platform** 

**Description** None

### **5.139 show bgp ipv4 unicast**

Use this command to display the IPv4 unicast route information of BGP. **show bgp ipv4 unicast [ vrf** *vrf-name* **] [** *network* **[** *network-mask* **] ] show bgp ipv4 unicast [ vrf** *vrf-name* **] community** *community-number* **[ exact-match ] show bgp ipv4 unicast [ vrf** *vrf-name* **] community-list** *community-name* **[ exact-match ] show bgp ipv4 unicast** [ **vrf** *vrf-name* ] **extcommunity-list** *extcommunity-name* **show bgp ipv4 unicast [ vrf** *vrf-name* **] dampening dampened-paths show bgp ipv4 unicast [ vrf** *vrf-name* **] dampening flap-statistics show bgp ipv4 unicast [ vrf** *vrf-name* **] filter-list** *path-list-number* **show bgp ipv4 unicast [ vrf** *vrf-name* **] inconsistent-as show bgp ipv4 unicast [ vrf** *vrf-name* **] prefix-list** *ip-prefix-list-name* **show bgp ipv4 unicast [ vrf** *vrf-name* **] quote-regexp** *regexp* **show bgp ipv4 unicast [ vrf** *vrf-name* **] regexp** *regexp*

**show bgp ipv4 unicast[ vrf** *vrf-name* **] route-map** *map-tag*

**show bgp ipv4 unicast** [ **vrf** *vrf-name* ] **neighbors** [ *neighbor-address* [ **received-routes | routes | advertised-routes** | **policy** [ **detail** ] ] ]

**show bgp ipv4 unicast [ vrf** *vrf-name* **] cidr-only**

#### **show bgp ipv4 unicast [ vrf** *vrf-name* **] labels**

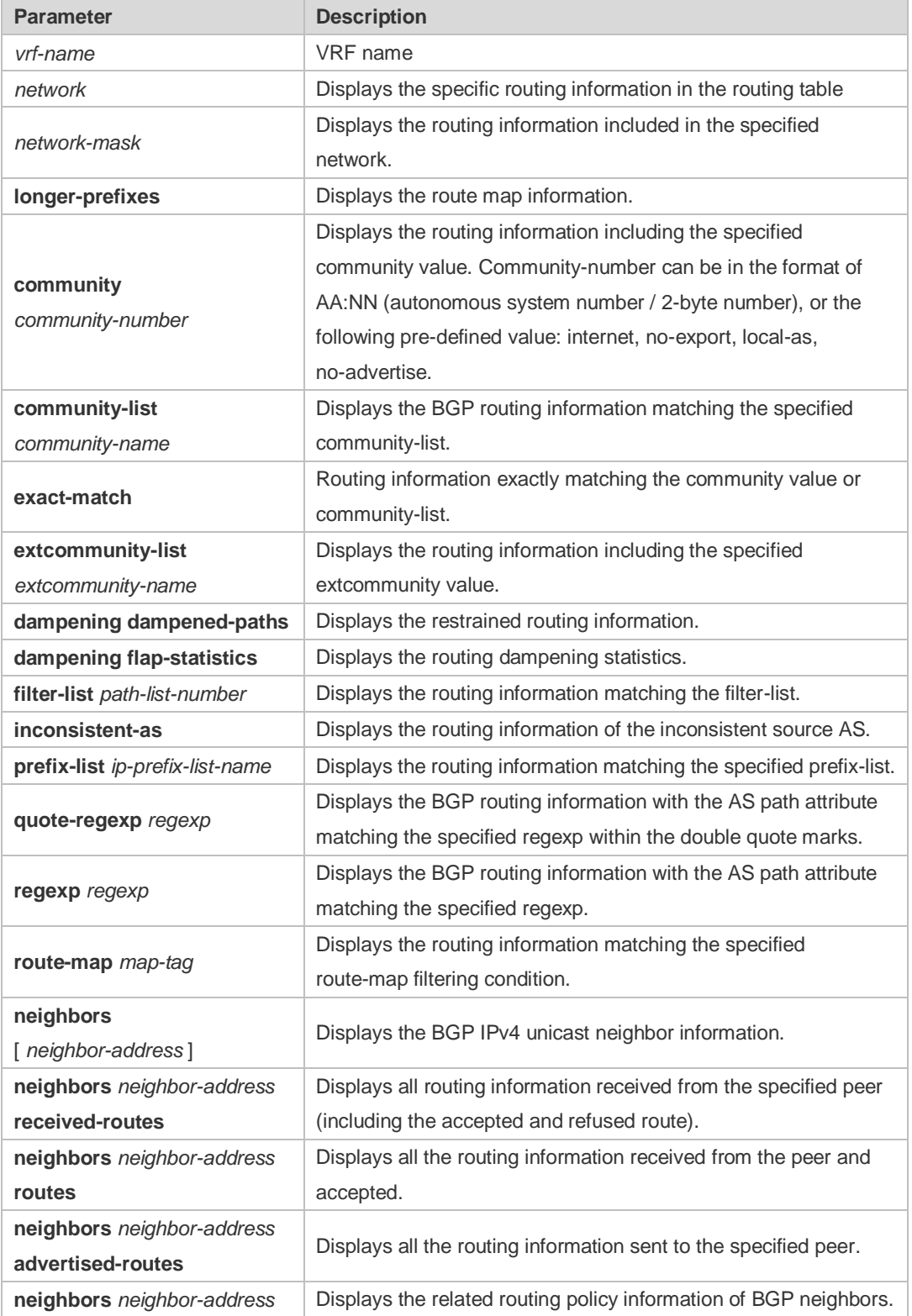

**Parameter Description**

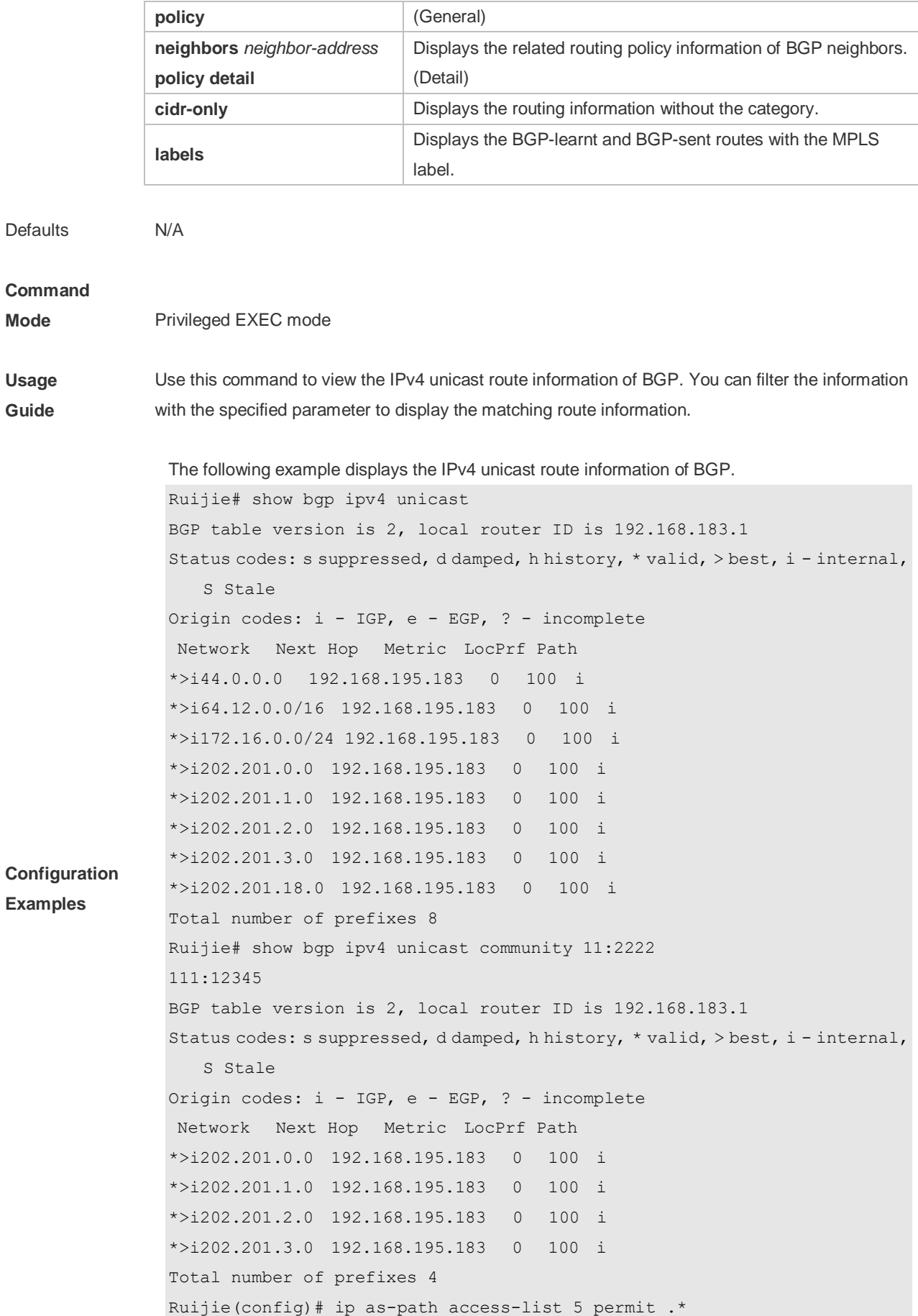

```
Ruijie# show bgp ipv4 unicast filter-list 5
BGP table version is 2, local router ID is 192.168.183.1
Status codes: s suppressed, d damped, h history, * valid, > best, i - internal,
    S Stale
Origin codes: i - IGP, e - EGP, ? - incomplete
Network Next Hop Metric LocPrf Path
*>192.168.88.0 0.0.0.0 32768 ?
Total number of prefixes 1
Ruijie# show ip bgp cidr-only
BGP table version is 2, local router ID is 192.168.183.1
Status codes: s suppressed, d damped, h history, * valid, > best, i - internal,
    S Stale
Origin codes: i - IGP, e - EGP, ? - incomplete
Network Next Hop Metric LocPrf Path
*>i64.12.0.0/16 192.168.195.183 0 100 i
*>i172.16.0.0/24 192.168.195.183 0 100 i
Total number of prefixes 2
Ruijie# show bgp ipv4 unicast labels
Network Next Hop In Label/Out Label
1.1.1.1/32 192.167.1.1 17/18
1.1.1.2/32 192.167.1.1 nolabel/19
```
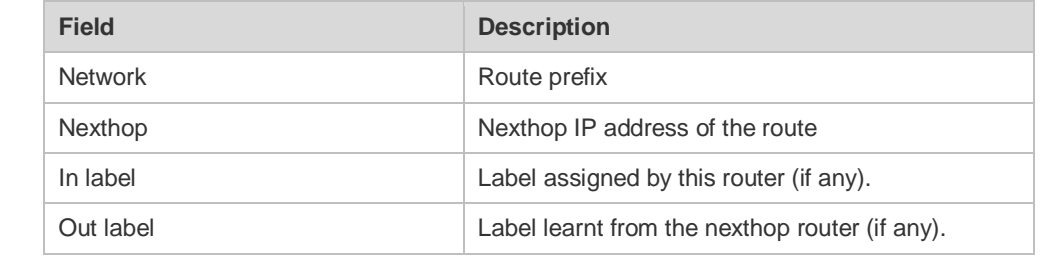

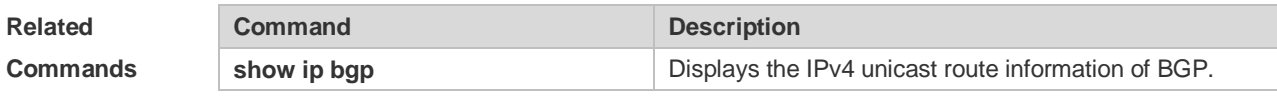

# **Platform**

**Description** None

### **5.140 show bgp ipv4 unicast dampening parameters**

Use this command to display the IPv4 unicast route dampening parameters configured for the BGP.

#### **show bgp ipv4 unicast [ vrf** *vrf-name* **] dampening parameters**

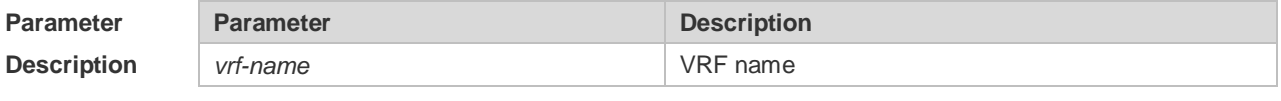

#### **Defaults** N/A

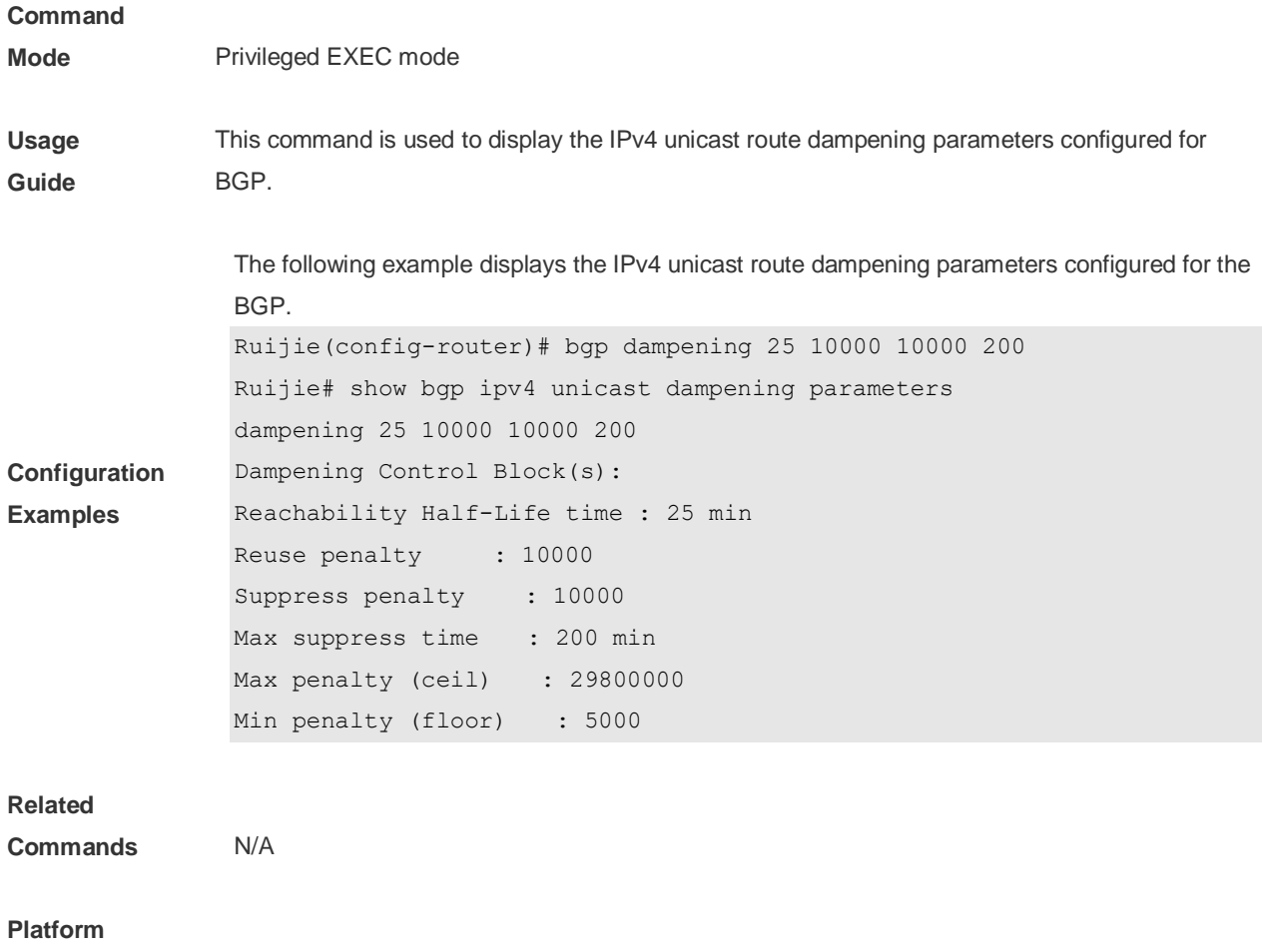

**Description** None

# **5.141 show bgp ipv4 unicast neighbors**

Use this command to display the related information of BGP IPv4 unicast neighbor.

#### **show bgp ipv4 unicast [ vrf** *vrf-name* **] neighbors** *neighbor-address*

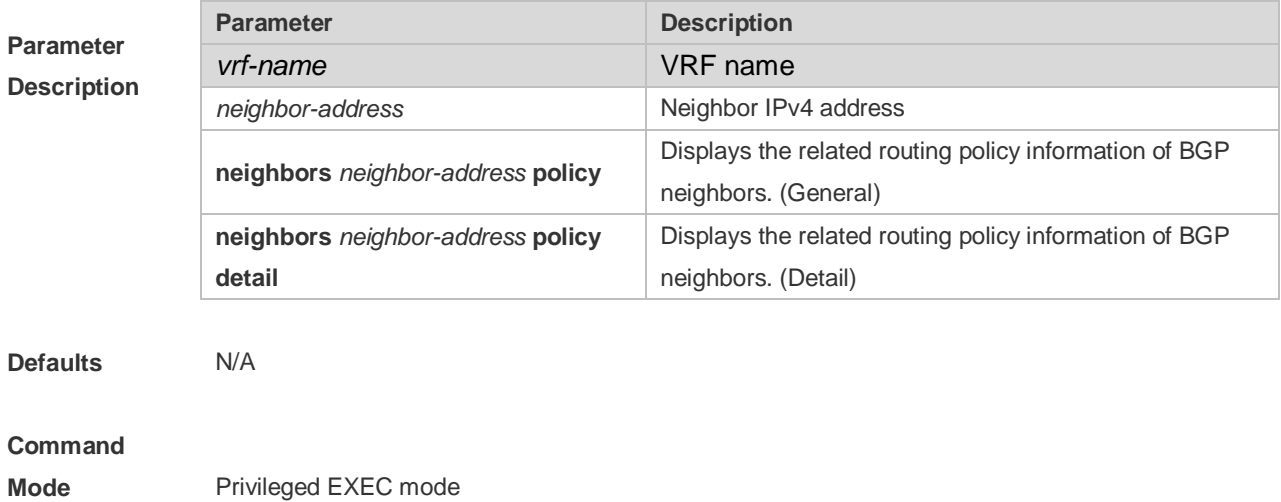

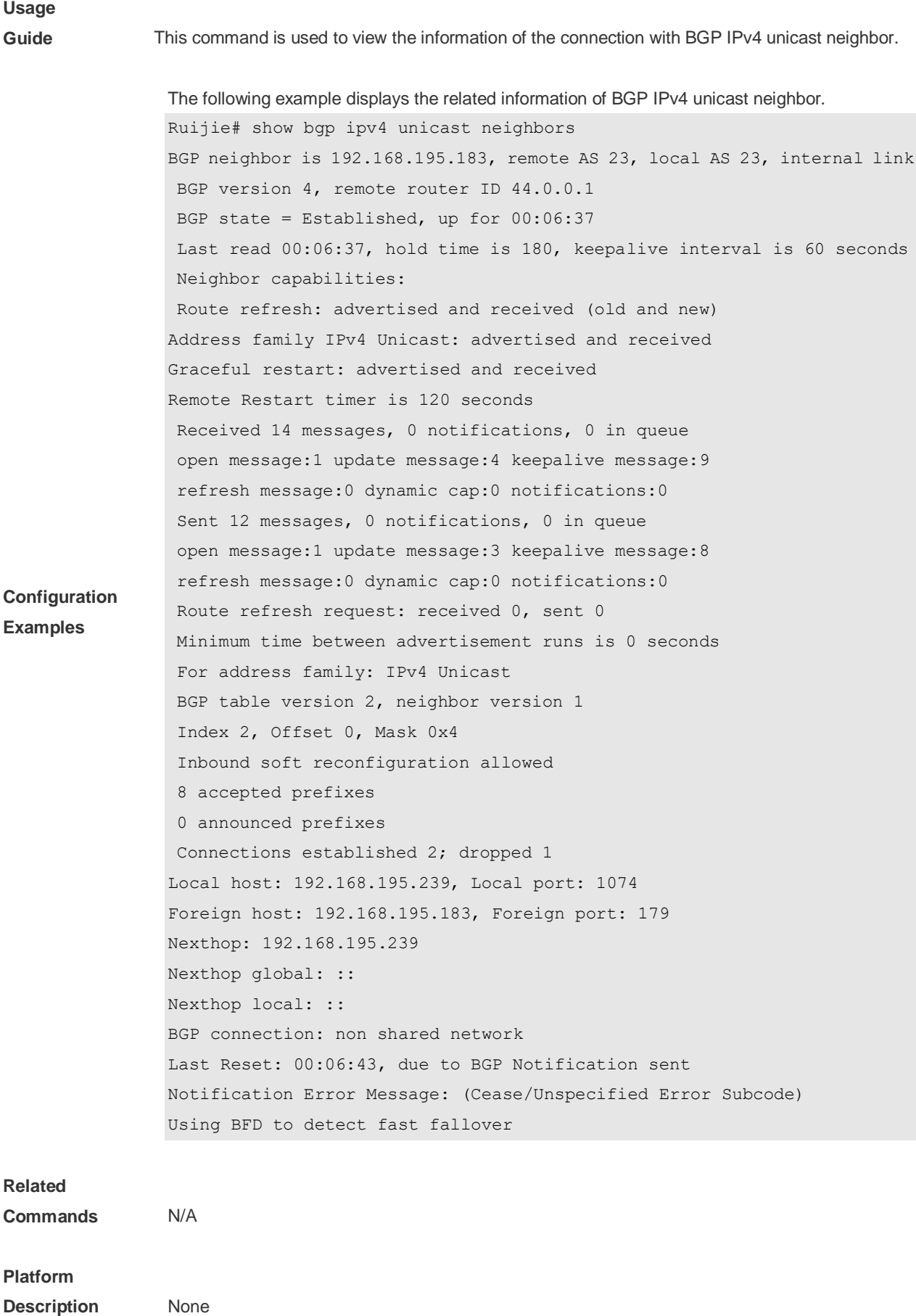

# **5.142 show bgp ipv4 unicast paths**

Use this command to display the path information of the IPv4 unicast in the route database.

#### **show bgp ipv4 unicast [ vrf** *vrf-name* **] paths**

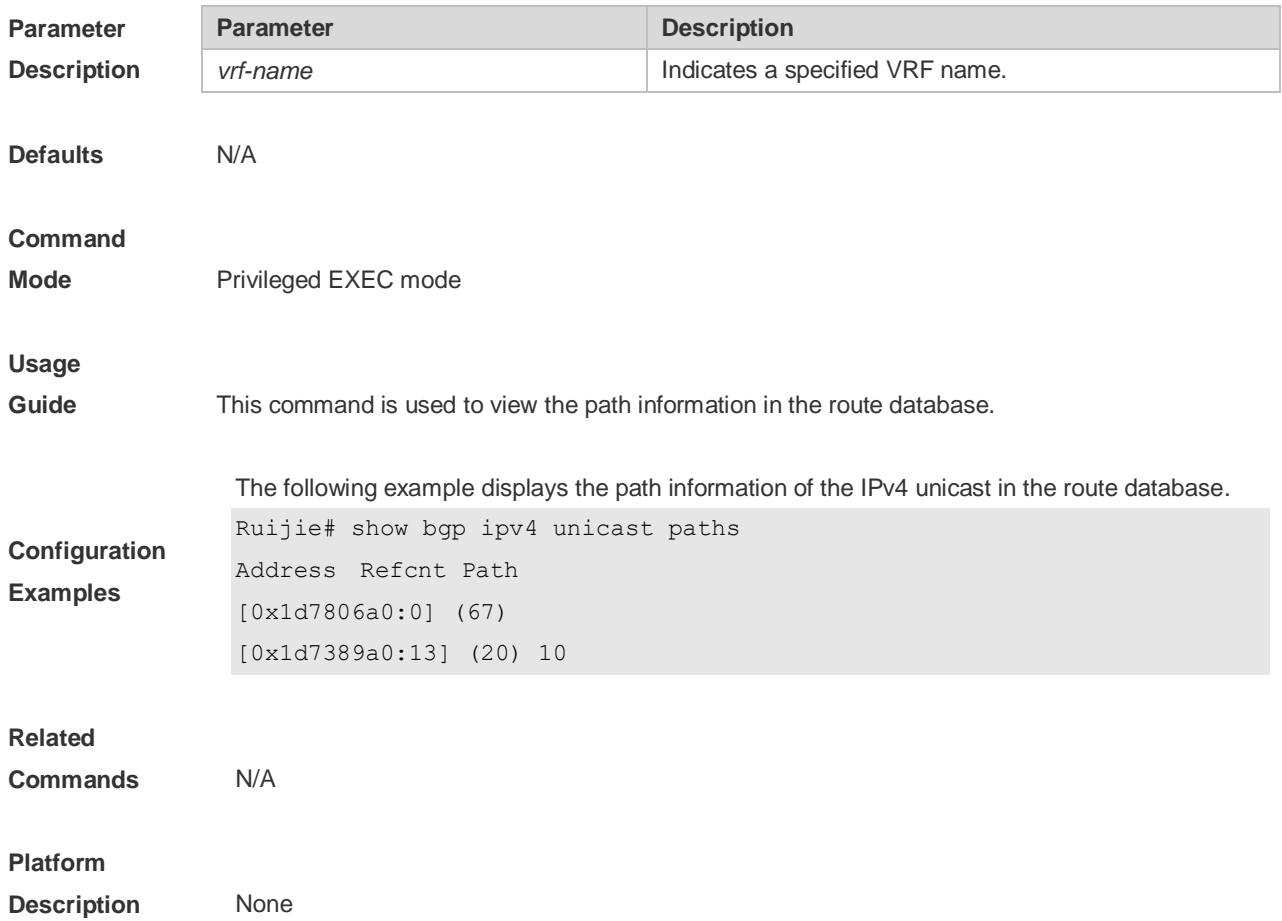

# **5.143 show bgp ipv4 unicast summary**

Use this command to display the related information of BGP IPv4 unicast.

#### **show bgp ipv4 unicast [ vrf** *vrf-name* **] summary**

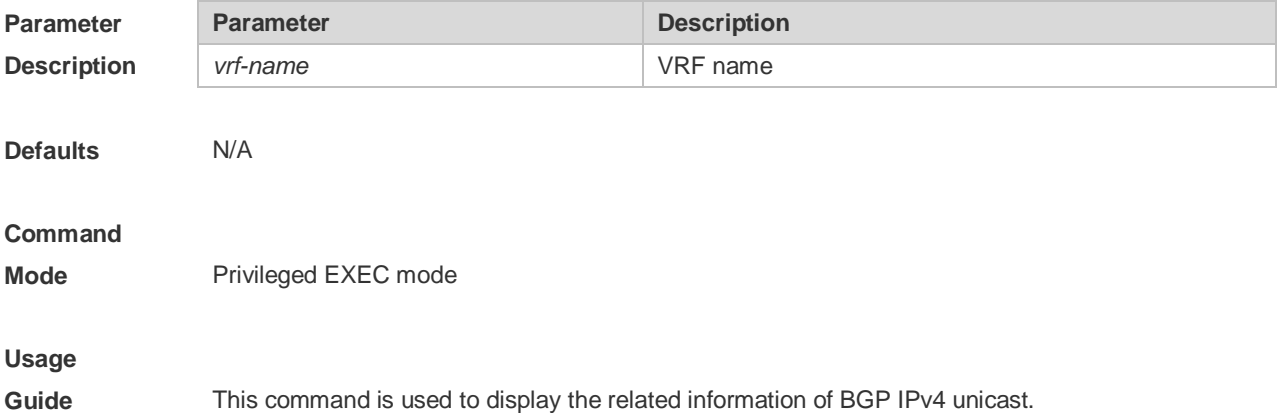

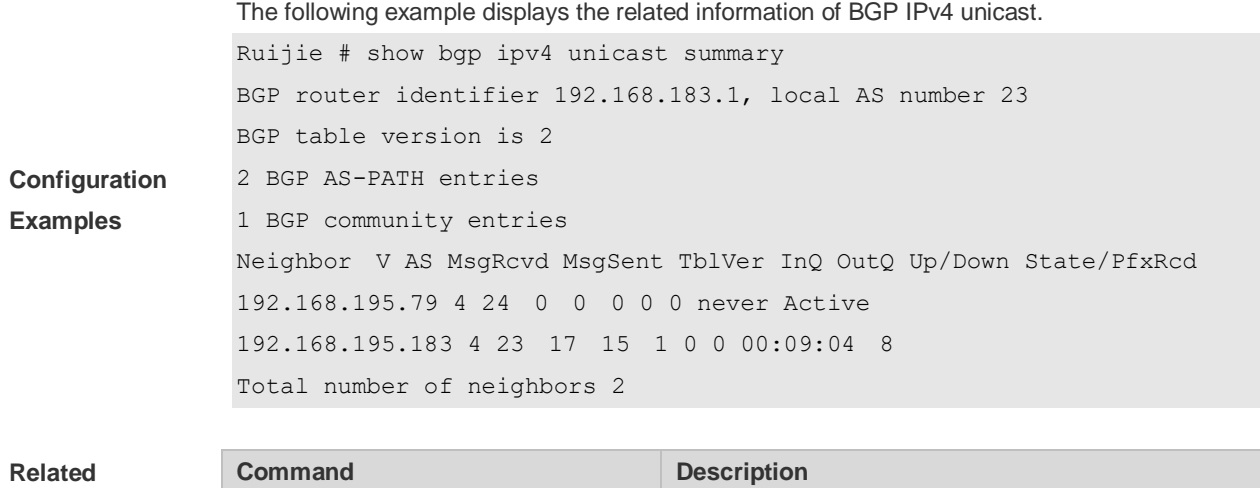

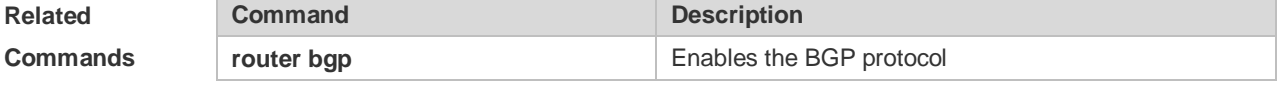

**Platform Description** None

### **5.144 show bgp ipv6 unicast**

Use this command to display the IPv6 unicast routing information of BGP. **show bgp ipv6 unicast** [ **vrf** *vrf-name* ] [*IPv6-Prefix*] **show bgp ipv6 unicast [ vrf** *vrf-name* **]community** *community-number* [**exact-match**] **show bgp ipv6 unicast [ vrf** *vrf-name* **]community-list** *community-name* [**exact-match**] **show bgp ipv6 unicast** [ **vrf** *vrf-name* ] **extcommunity-list** *extcommunity-nam*e **show bgp ipv6 unicast [ vrf** *vrf-name* **]dampening dampened-paths show bgp ipv6 unicast [ vrf** *vrf-name* **]dampening flap-statistics show bgp ipv6 unicast [ vrf** *vrf-name* **]filter-list** *path-list-number* **show bgp ipv6 unicast [ vrf** *vrf-name* **]inconsistent-as show bgp ipv6 unicast [ vrf** *vrf-name* **]prefix-list** *ipv6-prefix-list-name* **show bgp ipv6 unicast [ vrf** *vrf-name* **]quote-regexp** *regexp* **show bgp ipv6 unicast [ vrf** *vrf-name* **] regexp** *regexp* **show bgp ipv6 unicast[ vrf** *vrf-name* **] route-map** *map-tag* **show bgp ipv6 unicast [ vrf** *vrf-name* **]neighbors** *neighbor-address*[**received-routes** | **routes** | **advertised-routes**]

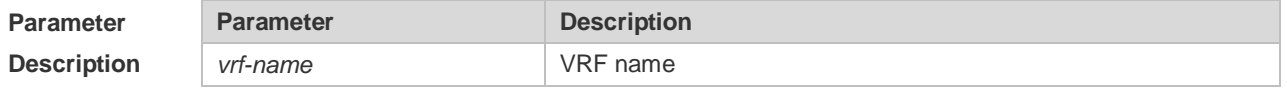

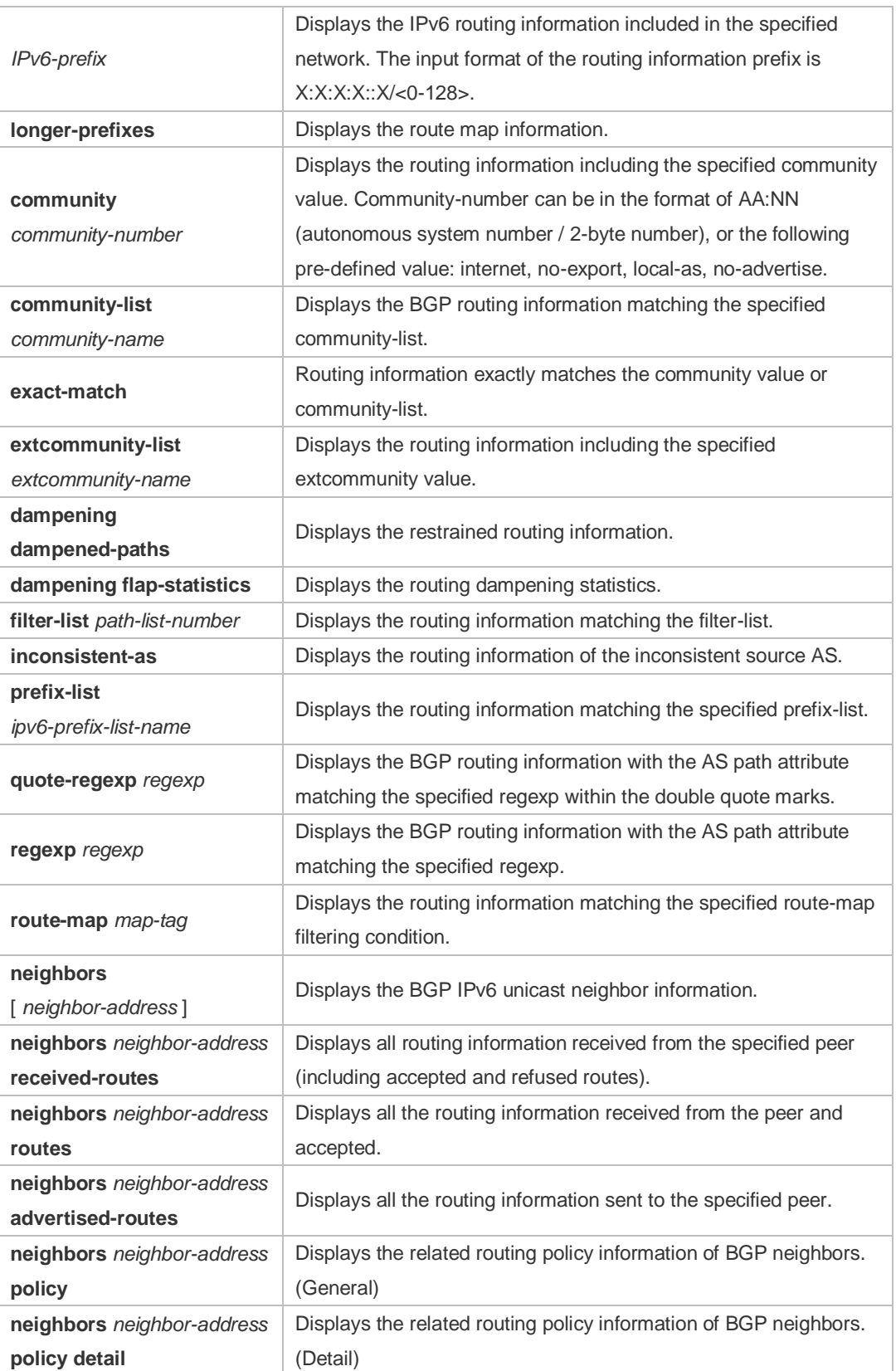

**Defaults** N/A

**Command** 

**Mode** Privileged EXEC mode

**Usage Guide** Use this command to view the IPv6 unicast route information of BGP. You can filter the information with the specified parameter to display the matching route information. The function and use of this command is similar to the **show bgp ipv4 unicast** command, please refer to the command.

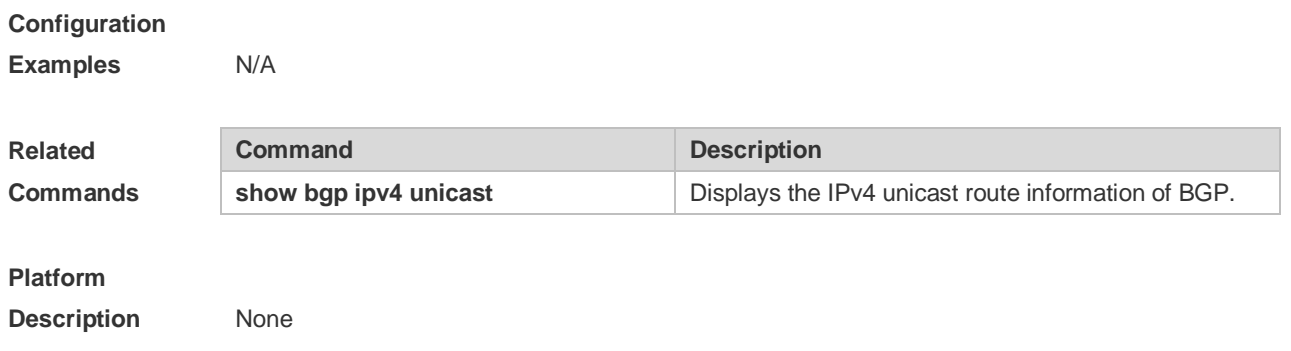

# **5.145 show bgp ipv6 unicast dampening parameters**

Use this command to display the IPv6 unicast route dampening parameters configured for BGP.

#### **show bgp ipv6 unicast [ vrf** *vrf-name* **] dampening parameters**

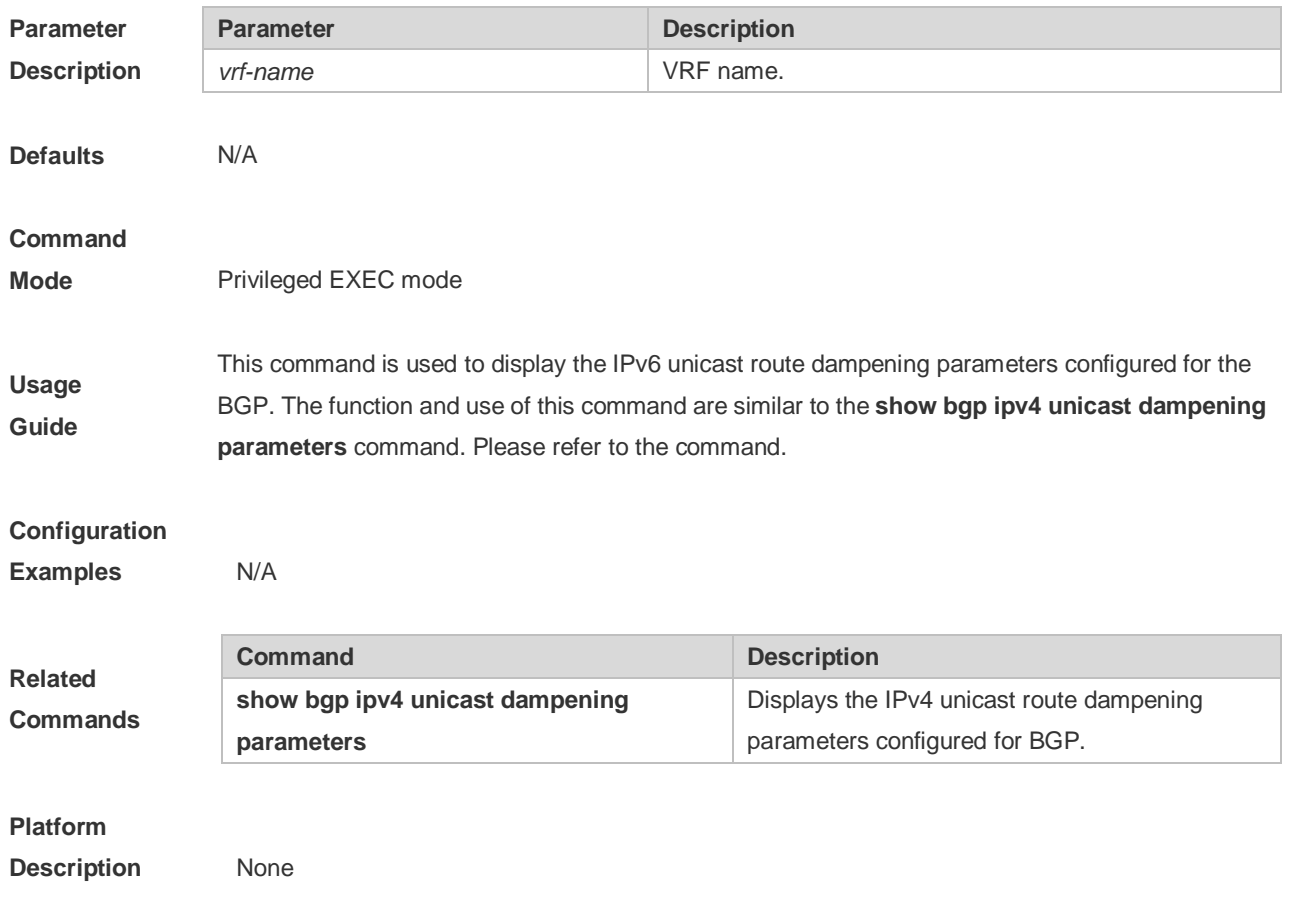

# **5.146 show bgp ipv6 unicast neighbors**

Use this command to display the related information of BGP IPv6 unicast neighbor.

#### **show bgp ipv6 unicast [ vrf** *vrf-name* **] neighbors** *neighbor-address*

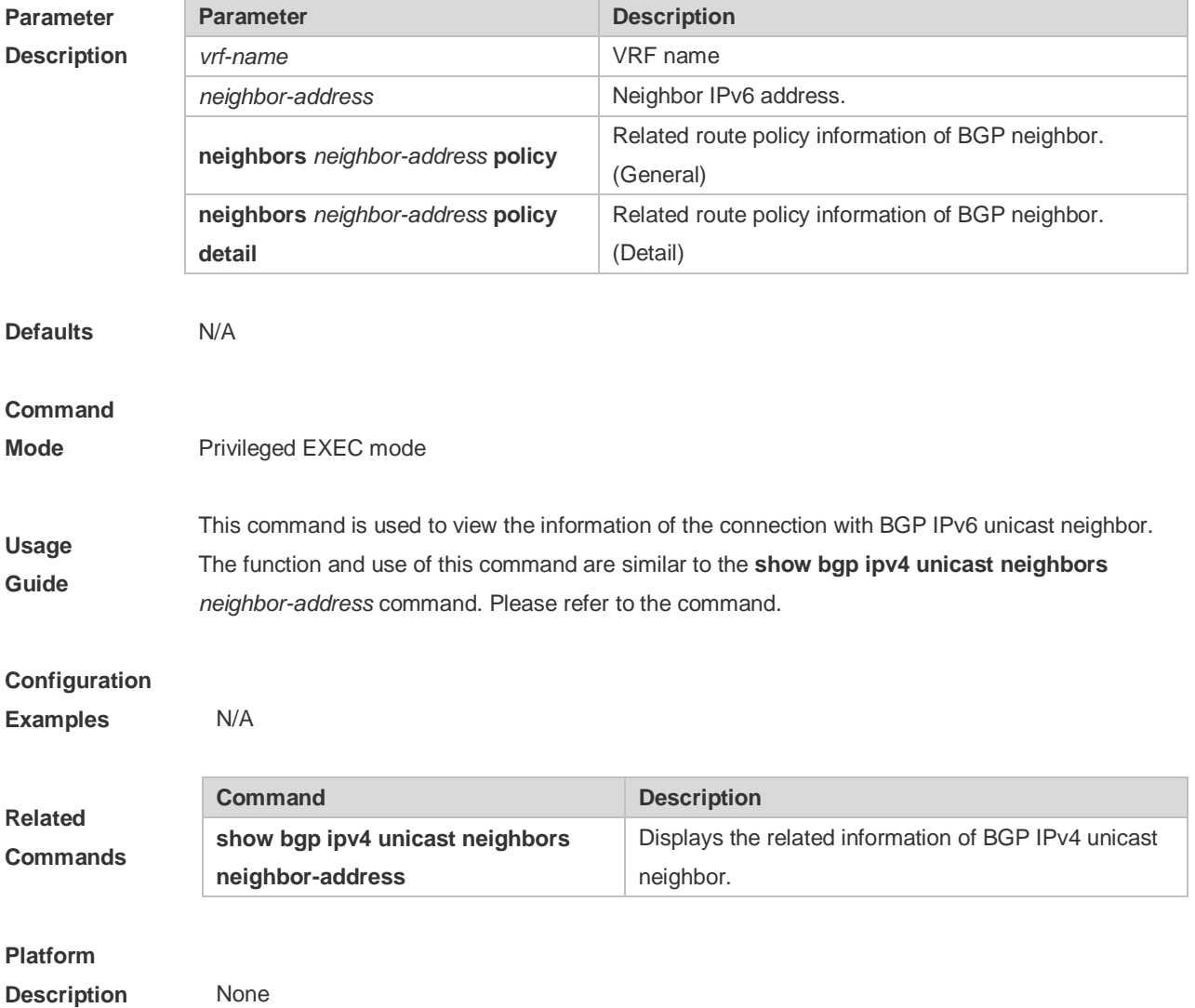

# **5.147 show bgp ipv6 unicast paths**

Use this command to display the path information of the IPv6 unicast in the route database.

#### **show bgp ipv6 unicast [ vrf** *vrf-name* **] paths**

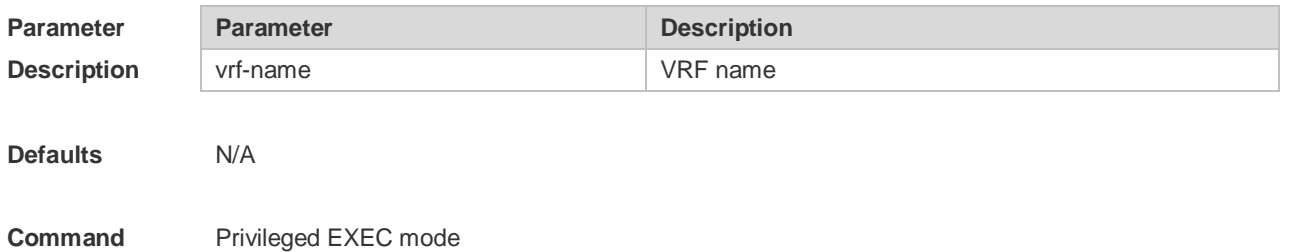

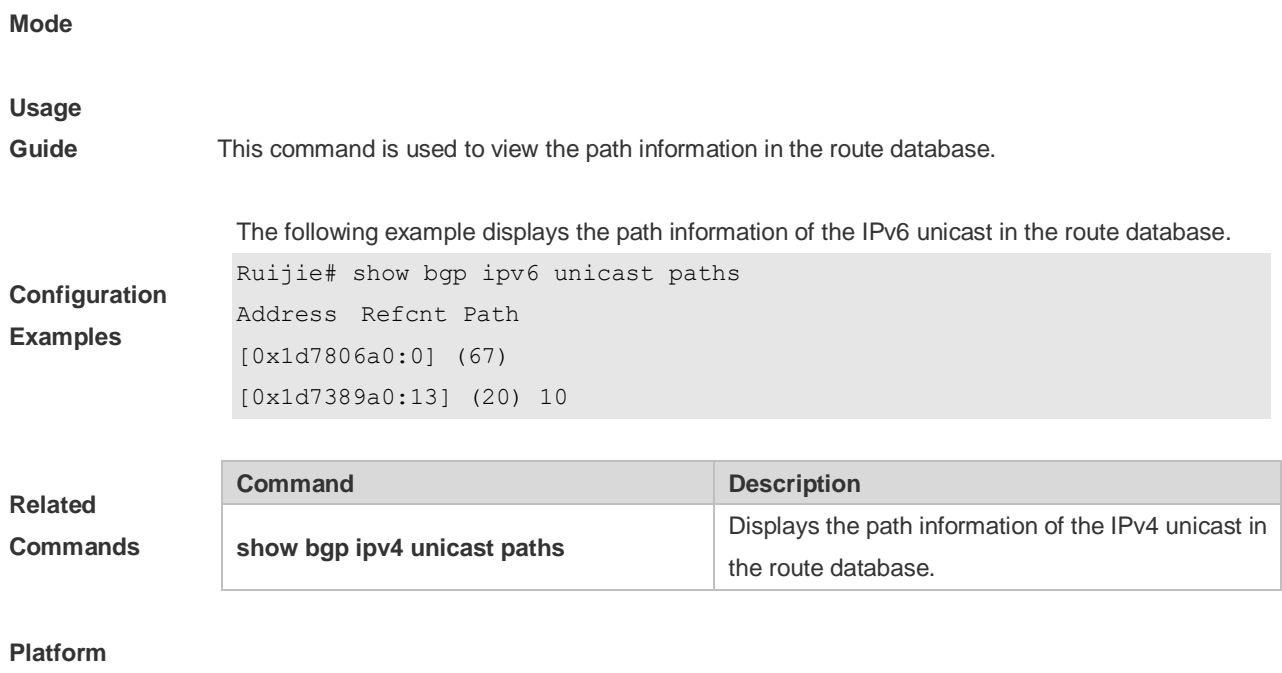

**Description** None

# **5.148 show bgp ipv6 unicast summary**

Use this command to display the related information of BGP IPv6 unicast.

#### **show bgp ipv6 unicast [ vrf** *vrf-name* **] summary**

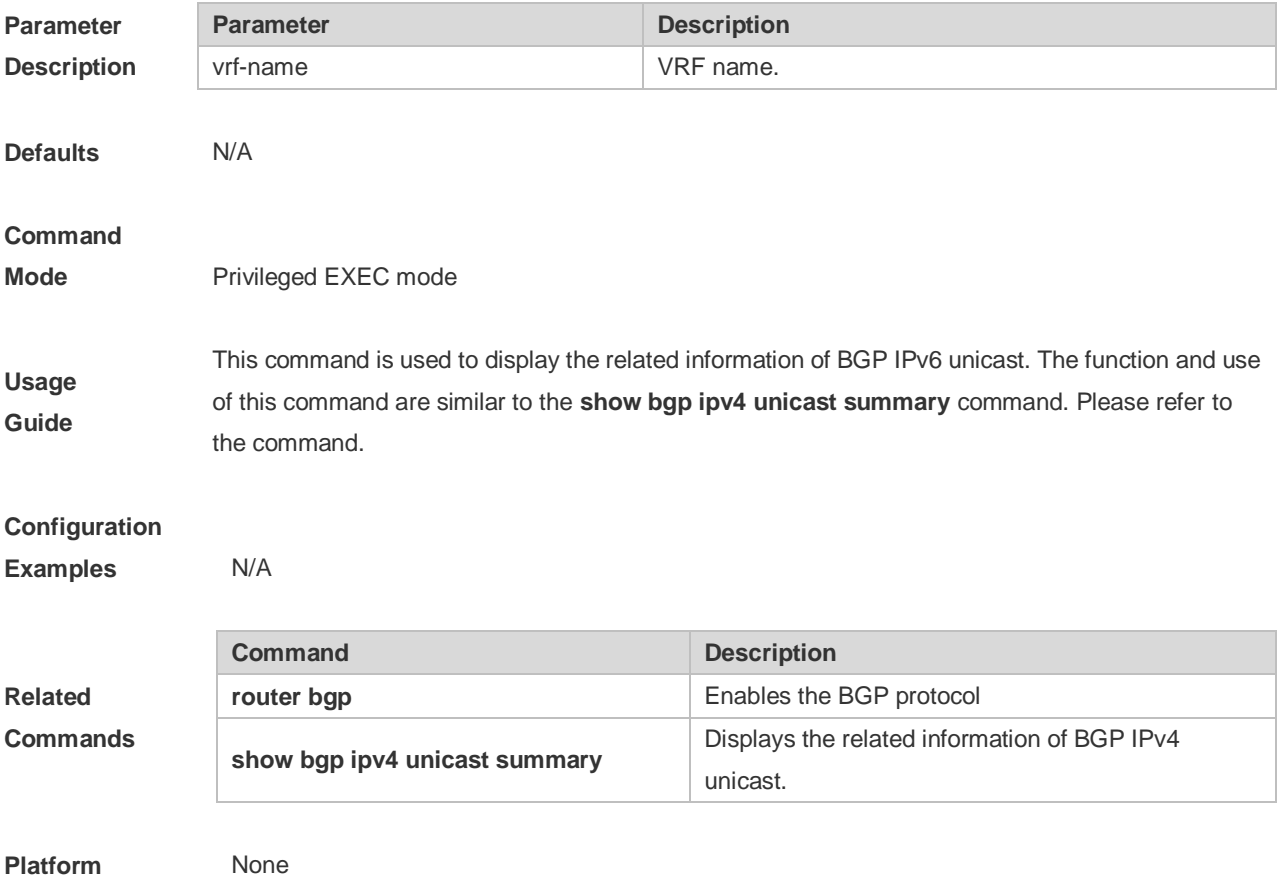

#### **Description**

# **5.149 show bgp l2vpn**

Use the following command to display the BGP L2VPN routing information.

**show bgp l2vpn** { **vpls** | **vpws | evpn** } **all**

Use the following command to display the routing information of the BGP L2VPN address family of the *ve\_id:offset.*

**show bgp l2vpn** { **vpls | vpws** } **all** *ve\_id:offset*

Use the following command to display the neighbor information of the BGP L2VPN EVPN address family.

**show bgp l2vpn evpn all** { **ethernet-ad** | **ethernet-segment** | **inclusive-multicast** | **ip-prefix** | **mac-ip** } [ **detail** ]

Use the following command to display the neighbor information of the BGP L2VPN address family.

**show bgp l2vpn** { **vpls | vpws** | **evpn** } **all neighbor** [ *peer-address* [ **policy** [ **detail** ] ] ]

Use the following command to display the neighbor summary information of the BGP L2VPN address family.

**show bgp l2vpn** { **vpls | vpws | evpn** } **all summary**

Use the following command to display the L2VPN VPLS/VPWS information on the specified RD.

**show bgp l2vpn** { **vpls | vpws** } **rd** *vpn\_rd* [ *ve\_id:offset* ]

Use the following command to display the L2VPN VPLS/VPWS information on the specified VFI.

**show bgp l2vpn** { **vpls | vpws** } **vfi** *vfi\_name* [ *ve\_id:offset* ]

Use the following command to display the L2VPN EVPN information on the specified RD.

**show bgp l2vpn evpn rd** *vpn\_rd* [[**ethernet-ad** | **ethernet-segment** | **inclusive-multicast** | **ip-prefix** | **mac-ip** ] [ **detail** ]]

Use the following command to display the L2VPN VPLS/VPWS information on the specified VFI.

**show bgp l2vpn evpn evi** *vni-id* [[**ethernet-ad** | **ethernet-segment** | **inclusive-multicast** | **ip-prefix** | **mac-ip** ] [ **detail** ]]

**Parameter Description**

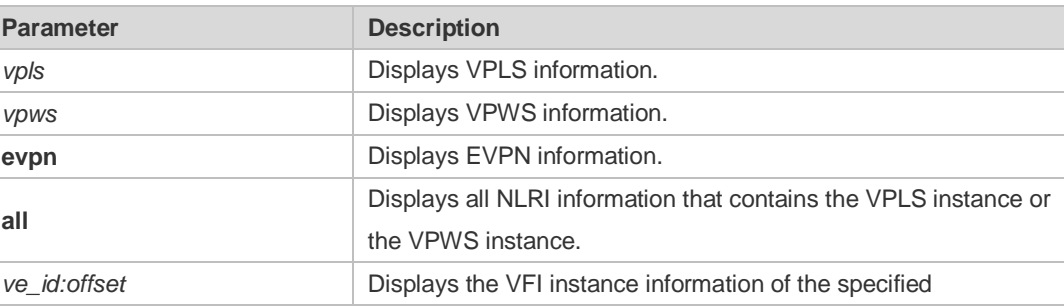

**Defaults** 

**Command Mode** 

**Usage Guide**

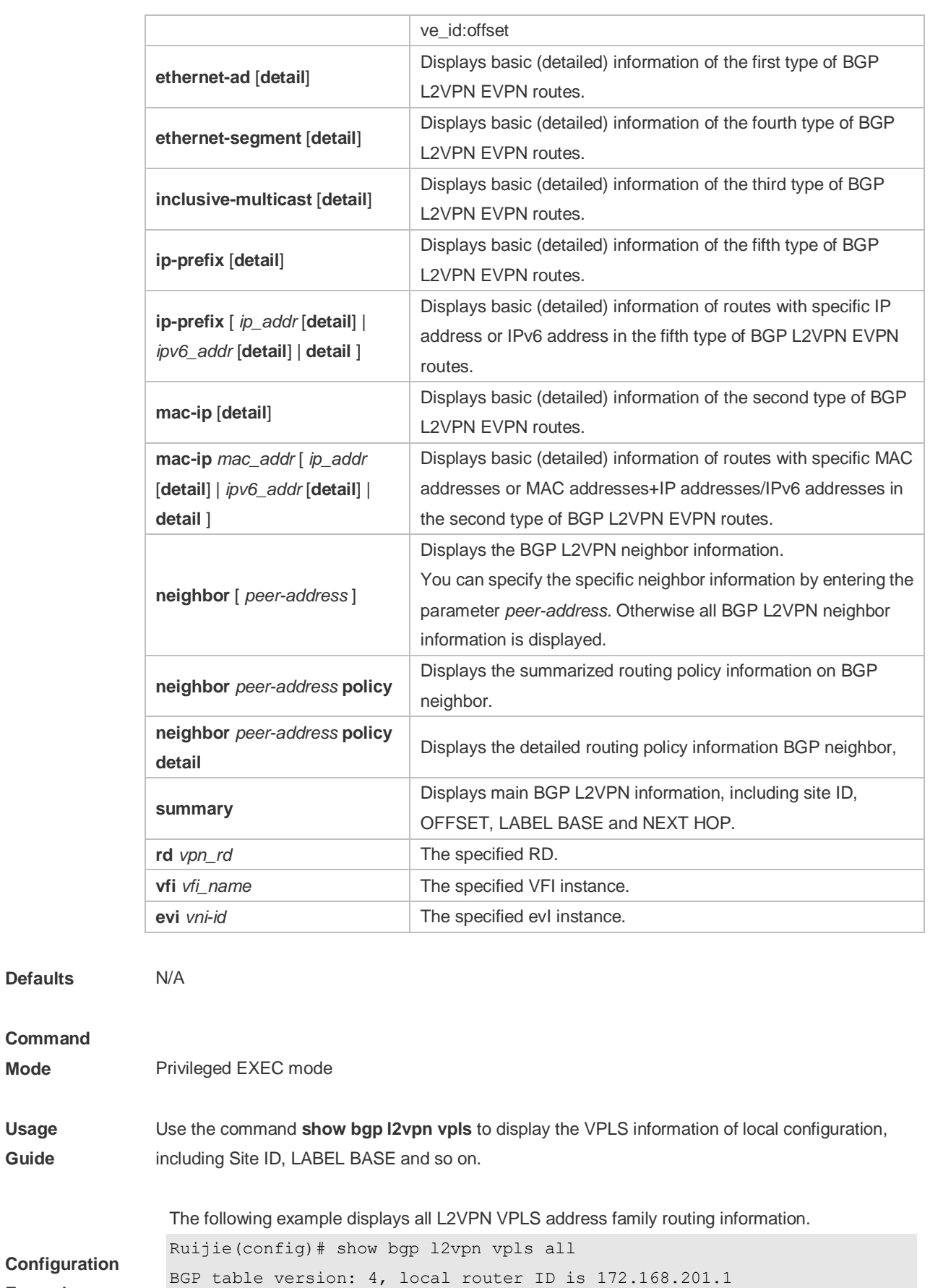

**Examples** Status codes: s suppressed, d damped, h history, \* valid, > best, i internal,r RIB-failure, S Stale

```
Origin codes: i - IGP, e - EGP, ? - incomplete
Network Next Hop Metric LocPrf Path
Route Distinguisher: 45000:100
* > 2:0 0.0.0.0 ?
* > 100:3 172.168.201.2 0 100 ?
Route Distinguisher: 45000:200
*>01:10 0.0.0.0 0 32768 ?
*>i200:11  172.168.201.2  0  100  ?
The following example displays all L2VPN VPWS address family routing information.
Ruijie(config)# show bgp l2vpn vpws all
BGP table version: 4, local router ID is 172.168.201.1
Status codes: s suppressed, d damped, h history, * valid, > best, i -
internal,r RIB-failure, S Stale
Origin codes: i - IGP, e - EGP, ? - incomplete
Network Next Hop Metric LocPrf Path
Route Distinguisher: 45000:100
* > 3:0 0.0.0.0 ?
* > 300:3 172.168.201.2 0 100 ?
Route Distinguisher: 45000:200
*>01:30  0.0.0.0  0  32768 ?
* > i300:11 172.168.201.2 0 200 ?
The following example displays all L2VPN EVPN address family routing information.
Ruijie(config)# show bgp l2vpn evpn all
BGP table version is 16, local router ID is 1.1.1.1
Status codes: s suppressed, d damped, h history, * valid, > best, i - internal,
          S Stale, b - backup entry
Origin codes: i - IGP, e - EGP, ? - incomplete Network Next Hop Metric LocPrf Weight Path
Route Distinguisher: 1:100 (Default for EVI 1122)
\ast 0:32:1.1.1.1/72 0.0.0.0 32768 i
Total number of prefixes 1
Route Distinguisher: 1.1.1.1:100 (Default for EVI 100)
\gg 0:6:0011.2233.2016:0:0.0.0.0/128 0.0.0.0 32768 i
```
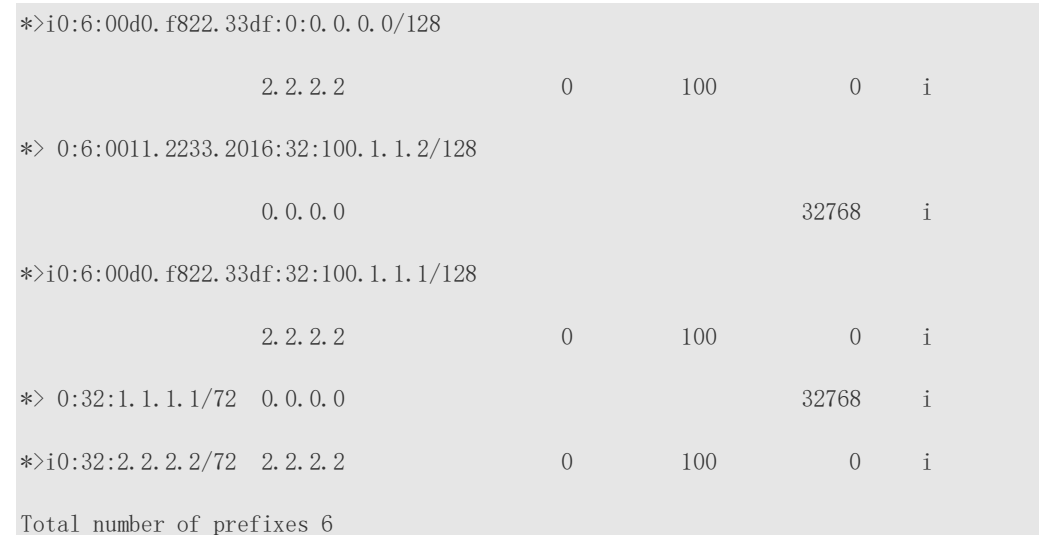

The following example displays the routing information of the BGP L2VPN VPLS of the *ve\_id:offset*.

```
Ruijie(config)# show bgp l2vpn vpls all 4:0
BGP routing table entry for 100:100:4:0
  77 100
    192.168.250.77 from 192.168.250.77 (0.54.121.150)
      Origin IGP, metric 0, localpref 100, valid, external, best
      Extended Community: RT:1:200 RT:12345:11 SoO:12345:11 
SoO:0.0.48.58:11 Unknown:12345:0:11 Layer2:5.0.1500 
      ve id: 4 offset: 0 block size: 10 label base: 8196
      Last update: Wed Aug 19 04:06:17 1970
```
The following example displays the neighbor summary information of the BGP L2VPN VPLS peer group.

```
Ruijie(config)# show bgp l2vpn vpls summary 
BGP router identifier 192.168.250.8, local AS number 23
BGP table version is 1
2 BGP AS-PATH entries
0 BGP Community entries
0 BGP Prefix entries (Maximum-prefix:4294967295)
Neighbor V AS MsgRcvd MsgSent TblVer InQ OutQ Up/Down 
State/PfxRcd
```

```
192.168.250.77 4 77 6 5 1 0 0 00:01:55 11
```

```
Total number of neighbors
```
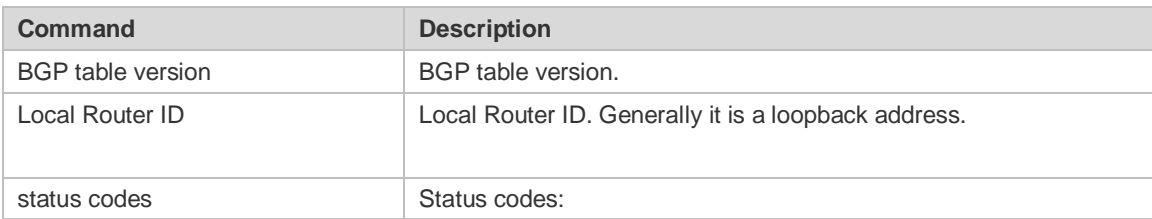

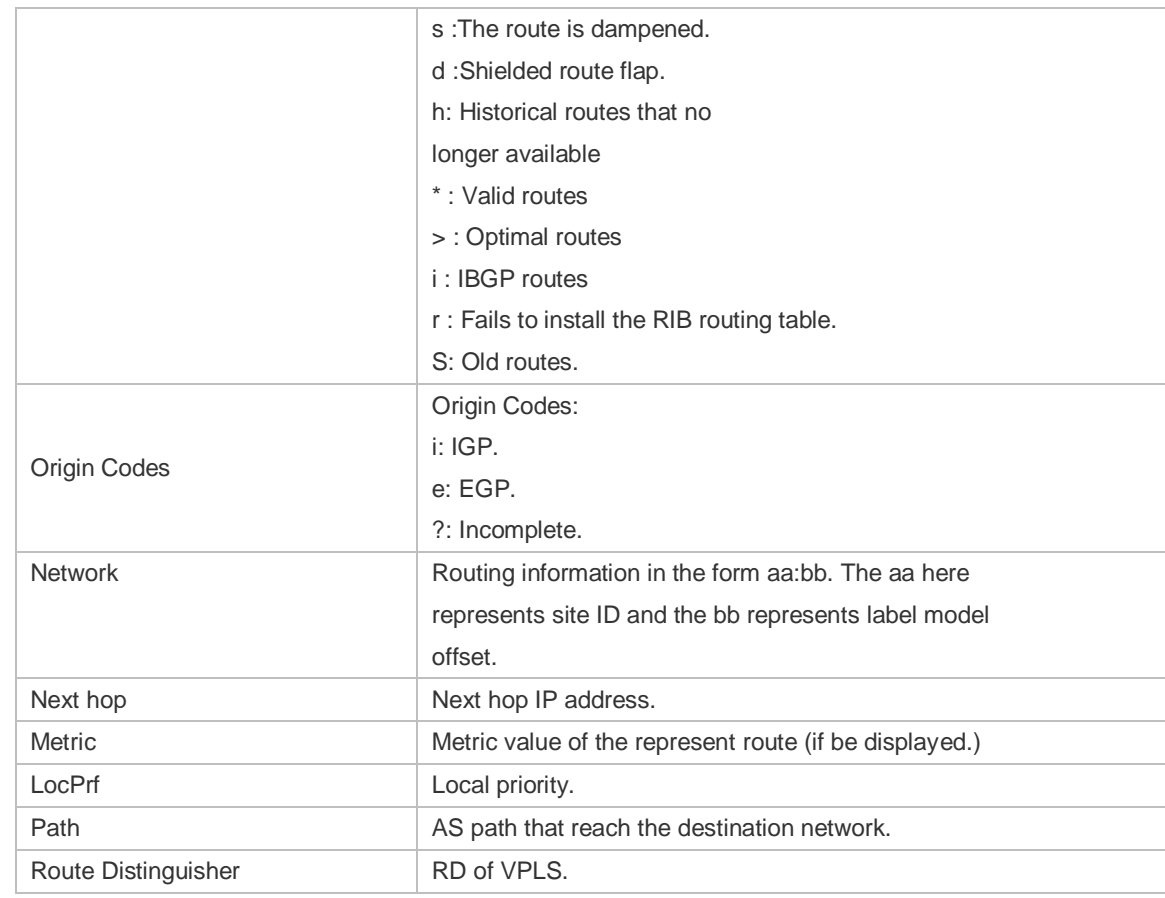

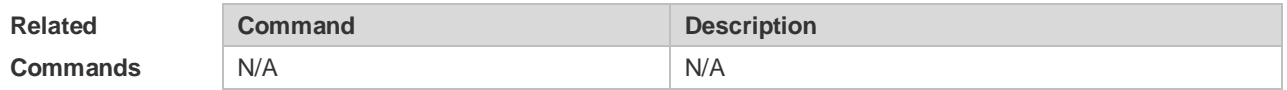

**Platform Description** N/A

# **5.150 show bgp l2vpn all connections**

Use the following command to display connection information of the Kompella VPLS or the VPWS PW.

**show bgp l2vpn** { **vpls | vpws** } **all connections** [ **vfi** *vfi\_name* ] [ **neighbor** *peer-address* [ **policy** [ **detail** ] ] [ **site-id** *id* **]** [ **detail** ]

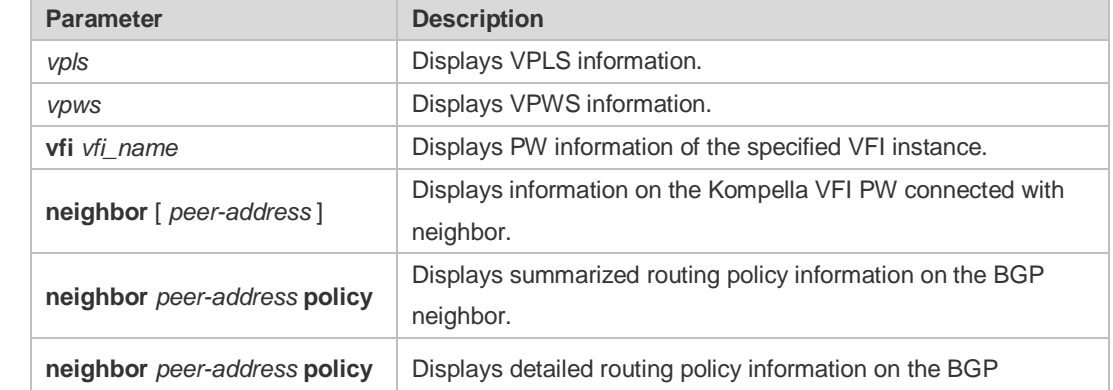

### **Parameter Description**

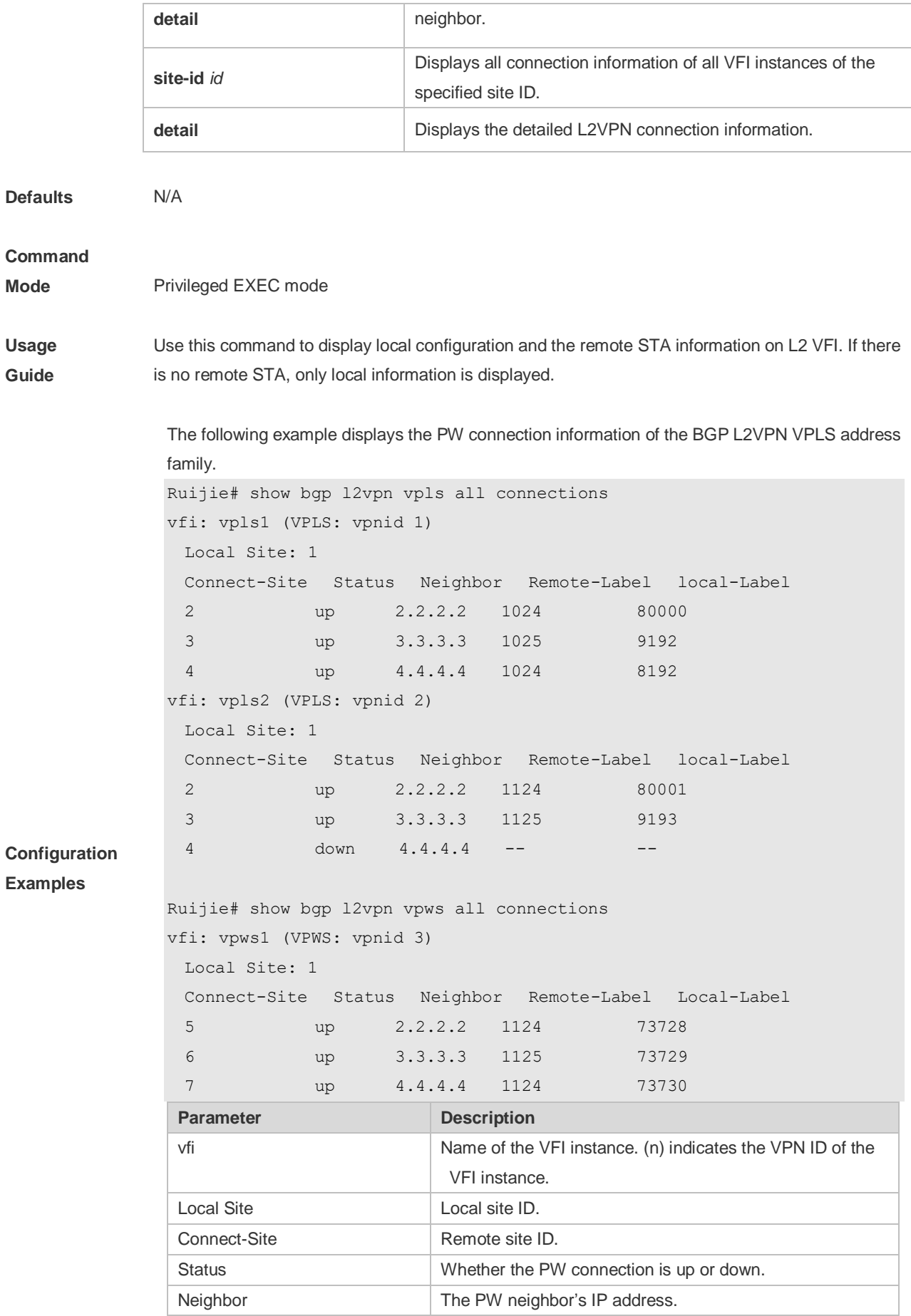

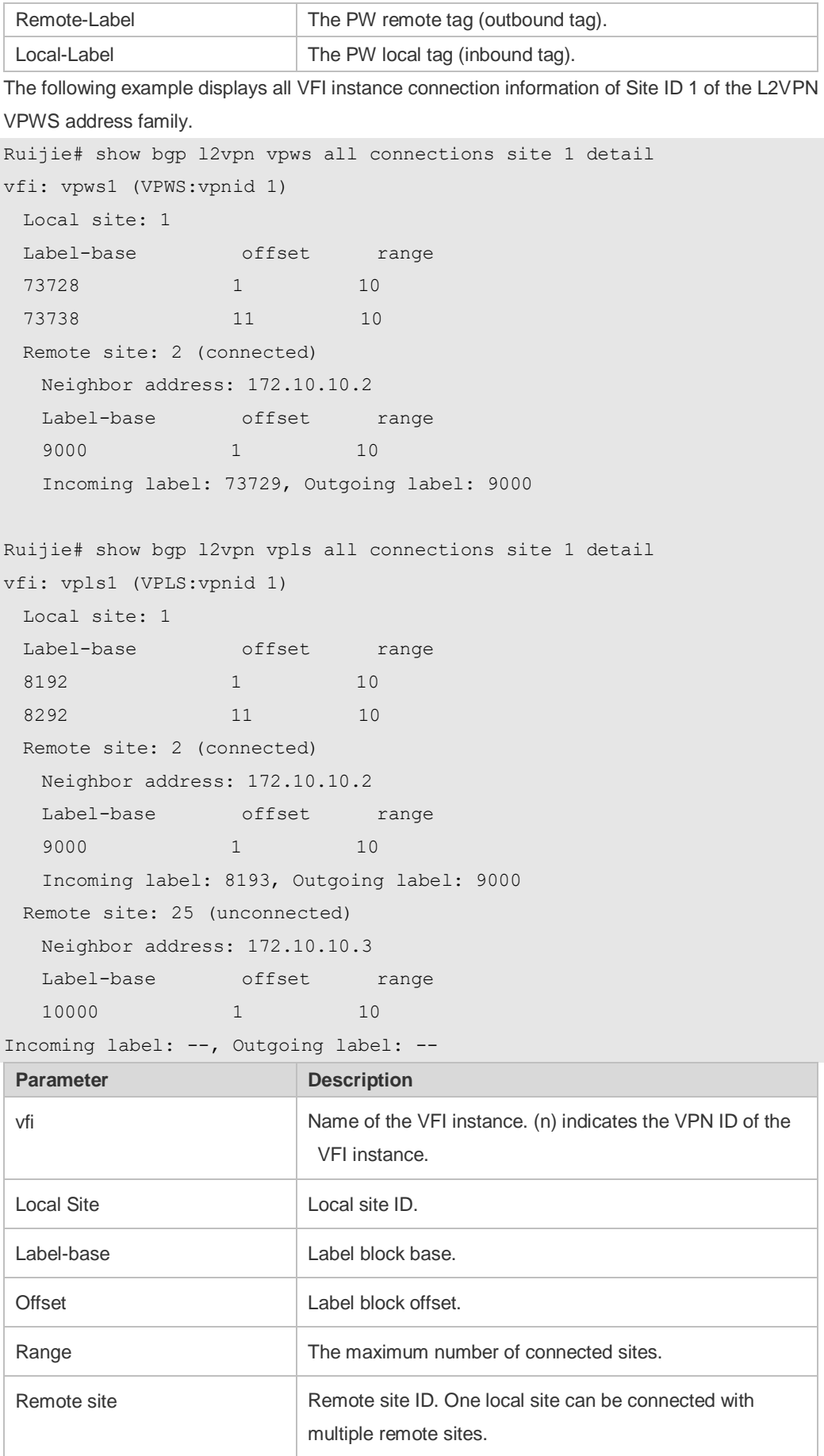

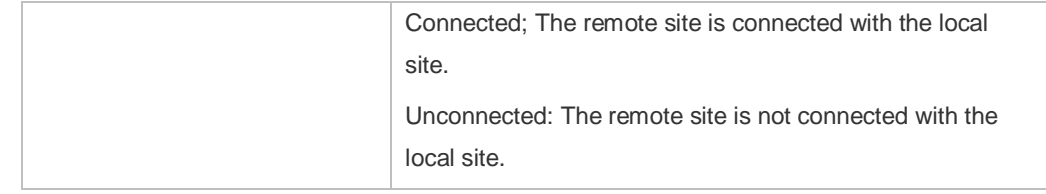

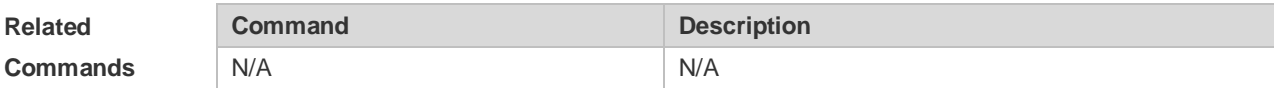

# **Platform**

**Description** N/A

### **5.151 show bgp vpnv4 unicast**

Use this command to display the VPN or neighbor information of all the VRFs or RDs.

**show bgp vpnv4 unicast all**

**show bgp vpnv4 unicast all** *network*

**show bgp vpnv4 unicast all neighbor** [ *address* [ **policy** [ **detail** ] ] ]

**show bgp vpnv4 unicast all summary**

**show bgp vpnv4 unicast all summar**

**show bgp vpnv4 unicast vrf** *vrf\_name* [*network* | **summary** | **label**]

**show bgp vpnv4 unicast rd** *rd\_value* [*network* | **summary**| **label**]

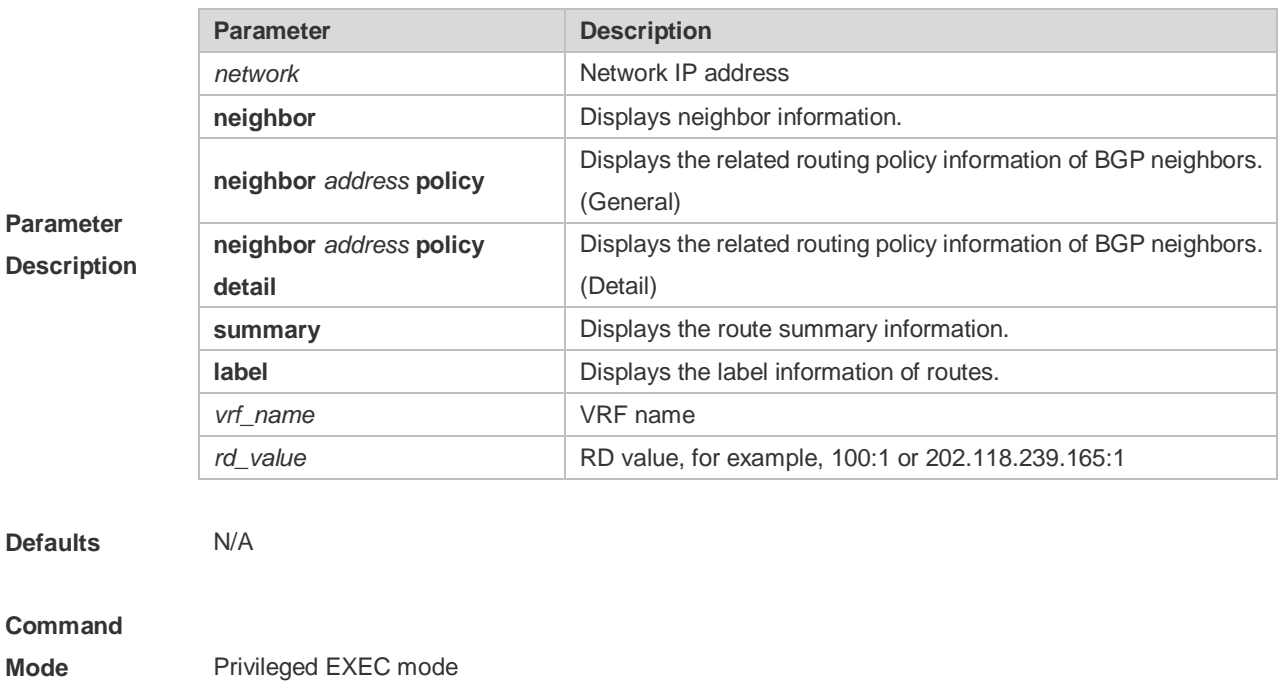

**Usage** This command is used to display the VPN information of all VRFs or RDs.

#### **Guide**

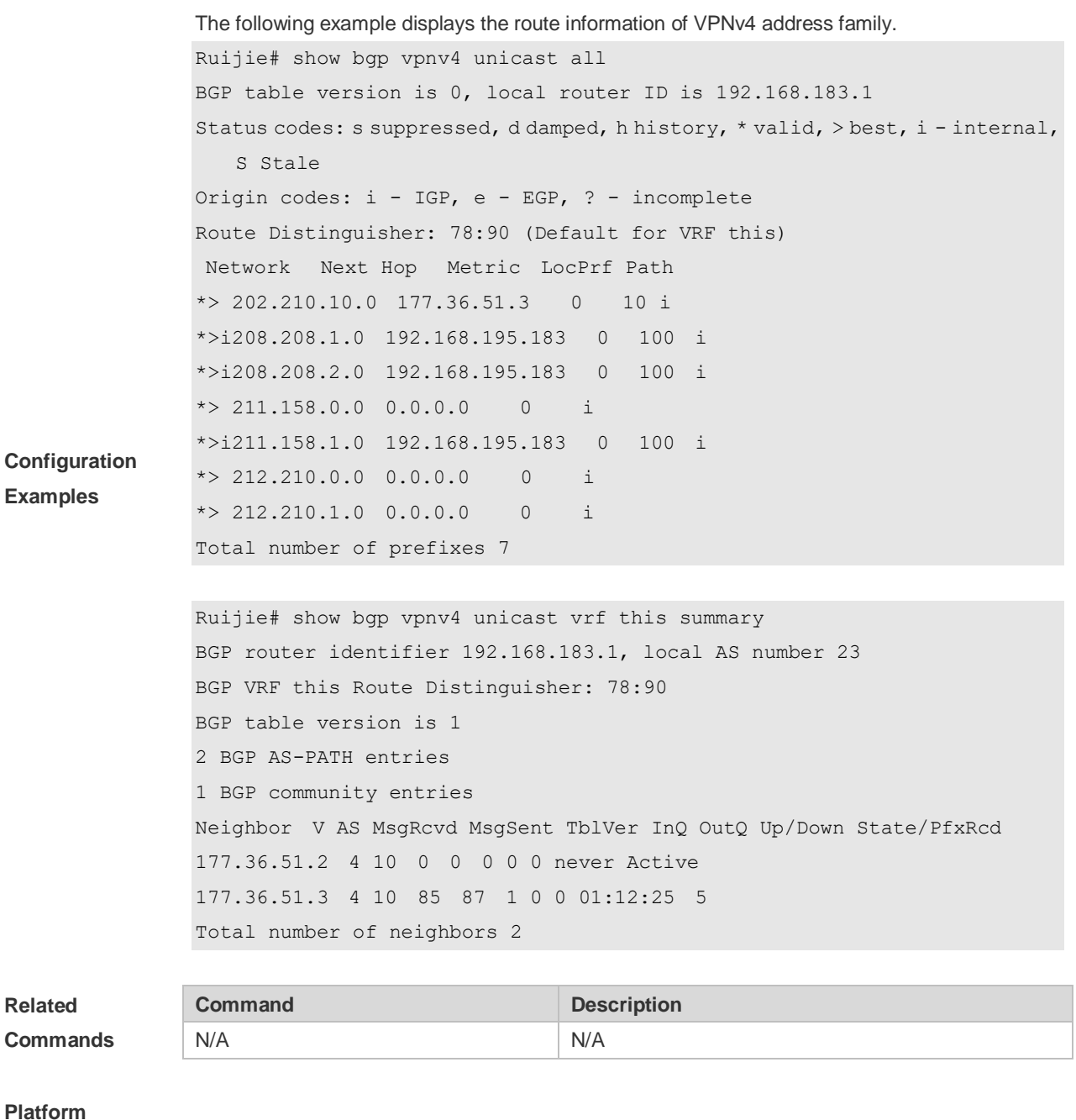

**Description** N/A

# **5.152 show bgp vpnv6 unicast**

Use this command to display the VPNv6 or neighbor information of all the VRFs or RDs.

**show bgp vpnv6 unicast all**

**show bgp vpnv6 unicast all** *network*

**show bgp vpnv6 unicast all neighbor** [ *address* [ **policy** [ **detail** ] ] ]

**show bgp vpnv6 unicast all summary**

**show bgp vpnv6 unicast all label**

**show bgp vpnv6 unicast vrf** *vrf\_name* [ *network* | **summary | label** ]

**show bgp vpnv6 unicast rd** *rd\_value* [ *network* | **summary | label** ]

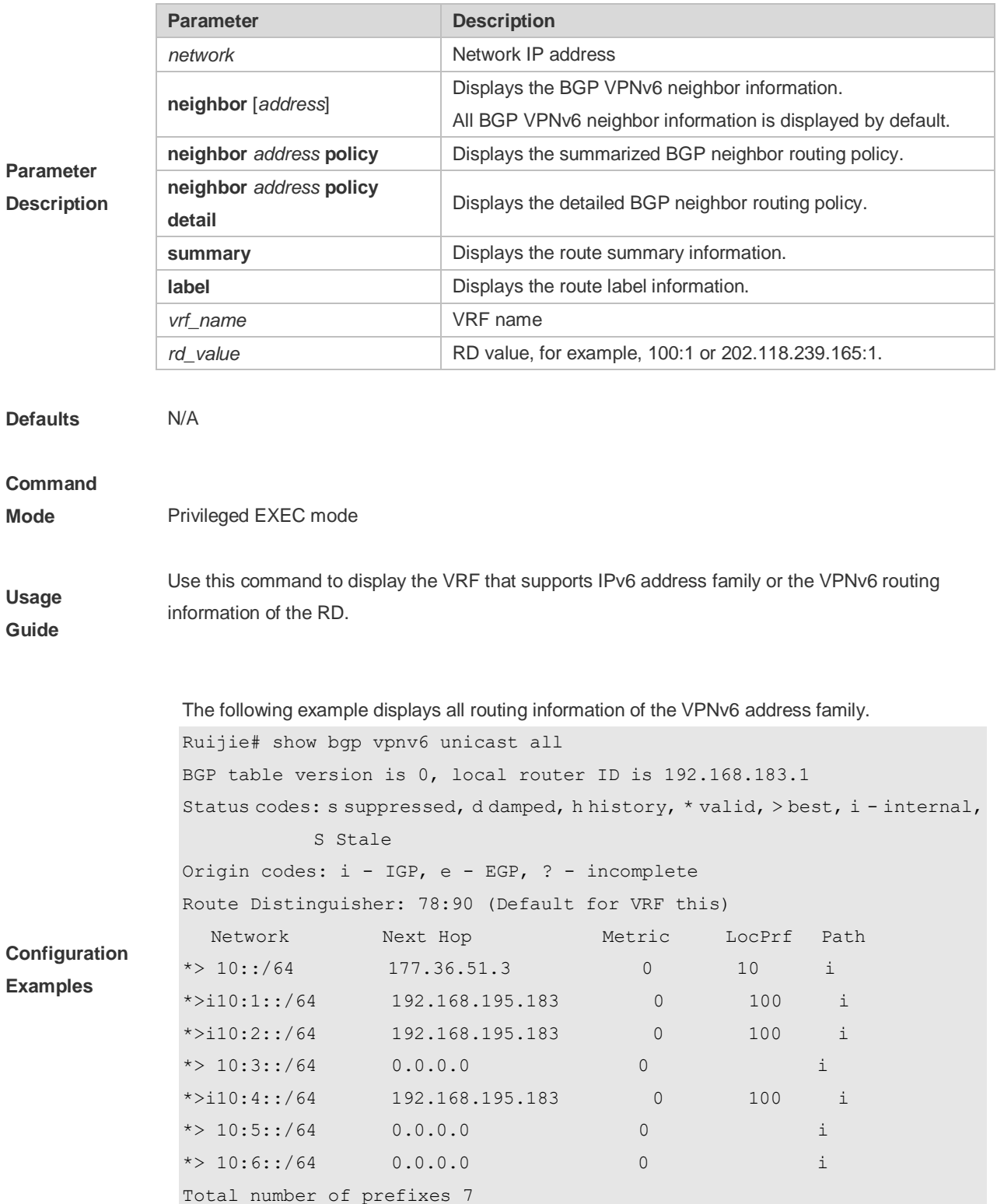

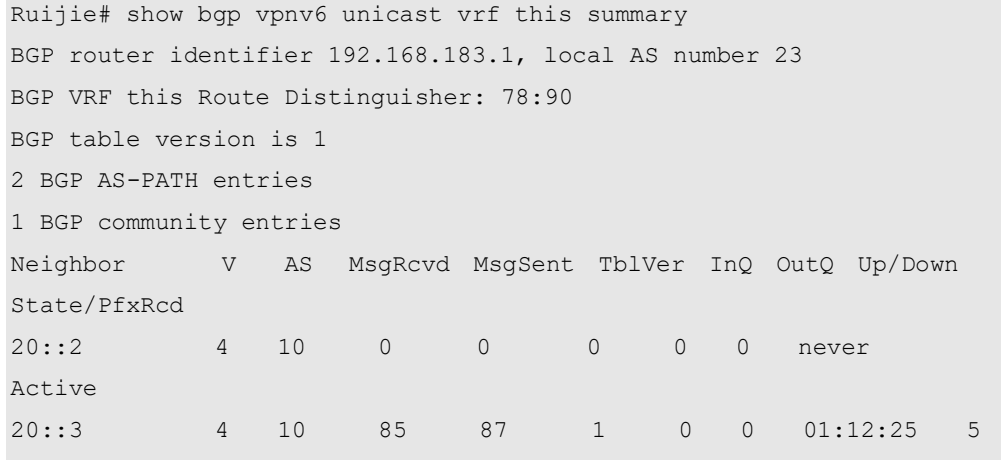

Total number of neighbors 2

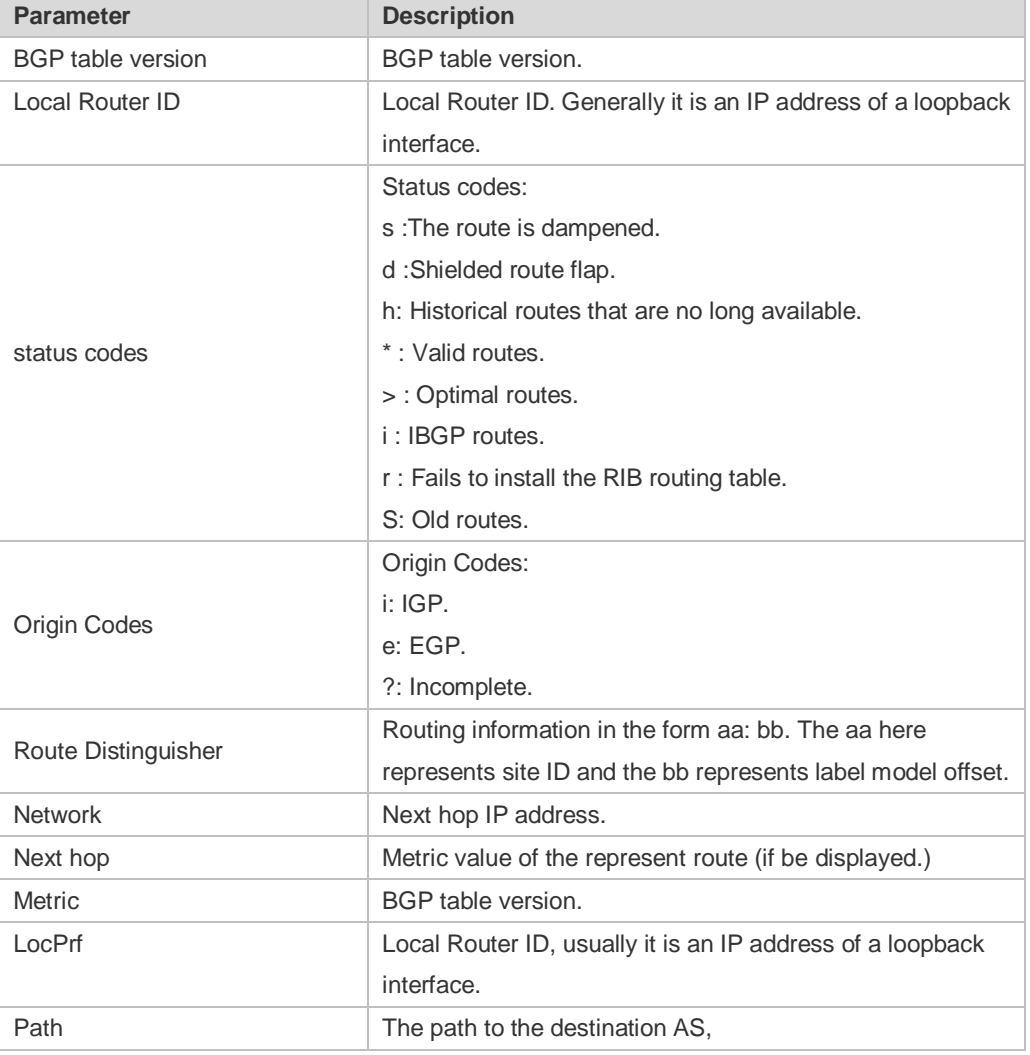

```
Related 
Commands
```

```
Command Description
N/A N/A
```
**Platform** 

**Description** N/A

## **5.153 show ip bgp**

Use this command to display the BGP IPv4 unicast address families' route information. The method of use is the same as other BGP show commands.

**show ip bgp** [ **vrf** *vrf-name* ] [ *network* [ *network-mask* [ **longer-prefixes** ] ] | **cidr-only | community**  [ *community-number* [ **exact-match** ] ] **| filter-list** *path-list-number* **| community-list**  *community-name* [ **exact-match** ] **| regexp** *regexp* **| quote-regexp** *regexp* **| extcommunity-list**  *extcommunity-name* **| inconsistent-as | prefix-list** *ip-prefix-list-name* **| route-map** *map-tag* ] Display route flap's parameters.

**show ip bgp** [ **vrf** *vrf-name* ] **dampening** { **flap-statistics | dampened-paths | parameters** } Display neighbors' related information.

**show ip bgp** [ **vrf** *vrf-name* ] **neighbors** [ *peer-address* [ **received-routes | routes |** 

**advertised-routes** [ **policy** [ **detail** ] ] ] ]

**show ip bgp** [ **vrf** *vrf-name* ] **summary**

Display directory information.

**show ip bgp** [ **vrf** vrf-name ] **paths**

Display route scan status.

**show ip bgp scan**

Display related information under VRF.

**show ip bgp vrf** *vrf-name*

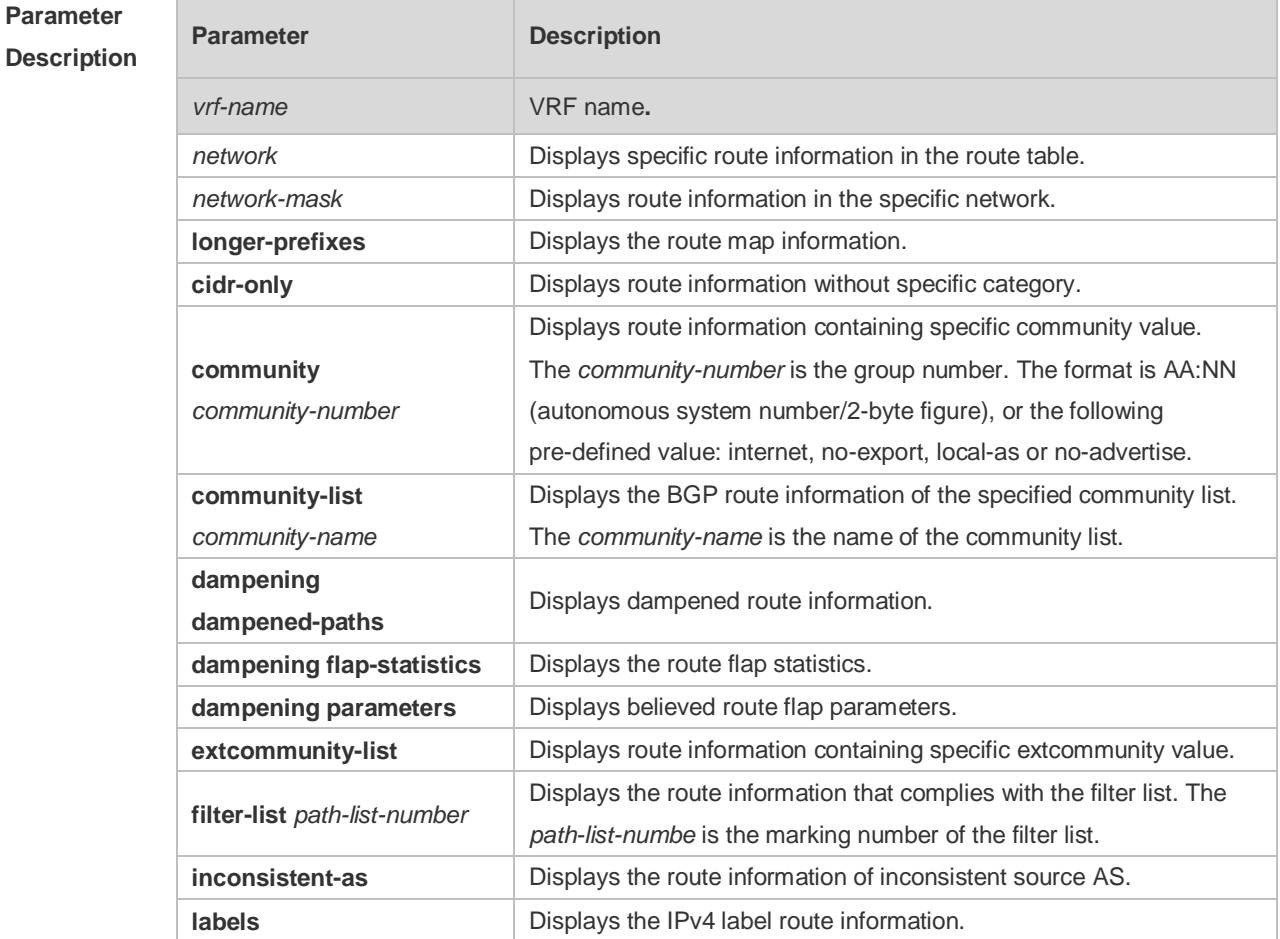

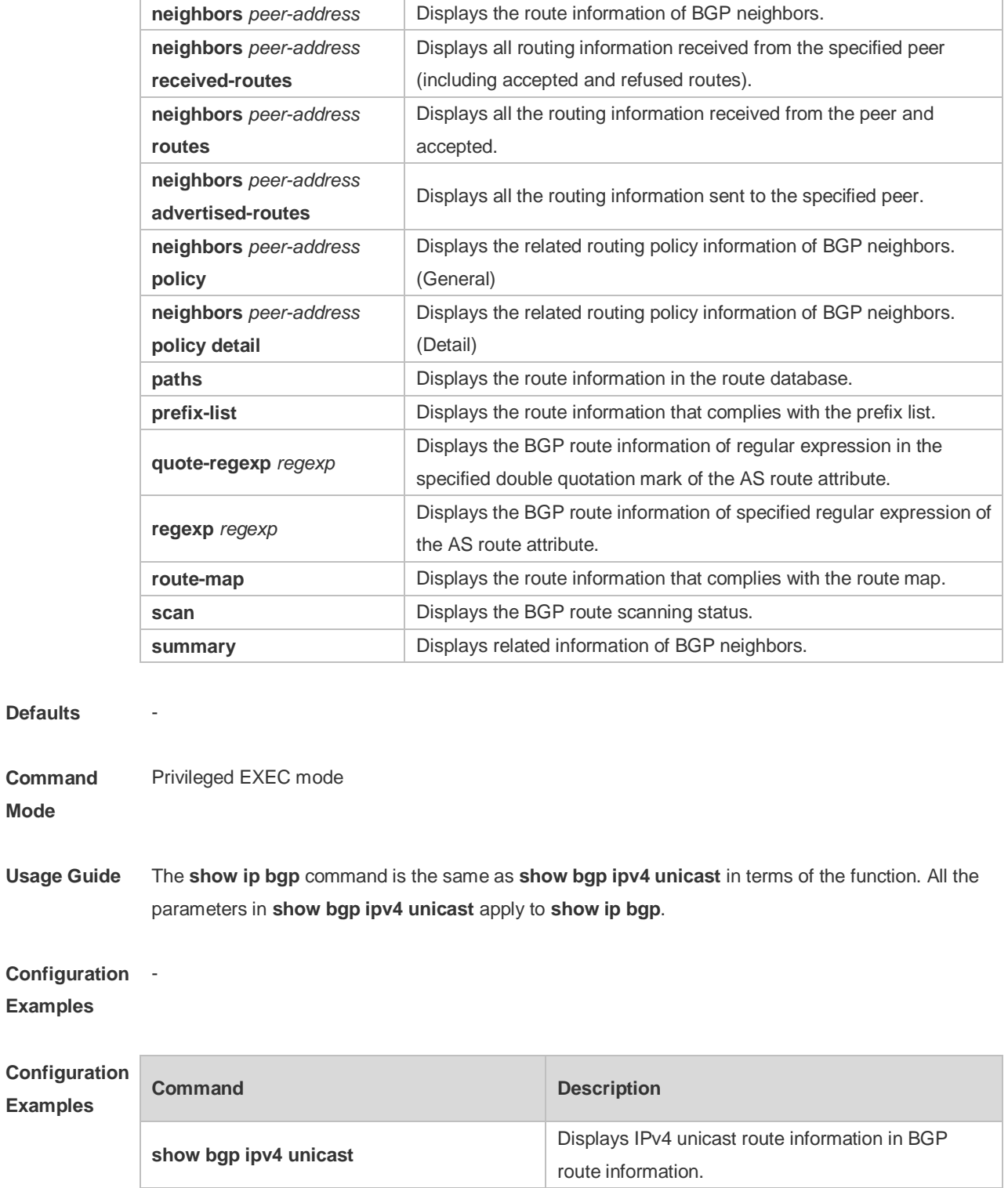

**Platform** 

**Description**

-

### **5.154 synchronization**

Use this command to enable the synchronization mechanism of BGP and IGP routing information. Use the **no** or **default** form of this command to restore the default setting.

**synchronization no synchronization Parameter Description Parameter Description** N/A N/A **Defaults** This function is disabled by default. **Command**  BGP configuration mode, BGP IPv4/IPv6 Unicast address family configuration mode, BGP

**Mode** IPv4/IPv6 VRF address family configuration mode or BGP Scope configuration mode.

> The synchronization between BGP and IGP aims to prevent the possible route black hole. In any of the two cases below, you may cancel the synchronization mechanism to ensure fast convergence of routing information.

- There is no route information which passes through this AS (In general, this AS is an end AS).
	- All devices within this AS operate BGP protocol and the full connection relationship is established among all BGP Speakers (The adjacent relationship is established between any two BGP Speakers).

**Configuration Examples** The following example enables the synchronization mechanism of BGP and IGP routing information. Ruijie(config)# router bgp 65000 Ruijie(config-router)# synchronization

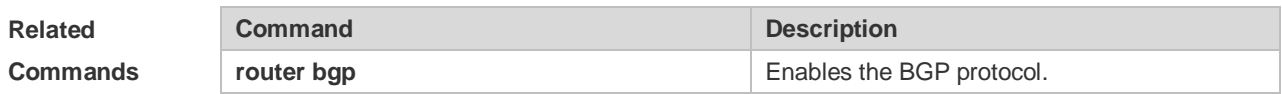

**Platform Description** None

**Usage Guide**

### **5.155 table-map**

Use this command to control the route information distributed to the kernel table. Use the **no** or **default** form of this command to restore the default setting.

**table-map** *route-map-name*

**no table-map**

#### **default table-map**

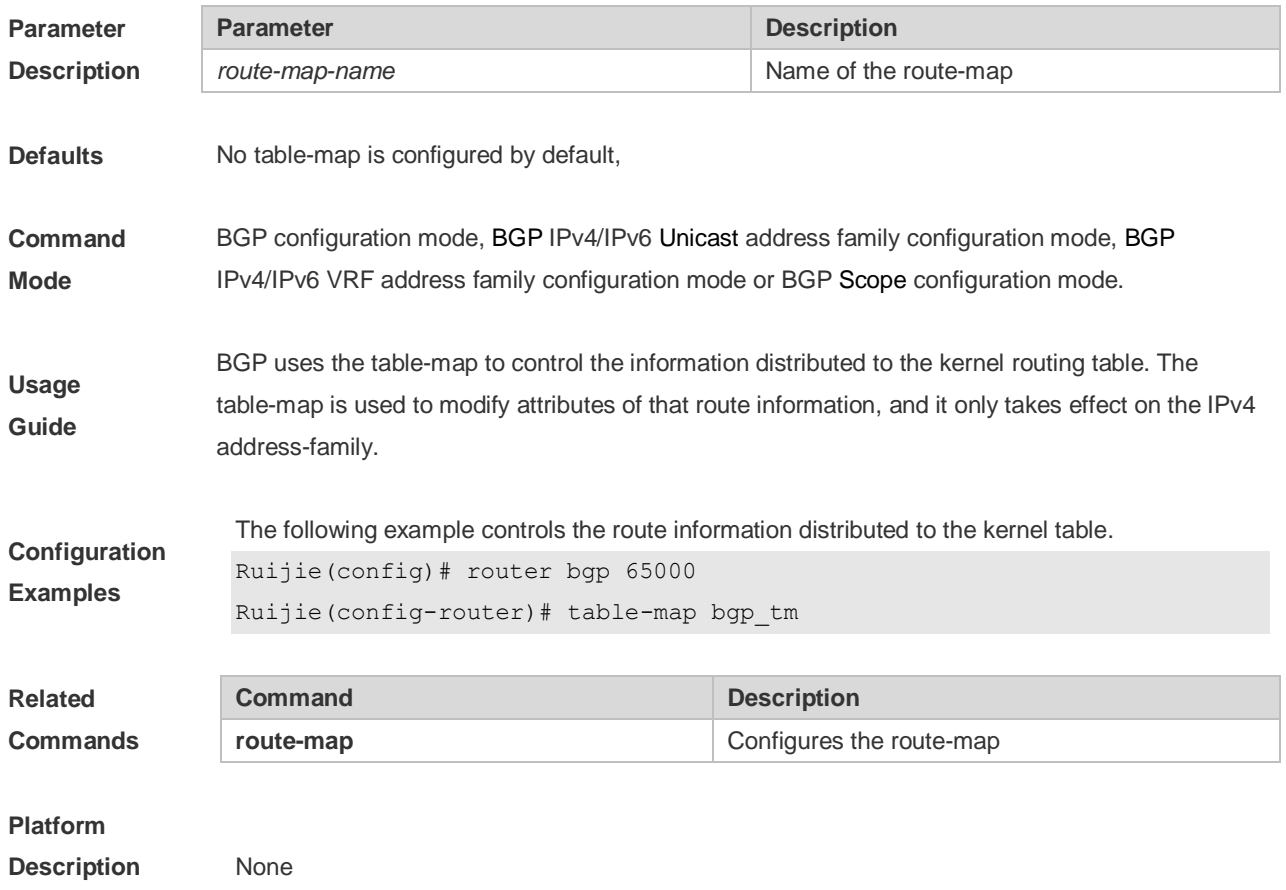

# **5.156 timers bgp**

Use this command to adjust the BGP network timer. Use the **no** or **default** form of this command to restore the default value.

**timers bgp** *keepalive holdtime* [*minimum-holdtime*]

**no timers bgp**

#### **default timers bgp**

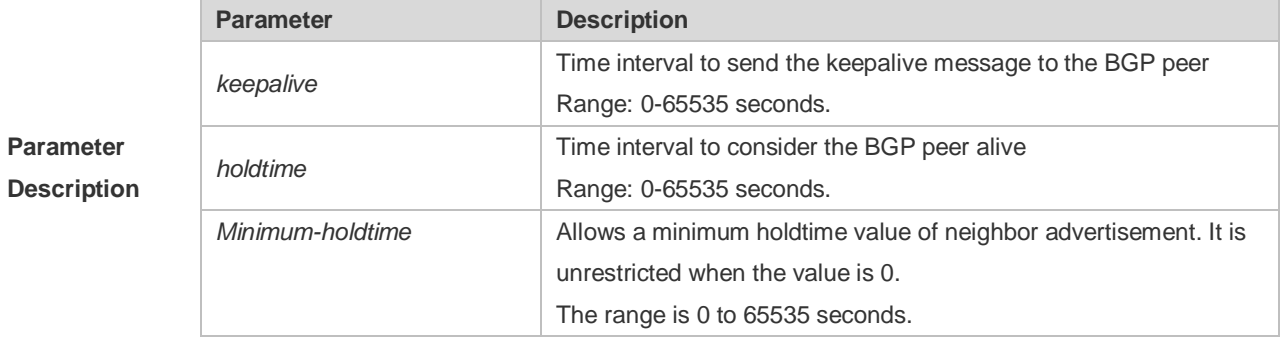

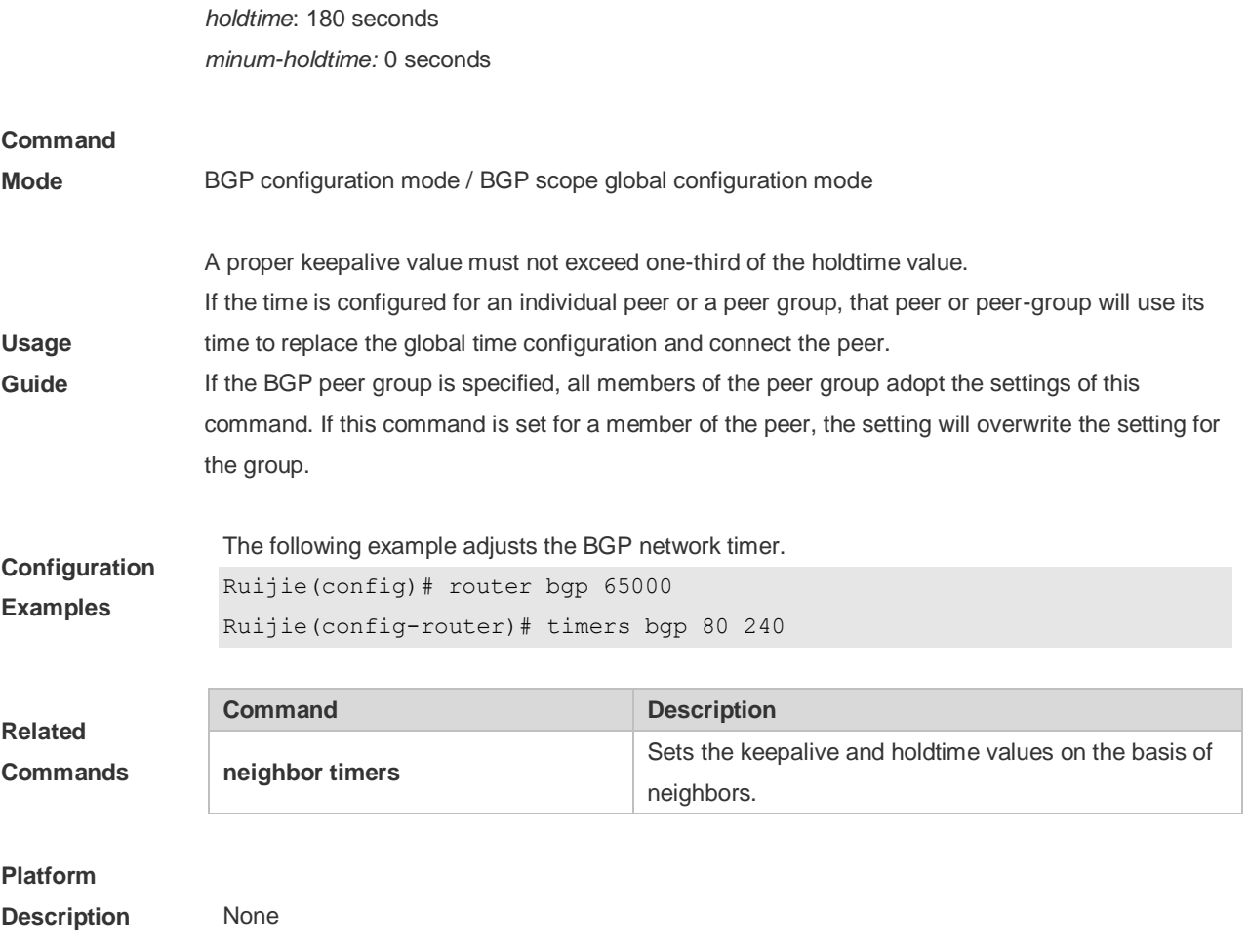

# **6 PBR Commands**

### **6.1 clear ip pbr statistics**

Use this command to clear the IPv4 PBR forwarded packet count. **clear ip pbr statistics** [ **interface** *if-name* **| local** ]

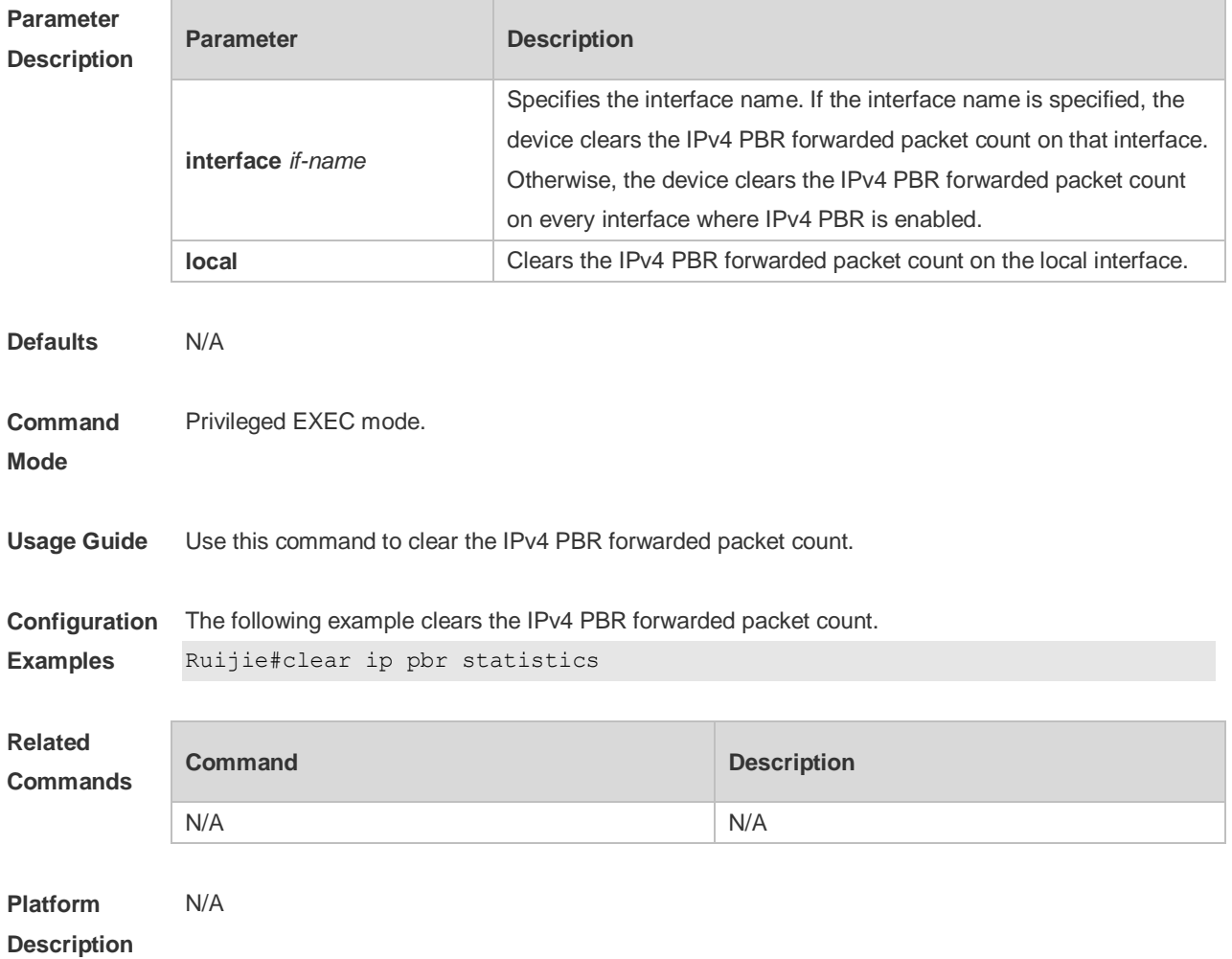

### **6.2 clear ipv6 pbr statistics**

Use this command to clear the IPv6 PBR forwarded packet count. **clear ipv6 pbr statistics** [ **interface** *if-name* **| local** ]

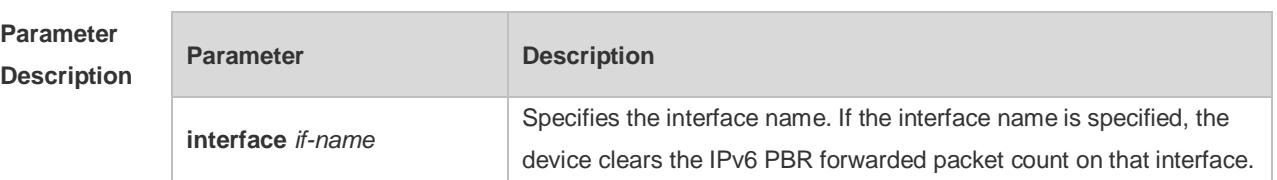

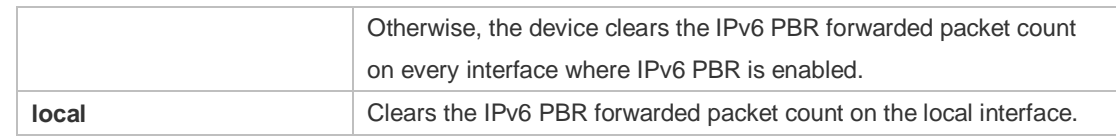

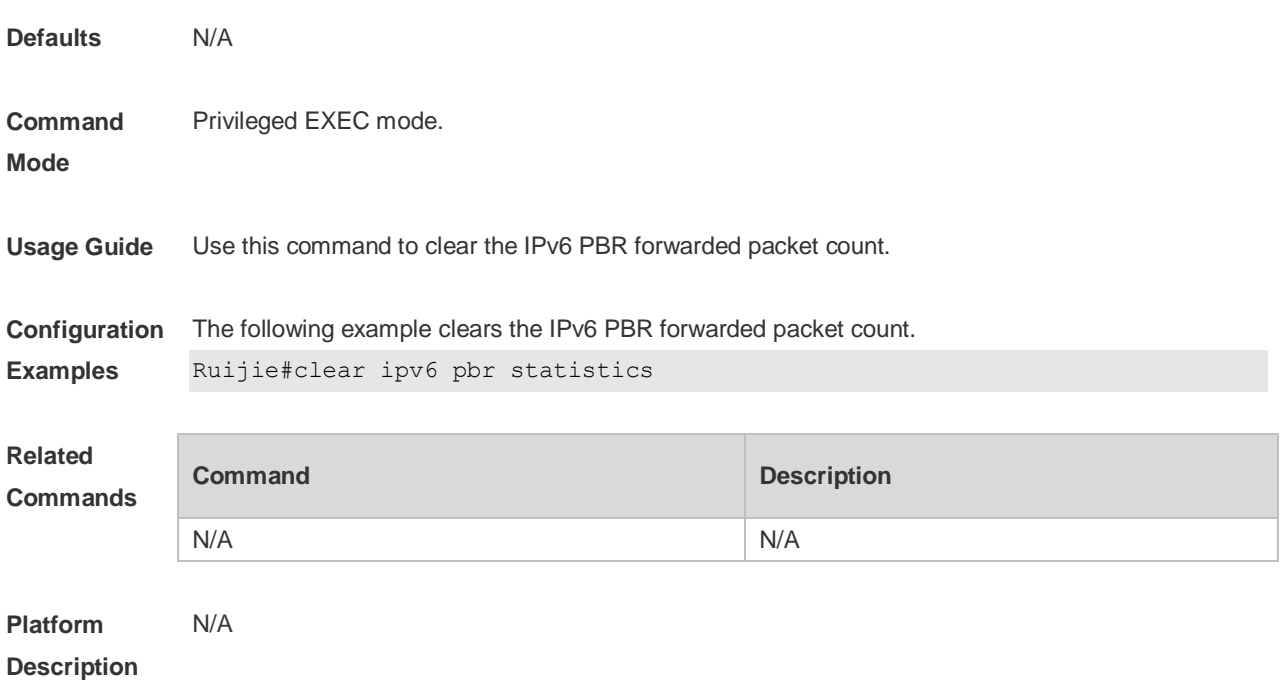

# **6.3 ip local policy route-map**

Use this command to apply the policy-based routing ( PBR ) on the packets sent locally. Use the **no** form of this command to restore the default setting. **ip local policy route-map** *route-map*

#### **no ip local policy route-map**

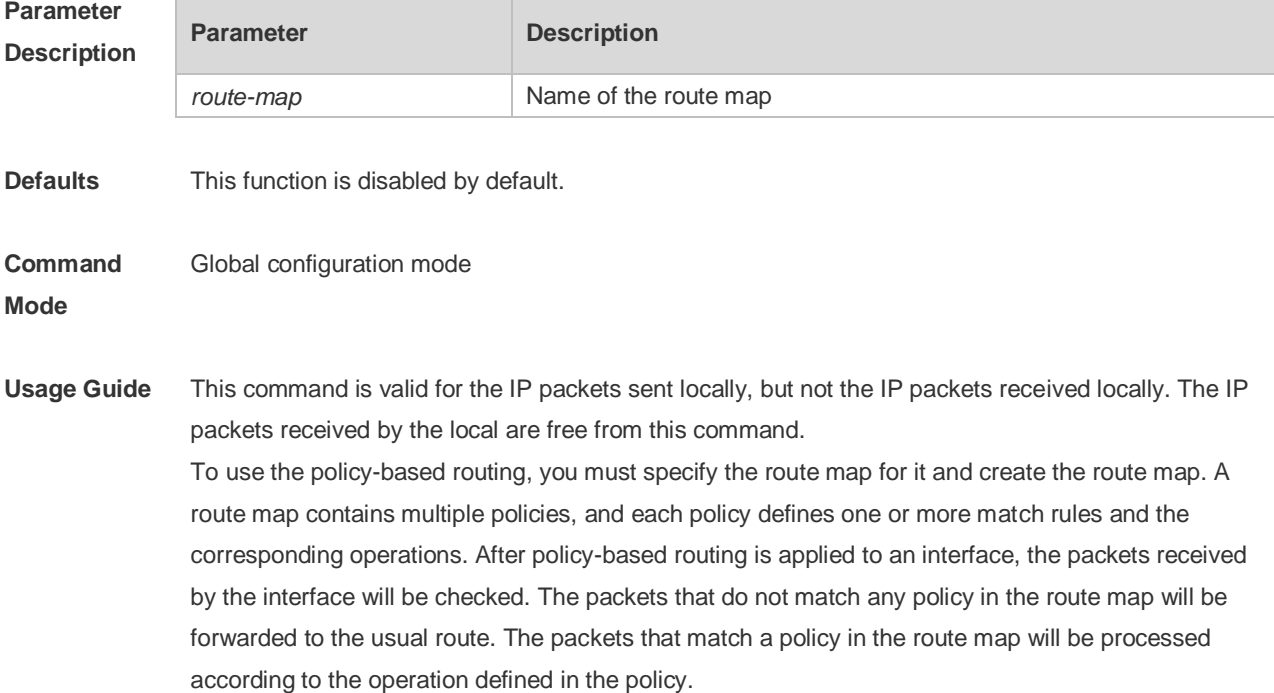

The **set interface** command for the policy-based routing does not support the load-balancing and only supports the redundancy backup.

**Configuration Examples** The following examples send the packets with the source address 192.168.217.10 from the serial 2/0. The following example defines an ACL that match the IP packet. Ruijie(config)#access-list 1 permit 192.168.217.10 The following example defines the route map. Ruijie(config)#route-map lab1 permit 10 Ruijie(config-route-map)#match ip address 1 Ruijie(config-route-map)#set interface serial 2/0 Ruijie(config-route-map) #exit The following example applies PBR on the local interface. Ruijie(config)#ip local policy route-map lab1

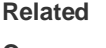

**Commands**

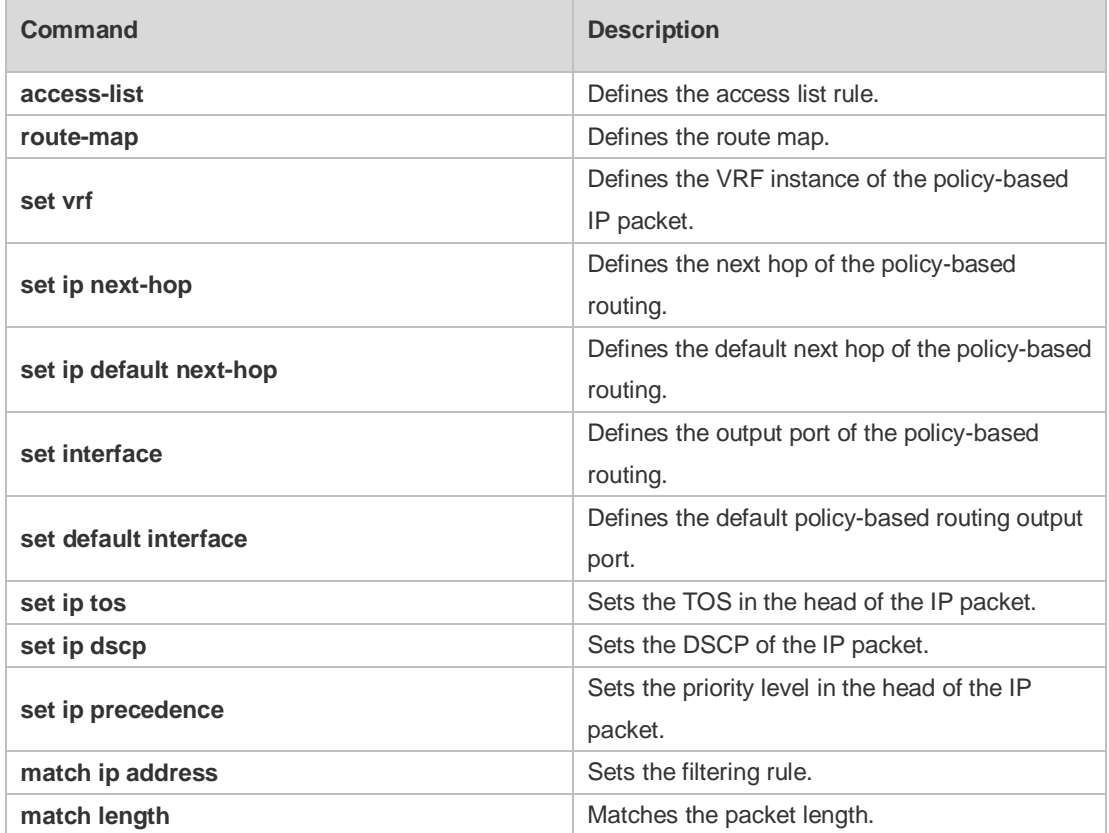

**Platform Description**

### **6.4 ip policy**

N/A

Use this command to set the policy: redundant backup or load balancing used between multiple next hops of the PBR applied for the **set ip [ default ] nexthop** command in global configuration mode.

Use the **no** form of this command to restore the default setting. **ip policy { load-balance** | **redundance } no ip policy**

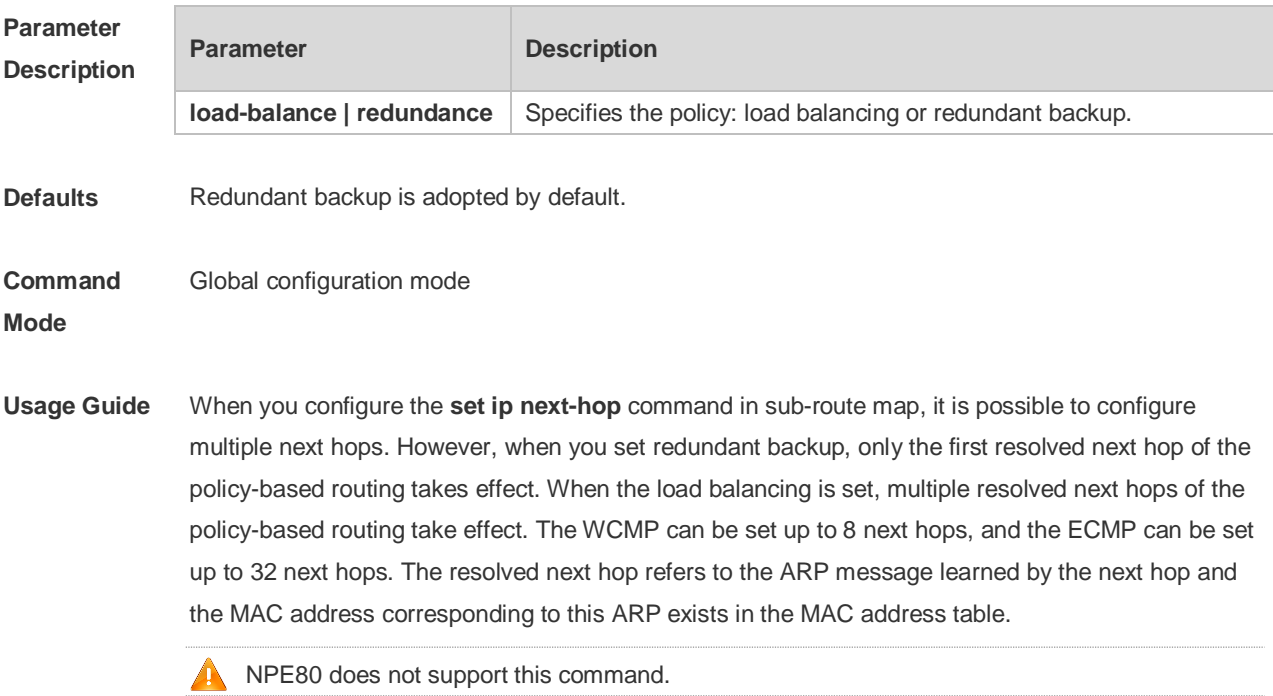

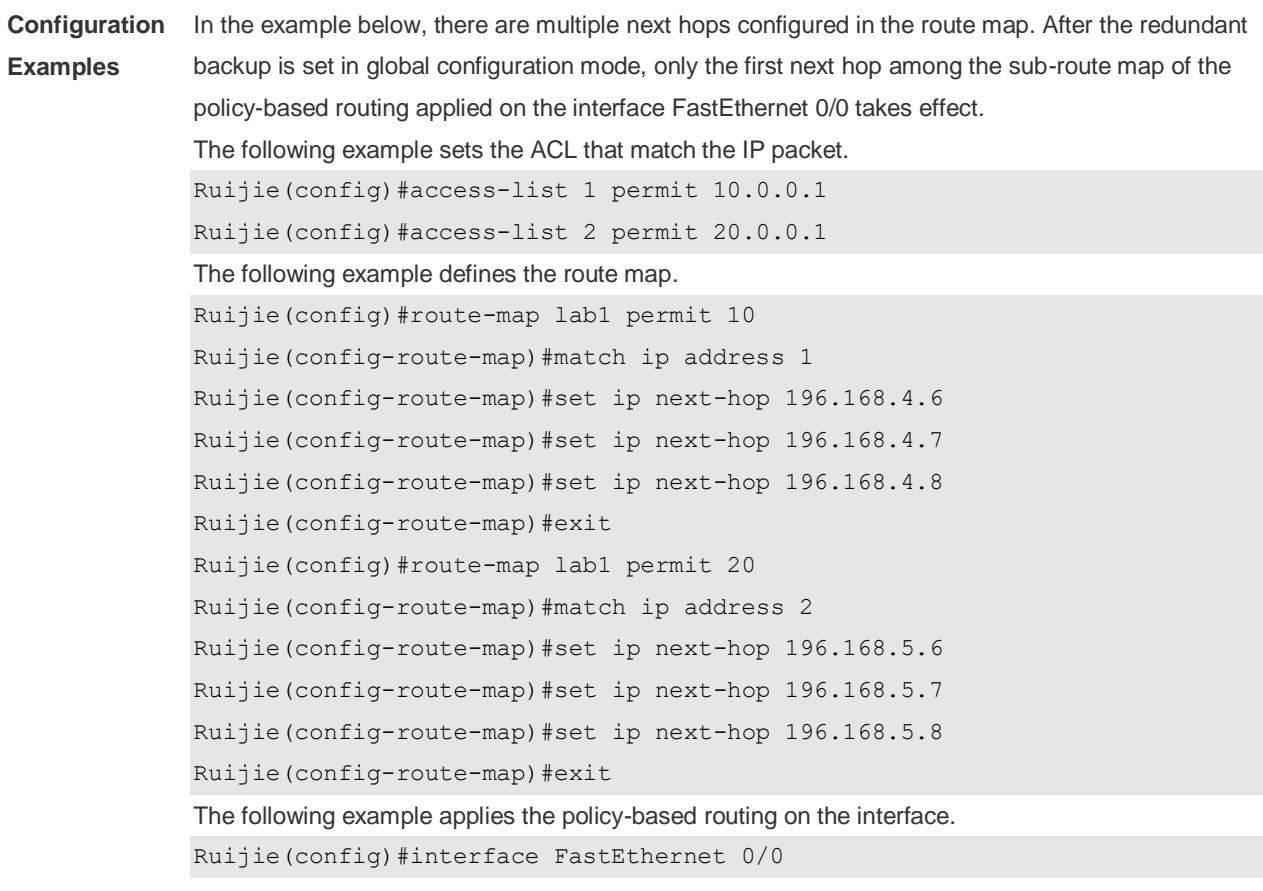
Ruijie(config-if)#ip policy route-map lab1 Ruijie(config-if)#exit Ruijie(config)#ip policy redundance

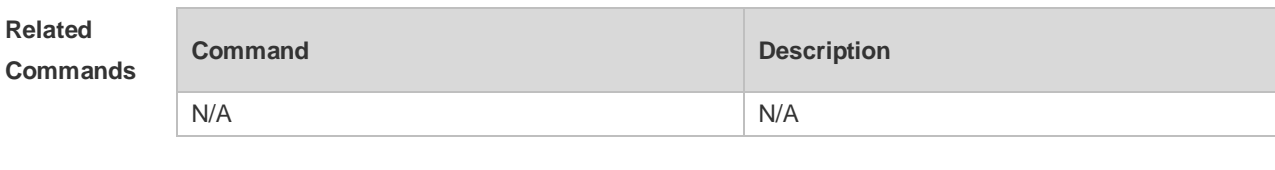

**Platform Description** N/A

### **6.5 ip policy route-map**

Use this command to apply the policy-based routing on an interface. Use the **no** form of this command to restore the default setting. **ip policy route-map** *route-map* **no ip policy route-map**

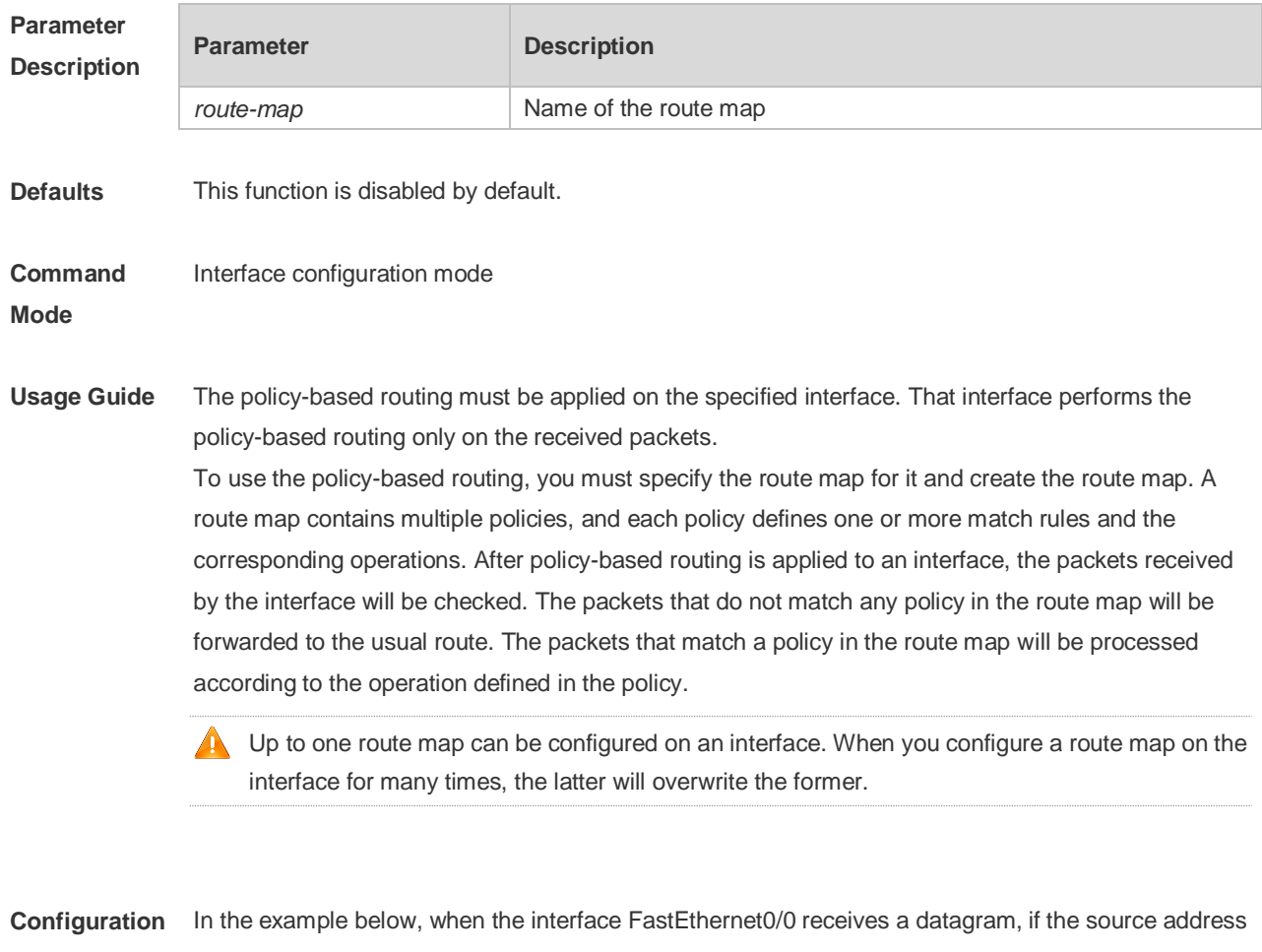

**Examples** of the datagram is 10.0.0.1, it sets the next-hop as 196.168.4.6; if the source address is 20.0.0.1, it sets the next-hop as 196.168.5.6;, otherwise, the general forwarding will be performed. The following example sets the ACL matched with the IP packets.

Ruijie(config)#access-list 1 permit 10.0.0.1 Ruijie(config)#access-list 2 permit 20.0.0.1 The following example defines the route map. Ruijie(config)#route-map lab1 permit 10 Ruijie (config-route-map)#match ip address 1 Ruijie(config-route-map)#set ip next-hop 196.168.4.6 Ruijie(config-route-map)#exit Ruijie(config)#route-map lab1 permit 20 Ruijie(config-route-map)#match ip address 2 Ruijie(config-route-map)#set ip next-hop 196.168.5.6 Ruijie(config-route-map) #exit The following example applies the route map on the interface. Ruijie(config)#interface FastEthernet 0/0 Ruijie(config-if)#ip policy route-map lab1 Ruijie(config-if)#exit

#### **Related Commands**

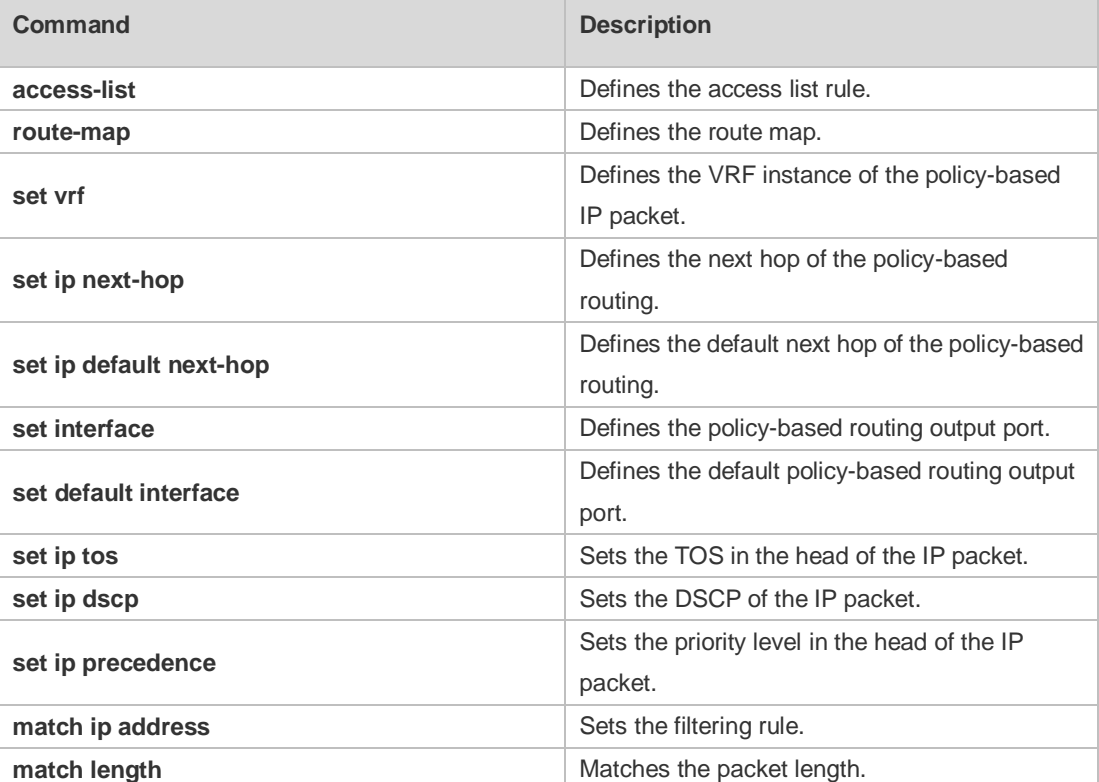

#### **Platform Description** N/A

# **6.6 ipv6 local policy route-map**

Use this command to enable the policy-based routing on the packets sent locally. Use the **no** form of

this command to restore the default setting. **ipv6 local policy route-map** *route-map-name* **no ipv6 local policy route-map**

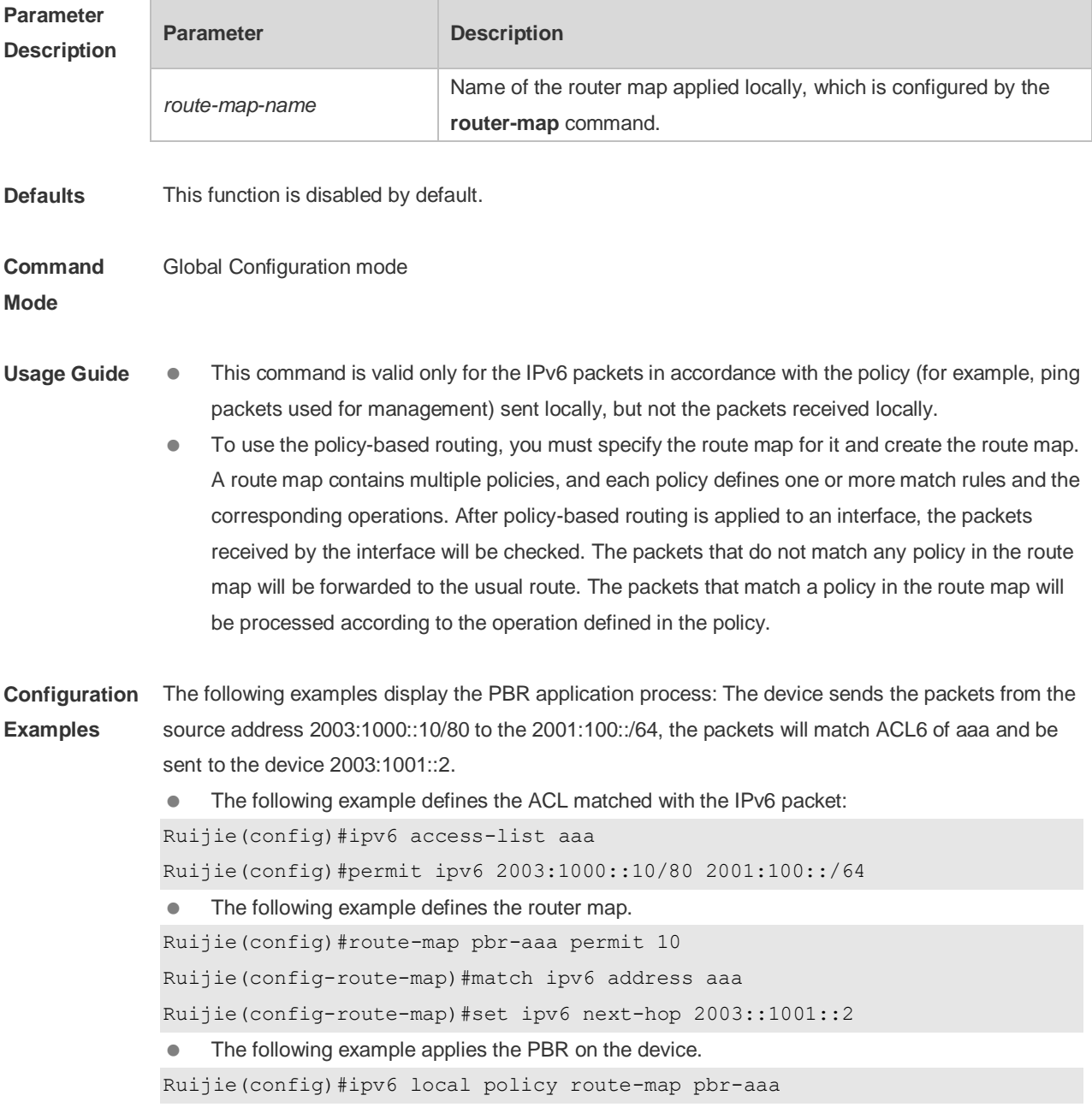

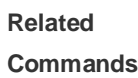

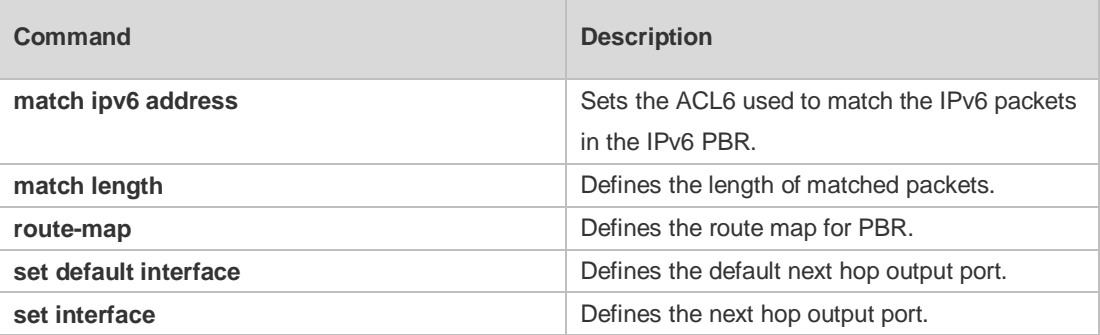

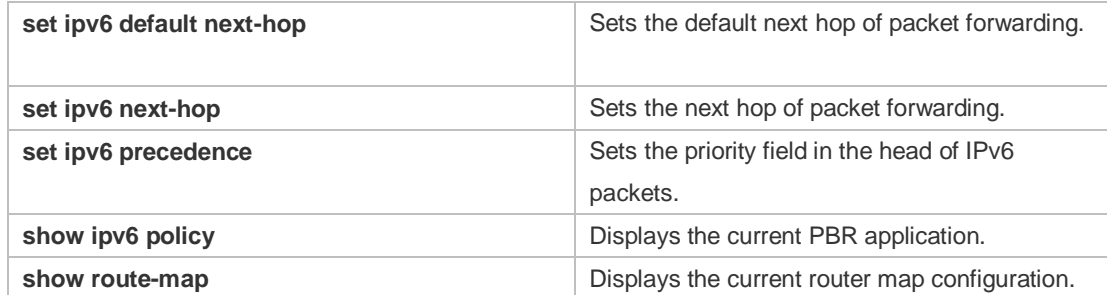

#### **Platform**  N/A

### **Description**

# **6.7 ipv6 policy**

Use this command to set the policy: redundant backup or load balancing, applied for the **set ip nexthop** command in global configuration mode. Use the **no** form of this command to restore the default setting.

**ipv6 policy { load-balance | redundance } no ipv6 policy**

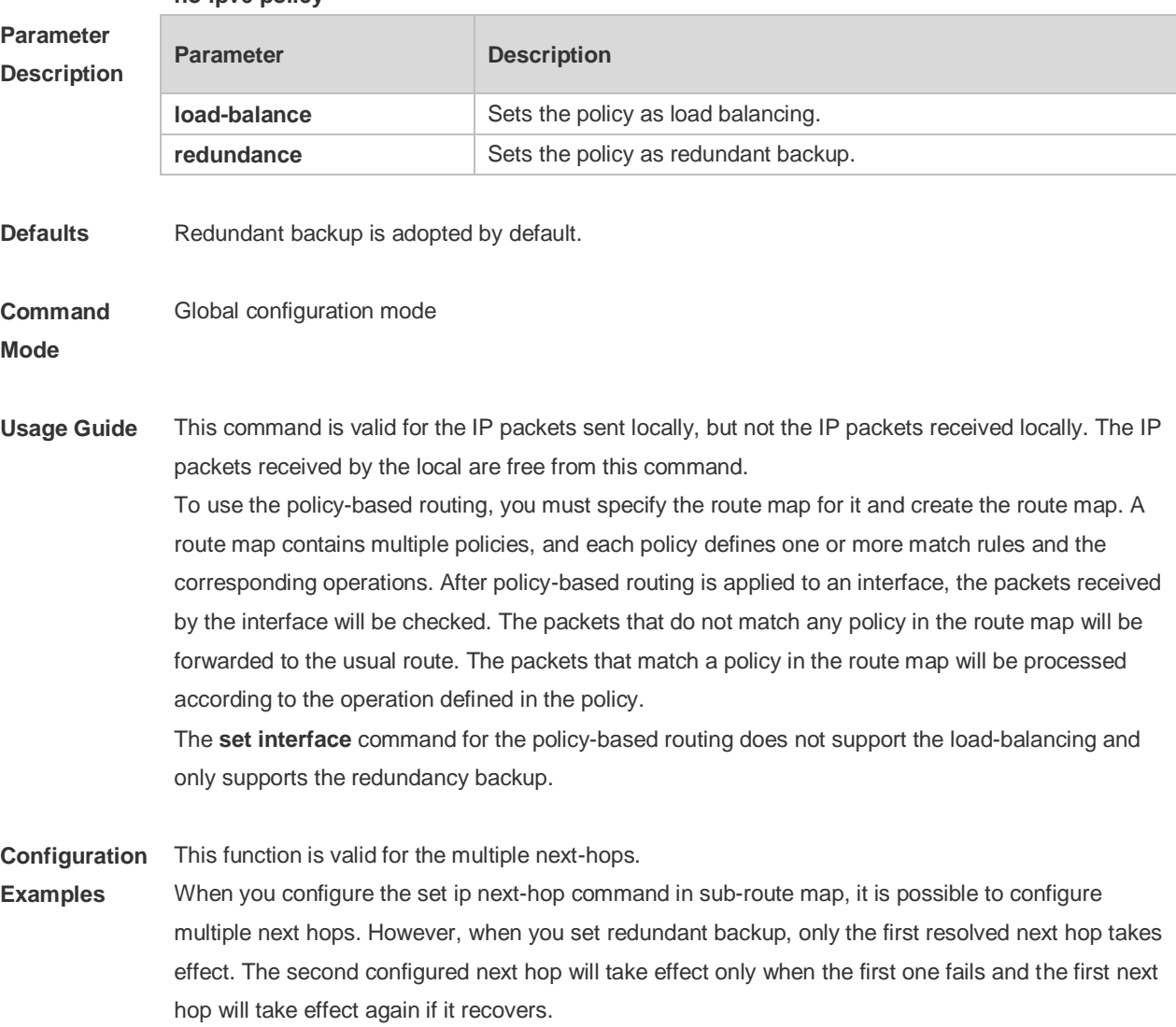

When the load balancing is set, multiple next hops of the policy-based routing take effect. The WCMP can be set up to 8 next hops, and the ECMP can be set up to 32 next hops.

The resolved next hop refers to the learned MAC address for the next-hop.

```
The following example sets load-balancing mode for multiple nexthops.
The following example configures an ACL matching with IP packets.
Ruijie(config)# ipv6 access-list 1
Ruijie(config-ipv6-acl )# permit ipv6 1000::1 any
Ruijie(config)# ipv6 access-list 2 
Ruijie(config-ipv6-acl )# permit ipv6 2000::1 any
The following example defines a route map.
Ruijie(config)# route-map lab1 permit 10
Ruijie(config-route-map)# match ipv6 address 1
Ruijie(config-route-map)# set ipv6 next-hop 2002::1
Ruijie(config-route-map)# set ipv6 next-hop 2002::2
Ruijie(config-route-map)# set ipv6 next-hop 2002::3
Ruijie(config-route-map)# exit
Ruijie(config)# route-map lab1 permit 20
Ruijie(config-route-map)# match ipv6 address 2
Ruijie(config-route-map)# set ipv6 next-hop 2002::5 
Ruijie(config-route-map)# set ipv6 next-hop 2002::6
Ruijie(config-route-map)# set ipv6 next-hop 2002::7
Ruijie(config-route-map)# exit
The following example applies policy-based routing on the interface.
Ruijie(config)# interface FastEthernet 0/0
Ruijie(config-if)# ipv6 policy route-map lab1
Ruijie(config-if)# exit
Ruijie(config)# ipv6 policy load-balance
```
#### **Related Commands**

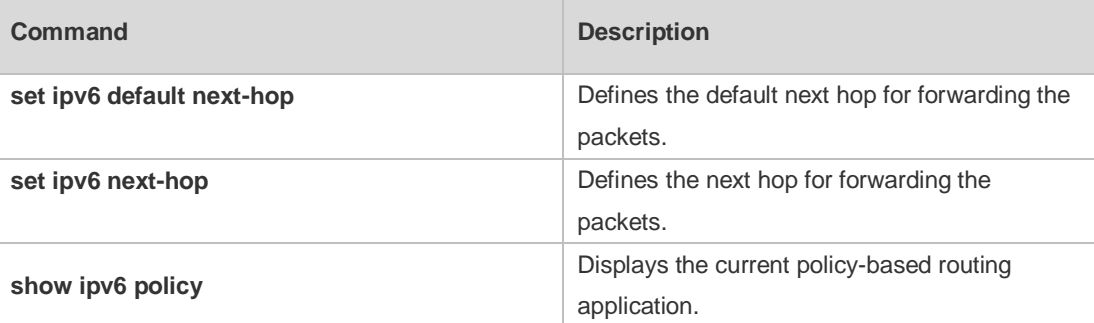

#### **Platform Description**

### **6.8 ipv6 policy route-map**

N/A

Use this command to apply the policy-based routing on an interface in interface configuration mode.

Use the **no** form of this command to restore the default setting. **ipv6 policy route-map** *route-map-name*

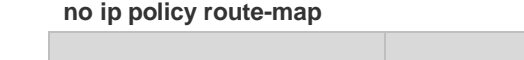

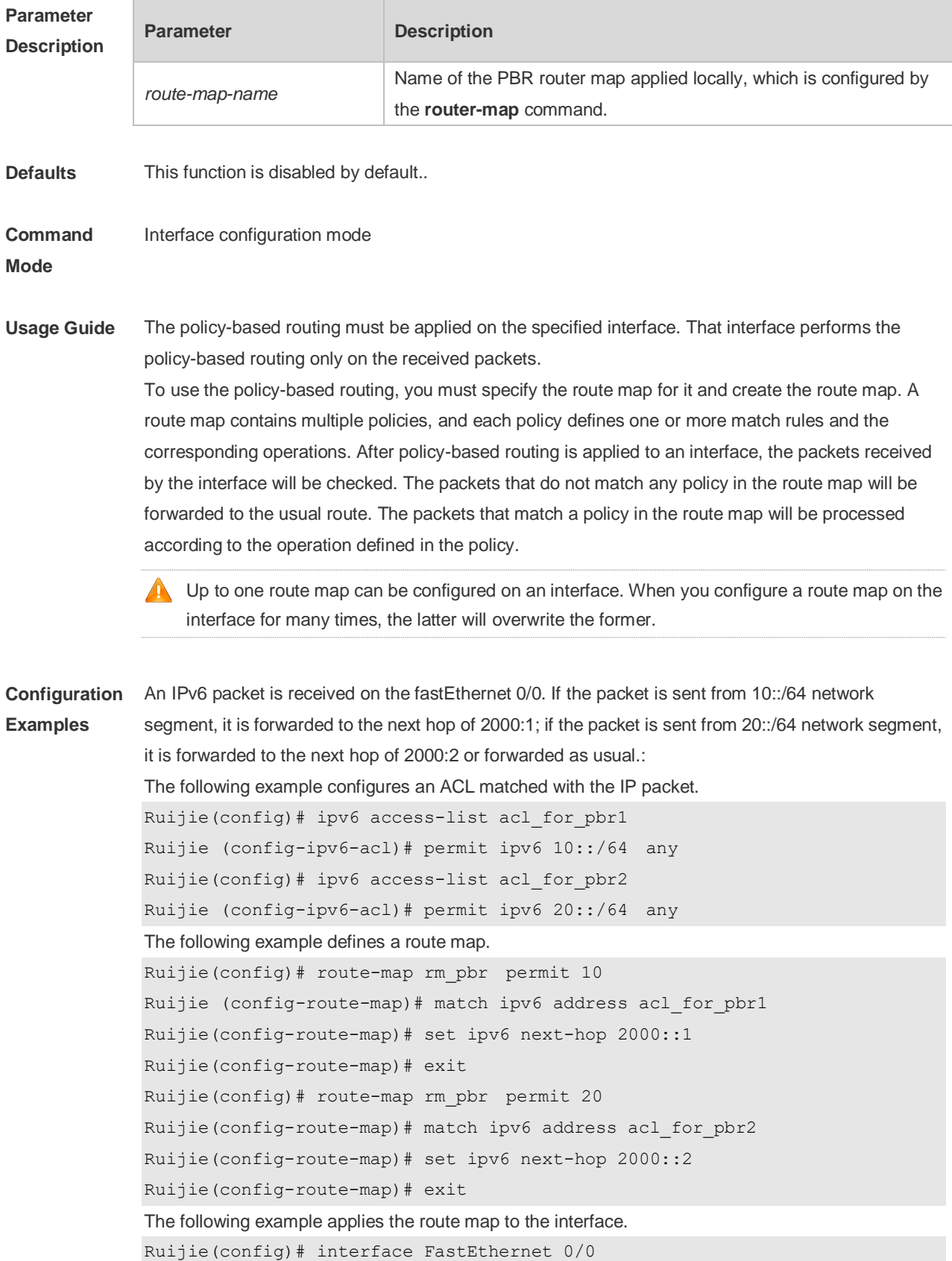

Ruijie(config-if)# no switchport Ruijie(config-if)# ipv6 policy route-map rm\_pbr Ruijie(config-if)# exit

### **Related Commands**

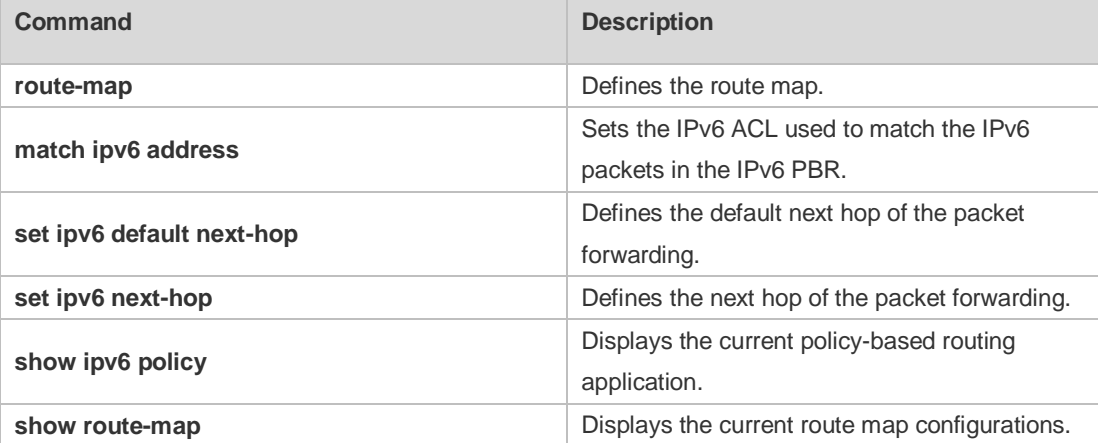

#### **Platform Description** N/A

## **6.9 show ip pbr bfd**

Use this command to display the correlation between the IPv4 policy router and BFD. **show ip pbr bfd**

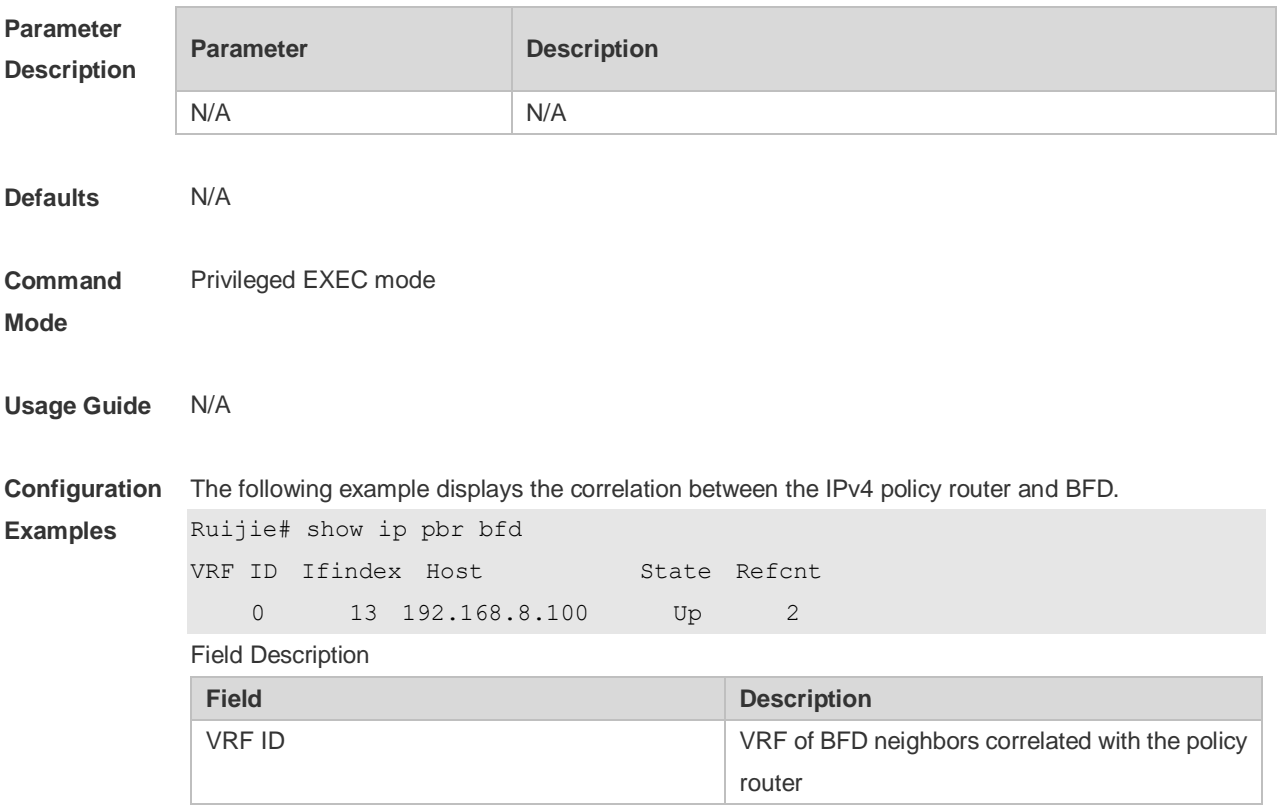

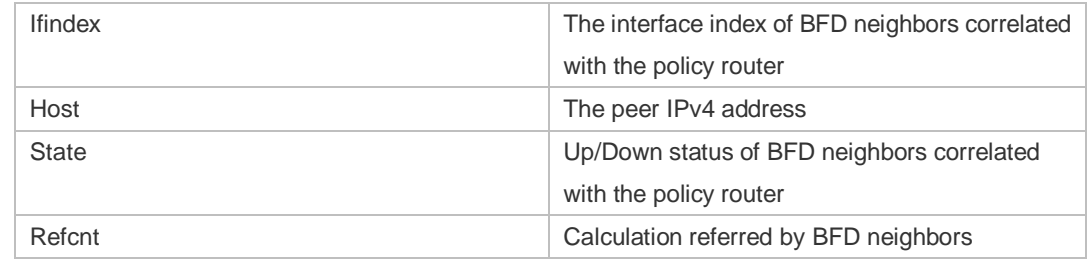

### **Related Commands**

**Command Description** N/A N/A

**Platform Description** N/A

# **6.10 show ip pbr route**

Use this command to display the IPv4 PBR information on the interface. **show ip pbr route** [ **interface** *if-name* **| local** ]

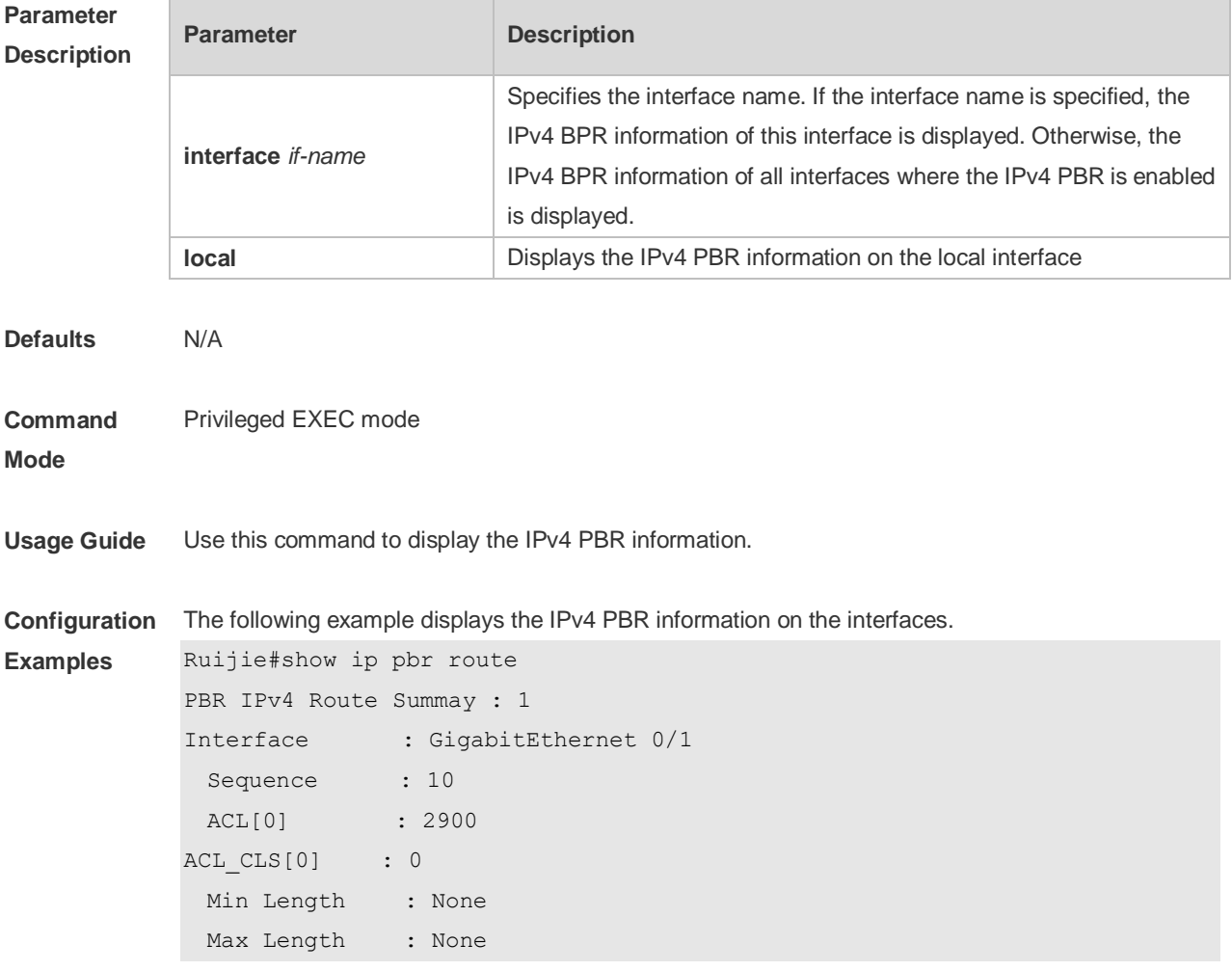

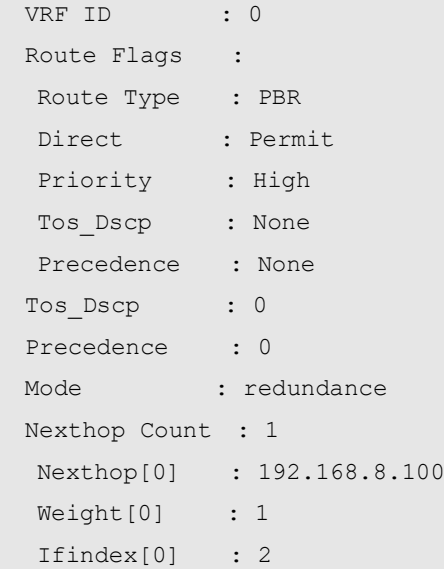

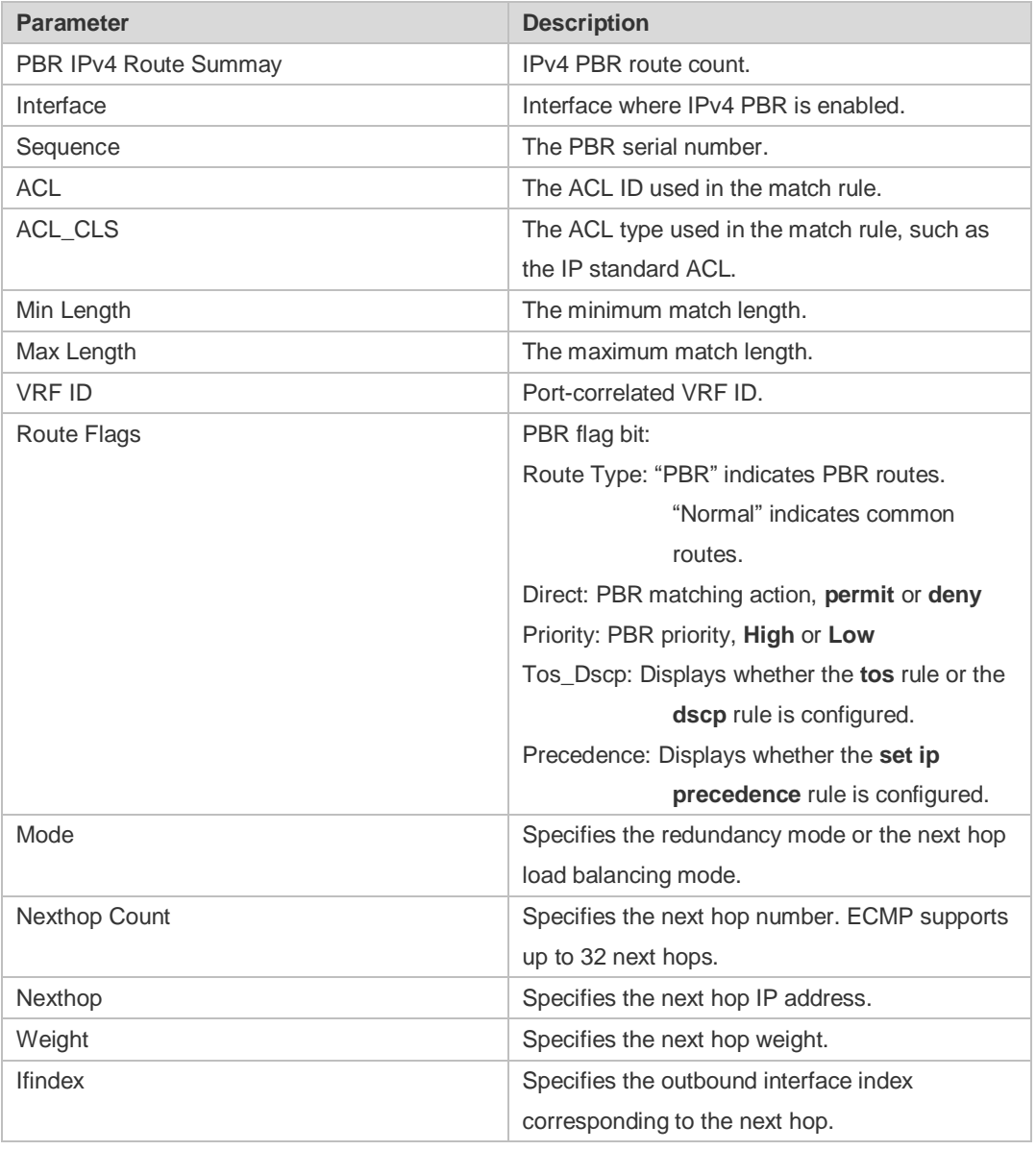

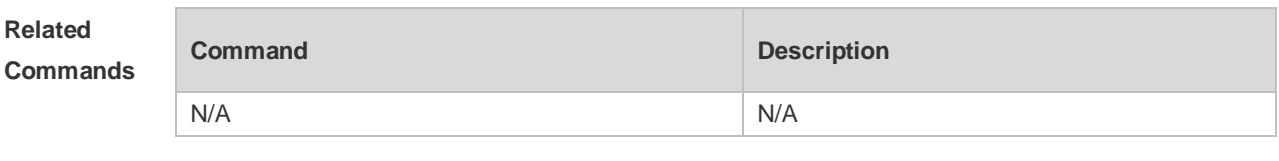

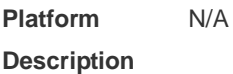

# **6.11 show ip pbr route-map**

Use this command to display the IPv4 PBR route-map information. **show ip pbr route-map** *route-map-name*

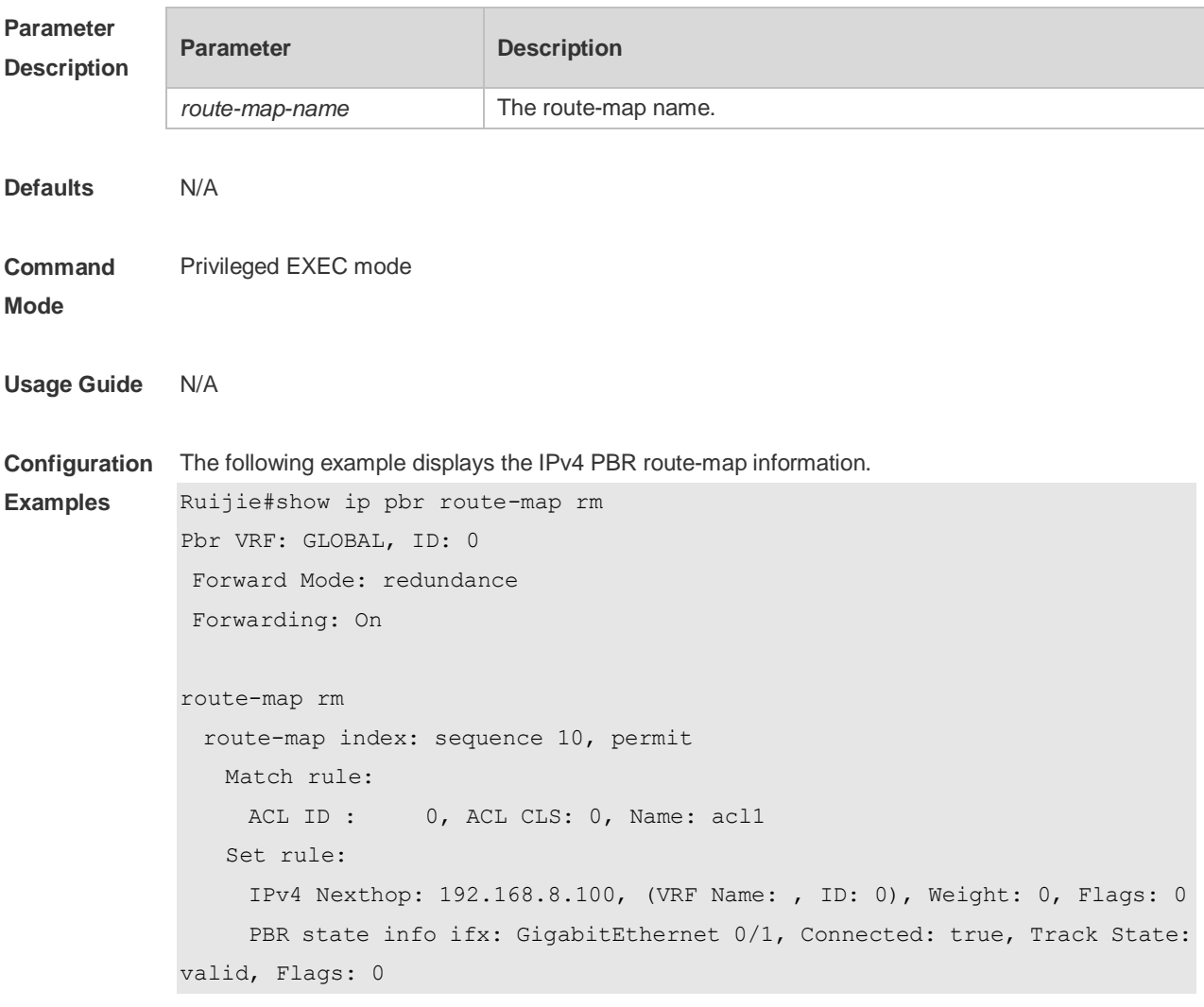

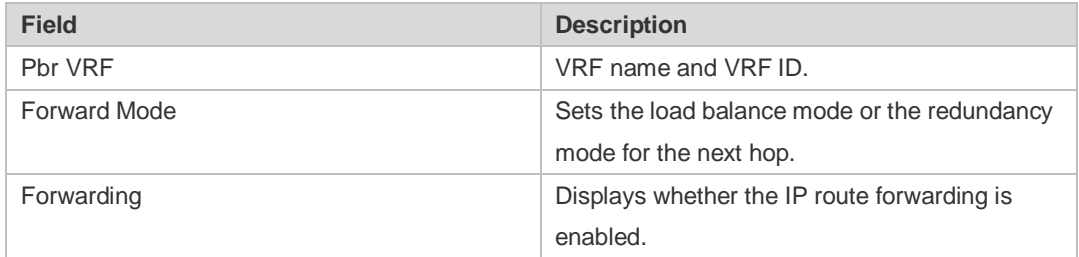

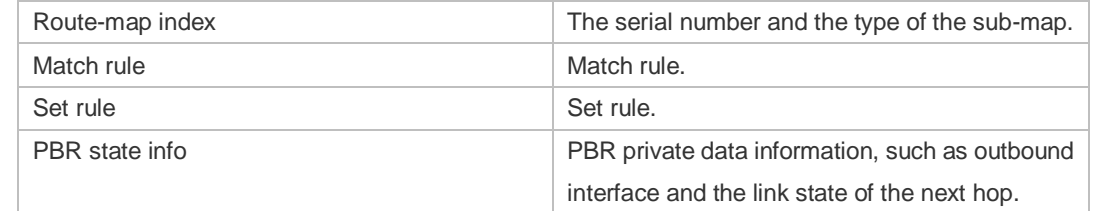

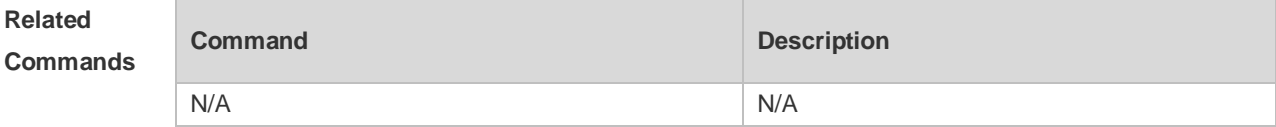

**Platform Description** N/A

# **6.12 show ip pbr statistics**

Use this command to display the IPv4 PBR forwarded packet count. **show ip pbr statistics** [ **interface** *if-name* **| local** ]

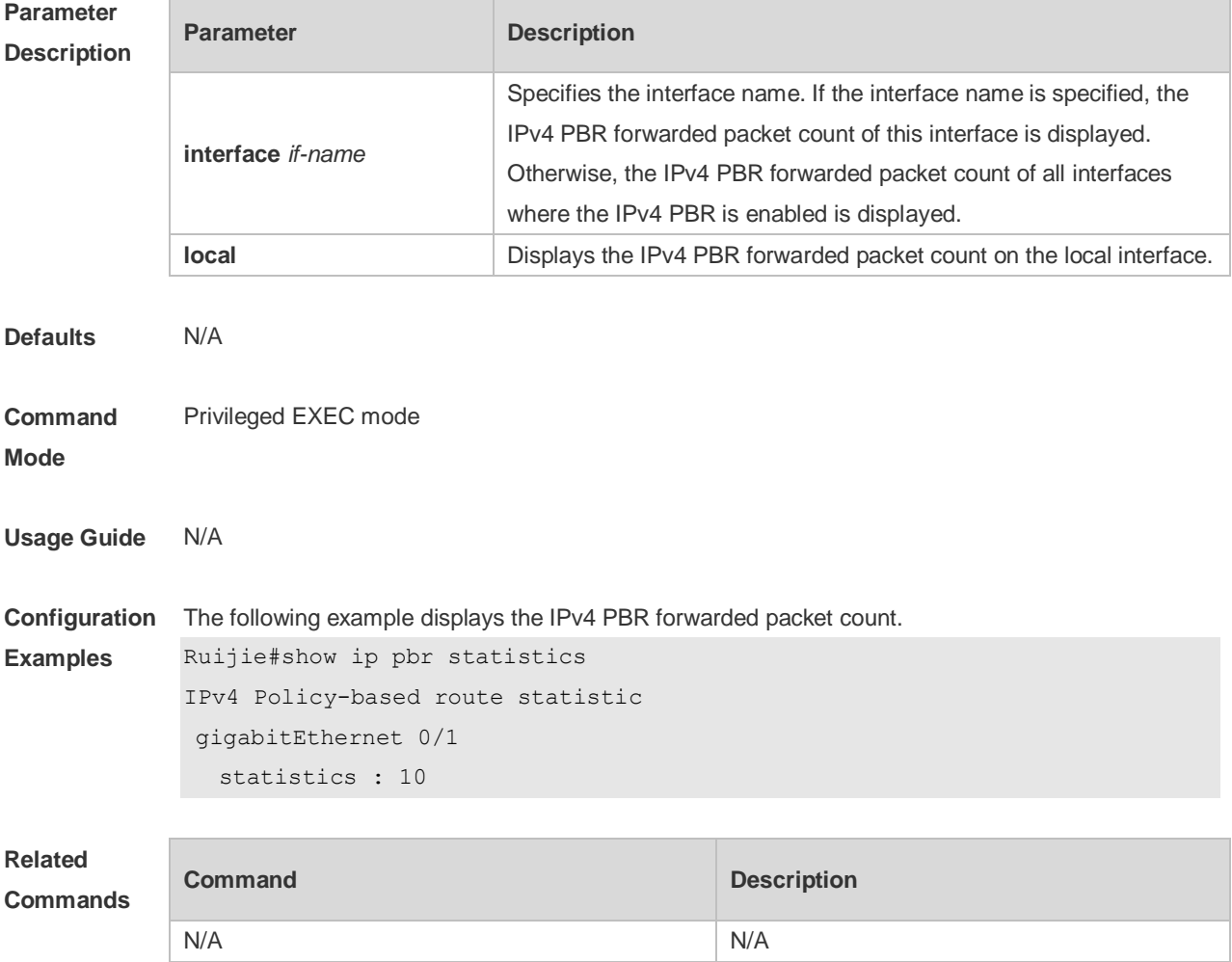

**Platform Description** N/A

# **6.13 show ip policy**

Use this command to display the interface configured with the policy-based routing and the name of route map applied on the interface.

**show ip policy** [ *route-map-name* ]

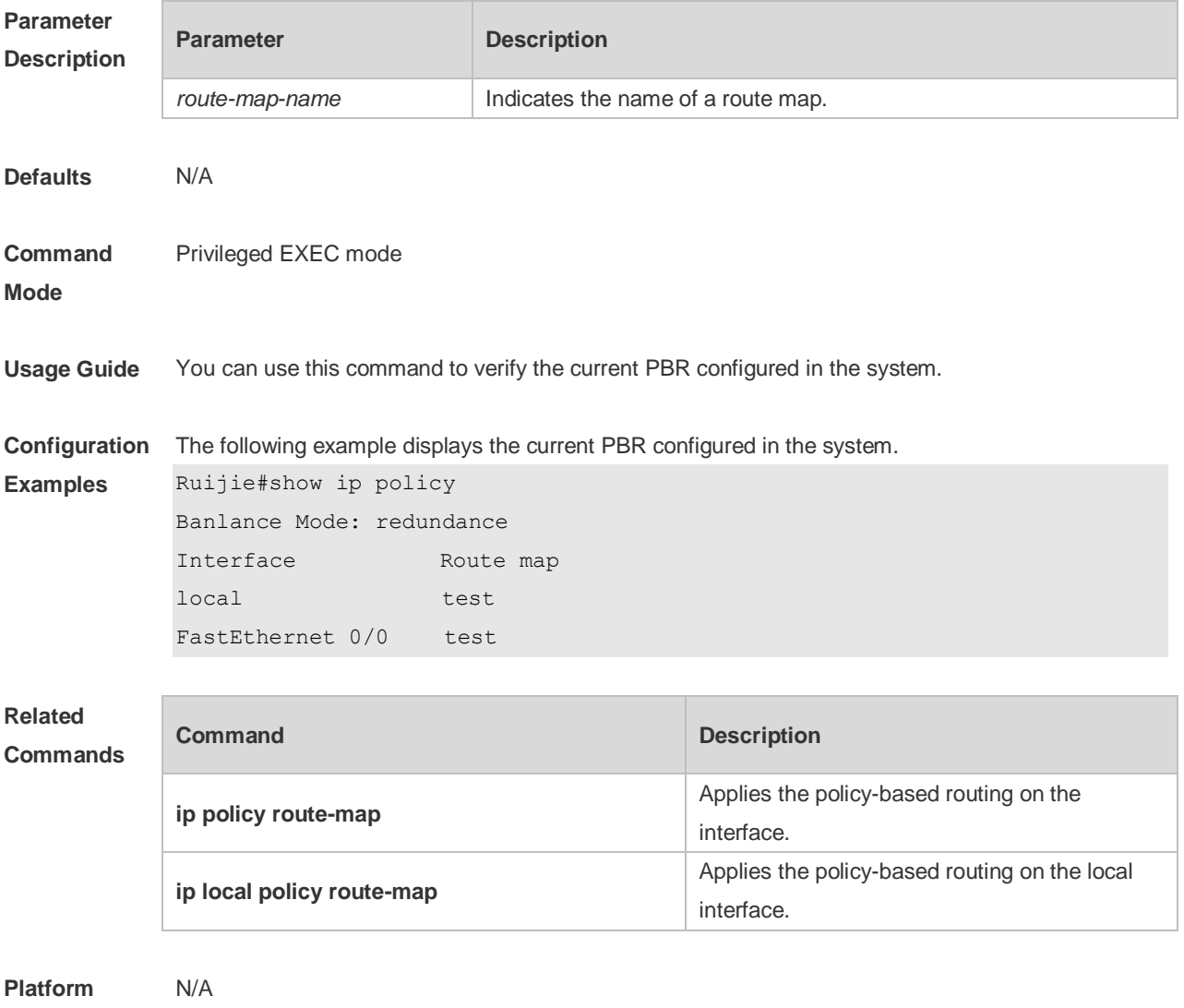

# **Description**

## **6.14 show ipv6 pbr bfd**

Use this command to display the correlation between the IPv6 policy router and BFD. **show ipv6 pbr bfd**

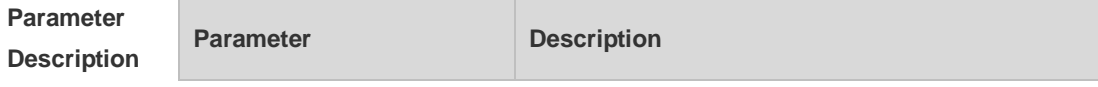

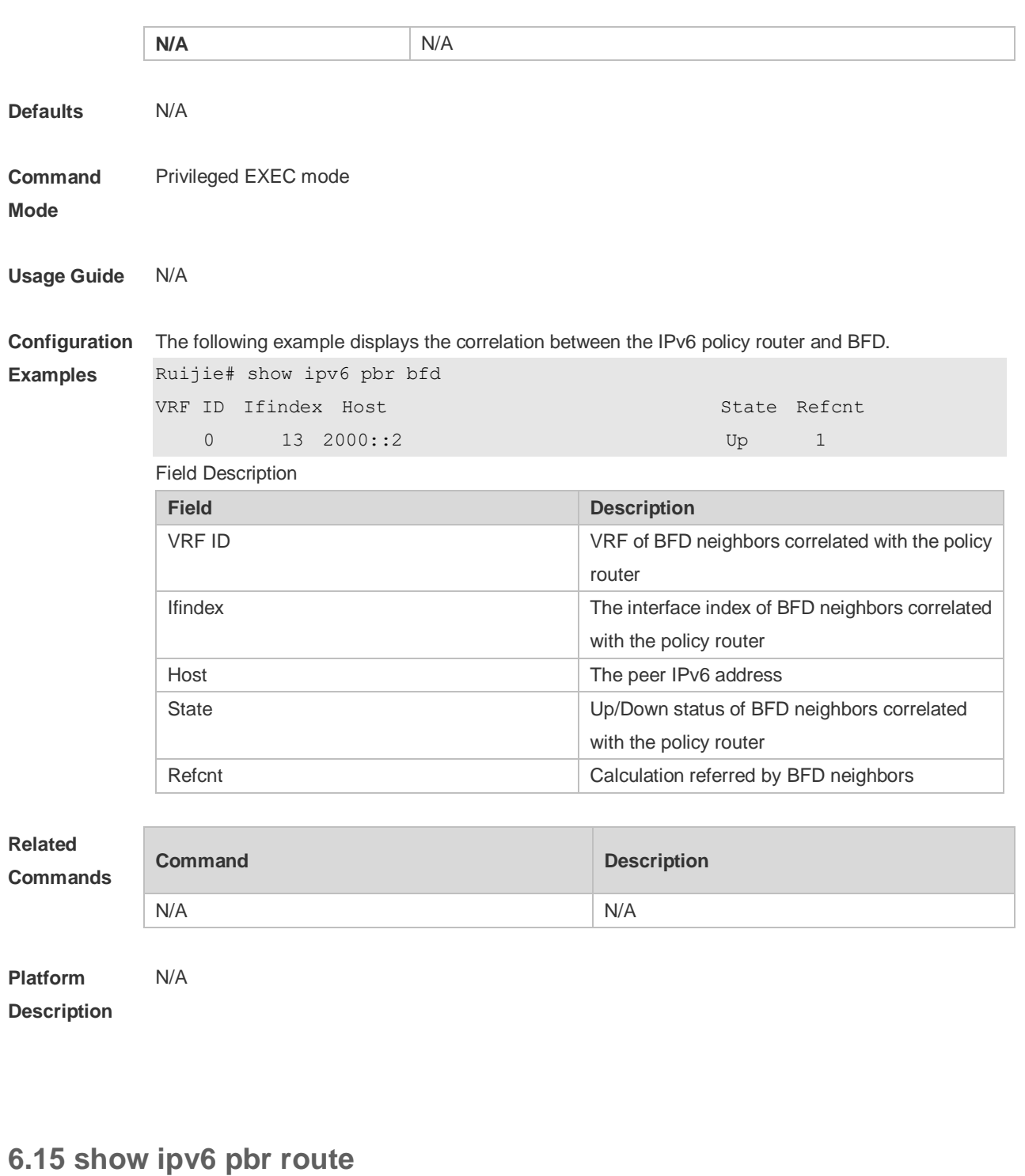

Use this command to display the IPv6 PBR information on the interface. **show ipv6 pbr route** [ **interface** *if-name* **| local** ]

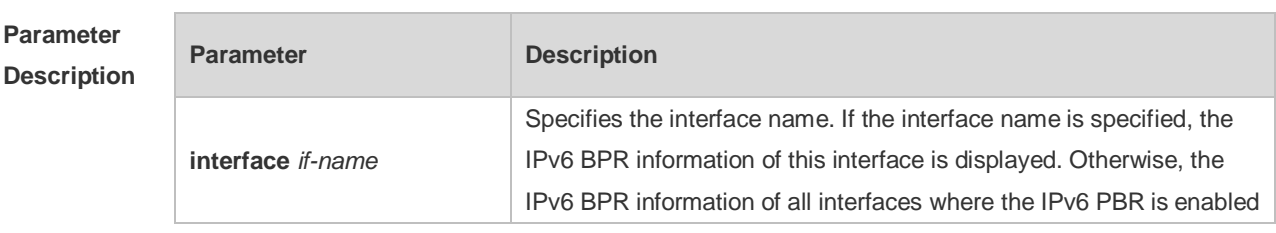

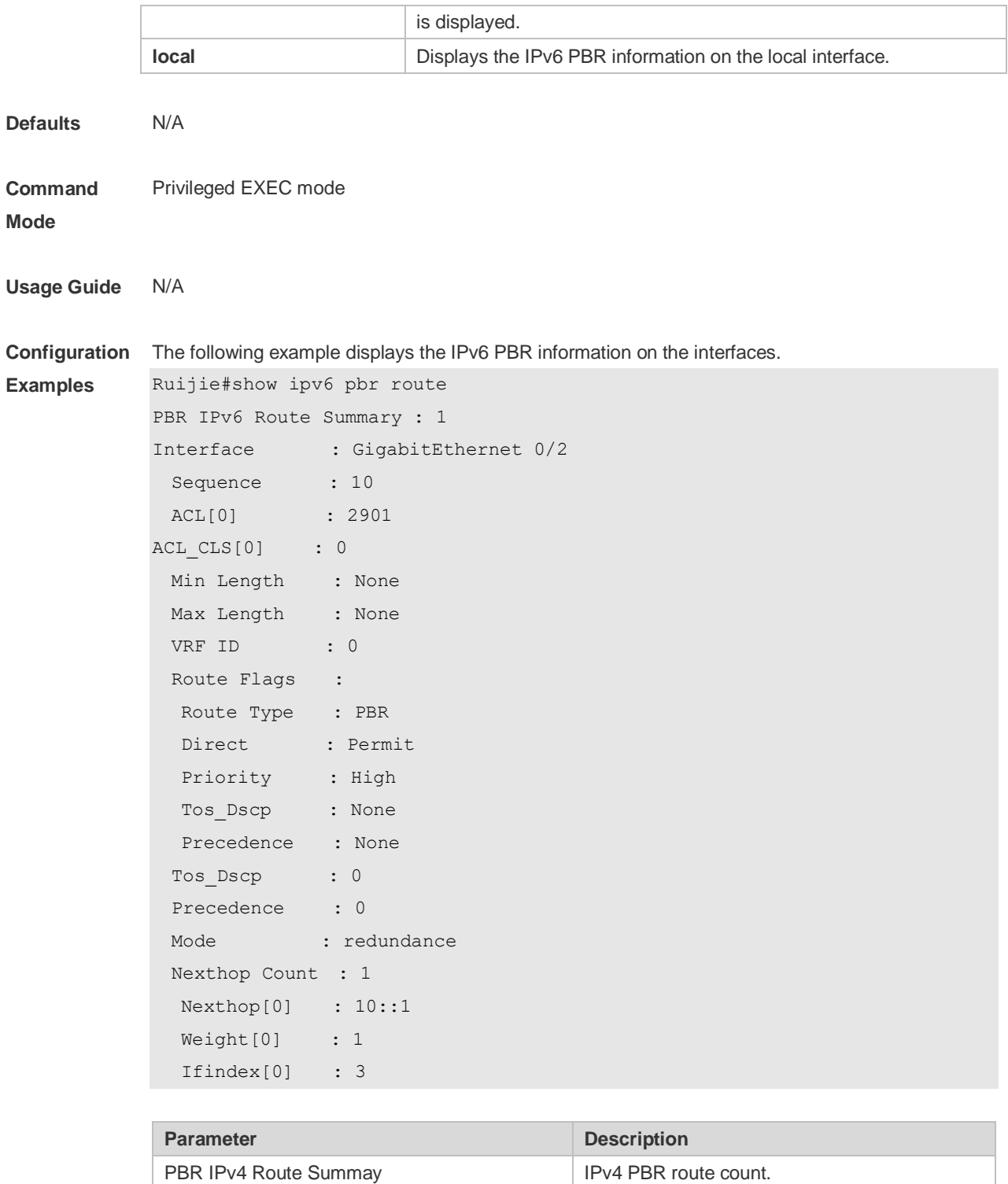

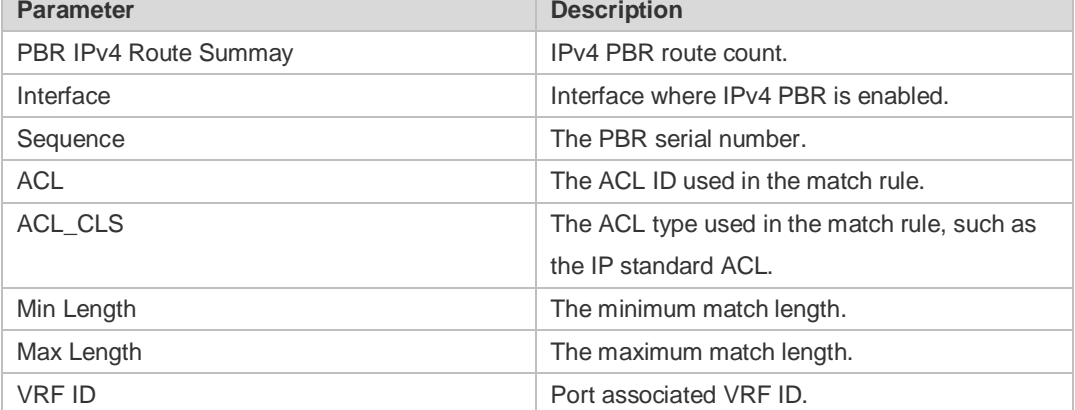

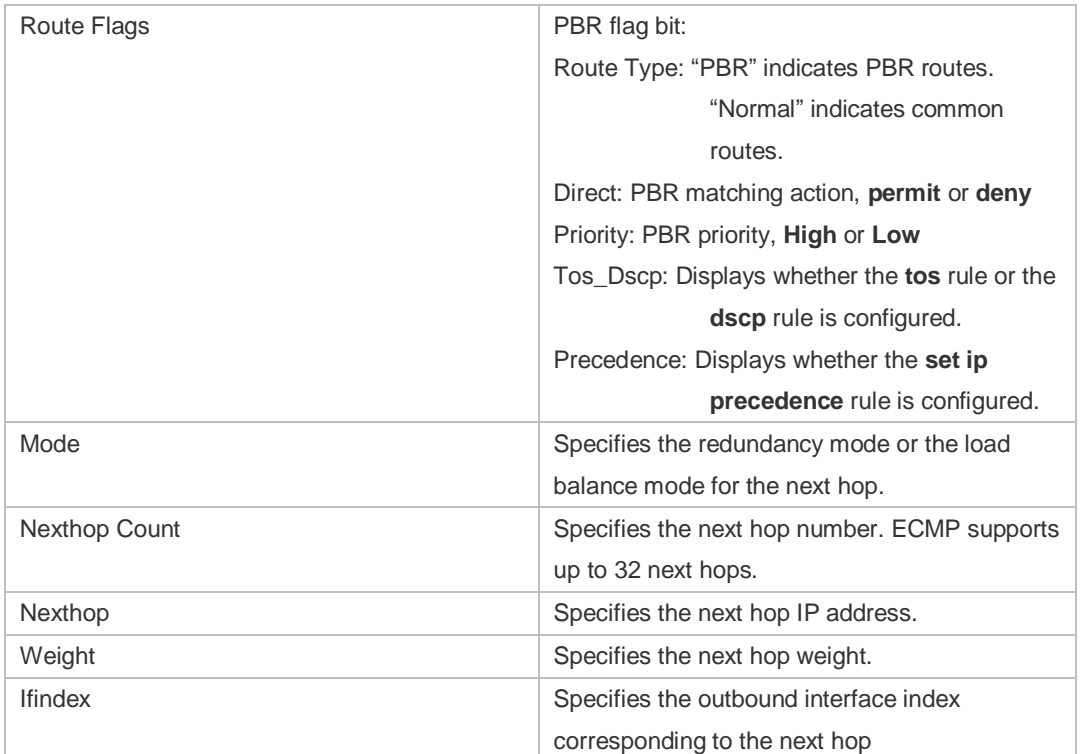

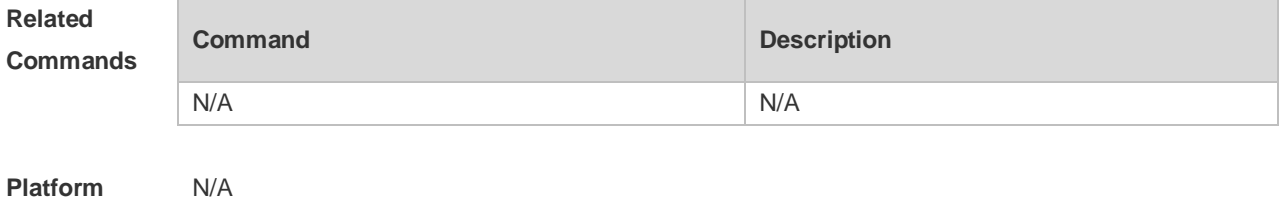

**Platform Description**

# **6.16 show ipv6 pbr route-map**

Use this command to display the IPv6 PBR route-map information. **show ipv6 pbr route-map** *route-map-name*

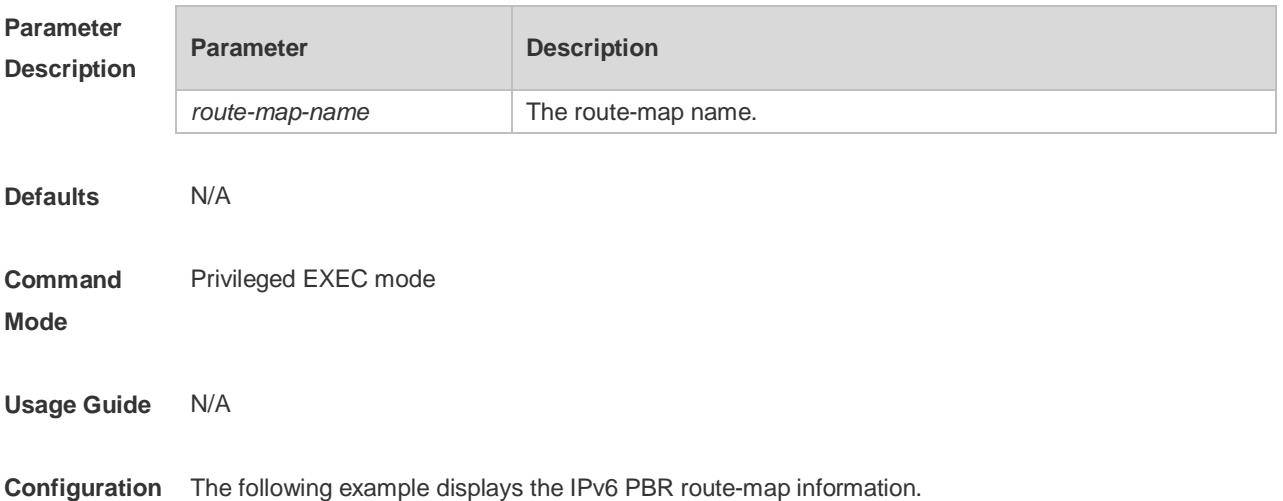

**Examples** Ruijie#show ipv6 pbr route-map rm6 Pbr VRF: GLOBAL, ID: 0 Forward Mode: redundance Forwarding: On route-map rm6 route-map index: sequence 10, permit Match rule: ACL ID : 0, ACL CLS: 0, Name: acl6 Set rule: IPv6 Nexthop: 10::1, (VRF Name: , ID: 0), Weight: 0, Flags: 0 PBR state info ifx: GigabitEthernet 0/0, Connected: true, Track State: valid, Flags: 0

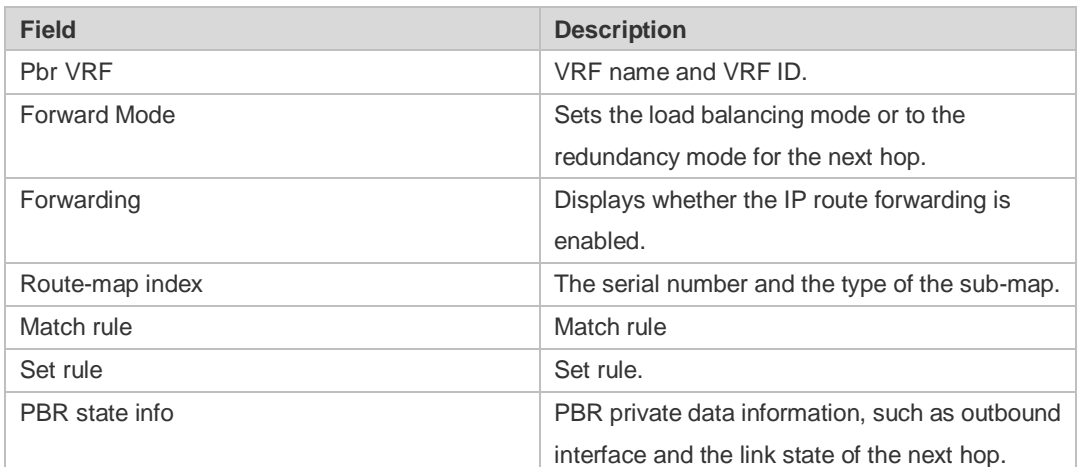

**Related Commands**

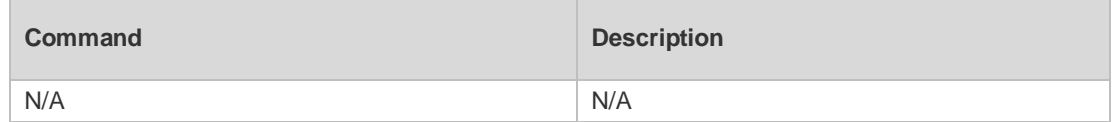

**Platform Description** N/A

### **6.17 show ipv6 pbr statistics**

Use this command to display the IPv6 PBR forwarded packet count. **show ip pbr statistics** [ **interface** *if-name* **| local** ]

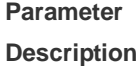

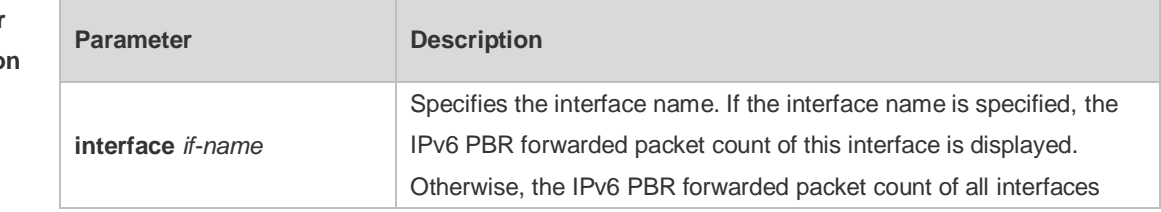

ł.

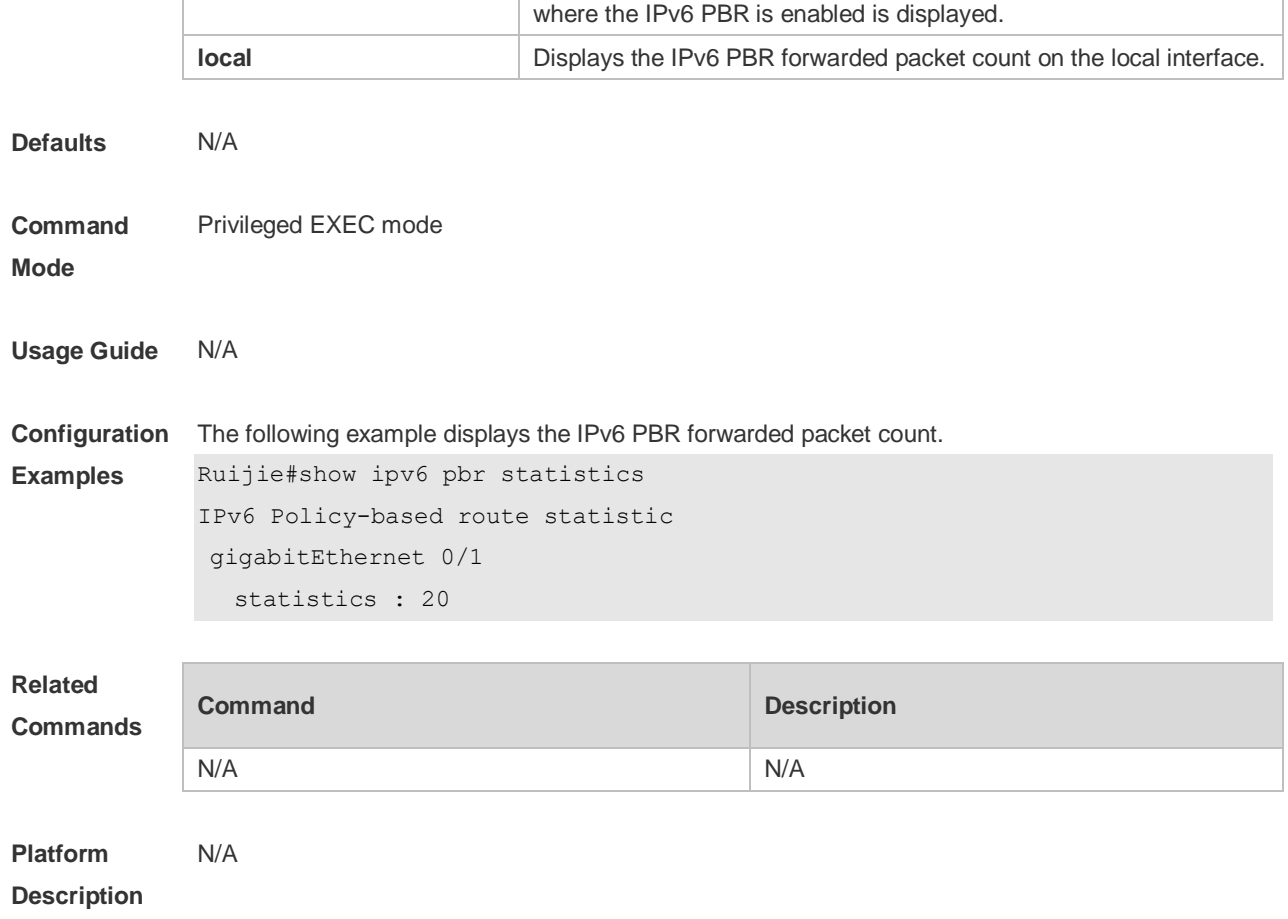

# **6.18 show ipv6 policy**

Use this command to display which interfaces are configured with IPv6 PBR. **show ipv6 policy** [ *route-map-name* ]

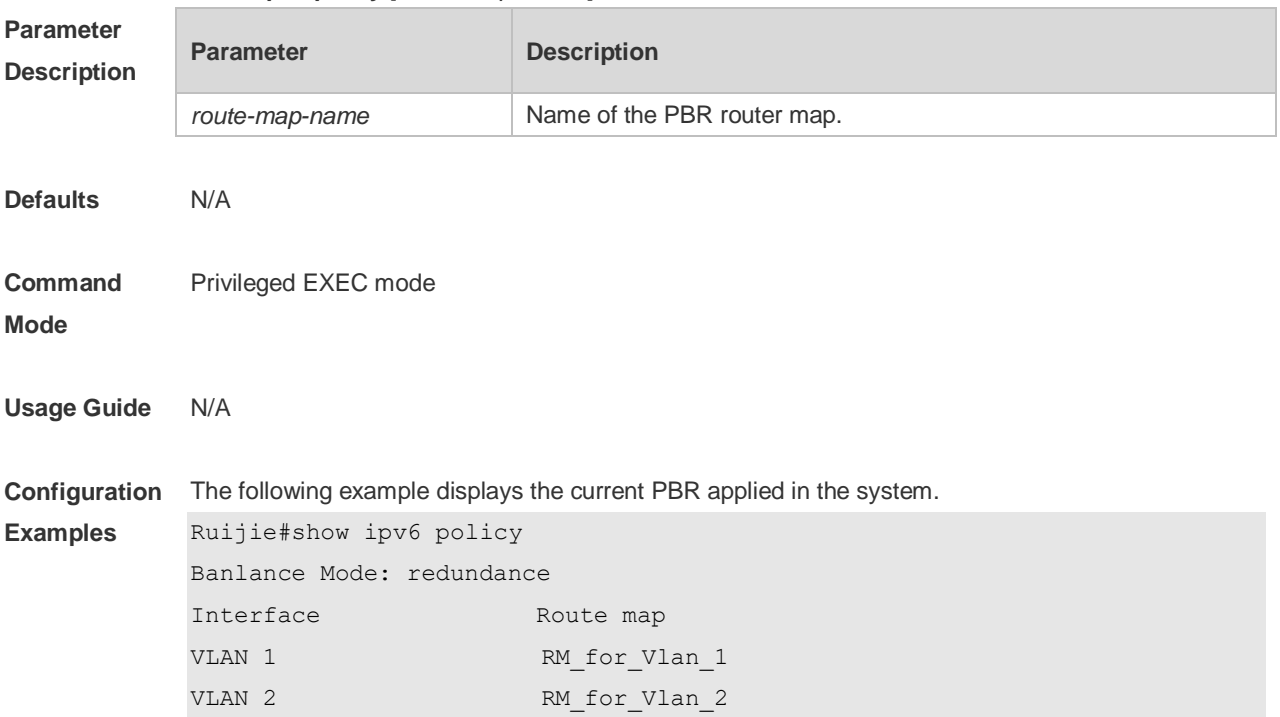

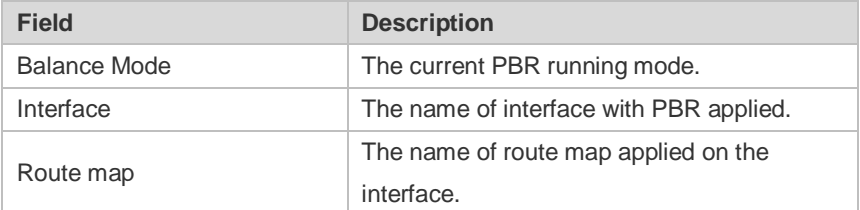

**Related** 

**Commands**

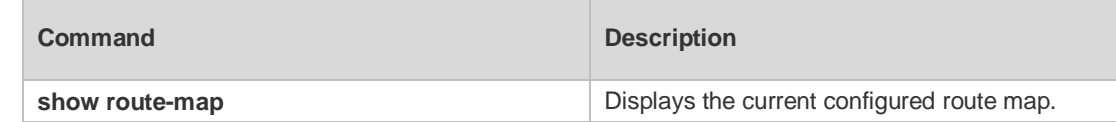

**Platform** 

N/A

**Description**

# **7 VRF Commands**

### **7.1 address-family**

Use this command to configure an IPv4 address family or IPv6 address family for a multiprotocol VRF.

**address-family** { **ipv4 | ipv6** }

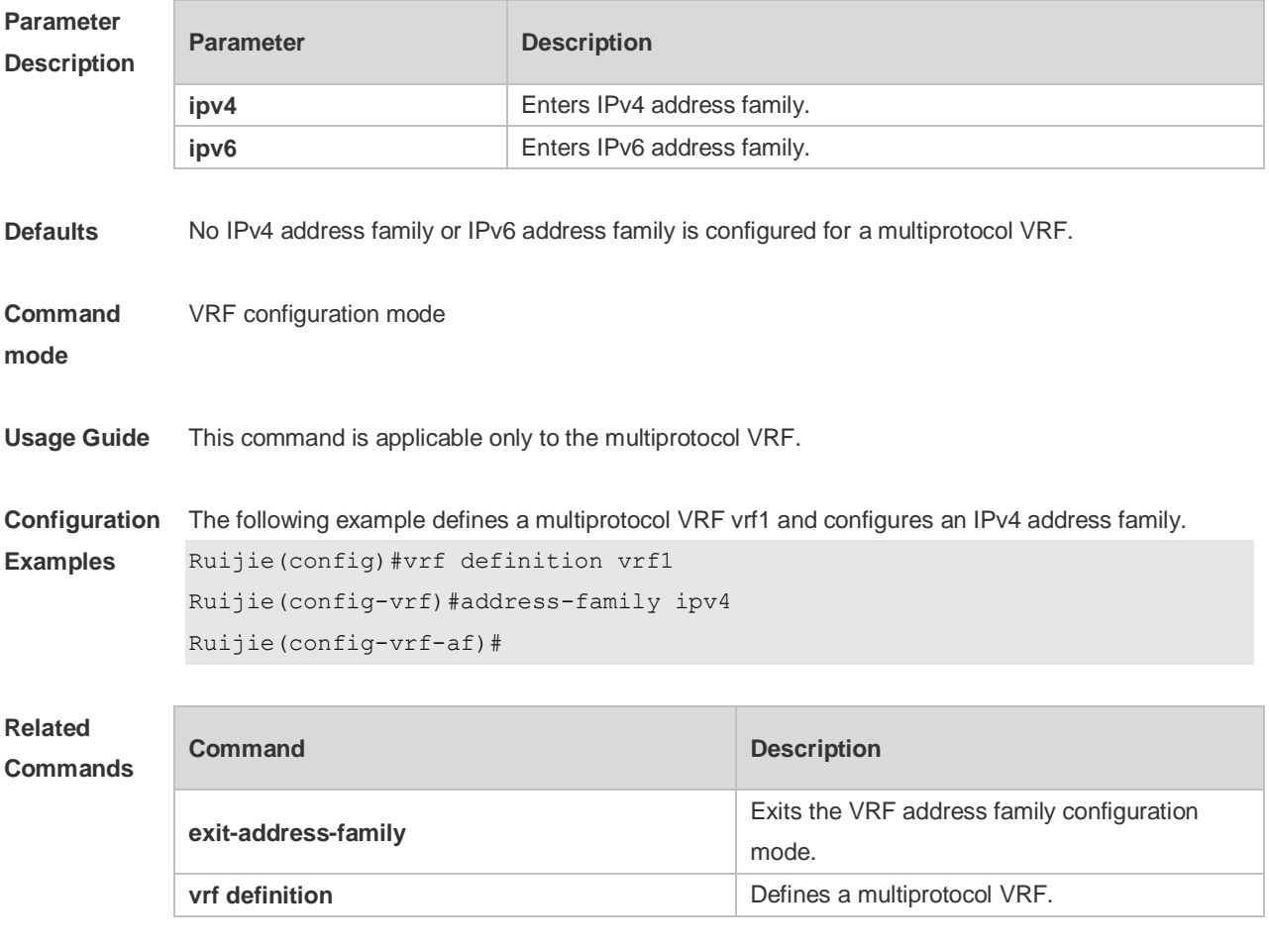

**Platform Description** N/A

## **7.2 description**

Use this command to configure the VRF description. **description** *string*

```
Parameter 
Description
```
**Parameter Description** 

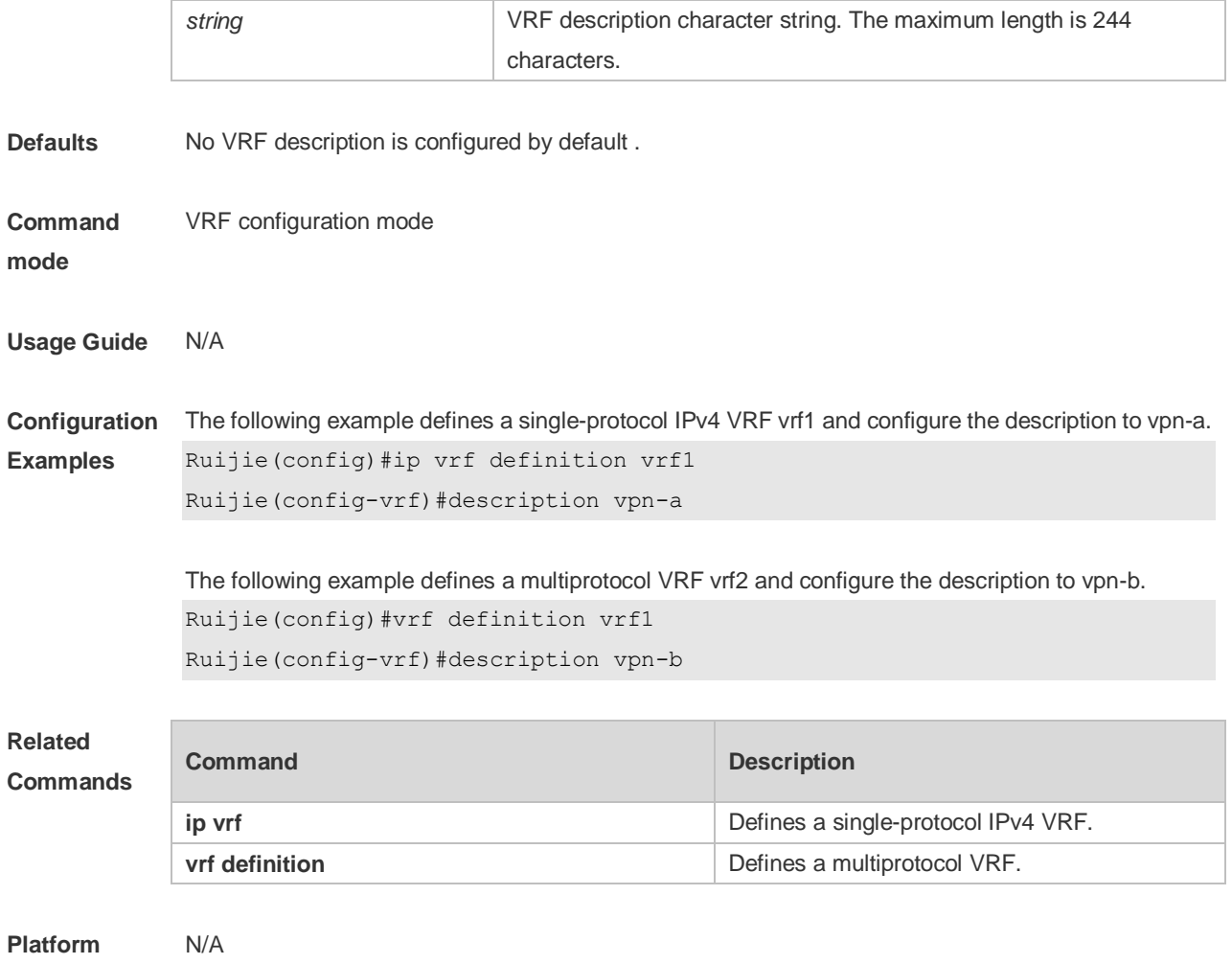

**Description**

# **7.3 exit-address-family**

Use this command to exit VRF address family configuration mode. **exit-address-family**

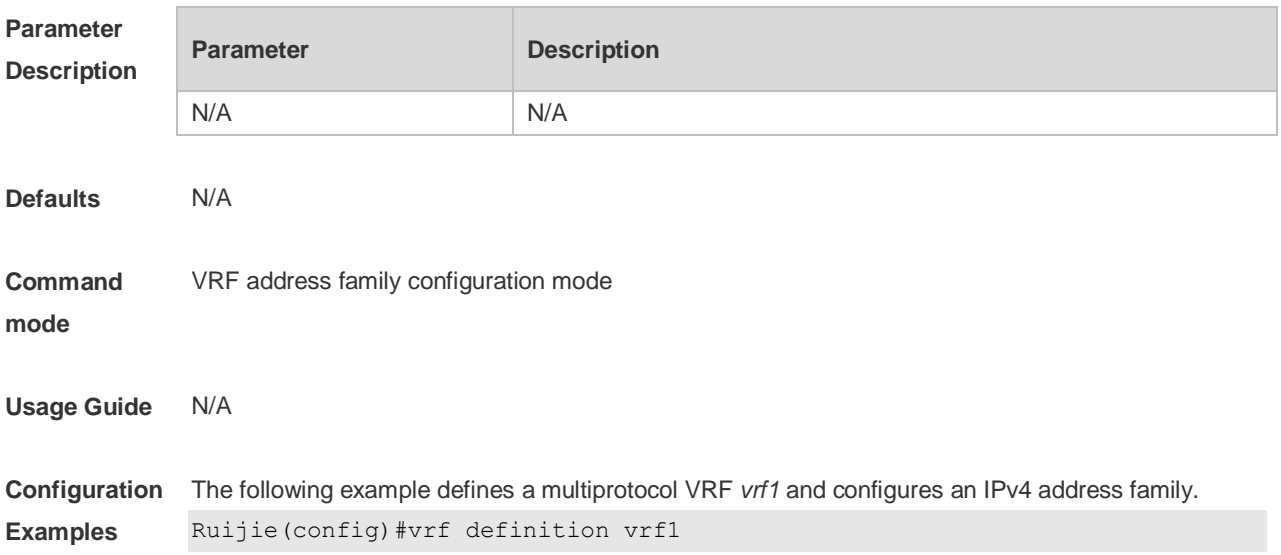

 $\overline{\phantom{a}}$ 

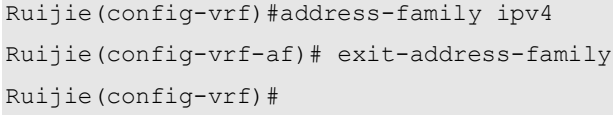

### **Related Comman**

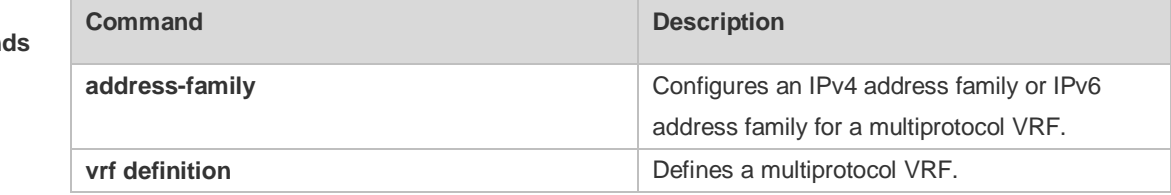

#### **Platform Description** N/A

# **7.4 ip vrf**

Use this command to create a VRF. Use the **no** form of this command to delete a VRF. **ip vrf** *vrf-name* **no ip vrf** *vrf-name*

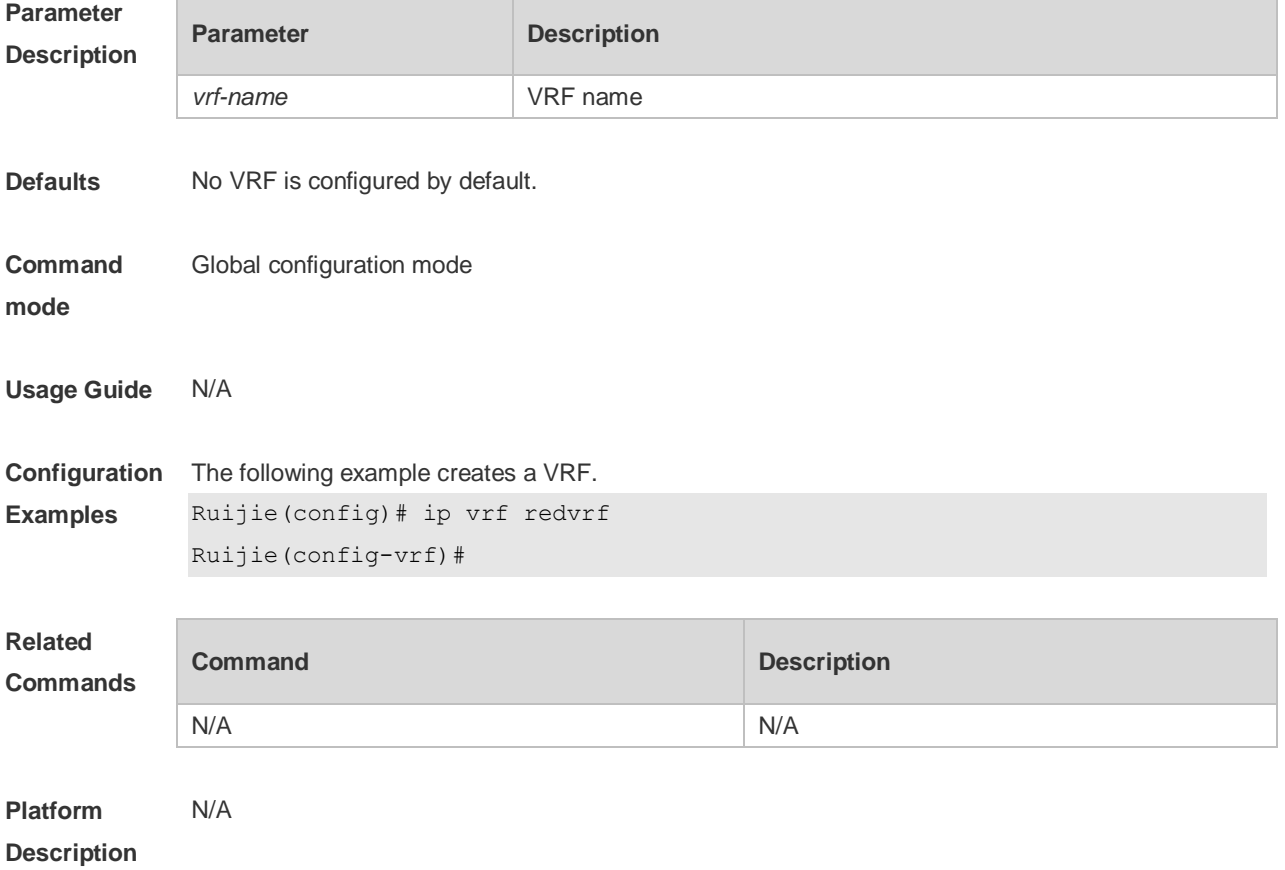

# **7.5 ip vrf forwarding**

Use this command to add an interface or sub-interface to a VRF. Use the **no** form of this command to quit the VRF.

**ip vrf forwarding** *vrf-name*

**no ip vrf forwarding** *vrf-name*

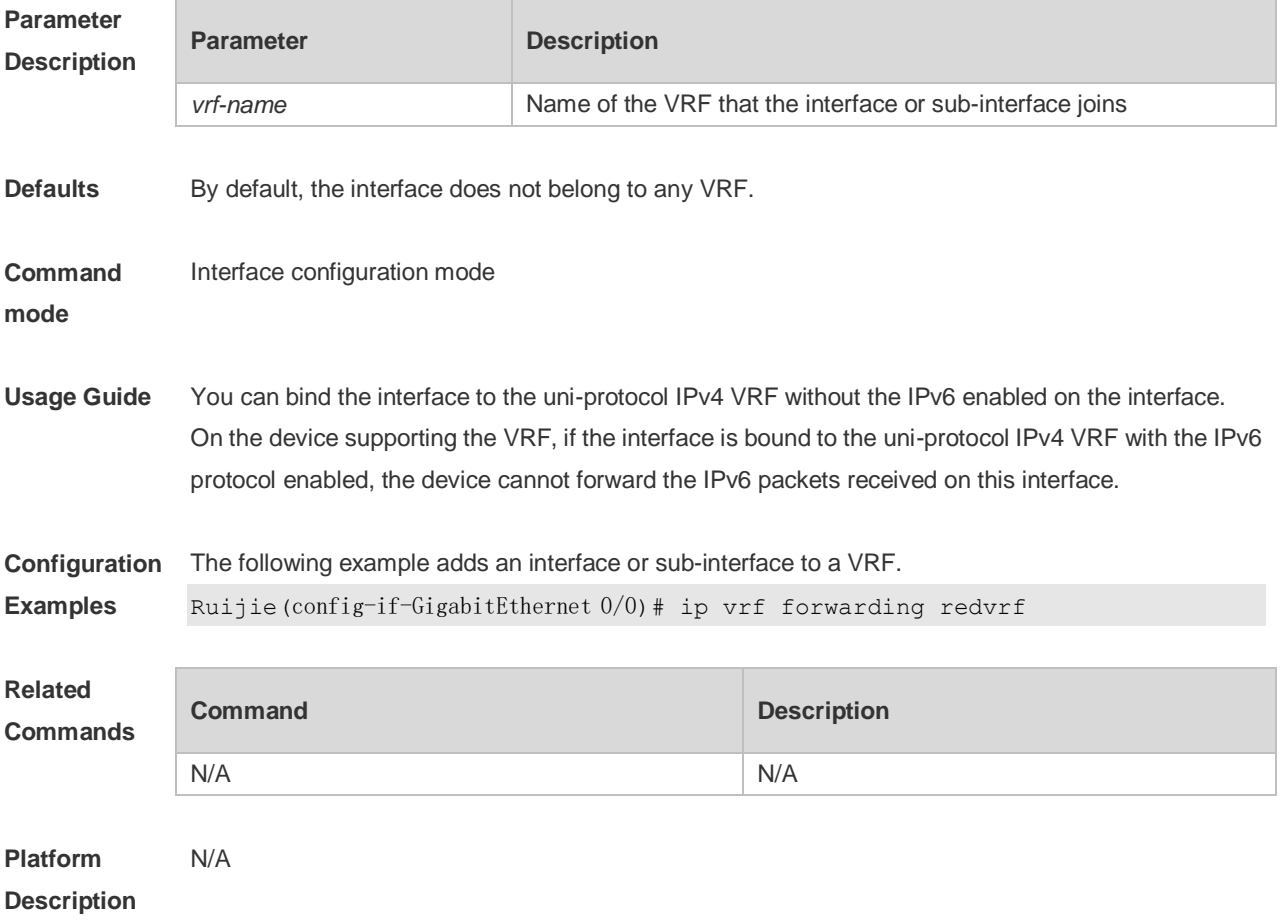

# **7.6 ip vrf receive**

Use this command to import the host and direct-connected route of one interface into the specified VRF routing table. Use the **no** form of this command to remove the imported host and direct-connected route from the VRF. **ip vrf receive** *vrf-name* **no ip vrf receive** *vrf-name*

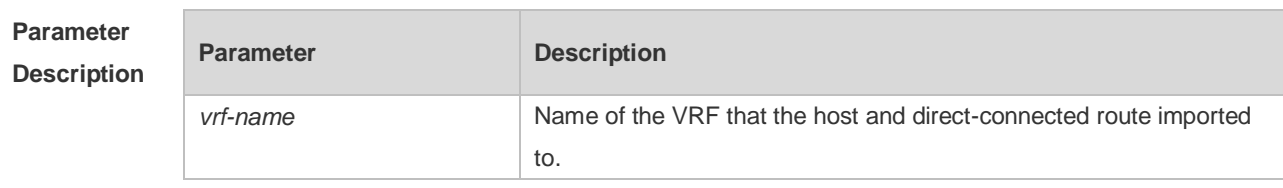

**Defaults** By default, the host and direct-connected route of the interface are not imported to other VRFs

#### **Command**  Interface configuration mode

**mode**

**Usage Guide** Currently, the **ip vrf receive** command supports the VRF routing based on the PBR. This command is used to import the host with the main and slave addresses and direct-connected route of this interface into the specified VRF routing table. You need to execute this command multiple times to import this host and direct-connected route to multiple VRF routing tables. Unlike the **ip vrf forwarding**  command, which does not bind the interface to the VRF and this interface still belongs to the global VRF. Configuring both **ip vrf forwarding** and **ip vrf receive** on an interface is not allowed. If one has been configured, configuring the other one will prompt an error message. If **ip vrf forwarding** has been configured, configuring **ip vrf receive** will prompt: % Cannot configure 'ip vrf receive' if interface is under a VRF If **ip vrf receive** has been configured, configuring **ip vrf forwarding** will prompt:

% Cannot bind interface to a VRF if it has configed 'ip vrf receive'

**Configuration Examples** The following example imports the host and direct-connected route of one interface into the specified VRF routing table.

> Ruijie(config)# interface FastEthernet0/1 Ruijie(config-if)# ip address 192.168.1.2 255.255.255.0 Ruijie(config-if)# ip policy route-map PBR-VRF-SELECTION Ruijie(config-if)# ip vrf receive VRF\_1 Ruijie(config-if)# ip vrf receive VRF\_2 Ruijie(config-if)# end

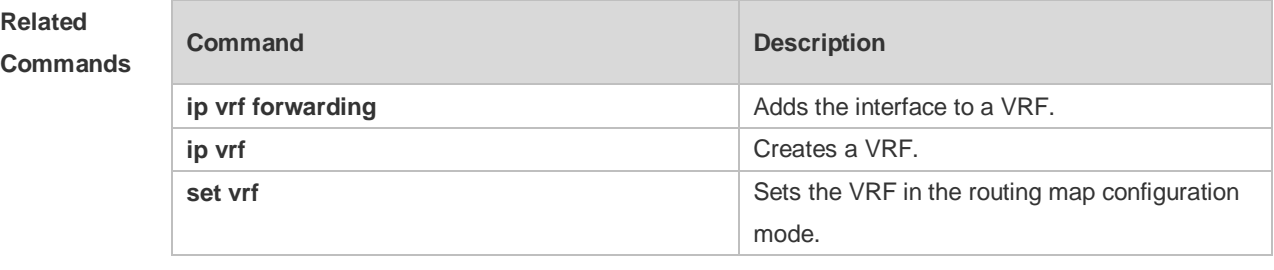

**Platform Description** N/A

### **7.7 maximum routes**

Use this command to set the maximum routes limit within the VRF. Use the **no** form of this command to remove the setting.

**maximum routes** *limit* { *warn-threshold* | **warning-only** } **no maximum routes**

**Parameter Parameter Parameter Description** 

#### **Description**

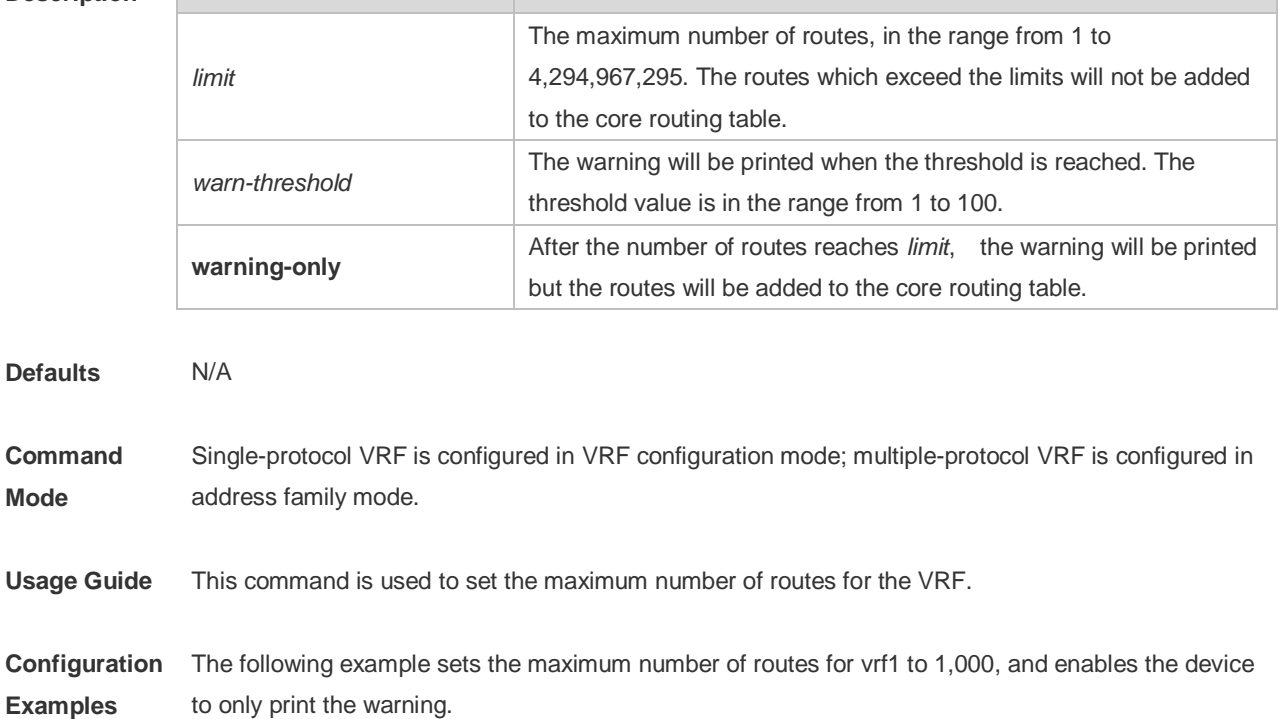

Ruijie(config)# ip vrf vrf1

Ruijie(config-vrf)# maximum routes 1000 warning-only

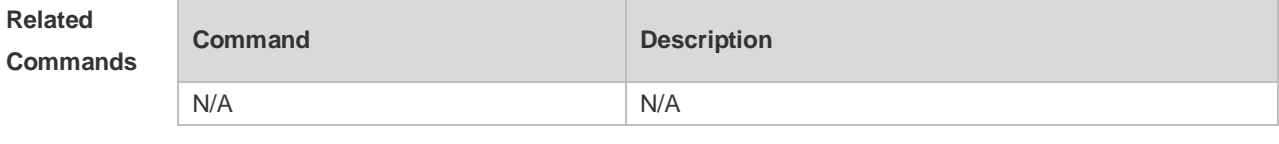

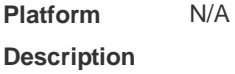

# **7.8 show ip vrf**

Use this command to display the VRF information. **show ip vrf** [ **brief** | **detail** | **interfaces** ] [ *vrf-name* ]

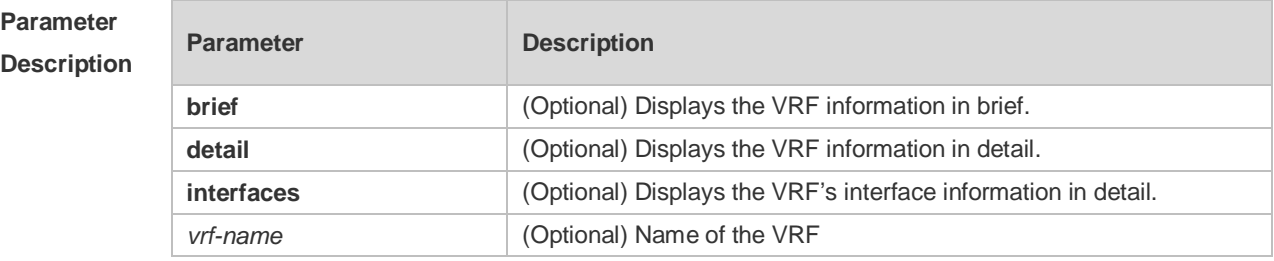

**Defaults** All VRF information is displayed without parameter specified.

**Command** Privileged EXEC mode

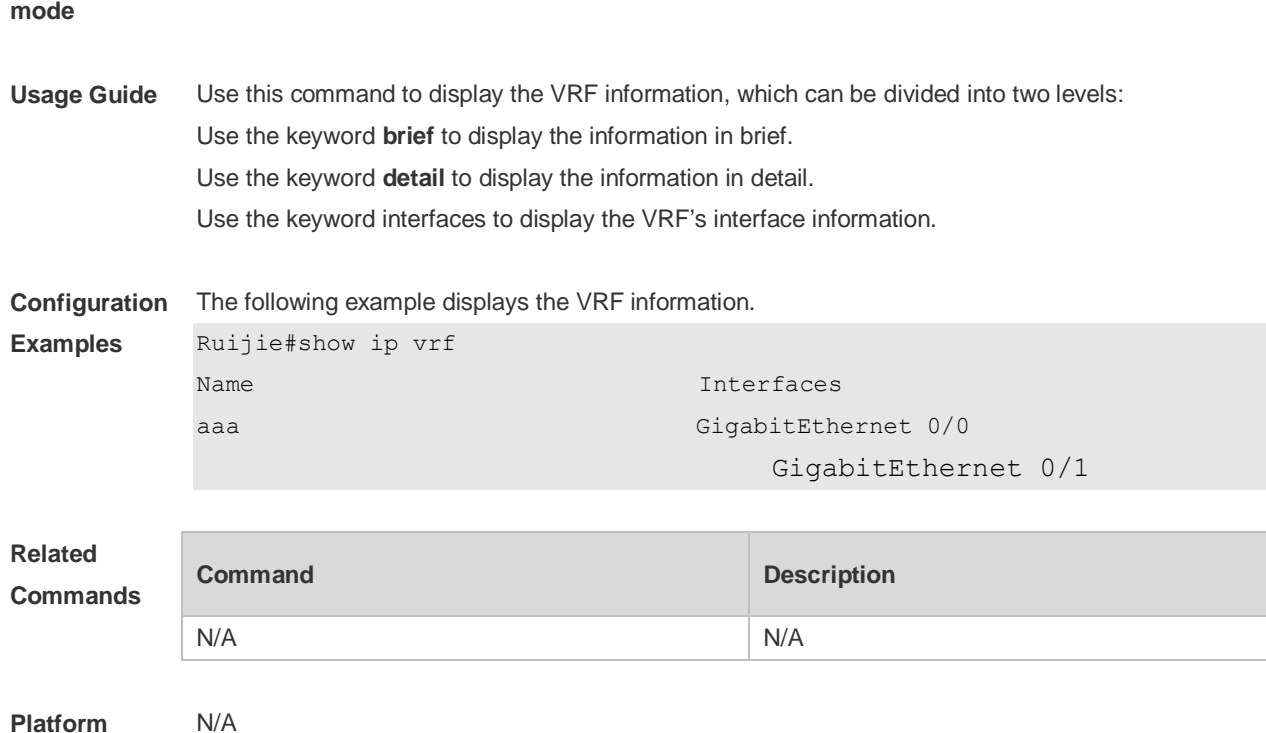

# **Description**

## **7.9 show vrf**

Use this command to display the VRF configuration (including the single-protocol VRF and the multiple-protocol VRF).

**show vrf** [ **ipv4** | **ipv6** | **brief** | count | **detail** ] [ *vrf-name* ]

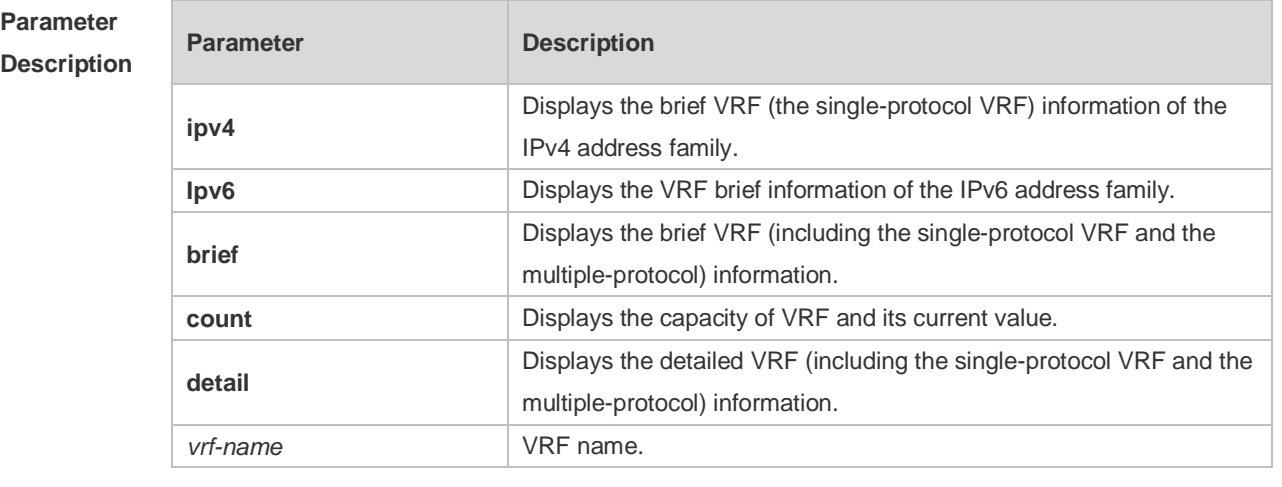

**Defaults** N/A

**Command mode** Privileged EXEC mode

**Usage Guide** N/A

:

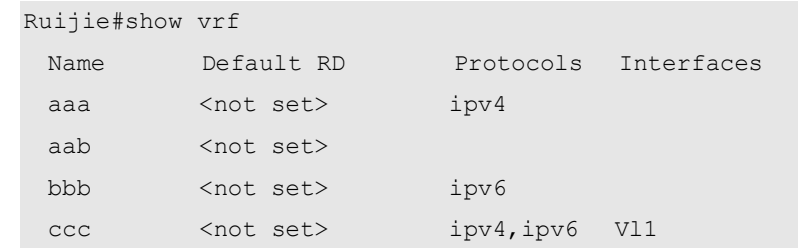

**Configuration**  The following example displays brief information about all VRF.

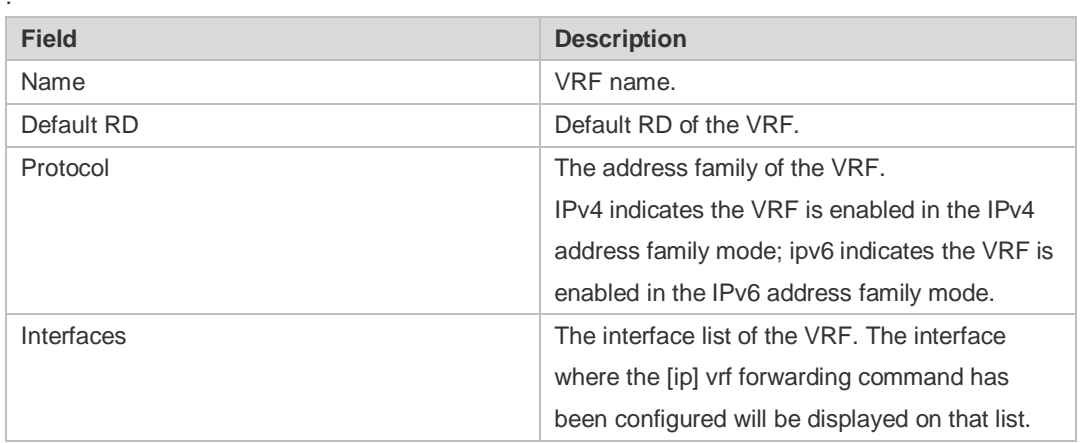

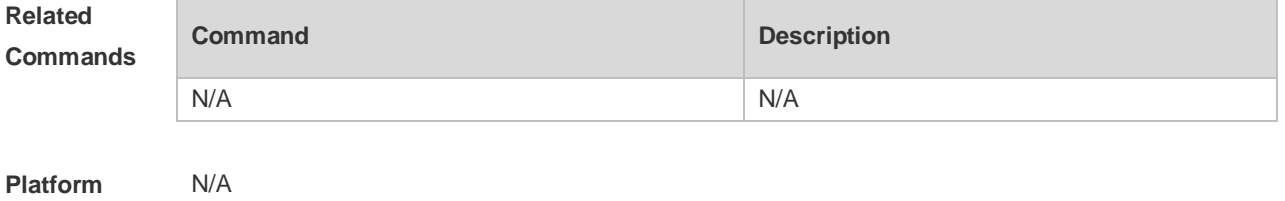

**Platform Description**

**Examples**

# **7.10 vrf definition**

Use this command to create the multiprotocol VRF. **vrf definition** *vrf-name*

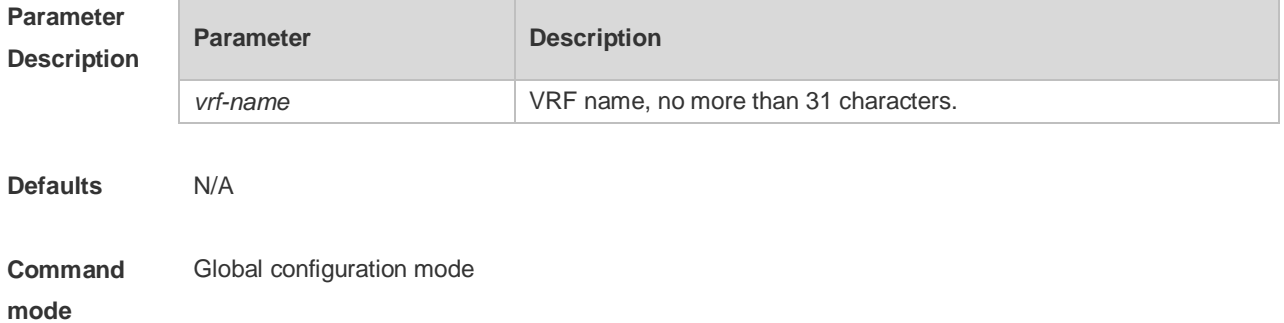

**Usage Guide** The single-protocol VRF configuration command **ip vrf** cannot be used to edit a multiprotocol VRF; the multiprotocol VRF configuration command **vrf definition** cannot be used to edit a single-protocol IPv4 VRF.

**Configuration Examples** The following example s creates a multiprotocol VRF *vrf1.* Ruijie(config)#vrf definition vrf1 Ruijie(config-vrf)#

#### **Related Commands**

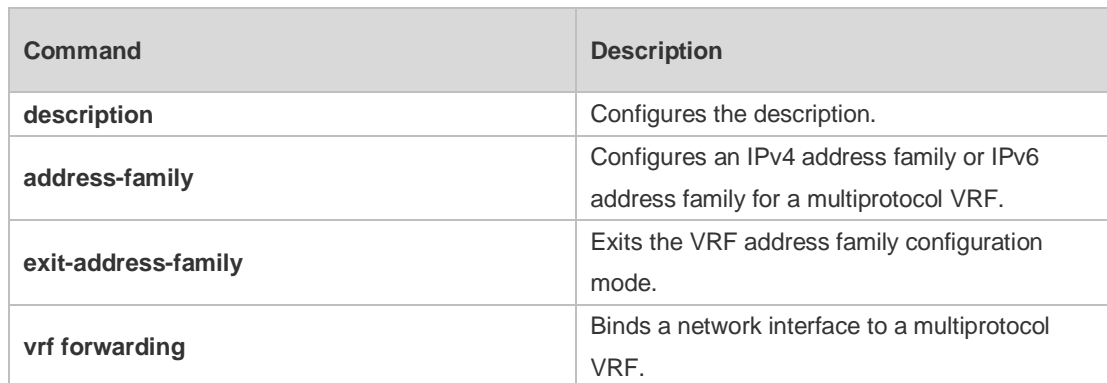

### **Platform Description**

# **7.11 vrf forwarding**

N/A

Use this command to bind a network interface to a multiprotocol VRF. **vrf forwarding** *vrf-name*

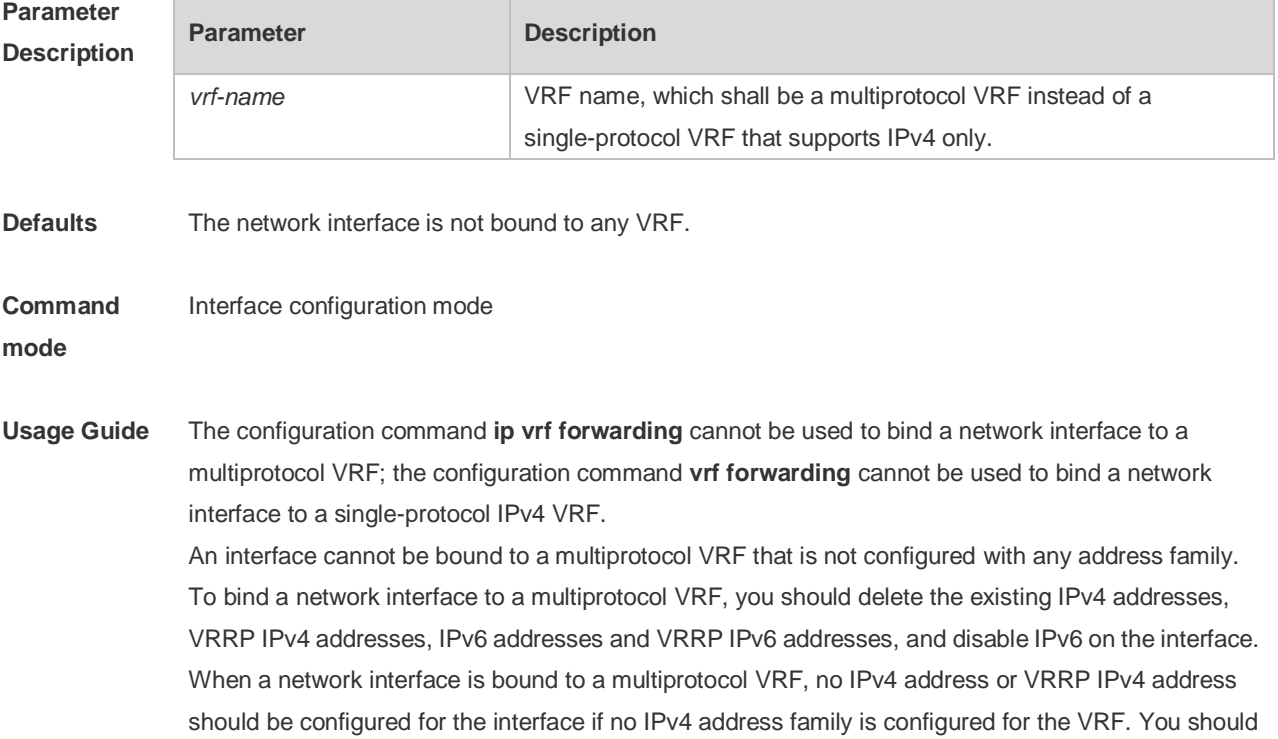

configure an IPv4 address family for the VRF before configuring an IPv4 address and VRRP IPv4 address for the interface.

When a network interface is bound to a multiprotocol VRF, no IPv6 address or VRRP IPv6 address should be configured for the interface if no IPv6 address family is configured for the VRF. You should configure an IPv6 address family for the VRF before configuring an IPv6 address and VRRP IPv6 address for the interface.

If you delete a multiprotocol VRF's IPv4 address family, you should delete the IPv4 addresses and VRRP IPv4 addresses of all network interfaces bound to the VRF, and delete the IPv4 static routes whose routing VRF or next-hop VRF is that VRF. Likewise, if you delete a multiprotocol VRF's IPv6 address family, you should delete the IPv4 addresses and VRRP IPv6 addresses of all network interfaces bound to the VRF, disable IPv6 on the interfaces, and delete the IPv6 static routes whose routing VRF or next-hop VRF is that VRF.

**Configuration**  The following example binds the interface VLAN 1 to a multiprotocol VRF vrf1.

**Examples**

Ruijie(config)#vrf definition vrf1 Ruijie(config-vrf)#address-family ipv4

Ruijie(config-vrf-af)#exit-address-family Ruijie(config-vrf)#address-family ipv6

Ruijie(config-vrf-af)#exit-address-family

```
Ruijie(config-vrf)#interface vlan 1
Ruijie(config-if)#vrf forwarding vrf1
Ruijie(config-if)#ip address 1.1.1.1 255.255.255.0
Ruijie(config-if)#ipv6 address 1000::1/64
```
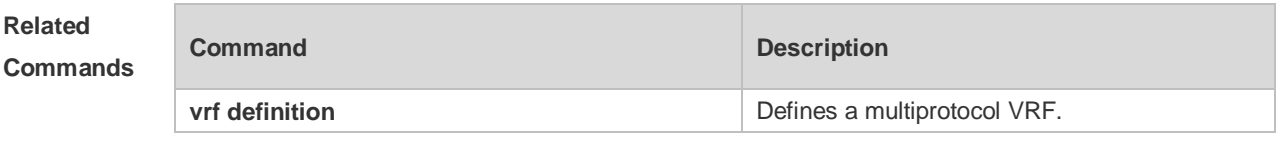

#### **Platform Description** N/A

### **7.12 vrf receive**

Use this command to add the local host's route and direct route with the interface's IPv4/v6 address to the routing table of the specified VRF. **vrf receive** *vrf-name*

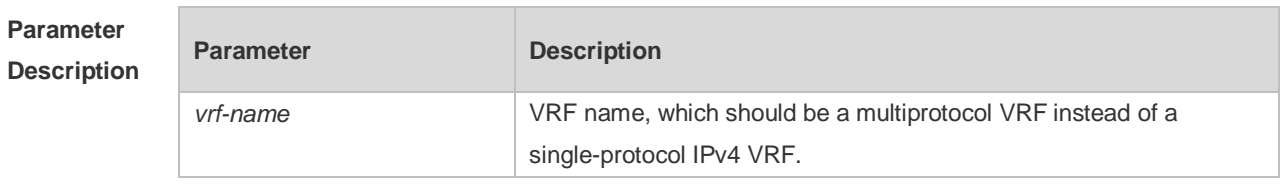

**Defaults** N/A

**Command**  Interface configuration mode

**mode**

**Usage Guide** This command is not used to bind an interface to a VRF, and the interface is still a global interface. If the administrator needs to use PBR to choose VRF, the **vrf receive** command should be configured on the interfaces where PBR is applied for each selected VRF.

> When an IPv4 address family is configured for a multiprotocol VRF, the local host's route and direct route with the interface's IPv4 address is added to the IPv4 routing table of the specified VRF, and the local host's route with the IPv4 address of the master VRRP group on the interface is added to the IPv4 routing table of the specified VRF. When an IPv6 address family is configured for a multiprotocol VRF, the local host's route and direct route with the interface's IPv6 address is added to the IPv6 routing table of the specified VRF, and the local host's route with the IPv6 address of the master VRRP group on the interface is added to the IPv6 routing table of the specified VRF.

> The **ip vrf forwarding** and **vrf receive** commands are mutually exclusive on an interface, and so are the vrf forwarding and vrf receive commands. If both commands are configured on an interface, an error message will be shown.

If the **ip vrf forwarding** or **vrf forwarding** command is configured first, and then the **vrf receive** command is configured, the following message will be displayed:

% Cannot configure 'vrf receive' if interface is under a VRF

If the **vrf receive** command is configured first, and then the **ip vrf forwarding** or **vrf forwarding** command is configured, the following message will be displayed:

% Cannot configure 'vrf forwarding vrf2' on this interface, please delete'ip vrf receive' and 'vrf receive' first.

**Configuration Examples** The following example selects a VRF using IPv6 PBR on VLAN 1. Ruijie(config)#vrf definition vrf1 Ruijie(config-vrf)#address-family ipv6 Ruijie(config-vrf-af)#exit-address-family Ruijie(config-vrf)#vrf definition vrf2 Ruijie(config-vrf)#address-family ipv6 Ruijie(config-vrf-af)#exit-address-family Ruijie(config-vrf)#route-map pbr-vrf-selection permit 10 Ruijie(config-route-map)#match ipv6 address acl1 Ruijie(config-route-map)#set vrf vrf1 Ruijie(config-route-map)#route-map pbr-vrf-selection permit 20 Ruijie(config-route-map)#set vrf vrf2 Ruijie(config-route-map)#interface vlan 1 Ruijie(config-if)#ipv6 policy route-map pbr-vrf-selection Ruijie(config-if)#ipv6 address 1000::1/64 Ruijie(config-if)#vrf receive vrf1

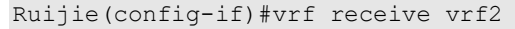

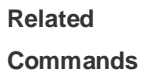

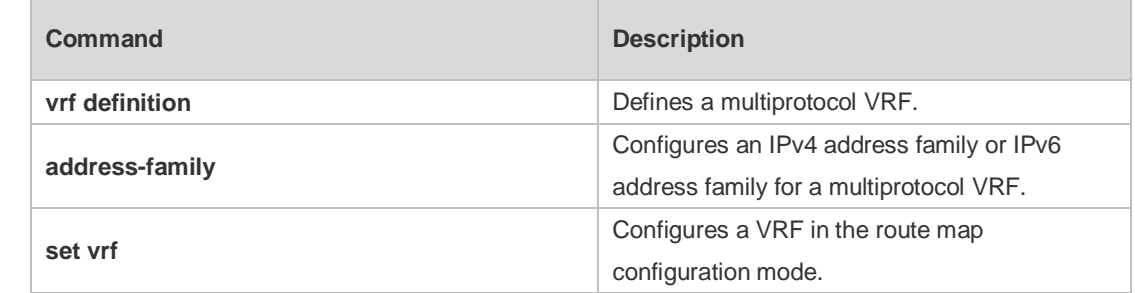

**Platform** 

N/A

**Description**

# **8 RIPng Commands**

# **8.1 clear ipv6 rip**

Use this command to clear the RIPng routes.

**clear ipv6 rip**

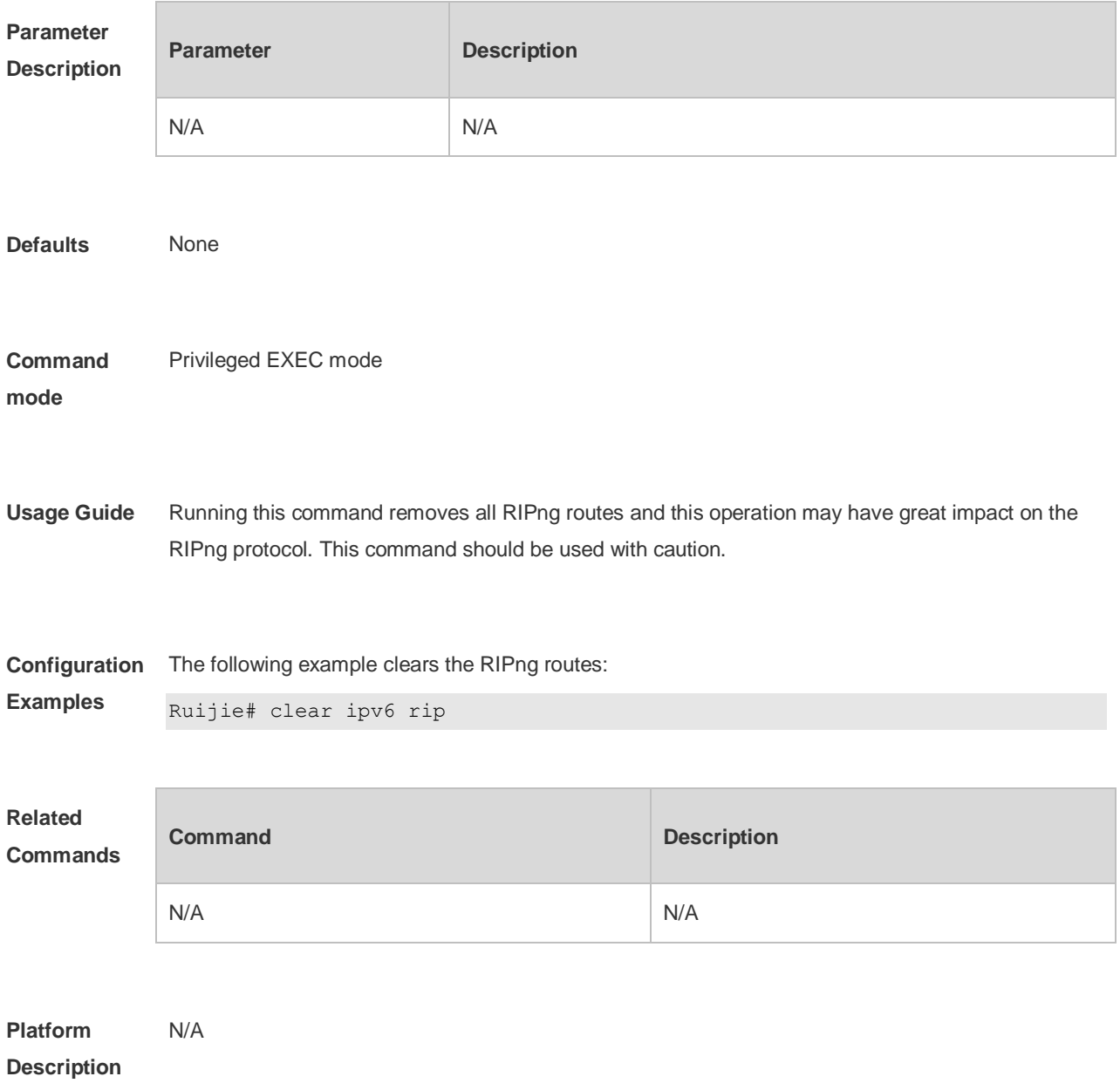

# **8.2 default-metric**

Use this command to configure the default metric for RIPng. Use the **no** form of this command to restore the default value.

**default-metric** *metric*

**no default-metric**

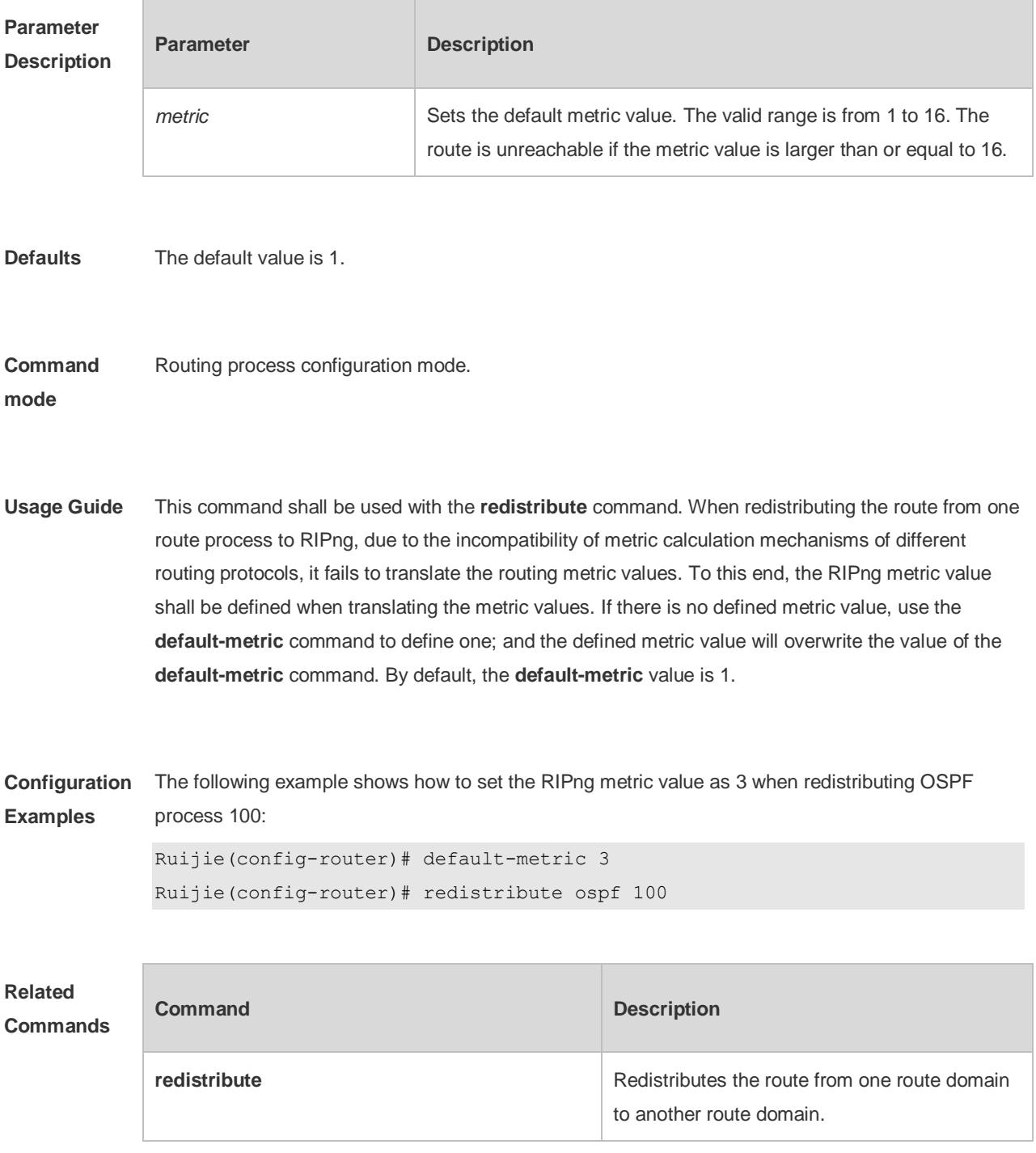

**Platform**  N/A

**Description**

# **8.3 distance**

Use this command to set the administrative distance of RIPng. Use the **no** form of this command to restore the default value.

**distance** *distance*

**no distance**

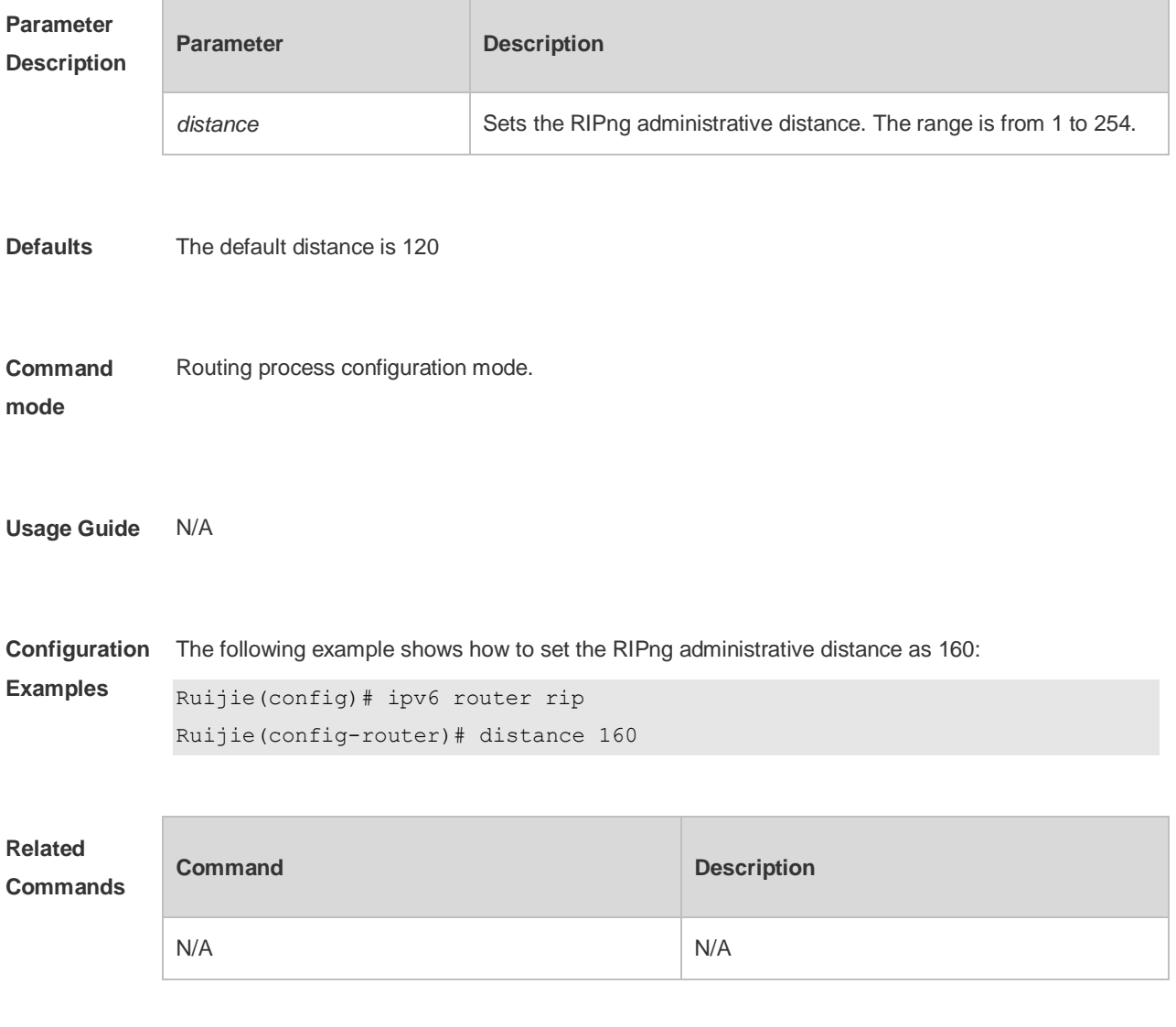

**Platform** N/A

#### **Description**

# **8.4 distribute-list**

Use this command to filter the in/out route in the prefix list. Use the **no** form of this command to remove route filtering.

**distribute-list prefix-list** *prefix-list-name* { **in** | **out** } [ *interface-type interface-name* ]

**no distribute-list prefix-list** *prefix-list-name* { **in** | **out** } [ *interface-type interface-name* ]

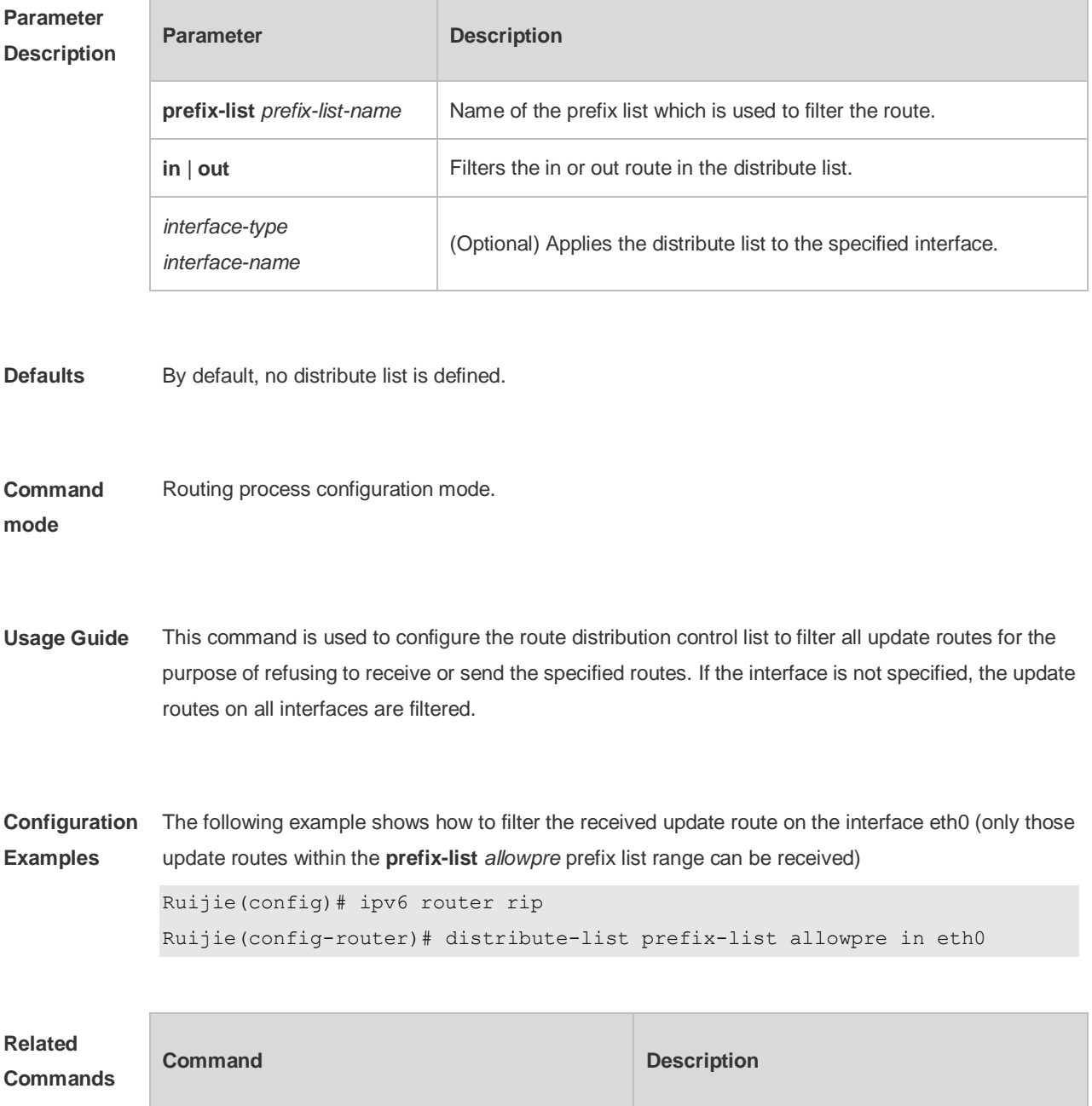

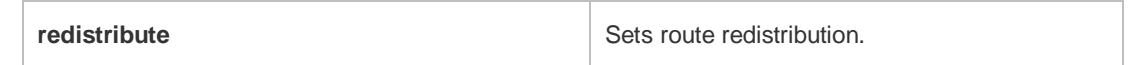

**Platform Description** N/A

## **8.5 graceful-restart**

Use this command to configure the graceful restart (GR) function for the RIPng process.

**graceful-restart** [ **grace-period** *grace-period* ]

Use the **no** form of this command restore the default configurations.

#### **no graceful-restart** [ **grace-period** ]

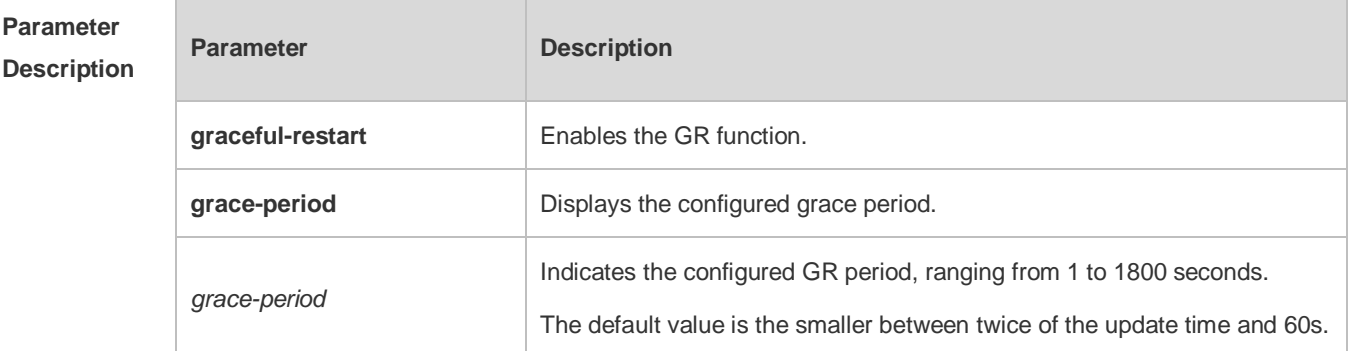

**Defaults** The GR function is enabled by default.

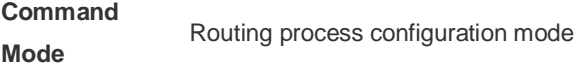

**Default Level** 14

**Usage Guide** The GR function is configured based on RIPng instances. Different parameters can be configured for different RIPng instances as required.

> The GR period indicates the maximum duration from RIPng restart to RIPng GR completion. In this time period, the forwarding table before restart is used and the RIPng route is restored to the status before

restart. After the GR period expires, the RIPng process exits the GR status and the common RIPng operation is performed.

The **graceful-restart grace-period** command allows a user to modify the GR period in explicit mode. Note that GR is completed and the RIPng route is updated once before the RIPng route becomes invalid. If the GR period is improperly set, continuous data forwarding in the GR process cannot be ensured. A typical case is as follows:

If the GR period is greater than the invalid time of the neighbor route, GR is not completed before the route becomes invalid and the route is not advertised to the neighbor again. The neighbor route stops forwarding data after the route becomes invalid, resulting in data forwarding interruption. Therefore, unless otherwise specified, it is not recommended to adjust the GR period. If the GR period needs to be configured, check configuration of the **timers** command to ensure that the GR period value is greater than the route update time and smaller than the route invalid time.

When GR is performed for the RIPng process, ensure that the network environment is stable.

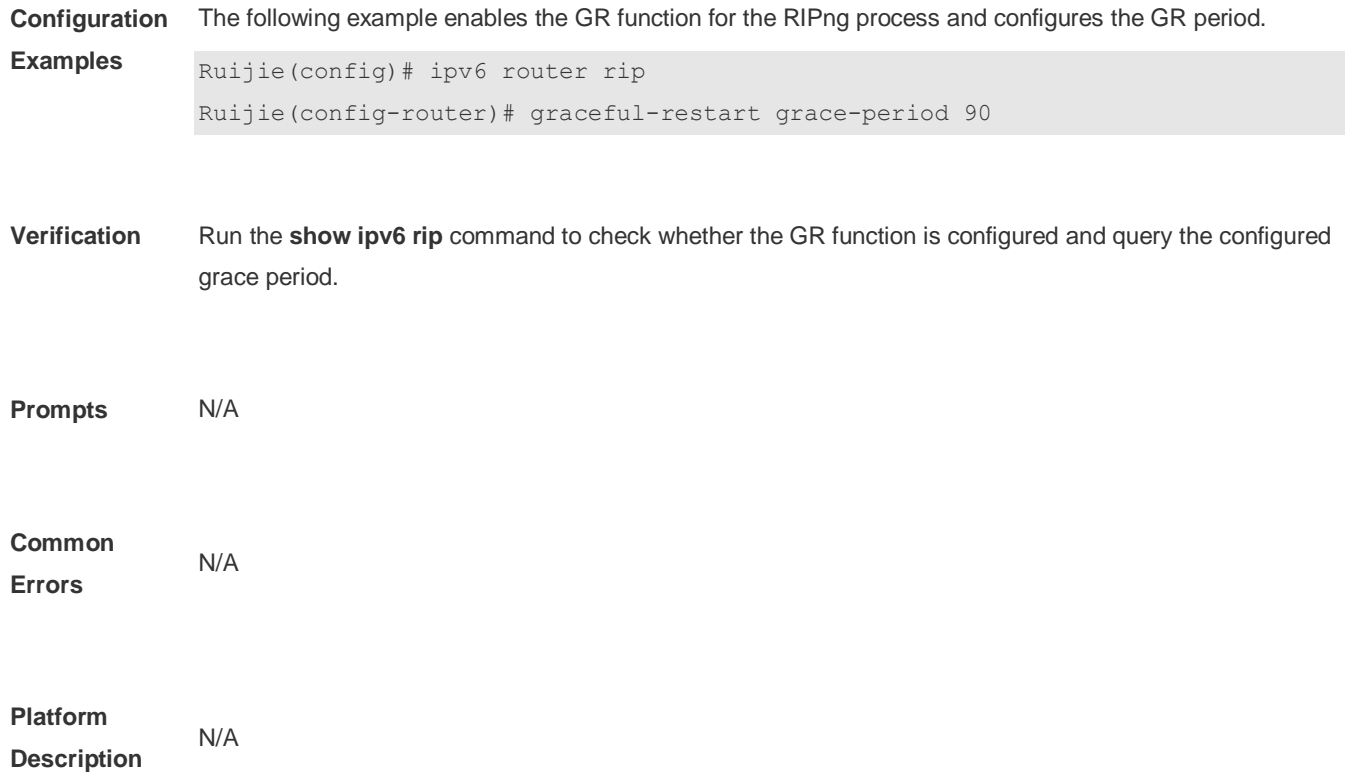

### **8.6 ipv6 rip default-information**

Use this command to generate a default IPv6 route to the RIPng. Use the **no** form of this command to remove the default route.

**ipv6 rip default-information** { **only** | **originate**} [ **metric** *metric-value* ]

**no ipv6 rip default-information**
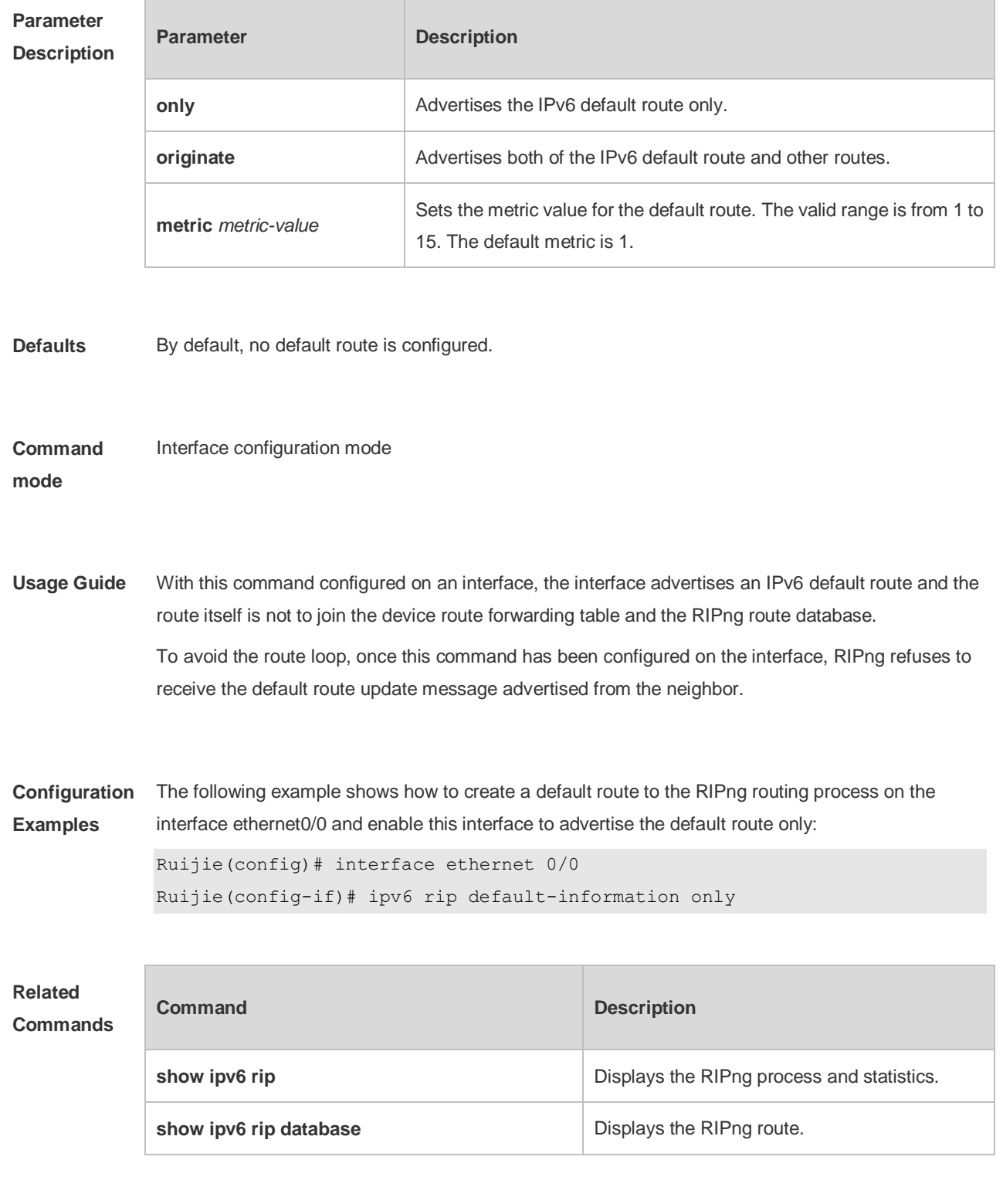

**Platform Description** N/A

# **8.7 ipv6 rip enable**

Use this command to enable the RIPng on the interface. Use the **no** form of this command to disable RIPng on the interface.

**ipv6 rip enable**

**no ipv6 rip enable**

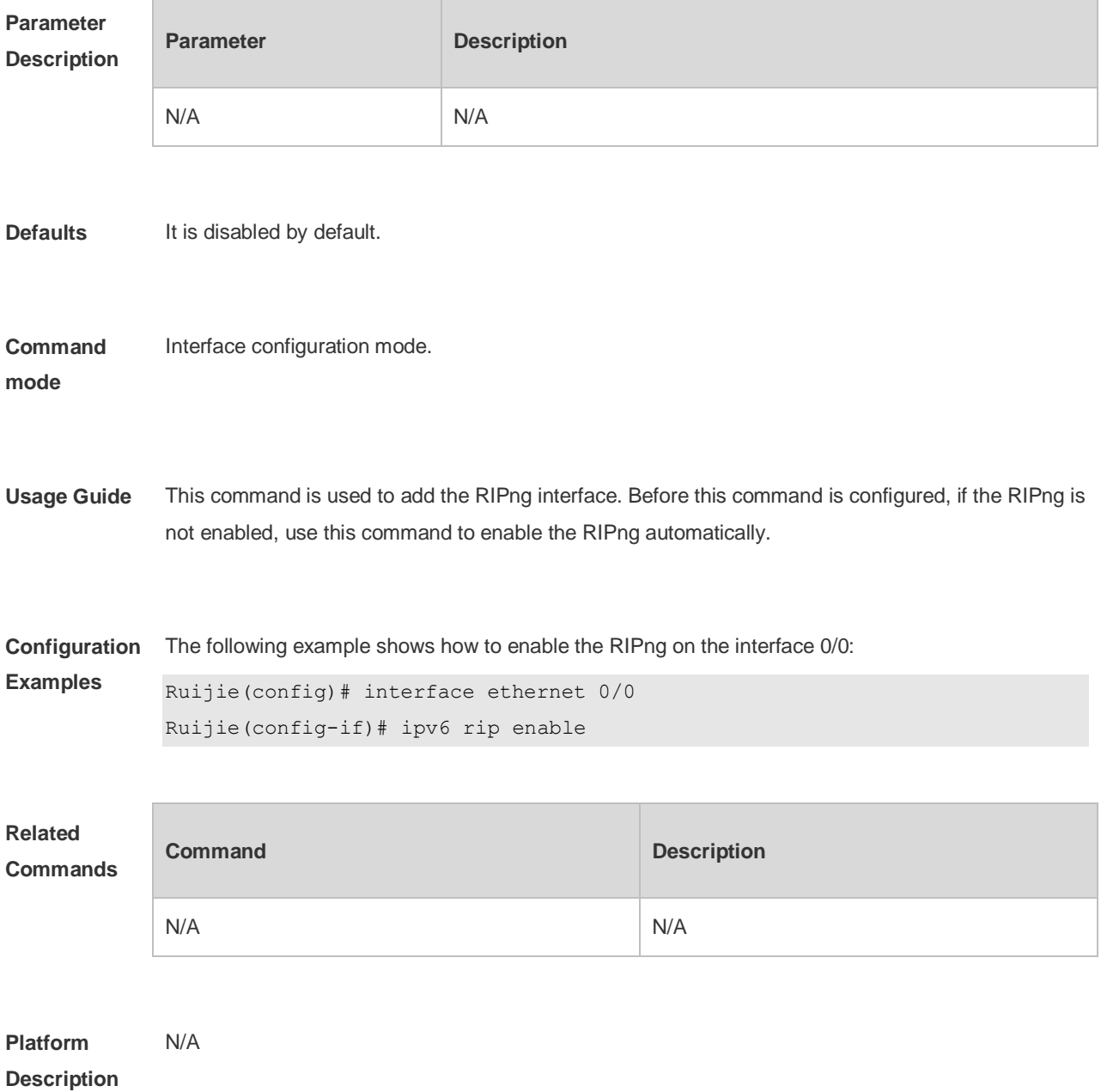

# **8.8 ipv6 rip metric-offset**

Use this command to set the interface metric value. Use the **no** form of this command to remove the metric configurations.

**ipv6 rip metric-offset** *value*

**no ipv6 rip metric-offset**

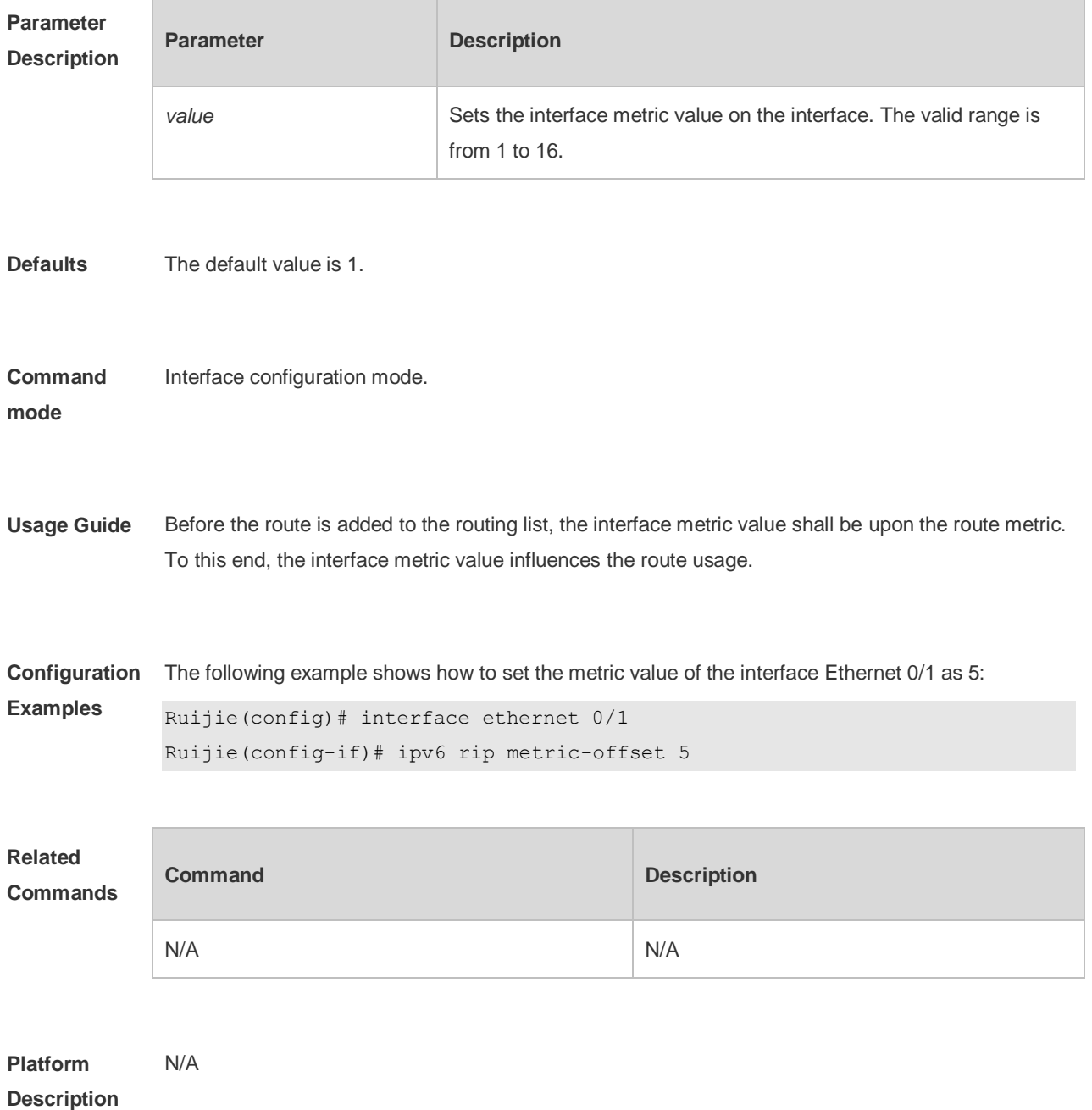

### **8.9 ipv6 rip subvlan**

Use this command to enable RIPng on super VLANs. Use the **no** form of this command to restore the default setting.

**Ipv6 rip subvlan [all |** *vid***]**

**no ipv6 rip subvlan**

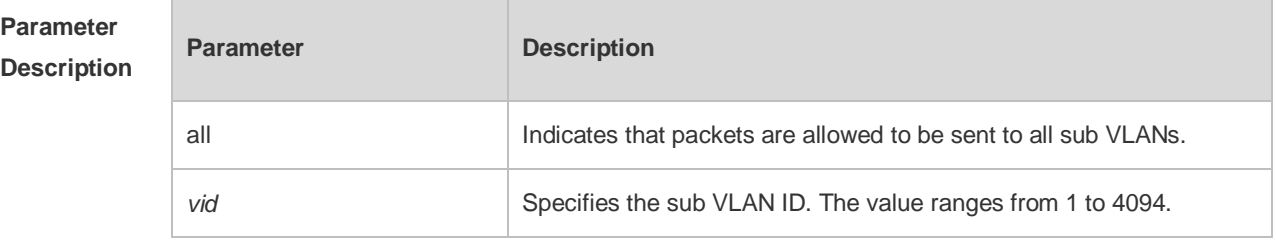

**Defaults** The default setting takes effect only on super VLANs with RIPng disabled.

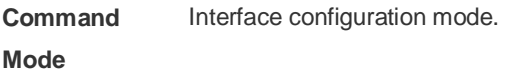

**Usage Guide** In normal cases, a super VLAN contains multiple sub VLANs. Multicast packets of a super VLAN are also sent to its sub VLANs. In this case, when RIPng multicast packets are sent over a super VLAN containing multiple sub VLANs, the RIPng multicast packets are replicated multiple times, and the device processing capability is insufficient. As a result, a large number of packets are discarded, causing the neighbor down error. In most scenarios, the RIPng function does not need to be enabled on a super VLAN. Therefore, the RIPng function is disabled by default. However, in some scenarios, the RIPng function must be run on the super VLAN, but packets only need to be sent to one sub VLAN. In this case, run this command to specify a particular sub VLAN. You must be cautious in configuring packet transmission to all sub VLANs, as the large number of sub VLANs may cause a device processing bottleneck, which will lead to the neighbor down error.

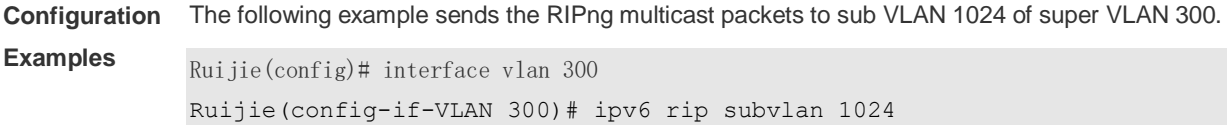

### **8.10 ipv6 router rip**

Use this command to create the RIPng process and enter routing process configuration mode. Use

the **no** form of this command to remove the RIPng process.

**ipv6 router rip**

**no ipv6 router rip**

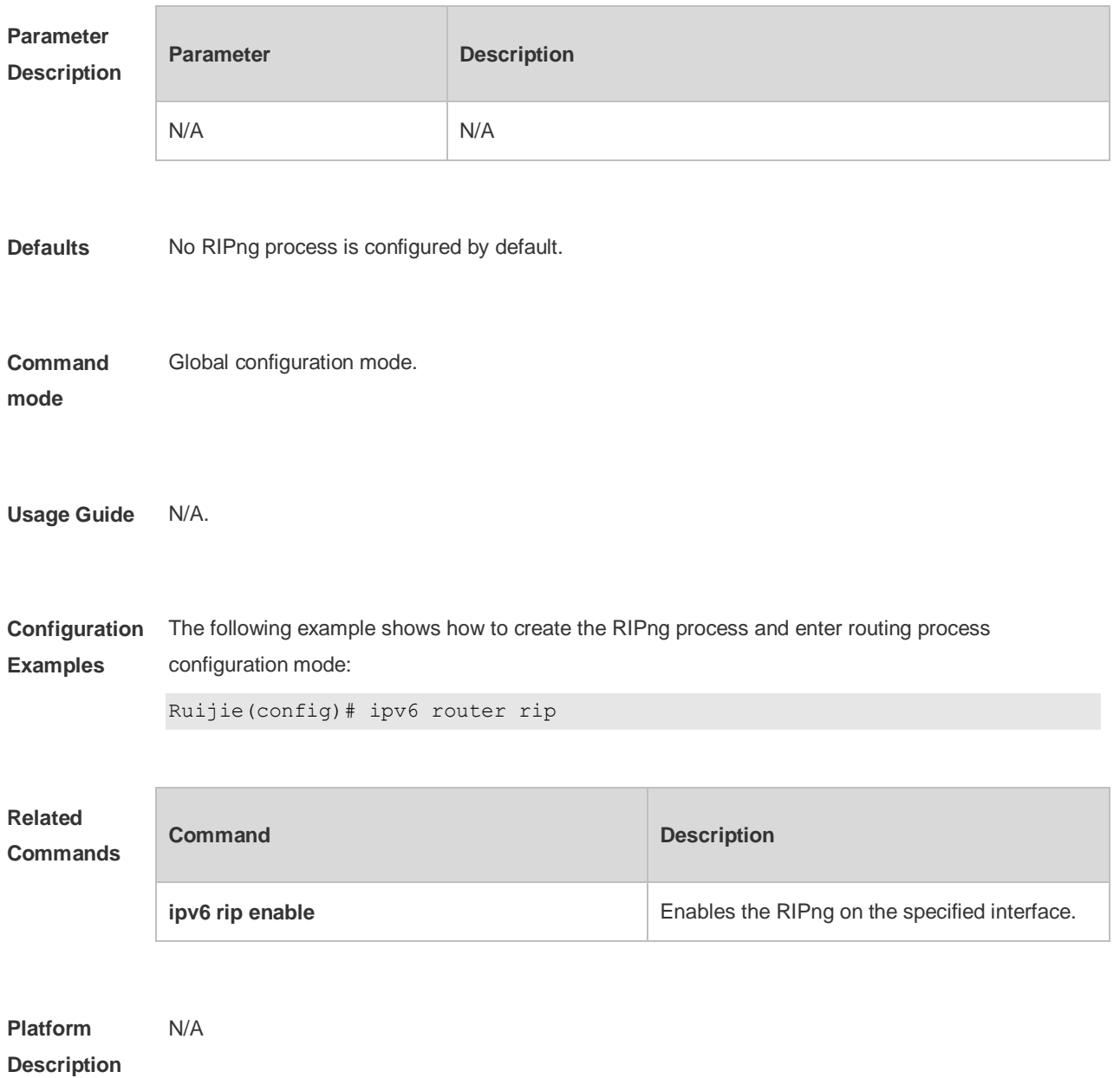

# **8.11 passive-interface**

Use this command to disable the interface to send update packets. Use the **no** form of this command to enable the interface to send update packets.

**passive-interface** { **default** | *interface-type interface-num* }

### **no passive-interface** { **default** | *interface-type interface-num* }

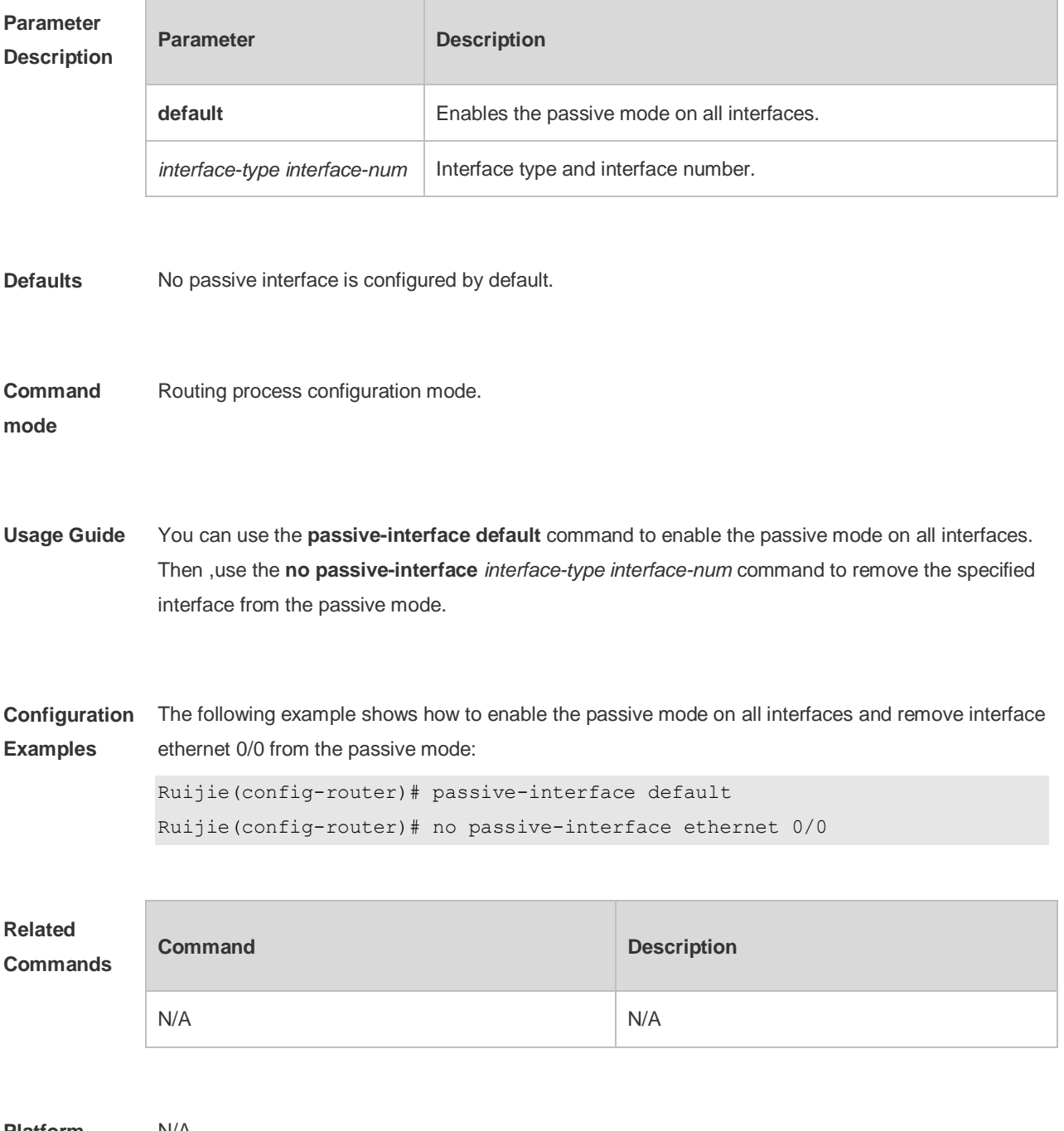

**Platform Description** N/A

## **8.12 redistribute**

Use this command to redistribute the route of other routing protocols to RIPng. Use the **no** form of this command to remove the redistribution configuration.

**redistribute** { **bgp** | **connected** | **isis** [ *area-tag* ] | **ospf** *process-id* | **static**} [ **metric** *metric-value* | **route-map** *route-map-name* ]

**no redistribute** { **bgp** | **connected** | **isis** [*area-tag* ] | **ospf** *process-id* | **static**} [ **metric** *metric-value* | **route-map** *route-map-name* ]

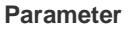

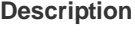

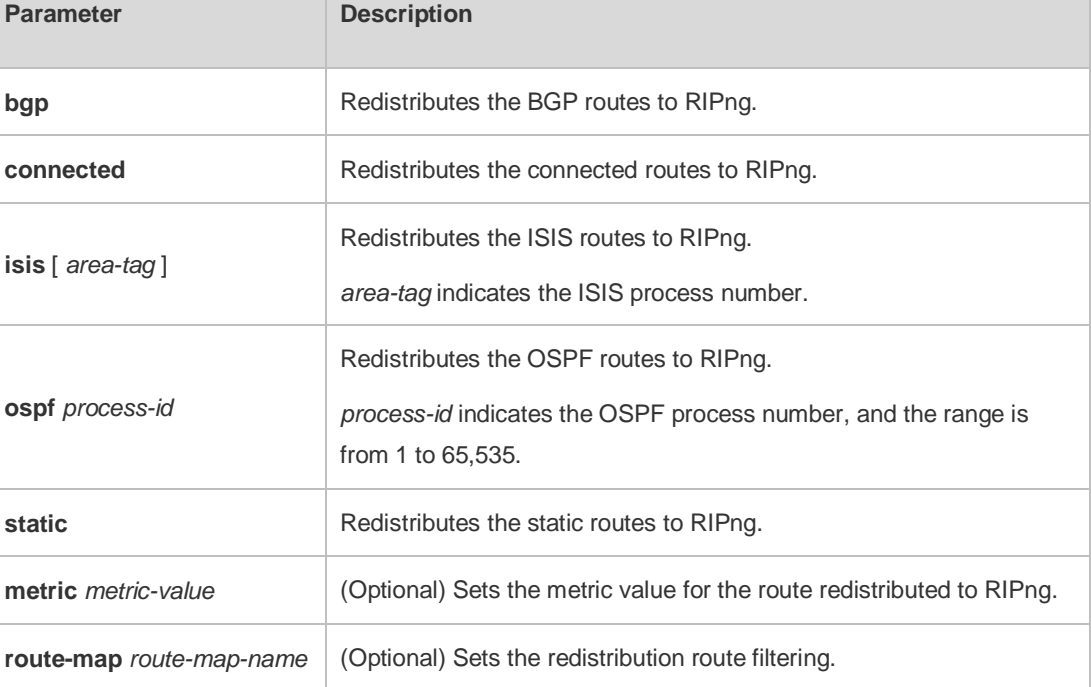

**Defaults** By default, the routes of other routing protocols are not redistributed. If the **default-metric** command is not configured, the default metric value is 1; By default, the **route-map** is not configured; By default, all sub-type routes in the specified routing process are redistributed.

**Command**  Routing process configuration mode.

**mode**

**Usage Guide** This command is used to redistribute the external routes to RIPng.

It is unnecessary to transform the metric of one routing protocol into another routing protocol in the process of the route redistribution, for the metric calculation methods of the different routing protocols are different. The RIP and OSPF metric calculations are incomparable for the reason that the RIP metric calculation is hop-based while the OSPF one is bandwidth-based.

The instance, from where the routing information is redistributed to the RIPng, must be specified in

the process of configuring the multi-instance protocol redistribution.

**Configuration Examples** The following example shows how to redistribute the static route, use the route map *mymap* to filter and set the metric value as 8: Ruijie(config)# ipv6 router rip Ruijie(config-router)# redistribute static route-map

mymap metric 8

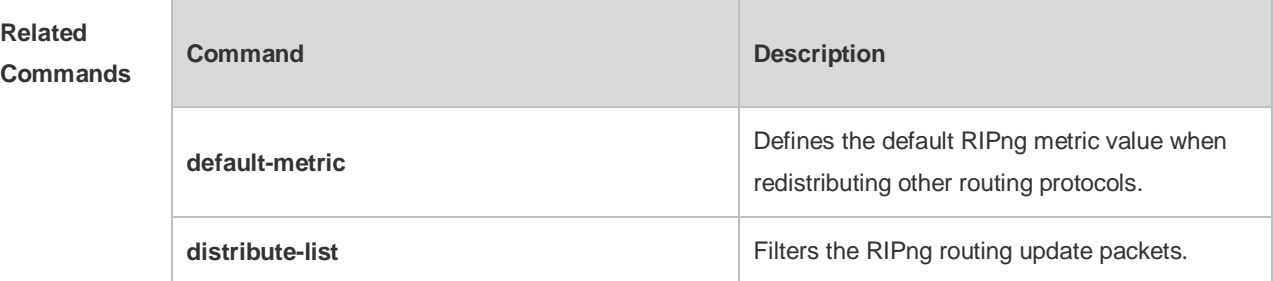

**Platform Description** N/A

## **8.13 show ipv6 rip**

Use this command to show the parameters and each statistical information of the RIPng routing protocol process.

**show ipv6 rip**

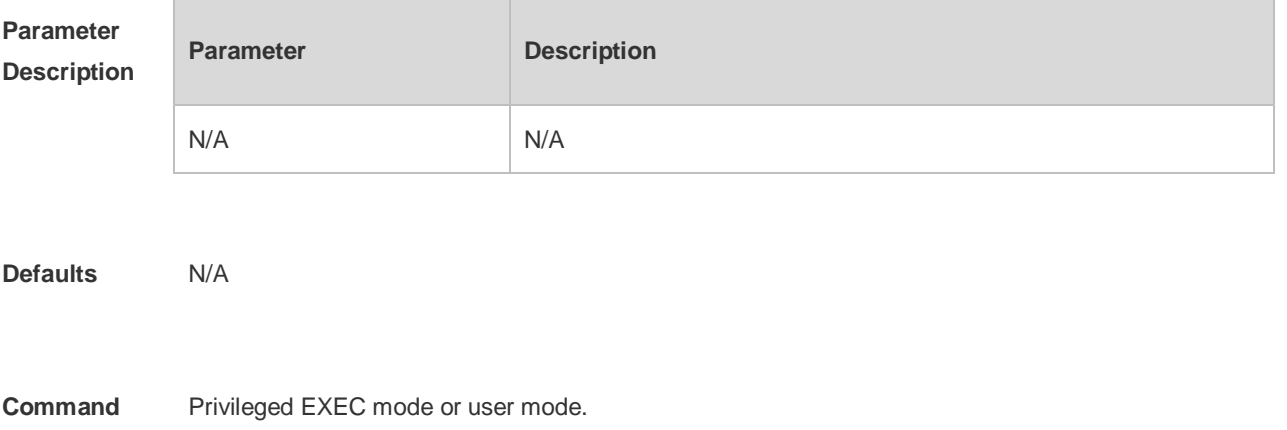

**mode**

**Usage Guide** N/A

**Configuration Examples** Ruijie# show ipv6 rip Routing Protocol is "RIPng" Sending updates every 10 seconds with +/-50%, next due in 8 seconds Timeout after 30 seconds, garbage collect after 60 seconds Outgoing update filter list for all interface is: distribute-list prefix aa out Incoming update filter list for all interface is: not set Default redistribution metric is 1 Default distance is 120 Redistribution: Redistributing protocol connected route-map rm Redistributing protocol static Redistributing protocol ospf 1 Default version control: send version 1, receive version 1 Interface Send Recv VLAN  $1$   $1$   $1$ Loopback 1 1 1 1 Routing Information Sources: None

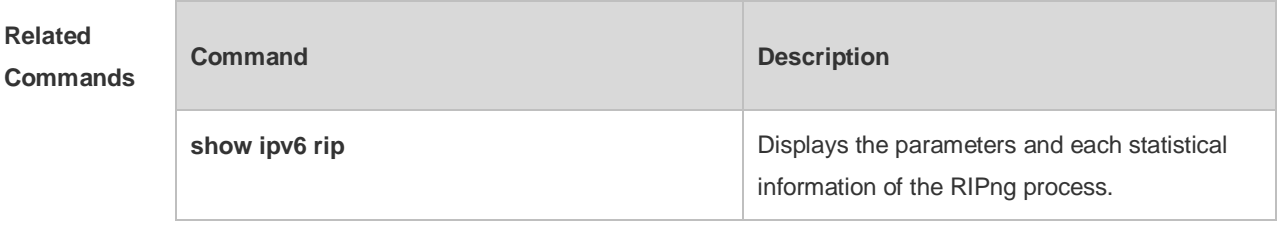

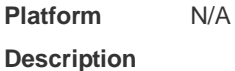

# **8.14 show ipv6 rip database**

Use this command to display the RIPng route entries.

**show ipv6 rip database**

**Parameter Description**

**Parameter Description** 

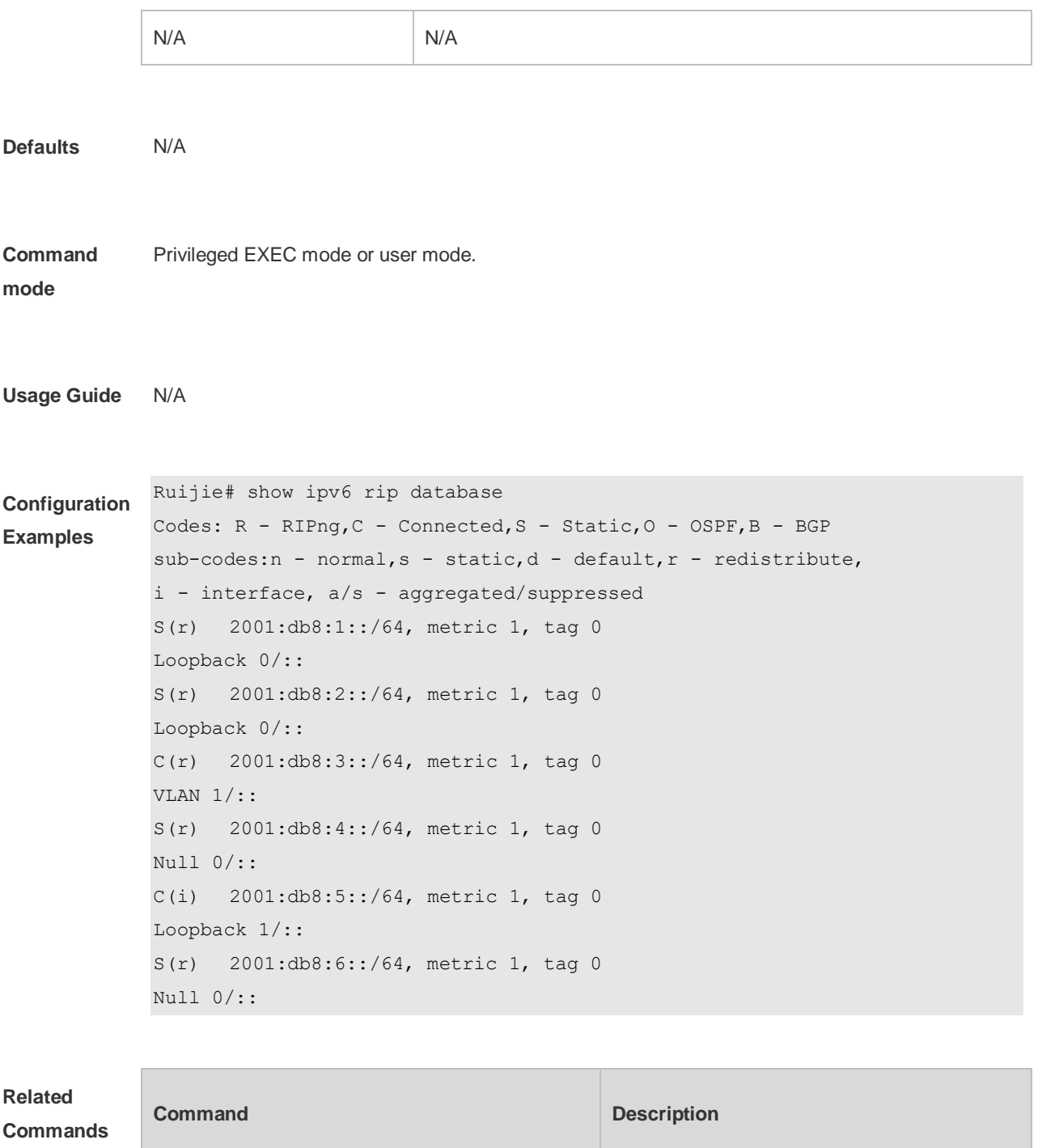

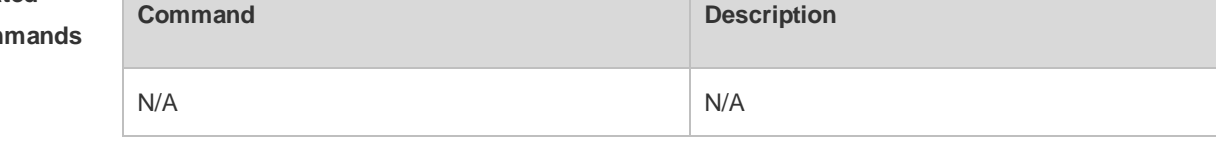

**Platform Description** N/A

# **8.15 split-horizon**

Use the **split-horizon** command to enable the RIPng split-horizon function in routing process configuration mode. Use the **no** form of this command to disable this function. Use the **split-horizon poisoned-reverse** command to enable the RIPng poisoned reverse horizontal split function in routing process configuration mode. Use the no form of this command to disable this function.

**split-horizon** [ **poisoned-reverse** ]

**no split-horizon** [ **poisoned-reverse** ]

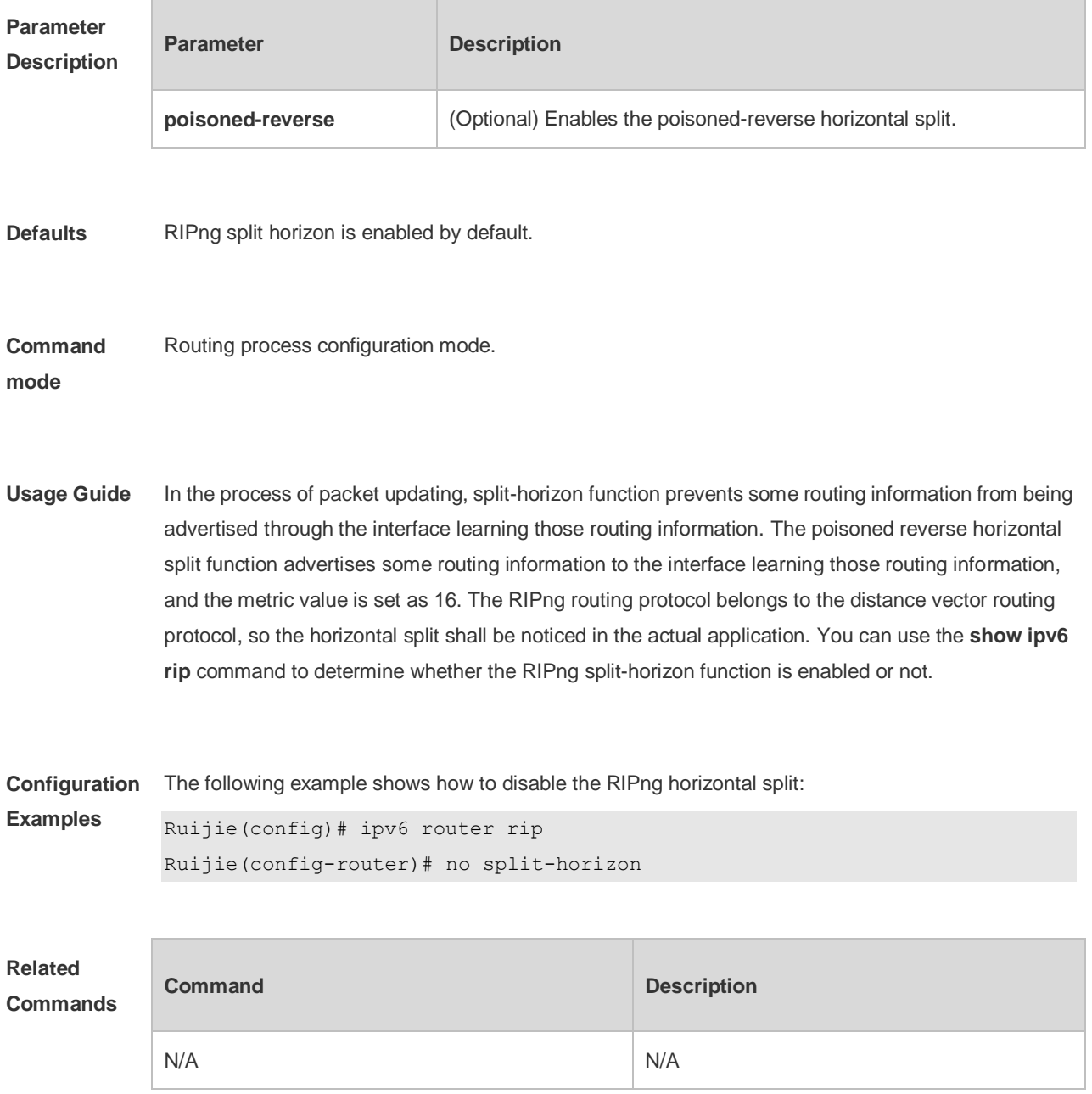

**Platform Description** N/A

### **8.16 timers**

Use this command to adjust the RIPng timer. Use the **no** form of this command to restore the default settings.

**timers** *update invalid flush*

**no timers**

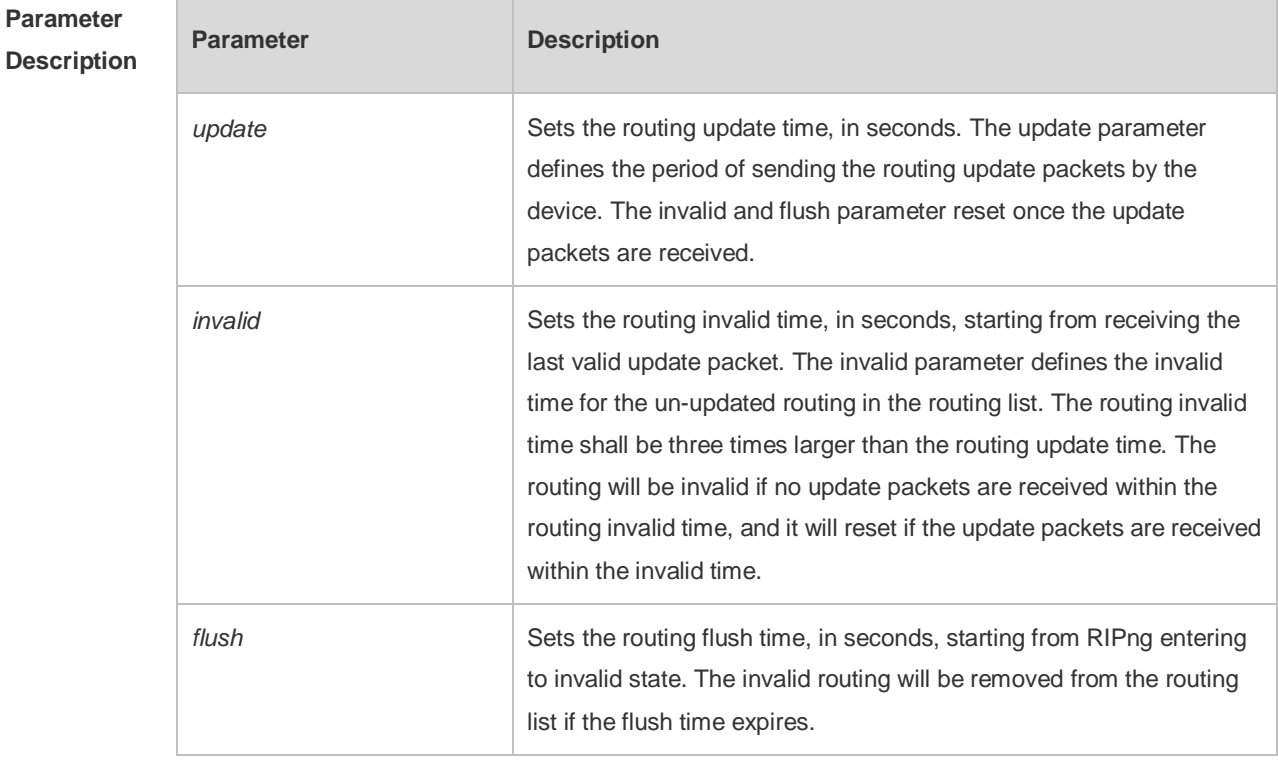

**Defaults** The default update time is 30 seconds; the default invalid time is 180 seconds; and the default flush time is 120 seconds.

**Command mode** Routing process configuration mode.

**Usage Guide** Adjusting the above time may speed up the RIPng convergence time and the troubleshooting time. The RIPng time must be consistent for the devices connecting to the same network. You are not

recommended to adjust the RIP time, except for the specific requirement.

Use the **show ipv6 rip** command to view the current RIPng time parameter setting.

In the low-speed link, with the short time configured, large amount of the update packets consumes a lot of bandwidth. Generally, the short time can be configured in the Ethernet or 2Mbps-higher line to shorten the convergence time of the network routing.

**Configuration Examples** The following example shows how to send the RIP update packets every 10 seconds. The routing will be invalid if no update packets are received within 30 seconds, and the routing will be removed after being invalid for 90 seconds.

> Ruijie(config)# ipv6 router rip Ruijie(config-router)# timers 10 30 90

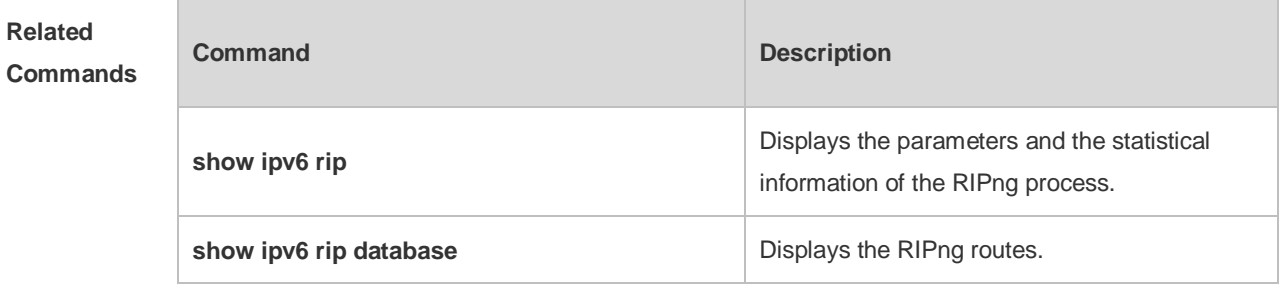

**Platform Description** N/A

# **9 NSM Commands**

### **9.1 clear ip route**

Use this command to clear the route cache.

**clear ip route** [ **vrf** *vrf\_name* ] { **\* |** *network* [ *netmask* ] | }

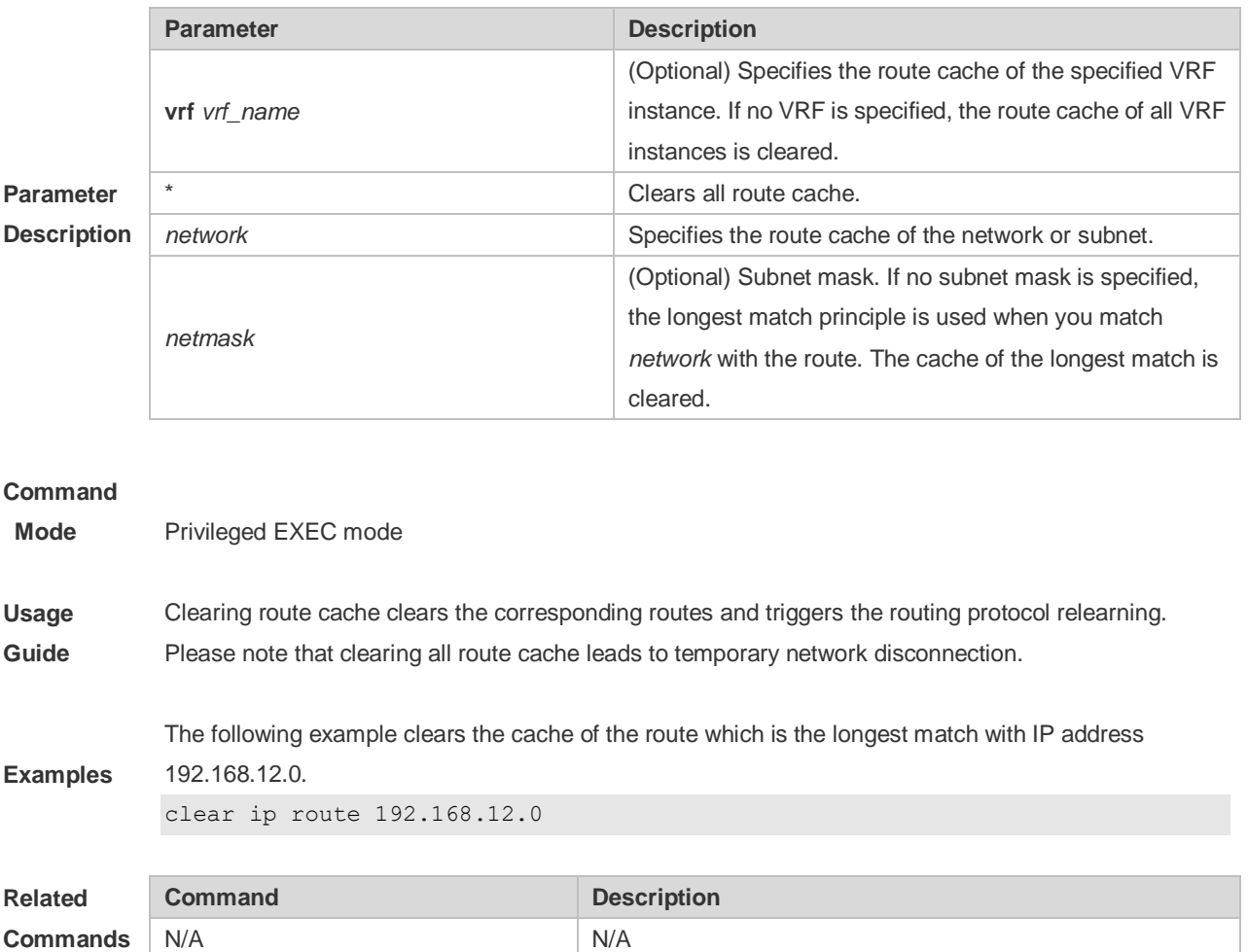

**Platform Description**

## **9.2 ip default-gateway**

Use this command to configure the default gateway IP address on 2-layer devices. Use the **no** or **default** form of this command to restore the default setting. **ip default-gateway** *ip-address* **no ip default-gateway default ip default-gateway**

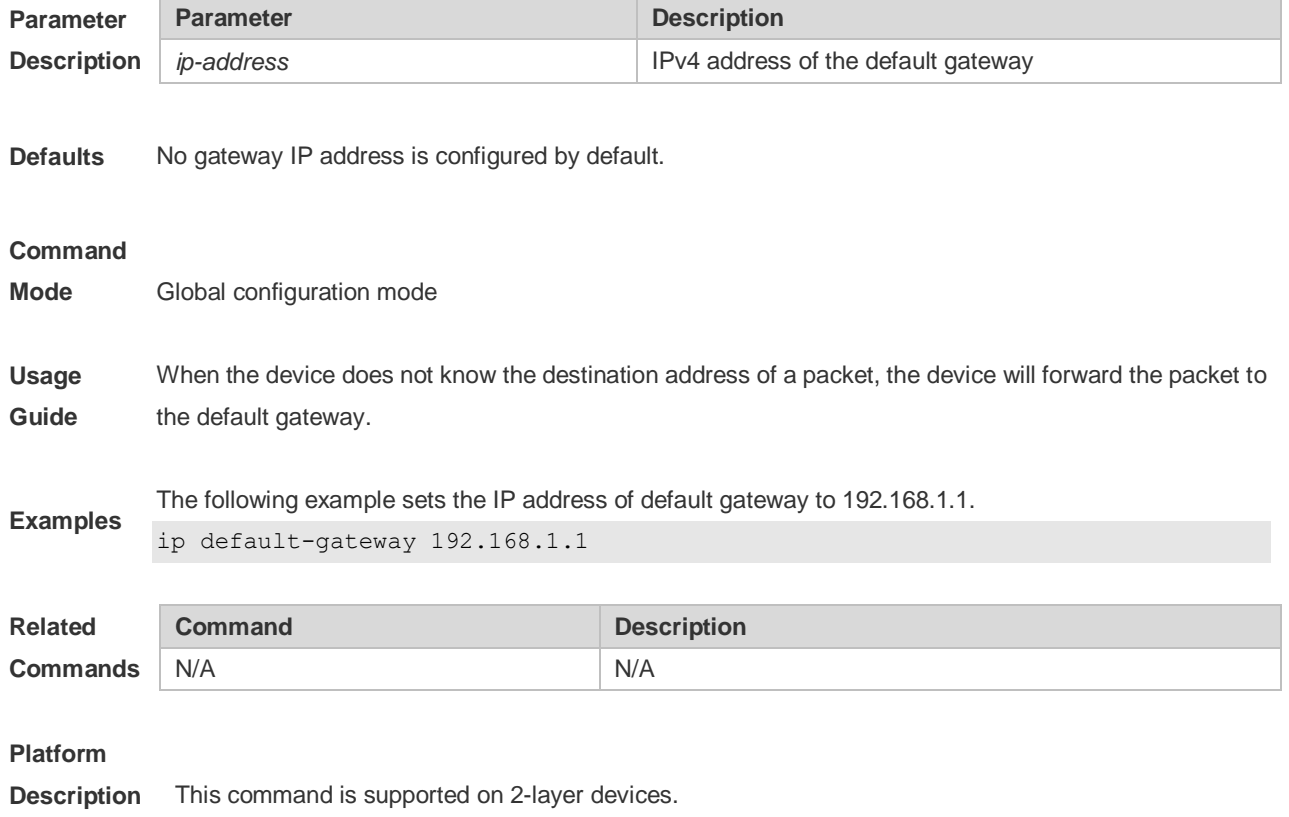

# **9.3 ip default-network**

Use this command to configure the default network globally. Use the **no** or **default** form of this command to restore the default setting. **ip default-network** *network* **no ip default-network** *network* **default ip default-network** *network*

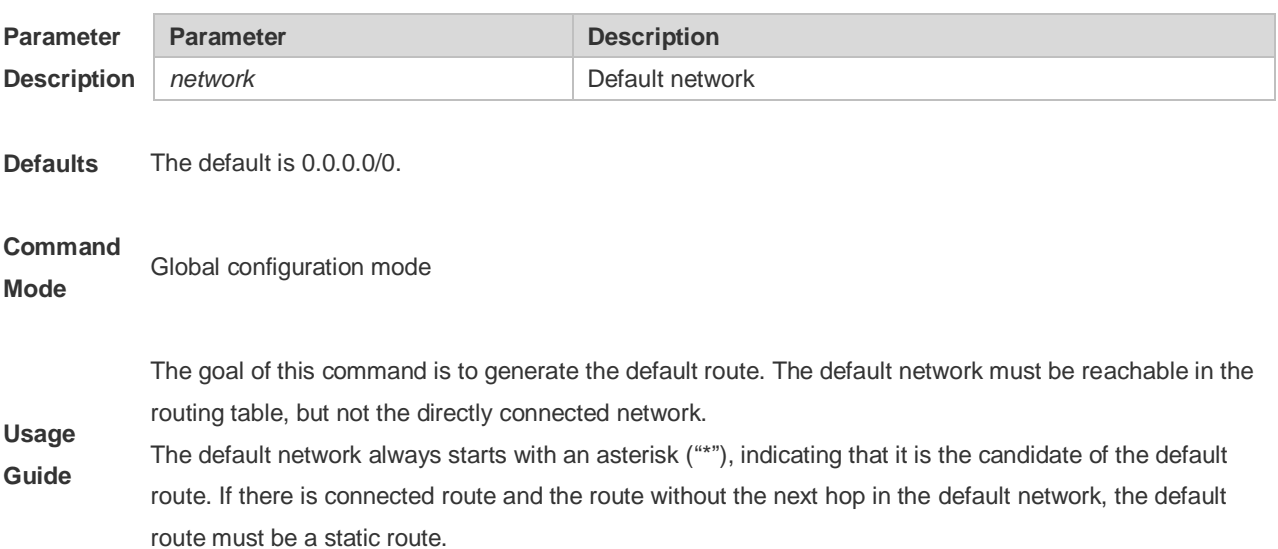

The following example sets 192.168.100.0 as the default network. Since the static route to the network is configured, the device will automatically generate a default route.

ip route 192.168.100.0 255.255.255.0 serial 0/1

**Examples** ip default-network 192.168.100.0

> The following example sets 200.200.200.0 as the default network. The route becomes the default one only when it is available in the routing table.

ip default-network 200.200.200.0

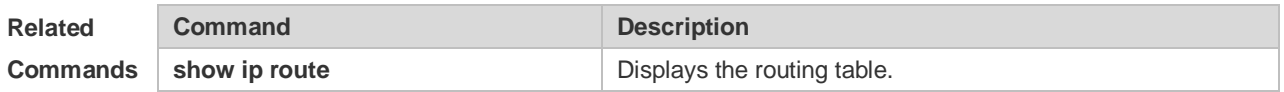

### **9.4 ip fast-reroute route-map**

Use this command to enable static fast reroute. Use the **no** or **default** form of this command to restore the default setting.

**ip fast-reroute** [ **vrf** *vrf-name* ] **static route-map** *route-map-name*

**no ip fast-reroute** [ **vrf** *vrf-name* ]

**default ip fast-reroute** [ **vrf** *vrf-name* ] **route-map**

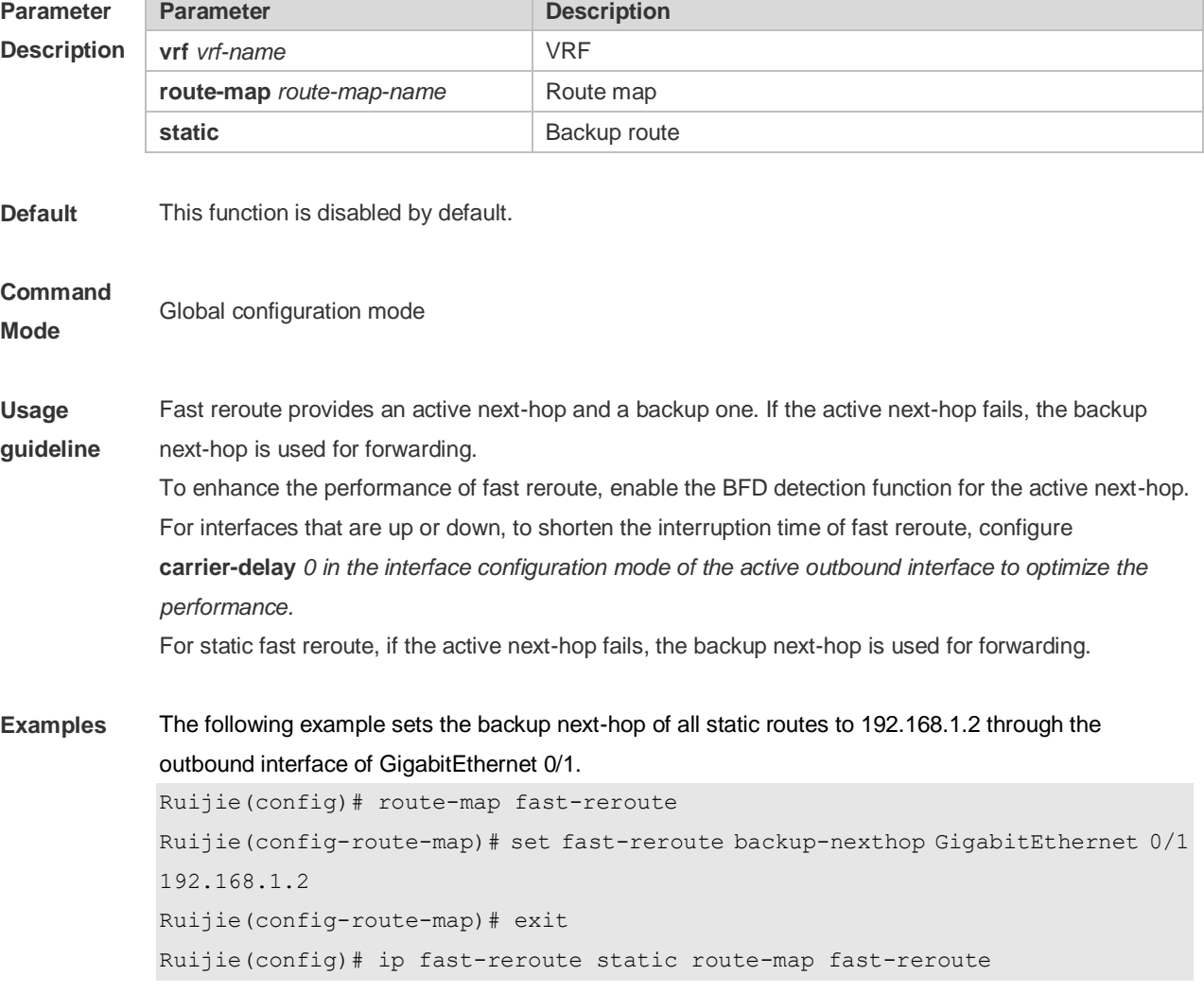

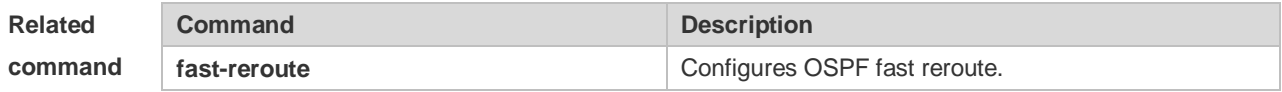

#### **Platform**

**Description**

### **9.5 ip route**

Use this command to configure a static route. Use the **no** or **default** form of this command to restore the default setting.

**ip route** [ **vrf** *vrf\_name* ] *network net-mask* { *ip-address* | *interface* [ *ip-address* ] } [ *distance* ] [ **tag** *tag* ] [ **permanent | {track** *object-number* **| arp}** ] [ **weight** *number* ] [**description** *description-text*] [ **disabled** | **enabled**] [ **global** ]

**no ip route** [ **vrf** *vrf\_name* ] *network net-mask* { *ip-address* | *interface* [ *ip-address* ] } [ *distance* ] **no ip route** [ **vrf** *vrf\_name* ] **all**

**default ip route** [ **vrf** *vrf\_name* ] *network net-mask* { *ip-address* | *interface* [ *ip-address* ] } [ *distance* ]

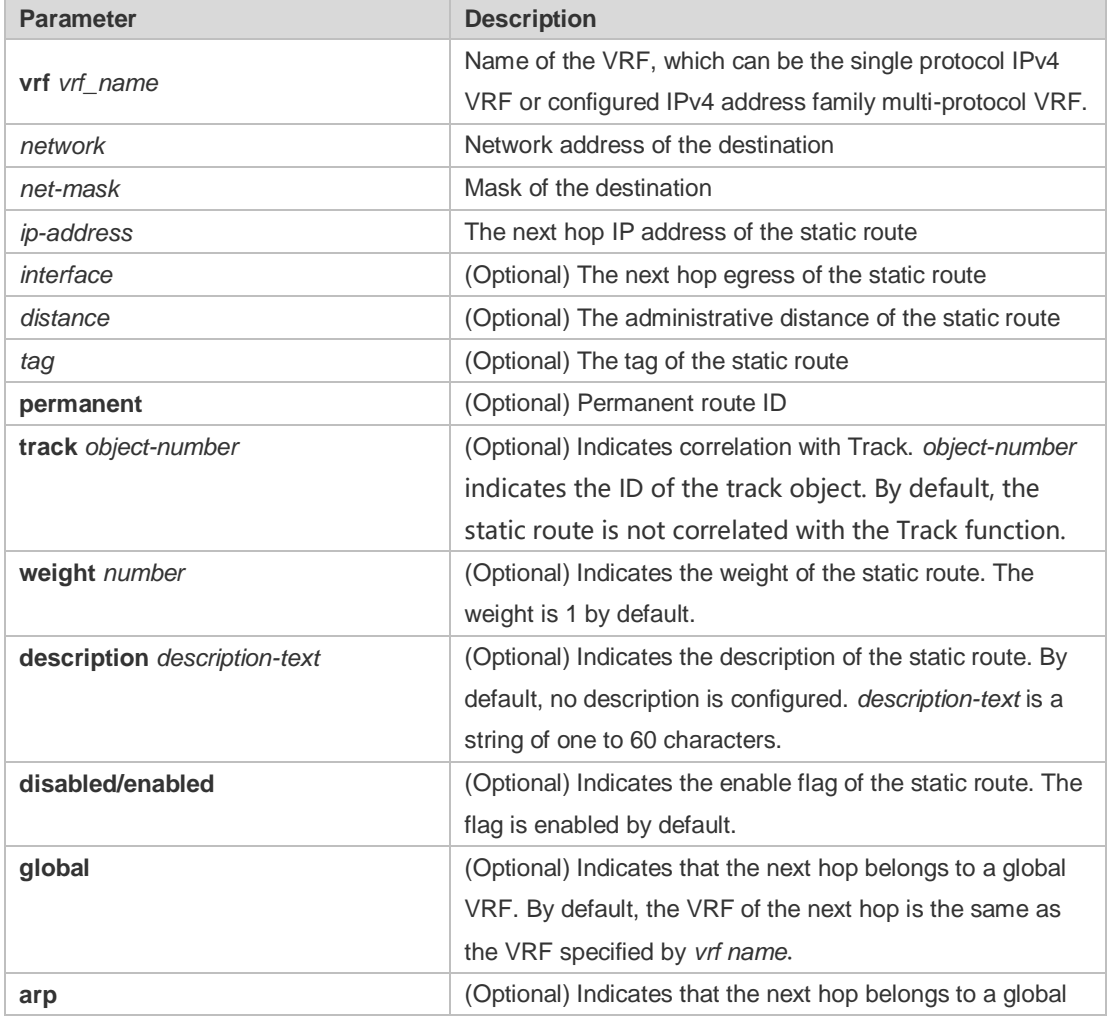

**Parameter** 

**Description**

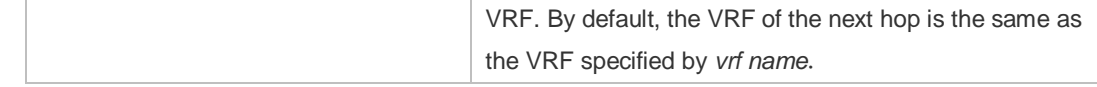

**Defaults** No static route is configured by default.

### **Command**

**Mode**

Global configuration mode

The default administrative distance of the static route is 1. Setting the administrative distance allows the learnt dynamic route to overwrite the static route. Setting the administrative distance of the static route can enable route backup, which is called floating route in this case. For example, the administrative distance of the OSPF is 110. You can set its administrative distance to 125. Then the data can switch over the static route when the route running OSPF fails.

You can specify the VRF that the static route belongs to. The default weight of the static route is 1. To view the static route of non default weight, execute the show ip route weight command. The parameter weight is used to enable WCMP. When there are load-balanced routes to the destination, the device assigns data flows by their weights. The higher the weight of a route is, the more data flow the route carries. WCMP limit is generally 32 for routers. However, WCMP limit varies by switch models for their chipsets support different weights. When the sum of the weights of load balanced routes is beyond this weight limit, the excessive ones will not take effect.

Enablement/disablement shows the state of the static route. Disablement means the static route is not used for forwarding. The forwarding table used the permanent route until administrator deletes it. When you configure the static route on an Ethernet interface, do not set the next hop as an interface, for example, ip route 0.0.0.0 0.0.0.0 Fastethernet 0/0. In this case, the switch may consider that all unknown destination networks are directly connected to the Fastethernet 0/0. So it sends an ARP

**Usage Guide**

request to every destination host, which occupies many CPU and memory resources. It is not recommended to set the static route to an Ethernet interface.

Association between a static route and a track object can be specified. When association between a static route and a specified track object is configured and the advertised track object status is inactive, the static route does not take effect. If the advertised track object status is active, the static route takes effect based on another status. With association between a static route and a track object, the third-party status concerned by the track object is mainly used to determine whether the static route takes effect. Association between a static route and a track object cannot be used for routes with the permanent attribute.

Association between a static route and an ARP object can be specified. When association between a static route and an ARP object is configured and the ARP object corresponding to the next hop and egress of the route does not exist, the static route does not take effect. When the ARP object corresponding to the next hop and egress of the route exits, the static route takes effect based on another status. Association between a static route and an ARP object cannot be used for routes with the permanent attribute.

Association between a static route and a track object cannot be used together with association between a static route and an ARP object.

**Examples** The following example adds a static route to the destination network of 172.16.100.0/24 whose next

hop is 192.168.12.1 and administrative distance is 15.

ip route 172.16.199.0 255.255.255.0 192.168.12.1 155

If the static route has not a specific interface, data flows may be sent thought other interface in case of interface failure. The following example configures data flows to be sent through fastehternet 0/0 to the destination network of 172.16.100.0/24.

ip route 172.16.199.0 255.255.255.0 fastethernet 0/0 192.168.12.1

### **Related Commands**

### **9.6 ip route static bfd**

Use this command to correlate the static route with BFD. Use the **no** or **default** form of this command to restore the default setting.

**ip route static bfd** [ **vrf** *vrf-name* ] *interface-type interface-number gateway* [ **source** *ip-address* ] **no ip route static bfd** [ **vrf** *vrf-name* ] *interface-type interface-number gateway* [ **source** *ip-address* ] **default ip route static bfd** [ **vrf** *vrf-name* ] *interface-type interface-number gateway* [ **source** *ip-address* ]

Use this command to correlate the static route with BFD. Use the **no** or **default** form of this command to restore the default setting.

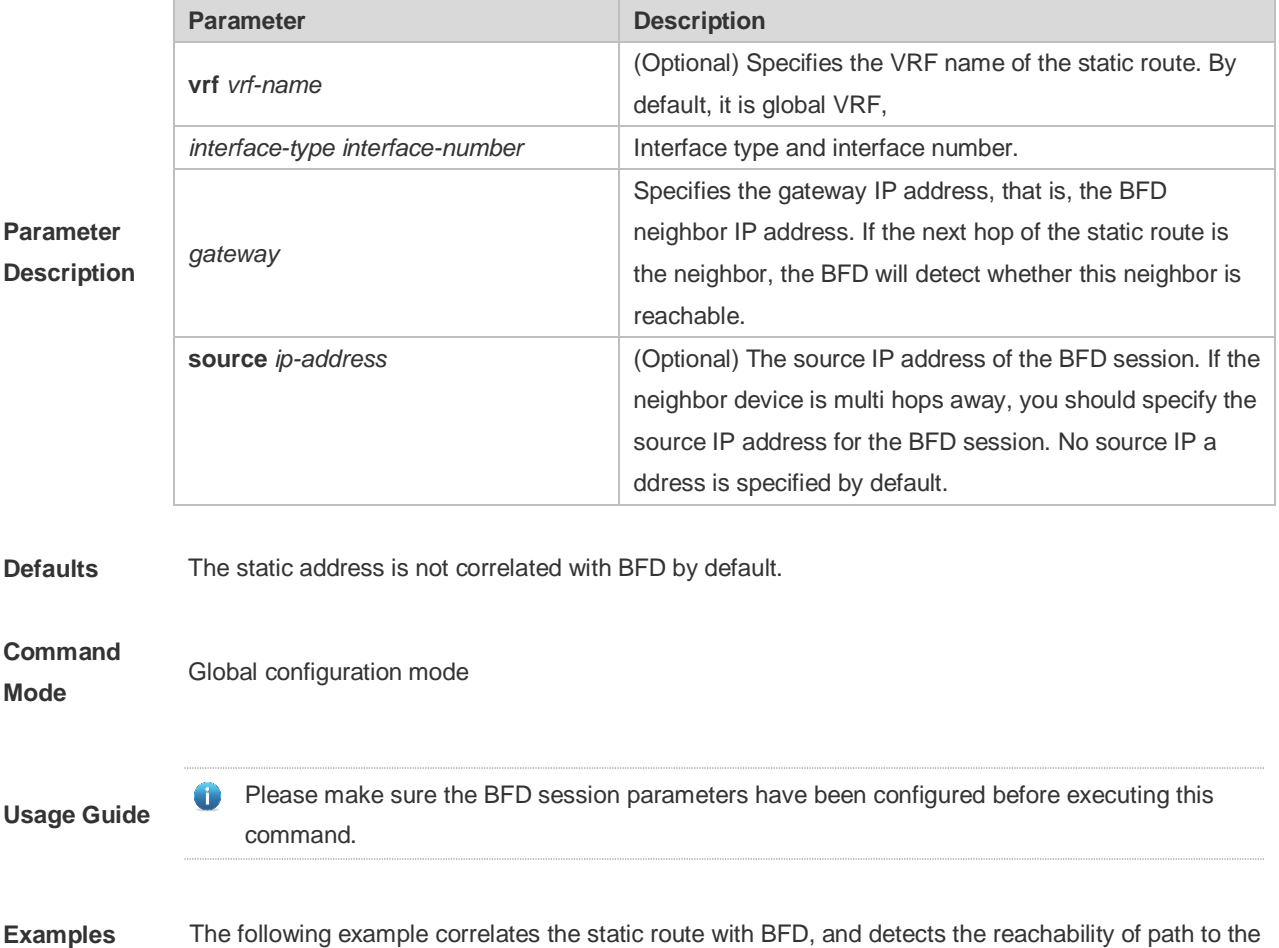

neighbor 172.16.0.2.

```
Ruijie(config)# interface GigabitEthernet 0/1
Ruijie(config-if-GigabitEthernet 0/1)# no switchport // No need to perform 
this command on the router.
Ruijie(config-if-GigabitEthernet 0/1)# ip address 172.16.0.1 255.255.255.0
Ruijie(config-if-GigabitEthernet 0/1)# bfd interval 50 min_rx 50 multiplier 
3
Ruijie(config-if-GigabitEthernet 0/1)#exit
Ruijie(config)# ip route static bfd GigabitEthernet 0/1 172.16.0.2
Ruijie(config)# ip route 10.0.0.0 255.0.0.0 GigabitEthernet 0/1 172.16.0.2
```
#### **Related**

**Commands** N/A

**Platform Description**

### **9.7 ip route static inter-vrf**

Use this command to enable packets to be forwarded over VRF instances through the static route. Use the **no** or **default** form of this command to disable this function.

**ip route static inter-vrf** 

**no ip route static inter-vrf**

**default ip route static inter-vrf**

Use this command to enable packets to be forwarded over VRF instances through the static route. Use the **no** or **default** form of this command to disable this function.

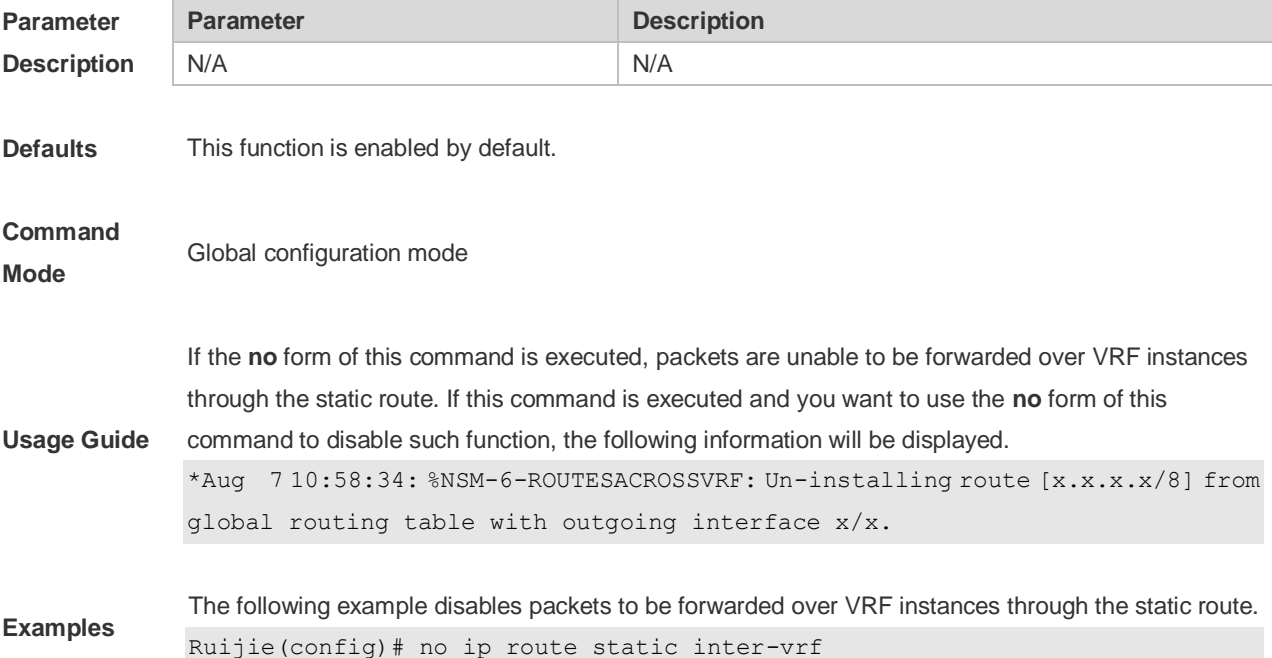

### **Related**

**Commands** N/A

### **Platform**

**Description**

# **9.8 ip routing**

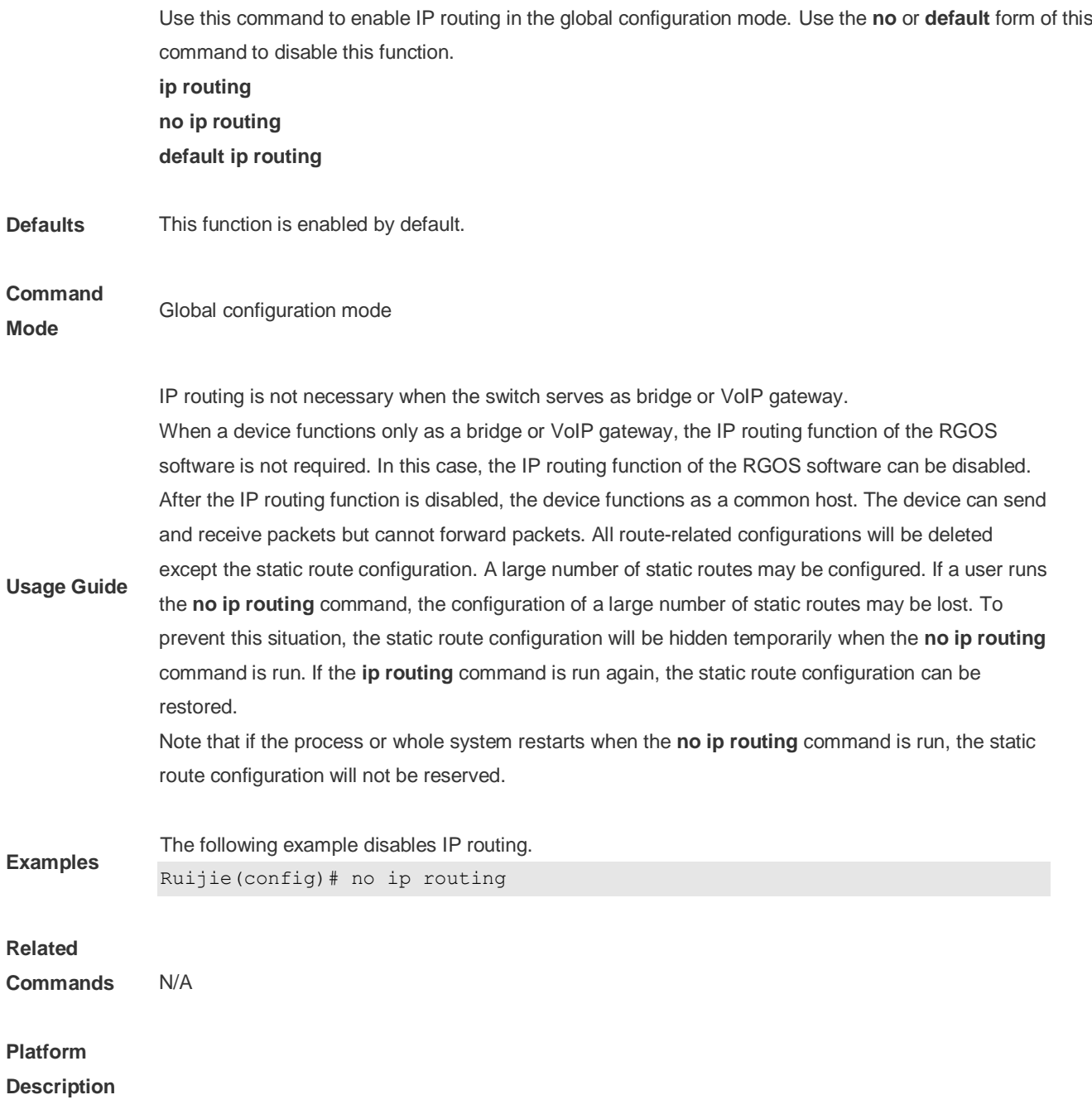

# **9.9 ip static route-limit**

Use this command to set the upper threshold of the static route. Use the **no** or **default** form of this command to restore the default setting. **ip static route-limit** *number* **no ip static route-limit** *number*

**default ip static route-limit**

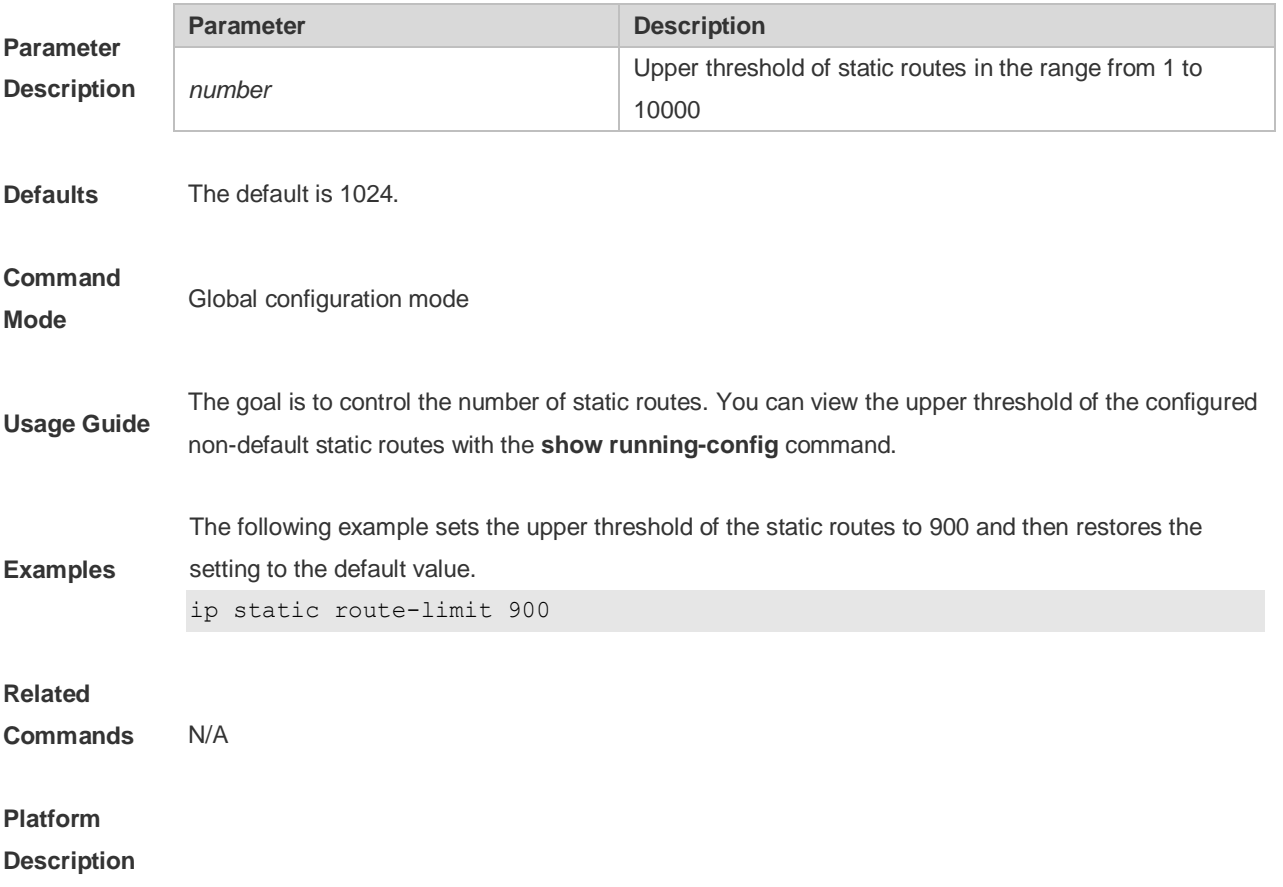

## **9.10 ipv6 default-gateway**

Use this command to configure the default gateway IPv6 address on 2-layer devices. Use the **no** or **default** form of this command to restore the default setting. **ipv6 default-gateway** *ipv6-address* **no ipv6 default-gateway default ipv6 default-gateway**

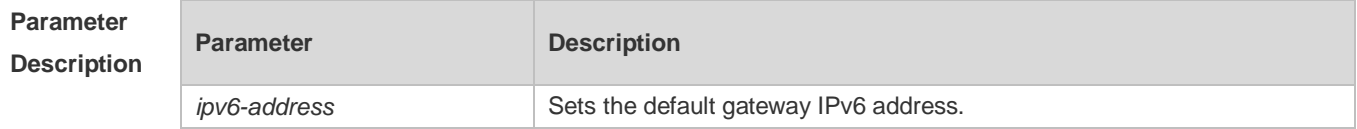

**Defaults** No gateway IPv6 address is configured by default.

**Command**  Global configuration mode

**Usage Guide** When the device does not know the destination address of a packet, the device will forward the packet to the default gateway. Use the command **show ipv6 redirects to** display default gateway configuration.

**Examples** The following example sets the default gateway IPv6 address to 10::1. Ruijie(config)# ipv6 default-gateway 10::1

**Platform Description** This command is not supported on 2-layer devices or 3-layer devices configured with the **no ip routing** command.

### **9.11 ipv6 route**

**Mode**

Use this command to configure an ipv6 static route. Use the **no** or **default** form of this command to restore the default setting.

**ipv6 route** [ **vrf** *vrf-name* ] *ipv6-prefix* / *prefix-length* { *ipv6-address* [ **nexthop-vrf** { *vrf-name1 |* **default** } ] | *interface* [ *ipv6-address* [ **nexthop-vrf** { *vrf-name1 |* **default** } ] ] } [ *distance* ] [ **tag** *tag* ] [ **weight** *number* ] [**description** *description-text*]

**no ipv6 route** [ **vrf** *vrf-name* ] *ipv6-prefix* / *prefix-length* { *ipv6-address* [ **nexthop-vrf** { *vrf-name1 |* **default** } ] | *interface* [ *ipv6-address* [ **nexthop-vrf** { *vrf-name1 |* **default** } ] ] } [ *distance* ]

**no ipv6 route** [ **vrf** *vrf\_name* ] **all**

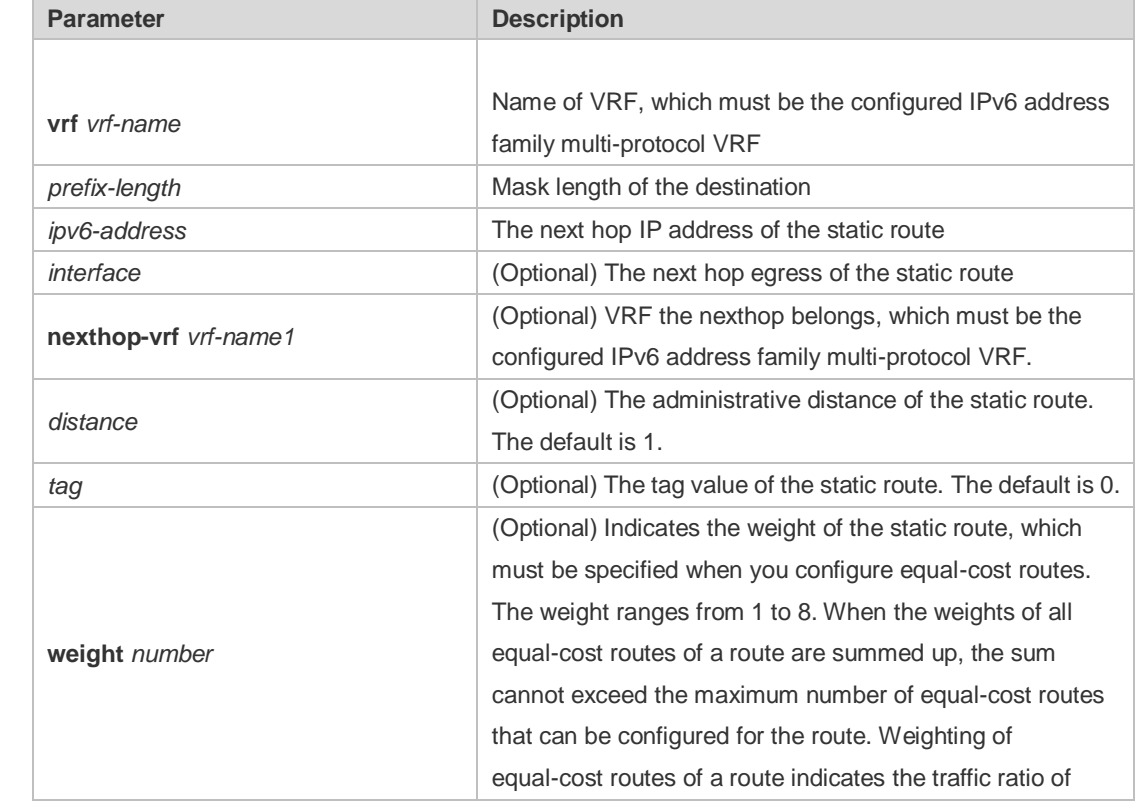

**Parameter** 

**Description**

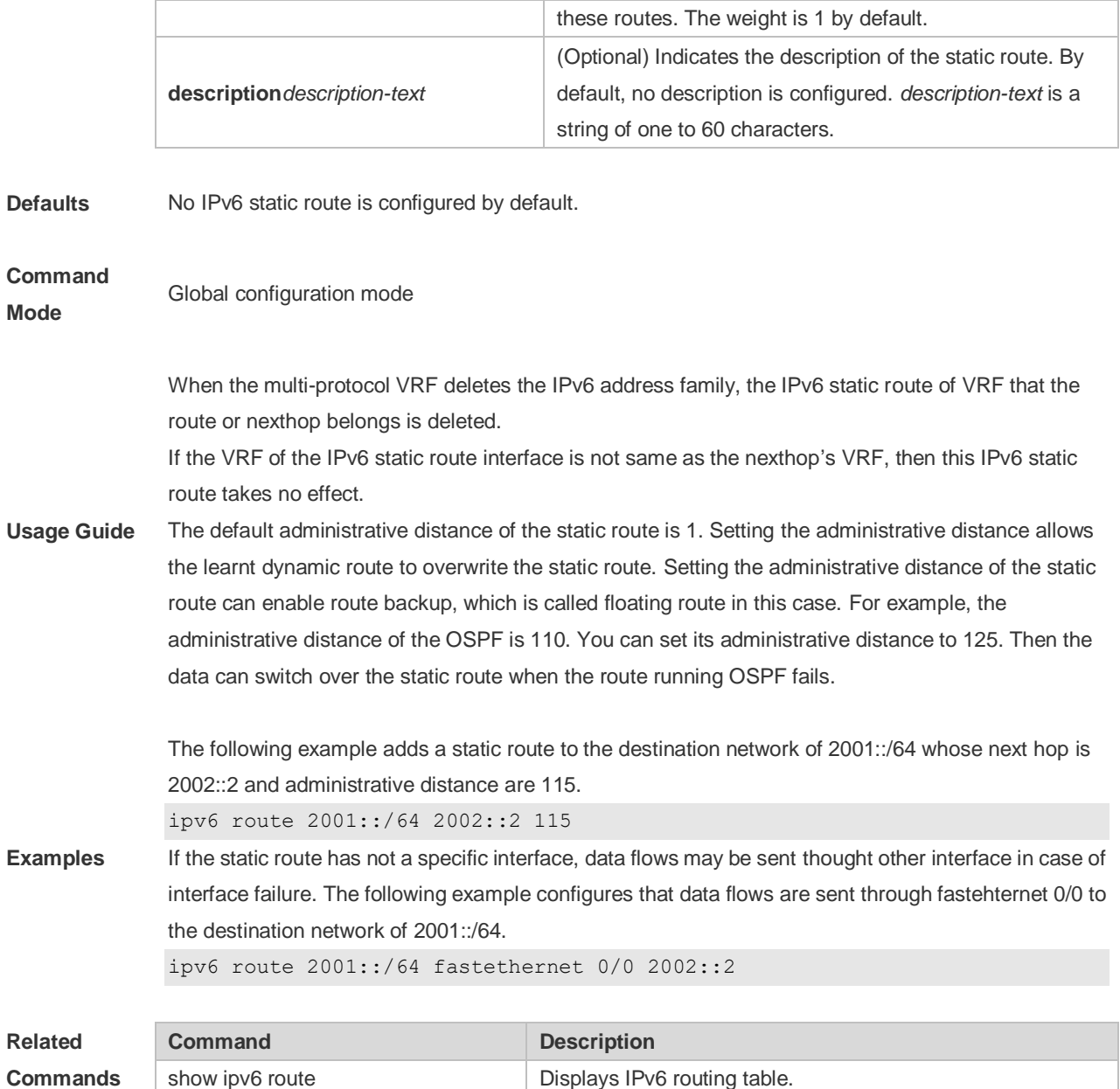

**Platform** 

**Description**

### **9.12 ipv6 route static bfd**

Use this command to correlate the static route with BFD. Use the **no** or **default** form of this command to restore the default setting.

**ipv6 route static bfd** [ **vrf** *vrf-name* ] *interface-type interface-number gateway* [ **source** *ip-address* ] **no ipv6 route static bfd** [ **vrf** *vrf-name* ] *interface-type interface-number gateway* [ **source** *ip-address* ] **default ipv6 route static bfd** [ **vrf** *vrf-name* ] *interface-type interface-number gateway* [ **source** *ip-address* ]

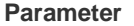

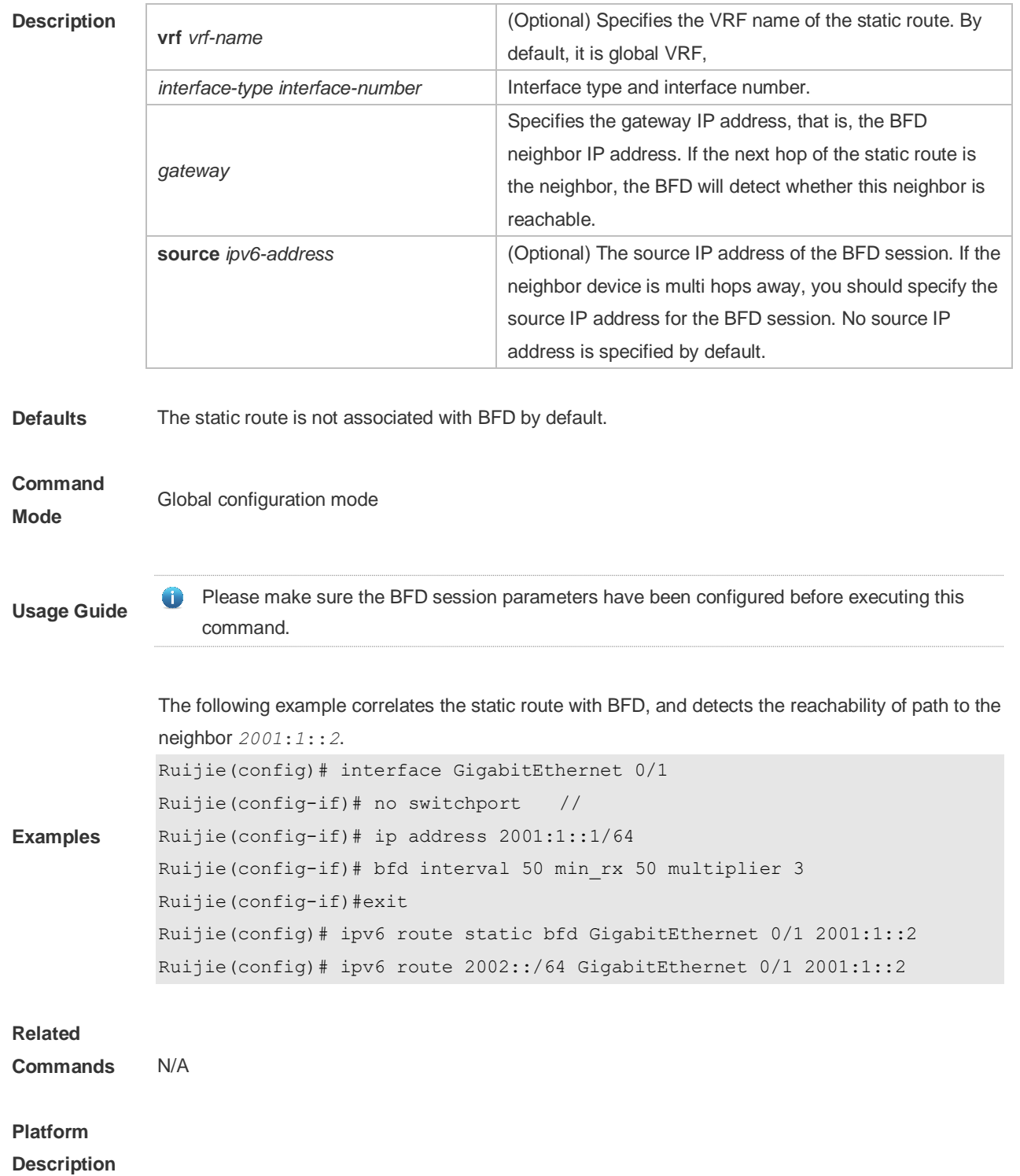

# **9.13 ipv6 static route-limit**

Use this command to set the upper threshold of the static route. Use the **no** or **default** form of this command to restore the default setting. **Ipv6 static route-limit** *number* **no ipv6 static route-limit** *number* **default ipv6 static route-limit**

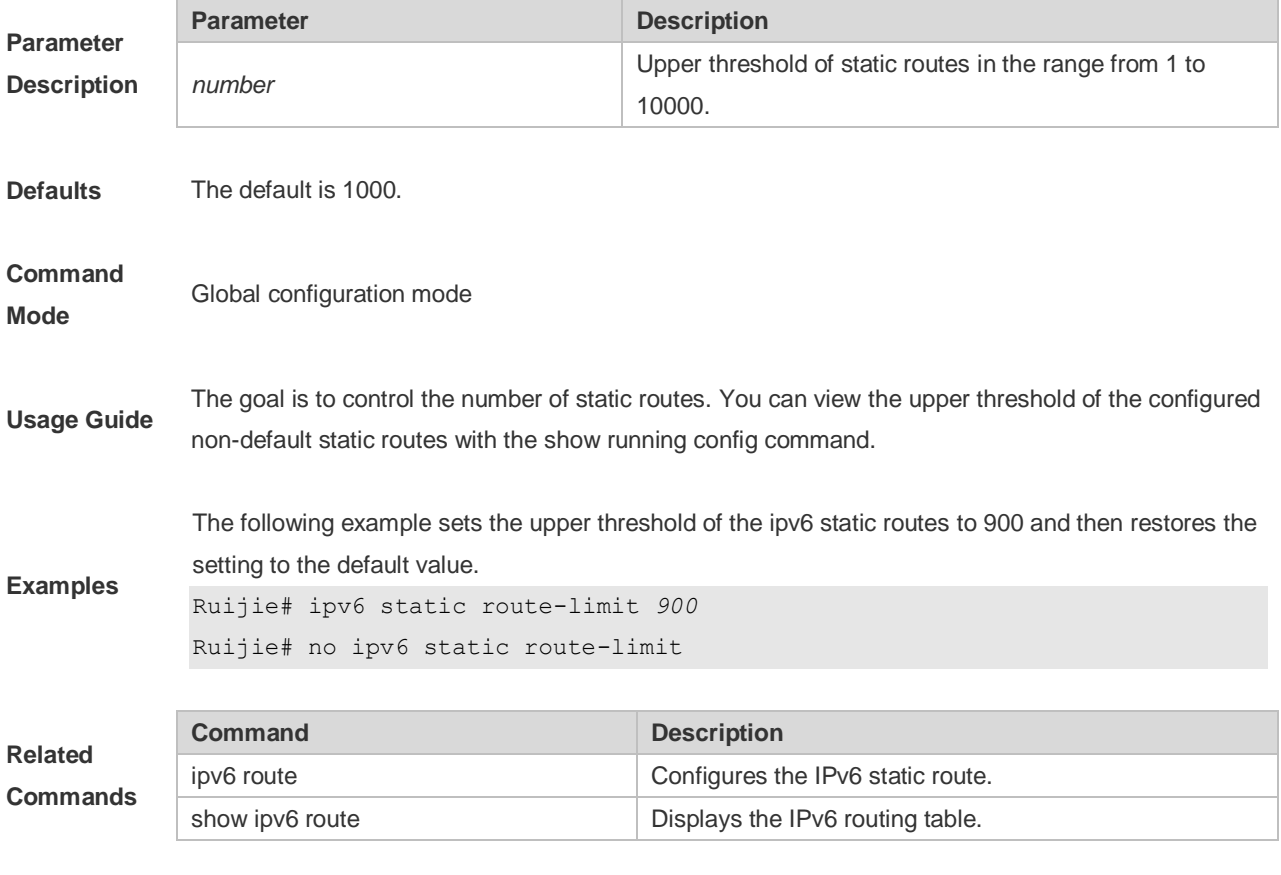

**Platform** 

**Description**

# **9.14 ipv6 unicast-routing**

Use this command to enable the IPv6 route function of the RGOS. Use the **no** or **default** form of this command to disable this function. **ipv6 unicast-routing no ipv6 unicast-routing default ipv6 unicast-routing**

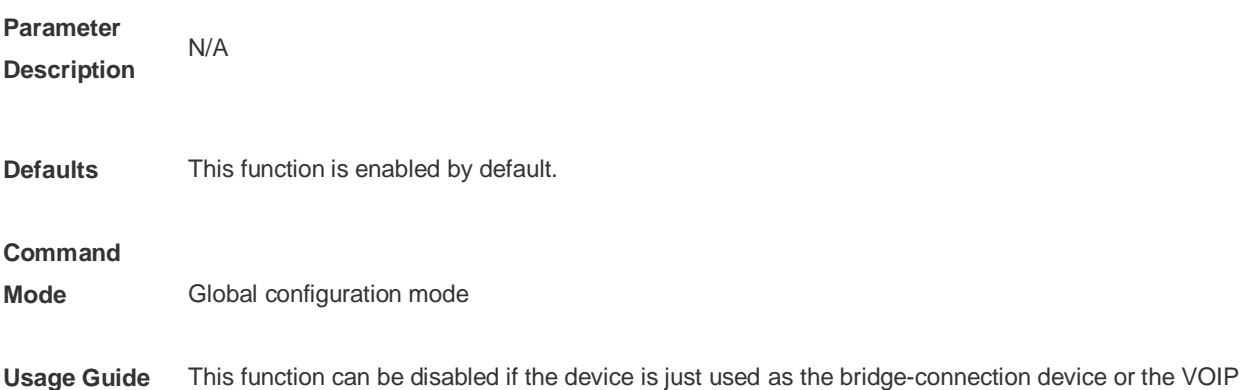

gateway device.

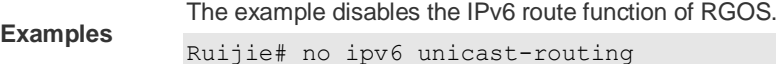

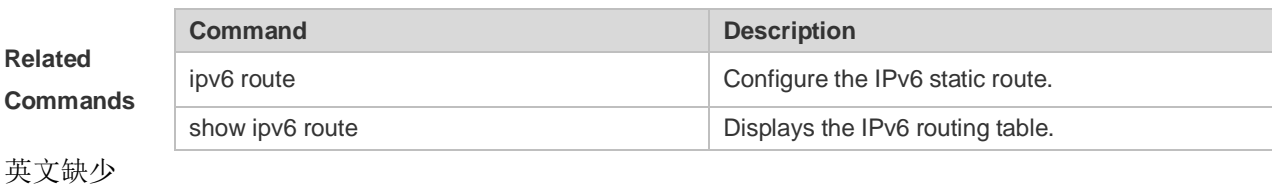

**Platform Description**

# **9.15 maximum-paths**

Use this command to specify the number of equivalent routes. Use the **no** or **default** form of this command is used to restore the default setting. **maximum-paths** *number* **no maximum-paths** *number*

**default maximum-paths**

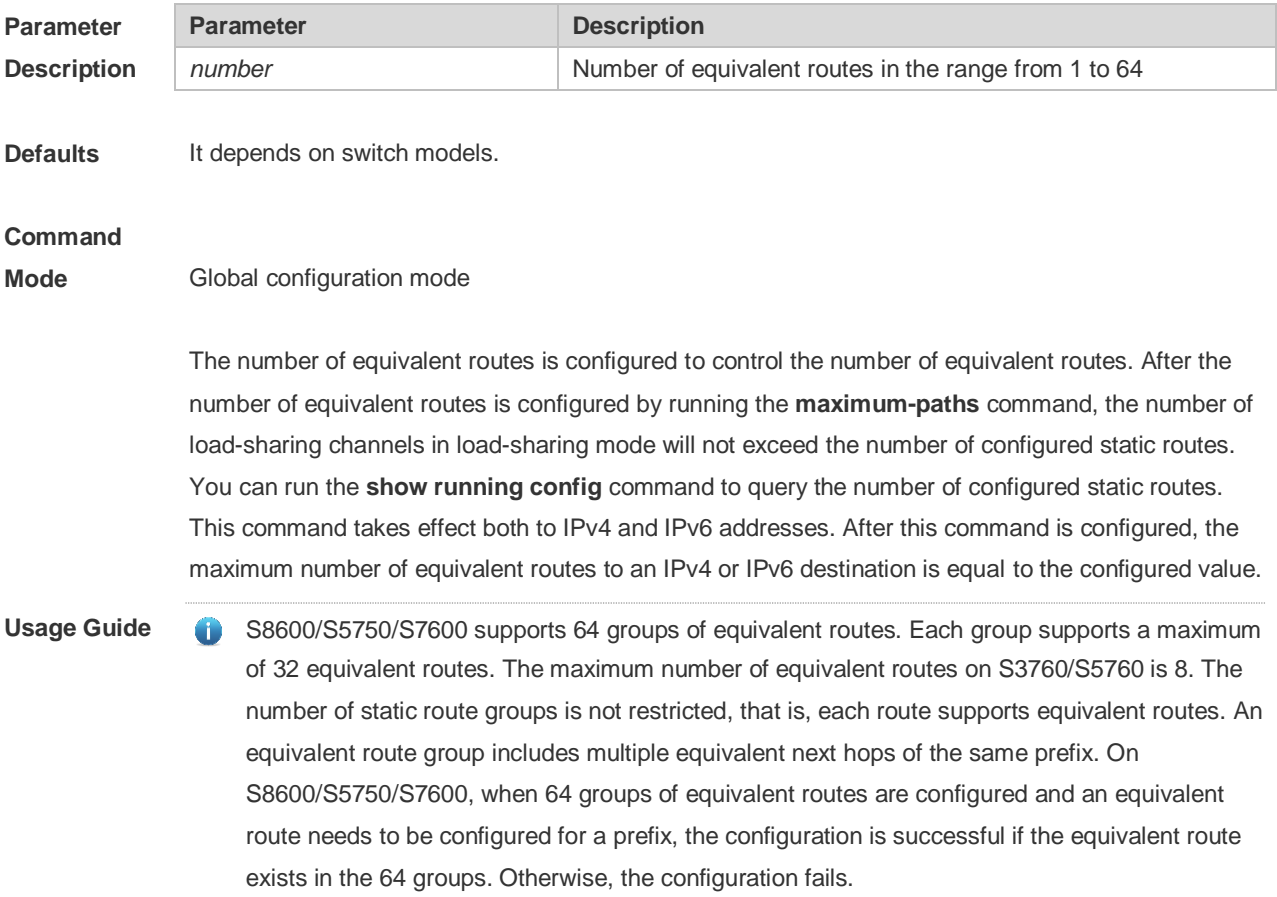

setting.

The following example sets the number of equivalent routes to 10 and then restores the default

**Examples**

maximum-paths 10 no maximum-paths 10

### **9.16 show ip redirects**

Use this command to display the default gateway IP address. **show ip redirects** Use this command to display the default gateway IP address. **show ip redirects**

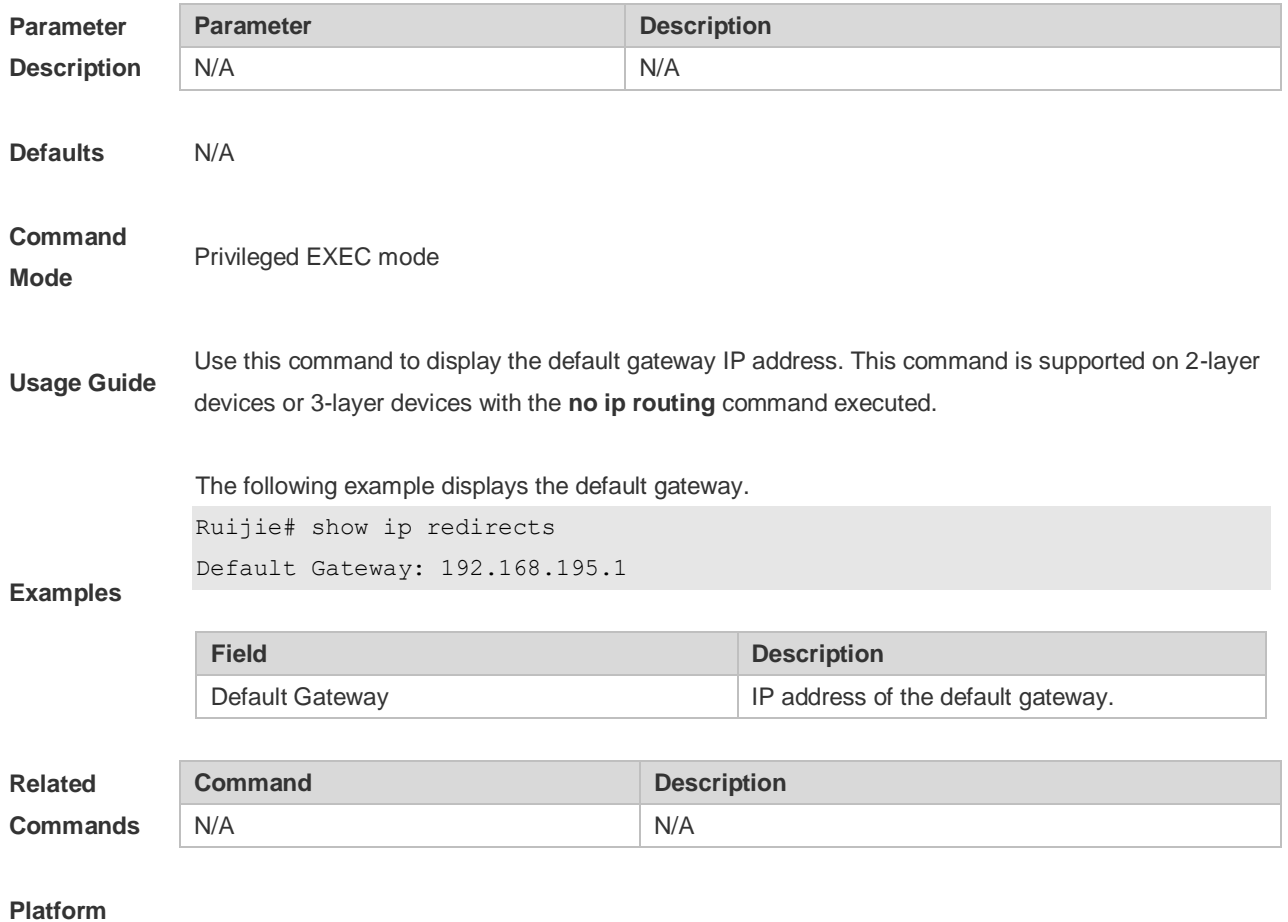

**Description**

## **9.17 show ip route**

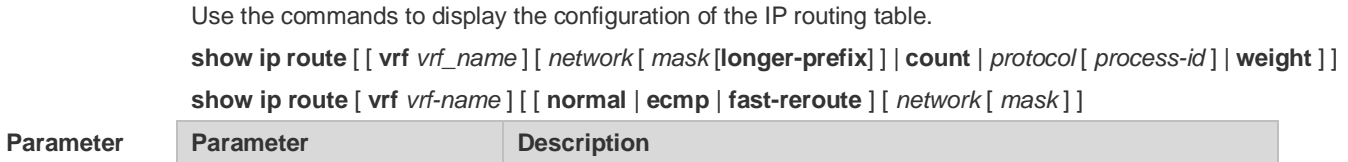

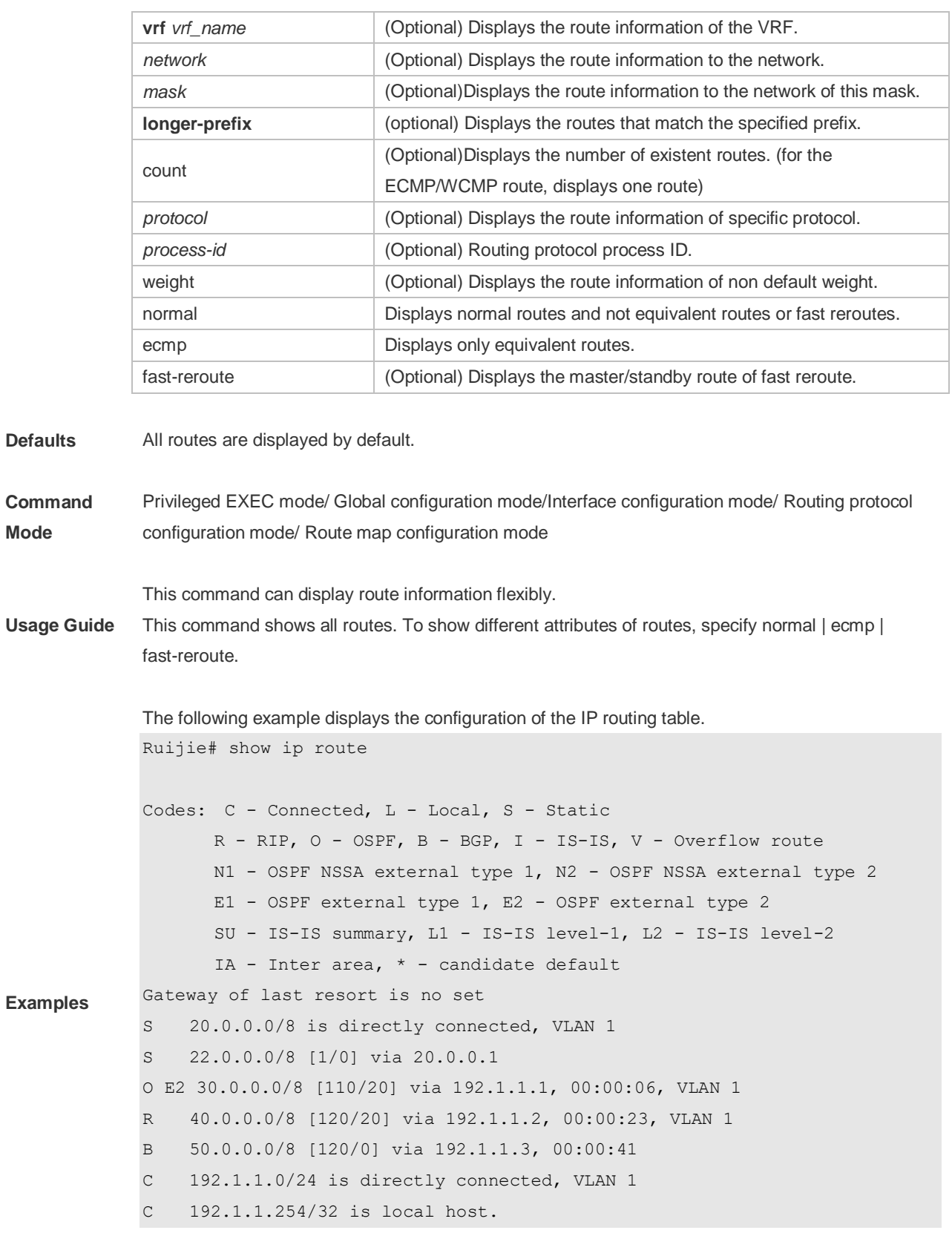

**Field Description**

ш

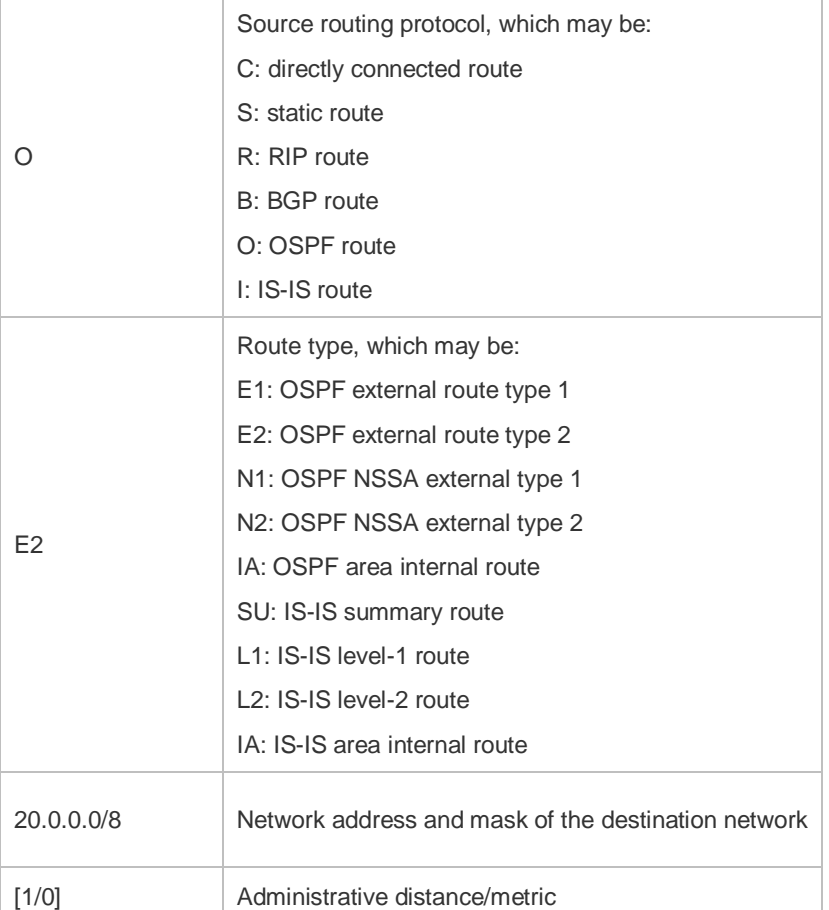

```
Ruijie# show ip route 30.0.0.0
Routing entry for 30.0.0.0/8
Distance 110, metric 20
Routing Descriptor Blocks:
192.1.1.1, 00:01:11 ago, via VLAN 1, generated by OSPF, extern 2
```
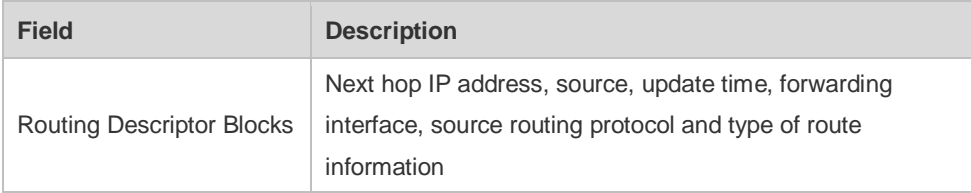

```
Ruijie# show ip route count
--------- route info ----------
the num of active route: 5(include ecmp: 9)
```
Ruijie# show ip route weight -------------[distance/metric/weight]-----------S 23.0.0.0/8 [1/0/2] via 192.1.1.20 S 172.0.0.0/16 [1/0/4] via 192.0.0.1

```
Ruijie#show ip route normal
Codes: C - Connected, L - Local, S - Static
       R - RIP, O - OSPF, B - BGP, I - IS-IS, V - Overflow route
       N1 - OSPF NSSA external type 1, N2 - OSPF NSSA external type 2
       E1 - OSPF external type 1, E2 - OSPF external type 2
       SU - IS-IS summary, L1 - IS-IS level-1, L2 - IS-IS level-2
      IA - Inter area, * - candidate default
Gateway of last resort is no set
S 20.0.0.0/8 is directly connected, VLAN 1
S 22.0.0.0/8 [1/0] via 20.0.0.1
O E2 30.0.0.0/8 [110/20] via 192.1.1.1, 00:00:06, VLAN 1
R 40.0.0.0/8 [120/20] via 192.1.1.2, 00:00:23, VLAN 1
B 50.0.0.0/8 [120/0] via 192.1.1.3, 00:00:41
C 192.1.1.0/24 is directly connected, VLAN 1
C 192.1.1.254/32 is local host
```

```
Ruijie#show ip route ecmp
```
Ruijie#show ip route fast-reroute

```
Codes: C - Connected, L - Local, S - Static
       R - RIP, O - OSPF, B - BGP, I - IS-IS, V - Overflow route
       N1 - OSPF NSSA external type 1, N2 - OSPF NSSA external type 2
       E1 - OSPF external type 1, E2 - OSPF external type 2
       SU - IS-IS summary, L1 - IS-IS level-1, L2 - IS-IS level-2
       IA - Inter area, * - candidate default
Gateway of last resort is 192.168.1.2 to network 0.0.0.0
S* 0.0.0.0/0 [1/0] via 192.168.1.2 
             [1/0] via 192.168.2.2 
O IA 192.168.10.0/24 [110/1] via 35.1.10.2, 00:38:26, VLAN 1
                        [110/1] via 35.1.30.2, 00:38:26, VLAN 3
```

```
Codes: C - Connected, L - Local, S - Static
       R - RIP, O - OSPF, B - BGP, I - IS-IS, V - Overflow route
       N1 - OSPF NSSA external type 1, N2 - OSPF NSSA external type 2
       E1 - OSPF external type 1, E2 - OSPF external type 2
       SU - IS-IS summary, L1 - IS-IS level-1, L2 - IS-IS level-2
      IA - Inter area, * - candidate default
Status codes: m - \text{main entry}, b - \text{backup entry}, a - \text{active entry}
```
Gateway of last resort is 192.168.1.2 to network 0.0.0.0

S\* 0.0.0.0/0 [ma] via 192.168.1.2 [b] via 192.168.2.2 O IA 192.168.10.0/24 [m] via 35.1.10.2, 00:38:26, VLAN 1 [ba] via 35.1.30.2, 00:38:26, VLAN 3

```
Ruijie# show ip route fast-reroute 30.0.0.0
Routing entry for 30.0.0.0/8
Distance 110, metric 20
Routing Descriptor Blocks:
[m] 192.1.1.1, 00:01:11 ago, via VLAN 1, generated by OSPF, extern 2
[ba]192.1.1.1, 00:01:11 ago, via VLAN 1, generated by OSPF, extern 2
```
## **9.18 show ip route static bfd**

Use this command to display the IP route correlated BFD information **show ip route** [ [ **vrf** *vrf\_name* ] **static bfd** Use this command to display the IP route correlated BFD information **show ip route** [ [ **vrf** *vrf\_name* ] **static bfd**

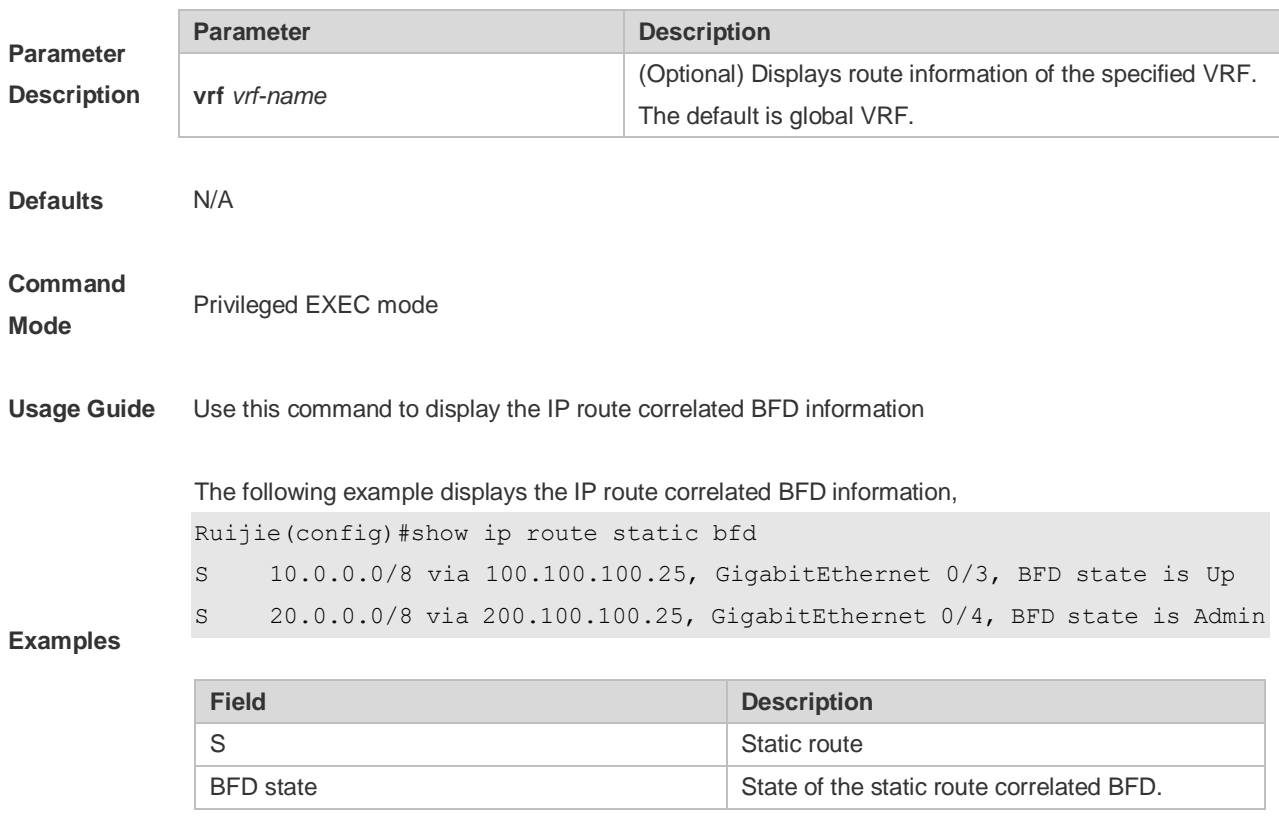

**Related** 

**Commands** N/A

### **Platform Description**

## **9.19 show ip route summary**

Use this command to display the statistical information about one routing table. **show ip route** [**vrf** *vrf\_name*] **summary** Use this command to display the statistical information about all routing tables. **show ip route summary all**

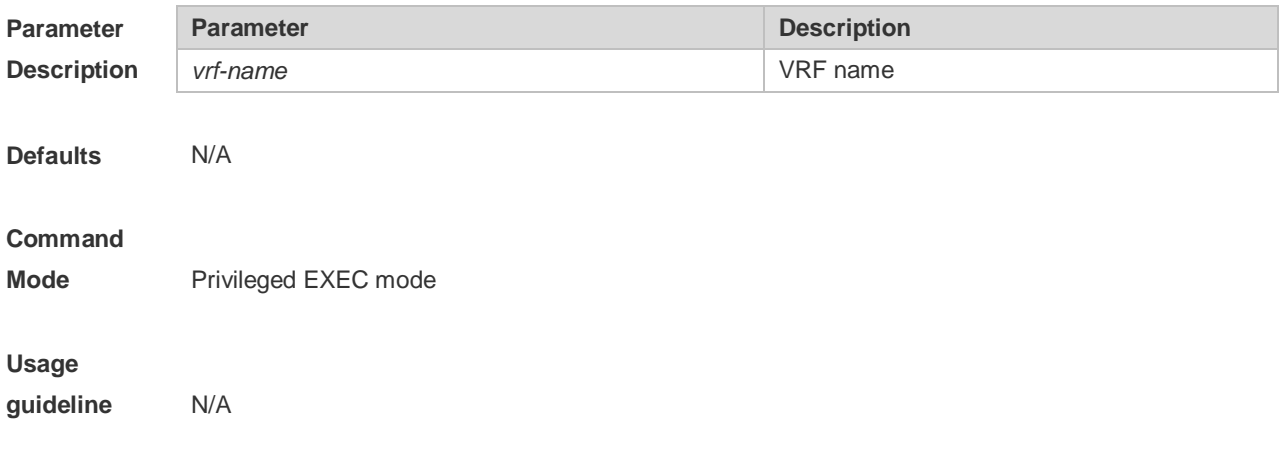

**Examples**

The following example displays the statistics of the global routing table.

```
Ruijie# show ip route summary
Codes: NORMAL – Normal route ECMP – ECMP route FRR – Fast-Reroute route
Memory: 2000 bytes
Entries: 22,based on route prefixes
                NORMAL ECMP FRR TOTAL
       Connected 3 0 0 3
       Static 2 1 1 4
       RIP 1 2 1 4
       OSPF 2 1 1 4
       ISIS 1 2 0 3
       BGP 2 1 1 4
       TOTAL 11 7 4 22
```
The following example displays the statistics of all routing tables.

```
Ruijie# show ip route summary all
Codes: NORMAL – Normal route ECMP – ECMP route FRR – Fast-Reroute route
IP routing table count:2
Total
   Memory: 4000 bytes
   Entries: 44,based on route prefixes
                NORMAL ECMP FRR TOTAL
       Connected 6 0 0 6
       Static 4 2 2 8
       RIP 2 4 2 8
       OSPF 4 2 2 8
       ISIS 2 4 0 6
       BGP 4 2 2 8
       TOTAL 22 14 8 44
Global
   Memory: 2000 bytes
   Entries: 22,based on route prefixes
               NORMAL ECMP FRR TOTAL
       Connected 3 0 0 3
       Static 2 1 1 4
       RIP 1 2 1 4
       OSPF 2 1 1 4
       ISIS 1 2 0 3
       BGP 2 1 1 4
       TOTAL 11 7 4 22
```
VRF1 Memory: 2000 bytes Entries: 22,based on route prefixes Entries: 29,based on route nexthops NORMAL ECMP FRR TOTAL Connected 3 0 0 3 Static 2 1 1 4 RIP 1 2 1 4 OSPF 2 1 1 4 ISIS 1 2 0 3 BGP 2 1 1 4 TOTAL 11 7 4 22 **Field Description NORMAL** Type of the table entries. Value: NORMAL: common routes (not ECMP or FRR); ECMP: equivalent route; FRR: fast reroute; TOTAL: total Memory Memory occupied by the table. Entries **Entries** Number of entries (based on prefix, not next-hop) Connected Protocol type. Value: Connected: direct connection; Static: static; RIP: RIP; OSPF: OSPF; ISIS: ISIS; BGP: BGP; TOTAL: total

### **9.20 show ip route track-table**

Use this command to display the IP route correlated Track information. **show ip route** [ [ **vrf** *vrf\_name* ] **track-table** Use this command to display the IP route correlated Track information. **show ip route** [ [ **vrf** *vrf\_name* ] **track-table**

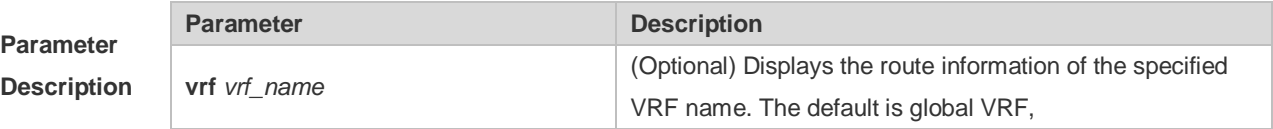

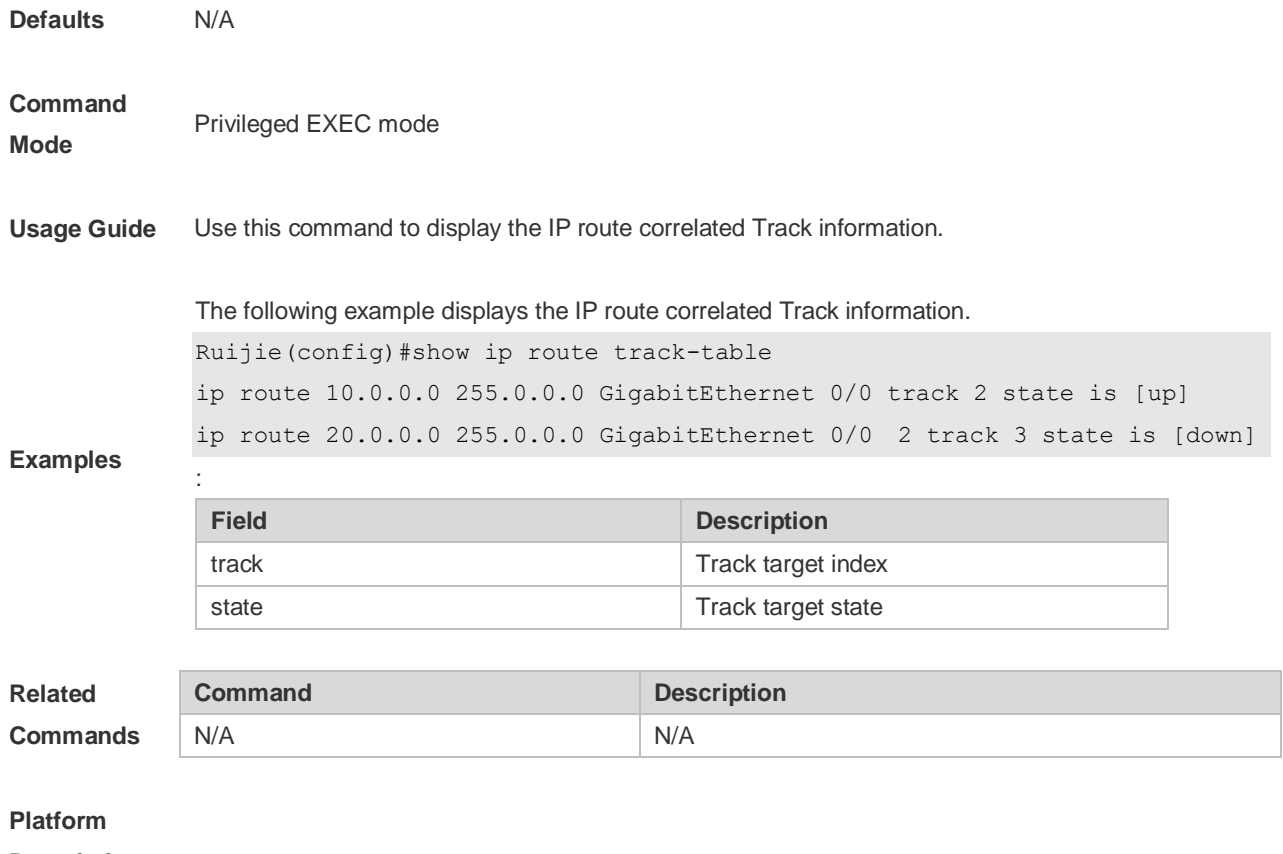

**Description**

## **9.21 show ipv6 redirects**

Use this command to display the IPv6 default gateway IP address. **show ipv6 redirects** Use this command to display the IPv6 default gateway IP address. **show ipv6 redirects**

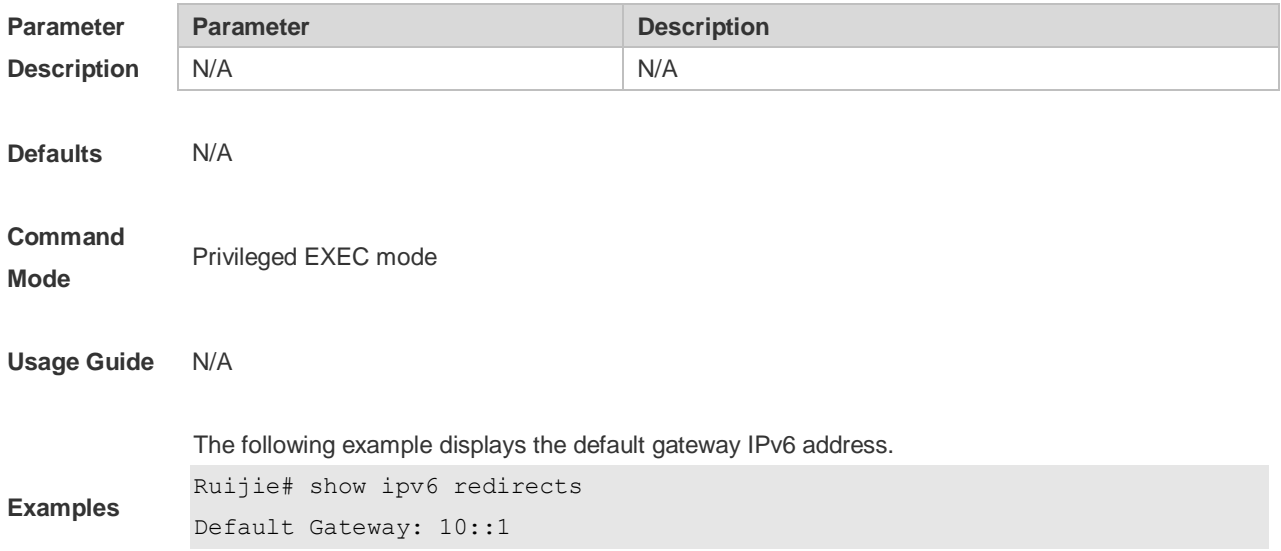
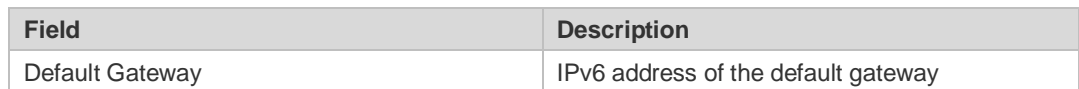

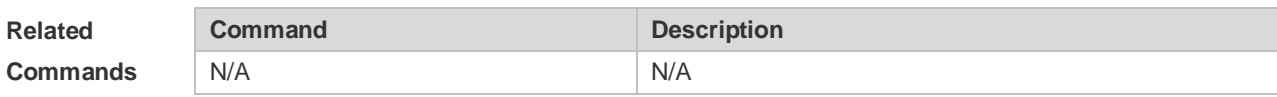

**Platform** 

**Description** .

## **9.22 show ipv6 route**

Use the command to display the configuration of the IPv6 routing table.

**show ipv6 route** [ [ **vrf** *vrf\_name* ] [ *ipv6-prefix* / *prefix-length* [ **longer-prefixes** ] | *protocol* [ *process-id* ] | **weight** ] ]

Use the command to display the configuration of the IPv6 routing table.

**show ipv6 route** [ [ **vrf** *vrf\_name* ] [ *ipv6-prefix* / *prefix-length* [ **longer-prefixes** ] | *protocol* [ *process-id* ] | **weight** ] ]

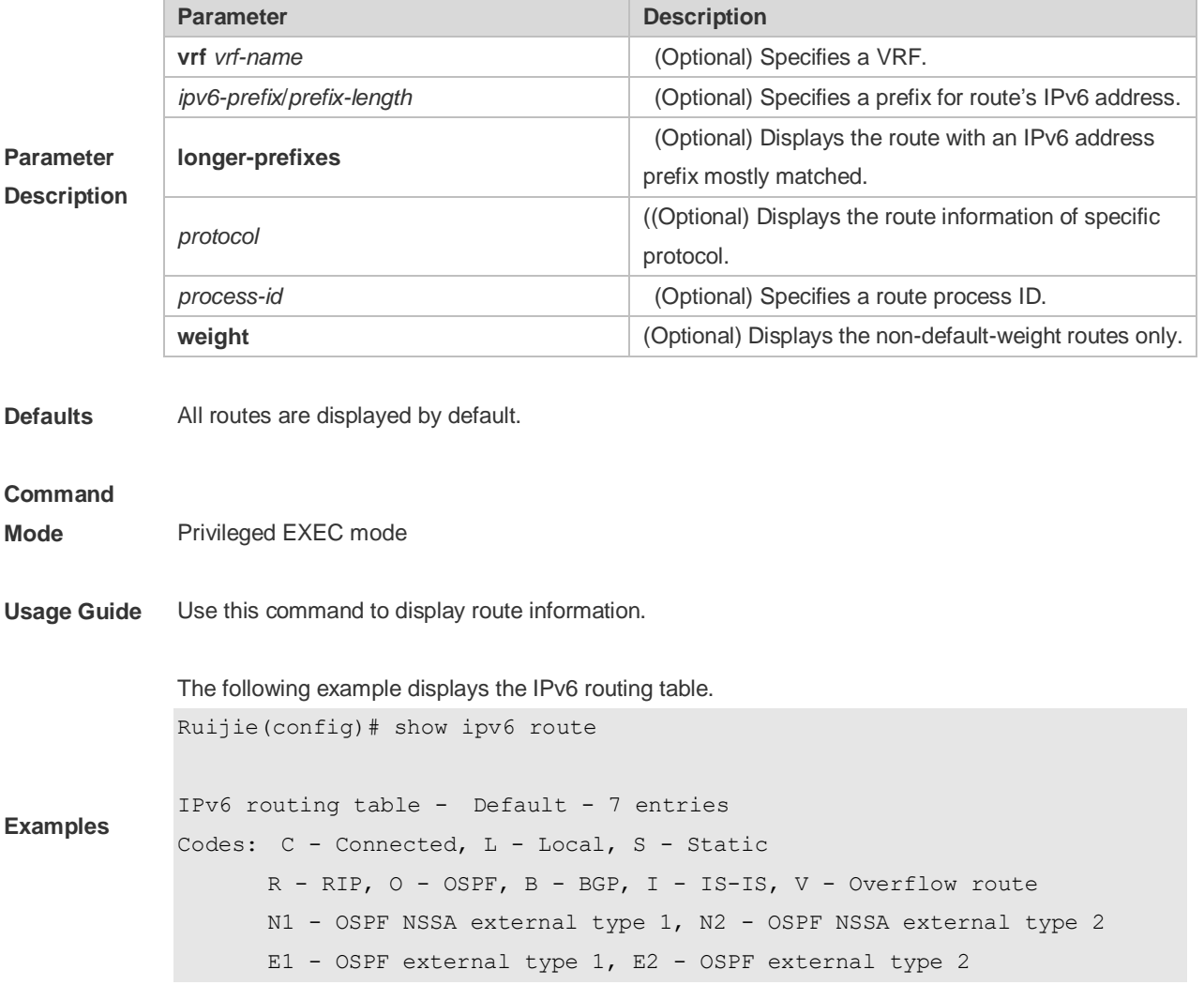

```
 SU - IS-IS summary, L1 - IS-IS level-1, L2 - IS-IS level-2
       IA - Inter area
C 10::/64 via Loopback 1, directly connected
L 10::1/128 via Loopback 1, local host
S 20::/64 [20/0] via 10::4, Loopback 1C 
C FE80::/10 via Null 0, directly connected
C FE80::/64 via Loopback 1, directly connected
L FE80::2D0:F8FF:FE22:33AB/128 via Loopback 1, local host
```
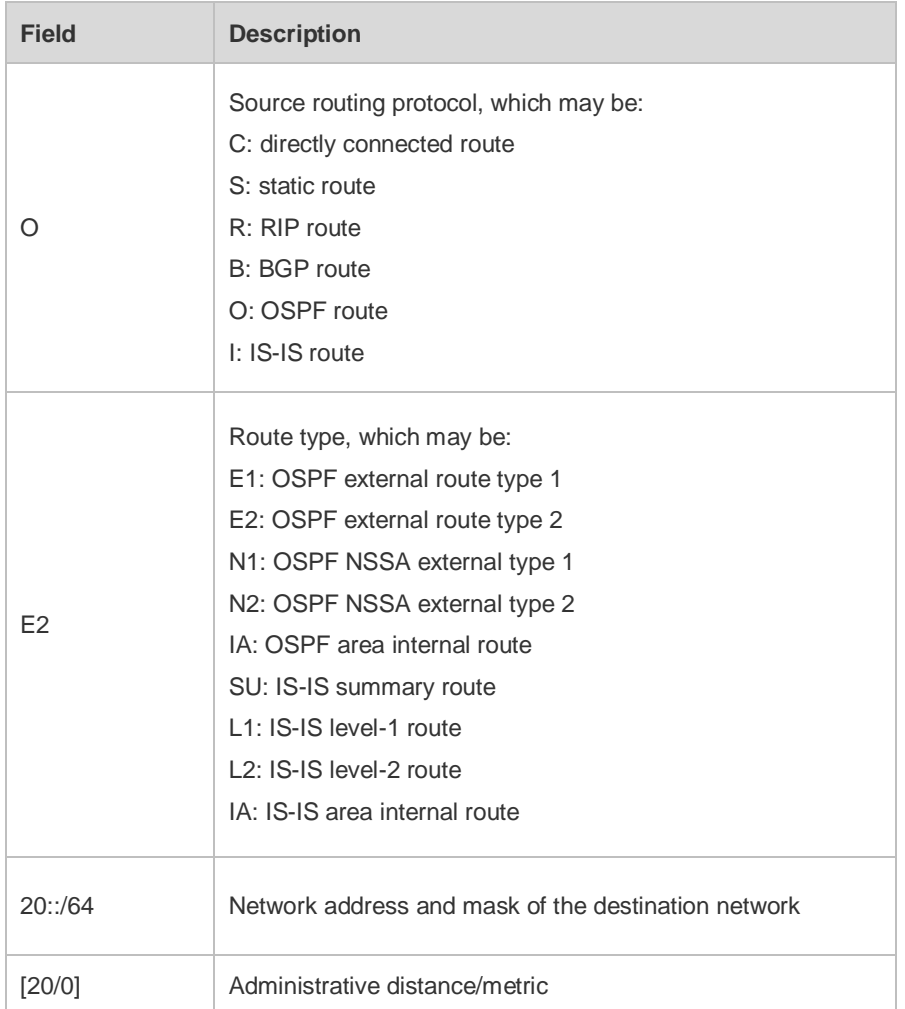

**Related Commands**

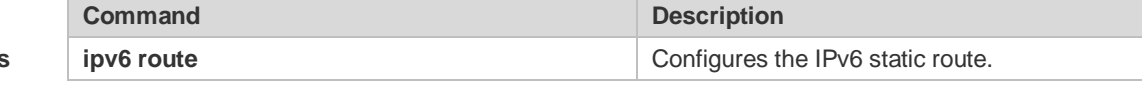

**Platform** 

**Description**

## **9.23 show ip route static bfd**

Use this command to display the IPv6 route correlated BFD information **show ipv6 route** [ [ **vrf** *vrf\_name* ] **static bfd** Use this command to display the IPv6 route correlated BFD information **show ipv6 route** [ [ **vrf** *vrf\_name* ] **static bfd**

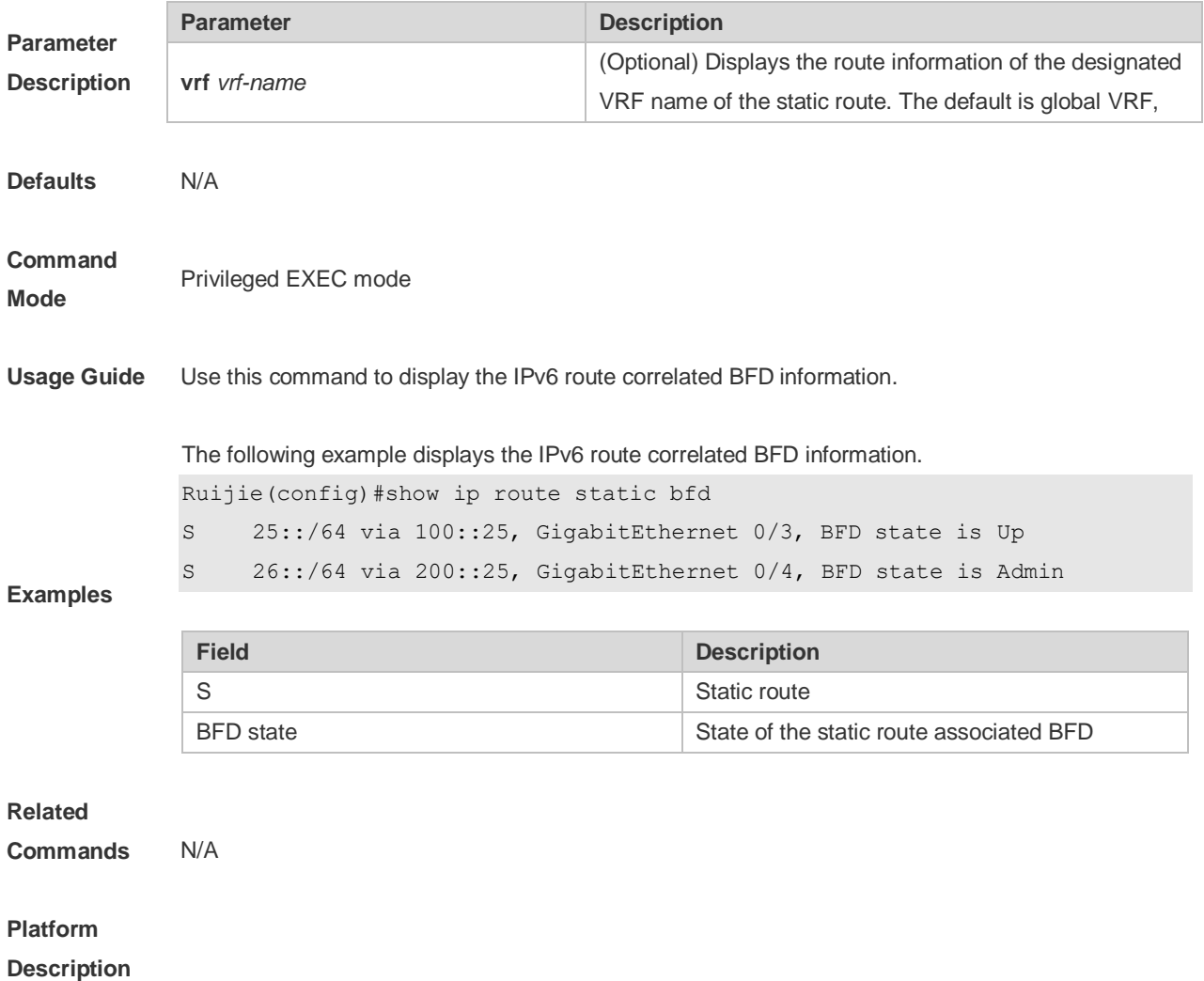

### **9.24 show ipv6 route summary**

Use this command to display the statistics of the IPv6 routing table of a specified VRF. **show ipv6 route** [ **vrf** *vrf-name* ] **summary** Use this command to display statistics of all IPv6 routing tables. **show ipv6 route summary all**

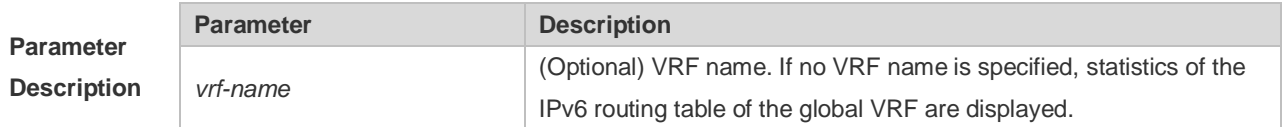

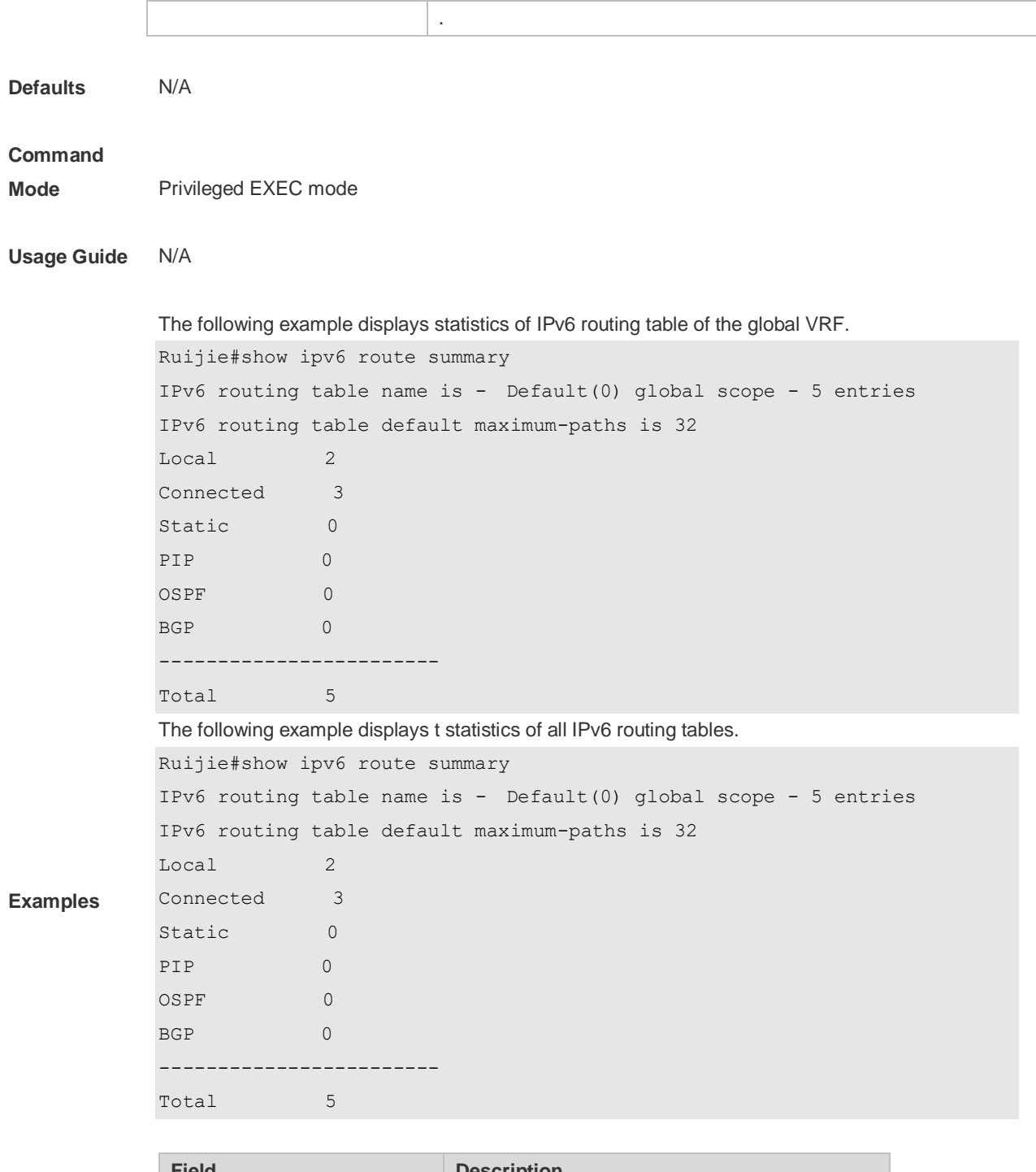

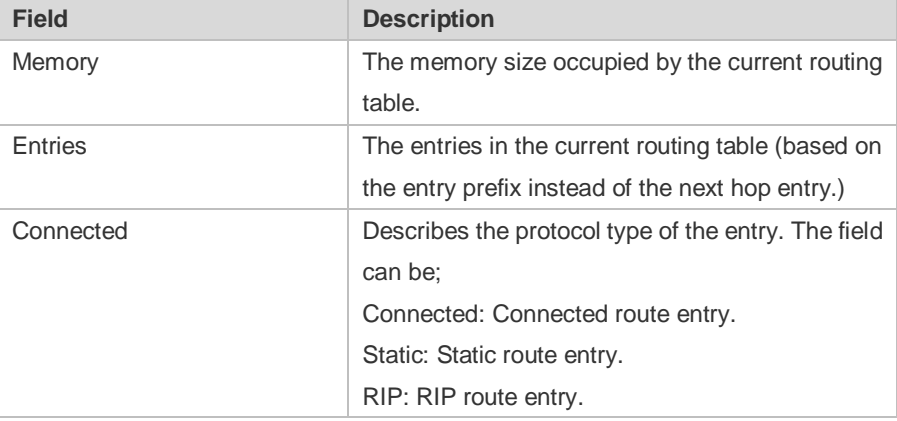

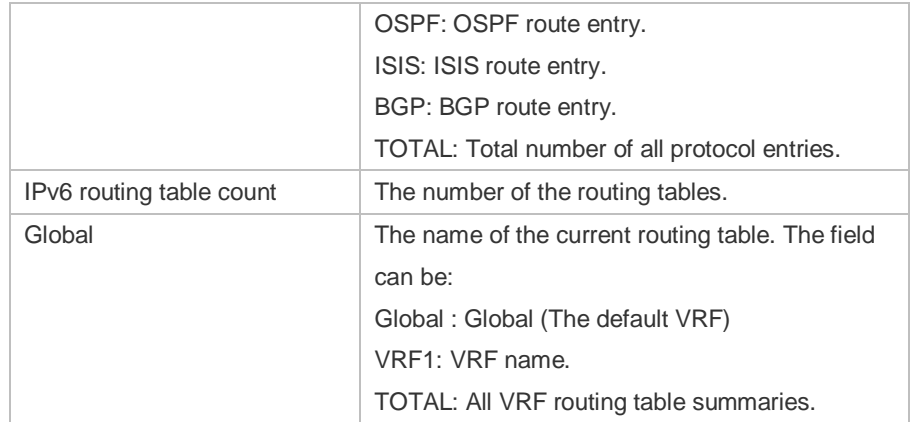

#### **Related Commands**

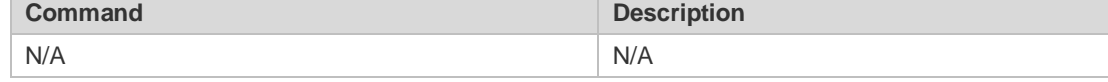

**Platform Description**

# **10 Protocol-independent Commands**

## **10.1 accept-lifetime**

Use this command in the encryption key configuration mode to specify the lifetime of an encryption key in its receiving direction. Use the no form of this command to restore the default value. **accept-lifetime** *start-time* {**infinite** | *end-time* | **duration** *seconds*} **no accept-lifetime**

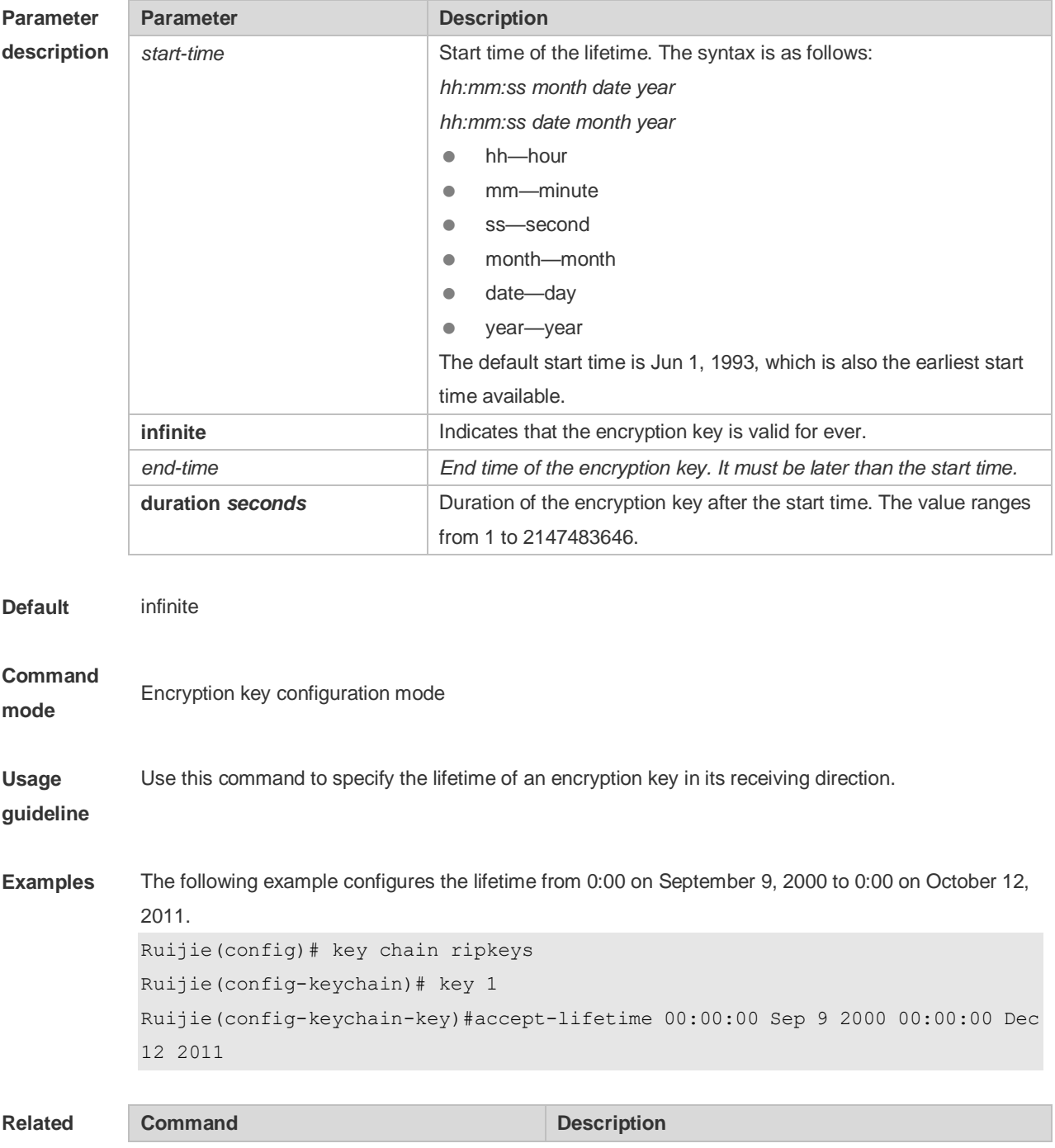

-

**command** -  $\qquad$  -

**Platform** 

**description**

### **10.2 ip as-path access-list**

Use this command to configure an autonomous system (AS) path filter using a regular expression. Use the **no** form of this command to remove the AS path filter using a regular expression. **ip as-path access-list** *path-list-num* { **permit** | **deny** } *regular-expression* **no ip as-path access-list** *path-list-num* [ { **permit** | **deny** } *regular-expression* ]

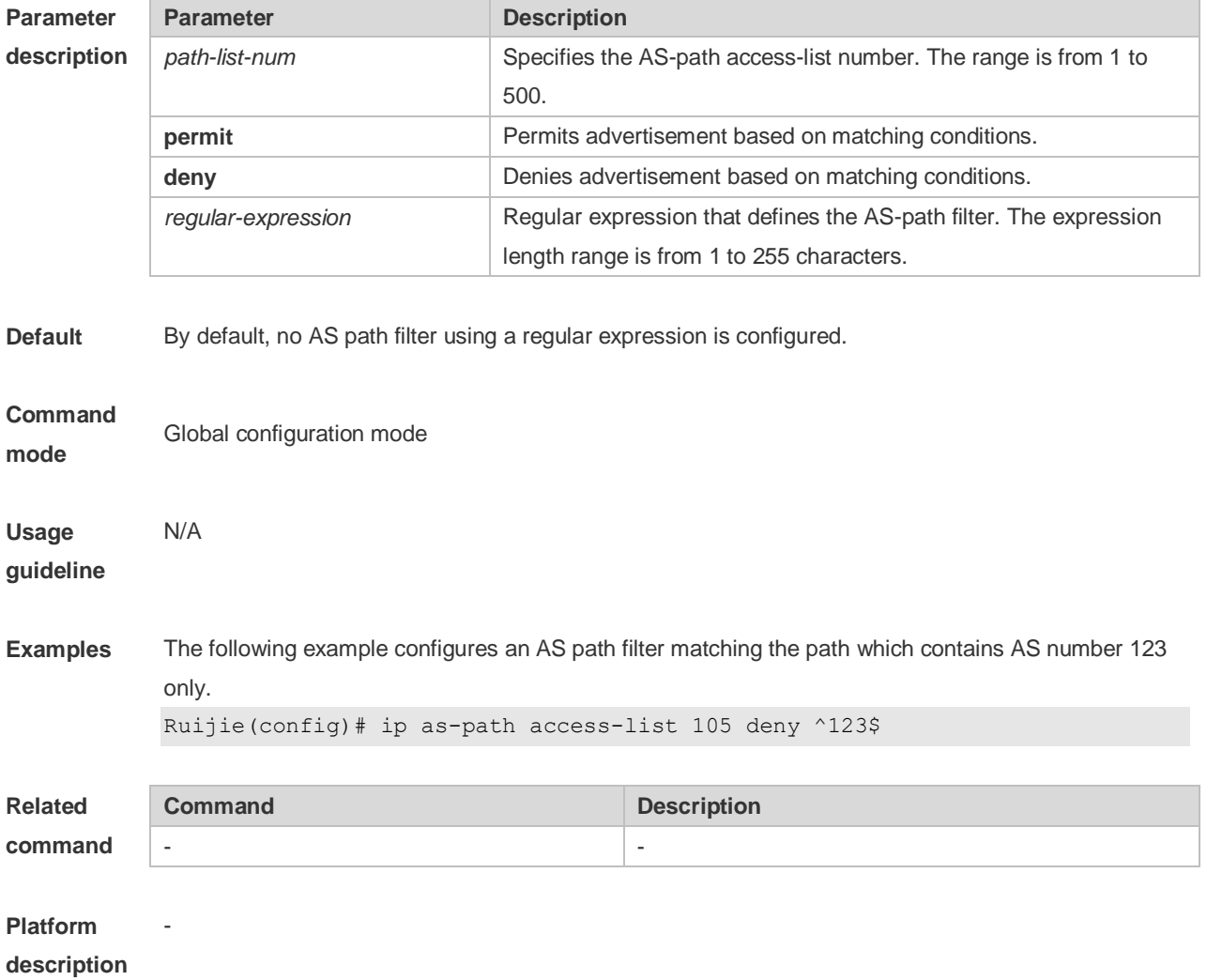

# **10.3 ip community-list**

Use this command to define a standard or expanded community list and control access to it. Use the **no** form of this command to remove the setting.

**ip community-list** { *community-list-number* **| standard** *community-list-name* } { **permit | deny** }

[ { *community-list-number |* **internet** *|* **local-AS** *|* **no-advertise** *|* **no-export** } ]

**ip community-list** { *community-list-number* | **expanded** *community-list-name* } { **permit | deny** } [ *regular-expression* ]

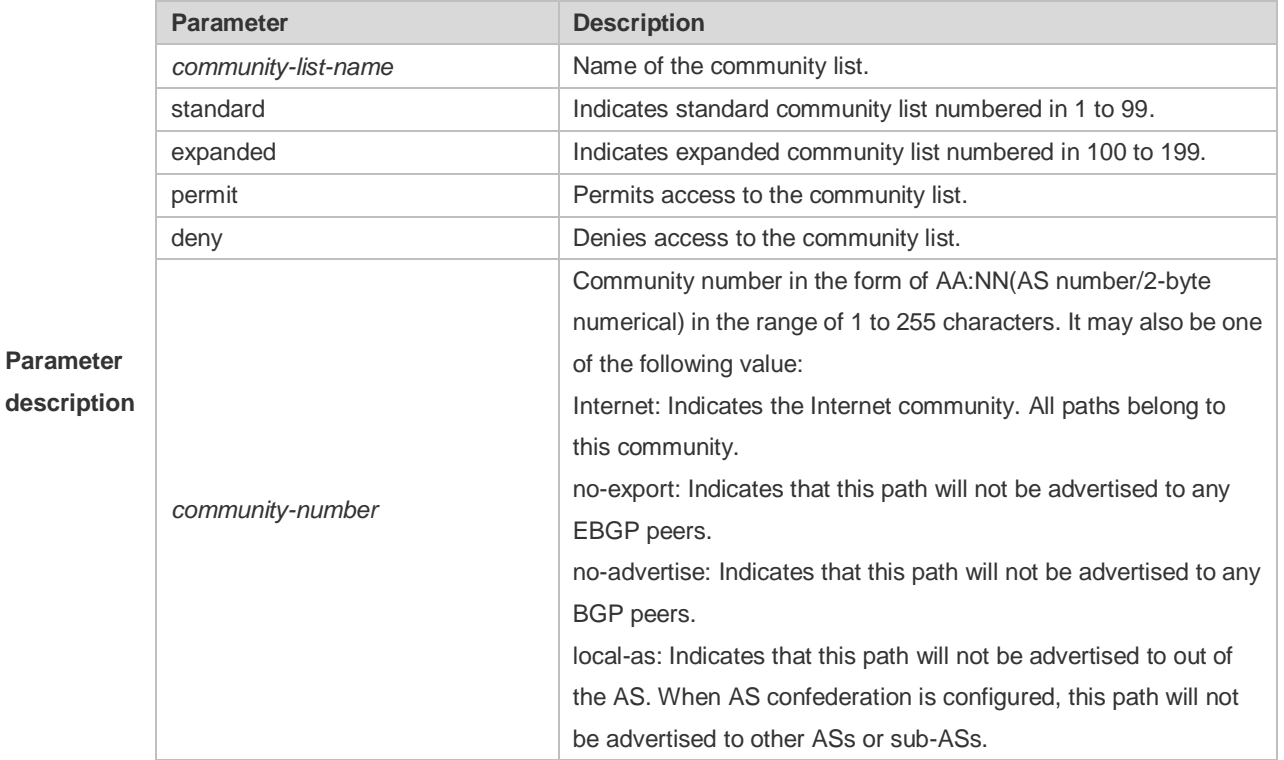

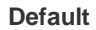

**configurati** None

**on**

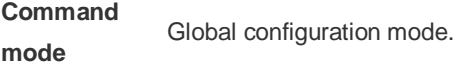

**Usage** 

**guidelines** This command is used to define the community list for BGP.

**Examples** Ruijie(config)# ip community-list standard 1 deny *100.20.200.20* Ruijie(config)# ip community-list standard 1 permit internet

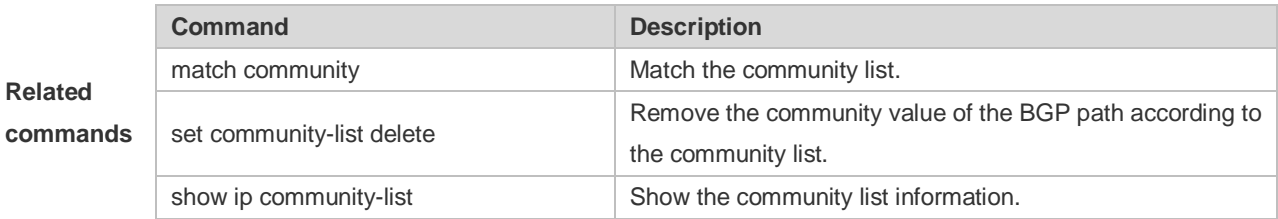

# **10.4 ip extcommunity-list**

Use this command to create an extcommunity list and add an entry to the list. Use the **no** form of this command to remove the setting.

**ip extcommunity-list** {*expanded-list* | **expanded** *list-name* } { **permit | deny** } [ *regular-expression* ] **ip extcommunity-list** {*standard-list* **| standard** *list-name* } { **permit | deny** } [ **rt** *value*] [ **soo** *value* ]

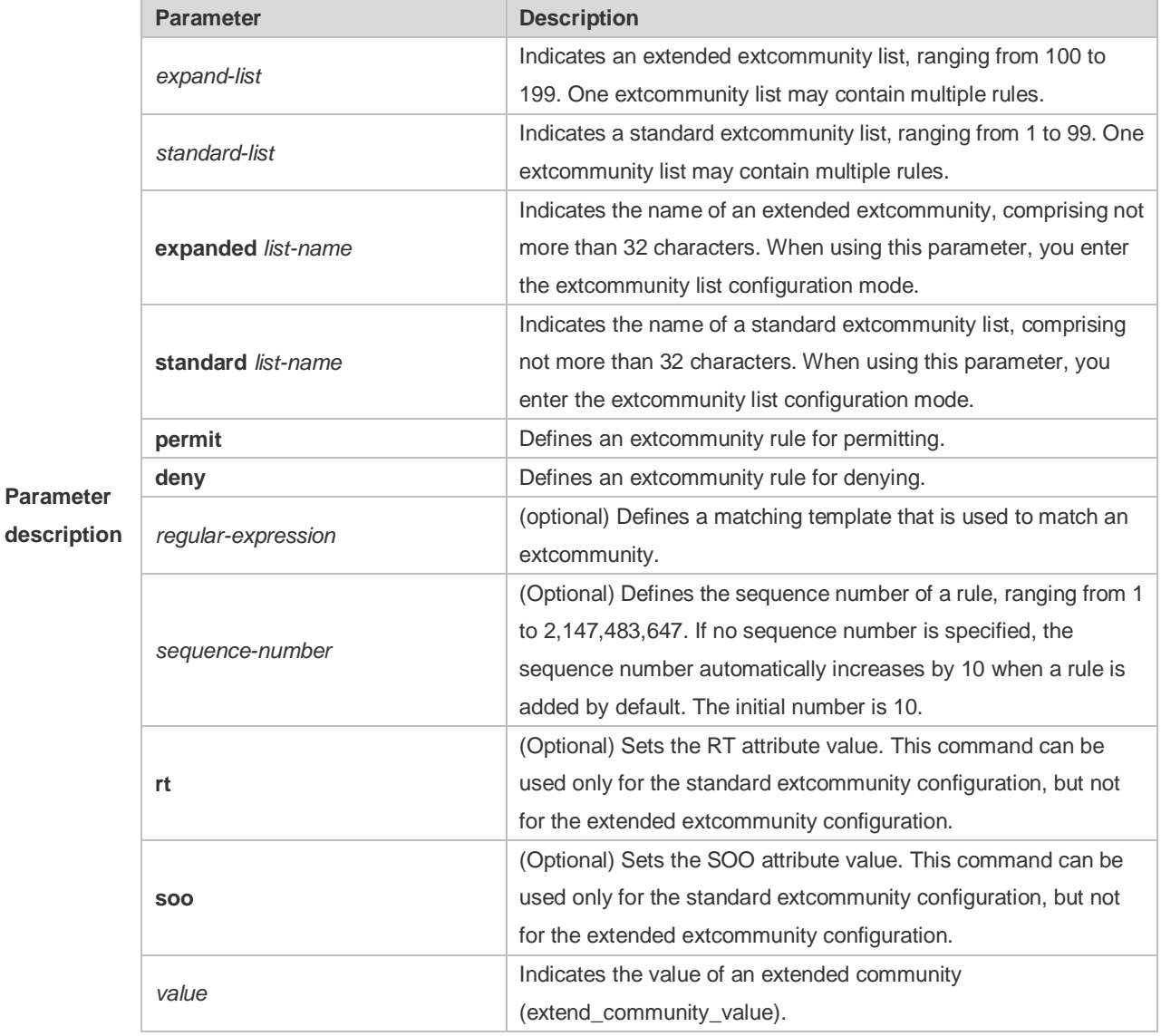

**Default** It is disabled by default.

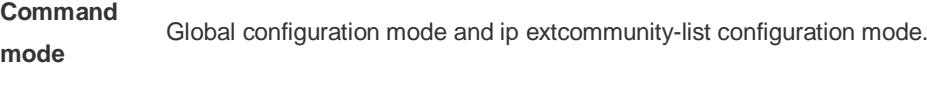

**Usage**  This command is used to define the extcommunity list.

**guidelines**

**Examples** 1. The following example defines an ip extcommunity-list.

Ruijie(config)# ip extcommunity-list 1 permit rt 100:1 Ruijie(config)# ip extcommunity-list standard aaa permit rt 100:2 Ruijie(config)# ip extcommunity-list expanded ext1 permit 200: [0~9][0~9]

2. The following example displays how to use ip extcommunity.

```
Ruijie(config)# route-map rt_in_filter
Ruijie(config-route-map)# match extcommunity 1
Ruijie(config-route-map)# match extcommunity ext1
Ruijie(config)# router bgp 100
Ruijie(config-router)# address-family vpn
Ruijie(config-router-af)#neighbor 3.3.3.3 send-community extended
Ruijie(config-router-af)#neighbor 3.3.3.3 route-map rt_in_filter in
```
## **10.5 ip prefix-list**

Use this command to create a prefix list or add an entry to the prefix list. Use the **no** form of this command to remove the prefix list or an entry.

**ip prefix-list** *prefix-list-name* [ **seq** *seq-number*] { **deny** | **permit** } *ip-prefix* [**ge**

*minimum-prefix-length*][ **le** *maximum-prefix- length*]

**no ip prefix-list** *prefix-list-name* [ **seq** *seq-number*] { **deny** | **permit** } *ip-prefix* [**ge** *minimum-prefix-length*][ **le** *maximum-prefix- length*]

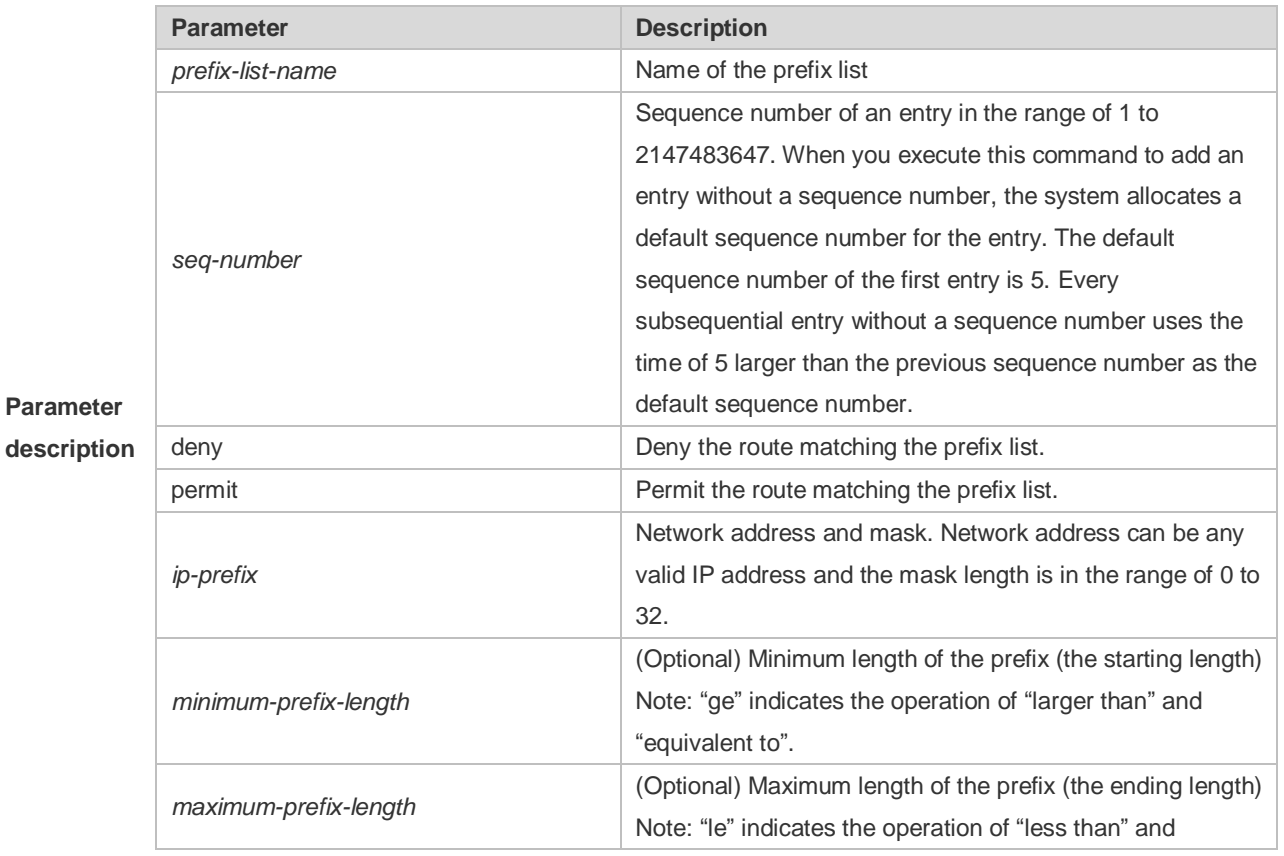

**Paramet** 

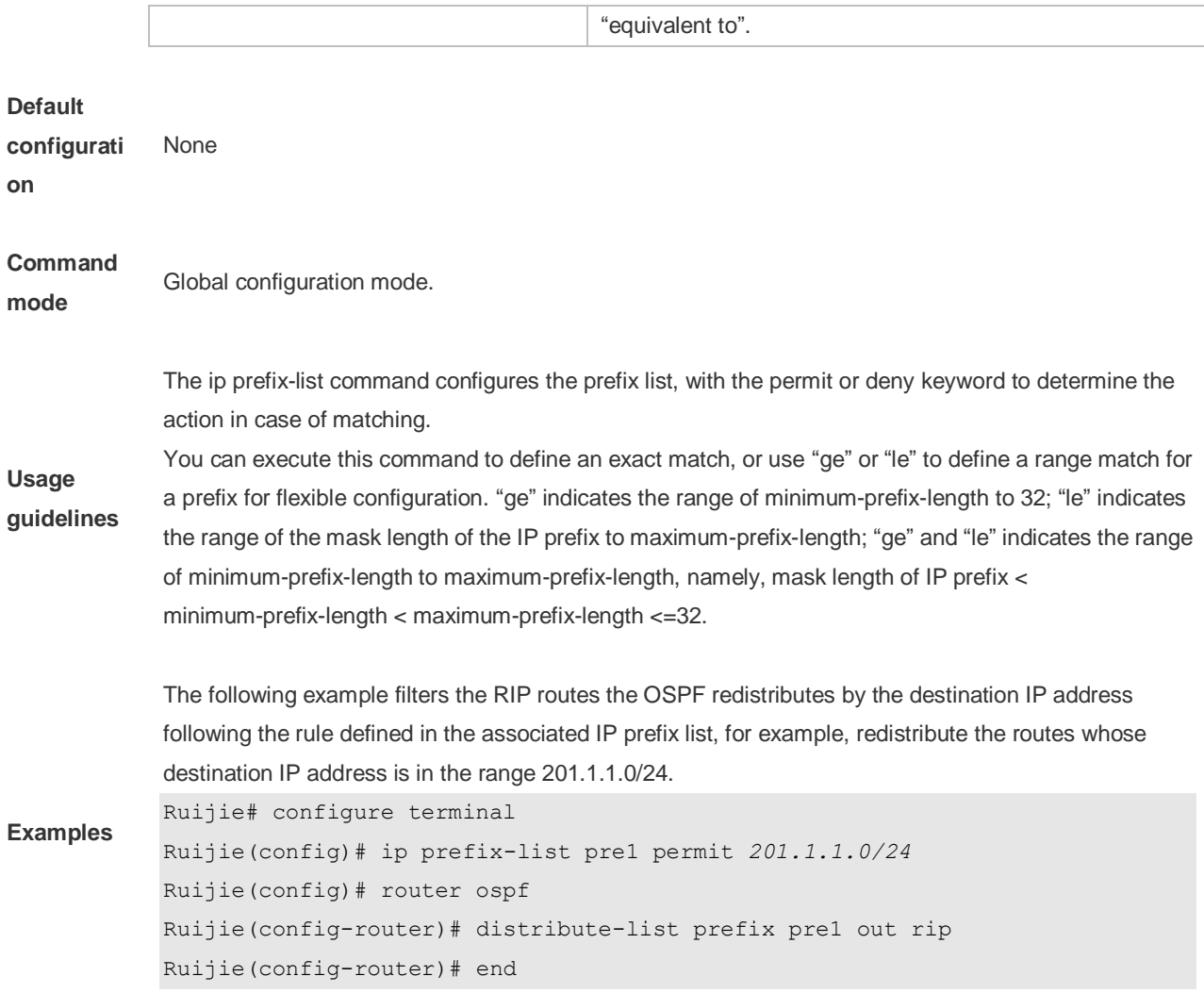

# **10.6 ip prefix-list description**

Use this command to add the description of a prefix list. Use the **no** form of this command to delete the description.

**ip prefix-list** *prefix-list-name* **description** *description-text*

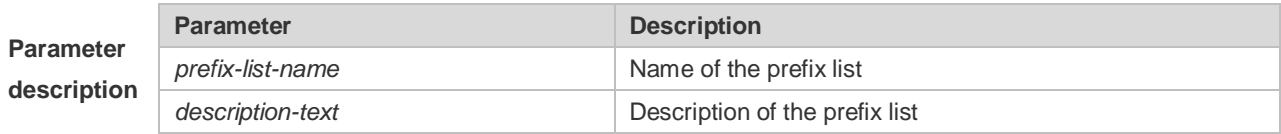

**Default** 

**configuration** No description is added for a prefix list, by default.

#### **Command**

**mode** Global configuration mode

The example below adds the description for the prefix list:

**Examples** Ruijie# configure terminal Ruijie(config)# ip prefix-list *pre* description Deny *routes from Net-A*

## **10.7 ip prefix-list sequence-number**

Use this command to enable sort function for a prefix list. Use the **no** form of this command to disable the sort function. **ip prefix-list sequence-number**

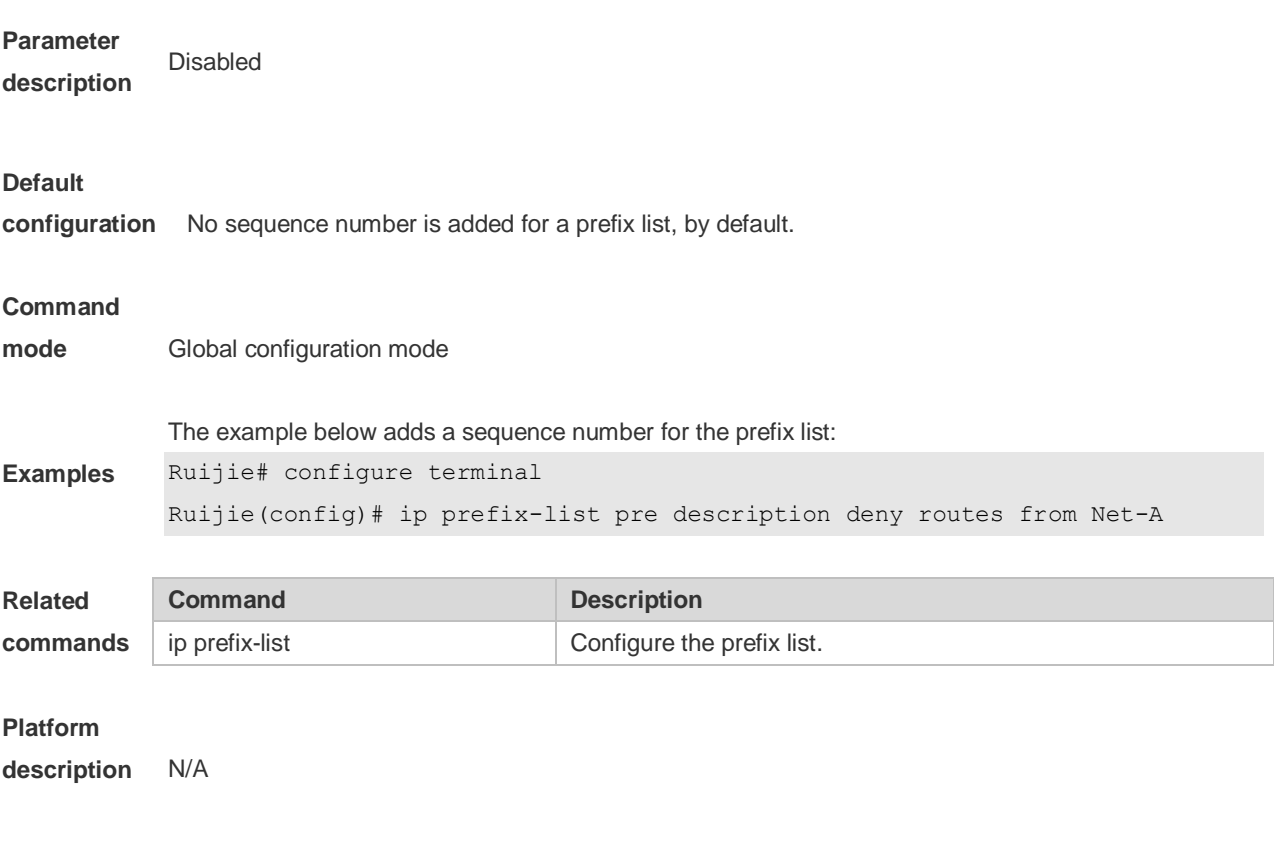

## **10.8 ipv6 prefix-list**

Use this command to create an IPv6 prefix list or add an entry in the prefix list. Use the **no** form of this command to delete an IPv6 prefix list or an entry in the prefix list. **Ipv6 prefix-list** *prefix-list-name***[ seq** *seq-number***] { deny | permit}** *ipv6-prefix* **[ge** 

*minimum-prefix-length***][ le** *maximum-prefix- length***]**

**no ipv6 prefix-list** *prefix-list-name***[ seq** *seq-number***] { deny | permit}** *ipv6-prefix* **[ge** *minimum-prefixlength***][ le** *maximum-prefix- length***]**

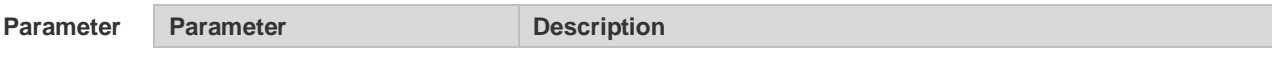

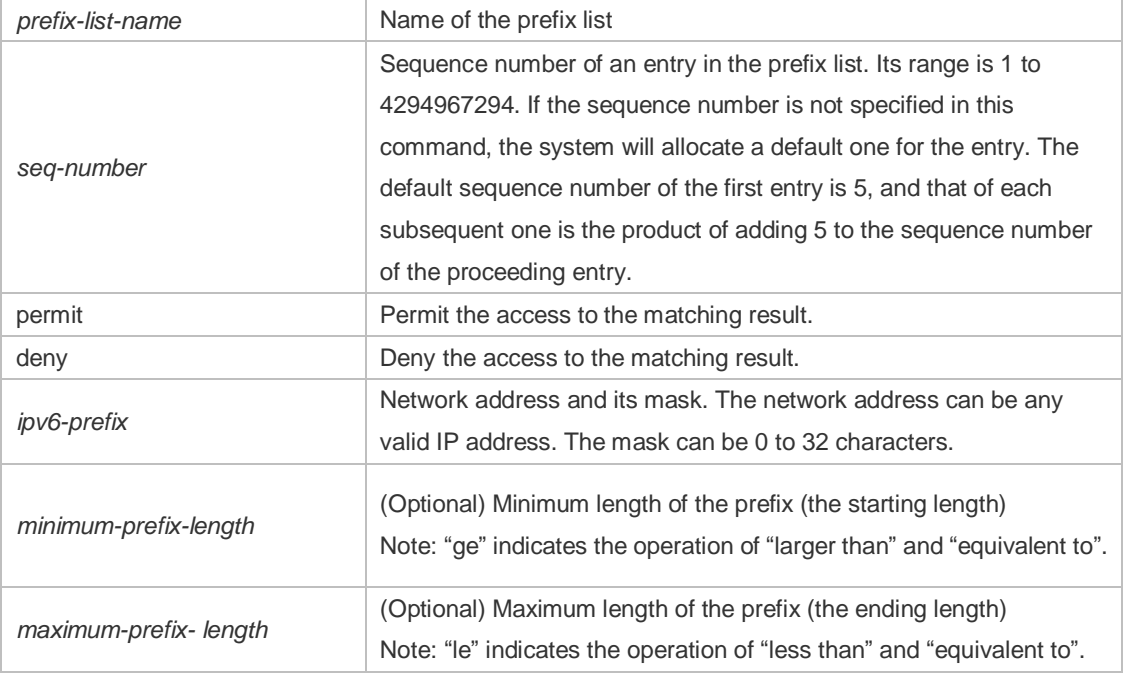

#### **Default**

**configuration** No prefix list is created.

#### **Command**

**mode** Global configuration mode

The ipv6 prefix-list command configures the prefix list, with the permit or deny keyword to determine the action in case of matching.

**Usage guideline** You can execute this command to define an exact match, or use "ge" or "le" to define a range match for a prefix for flexible configuration. "ge" indicates the range of minimum-prefix-length to 128; "le" indicates the range of the mask length of the IP prefix to maximum-prefix-length; "ge" and "le" indicates the range of minimum-prefix-length to maximum-prefix-length, namely, Ipv6-prefix mask length *<*  minimum-prefix-length *<* maximum-prefix-length *<=* 128

> The following example filters the RIP routes the OSPF redistributes by the destination IP address following the rule defined in the associated IP prefix list, for example, redistribute the routes whose destination IP address is in the range 2222::/64.

Ruijie# configure terminal

**Examples**

Ruijie(config)# ipv6 prefix-list pre1 permit *2222::64* Ruijie(config)# ipv6 router ospf Ruijie(config-router)# distribute-list prefix pre out rip Ruijie(config-router)# end

### **10.9 ipv6 prefix-list description**

Use this command to add the description of an IPv6 prefix list. Use the **no** form of this command to

**commands**

delete the description.

**ipv6 prefix-list** *prefix-lis-name* **description** *description-text*

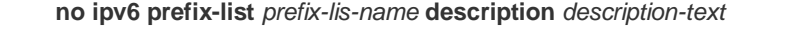

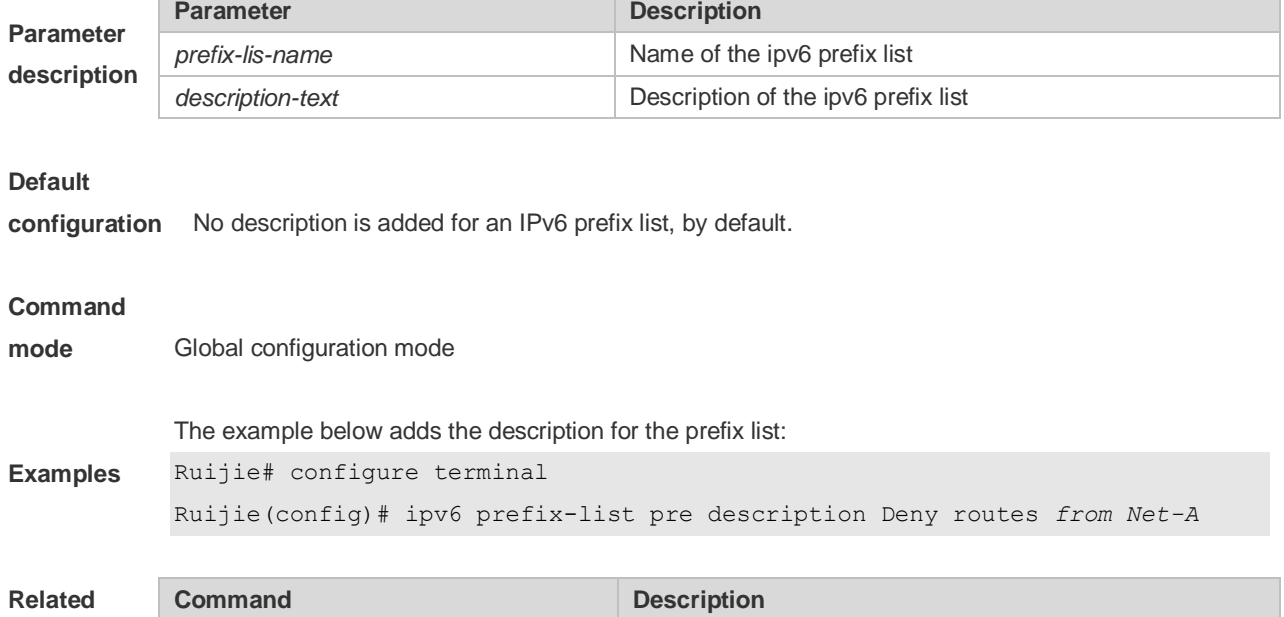

ipv6 prefix-list Configure the IPv6 prefix list.

# **10.10 ipv6 prefix-list sequence-number**

Use this command to enable the sorting function for an IPv6 prefix list. Use the **no** form of this command to remove the settings. **ipv6 prefix-list sequence-number no ipv6 prefix-list sequence-number**

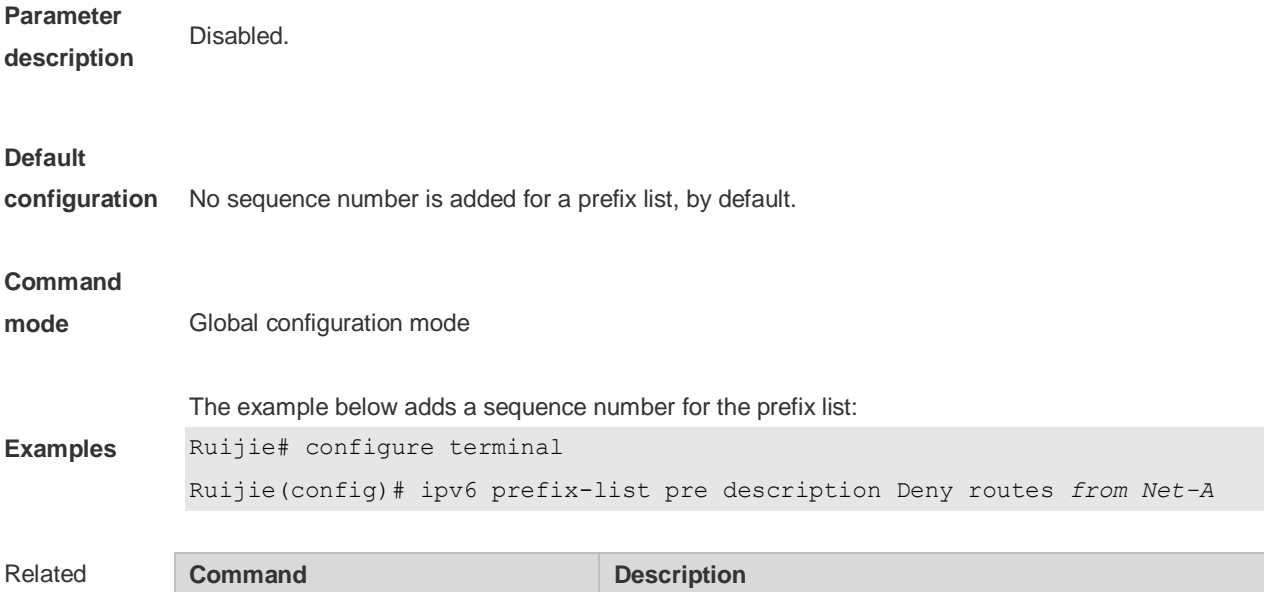

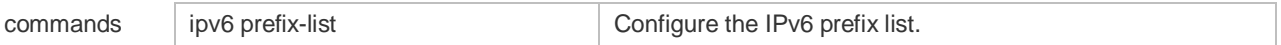

# **10.11 key**

Use this command to define an encryption key and enter the encryption key chain configuration mode. Use the no form of this command to delete it. **key** *key-id* **no key** *key-id*

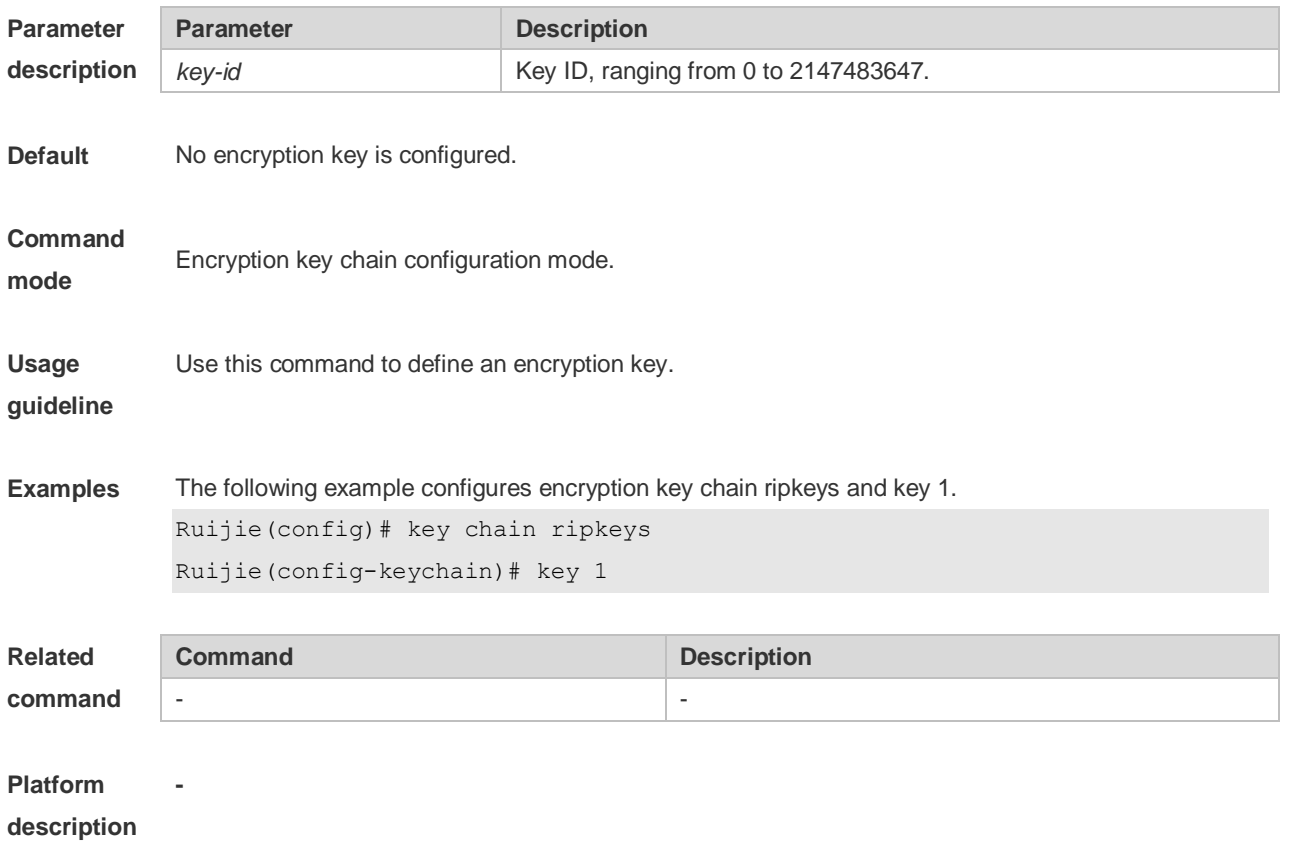

# **10.12 key chain**

Use this command to define a key chain and enter the key chain configuration mode. Use the no form of this command to delete it. **key chain** *key-chain-name* **no key chain** *key-chain-name*

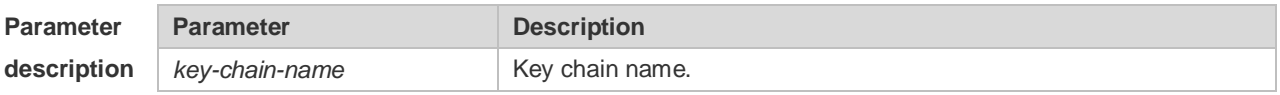

**Default** No key chain is configured.

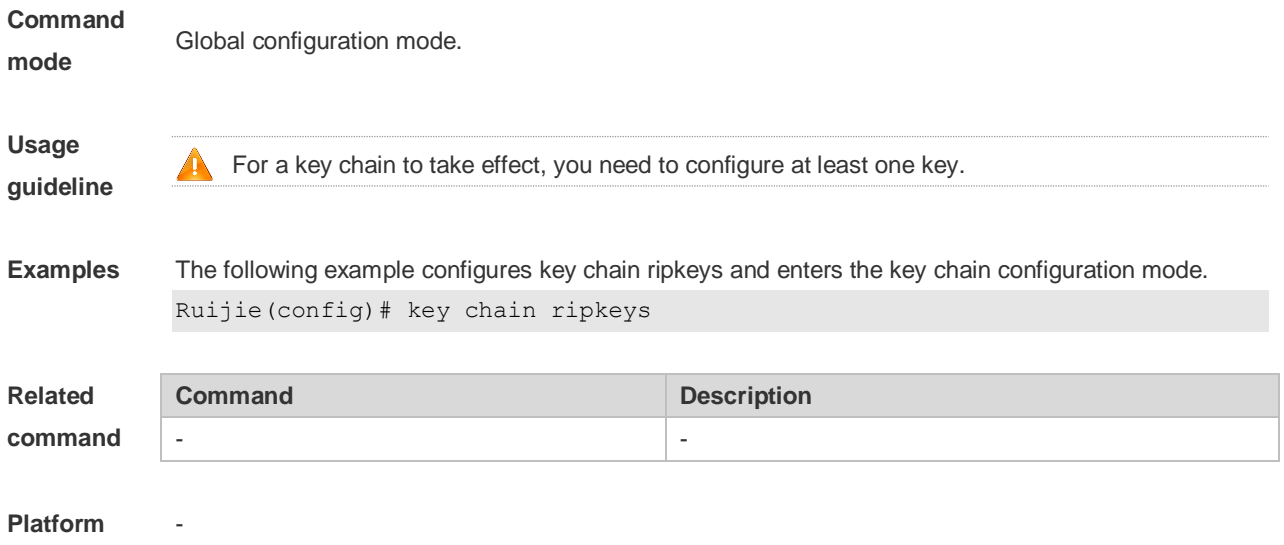

**description**

# **10.13 key-string**

Use this command to specify a key string. Use the no form of this command to delete it. **key-string** [**0|7**] *text* **no key-string**

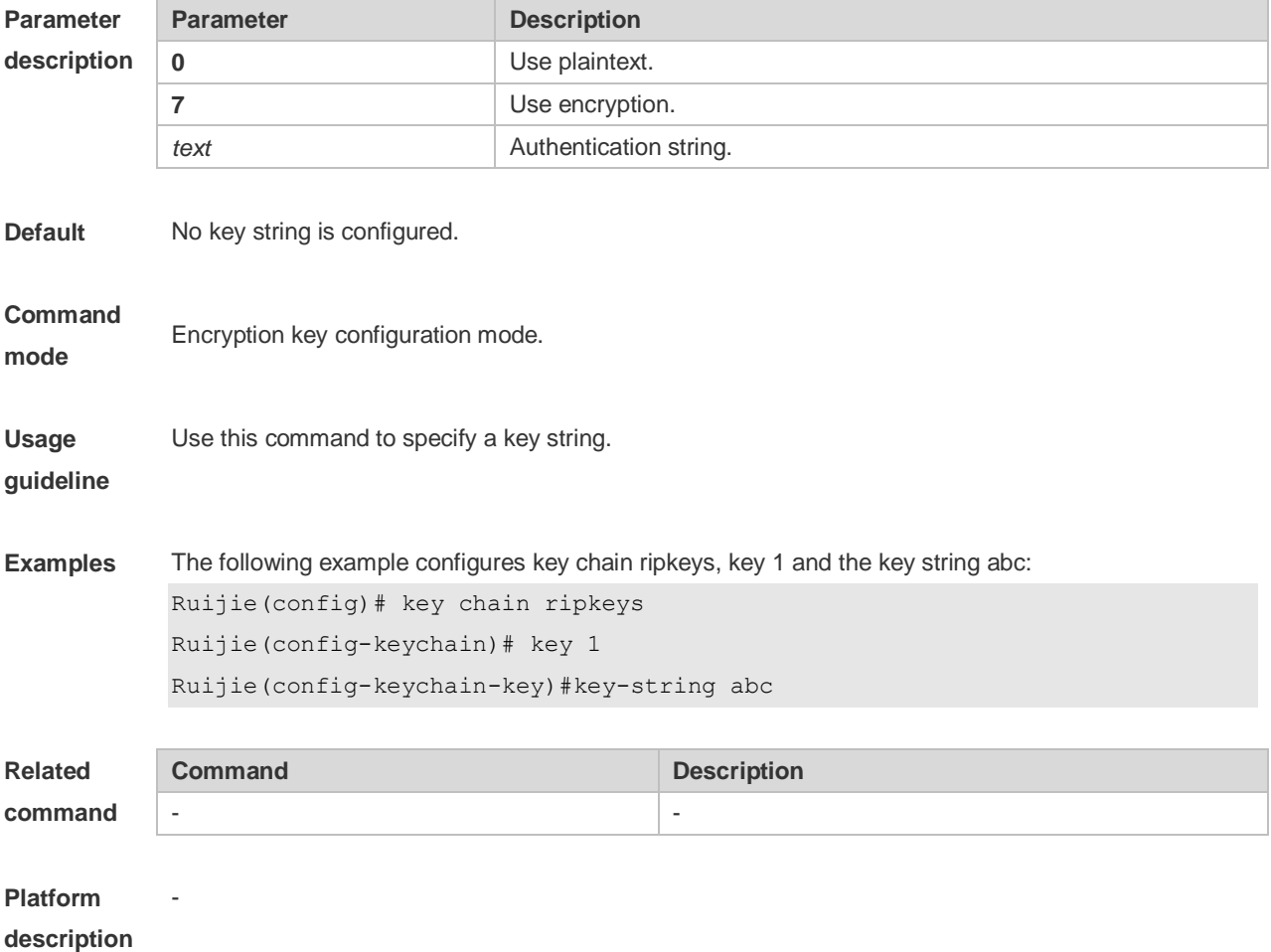

# **10.14 match as-path**

Use this command to redistribute the routes of AS\_PATH attribute permitted by the access list in the route map configuration mode. Use the **no** form of this command to remove the setting. **match as-path** *as-path-acl-list-num* [ *as-path-acl-list-num......*] **no match as-path** *as-path-acl-list-num* [ *as-path-acl-list-num......*]

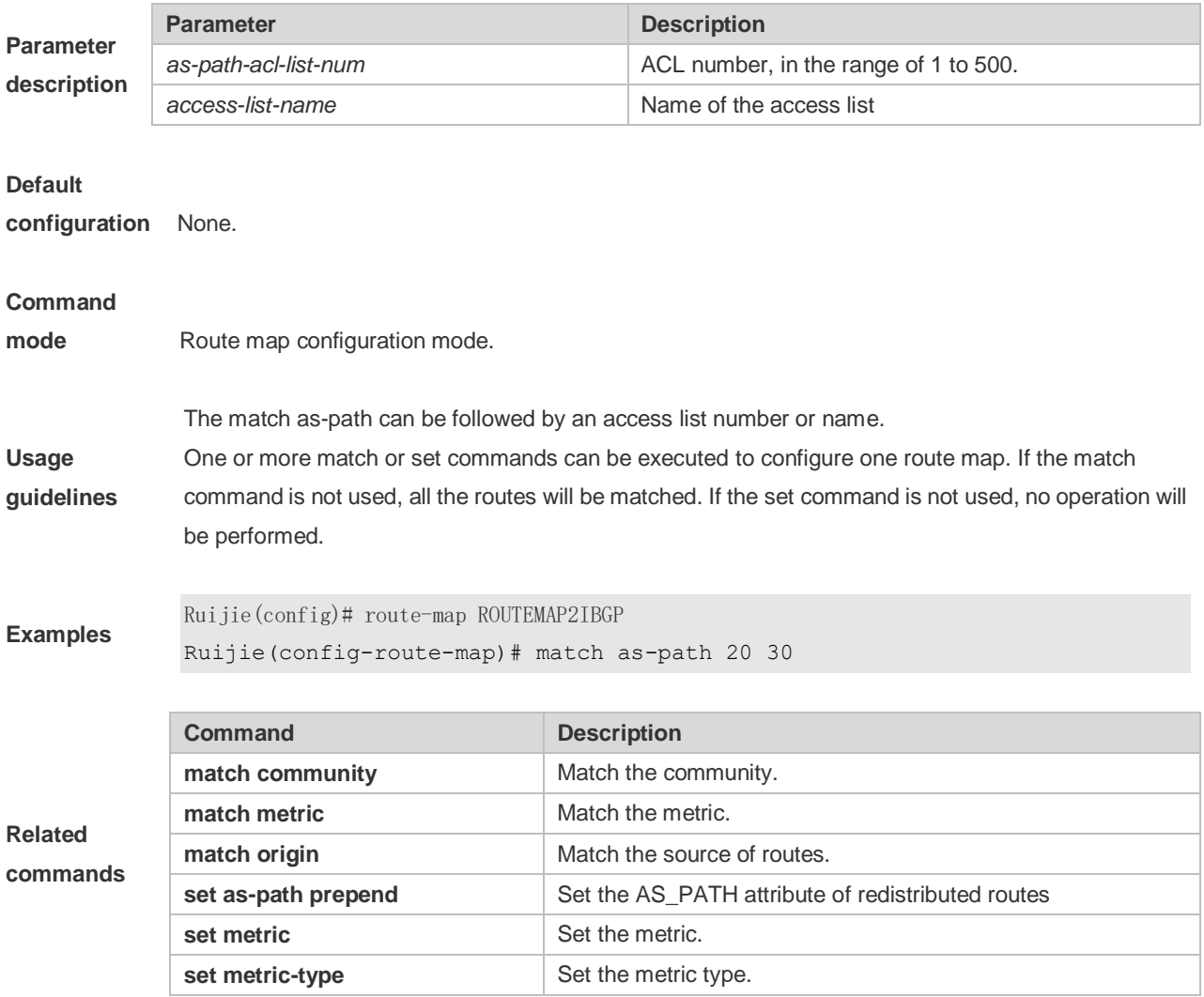

### **10.15 match community**

Use this command to redistribute the routes matching the Community attribute permitted by the ACL in the route map configuration mode. Use the **no** form of this command to remove the setting. **match community** { *community-list-number* | *community-list-name*} [**exact-match**] [ {*community-list-number* | *community-list-name*} [**exact-match**] …] **no match community** { *community-list-number* | *community-list-name*} [**exact-match**] [ { *community-list-number* | *community-list-name*} [**exact-match**] …]

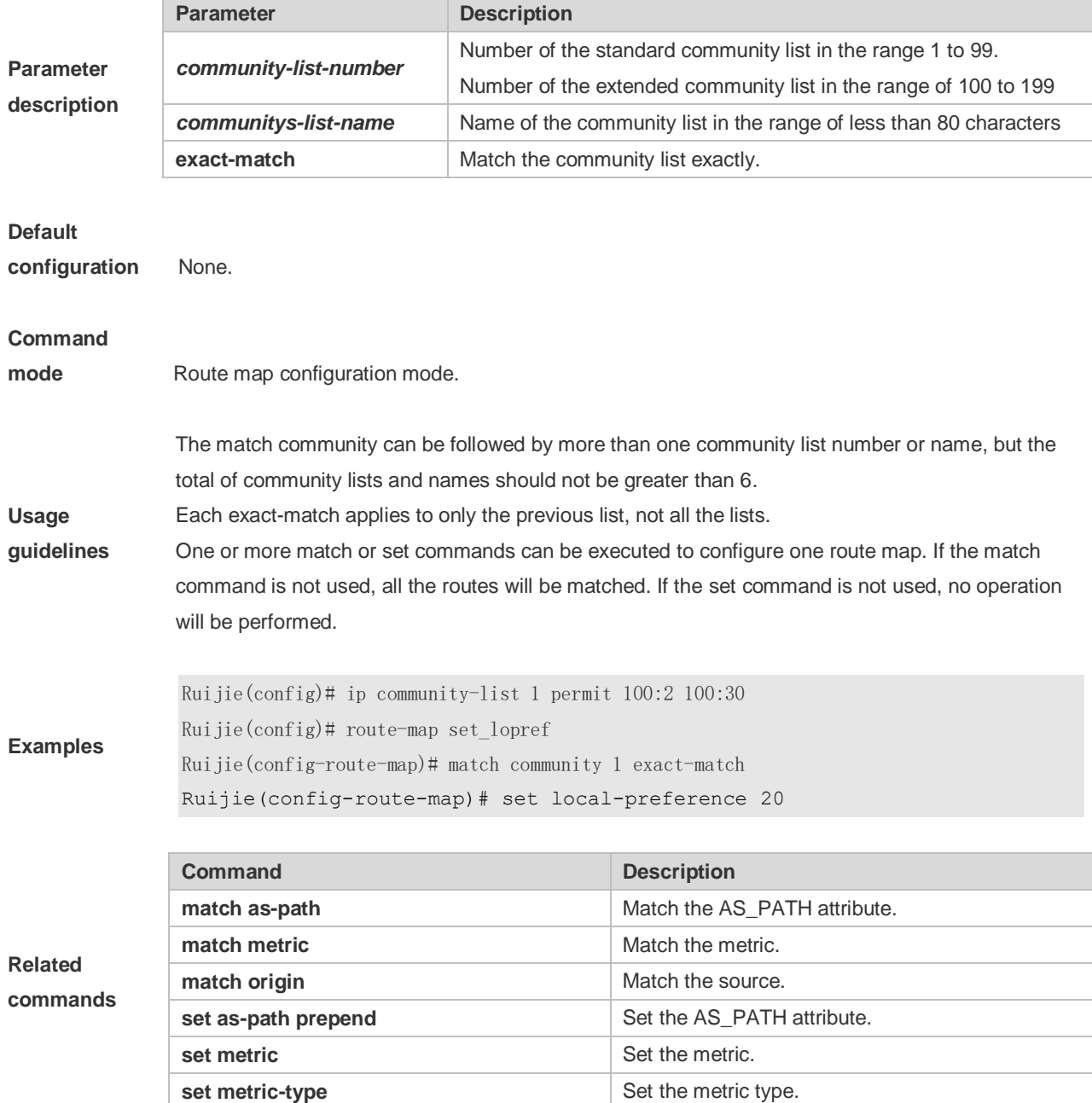

## **10.16 match extcommunity**

Use this command to define the match rule for the BGP extcommunity. Use the no form of this command to cancel the setting.

**match extcommunity** { *standard-list-number | standard-list-name | expanded-list-num | expanded-list-name* }

**no match extcommunity** { *standard-list-number | standard-list-name | expanded-list-num | expanded-list-name* }

**Parameter Parameter Parameter Description** 

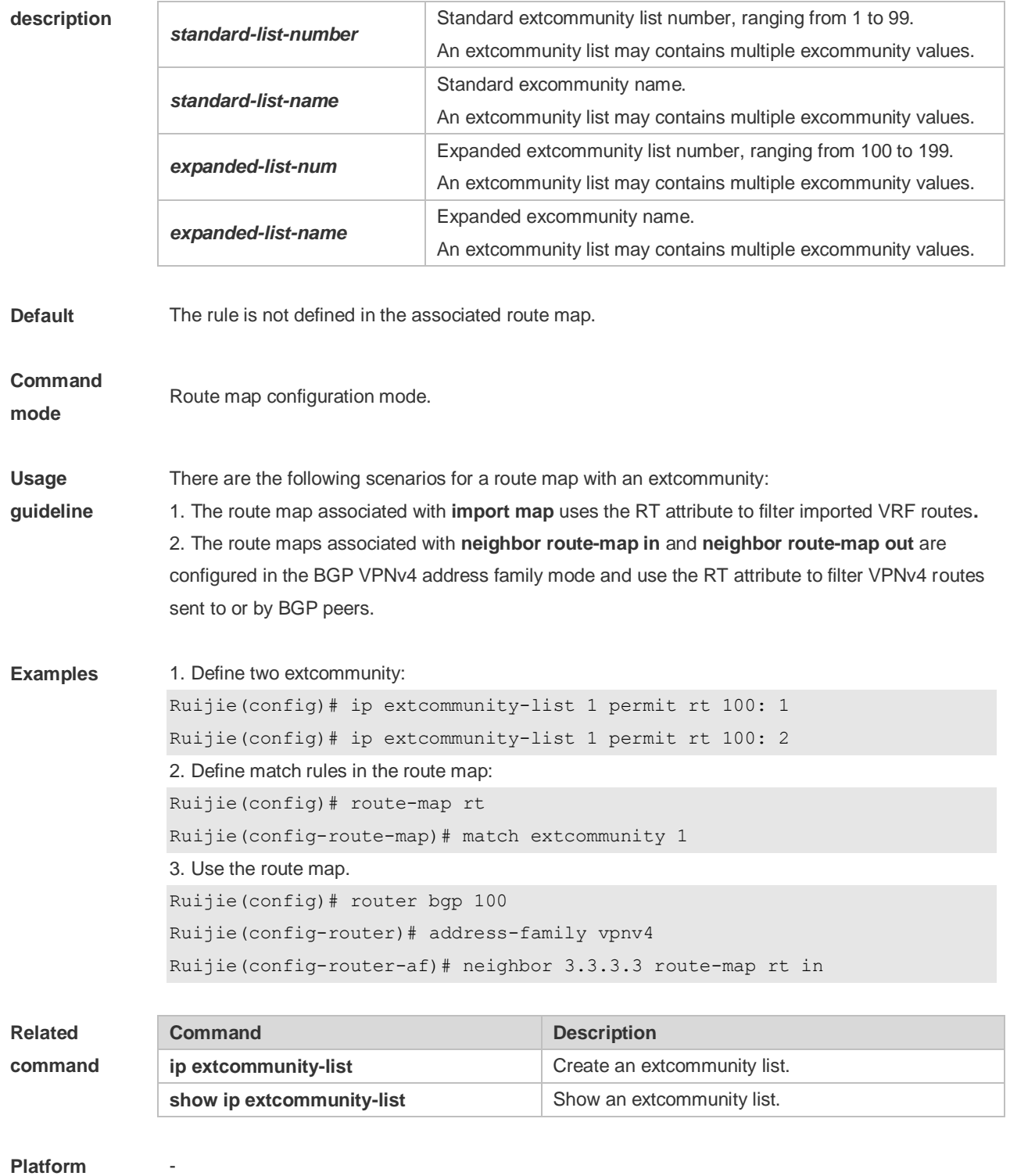

**description**

# **10.17 match interface**

Use **match interface** command to redistribute the routes whose next hop is the specified interface. Use the **no** form of this command to remove the setting. **match interface** *interface-type interface-number* [*…interface-type interface-number*]

#### **no match interface** *[interface-type interface-number* [*…interface-type interface-number*]]

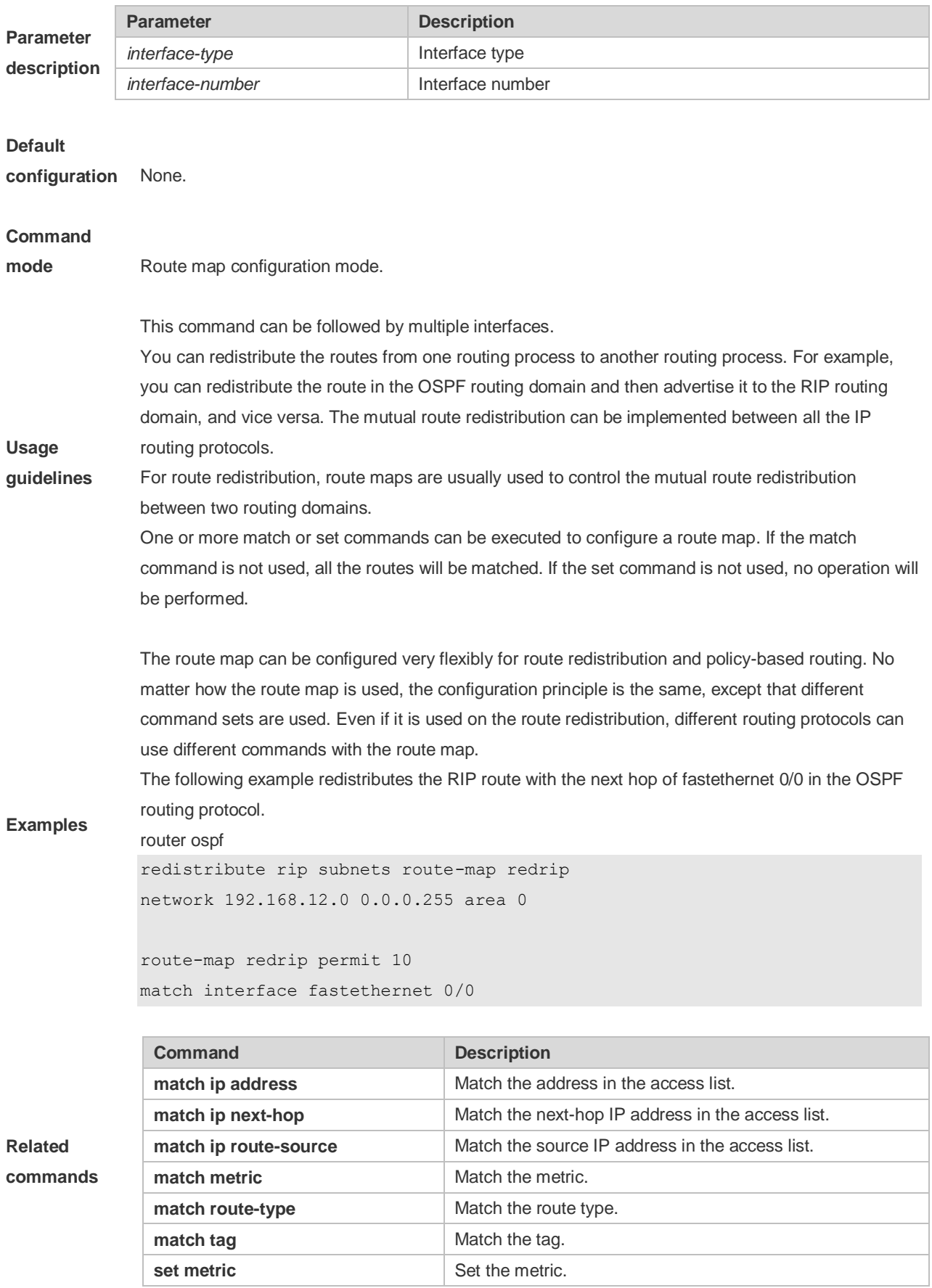

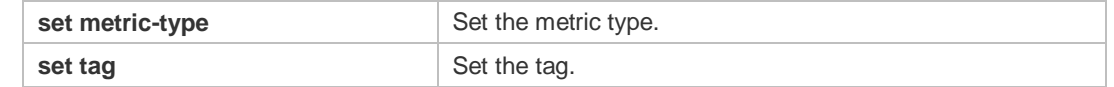

### **10.18 match ip address**

Use **match ip address** command to redistribute the routes matching the IP address permitted by the ACL or the prefix list. Use the **no** form of this command to remove the setting. **match ip address** {*access-list-number* [*access-list-number... | access-list-name...*] *|access-list-name* [*access-list-number...|access-list-name*] *|* **prefix-list** *prefix-list-name [prefix-list-name...*]} **no match ip address** [*access-list-number* [*access-list-number... | access-list-name...*] *|access-list-name* [*access-list-number...|access-list-name*] *|* **prefix-list** *prefix-list-name [prefix-list-name...*]]

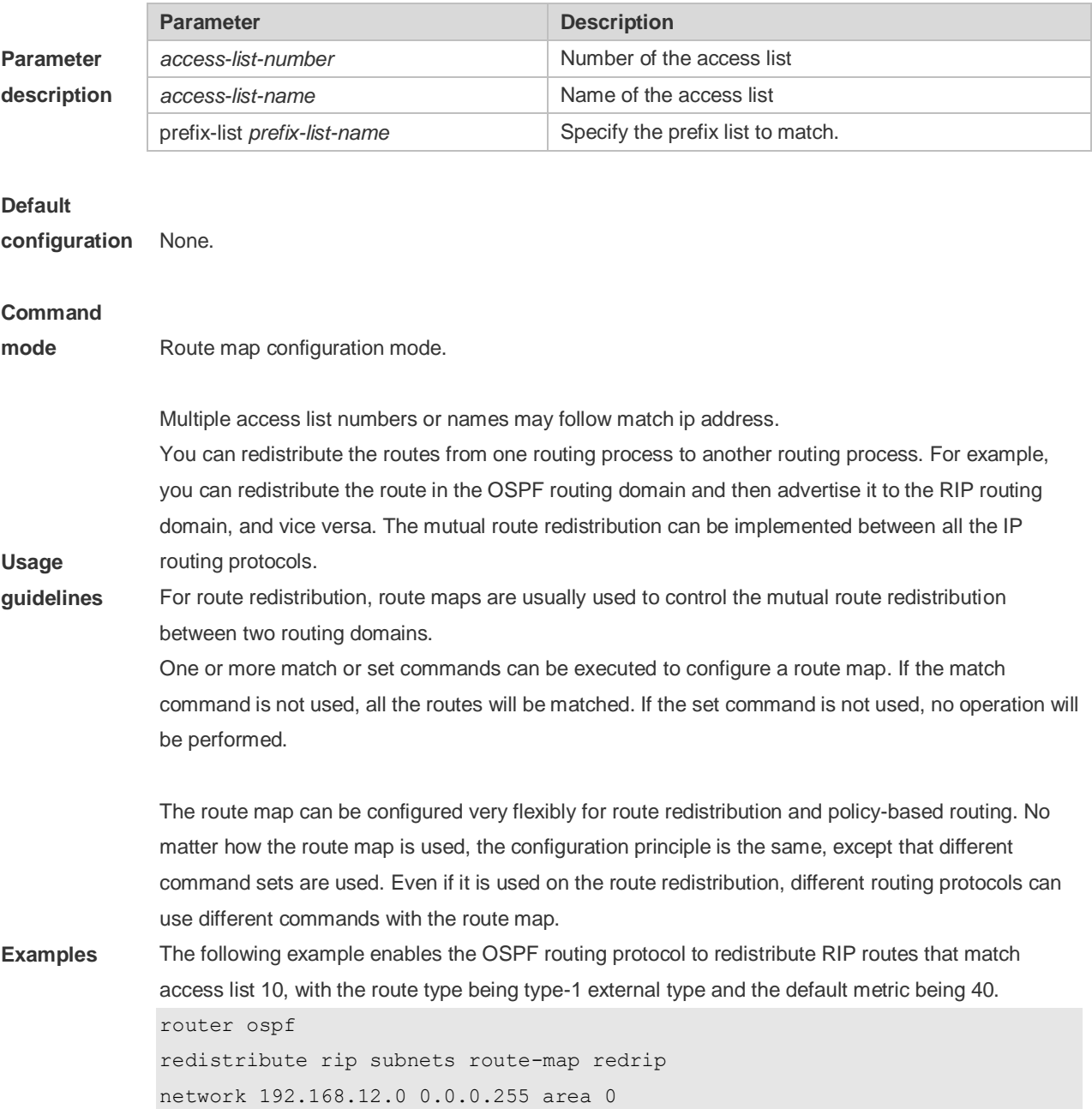

access-list 10 permit 200.168.23.0 route-map redrip permit 10 match ip address 10 set metric 40 set metric-type type-1!

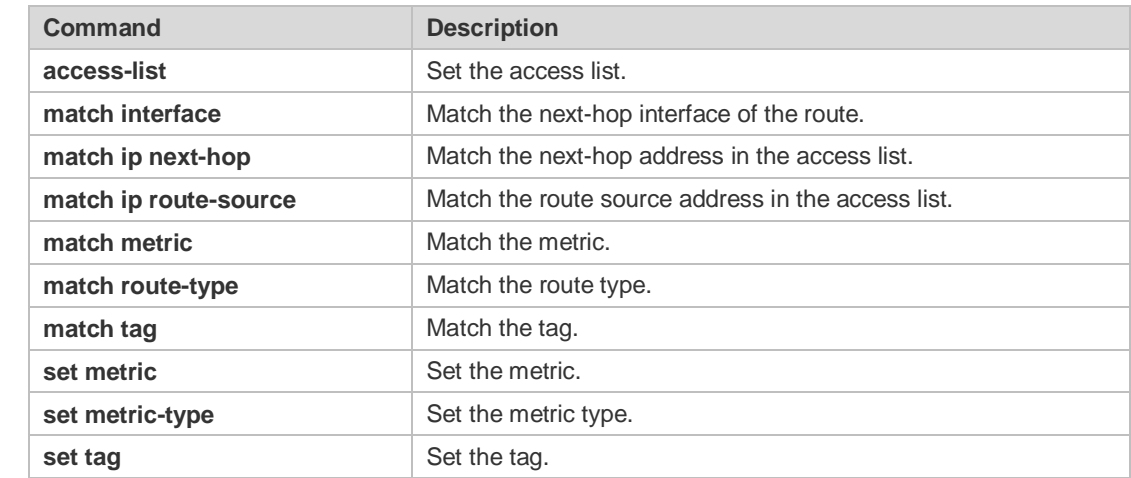

#### **Related commands**

### **10.19 match ip next-hop**

Use **match ip next-hop** command to redistribute the routes whose next-hop IP address matches the access list or the prefix list. Use the **no** form of this command to remove the setting. **match ip next-hop** {*access-list-number* [*access-list-number... | access-list-name...*] *|access-list-name* [*access-list-number...|access-list-name*] *|* **prefix-list** *prefix-list-name [prefix-list-name...*]} **no match ip next-hop** [*access-list-number* [*access-list-number... | access-list-name...*] *|access-list-name* [*access-list-number...|access-list-name*] *|* **prefix-list** *prefix-list-name [prefix-list-name...*]]

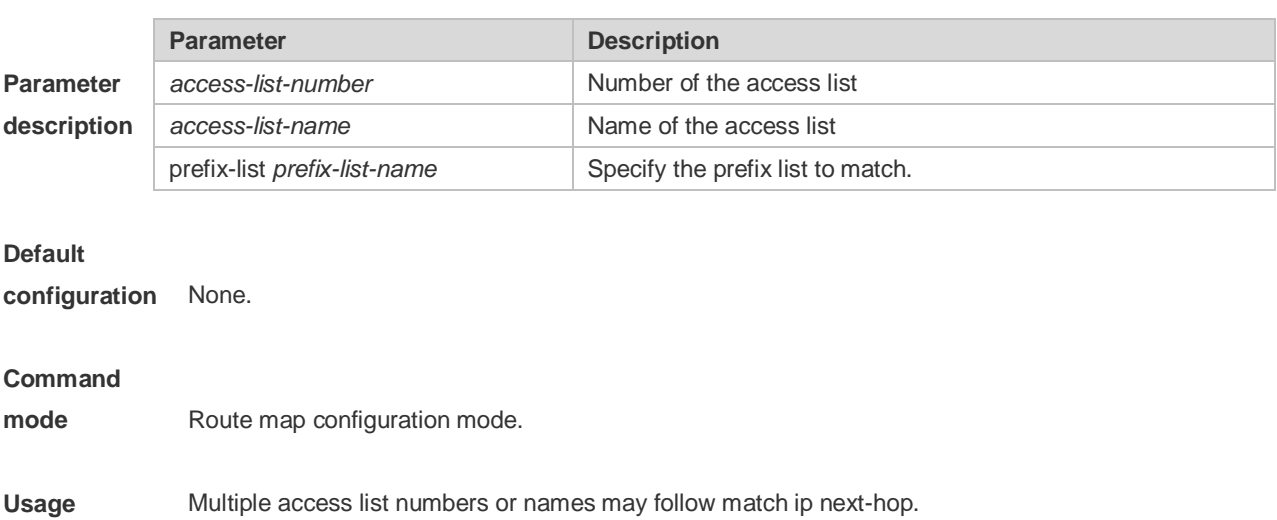

**guidelines** You can redistribute the routes from one routing process to another routing process. For example, you can redistribute the route in the OSPF routing domain and then advertise it to the RIP routing domain, and vice versa. The mutual route redistribution can be implemented between all the IP routing protocols.

For route redistribution, route maps are usually used to control the mutual route redistribution between two routing domains.

One or more match or set commands can be executed to configure a route map. If the match command is not used, all the routes will be matched. If the set command is not used, no operation will be performed.

In the example below, the OSPF routing protocol redistributes the RIP routes. As long as the next hop address of the RIP route matches the access list 10 or 20, the OSPF allows for redistribution.

```
router ospf
redistribute rip subnets route-map redrip
network 192.168.12.0 0.0.0.255 area 0
```
**Examples**

**Related** 

access-list 10 permit 192.168.100.1 access-list 20 permit 172.16.10.1

```
route-map redrip permit 10
match ip next-hop 10 20
```
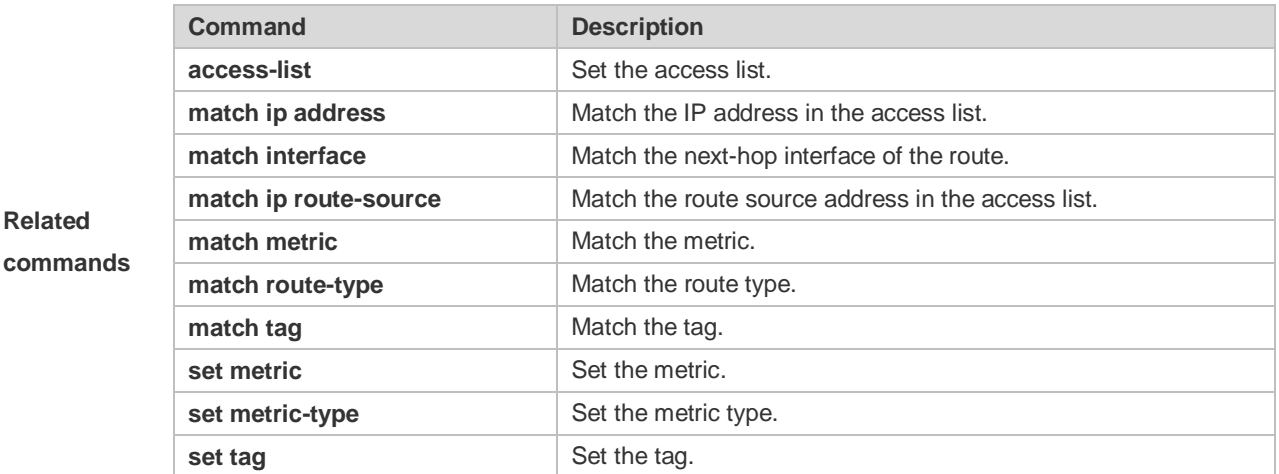

### **10.20 match ip route-source**

Use **match ip route-source** command to redistribute the routes whose source IP address matches the access list. Use the **no** form of this command to remove the setting. **match ip route-source** {*access-list-number* [*access-list-number... | access-list-name...*] *|access-list-name* [*access-list-number...|access-list-name*] *|* **prefix-list** *prefix-list-name [prefix-list-name...*]} **no match ip route-source** [*access-list-number* [*access-list-number... | access-list-name...*] *|access-list-name* [*access-list-number...|access-list-name*] *|* **prefix-list** *prefix-list-name*

*[prefix-list-name...*]]

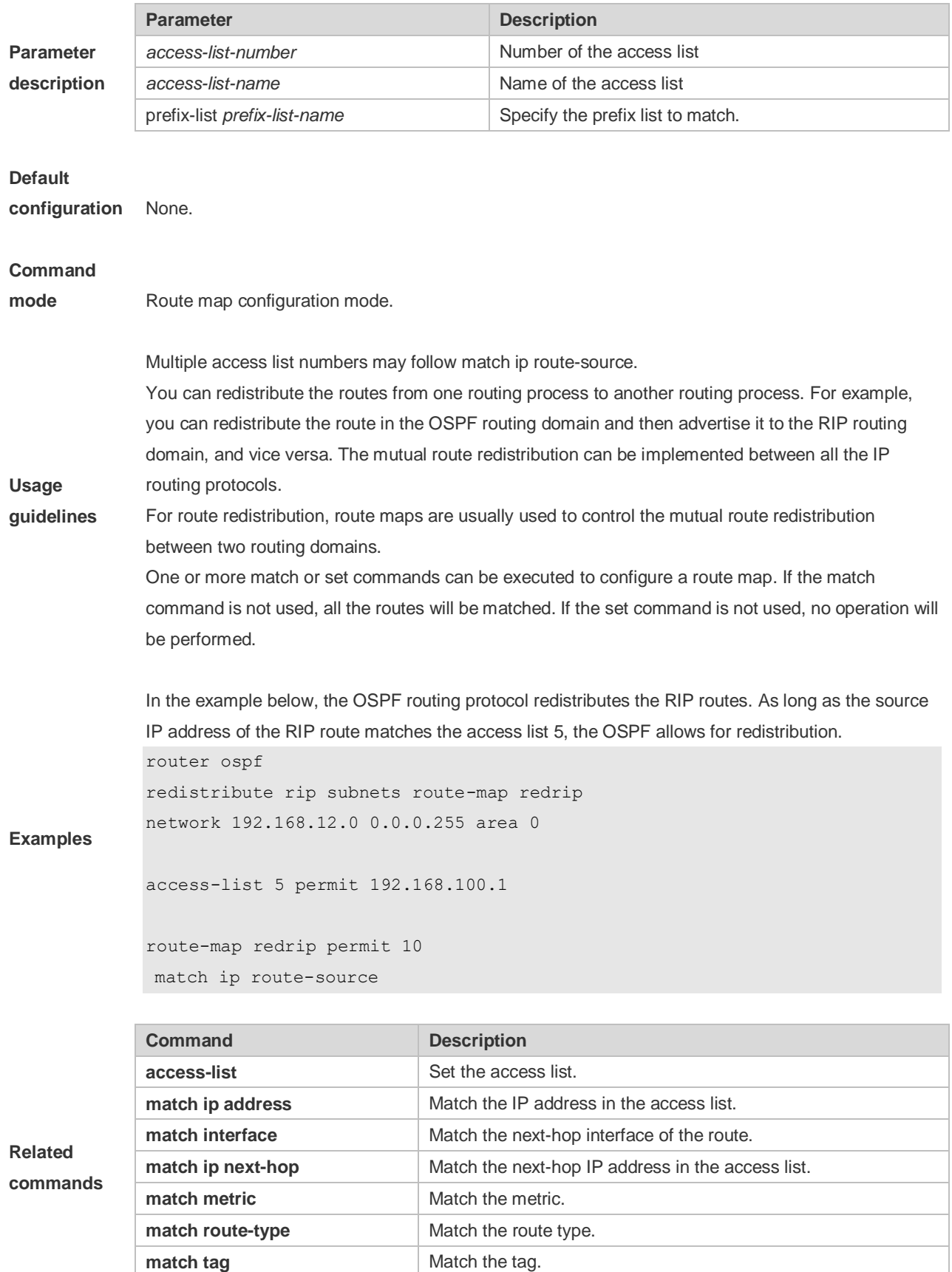

**set metric** Set the metric.

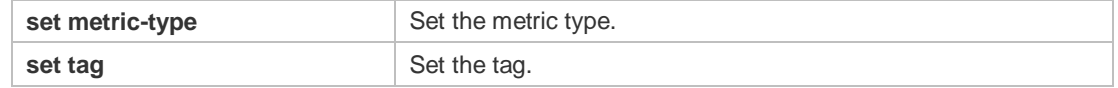

# **10.21 match ipv6 address**

Use this command to redistribute the network routes permitted in the IPv6 access list or the IPv6 prefix list. Use the **no** form of this command to delete the setting. **match ipv6 address** { *access-list-name*] *|* **prefix-list** *prefix-list-name* } **no match ipv6 address**

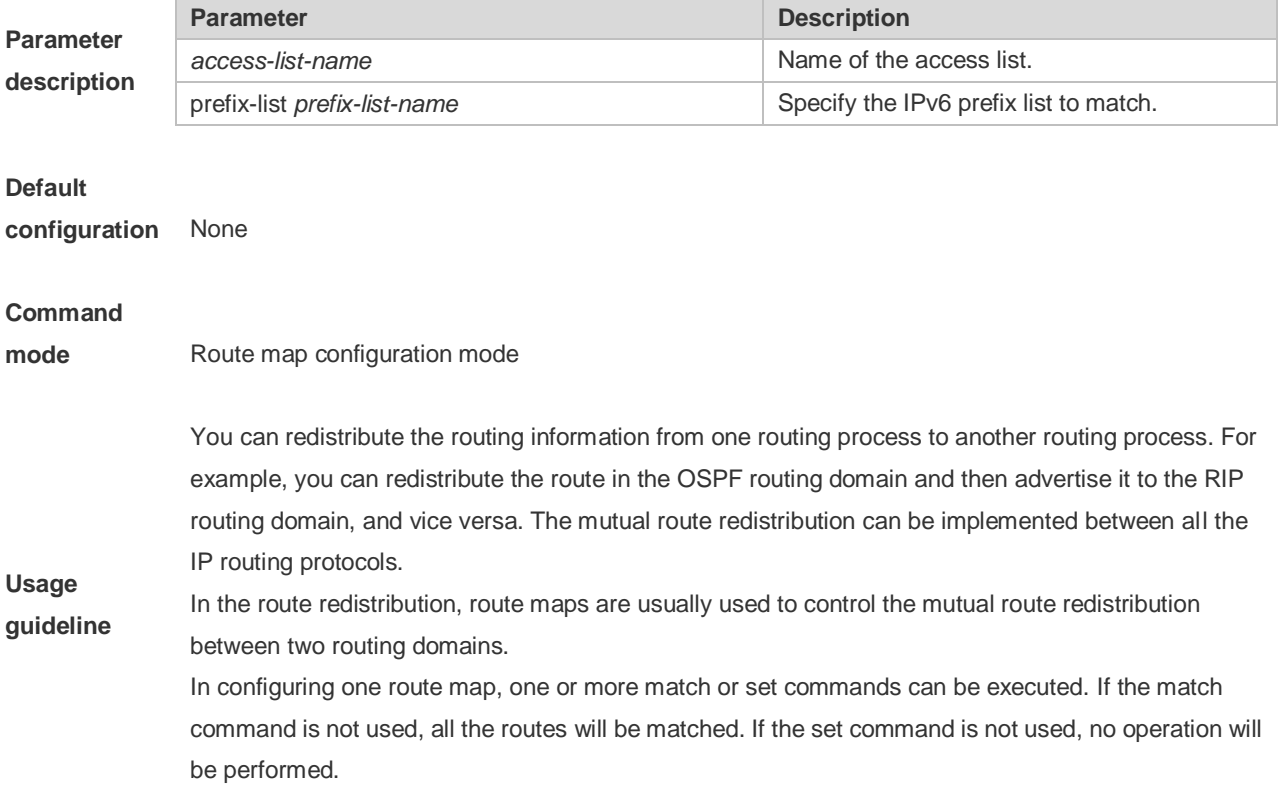

The route map can be configured very flexibly to be used for route redistribution and policy-based routing. No matter how the route map is used, the configuration principle is the same, except that different command sets are used. Even if it is used on the route redistribution, different routing protocols can use different commands with the route map.

The following example enables the OSPF routing protocol to redistribute RIP routes that match access list v6acl, with the default metric being 30.

**Examples**

**Related commands** redistribute rip subnets route-map redrip ipv6 access-list v6acl 10 permit ipv6 2620::64 any

route-map redrip permit 10 match ipv6 address v6acl set metric 30

ipv6 router ospf

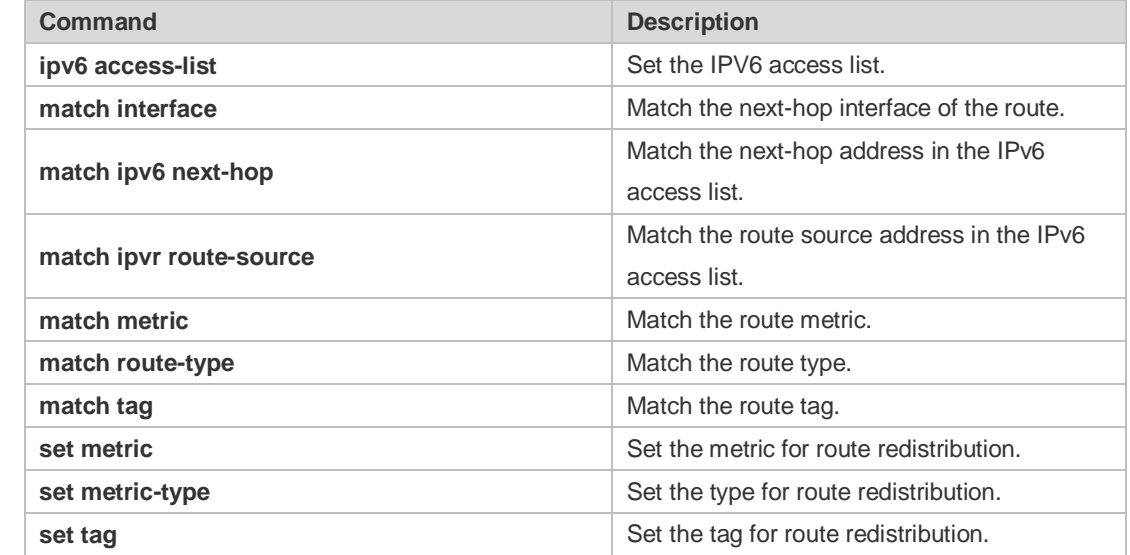

## **10.22 match ipv6 next-hop**

Use this command to redistribute the network routes whose next-hop IP address matches the IPv6 access list or the IPv6 prefix list. Use the **no** form of this command to delete the setting. **match ipv6 next-hop** { *access-list-name*] *|* **prefix-list** *prefix-list-name*} **no match ipv6 next hop**

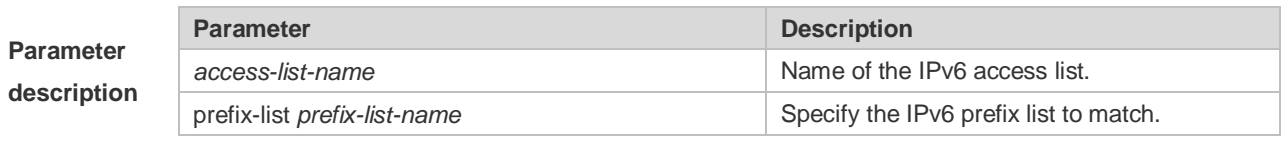

**Default** None

#### **configuration**

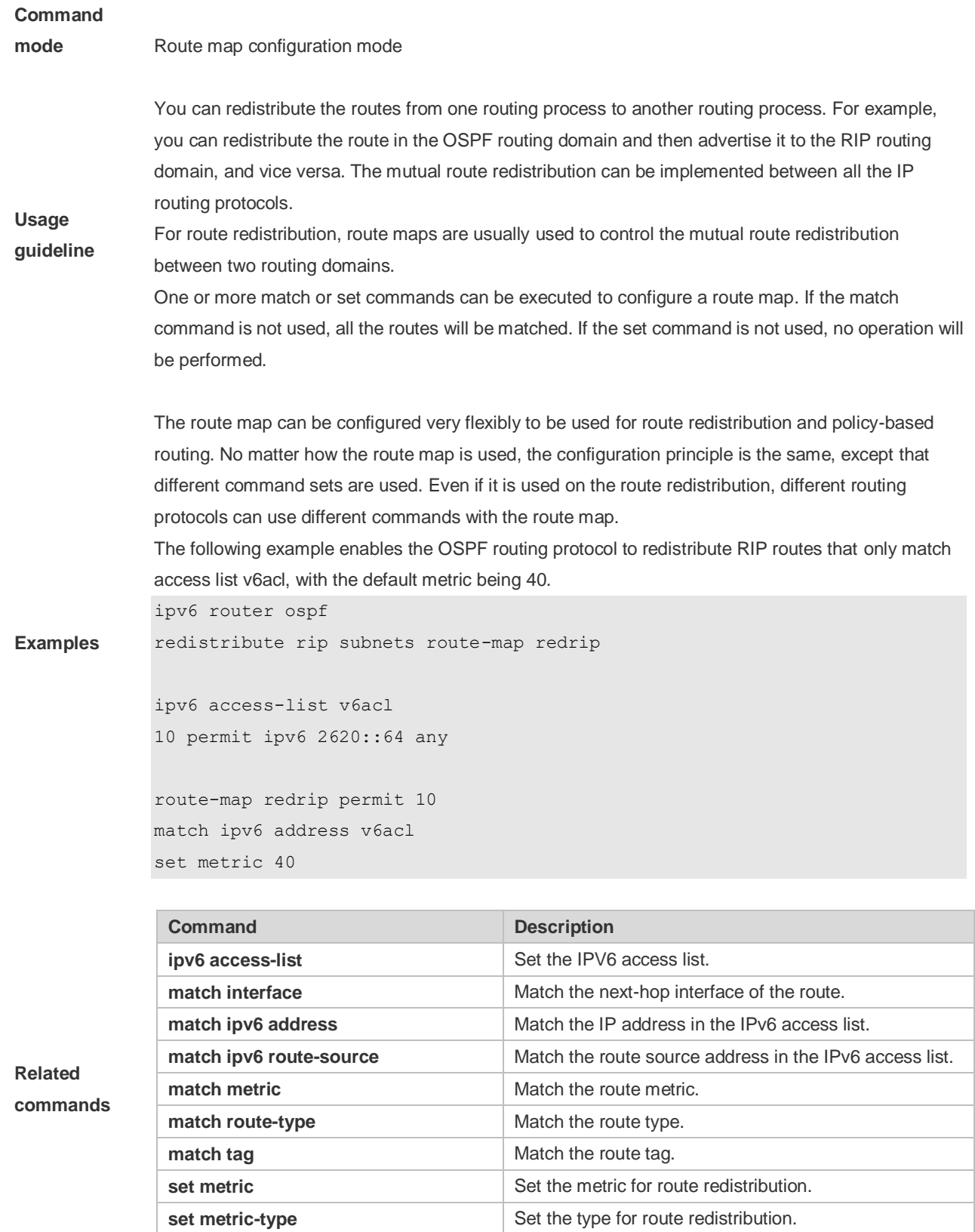

**set tag** Set the tag for route redistribution.

# **10.23 match ipv6 route-source**

Use this command to redistribute the network routes whose next-hop IP address matches the IPv6 access list or the IPv6 prefix list. Use the **no** form of this command to delete the setting. **match ipv6 route-source** { *access-list-name*] *|* **prefix-list** *prefix-list-name* } **no match ipv6 route-source**

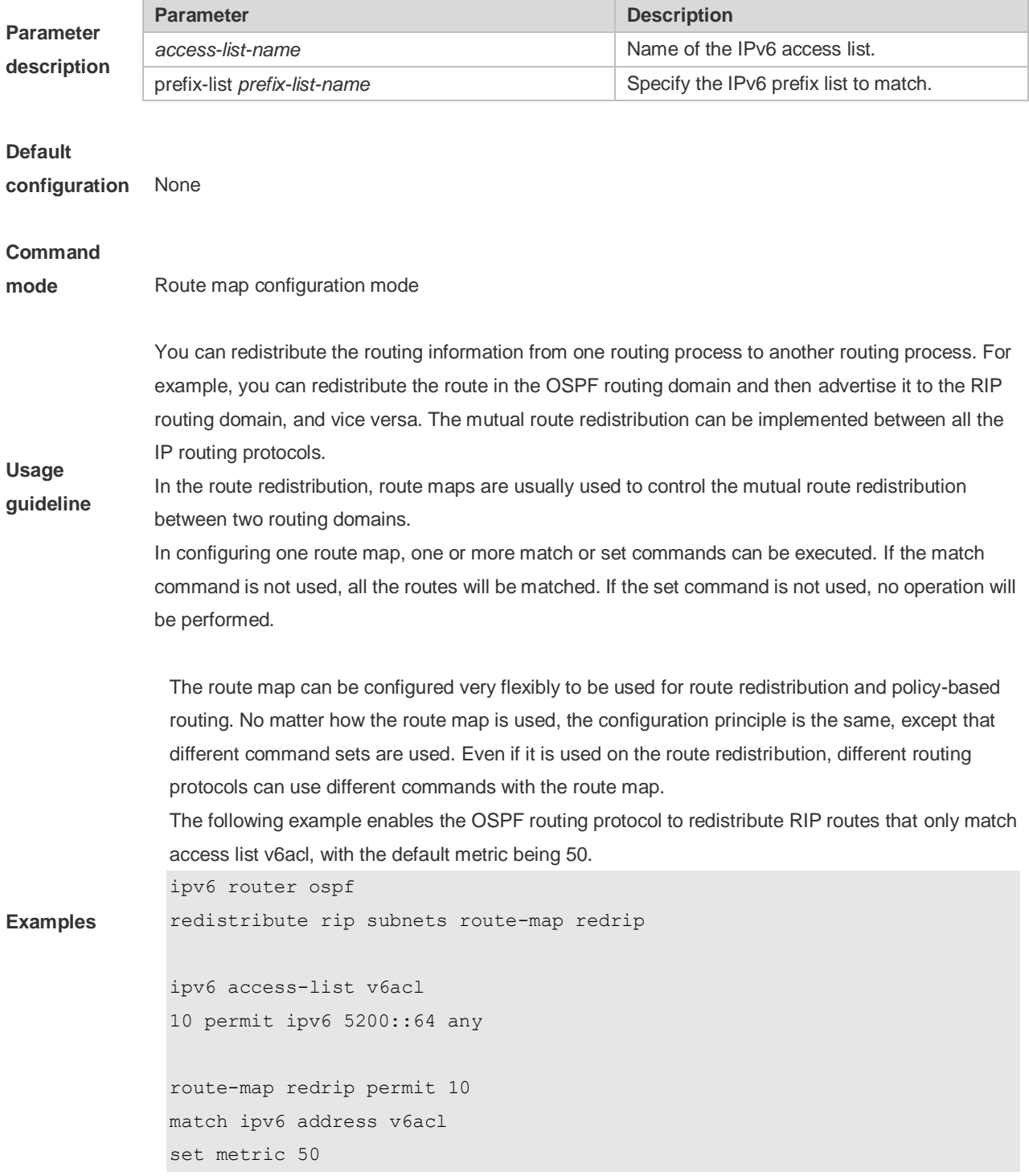

**Related commands**

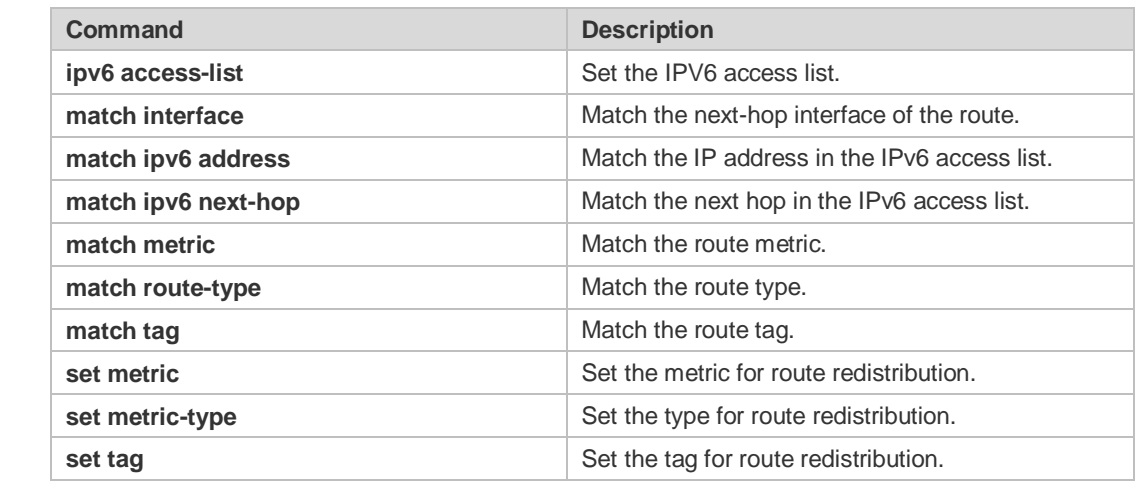

# **10.24 match metric**

Use **match metric** command to redistribute the routes of the specified metric. Use the **no** form of this command to remove the setting. **match metric** *metric*

**no match metric** *metric*

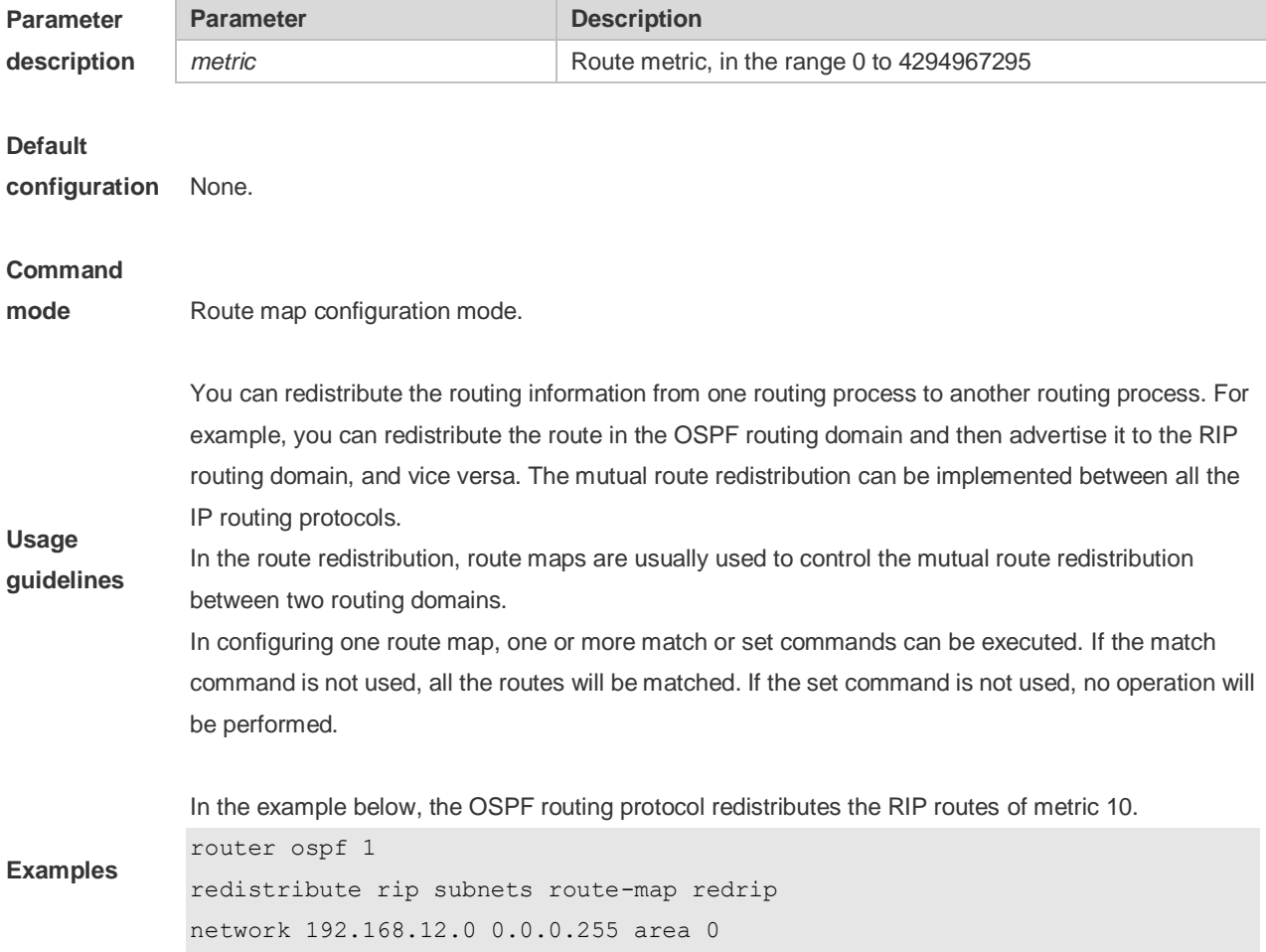

route-map redrip permit 10 match metric 10

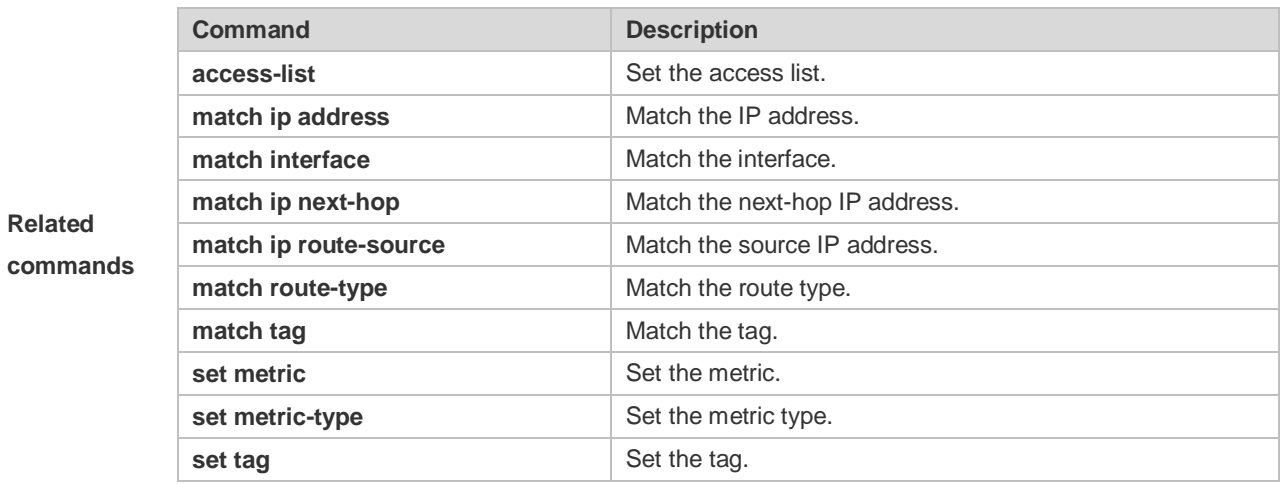

# **10.25 match mpls-label**

Use this command to specify the filtering conditions of a route map. When the BGP receives routes from its peers, only routes that meet the filtering conditions and have the required labels are accepted. Use the no form of this command to cancel this function. **match mpls-label**

#### **no match mpls-label**

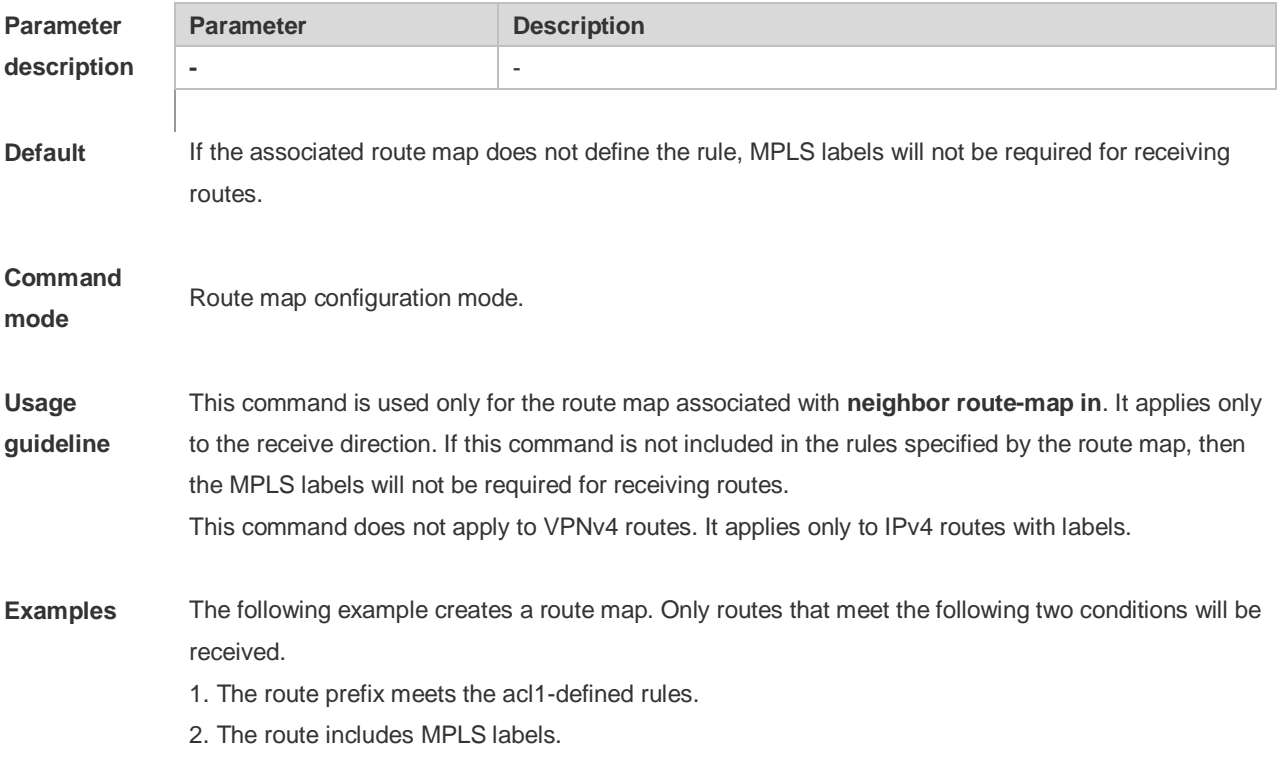

```
Ruijie(config)# route-map infilter permit 10
Ruijie(config-route-map)# match ip address acl1
Ruijie(config-route-map)# match mpls-label
Ruijie(config-route-map)# exit
Ruijie(config)# router bgp 1
Ruijie(config-router)# neighbor 1.1.1.1 route-map infilter in
```
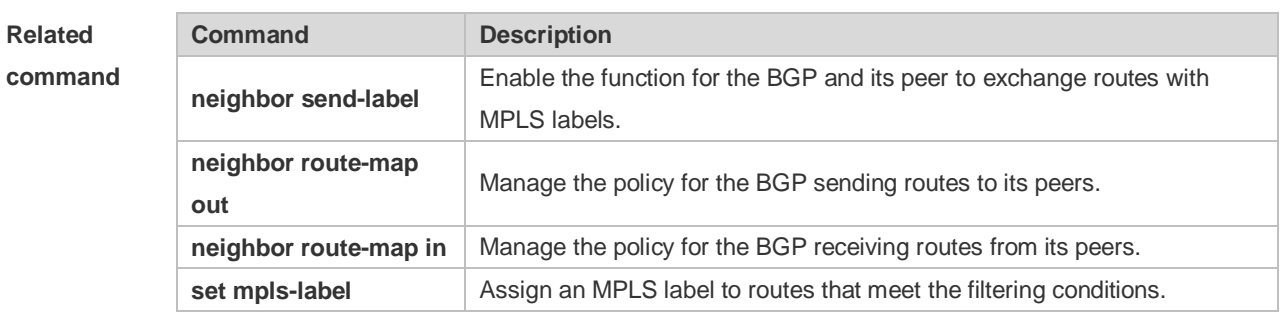

# **Platform**

## **description**

# **10.26 match origin**

**-**

Use this command to redistribute the routes whose source IP address is permitted by the ACL in the route map configuration mode. Use the **no** form of this command to remove the setting. **match origin {egp | igp | incomplete} no match origin [egp | igp | incomplete]**

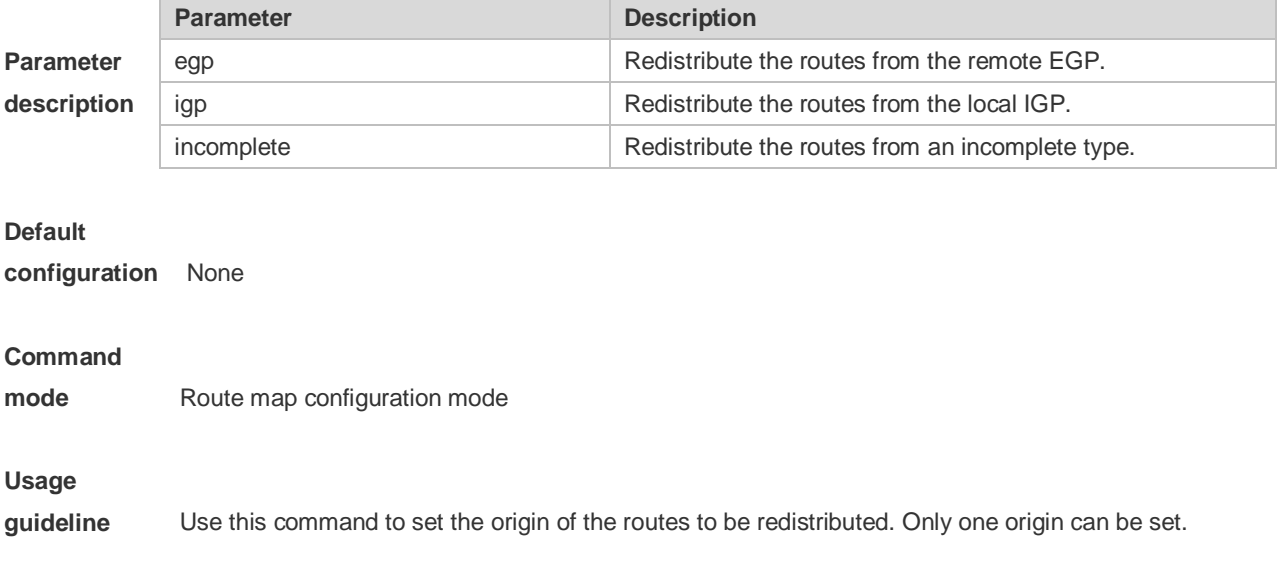

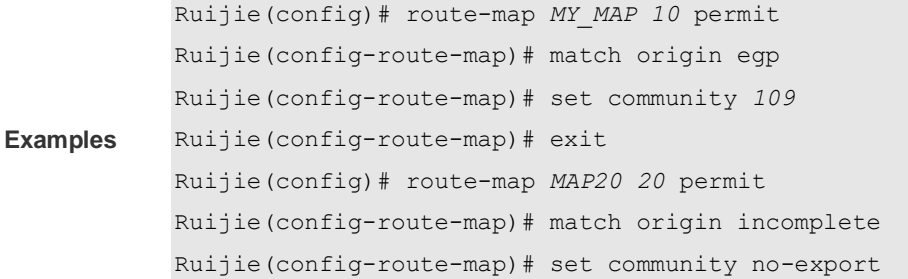

**Related**  comma

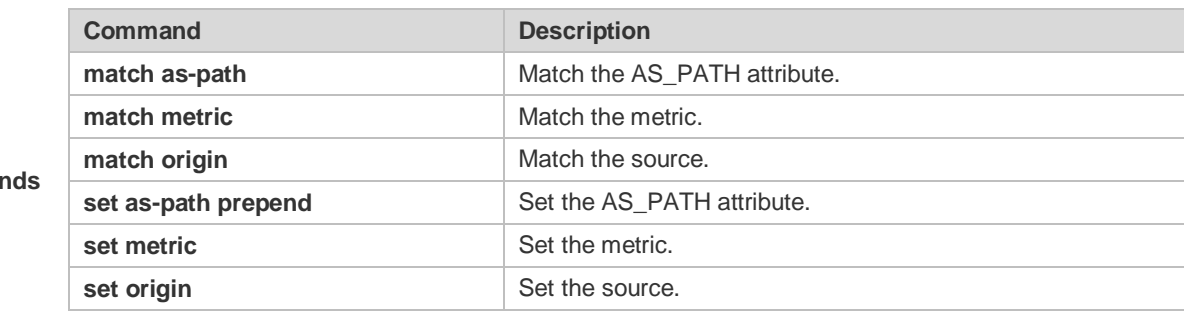

### **10.27 match route-type**

Use this command to redistribute the network routes of the specified type. Use the **no** form of this command to delete the setting.

**match route-type** { **static | connect | rip | local | internal | external** [ **type-1 | type-2** ] **| level-1 | level-2| evpn-type-1 | evpn-type-2 | evpn-type-3 | evpn-type-4 | evpn-type-5** }

**no match route-type** [ **static | connect | rip | local | internal | external** [ **type-1 | type-2** ] **| level-1 | level-2**]

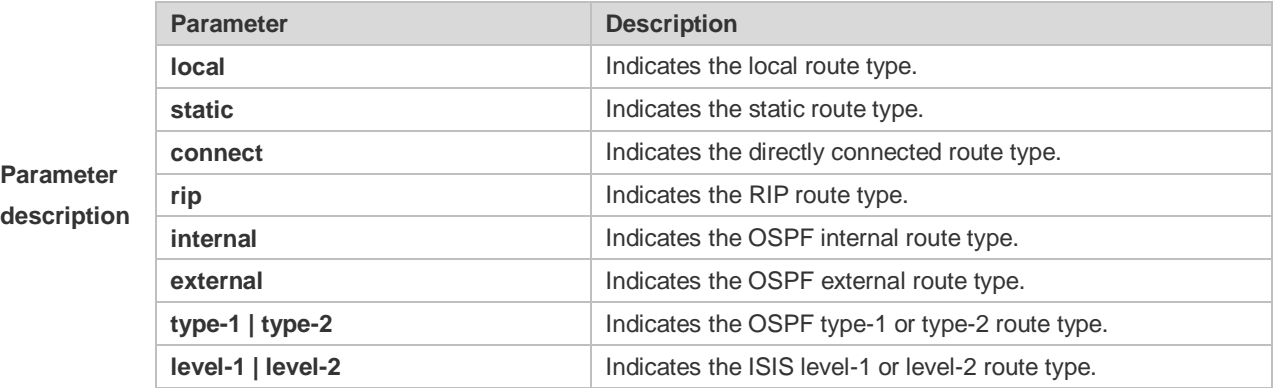

**Default** 

**configuration** None

#### **Command**

**mode** Route map configuration mode

**Usage** You can redistribute the routing information from one routing process to another routing process. For

**guideline** example, you can redistribute the route in the OSPF routing domain and then advertise it to the RIP routing domain, and vice versa. The mutual route redistribution can be implemented between all the IP routing protocols.

> In the route redistribution, route maps are usually used to control the mutual route redistribution between two routing domains.

In configuring one route map, one or more match or set commands can be executed. If the match command is not used, all the routes will be matched. If the set command is not used, no operation will be performed.

In the example below, the RIP routing protocol redistributes only the internal routes in the OSPF routing domain.

router rip redistribute ospf route-map redrip network 192.168.12.0

**Examples**

route-map redrip permit 10 match route-type internal !

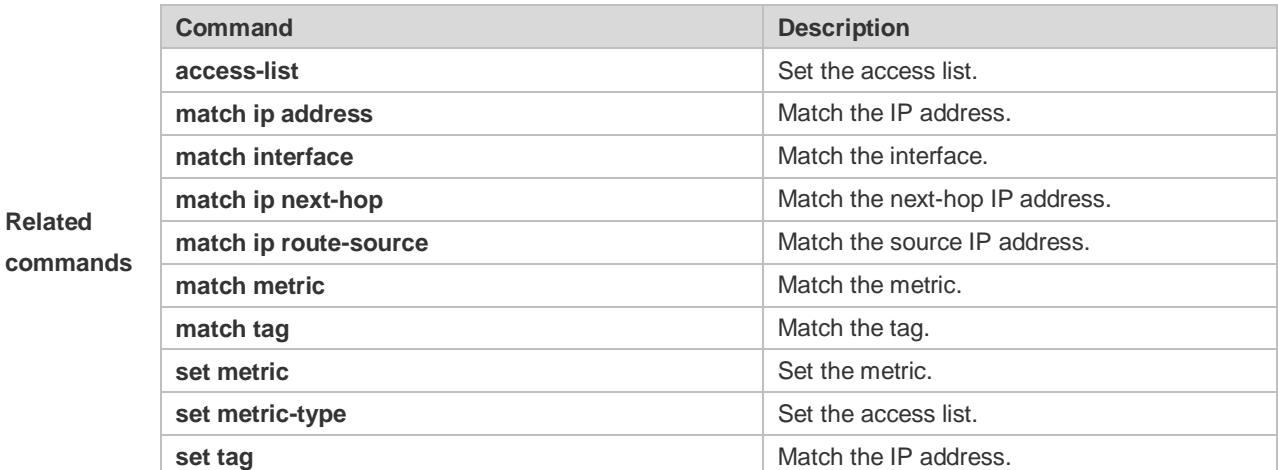

### **10.28 match tag**

Use this command to redistribute the network routes with the specified tag. Use the **no** form of this command to delete the setting. **match tag** *tag* [*…tag*] **no match tag** [*tag* [*…tag*]]

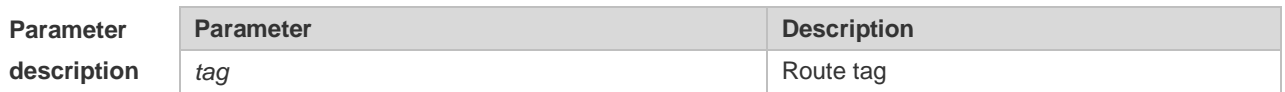

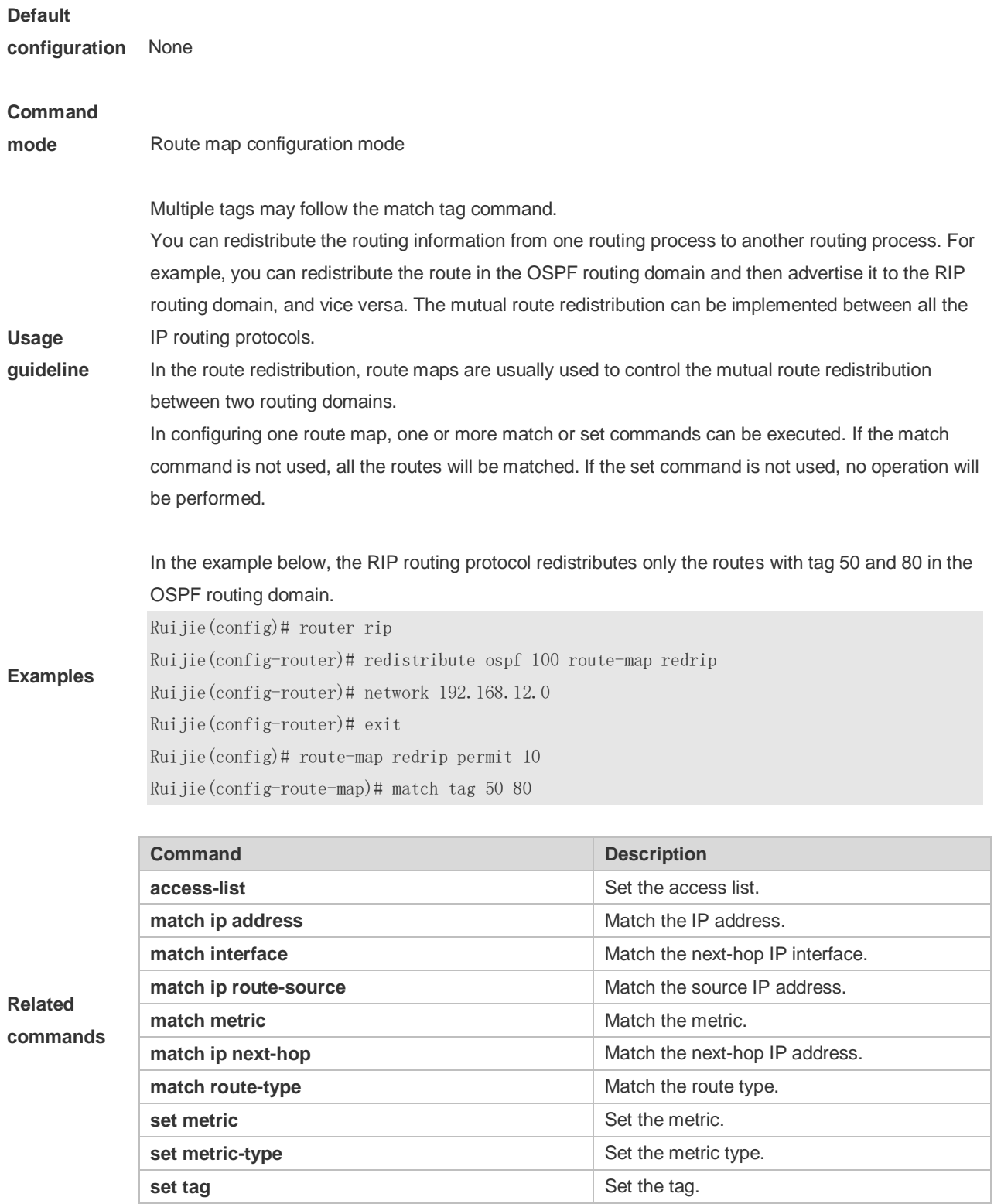

# **10.29 memory-lack exit-policy**

Use this command to configure a policy to preferentially exit a routing protocol when the memory reaches the lower limit. Use the **no** form of this command to restore the default policy, namely, exit the routing protocol which occupies the largest memory. **memory-lack exit-policy** { **bgp** | **ospf** | **pim-sm** | **rip** } **no memory-lack exit-policy**

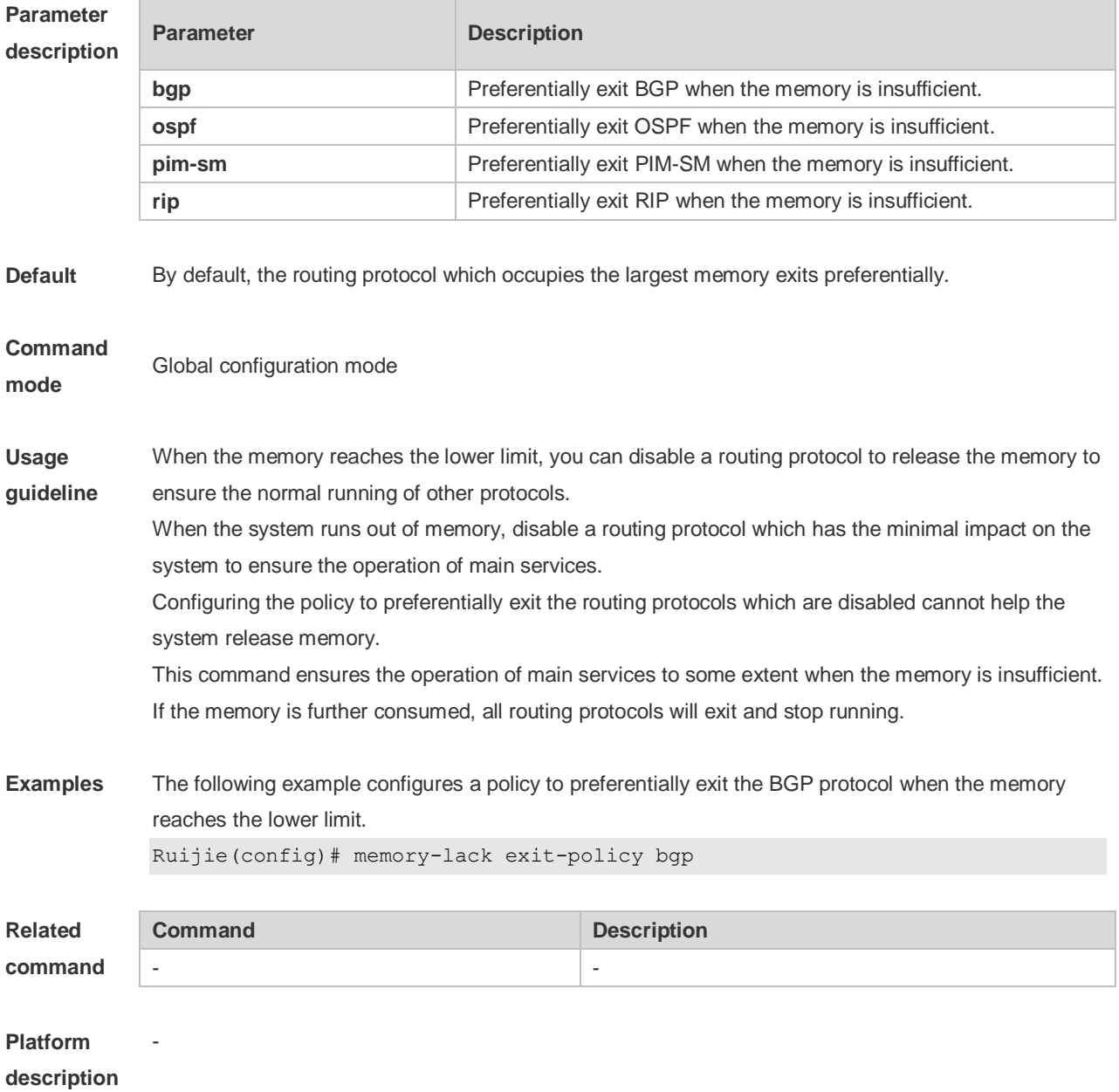

## **10.30 route-map**

Use **route-map** to enter the route map configuration mode and define a route map. Use the **no** form of this command to remove the setting.

**route-map** *route-map-name* [**permit** | **deny**] [*sequence-number*]

**no route-map** *route-map-name* [{**permit** | **deny**}*sequence-number*]

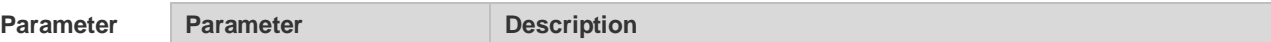

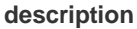

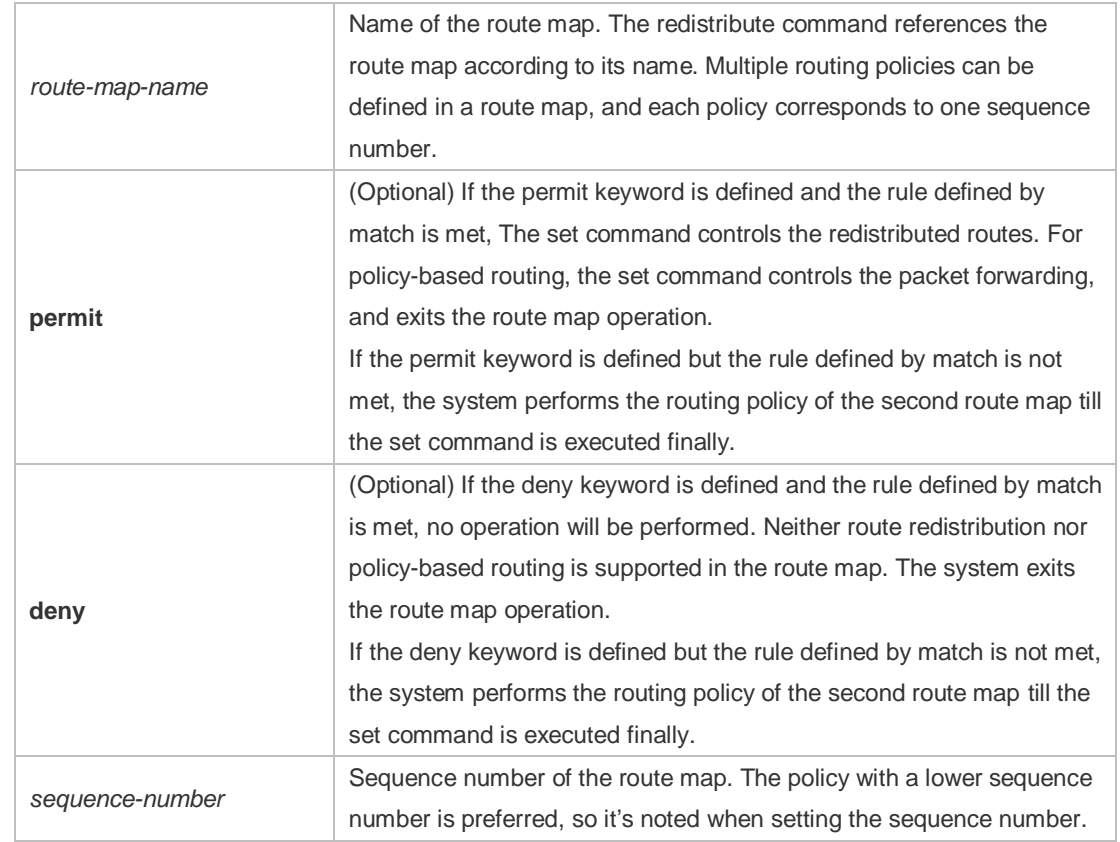

#### **Default**

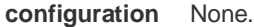

#### **Command**

**mode** Global configuration mode.

At present, the RGOS software primarily uses the route map for route redistribution and policy-based routing.

1. Route redistribution control

between two routing domains.

You can redistribute the routes from one routing process to another routing process. For example, you can redistribute the route in the OSPF routing domain and then advertise it to the RIP routing domain, and vice versa. The mutual route redistribution can be implemented between all the IP routing protocols.

For route redistribution, route maps are usually used to control the mutual route redistribution

**Usage** 

**guidelines**

One or more match or set commands can be executed to configure a route map. If the match command is not used, all the routes will be matched. If the set command is not used, no operation will be performed.

When configuring route maps, pay attention to the following when using the sequence number of a route map:

When you create the first route map policy, if *sequence-number* is not specified, it is 10 by default; If only one route map policy exists and *sequence-number* is not specified*,* no new route map policy will be created, and the existing route map policy will be accessed for configuration;
If more than one route map policy is available, the sequence number of each policy shall be specified; otherwise an error message will be displayed.

2. policy-based routing

Policy-based routing refers to a routing mechanism based on user defined policies. Compared with traditional destination IP address-based routing, policy-based routing offers a flexibility for routing based on source IP address, length and port of IP packets. Policy-based routing can apply to the IP packets received on an interface or the IP packets sent from the local device.

Policy-based routing utilizes route map to define routing and forwarding policy. The match command defines packet filtering rule and the set command defines the action for the packets matching the filtering rules. The match command used includes match ip address and match length; the set command includes set ip tos, set ip precedence, set ip dscp, set ip [default] nexthop, set ip next-hop verify-availability, set [default] interface.

The following example enables the OSPF routing protocol to redistribute the RIP routes with the hop count of 4. In the OSPF route domain, the route type is the external route type-1, the default metric is 40 and the tag is 40.

```
!
router ospf
redistribute rip subnets route-map redrip
network 192.168.12.0 0.0.0.255 area 0
!
!
route-map redrip permit 10
match metric 4
set metric 40
set metric-type type-1
set tag 40
```
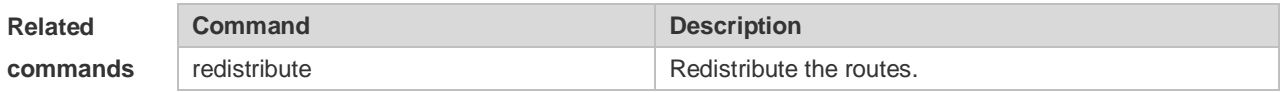

### **10.31 send-lifetime**

**Examples**

Use this command in the encryption key configuration mode to specify the lifetime of an encryption key in its send direction. Use the no form of this command to restore the default value. **send-lifetime** *start-time* {**infinite** | *end-time* | **duration** *seconds*} **no send-lifetime**

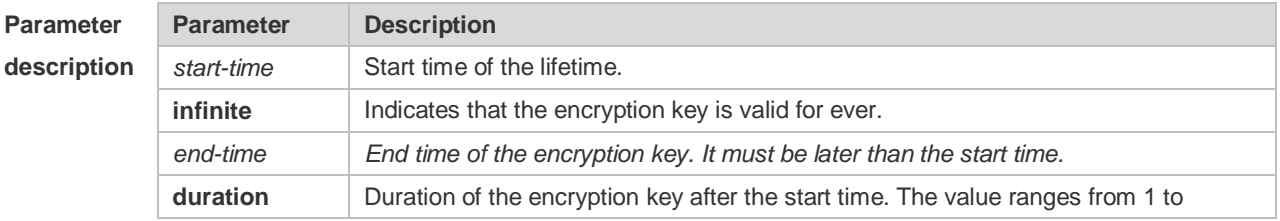

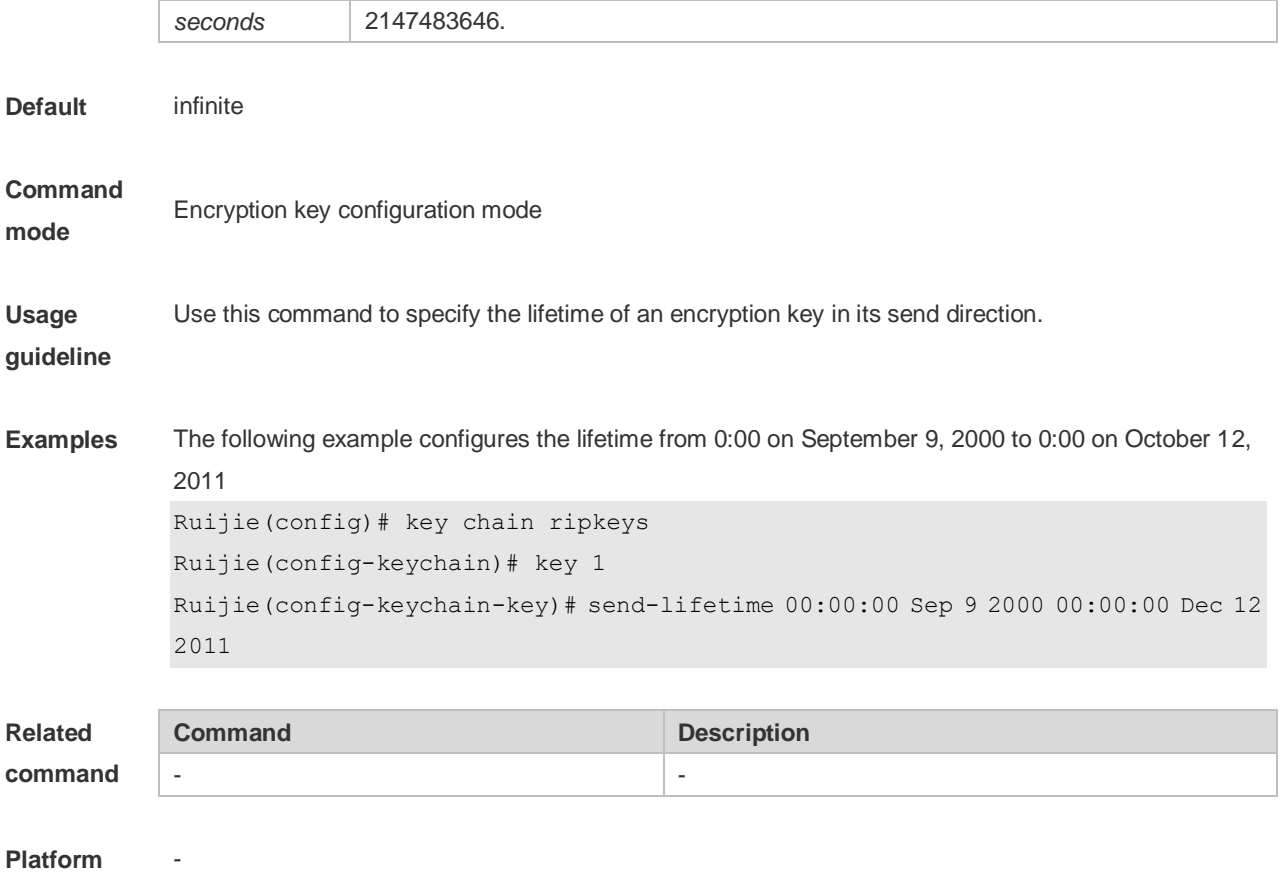

**description**

### **10.32 set aggregator as**

Use this command to specify the AS\_PATH attribute for the aggregator of the routes that match the rule in the route map configuration mode. Use the **no** form of this command to remove the setting. This command is only used to configure policy-based routing.

**set aggregator as** *as-number ip\_addr*

**no set aggregator as** [*as-number ip\_addr*]

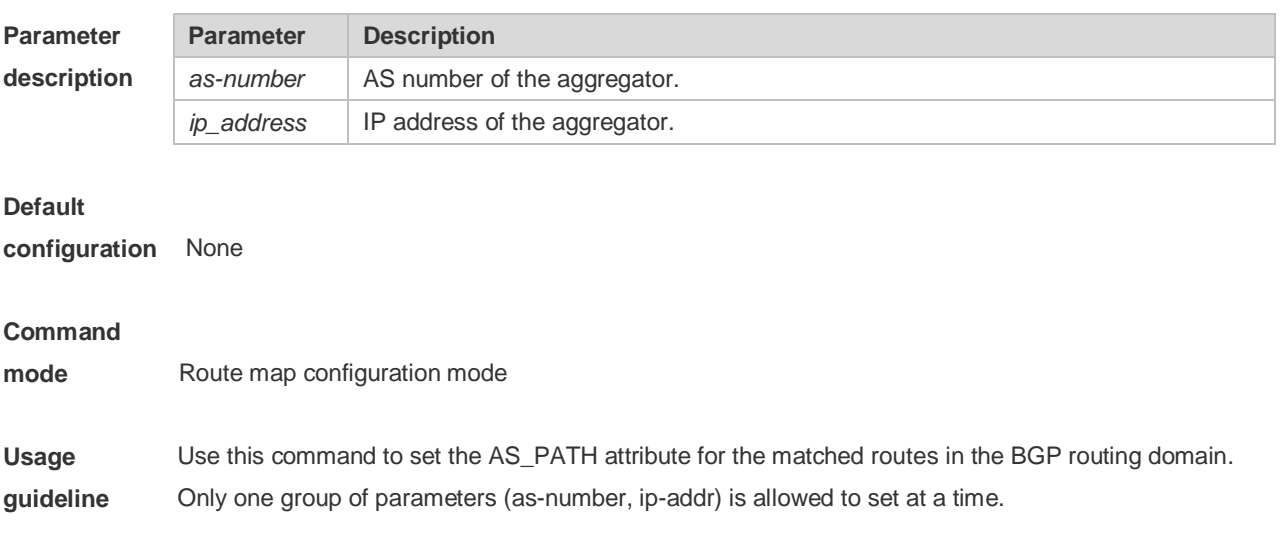

**Examples** Ruijie(config)# route-map set-as-path Ruijie(config-route-map)# match as-path *1* Ruijie(config-route-map)# set aggregator as *3 2.2.2.2*

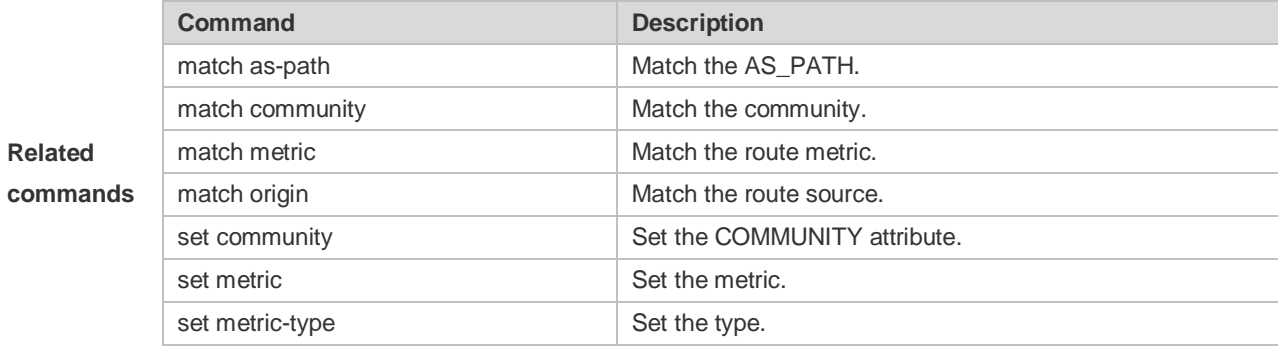

## **10.33 set as-path prepend**

Use this command to specify the AS\_PATH attribute for the routes that match the rule in the route map configuration mode. Use the **no** form of this command to remove the setting. This command is only used to configure policy-based routing.

**set as-path prepend** *as-number*

**no set as-path prepend**

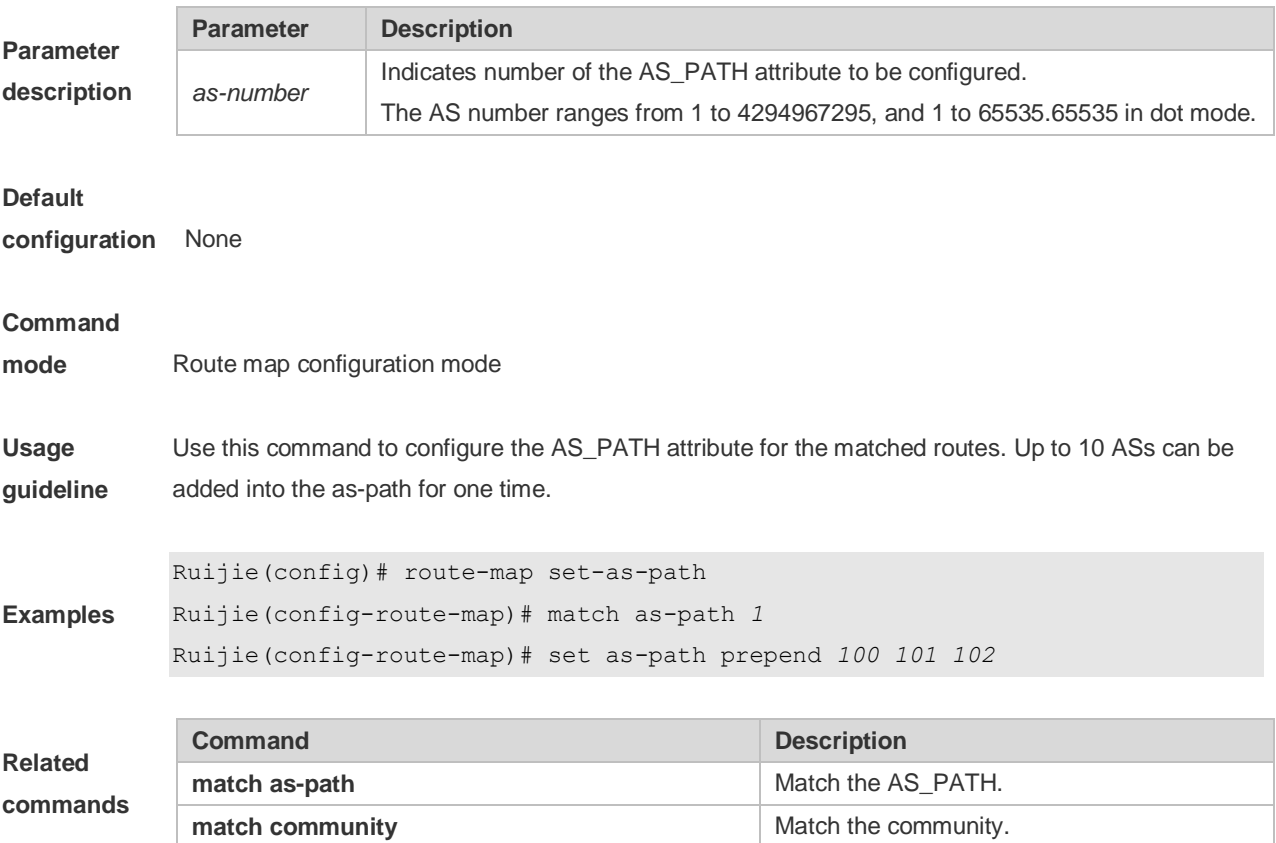

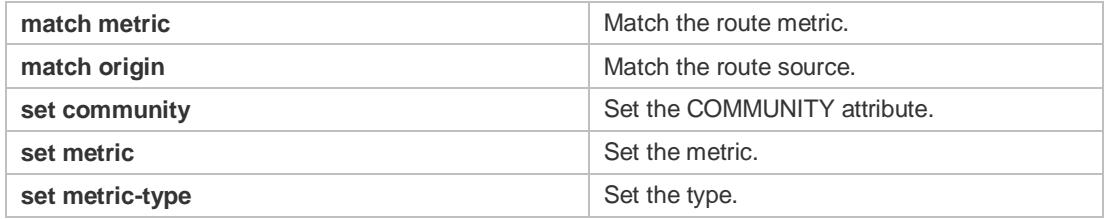

## **10.34 set atomic-aggregate**

Use this command to set the ATOMIC-AGGREGATE attribute for routes.

**set atomic-aggregate**

Use the **no** form of this command to delete existing configuration.

**no set atomic-aggregate**

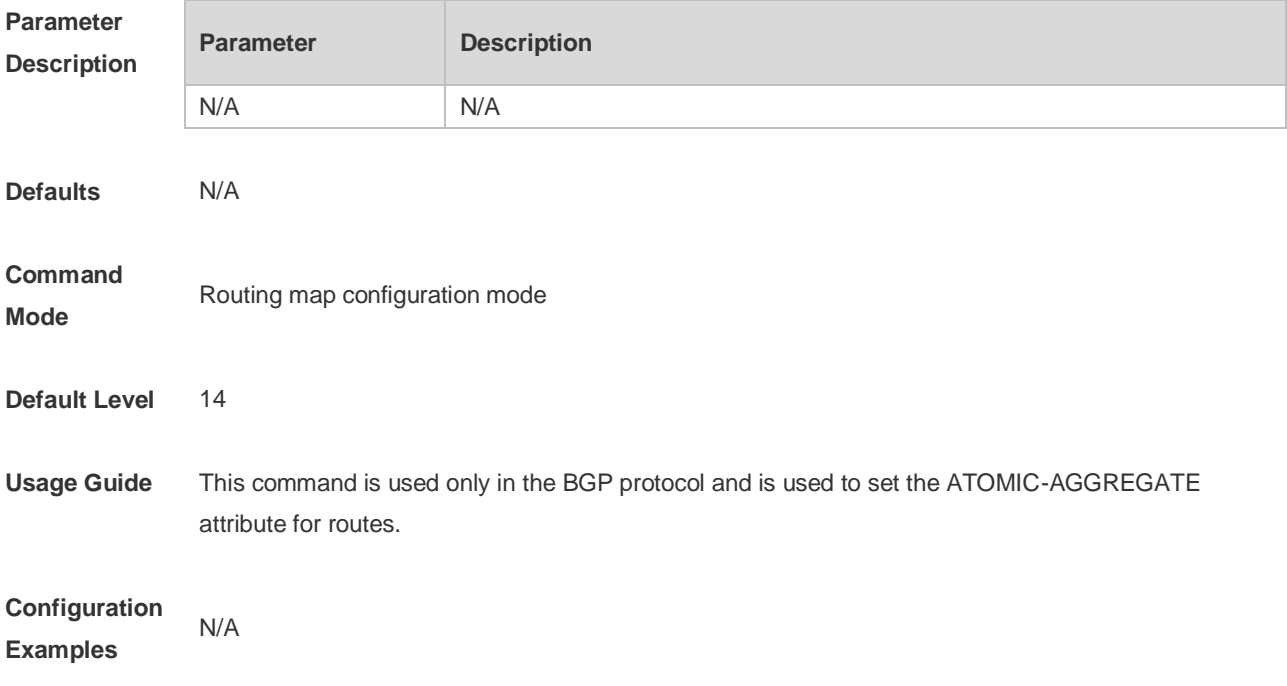

### **10.35 set comm-list delete**

Use this command to delete the COMMUNITY\_LIST attribute for the routes that match the rule in the route map configuration mode. Use the **no** form of this command to remove the setting. This command is only used to configure policy-based routing. **set comm-list** *community-list-number | community-list-name* **delete no set comm-list** *community-list-number | community-list-name* **delete**

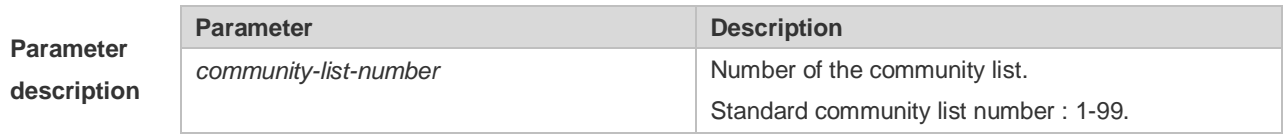

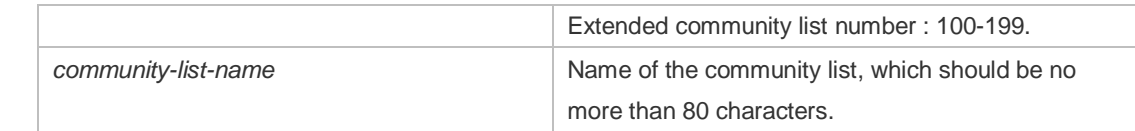

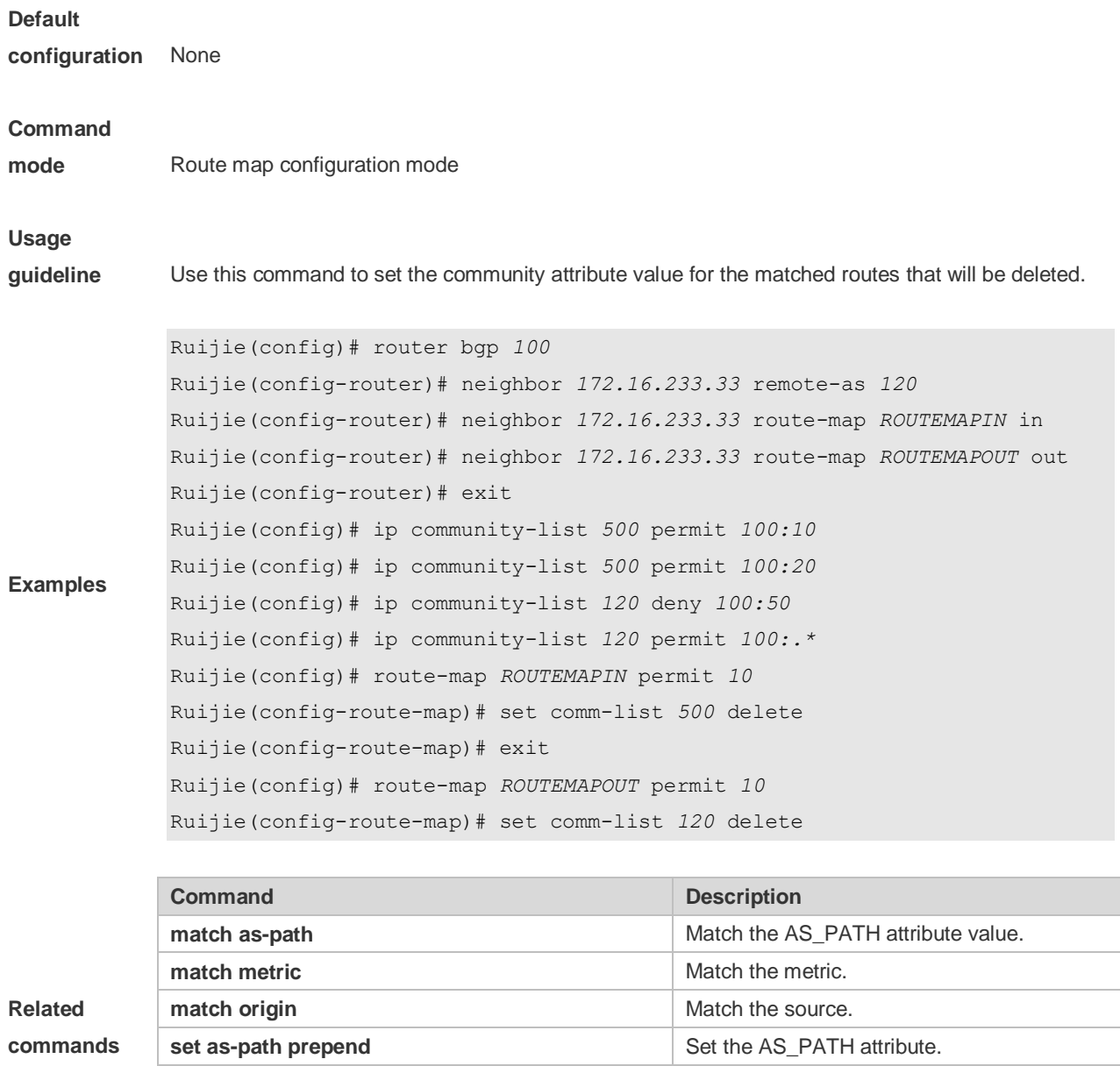

## **10.36 set community**

**set local-preference**

Use this command to specify the community for the routes that match the rule in the route map configuration mode. Use the **no** form of this command to remove the setting. This command is only used to configure policy-based routing.

Set the local priority of the route to be

redistributed.

**set community** {*community-number*[community-number…] [**additive | none**}

**set metric-type Set the metric type.** 

#### **no set community**

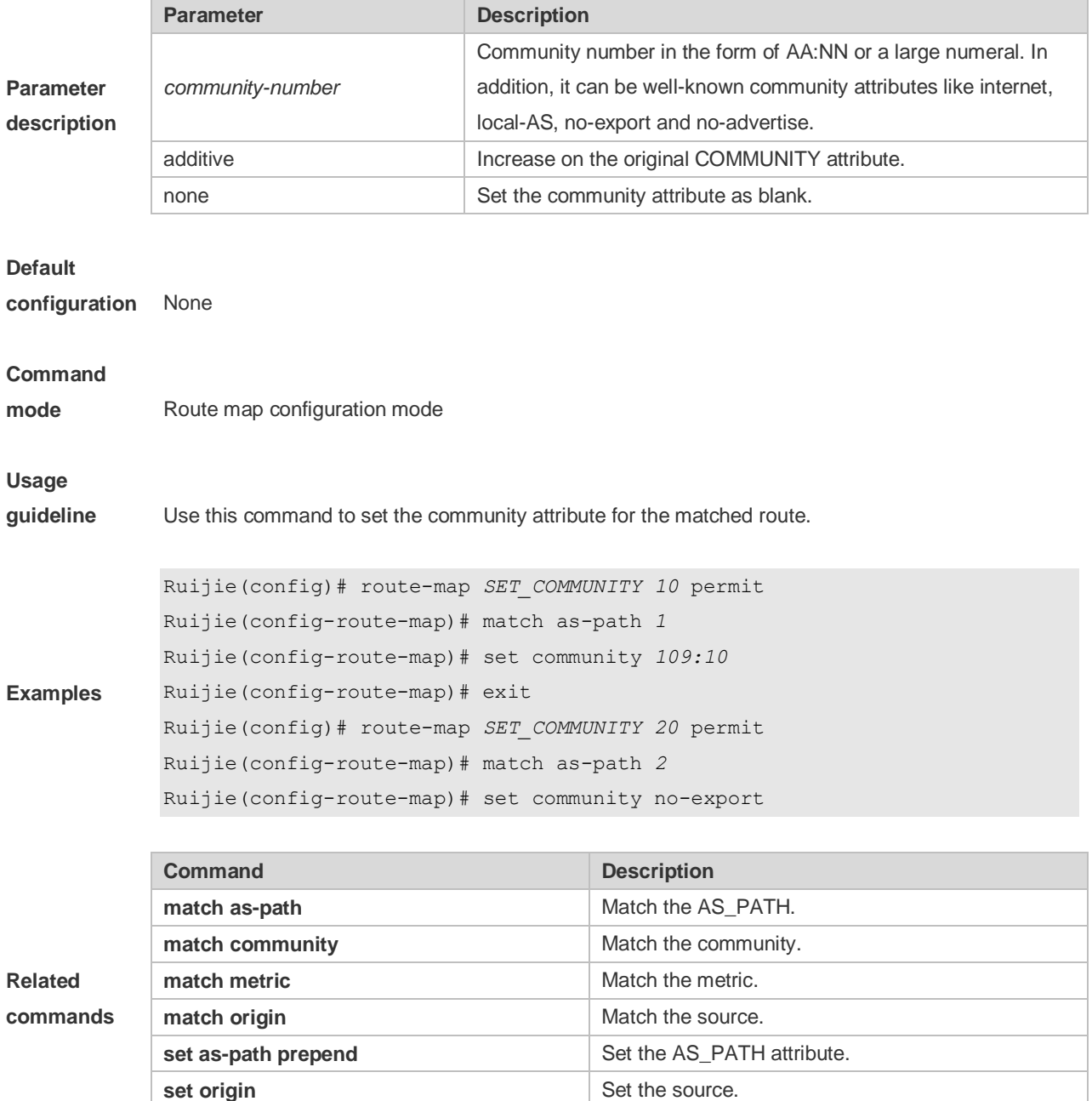

**set metric-type Set the metric type.** 

## **10.37 set dampening**

Use this command to specify the dampening parameters for the routes that match the rule in the route map configuration mode. Use the **no** form of this command to remove the setting. This command is only used to configure policy-based routing. **set dampening** *half-life reuse suppress max-suppress-time*

**no set dampening**

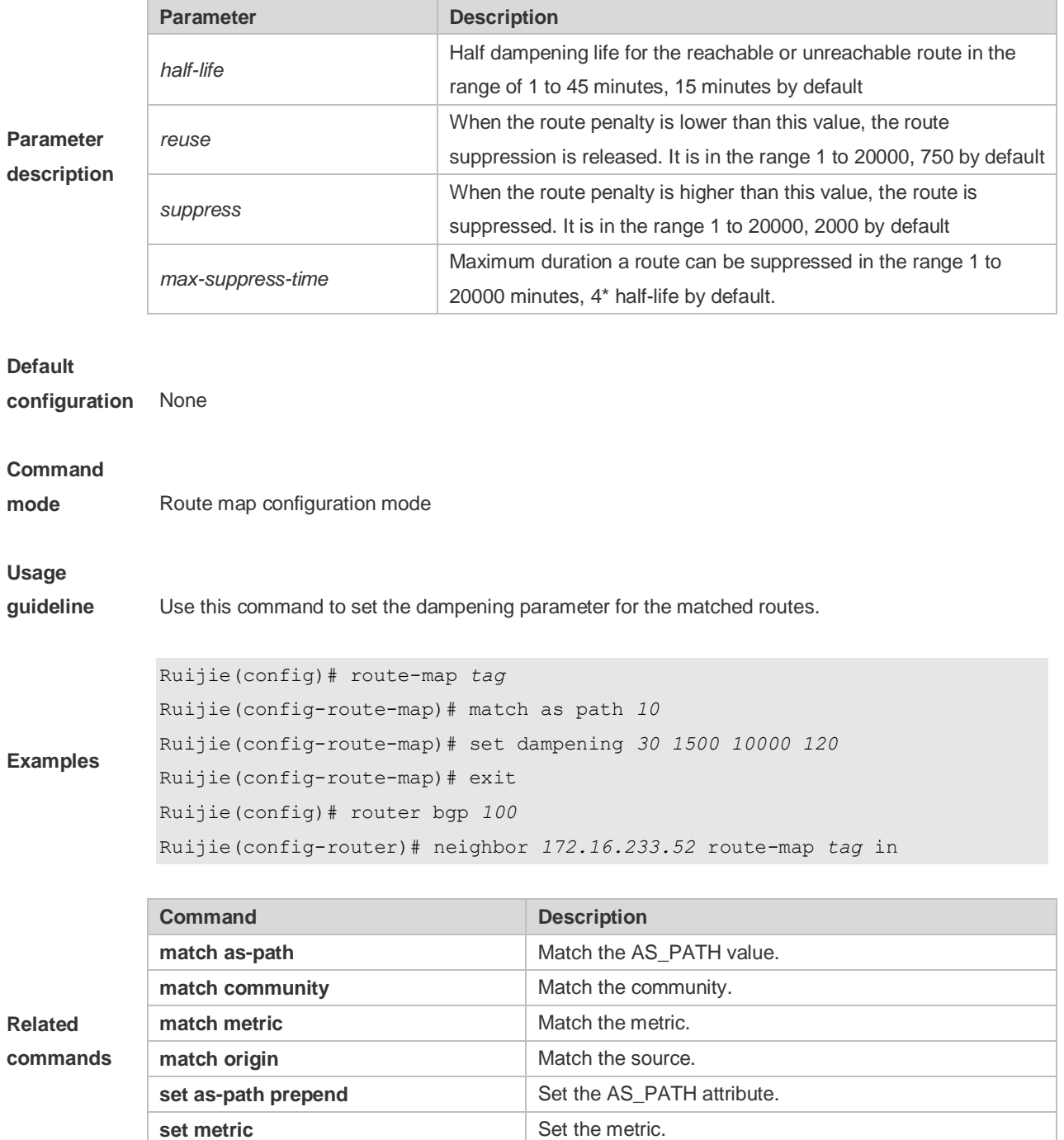

### **10.38 set default interface**

Use this command to specify the default interface for forwarding the packets whose route matches the rule but without an egress in the route map configuration mode. Use the **no** form of this command to remove the setting.

**set local-preference** Set the local priority of the route to be redistributed.

**set default interface** *interface-type interface-number* […*interface-type interface-number*] **no set default interface** *interface-type interface-number* […*interface-type interface-number*]

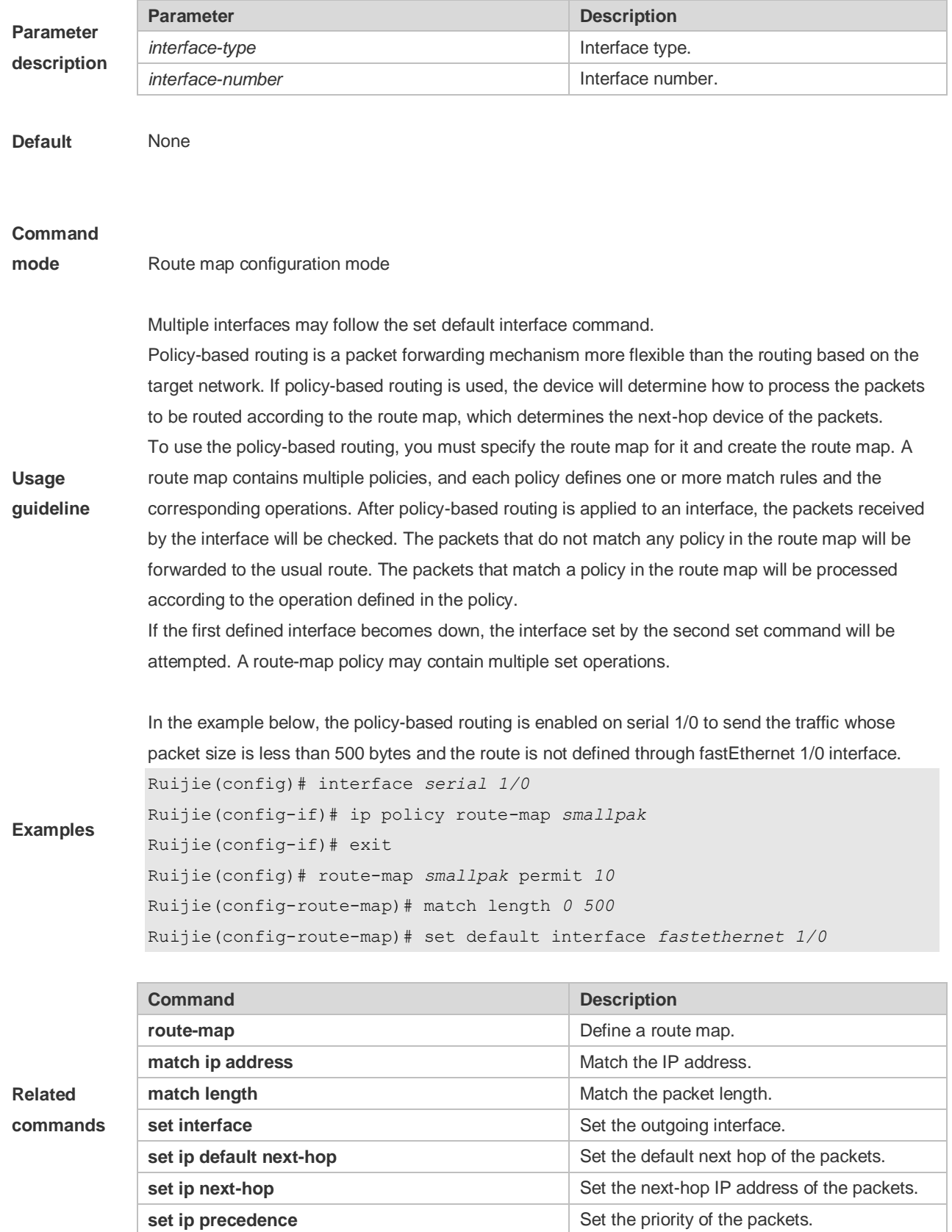

## **10.39 set extcommunity**

Use this command to specify the extended COMMUNITY attribute for the routes that match the rule in the route map configuration mode. Use the **no** form of this command to remove the setting. This command is only used to configure policy-based routing.

**set extcommunity** {**rt** *extend-community-value* | **soo** *extend-community-value*} **no set extcommunity** {**rt** | **soo** }

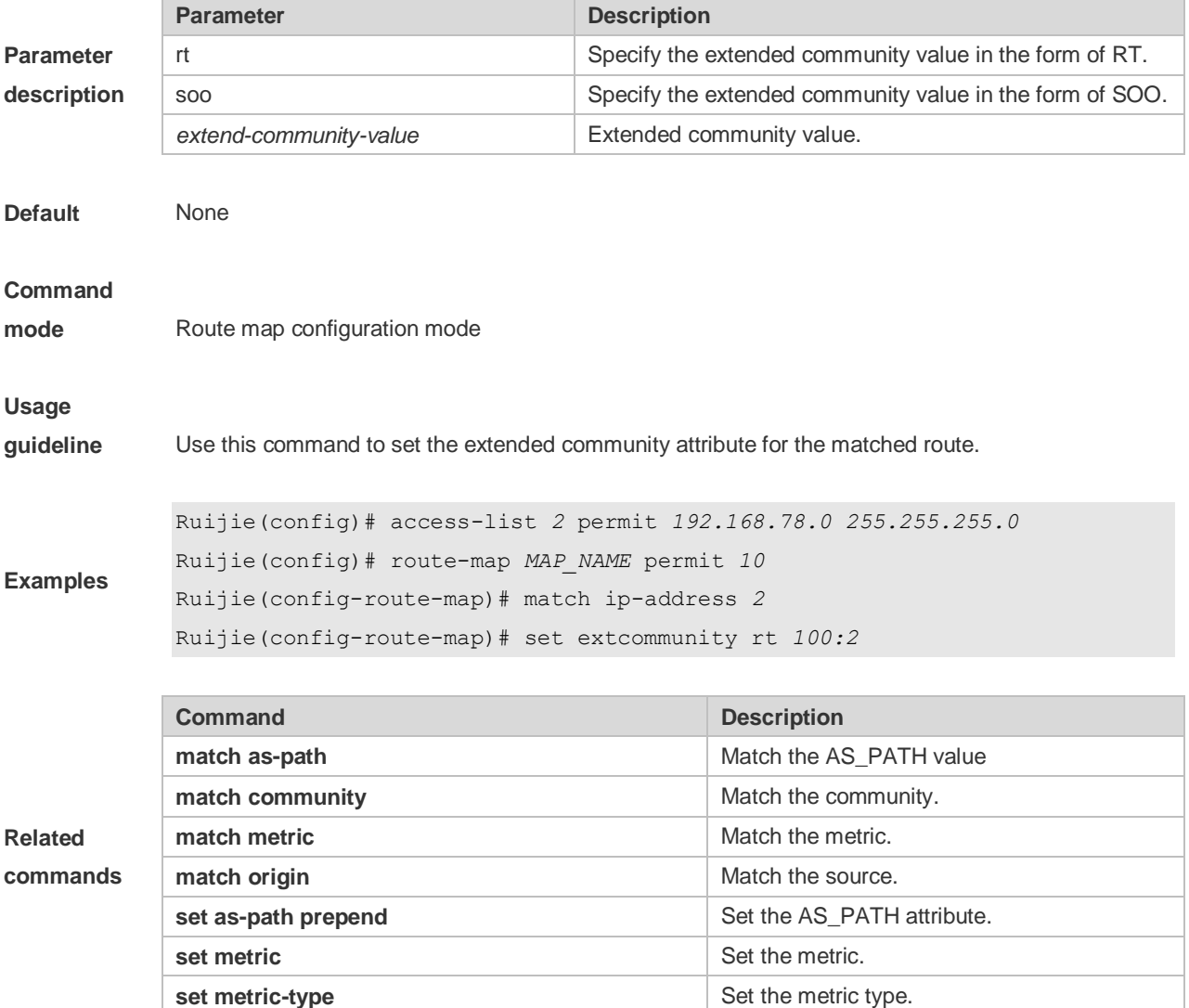

### **10.40 set fast-reroute**

Use this command to specify a backup outgoing fast reroute and a backup next-hop for routes that meet the match conditions. Use the no form of this command to delete the configuration. **set fast-reroute backup-interface** *interface-type interface-number* [ **backup-nexthop** *ip-address* ] **no set fast-reroute**

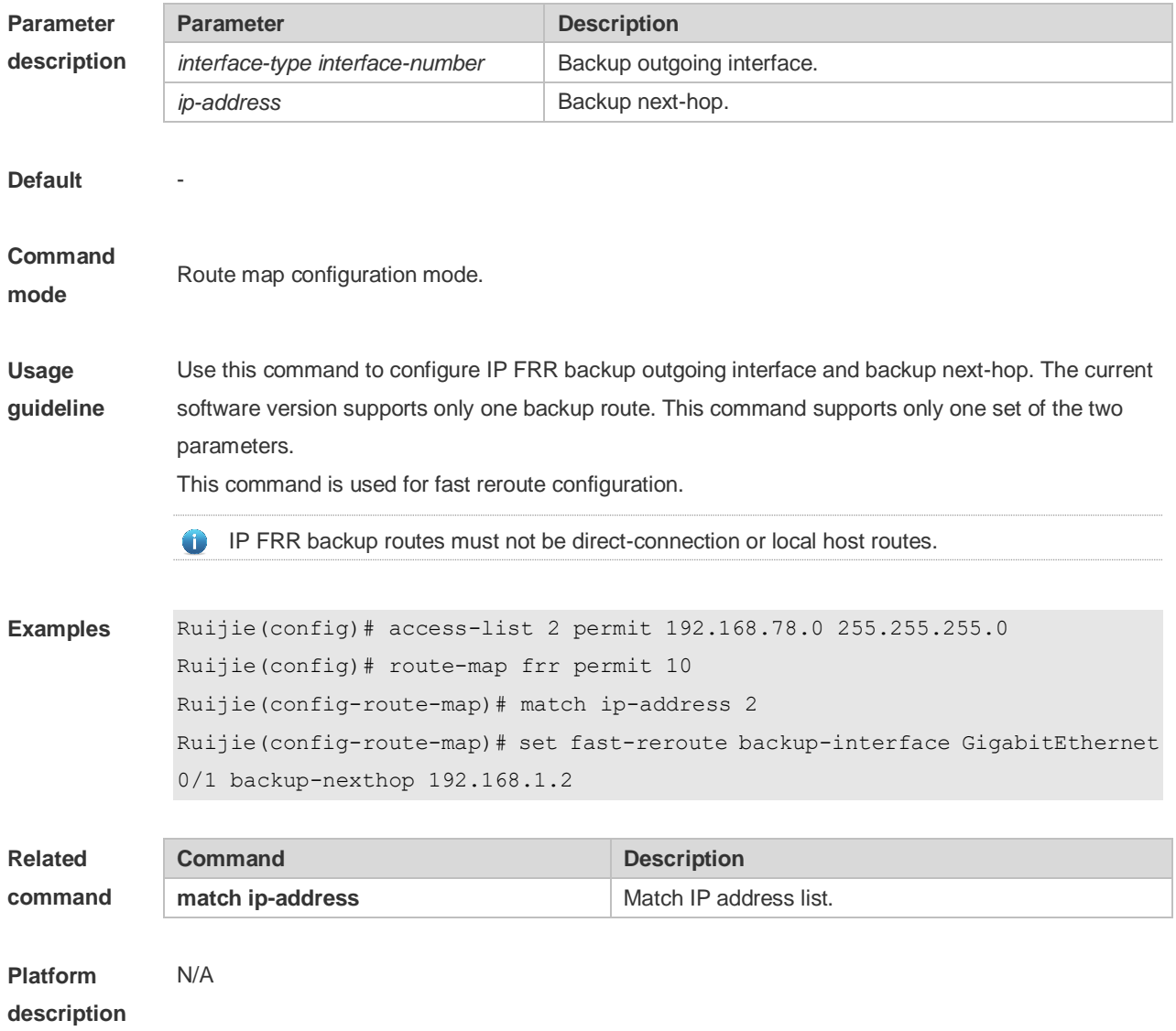

### **10.41 set ip default next-hop**

Use this command to specify the default next-hop IP address for the packets that match the rule in the route map configuration mode. Use the **no** form of this command to remove the setting. **set ip default next-hop** *ip-address* [ *weight* ] [ *…ip-address* [ *weight* ] ] **no set ip default next-hop** [ *ip-address* [ *weight* ] [ *…ip-address* [ *weight* ] ] ]

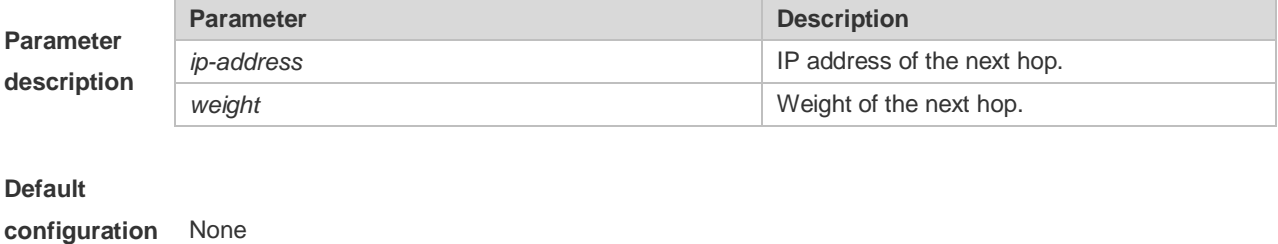

**Command** Route map configuration mode

#### **mode**

This command supports two operation modes: WCMP load balancing mode and non-WCMP load balancing mode. In the former mode, the system implements WCMP load balancing according to the weight inputted.

Up to 32 IP addresses may follow the set ip default next-hop command.

If a weight follows ip address, up to 4 next hop IP addresses can be configured.

If weight follows any next-hop, the operation mode of this command will be automatically switched to the WCMP load balancing mode. In the WCMP load balancing mode, for the nexthop address without configuring the corresponding weight, the weight is 1 by default.

**Usage guideline**

Differences between set ip next-hop and set ip default next-hop: After the set ip next-hop command is configured, the policy-based routing takes precedence over the routing table; while after the set ip default next-hop command is configured, the routing table takes precedence over the policy-based routing.

Use this command to customize a default route for a specified user. If the software fails to find the forwarding route, the packet will be forwarded to the nexthop set with this command. To use the policy-based routing, you must specify the route map for it and create the route map. A route map contains multiple policies, and each policy defines one or more match rules and the corresponding operations. After policy-based routing is applied to an interface, the packets received by the interface will be checked. The packets that do not match any policy in the route map will be forwarded through the usual route. The packets that match a policy in the route map will be processed according to the operation defined in the policy.

A route-map policy may contain multiple set operations.

**Examples** The following example forwards the packets from two different nodes through different routes. For the messages received on the synchronous interface 1 from 1.1.1.1, if the software cannot find the forwarding route, they are forwarded to device 6.6.6.6. For the messages received from 2.2.2.2, if the software cannot find the forwarding route, they are forwarded to device 7.7.7.7. The other messages will be discarded if the software cannot find the forwarding route. Ruijie(config)#access-list 1 permit 1.1.1.1 0.0.0.0 Ruijie(config)#access-list 2 permit 2.2.2.2 0.0.0.0 Ruijie(config)#interface async 1 Ruijie(config-if)#ip policy route-map equal-access Ruijie(config)#route-map equal-access permit 10 Ruijie(config- route-map)#match ip address 1 Ruijie(config-route-map)#set ip default next-hop 6.6.6.6 Ruijie(config)#route-map equal-access permit 20 Ruijie(config-route-map)#match ip address 2 Ruijie(config-route-map)#set ip default next-hop 7.7.7.7 Ruijie(config)#route-map equal-access permit 30 Ruijie(config- route-map)#set default interface null 0

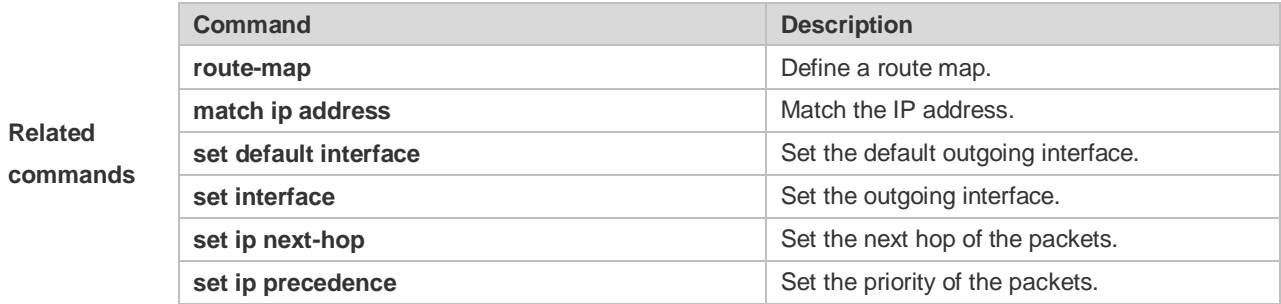

#### **Platform**

**description** N/A

### **10.42 set ip dscp**

Use this command to specify the DSCP value for the packets that match the rule in the route map configuration mode. Use the **no** form of this command to remove the setting. **set ip dscp** *dscp-value* **no set ip dscp**

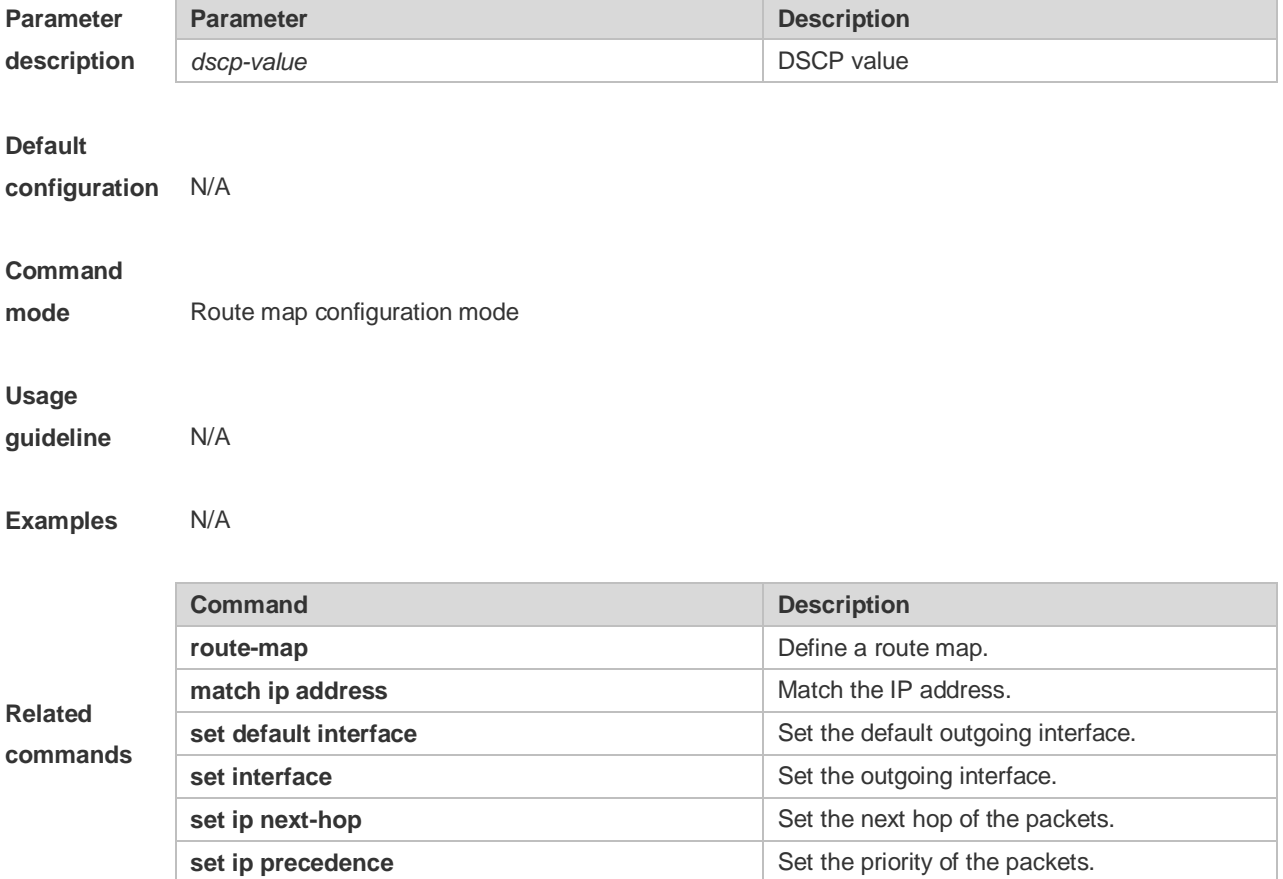

## **10.43 set ip next-hop**

Use this command to specify the next-hop IP address for the packets that meet the matching rule. Use the **no** form of this command to remove the setting. This command is only used to configure policy-based routing.

**set ip next-hop** *ip-address* [ *weight* ] [ *…ip-address* [ *weight* ] ]

**no set ip** ] **next-hop** [ *ip-address* [ *weight* ] [ *…ip-address* [ *weight* ] ] ]

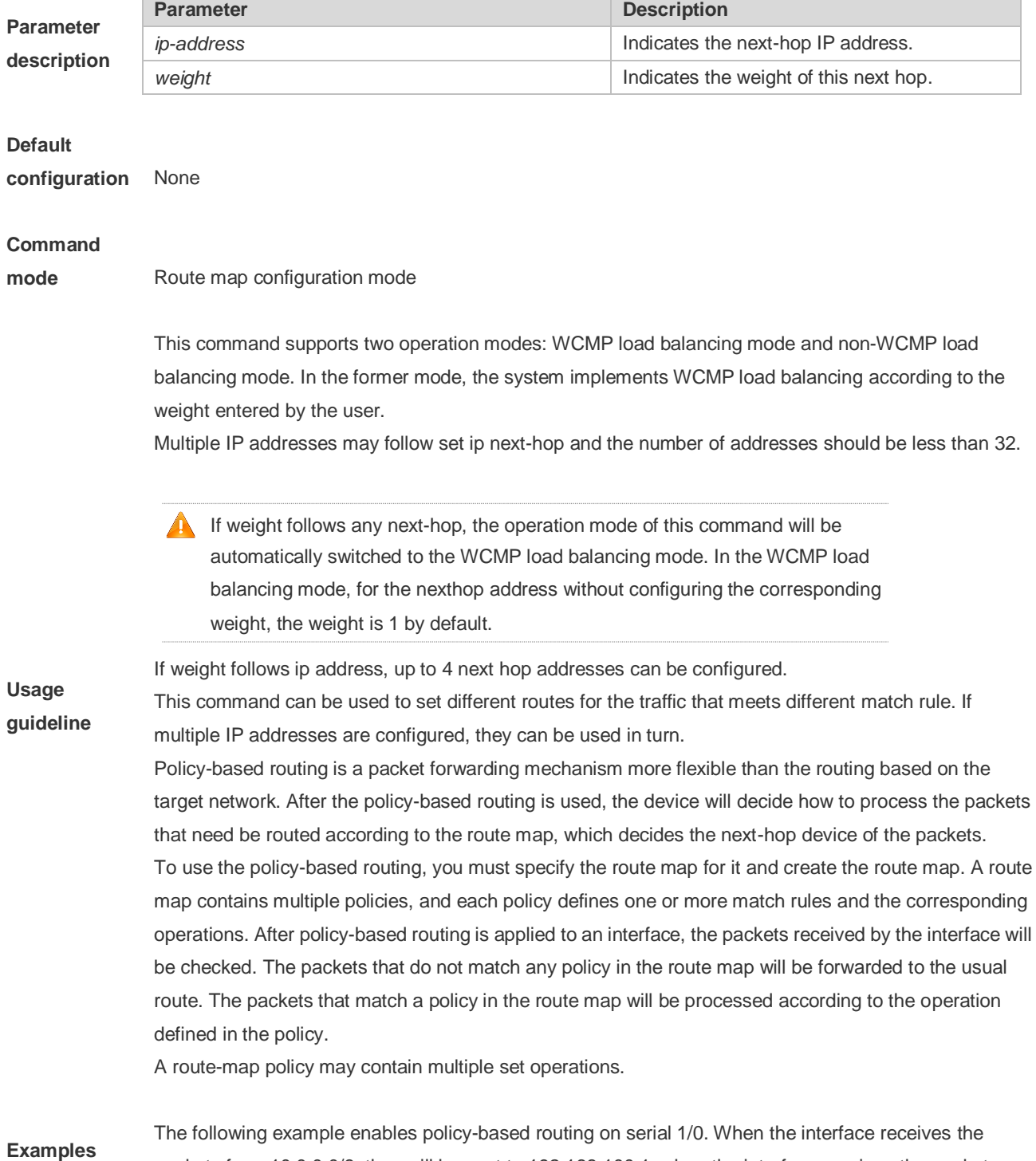

packets from 10.0.0.0/8, they will be sent to 192.168.100.1; when the interface receives the packets

from 172.16.0.0/16, they will be sent to 172.16.100.1; all other packets will be discarded. Ruijie(config)#interface serial *1/0* Ruijie(config-if)#ip policy route-map *load-balance* Ruijie(config)#access-list *10* permit *10.0.0.0 0.255.255.255* Ruijie(config)#access-list *20* permit *172.16.0.0 0.0.255.255* Ruijie(config)#route-map *load-balance* permit *10* Ruijie(config-route-map)#match ip address *10* Ruijie(config-route-map)#set ip next-hop *192.168.100.1* Ruijie(config)#route-map *load-balanc*e permit *20* Ruijie(config-route-map)#match ip address *20* Ruijie(config-route-map)#set ip next-hop *172.16.100.1* Ruijie(config)#route-map *load-balance* permit *30* Ruijie(config-route-map)#set interface Null *0*

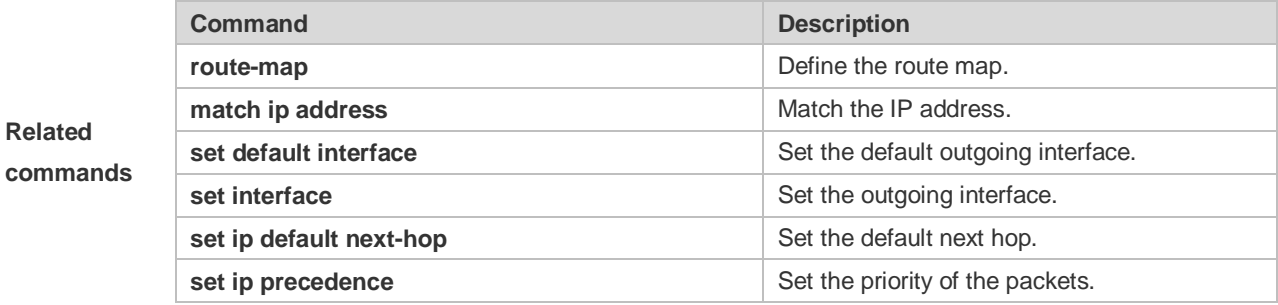

### **10.44 set ip next-hop verify-availability**

Use this command to verify the availability of the next hop IP address for the packets that meet the matching rule. Use the **no** form of this command to remove the setting. This command is only used to configure policy-based routing.

**set ip next-hop verify-availability** *ip-address* **track** *track-object-num* **no set ip next-hop verify-availability**

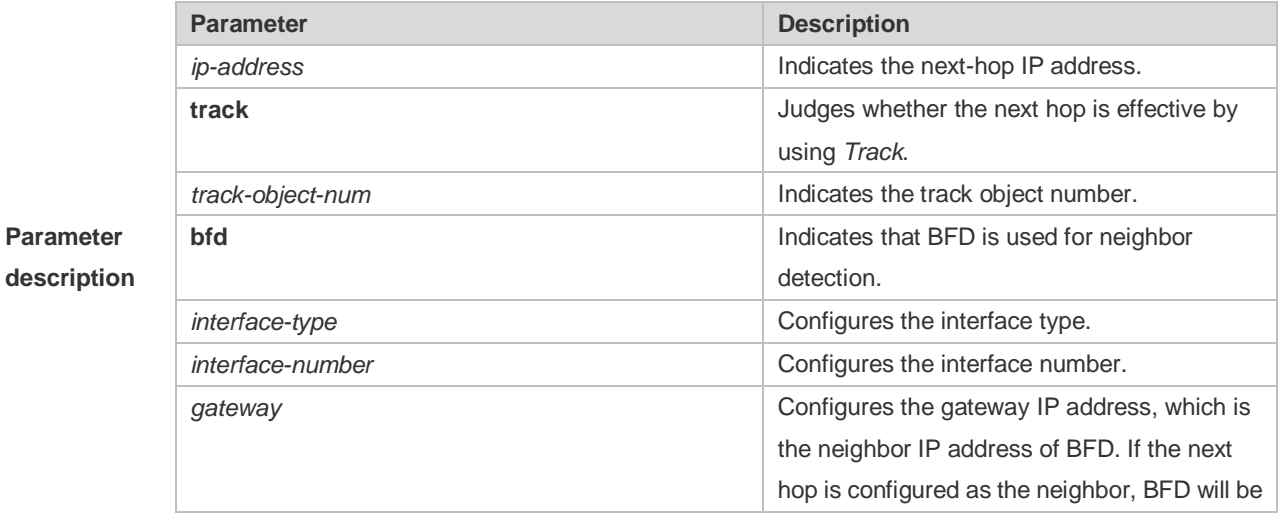

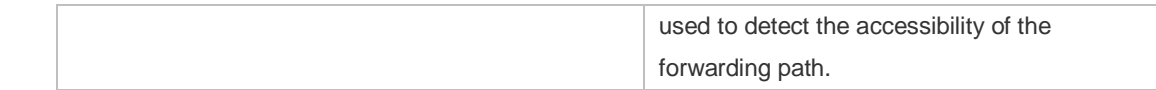

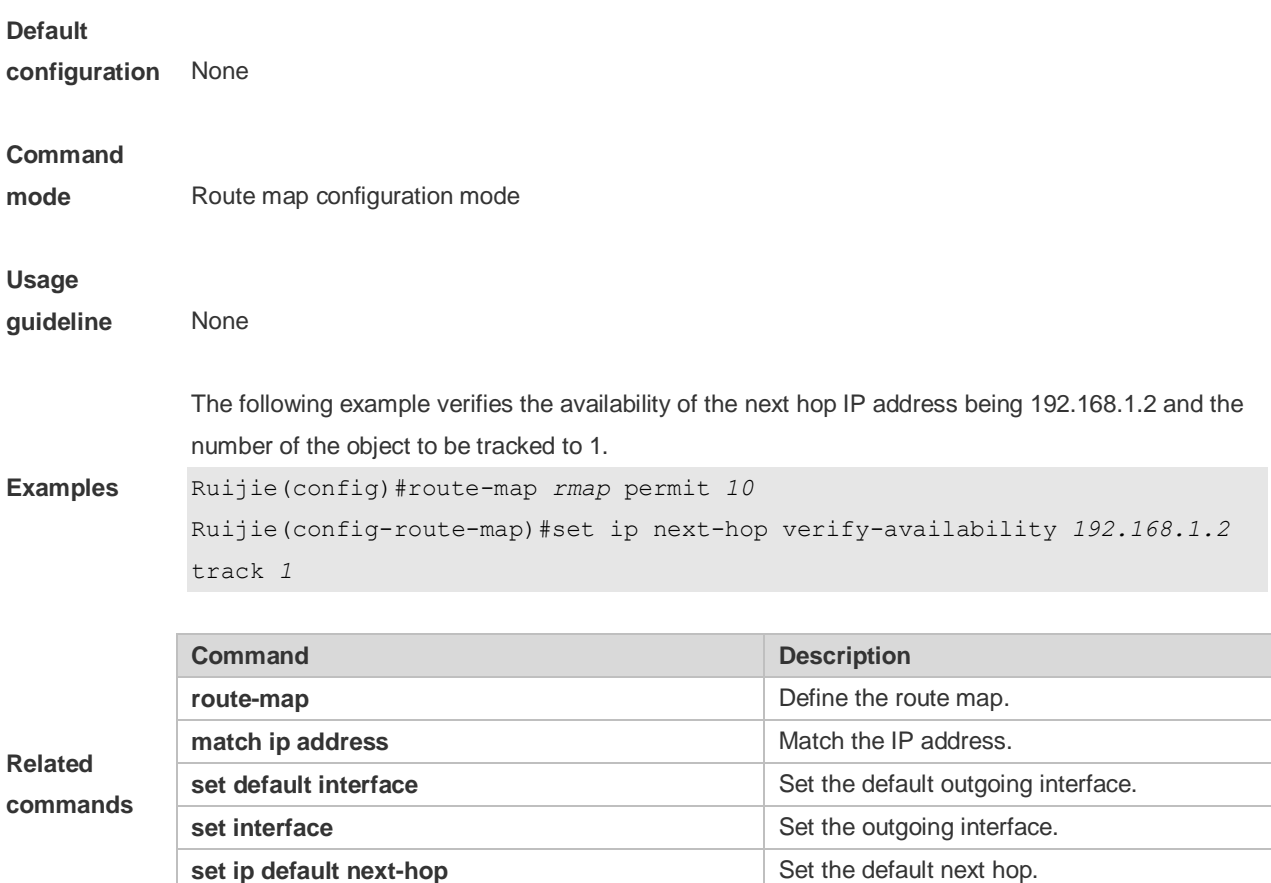

**set ip precedence Set the priority of the packets.** 

### **10.45 set ip precedence**

Use this command to set the precedence of the IP head of the packet matching the rule in the route map configuration mode. Use the **no** form of this command to remove the configured precedence setting.

**set ip precedence** {<*0-7*> | *critical* | *flash* | *flash-override* | *immediate* | *internet* | *network* | *priority* | *routine* }

**no set ip precedence**

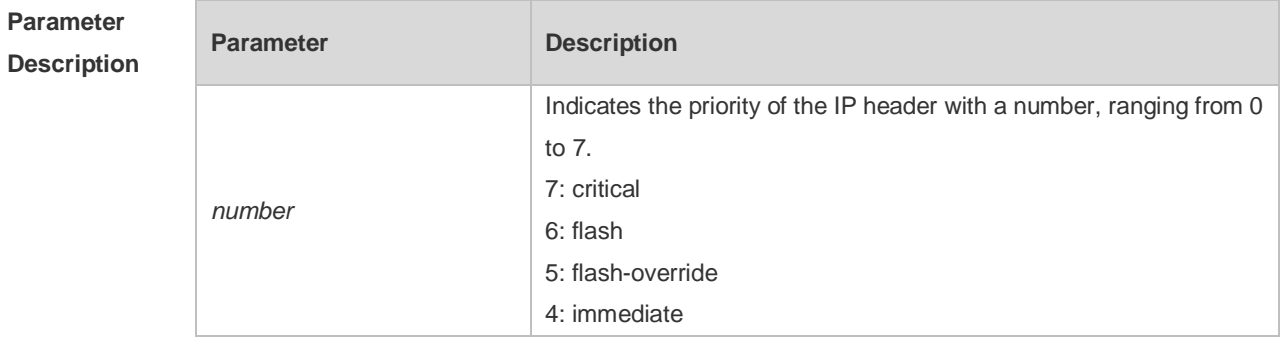

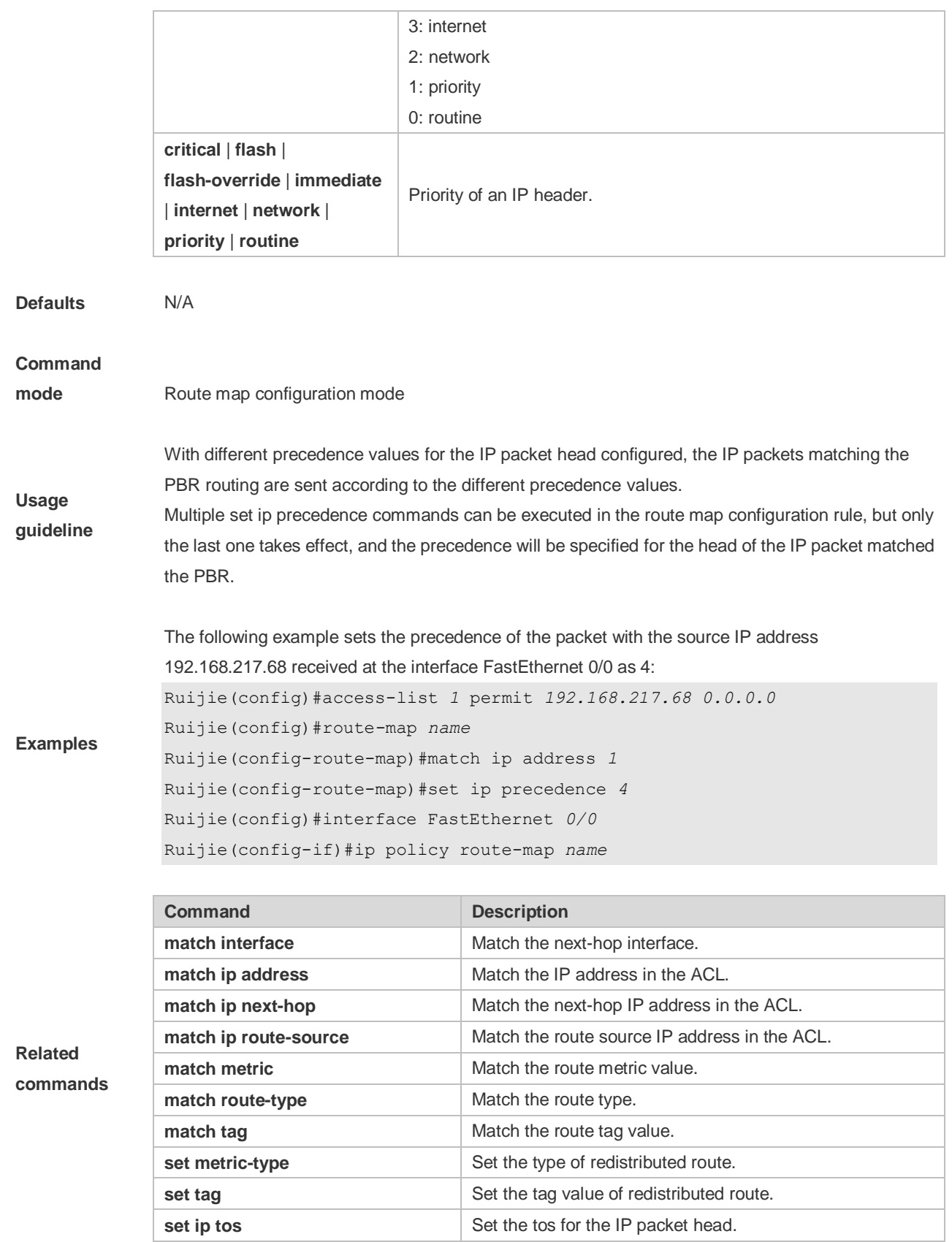

### **10.46 set ip tos**

Use this command to set the tos of the IP head of the packet matching the rule in the route map configuration mode. Use the **no** form of this command to remove the configured tos setting. **set ip tos** {<*0-15*> | *max-reliability* | *max-throughput* | *min-delay* | *min-monetary-cost* | *normal* } **no set ip tos**

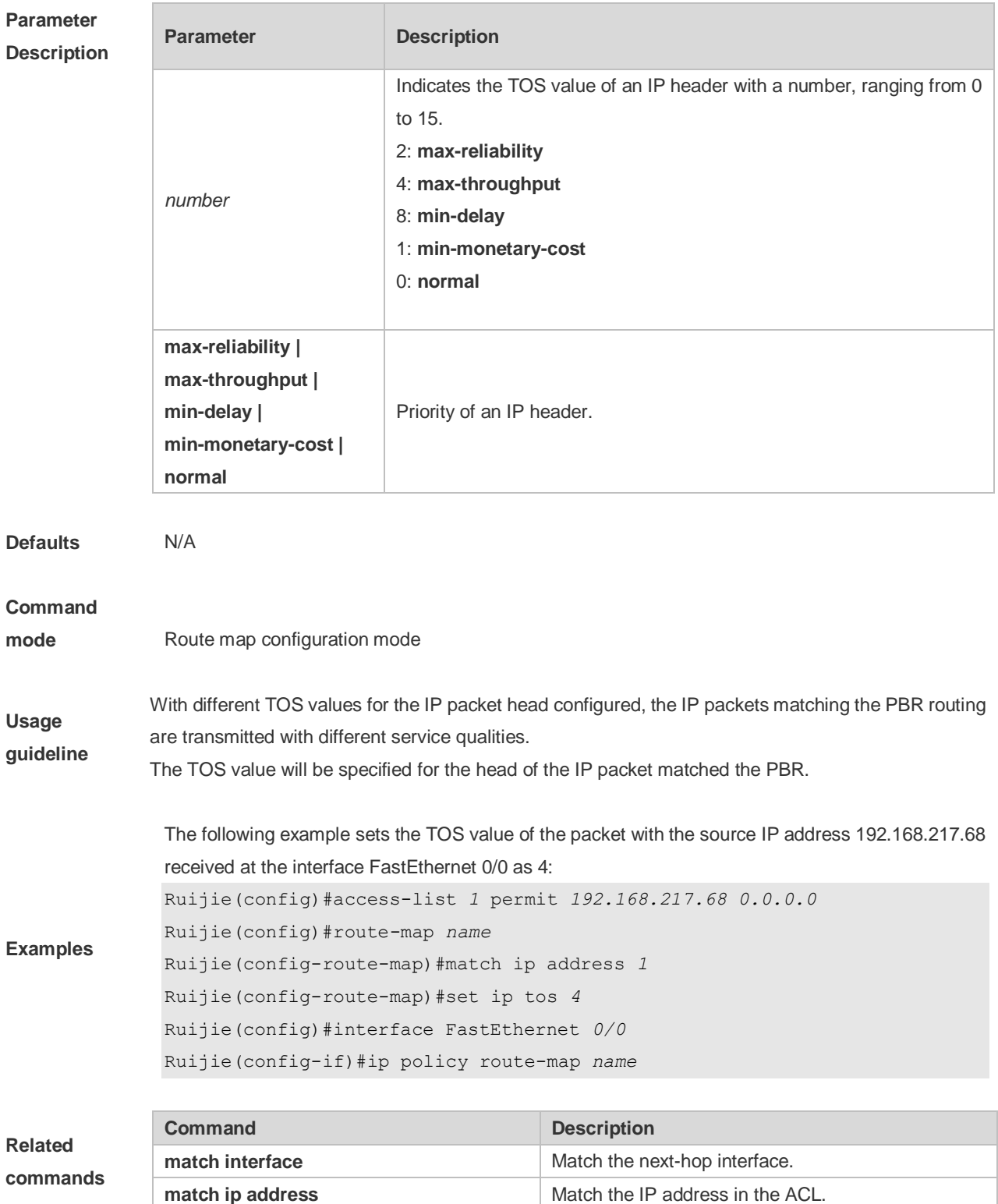

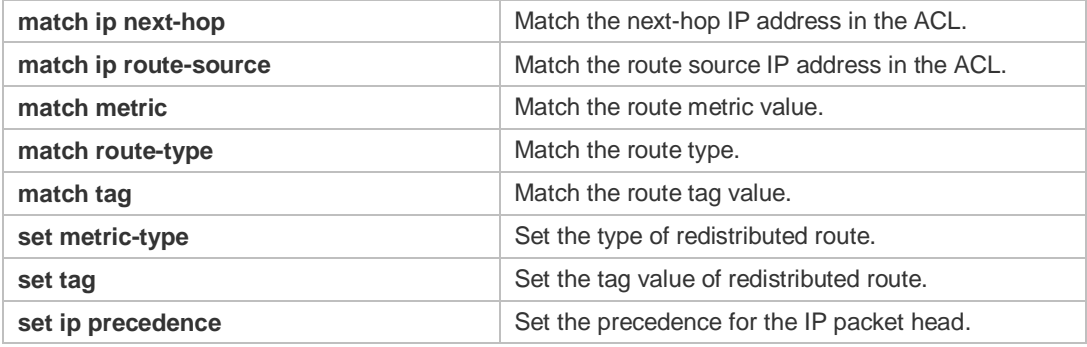

## **10.47 set ipv6 default next-hop**

Use this command to specify the default next-hop IPv6 address for the IPv6 packets that match the rule in the route map configuration mode. Use the **no** form of this command to remove the setting. This command is only used to configure policy-based routing.

**set ipv6 default next-hop** *global-ipv6-address* [ *weight* ] [ *global-ipv6-address* [ *weight* ] *...* ] **no set ipv6 default next-hop** global-ipv6-address [ *weight* ] [ *global-ipv6-address* [ *weight* ] *...*]

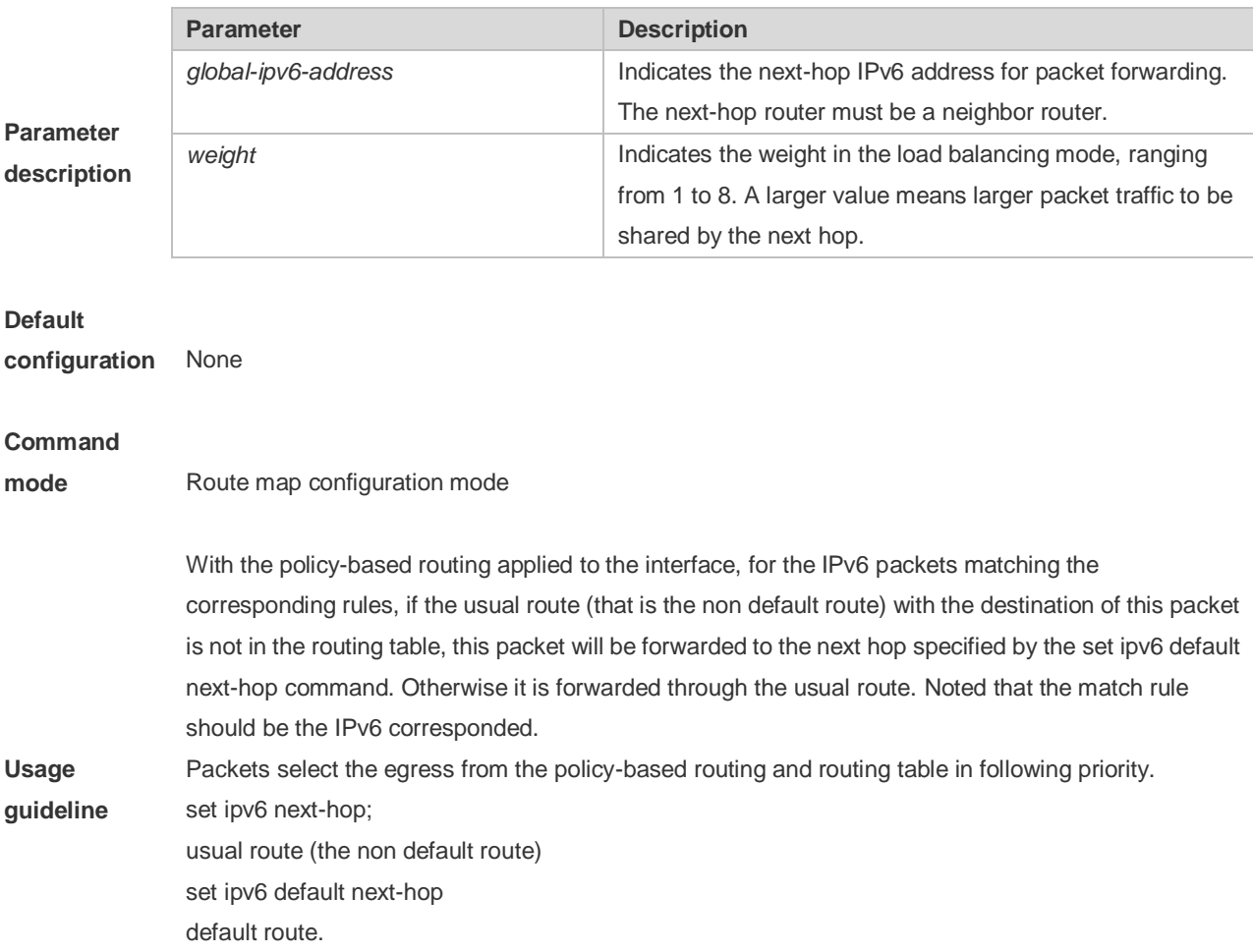

For the switches, this function does not take effect if the mask length is beyond 64.

If this command and the set ipv6 next-hop verify-availability are both configured ,the next hop set by the set ipv6 next-hop verify-availability command will take effect preferentially

**If weight follows any next-hop, the operation mode of this command will be** automatically switched to the WCMP load balancing mode. In the WCMP load balancing mode, for the nexthop address without configuring the corresponding weight, the weight is 1 by default.

The following examle sets the default next hop of the packet with destination address *2001:0db8:2001:1760::/64* received at the interface fastEthernet 0/0 as *2002:0db8:2003:1::95* Ruijie(config)# ipv6 access-list *acl\_for\_pbr* Ruijie(config-ipv6-acl)#permit ipv6 any *2001:0db8:2001:1760::/64* Ruijie(config)#route-map *rm\_if\_0\_0* Ruijie(config-route-map)#match ipv6 address *acl\_for\_pbr* Ruijie(config-route-map)# set ipv6 default next-hop *2002:0db8:2003:1::95* Ruijie(config)#interface FastEthernet 0/0

Ruijie(config-if)#ipv6 policy route-map *rm\_if\_0\_0*

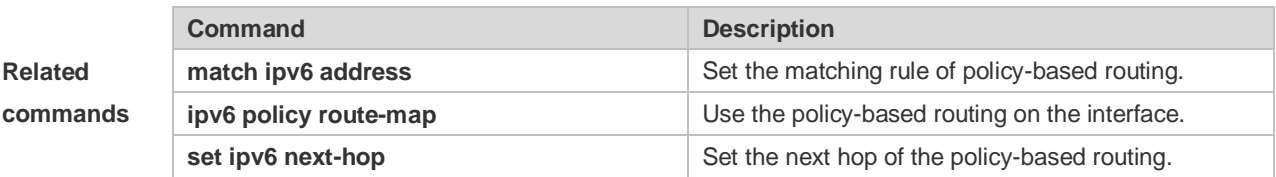

#### **Platform**

**Examples**

**description** N/A

### **10.48 set ipv6 next-hop**

Use this command to specify the next-hop IPv6 address for the packets that meet the matching rule. Use the **no** form of this command to remove the setting. This command is only used to configure policy-based routing.

**set ipv6 next-hop** *global-ipv6-address* [weight] […*global-ipv6-address* [*weight*]] **no set ip next-hop** *global-ipv6-address* [weight] […*global-ipv6-address* [*weight*]]

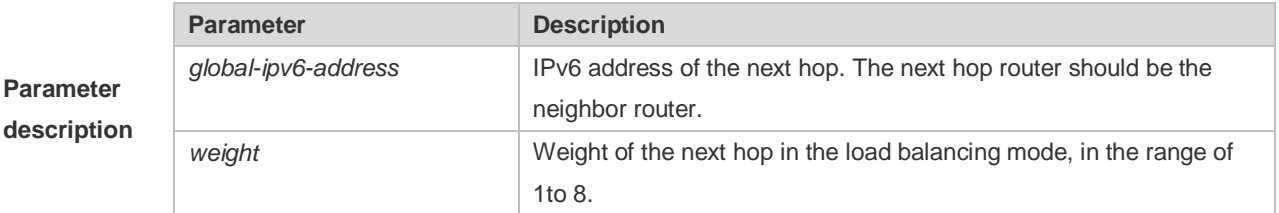

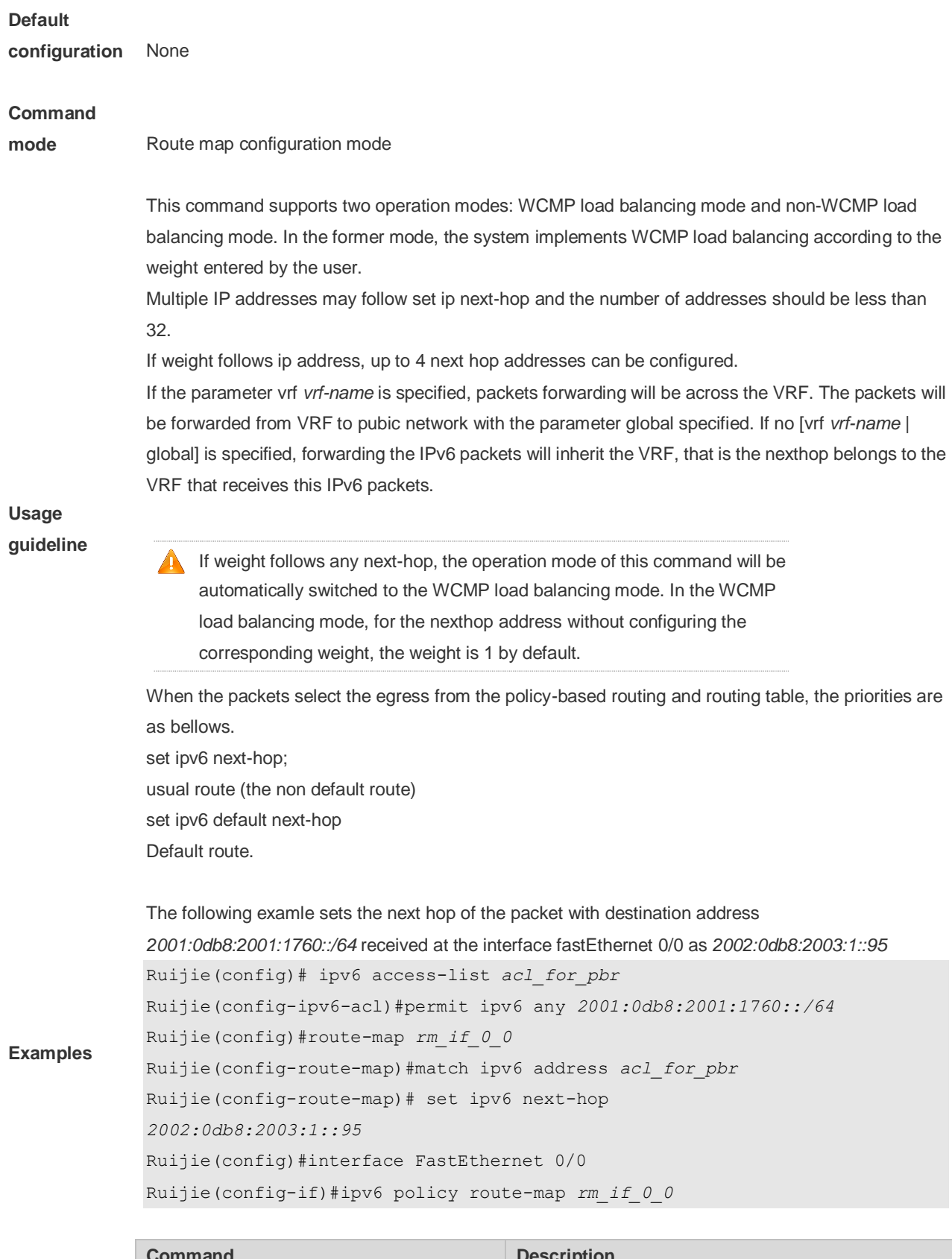

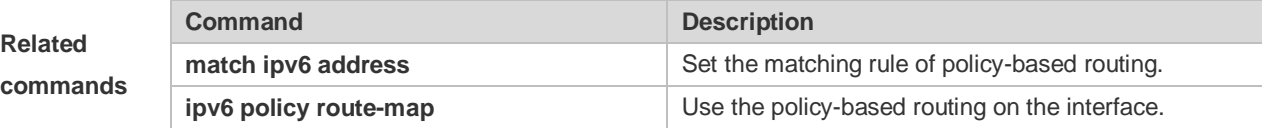

**set ipv6 next-hop** Set the next hop of the policy-based routing.

#### **Platform**

**description** N/A

### **10.49 set ipv6 next-hop verify-availability**

Use this command to determine the availability of the next-hop IP address. **set ipv6 next-hop verify-availability** *global-ipv6-address* [**track** *track-obj-number* | **bfd** *interface-type interface-number gateway*]

Use the **no** form of this command to delete existing configuration.

**no set ip next-hop verify-availability** *global-ipv6-address* [**track** *track-obj-number* | **bfd** *interface-type interface-number gateway*]

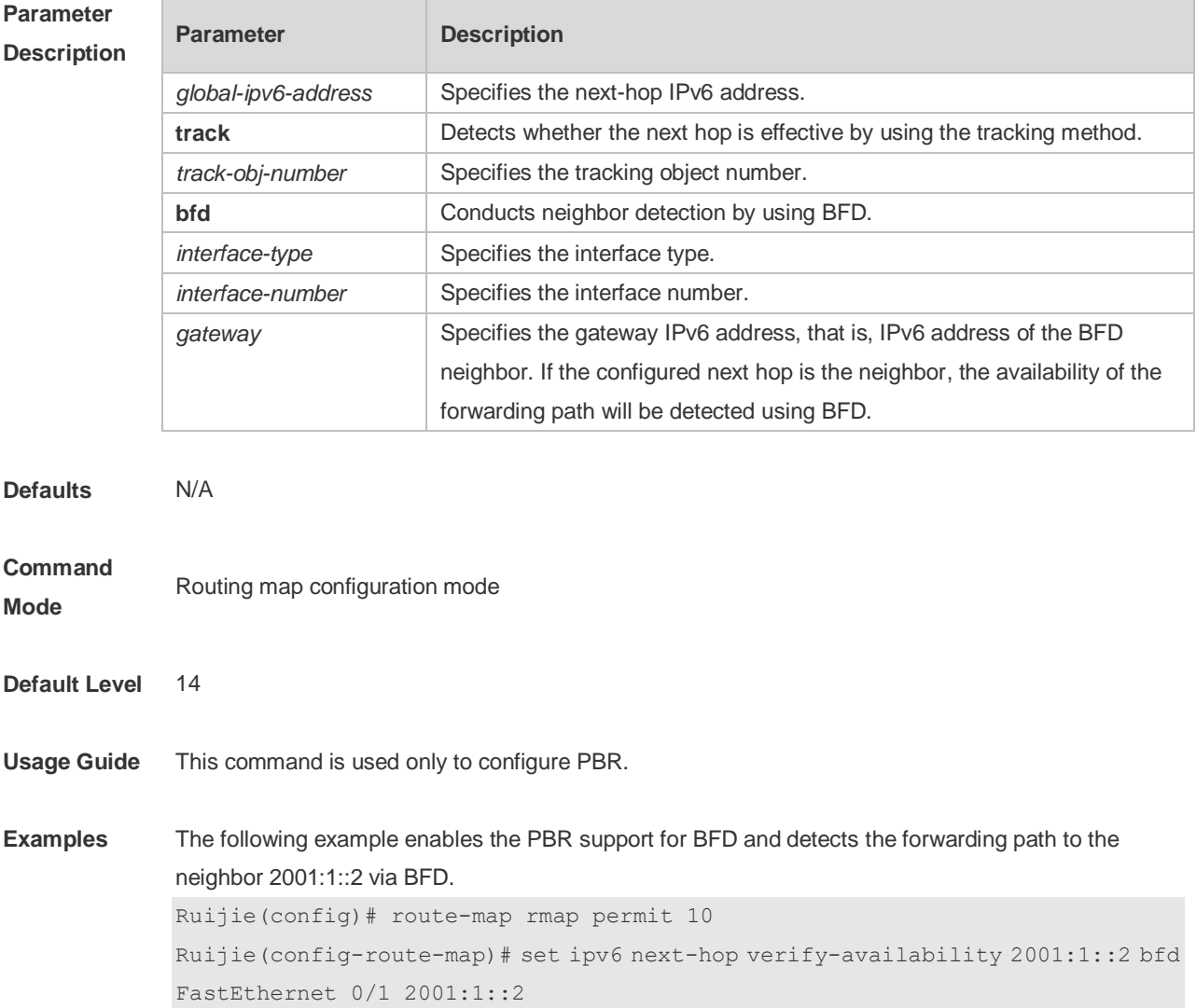

## **10.50 set ipv6 precedence**

Use this command to set the precedence of the IPv6 head of the packet matching the rule in the route map configuration mode. Use the **no** form of this command to remove the configured precedence setting.

**set ipv6 precedence** {<*0-7*> | *critical* | *flash* | *flash-override* | *immediate* | *internet* | *network* | *priority* | *routine* }

**no set ipv6 precedence** {<*0-7*> | *critical* | *flash* | *flash-override* | *immediate* | *internet* | *network* | *priority* | *routine* }

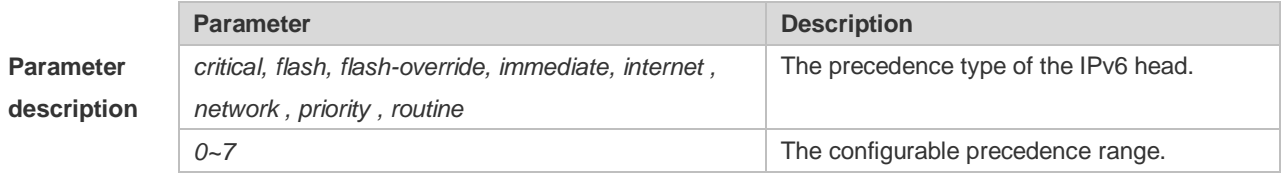

#### **Default**

**configuration** N/A

#### **Command**

**mode** Route map configuration mode

The following table shows the corresponding relationship between the value and type.

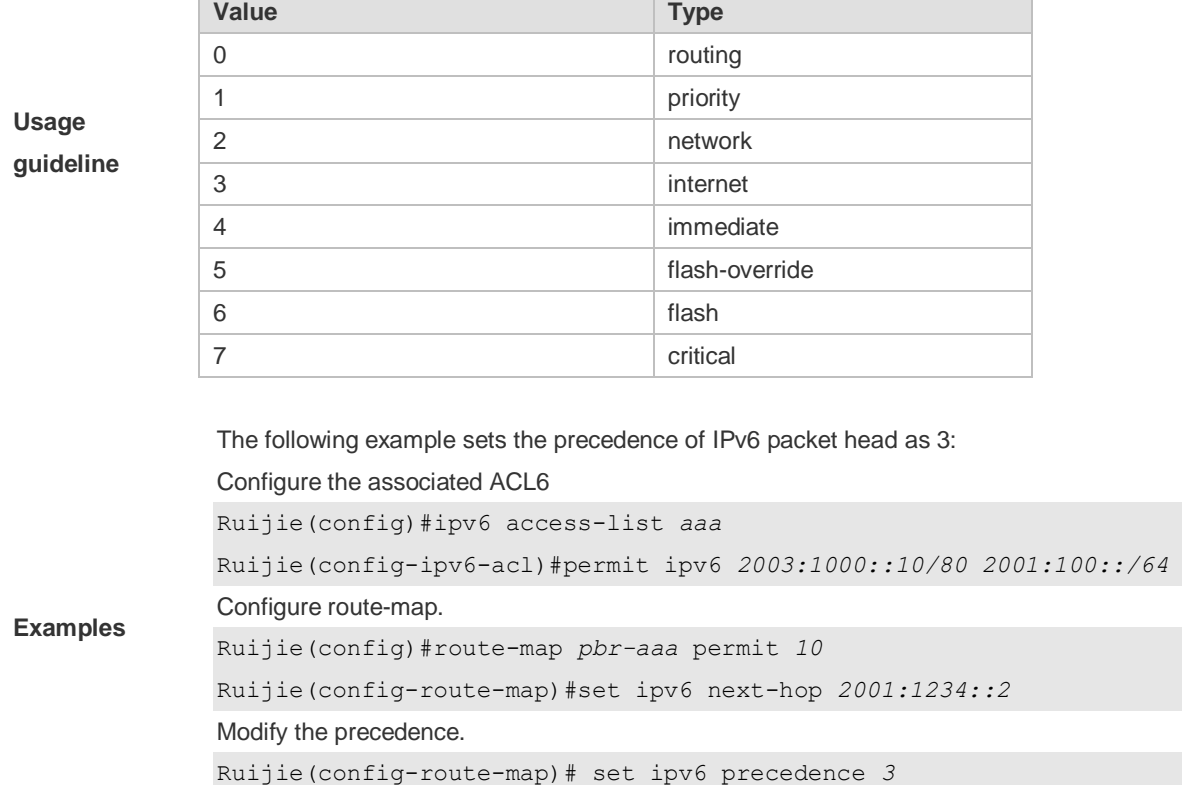

Ruijie(config-route-map)# set ipv6 precedence immediate

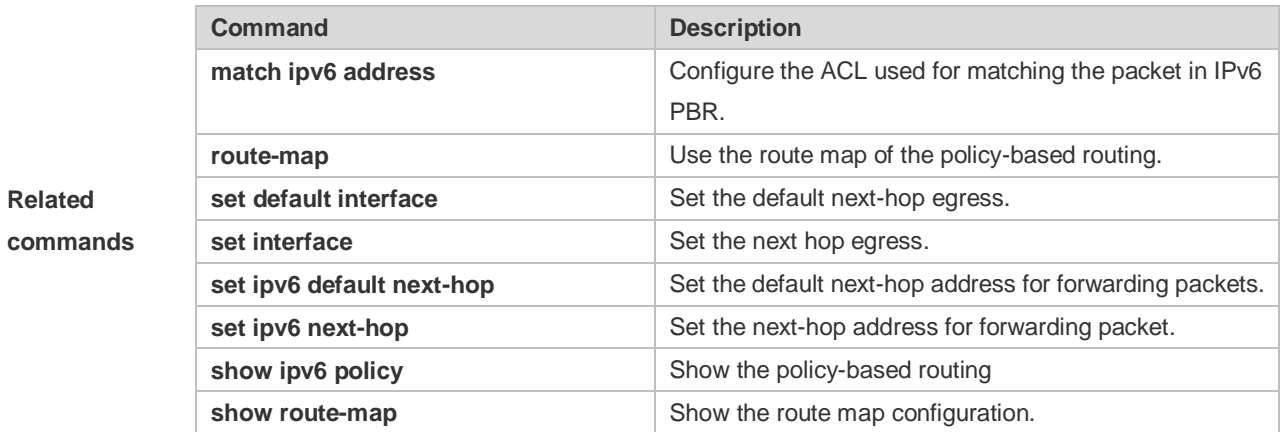

#### **Platform**

**description** N/A

## **10.51 set level**

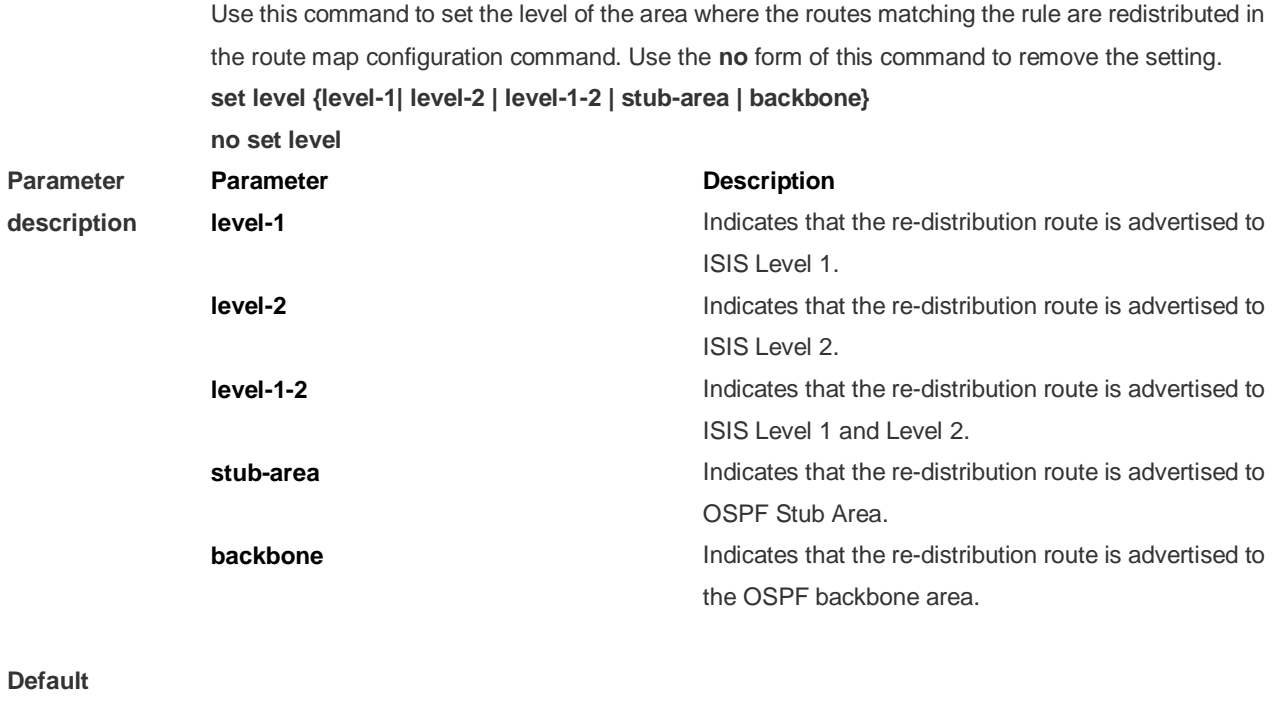

**configuration** None

### **Command**

**mode** Route map configuration mode

In the example below, the OSPF routing protocol redistributes the RIP protocol to the backbone area.

**Examples**

**Related commands** Ruijie(config)# router ospf Ruijie(config-router)# redistribute rip subnets route-map *redrip* Ruijie(config-router)# network *192.168.12.0 0.0.0.255* area *0* Ruijie(config-router)# exit Ruijie(config)# route-map *redrip* permit *10* Ruijie(config-route-map)# set level backbone

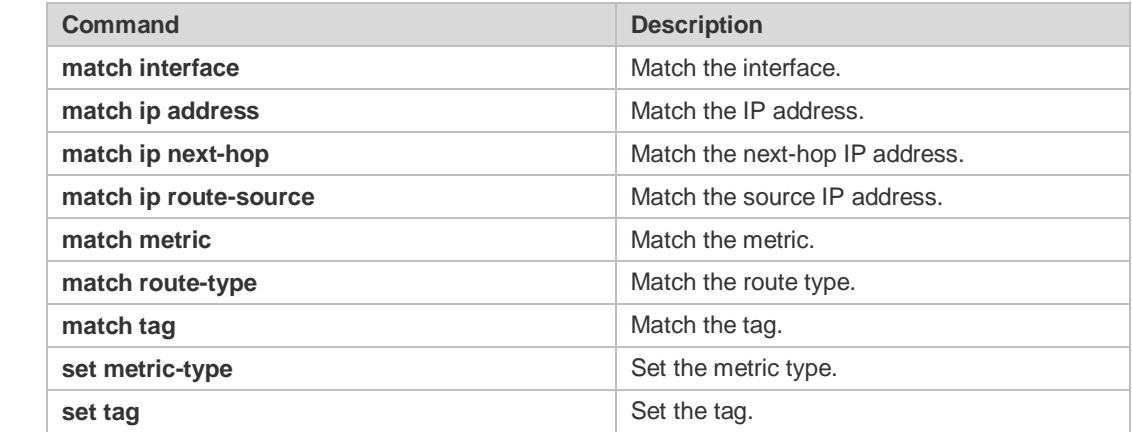

### **10.52 set local-preference**

Use this command to set the **LOCAL\_PREFERENCE** value for the routes to be redistributed in the route map configuration mode. Use the **no** form of this command to remove the setting. **set local-preference** *number* **no set local-preference**

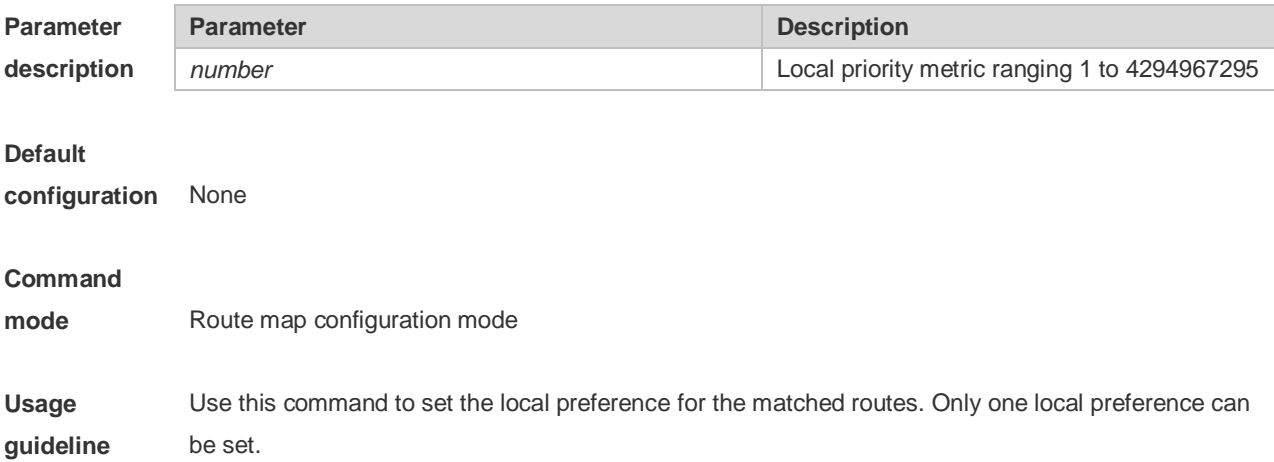

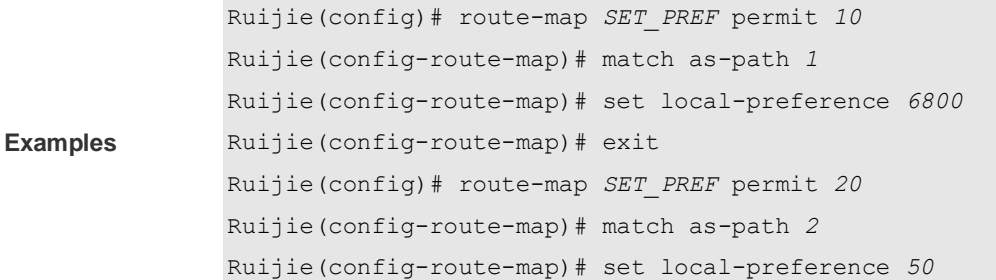

**Related commands**

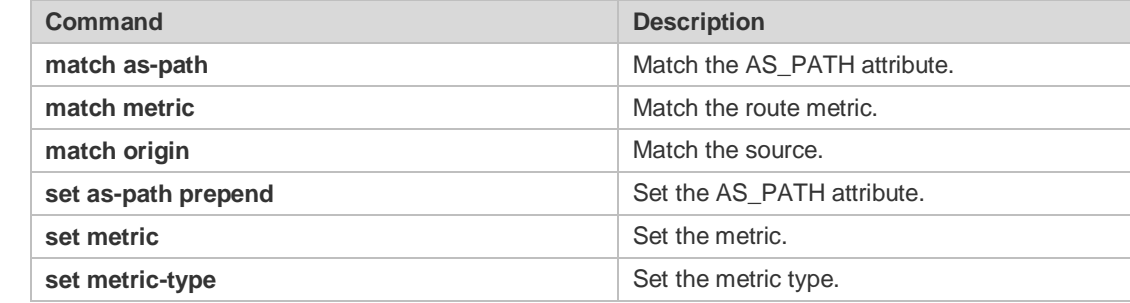

### **10.53 set metric**

Use **set metric** to set the metric for the routes to be redistributed. Use the **no** form of this command to remove the setting.

**set metric** [+ *metric-value* | **-** *metric-value* | *metric-value*] **no set metric**

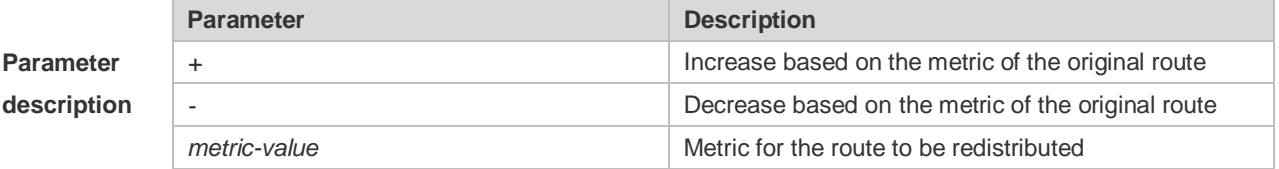

#### **Default**

**configuration** The default metric for route redistribution varies with the routing protocol.

#### **Command**

**mode** Route map configuration mode

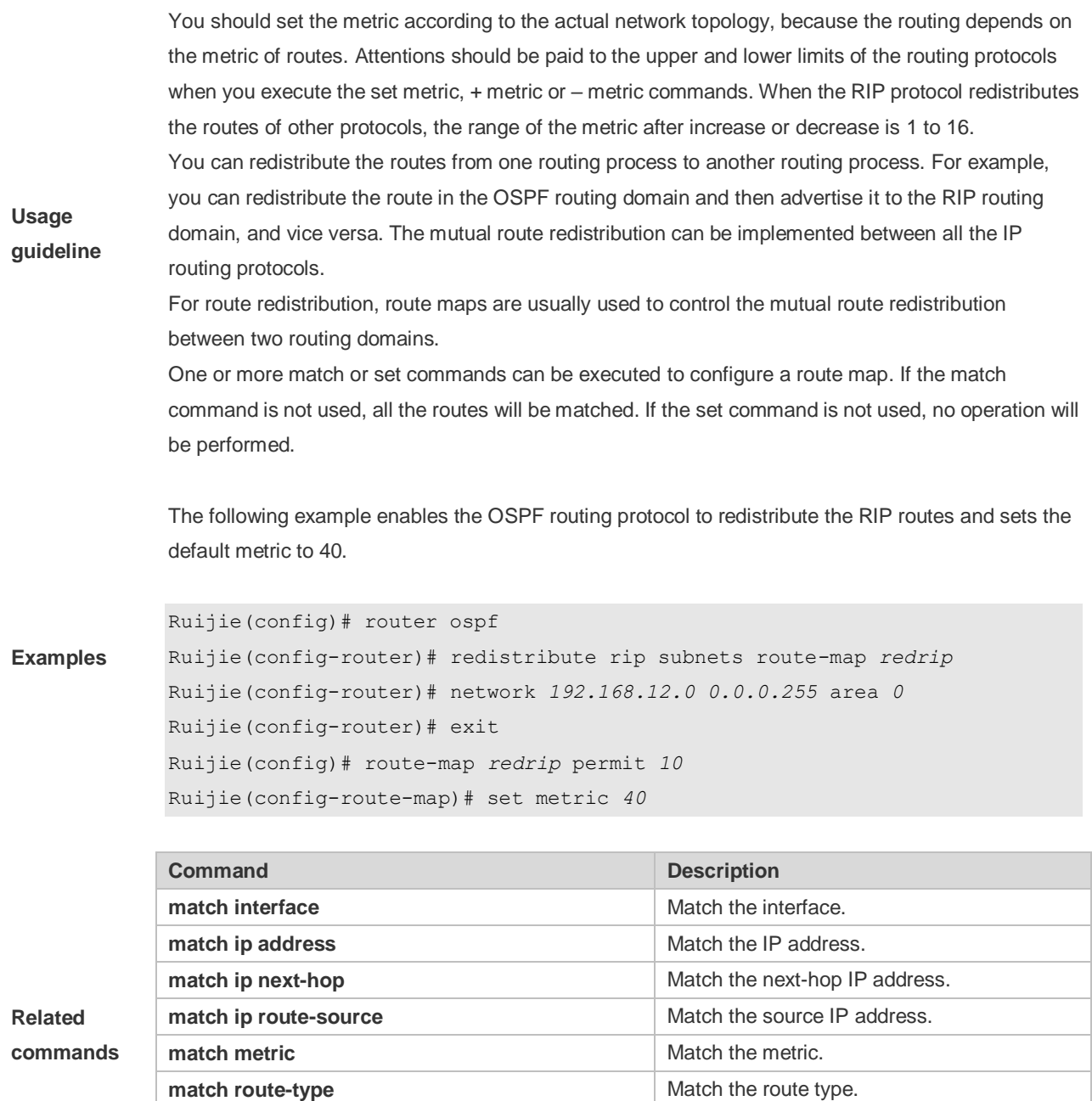

## **10.54 set metric-type**

Use **set metric-type** to set the type of the routes to be redistributed. Use the **no** form of this command to remove the setting. **set metric-type** *type* **no set metric-type**

**match tag** Match the tag. **set metric-type Set the metric type.** 

**set tag 3.1 Set the tag.** 

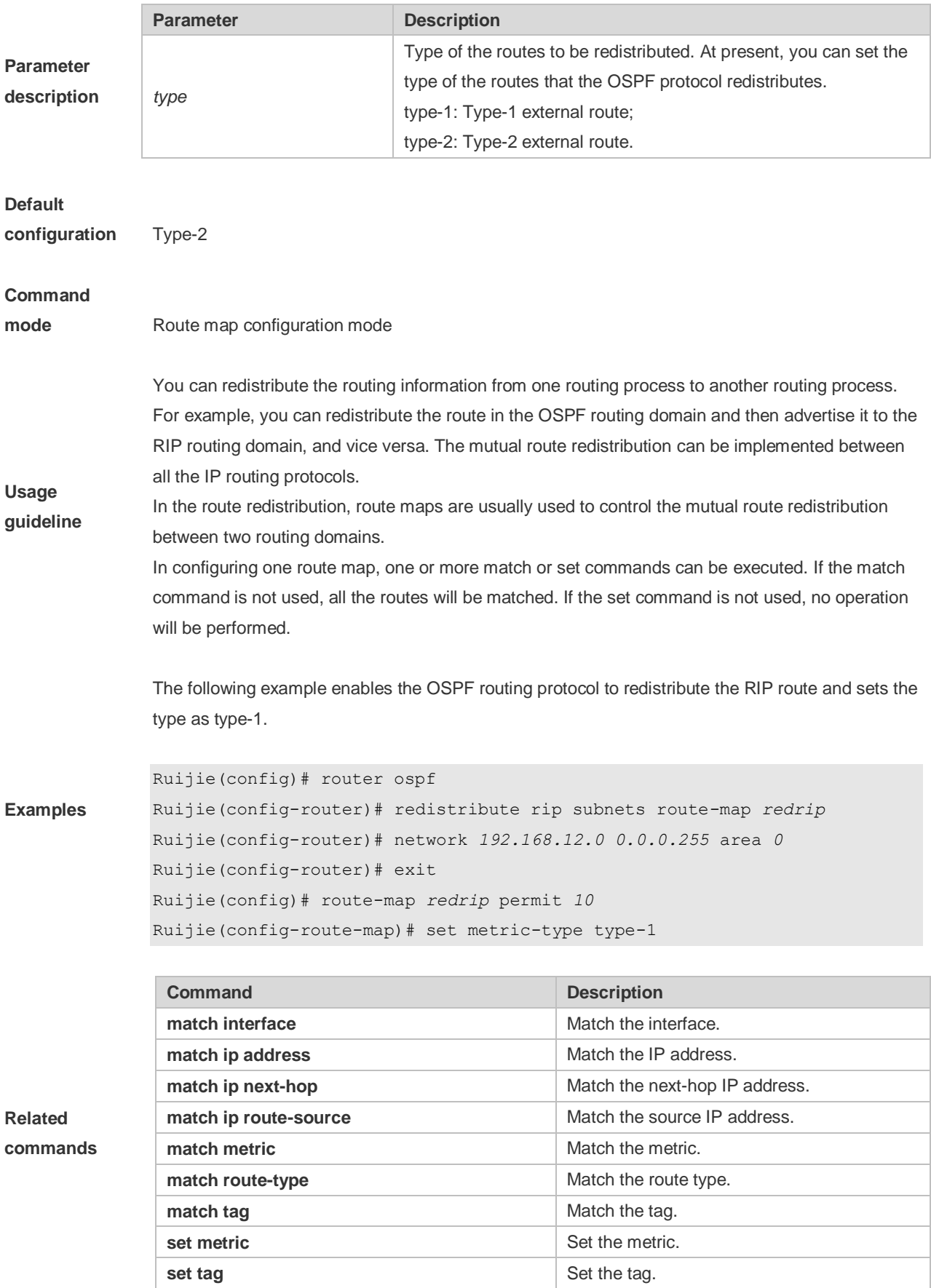

# **10.55 set mpls-label**

Use this command to enable the system to assign an MPLS label to routes that meet the filter condition of the route map when route updates are sent to BGP peers. Use the no form of this command to disable this function.

**set mpls-label**

**no set mpls-label**

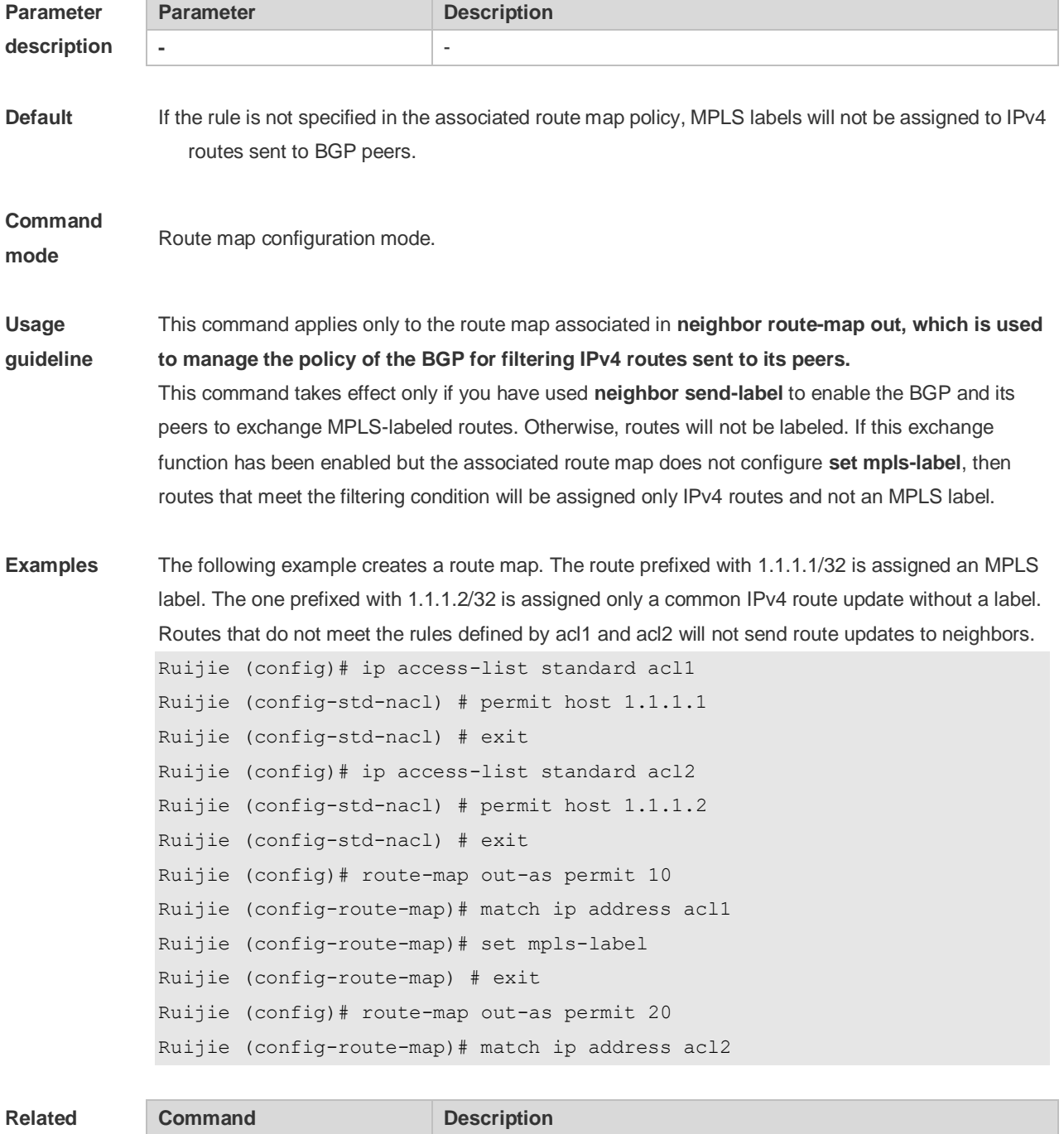

**command**

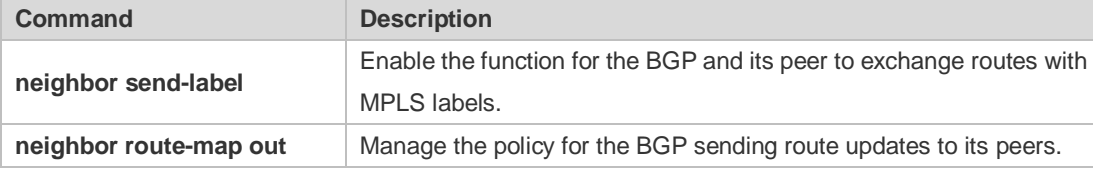

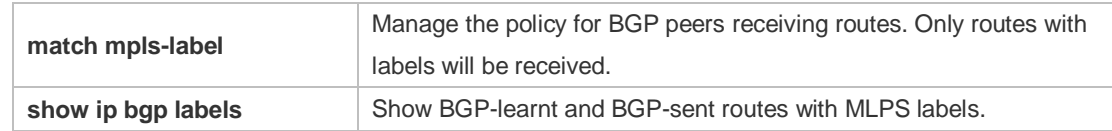

**Platform** 

**description**

### **10.56 set next-hop**

-

Use this command to specify the next-hop IP address for the routes that match the rule. Use the **no** form of this command to remove the setting. This command is only used to configure routing policies. **set next-hop** *ip-address*

**no set next-hop**

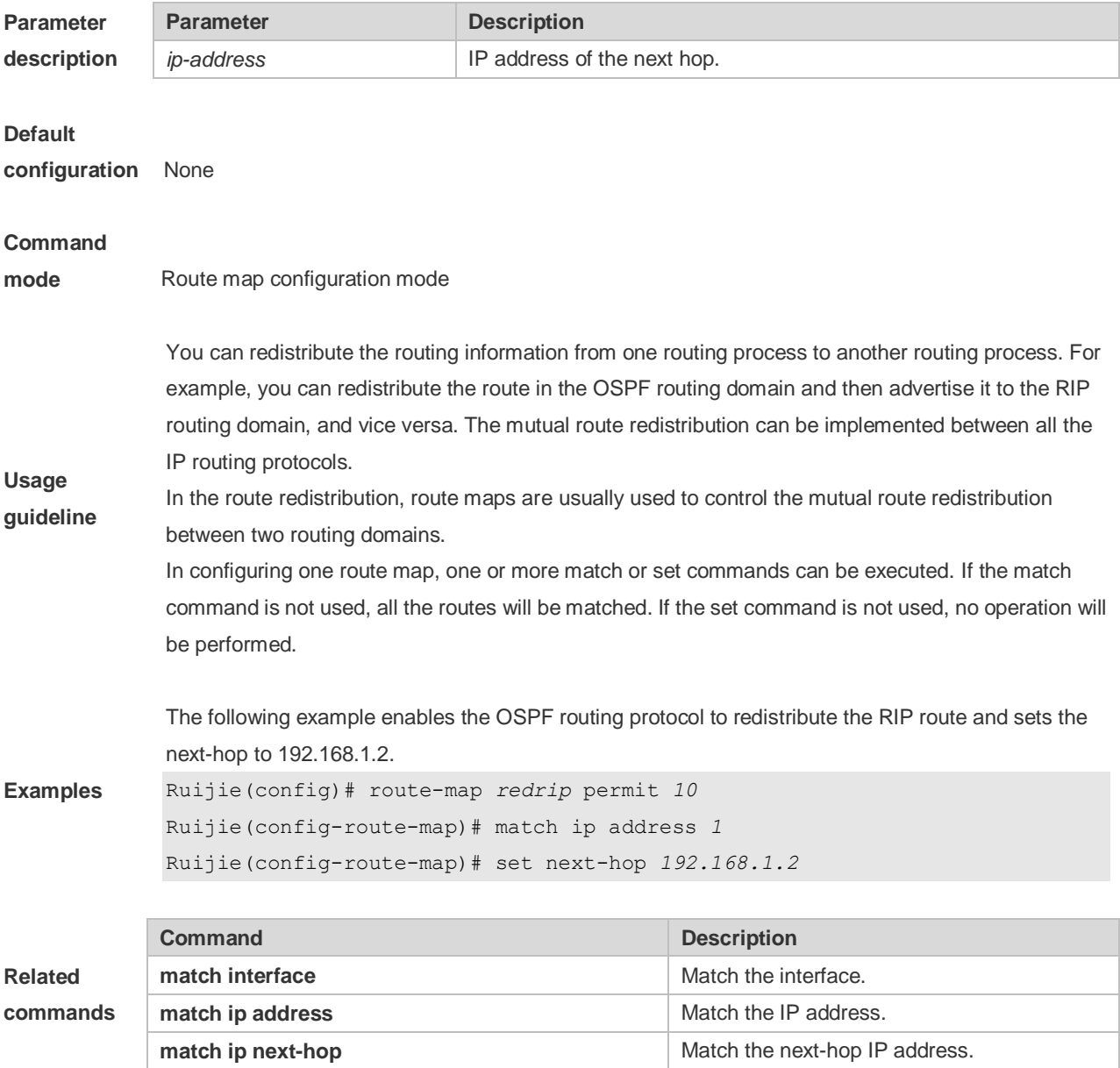

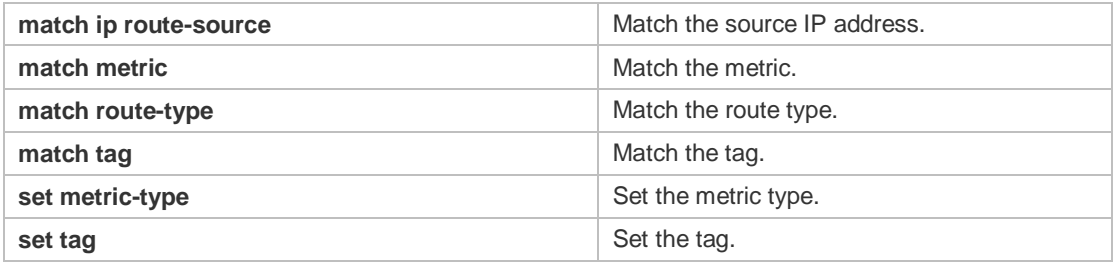

## **10.57 set origin**

Use this command to set the source of the routes to be redistributed in the route map configuration mode. Use the **no** form of this command to remove the setting. **set origin {egp | igp | incomplete}**

**no set origin {egp | igp | incomplete}**

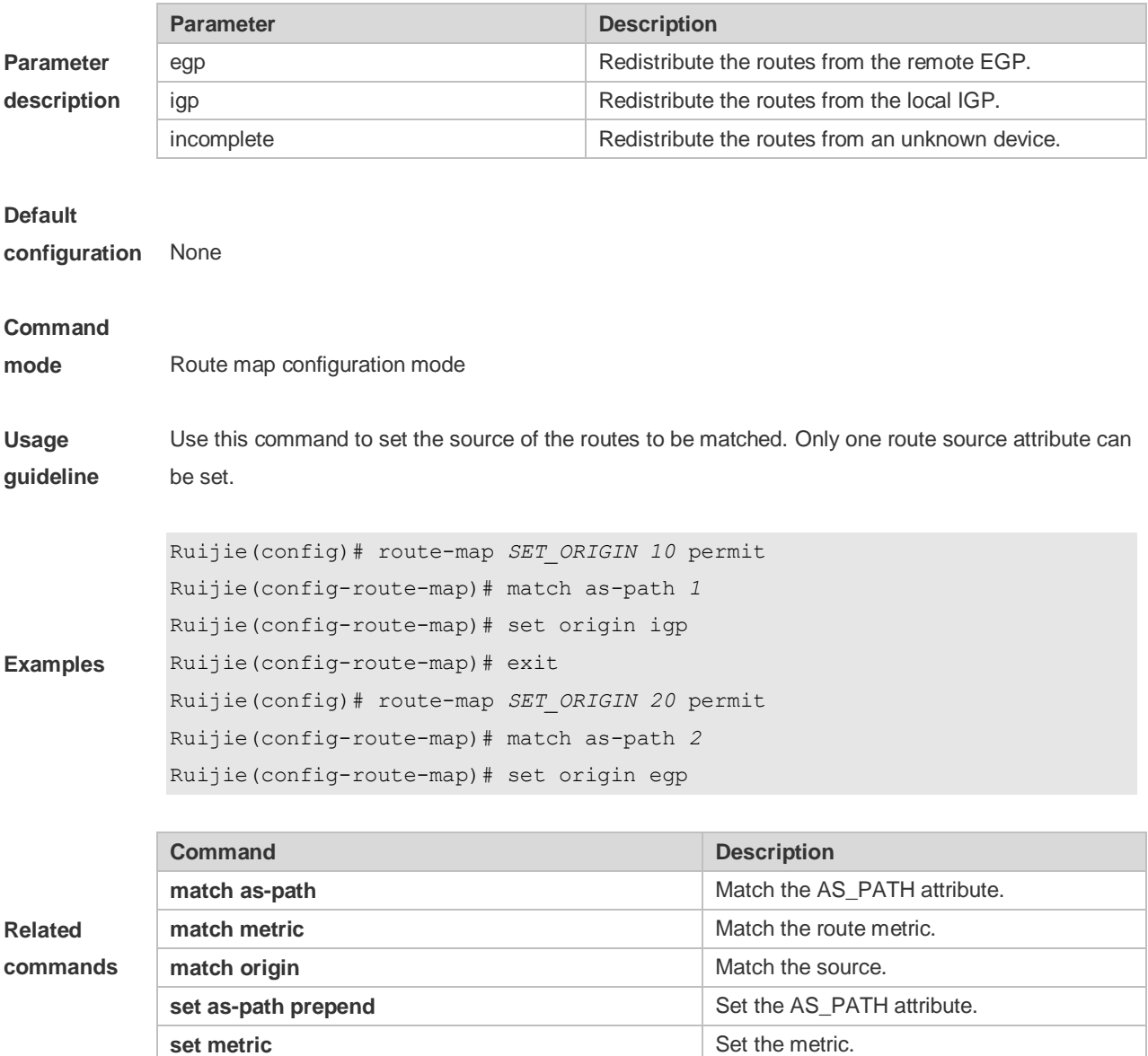

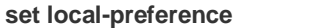

Set the local priority of redistributed routes.

### **10.58 set originator-id**

Use this command to set the source of the routes to be redistributed in the route map configuration mode. Use the **no** form of this command to remove the setting. **set originator-id** *ip-addr* **no set originator-id** [*ip-addr*]

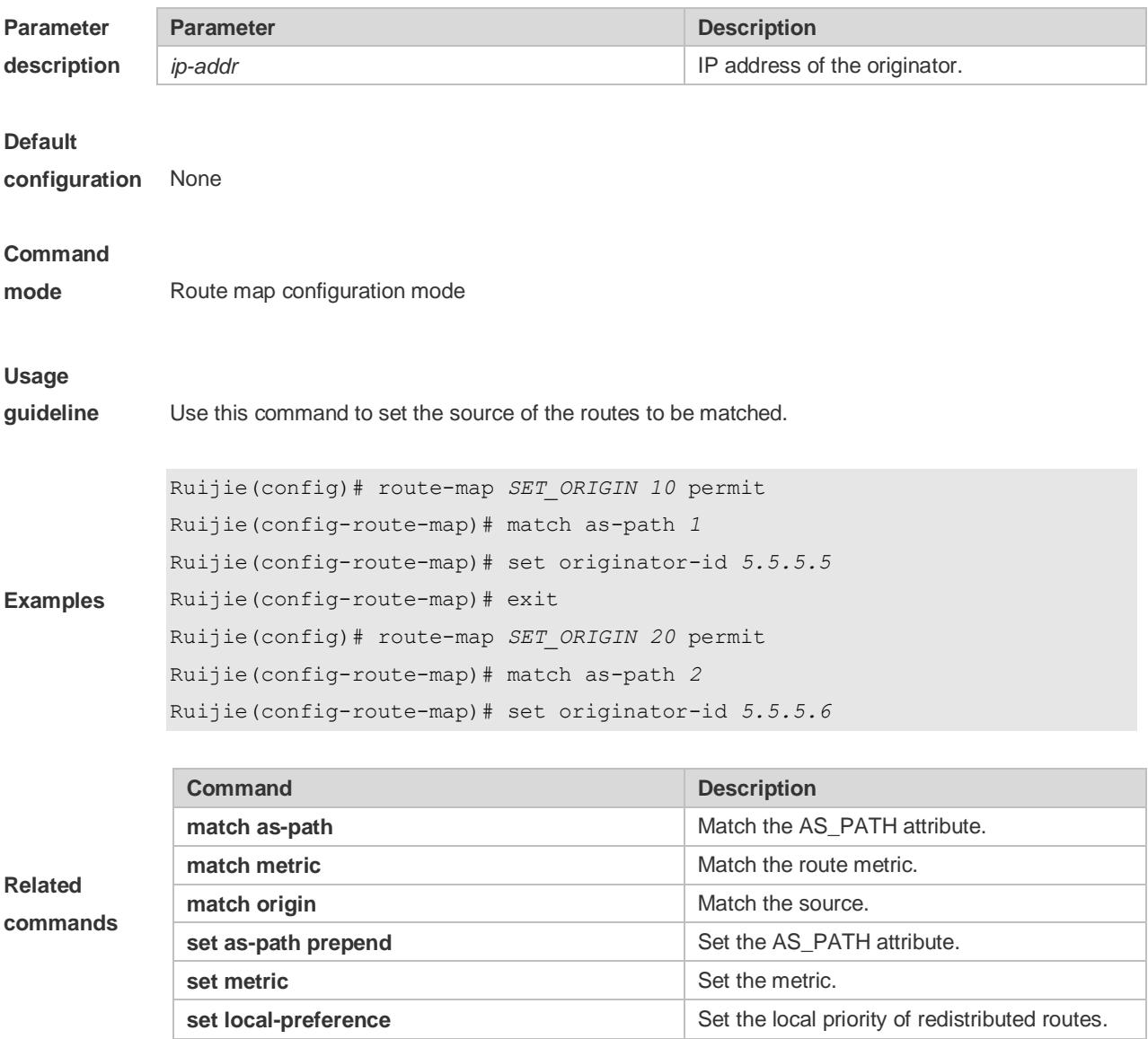

## **10.59 set tag**

Use this command to set the tag for the routes to be redistributed. Use the **no** form of this command to remove the setting.

**set tag** *tag* **no set tag**

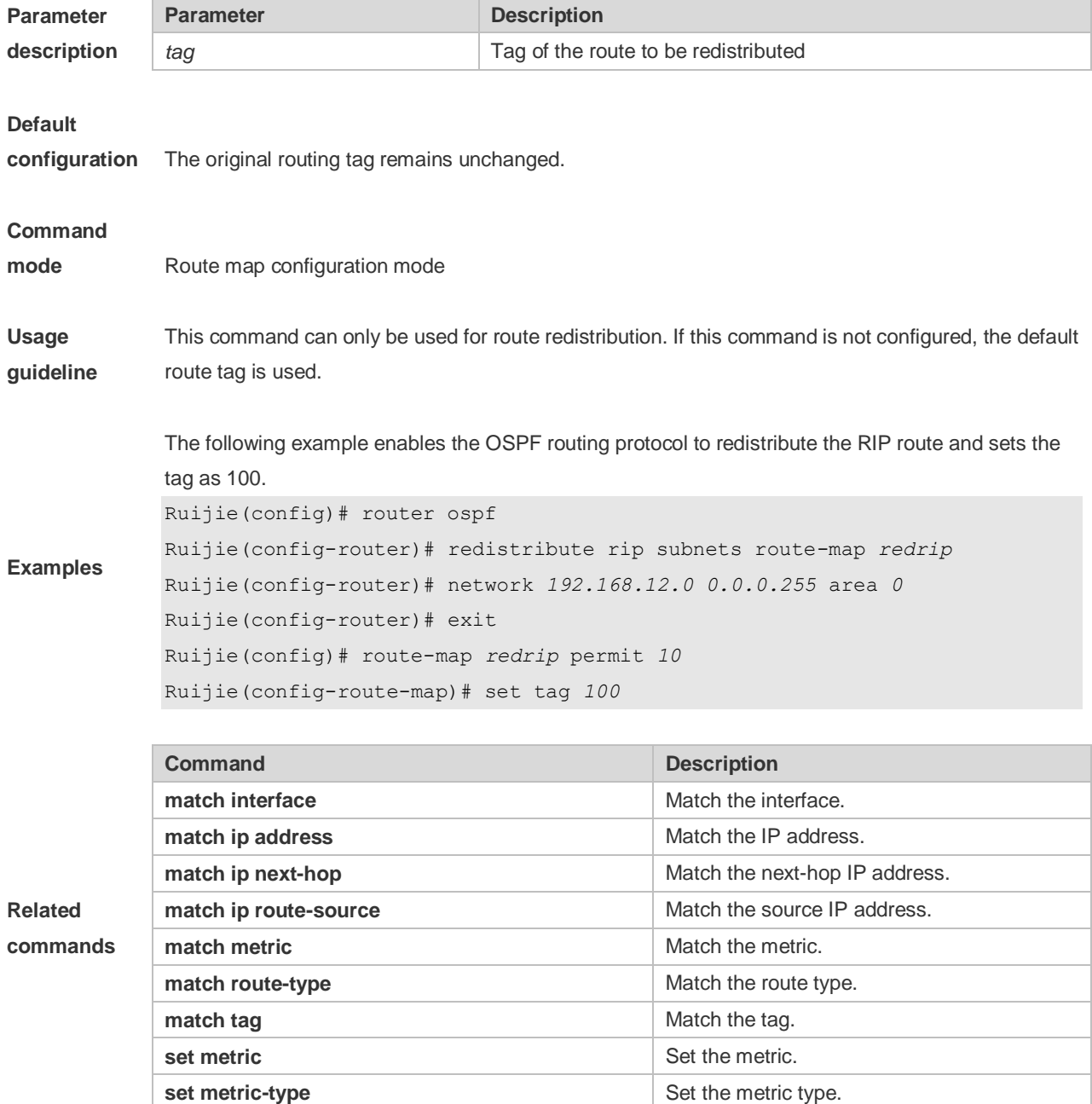

# **10.60 set weight**

Use this command to set the weight for the BGP routes matching filtering rules. Use the **no** form of this command to remove the setting. **set weight** *number* **no set weight**

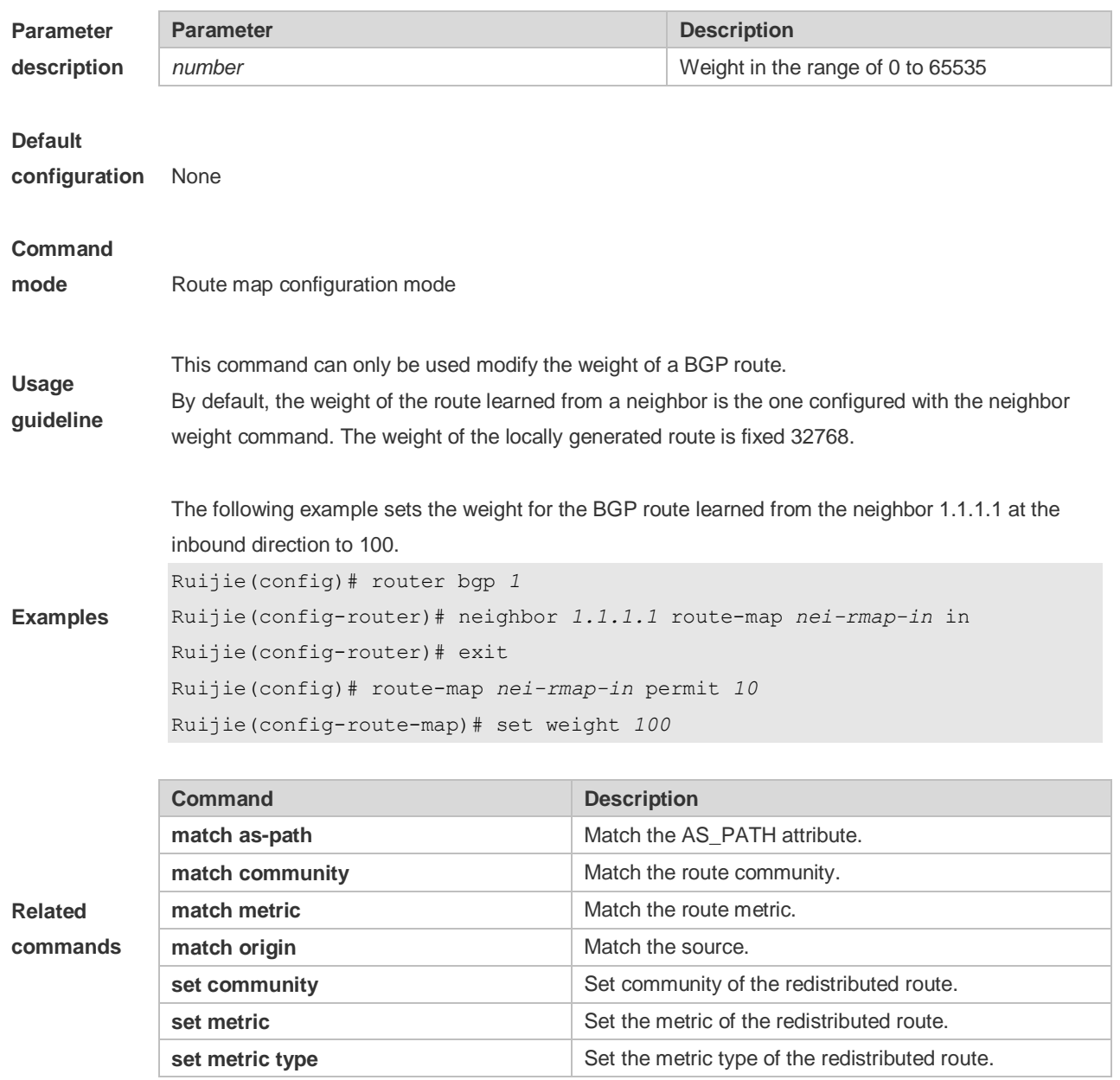

# **10.61 show ip as-path-access-list**

Use this command to display the configuration of AS path access lists. **show ip as-path-access-list** [ *num* ]

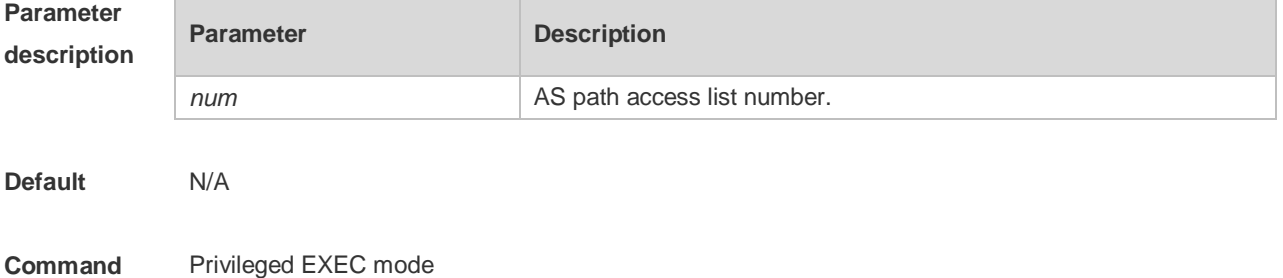

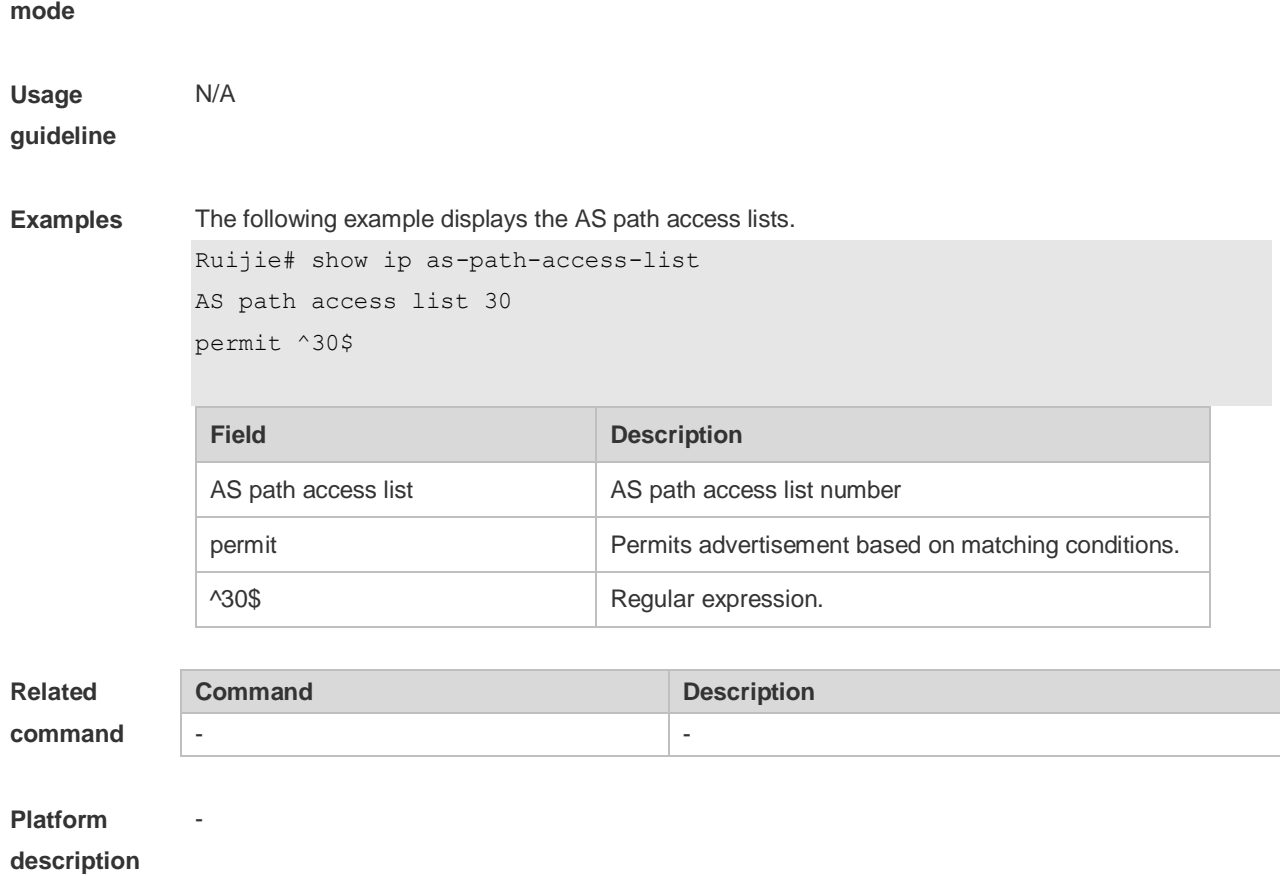

# **10.62 show ip community-list**

Use **show ip community-list** command to display the community list. **show ip community-list** [*community-list-number* | *community-list-name*]

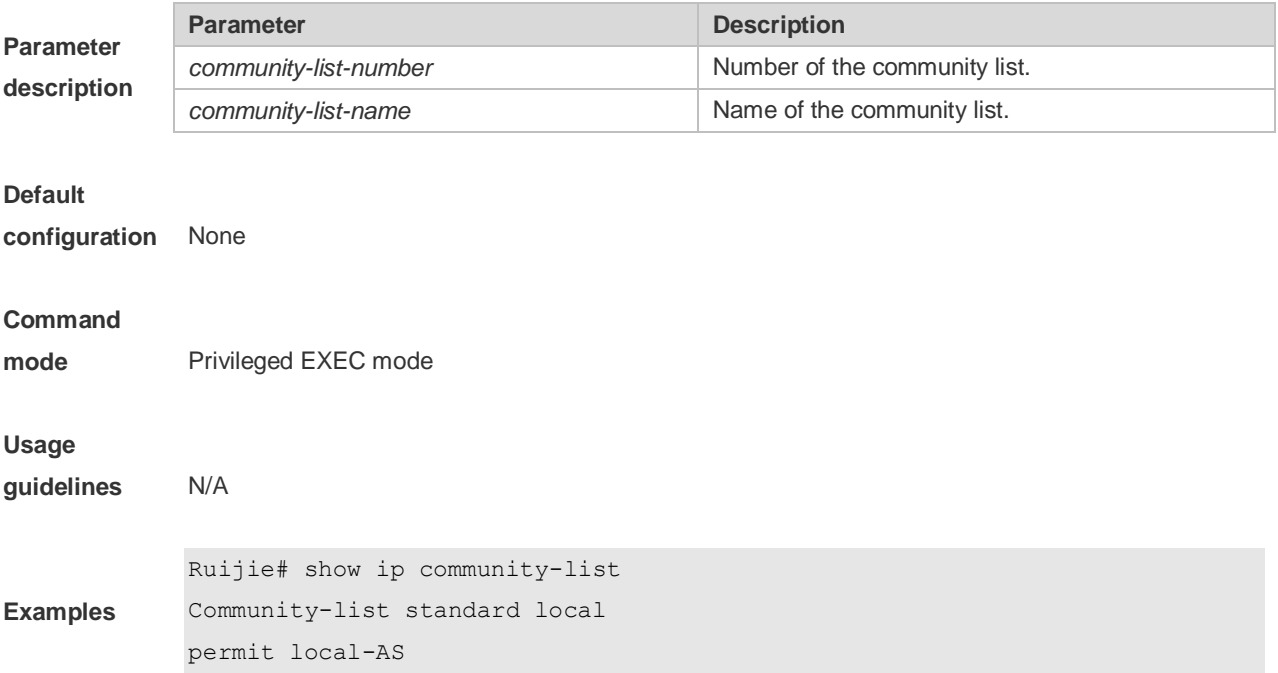

```
Community-list standard Red-Giant
permit 0:10
deny 0:20
```
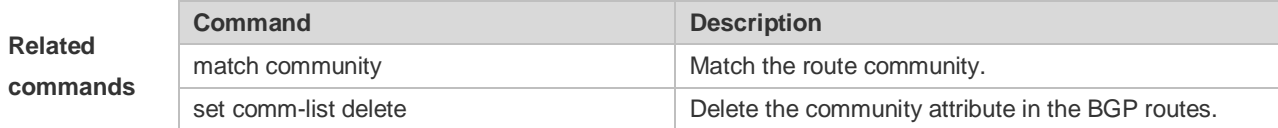

## **10.63 show ip extcommunity-list**

Use this command to display the extcommunity list. **show ip extcommunity-list** [ *extcommunity-list-num | extcommunity-list-name* ]

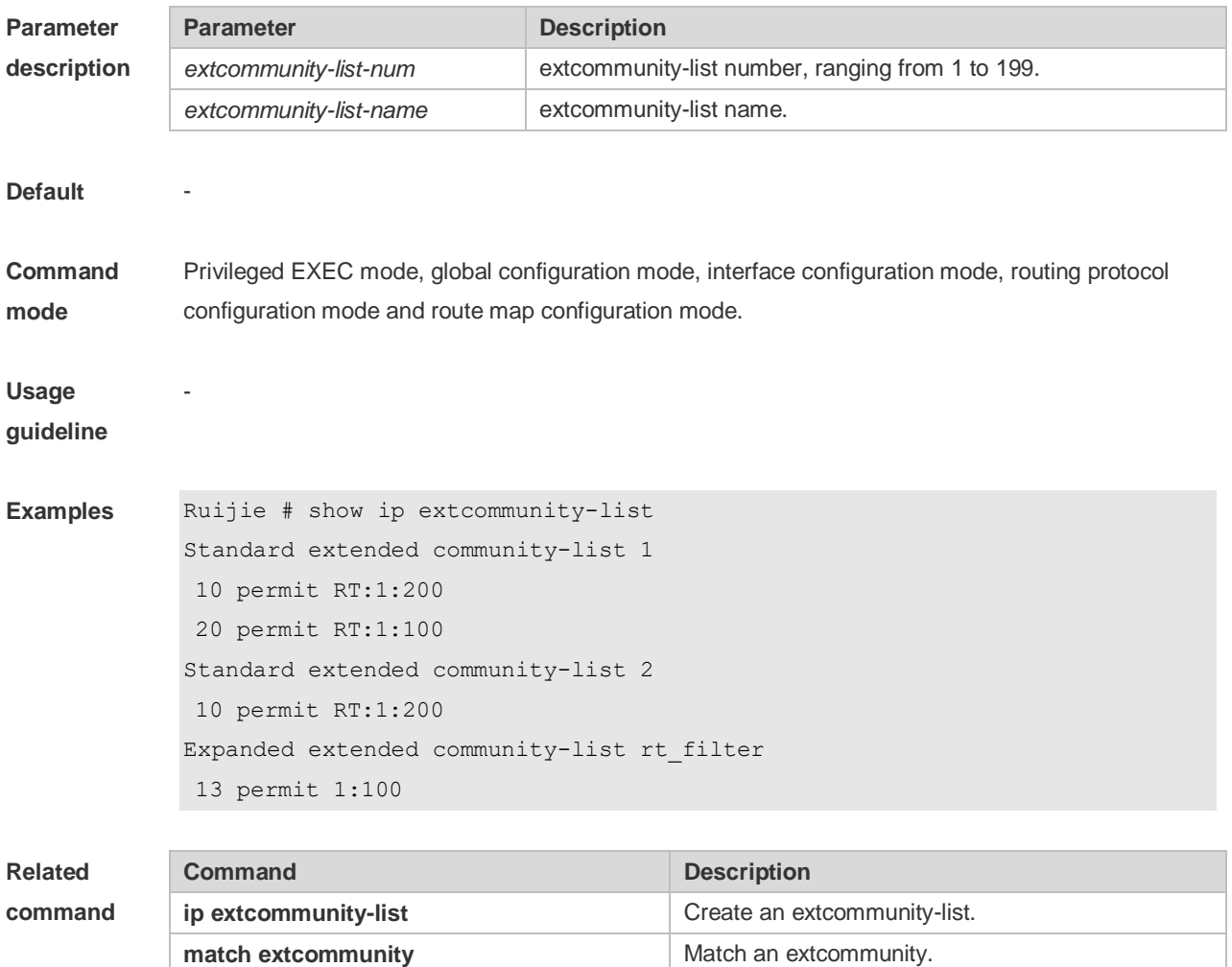

**set extcommunity Set an extcommunity.** 

**Platform description**

-

# **10.64 show ip prefix-list**

Use **show ip prefix-list** to display the prefix list or the entries. **show ip prefix-list** [*prefix-name*]

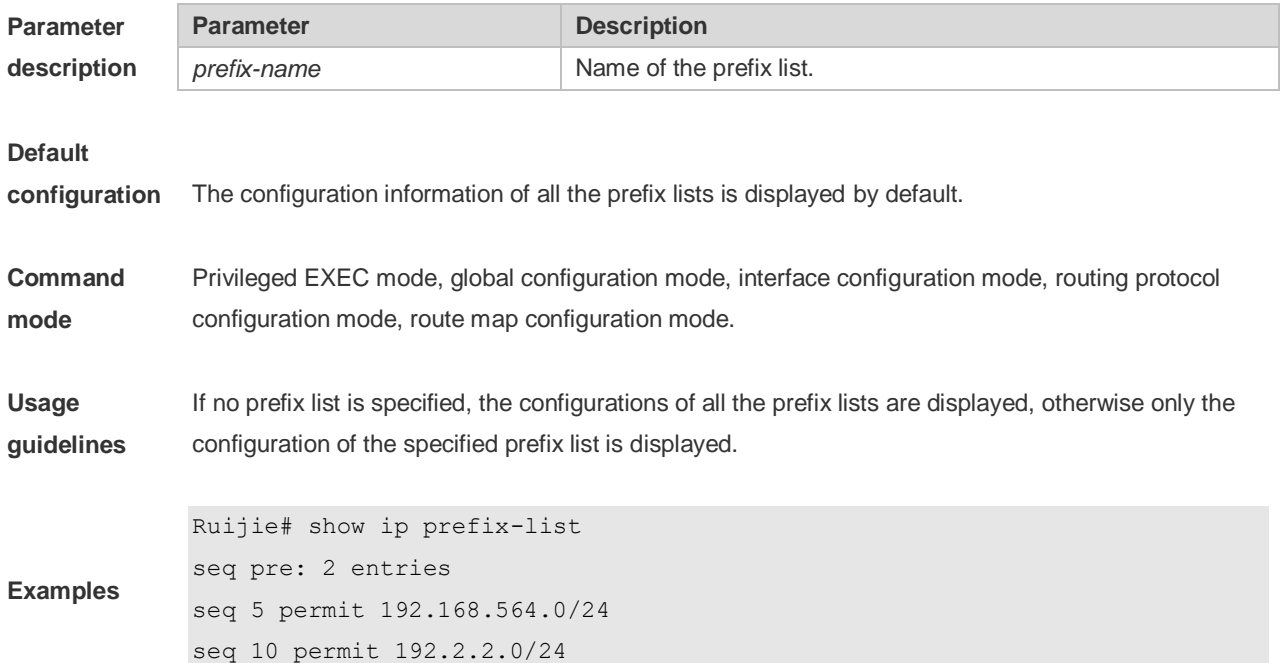

### **10.65 show ip protocols**

Use this command to display information about the status of the currently running IPv4 routing protocol.

**show ip protocols** [ **vrf** *vrf-name* ] { **bgp | isis | ospf | rip** }

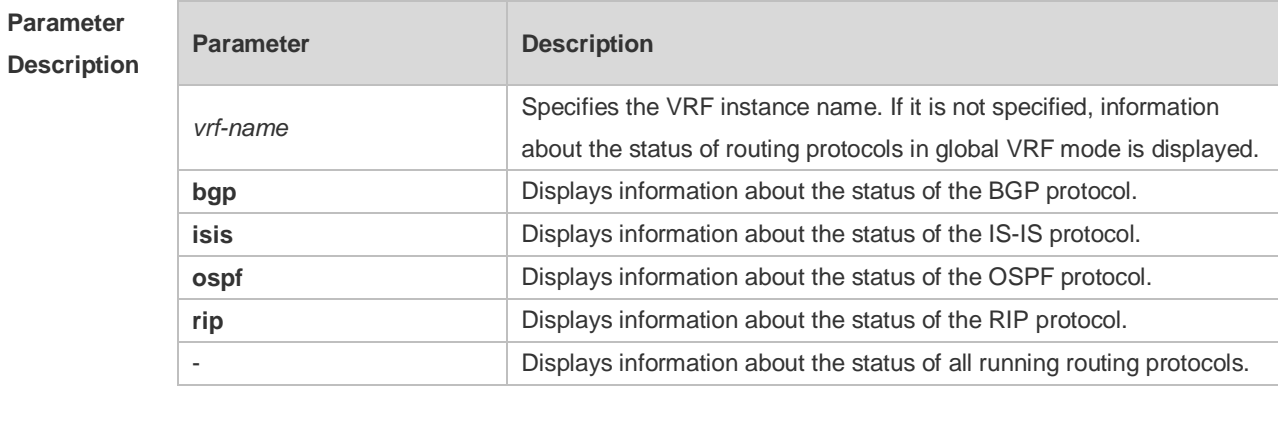

**Command Mode** Privileged EXEC mode, global configuration mode, interface configuration mode, routing protocol configuration mode, and routing map configuration mode

**Default Level** 14
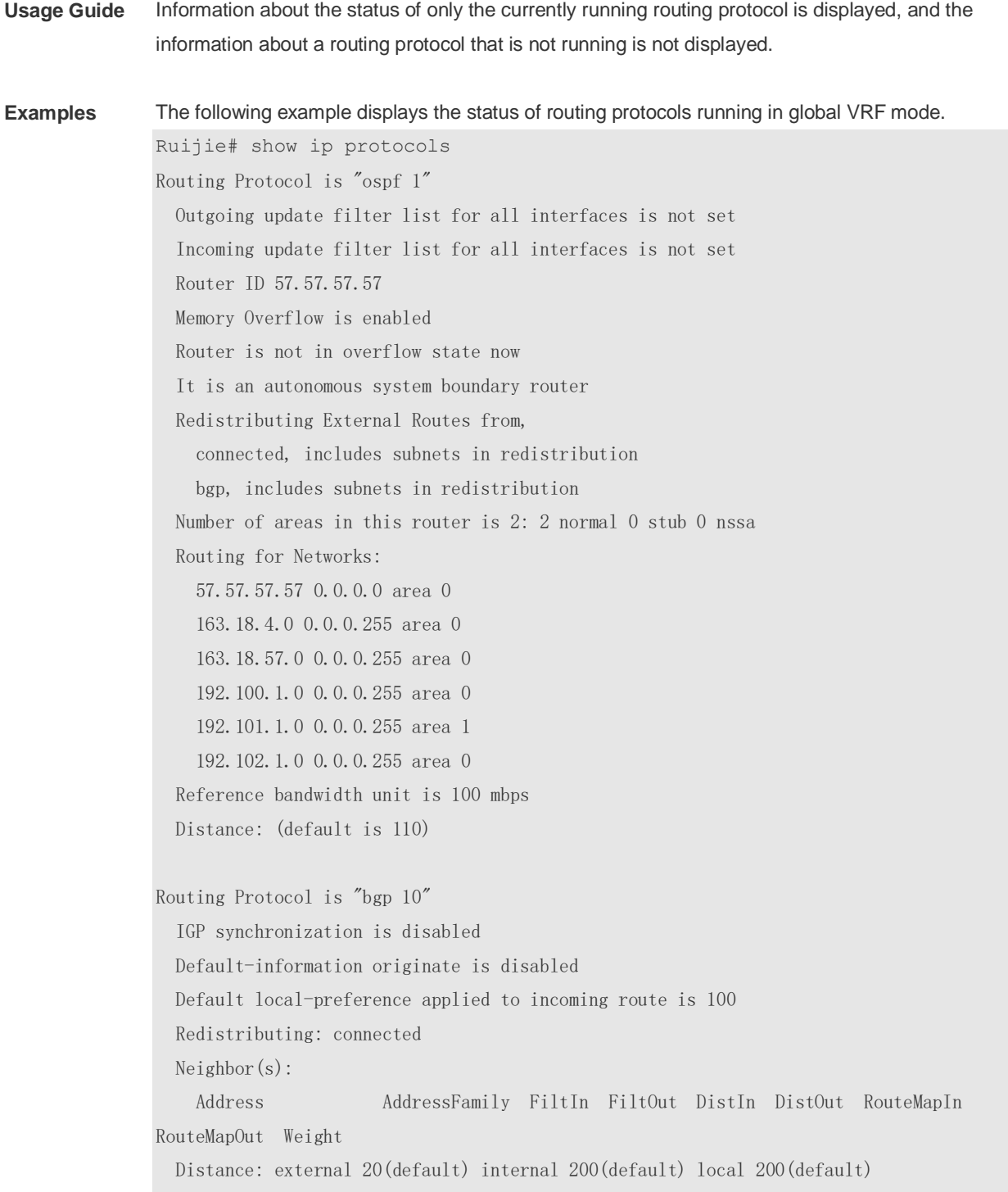

### Field description:

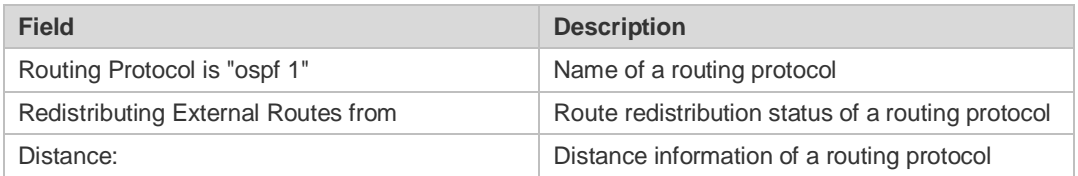

## **10.66 show ipv6 prefix-list**

Use this command to display the information about the IPv6 prefix list or its entries. **show ipv6 prefix-list** [*prefix-name*]

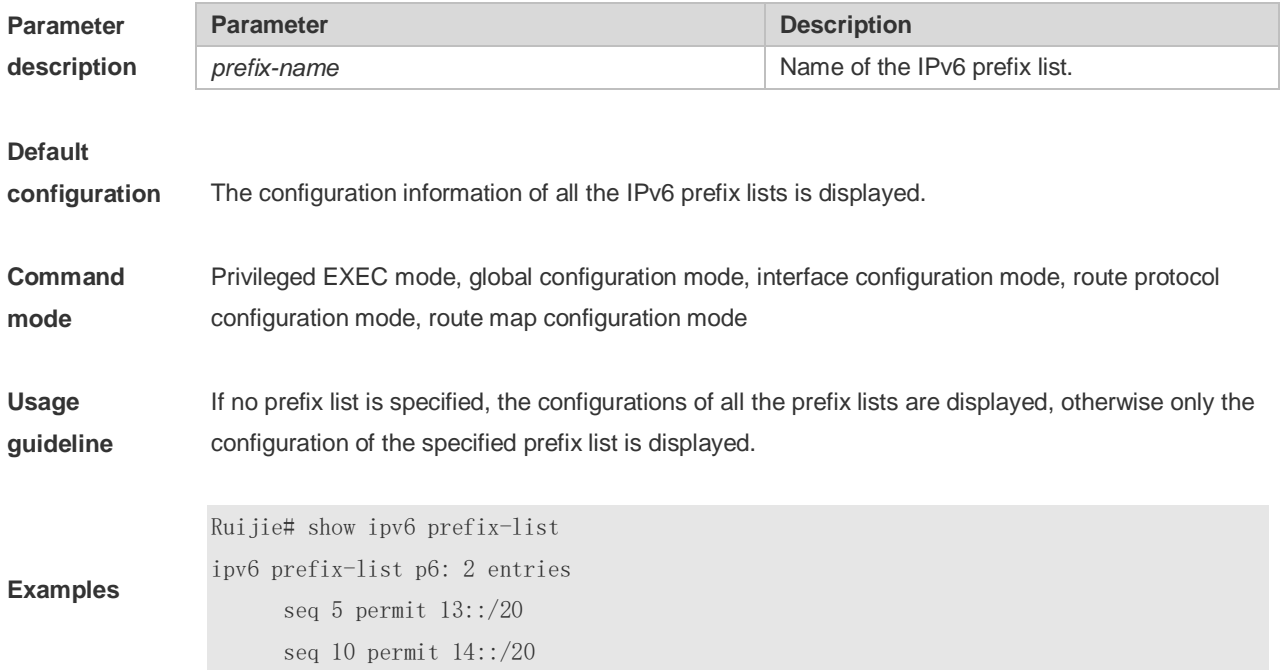

## **10.67 show key chain**

Use this command to display the key chain configuration. **show key chain** [*key-chain-name*]

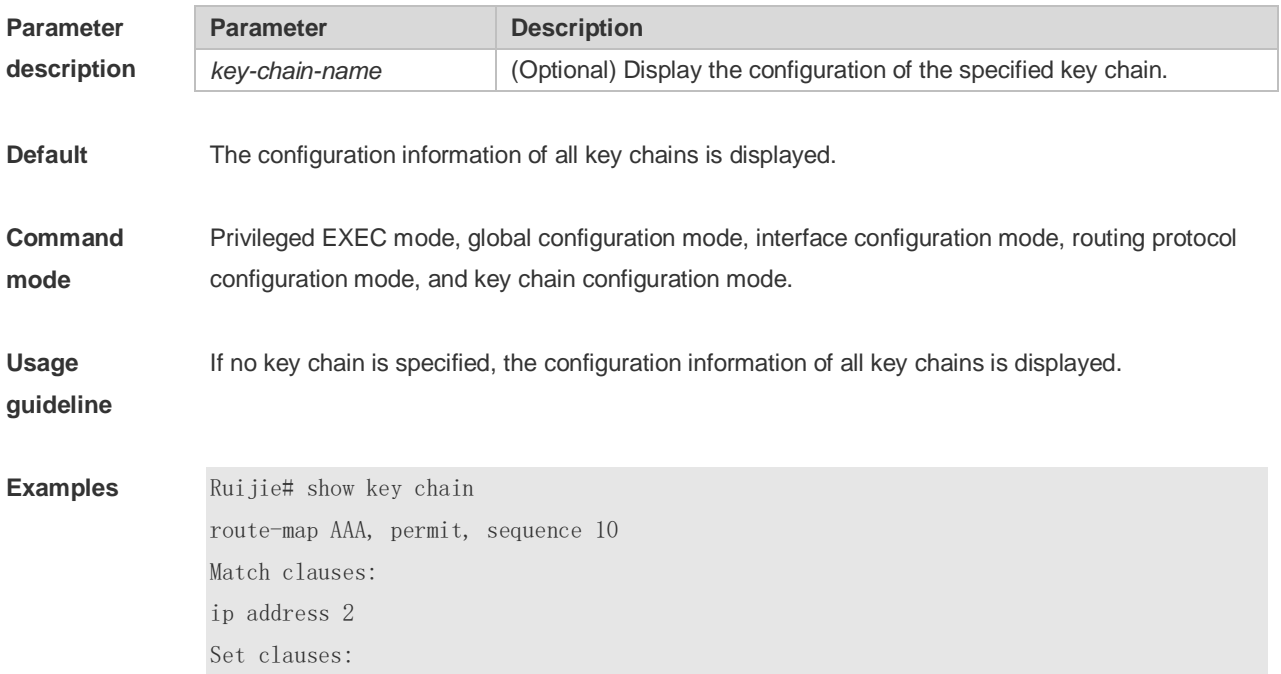

metric 10 Ruijie(config)#show key chain key chain kc key 1 -- text "ruijie"  $accept$ -lifetime  $(12:11:00$  May  $2\ 2001)$  - (infinite) send-lifetime (always valid) - (always valid) [valid now]

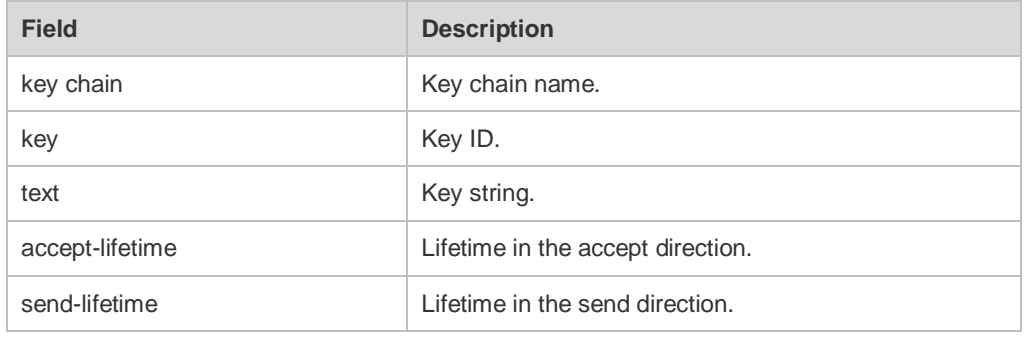

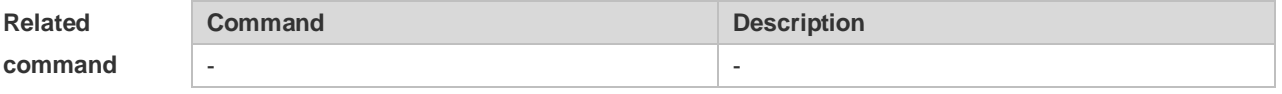

### **Platform**

**description**

## **10.68 show route-map**

-

Use the command to display the configuration of the route map. **show route-map** [*route-map-name*]

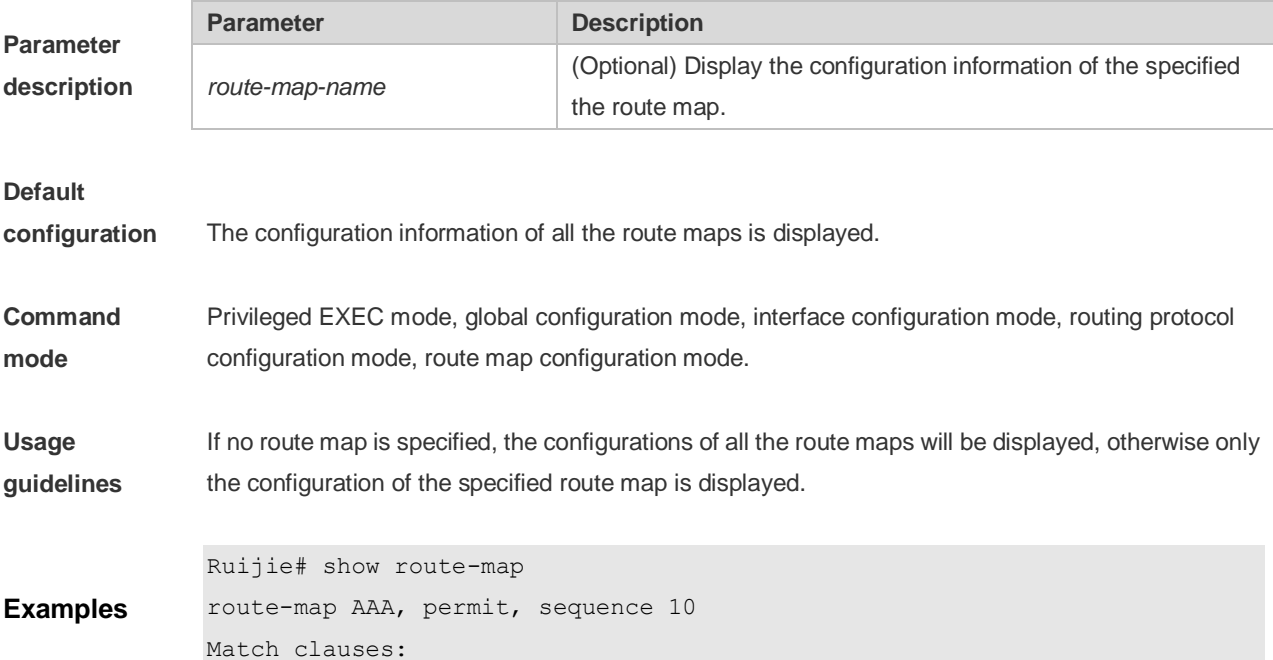

ip address 2 Set clauses: metric 10

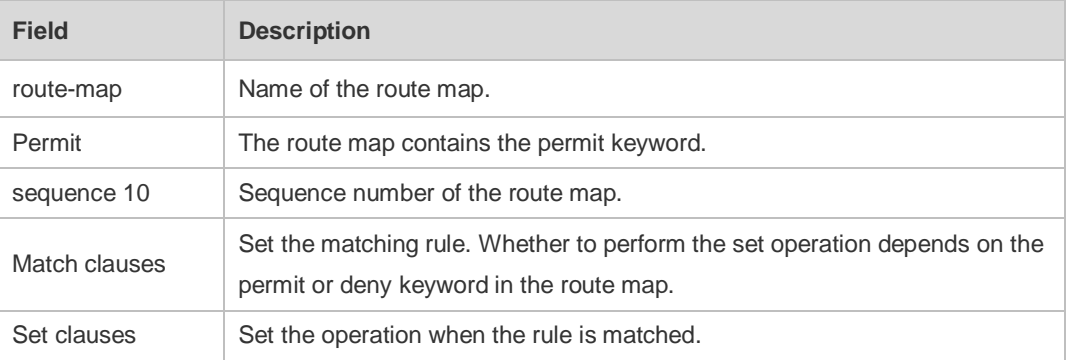

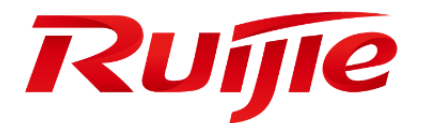

# Multicast Commands

- 1. IPv4 Multicast Routing Commands
- 2. IPv6 Multicast Routing Commands
- 3. IGMP Commands
- 4. MLD Commands
- 5. PIM-DM Commands
- 6. PIM-SM Commands
- 7. PIM-SMv6 Commands
- 8. IGMP Snooping Commands
- 9. MLD Snooping Commands

# **1 IPv4 Multicast Routing Commands**

## **1.1 clear ip mroute**

Use this command to remove the forwarding information of the IP multicast routes. **clear ip mroute** {**\*** | *group-address* [*source -address*] }

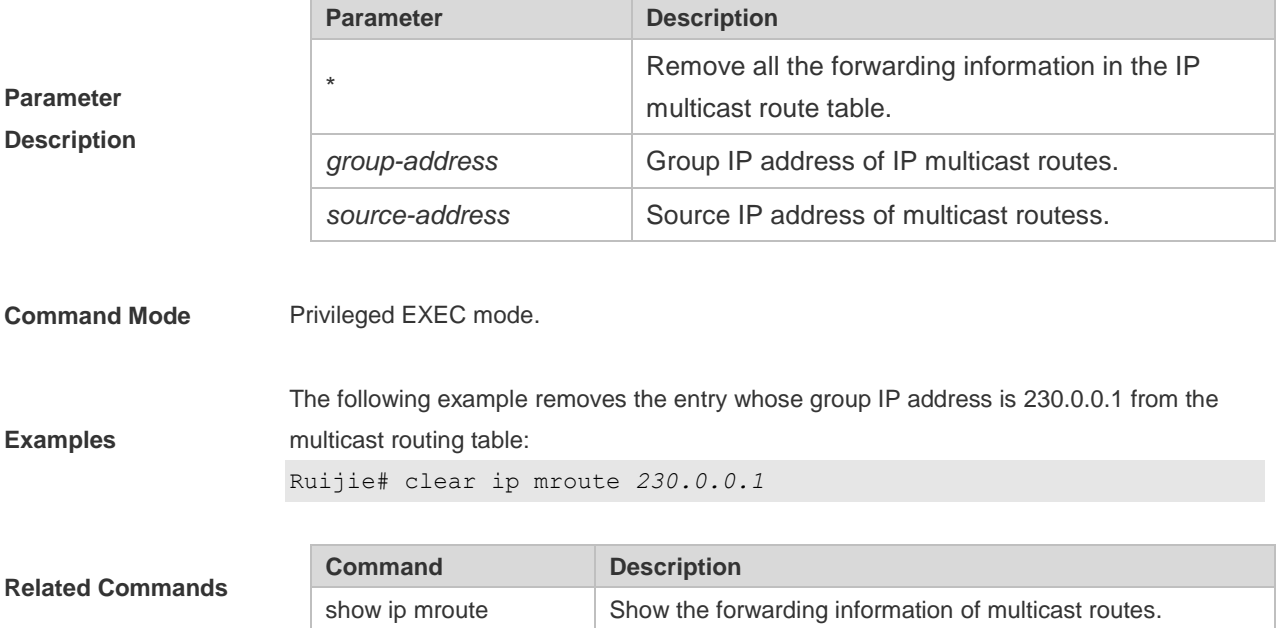

## **1.2 clear ip mroute statistics**

this command to remove the statistics of IP multicast routes. **clear ip mroute statistics** {**\*** | *group-address* [*source -address*]}

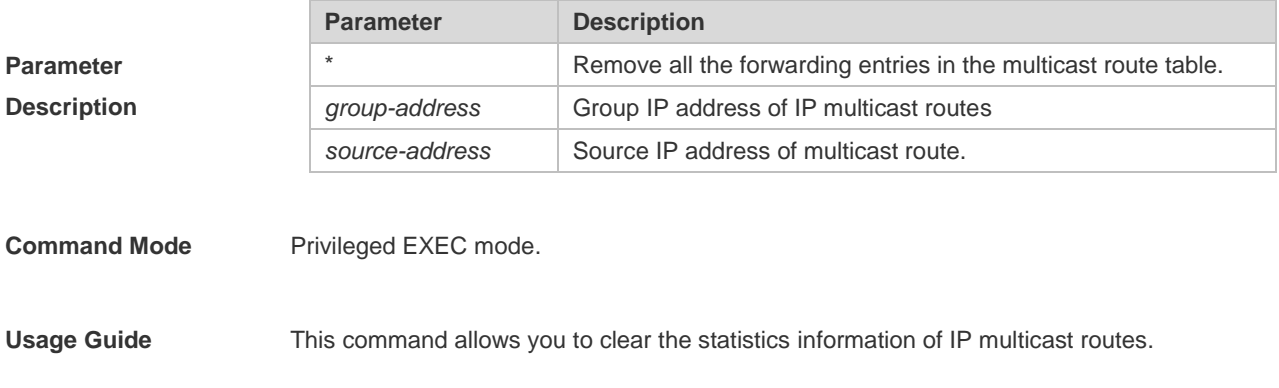

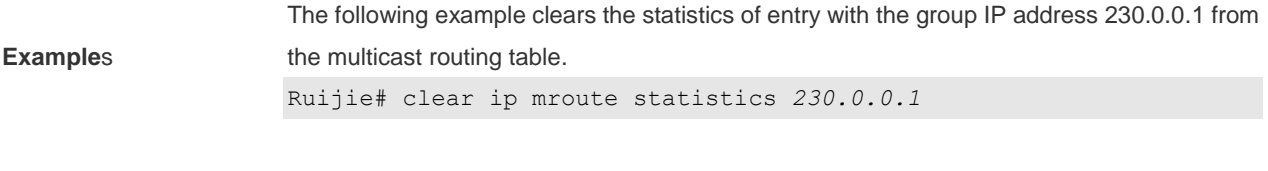

**Related Commands**

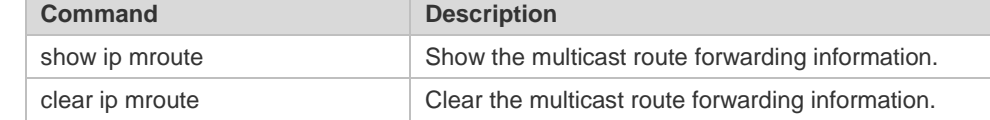

## **1.3 ip mroute**

Use this command to configure static multicast routes. Use the **no** form of this command to delete the configured routes.

**ip mroute** *source-address mask* [*protocol as-number*] {*rpf-addrress* | *interface-type interface-number*} [*distance*]

**no ip mroute** *source-address mask* [*protocol*]

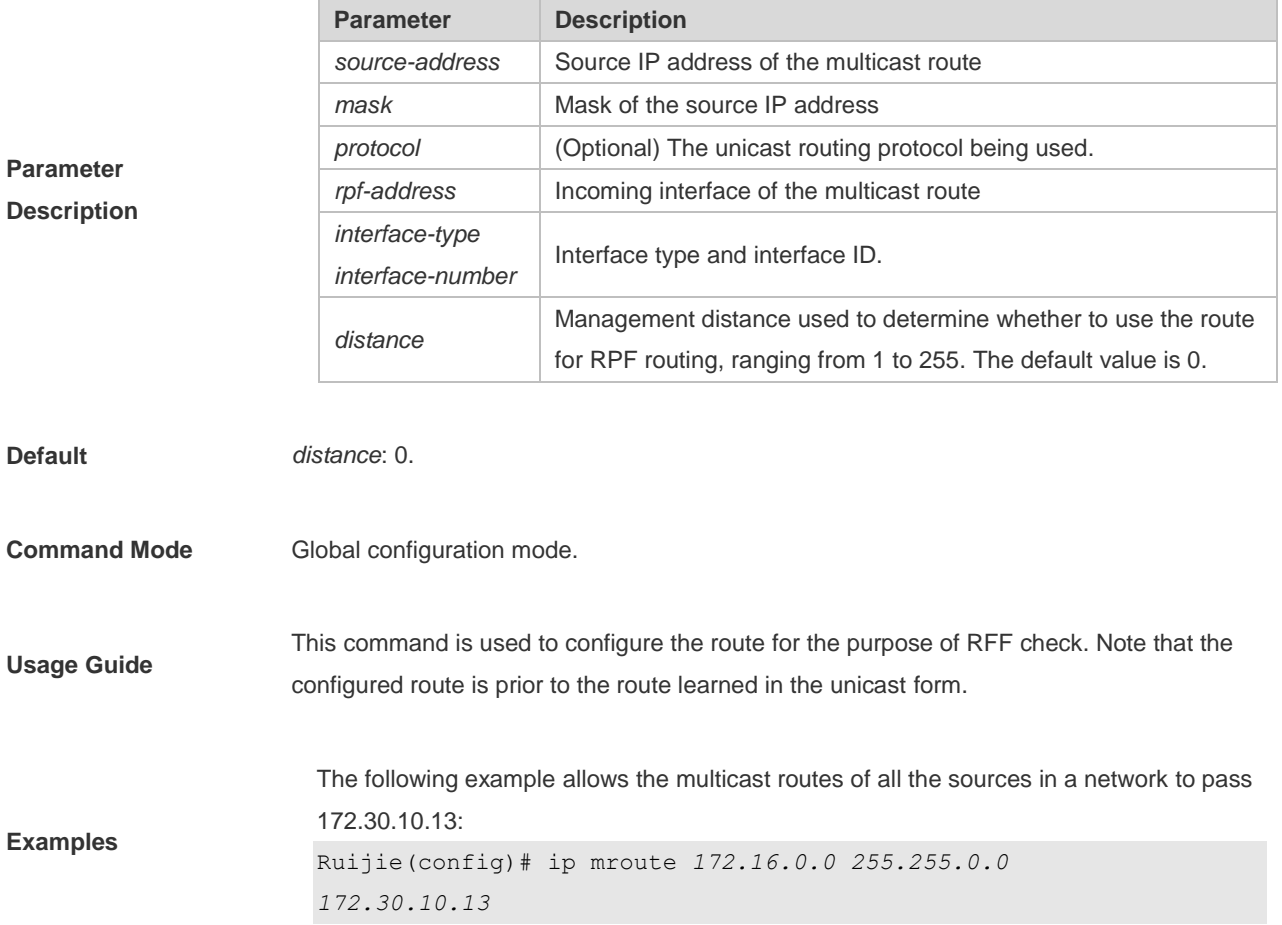

# **1.4 ip multicast boundary**

Use this command to configure the boundary of an IP multicast group. The **no** form of this command removes the configured boundary. **ip multicast boundary** *access-list* **no ip multicast boundary** *access-list*

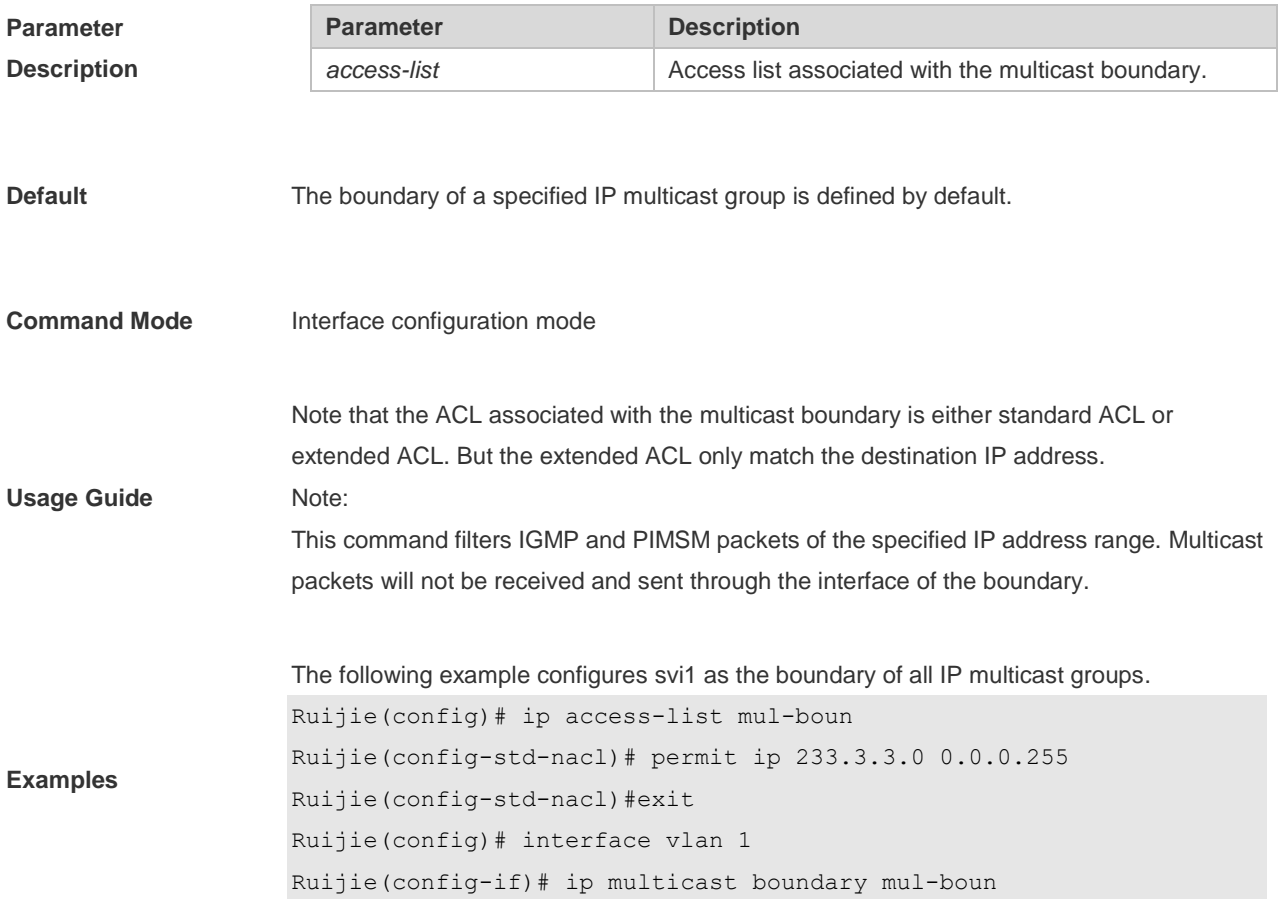

## **1.5 ip multicast route-limit**

Use this command to limit the number of the entries that can be added to the multicast routing table.

**ip multicast route-limit** *limit* [*threshold*] **no ip multicast route-limit** *limit* [*threshold*]

**Parameter Description**

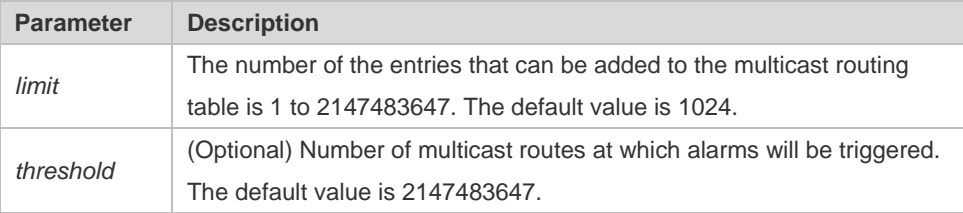

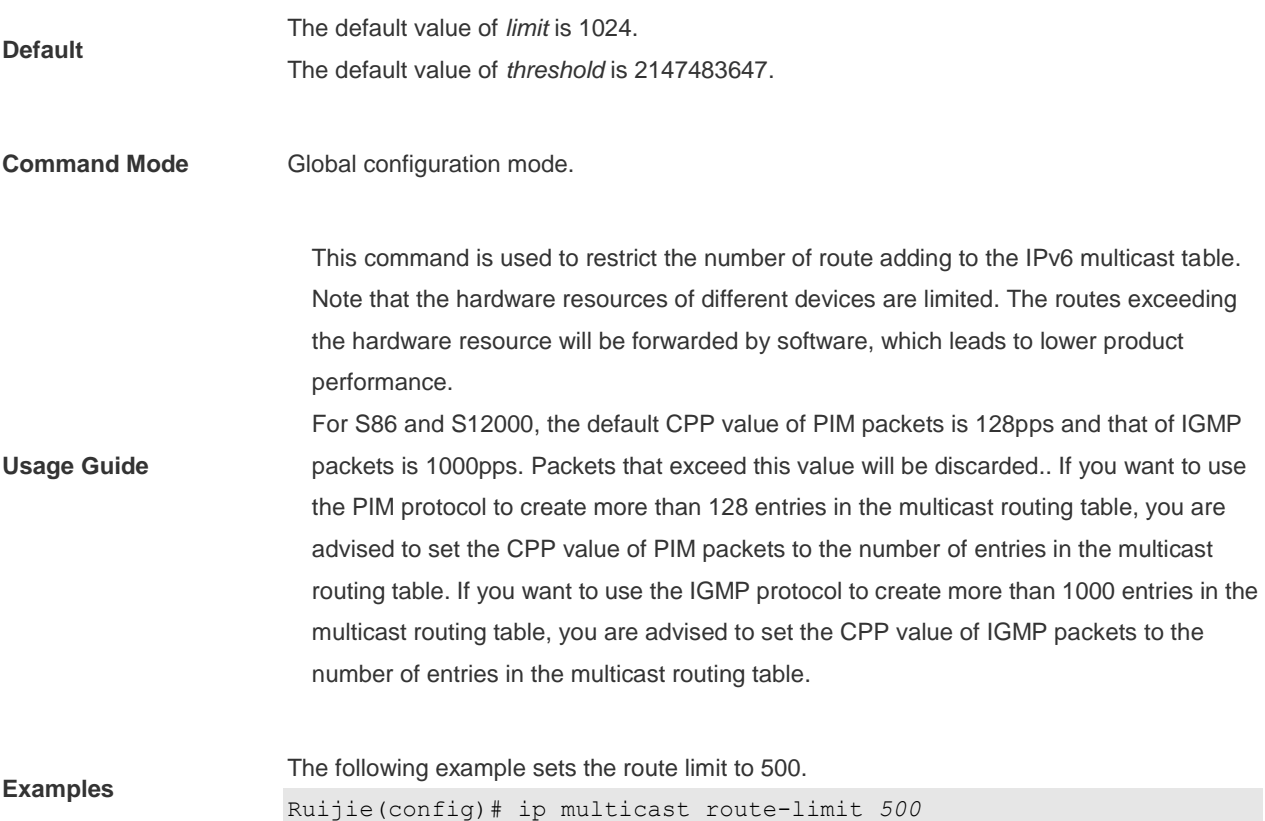

### **1.6 ip multicast rpf longest-match**

Select the multicast static routing, MBGP routing and unicast routing that could be used for the RPF check from the multicast static routing table, MBGP routing table and unicast routing table respectively by following the RPF rules.

Use this command to select the one with the mask longest-matched from the three routings. If the routings are in the same priority, select the routing in order of multicast static routing, MBGP routing, unicast routing.

The no form of this command restores it to the default setting. By default, select one routing of the highest priority from the three routings. If the routings are in the same priority, select the routing in order of multicast static routing, MBGP routing, unicast routing.

**ip multicast rpf longest-match no ip multicast rpf longest-match**

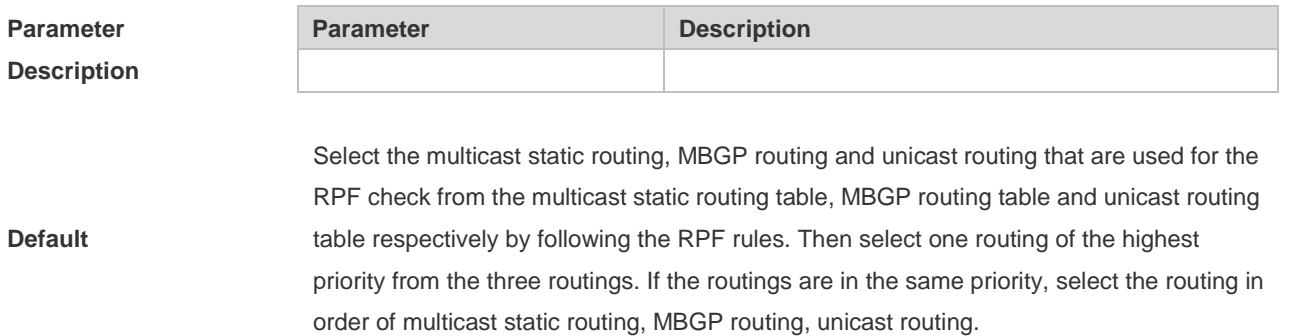

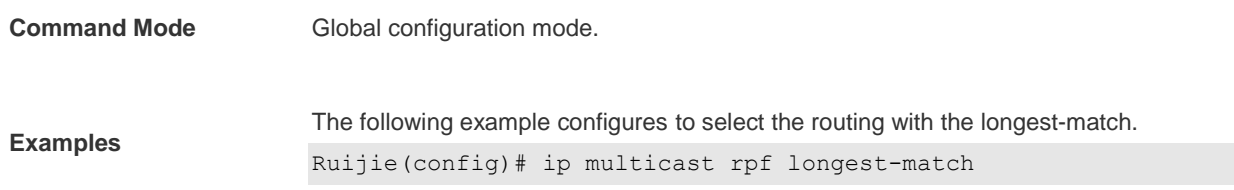

## **1.7 ip multicast static**

Use this command to enable flow control for multicast packets on the Layer 2 interface. The **no** form of this command removes the setting.

**ip multicast static** *source-address group-address interface-type interface-number* **no ip multicast static** *source-address group-address interface-type interface-number*

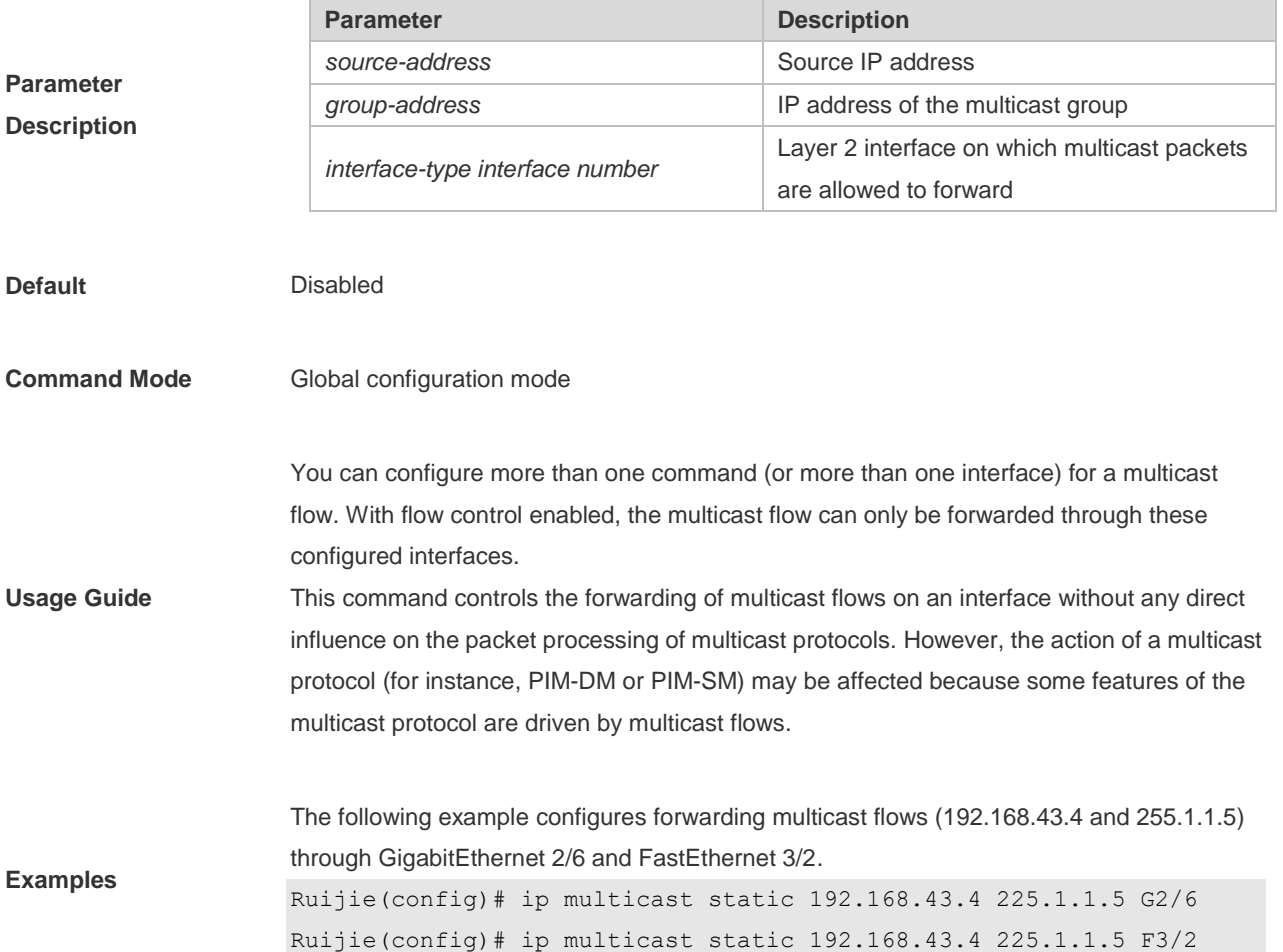

# **1.8 ip multicast ttl-threshold**

Use this command to configure TTL (time-to-live) threshold on the interface. Use the **no** form of the command to restore it to the default value. **ip multicast ttl-threshold** *ttl*-*value* **ip multicast ttl-threshold**

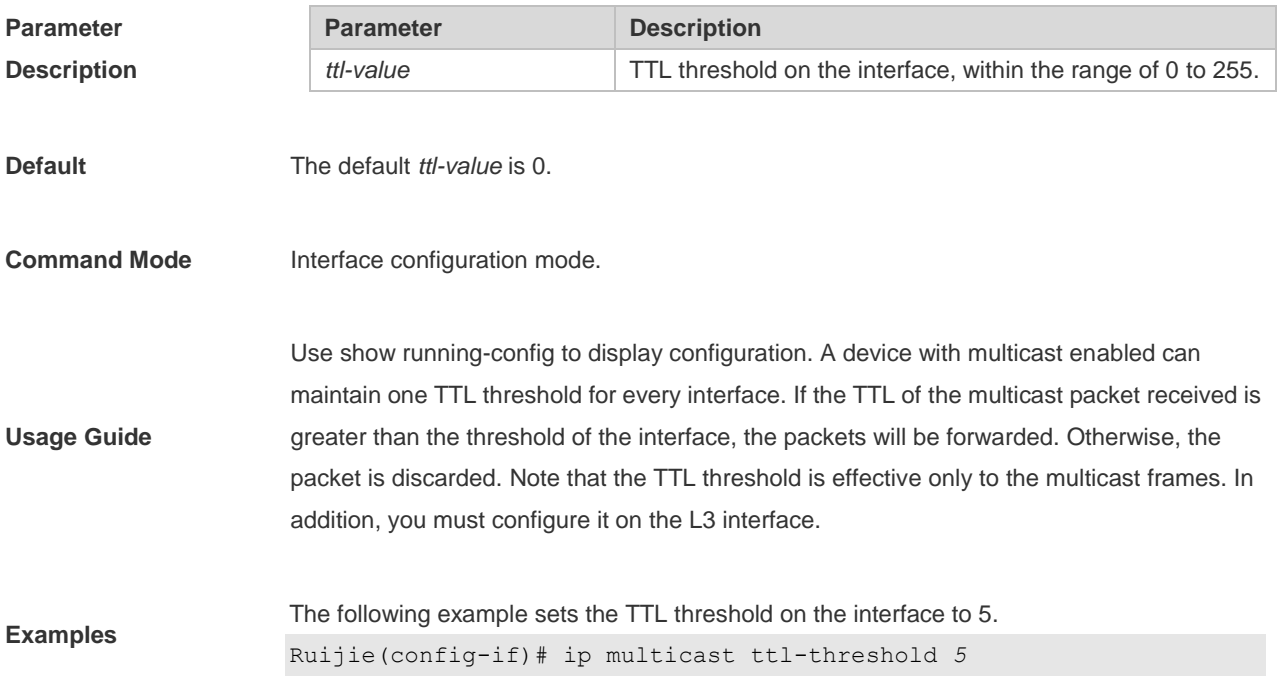

## **1.9 ip multicast-routing**

Use this command to enable multicast routing forwarding. The **no** form of this command disables multicast routing forwarding.

**ip multicast-routing**

**no ip multicast-routing**

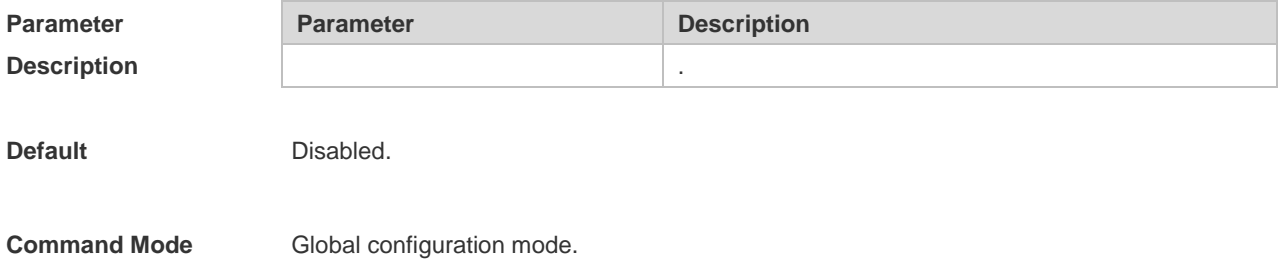

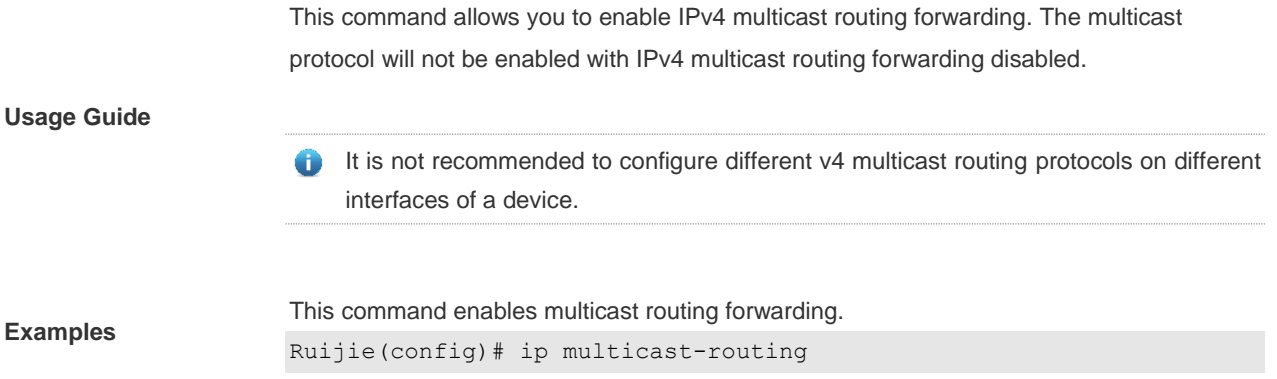

## **1.10 msf ipmc-overflow override**

Use this command to enable the overflow overriding mechanism. **msf ipmc-overflow override no msf ipmc-overflow override**

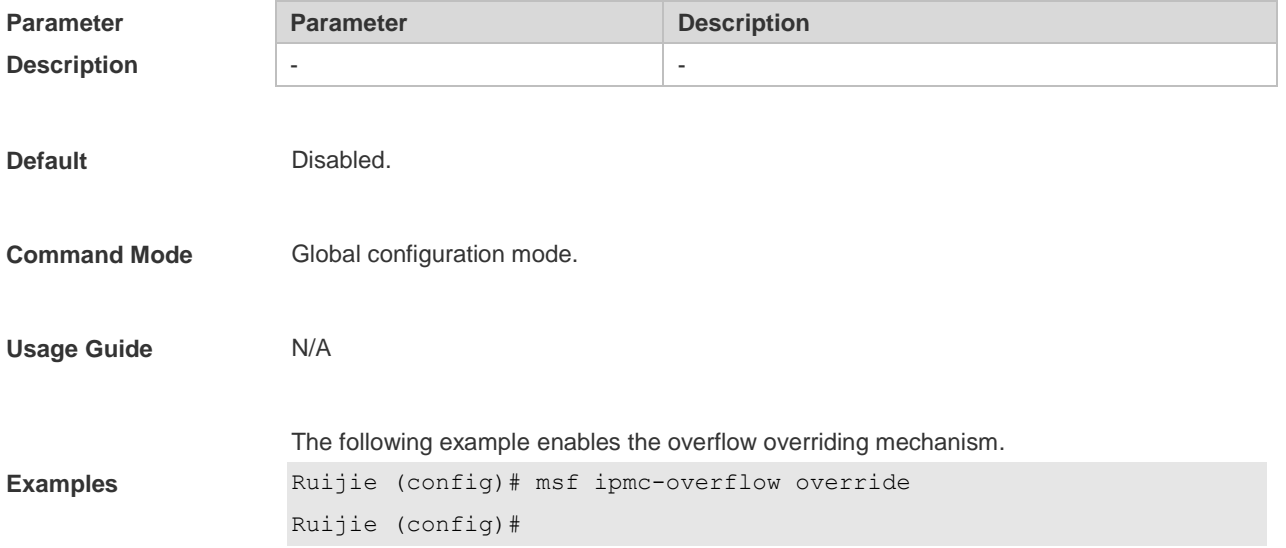

## **1.11 msf nsf**

Use this command to configure the parameter for the continous multicast forwarding. **msf nsf** {{**convergence-time** *time*} | {leak *interval*} } **no msf nsf** {**convergence-time** | **leak**}

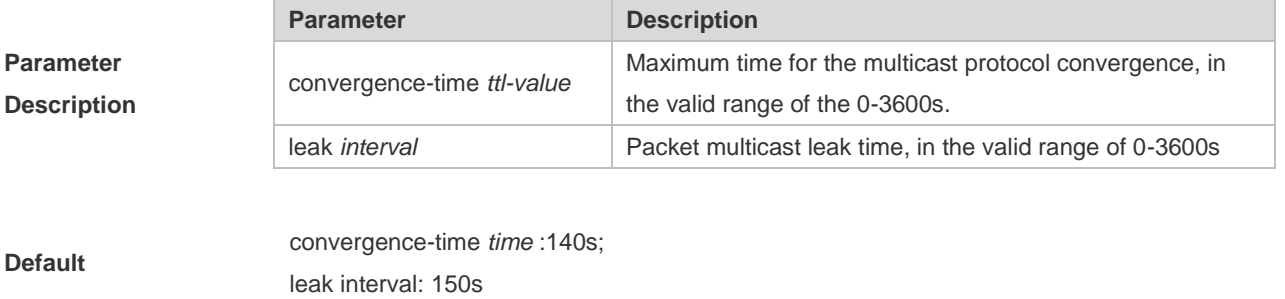

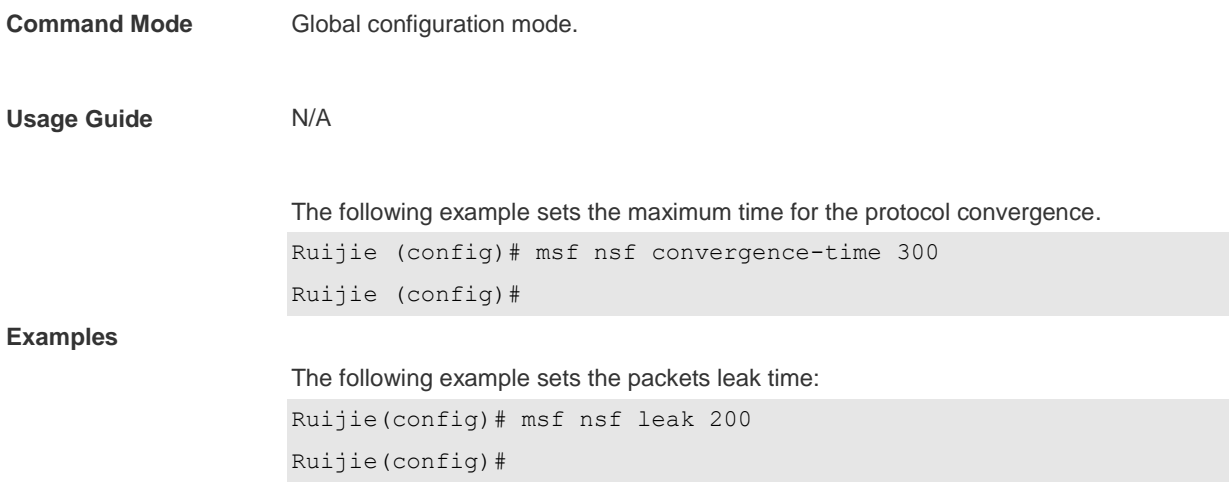

# **1.12 show ip mrf mfc**

Use this command to show the IPv4 multicast routing forwarding table. **show ip mrf mfc** [*soure-address group-address*]

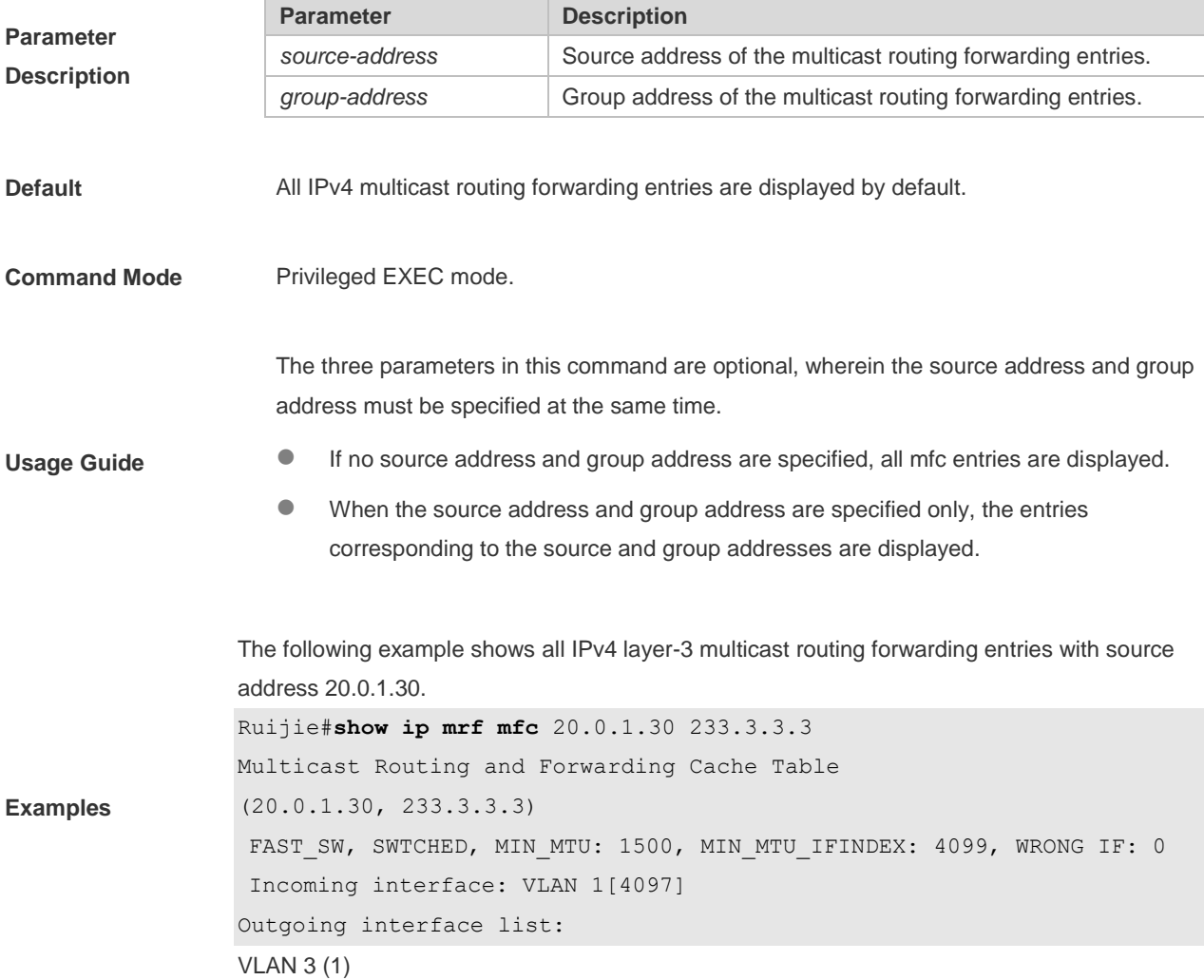

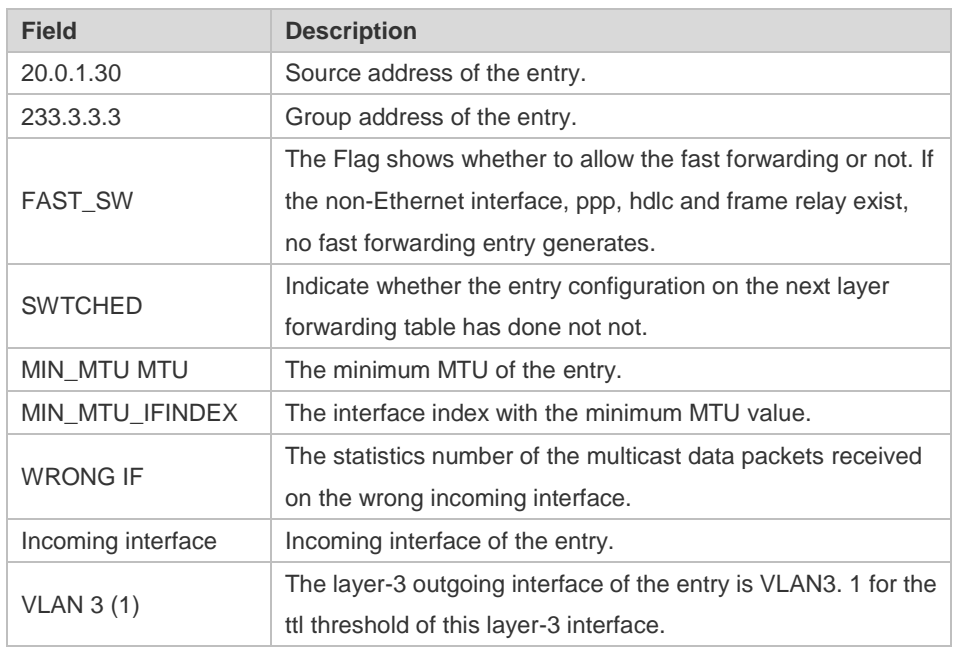

The fields in the execution of the **show ip mrf mfc** command are described in the following table.

### **1.13 show ip mroute**

**Command Mode** Privileged EXEC mode.

Use this command to show the multicast forwarding table.

**show ip mroute** [*group-or-source-address* [ *group-or-source-address* ]] [**dense** | **sparse** ] [**summary** | **count** ]

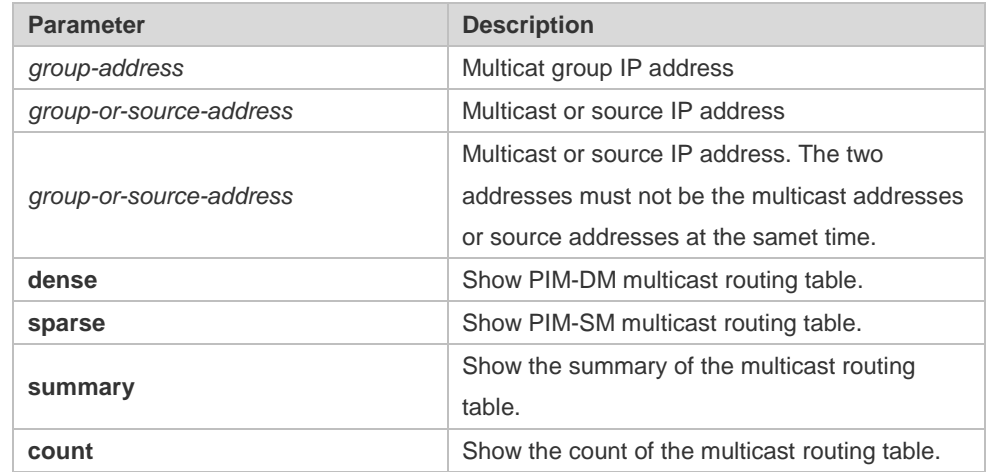

### **Parameter**

#### **Description**

**Examples** The following example shows the information of the multicast routing table:

```
Ruijie# show ip mroute
IP Multicast Routing Table
Flags: I - Immediate Stat, T - Timed Stat, F - Forwarder installed
Timers: Uptime/Stat Expiry
Interface State: Interface (TTL)
(10.10.1.52, 224.0.1.3), uptime 00:00:31, stat expires 00:02:59
Owner PIM-SM, Flags: TF
Incoming interface: FastEthernet 2/1
Outgoing interface list:
FastEthernet 1/3
```

```
The following example shows the information of a specific entry:
```

```
Ruijie# show ip mroute 10.10.1.52 224.0.1.3
IP Multicast Routing Table
Flags: I - Immediate Stat, T - Timed Stat, F - Forwarder installed
Timers: Uptime/Stat Expiry
Interface State: Interface (TTL)
(10.10.1.52, 224.0.1.3), uptime 00:03:24, stat expires 00:01:28
Owner PIM-SM, Flags: TF
Incoming interface: FastEthernet 2/1
Outgoing interface list:
FastEthernet 1/3
```

```
The following example shows the count of the routing table:
```

```
Ruijie# show ip mroute count
IP Multicast Statistics
Total 1 routes using 132 bytes memory
Route limit/Route threshold: 2147483647/2147483647
Total NOCACHE/WRONGVIF/WHOLEPKT recv from fwd: 1/0/0
Total NOCACHE/WRONGVIF/WHOLEPKT sent to clients: 1/0/0
Immediate/Timed stat updates sent to clients: 0/0
Reg ACK recv/Reg NACK recv/Reg pkt sent: 0/0/0
Next stats poll: 00:01:10
Forwarding Counts: Pkt count/Byte count, Other Counts: Wrong If pkts
Fwd msg counts: WRONGVIF/WHOLEPKT recv
Client msg counts: WRONGVIF/WHOLEPKT/Imm Stat/Timed Stat sent
Reg pkt counts: Reg ACK recv/Reg NACK recv/Reg pkt sent
(10.10.1.52, 224.0.1.3), Forwarding: 2/19456, Other: 0
Fwd msg: 0/0, Client msg: 0/0/0/0, Reg: 0/0/0
```

```
The following example shows the summary of the routing table:
Ruijie# show ip mroute summary
IP Multicast Routing Table
Flags: I - Immediate Stat, T - Timed Stat, F - Forwarder installed
```

```
Timers: Uptime/Stat Expiry
Interface State: Interface (TTL)
(10.10.1.52, 224.0.1.3), 00:01:32/00:03:20, PIM-SM, Flags: T
```
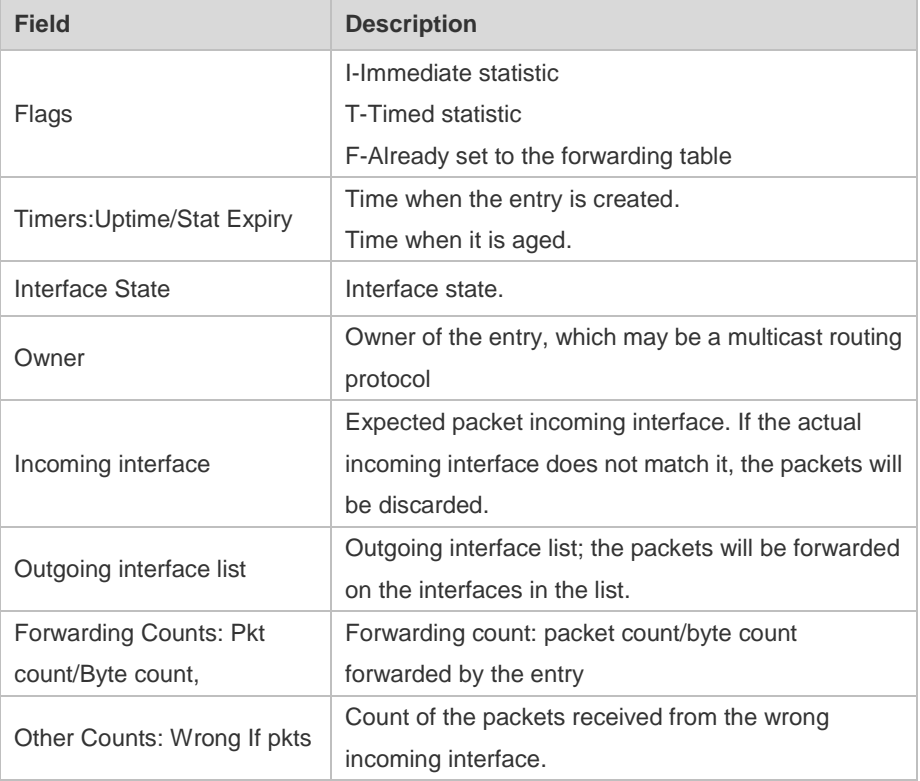

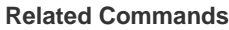

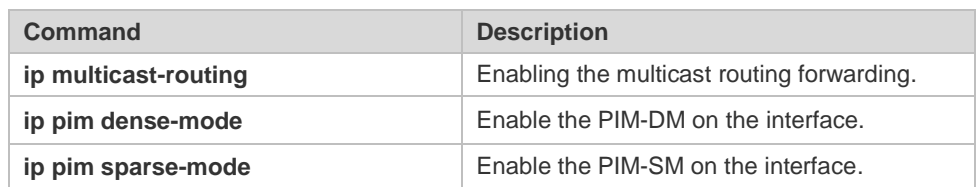

## **1.14 show ip mroute static**

Use this command to show the v4 static multicast routing information. **show ip mroute static**

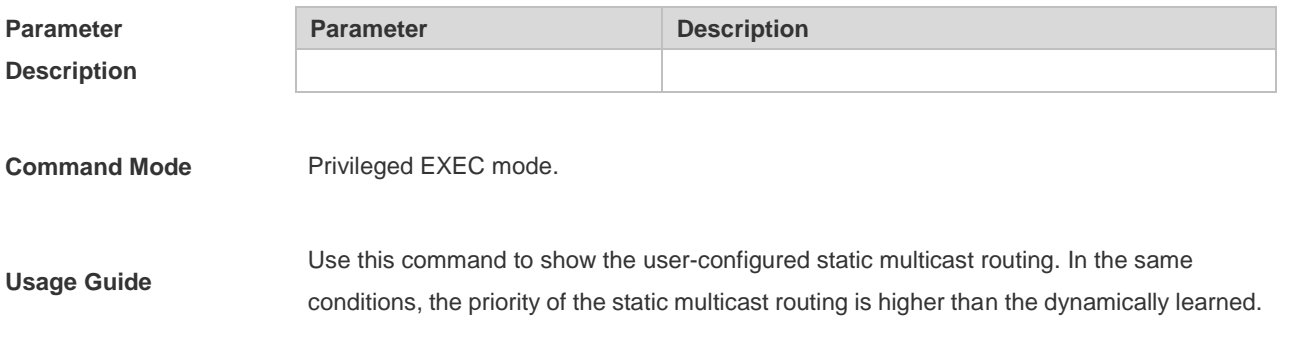

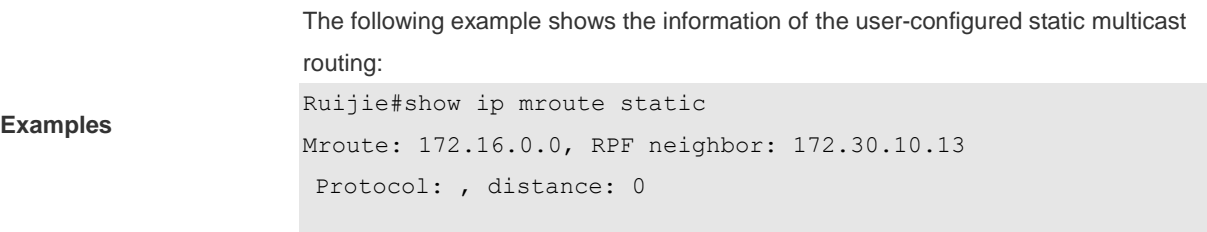

## **1.15 show ip mvif**

Use this command to show the basic information of the multicast interface. **show ip mvif** { *interface-type interface-number* }

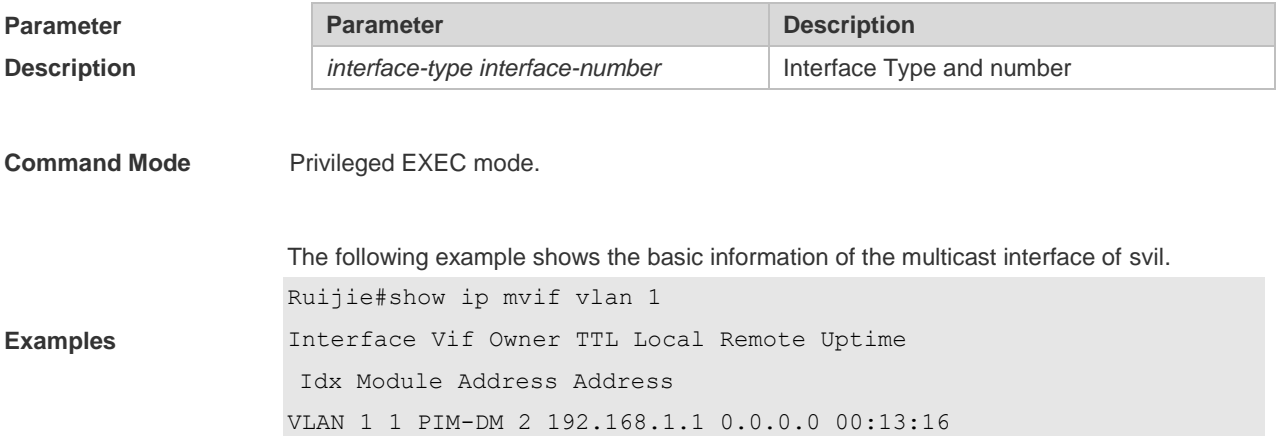

## **1.16 show ip rpf**

Use this command to show the RPF information of the specified source IP address. **show ip rpf** {*source-address* [*group-address*] [**rd** *route-distinguisher*]} [**metric**].

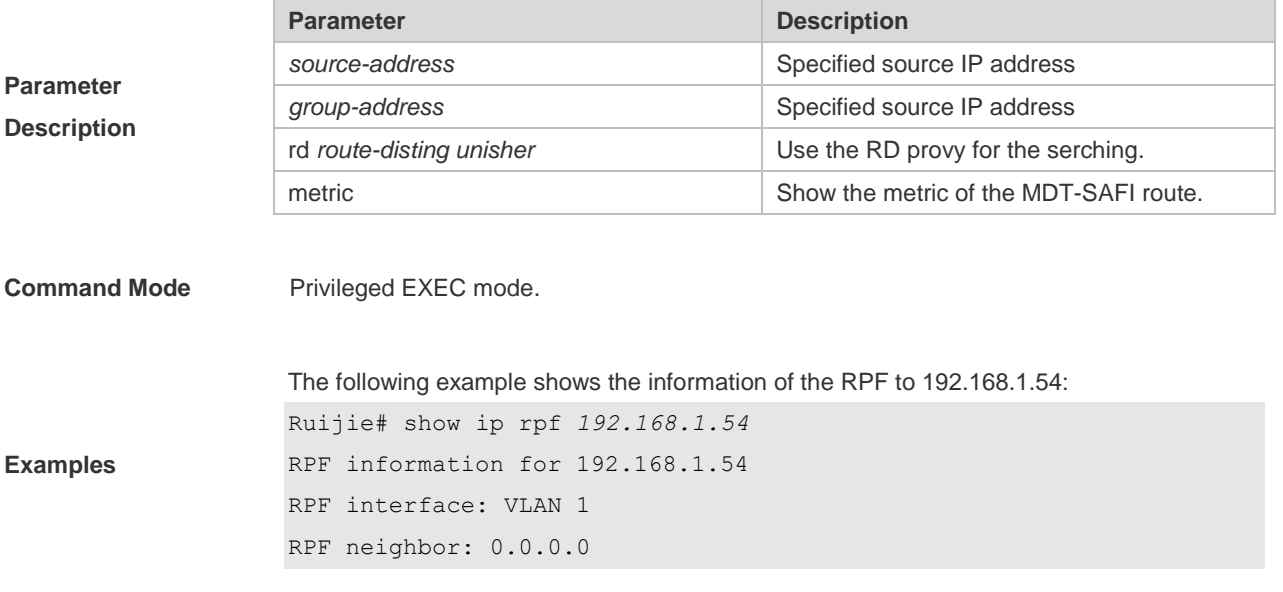

```
RPF route: 192.168.1.0/24
RPF type: unicast (connected)
RPF recursion count: 0
Doing distance-preferred lookups across tables
Distance: 0
Metric: 0 RPF information for 192.168.1.54
RPF interface: VLAN 1
RPF neighbor: 0.0.0.0
RPF route: 192.168.1.0/24
RPF type: unicast (connected)
RPF recursion count: 0
Doing distance-preferred lookups across tables
Distance: 0
Metric: 0
```
### **1.17 show msf msc**

Use this command to show IPv4 multi-layer multicast forwarding table. **show msf msc** [*soure-address*] [*group-address*] [*vlan-id*]

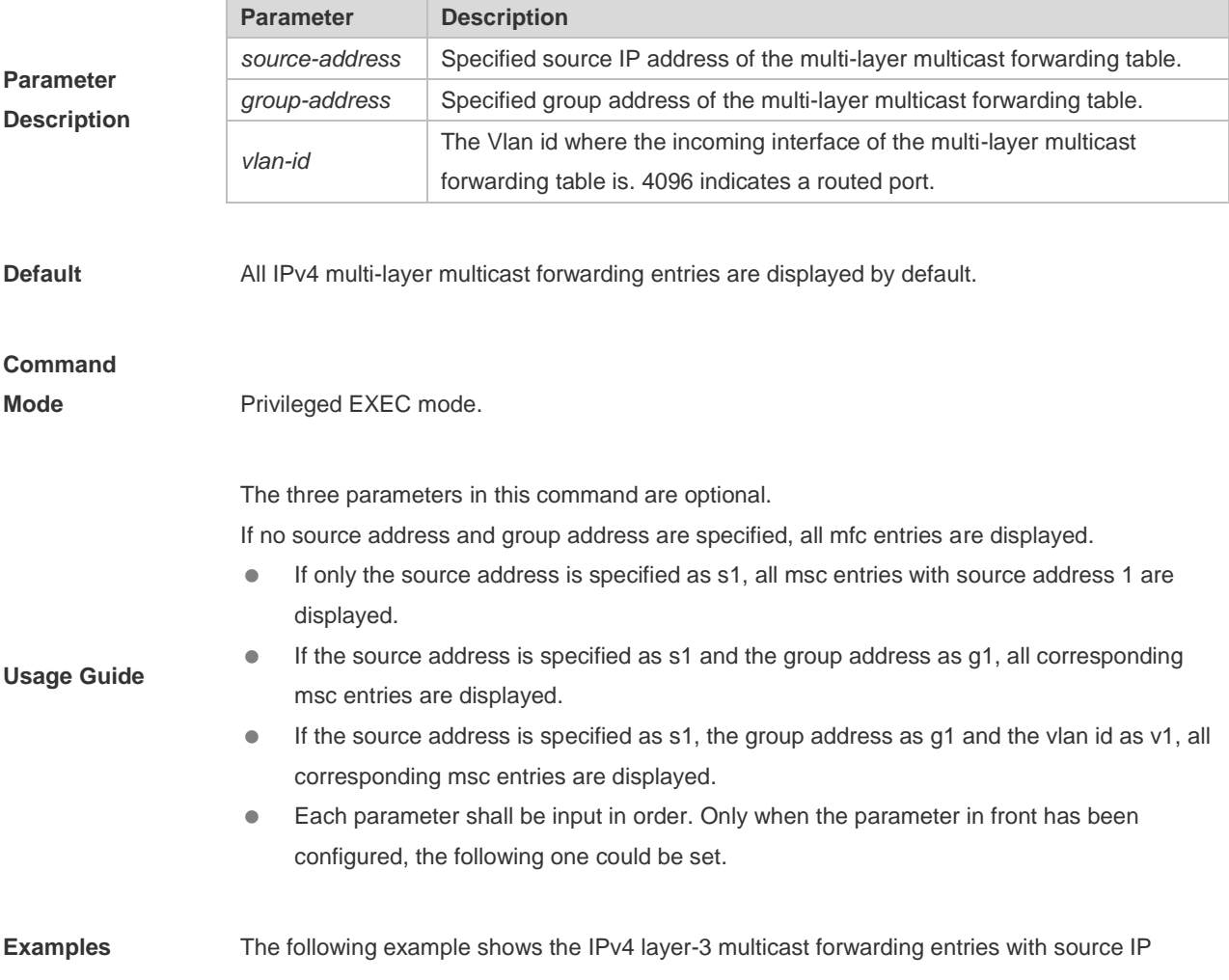

```
address 192.168.195.25:
Ruijie# show msf msc 192.168.195.25
Multicast Switching Cache Table
(192.168.195.23, 233.3.3.3, 1), SYNC, MTU:0, 1 OIFs
VLAN 1(0): 1 OPORTs, REQ: DONE
OPORT 6, IGMP-SNP, REQ: DONE
```
The fields in the execution of the **show mrf mfc** command are described in the following table.

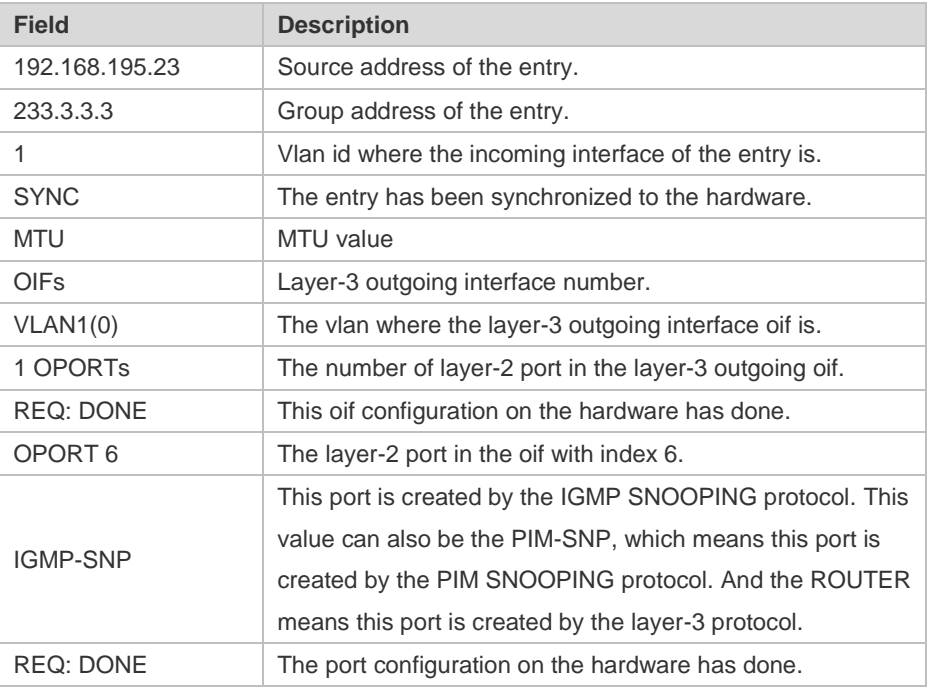

## **1.18 show msf nsf**

Use this command to show the configuration of continuous multicast forwarding. **show msf nsf**

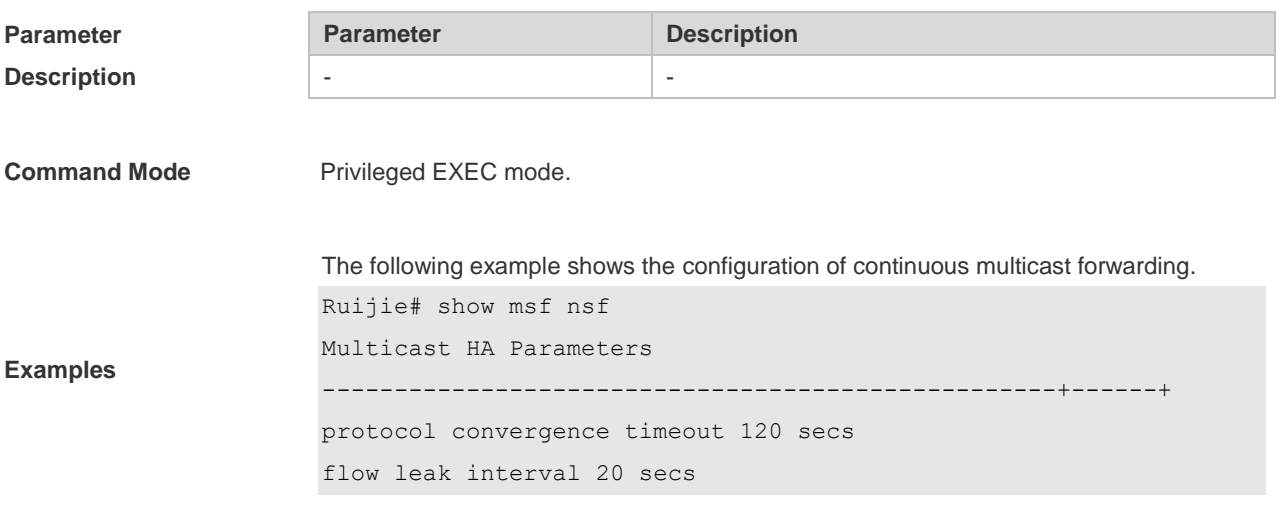

### Ruijie#

#### **Related Commands**

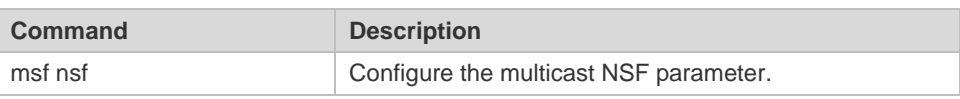

# **2 IPv6 Multicast Routing Commands**

## **2.1 clear ipv6 mroute**

Use this command to remove the specific or all IPv6 multicast forwarding entries. **clear ipv6 mroute** { **\*** | *v6group-address* [*v6source -address*]}

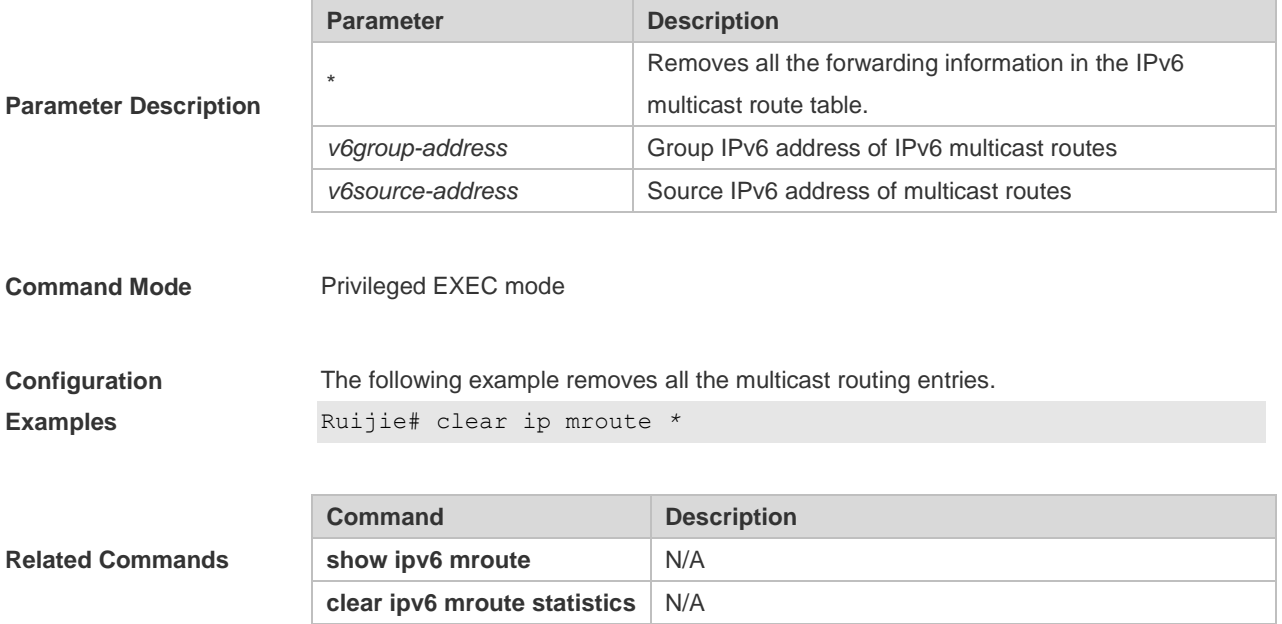

# **2.2 clear ipv6 mroute statistics**

Use this command to remove the statistics of IPv6 multicast routes. **clear ipv6 mroute statistics** {**\*** | *v6group-address* [*v6source -address*]}

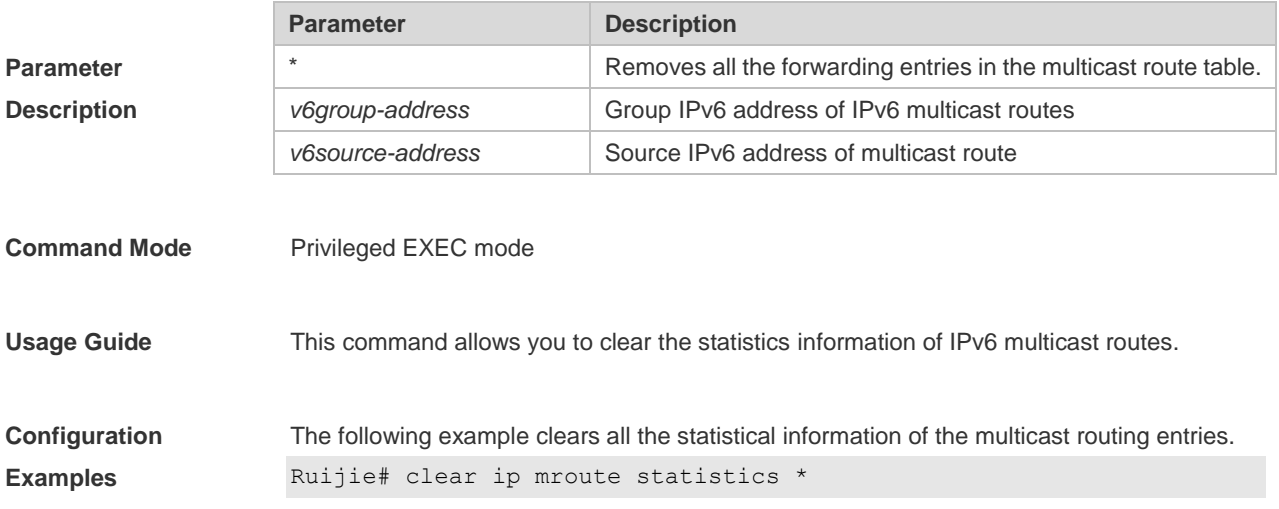

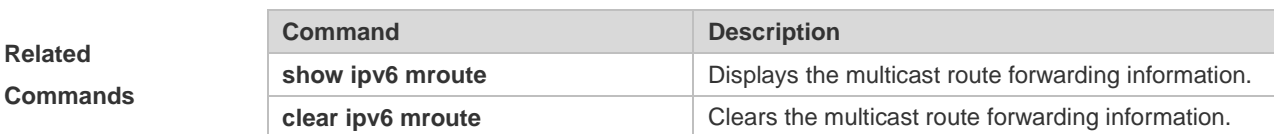

## **2.3 ipv6 mroute**

Use this command to configure static IPv6 multicast routes. Use the **no** form of this command to restore the default setting.

**ipv6 mroute** *ipv6-prefix/prefix-length* [*protocol as-number*] {*v6rpf-addrress* | *interface-type interface-number*} [*distance*]

**no ipv6 mroute** *ipv6-prefix/prefix-length* [*protocol as-number*] { *v6rpf-addrress* | *interface-type interface-number*} [*distance*]

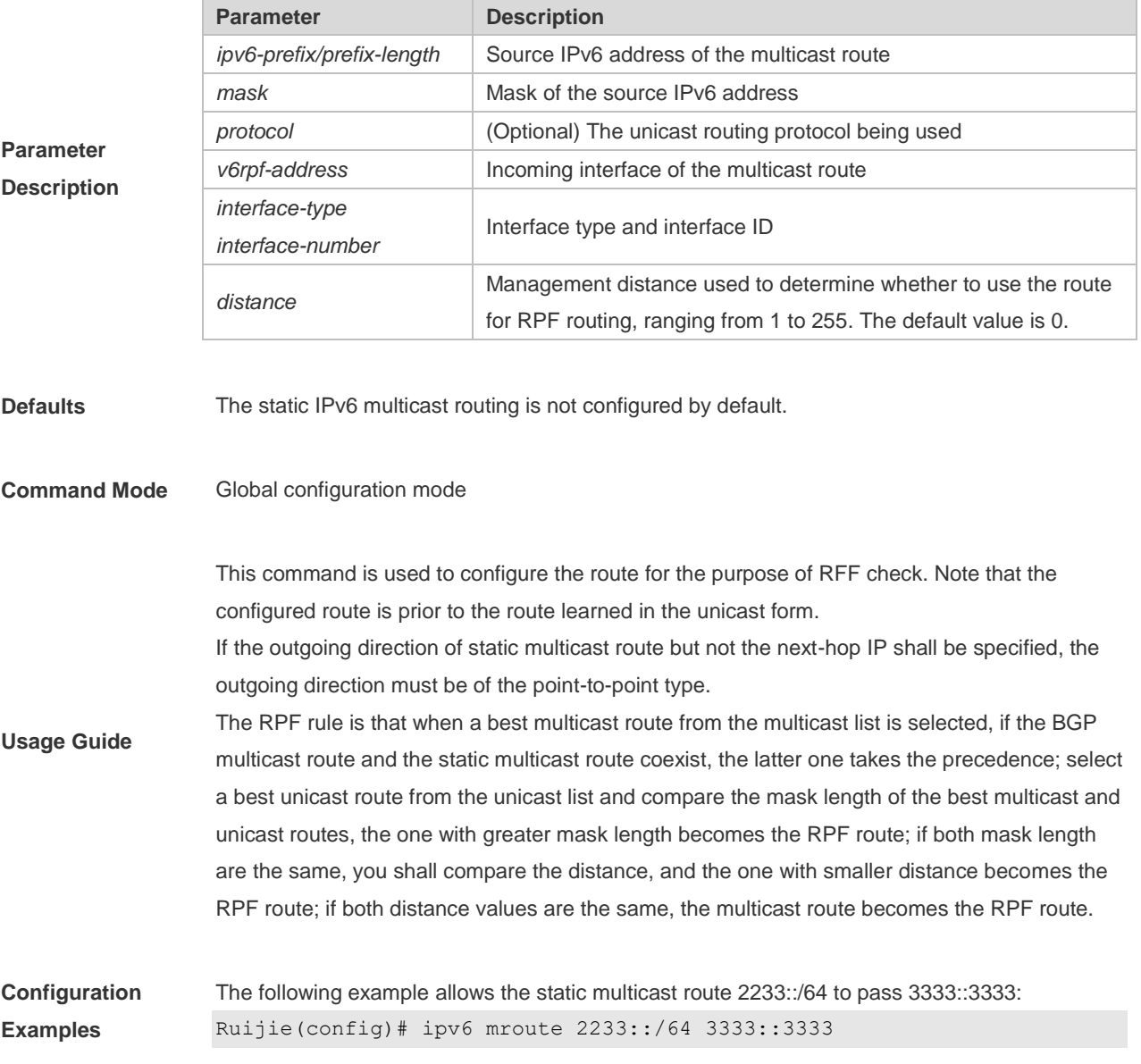

# **2.4 ipv6 multicast boundary**

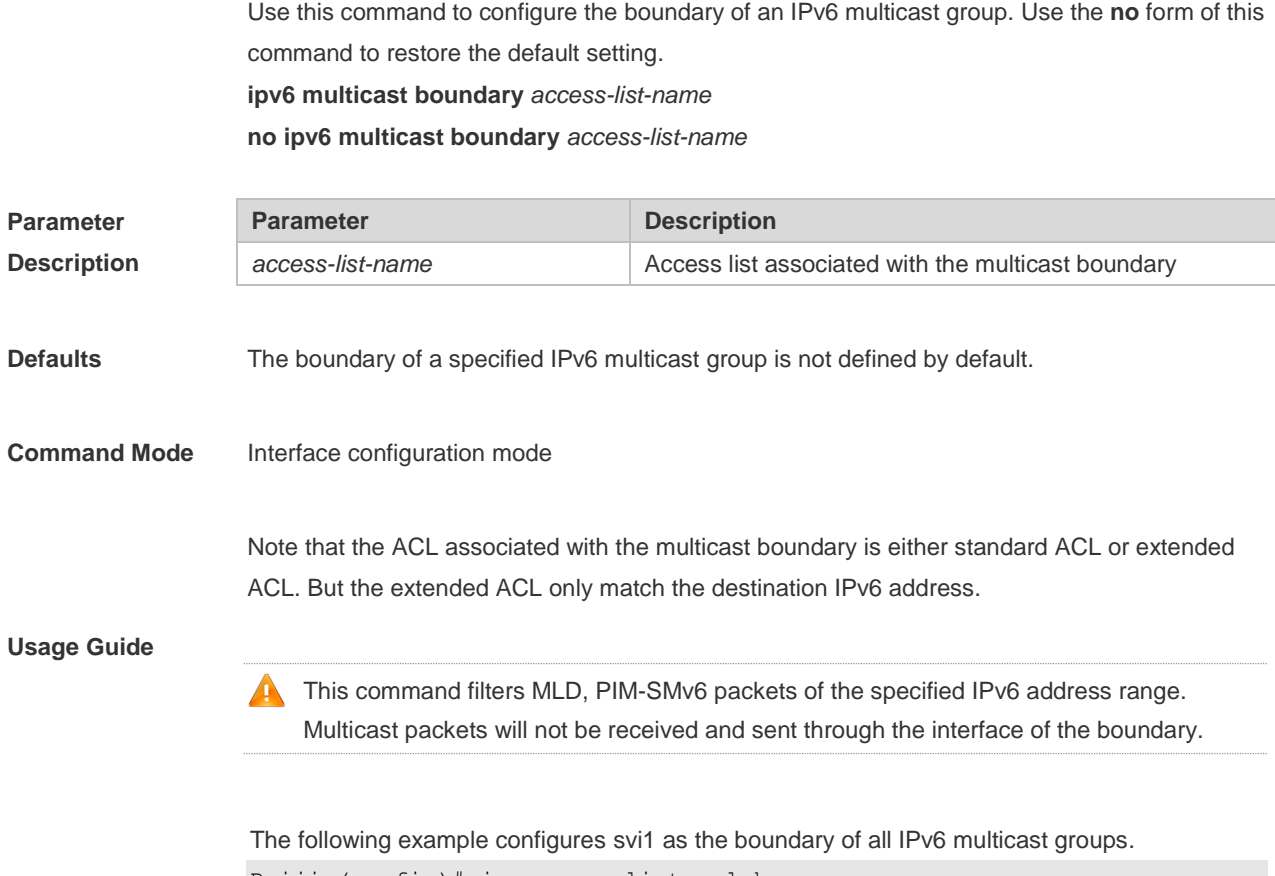

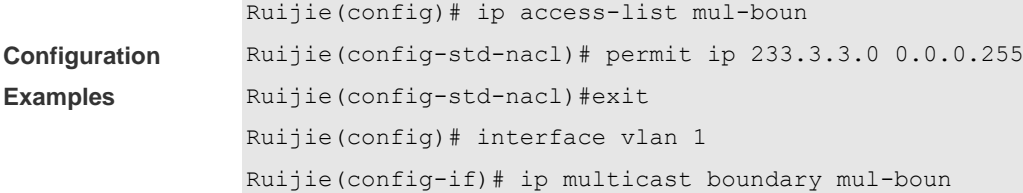

# **2.5 ipv6 multicast route-limit**

Use this command to limit the number of the entries that can be added to the IPv6 multicast routing table. Use the no form of this command to restore the default setting. **ipv6 multicast route-limit** *limit* [*threshold*] **no ipv6 multicast route-limit** *limit* [*threshold*]

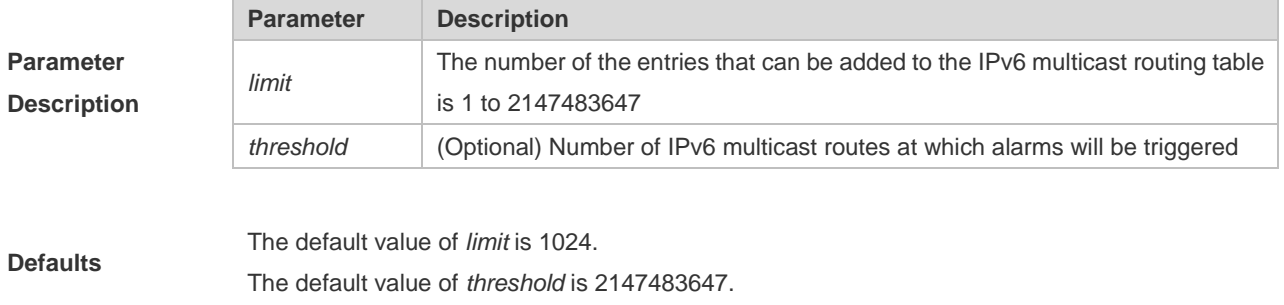

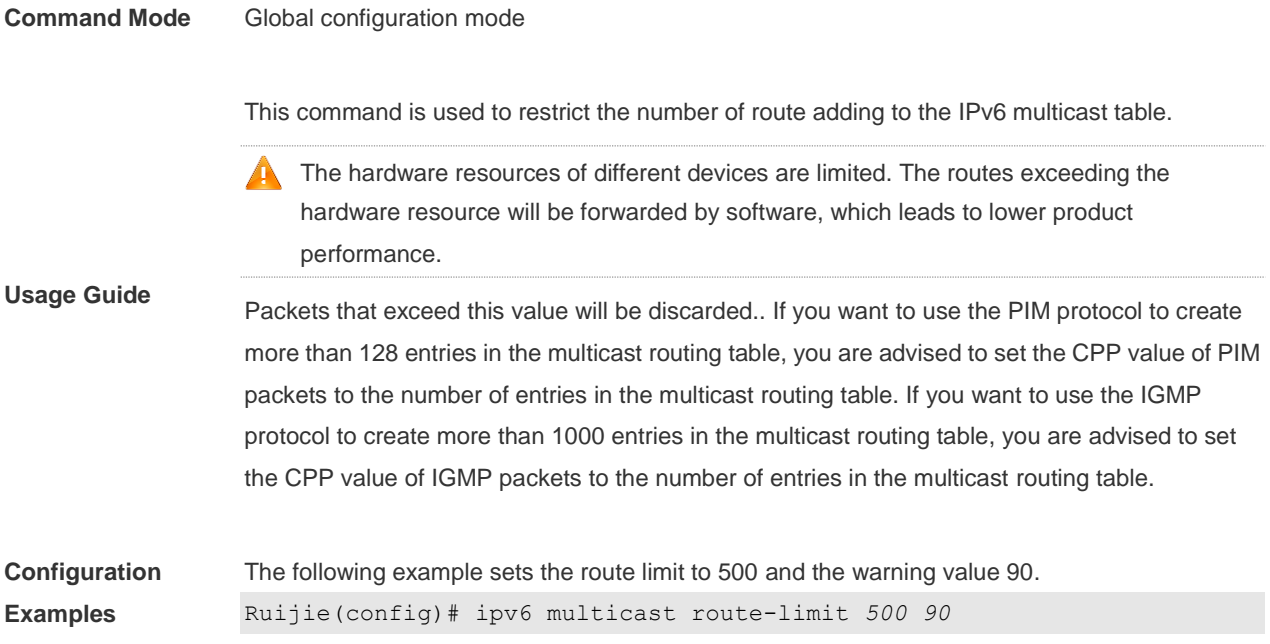

### **2.6 ipv6 multicast rpf longest-match**

Use the RPF rule to select the static multicast route, MBGP route and the unicast route for the purpose of RPF check from the static multicast route list, the MBGP route list and the unicast route list. Use this command to select one route with the longest-matched mask from the above-mentioned three routes. If the priority values of all three routes are the same, the routes will be selected in order of static

multicast route, MBGP route and unicast route.

Use the **no** form of this command to restore the default setting.

**ipv6 multicast rpf longest-match**

**no ipv6 multicast rpf longest-match**

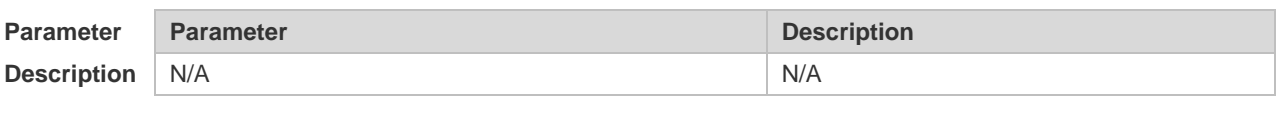

Use the RPF rule to select the static multicast route, MBGP route and the unicast route for the purpose of RPF check from the static multicast route list, the MBGP route list and the unicast route list.

**Defaults** Use this command to select one route, which is prior to the other two routes, with the longest-matched mask from the above-mentioned three routes. If the priority values of all three routes are the same, the routes will be selected in order of static multicast route, MBGP route and unicast route.

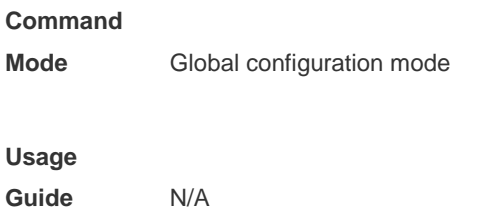

**Configuration Examples** The following example selects one route with the longest-matched mask from the above-mentioned three routes. Ruijie(config)# ipv6 multicast rpf longest-match

## **2.7 ipv6 multicast static**

Use this command to enable flow control for multicast packets on the Layer 2 interface. Use the **no** form of this command to restore the default setting.

**ipv6 multicast static** *source-address group-address interface-type interface-number* **no ipv6 multicast static** *source-address group-address interface-type interface-number*

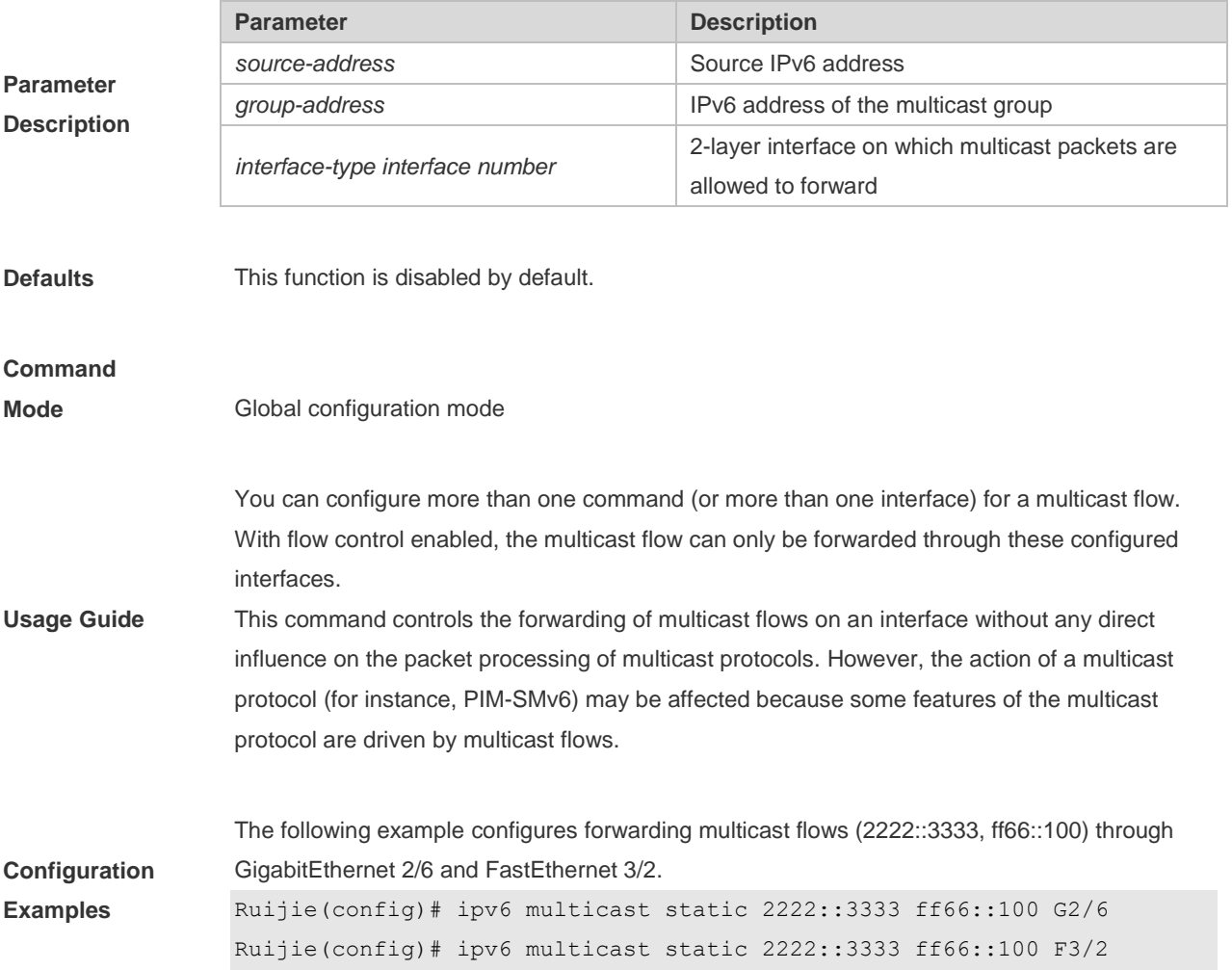

# **2.8 ipv6 multicast-routing**

Use this command to enable the IPv6 multicast routing forwarding. Use the **no** form of this command to restore the default setting. **ipv6 multicast-routing no ipv6 multicast-routing**

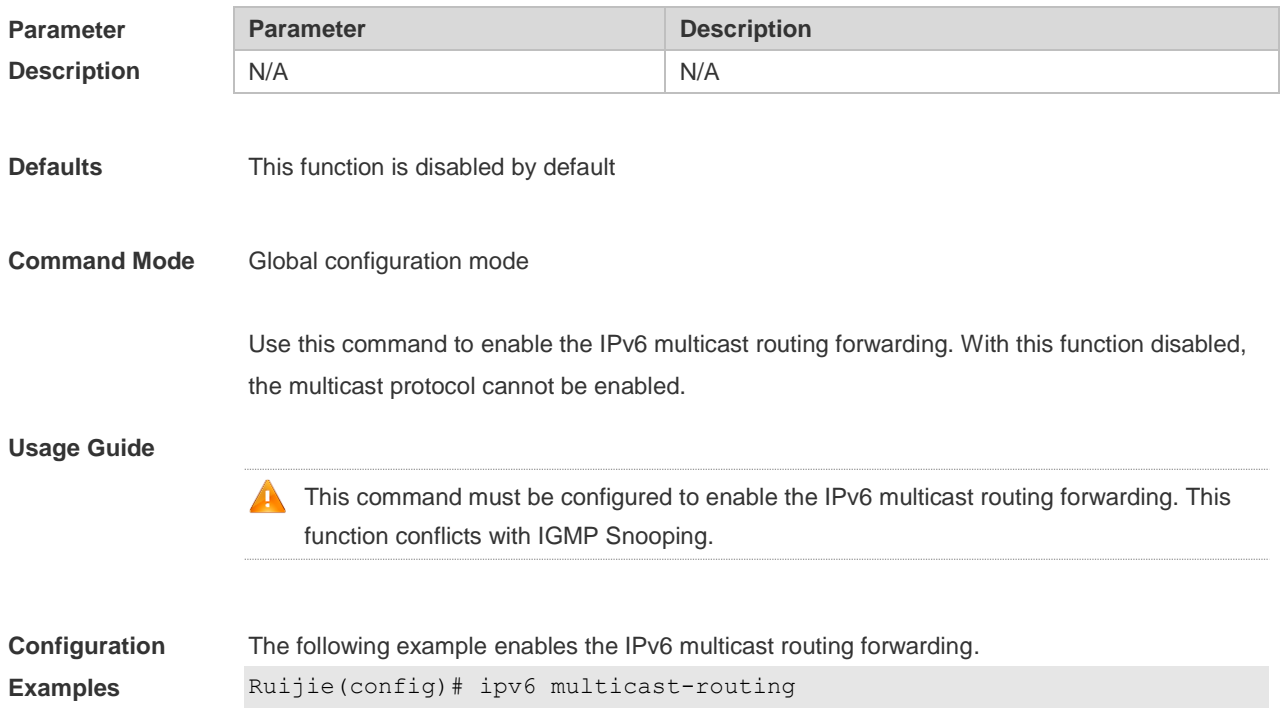

### **2.9 msf6 nsf**

Use this command to configure parameters for multicast non-stop forwarding. Use the no form of this command to restore the default setting. **msf6 nsf** { **convergence-time** *time* | **leak** *interval* } **no msf6 nsf** { **convergence-time** | **leak** }

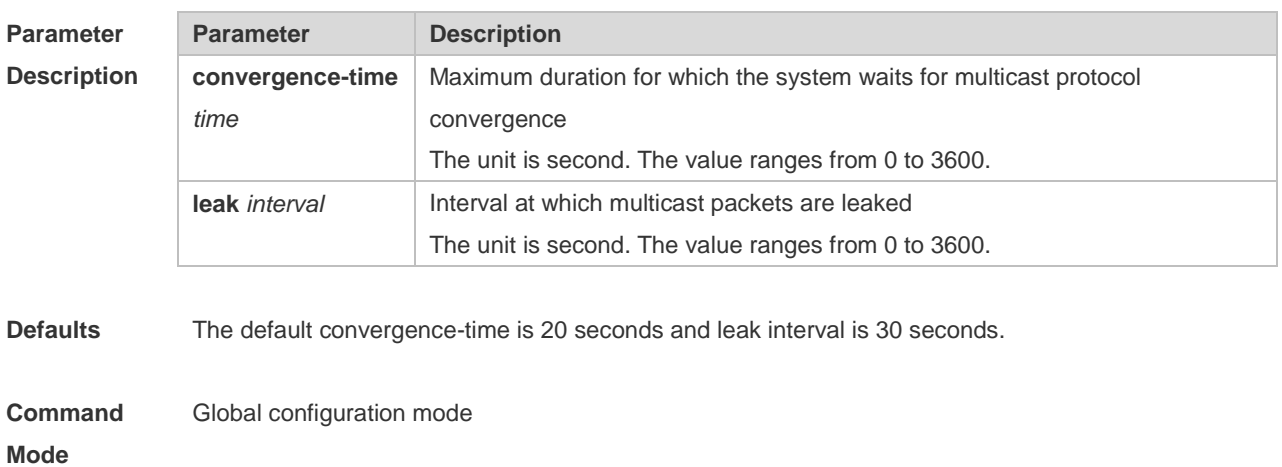

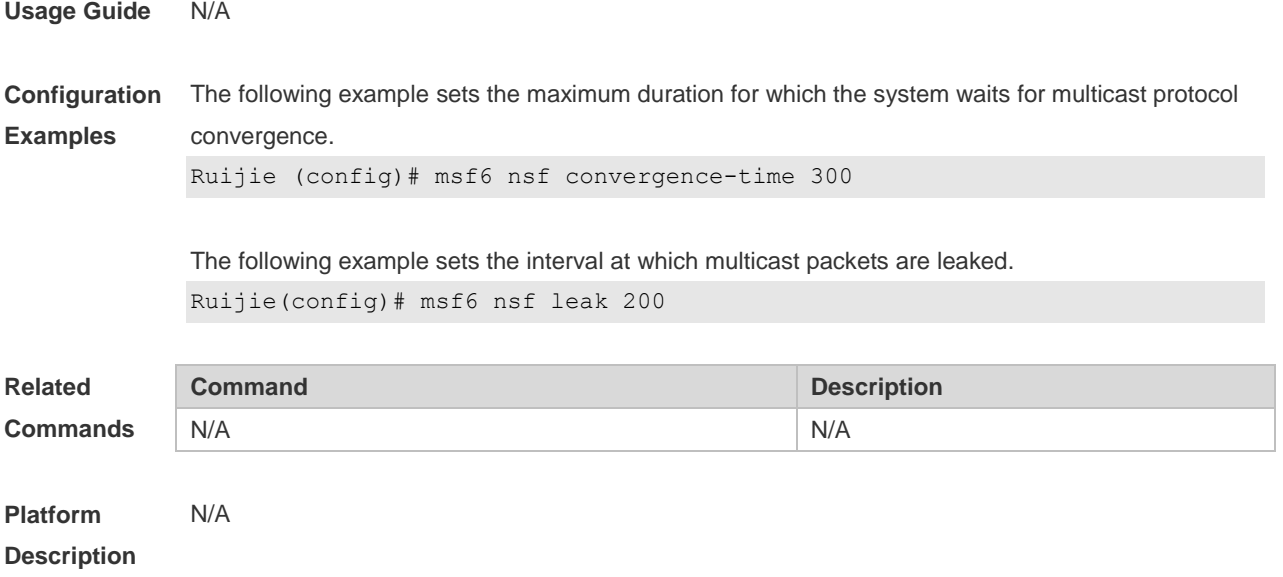

# **2.10show ipv6 mrf6 mfc**

Use this command to display the IPv6 multicast forwarding table. **show ipv6 mrf6 mfc** [ *v6source-address v6group-address* ]

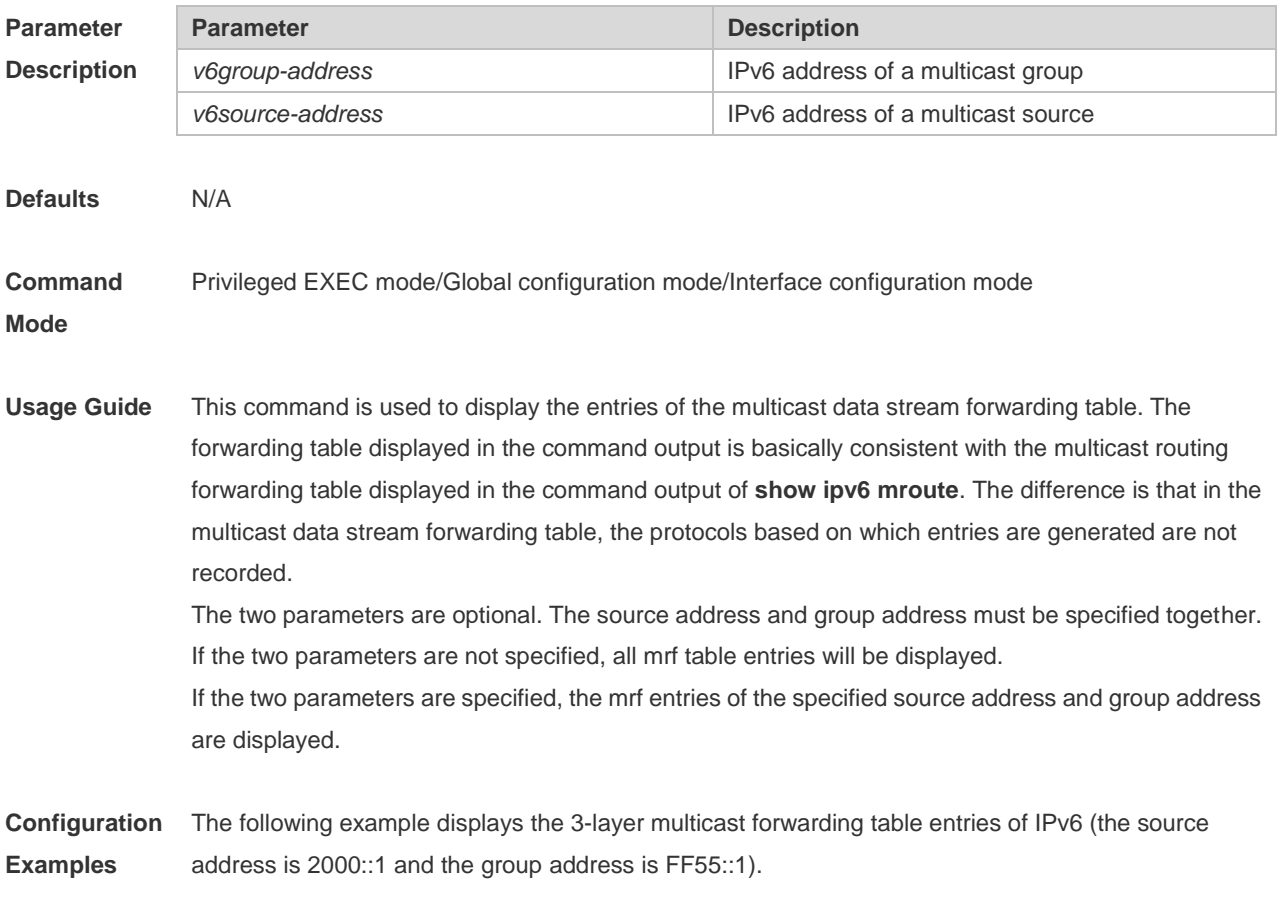

```
Ruijie#show ipv6 mrf6 mfc 2000::1 FF55::1
Multicast Routing and Forwarding Cache6 Table
(2000::1, FF55::1)
FAST_SW, SWTCHED, MIN_MTU: 1500, MIN_MTU_IFINDEX: 4099, WRONG IF: 0
Incoming interface: VLAN 1[4097]
Outgoing interface list:
VLAN 3 (1)
```
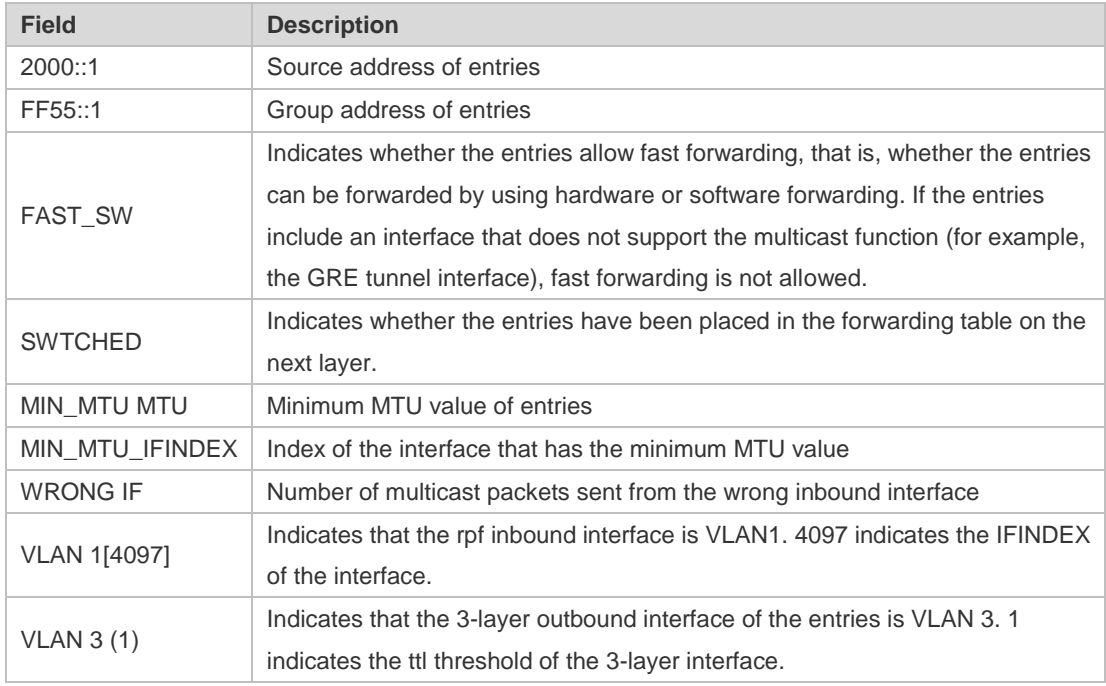

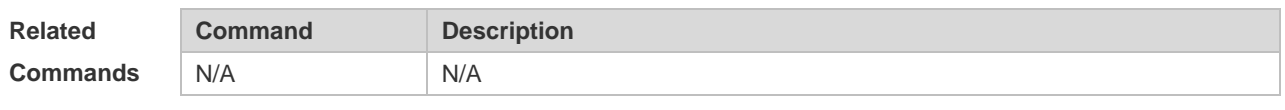

**Platform Description** N/A

## **2.11show ipv6 mroute**

Use this command to display the IPv6 multicast forwarding table. **show ipv6 mroute** [*group-or-source-address* [ *group-or-source-address* ]] [**sparse**] [**summary** | **count**]

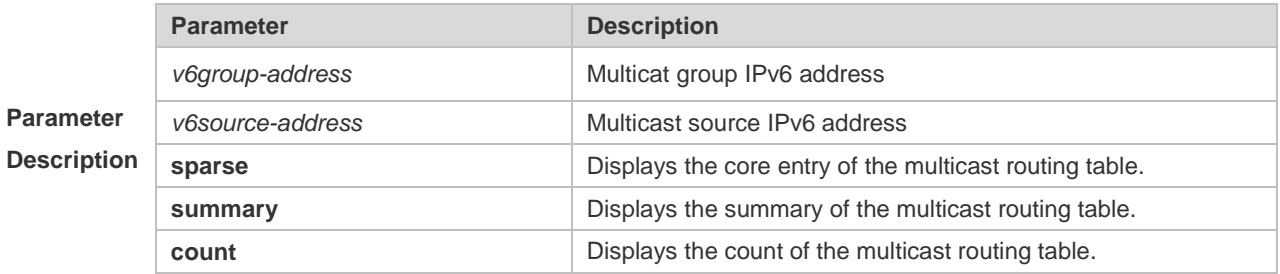

```
Command 
Mode Privileged EXEC mode/Global configuration mode/Interface configuration mode
Configuratio
n Examples
             The following example displays all information of the IPv6 multicast routing table.
             Ruijie# show ipv6 mroute
             IPv6 Multicast Routing Table
             Flags: I - Immediate Stat, T - Timed Stat, F - Forwarder installed
             Timers: Uptime/Stat Expiry
             Interface State: Interface (TTL)
              (2222::1234, ff56::1234), uptime 00:00:31, stat expires 00:02:59
             Owner PIM-SMv6, Flags: TF
             Incoming interface: FastEthernet 2/1
             Outgoing interface list:
             FastEthernet 1/3
             The following example displays the count of the routing table.
             Ruijie# show ipv6 mroute count
             IPv6 Multicast Statistics
             Total 1 routes using 168 bytes memory
             Route limit/Route threshold: 1024/2147483647
             Total NOCACHE/WRONGVIF/WHOLEPKT recv from fwd: 77/147/0
             Total NOCACHE/WRONGVIF/WHOLEPKT sent to clients: 77/147/0
             Immediate/Timed stat updates sent to clients: 0/29
             Reg ACK recv/Reg NACK recv/Reg pkt sent: 0/0/0
             Next stats poll: 00:00:09
             Forwarding Counts: Pkt count/Byte count, Other Counts: Wrong If pkts
             Fwd msg counts: WRONGVIF/WHOLEPKT recv
             Client msg counts: WRONGVIF/WHOLEPKT/Imm Stat/Timed Stat sent
             Reg pkt counts: Reg ACK recv/Reg NACK recv/Reg pkt sent
              (2222::1234, ff56::1234), Forwarding: 1/0, Other: 0
              Fwd msg: 0/0, Client msg: 0/0/0/0, Reg: 0/0/0
             The following example displays the summary of the routing table.
             Ruijie# show ipv6 mroute summary
             IPv6 Multicast Routing Table
             Flags: I - Immediate Stat, T - Timed Stat, F - Forwarder installed
             Timers: Uptime/Stat Expiry
             Interface State: Interface (TTL)
             (2222::1234, ff56::1234), 00:00:28/00:03:25, PIM-SMv6, Flags: TF
```
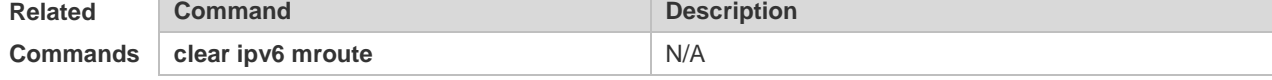

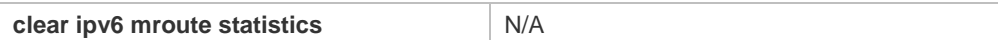

## **2.12show ipv6 mroute static**

Use this command to display the static IPv6 multicast routing information. **show ipv6 mroute static**

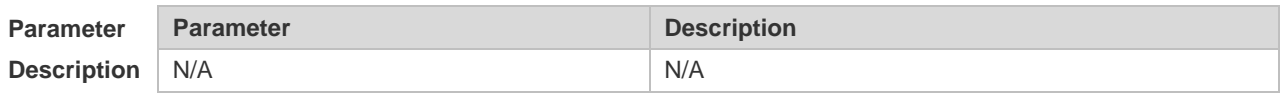

### **Command**

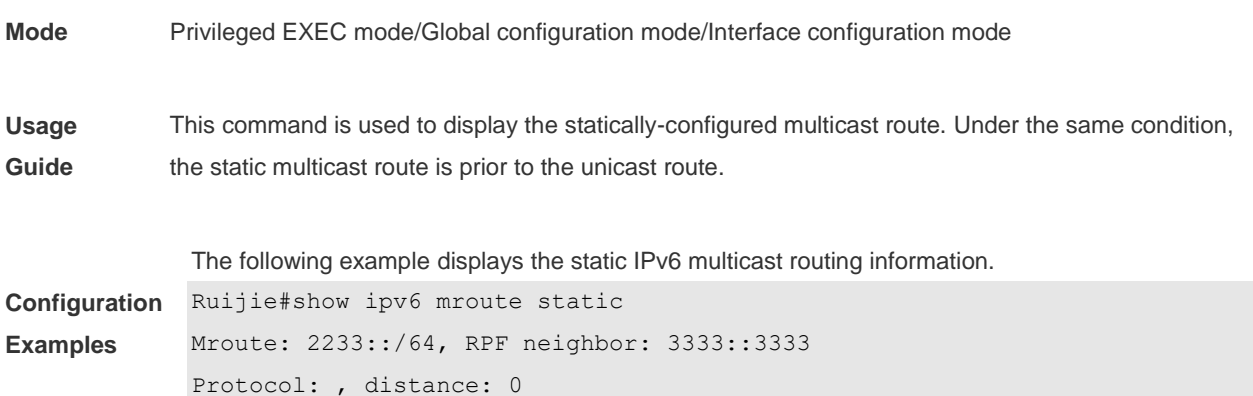

# **2.13show ipv6 mvif**

Use this command to display the basic information of the multicast interface. **show ipv6 mvif** { *interface-type interface-number* }

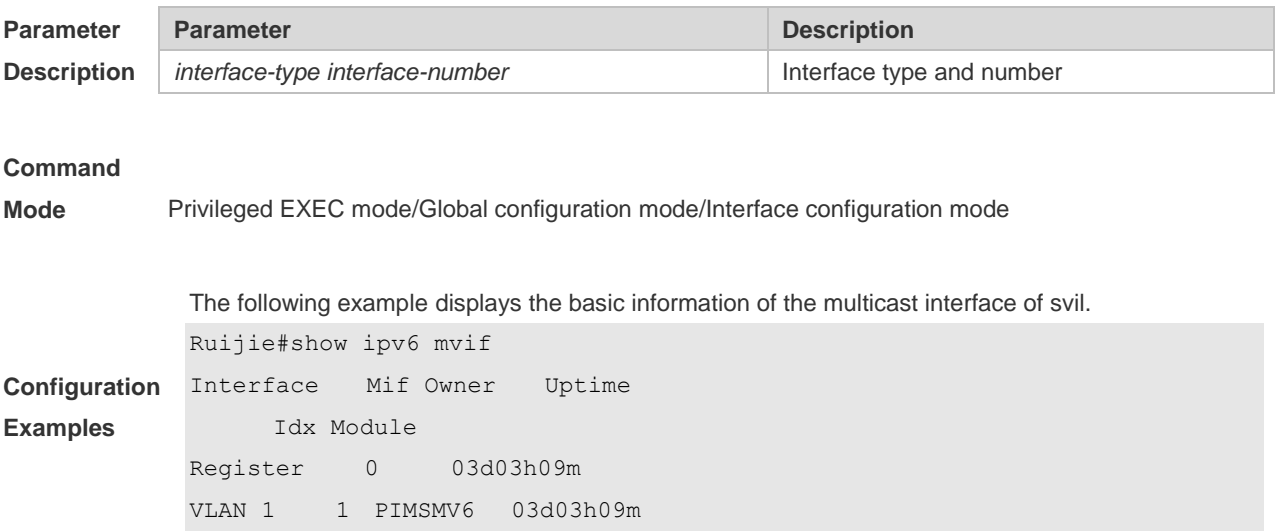

## **2.14show ipv6 rpf**

Use this command to display the RPF information of the specified source IPv6 address. **show ipv6 rpf** *v6source-address*

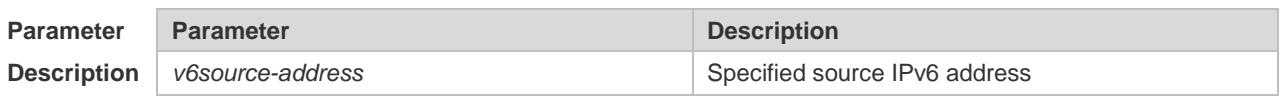

#### **Command**

**Mode** Privileged EXEC mode/Global configuration mode/Interface configuration mode

The following example displays the information of the RPF to 2222::3333:

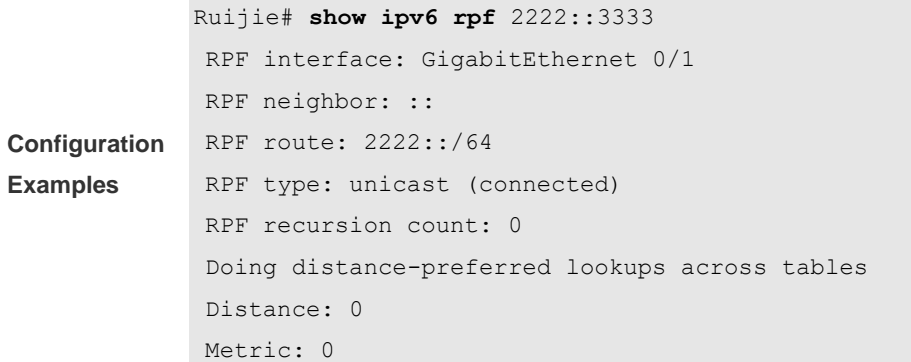

### **2.15show msf6 msc**

Use this command to display entries of the IPv6 routing multicast data stream exchange table. **show msf6 msc** [ *v6source-address* ] [ *v6group-address* ] [ *vlan-id* ]

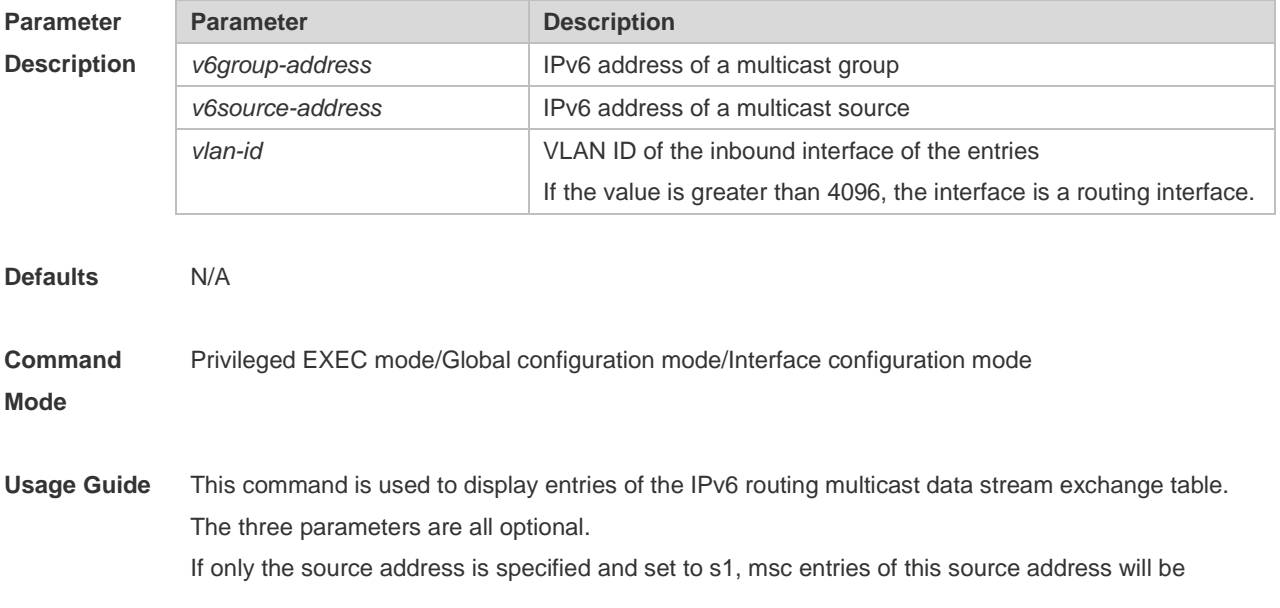

#### displayed.

If the source address is set to s1 and the group address is set to g1, msc entries of this source address and group address will be displayed.

If the source address is set to s1, the group address is set to g1, and the VLAN ID is set to v1, then msc entries that meet these three conditions will be displayed.

You must specify these three parameters in sequence. That is, you must specify the current parameter before specifying the next.

**Configuration Examples** The following example displays entries of the IPv6 routing multicast data exchange table of source address 2000::1:

Ruijie# show msf6 msc 2000::1 Multicast Switching Cache Table (2000::1, FF55::1, 1), SYNC, MTU:0, 1 OIFs VLAN 4094(8190): 1 OPORTs, REQ: DONE OPORT 6, MLD-SNP, REQ: DONE

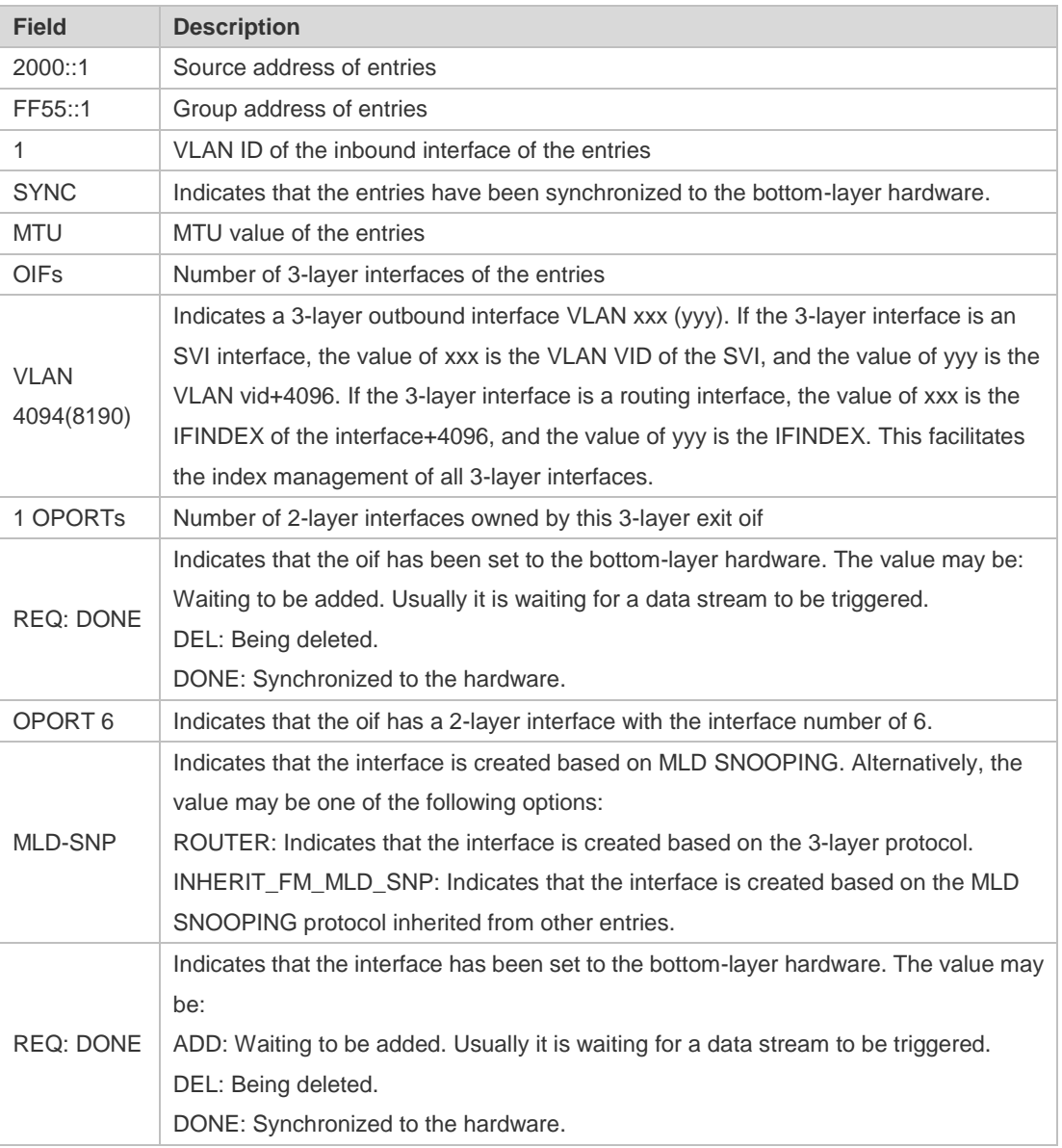

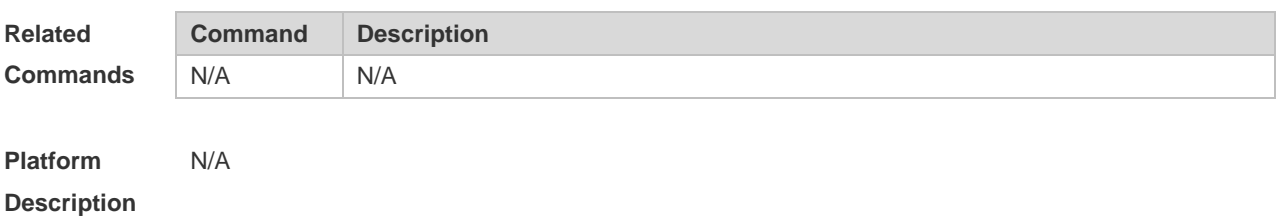

## **2.16show msf6 nsf**

Use this command to display the multicast non-stop forwarding configuration. **show msf6 nsf**

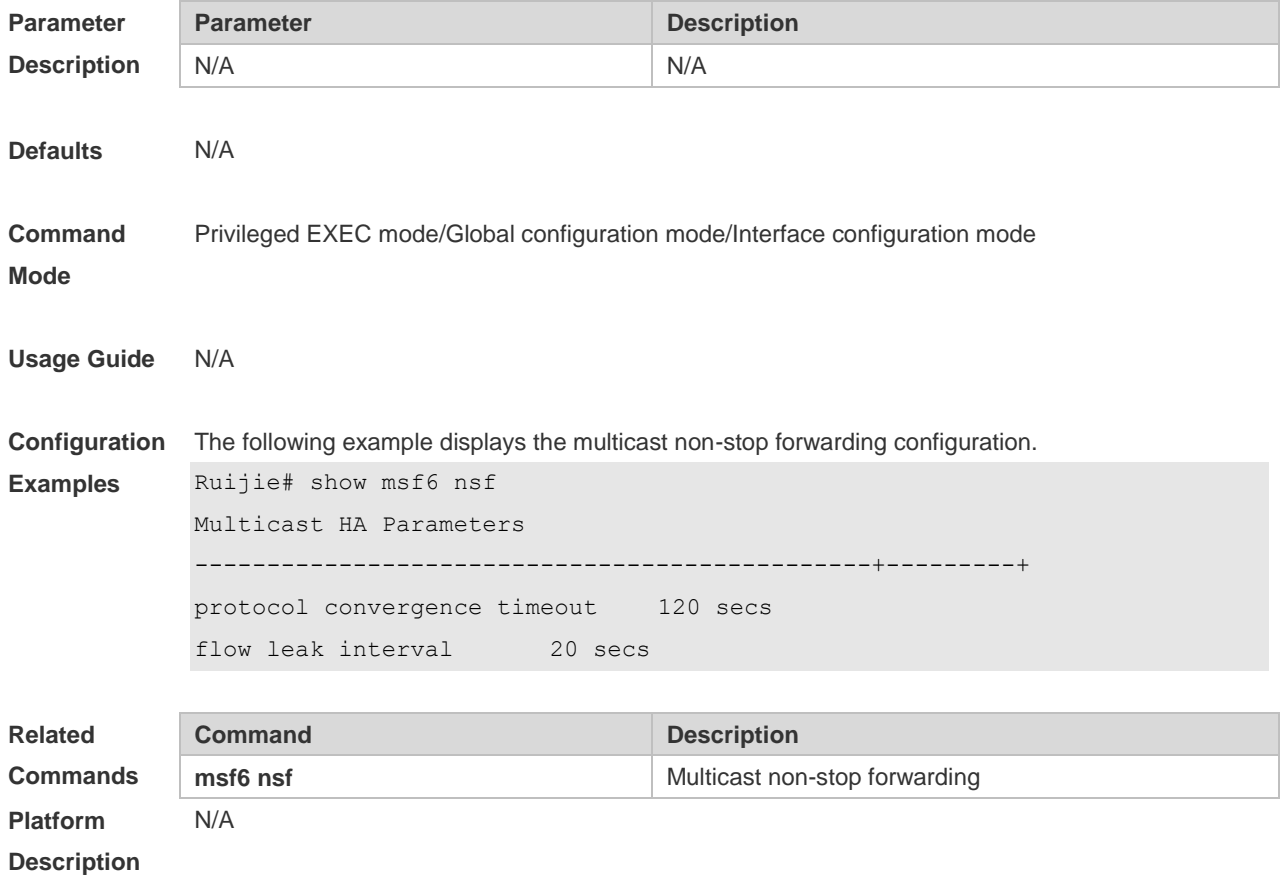

# **3 IGMP Commands**

## **3.1 clear ip igmp group**

Use this command to clear dynamic group member information obtained from the response messages in the IGMP buffer.

**clear ip igmp group** [ *group-address* [ *interface-type interface-number* ] ]

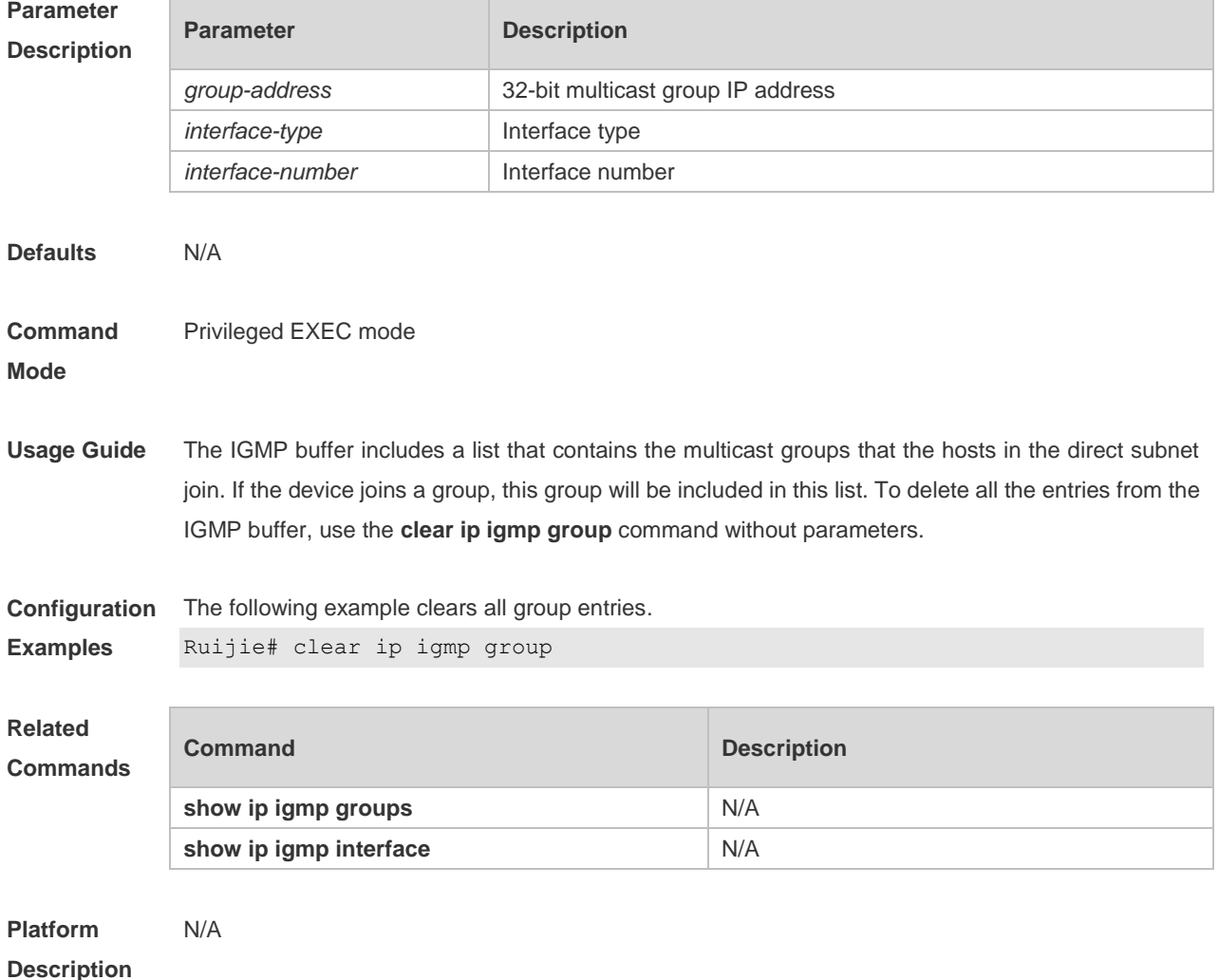

### **3.2 clear ip igmp interface**

Use this command to clear the IGMP entry for the interface. **clear ip igmp interface** *interface-type interface-number*

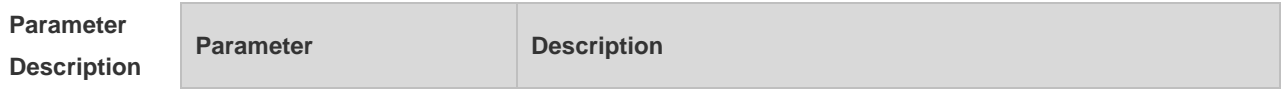

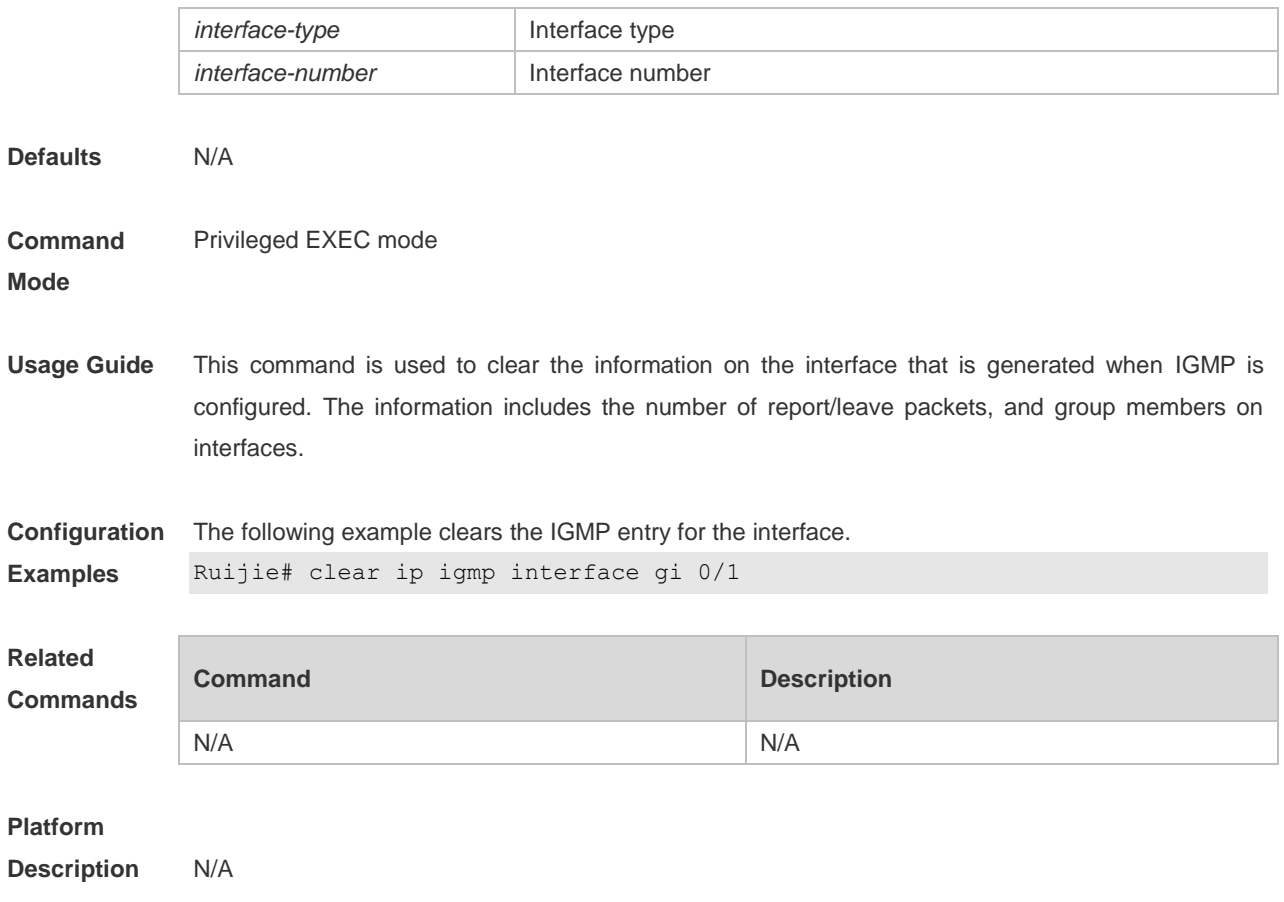

## **3.3 ip igmp access-group**

Use this command to control a multicast group on the interface. Use the **no** or **default** form of this command to restore the default setting. **ip igmp access-group** *access-list* **no ip igmp access-group default ip igmp access-group**

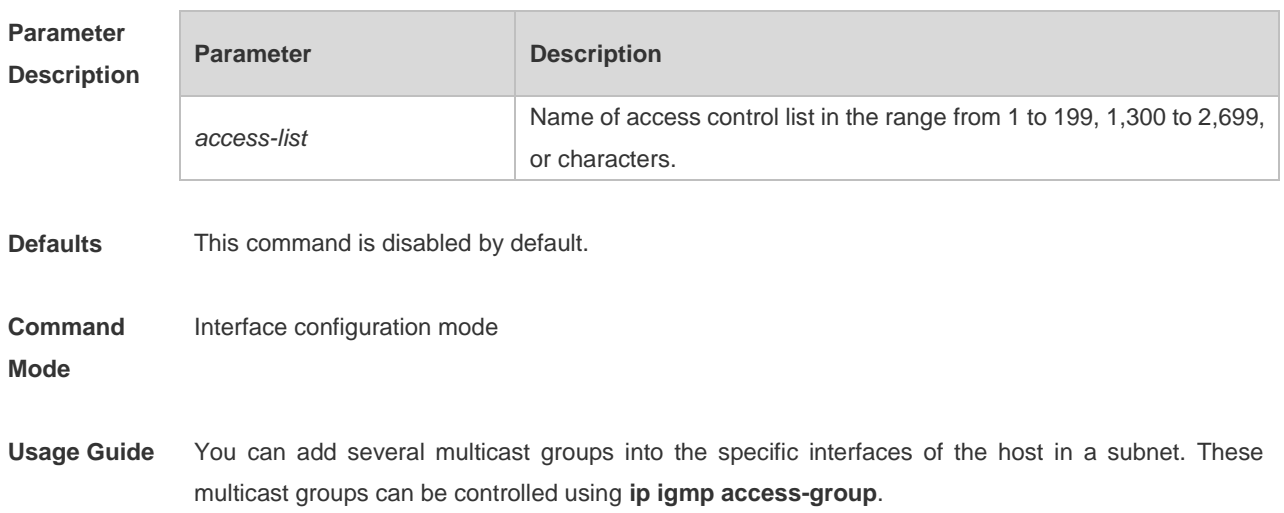

With the IGMPv3 enabled, when the multicast group accesses the control command, the extended ACL is associated. If the IGMP report information received is (S1, S2, S3…Sn, G), the corresponding ACL will be used by this command to the (0, G) for the matching check. In order to use this command normally, the (0, G) must be configured explicitly for the extended ACL so as to implement the normal filtering of (S1, S2, S3…Sn, G).

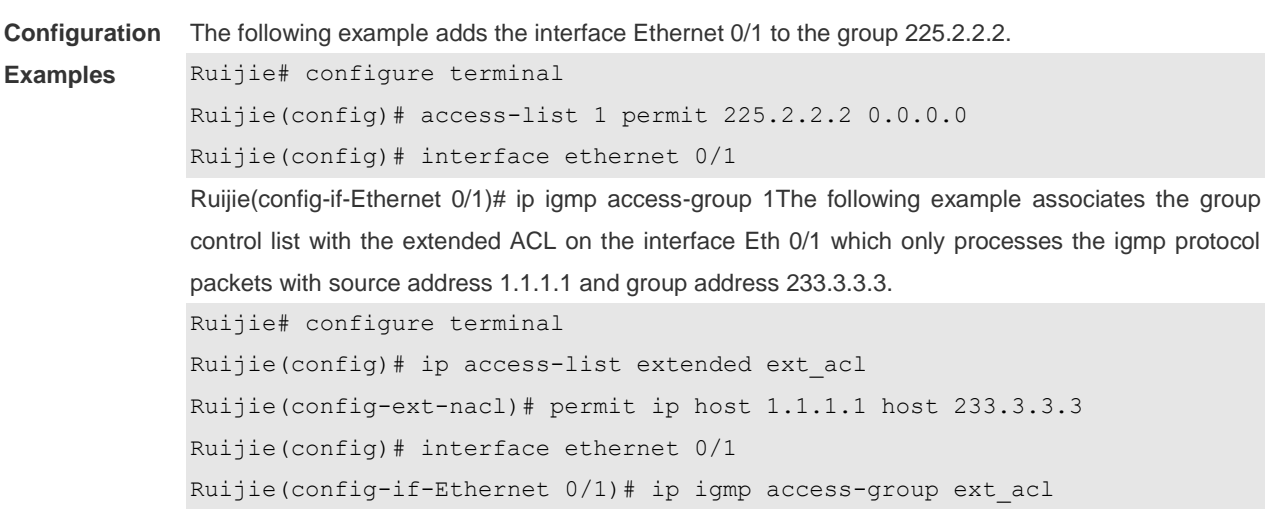

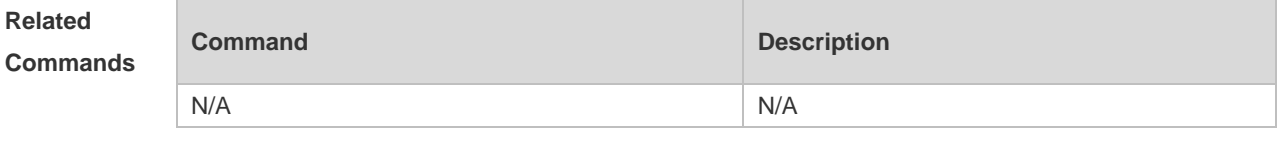

**Platform Description** N/A

## **3.4 ip igmp enforce-router-alert**

Use this command to receive IGMP packets with **router-alert** option , and discard those without the option.

**ip igmp enforce-router-alert**

Use the **no** form of this command to receive all IGMP packets. **no ip igmp enforce-router-alert**

Use the **default** form of this command to restore the default setting. **default ip igmp enforce-router-alert**

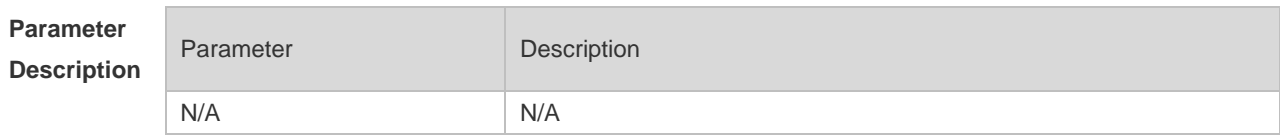
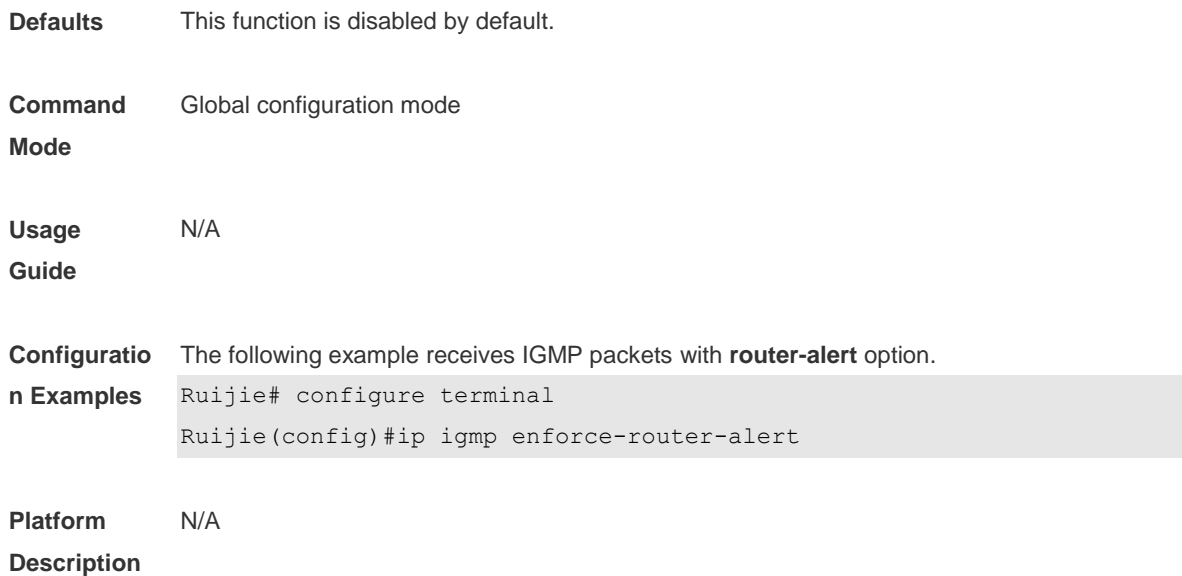

### **3.5 ip igmp enforce-source-subnet**

Use this command to receive only the IGMP report packet containing the source address in the same network segment as the port.

**ip igmp enforce-source-subnet**

Use the no form of this command to restore the default setting. **no ip igmp enforce-source-subnet**

Use the default form of this command to restore the default setting. **default ip igmp enforce-source-subnet**

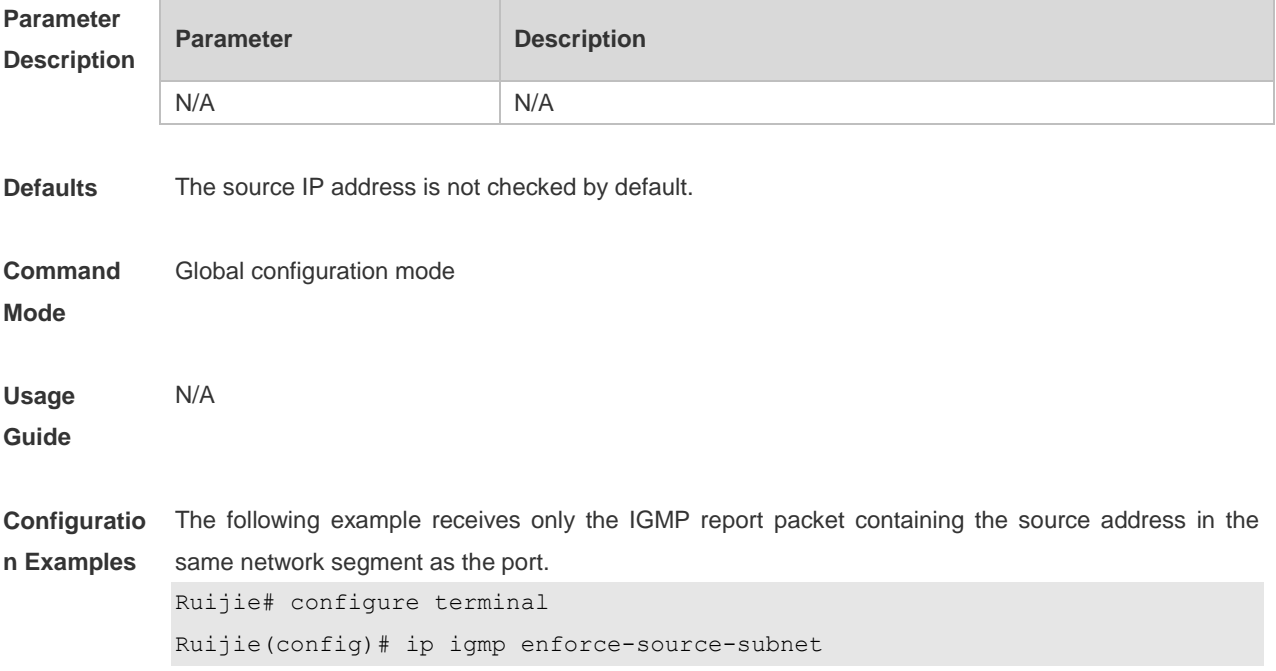

#### **Platform Description** N/A

## **3.6 ip igmp immediate-leave group-list**

In the IGMPversion2 and IGMPversion3 versions, use this command to shorten the delay of leaving a group. This command is used when a single receiving host is connected to a single interface. Use the **no** or **default** form of this command to restore the default setting. **ip igmp immediate-leave group-list** *access-list* **no ip igmp immediate-leave default ip igmp immediate-leave**

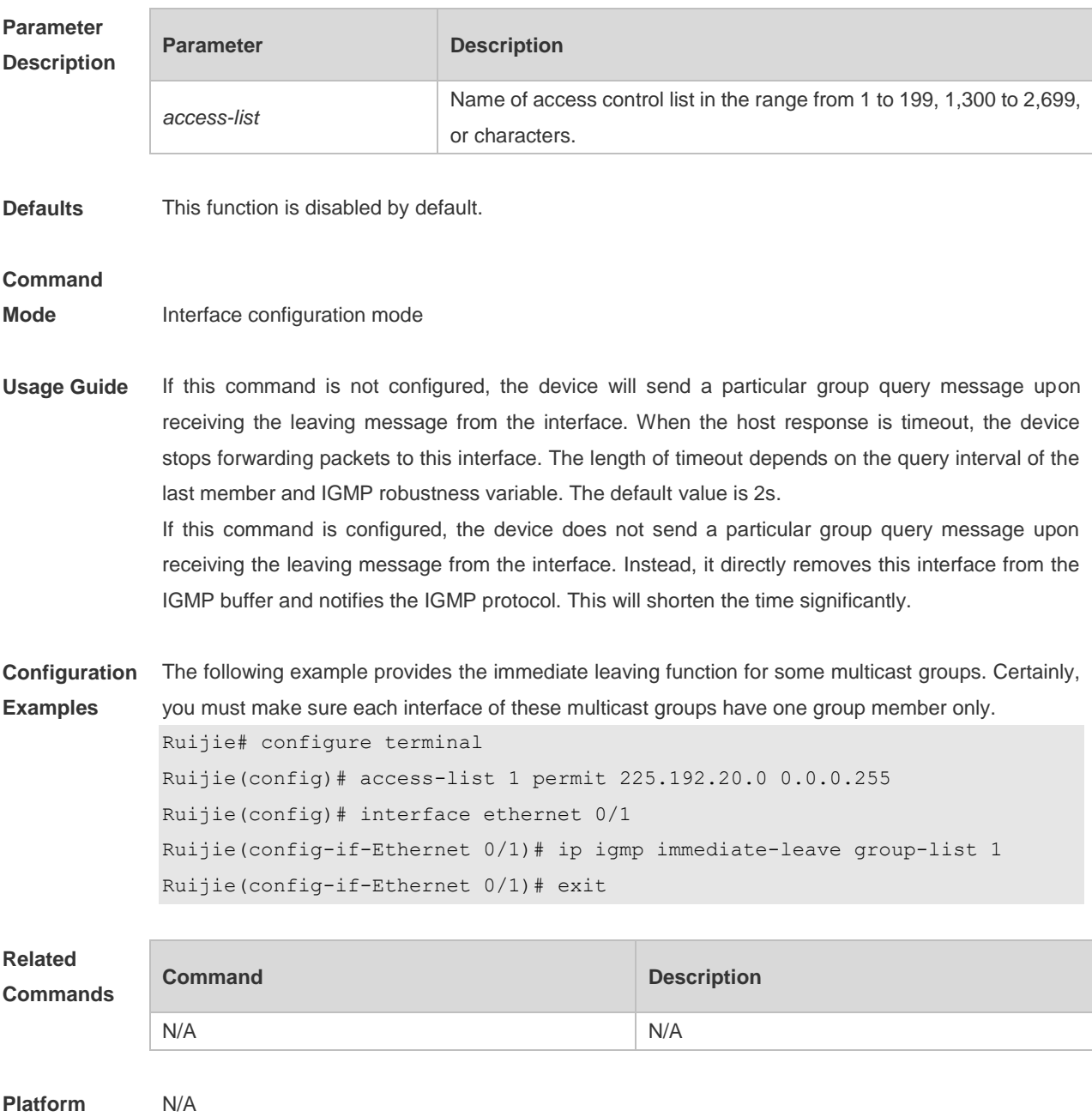

#### **Description**

### **3.7 ip igmp join-group**

Use this command to configure the interface of the switch with host activities and adds it to a multicast group, so that the sub-switch can learn the corresponding group information. You can use this command to add an interface to a group.

Use the **no** or **default** form of this command to restore the default setting.

**ip igmp join-group** *group-address*

**no ip igmp join-group** *group-address*

**default ip igmp join-group** *group-address*

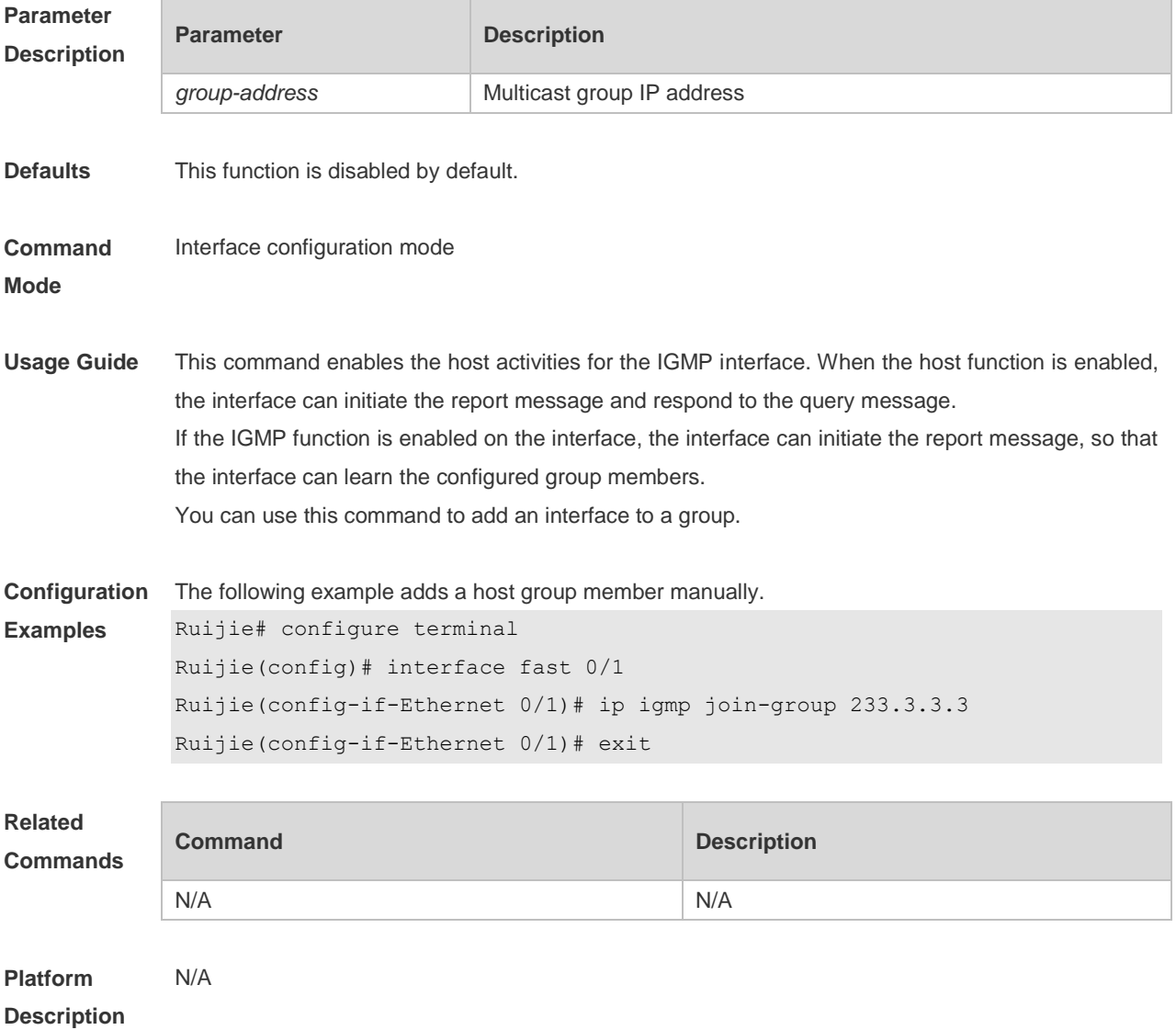

### **3.8 ip igmp last-member-query-count**

Use this command to configure the value of **last-member-query-count**.

Use the **no** or **default** form of this command to restore the default setting. **ip igmp last-member-query-count** *number* **no ip igmp last-member-query-count default ip igmp last-member-query-count**

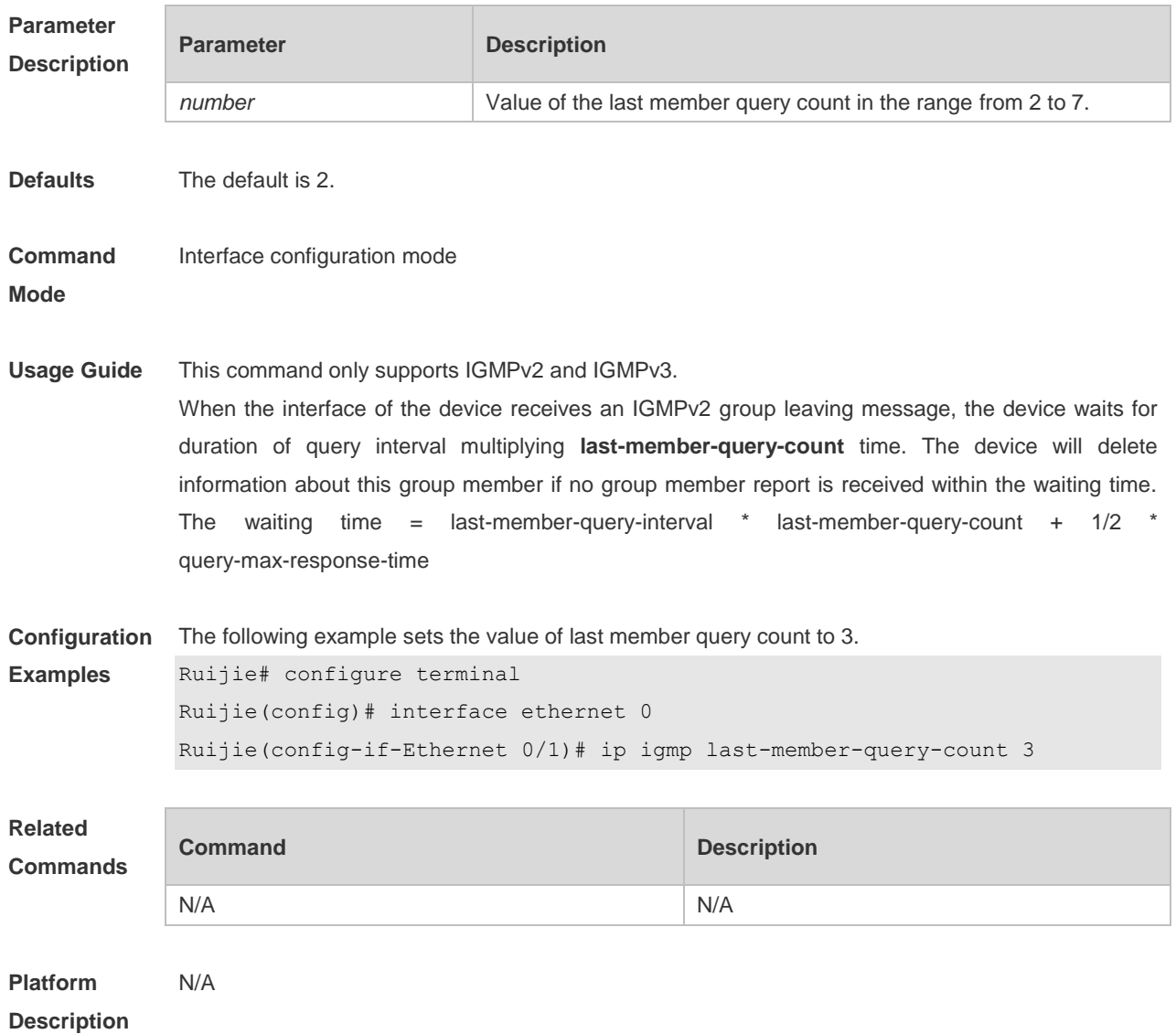

### **3.9 ip igmp last-member-query-interval**

Use this command to set the time interval of sending the group query message. Use the **no** or **default** form of this command to restore the default setting. **ip igmp last-member-query-interval** *interval* **no ip igmp last-member-query-interval default ip igmp last-member-query-interval**

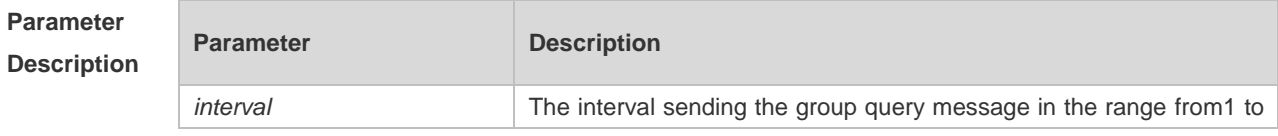

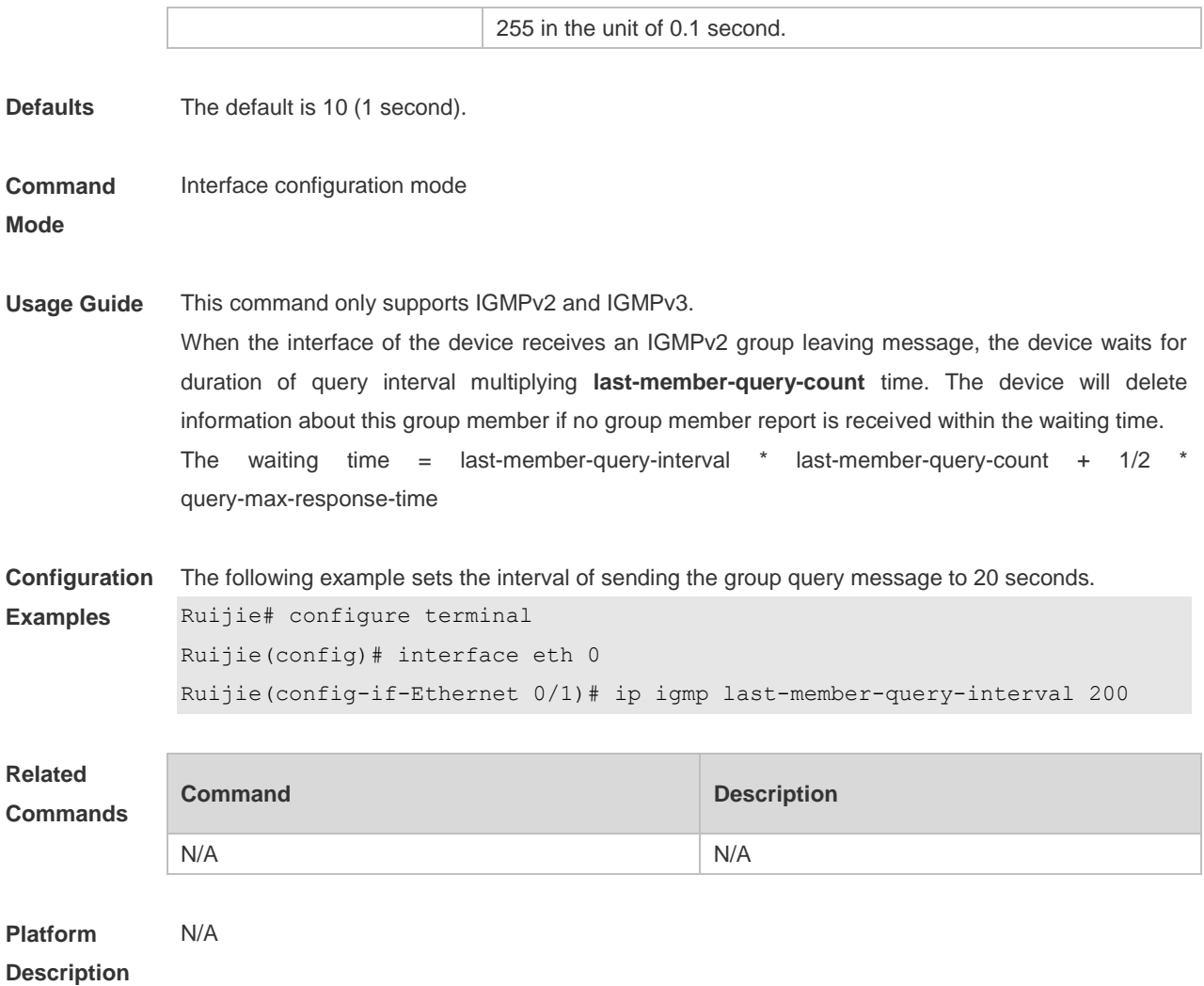

## **3.10 ip igmp limit**

Use this command to globally set the maximum number of IGMP group records. Use the **no** or **default** form of this command to restore the default setting. **ip igmp limit** *number* [ **except** *access-list* ] **no ip igmp limit default ip igmp limit**

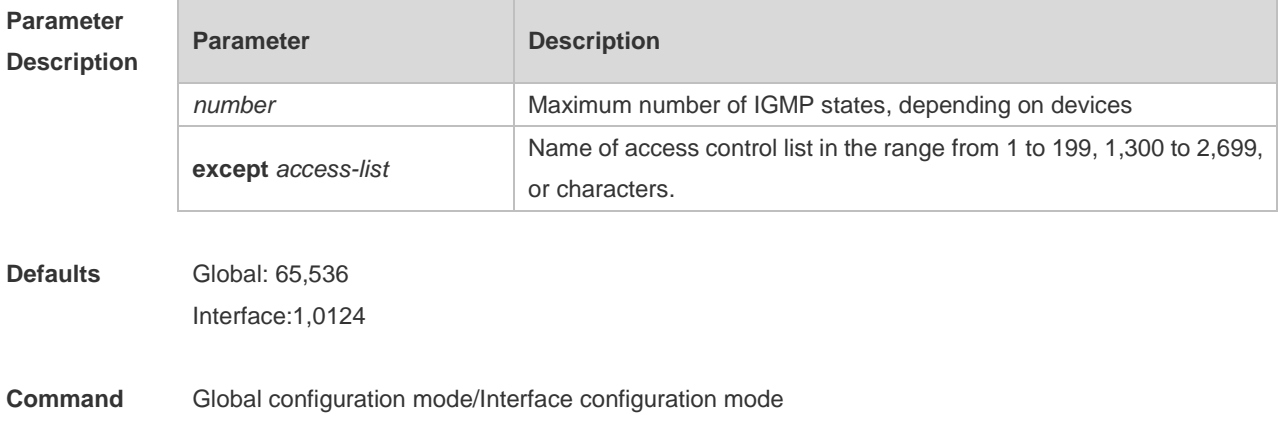

#### **Mode**

**Usage Guide** Use this command to configure the maximum number of IGMP group records globally or on interfaces. The messages of the members exceeding the threshold will not be saved in the IGMP buffer and will not be forwarded. The messages of the members will be ignored if they exceed the interface or global configuration. If the configured value in global configuration mode is less than that in interface configuration mode, take the former.

**Configuration Examples** The following example sets the maximum number to 400 globally and to 300 on interfaces except ACL 1.

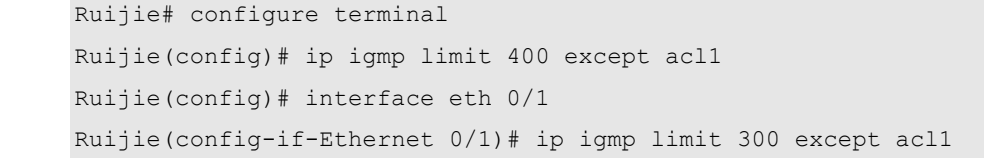

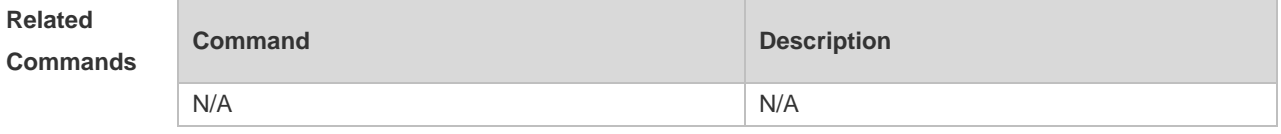

**Platform Description** N/A

### **3.11 ip igmp mroute-proxy**

Use this command to configure an interface as an mroute-proxy interface that can transmit messages to its uplink ports. Use the **no** or **default** form of this command to restore the default setting. **ip igmp mroute-proxy** *interface-type interface-number* **no ip igmp mroute-proxy**

**default ip igmp mroute-proxy**

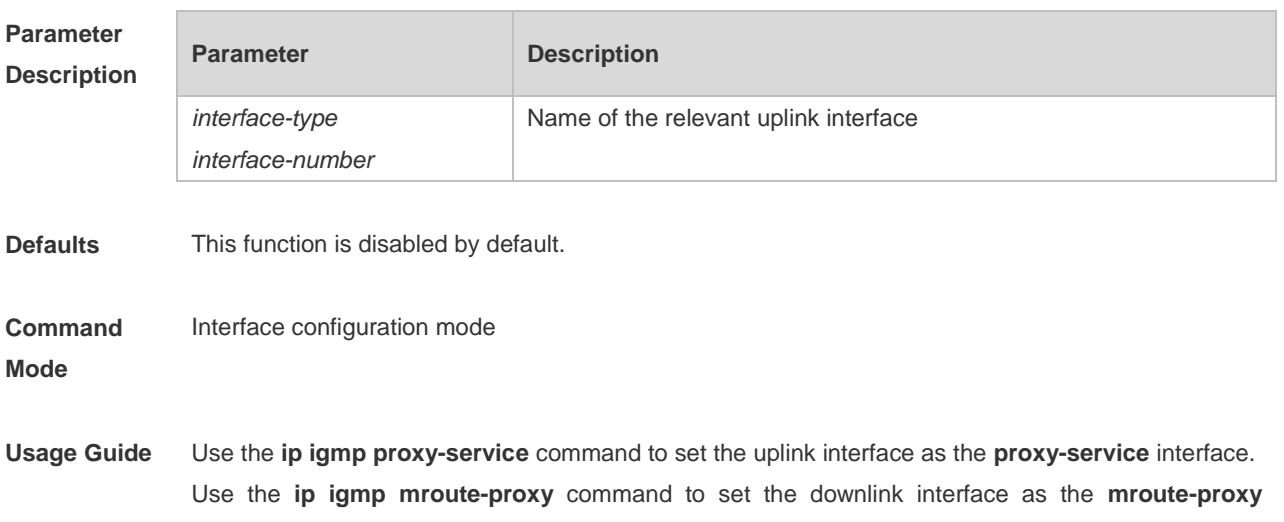

interface.

IGMP query packets are forwarded from the **proxy-service** interface to the **mroute-proxy** interface. IGMP report packets are forward reversely.

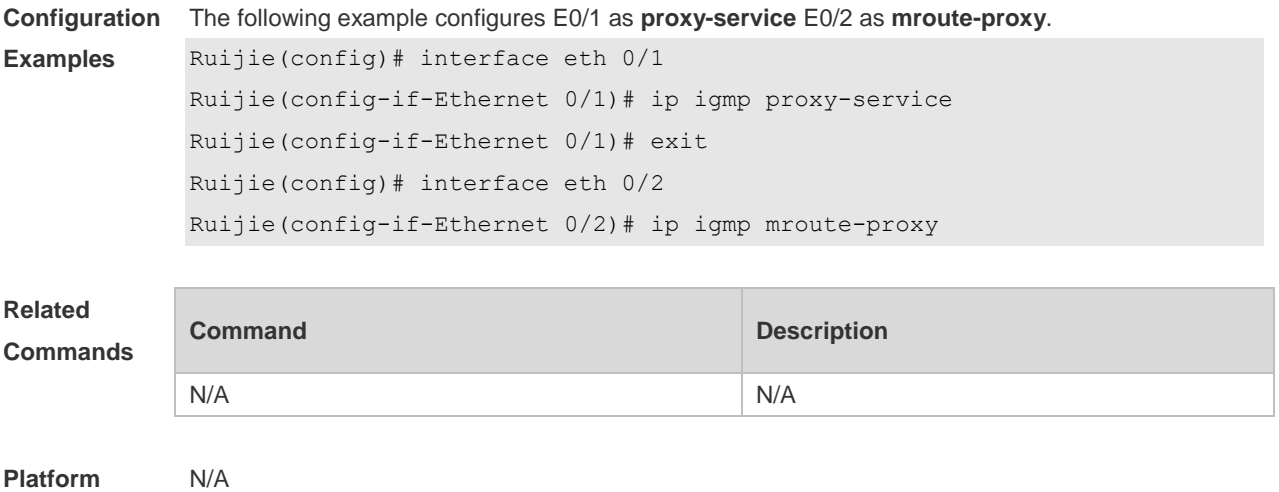

**Description**

### **3.12 ip igmp proxy-service**

Use this command to enable the service function of all downlink **mroute-proxy** ports. If you run this command on an interface, the interface becomes the uplink port of the corresponding **mroute-proxy** that associates its downlink ports and maintains the group information reported by the downlink ports. Use the **no** or **default** form of this command to restore the default setting. **ip igmp proxy-service no ip igmp proxy-service default ip igmp proxy-service**

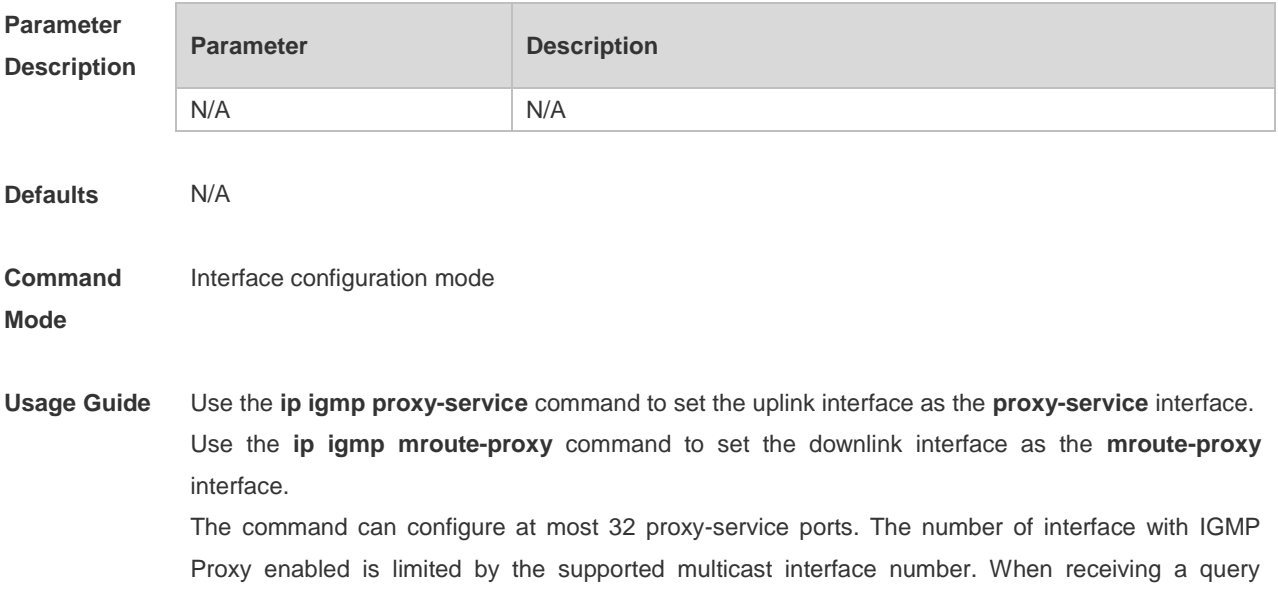

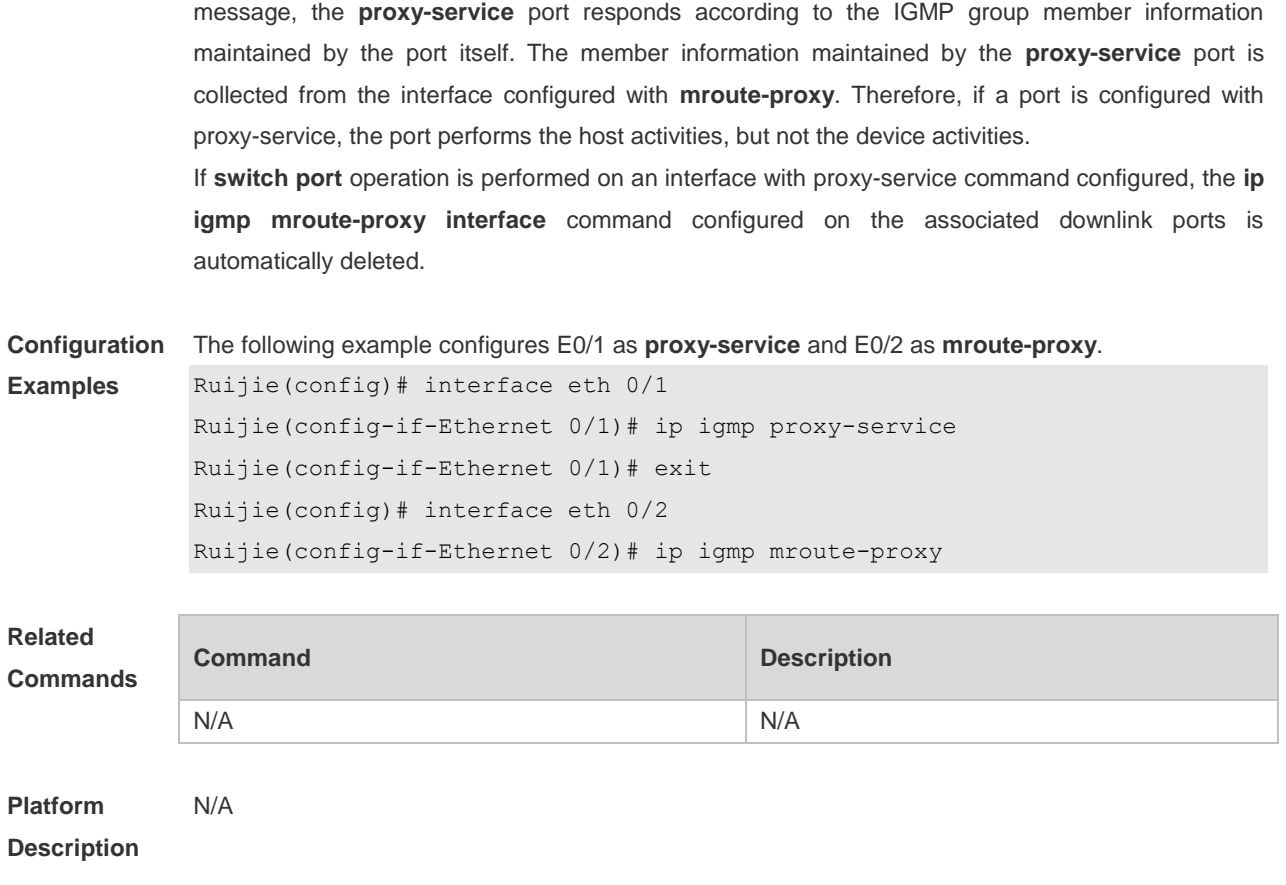

## **3.13 ip igmp query-interval**

Use this command to configure the query interval of an ordinary member. Use the **no** or **default** form of this command to restore the default setting. **ip igmp query-interval** *seconds* **no ip igmp query-interval default ip igmp query-interval**

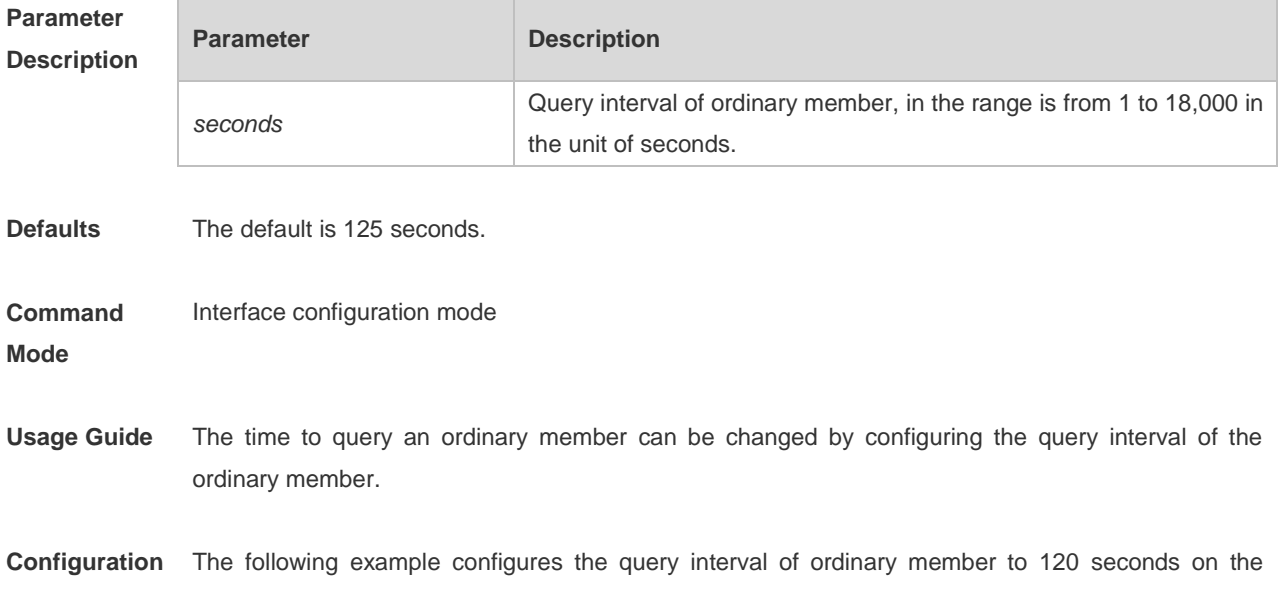

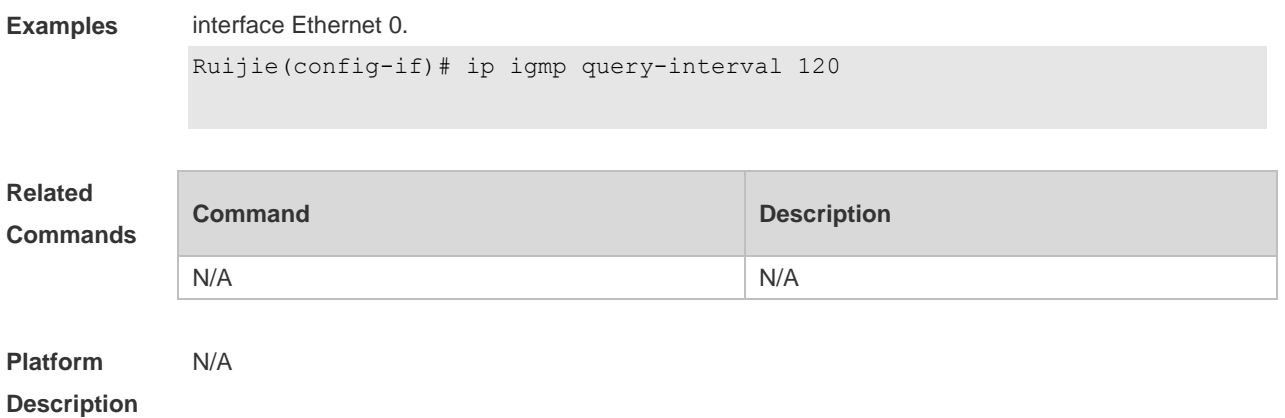

## **3.14 ip igmp query-max-response-time**

Use this command to configure the maximum response interval. Use the **no** or **default** form of this command to restore the default setting. **ip igmp query-max-response-time** *seconds* **no ip igmp query-max-response-time default ip igmp query-max-response-time**

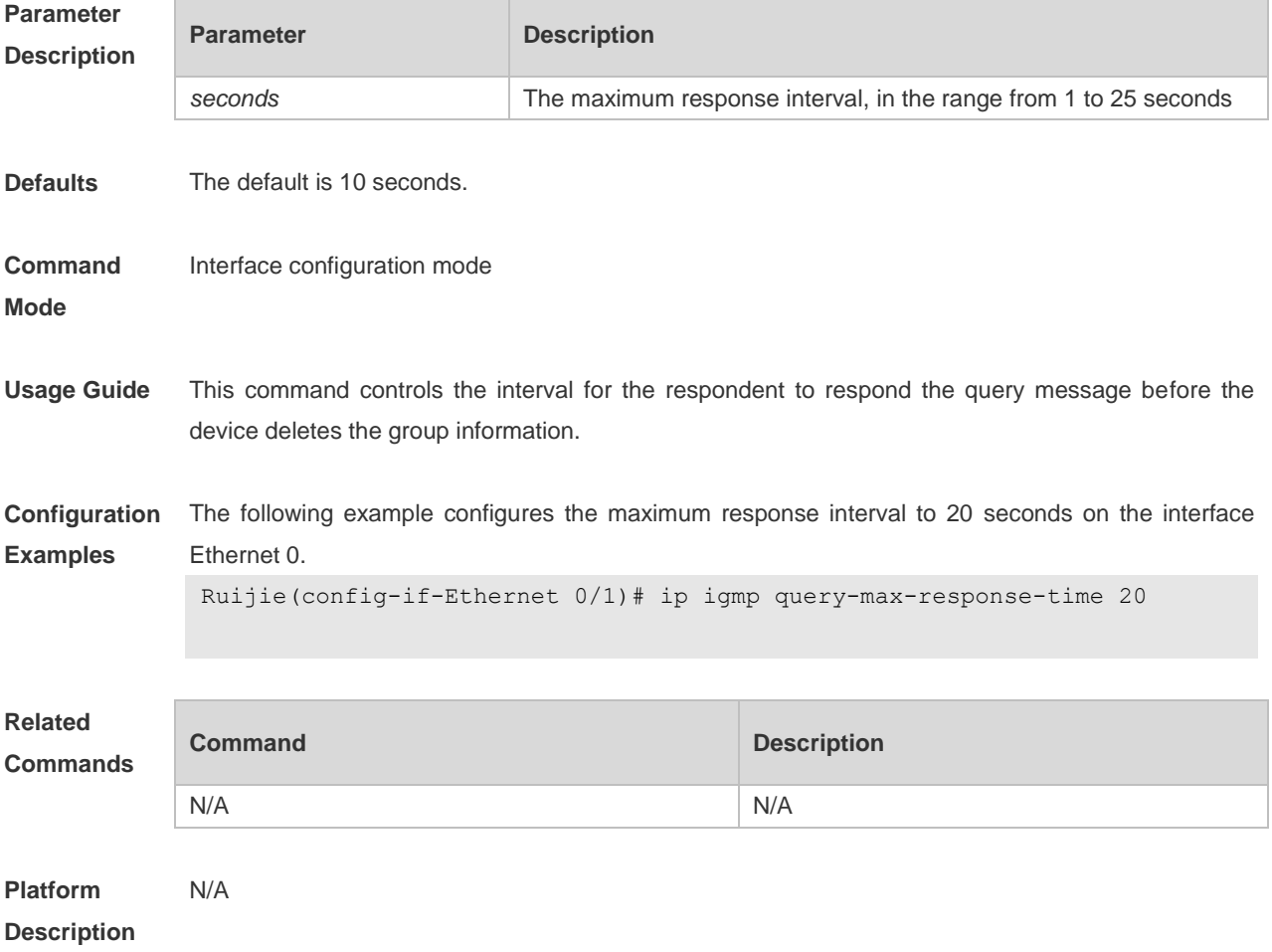

## **3.15 ip igmp query-timeout**

Use this command to configure the time the device waits before it takes over as the querier. Use the **no** or **default** form of this command to restore the default setting. **ip igmp query-timeout** *seconds* **no ip igmp query-timeout default ip igmp query-timeout**

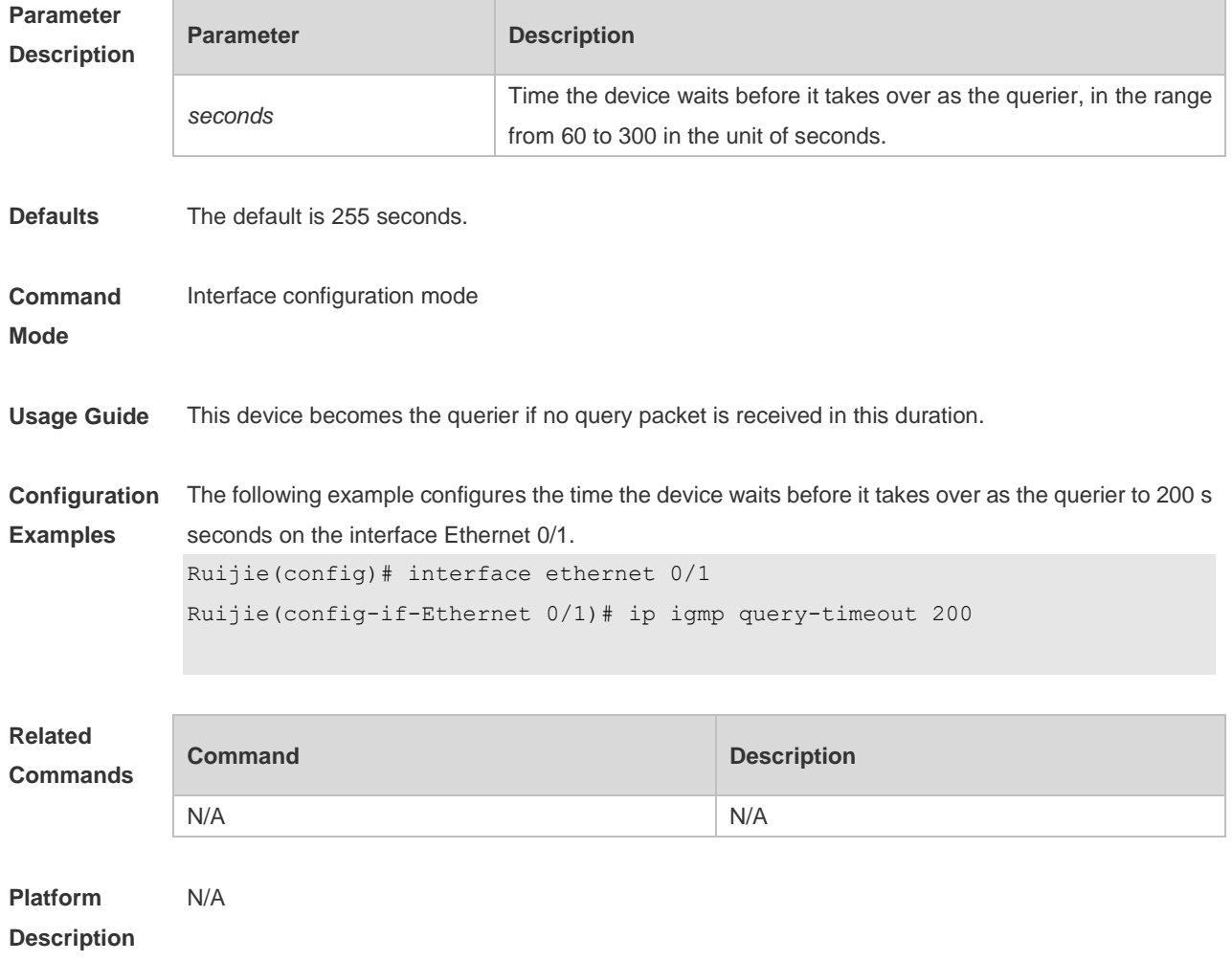

## **3.16 ip igmp robustness-variable**

Use this command to change the value of the robustness variable. Use the **no** or **default** form of this command to restore the default setting. **ip igmp robustness-variable** *number* **no ip igmp robustness-variable default ip igmp robustness-variable**

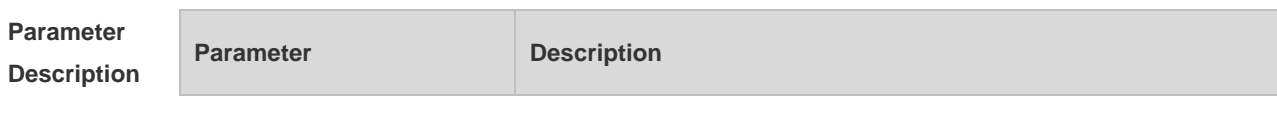

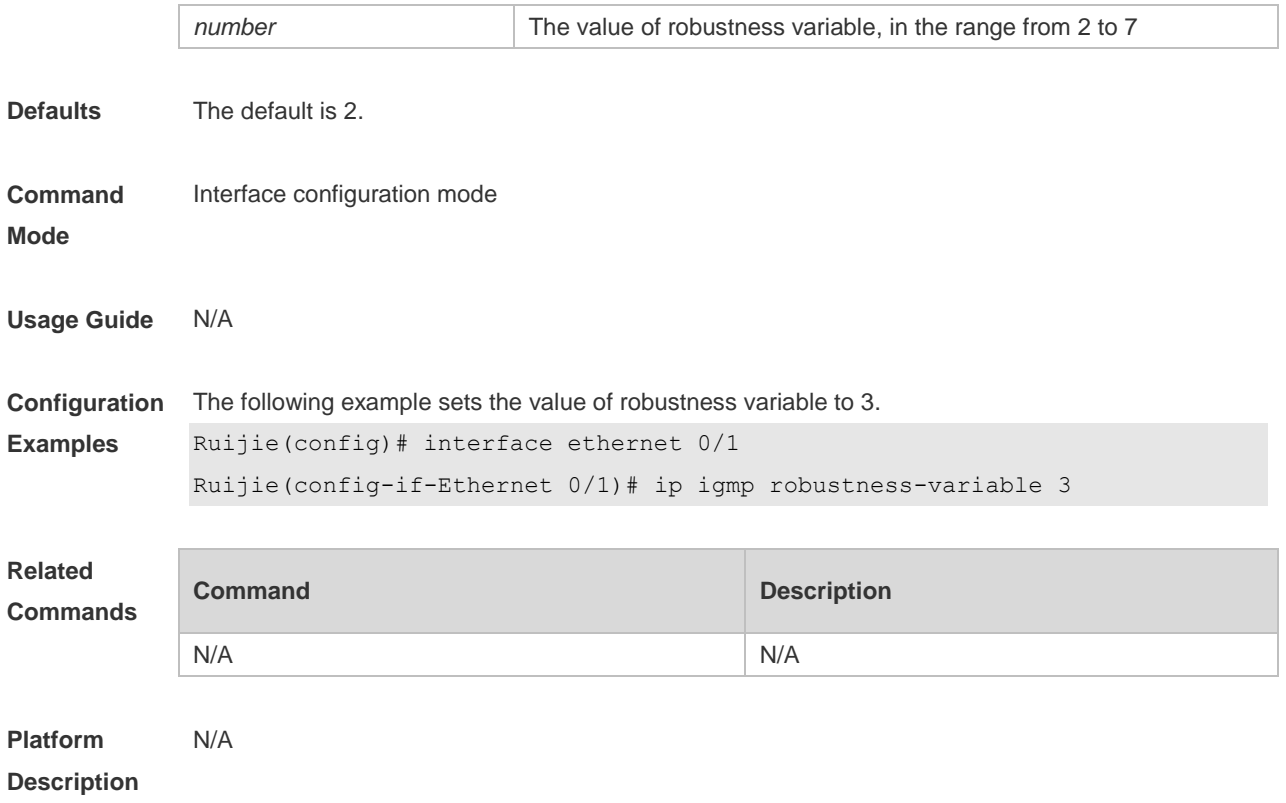

## **3.17 ip igmp send-router-alert**

Use this command to send IGMP report packets with the Router Alert option. Use the **no** or **default** form of this command to restore the default setting. **ip igmp send-router-alert no ip igmp send -router-alert default ip igmp send -router-alert**

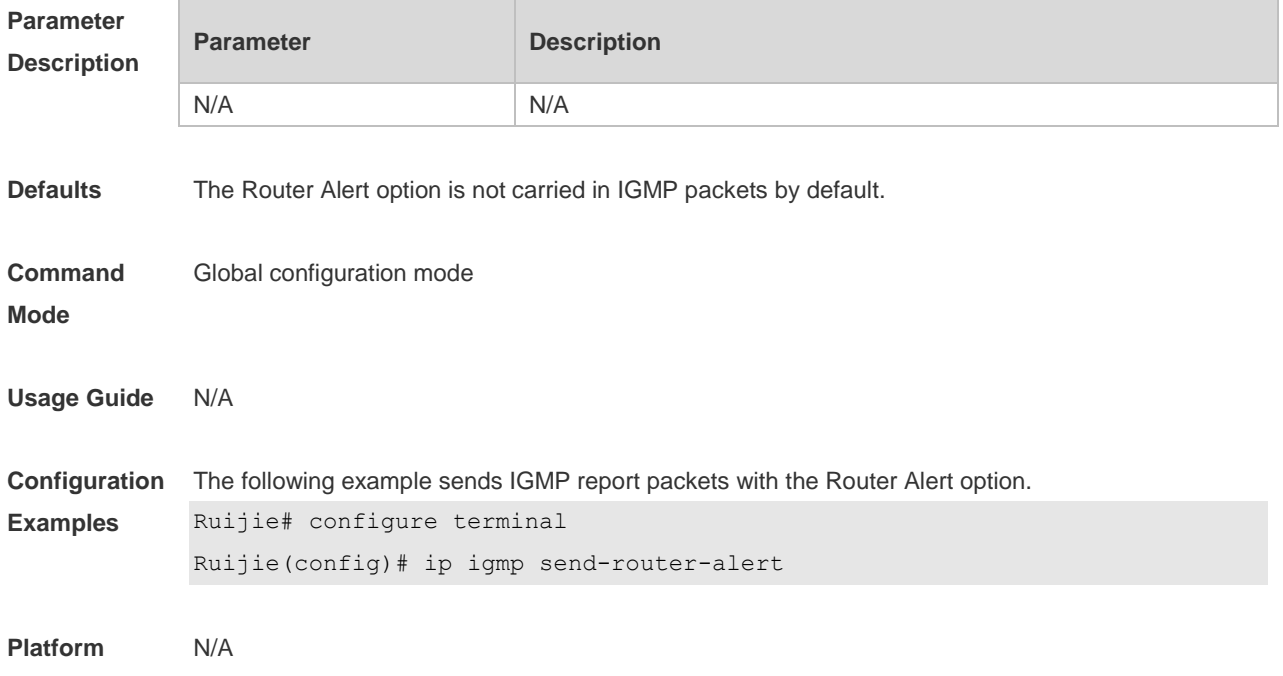

#### **Description**

### **3.18 ip igmp ssm-map enable**

Use this command to enable the **igmp ssm-map** function in the global configuration mode. Use the **no** form of this command to restore the default setting. **ip igmp ssm-map enable no ip igmp ssm-map enable default ip igmp ssm-map enable**

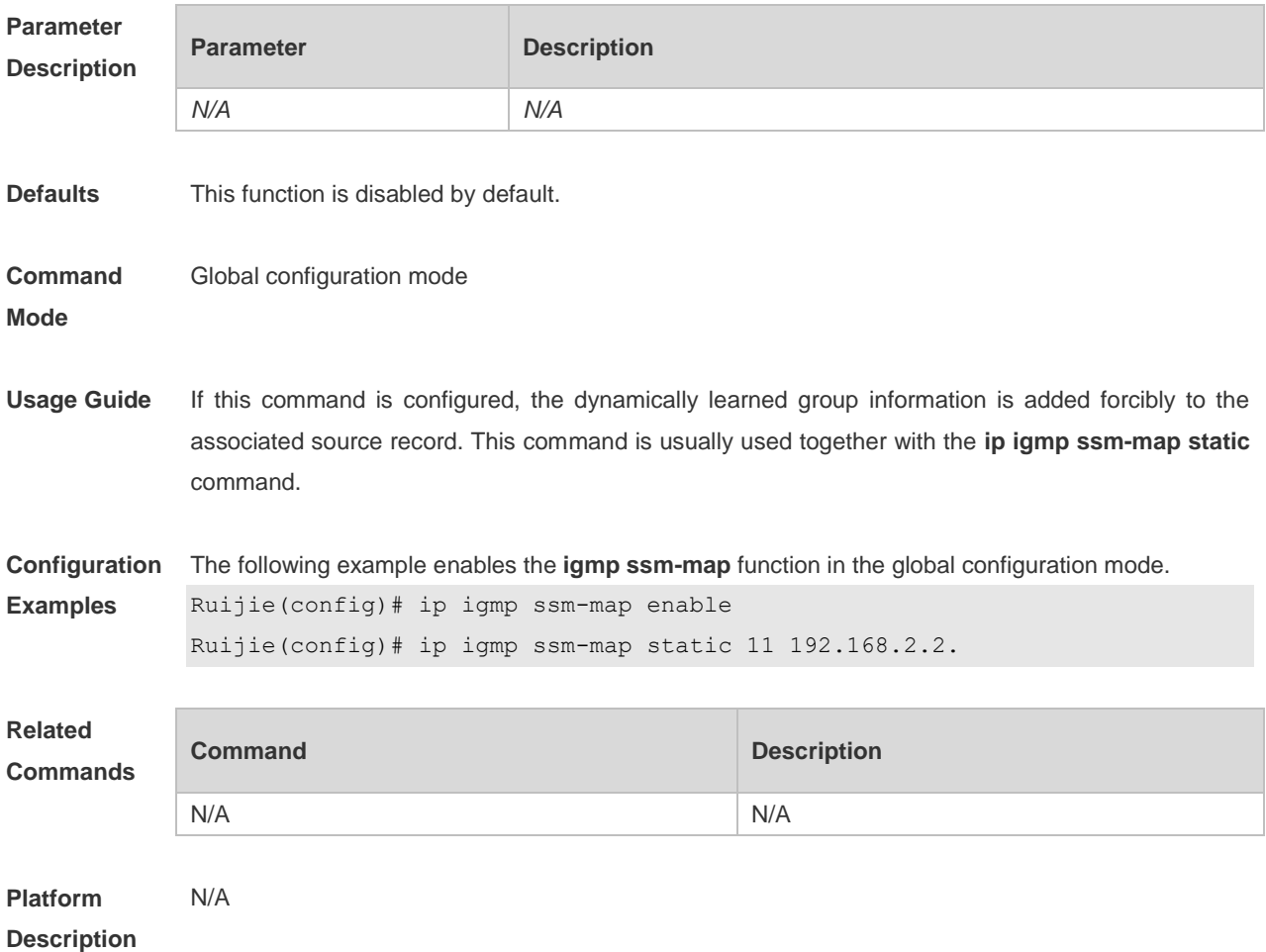

### **3.19 ip igmp ssm-map static**

Use this command to map the static **ssm-map** source IP address to the group records. Use the **no** or **default** form of this command to restore the default setting. **ip igmp ssm-map static** *access-list source-address* **no ip igmp ssm-map static** *access-list source-address* **default ip igmp ssm-map enable** *access-list source-address*

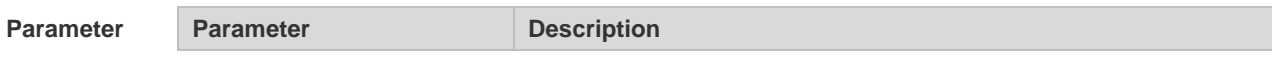

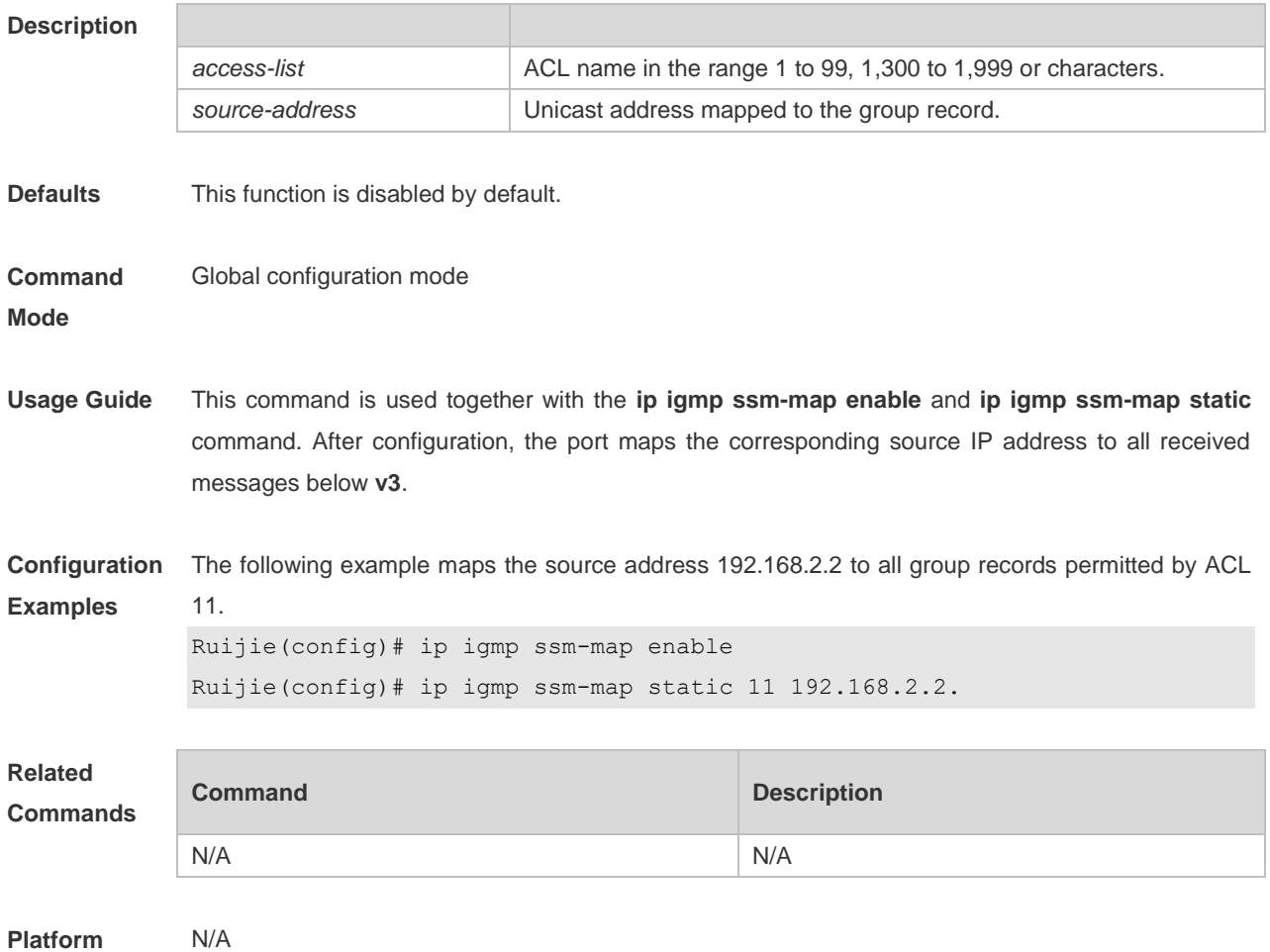

**Description**

## **3.20 ip igmp static-group**

Use this command to directly add an interface to a group. Use the **no** or **default** form of this command to restore the default setting. **ip igmp static-group** *group-address* **no ip igmp static-group** *group-address* **default ip igmp static-group** *group-address*

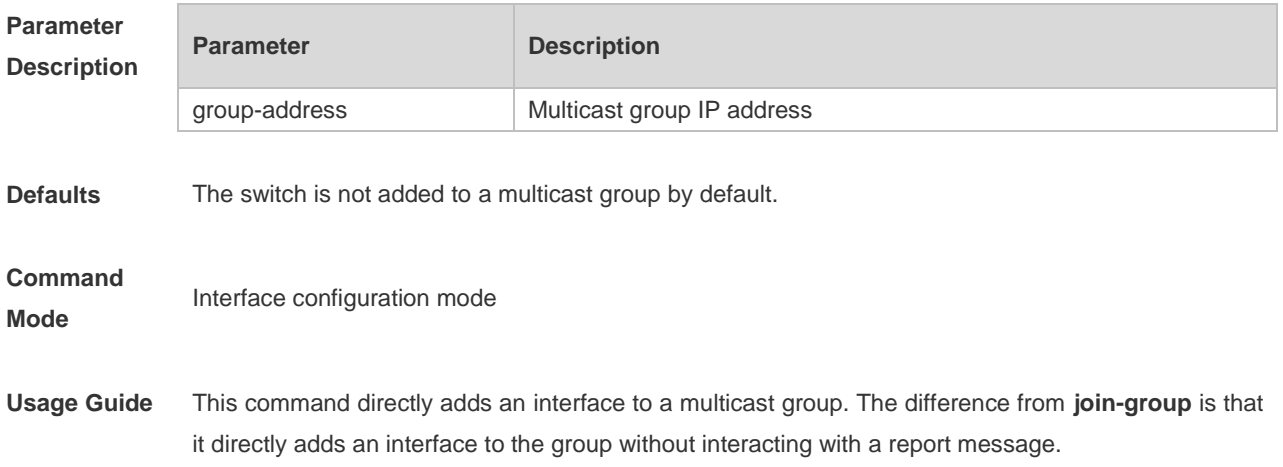

You can use this command to add an interface to a group.

The added interfaces by this command can only be deleted by using the **no ip igmp static-group**  command.

**Configuration Examples** The following example adds a host group member. Ruijie# configure terminal Ruijie(config)# interface ethernet 0/1 Ruijie(config-if-Ethernet 0/1)# ip igmp static-group 236.6.6.6

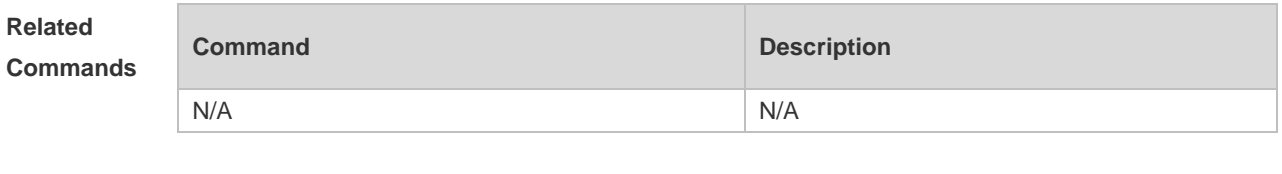

**Description**

**Platform** 

### **3.21 ip igmp version**

N/A

Use this command to set the version number of IGMP to be used on the interface. Use the **no** or **default** form of this command to restore the default setting. **ip igmp version** { **1** | **2** | **3** } **no ip igmp version default ip igmp version**

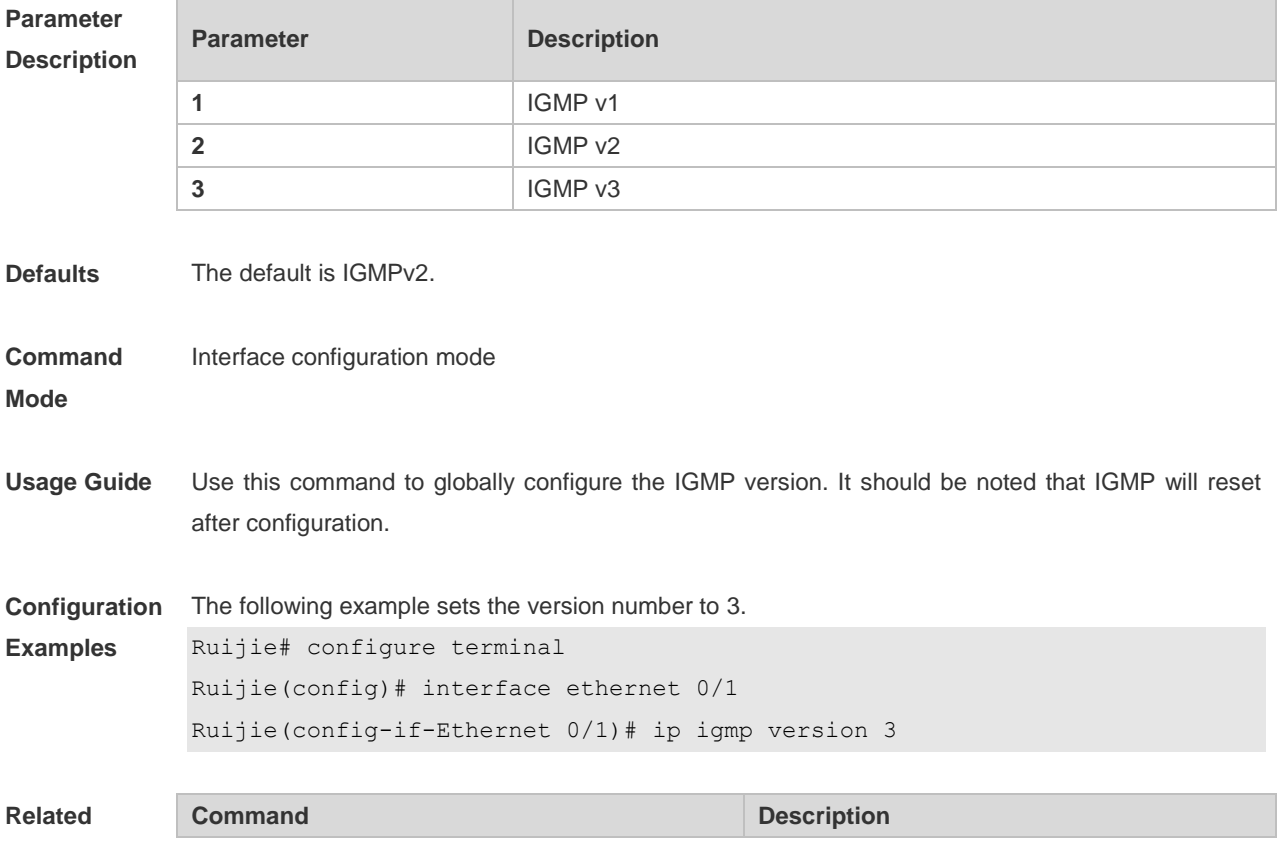

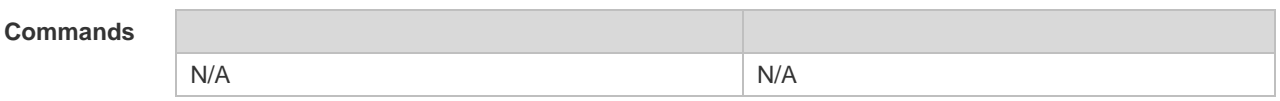

```
Platform 
                N/A
```
**Description**

### **3.22 show ip igmp groups**

r

Use this command to display the groups directly connected to the device and the group information learnt from IGMP.

**show ip igmp groups** [ *interface-type interface-number* ] [ *group-address* ] [ **detail** ]

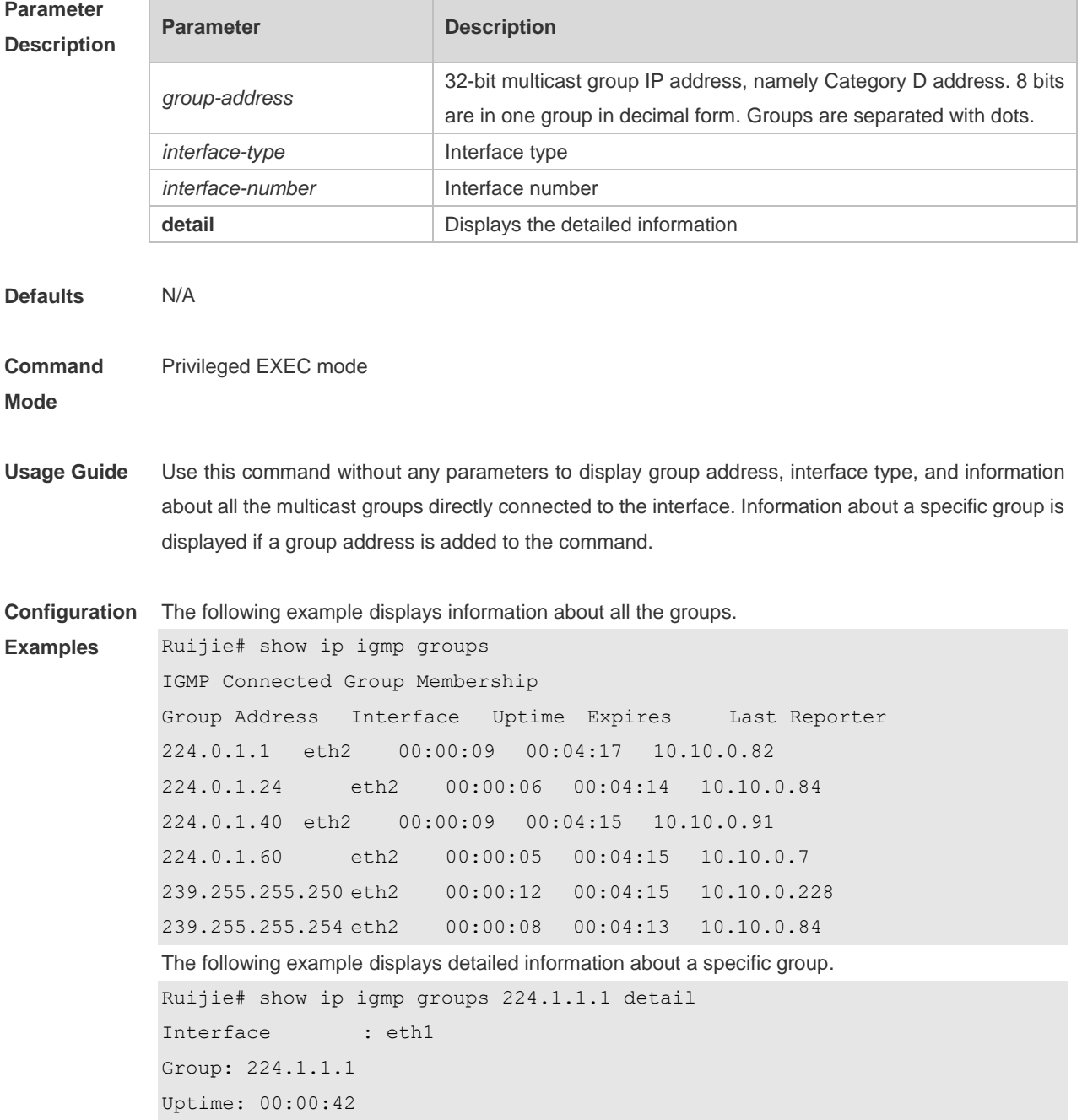

```
Group mode: Include
Last reporter: 192.168.50.111
TIB-A Count: 2
TIB-B Count: 0
Group source list: (R - Remote, M - SSM Mapping)
Source Address Uptime v3 Exp Fwd Flags
192.168.55.55 00:00:42 00:03:38 Yes R
192.168.55.66 00:00:42 00:03:38 Yes R
```
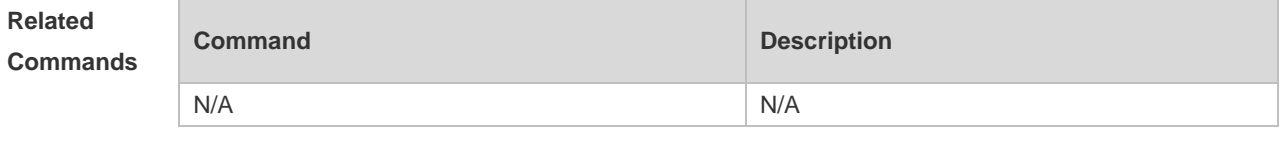

**Platform Description** N/A

### **3.23 show ip igmp interface**

Use this command to display the information of this interface. **show ip igmp interface** [ *interface-type interface-number* ]

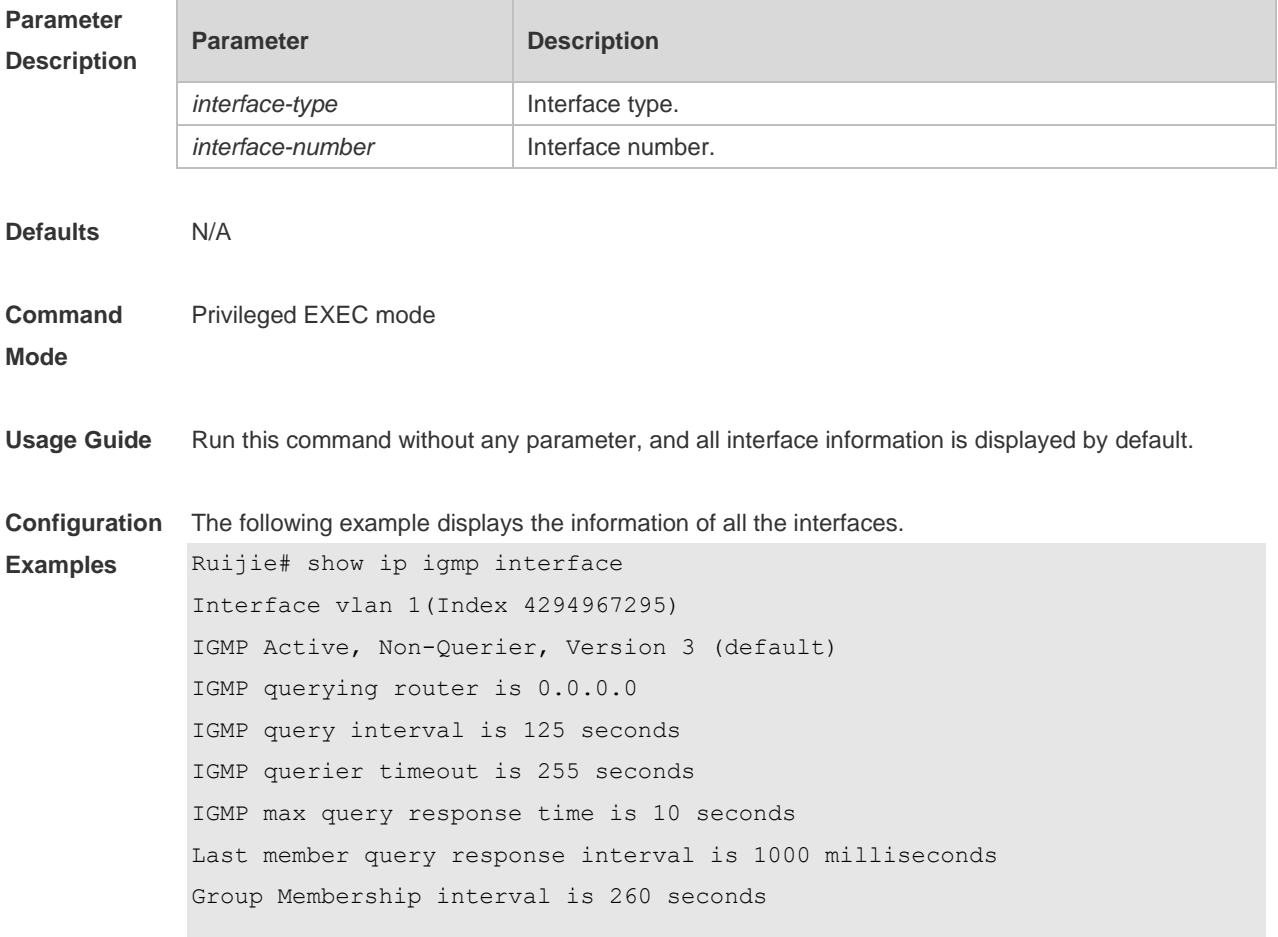

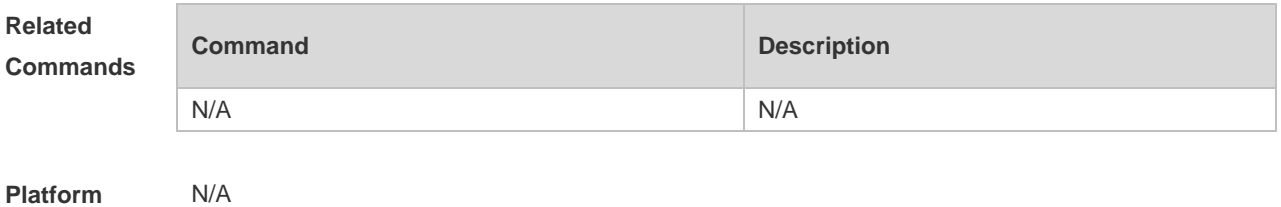

**Description**

## **3.24 show ip igmp ssm-mapping**

Use this command to display the **ssm-map** information of the IGMP configuration. **show ip igmp ssm-mapping** [ *group-address* ]

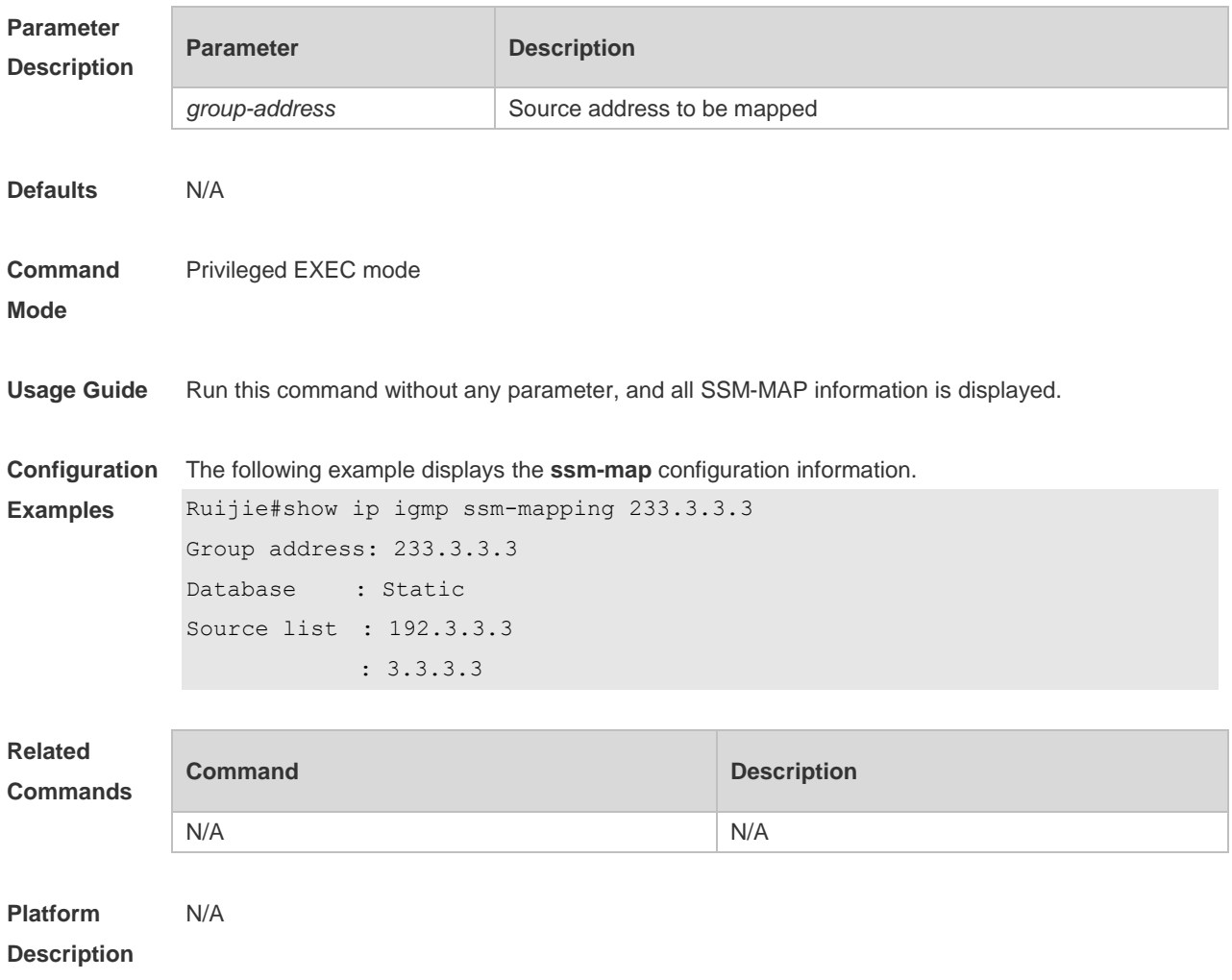

# **4 MLD Commands**

## **4.1 clear ipv6 mld group**

Use this command to clear the dynamic group member learned by MLD protocol. **clear ipv6 mld group** [ *group-address* ] [ *interface-type interface-number* ]

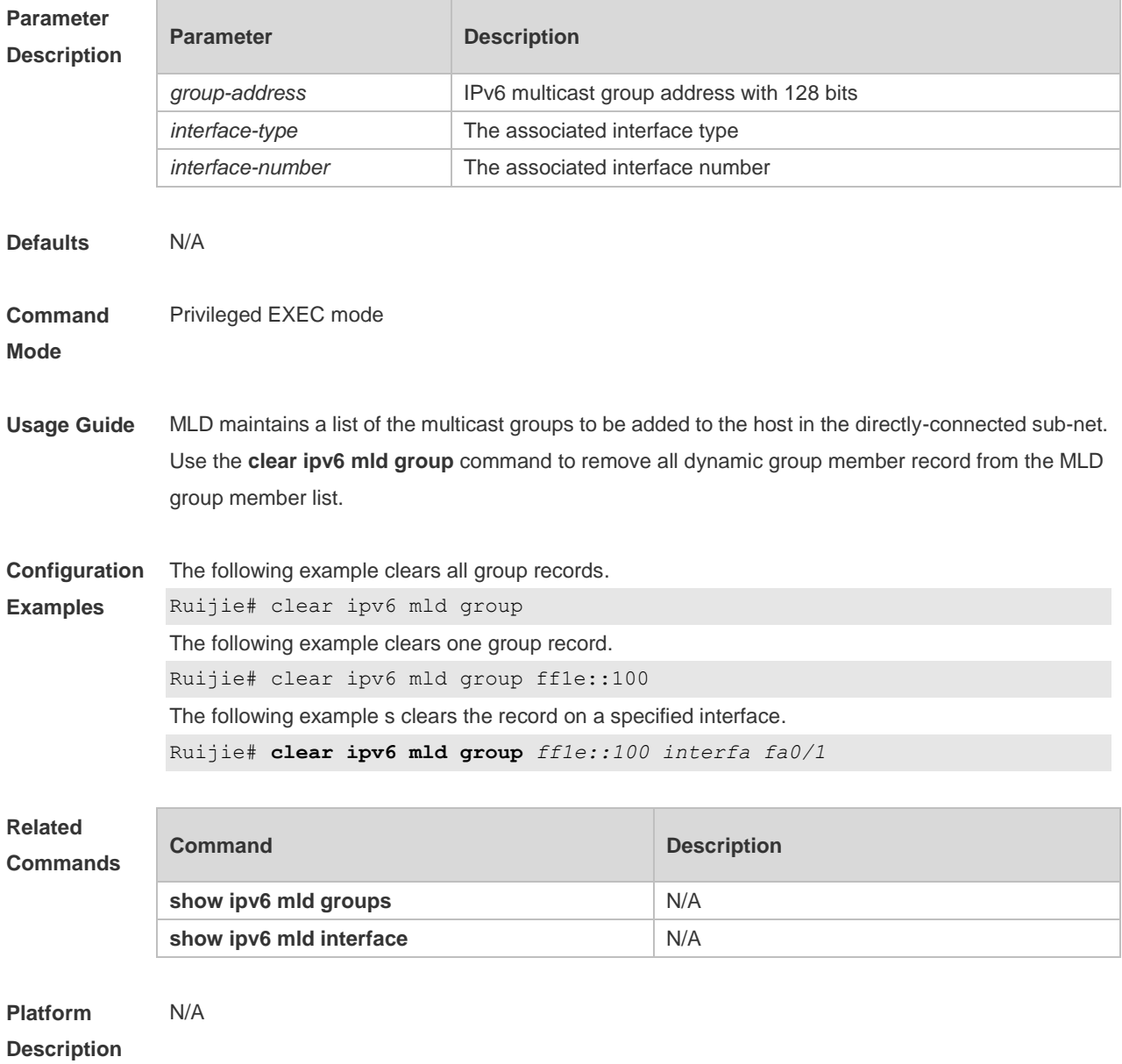

### **4.2 clear ipv6 mld interface**

Use this command to clear all MLD statistical information and the group member records on the interface.

#### **clear ipv6 mld interface** *interface-type interface-number*

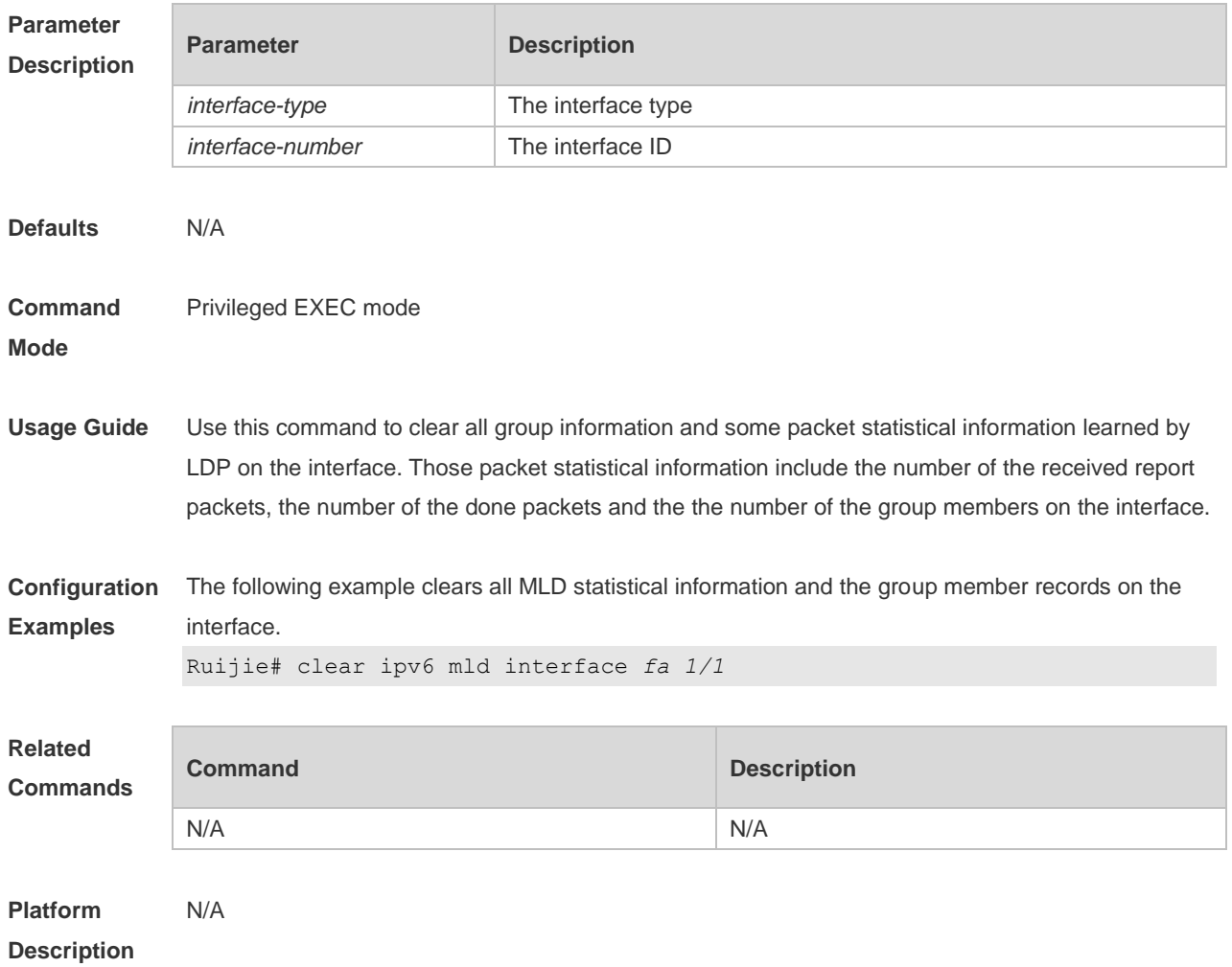

## **4.3 ipv6 mld access-group**

Use this command to filter the specific requested group on the interface. Only the report packets in accordance with the corresponding ACL are allowed to be processed. Use the **no** or **default** form of this command to restore the default setting. **ipv6 mld access-group** *access-list* **no ipv6 mld access-group default ipv6 mld access-group**

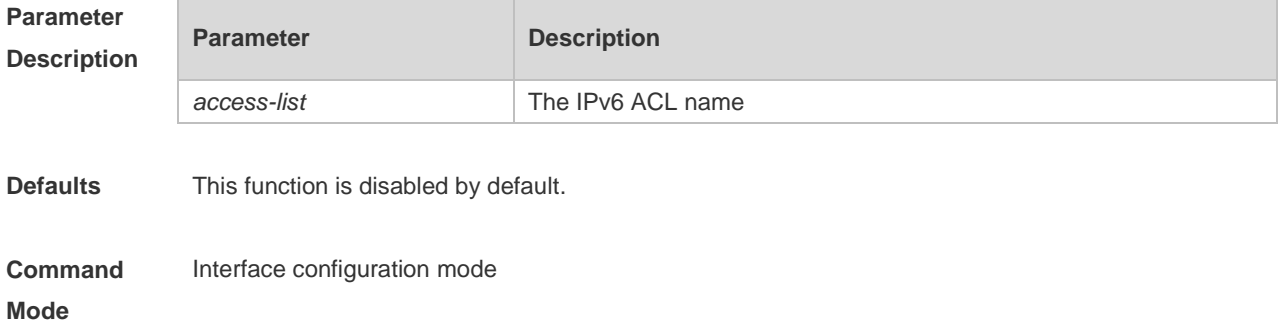

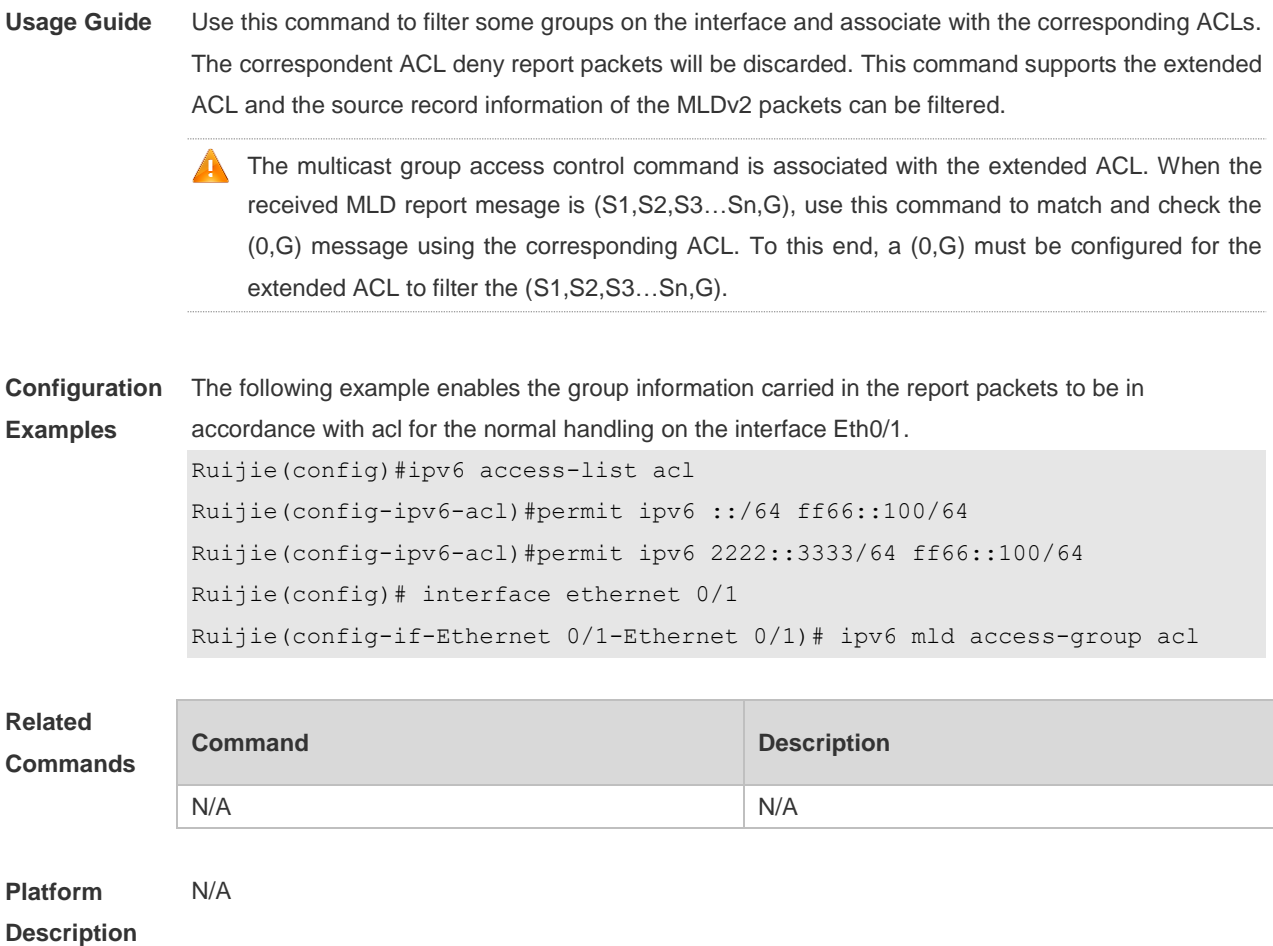

### **4.4 ipv6 mld immediate-leave group-list**

Use this command to set the immediate-leave mechanism. With this command configured, the group within the range of group-list, will not send the query packet for the specific group and will remove this group from the group member list immediately after receiving the corresponding done packets. This function is used in the condition that there is only one multicast source that receives the host request on an interface. Use the **no** or **default** form of this command to restore the default setting. **ipv6 mld immediate-leave group-list** *access-list* **no ipv6 mld immediate-leave group-list default ipv6 mld immediate-leave group-list**

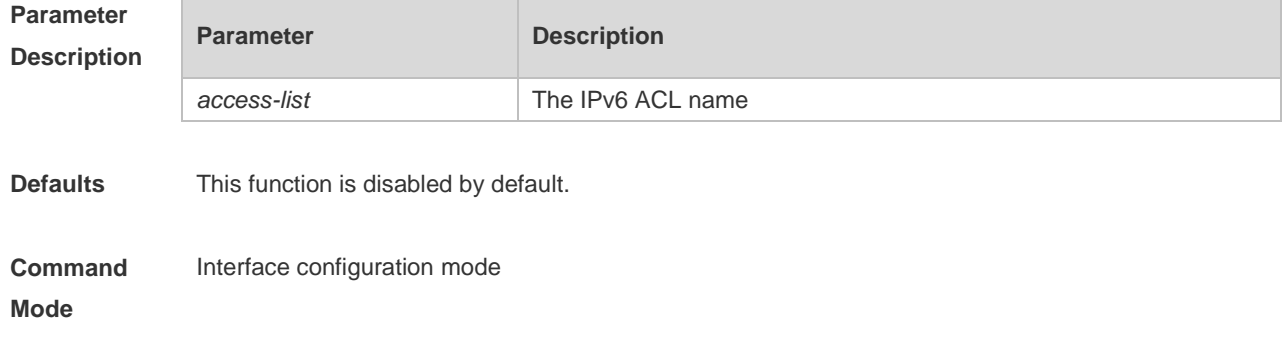

**Usage Guide** Without this command configured, when the device receives the MLD leave packets, the request packets for the specific groups will be sent. If there is still no host reply within the response time, the device will remove the corresponding group record from the group member list. The timeout interval is determined by the last member query interval and the MLD robustness variable, and the default value is 2 seconds.

> With this command configured, when the device receives the MLD leave packets, it will not send the request packets for the specific groups, but remove the group information immediately, which reduces the leave delay greatly in the condion that there is only one host connecting to the interface.

**Configuration Examples** The following example configures the immediate-leave function. Ruijie# configure terminal Ruijie(config)#ipv6 access-list acl Ruijie(config-ipv6-acl)#permit ipv6 2222::3333/64 ff66::100/64 Ruijie(config)# interface ethernet 0/1 Ruijie(config-if-Ethernet 0/1-Ethernet 0/1)# ipv6 mld immediate-leave

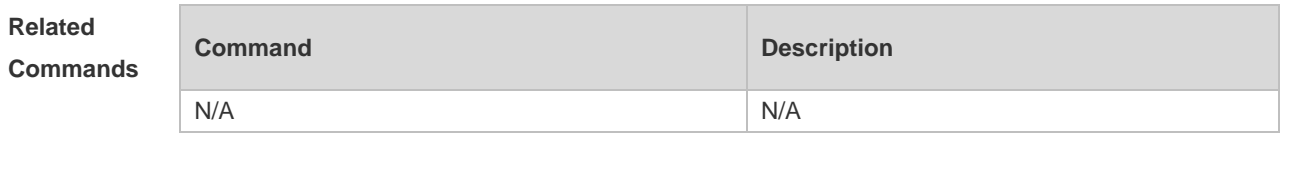

**Platform Description** N/A

### **4.5 ipv6 mld join-group**

group-list acl

Use this command to configure the host action for the switch interface and add the related multicast group to the interface.

Use the **no** or **default** form of this command to restore the default setting.

**ipv6 mld join-group** *group-address*

**no ipv6 mld join-group** *group-address*

**default ipv6 mld join-group group-address**

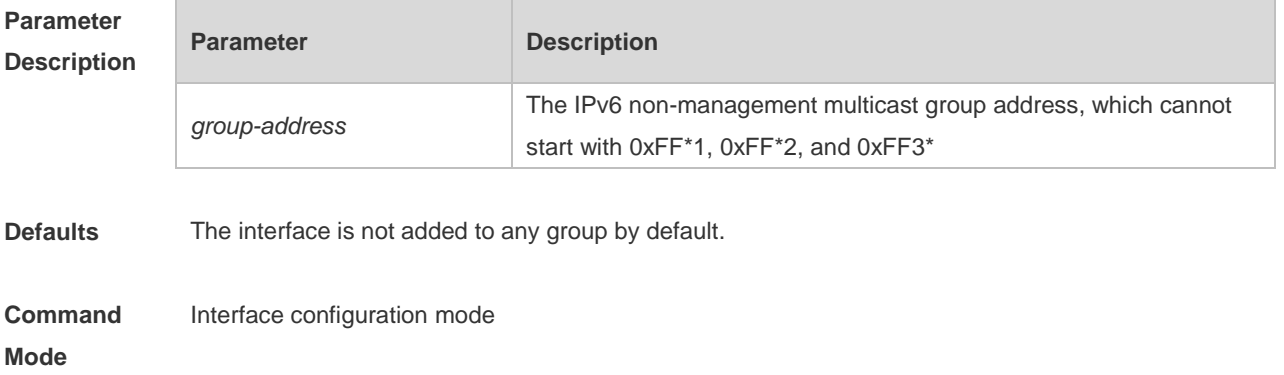

**Usage Guide** Use this command to enable the MLD host action on the interface. The interface can not only send the packets initiatively, but also reply to the query packets. Use this command if it is necessary to join a group member to the interface.

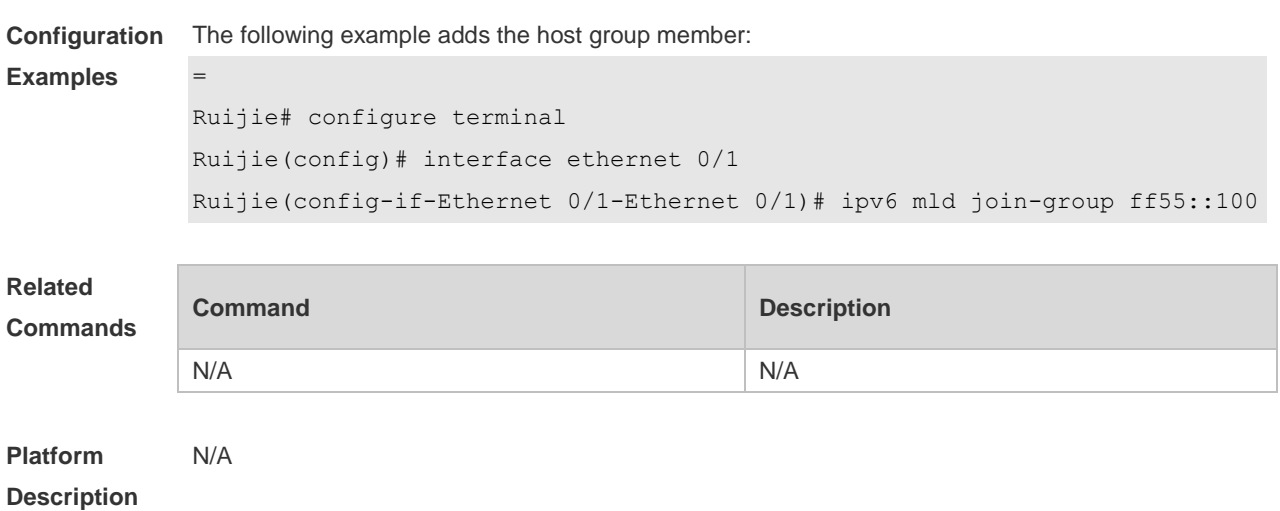

### **4.6 ipv6 mld last-member-query-count**

Use this command to set the last-member-query-count number. Use the **no** or **default** form of this command to restore the default setting. **ipv6 mld last-member-query-count** *number* **no ipv6 mld last-member-query-count default ipv6 mld last-member-query-count**

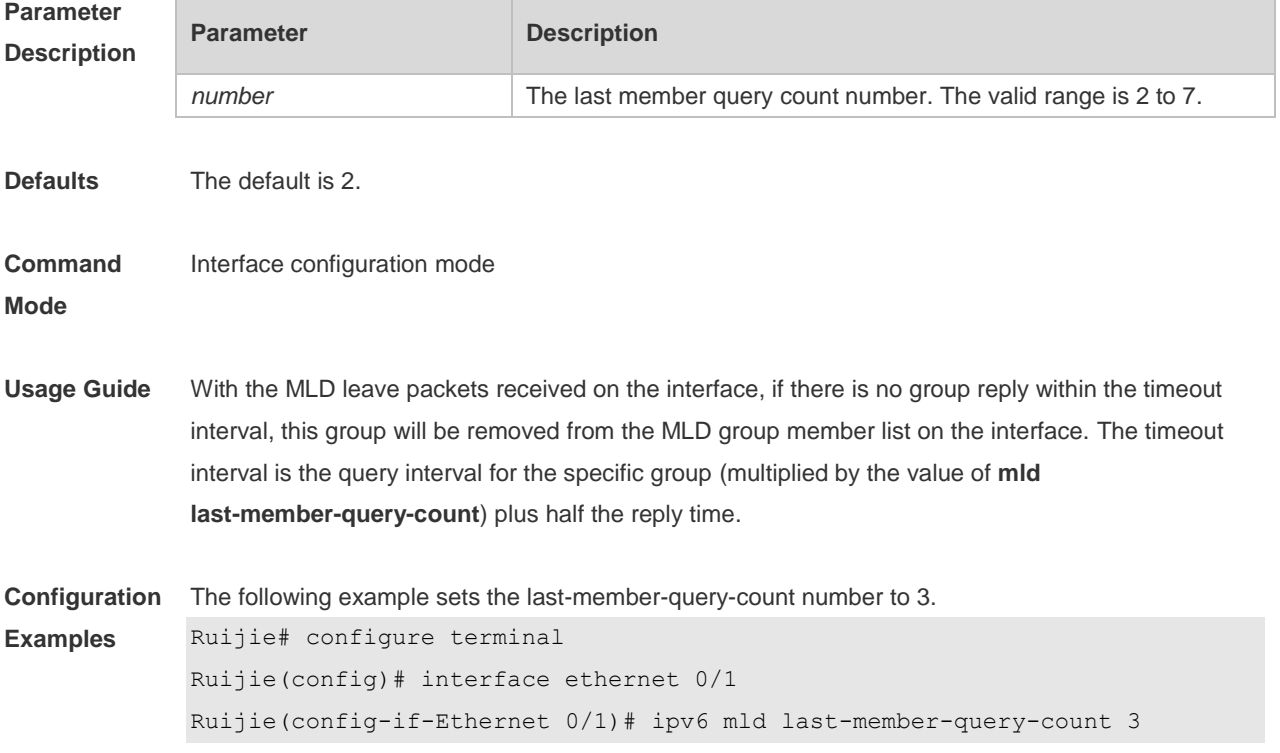

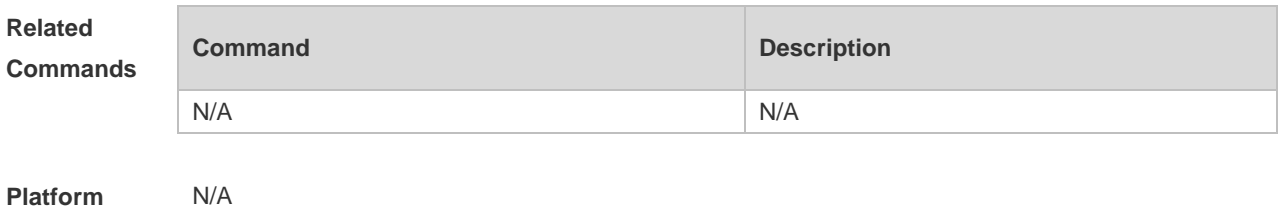

**Description**

### **4.7 ipv6 mld last-member-query-interval**

Use this command to set the time interval of sending the query packets to the specific group. Use the **no** or **default** form of this command to restore the default setting. **ipv6 mld last-member-query-interval** *interval* **no ipv6 mld ast-member-query-interval default ipv6 mld last-member-query-interval**

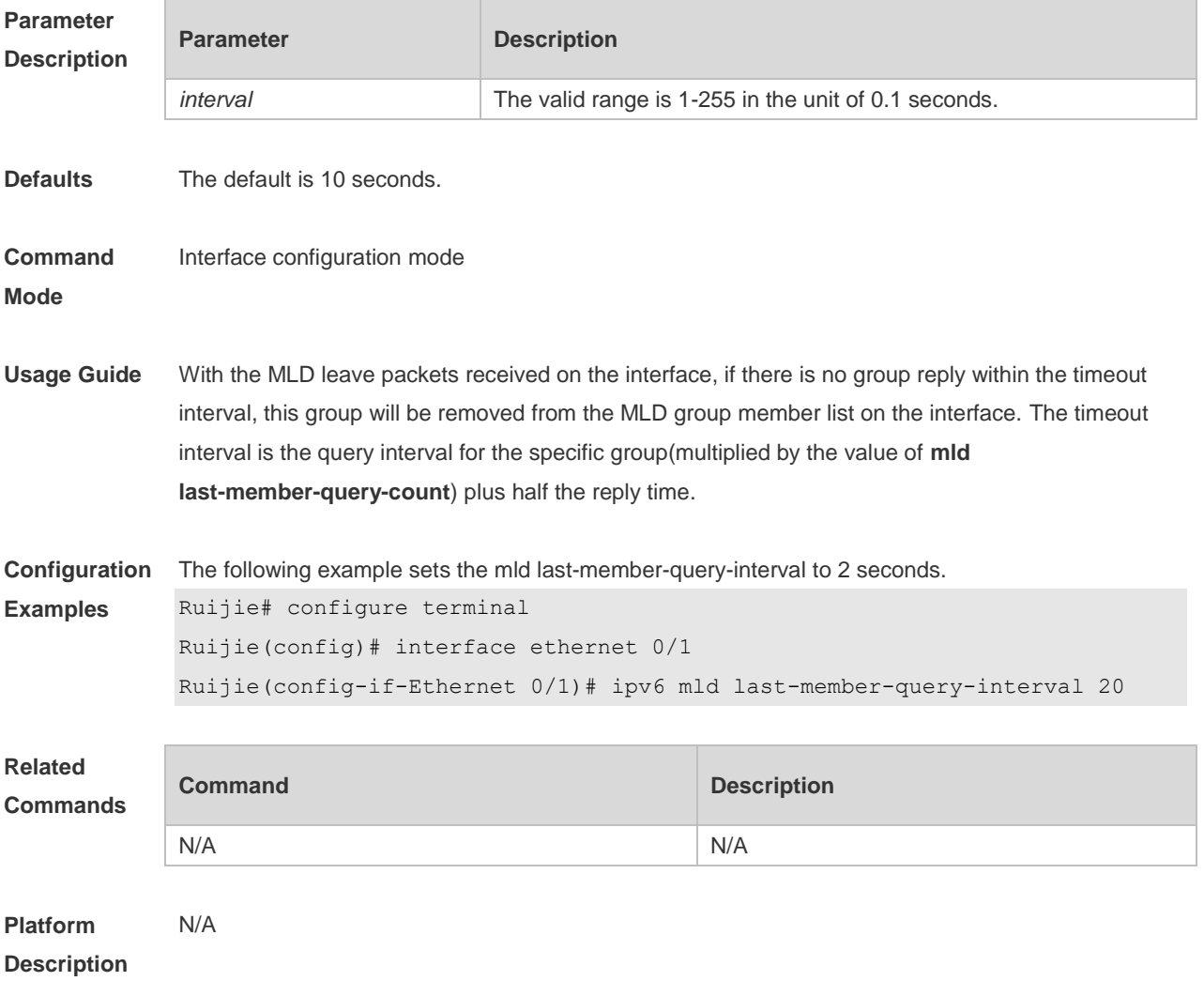

## **4.8 ipv6 mld limit**

Use this command to enable to learn the max-number of the group member through the MLD protocol.

Use the **no** or **default** form of this command to restore the default setting. **ipv6 mld limit** *number* [ **except** *access-list* ] **no ipv6 mld limit** *number* [ **except** *access-list* ] **default ipv6 mld limit** *number* [ **except** *access-list* ]

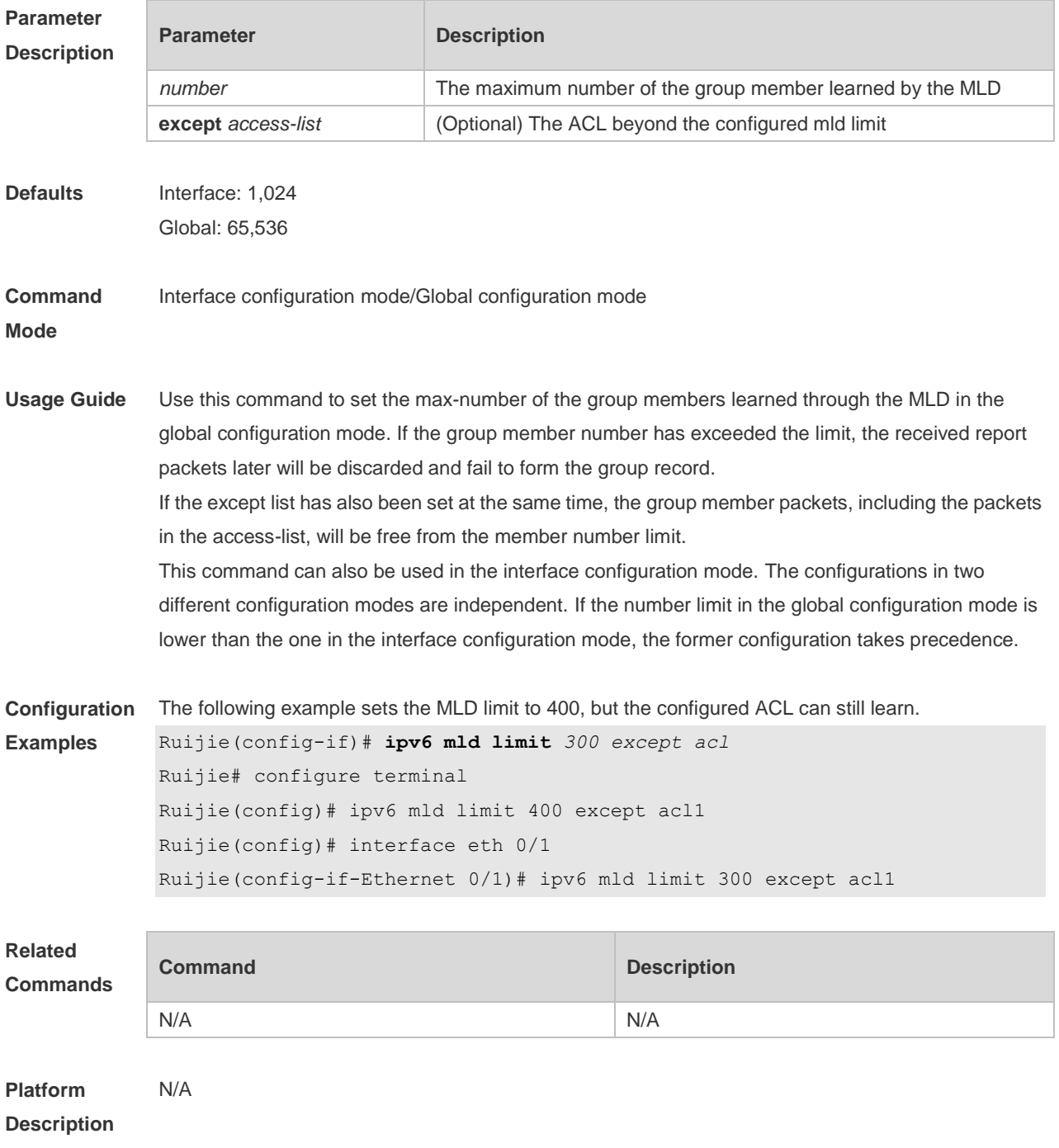

## **4.9 ipv6 mld mroute-proxy**

Use this command to enable the interface to forward the packets to the correspondent connected interface.

Use the **no** or **default** form of this command to restore the default setting. **ipv6 mld mroute-proxy** *interface-type interface-number* **no ipv6 mld mroute-proxy default ipv6 mld mroute-proxy**

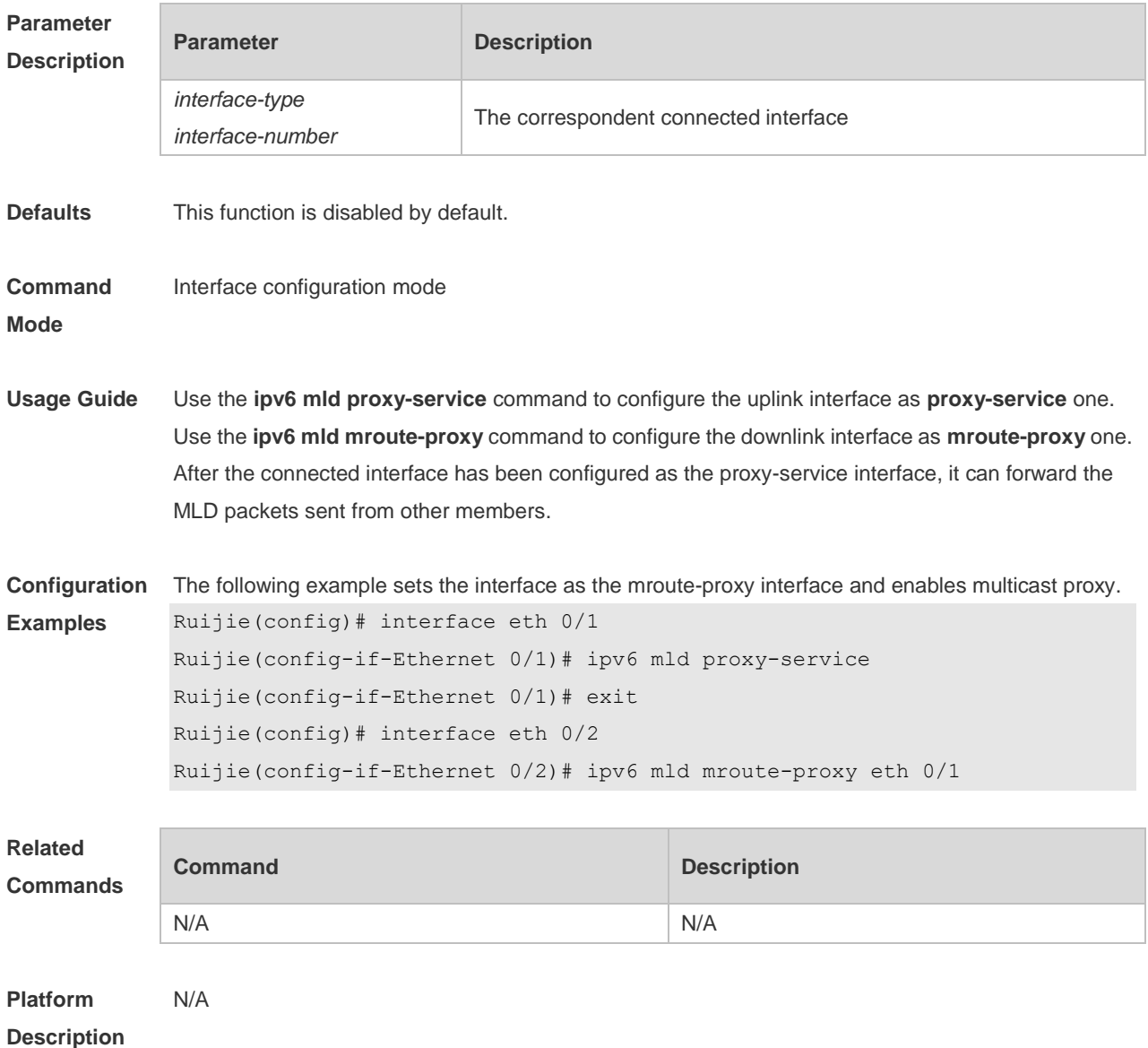

### **4.10 ipv6 mld proxy-service**

Use this command to enable the proxy-service function for the interface connected with the mroute-proxy interface in the downward direction. After configuring this command, the interface becomes the one connected with the mroute-proxy in the upward direction, and associates with and

maintains the group information from the interfaces in the downward direction. Use the **no** or **default**  form of this command to disable the default setting. **ipv6 mld proxy-service no ipv6 mld proxy-service default ipv6 mld proxy-service**

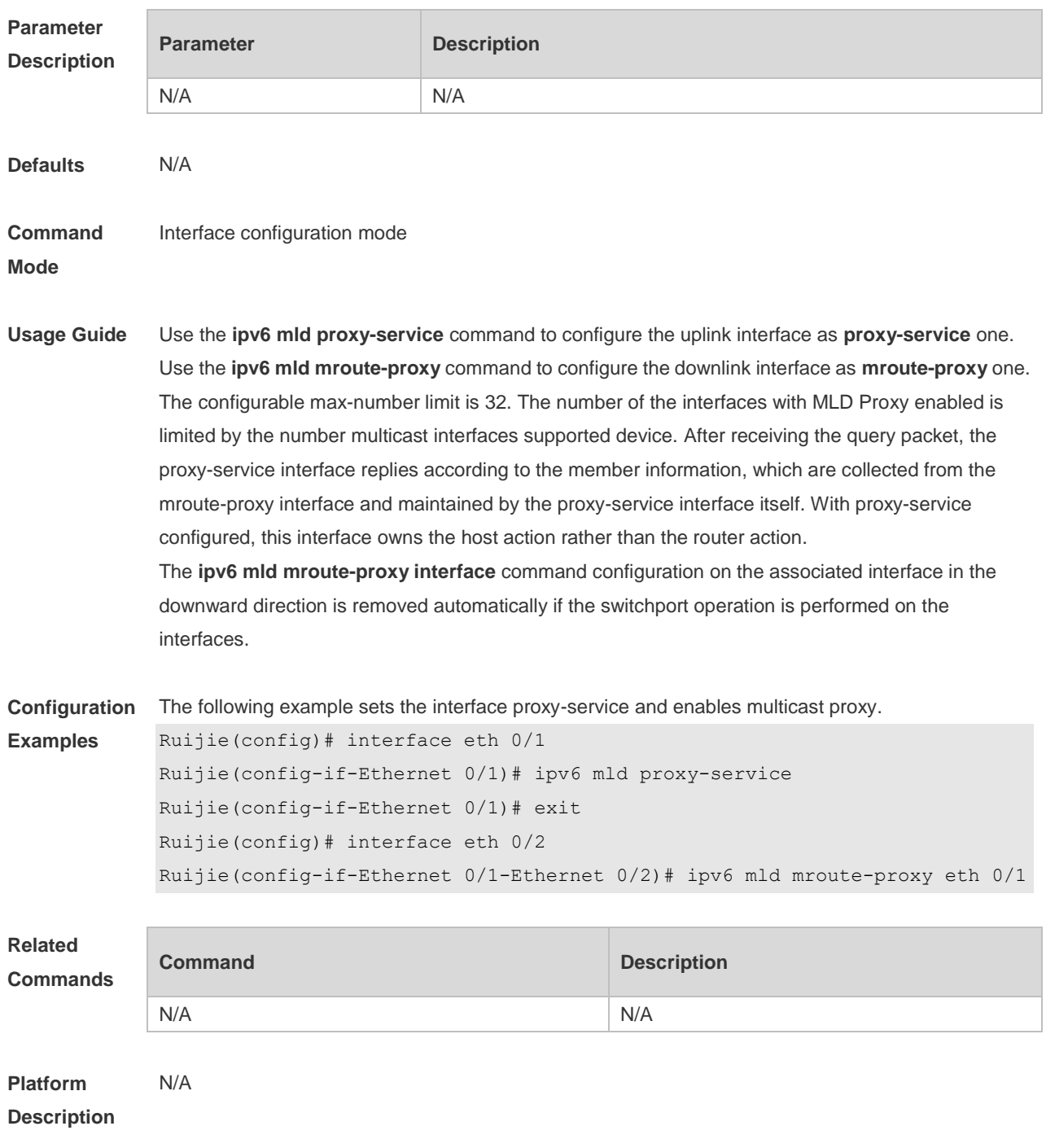

### **4.11 ipv6 mld querier-timeout**

Use this command to set the querier alive period.

Use the **no** or **default** form of this command to restore the default setting.

**ipv6 mld querier-timeout** *seconds* **no ipv6 mld querier-timeout default ipv6 mld querier-timeout**

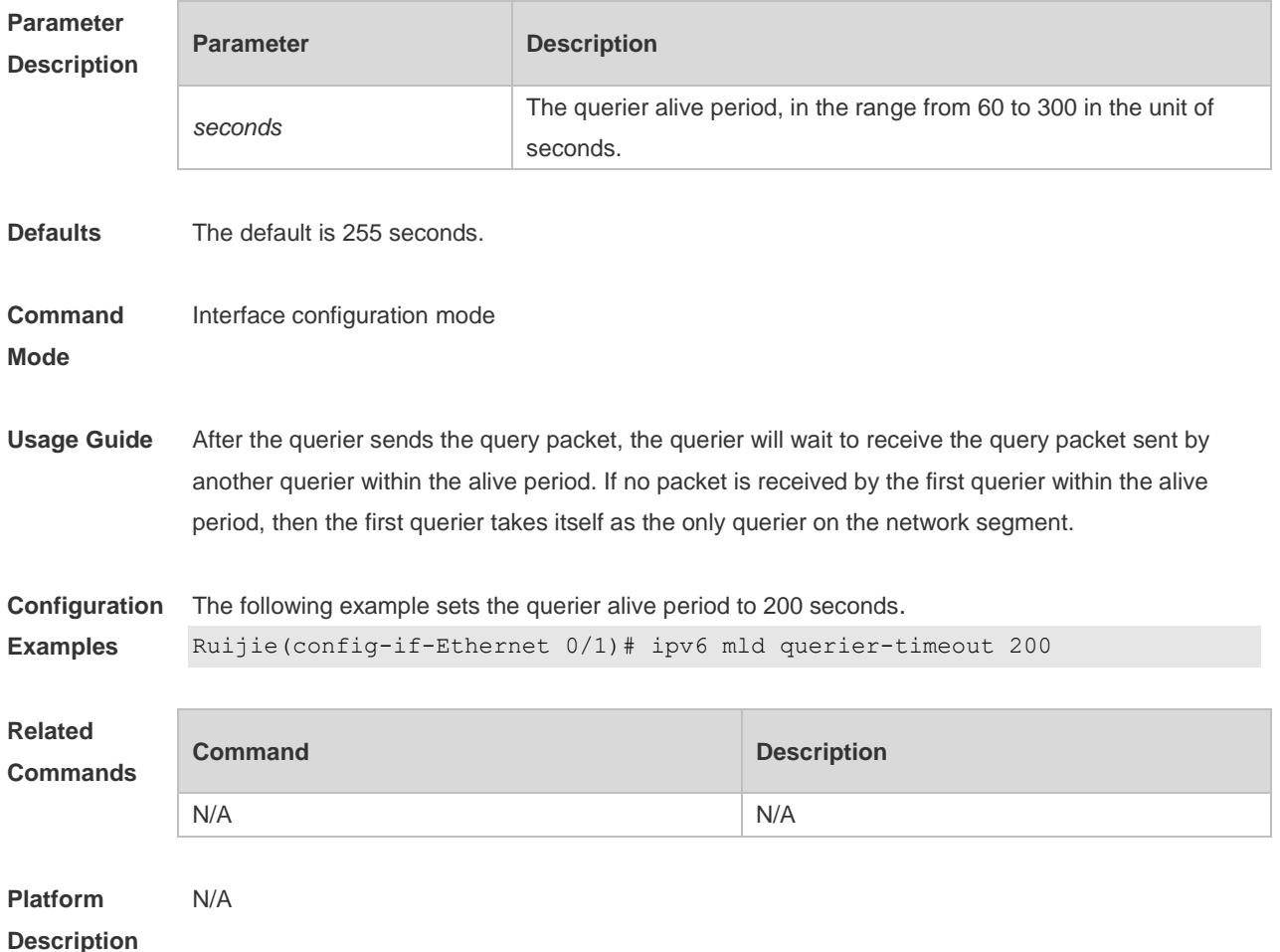

## **4.12 ipv6 mld query-interval**

Use this command to set the query interval for the general member. Use the **no** or **default** form of this command to restore the default setting. **ipv6 mld query-interval** *seconds* **no ipv6 mld query-interval default ipv6 mld query-interval**

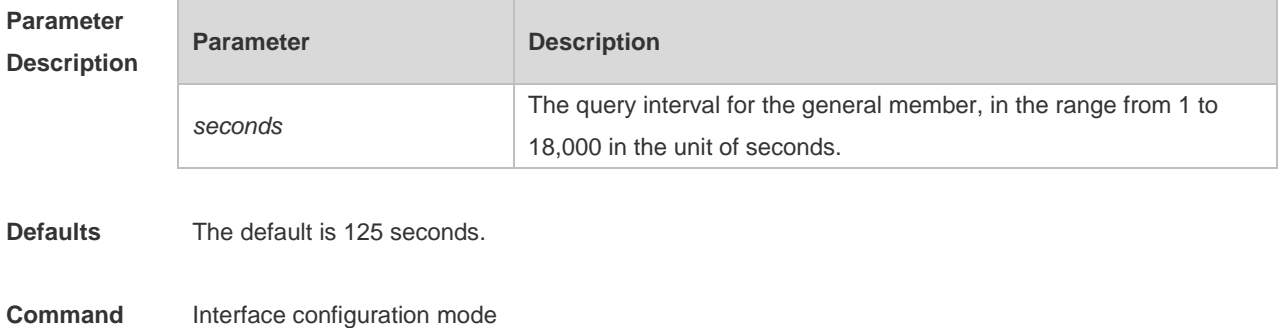

#### **Mode**

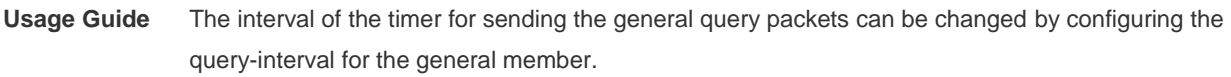

**Configuration**  The following example sets the query-interval for the general member on the interface Ethernet 0/1. **Examples** Ruijie(config-if-Ethernet 0/1)# ipv6 mld query-interval 120

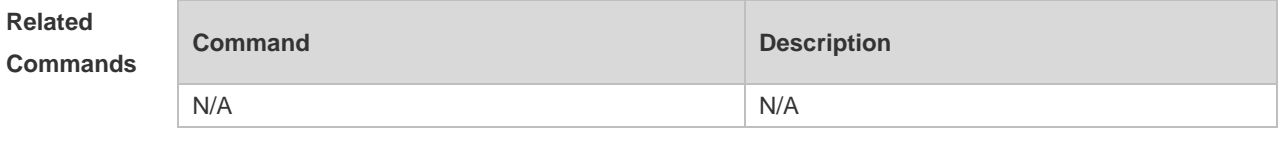

**Platform Description** N/A

### **4.13 ipv6 mld query-max-response-time**

Use this command to set the maximum response time. Use the **no** or **default** form of this command to restore the default setting. **ipv6 mld query-max-response-time** *seconds* **no ipv6 mld query-max-response-time default ipv6 mld query-max-response-time**

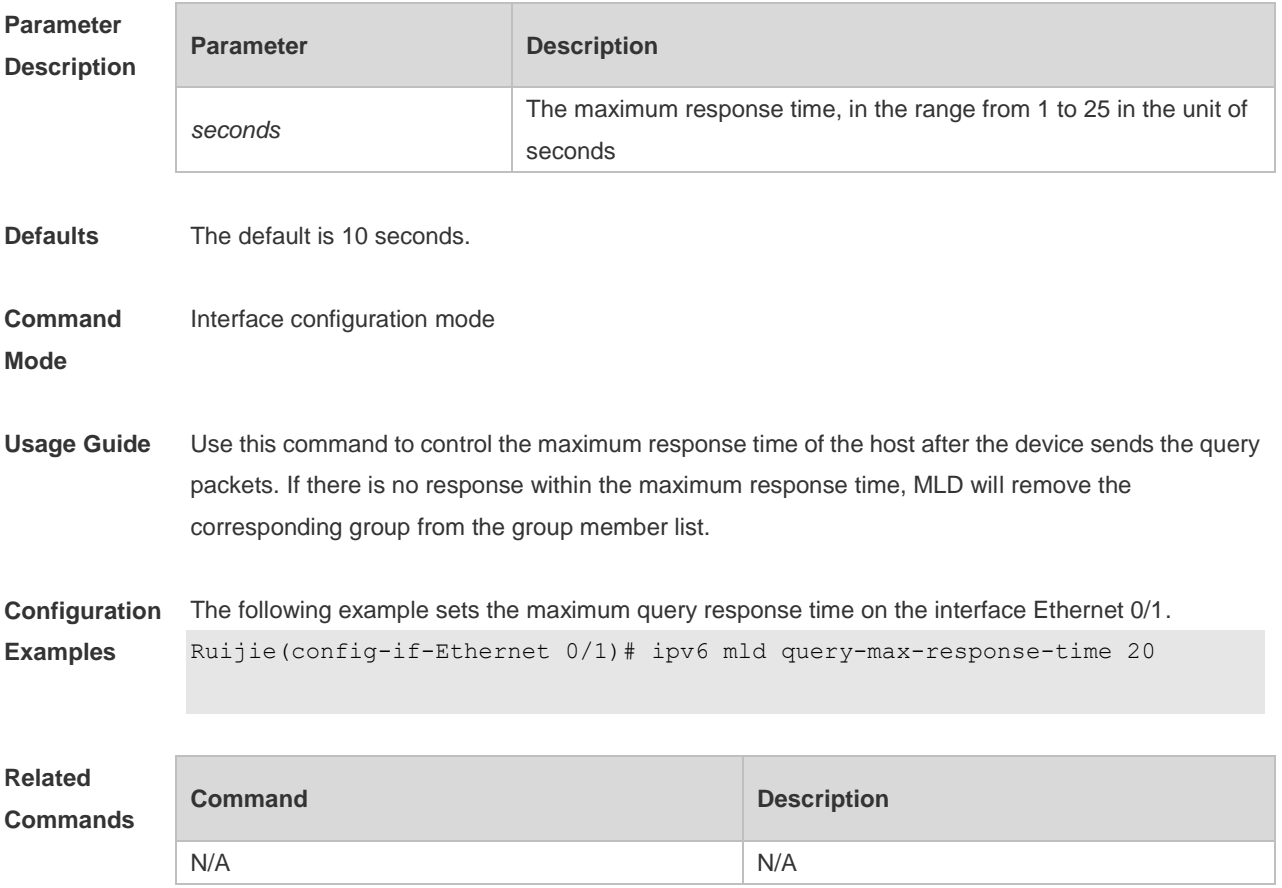

**Platform Description** N/A

### **4.14 ipv6 mld robustness-variable**

Use this command to set querier robustness value. Use the **no** or **default** form of this command to restore the default setting. **ipv6 mld robustness-variable** *number* **no ipv6 mld robustness-variable default ipv6 mld robustness-variable**

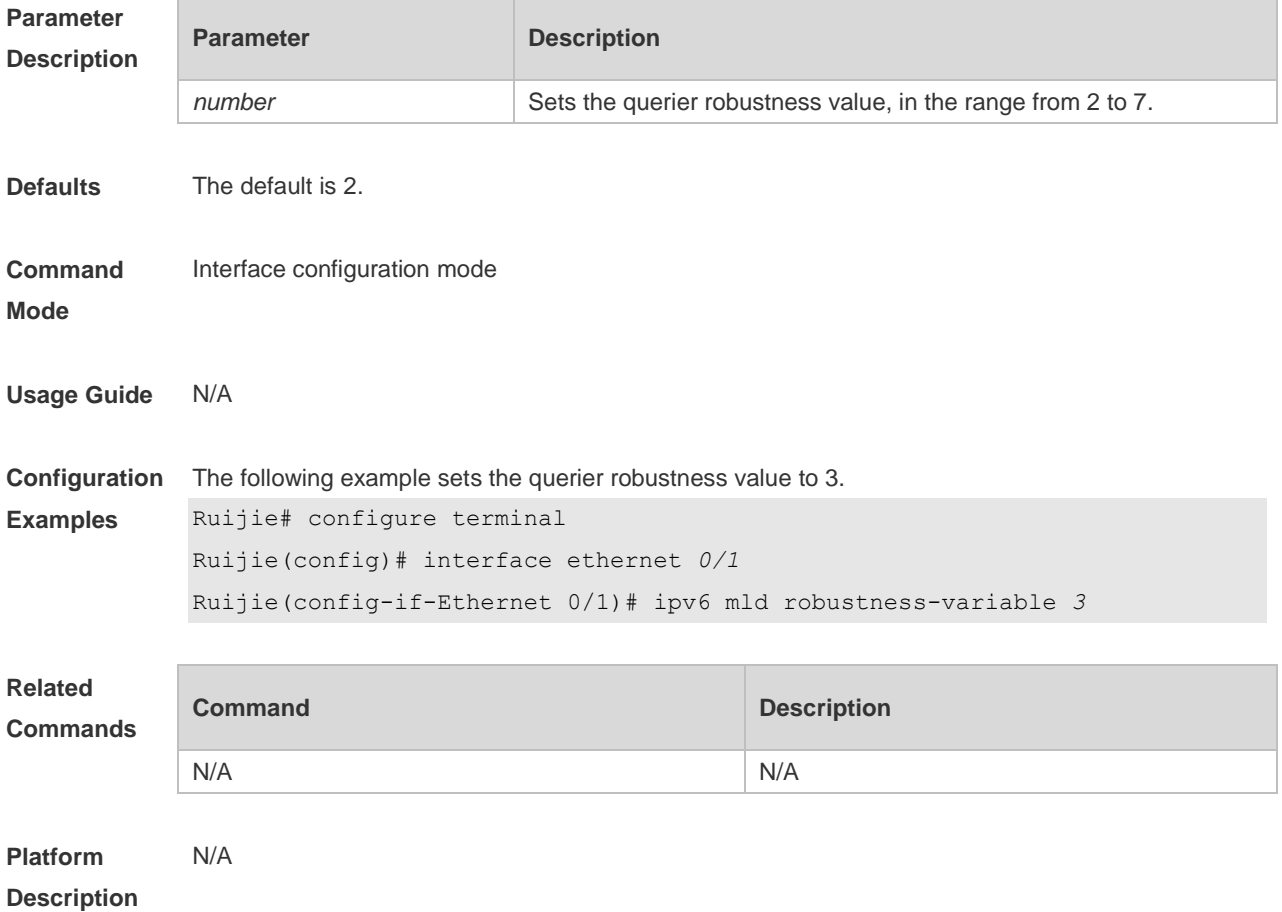

### **4.15 ipv6 mld ssm-map enable**

Use this command to enable the mld ssm-map function. Use the **no** or **default** form of this command to restore the default setting. **ipv6 mld ssm-map enable no ipv6 mld ssm-map enable default ipv6 mld ssm-map enable**

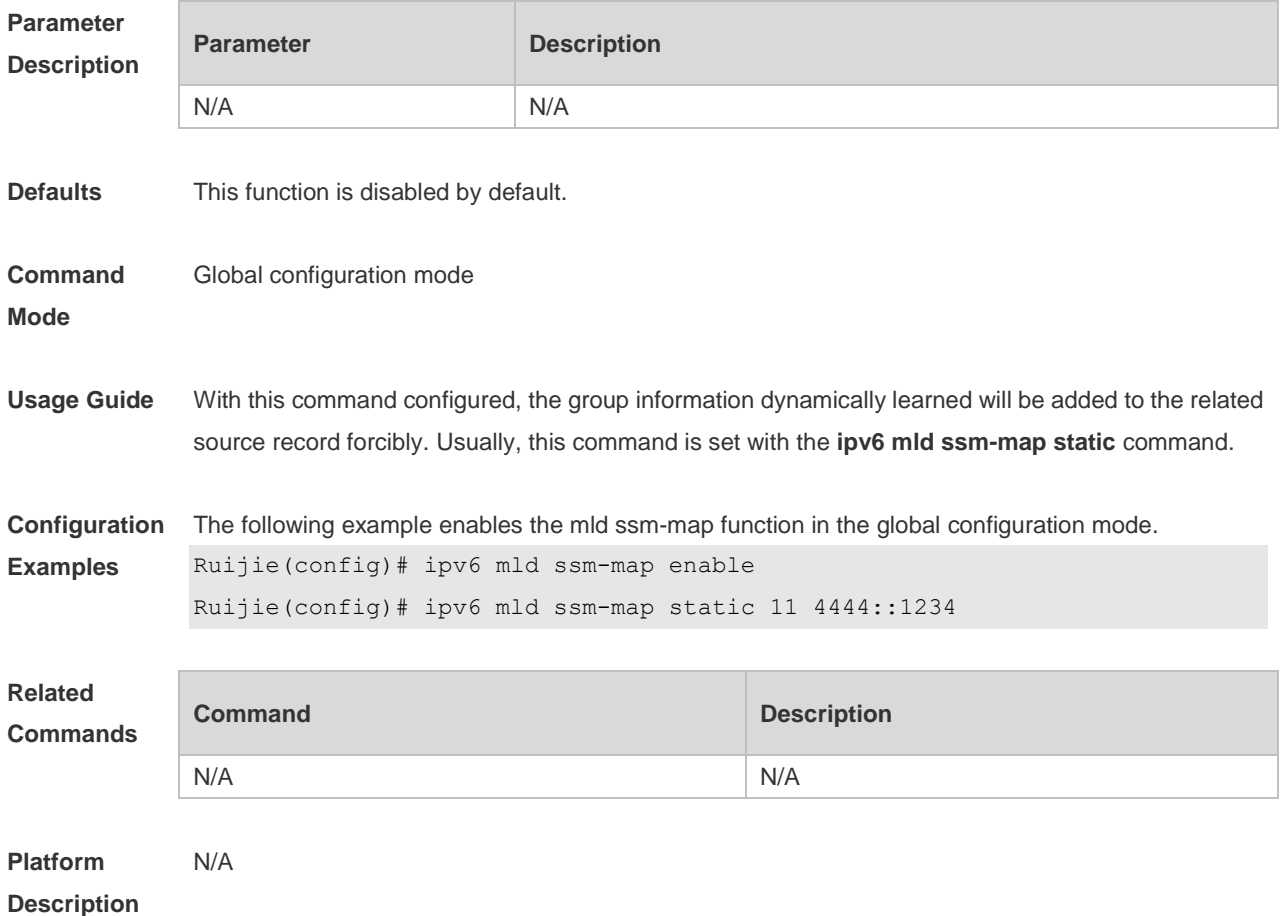

## **4.16 ipv6 mld ssm-map static**

Use this command to set the mld ssm-map static mapping source record in the global configuration mode.

Use the **no** or **default** form of this command to restore the default setting.

**ipv6 mld ssm-map static** *access-list source-address*

**no ipv6 mld ssm-map static** *access-list source-address*

**default ipv6 mld ssm-map static** *access-list source-address*

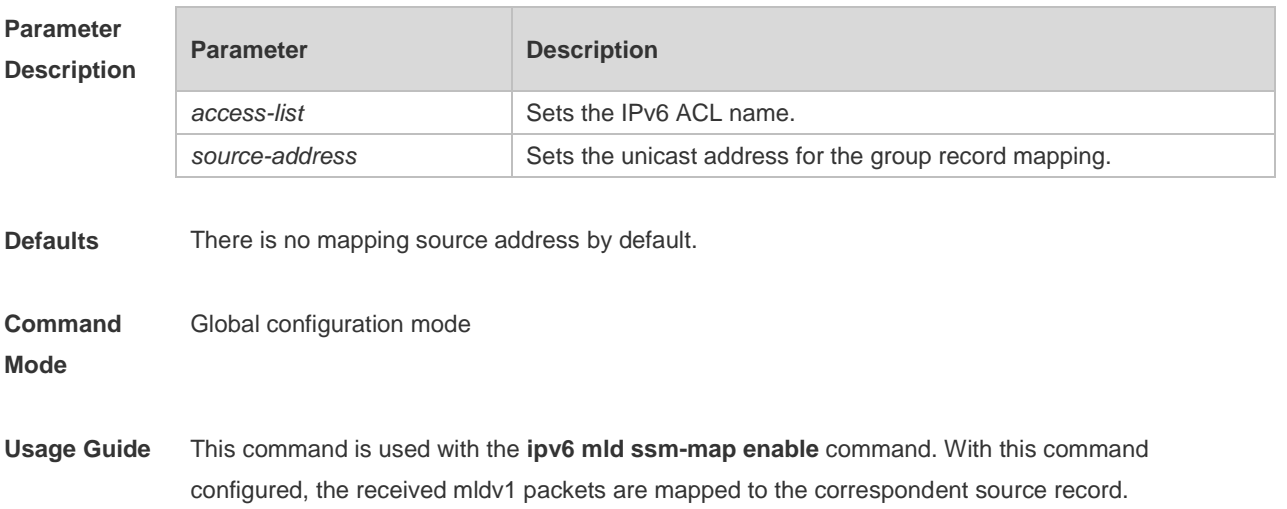

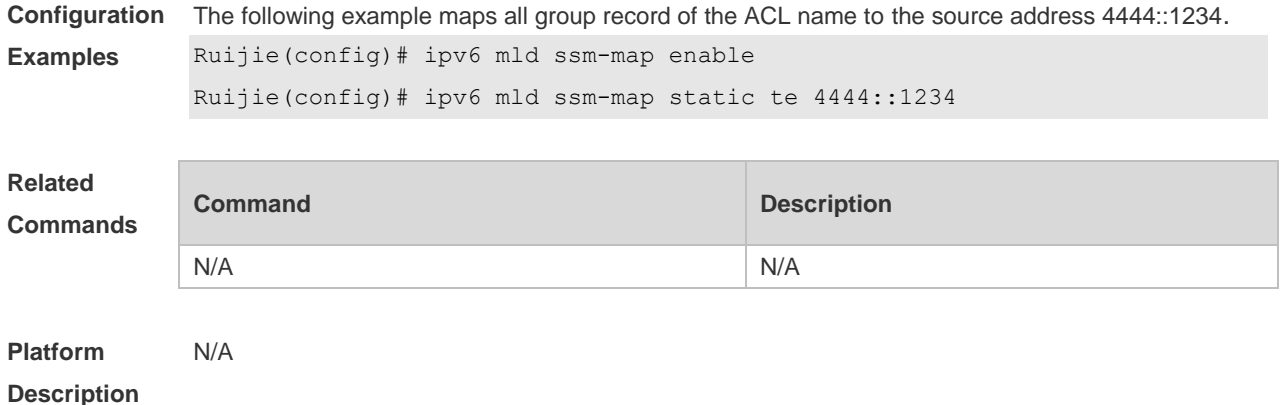

# **4.17 ipv6 mld static-group**

Use this command to add an interface to a group statically. Use the **no** or **default** form of this command to restore the default setting. **ipv6 mld static-group** *group-address* **no ipv6 mld static-group** *group-address* **default ipv6 mld static-group** *group-address*

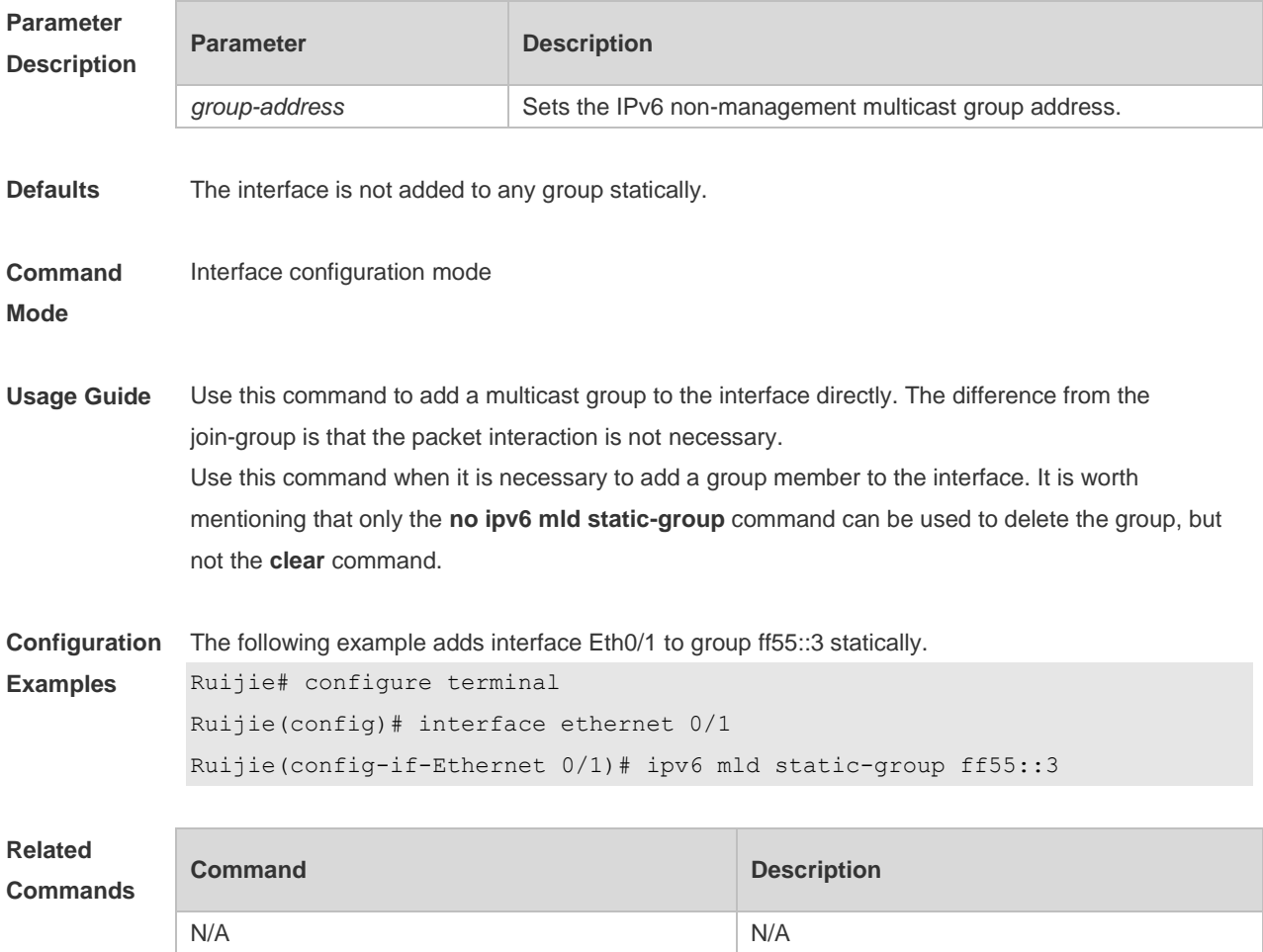

**Platform Description** N/A

## **4.18 ipv6 mld version**

Use this command to set the MLD version number on the interface. Use the **no** or **default** form of this command to restore the default setting. **ipv6 mld version** { **1** | **2** } **no ipv6 mld version default ipv6 mld version**

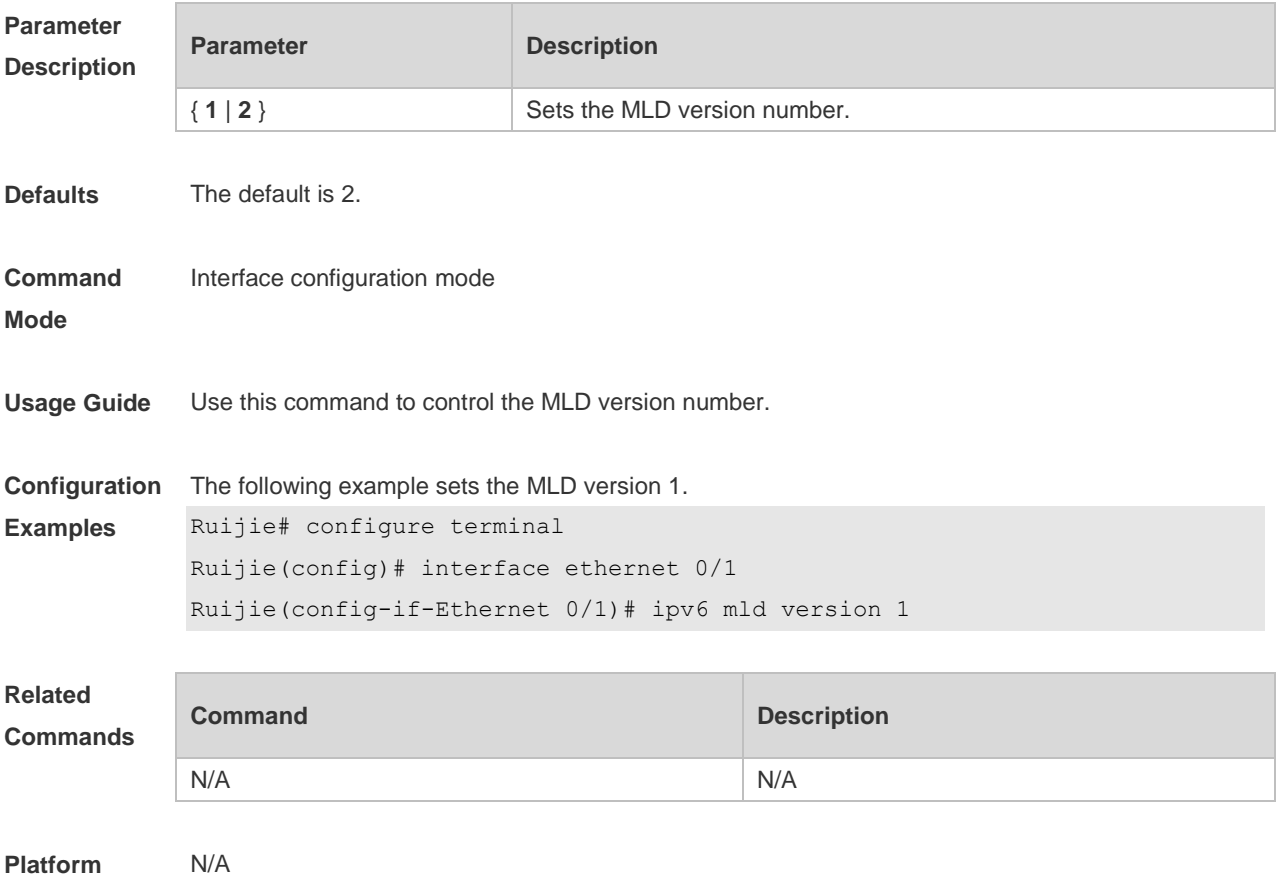

**Description**

### **4.19 show ipv6 mld groups**

Use this command to display the group connected with the switch and the group information learned from the MLD.

**show ipv6 mld groups** [ *group-address* | *interface-type interface-number* ] [ **detail** ]

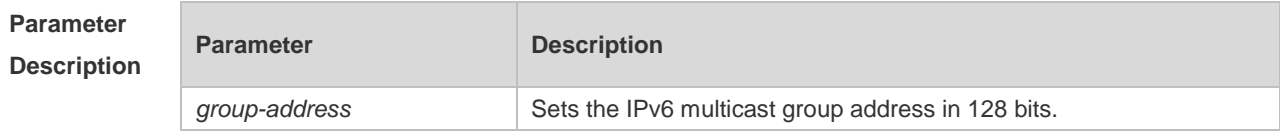

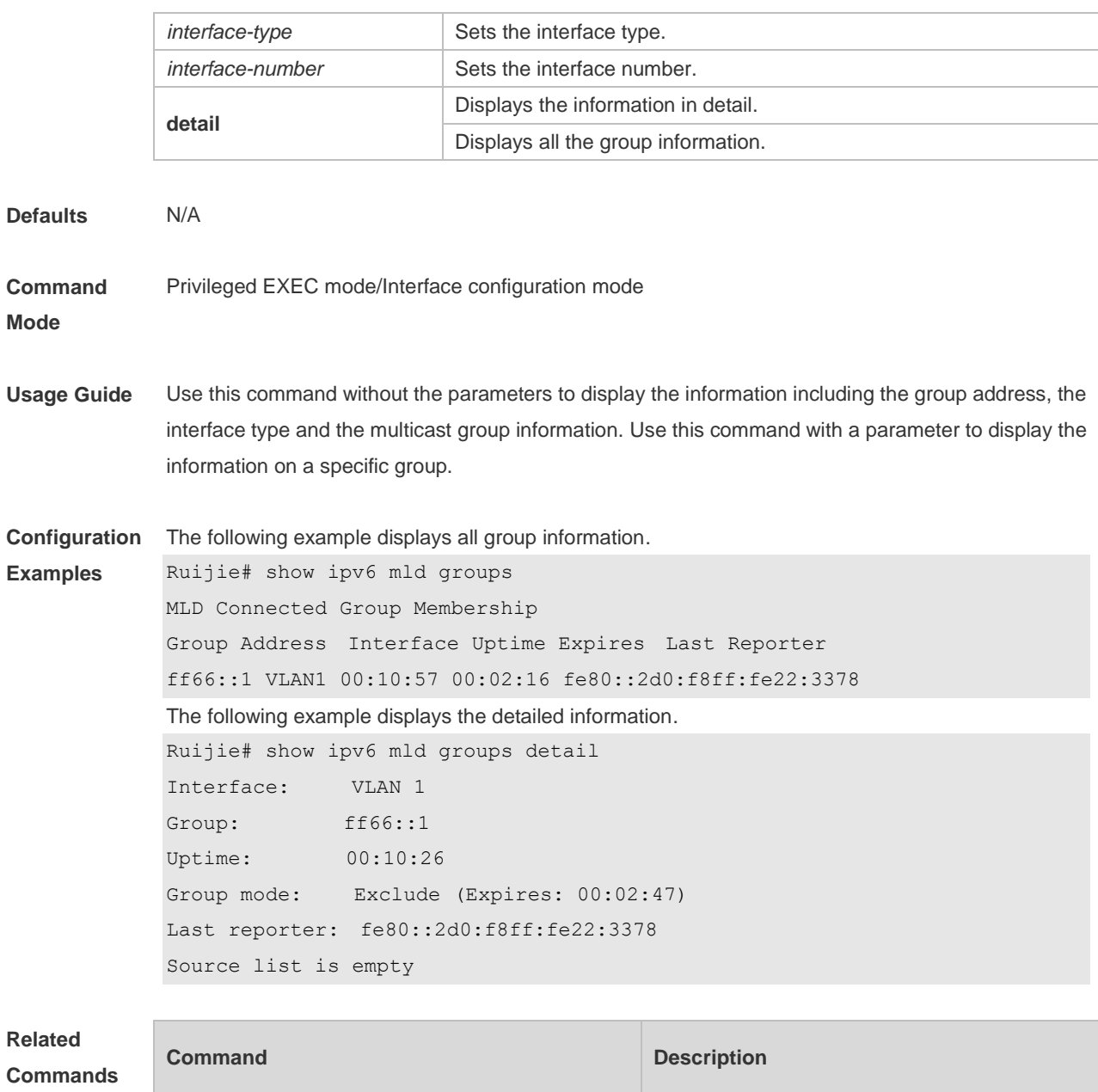

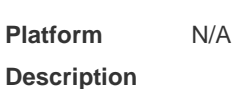

# **4.20 show ipv6 mld interface**

Use this command to display the configurations on the interface. show ipv6 mld interface [ interface-type interface-number ]

N/A N/A

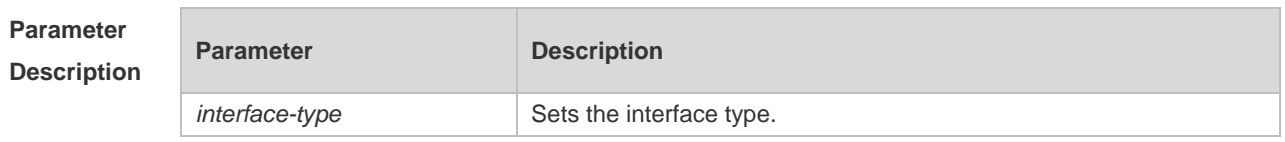

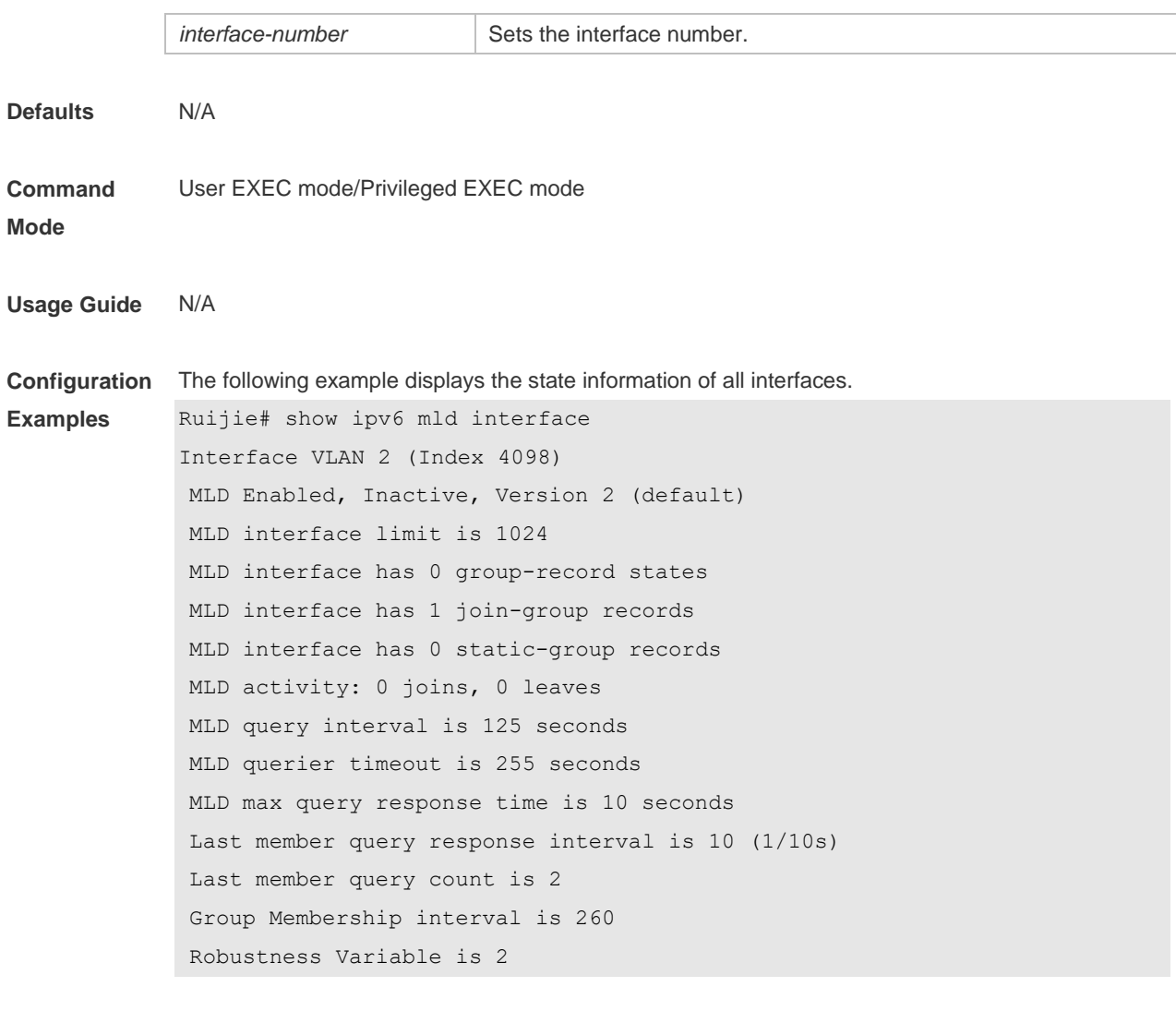

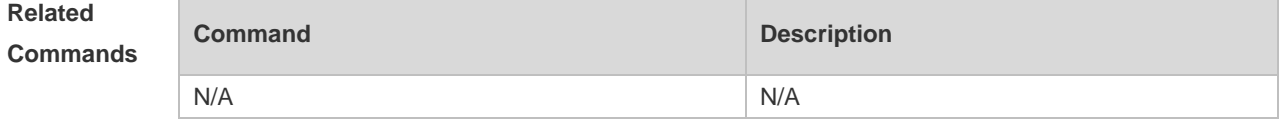

**Platform Description** N/A

## **4.21 show ipv6 mld ssm-mapping**

Use this command to display the mapping information of the source address for the group record. **show ipv6 mld ssm-mapping** [ *group-address* ]

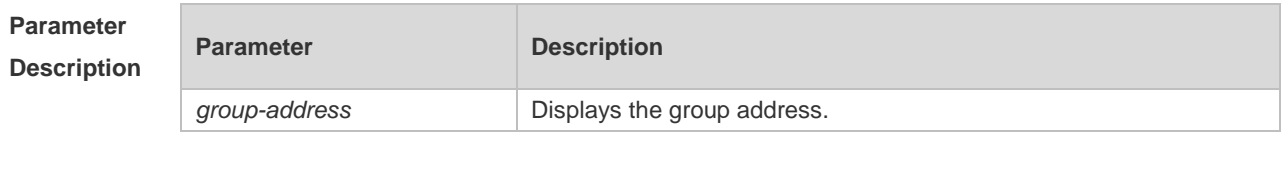

**Defaults** N/A

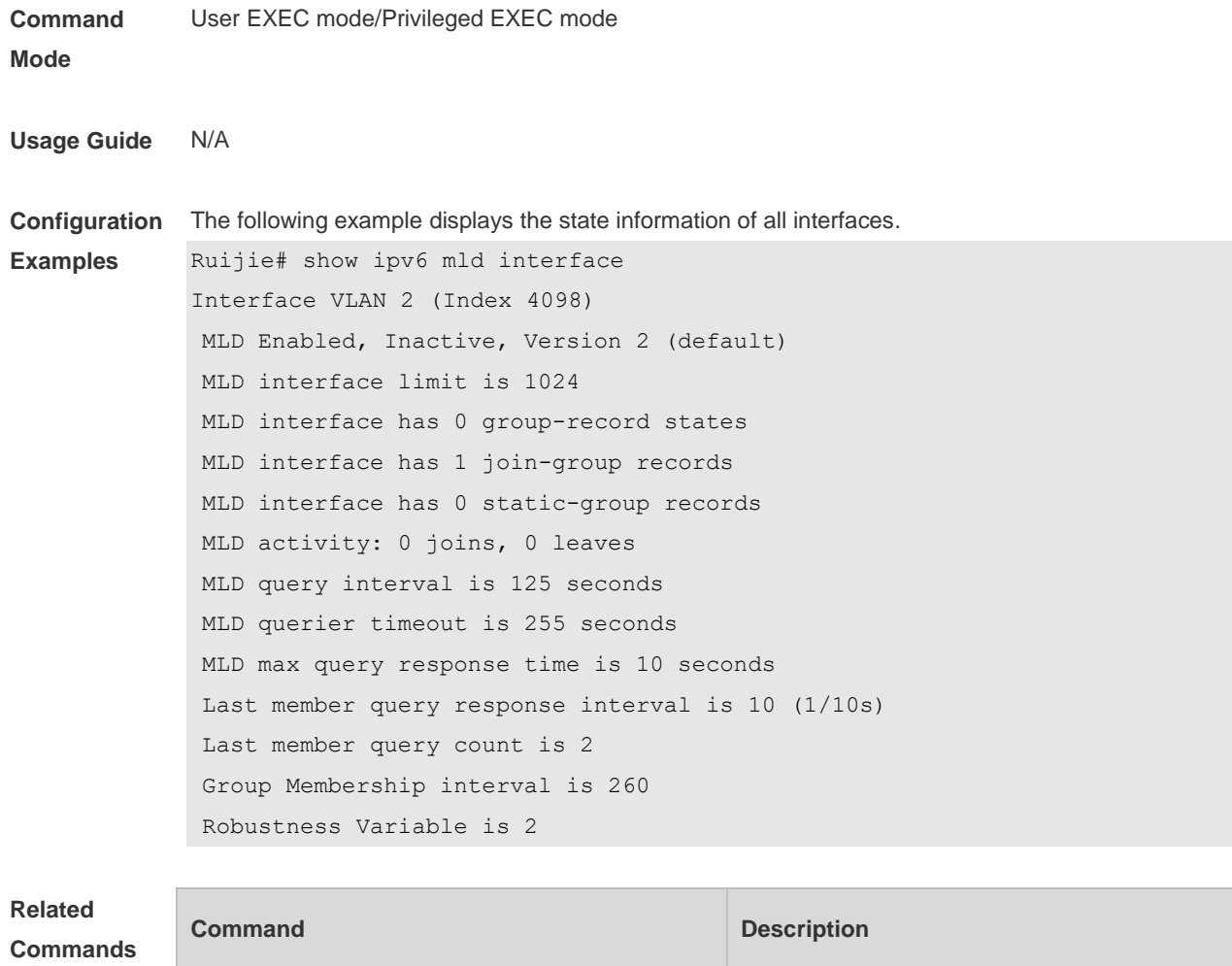

N/A N/A

# **5 PIM-DM Commands**

### **5.1 clear ip pim dense-mode track**

Use this command to clear the statistics of PIM-DM packets. **clear ip pim dense-mode track**

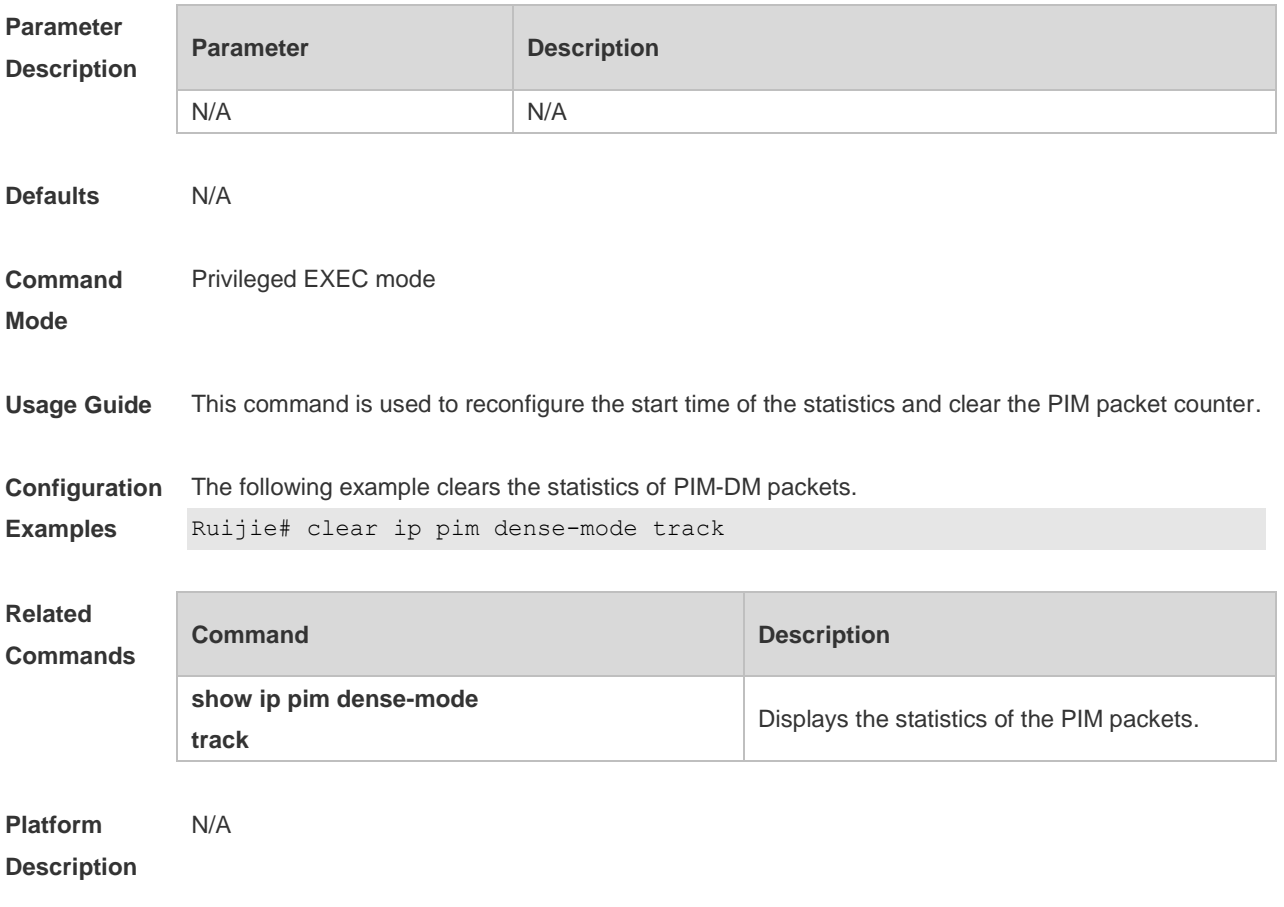

## **5.2 ip pim dense-mode**

Use this command to enable PIM-DM on the interface. Use the **no** or **default** form of this command to restore the default setting. **ip pim dense-mode no ip pim dense-mode default ip pim dense-mode**

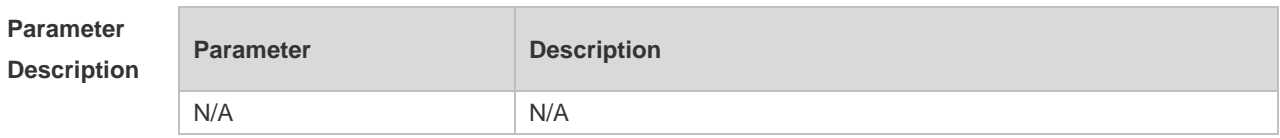
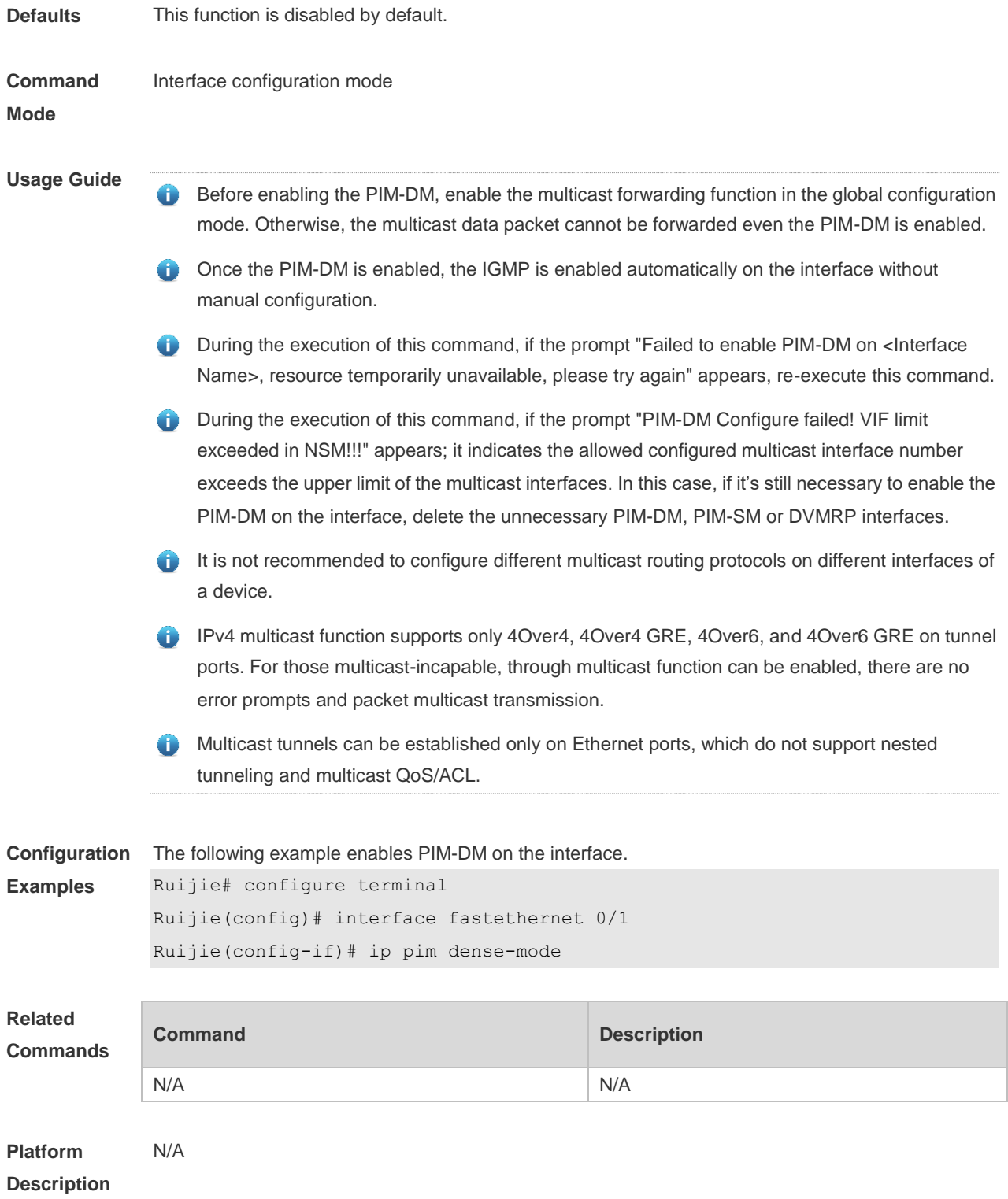

## **5.3 ip pim dense-mode subvlan**

Use this command to enable PIM-DM on a super VLAN. Use the **no** form or **default** form of this command to disable PIM-DM on a super VLAN. **ip pim dense-mode subvlan [all |** *vid***] no ip pim dense-mode subvlan**

#### **default ip pim dense-mode subvlan**

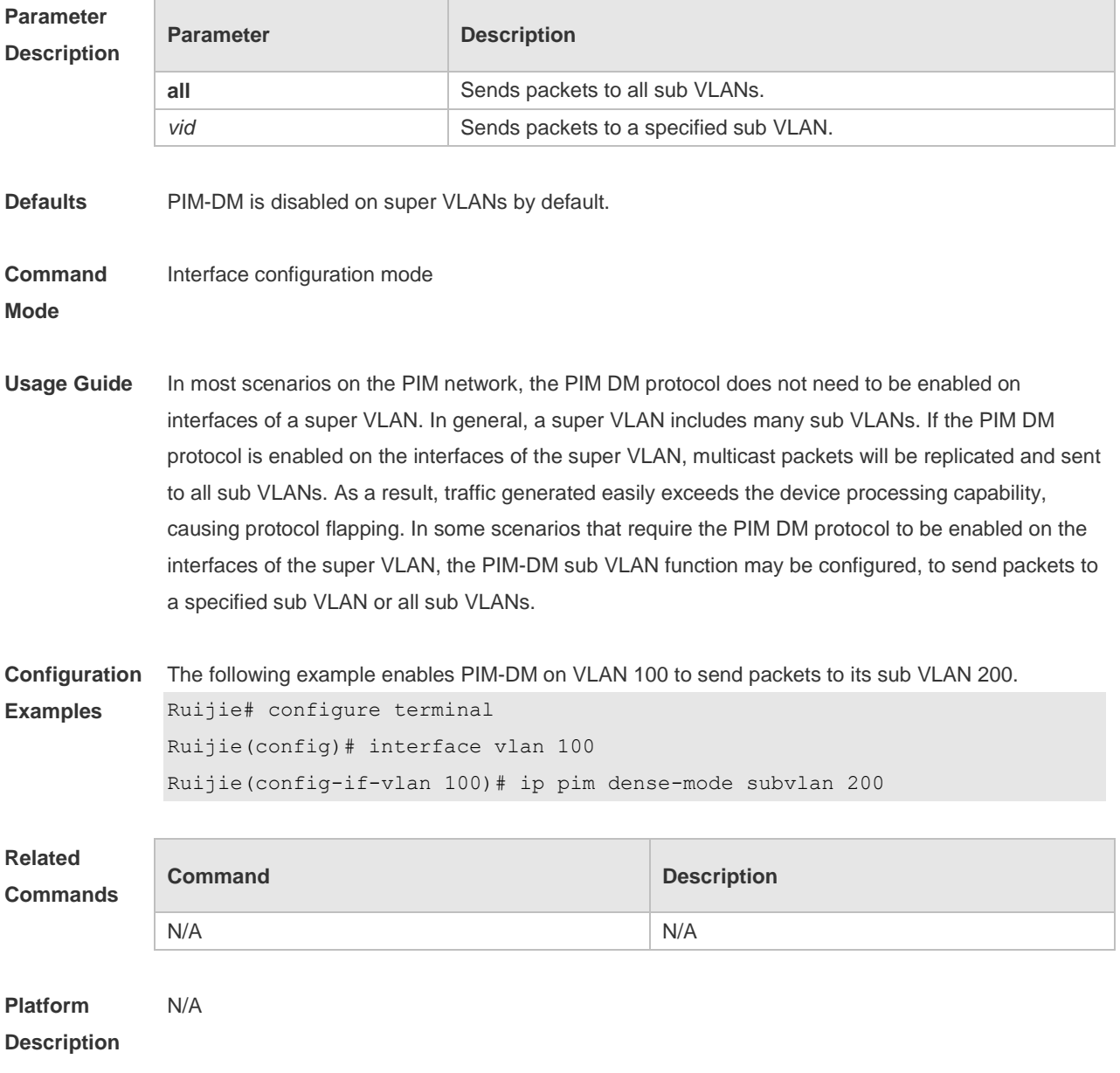

## **5.4 ip pim mib dense-mode**

Use this command to switch the device from the PIM MIB sparse mode to the PIM MIB dense mode. Use the **no** form or **default** form of this command to switch back to the PIM MIB sparse mode. **ip pim mib dense-mode no ip pim mib dense-mode default ip pim mib dense-mode**

**Parameter Description**

**Parameter Description** 

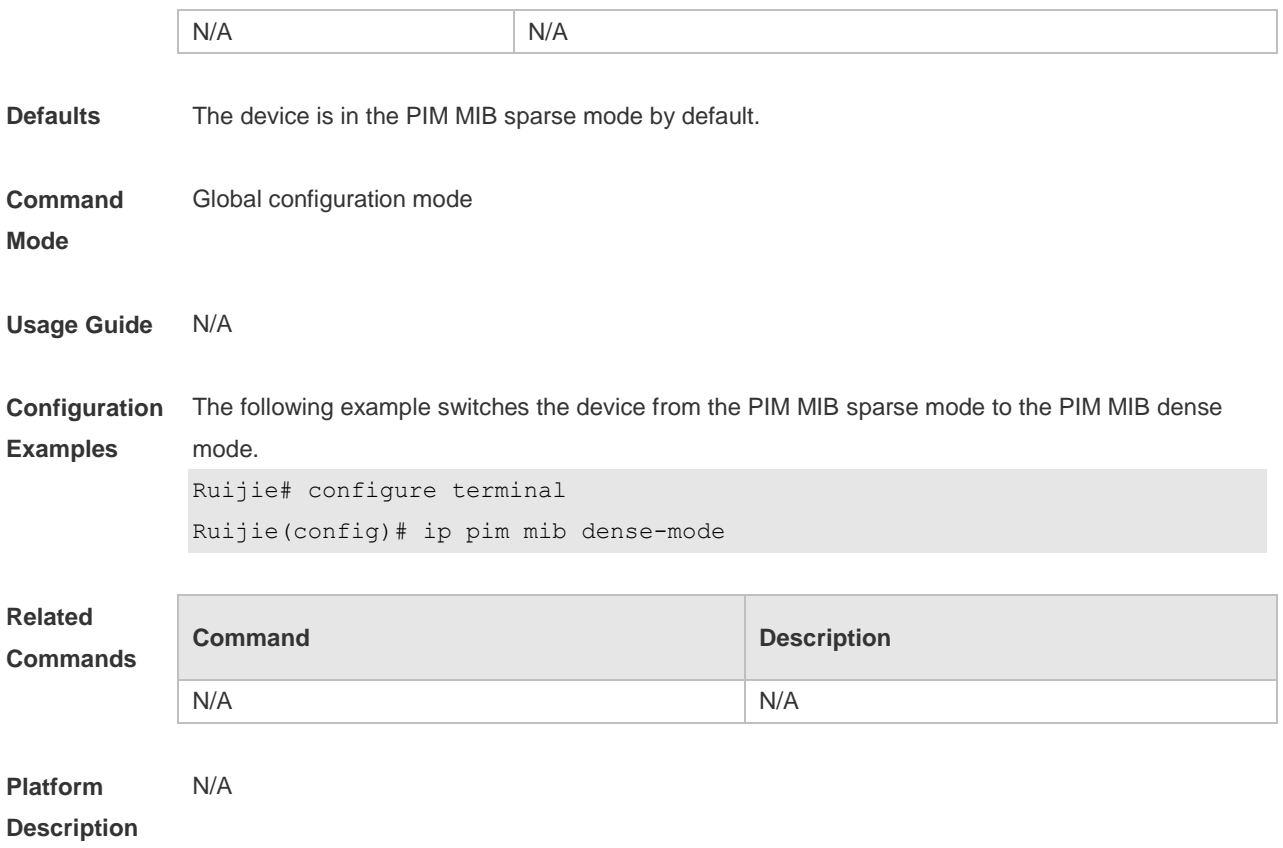

## **5.5 ip pim neighbor-filter**

Use this command to enable the neighbor filtering on the interface. Use the **no** or **default** form of this command is to restore the default setting. **ip pim neighbor-filter** *access-list* **no ip pim neighbor-filter** *access-list* **default ip pim neighbor-filter** *access-list*

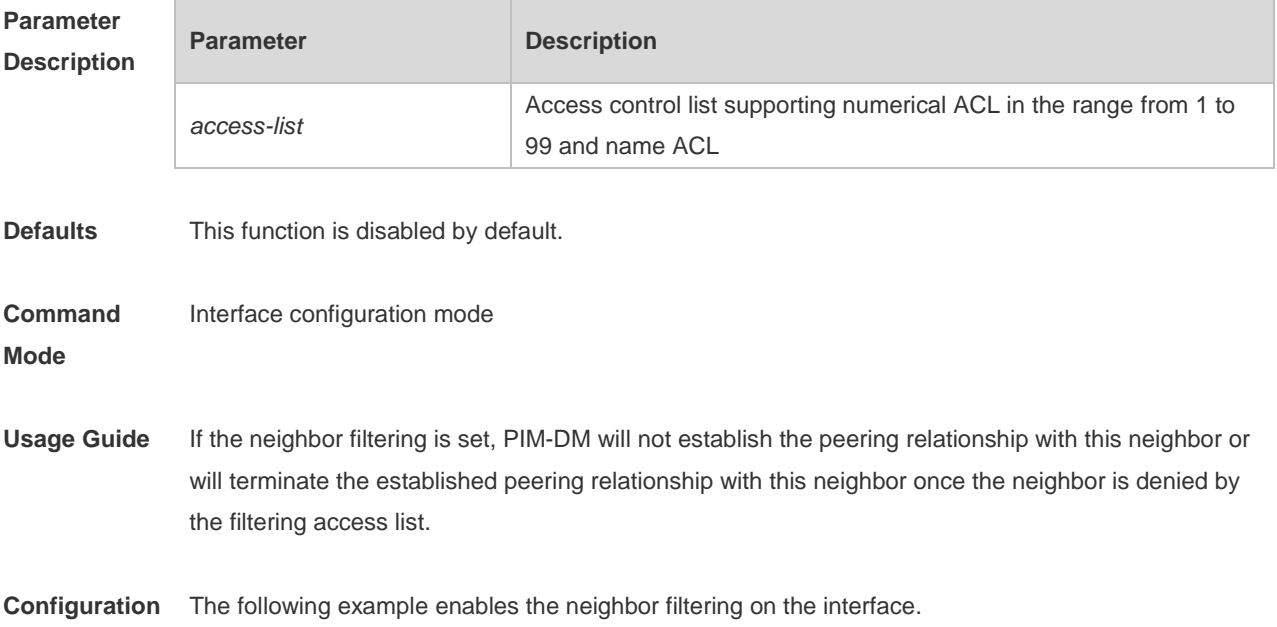

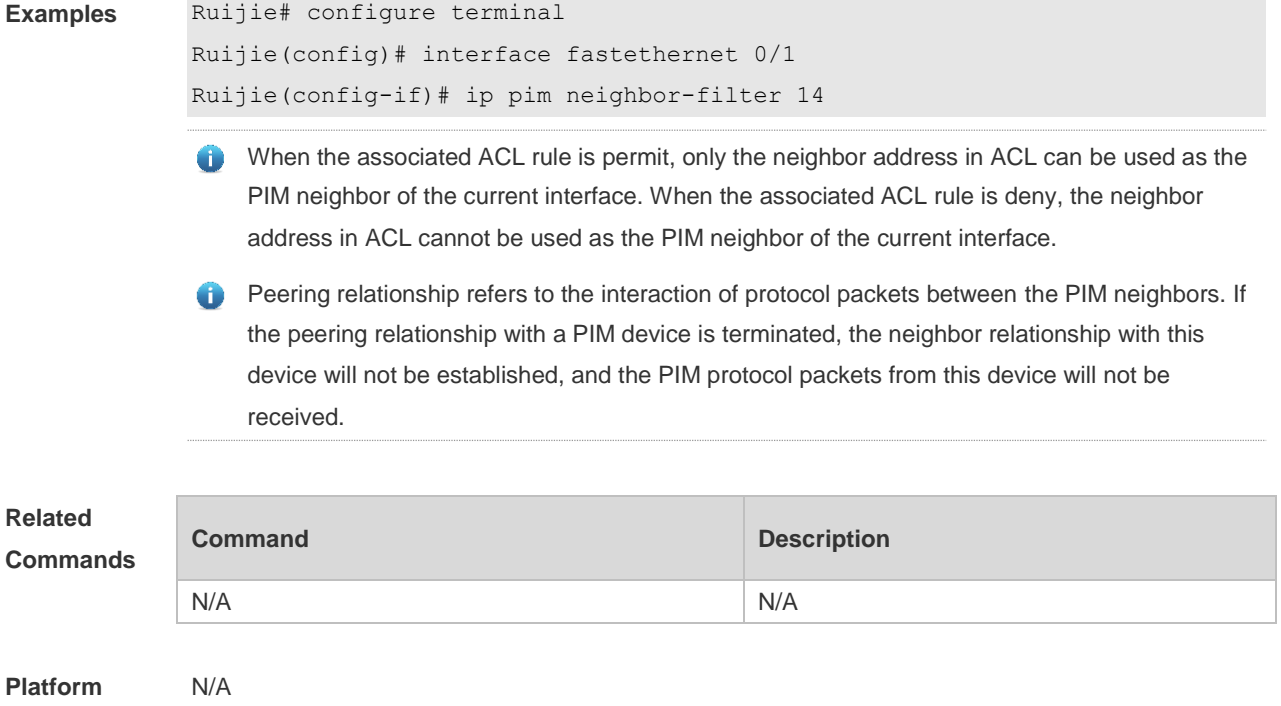

#### **5.6 ip pim override-interval**

Use this command to reconfigure the override-interval of the hello message. Use the **no** or **default** form of this command to restore the default setting. **ip pim override-interval** *interval-milliseconds* **no ip pim override-interval default ip pim override-interval**

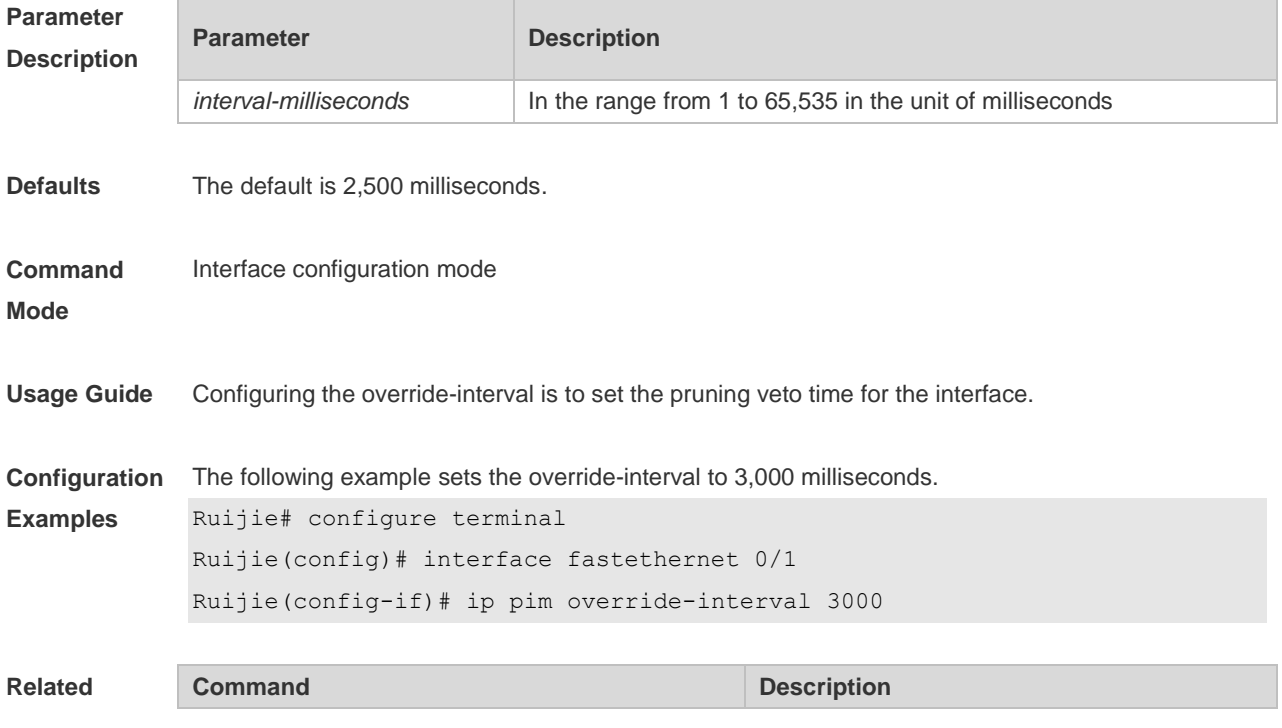

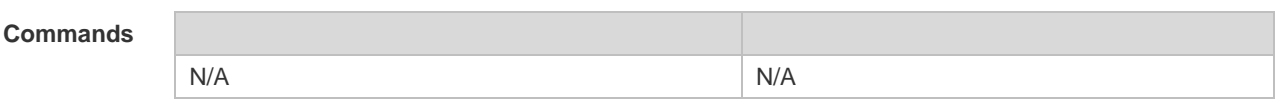

**Platform**  N/A

**Description**

## **5.7 ip pim propagation-delay**

Use this command to reconfigure the propagation-interval of the hello message. Use the **no** or **default** form of this command to restore the default setting. **ip pim propagation-delay** *interval-milliseconds* **no ip pim propagation-delay default ip pim propagation-delay**

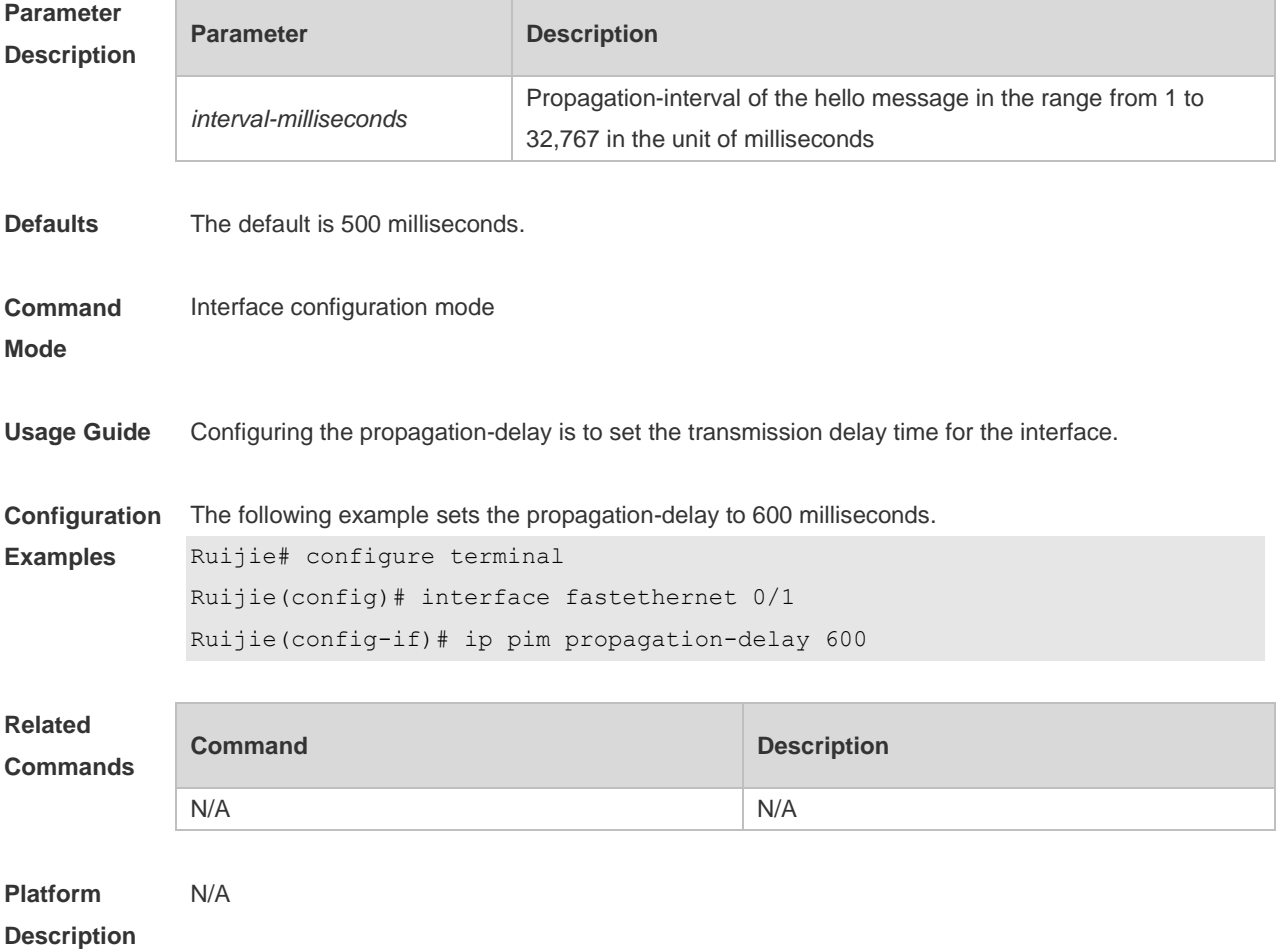

## **5.8 ip pim query-interval**

Use this command to reconfigure the interval of sending the hello message. Use the **no** or **default** form of this command to restore the default setting. **ip pim query-interval** *interval-seconds*

#### **no ip pim query-interval default ip pim query-interval**

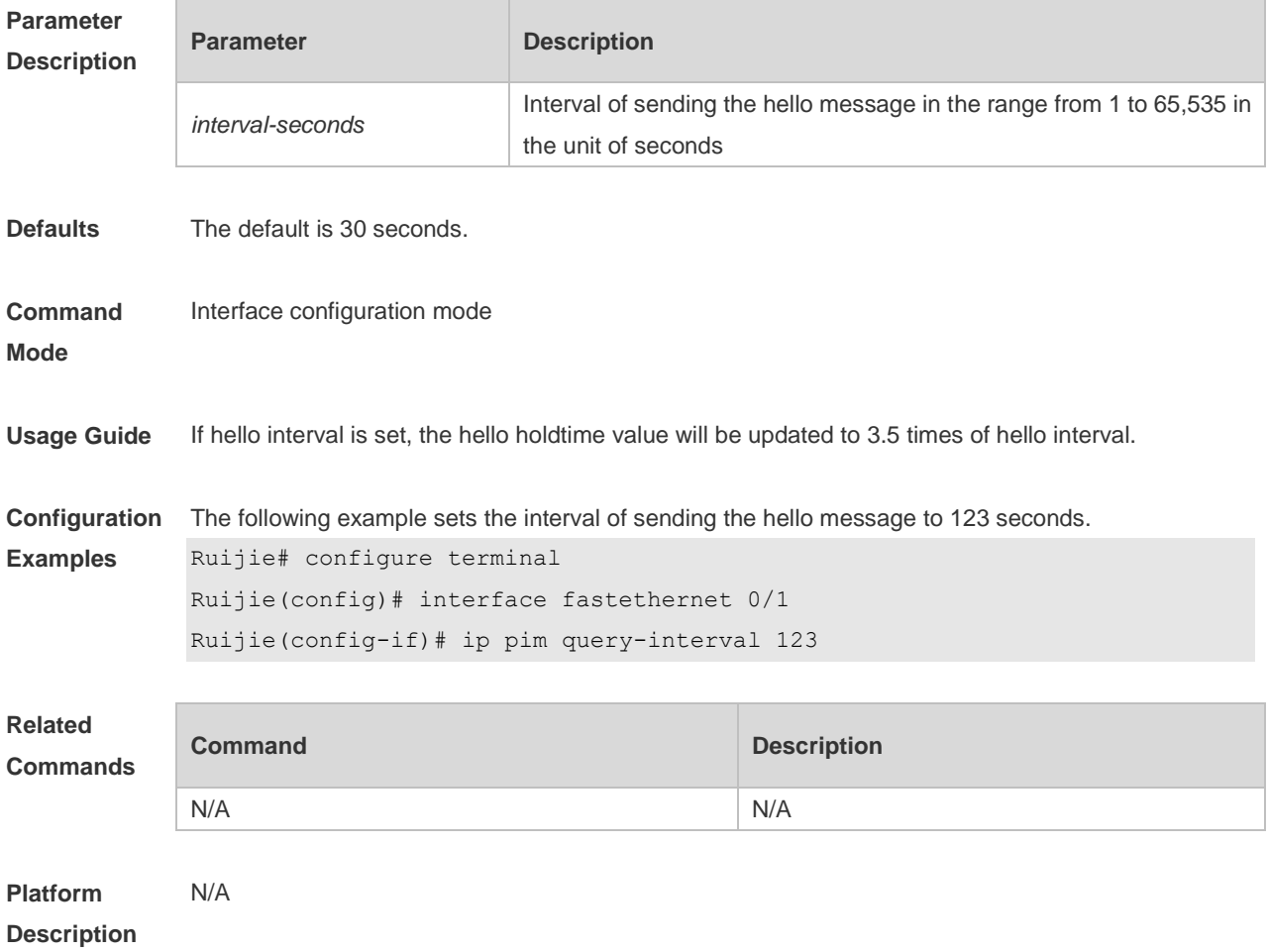

## **5.9 ip pim state-refresh disable**

Use this command to prohibit the interface from processing and forwarding the PIM-DM state refresh messages.

Use the **no** or **default** form of this command to restore the default setting.

**ip pim state-refresh disable**

**no ip pim state-refresh disable**

**default ip pim state-refresh disable**

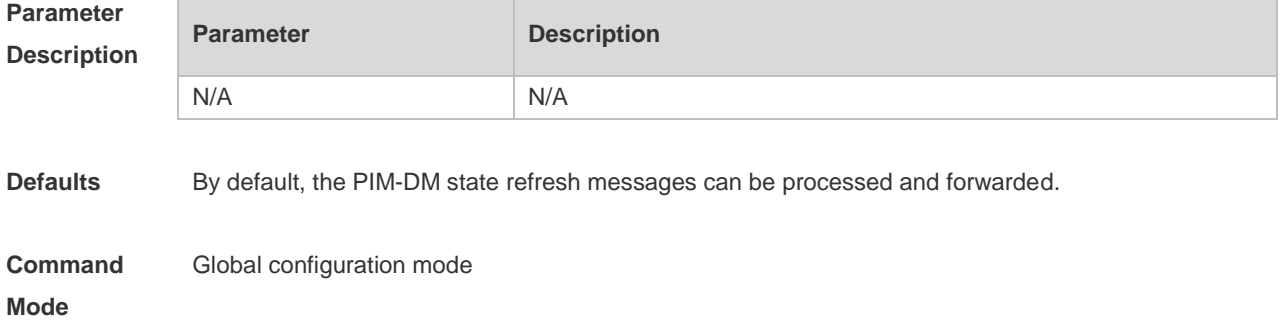

**Usage Guide** When the state refresh function is disabled, the PIM-DM state refresh message is not processed and forwarded. The sent Hello message does not contain the status refresh option. Consequently, the SR Cap field will not be processed when the Hello message is received. Generally, it is not recommended to disable the status refresh function because disabling this function may converge the PIM-DM multicast forwarding tree again that has been converged, resulting in unnecessary waste of bandwidth and oscillation of multicast routing table. **Configuration Examples** The following example disables the processing of the PIM-DM state refresh message. Ruijie# configure terminal Ruijie(config)# ip pim state-refresh disable **Related Commands Command Description** N/A N/A

**Platform Description** N/A

#### **5.10 ip pim state-refresh origination-interval**

Use this command to set the interval of sending the PIM-DM state refresh message. The interval is the seconds elapsed between two state refresh messages. Use the **no** or **default** form of this command to restore the default setting. **ip pim state-refresh origination-interval** *interval-seconds* **no ip pim state-refresh origination-interval default ip pim state-refresh origination-interval**

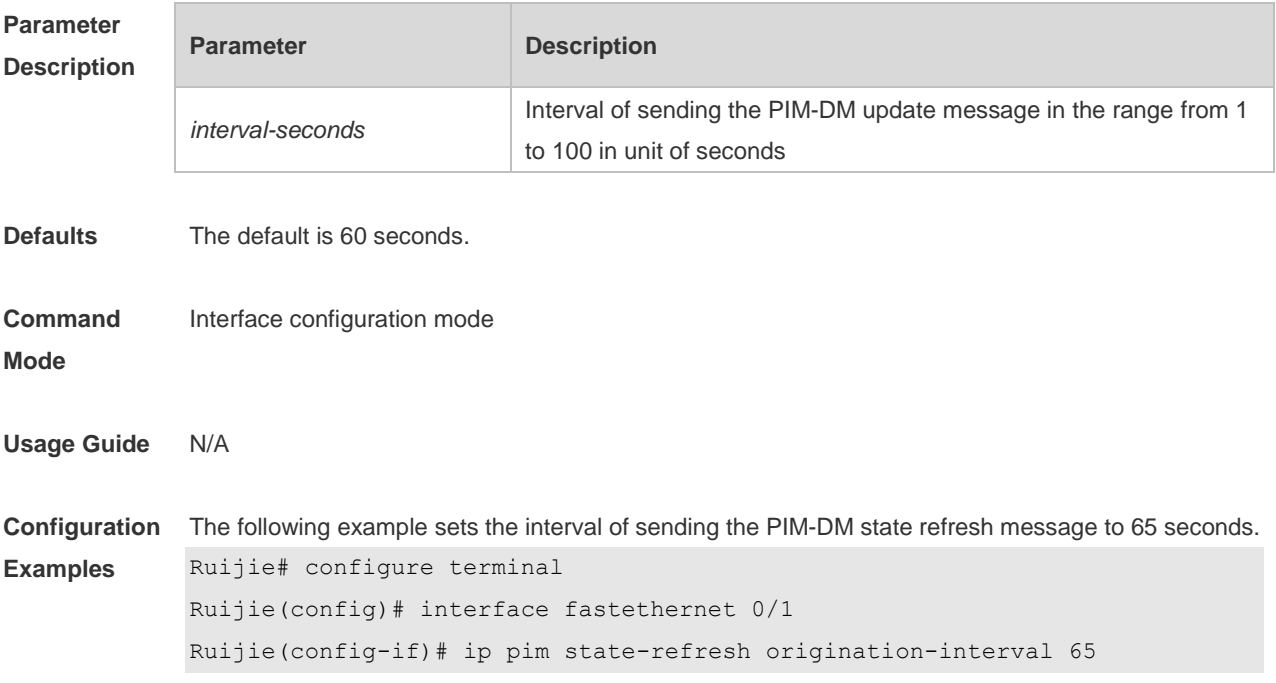

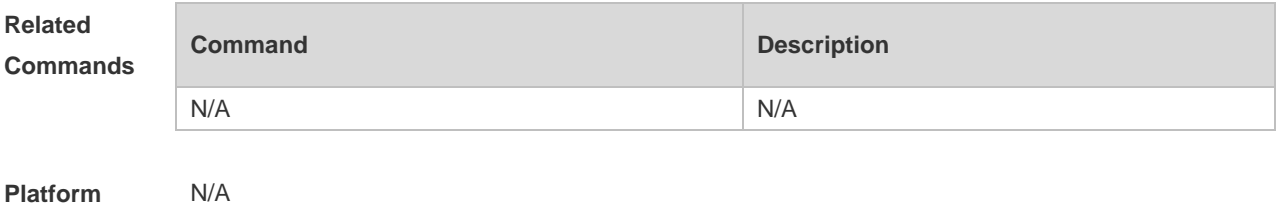

## **5.11 show ip pim dense-mode interface**

Use this command to display the information about the PIM-DM interface. **show ip pim dense-mode interface** [ *interface-type interface-number* ] [ **detail** ]

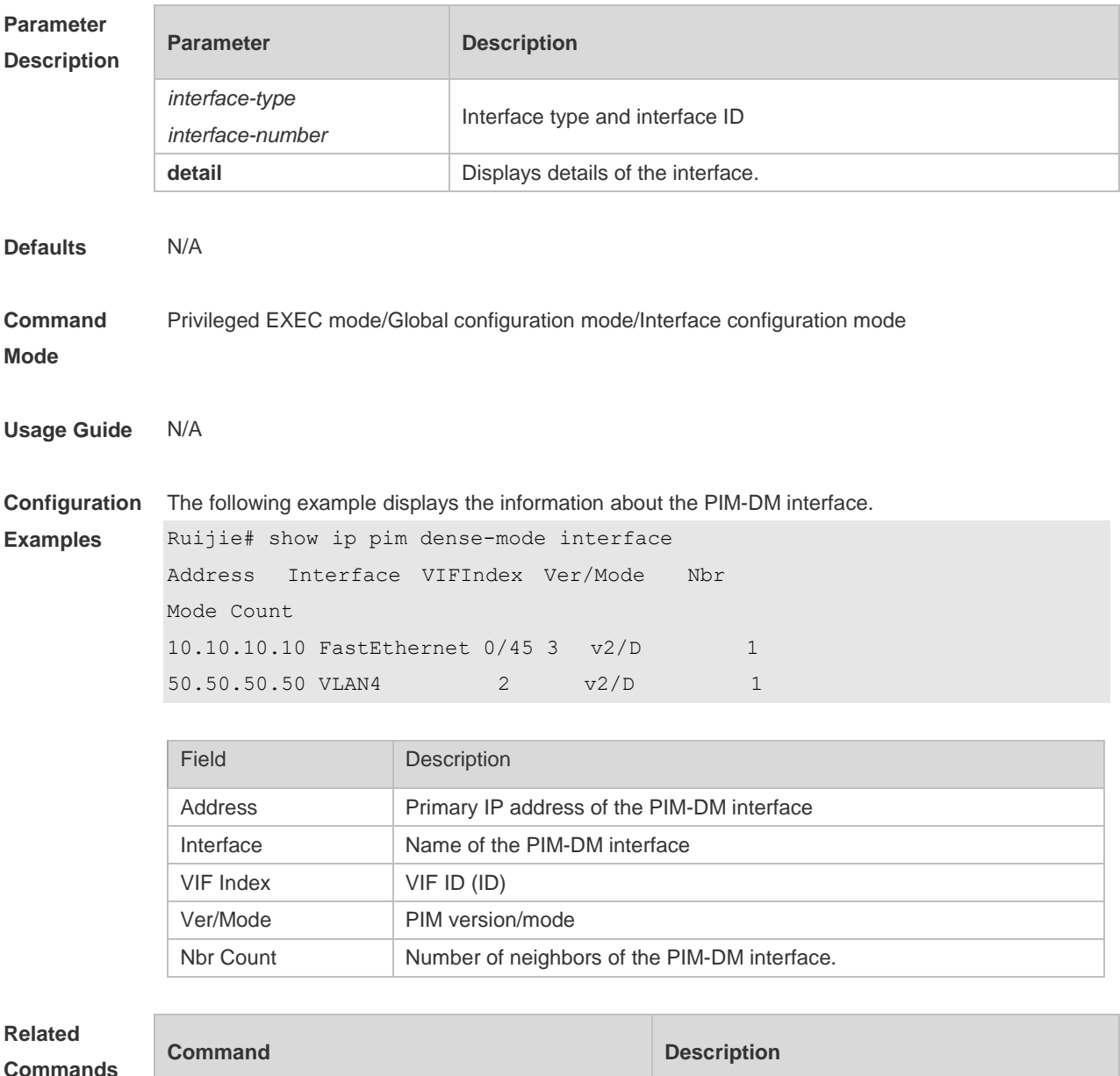

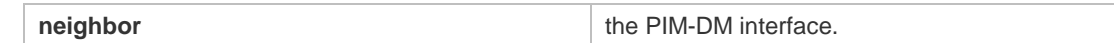

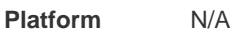

## **5.12 show ip pim dense-mode mroute**

Use this command to display the information about the PIM-DM routing table. **show ip pim dense-mode mroute** [ *group-or-source-address* [ *group-or-source-address* ] ] [ **summary** ]

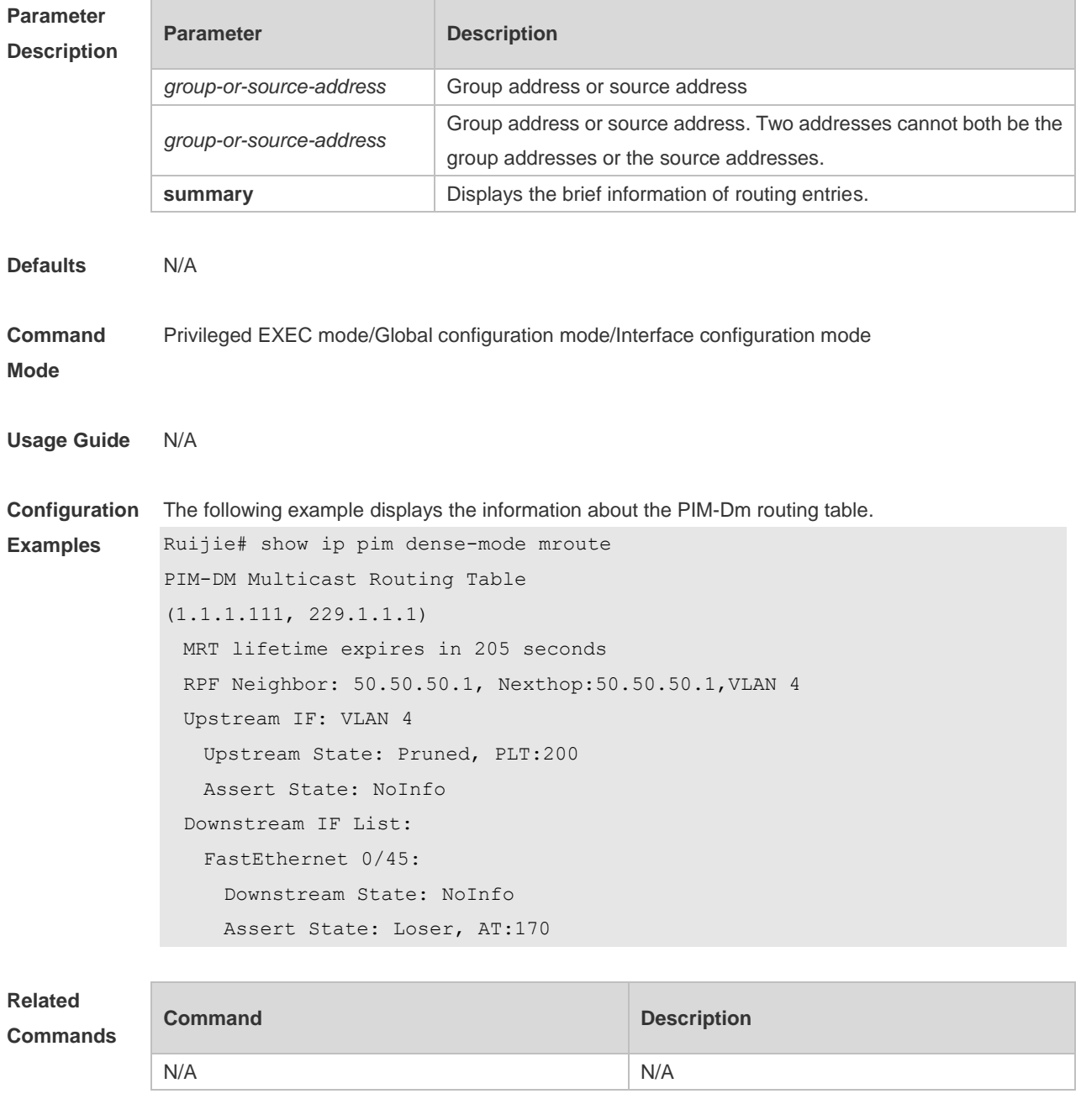

**Platform** N/A

## **5.13 show ip pim dense-mode neighbor**

Use this command to display the information about the PIM-DM neighbors. **show ip pim dense-mode neighbor** [ *interface-type interface-number* ]

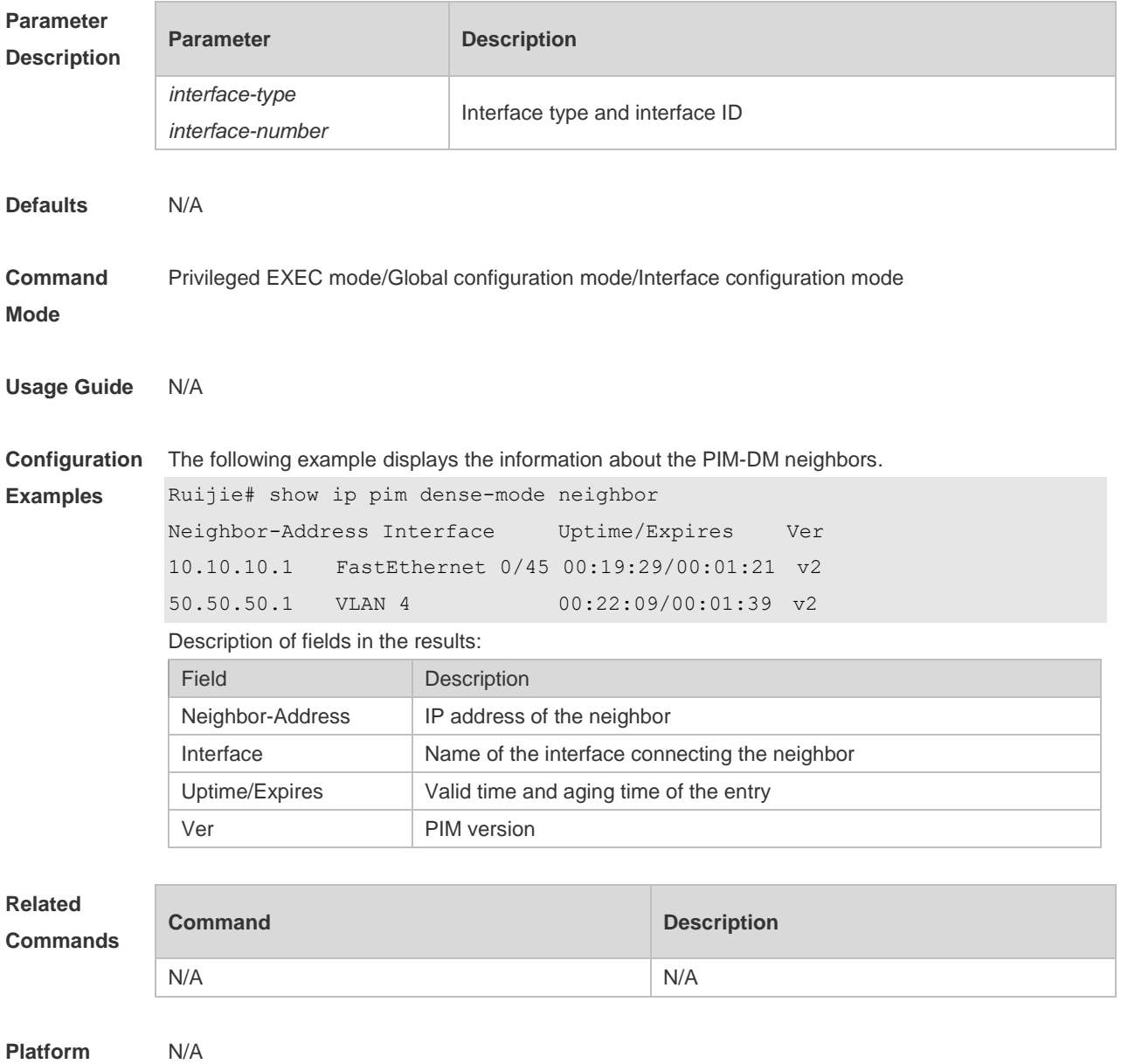

## **Description**

#### **5.14 show ip pim dense-mode nexthop**

Use this command to display the information about the PIM-DM next hop. **show ip pim dense-mode nexthop**

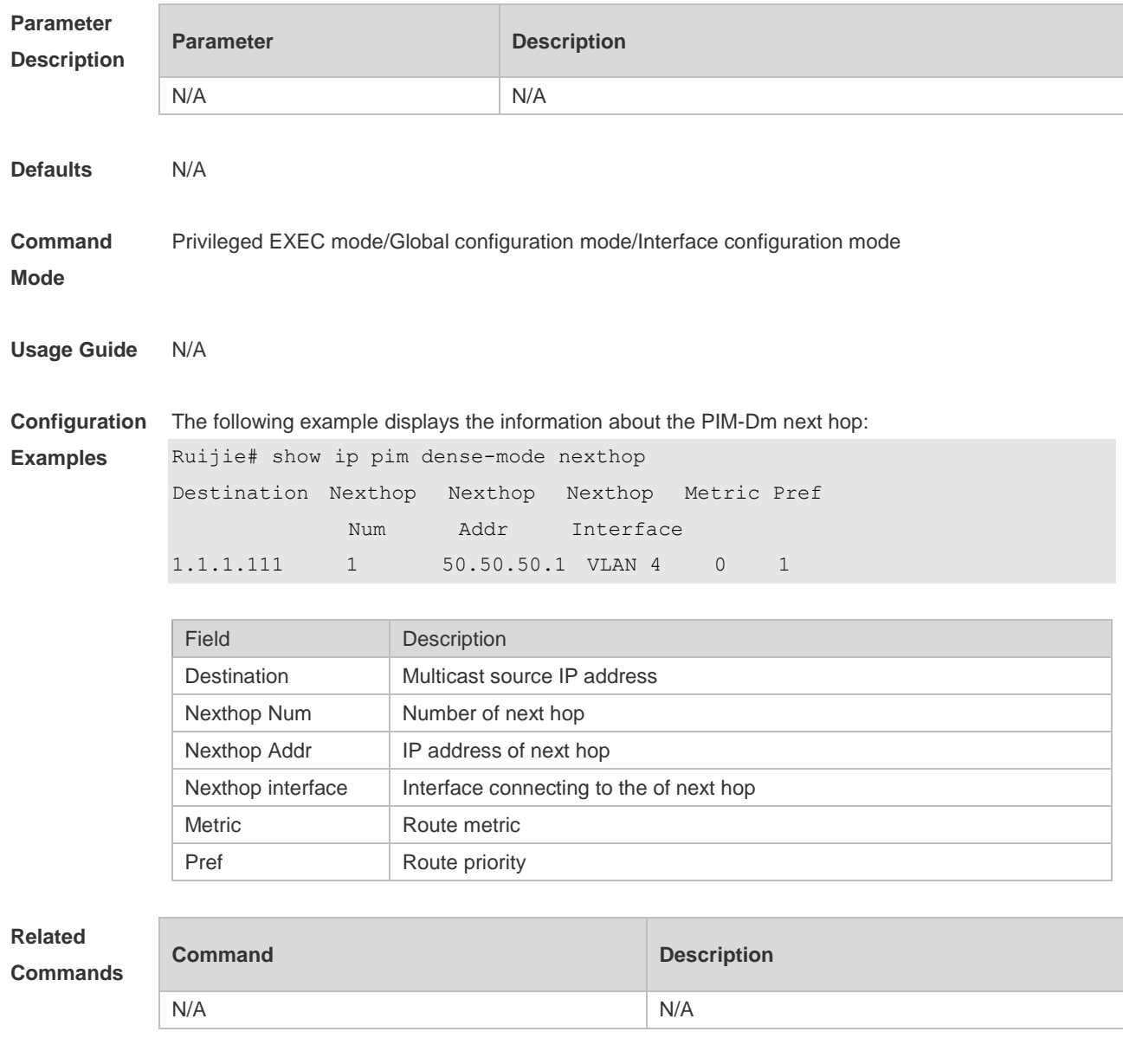

#### **Platform**  N/A

**Description**

## **5.15 show ip pim dense-mode track**

Use this command to display the statistics of the PIM-DM packets. **show ip pim dense-mode track**

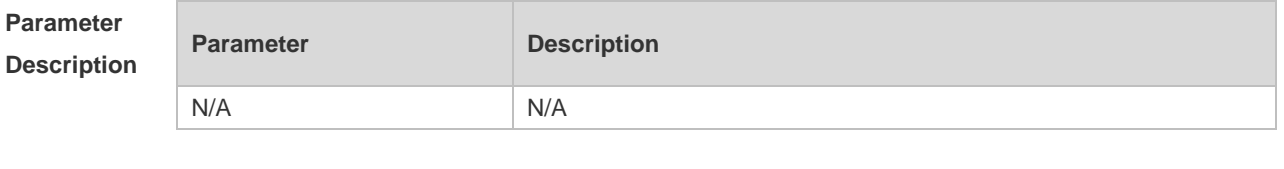

**Defaults** N/A

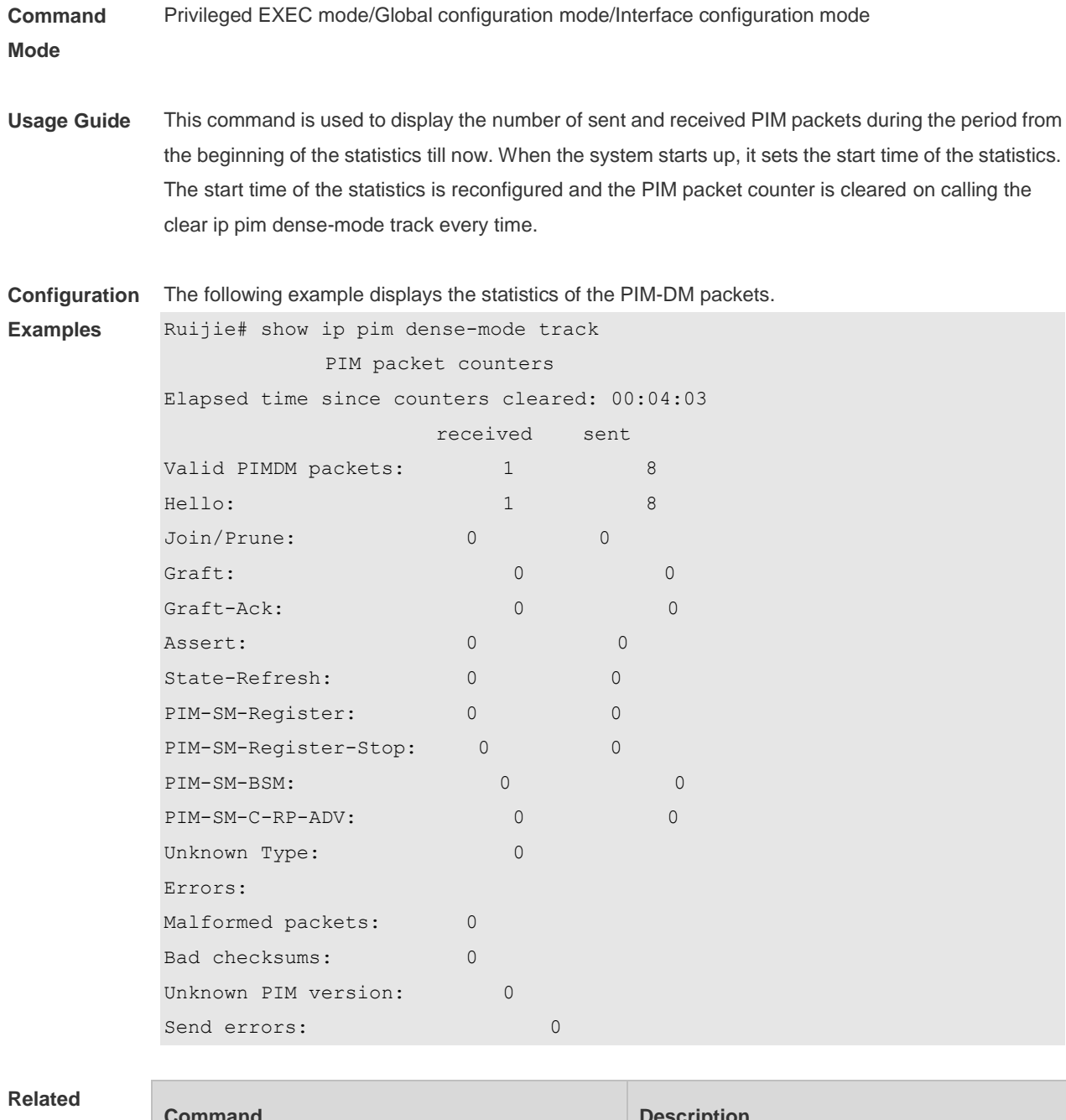

**Commands**

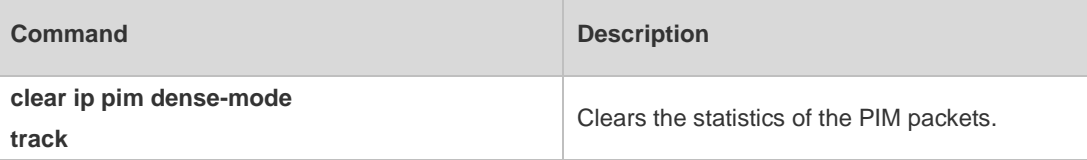

**Platform** 

N/A

**Description**

# **6 PIM-SM Commands**

#### **6.1 clear ip pim sparse-mode bsr rp-set \***

Use this command to clear all the RP information learnt dynamically. **clear ip pim sparse-mode bsr rp-set \***

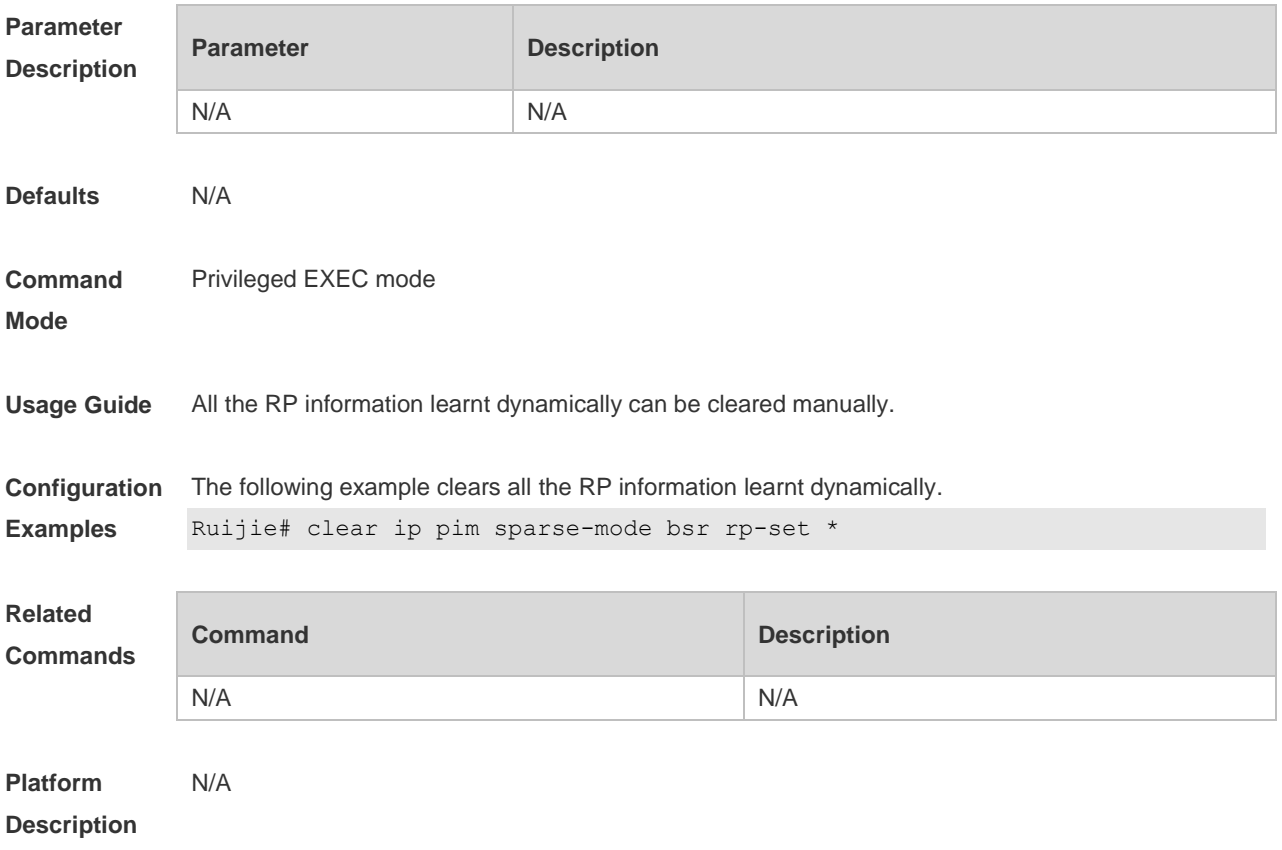

#### **6.2 clear ip pim sparse-mode track**

Use this command to reconfigure the start time of the statistics and clear the PIMv6 packet counter. **clear ip pim sparse-mode track**

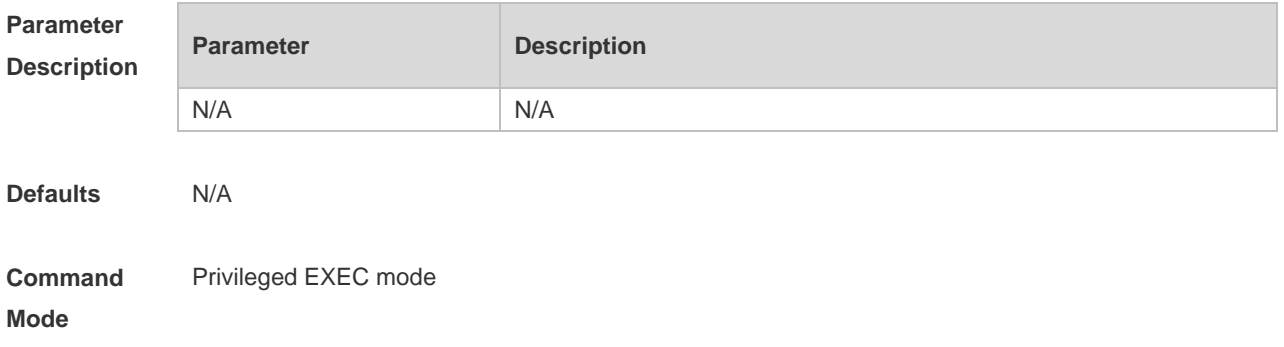

**Usage Guide** This command is used to reconfigure the start time of the statistics and clear the PIM packet counter.

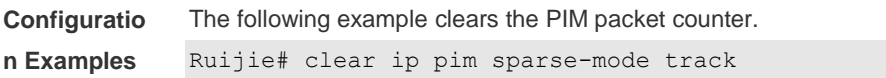

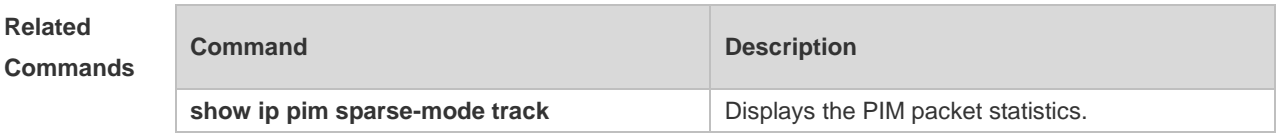

**Platform Description** N/A

### **6.3 ip pim accept-bsr list**

Use this command to confine the BSR address range. Use the **no** or **default** form this command to restore the default setting. **ip pim accept-bsr list** *access-list* **no ip pim accept-bsr default ip pim accept-bsr**

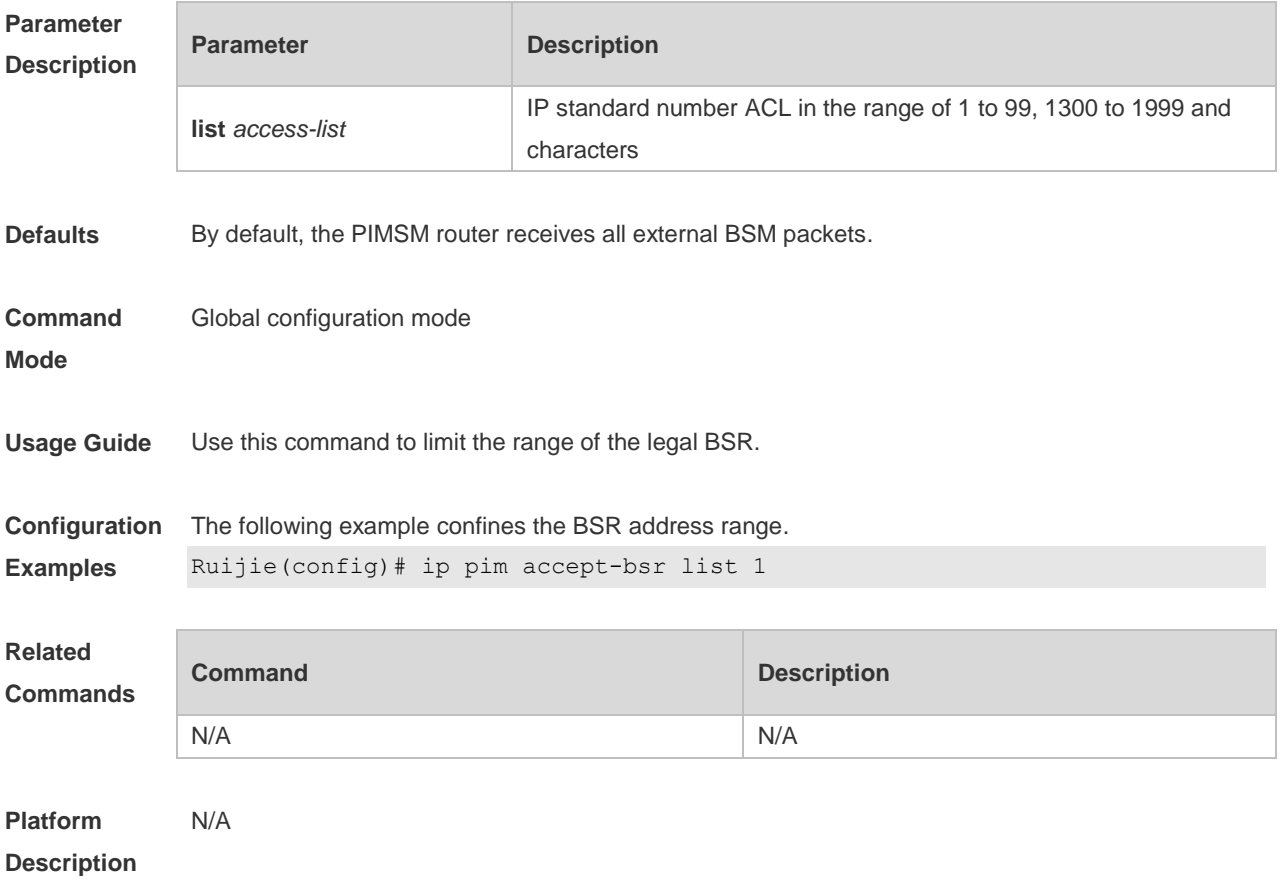

#### **6.4 ip pim accept-crp list**

Use this command to confine the C-RP address range and the multicast group address range it serves.

Use the **no** or **default** form of this command to restore the default setting,

**ip pim accept-crp list** *access-list*

**no ip pim accept-crp**

**default ip pim accept-crp**

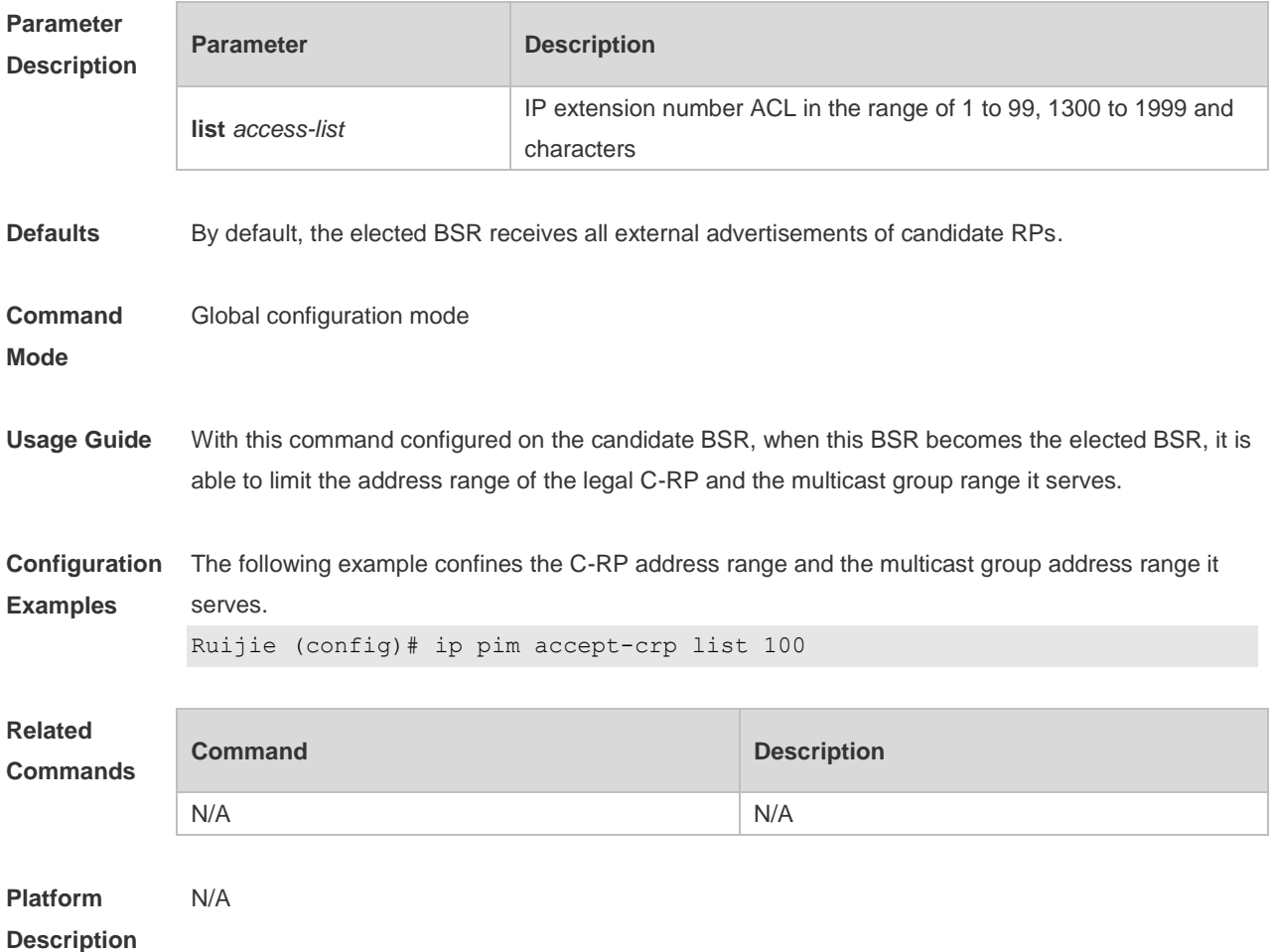

#### **6.5 ip pim accept-crp-with-null-group**

Use this command to receive the C-RP-ADV packets whose prefix-count is 0. Use the **no** or **default** form of this command to restore the default setting. **ip pim accept-crp-with-null-group no ip pim accept-crp-with-null-group default ip pim accept-crp-with-null-group**

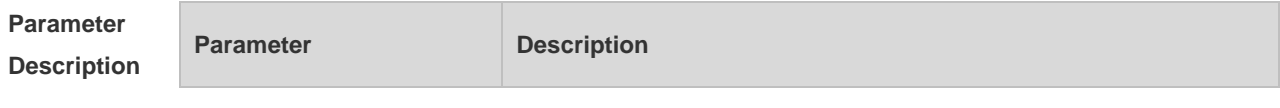

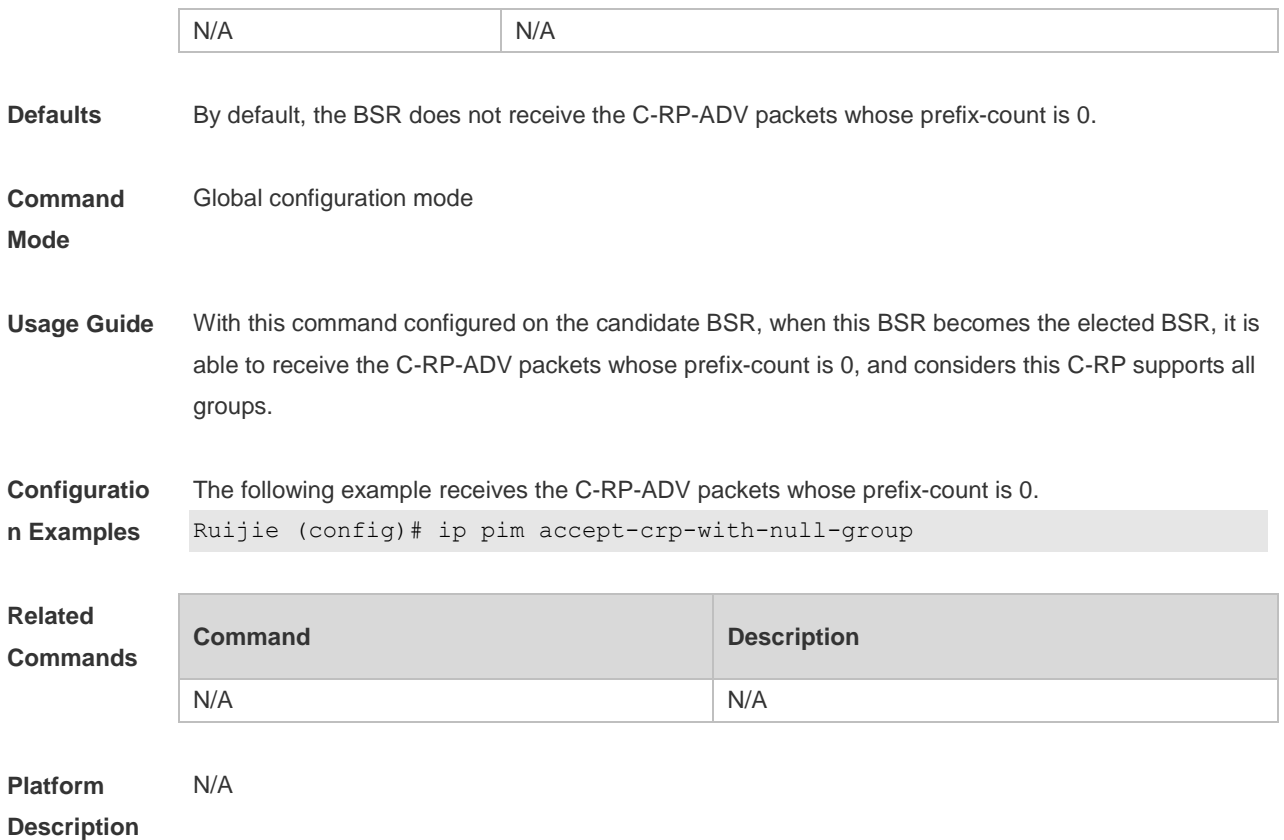

## **6.6 ip pim accept-register list**

Use this command to confine the address range of the (S,G) entry of the register packets. Use the **no** or **default** form of this command to restore the default setting. **ip pim accept-register** { **list** *access-list* [**route-map** *map-name* ] *|* **route-map** *map-name* [**list**  *access-list* ] } **no ip pim accept-register default ip pim accept-register**

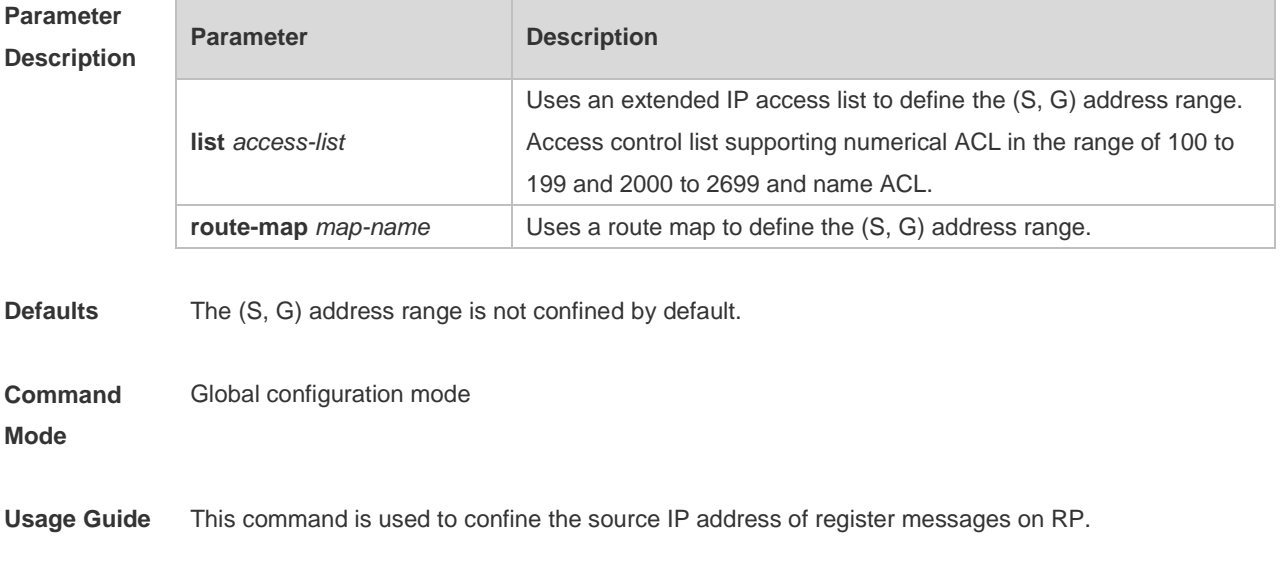

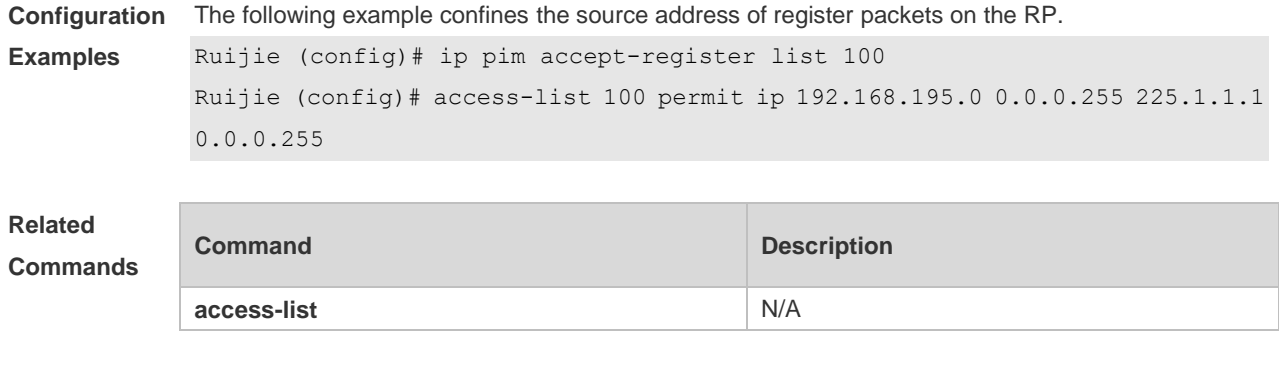

**Platform Description**

## **6.7 ip pim bsr-border**

N/A

Use this command to configure the BSR border. Use the **no** or **default** form of this command to restore the default setting. **ip pim bsr-border no ip pim bsr-border default ip pim bsr-border**

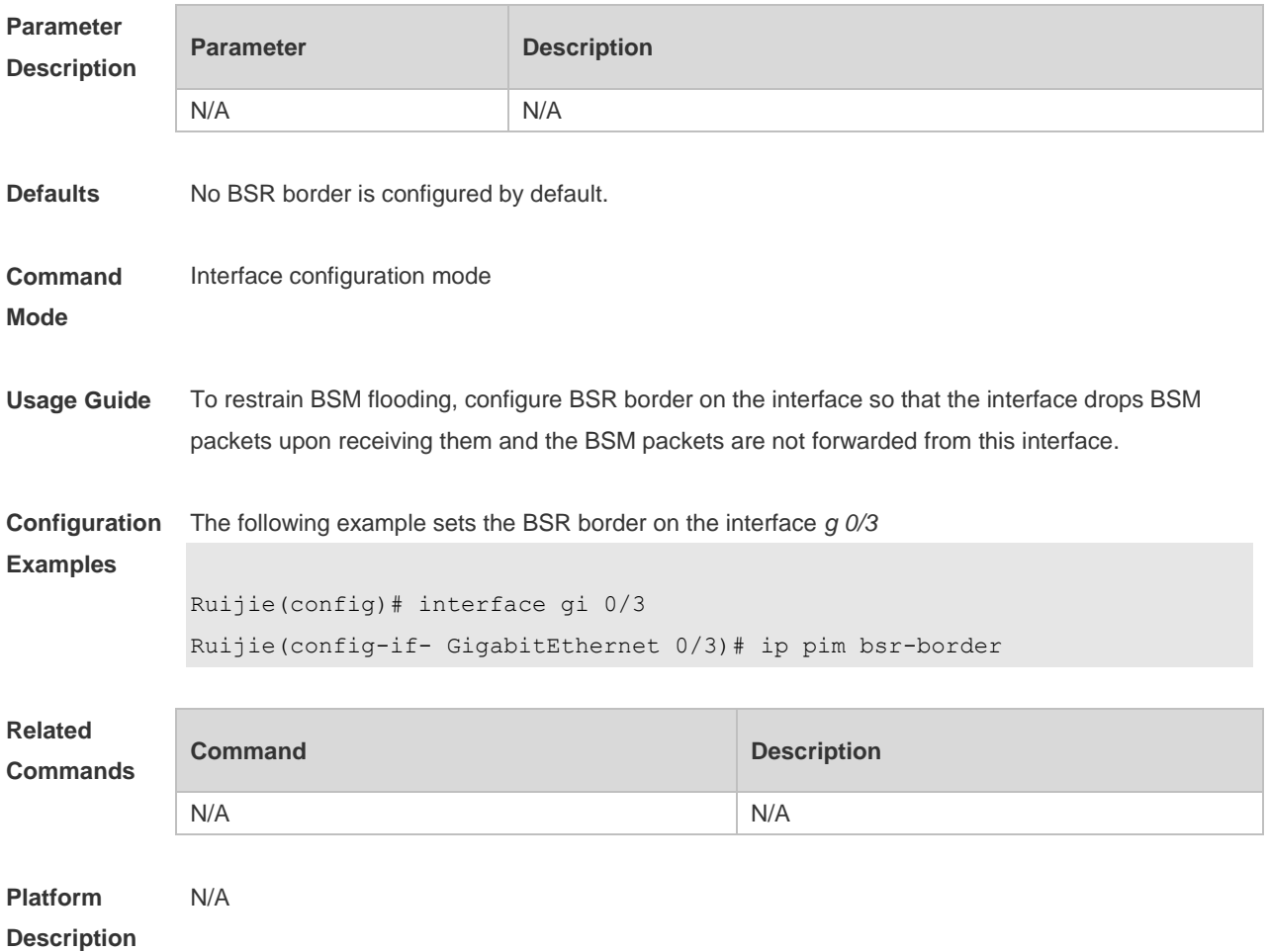

#### **6.8 ip pim bsr-candidate**

Use this command to configure the C-BSR. Use the **no** or **default** form of this command to restore the default setting. **ipv6 pim bsr-candidate** *interface-type interface-number* [ *hash-mask-length* [ *priority-value* ] ] **no ipv6 pim bsr-candidate default ip pim bsr-candidate**

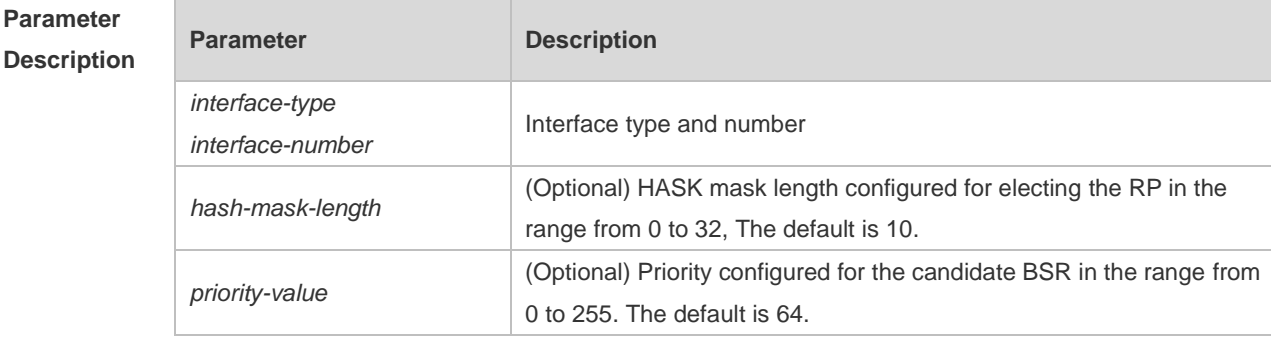

**Defaults** No C-BSR is configured by default.

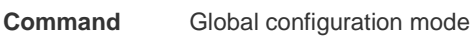

**Mode**

**Usage Guide** A PIM-SM domain must contain a unique BootStrap Router (BSR). BSR is responsible for collect and issue RP information. A unique recognized BSR is elected among multiple candidate BSRs through the bootstrap packet. Before BSR information is available, C-BSRs consider them to be the BSR, and regularly send bootstrap packets using the multicast address 224.0.0.13 in the PIM-SM domain. This packet contains the address and priority of the BSR.

> This command allows the device to send a bootstrap message to all the PIM neighbors using the assigned BSR address. Each neighbor compares the original BSR address with the address in the received bootstrap message. If the IP address of the received address is equal to or larger than the original address, each neighbor saves this received address as the BSR address. Otherwise, they will discard this message.

> The current device considers itself to be BSR until it receives a bootstrap message from another candidate BSR and is notified that it has a higher priority value (or the same priority value, but with a larger IP address).

**Configuration Examples** The following example configures the C-BSR. Ruijie(config)# ip pim bsr-candidate gi 0/3 30 192

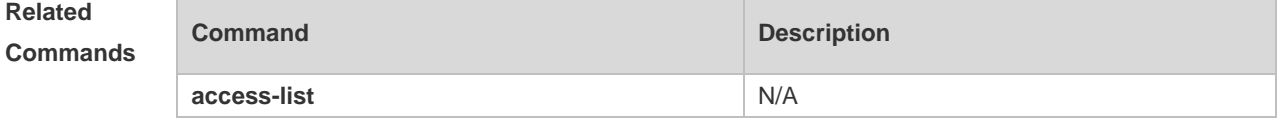

**Platform** N/A

#### **6.9 ip pim dr-priority**

Use this command to set the DR priority. Use the **no** or **default** form of this command to restore the default setting. **ip pim dr-priority** *priority-value* **no ip pim dr-priority default ip pim dr-priority**

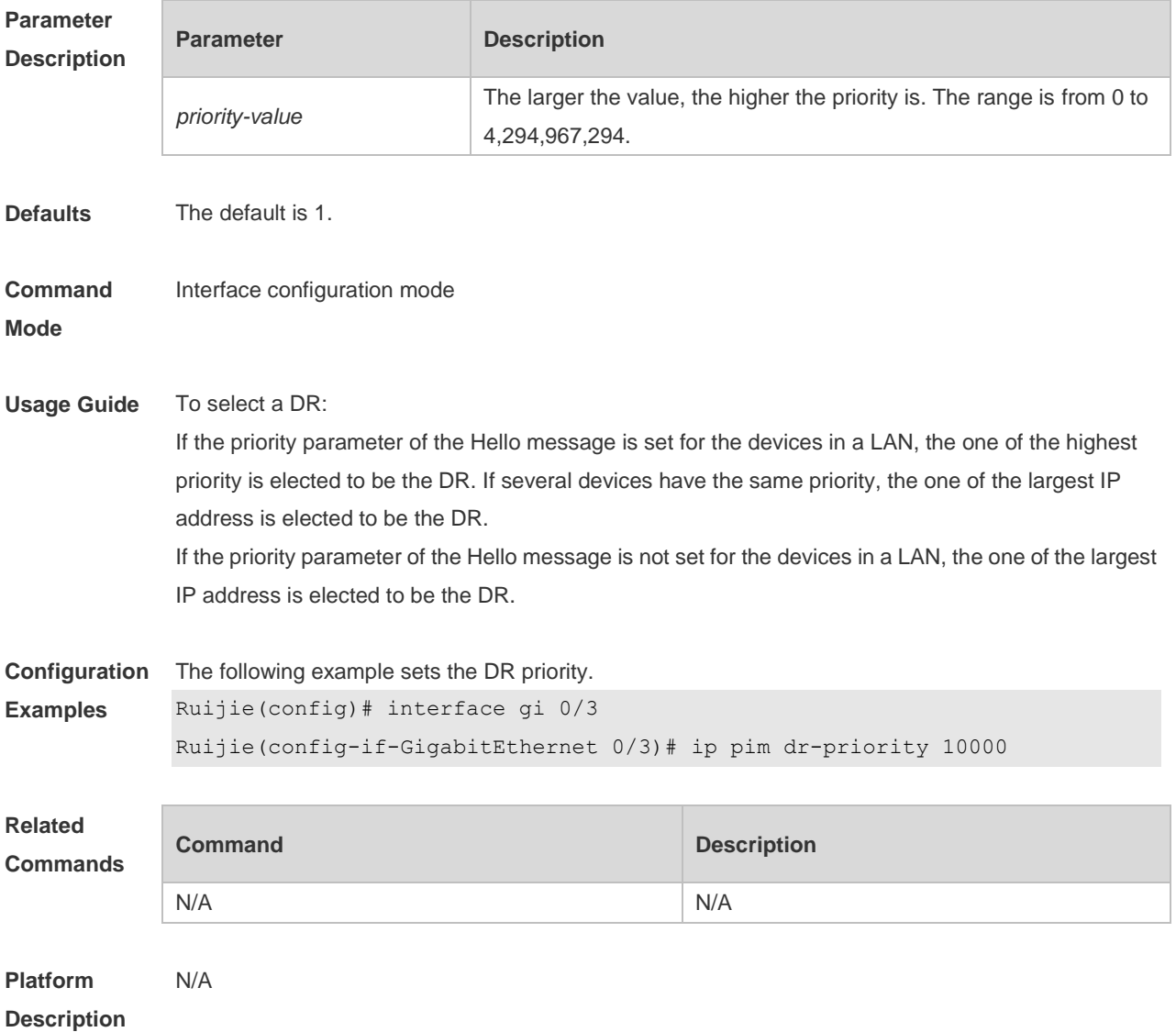

## **6.10 ip pim ignore-rp-set-priority**

Use this command to ignore the RP priority. Use the **no** or **default** form of this command to restore the default setting. **ip pim ignore-rp-set-priority**

#### **no ip pim ignore-rp-set-priority default ip pim ignore-rp-set-priority**

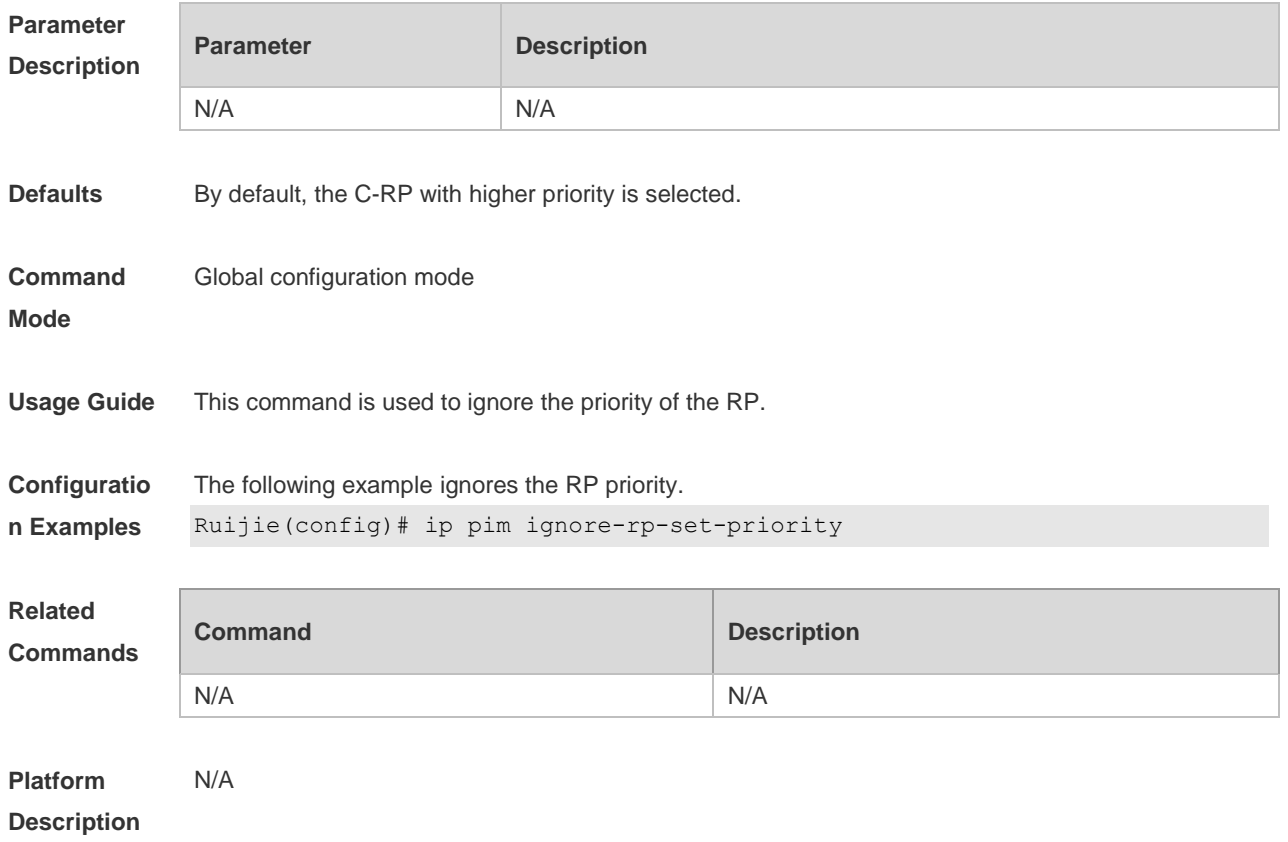

### **6.11 ip pim jp-timer**

Use this command to set the interval to send the join/prune message. Use the **no** or **default** form of this command to restore the default setting. **ip pim jp-timer** *seconds* **no ip pim jp-timer default ip pim jp-timer**

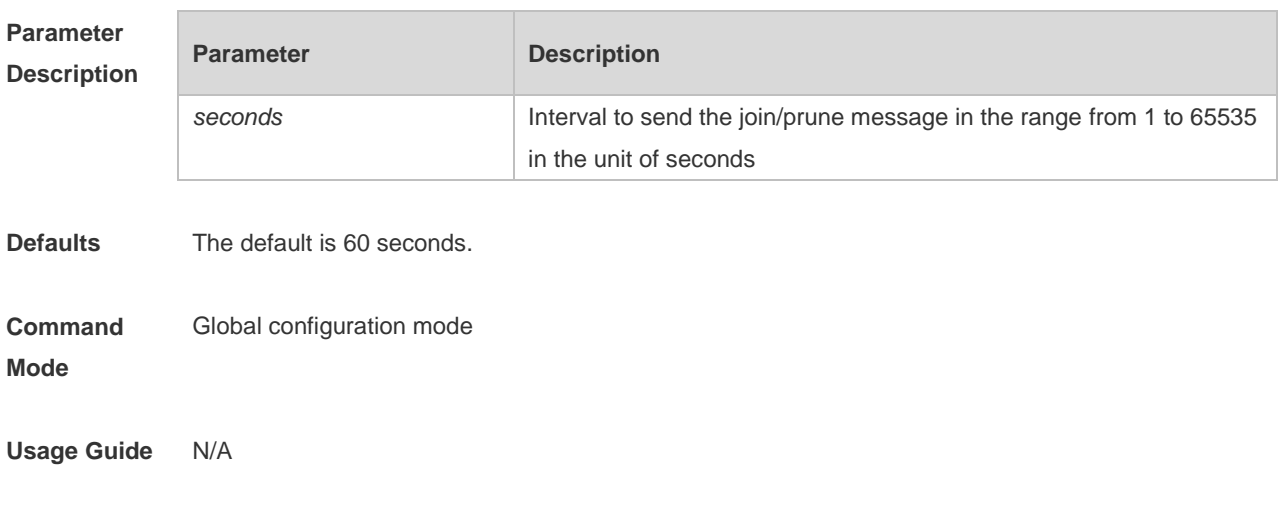

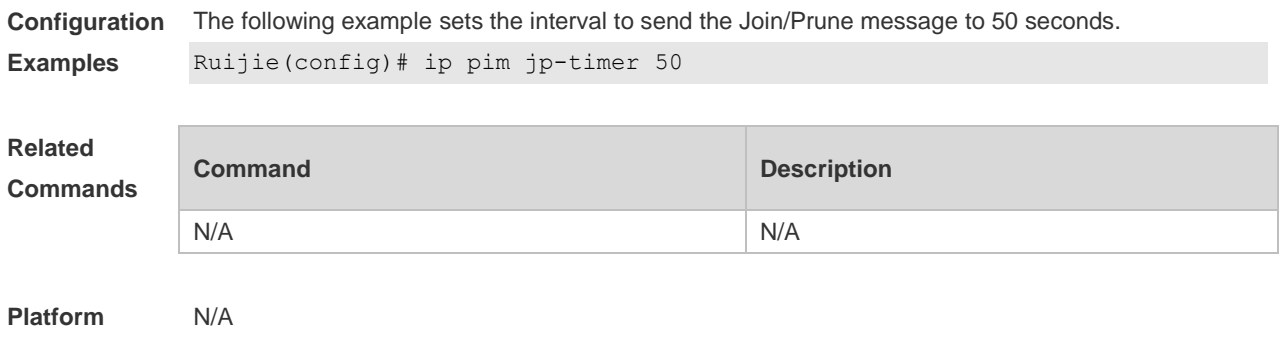

## **6.12 ip pim neighbor-filter**

Use this command to confine the neighbor address range. Use the **no** or **default** form of this command to restore the default setting. **ip pim neighbor-filter** *access\_list* **no ip pim neighbor-filter** *access\_list* **default ip pim neighbor-filter** *access\_list*

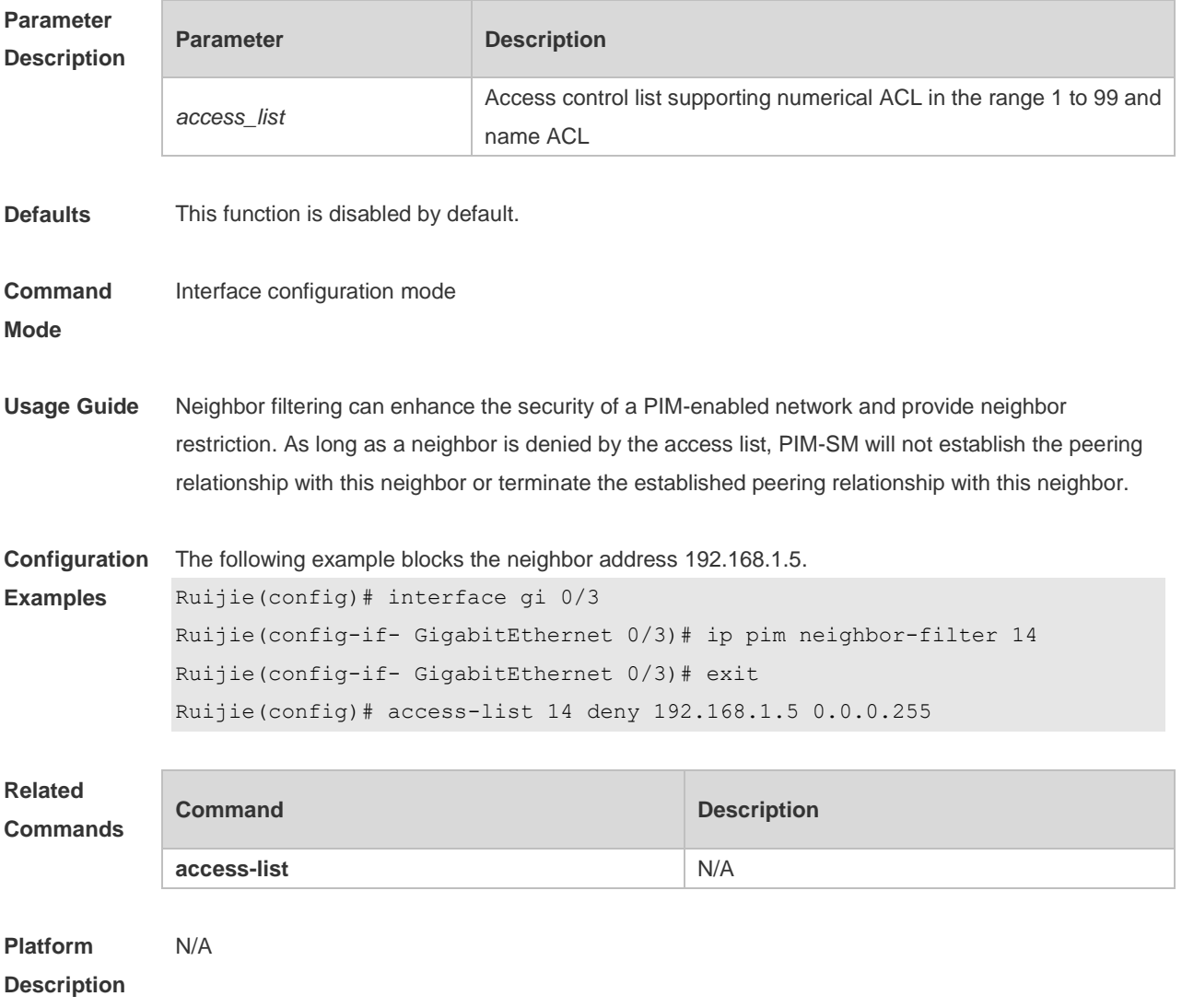

## **6.13 ip pim neighbor-tracking**

Use this command to disable join restraint on the interface. Use the **no** or **default** form of this command to restore the default setting. **ip pim neighbor-tracking no ip pim neighbor-tracking default ip pim neighbor-tracking**

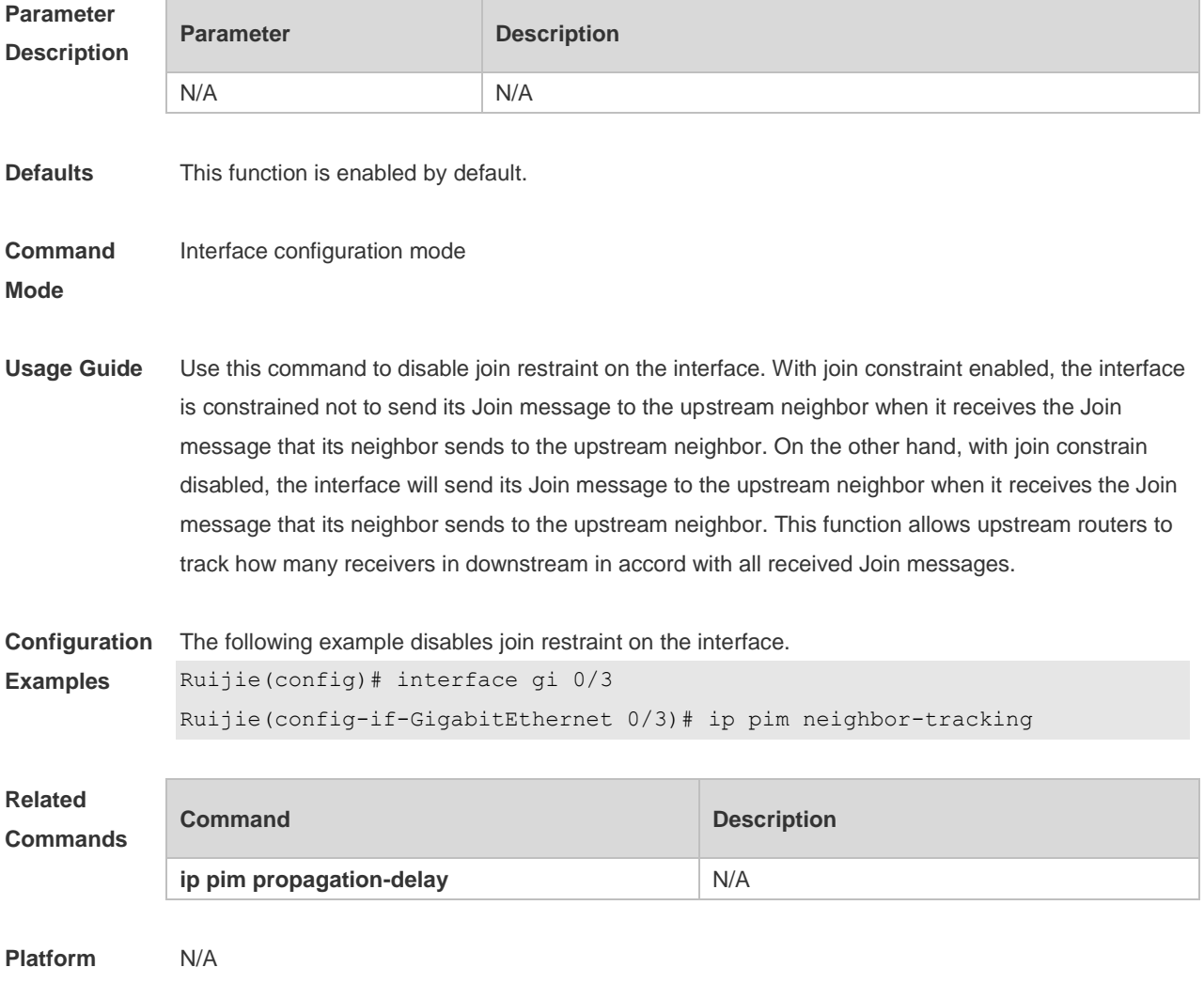

**Description**

### **6.14 ip pim override-interval**

Use this command to set the override-interval on the interface. Use the **no** or **default** form of this command to restore the default setting. **ip pim override-interval** *milliseconds* **no ip pim override-interval default ip pim override-interval**

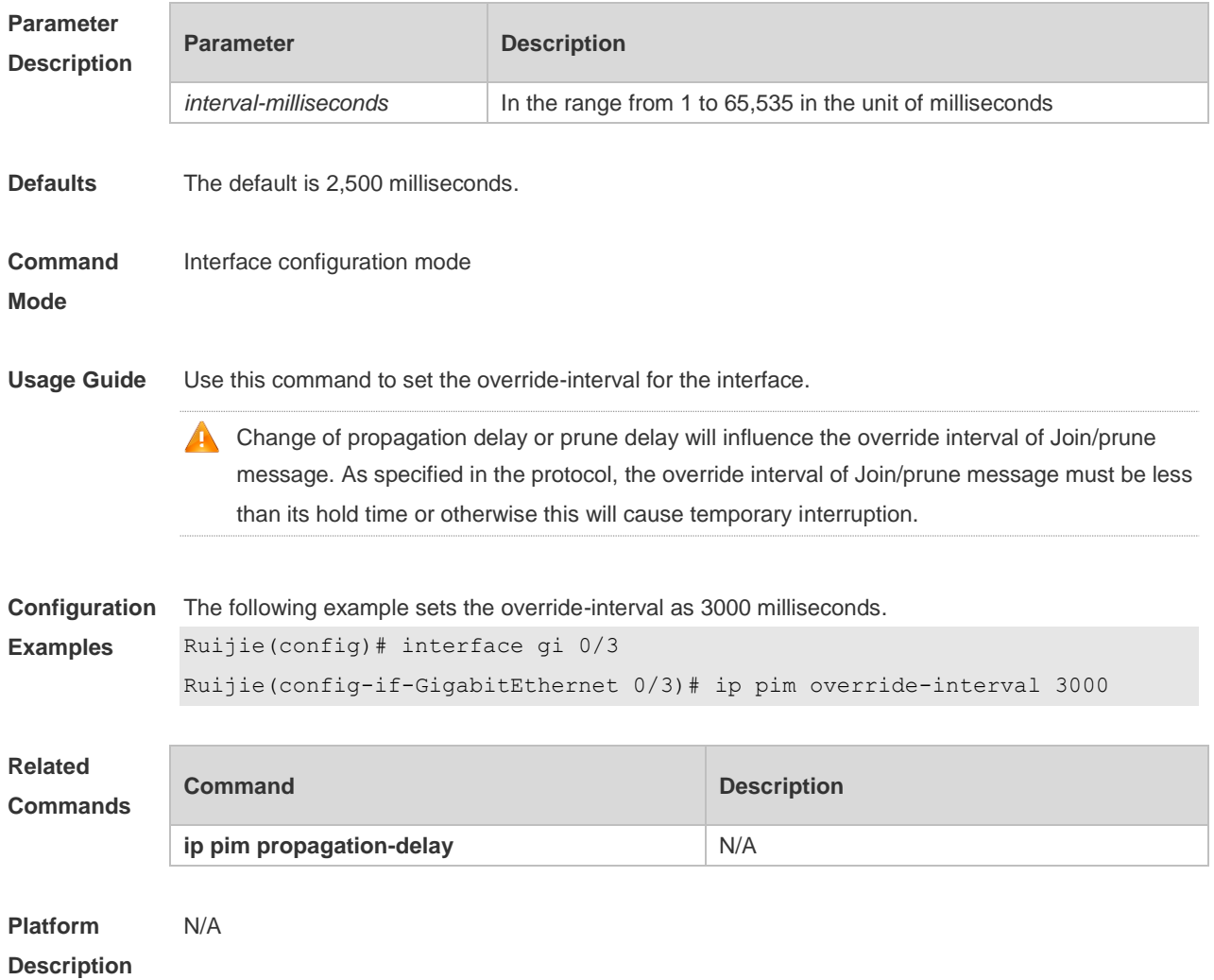

# **6.15 ip pim probe-interval**

Use this command to set the register probe interval. Use the **no** or **default** form of this command to restore the default setting. **ip pim probe-interval** *seconds* **no ip pim probe-interval default ip pim probe-interval**

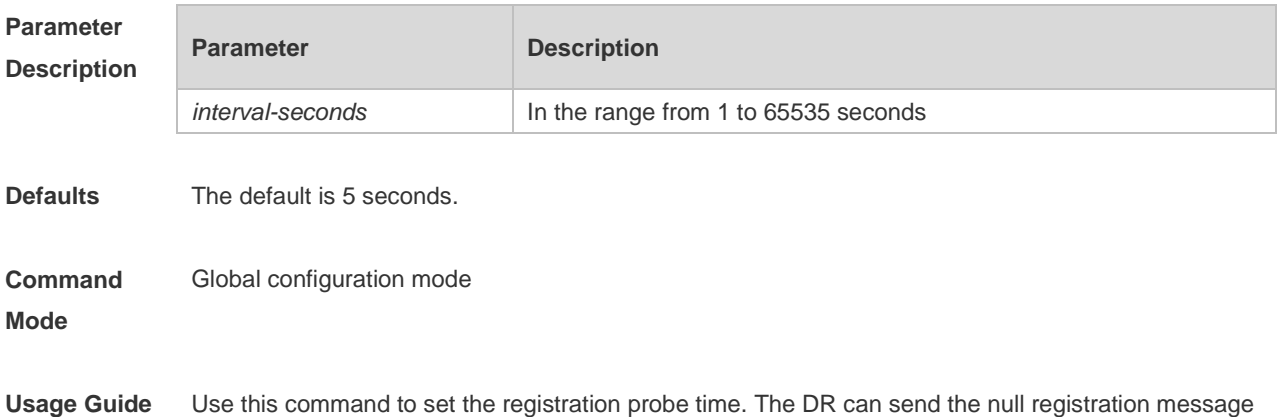

to the RP in a period before the registration suppression time expires. This period is called probe time of null registration packet.

The probe time must be less than half of registration suppression time. Furthermore, 3\* A registration suppression time plus registration probe time should be no more than 65535s or otherwise the system triggers an alarm.

**Configuration Examples** The following example sets the probe time to 6 seconds. Ruijie(config)# ip pim probe-interval 6

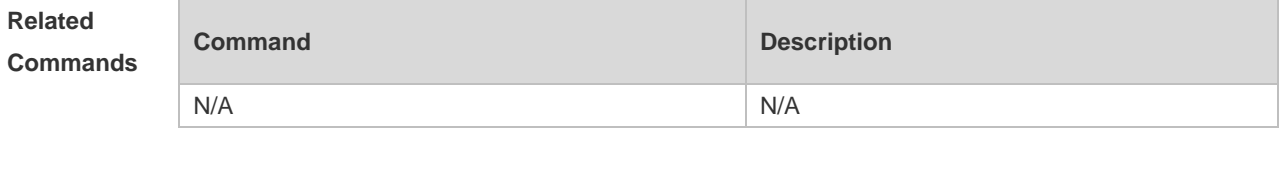

**Platform Description** N/A

### **6.16 ip pim propagation-delay**

Use this command to set the propagation-delay on the interface. Use the **no** or **default** form of this command to restore the default setting. **ip pim propagation-delay** *milliseconds* **no ip pim propagation-delay default ip pim propagation-delay**

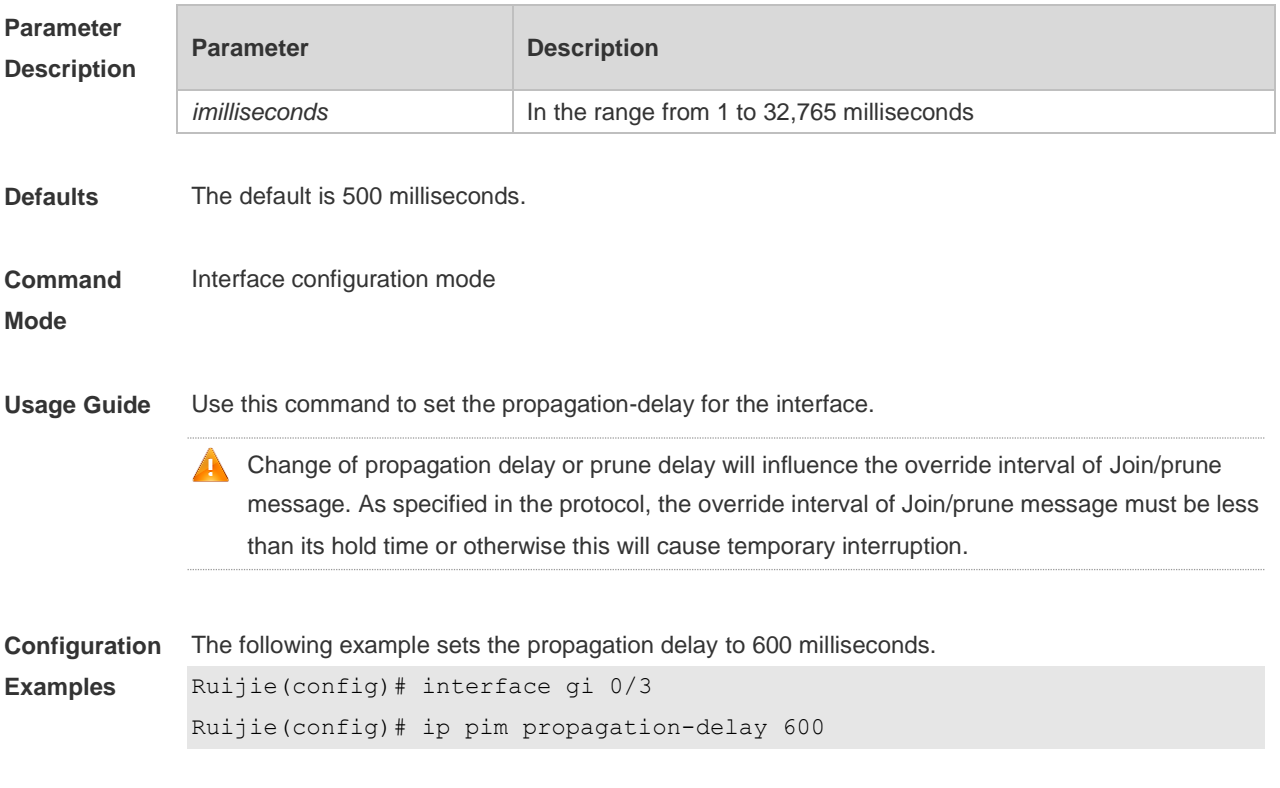

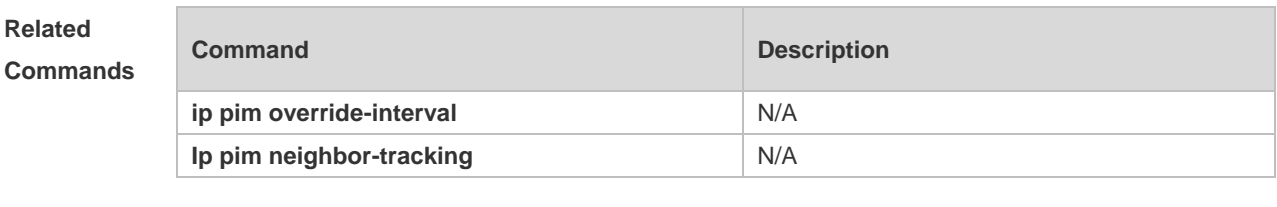

**Platform Description** N/A

## **6.17 ip pim query-interval**

Use this command to set the interval to send the hello packets. Use the **no** or **default** form of this command to restore the default setting. **ip pim query-interval** *seconds* **no ip pim query-interval default ip pim query-interval**

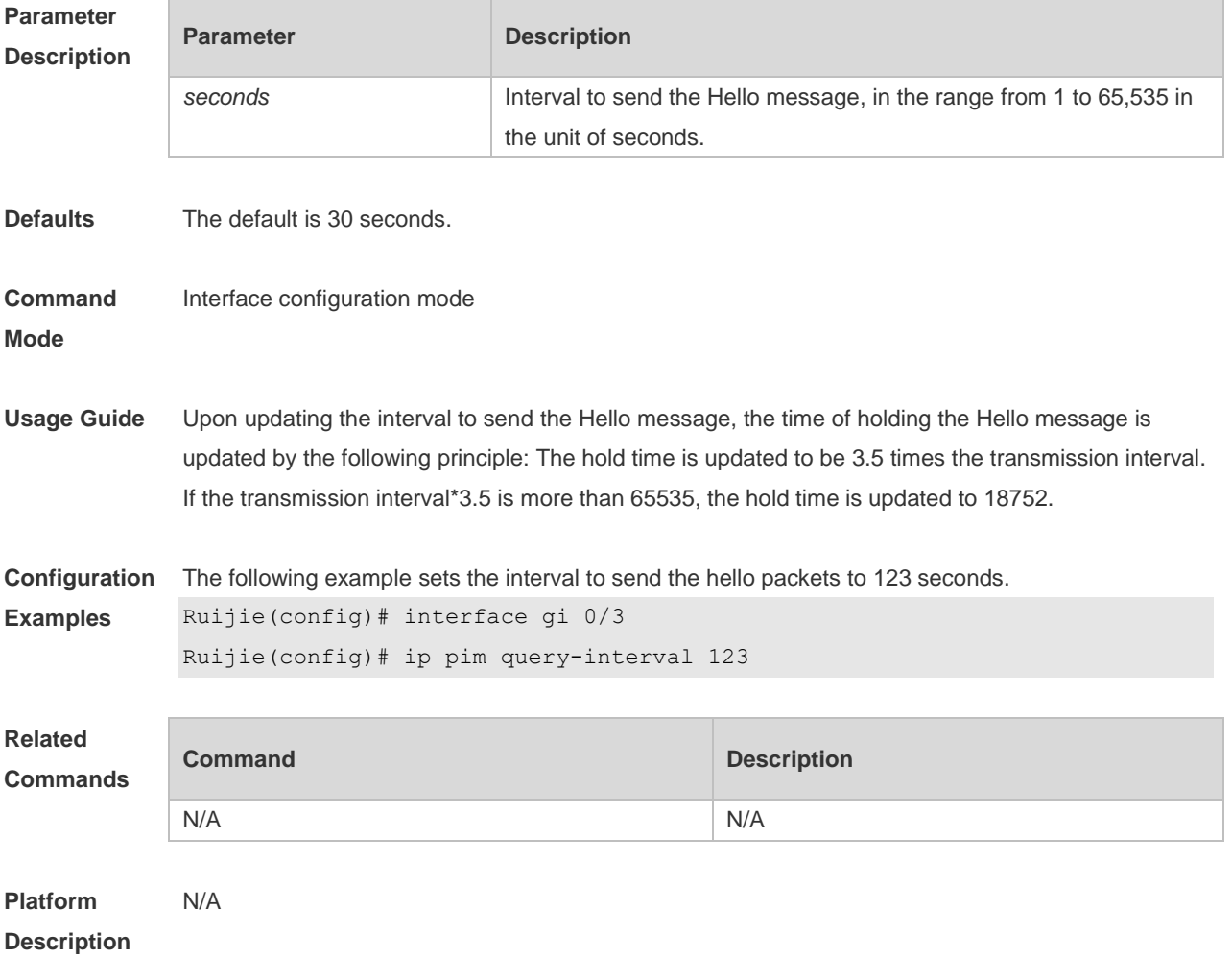

## **6.18 ip pim register-checksum-wholepkt**

Use this command to calculate the checksum of the whole register packet. Use the **no** or **default** form of this command to restore the default setting. **ip pim register-checksum-wholepkt** [ **group-list** *access-list* ] **no ip pim register-checksum-wholepkt** [ **group-list** *access-list* ] **default ip pim register-checksum-wholepkt [ group-list** *access-list* **]**

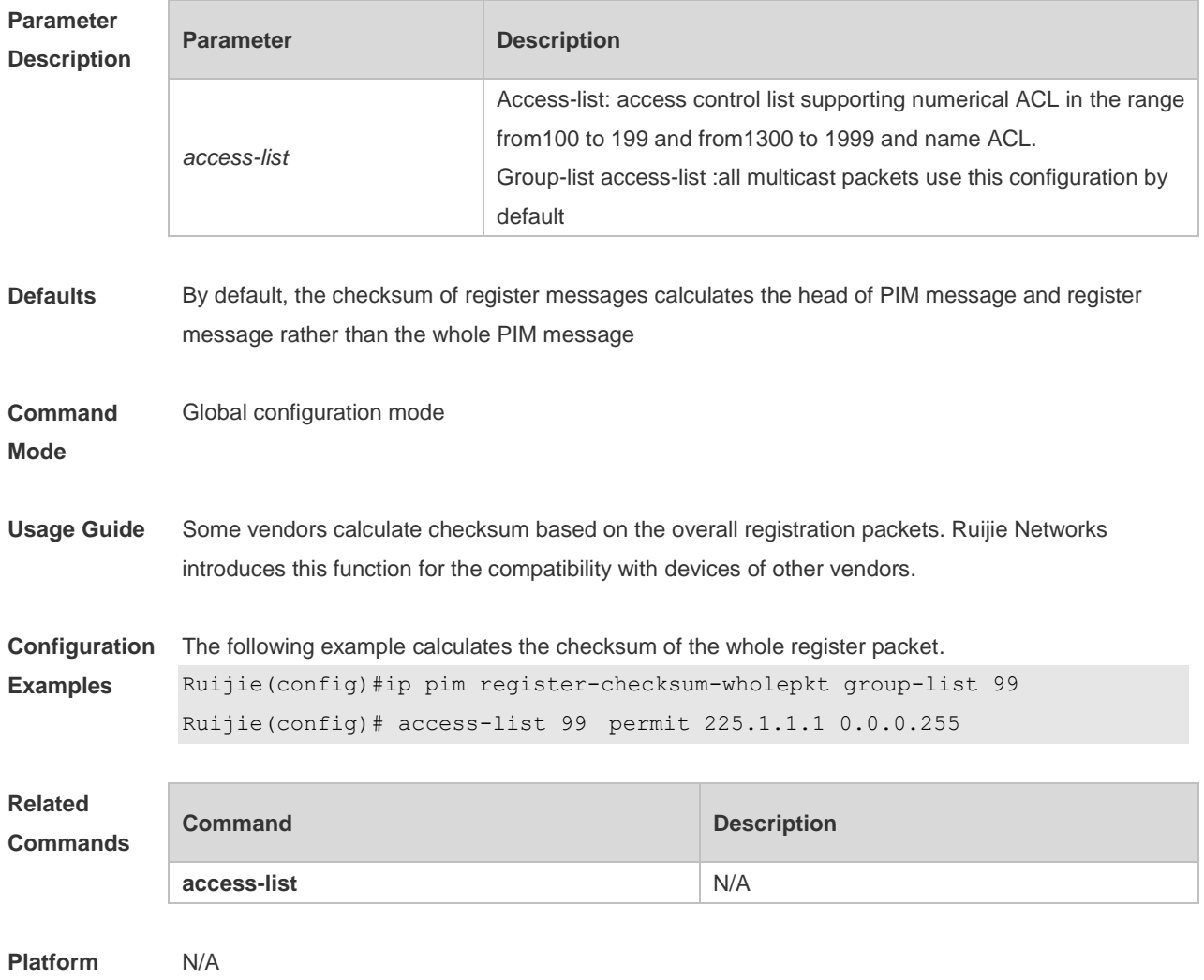

**Description**

#### **6.19 ip pim register-decapsulate-forward**

Use this command to enable the RP to decapsulate the register packets and forward the multicast packets. Use the **no** or **default** form of this command to restore the default setting. **ip pim register-decapsulate-forward no ip pim register-decapsulate-forward default ip pim register-decapsulate-forward**

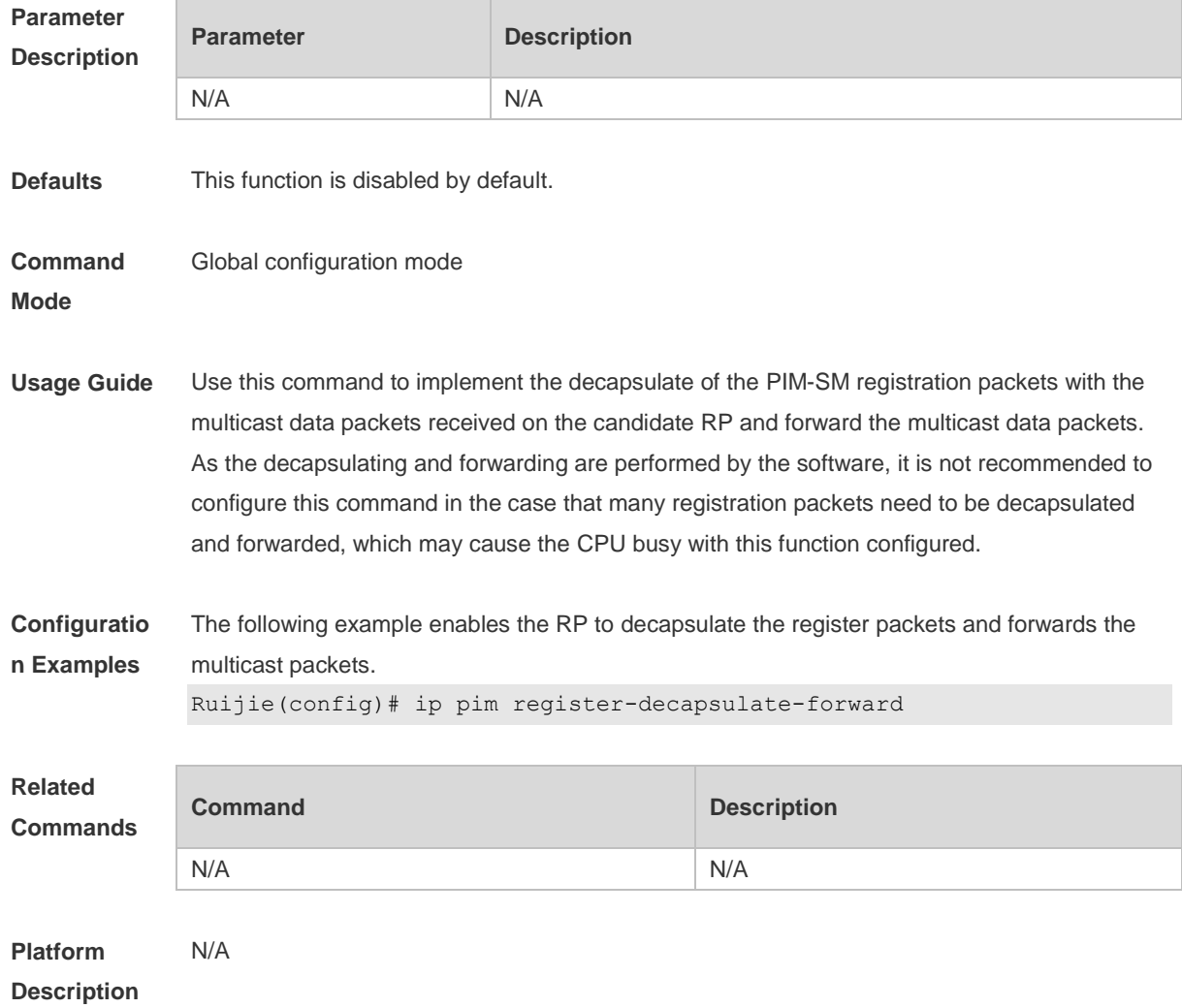

## **6.20 ip pim register-rate-limit**

Use this command to limit the rate of register packets. Use the **no** form of this command to restore the default setting. **ip pim register-rate-limit** *rate* **no ip pim register-rate-limit default ip pim register-rate-limit**

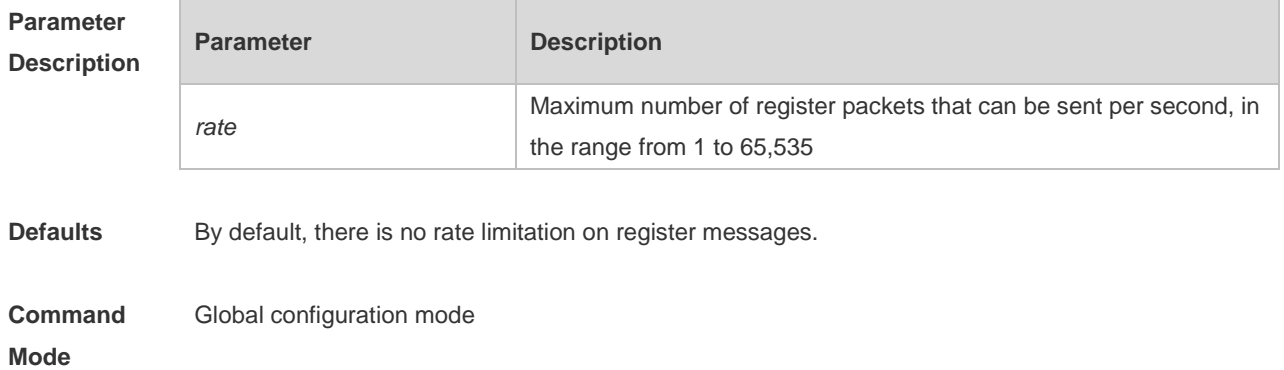

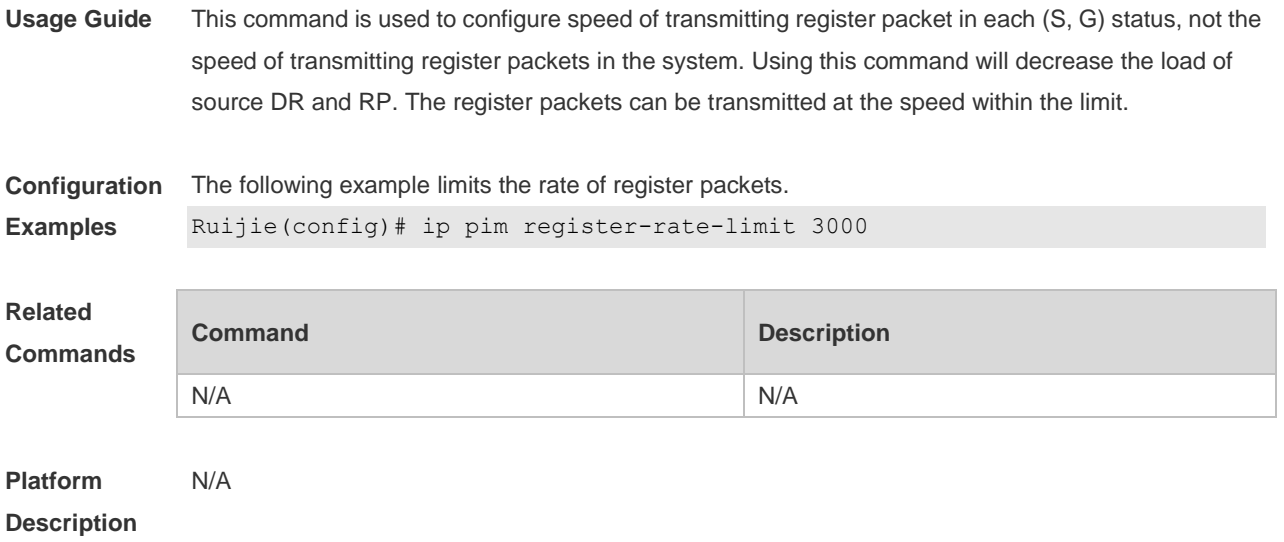

#### **6.21 ip pim register-rp-reachability**

Use this command to check RP reachability before sending register packets**.** Use the **no** or **default** form of this command to restore the default setting. **ip pim register-rp-reachability no ip pim register-rp-reachability default ip pim register-rp-reachability**

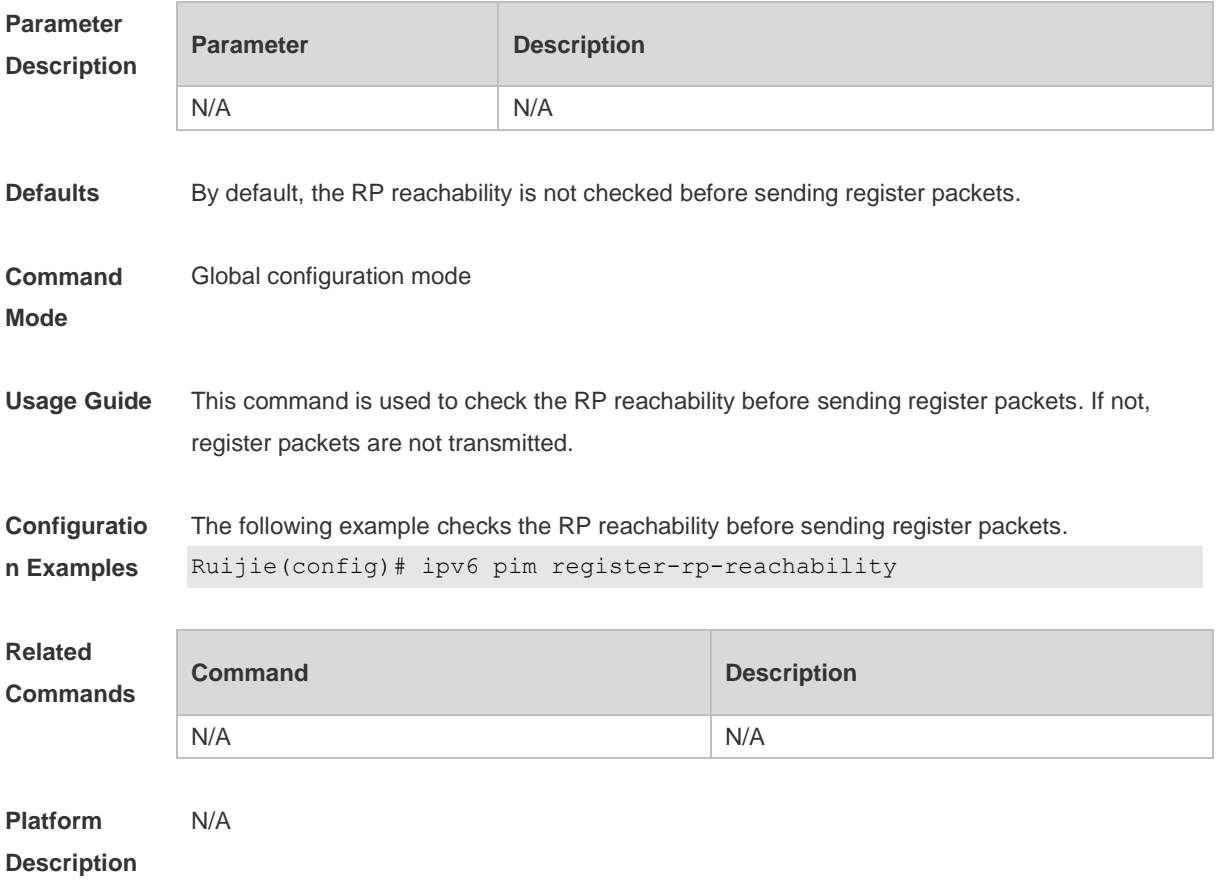

### **6.22 ip pim register-source**

Use this command to specify the source IP address of the register packets. Use the **no** or **default** form of this command to restore the default setting. **ip pim register-source** { *local\_address* | *interface-type interface-number* } **no ip pim register-source default ip pim register-source**

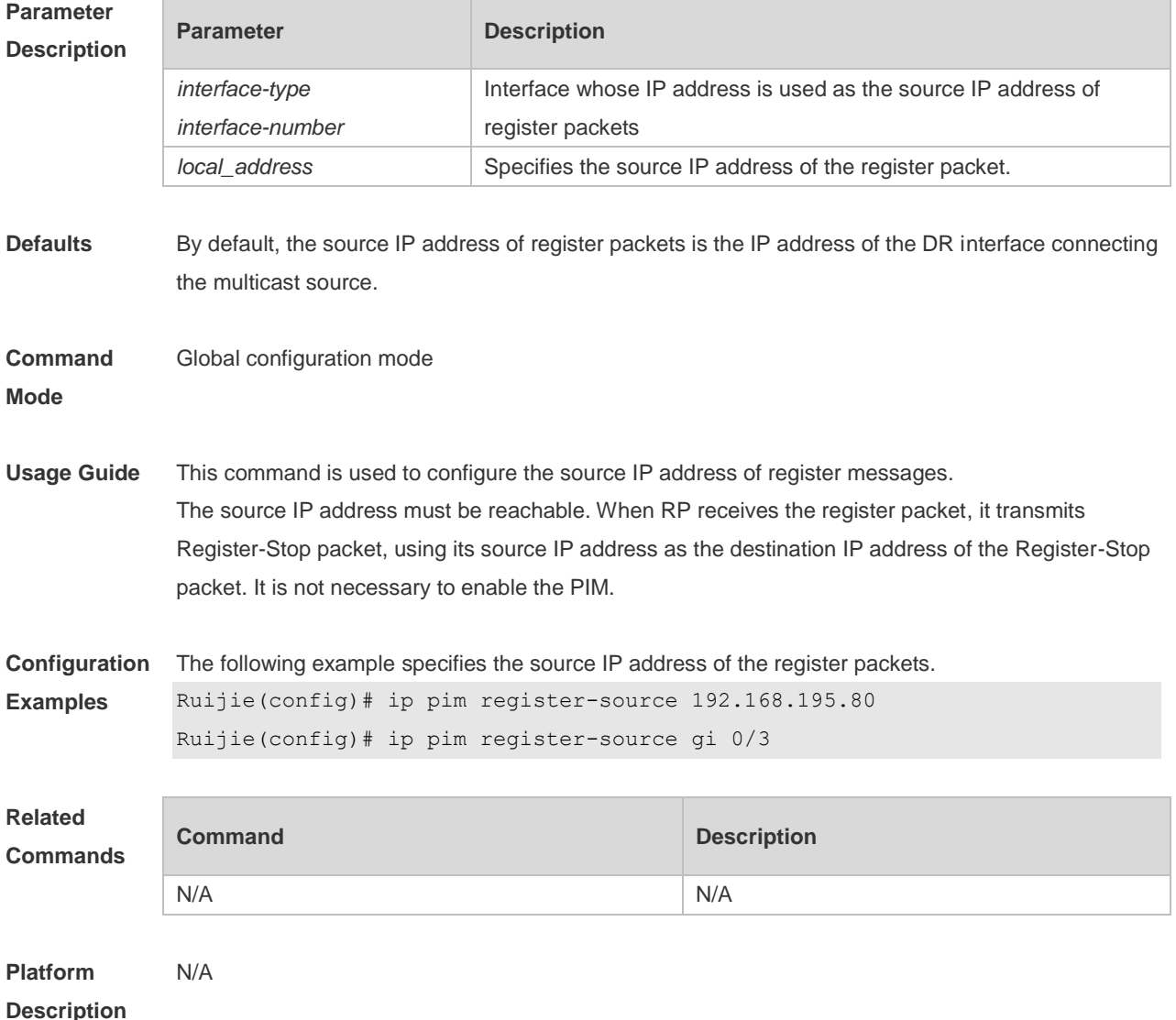

#### **6.23 ip pim register-suppression**

Use this command to set the register suppression time. Use the **no** or **default** form of this command to restore the default setting. **ip pim register-suppression** *seconds* **no ip pim register-suppression default ip pim register-suppression**

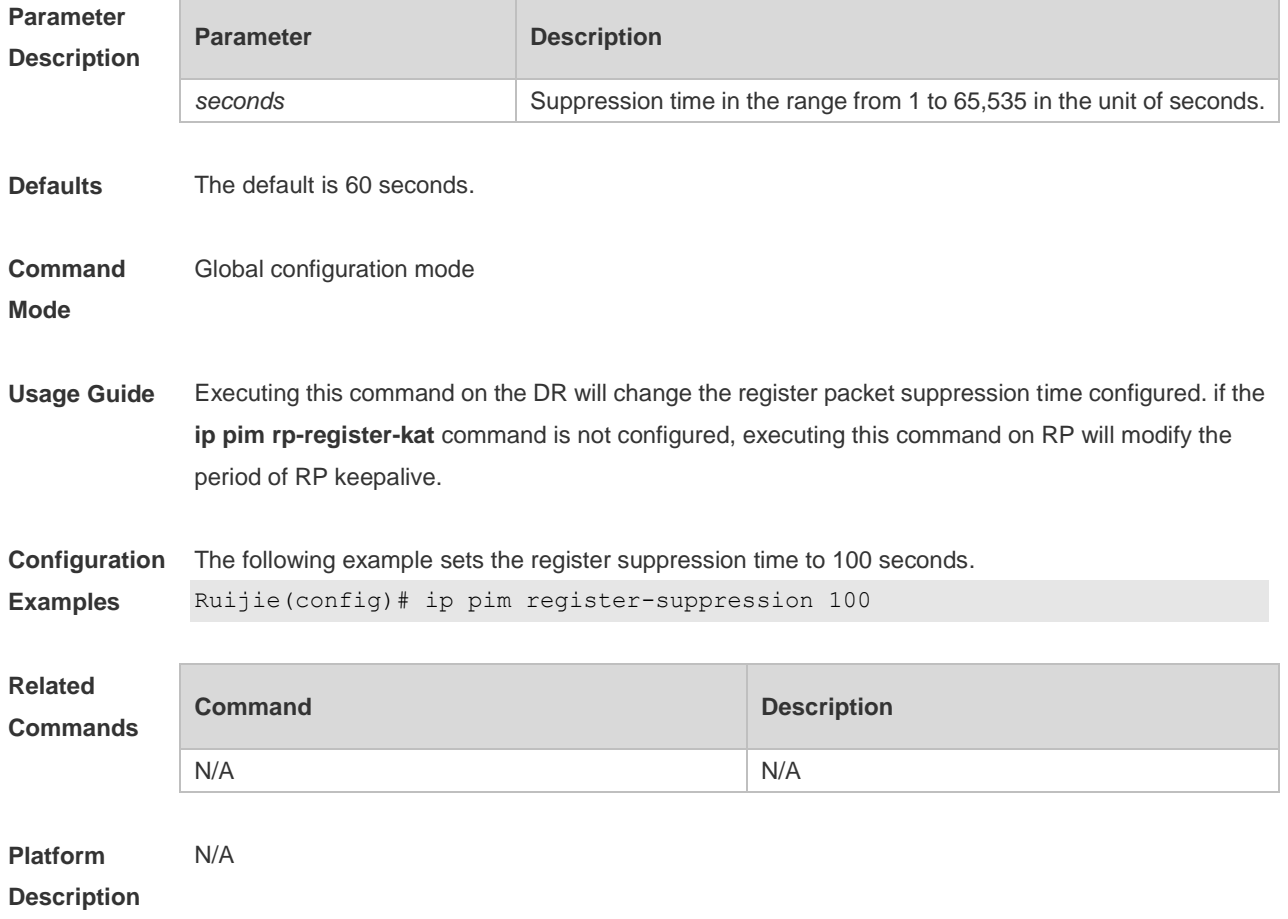

#### **6.24 ip pim rp-address**

Use this command to configure the static RP. Use the **no** or **default** form of this command to restore the default setting. **ip pim rp-address** *rp-address* [ *access\_list* ] **no ip pim rp-address** *rp-address* [ *access\_list* ] **default ip pim rp-address** *rp-address* [ *access\_list* ]

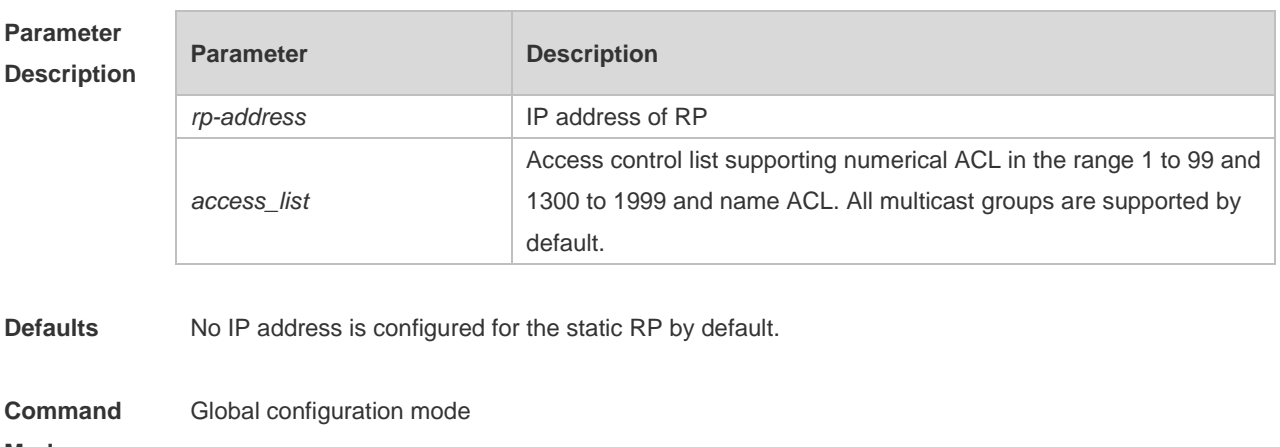

**Mode**

**Usage Guide** This system supports the configuration of multicast static RP, as well as the configuration of static RP and BSR mechanisms at the same time. When you use this command, note that: If both the BSR mechanism and the static RP configuration take effect, the dynamic configuration takes precedence. You can configure multiple multicast groups (using ACL) or all multicast groups (not using ACL) for the static RP. But a static RP can be configured only once. If there are more than one static RP in a multicast group, the one of the highest IP address is used. Only the addresses permitted by ACL are valid multicast groups. By default, all the multicast groups 224/4 are permitted. After configuration is performed, the static RP's source IP address is inserted to the group range-based static RP group tree structure. Each group range-based static multicast group maintains the chain list structure of a static RP group. This chain list is sorted in descending order of IP address. When you select a RP from a static RP group, the first entry, namely the one with the largest IP address, will be selected first. Deleting a static IP address also deletes this address from all the existing static RP groups and selects one from in the existing RP group tree structure as the RP address. **Configuration Examples** The following example specifies the source IPv6 address of the register packet. Ruijie(config)# ip pim rp-address 210.34.0.55 4 Ruijie(config)# access-list 4 permit 255.1.1.1 0.0.0.255 **Related Commands Command Description access-list** N/A **Platform Description** N/A

#### **6.25 ip pim rp-candidate**

Use this command to configure the C-RP. Use the **no** or **default** form of this command to restore the default setting. **ip pim rp-candidate** *interface-type interface-number* [ **priority** *priority-value* ] [ **interval** *seconds* ] [ **group-list** *access\_list* ] **no ip pim rp-candidate** [ *interface-type interface-number* ] **default ip pim rp-candidate** [ *interface-type interface-number* ]

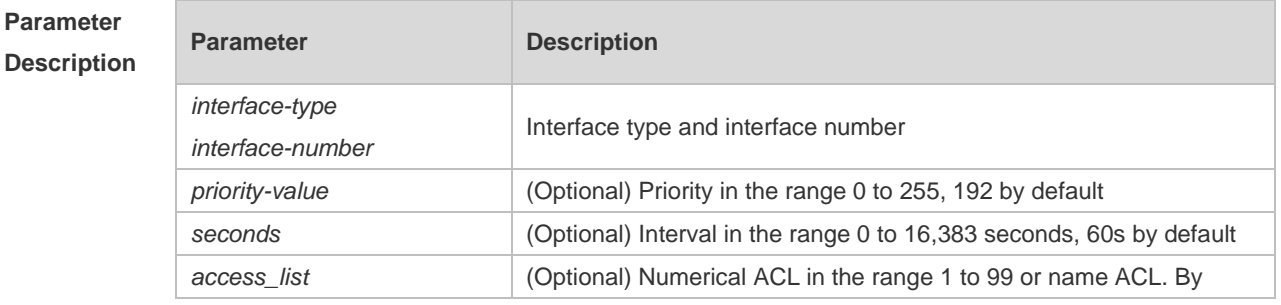

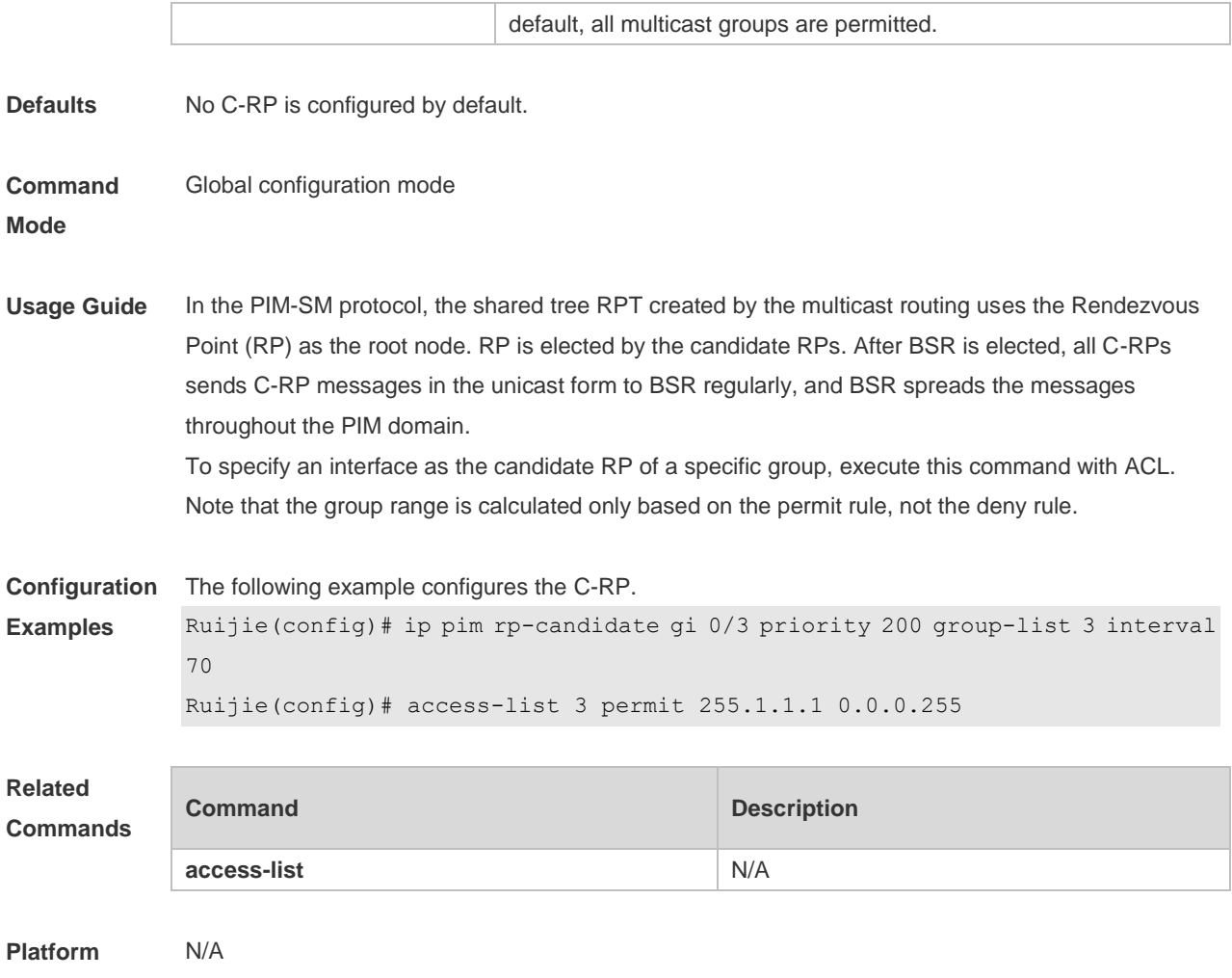

## **6.26 ip pim rp-register-kat**

Use this command to set the KAT interval on the RP. Use the **no** or **default** form of this command to restore the default setting. **ip pim rp-register-kat** *seconds* **no ip pim rp-register-kat default ip pim rp-register-kat**

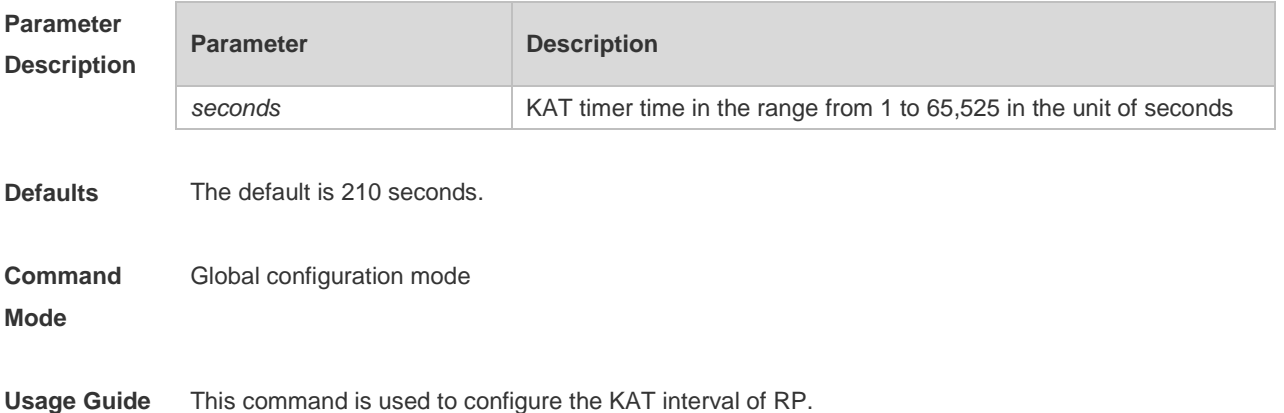

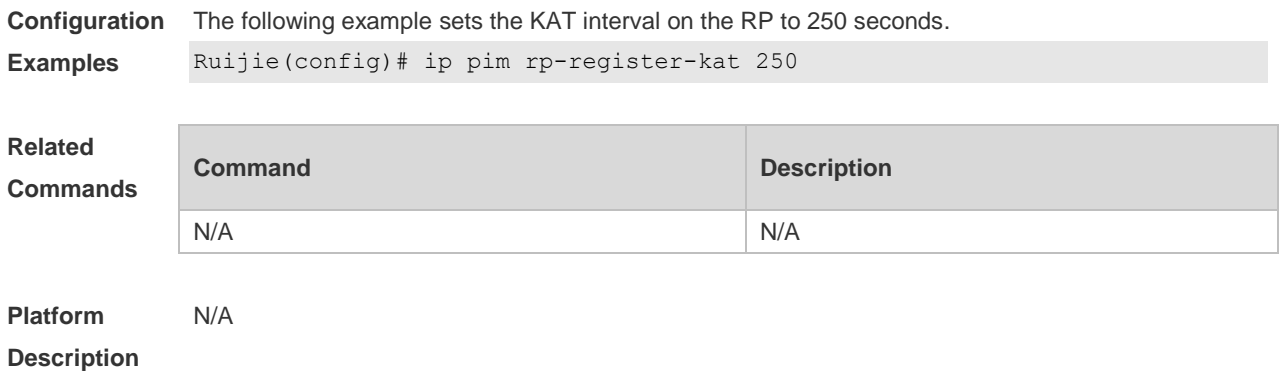

## **6.27 ip pim sparse-mode**

Use this command to enable PIM-SM on the interface. Use the **no** or **default** form of this command to restore the default setting. **ip pim sparse-mode no ip pim sparse-mode default ip pim sparse-mode**

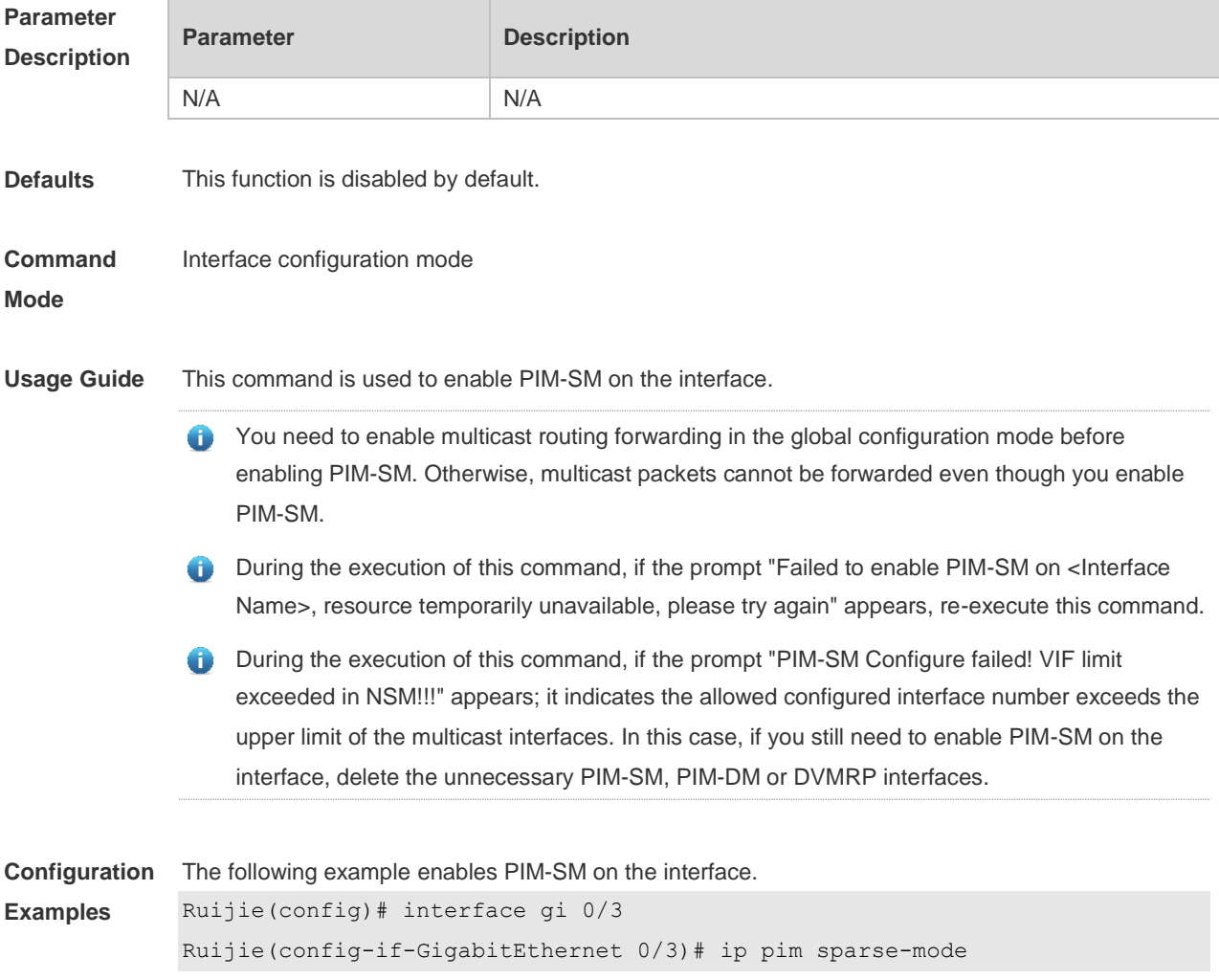

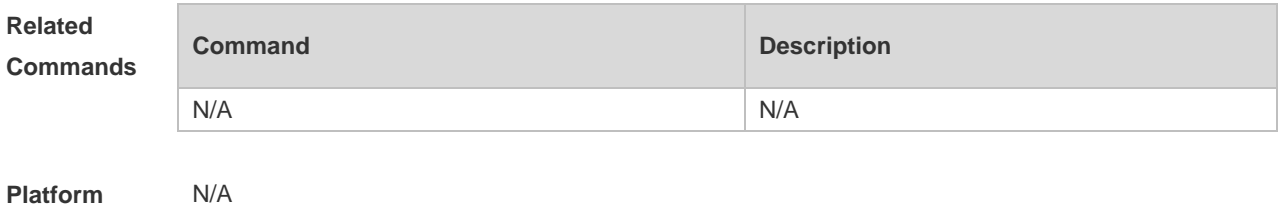

#### **6.28 ip pim sparse-mode subvlan**

Use this command to enable PIM-SM on a super VLAN. Use the **no** form or **default** form of this command to disable PIM-SM on a super VLAN.

**ip pim sparse-mode subvlan [all |** *vid***]**

**no ip pim sparse-mode subvlan**

**default ip pim sparse-mode subvlan**

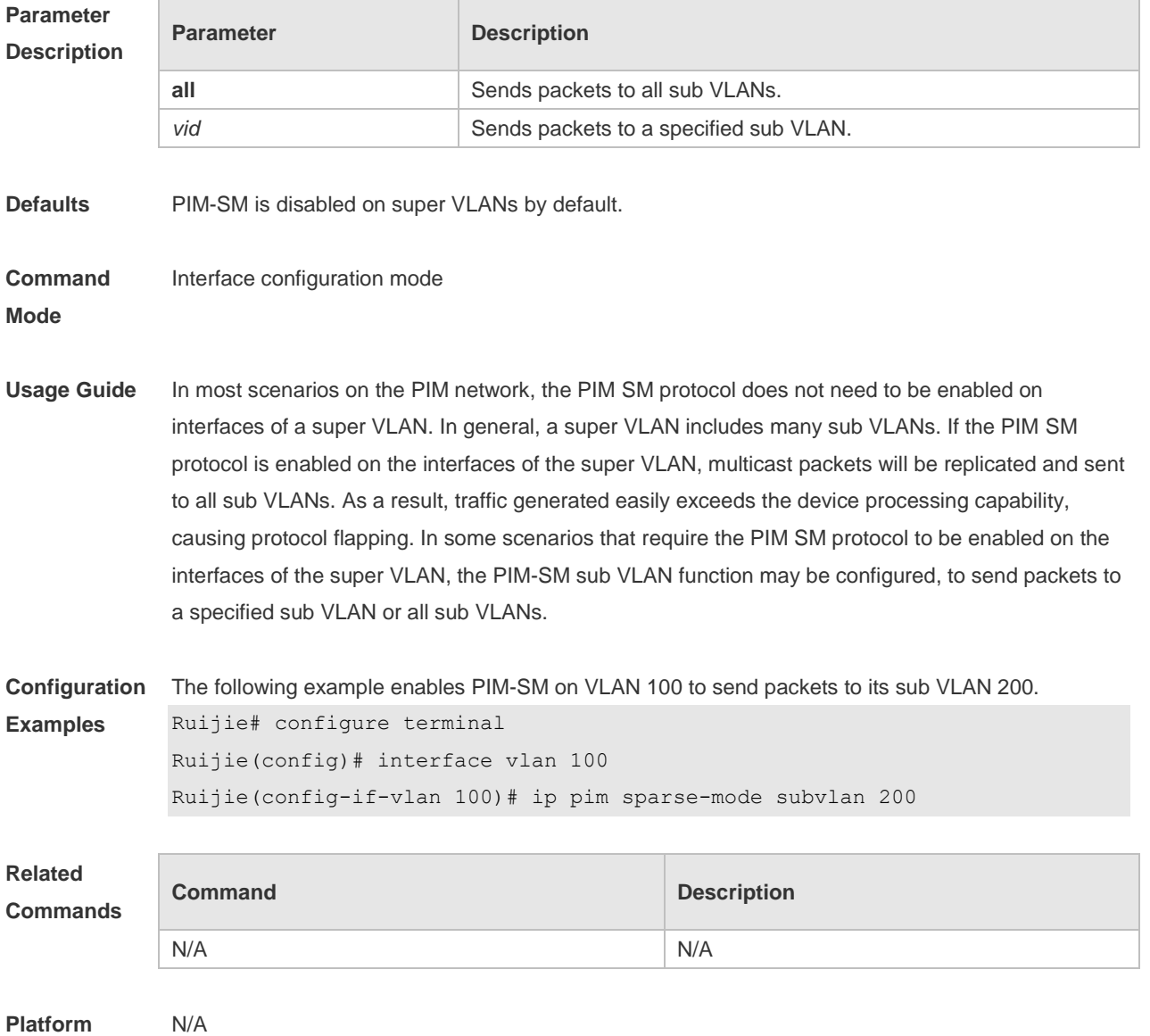

## **6.29 ip pim spt-threshold**

Use this command to enable the SPT switching function. Use the **no** or **default** form of this command to restore the default setting. **ip pim spt-threshold** [ **group-list** *access-list* ] **no ip pim spt-threshold** [ **group-list** *access-list* ] **default ip pim spt-threshold [ group-list** *access-list* **]**

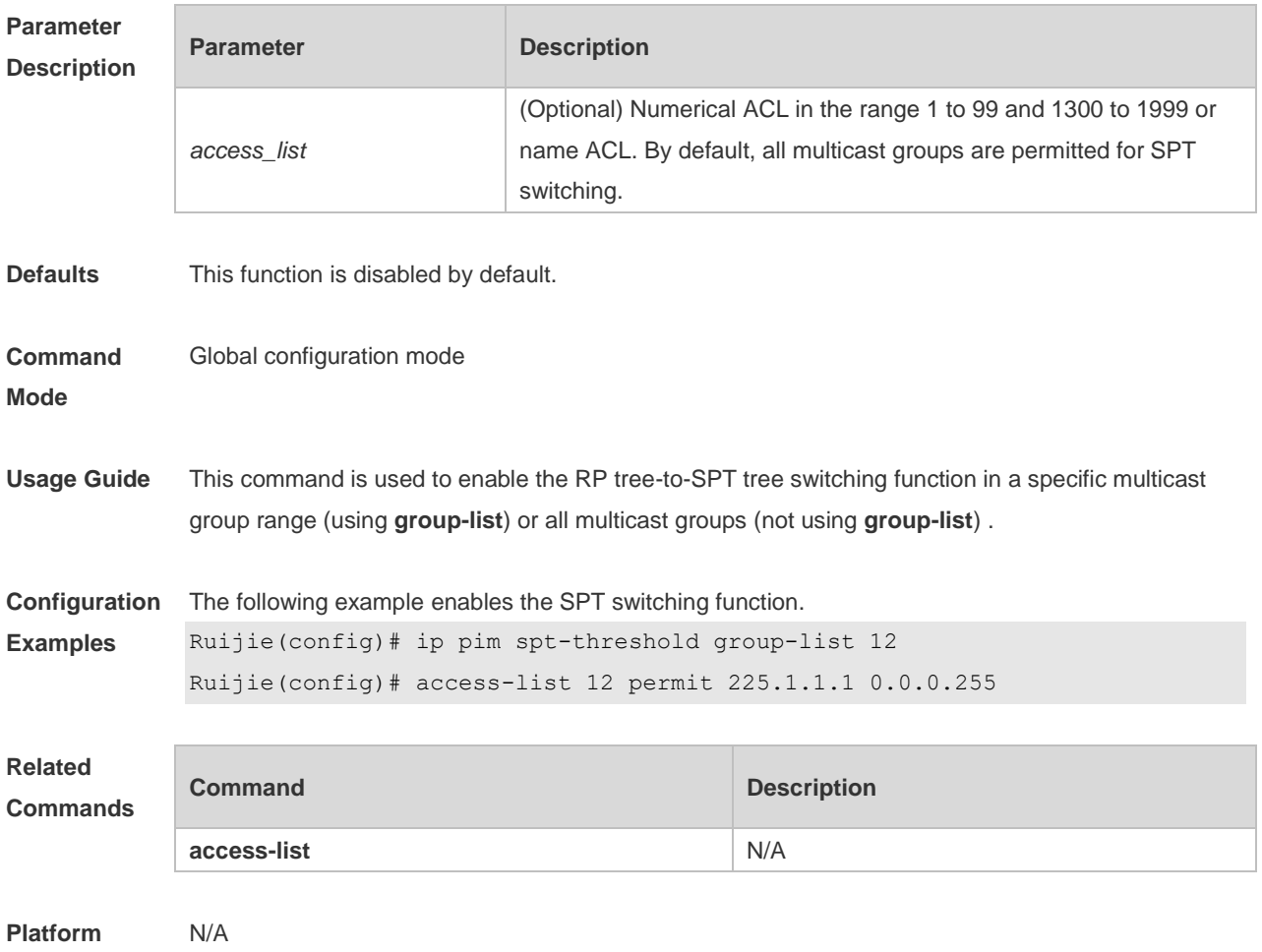

**Description**

#### **6.30 ip pim ssm**

Use this command to enable SSM and set the SSM group address range. Use the **no** or **default** form of this command to restore the default setting. **ip pim ssm** { **default** *|* **range** *access\_list* } **no ip pim ssm default ip pim ssm**

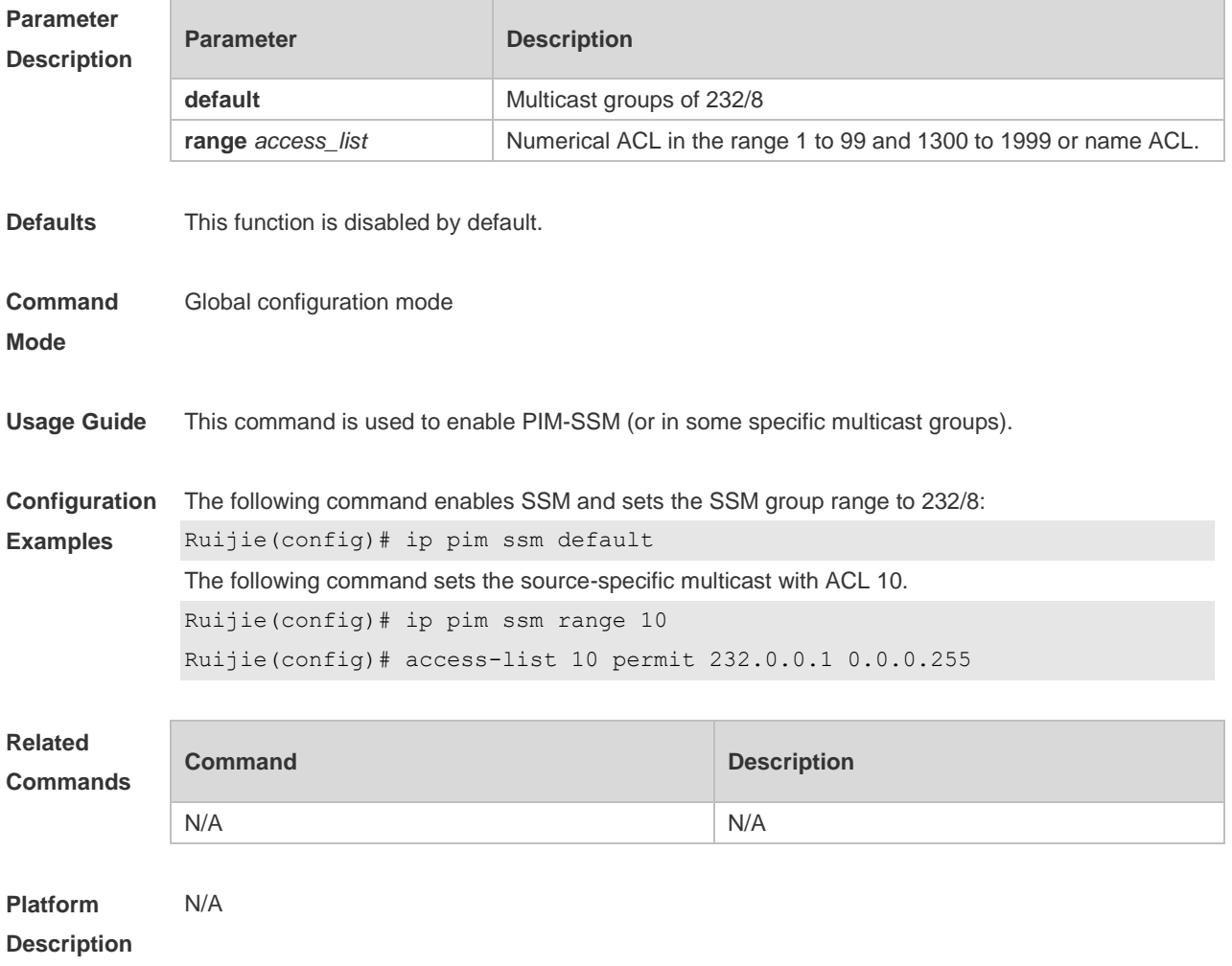

## **6.31 ip pim triggered-hello-delay**

Use this command to configure Triggered-Hello-Delay time on the interface. Use the **no** or **default** form of this command to restore the default setting. **ip pim triggered-hello-delay** *seconds* **no ip pim triggered-hello-delay default ip pim triggered-hello-delay**

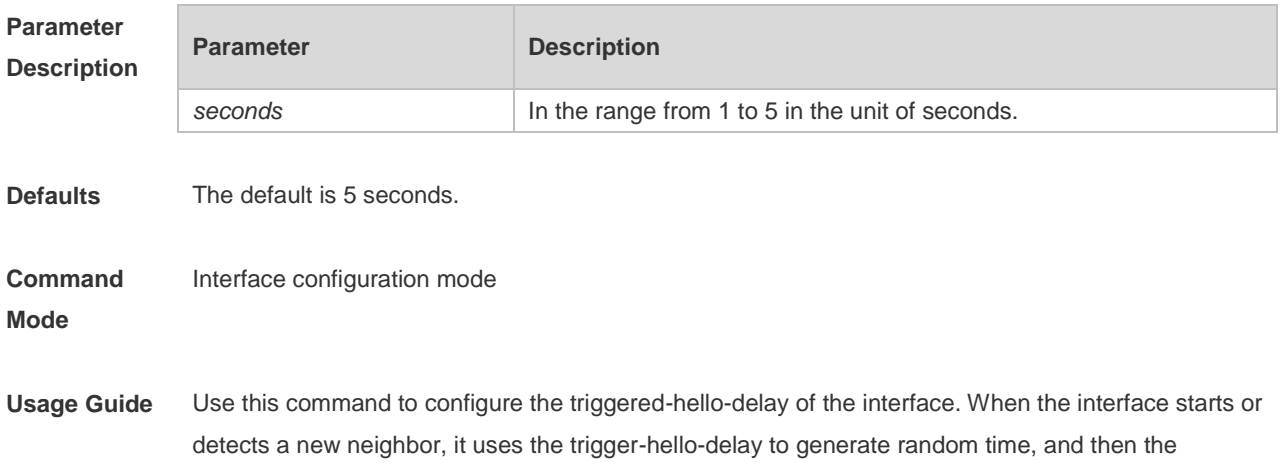
interface sends the Hello message in random time.

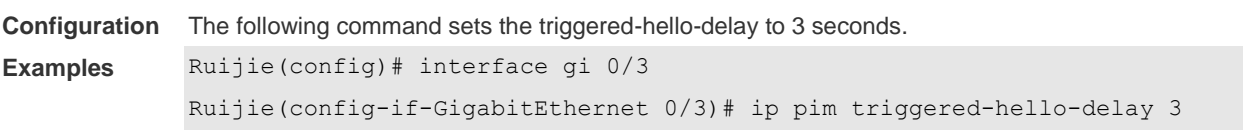

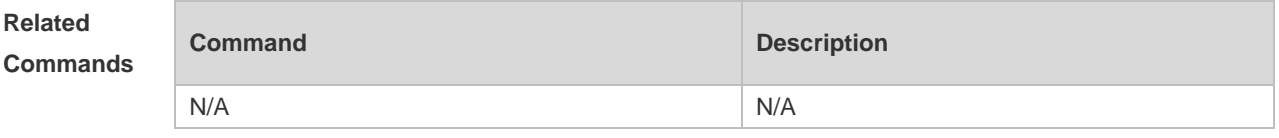

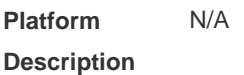

# **6.32 show debugging**

Use this command to display the debugging status. **show debugging**

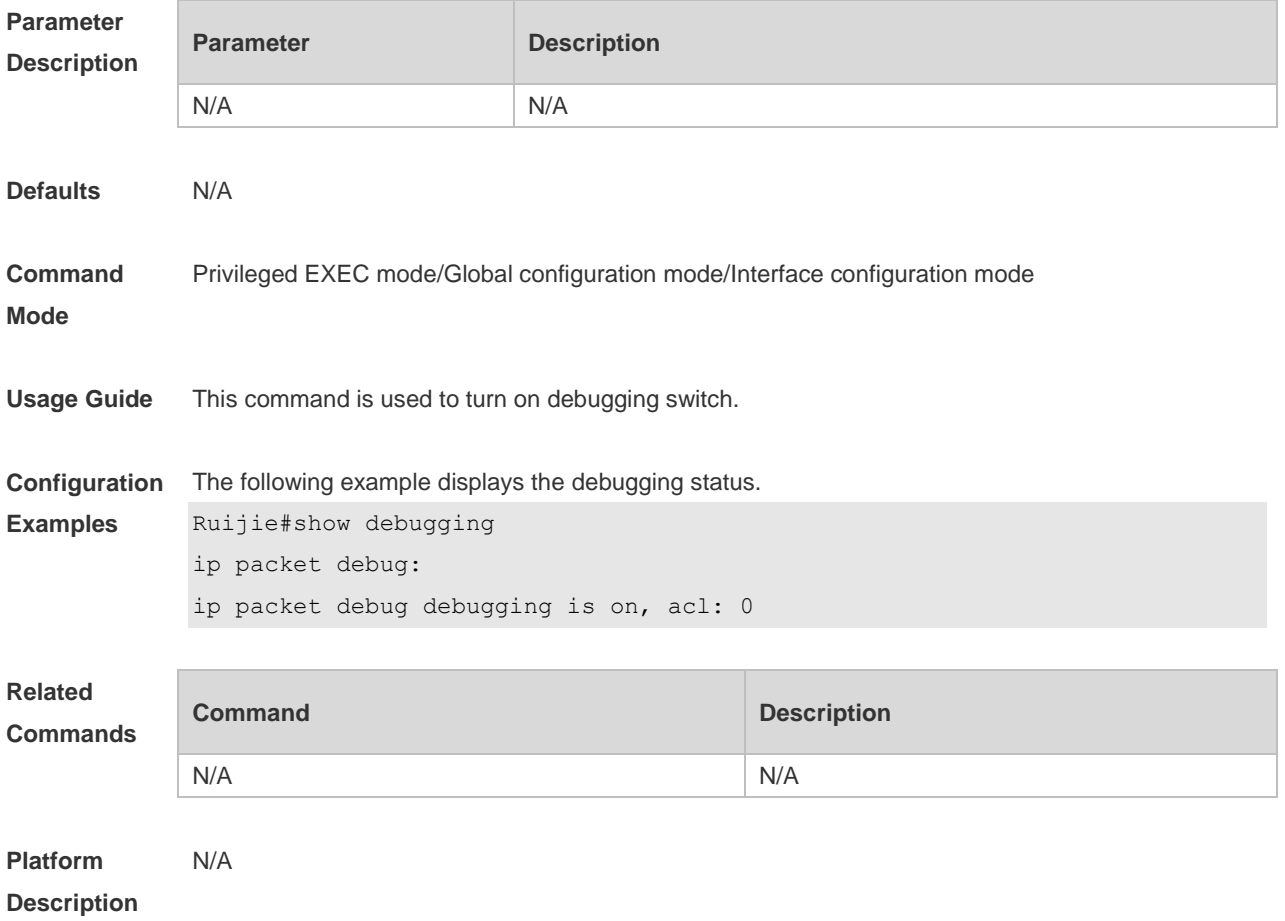

# **6.33 show ip pim sparse-mode bsr-router**

Use this command to display the BSR information **show ip pim sparse-mode bsr-router**

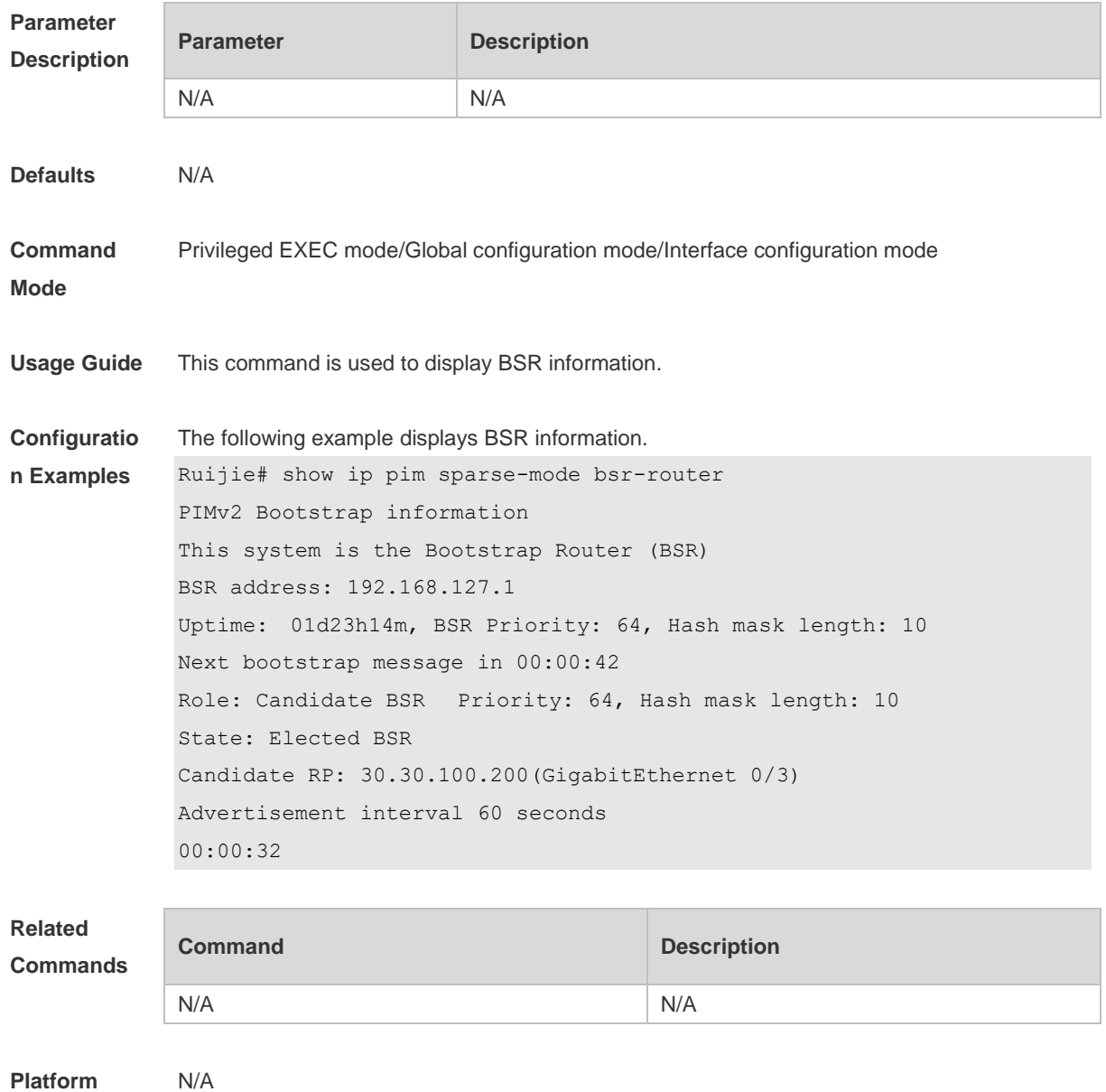

#### **Platform Description**

### **6.34 show ip pim sparse-mode interface**

Use this command to display PIM-SM interface information. **show ip pim sparse-mode interface** [ *interface-type interface-number* ] [ **detail** ]

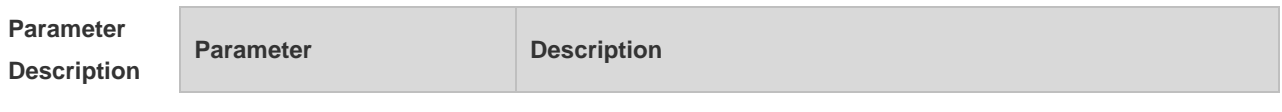

**Description**

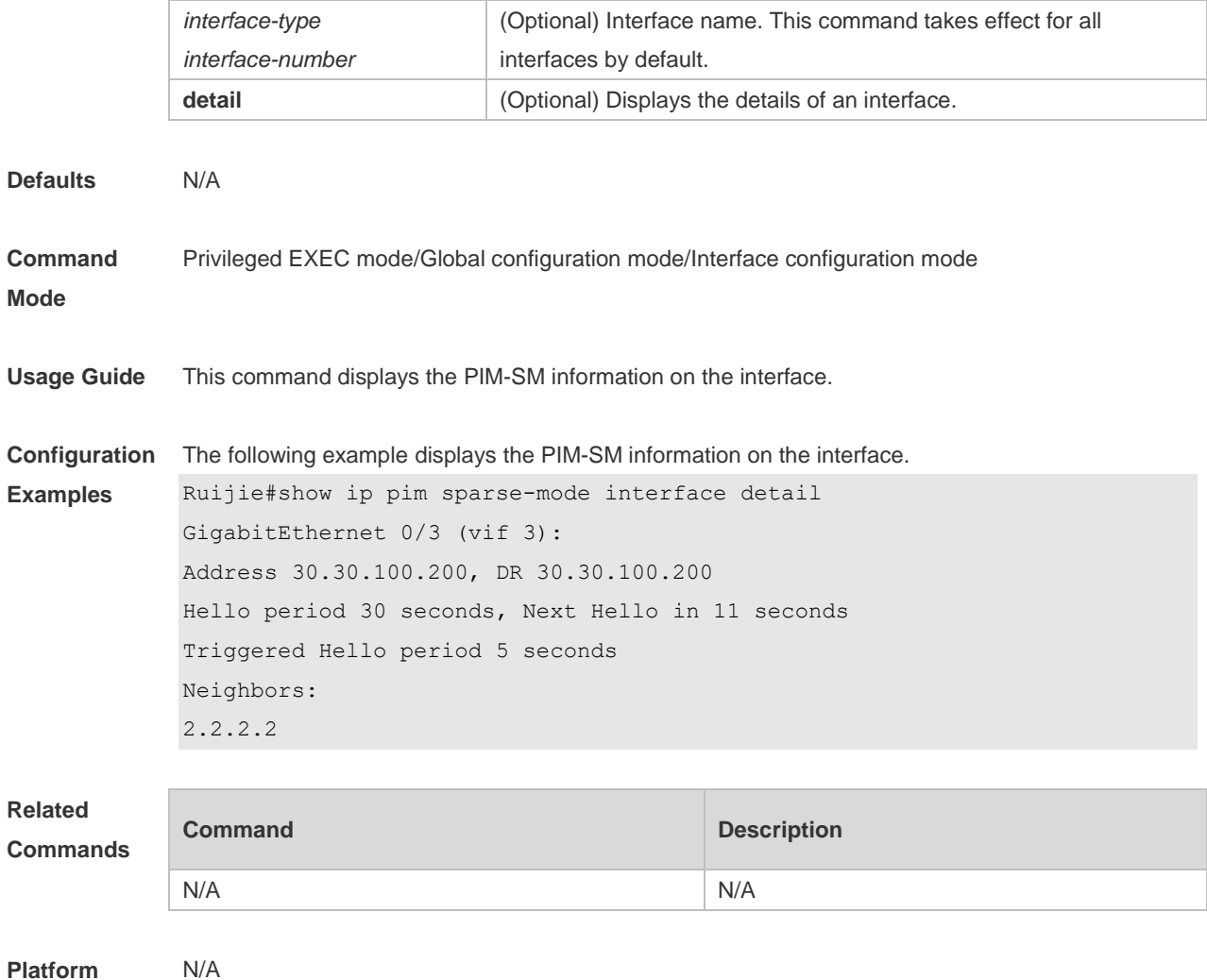

# **6.35 show ip pim sparse-mode local-members**

Use this command to display the local IGMP information on the PIM-SM interface. **show ip pim sparse-mode local-members** [ *interface-type interface-number* ]

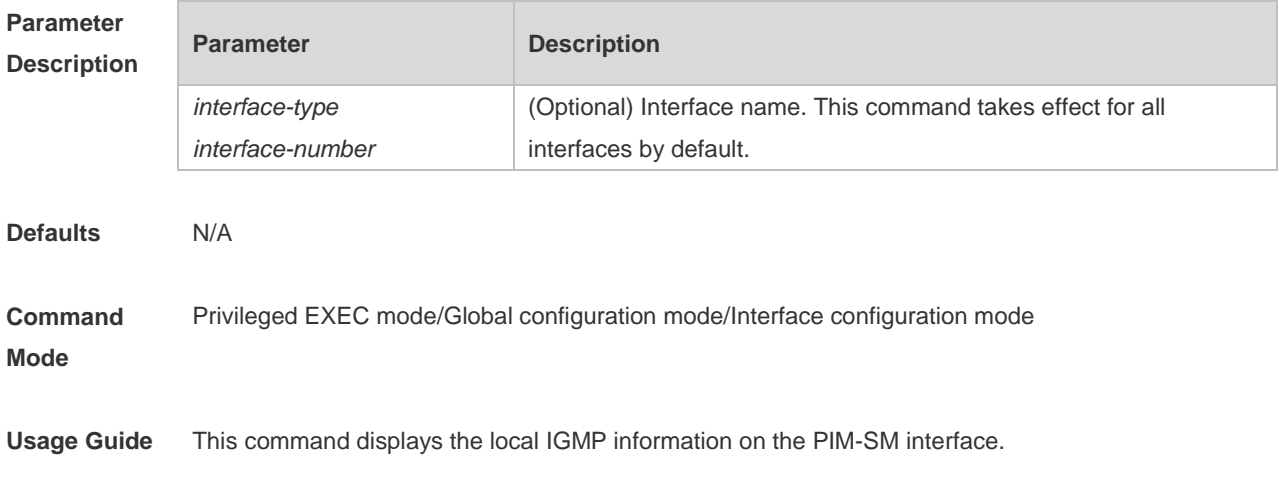

**Configuration Examples** The following example displays the local IGMP information on the PIM-SM interface. Ruijie (config-if)#sh ip pim sparse-mode local-members PIM Local membership information GigabitEthernet 0/3: (\*, 225.1.1.1) : Include Loopback 1: GigabitEthernet 0/5:

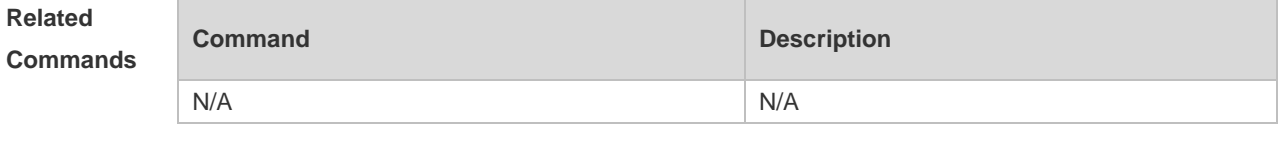

**Platform Description** N/A

#### **6.36 show ip pim sparse-mode mroute**

Use this command to display the PIM-SM routing information. **show ip pim sparse-mode mroute** [ *group-or-source-address* [ *group-or-source-address* ] ] [ **proxy** ]

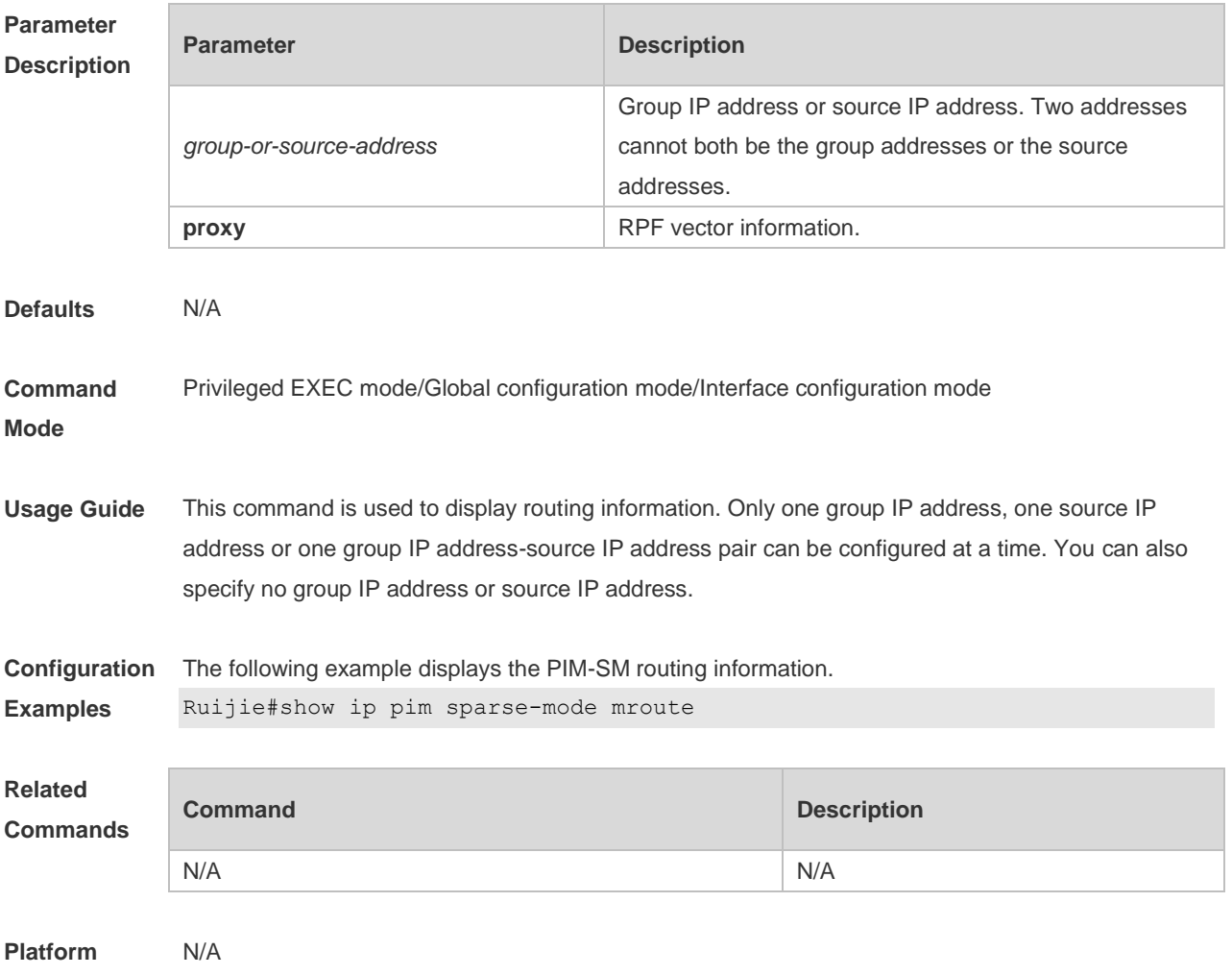

#### **Description**

## **6.37 show ip pim sparse-mode neighbor**

Use this command to display the neighbor information. **show ip pim sparse-mode neighbor** [ **detail** ]

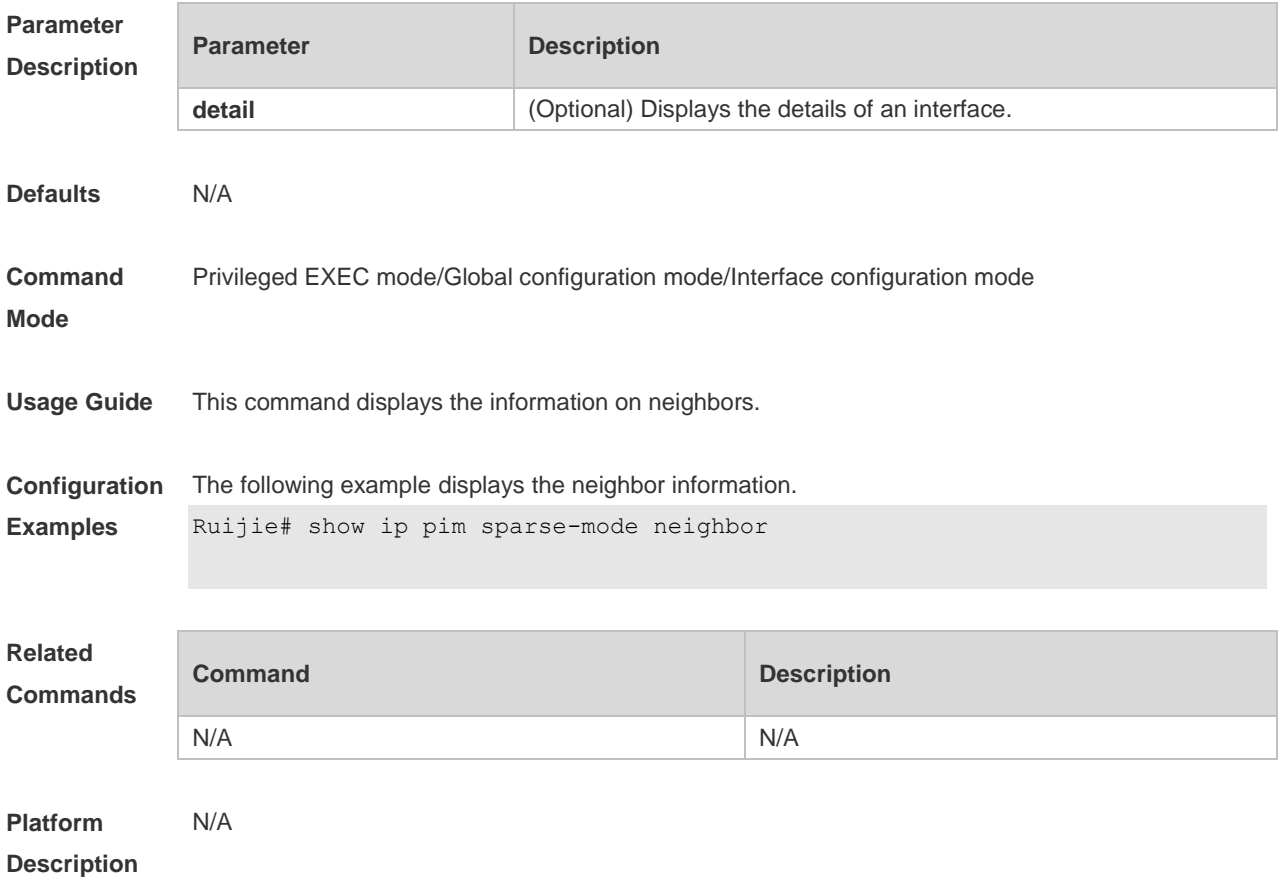

#### **6.38 show ip pim sparse-mode nexthop**

Use this command to display the next-hop information, including the interface ID, address and metric. **show ip pim sparse-mode nexthop**

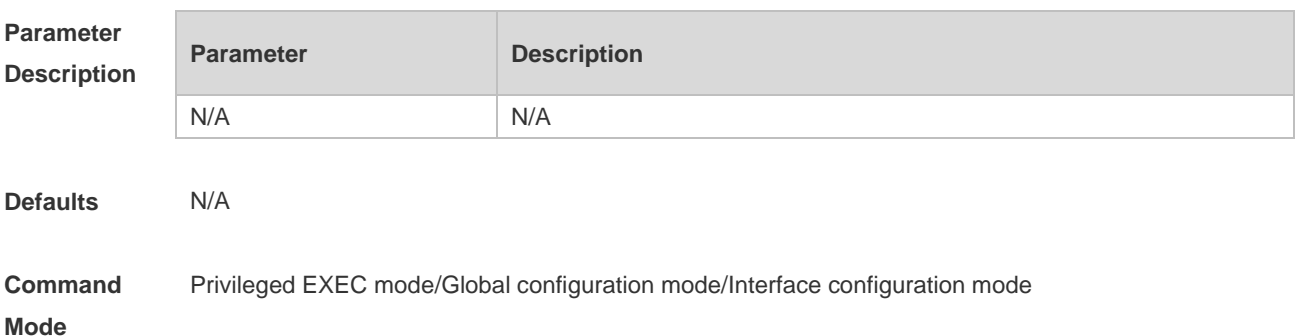

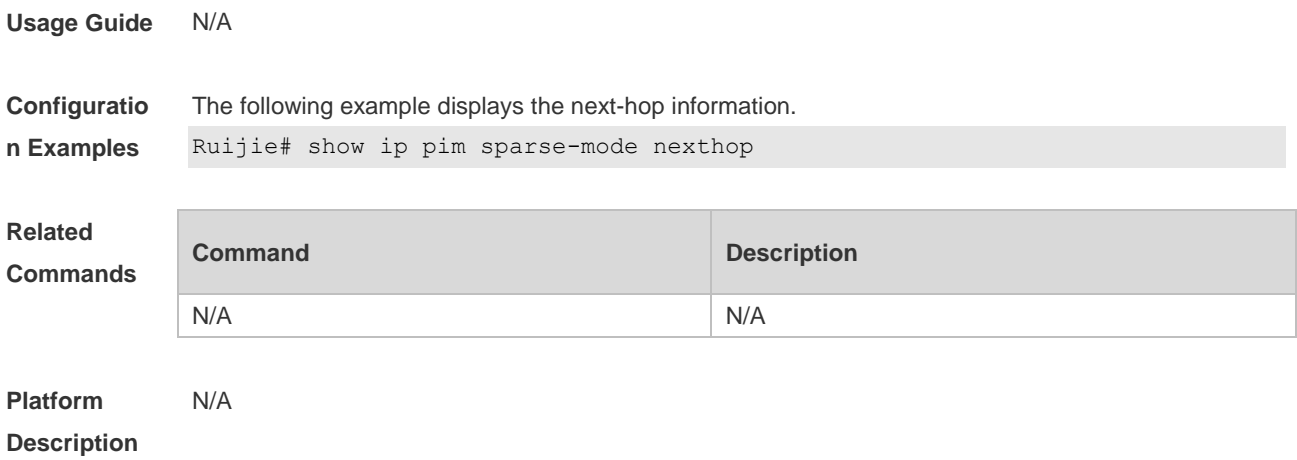

# **6.39 show ip pim sparse-mode rp mapping**

Use this command to display the information on all RPs and the multicast groups they serve. **show ip pim sparse-mode rp mapping**

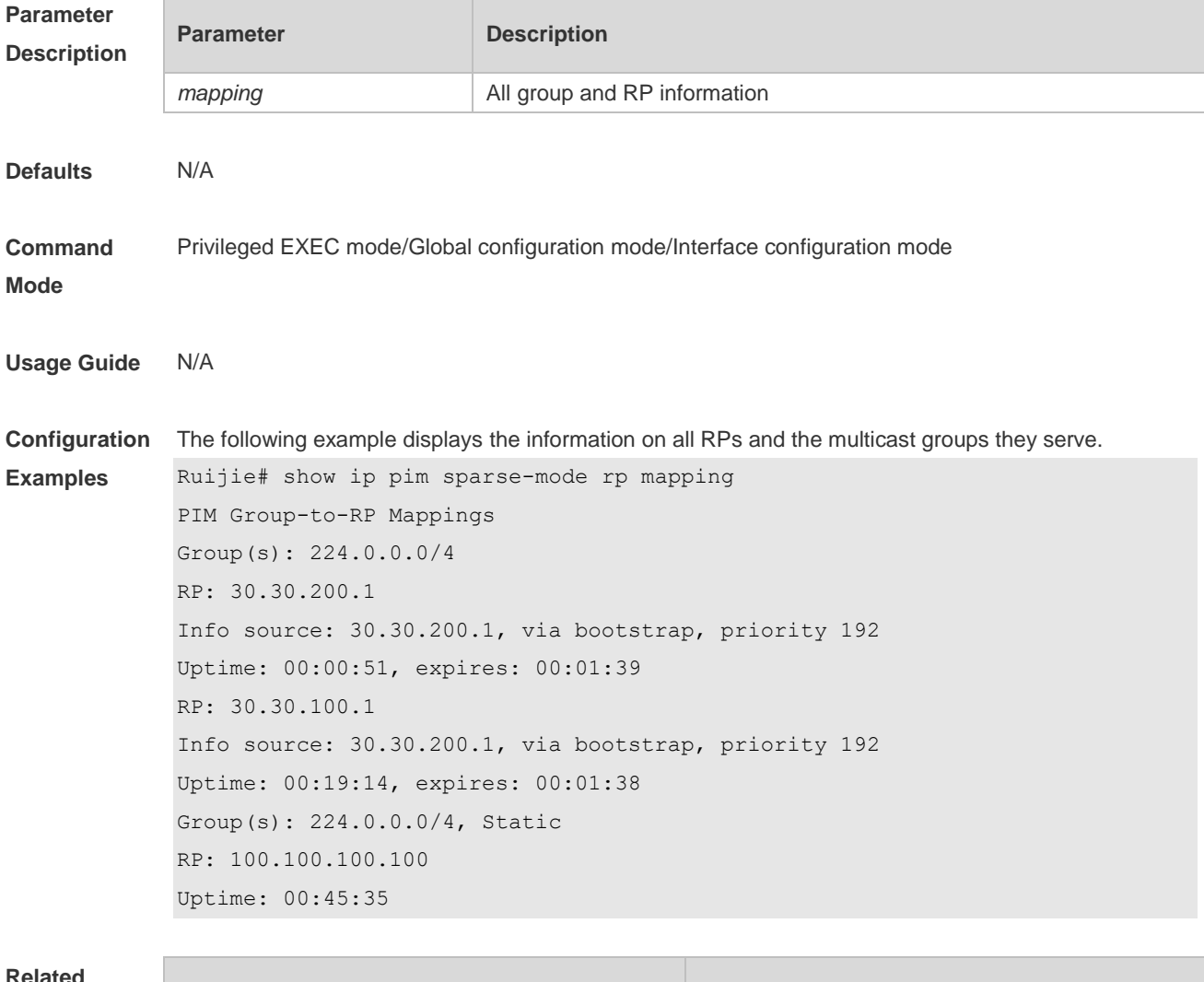

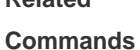

**Command Description** 

N/A N/A

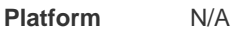

#### **Description**

## **6.40 show ip pim sparse-mode rp-hash**

Use this command to display the RP information corresponding to the group address. **show ip pim sparse-mode rp-hash** *group-address*

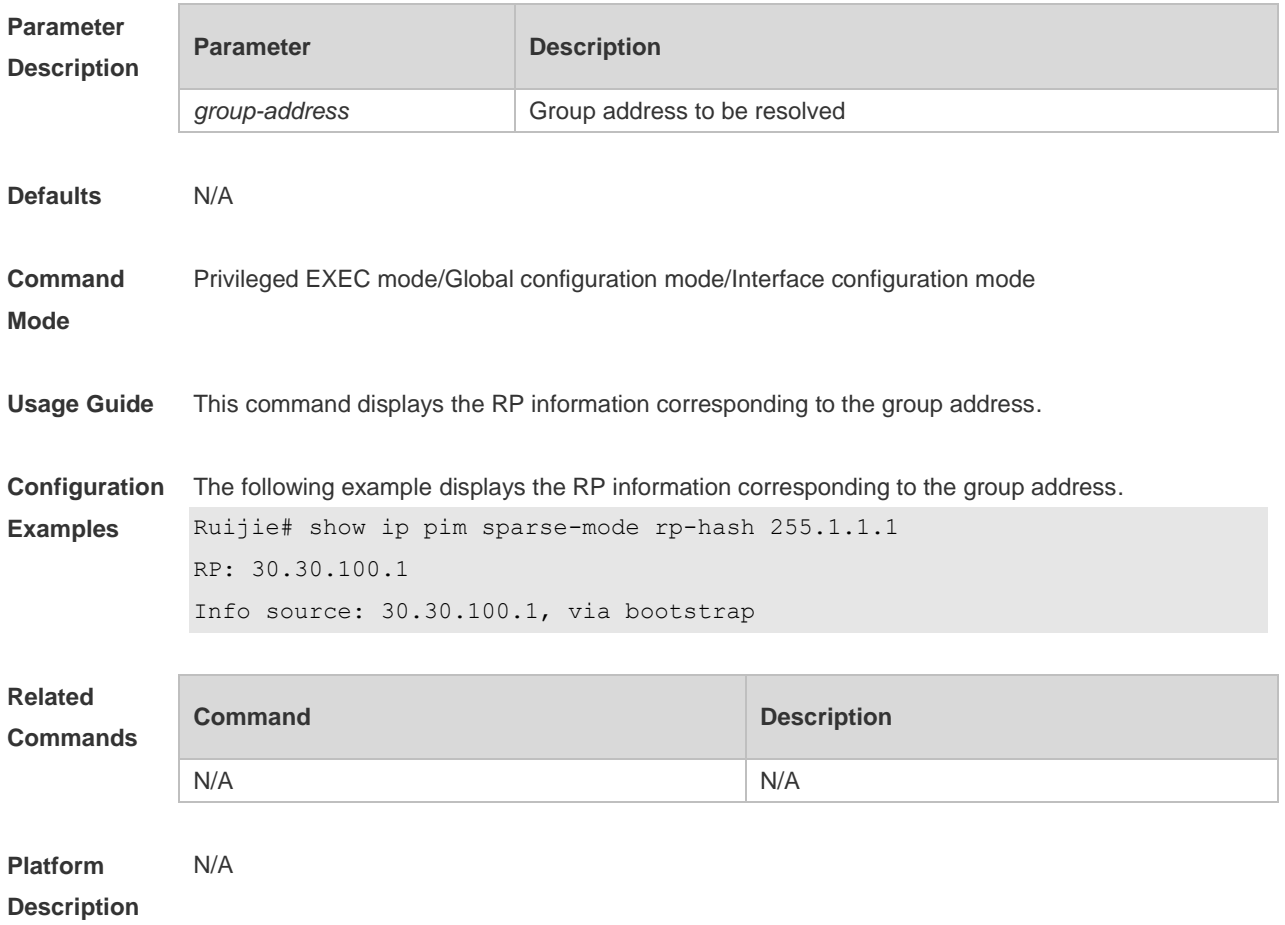

## **6.41 show ip pim sparse-mode track**

Use this command to display the number of sent and received PIM packets during the period from the beginning of the statistics till now.

**show ip pim sparse-mode track**

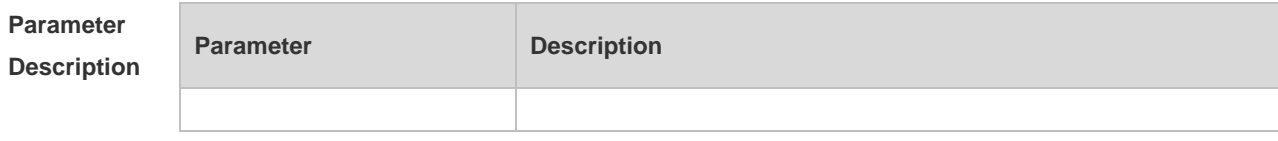

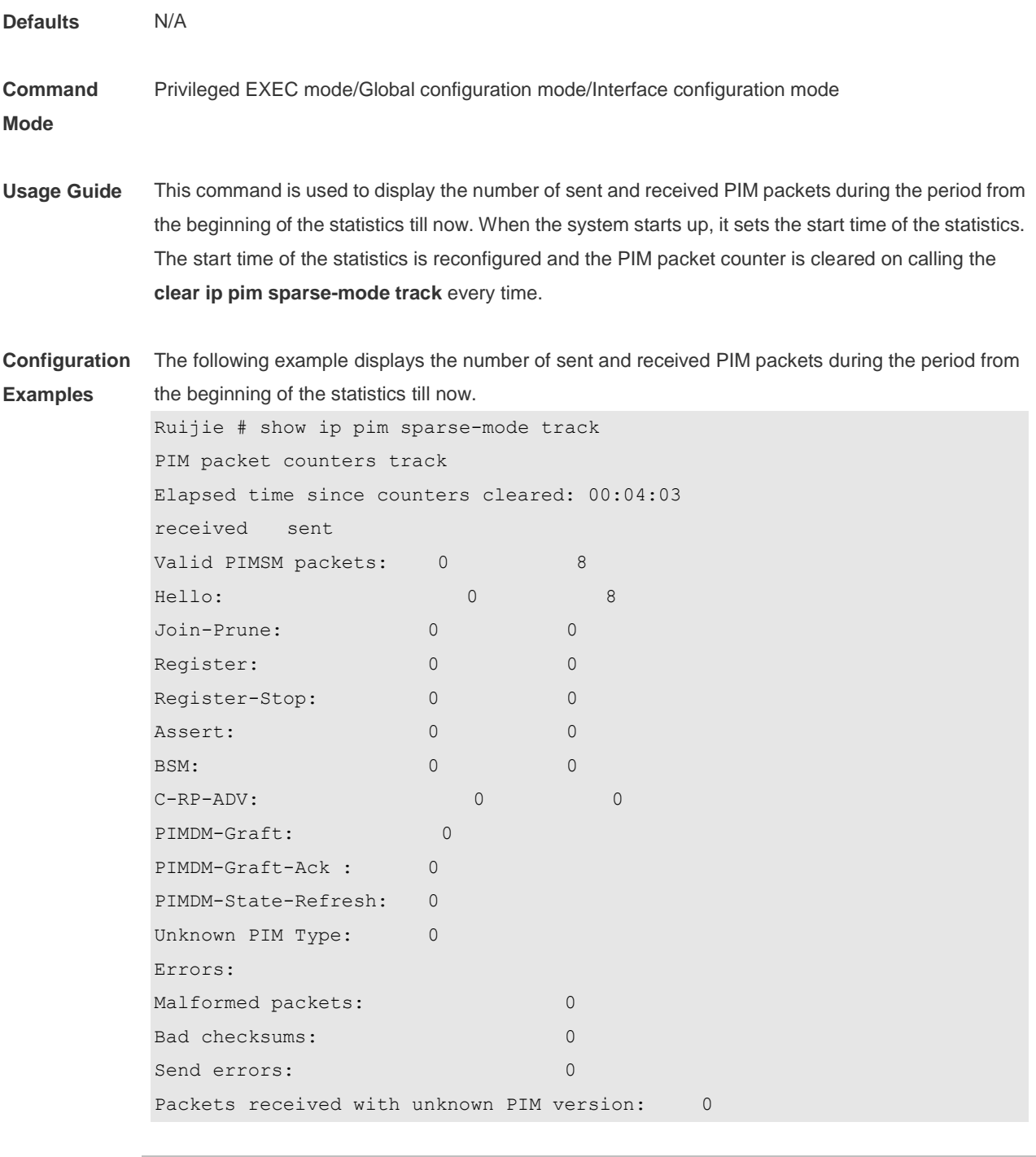

**Related Commands**

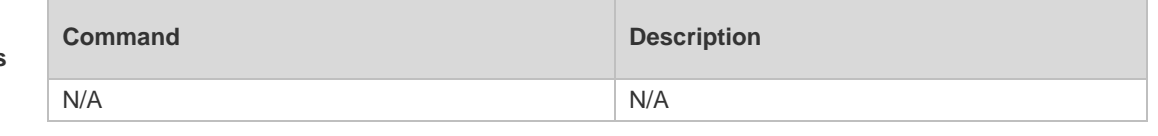

**Platform**  N/A

**Description**

Ì.

# **7 PIM-SMv6 Commands**

## **7.1 clear ipv6 mroute**

Use this command to clear multicast routing entries. **clear ipv6 mroute** {*\* | ipv6\_group\_address* [ *ipv6\_source\_address* ] }

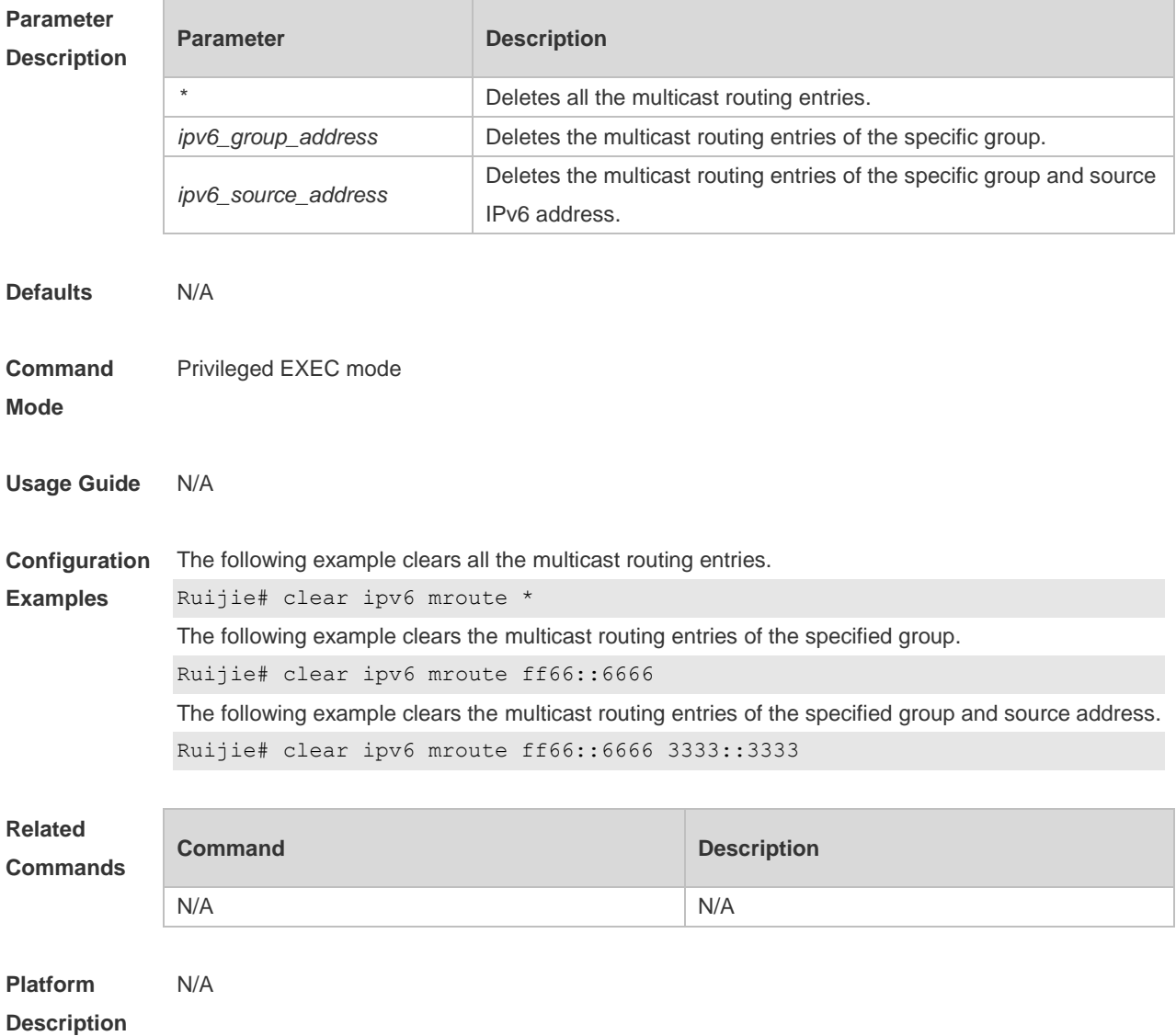

# **7.2 clear ipv6 mroute statistics**

Use this command to delete the statistics of the multicast routing entries. **clear ipv6 mroute statistics** {*\* | ipv6\_group\_address* [ *ipv6\_source\_address* ] }

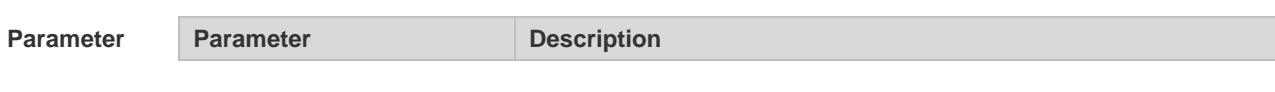

#### **Description** *\** Deletes the statistics of all multicast routing entries. *ipv6\_group\_address* Deletes the statistics of the multicast routing entries of the specific group. *ipv6\_source\_address* Deletes the statistics of the multicast routing entries of the specific group and source IPv6 address. **Defaults** N/A **Command Mode** Privileged EXEC mode **Usage Guide** N/A **Configuration Examples** The following example deletes the statistics of the multicast routing entries. Ruijie# clear ipv6 mroute statistics \* The following example clears the statistics of the multicast routing entries of the specified group. Ruijie# clear ipv6 mroute statistics ff66::6666 The following example clears the statistics of the multicast routing entries of the specified group and source address. Ruijie# clear ipv6 mroute statistics ff66::6666 3333::3333 **Related Commands Command Description** N/A N/A **Platform Description** N/A

#### **7.3 clear ipv6 pim sparse-mode bsr rp-set** \*

Use this command to clears the RP information learnt dynamically. **clear ipv6 pim sparse-mode bsr rp-set \***

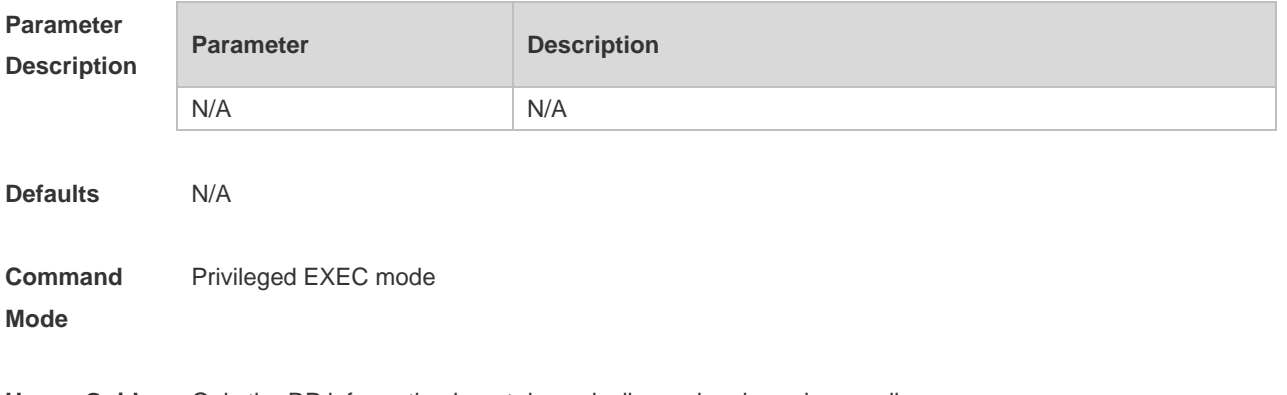

**Usage Guide** Only the RP information learnt dynamically can be cleared manually.

**Description**

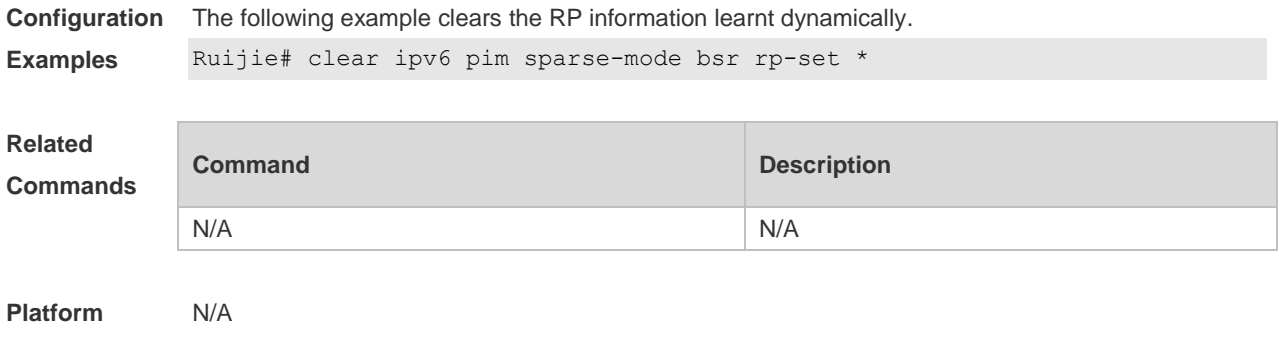

#### **7.4 clear ipv6 pim sparse-mode track**

Use this command to reconfigure the start time of the statistics and clear the PIMv6 packet counter. **clear ipv6 pim sparse-mode track**

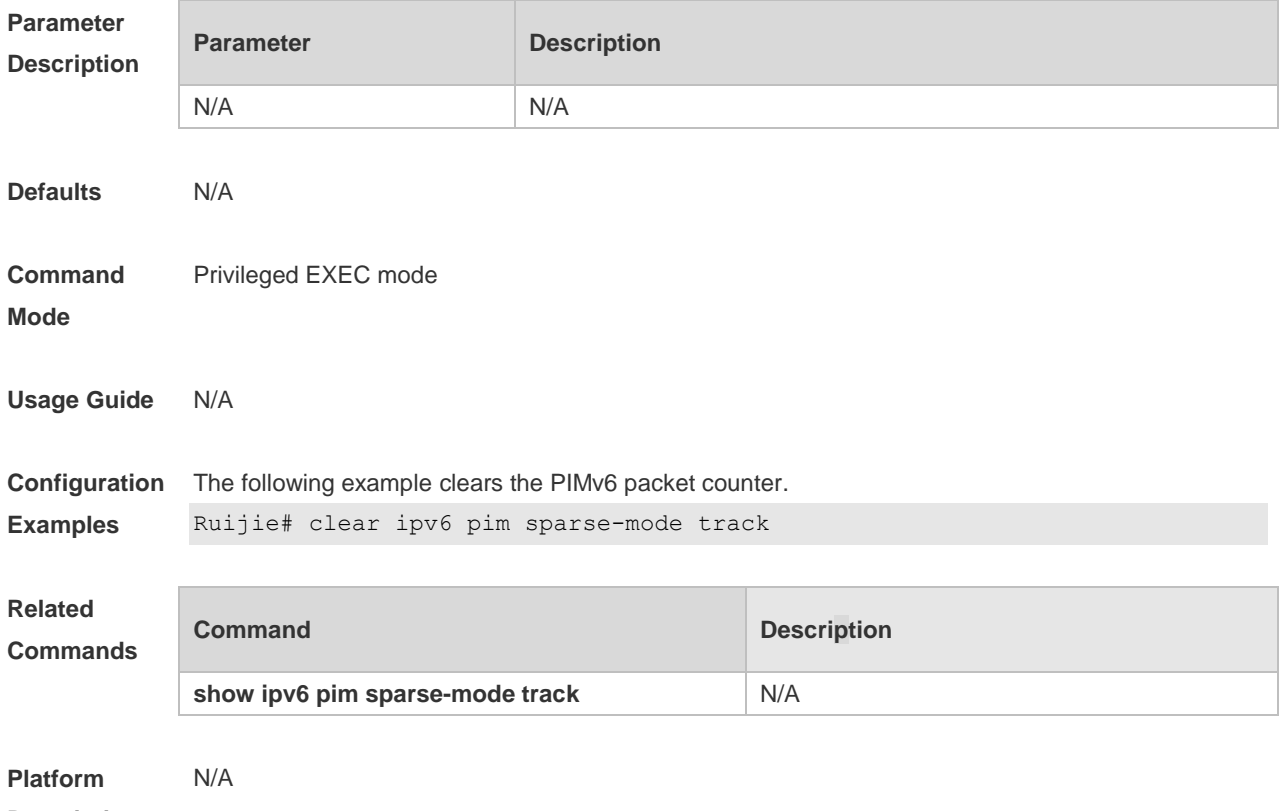

```
Description
```
# **7.5 ipv6 pim accept-bsr list**

Use this command to confine the BSR address range. Use the **no** or **default** form this command to restore the default setting. **ipv6 pim accept-bsrr list** *ipv6\_access-list* **no ipv6 pim accept-bsr**

#### **default ipv6 pim accept-bsr**

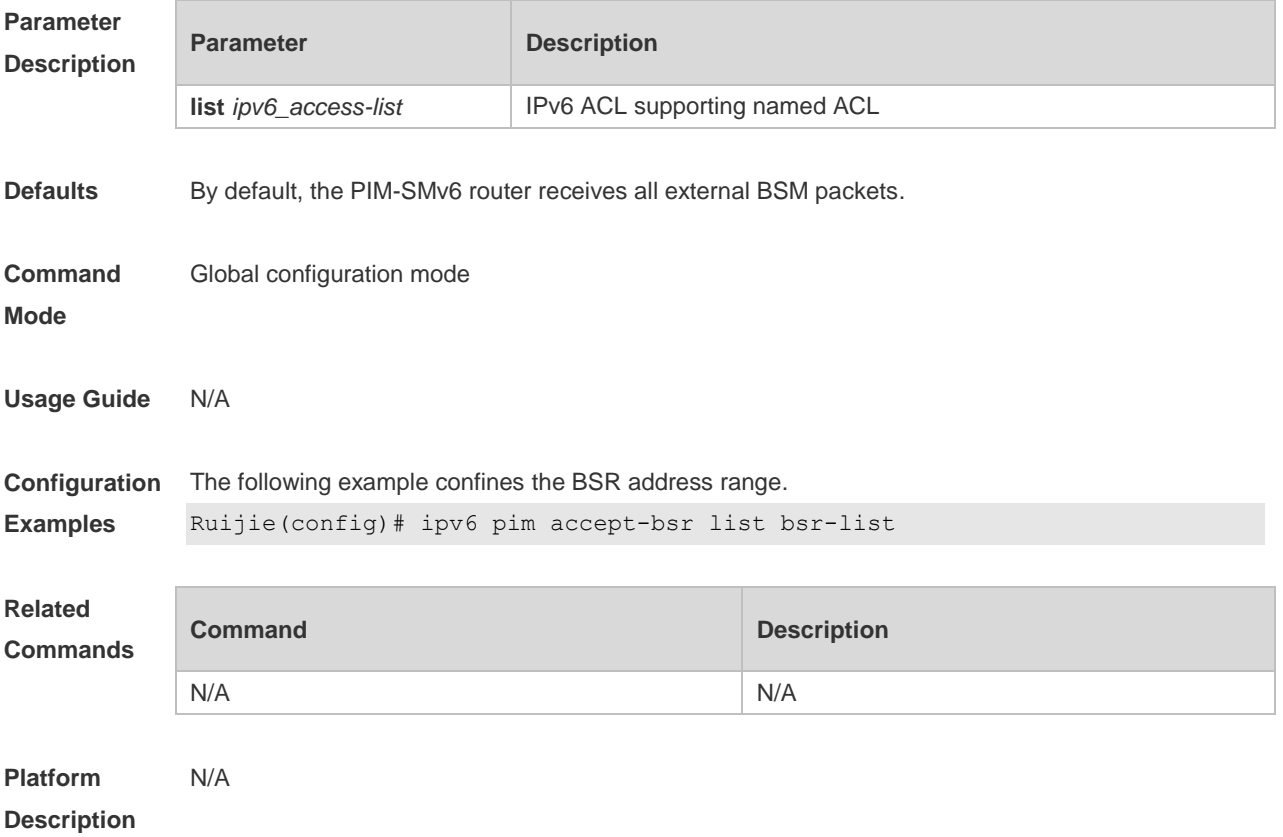

## **7.6 ipv6 pim accept-crp list**

Use this command to confine the C-RP address range and the multicast group address range it serves.

Use the **no** or **default** form of this command to restore the default setting,

i**pv6 pim accept-crp list** *ipv6\_access-list*

**no ipv6 pim accept-crp**

**default ipv6 pim accept-crp-with-null-group**

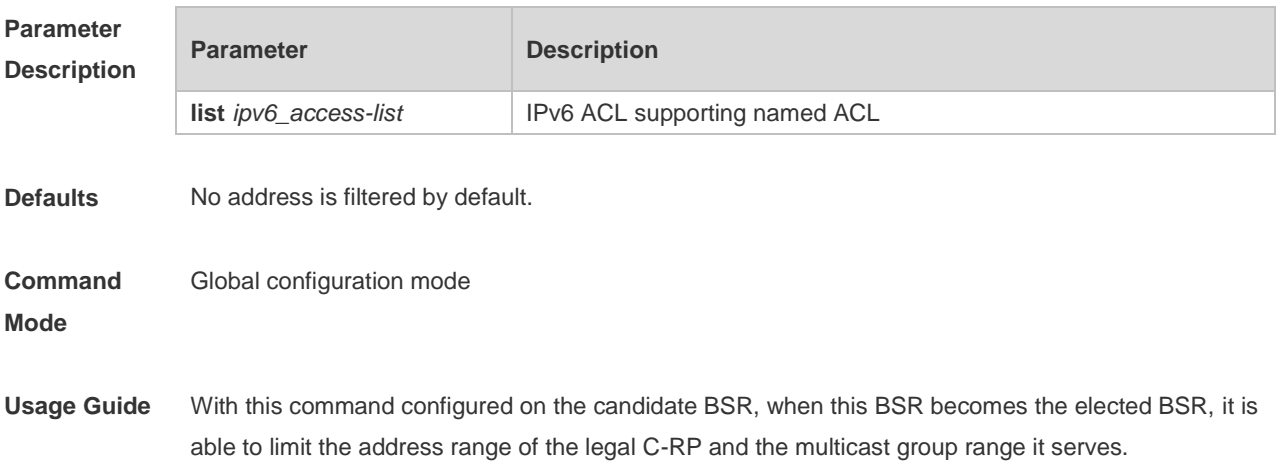

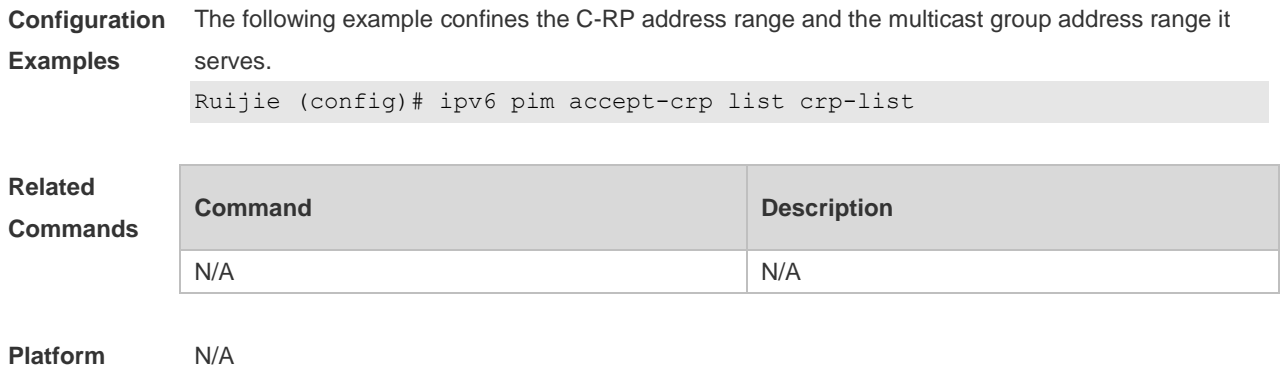

## **Description**

# **7.7 ipv6 pim accept-crp-with-null-group**

Use this command to receive the C-RP-ADV packets whose prefix-count is 0. Use the **no** or **default** form of this command to restore the default setting. **ipv6 pim accept-crp-with-null-group no ipv6 pim accept-crp-with-null-group default ipv6 pim accept-crp**

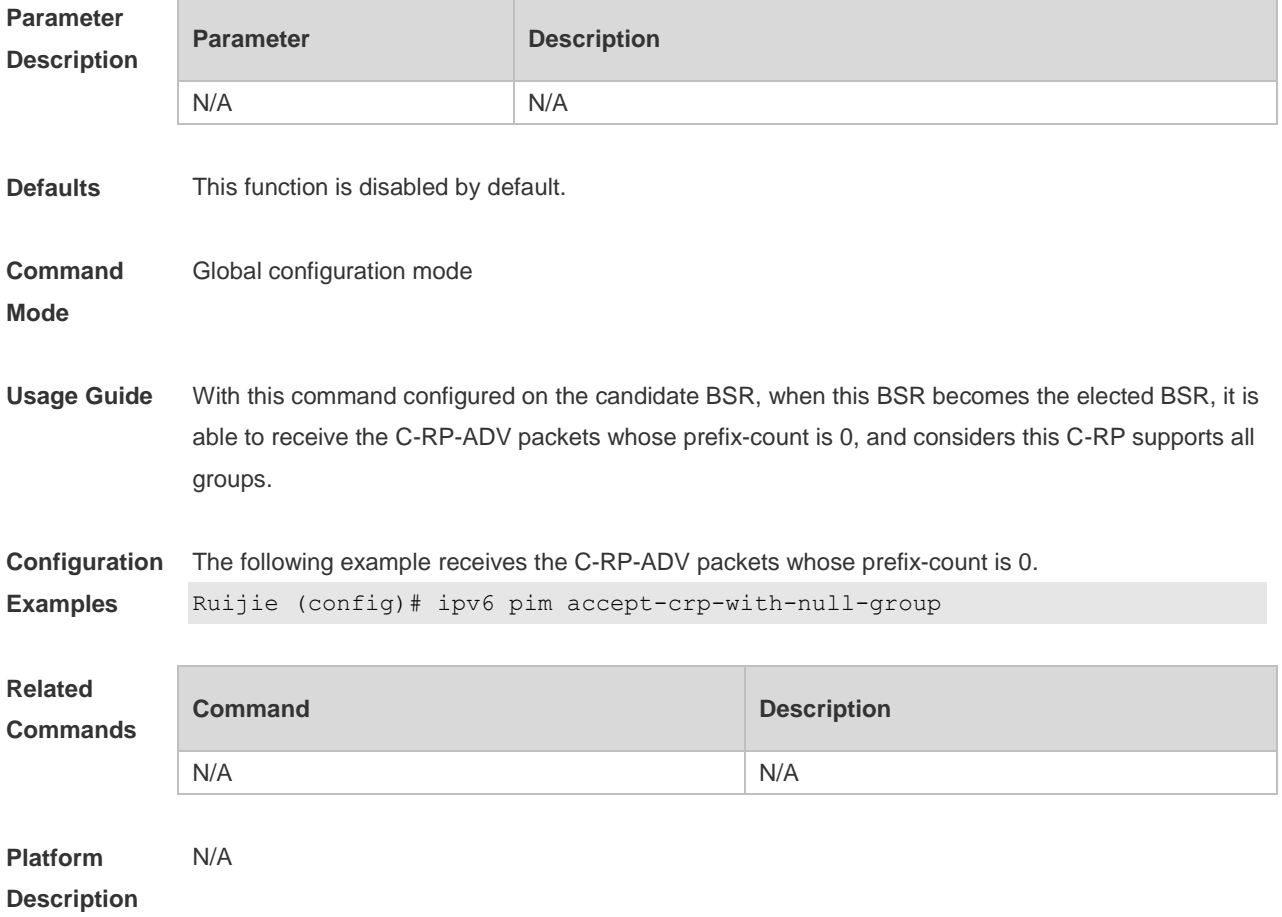

## **7.8 ipv6 pim accept-register**

Use this command to accept specific register packets at the RP. Use the **no** or **default** form of this command to restore the default setting. **ipv6 pim accept-register** { **list** *ipv6\_access-list* [ **route-map** *map-name* ] *|* **route-map** *map-name* [**list** *ipv6\_access-list* ] } **no ipv6 pim accept-register default ipv6 pim accept-register**

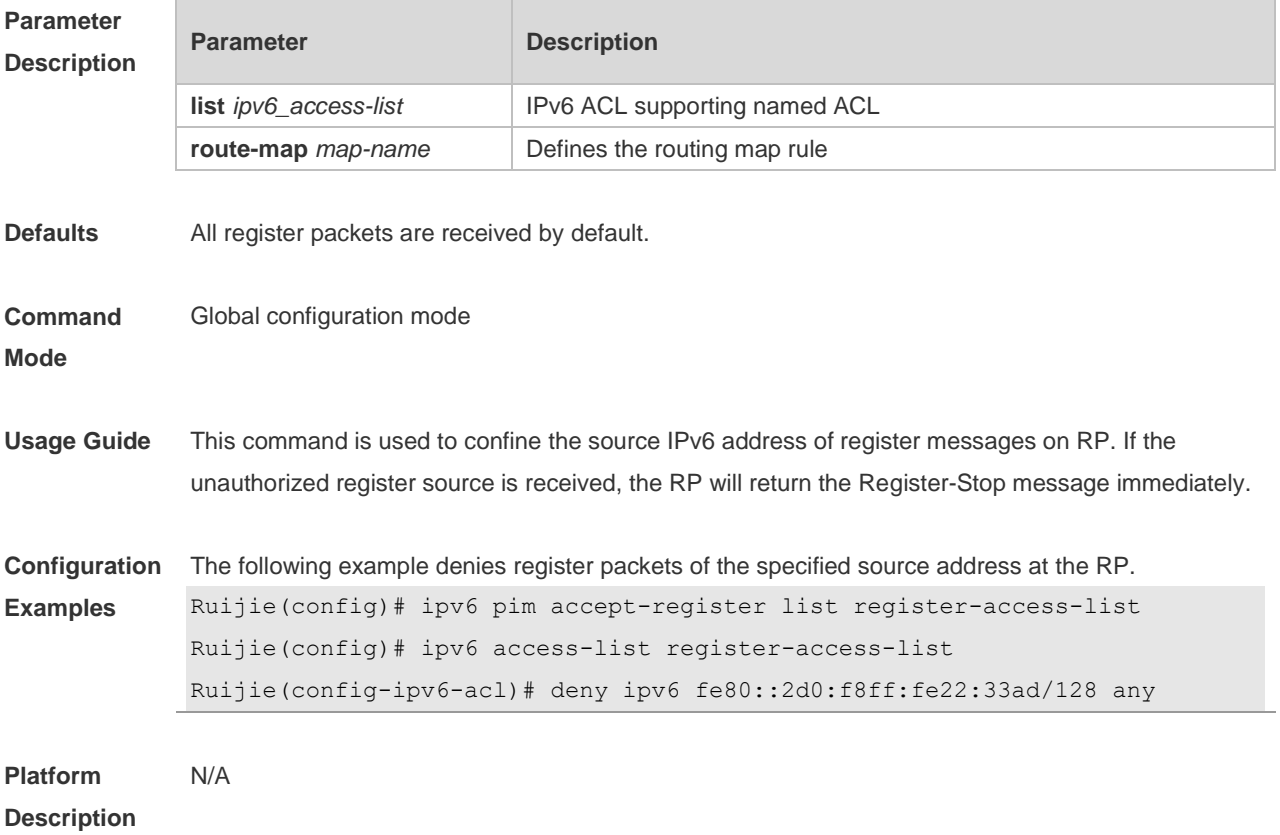

#### **7.9 ipv6 pim bsr-border**

Use this command to configure the BSR border. Use the **no** or **default** form of this command to restore the default setting. **ipv6 pim bsr-border no ipv6 pim bsr-border default ipv6 pim bsr-border**

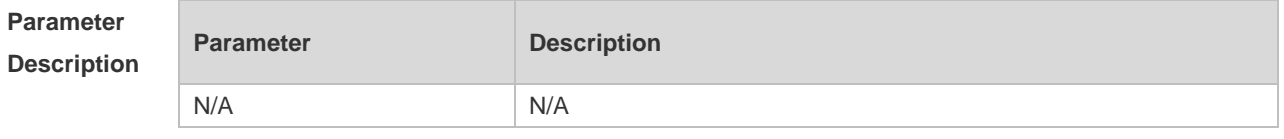

**Defaults** No BSR border is configured by default.

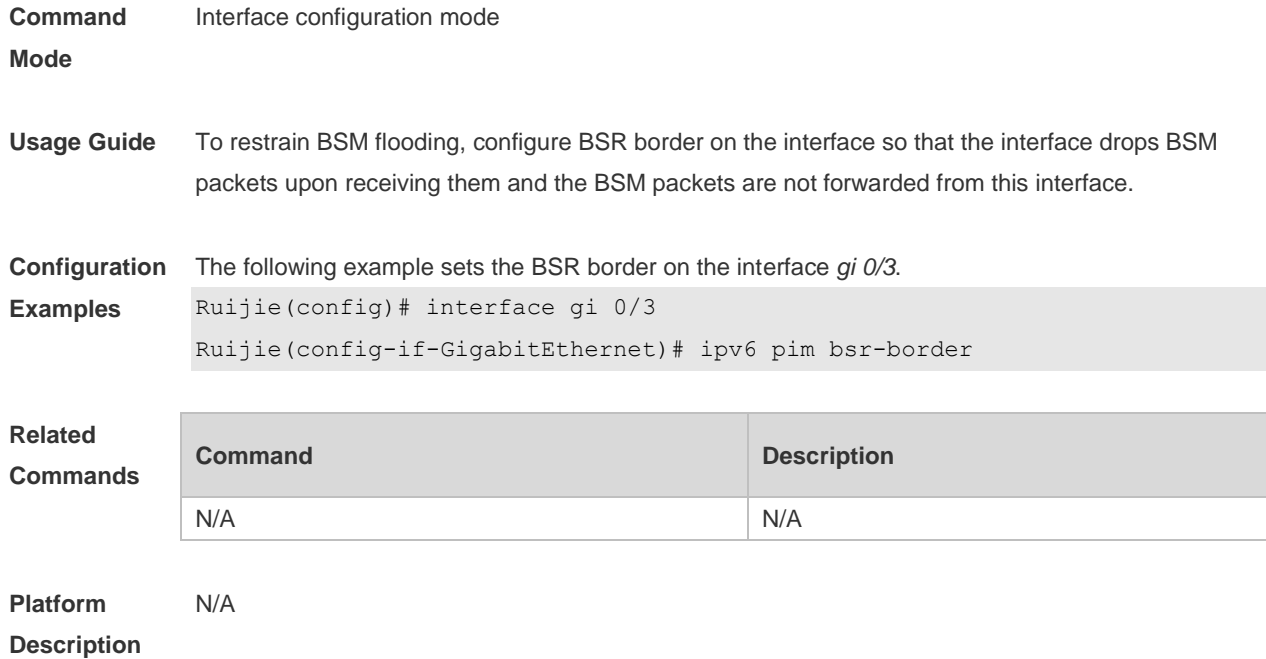

#### **7.10 ipv6 pim bsr-candidate**

Use this command to configure the candidate bootstrap router (C-BSR). Use the **no** or **default** form of this command to restore the default setting. **ipv6 pim bsr-candidate** *interface-type interface-number* [ *hash-mask-length* [ *priority-value* ] ] **no ipv6 pim bsr-candidate default ipv6 pim bsr-candidate**

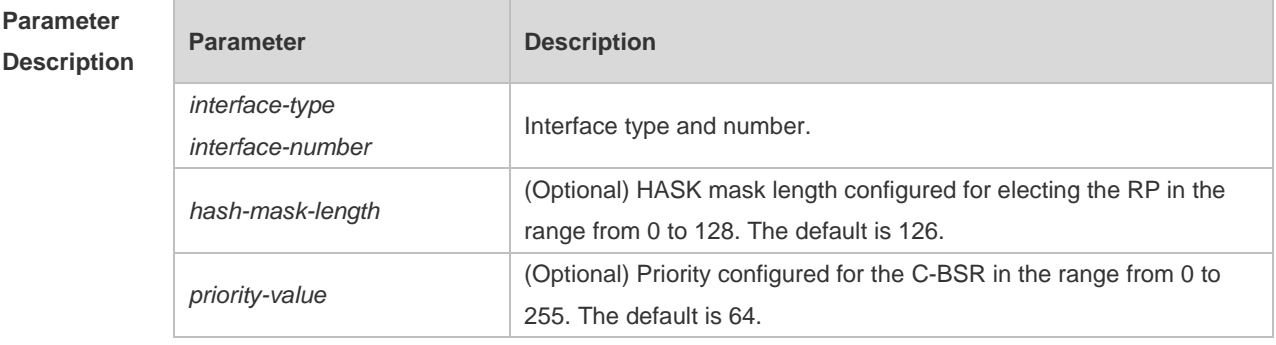

**Defaults** No C-BSR is configured by default.

**Command**  Global configuration mode

**Mode**

**Usage Guide** A PIM-SMv6 domain must contain a unique BootStrap Router (BSR). BSR is responsible for collect and issue RP information. A unique recognized BSR is elected among multiple candidate BSRs through the bootstrap packet. Before BSR information is available, C-BSRs consider them to be the BSR, and regularly send bootstrap packets using the multicast address 224.0.0.13 in the PIM-SM

domain. This packet contains the address and priority of the BSR.

This command allows the device to send a bootstrap message to all the PIM neighbors using the assigned BSR address. Each neighbor compares the original BSR address with the address in the received bootstrap message. If the IPv6 address of the received address is equal to or larger than the original address, each neighbor saves this received address as the BSR address. Otherwise, they will discard this message.

The current device considers itself to be BSR until it receives a bootstrap message from another candidate BSR and is notified that it has a higher priority value (or the same priority value, but with a larger IPv6 address).

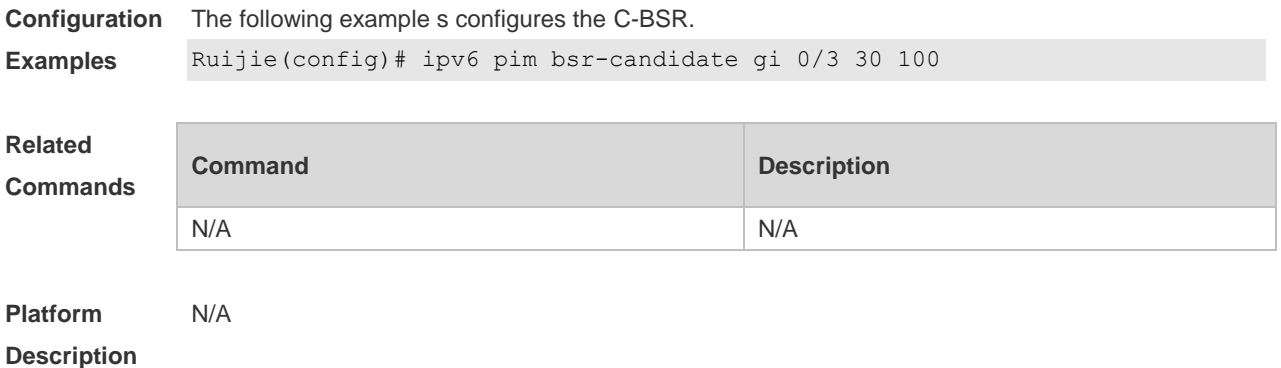

#### **7.11 ipv6 pim dr-priority**

Use this command to configure the DR priority. Use the **no** or **default** form of this command to restore the default setting. **ipv6 pim dr-priority** *priority-value* **no ipv6 pim dr-priority default ipv6 pim dr-priority**

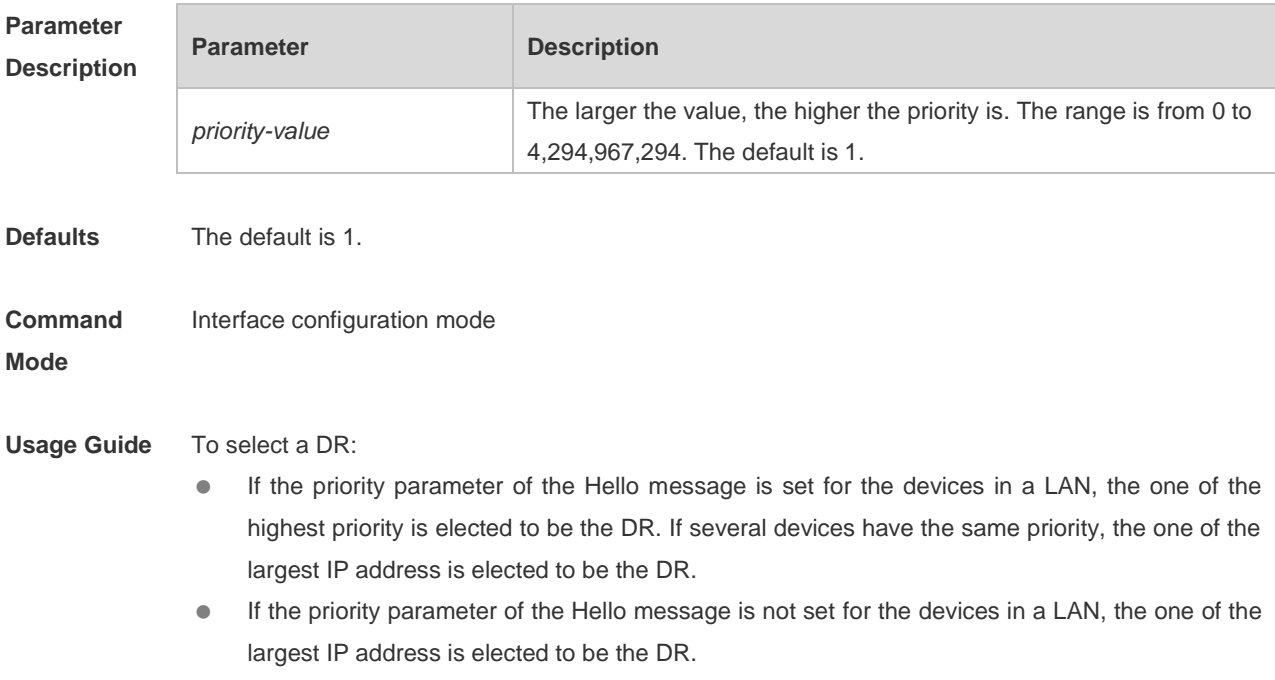

**Description**

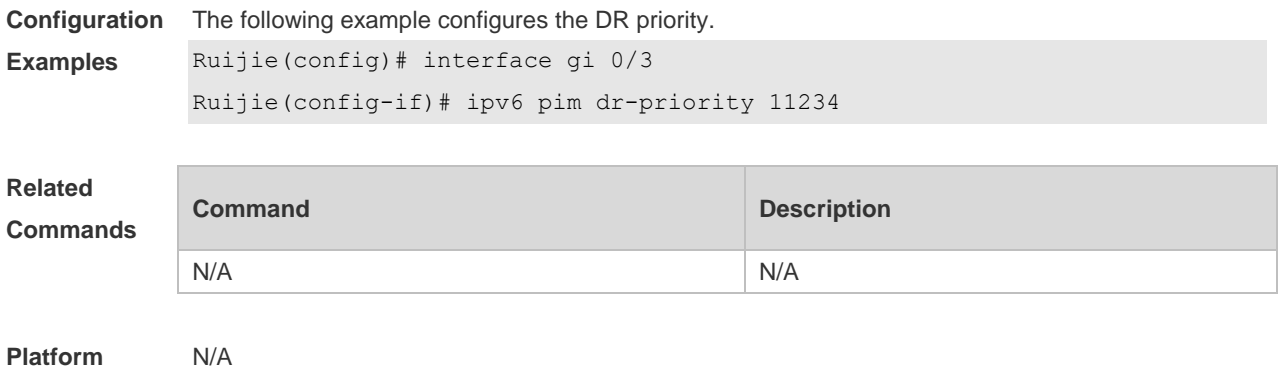

# **7.12 ipv6 pim ignore-rp-set-priority**

Use this command to ignore the RP priority. Use the **no** or **default** form of this command to restore the default setting. **ipv6 pim ignore-rp-set-priority no ipv6 pim ignore-rp-set-priority default ipv6 pim ignore-rp-set-priority**

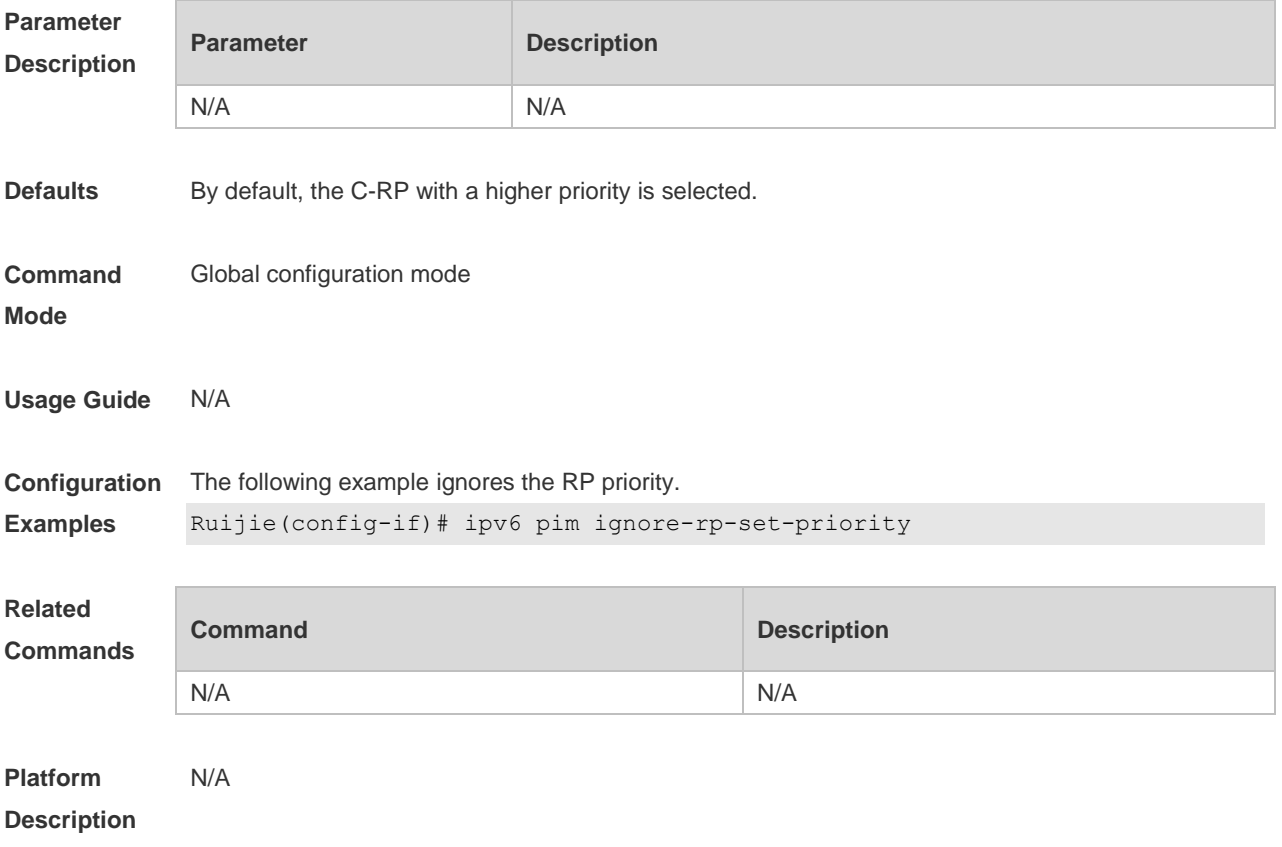

## **7.13 ipv6 pim jp-timer**

Use this command to set the interval to send the join/prune message. Use the **no** or **default** form of this command to restore the default setting. **ipv6 pim jp-timer** *seconds* **no ipv6 pim jp-timer default ipv6 pim jp-timer**

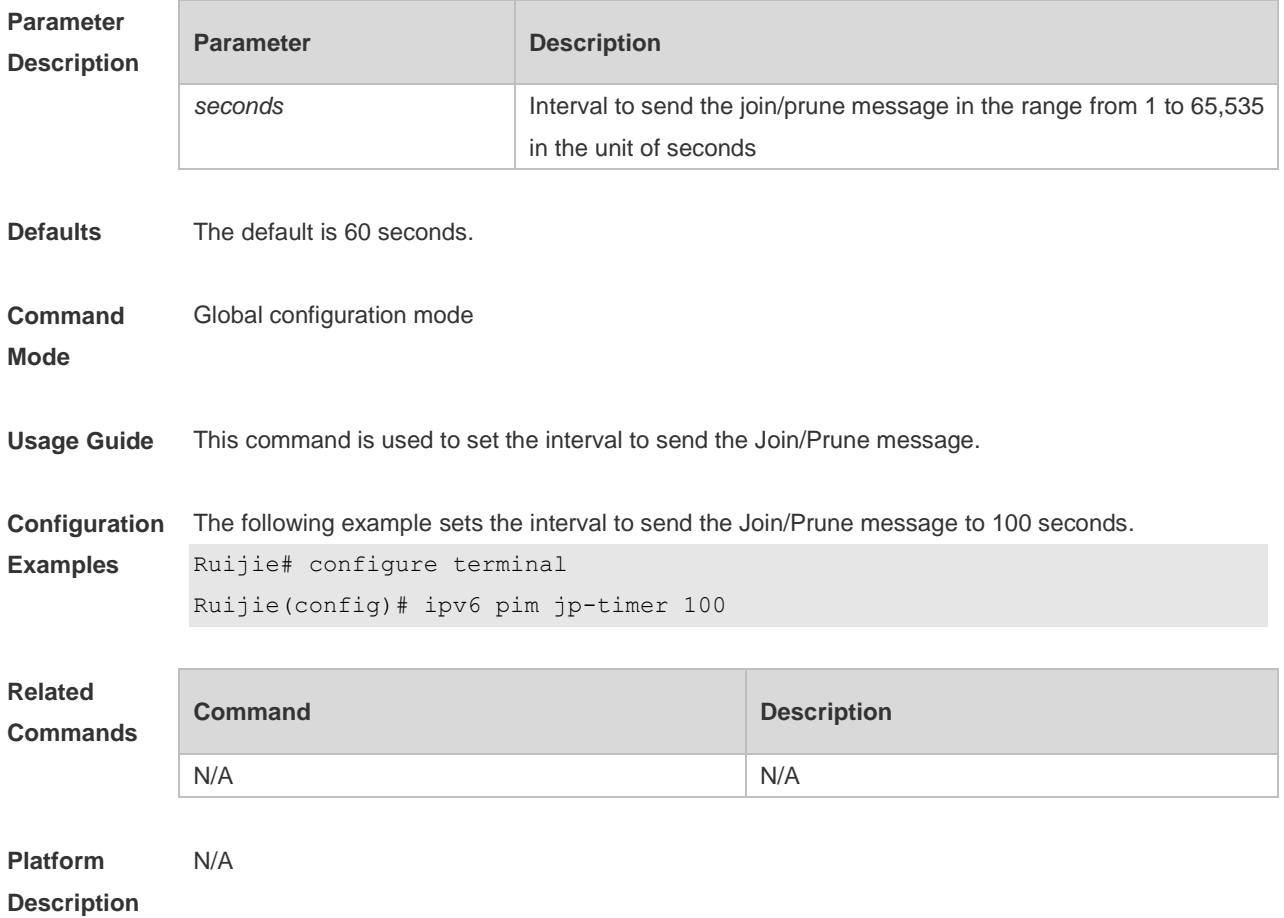

## **7.14 ipv6 pim neighbor-filter**

Use this command to confine the neighbor address range. Use the **no** or **default** form of this command to restore the default setting. **ipv6 pim neighbor-filter** *ipv6\_access-list* **no ipv6 pim neighbor-filter** *ipv6\_access-list* **default ipv6 pim neighbor-filter** *ipv6\_access-list*

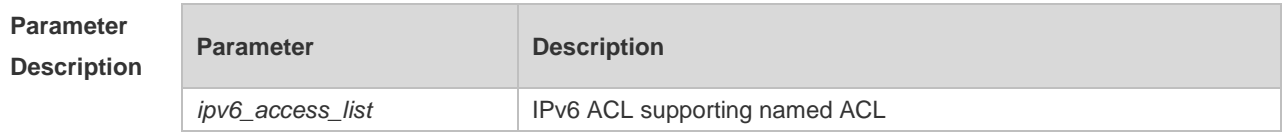

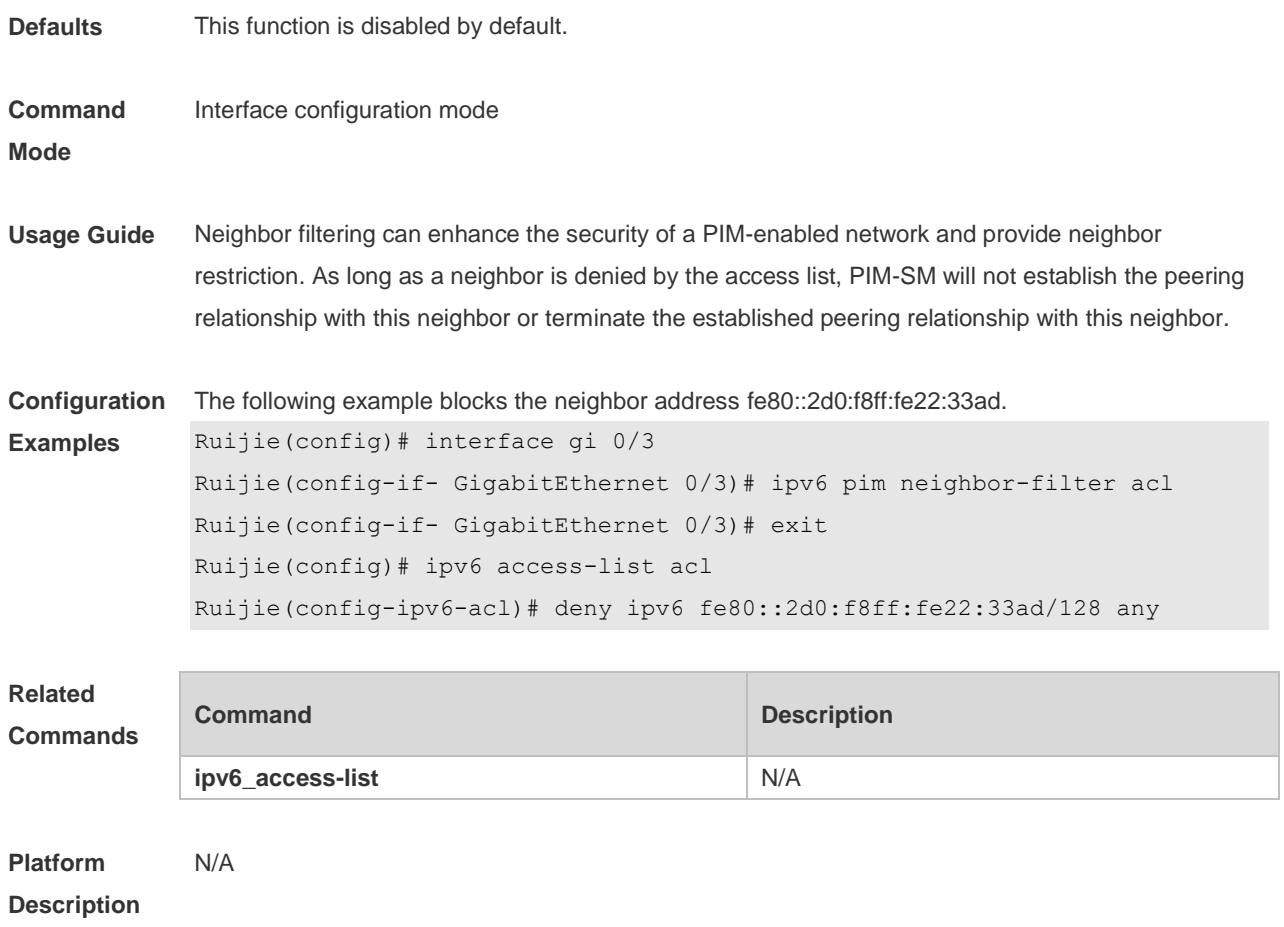

# **7.15 ipv6 pim neighbor-tracking**

Use this command to disable join restraint on the interface. Use the **no** or **default** form of this command to restore the default setting. **ipv6 pim neighbor-tracking no ipv6 pim neighbor-tracking default ipv6 pim neighbor-tracking**

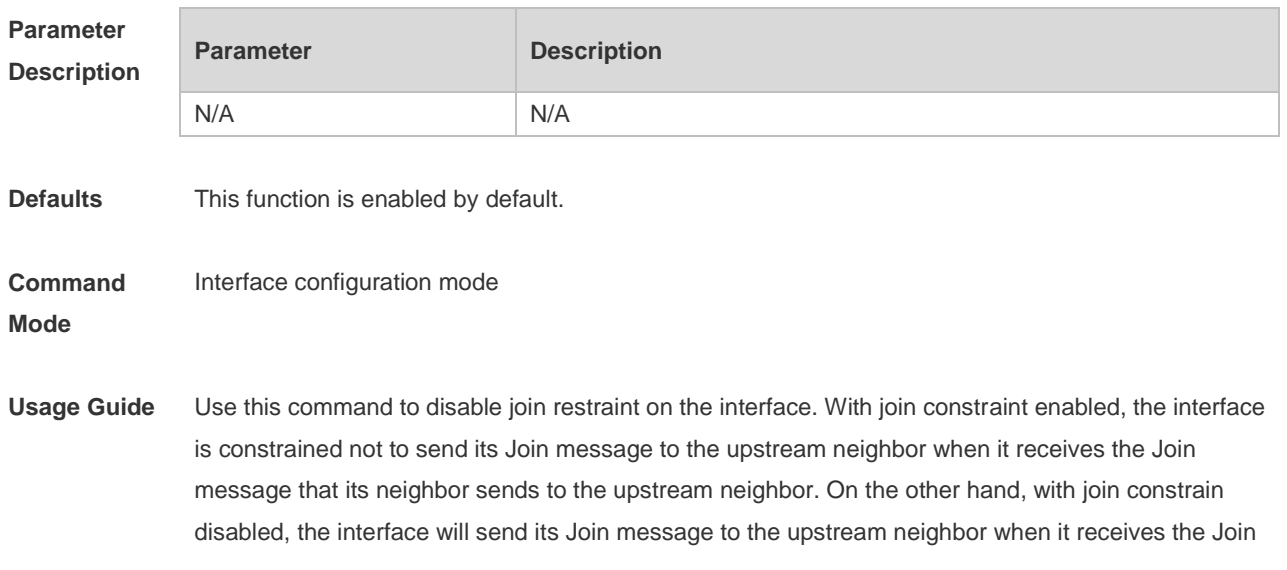

message that its neighbor sends to the upstream neighbor. This function allows upstream routers to track how many receivers in downstream in accord with all received Join messages.

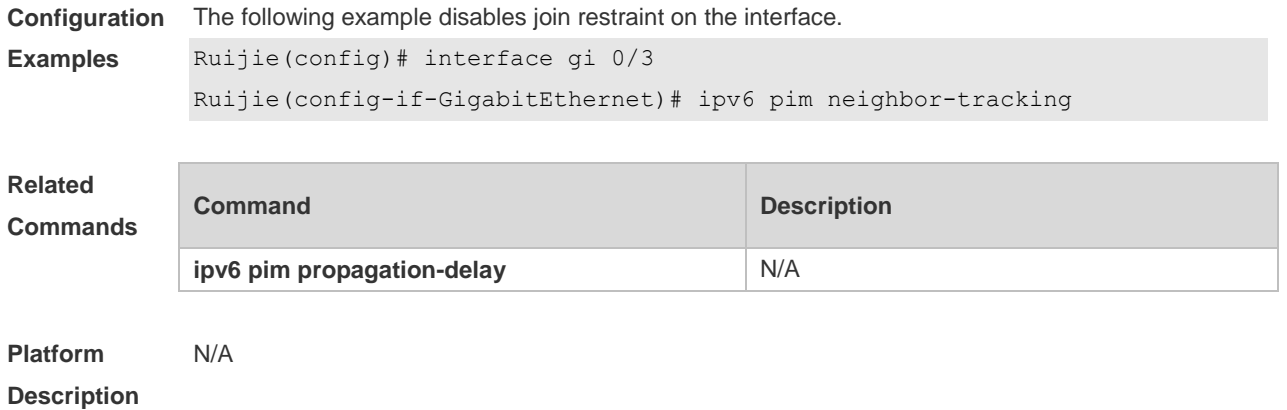

# **7.16 ipv6 pim override-interval**

Use this command to set the override-interval on the interface. Use the **no** or **default** form of this command to restore the default setting. **ipv6 pim override-interval** *milliseconds* **no ipv6 pim override-interval default ipv6 pim override-interval**

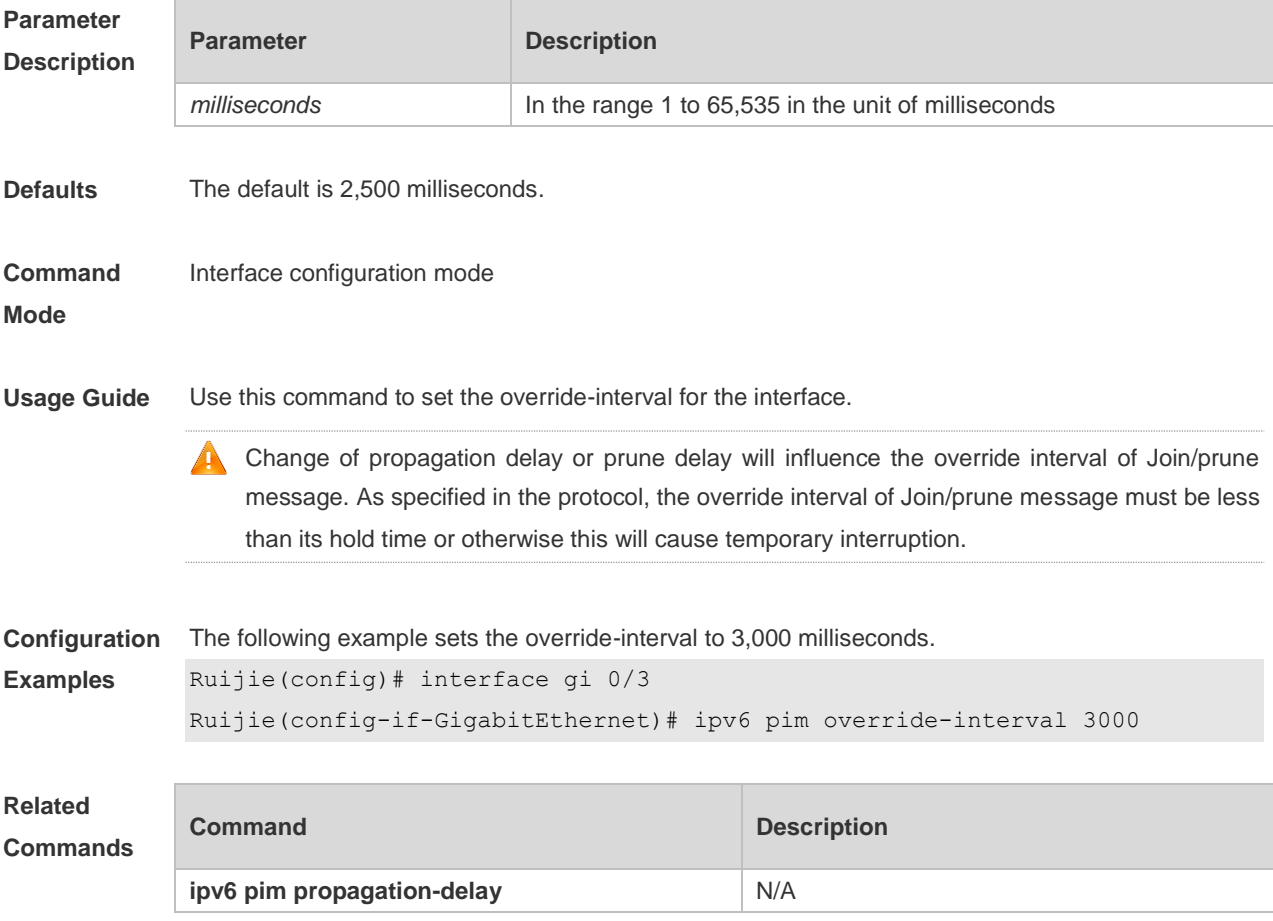

**Platform Description** N/A

## **7.17 ipv6 pim probe-interval**

Use this command to set the register probe interval. Use the **no** or **default** form of this command to restore the default setting. **ipv6 pim probe-interval** *seconds* **no ipv6 pim probe-interval default ipv6 pim probe-interval**

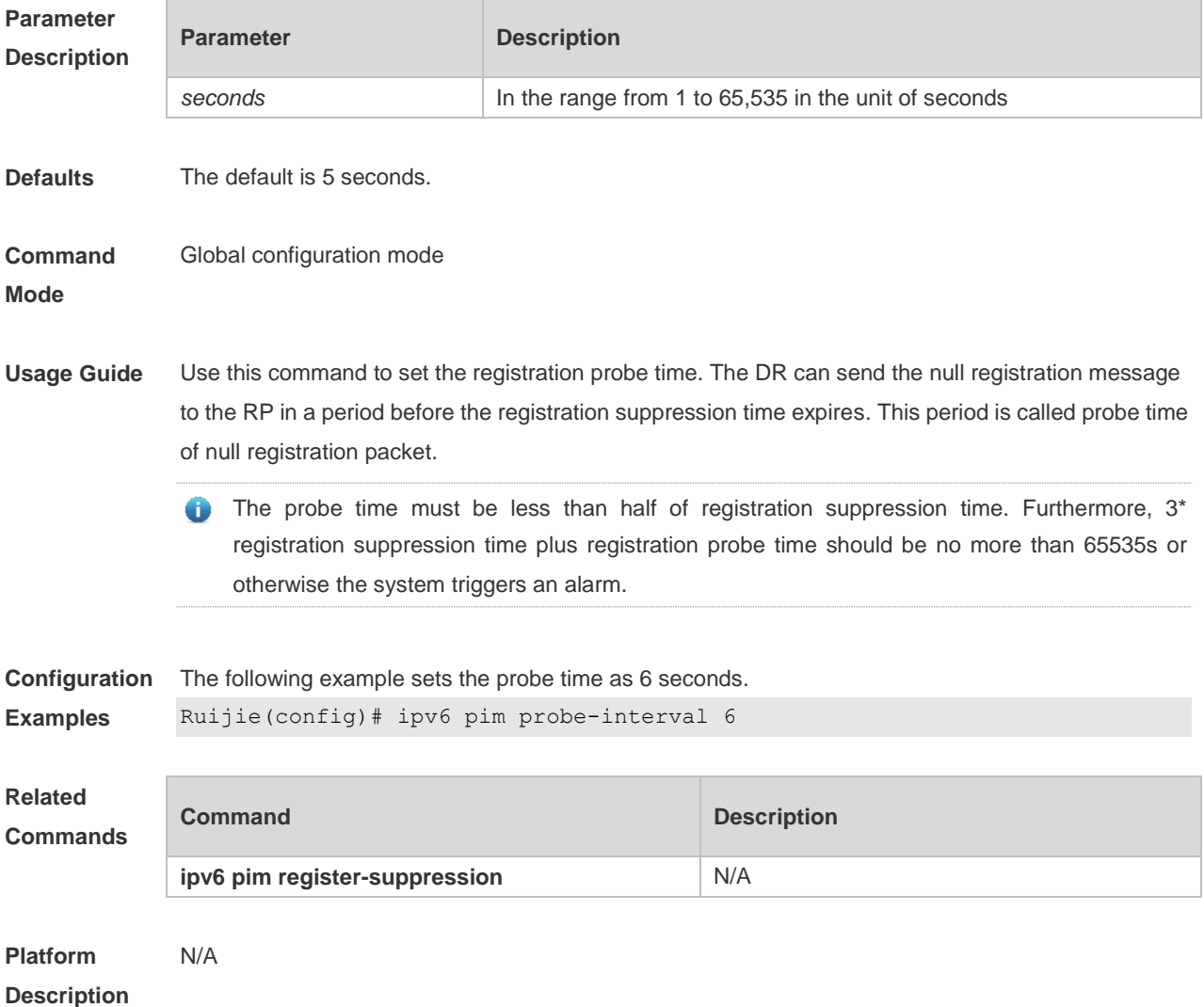

#### **7.18 ipv6 pim propagation-delay**

Use this command to set the propagation-delay on the interface. Use the **no** or **default** form of this command to restore the default setting.

#### **ipv6 pim propagation-delay** *milliseconds* **no ipv6 pim propagation-delay default ipv6 pim propagation-delay**

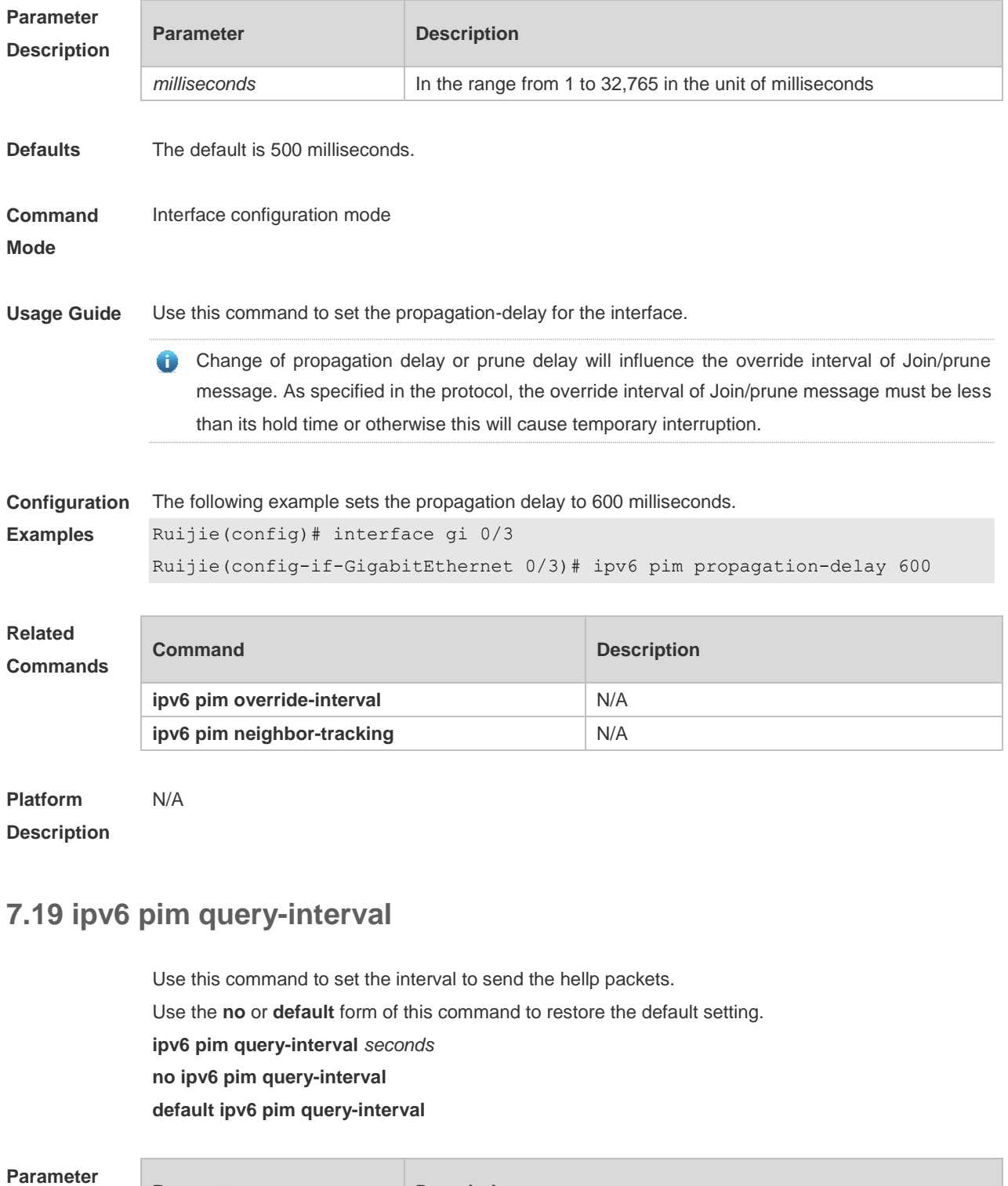

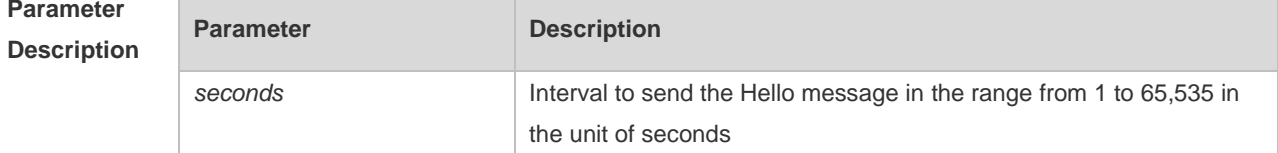

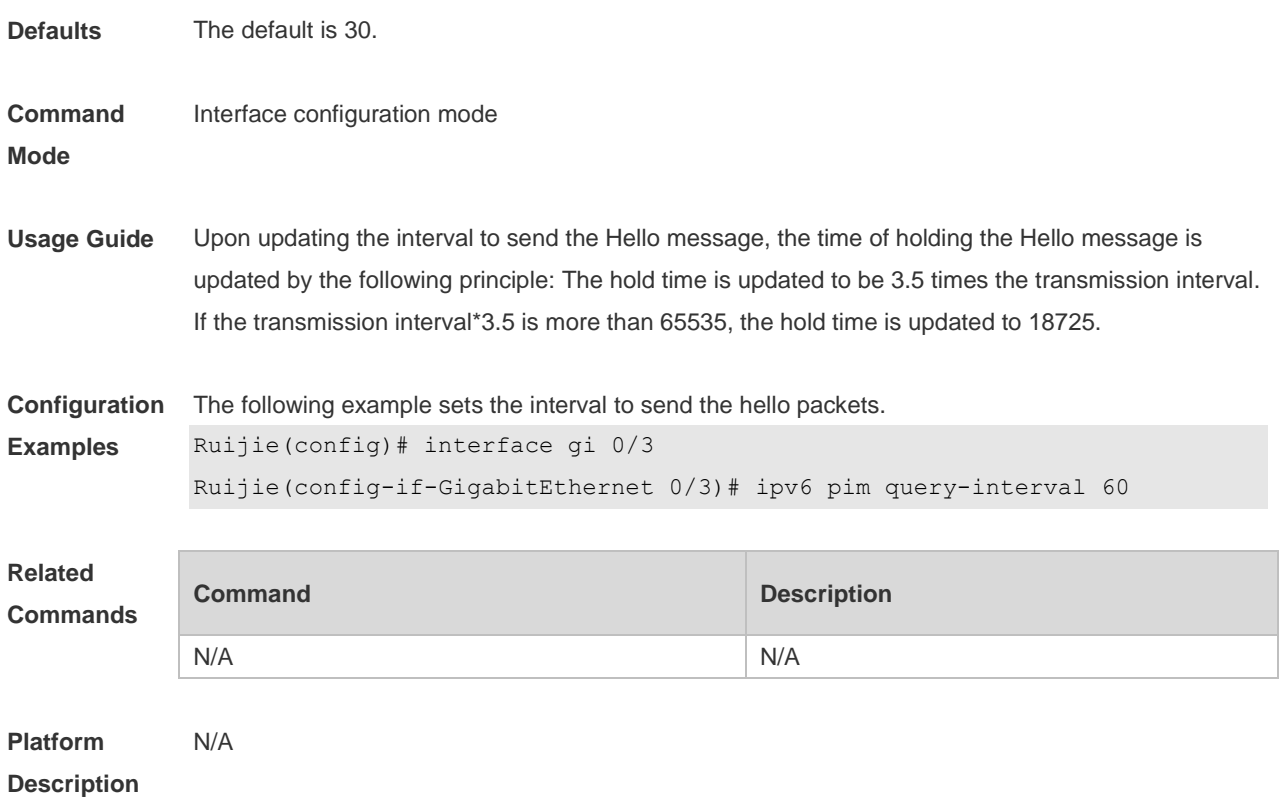

### **7.20 ipv6 pim register-checksum-wholepkt**

Use this command to calculate the checksum of the whole register packet. Use the **no** or **default** form of this command to restore the default setting. **ipv6 pim register-checksum-wholepkt** [ **group-list** *ipv6\_access-list* ] **no ipv6 pim register-checksum-wholepkt** [ **group-list** *ipv6\_access-list* ] **default ipv6 pim register-checksum-wholepkt [ group-list ipv6\_***access-list* **]**

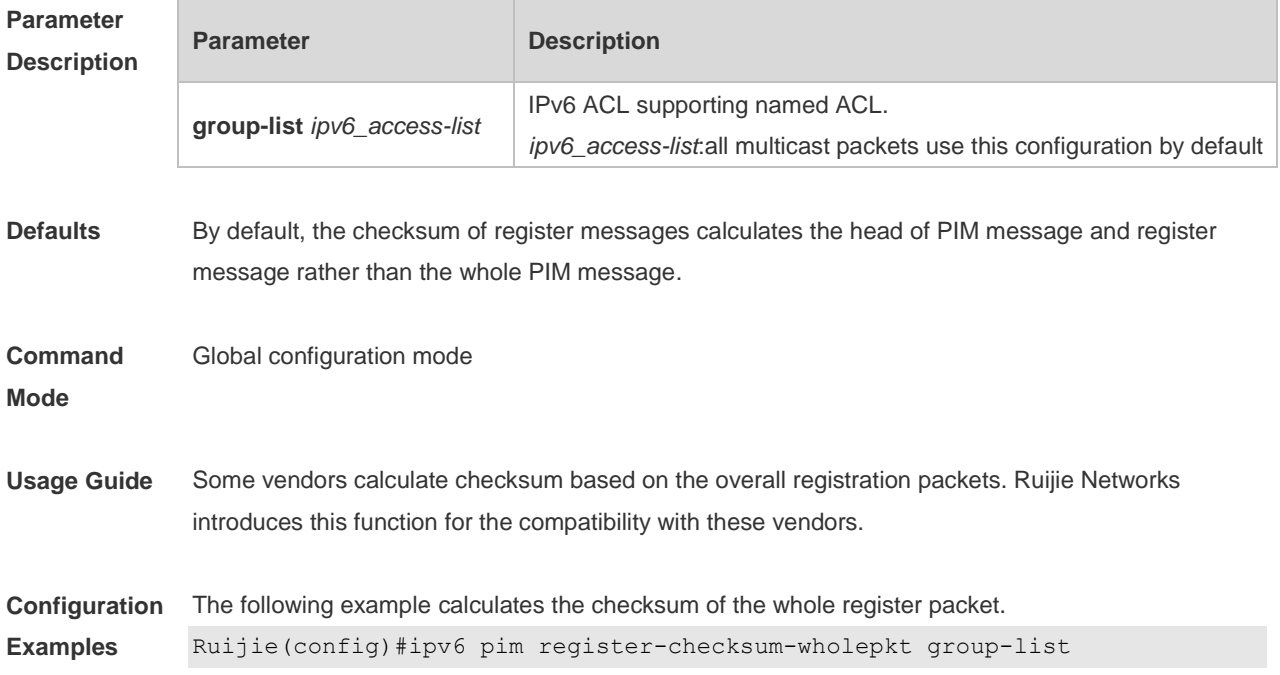

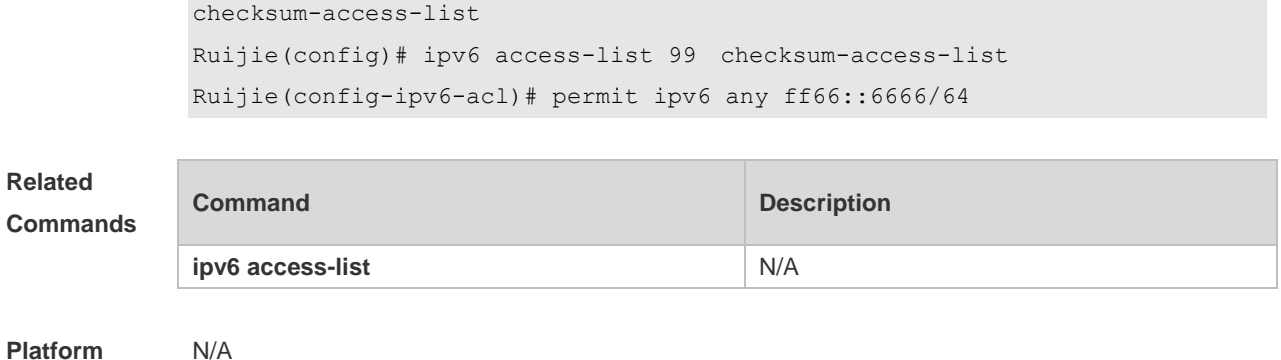

**Description**

# **7.21 ipv6 pim register-rate-limit**

Use this command to limit the rate of register packets. Use the **no** or **default** form of this command to restore the default setting. **ipv6 pim register-rate-limit** *rate* **no ipv6 pim register-rate-limit default ipv6 pim register-rate-limit**

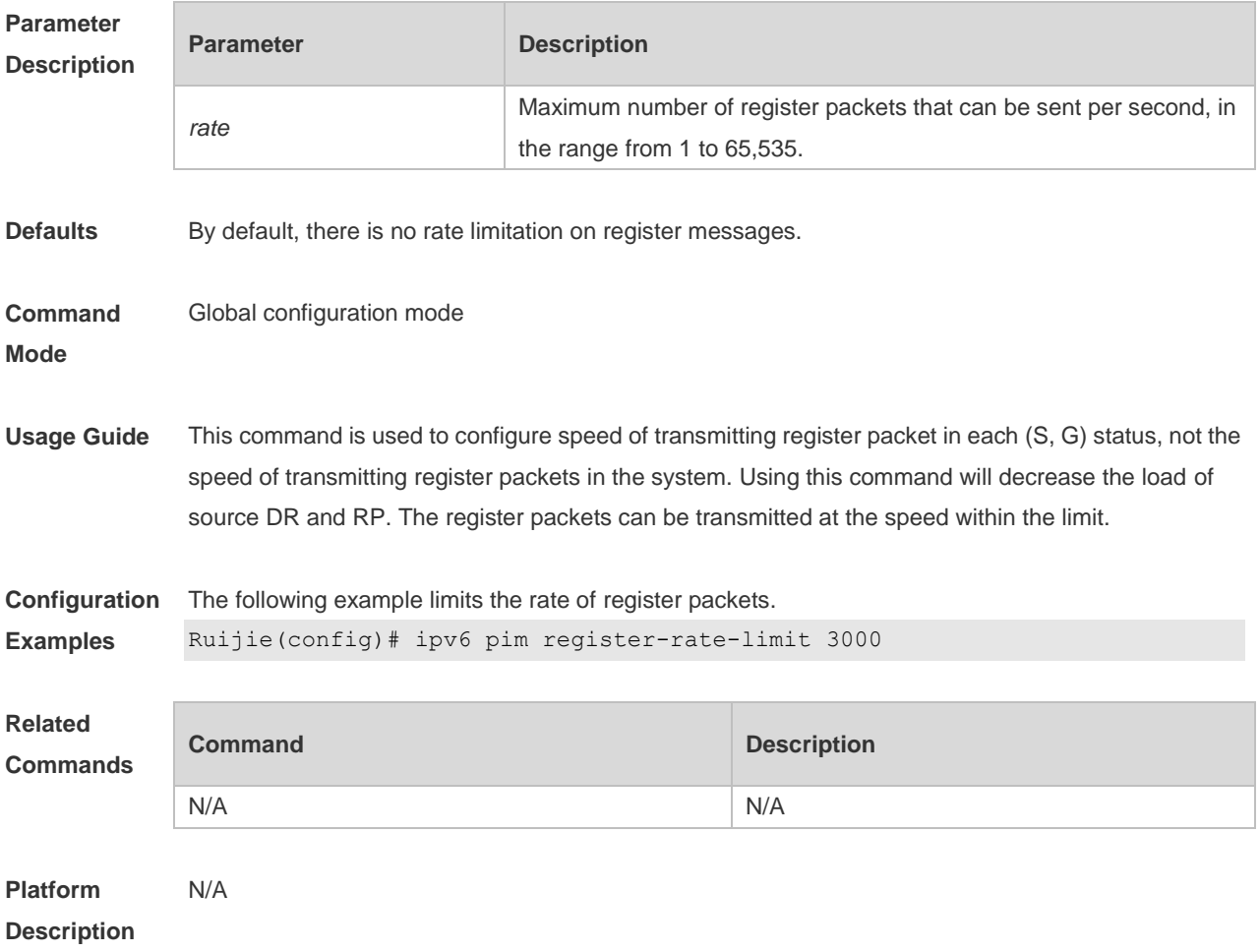

## **7.22 ipv6 pim register-rp-reachability**

Use this command to check RP reachability before sending register packets**.**  Use the **no** or **default** form of this command to restore the default setting. **ipv6 pim register-rp-reachability no ipv6 pim register-rp-reachability default ipv6 pim register-rp-reachability**

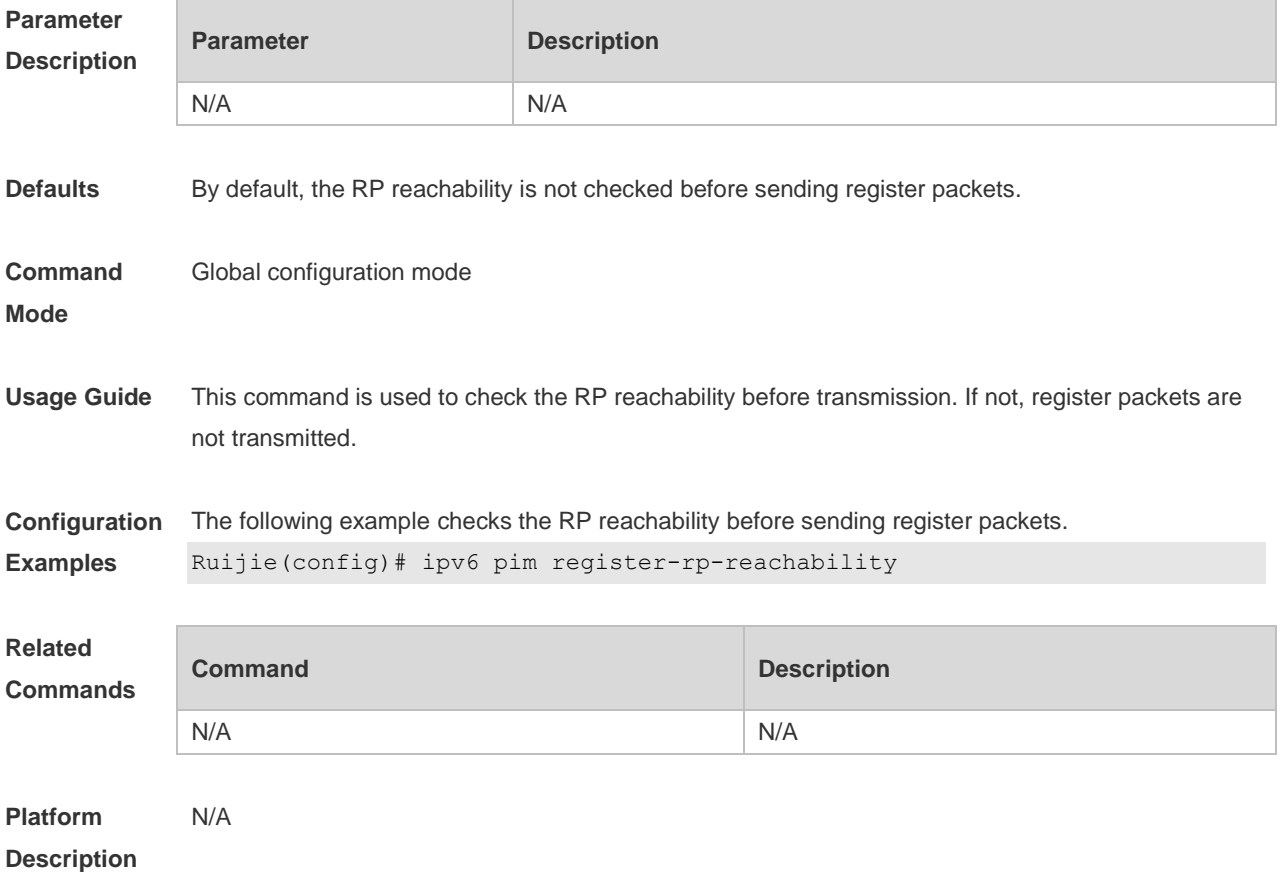

#### **7.23 ipv6 pim register-source**

Use this command to specify the source IPv6 address in the register packets. Use the **no** or **default** form of this command to restore the default setting. **ipv6 pim register-source** { *ipv6\_local\_address* | *interface-type interface-number* } **no ipv6 pim register-source default ipv6 pim register-source**

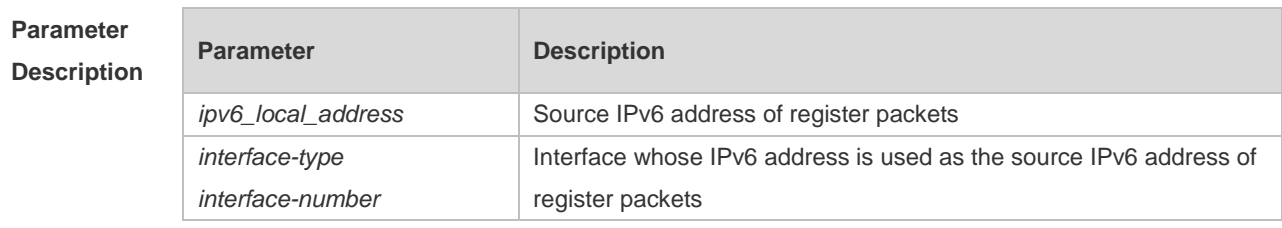

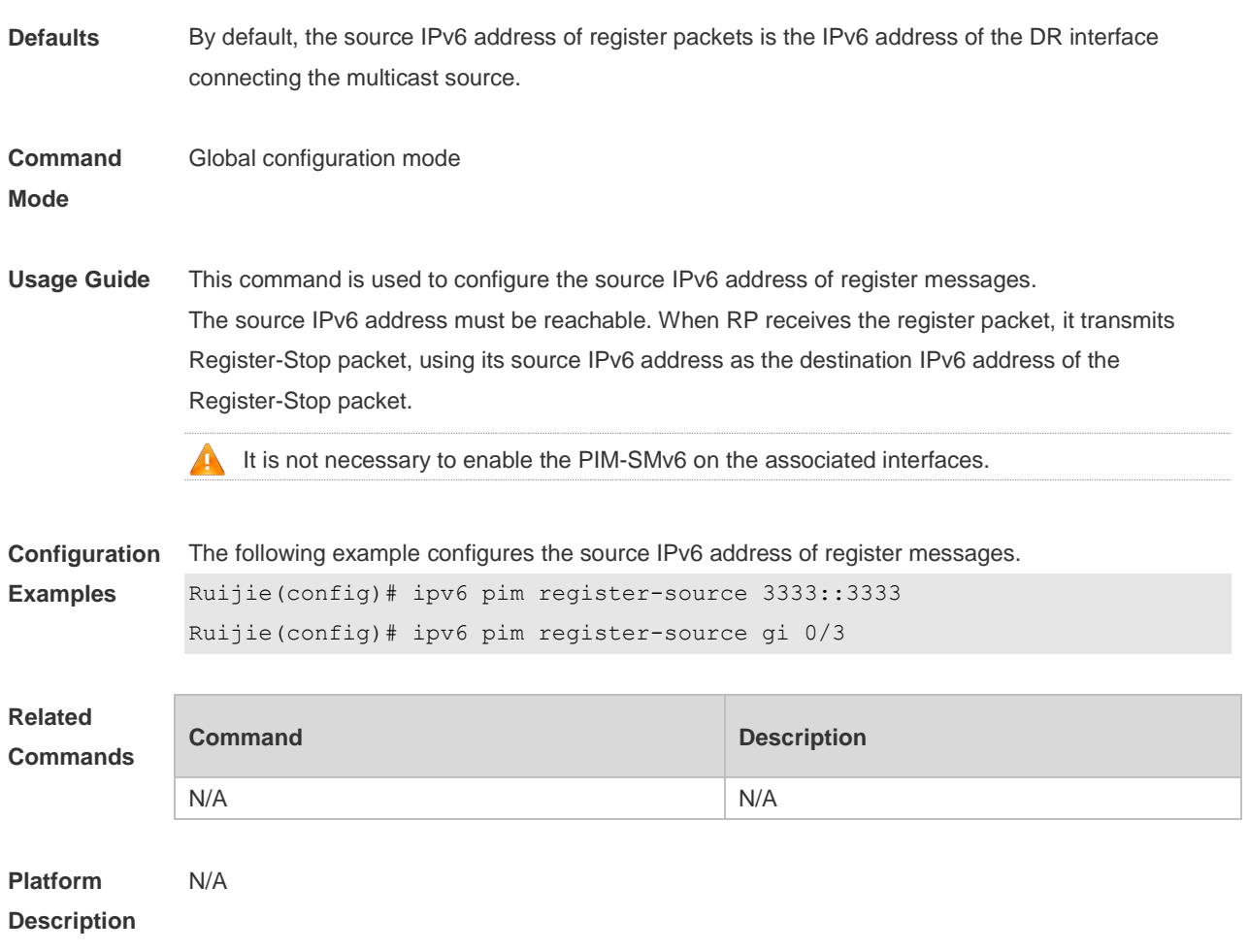

# **7.24 ipv6 pim register-suppression**

Use this command to set the register suppression time. Use the **no** or **default** form of this command to restore the default setting. **ipv6 pim register-suppression** *seconds* **no ipv6 pim register-suppression default ipv6 pim register-suppression**

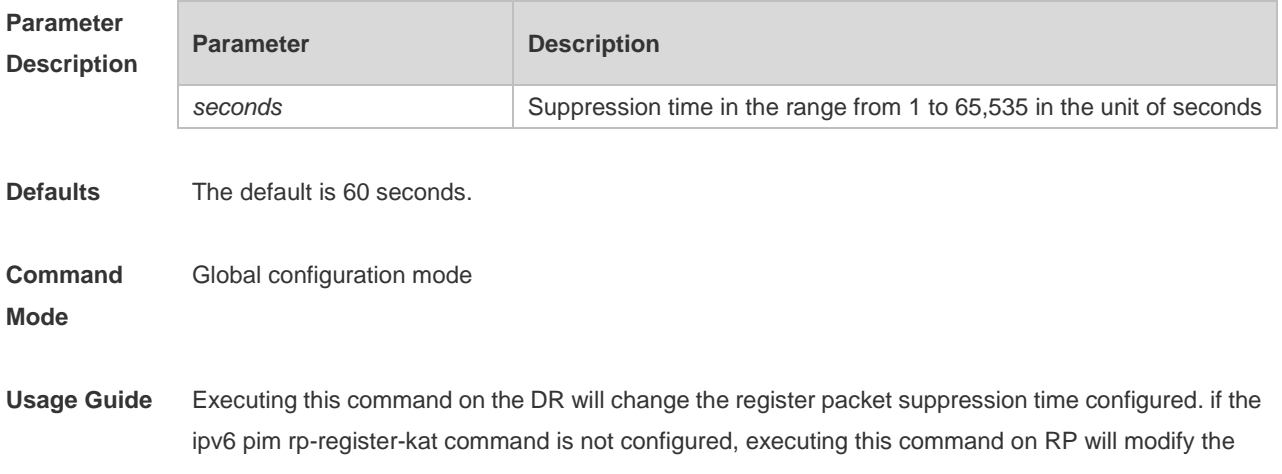

period of RP keepalive.

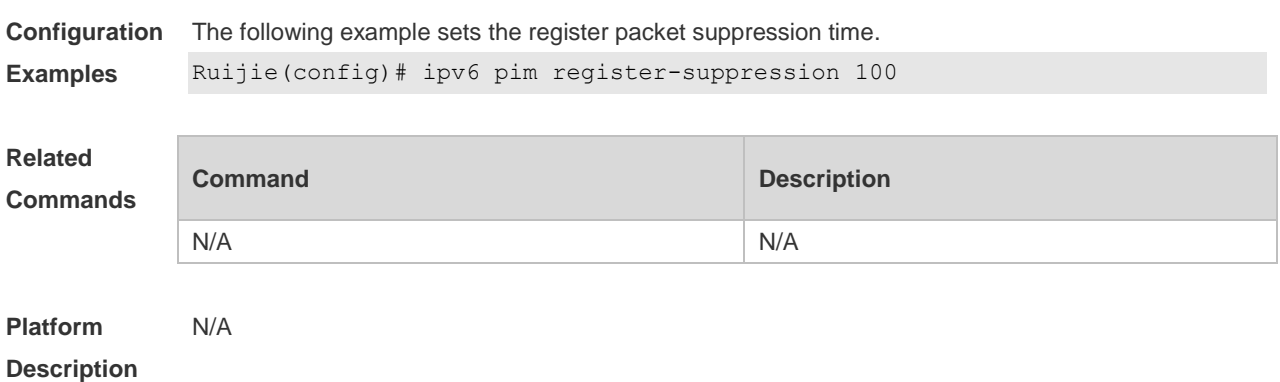

# **7.25 ipv6 pim rp embedded**

Use this command to enable the embedded RP function. Use the **no** or **default** form of this command to disable this function. **ipv6 pim rp embedded** [ **group-list** *ipv6\_acl\_name* ] **no ipv6 pim rp embedded default ipv6 pim rp embedded**

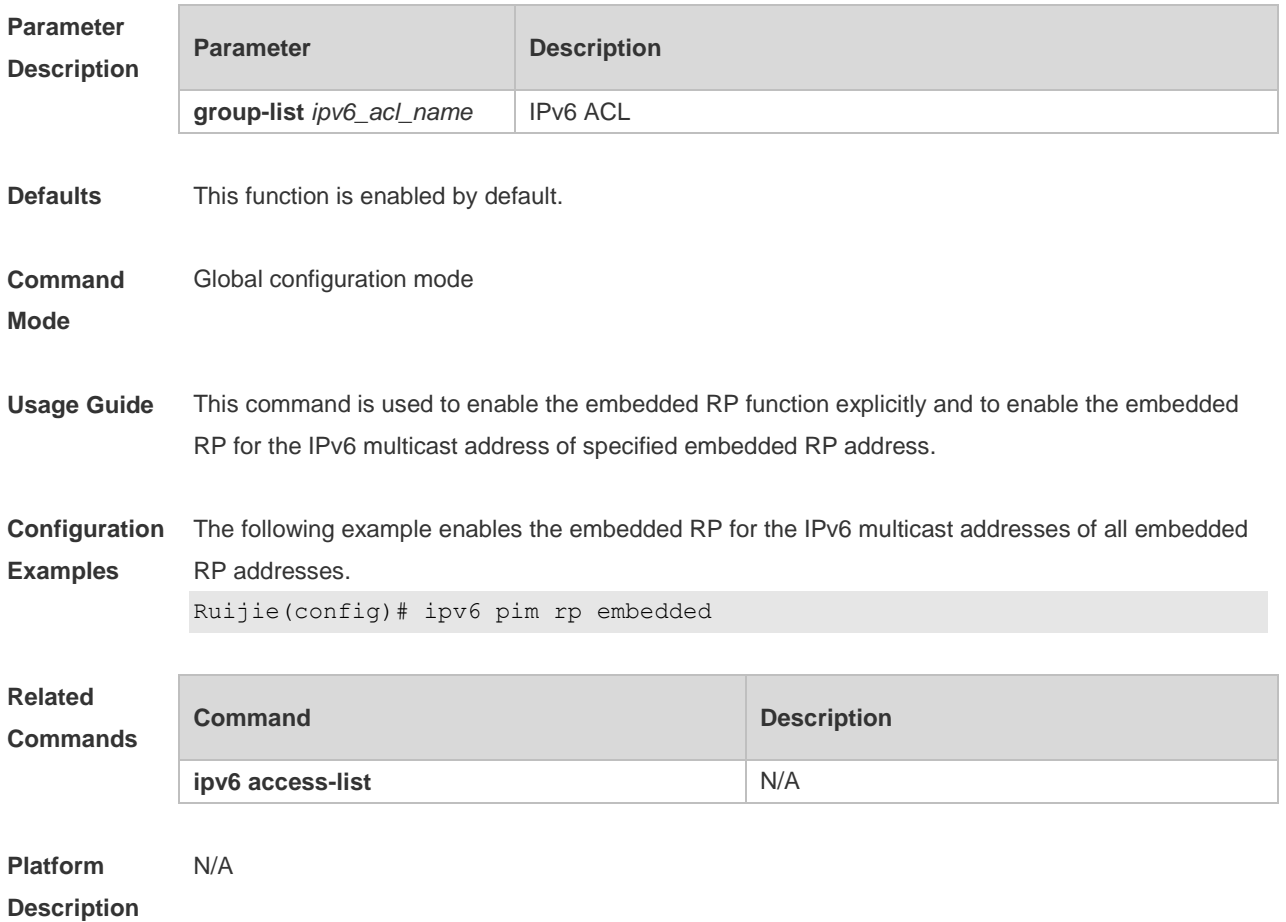

## **7.26 ipv6 pim rp-address**

Use this command to configure the static RP. Use the **no** or **default** form of this command to restore the default setting. **ipv6 pim rp-address** *ipv6***\_***rp-address* [ *ipv6\_access\_list* ] **no ipv6 pim rp-address** *ipv6\_rp-address* [ *ipv6\_access-list* ] **default ipv6 pim rp-address** *ipv6\_rp-address [ ipv6\_access-list ]*

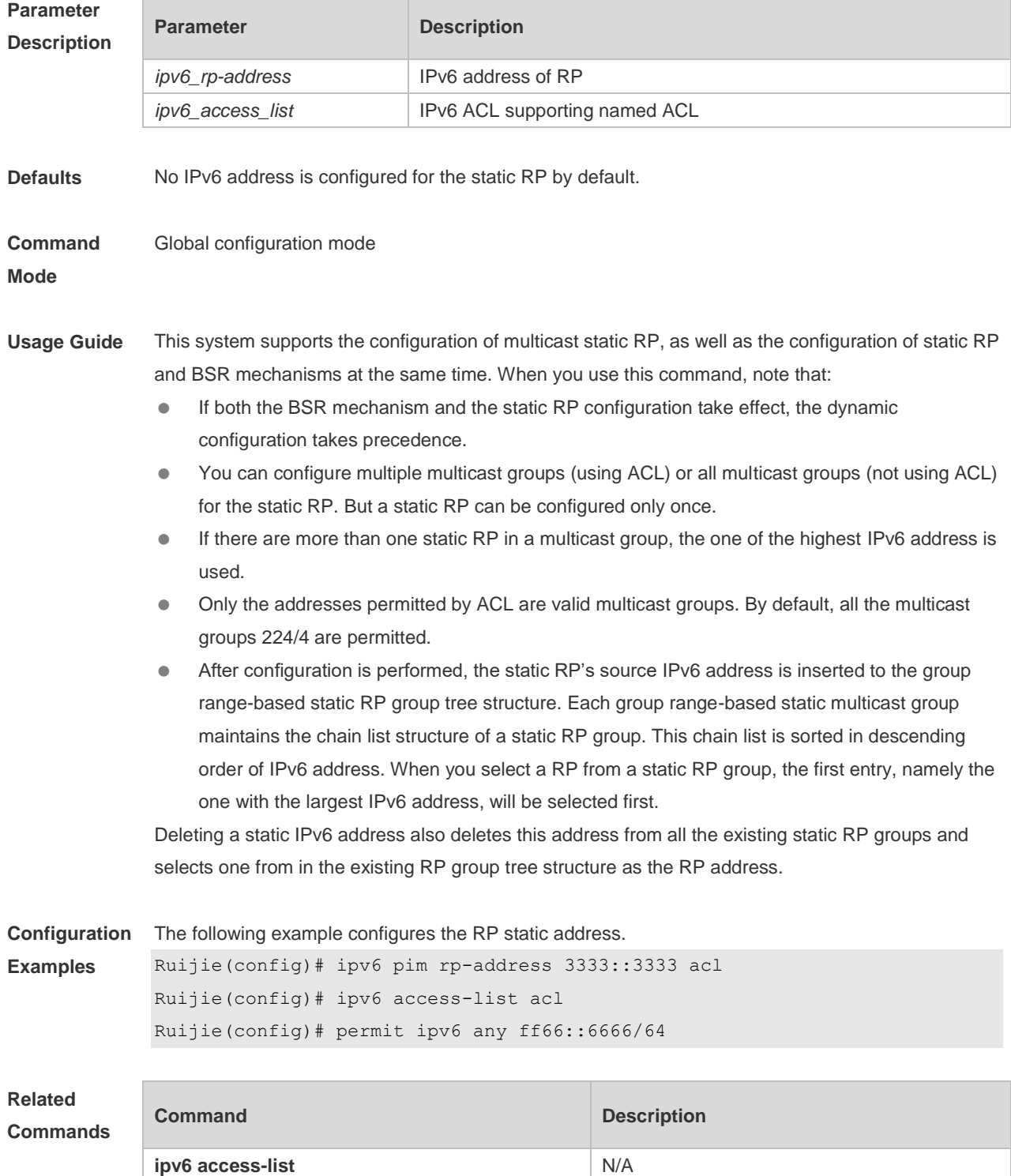

**Platform Description** N/A

## **7.27 ipv6 pim rp-candidate**

Use this command to configure the candidate RP (C-RP). Use the **no** or **default** form of this command to restore the default setting. **ipv6 pim rp-candidate** *interface-type interface-number* [ **priority** *priority-value* ] [ **interval** *interval-seconds* ] [ **group-list** *ipv6\_access-list* ] **no ipv6 pim rp-candidate** [ *interface-type interface-number* ] **default ipv6 pim rp-candidate** [ *interface-type interface-number* ]

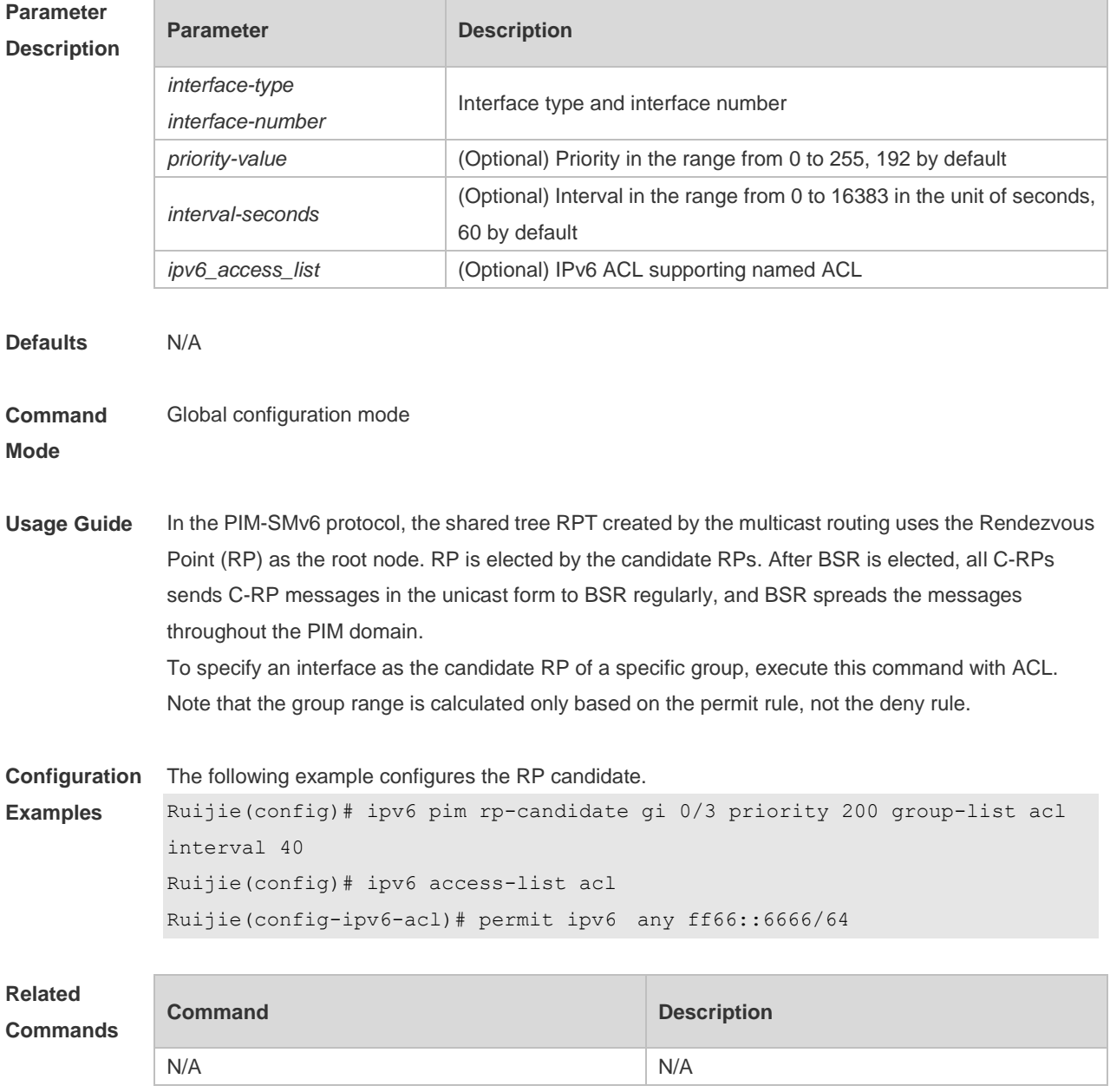

#### **Platform Description** N/A

## **7.28 ipv6 pim rp-register-kat**

Use this command to set the Keepalive Timer (KAT) of a (S, G) entry created by the register packet at the RP.

Use the **no** or **default** form of this command to restore the default setting. **ipv6 pim rp-register-kat** *seconds* **no ipv6 pim rp-register-kat**

**default ipv6 pim rp-register-kat**

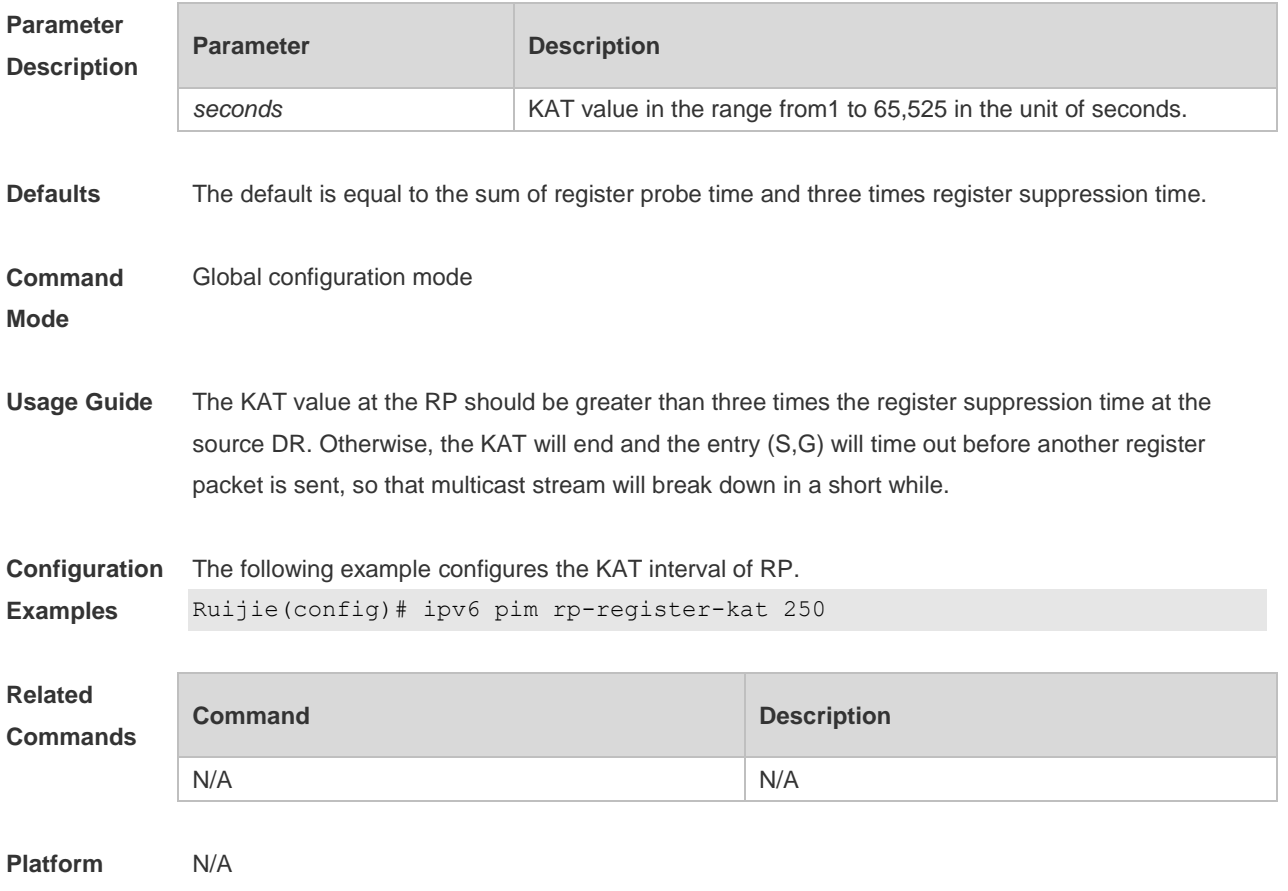

**Description**

## **7.29 ipv6 pim sparse-mode**

Use this command to enable PIM-SMv6 on the interface. Use the **no** or **default** form of this command to restore the default setting. **ipv6 pim sparse-mode no ipv6 pim sparse-mode default ipv6 pim sparse-mode**

×

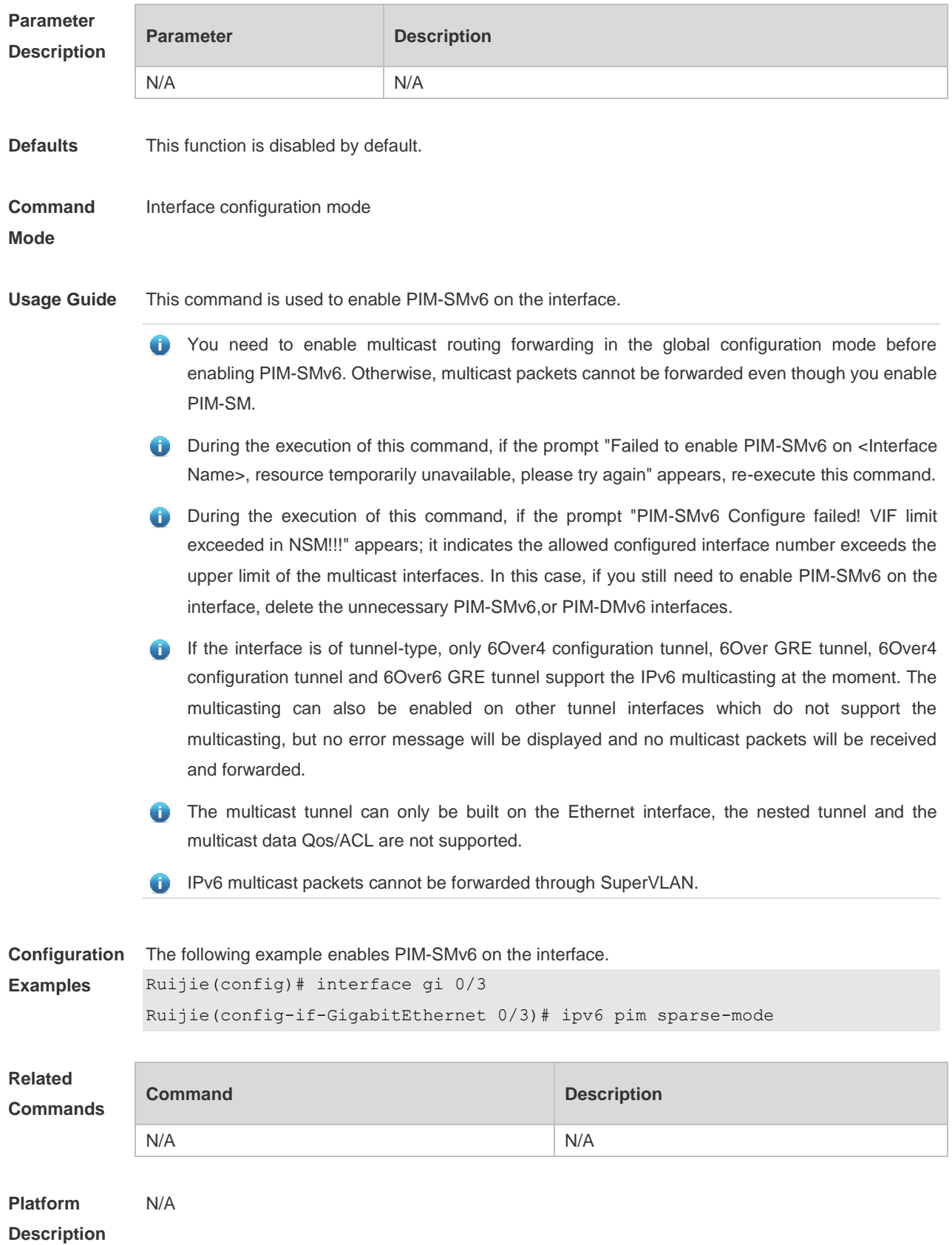

## **7.30 ipv6 pim sparse-mode subvlan**

Use this command to enable PIM-SMv6 on a super VLAN. Use the no form or default form of this command to disable PIM-SMv6 on a super VLAN.

**ipv6 pim sparse-mode subvlan [all |** *vid***]**

**no ipv6 pim sparse-mode subvlan**

**default ipv6 pim sparse-mode subvlan**

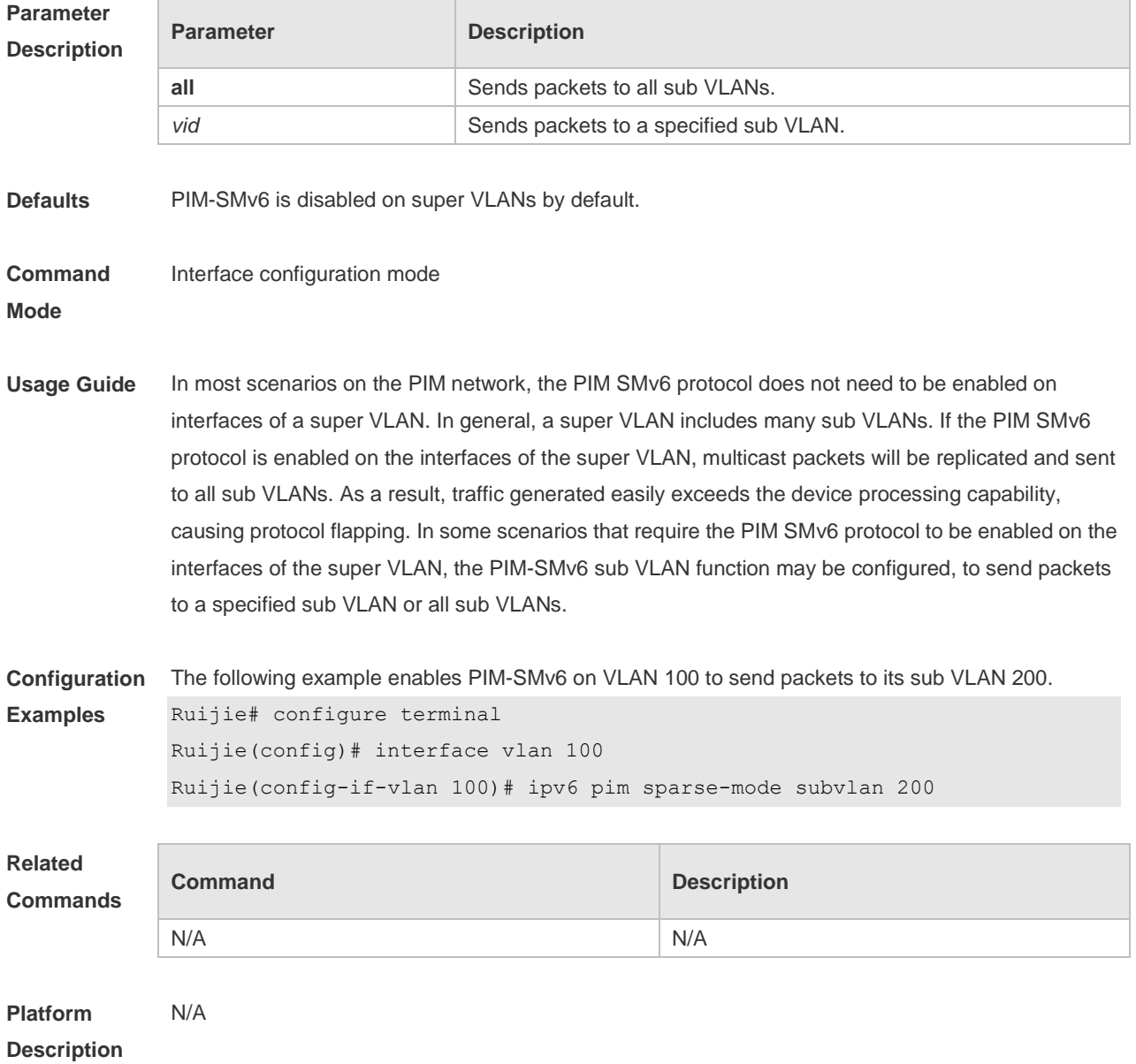

#### **7.31 ipv6 pim spt-threshold**

Use this command to enable SPT switch.

Use the **no** or **default** form of this command to restore the default setting.

#### **ipv6 pim spt-threshold** [**group-list** *ipv6\_access-list* ] **no ipv6 pim spt-threshold** [ **group-list** *ipv6\_access-list* ] **default ipv6 pim spt-threshold [ group-list** ipv6\_access-list **]**

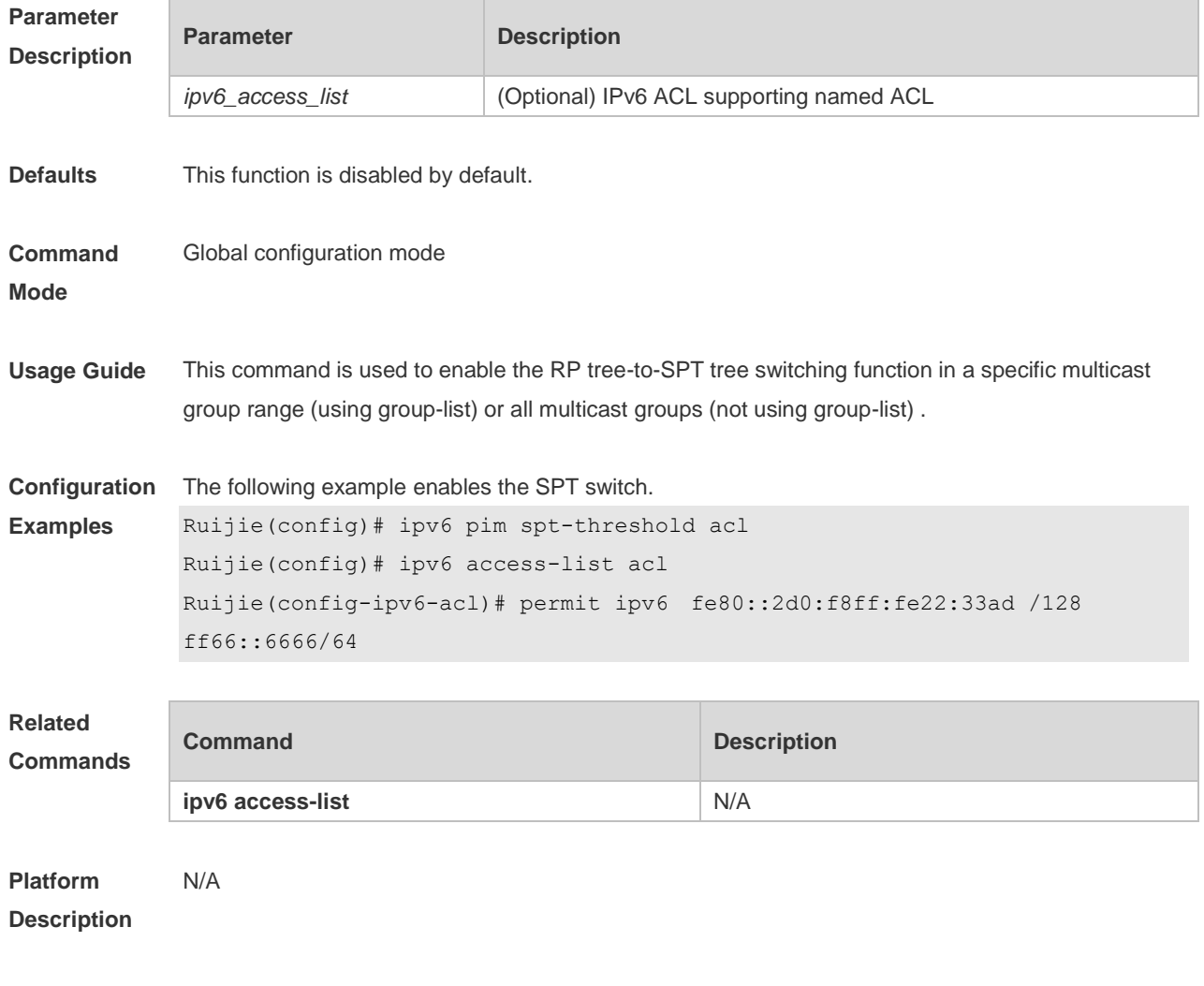

## **7.32 ipv6 pim ssm**

Use this command to enable SSM and set the SSM group address range. Use the **no** or **default** form of this command to restore the default setting. **ipv6 pim ssm** { **default** *|* **range** *ipv6\_access-list* } **no ipv6 pim ssm default ipv6 pim ssm**

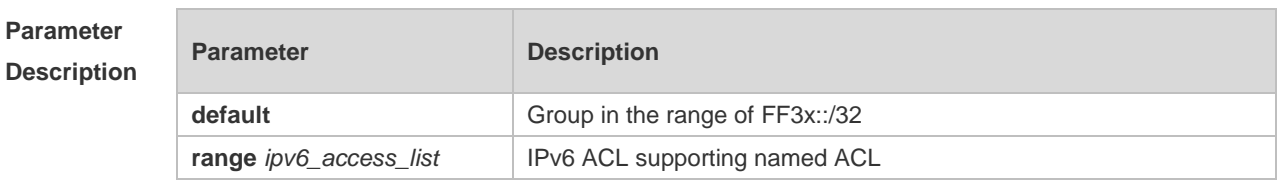

**Defaults** This function is disabled by default.

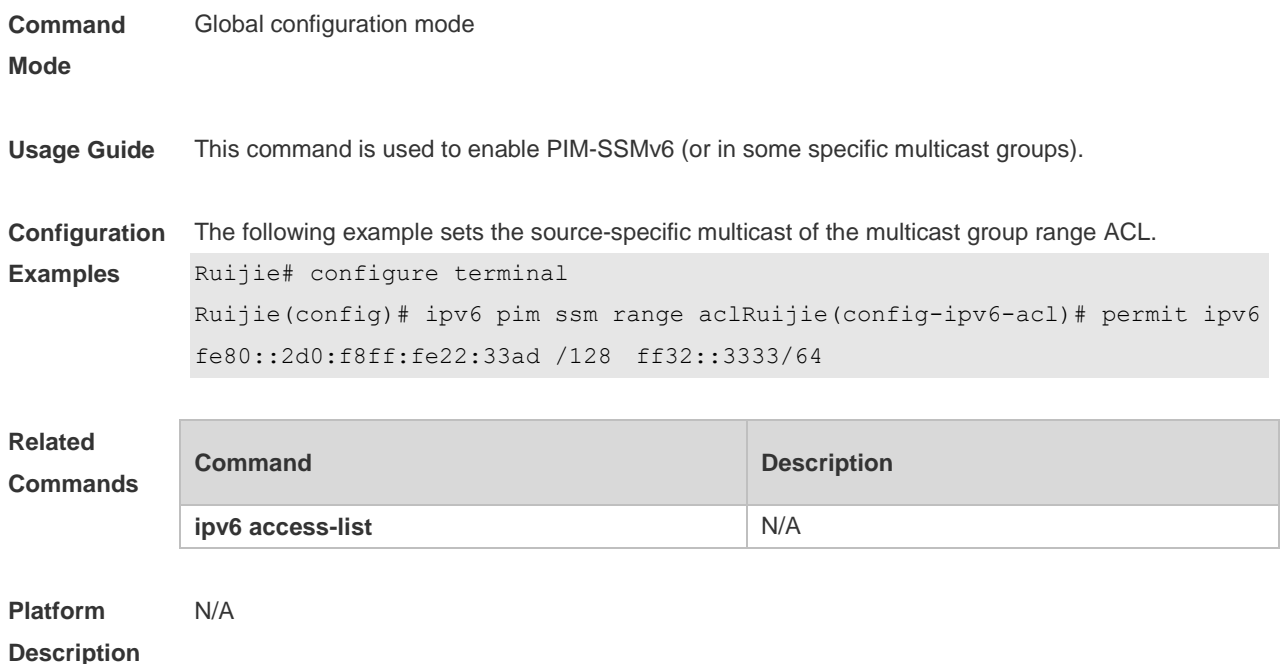

## **7.33 ipv6 pim static-rp-preferred**

Use this command to configure a higher priority for static RP over the C-RP. Use the **no** or **default** form of this command to restore the default setting. **ipv6 pim static-rp-preferred no ipv6 pim static-rp-preferred default ipv6 pim static-rp-preferred**

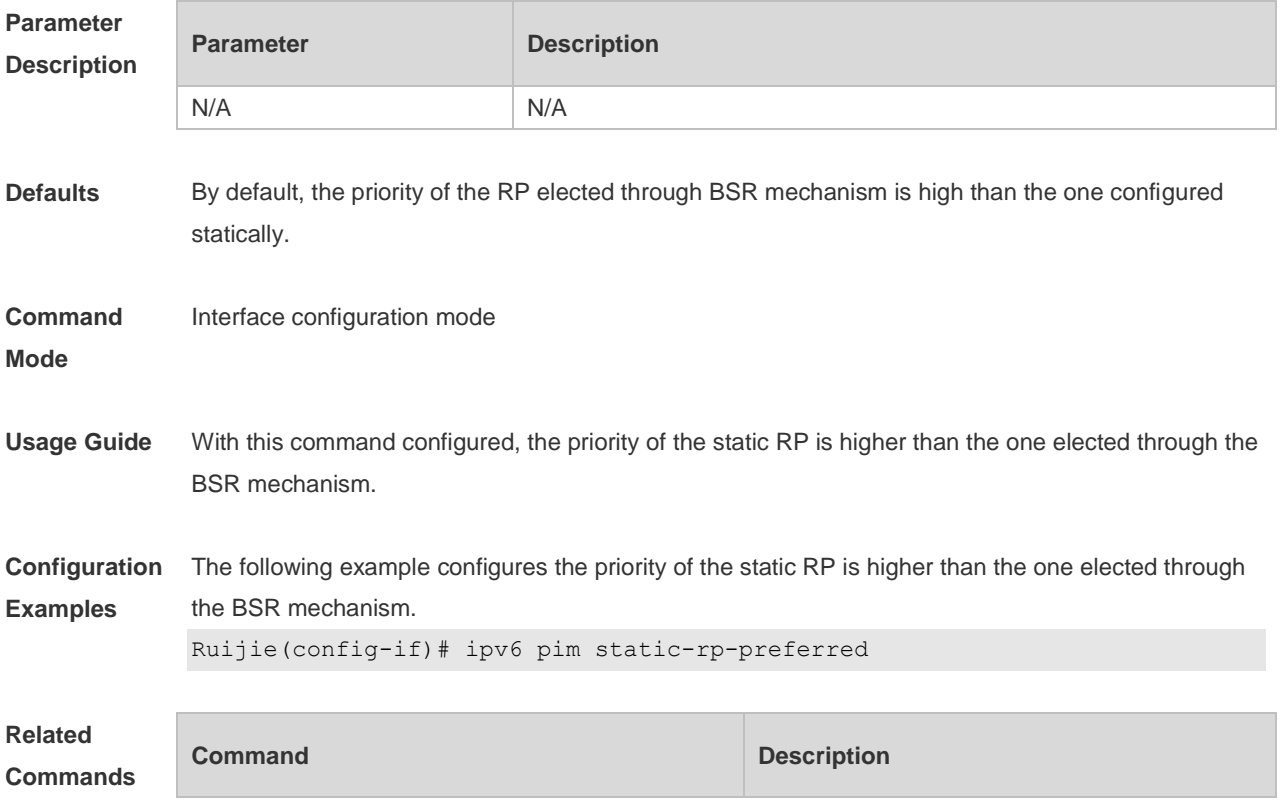

N/A N/A

#### **Platform Description** N/A

## **7.34 ipv6 pim triggered-hello-delay**

Use this command to configure Triggered-Hello-Delay time on the interface. Use the **no** or **default** form of this command to restore the default setting. **ipv6 pim triggered-hello-delay** *seconds* **no ipv6 pim triggered-hello-delay default ipv6 pim triggered-hello-delay**

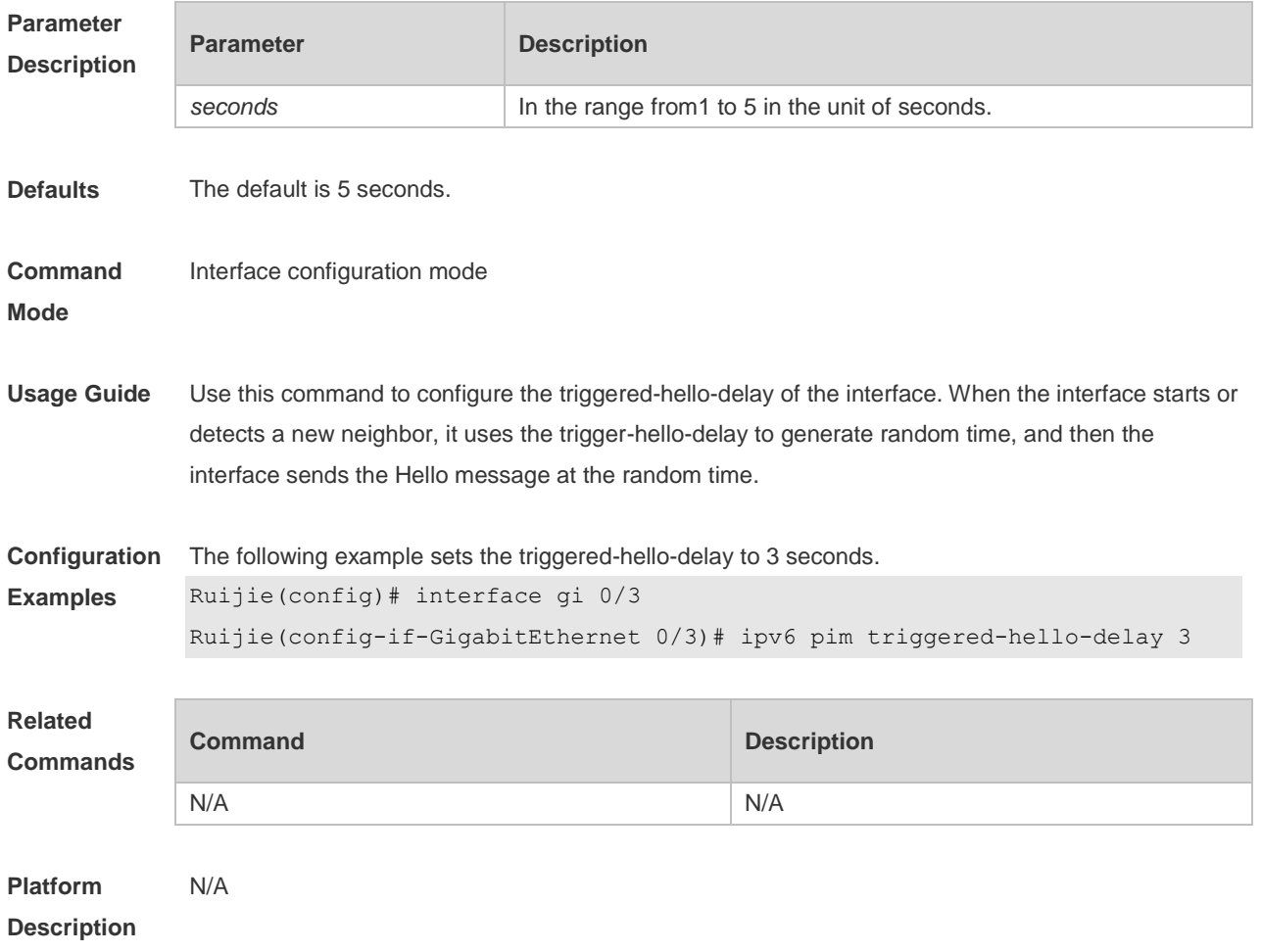

# **7.35 show debugging**

Use this command to display the debugging status. **show debugging**

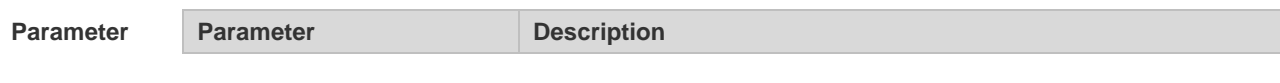

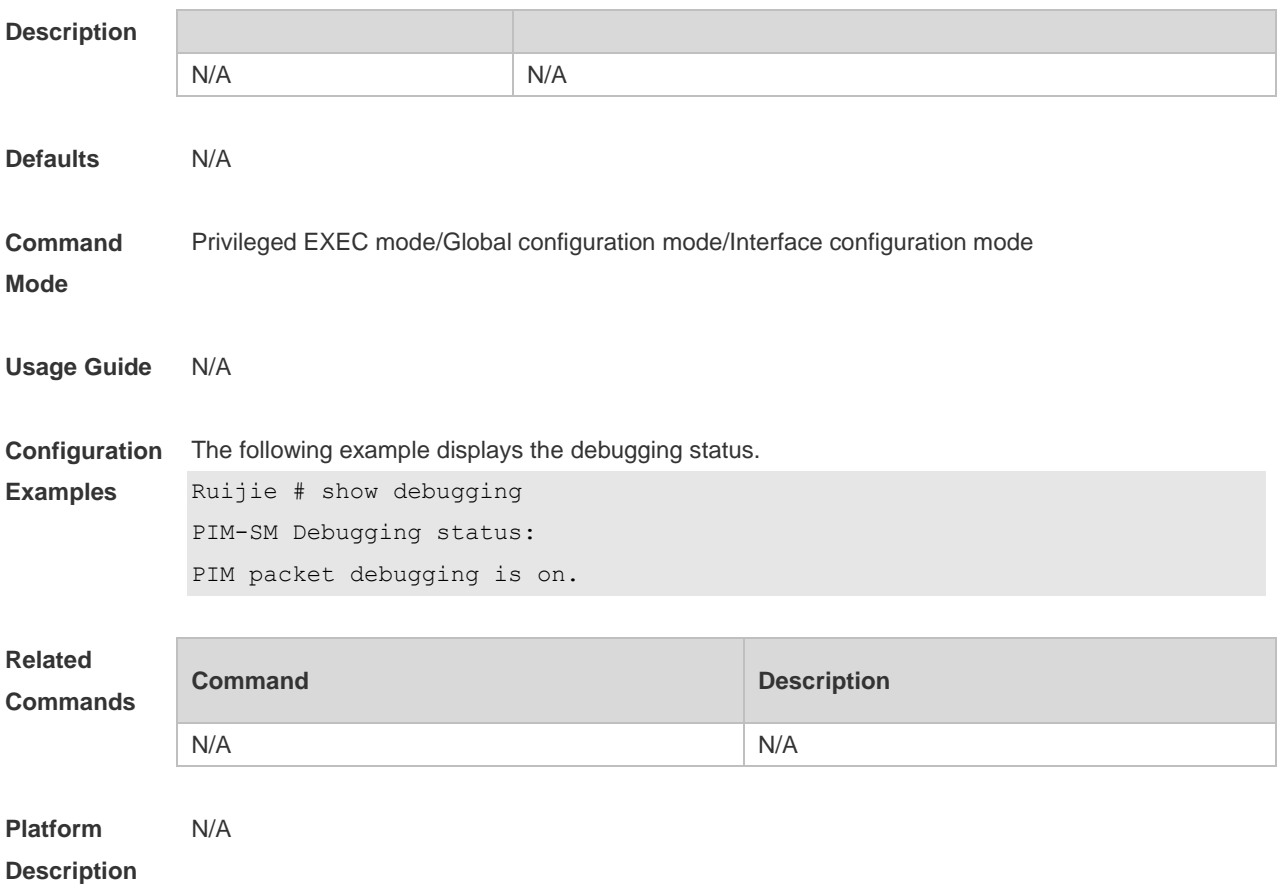

## **7.36 show ipv6 pim sparse-mode bsr-router**

Use this command to display the BSR information. **show ipv6 pim sparse-mode bsr-router**

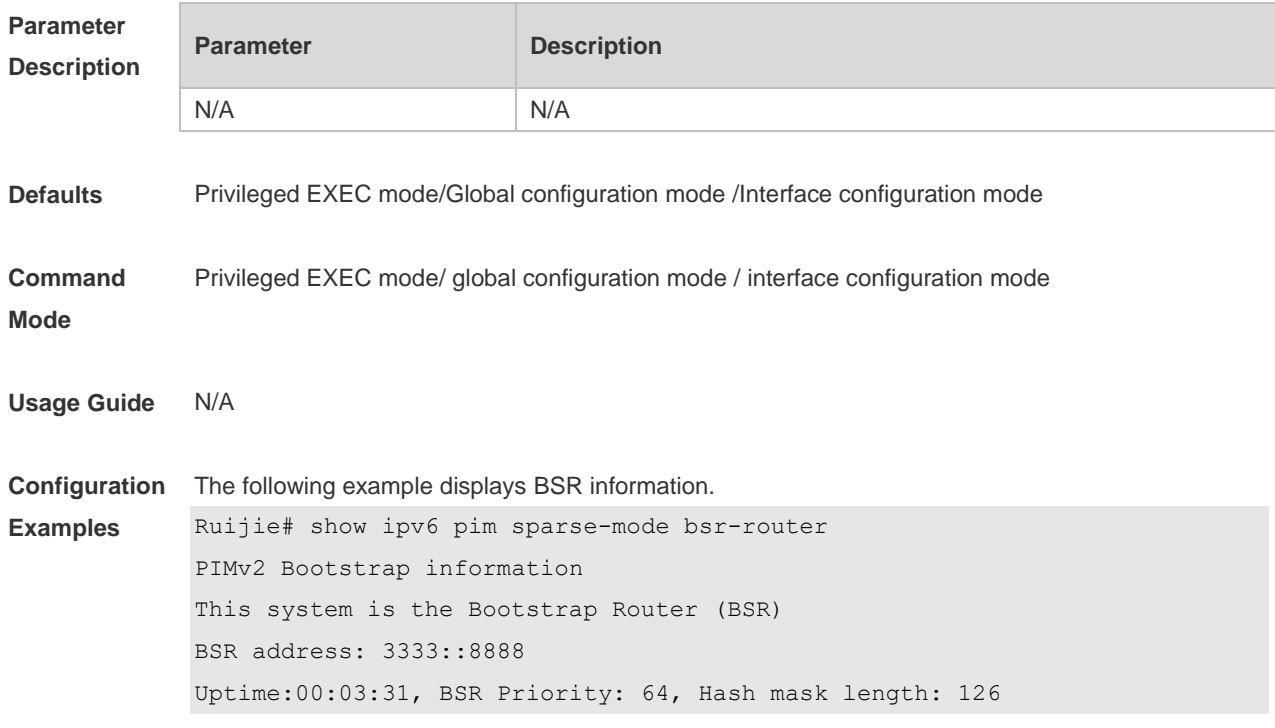
```
Next bootstrap message in 00:00:47
Role: Candidate BSR Priority: 64, Hash mask length: 126
State: Elected BSR
Candidate RP: 3333::8888(GigabitEthernet 0/5)
Advertisement interval 60 seconds
Next Cand RP advertisement in 00:00:37
```
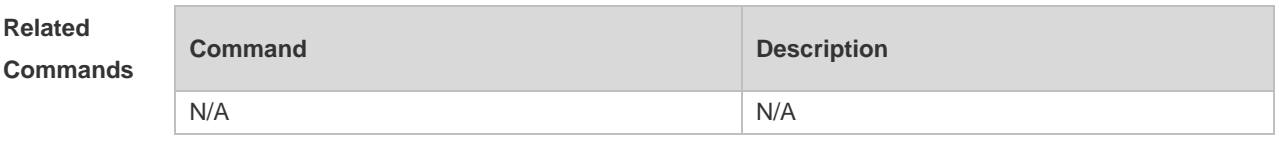

```
Platform 
Description
                N/A
```
## **7.37 show ipv6 pim sparse-mode interface**

Use this command to display PIM-SMv6 interface information. **show ipv6 pim sparse-mode interface** [ *interface-type interface-number* ] [ **detail** ]

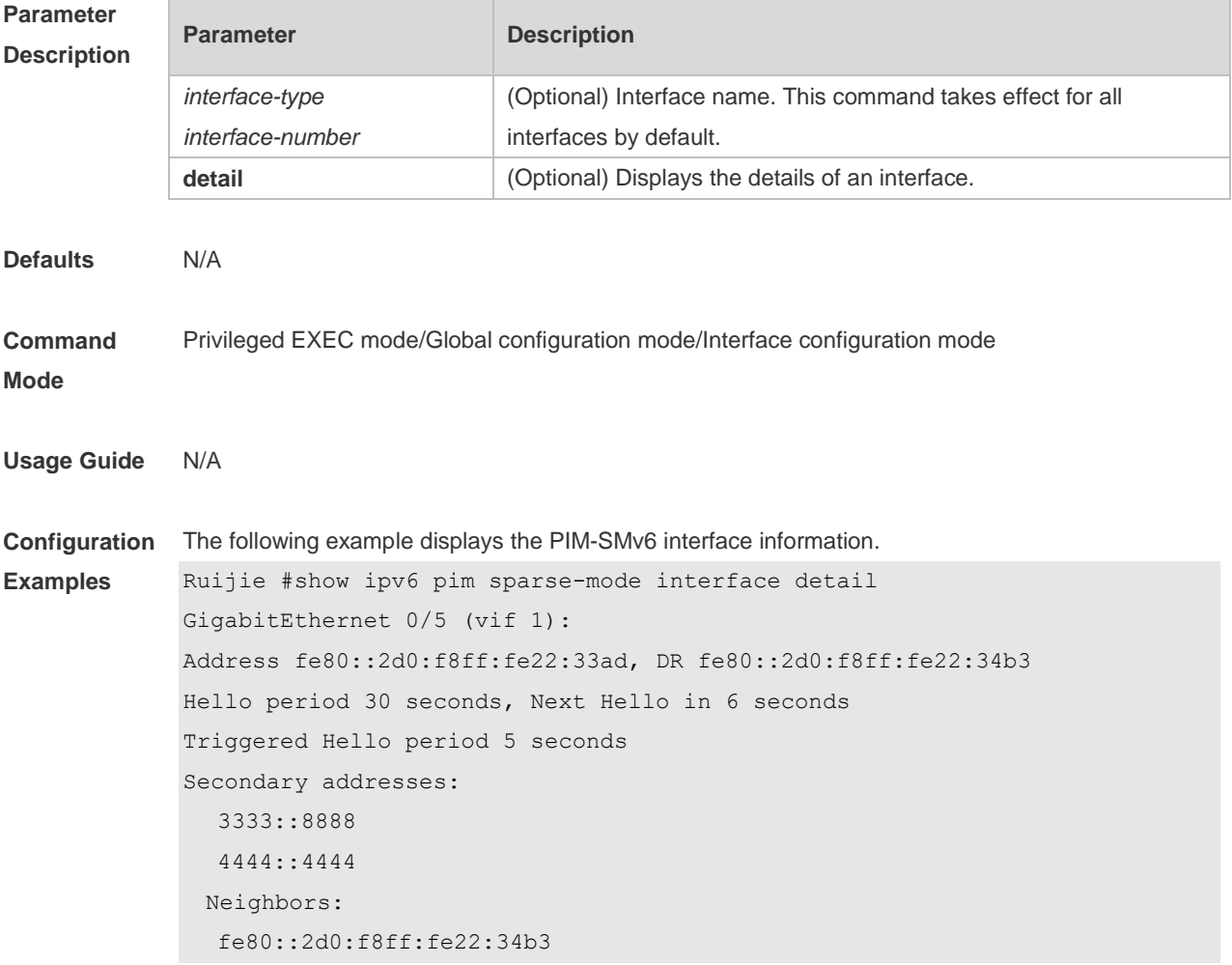

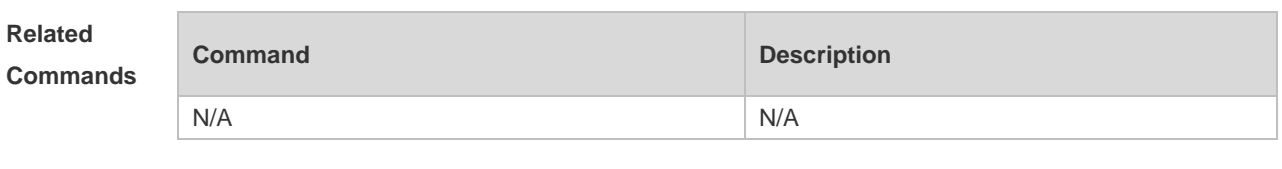

**Platform Description** N/A

## **7.38 show ipv6 pim sparse-mode local-members**

Use this command to display the local MLD information on the PIM-SMv6 interface. **show ipv6 pim sparse-mode local-members** [ *interface-type interface-number* ]

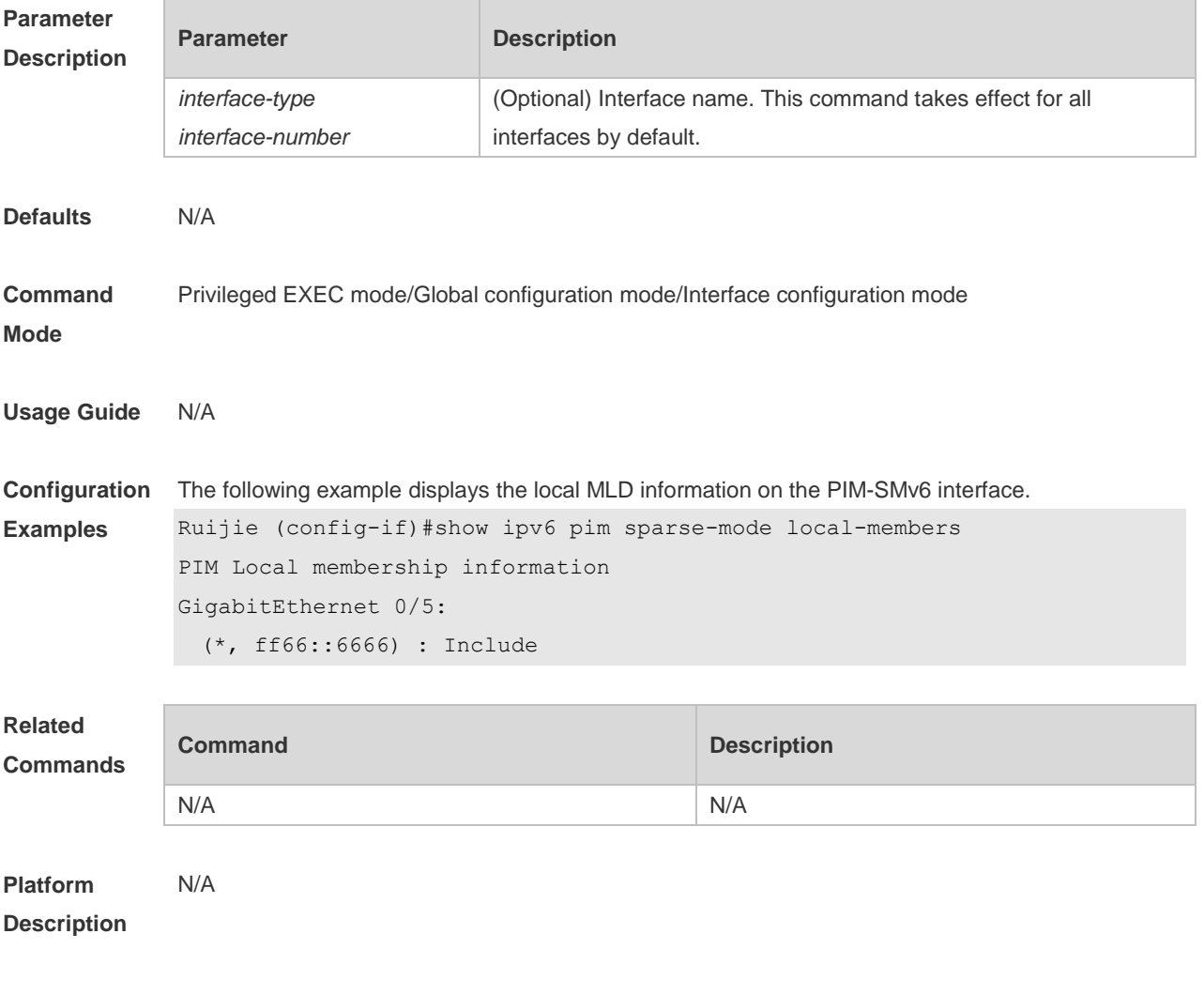

## **7.39 show ipv6 pim sparse-mode mroute**

Use this command to display the PIM-SMv6 routing information. **show ipv6 pim sparse-mode mroute** [ *group-or-source-address* [ *group-or-source-address* ] ]

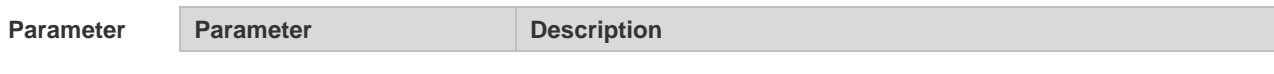

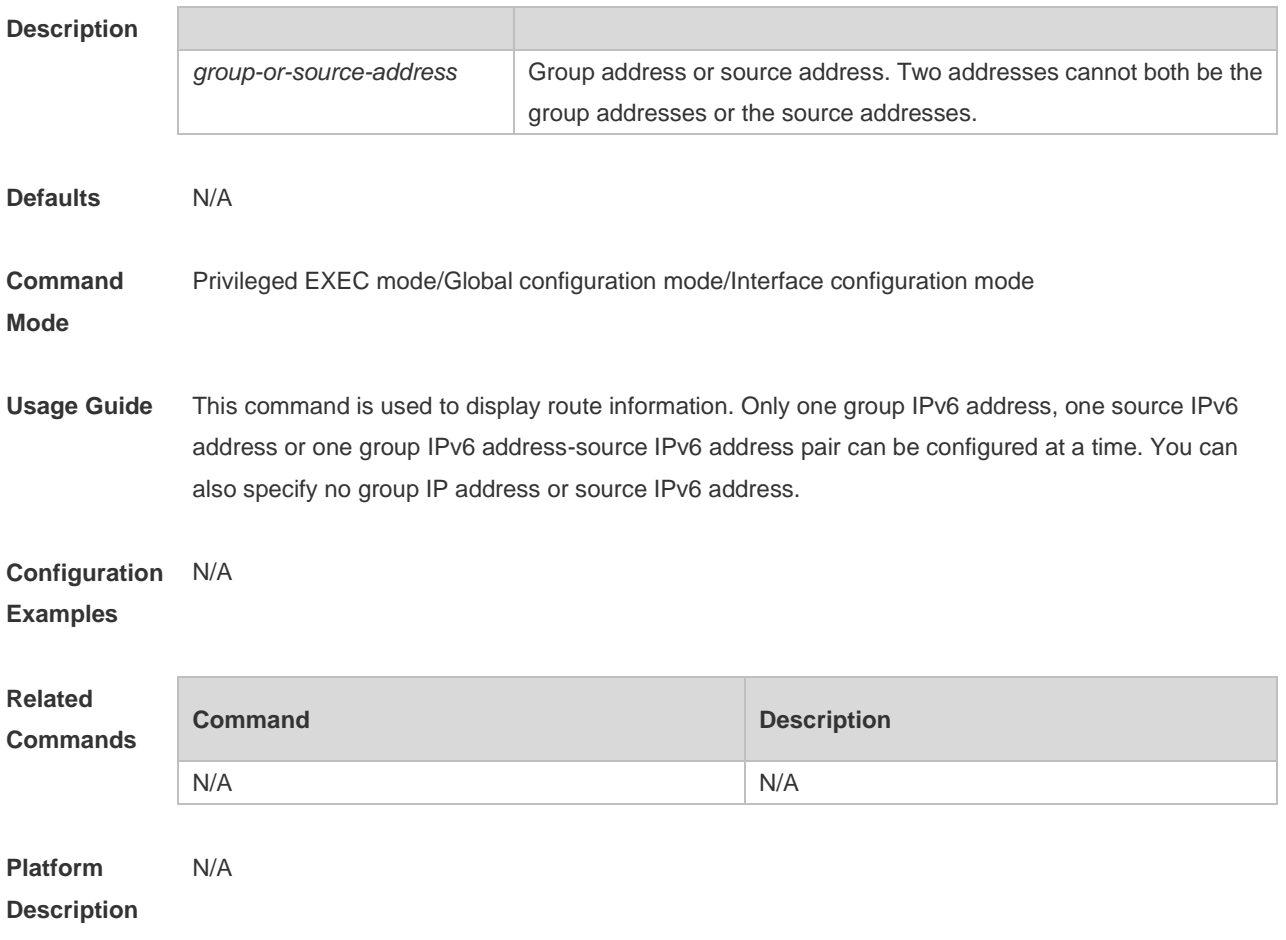

# **7.40 show ipv6 pim sparse-mode neighbor**

Use this command to display the neighbor information. **show ipv6 pim sparse-mode neighbor** [ **detail** ]

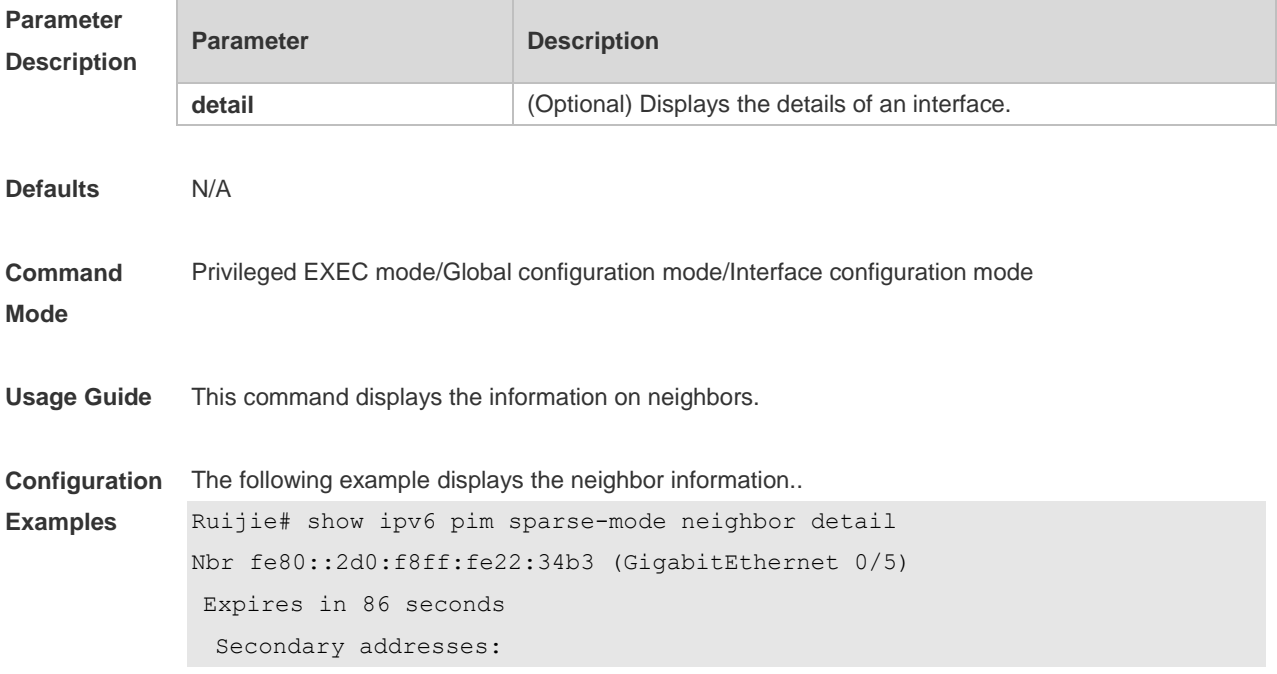

6666::6666

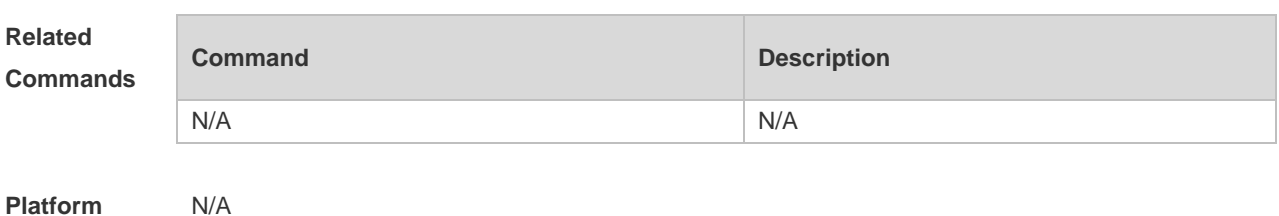

**Description**

## **7.41 show ipv6 pim sparse-mode nexthop**

Use this command to display the next hop information, including the interface ID, address and metric. **show ipv6 pim sparse-mode nexthop**

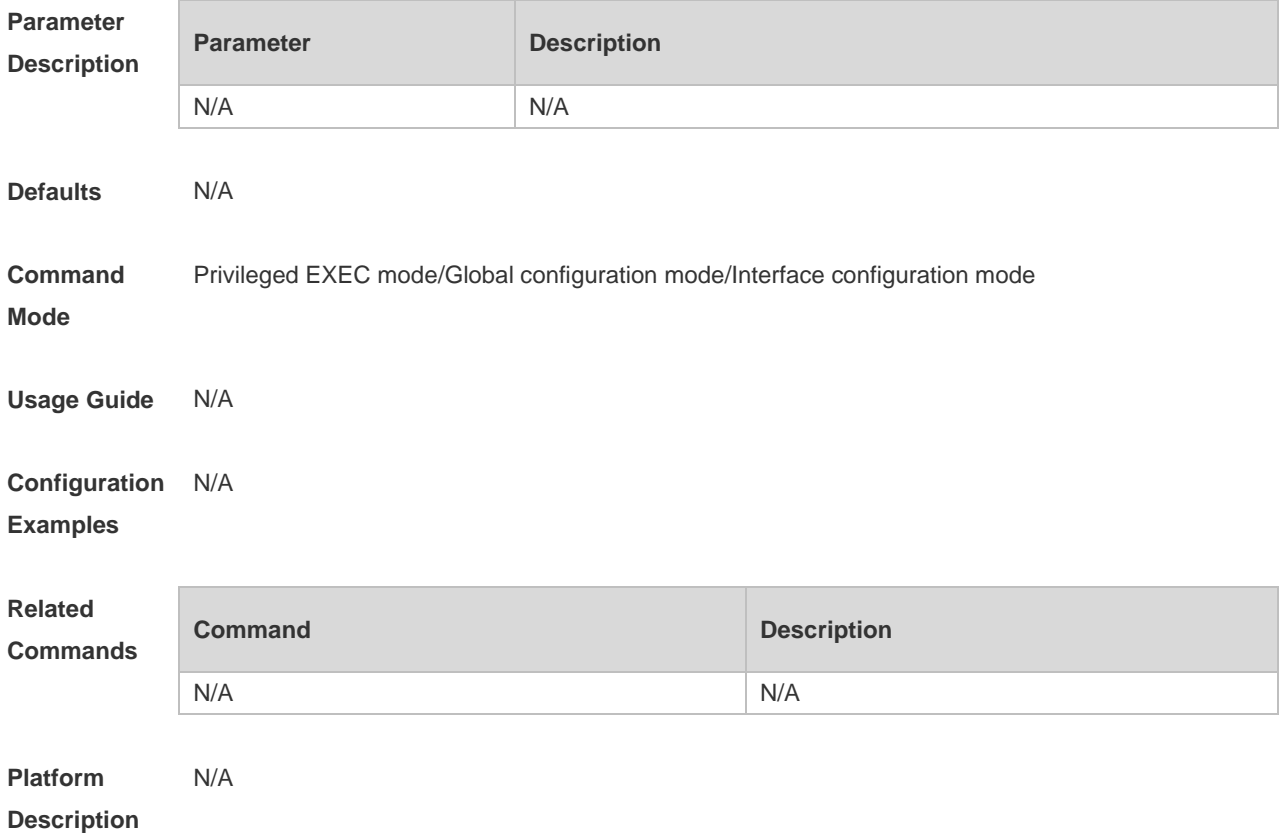

## **7.42 show ipv6 pim sparse-mode rp mapping**

Use this command to display the information on all RPs and the multicast groups they serve. **show ipv6 pim sparse-mode rp mapping**

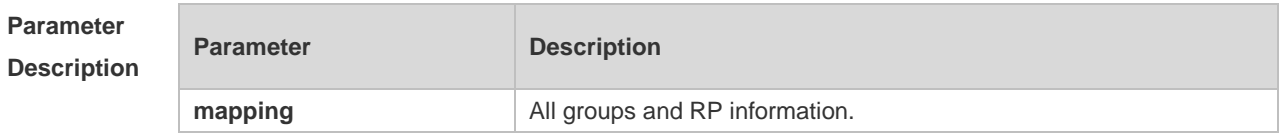

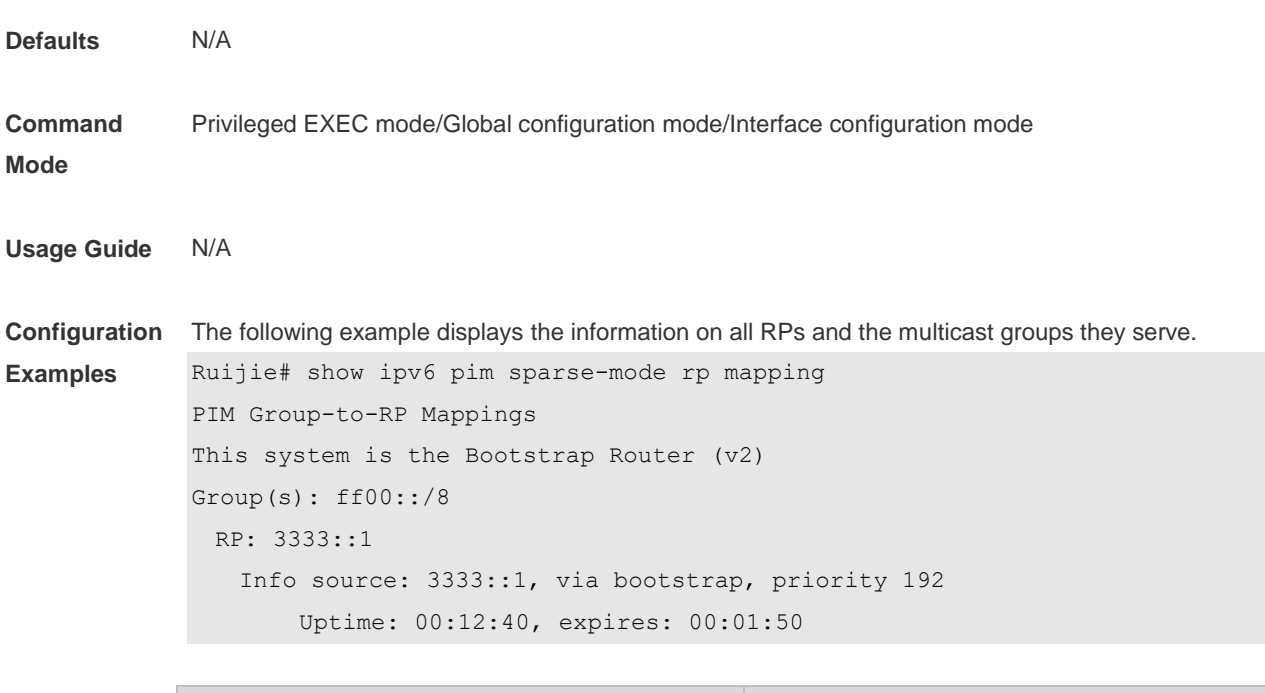

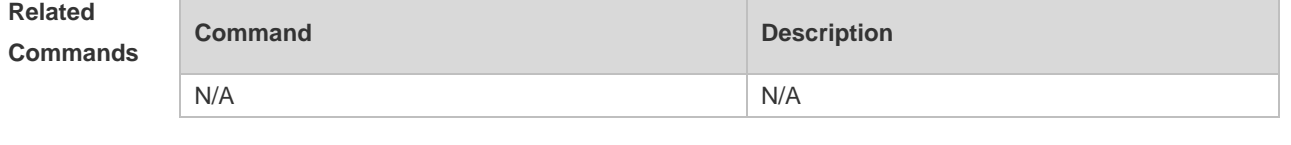

```
Platform 
Description
               N/A
```
## **7.43 show ipv6 pim sparse-mode rp-hash**

Use this command to display the RP information corresponding to the group address. **show ipv6 pim sparse-mode rp-hash** *ipv6-group-address*

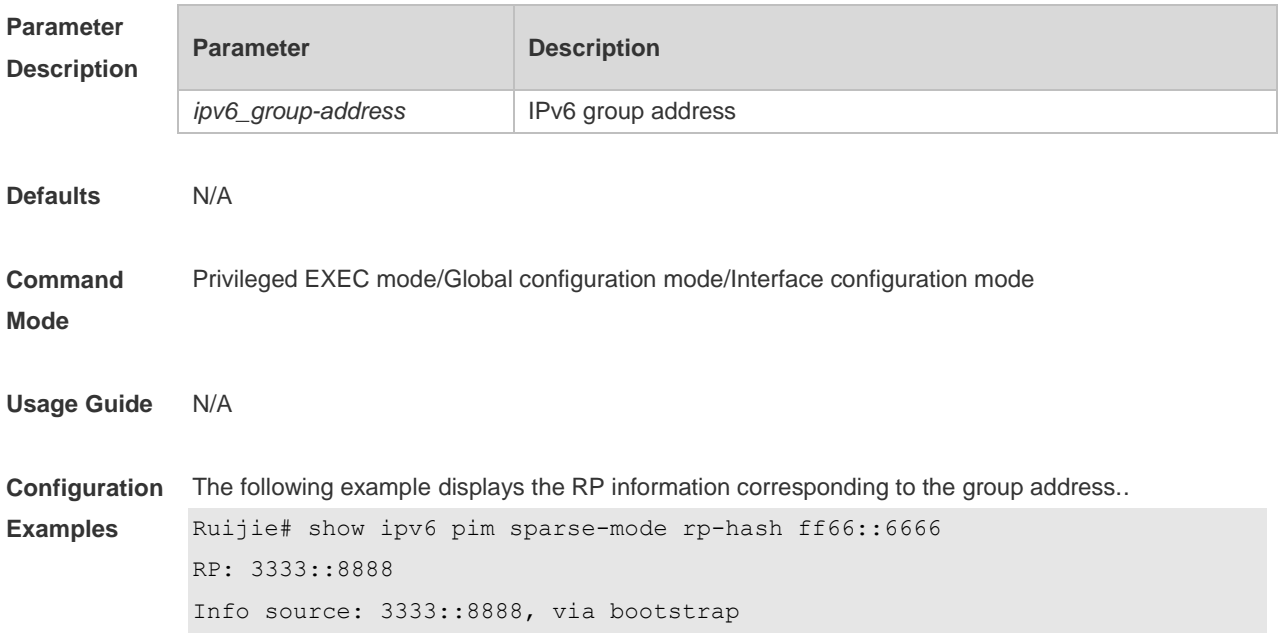

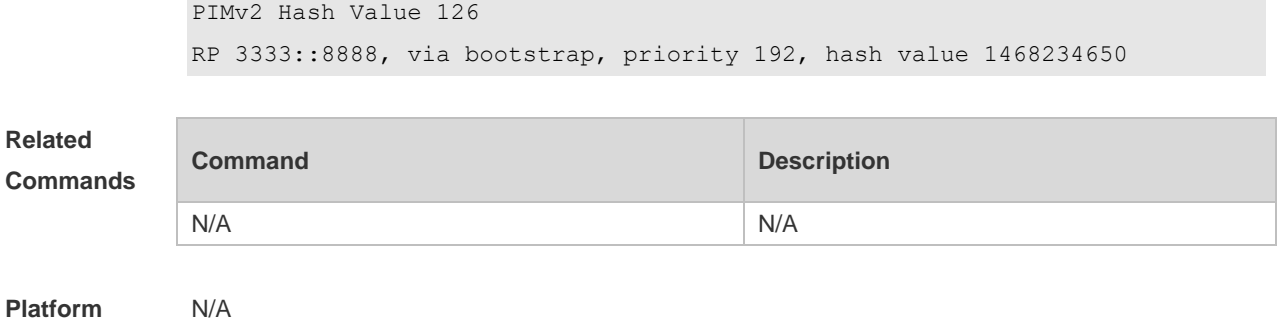

**Description**

## **7.44 show ipv6 pim sparse-mode track**

Use this command to display the number of sent and received PIM packets during the period from the beginning of the statistics till now.

**show ipv6 pim sparse-mode track**

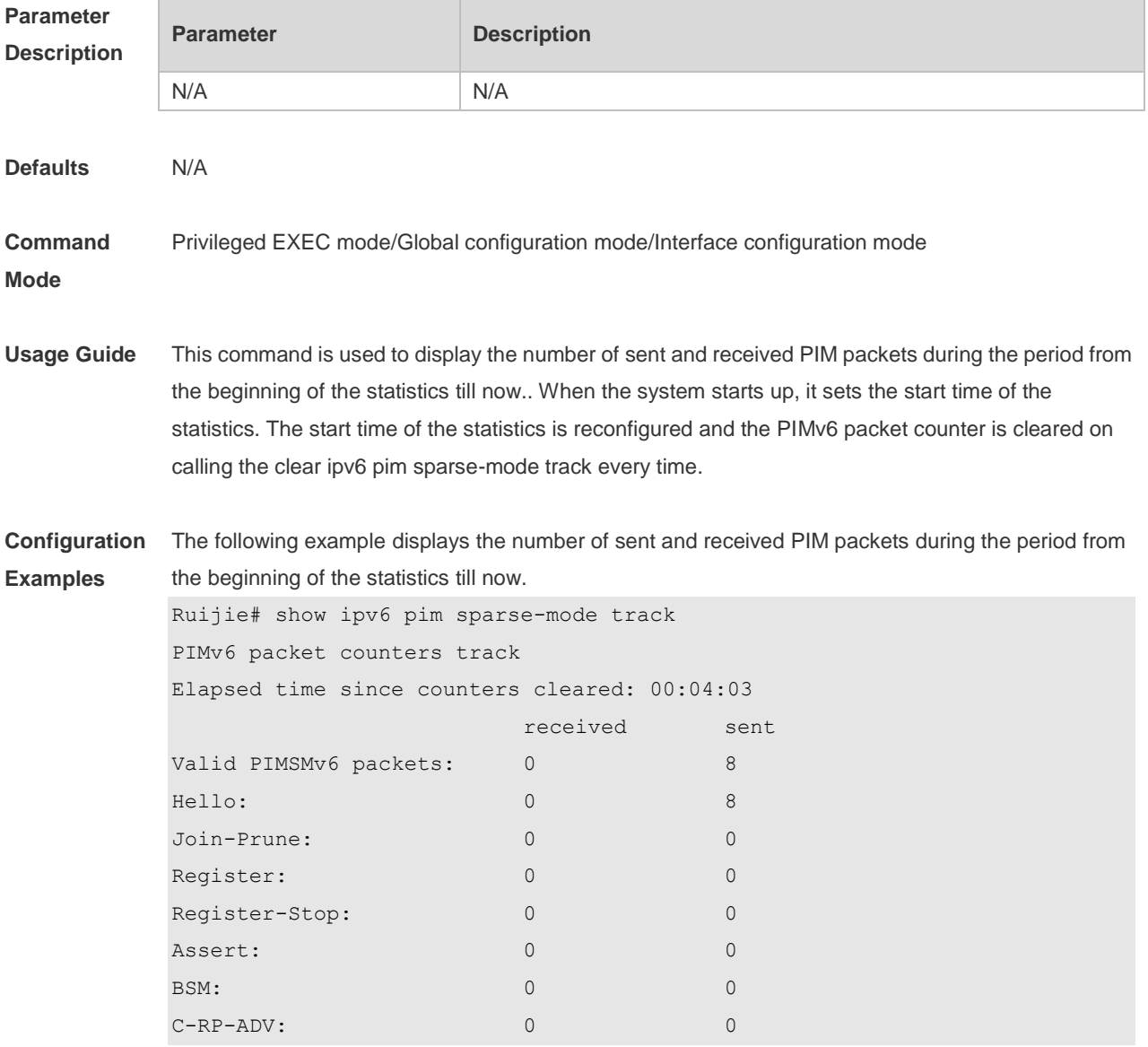

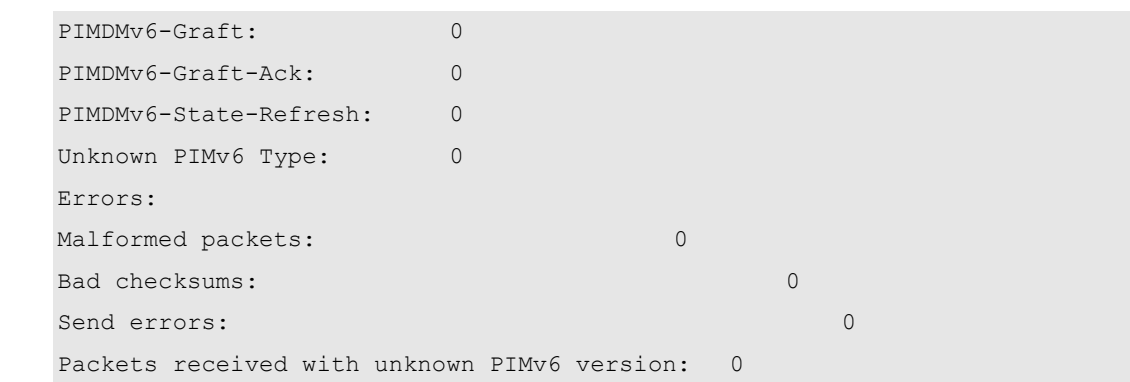

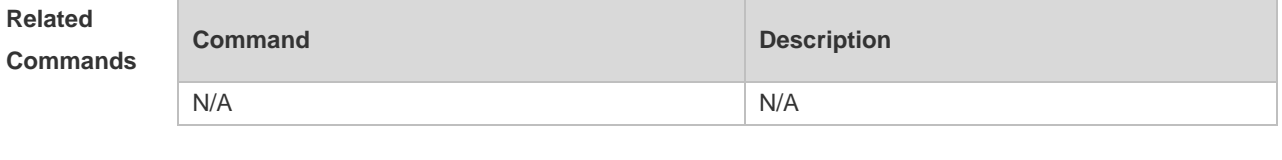

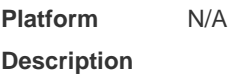

# **8 IGMP Snooping Commands**

## **8.1 clear ip igmp snooping gda-table**

Use this command to clear the Group Destination Address (GDA) table. **clear ip igmp snooping gda-table**

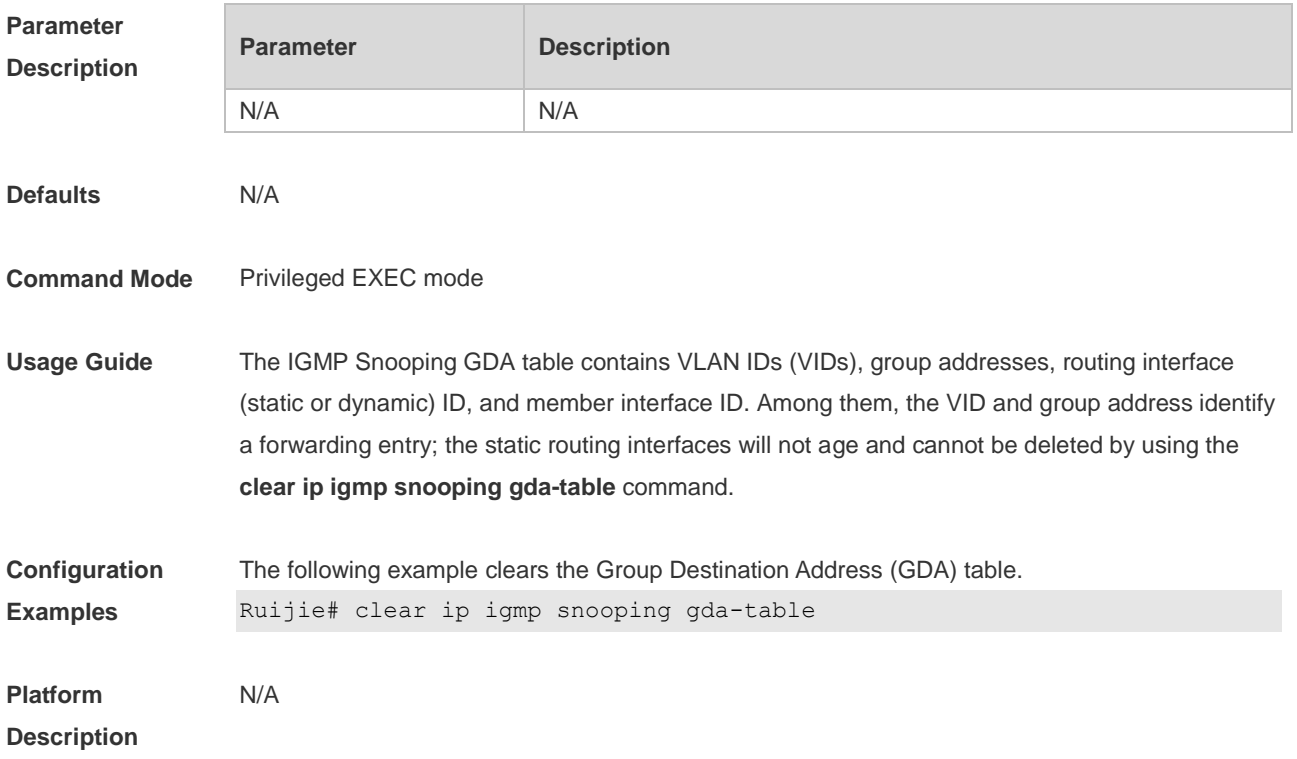

## **8.2 clear ip igmp snooping statistics**

Use this command to clear IGMP Snooping statistics. **clear ip igmp snooping statistics**

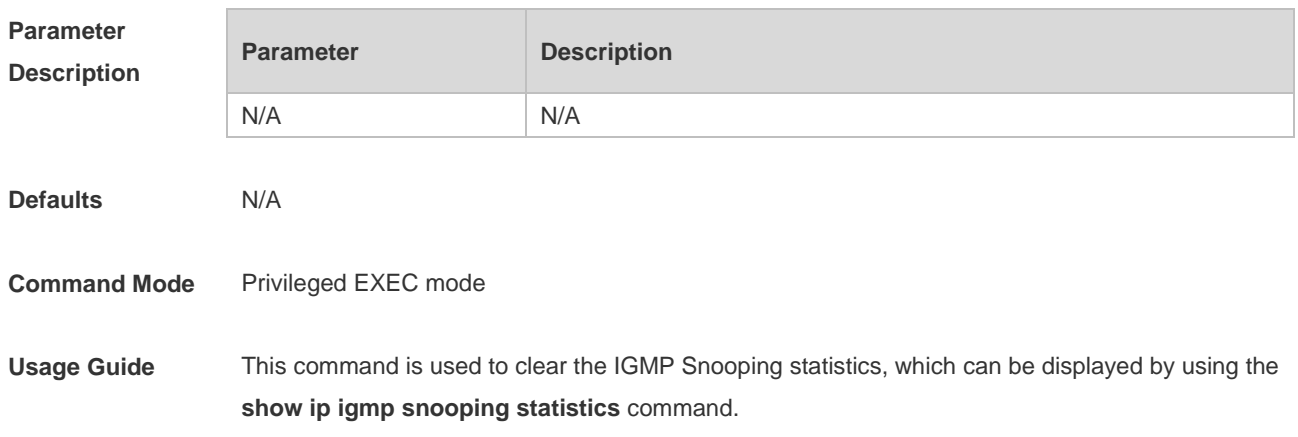

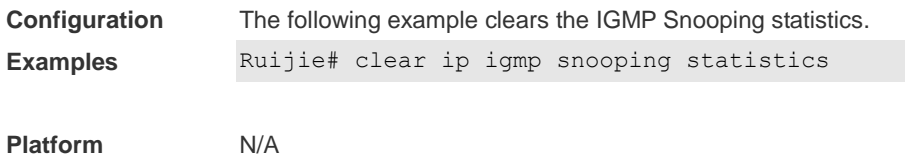

**Description**

#### **8.3 deny**

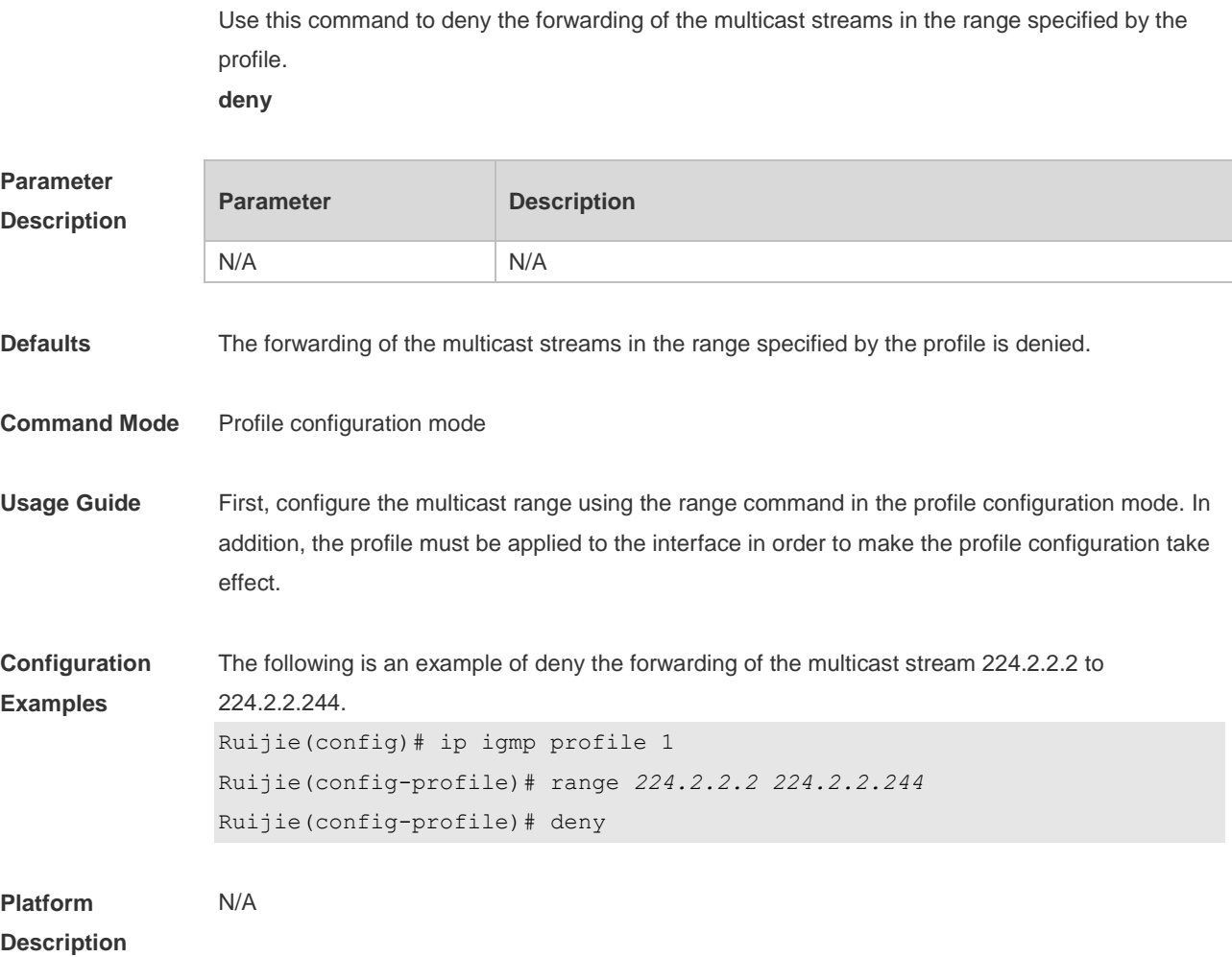

## **8.4 ip igmp profile**

Use this command to create a profile and enter the IGMP profile configuration mode. Use the **no** or **default** form of this command to restore the default setting. ip igmp profile *profile-number* no ip igmp profile *profile-number* **default ip igmp profile** *profile-number*

**Parameter Parameter Parameter Description** 

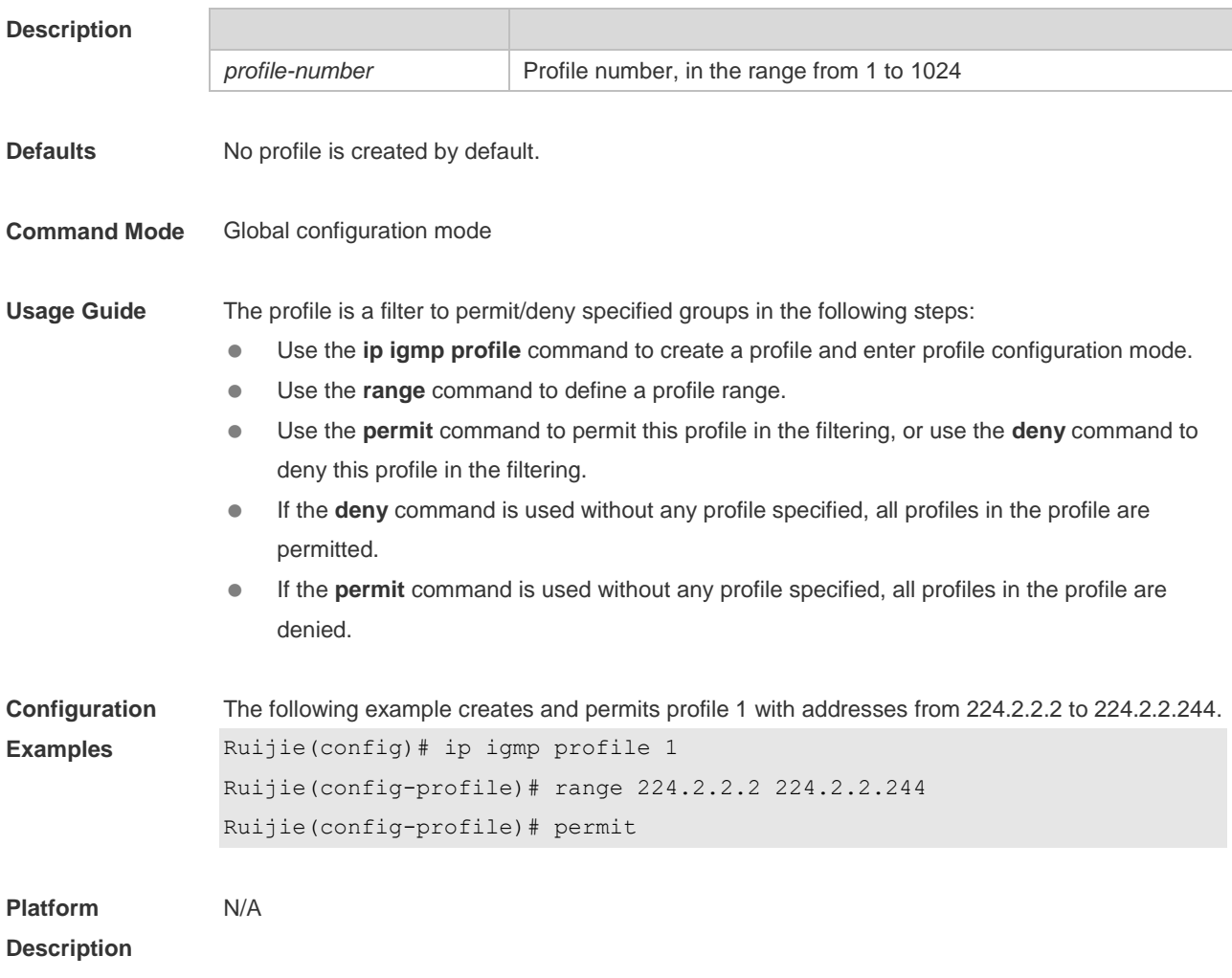

## **8.5 ip igmp snooping**

Use this command to enable IGMP snooping and enter the IVGL mode. **ip igmp snooping ivgl** Use this command to enable IGMP snooping and enter the SVGL mode. **ip igmp snooping svgl** Use this command to enable IGMP snooping and enter the IVGL-SVGL mode. **ip igmp snooping ivgl-svgl** Use the no or default command to restore the default setting. **no ip igmp snooping default ip igmp snooping**

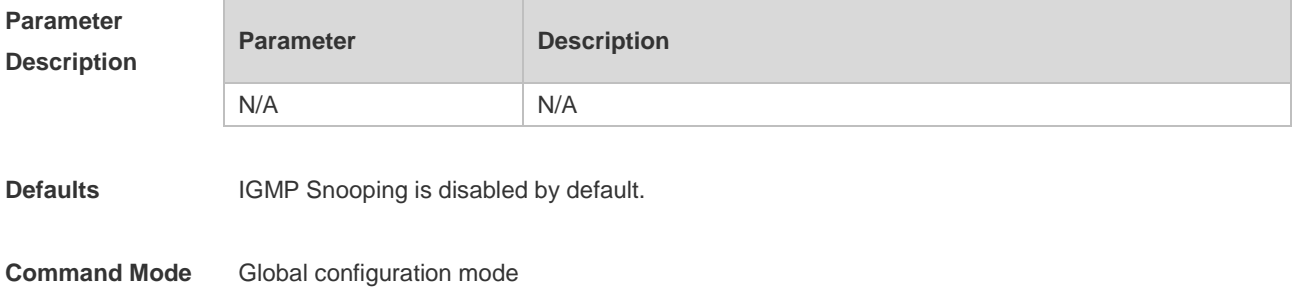

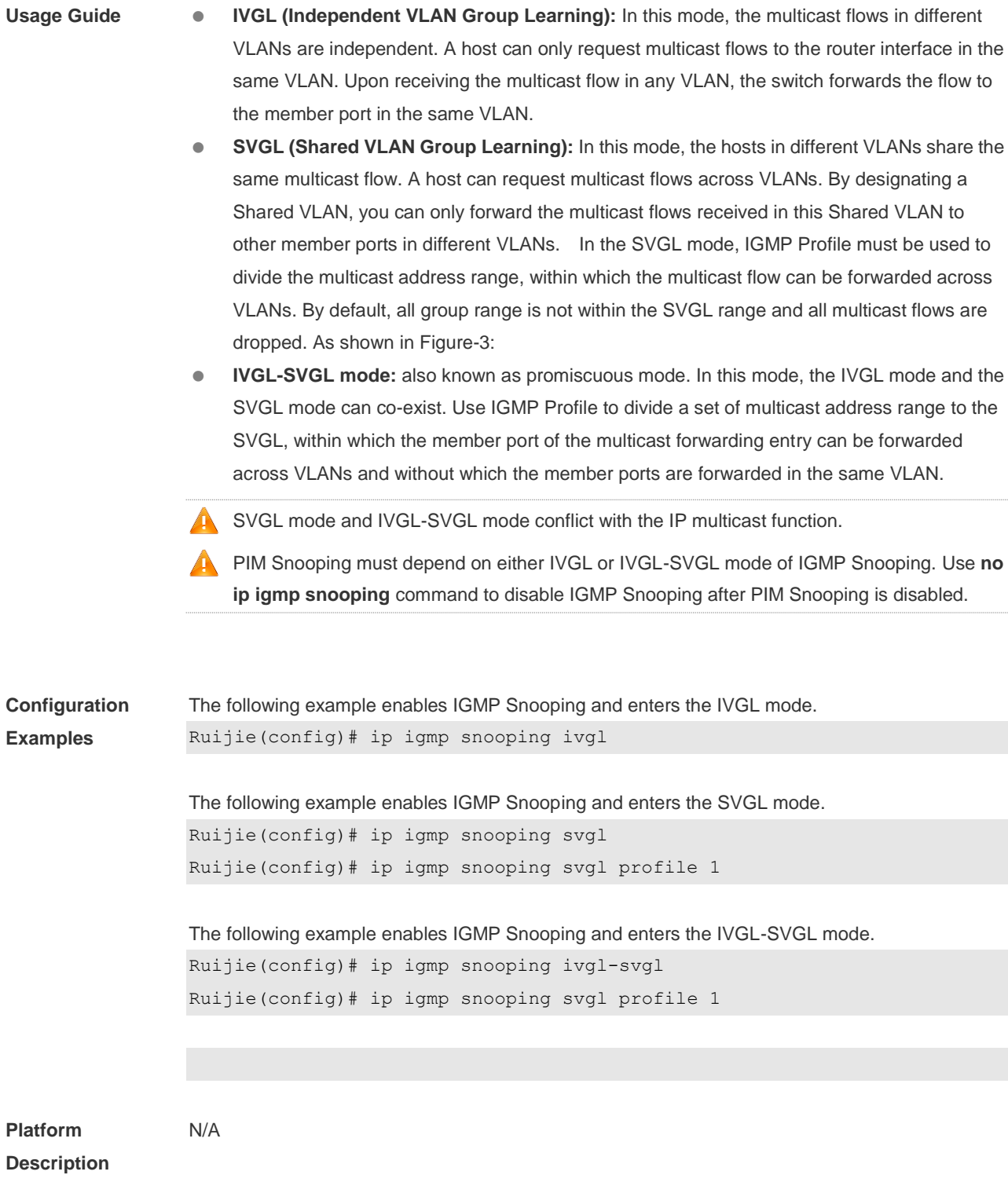

#### **8.6 ip igmp snooping dyn-mr-aging-time**

Use this command to set the aging time of a dynamic routing interface. Use the **no** or **default** form of this command to restore the default setting. **ip igmp snooping dyn-mr-aging-time** *seconds* **no ip igmp snooping dyn-mr-aging-time**

#### **default ip igmp snooping dyn-mr-aging-time**

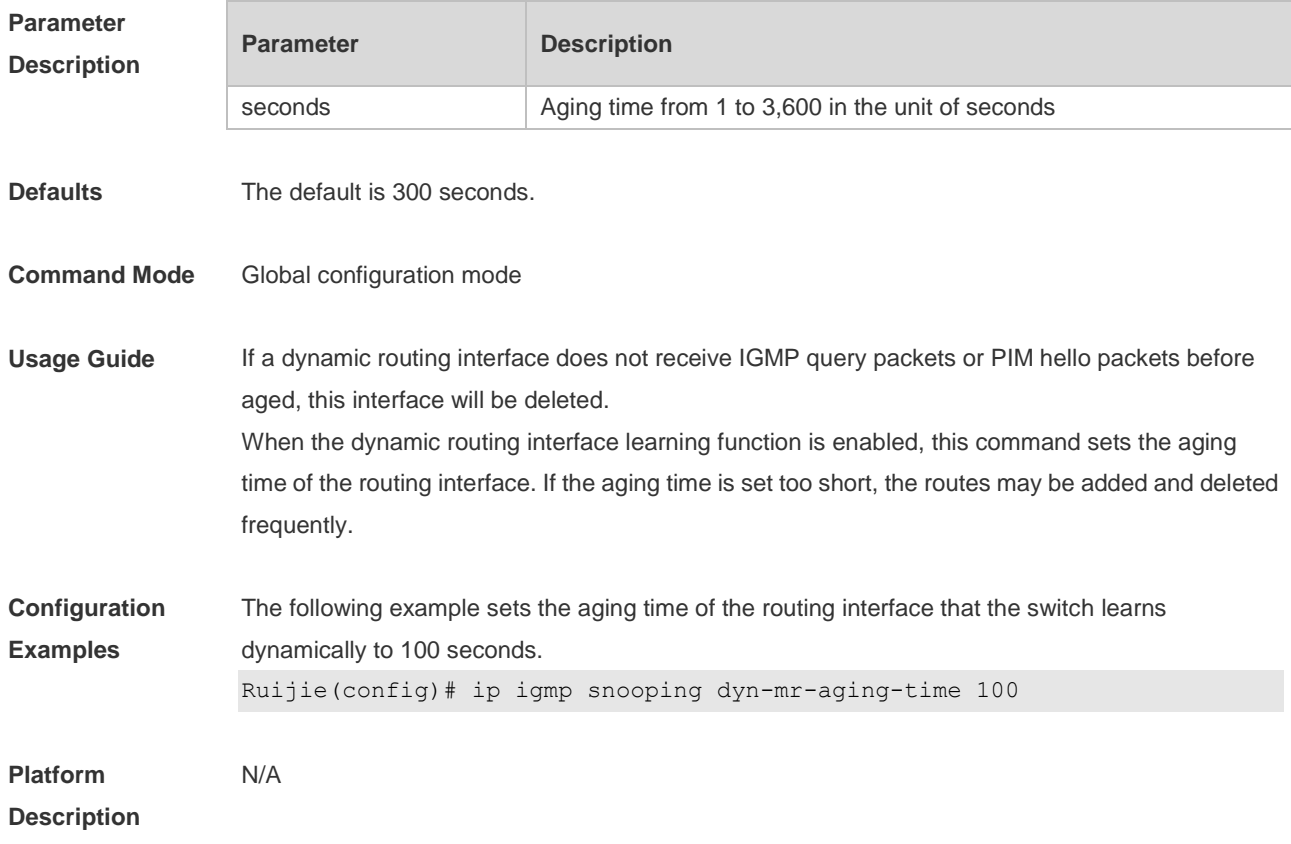

## **8.7 ip igmp snooping fast-leave enable**

Use this command to enable the fast leave function. Use the **no** or **default** form of this command to restore the default setting. **ip igmp snooping fast-leave enable no ip igmp snooping fast-leave enable default ip igmp snooping fast-leave enable**

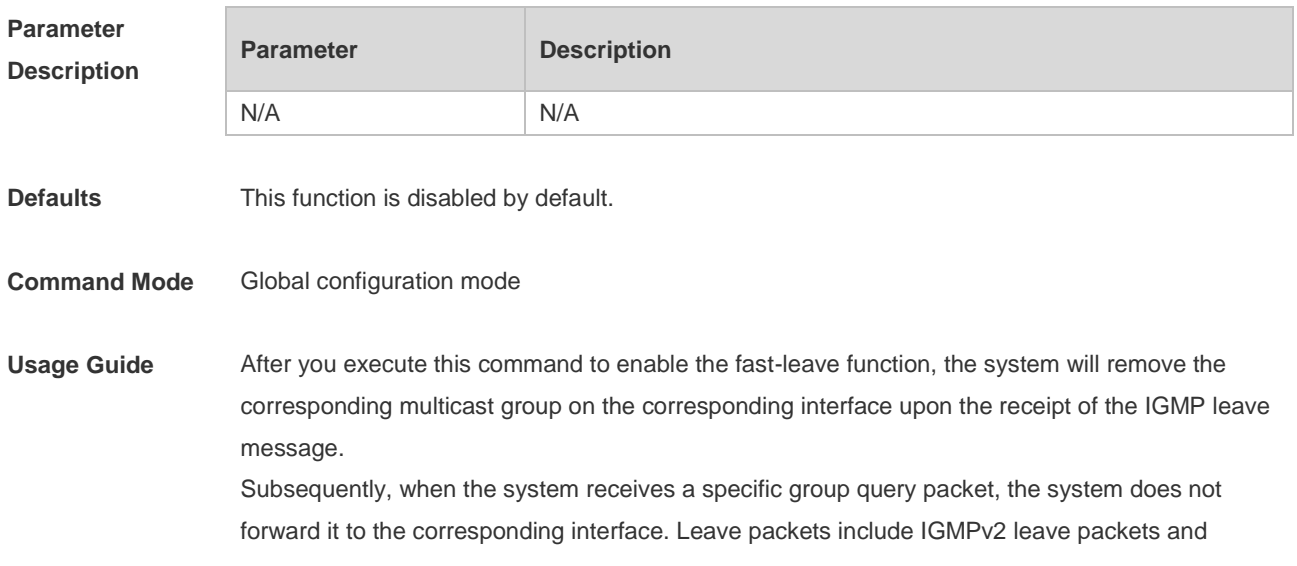

IGMPv3 report packets of the include type without source addresses. The fast leave function applies to scenarios in which one interface is connected to only one host. This function saves bandwidth and resources. **Configuration Examples** The following example enables the fast leave function. Ruijie(config)# ip igmp snooping fast-leave **Platform Description** N/A

#### **8.8 ip igmp snooping filter**

Use this command to specify the profile for ports. Use the **no** or **default** form of this command to restore the default setting. **ip igmp snooping filter** *profile-number* **no ip igmp snooping filter** *profile-number* **default ip igmp snooping filter**

Use this command to specify the profile for VLANs. Use the **no** or **default** form of this command to restore the default setting. **ip igmp snooping vlan** *vlan-id* **filter** *profile-number* **no ip igmp snooping vlan** *vlan-id* **filter default ip igmp snooping vlan** *vlan-id* **filter**

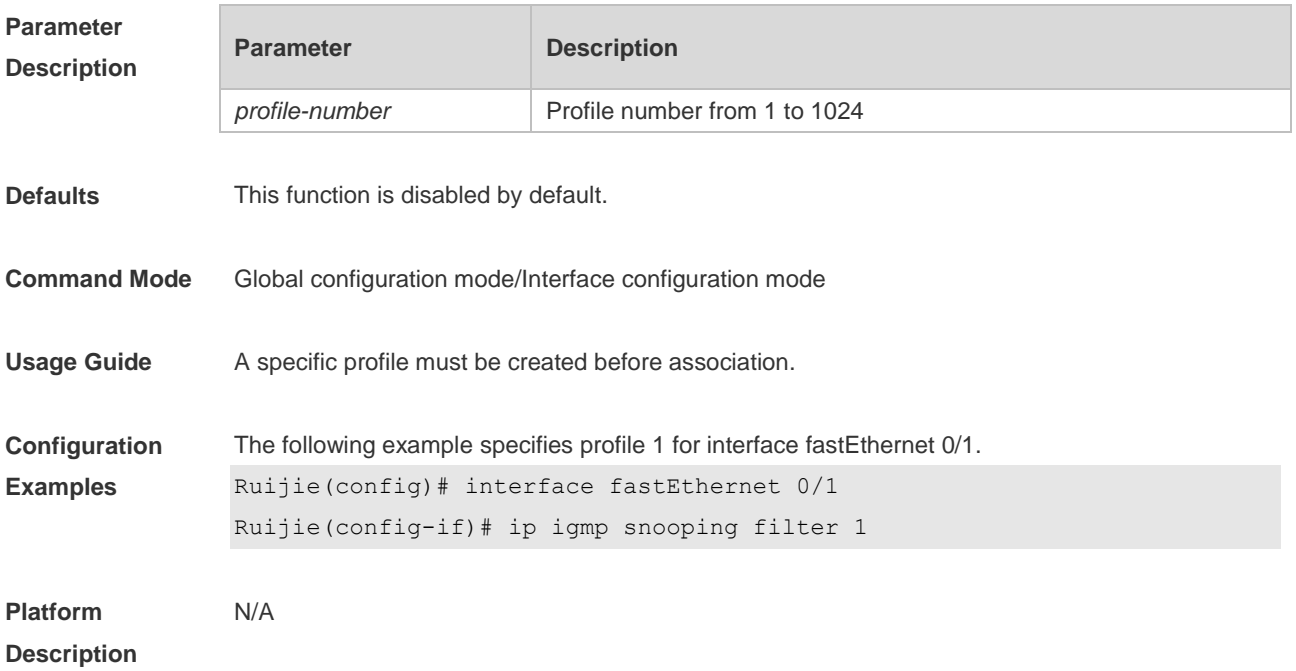

## **8.9 ip igmp snooping host-aging-time**

Use this command to configure the aging time of IGMP dynamic ports. Use the **no** or **default** form of this command to restore the default setting. **ip igmp snooping host-aging-time** *seconds* **no ip igmp snooping host-aging-time default ip igmp snooping host-aging-time**

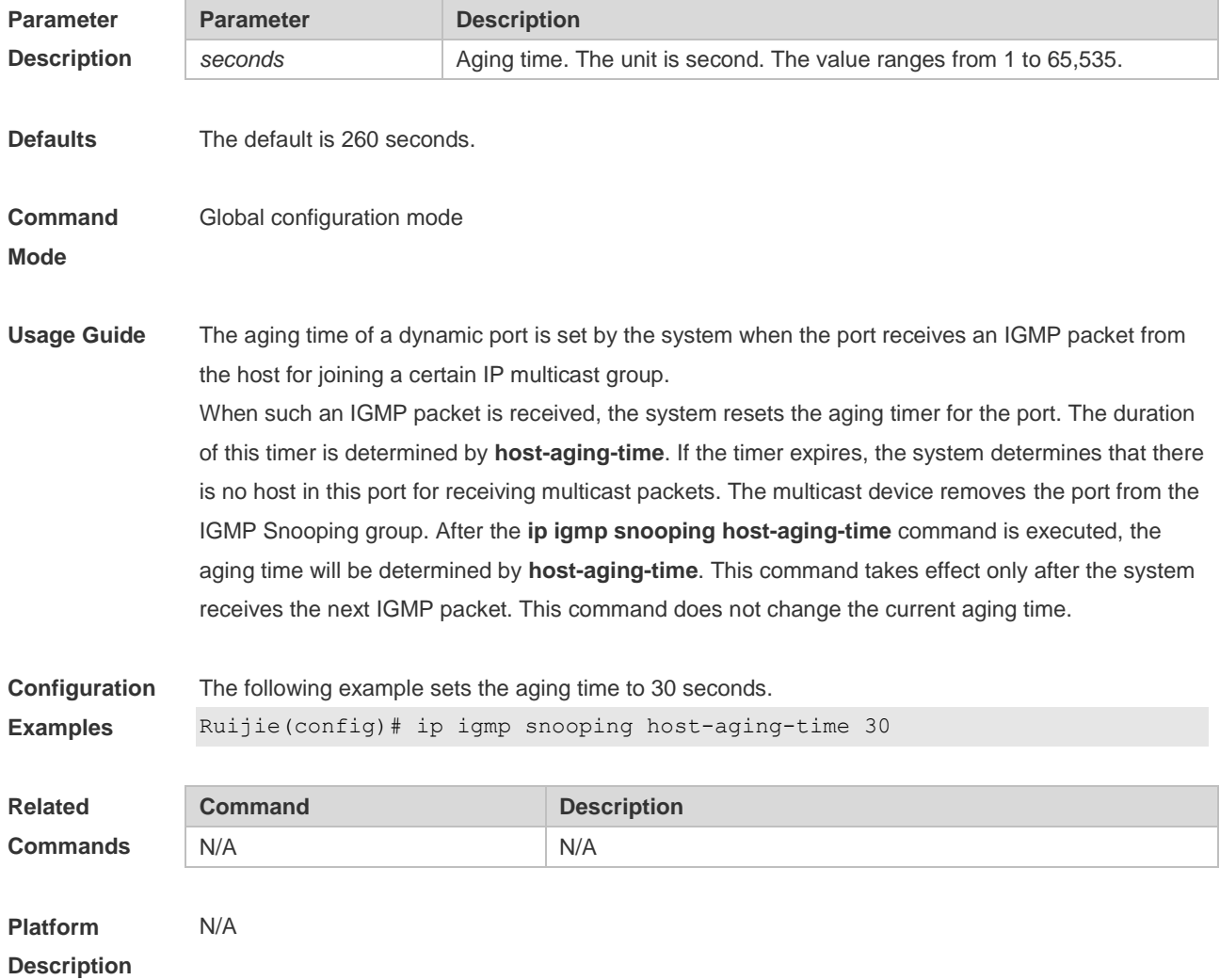

#### **8.10 ip igmp snooping l2-entry-limit**

Use this command to set the maximum number of multicast groups. Use the **no** or **default** form of this command to restore the default setting. **ip igmp snooping l2-entry-limit** *number* **no ip igmp snooping l2-entry-limit default ip igmp snooping l2-entry-limit**

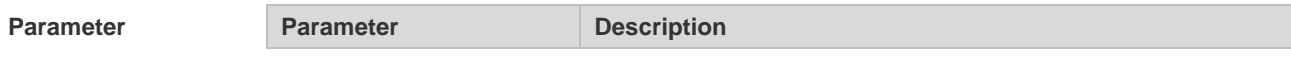

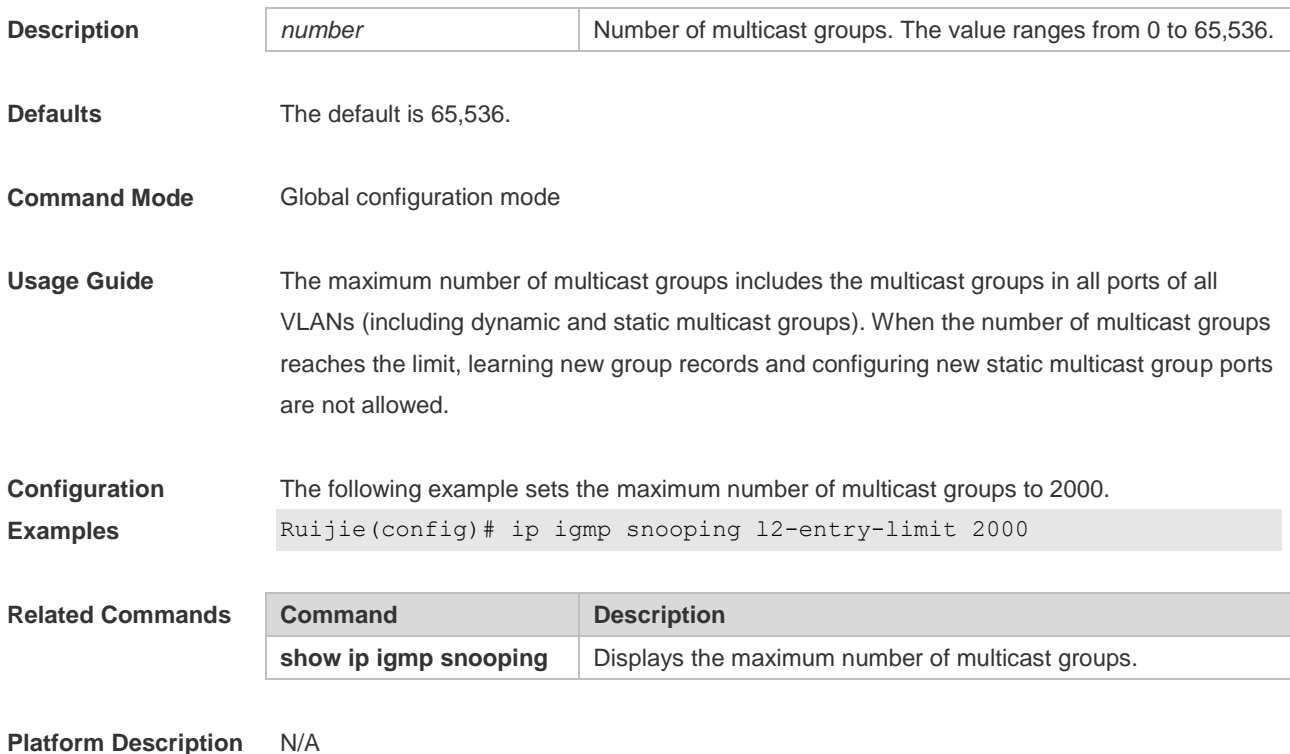

## **8.11 ip igmp snooping limit-ipmc**

Use this command to add a multicast source IP address check entry. Use the **no** or **default** form of this command is used to delete a source IP checklist entry. **ip igmp snooping limit-ipmc vlan** *vid* **address** *gaddress* **server** *saddress* **no ip igmp snooping limit-ipmc vlan** *vid* **address** *gaddress* **server** *saddress* **default ip igmp snooping limit-ipmc vlan** *vid* **address** *gaddress* **server** *saddress*

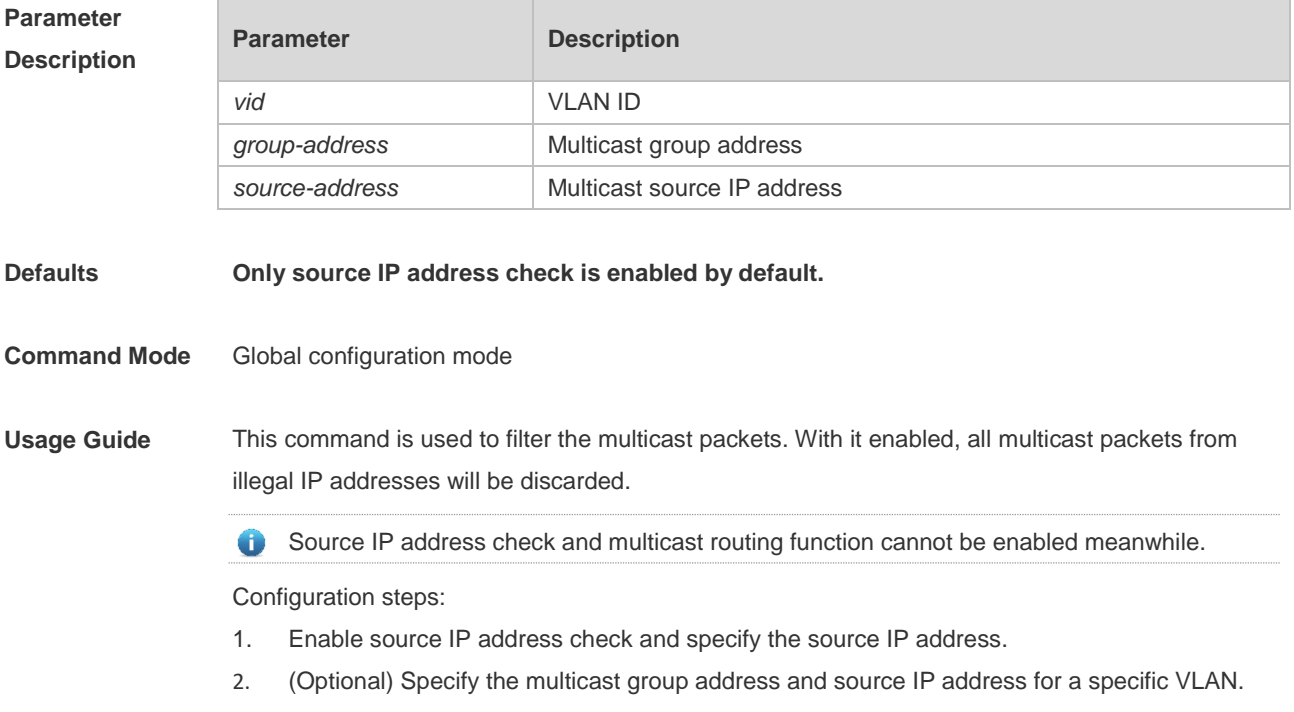

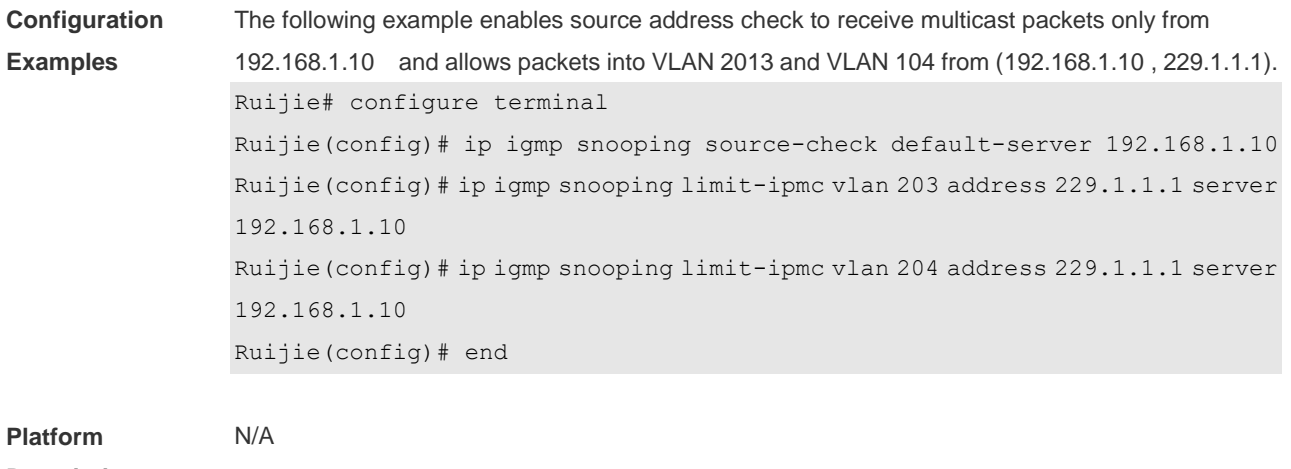

**Description**

## **8.12 ip igmp snooping max-groups**

Use this command to configure the maximum number of groups that can be added dynamically to this interface.

Use the **no** or **default** form of this command to restore the default setting.

**ip igmp snooping max-groups** *number*

**no ip igmp snooping max-groups**

**default ip igmp snooping max-groups**

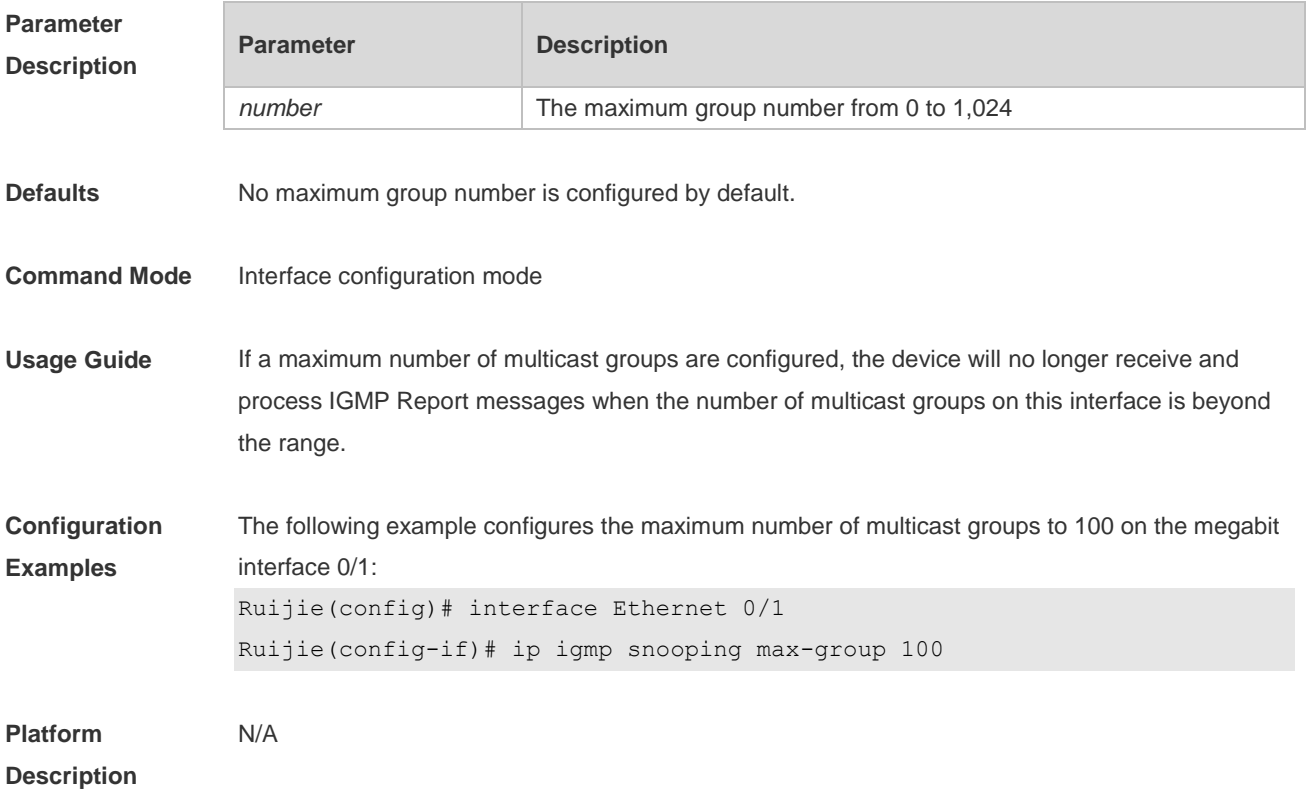

## **8.13 ip igmp snooping mrouter learn pim-dvmrp**

Use this command to configure a device to listen to the IGMP Query/Dvmrp or PIM Help packets dynamically in order to automatically identify a routing interface Use the **no** form of this command to disable the dynamic learning. Use the **default** form of this command to restore the default setting. **ip igmp snooping mrouter learn pim-dvmrp no ip igmp snooping mrouter learn pim-dvmrp default ip igmp snooping** [ **vlan** *vid* ] **mrouter learn pim-dvmrp**

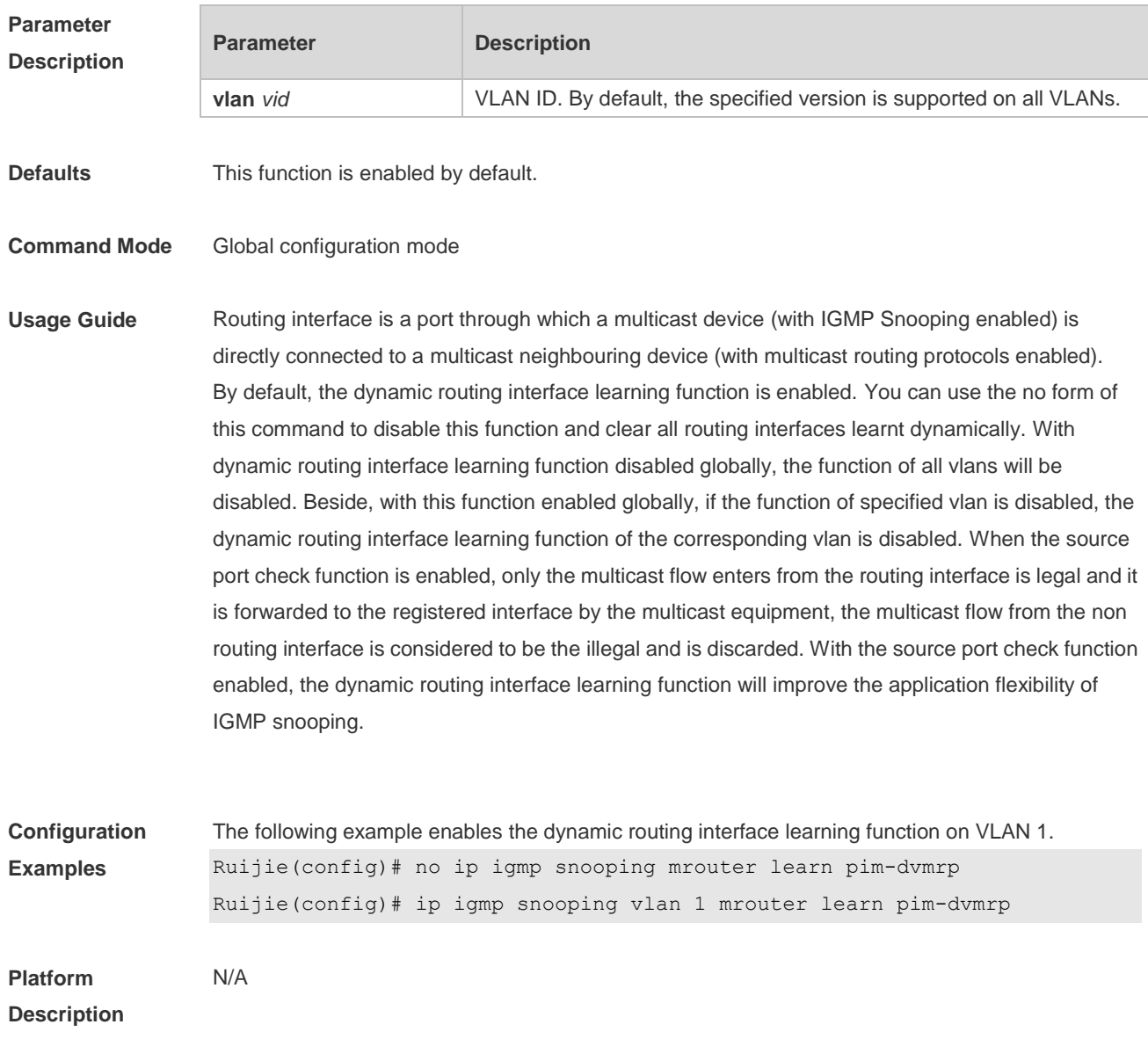

## **8.14 ip igmp snooping preview**

Use this command to allow the user to preview the specific multicast streams when the user doesn't have access to such multicast streams.

Use **no** or **default** form of this command to disable multicast preview. **ip igmp snooping preview** *profile-number* **no ip igmp snooping preview default ip igmp snooping preview**

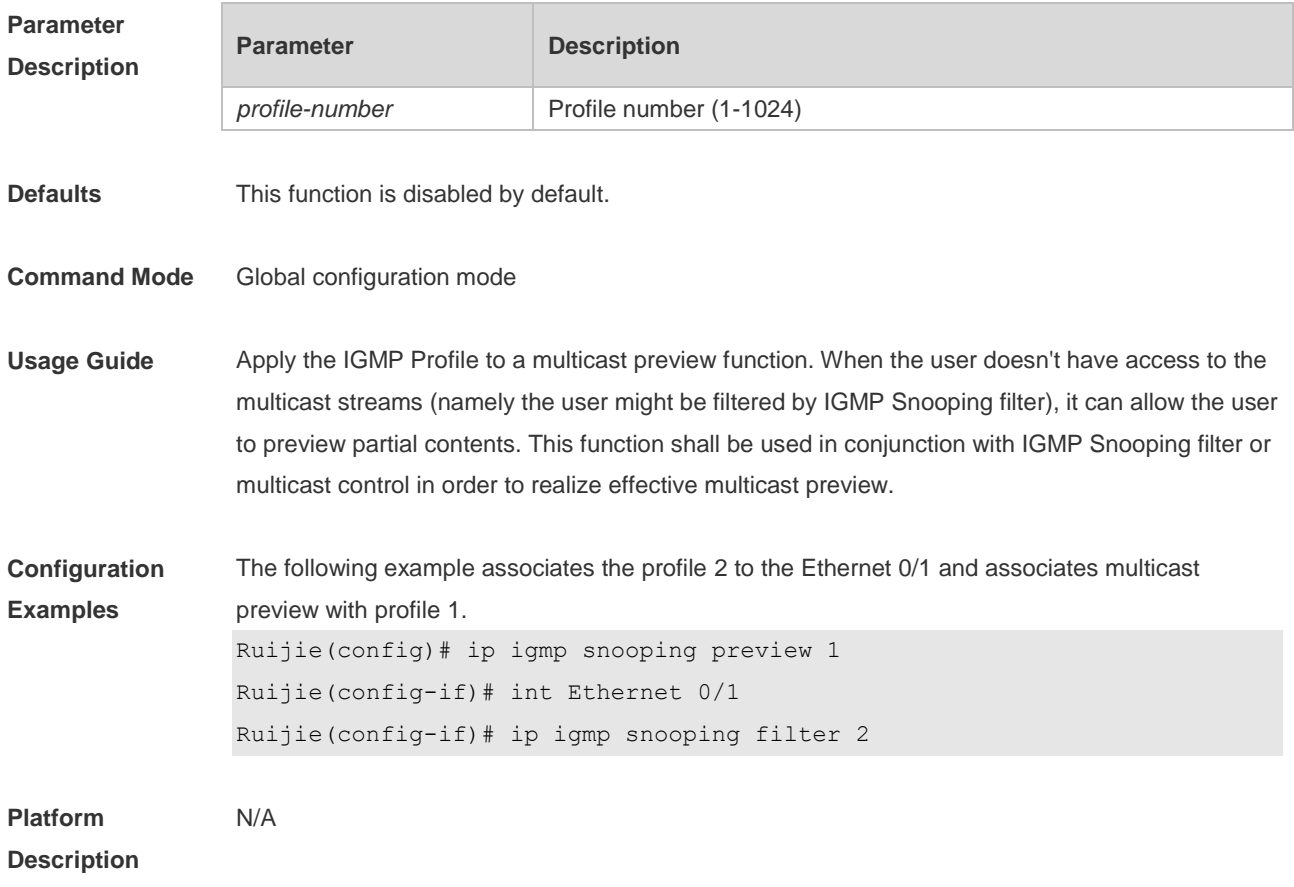

#### **8.15 ip igmp snooping preview interval**

Use this command to configure the interval that allows the user to preview the specific multicast streams when the user doesn't have access to such multicast streams. Use **no** or **default** form of this command to restore the default setting. **ip igmp snooping preview interval** *seconds* **no ip igmp snooping preview interval defaut ip igmp snooping preview interval**

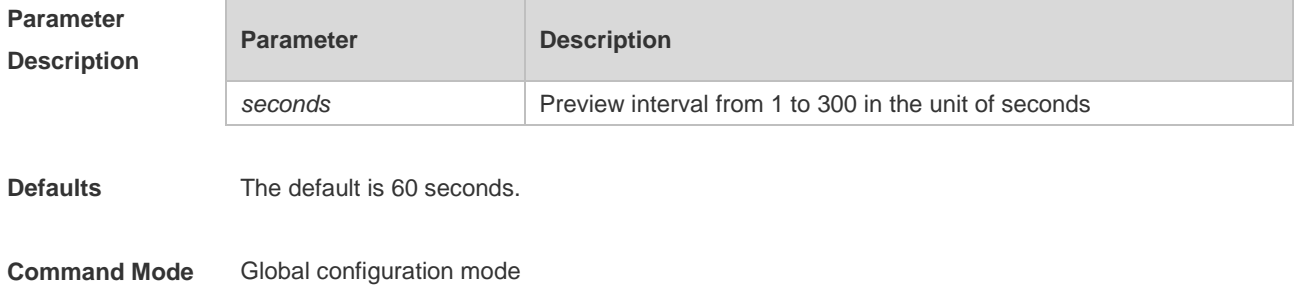

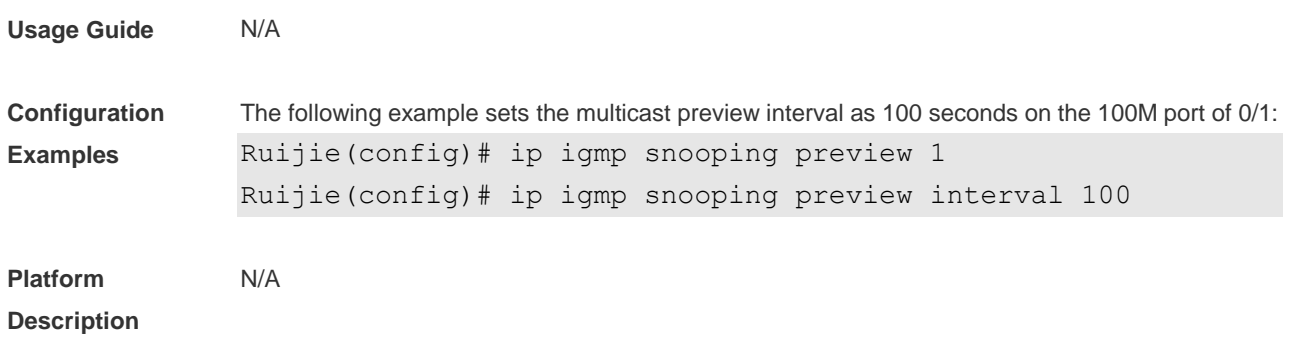

### **8.16 ip igmp snooping querier**

Use this command to enable the IGMP querier. Use **no** or **default** form of this command to restore the default setting. **ip igmp snooping querier no ip igmp snooping querier default ip igmp snooping [ vlan** *vid* **] querier**

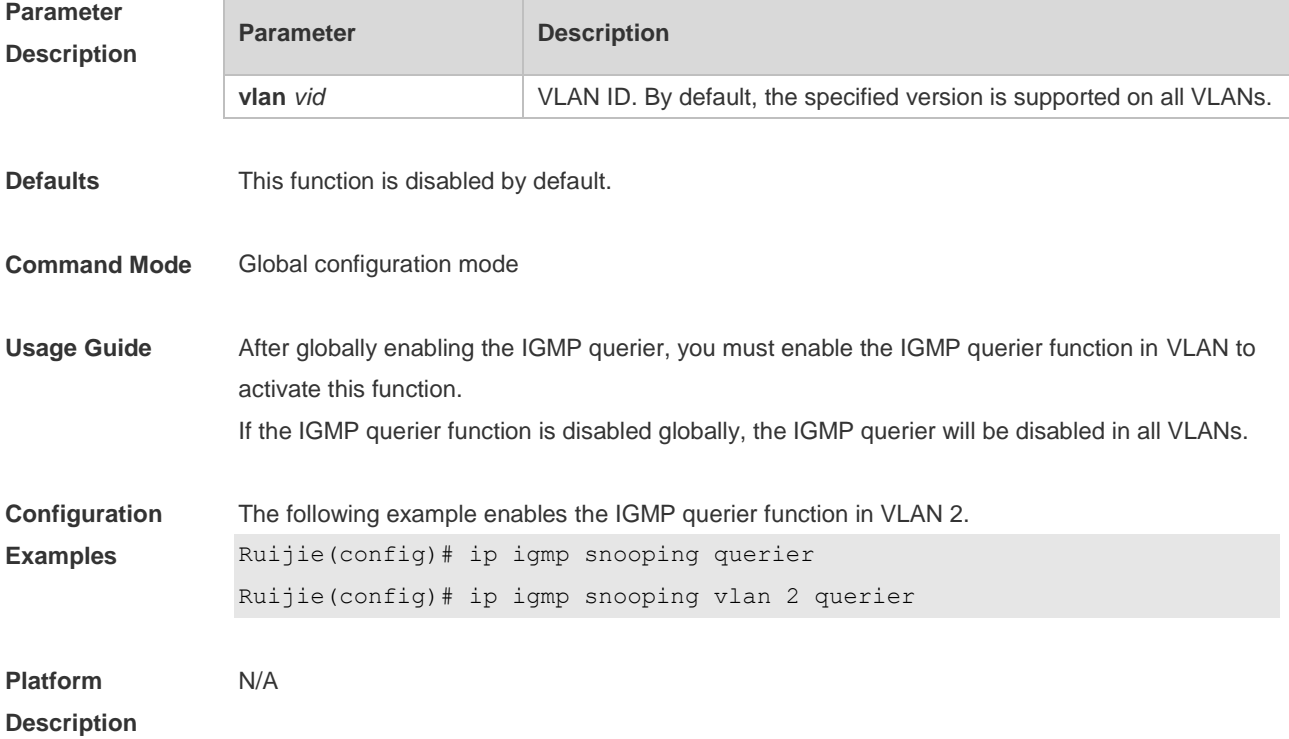

## **8.17 ip igmp snooping querier address**

Use this command to specify a source IP address for IGMP querier. Use **no** or **default** form of this command to remove the source IP address configured. **ip igmp snooping** [ **vlan** *vid* ] **querier address** *a.b.c.d* **no ip igmp snooping** [ **vlan** *vid* ] **querier address default ip igmp snooping [ vlan** *vid* **] querier address**

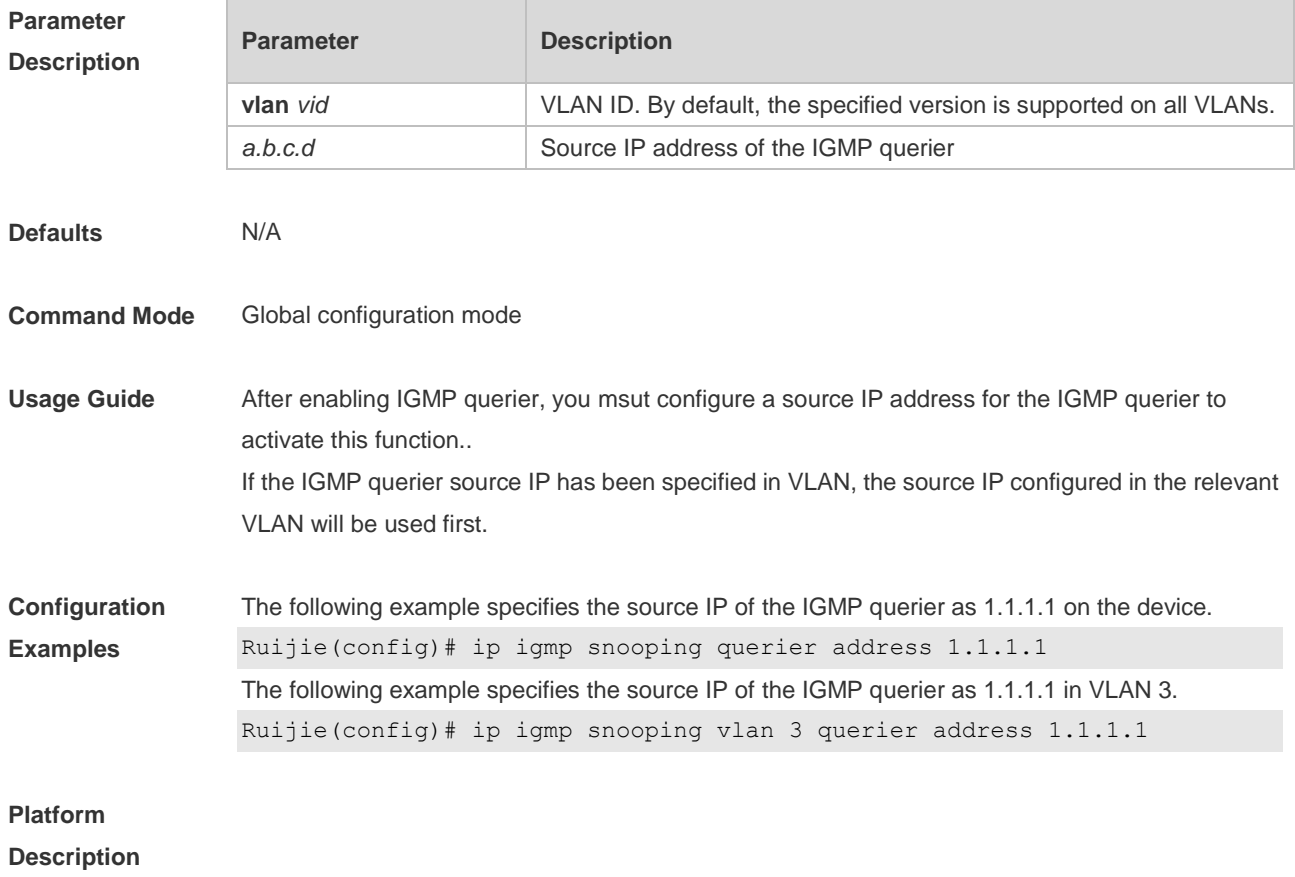

## **8.18 ip igmp snooping querier max-response-time**

Use this command to configure the maximum response time of the IGMP querier. Use **no** or **default** form of this command to restore to the default setting. **ip igmp snooping** [ **vlan** *vid* ] **querier max-response-time** *seconds* **no ip igmp snooping [ vlan** *vid* **] querier max-response-time default ip igmp snooping [ vlan** *vid* **] querier max-response-time**

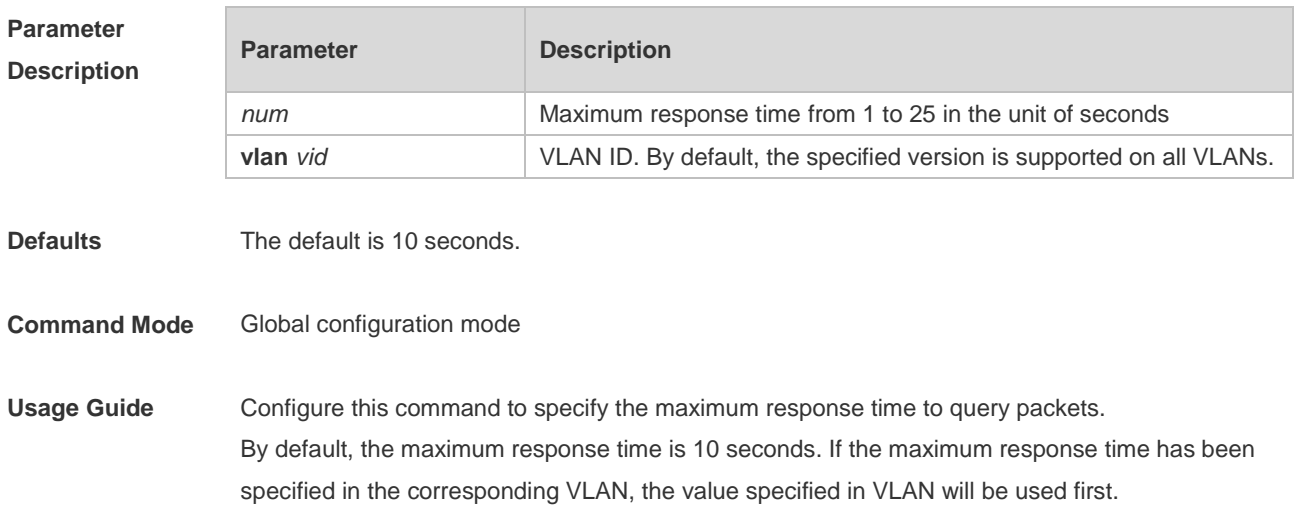

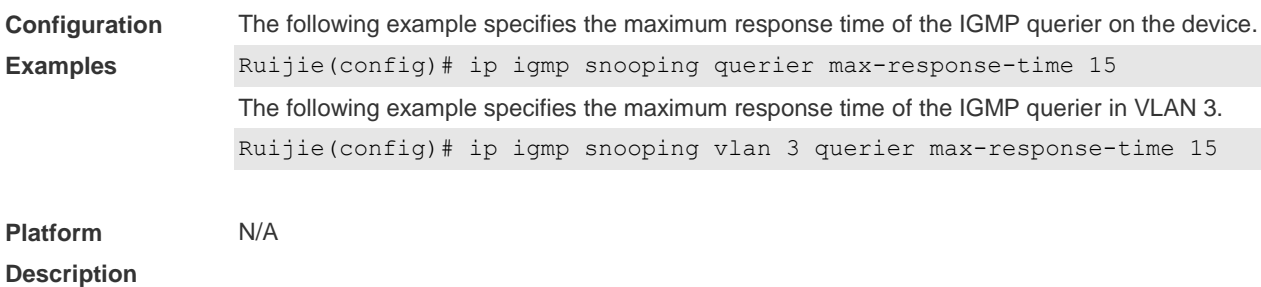

#### **8.19 ip igmp snooping querier query-interval**

Use this command to specify the interval for IGMP querier to send query packets. Use **no** or **default** form of this command to restore the default setting. **ip igmp snooping querier query-interval** *seconds* **no ip igmp snooping querier query-interval default ip igmp snooping** [ **vlan** *vid* ] **querier query-interval**

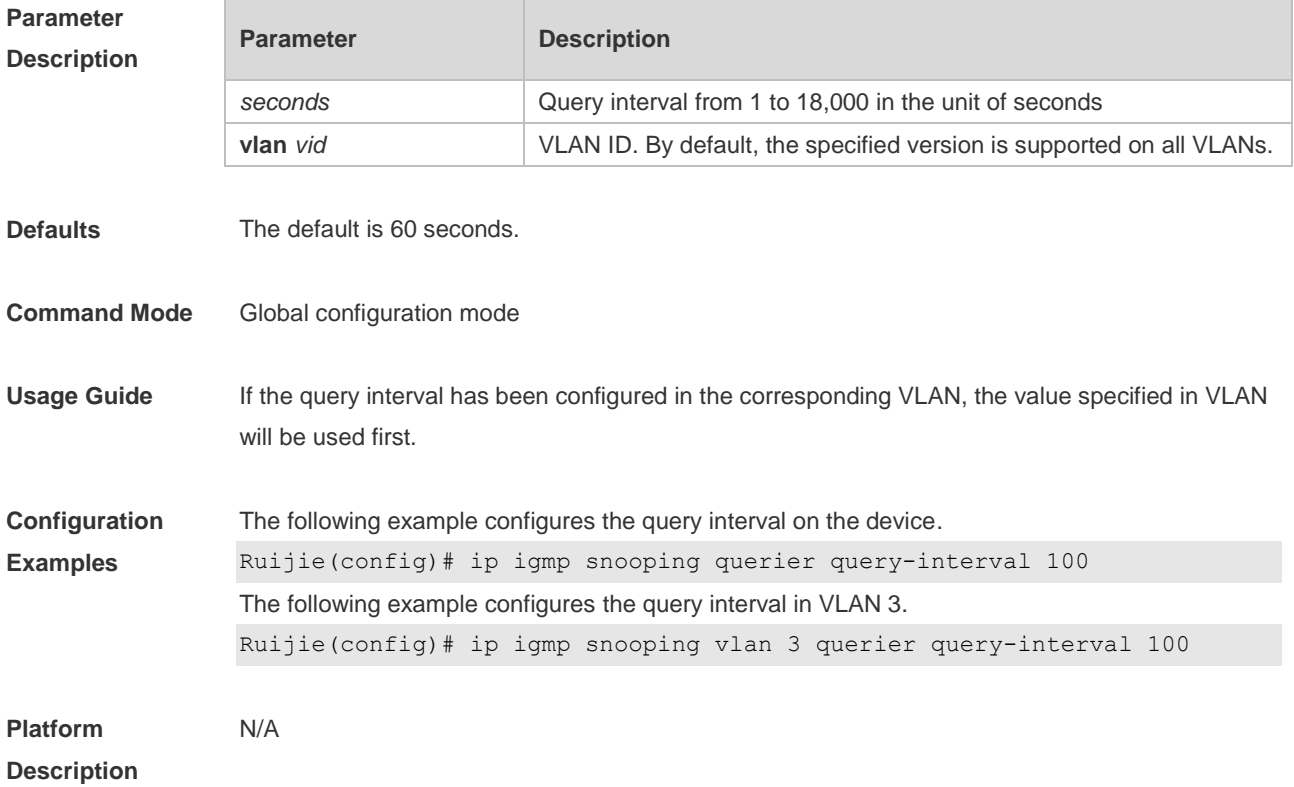

#### **8.20 ip igmp snooping querier timer expiry**

Use this command to specify the expiration timer for non-querier. Use **no** form of this command to restore the default setting. **ip igmp snooping** [ **vlan** *vid* ] **querier timer expiry** *seconds* **ip igmp snooping** [ **vlan** *vid* ] **querier timer expiry** *seconds* **default ip igmp snooping** [ **vlan** *vid* ] **querier timer expiry**

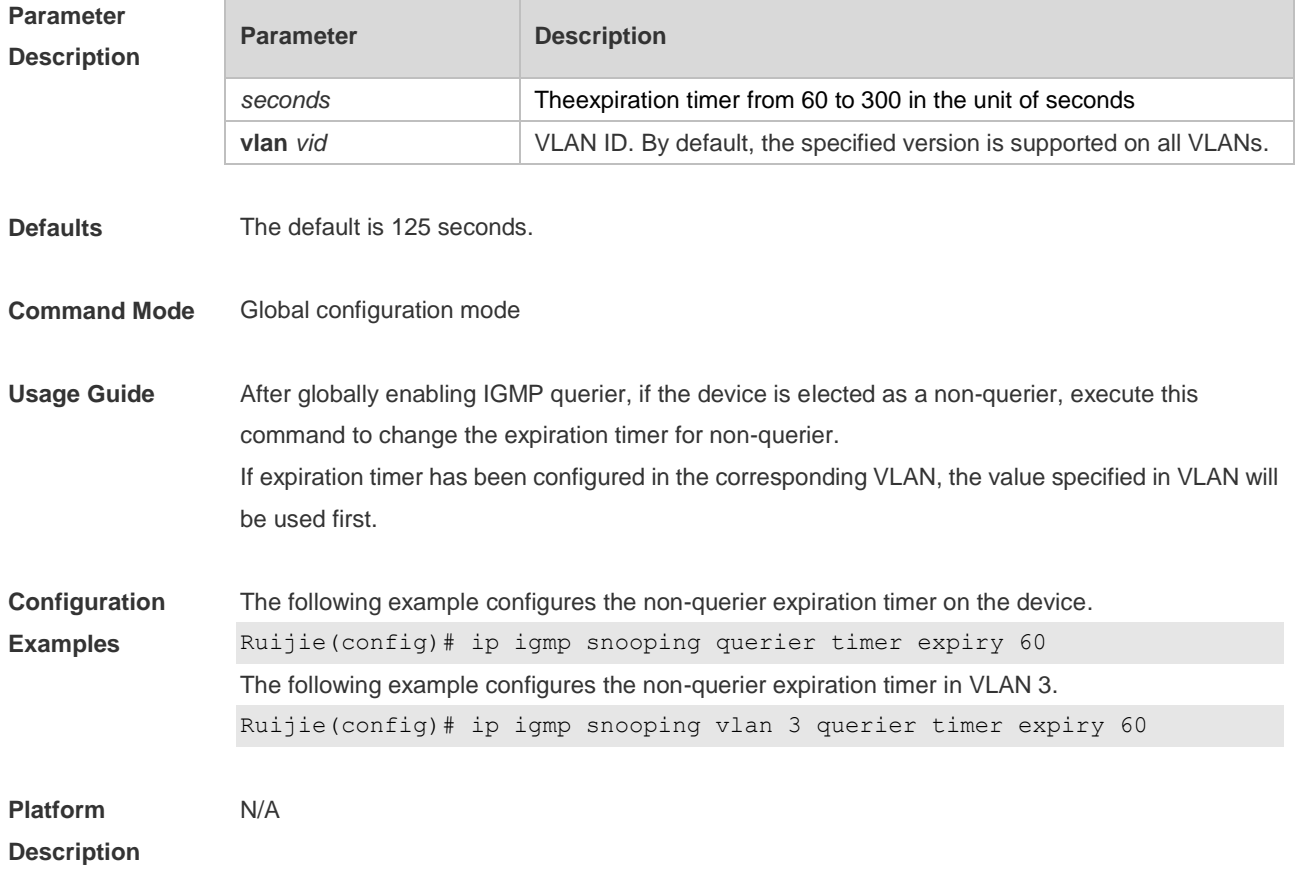

## **8.21 ip igmp snooping querier version**

Use the following commands to specify IGMP Snooping querier version. **ip igmp snooping** [ **vlan** *vid* ] **querier version 1 ip igmp snooping** [ **vlan** *vid* ] **querier version 2 ip igmp snooping** [ **vlan** *vid* ] **querier version 3** Use **no** or **default** form of this command to restore to the default setting. **no ip igmp snooping** [ **vlan** *vid* ] **querier version default ip igmp snooping [ vlan** *vid* **] querier version**

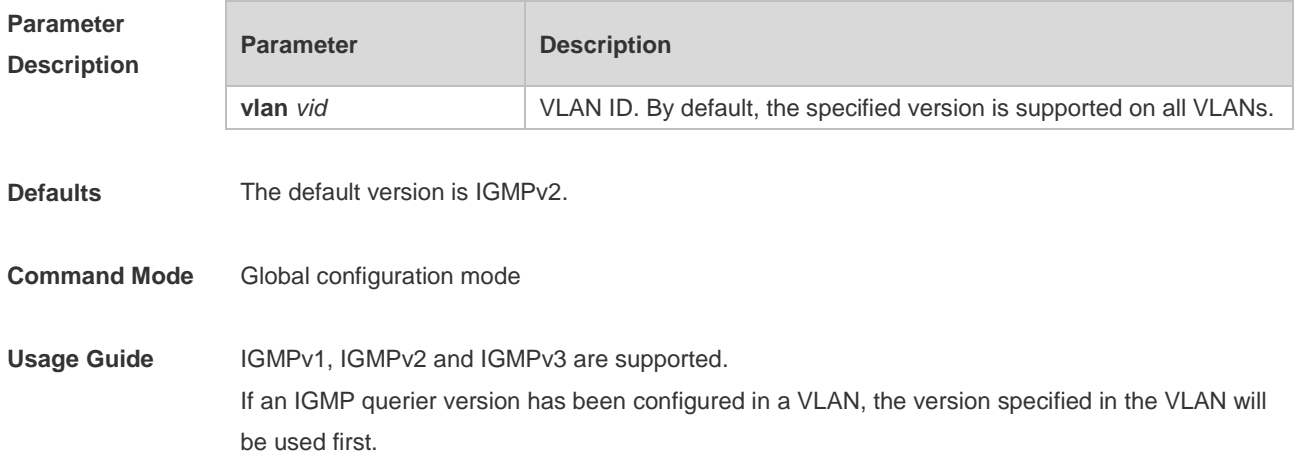

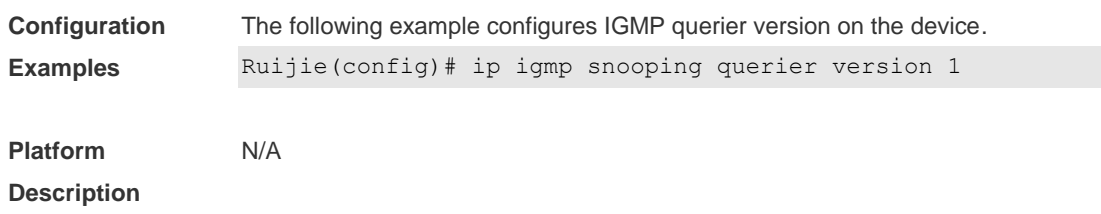

## **8.22 ip igmp snooping query-max-response-time**

Use this command to specify the time for the switch to wait for the member join message after receiving the **query** message. Use the **no** or **default** form of this command to restore the default setting. **ip igmp snooping query-max-response-time** *seconds* **no ip igmp snooping query-max-resposne-time default ip igmp snooping query-max-response-time**

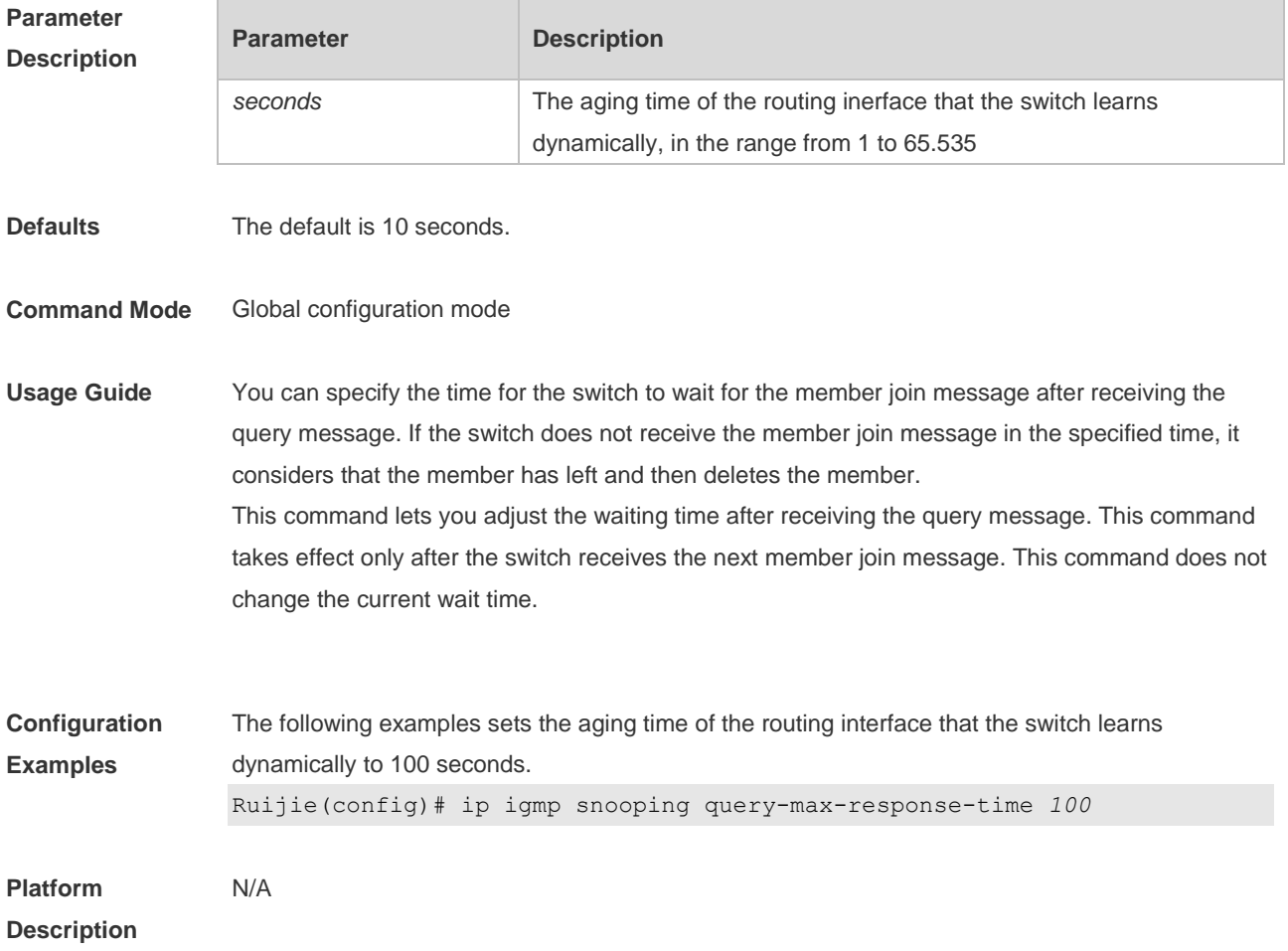

## **8.23 ip igmp snooping source-check default-server**

Use this command to enable the source IP address check to permit one or several IPMC flows

from the server of the specified IP address. Use the **no** or **default** form of this command is used to restore the default setting. **ip igmp snooping source-check default-server** *source-address* **no ip igmp snooping source-check default ip igmp snooping source-check**

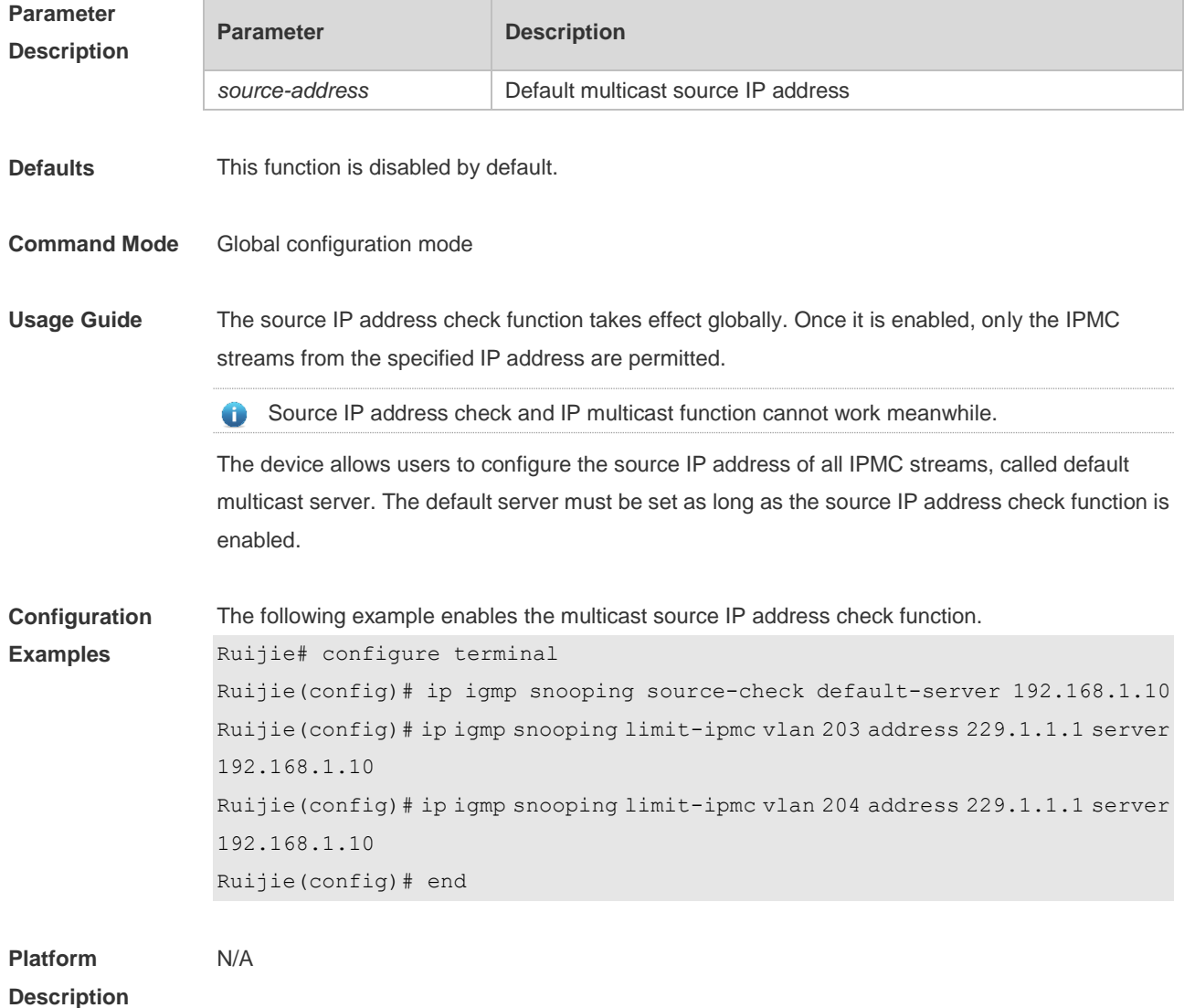

# **8.24 ip igmp snooping source-check port**

Use this command to enable the source port check function of IGMP Snooping. Use the **no** or **default** form of this command to restore the default setting. **ip igmp snooping source-check port no ip igmp snooping source-check port default ip igmp snooping source-check port**

**Parameter Description**

**Parameter Description** 

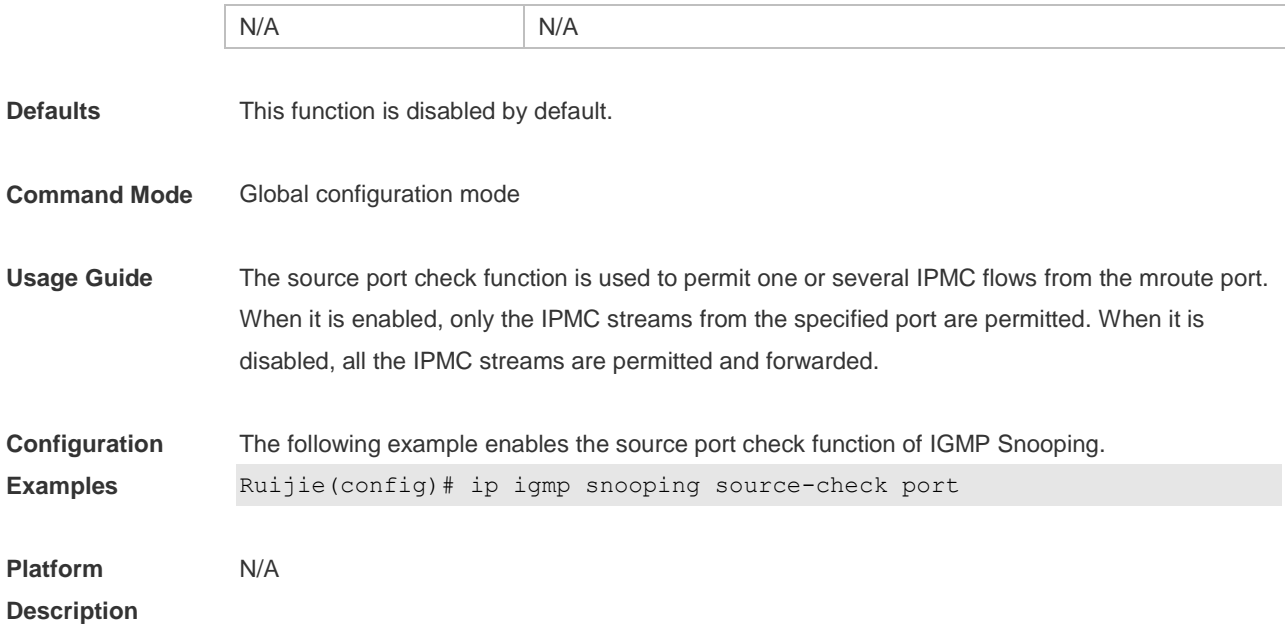

## **8.25 ip igmp snooping suppression enable**

Use this command to enable IGMP snooping suppression. Use the **no** or **default** form of this command to restore the default setting. **ip igmp snooping suppression enable no ip igmp snooping suppression enable default ip igmp snooping suppression enable**

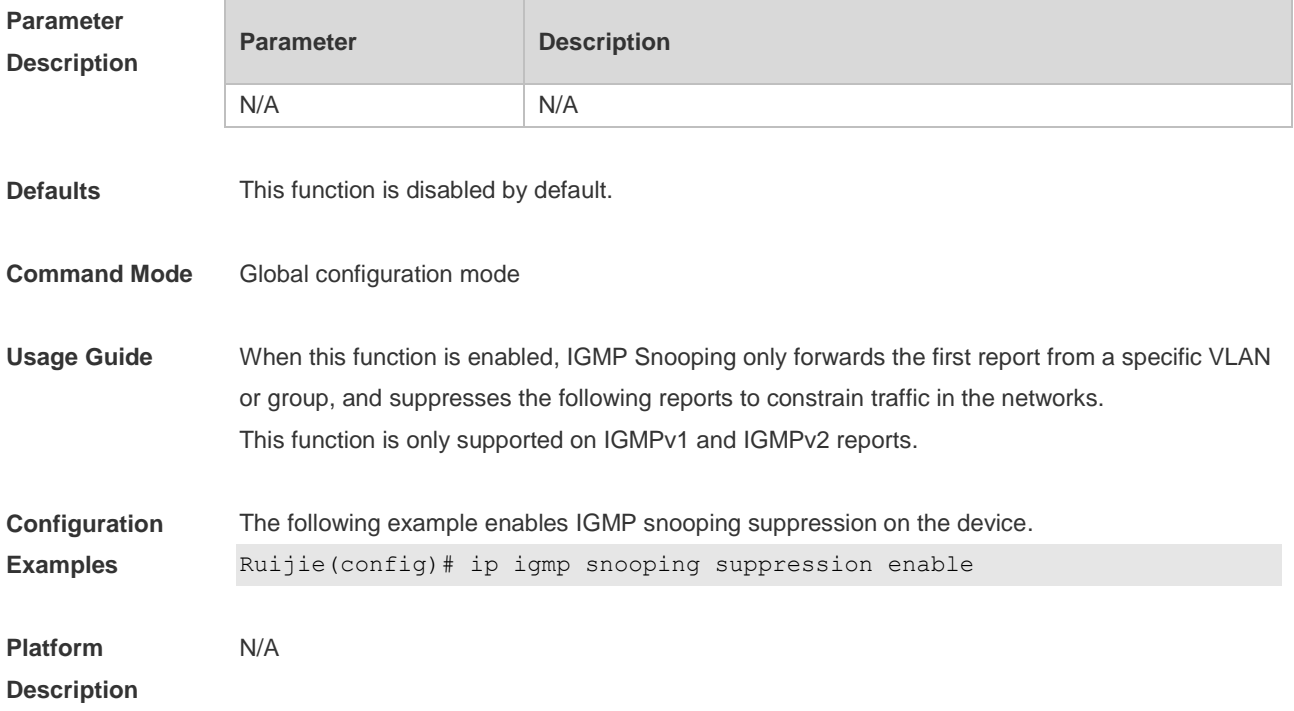

## **8.26 ip igmp snooping svgl profile**

Use this command to specify the multicast group address range applied in the SVGL/IVGL-SVGL mode.

Use the **no** or **default** form of this command to restore the default setting. **ip igmp snooping svgl profile** *profile-number* **no ip igmp snooping svgl profile default ip igmp snooping svgl profile**

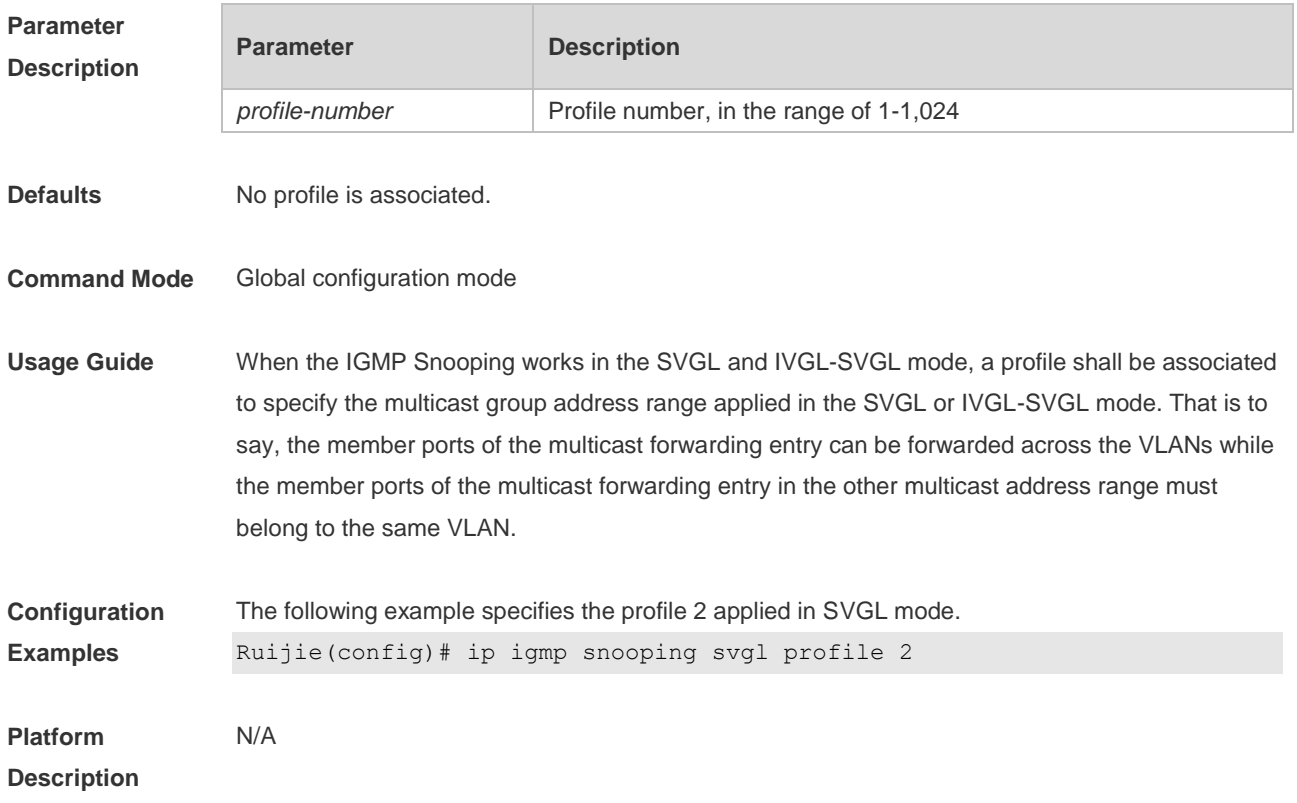

## **8.27 ip igmp snooping svgl subvlan**

Use this command to specify the subvlan of multicast VLAN. Use the **no** or **default** form of this command to restore the default setting. **ip igmp snooping svgl subvlan** [*vid-range*] **no ip igmp snooping svgl subvlan [***vid-range***] default ip igmp snooping svgl subvlan [** *vid-range* **]**

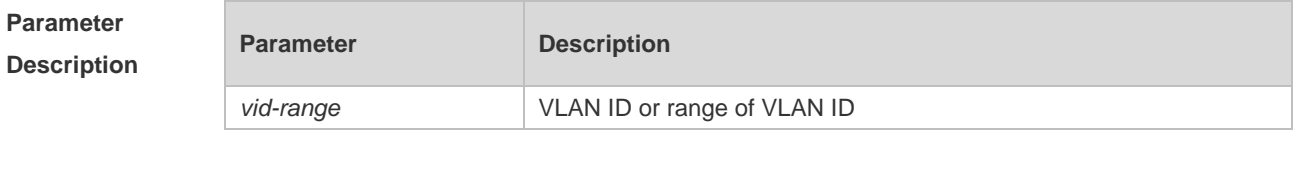

**Defaults** By default, all VLANs except shared VLANs serve as its sub VLANs.

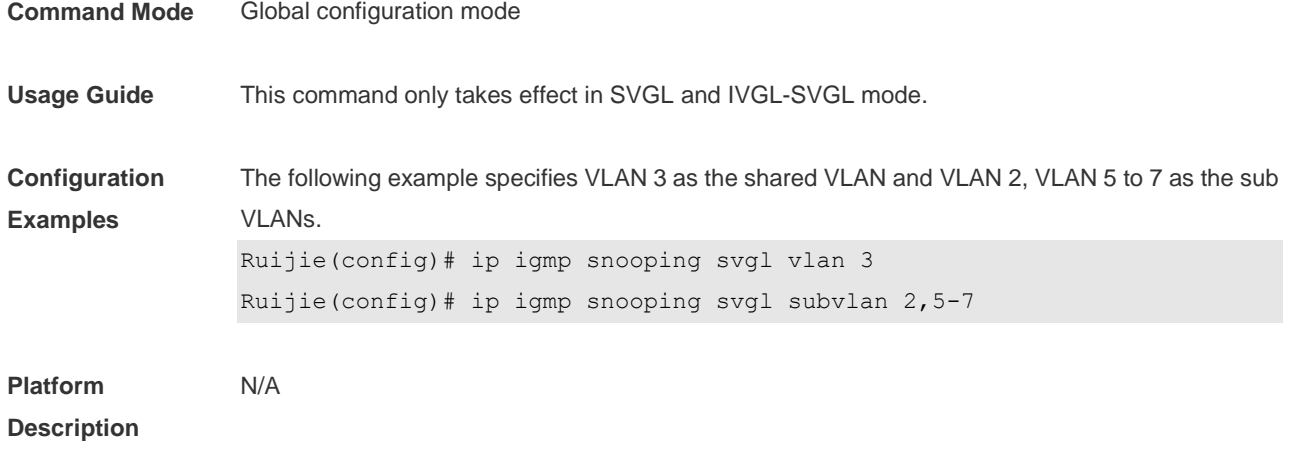

## **8.28 ip igmp snooping svgl vlan**

Use this command to specify the shared VLAN in SVGL mode. Use the **no** form of this command to restore the default setting. **ip igmp snooping svgl vlan** *vid* **no ip igmp snooping svgl vlan default ip igmp snooping svgl vlan**

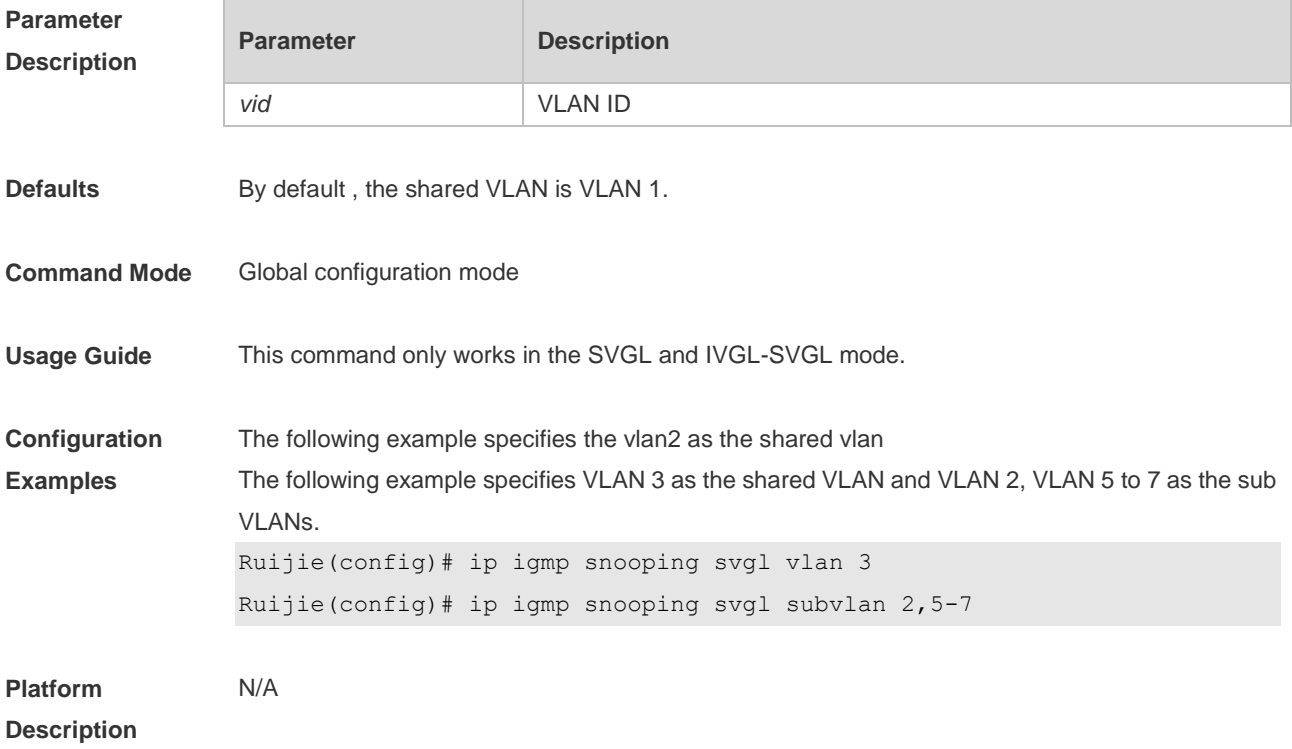

## **8.29 ip igmp snooping tunnel**

Use this command to enable 802.1Q tunneling (QinQ) support for IGMP Snooping. Use the **no** or **default** form of this command to restore the default setting.

#### **ip igmp snooping tunnel no ip igmp snooping tunnel default ip igmp snooping tunnel**

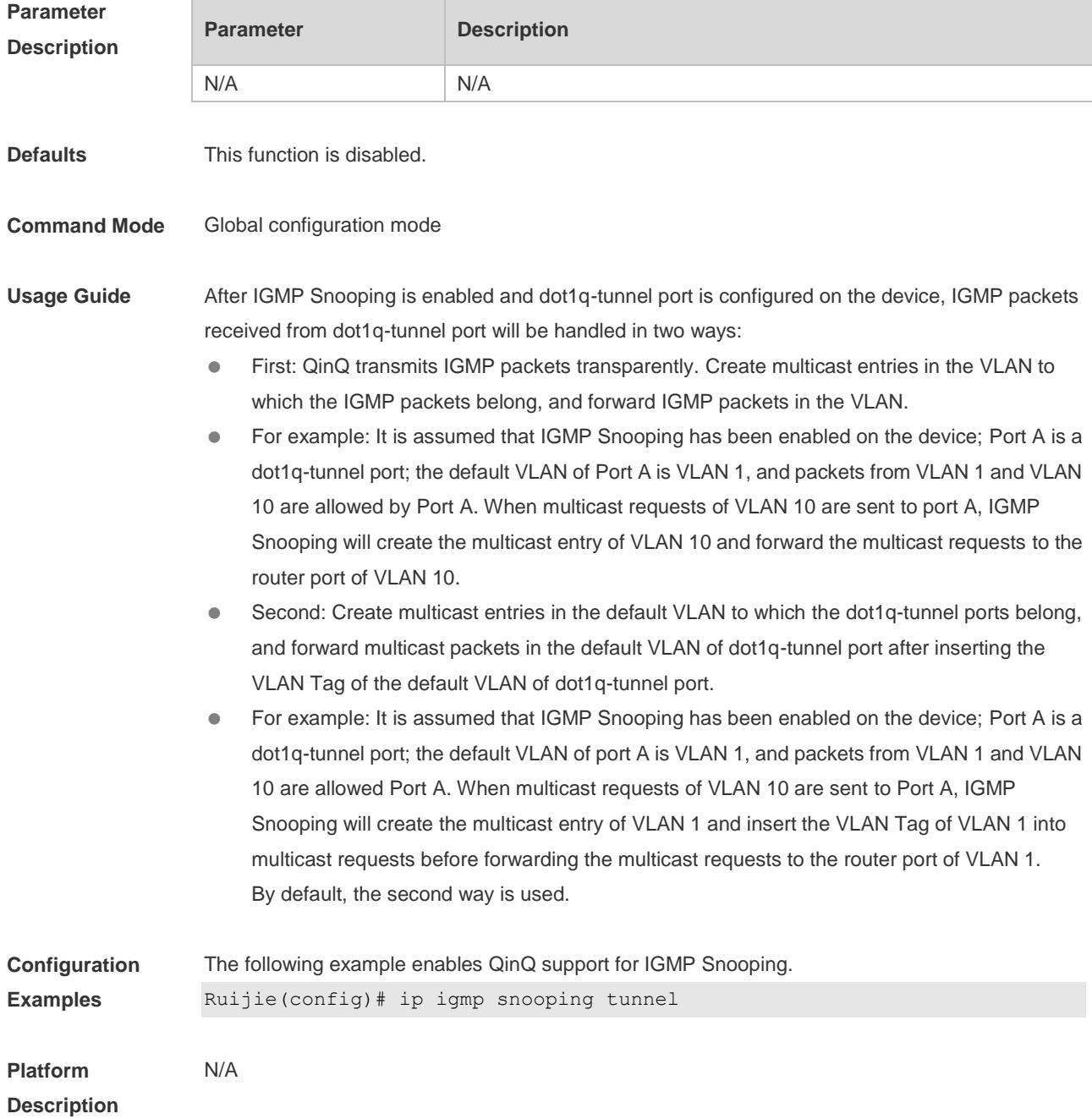

## **8.30 ip igmp snooping vlan**

Use this command to enable the IGMP Snooping in the specified VLAN and enter IVGL mode. Use the **no** form of this command is used to disable the IGMP Snooping. Use the **default** form of this command to restore the default setting. **ip igmp snooping vlan** *vid* **no ip igmp snooping vlan** *vid*

#### **default ip igmp snooping vlan** *vid*

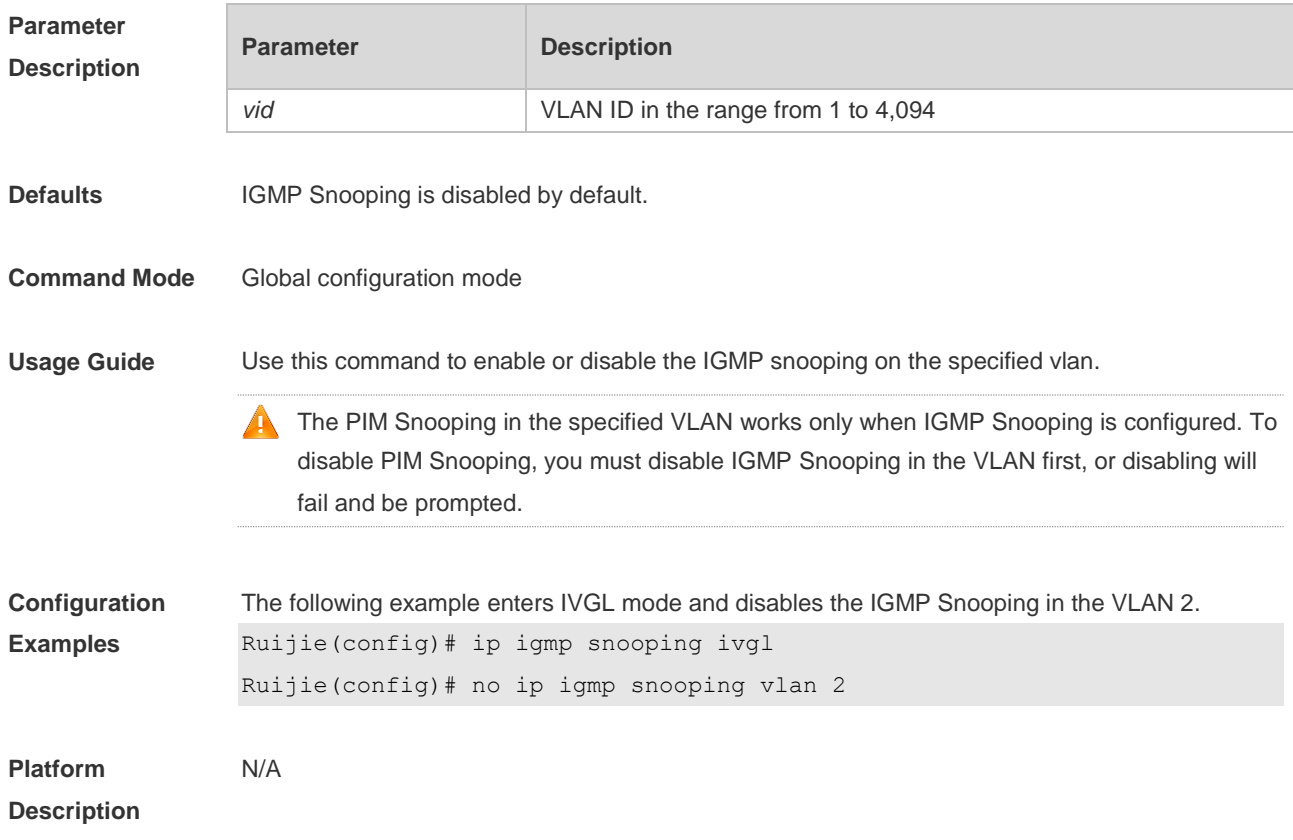

#### **8.31 ip igmp snooping vlan mrouter interface**

Use this command to configure a static routing interface. Use the **no** form of this command to delete a static routing interface. Use the **default** form of this command to restore the default setting. **ip igmp snooping vlan** *vid* **mrouter interface** *interface-type interface-number* **no ip igmp snooping vlan** *vid* **mrouter interface** *interface-type interface-number* **default ip igmp snooping vlan** *vid* **mrouter interface** *interface-type interface-number*

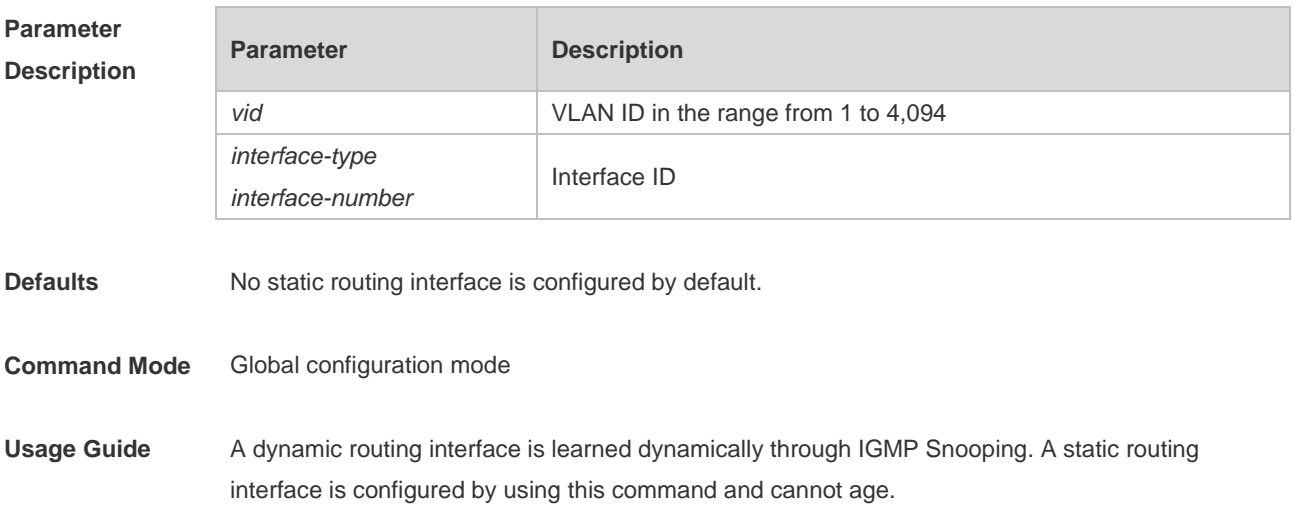

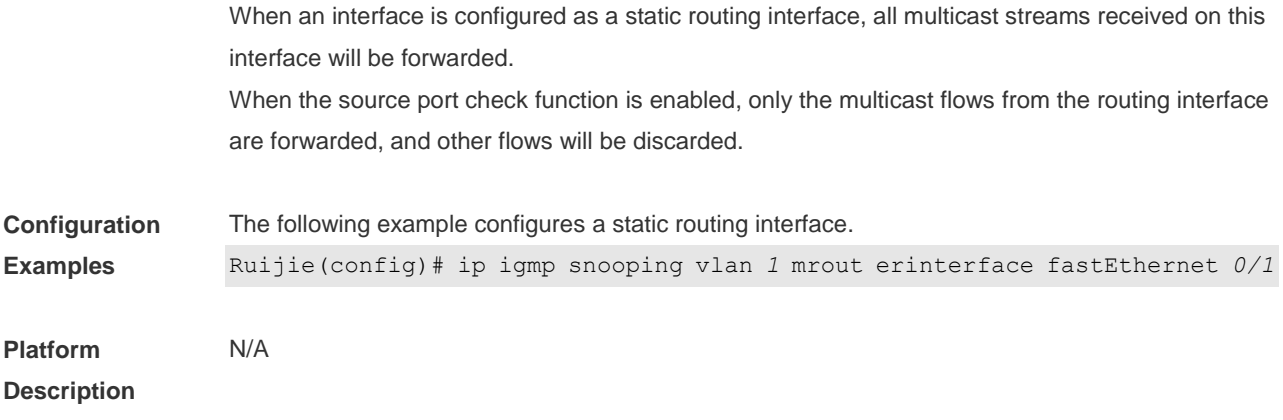

## **8.32 ip igmp snooping vlan static interface**

Use this command to configure a static member interface of a multicast group. Use the **no** form of this command to delete a static member interface from a multicast group. Use the **default** form of this command to restore the default setting. **ip igmp snooping vlan** *vid* **static** *group-address* **interface** *interface-type interface-number* **no ip igmp snooping vlan** *vid* **static** *group-address* **interface** *interface-type interface-number* **default ip igmp snooping vlan** *vid* **static** *group-address* **interface** *interface-type interface-number*

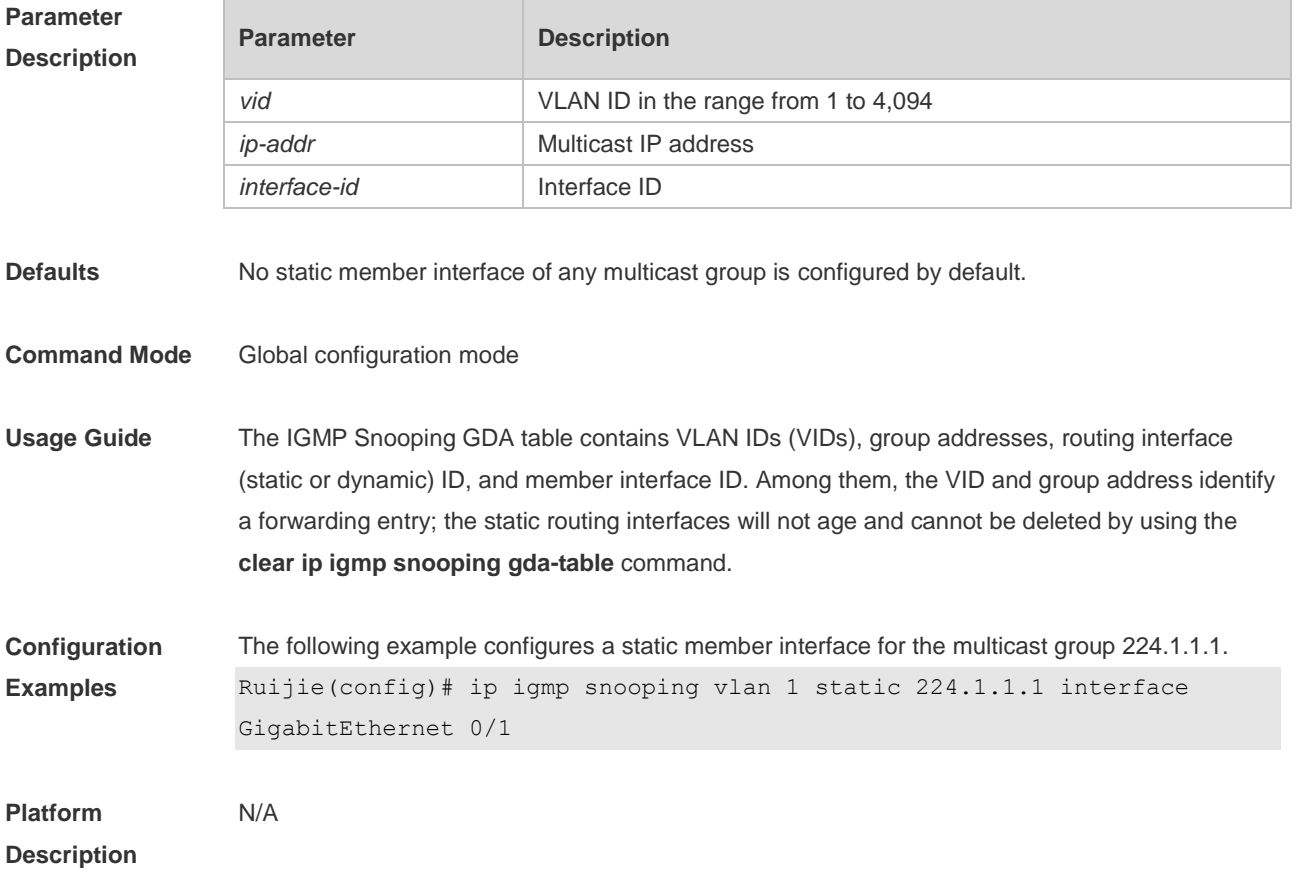

## **8.33 permit**

Use this command to permit the multicast forwarding for specified ranges of a specified profile. **permit**

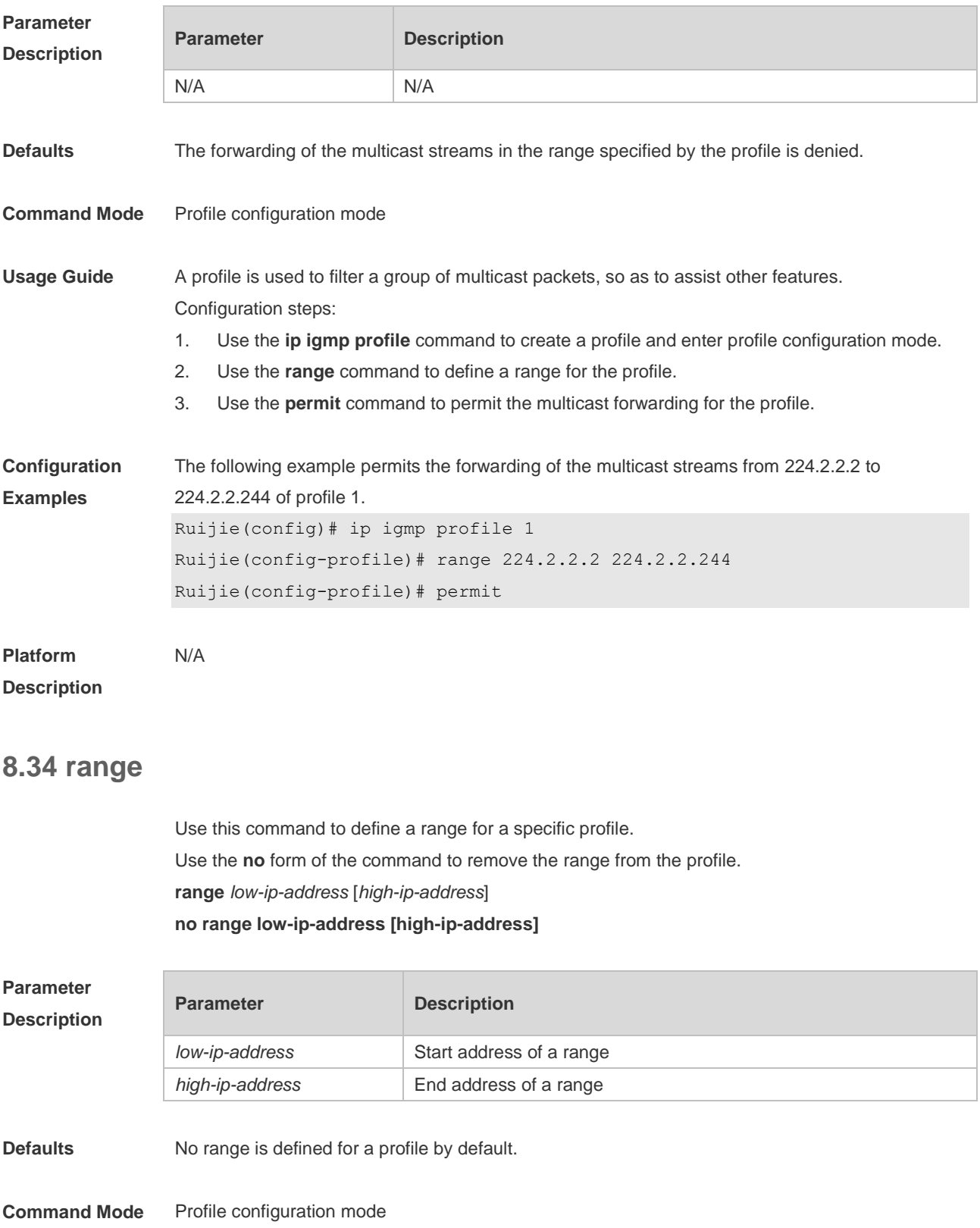

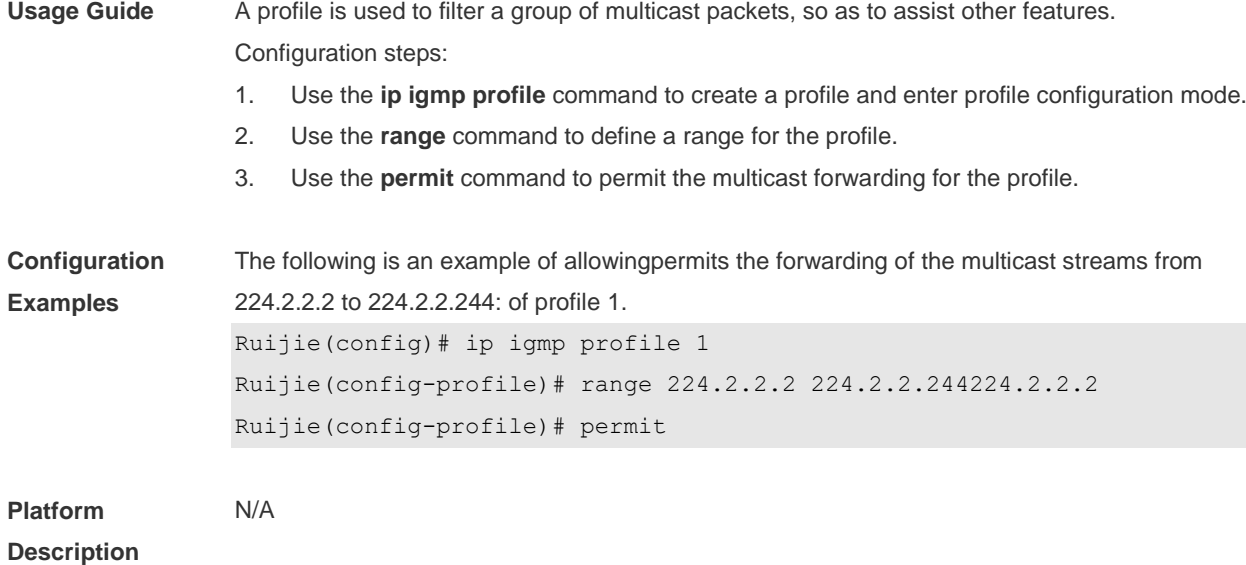

## **8.35 show ip igmp profile**

Use this command to display the profile information. **show ip igmp profile show ip igmp profile** *profile-number*

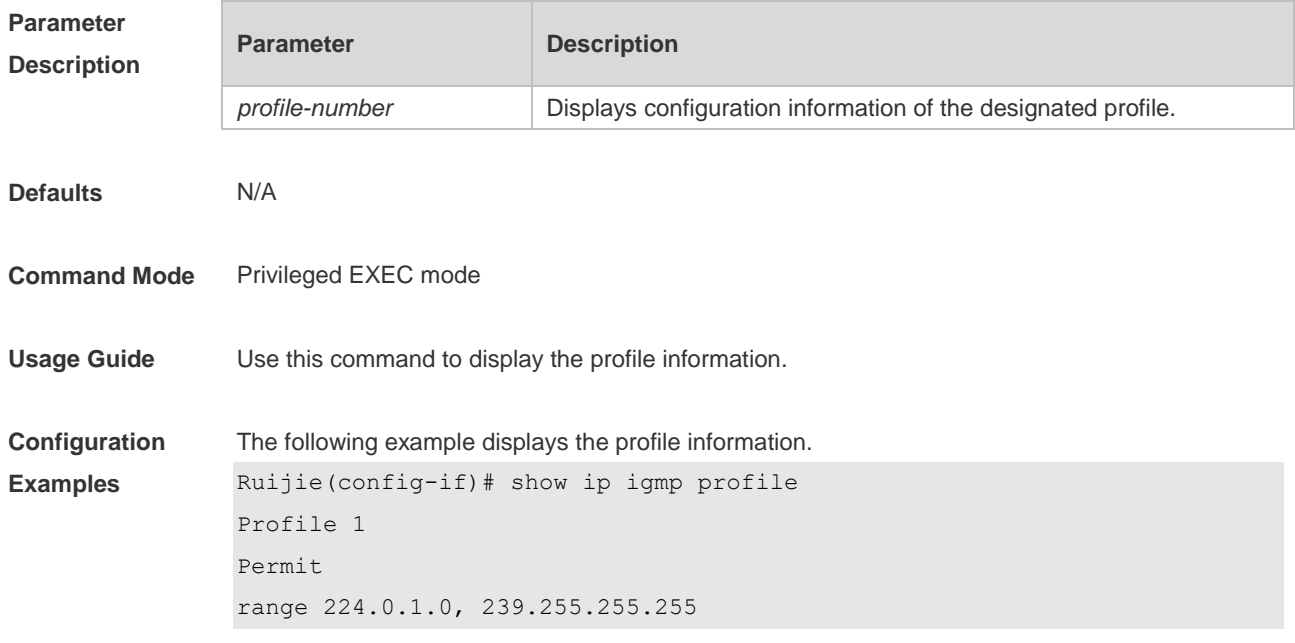

## **8.36 show ip igmp snooping**

Use this command to display related information of IGMP Snooping. **show ip igmp snooping** [**gda-table** | **interfaces** *interface-type interface-number* | **mdevice***|* **statistics** [**vlan** *vlan-id*] *|* **querier** [ **detail | vlan** *vid* ]

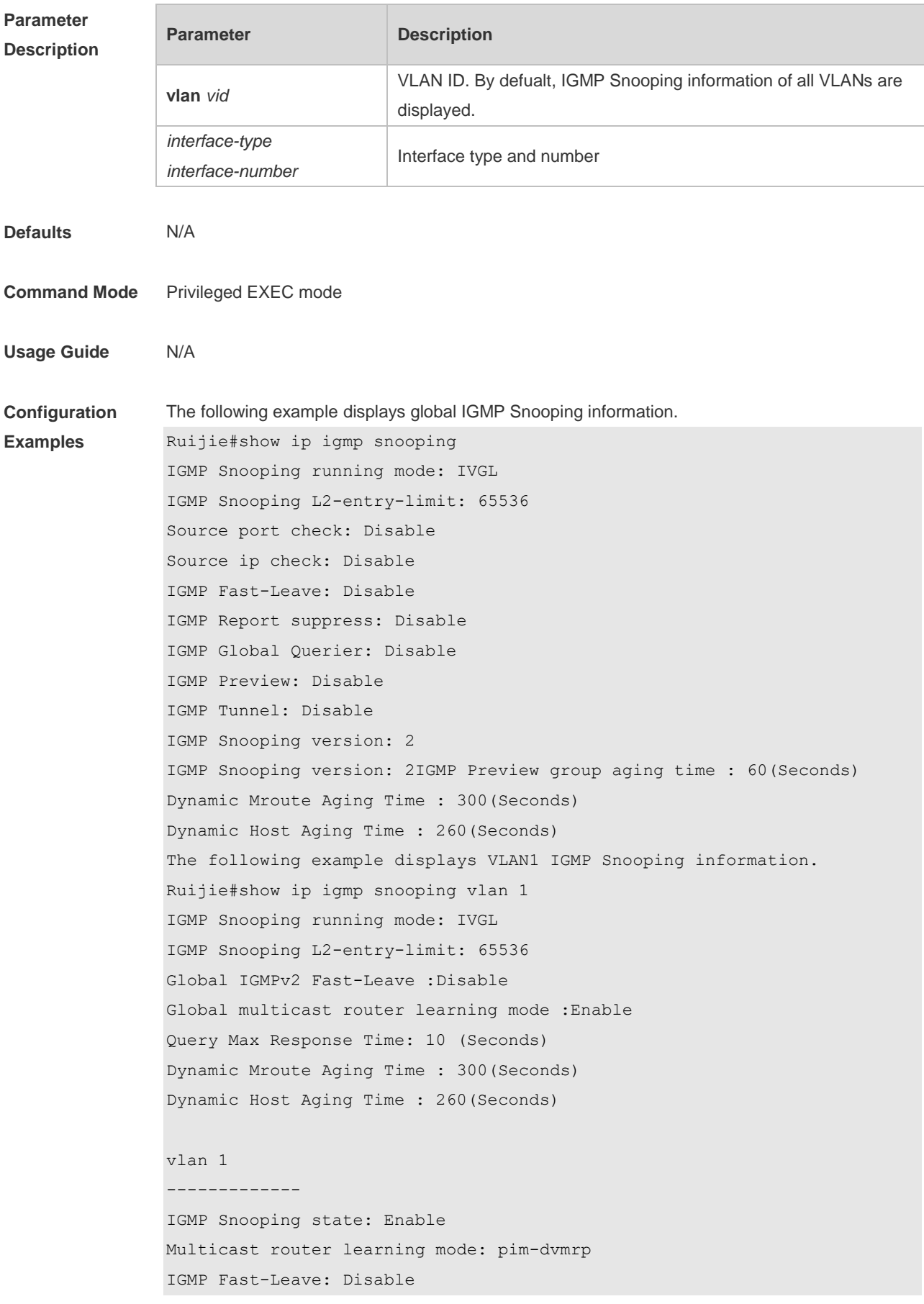

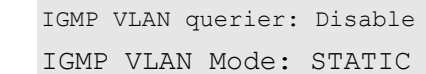

**Platform** 

N/A

**Description**

# **9 MLD Snooping Commands**

## **9.1 clear ipv6 mld snooping gda-table**

Use this command to clear the forwarding table information learned dynamically. **clear ipv6 mld snooping gda-table**

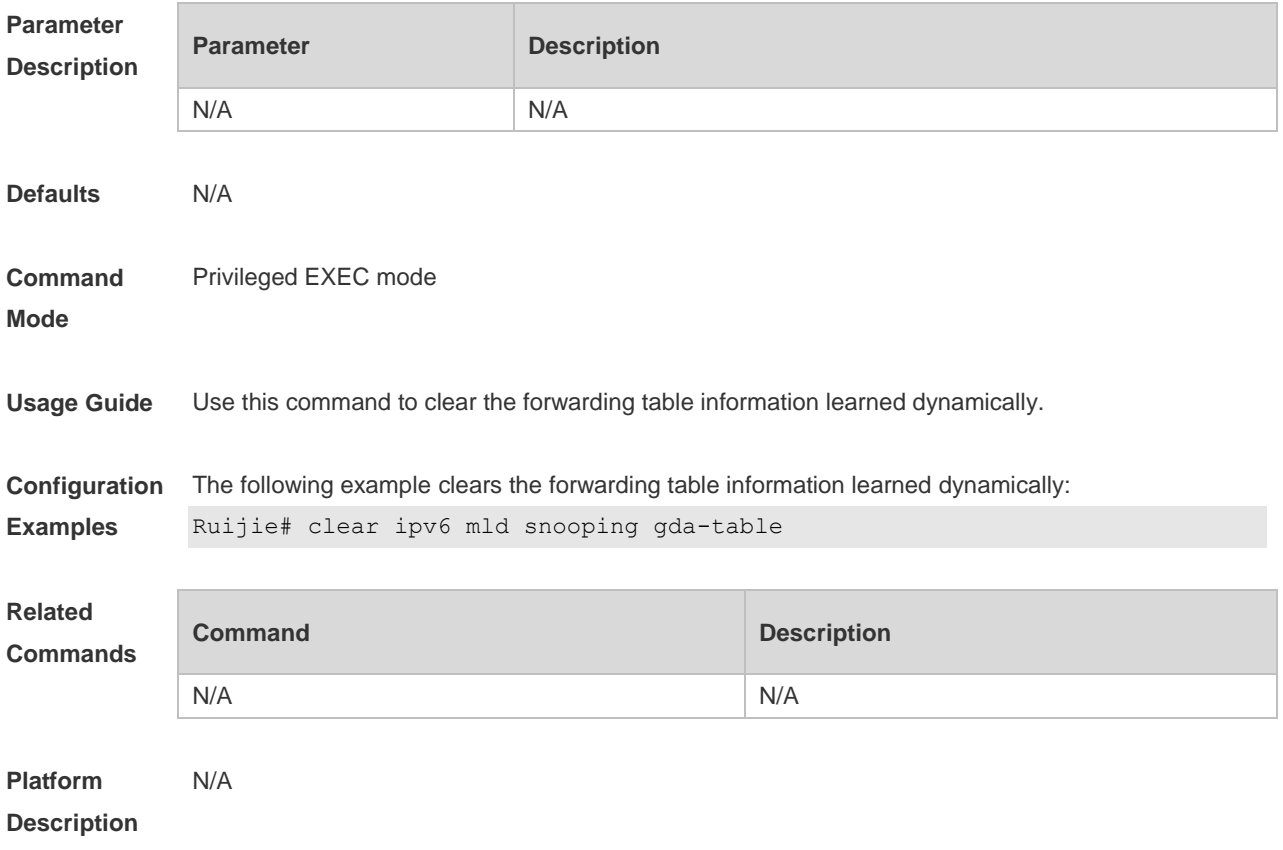

## **9.2 clear ipv6 mld snooping statistics**

Use this command to clear the MLD Snooping statistics, including the entry number, the entry volume, the number of various received packets, the group information and the interface information of the corresponding group. **clear ipv6 mld snooping statistics**

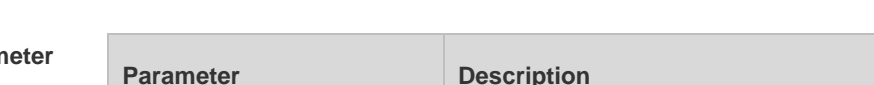

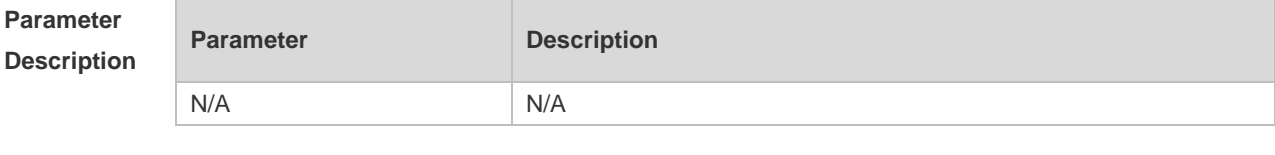

**Defaults** N/A

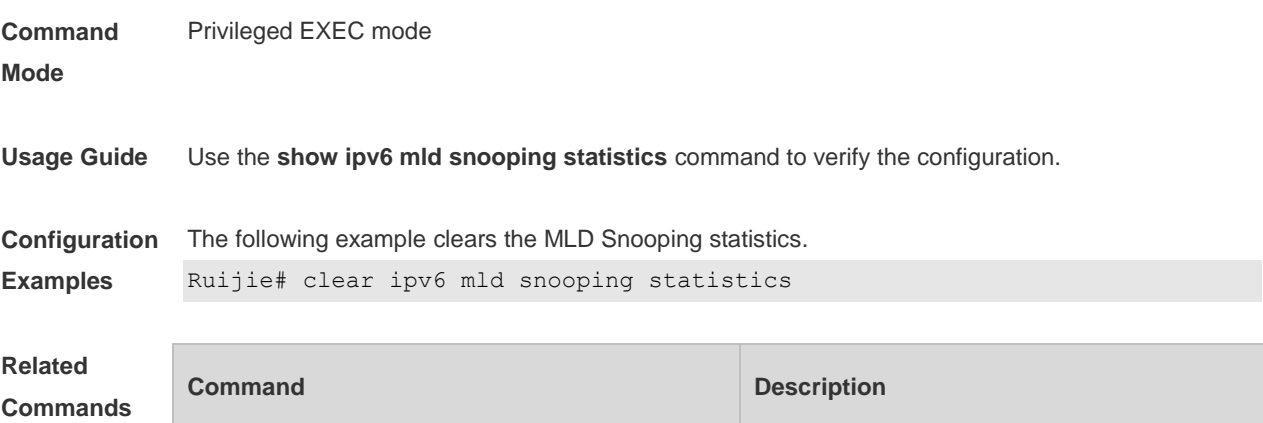

N/A N/A

**Platform Description** N/A

## **9.3 deny**

Use this command to prevent the multicast flow profile within the specified range from being forwarded in the profile configuration mode. **deny**

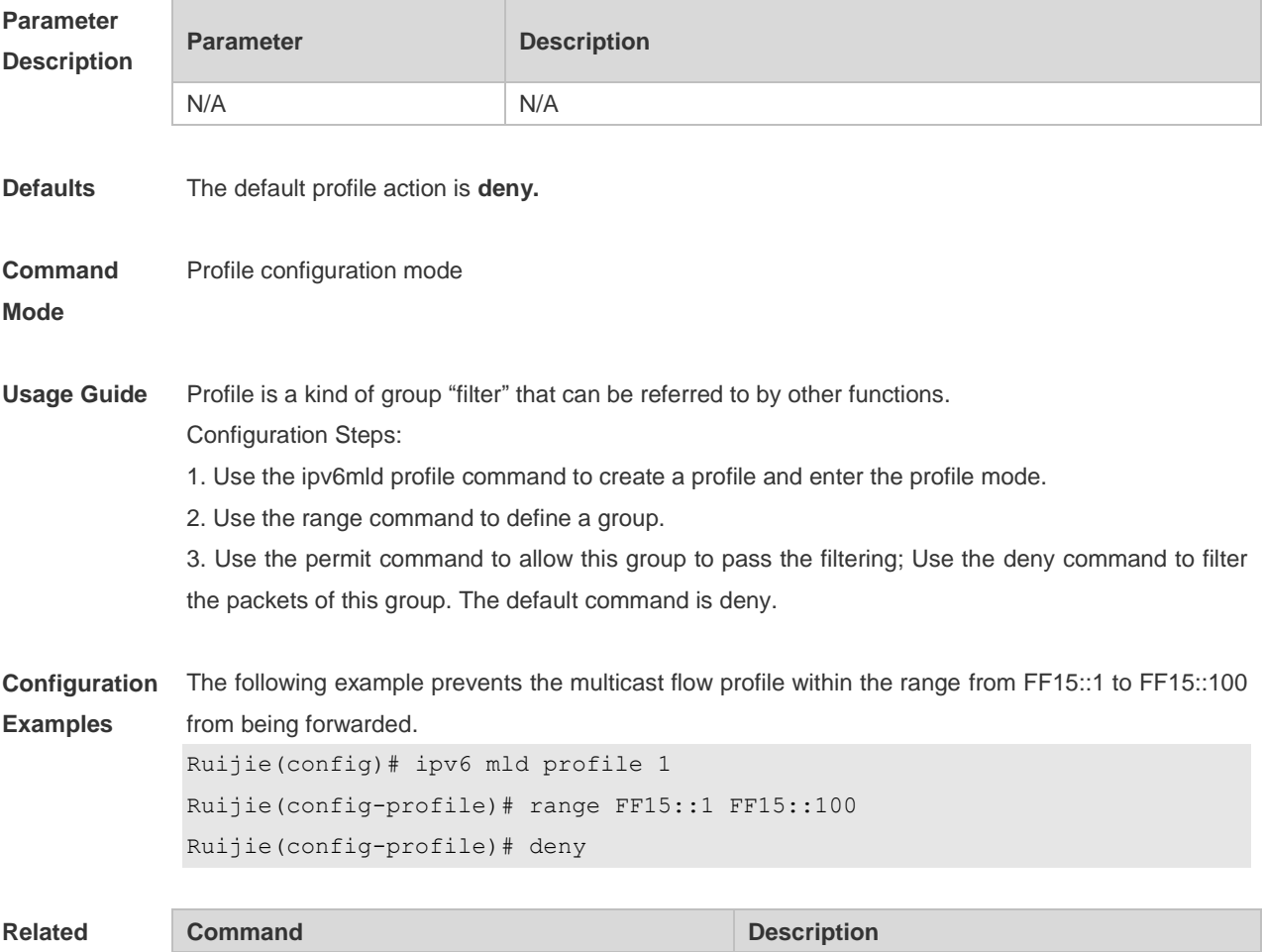
#### **Commands**

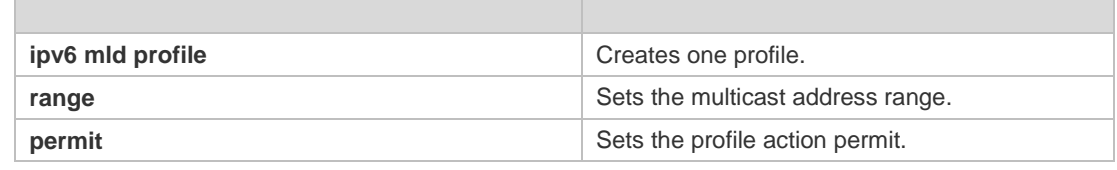

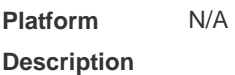

# **9.4 ipv6 mld profile**

Use the following command to create a profile. Use the **no** or **default** form of this command to delete a profile. **ipv6 mld profile** *profile-number* **no ipv6 mld profile** *profile-number* **default ipv6 mld profile** *profile-number*

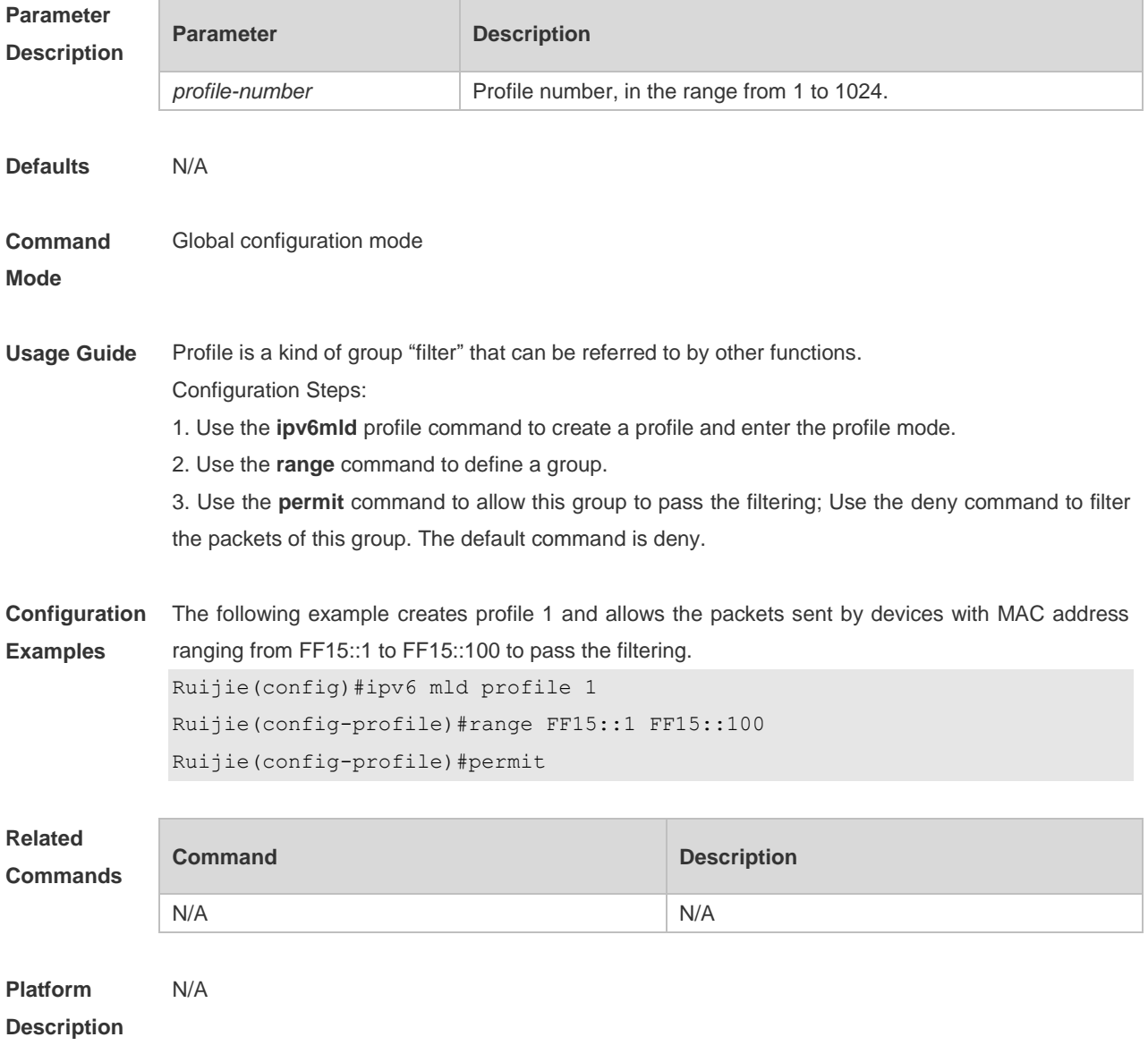

**Parameter** 

# **9.5 ipv6 mld snooping**

Use this command to enable MLD Snooping and specify IVGL/SVGL/IVGL-SVGL mode. Use the **no** or **default** form of this command to restore the default setting. **ipv6 mld snooping {ivgl | svgl | ivgl-svgl} no ipv6 mld snooping [ivgl | svgl | ivgl-svgl] default ipv6 mld snooping [ivgl | svgl | ivgl-svgl]**

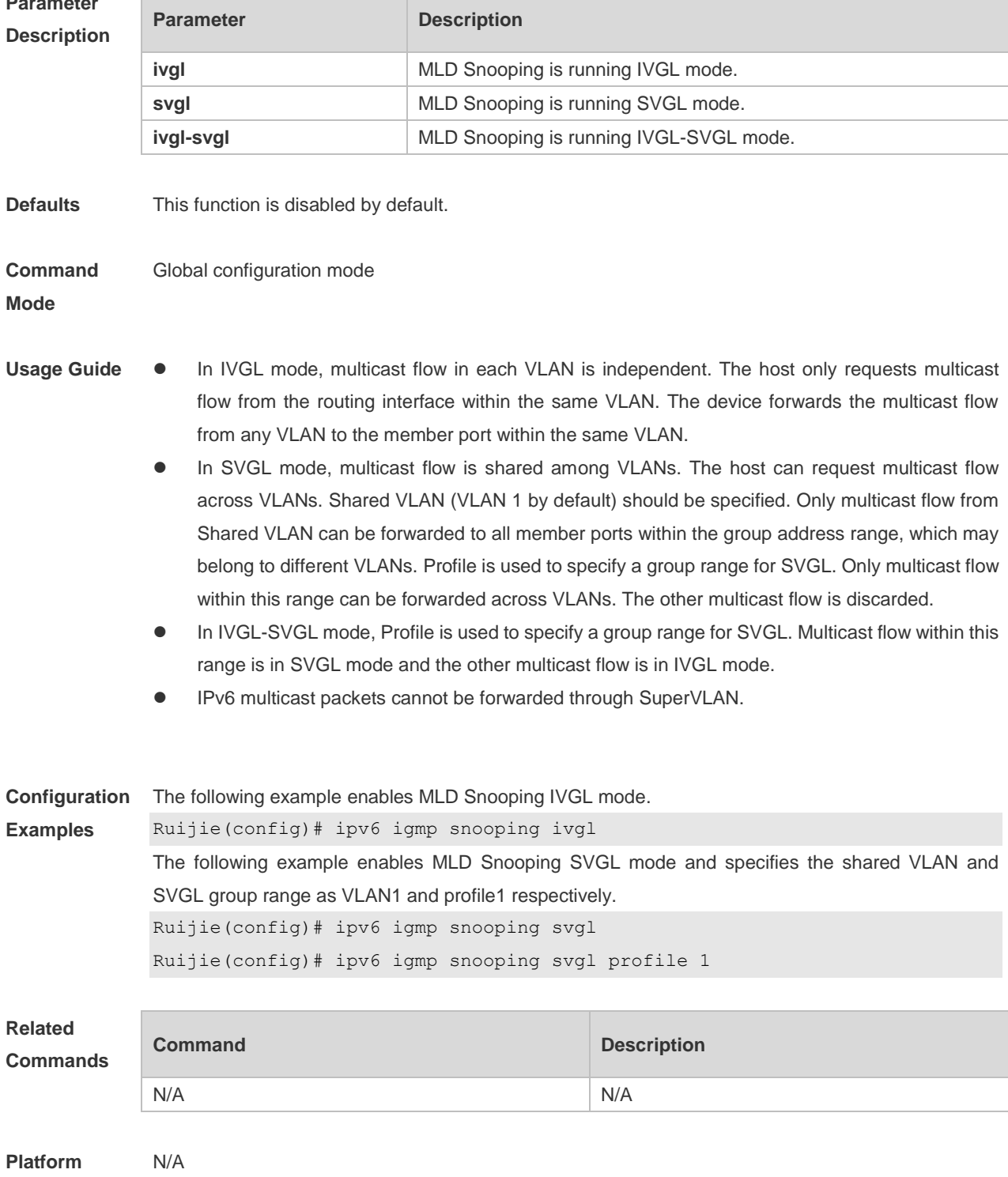

#### **Description**

## **9.6 ipv6 mld snooping dyn-mr-aging-time**

Use this command to set the aging time of the dynamic multicast route port. Use the **no** or **default** form of this command to restore the default setting. **ipv6 mld snooping dyn-mr-aging-time second no ipv6 mld snooping dyn-mr-aging-time default ipv6 mld snooping dyn-mr-aging-time**

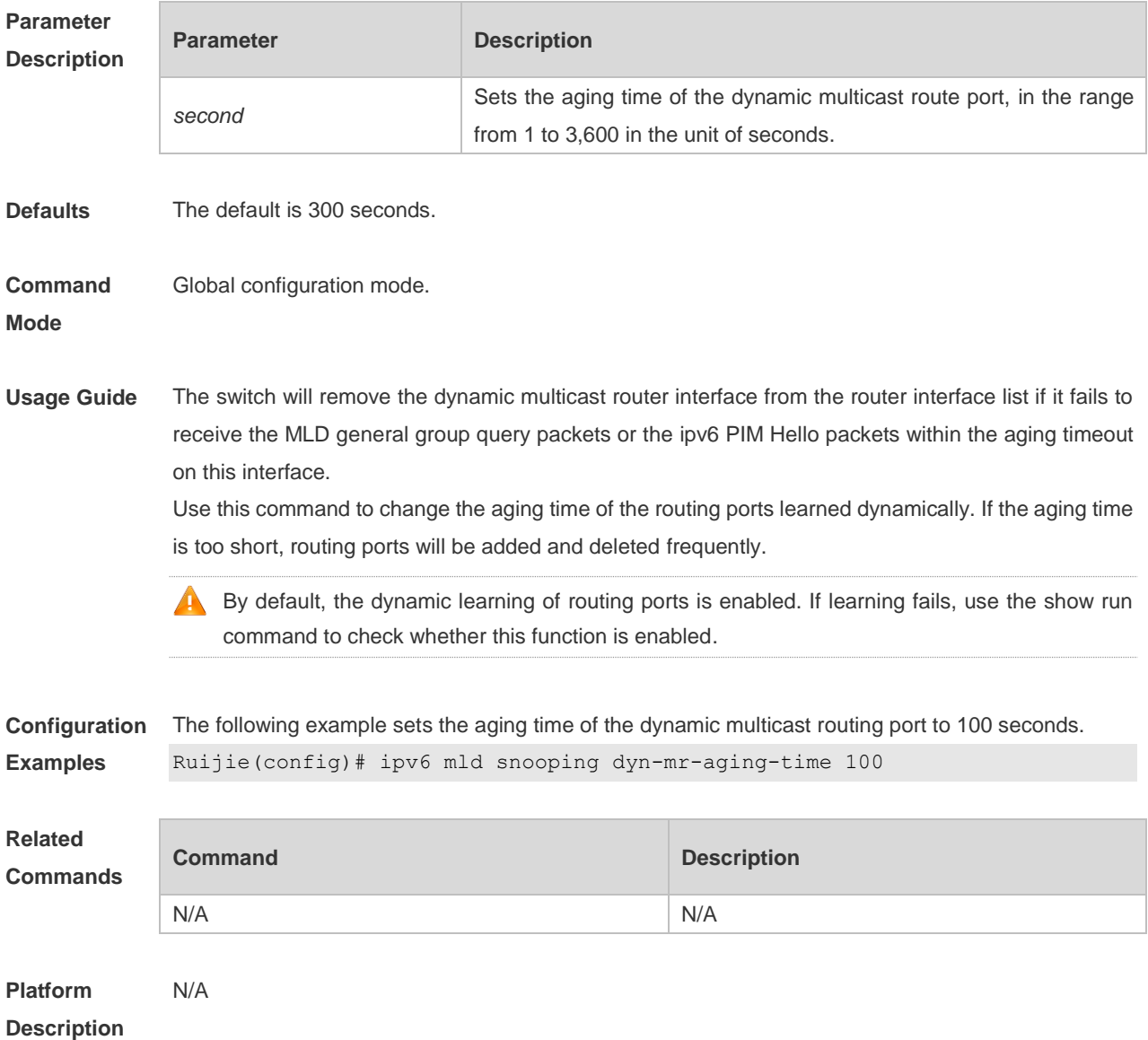

#### **9.7 ipv6 mld snooping fast-leave enable**

Use this command to enable the MLD Snooping fast-leave function. Use the **no** or **default** form of this command to restore the default setting.

**ipv6 mld snooping fast-leave enable no ipv6 mld snooping fast-leave enable default ipv6 mld snooping fast-leave enable**

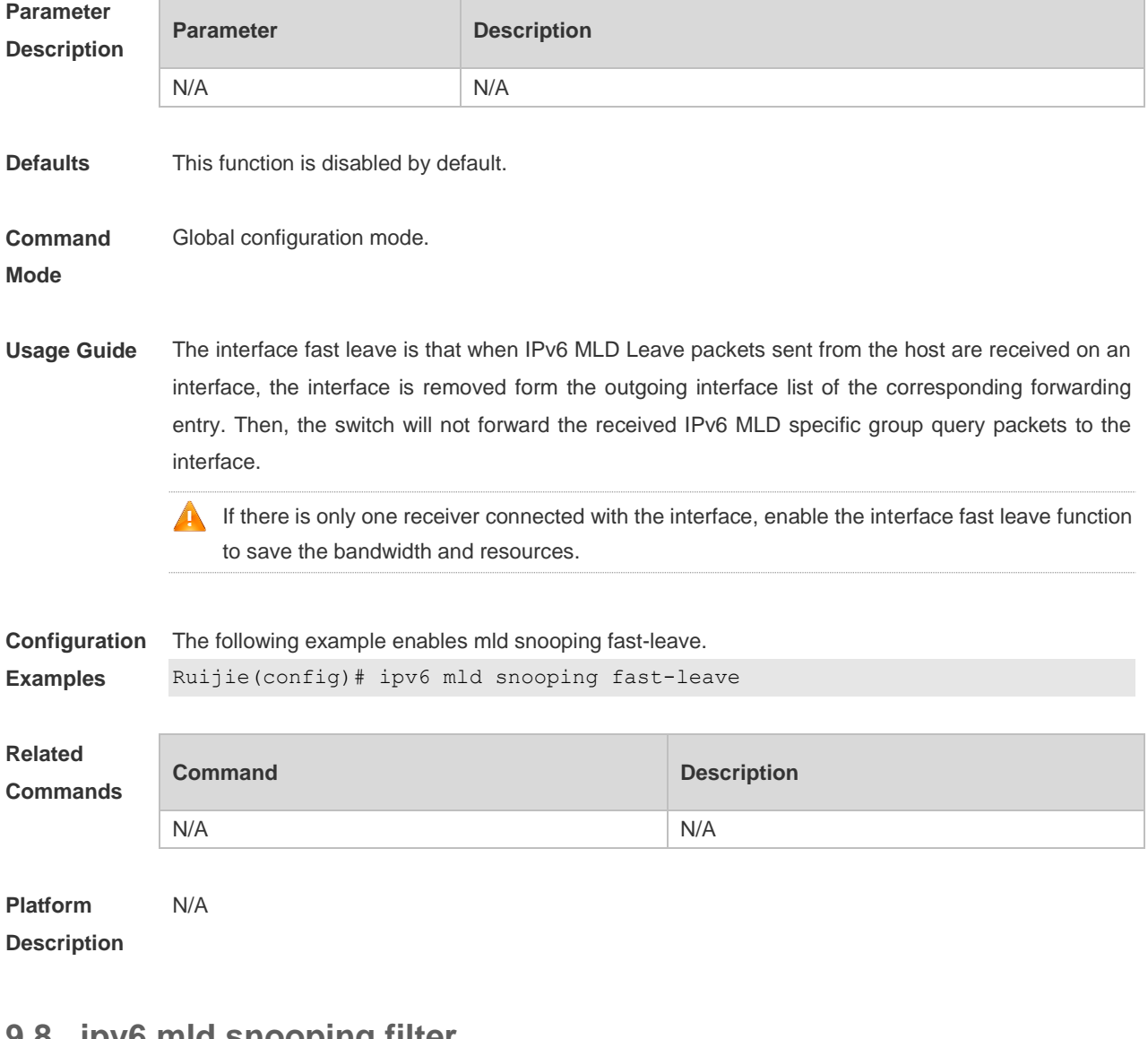

#### **9.8 ipv6 mld snooping filter**

Use this command to filter the specific multicast flows. Use the **no** or **default** form of this command to restore the default setting. **ipv6 mld snooping filter** *profile-number* **no ipv6 mld snooping filter default ipv6 mld snooping filter**

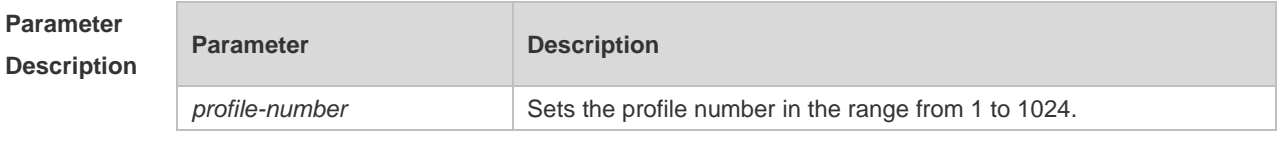

**Defaults** This function is disabled by default.

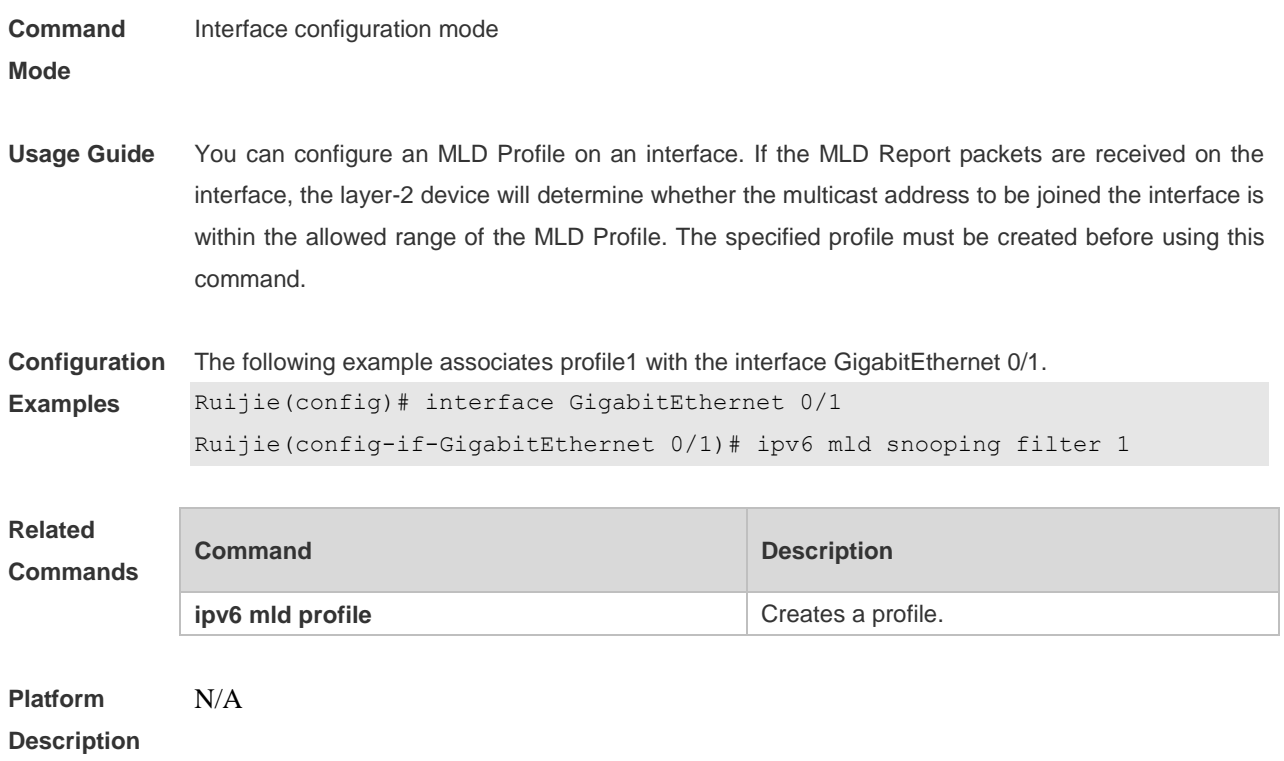

# **9.9 ipv6 mld snooping host-aging-time**

Use this command to set the aging time of the dynamic member port. Use the **no** form of this command to cancel this configuration. Use the **default** form of this command to restore the default setting. **ipv6 mld snooping host-aging-time** *seconds* **no ipv6 mld snooping host-aging-time default ipv6 mld snooping host-aging-time**

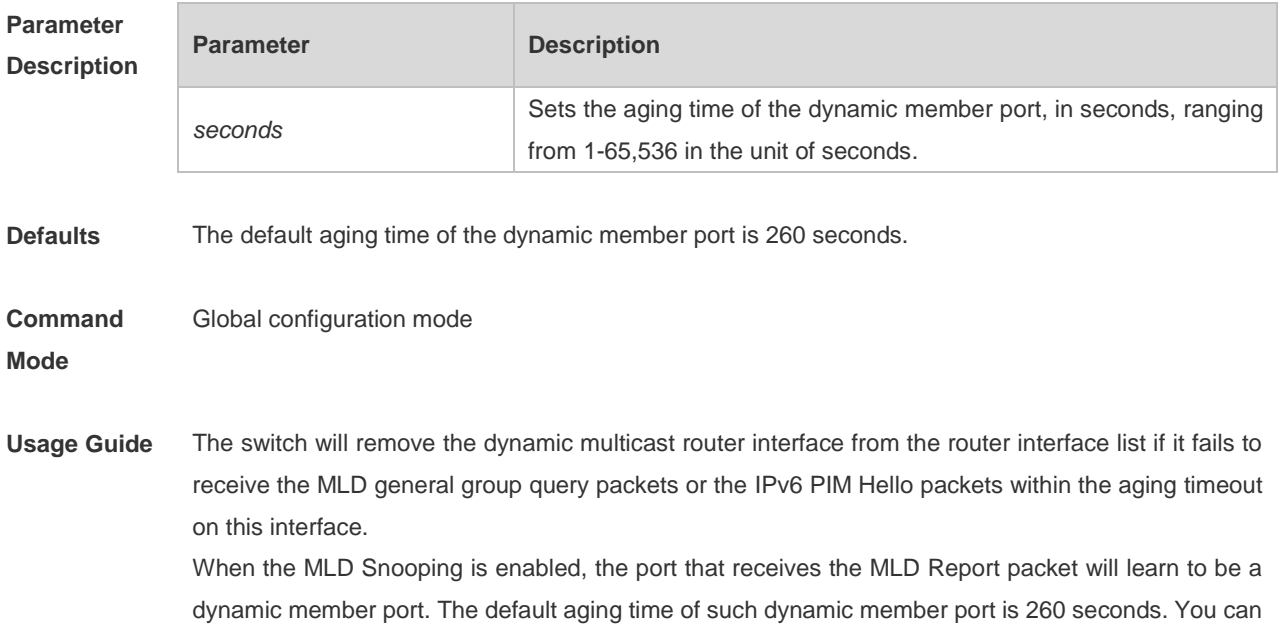

use this command to adjust the aging time. This configuration takes effect after the port receives the the next Report packet. The aging time of the dynamic member port should be longer than the query interval.

**Configuration Examples** The following example sets the aging time of the dynamic member port to 30 seconds: Ruijie(config)# ipv6 mld snooping host-aging-time 30

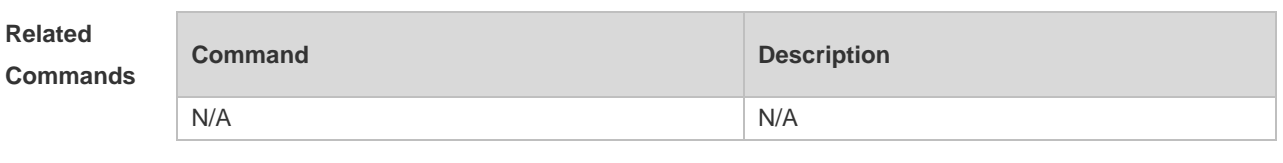

**Platform Description** N/A

#### **9.10 ipv6 mld snooping max-groups**

Use this command to set the maximum group allowed to join the interface dynamically. Use the **no** or **default** form of this command to restore the default setting. **ipv6 mld snooping max-groups** *number* **no ipv6 mld snooping max-groups default ipv6 mld snooping max-groups**

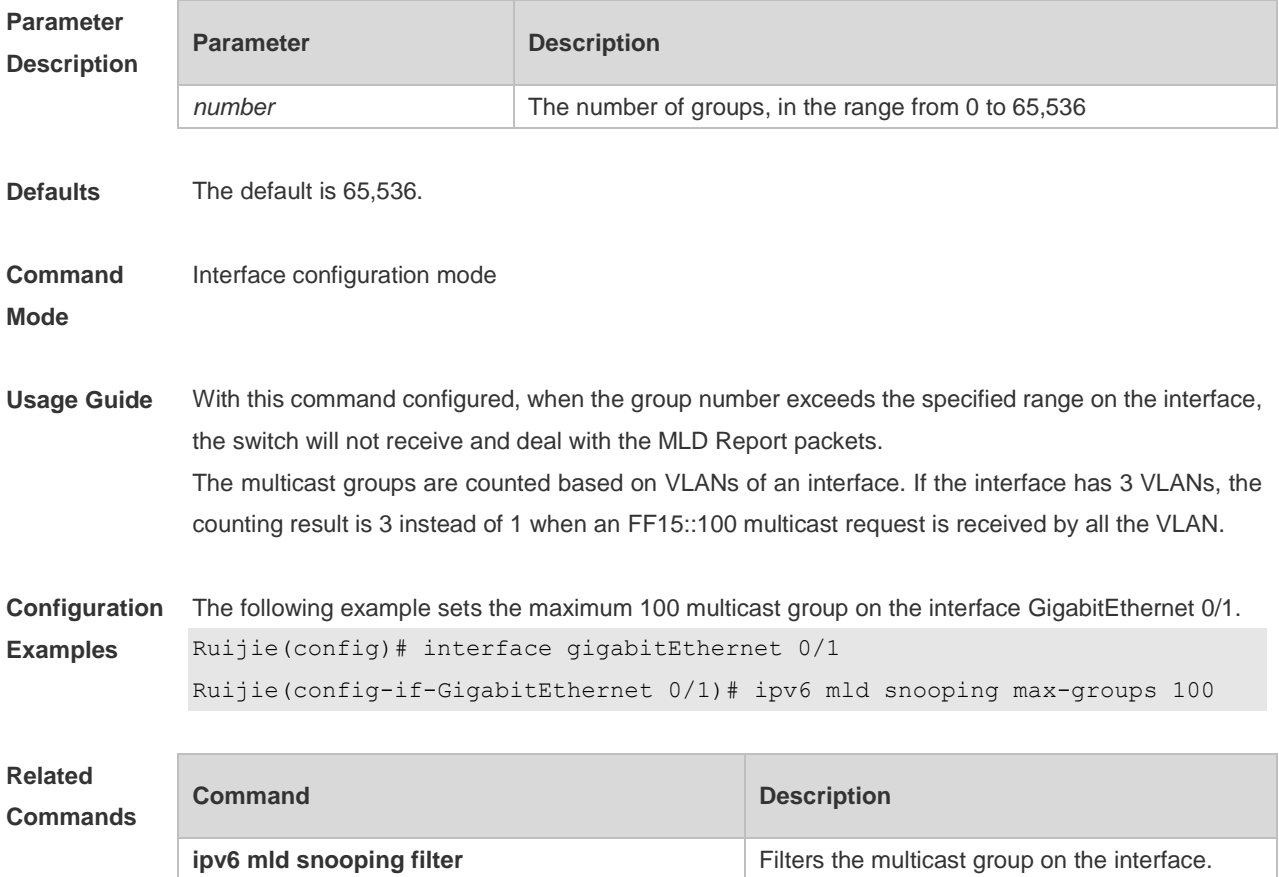

#### **Platform Description** N/A

## **9.11 Ipv6 mld snooping mrouter learn**

Use this command to enable the switch to dynamically learn MLD query or PIM packets to identify the mrouter interface automatically. Use the **no** form of this command to disable this function. Use the **default** form of this command to restore the default setting. **ipv6 mld snooping [ vlan** *vid* **] mrouter learn no ipv6 mld snooping [ vlan** *vid* **] mrouter learn default ipv6 mld snooping [ vlan** *vid* **] mrouter learn**

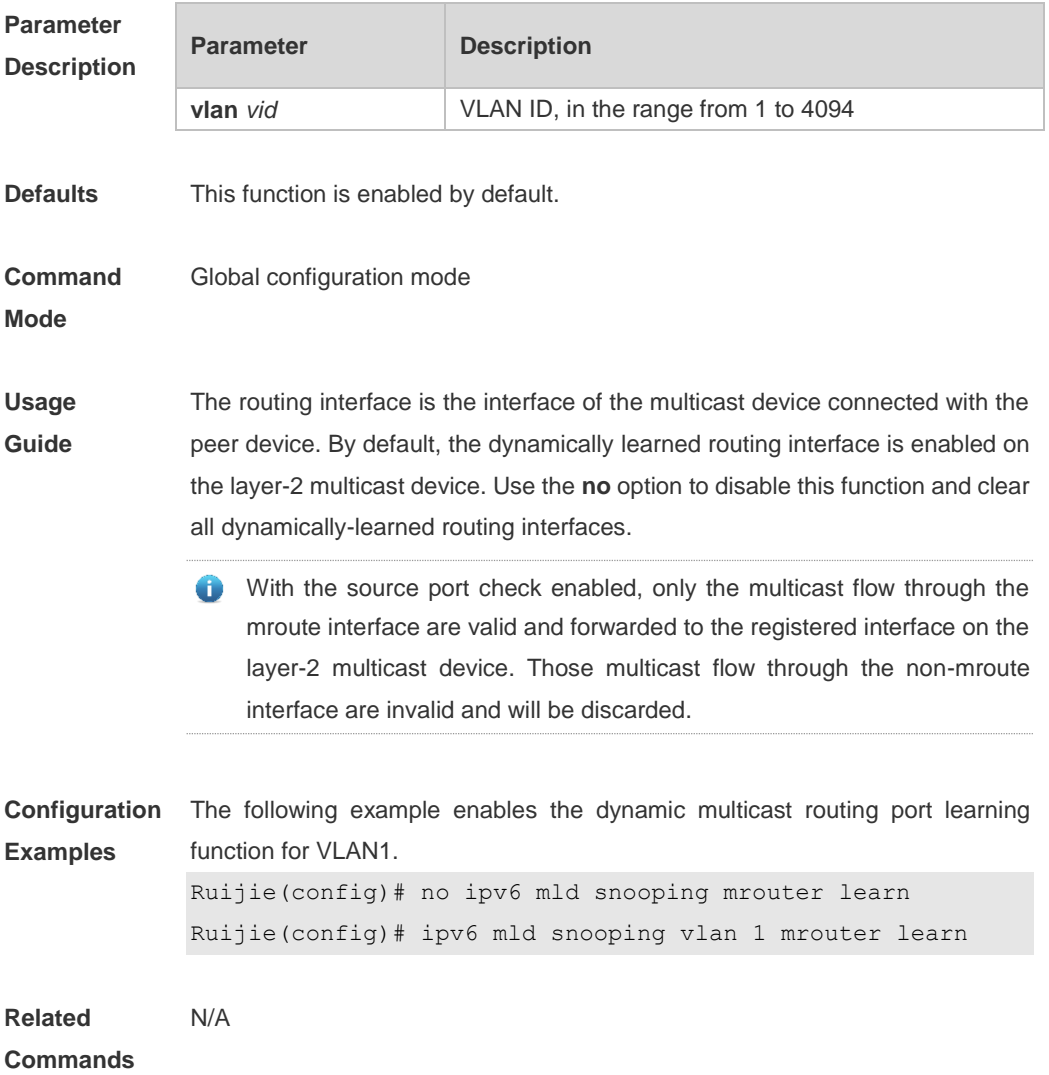

## **9.12 ipv6 mld snooping query-max-response-time**

Use this command to set t the maximum response time of the MLD general query packet.

Use the **no** or **default** form of this command to restore the default setting. **ipv6 mld snooping query-max-response-time** *seconds* **no ipv6 mld snooping query-max-response-time default ipv6 mld snooping query-max-response-time**

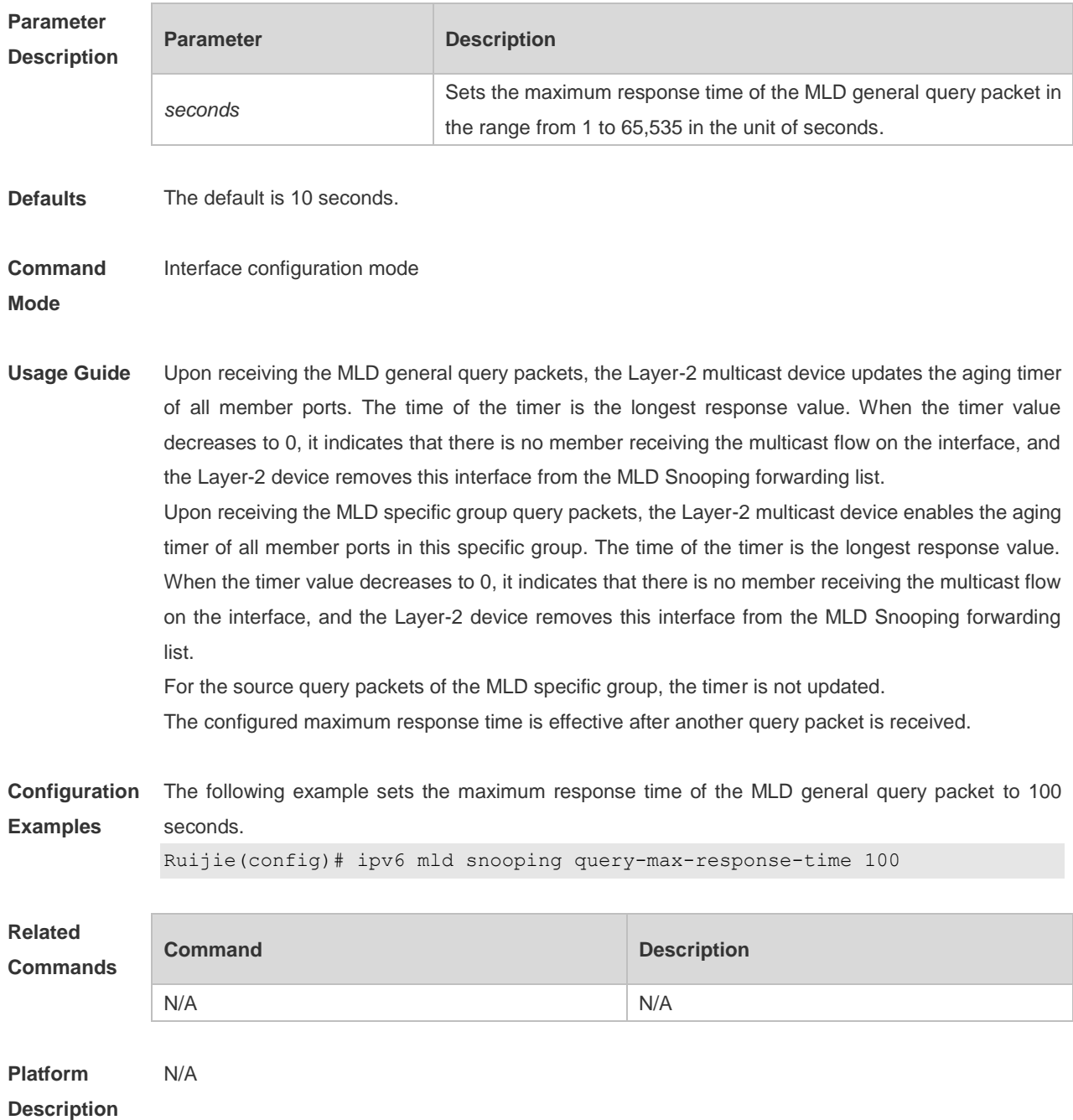

#### **9.13 ipv6 mld snooping source-check port**

Use this command to enable the MLD source-check port. Use the **no** or **default** form of this command to restore the default setting. **ipv6 mld snooping source-check port no ipv6 mld snooping source-check port**

#### **default ipv6 mld snooping source-check port**

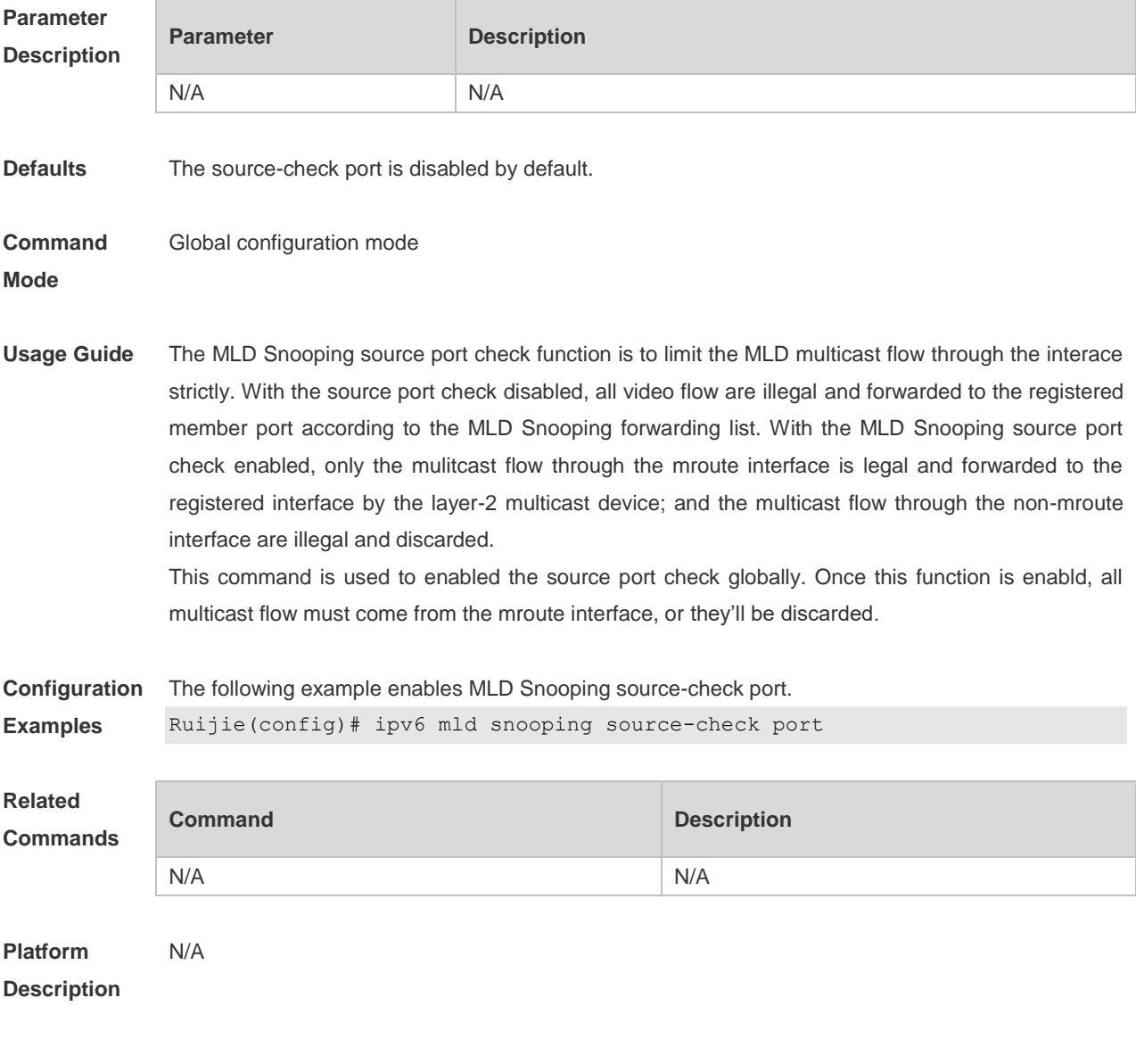

# **9.14 ipv6 mld snooping suppression enable**

Use this command to enable the MLD Snooping suppression. Use the **no** or **default** form of this command to restore the default setting. **ipv6 mld snooping suppression enable no ipv6 mld snooping suppression enable default ipv6 mld snooping suppression enable**

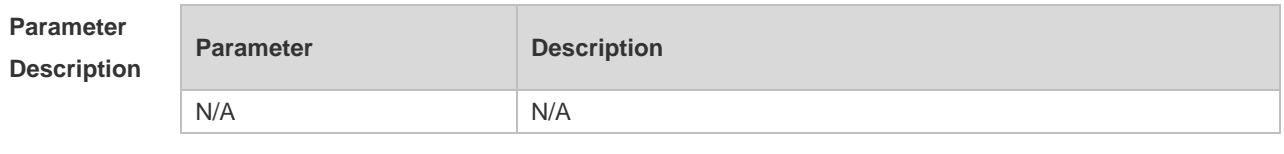

**Defaults** The MLD Snooping suppression function is disabled by default.

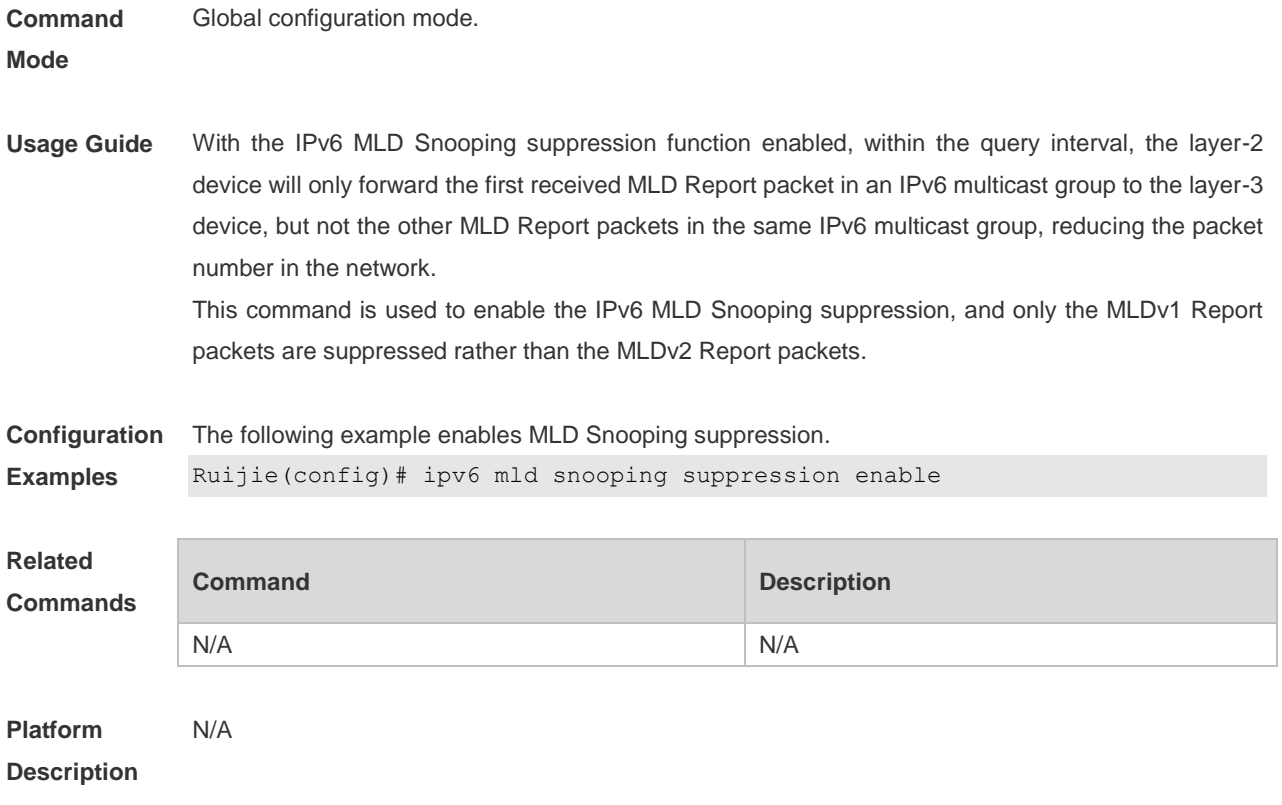

# **9.15 ipv6 mld snooping svgl profile**

Use this command to specify the group address range to be in the SVGL mode. Use the **no** or **default** form of this command to restore the default setting. **ipv6 mld snooping svgl profile** *profile-number* **no ipv6 mld snooping svgl profile default ipv6 mld snooping svgl profile**

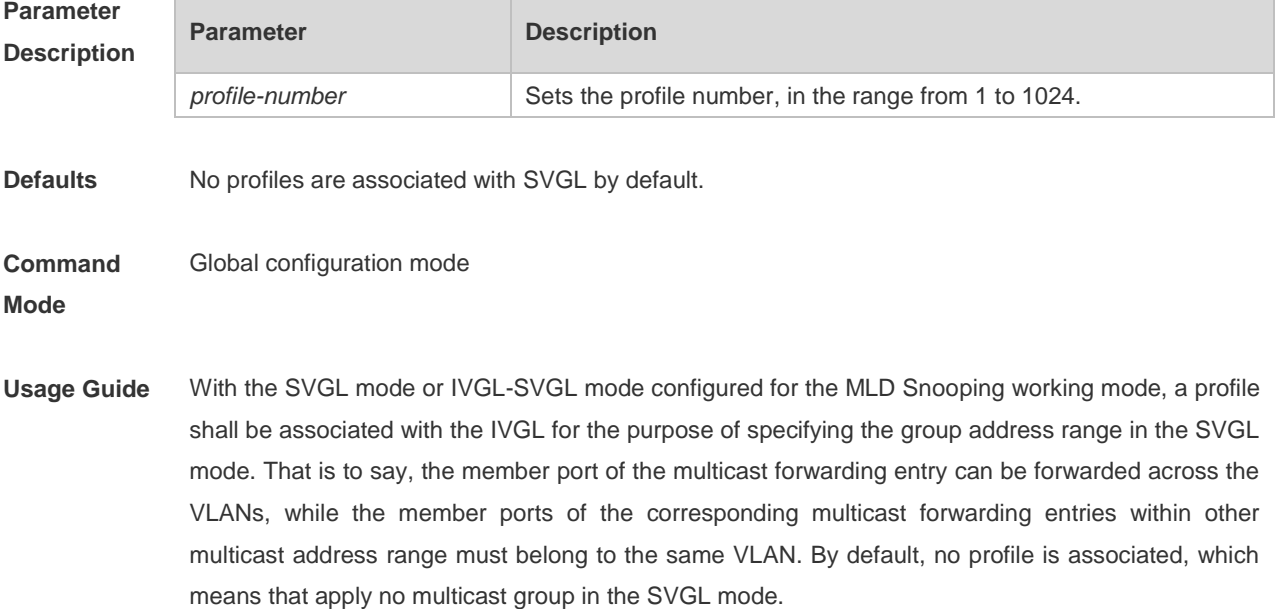

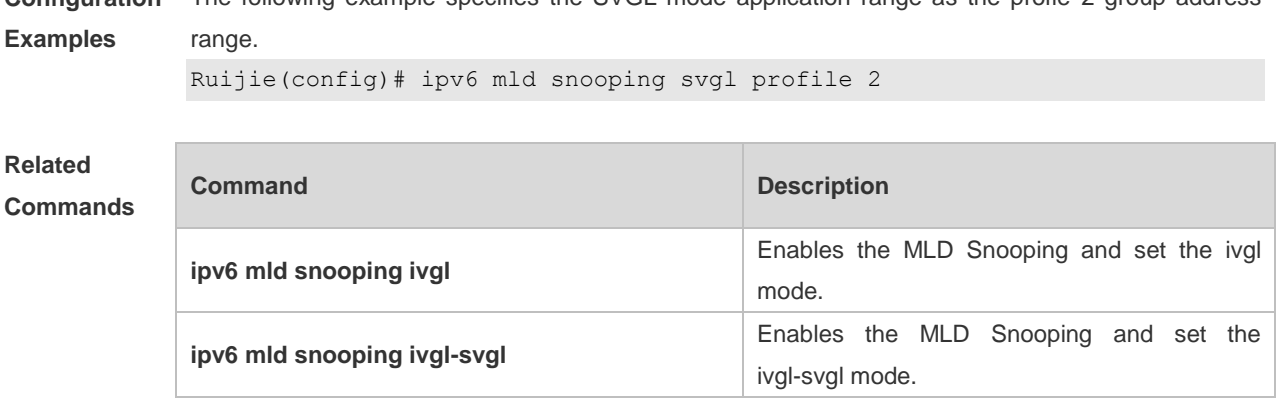

**Configuration**  The following example specifies the SVGL mode application range as the profie 2 group address

**Platform**  N/A

**Description**

# **9.16 ipv6 mld snooping svgl vlan**

Use this command to specify the shared VLAN in MLD Snooping SVGL mode. Use the **no** or **default** form of this command to restore the default setting. **ipv6 mld snooping svgl vlan** *vid* **no ipv6 mld snooping svgl vlan default ipv6 mld snooping svgl vlan**

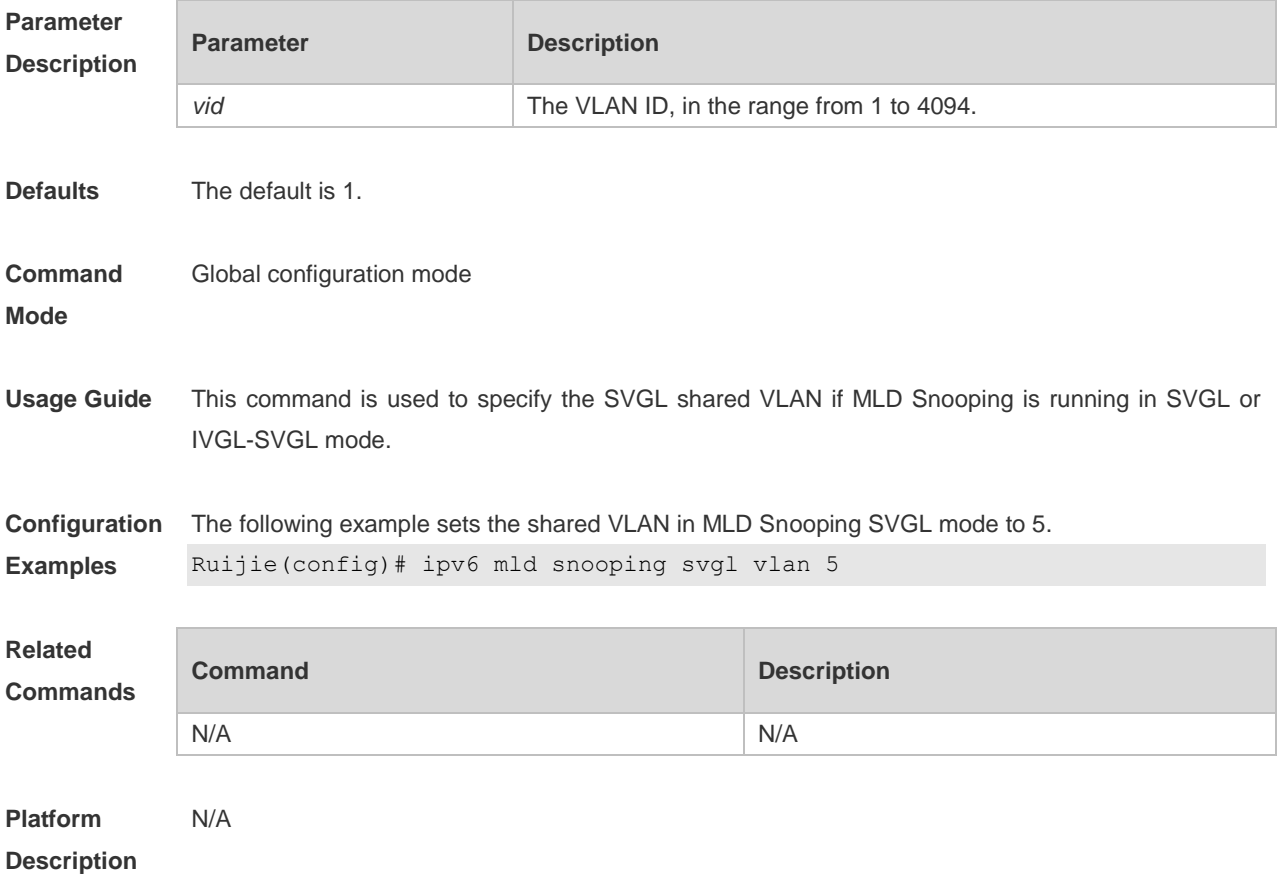

#### **9.17 ipv6 mld snooping vlan**

Use this command to enable the MLD Snooping function for the specified VLAN. Use the **no** form of this command to disable this function. Use the **default** form of this command to restore the default setting. **ipv6 mld snooping vlan** *vid* **no ipv6 mld snooping vlan** *vid* **default ipv6 mld snooping vlan** *vid*

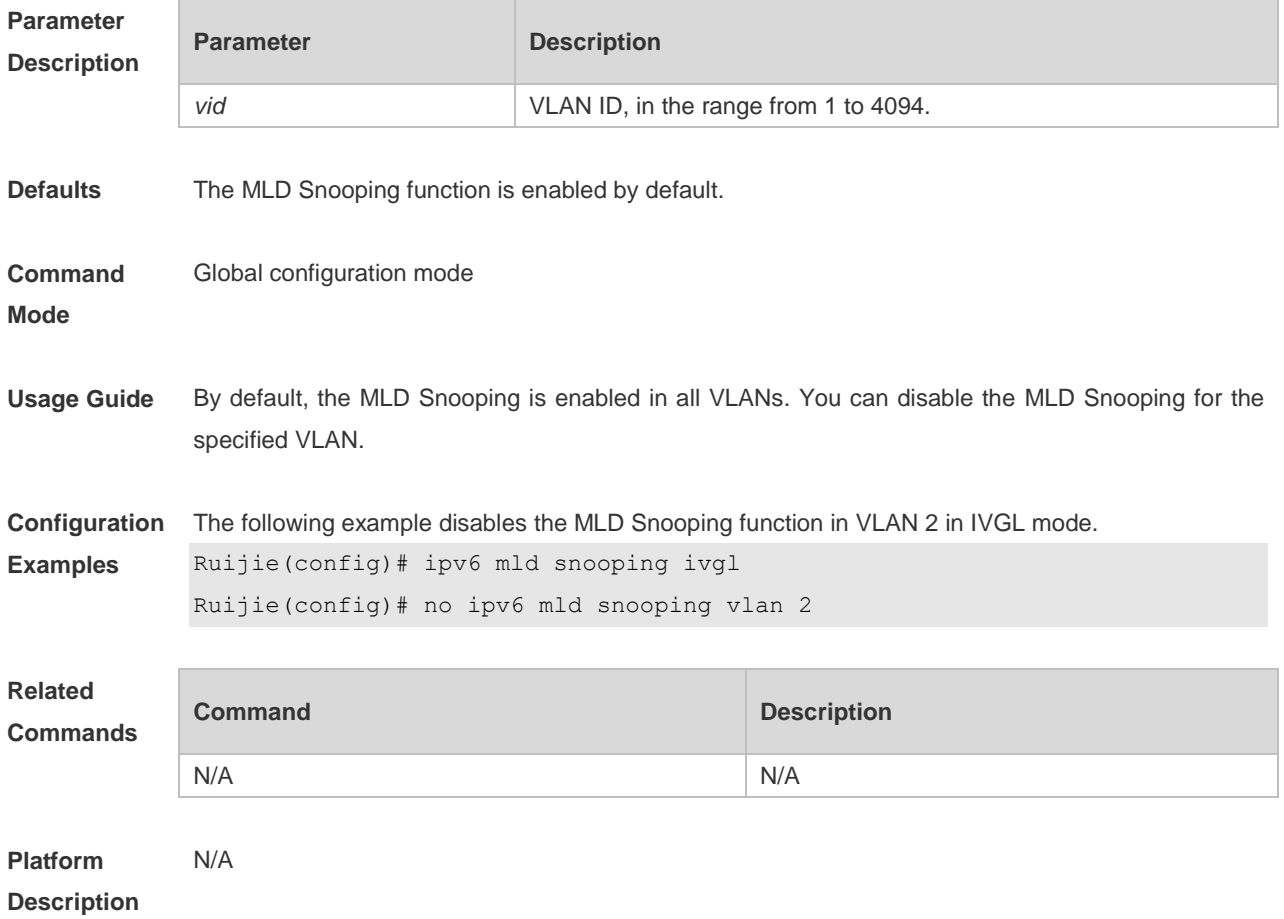

#### **9.18 ipv6 mld snooping vlan mrouter interface**

Use this command to set the static mrouter interface. Use the **no** or **default** form of this command to restore the default setting. **ipv6 mld snooping vlan** *vid* **mrouter interface** *interface-type interface-number* **no ipv6 mld snooping vlan** *vid* **mrouter interface** *interface-type interface-number* **default ipv6 mld snooping vlan** *vid* **mrouter interface** *interface-type interface-number*

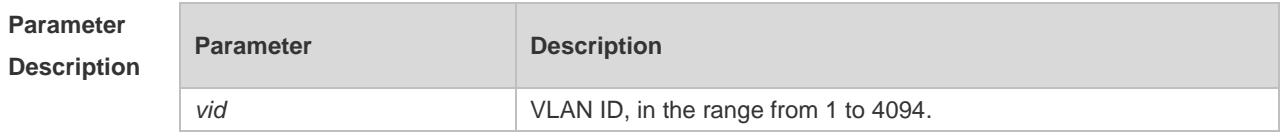

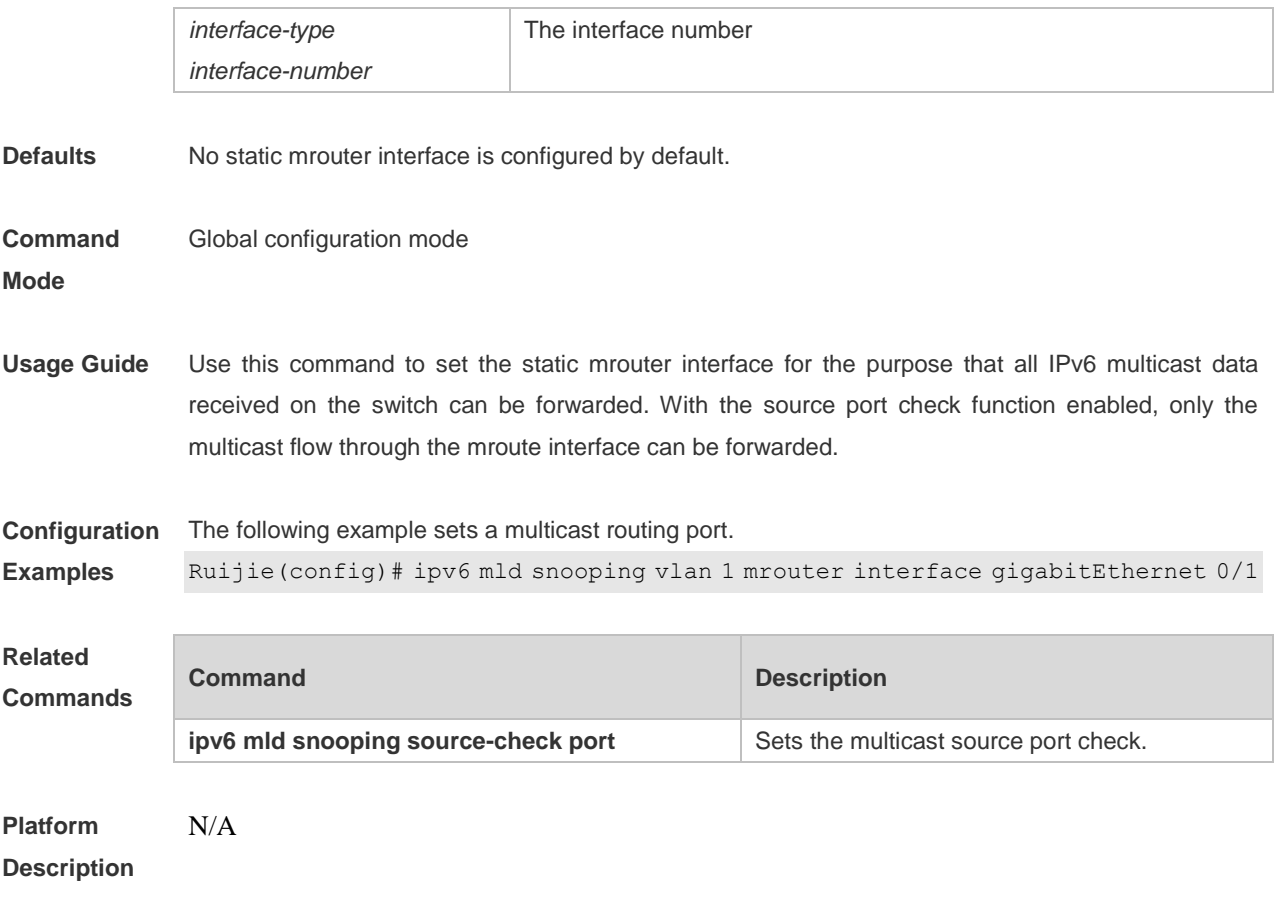

#### **9.19 ipv6 mld snooping vlan static interface**

Use this command to set a static member port to receive the multicast flow for the purpose of preventing the port from being influenced by the MLD Report packets with the MLD Snooping enabled.

Uses the **no** form of this command to restore the default setting.

**ipv6 mld snooping vlan** *vid* **static** *group-address* **interface** *interface-type interface-number* **no ipv6 mld snooping vlan** *vid* **static** *group-address* **interface** *interface-type interface-number*

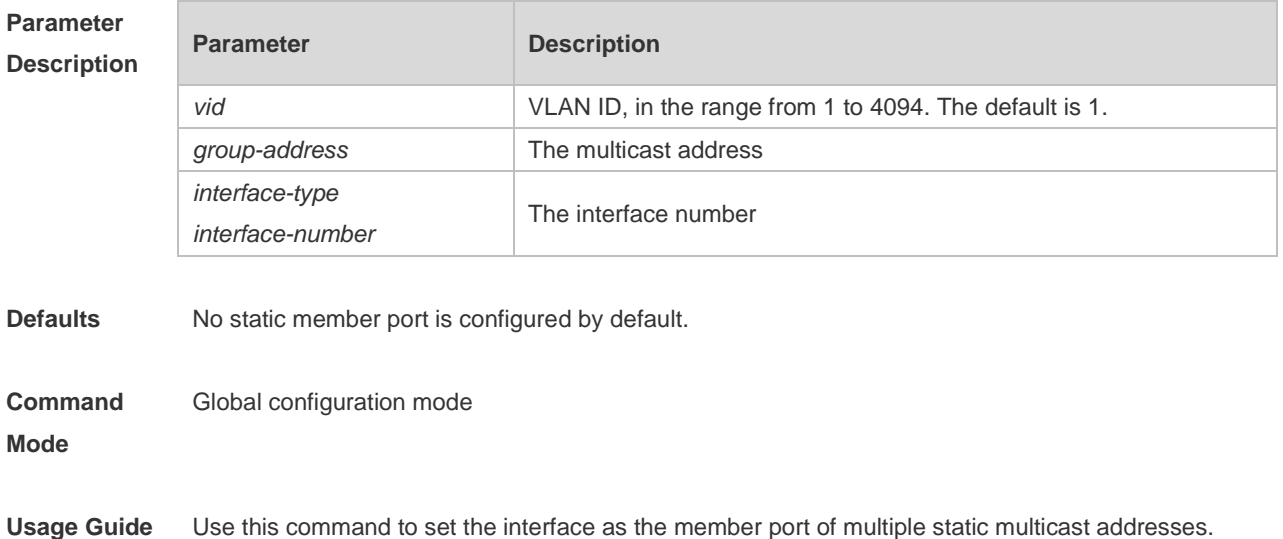

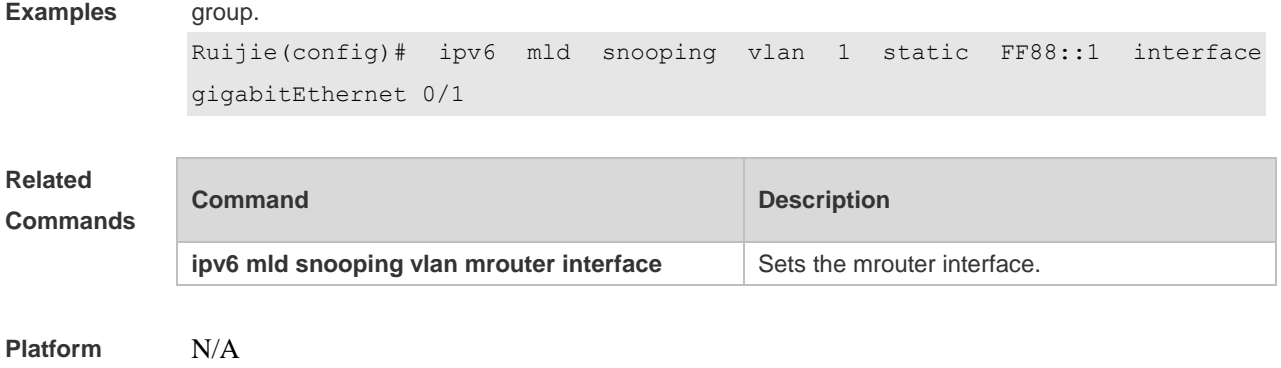

**Configuration** The following example sets the interface gigabitEthernet 0/1 as the static member port of the FF88::1

**Description**

#### **9.20 permit**

Use this command to allow the multicast flow profile within the specified range in the profile configuration mode.

**permit**

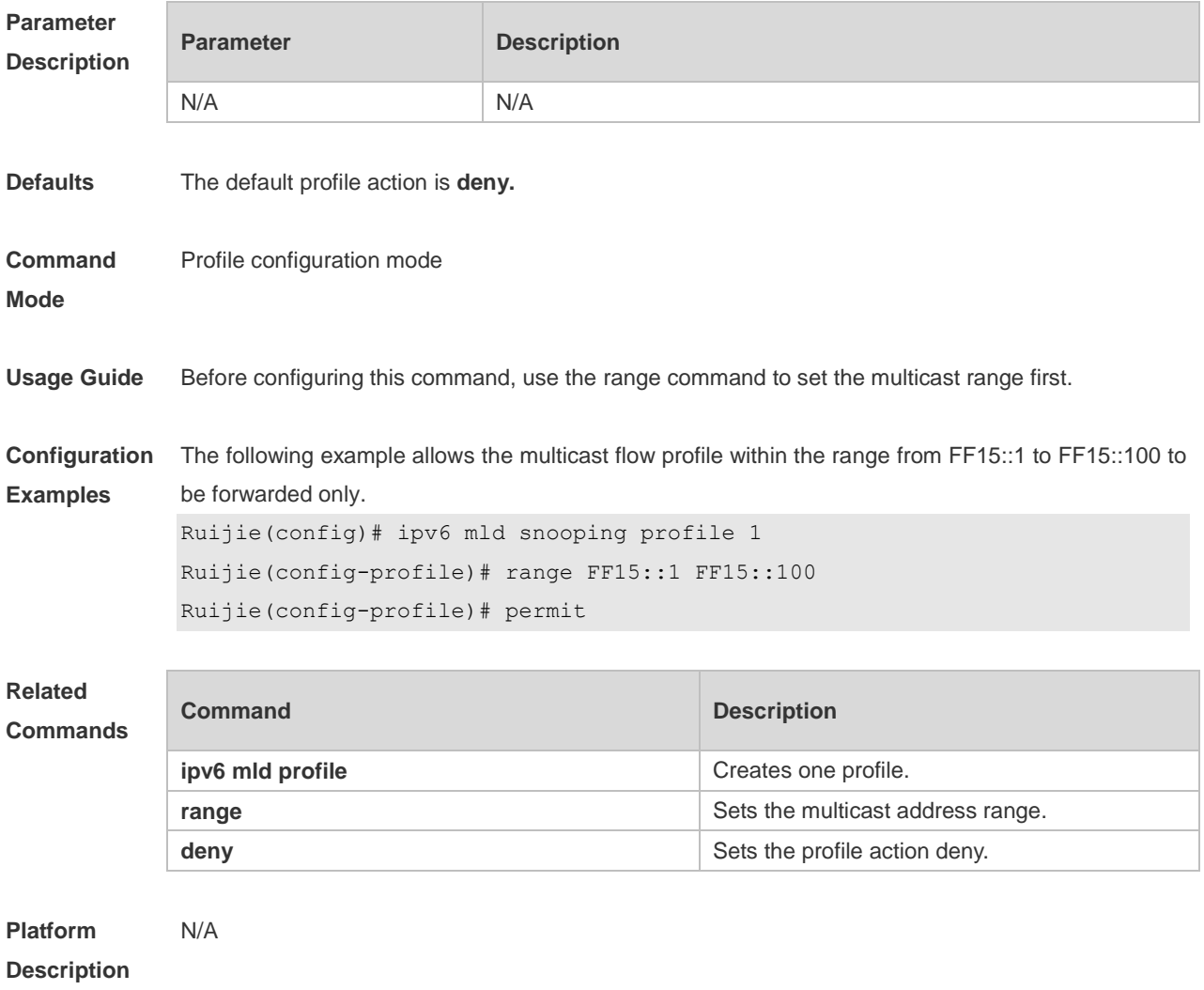

#### **9.21 range**

Use this command to specify the profile multicast flow range, which can be one single multicast address, or can be the multicast address within the specified range when configuring a profile in the profile configuration mode.

**range** *low-ipv6-address* [ *high-ip-address* ]

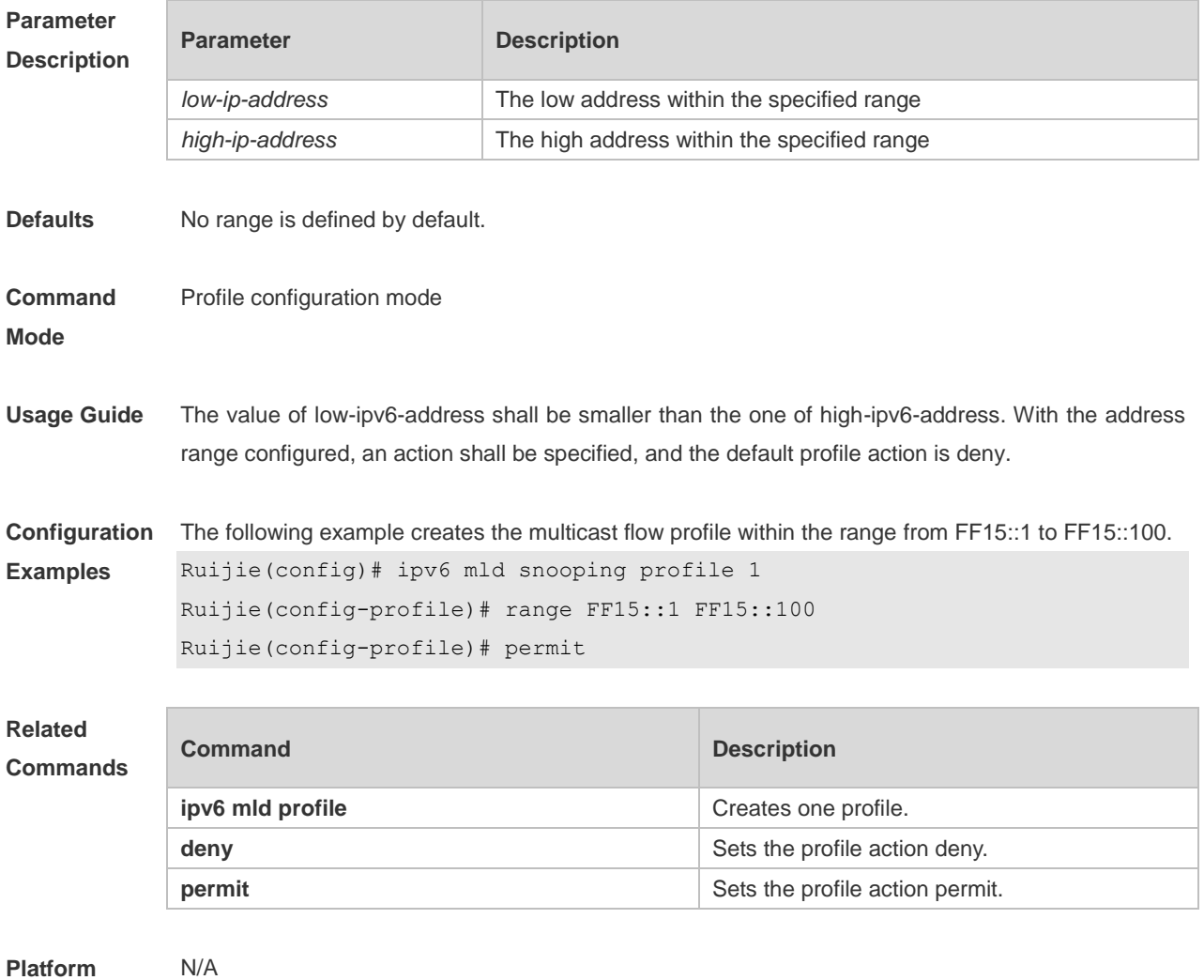

**Description**

#### **9.22 show ipv6 mld profile**

Use this command to display the related MLD profile configuration. **show ipv6 mld profile** *profile-number*

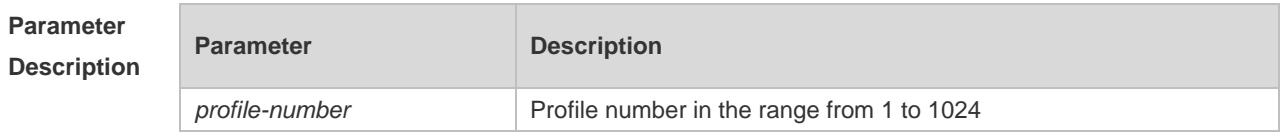

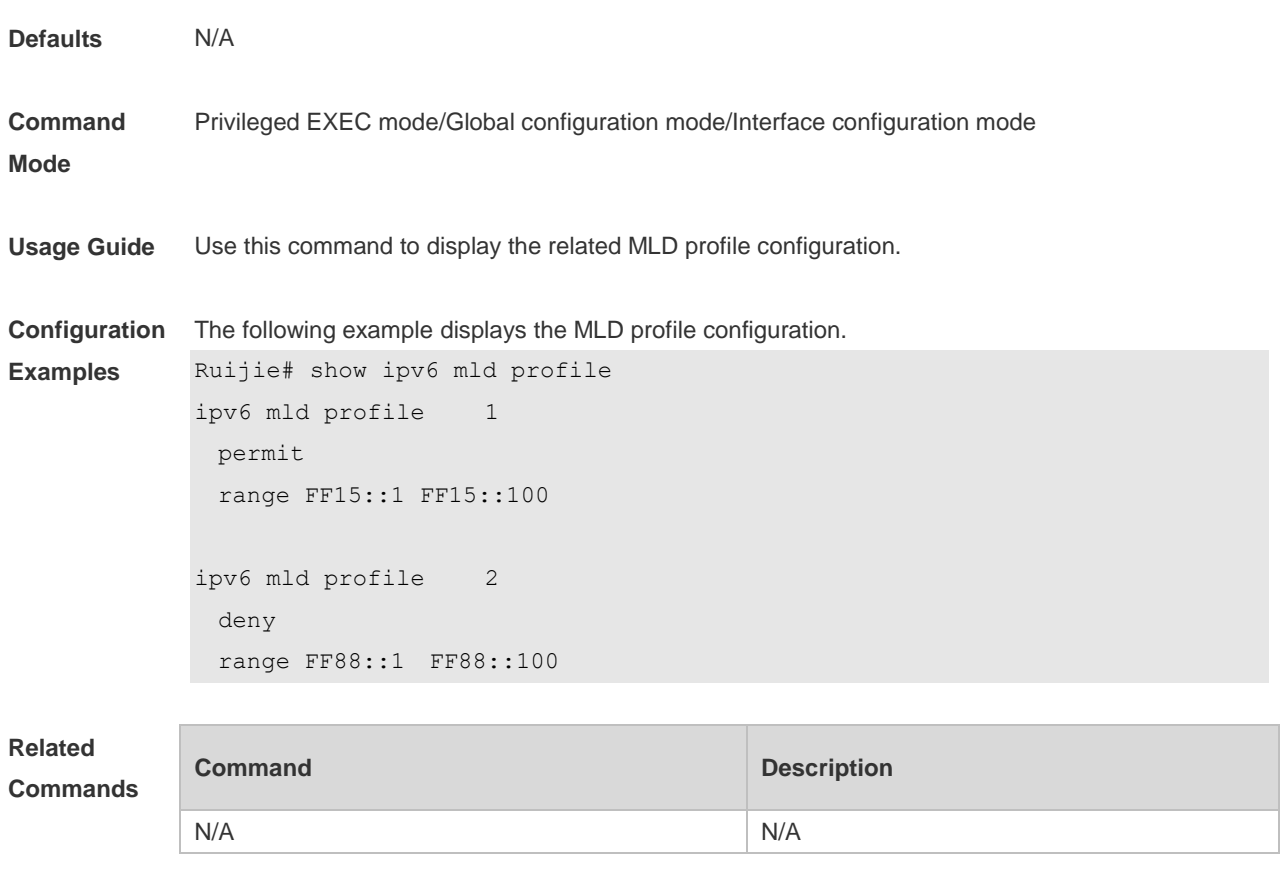

**Platform Description** N/A

# **9.23 show ipv6 mld snooping**

Use this command to display the related MLD Snooping information.

**show ipv6 mld snooping [gda-table | interfaces** *interface-type interface-number* **| mrouter | statistics [vlan** *vid***] | vlan** *vid***]**

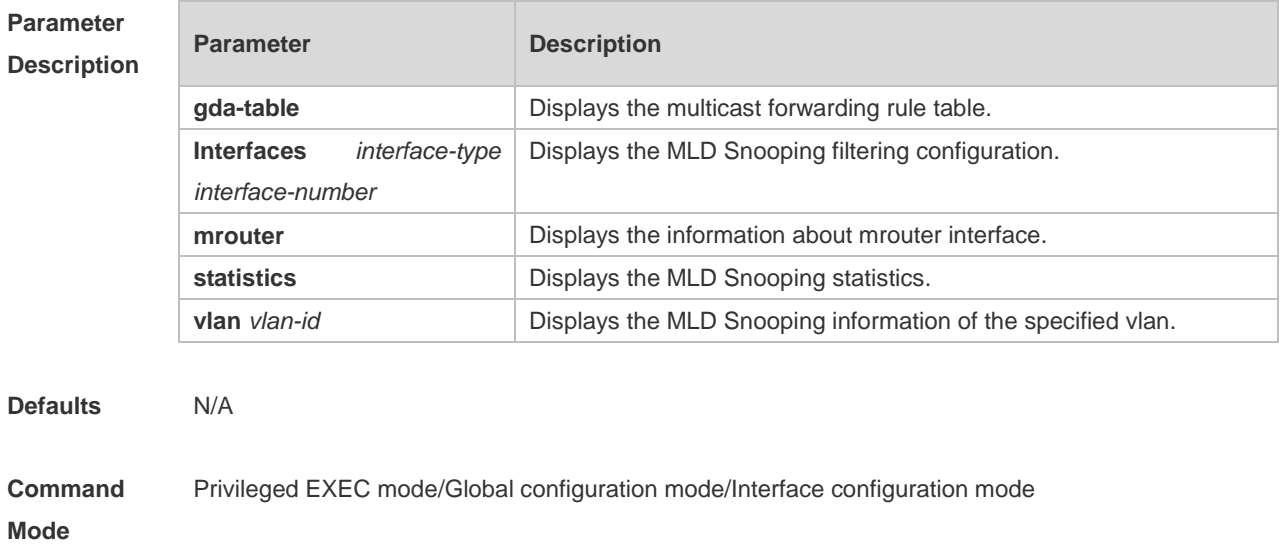

**Usage Guide** Use this command to display the related MLD Snooping information. **Configuration Examples** The following example displays the MLD Snooping configurations. In IVGL mode: Ruijie#show ipv6 mld snooping MLD-snooping mode: IVGL Source port check: Disable MLD Fast-Leave: Disable MLD Report suppress: Disable Query Max Response Time: 10 (Seconds) Dynamic Mroute Aging Time: 300(Seconds) Dynamic Host Aging Time: 260(Seconds) vlan 1  $-$ MLD Snooping state: Enabled Multicast router learning mode: Enable MLD Fast-Leave: Enabled MLD VLAN Mode: STATIC In SVGL mode: Ruijie#show ipv6 mld snooping MLD-snooping mode: SVGL SVGL vlan: 1 SVGL profile number: 1 Source port check: Disable MLD Fast-Leave: Disable MLD Report suppress: Disable Query Max Respone Time: 10 (Seconds) Dynamic Mroute Aging Time: 300(Seconds) Dynamic Host Aging Time: 260(Seconds) In IVGL-SVGL mode: Ruijie#show ipv6 mld snooping MLD-snooping mode: IVGL-SVGL SVGL vlan: 1 SVGL profile number: 1 Source port check: Disable MLD Fast-Leave: Disable MLD Report suppress: Disable Query Max Respone Time: 10 (Seconds) Dynamic Mroute Aging Time: 300(Seconds) Dynamic Host Aging Time: 260(Seconds)

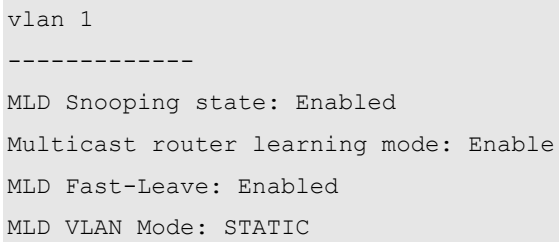

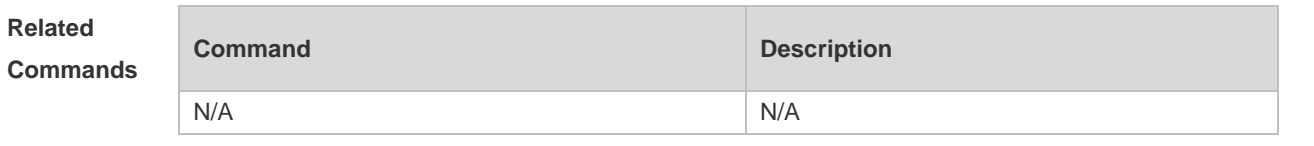

**Platform**  N/A

**Description**

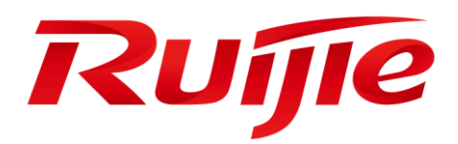

# Security Configuration Commands

- AAA Commands
- RADIUS Commands
- TACACS+ Commands
- 802.1X Commands
- Web Authentication Commands
- SCC Commands
- Global IP-MAC Binding Commands
- Password-Policy Commands
- Port Security Commands
- Storm Control Commands
- SSH Commands
- URPF Commands
- CPU Protection Commands
- DHCP Snooping Commands
- ARP-Check Commands
- DAI Commands
- IP Source Guard Commands
- NFPP Commands
- DoS Protection Commands

# **1 AAA Commands**

#### **1.1 aaa accounting commands**

Use this command to configure NAS command accounting. Use the **no** form of this command to restore the default setting. **aaa accounting commands** *level* **{ default |** *list-name* **} start-stop** *method1* [ *method2*…] **no aaa accounting commands** *level* { **default |** *list-name* }

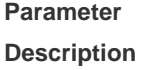

**Command Mode**

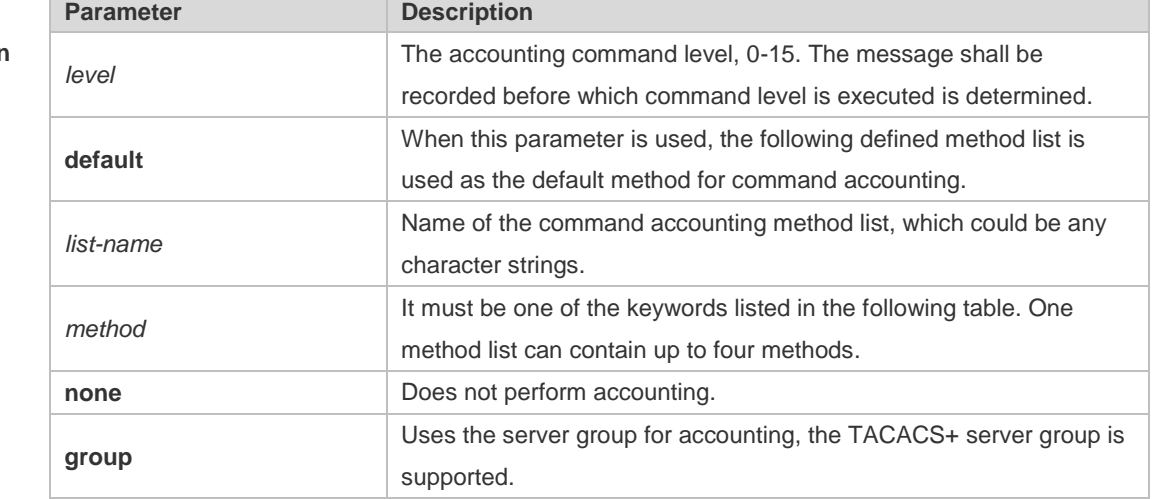

**Defaults** This function is disabled by default.

Global configuration mode

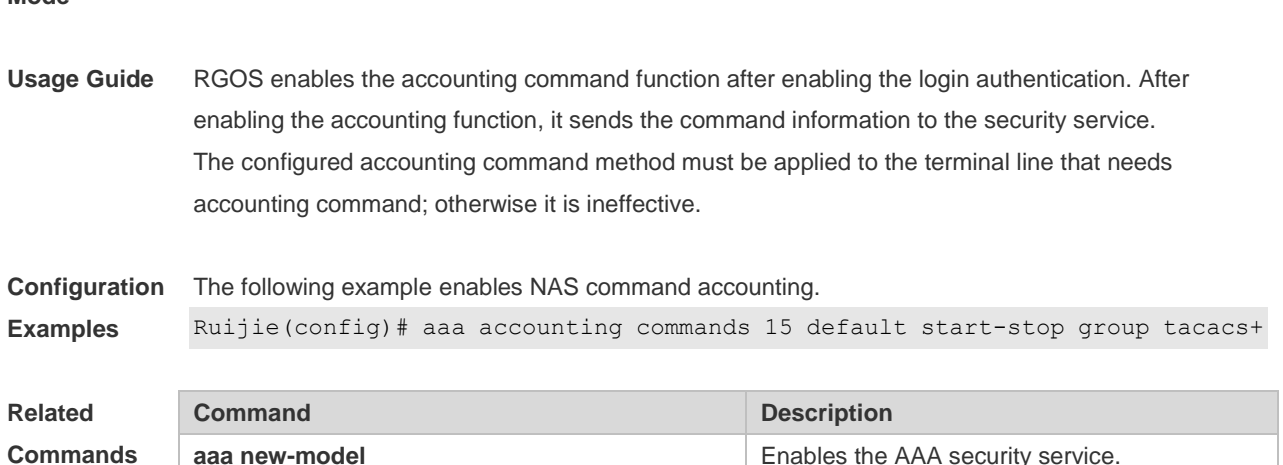

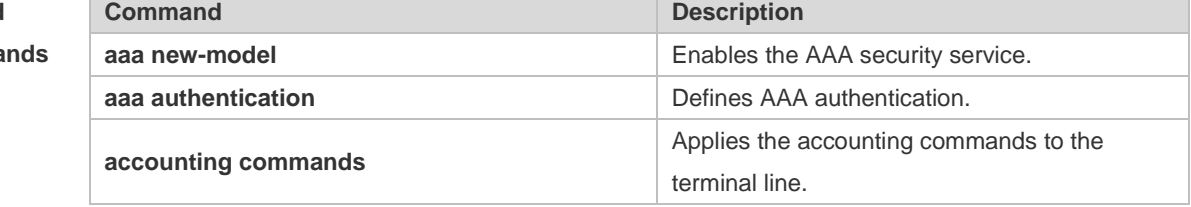

#### **Platform Description** N/A

# **1.2 aaa accounting exec**

Use this command to enable NAS access accounting. Use the **no** form of this command to restore the default setting. **aaa accounting exec** { **default |** *list-name* } **start-stop** *method1* [ *method2..*.] **no aaa accounting exec** { **default** | *list-name* }

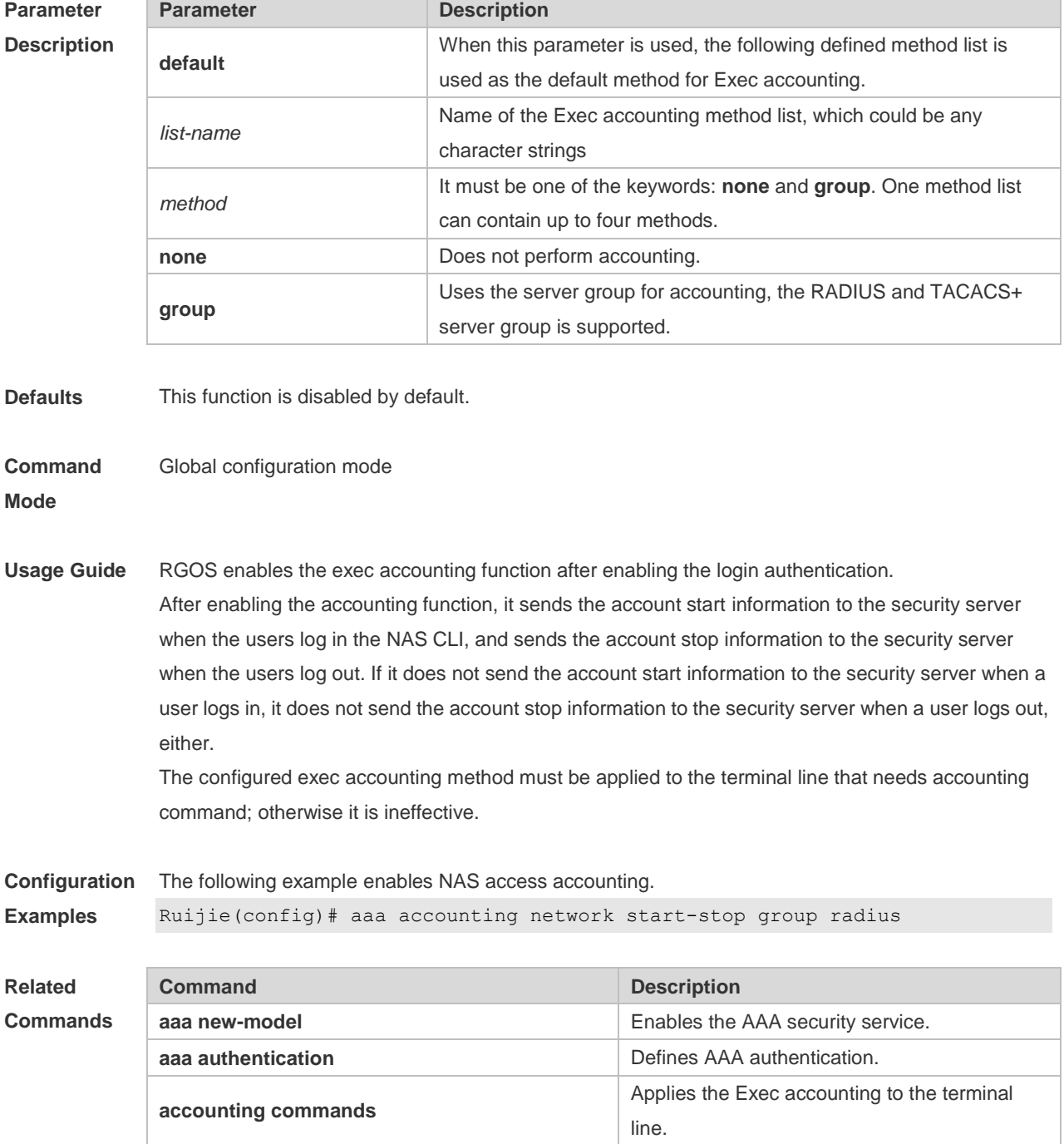

**Platform Description** N/A

#### **1.3 aaa accounting network**

Use this command to enable network access accounting. Use the **no** form of this command to restore the default setting. **aaa accounting network { default |** *list-name* **} start-stop** *method1* [ *method2*..] **no aaa accounting network** { **default** | *list-name* }

#### **Parameter Descriptio**

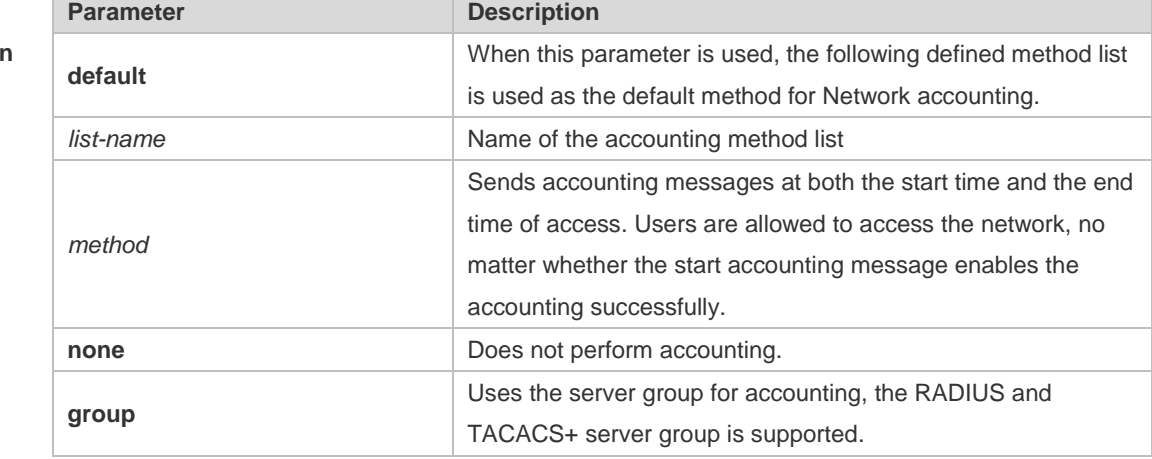

**Defaults** This function is disabled by default.

**Command**  Global configuration mode

**Mode**

**Usage Guide** RGOS performs accounting of user activities by sending record attributes to the security server. Use the **start-stop** keyword to set the user accounting option.

**Configuration**  The following example enables network access accounting.

**Examples** Ruijie(config)# aaa accounting network start-stop group radius

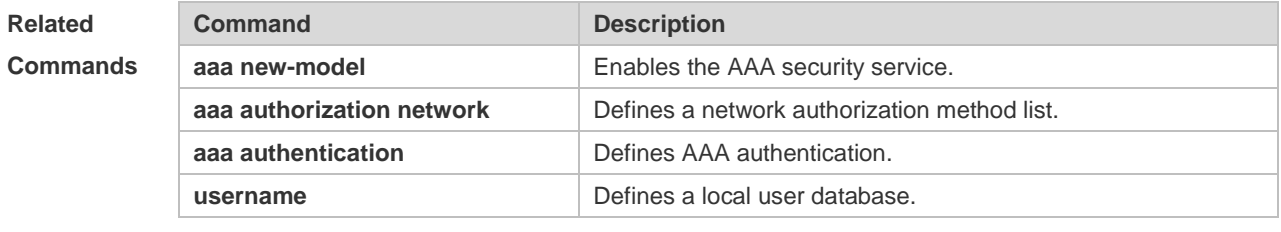

**Platform Description** N/A

# **1.4 aaa accounting update**

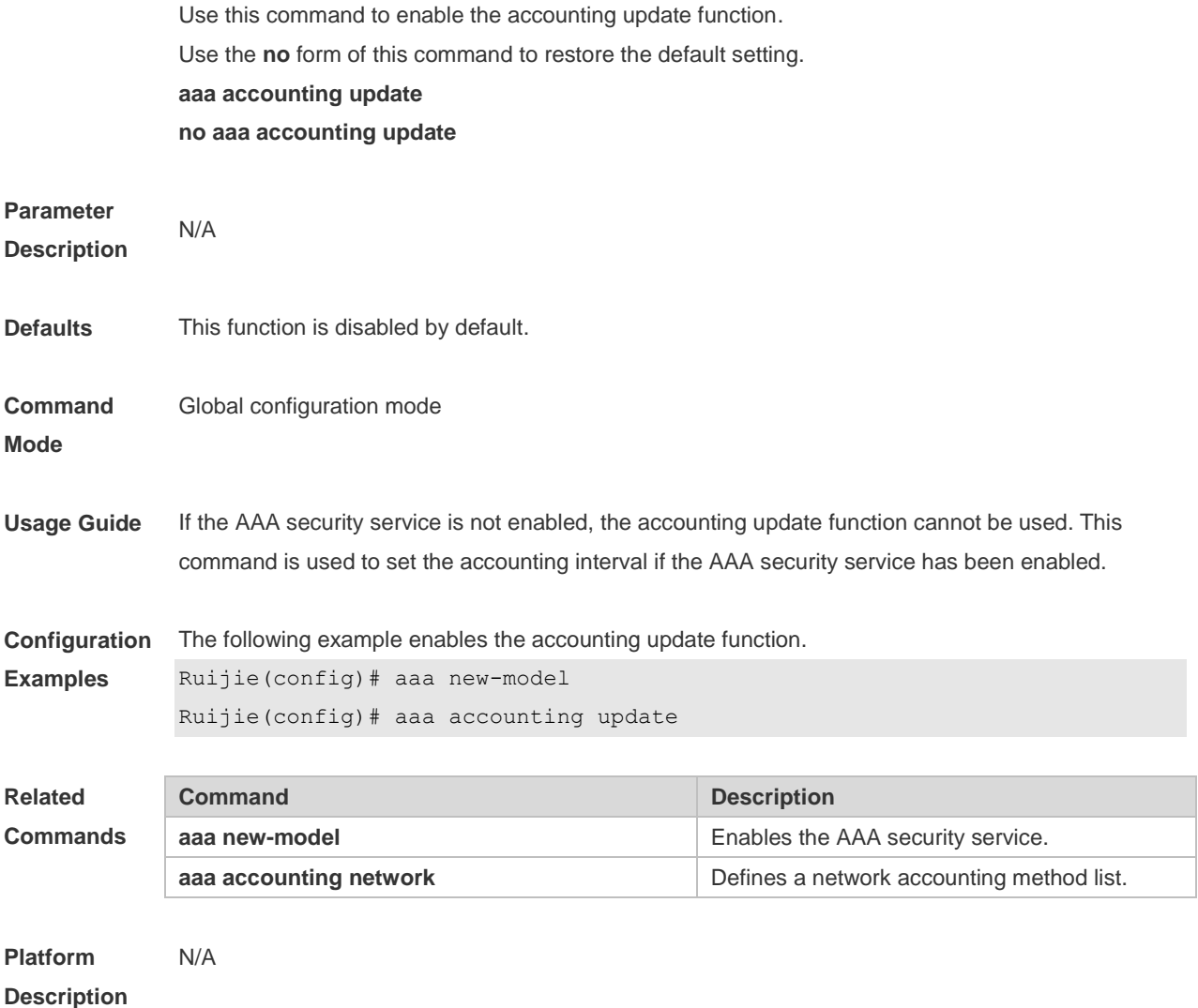

#### **1.5 aaa accounting update periodic**

Use this command to set the interval of sending the accounting update message. Use the **no** form of this command to restore the default setting. **aaa accounting update periodic** *interval* **no aaa accounting update periodic**

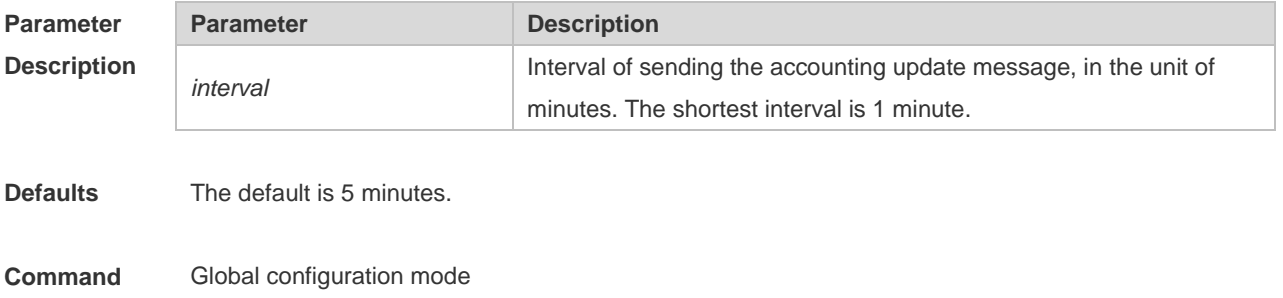

**Mode**

#### **Usage Guide** If the AAA security service is not enabled, the accounting update function cannot be used. This command is used to set the accounting interval if the AAA security service has been enabled. **Configuration Examples** The following example sets the interval of accounting update to 1 minute. Ruijie(config)# aaa new-model Ruijie(config)# aaa accounting update Ruijie(config)# aaa accounting update periodic 1 **Related Commands Command Description aaa new-model** Enables the AAA security service. **aaa accounting network** Defines a network accounting method list. **Platform Description** N/A

#### **1.6 aaa authentication dot1x**

Use this command to enable AAA authentication 802.1x and configure the 802.1x user authentication method list.

Use the **no** form of this command to delete the 802.1x user authentication method list.

**aaa authentication dot1x** { **default** | *list-name* } *method1* [ *method2*...]

**no aaa authentication dot1x** { **default** | *list-name* }

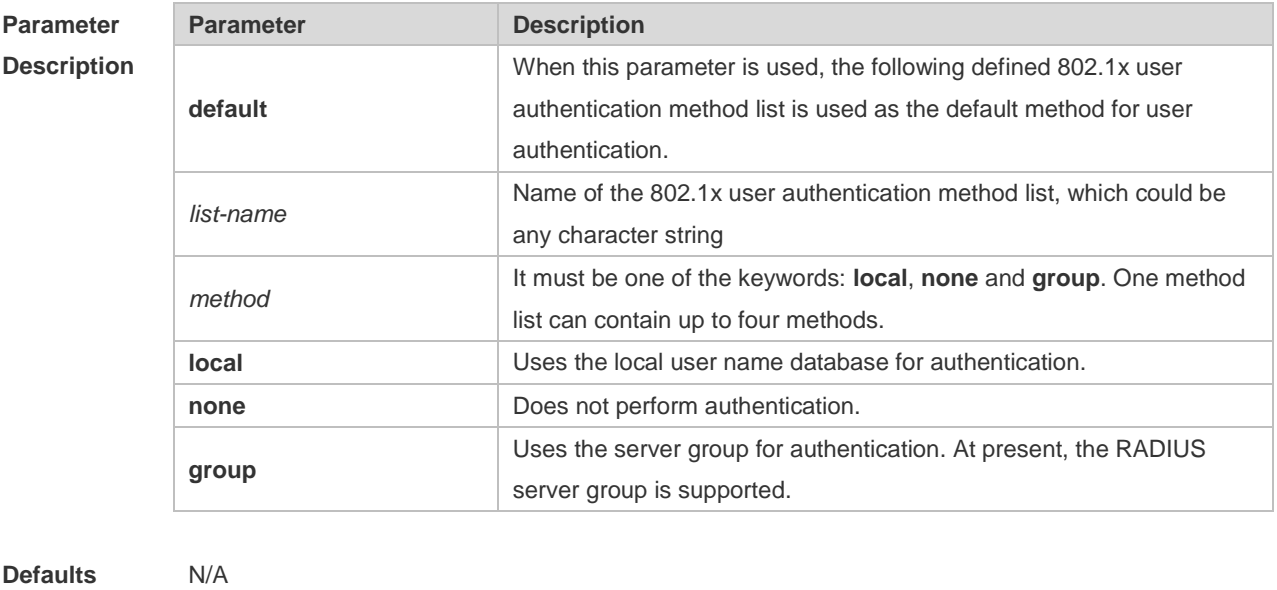

**Command Mode** Global configuration mode **Usage Guide** If the AAA 802.1x security service is enabled on the device, users must use AAA for 802.1x user authentication negotiation. You must use the **aaa authentication dot1x** command to configure a default or optional method list for 802.1x user authentication. The next method can be used for authentication only when the current method does not work.

**Configuration Examples** The following example defines an AAA authentication method list named **RDS\_D1X**. In the authentication method list, first the RADIUS security server is used for authentication. If the RADIUS security server does not respond, the local user database is used for authentication. Ruijie(config)# aaa authentication dot1x rds\_d1x group radius local

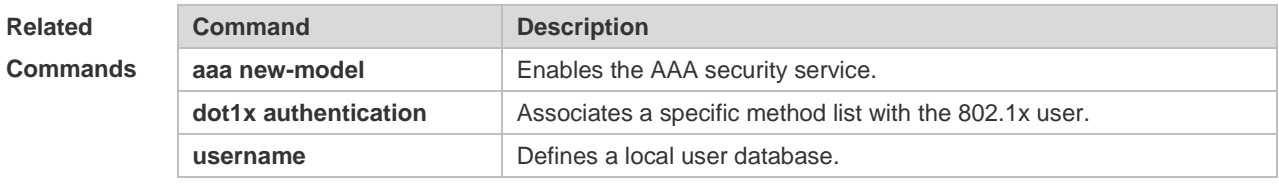

**Platform Description** N/A

#### **1.7 aaa authentication enable**

Use this command to enable AAA Enable authentication and configure the Enable authentication method list.

Use the **no** form of this command to delete the user authentication method list.

**aaa authentication enable default** *method1* [ *method2*...]

**no aaa authentication enable default**

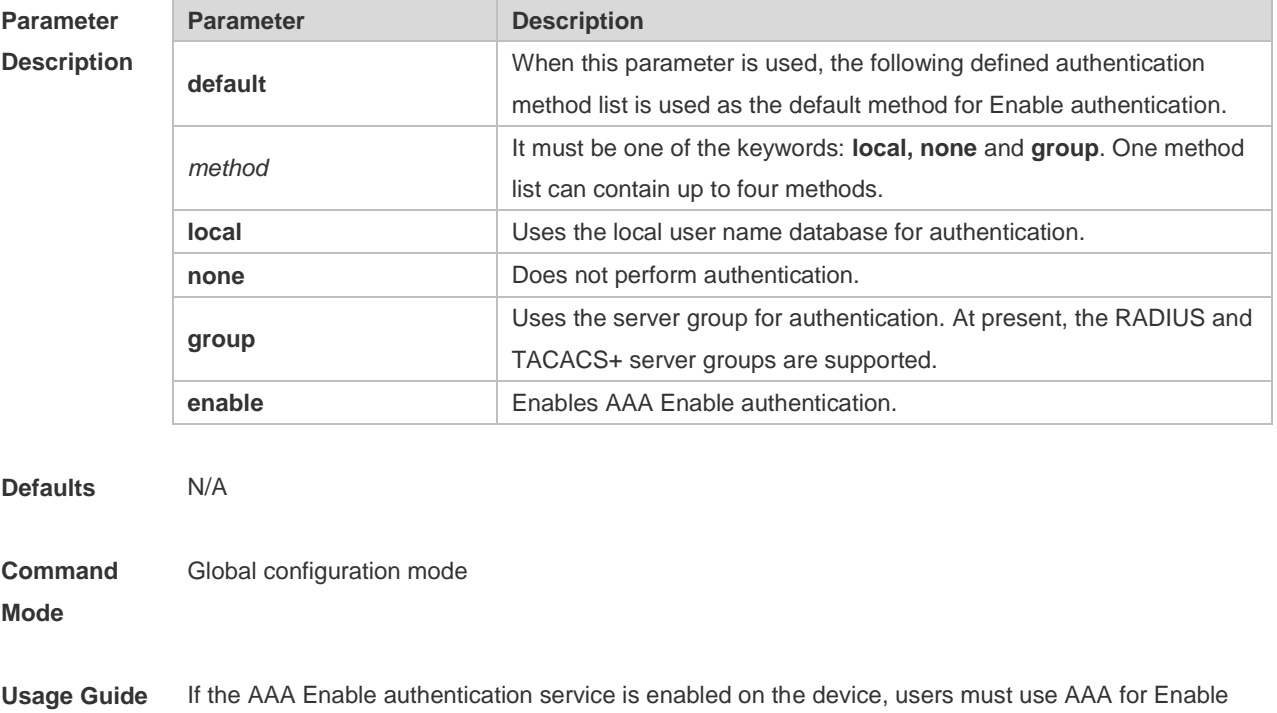

authentication negotiation. You must use the **aaa authentication enable** command to configure a default or optional method list for Enable authentication. The next method can be used for authentication only when the current method does not work. The Enable authentication function automatically takes effect after configuring the Enable authentication method list.

**Configuration Examples** The following example defines an AAA Enable authentication method list. In the authentication method list, first the RADIUS security server is used for authentication. If the RADIUS security server does not respond, the local user database is used for authentication. Ruijie(config)# aaa authentication enable default group radius local

**Related Commands Command Description aaa new-model** Enables the AAA security service. **enable** Switchover the user level. **username** Defines a local user database.

**Platform Description** N/A

#### **1.8 aaa authentication login**

Use this command to enable AAA Login authentication and configure the Login authentication method list.

Use the **no** form of this command to delete the authentication method list. **aaa authentication login** { **default** | *list-name* } *method1* [ *method2*..] **no aaa authentication login** { **default** | *list-name* }

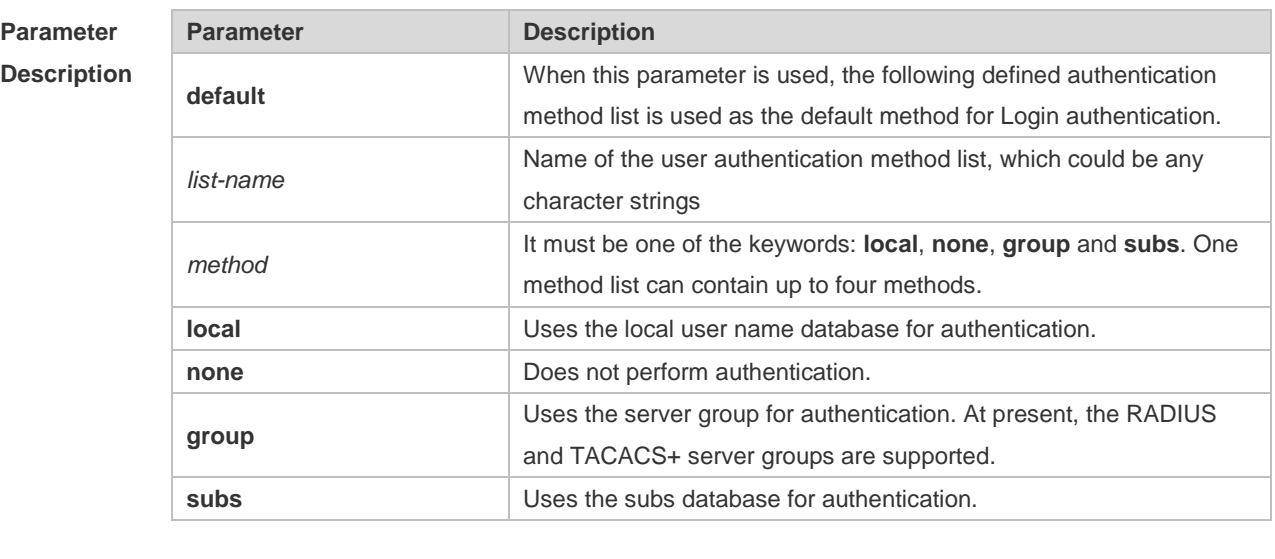

**Defaults** N/A

**Command Global configuration mode** 

#### **Mode**

- **Usage Guide** If the AAA Login authentication security service is enabled on the device, users must use AAA for Login authentication negotiation. You must use the **aaa authentication login** command to configure a default or optional method list for Login authentication. The next method can be used for authentication only when the current method does not work. You need to apply the configured Login authentication method to the terminal line which needs Login authentication. Otherwise, the configured Login authentication method is invalid.
- **Configuration Examples** The following example defines an AAA Login authentication method list named list-1. In the authentication method list, first the RADIUS security server is used for authentication. If the RADIUS security server does not respond, the local user database is used for authentication. Ruijie(config)# aaa authentication login list-1 group radius local

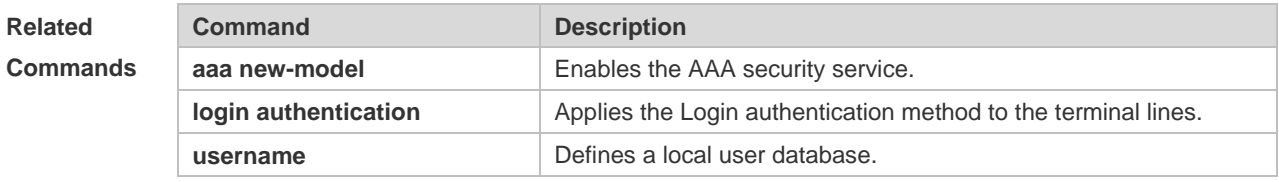

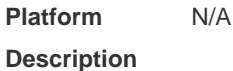

## **1.9 aaa authentication ppp**

Use this command to enable the AAA authentication for PPP user and configure the PPP user authentication method list.

Use the **no** form of this command to delete the authentication method list. **aaa authentication ppp** { **default** | *list-name* } *method1* [ *method2*...]

**no aaa authentication ppp** { **default** | *list-name* }

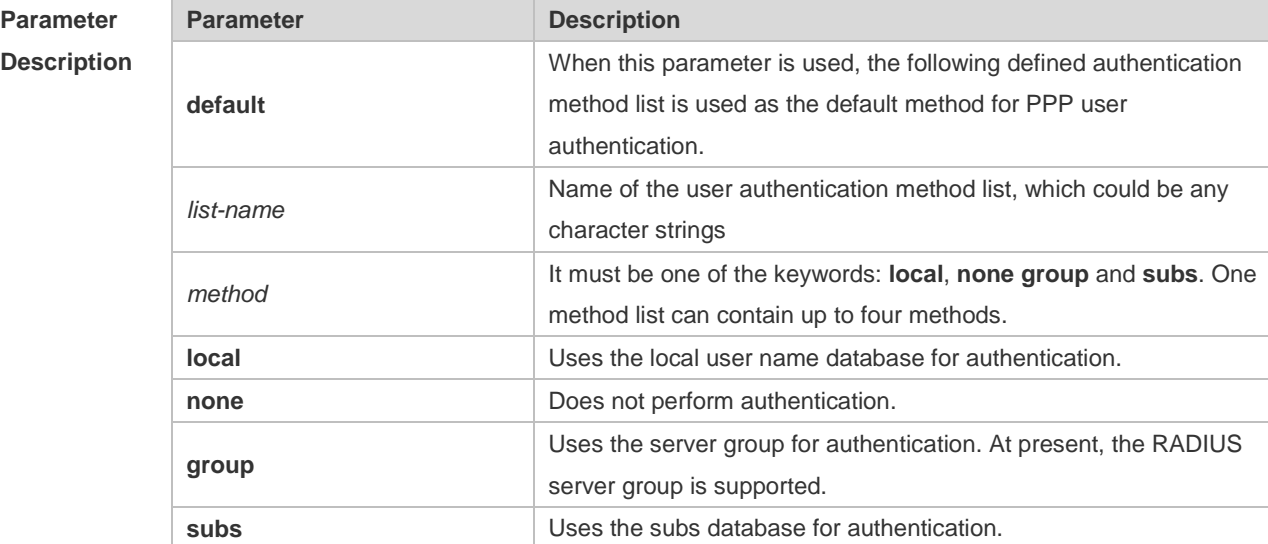

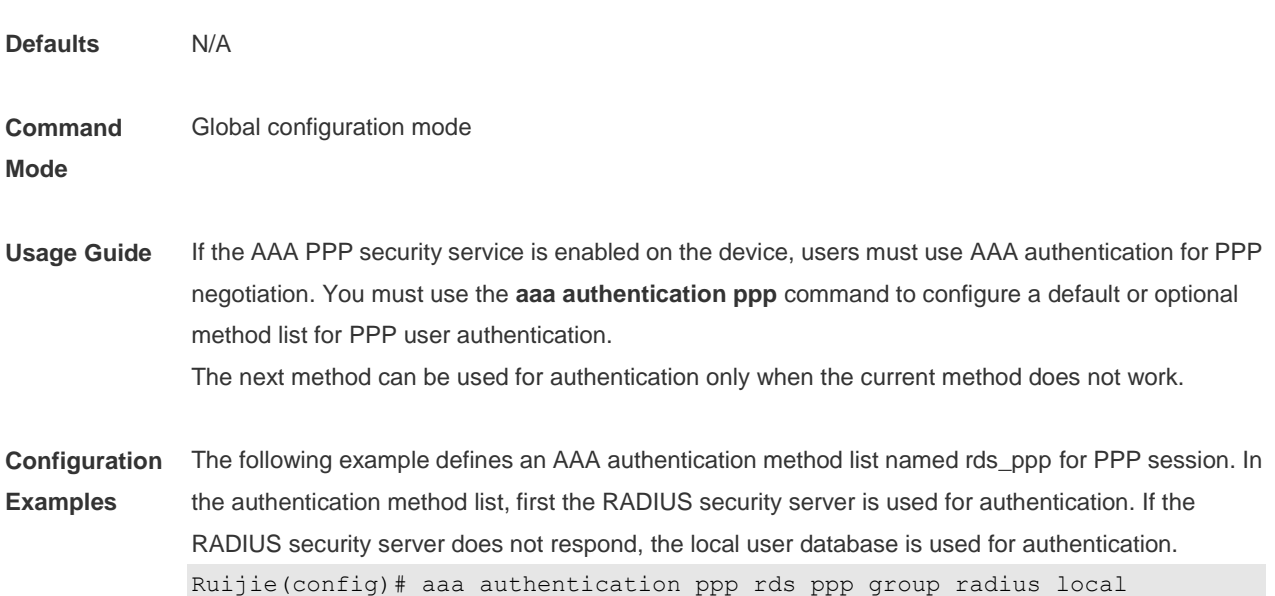

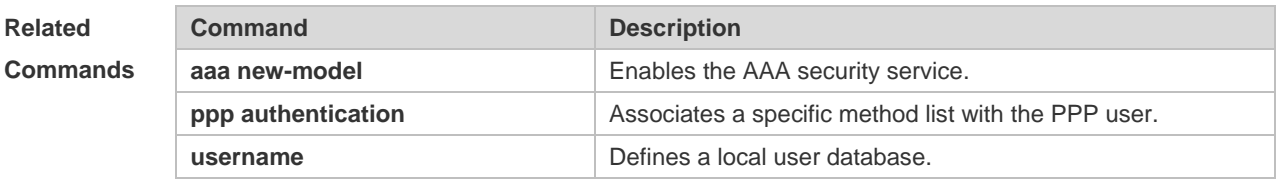

```
Platform 
Description
                N/A
```
#### **1.10 aaa authentication sslvpn**

Use this command to enable AAA authentication for the SSL VPN user and configure the SSL VPN user authentication method list.

Use the **no** form of this command to delete the authentication method list.

**aaa authentication sslvpn** { **default** | *list-name* } *method1* [ *method2..*.]

**no aaa authentication sslvpn** { **default** | *list-name* }

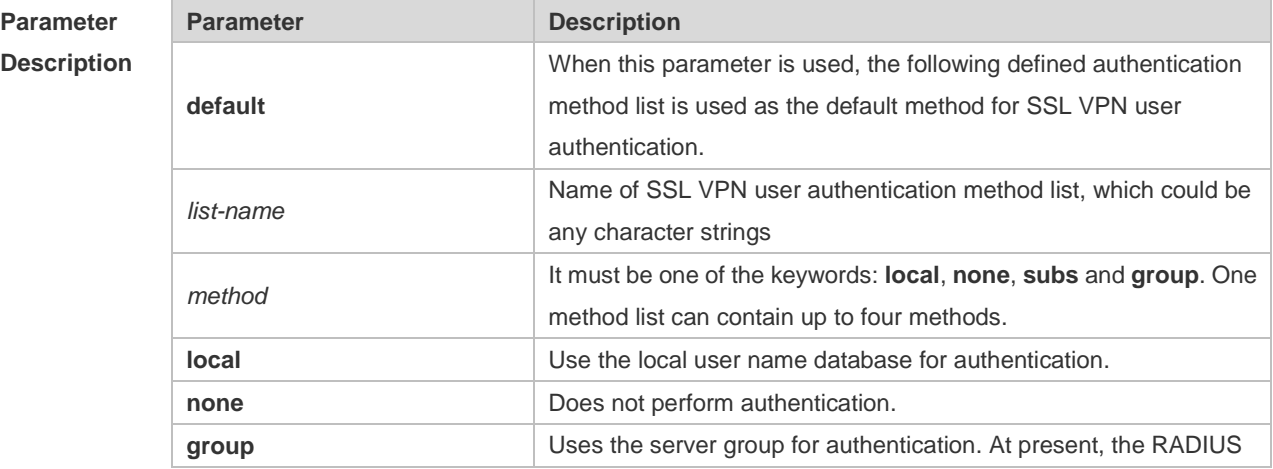

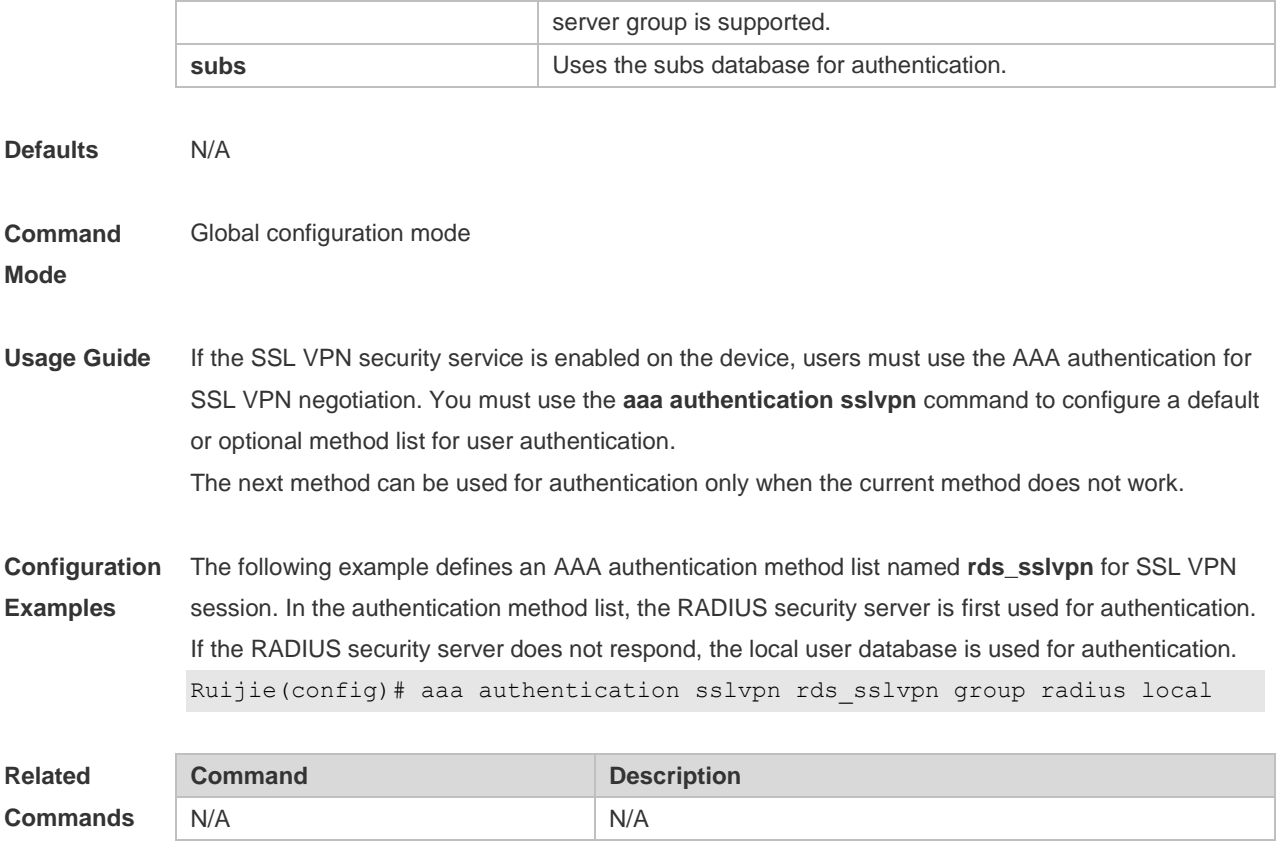

**Platform Description** N/A

## **1.11 aaa authentication web-auth**

Use this command to enable AAA second-generation Web authentication and configure the second-generation Web authentication method list in global configuration mode. Use the **no** form of this command to delete the authentication method list. **aaa authentication web-auth** { **default** | *list-name* } *method1* [ *method2*...] **no aaa authentication web-auth** { **default** | *list-name* }

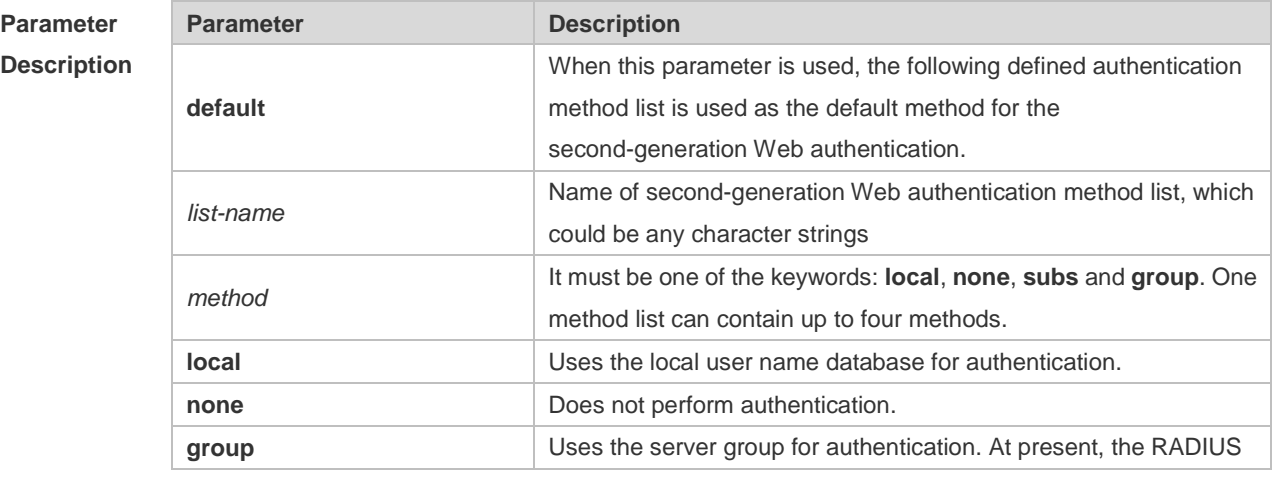

 $\begin{array}{c} \end{array}$ 

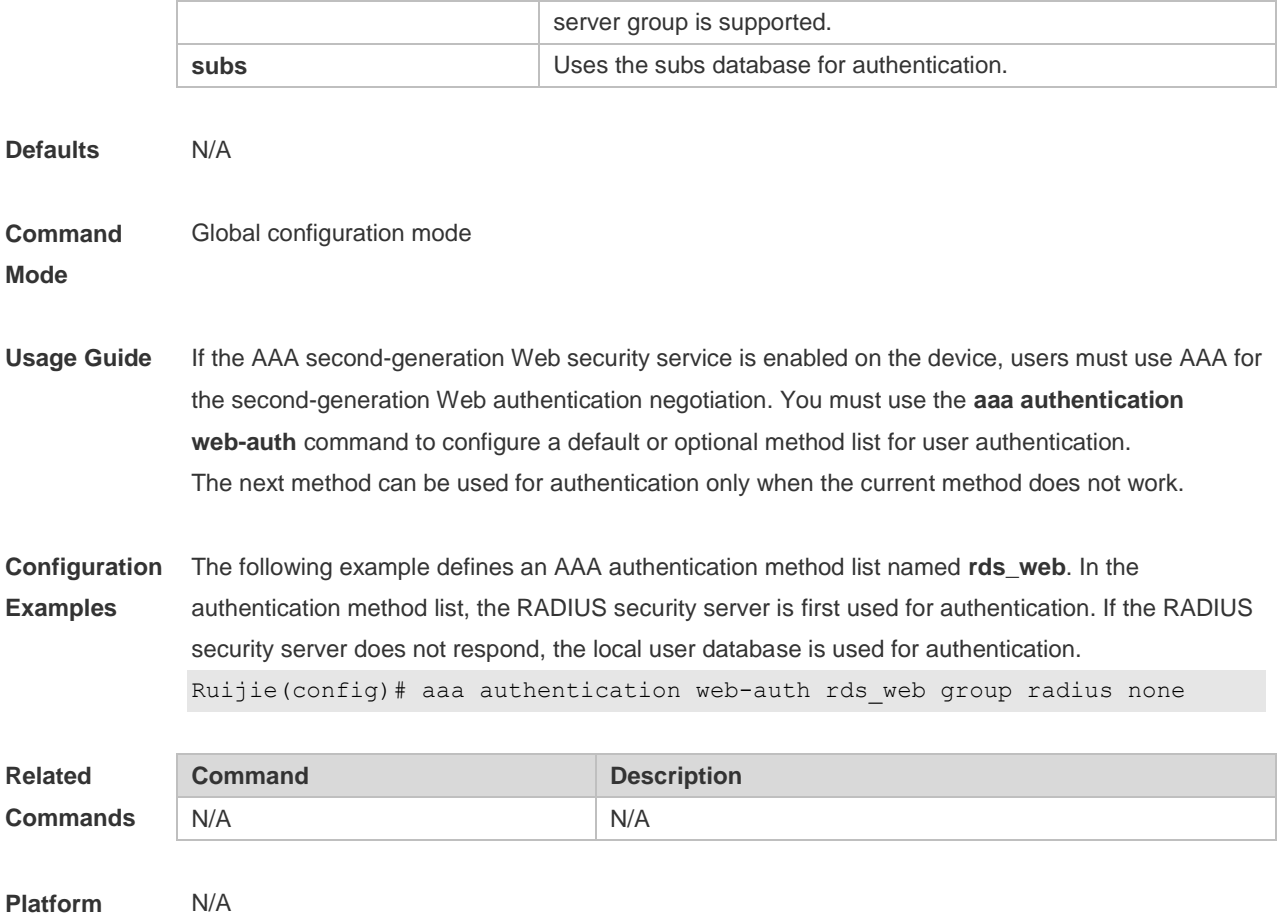

**Description**

#### **1.12 aaa authorization commands**

Use this command to authorize the command executed by the user who has logged in the NAS CLI. Use the **no** form of this command to restore the default setting. **aaa authorization commands** *level* { **default** | *list-name* } *method1* [ *method2.*..] **no aaa authorization commands** *level* { **default** | *list-name* }

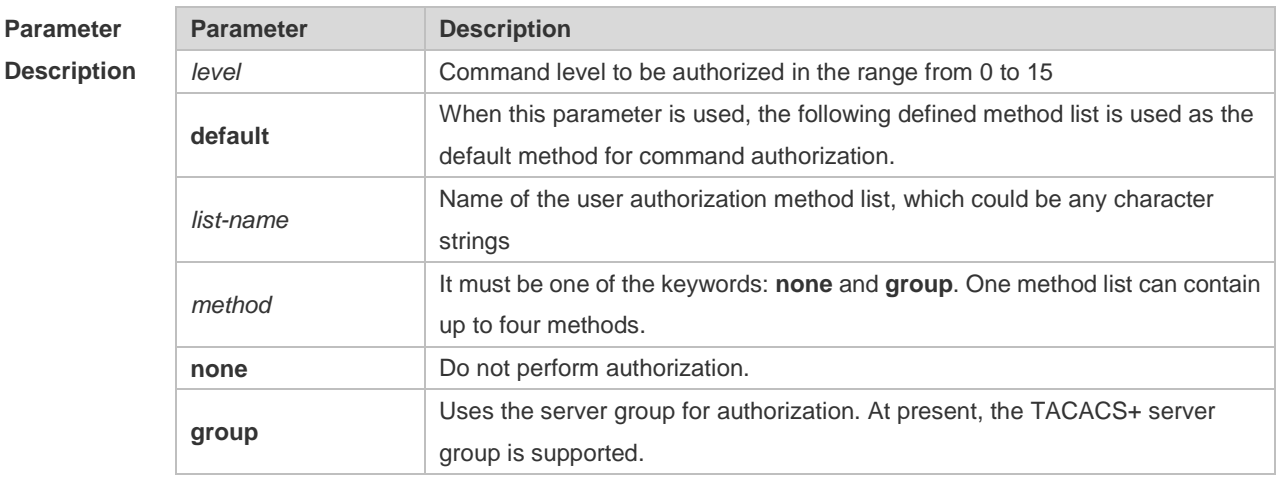

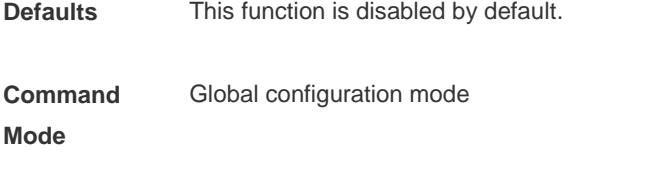

**Usage Guide** RGOS supports authorization of the commands executed by the users. When the users input and attempt to execute a command, AAA sends this command to the security server. This command is to be executed if the security server allows to. Otherwise, it will prompt command deny. It is necessary to specify the command level when configuring the command authorization, and this specified command level is the default command level. The configured command authorization method must be applied to terminal line which requires the command authorization. Otherwise, the configured command authorization method is ineffective.

**Configuration**  The following example uses the TACACS+ server to authorize the level 15 command.

**Examples** Ruijie(config)# aaa authorization commands 15 default group tacacs+

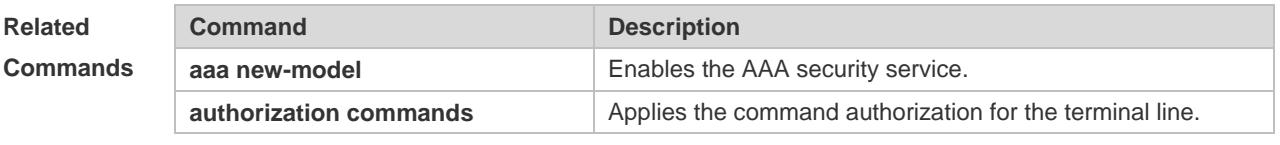

**Platform Description** N/A

#### **1.13 aaa authorization config-commands**

Use this command to authorize the configuration commands (including in the global configuration mode and its sub-mode).

Use the **no** form of this command to restore the default setting.

**aaa authorization config-commands**

**no aaa authorization config-commands**

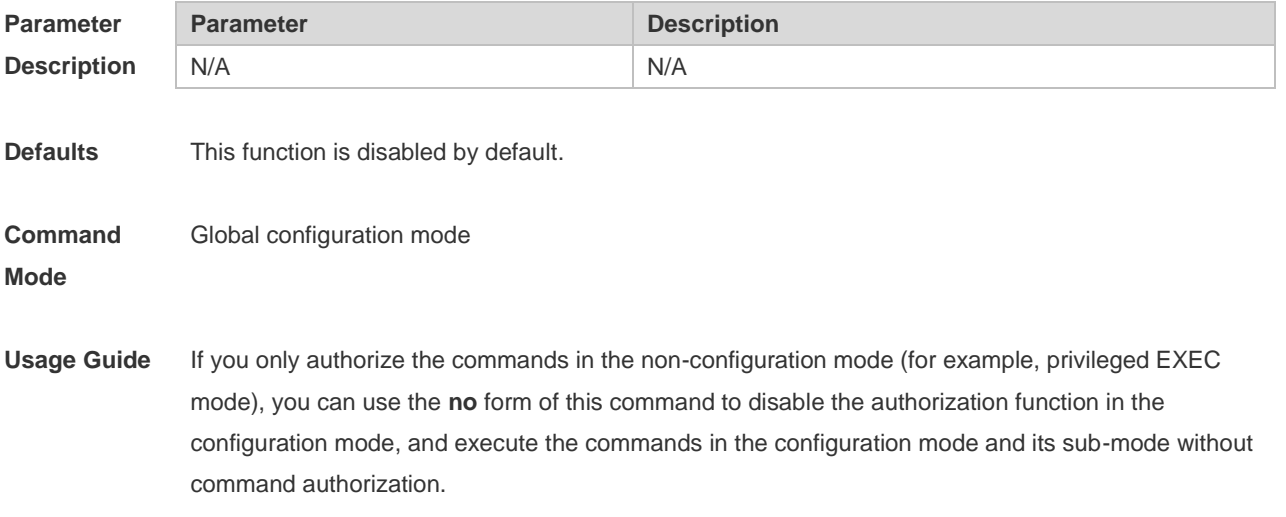

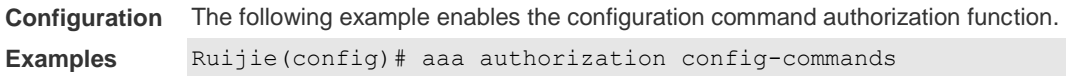

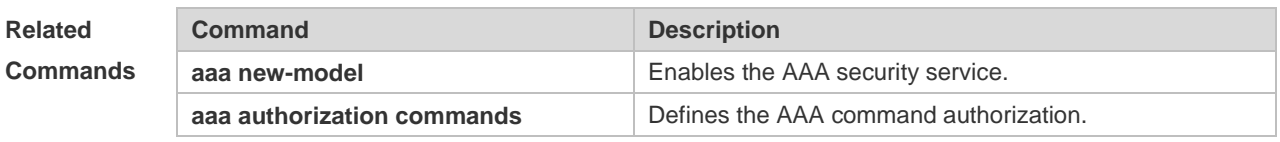

**Platform Description** N/A

## **1.14 aaa authorization console**

Use this command to authorize the commands of the users who have logged in the console.

Use the **no** form of this command to restore the default setting.

#### **aaa authorization console**

**no aaa authorization console**

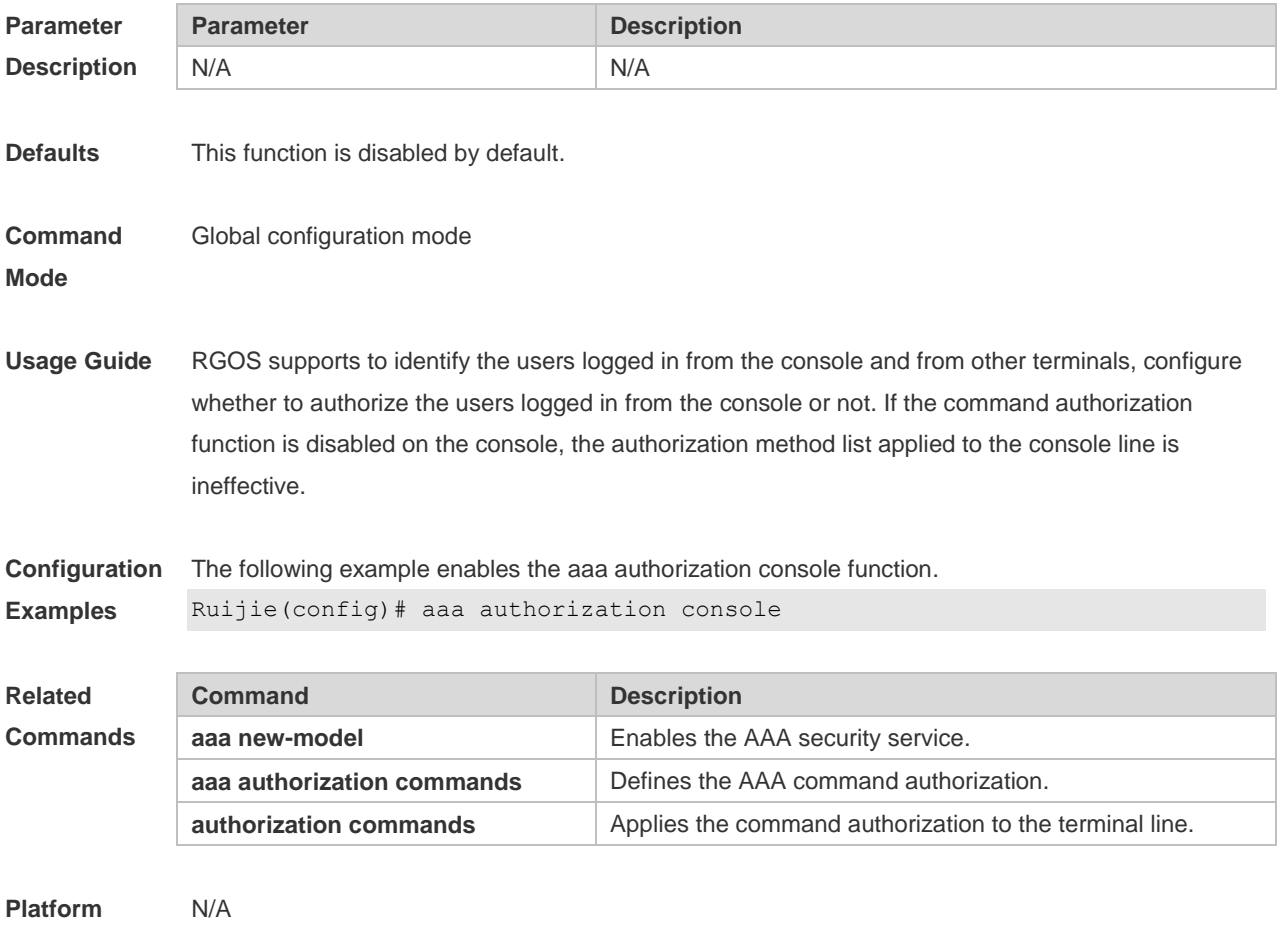

**Description**

## **1.15 aaa authorization exec**

Use this command to authorize the users logged in the NAS CLI and assign the authority level. Use the **no** form of this command to restore the default setting. **aaa authorization exec** { **default** | *list-name* } *method1* [ *method2*...] **no aaa authorization exec** { **default** | *list-name* }

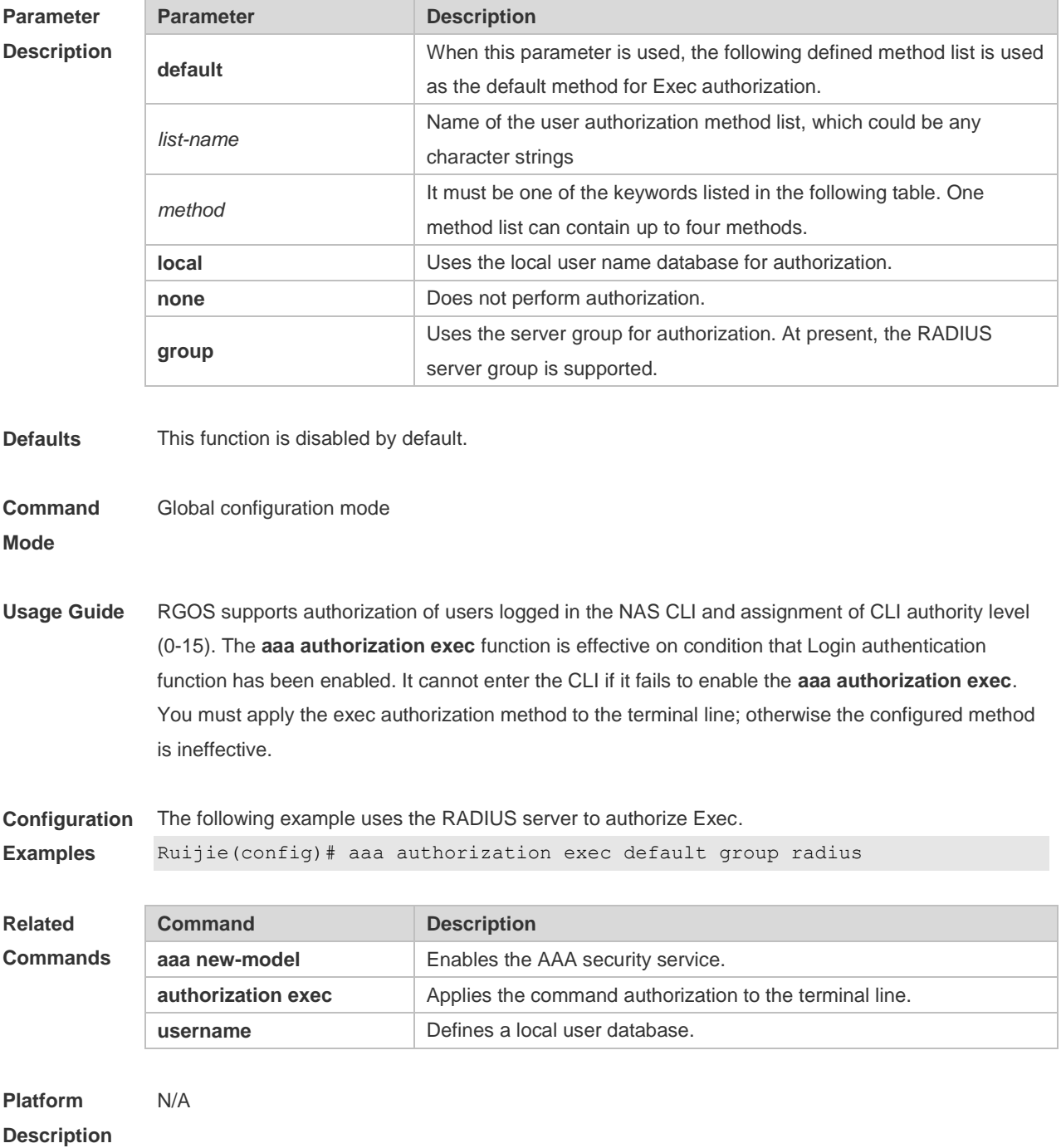

## **1.16 aaa authorization network**

Use this command to authorize the service requests (including such protocols as PPP and SLIP) from the users that access the network.

Use the **no** form of this command to restore the default setting.

**aaa authorization network** { **default** | *list-name* } *method1* [ *method2*...]

**no aaa authorization network** { **default** | *list-name* }

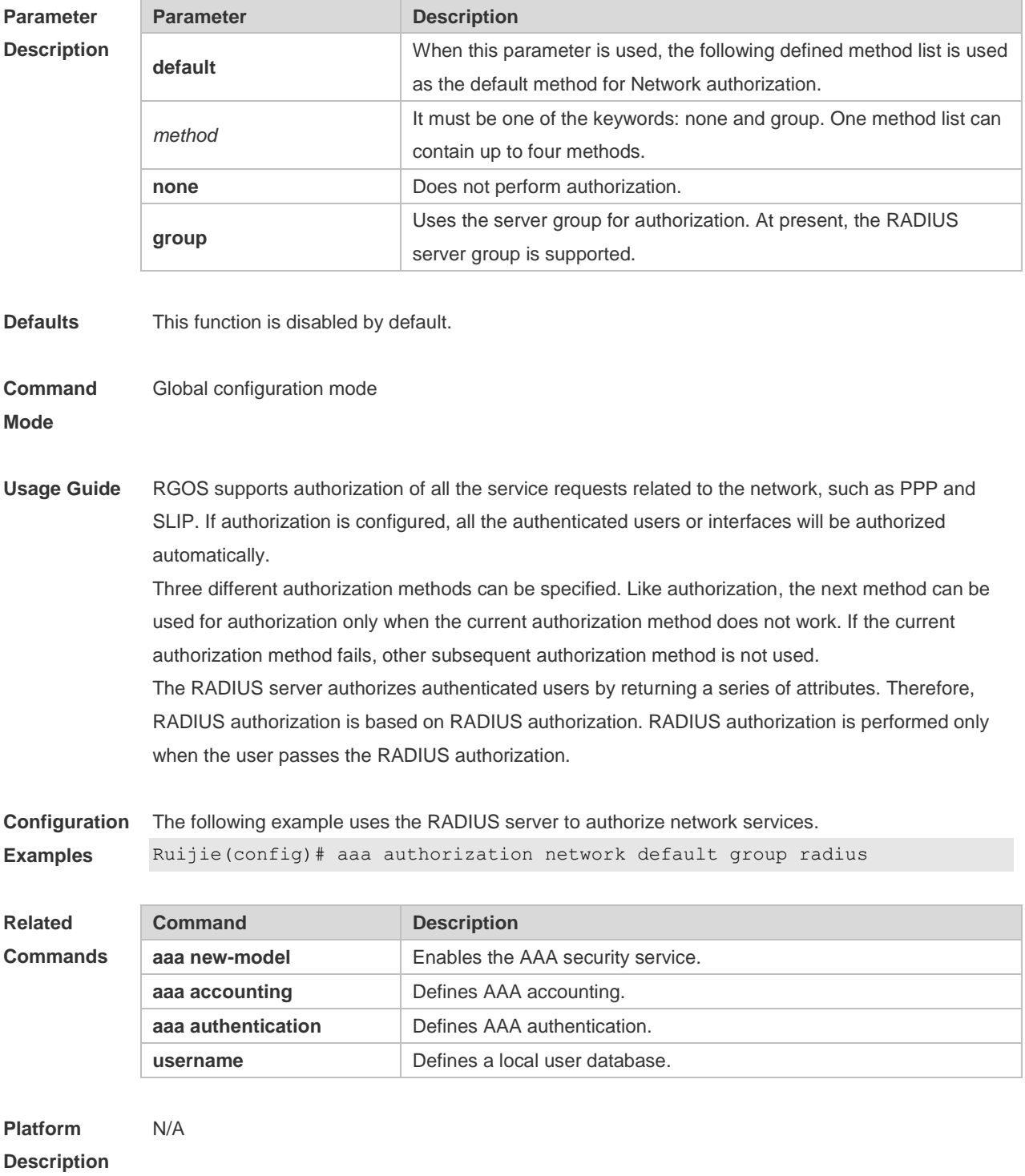

## **1.17 aaa domain**

Use this command to configure the domain attributes. Use the **no** form of this command to restore the default setting. **aaa domain** { **default** | *domain-name* } **no aaa domain** { **default |** *domain-name* }

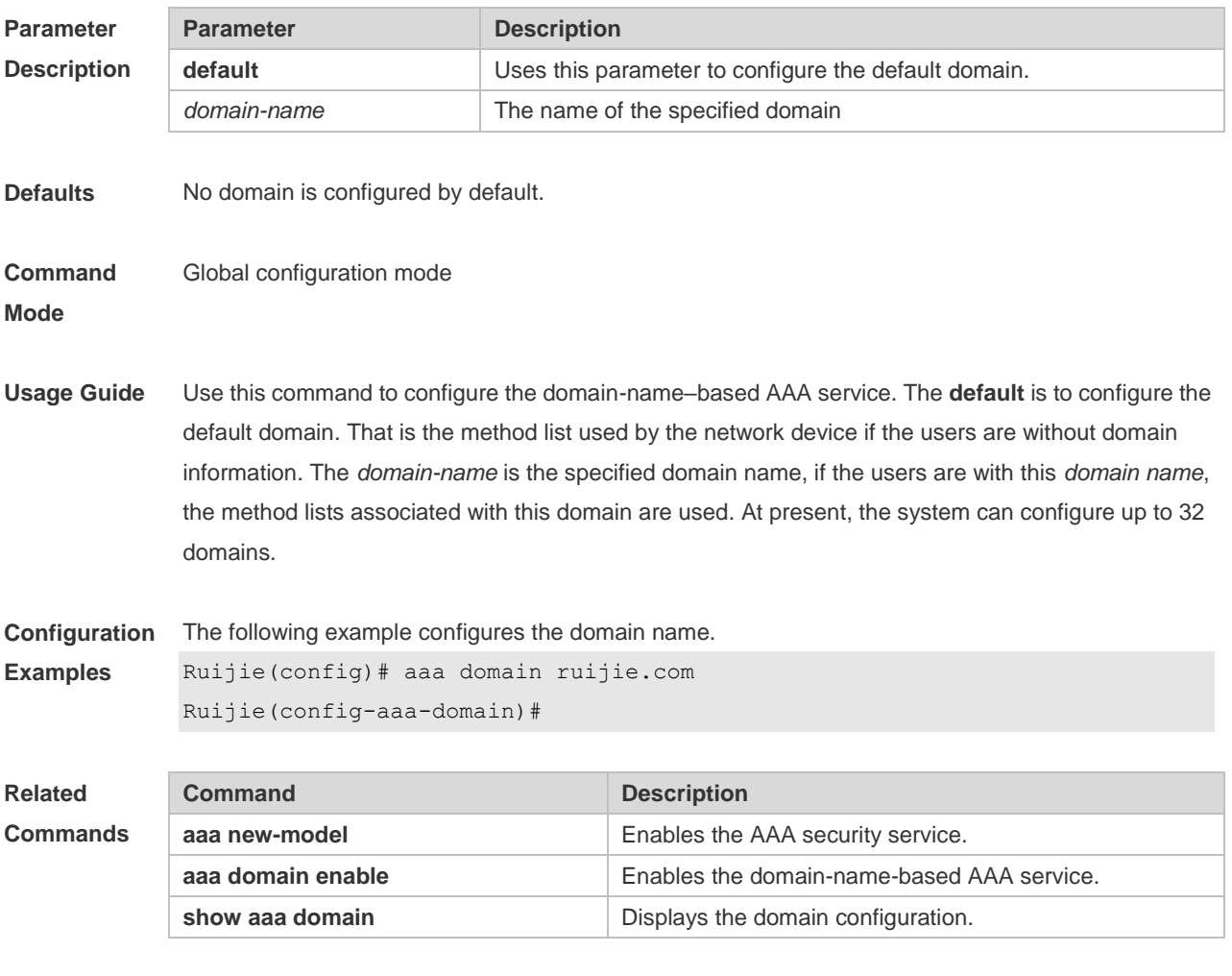

**Platform Description**

## **1.18 aaa domain enable**

N/A

Use this command to enable domain-name-based AAA service. Use the **no** form of this command to restore the default setting. **aaa domain enable no aaa domain enable**

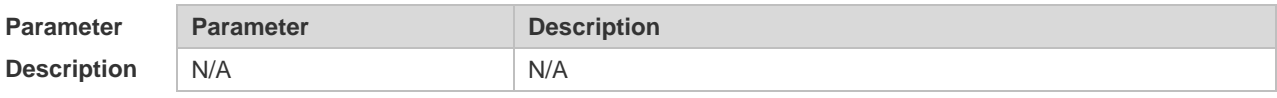
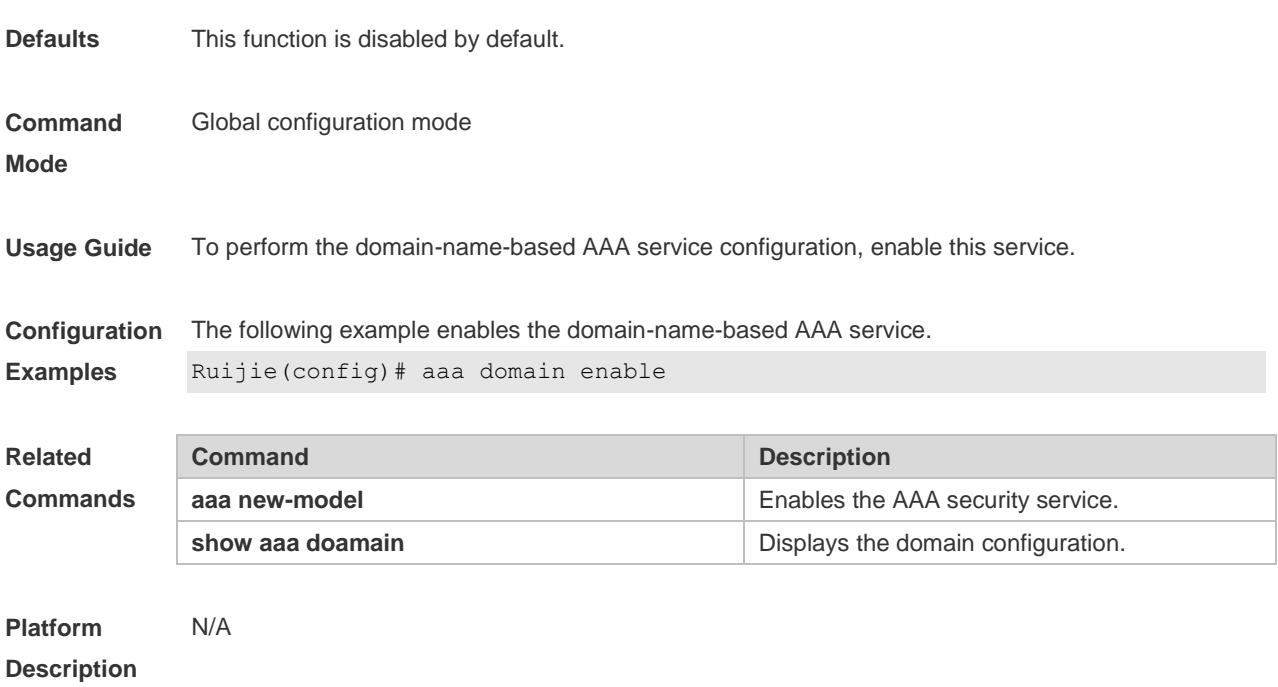

# **1.19 aaa local authentication attempts**

Use this command to set login attempt times. **aaa local authentication attempts** *max-attempts*

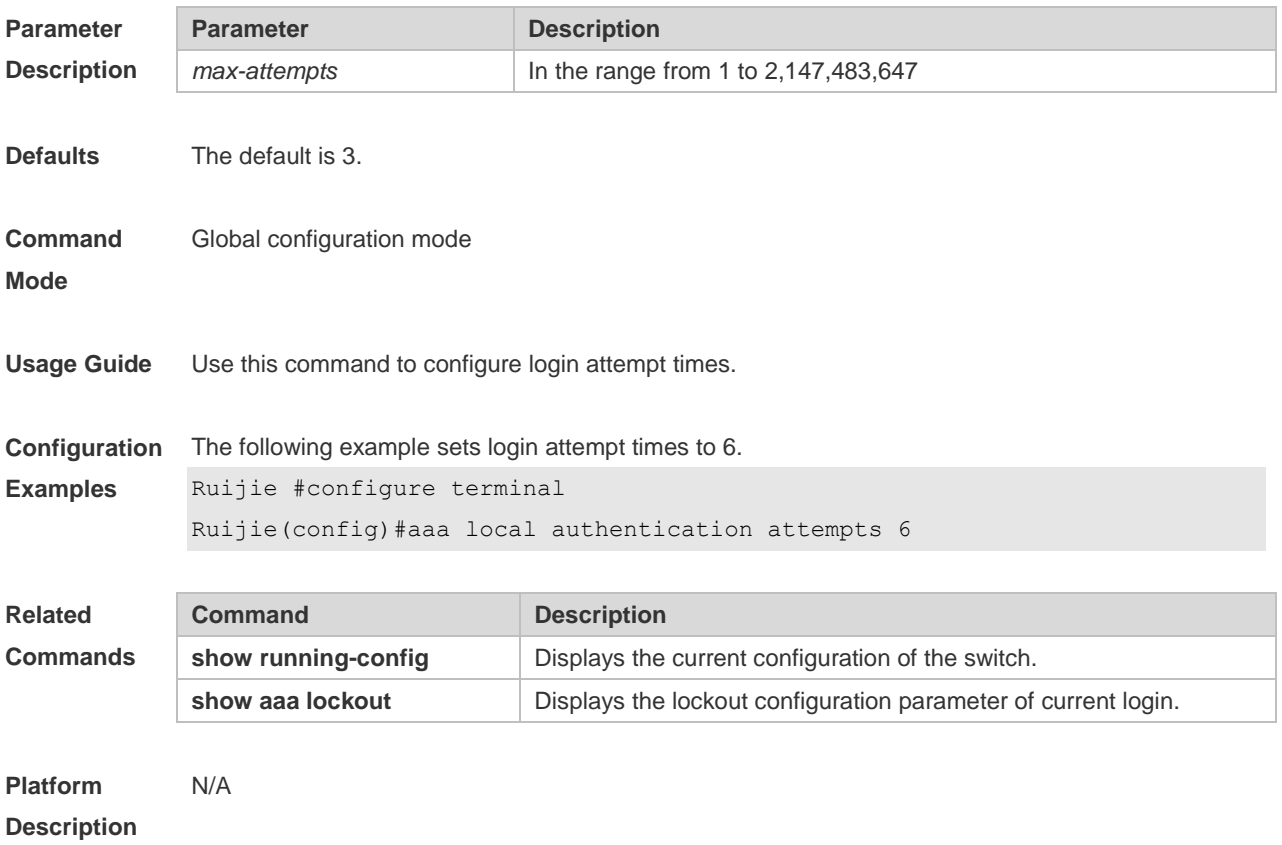

# **1.20 aaa local authentication lockout-time**

Use this command to configure the lockout-time period when the login user has attempted for more than the limited times.

**aaa local authentication lockout-time** *lockout-time*

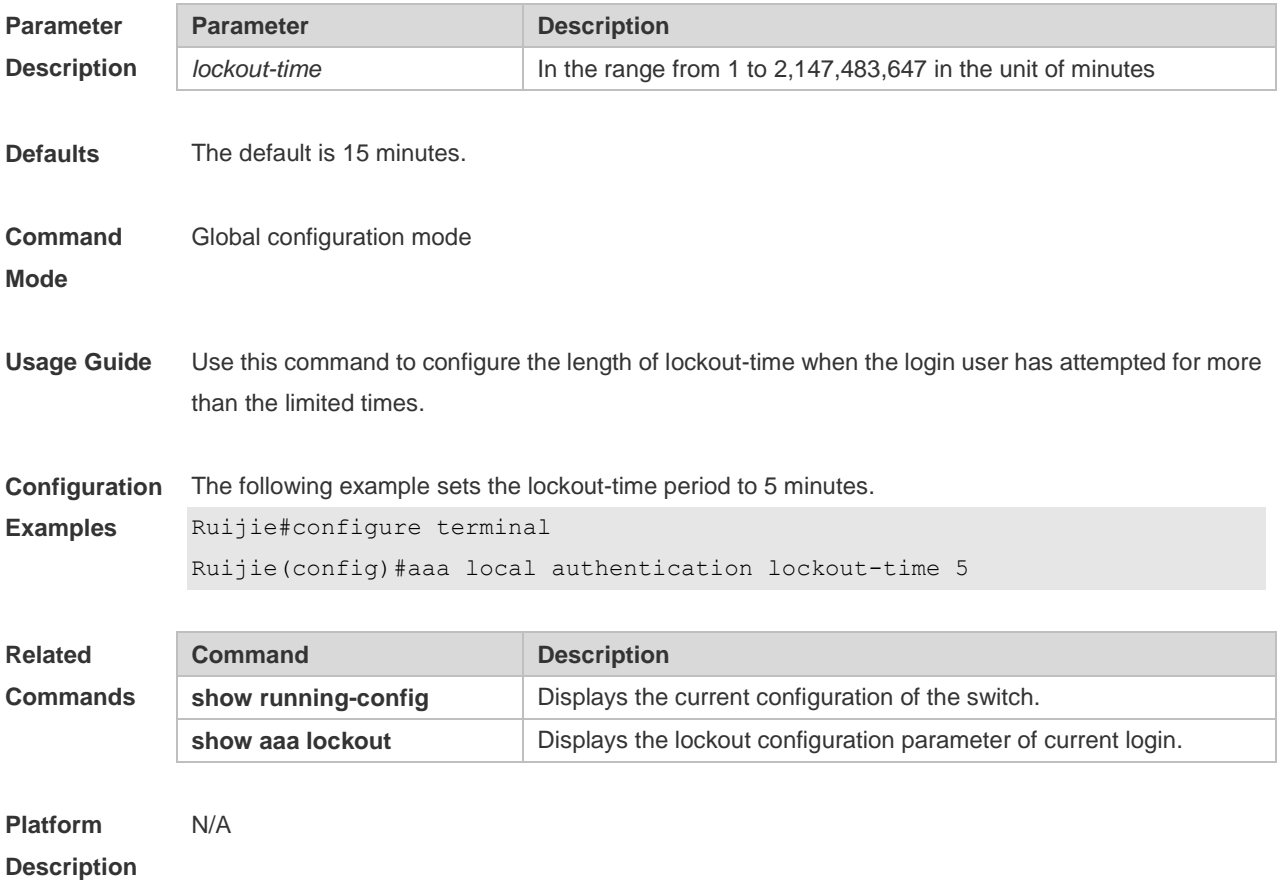

# **1.21 aaa log enable**

Use this command to enable the system to print the syslog informing AAA authentication success. Use the **no** form of this command to restore the default setting. **aaa log enable no aaa log enable**

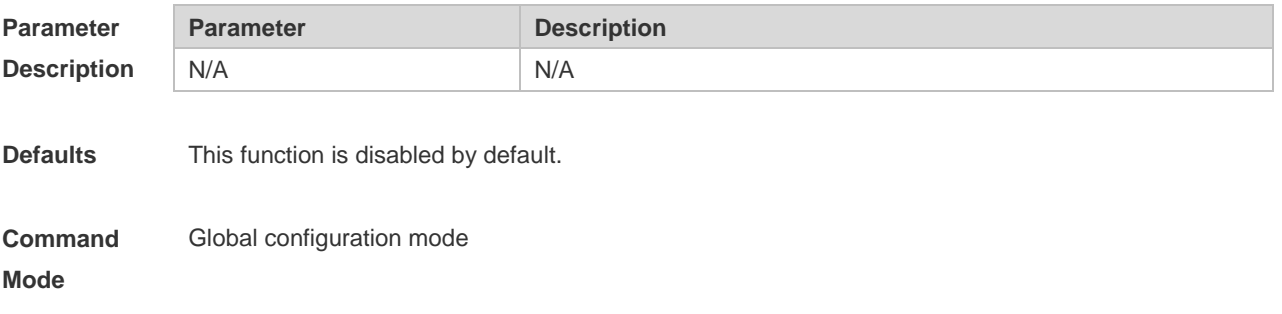

#### **Usage Guide** Use this command to enable the system to print the syslog informing aaa authentication success.

**Configuration Examples** The following example disables the system to print the syslog informing aaa authentication success. Ruijie(config)# no aaa log enable

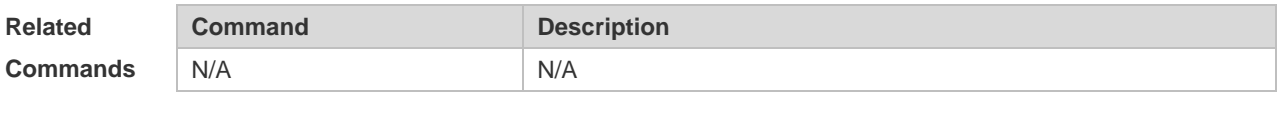

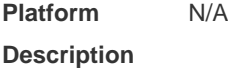

### **1.22 aaa new-model**

Use this command to enable the RGOS AAA security service. Use the **no** form of this command to restore the default setting. **aaa new-model no aaa new-model**

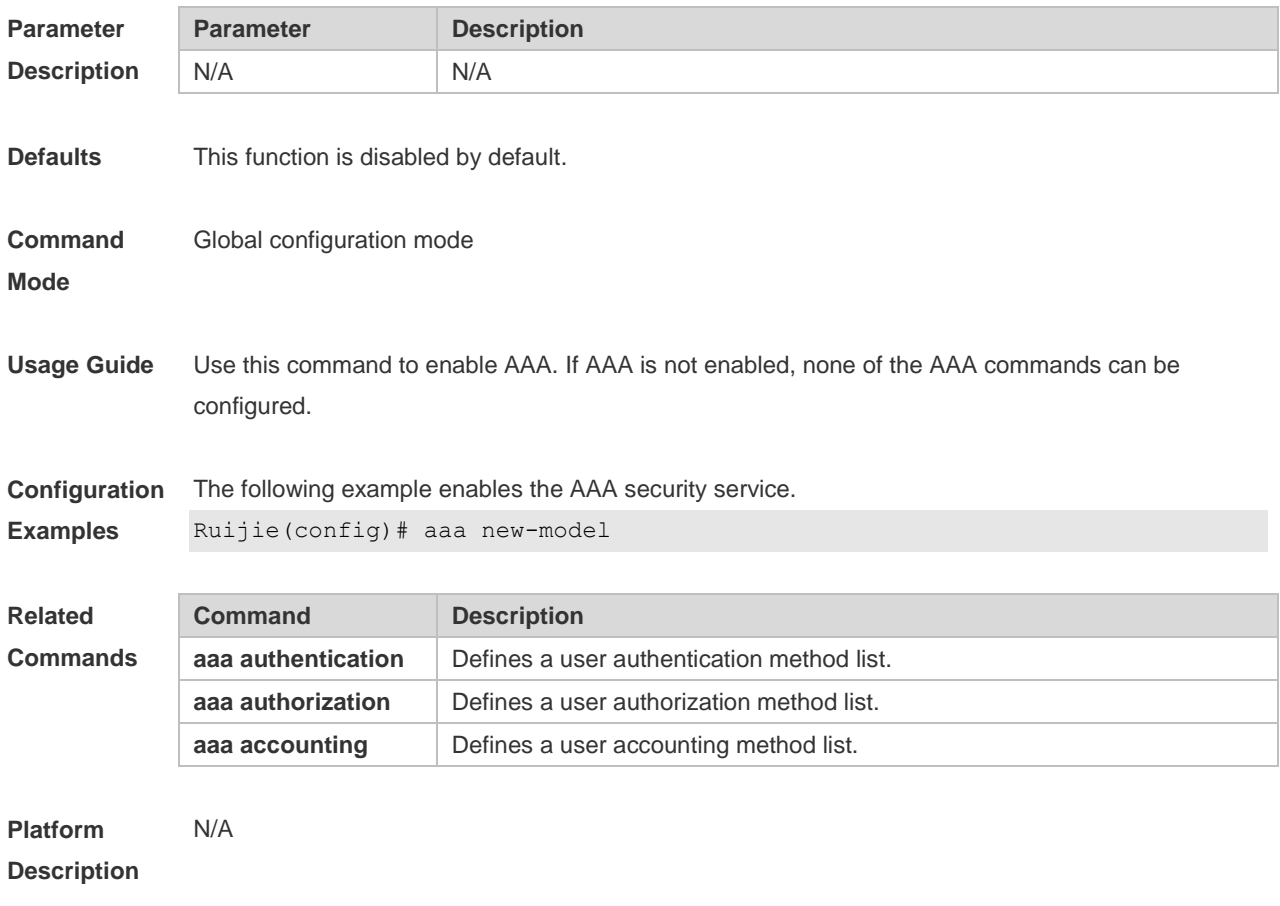

## **1.23 access-limit**

Use this command to configure the number of users limit for the domain, which is only valid for the

IEEE802.1 users. Use the **no** form of this command to restore the default setting. **access-limit** *num* **no access-limit**

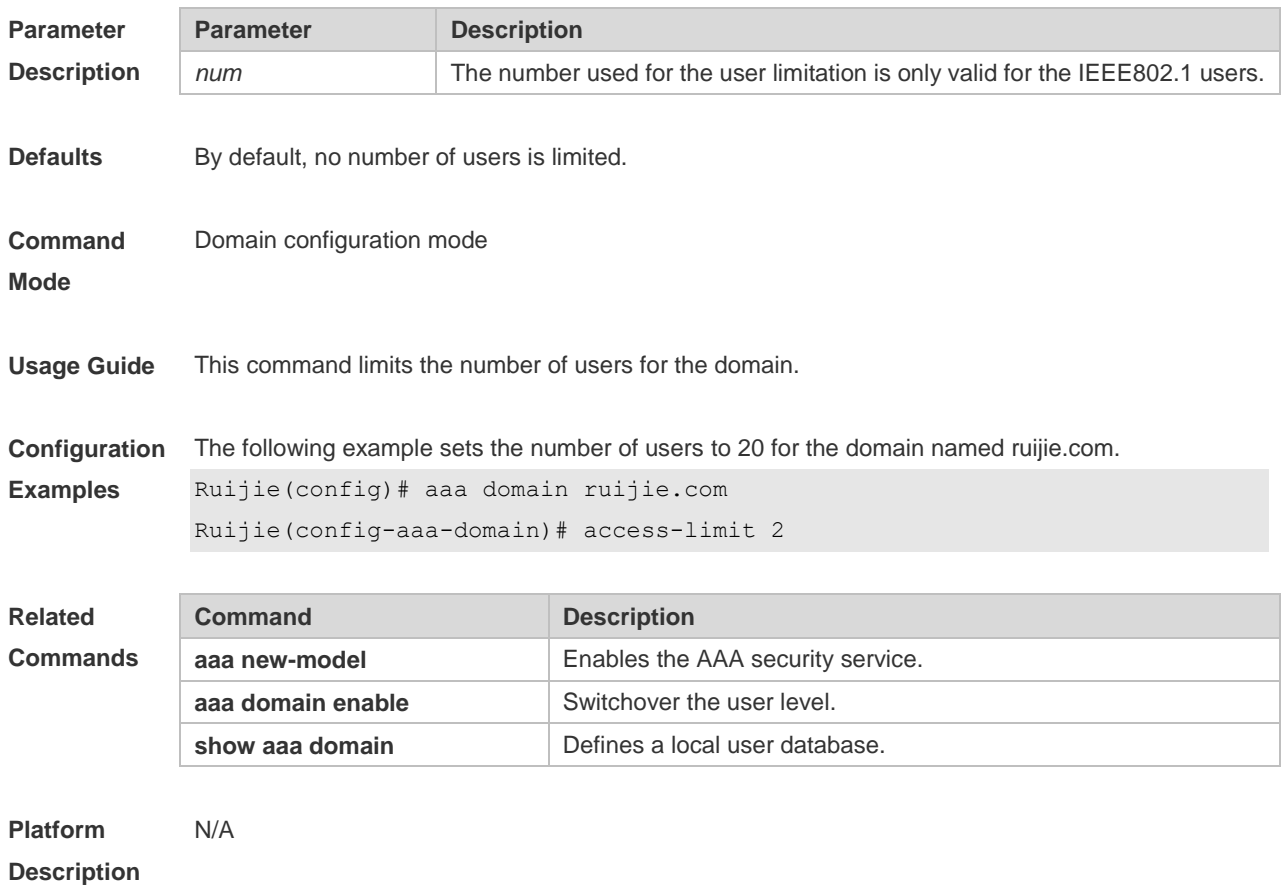

# **1.24 accounting network**

Use this command to configure the Network accounting list. Use the **no** form of this command to restore the default setting. **accounting network** { **default** | *list-name* } **no accounting network**

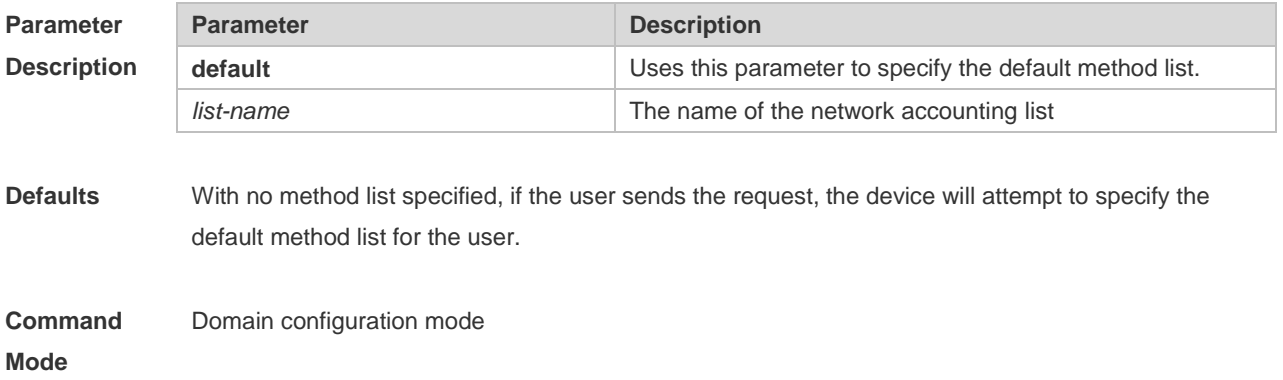

**Usage Guide** Use this command to configure the Network accounting method list for the specified domain.

**Configuration Examples** The following example sets the Network accounting method list for the specified domain. Ruijie(config)# aaa domain ruijie.com Ruijie(config-aaa-domain)# accounting network default

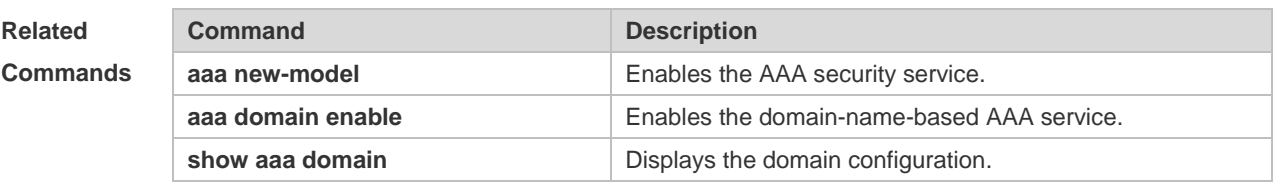

**Platform Description** N/A

### **1.25 authentication dot1x**

Use this command to configure the IEEE802.1x authentication list. Use the **no** form of this command to restore the default setting. **authentication dot1x** { **default** | *list-name* } **no authentication dot1x**

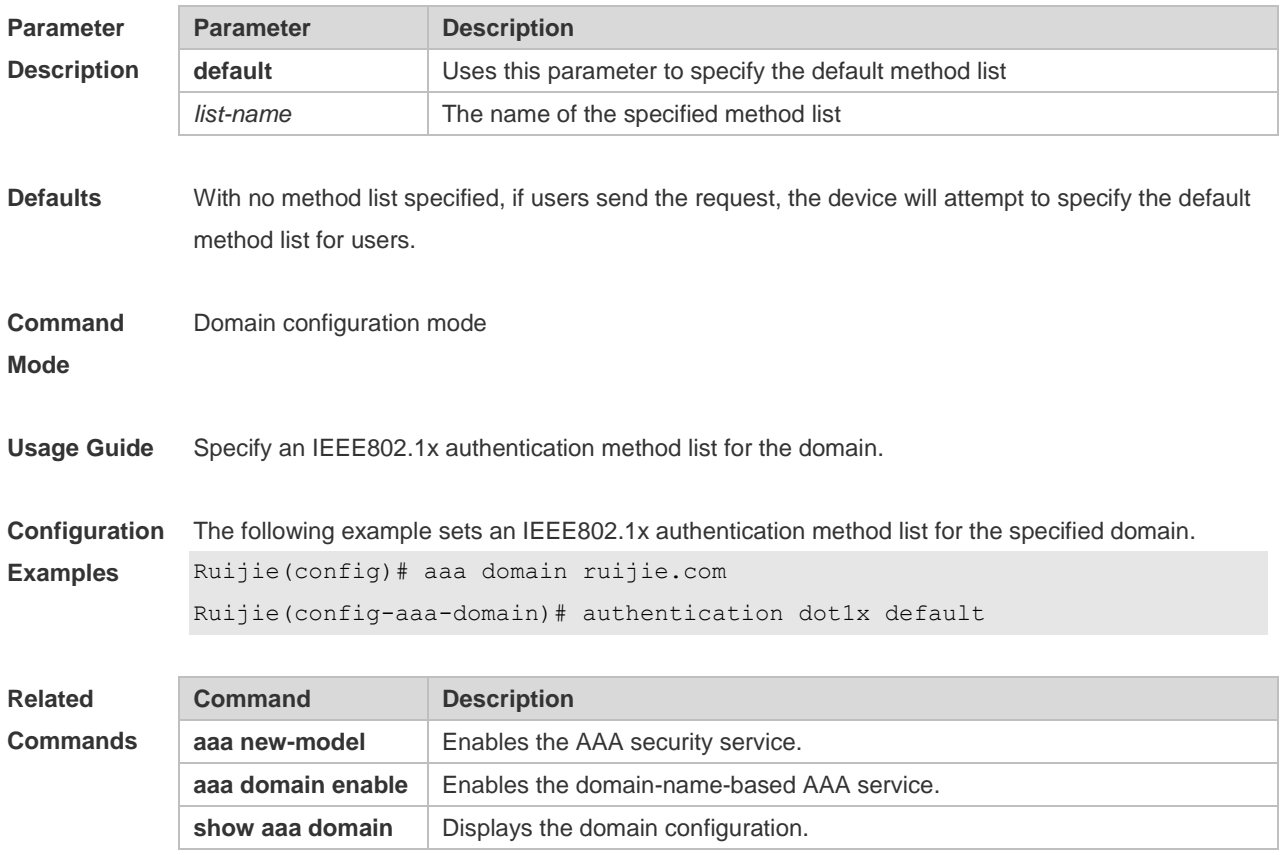

**Platform Description** N/A

### **1.26 authorization network**

Use this command to configure the Network authorization list. Use the **no** form of this command to restore the default setting. **authorization network** { **default** | *list-name* } **no authorization network**

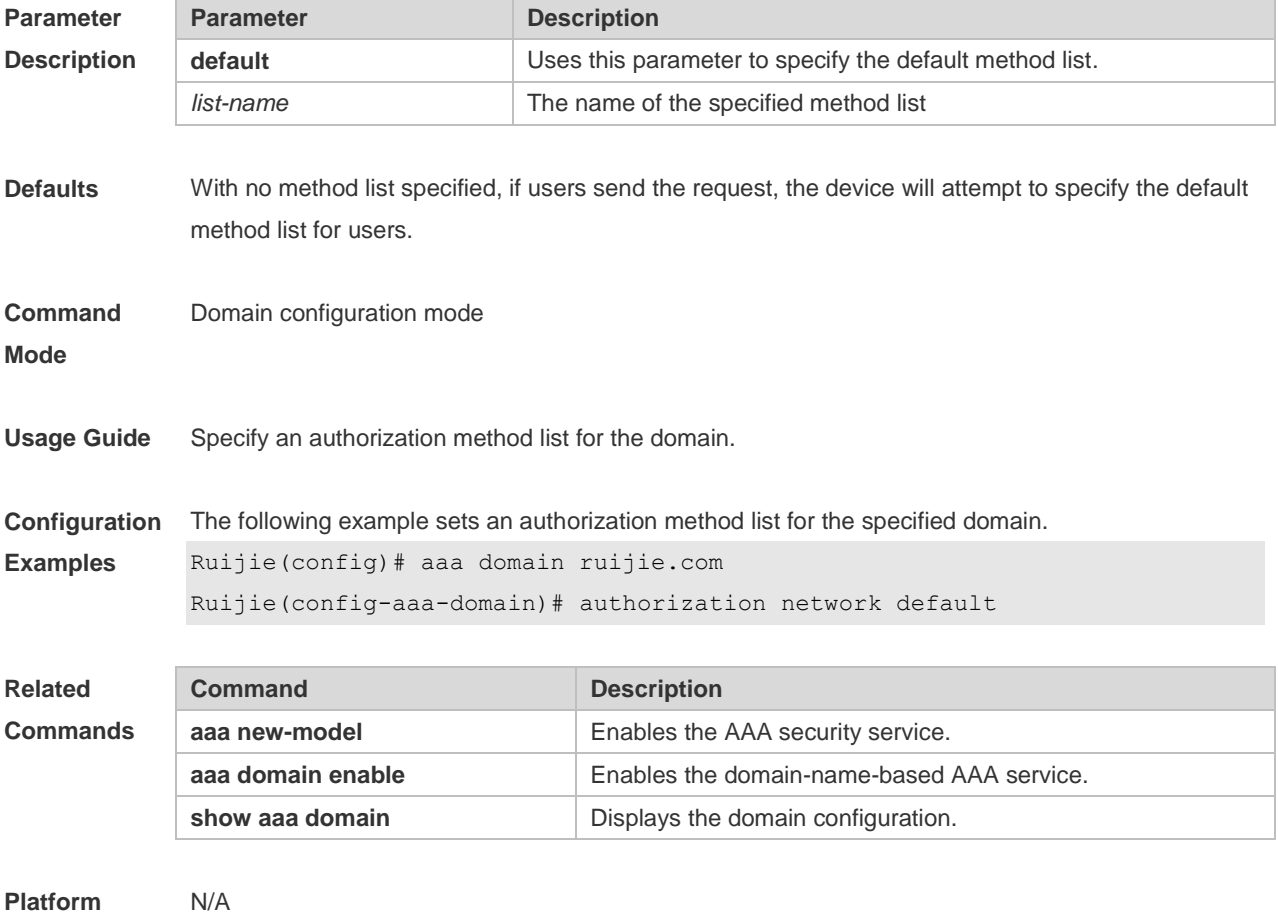

**Description**

# **1.27 clear aaa local user lockout**

Use this command to clear the lockout user list. **clear aaa local user lockout** { **all | user-name** *word* }

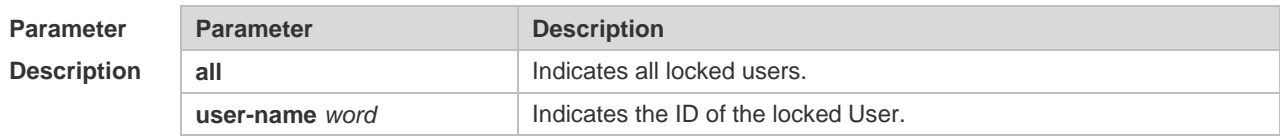

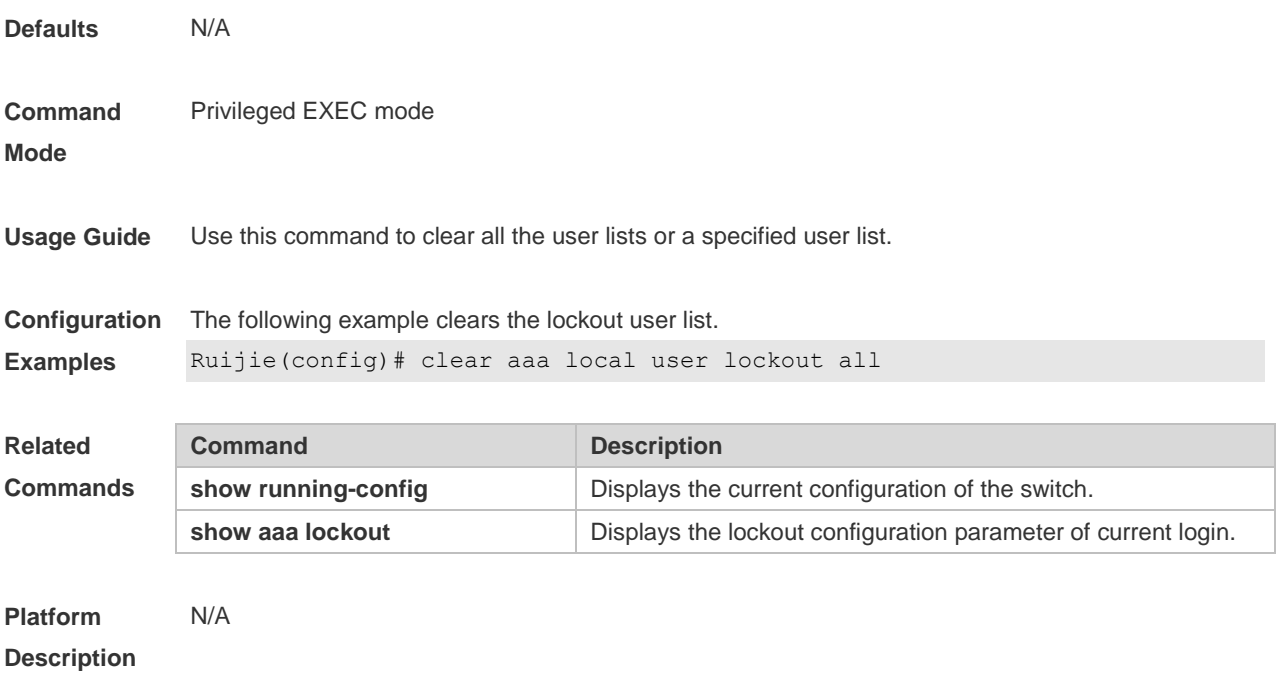

# **1.28 show aaa accounting update**

Use this command to display the accounting update information. **show aaa accounting update**

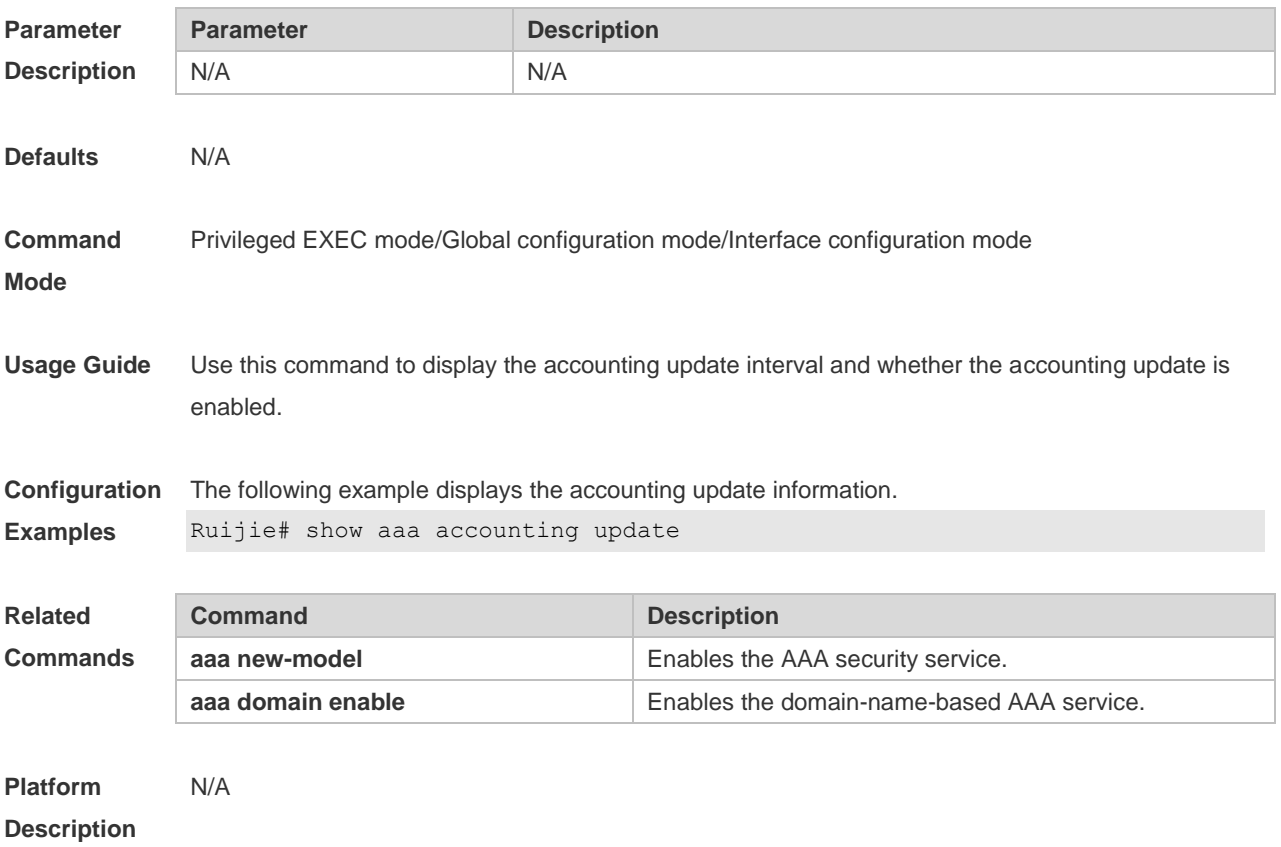

# **1.29 show aaa domain**

Use this command to display all current domain information. **show aaa domain** [ **default** | *domain-name* ]

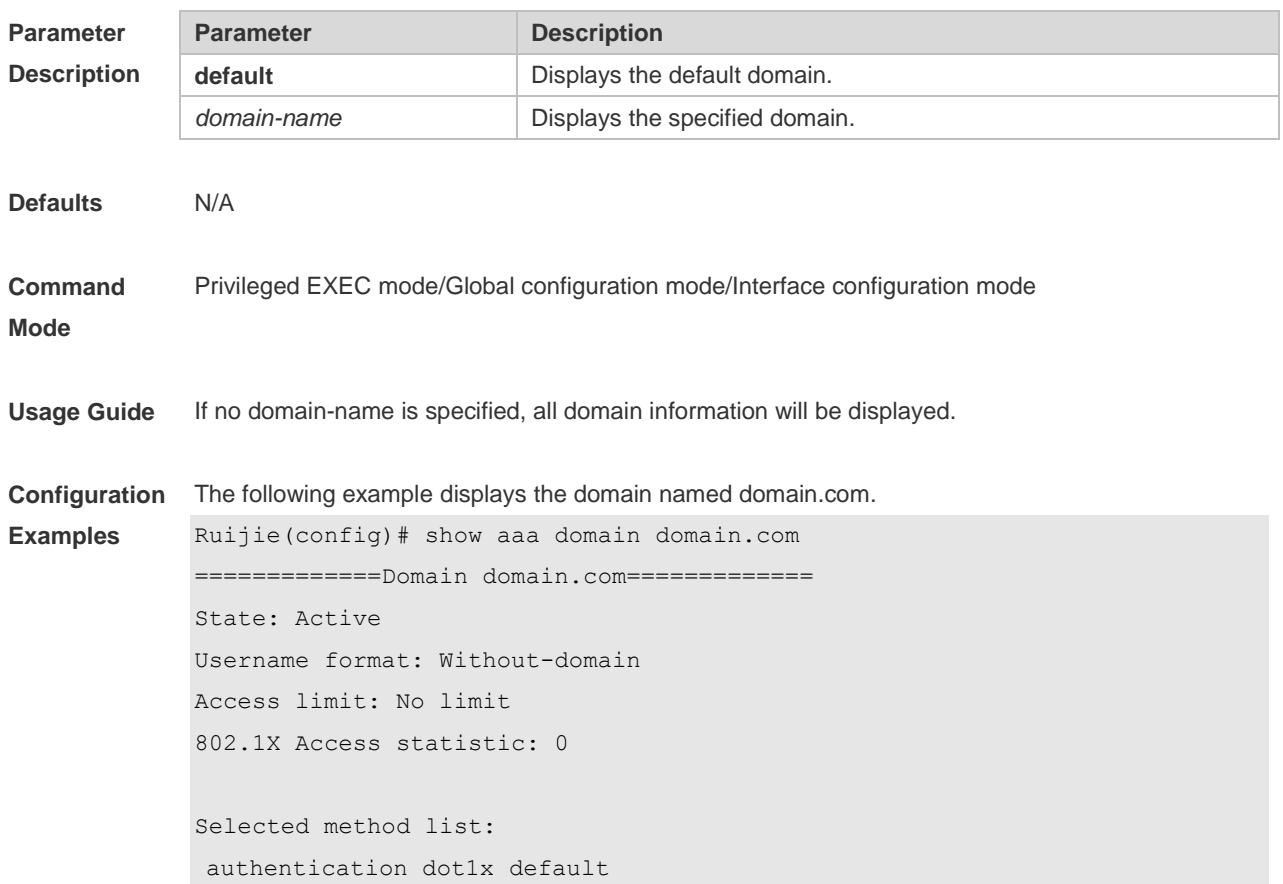

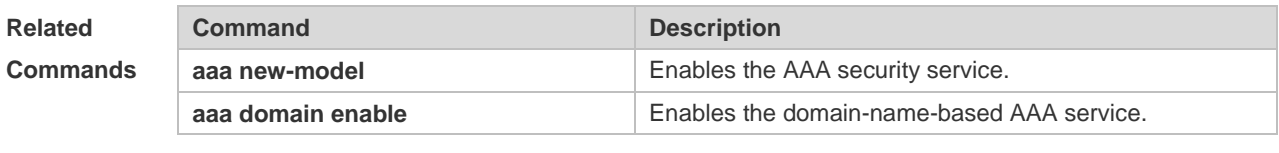

**Platform Description** N/A

### **1.30 group**

Use this command to display all the server groups configured for AAA. **show aaa group**

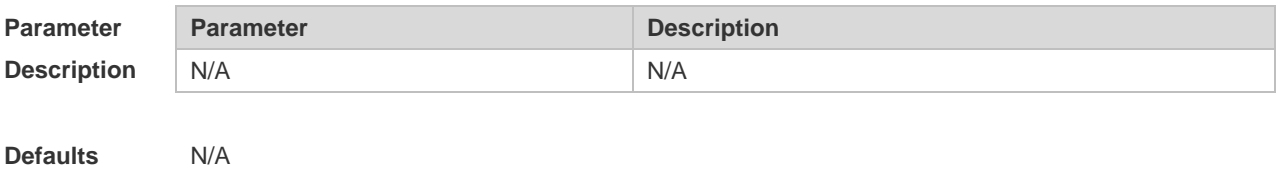

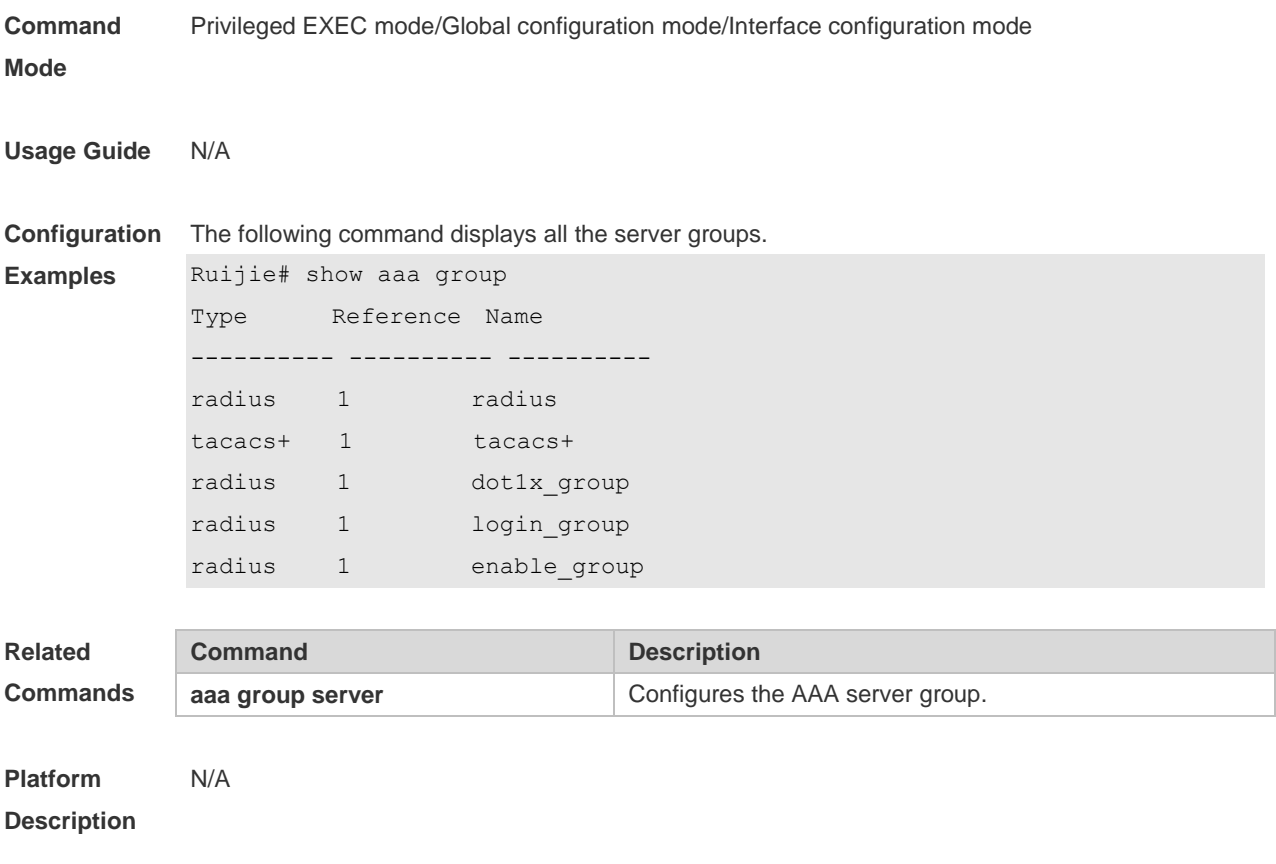

## **1.31 show aaa lockout**

Use this command to display the lockout configuration. **show aaa lockout**

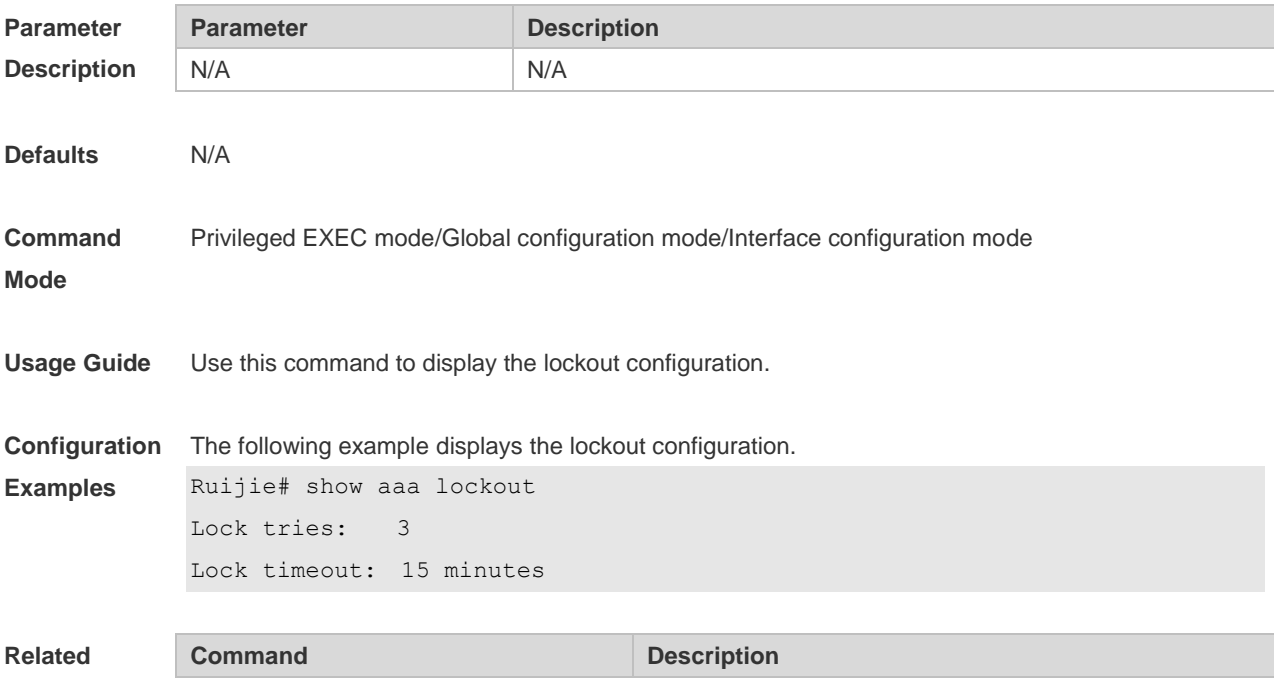

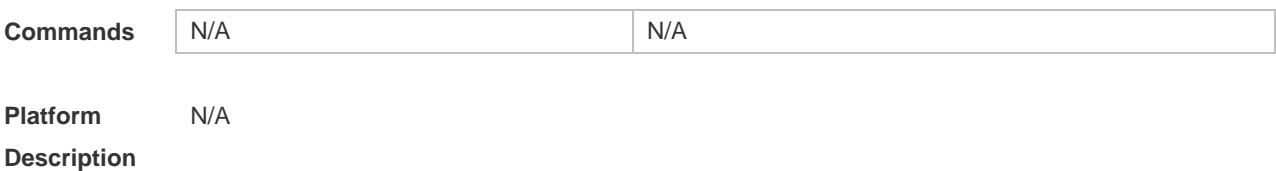

# **1.32 show aaa method-list**

Use this command to display all AAA method lists. **show aaa method-list**

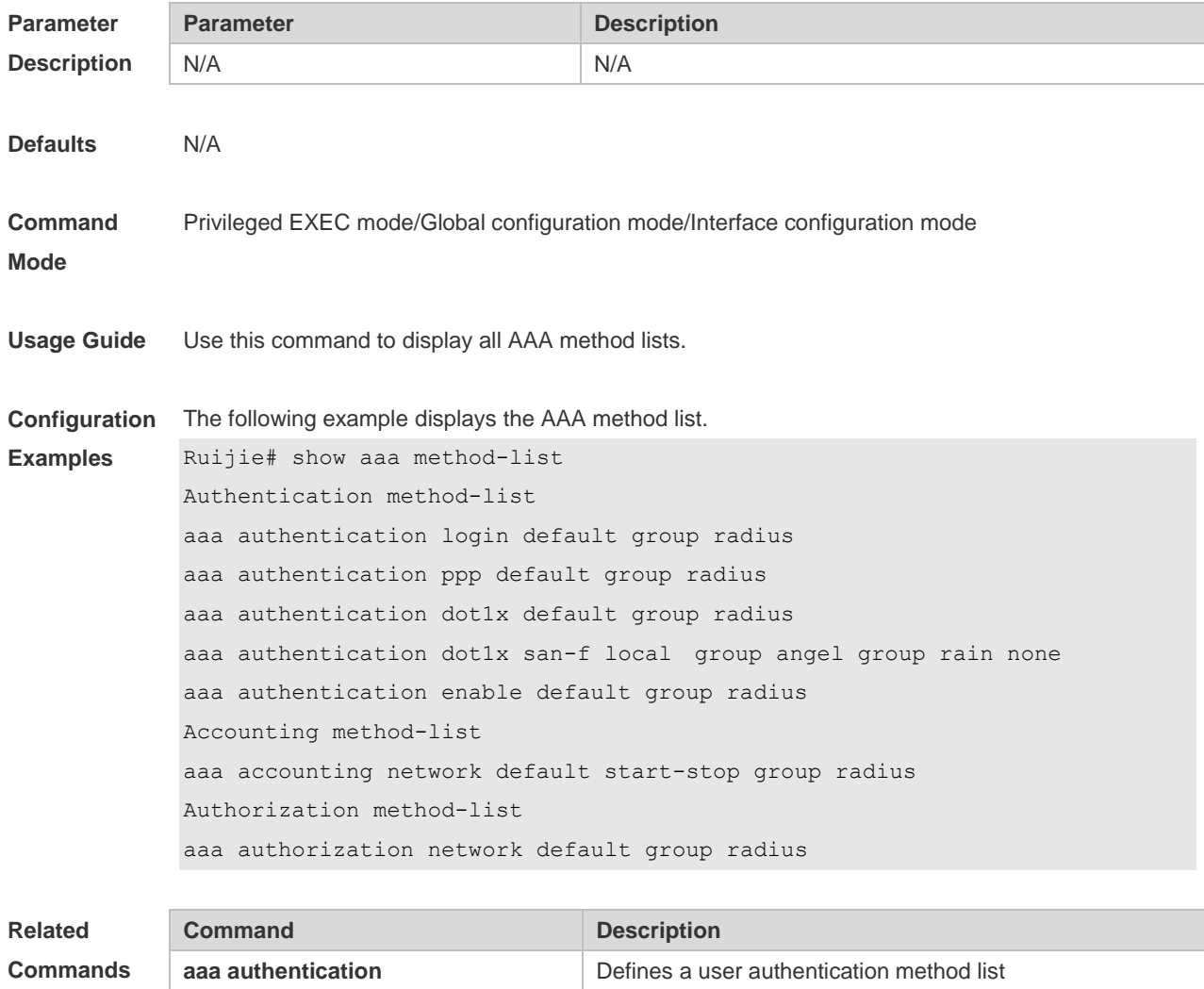

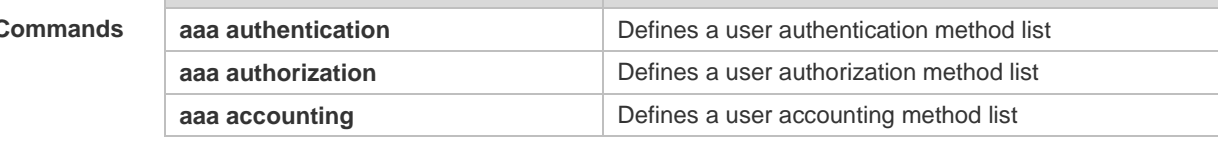

**Platform Description** N/A

### **1.33 show aaa user**

Use this command to display AAA user information. **show aaa user { all | lockout | by-id** *session-id* **| by-name** *user-name* **}**

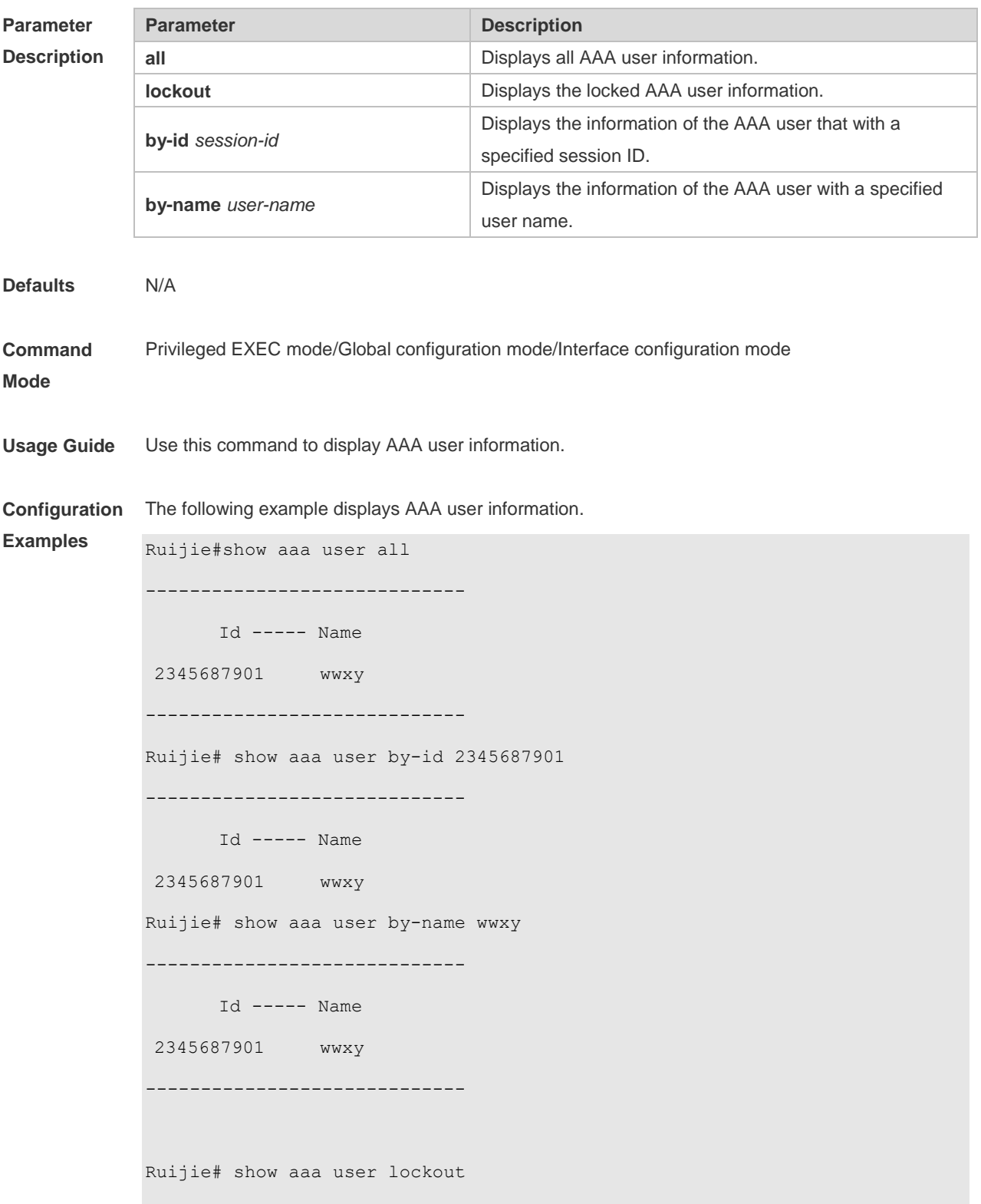

Name Tries Lock Timeout(min) -------------------------------- ---------- ---------- ------------ Ruijie#

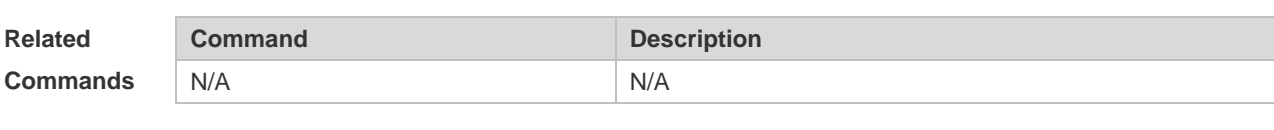

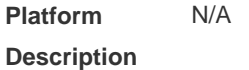

### **1.34 state**

Use this command to set whether the configured domain is valid. Use the **no** form of this command to restore the default setting. **state** { **block | active** } **no state**

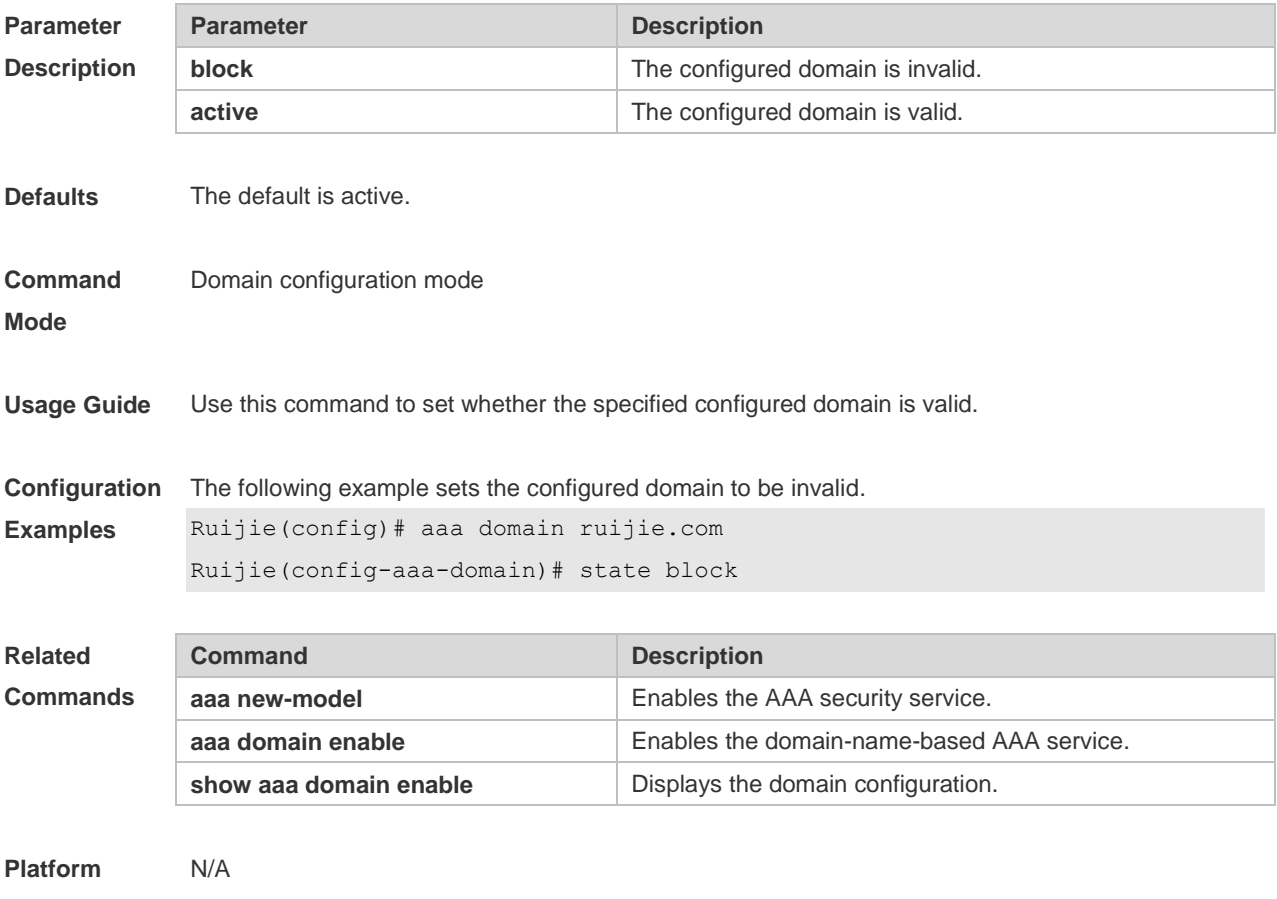

**Description**

# **1.35 username-format**

Use this command to configure the user name whether to be with the domain information when the NAS interacts with the servers.

Use the **no** form of this command to restore the default setting.

**username-format** { **without-domain** | **with-domain** }

**no username-format**

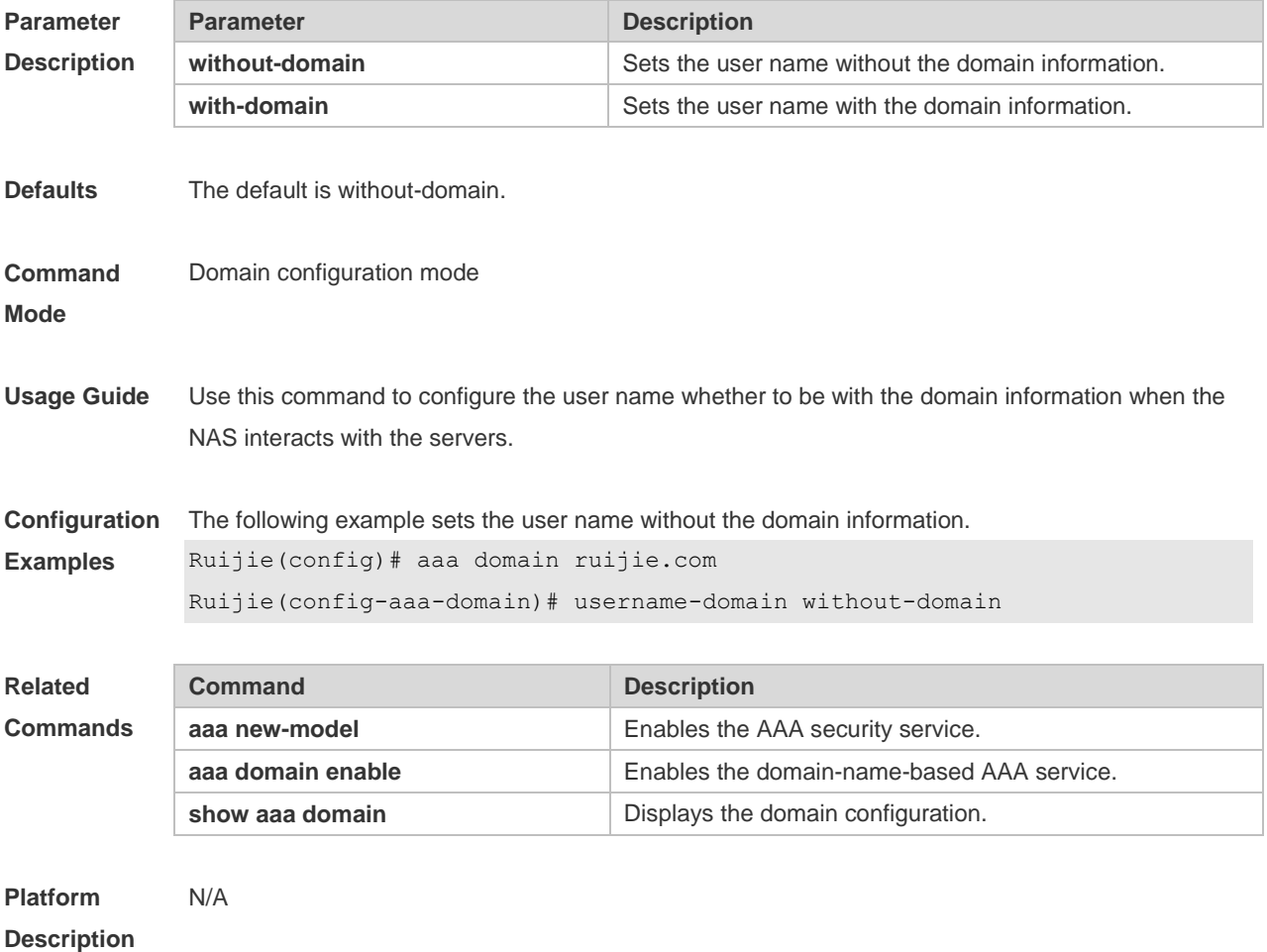

# **2 RADIUS Commands**

### **2.1 aaa group server radius**

Use this command to enter AAA server group configuration mode. Use the **no** form of this command to restore the default setting. **aaa group server radius** *name* **no aaa group server radius** *name*

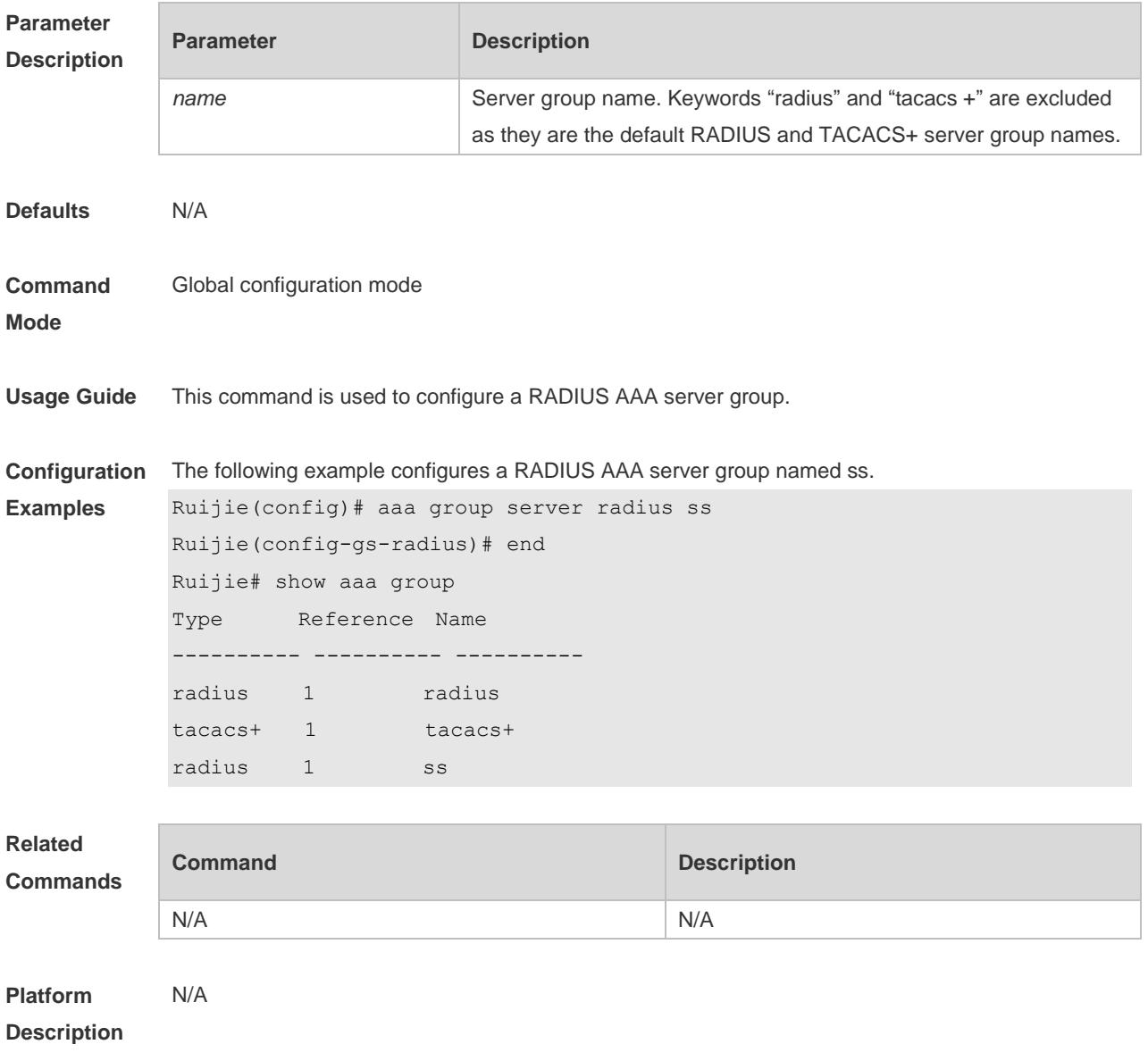

## **2.2 ip oob**

Use this command to specify the MGMT port used in the TACACS+ server group.

Use the **no** form of this command to restore the default setting. **ip oob** [ **via** *mgmt\_name* ] **no ip oob**

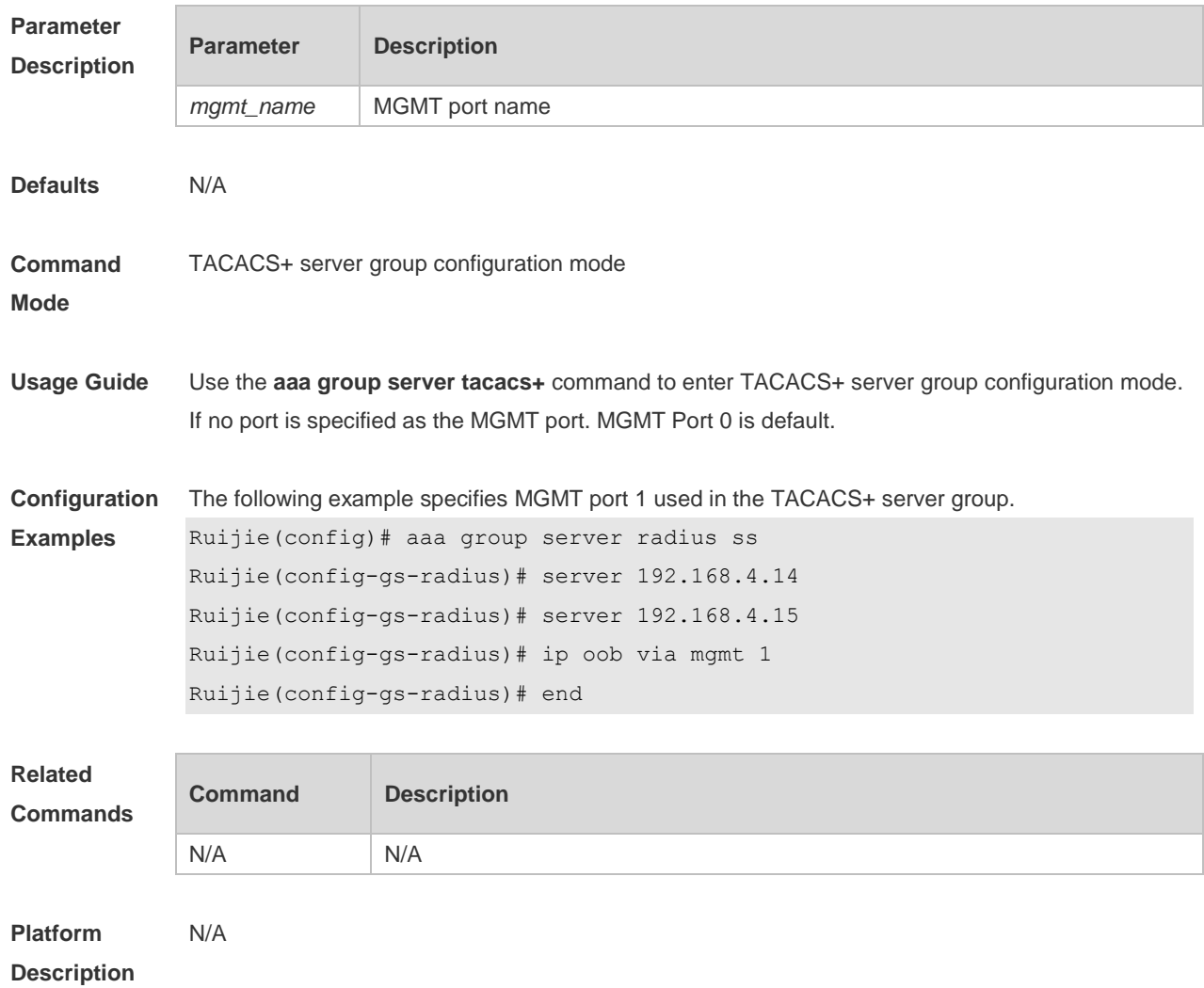

# **2.3 ip radius source-interface**

Use this command to specify the source IP address for the RADIUS packet. Use the **no** form of this command to delete the source IP address for the RADIUS packet. **ip radius source-interface** *interface-name* **no radius source-interface** *interface-name*

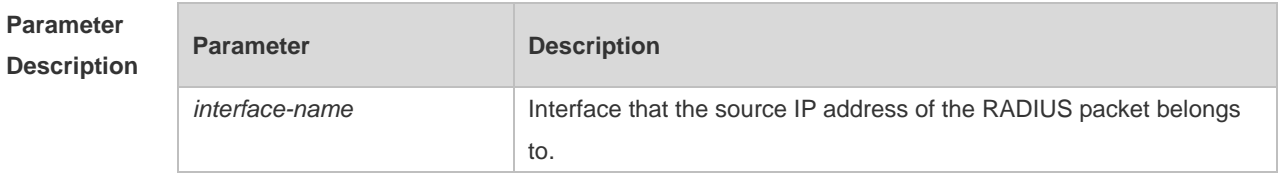

**Defaults** The source IP address of the RADIUS packet is set by the network layer.

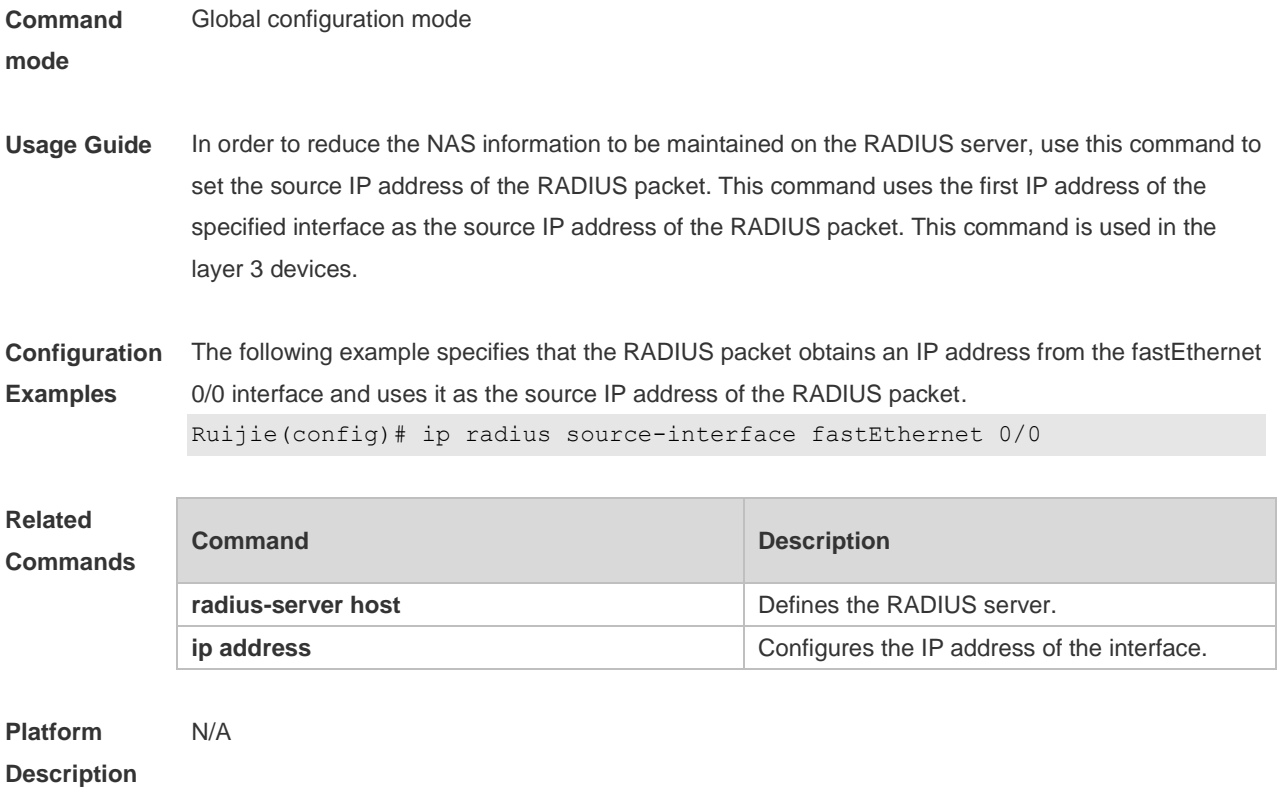

# **2.4 ip vrf forwarding**

Use this command to select a VRF for the AAA server group. Use the **no** form of this command to restore the default setting. **ip vrf forwarding** *vrf\_name* **no ip vrf forwarding**

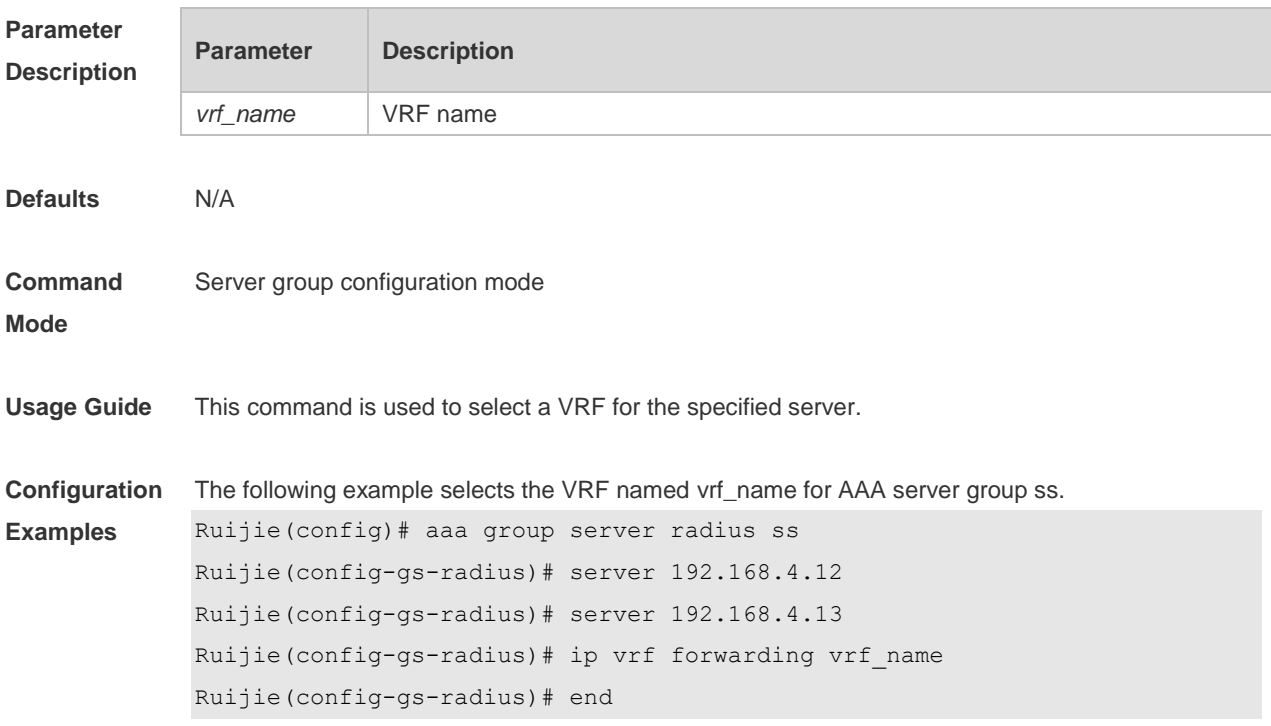

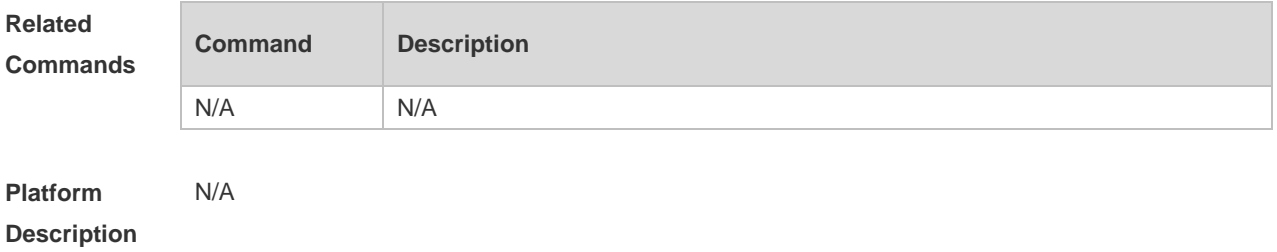

### **2.5 radius set qos cos**

Use this command to set the QoS value sent by the RADIUS server as the CoS value of the interface. Use the **no** form of this command to restore the default setting. **radius set qos cos no radius set qos cos**

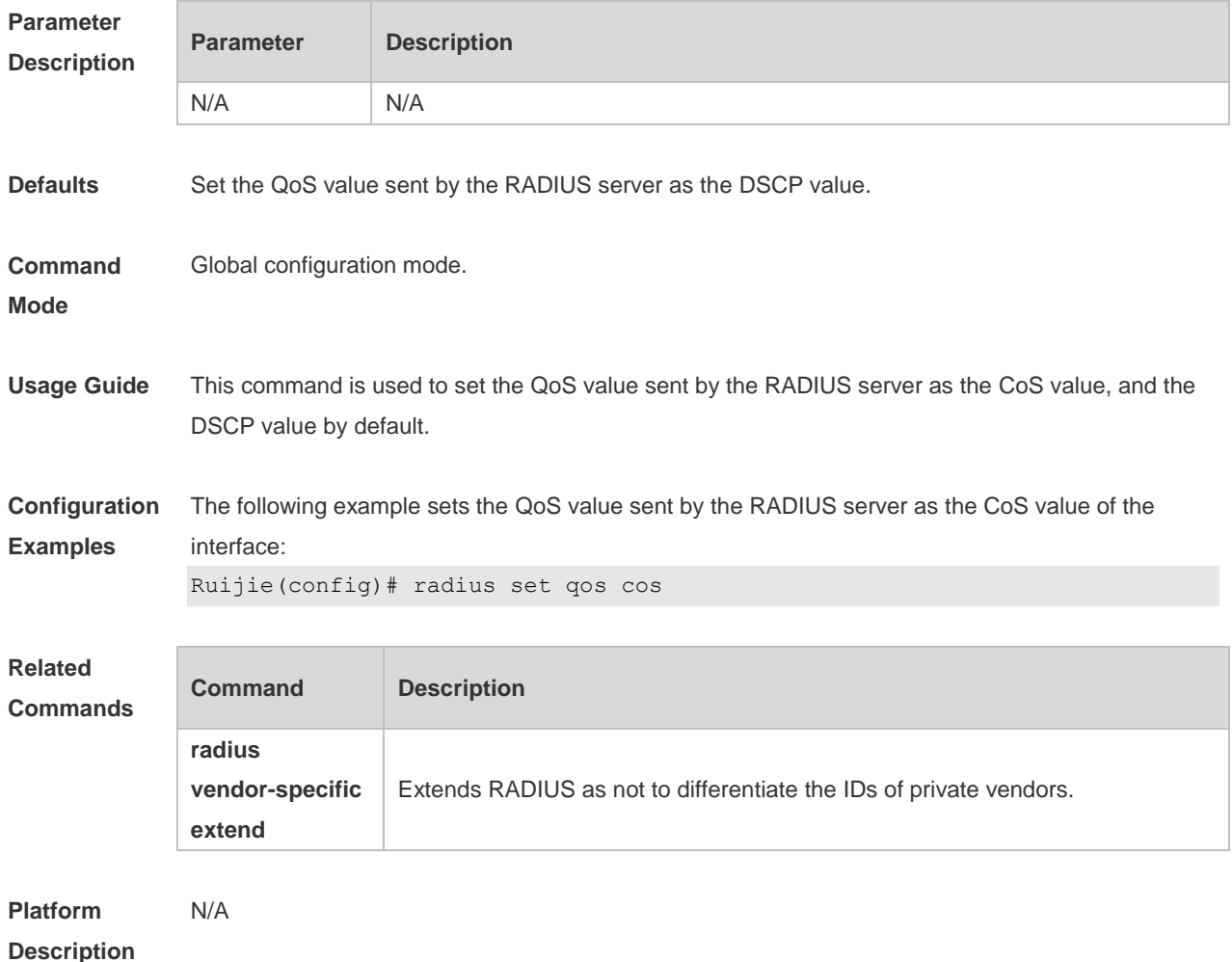

# **2.6 radius support cui**

Use this command to enable RADIUS to support the cui function.

Use the **no** form of this command to restore the default setting. **radius support cui no radius support cui**

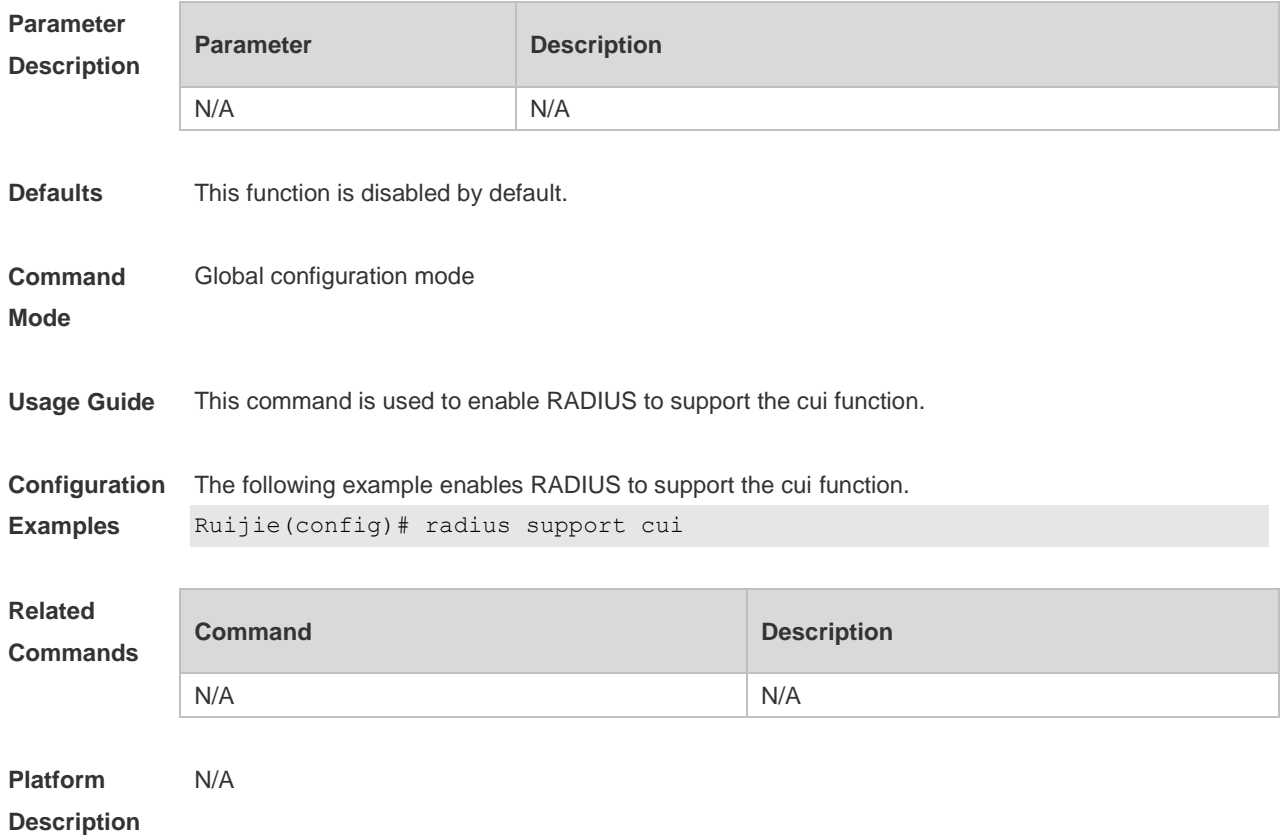

# **2.7 radius vendor-specific extend**

Use this command to extend RADIUS not to differentiate the IDs of private vendors. Use the **no** form of this command to restore the default setting. **radius vendor-specific extend no radius vendor-specific extend**

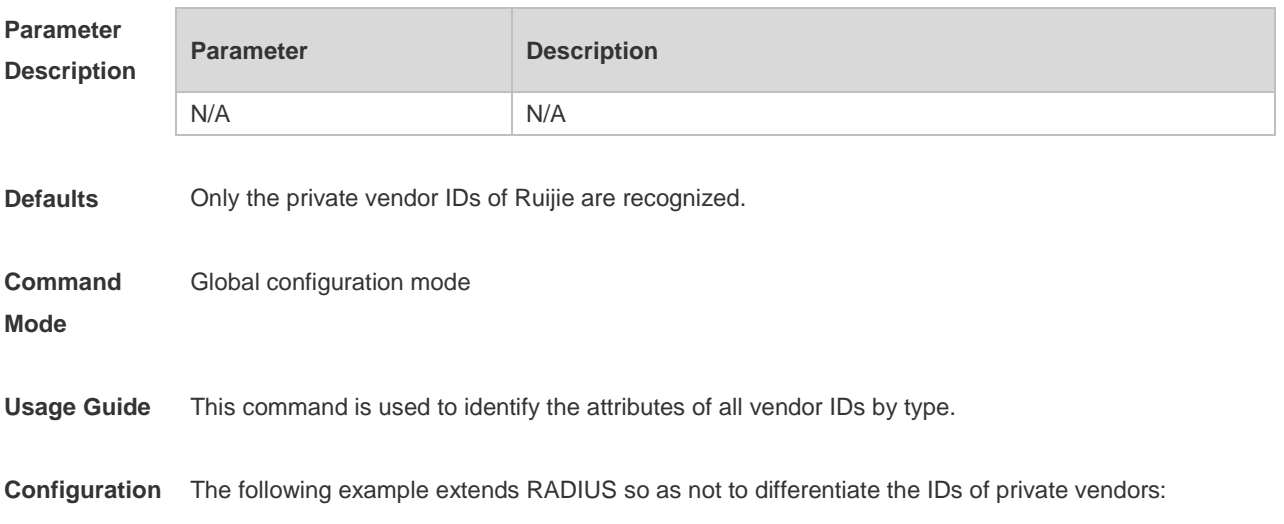

#### **Examples** Ruijie(config)# radius vendor-specific extend

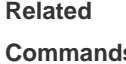

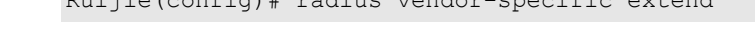

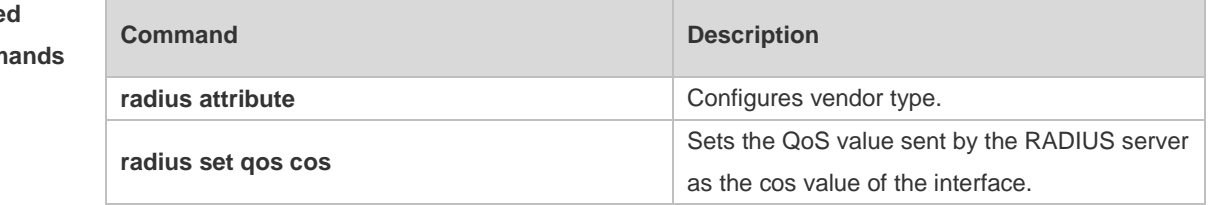

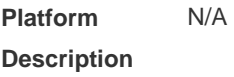

# **2.8 radius-server account update retransmit**

Use this command to configure accounting update packet retransmission for the Web authentication user.

Use the **no** form of this command to restore the default setting,

**radius-server account update retransmit**

**no radius-server account update retransmit**

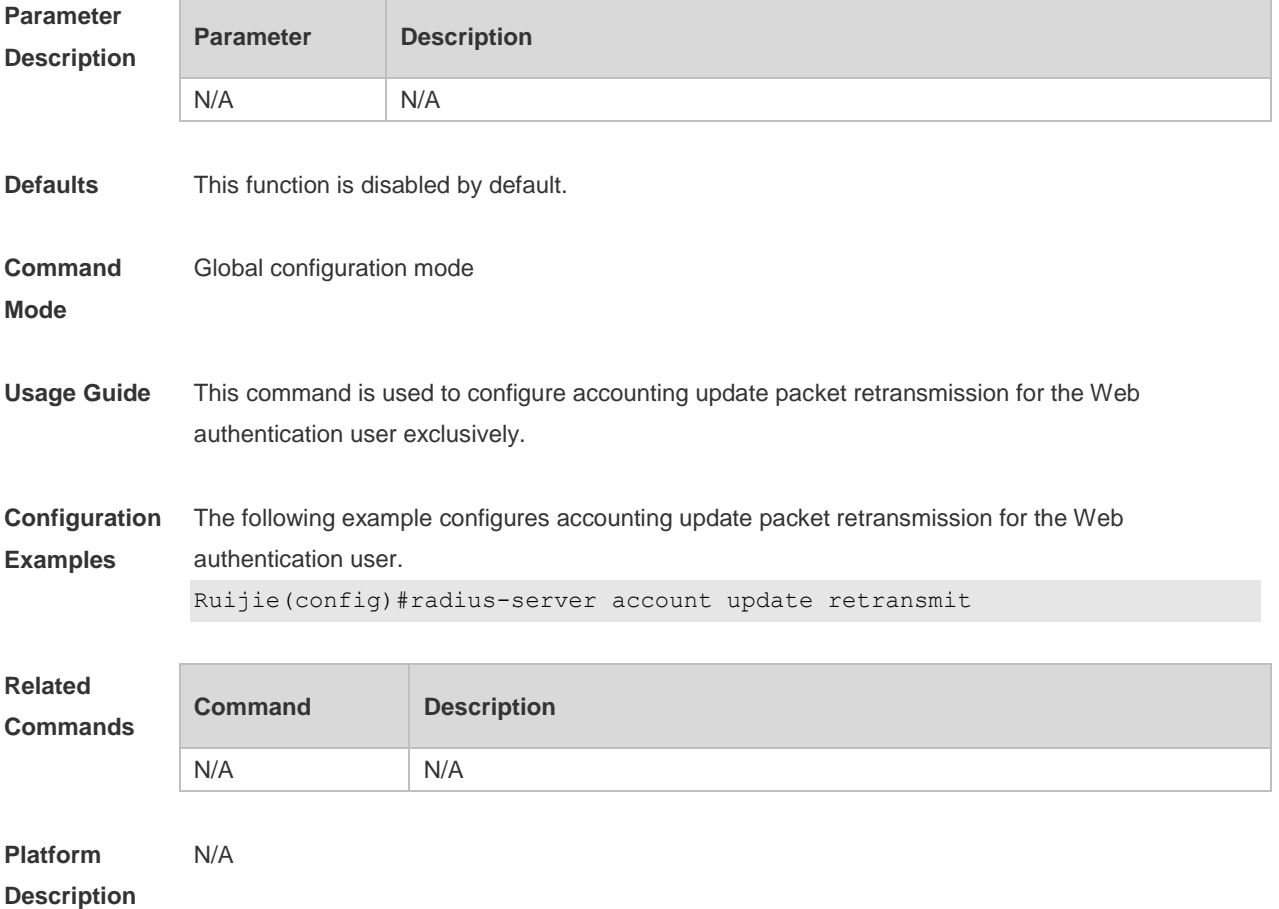

## **2.9 radius-server attribute 31**

Use this command to specify the MAC-based format of RADIUS Calling-Station-ID attribute. Use the **no** form of this command to restore the default setting. **radius-server attribute 31 mac format** { **ietf** | **normal** | **unformatted** } **no radius-server attribute 31 mac format**

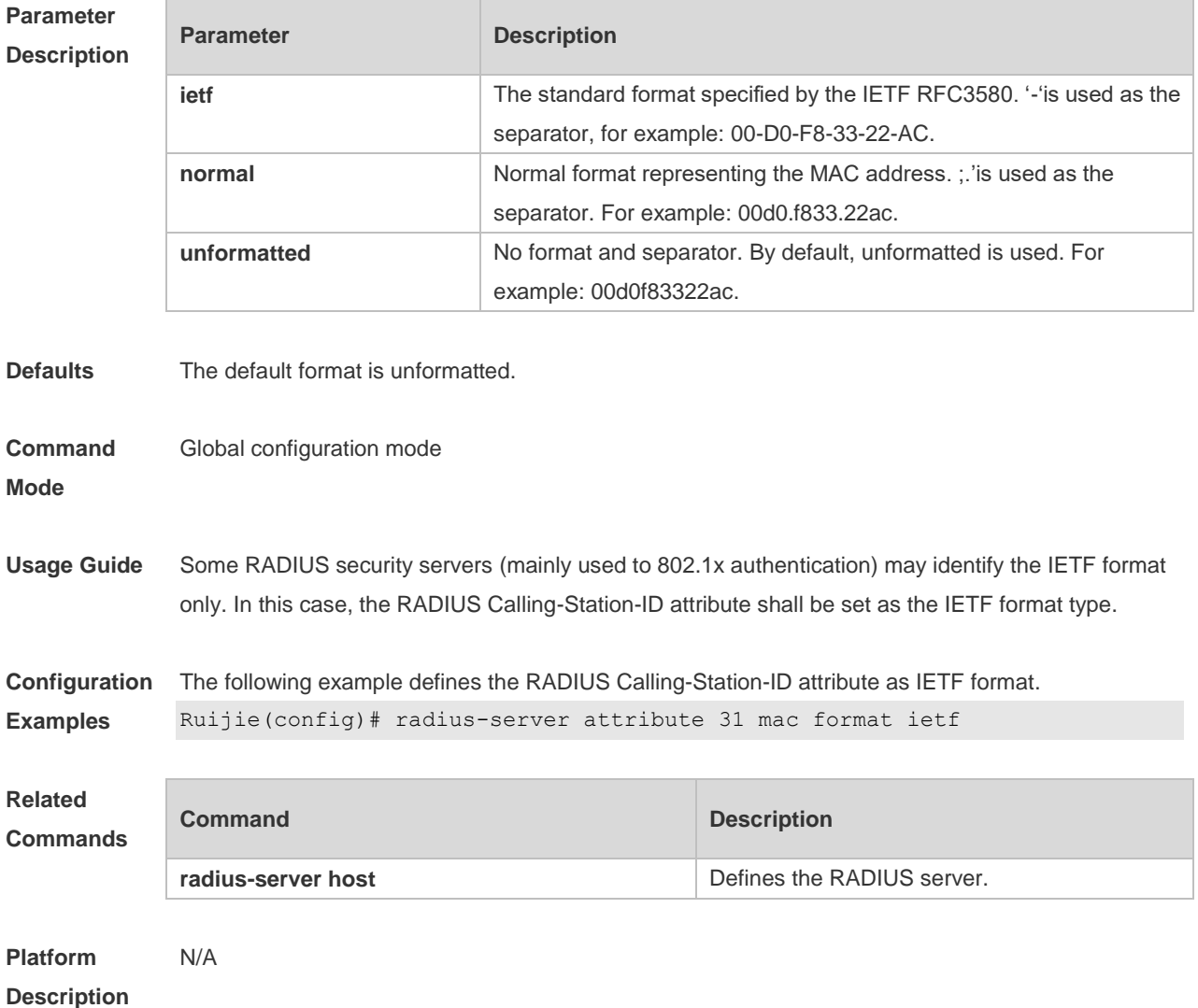

### **2.10 radius-server dead-criteria**

Use this command to configure criteria on a device to determine that the Radius server is unreachable. Use the **no** form of this command to restore the default setting. **radius-server dead-criteria** { **time** *seconds* [ **tries** *number* ] **| tries** *number* } **no radius-server dead-criteria** { **time** *seconds* [ **tries** *number* ] **| tries** *number* }

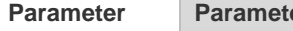

**Parameter Parameter Parameter Parameter** Parameter Parameter Parameter Parameter

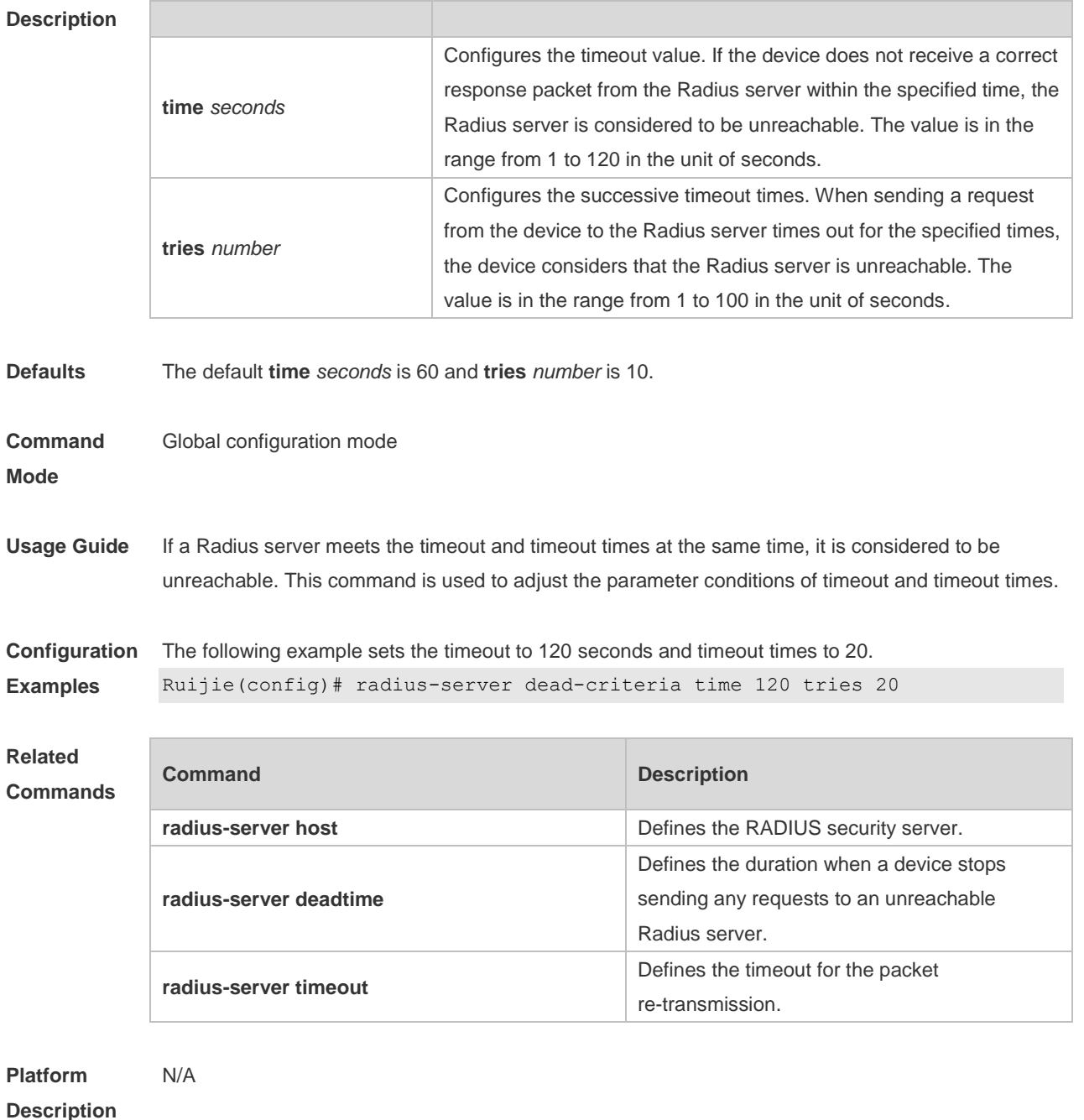

# **2.11 radius-server deadtime**

Use this command to configure the duration when a device stops sending any requests to an unreachable Radius server.

Use the **no** form of this command to restore the default setting.

**radius-server deadtime** *minutes*

**no radius-server deadtime**

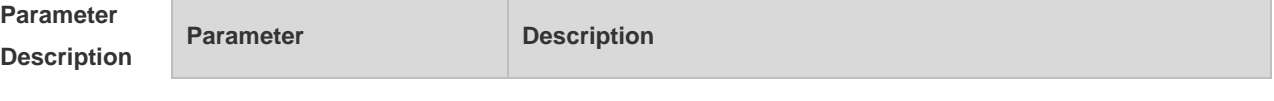

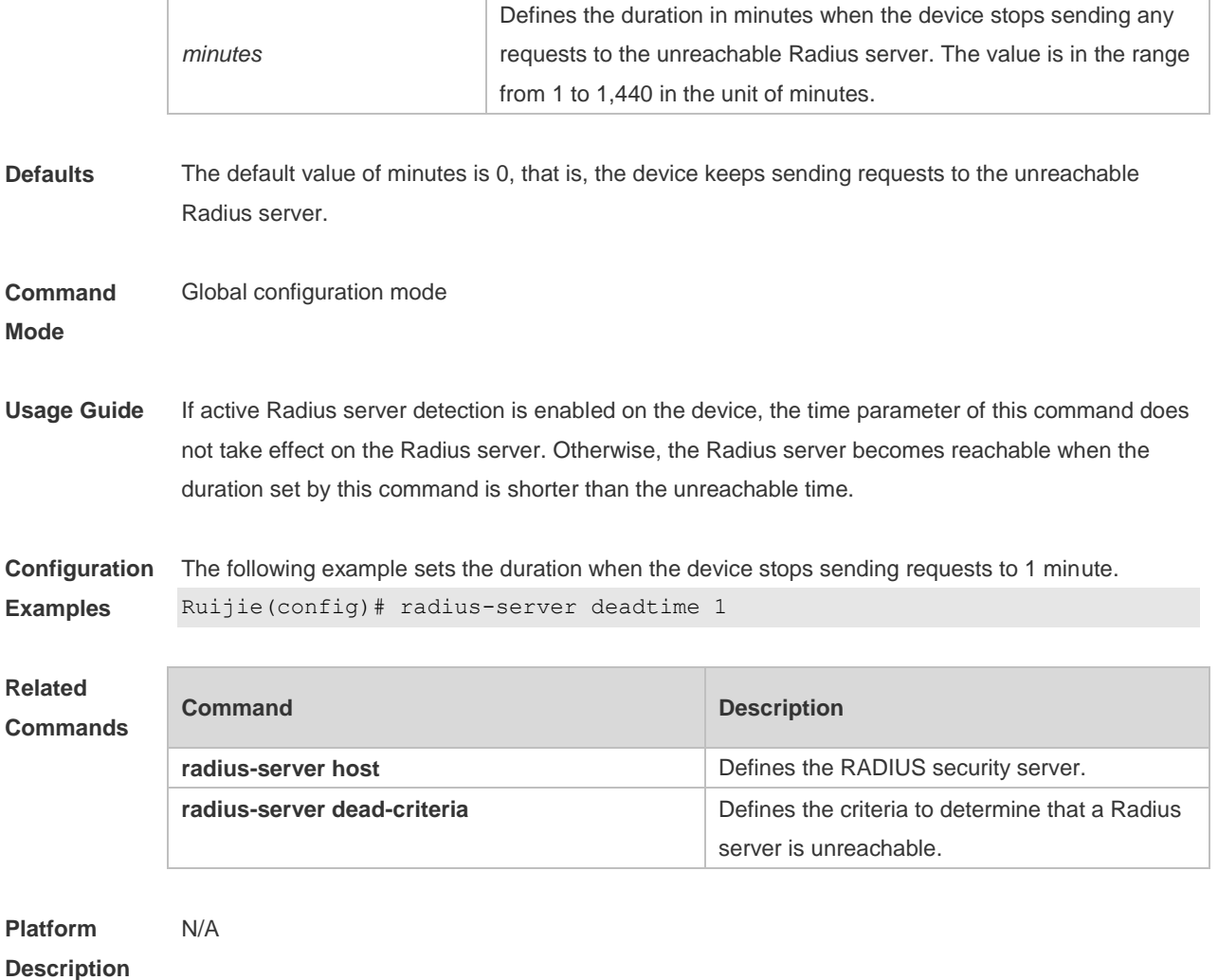

### **2.12 radius-server host**

Use this command to specify a RADIUS security server host. Use the **no** form of this command to restore the default setting. **radius-server host** [ **oob** [ **via** *mgmt-name* ] ] { *ipv4-address* | *ipv6-address* } [ **auth-port** *port-number* ] [ **acct-port** *port-number* ] [ **test username** *name* [ **idle-time** *time* ] [ **ignore-auth-port** ] [ **ignore-acct-port** ] ] [ **key** [ **0** | **7** ] *text-string* ] **no radius-server host** { *ipv4-address* | *ipv6-address* }

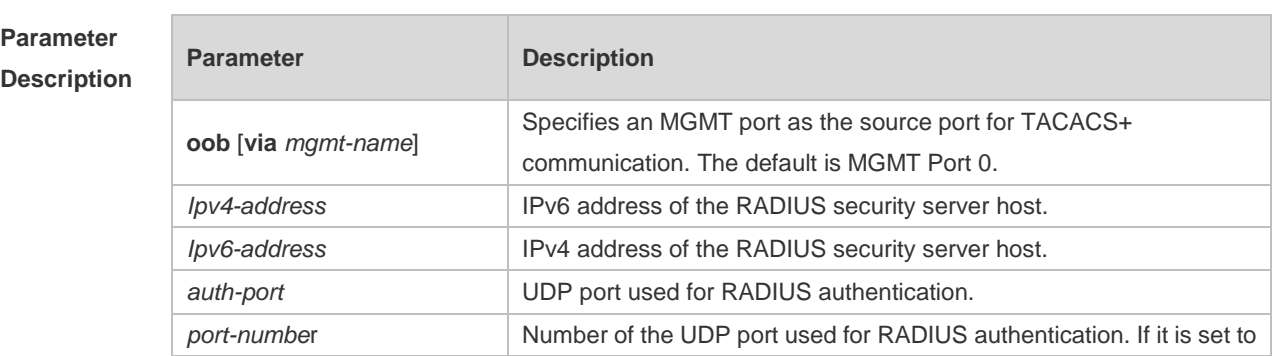

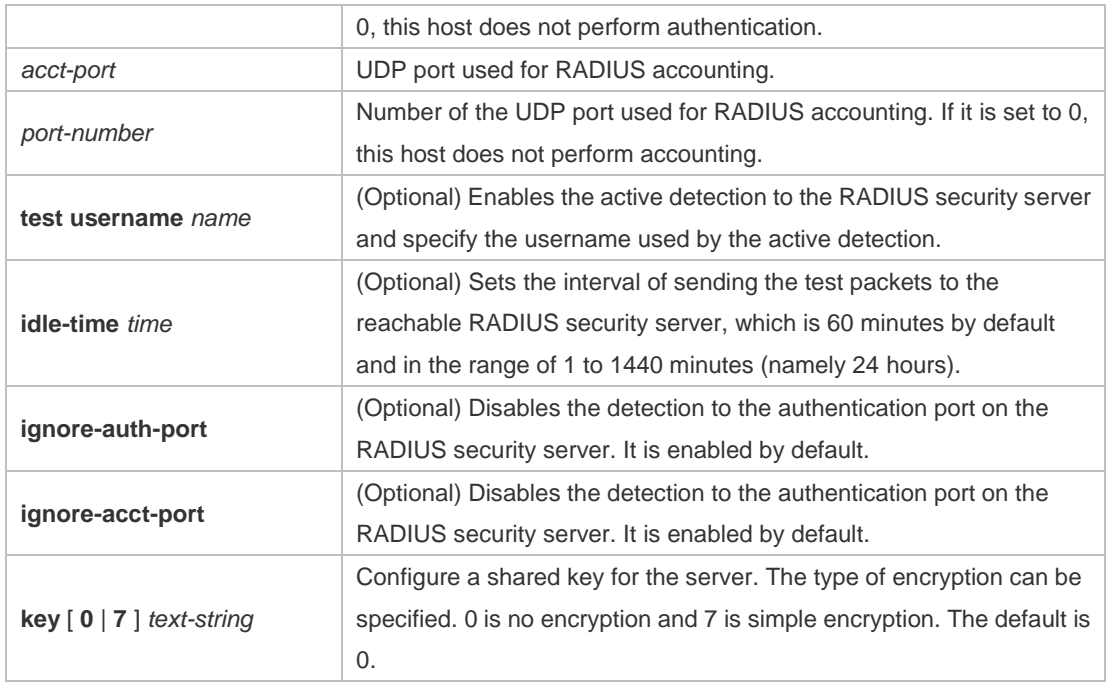

**Defaults** No RADIUS host is specified by default.

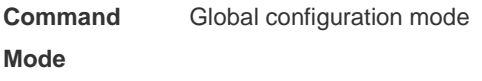

Usage Guide In order to implement the AAA security service using RADIUS, you must define a RADIUS security server. You can define one or more RADIUS security servers using the **radius-server host** command.

**Configuration Examples** The following example defines a RADIUS security server host: Ruijie(config)# radius-server host 192.168.12.1

> The following example defines a RADIUS security server host in the IPv4 environment, enable the active detection with the detection interval 60 minutes and disable the accounting UDP port detection: Ruijie(config)# radius-server host 192.168.100.1 test username viven idle-time 60 ignore-acct-port

The following example defines a RADIUS security server host in the IPv6 environment Ruijie(config)# radius-server host 3000::100

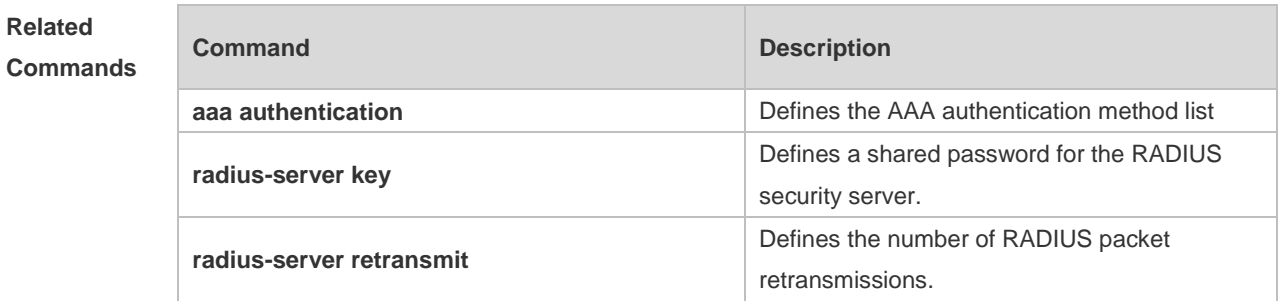

**Platform Description** N/A

## **2.13 radius-server key**

Use this command to define a shared password for the network access server (device) to communicate with the RADIUS security server. Use the **no** form of this command to restore the default setting. **radius-server key** [ **0 | 7** ] *text-string* **no radius-server key**

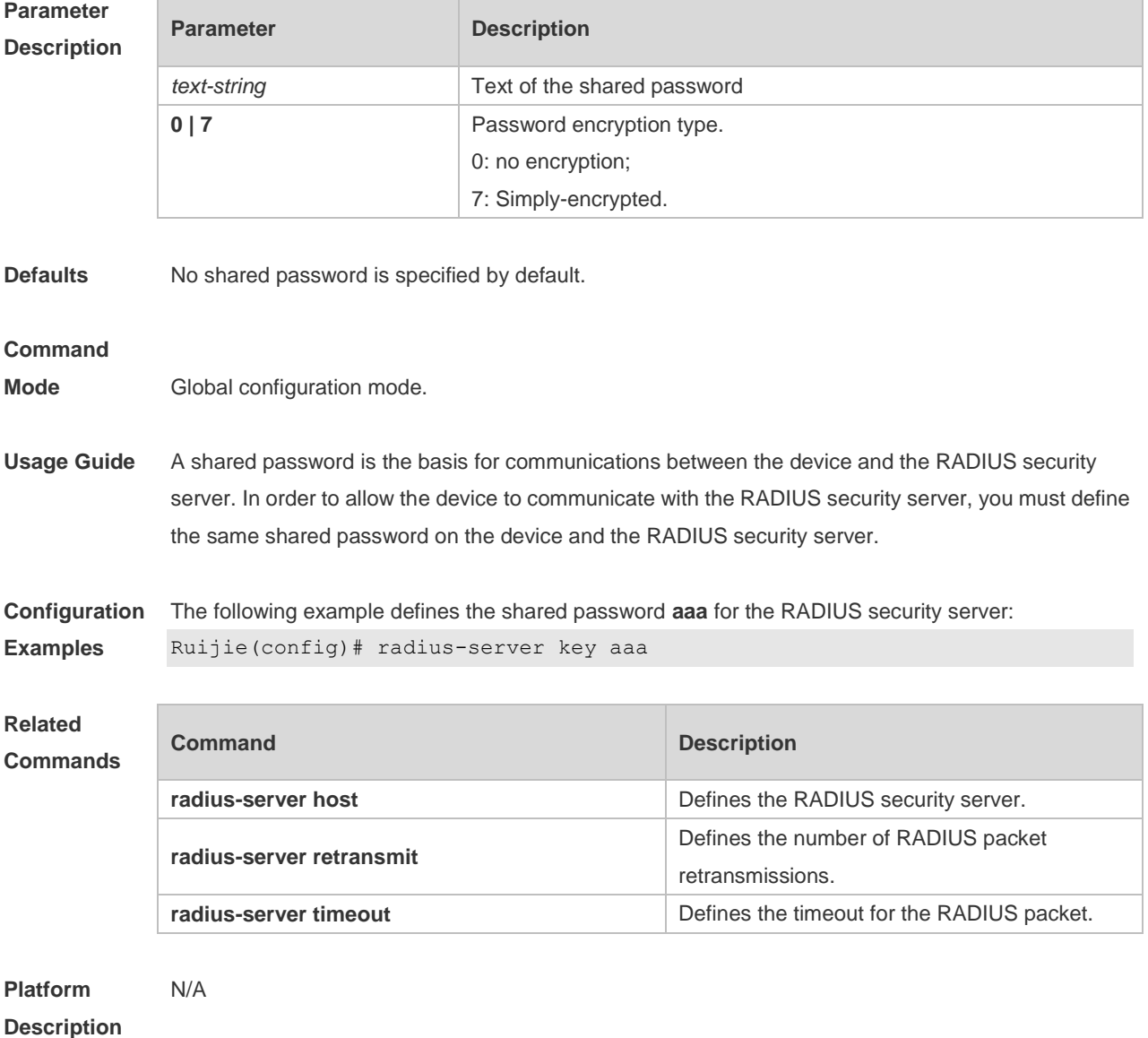

### **2.14 radius-server retransmit**

Use this command to configure the number of packet retransmissions before the device considers that the RADIUS security server does not respond. Use the **no** form of this command to restore the default setting.

**radius-server retransmit** *retries*

**no radius-server retransmit**

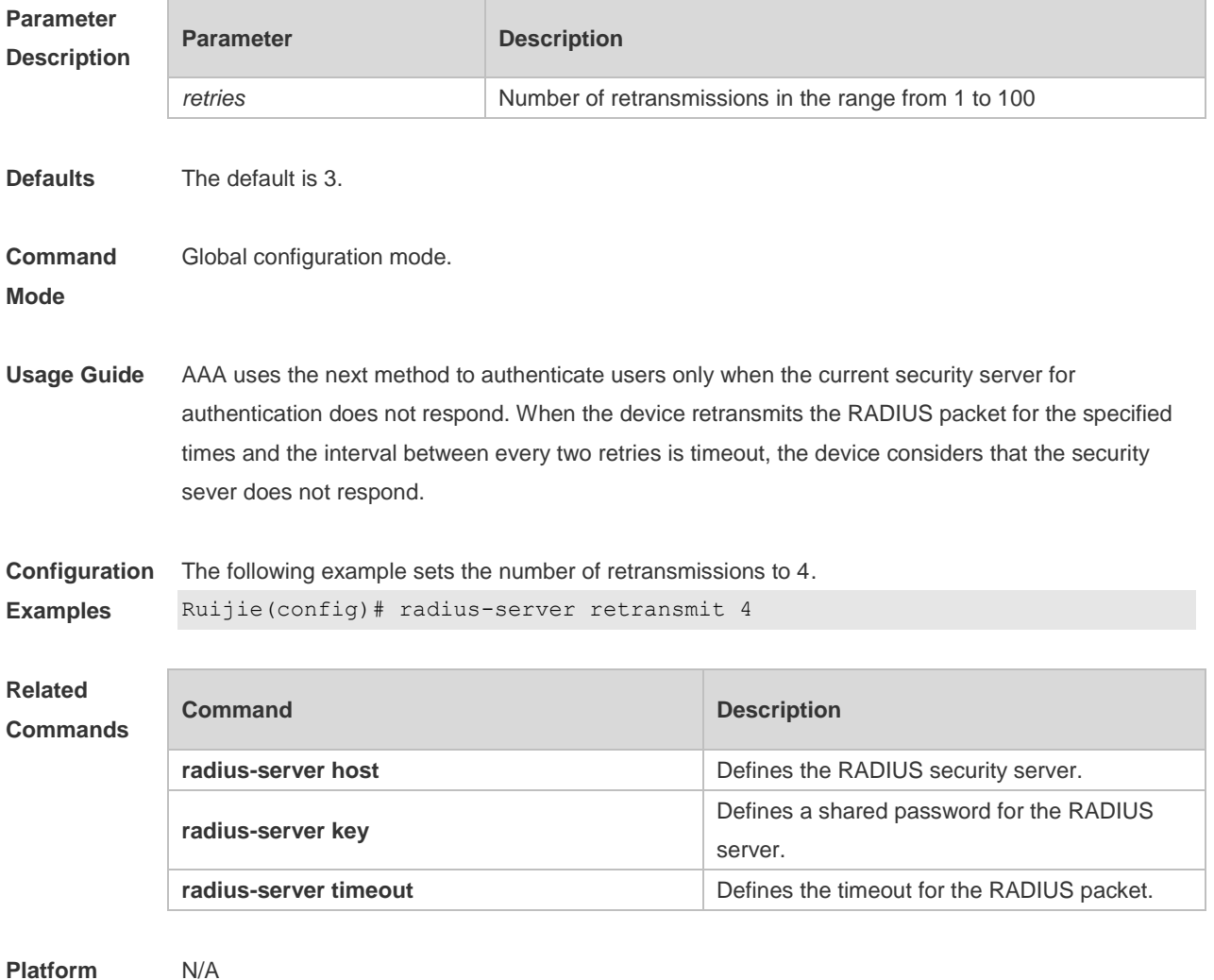

**Description**

### **2.15 radius-server source-port**

Use this command to configure the source port to send RADIUS packets. Use the **no** form of this command to restore the default setting. **radius-server source-port** *port* **no radius-server source-port**

**Parameter Parameter Parameter Description** 

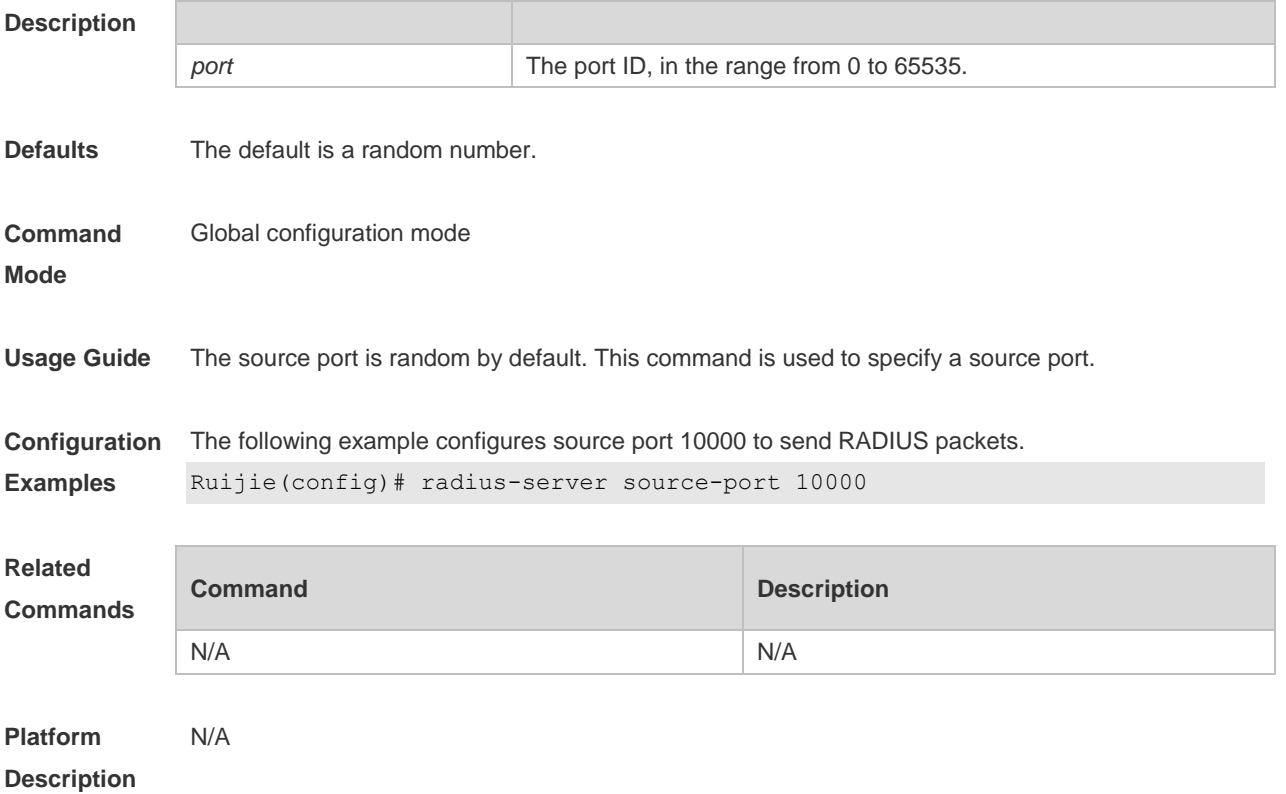

## **2.16 radius-server timeout**

Use this command to set the time for the device to wait for a response from the security server after retransmitting the RADIUS packet. Use the **no** form of this command to restore the default setting. **radius-server timeout** *seconds* **no radius-server timeout**

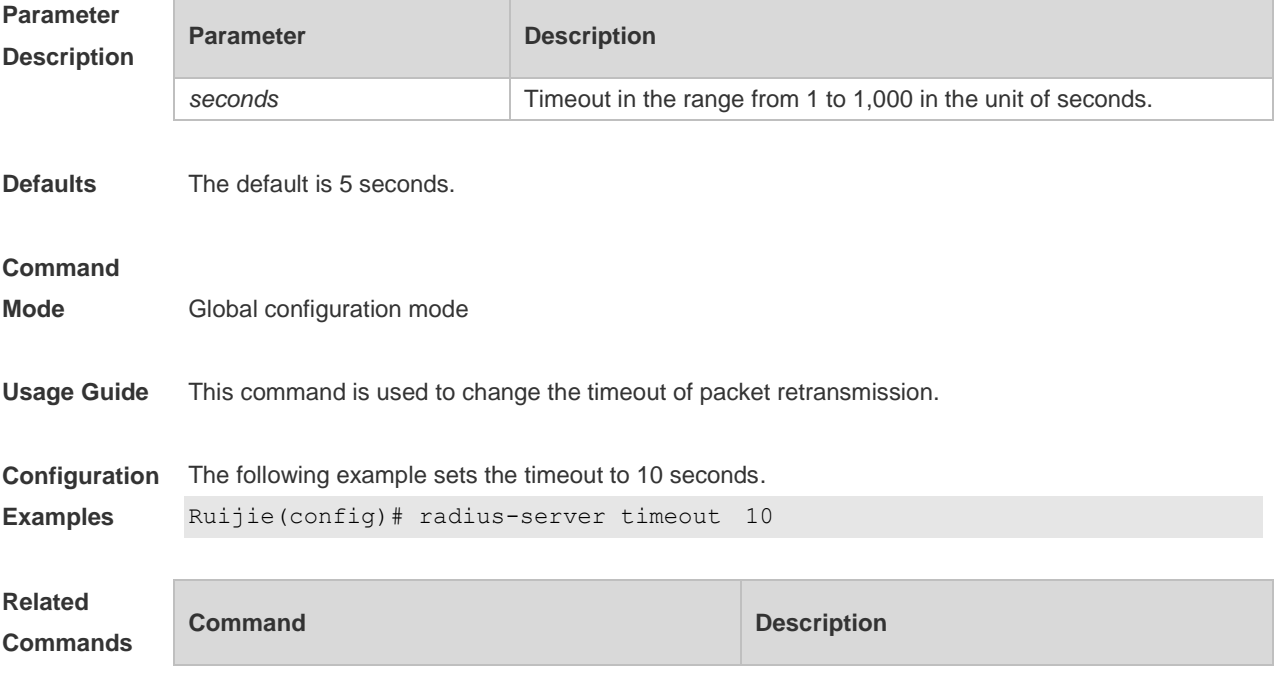

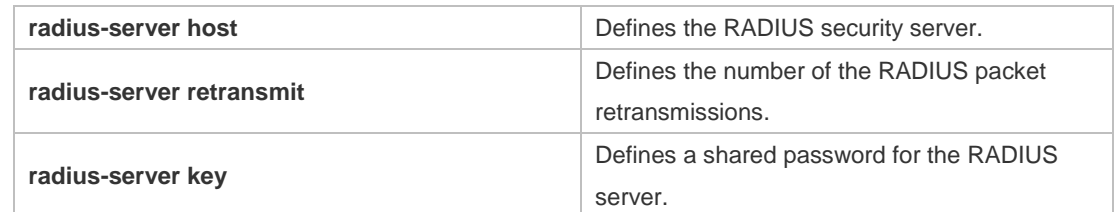

**Platform**  N/A

**Description**

### **2.17 server auth-port acct-port**

Use this command to add the server of the AAA server group. Use the **no** form of this command to restore the default setting. **server** { *ipv4-addr* | *ipv6-addr*} [ **auth-port** *port1* ] [ **acct-port** *port2* ] **no server** { *ipv4-addr* | *ipv6-addr*} [ **auth-port** *port1* ] [ **acct-port** *port2* ]

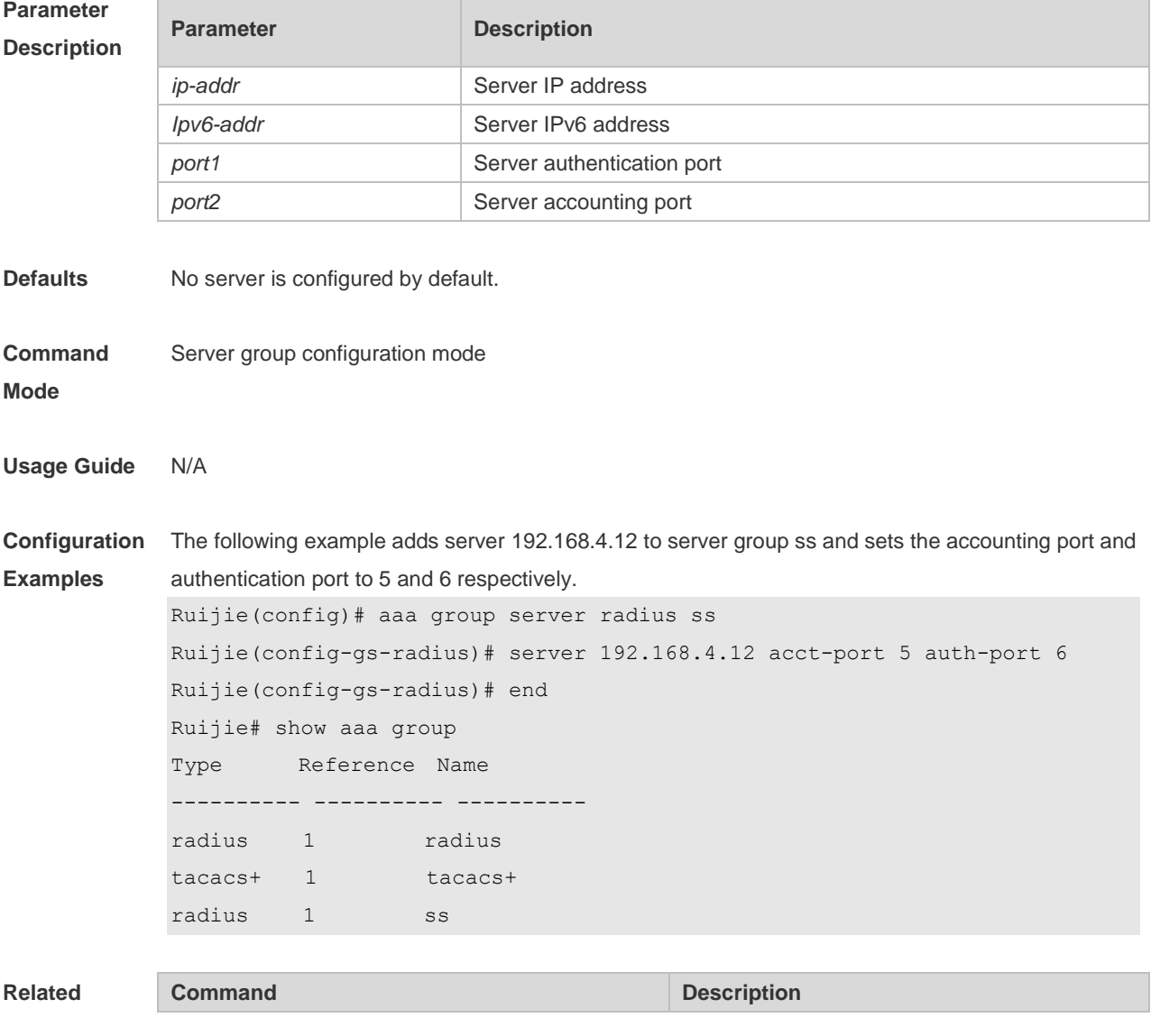

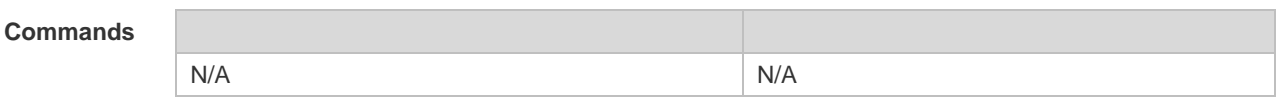

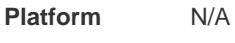

**Description**

# **2.18 show radius acct statistics**

Use this command to display RADIUS accounting statistics. **show radius acct statistics**

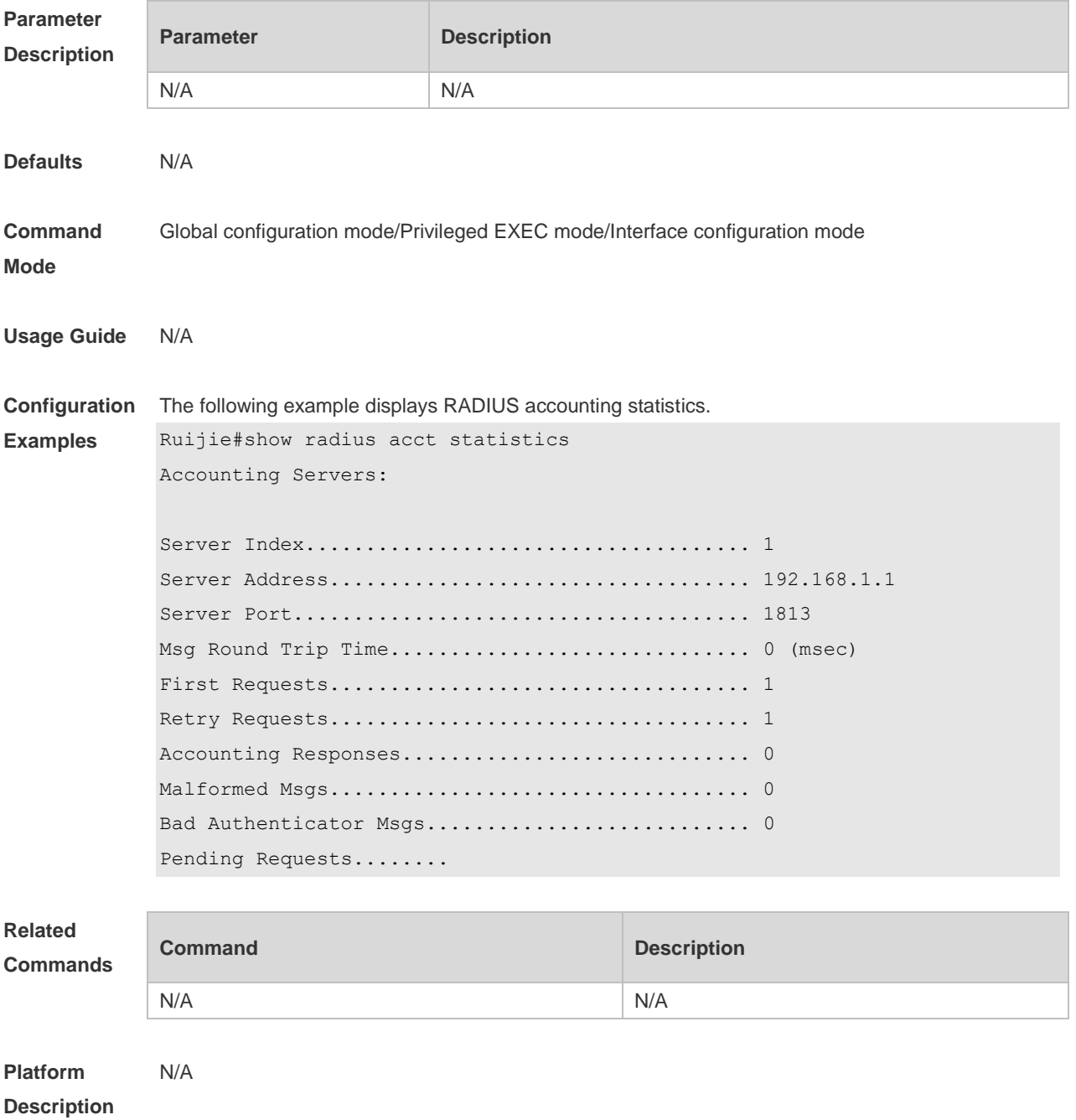

# **2.19 show radius auth statistics**

Use this command to display RADIUS authentication statistics. **show radius auth statistics**

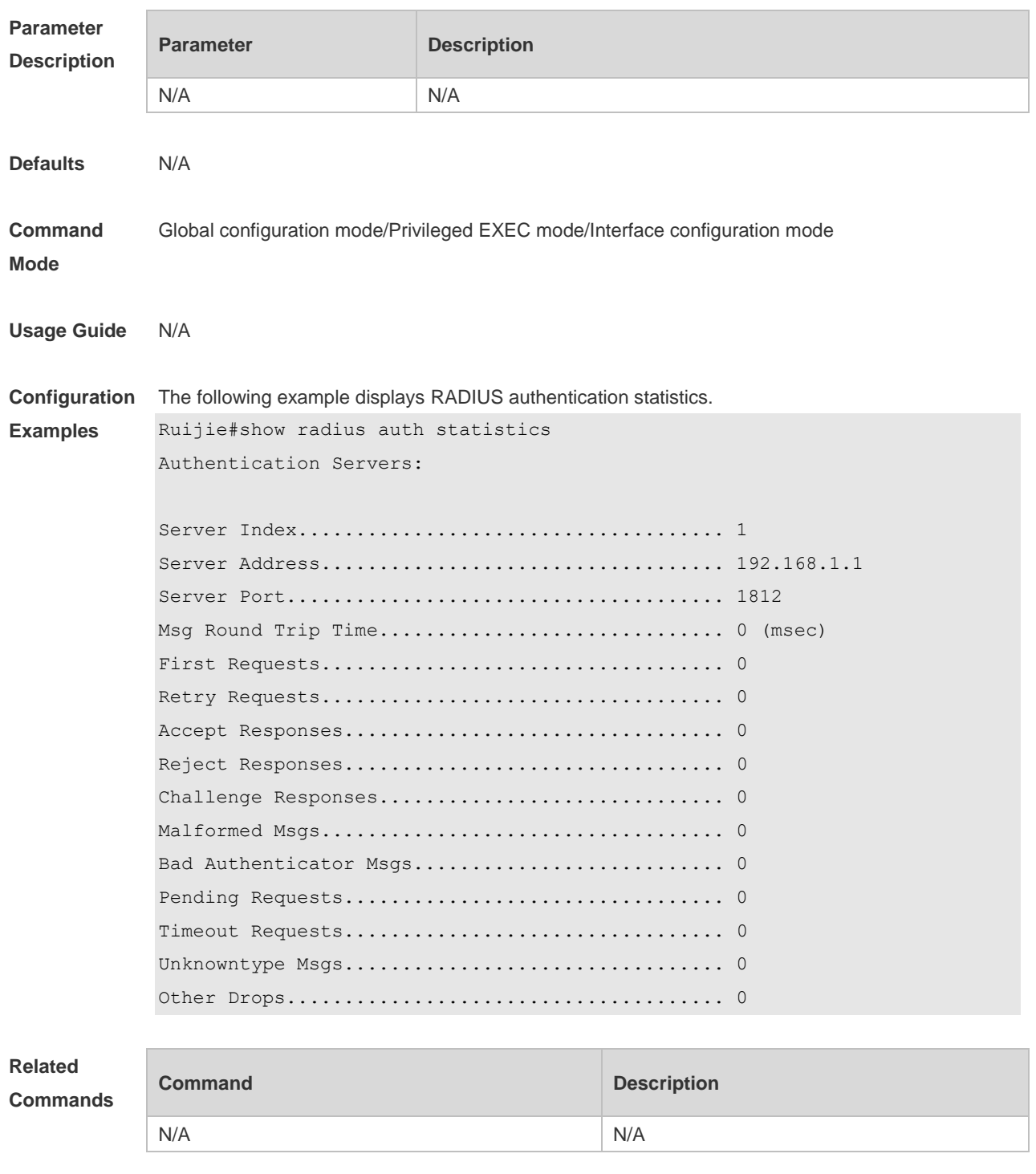

**Platform Description** N/A

# **2.20 show radius group**

Use this command to display RADIUS server group configuration. **show radius group**

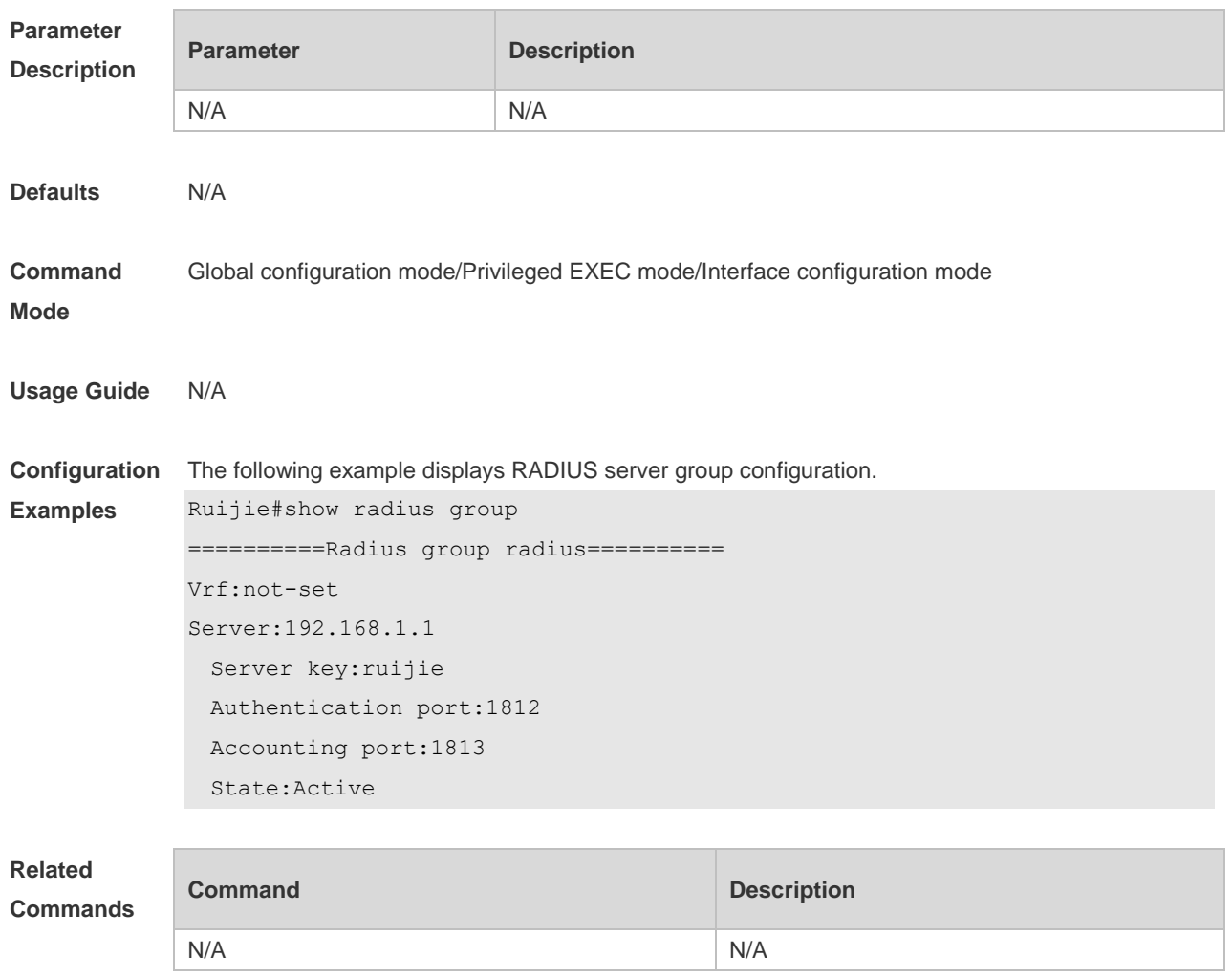

**Platform Description** N/A

# **2.21 show radius parameter**

Use this command to display global RADIUS server parameters. **show radius parameter**

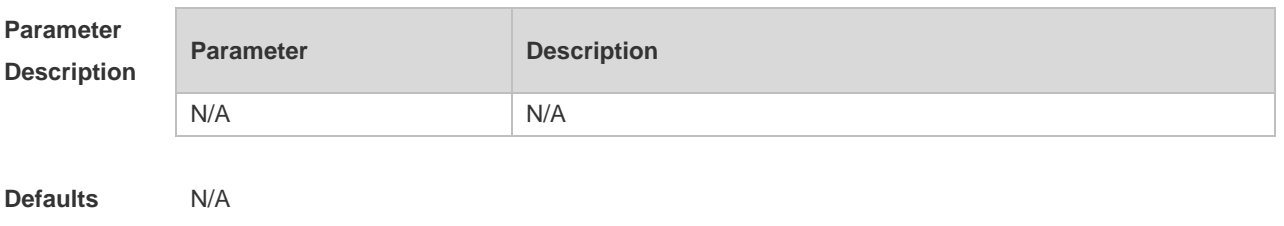

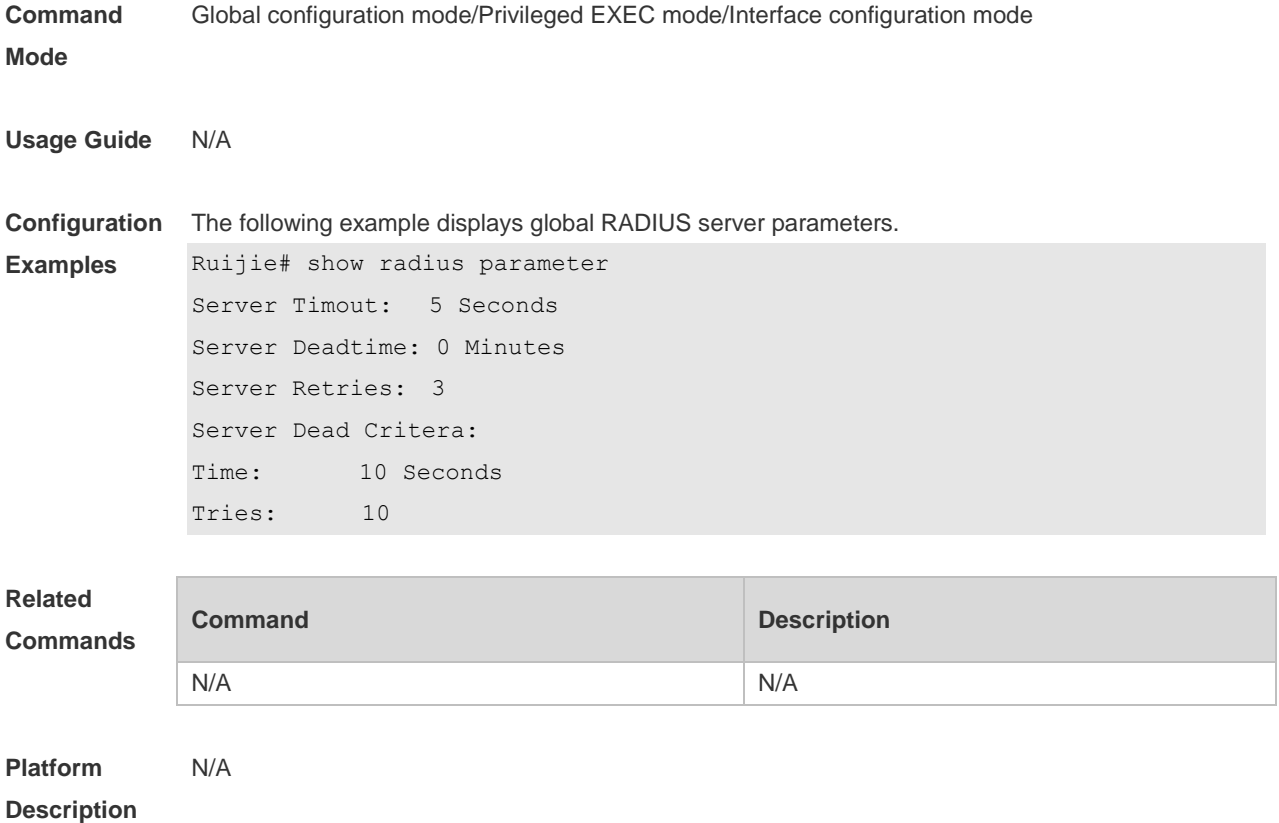

### **2.22 show radius server**

Use this command to display the configuration of the RADIUS server. **show radius server**

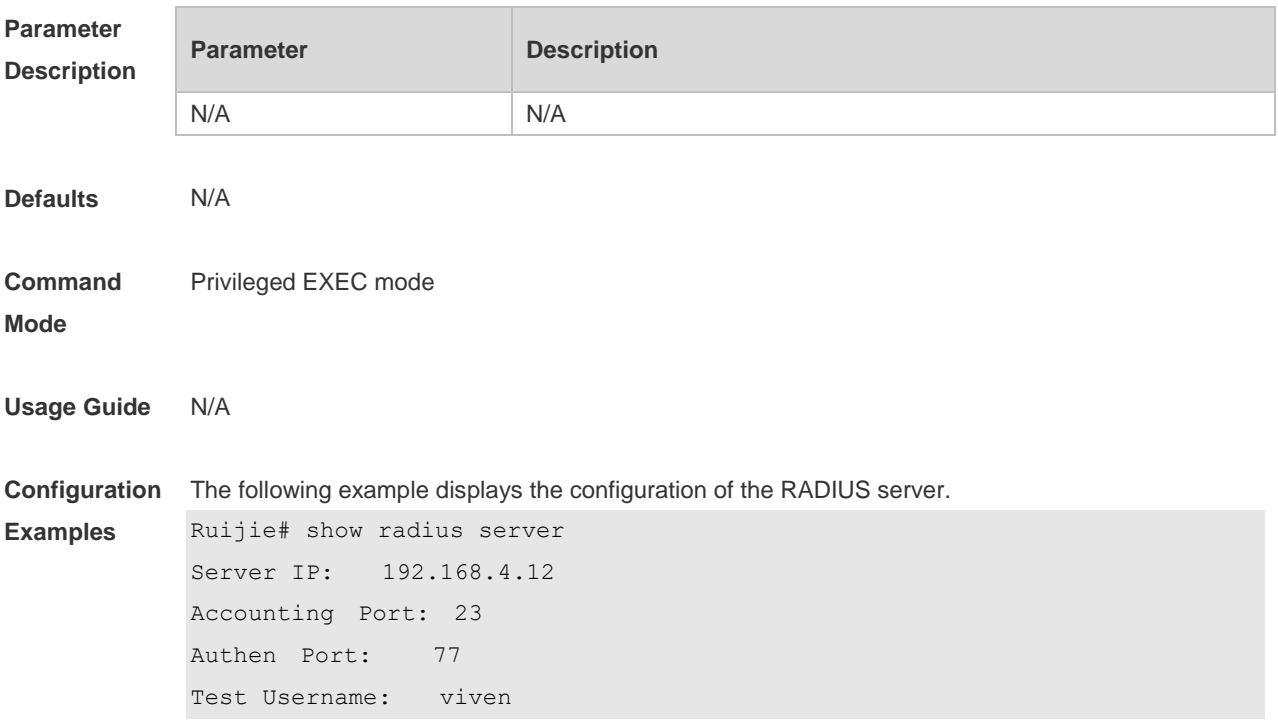

```
Test Idle Time: 10 Minutes
Test Ports: Authen
Server State: Active
    Current duration 765s, previous duration 0s
Dead: total time 0s, count 0
Statistics:
Authen: request 15, timeouts 1
Author: request 0, timeouts 0
Account: request 0, timeouts 0
Server IP: 192.168.4.13
Accounting Port: 45
Authen Port: 74
Test Username: <Not Configured>
Test Idle Time: 60 Minutes
Test Ports: Authen and Accounting
Server State: Active
Current duration 765s, previous duration 0s
Dead: total time 0s, count 0
Statistics:
Authen: request 0, timeouts 0
Author: request 0, timeouts 0
Account: request 20, timeouts 0
```
### **Related**

**Commands**

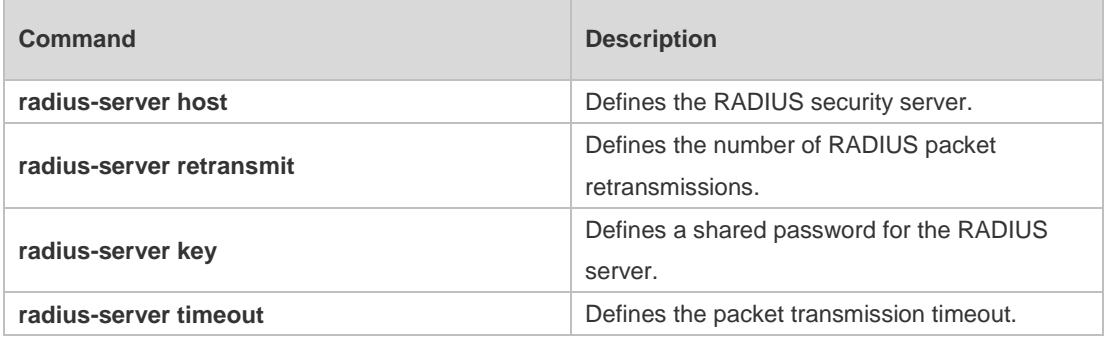

**Platform Description**

### **2.23 show radius vendor-specific**

N/A

Use this command to display the configuration of the private vendors. **show radius vendor-specific**

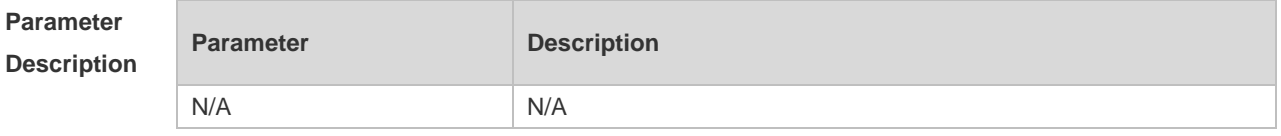

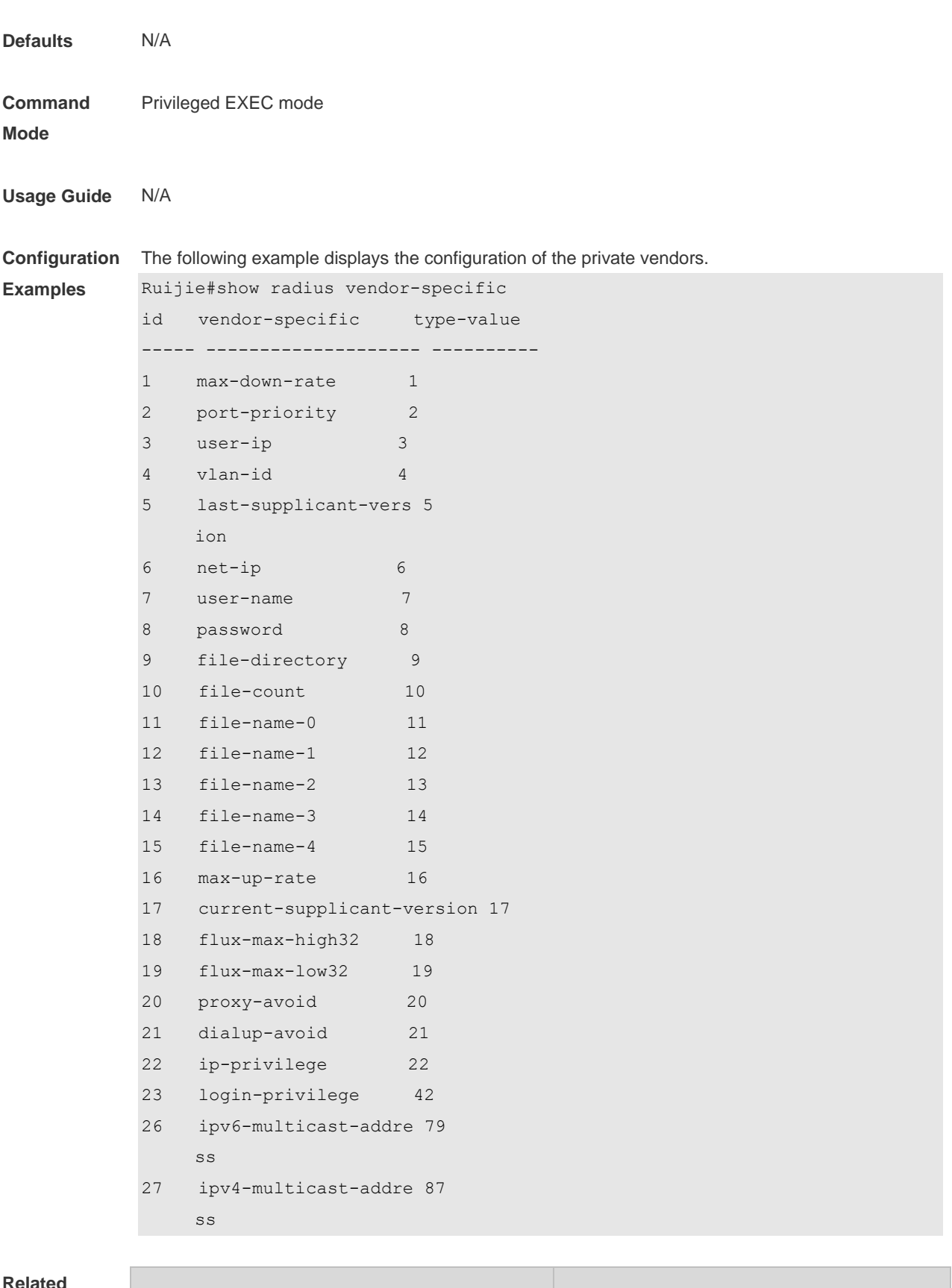

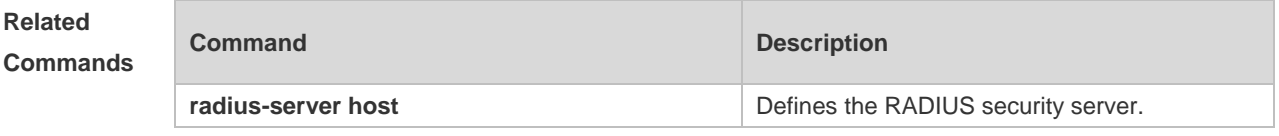

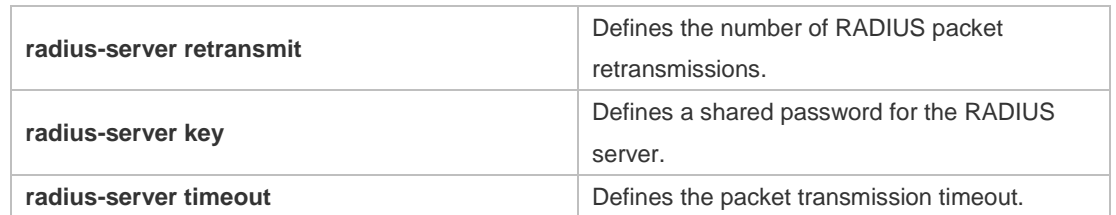

**Platform**  N/A

**Description**

# **3 TACACS+ Commands**

### **3.1 aaa group server tacacs+**

Use this command to configure different groups of TACACS+ server hosts. Use the **no** form of this command to remove a specified TACACS server group. **aaa group server tacacs+** *group\_name* **no aaa group server tacacs+** *group\_name*

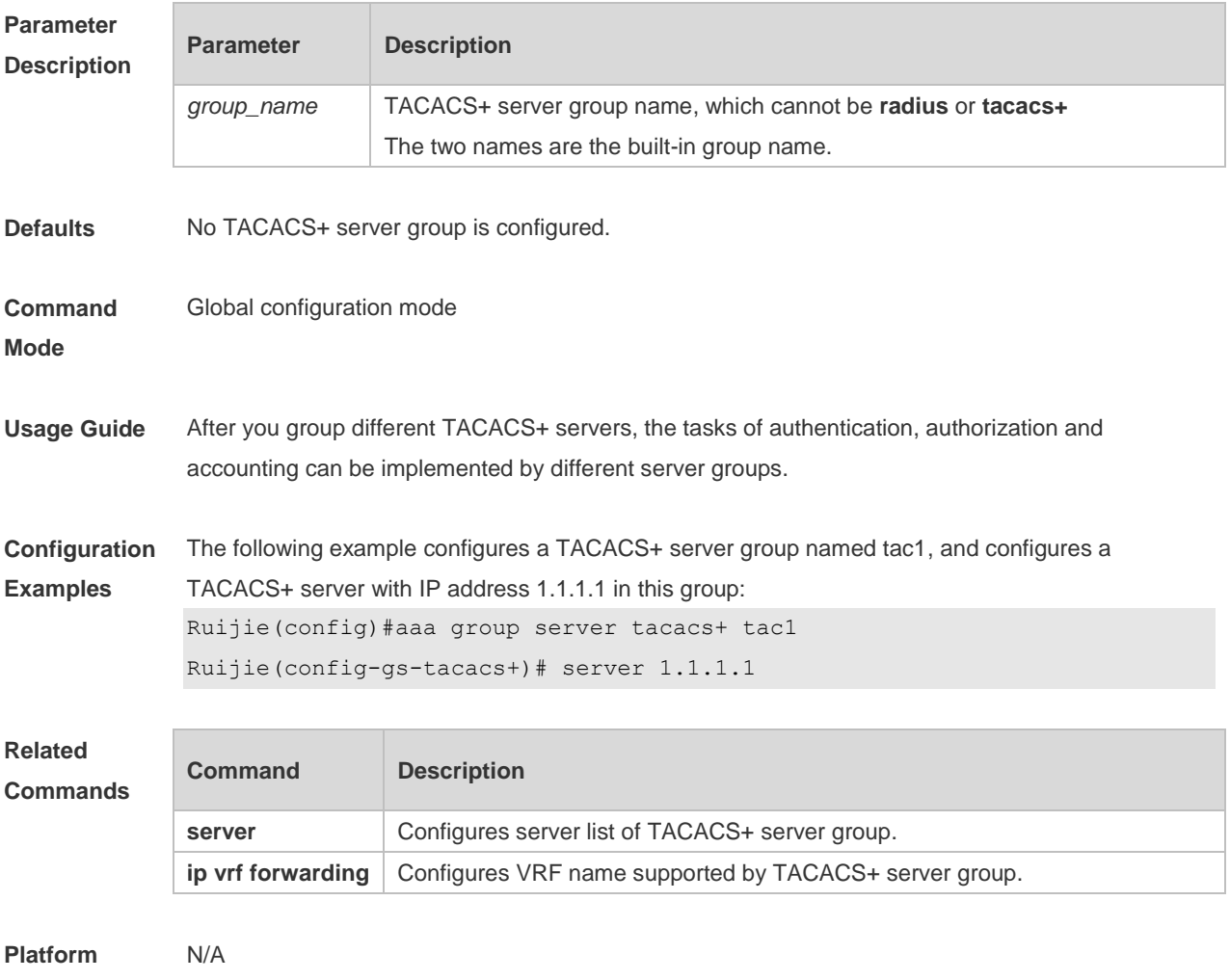

**Description**

# **3.2 ip oob**

Use this command to specify the MGMT port used in the TACACS+ server group. Use the **no** form of this command to restore the default setting. **ip oob** [ **via** *mgmt\_name* ]

#### **no ip oob**

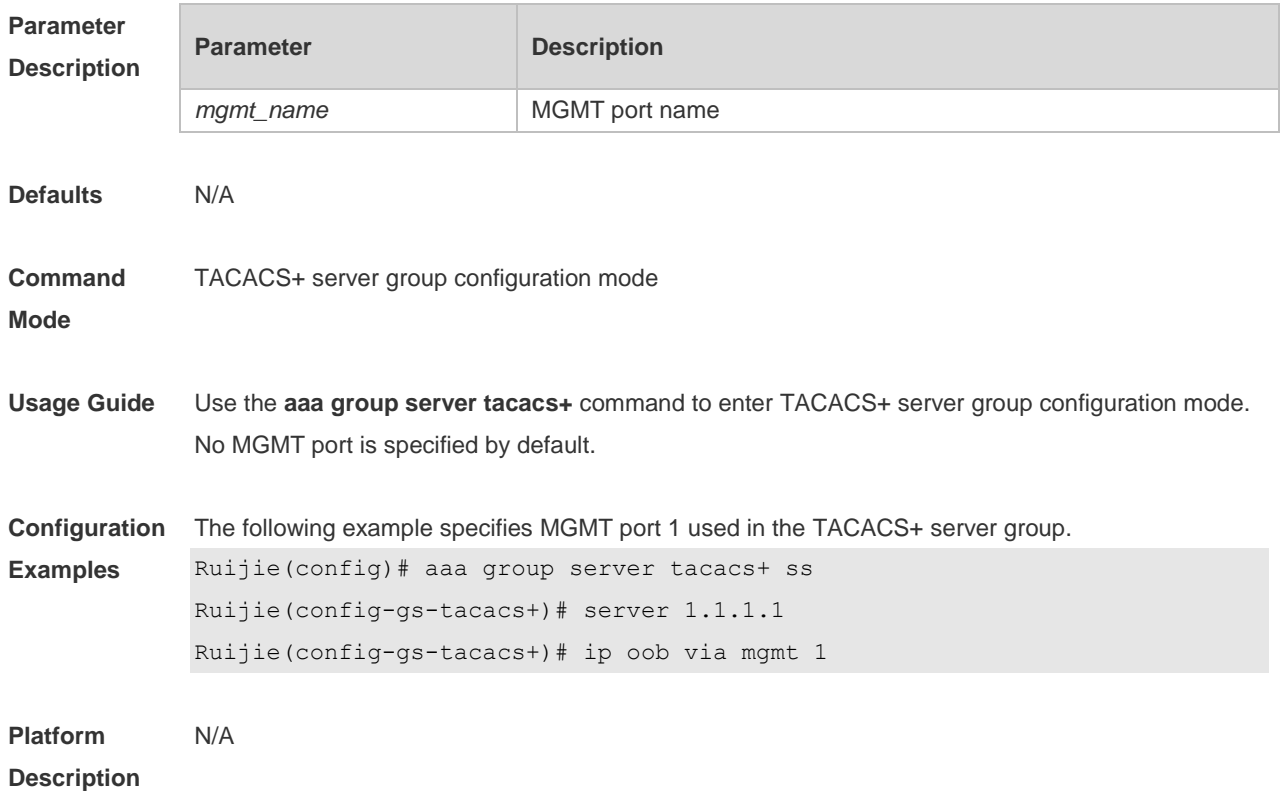

### **3.3 ip tacacs source-interface**

Use this command to use the IP address of a specified interface for all outgoing TACACS+ packets. Use the **no** form of this command to disable use of the specified interface IP address. **ip tacacs source-interface** *interface-name* **no ip tacacs source-interface** *interface-name*

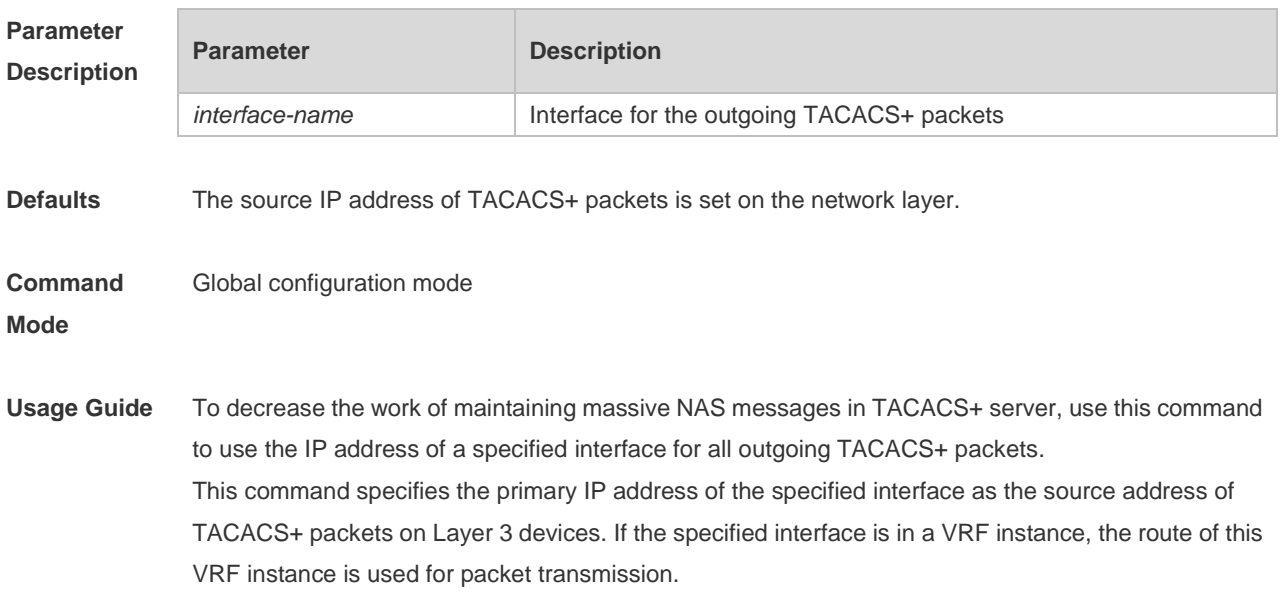
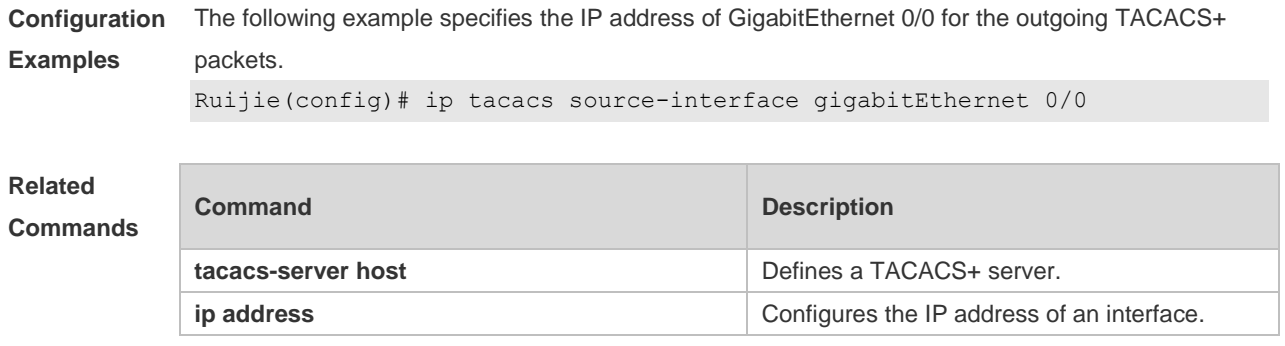

# **3.4 ip vrf forwarding**

Use this command to configure the VRF used in the TACACS+ server group. Use the **no** form of this command to remove the VRF configuration from the TACACS+ server group. **ip vrf forwarding** *vrf-name* **no ip vrf forwarding**

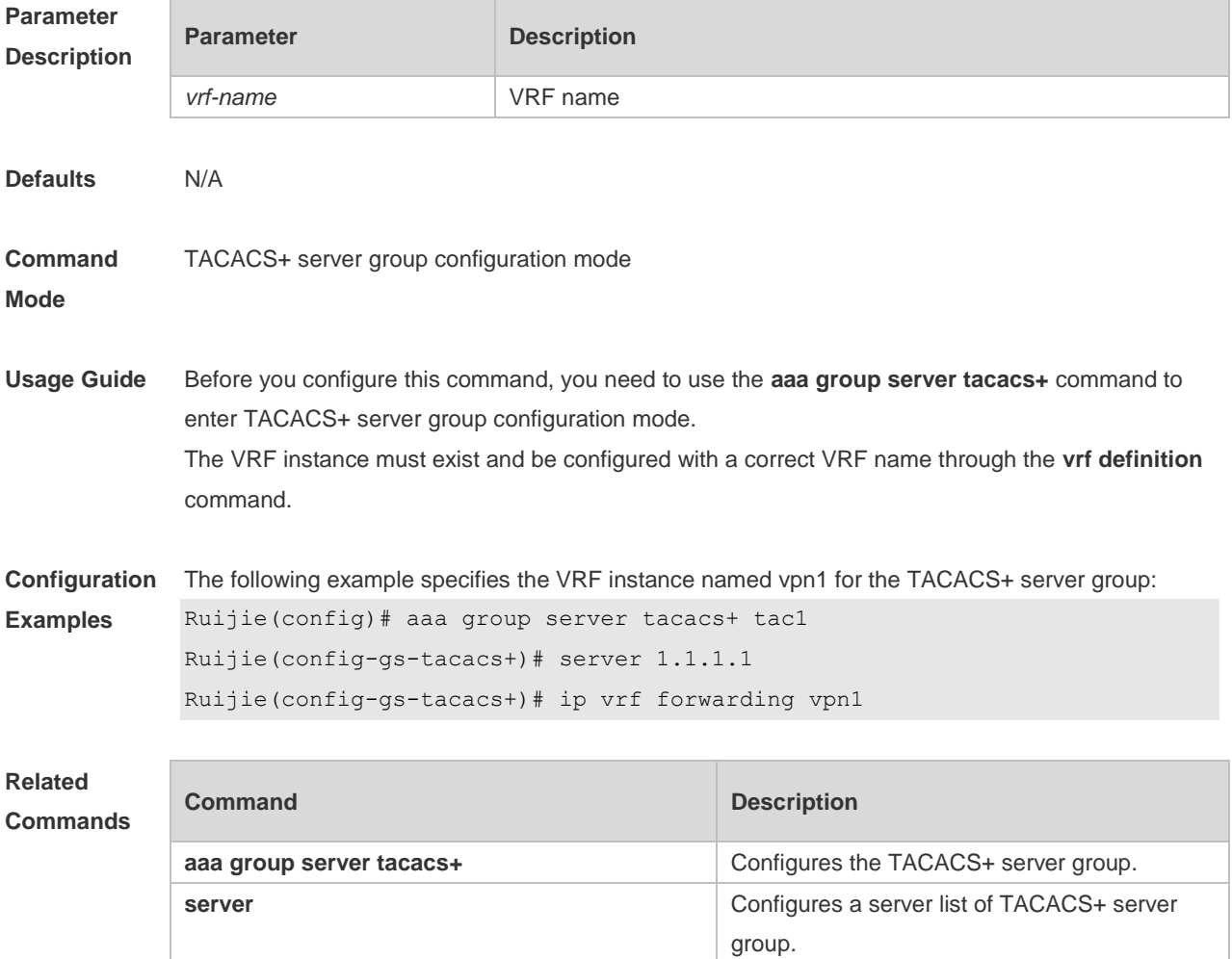

### **3.5 server**

Use this command to configure the IP address of the TACACS+ server for the group server. Use the **no** form of this command to remove the TACACS+ server. **server** { *ipv4-address | ipv6-address* } **no server** { *ipv4-address | ipv6-address* }

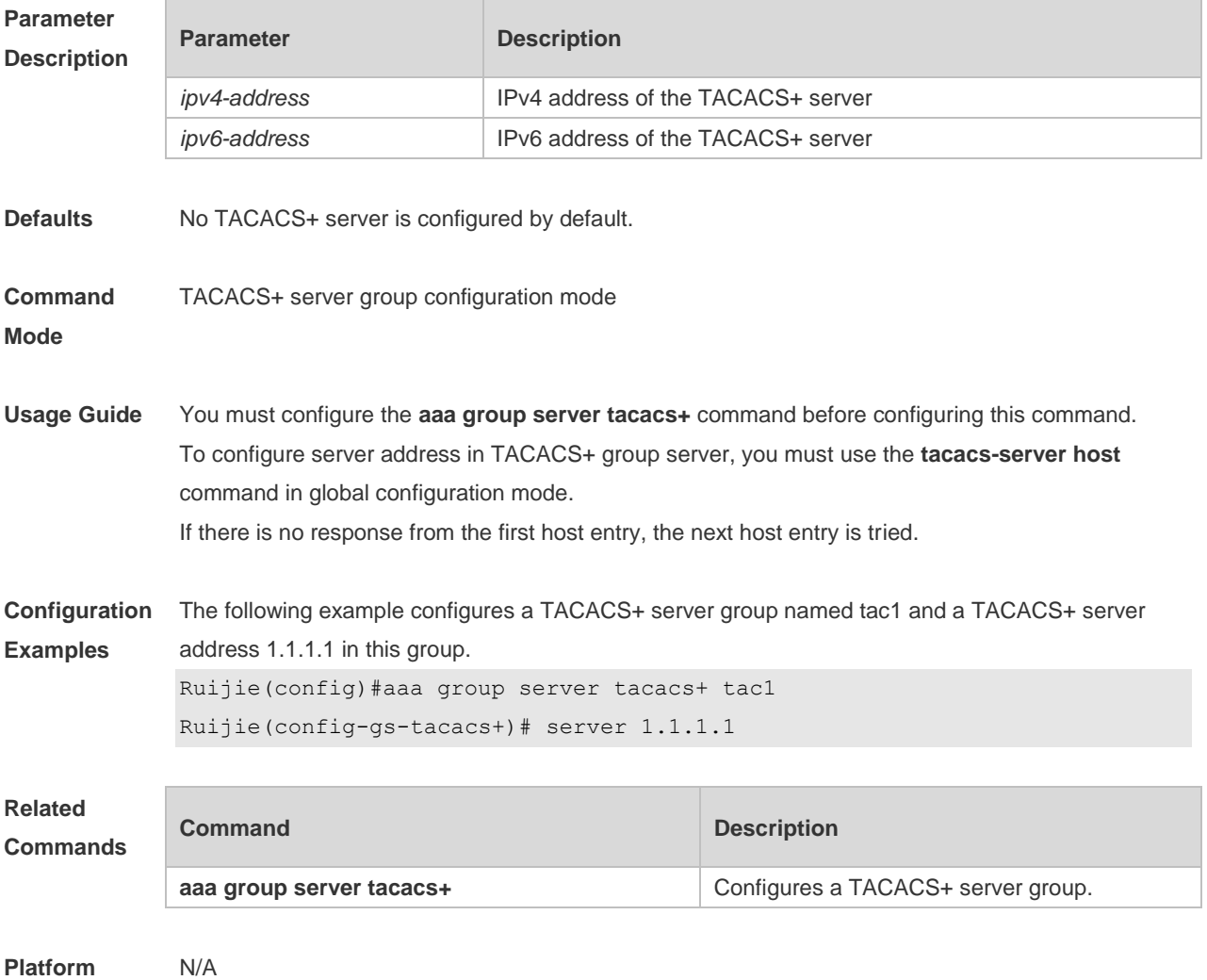

**Description**

# **3.6 show tacacs**

Use this command to display the TACACS+ server configuration. **show tacacs**

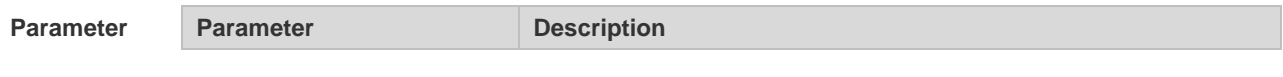

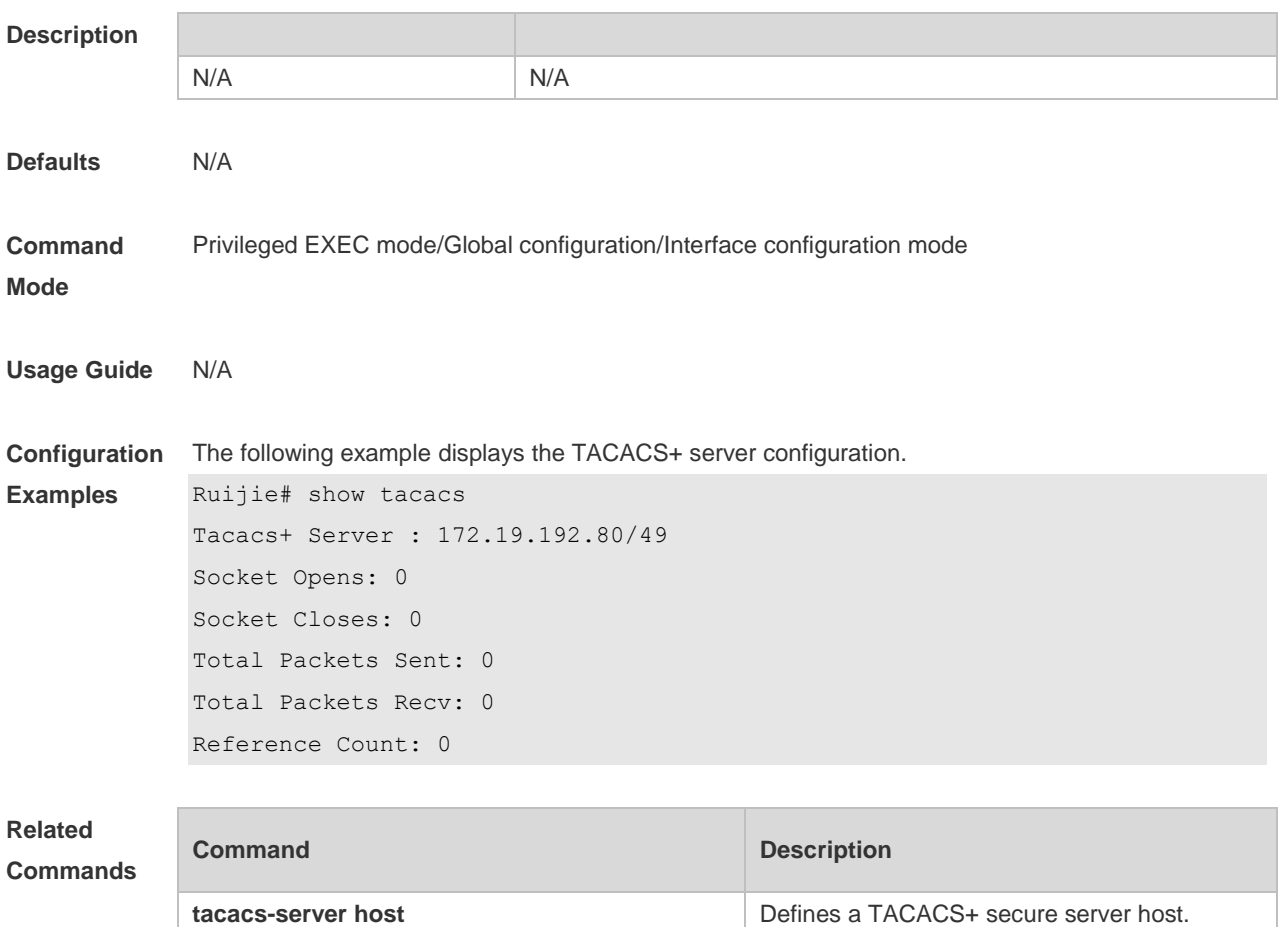

#### **3.7 tacacs-server host**

Use this command to configure a TACACS+ host. Use the **no** form of this command to remove the TACACS+ host. **tacacs-server host** [ **oob** [**via** *mgmt-name*] ] {*ipv4-address | ipv6-address*} [ **port** *integer* ] [ **timeout**  *integer* ] [ **key** [ **0** | **7** ] *text-string* ] **no tacacs-server host** { *ip-address | ipv6-address* }

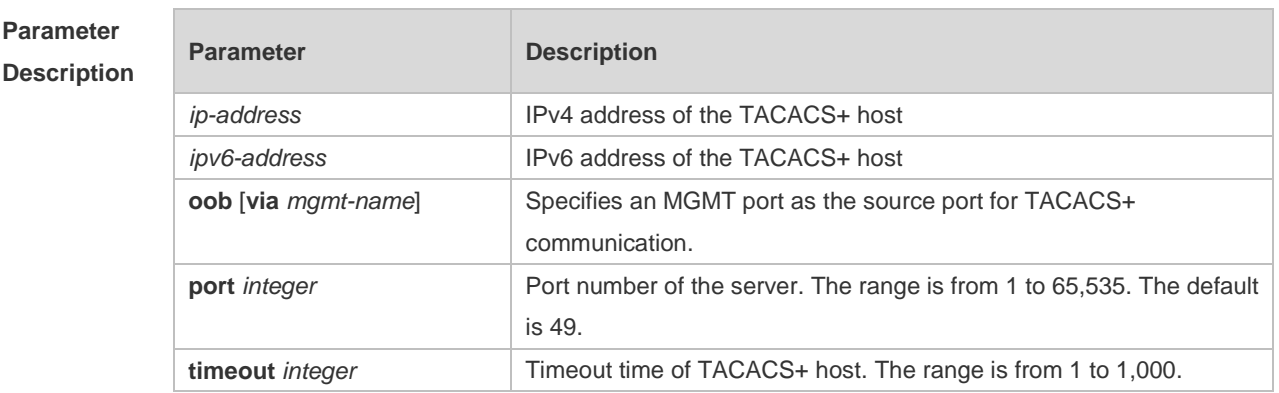

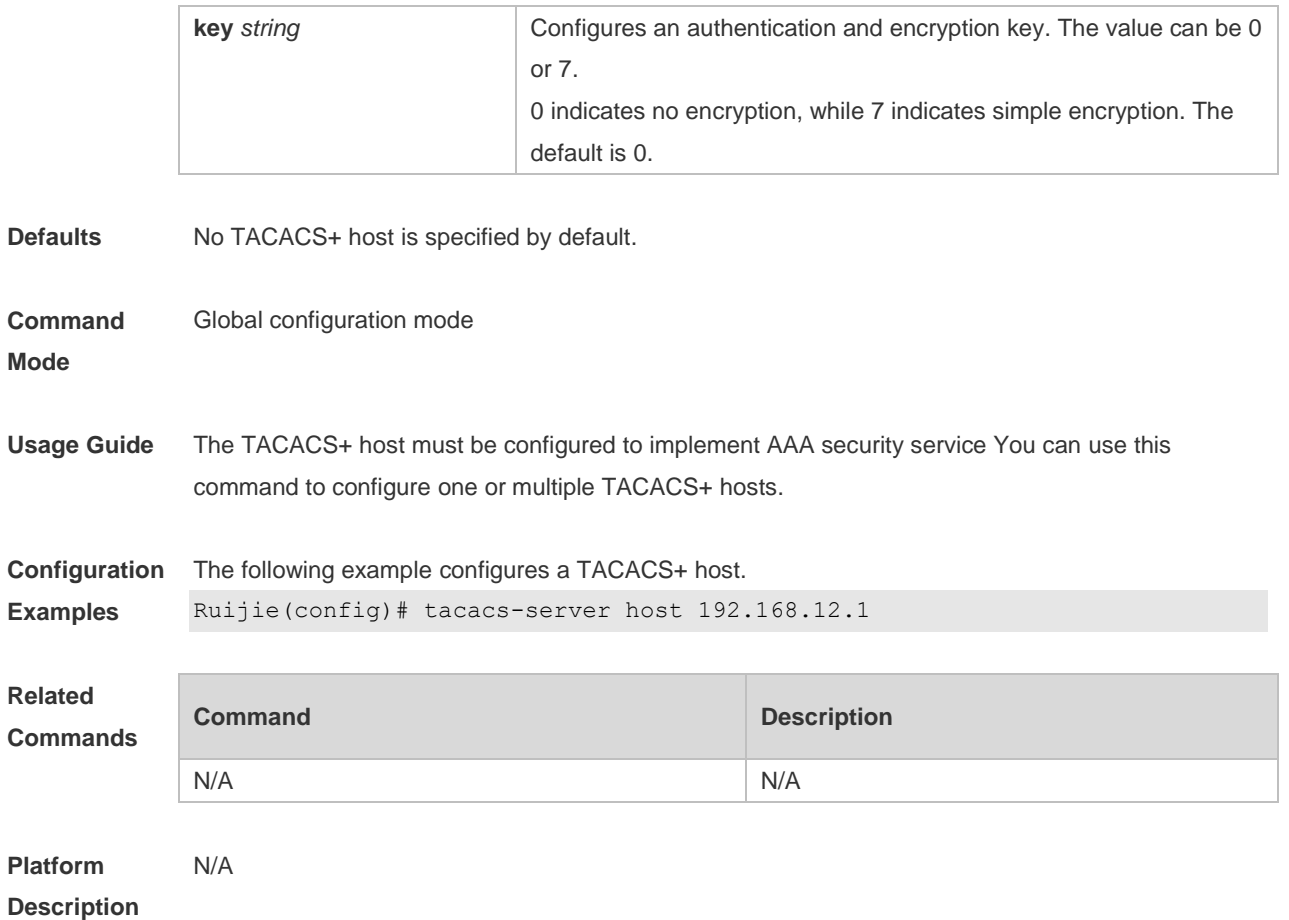

# **3.8 tacacs-server key**

Use this command to configure the authentication encryption key used for TACACS+ communications between the access server and the TACACS+ server. Use the **no** form of this command to remove the authentication encryption key. **tacacs-server key** [ **0** *|* **7** ] *string* **no tacacs-server key**

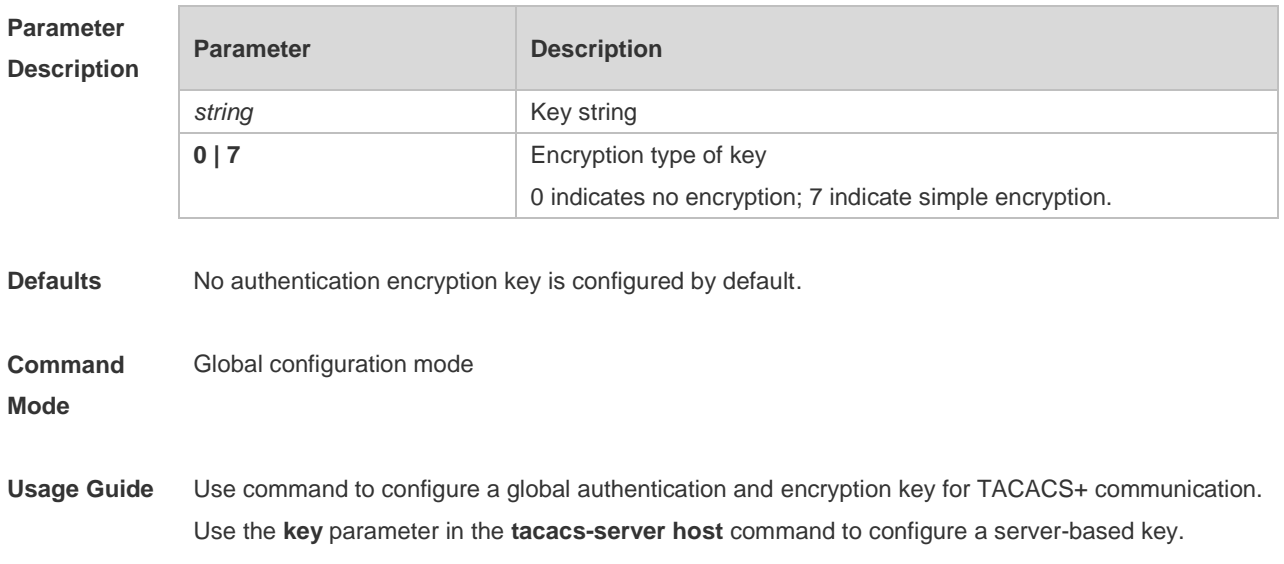

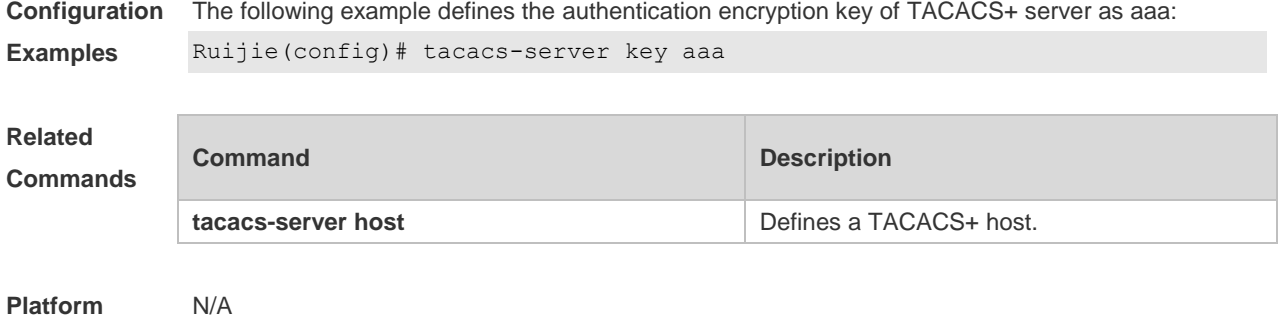

# **3.9 tacacs-server timeout**

Use this command to set the interval for which the server waits for a server host to reply. Use the **no** form of this command to restore the default timeout interval. **tacacs-server timeout** *seconds* **no tacacs-server timeout**

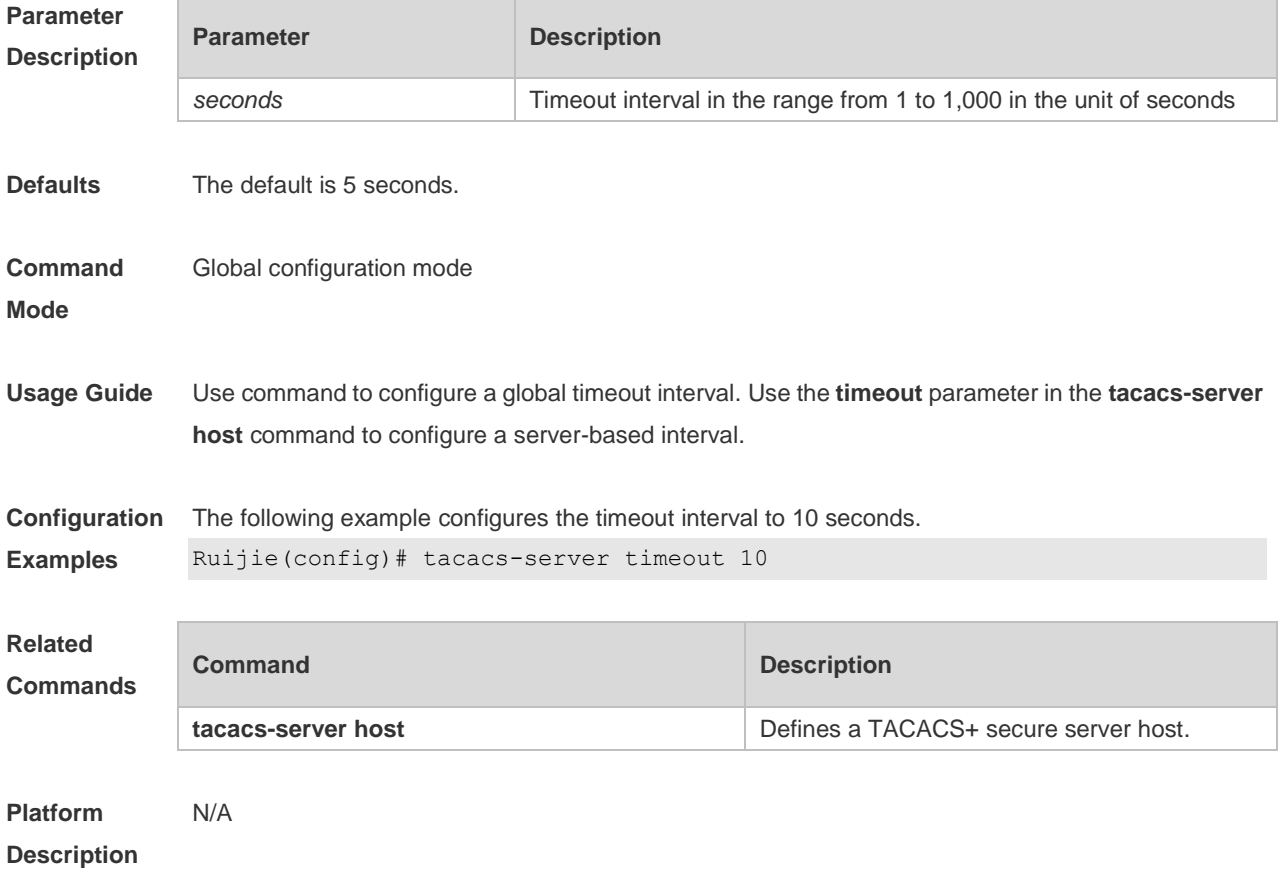

# **4 802.1X Commands**

# **4.1 aaa authorization ip-auth-mode**

Use this command to set the IP authorization mode.

#### **aaa authorization ip-auth-mode { disable | supplicant | radius-server | dhcp-server | mixed }**

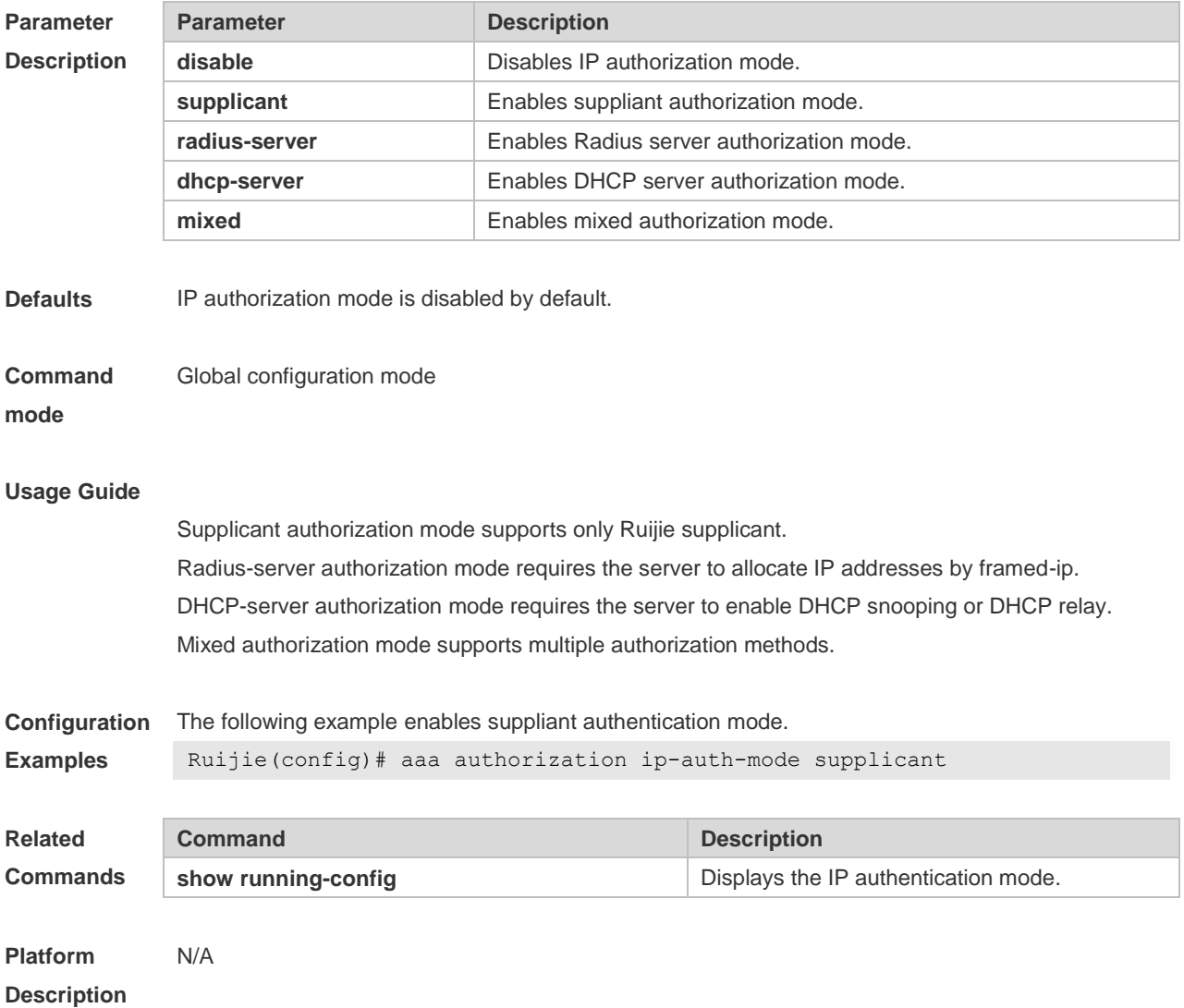

#### **4.2 clear dot1x user all**

Use this command to clear all the 802.1X authentication users. **clear dot1x user all**

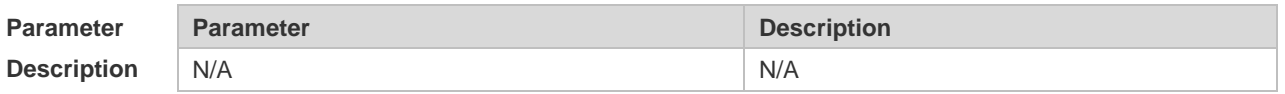

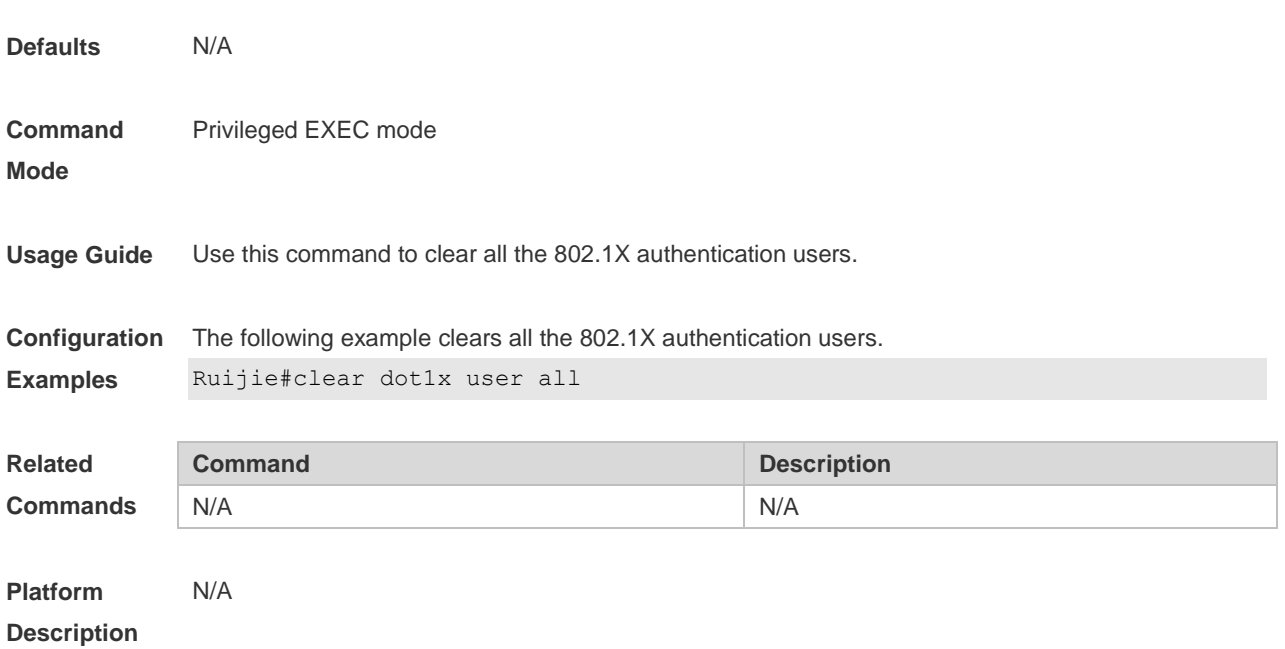

# **4.3 clear dot1x user id**

Use this command to clear 802.1X authentication users according to session IDs. **clear dot1x user id** *session-id*

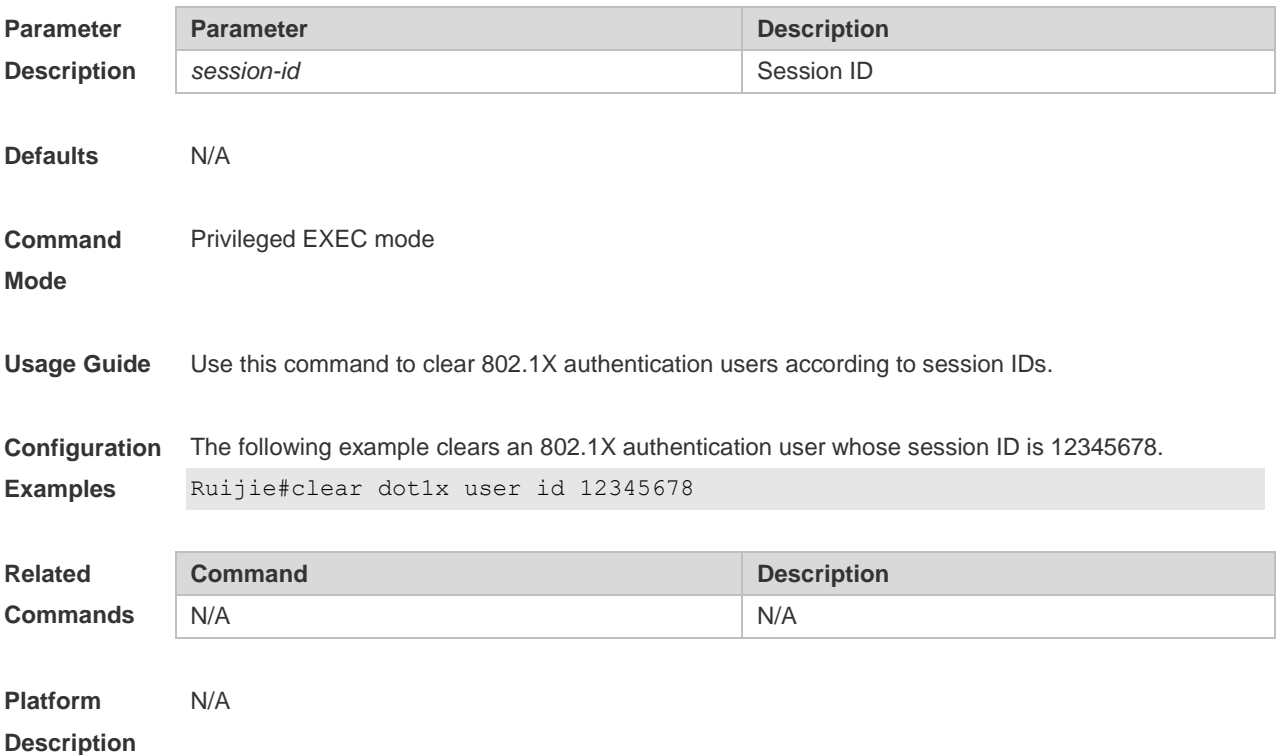

# **4.4 clear dot1x user mac**

Use this command to clear 802.1X authentication users according to MAC addresses. **clear dot1x user mac** *mac-addr*

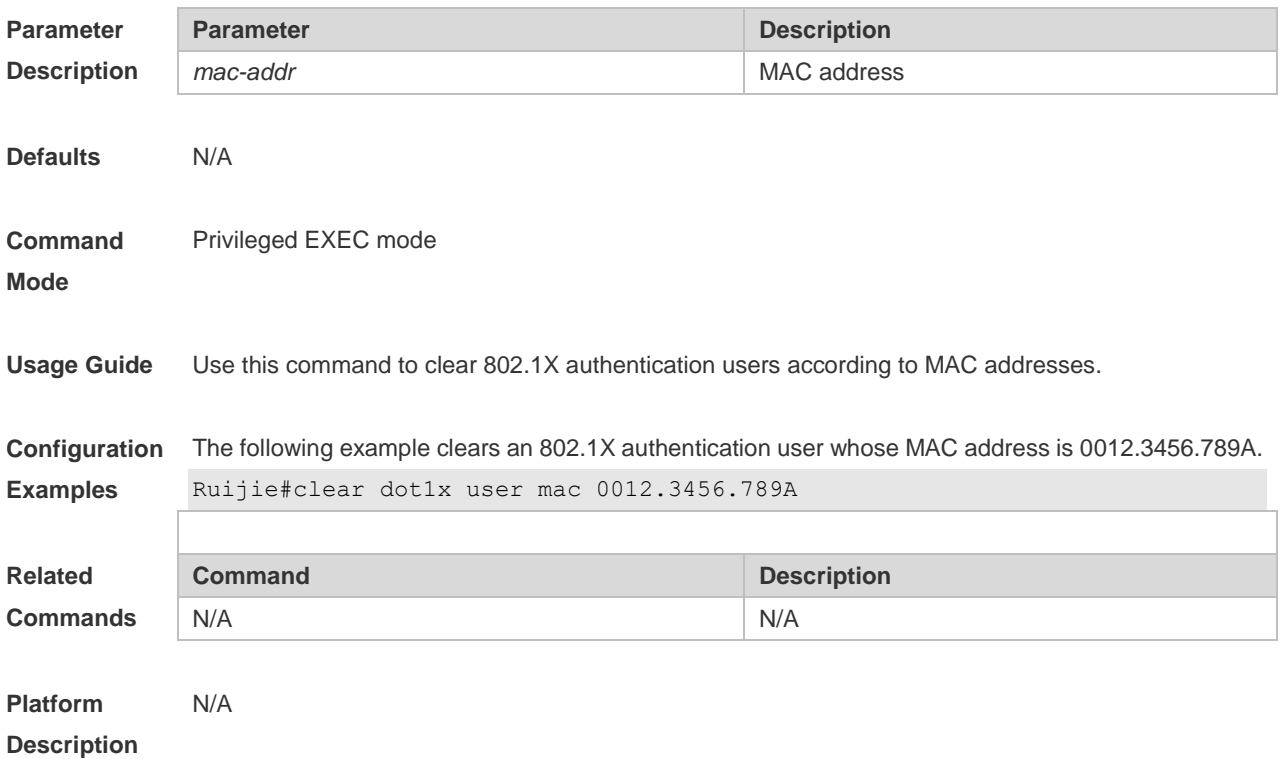

# **4.5 clear dot1x user name**

Use this command to clear the 802.1 X authentication users according to the username. **clear dot1x user name** *name-str*

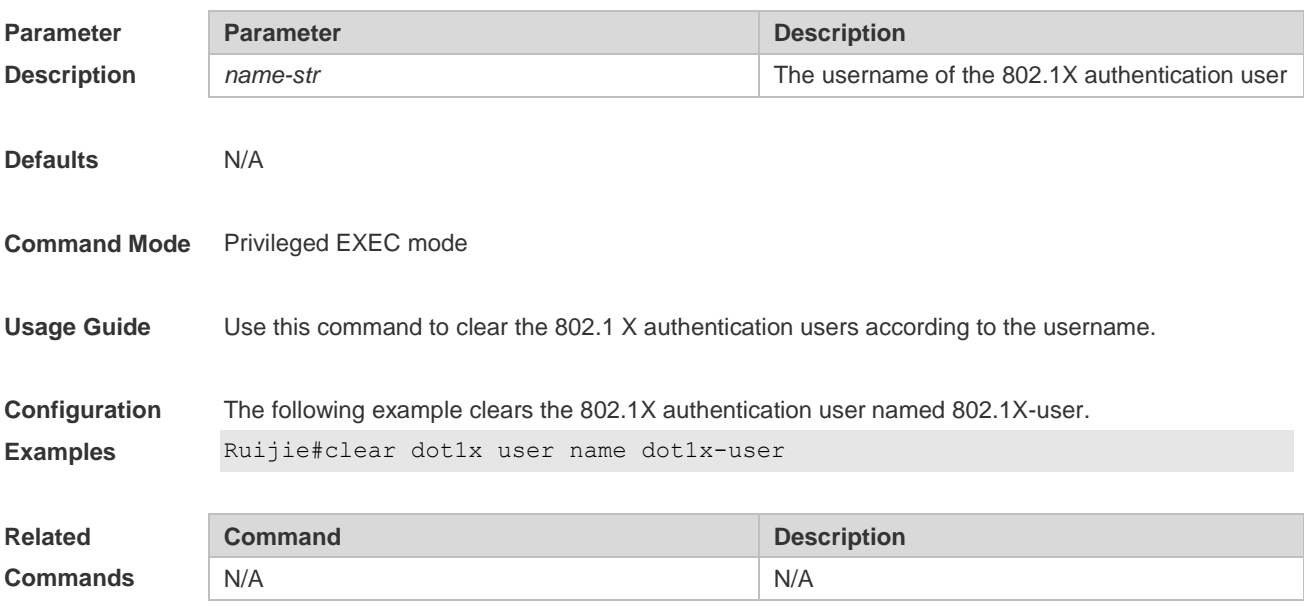

# **4.6 dot1x accounting**

Use this command to configure the accounting list. **dot1x accounting** *list-name*

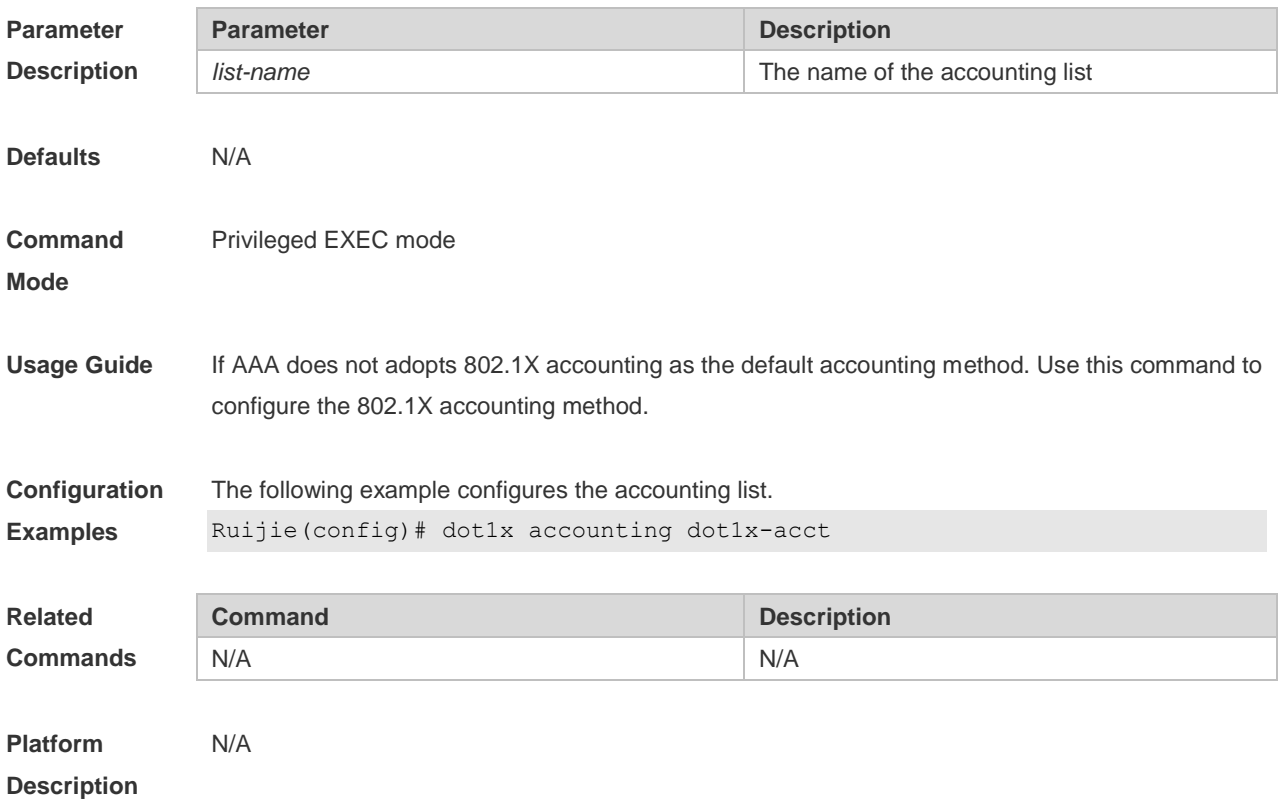

# **4.7 dot1x auth-address-table address**

Use this command to configure the authentication address table. **dot1x auth**-**address**-**table address** *mac-addr* **interface** *interface*

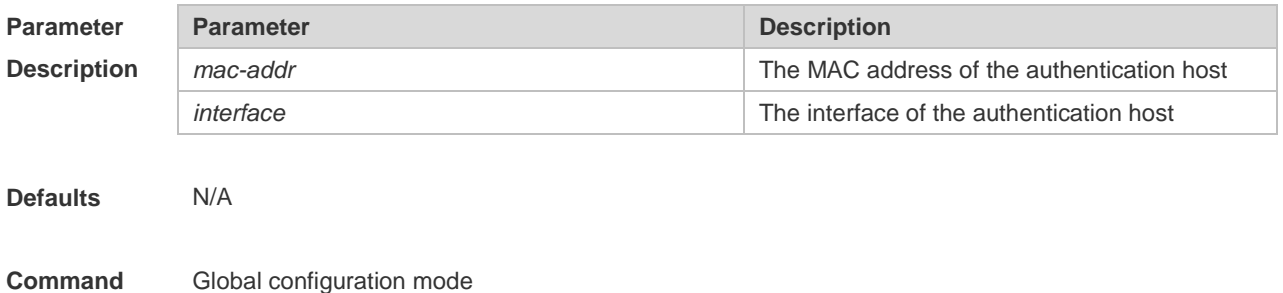

**Mode**

**Usage Guide** Only the specified interface with the specified MAC address is able to pass the 802.1x authentication.

**Configuration Examples** The following example configures the authentication address table. Ruijie(config)# dot1x auth-address-table 00d0.f800.0cb2 interface fastethernet 0/1

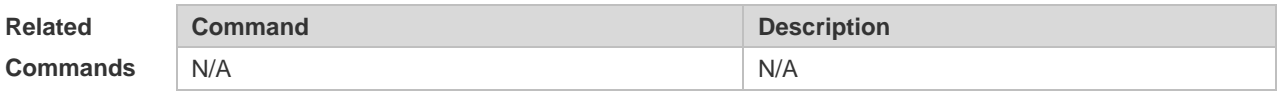

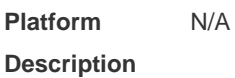

#### **4.8 dot1x authentication**

Use this command to configure the authentication method list. **dot1x authentication** *list-name*

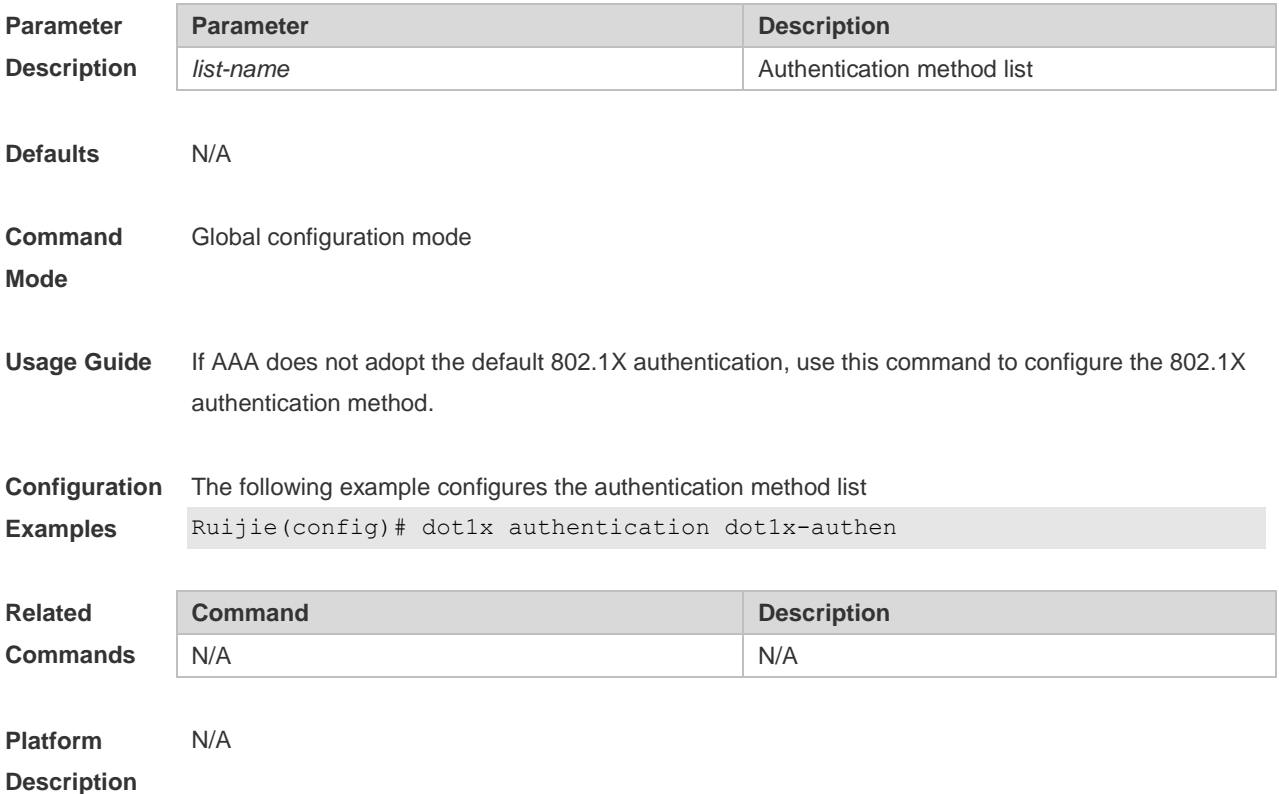

#### **4.9 dot1x auth-fail max-attempt**

Use this command to set the maximum auth-attempts. Use the **no** form of this command to restore the default setting. **dot1x auth-fail max-attempt** *value* **no dot1x auth-fail max-attempt**

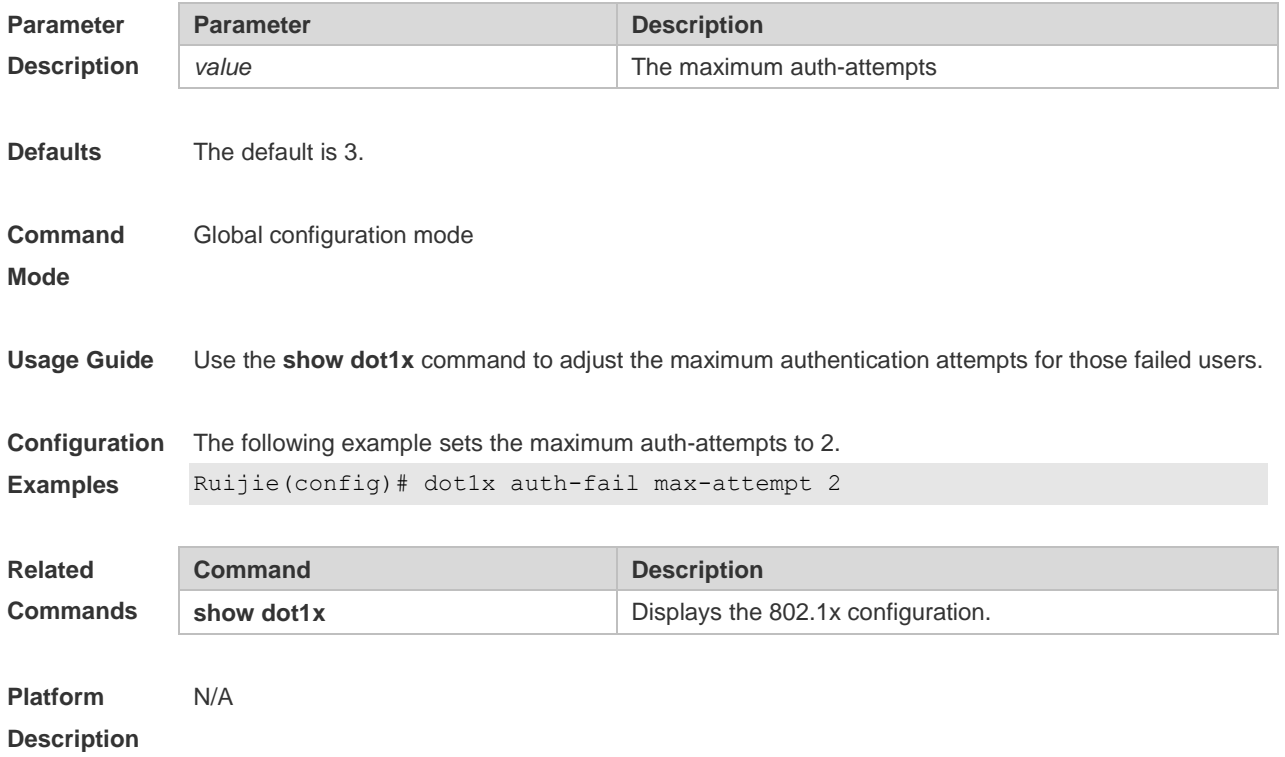

# **4.10 dot1x auth-mode**

Use this command to specify the 802.1X authentication mode. **dot1x auth-mode** { **eap** | **chap** | **pap** }

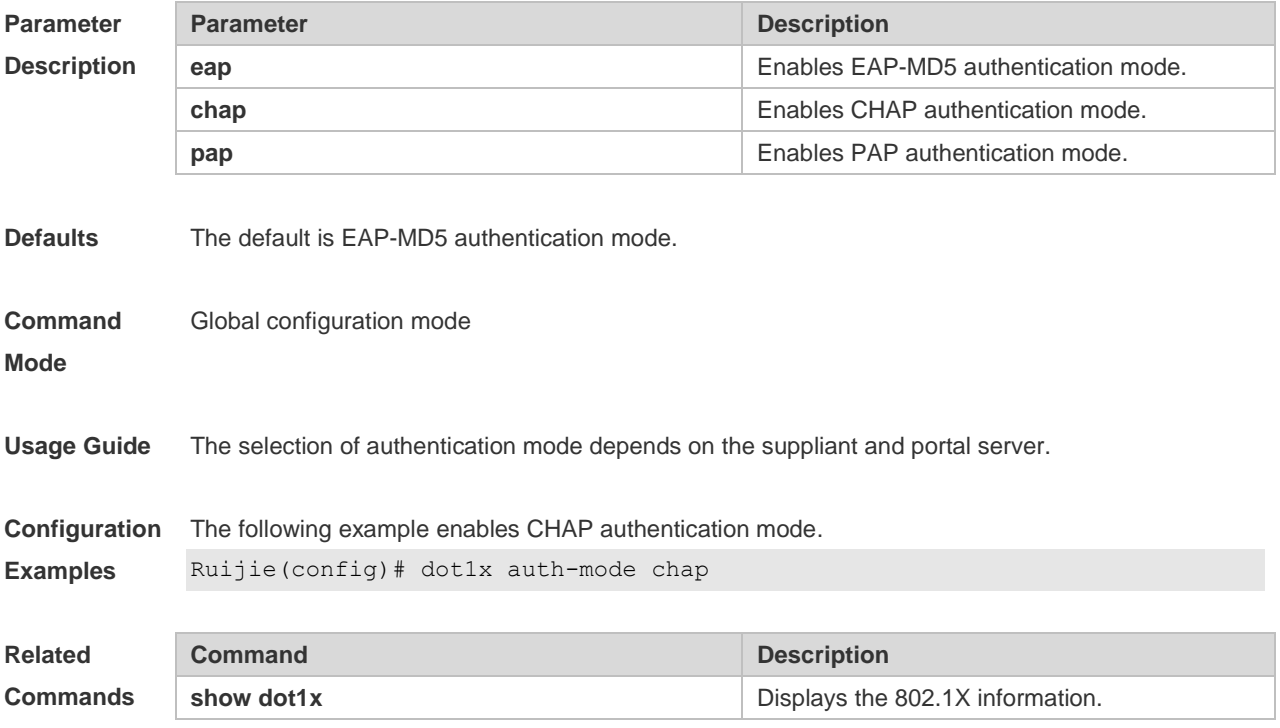

# **4.11 dot1x auto-req**

Use this command to configure auto-request 802.1X authentication. Use the **no** form of this command to restore the default setting. **dot1x auto-req no dot1x auto-req**

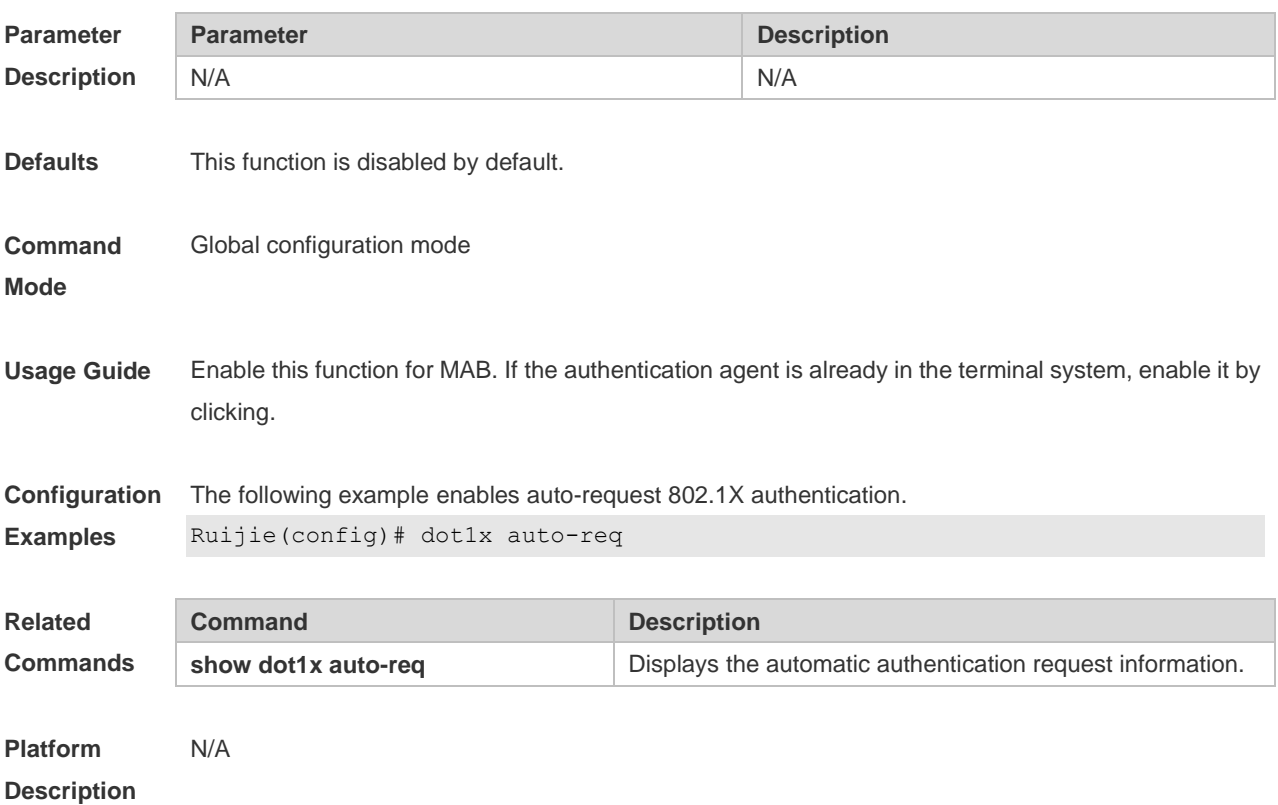

# **4.12 dot1x auto-req packet-num**

Use this command to set the number of auto-request authentication packets. **dot1x auto-req packet-num** *num*

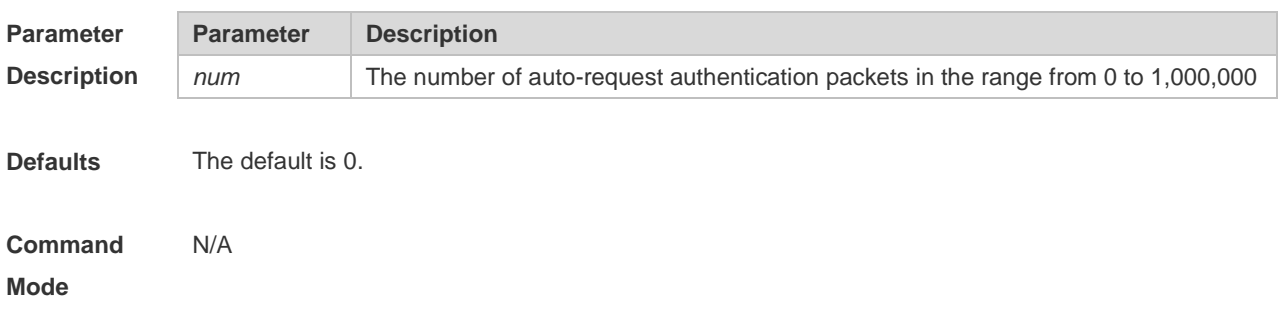

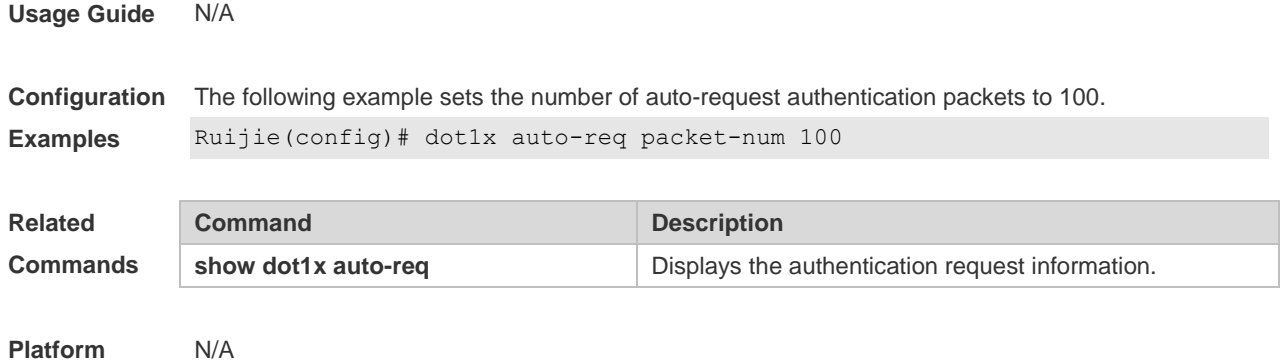

#### **Description**

# **4.13 dot1x auto-req req-interval**

Use this command to set the auto-request authentication interval. Use the **no** form of this command to restore the default setting. **dot1x auto-req req-interval** *time* **no dot1x auto-req req-interval**

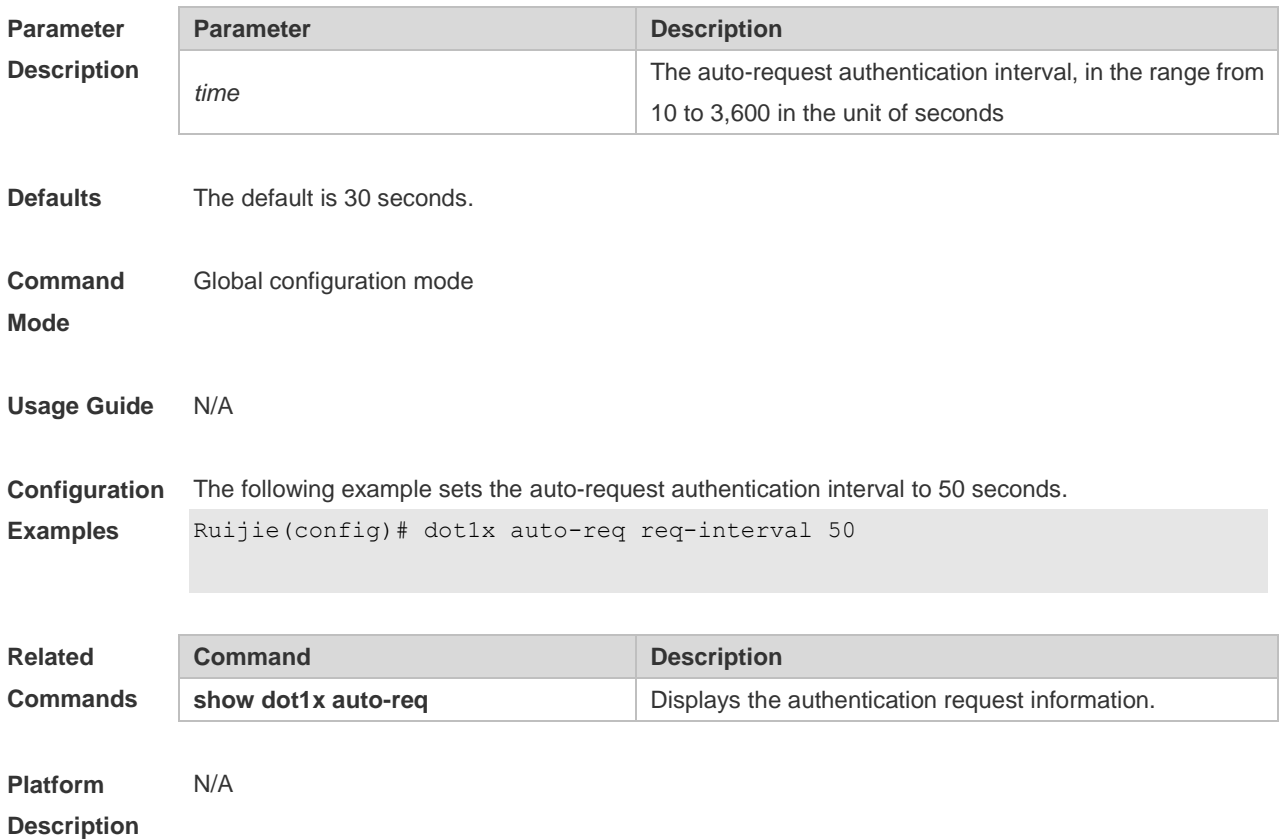

# **4.14 dot1x auto-req user-detect**

Use this command to enable online user detection for auto-request authentication. Use the **no** form of this command to restore the default setting.

#### **dot1x auto-req user-detect no dot1x auto-req user-detect**

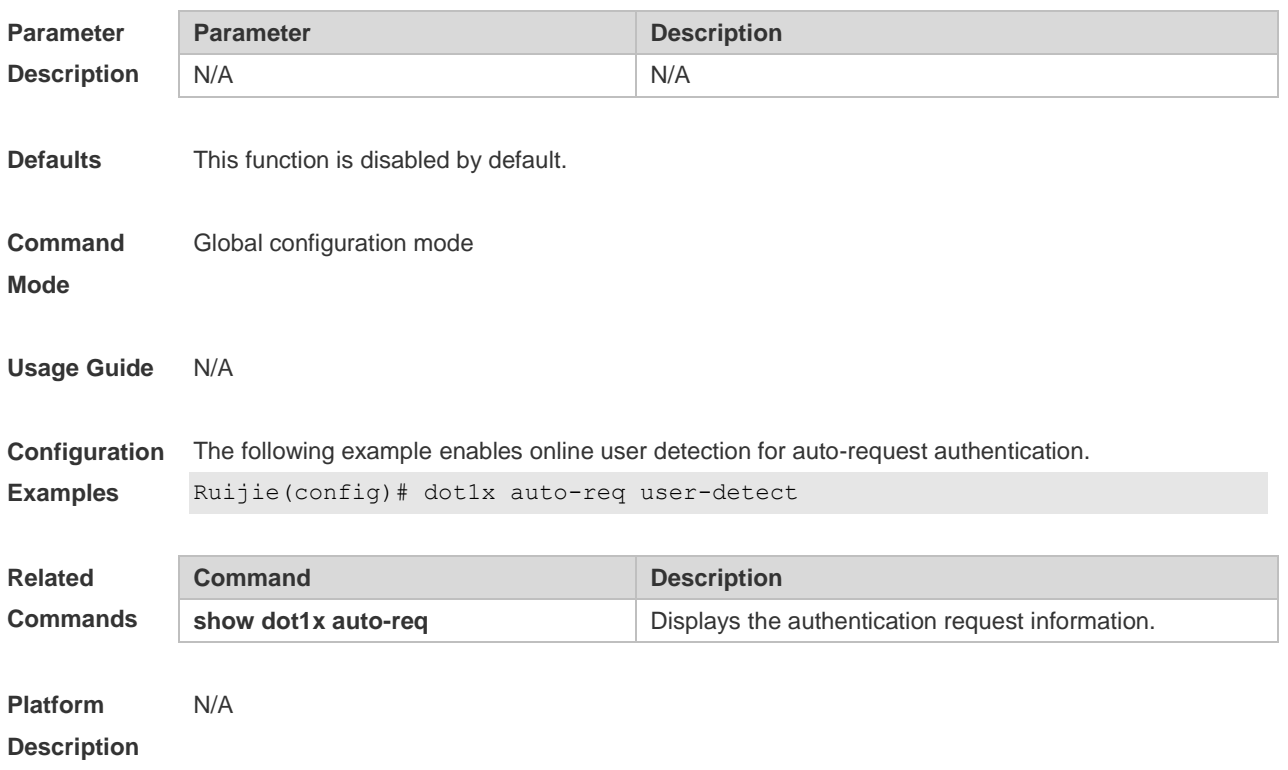

# **4.15 dot1x client-probe enable**

Use this command to enable online user probe function. Use the **no** form of this command to restore the default setting. **dot1x client-probe enable no do1x client-probe enable**

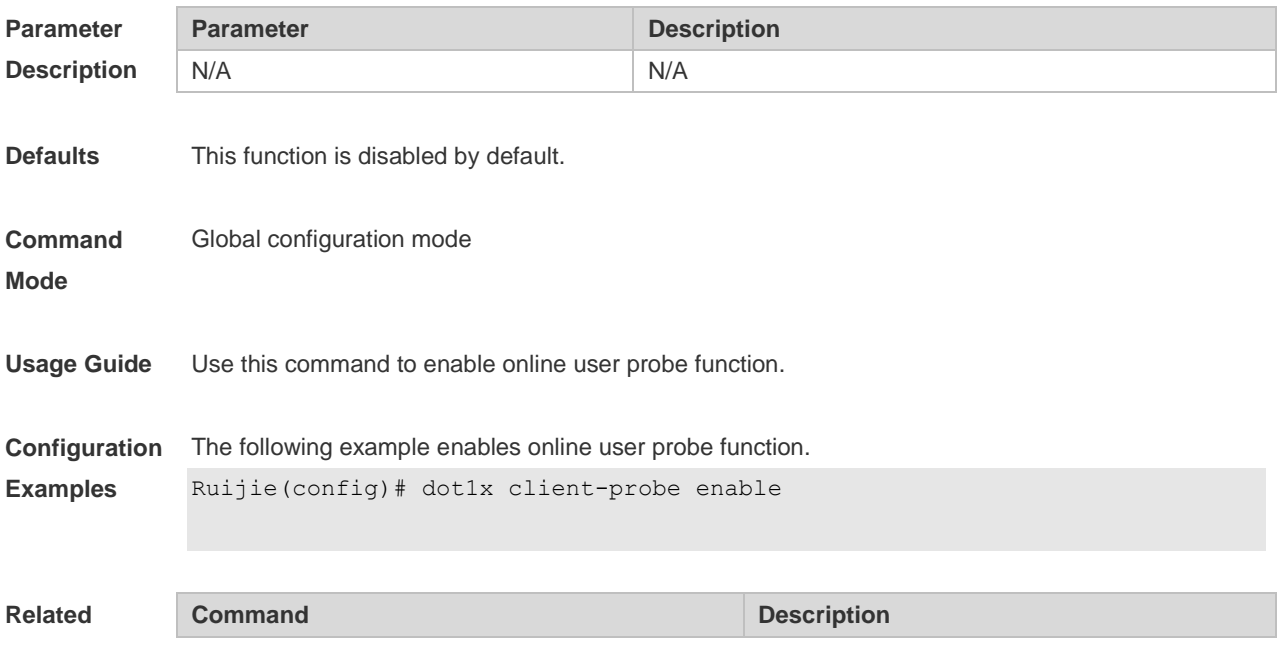

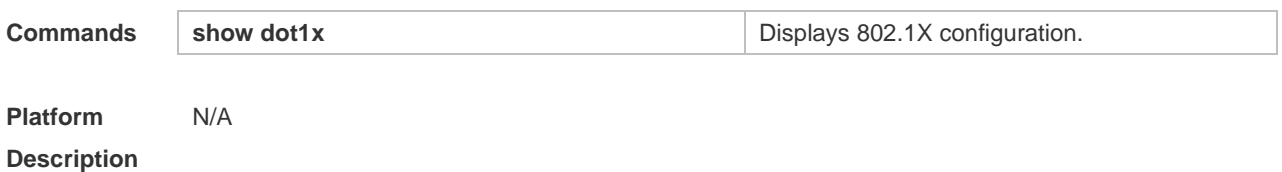

# **4.16 dot1x critical**

Use this command to enable the server IAB (Inaccessible Authentication Bypass) on the port. Use the **no** form of this command to restore the default setting. **dot1x critical no dot1x critical**

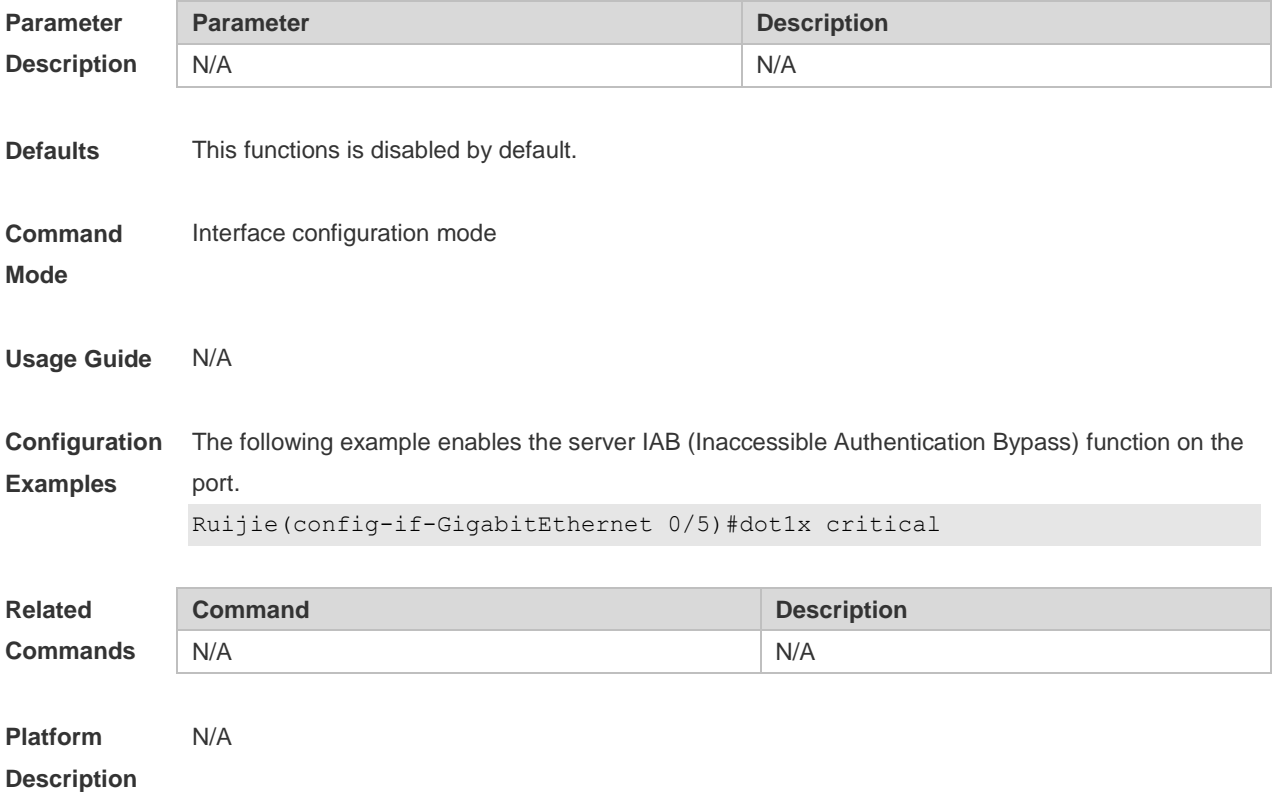

# **4.17 dot1x critical recovery action reinitialize**

Use this command to allow IAB users under the port to reinitialize authentication when the server has recovered.

Use the **no** form of this command to restore the default setting.

**dot1x critical recovery action reinitialize**

**no dot1x critical recovery action reinitialize**

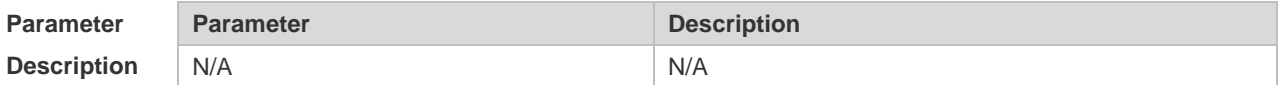

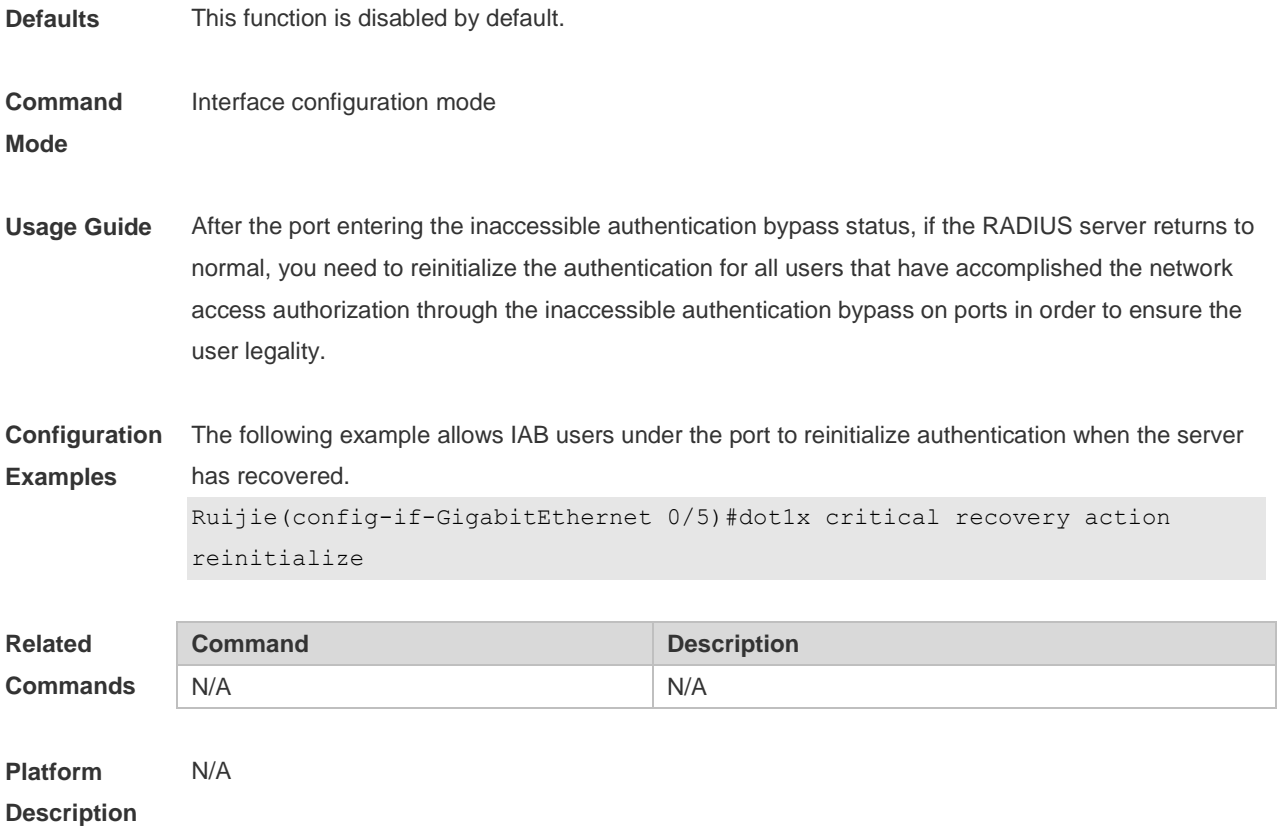

# **4.18 dot1x dbg-filter**

Use this command to enable debug information print for a user with a specified MAC address. Use the **no** form of this command to clear the debug information. **dot1x dbg-filter** *H.H.H* **no dot1x dbg-filter** *H.H.H*

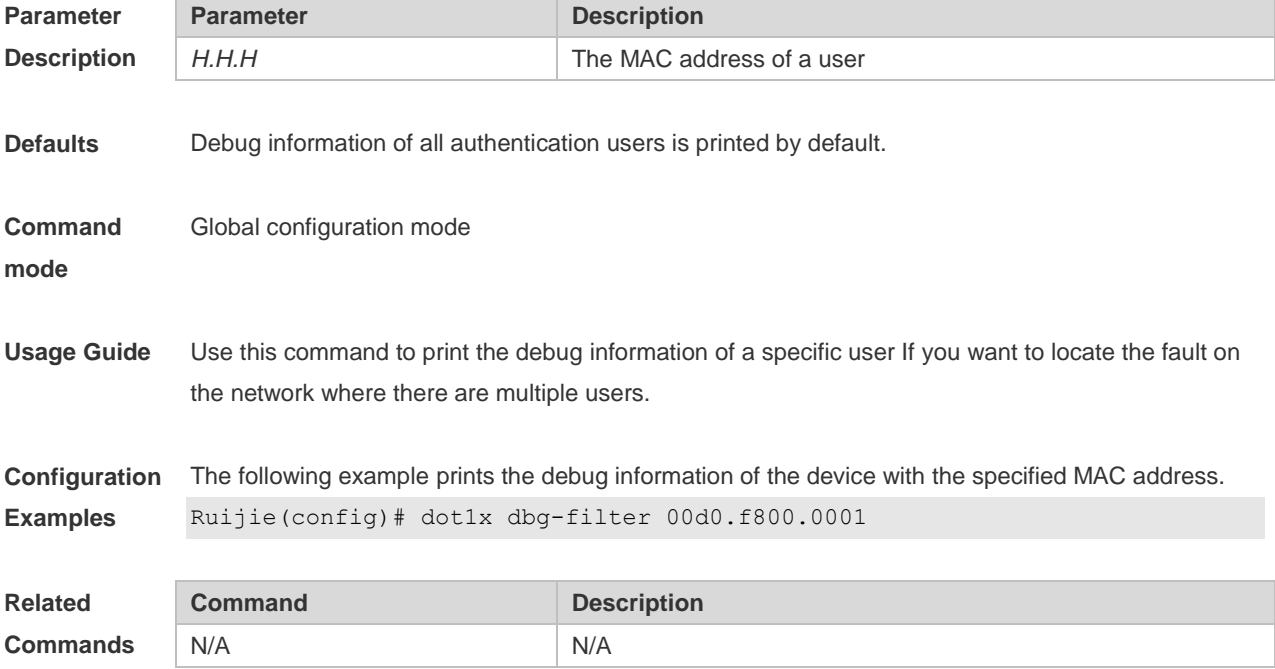

# **4.19 dot1x default**

Use this command to restore 802.1X configuration to the default setting. **dot1x default**

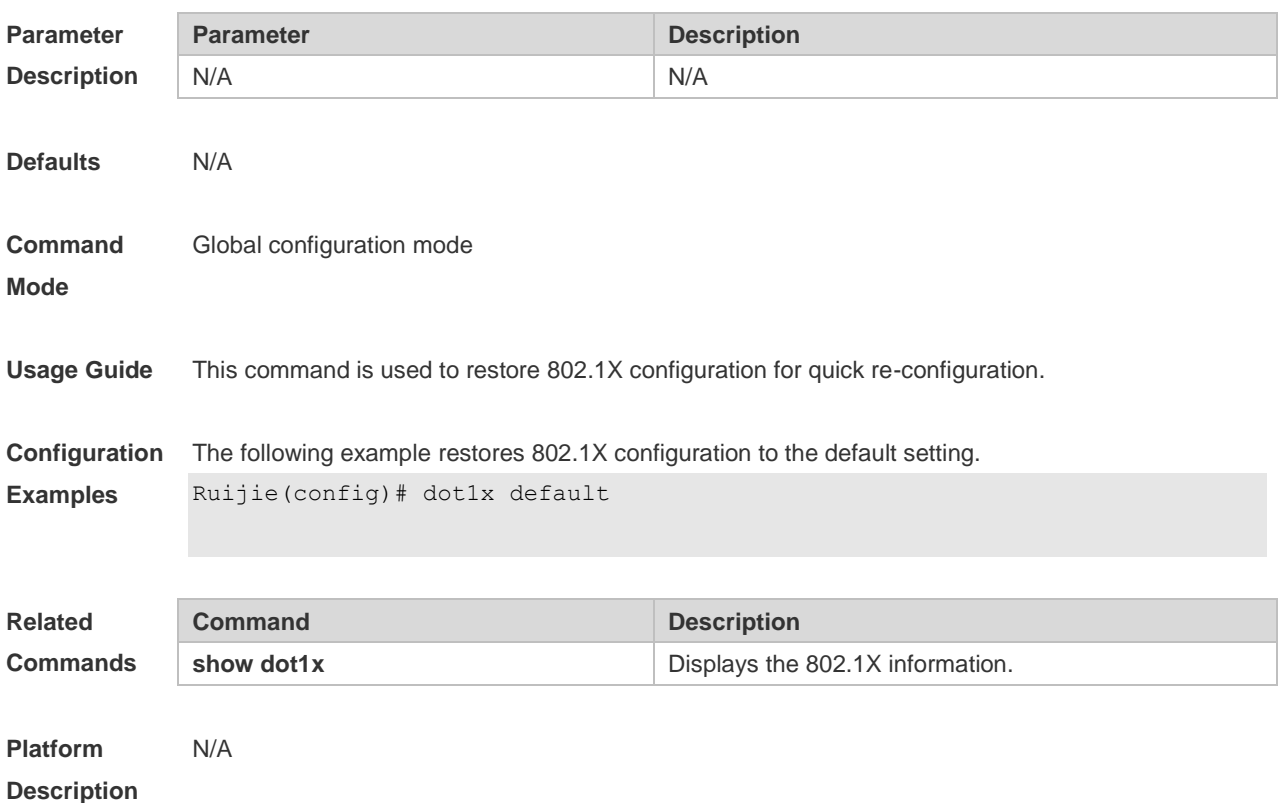

# **4.20 dot1x mac-auth-bypass**

Use this command to configure single MAB authentication. Use the **no** form of this command to restore the default setting. **dot1x mac-auth-bypass no dot1x mac-auth-bypass**

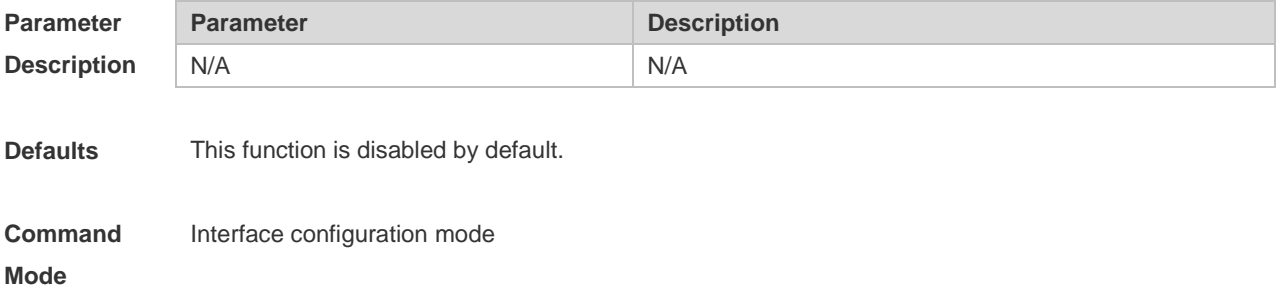

**Usage Guide** Use this command on a single dumb terminal.

**Configuration Examples** The following example configures single MAB authentication. Ruijie(config-if-GigabitEthernet 0/0)# dot1x mac-auth-bypass

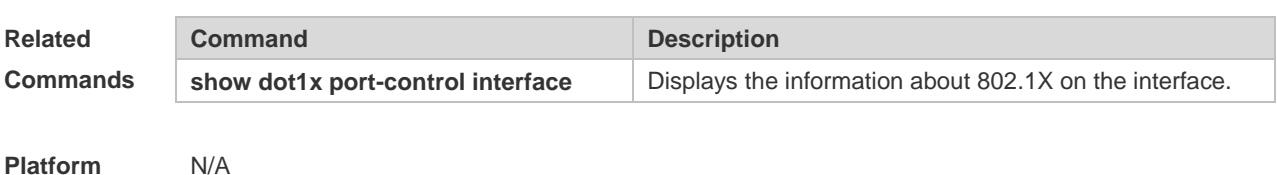

**Platform Description**

#### **4.21 dot1x mac-auth-bypass multi-user**

Use this command to configure multiple MAB authentications. Use the **no** form of this command to restore the default setting. **dot1x mac-auth-bypass multi-user no dot1x mac-auth-bypass multi-user**

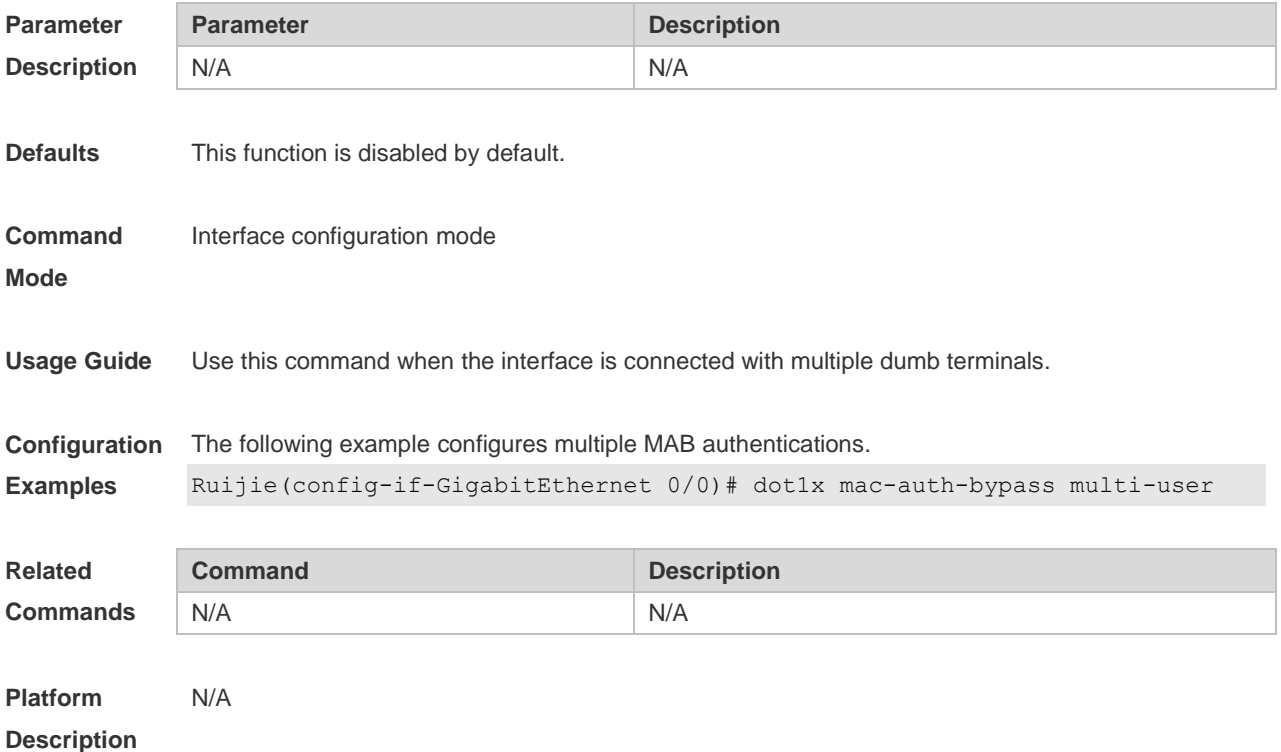

#### **4.22 dot1x mac-auth-bypass timeout-activity**

Use this command to set the MAB authentication timeout interval. **dot1x mac-auth-bypass timeout-activity** *time* **no dot1x mac-auth-bypass timeout-activity**

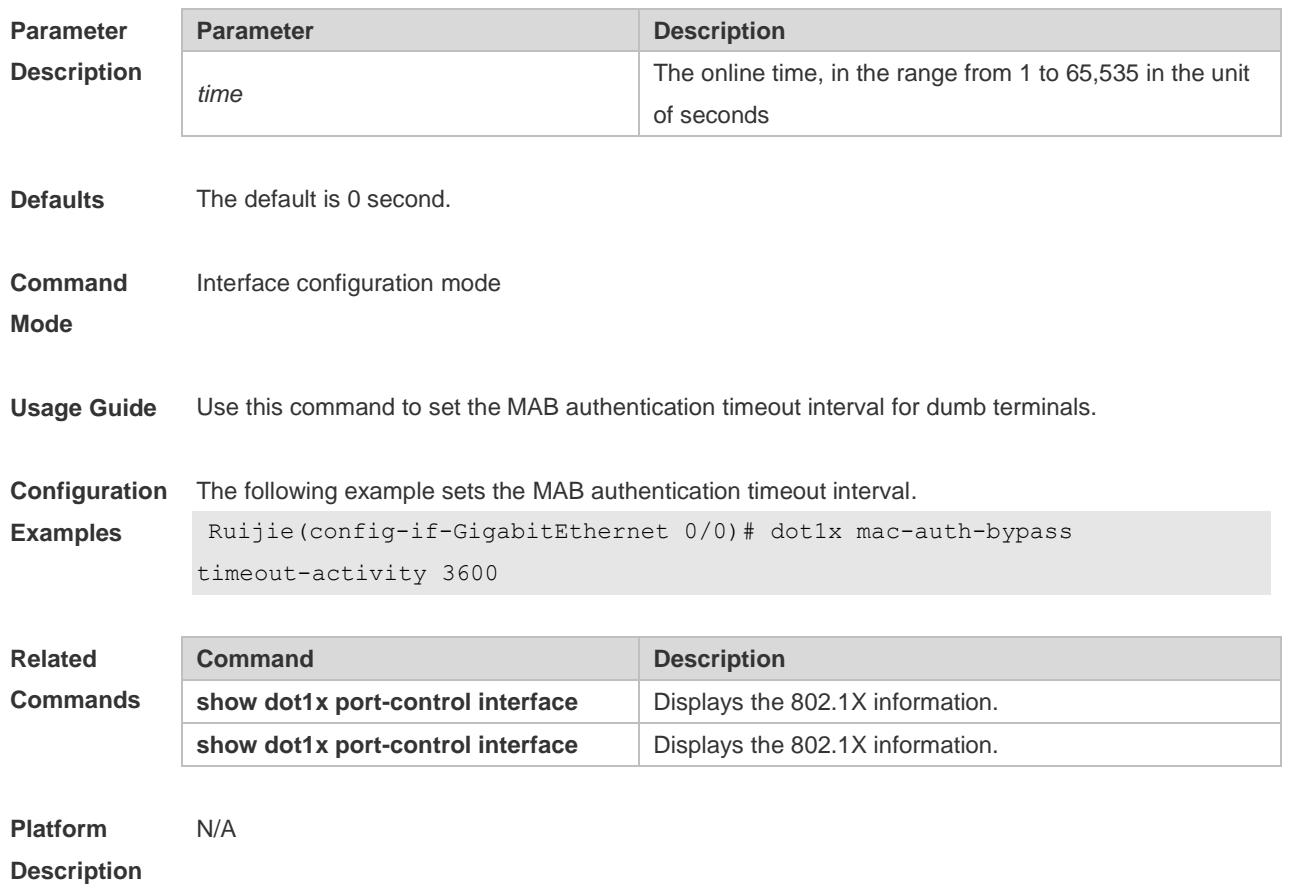

# **4.23 dot1x mac-auth-bypass violation**

Use this command to configure the MAB violation. Use the **no** form of this command to restore the default setting. **dot1x mac-auth-bypass violation no dot1x mac-auth-bypass violation**

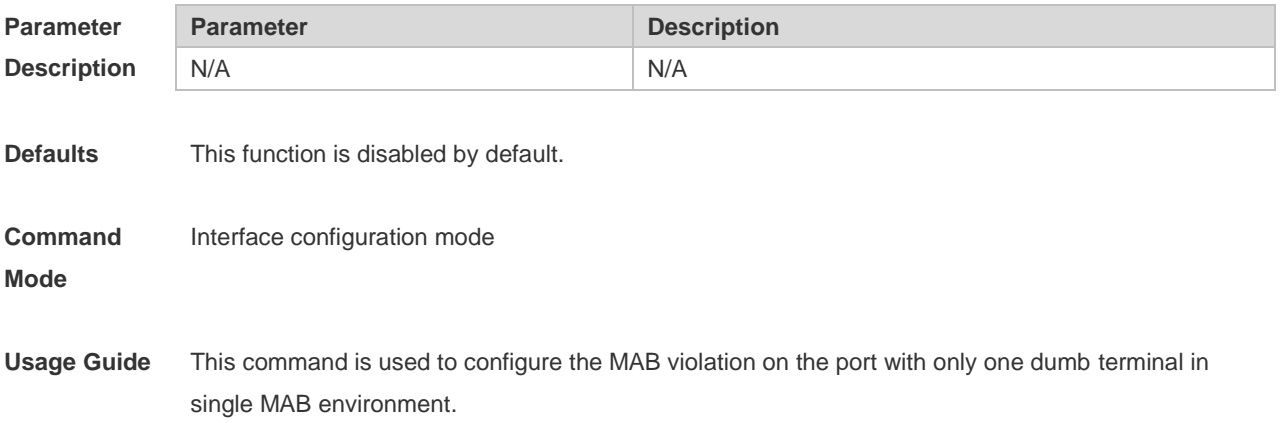

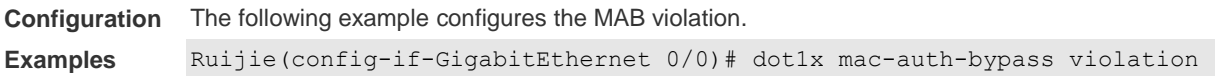

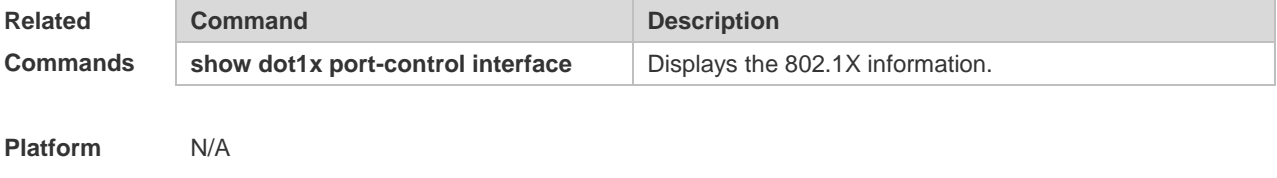

# **Description**

# **4.24 dot1x max-req**

Use this command to set the maximum attempts of authentication requests. **dot1x max-req** *num*

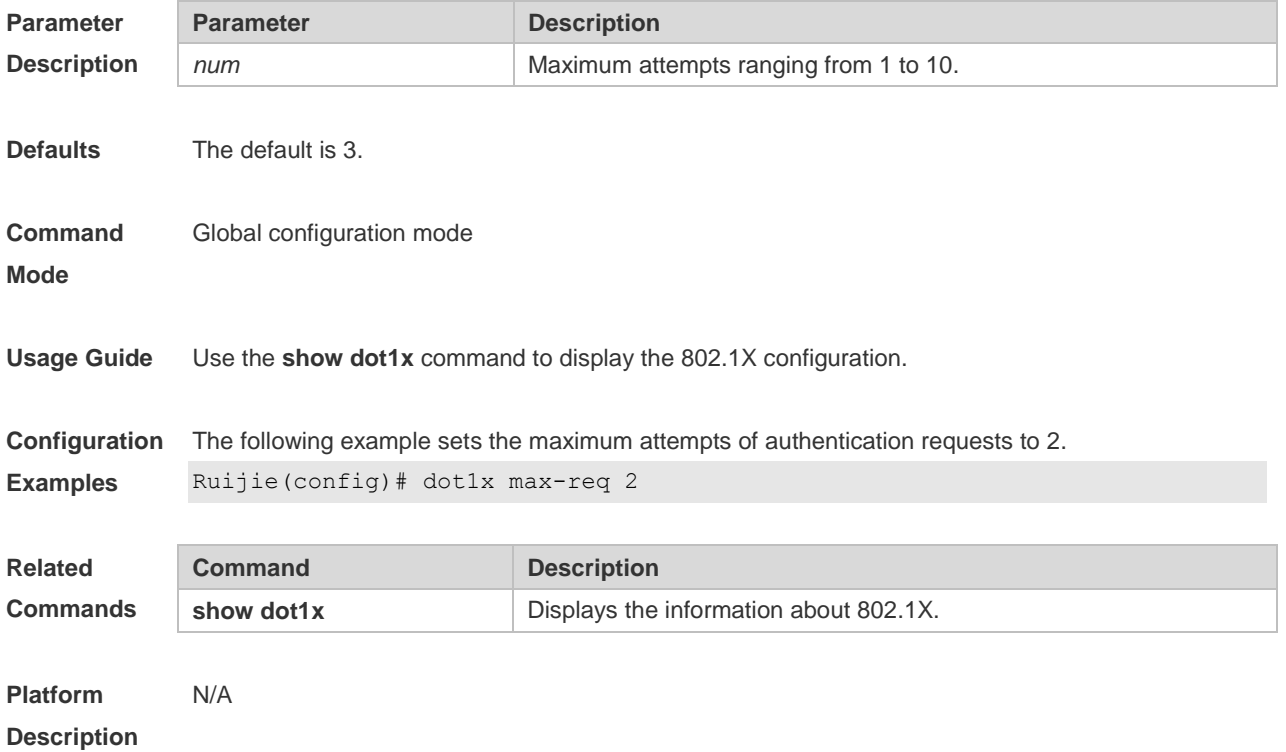

# **4.25 dot1x multi-account enable**

Use this command to enable the user with one single MAC address to perform authentication with multiple accounts. Use the **no** form of this command to restore the default setting. **dot1x multi-account enable no dot1x multi-account enable**

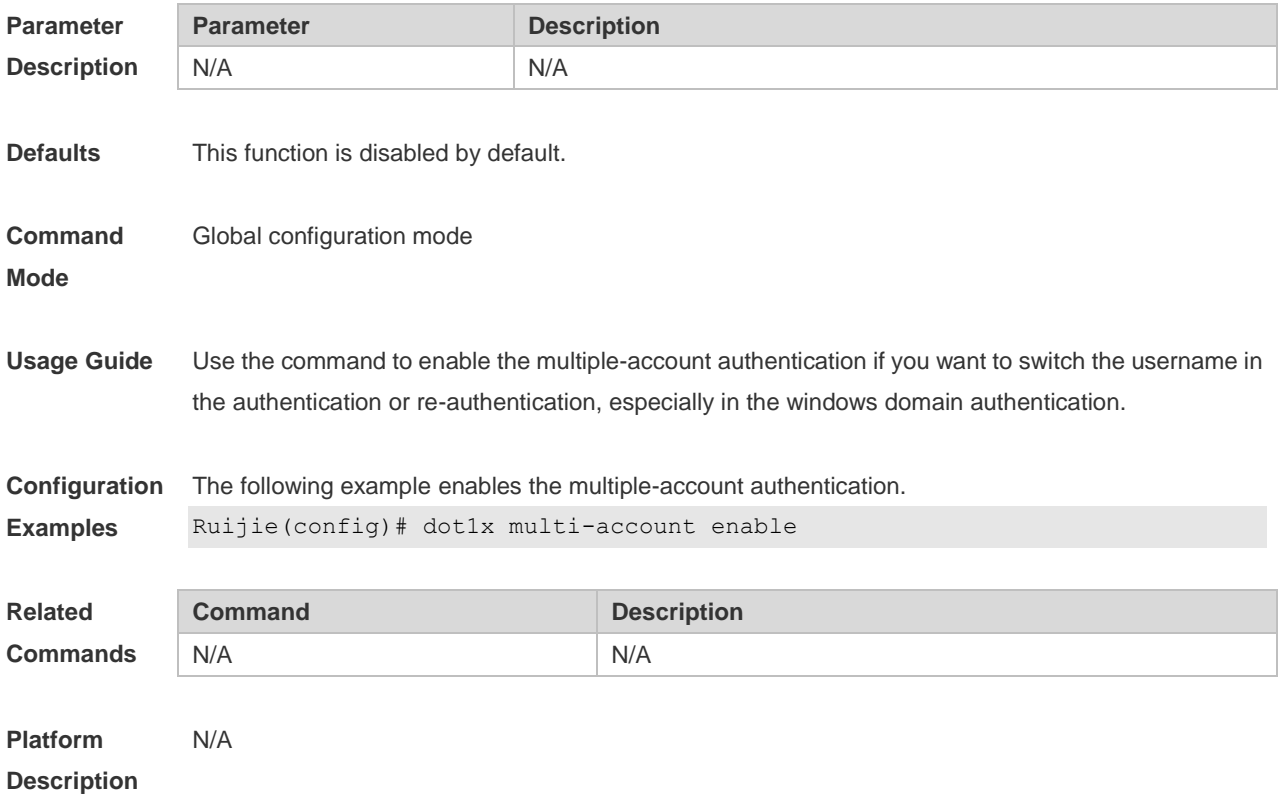

# **4.26 dot1x multi-mab quiet-period**

Use this command to set the quiet time after the multiple MAB authentication failure. **dot1x multi-mab quiet-period** *time*

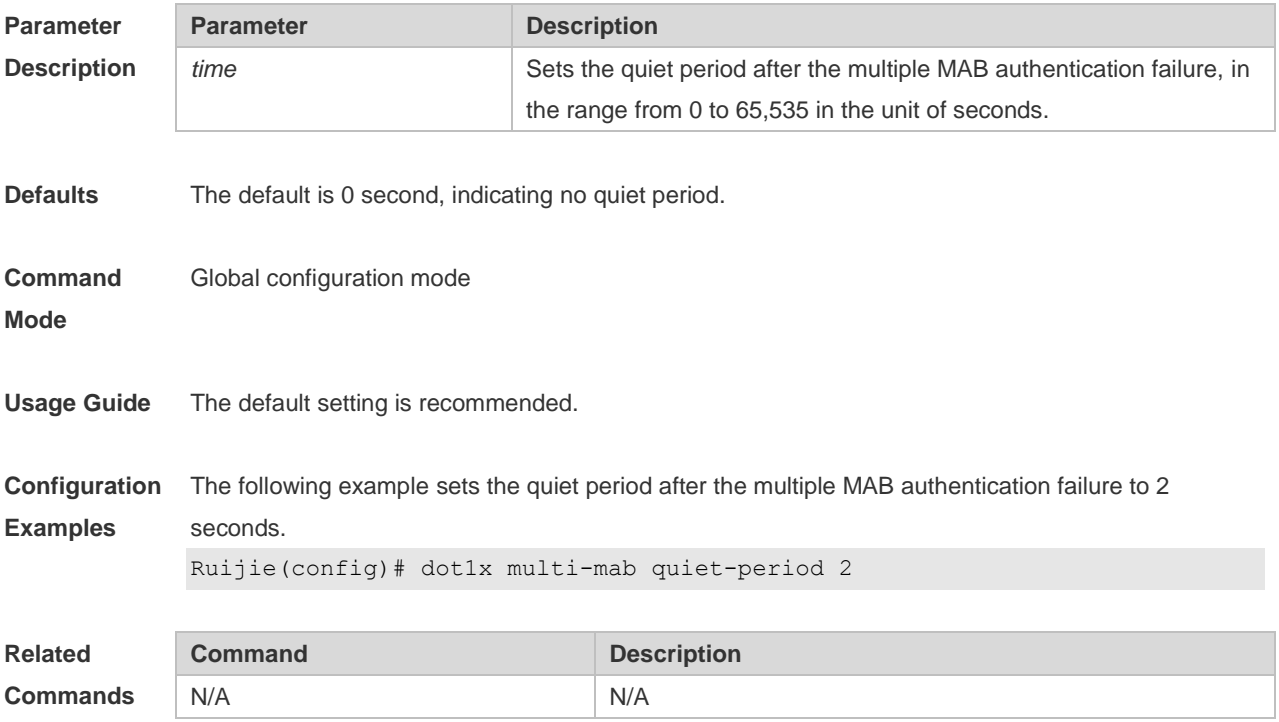

# **4.27 dot1x private-supplicant-only**

Use this command to filter non-Ruijie clients. Use the **no** form of this command to restore the default setting. **dot1x private-supplicant-only no dot1x private-supplicant-only**

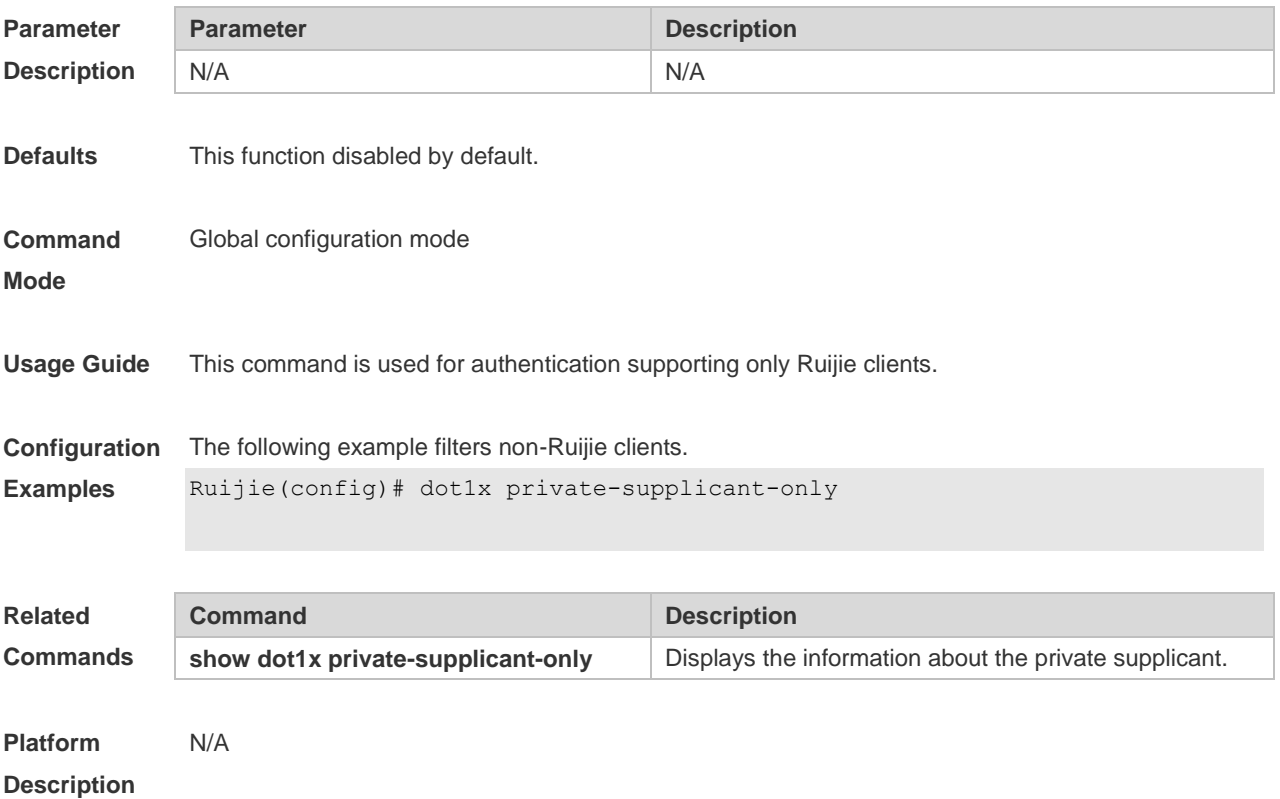

# **4.28 dot1x probe-timer alive**

Use this command to set the Ruijie terminal alive interval. **dot1x probe-timer alive** *time*

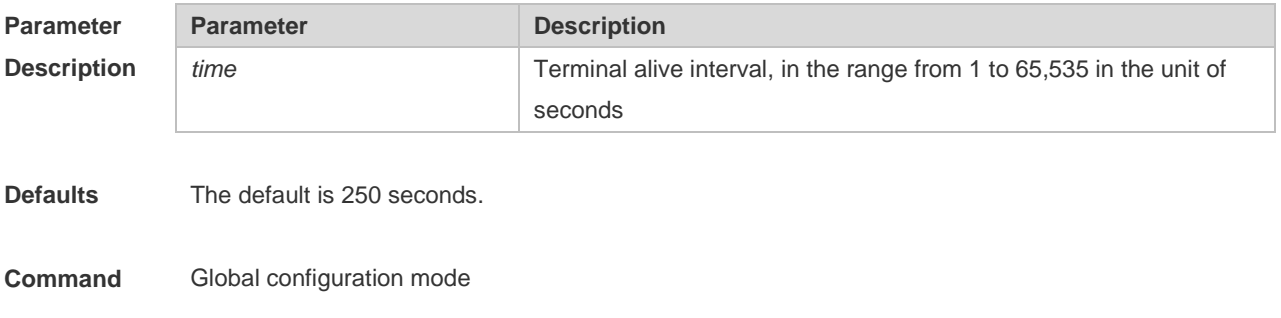

#### **Mode**

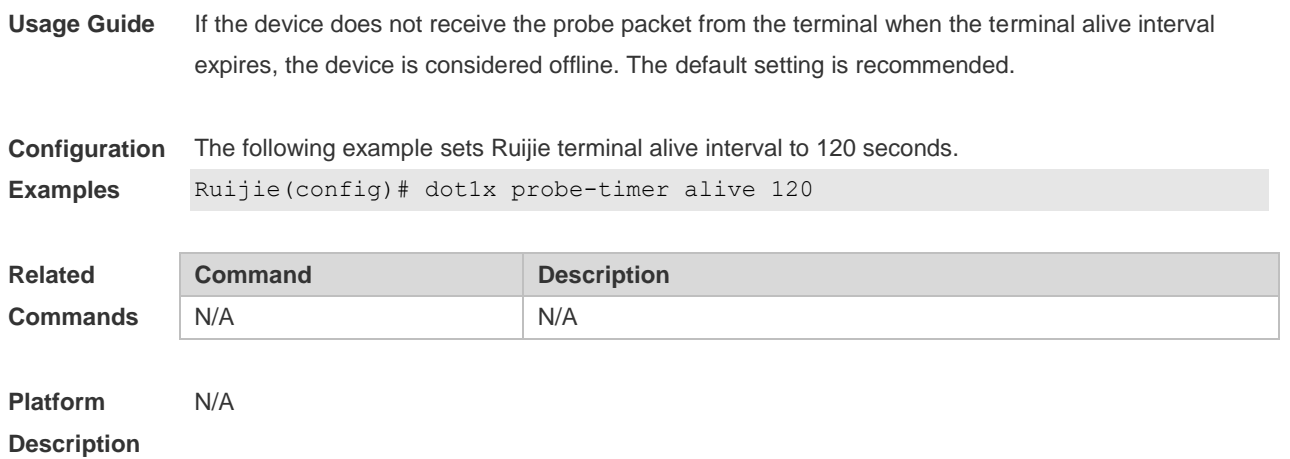

# **4.29 dot1x probe-timer interval**

Use this command to set the Ruijie terminal detection interval. **dot1x probe-timer interval** *time*

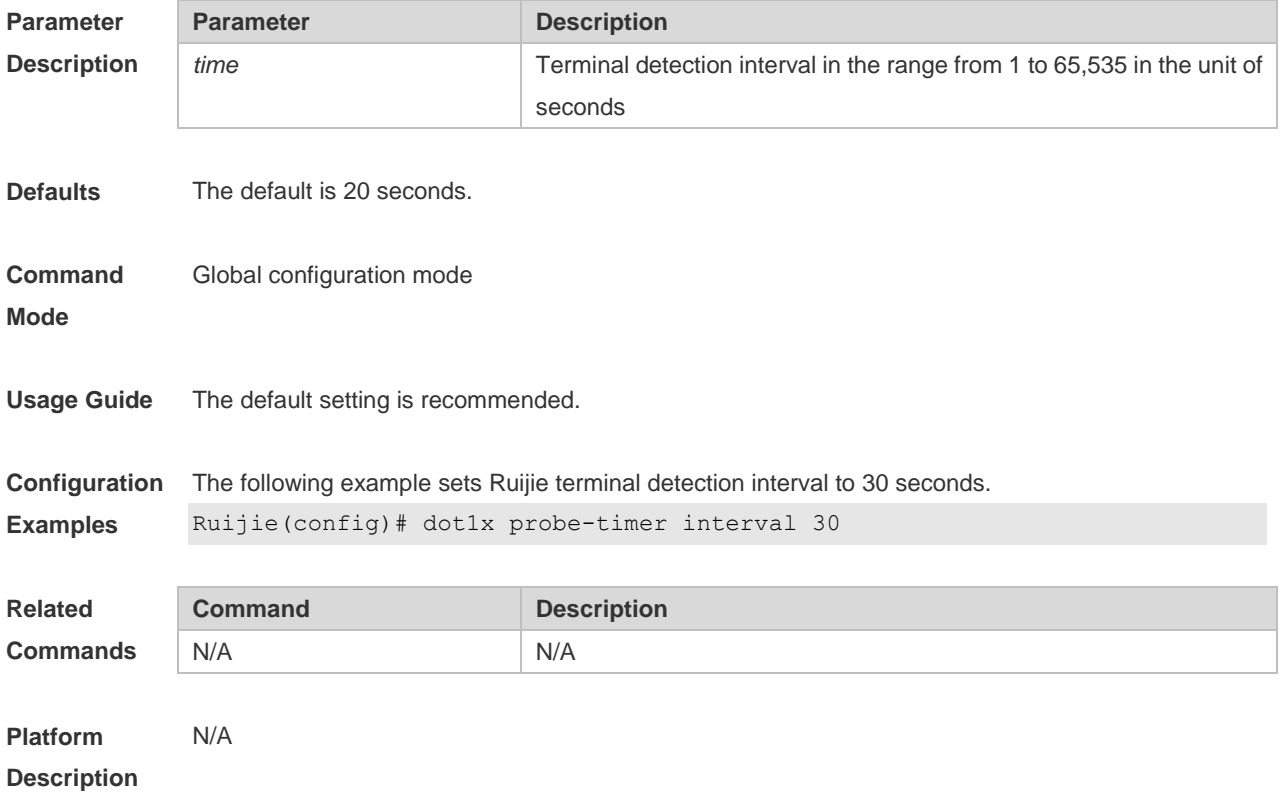

# **4.30 dot1x pseudo source-mac**

Use this command to use a virtual MAC address as the source MAC address of the 802.1X packets sent by the device.

Use the **no** form of this command to restore the default setting. **dot1x pseudo source-mac no dot1x pseudo source-mac**

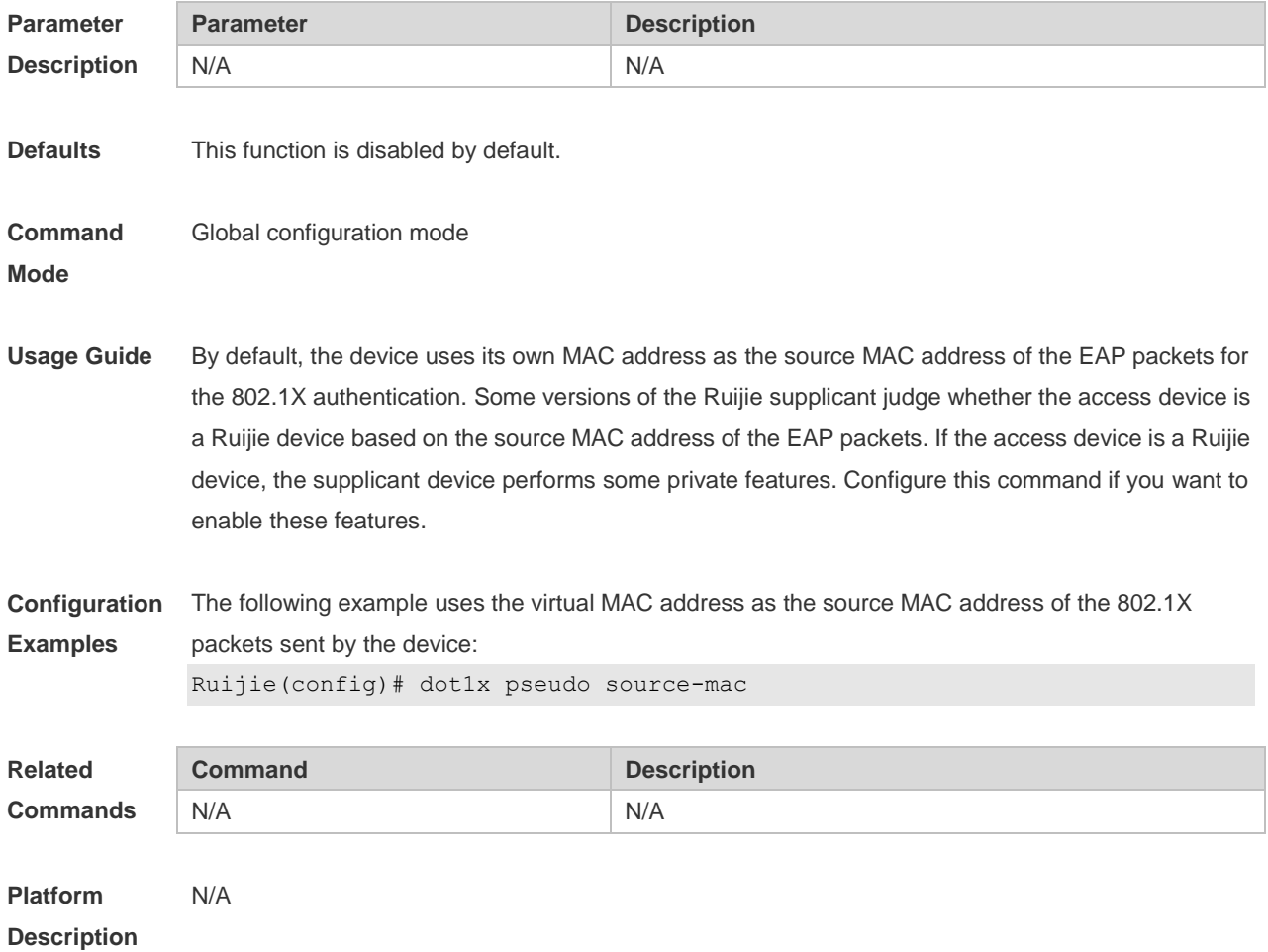

# **4.31 dot1x re-authentication**

Use this command to enable timed re-authentication function. Use the **no** form of the command to restore the default setting. **dot1x re-authentication no dot1x re-authentication**

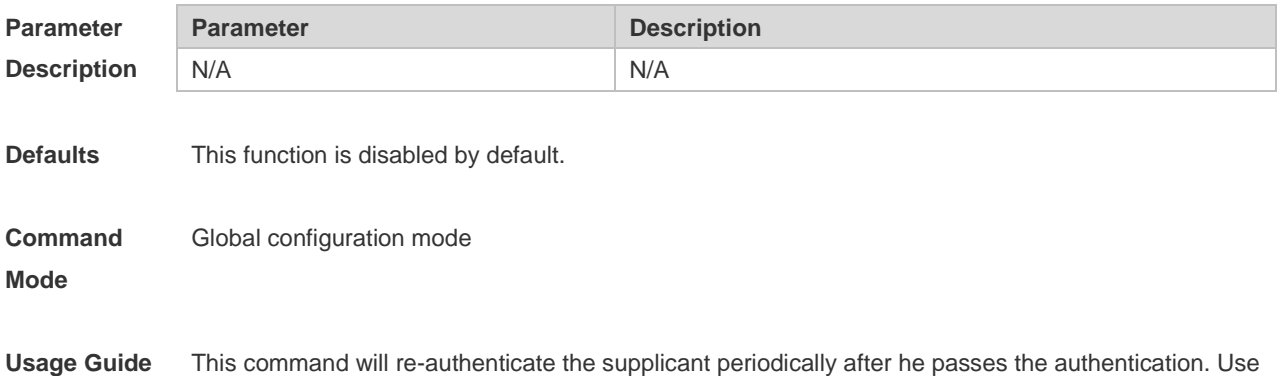

#### the **show dot1x** command to display 802.1X configuration. The default setting is recommended.

**Configuration**  The following example enables timed re-authentication function.

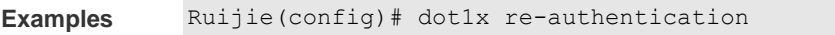

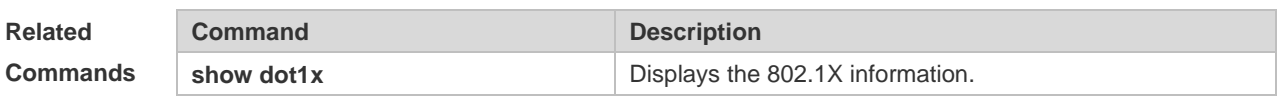

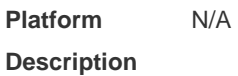

### **4.32 dot1x reauth-max**

Use this command to set the maximum re-auth attempts. Use the **no** form of this command to restore the default setting. **dot1x reauth-max** *num* **no dot1x reauth-max**

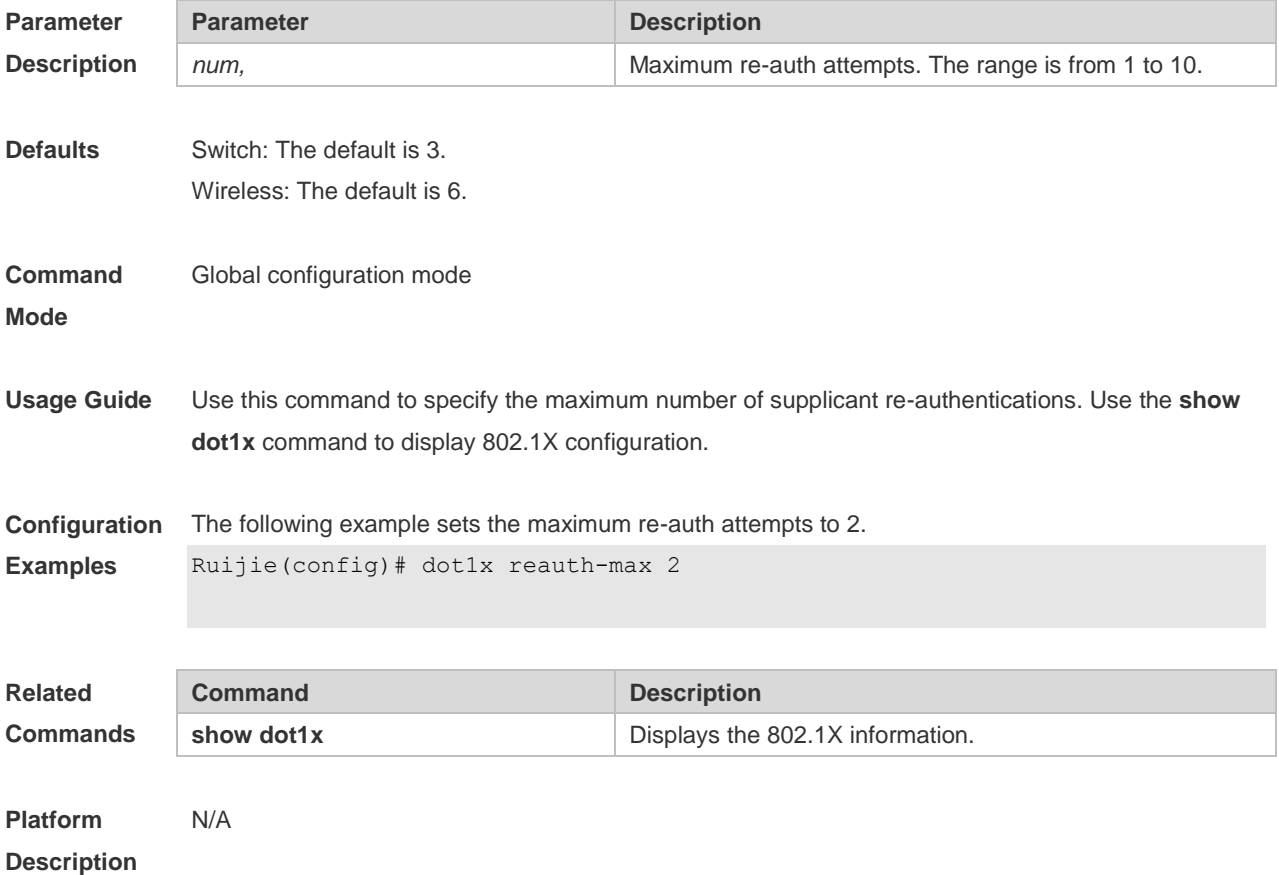

### **4.33 dot1x redirect**

Use this command to enable the second generation SU upgrade function. Use the **no** form of this command to restore the default setting. **dot1x redirect no dot1x redirect**

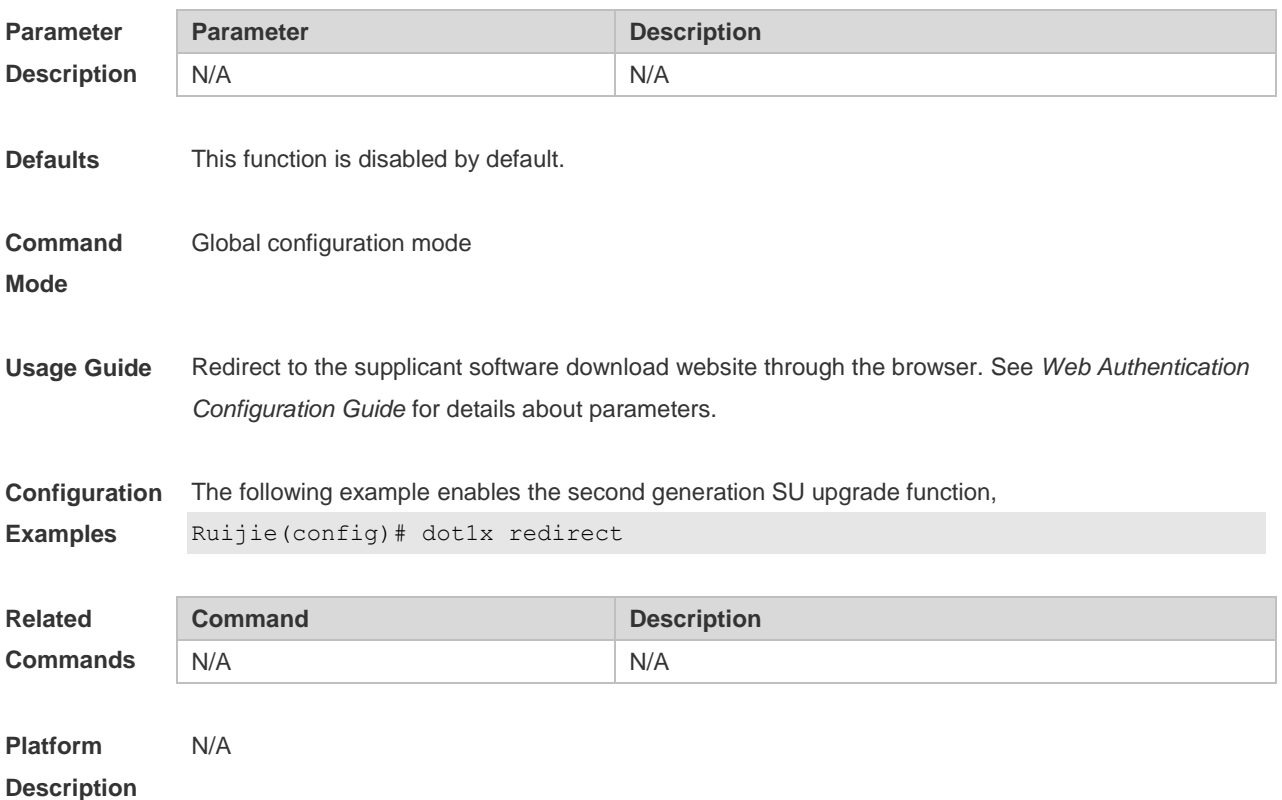

#### **4.34 dot1x stationarity enable**

In the port-based 802.1X control mode, dynamic users can transit freely among the ports by default. Use this command to prevent users from transition.

Use the **no** form of this command to restore the default setting.

**dot1x stationarity enable**

#### **no dot1x stationarity enable**

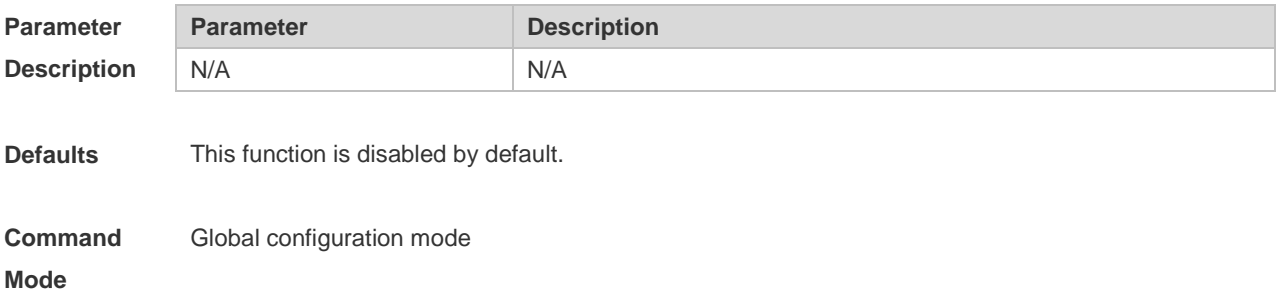

**Usage Guide** This command must be configured before user authentication. Otherwise, you need re-authenticate all the users.

**Configuration Examples** The following example prevents the user from transiting from 802.1X port to other port. Ruijie(config)# dot1x stationarity enable

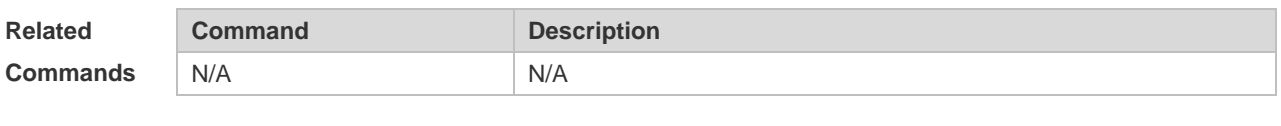

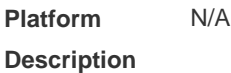

# **4.35 dot1x timeout quiet-period**

Use this command to set the quiet period after authentication failure. Use the **no** form of this command to restore the default setting. **dot1x timeout quiet-period** *time* **no dot1x timeout quiet-period**

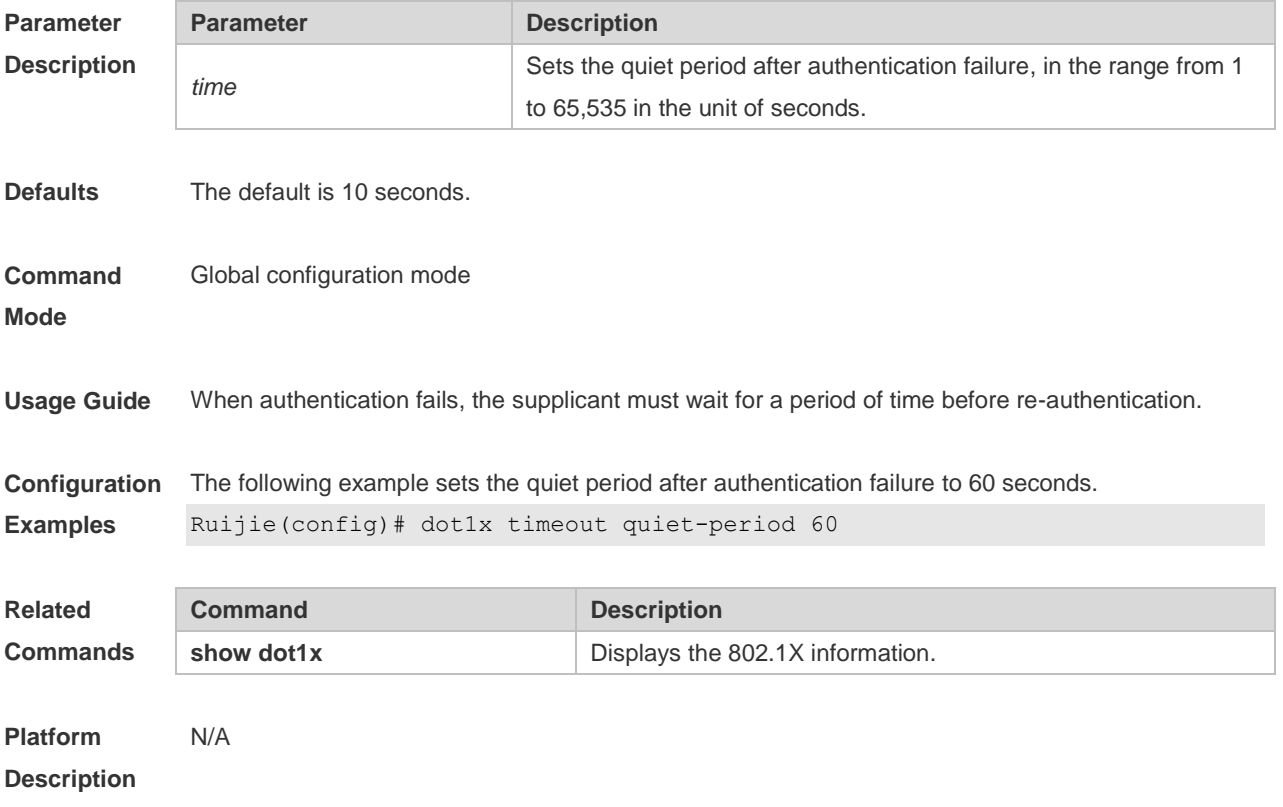

# **4.36 dot1x timeout re-authperiod**

Use this command to set the re-authentication interval when re-authentication is enabled.

#### **dot1x timeout re-authperiod** *time*

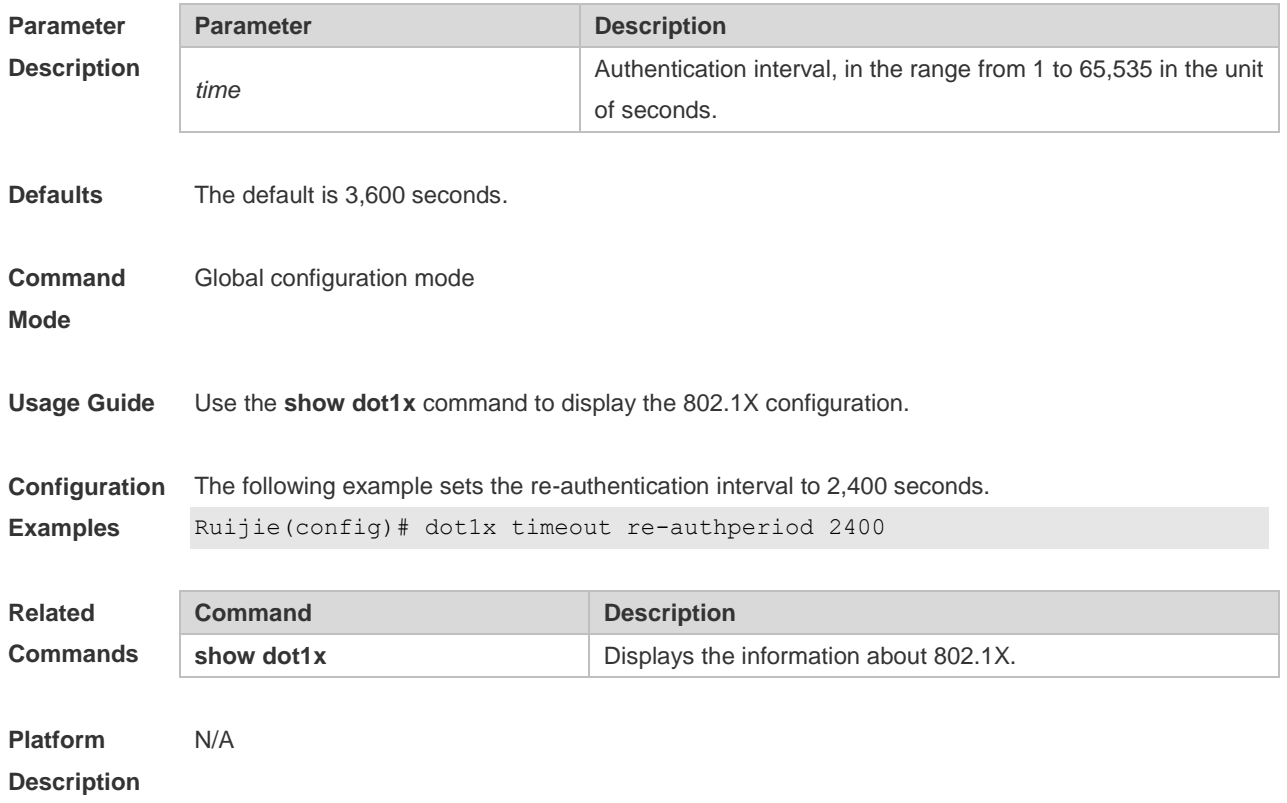

# **4.37 dot1x timeout server-timeout**

Use this command to set the server timeout interval. **dot1x timeout server-timeout** *time*

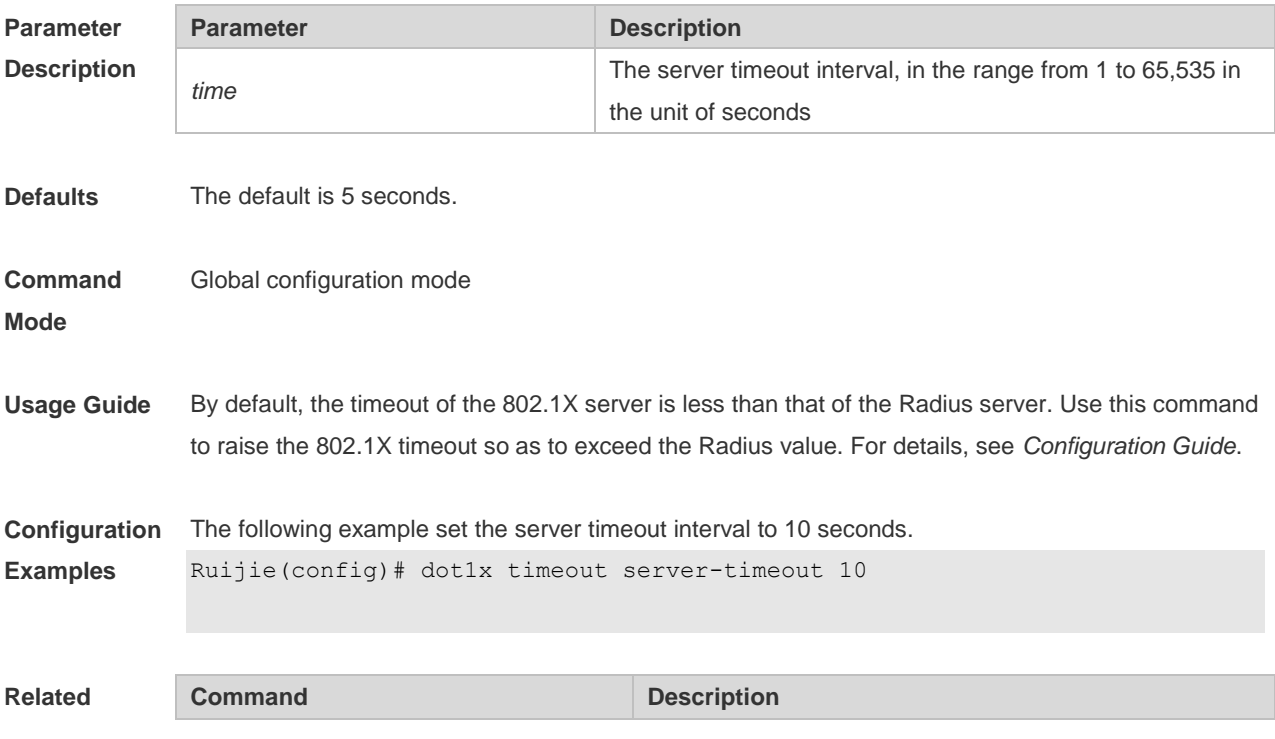

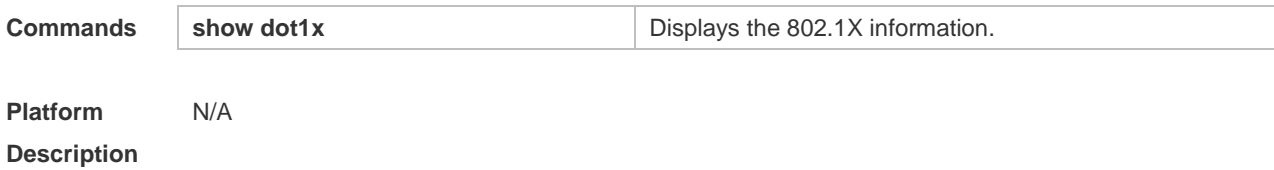

# **4.38 dot1x timeout supp-timeout**

Use this command to set the authentication timeout between the device and the supplicant. Use the **no** form of this command to restore the default setting. **dot1x timeout supp-timeout** *time* **no dot1x timeout supp-timeout**

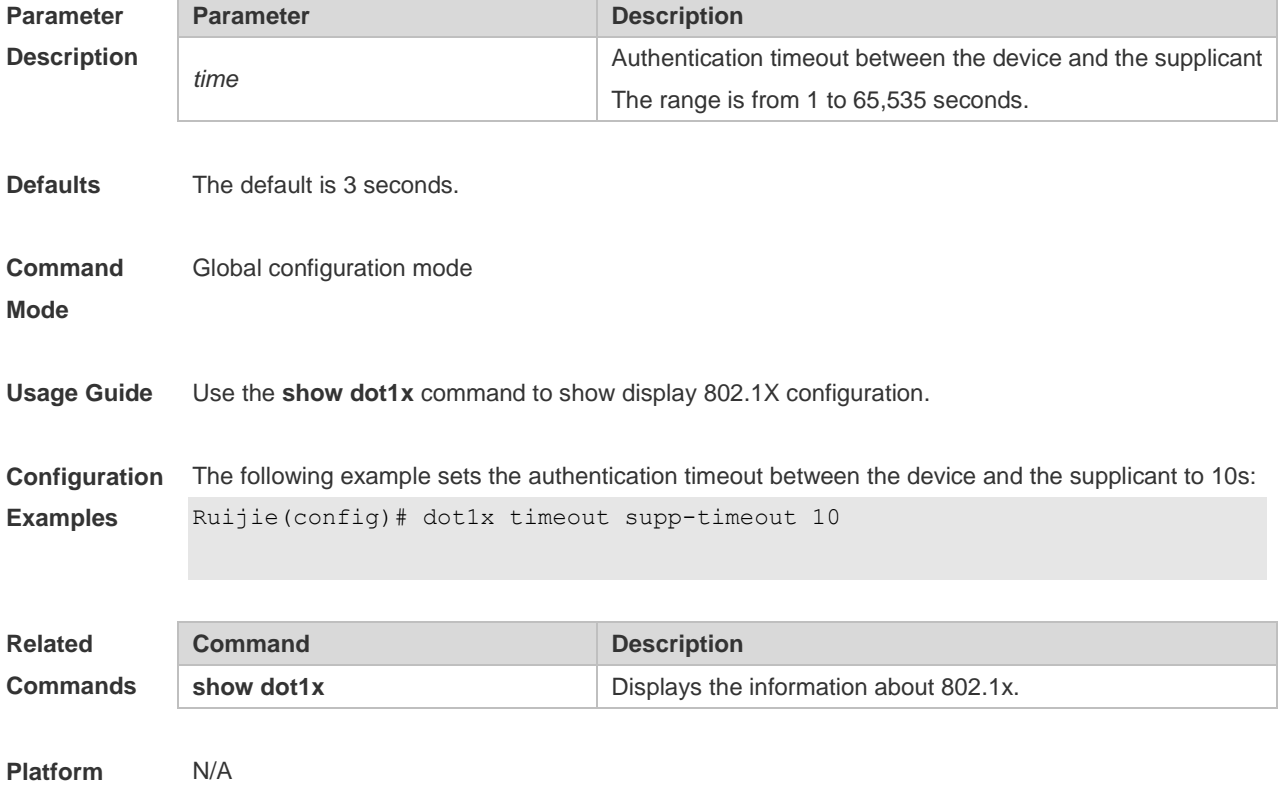

**Description**

### **4.39 dot1x timeout tx-period**

Use this command to set the request/id packet re-transmission interval. **dot1x timeout tx-period** *time*

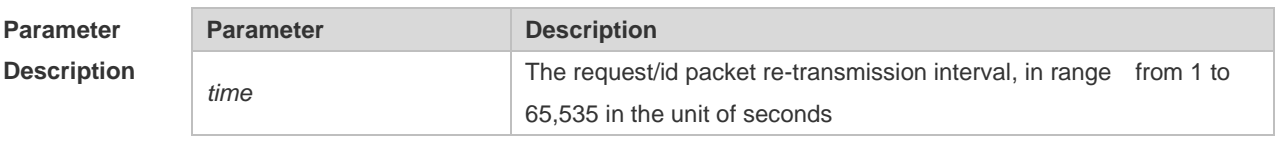

**Defaults** Switch: The default is 3 seconds.

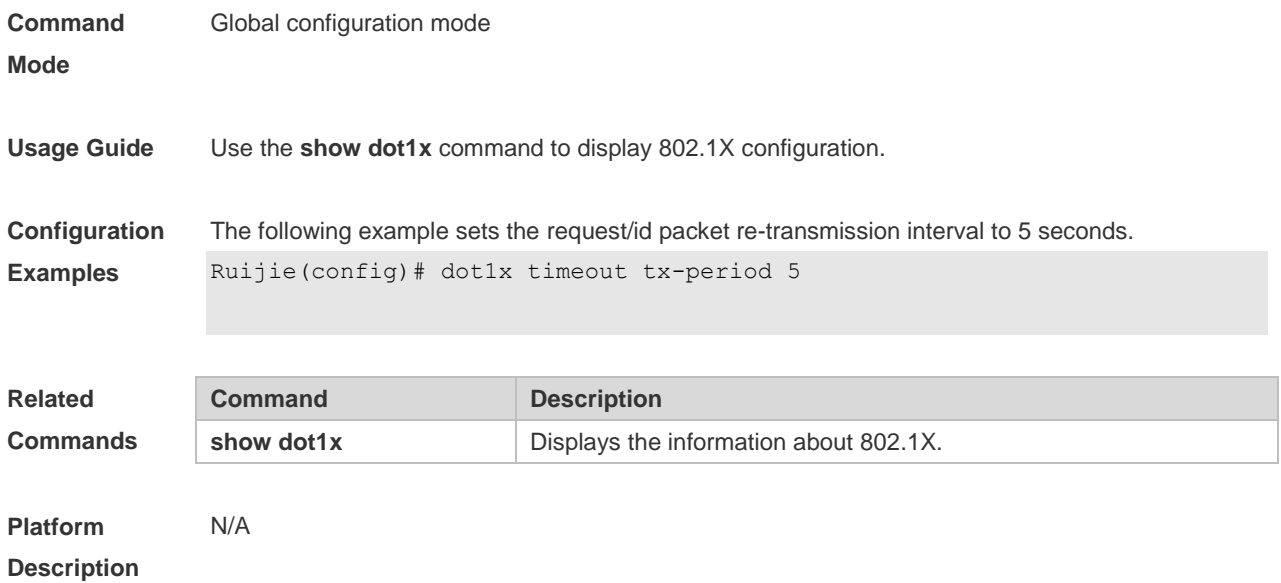

# **4.40 dot1x user-name compatible**

Use this command to configure the compatibility function for H3C 802.1X authentication clients and authentication servers.

Use the **no** form of this command to restore the default setting.

**dot1x user-name compatible**

**no dot1x user-name compatible**

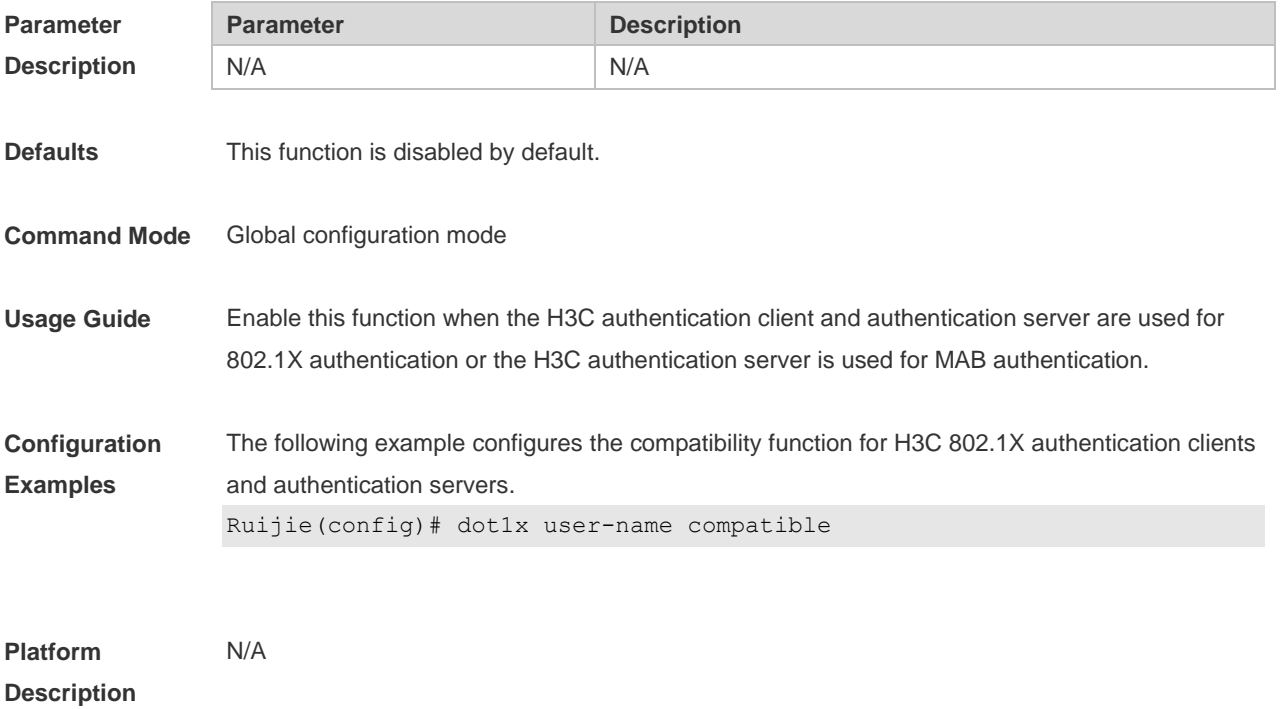

# **4.41 dot1x valid-ip-acct enable**

Use this command to enable IP address-triggered accounting. Use the **no** form of this command to restore the default setting. **dot1x valid-ip-acct enable no dot1x valid-ip-acct enable**

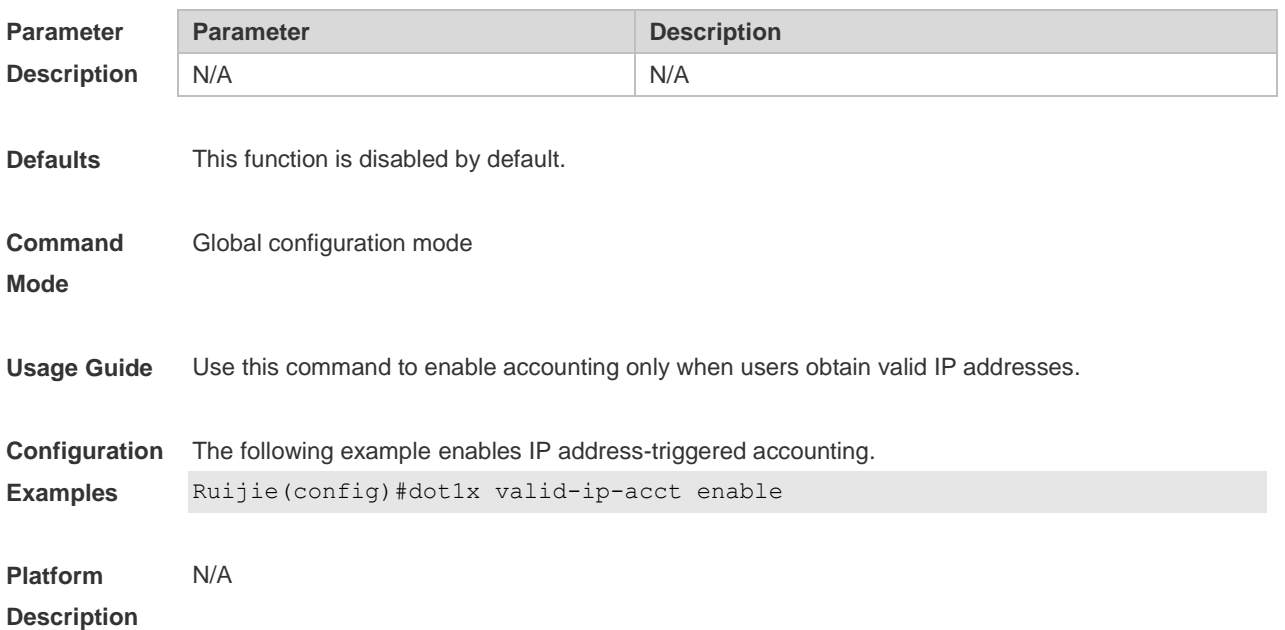

#### **4.42 dot1x valid-ip-acct timeout**

Use this command to configure IP address-triggered accounting timeout. Use the **no** form of this command to restore the default setting. **dot1x valid-ip-acct timeout** *time* **no dot1x valid-ip-acct timeout**

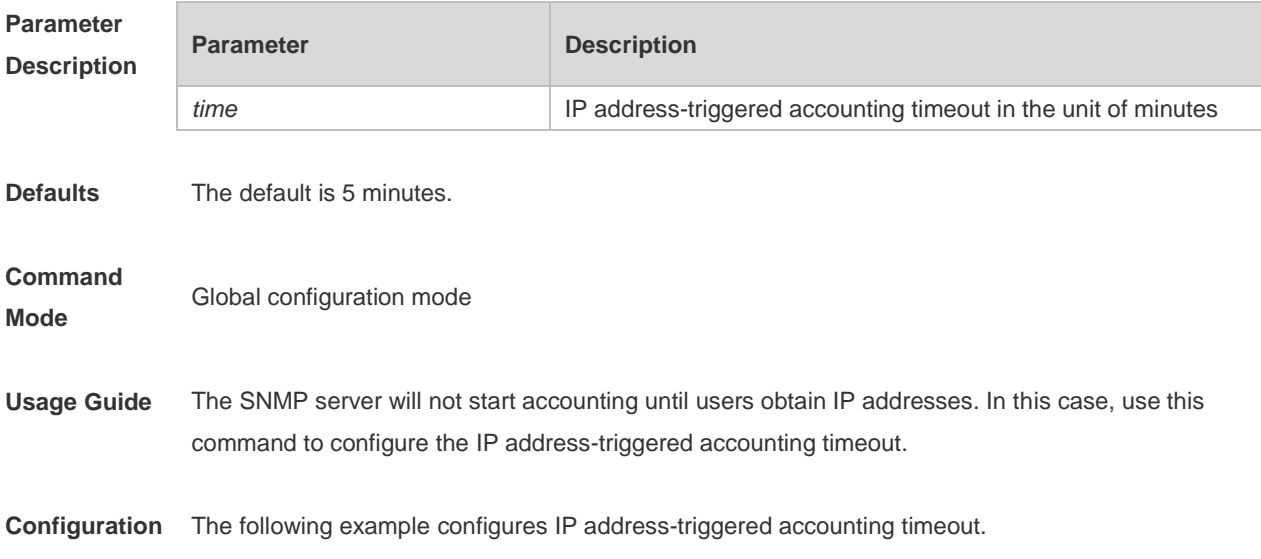

Examples Ruijie(config)# dot1x valid-ip-acct timeout 10

**Platform Description** N/A

### **4.43 show dot1x**

Use this command to display the 802.1X setting. **show dot1x**

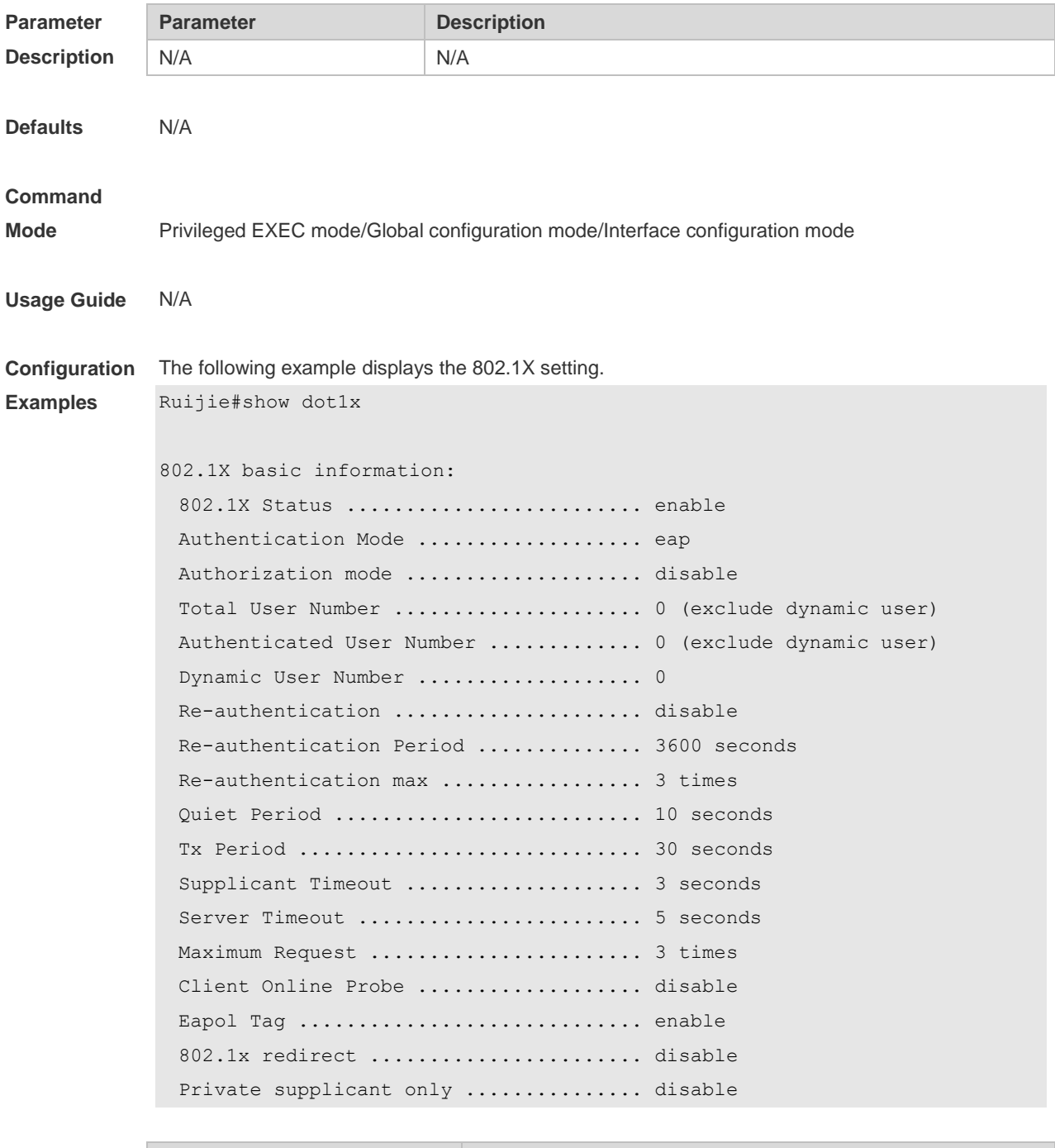

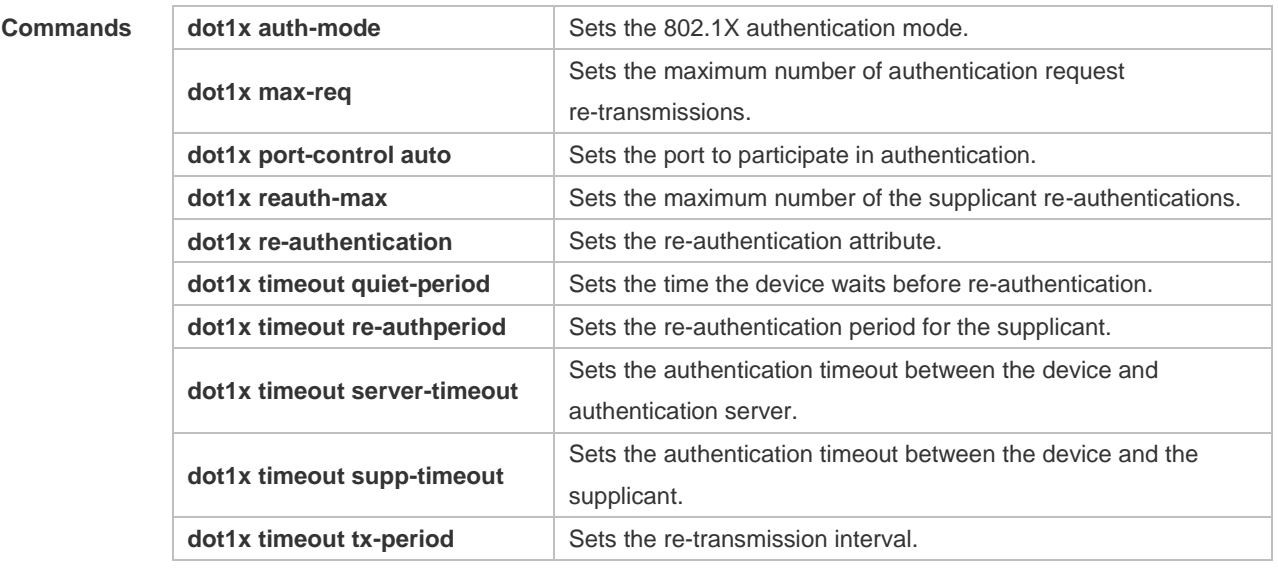

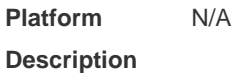

# **4.44 show dot1x auth-address-table**

Use this command to display 802.1X authentication address table. **show dot1x auth-address-table** [ **address** *addr |* **interface** *interface* ]

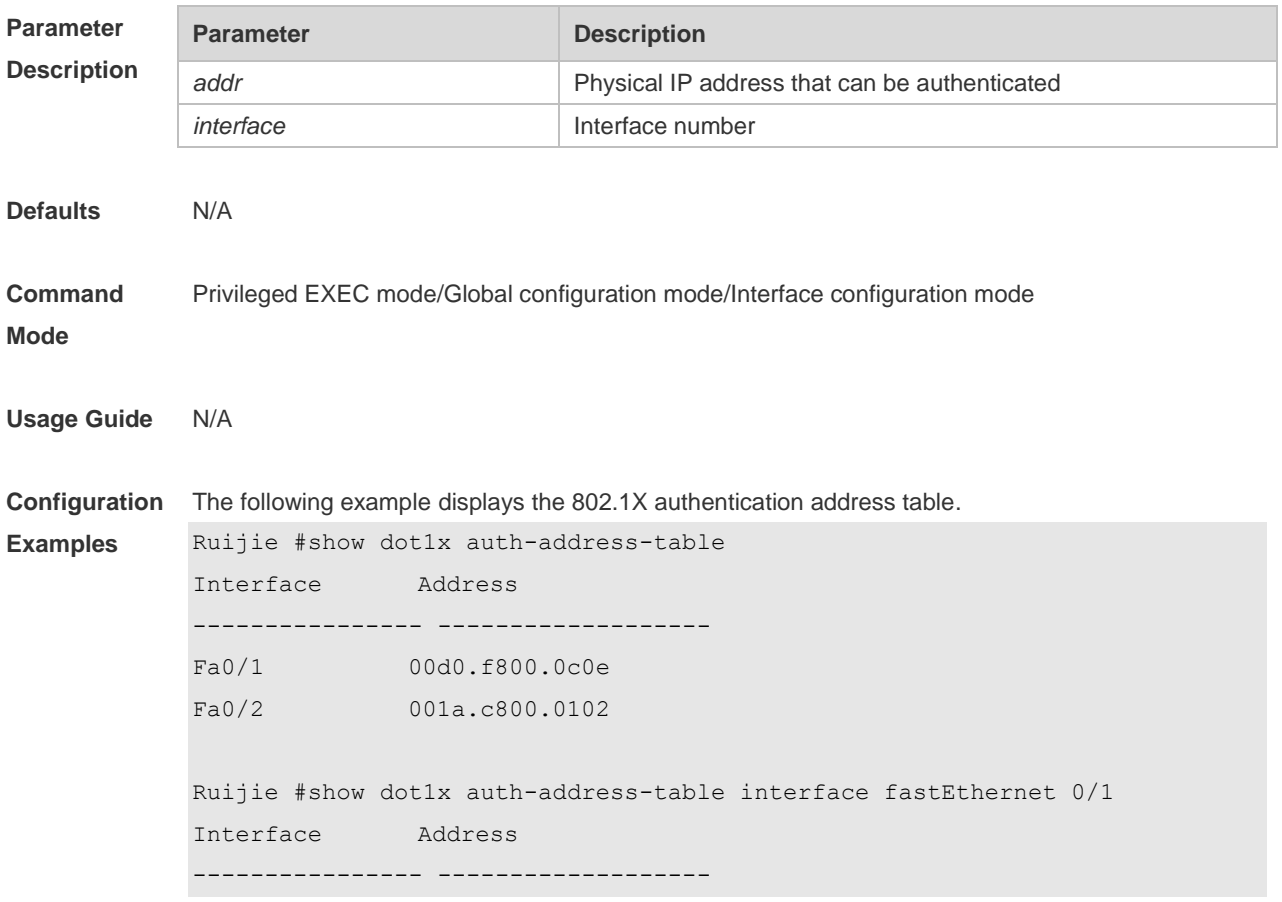

Fa0/1 00d0.f800.0c0e Ruijie #show dot1x auth-address-table address 00d0.f8.00.0c0e Interface Address ---------------- ------------------- Fa0/1 00d0.f800.0c0e

# **Related**

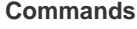

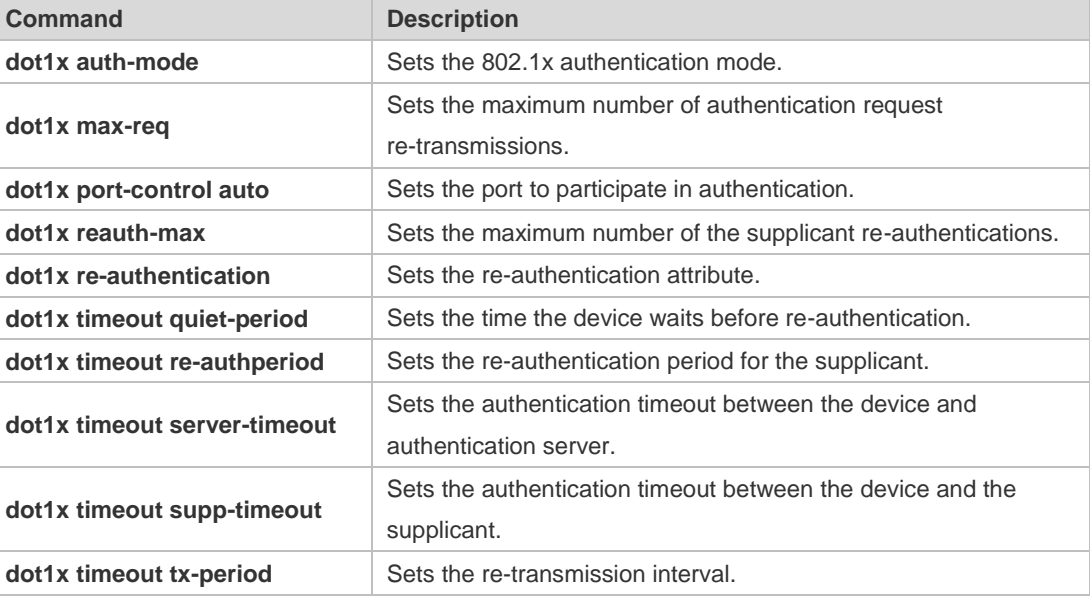

**Platform**  N/A

**Description**

# **4.45 show dot1x auto-req**

Use this command to display the auto-request authentication information. **show dot1x auto-req**

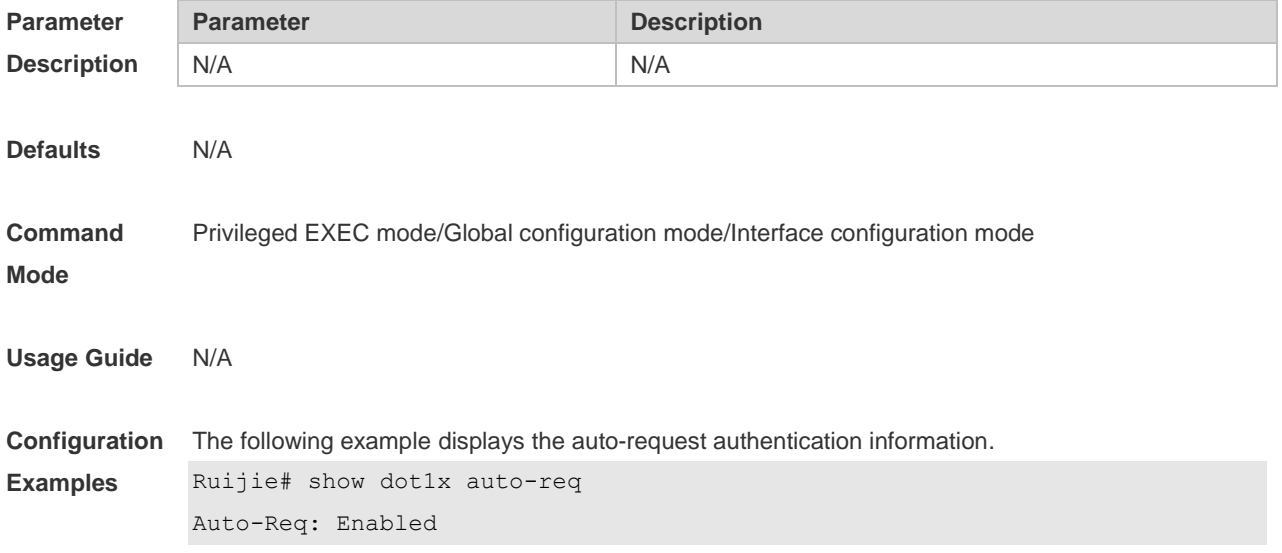

User-Detect : Enabled Packet-Num : 0 Req-Interval: 30 Seconds

**Related Command** 

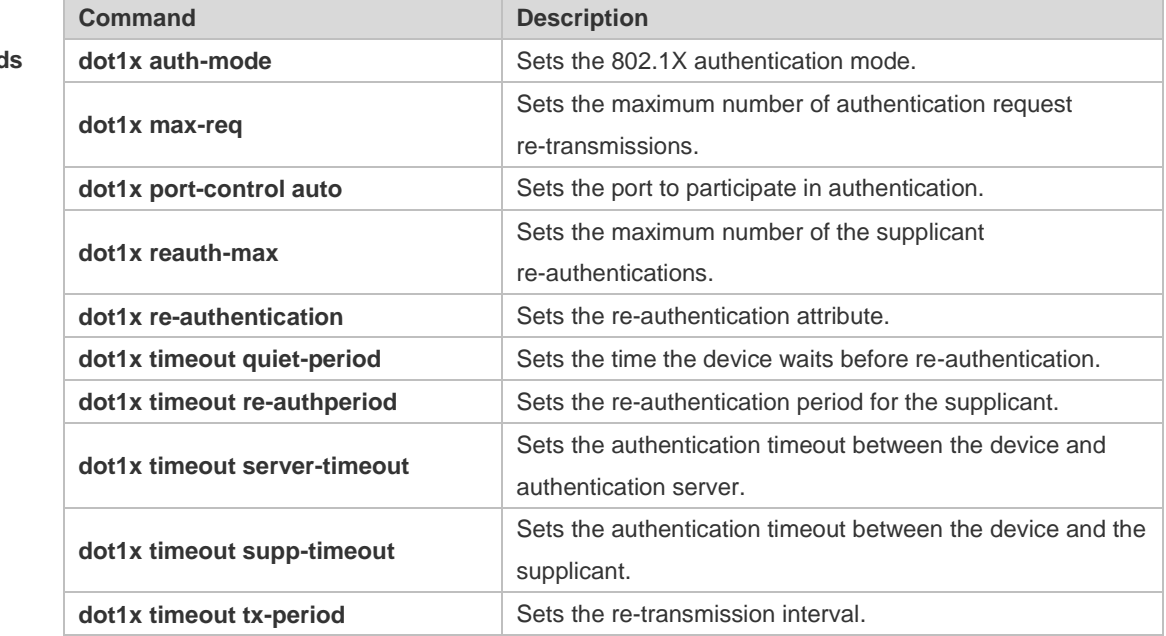

**Platform Description** N/A

# **4.46 show dot1x max-req**

Use this command to display the maximum number of request/challenge packet transmission. **show dot1x max-req**

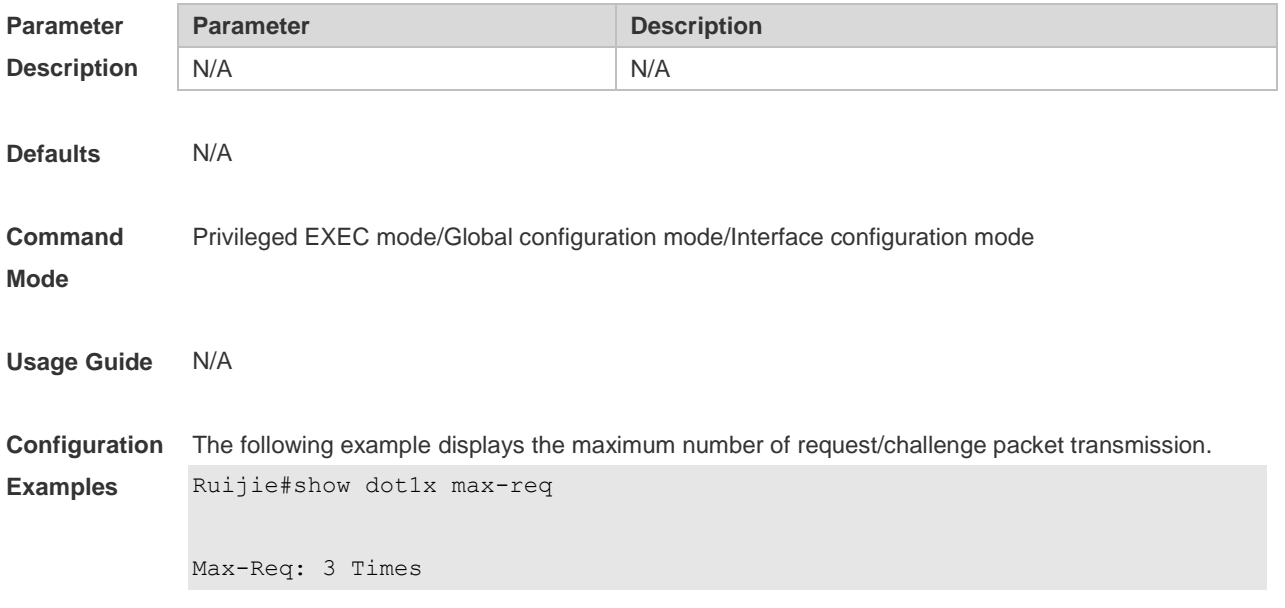

#### **Related Commands Command Description dot1x auth-mode** Sets the 802.1X authentication mode. **dot1x max-req** Sets the maximum number of authentication request re-transmissions. **dot1x port-control auto** Sets the port to participate in authentication. **dot1x reauth-max** Sets the maximum number of the supplicant re-authentications. **dot1x re-authentication** Sets the re-authentication attribute. **dot1x timeout quiet-period** Sets the time the device waits before re-authentication. **dot1x timeout re-authperiod** Sets the re-authentication period for the supplicant. **dot1x timeout server-timeout** Sets the authentication timeout between the device and authentication server. **dot1x timeout supp-timeout** Sets the authentication timeout between the device and the supplicant. **dot1x timeout tx-period** Sets the re-transmission interval.

#### **Platform Description** N/A

# **4.47 show dot1x port-control**

Use this command to display the port-control information. **show dot1x port-control** [ **interface** *interface-type interface-number*]

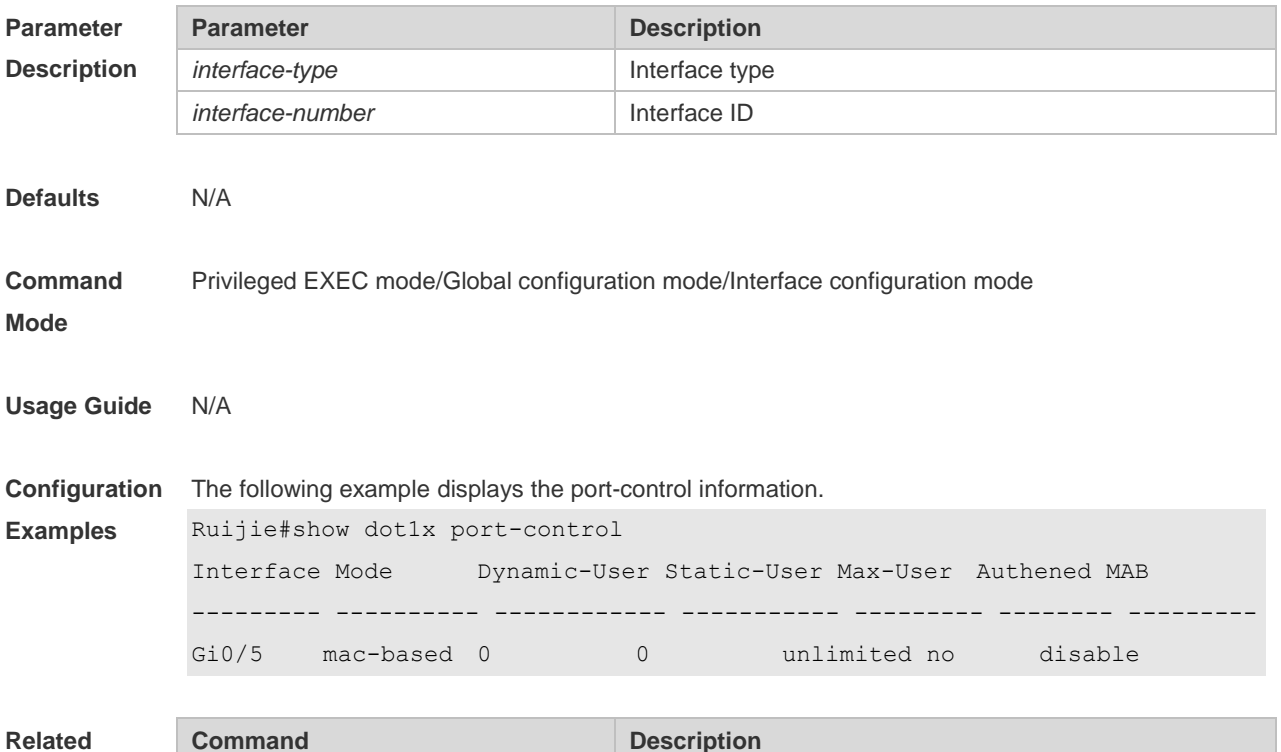

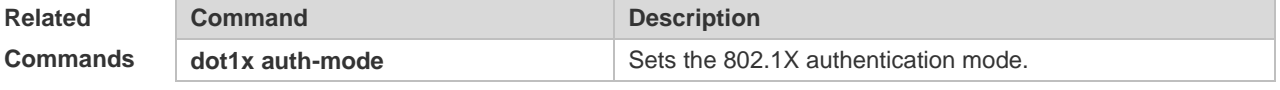
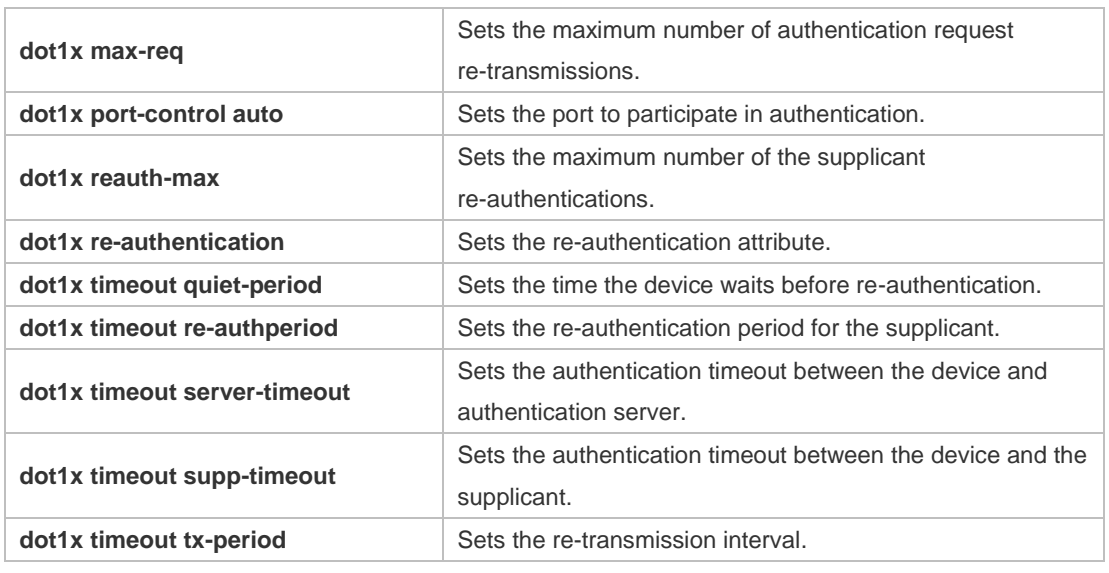

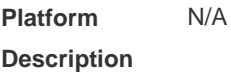

## **4.48 show dot1x private-supplicant-only**

Use this command to display the information about the private supplicant. **show dot1x private-supplicant-only**

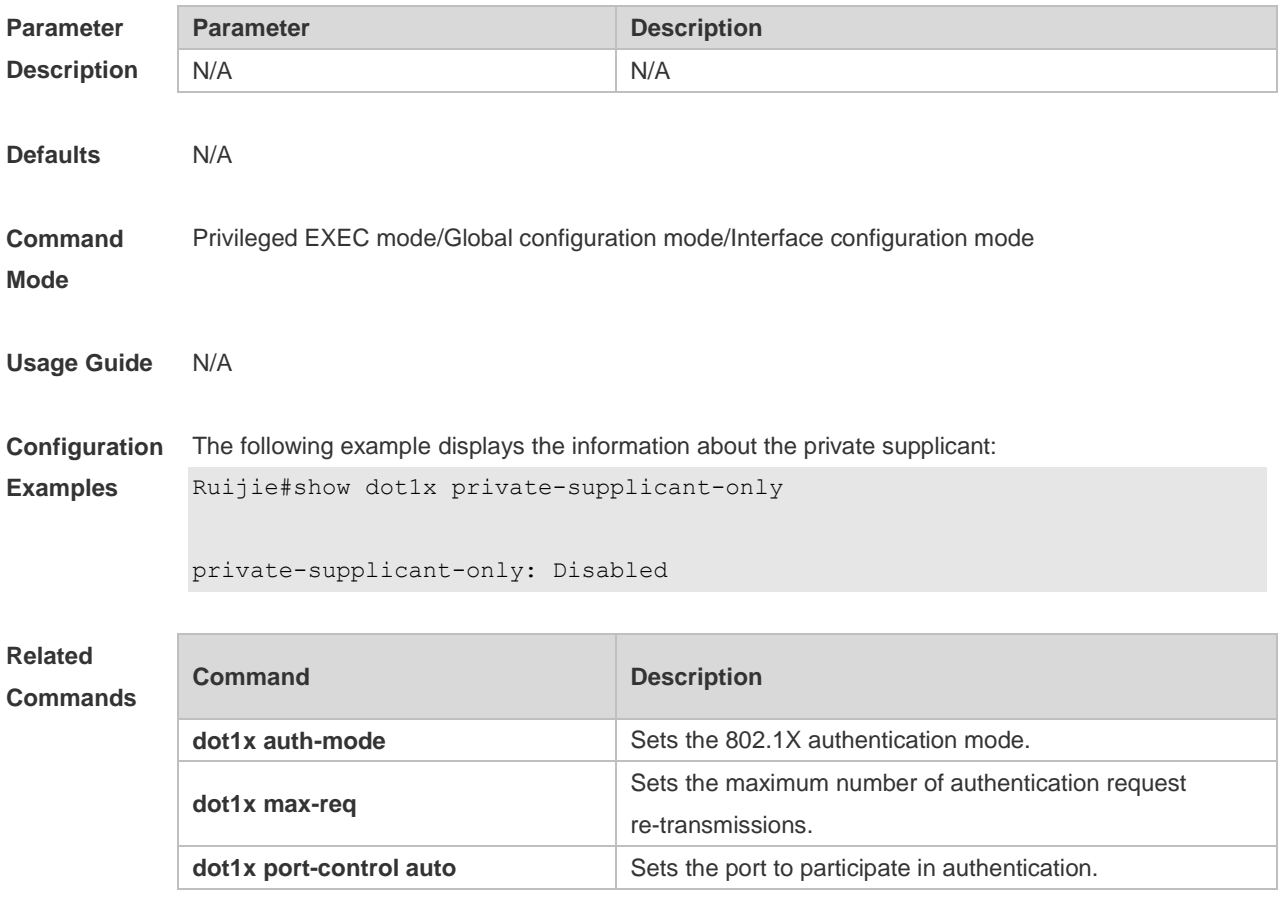

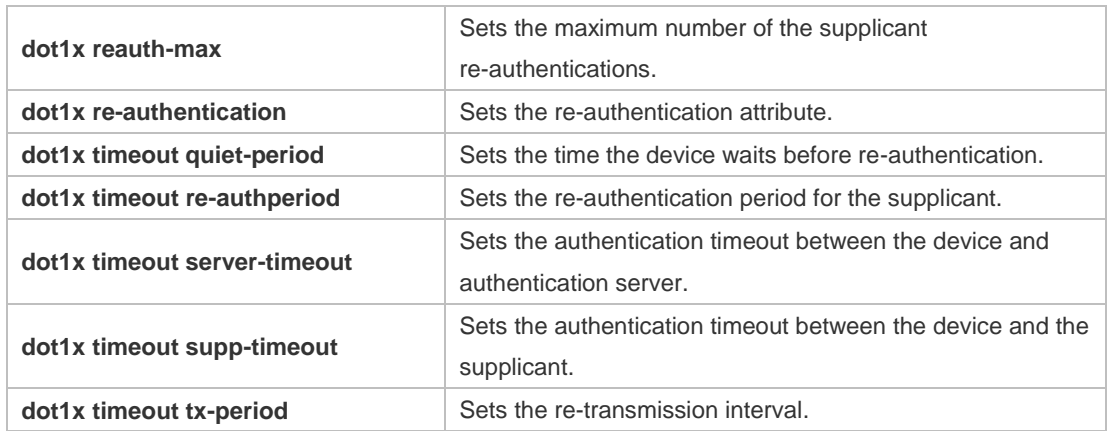

## **4.49 show dot1x probe-timer**

Use this command to display the configuration of online user probe. **show dot1x probe-timer**

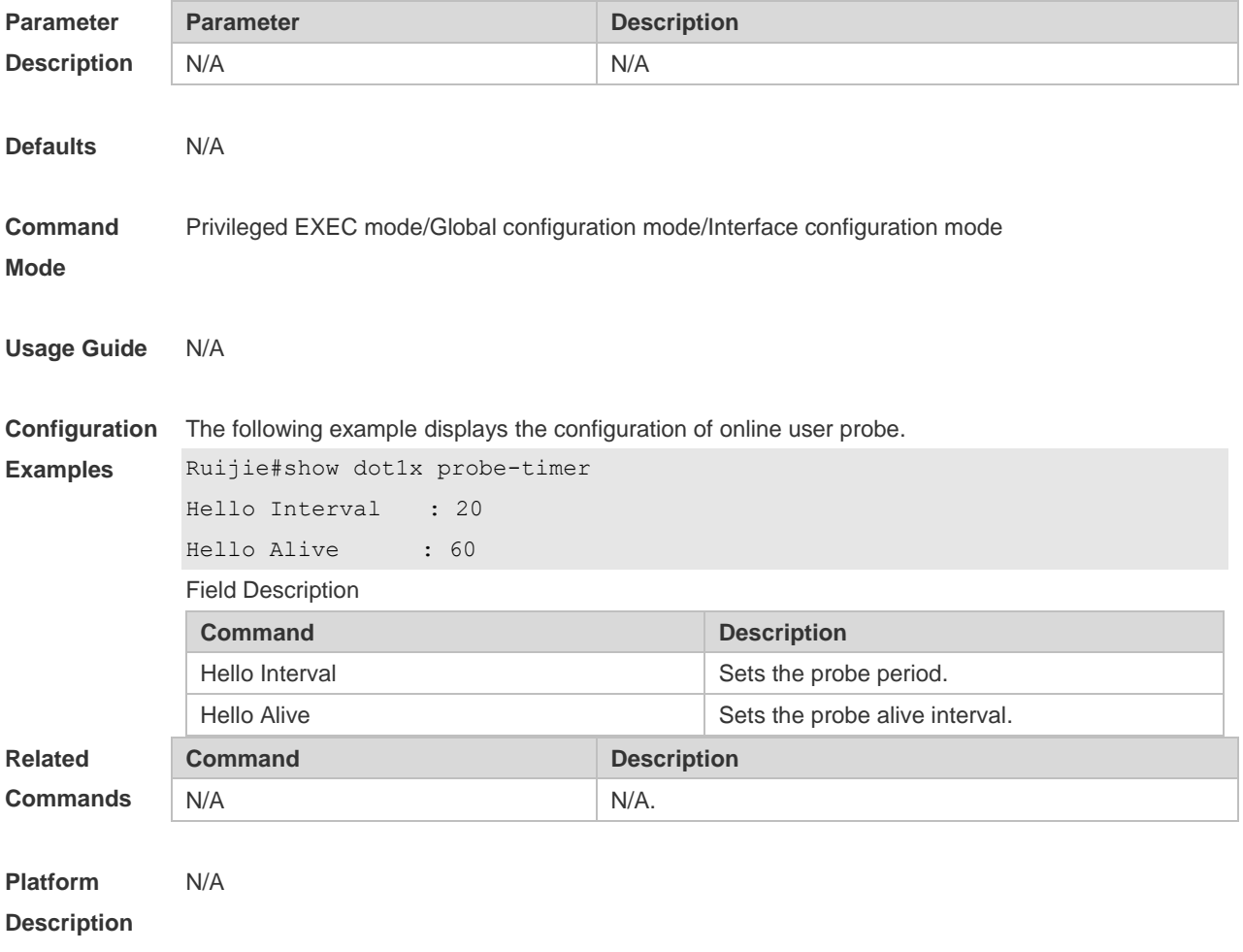

# **4.50 show dot1x re-authentication**

Use this command to display re-authentication status. **show dot1x re-authentication**

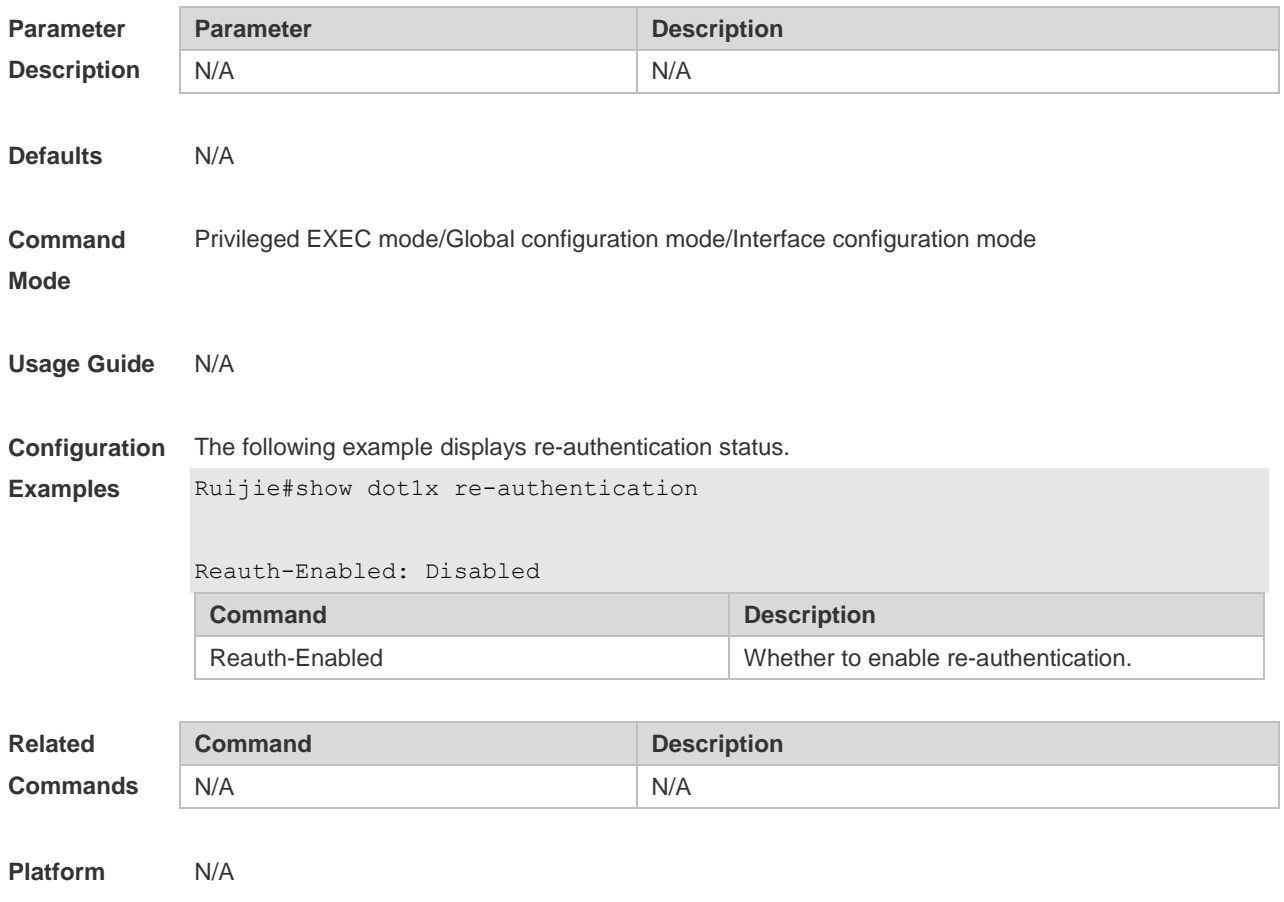

# **Description**

## **4.51 show dot1x reauth-max**

Use this command to display the maximum re-auth attempts. **show dot1x reauth-max**

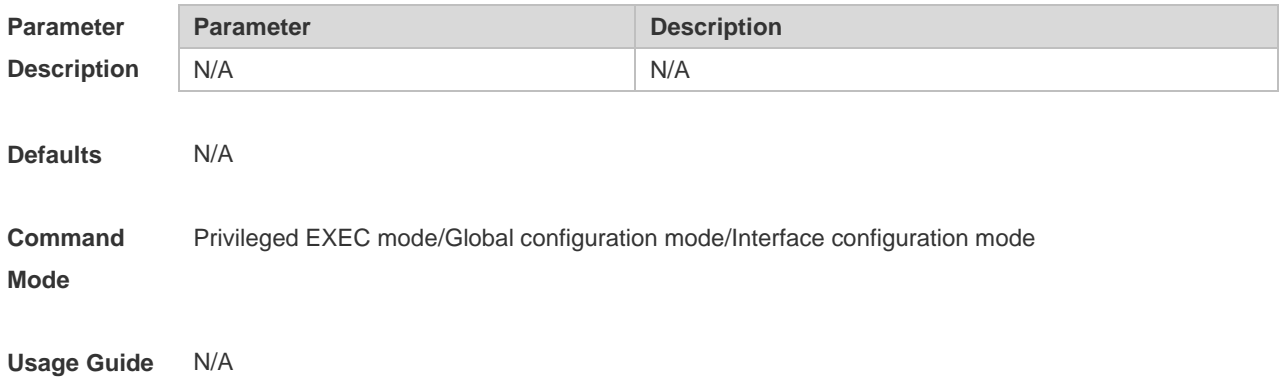

**Configuration Examples** The following example displays the maximum re-authentication attempts. Ruijie#show dot1x reauth-max Reauth-Max: 3 Times **Command Description** Reauth-Enabled **Sets the maximum re-authentication attempts.** 

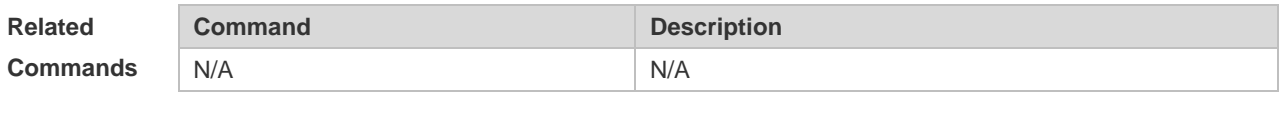

**Platform Description** N/A

#### **4.52 show dot1x summary**

Use this command to display the 802.1X authentication summary. **show dot1x summary**

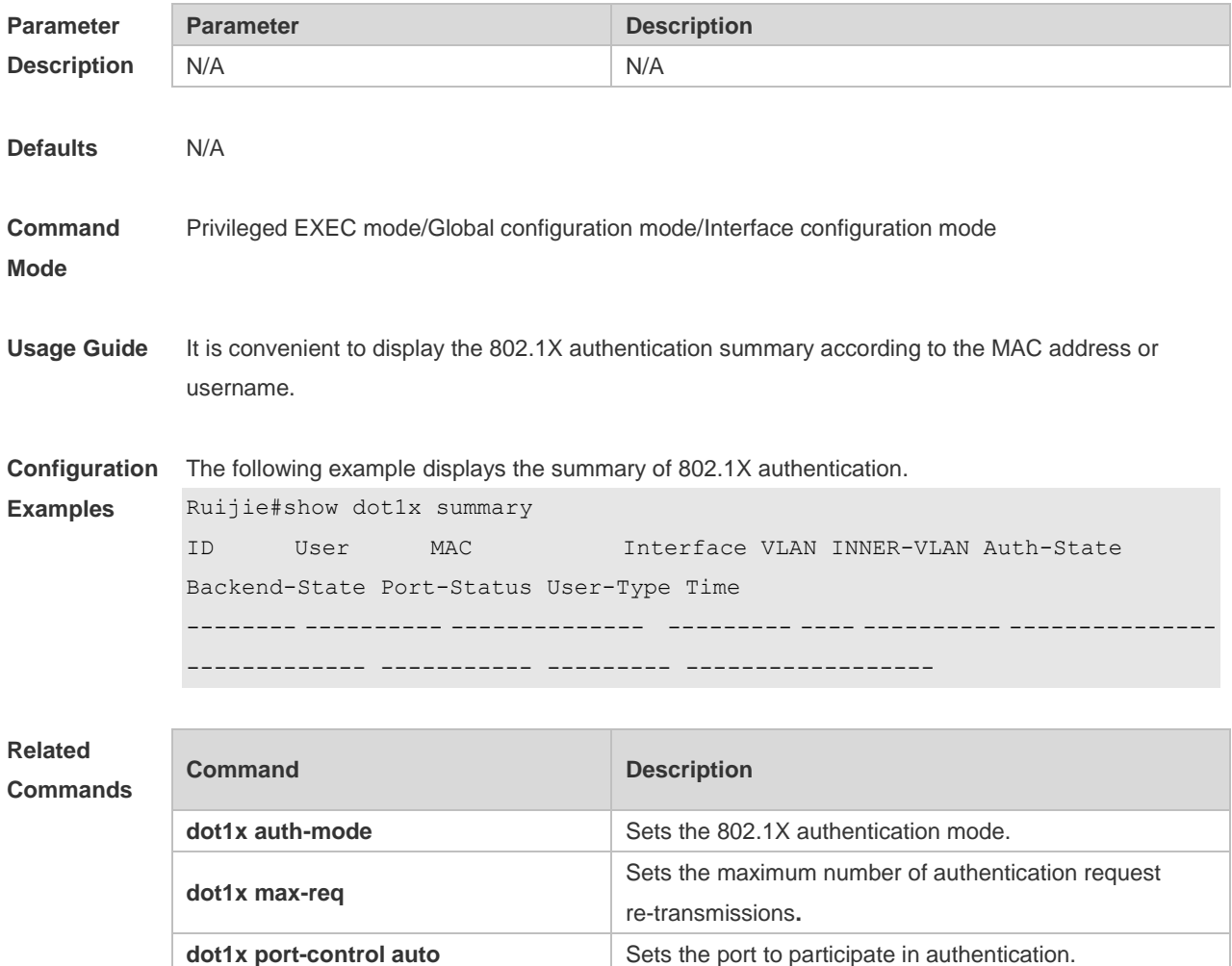

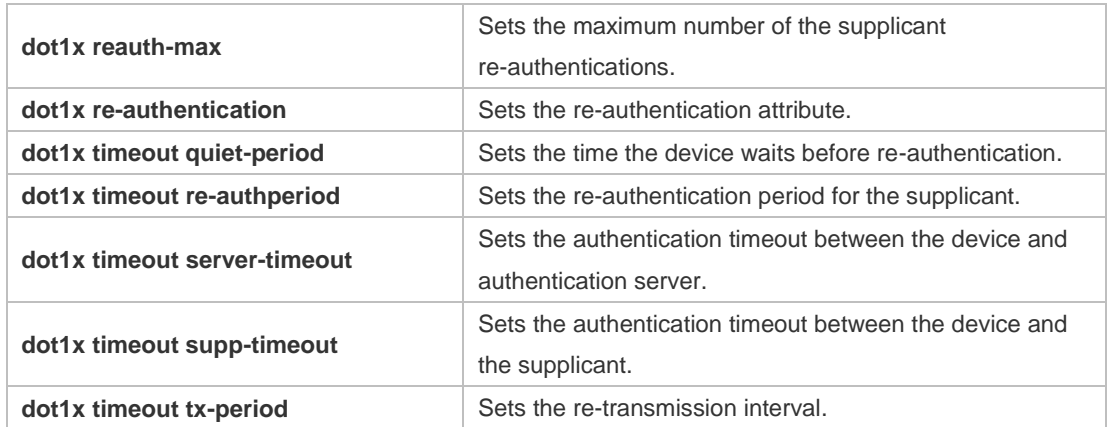

## **4.53 show dot1x timeout quiet-period**

Use this command to display the time for the device to wait before re-authentication quiet period after the authentication failure.

#### **show dot1x timeout quiet-period**

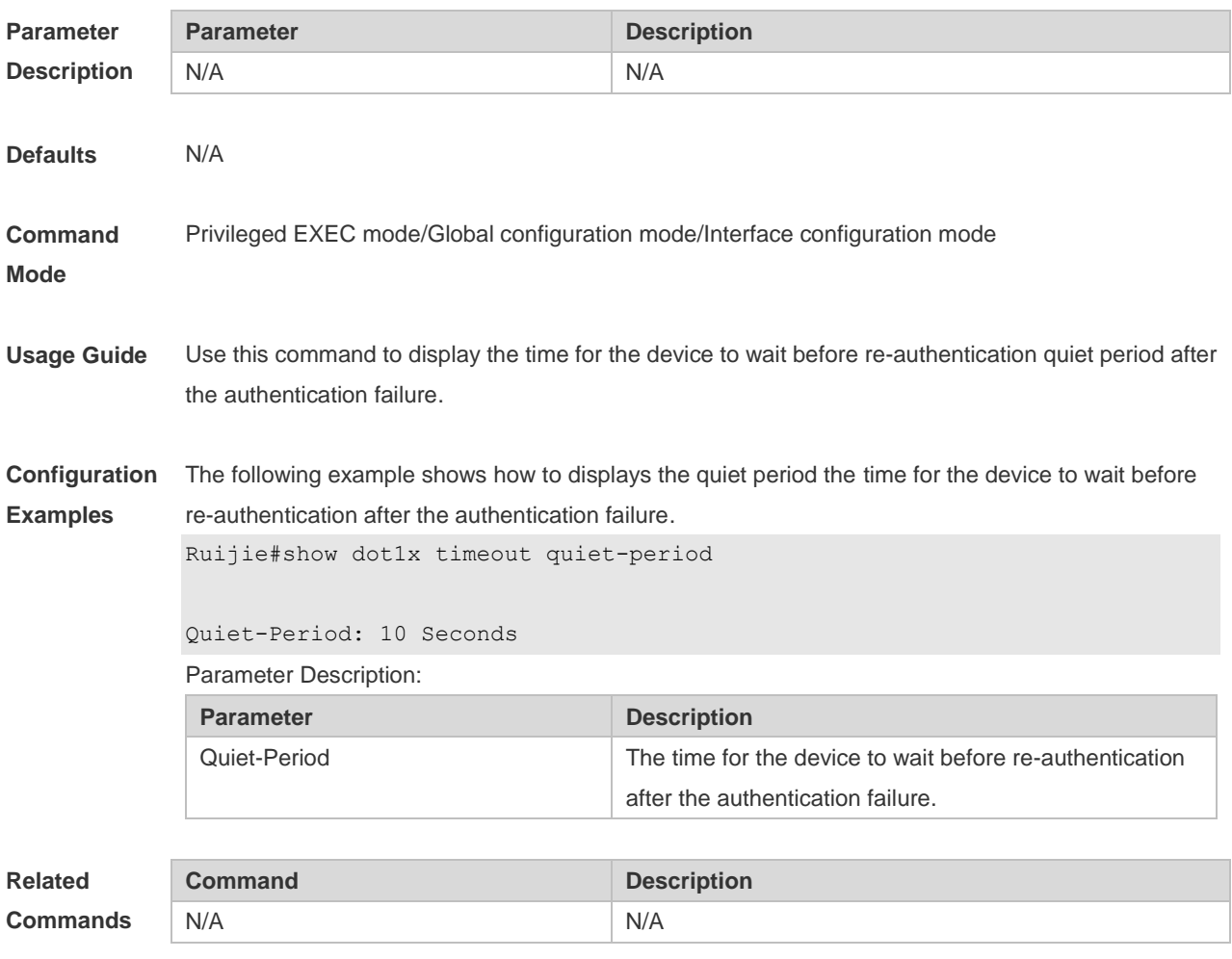

## **4.54 show dot1x timeout re-authperiod**

Use this command to display the re-authentication interval. **show dot1x timeout re-authperiod**

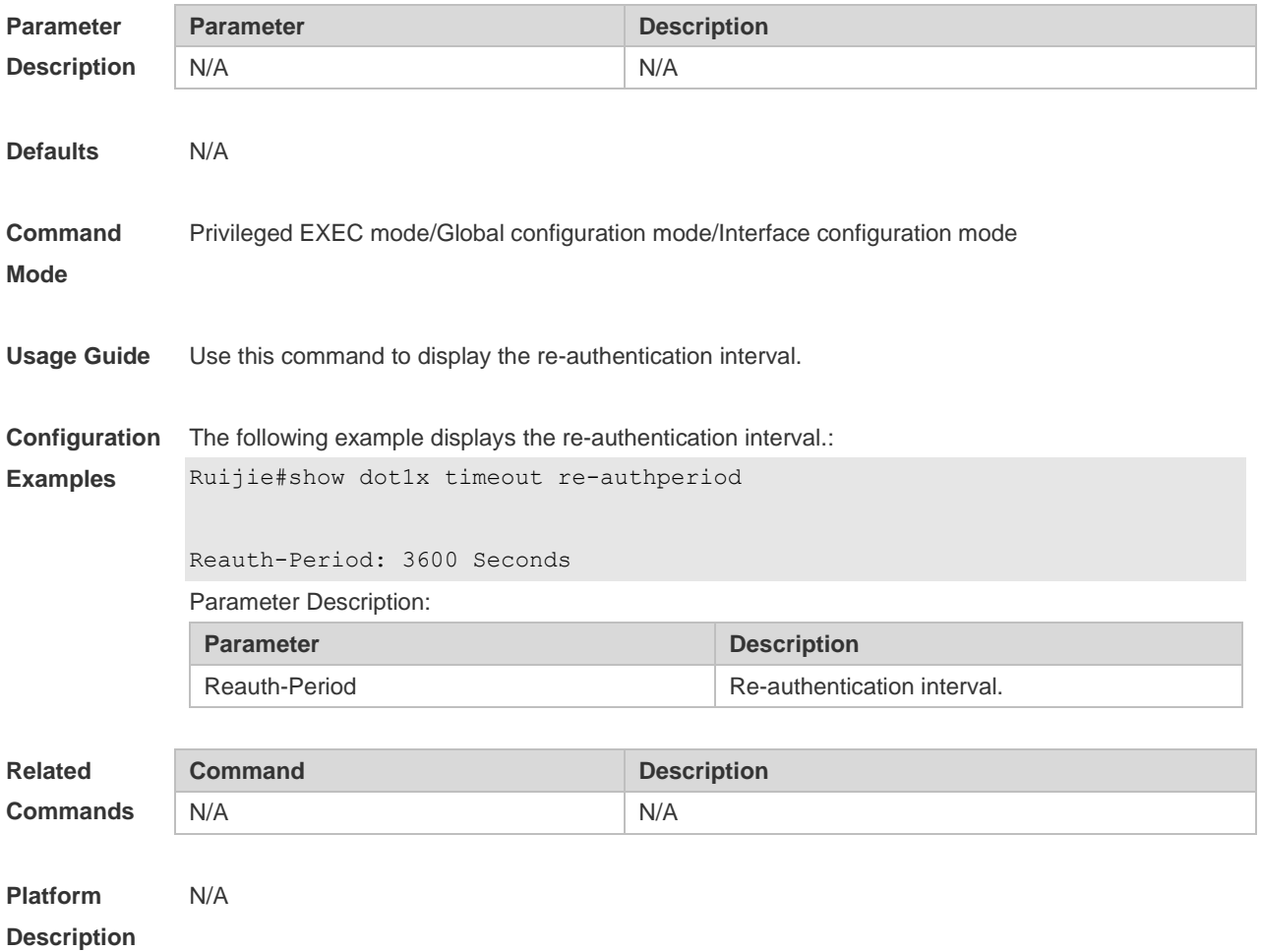

#### **4.55 show dot1x timeout server-timeout**

Use this command to display the authentication timeout period. **show dot1x timeout server-timeout**

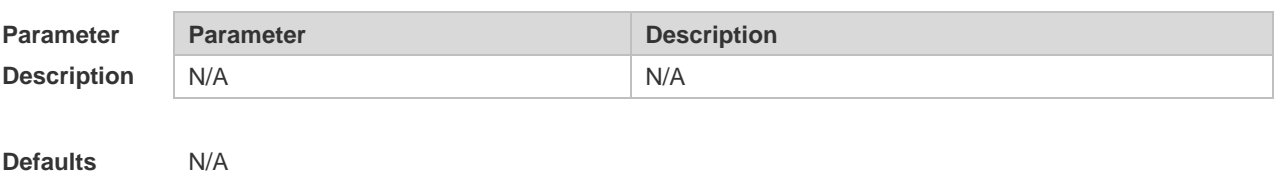

**Description**

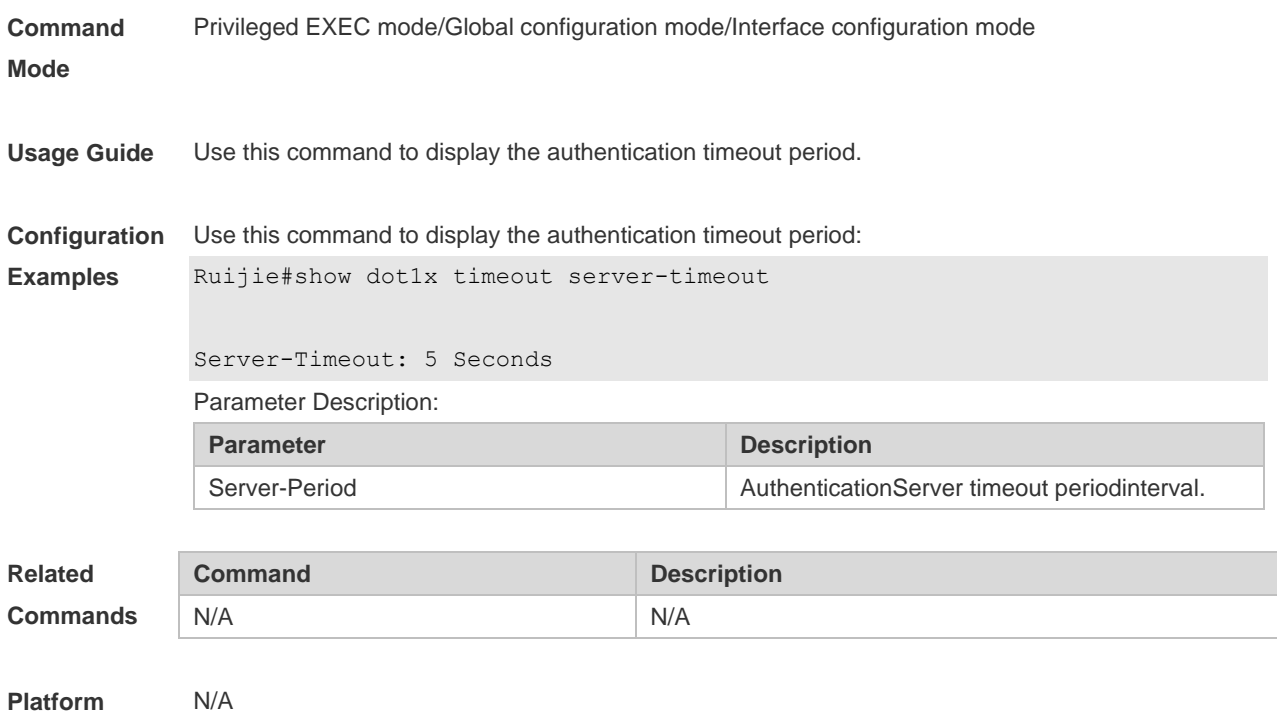

## **4.56 show dot1x timeout supp-timeout**

Use this command to display the request/challenge packets re-transmission interval. **show dot1x timeout supp-timeout**

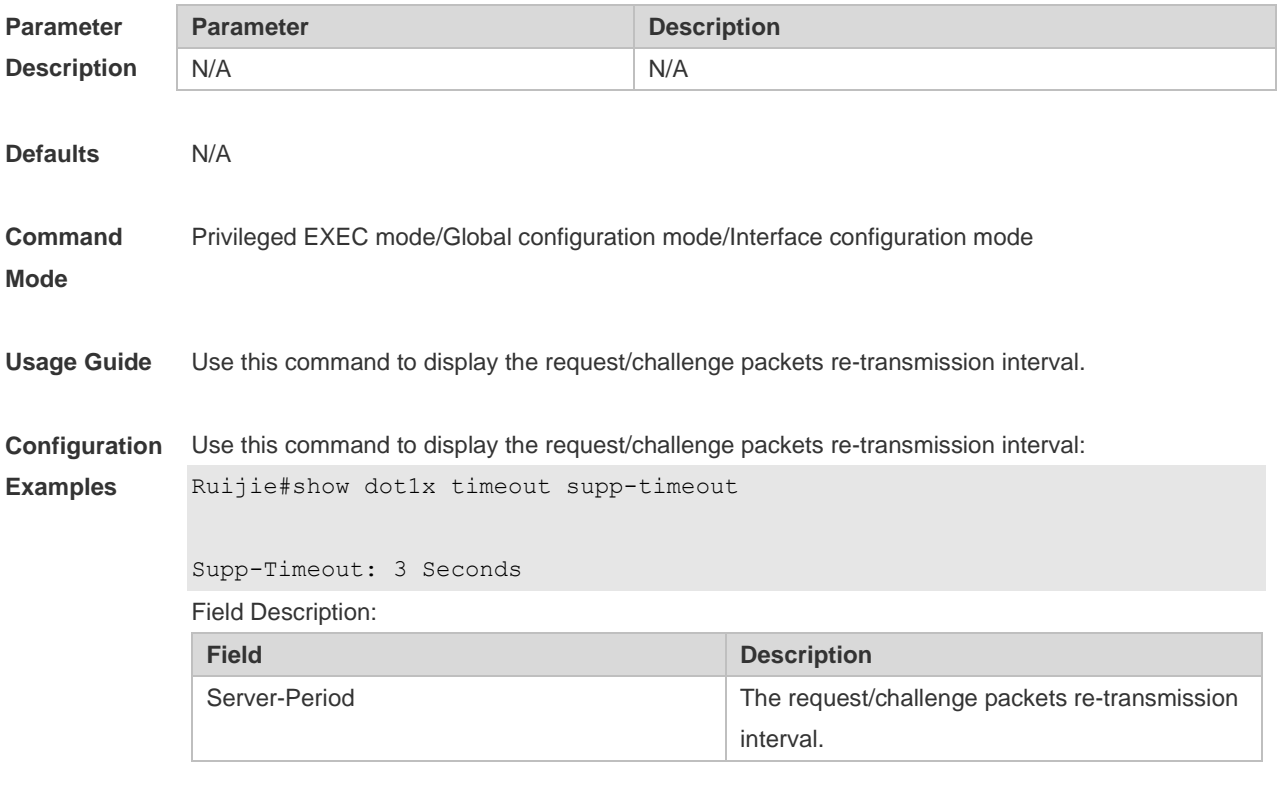

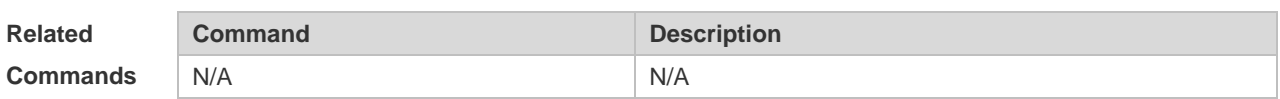

**Platform**  N/A

**Description**

#### **4.57 show dot1x timeout tx-period**

Use this command to display the request/id packets re-transmission interval. **show dot1x timeout tx-period**

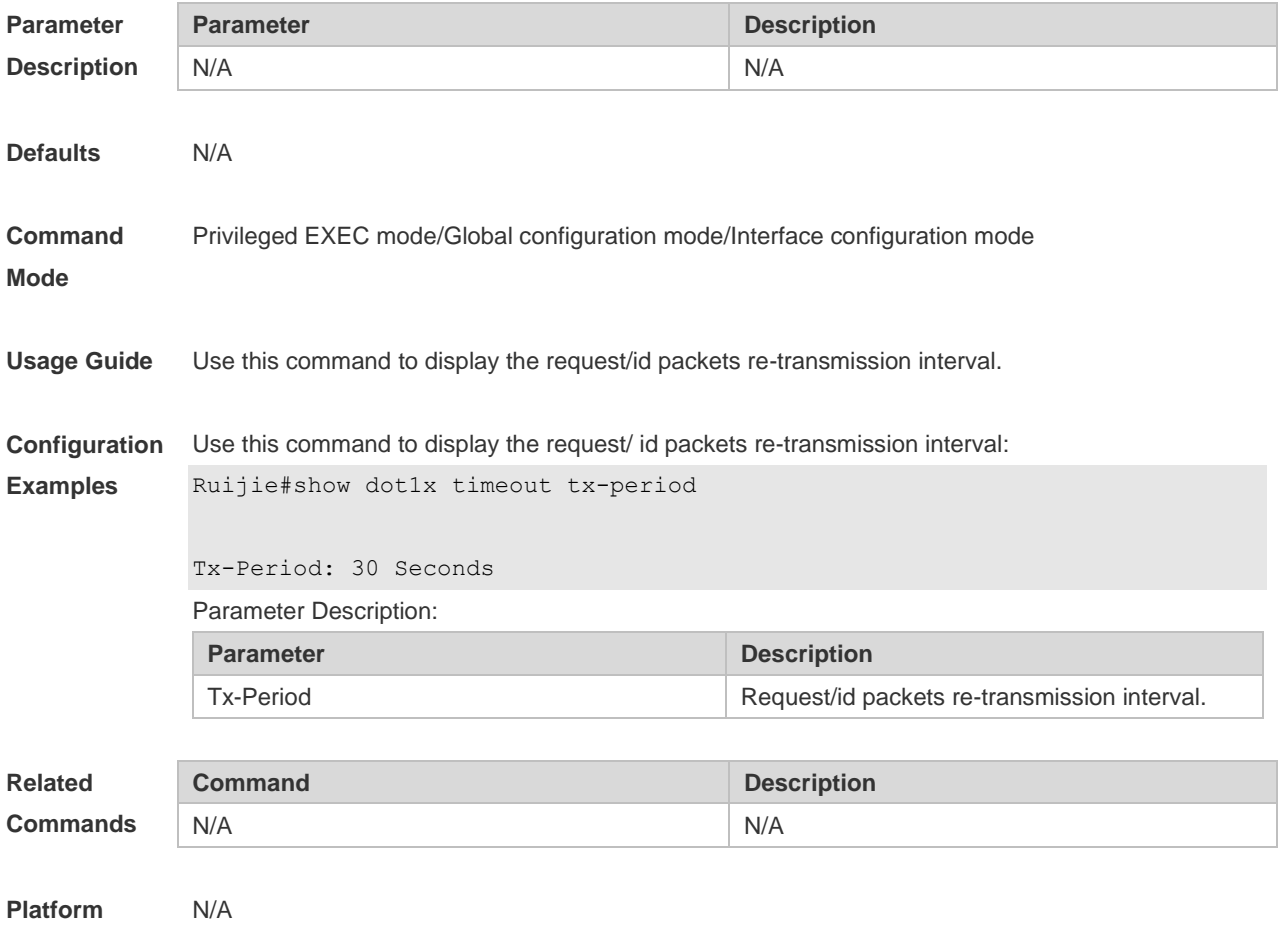

**Description**

## **4.58 show dot1x user id**

Use this command to display the information about 802.1X authentication users based on user IDs. **show dot1x user id** *id*

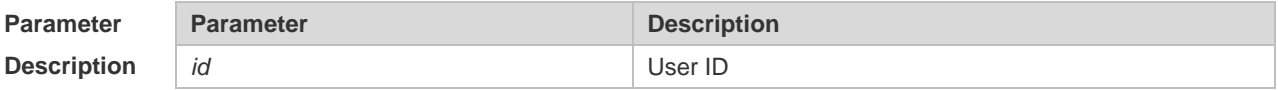

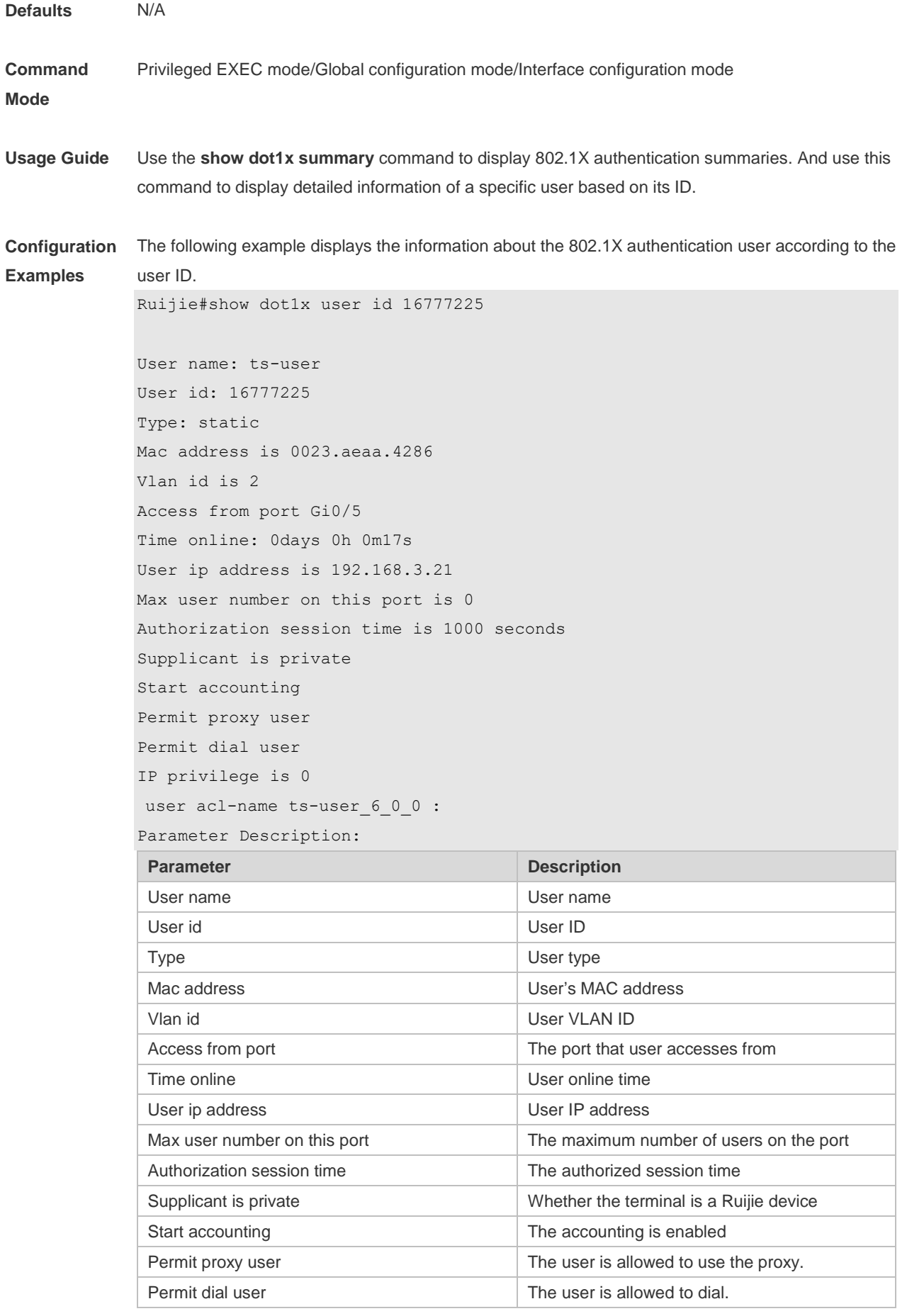

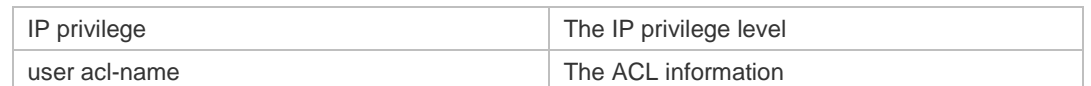

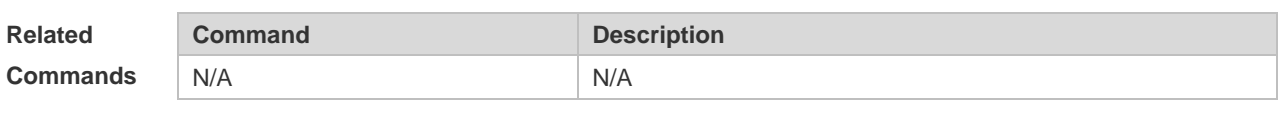

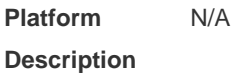

## **4.59 show dot1x user mac**

Use this command to display the information about 802.1X authentication users based on MAC addresses.

**show dot1x user mac** *mac-addr*

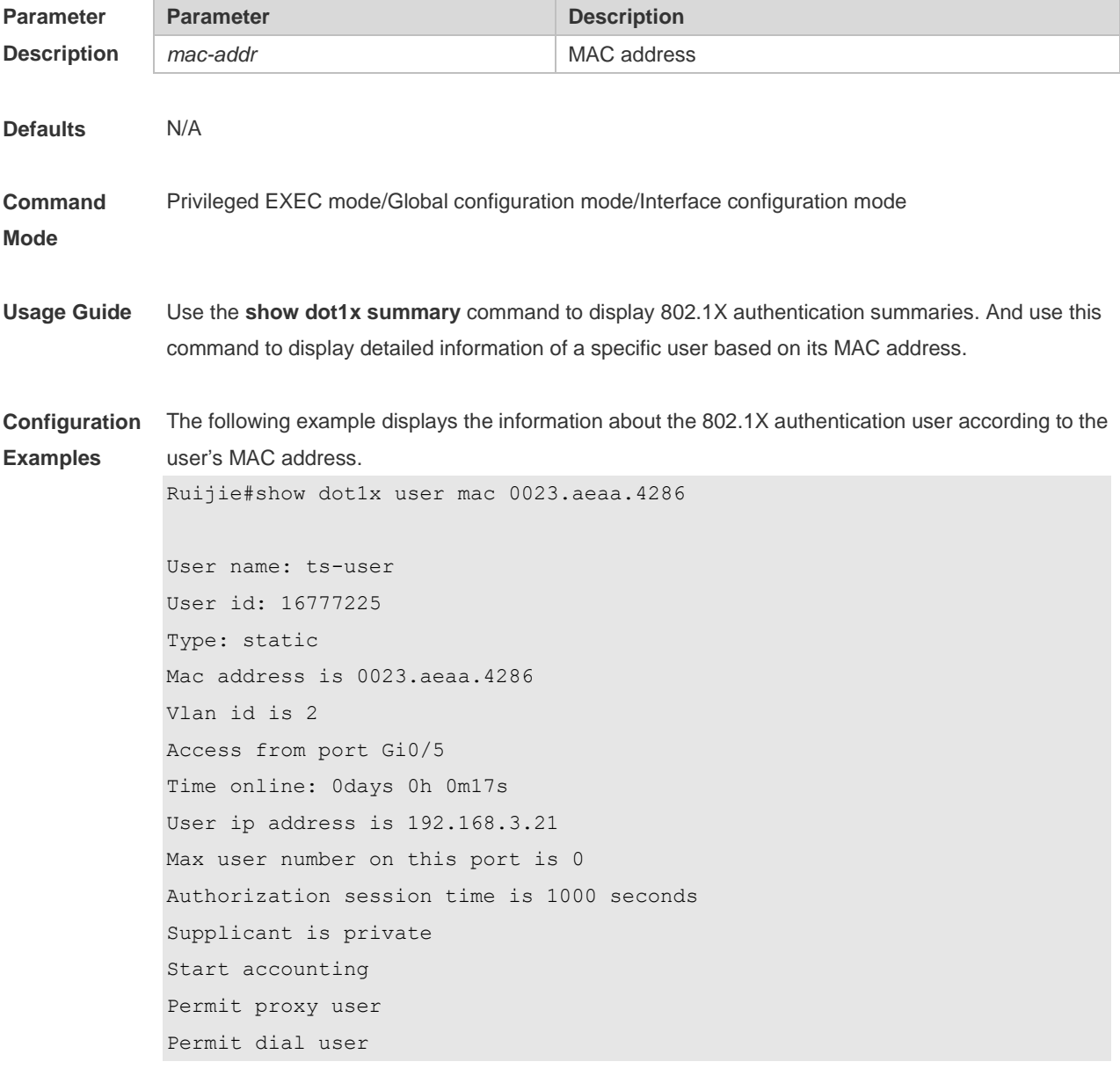

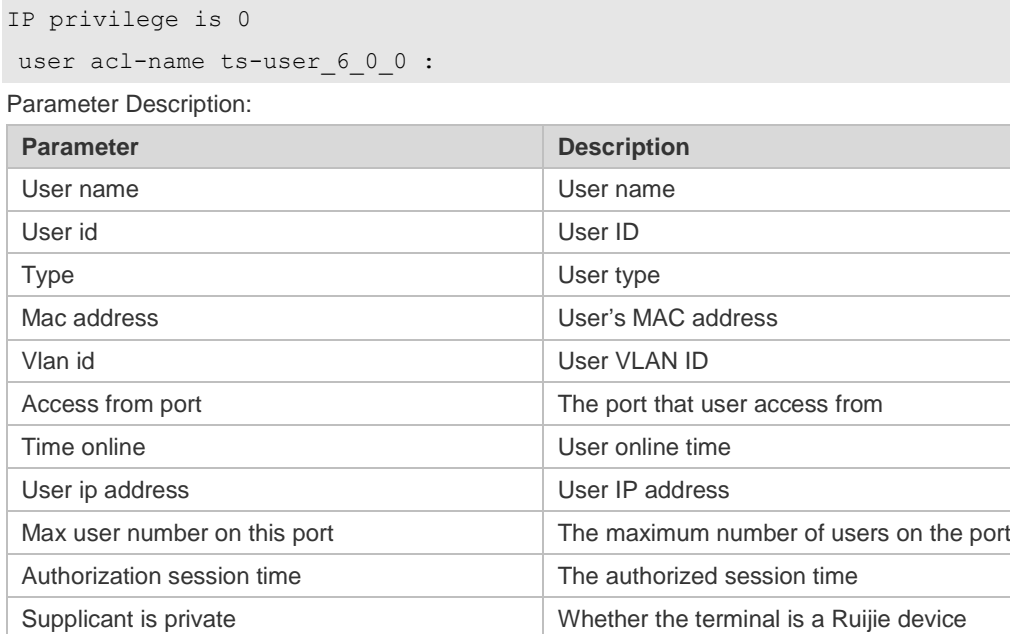

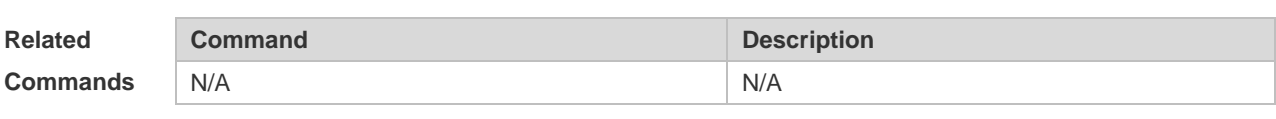

Start accounting Start accounting Start accounting is enabled.

Permit dial user The user is allowed to dial. IP privilege The IP privilege level user acl-name The ACL information

Permit proxy user The user is allowed to use the proxy.

**Platform Description** N/A

#### **4.60 show dot1x user name**

Use this command to display information about 802.1X authentication users based on usernames. **show dot1x user name** *name*

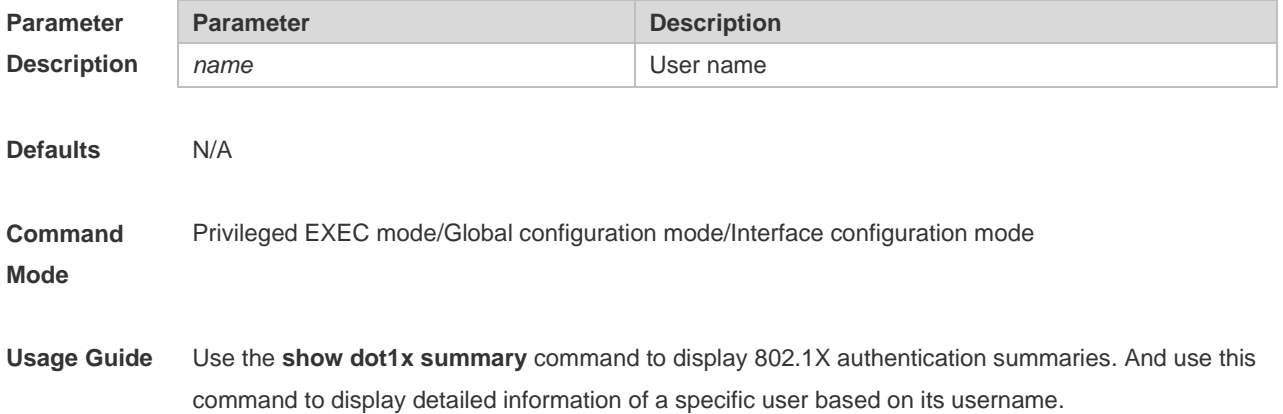

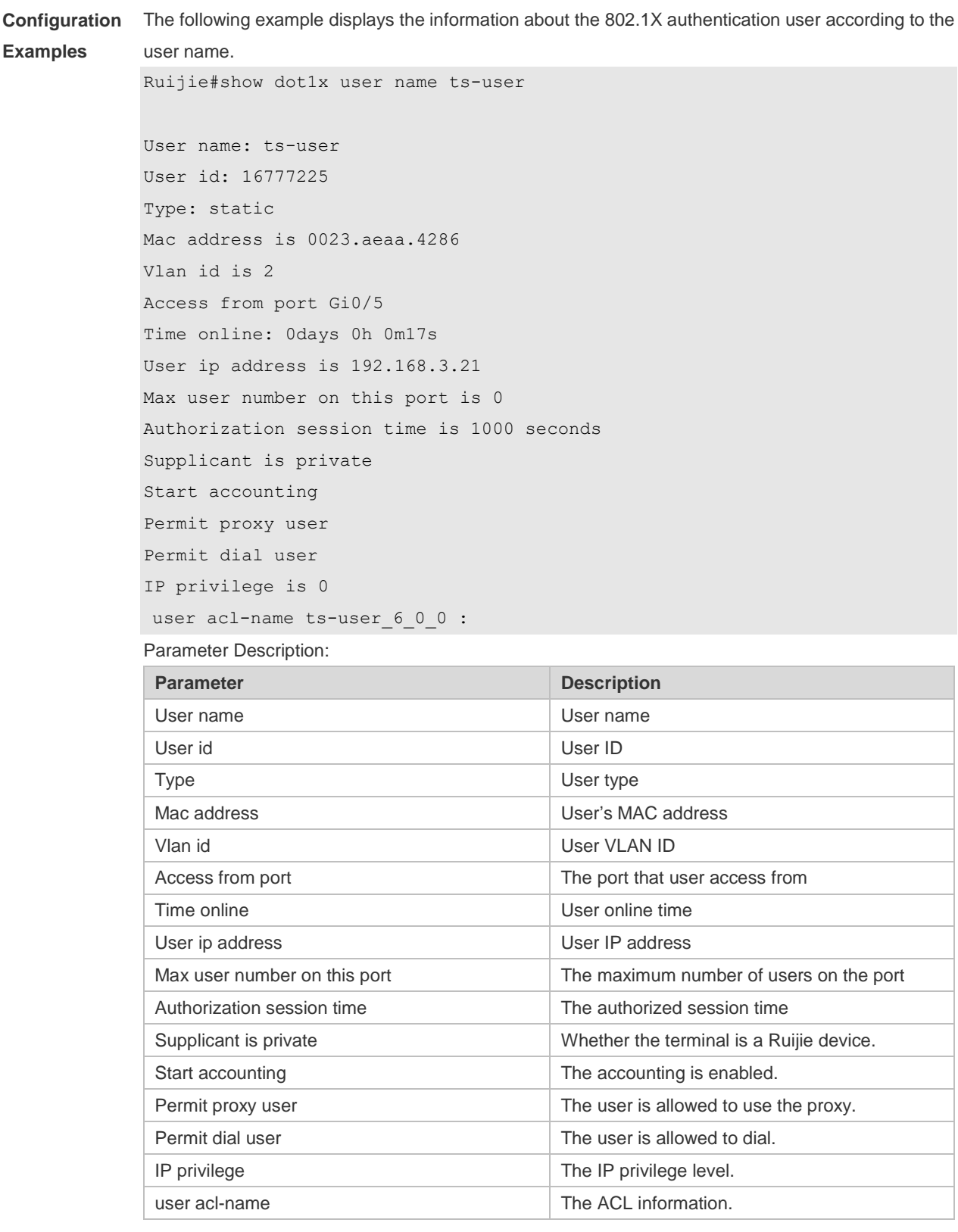

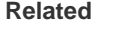

**Commands**

**Command Description** N/A N/A

**Platform** 

N/A

# **5 Web Authentication Commands**

## **5.1 accounting**

Use this command to set an accounting method for the template. Use the **no** form of this command to restore the default setting. **accounting** { *method-list* } **no accounting**

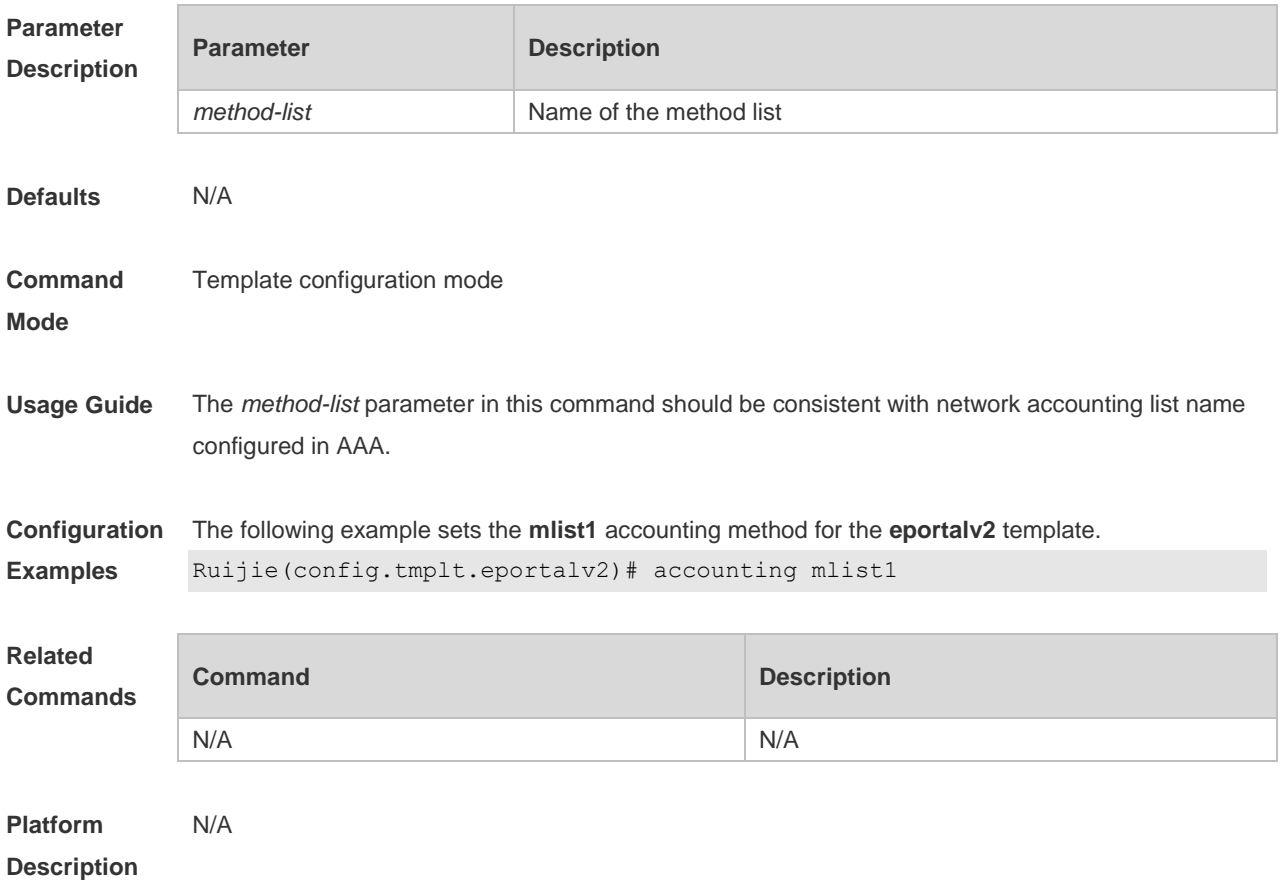

## **5.2 authentication**

Use this command to set an authentication method for the template. Use the **no** form of this command to restore the default setting. **authentication** { *method-list* } **no authentication**

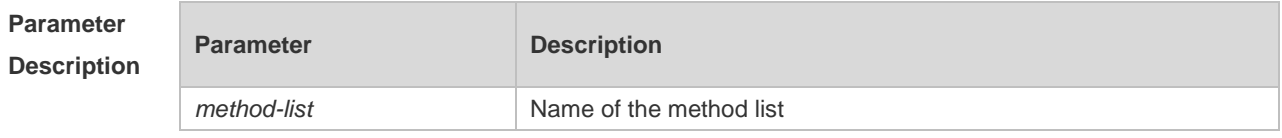

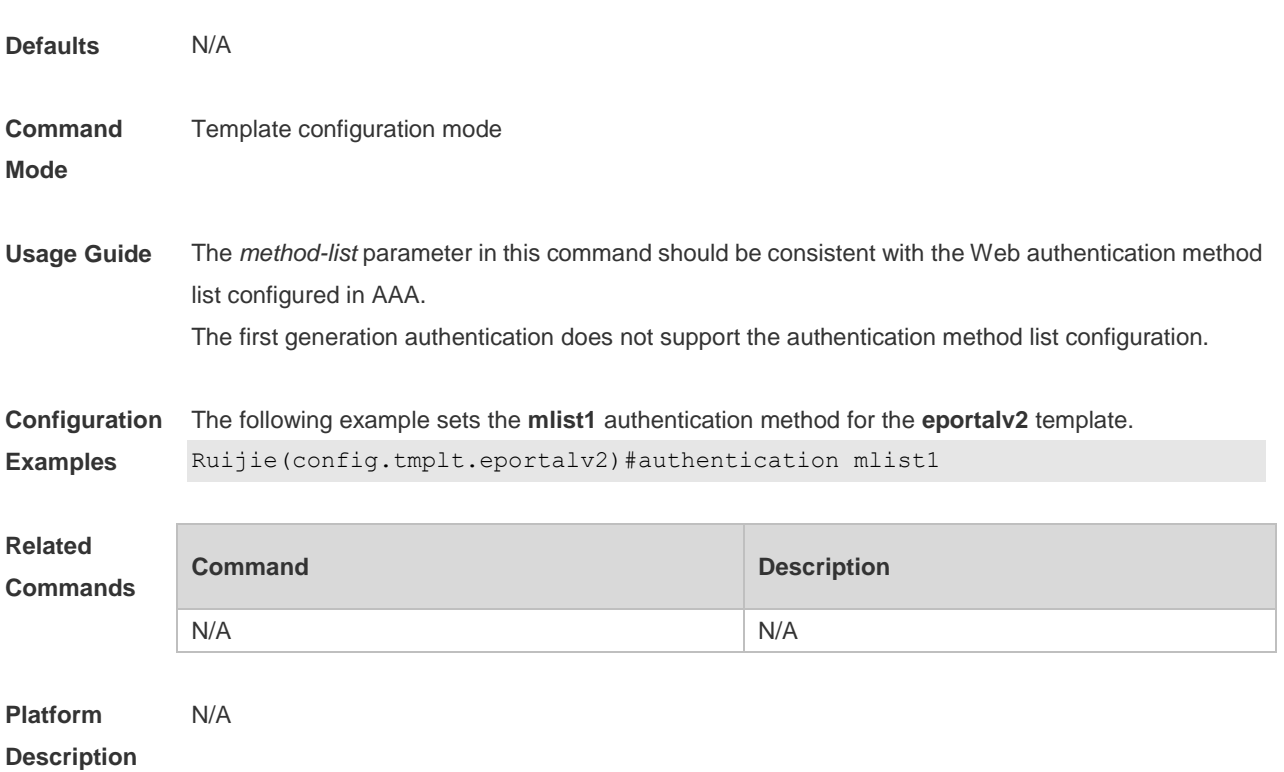

#### **5.3 bindmode**

Use this command to set a binding mode for the template. Use the **no** form of this command to restore the default setting. **bindmode** { **ip-mac-mode** | **ip-only-mode** } **no bindmode**

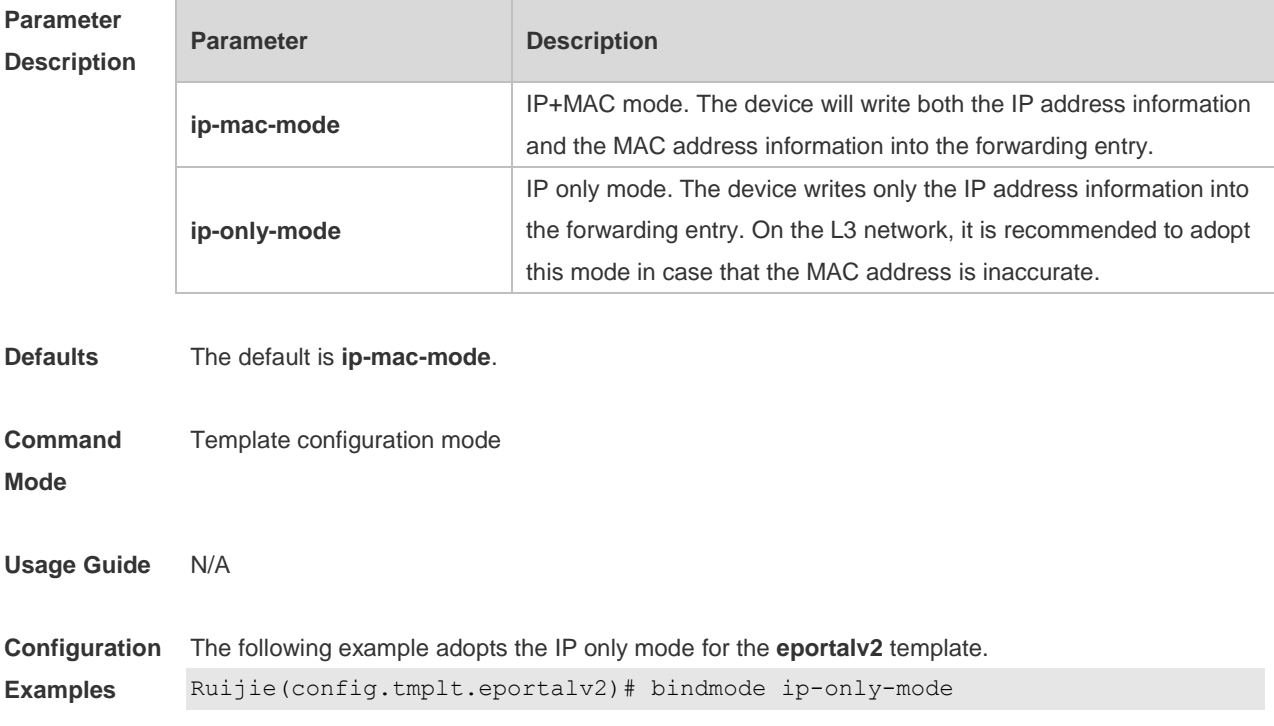

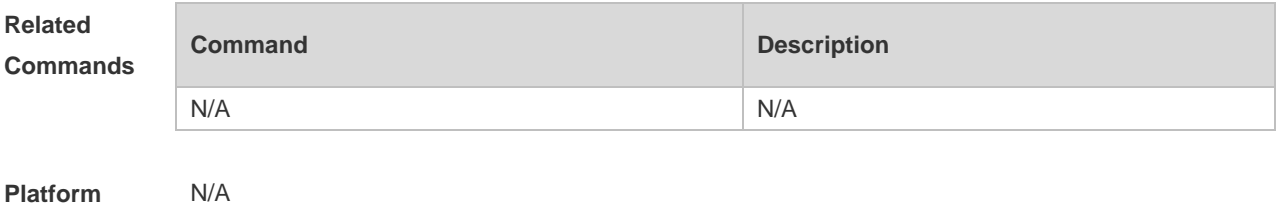

**Description**

#### **5.4 clear web-auth direct host**

Use this command to clear all authentication-exempted users. **clear web-auth direct-host [range]**

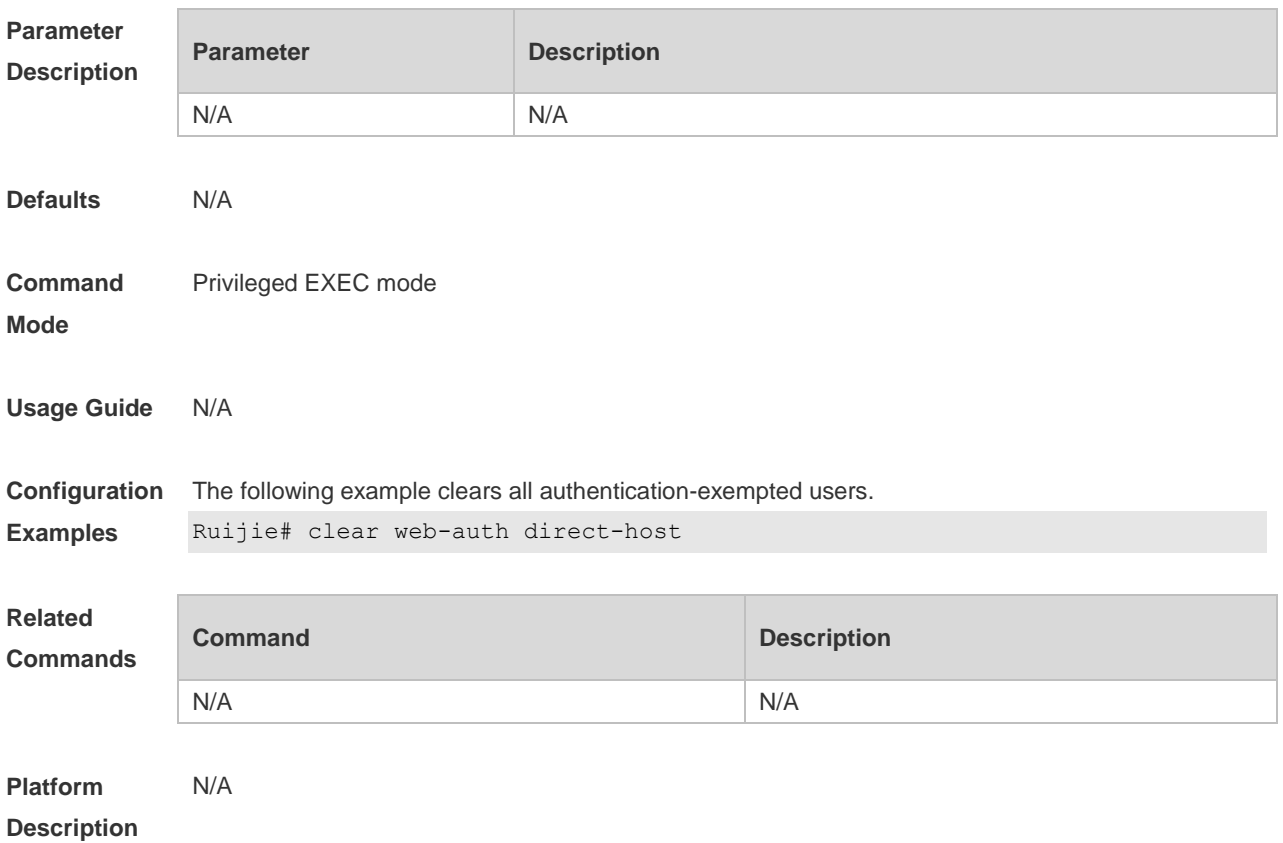

#### **5.5 clear web-auth direct-site**

Use this command to clear all authentication-exempted network resources. **clear web-auth direct-site**

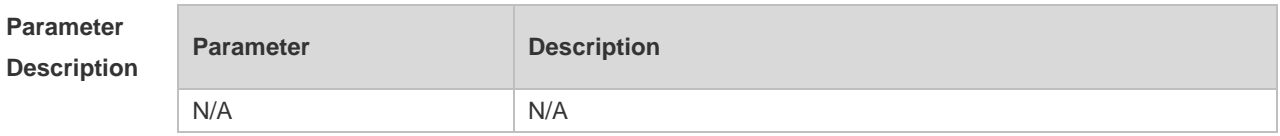

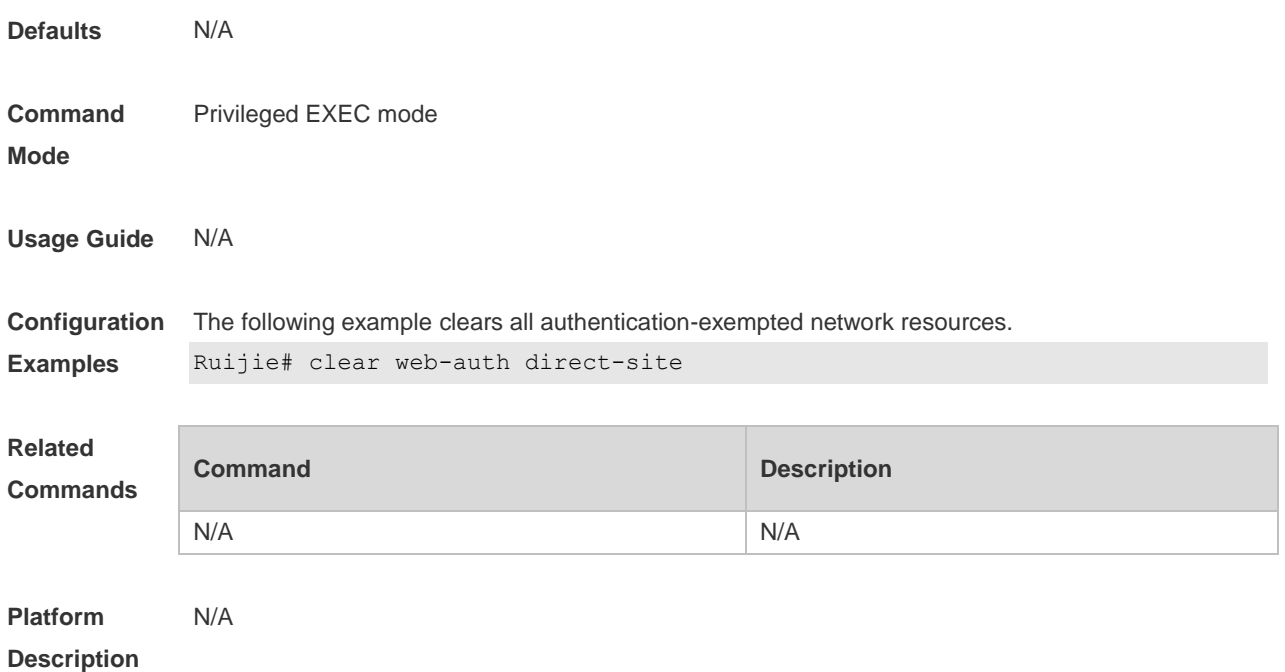

## **5.6 clear web-auth user**

Use this command to force the user to go offline.

**clear web-auth user** { **all** | **ip {** *ip-address | ipv6-address }* | **mac** *mac-address* **| name** *name-string* | **session-id** *num* }

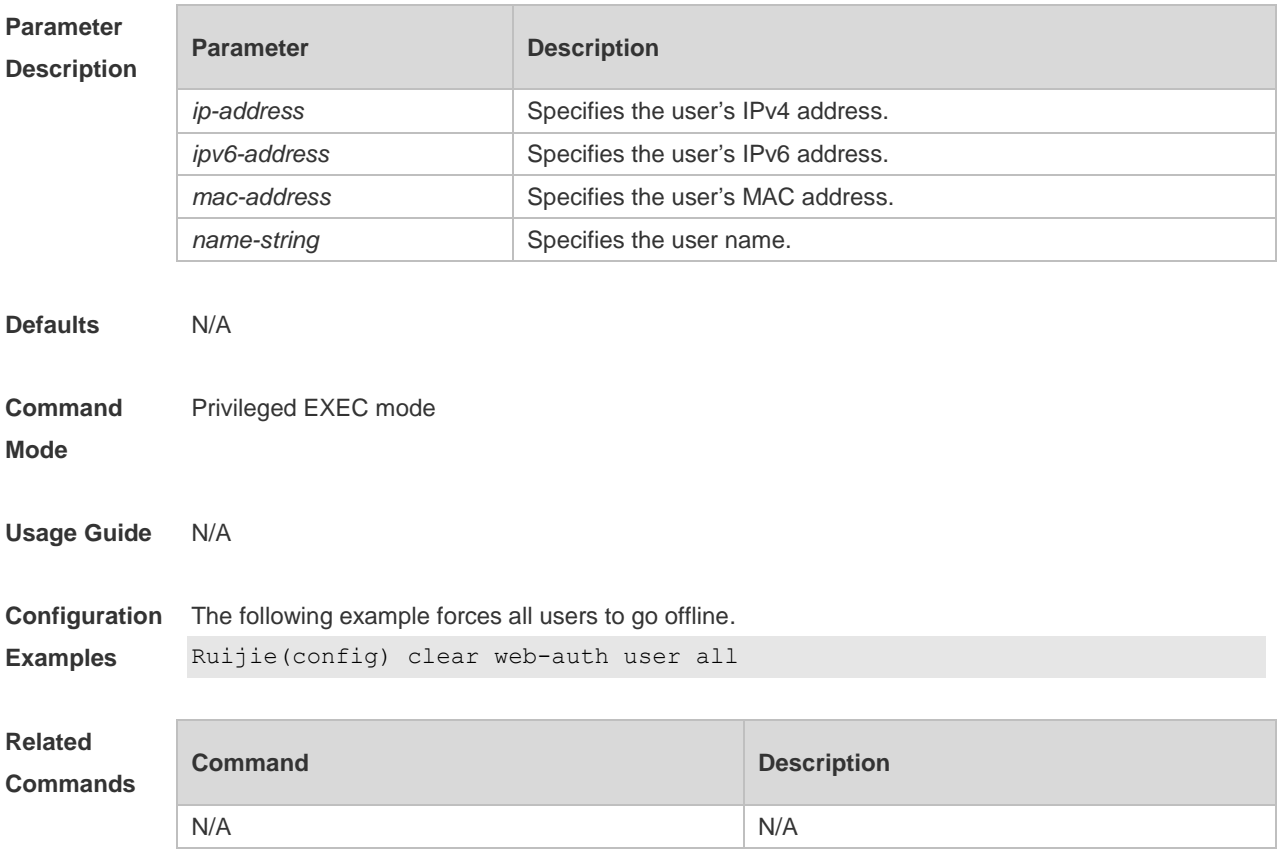

## **5.7 http redirect direct-arp**

Use this command to set the address range of the authentication-exempted ARP. Use the **no** form of this command to restore the default setting. **http redirect direct-arp** { *ip-address* [ *ip-mask* ] } **no http redirect direct- arp** { *ip-address* [ *ip-mask* ] }

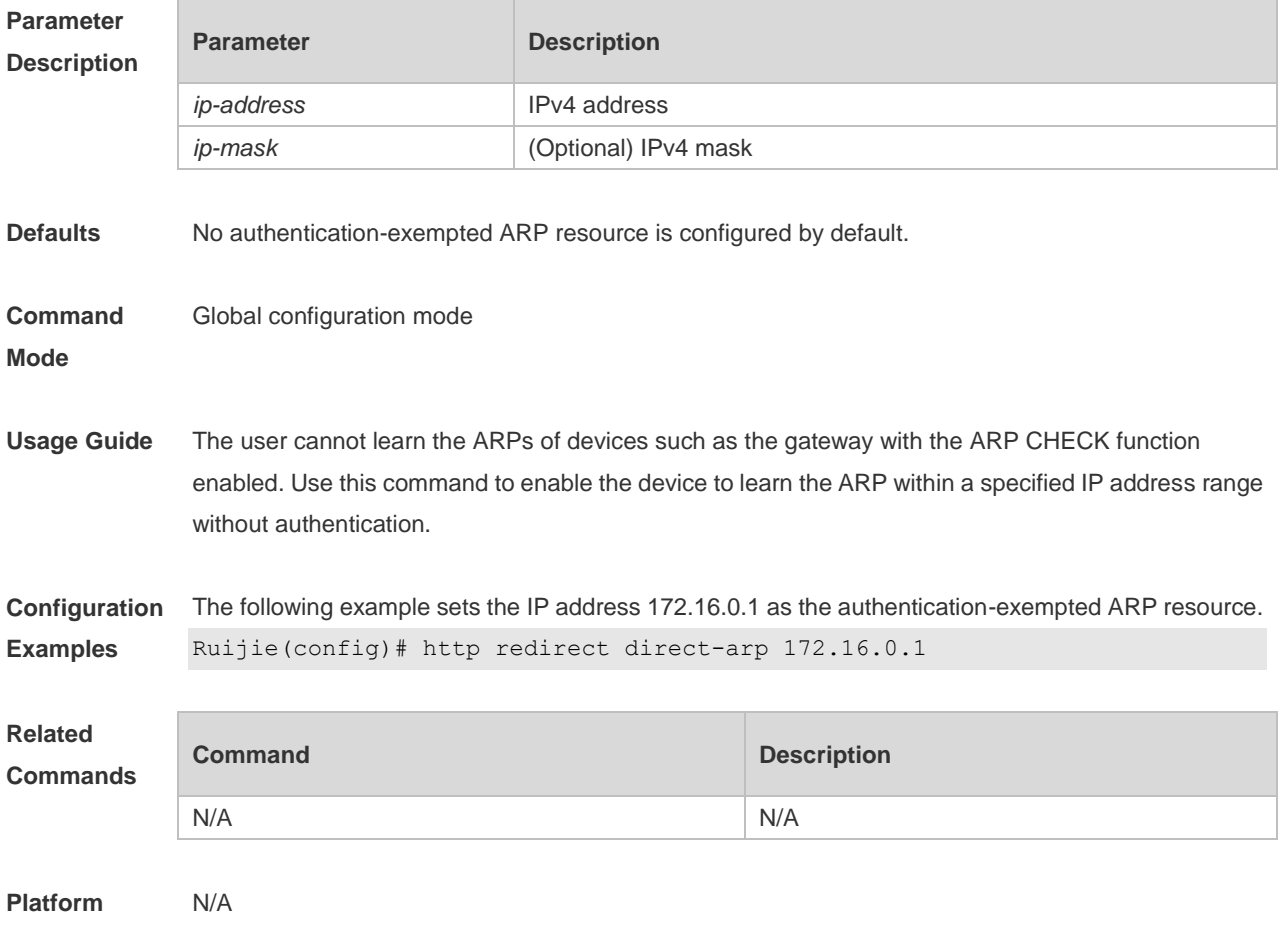

**Description**

#### **5.8 http redirect direct-site**

Use this command to set the range of authentication-exempted network resources. Use the **no** form of this command to restore the default setting. **http redirect direct-site** { *ipv6-address* | *ipv4-address* [ *ip-mask* ] [ **arp** ]| *mac-address* | range *starip-address endip-address*} [description *description-str*] [group *group-name*] **no http redirect direct-site** { *ipv6-address | ipv4-address* [ *ip-mask* ] | *mac-address |* range *startip-address endip-address* }

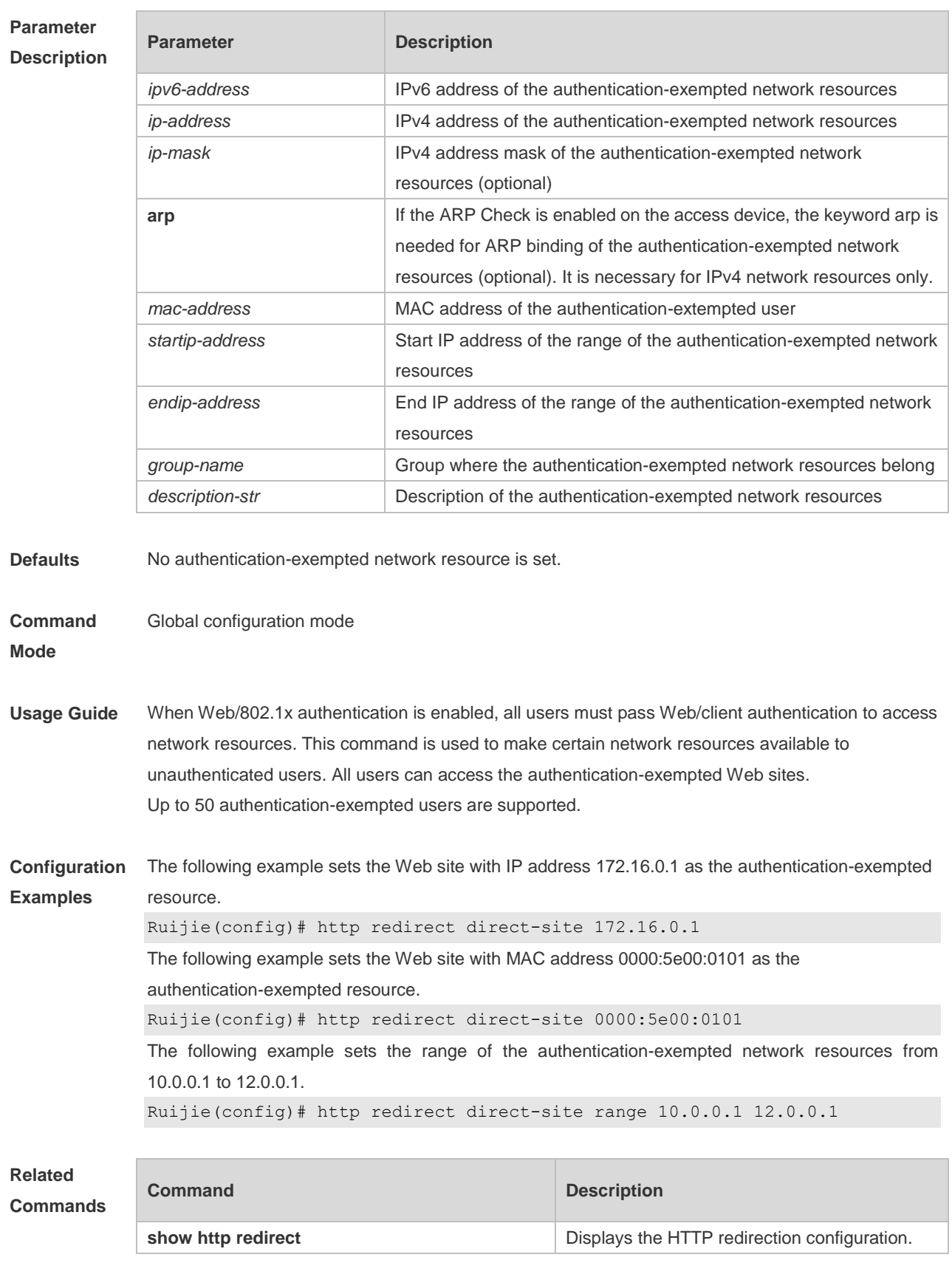

N/A

## **5.9 http redirect port**

Use this command to redirect users' HTTP redirection request to a certain destination port. Use the **no** form of this command to restore the default setting. **http redirect port** *port-num* **no http redirect port** *port-num*

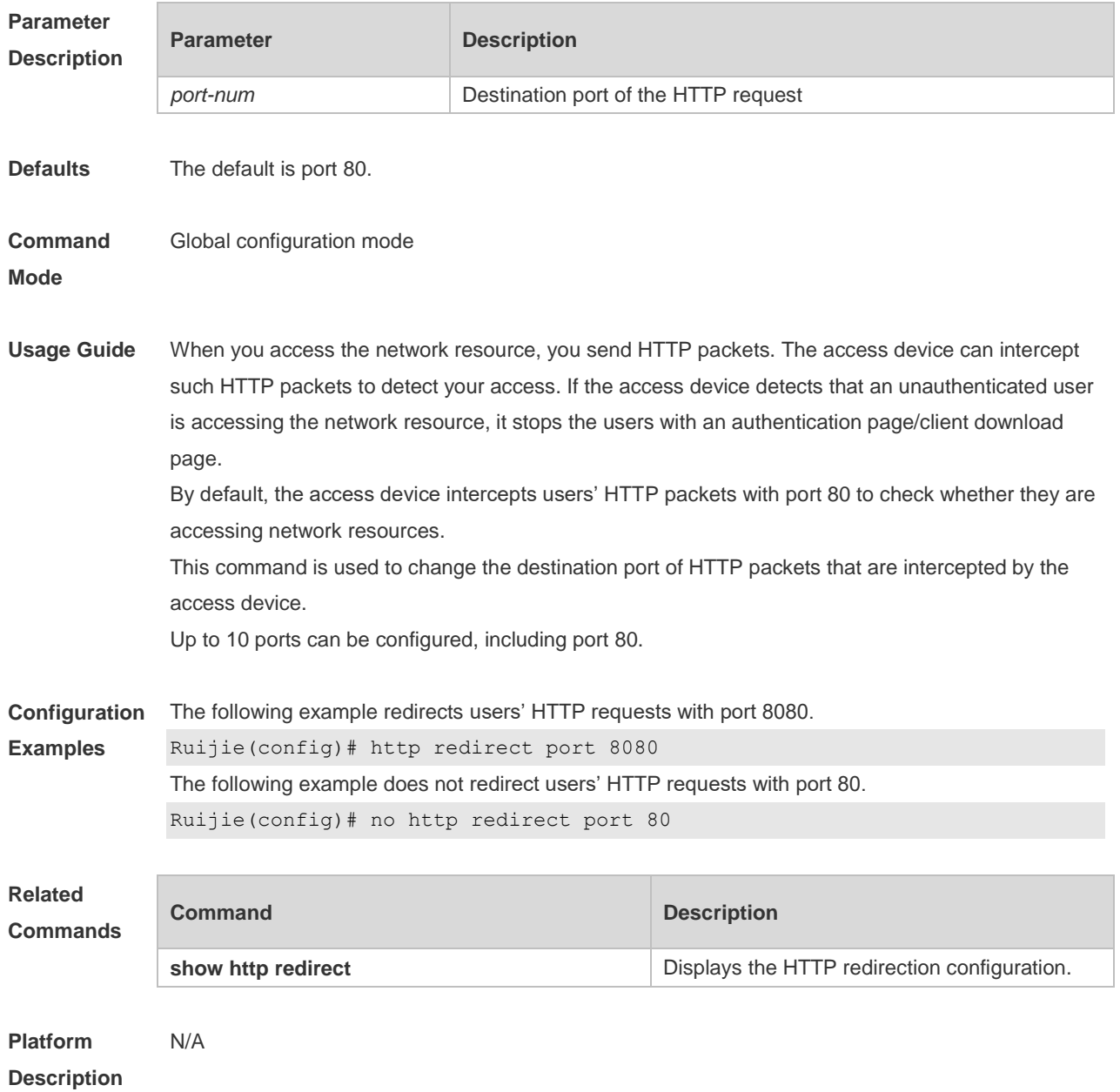

## **5.10 http redirect session-limit**

Use this command to set the total number of HTTP sessions that can be originated by an unauthenticated user, or the maximum number of HTTP sessions that can be originated by an unauthenticated user connected to each port.

Use the **no** form of this command to restore the default setting. **http redirect session-limit** *session-num* [ **port** *port-session-num* ] **no http redirect session-limit**

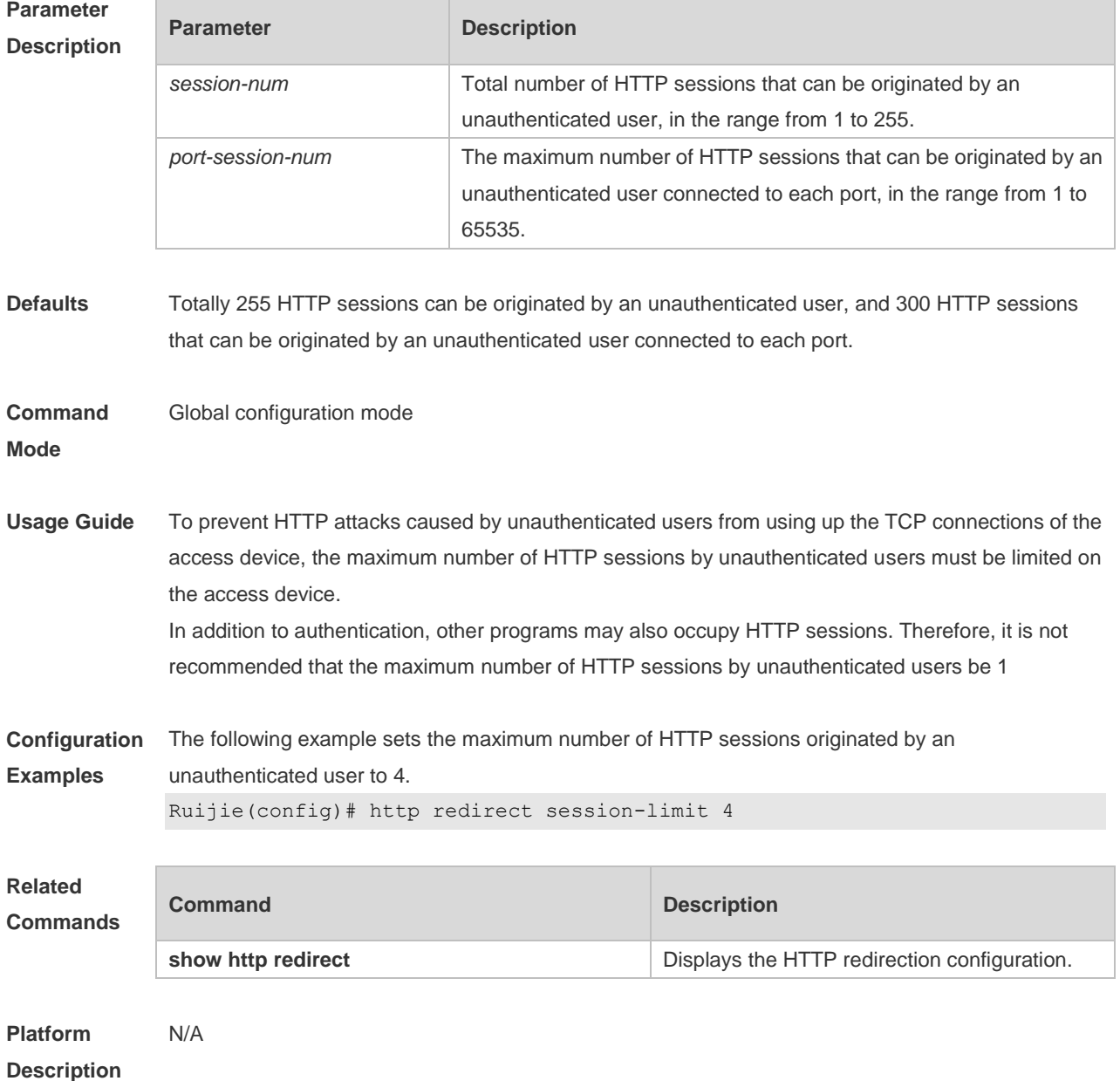

## **5.11 http redirect timeout**

Use this command to set the timeout for the redirection connection maintenance. Use the **no** form of this command to restore the default setting. **http redirect timeout** *seconds* **no http redirect timeout**

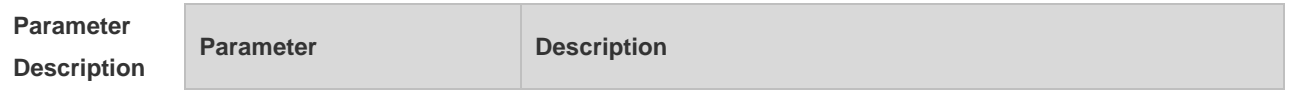

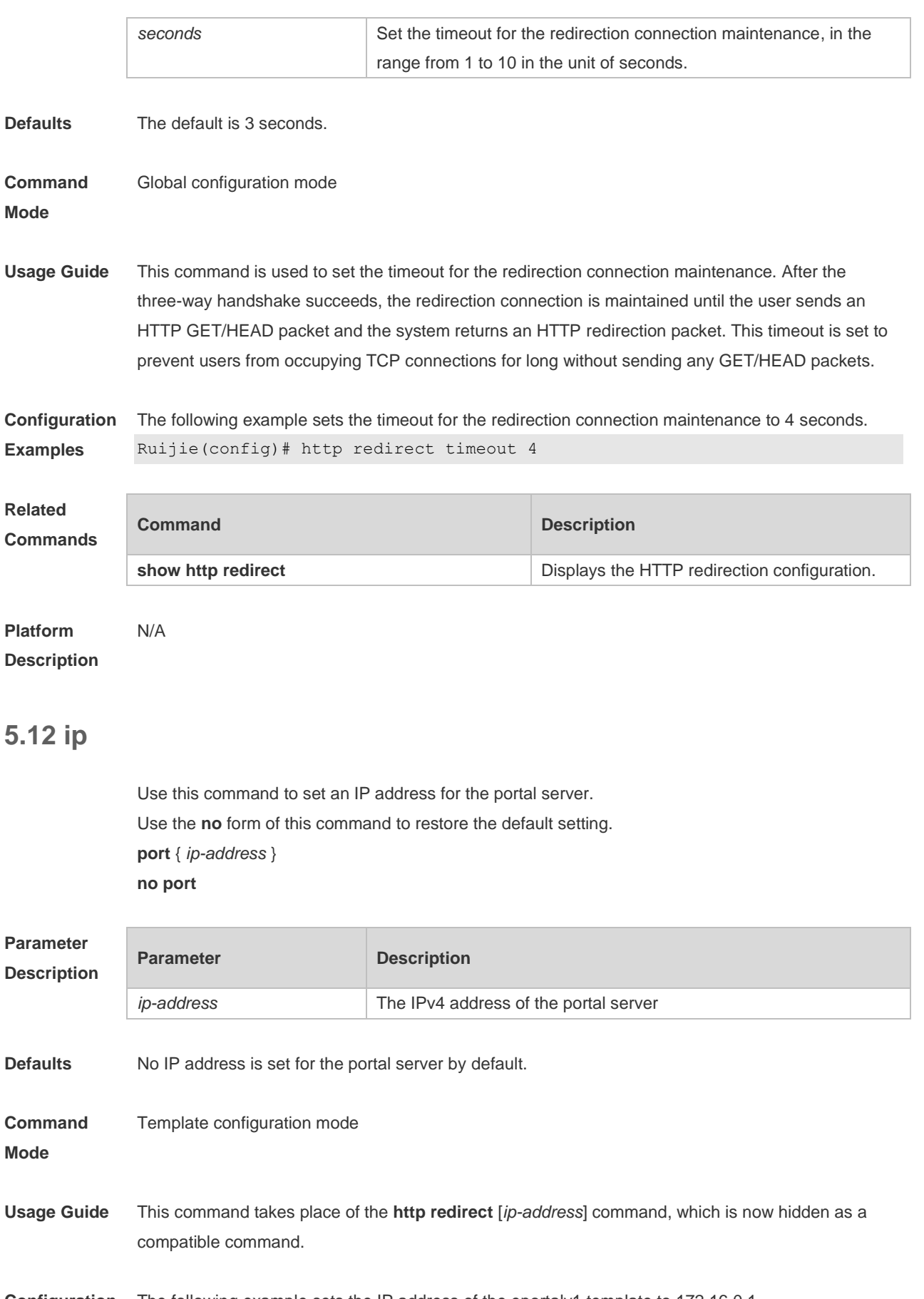

**Configuration** The following example sets the IP address of the eportalv1 template to 172.16.0.1.

**Examples** Ruijie(config.tmplt.eportalv1)#ip 172.16.0.1

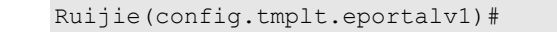

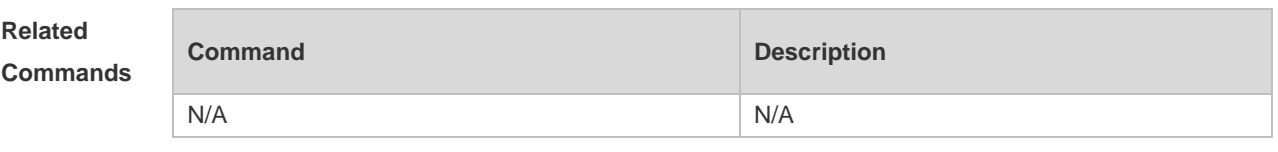

## **5.13 ip portal source-interface**

N/A

Use this command to specify a communication port for the portal server. Use the **no** form of this command to restore the default setting. **ip portal source-interface** *interface-type interface-num* **no ip portal source-interface**

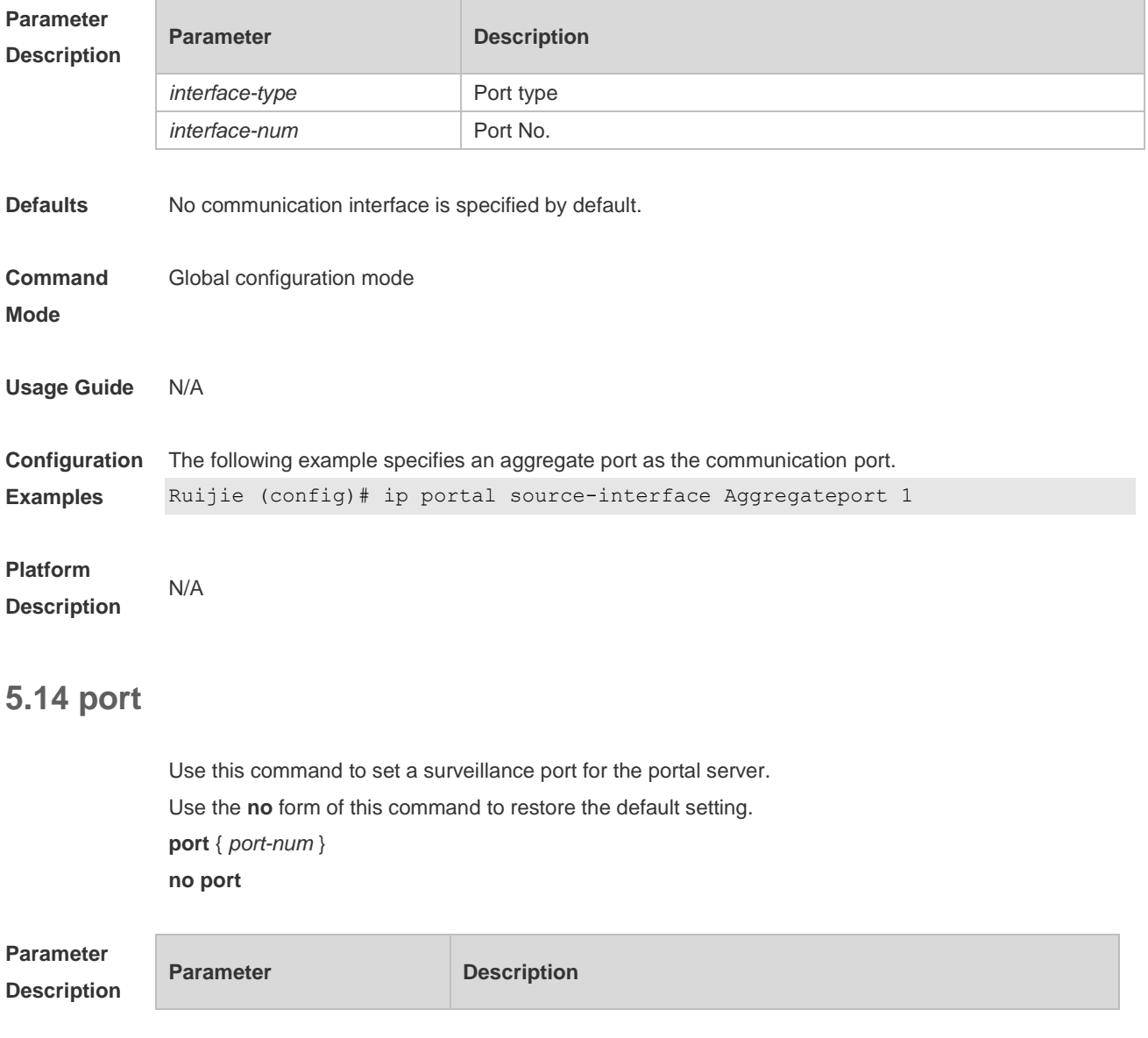

T

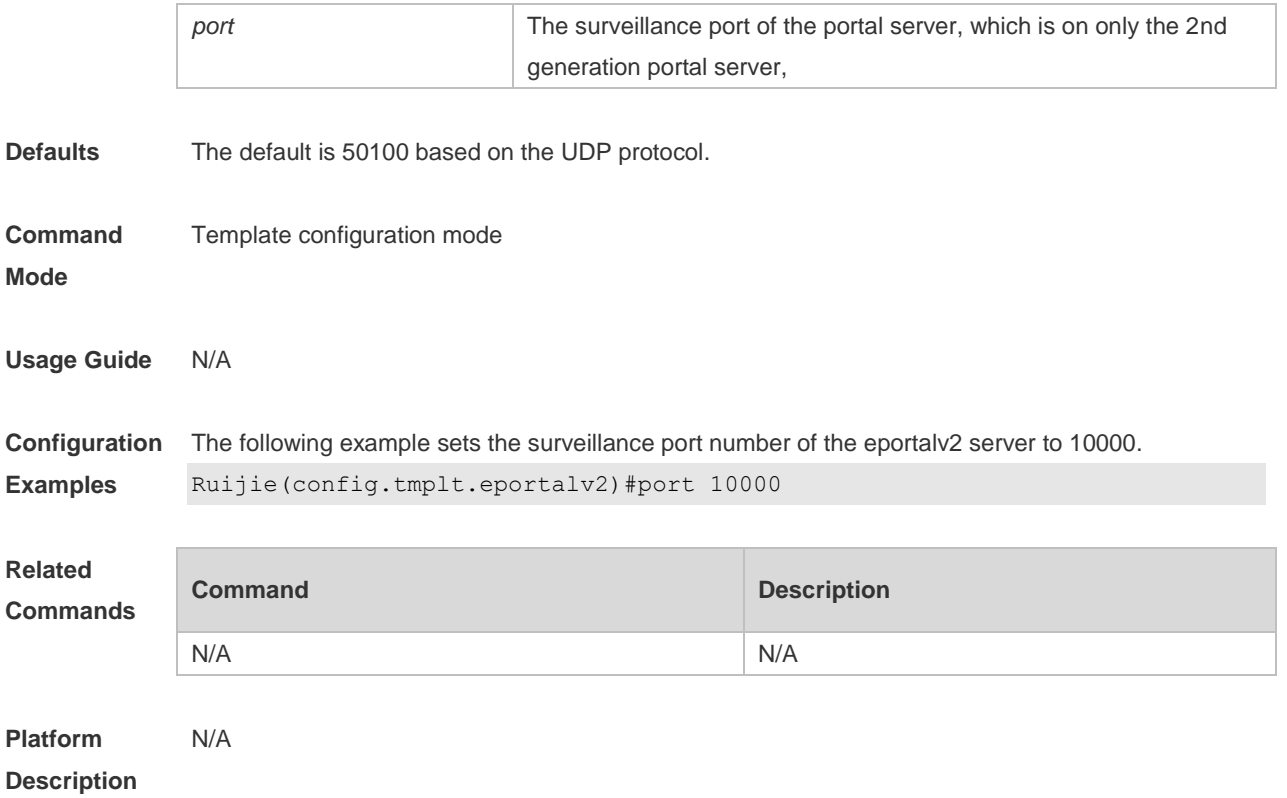

## **5.15 redirect**

Use this command to set the redirect packet protocol. Use the **no** form of this command to restore the default setting. **redirect** { *http* | *js* } **no redirect**

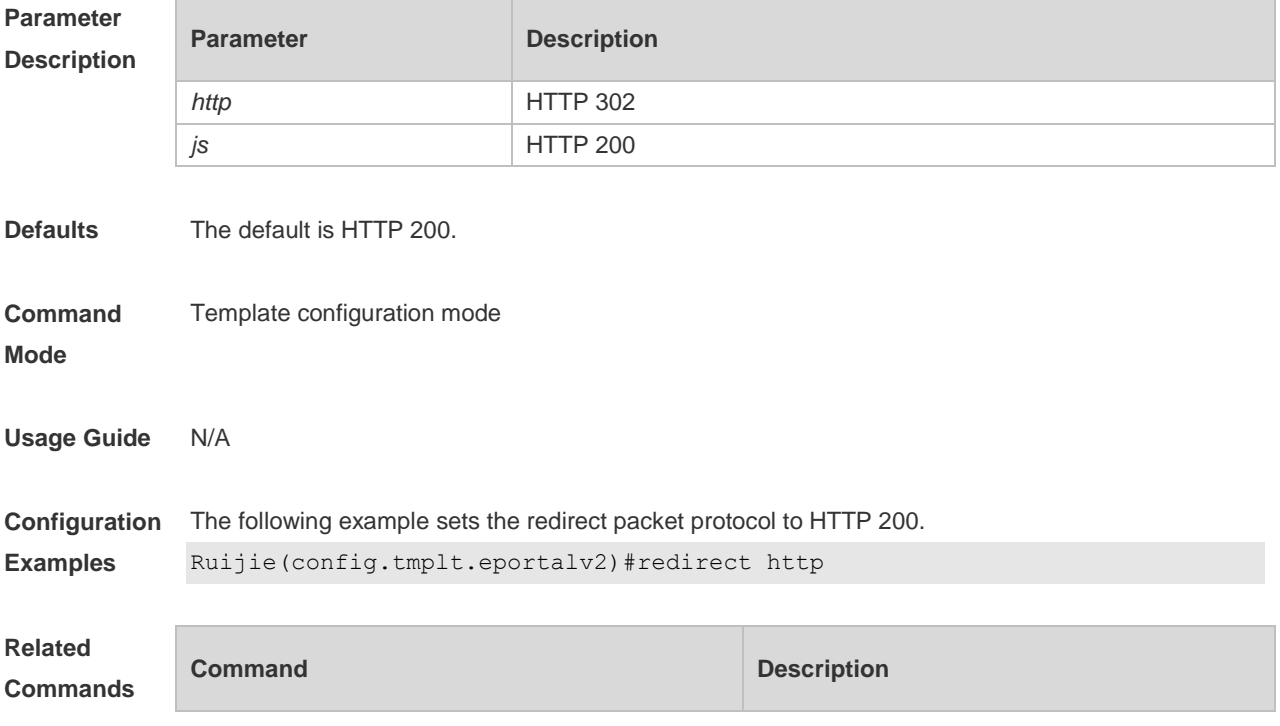

N/A N/A

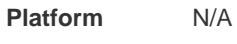

**Description**

## **5.16 show web-auth control**

Use this command to display the authentication configuration. **show web-auth control**

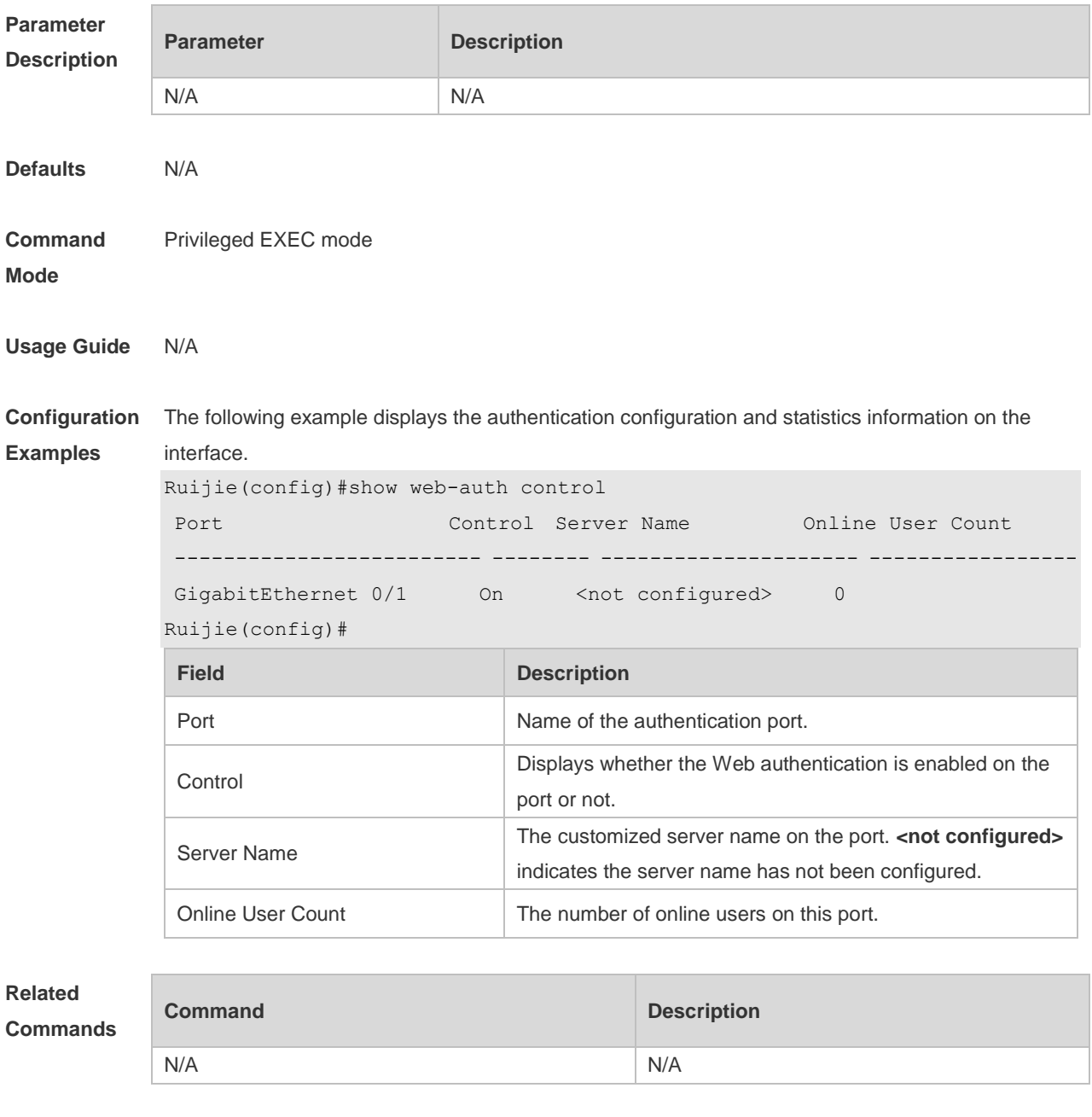

**Platform Description** N/A

## **5.17 show web-auth direct-arp**

Use this command to display the address range of the authentication-exempted ARP. **show web-auth direct-arp**

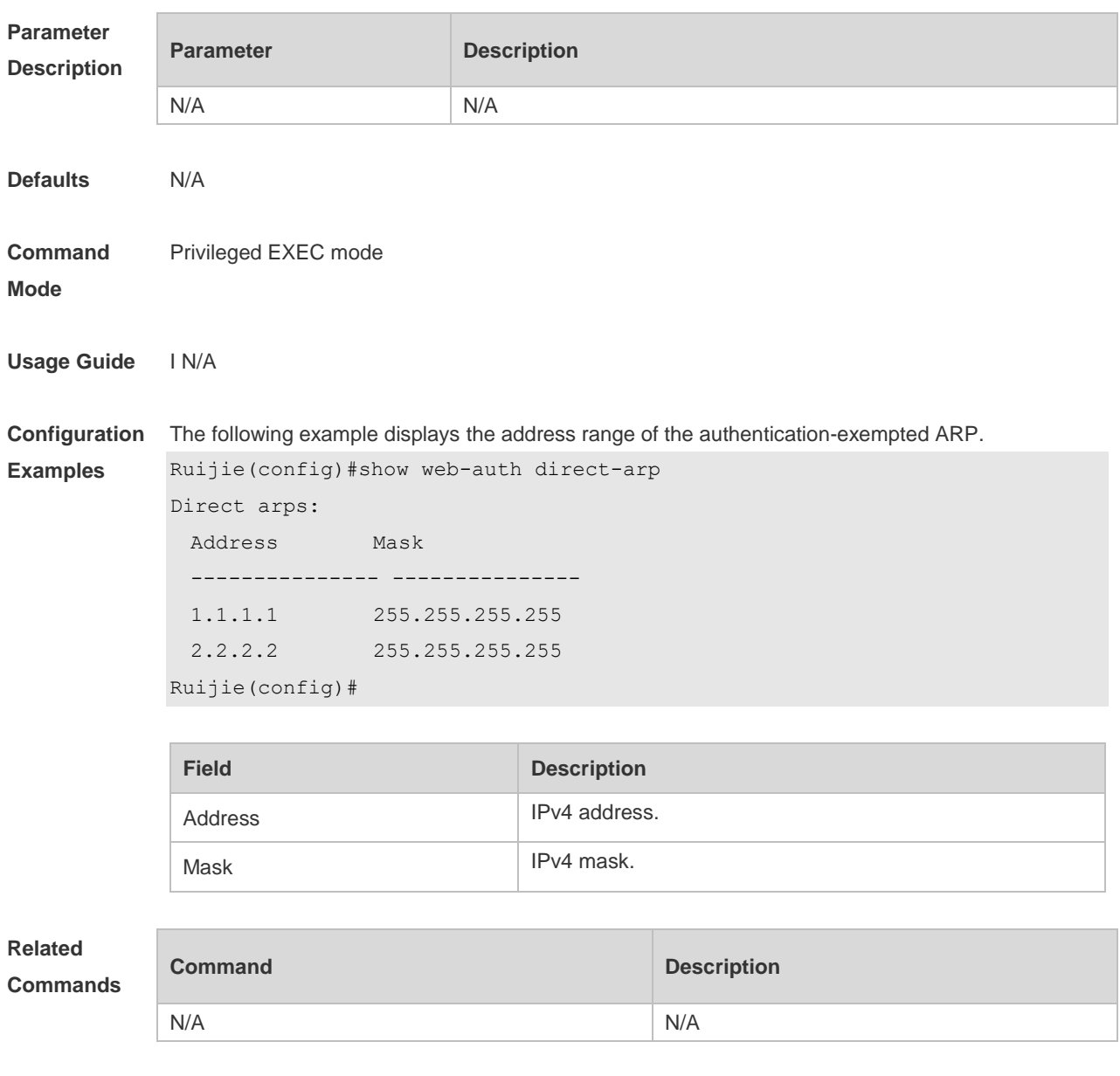

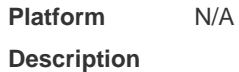

## **5.18 show web-auth direct-host**

This command is used to display the Web authentication-exempted users. **show web-auth direct-host**

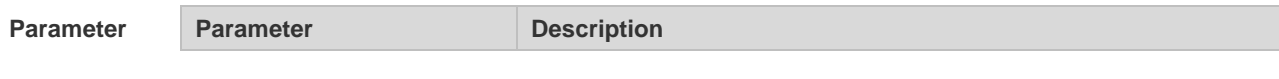

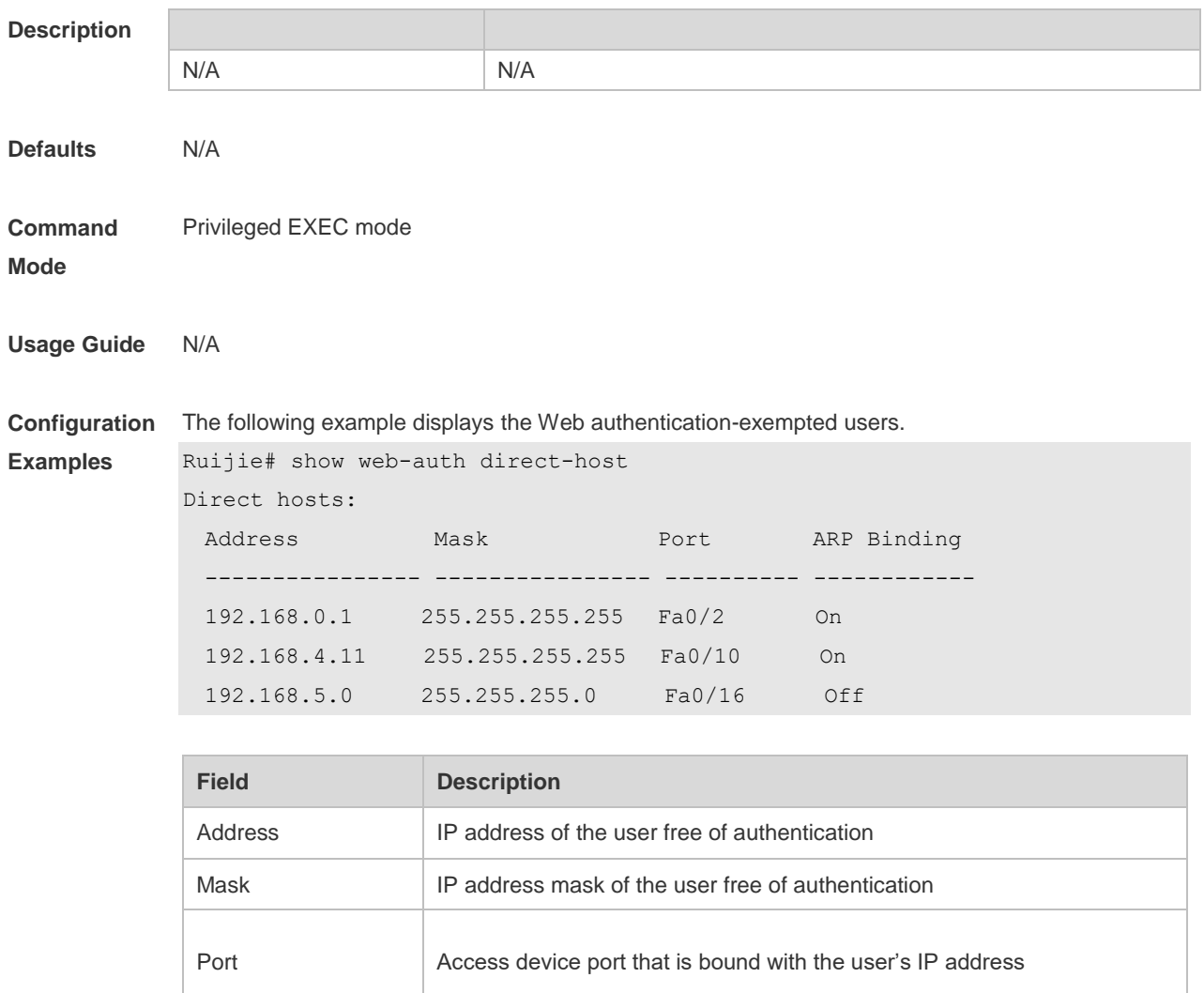

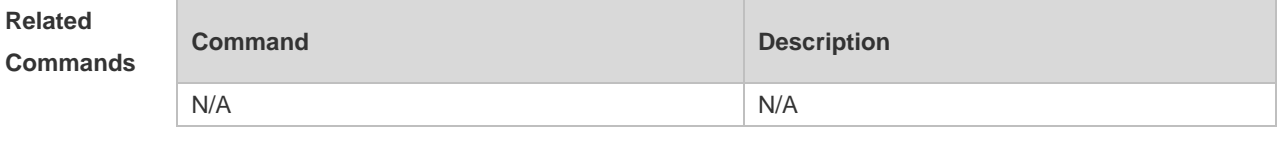

ARP Binding Enable/Disable ARP binding

**Platform Description** N/A

## **5.19 show web-auth direct site**

Use this command to display the range of the Web authentication-exempted network resources. **show web-auth direct-site [range]**

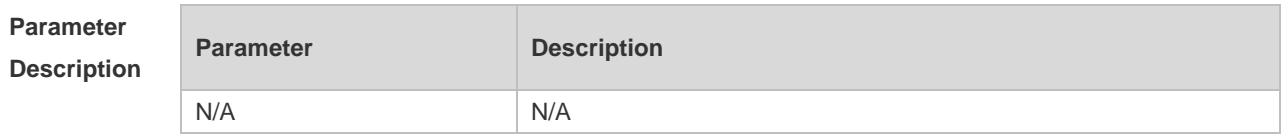

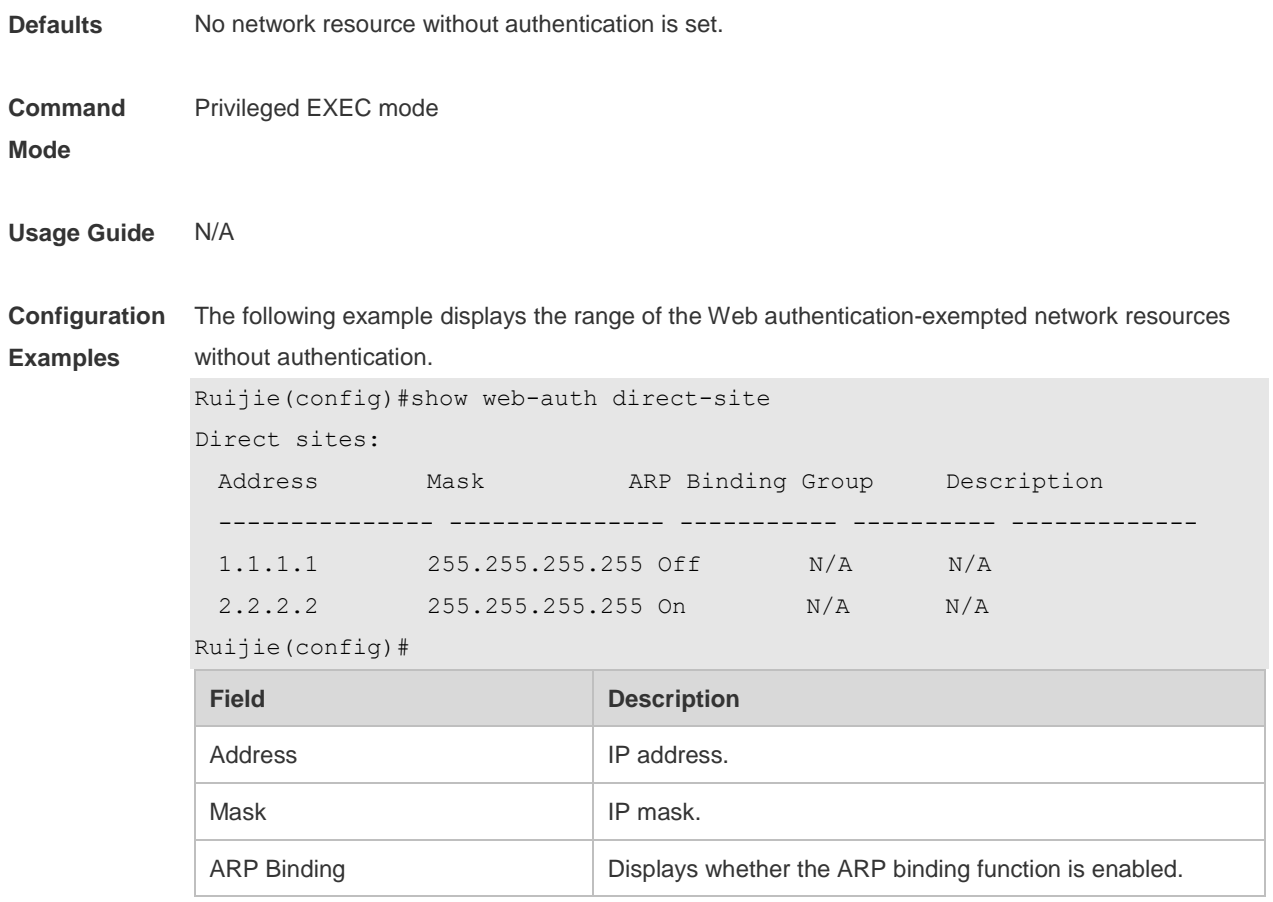

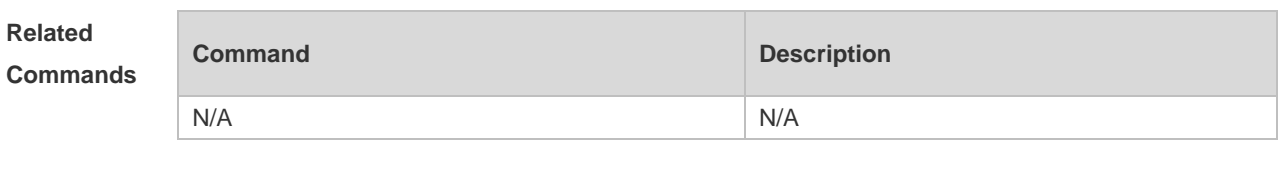

## **5.20 show web-auth parameter**

Use this command to display the HTTP redirect configuration. **show web-auth parameter**

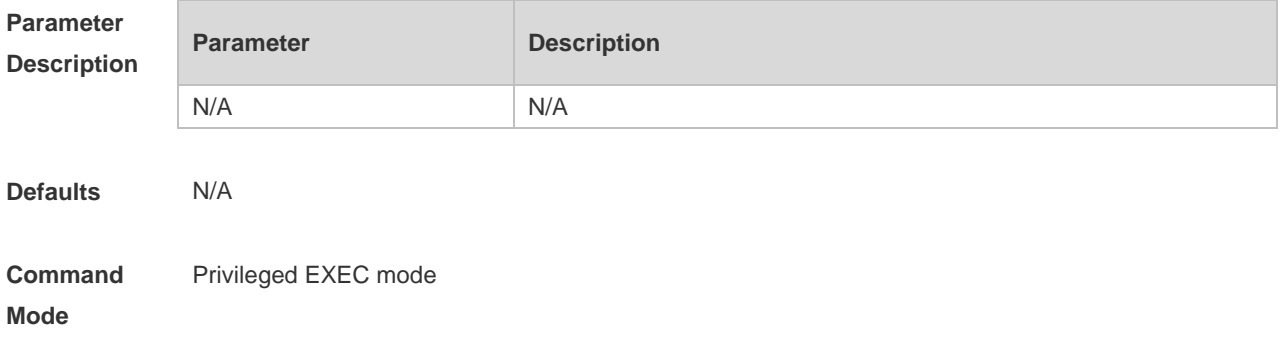

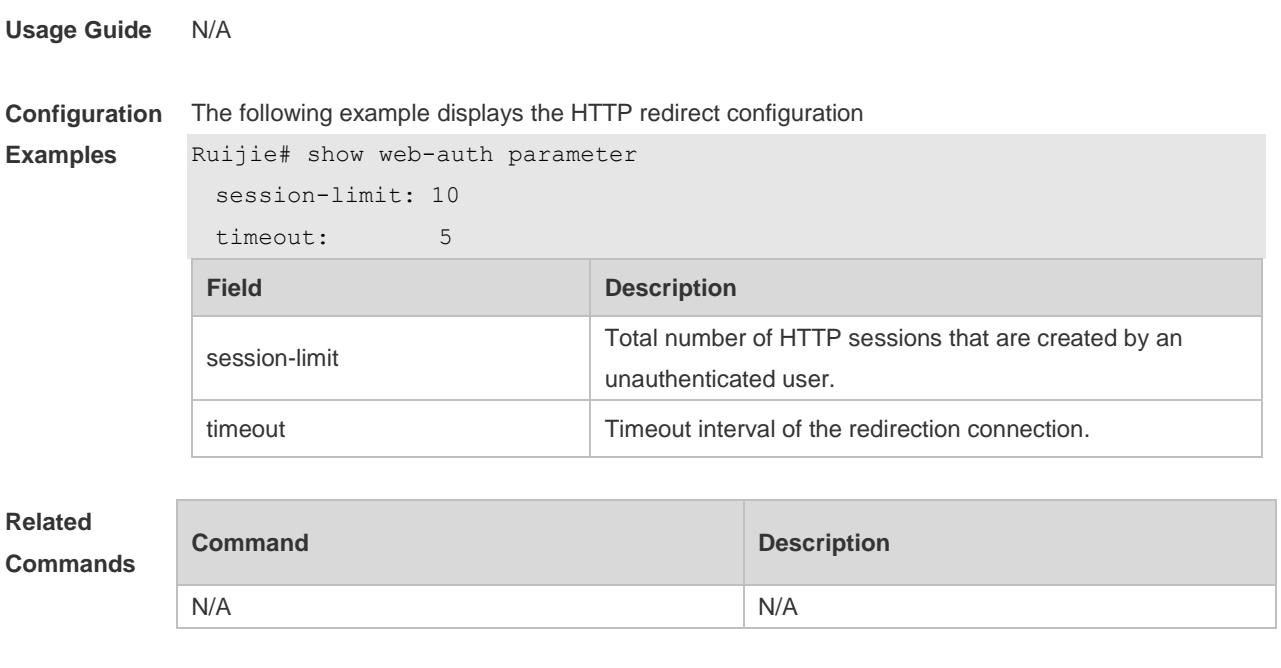

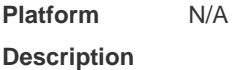

## **5.21 show web-auth portal-check**

Use this command to display the portal-check configuration. **show web-auth portal-check**

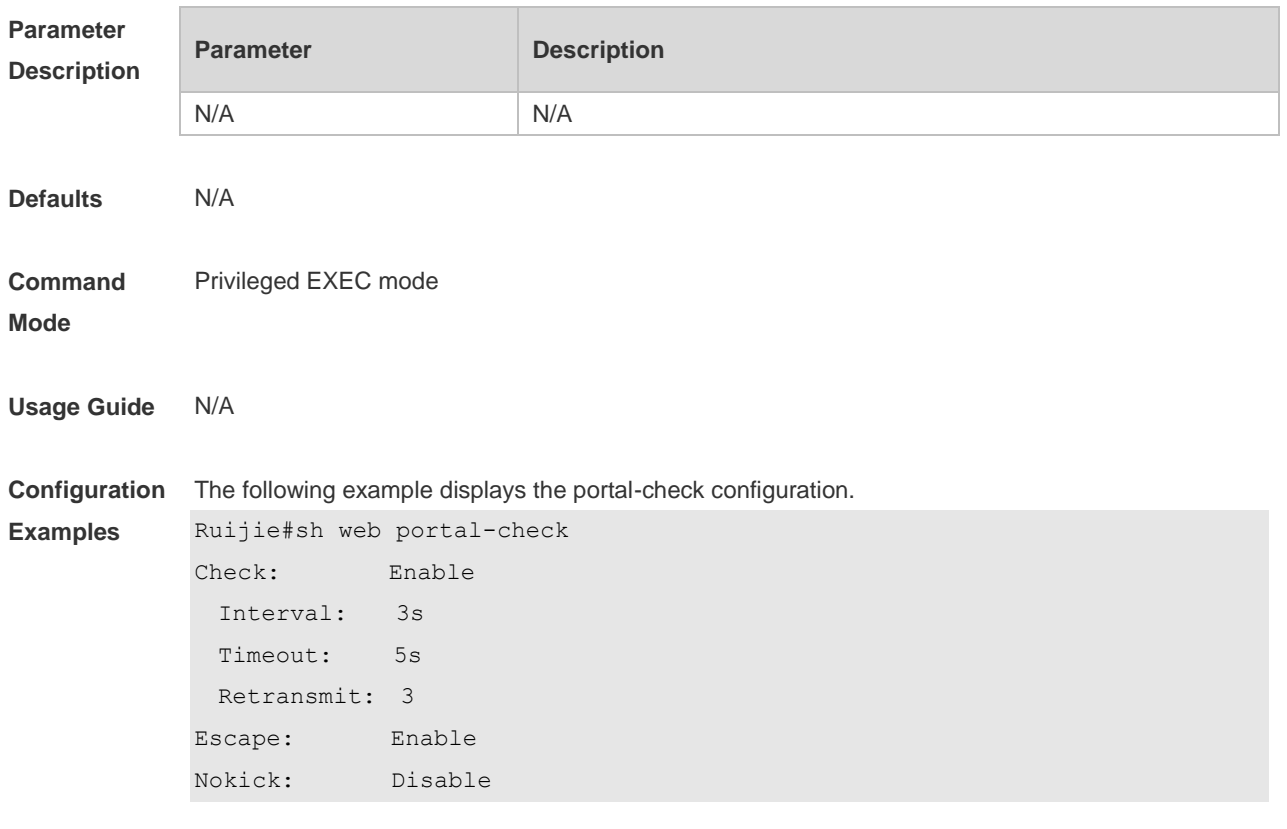

## **5.22 show web-auth rdport**

Use this command to display the TCP interception port. **show web-auth rdport**

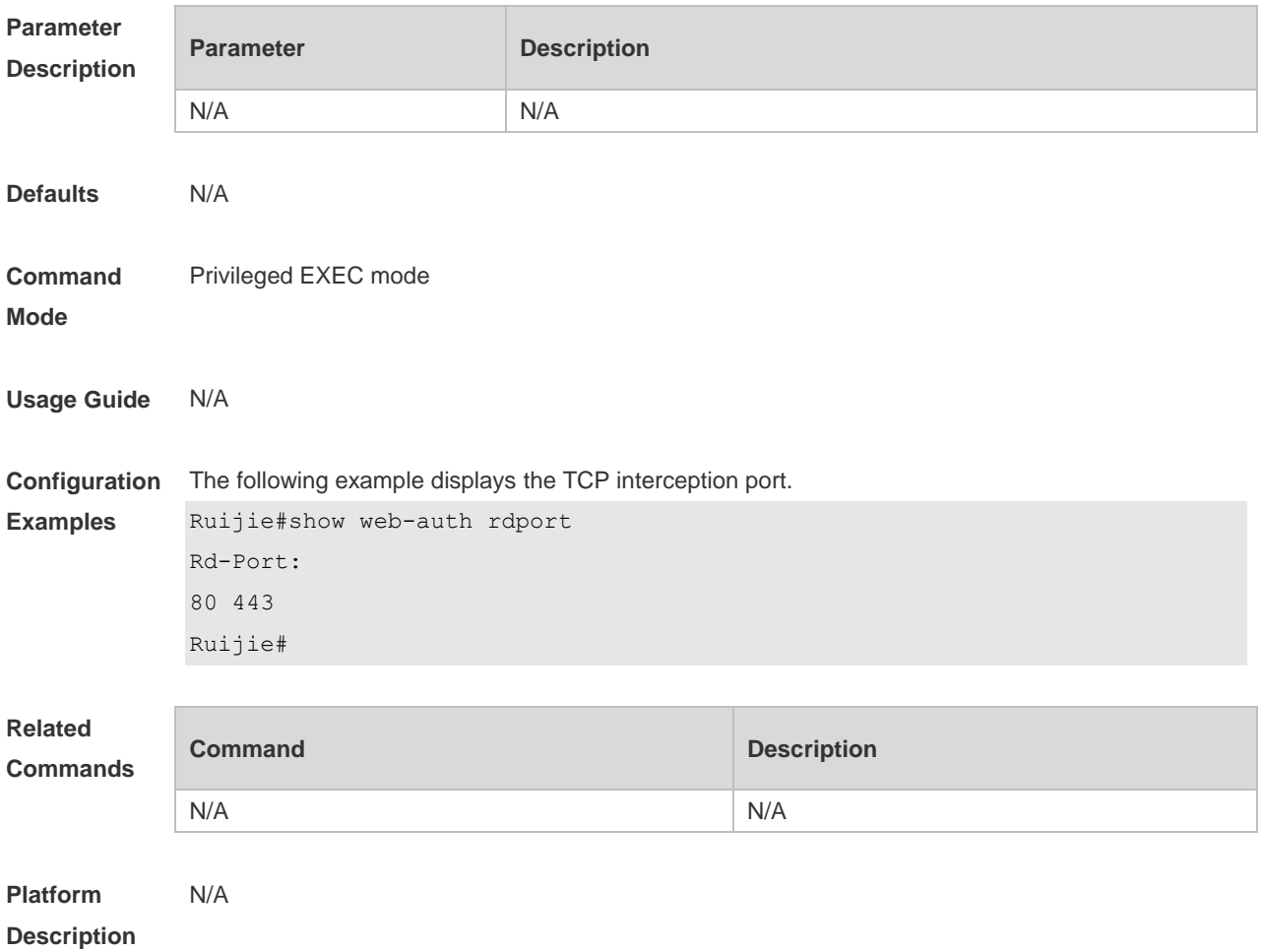

## **5.23 show web-auth syslog ip**

Use this command to display online and offline records about users. **show web-auth syslog ip** *ip-address*

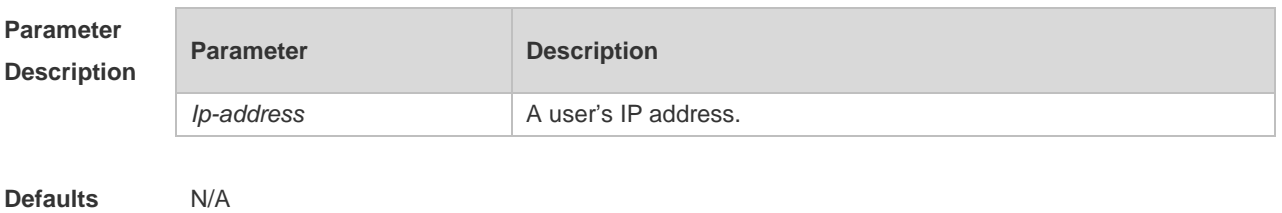

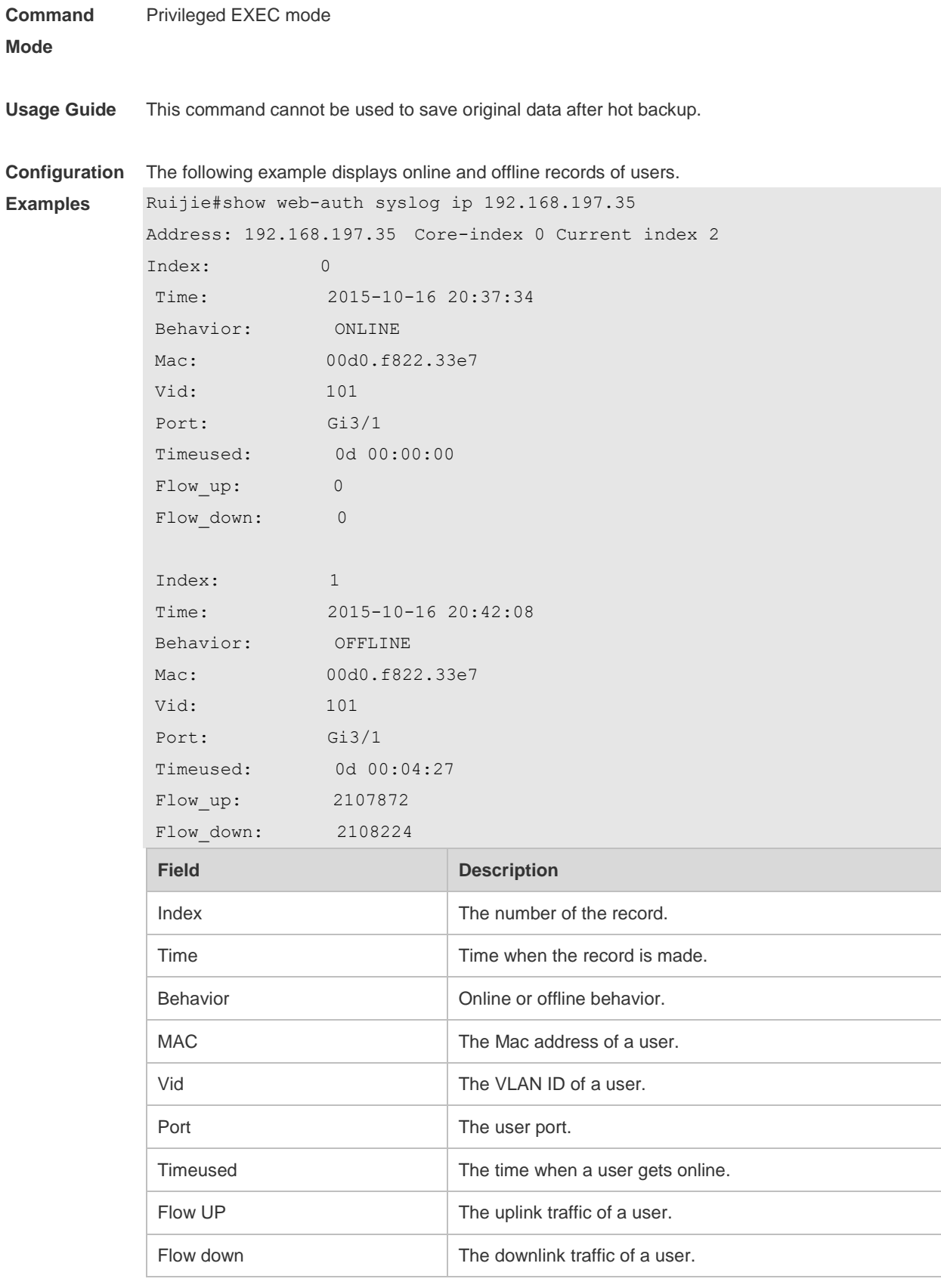

**Related Commands**

**Command Description** 

N/A N/A

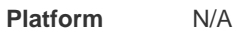

**Description**

## **5.24 show web-auth template**

Use this command to display the portal server configuration. **show web-auth template**

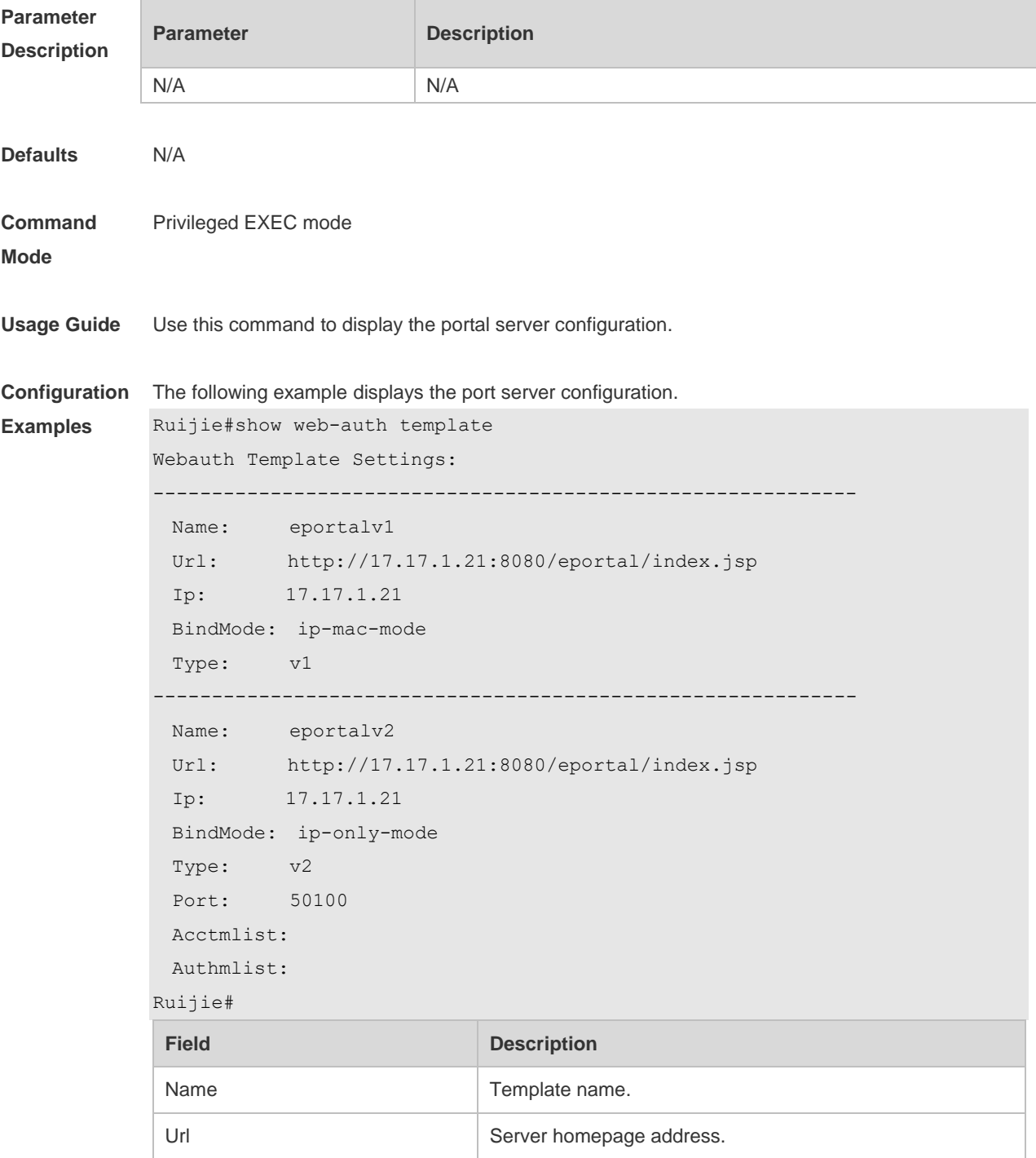

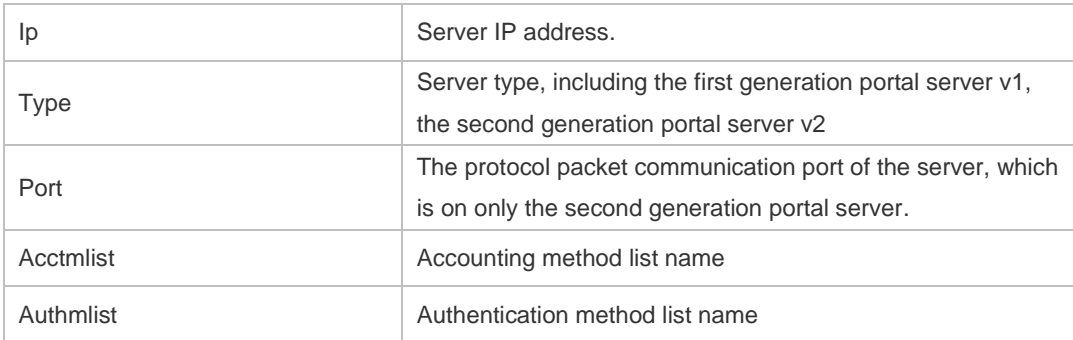

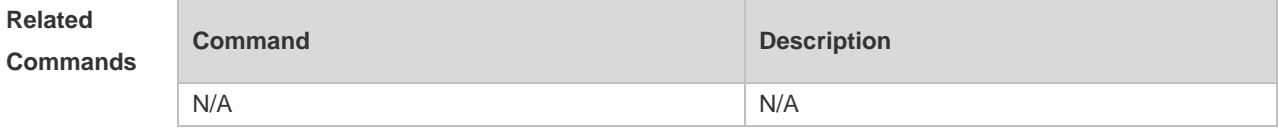

#### **5.25 show web-auth user**

Use this comma to display the online information, including IP address, interface, and online duration, of all users or the specified users.

**show web-auth user** { **all** | **ip** *ip-address* | **mac** *mac-address* | **name** *name-strin* }

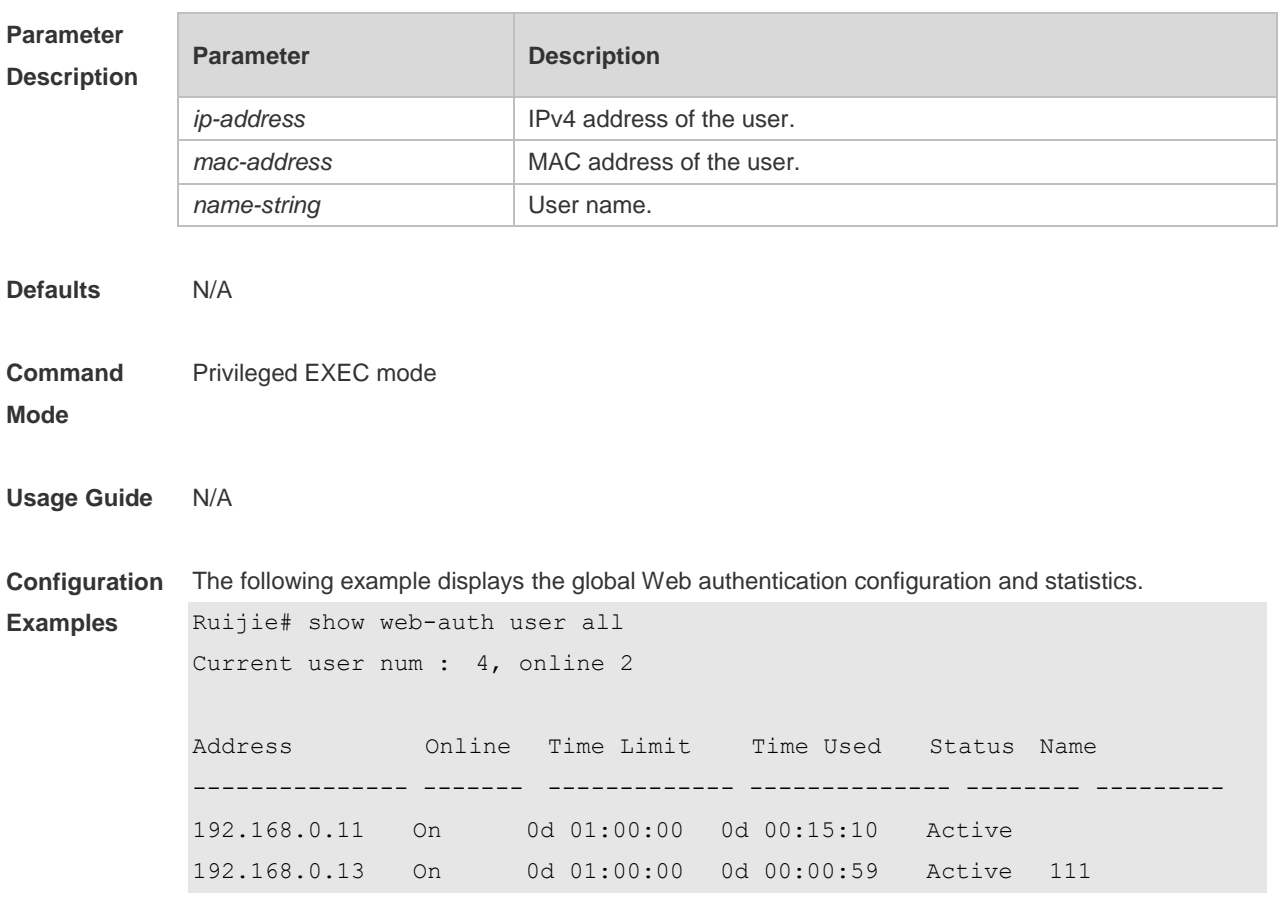

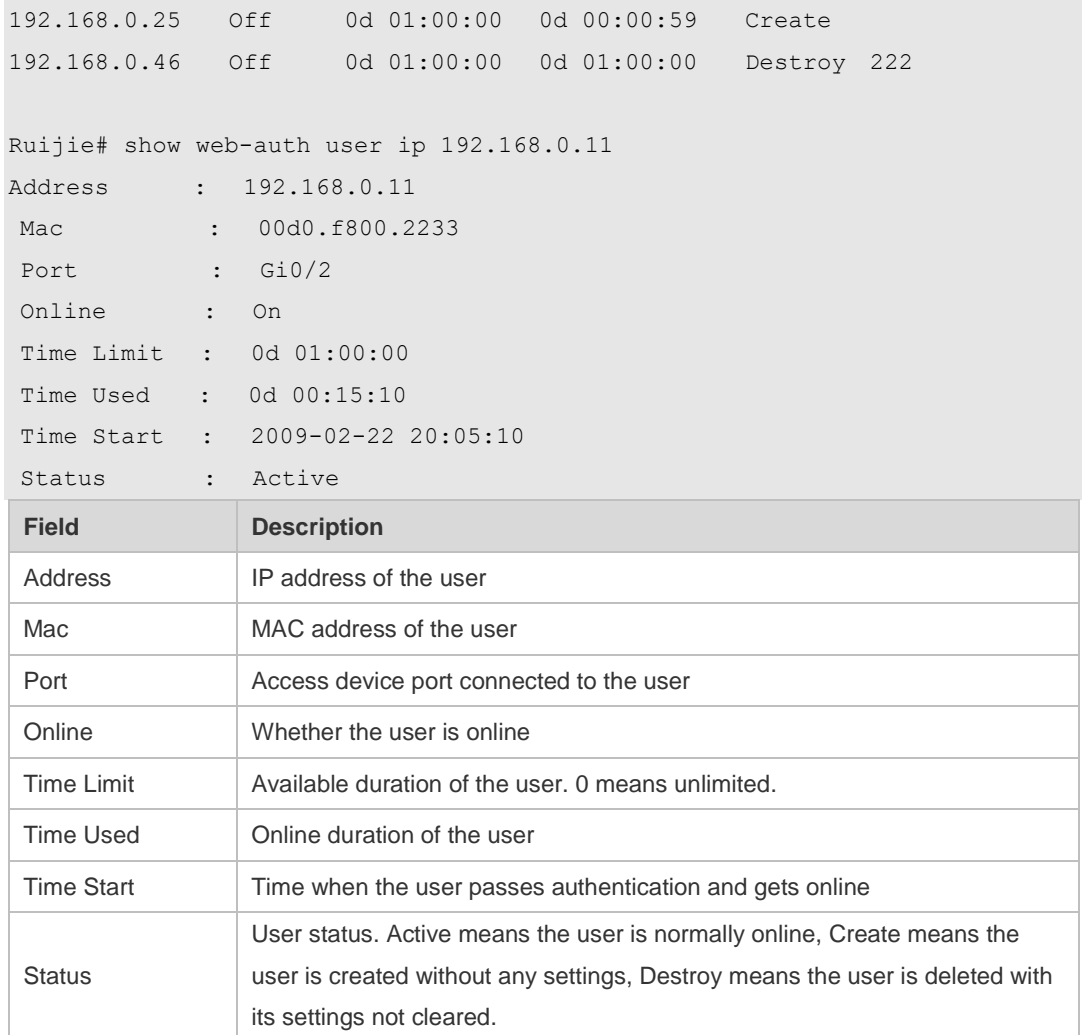

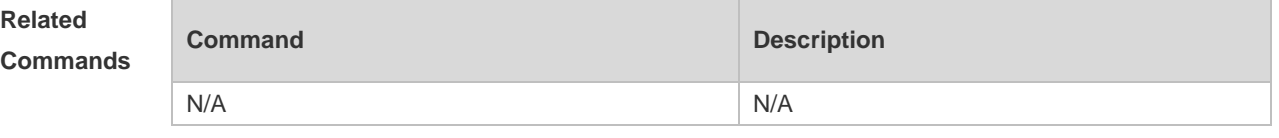

## **5.26 url**

Use this command to set the portal server URL. Use the **no** form of this command to restore the default setting. **url** *url-string* **no url**

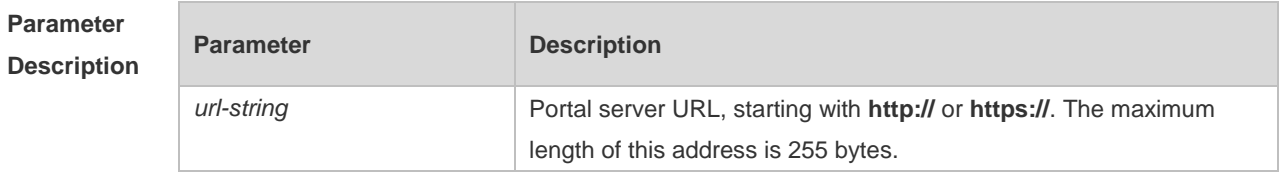

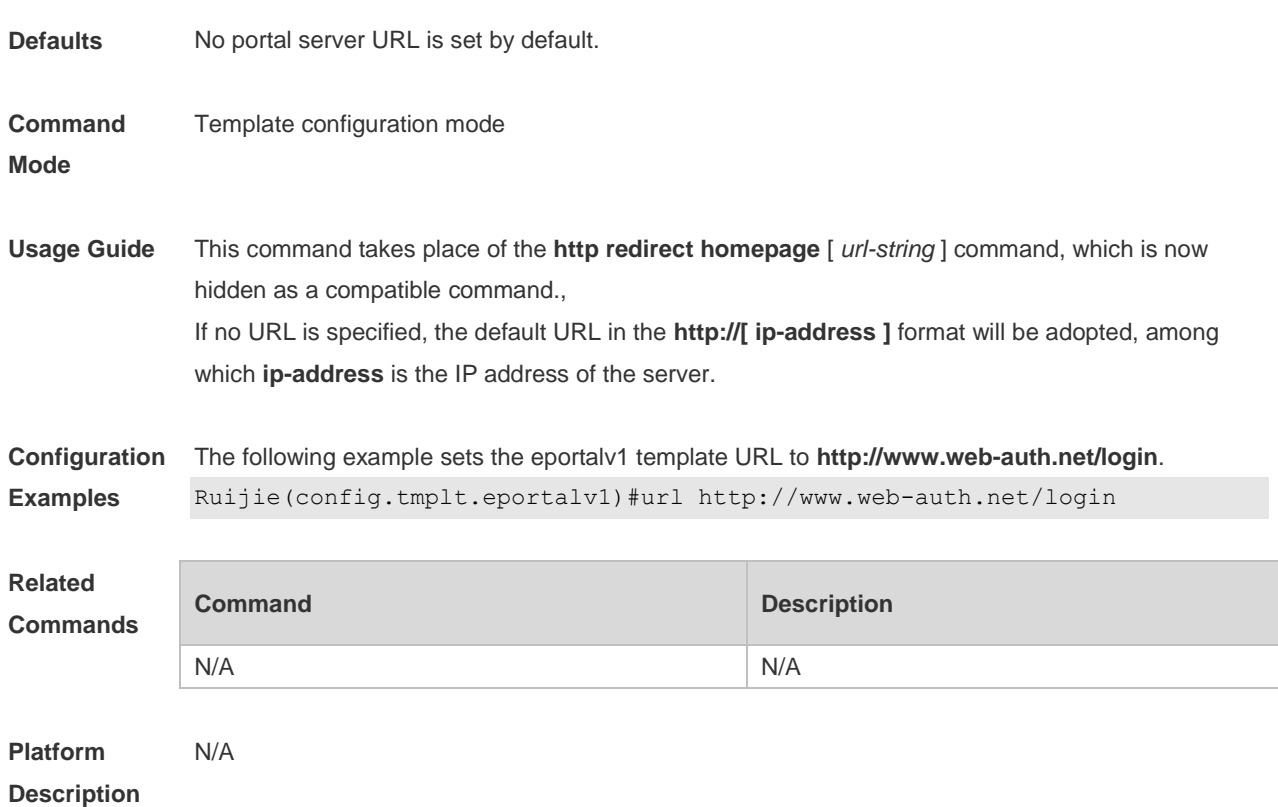

## **5.27 web-auth accounting jitter-off**

Use this command to enable jitter-off accounting function. Use **no** form of this command to restore the default setting. **web-auth accounting jitter-off no web-auth accounting jitter-off**

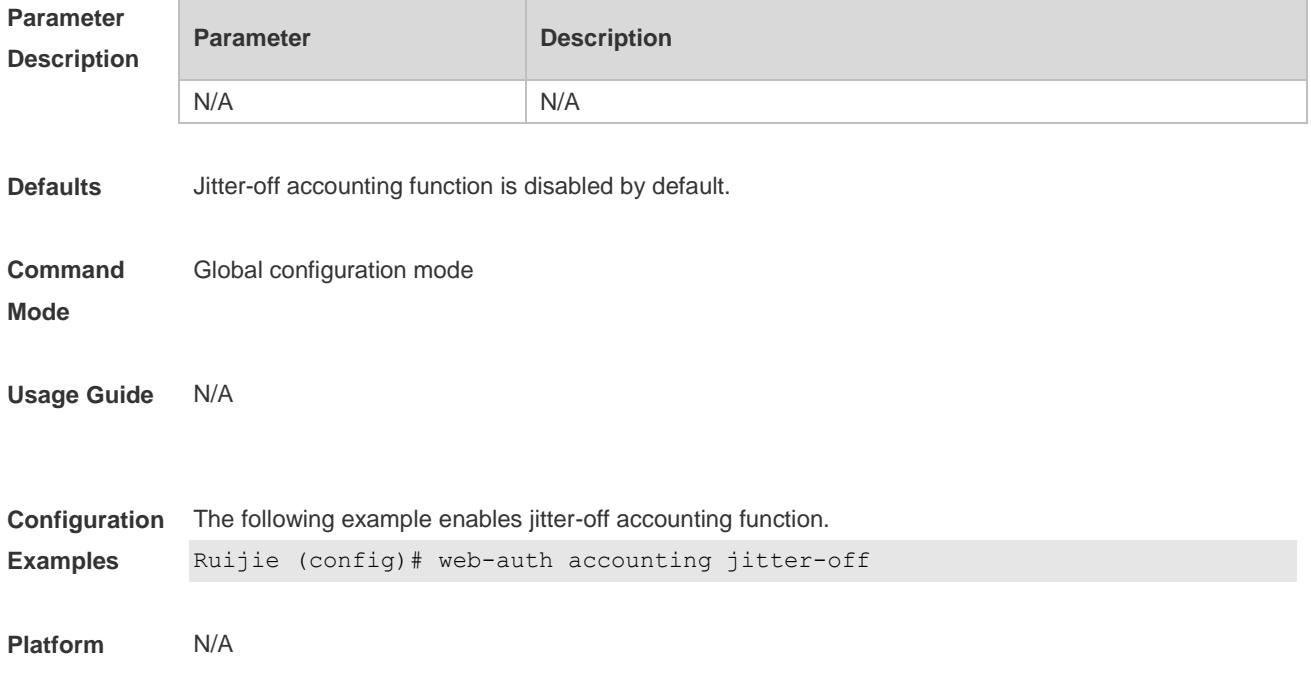

#### **Description**

#### **5.28 web-auth accounting v2**

Use this command to specify an accounting method. Use **no** form of this command to restore the default setting. **web-auth accounting v2 { default |** *name* **} no web-auth accounting v2 { default |** *name* **}**

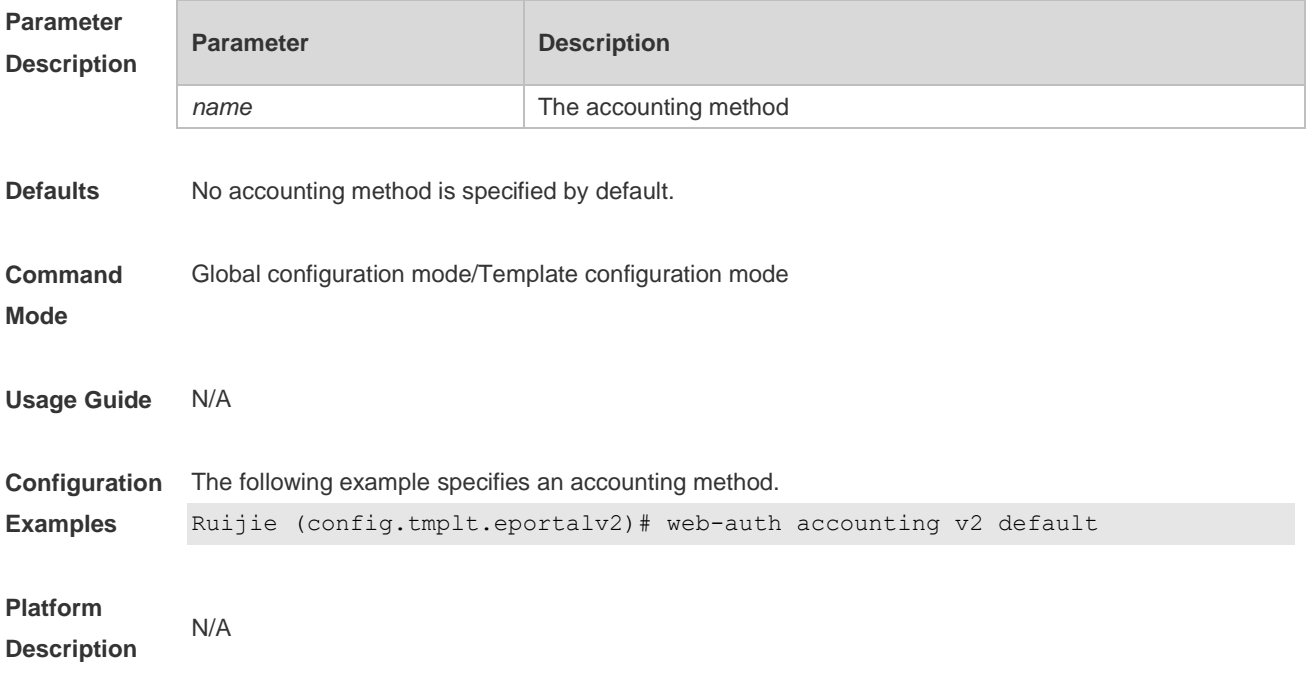

#### **5.29 web-auth authentication v2**

Use this command to specify an authentication method. Use **no** form of this command to restore the default setting. **web-auth authentication v2 [ default |** *name* **] no web-auth authentication v2 [ default |** *name* **]**

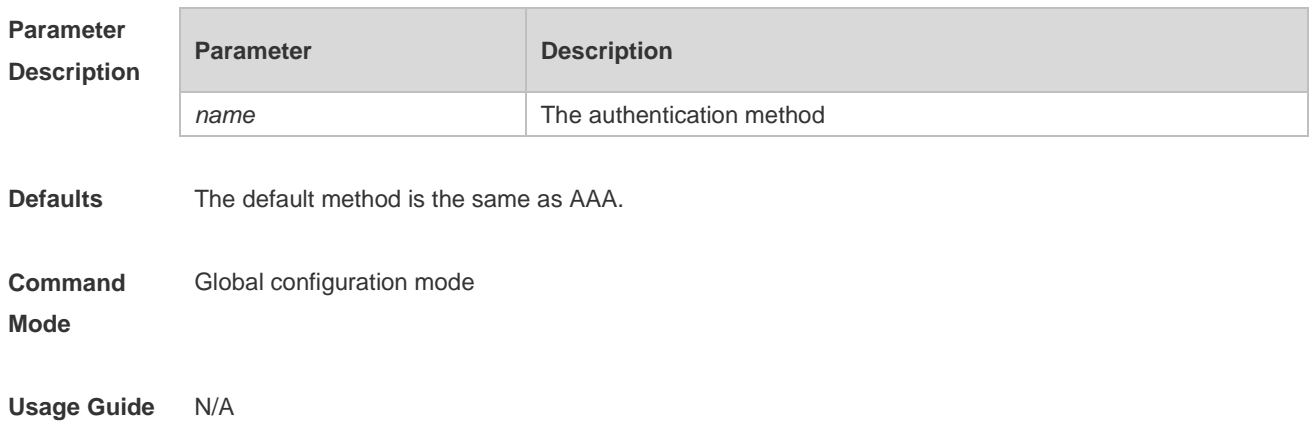

**Description**

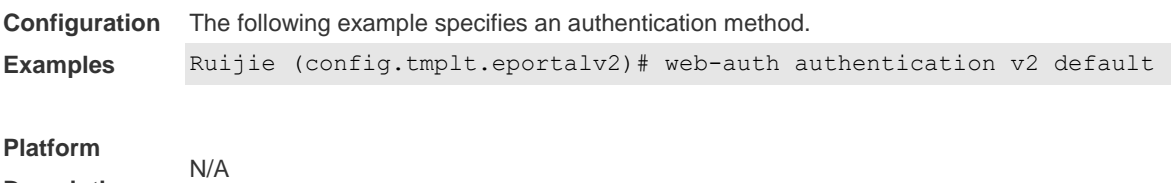

#### **5.30 web-auth direct-host**

Use this command to set the authentication-exempted IP/MAC address range. Use the **no** form of this command to restore the default setting. **web-auth direct-host** { *ip-address* [ *ip-mask* ] [ **arp** ] *| mac-address* } [ **port** *interface-name* ] **no web-auth direct-host** { *ip-address* [ *ip-mask* ] | *mac-address* }

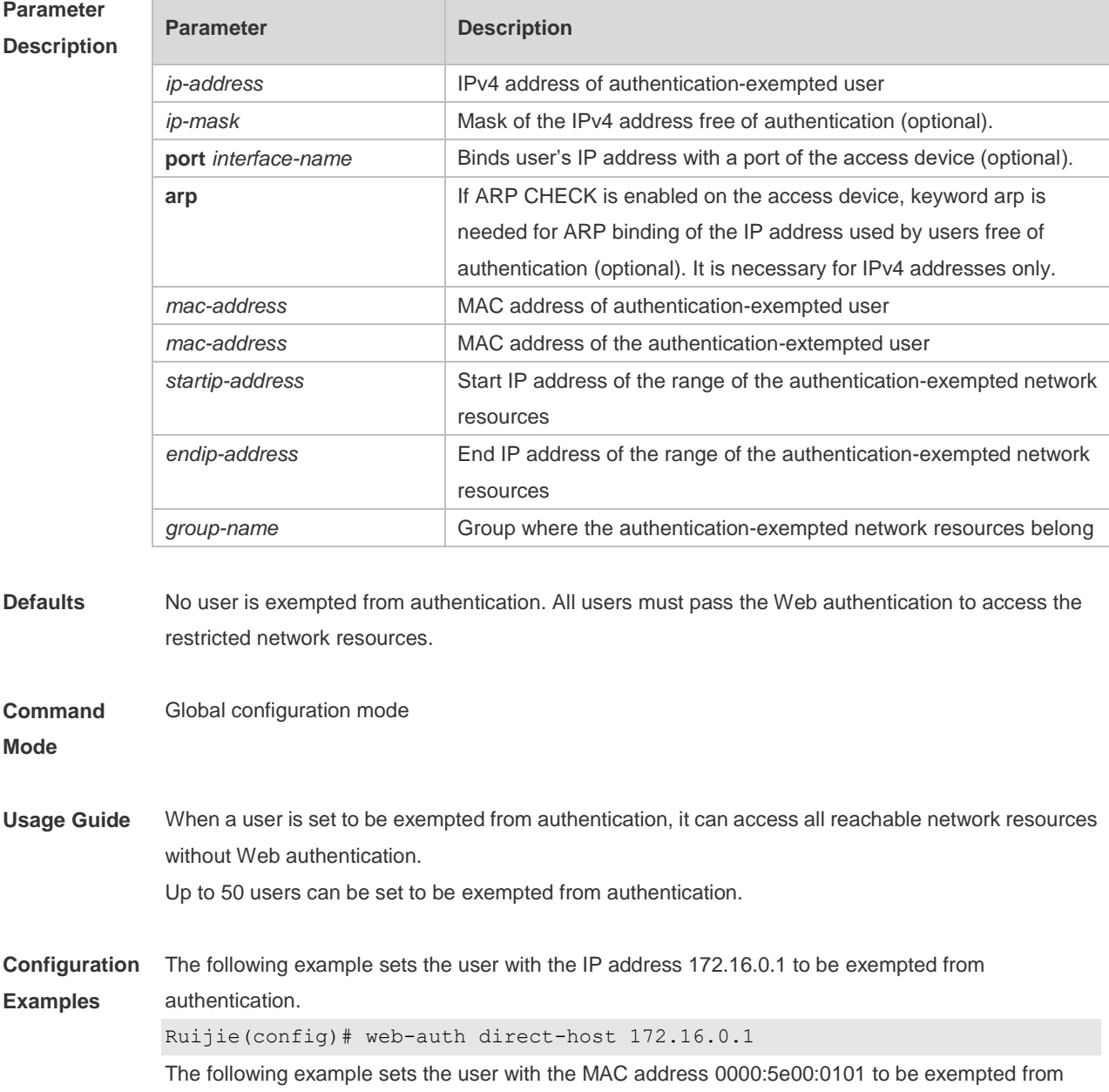
**Description**

authentication.

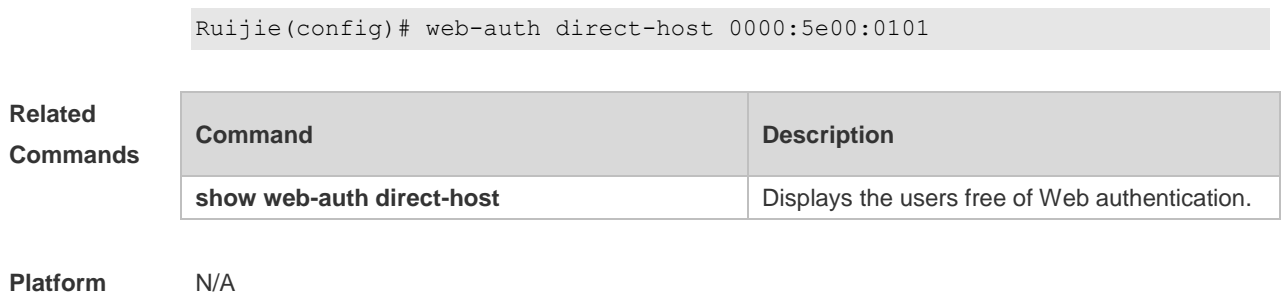

## **5.31 web-auth enable**

Use this command to enable the Web authentication function on a port. This command is compatible with the **web-auth port-control** command. Use the **no** form of this command to restore the default setting. **web-auth enable no web-auth enable**

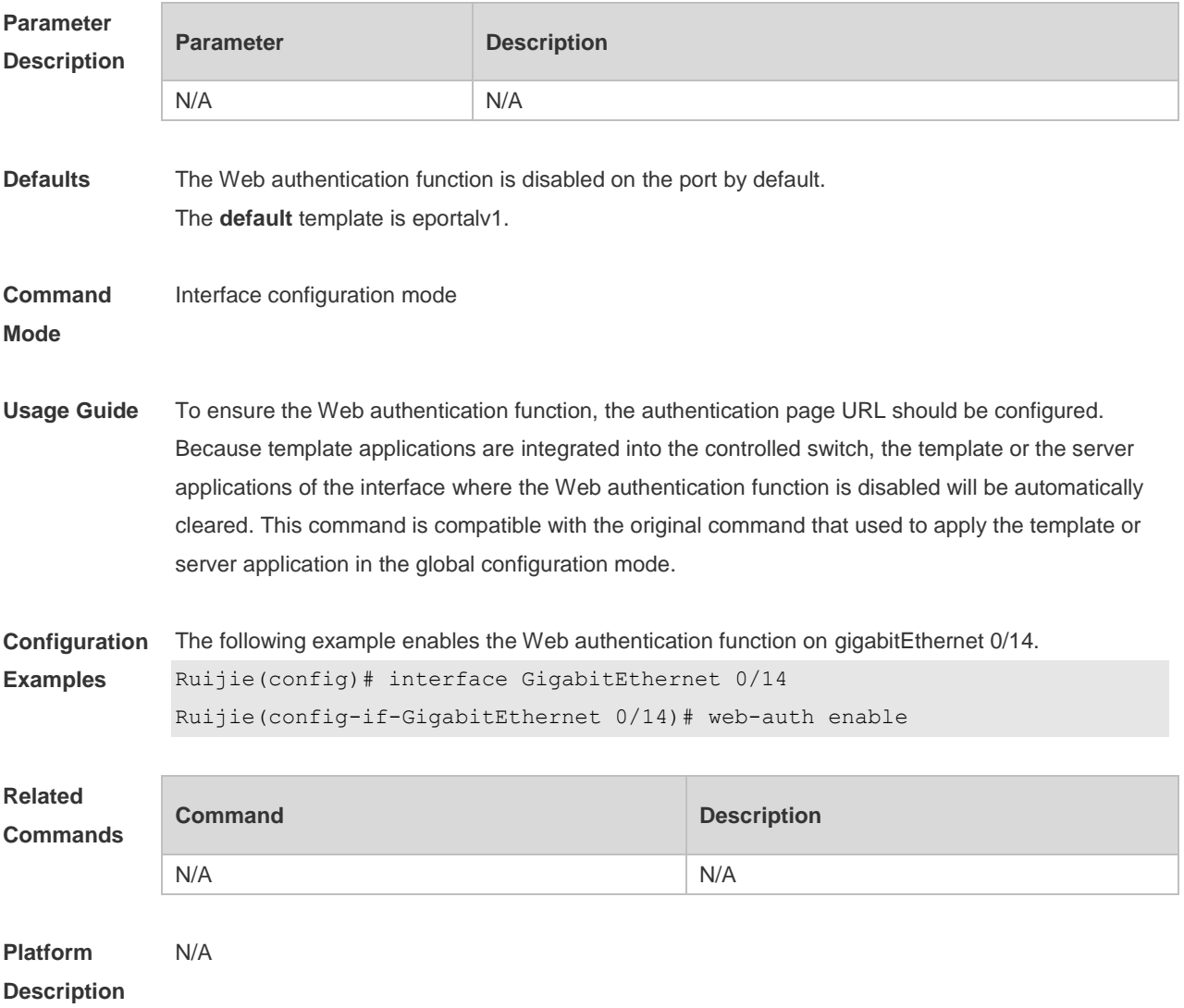

## **5.32 web-auth logging enable**

Use this command to enable the Web authentication syslog function. Use the **no** form of this command to restore the default setting. **web-auth logging enable** { *num* } **no web-auth logging enable**

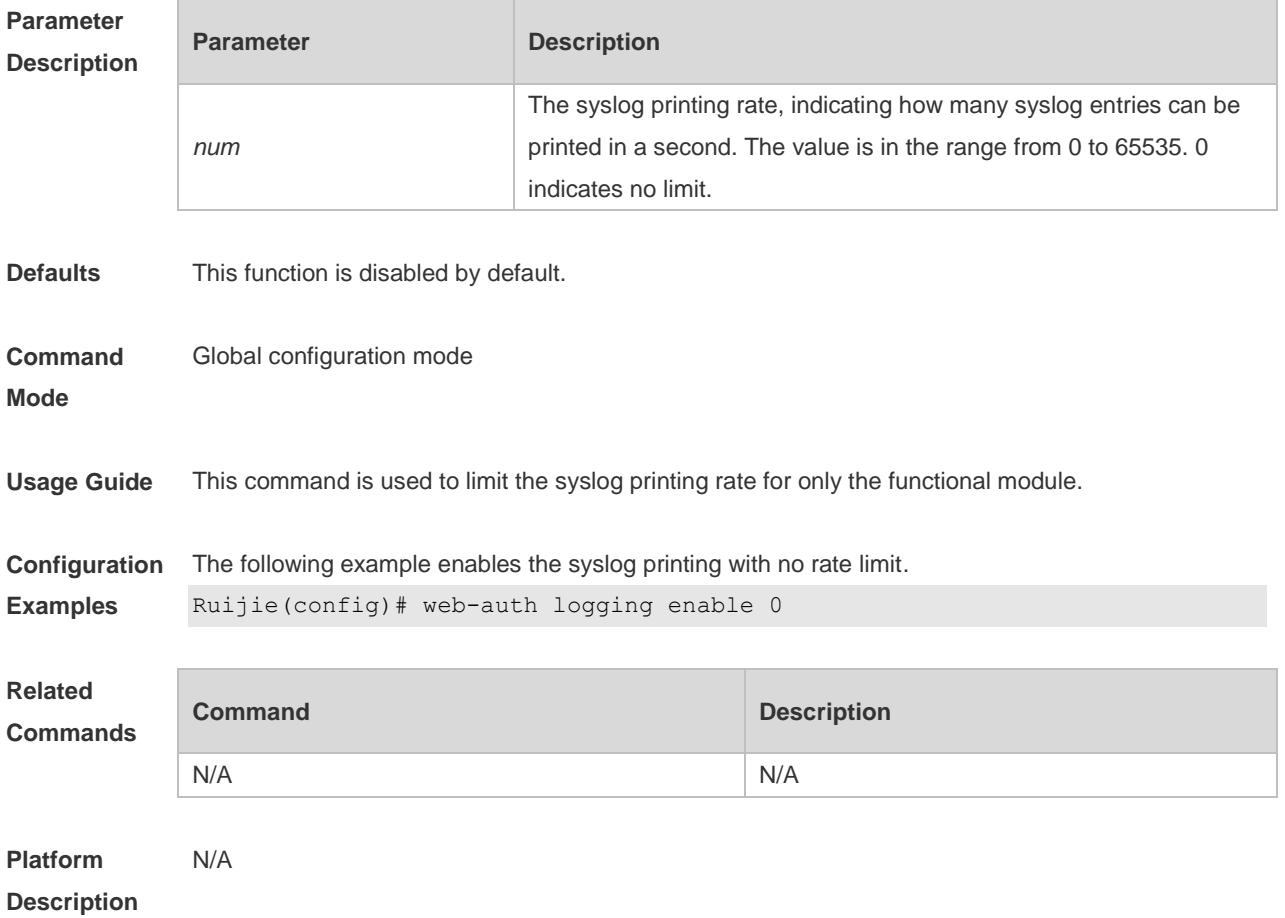

## **5.33 web-auth portal key**

Use this command to set the communication key between the access device and the authentication server.

Use the **no** form of this command to clear the communication key between the redirected Web request of a user and the authentication server.

**web-auth portal key** *key-string*

**no web-auth portal key**

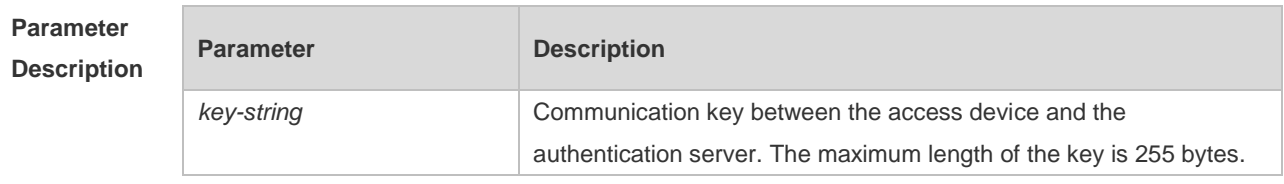

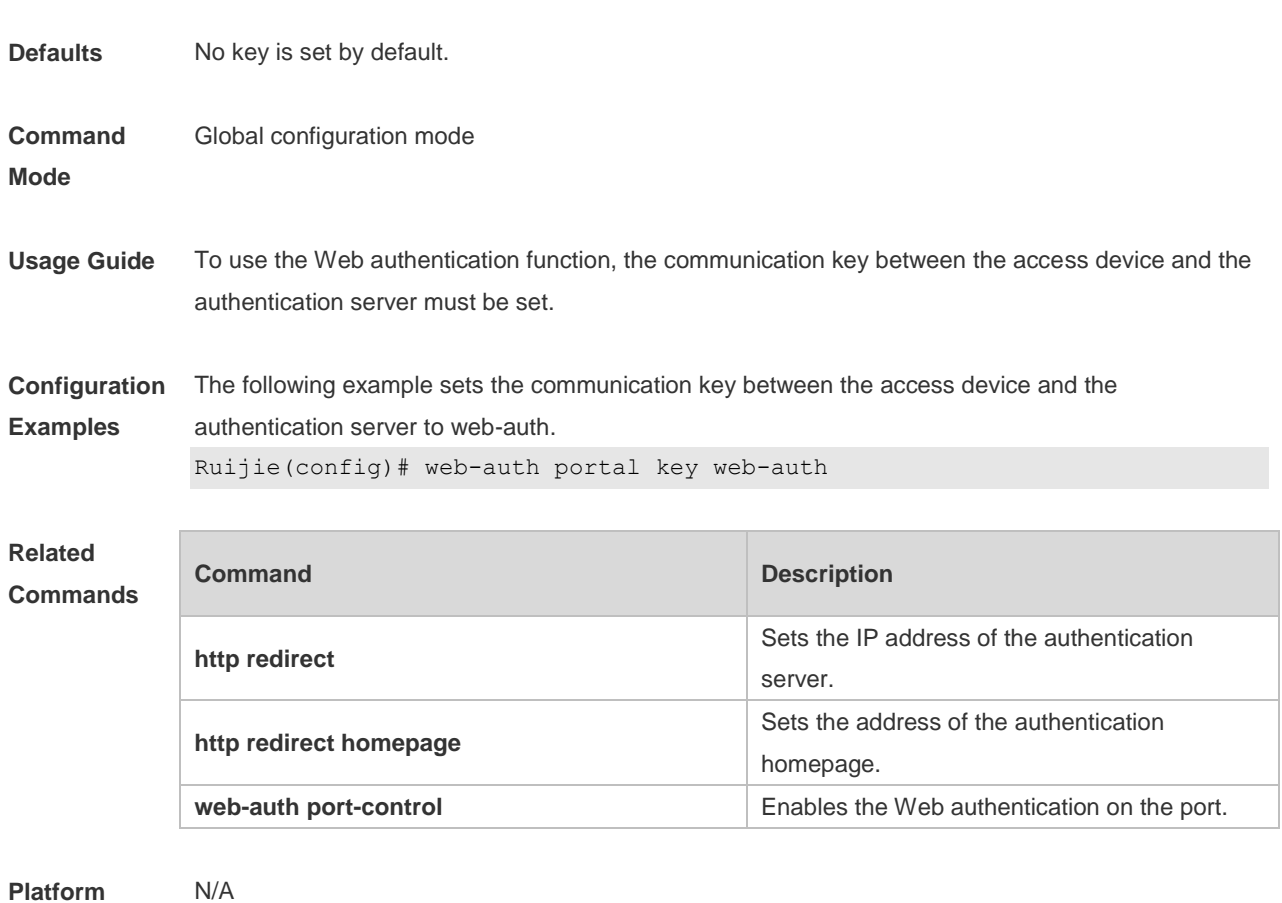

**Platform Description**

**Mode**

## **5.34 web-auth portal-check**

Use this command to enable portal server check. Use the **no** form of this command to restore the default setting. **web-auth portal-check** [ **interval** *intsec* ] [ **timeout** *tosec* ] [ **retransmit** *retires* ] **no web-auth porta-check**

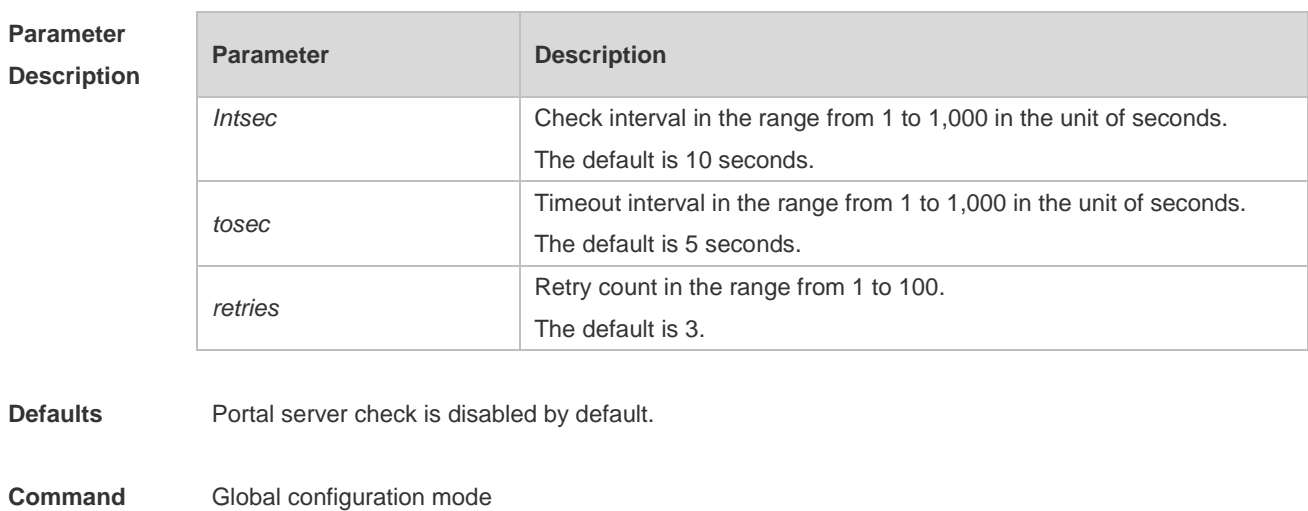

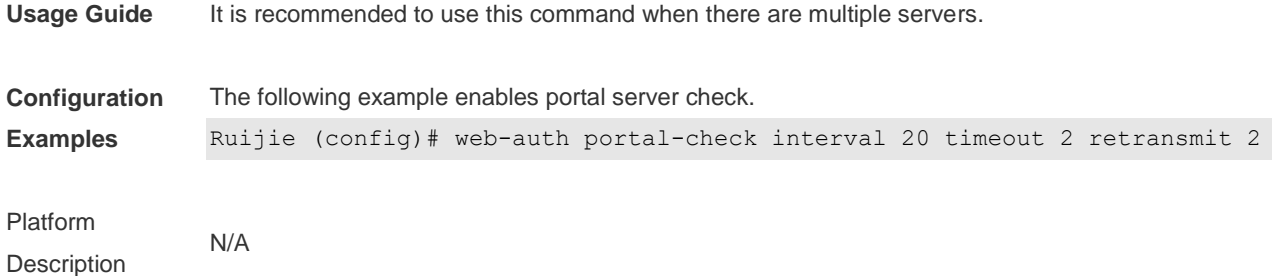

**5.35 web-auth portal-escape**

Use this command to enable portal-escape function. Use the **no** form of this command to restore the default setting. **web-auth portal-escape no web-auth portal-escape**

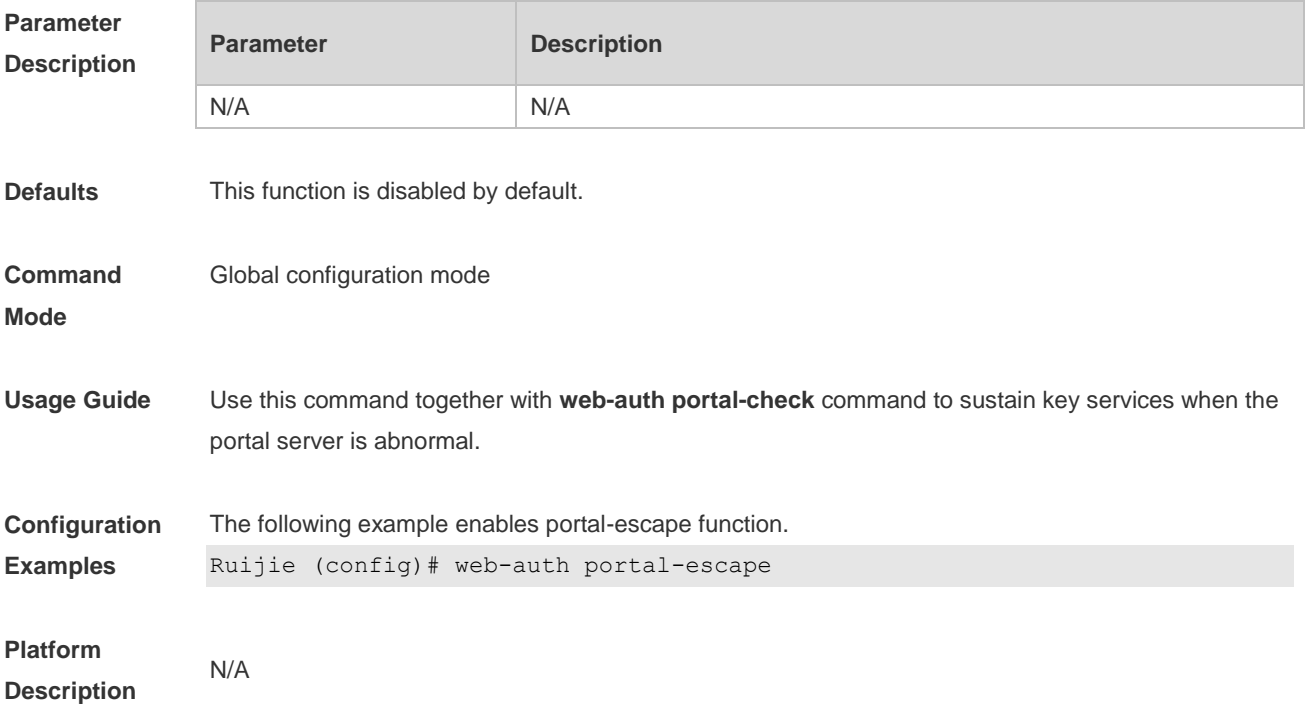

## **5.36 web-auth station-move arp-detect**

Use this command to disable STA-move ARP detection. **no web-auth station-move arp-detect** Use this command to restore the default setting. **default web-auth station-move arp-detect**

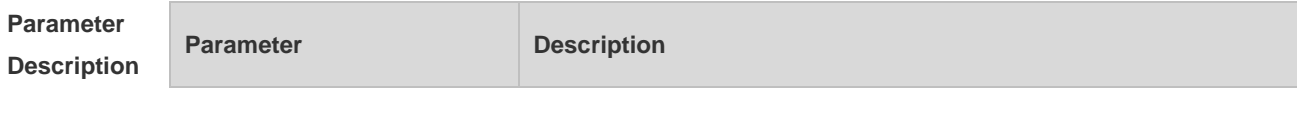

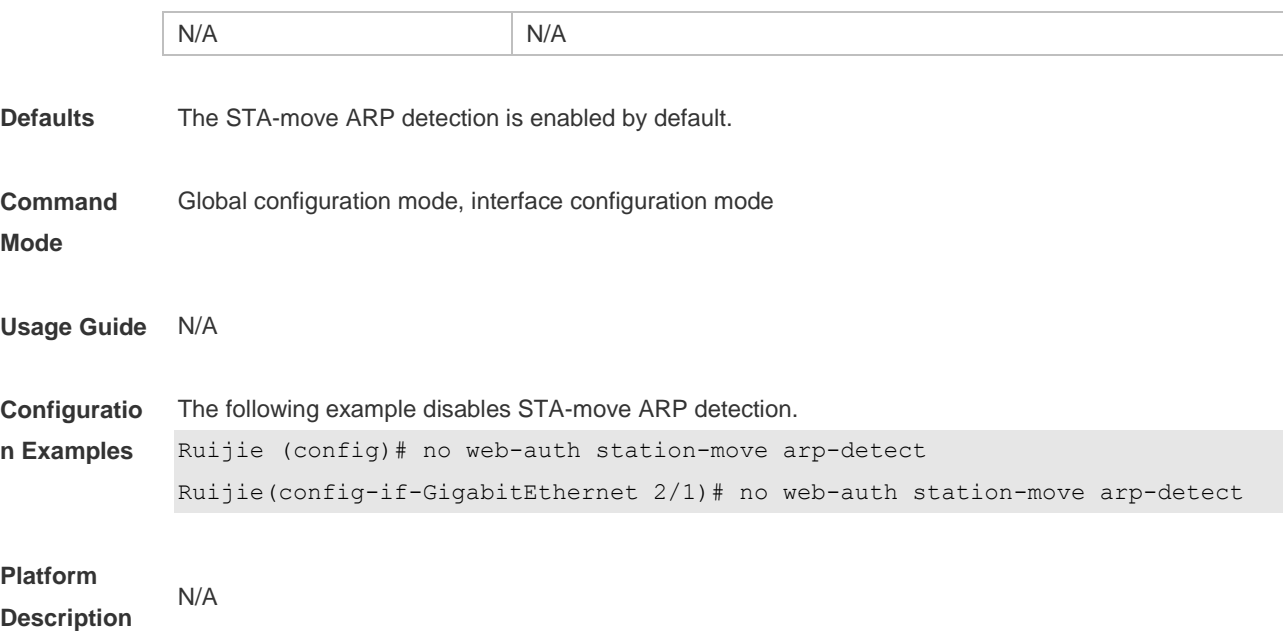

## **5.37 web-auth station-move auto**

Use this command to enable smart station-move function. Use the **no** form of this command to restore the default setting. **web-auth station-move auto no web-auth station-move auto**

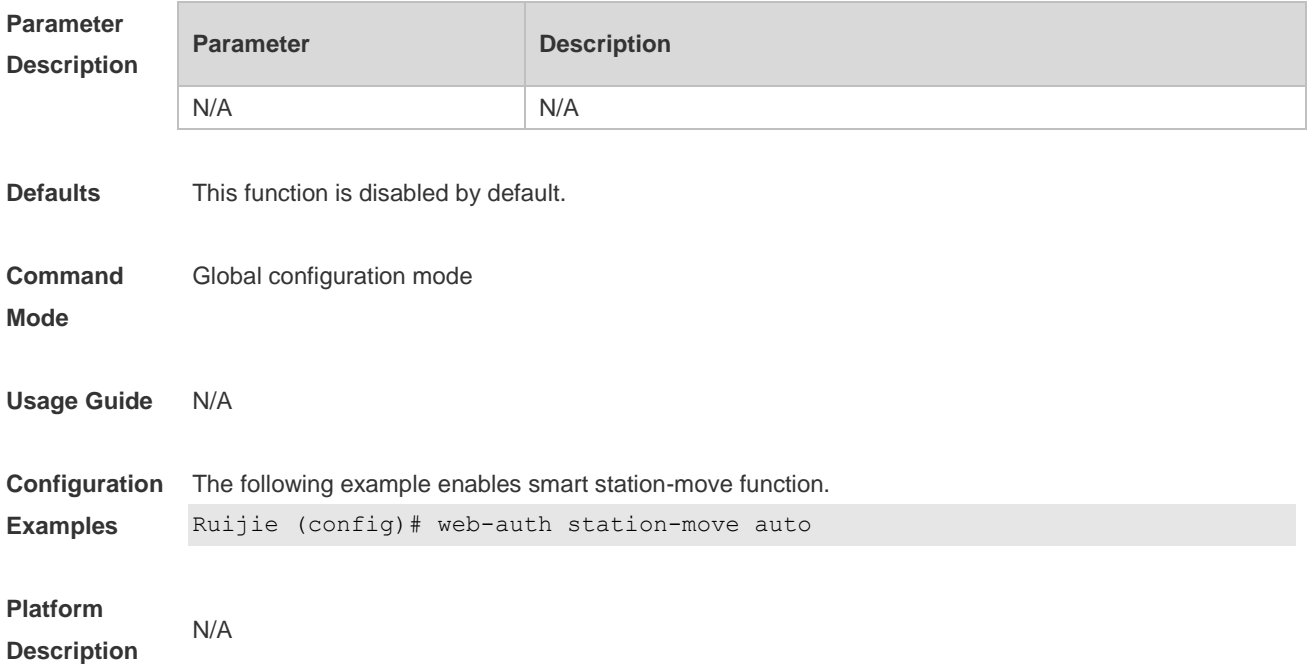

## **5.38 web-auth template**

Use this command to create the first generation authentication template and enter its configuration

#### mode.

#### **web-auth template eportalv1**

Use this command to create the customized second generation authentication template and enter its configuration mode.

**web-auth template** { *template-name* } **v1**

Use this command to create the second generation authentication template and enter its configuration mode.

#### **web-auth template eportalv2**

Use this command to create the customized second generation authentication template and enter its configuration mode.

**web-auth template** { *template-name* } **v2**

Use this command to remove the template. **no web-auth template** { *template-name* }

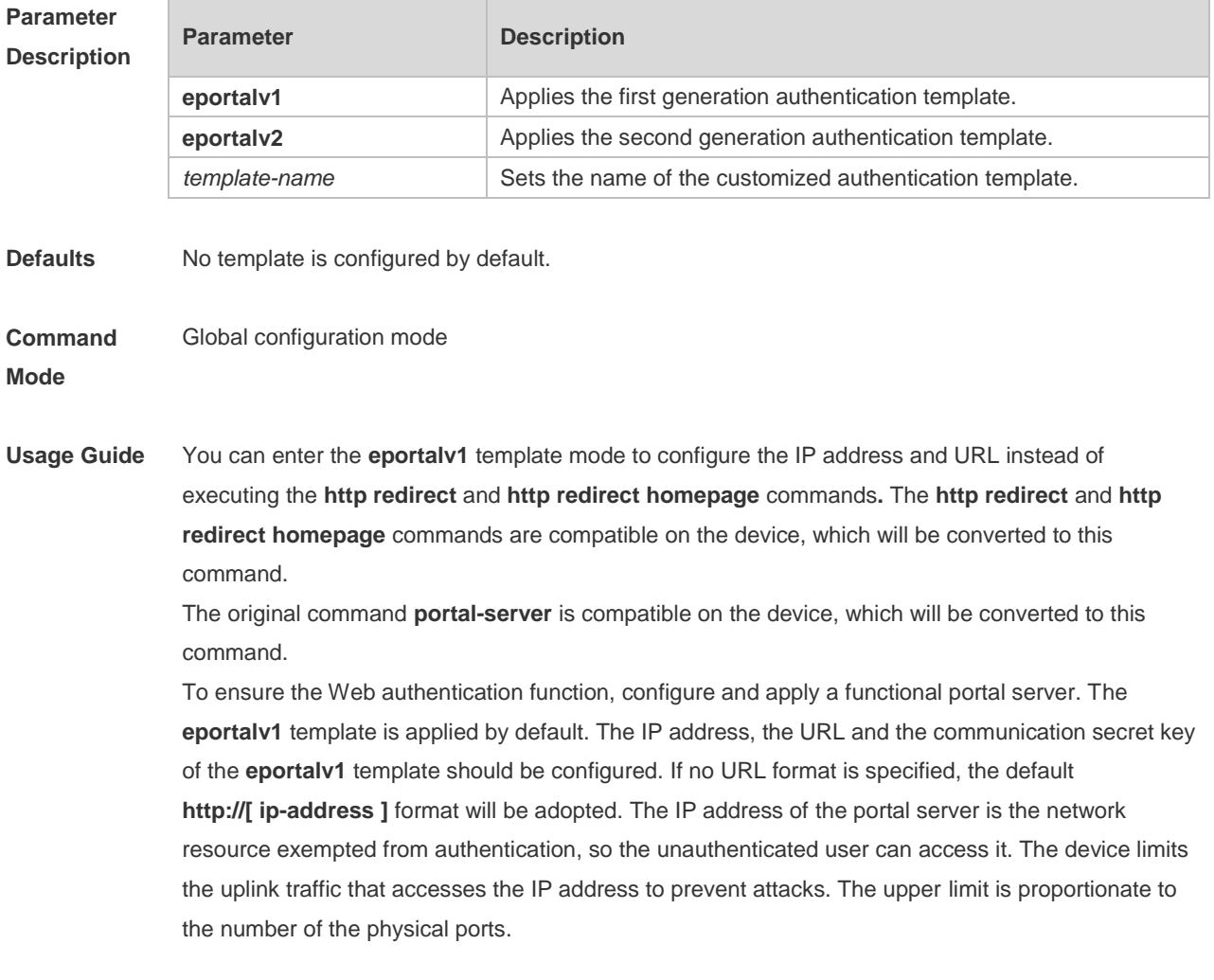

**Configuration** The following example configures the **eportalv1** template.

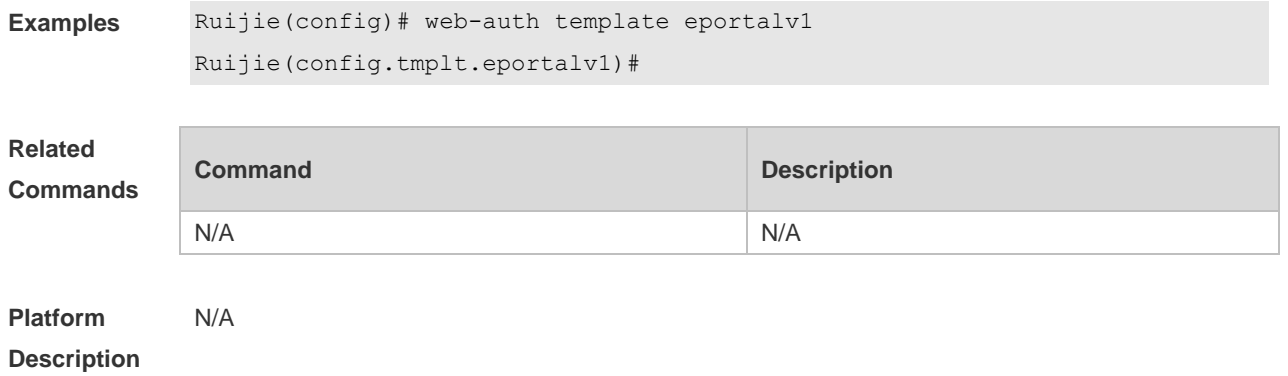

### **5.39 web-auth update-interval**

Use this command to set the interval at which the online user information is updated. Use the **no** form of this command to restore the default setting. **web-auth update-interval** {*seconds*} **no web-auth update-interval**

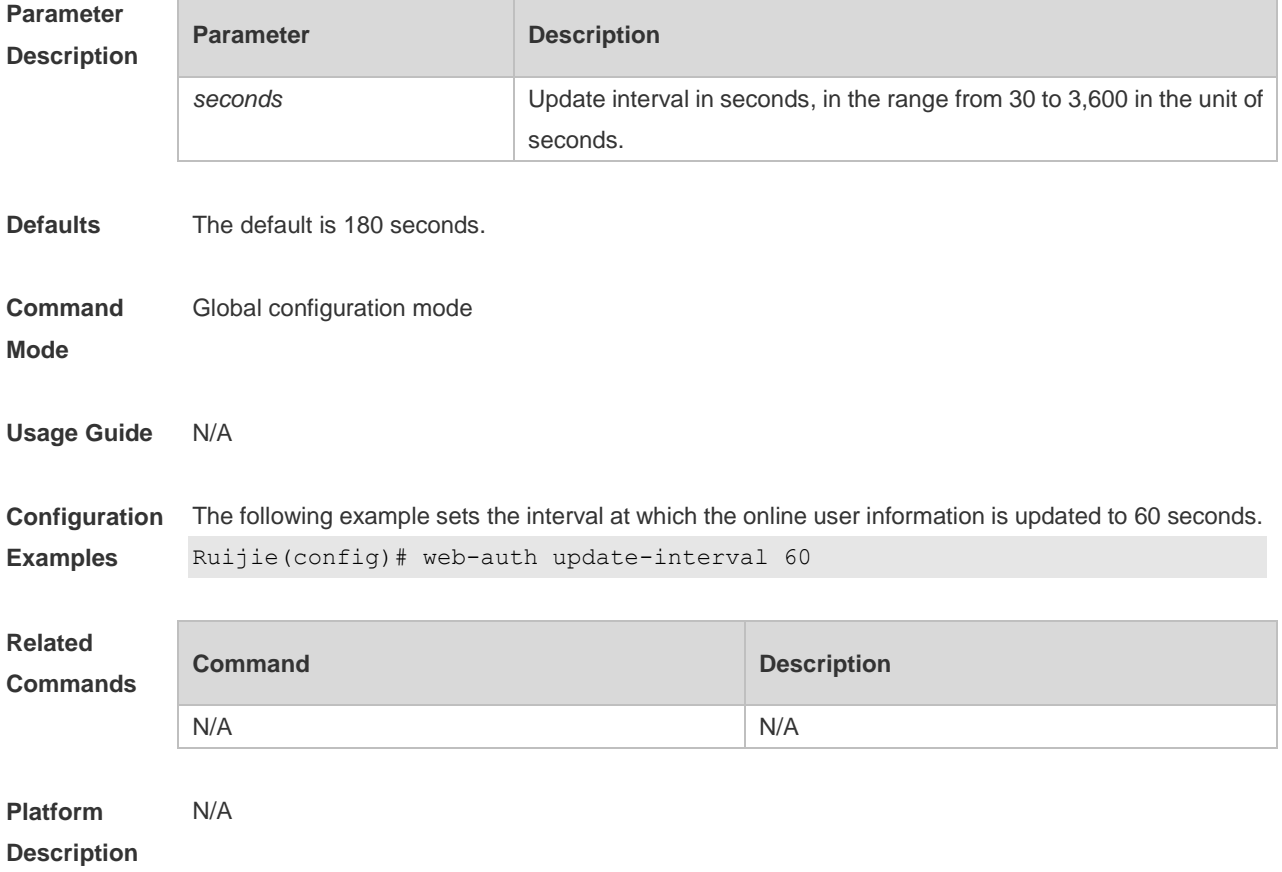

## **5.40 web-auth vlan-control**

Use this command to configure the authenticable VLAN list. Use the **no** form of this command to restore the default setting.

### **web-auth vlan-control** *vlan-list* **no web-auth vlan-control**

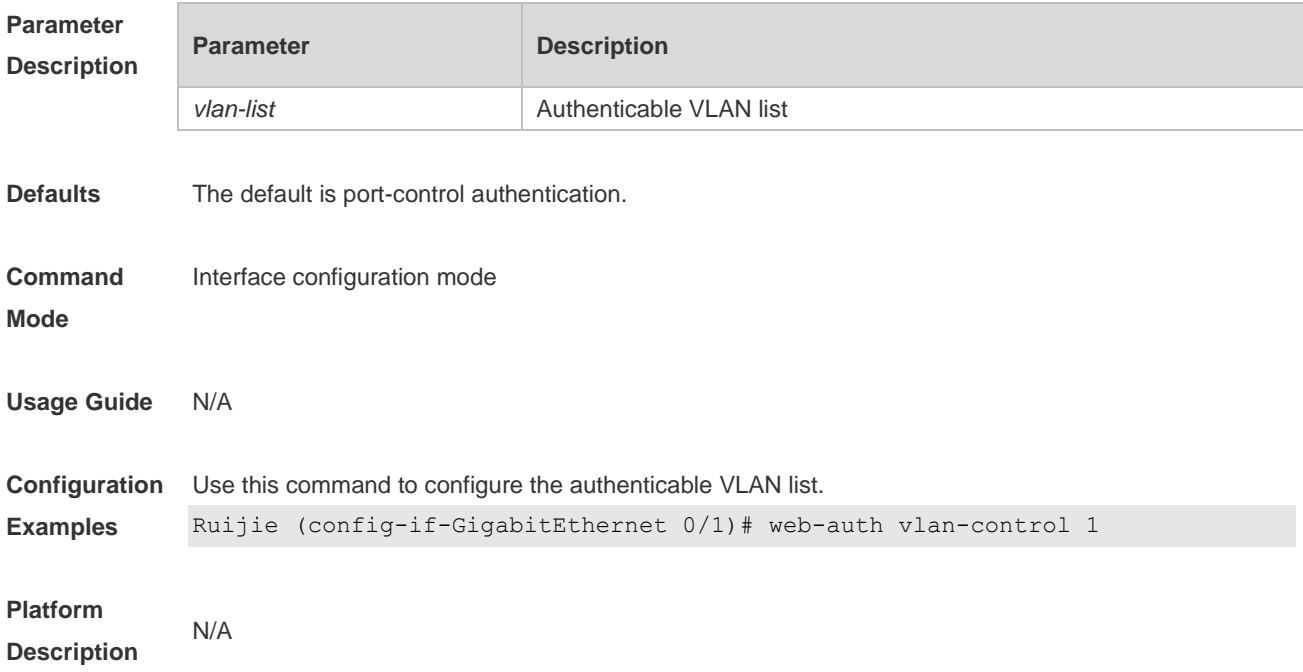

# **6 SCC Commands**

## **6.1 Identifier Description**

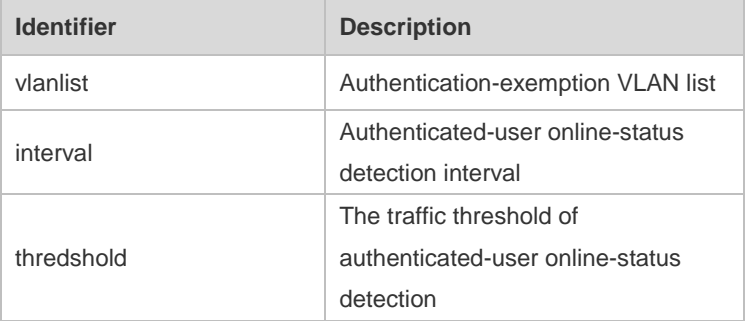

## **6.2 auth-mode gateway**

Use this command to change the authentication mode configured on the device from access authentication to gateway authentication.

**auth-mode gateway**

Use this command to change the authentication mode configured on the device from gateway authentication to access authentication.

### **no auth-mode gateway**

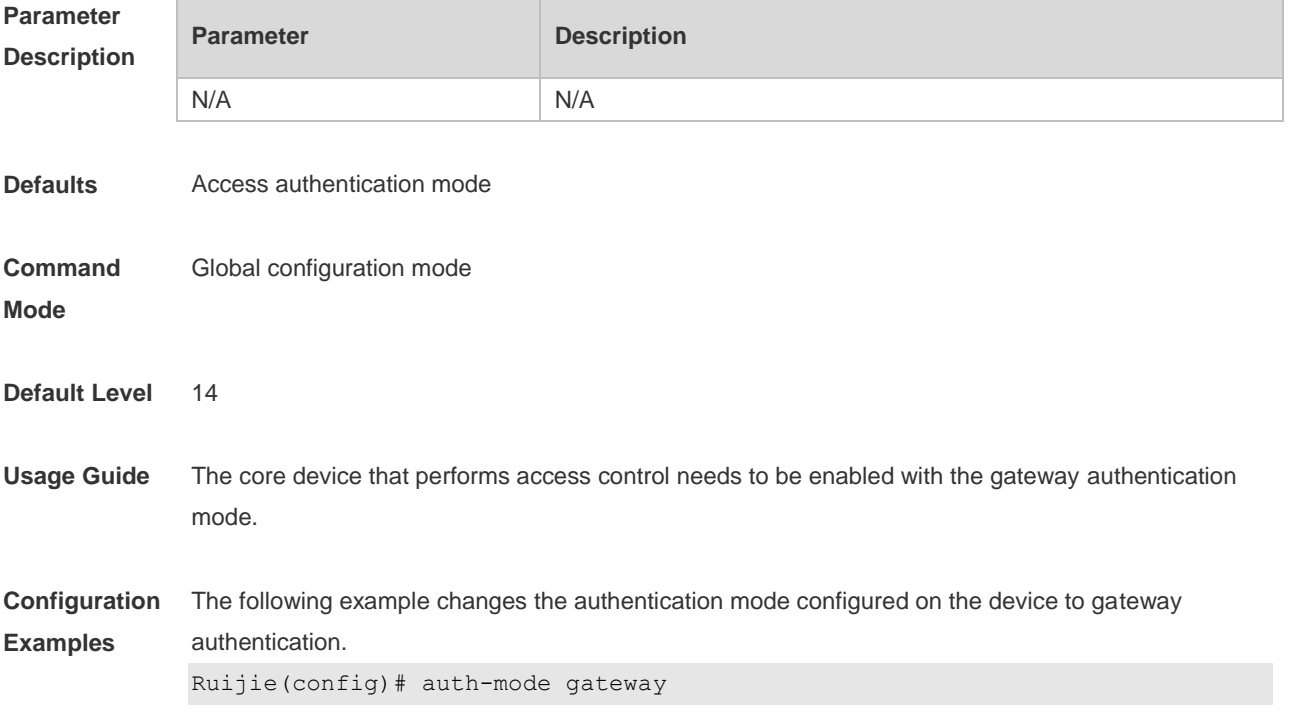

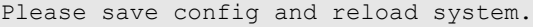

**Defaults** Use the **show running** command to display the authentication mode configured on a device.

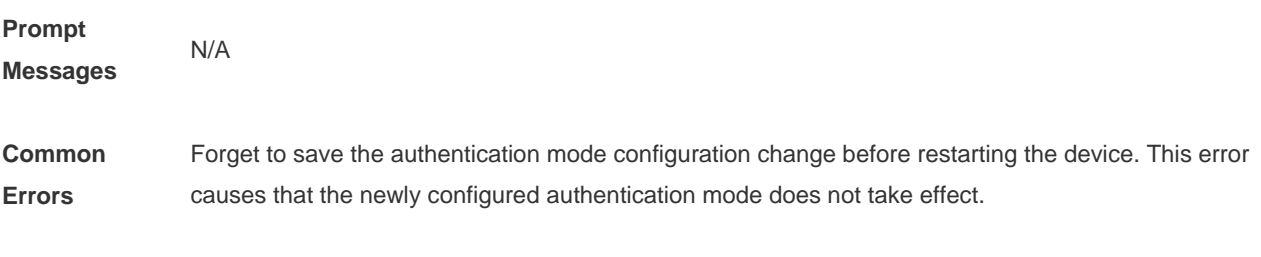

**Platforms**

## **6.3 direct-vlan**

Use this command to configure authentication-exemption VLANs. **direct-vlan** *vlanlist*

Use this command to delete the authentication-exemption VLAN configuration. **no direct-vlan** *vlanlist*

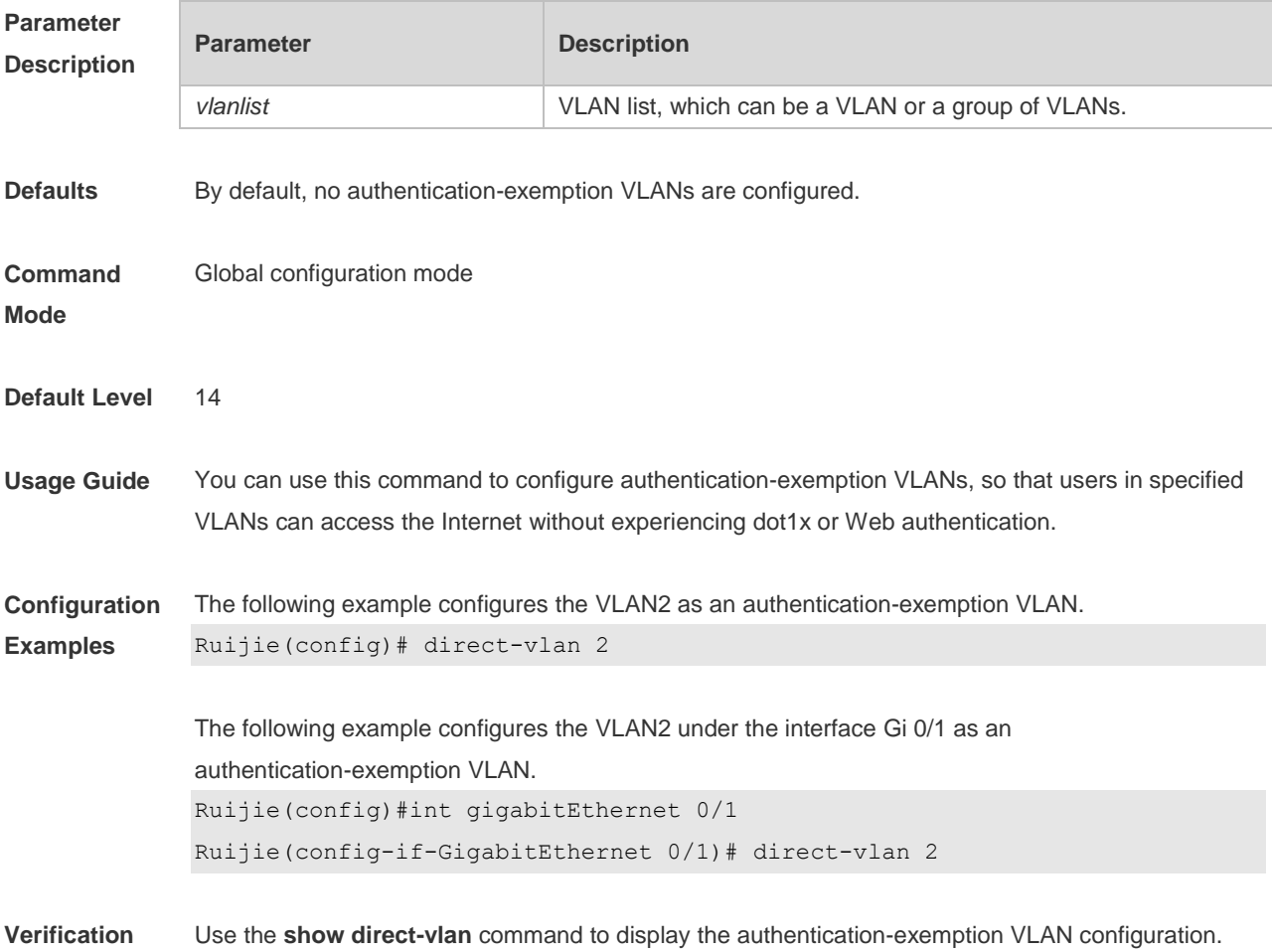

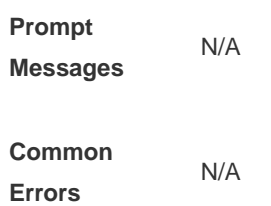

**Platforms**

## **6.4 nac-author-user maxinum**

Use this command to configure the limit on IPv4 user capacity on a port. **nac-author-user maxinum** *max-user-num*

Use this command to remove the limit on the IPv4 user capacity on a port. **no nac-author-user maxinum**

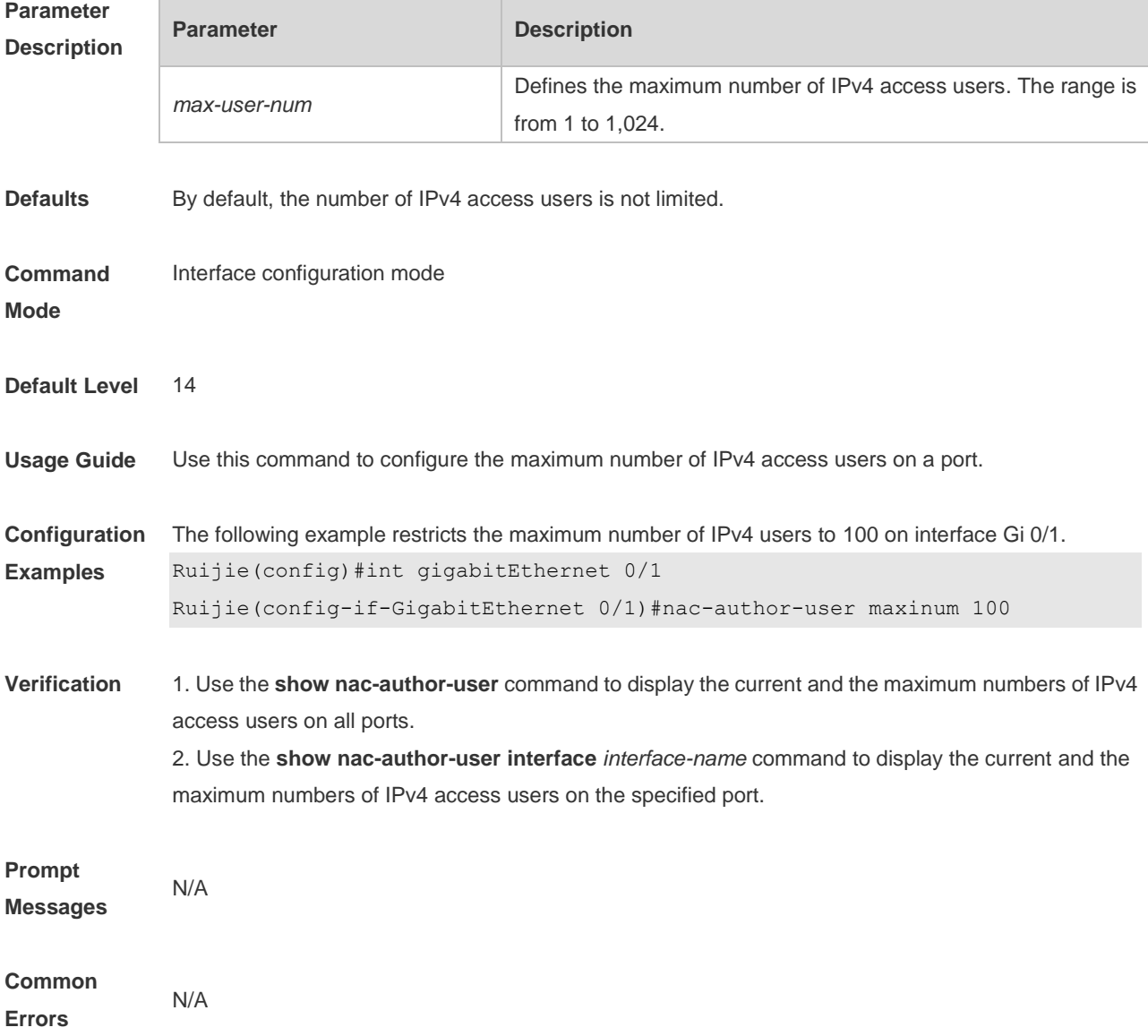

### **Platforms**

## **6.5 offline-detect interval threshold**

Use this command to configure user online-status detection, so that a user is disconnected when its traffic is lower than a specified threshold or is zero in a specified interval. **offline-detect interval** *interval* **threshold** *thredshold*

Use this command to restore the default user online-status detection configuration. **default offline-detect**

Use this command to disable user online-status detection. **no offline-detect**

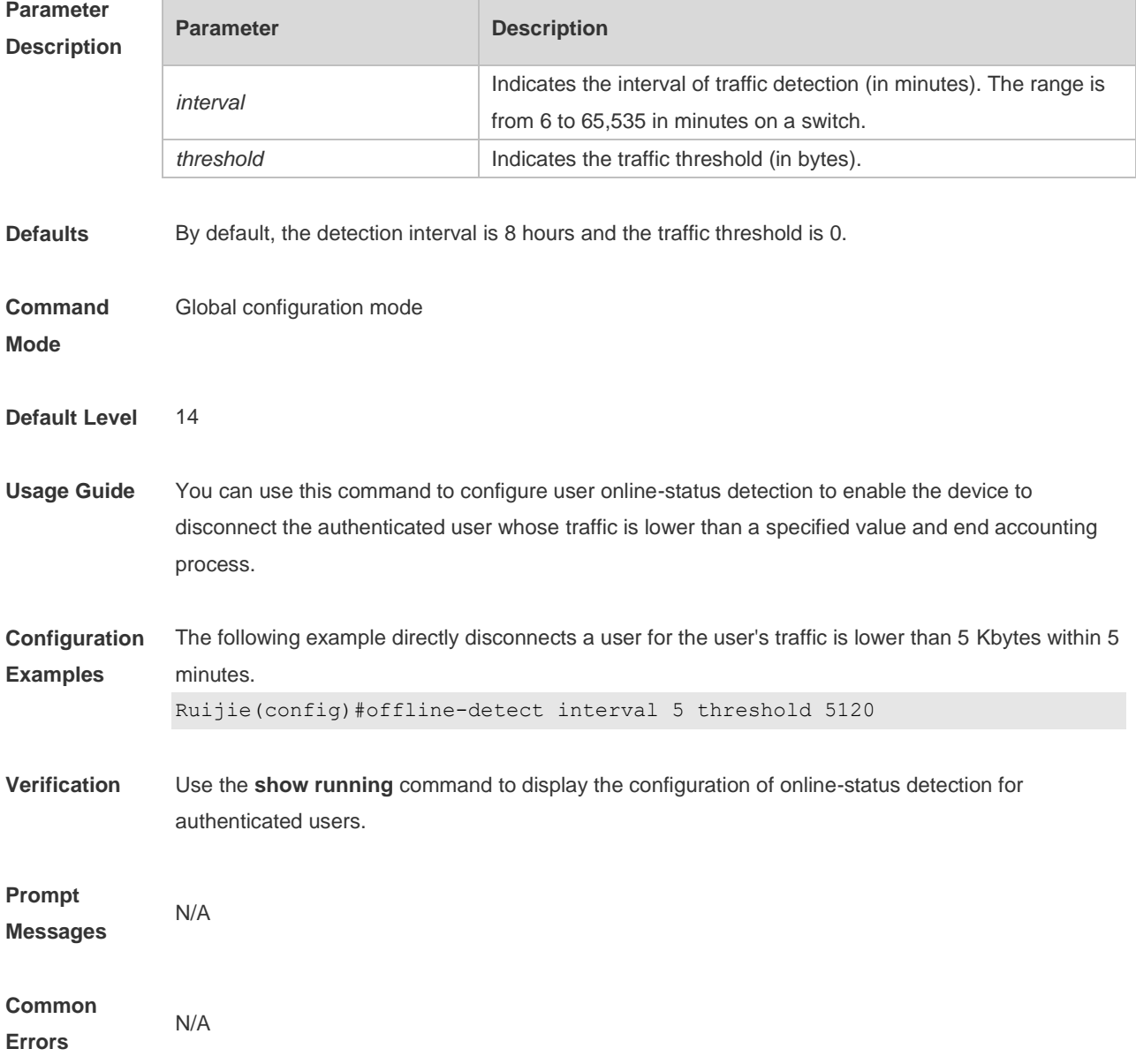

**Platforms** N/A

## **6.6 show direct-vlan**

Use this command to display the authentication-exemption VLAN configuration. **show direct-vlan** [ **interface** *interface-name* ]

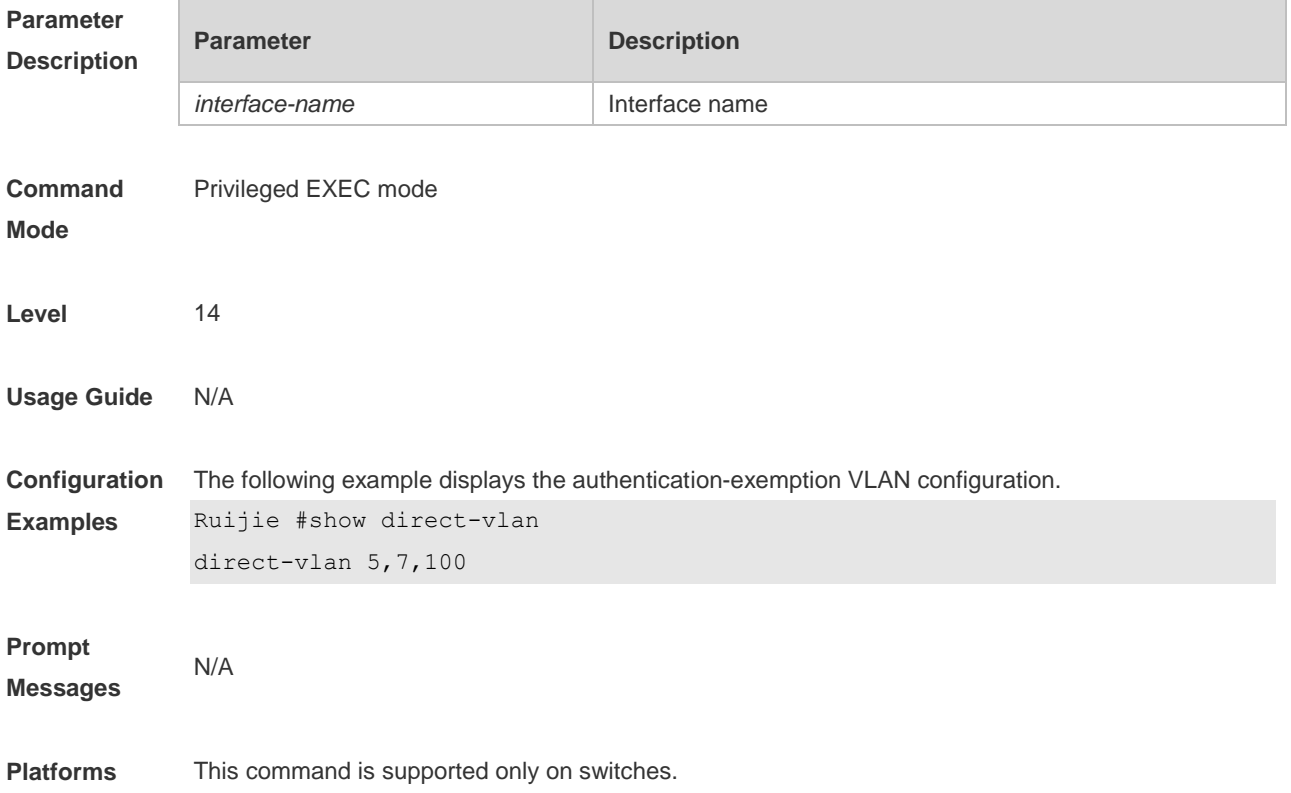

## **6.7 show nac-author-user interface**

Use this command to display the capacity limit and current number of IPv4 users on all interfaces or a specified interface.

**show nac-author-user** [ **interface** *interface-name* ]

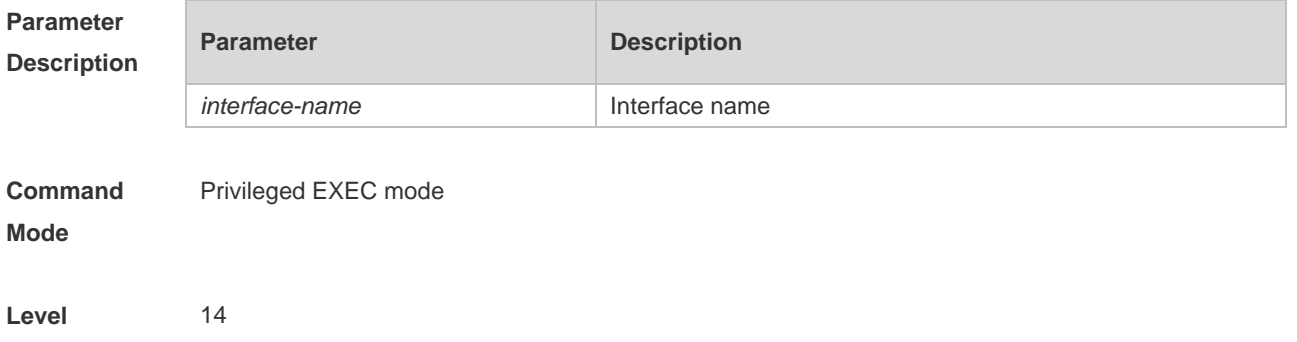

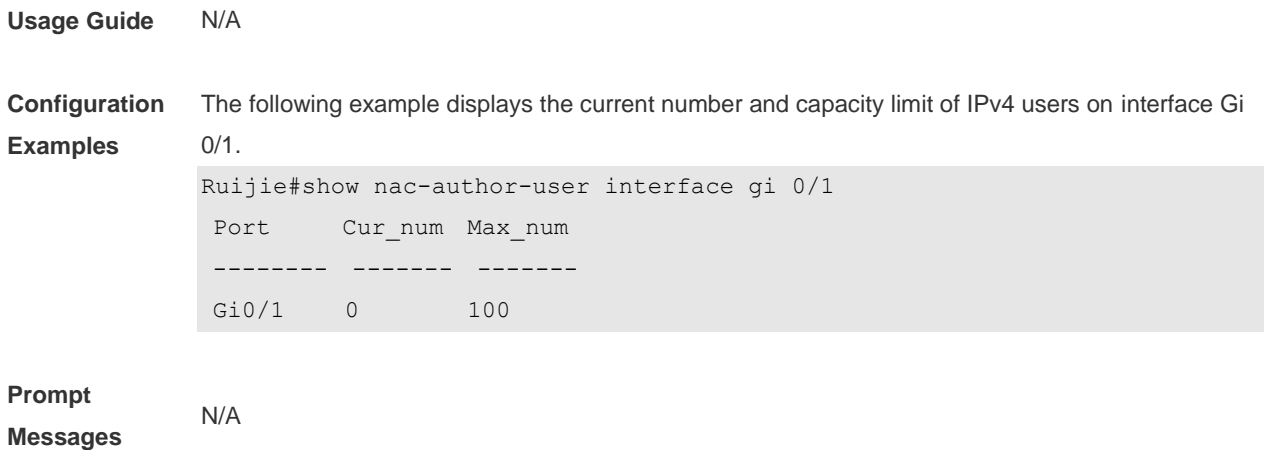

#### **Platforms**

## **6.8 station-move permit**

Use this command to enable authenticated-user migration. **station-move permit**

Use this command to disable authenticated-user migration. **no station-move permit**

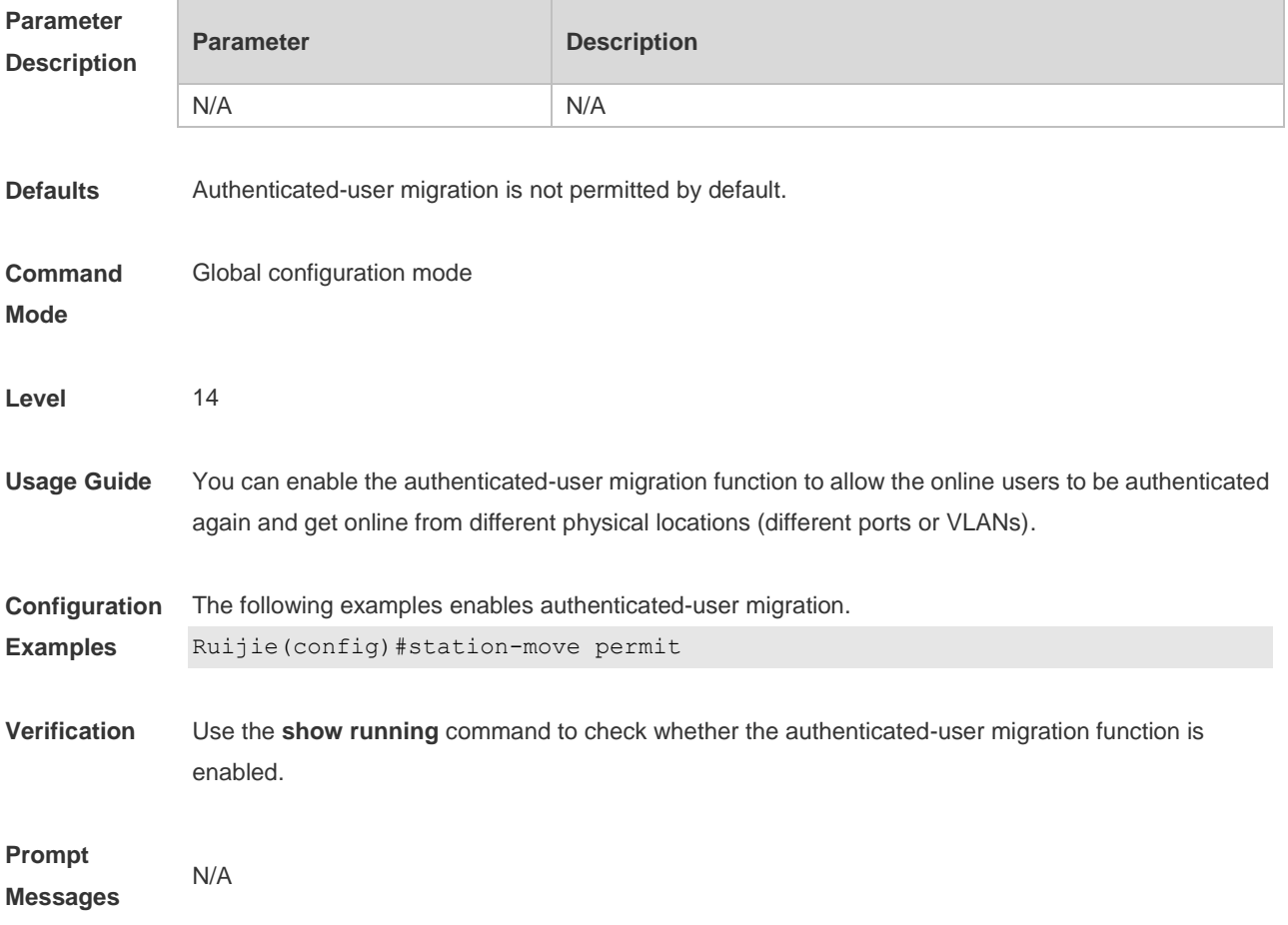

**Common Errors** N/A

**Platforms**

# **7 Global IP-MAC Binding Commands**

## **7.1 address-bind**

Use this command to configure global IP-MAC address binding. Use the **no** form of this command to restore the default setting. **address-bind** { *ip-address* | *ipv6-address* } *mac-address* **no address-bind** { *ip-address* | *ipv6-address* } *mac-address*

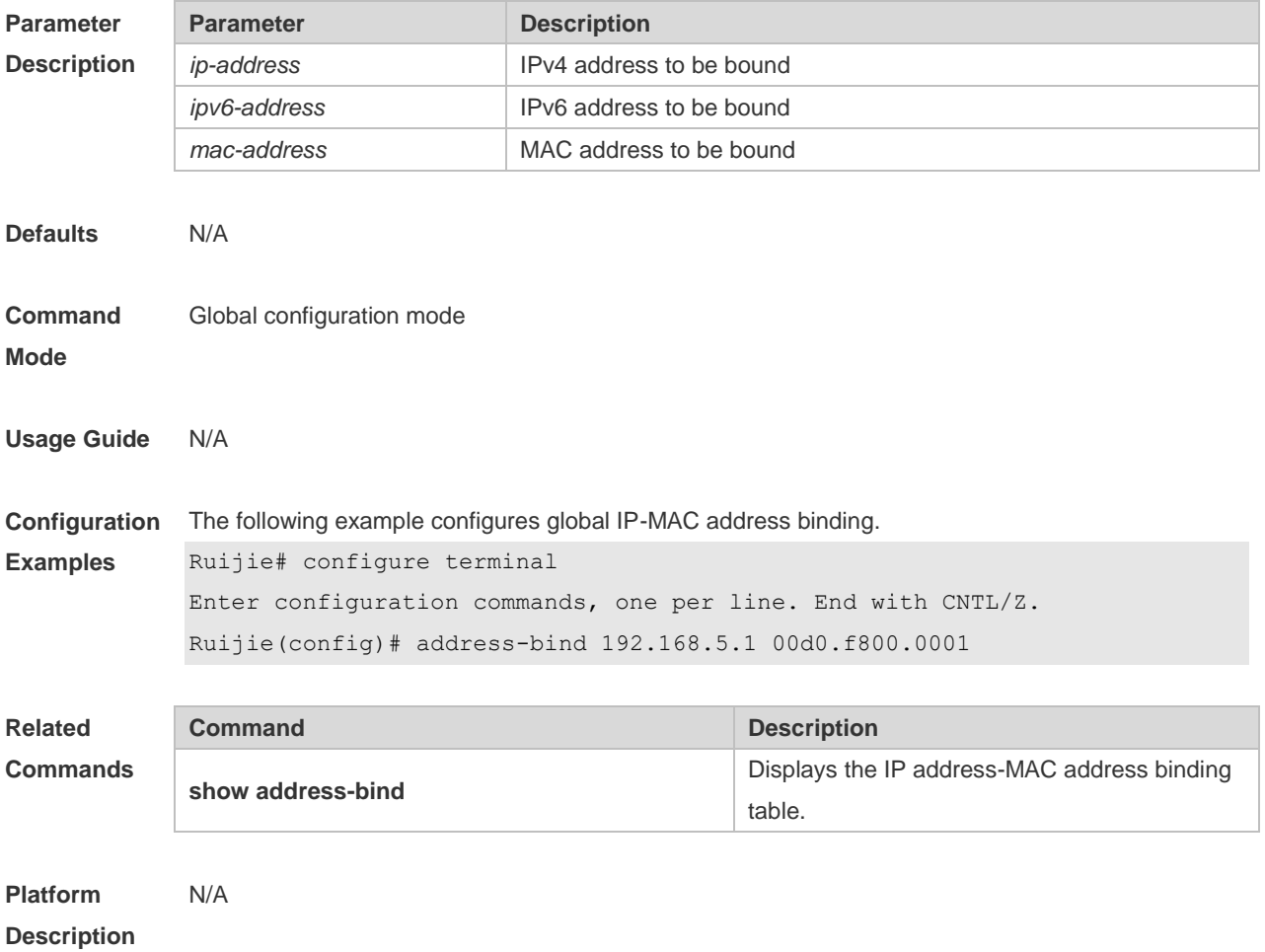

## **7.2 address-bind install**

Use this command to enable a binding policy globally. Use the **no** form of this command to restore the default setting. **address-bind install no address-bind install Parameter Parameter Parameter Description** 

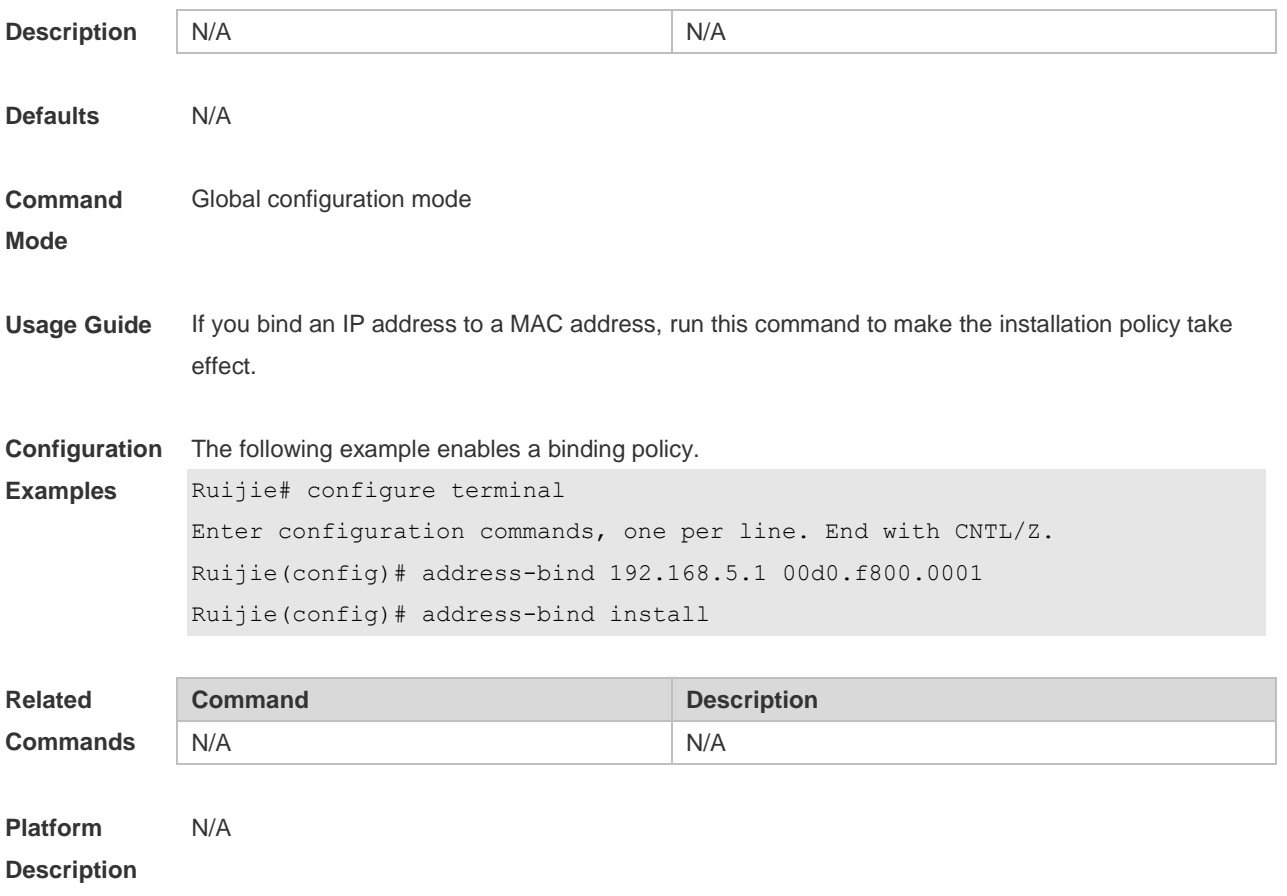

## **7.3 address-bind ipv6-mode**

This command is used to set the IPv6 address binding mode. Use the **no** form of this command to restore the default setting. This command is also used to set the compatible mode. **address-bind ipv6-mode** { **compatible** | **loose** | **strict** } **no address-bind ipv6-mode**

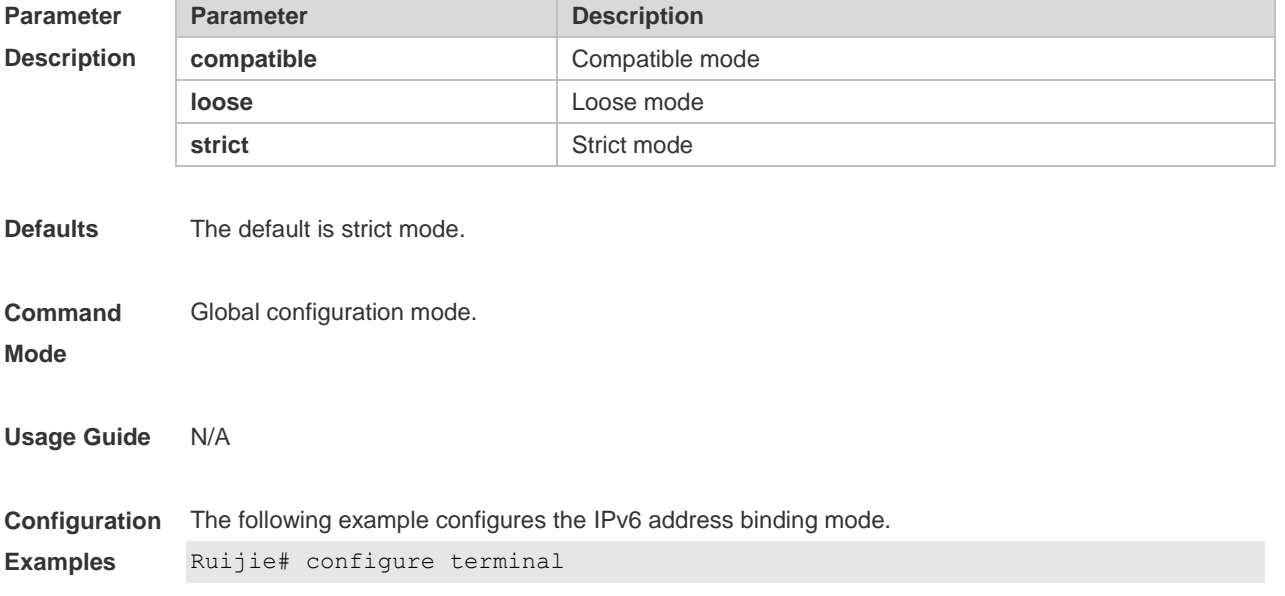

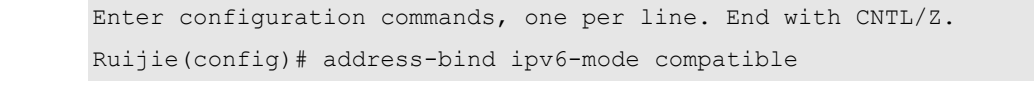

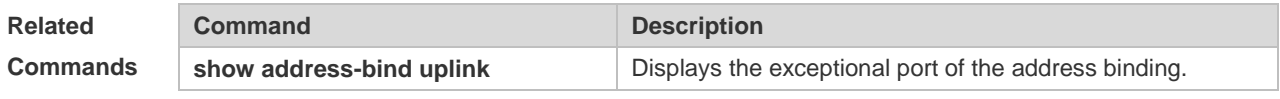

**Platform Description**

## **7.4 address-bind uplink**

N/A

This command is used to configure the exception port. Use the **no** form of this command to restore the default setting.

**address-bind uplink** *interface-id*

**no address-bind uplink** *interface-id*

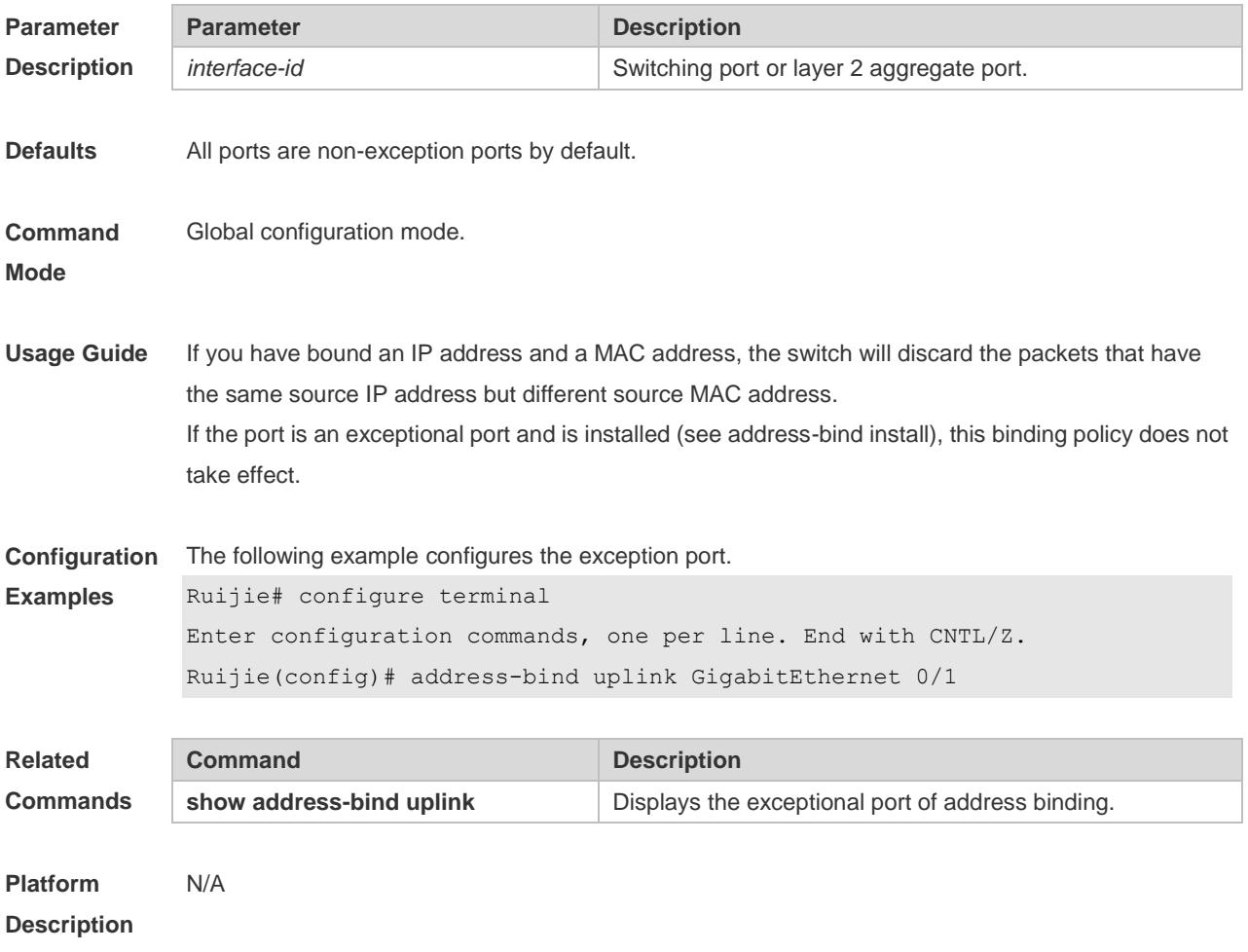

## **7.5 show address-bind**

Use this command to display global IP address-MAC address binding.

### **show address-bind**

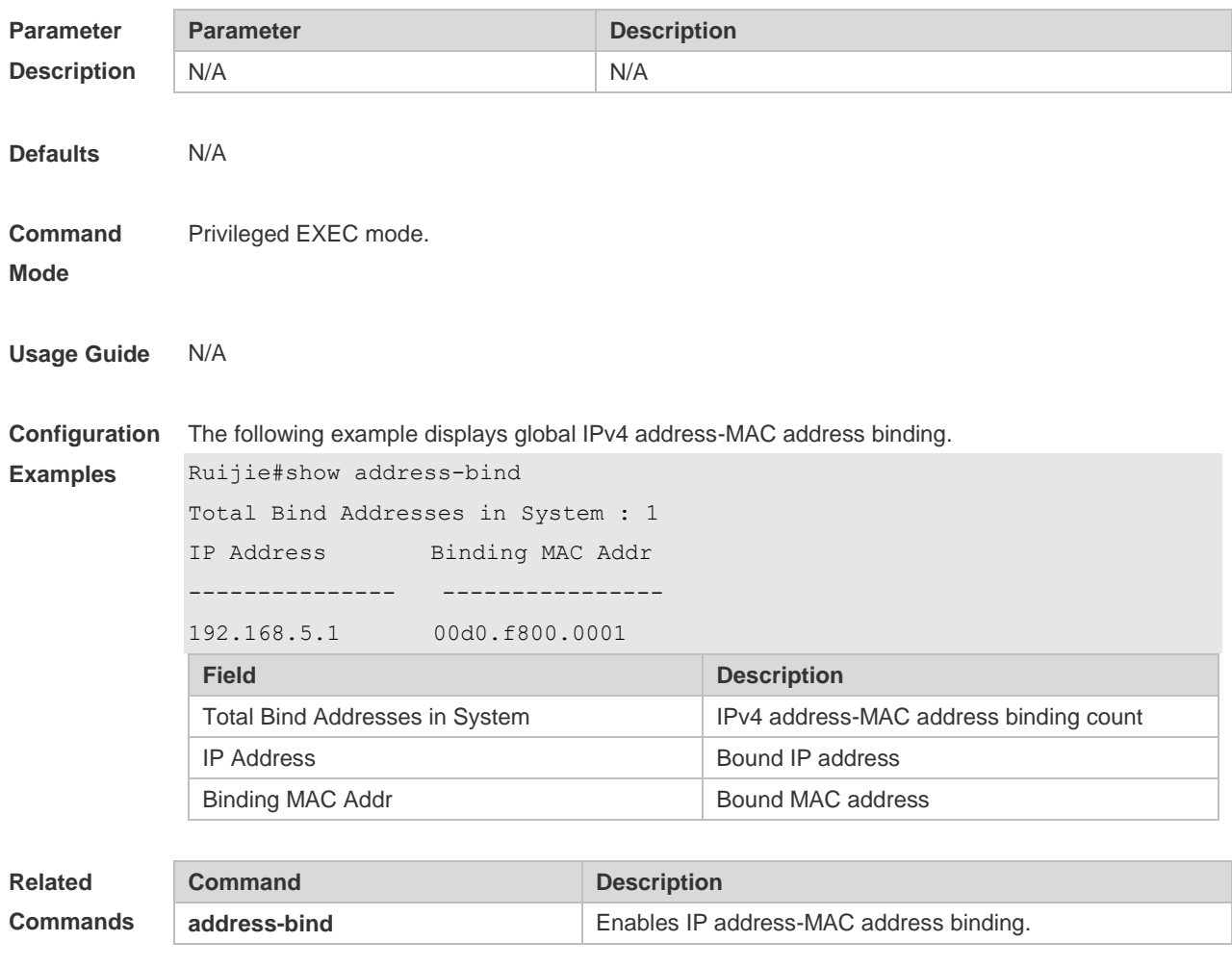

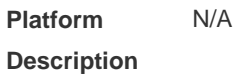

## **7.6 show address-bind uplink**

Use this command to display the exception port. **show address-bind uplink**

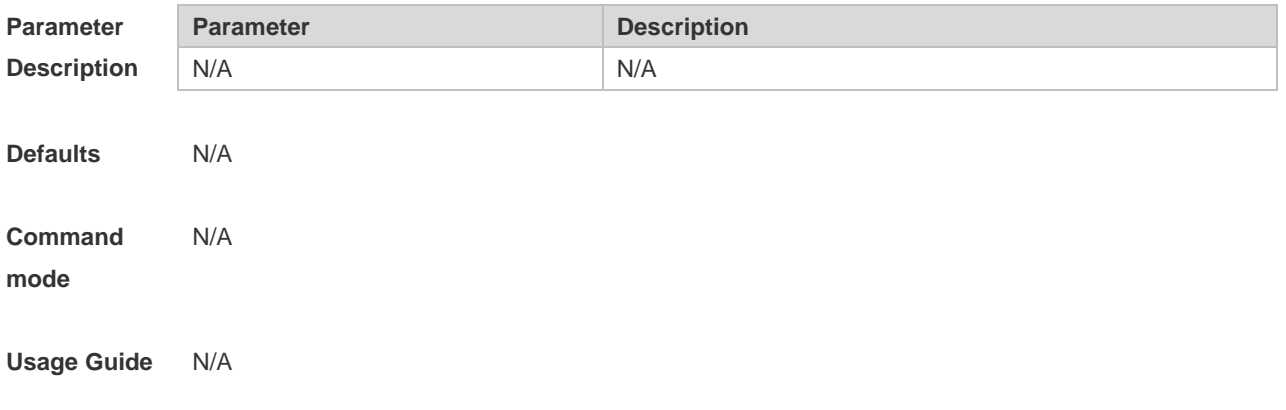

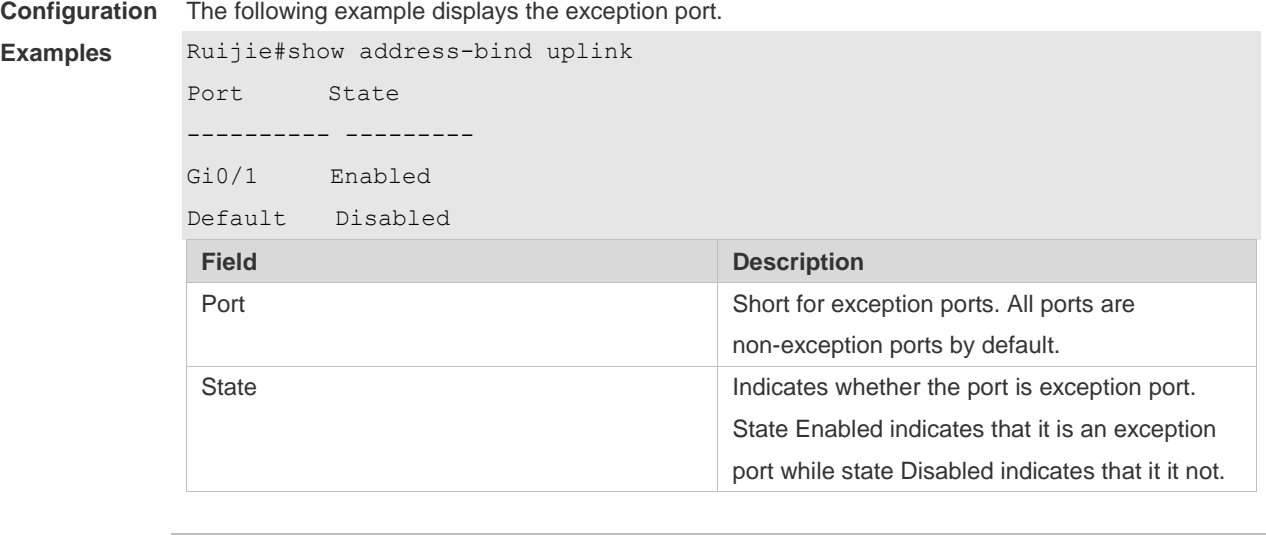

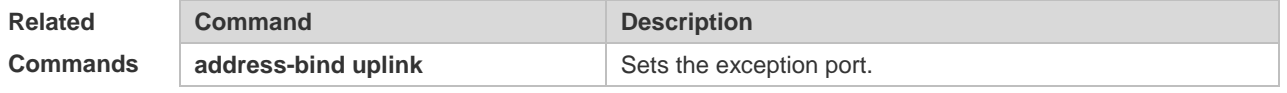

**Platform Description** N/A

# **8 Password-Policy Commands**

## **8.1 password policy life-cycle**

Use this command to set the password lifecycle. Use the **no** form of this command to restore the default setting.

**password policy life-cycle days no password policy life-cycle**

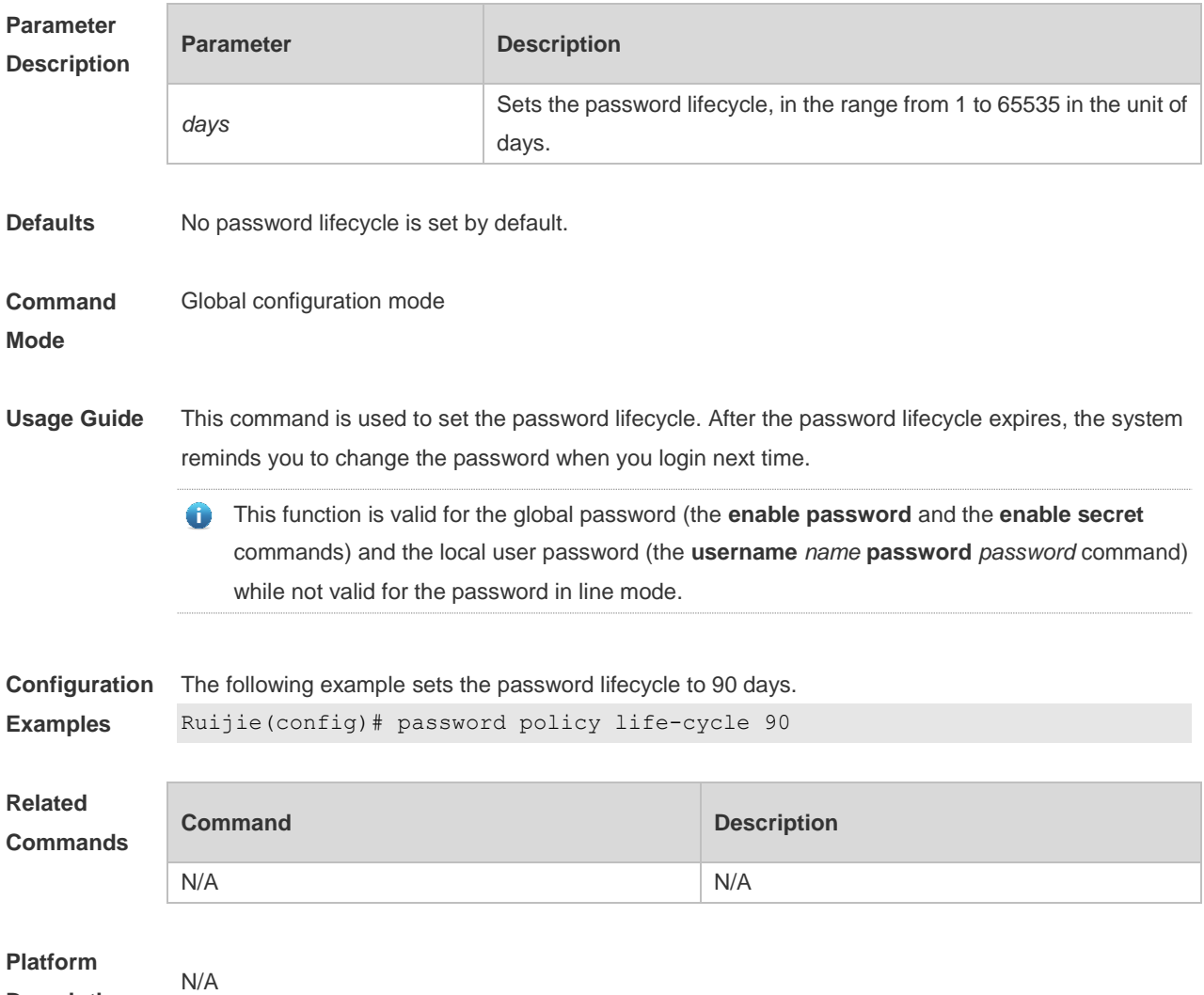

**Description**

## **8.2 password policy min-size**

Use this command to set the minimum length of the password. Use the **no** form of this command to restore the default setting. **password policy min-size** *length*

#### **no password policy min-size**

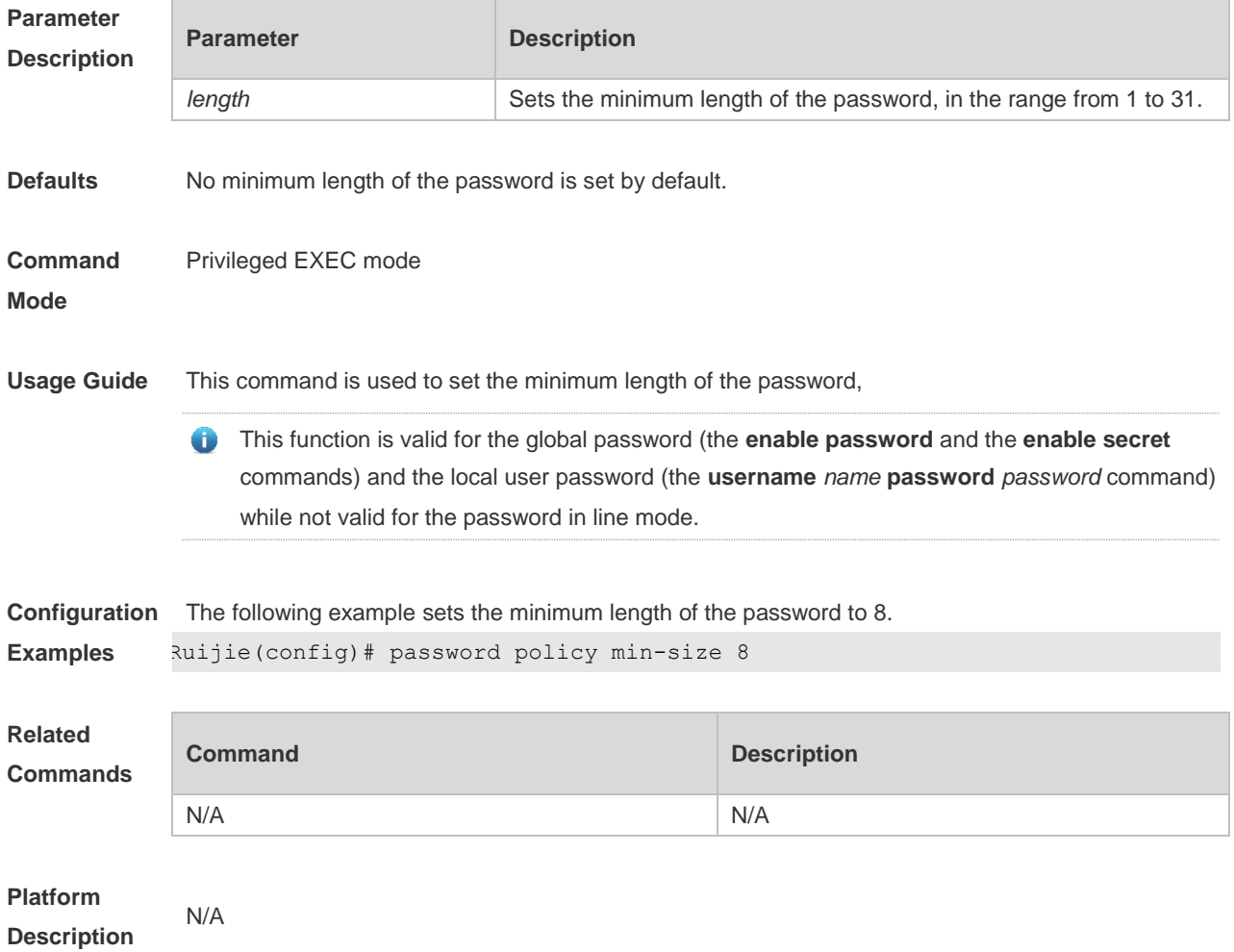

## **8.3 password policy no-repeat-times**

Use this command to ban the use of passwords used in the past several times. Use the no form of this command to restore the default setting. **password policy no-repeat-times** *times* **no password policy no-repeat-times**

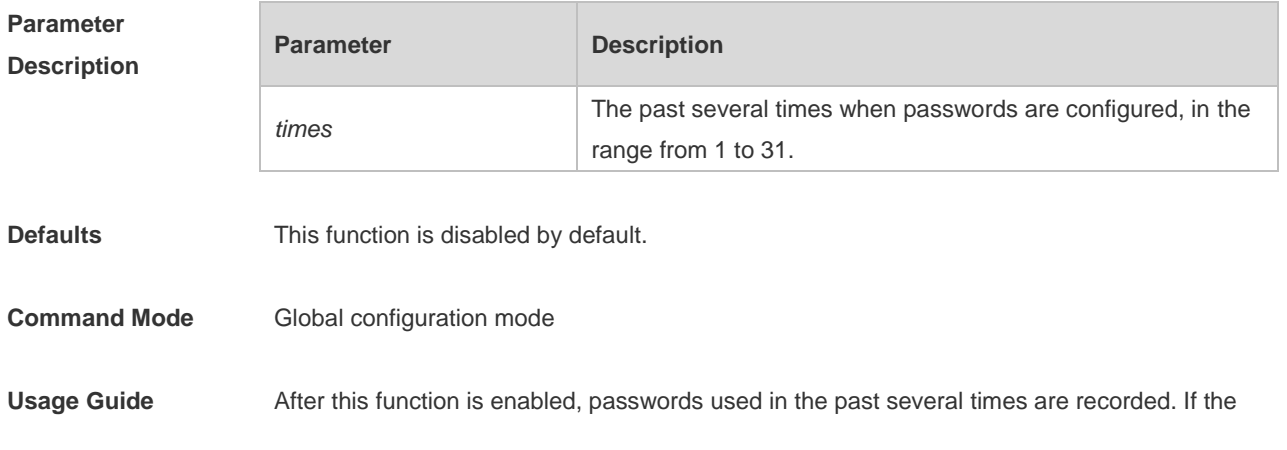

new password has been used, the alarm message is displayed and password configuration fails.

This command is used to set the maximum number of password entries. When the actual number of password entries exceeds the configured number, the new password overwrites the oldest password.

This function is valid for the global password (the **enable password** and the **enable**  ⊕ **secret** commands) and the local user password (the **username** *name* **password** *password* command) while not valid for the password in line mode.

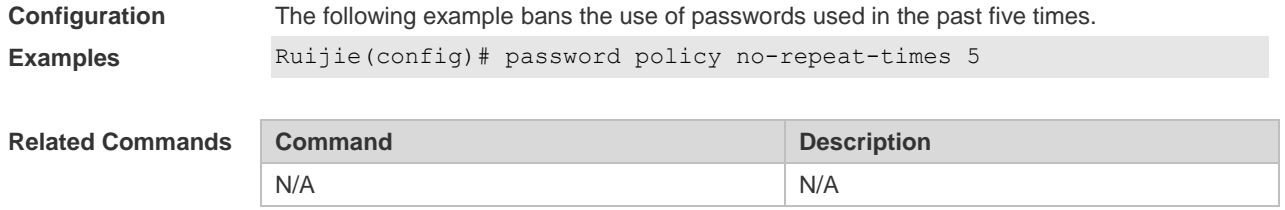

**Platform Description** N/A

### **8.4 password policy strong**

Use this command to enable strong password check. **password policy strong no password policy strong**

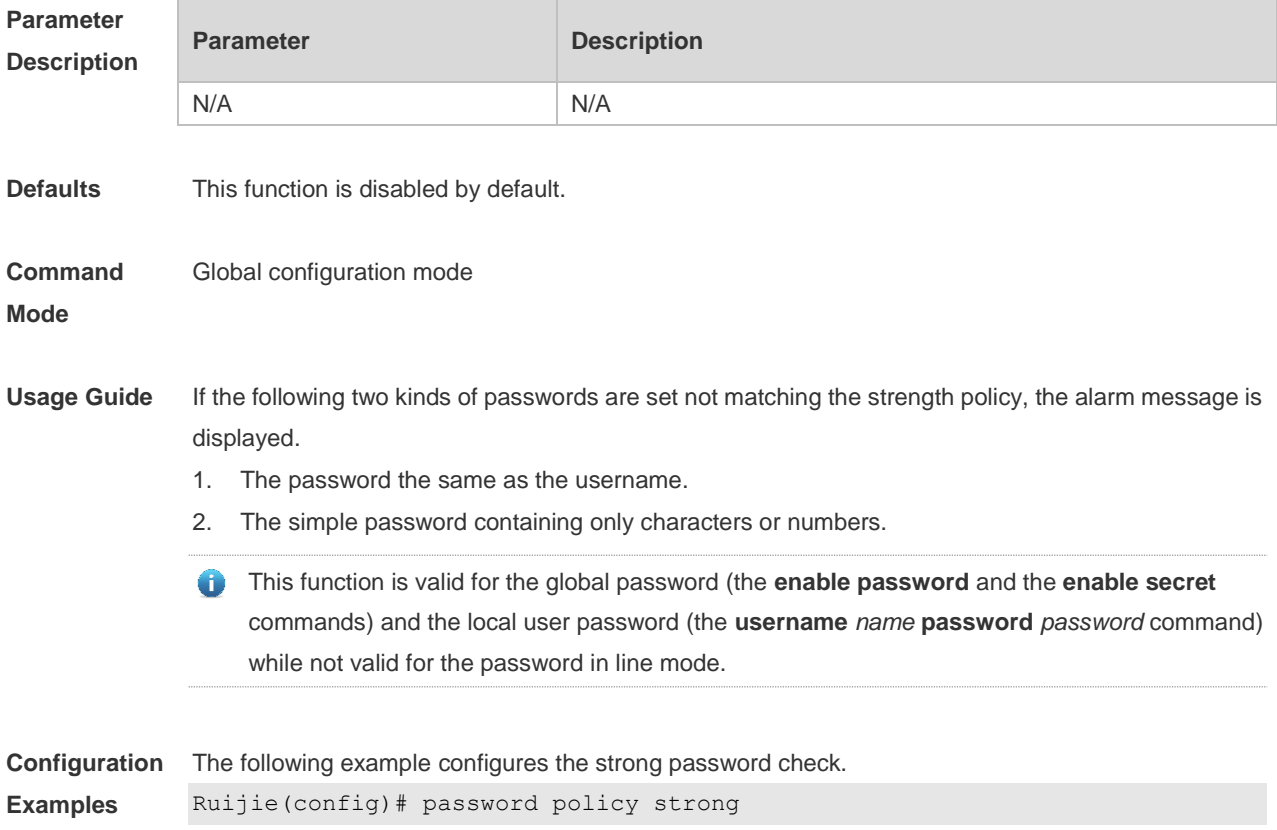

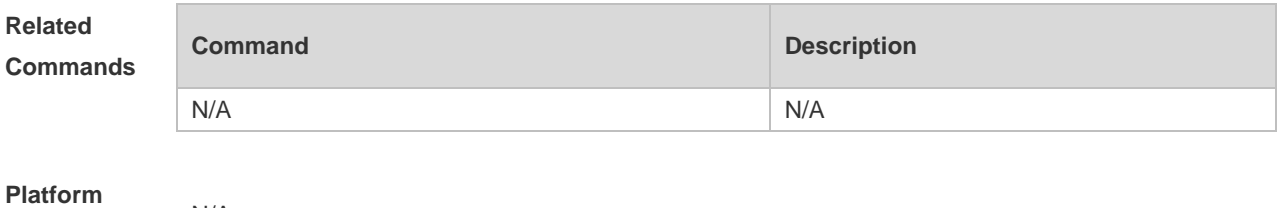

**Description**

## **8.5 service password-encryption**

N/A

Use this command to encrypt a password. Use the **no** form of this command to restore default setting. **service password-encryption no service password-encryption**

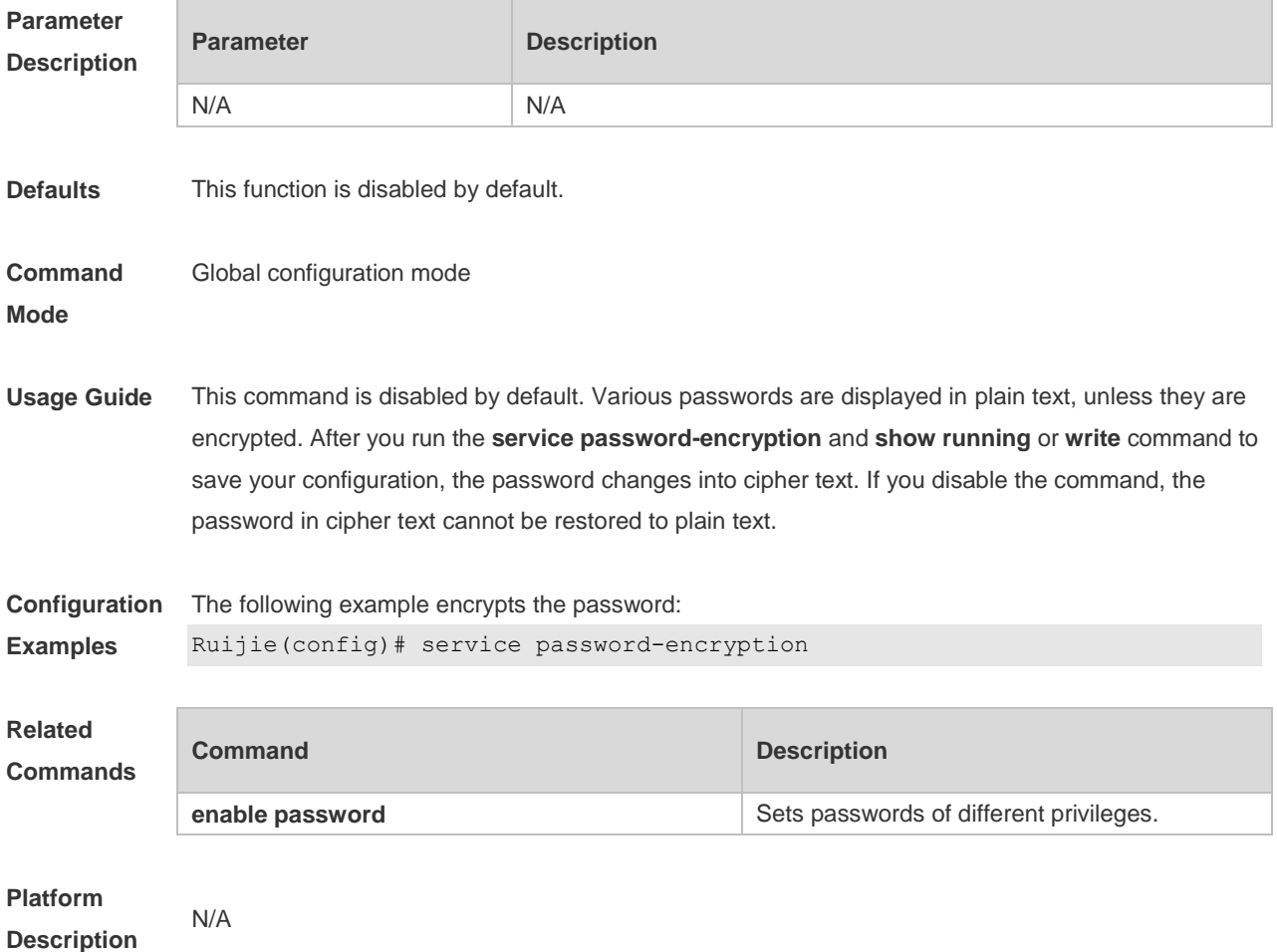

## **8.6 show password policy**

Use this command to display the password security policy set by the user. **show password policy**

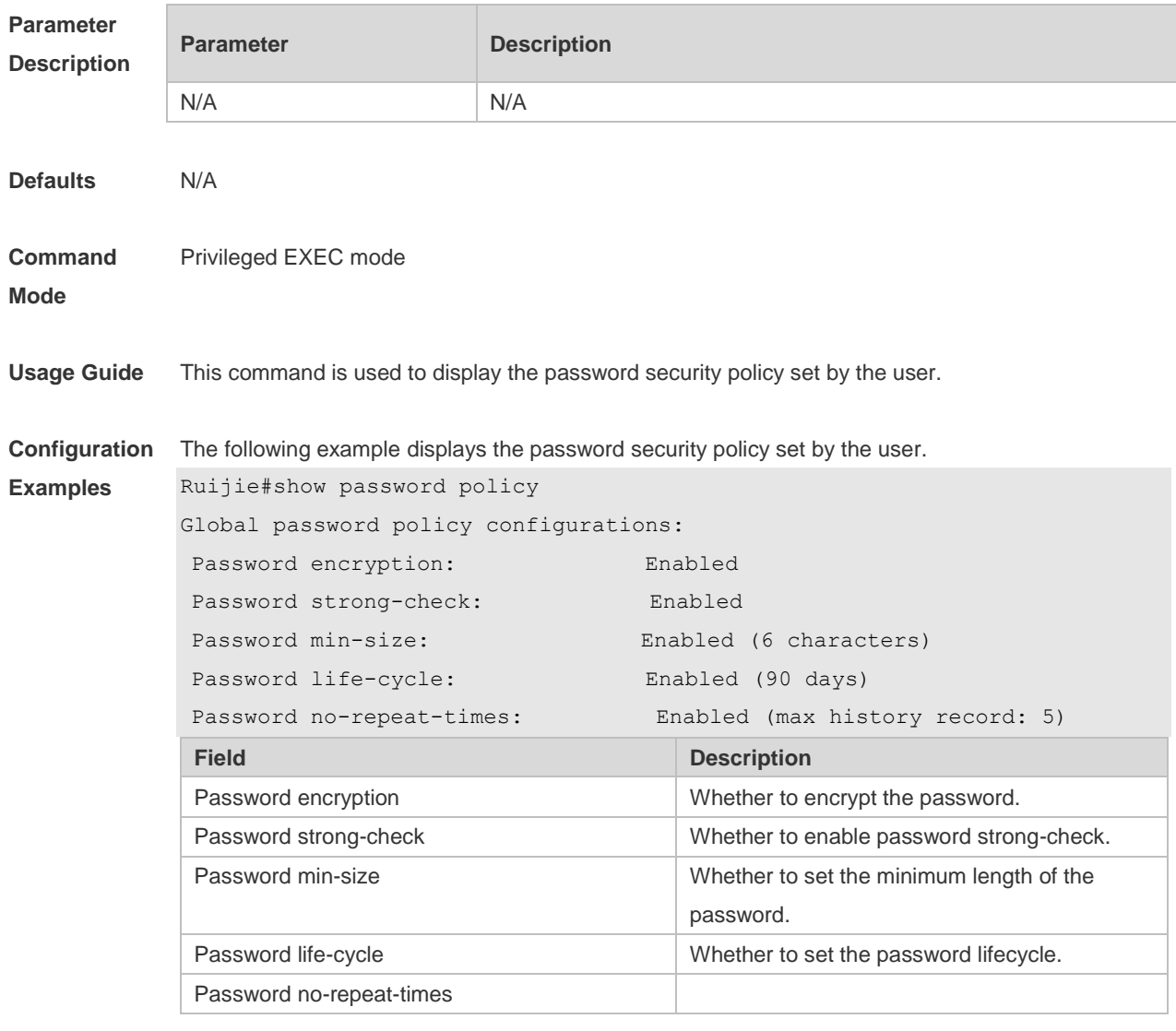

**Related Commands**

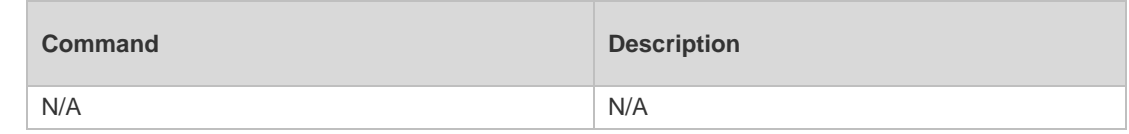

**Platform Description** N/A

# **9 Port Security Commands**

## **9.1 show port-security**

Use this command to display the port security configuration and the secure address. **show port-security** [ **address** [ **interface** *interface-id* ] | **binding** [ **interface** *interface-id* ] | **interface** *interface-id* | **all** ]

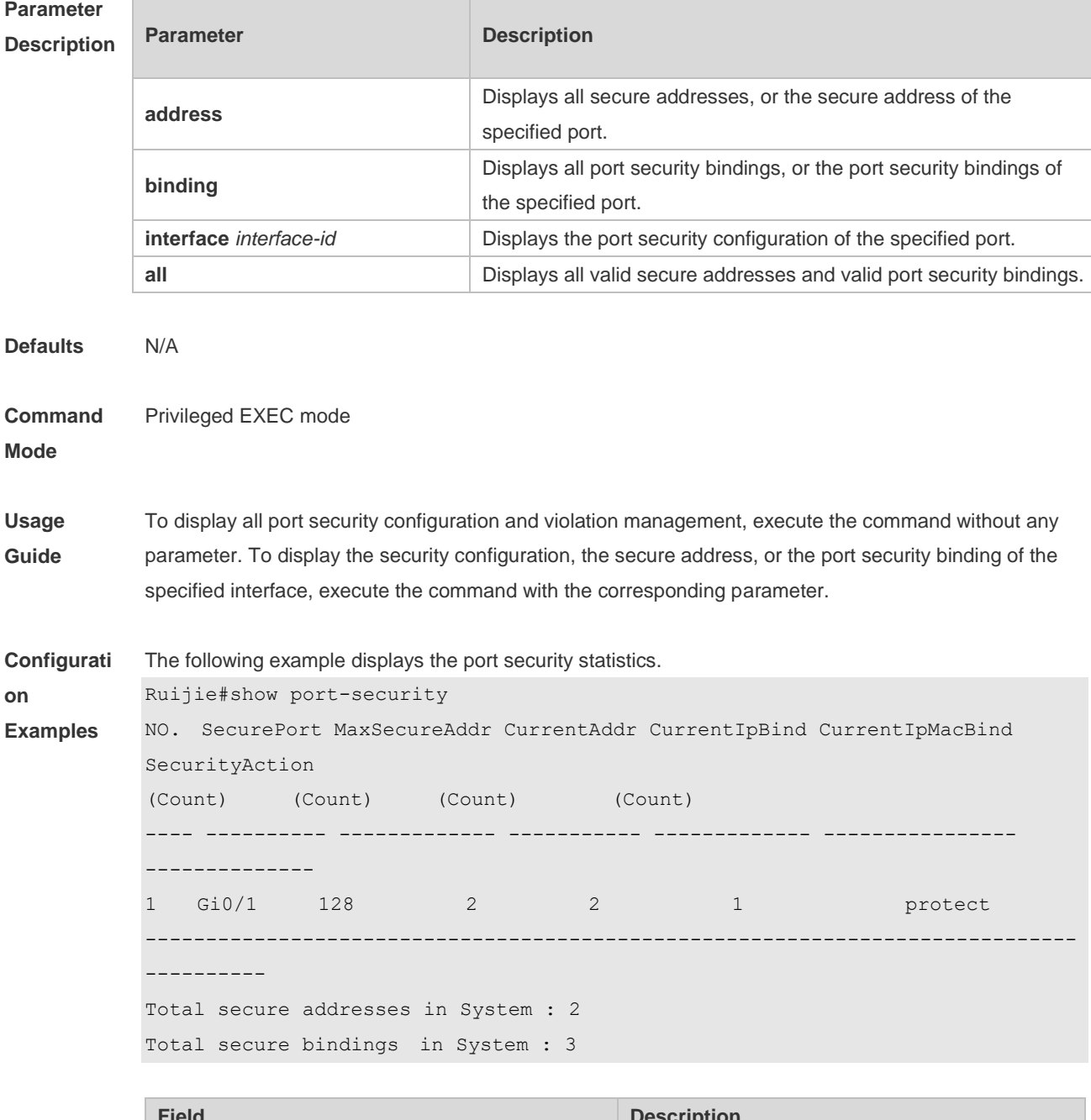

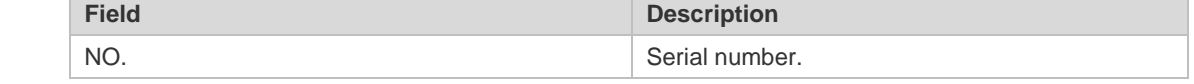

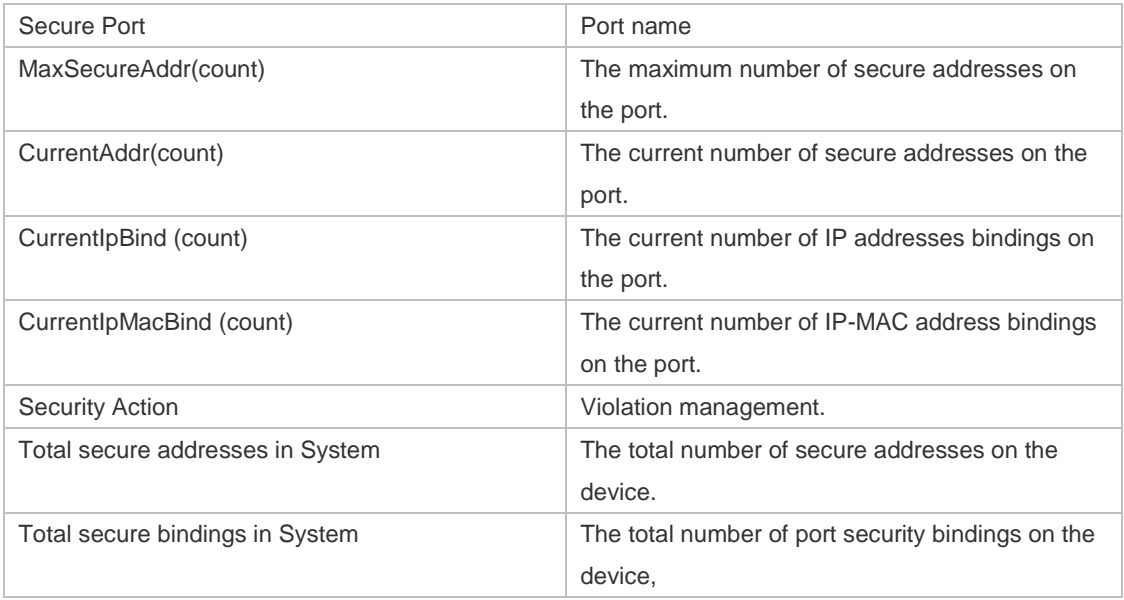

The following example displays the port security configuration on interface Gigabitethernet 0/1.

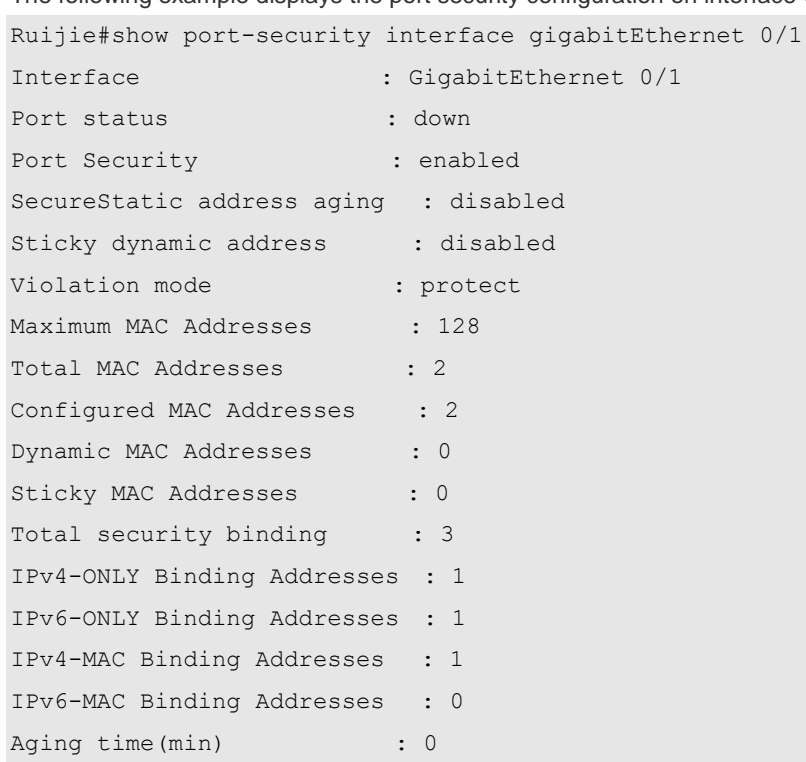

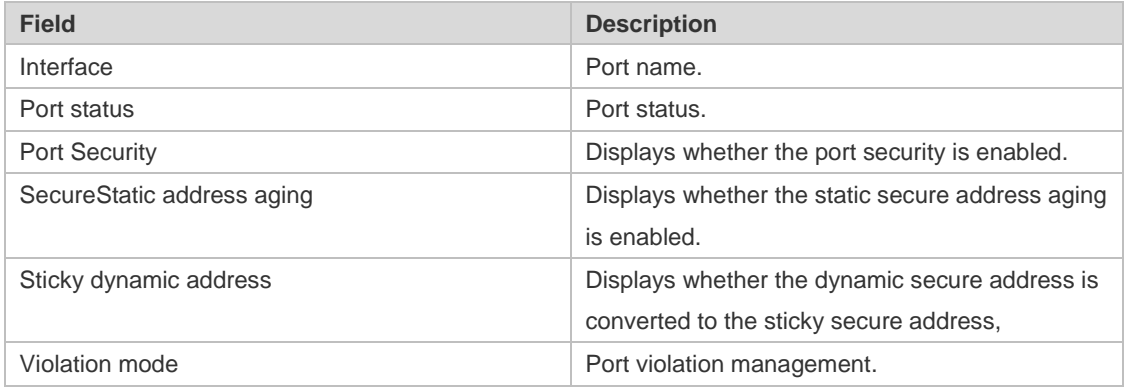

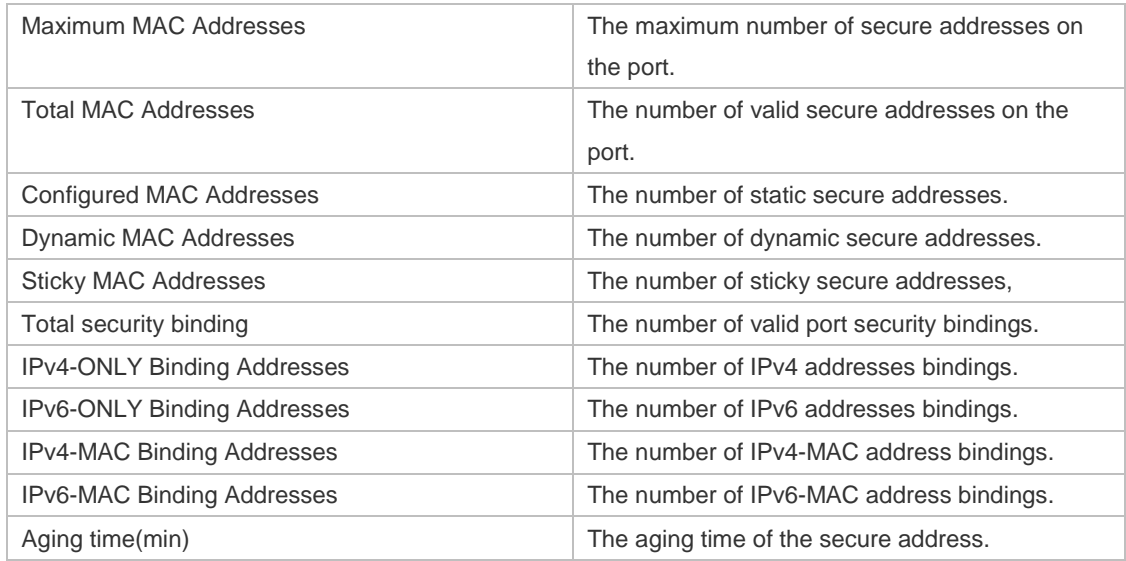

The following example displays all secure addresses on the device.

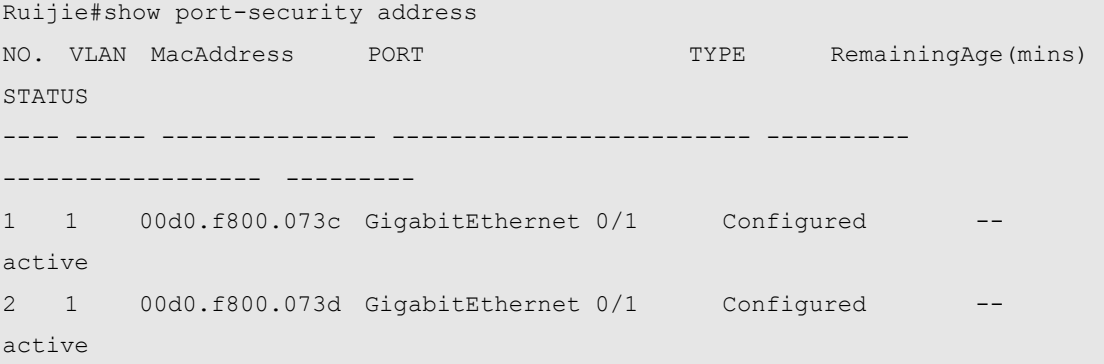

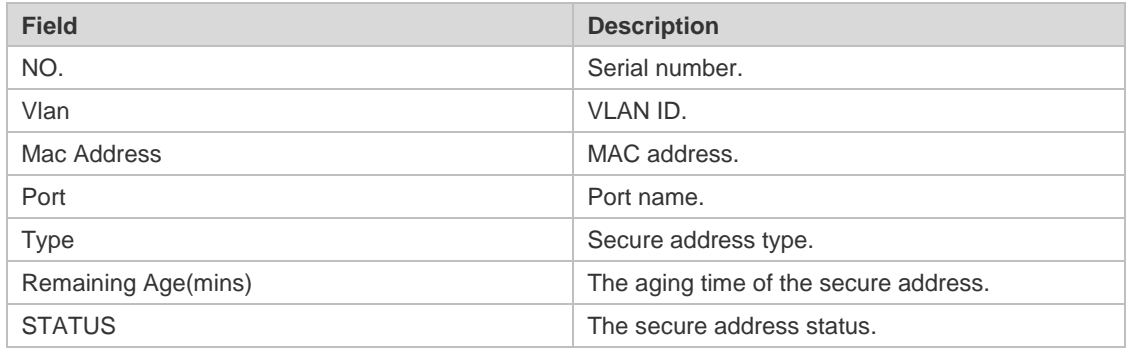

The following example displays all port security bindings on the device.

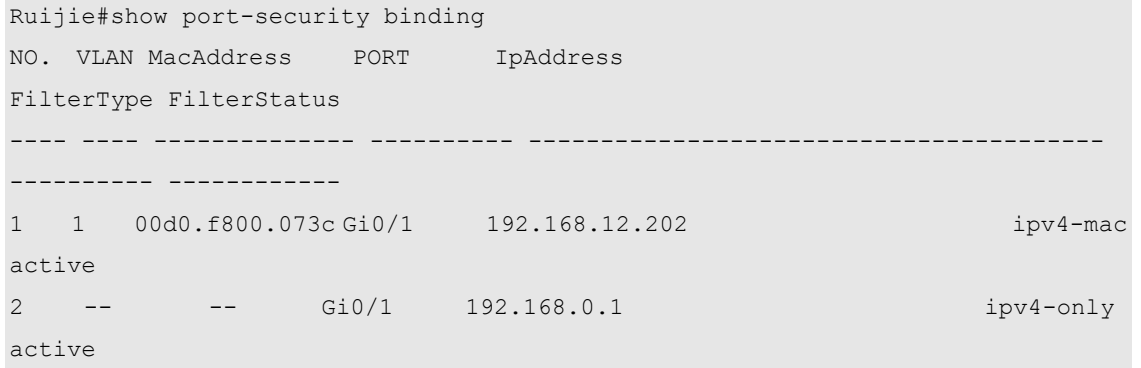

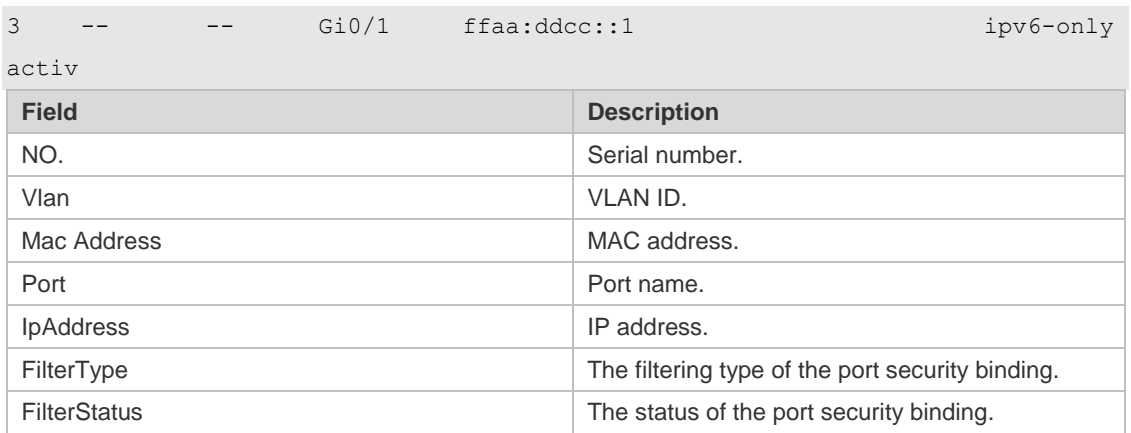

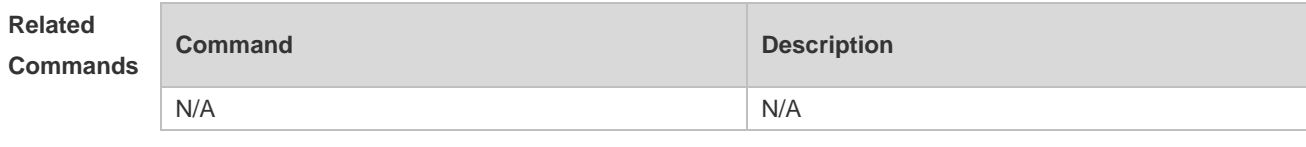

**Platform Description** N/A

## **9.2 switchport port-security**

Use this command to configure port security and the way to deal with violation. Use the **no** form of this command to restore the default setting. **switchport port-security** [ **violation** { **protect | restrict | shutdown** } ] **no switchport port-security** [ **violation** ]

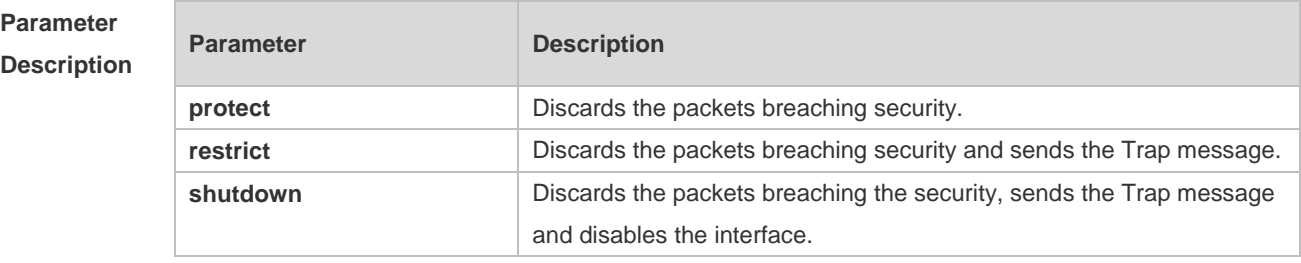

**Defaults** This function is disabled by default.

**Command**  Interface configuration mode

**Mode**

**Usage Guide** With port security, you can strictly control the input on a specific port by restricting access to the MAC address and IP address (optional) of the port on the switch. After you configure some secure addresses for the port security-enabled port, only the packets from these addresses can be forwarded. In addition, you can also restrict the maximum number of secure addresses on a port. If you set the maximum value to 1 and configure one secure address for this port, the workstation (whose address is the configured secure Mac address) connected to this port will occupy all the bandwidth of this port exclusively.

If the violation handling mode is changed after violation occurs, the new mode takes effect only after the violation mode is restarted.

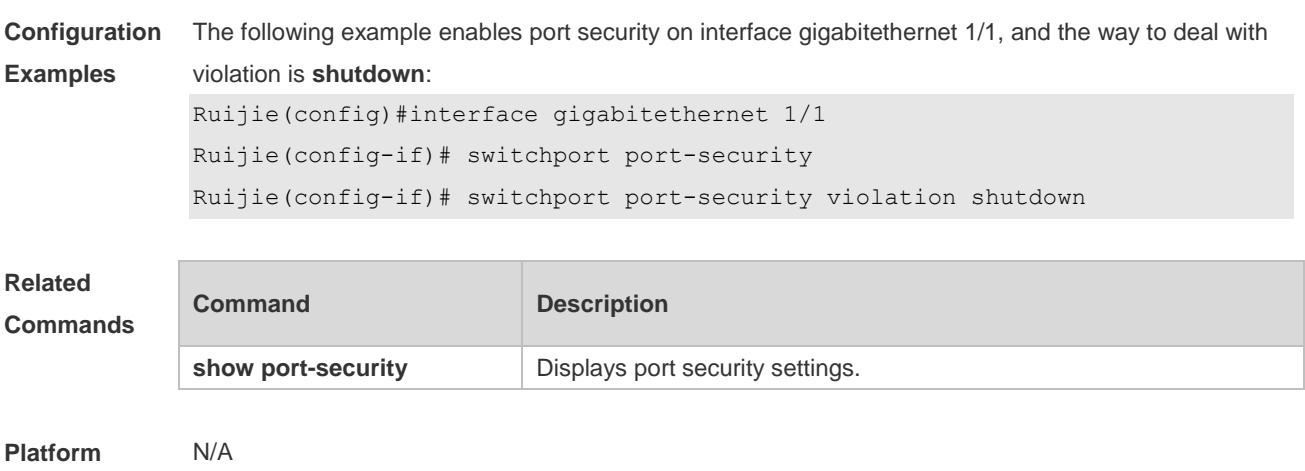

**Description**

## **9.3 switchport port-security aging**

Use this command to set the aging time for all secure addresses on an interface. Use the **no** form of this command to restore the default setting. **switchport port-security aging** {**static** | **time** *time* } **no switchport port-security aging** {**static** | **time** }

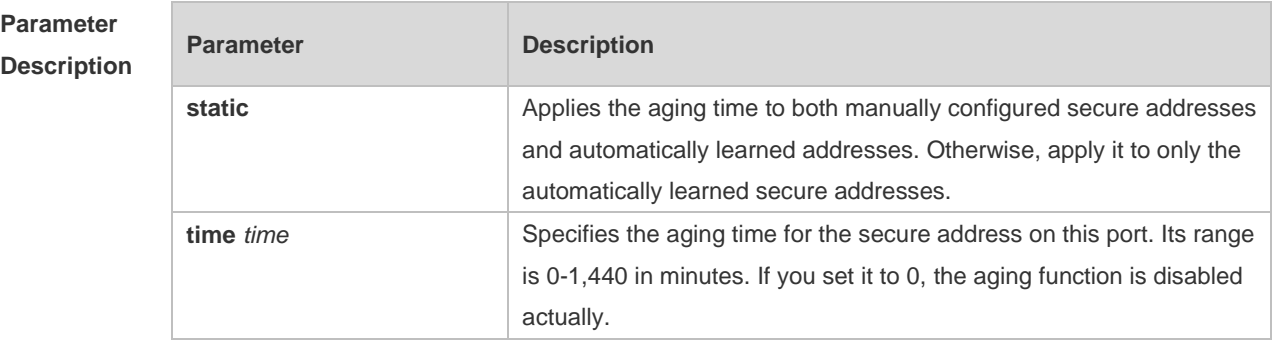

**Defaults** No secure address is aged by default.

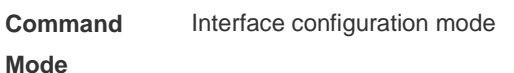

**Usage Guide** In interface configuration mode, use the **no switchport port-security aging time** command to disable the aging for security addresses on the port. Use the **no switchport port-security aging**  static command to apply the aging time to only the dynamically learned security address. Use the **show port-security** command to display configuration. When both port security and 802.1X authentication functions are enabled, 802.1X clients must get re-authenticated for network access once the secure addresses are aged.

To enable this function, you need to set the maximum number of secure addresses. In this way, you can make the switch automatically add or delete the secure addresses on the interface.

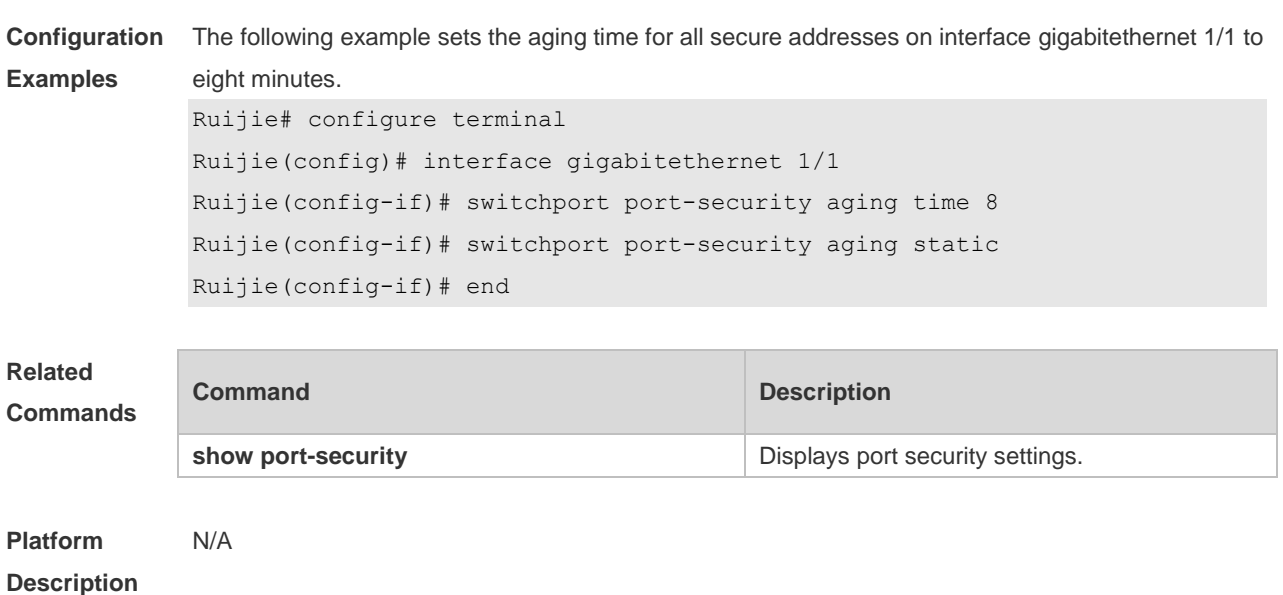

## **9.4 switchport port-security binding**

Use these commands to configure secure address binding manually in the interface configuration mode through performing the source IP address plus source MAC address binding or only the source IP address binding. With this binding configured, only the packets match the binding secure address could enter the switch, others will be discarded. Use the **no** form of these commands to remove the binding addresses. **switchport port-security binding** [ *mac-address* **vlan** *vlan\_id* ] { *ipv4-address* | *ipv6-address* }

**switchport port-security binding** { *ipv4-address* | *ipv6-address* } **no switchport port-security binding** [ *mac-address* **vlan** *vlan\_id* ] { *ipv4-address* | *ipv6-address* } **no switchport port-security binding** { *ipv4-address* | *ipv6-address* }

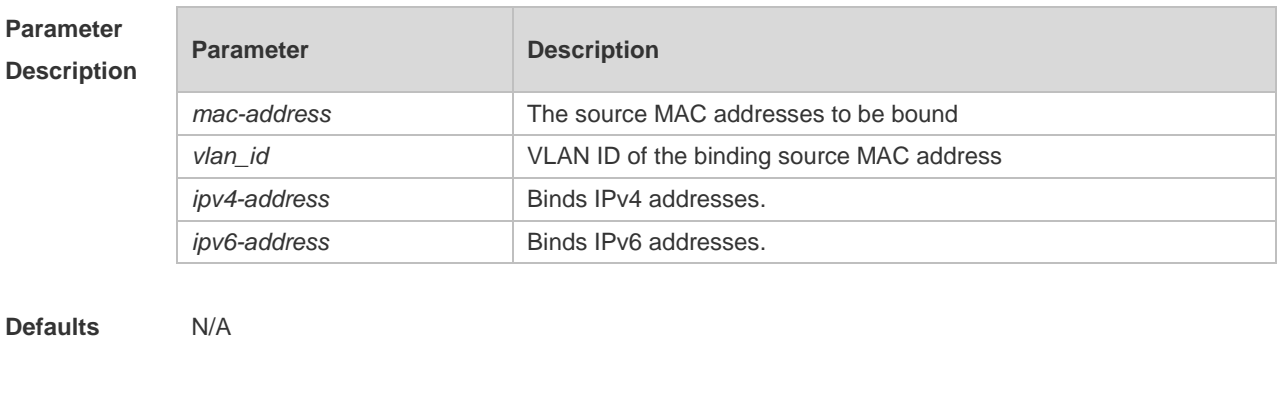

#### **Command**  Interface configuration mode

**Mode**

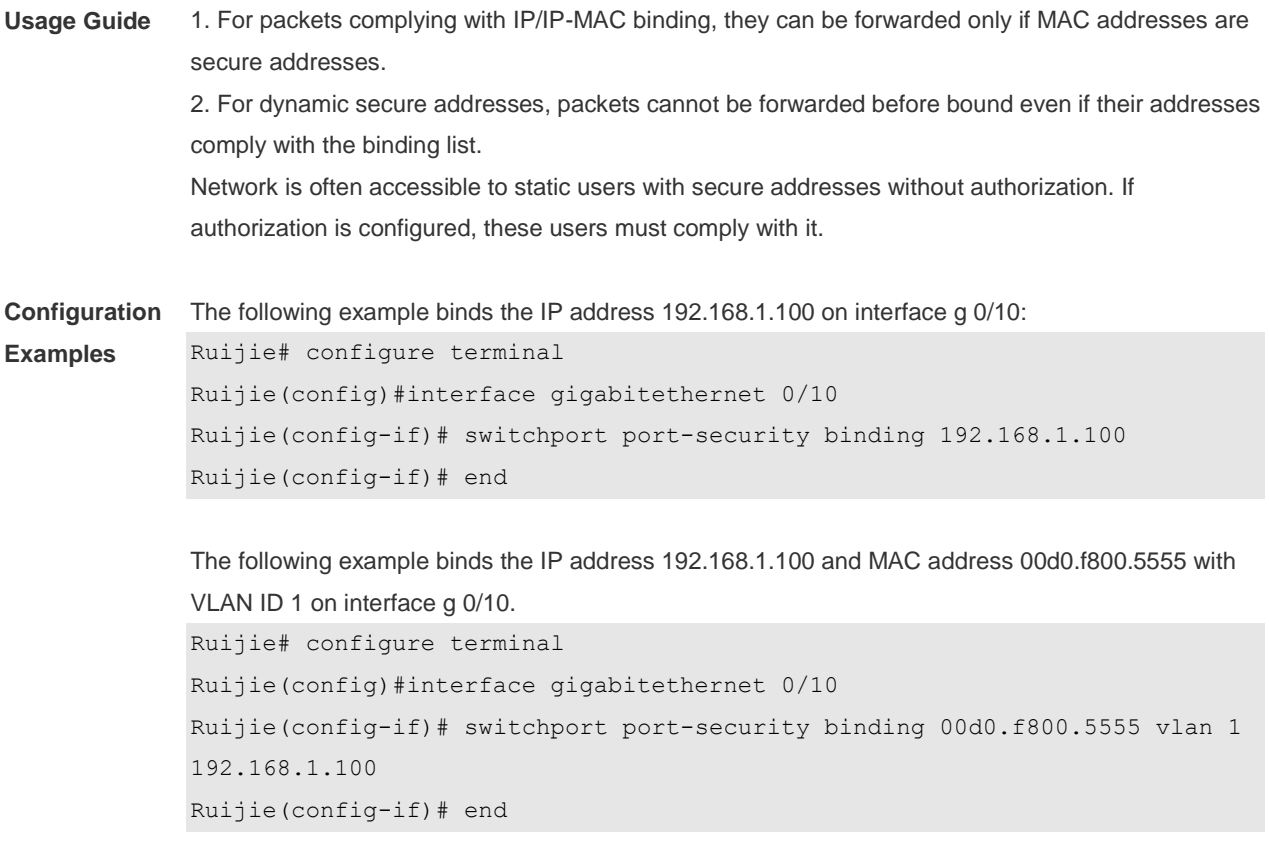

### **Related Commands**

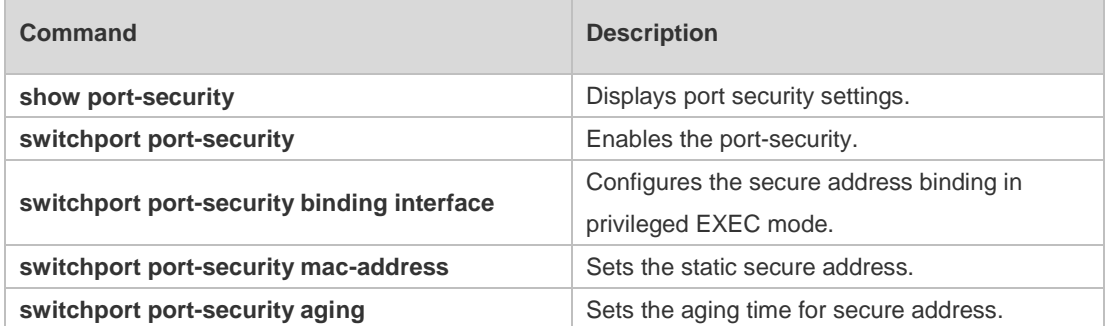

**Platform Description** N/A

## **9.5 switchport port-security interface binding**

Use these commands to configure secure address binding manually in the privileged EXEC mode through performing the source IP address plus source MAC address binding or only the source IP address binding. With this binding configured, only the packets match the binding secure address could enter the switch, others will be discarded.

Use the **no** form of these commands to remove the binding addresses.

**switchport port-security interface** i*nterface-id* **binding** [ *mac-address* **vlan** *vlan\_id* ] {*ipv4-address*  | *ipv6-address* }

**switchport port-security interface** *interface-id* **binding**{ *ipv4-address* | *ipv6-address* } **no switchport port-security interface** i*nterface-id* **binding** [ *mac-address* **vlan** *vlan\_id* ]

### { *ipv4-address* | *ipv6-address* }

### **no switchport port-security interface** *interface-id* **binding**{ *ipv4-address* | *ipv6-address* }

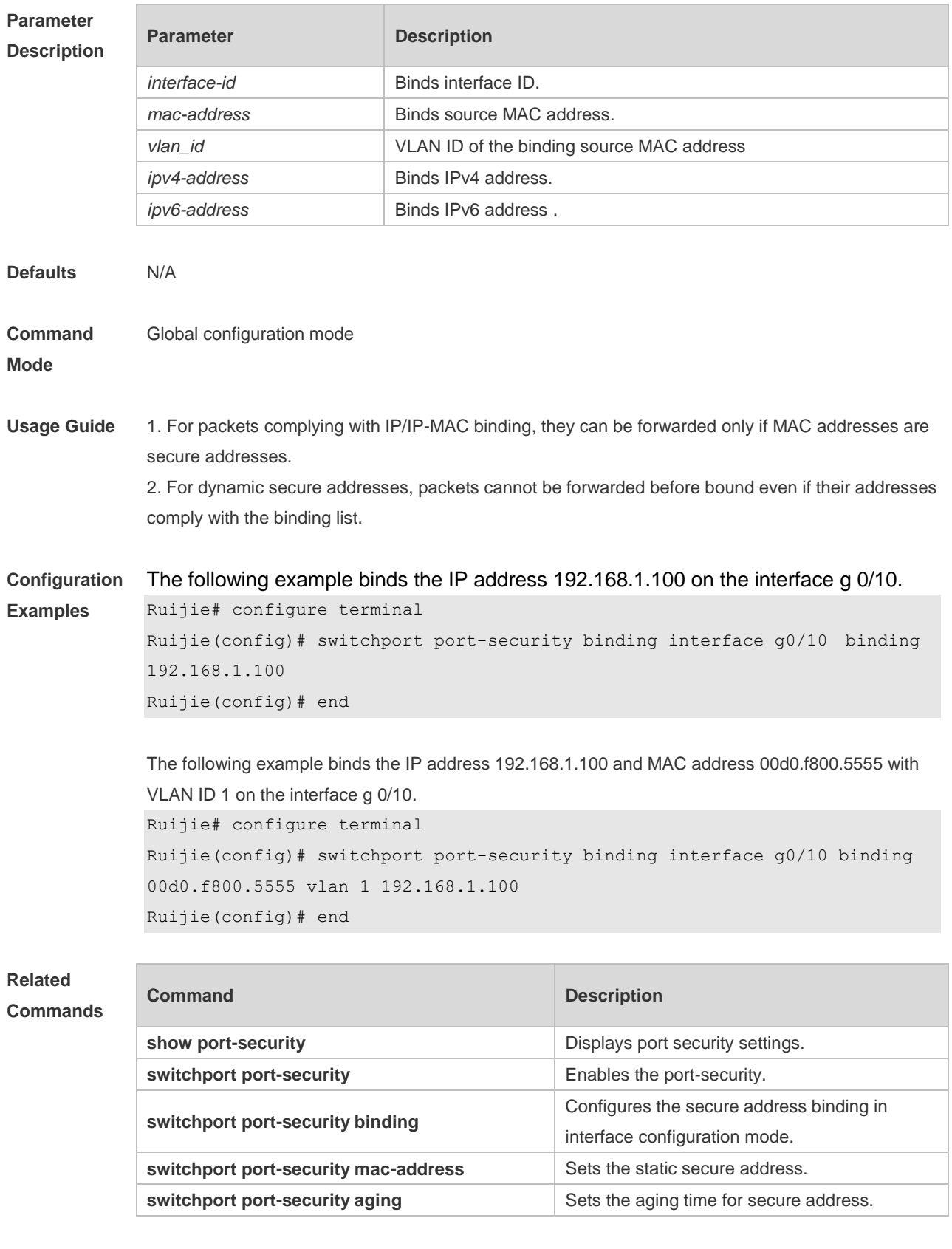

### **Platform** N/A

### **Description**

## **9.6 switchport port-security interface mac-address**

Use this command to configure the static secure address. Use the **no** form of this command to remove the configuration. **switchport port-security interface** *interface-id* **mac-address** *mac-address* [ **vlan** *vlan-id* ] **no switchport port-security interface** *interface-id* **mac-address** *mac-address* [ **vlan** *vlan-id* ] Use this command to configure the static secure address. Use the **no** form of this command to remove the configuration.

**switchport port-security interface** *interface-id* **mac-address** *mac-address* [ **vlan** *vlan-id* ]

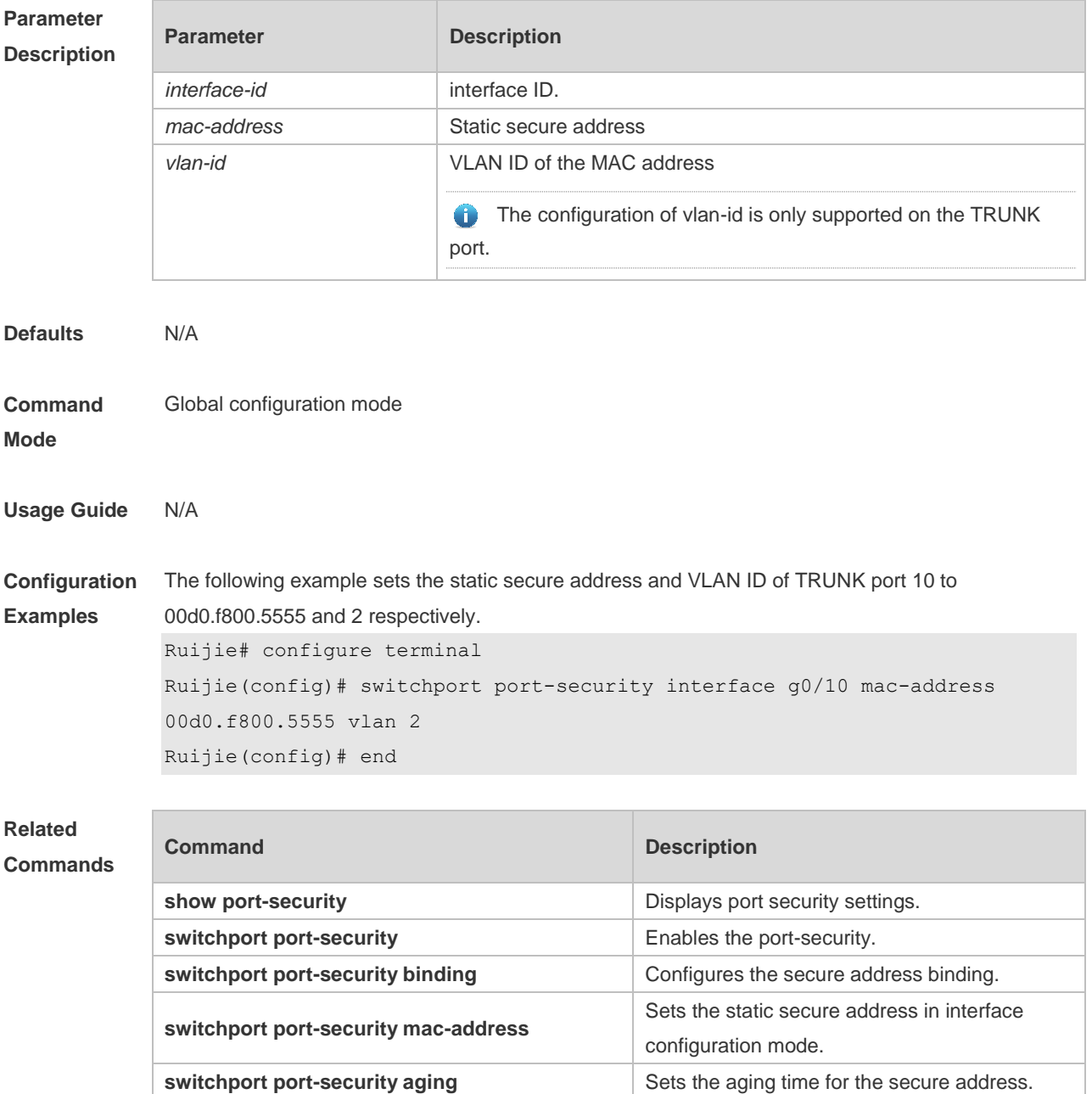

#### **Platform Description** N/A

## **9.7 switchport port-security mac-address**

Use this command to configure the static secure address. Use the **no** form of this command to remove the configuration. **switchport port-security interface** *interface-id* **mac-address** *mac-address* [ **vlan** *vlan-id* ] **no switchport port-security interface** *interface-id* **mac-address** *mac-address* [ **vlan** *vlan-id* ]

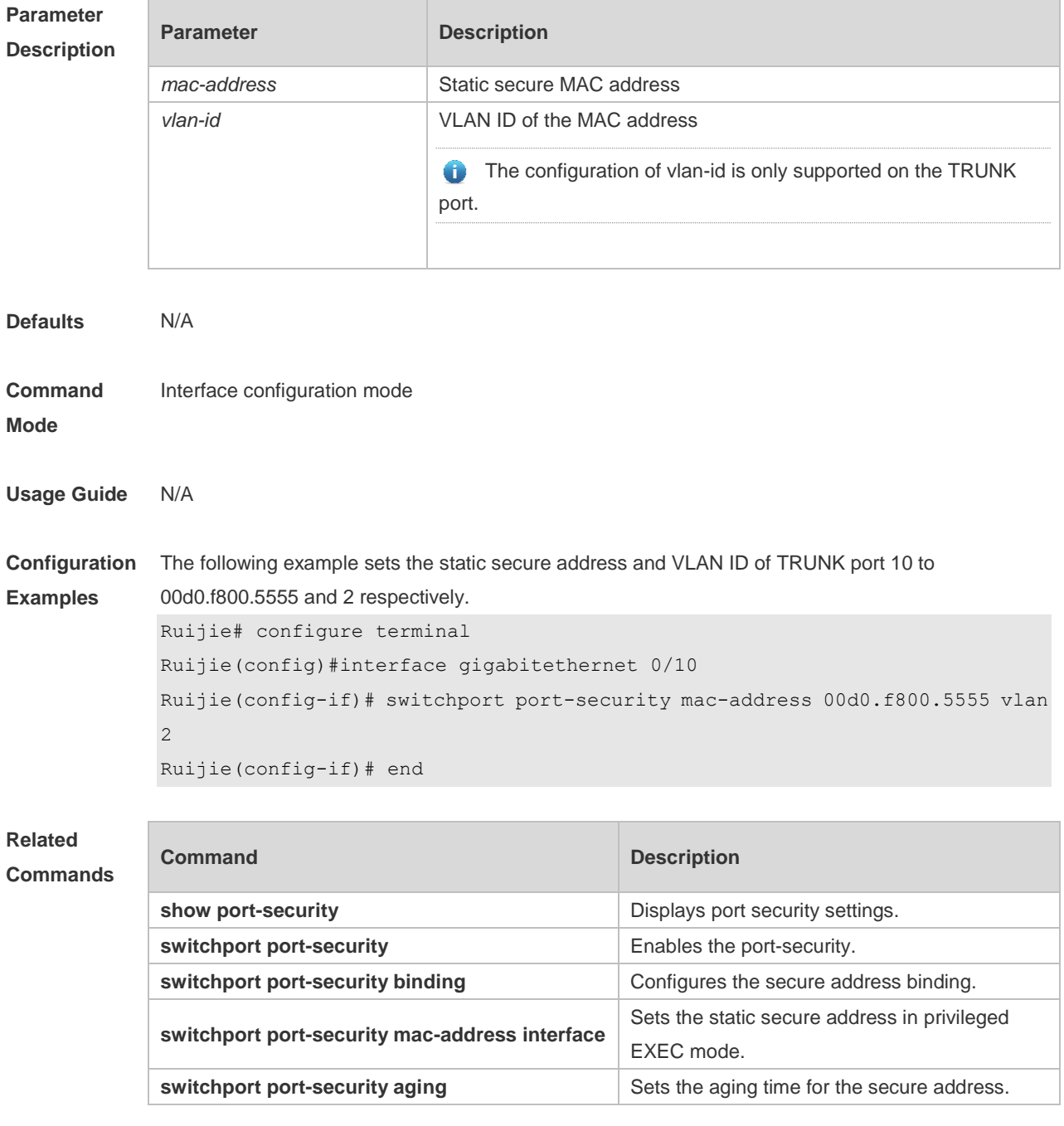

#### **Platform** N/A

### **Description**

## **9.8 switchport port-security mac-address sticky**

Use this command to configure the Sticky MAC secure address. Use the **no** form of this command to restore the default setting. **switchport port-security mac-address sticky** *mac-address* [ **vlan** *vlan-id* ] **no switchport port-security mac-address sticky** *mac-address* [ **vlan** *vlan-id* ]

Use the command without parameters to enable the Sticky MAC address learning. Use the **no** form of this command to disable the Sticky MAC address learning. **switchport port-security mac-address sticky no switchport port-security mac-address sticky**

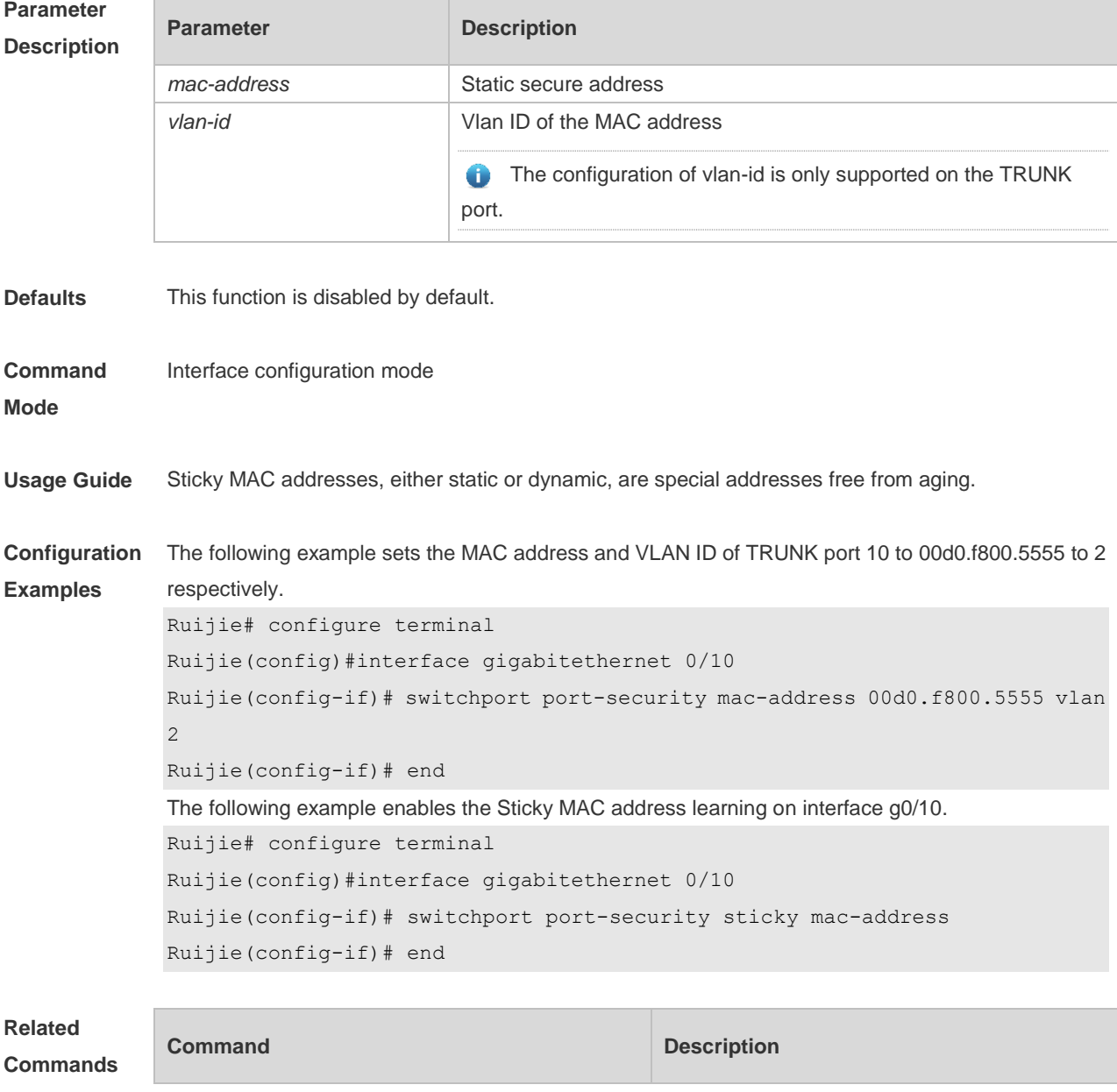
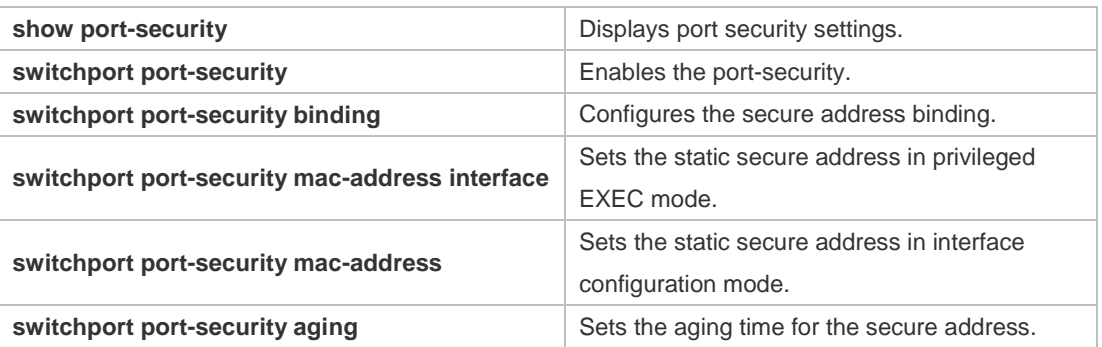

#### **Platform**  N/A

#### **Description**

## **9.9 switchport port-security maximum**

Use this command to set the maximum number of port secure addresses. Use the **no** form of this command to restore the default setting. **switchport port-security maximum** *value* **no switchport port-security maximum**

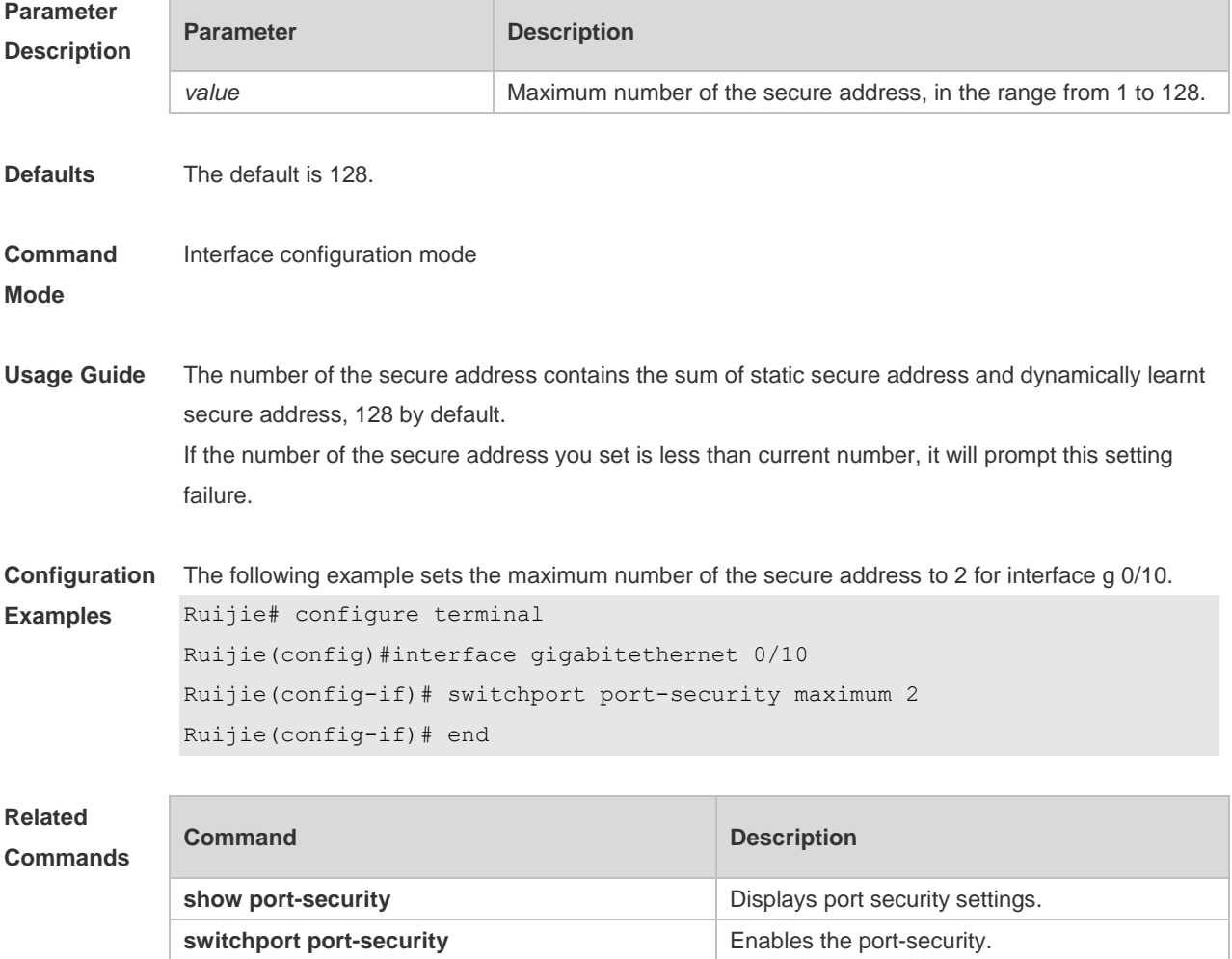

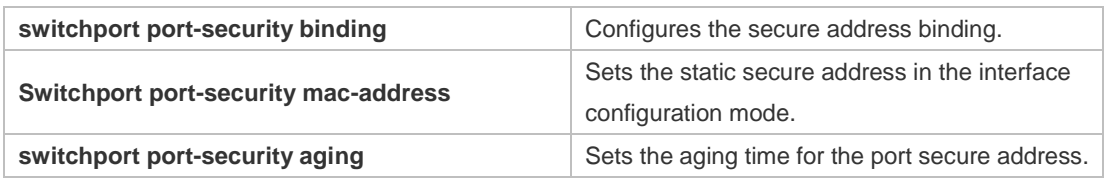

**Platform**  N/A

**Description**

# **10 Storm Control Commands**

#### **10.1 show storm-control**

Use this command to display storm suppression information. **show storm-control** [ *interface-type interface-number*]

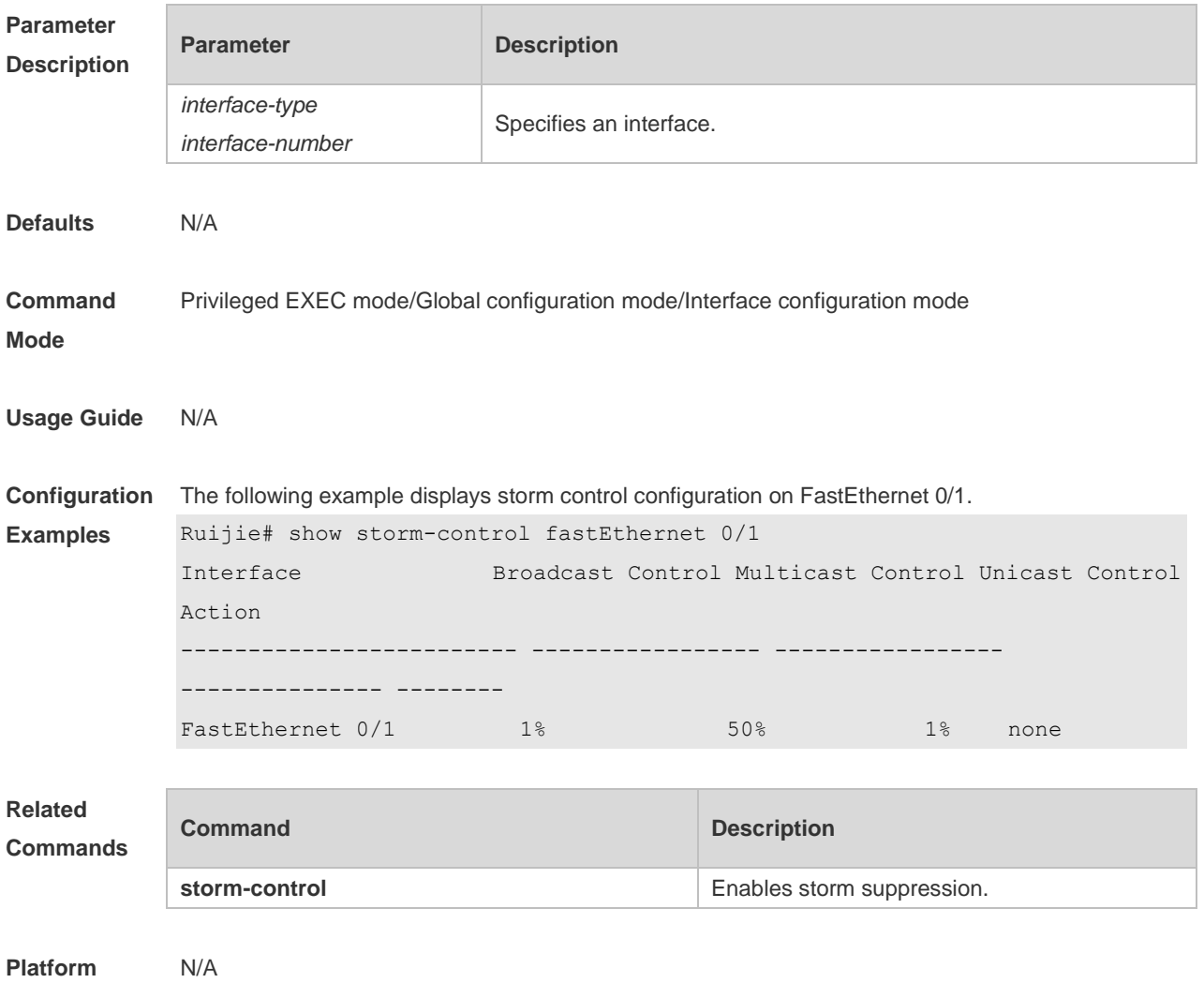

#### **10.2 storm-control**

**Description**

Use this command to enable the storm suppression for unknown unicast packets. Use the **no** or **default** form of this command to restore the default setting. **storm-control unicast** [ { **level** *percent* | **pps** *packets* | *rate-bps* } ] **no storm-control unicast default storm-control unicast**

Use this command to enable the storm suppression for multicast packets. Use the **no** or **default** form of this command to restore the default setting. **storm-control multicast** [ { **level** *percent* | **pps** *packets* | *rate-bps* } ] **no storm-control multicast default storm-control multicast**

Use this command to enable the storm suppression for broadcast packets. Use the **no** or **default** form of this command to restore the default setting. **storm-control broadcast** [ { **level** *percent* | **pps** *packets* | *rate-bps* } ] **no storm-control broadcast default storm-control broadcast**

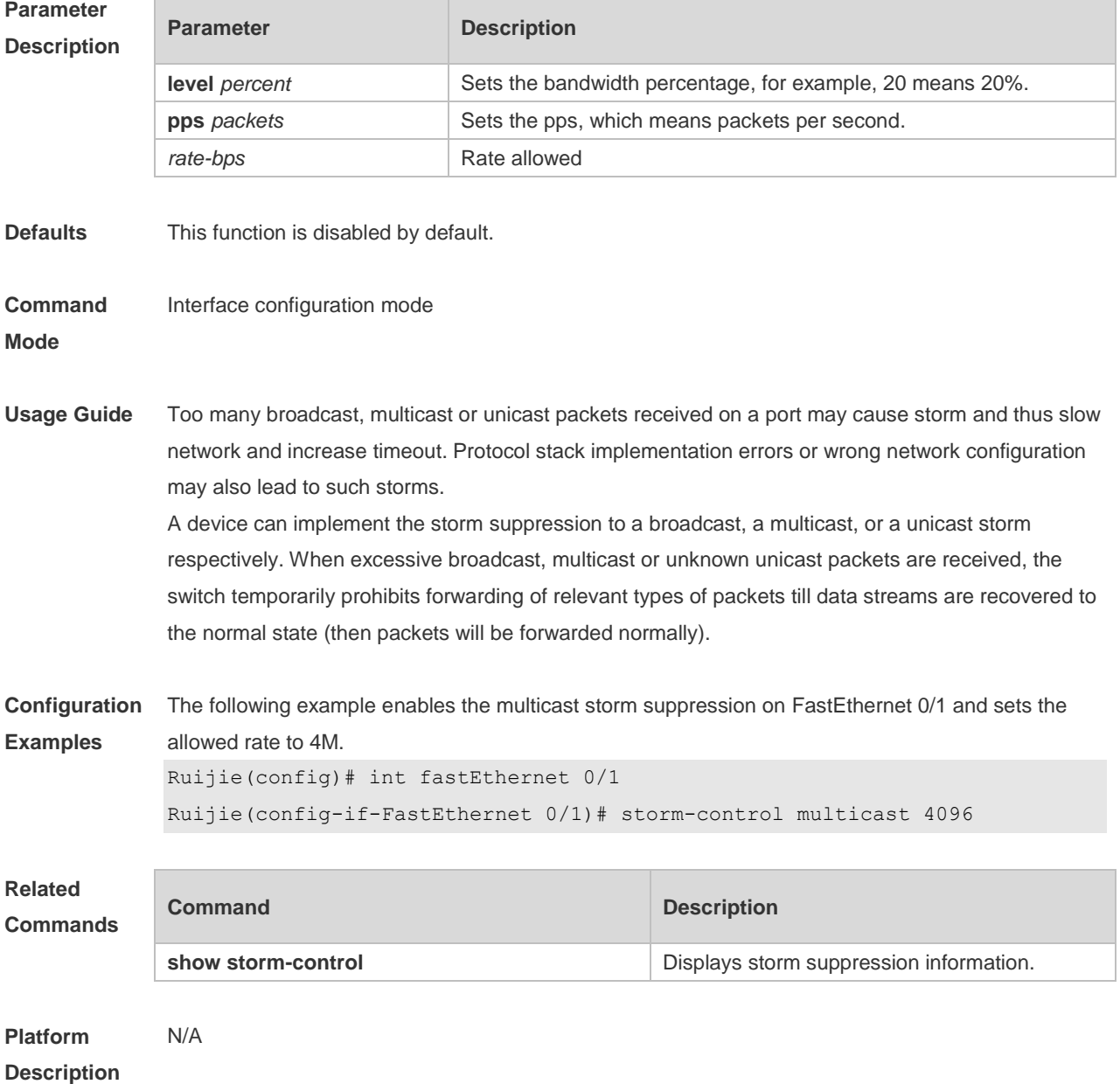

# **11 SSH Commands**

## **11.1 crypto key generate**

Use this command to generate a public key to the SSH server. **crypto key generate** { **rsa | dsa** }

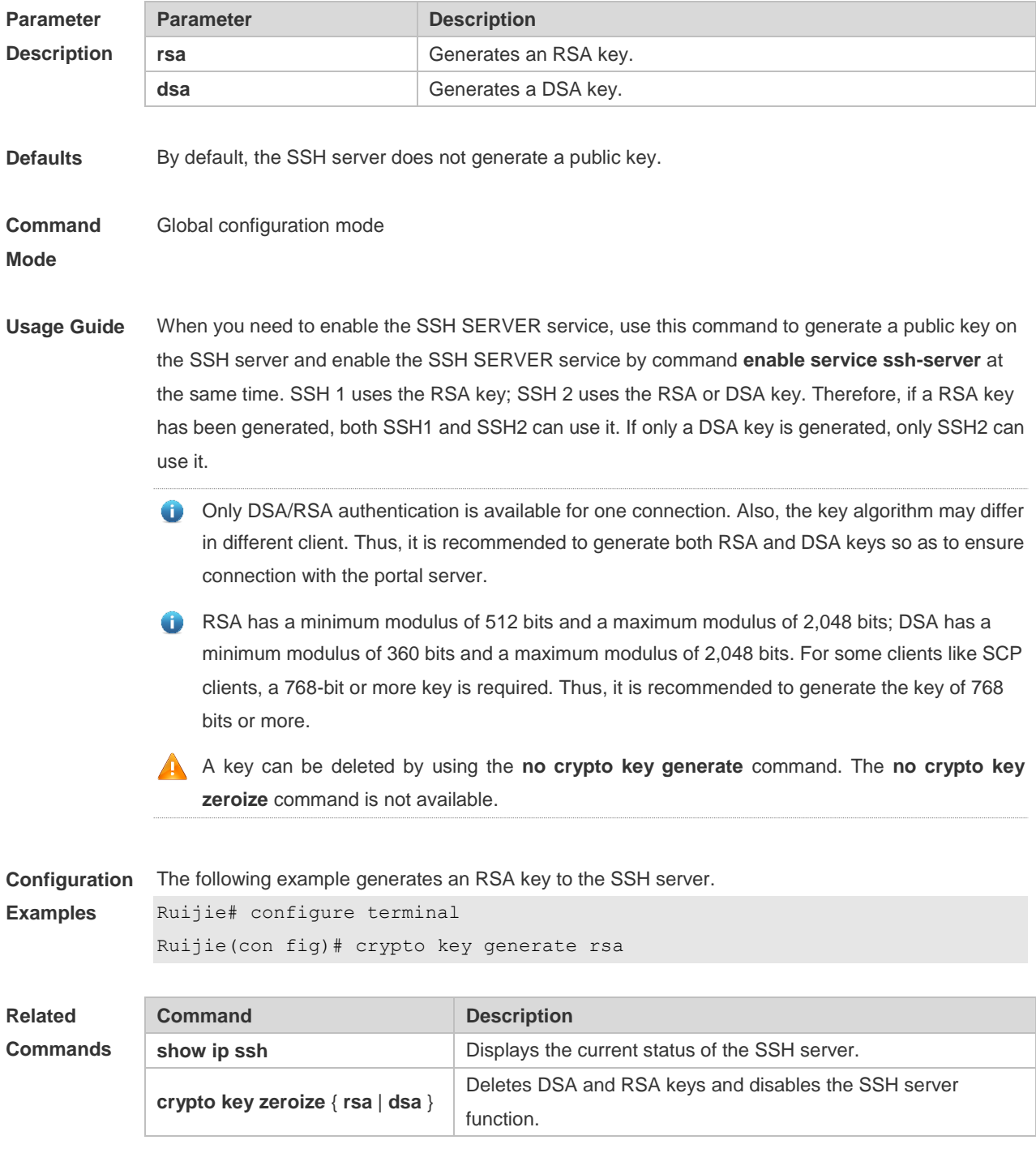

**Platform Description** N/A

## **11.2 crypto key zeroize**

Use this command to delete a public key to the SSH server. **crypto key zeroize** { **rsa | dsa** }

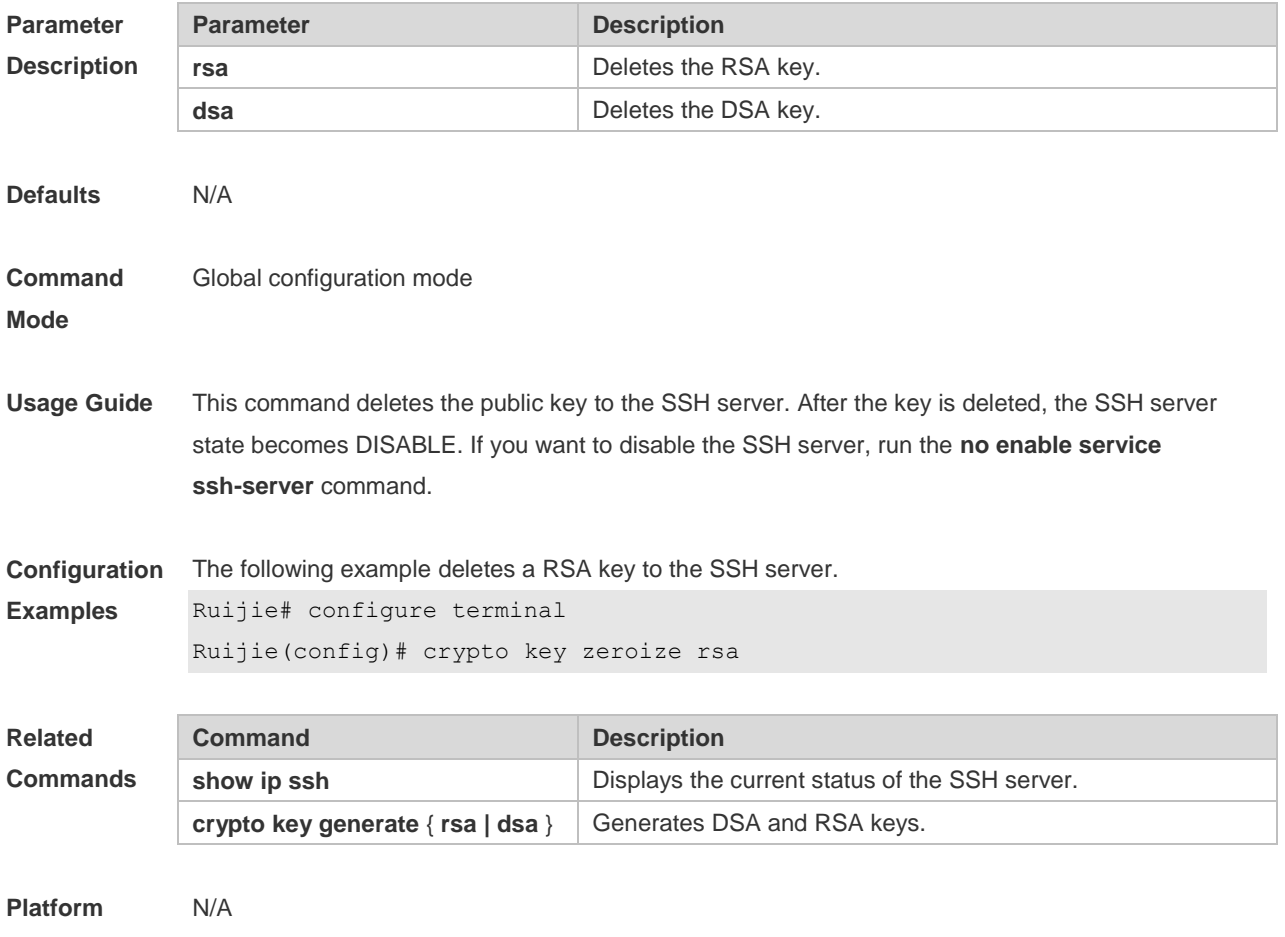

**Description**

#### **11.3 disconnect ssh**

Use this command to disconnect the established SSH connection. **disconnect ssh** [ **vty** ] *session-id*

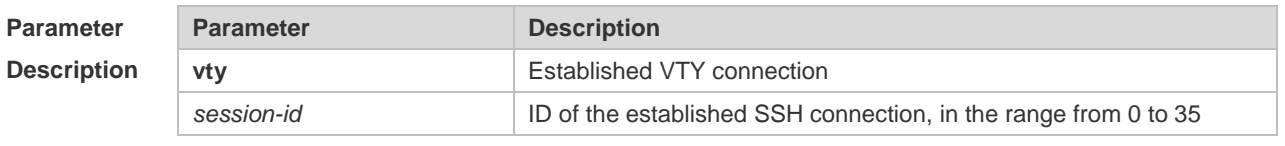

**Defaults** N/A

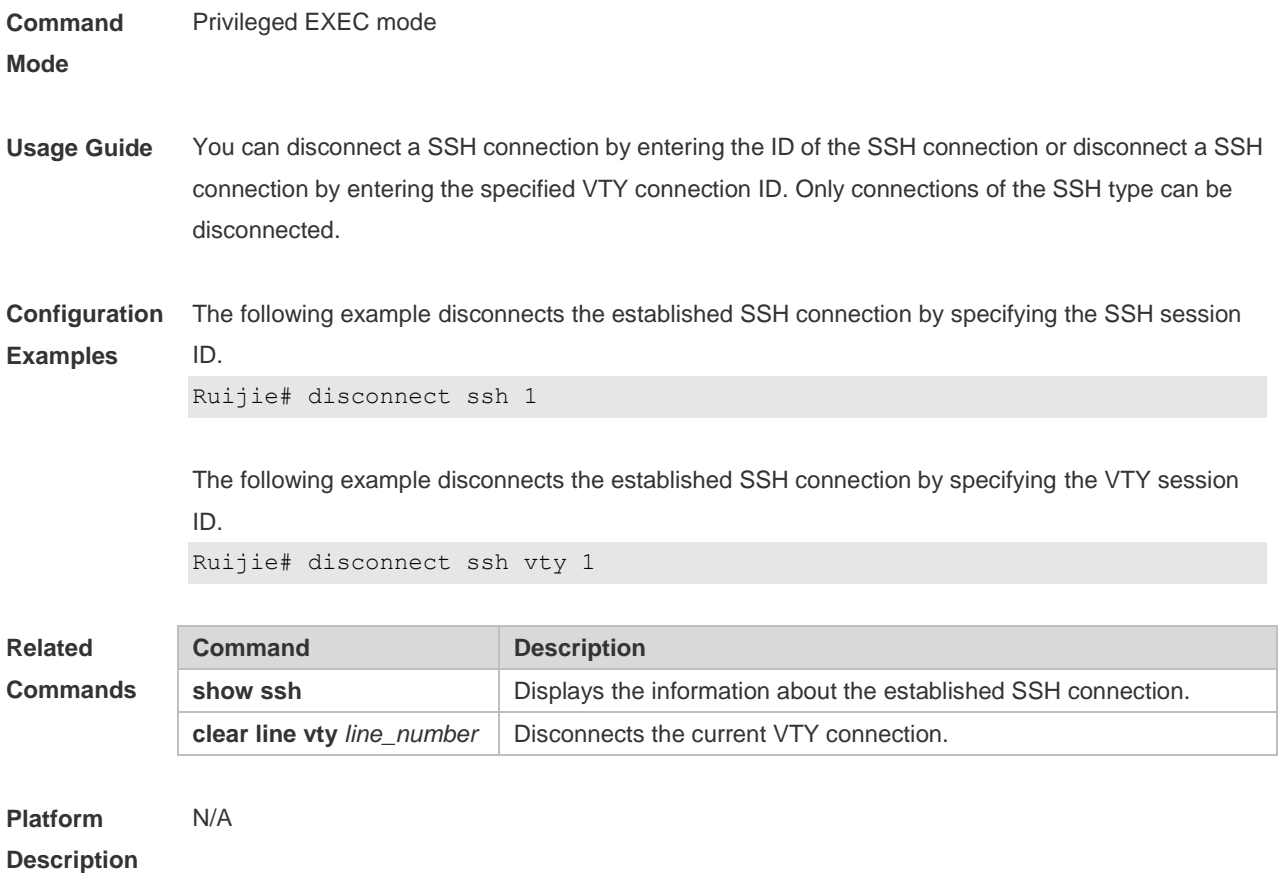

#### **11.4 disconnect ssh session**

Use this command to disconnect the suspended SSH client session. **disconnect ssh-session** *session-id*

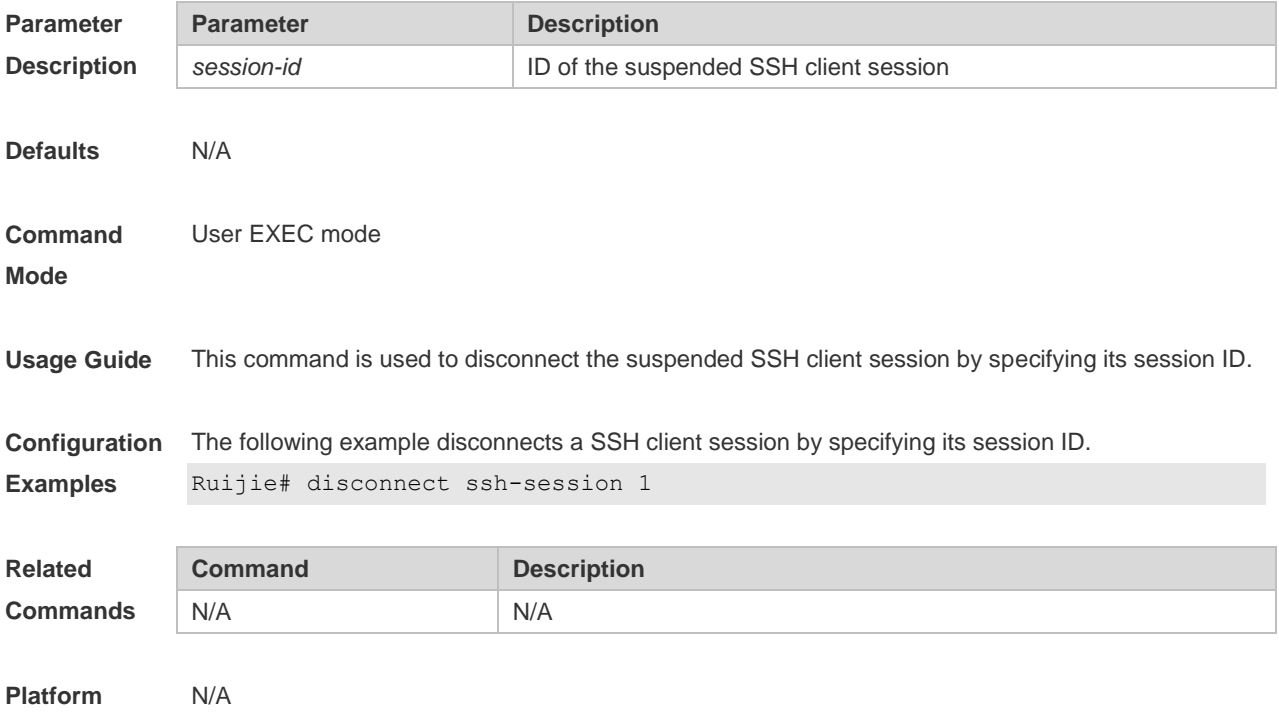

#### **Description**

## **11.5 ip scp server enable**

Use this command to enable the SCP server function on a network device. Use the **no** form of this command to restore the default setting. **ip scp server enable no ip scp server enable**

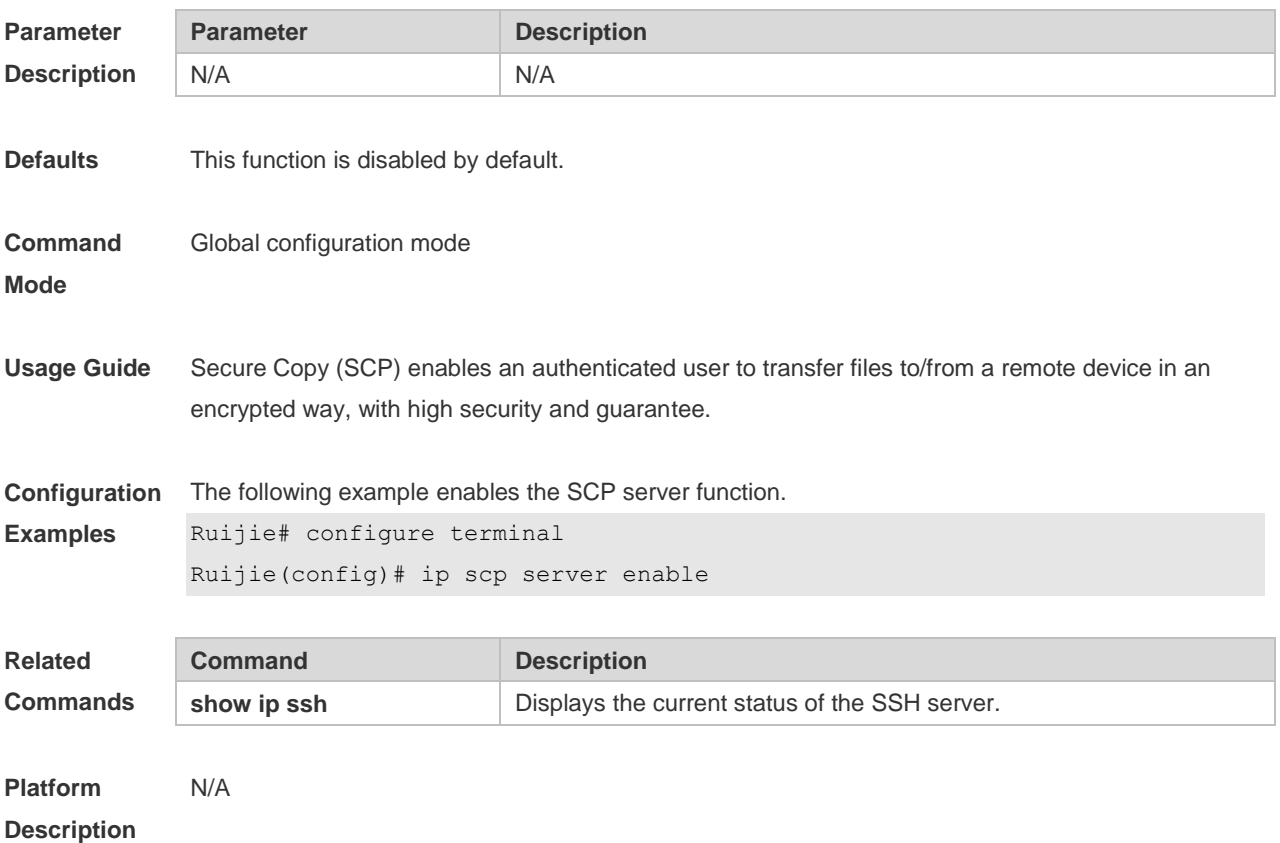

#### **11.6 ip ssh authentication-retries**

Use this command to set the authentication retry times of the SSH server. Use the **no** form of this command to restore the default setting. **ip ssh authentication-retries** *retry times* **no ip ssh authentication-retries**

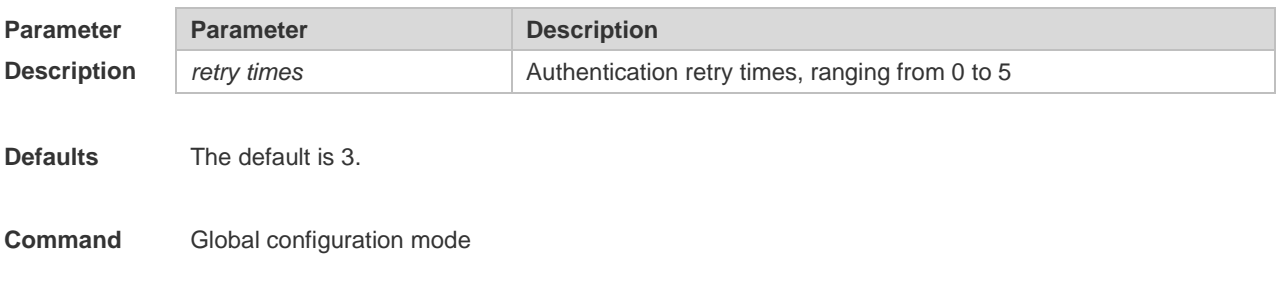

#### **Mode**

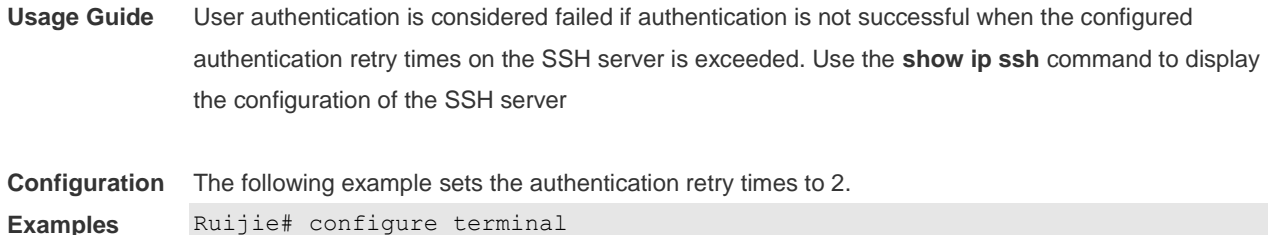

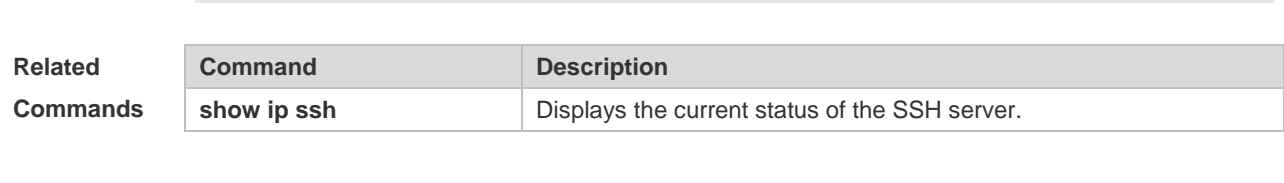

**Platform Description** N/A

#### **11.7 ip ssh cipher-mode**

Use this command to set the SSH server encryption mode. Use the **no** form of this command to restore the default setting.

Ruijie(config)# ip ssh authentication-retries 2

**ip ssh cipher-mode** { **cbc** | **ctr** | **others** }

**no ip ssh cipher-mode**

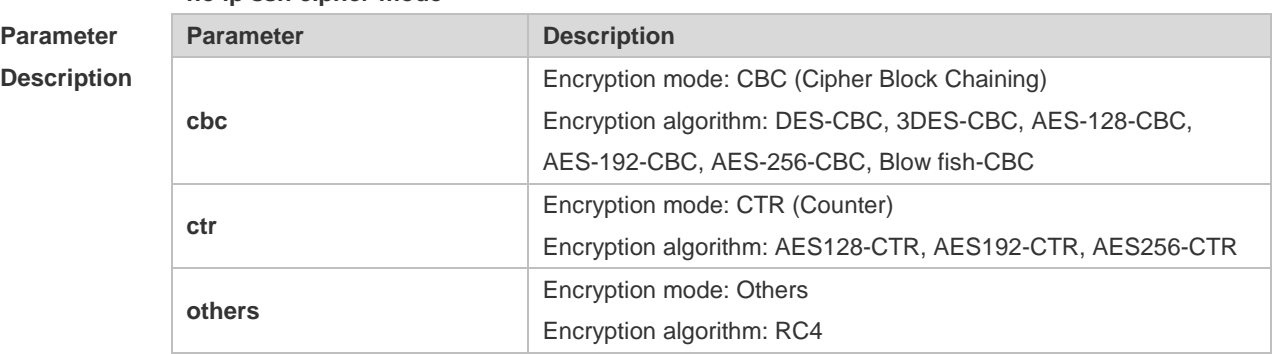

**Defaults** All encryption modes are supported by default.

**Command**  Global configuration mode

**Mode**

**Usage Guide** This command is used to set the SSH server encryption mode.

For Ruijie Networks, the SSHv1 server supports DES-CBC, 3DES-CBC, and Blowfish-CBC; the SSHv2 server supports AES128-CTR, AES192-CTR, AES256-CTR, DES-CBC, 3DES-CBC, AES-128-CBC, AES-192-CBC, AES-256-CBC, Blowfish-CBC, and RC4. All these algorithms can be grouped into CBC, CTR and Other as shown above. With the advancement of cryptography study, CBC and Others encryption modes are proved to easily decipher. It is recommended to enable the CTR mode to raise assurance for organizations and enterprises demanding high security.

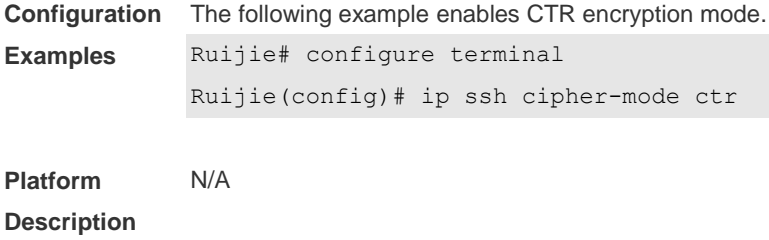

#### **11.8 ip ssh hmac-algorithm**

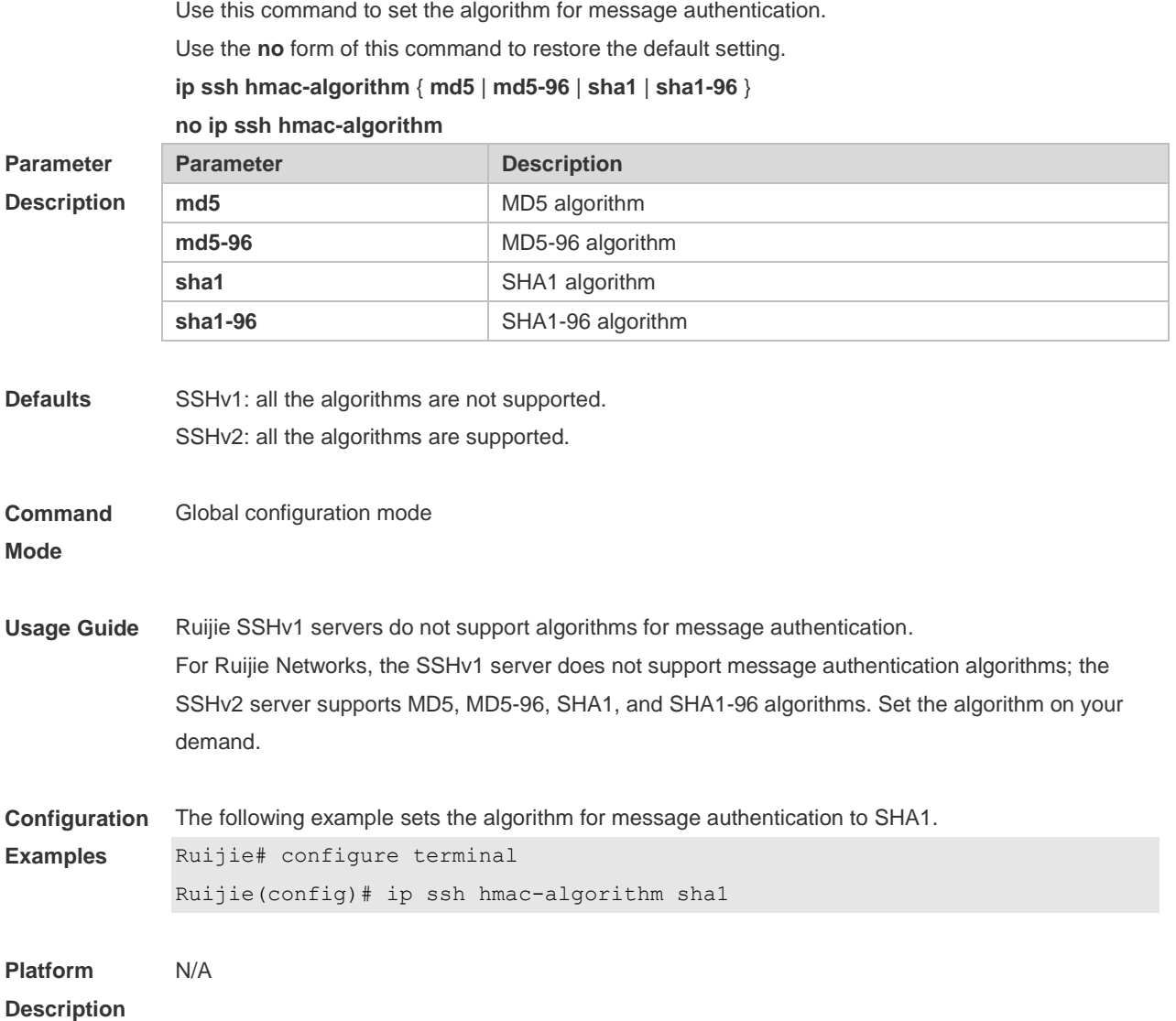

# **11.9 ip ssh peer**

Use this command to associate the public key file and the user name on the client. During client login authentication, you can specify a public key file based on the user name. Use the **no** form of this command to restore the default setting.

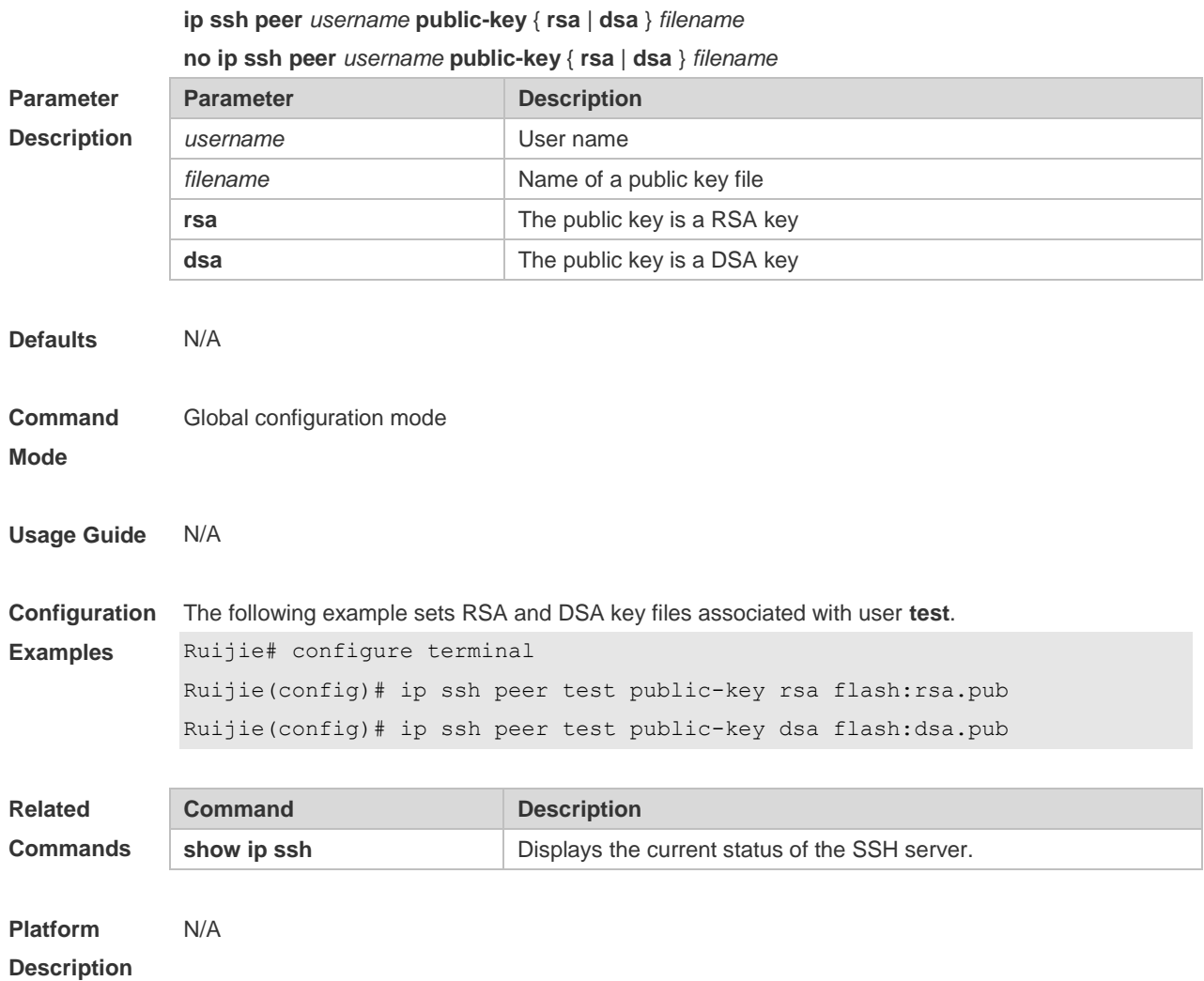

## **11.10 ip ssh source-interface**

Use this command to specify a source interface for the SSH client. Use the **no** form of this command to remove the setting. **ip ssh source-interface** *interface-name*

**no ip ssh source-interface**

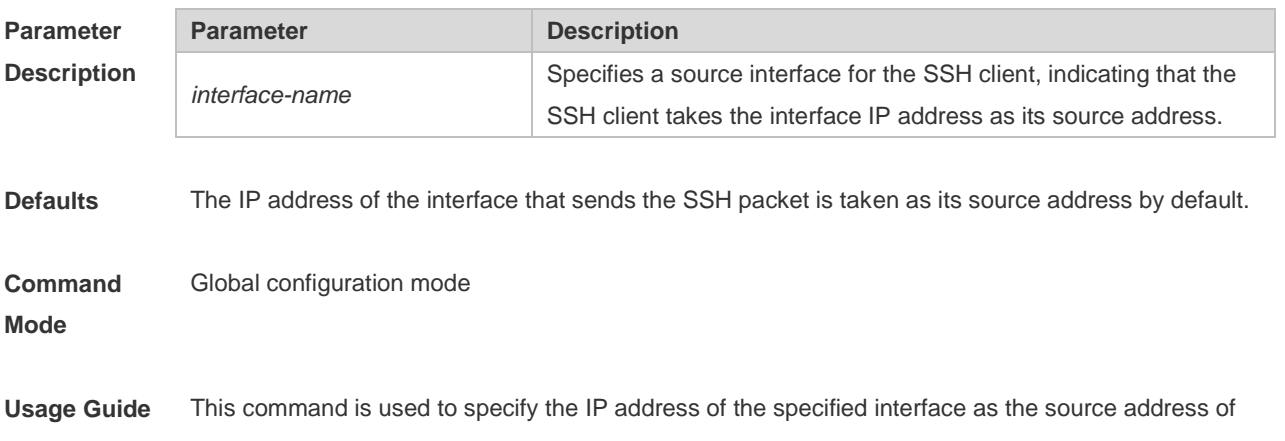

the SSH client.

**Configuration Examples** The following example specifies the IP address of interface Loopback 1 as the source address of the global SSH session.

Ruijie(config)# ip ssh source-interface Loopback 1

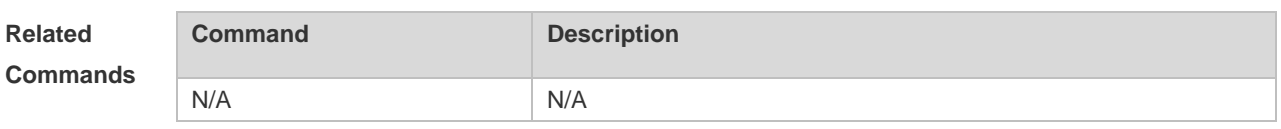

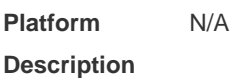

## **11.11 ip ssh time-out**

Use this command to set the authentication timeout for the SSH server. Use the **no** form of this command to restore the default setting. **ip ssh time-out** *time* **no ip ssh time-out**

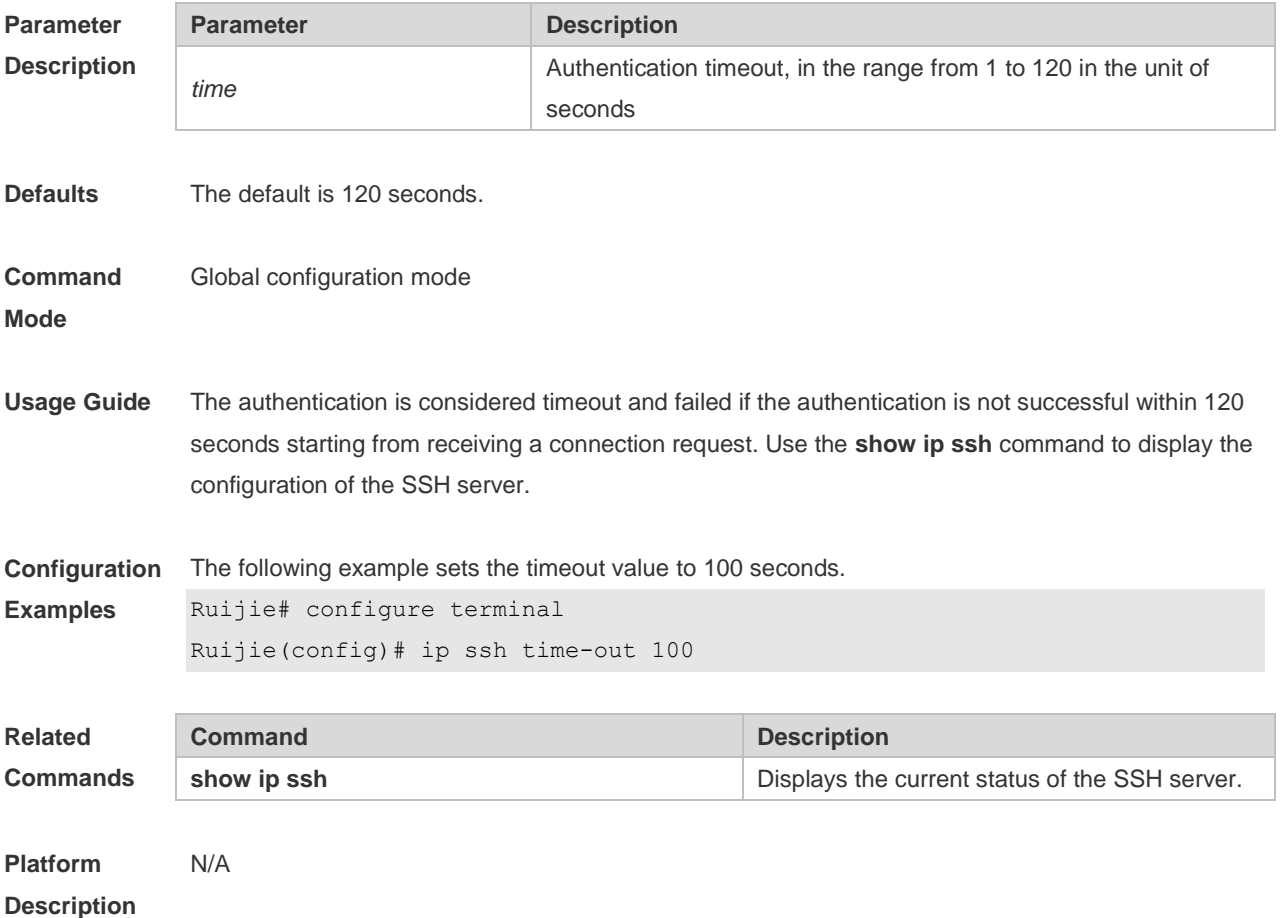

## **11.12 ip ssh version**

Use this command to set the version of the SSH server. Use the **no** form of this command to restore the default setting. **ip ssh version** { **1** *|* **2** } **no ip ssh version**

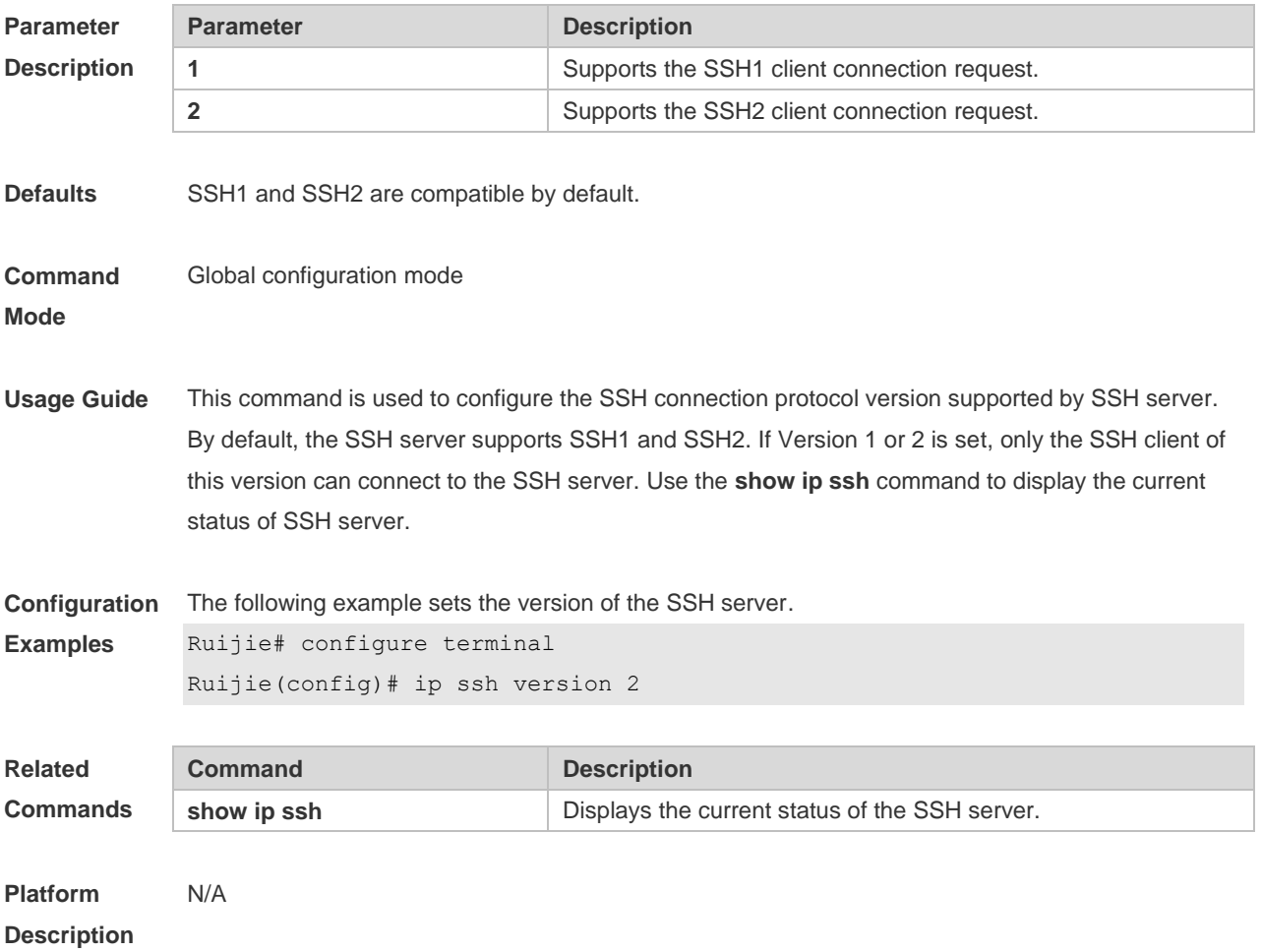

#### **11.13 show crypto key mypubkey**

Use this command to display the information about the public key part of the public key to the SSH server.

**show crypto key mypubkey** { **rsa | dsa** }

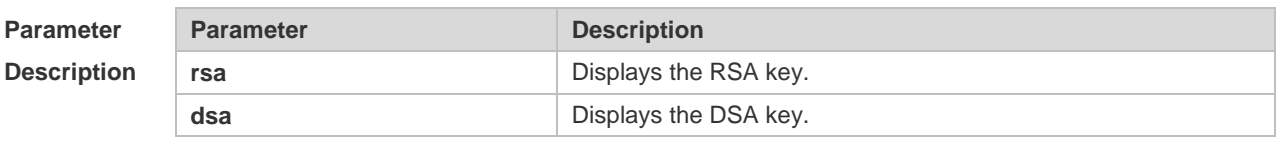

**Defaults** N/A

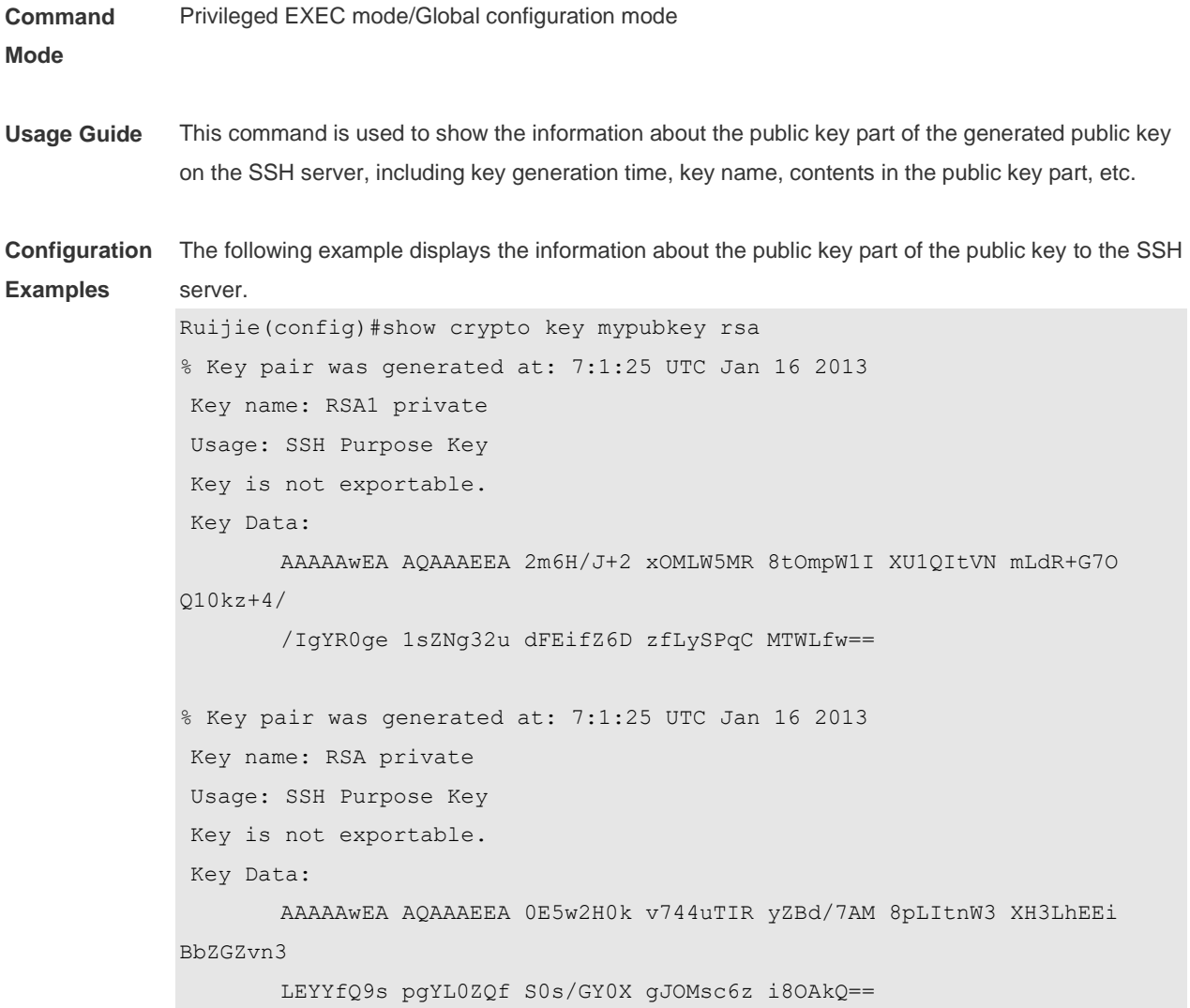

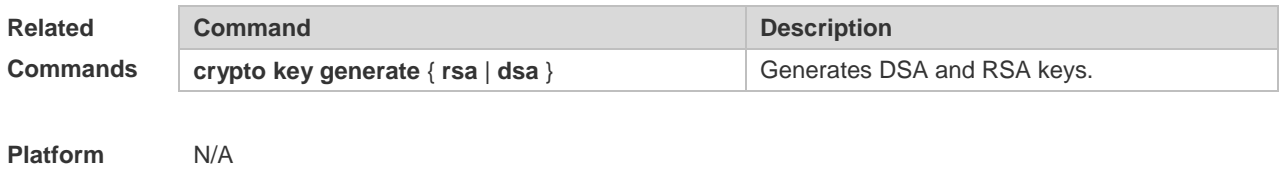

**Description**

# **11.14 show ip ssh**

Use this command to display the information of the SSH server. **show ip ssh**

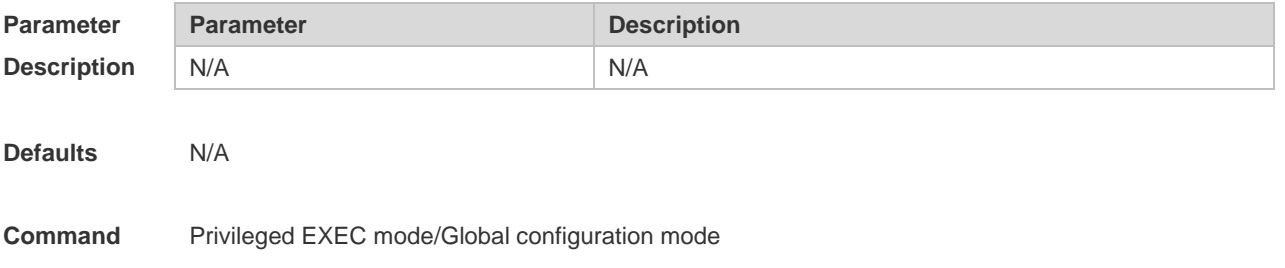

#### **Mode**

**Usage Guide** This command is used to display the information of the SSH server, including version, enablement state, authentication timeout, and authentication retry times.

> If no key is generated for the SSH server, the SSH version is still unavailable even if this SSH version has been configured.

**Configuration Examples** The following example displays the information of the SSH server. SSH and SCP disabled:

Ruijie(config)#show ip ssh SSH Disable - version 1.99 please generate rsa and dsa key to enable SSH Authentication timeout: 120 secs Authentication retries: 3 SSH SCP Server: disabled SSH and SCP enabled: Ruijie(config)#show ip ssh

SSH Enable - version 1.99 Authentication timeout: 120 secs Authentication retries: 3 SSH SCP Server: enabled

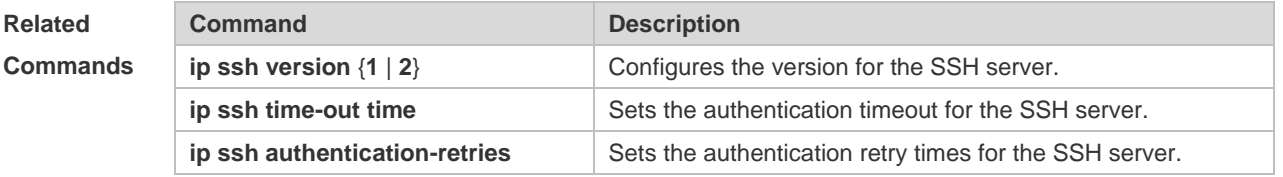

**Platform Description** N/A

#### **11.15 show ssh**

Use this command to display the information about the established SSH connection. **show ssh**

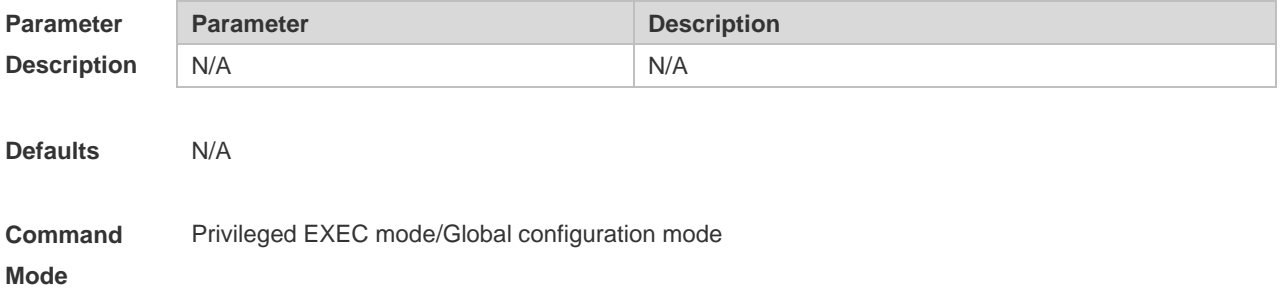

**Usage Guide** This command is used to display the information about the established SSH connection, including VTY number of connection, SSH version, encryption algorithm, message authentication algorithm, connection status, and user name.

**Configuration**  The following example displays the information about the established SSH connection:

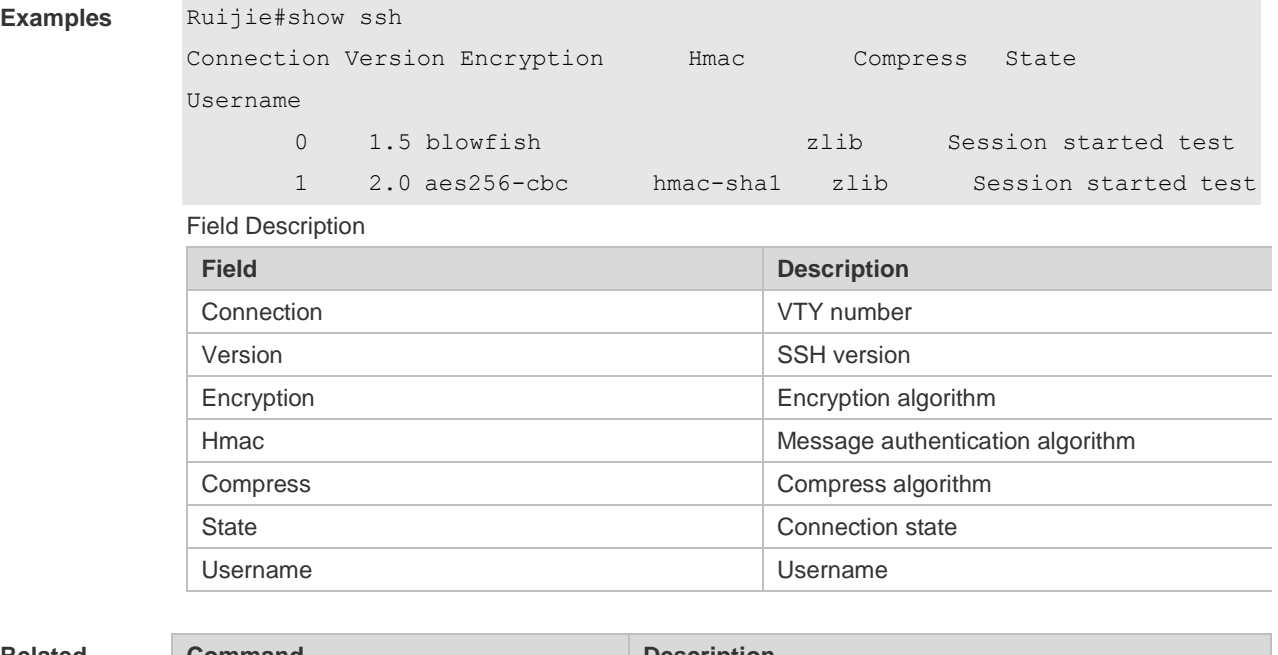

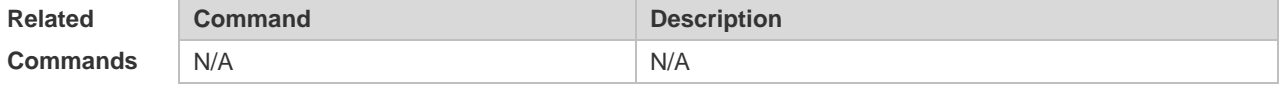

**Platform Description** N/A

#### **11.16 show ssh session**

Use this command to display the SSH Client session. **show ssh-session**

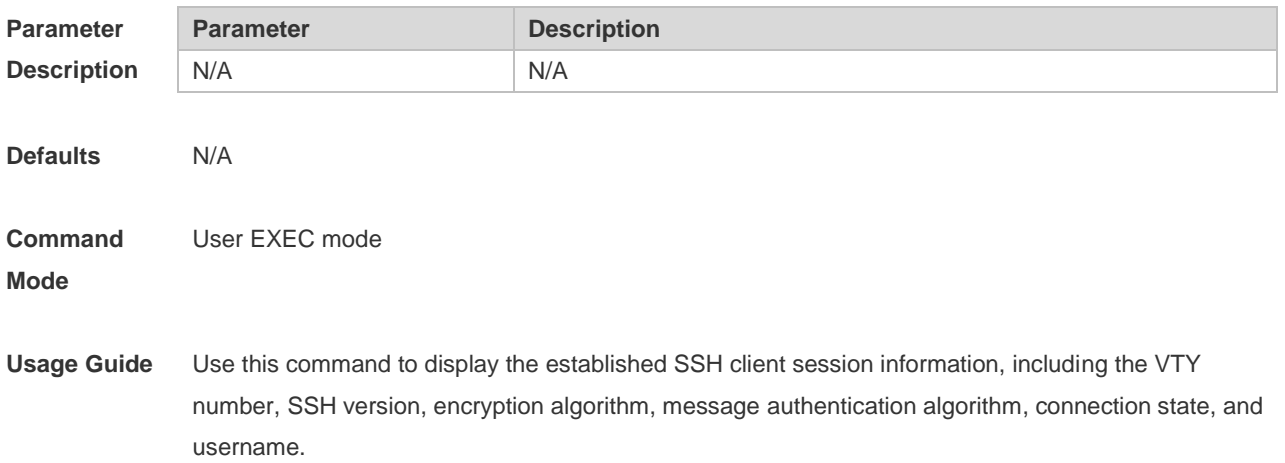

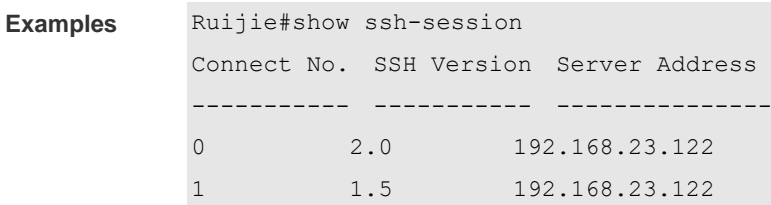

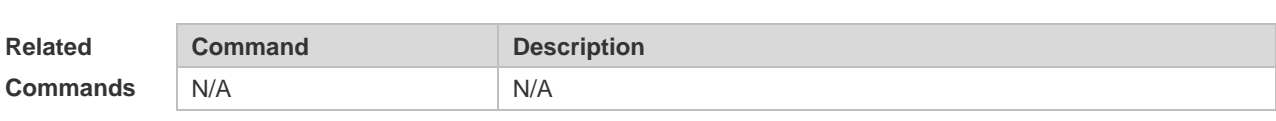

**Platform Description** N/A

#### **11.17 ssh**

Use this command to establish an encrypted session with a remote device. **ssh** [ **oob** ] [ **-v** { **1** | **2** } ] [ **-c** { **3des** | **aes128-cbc** | **aes192-cbc** | **aes256-cbc** } ] [ **-l** *username* ] [ **-m**  { **hmac-md5-96** | **hmac-md5-128** | **hmac-sha1-96** | **hmac-sha1-160** } ] [ **-p** *port-num* ] { *ip-addr* | *hostname* } [ **via** *mgmt-name* ] [ **/source** { **ip** *A.B.C.D* **| ipv6** *X:X:X:X::X* **| interface** *interface-name* } ] [ **/vrf** *vrf-name* ]

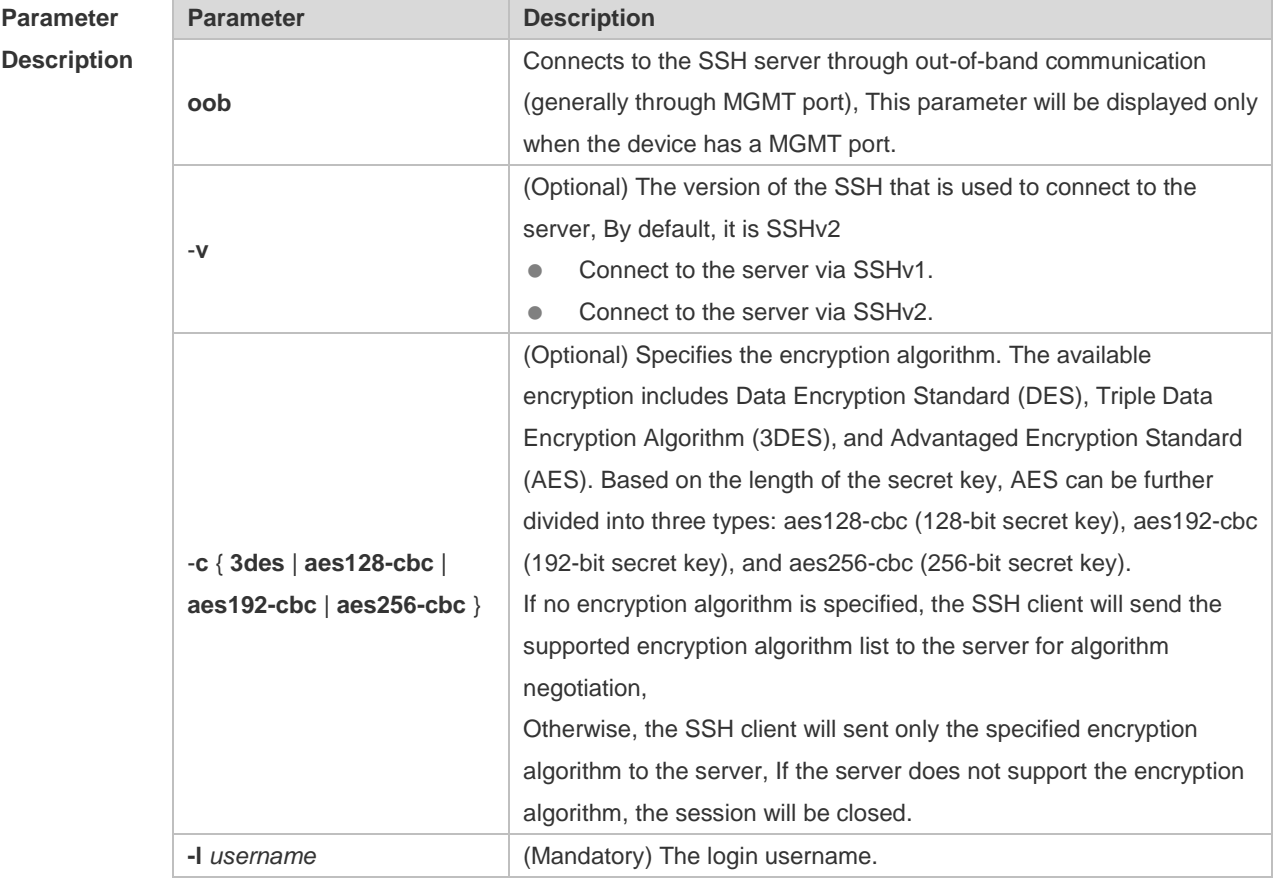

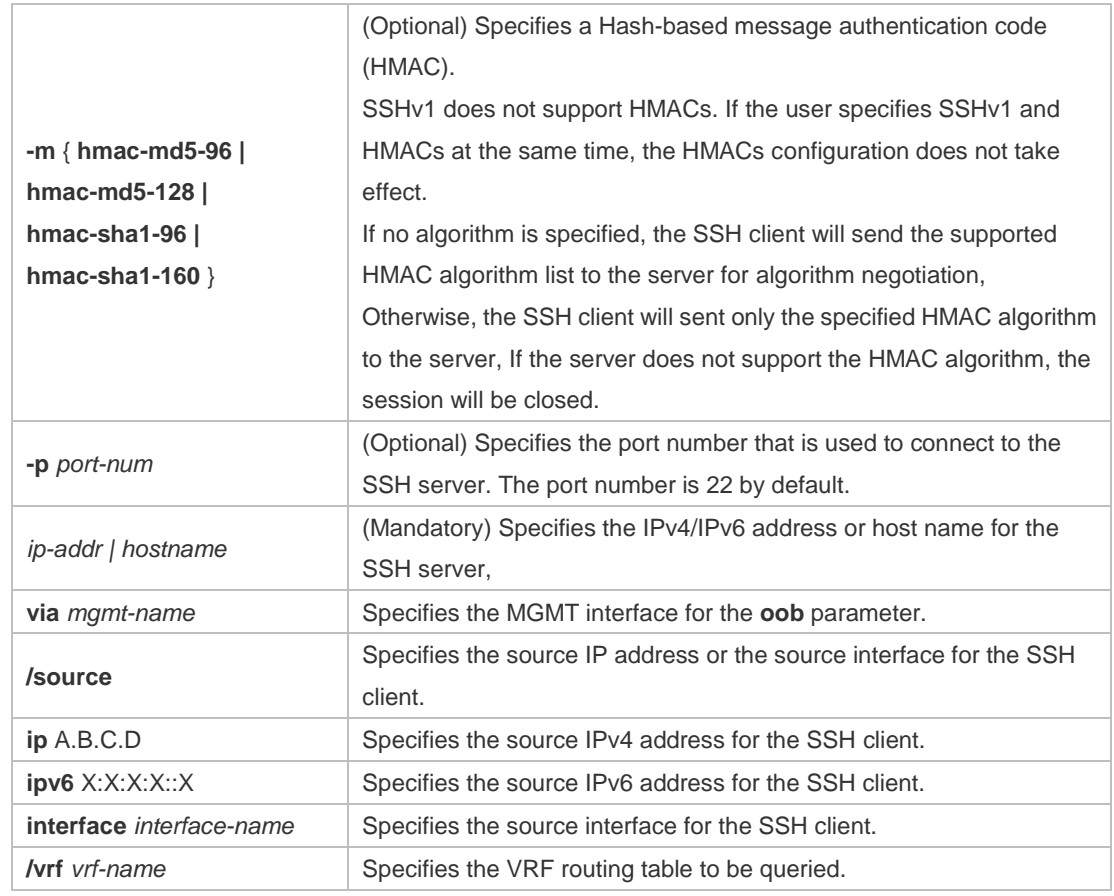

**Defaults** N/A

**Command**  User EXEC mode

**Mode**

**Usage Guide** Use the **ssh** command to create a secure and encrypted session between the current device (SSH client) and the other device (SSH server, or the server that supports SSHv1 or SSHv2). This session is similar to the Telnet session except that the SSH session is encrypted. Therefore, the SSH client can create a secure session on the insecure network based on authentication and encryption.

SSHv1 supports only DES (56-bit key) and 3DES (168-bit key).

SSHv2 supports the following AES algorithm: ase128-cbc, aes192-cbc and aes256-cbc.

SSHv1 does not support HMAC algorithm.

**A** If the specified SSH version is incompatible with the specified encryption algorithm or authentication algorithm, the algorithm configuration does not take effect.

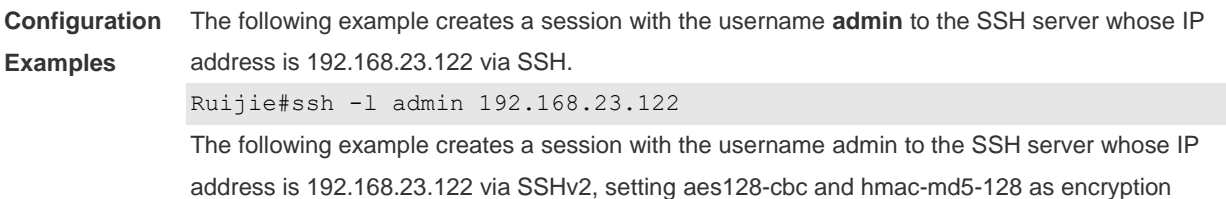

algorithm and authentication algorithm respectively.

```
Ruijie#ssh -v 2 -c aes128-cbc -m hmac-md5-128 -l admin 192.168.23.122
```
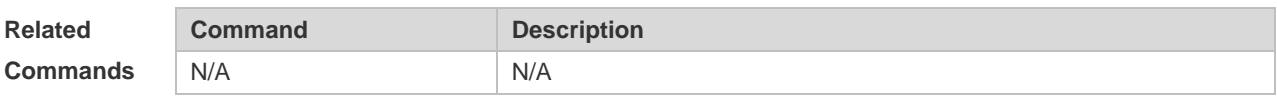

#### **11.18 ssh session**

Use this command to restore the suspended SSH client session. **ssh-session** *session-id*

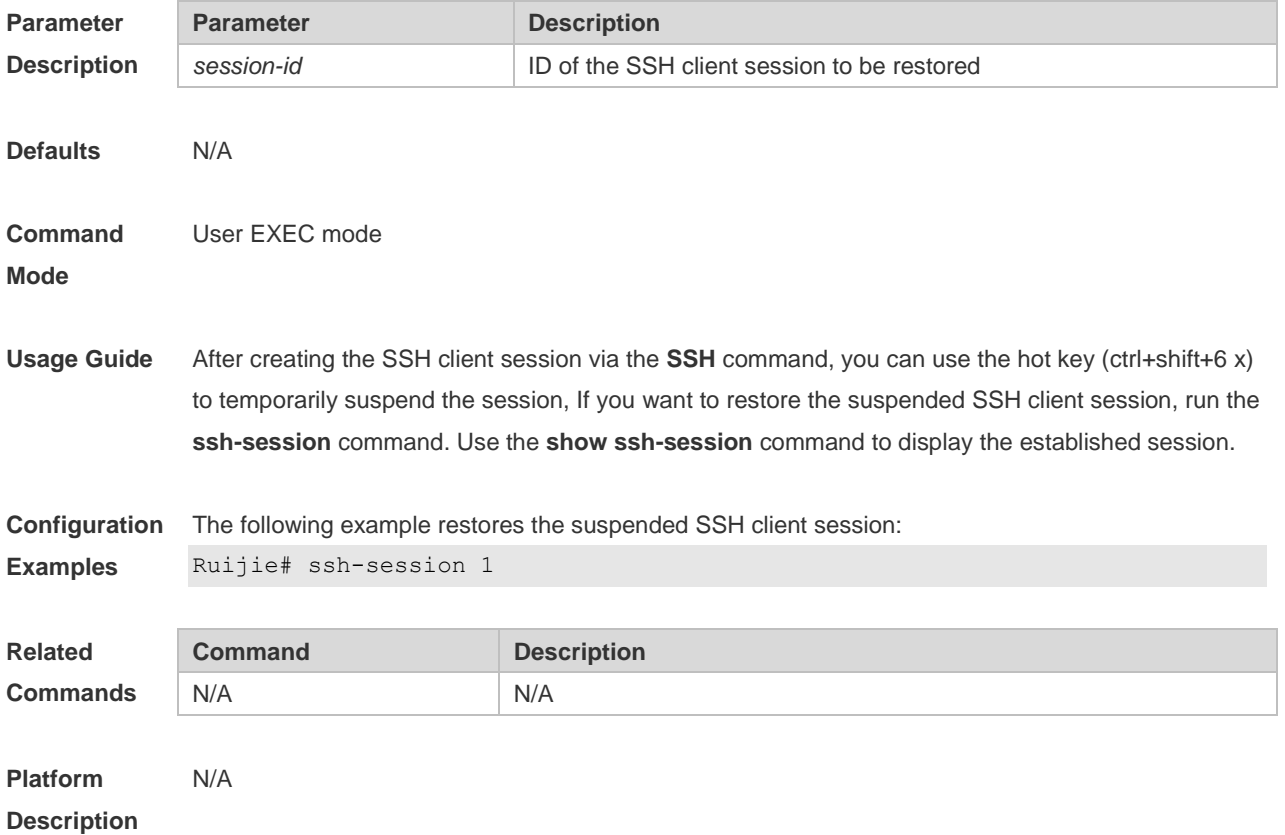

# **12 URPF Commands**

#### **12.1 clear ip urpf**

Use this command to clear IPv4 URPF packet drop statistics. **clear ip urpf** [ **interface** *interface-name* ]

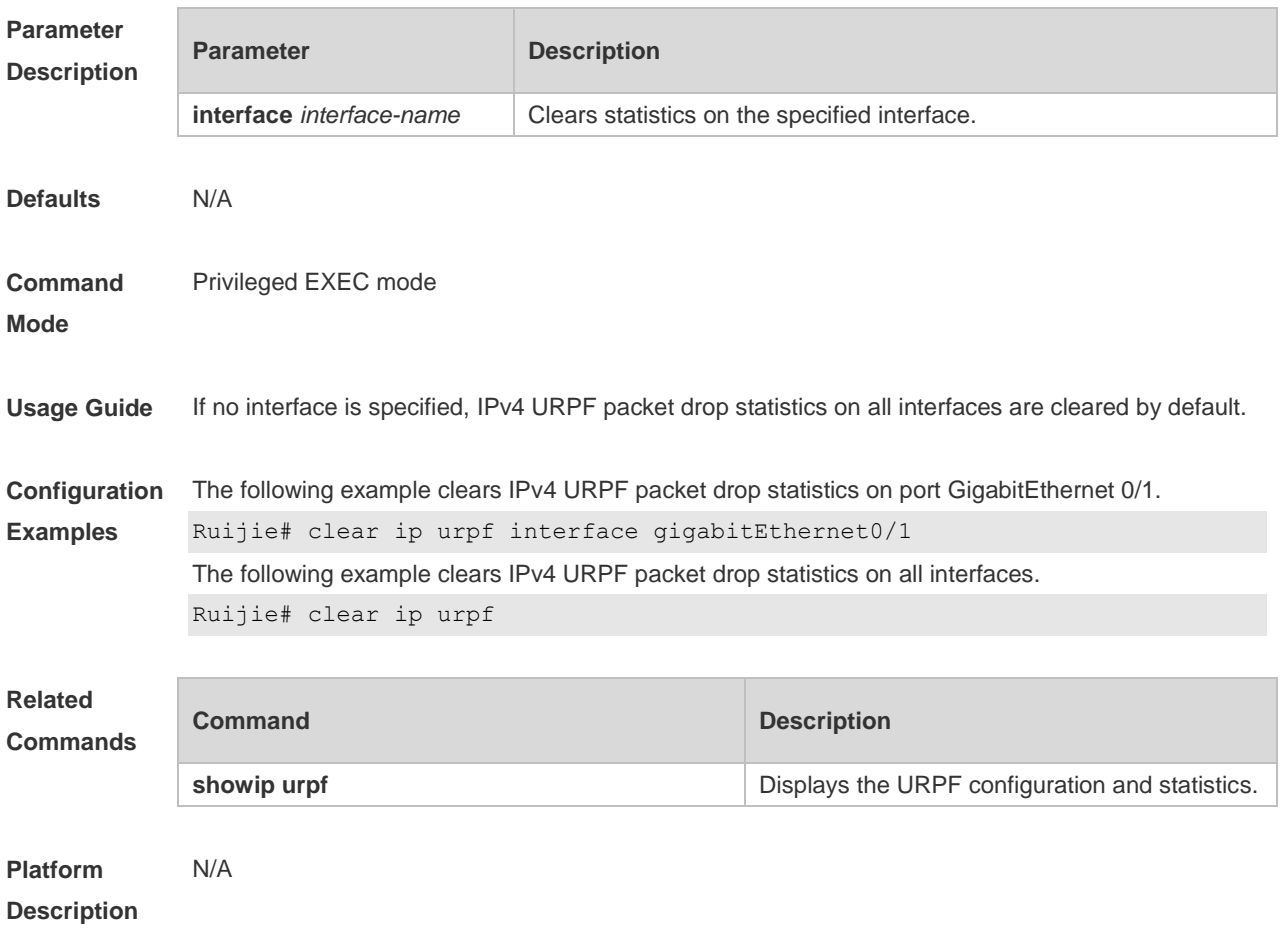

#### **12.2 ip verify unicast source reachable-via (Interface Configuration**

**Mode)**

Use this command to enable the IPv4 URPF feature in the interface configuration mode. Use the **no** form of this command to restore the default setting. **ip verify unicast source reachable-via** { **rx | any** } [ **allow-default** ] [ *acl-id* ] **no ip verify unicast** 

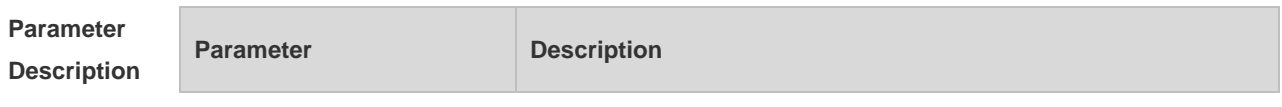

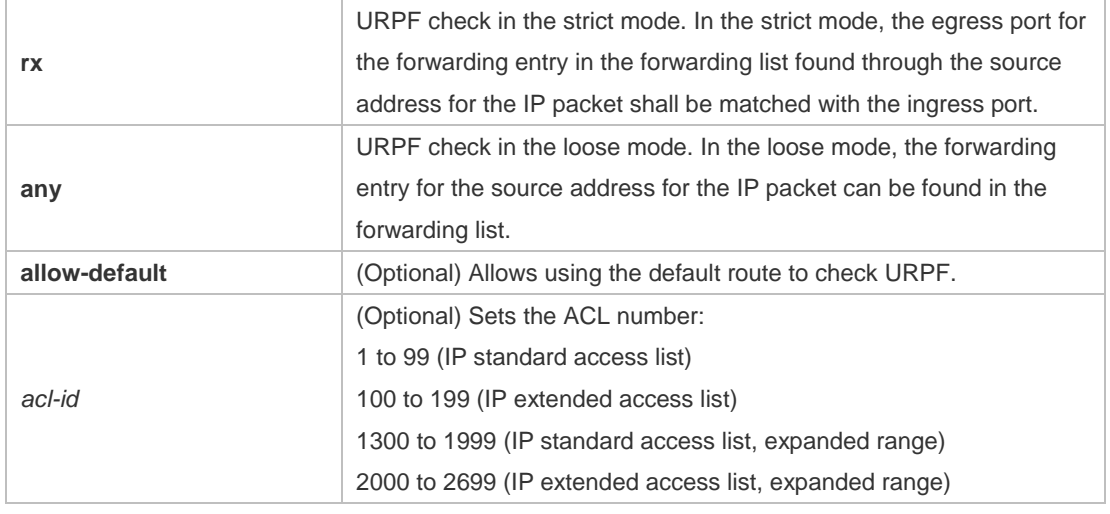

**Defaults** This function is disabled by default.

#### **Command**  Interface configuration mode

#### **Mode**

**Usage Guide** To determine whether the route for the source address is in the forwarding list or not and the packet validity, enable the URPF feature to check the source address for the received IP packets. If no forwarding entry is matched, the packets are illegal.

> Enabling URPF feature in the interface configuration mode enables URPF check for the received packets on the interface.

By default, the default route is not used for URPF check. Use the keyword allow-default to enable the URPF check.

By default, the packets that failed to pass the URPF check are dropped. With ACL (acl-name) configured, the ACL matching continues when the routing fails. The packets will be dropped if the ACL is inexistent or the deny ACE is matched; otherwise, if the permit ACE is matched, the packets will be forwarded.

After this command is used, URPF check on IPv4 packets will be enabled.

This function is supported only on routed and Layer 3 interfaces, and have the following restrictions:

 Not support the ACL association; Not support to use the IPv6 route with prefix in 65 to 127 bits for the URPF check;

 After enabling the URPF feature, the range of packets received on the interface will be expanded, that is, the URPF feature is enabled for all packets received on the physical ports.

- After enabling the URPF feature, it halves the route forwarding capacity.
- After enabling the URPF feature in the strict mode, the user can match the equivalent route when URPF check is enabled for the packets received on the interface.
- URPF feature cannot be configured in the global configuration mode and in the interface configuration mode at the same time.

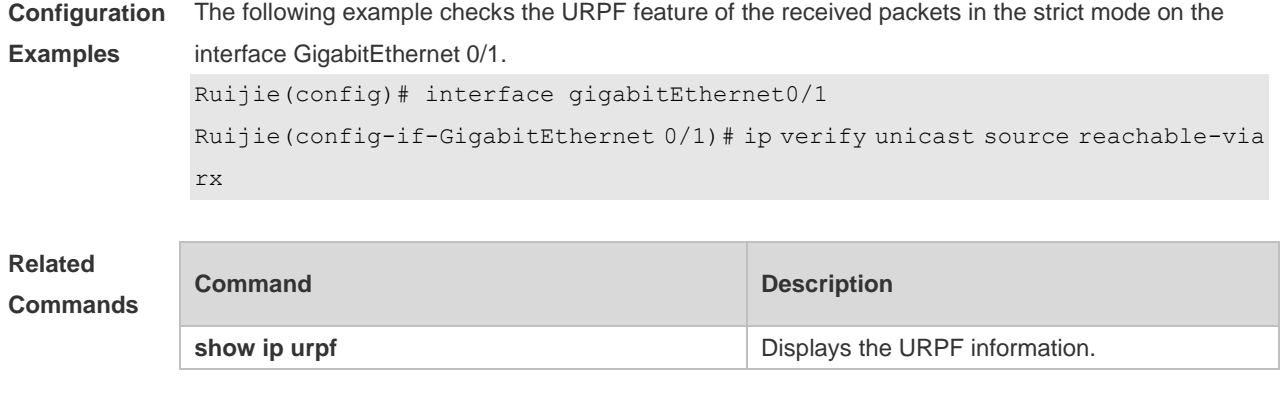

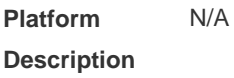

## **12.3 ip verify urpf drop-rate compute interval**

Use this command to set the URPF drop-rate compute interval. Use the **no** form of this command to restore the default setting. **ip verify urpf drop-rate compute interval** *seconds* **no ip verify urpf drop-rate compute interval**

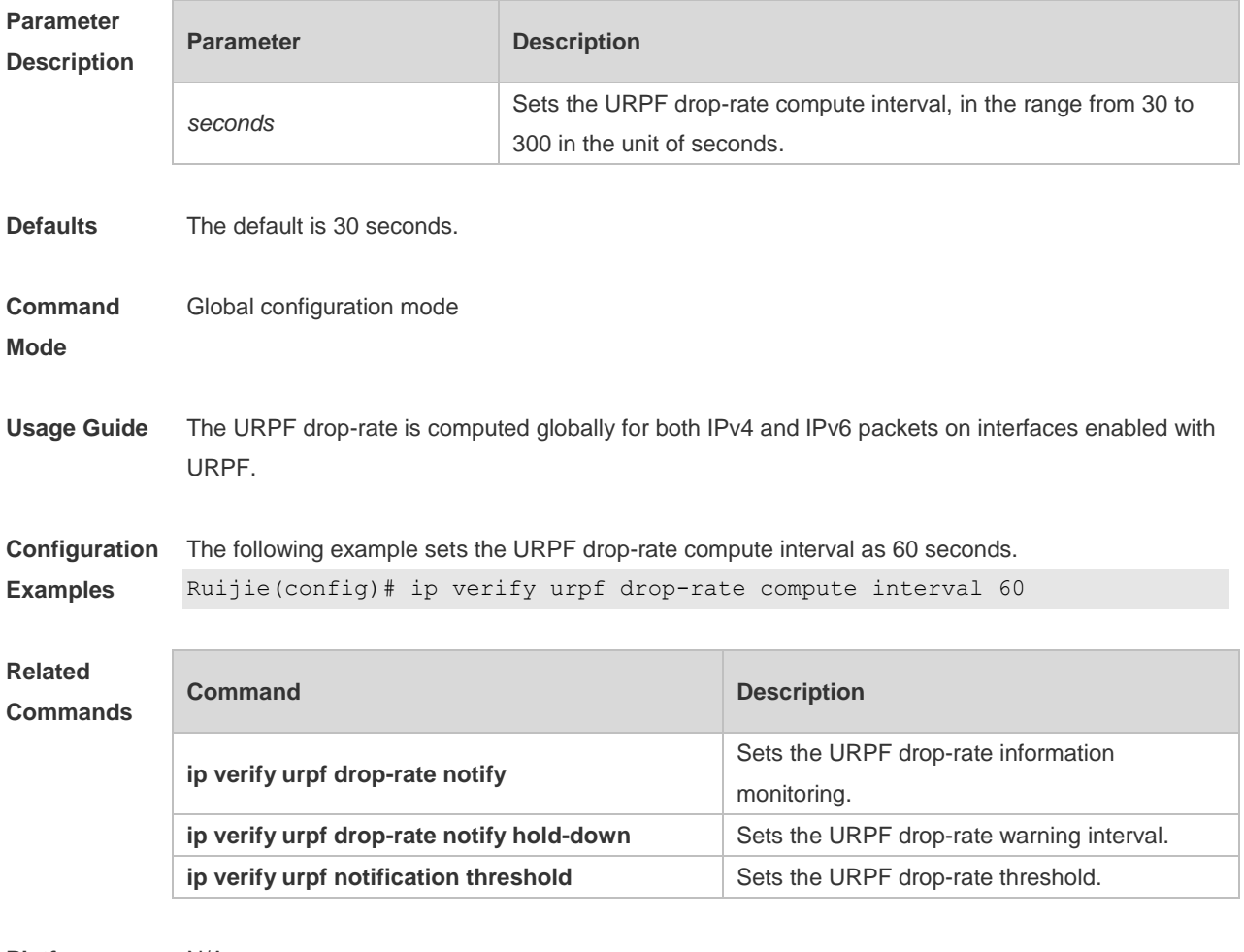

**Platform** N/A

#### **Description**

#### **12.4 ip verify urpf drop-rate notify**

Use this command to enable the URPF drop-rate monitoring. Use the **no** or **default** form of this command to restore the default setting. **ip verify urpf drop-rate notify no ip verify urpf drop-rate notify default ip verify urpf drop-rate notify**

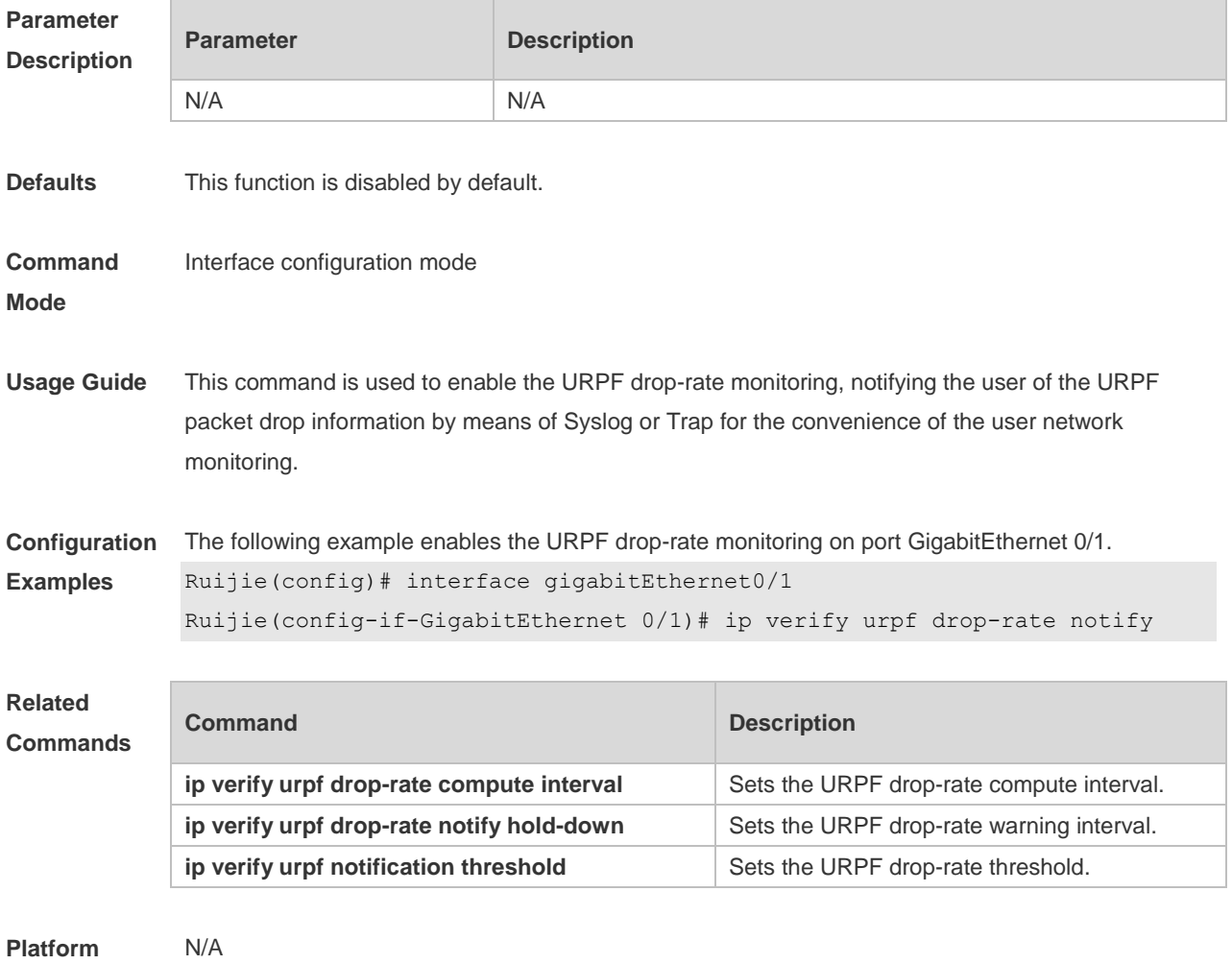

**Description**

#### **12.5 ip verify urpf drop-rate notify hold-down**

Use this command to set the URPF drop-rate notification interval. Use the **no** form of this command to restore to the default setting. **ip verify urpf drop-rate notify hold-down** *seconds* **no ip verify urpf drop-rate notify hold-down**

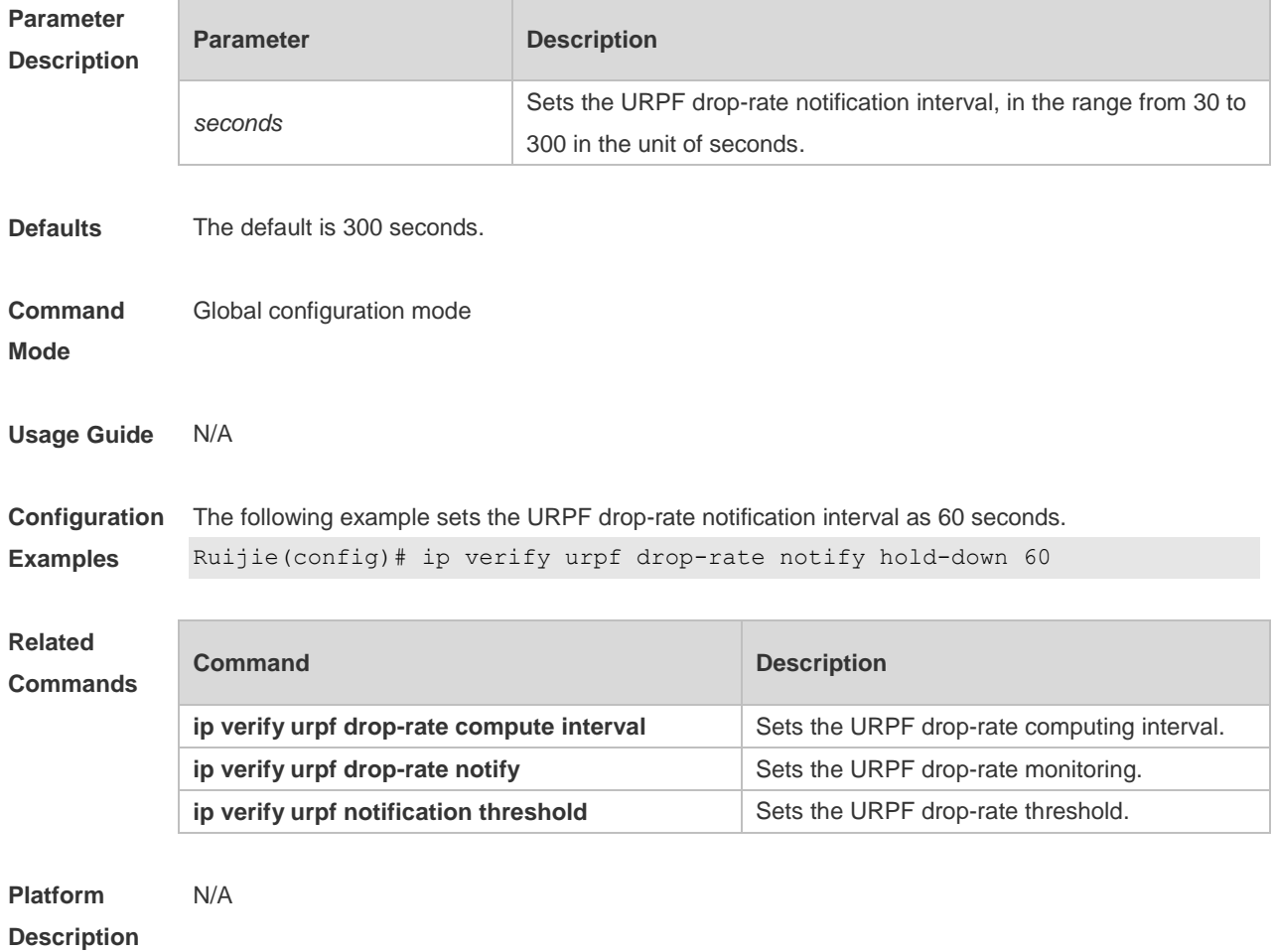

## **12.6 ip verify urpf notification threshold**

Use this command to set the URPF drop-rate threshold. Use the **no** form of this command to restore the default setting. **ip verify urpf notification threshold** *rate-value* **no ip verify urpf notification threshold**

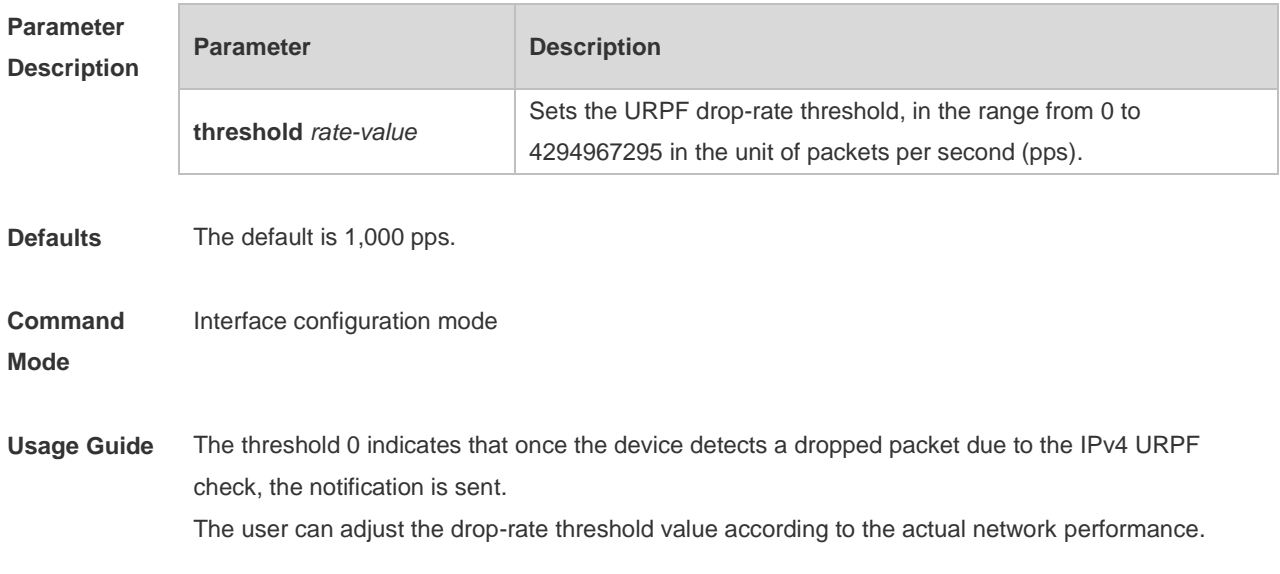

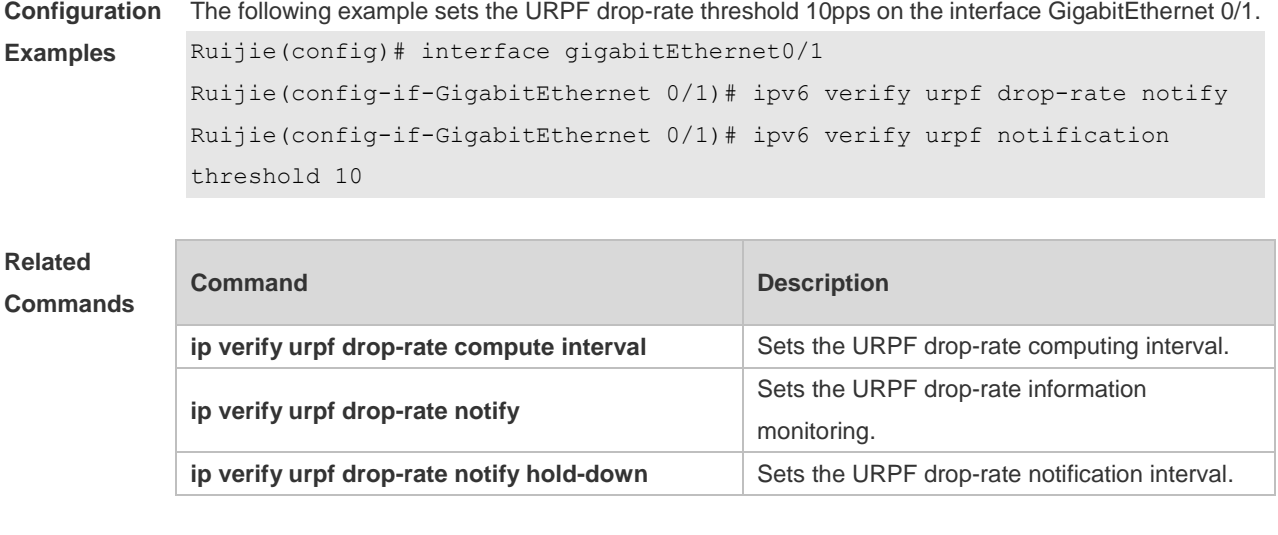

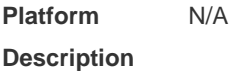

# **12.7 show ip urpf**

Use this command to display the IPv4 URPF configuration and statistics. **show ip urpf** [ **interface** *interface-name* ]

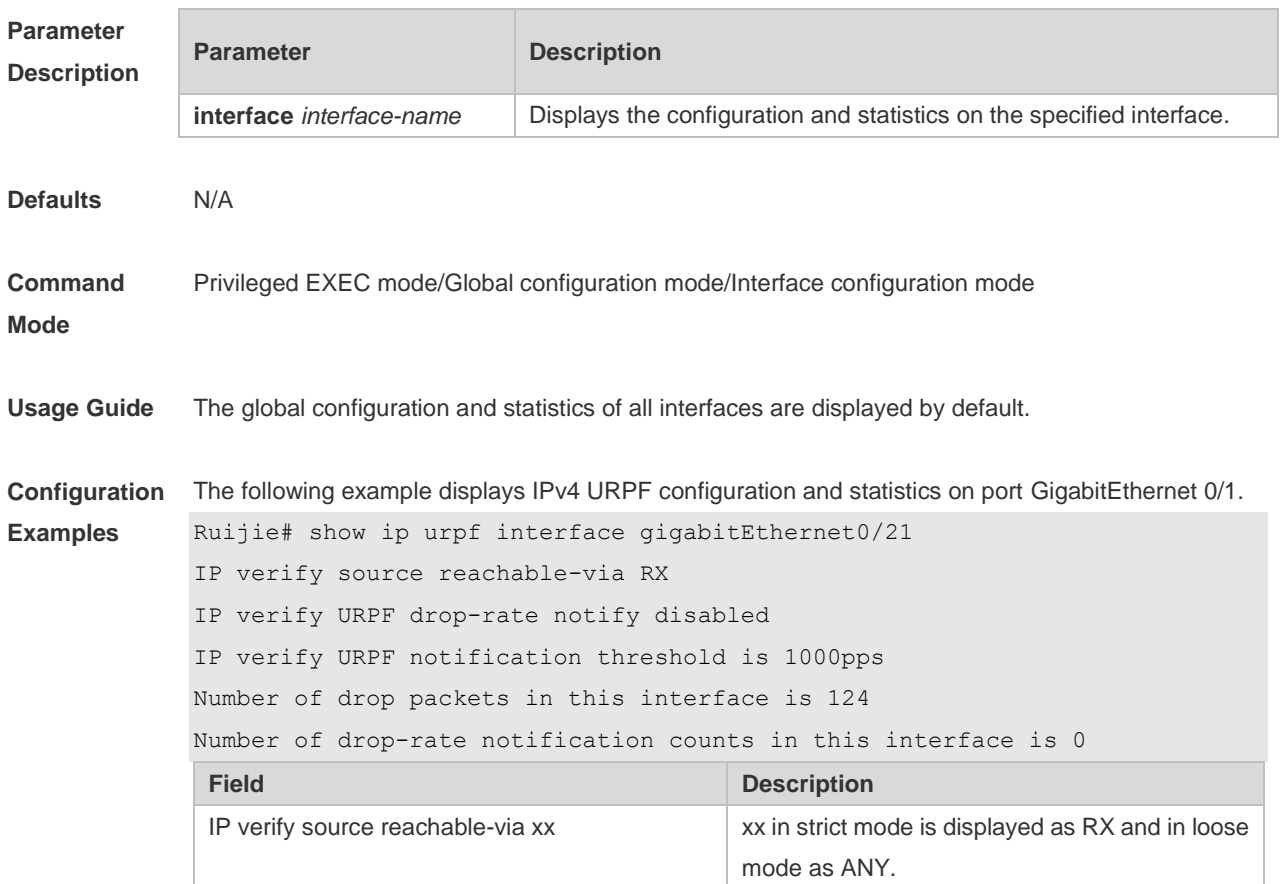

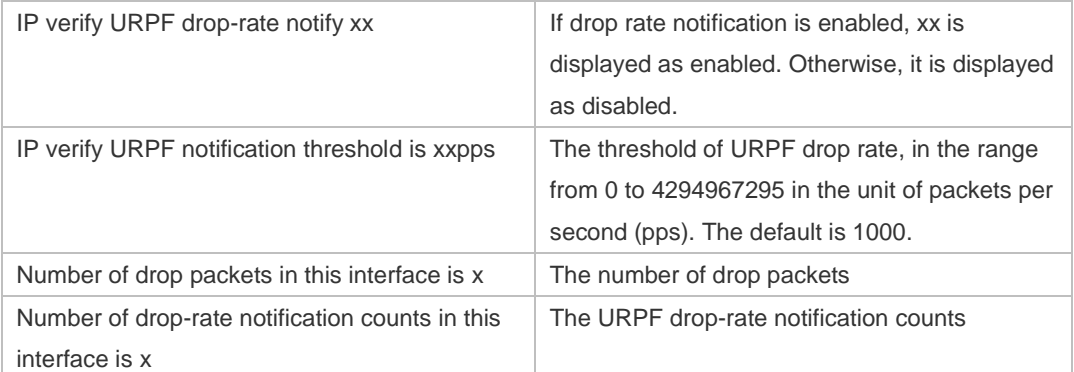

The following example displays IPv4 URPF configuration and statistics.

```
Ruijie# show ip urpf
```

```
IP verify URPF drop-rate compute interval is 30s
IP verify URPF drop-rate notify hold-down is 300s
```
Interface GigabitEthernet 0/1

IP verify source reachable-via RX

IP verify URPF drop-rate notify disabled

IP verify URPF notification threshold is 1000pps

Number of drop packets in this interface is 124

Number of drop-rate notification counts in this interface is 2

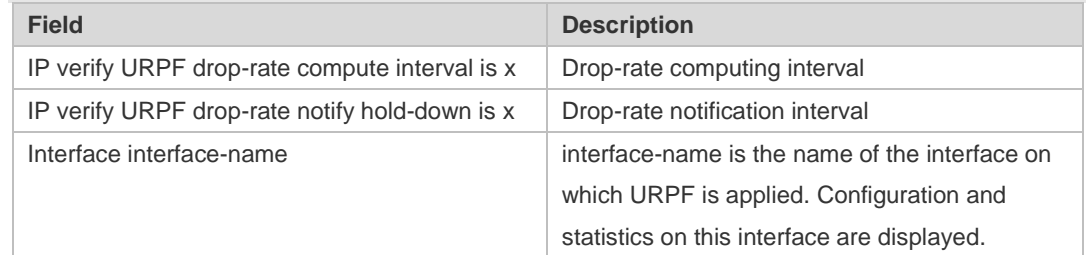

#### **Related Commands**

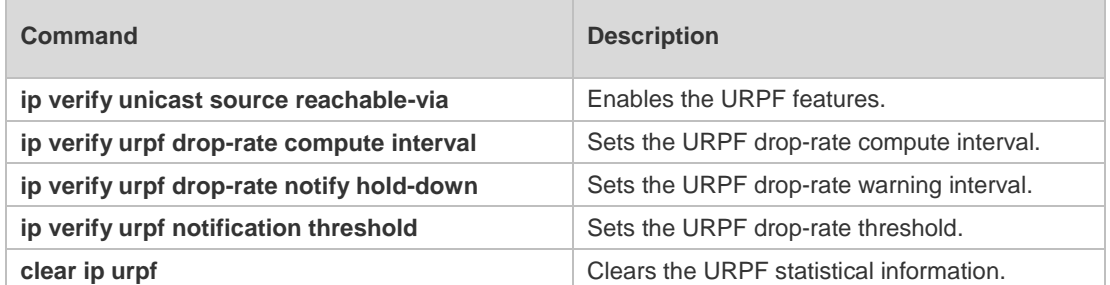

**Platform Description** N/A

# **13 CPU Protection Commands**

# **13.1 clear cpu-protect-counters**

Use this command to clear the CPP statistics. **clear cpu-protect counters** [ **device** *device\_num* ] [ **slot** *slot\_num* ]

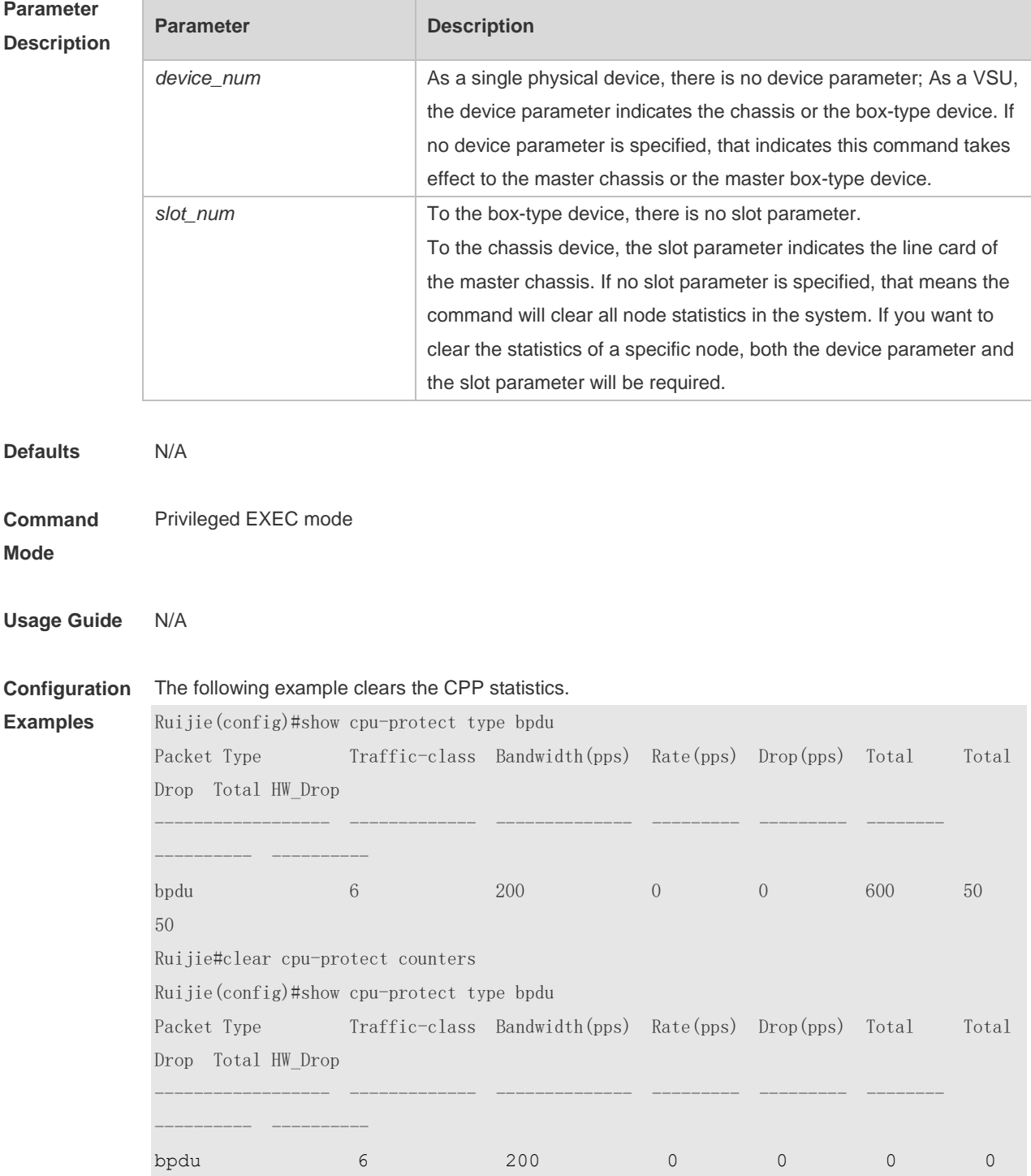

0

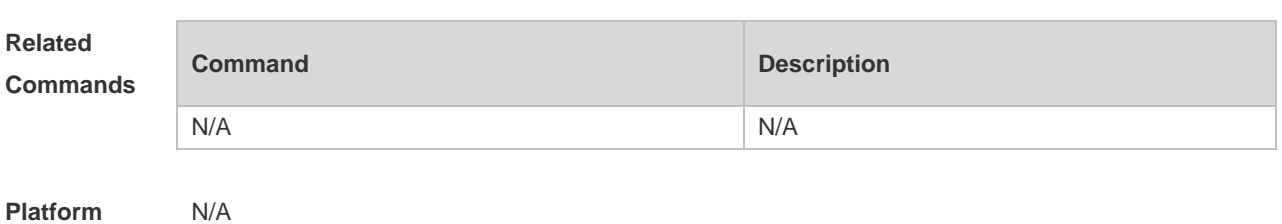

**Description**

# **13.2 clear cpu-protect-counters mboard**

Use this command to clear the CPP statistics on the supervisor module. **clear cpu-protect counters mboard**

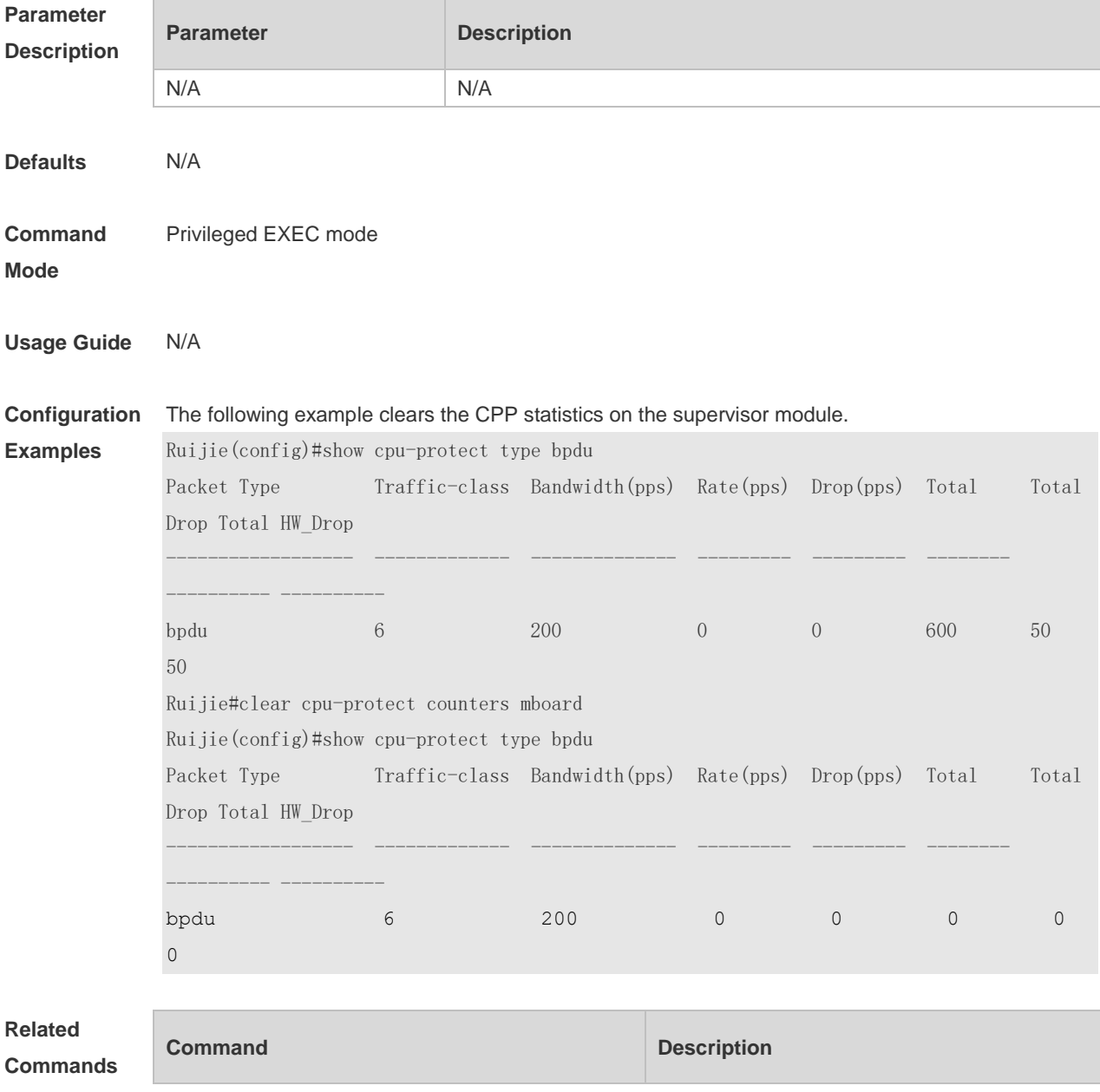

N/A N/A

**Platform**  N/A

#### **Description**

#### **13.3 cpu-protect cpu bandwidth**

Use this command to configure the bandwidth for the CPU port. Use the **no** form of this command to restore the default setting. **cpu-protect cpu bandwidth** *bandwidth\_value* **no cpu-protect cpu bandwidth**

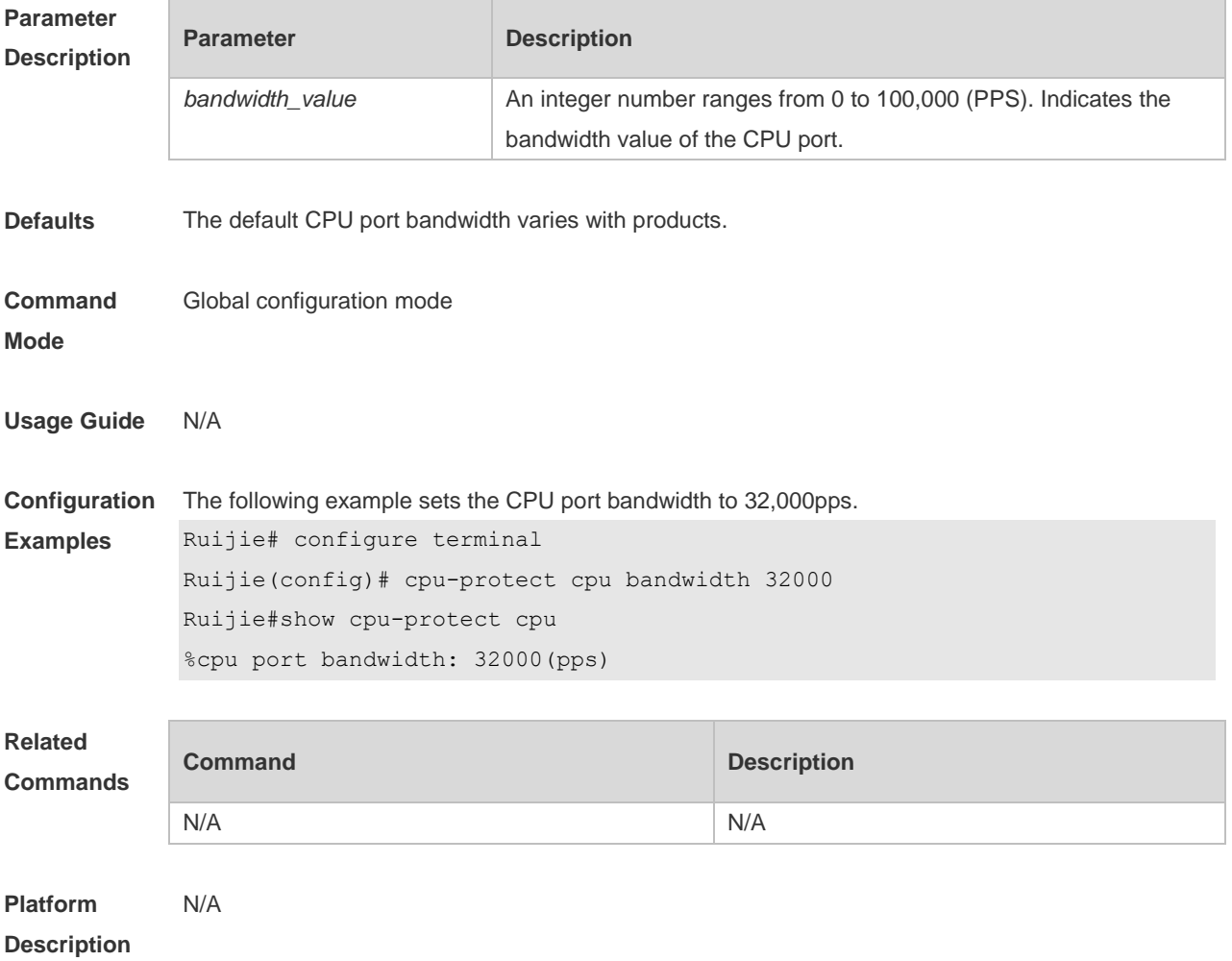

#### **13.4 cpu-protect traffic-class bandwidth**

Use this command to configure the bandwidth for each priority queue. Use the **no** form of this command to restore the default setting. **cpu-protect traffic-class** *traffic-class-num* **bandwidth** *bandwidth\_value* **no cpu-protect traffic-class** *traffic-class-num* **bandwidth**

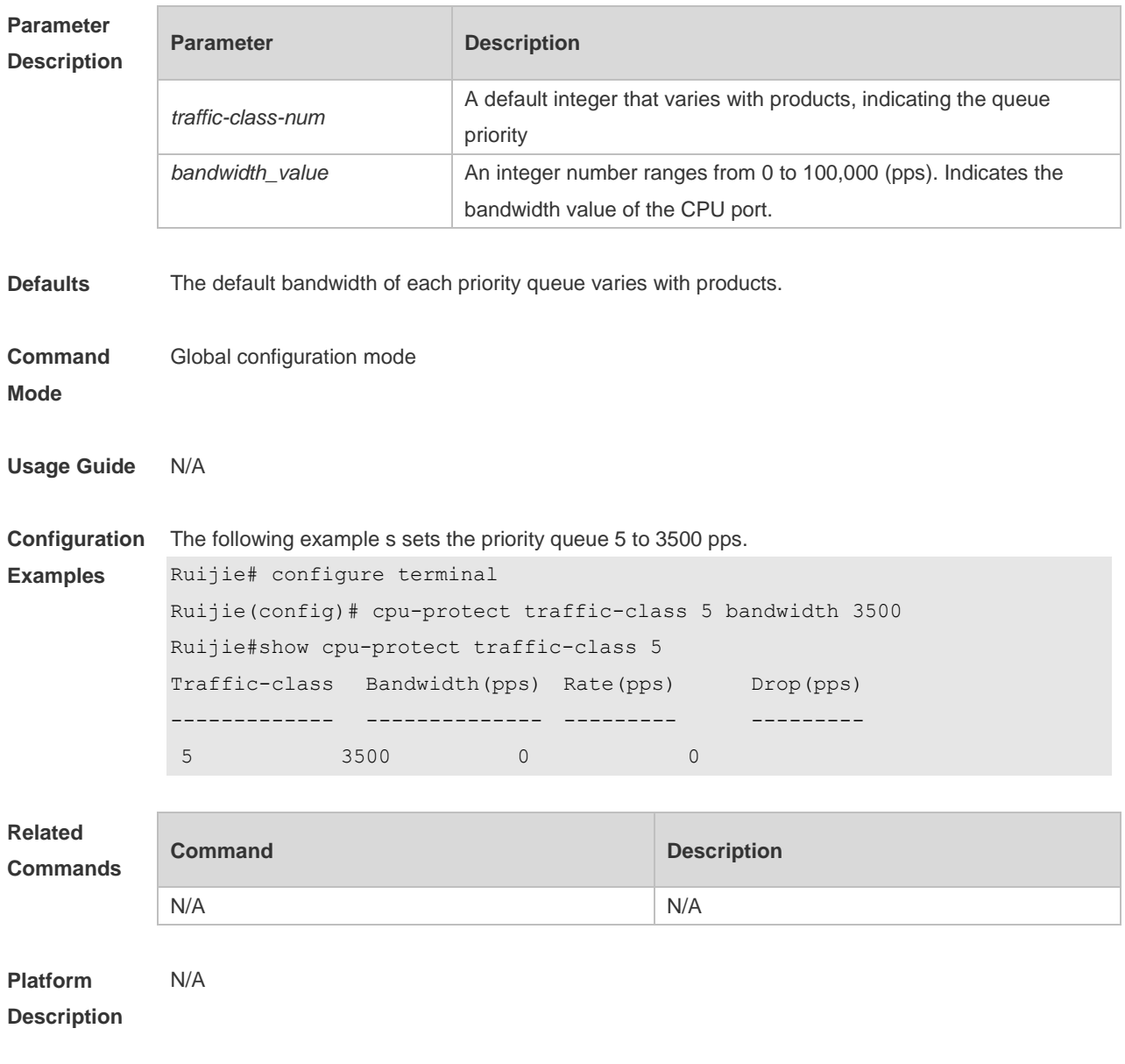

## **13.5 cpu-proctect type packet-type bandwidth**

Use this command to configure the bandwidth of a specific packet. Use the **no** form of this command to restore the default setting. **cpu-protect type** *packet-type* **bandwidth** *bandwidth*\_*value* **no cpu-protect type** *packet-type* **bandwidth**

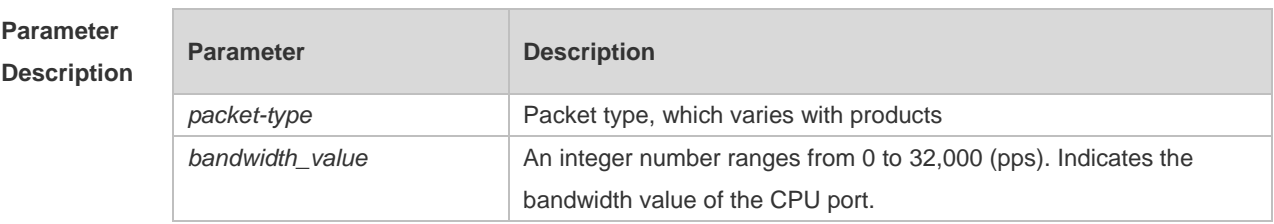

**Defaults** The default CPU port bandwidth varies with products.

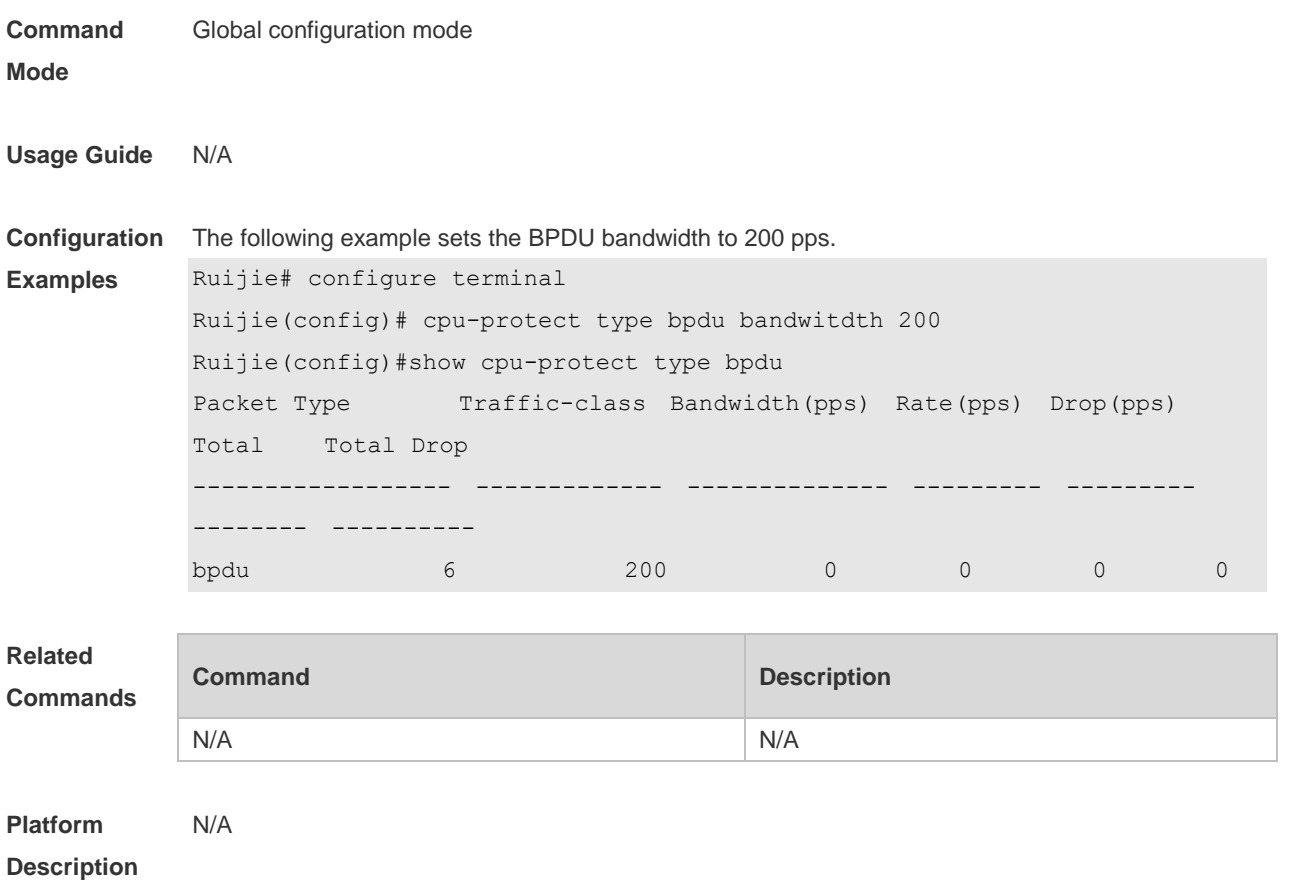

# **13.6 cpu-protect type traffic-class**

Use this command to set the priority queue (PQ) of the packet. Use the **no** form of this command to restore the default setting. **cpu-protect type** *packet-type* **traffic-class** *traffic-class-num* **no cpu-protect type** *packet-type* **traffic-class**

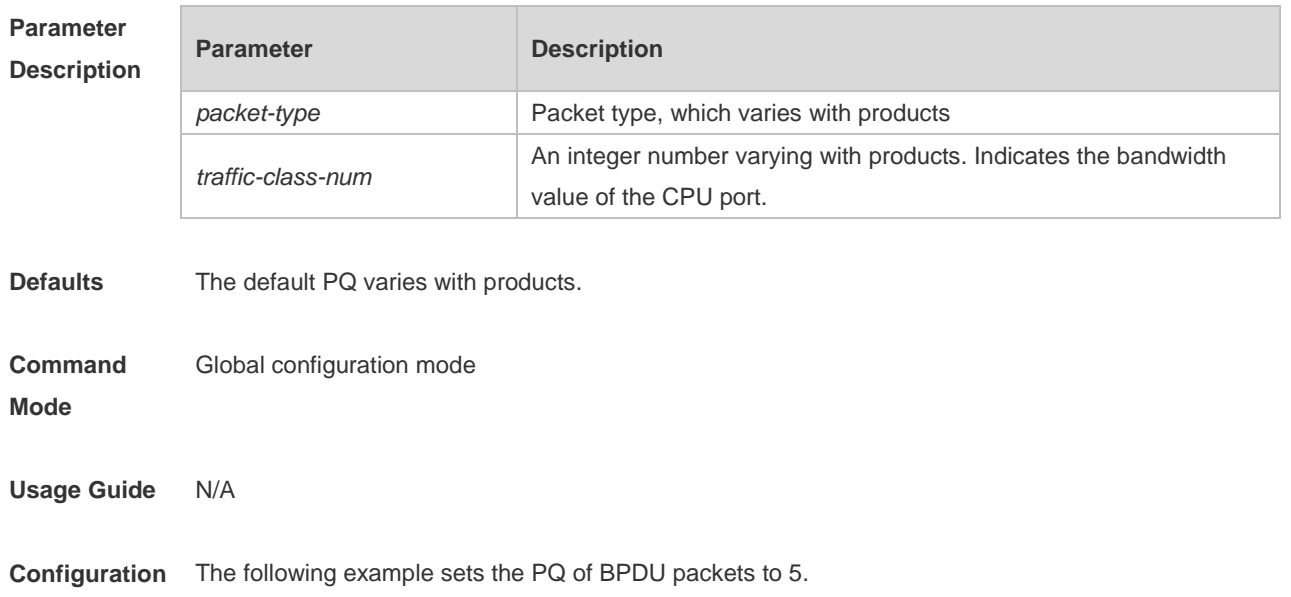

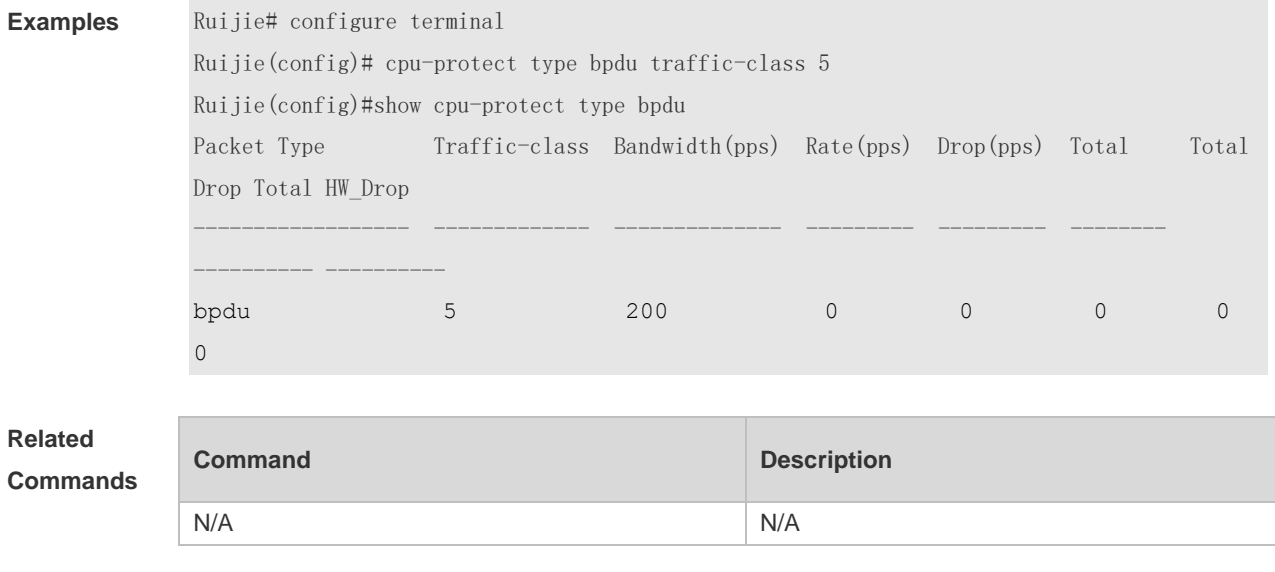

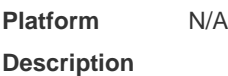

**Examples**

# **13.7 show cpu-protect**

Use this command to display all CPP configuration and statistics. **show cpu-protect** [ **device** *device\_num* ] [ **slot** *slot\_num***]**

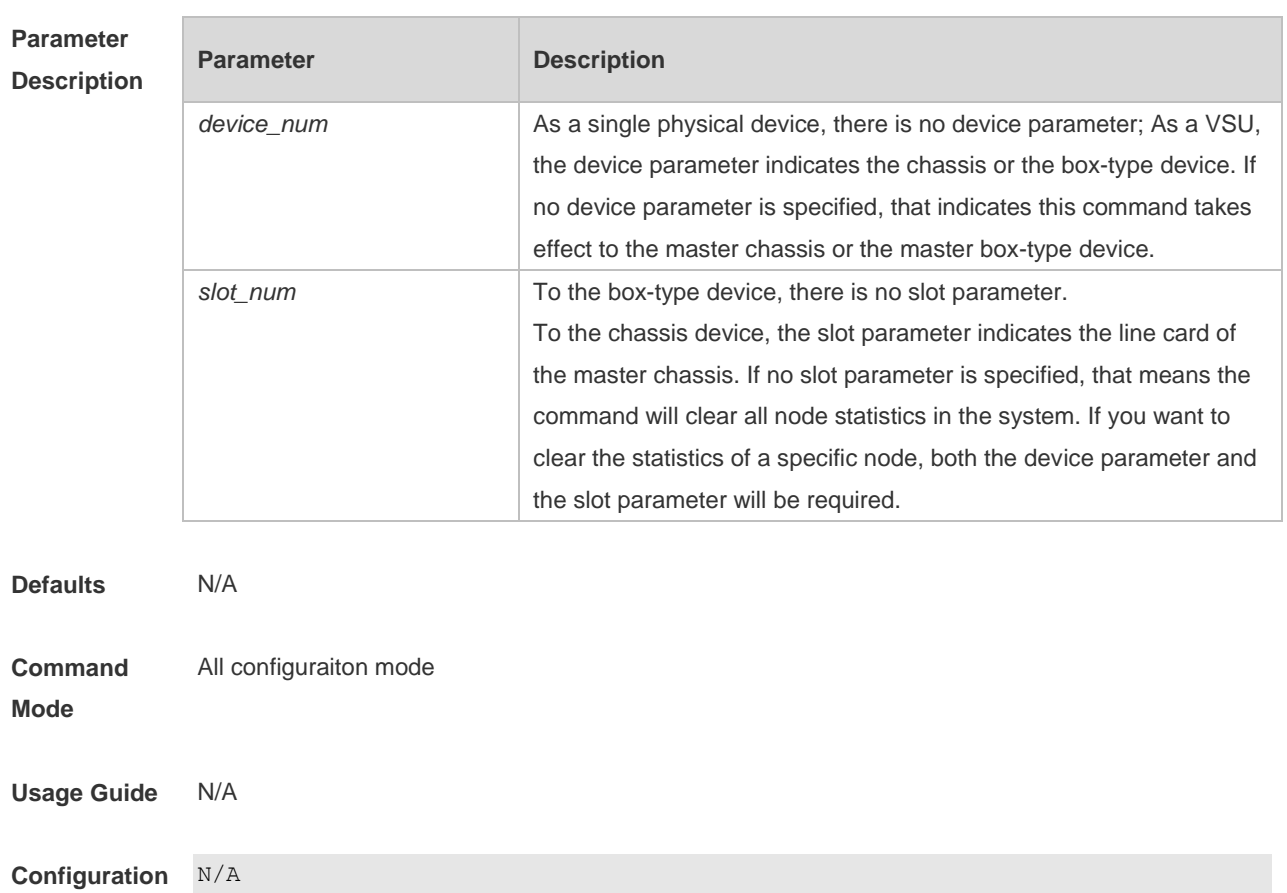

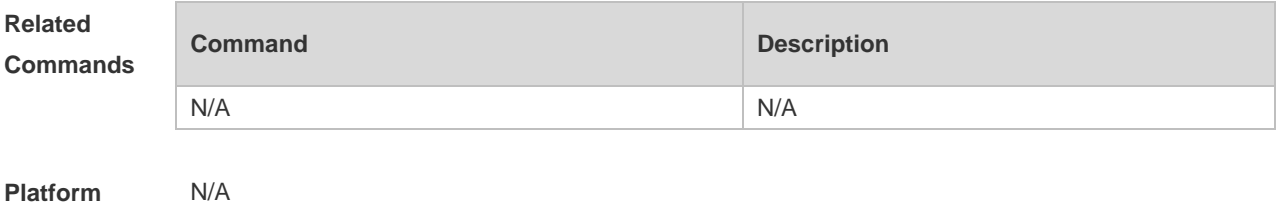

**Description**

#### **13.8 show cpu-protect cpu**

Use this command to display the configurations of the CPU port. **show cpu-protect cpu**

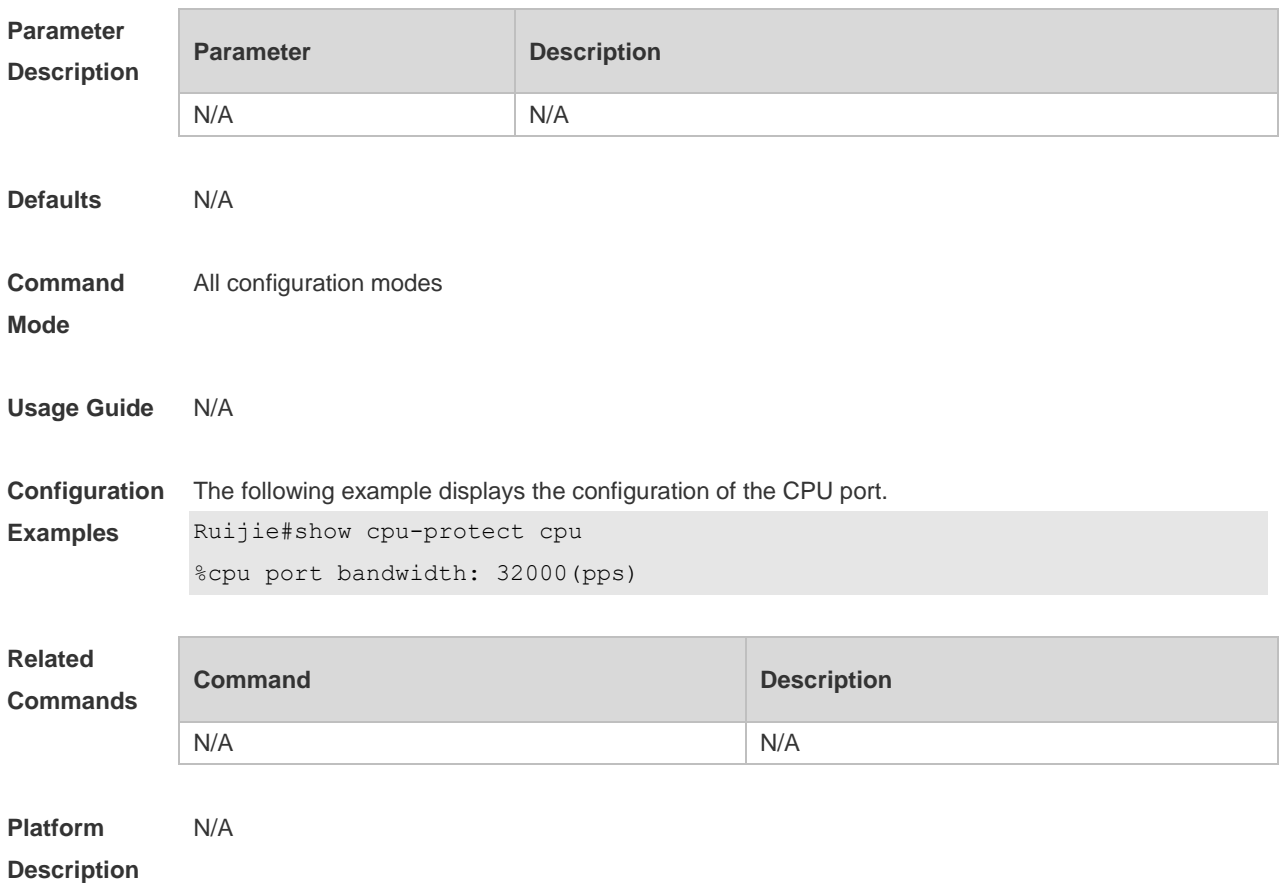

## **13.9 show cpu-protect mboard**

Use this command to display the statistics of various packets of CPU protection on the management board.

**show cpu-protect mboard**

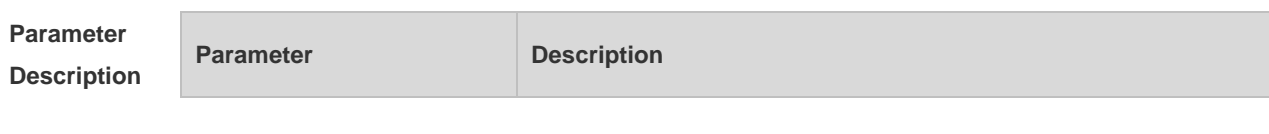

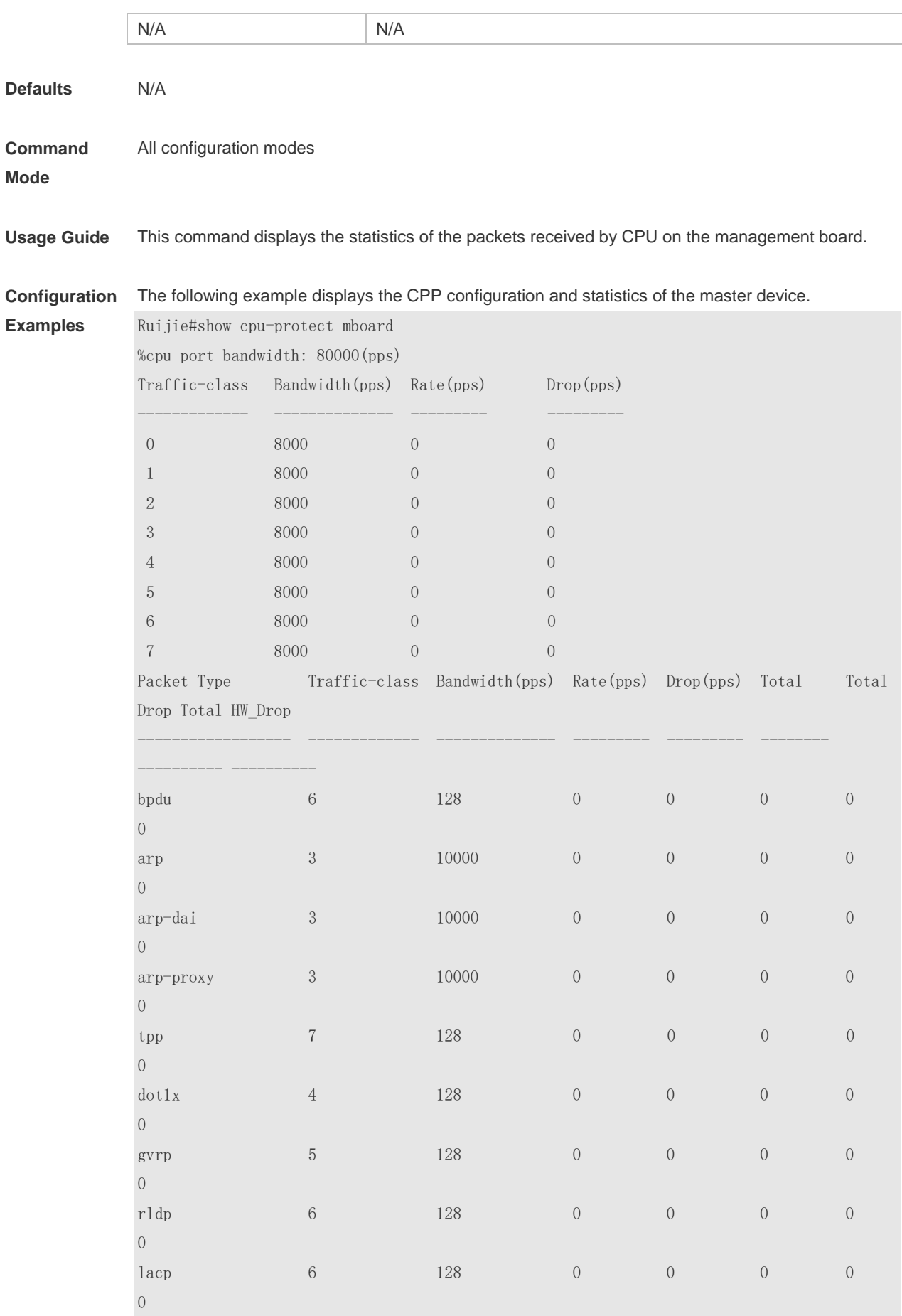

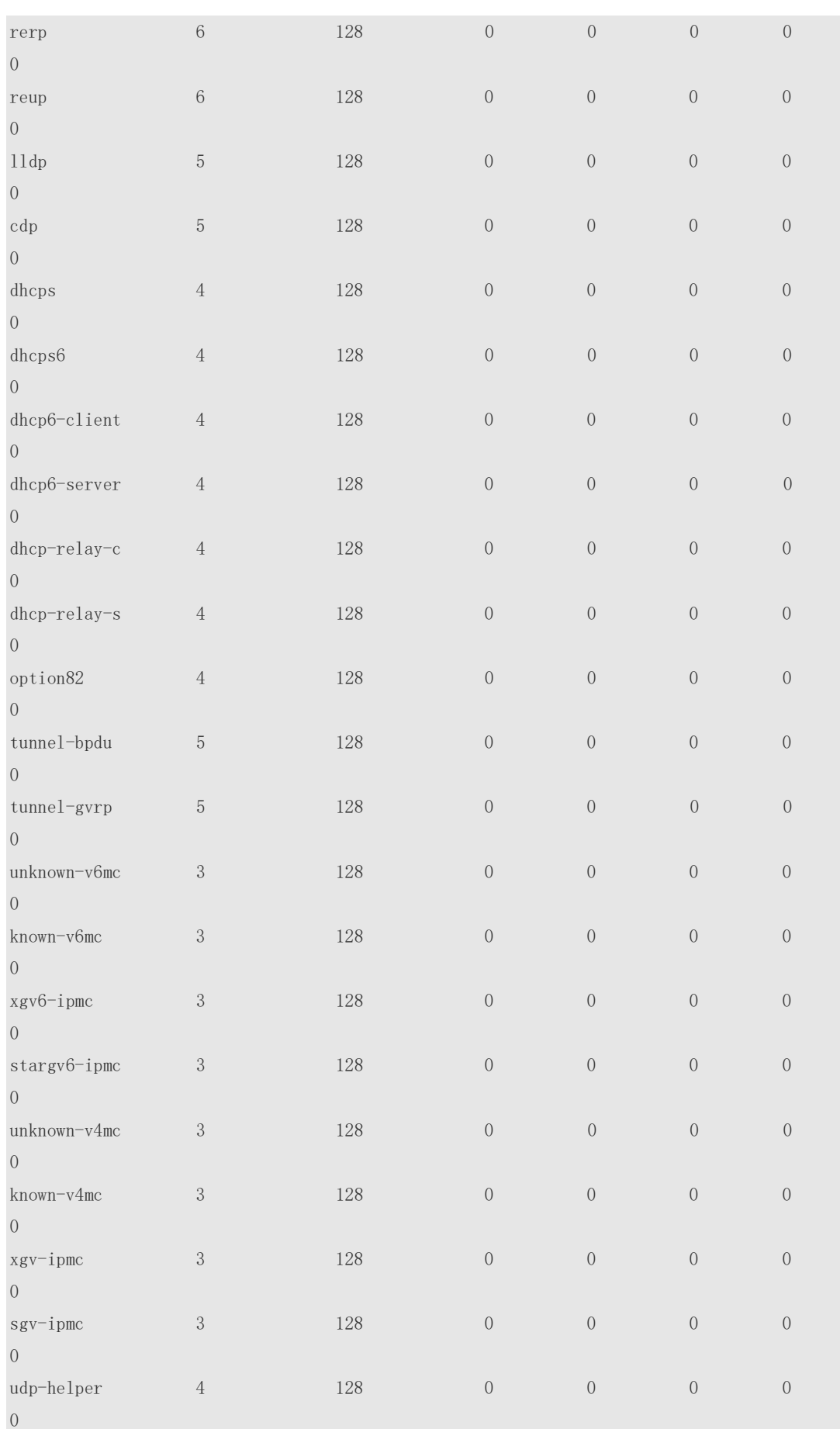

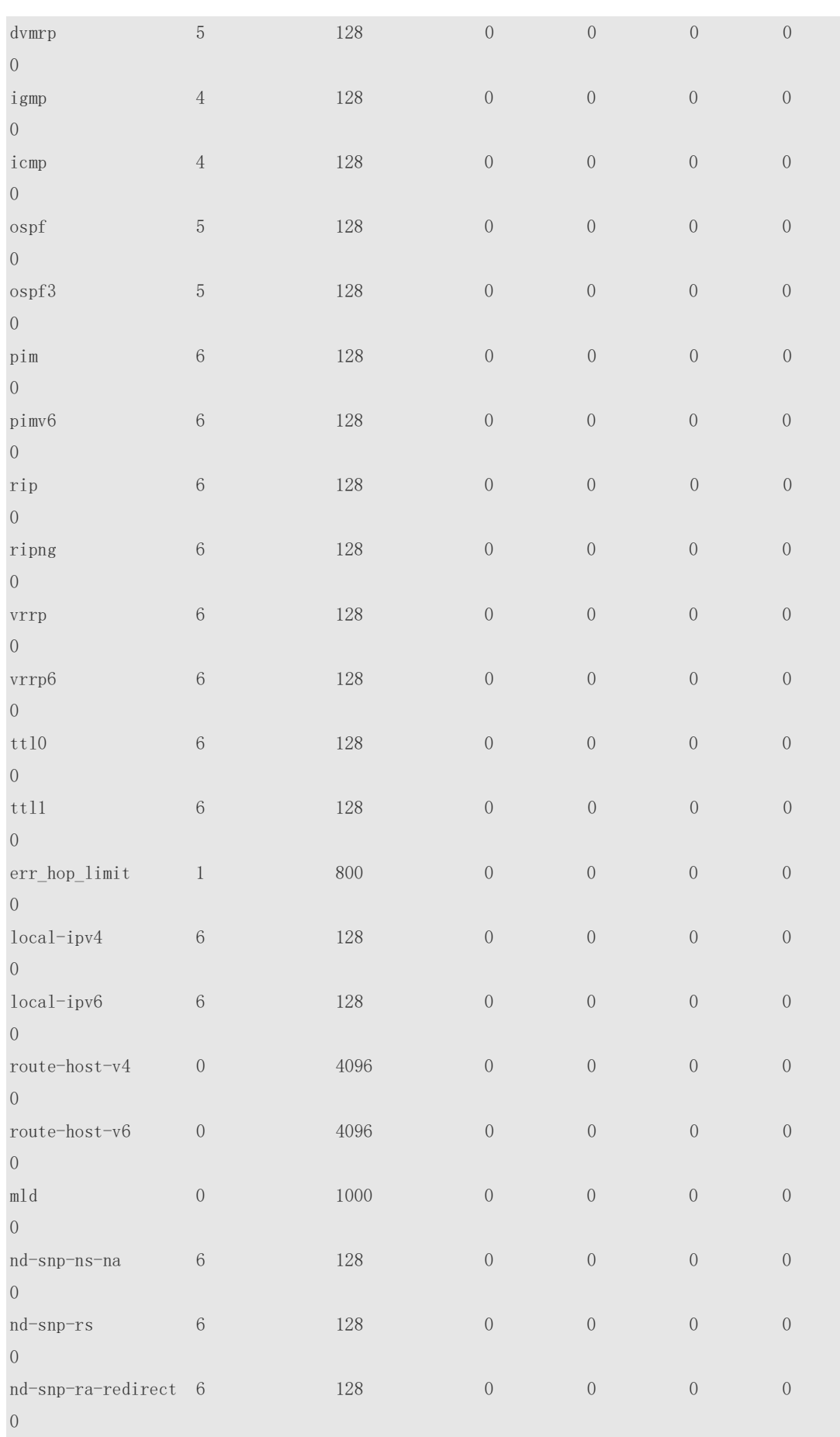
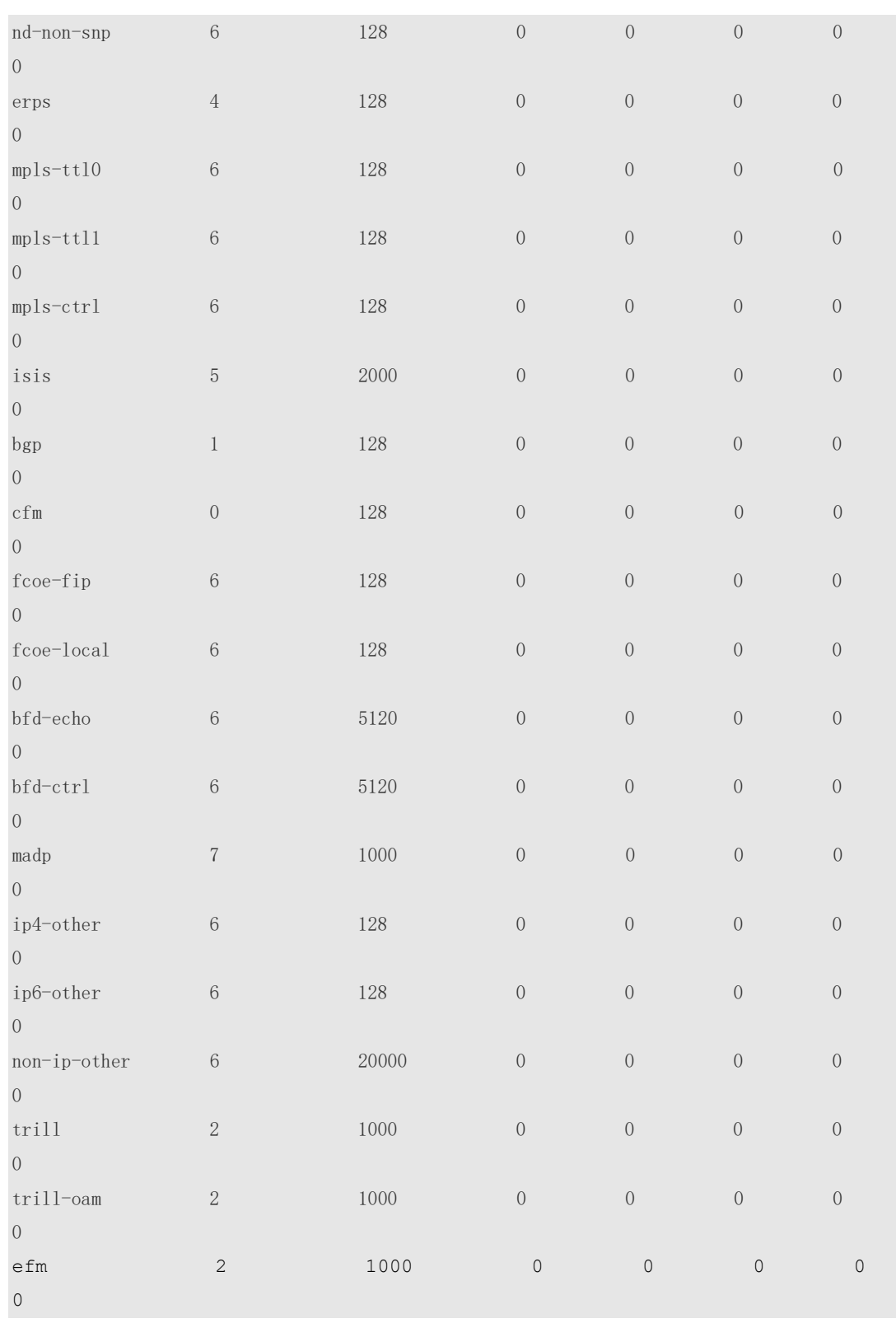

#### **Related**

**Commands**

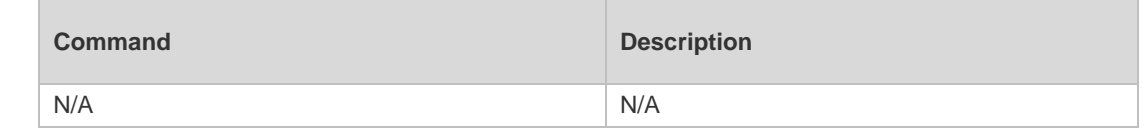

**Platform** N/A

#### **Description**

# **13.10 show cpu-protect summary**

Use this command to display the CPP configuration and statistics of the master device. **show cpu-protect summary**

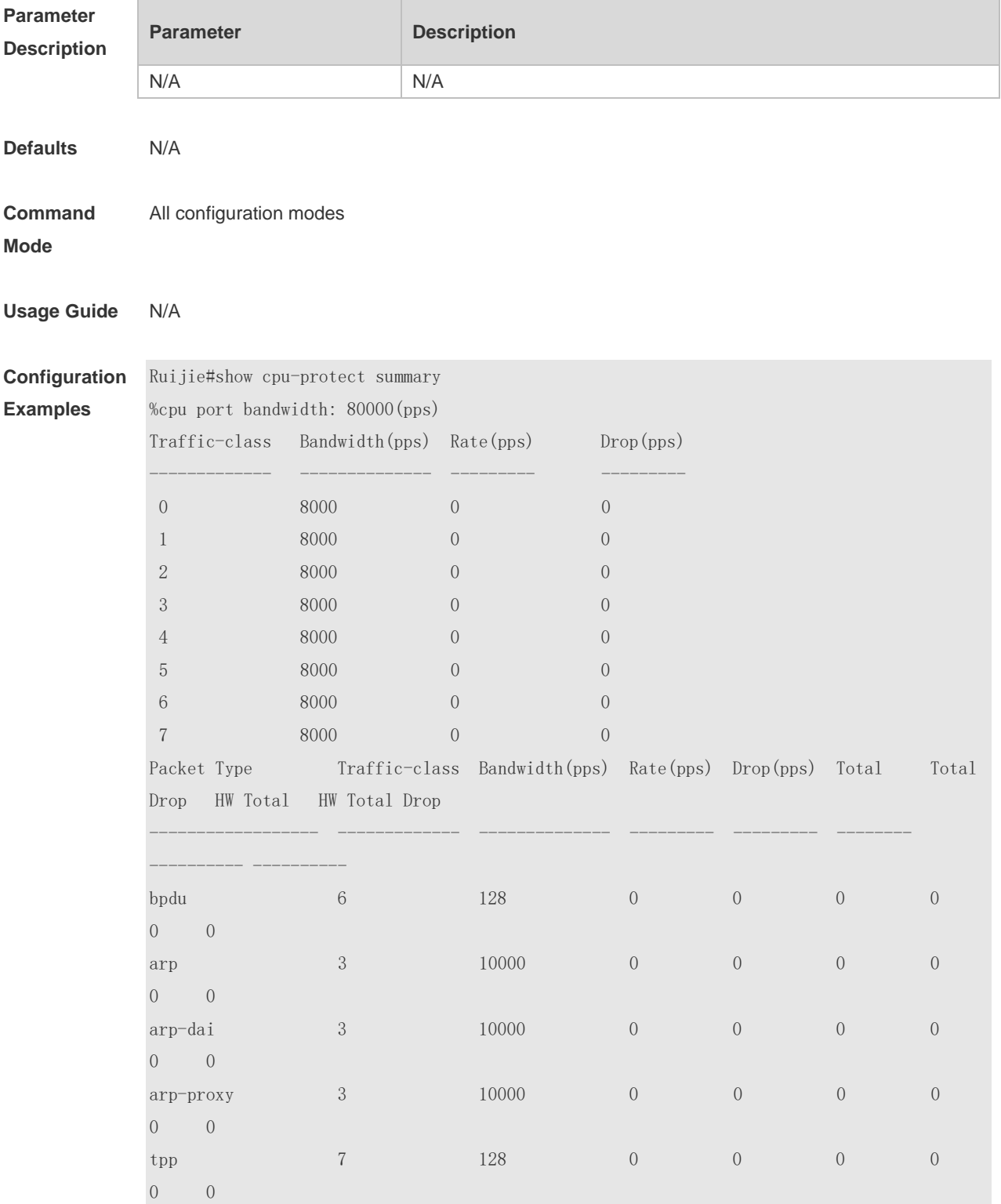

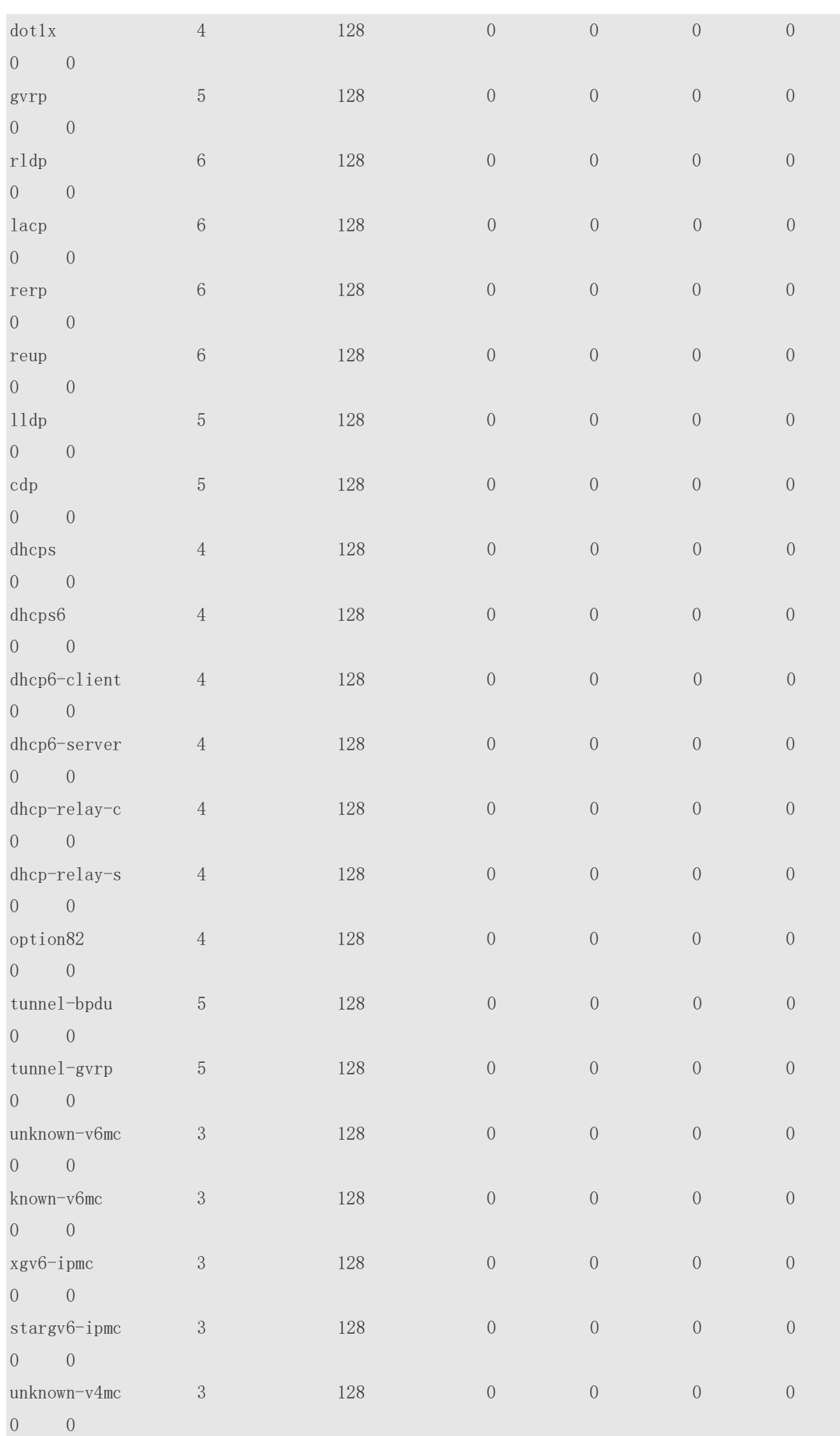

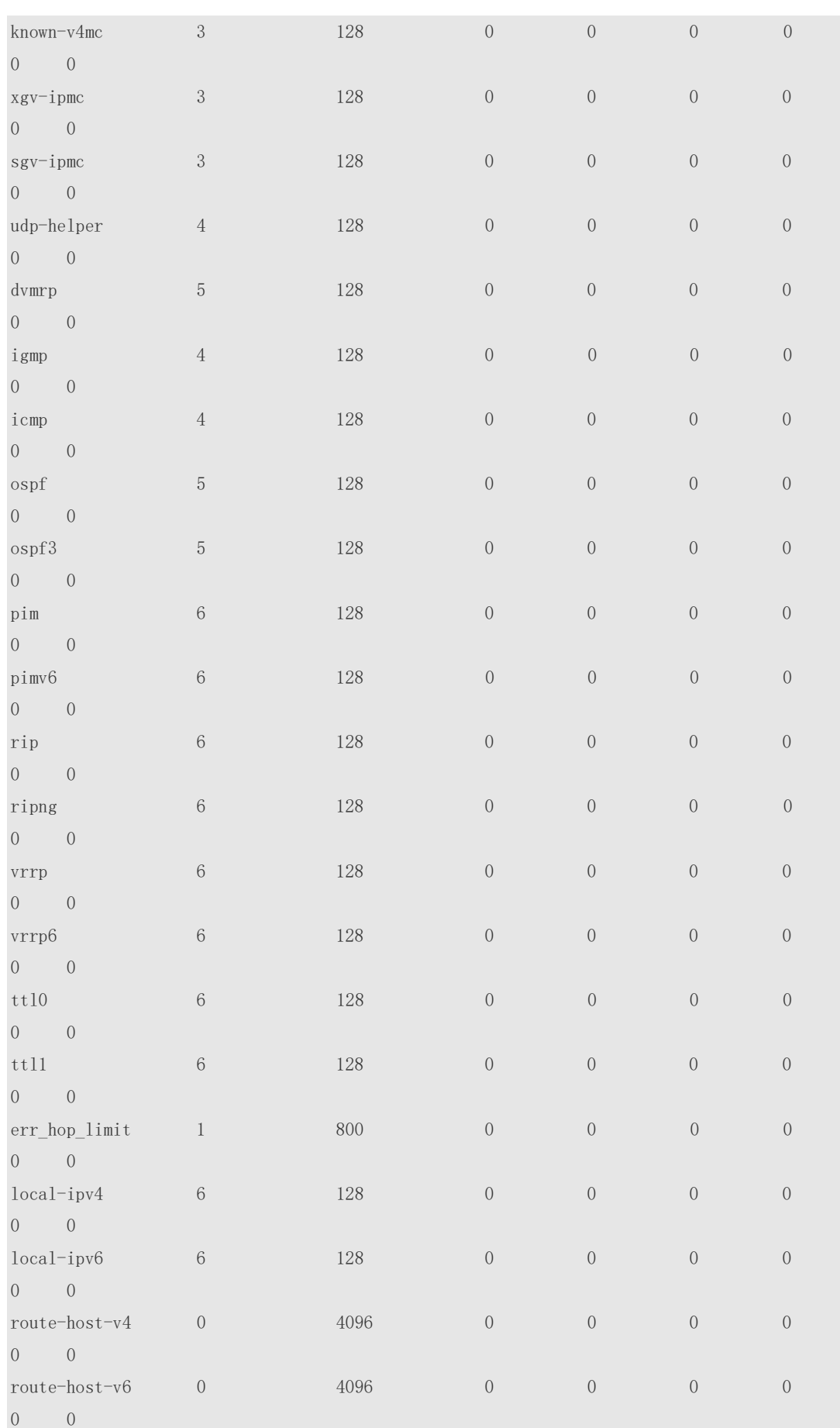

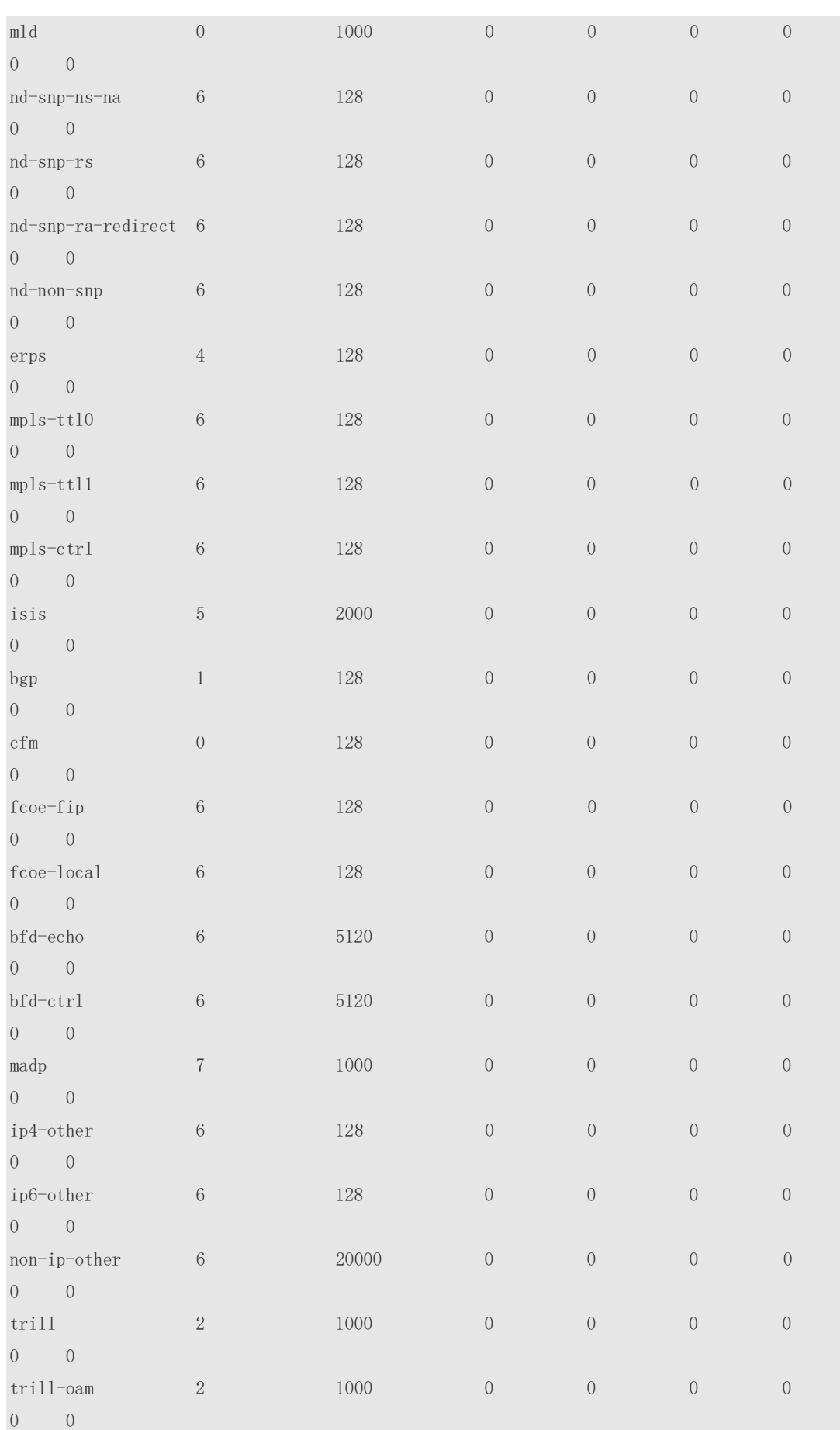

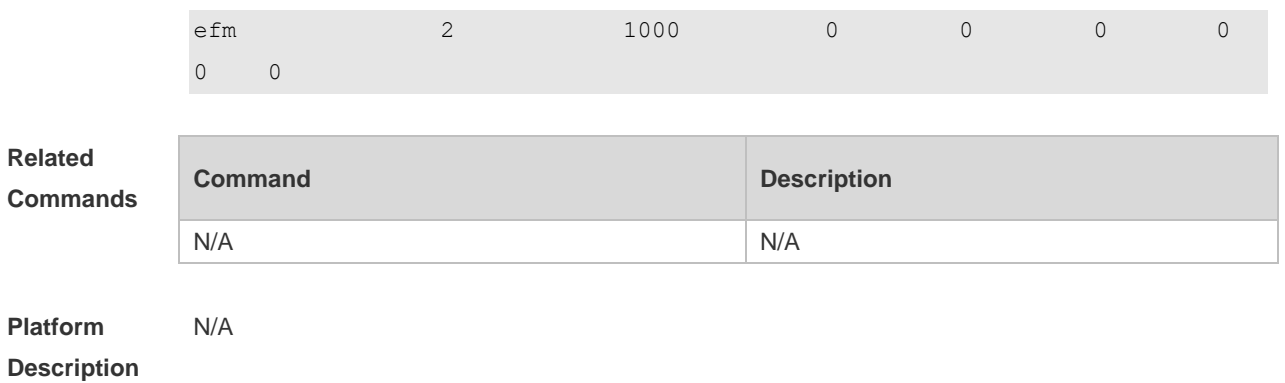

# **13.11 show cpu-protect traffic-class**

Use this command to display the summarized configuration and statistics of priority queues. **show cpu-protect traffic-class {***traffic-class-num* **| all} [device** *device\_num***] [slot** *slot\_num***]**

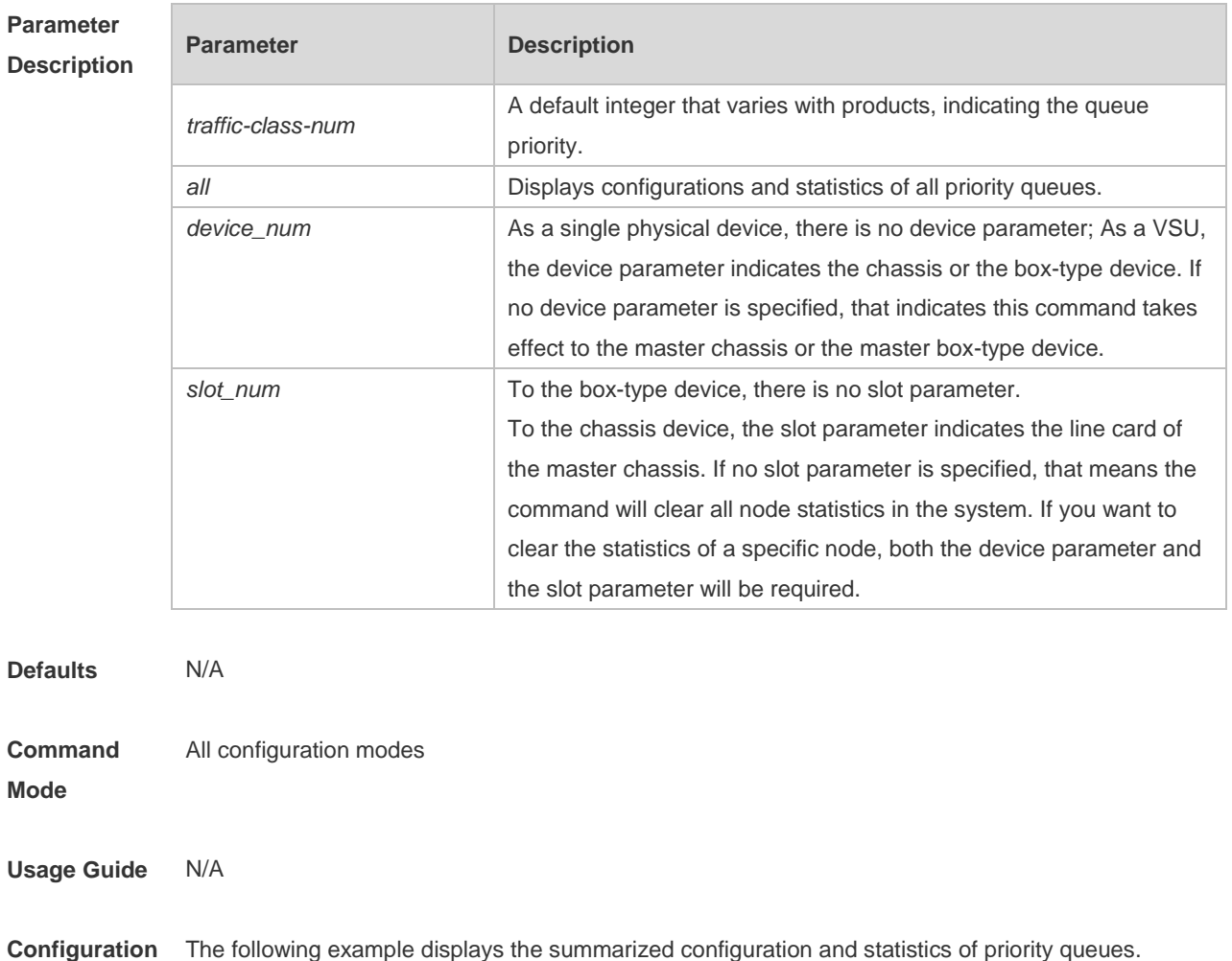

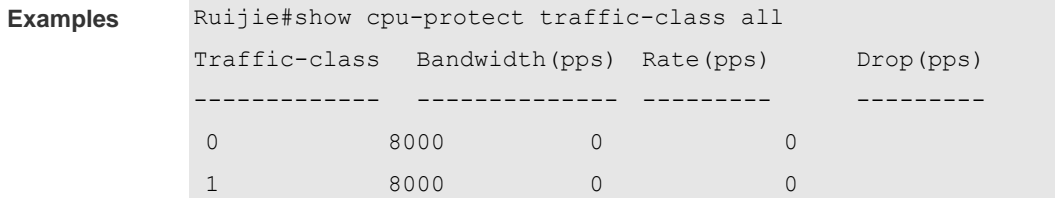

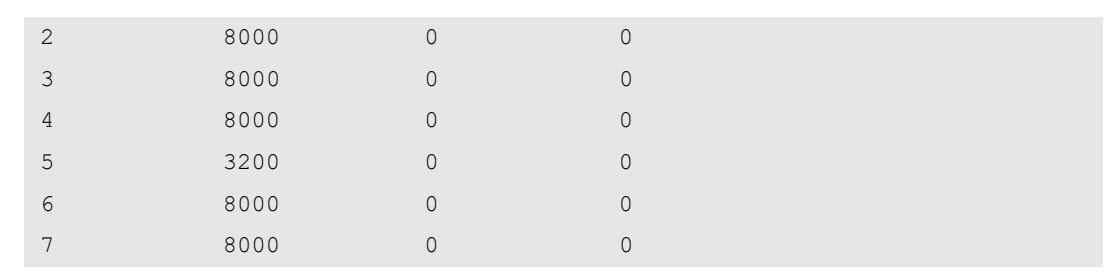

**Related Commands**

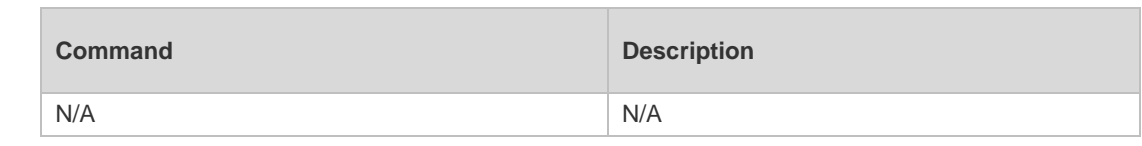

**Platform**  N/A

**Description**

## **13.12 show cpu-protect type**

ľ

Use this command to display the statistics of the specified type of packets **show cpu-protect type** *packet-type* [ **device** *device\_num* ] [ **slot** *slot\_num***]**

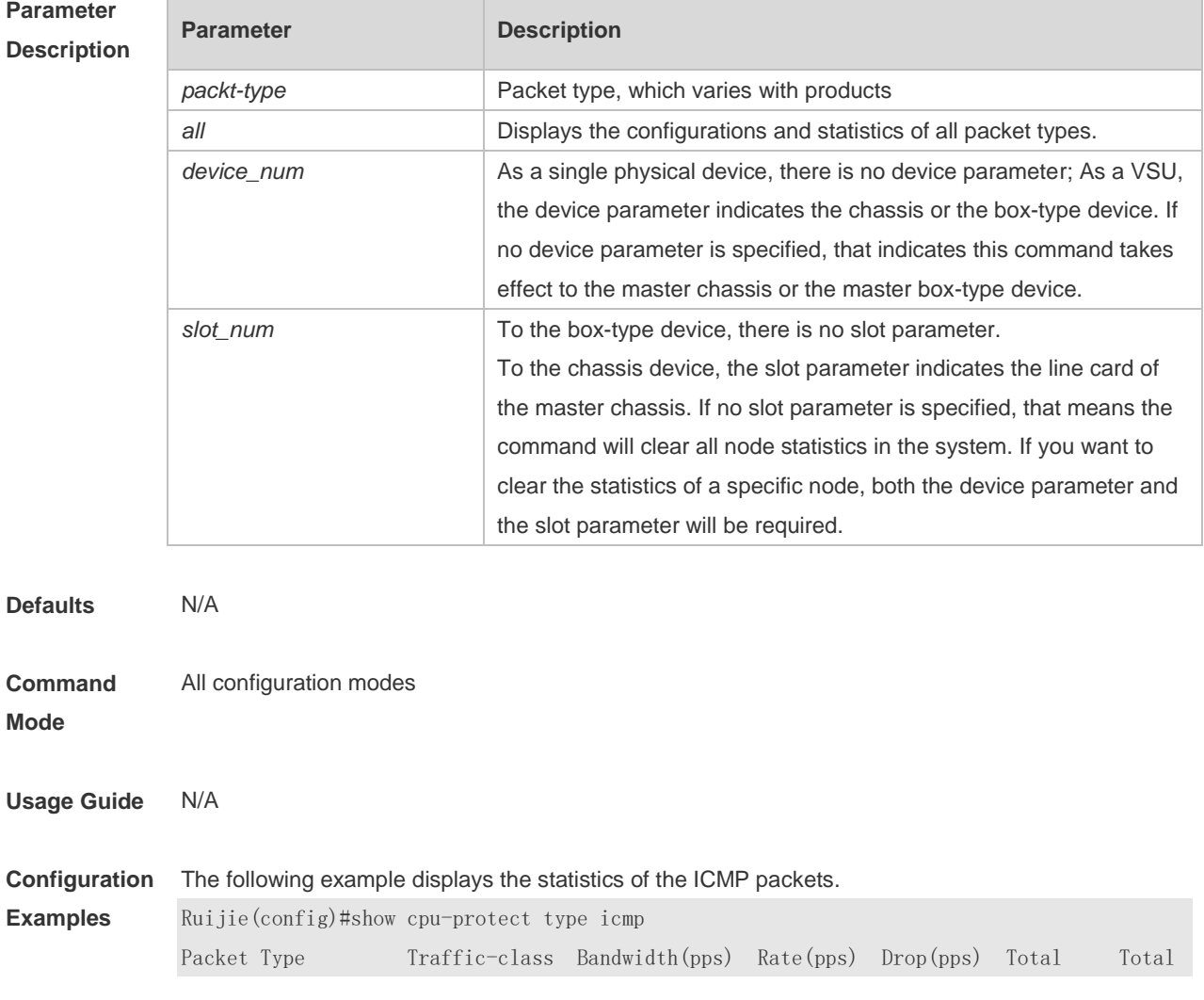

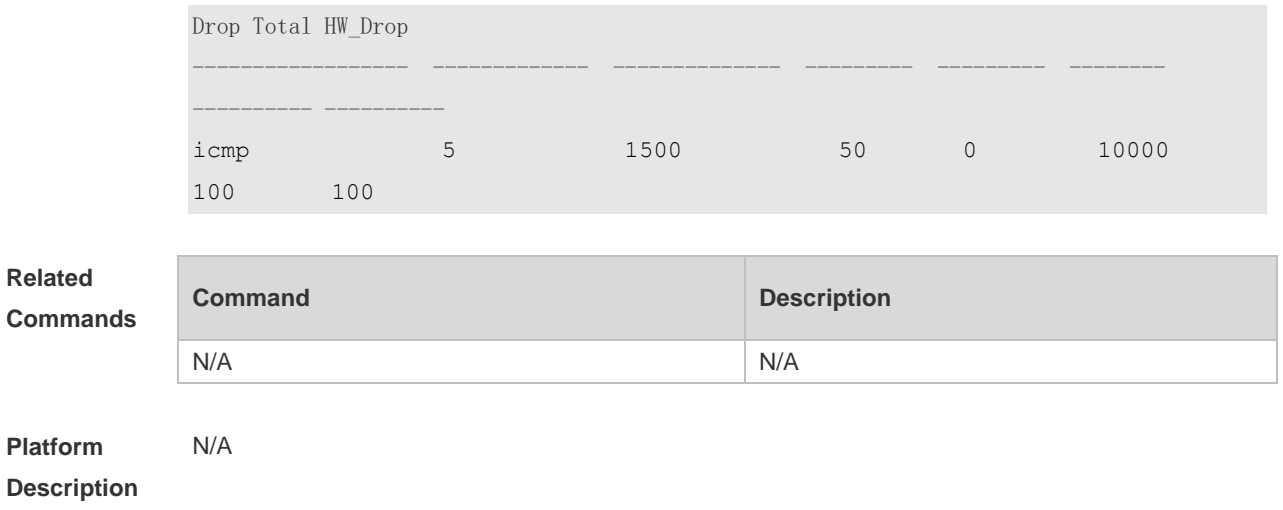

# **14 DHCP Snooping Commands**

## **14.1 clear ip dhcp snooping binding**

Use this command to delete the dynamic user information from the DHCP Snooping binding database.

**clear ip dhcp snooping binding** [ *ip* ] [ *mac* ] [ **vlan** *vlan-id* ] [ **interface** *interface-id* ]

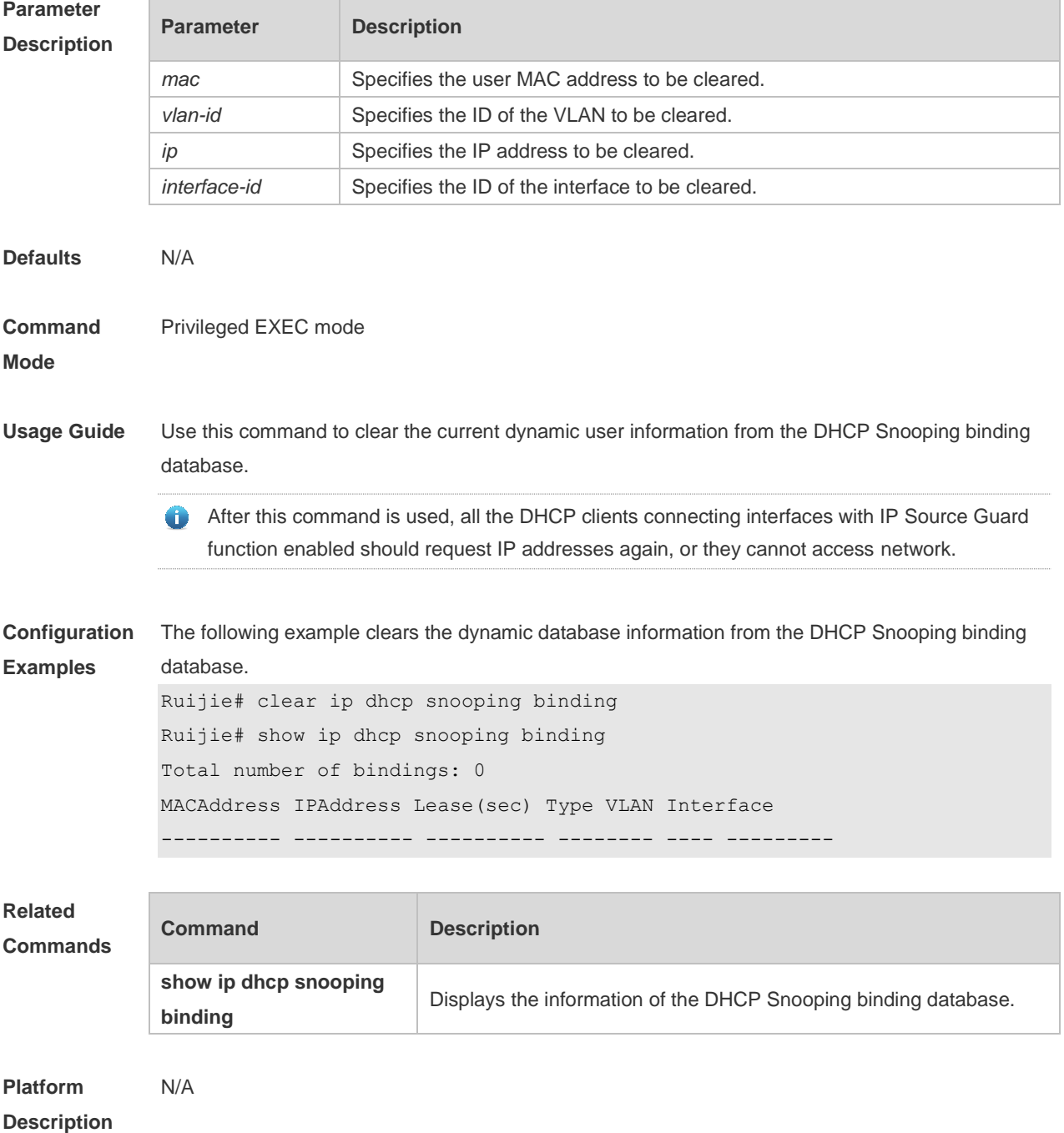

#### **14.2 ip dhcp snooping**

Use this command to enable the DHCP Snooping function globally. Use the **no** form of this command to restore the default setting. **ip dhcp snooping no ip dhcp snooping**

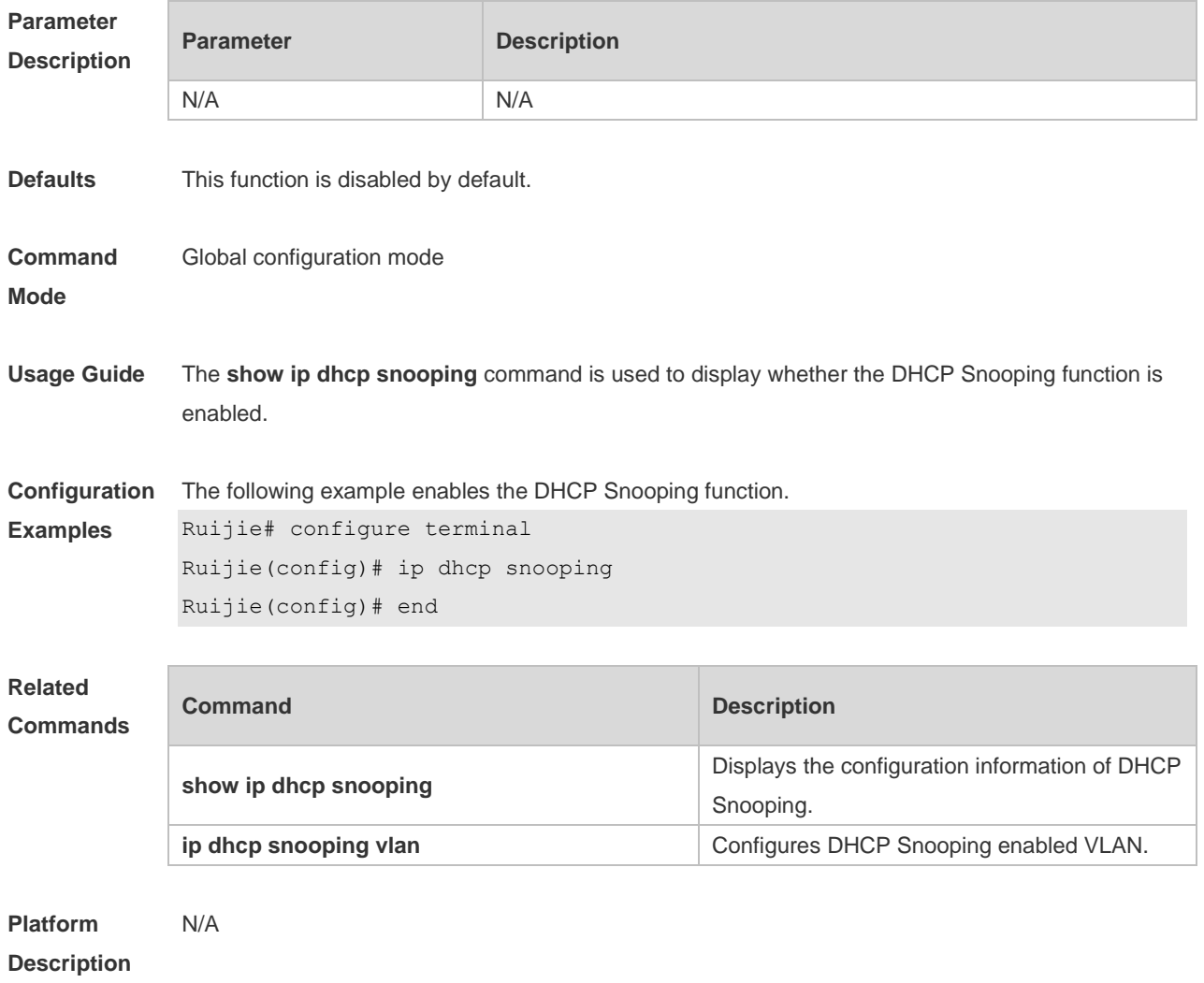

#### **14.3 ip dhcp snooping bootp-bind**

Use this command to enable DHCP Snooping BOOTP-bind function. Use the **no** form of this command to restore the default setting. **ip dhcp snooping bootp-bind no ip dhcp snooping bootp-bind**

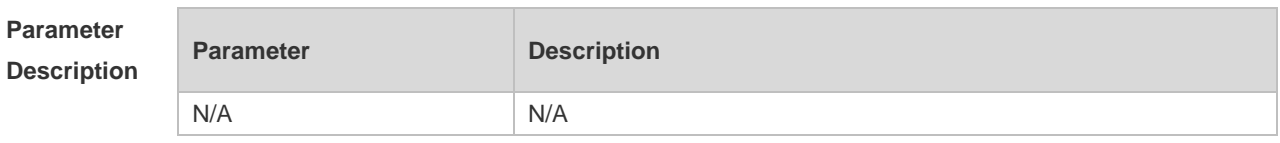

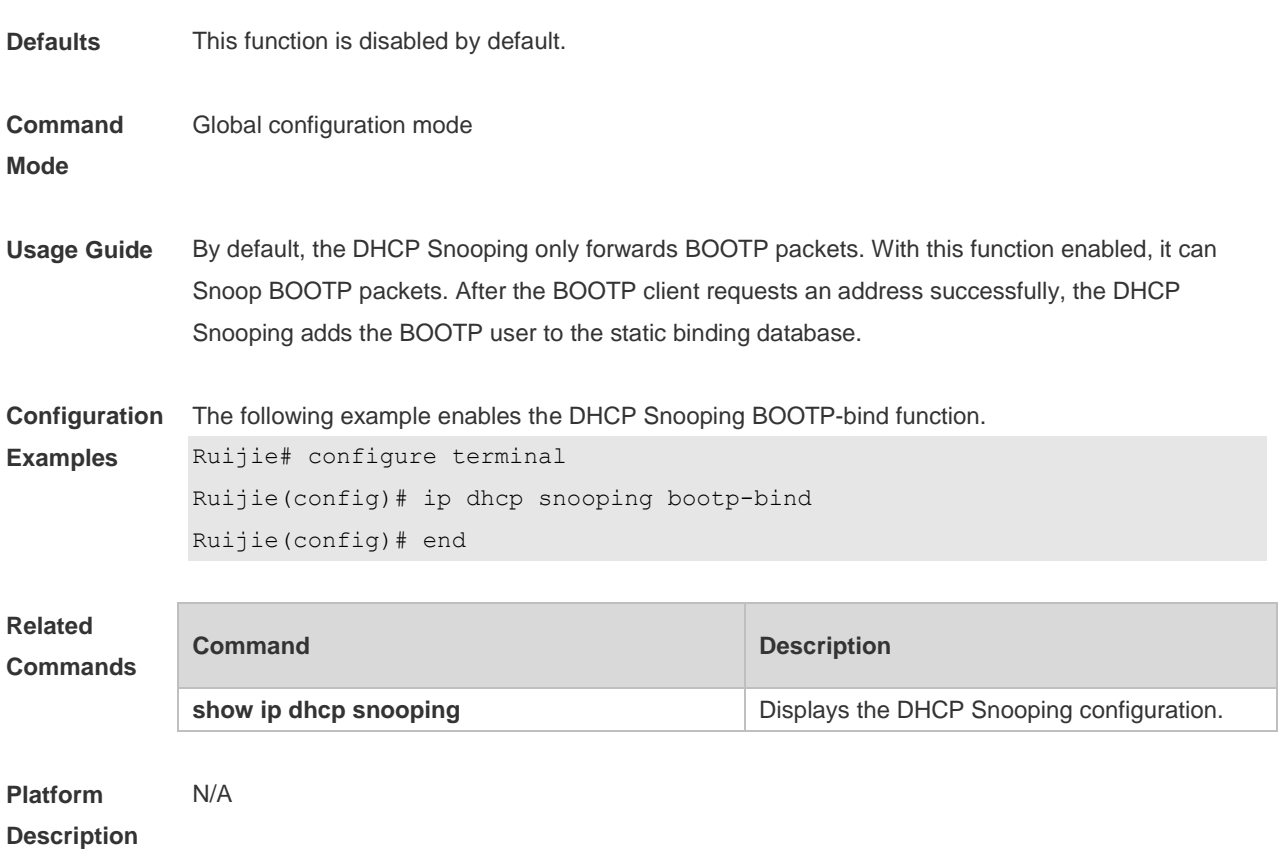

### **14.4 ip dhcp snooping check-giaddr**

Use this command to enable DHCP Snooping to support the function of processing Relay requests. Use the **no** form of this command to restore the default setting. **ip dhcp snooping check-giaddr no ip dhcp snooping check-giaddr**

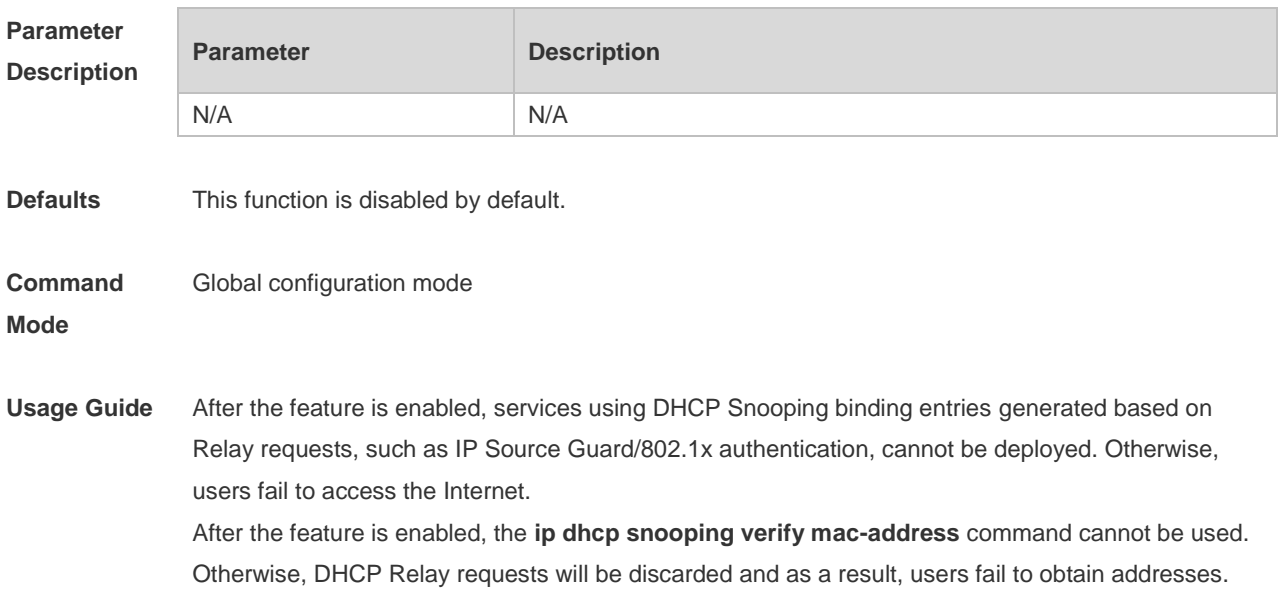

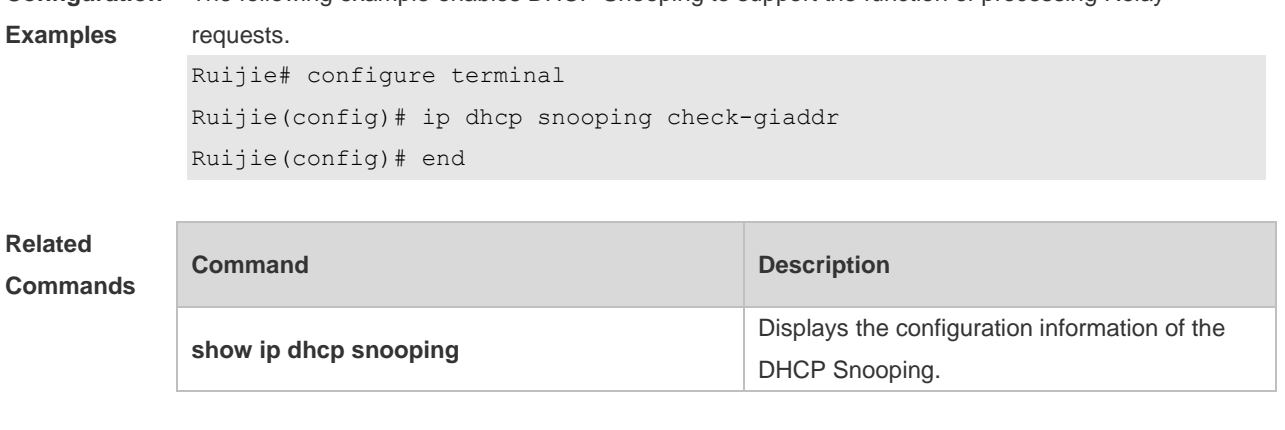

**Configuration**  The following example enables DHCP Snooping to support the function of processing Relay

**Platform**  N/A

**Description**

#### **14.5 ip dhcp snooping database write-delay**

Use this command to configure the switch to write the dynamic user information of the DHCP Snooping binding database into the flash periodically. Use the **no** form of this command to restore the default setting. **ip dhcp snooping database write-delay** *time* **no ip dhcp snooping database write-delay**

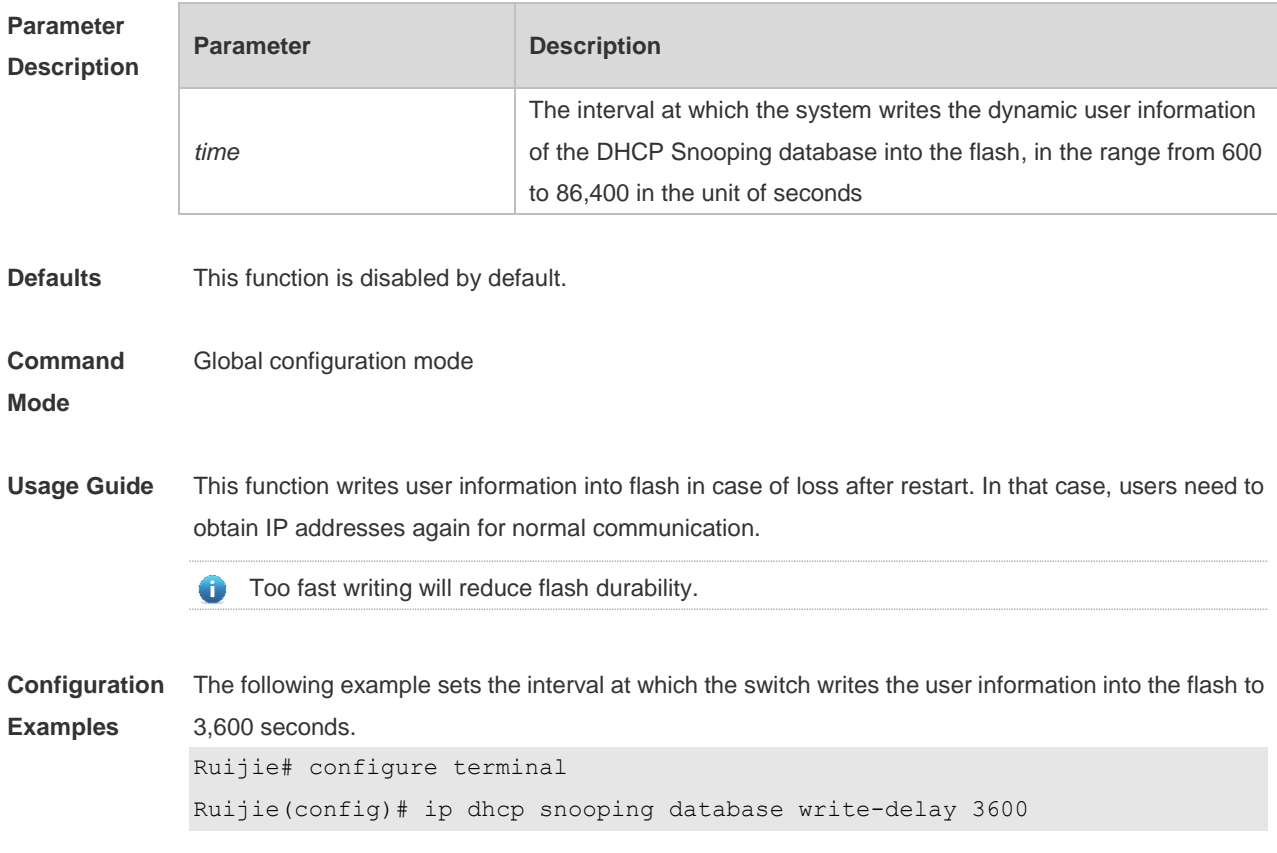

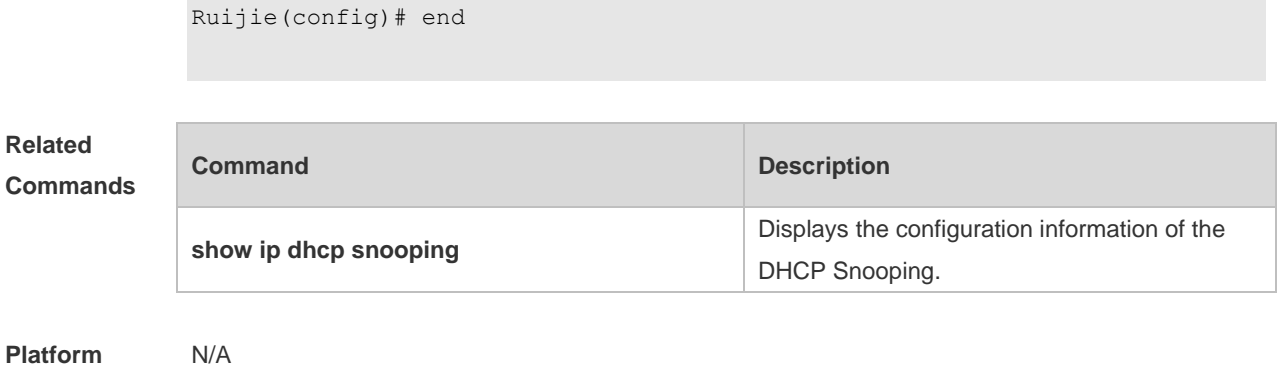

#### **Description**

# **14.6 ip dhcp snooping database write-to-flash**

Use this command to write the dynamic user information of the DHCP binding database into flash in real time.

#### **ip dhcp snooping database write-to-flash**

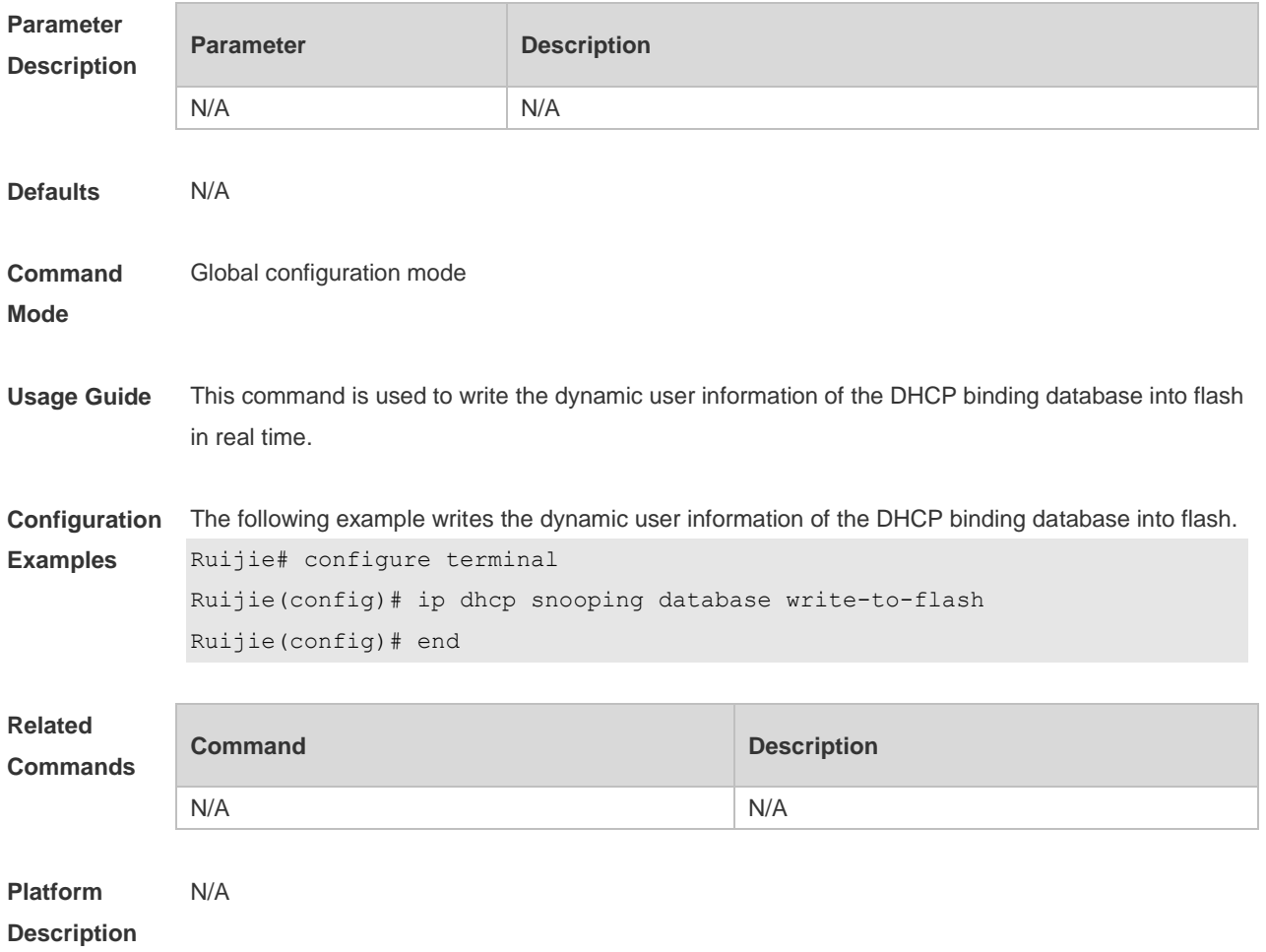

## **14.7 ip dhcp snooping information option**

Use this command to add option82 to the DHCP request message. Use the **no** form of this command to restore the default setting. **ip dhcp snooping information option** [ **standard-format** ] **no ip dhcp snooping information option** [ **standard-format** ]

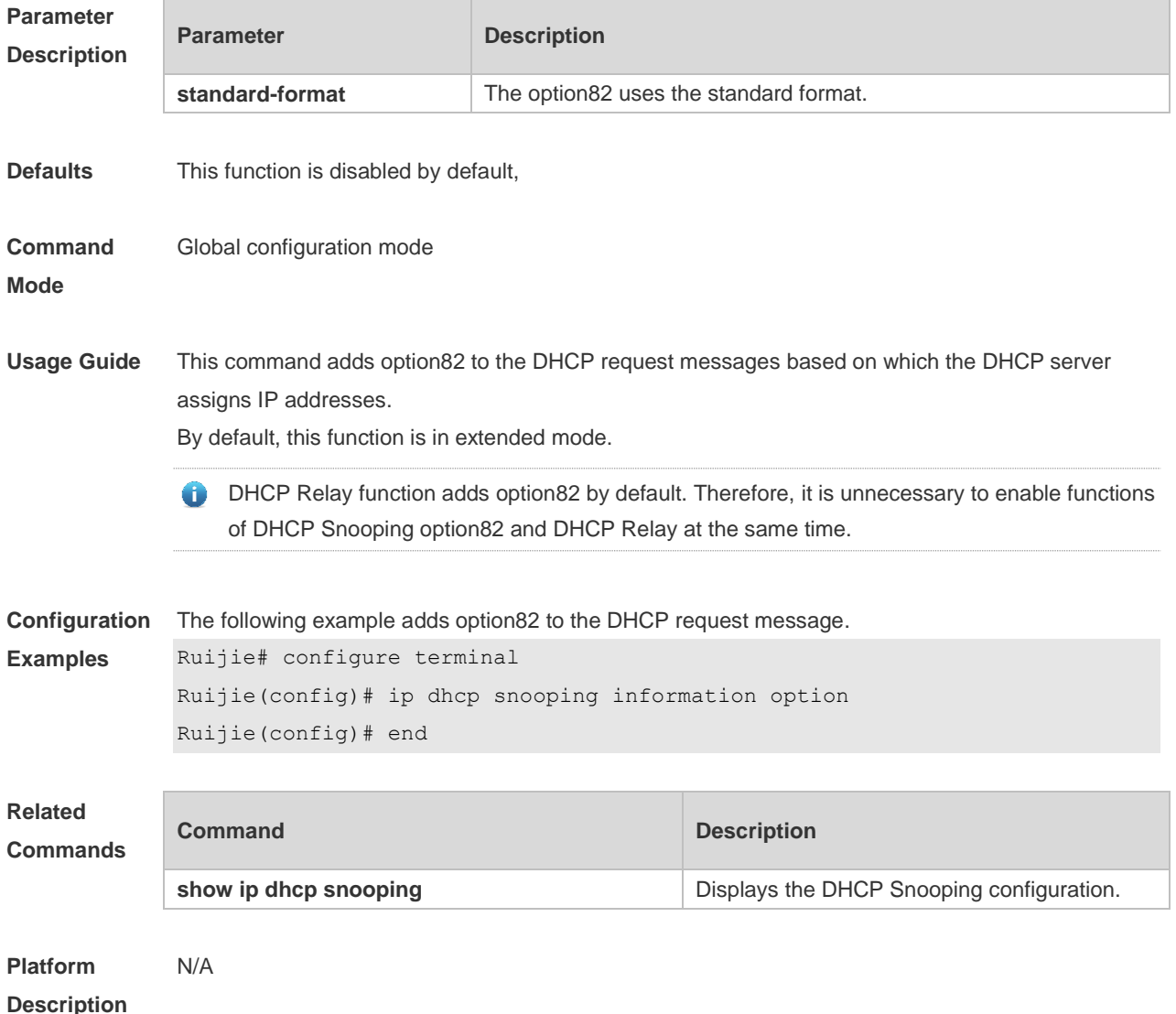

# **14.8 ip dhcp snooping information option format remote-id**

Use this command to set the option82 sub-option remote-id as the customized character string. Use the **no** form of this command to restore the default setting. **ip dhcp snooping information option format remote-id** { **string** *ascii-string* **| hostname** } **no ip dhcp snooping information option format remote-id** { **string** *ascii-string* **| hostname** }

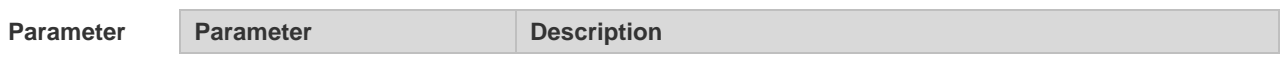

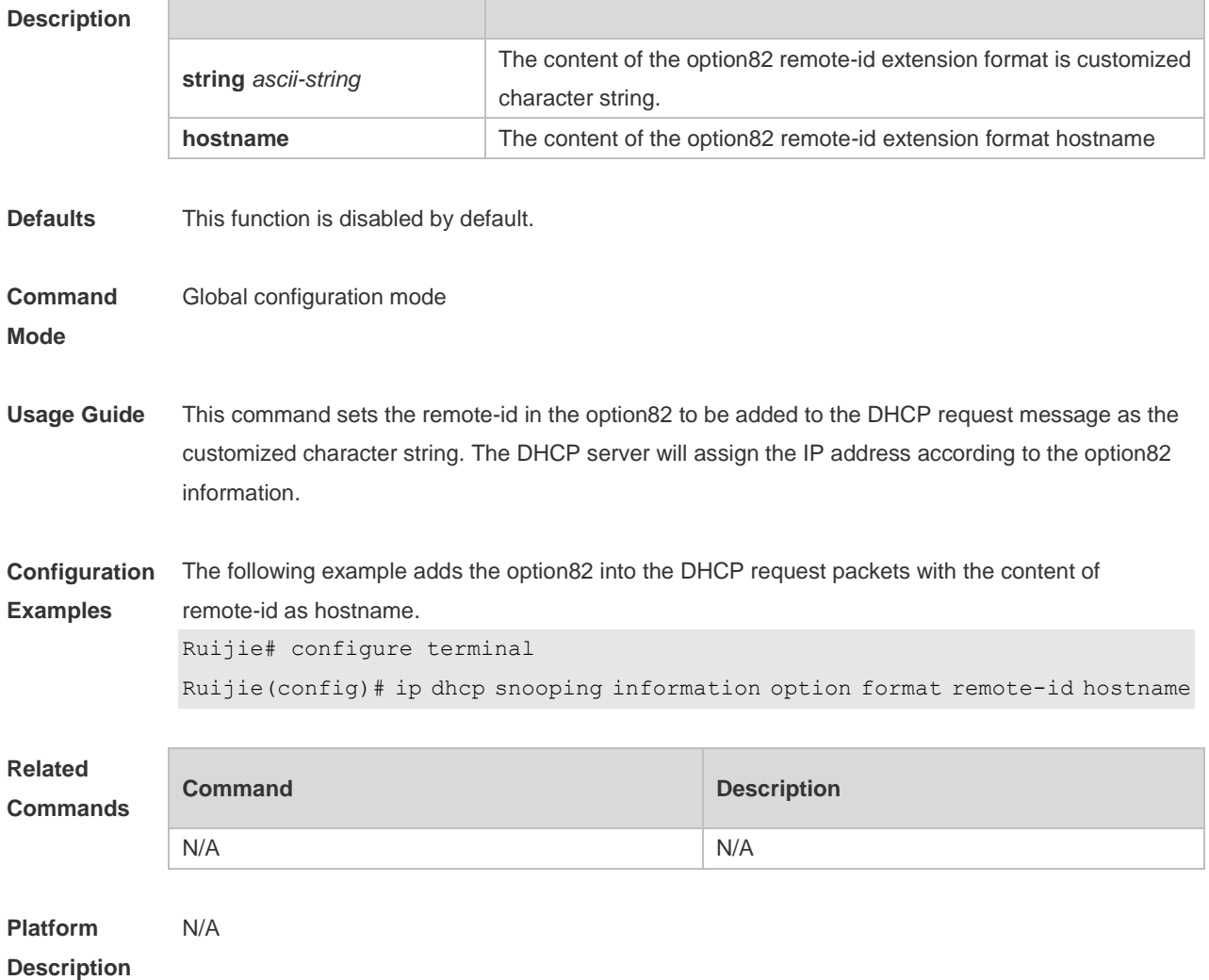

## **14.9 ip dhcp snooping suppression**

Use this command to set the port to be the suppression status. Use the **no** form of this command to restore the default setting. **ip dhcp snooping suppression no ip dhcp snooping suppression**

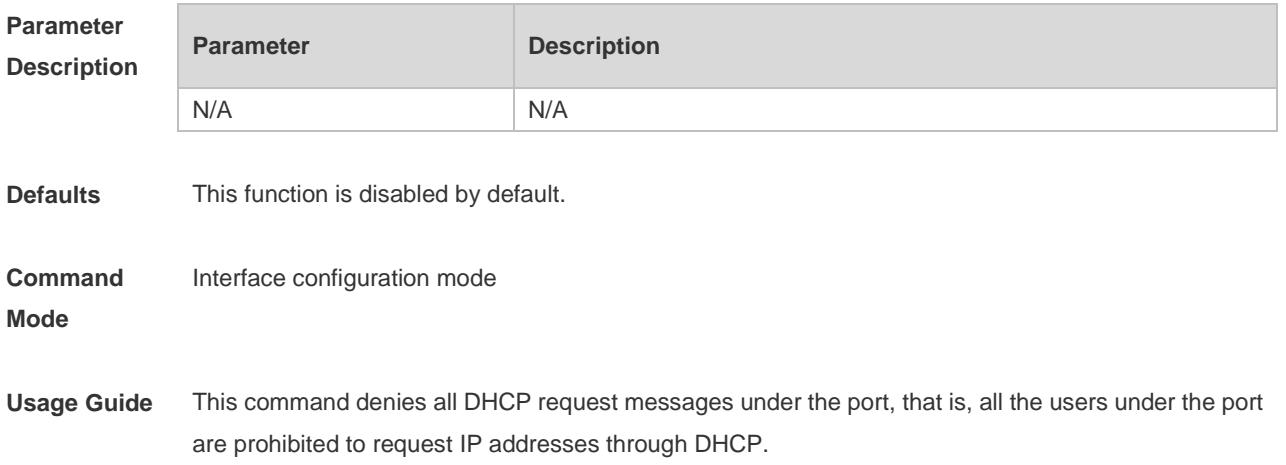

This command is only supported on Layer 2 switch interfaces and aggregate ports (APs).

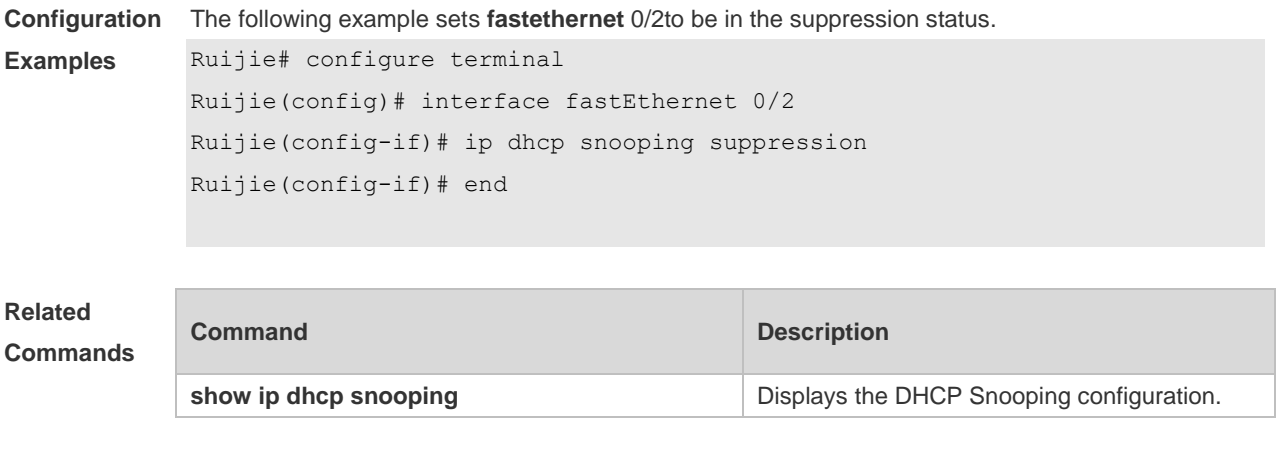

**Platform Description** N/A

## **14.10 ip dhcp snooping trust**

Use this command to set the trusted ports for DHCP Snooping. Use the **no** form of this command to restore the default setting. **ip dhcp snooping trust no ip dhcp snooping trust**

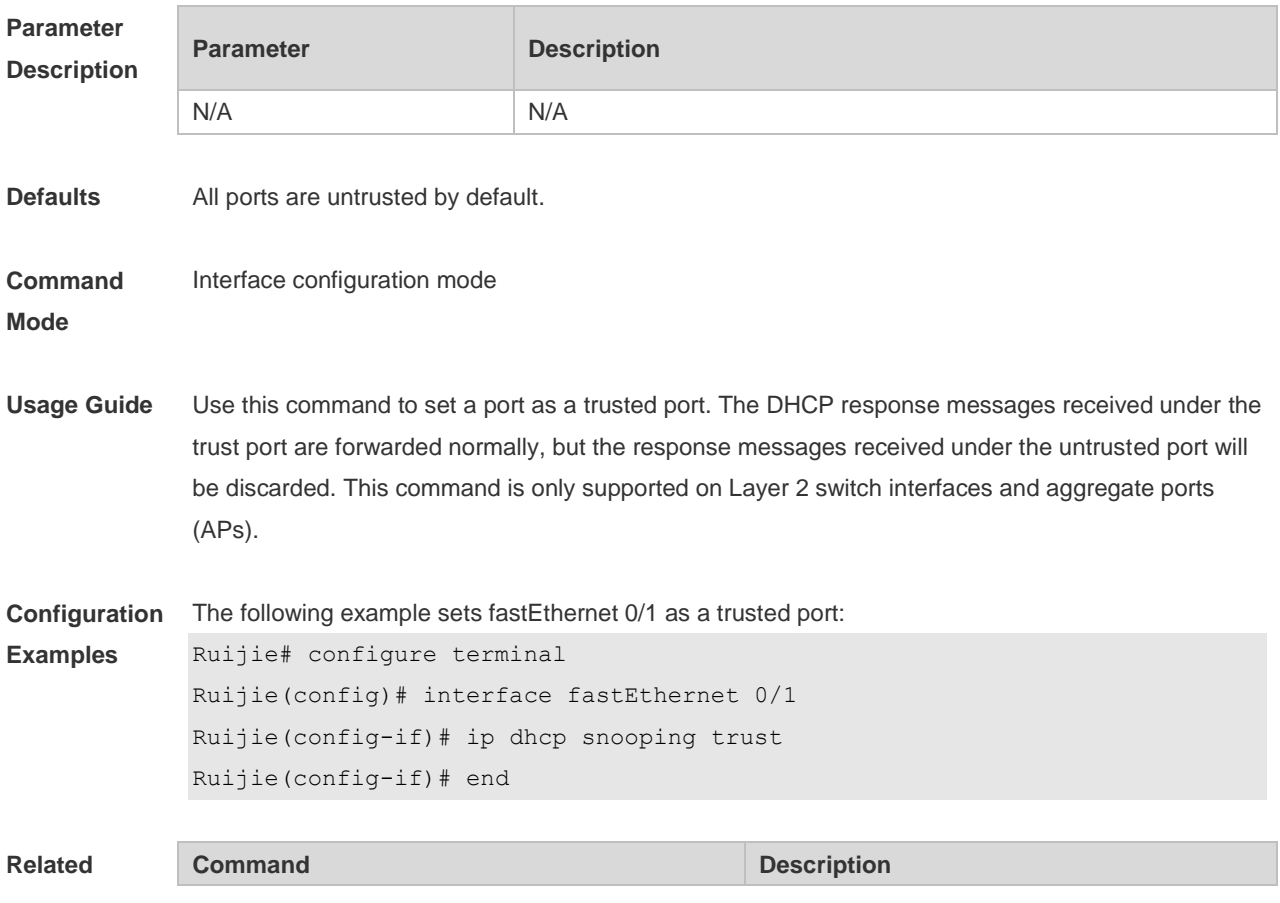

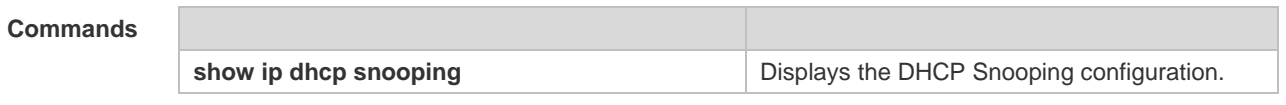

**Platform**  N/A

**Description**

#### **14.11 ip dhcp snooping verify mac-address**

Use this command to check whether the source MAC address of the DHCP request message matches against the **client addr** field of the DHCP message. Use the **no** form of this command to restore the default setting. **ip dhcp snooping verify mac-address no ip dhcp snooping verify mac-address**

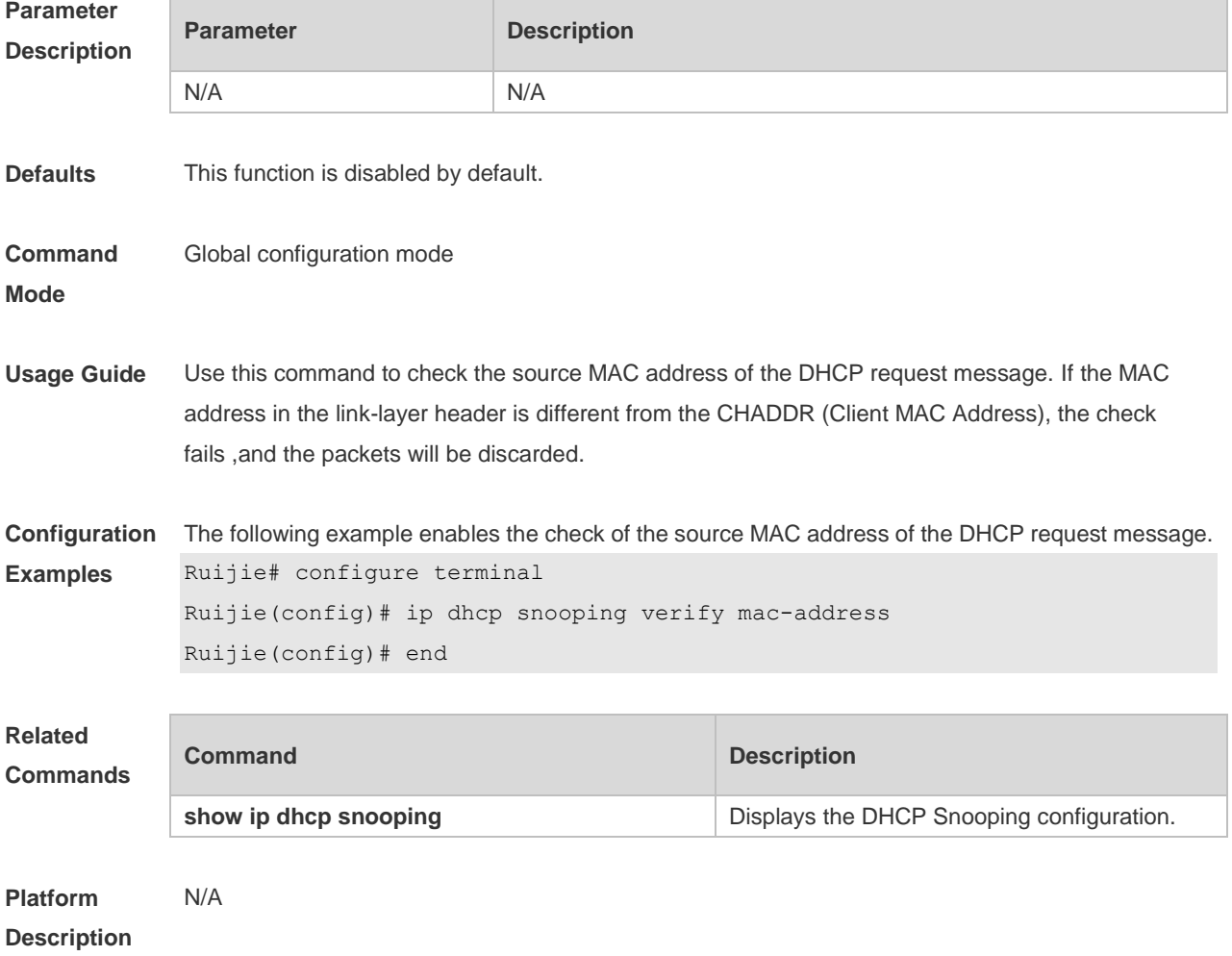

#### **14.12 ip dhcp snooping vlan**

Use this command to enable DHCP Snooping for the specific VLAN. Use the **no** form of this command to restore the default setting.

**ip dhcp snooping vlan** {*vlan-rng* | { *vlan-min* [ *vlan-max* ] } } **no ip dhcp snooping vlan** {*vlan-rng* | { *vlan-min* [ *vlan-max* ] } }

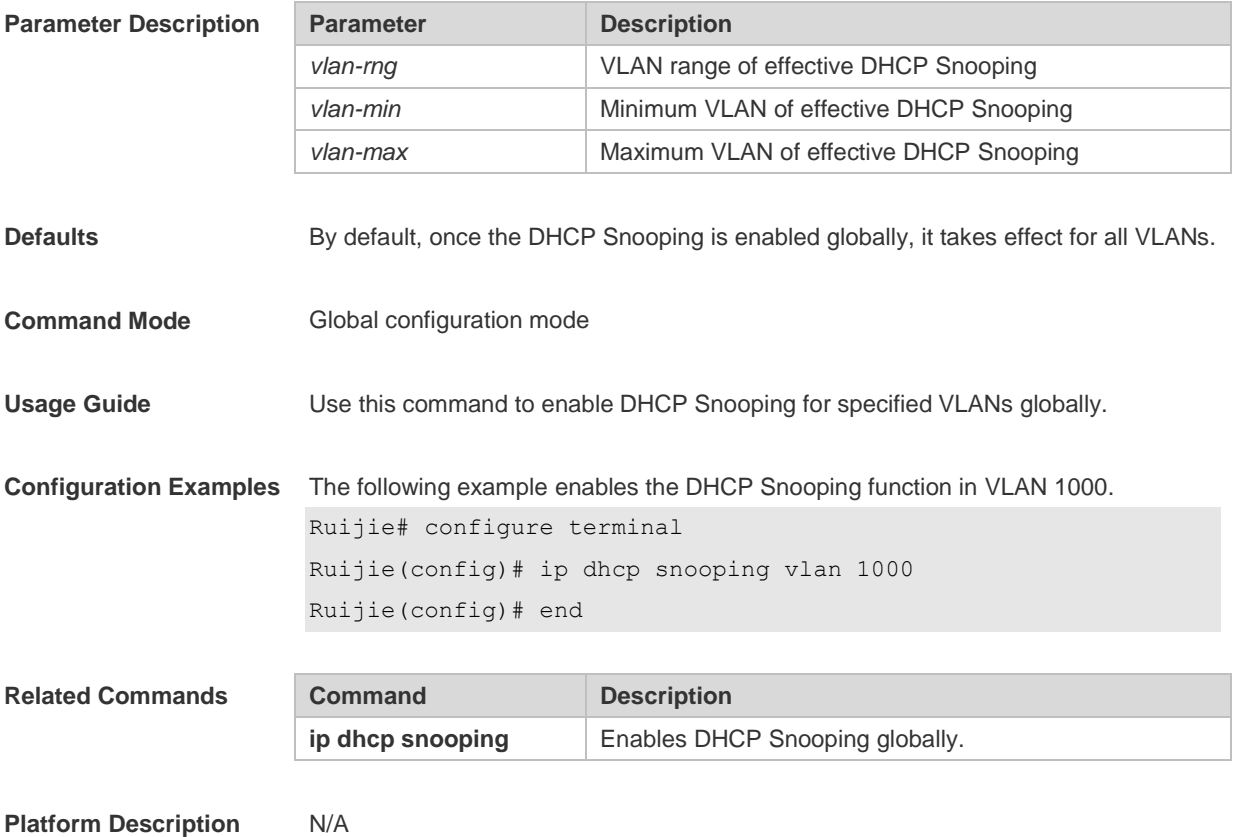

#### **14.13 ip dhcp snooping vlan max-user**

Use this command to set the maximum number of users bound with the VLAN. Use the **no** form of this command to restore the default setting. **ip dhcp snooping vlan** *vlan-word* **max-user** *user-number* **no ip dhcp snooping vlan** *vlan-word* **max-user** *user-number*

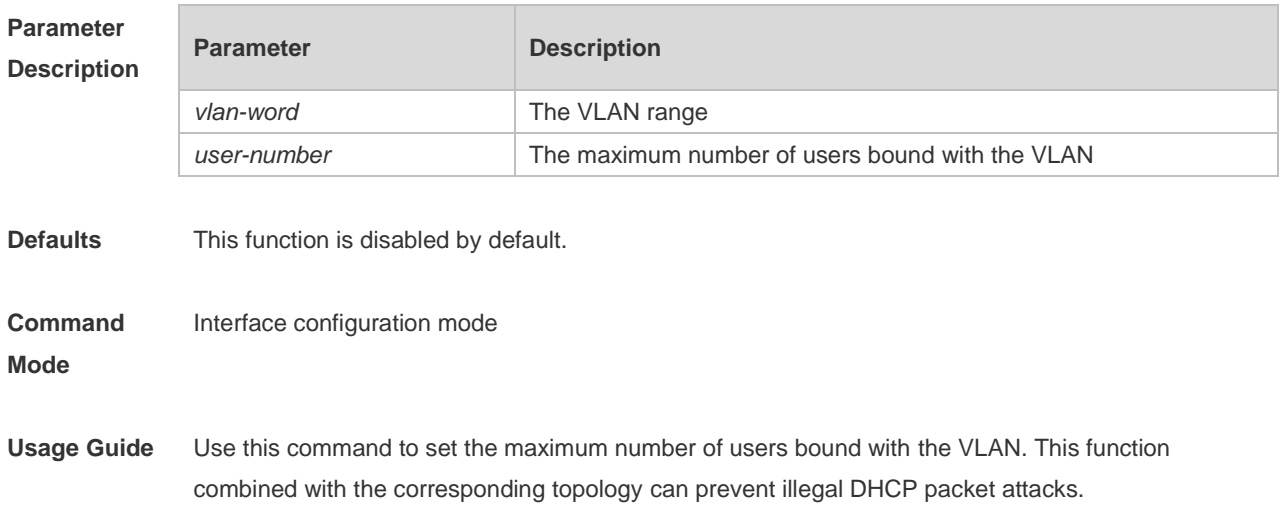

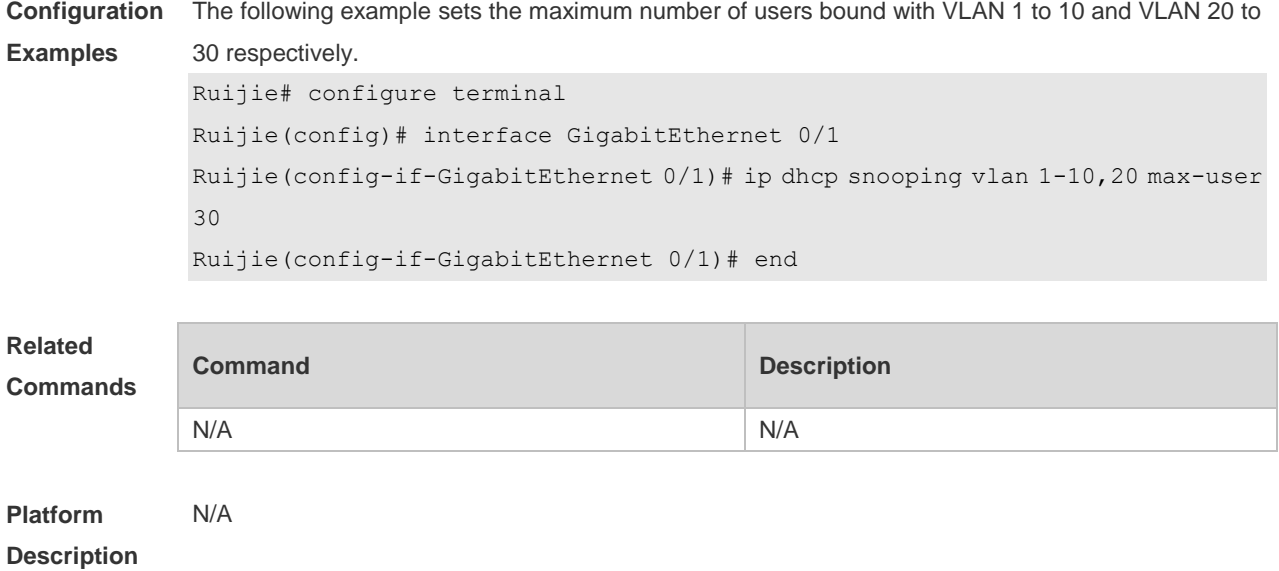

## **14.14 ip dhcp snooping vlan information option change-vlan-to vlan**

Use this command to enable the option82 sub-option circuit-id and change the VLAN in the circuit-id into the specified VLAN.

Use the **no** form of this command to restore the default setting.

**ip dhcp snooping vlan** *vlan-id* **information option change-vlan-to vlan** *vlan-id*

**no ip dhcp snooping vlan** *vlan-id* **information option change-vlan-to vlan** *vlan-id*

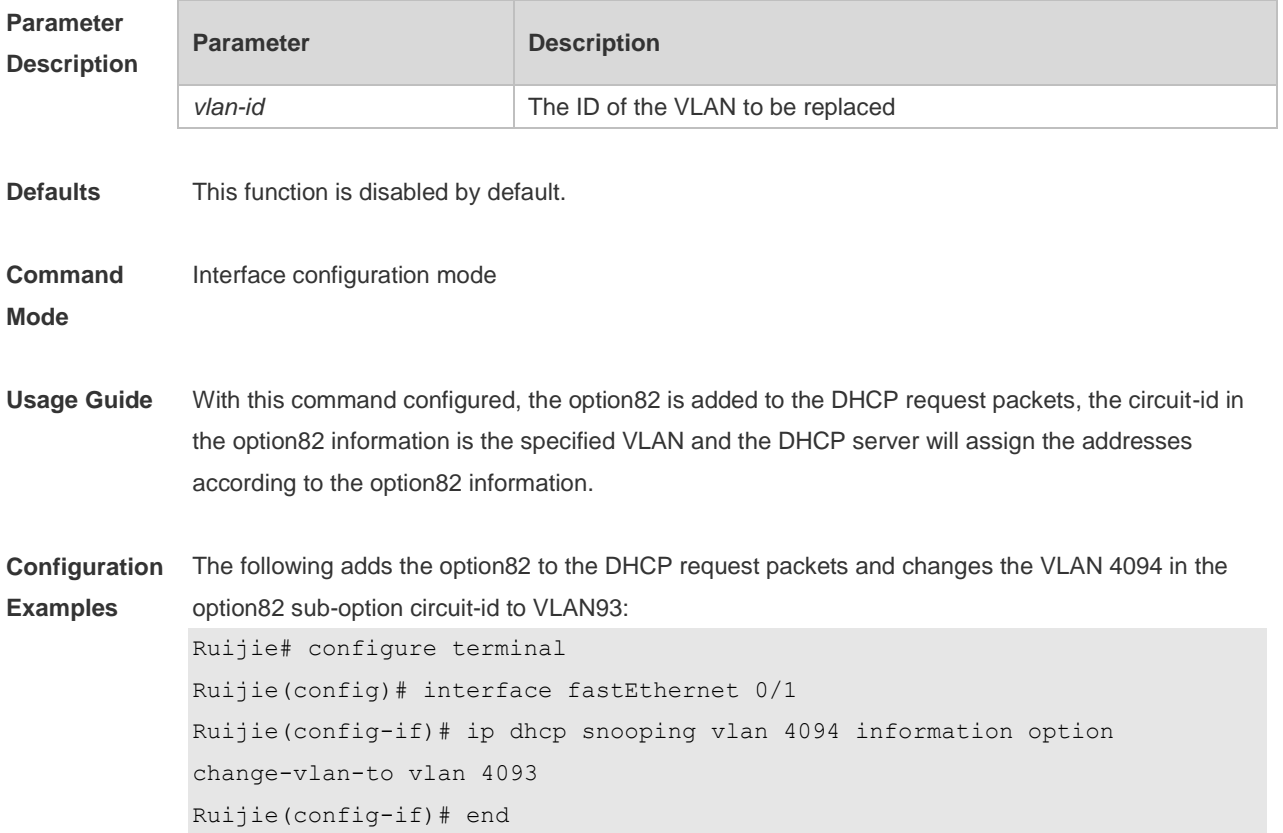

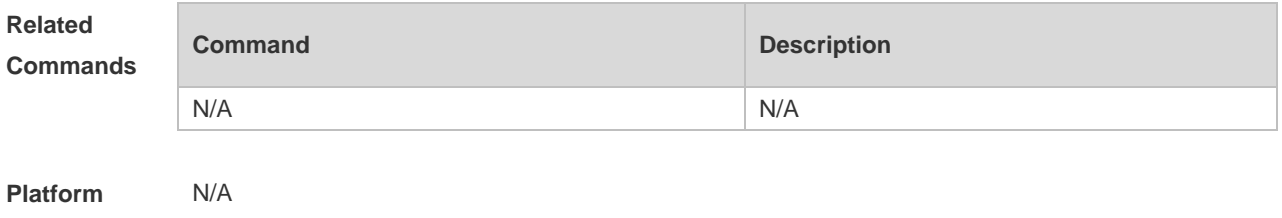

## **14.15 ip dhcp snooping vlan information option format-type circuit-id**

### **string**

**Description**

Use this command to configure the option82 sub-option circuit-id as user-defined (the storage format is ASCII) and to perform the packet forwarding.

Use the **no** form of this command to restore the default setting.

**ip dhcp snooping vlan** *vlan-id* **information option format-type circuit-id string** *ascii-string* **no ip dhcp snooping vlan** *vlan-id* **information option format-type circuit-id string** *ascii-string*

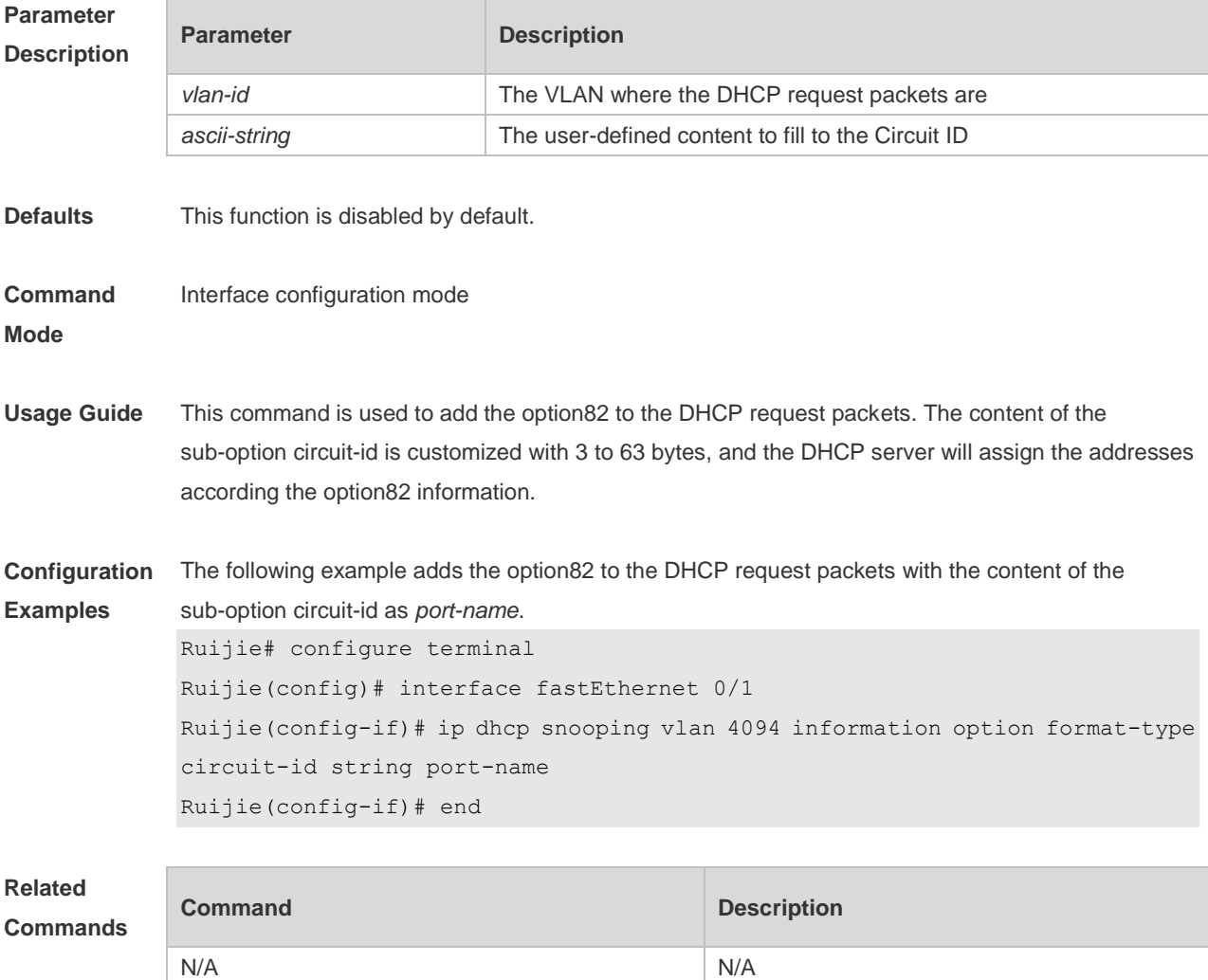

#### **Platform Description** N/A

## **14.16 renew ip dhcp snooping database**

Use this command to import the information in current flash to the DHCP Snooping binding database manually as needed.

**renew ip dhcp snooping database**

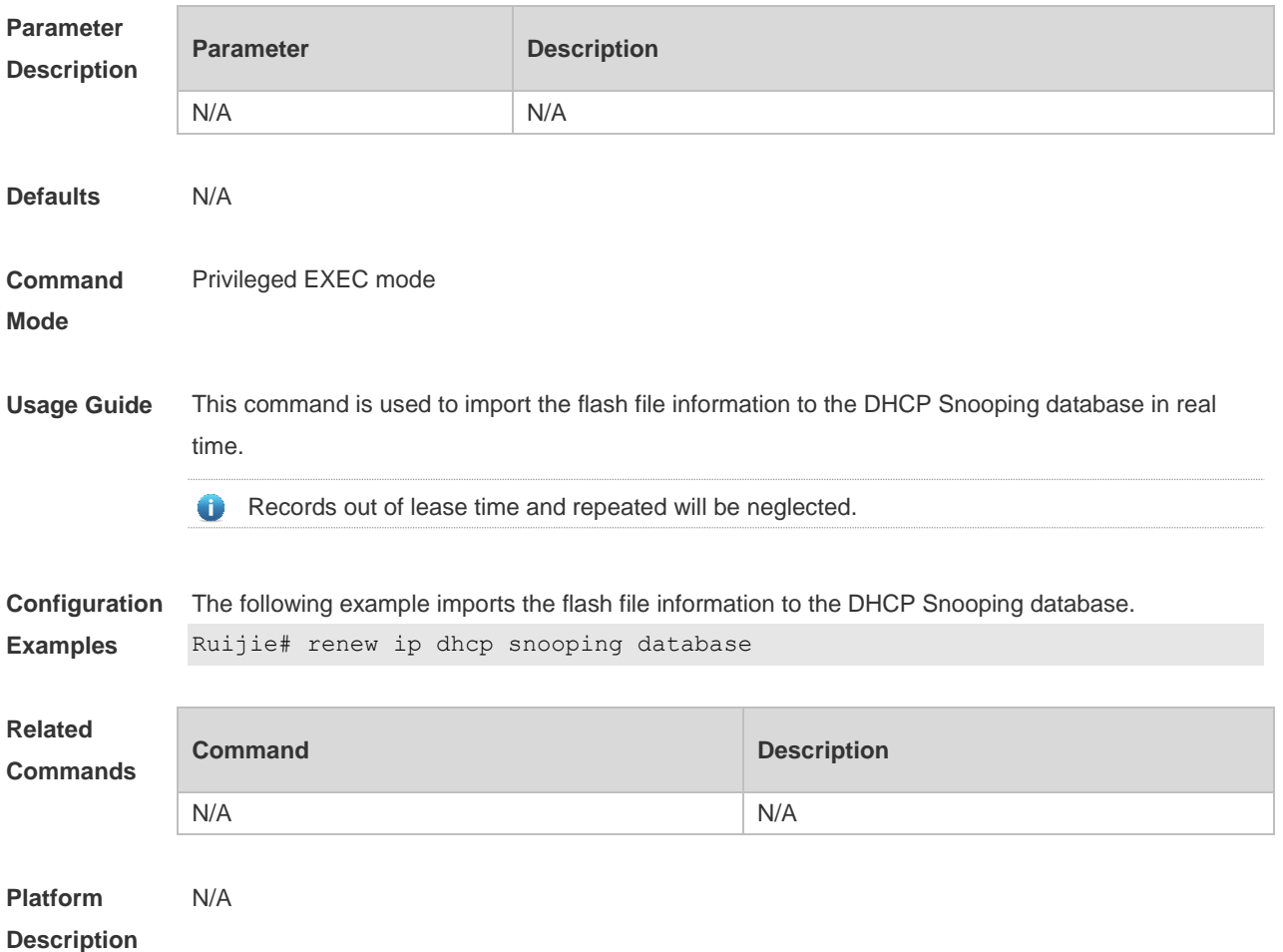

## **14.17 show ip dhcp snooping**

Use this command to display the DHCP Snooping configuration. **show ip dhcp snooping**

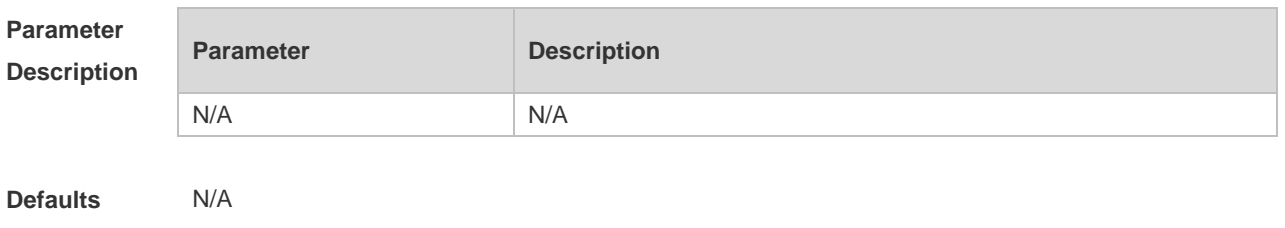

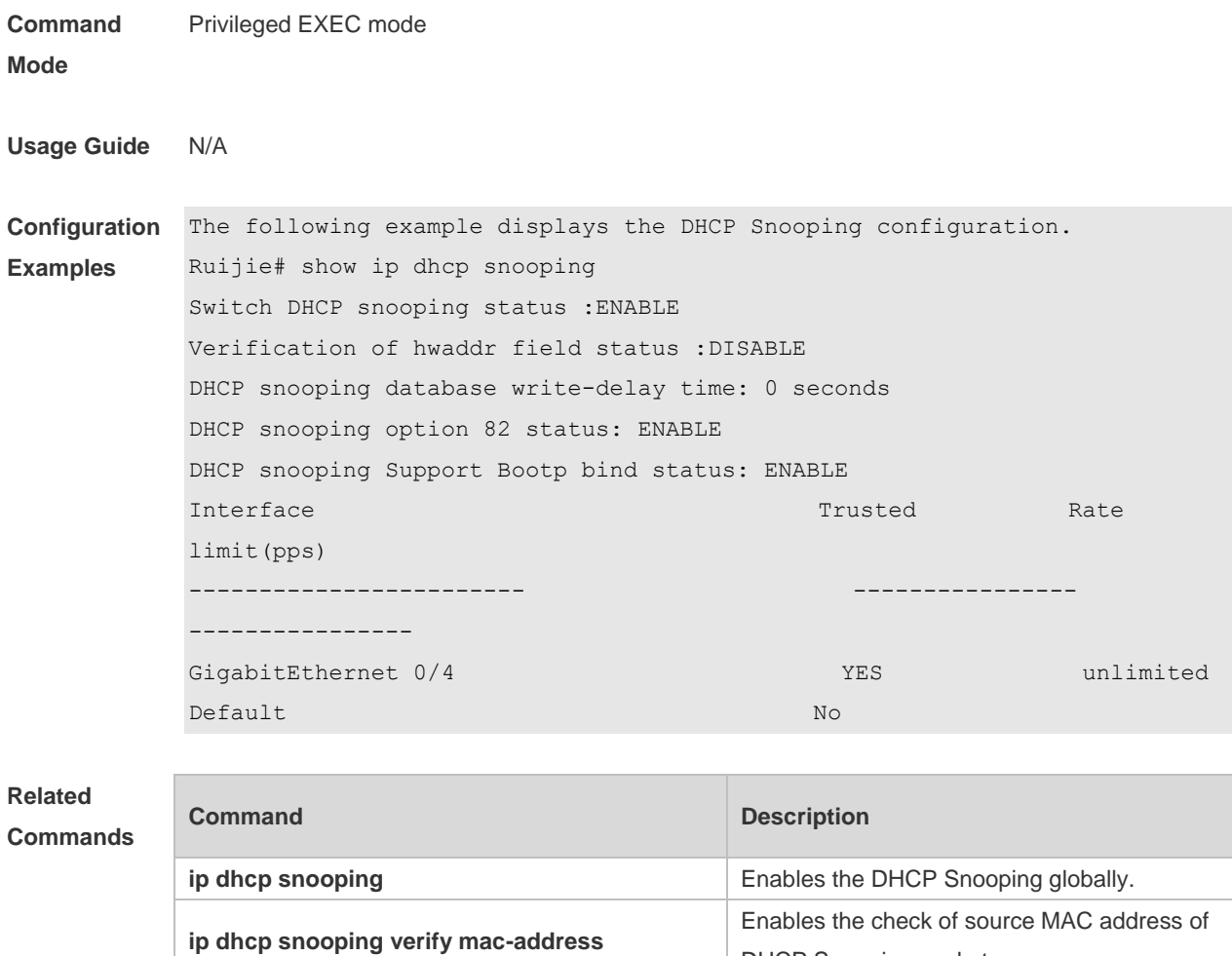

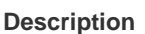

N/A

**Platform** 

#### **14.18 show ip dhcp snooping binding**

**ip dhcp snooping write-delay**

**ip dhcp snooping bootp-bind** 

Use this command to display the information of the DHCP Snooping binding database. **show ip dhcp snooping binding**

**ip dhcp snooping trust integral Sets the port as a trust port.** 

DHCP Snooping packets.

FLASH periodically.

function.

**ip dhcp snooping information option** Adds option82 to the DHCP request message.

Sets the interval of writing user information to

Enables the DHCP Snooping bootp bind

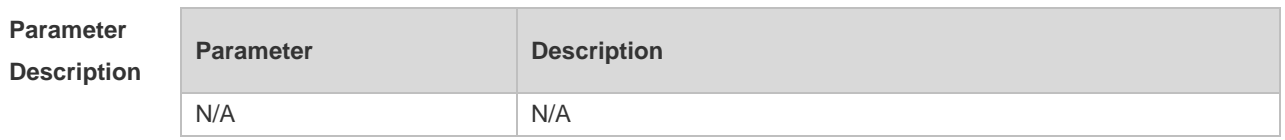

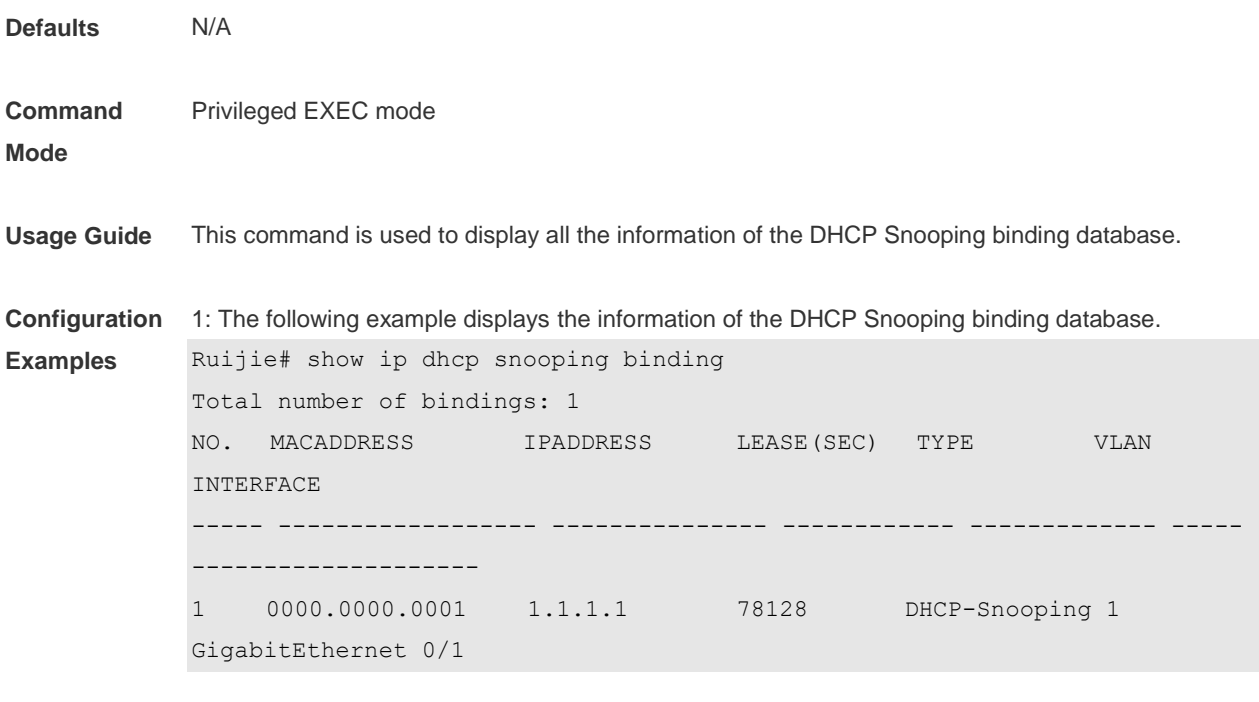

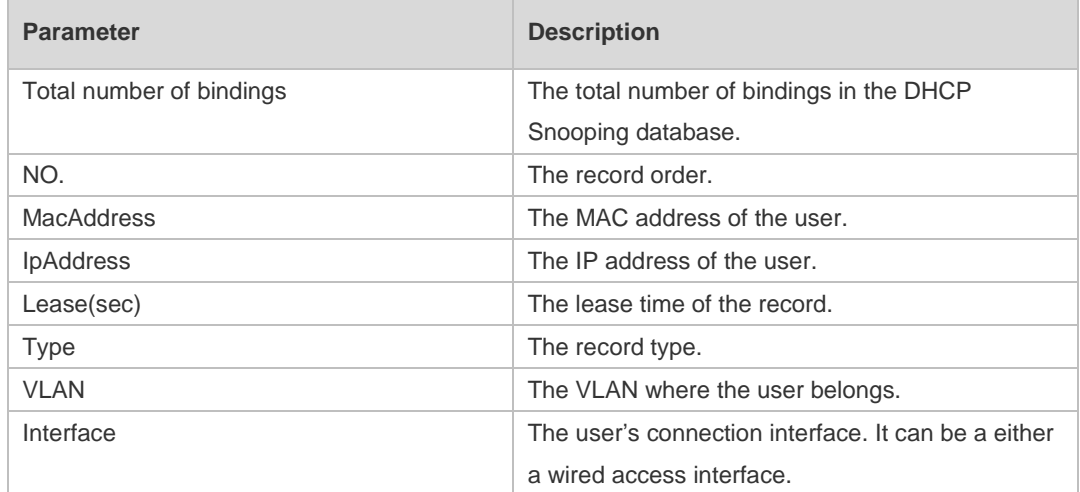

#### **Related Commands**

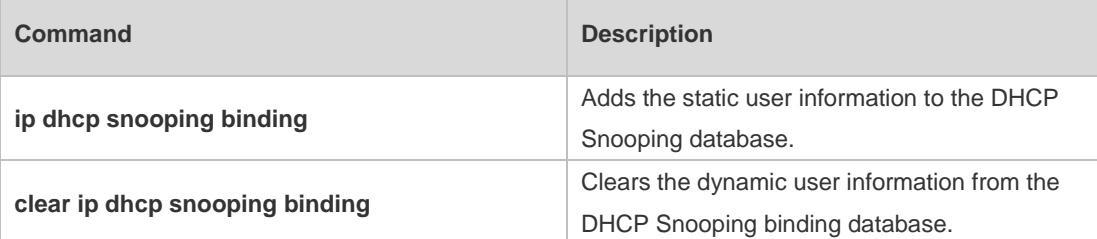

**Platform**  N/A

**Description**

# **15 ARP-Check Commands**

#### **15.1 arp-check**

Use this command to enable the ARP check function on the Layer 2 interface. Use the **no** form of this command to restore the default setting. **arp-check no arp-check**

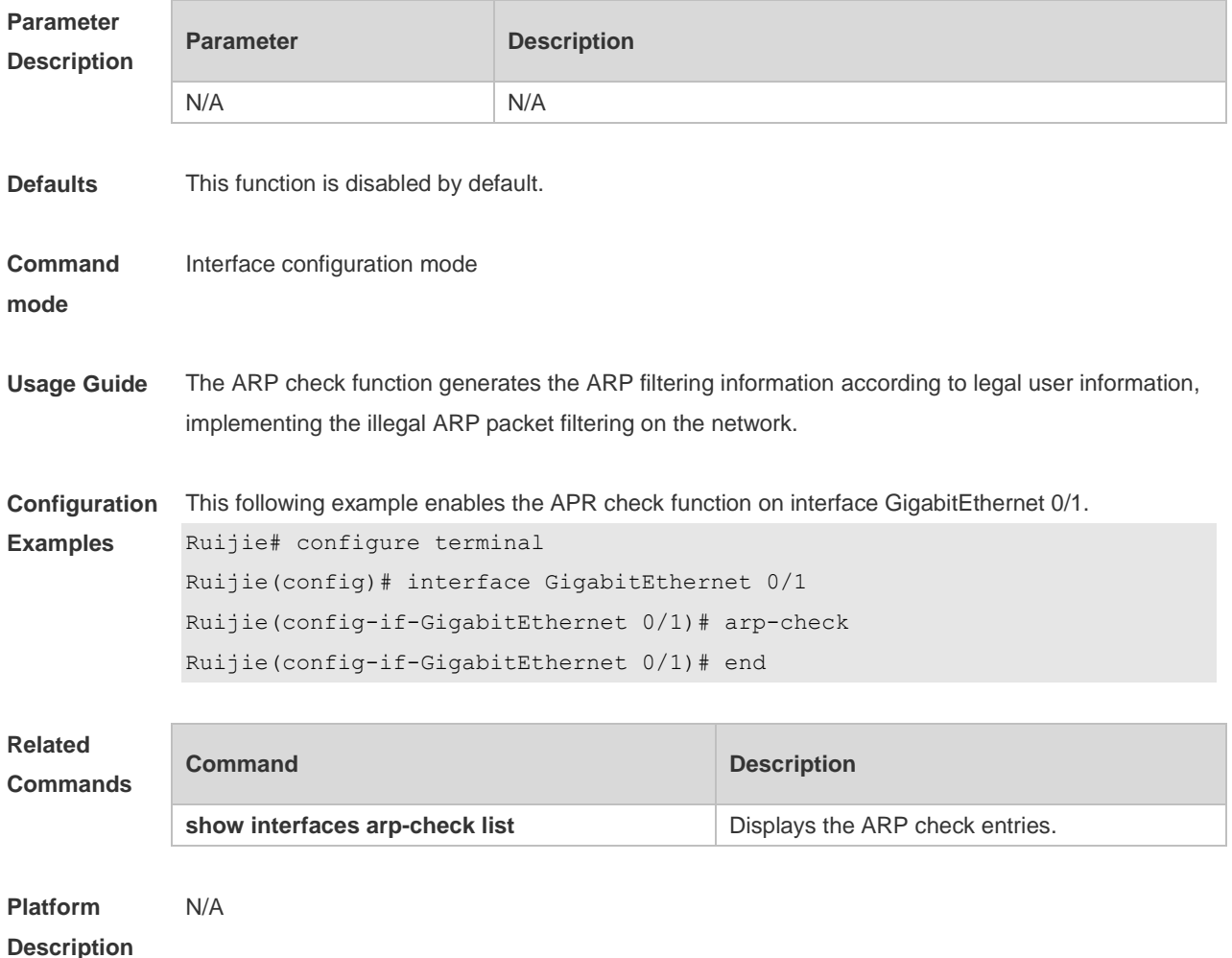

#### **15.2 show interfaces arp-check list**

Use this command to display the ARP check entries on the Layer 2 interface. **show** { **interface** [ *interface-type interface-number* ] } **arp**-**check list**

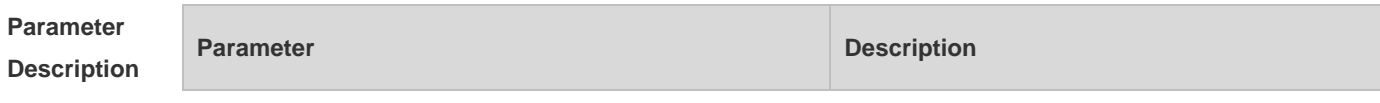

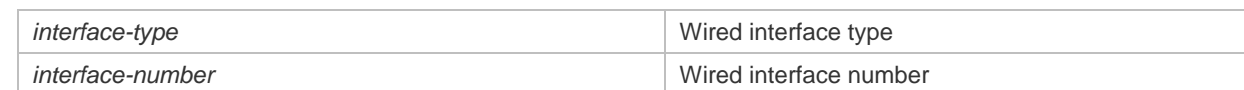

#### **Command**  Privileged EXEC mode

**mode**

**Usage Guide** Use this command to display the ARP check entries.

**Configuration**  The following example displays the ARP check entries.

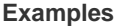

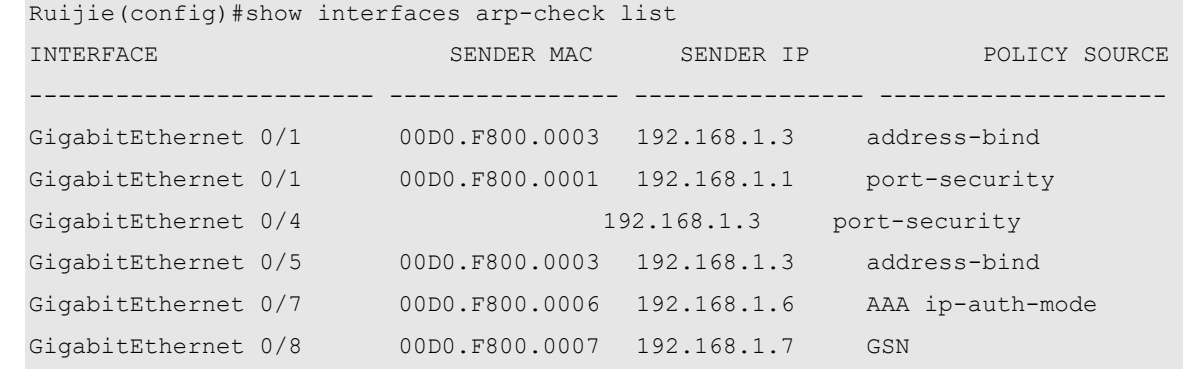

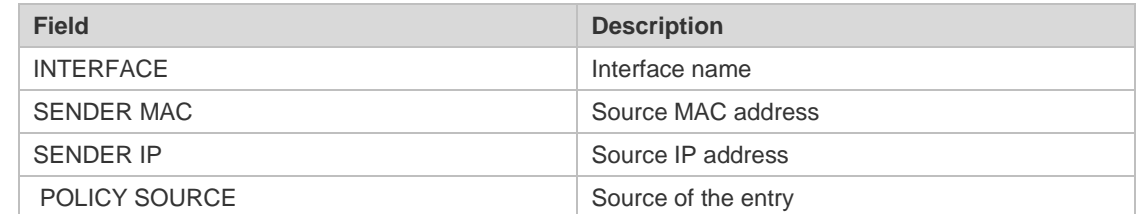

**Related Commands**

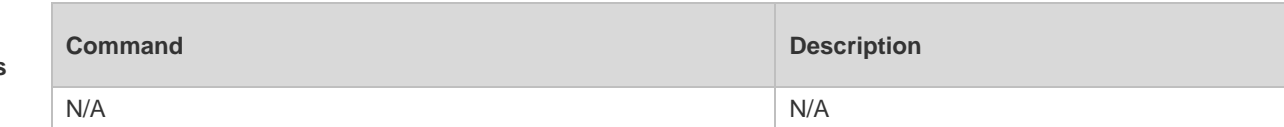

**Platform Description** N/A

# **16 DAI Commands**

### **16.1 ip arp inspection trust**

Use this command to configure the L2 port to a trusted port. Use the **no** form of this command to restore the L2 port to an untrusted port. **ip arp inspection trust no ip arp inspection trust**

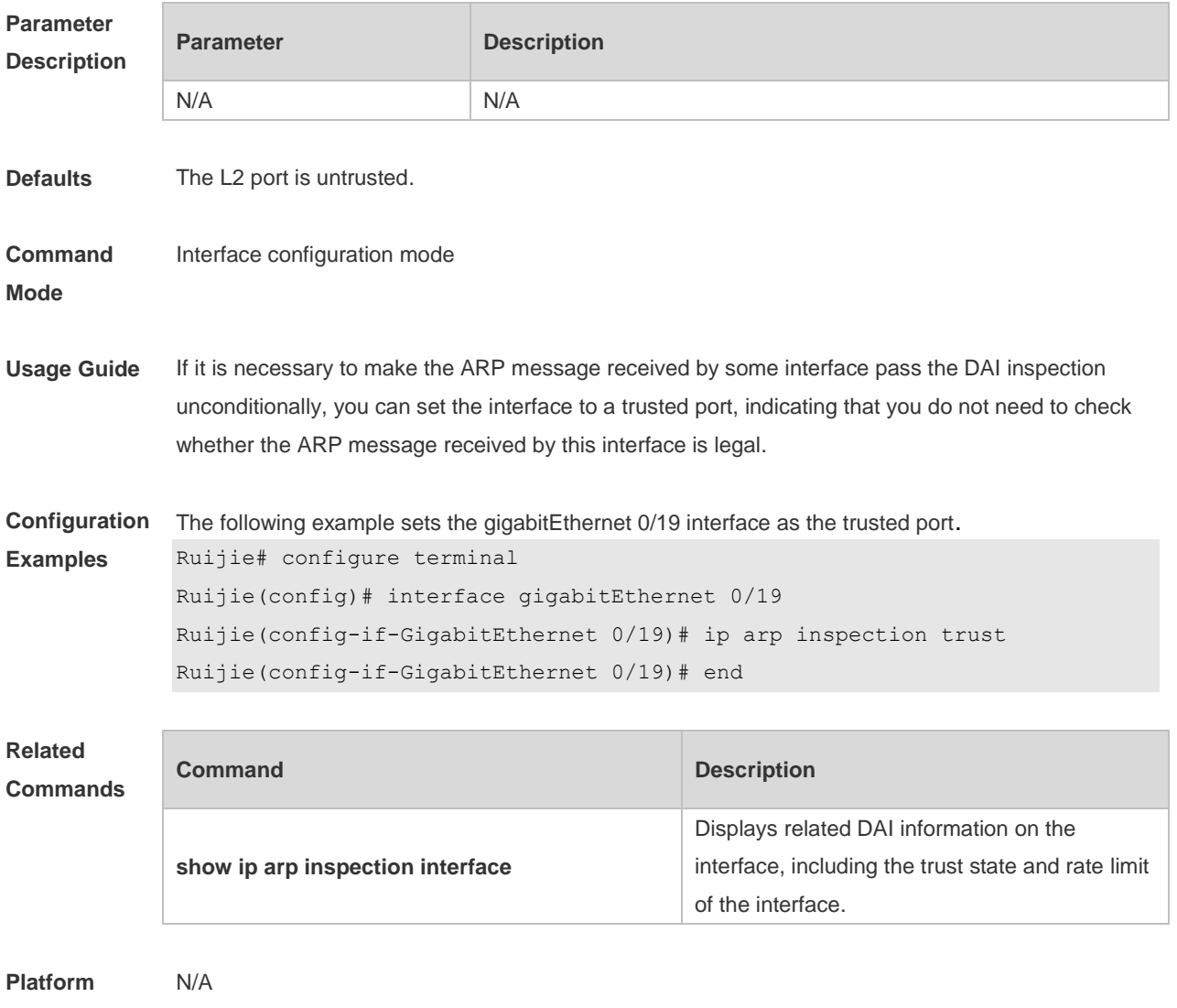

**Description**

#### **16.2 ip arp inspection vlan**

Use this command to configure the DAI function on the VLAN. Use the **no** form of this command to disable this function.

#### **ip arp inspection vlan** { *vlan-id* | *word* } **no ip arp inspection vlan** { *vlan-id* | *word* }

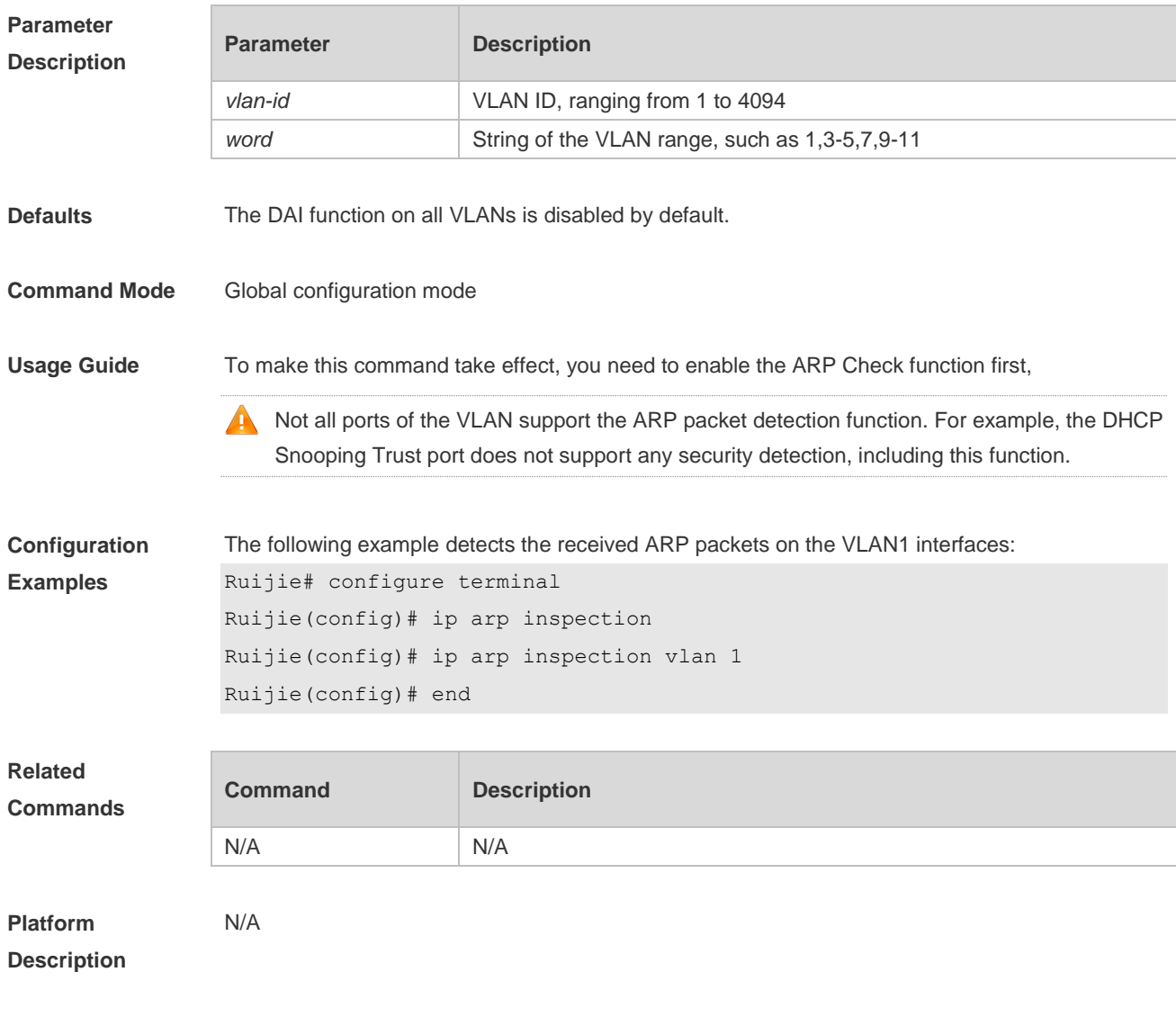

## **16.3 interface**

Use this command to verify whether the interface is a DAI trust interface. **show ip arp inspection interface**

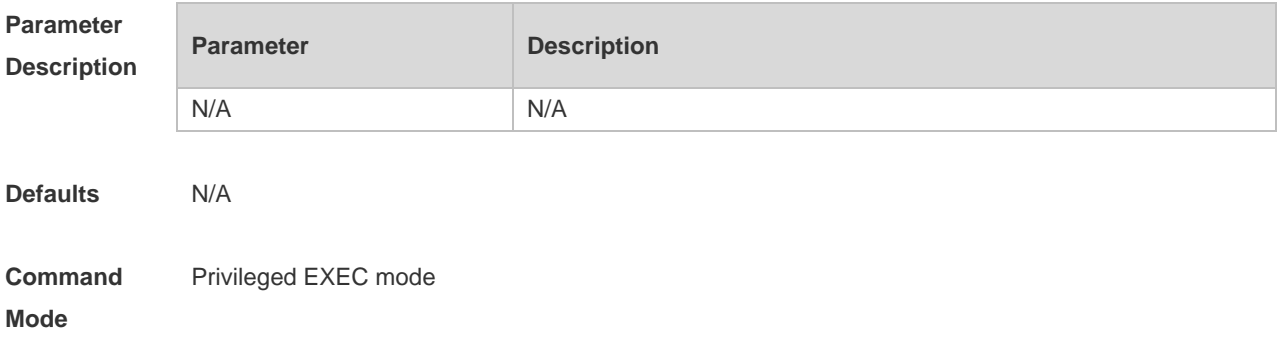

**Usage Guide** Use this command to verify whether the interface is a DAI trust interface.

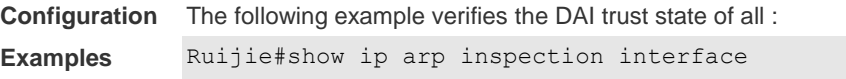

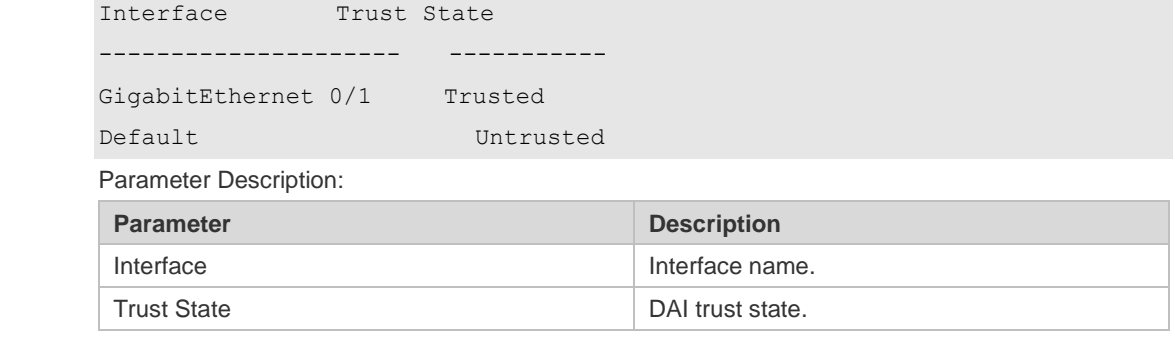

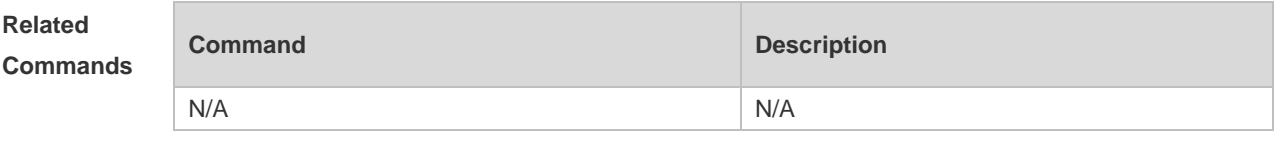

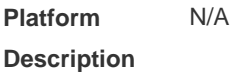

# **16.4 show ip arp inspection vlan**

Use this command to verify whether the DAI function on the VLAN is enabled. **show ip arp inspection vlan** [ *vlan-id* | *word* ]

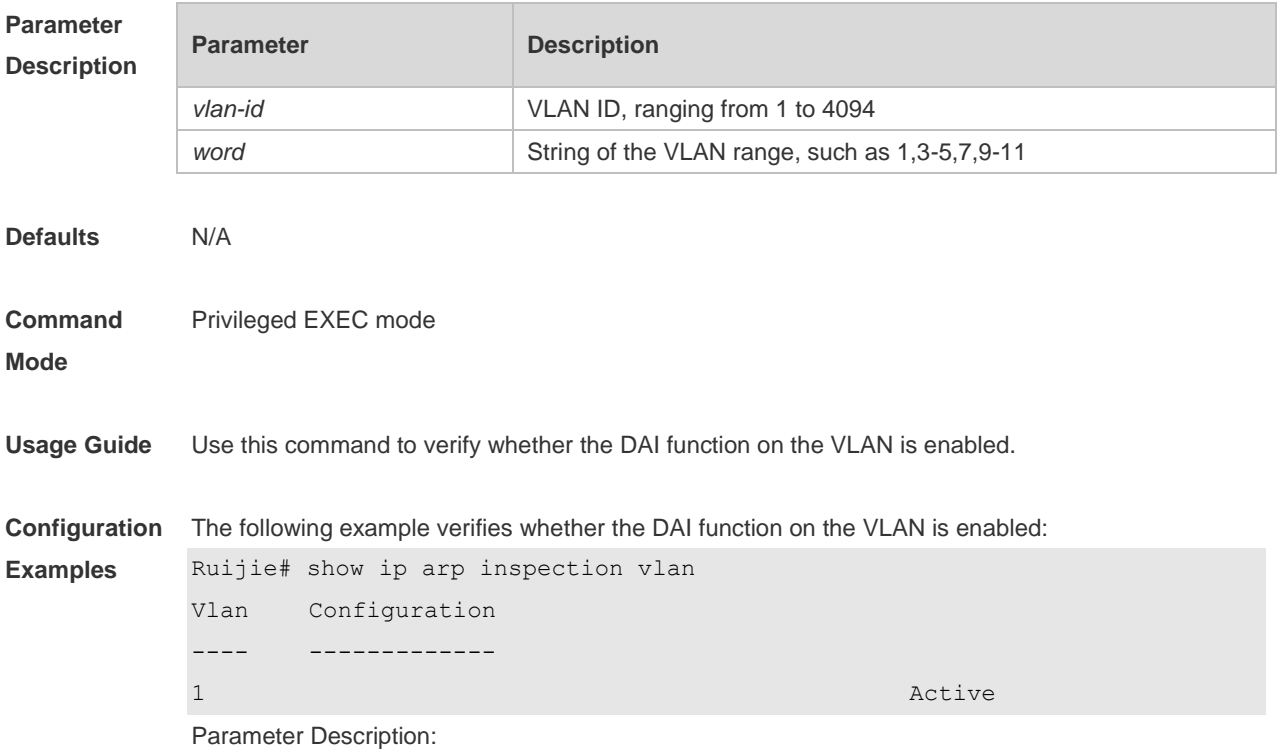

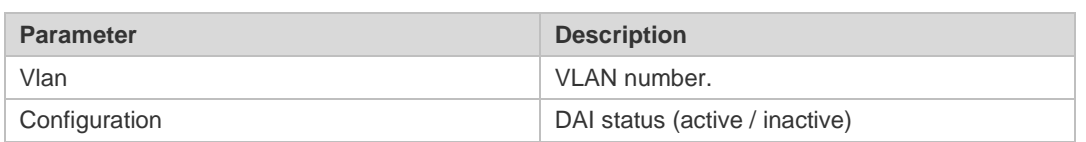

**Related Commands**

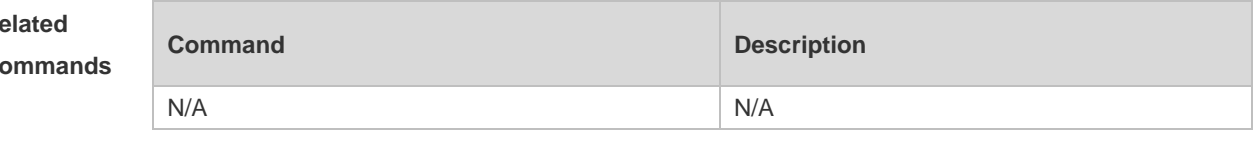

**Platform Description** N/A

# **17 IP Source Guard Commands**

#### **17.1 ip source binding**

Use this command to add static user information to IP source address binding database. Use the **no** form of this command to delete static user information from IP source address binding database.

**ip source binding** *mac-address* **{ vlan** *vlan-id* **}** *ip-address* { **interface** *interface-id* **| ip-mac | ip-only** }

**no ip source binding** *mac-address* **{ vlan** *vlan-id* **}** *ip-address* { **interface** *interface-id* **| ip-mac | ip-only** }

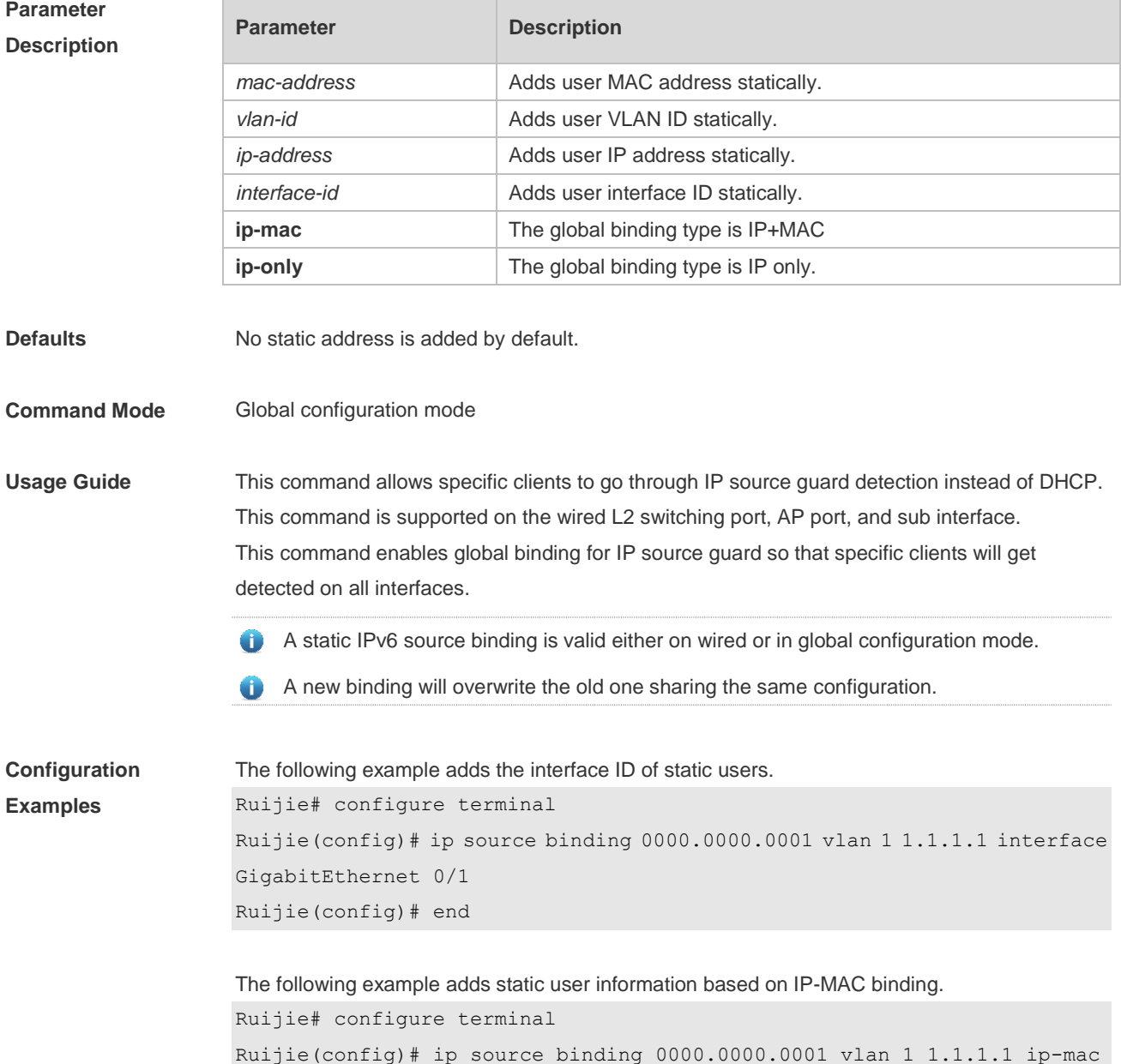

#### Ruijie(config)# end

```
The following example adds static user information based on IP binding.
Ruijie# configure terminal
Ruijie(config)# ip source binding 0000.0000.0001 vlan 1 1.1.1.1 ip-only
Ruijie(config)# end
```
#### **Related Comman**

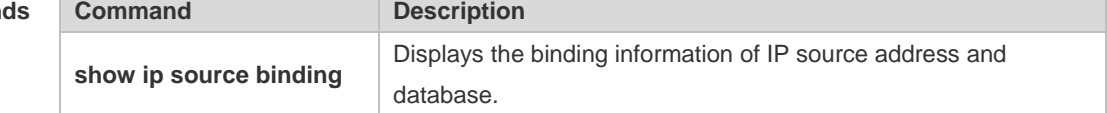

#### **Platform Description** N/A

#### **17.2 ip verify source**

Use this command to enable IP Source Guard function on the interface. Use the **no** form of this command to restore the default setting. **ip verify source** [ **port-security** ] **no ip verify source**

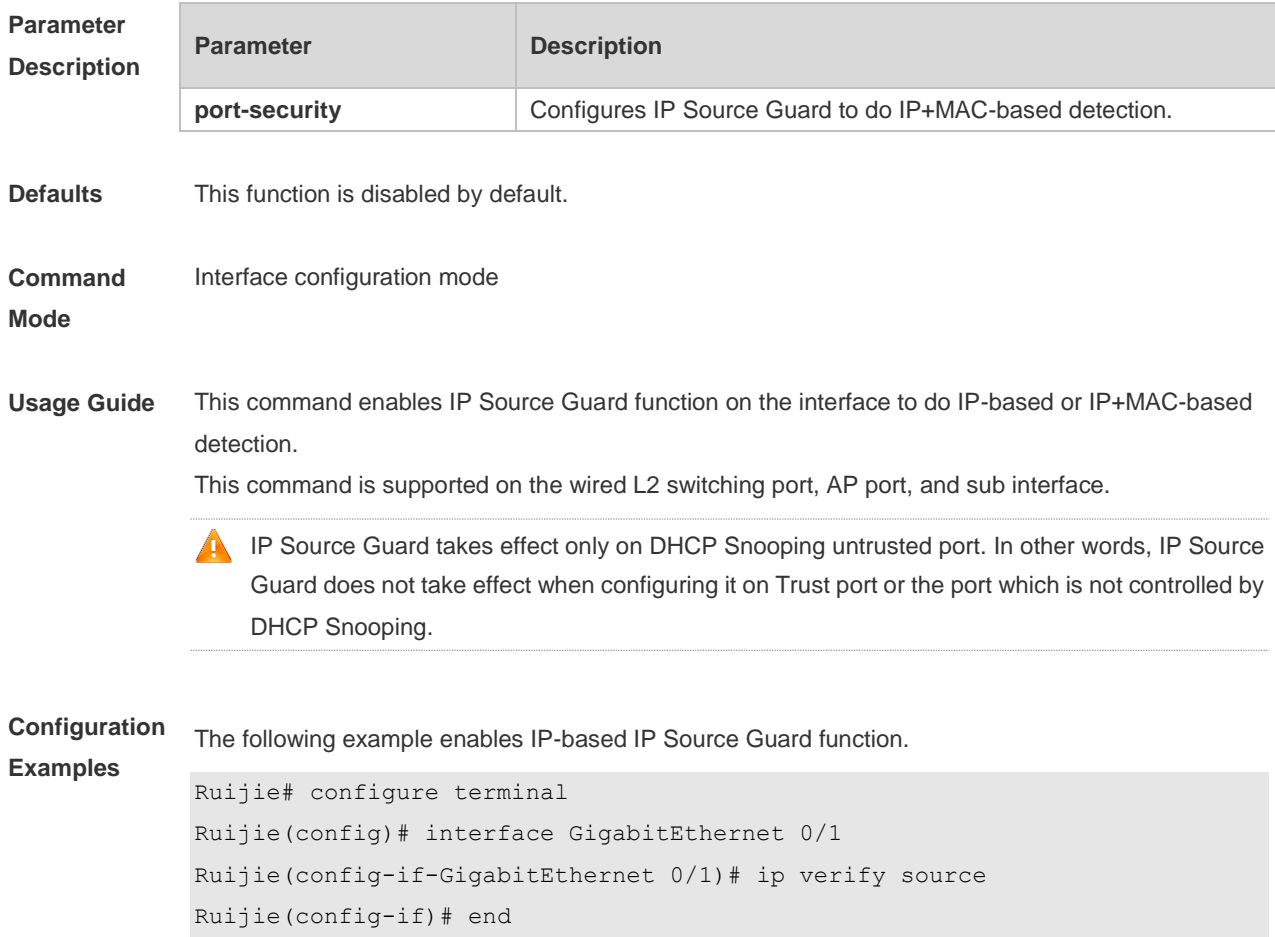

```
The following example enables IP+MAC-based IP Source Guard function.
Ruijie# configure terminal
Ruijie(config)# interface GigabitEthernet 0/2
Ruijie(config-if-GigabitEthernet 0/2)# ip verify source port-security
Ruijie(config-if)# end
```
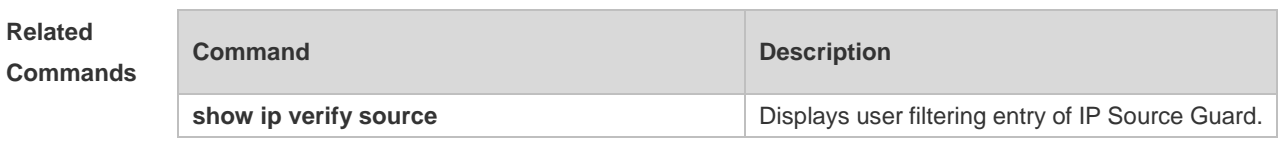

```
Platform 
Description
                N/A
```
#### **17.3 ip verify source exclude-vlan**

Use this command to exclude a VLAN from the IP source guard configuration on the port. Use the **no** form of this command to restore the function. **ip verify source exclude-vlan** *vlan-id* **no ip verify source exclude-vlan** *vlan-id*

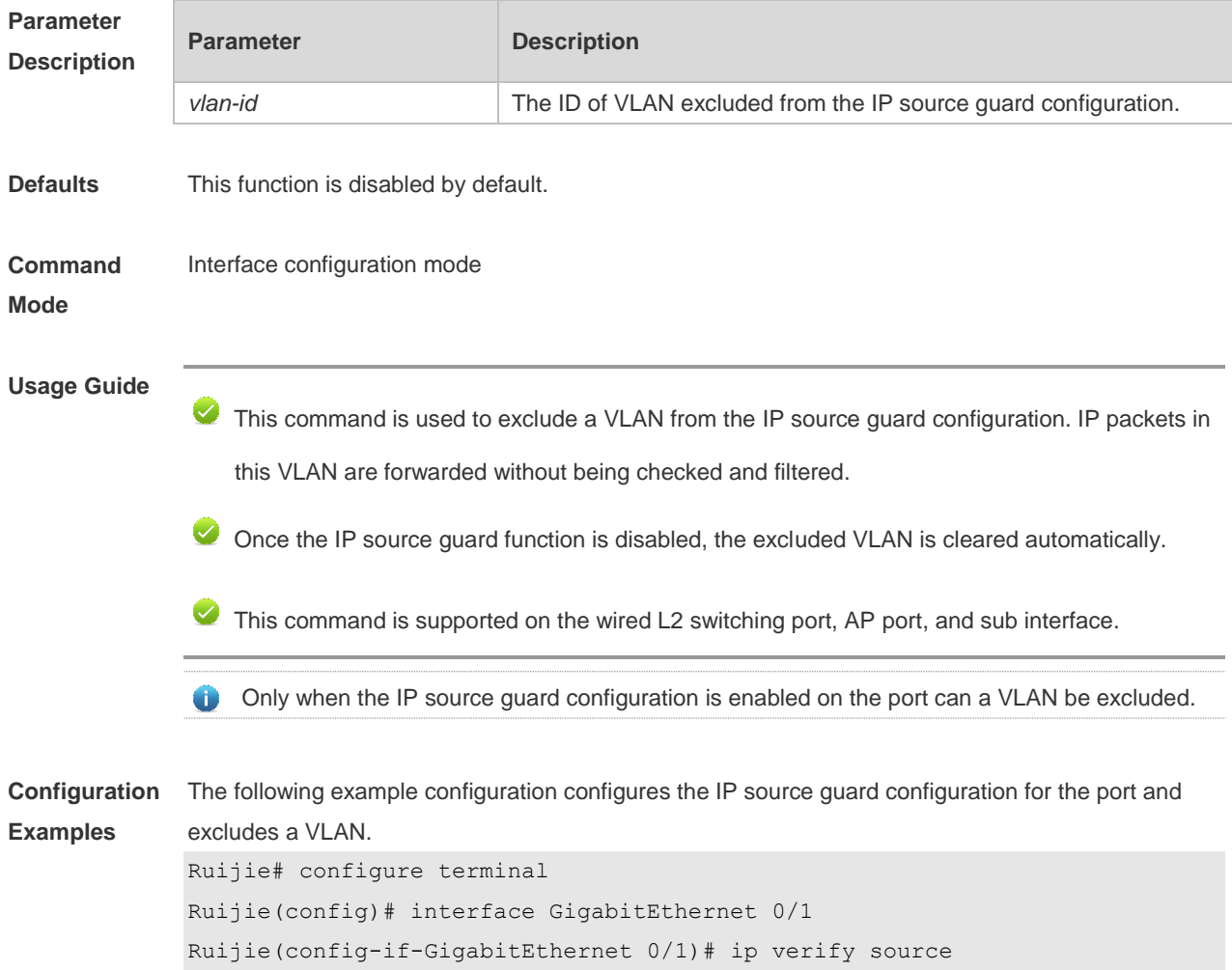

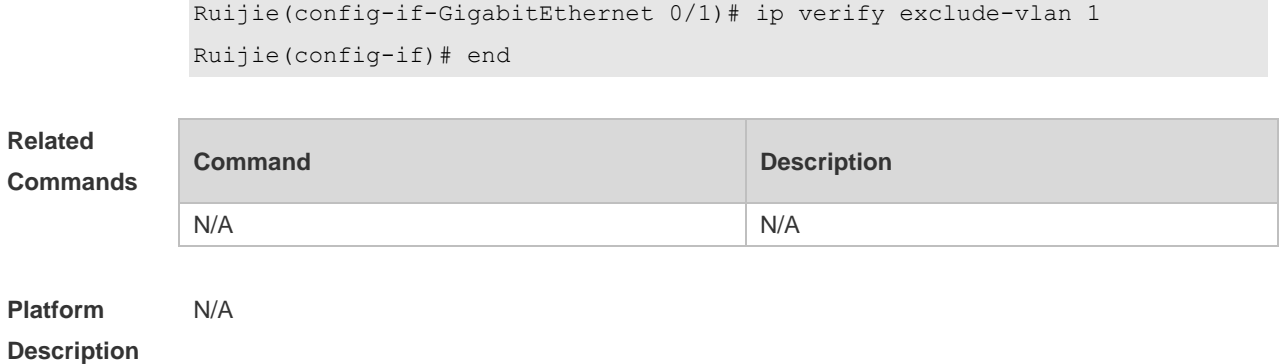

# **17.4 show ip source binding**

Use this command to display the binding information of IP source addresses and database. **show ip source binding** [ *ip-address* ] [ *mac-address* ] [ **dhcp-snooping** ] [ **static** ] [ **vlan** *vlan-id* ] [ **interface** *interface-id* ]

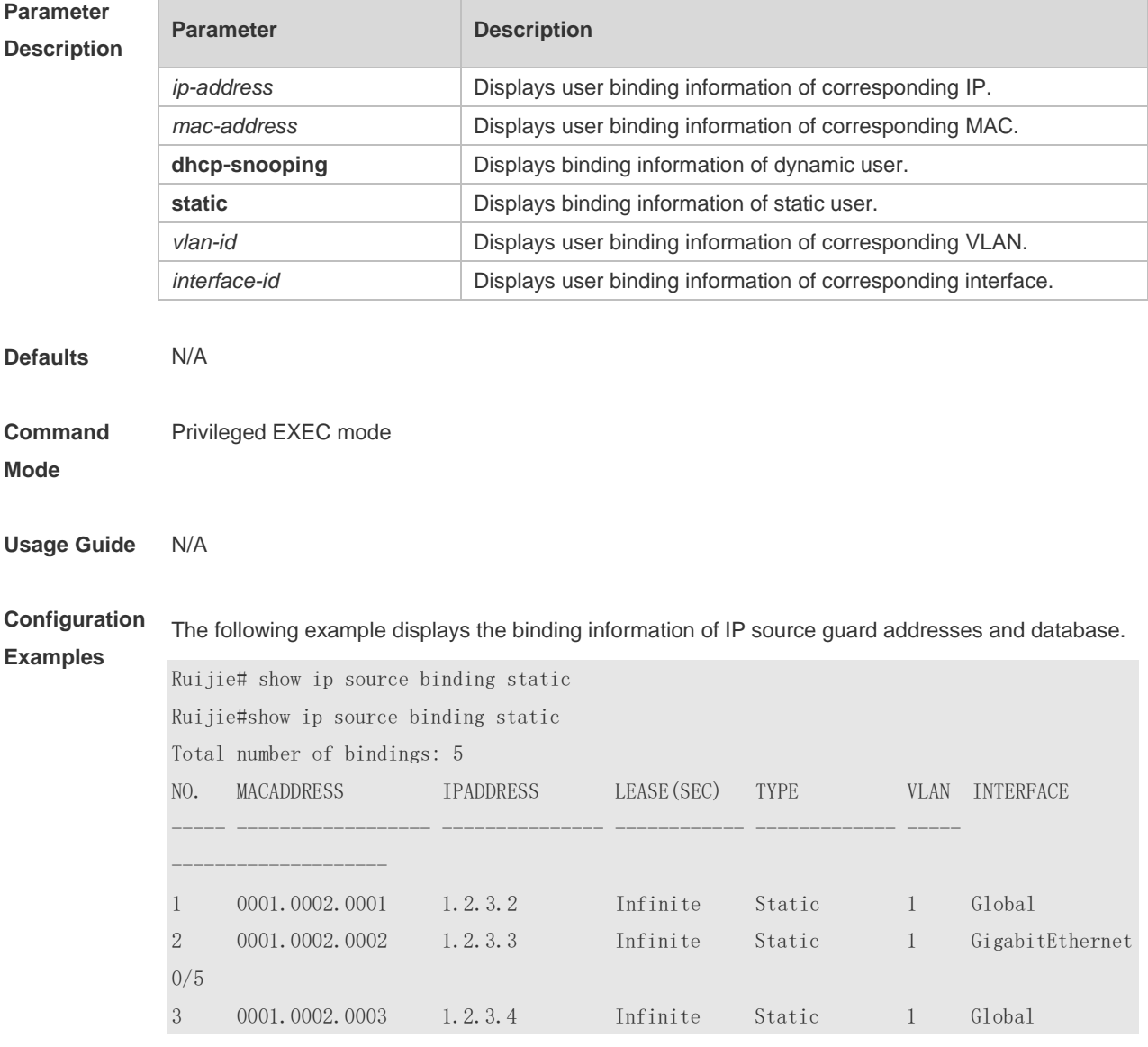

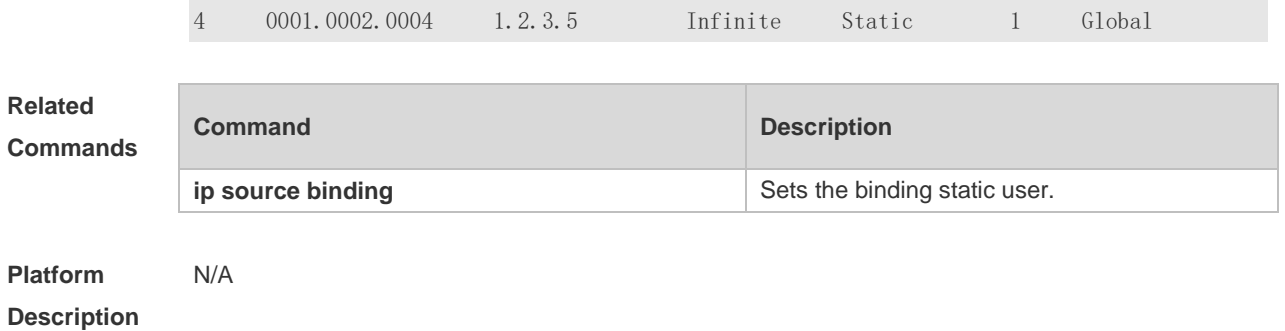

## **17.5 show ip verify source**

Use this command to display user filtering entry of IP Source Guard. **show ip verify source** [ **interface** *interface-id* ]

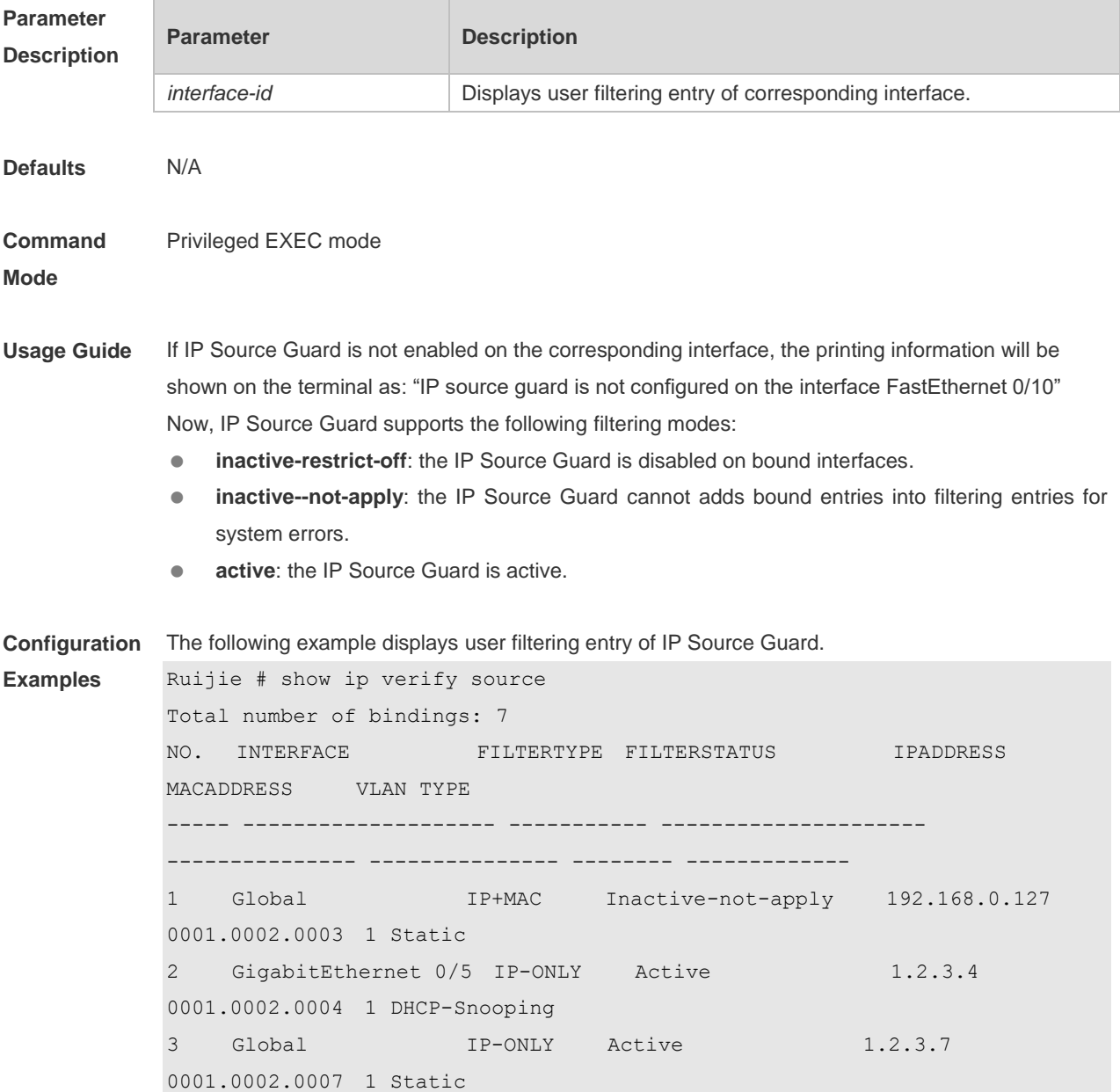

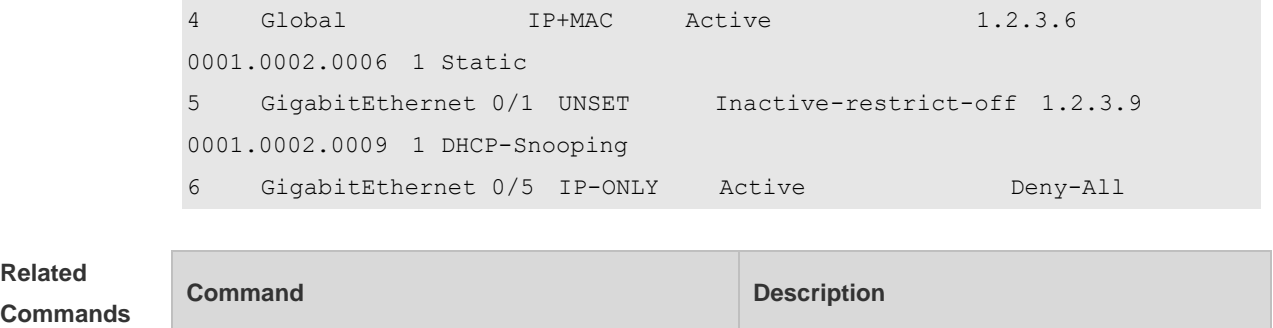

**ip verify source** Sets IP Source Guard on the interface.

**Platform**  N/A

**Description**

# **18 NFPP Commands**

### **18.1 arp-guard attack-threshold**

Use this command to set the global attack threshold. When the packet rate exceeds the attack threshold, the attack occurs. Use the **no** or **default** form of this command to restore the default setting. **arp-guard attack-threshold** { **per-src-ip** | **per-src-mac** | **per-port** } *pps* **no arp-guard attack-threshold** { **per-src-ip** | **per-src-mac** | **per-port** }

**default arp-guard attack-threshold** { **per-src-ip** | **per-src-mac** | **per-port** }

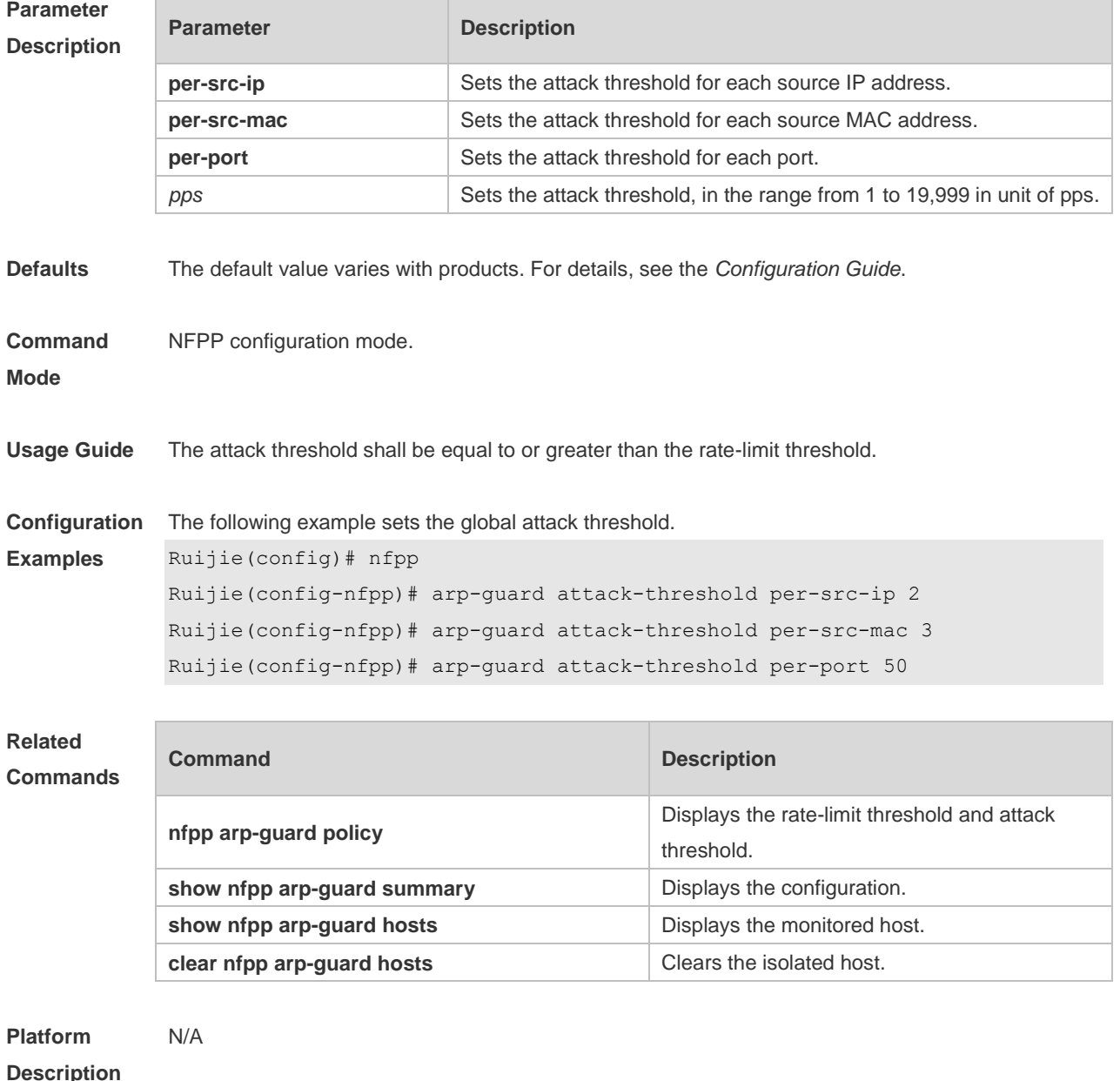
## **18.2 arp-guard enable**

Use this command to enable the anti-ARP guard function globally.

Use the **no** or **default** form of this command to restore the default setting.

**arp-guard enable**

**no arp-guard enable**

**default arp-guard enable**

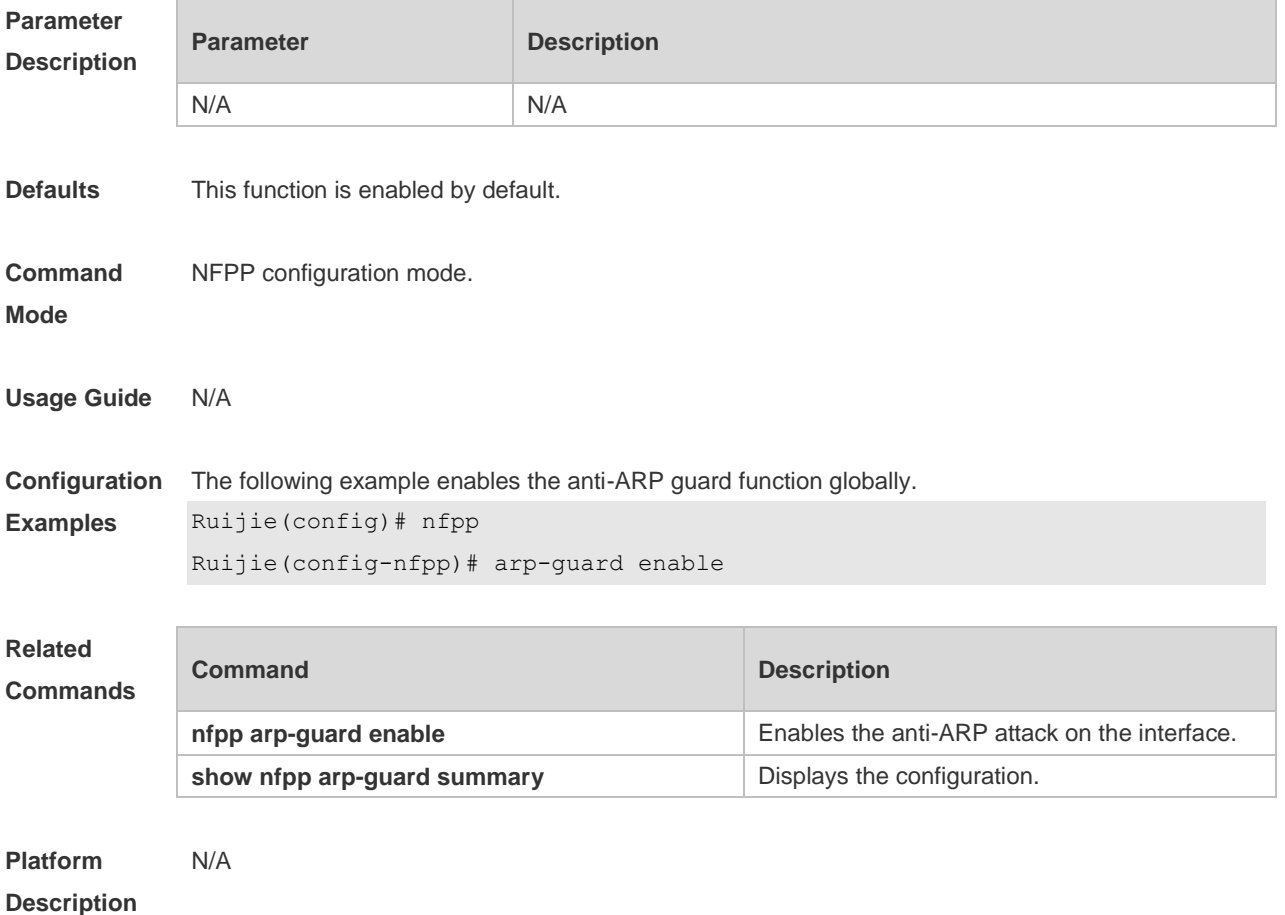

## **18.3 arp-guard isolate-forwarding enable**

Use this command to enable packet forwarding through NFPP isolation. Use the **no** form of this command to disable this function. Use the **default** form of this command to restore the default setting. **arp-guard isolate-forwarding enable no arp-guard isolate-forwarding enable default arp-guard isolate-forwarding enable**

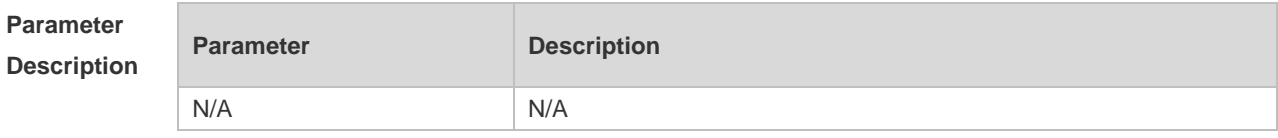

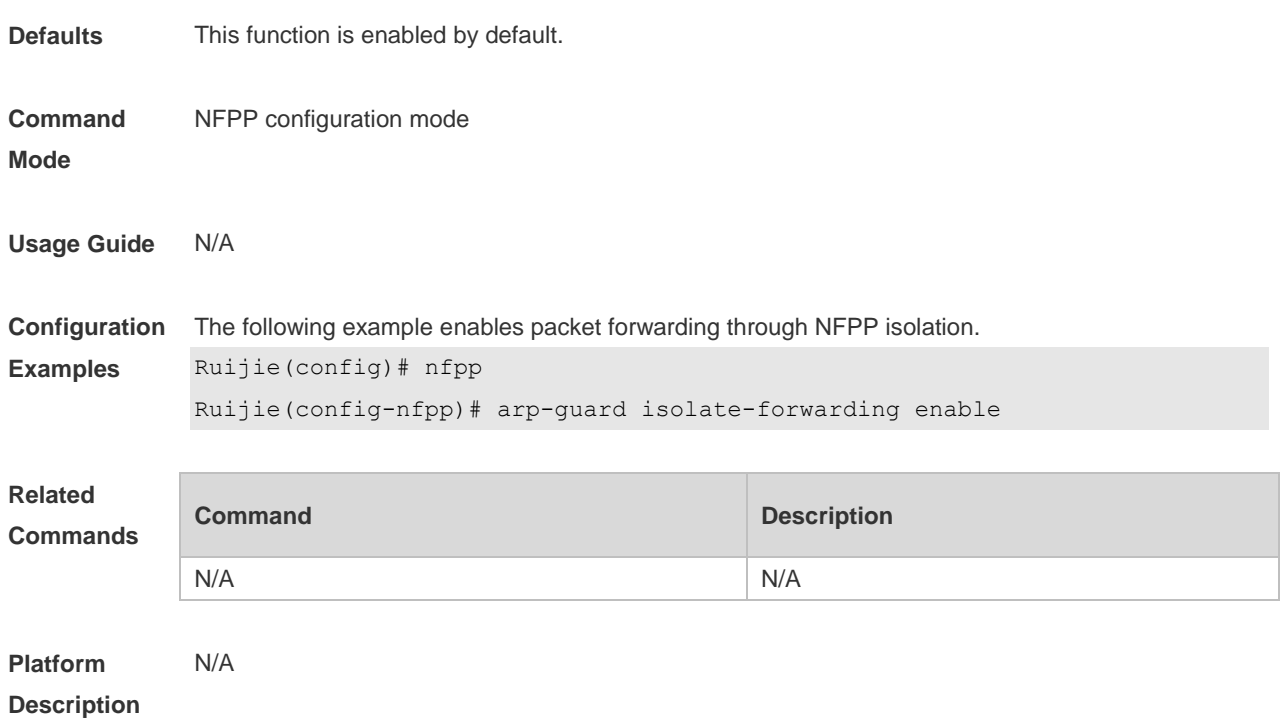

# **18.4 arp-guard isolate-period**

Use this command to set the arp-guard isolate time globally. Use the **no** or **default** form of this command to restore the default setting. **arp-guard isolate-period** { *seconds* | **permanent** } **no arp-guard isolate-period default arp-guard isolate-period**

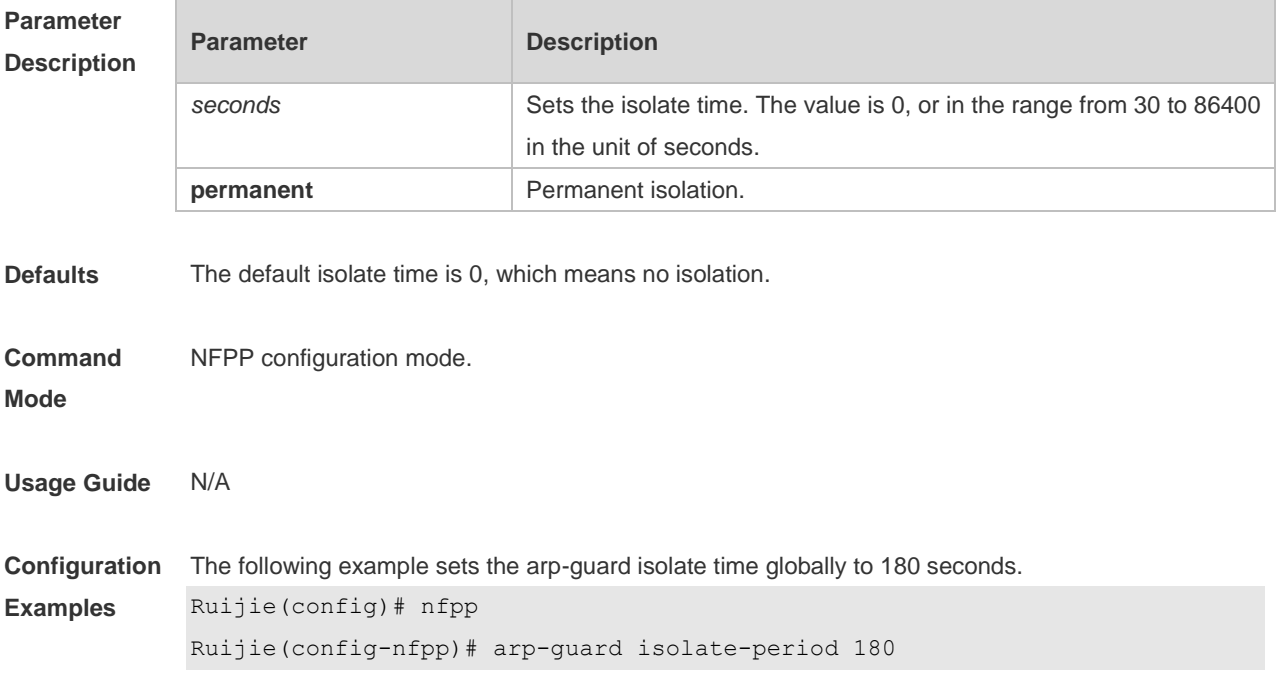

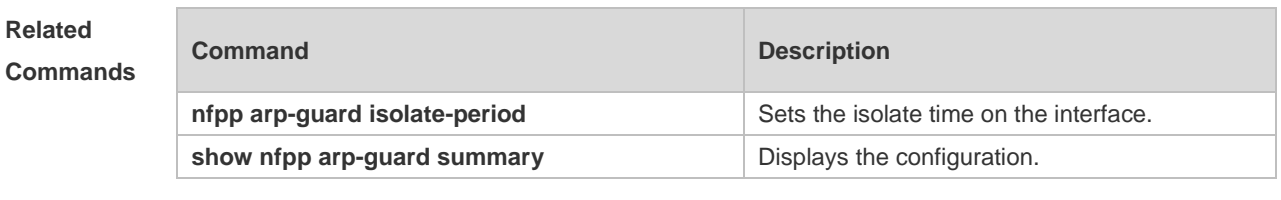

**Platform Description** N/A

# **18.5 arp-guard monitored-host-limit**

Use this command to set the maximum monitored host number. Use the **no** or **default** form of this command to restore the default setting. **arp-guard monitored-host-limit** *number* **no arp-guard monitored-host-limit default arp-guard monitored-host-limit**

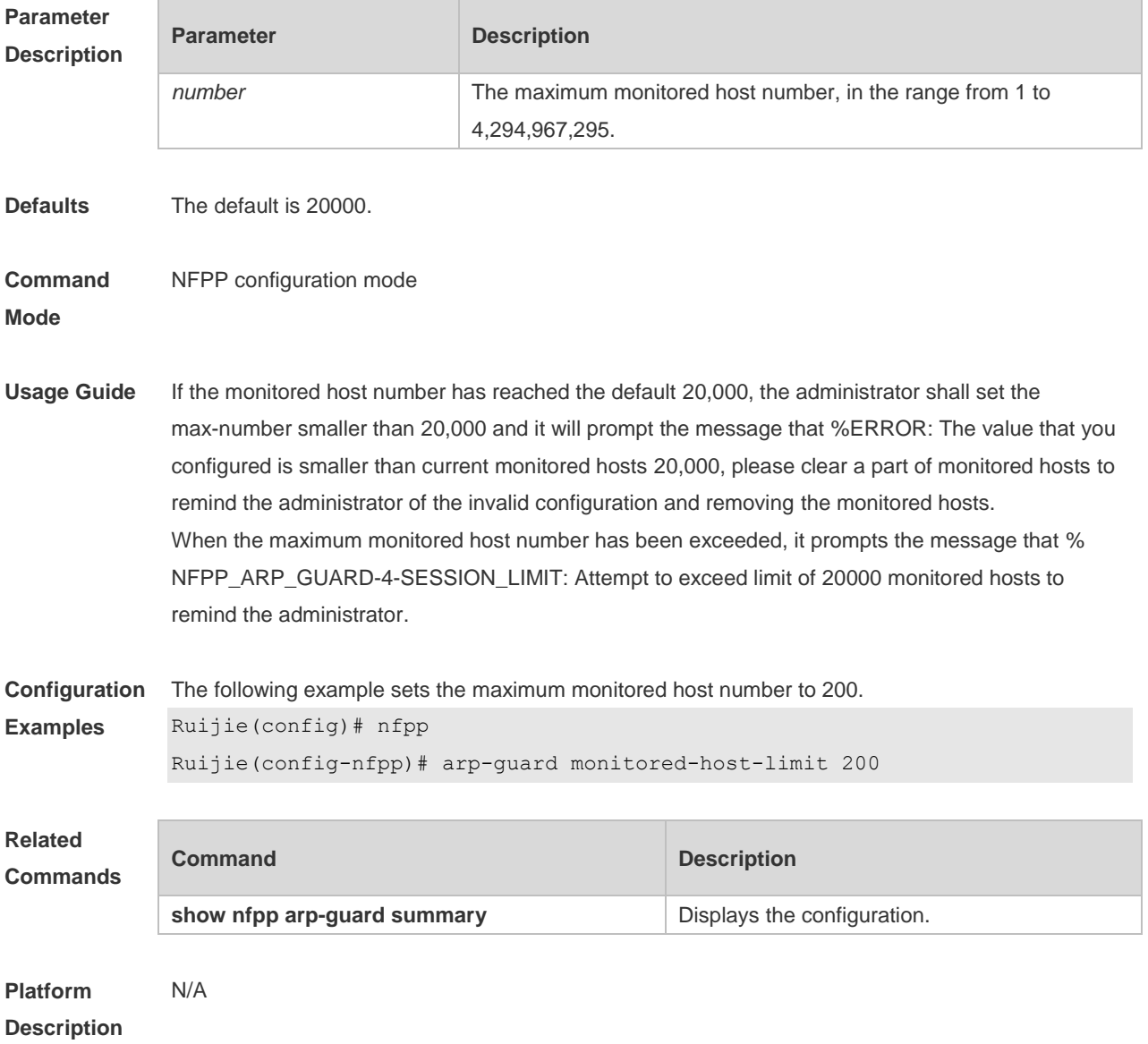

# **18.6 arp-guard monitor-period**

Use this command to configure the arp guard monitor time. Use the **no** or **default** form of this command to restore the default setting. **arp guard monitor-period** *seconds* **no arp-guard monitor-period default arp-guard monitor-period**

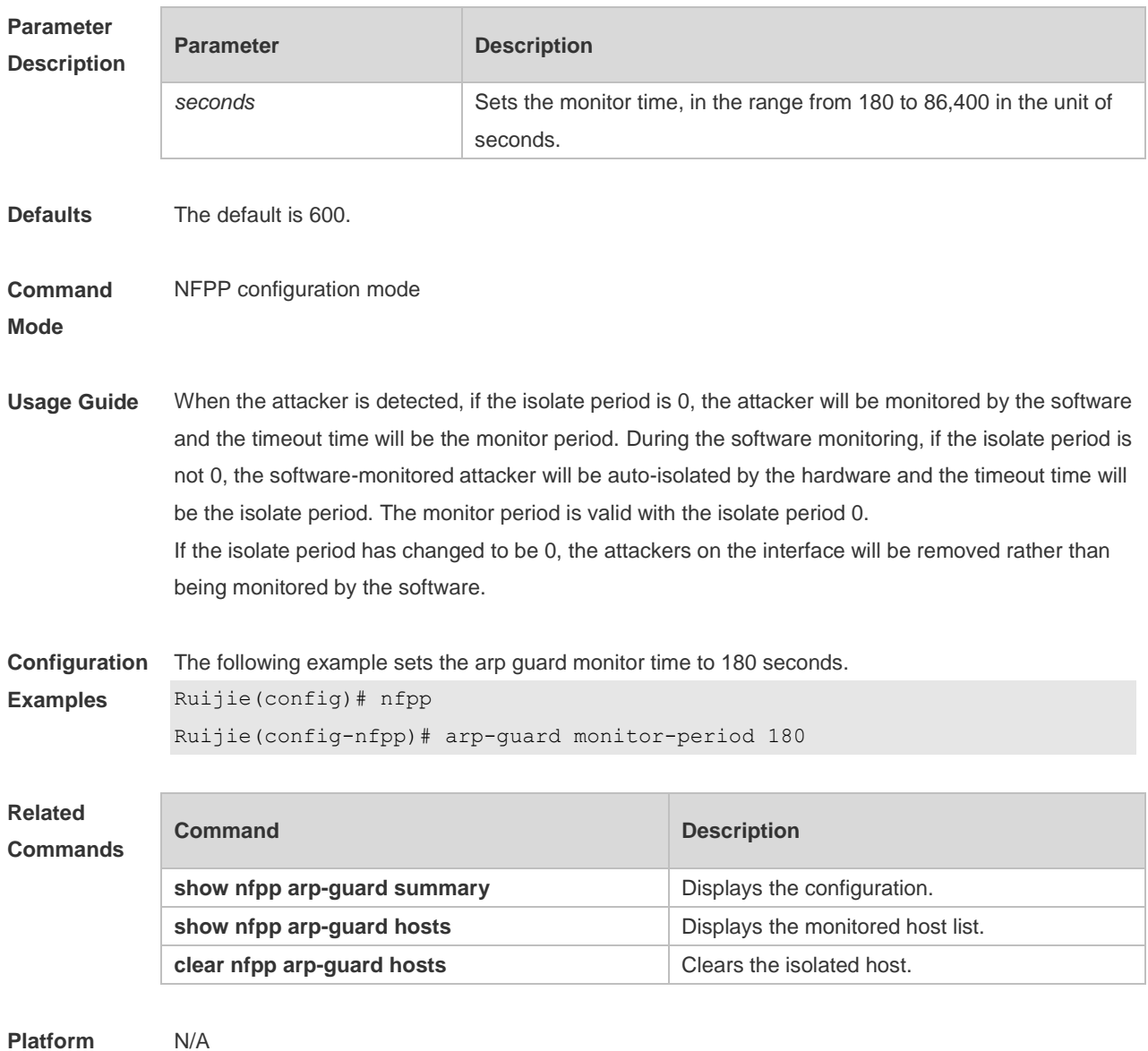

**Description**

## **18.7 arp-guard rate-limit**

Use this command to set the arp guard rate limit. Use the **no** or **default** form of this command to restore the default setting. **arp-guard rate-limit** { **per-src-ip** | **per-src-mac** | **per-port** } *pps*

### **no arp-guard rate-limit** { **per-src-ip | per-src-mac | per-port** } **default arp-guard rate-limit** { **per-src-ip | per-src-mac | per-port** }

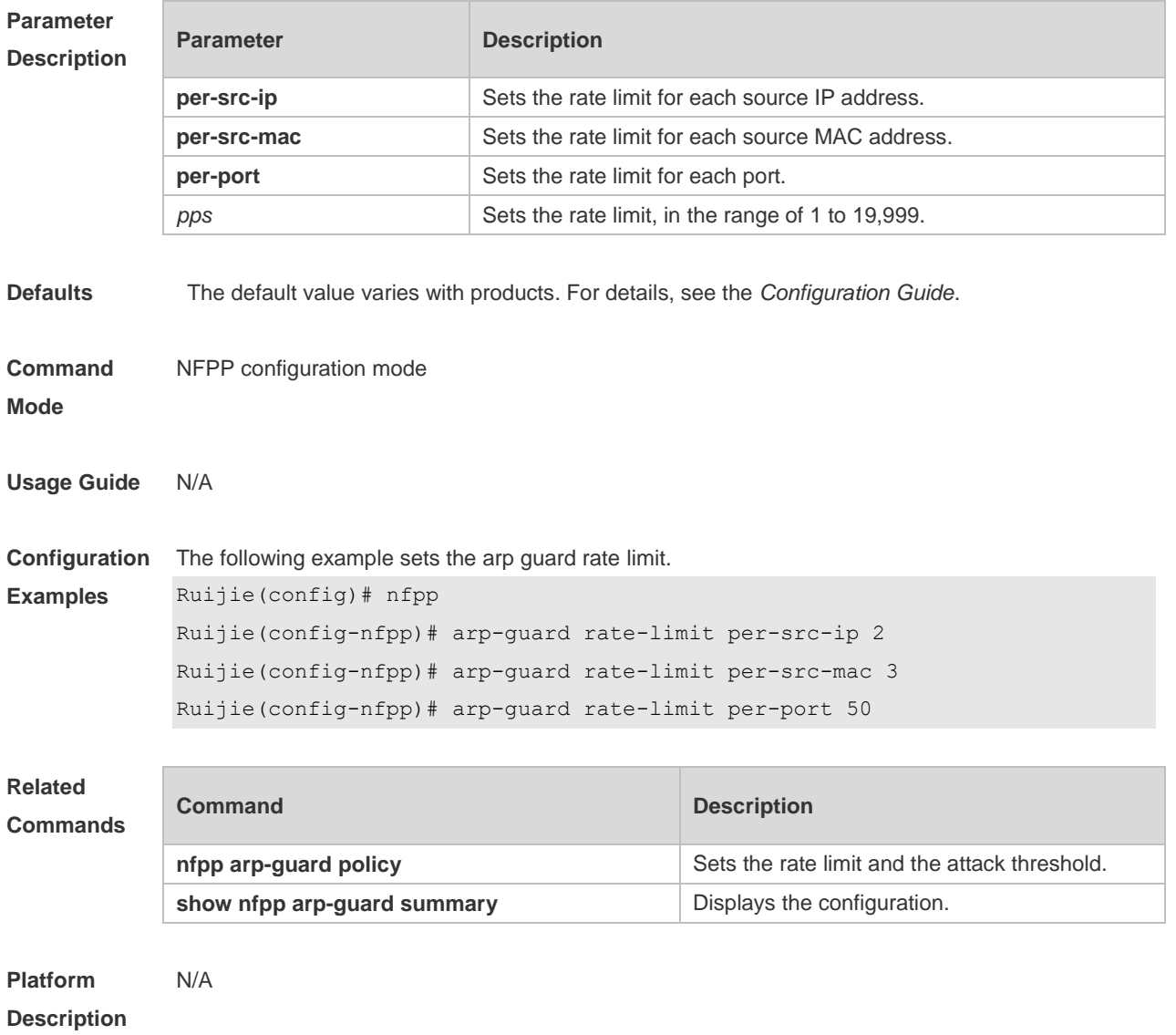

# **18.8 arp-guard ratelimit-forwarding enable**

Use this command to set the port based arp guard rate limit. Use the **no** form of this command to disable this function. Use the **default** form of this command to restore the default setting. **arp-guard ratelimit-forwarding enable no arp-guard ratelimit-forwarding enable default arp-guard ratelimit-forwarding enable**

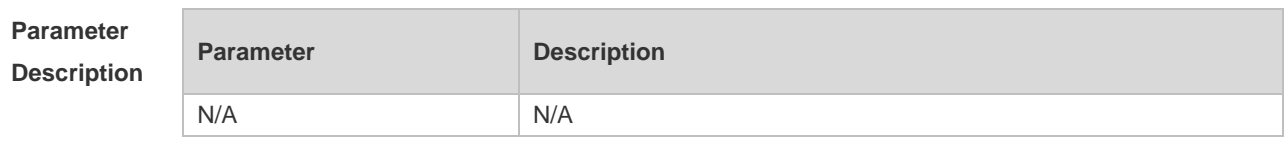

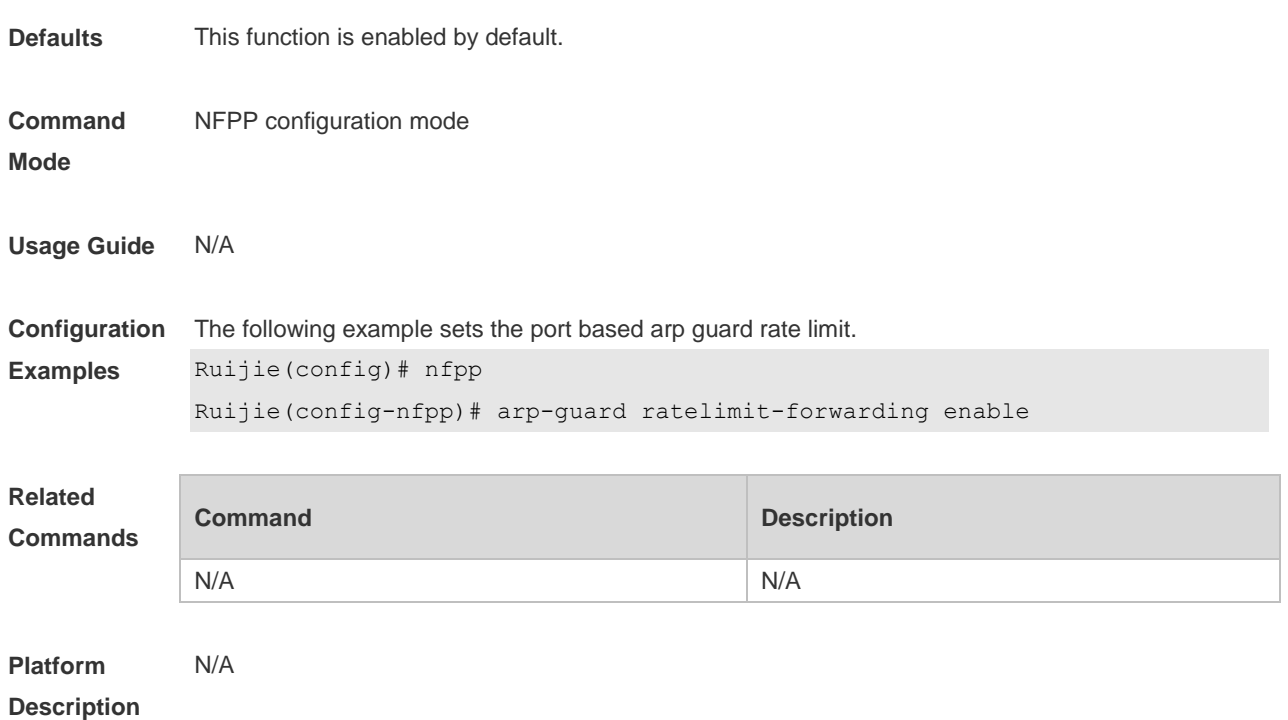

# **18.9 arp-guard scan-threshold**

Use this command to set the global scan threshold. Use the **no** or **default** form of this command to restore the default setting. **arp-guard scan-threshold** *pkt-cnt* **no arp-guard scan-threshold default arp-guard scan-threshold**

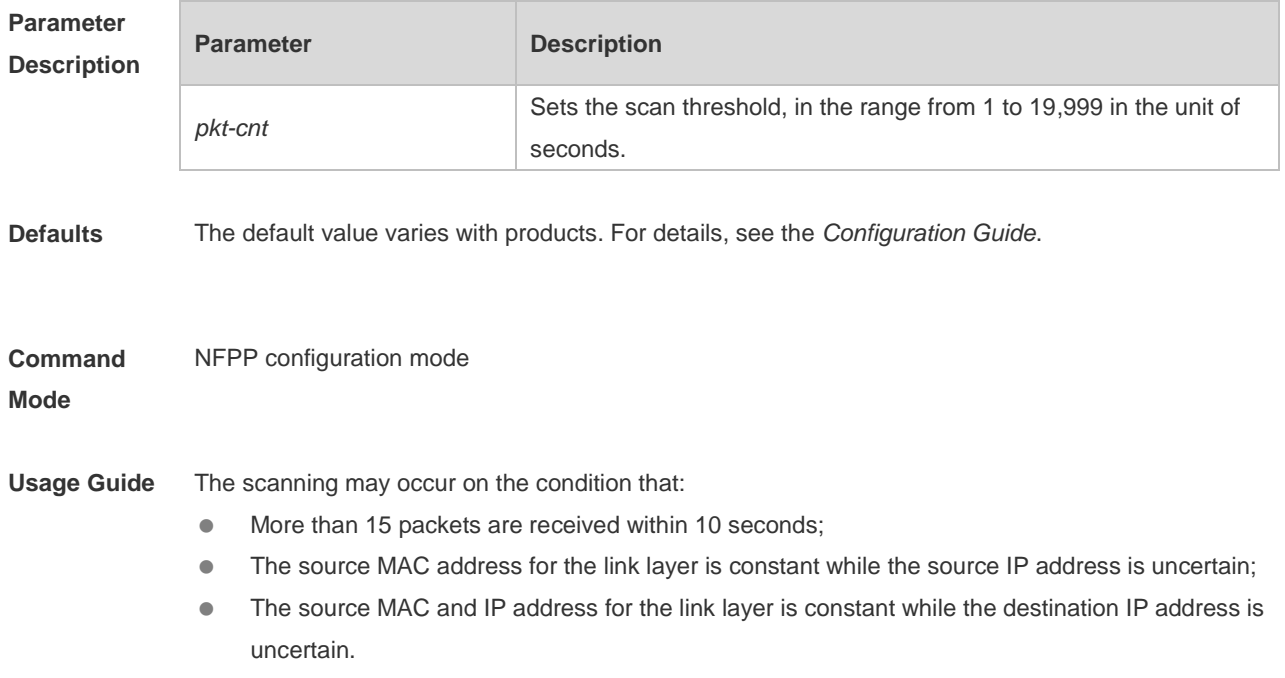

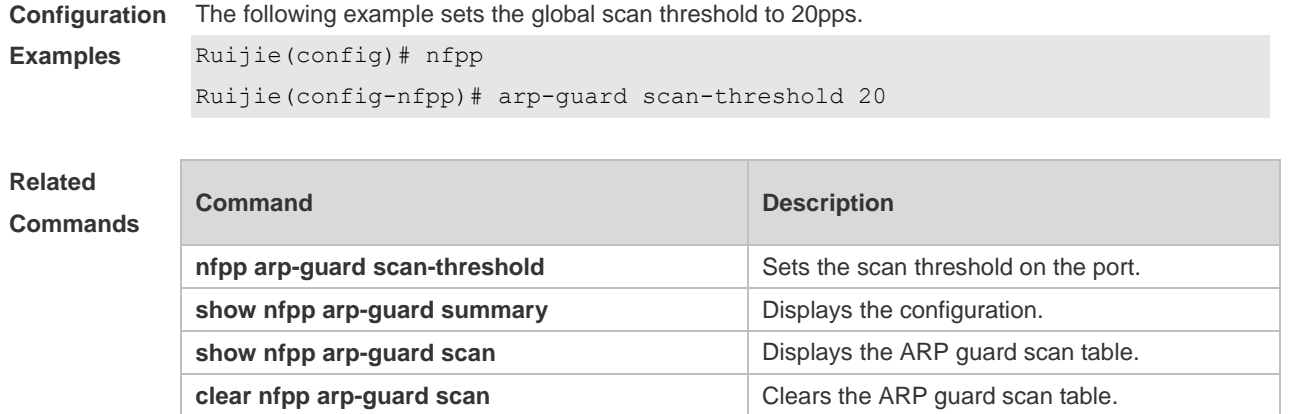

```
Platform 
                N/A
```
### **Description**

# **18.10 clear nfpp arp-guard hosts**

Use this command to clear the monitored host isolation. **clear nfpp arp-guard hosts** [ **vlan** *vid* ] [ **interface** *interface-id* ] [ *ip-address* | *mac-address* ]

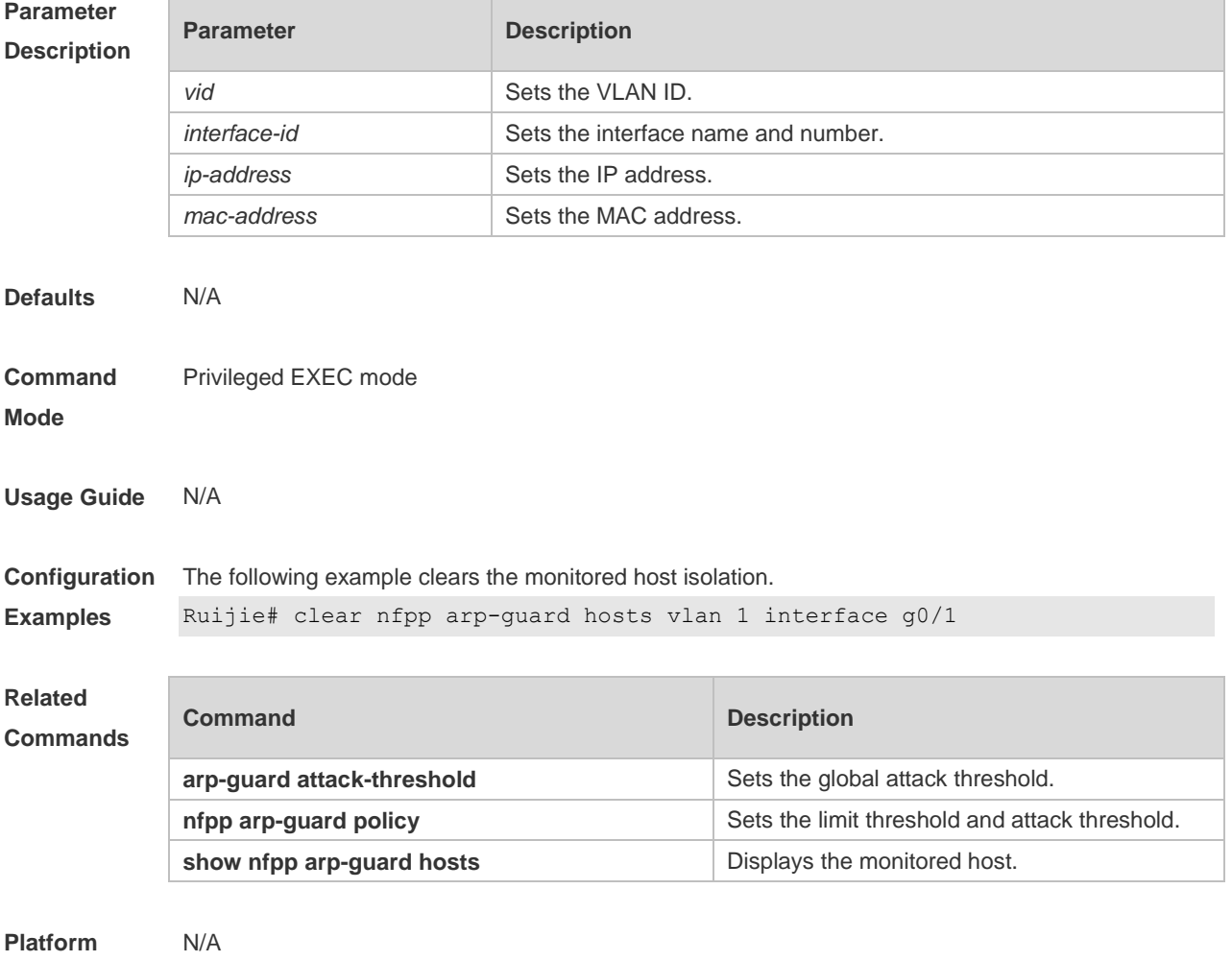

### **Description**

# **18.11 clear nfpp arp-guard scan**

Use this command to clear ARP scanning table. **clear nfpp arp-guard scan**

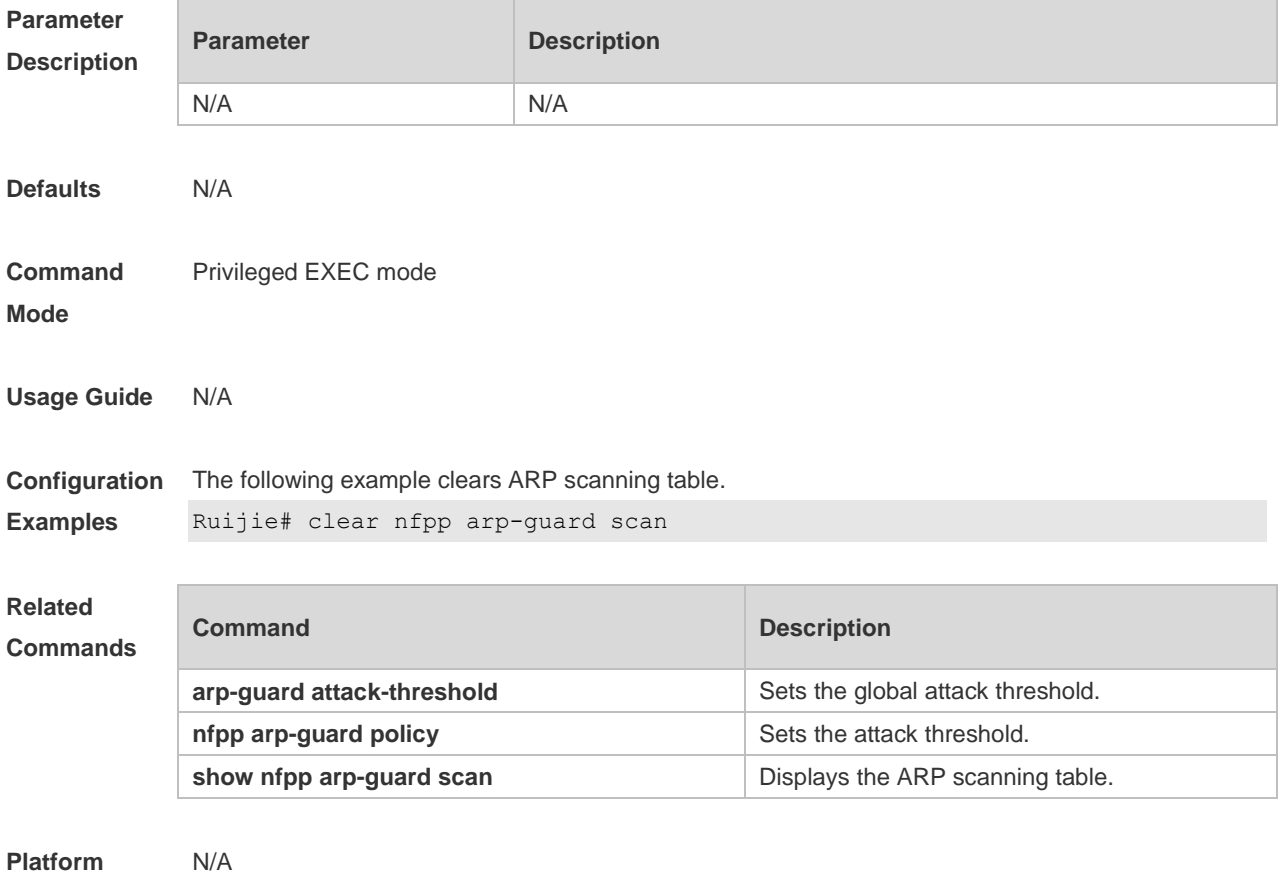

### **Description**

## **18.12 clear nfpp define** *name* **hosts**

Use this command to clear the monitored hosts. If the host is isolated, you need to release it. **clear nfpp define** *name* **hosts** [ **vlan** *vid* ] [ **interface** *interface-id* ] [ *ip-address* ] [ *mac-address* ] [ *ipv6-address* ]

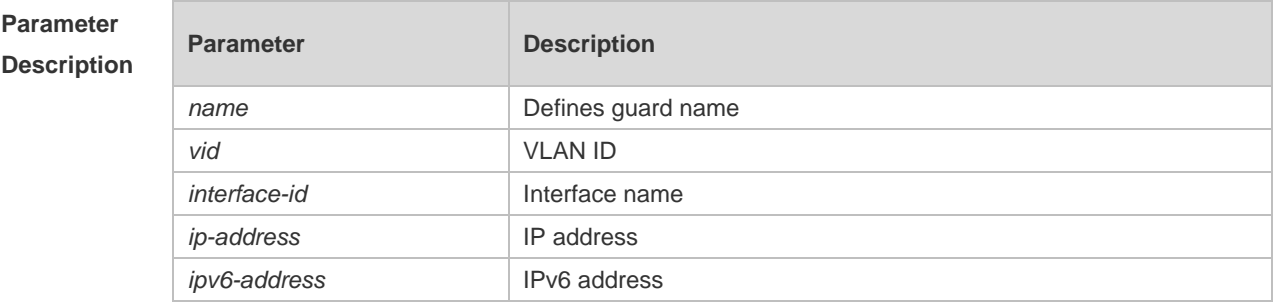

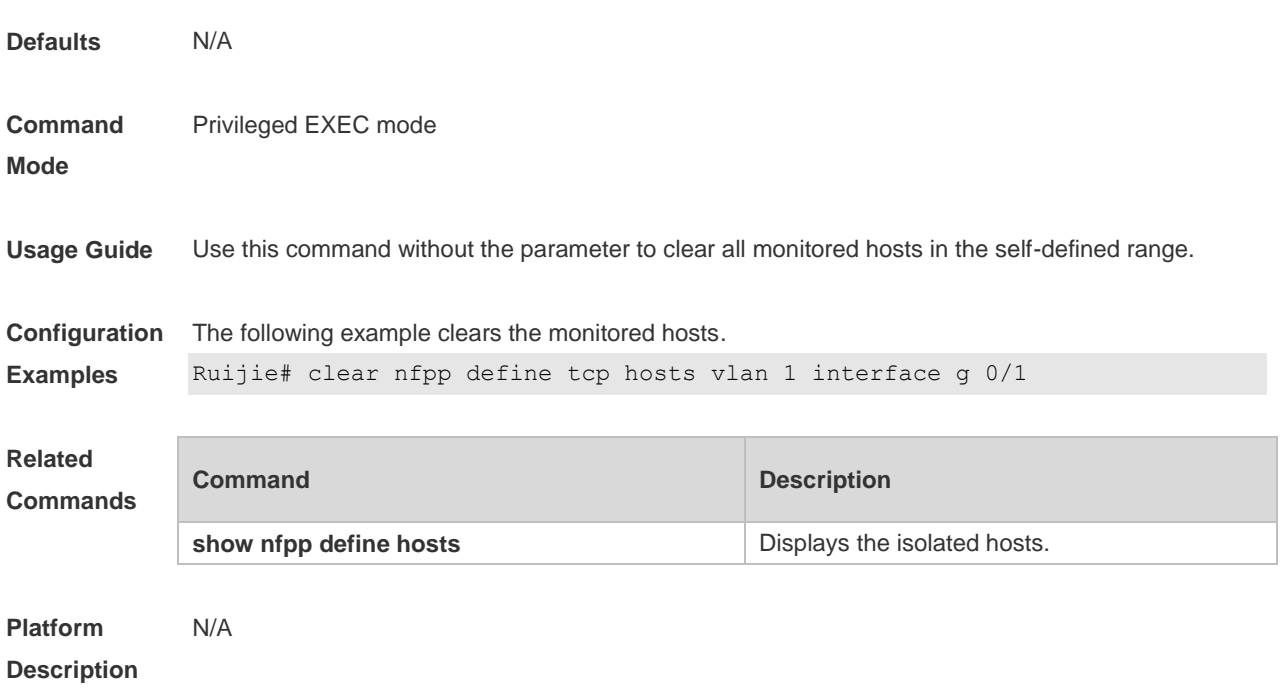

# **18.13 clear nfpp dhcp-guard hosts**

Use this command to clear the DHCP monitored hosts, that it, release them from isolation. **clear nfpp dhcp-guard hosts** [ **vlan** *vid* ] [ **interface** *interface-id* ] [ *mac-address* ]

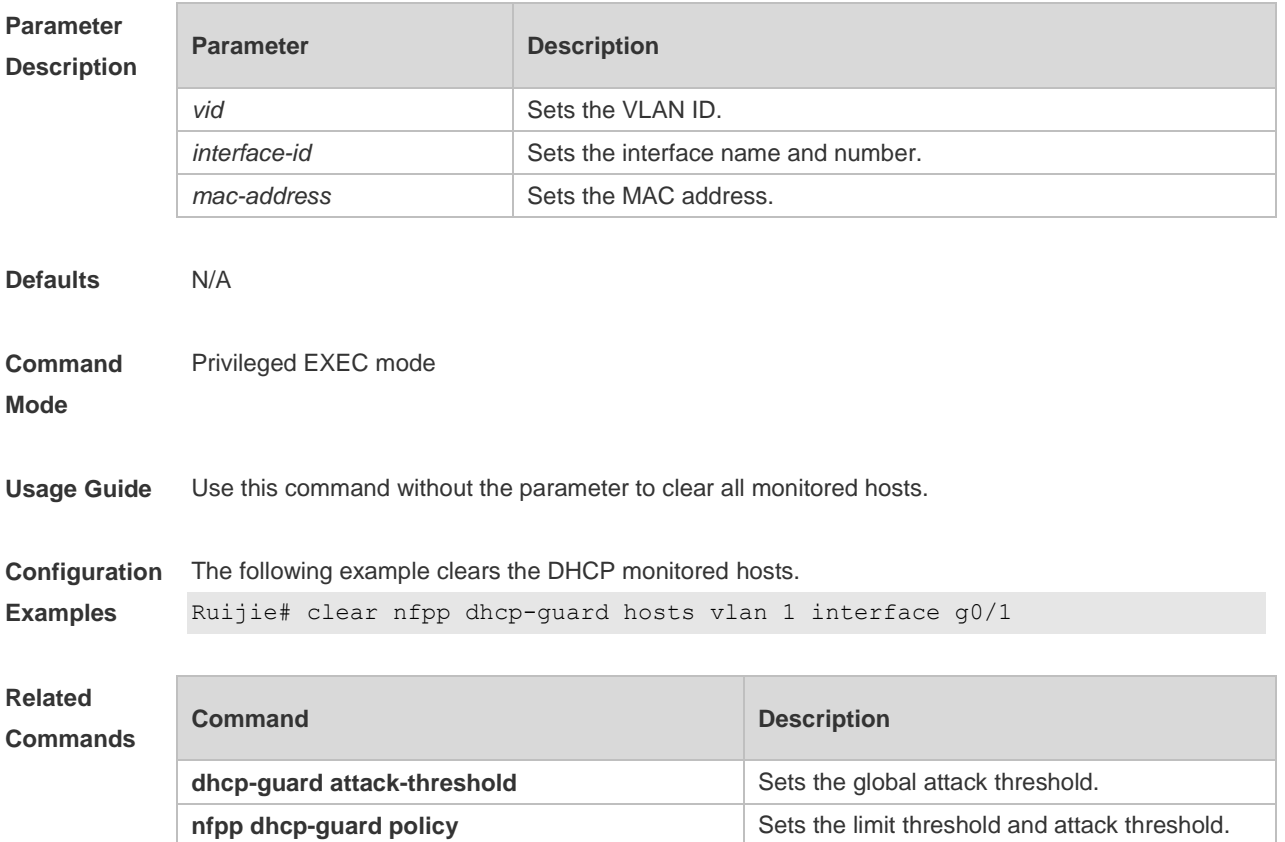

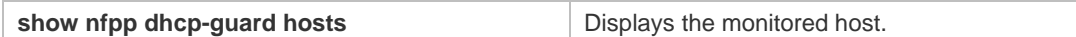

**Platform**  N/A

### **Description**

# **18.14 clear nfpp dhcpv6-guard hosts**

Use this command to clear the DHCPv6 monitored host isolation. **clear nfpp dhcpv6-guard hosts** [ **vlan** *vid* ] [ **interface** *interface-id* ] [ *mac-address* ]

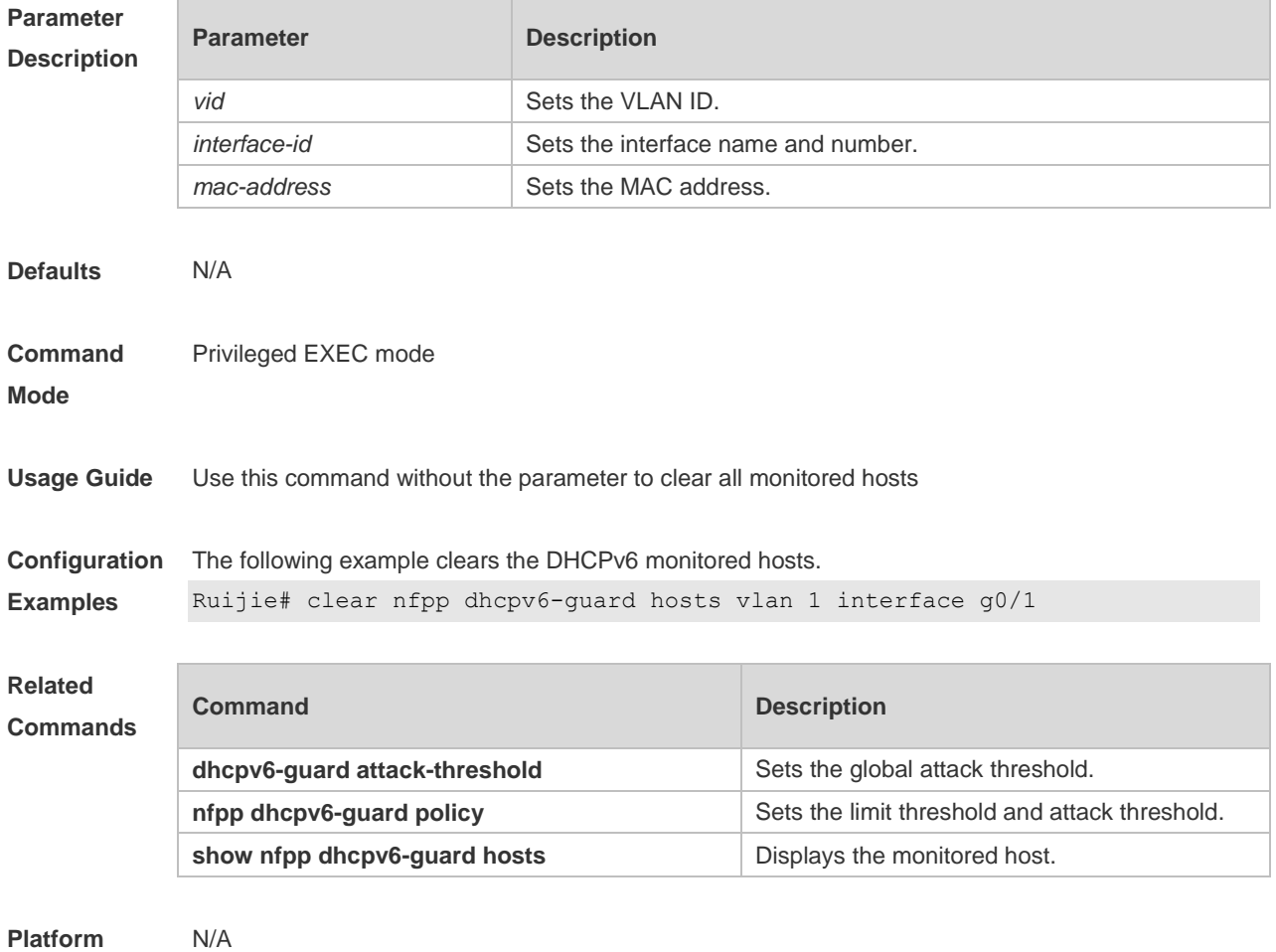

**Description**

# **18.15 clear nfpp icmp-guard hosts**

Use this command to clear the ICMP monitored hosts. **clear nfpp icmp-guard hosts** [ **vlan** *vid* ] [ **interface** *interface-id* ] [ *ip-address* ]

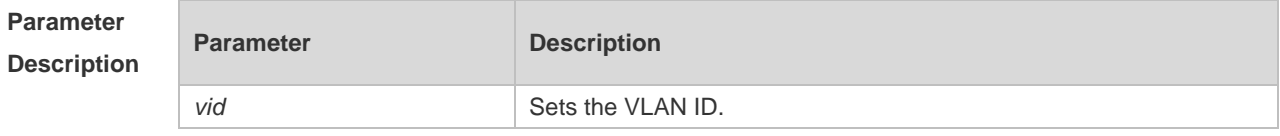

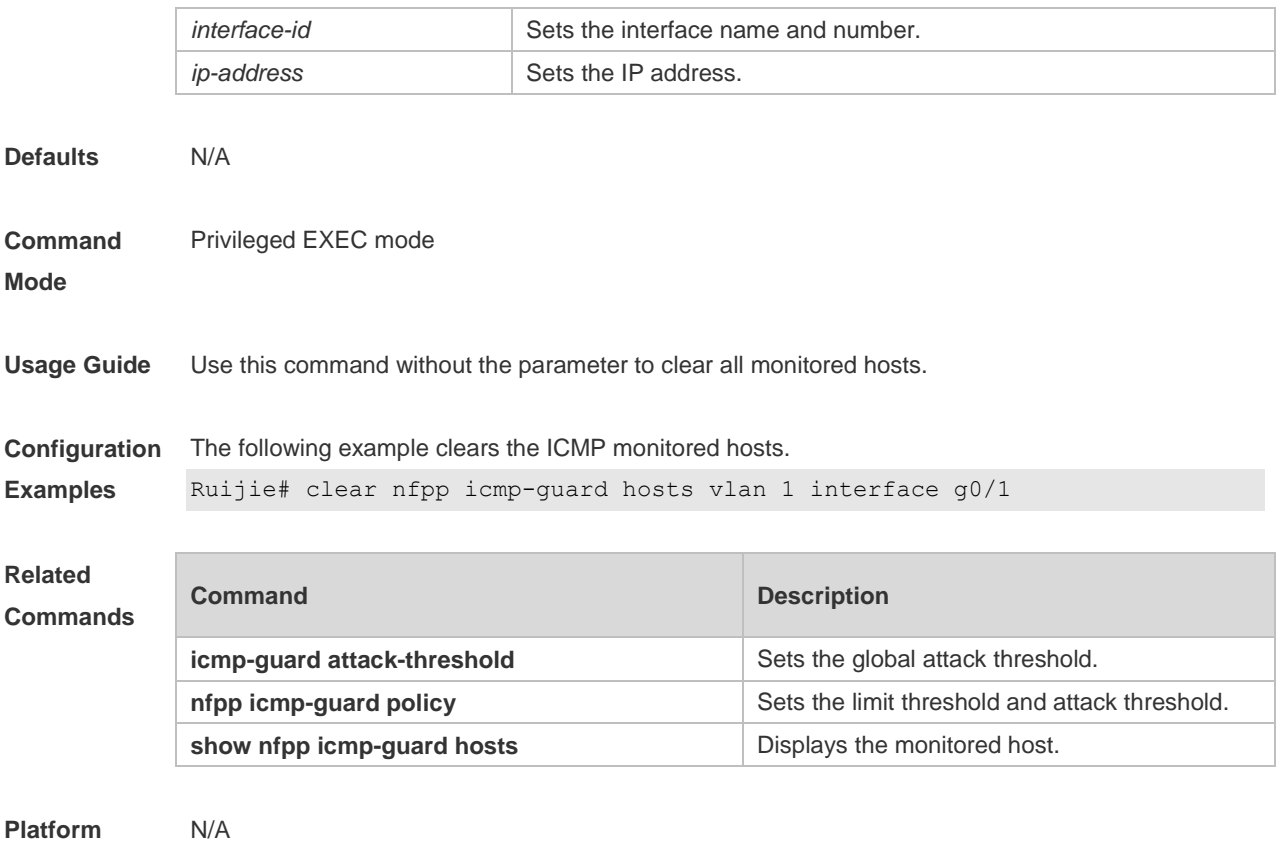

**Description**

# **18.16 clear nfpp ip-guard hosts**

Use this command to clear the monitored host isolation. **clear nfpp ip-guard hosts** [ **vlan** *vid* ] [ **interface** *interface-id* ] [ *ip-address* ]

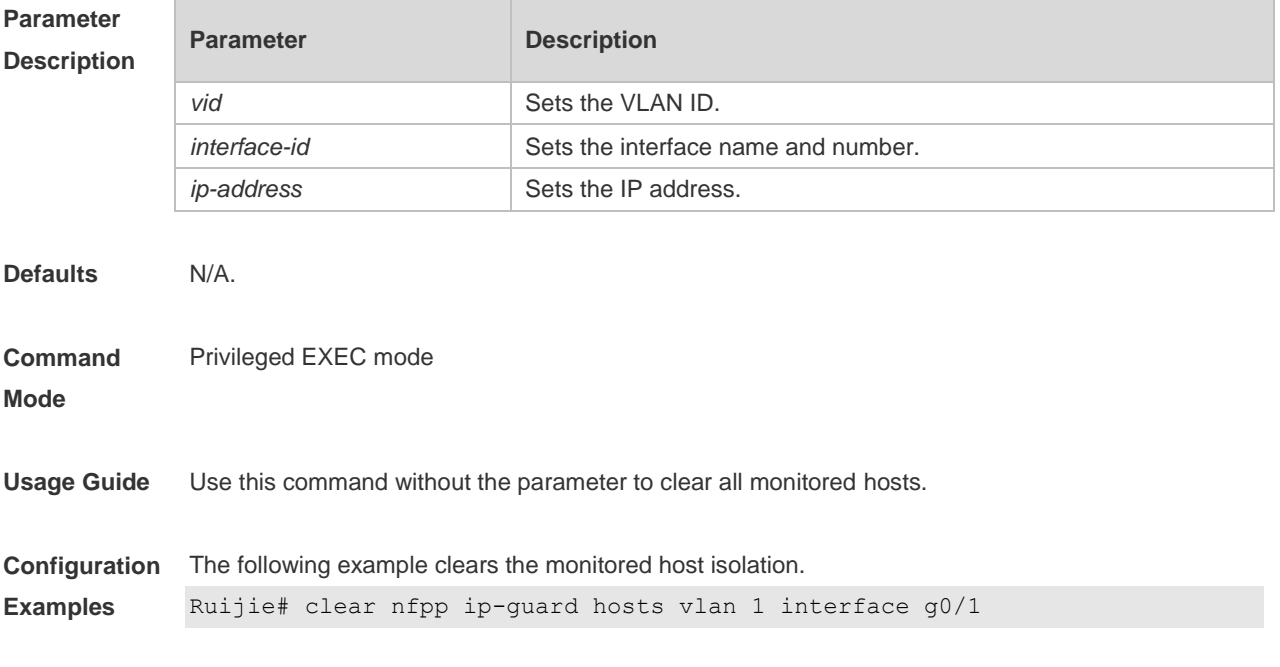

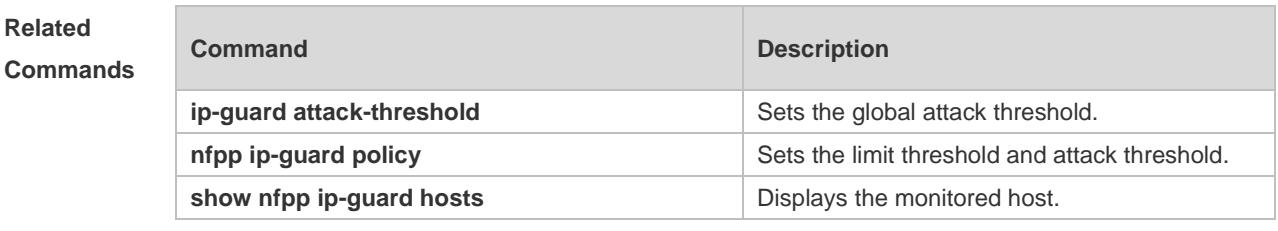

**Platform Description**

# **18.17 clear nfpp log**

N/A

Use this command to clear the NFPP log buffer area. **clear nfpp log**

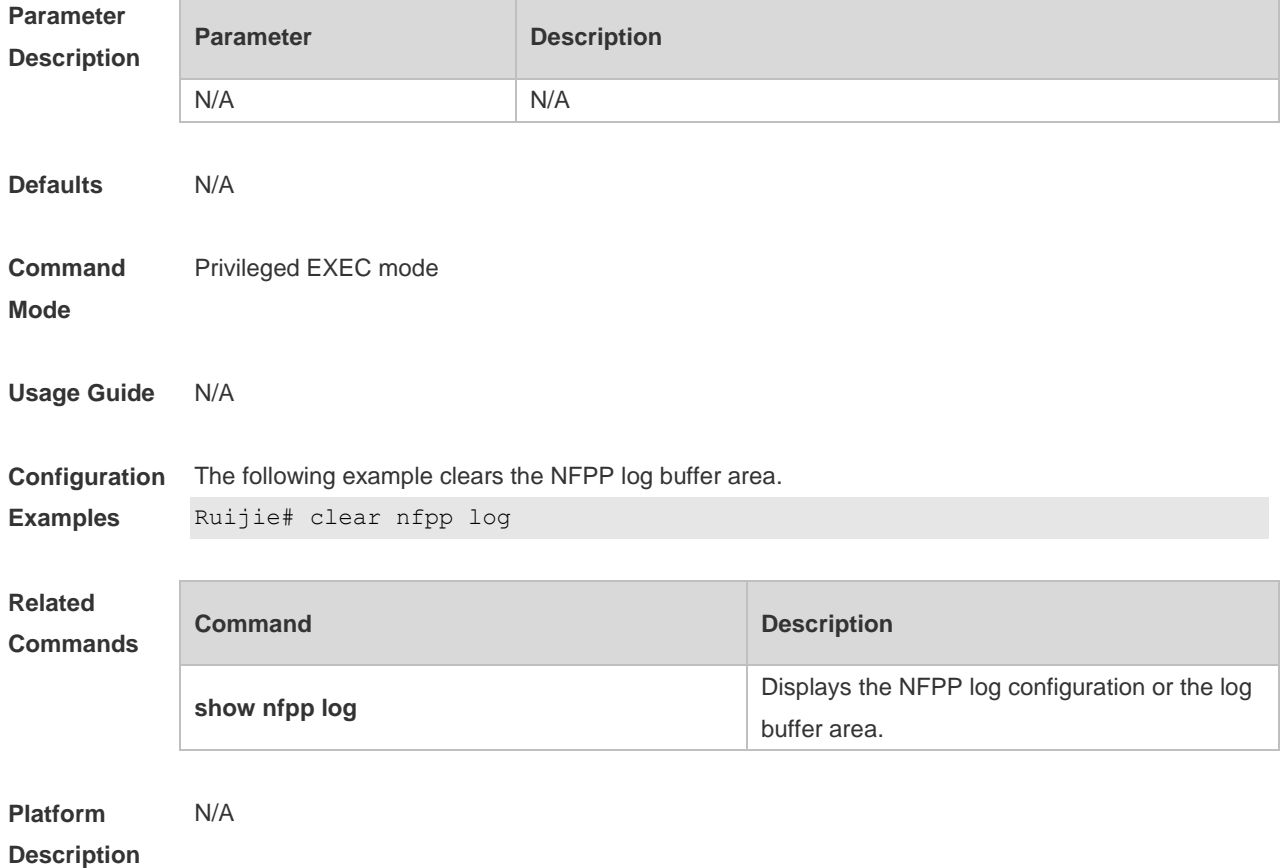

## **18.18 clear nfpp nd-guard hosts**

Use this command to remove the speed limit on the monitored host. **clear nfpp nd-guard hosts** [**vlan** *vid*] [**interface** *interface-id*]

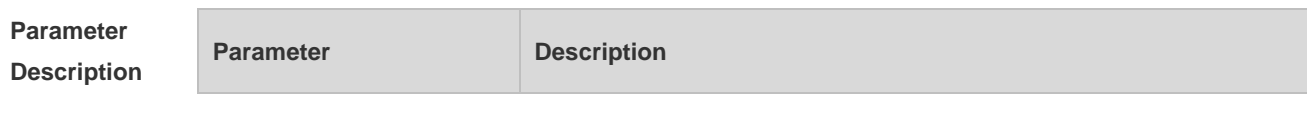

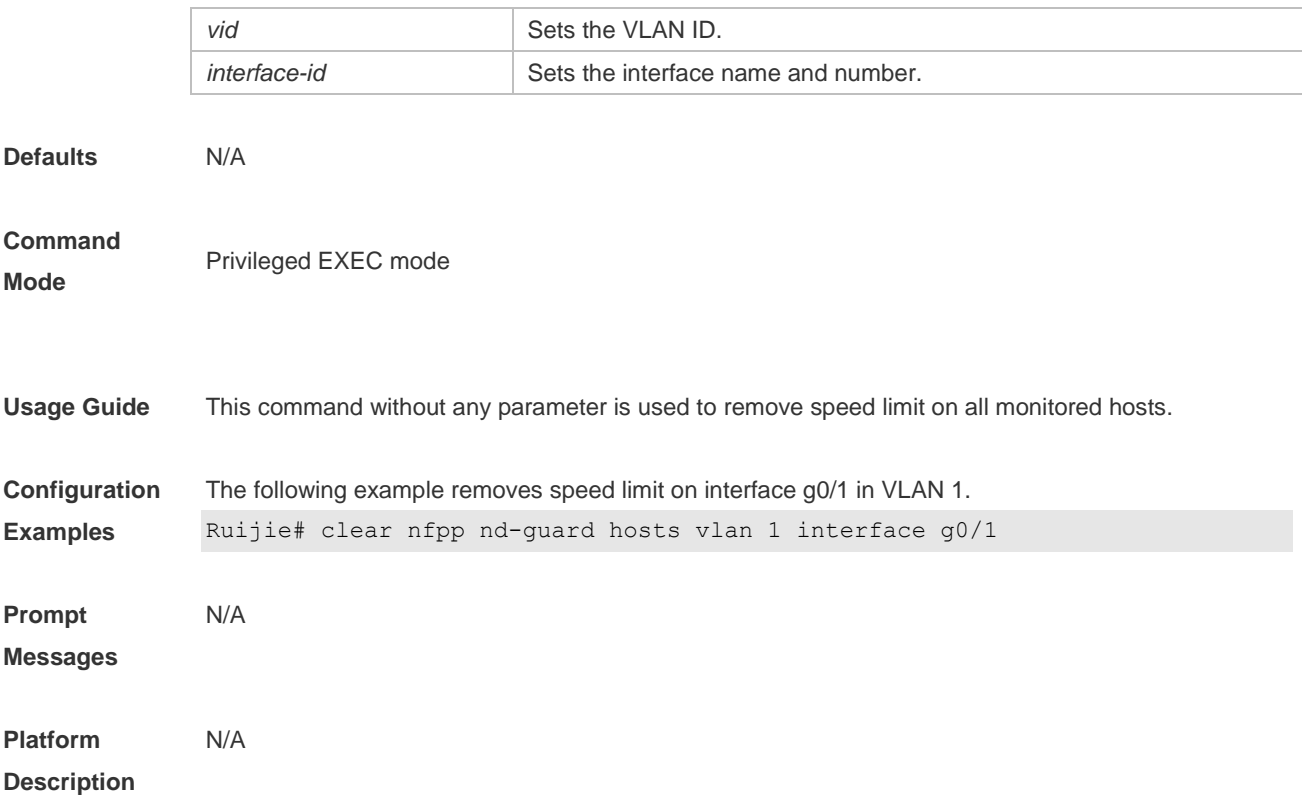

### **18.19 cpu-protect sub-interface { manage | protocol | route } percent**

Use this command to configure the percent value of each type of packets occupied in the buffer area. Use the **no** or **default** form of this command to restore the default setting. **cpu-protect sub-interface** { **manage** | **protocol** | **route** } **percent** *percent\_value* **no cpu-protect sub-interface** { **manage** | **protocol** | **route** } **percent default cpu-protect sub-interface** { **manage** | **protocol** | **route** } **percent**

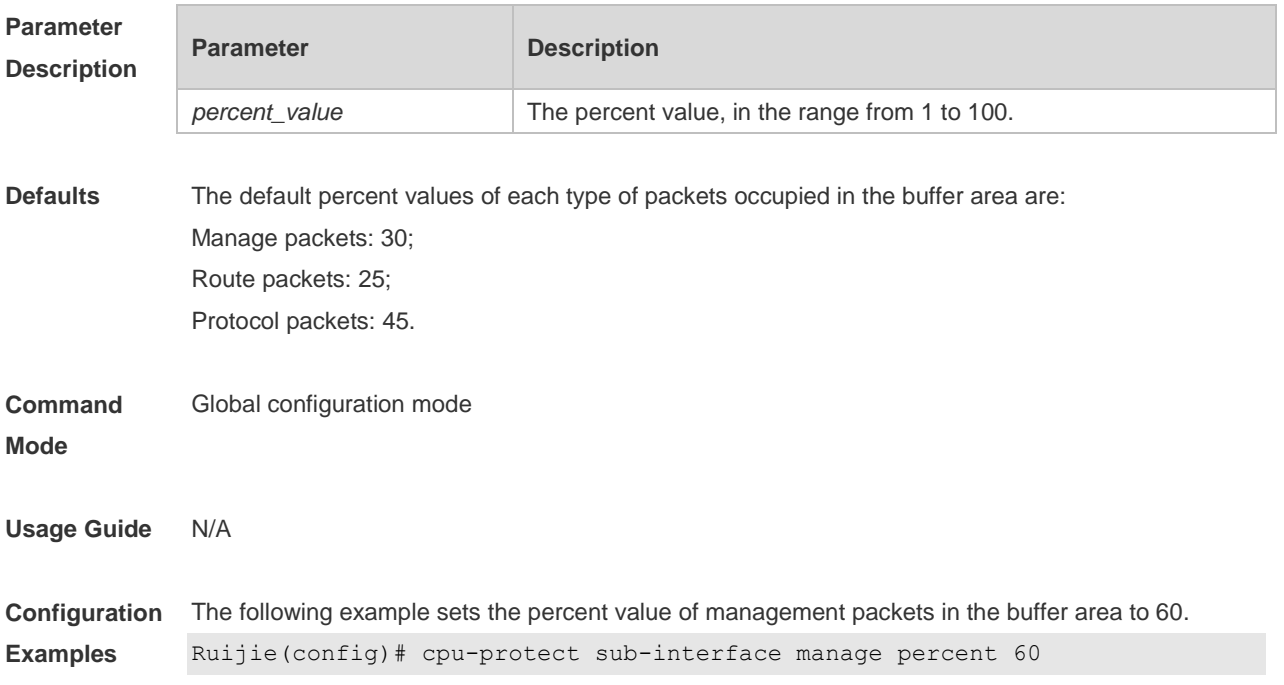

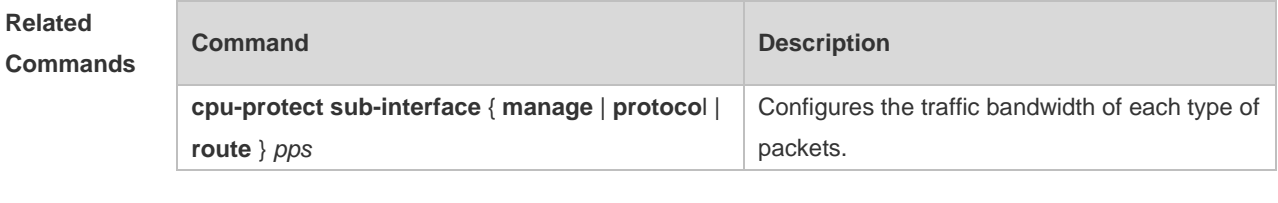

**Platform Description** N/A

## **18.20 cpu-protect sub-interface { manage | protocol | route } pps**

Use this command to configure the traffic bandwidth of each type of packets. Use the **no** or **default** form of this command to restore the default setting. **cpu-protect sub-interface** { **manage** | **protocol** | **route** } **pps** *pps\_vaule* **no cpu-protect sub-interface** { **manage** | **protocol** | **route** } **pps default cpu-protect sub-interface** { **manage** | **protocol** | **route** } **pps**

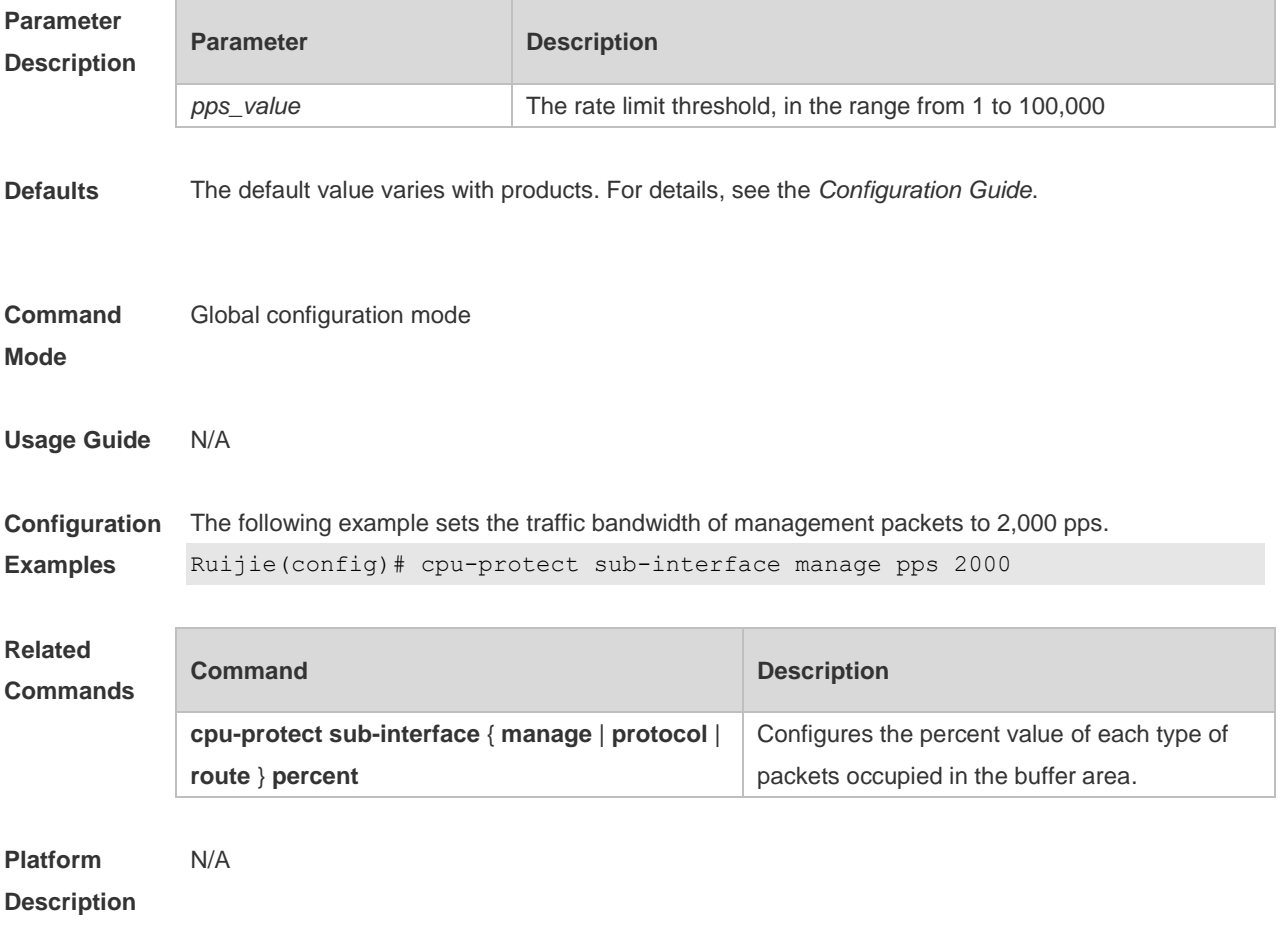

### **18.21 define**

Use this command to define the anti-attack type.

Use the **no** or **default** form of this command to restore the default setting. **define** *name* **no define** *name* **default define** *name*

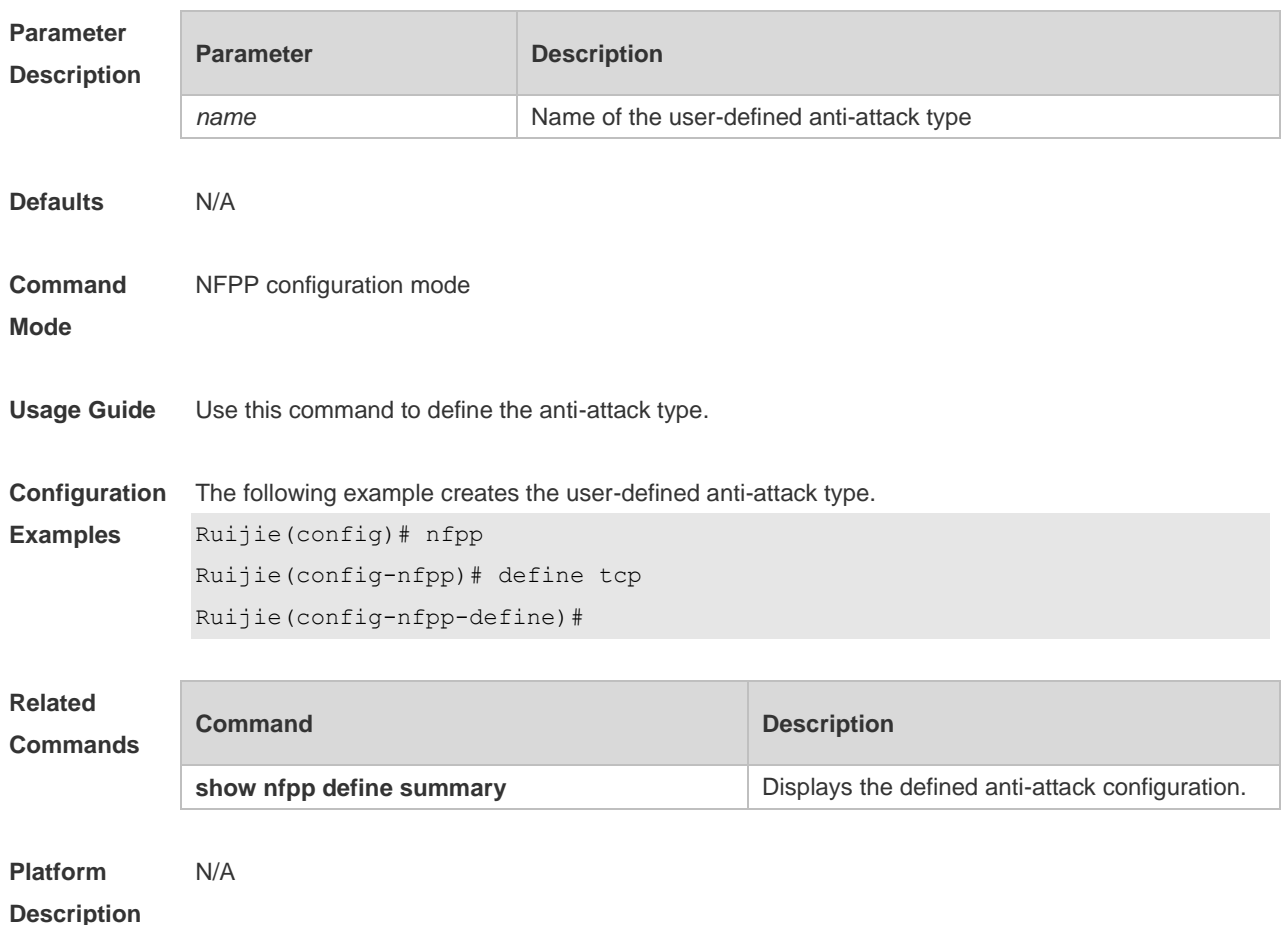

## **18.22 define** *name* **enable**

Use this command to enable the user-defined anti-attack globally. Use the **no** or **default** form of this command to restore the default setting. **define** *name* **enable no define** *name* **enable default define** *name* **enable**

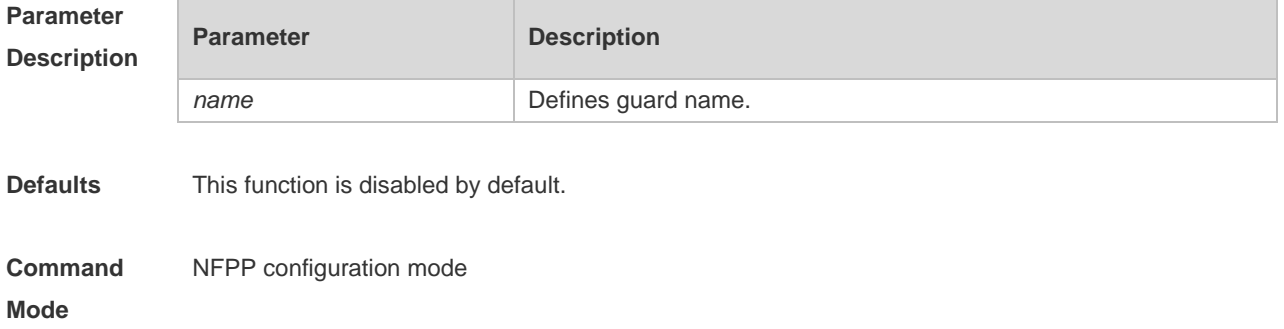

**Configuration Examples** The following example enabled the user-defined anti-attack globally. Ruijie(config)# nfpp Ruijie(config-nfpp)#define tcp enable **Related Commands Command Description show nfpp define summary** Displays the user-defined anti-attack configuration

**Usage Guide** This command takes effect only after the match, rate-limit and attack-threshold have been configured.

**Platform Description** N/A

### **18.23 dhcp-guard attack-threshold**

Use this command to set the global attack threshold. When the packet rate exceeds the attack threshold, the attack occurs.

Use the **no** or **default** form of this command to restore the default setting.

**dhcp-guard attack-threshold** { **per-src-mac** | **per-port** } *pps*

**no dhcp-guard attack-threshold** { **per-src-mac** | **per-port** }

**default dhcp-guard attack-threshold** { **per-src-mac** | **per-port** }

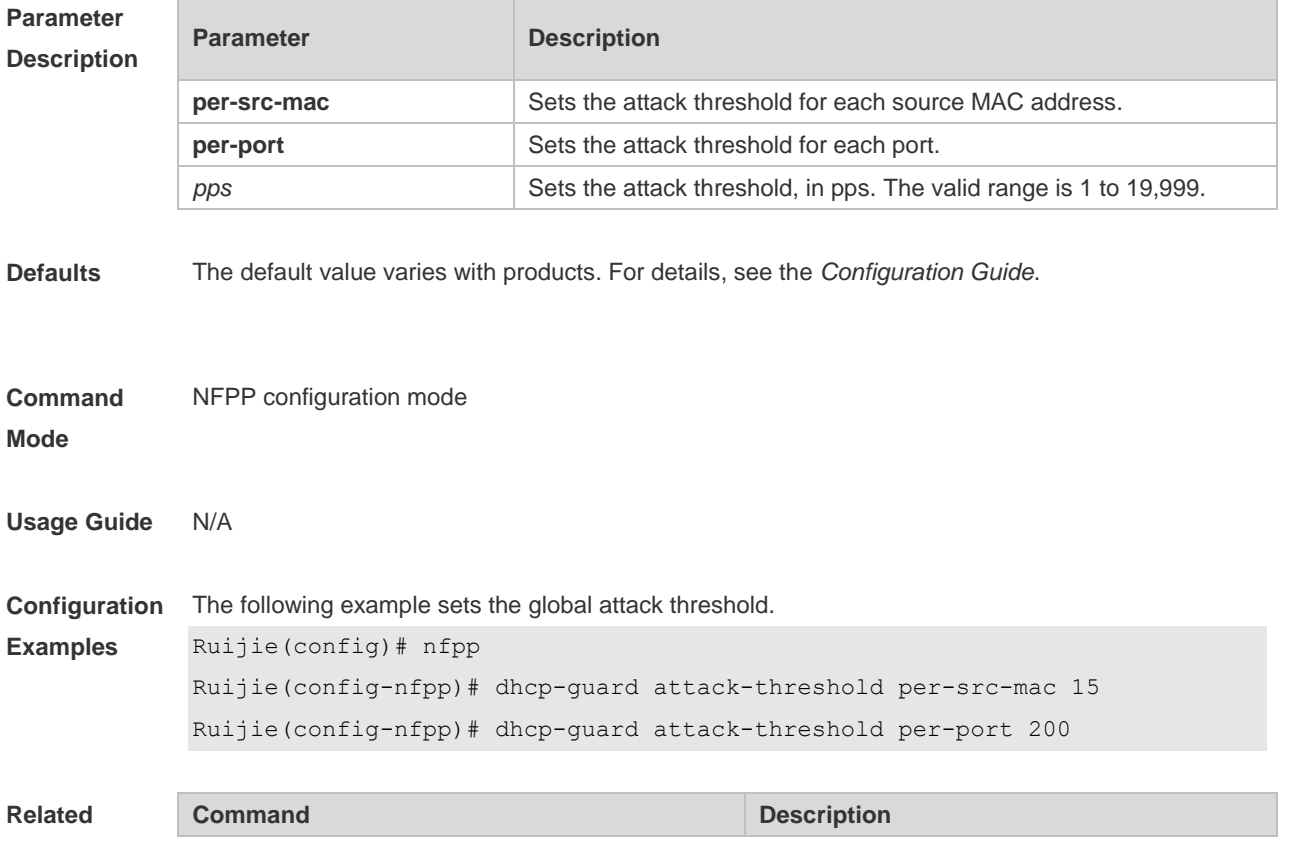

### **Commands**

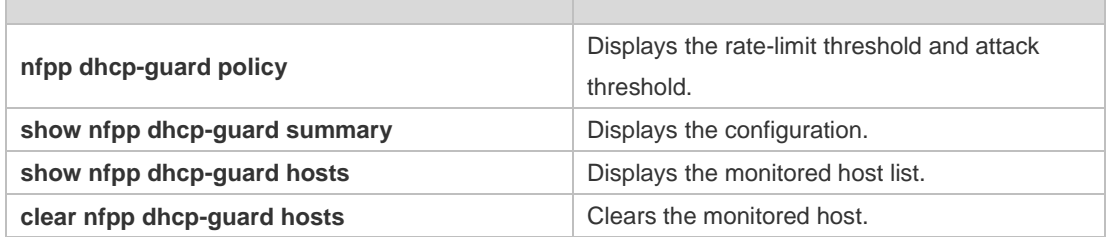

#### **Platform Description** N/A

### **18.24 dhcp-guard enable**

Use this command to enable the DHCP anti-attack function. Use the **no** or **default** form of this command to restore the default setting. **dhcp-guard enable no dhcp-guard enable default dhcp-guard enable**

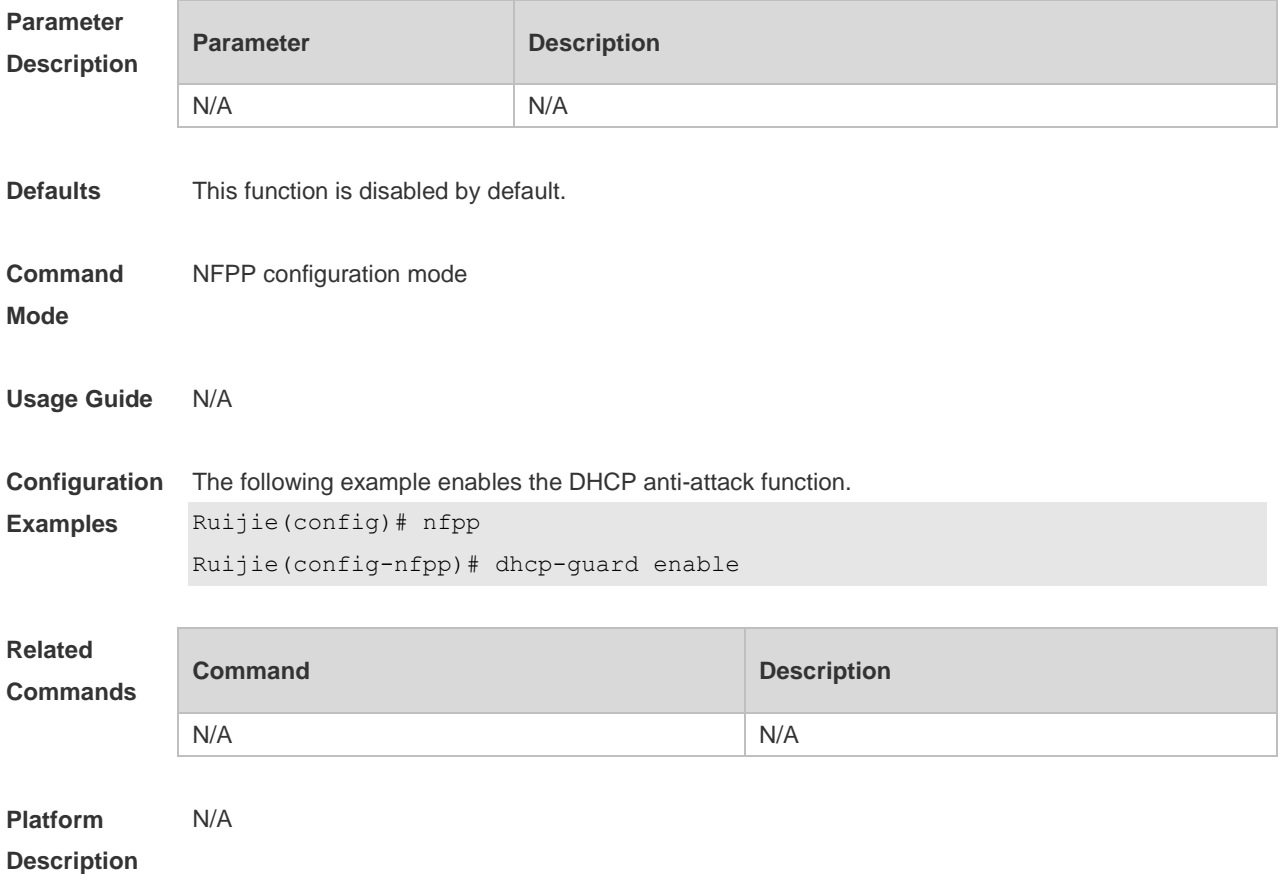

# **18.25 dhcp-guard isolate-period**

Use this command to set the isolate time globally.

Use the **no** or **default** form of this command to restore the default setting. **dhcp-guard isolate-period** { *seconds* | **permanent** } **no dhcp-guard isolate-period default dhcp-guard isolate-period**

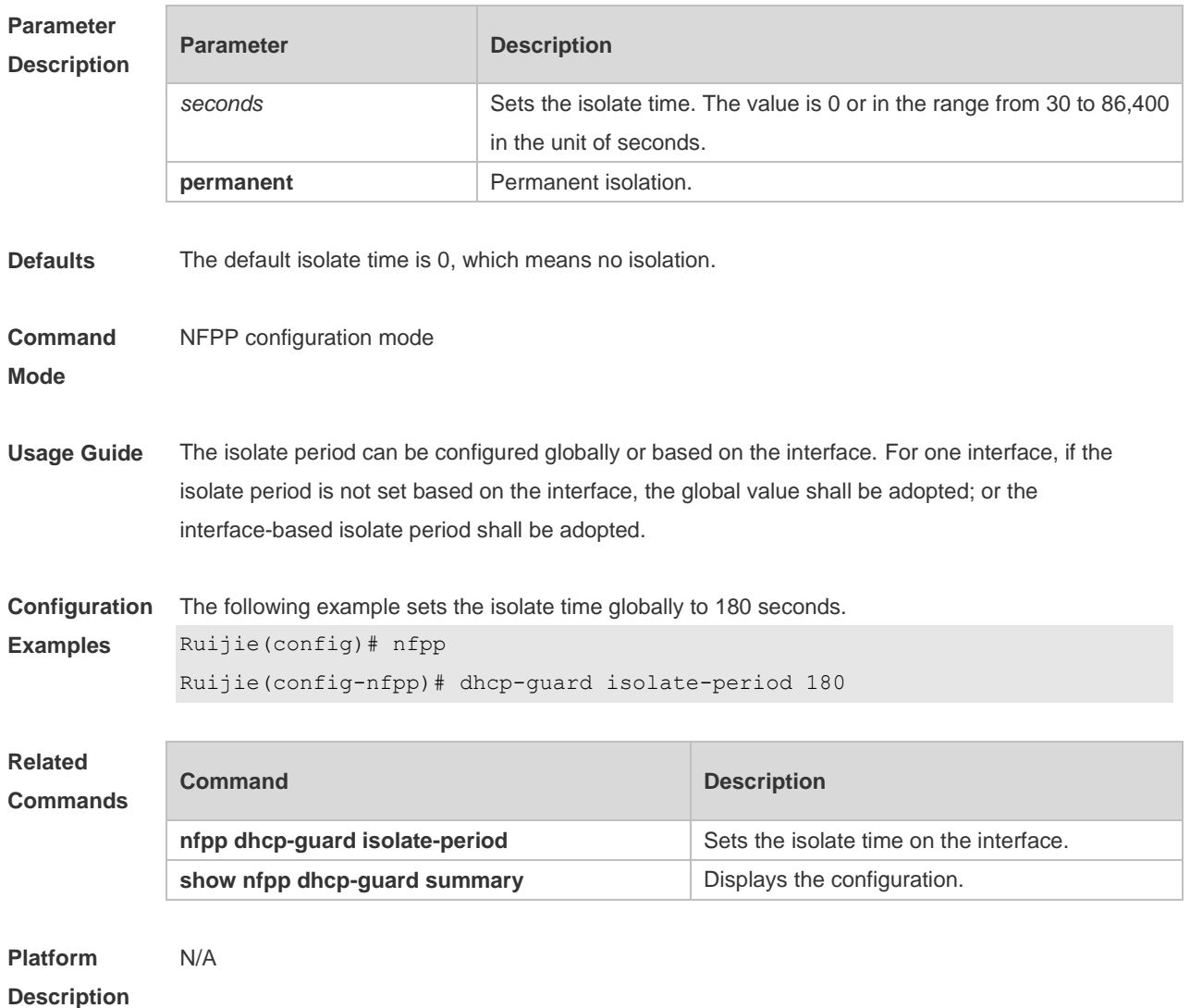

## **18.26 dhcp-guard monitored-host-limit**

Use this command to set the maximum monitored host number. Use the **no** or **default** form of this command to restore the default setting. **dhcp-guard monitored-host-limit** *number* **no dhcp-guard monitored-host-limit default dhcp-guard monitored-host-limit**

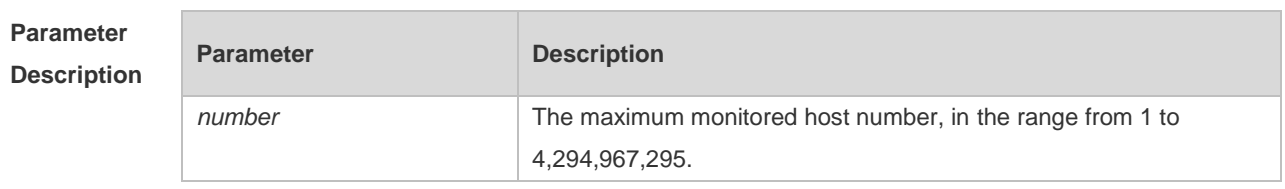

**Defaults** The default is 20,000.

#### **Command Mode** NFPP configuration mode

**Usage Guide** If the monitored host number has reached the default 20,000, the administrator shall set the max-number smaller than 20,000 and it will prompt the message that %ERROR: The value that you configured is smaller than current monitored hosts 20,000, please clear a part of monitored hosts to remind the administrator of the invalid configuration and removing the monitored hosts. When the maximum monitored host number has been exceeded, it prompts the message that % NFPP\_ARP\_GUARD-4-SESSION\_LIMIT: Attempt to exceed limit of 20000 monitored hosts to remind the administrator.

**Configuration**  The following example sets the maximum monitored host number to 200.

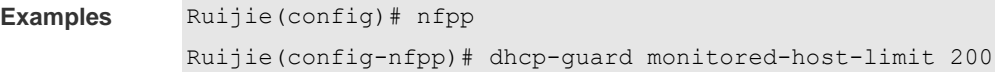

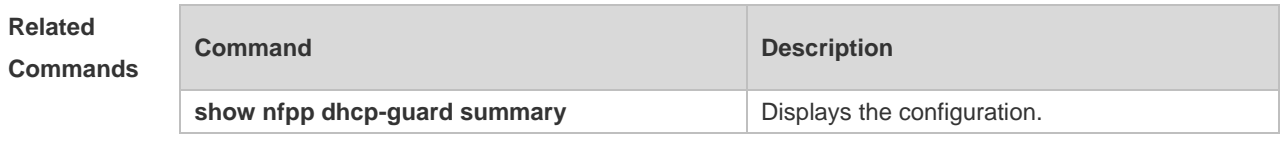

```
Platform 
Description
                N/A
```
### **18.27 dhcp-guard monitor-period**

Use this command to configure the monitor time. Use the **no** or **default** form of this command to restore the default setting. **dhcp-guard monitor-period** *seconds* **no dhcp-guard monitor-period default dhcp-guard monitor-period**

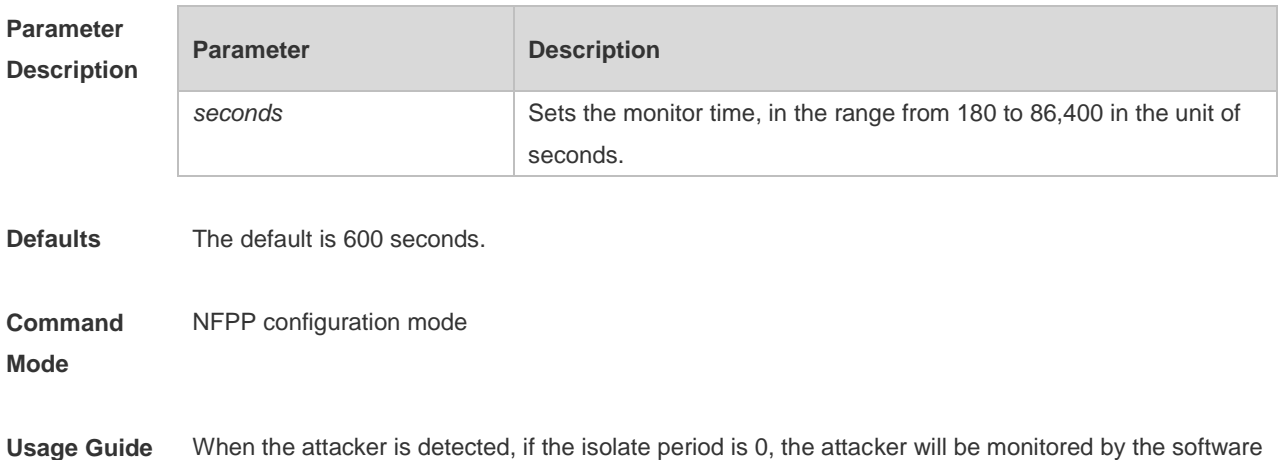

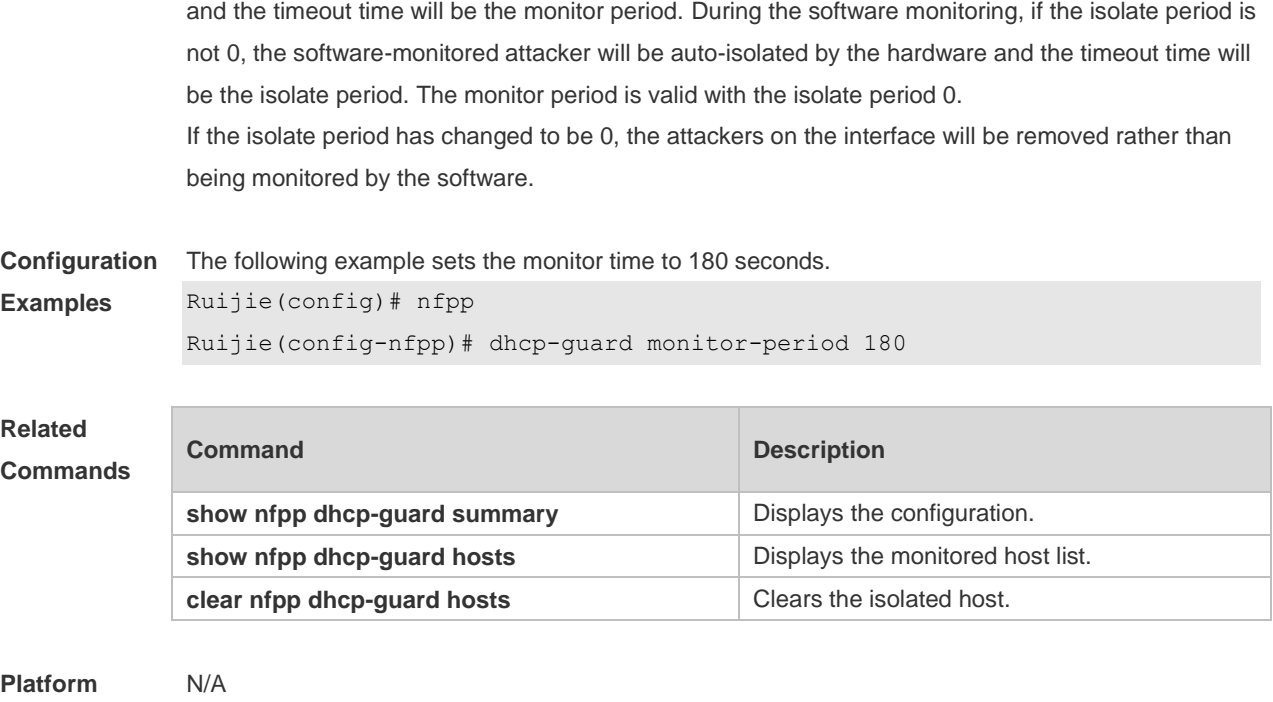

**Description**

# **18.28 dhcp-guard rate-limit**

Use this command to set the rate-limit threshold globally. Use the **no** or **default** form of this command to restore the default setting. **dhcp-guard rate-limit** { **per-src-mac | per-port** } *pps* **no dhcp-guard rate-limit** { **per-src-mac | per-port** } **default dhcp-guard rate-limit** { **per-src-mac | per-port** }

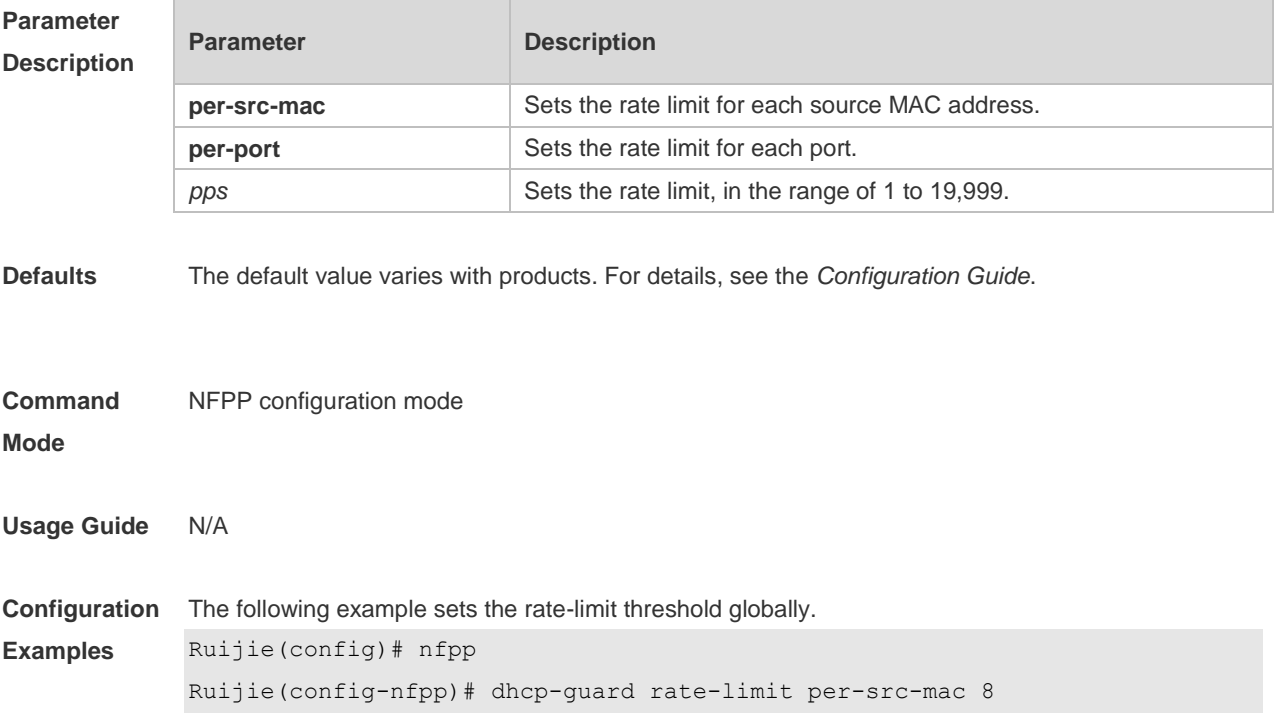

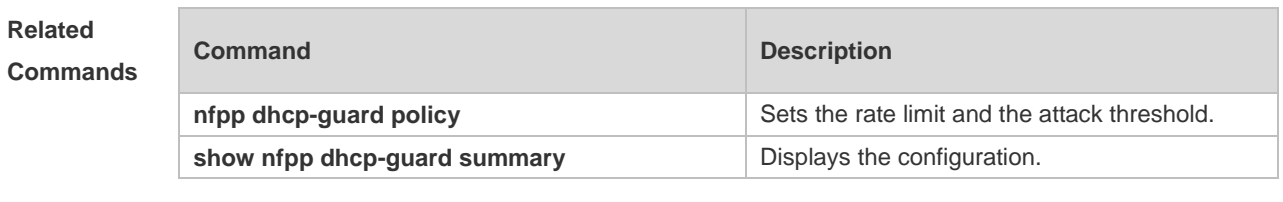

### Ruijie(config-nfpp)# dhcp-guard rate-limit per-port 100

**Platform Description** N/A

### **18.29 dhcpv6-guard attack-threshold**

Use this command to set the global attack threshold. When the packet rate exceeds the attack threshold, the attack occurs. Use the **no** or **default** form of this command to restore the default setting. **dhcpv6-guard attack-threshold** { **per-src-mac** | **per-port** } *pps* **no dhcpv6-guard attack-threshold** {**per-src-mac** | **per-port**} **default dhcpv6-guard attack-threshold** { **per-src-mac** | **per-port**}

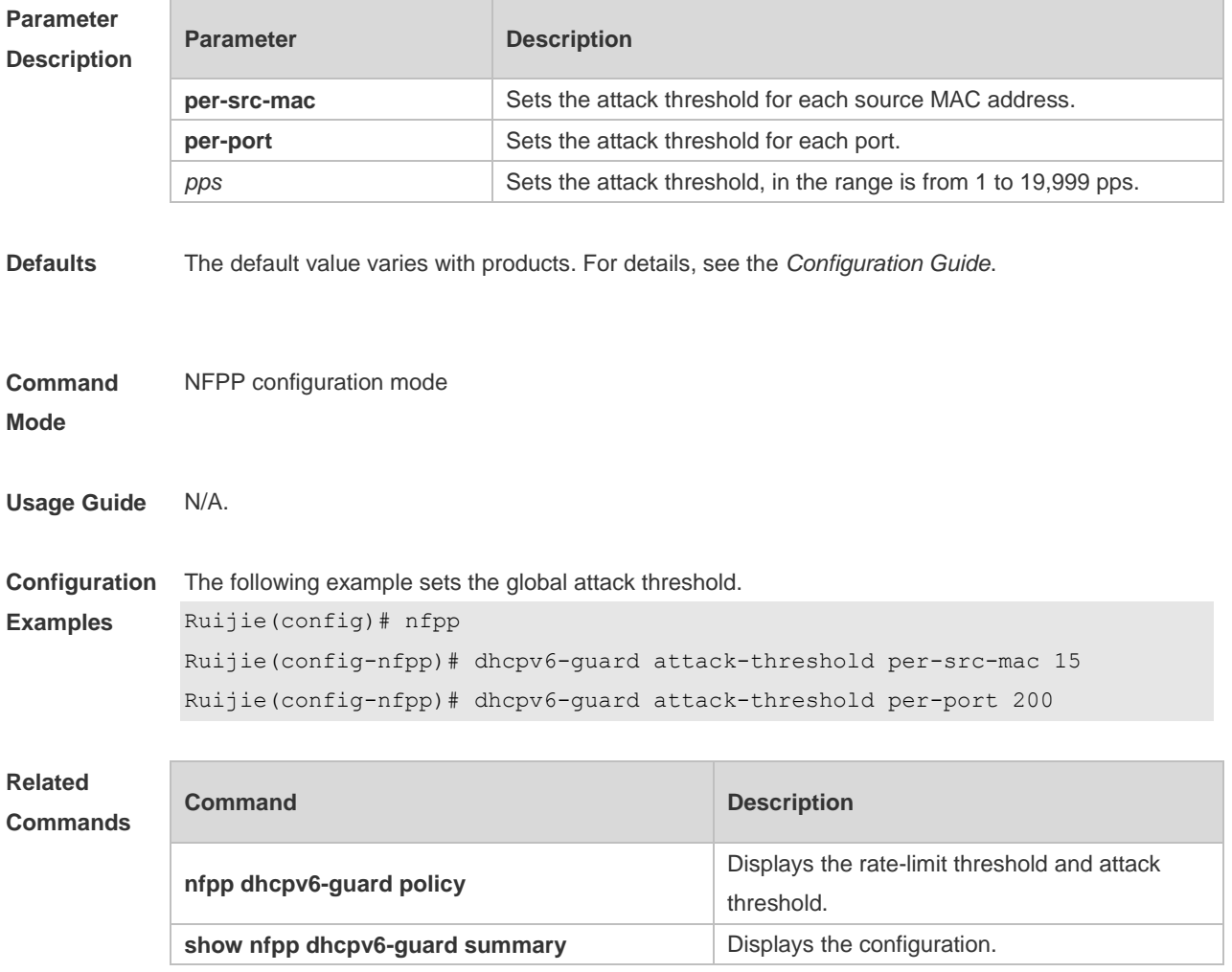

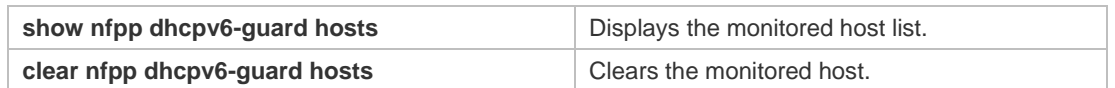

**Platform**  N/A

**Description**

## **18.30 dhcpv6-guard enable**

Use this command to enable the DHCPv6 anti-attack function. Use the **no** or **default** form of this command to restore the default setting. **dhcpv6-guard enable no dhcpv6-guard enable default dhcpv6-guard enable**

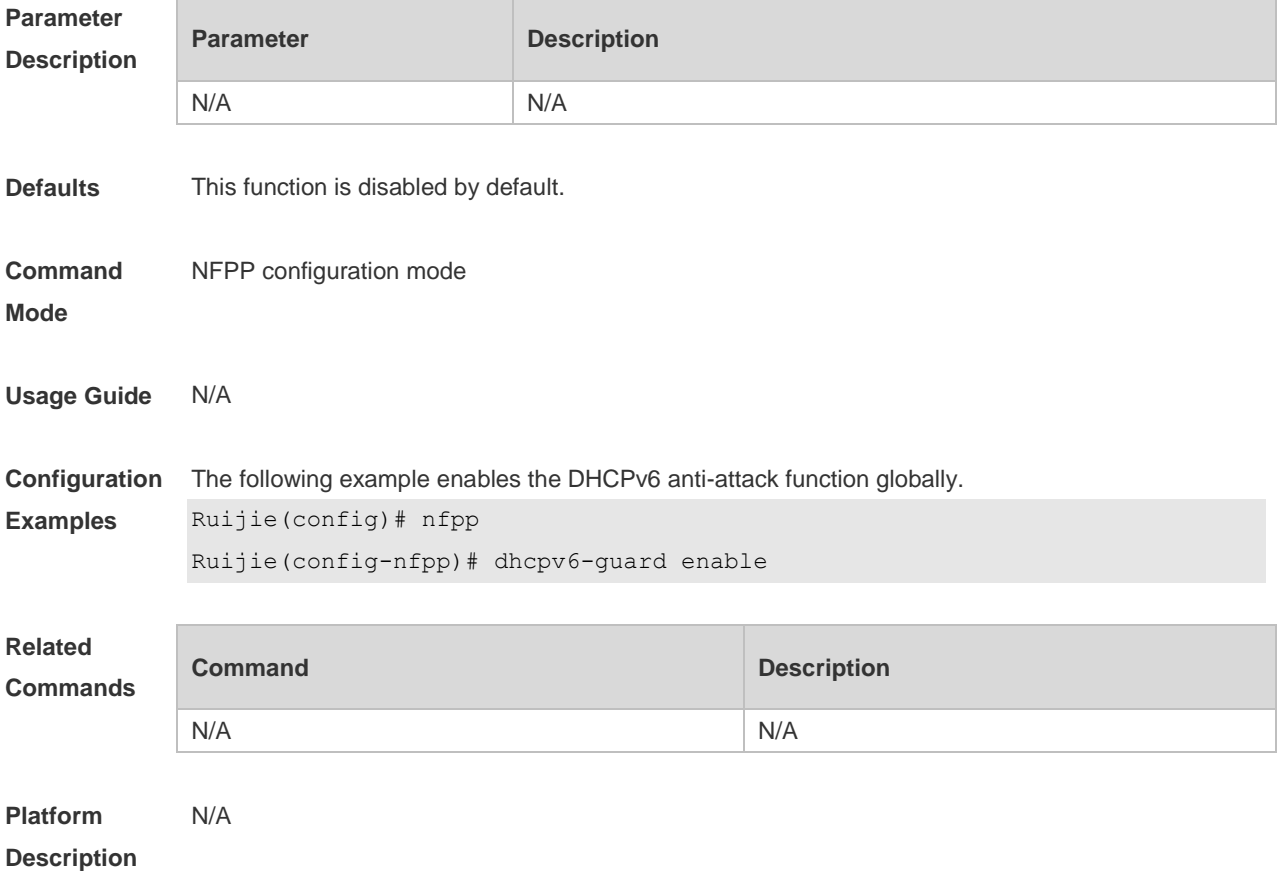

## **18.31 dhcpv6-guard monitored-host-limit**

Use this command to set the maximum monitored host number. Use the **no** or **default** form of this command to restore the default setting. **dhcpv6-guard monitored-host-limit** *number* **no dhcpv6-guard monitored-host-limit default dhcpv6-guard monitored-host-limit**

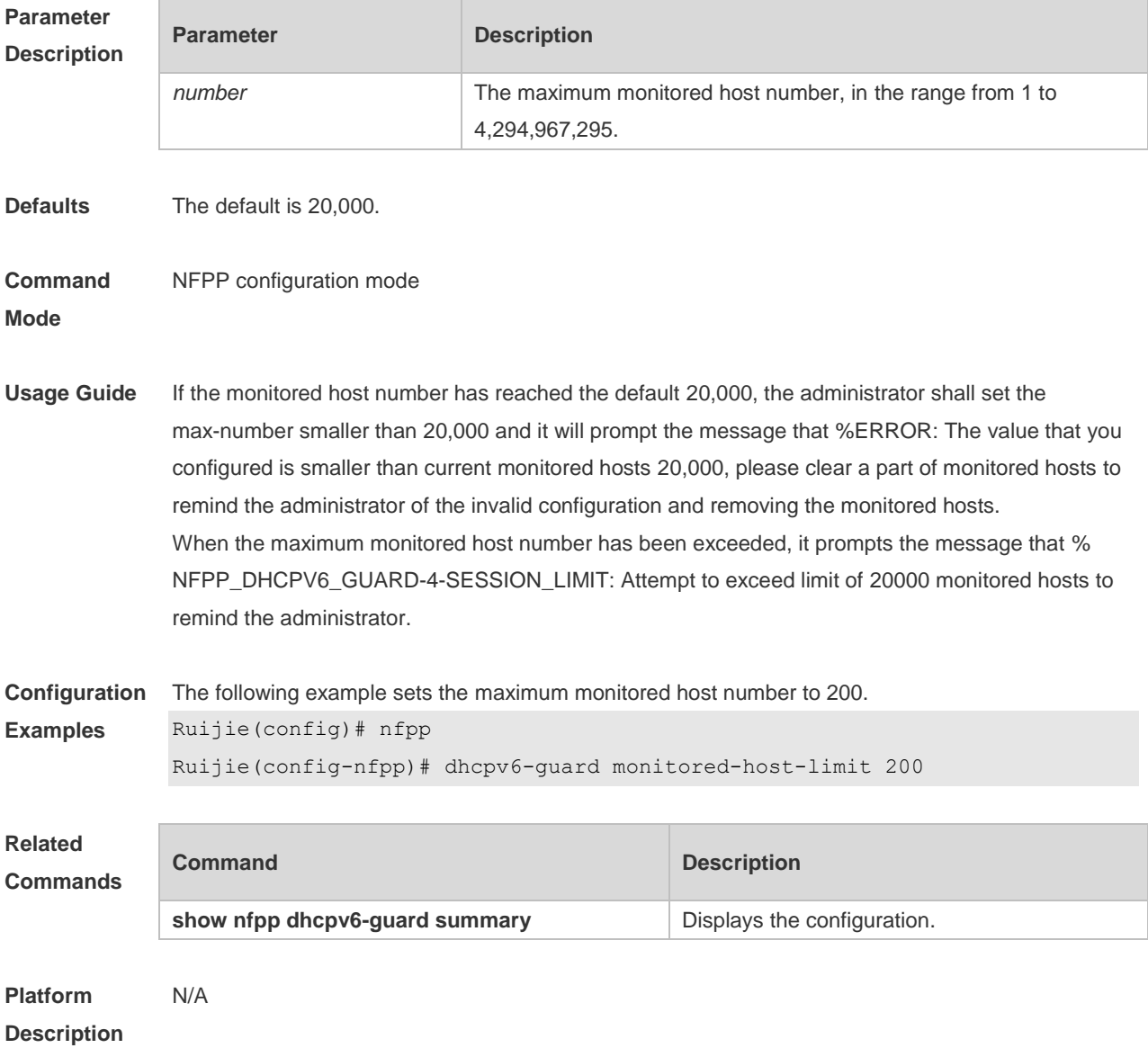

# **18.32 dhcpv6-guard monitor-period**

Use this command to configure the monitor time. Use the **no** or **default** form of this command to restore the default setting. **dhcpv6-guard monitor-period** *seconds* **no dhcpv6-guard monitor-period default dhcpv6-guard monitor-period**

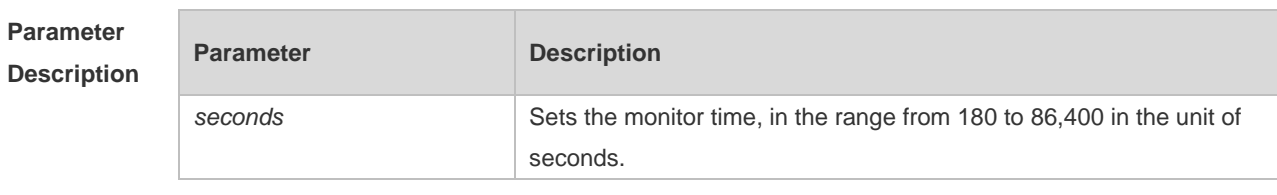

**Defaults** The default is 600 seconds.

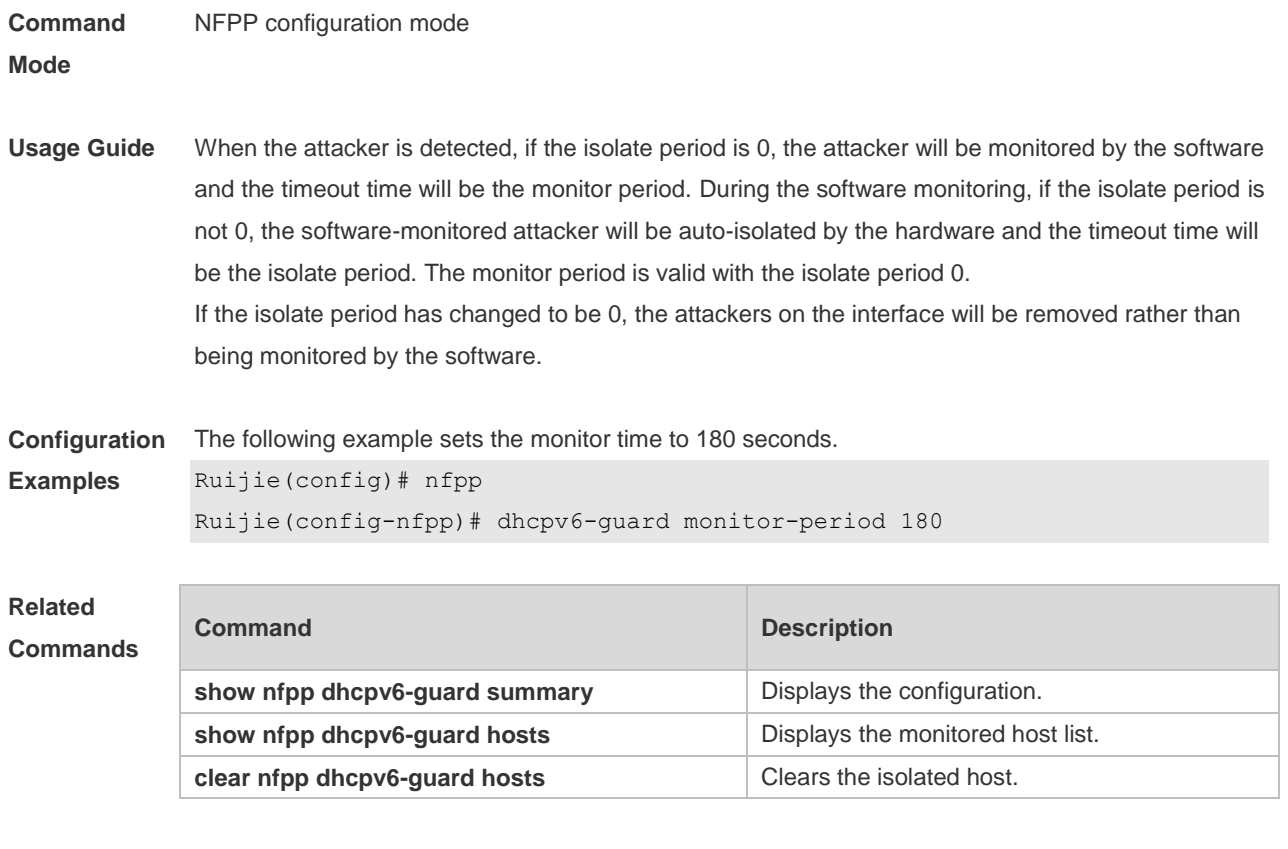

**Platform Description** N/A

# **18.33 dhcpv6-guard rate-limit**

Use this command to set the rate-limit threshold globally. Use the **no** or **default** form of this command to restore the default setting. **dhcpv6-guard rate-limit** { **per-src-mac** | **per-port** } *pps* **no dhcpv6-guard rate-limit** { **per-src-mac** | **per-port** } **default dhcpv6-guard rate-limit** { **per-src-mac** | **per-port** }

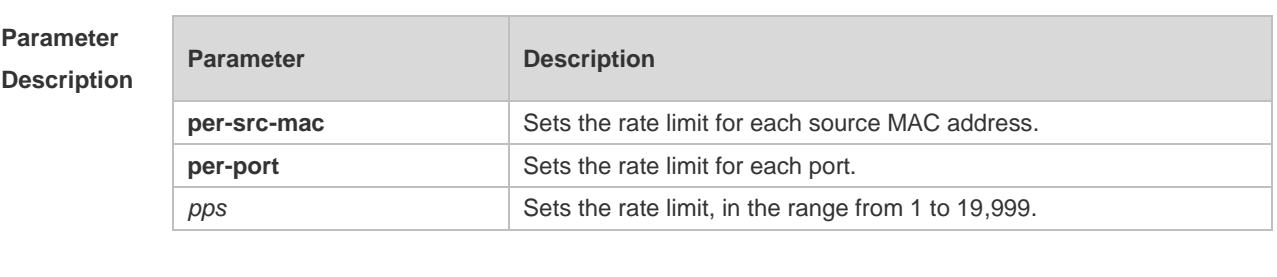

### **Defaults** The default value varies with products. For details, see the *Configuration Guide*.

**Command Mode** NFPP configuration mode

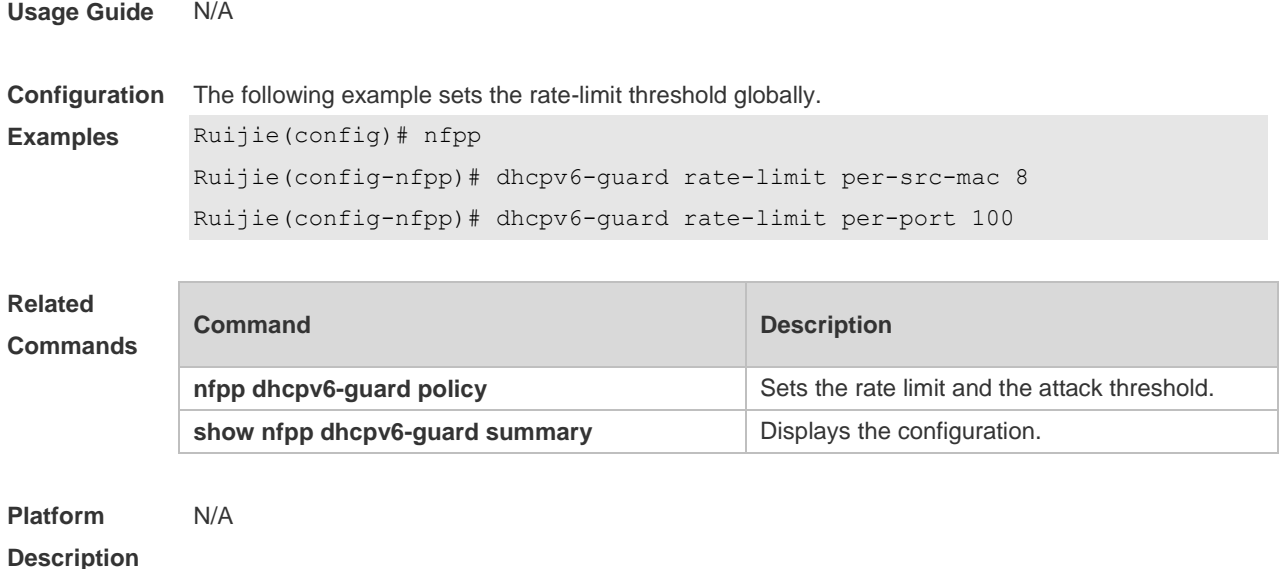

### **18.34 global-policy**

Use this command to set the rate-limit threshold and attack threshold based on the host or port. Use the **no** or **default** form of this command to restore the default setting. **global-policy** { **per-src-mac** | **per-src-ip** | **per-port** } *rate-limit-pps attack-threshold-pps* **no global-policy** { **per-src-mac** | **per-src-ip** | **per-port** } **default global-policy** { **per-src-mac** | **per-src-ip** | **per-port** }

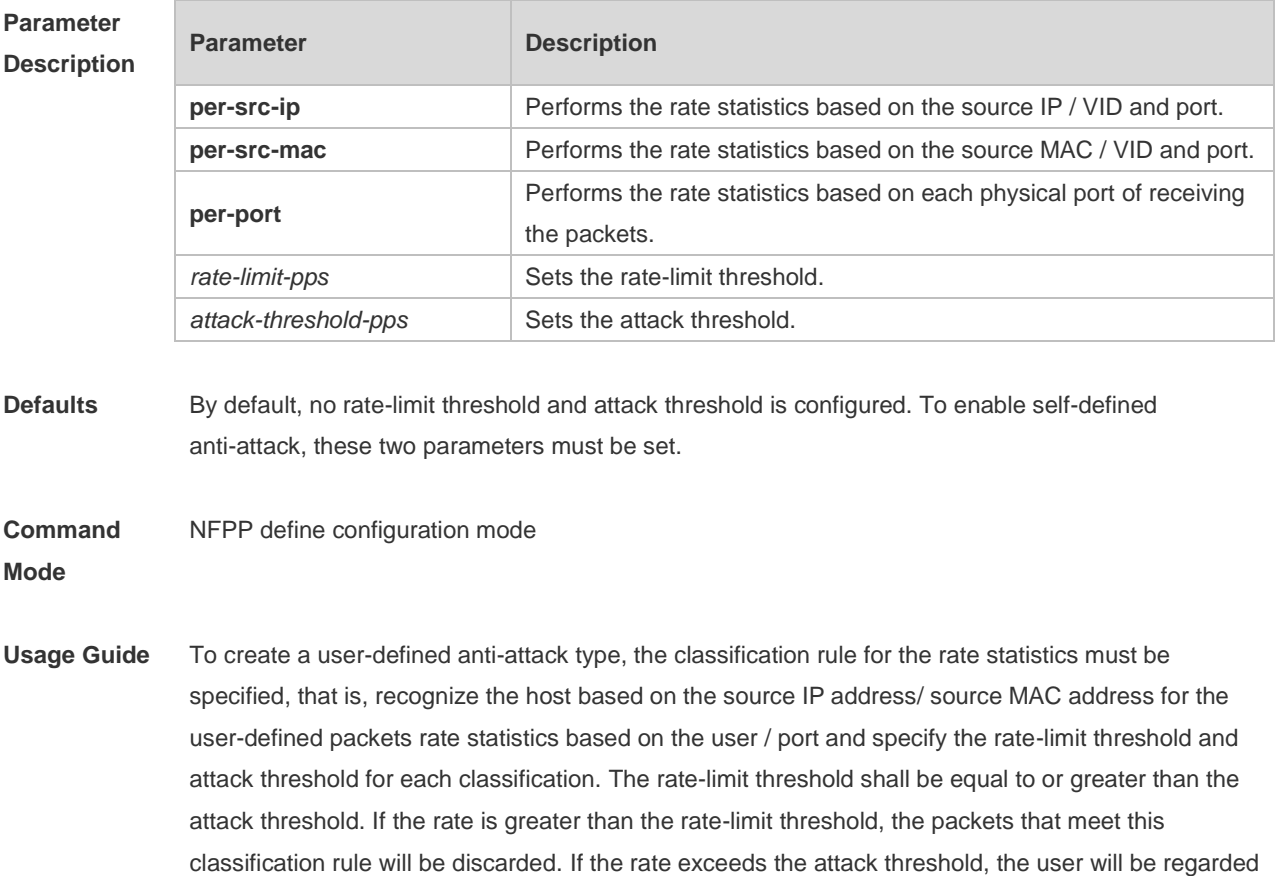

as an attacker. The log will be printed and the trap will be sent.

**Configuration Examples** The following example sets the rate-limit threshold and attack threshold based on the host or port. Ruijie(config)# nfpp Ruijie(config-nfpp)# nfpp define tcp

```
Ruijie(config-nfpp-define)# global-policy per-src-ip 10 20
Ruijie(config-nfpp-define)# global-policy per-port 100 200
```
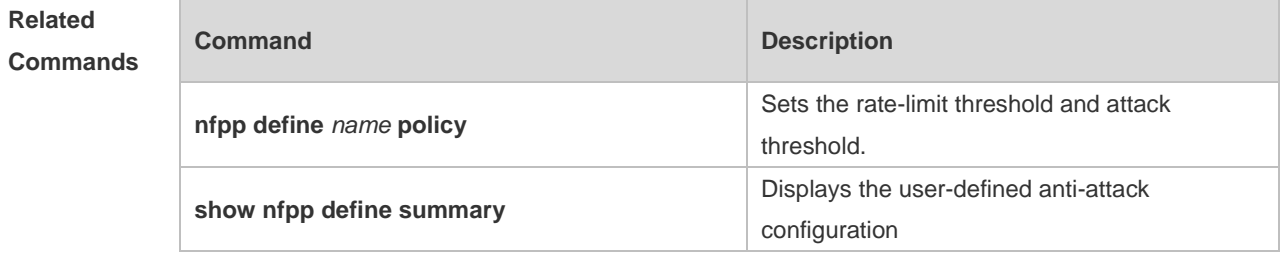

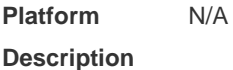

### **18.35 icmp-guard attack-threshold**

Use this command to set the global attack threshold. When the packet rate exceeds the attack threshold, the attack occurs. Use the **no** or **default** form of this command to restore the default setting. **icmp-guard attack-threshold** { **per-src-ip** | **per-port** } *pps* **no icmp-guard attack-threshold** { **per-src-ip** | **per-port** } **default icmp-guard attack-threshold** { **per-src-ip** | **per-port** }

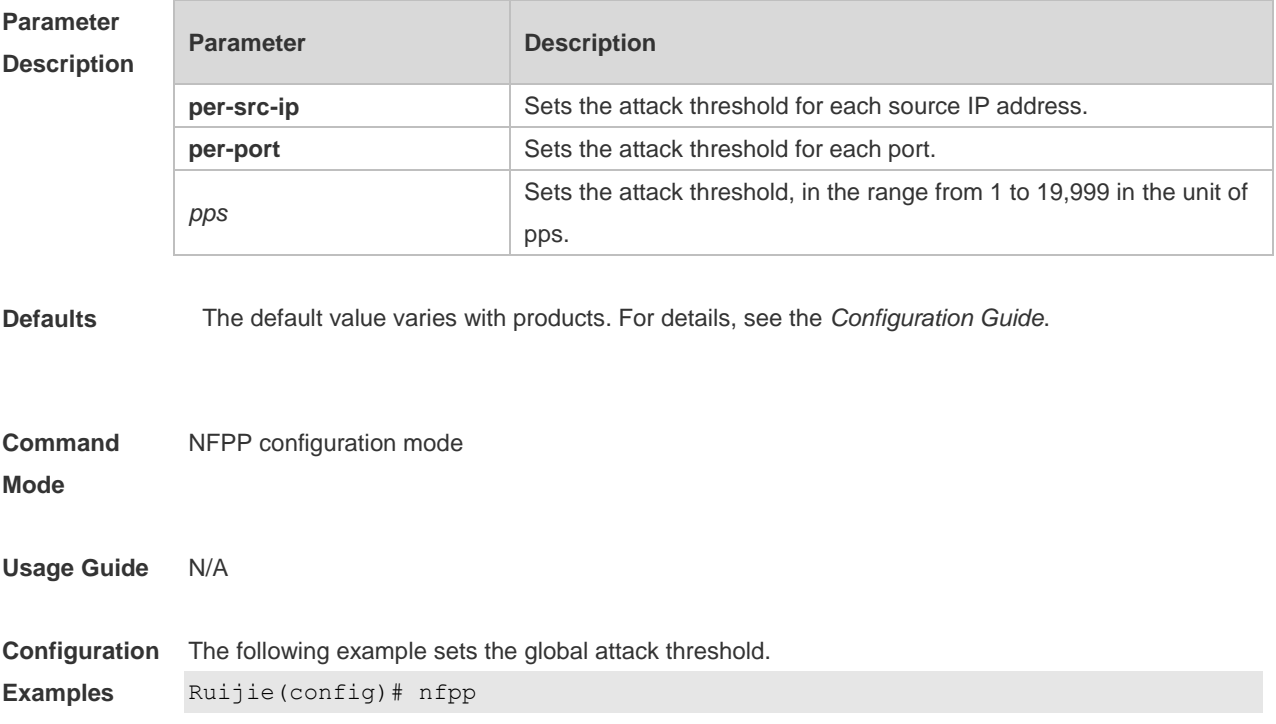

```
Ruijie(config-nfpp)# icmp-guard attack-threshold per-src-ip 600
Ruijie(config-nfpp)# icmp-guard attack-threshold per-port 1200
```
### **Related Commands**

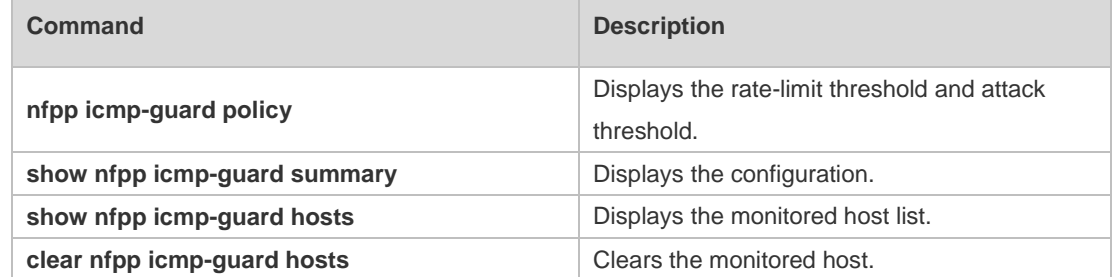

**Platform**  N/A

**Description**

# **18.36 icmp-guard enable**

Use this command to enable the ICMP anti-attack function. Use the **no** or **default** form of this command to restore the default setting. **icmp-guard enable no icmp-guard enable default icmp-guard enable**

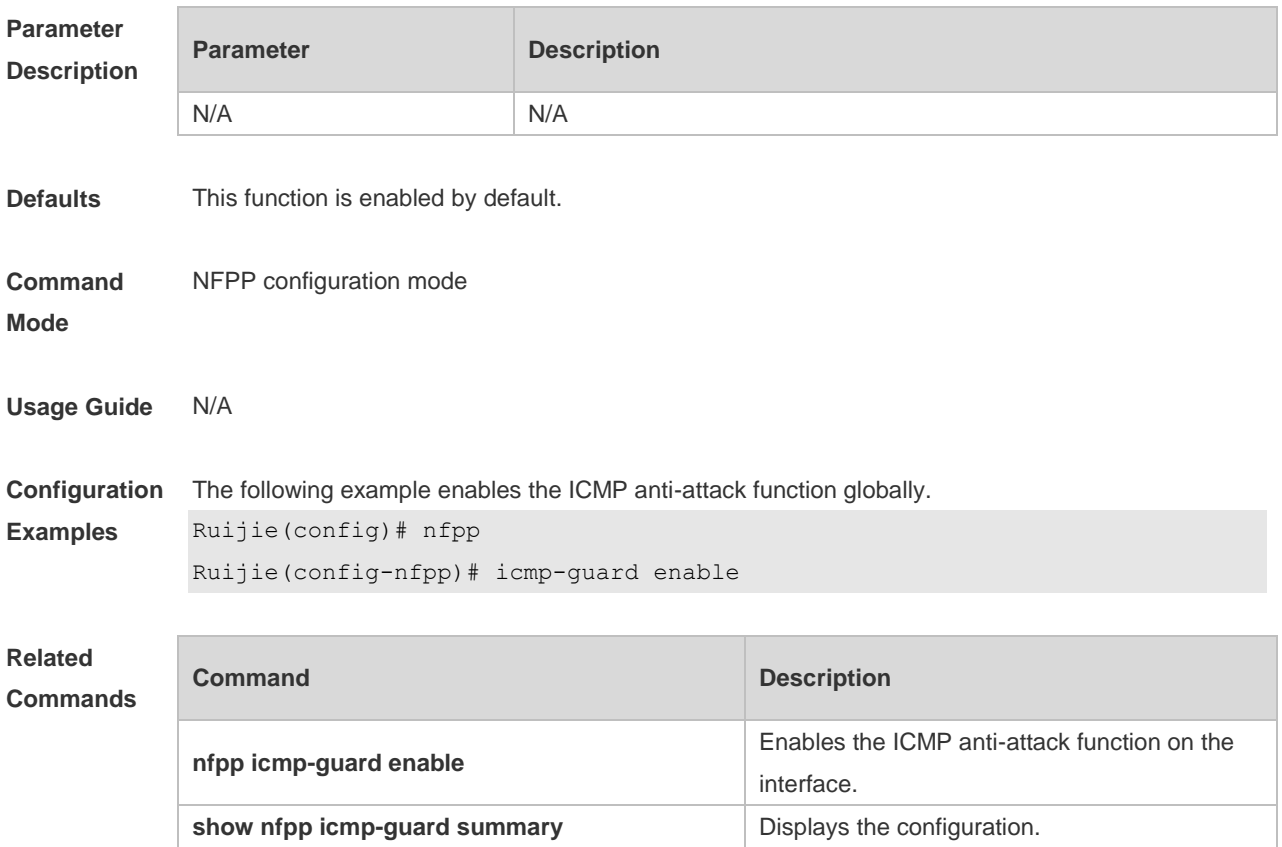

#### **Platform Description** N/A

# **18.37 icmp-guard isolate-period**

Use this command to set the isolate time globally. Use the **no** or **default** form of this command to restore the default setting. **icmp-guard isolate-period** { *seconds* | **permanent** } **no icmp-guard isolate-period default icmp-guard isolate-period**

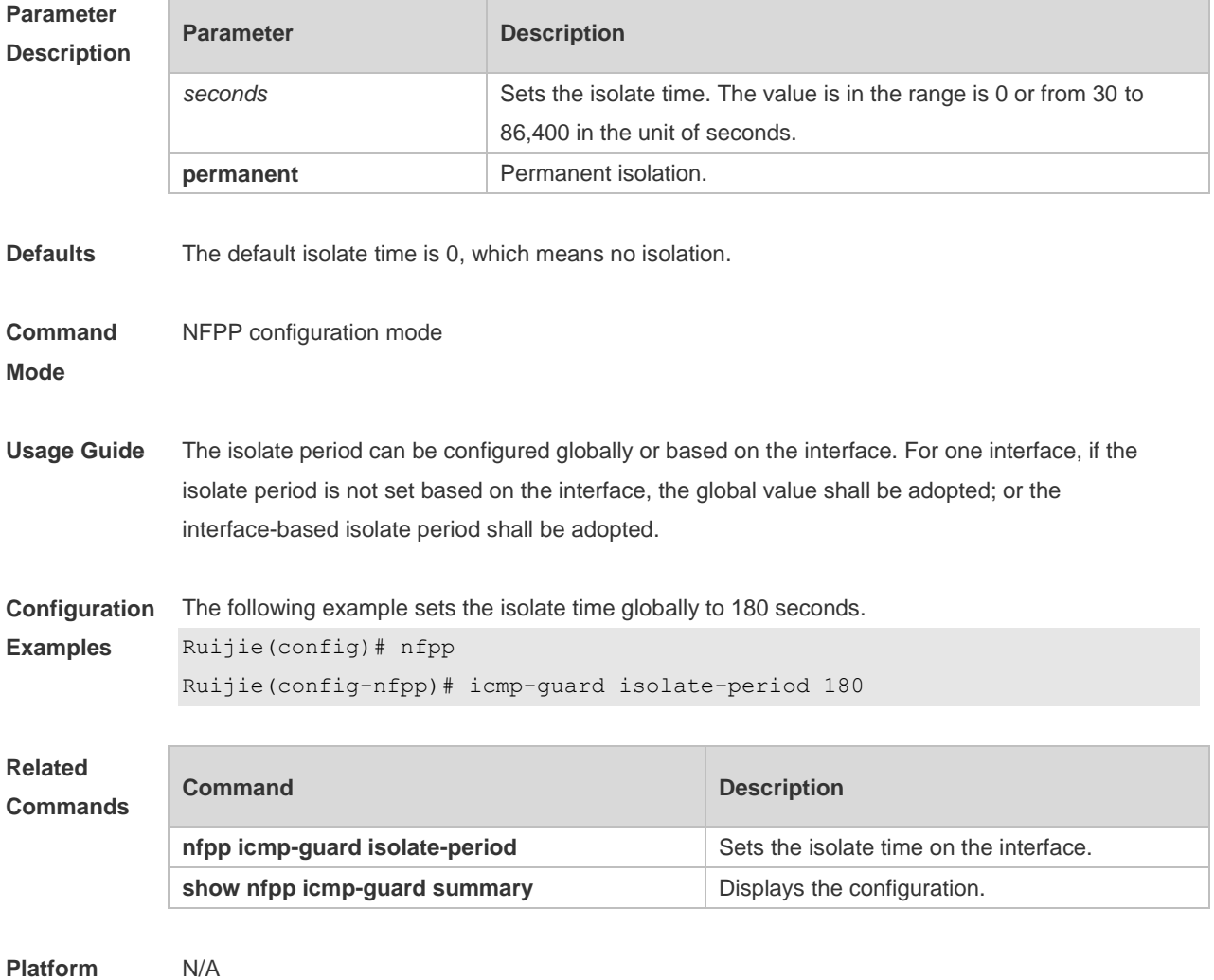

**Description**

## **18.38 icmp-guard monitored-host-limit**

Use this command to set the maximum monitored host number. Use the **no** or **default** form of this command to restore the default setting. **icmp-guard monitored-host-limit** *number*

### **no icmp-guard monitored-host-limit default icmp-guard monitored-host-limit**

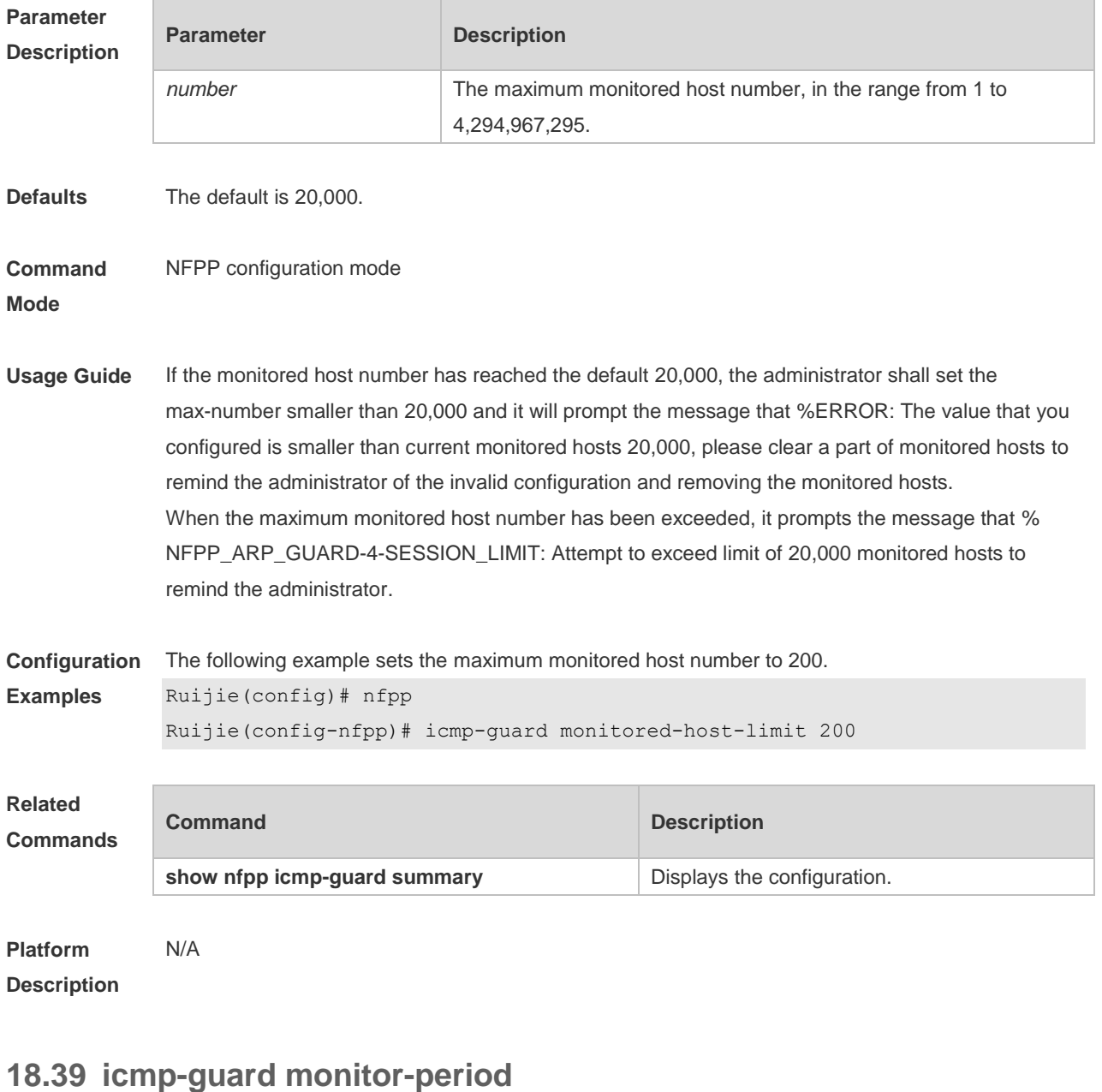

Use this command to configure the monitor time. Use the **no** or **default** form of this command to restore the default setting. **icmp-guard monitor-period** *seconds* **no icmp-guard monitor-period default icmp-guard monitor-period**

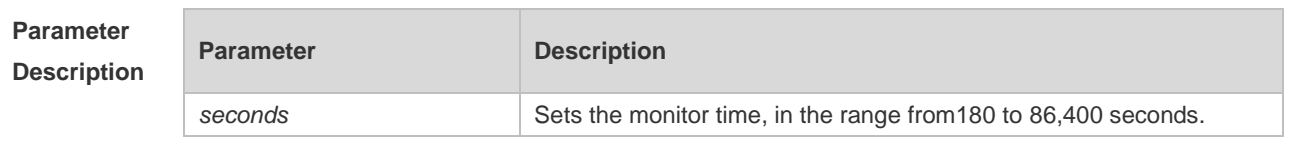

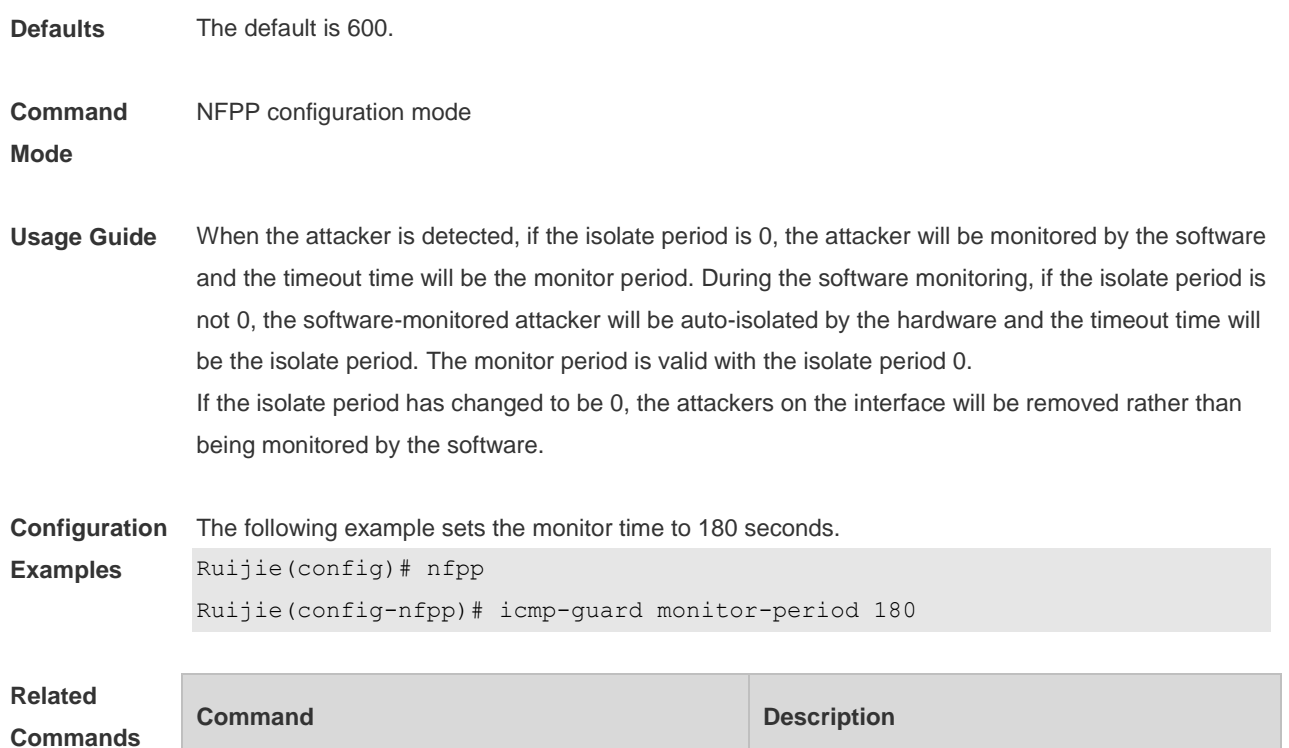

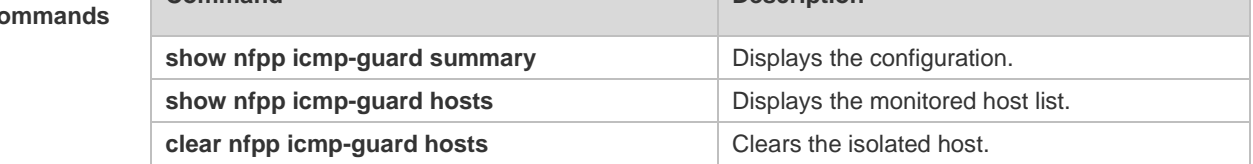

```
Platform 
Description
               N/A
```
# **18.40 icmp-guard rate-limit**

Use this command to set the rate-limit threshold globally. Use the **no** or **default** form of this command to restore the default setting. **icmp-guard rate-limit** { **per-src-ip** | **per-port** } *pps* **no icmp-guard rate-limit** { **per-src-ip | per-port** } **default icmp-guard rate-limit** { **per-src-ip | per-port** }

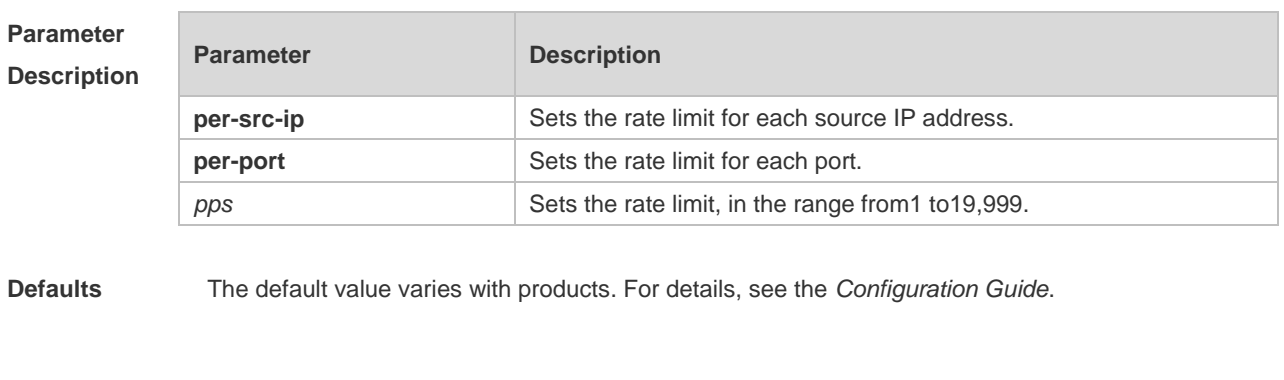

**Command Mode** NFPP configuration mode

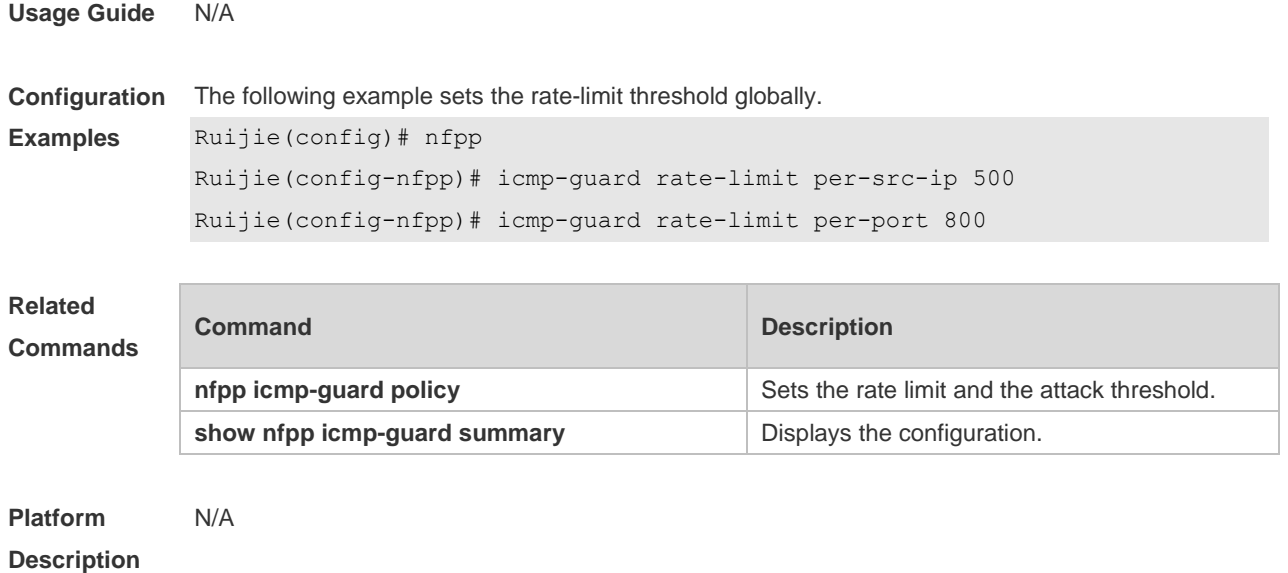

# **18.41 icmp-guard trusted-host**

Use this command to set the trusted hosts free form monitoring. Use the **no** or **default** form of this command to restore the default setting. **icmp-guard trusted-host** *ip mask* **no icmp-guard trusted-host** { **all** | *ip mask* } **default icmp-guard trusted-host**

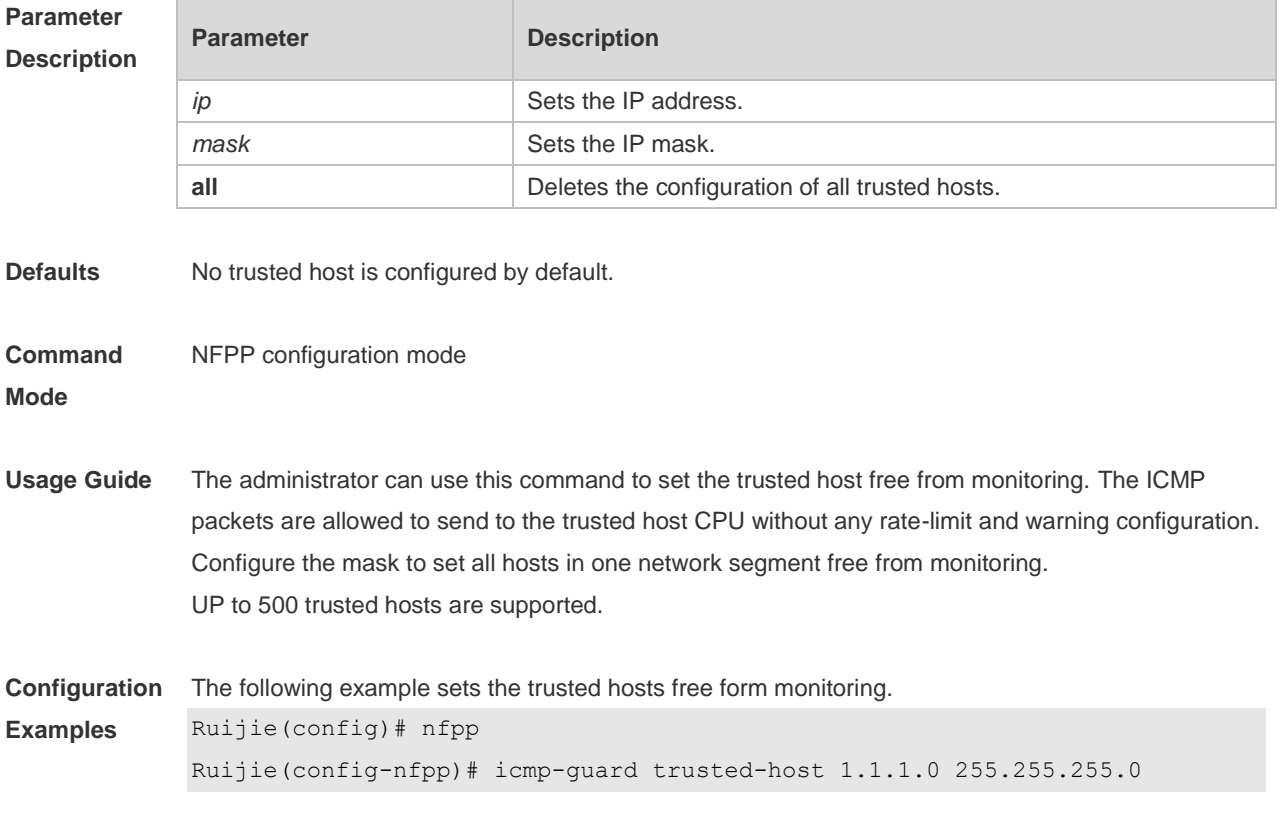

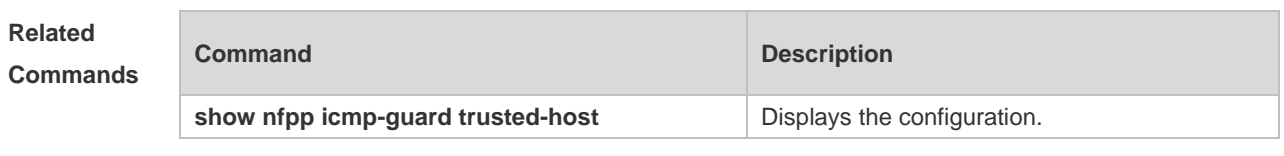

**Platform Description** N/A

# **18.42 ip-guard attack-threshold**

Use this command to set the global attack threshold. When the packet rate exceeds the attack threshold, the attack occurs.

Use the **no** or **default** form of this command to restore the default setting.

**ip-guard attack-threshold** { **per-src-ip** | **per-port** } *pps*

**no ip-guard attack-threshold** { **per-src-ip** | **per-port** }

**default ip-guard attack-threshold** { **per-src-ip** | **per-port** }

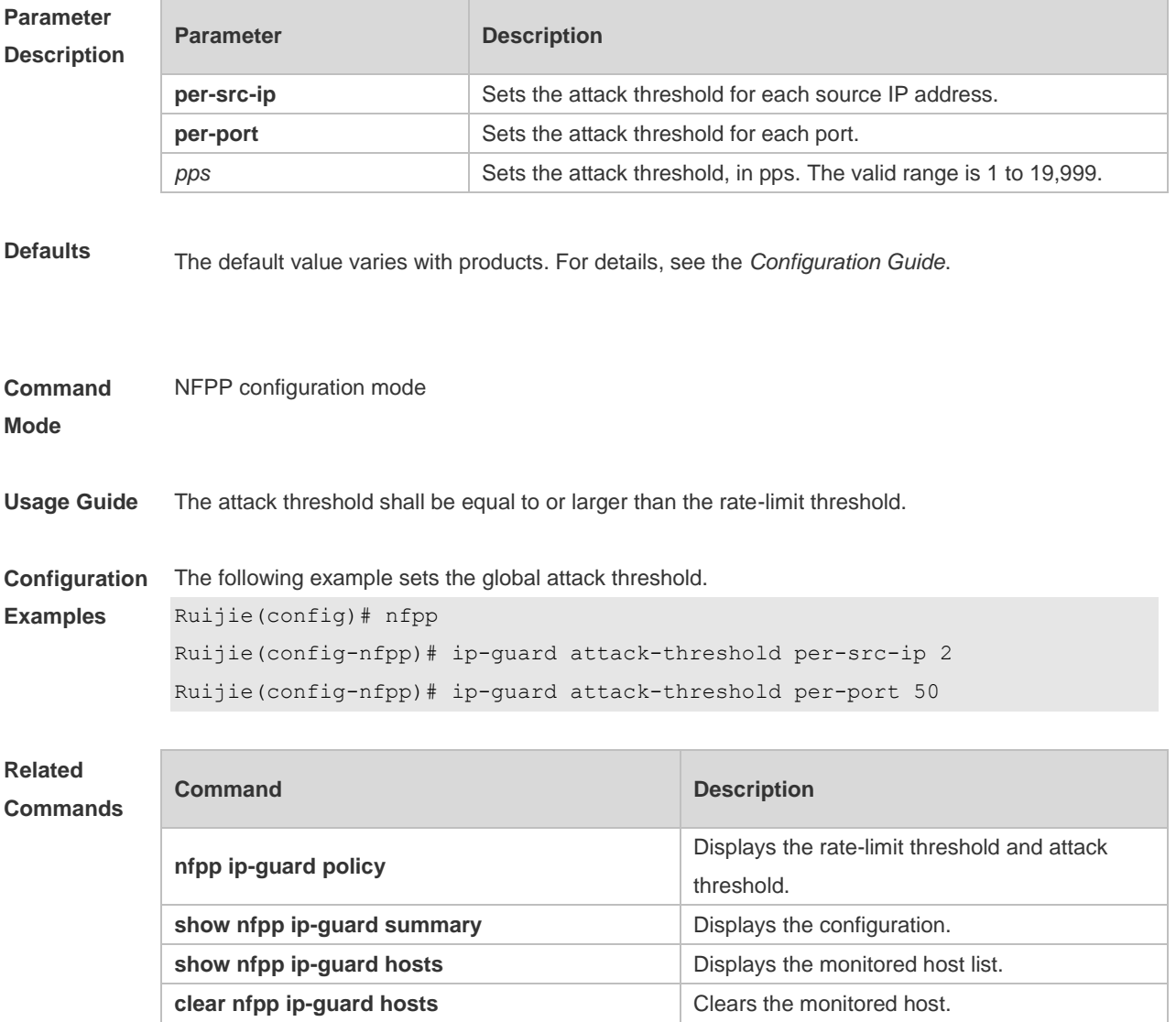

**Platform Description** N/A

## **18.43 ip-guard enable**

Use this command to enable IP guard. Use the **no** or **default** form of this command to restore the default setting. **ip-guard enable no ip-guard enable default ip-guard enable**

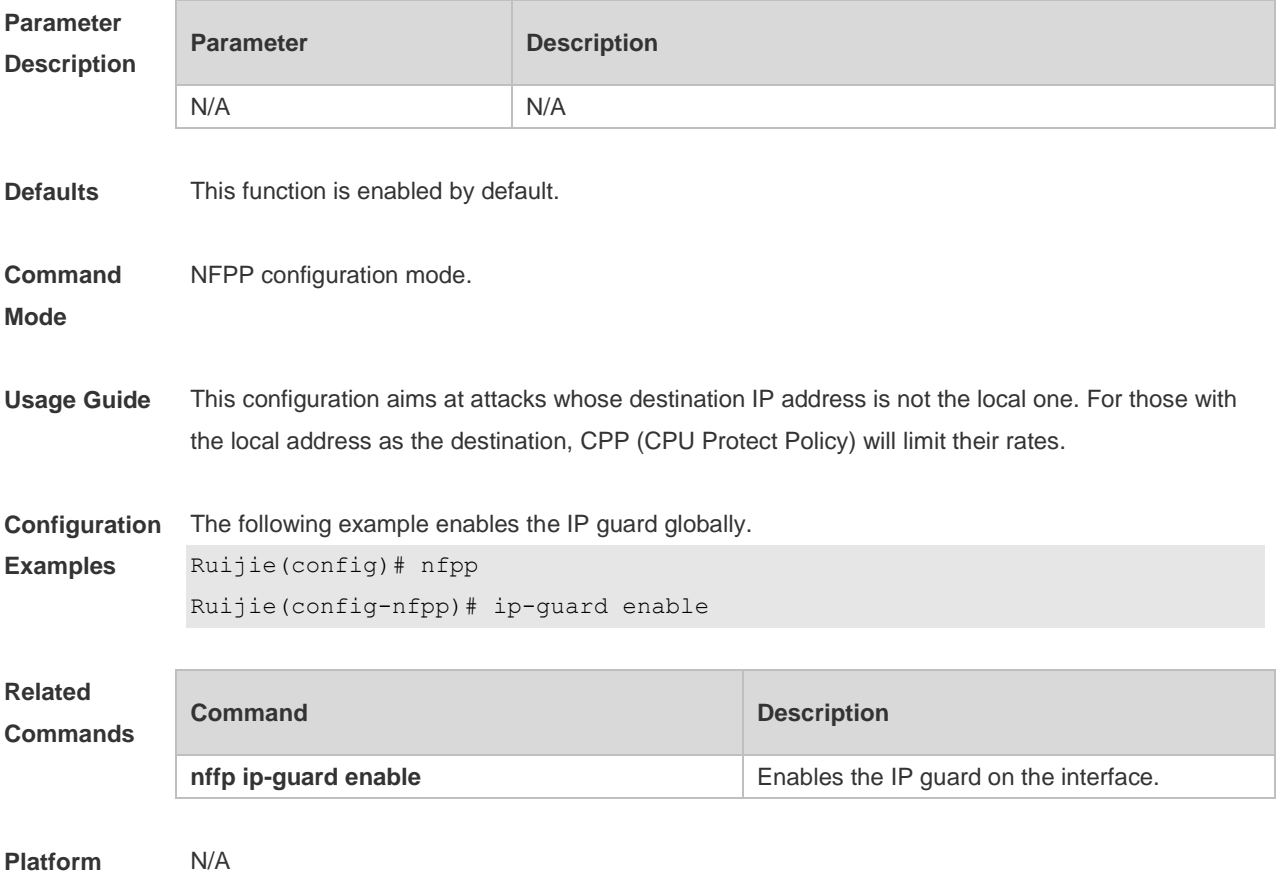

**Description**

## **18.44 ip-guard isolate-period**

Use this command to set the isolate time globally. Use the **no** or **default** form of this command to restore the default setting. **ip-guard isolate-period** { *seconds* | **permanent** } **no ip-guard isolate-period default ip-guard isolate-period**

**Parameter Parameter Parameter Description** 

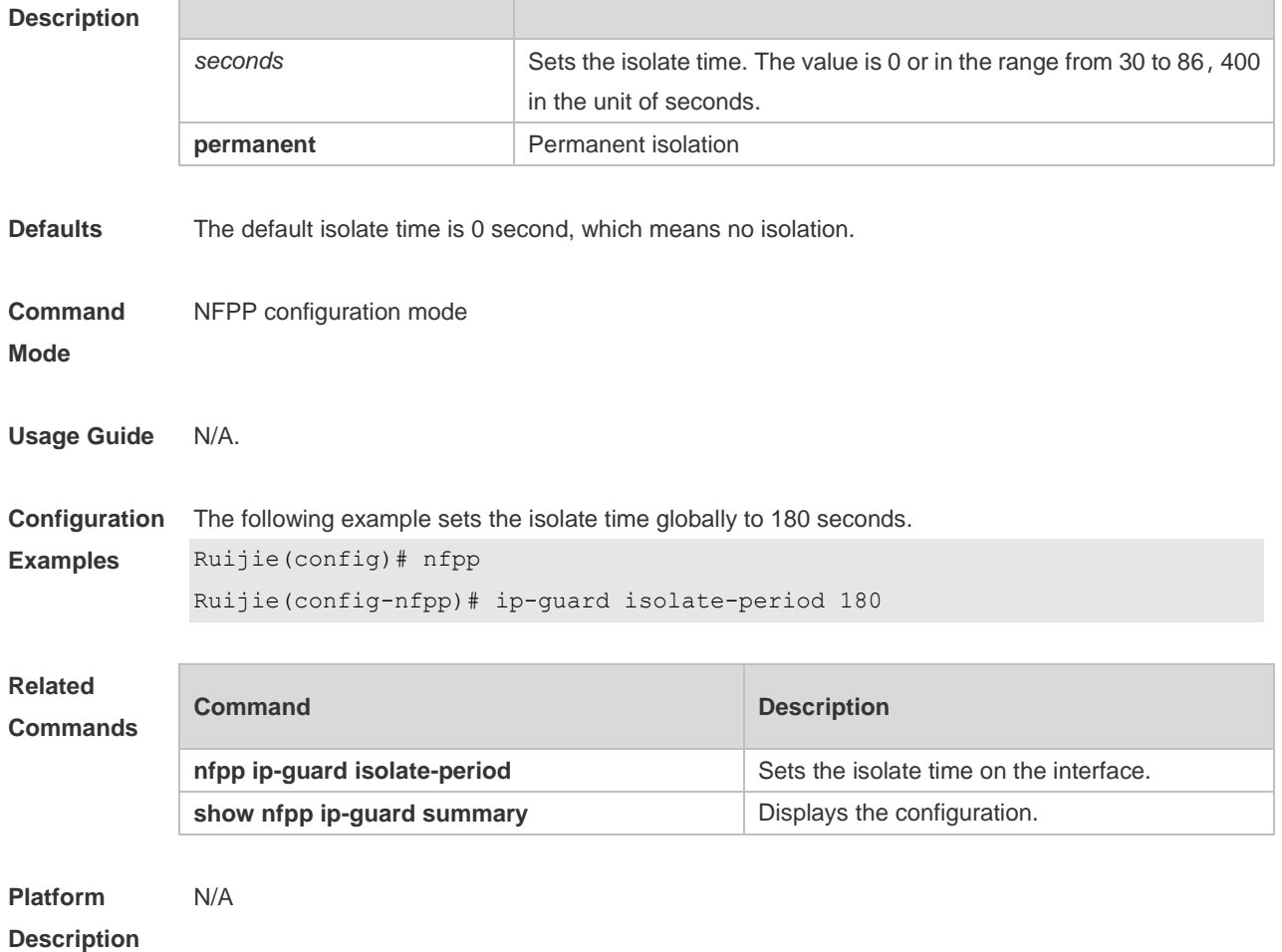

# **18.45 ip-guard monitored-host-limit**

Use this command to set the maximum monitored host number. Use the **no** or **default** form of this command to restore the default setting. **ip-guard monitored-host-limit** *number* **no ip-guard monitored-host-limit default ip-guard monitored-host-limit**

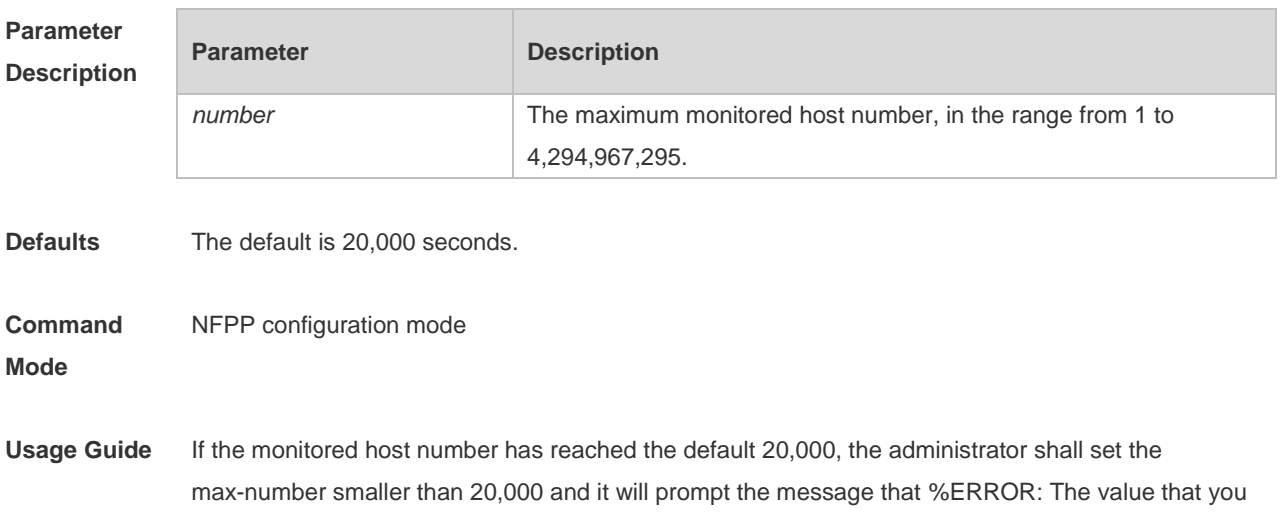

configured is smaller than current monitored hosts 20,000, please clear a part of monitored hosts to remind the administrator of the invalid configuration and removing the monitored hosts. When the maximum monitored host number has been exceeded, it prompts the message that % NFPP\_ARP\_GUARD-4-SESSION\_LIMIT: Attempt to exceed limit of 20,000 monitored hosts to remind the administrator.

**Configuration Examples** The following example sets the maximum monitored host number to 200. Ruijie(config)# nfpp Ruijie(config-nfpp)# ip-guard monitored-host-limit 200

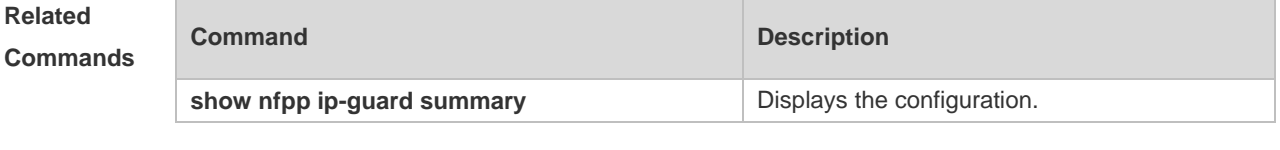

**Platform Description** N/A

## **18.46 ip-guard monitor-period**

Use this command to configure the monitor time. Use the **no** or **default** form of this command to restore the default setting. **ip-guard monitor-period** *seconds* **no ip-guard monitor-period default ip-guard monitor-period**

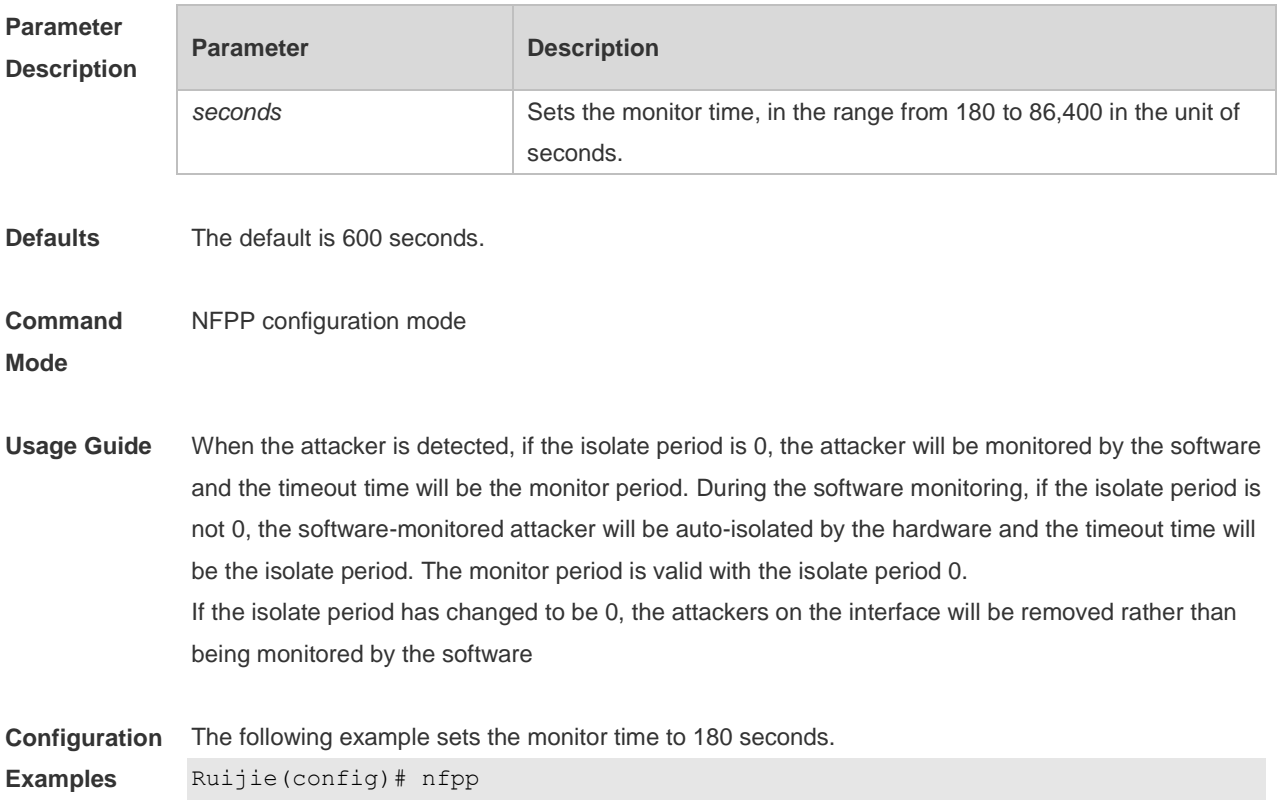

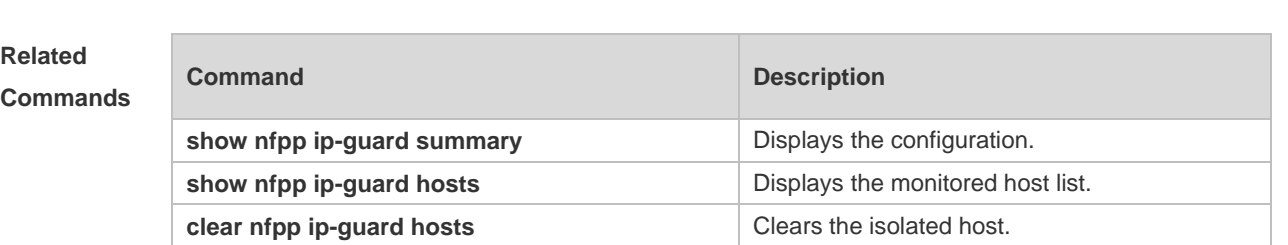

### Ruijie(config-nfpp)# ip-guard monitor-period 180

#### **Platform Description** N/A

# **18.47 ip-guard rate-limit**

Use this command to set the rate-limit threshold globally. Use the **no** or **default** form of this command to restore the default setting. **ip-guard rate-limit** { **per-src-ip** | **per-port** } *pps* **no ip-guard rate-limit** { **per-src-ip | per-port** } **default ip-guard rate-limit** {**per-src-ip | per-port** }

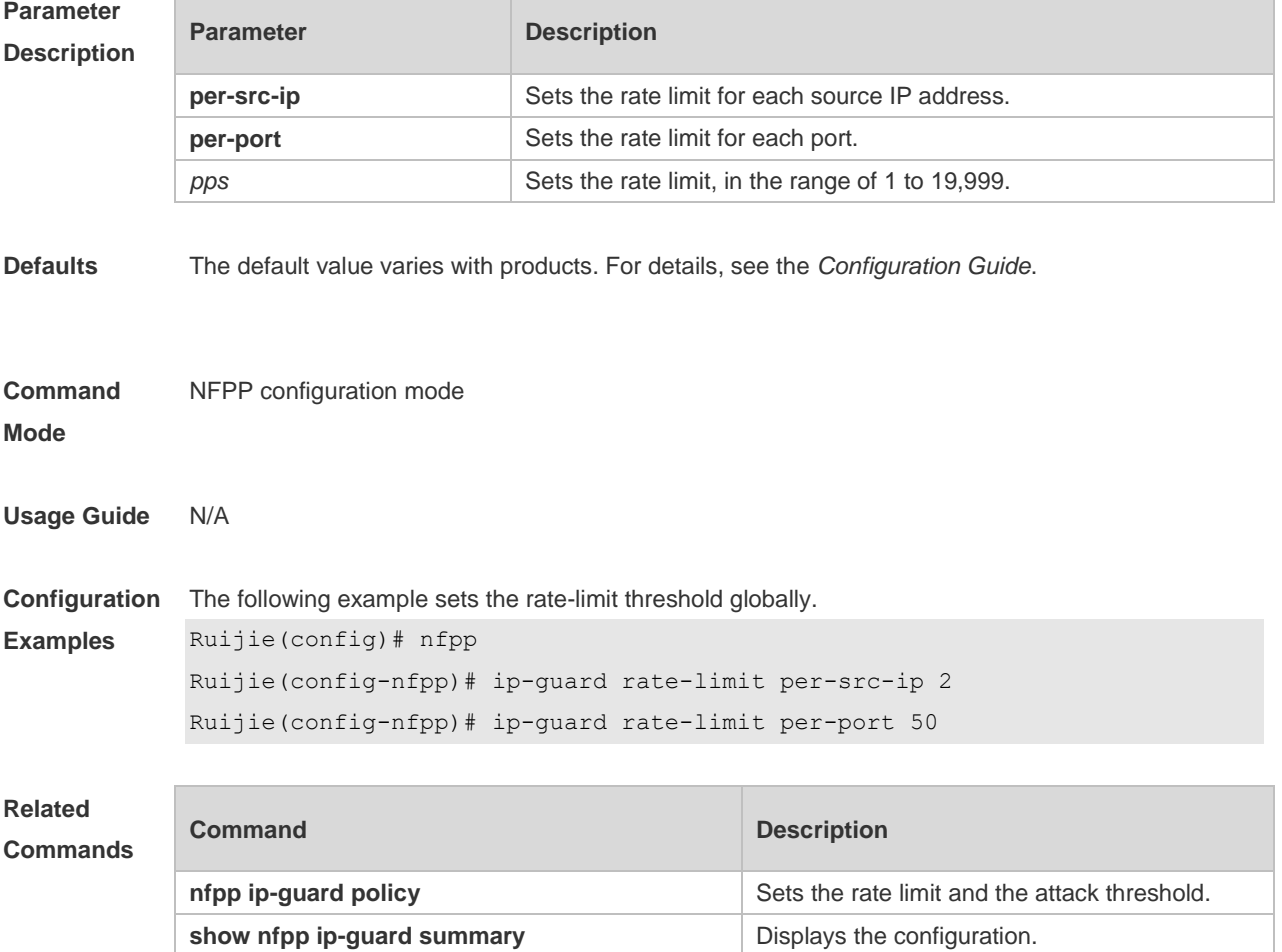
**Platform Description** N/A

# **18.48 ip-guard scan-threshold**

Use this command to set the global scan threshold. Use the **no** or **default** form of this command to restore the default setting. **ip-guard scan-threshold** *pkt-cnt* **no ip-guard scan-threshold default ip-guard scan-threshold**

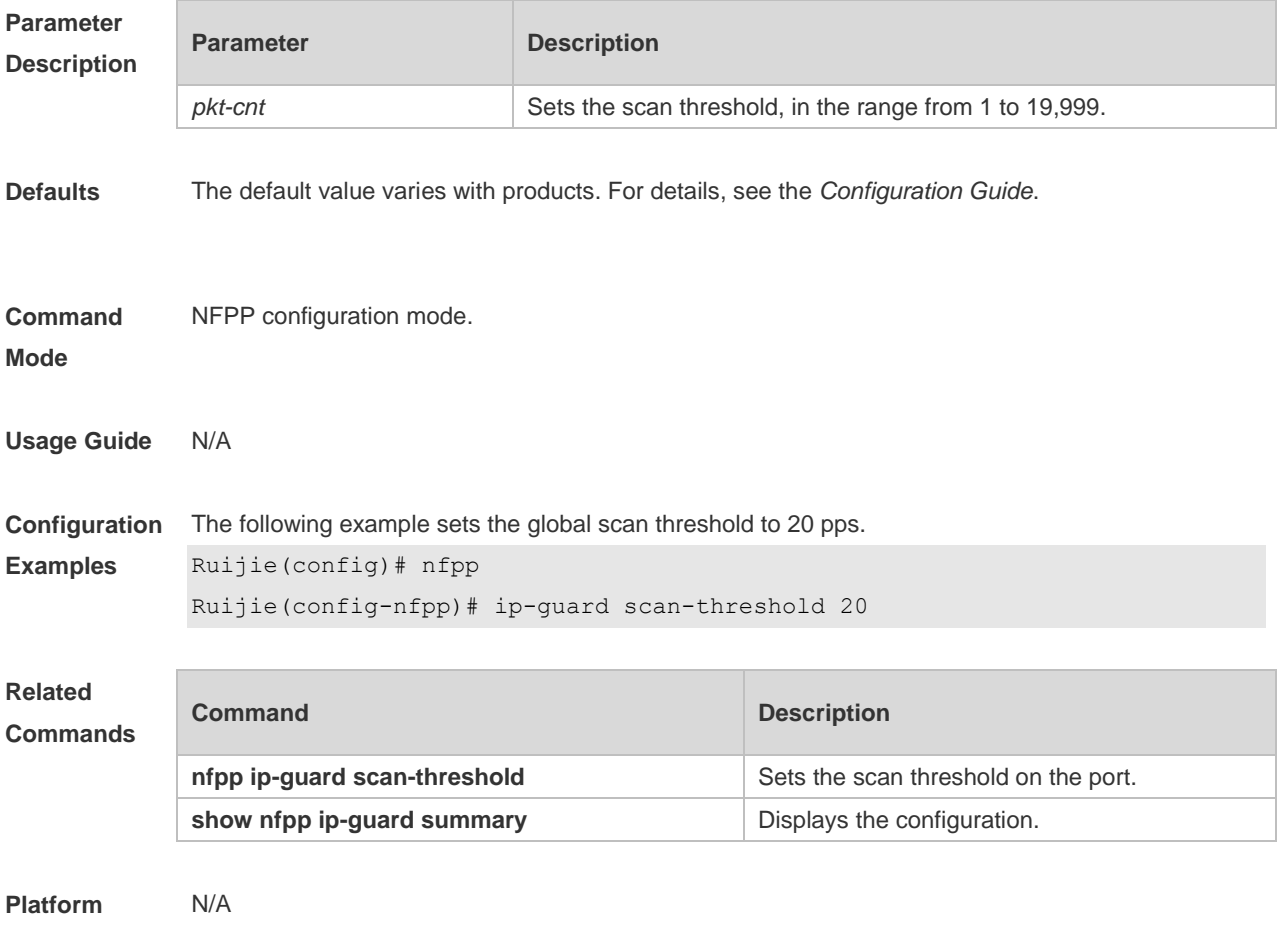

**Description**

# **18.49 ip-guard trusted-host**

Use this command to set the trusted hosts free form monitoring. Use the **no** or **default** form of this command to restore the default setting. **ip-guard trusted-host** *ip mask* **no ip-guard trusted-host** { **all** | *ip mask* } **default ip-guard trusted-host**

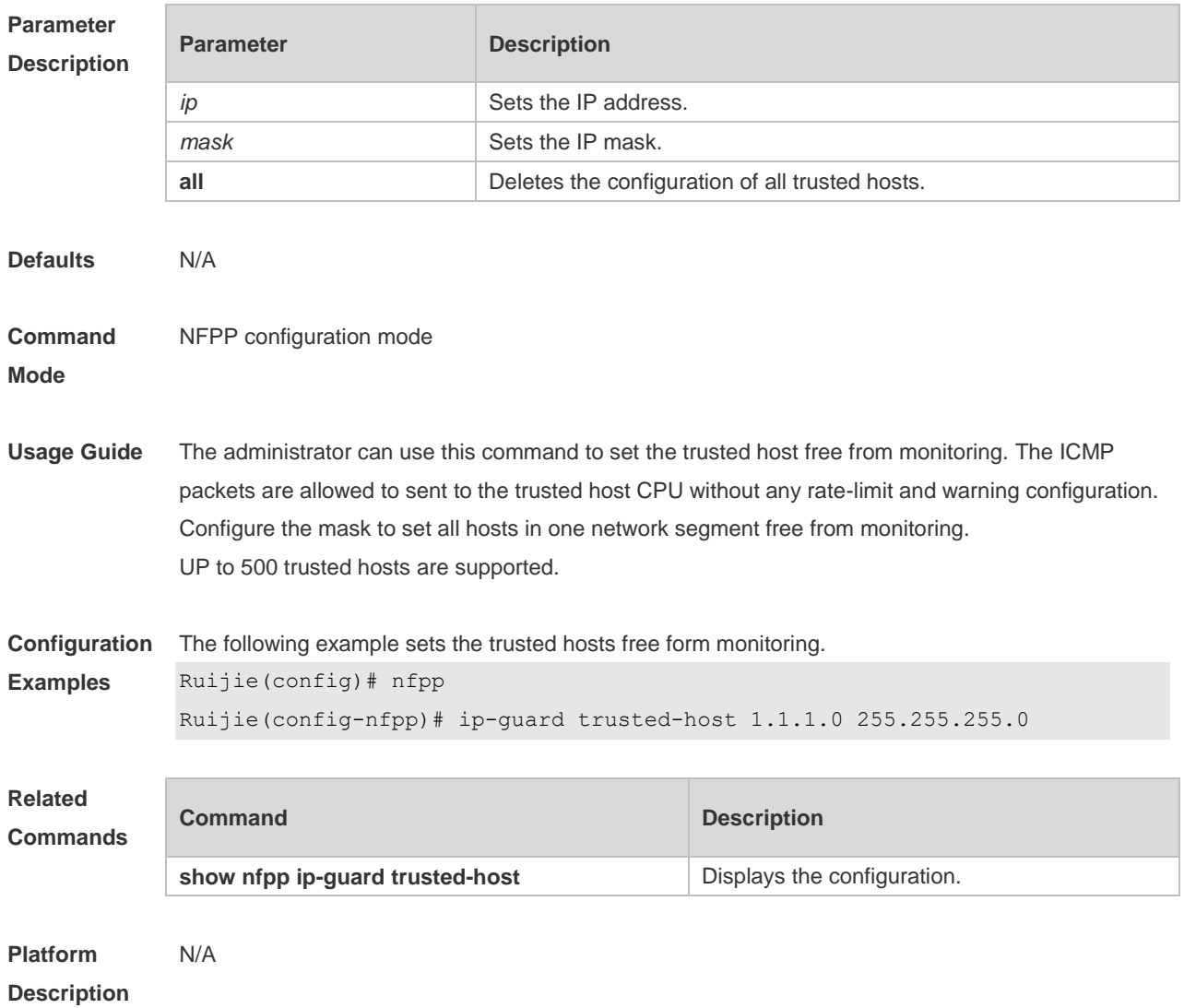

# **18.50 log-buffer enable**

Use this command to display logs on the screen. Use the **no** or the **default** form of this command to restore the default setting. **log-buffer enable no log-buffer enable default log-buffer enable**

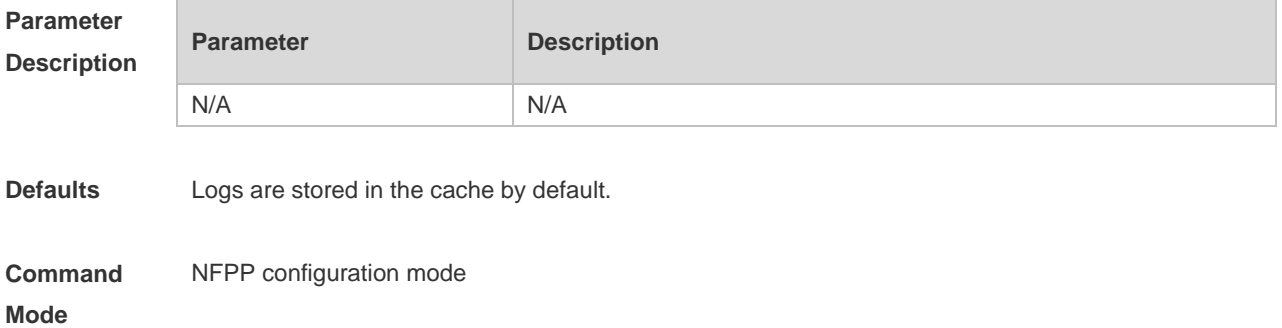

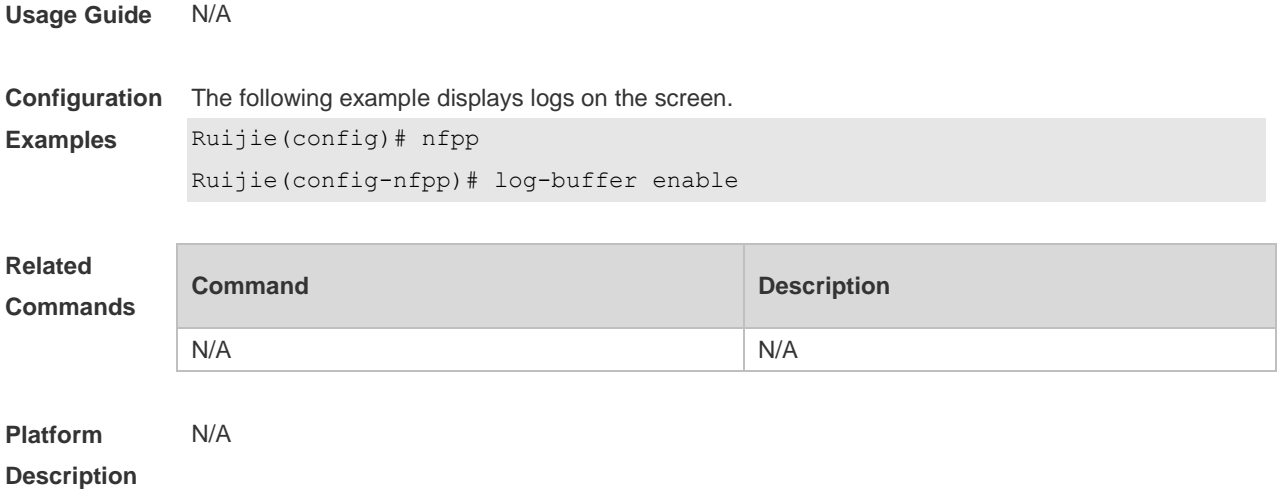

# **18.51 log-buffer entries**

Use this command to set the NFPP log buffer area size. Use the **no** or **default** form of this command to restore the default setting. **log-buffer entries** *number* **no log-buffer entries default log-buffer entries**

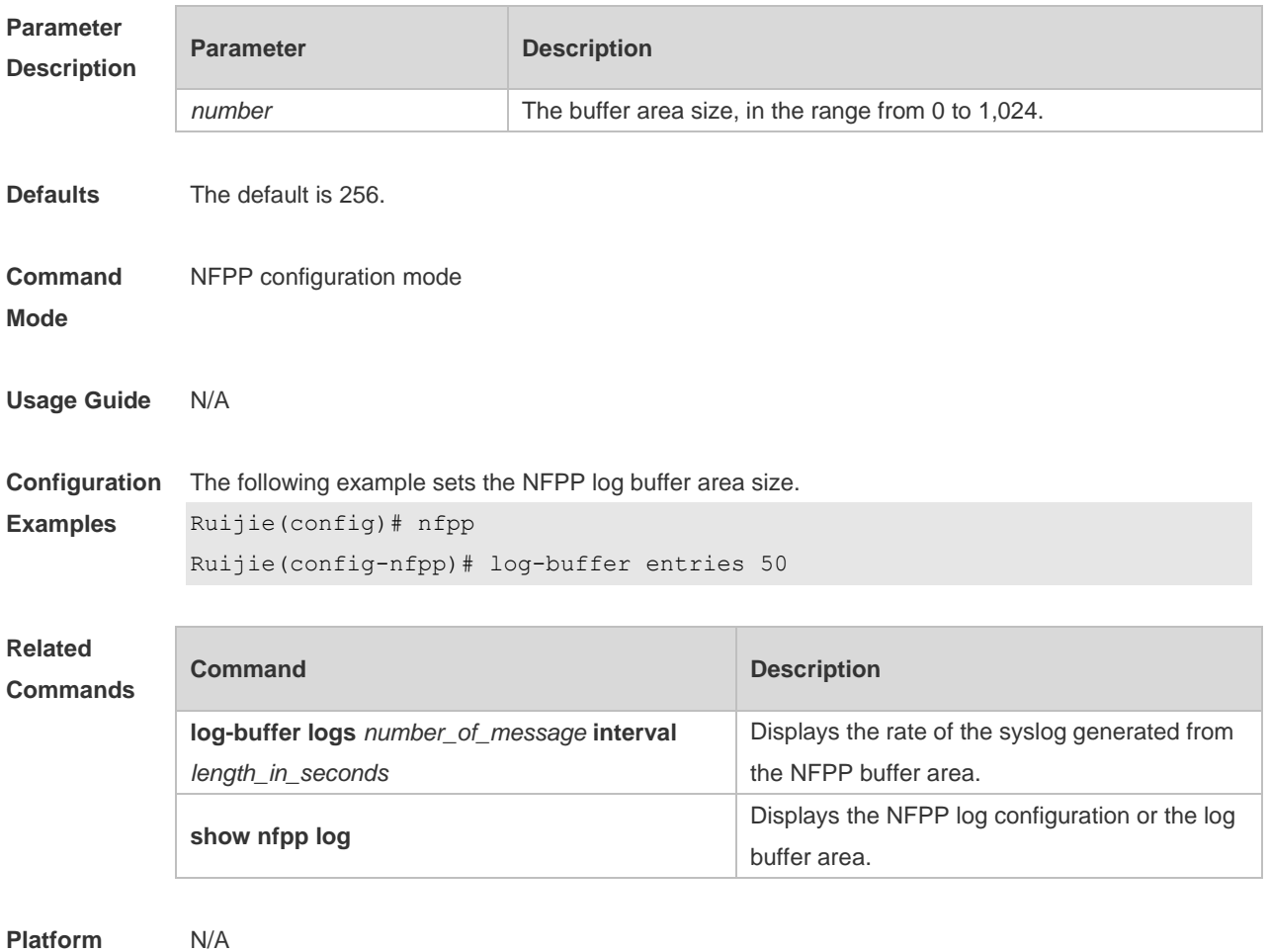

18-40

#### **Description**

# **18.52 log-buffer logs**

Use this command to set the rate of syslog generated from the NFPP log buffer area. Use the **no** or **default** form of this command to restore the default setting. **log-buffer logs** *number\_of\_message* **interval** *length\_in\_seconds* **no log-buffer logs default log-buffer logs**

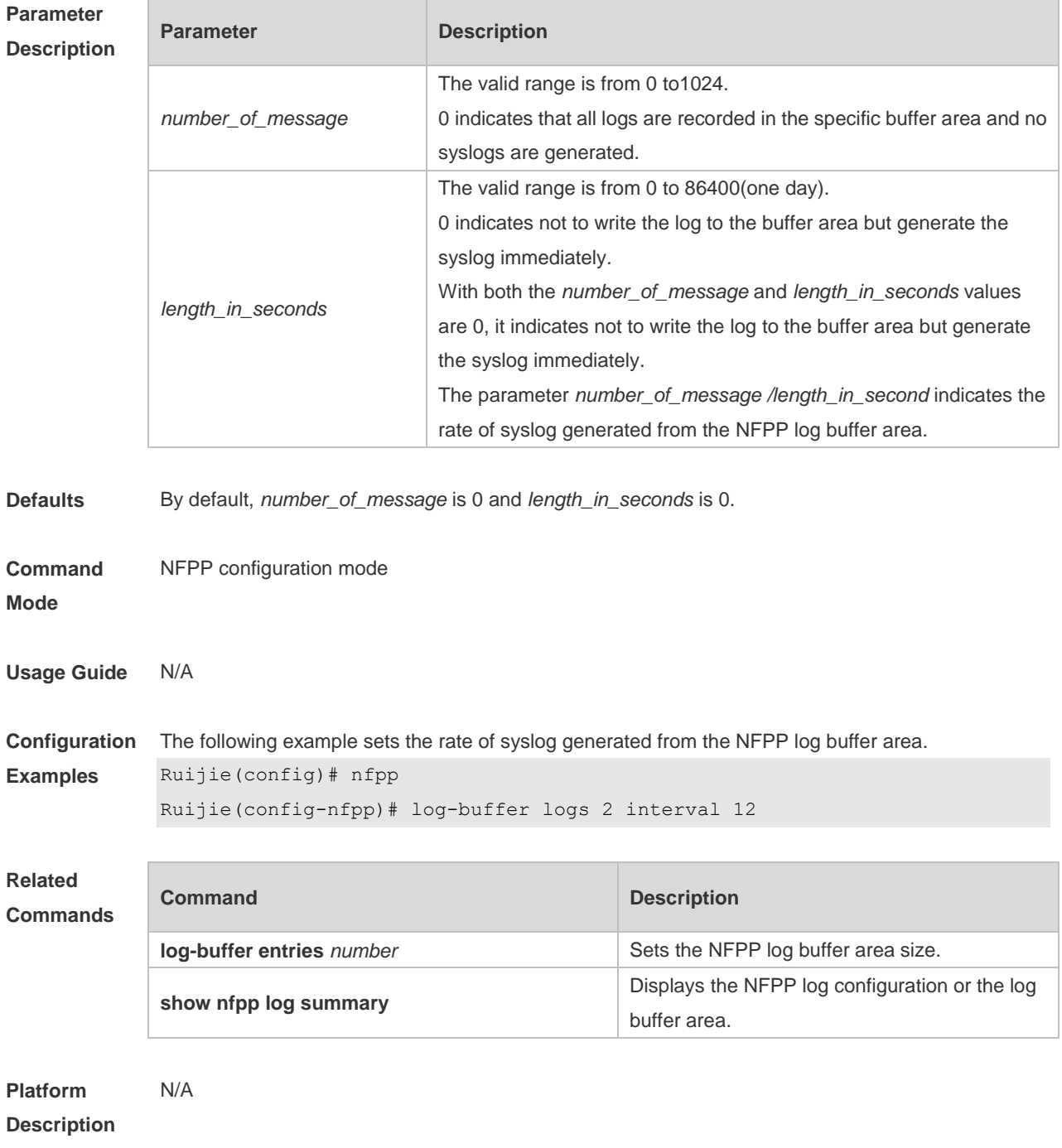

# **18.53 logging**

Use this command to set the VLAN or the interface log for NFPP. Use the **no** or **default** form of this command to restore the default setting. **logging vlan** *vlan-range* **logging interface** *interface-id* **no logging vlan** *vlan-range* **no logging interface** *interface-id* **default logging**

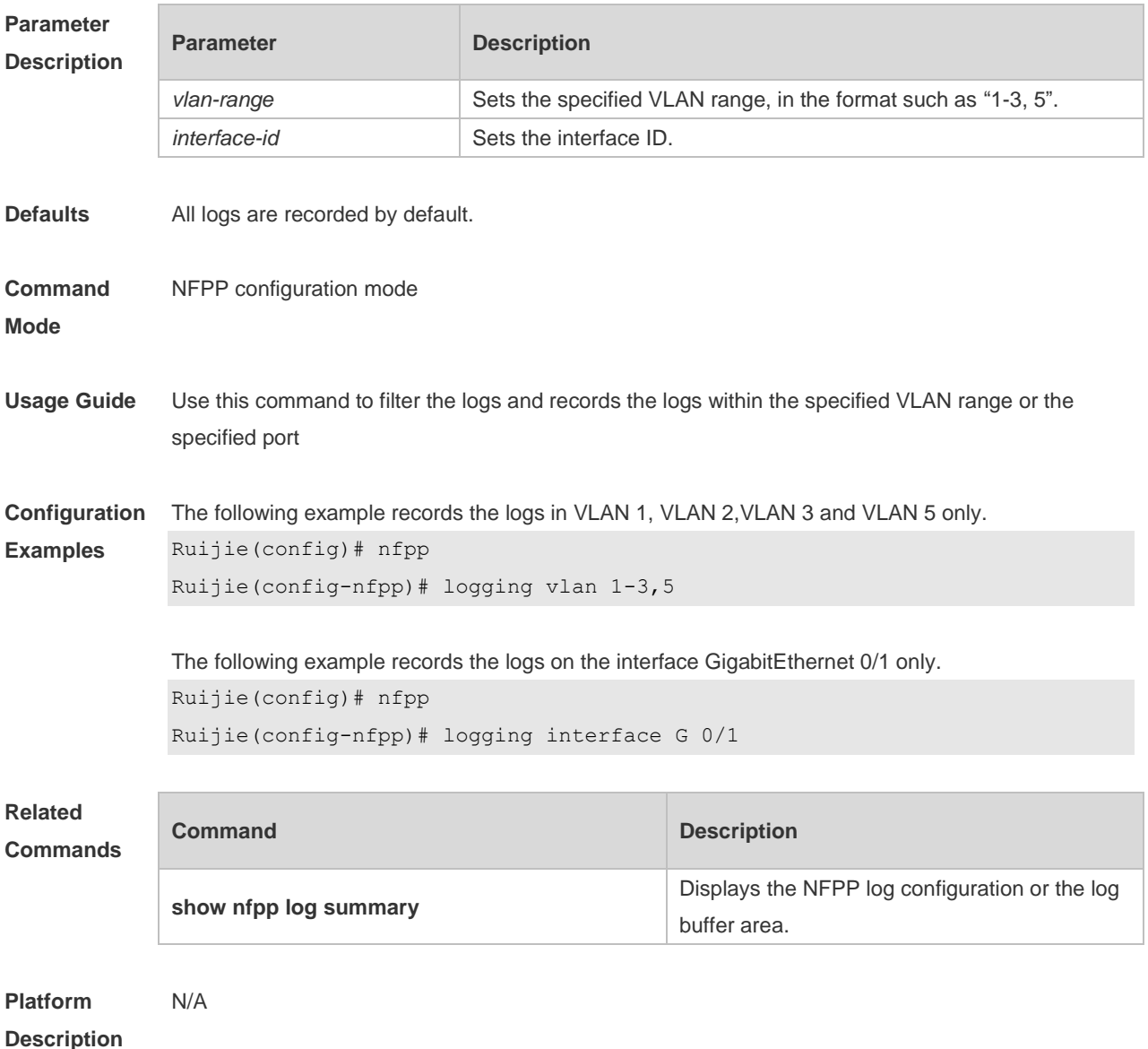

#### **18.54 match**

Use this command to specify the message matching filed for the user-defined anti-attack. **match** [ **etype** *type* ] [ **src-mac** *smac* [ **src-mac-mask** *smac\_mask* ] ] [ **dst-mac** *dmac* 

[ **dst-mac-mask** *dst\_mask* ] ] [ **protocol** *protocol* ] [ **src-ip** *sip* [ **src-ip-mask** *sip-mask* ] ] [ **src-ipv6** *sipv6* [ **src-ipv6-masklen** *sipv6-masklen* ] ] [ **dst-ip** *dip* [ **dst-ip-mask** *dip-mask* ] ] [ **dst-ipv6** *dipv6*  [ **dst-ipv6-masklen** *dipv6-masklen* ] ] [ **src-port** *sport* ] [ **dst-port** *dport* ]

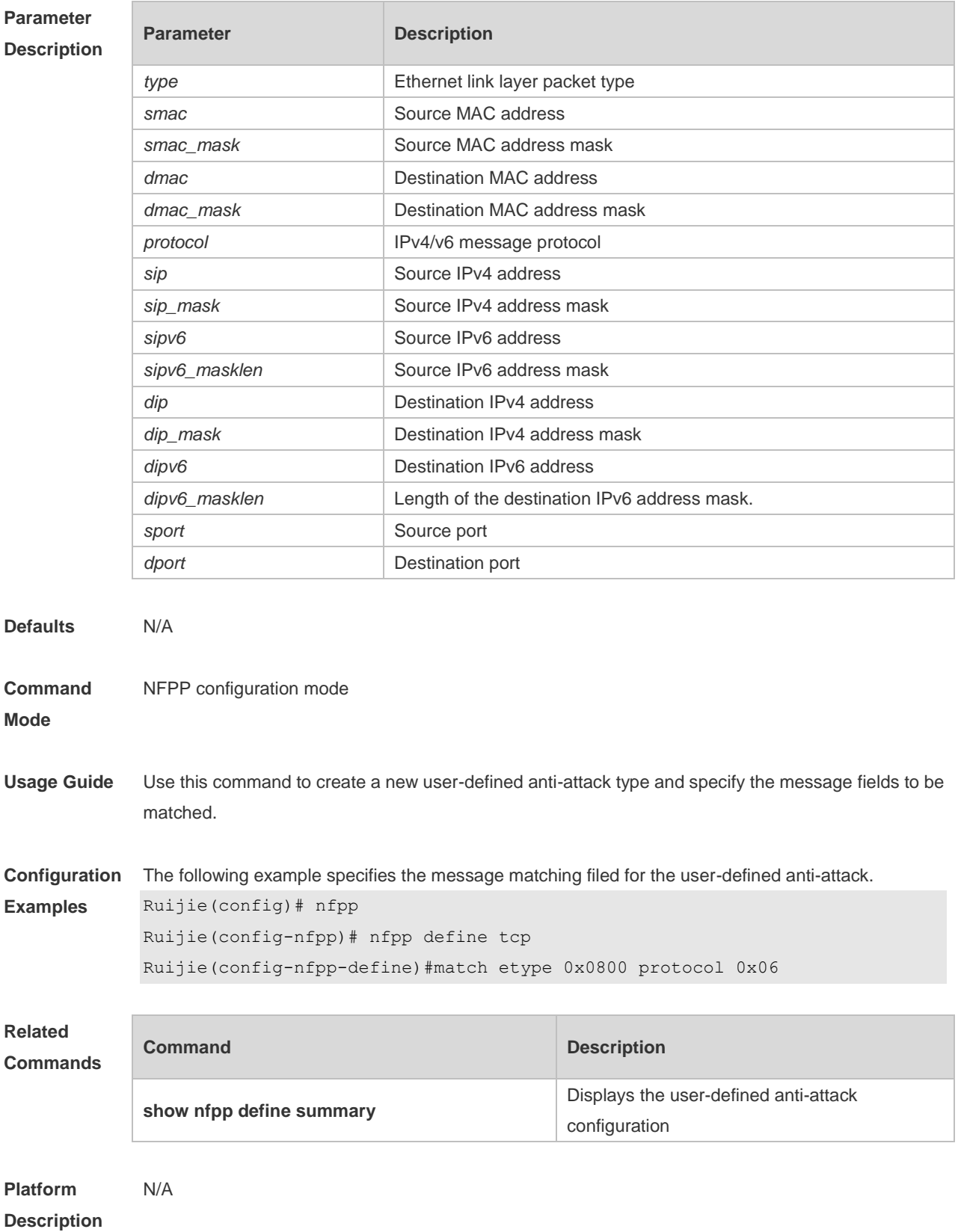

## **18.55 monitored-host-limit**

Use this command to set the maximum monitored host number. Use the **no** or **default** form of this command to restore the default setting. **monitored-host-limit** *number* **no monitored-host-limit default monitored-host-limit**

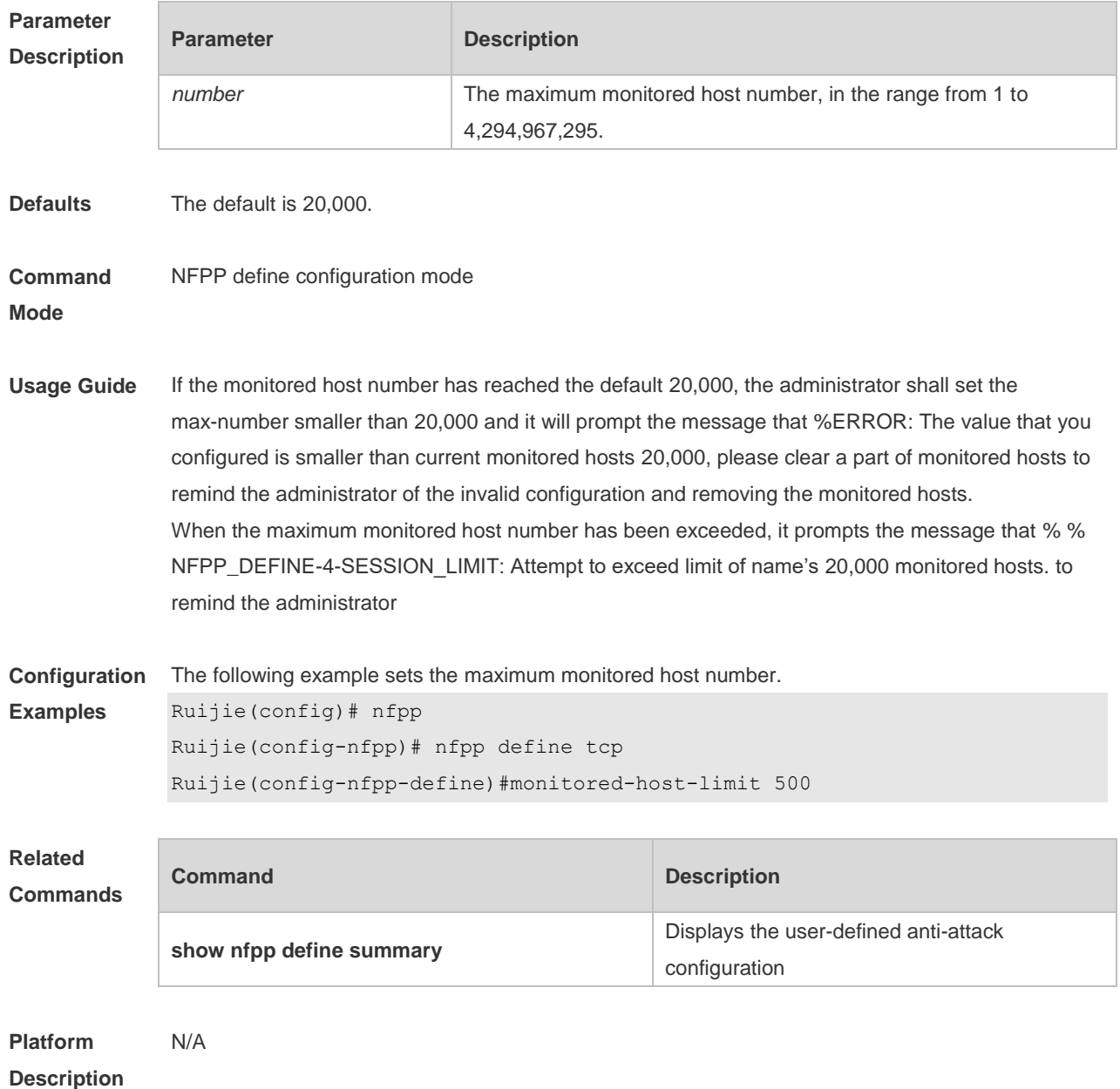

#### **18.56 monitor period**

Use this command to set the monitoring time.

Use the **no** or **default** form of this command to restore the default setting.

#### **monitor-period** *seconds* **no monitor-period default monitor-period**

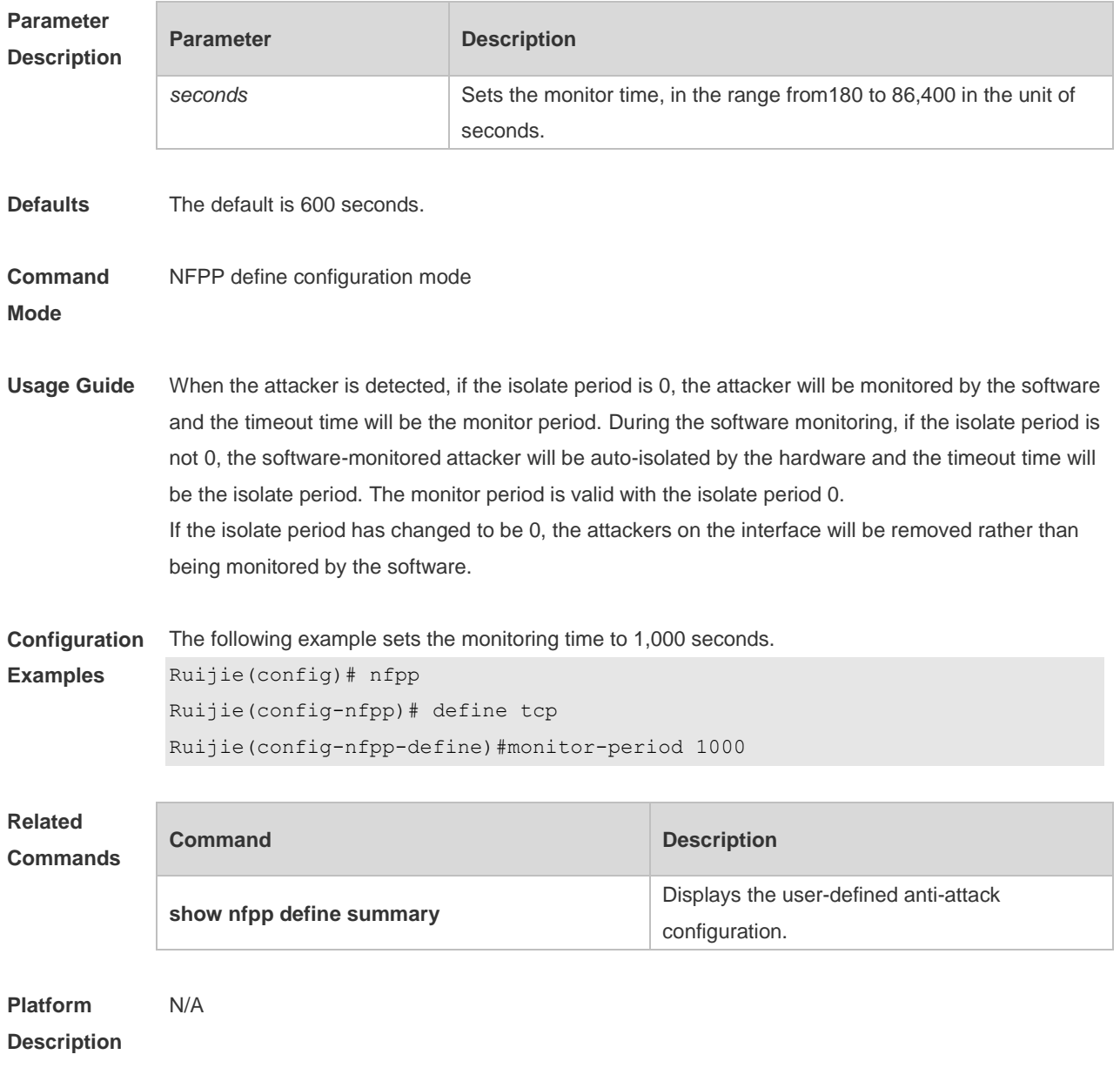

#### **18.57 nd-guard attack-threshold**

Use this command to set the global attack threshold. When the packet rate exceeds the attack threshold, the attack occurs.

Use the **no** or **default** form of this command to restore the default setting.

**nd-guard attack-threshold per-port** { **ns-na** | **rs** | **ra-redirect** } *pps*

**no nd-guard attack-threshold per-port** { **ns-na** | **rs** | **ra-redirect** }

**default nd-guard attack-threshold per-port** { **ns-na** | **rs** | **ra-redirect** }

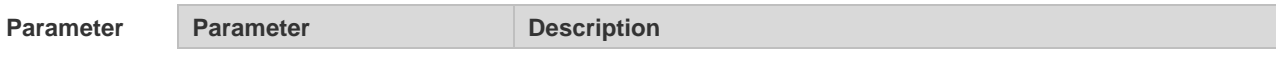

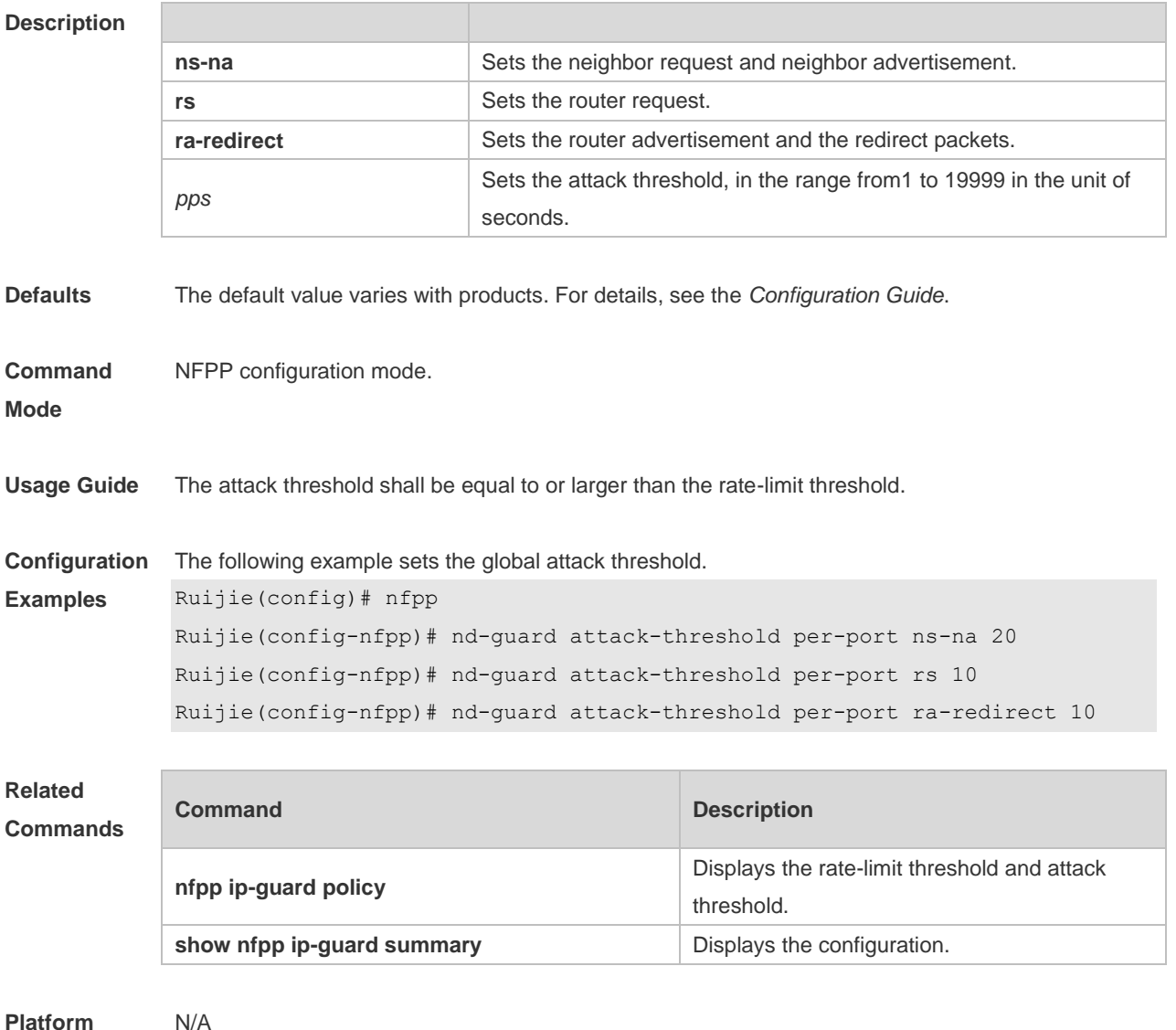

# **18.58 nd-guard enable**

**Description**

Use this command to enable the ND anti-attack function. Use the **no** or **default** form of this command to restore the default setting. **nd-guard enable no nd-guard enable default nd-guard enable**

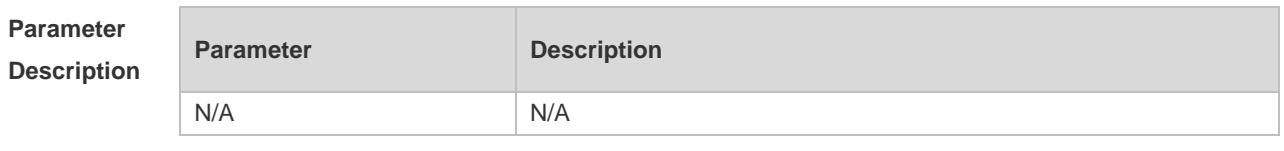

**Defaults** This function is enabled by default.

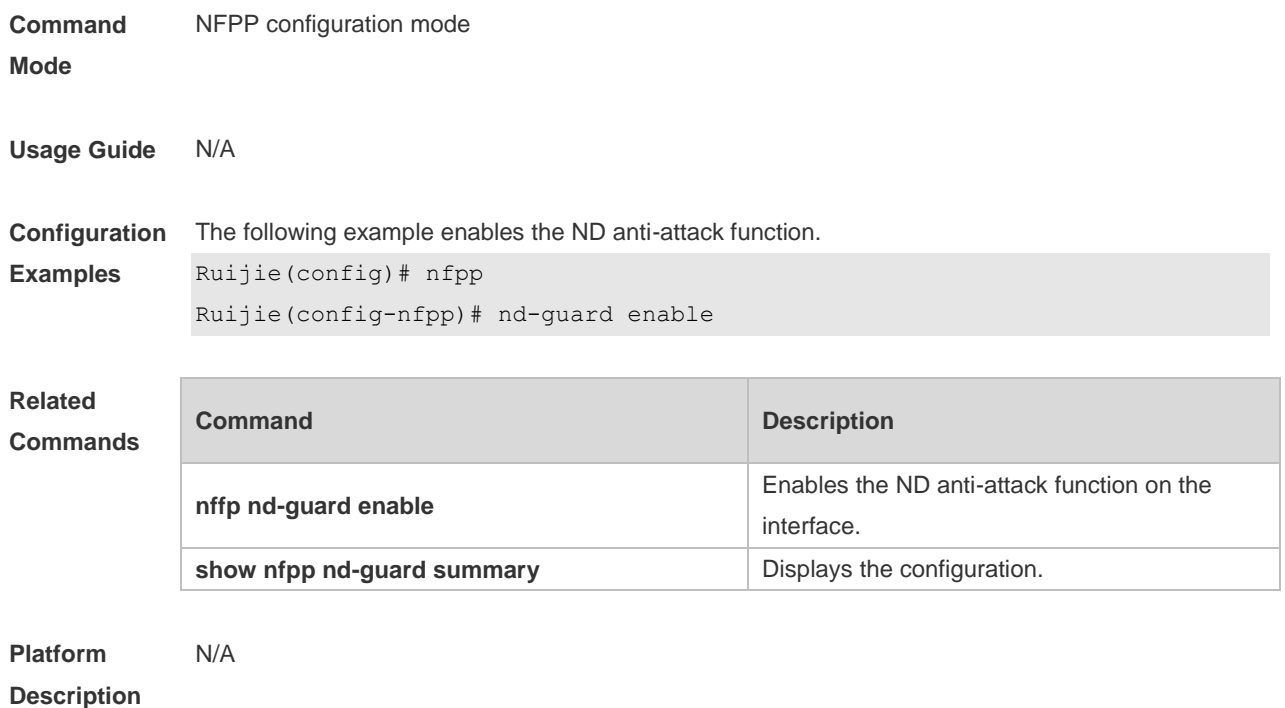

#### **18.59 nd-guard rate-limit**

Use this command to set the rate-limit threshold globally. Use the **no** or **default** form of this command to restore the default setting. **nd-guard rate-limit per-port** { **ns-na** | **rs** | **ra-redirect** } *pps* **no nd-guard rate-limit per-port** { **ns-na** | **rs** | **ra-redirect** } **default nd-guard rate-limit per-port** { **ns-na** | **rs** | **ra-redirect** }

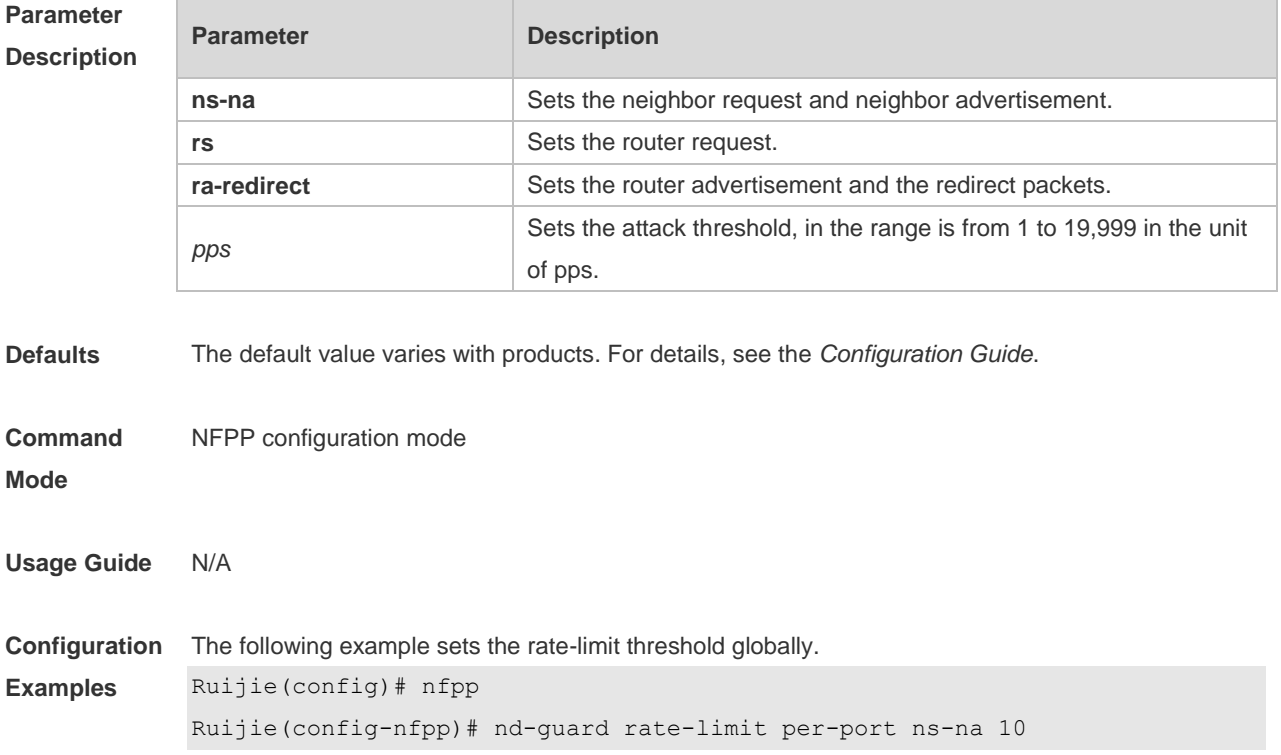

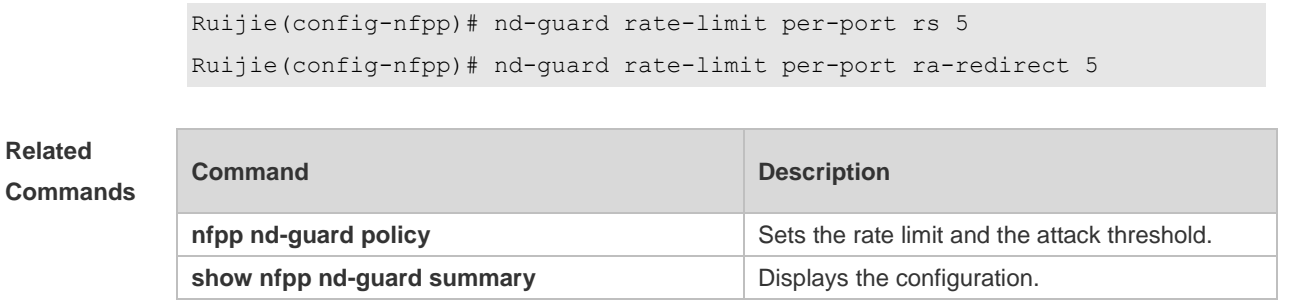

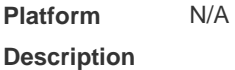

#### **18.60 nd-guard ratelimit-forwarding enable**

Use this command to enable the ND-guard ratelimit-forwarding on the interface. **nd-guard ratelimit-forwarding enable**

Use this command to disable the ND-guard ratelimit-forwarding on the interface. **no nd-guard ratelimit-forwarding enable**

Use this command to restore the default setting. **default nd-guard ratelimit-forwarding enable**

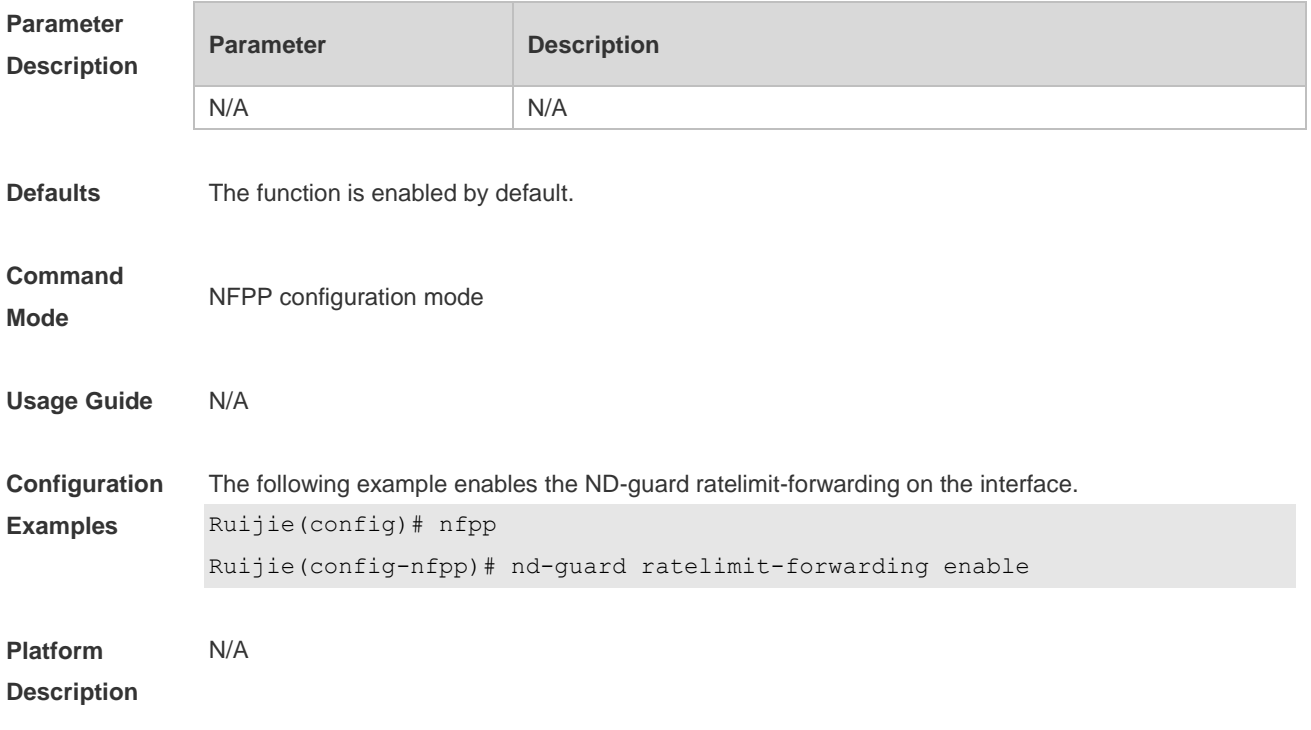

#### **18.61 nfpp**

Use this command to enter NFPP configuration mode.

**nfpp**

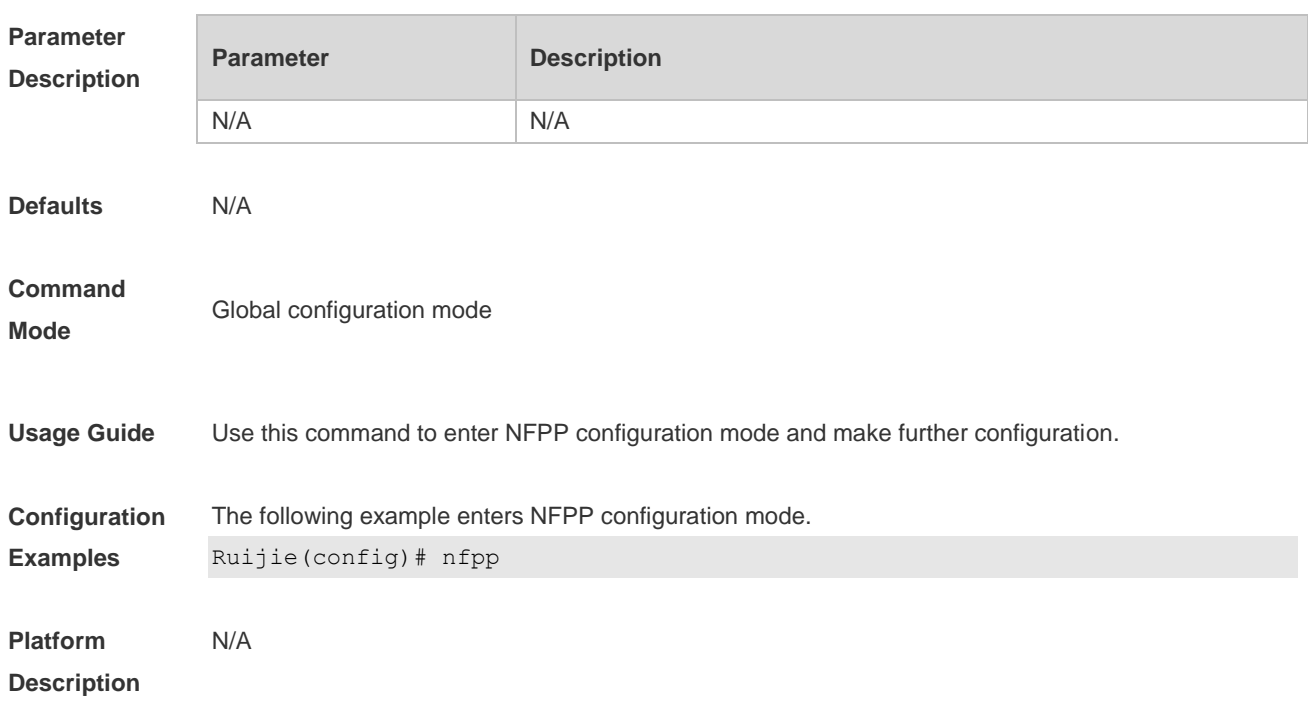

# **18.62 nfpp arp-guard enable**

Use this command to enable the anti-ARP attack function on the interface. Use the **no** or **default** form of this command to restore the default setting. **nfpp arp-guard enable no nfpp arp-guard enable default nfpp arp-guard enable**

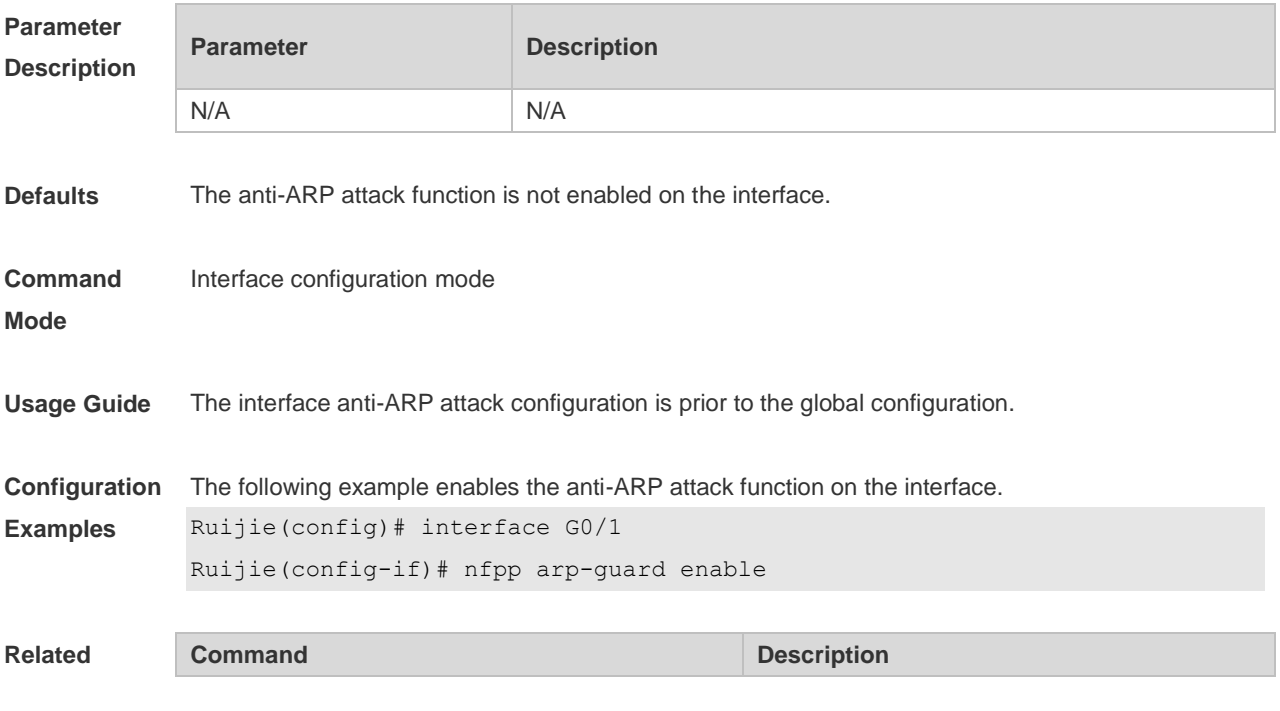

#### **Commands**

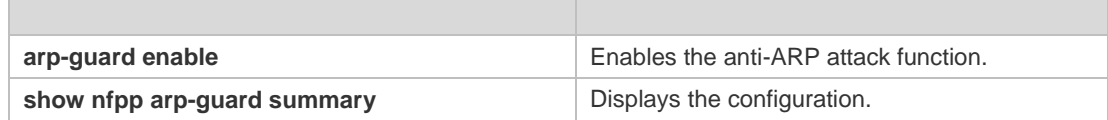

**Platform Description** N/A

# **18.63 nfpp arp-guard isolate-period**

Use this command to set the isolate period in the interface configuration mode. Use the **no** or **default** form of this command to restore the default setting. **nfpp arp-guard isolate-period** { *seconds* | **permanent** } **no nfpp arp-guard isolate-period default nfpp arp-guard isolate-period**

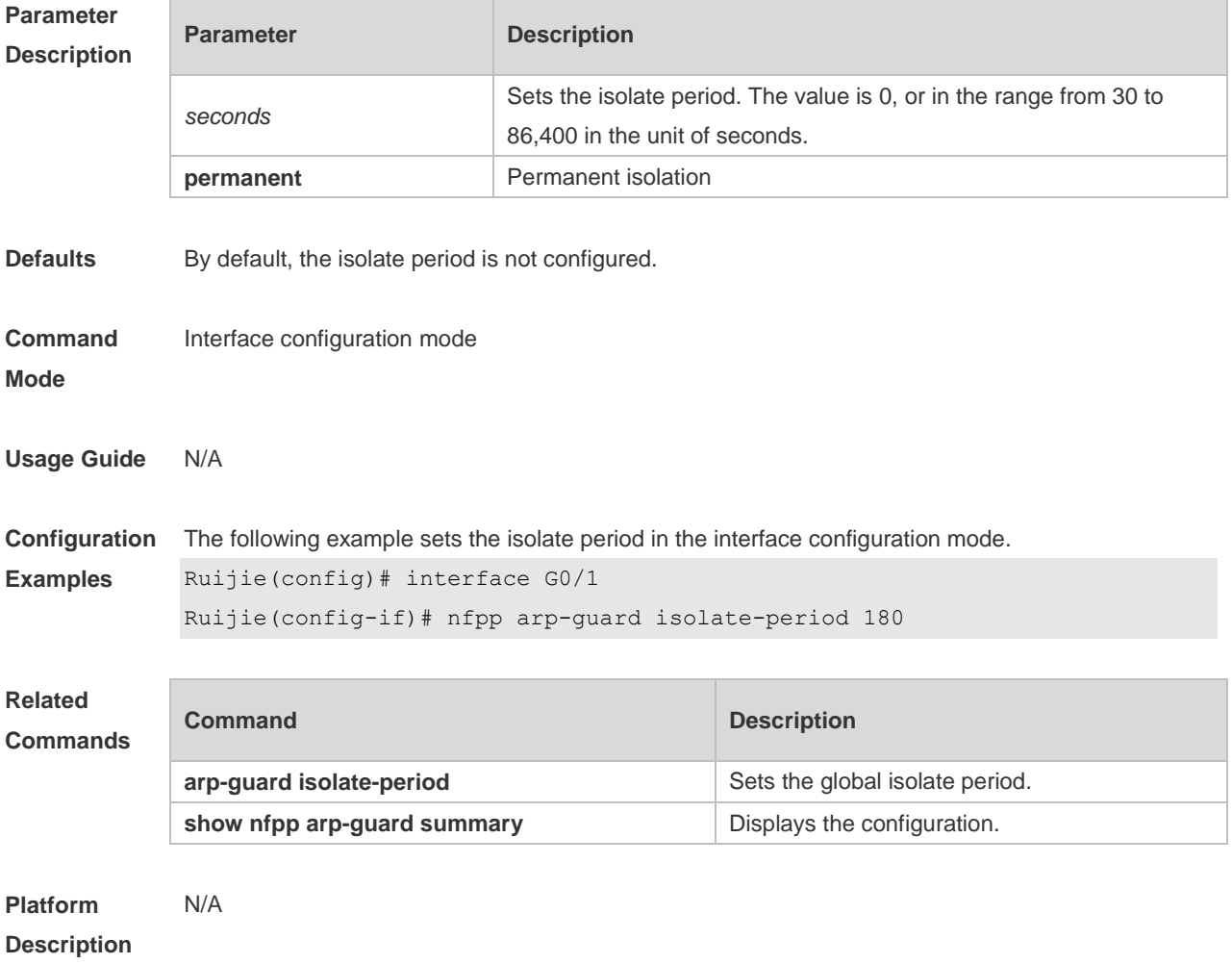

# **18.64 nfpp arp-guard policy**

Use this command to set the rate-limit threshold and the attack threshold.

Use the **no** or **default** form of this command to restore the default setting. **nfpp arp-guard policy** { **per-src-ip** | **per-src-mac** | **per-port** } *rate-limit-pps attack-threshold-pps* **no nfpp arp-guard policy** { **per-src-ip** | **per-src-mac** | **per-port** } **default nfpp arp-guard policy** { **per-src-ip** | **per-src-mac** | **per-port** }

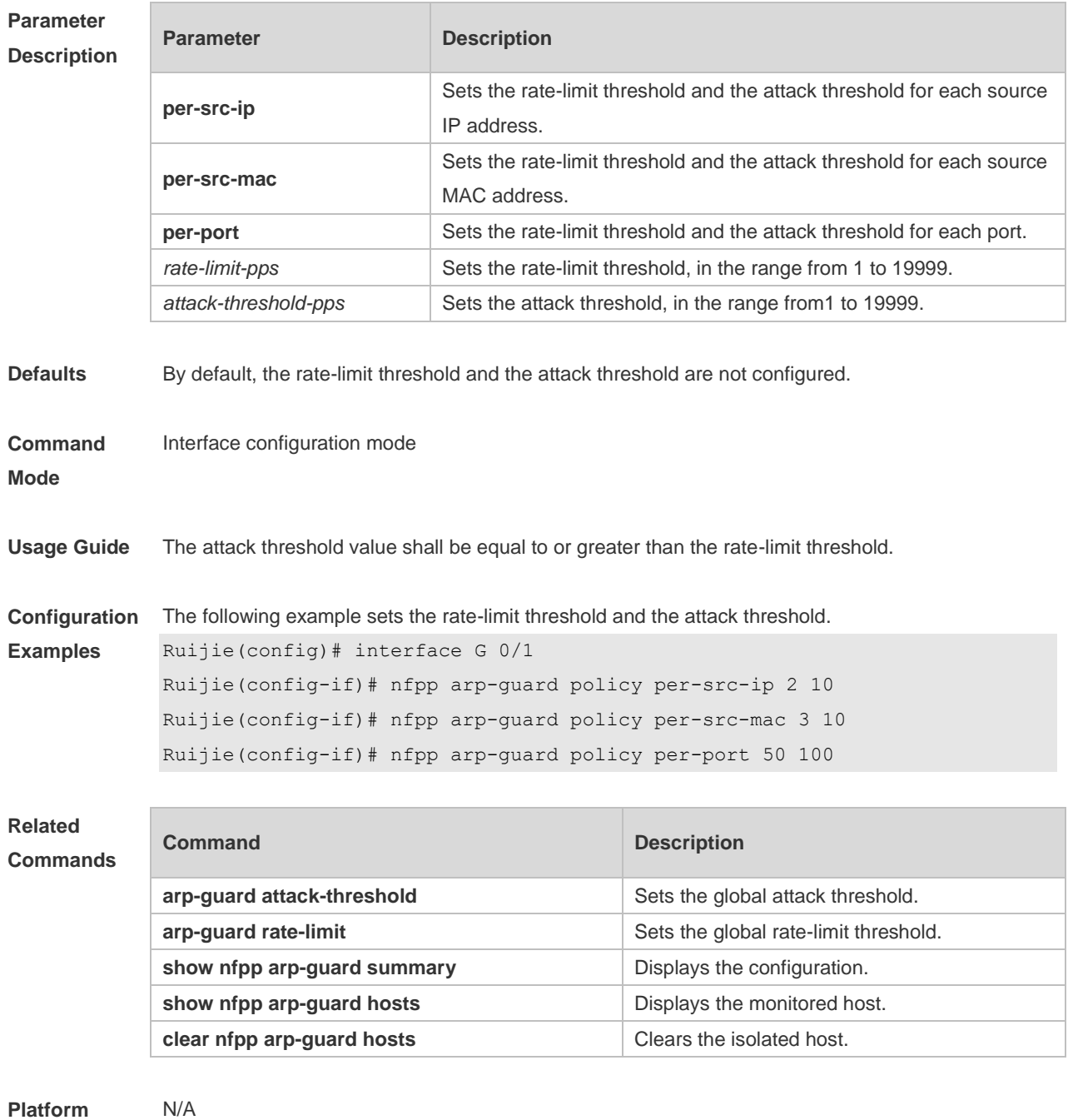

**Description**

# **18.65 nfpp arp-guard scan-threshold**

Use this command to set the scan threshold.

Use the **no** or **default** form of this command to restore the default setting.

**nfpp arp-guard scan-threshold** *pkt-cnt* **no nfpp arp-guard scan-threshold default nfpp arp-guard scan-threshold**

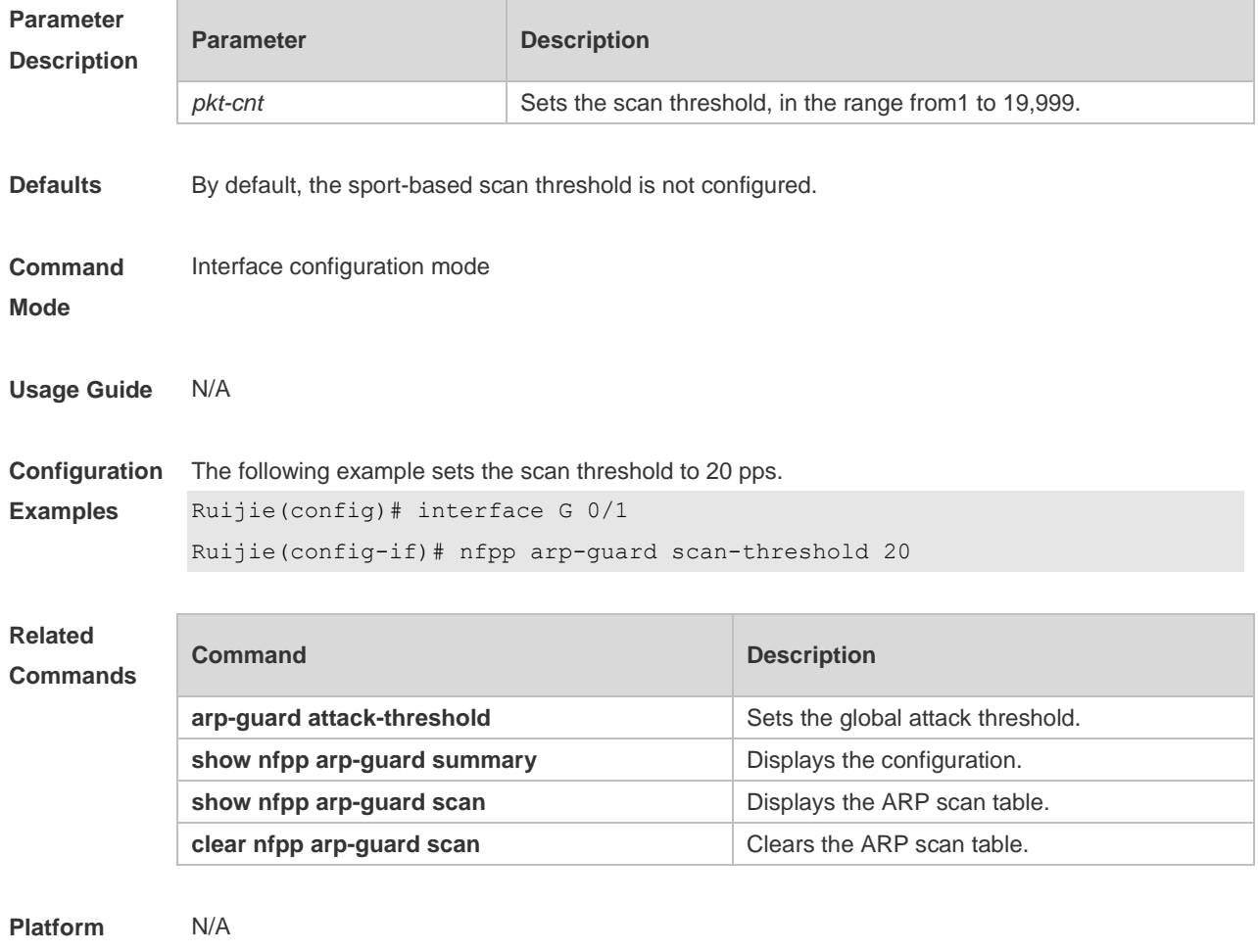

#### **Description**

#### **18.66 nfpp define** *name* **enable**

Use this command to enable the user-defined anti-attack function on the interface. Use the **no** or **default** form of this command to restore the default setting. **nfpp define** *name* **enable no nfpp define** *name* **enable default nfpp define** *name* **enable**

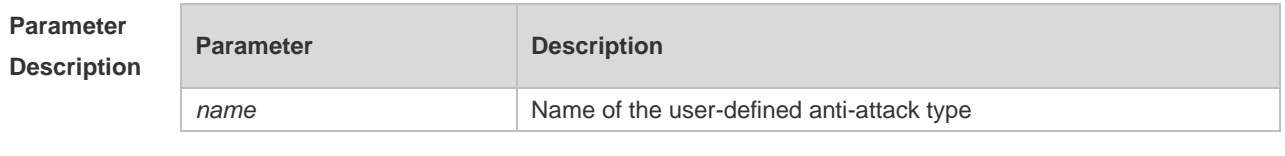

**Defaults** N/A

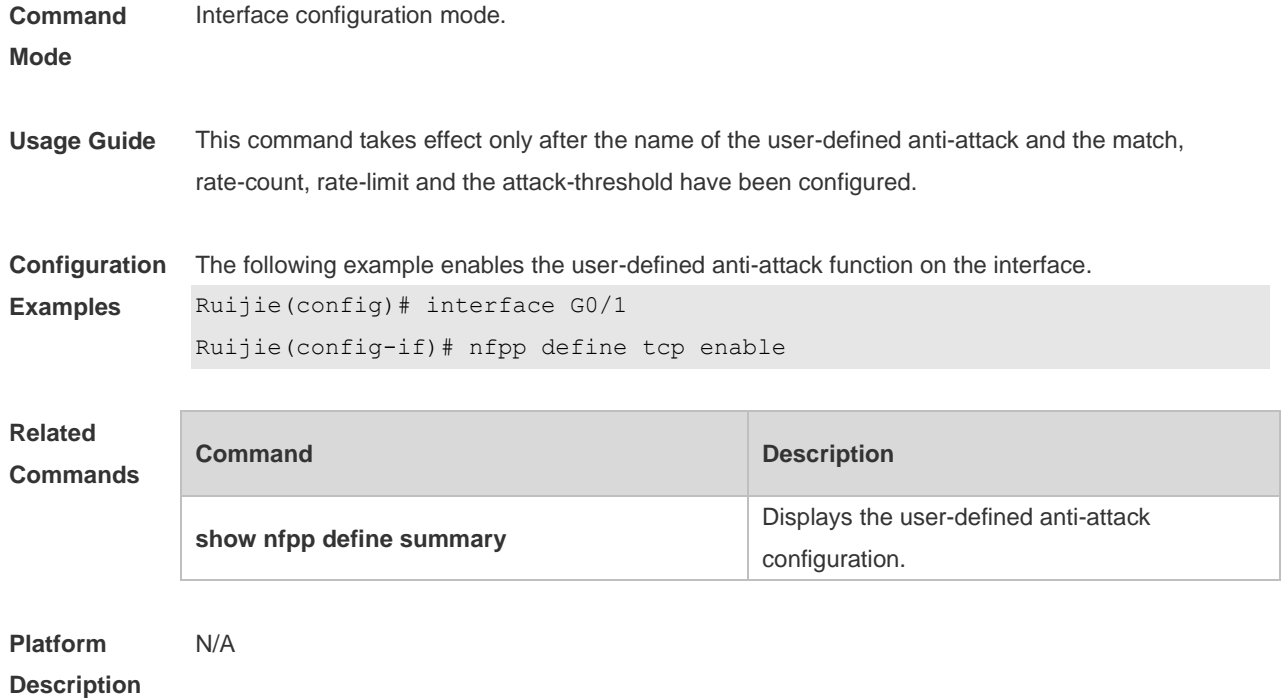

# **18.67 nfpp define** *name* **isolate-period**

Use this command to set the local isolation time in the interface configuration mode. **nfpp define** *name* **isolate-period** { *seconds* | **permanent** } **no nfpp define** *name* **isolate-period default nfpp define** *name* **isolate-period**

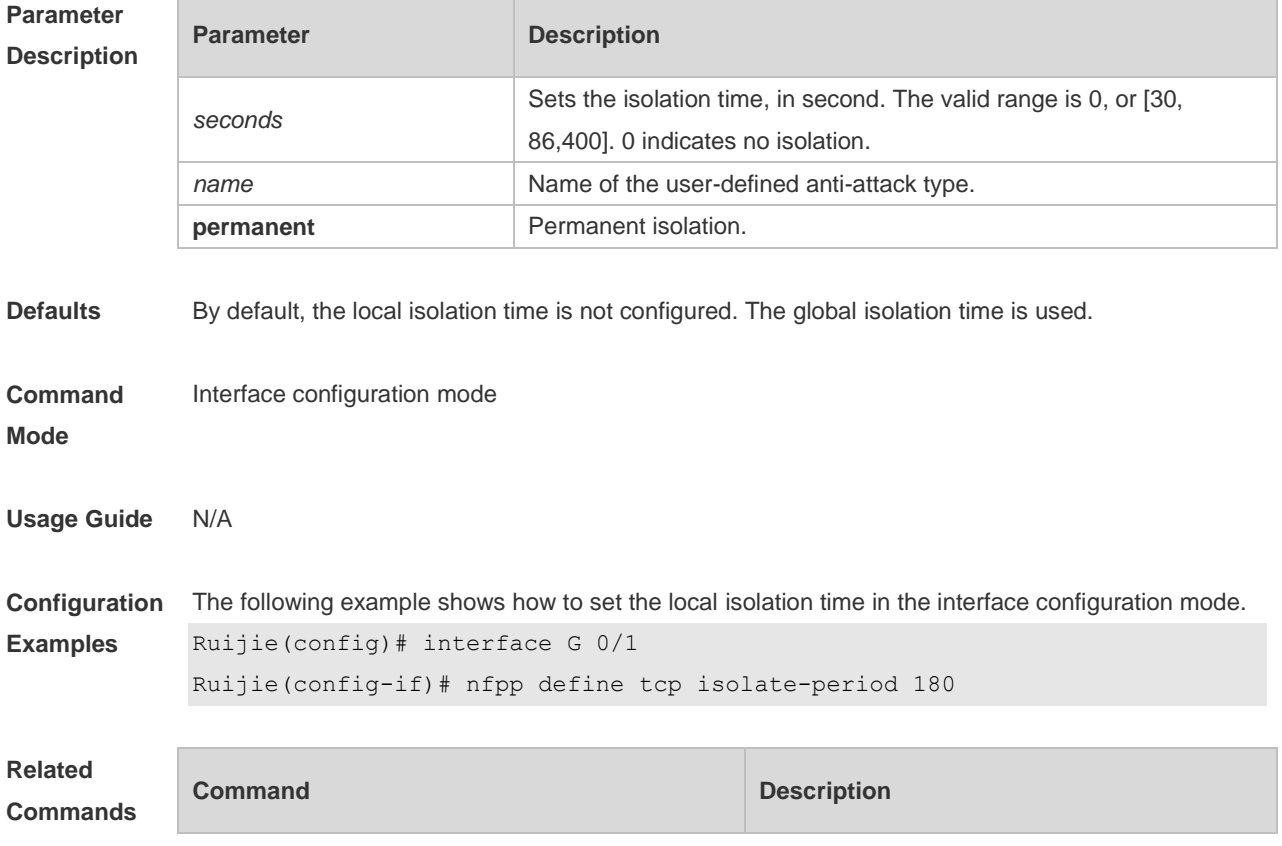

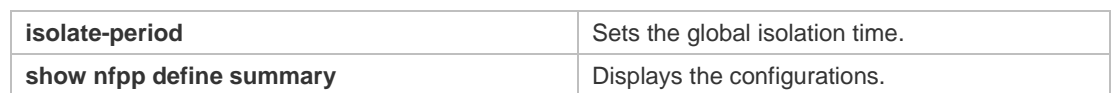

#### **Platform**  N/A

**Description**

## **18.68 nfpp define name policy**

Use this command to set the local rate-limit threshold and the attack threshold. Use the **no** or **default** form of this command to restore the default setting. **nfpp define** *name* **policy** { **per-src-ip** | **per-src-mac** | **per-port** } *rate-limit-pps attack-threshold-pps* **no nfpp define** *name* **policy** {**per-src-ip | per-src-mac** | **per-port**} **default nfpp define** *name* **policy** { **per-src-ip** | **per-src-mac** | **per-port** }

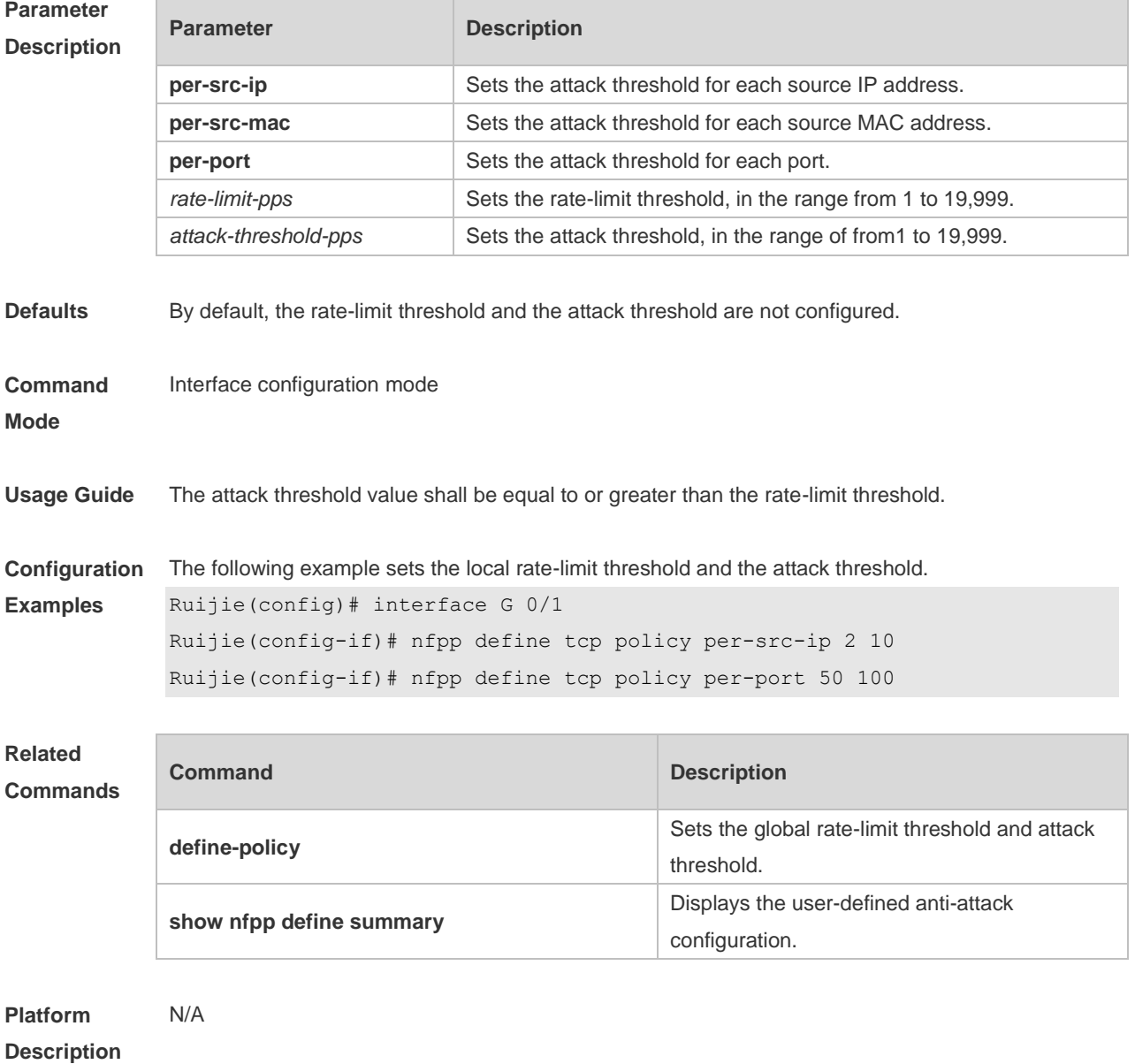

## **18.69 nfpp dhcp-guard enable**

Use this command to enable the DHCP anti-attack function on the interface. Use the **no** or **default** form of this command to restore the default setting. **nfpp dhcp-guard enable no nfpp dhcp-guard enable default nfpp dhcp-guard enable**

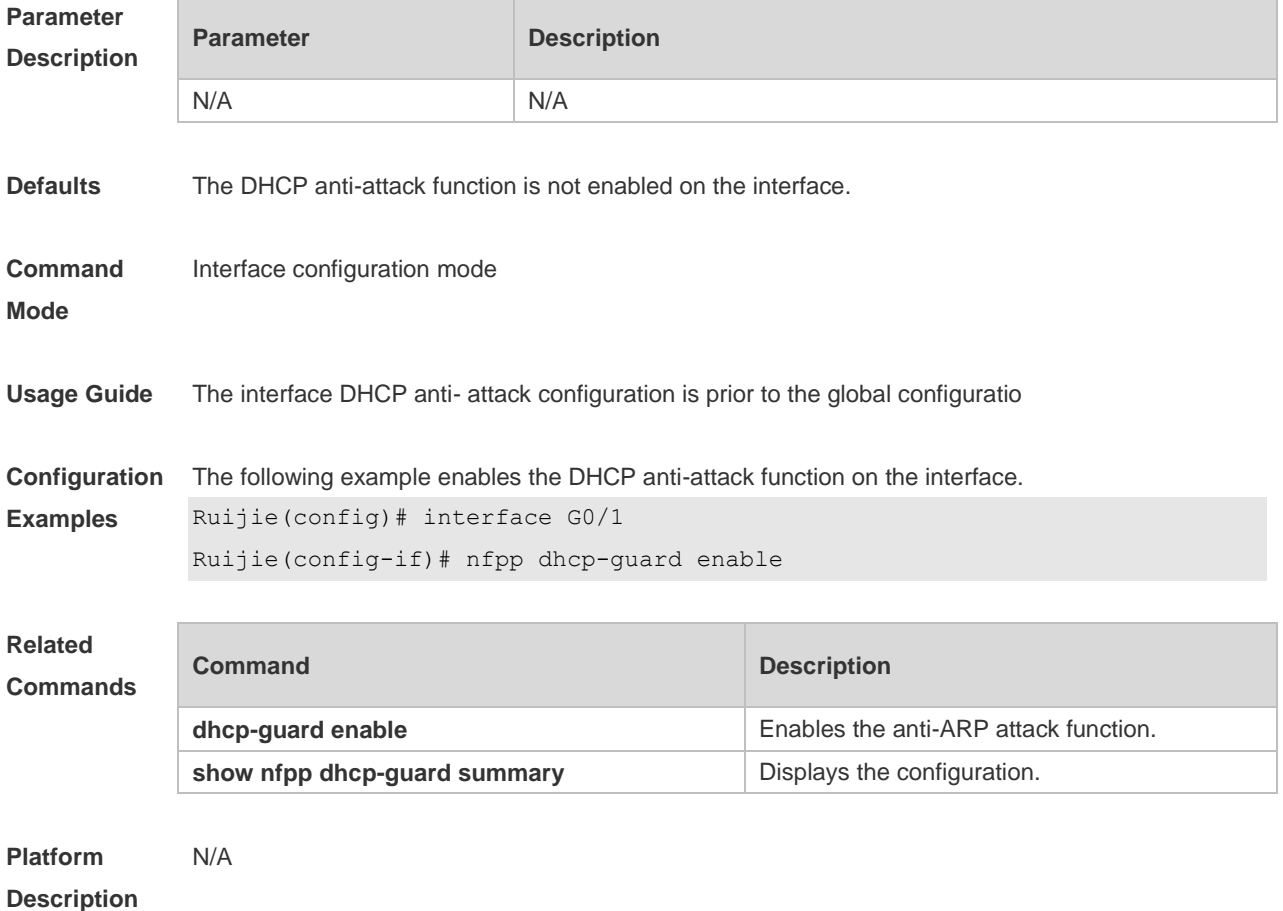

#### **18.70 nfpp dhcp-guard policy**

Use this command to set the rate-limit threshold and the attack threshold on the port. Use the **no** or **default** form of this command to restore the default setting. **nfpp dhcp-guard policy** { **per-src-mac** | **per-port** } *rate-limit-pps attack-threshold-pps* **no nfpp dhcp-guard policy** { **per-src-mac** | **per-port** } **default nfpp dhcp-guard policy** { **per-src-mac** | **per-port** }

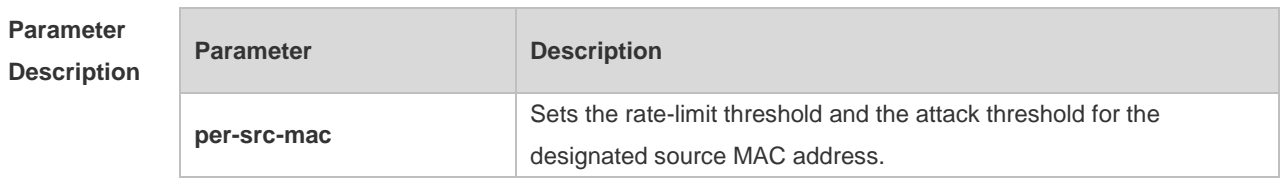

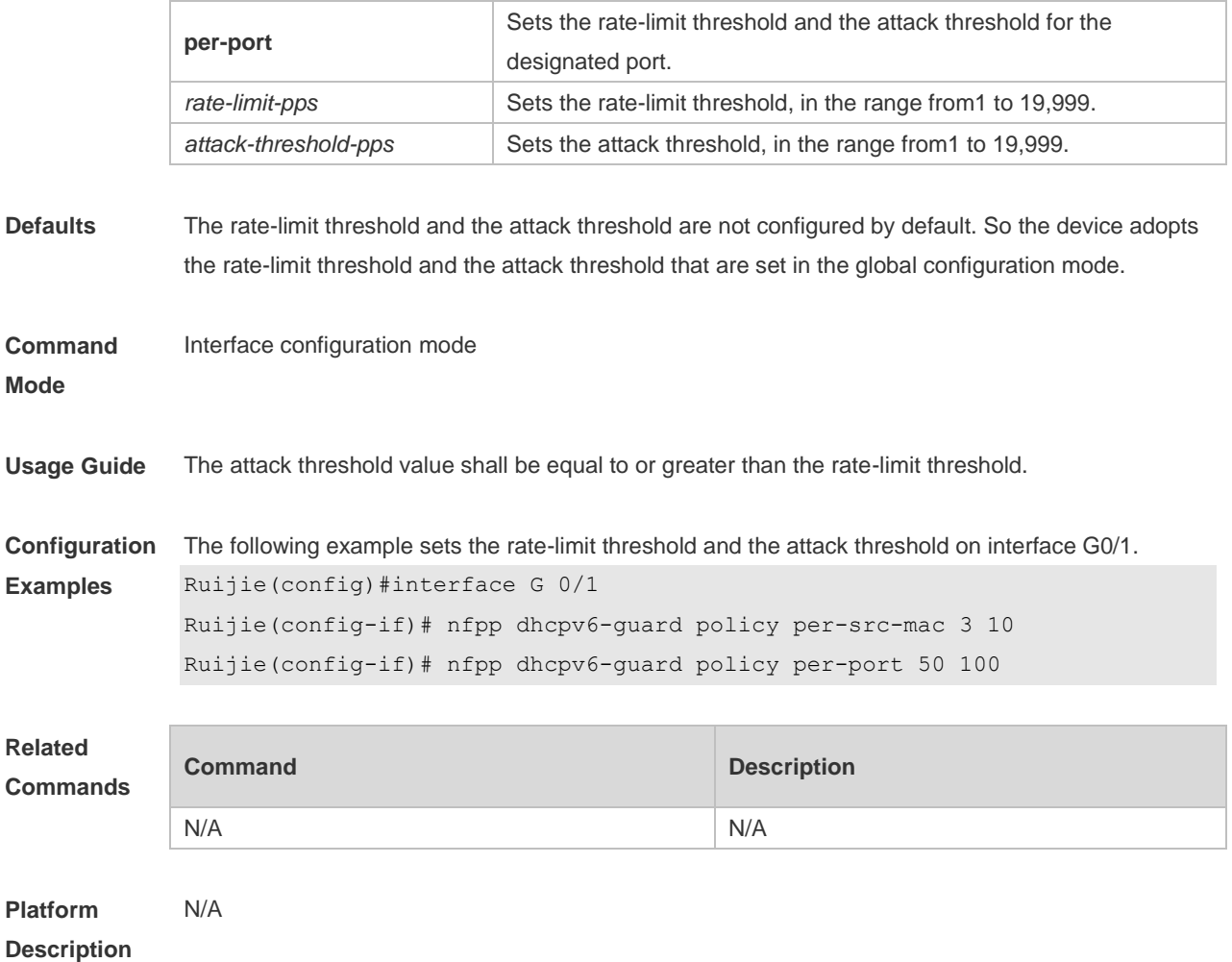

# **18.71 nfpp dhcpv6-guard enable**

Use this command to enable the DHCPv6 anti-attack function on the interface. Use the **no** or **default** form of this command to restore the default setting. **nfpp dhcpv6-guard enable no nfpp dhcpv6-guard enable default nfpp dhcpv6-guard enable**

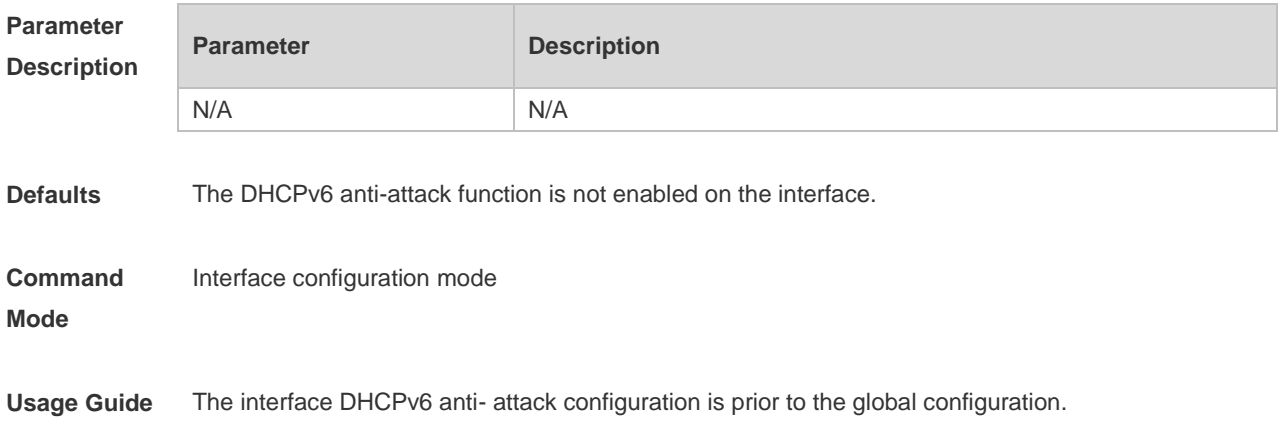

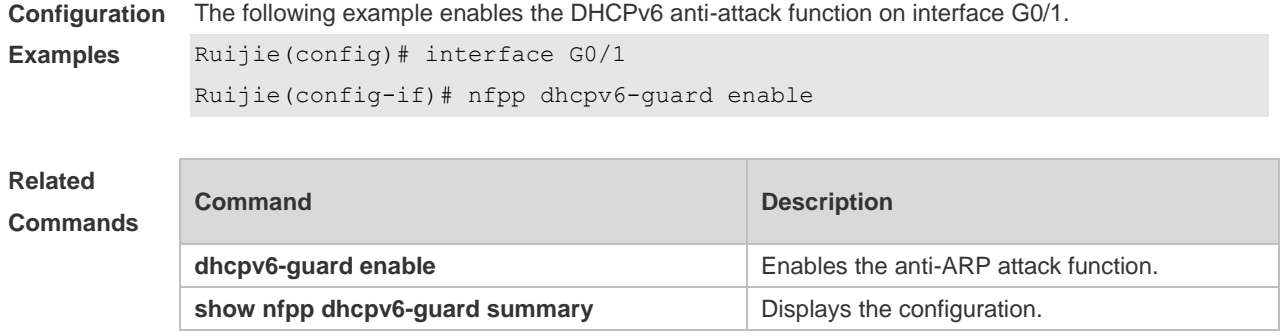

**Platform Description** N/A

#### **18.72 nfpp dhcpv6-guard policy**

Use this command to set the rate-limit threshold and the attack threshold. Use the **no** or **default** form of this command to restore the default setting. **nfpp dhcpv6-guard policy** { **per-src-mac** | **per-port** } *rate-limit-pps attack-threshold-pps* **no nfpp dhcpv6-guard policy** { **per-src-mac** | **per-port**} **default nfpp dhcpv6-guard policy** { **per-src-mac** | **per-port**}

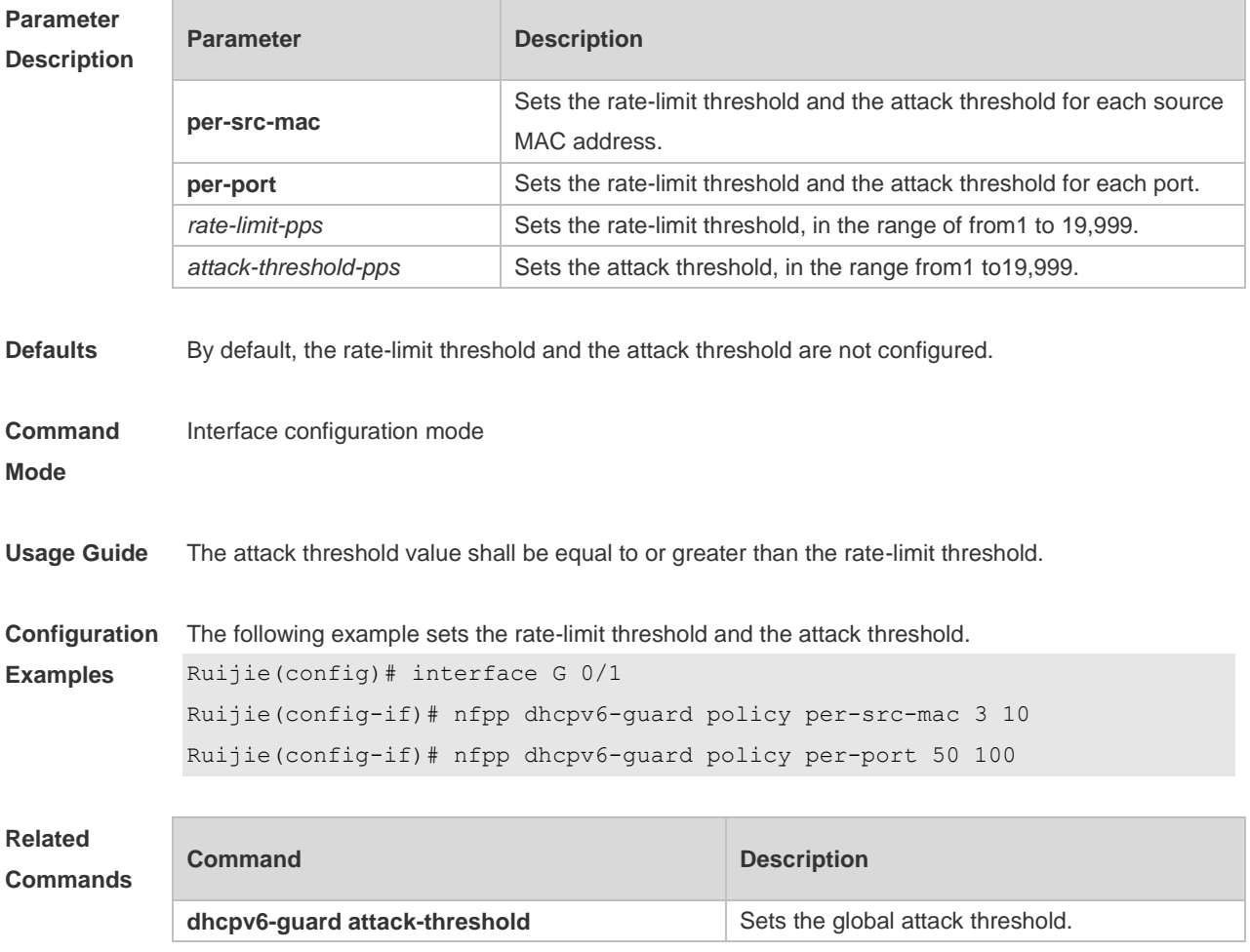

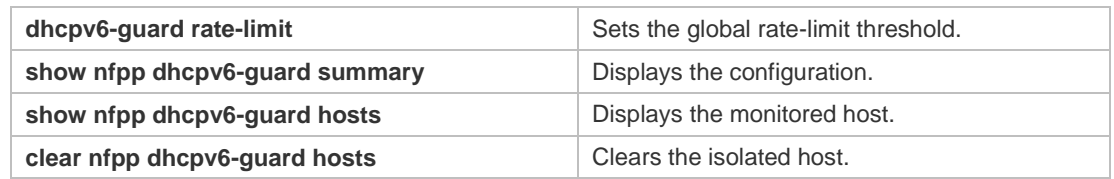

**Platform Description** N/A

## **18.73 nfpp icmp-guard enable**

Use this command to enable the ICMP anti-attack function on the interface. Use the **no** or **default** form of this command to restore the default setting. **nfpp icmp-guard enable no nfpp icmp-guard enable default nfpp icmp-guard enable**

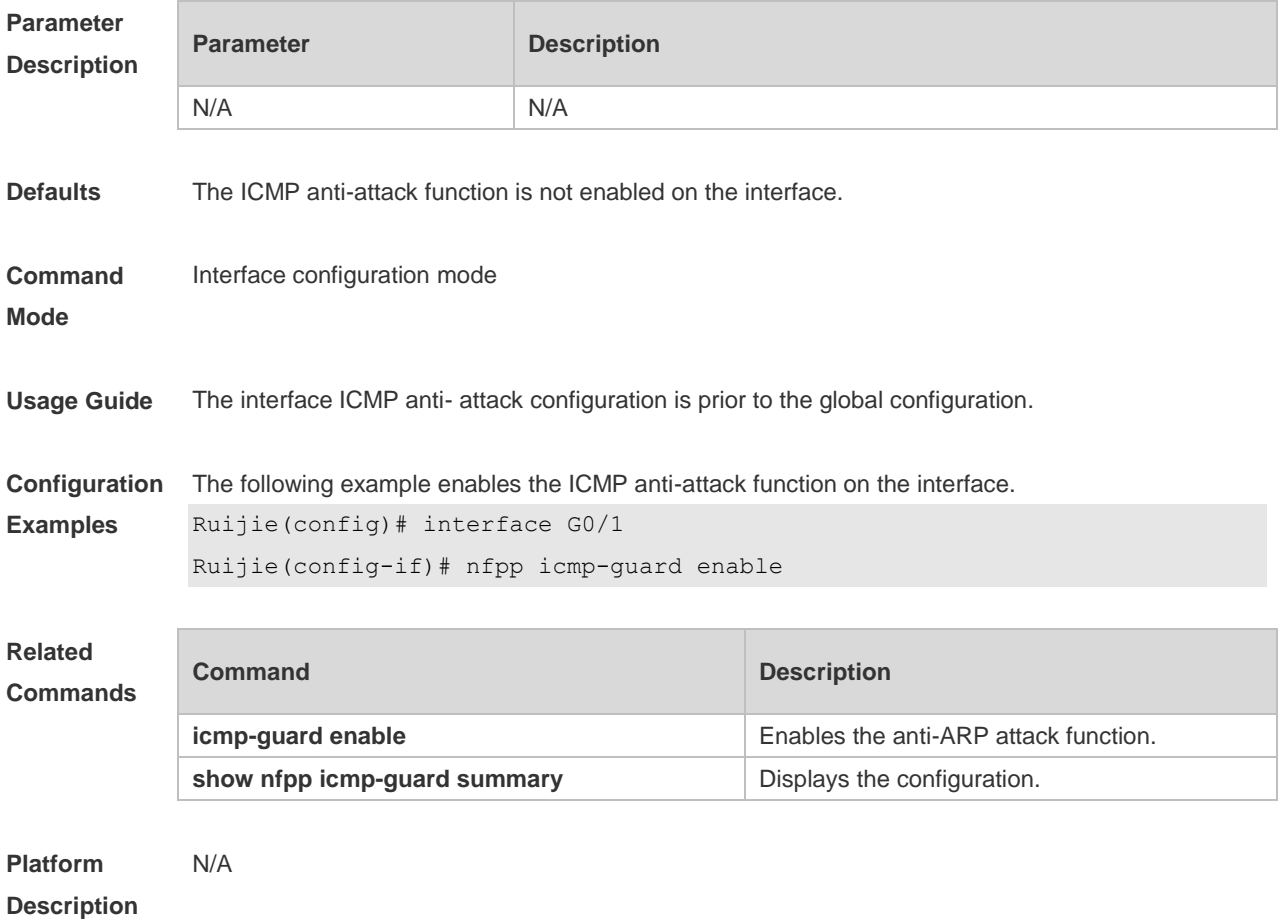

# **18.74 nfpp icmp-guard isolate-period**

Use this command to set the isolate period in the interface configuration mode. Use the **no** or **default** form of this command to restore the default setting.

#### **nfpp icmp-guard isolate-period** { *seconds* | **permanent** } **no nfpp icmp-guard isolate-period default nfpp icmp-guard isolate-period**

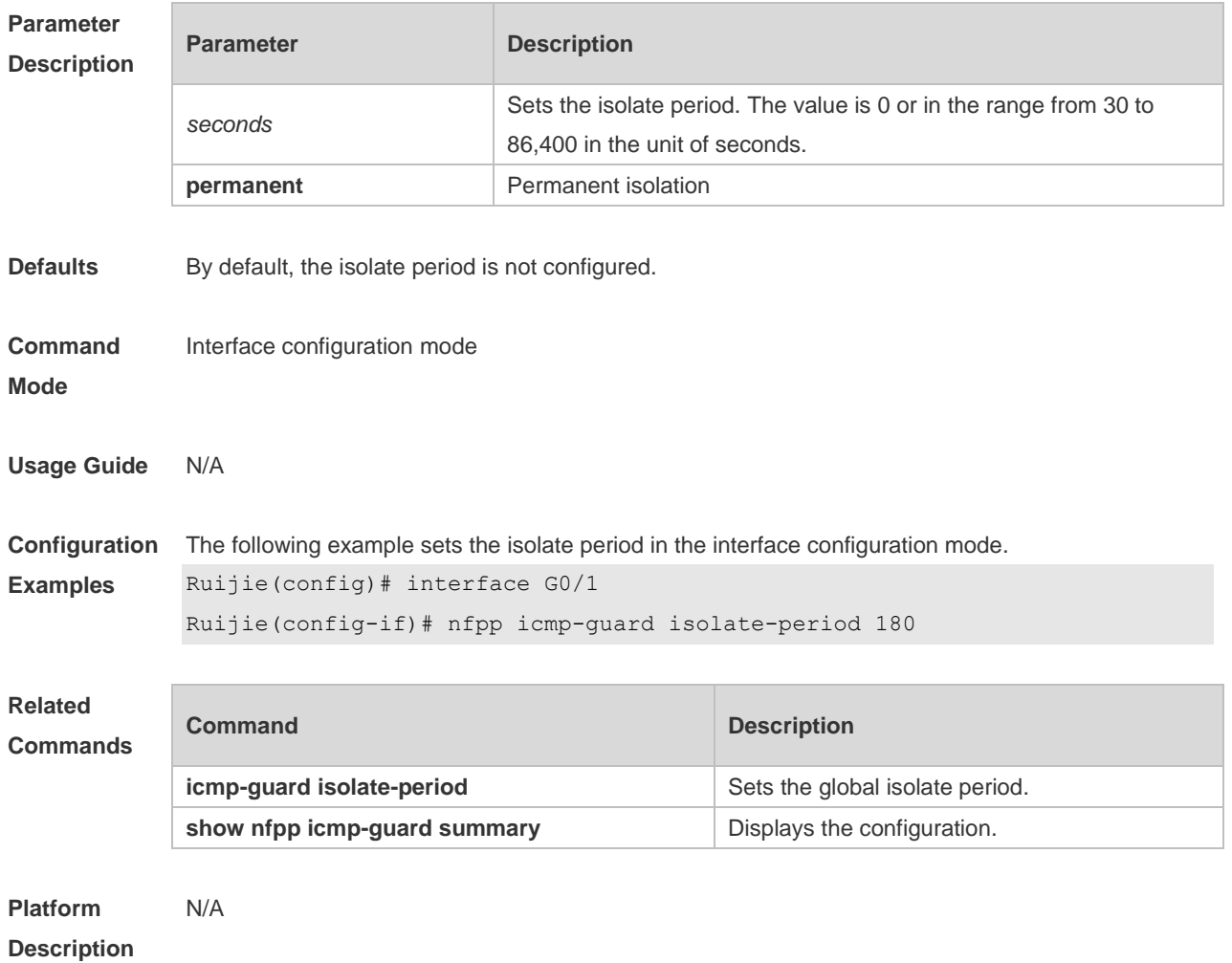

## **18.75 nfpp icmp-guard policy**

Use this command to set the rate-limit threshold and the attack threshold. Use the **no** or **default** form of this command to restore the default setting. **nfpp icmp-guard policy** { p**er-src-ip** | **per-port** } *rate-limit-pps attack-threshold-pps* **no nfpp icmp-guard policy** { **per-src-ip** | **per-port** } **default nfpp icmp-guard policy** { **per-src-ip** | **per-port** }

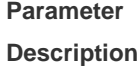

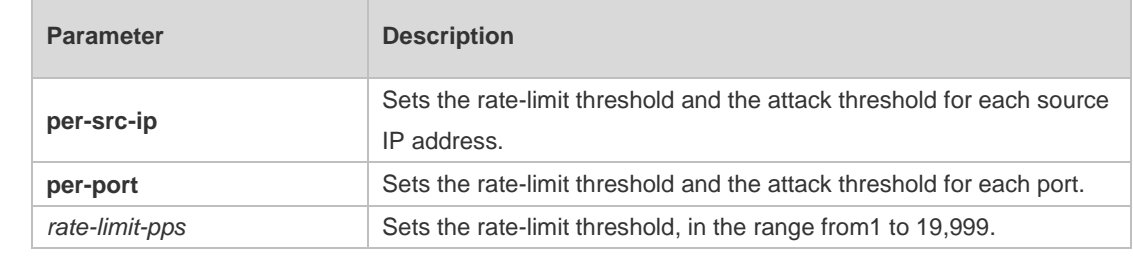

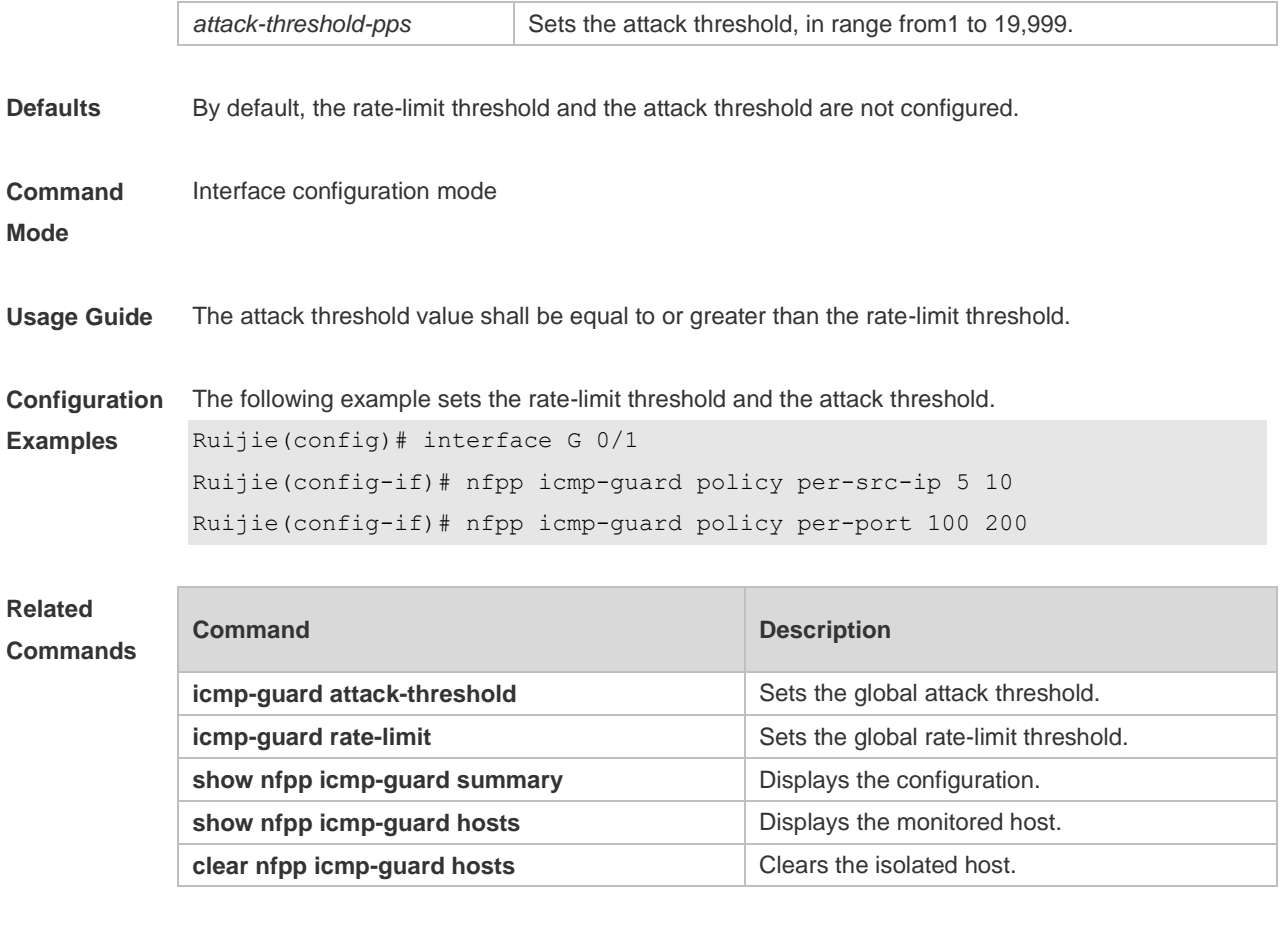

**Platform Description** N/A

# **18.76 nfpp ip-guard enable**

Use this command to enable the IP anti-attack function on the interface. Use the **no** or **default** form of this command to restore the default setting. **nfpp ip-guard enable no nfpp ip-guard enable default nfpp ip-guard enable**

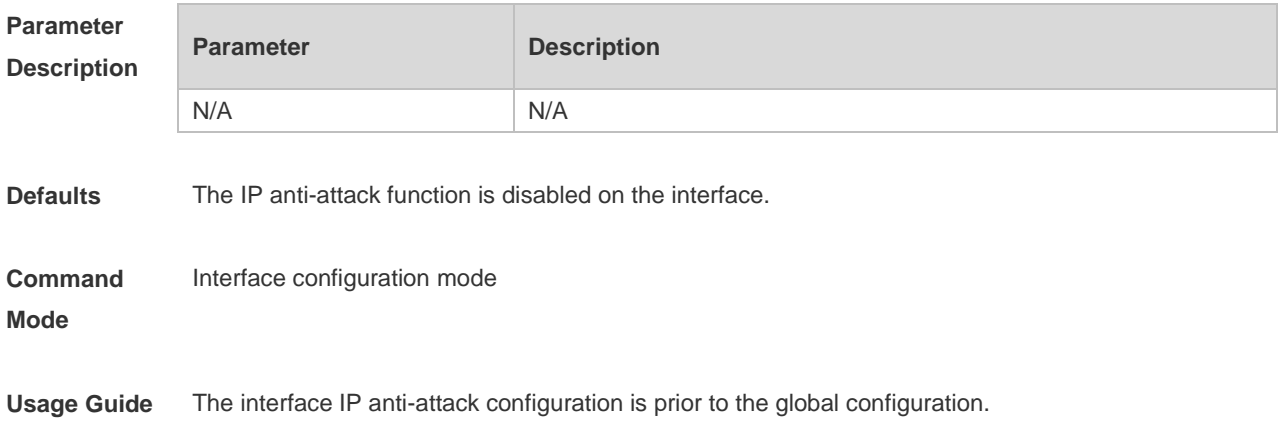

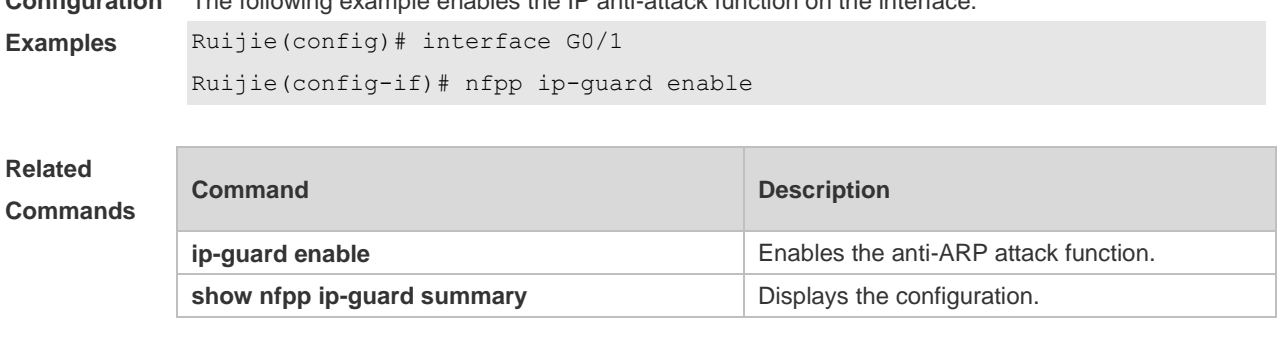

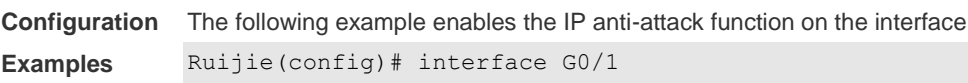

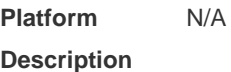

## **18.77 nfpp ip-guard isolate-period**

Use this command to set the isolate period in the interface configuration mode. Use the **no** or **default** form of this command to restore the default setting. **nfpp ip-guard isolate-period** { *seconds* | **permanent** } **no nfpp ip-guard isolate-period default nfpp ip-guard isolate-period**

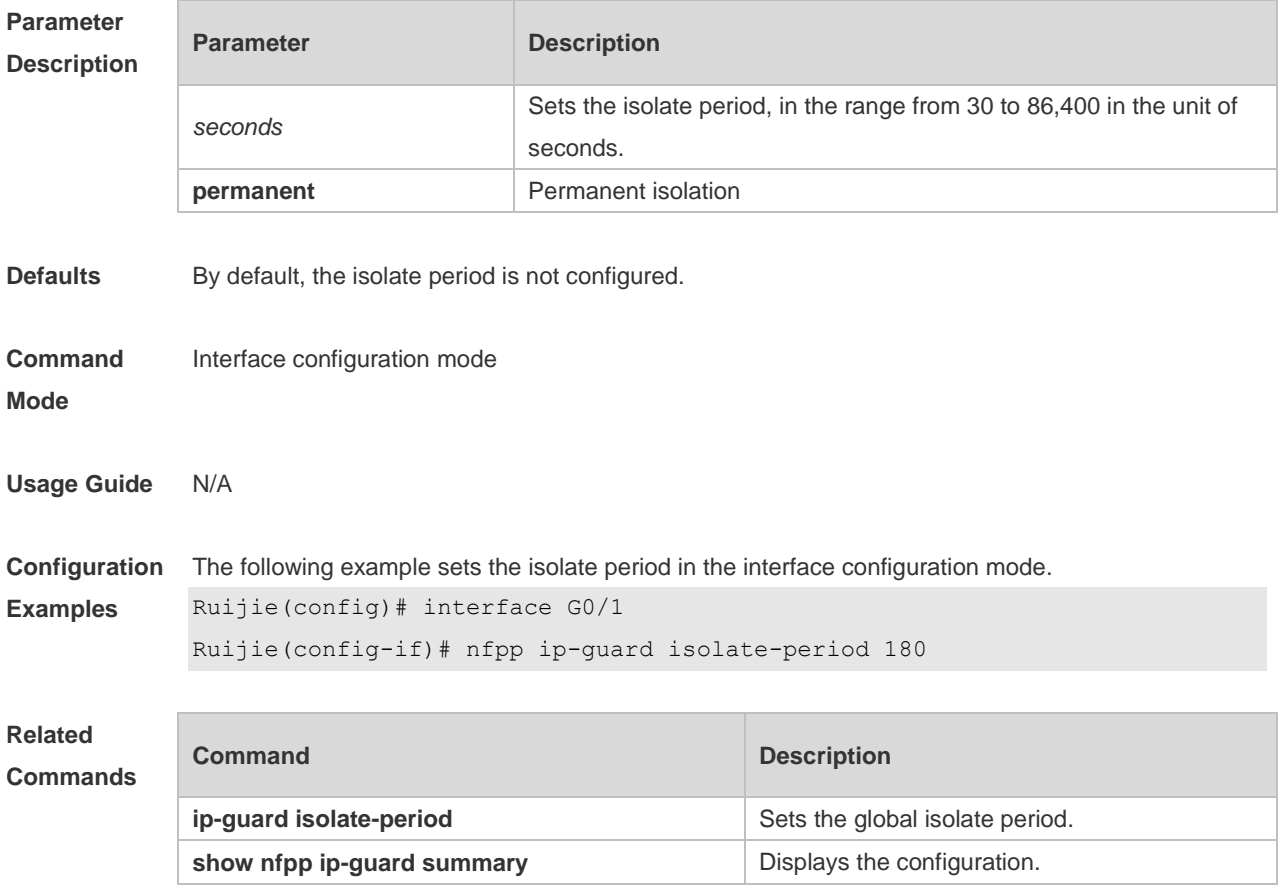

**Platform Description** N/A

# **18.78 nfpp ip-guard policy**

Use this command to set the rate-limit threshold and the attack threshold. Use the **no** or **default** form of this command to restore the default setting. **nfpp ip-guard policy** { **per-src-ip** | **per-port** } *rate-limit-pps attack-threshold-pps* **no nfpp ip-guard policy** { **per-src-ip** | **per-port** } **default nfpp ip-guard policy** { **per-src-ip** | **per-port** }

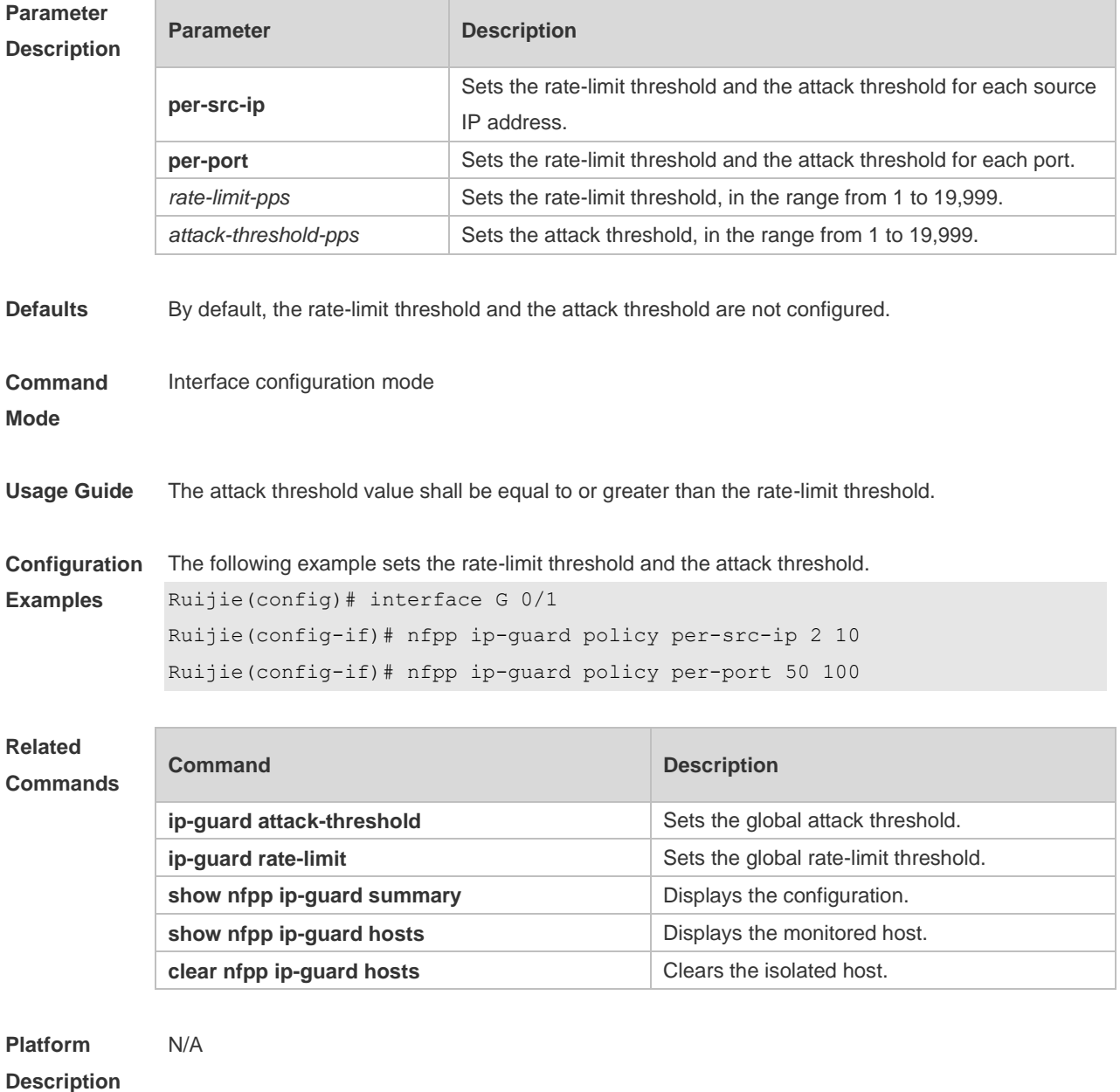

# **18.79 nfpp ip-guard scan-threshold**

Use this command to set the scan threshold. Use the **no** or **default** form of this command to restore the default setting. **nfpp ip-guard scan-threshold** *pkt-cnt* **no nfpp ip-guard scan-threshold default nfpp ip-guard scan-threshold**

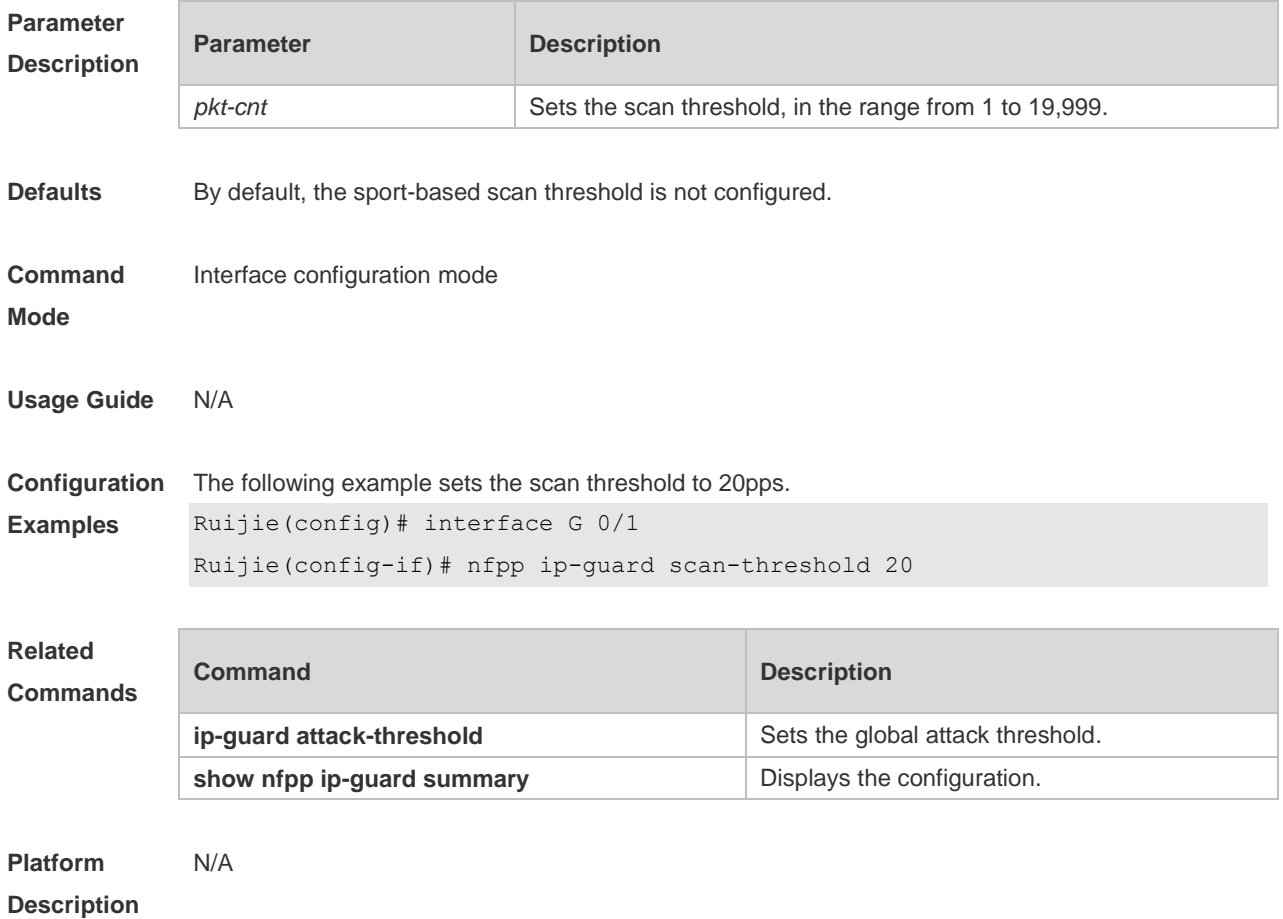

#### **18.80 nfpp nd-guard enable**

Use this command to enable the ND anti-attack function on the interface. Use the **no** or **default** form of this command to restore the default setting. **nfpp nd-guard enable no nfpp nd-guard enable default nfpp nd-guard enable**

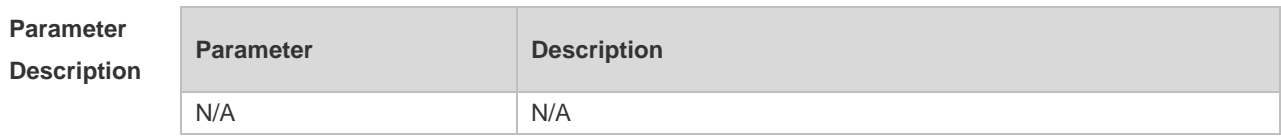

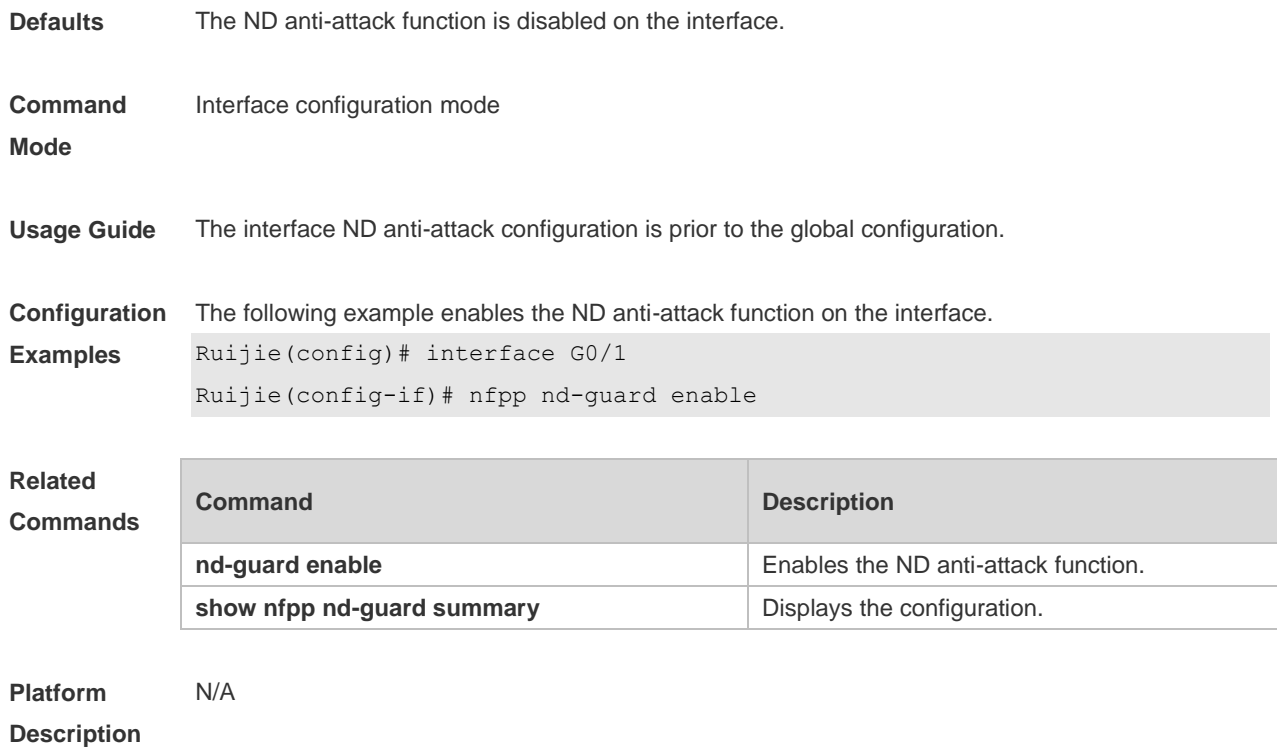

#### **18.81 nfpp nd-guard policy**

Use this command to set the rate-limit threshold and the attack threshold. Use the **no** or **default** form of this command to restore the default setting. **nfpp nd-guard policy per-port** { **ns-na** | **rs** | **ra-redirect** } *rate-limit-pps attack-threshold-pps* **no nfpp nd-guard policy per-port** { **ns-na** | **rs** | **ra-redirect** } **default nfpp nd-guard policy per-port** { **ns-na** | **rs** | **ra-redirect** }

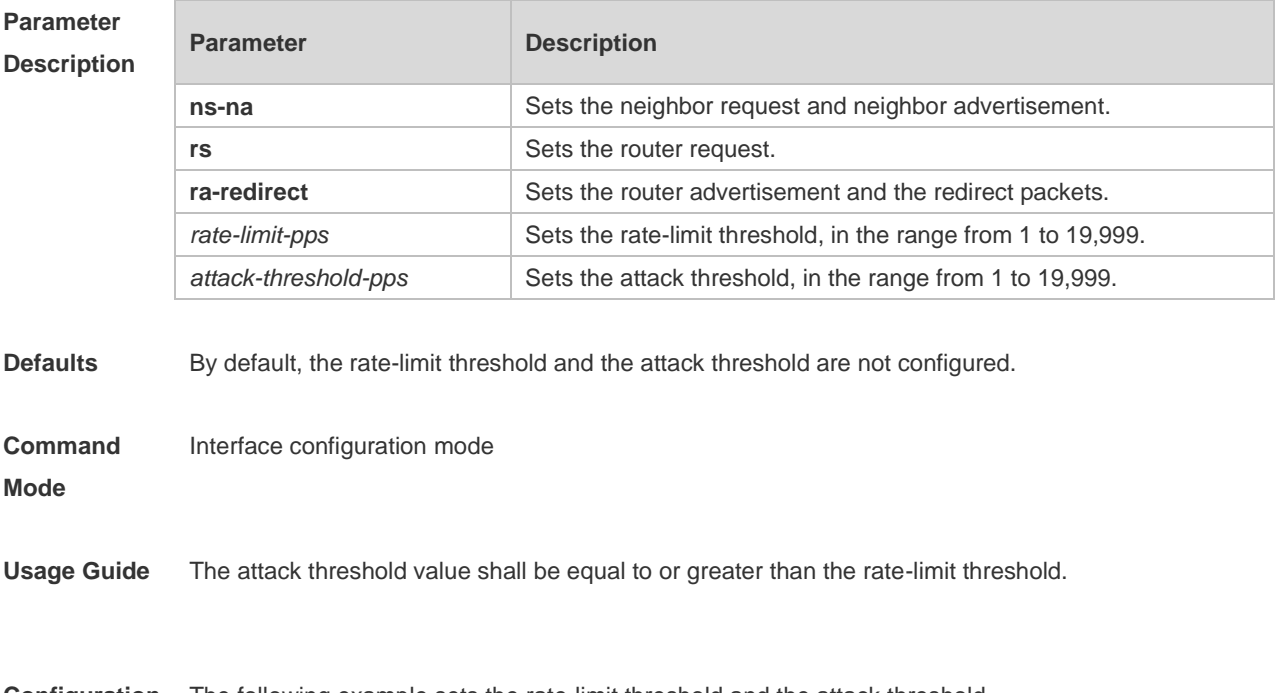

**Configuration** The following example sets the rate-limit threshold and the attack threshold.

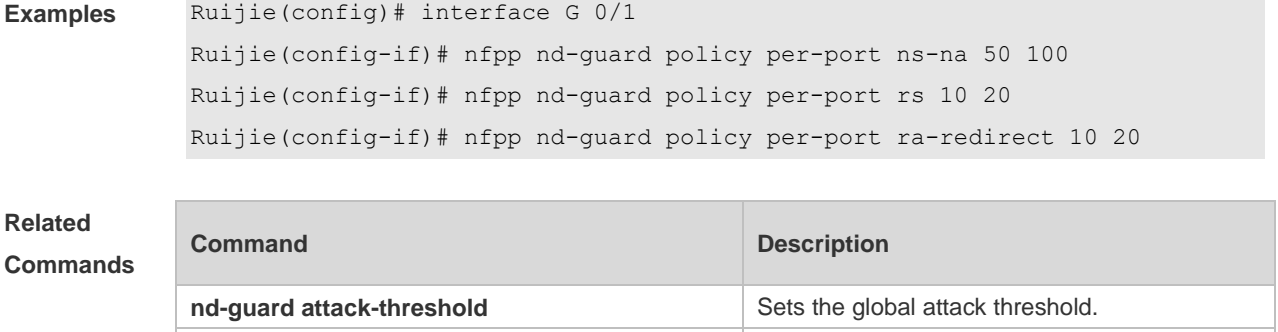

**nd-guard rate-limit nd-guard rate-limit nd-guard rate-limit** threshold.

**show nfpp nd-guard summary** Displays the configuration.

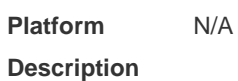

# **18.82 no all-guard enable**

Use this command to disable all NFPP guards (except guards self-defined and enabled in interface configuration mode).

**no all-guard enable**

Use this command to enable all NFPP guards.

**all-guard enable**

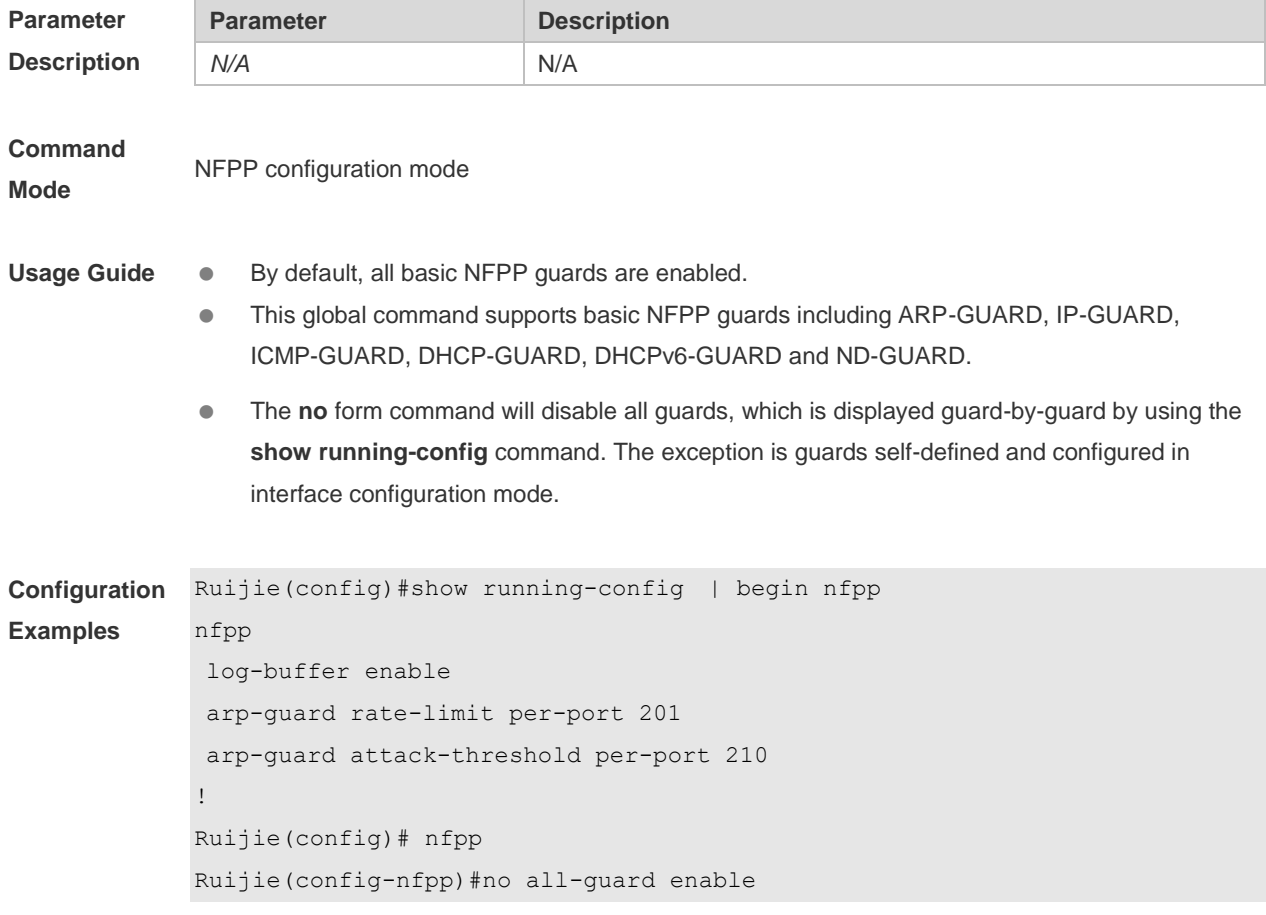

```
Ruijie(config-nfpp)#show running-config | begin nfpp
nfpp
log-buffer enable
no arp-guard enable
arp-guard rate-limit per-port 201
arp-guard attack-threshold per-port 210
no icmp-guard enable
no ip-guard enable
no dhcp-guard enable
no dhcpv6-guard enable
no nd-guard enable
!
Ruijie(config-nfpp)#all-guard enable
Ruijie(config-nfpp)#show running-config | begin nfpp
nfpp
log-buffer enable
arp-guard rate-limit per-port 201
arp-guard attack-threshold per-port 210
!
no service password-encryption
!
```
**Platform Description** N/A

#### **18.83 show nfpp arp-guard hosts**

Use this command to display the monitored host. **show nfpp arp-guard hosts** [ **statistics** | [ [ **vlan** *vid* ] [ **interface** *interface-id* ] [ *ip-address* | *mac-address* ] ] ]

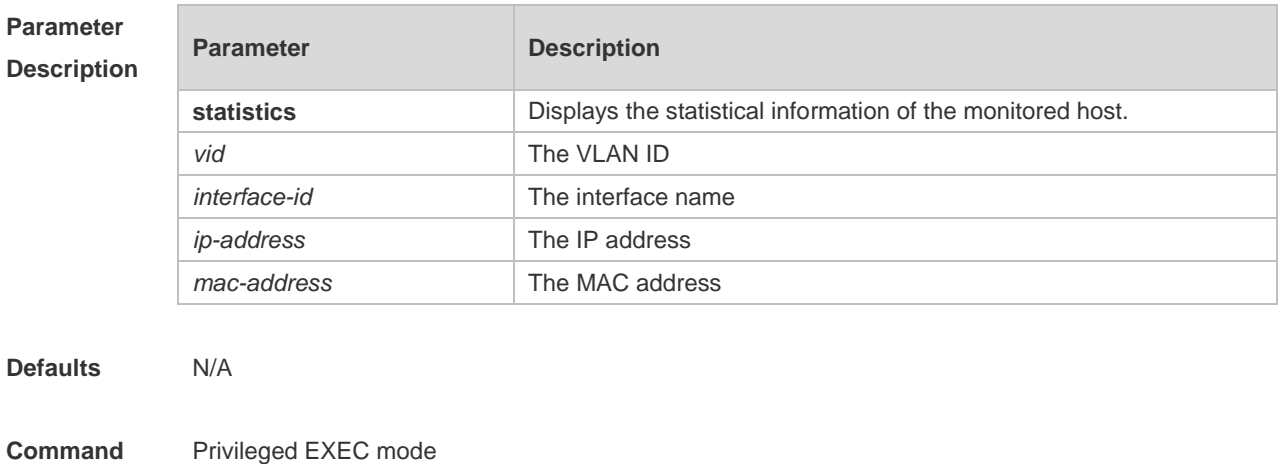

**Mode**

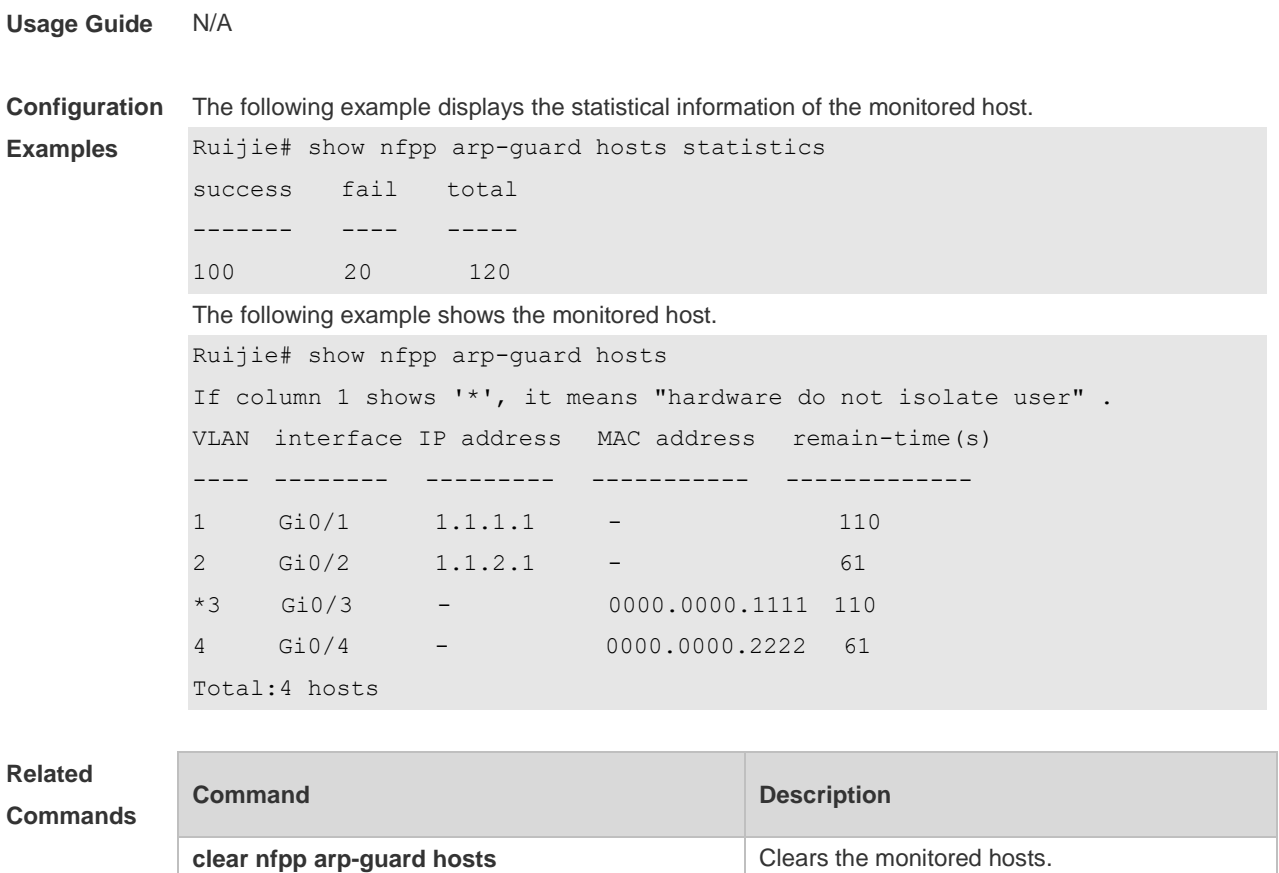

**Platform Description** N/A

# **18.84 show nfpp arp-guard scan**

Use this command to display the ARP scan list.

**show nfpp arp-guard scan** [ **statistics** | [ [ **vlan** *vid* ] [ **interface** *interface-id* ] [ *ip-address* ] [ *mac-address* ] ] ]

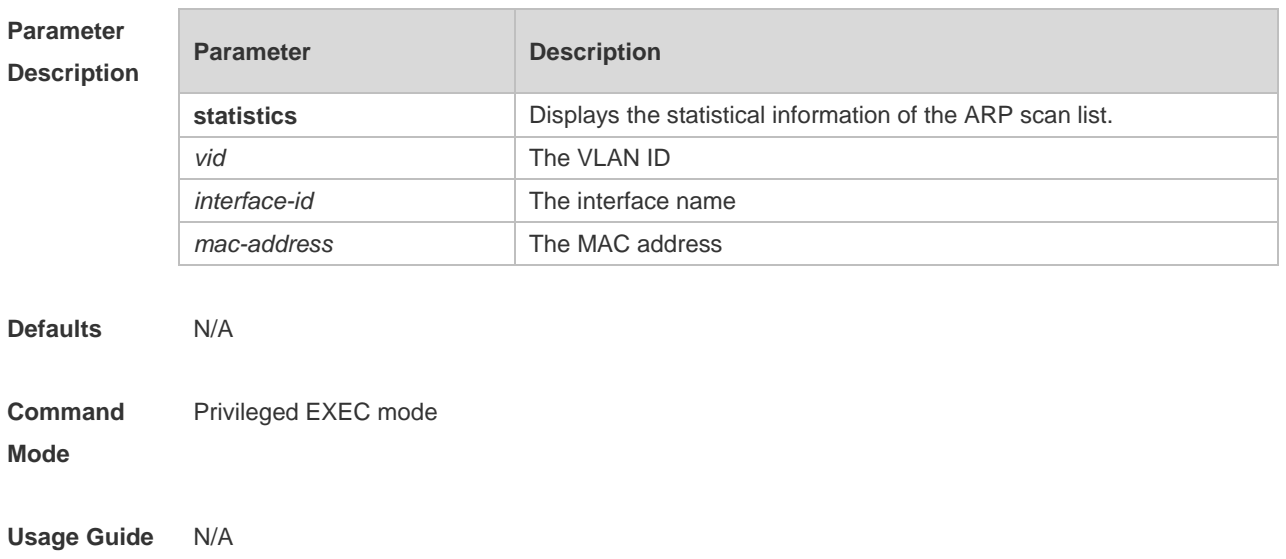

**Configuration Examples** The following example displays the ARP scan list. Ruijie# show nfpp arp-guard scan statistics arp-guard table has 4 record(s). The following example displays the ARP scan list. Ruijie# show nfpp arp-guard scan VLAN interface IP address MAC address timestamp ---- -------- ---------- ----------- --------- 1 Gi0/1 - 0000.0000.0001 2008-01-23 16:23:10 2 Gi0/2 1.1.1.1 0000.0000.0002 2008-01-23 16:24:10 3 Gi0/3 - 0000.0000.0003 2008-01-23 16:25:10 4 Gi0/4 - 0000.0000.0004 2008-01-23 16:26:10 Total:4 record(s) The following example displays the ARP scan list. Ruijie# show nfpp arp-guard scan vlan 1 interface G 0/1 0000.0000.0001 VLAN interface IP address MAC address timestamp ---- -------- ---------- ----------- ------- 1 Gi0/1 - 0000.0000.0001 2008-01-23 16:23:10 Total:1 record(s)

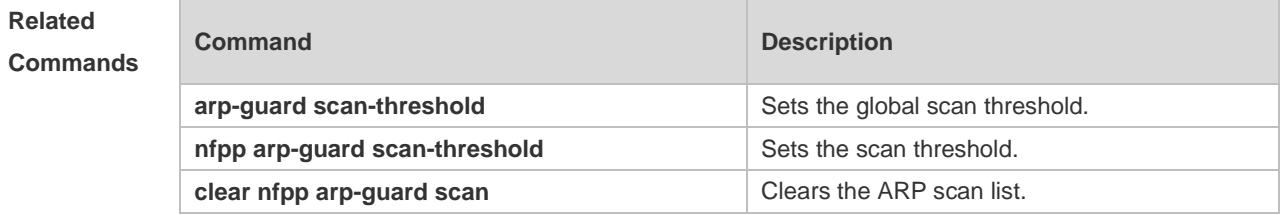

#### **Platform Description** N/A

#### **18.85 show nfpp arp-guard summary**

Use this command to display the configuration. **show nfpp arp-guard summary**

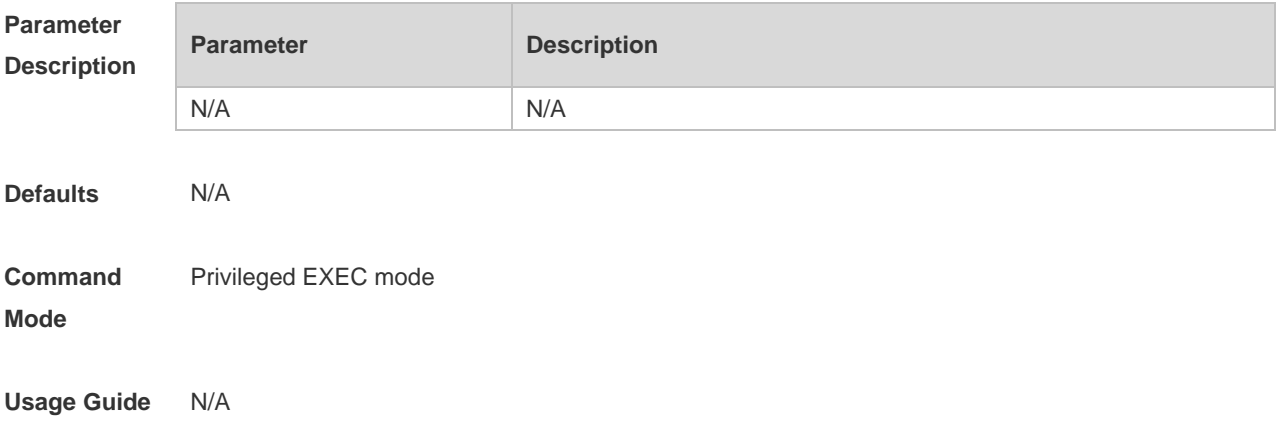

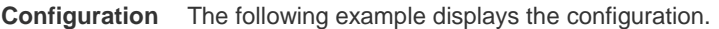

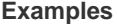

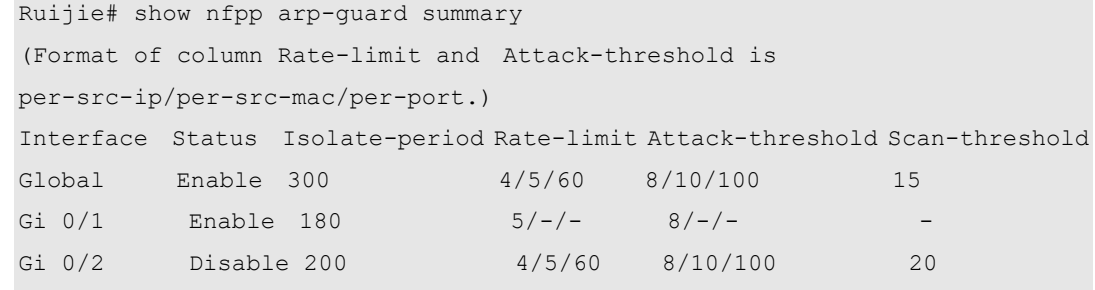

Maximum count of monitored hosts: 1000 Monitor period:300s

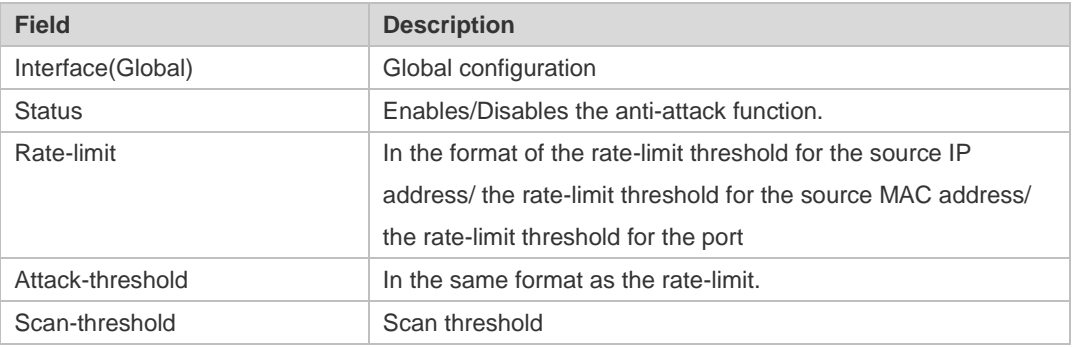

# **Related**

#### **Commands**

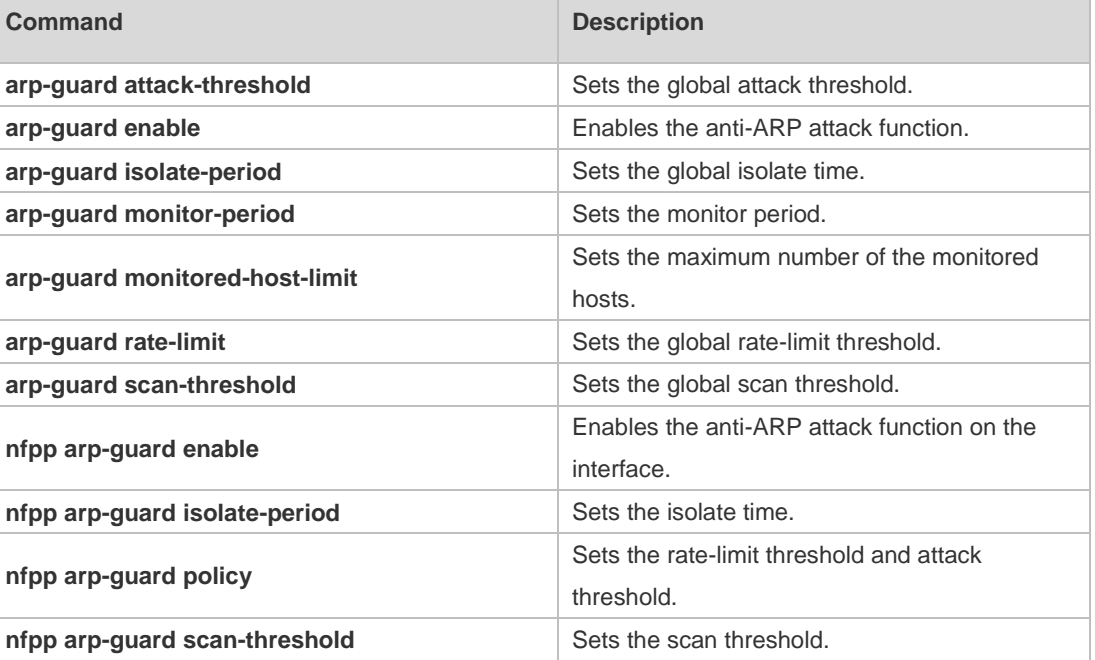

**Platform**  N/A

**Description**

# **18.86 show nfpp define hosts**

Use this command to display the monitored hosts. **show nfpp define hosts** *name* [**statistics** | [[**vlan** *vid*] [**interface** *interface-id*] [*ip-address*] [*mac-address*] [*ipv6-address*]]]

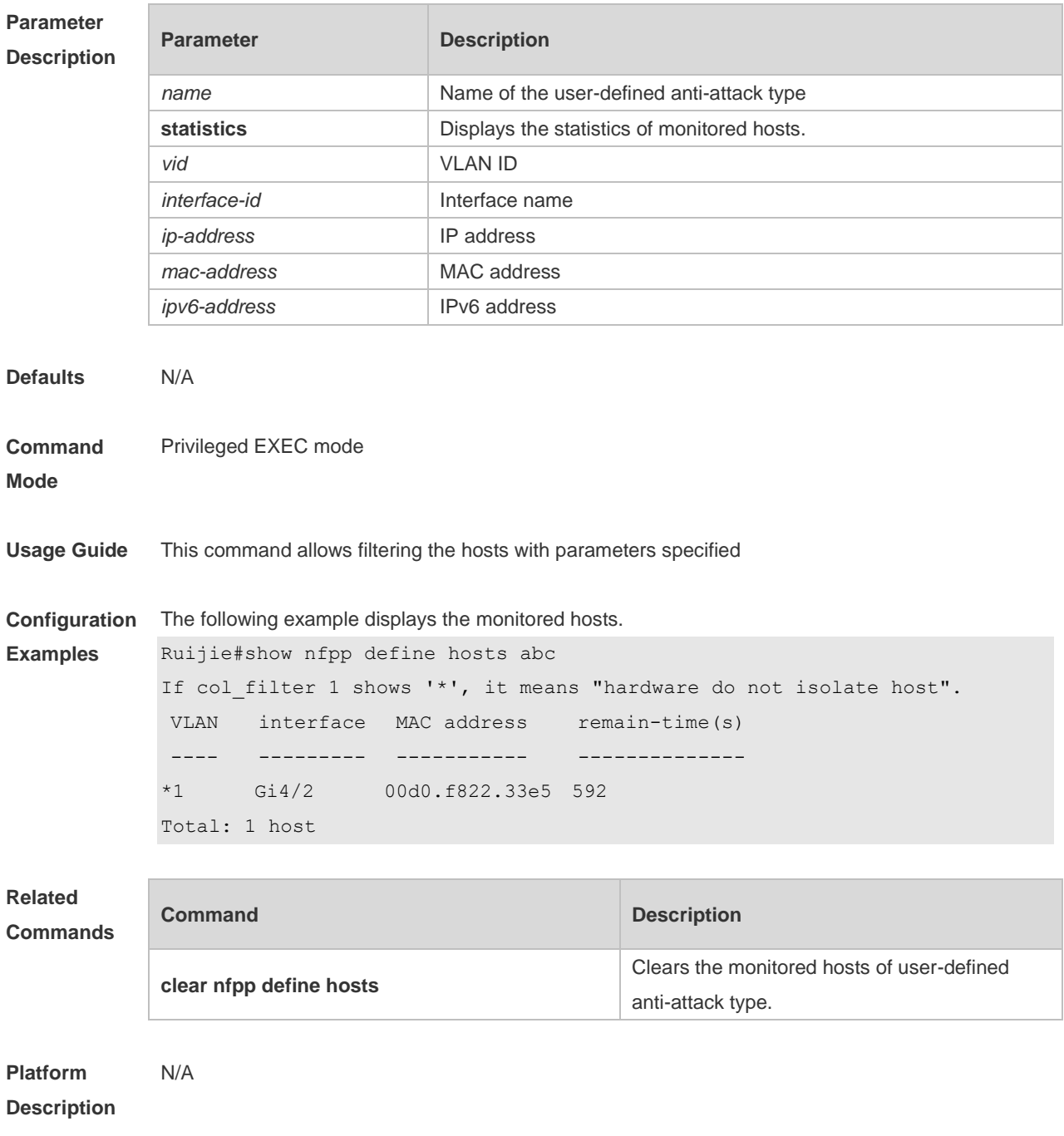

# **18.87 show nfpp define summary**

Use this command to display the configuration. **show nfpp define summary** [ *name* ]

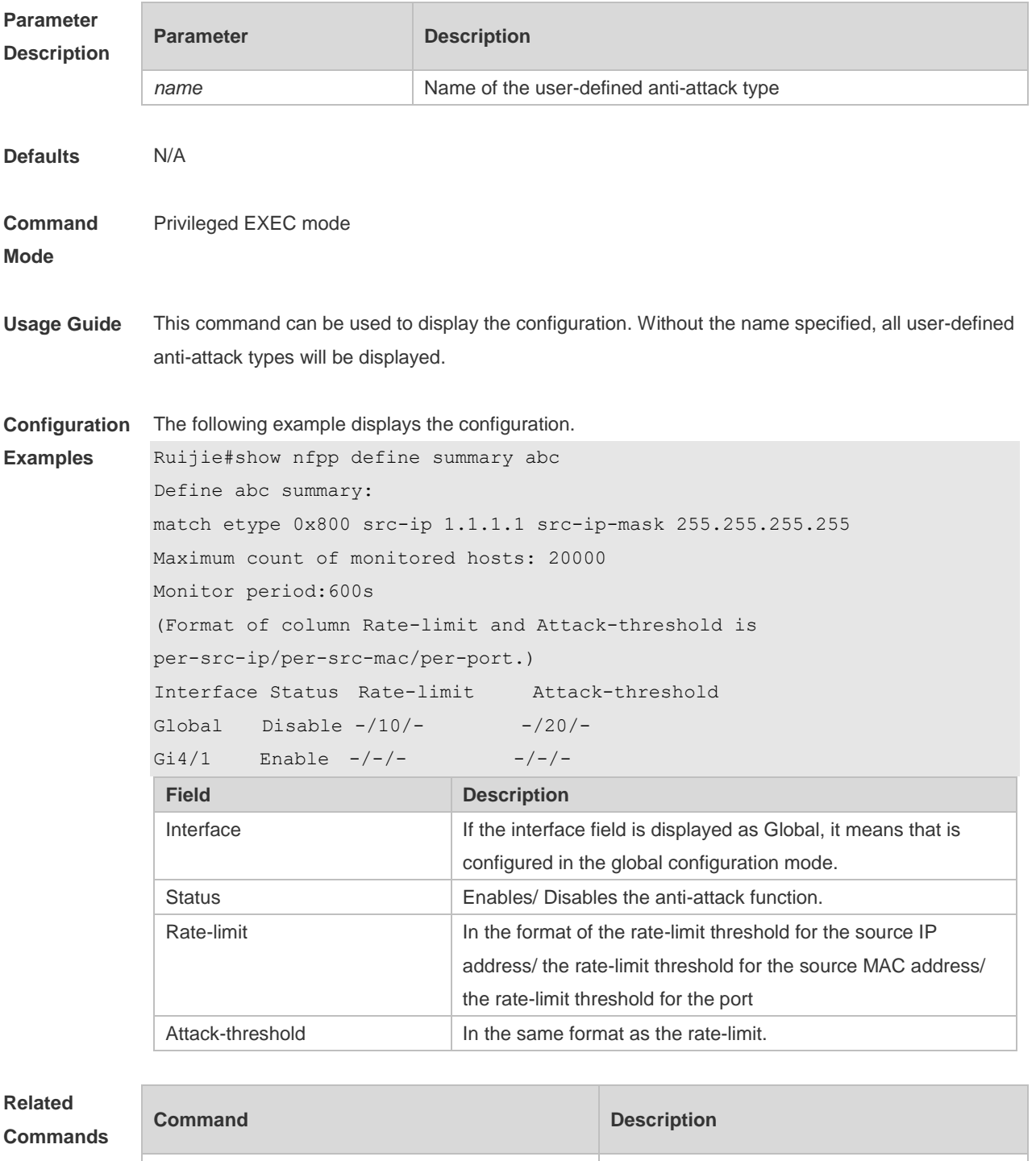

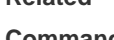

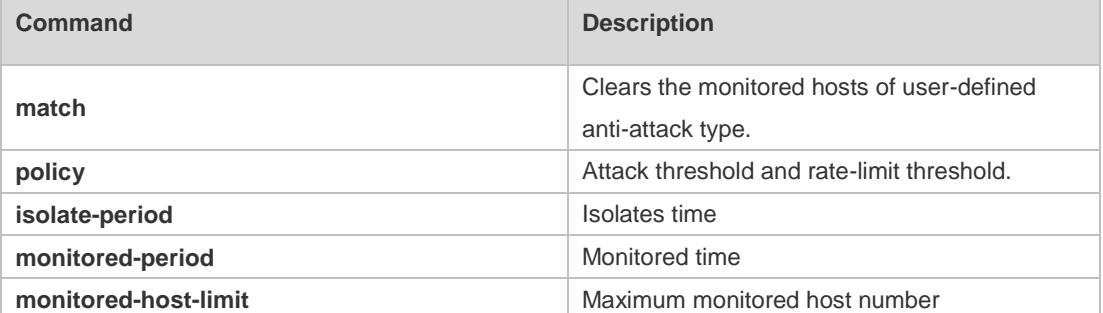

**Platform** 

N/A

# **18.88 show nfpp define trusted-host**

Use this command to display the trusted host free from monitoring. **show nfpp define trusted-host** *name*

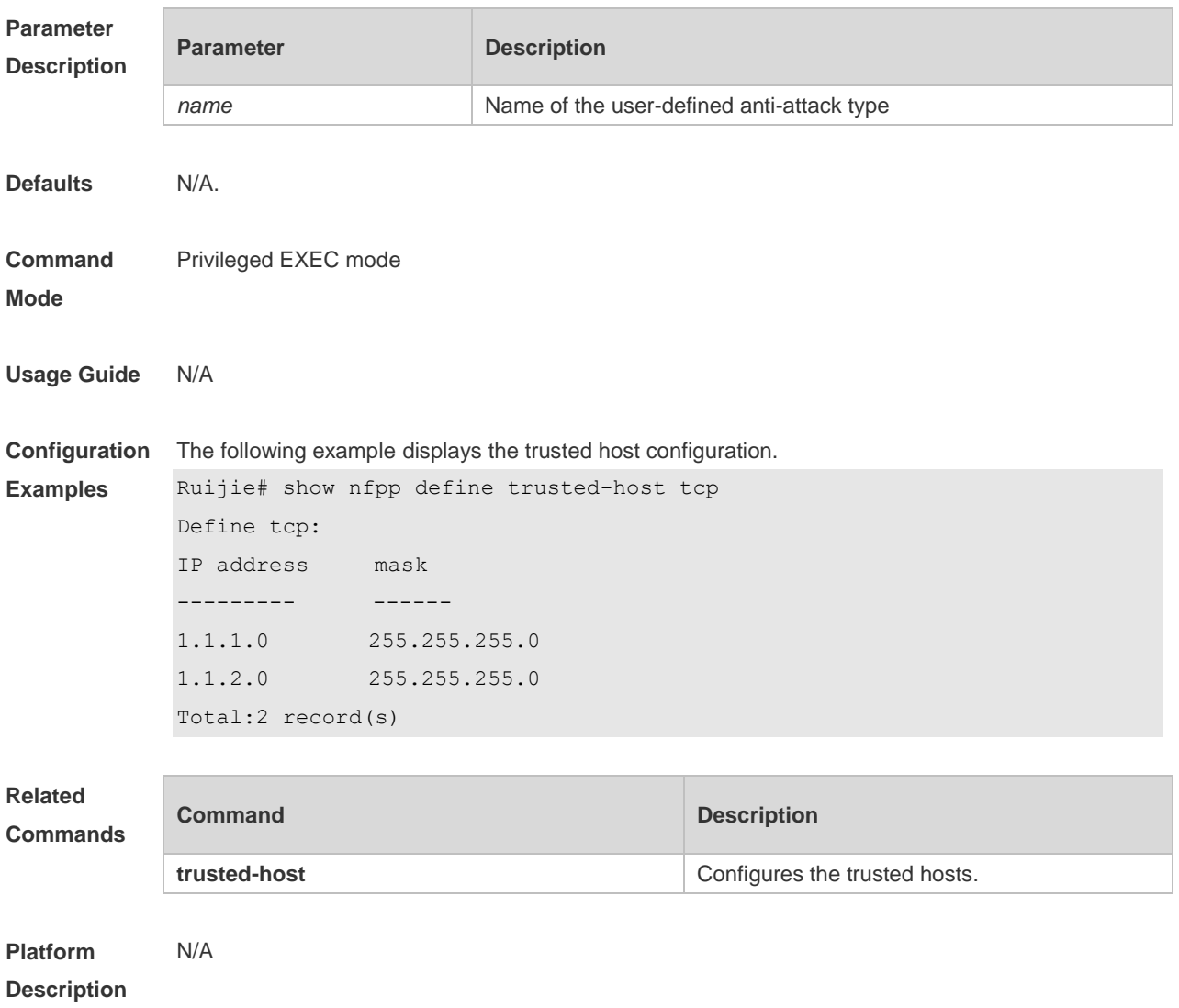

#### **18.89 show nfpp dhcp-guard hosts**

Use this command to display the monitored host. **show nfpp dhcp-guard hosts** [**statistics** | [[**vlan** *vid*] [**interface** *interface-id*] [*mac-address*]]]

**Parameter Description**

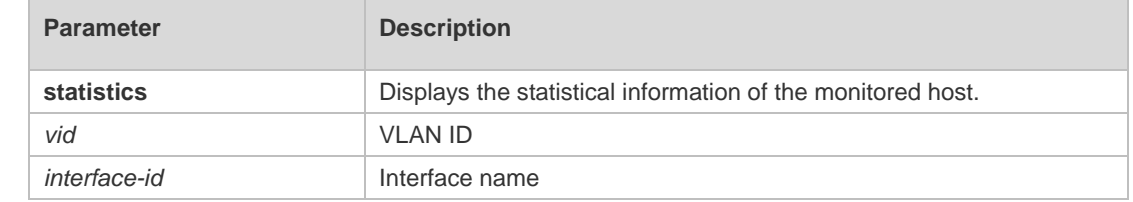

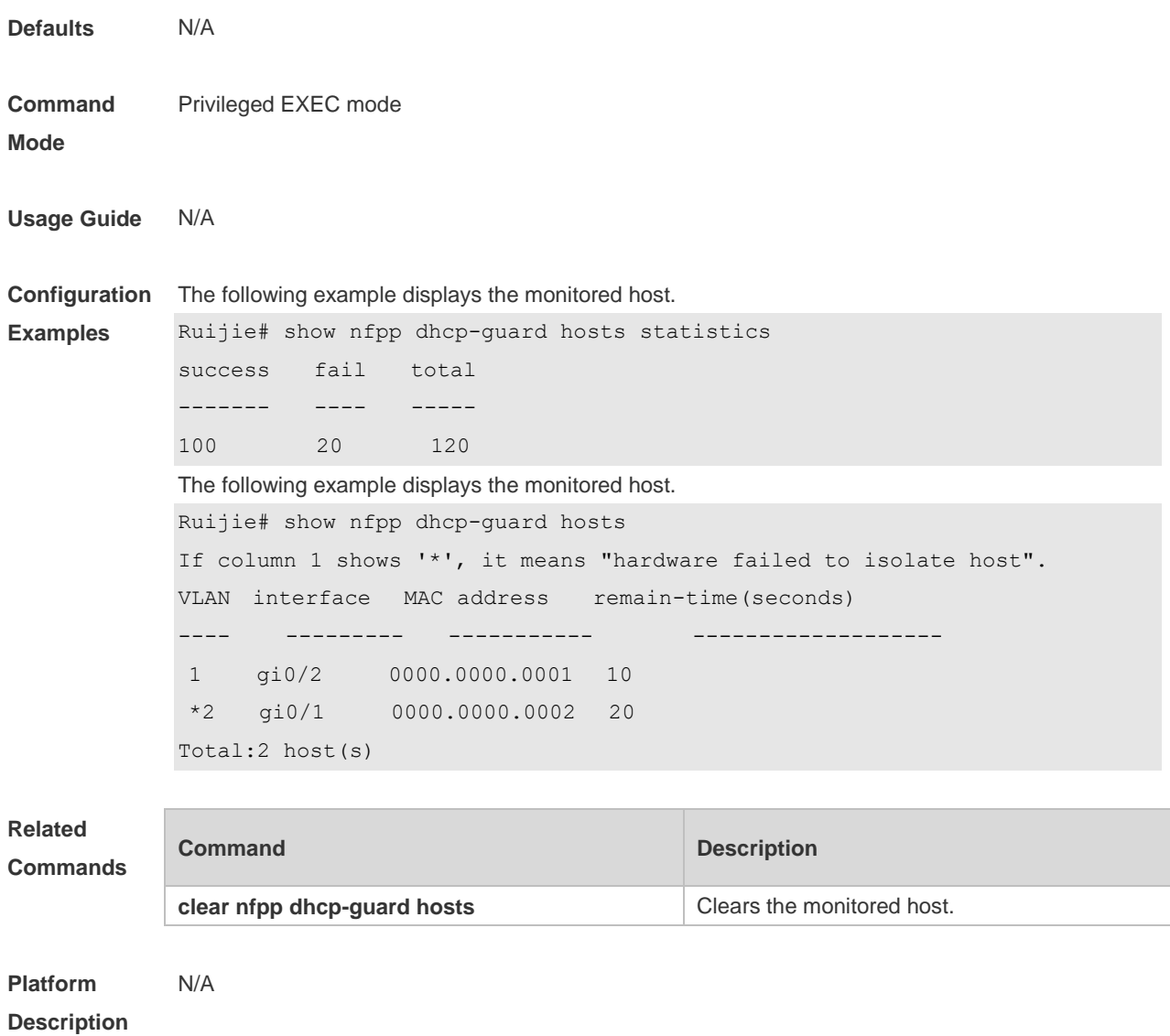

# **18.90 show nfpp dhcp-guard summary**

Use this command to display the configuration. **show nfpp dhcp-guard summary**

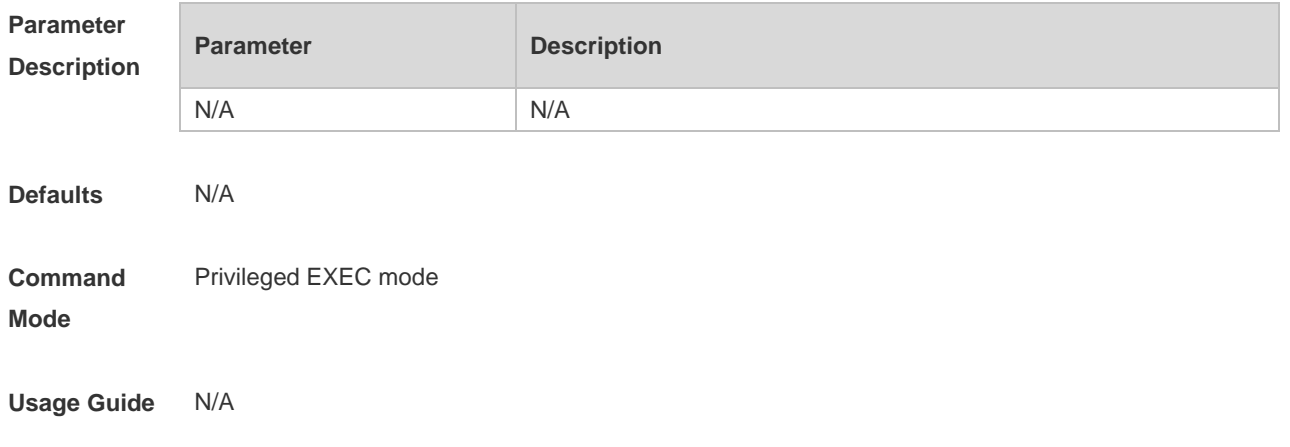
**Configuration**  The following example displays the configuration.

**Examples**

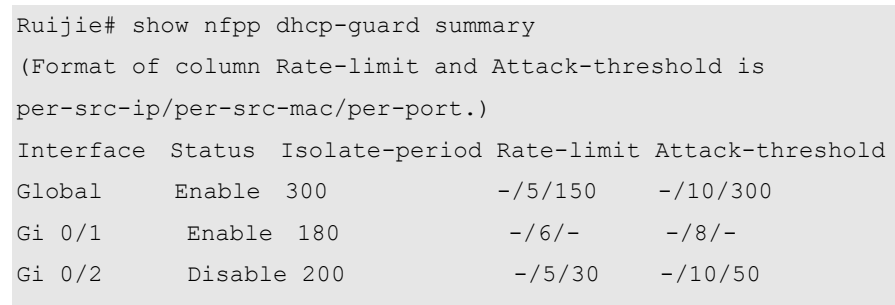

Maximum count of monitored hosts: 1000 Monitor period:300s

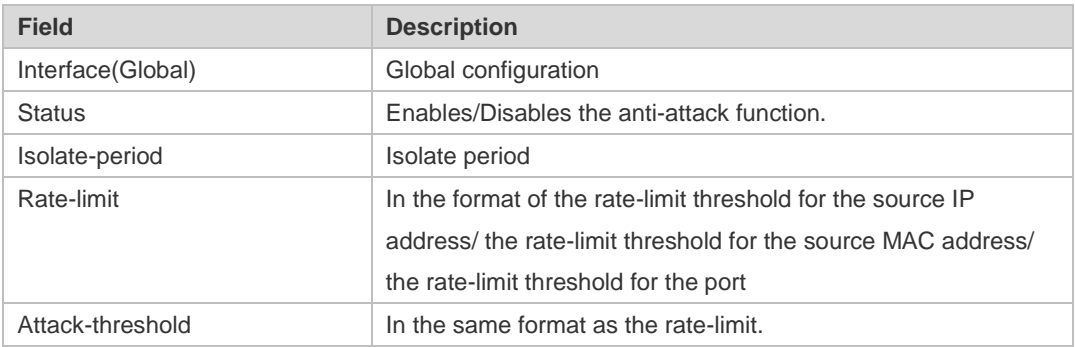

#### **Related Commands**

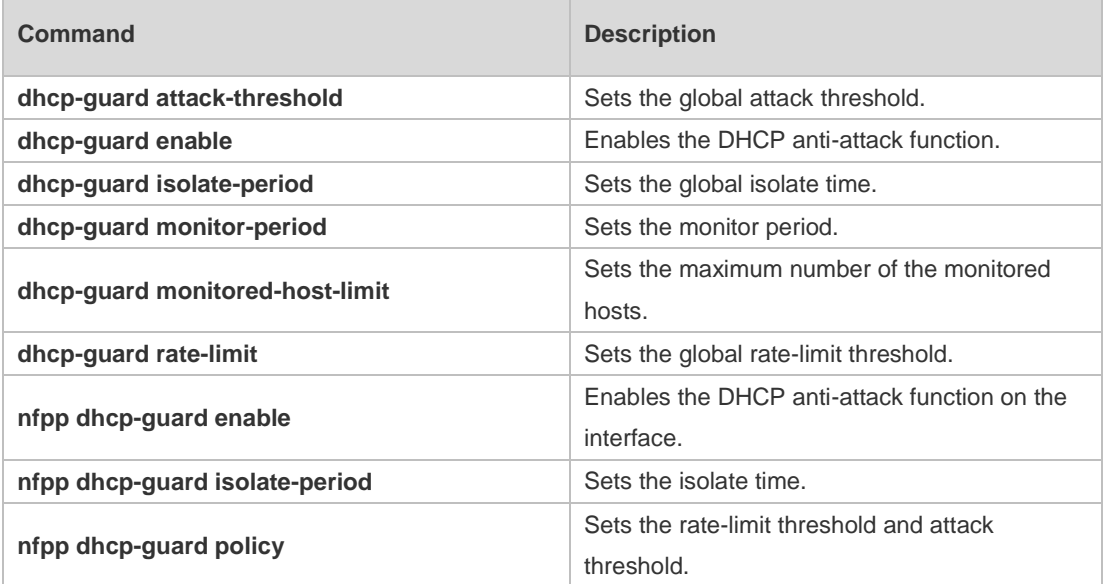

**Platform Description** N/A

### **18.91 show nfpp dhcpv6-guard hosts**

Use this command to display the monitored host.

**show nfpp dhcpv6-guard hosts** [**statistics** | [[**vlan** *vid*] [**interface** *interface-id*] [*mac-address*]]]

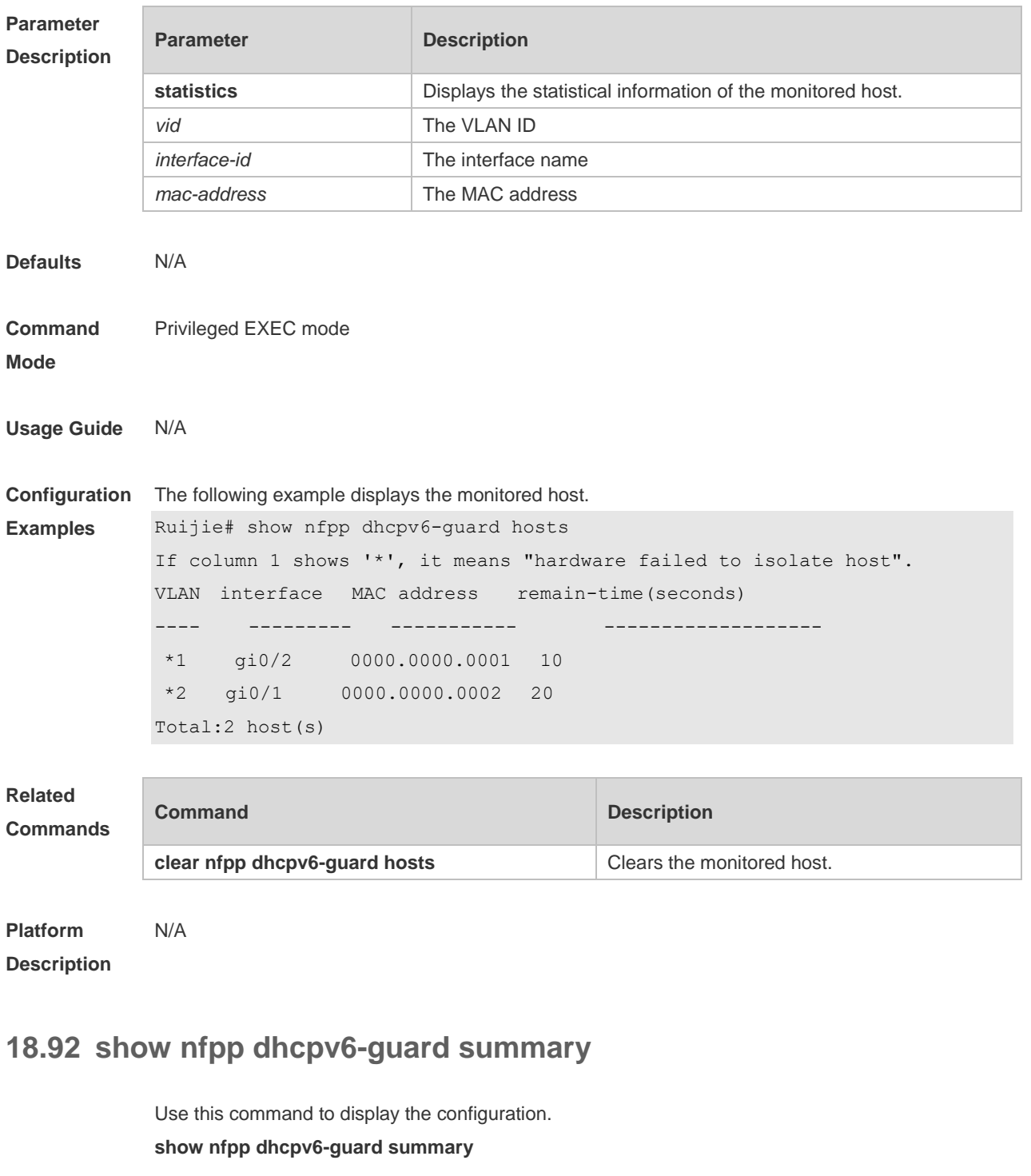

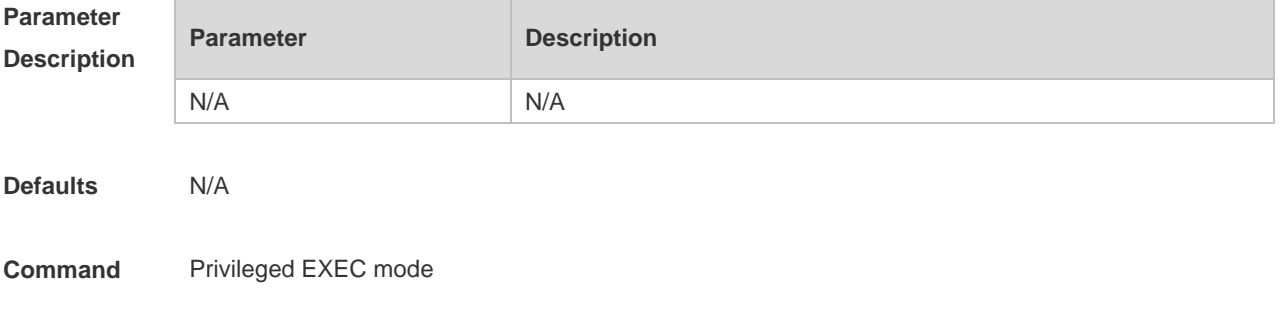

#### **Mode**

**Examples**

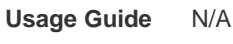

**Configuration**  The following example displays the configuration.

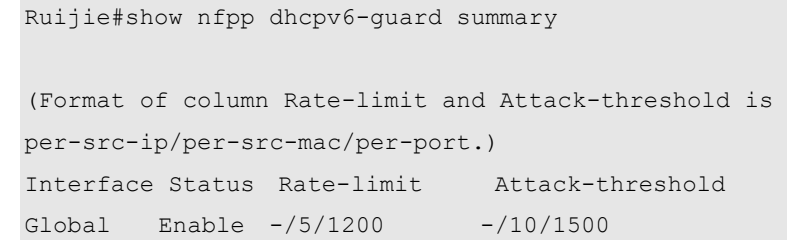

Maximum count of monitored hosts: 20000 Monitor period: 600s

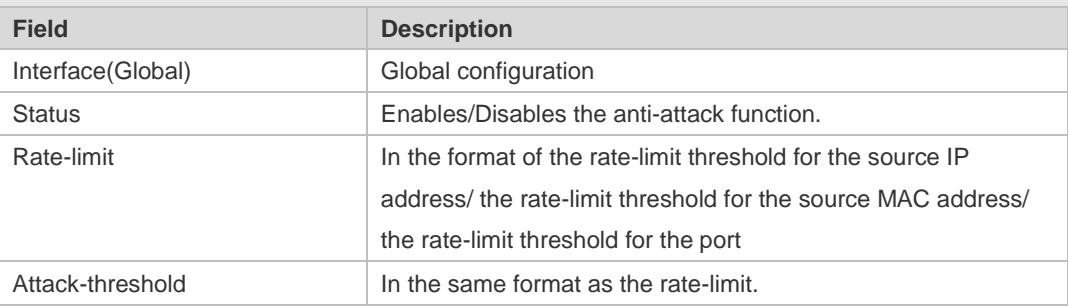

#### **Related Commands**

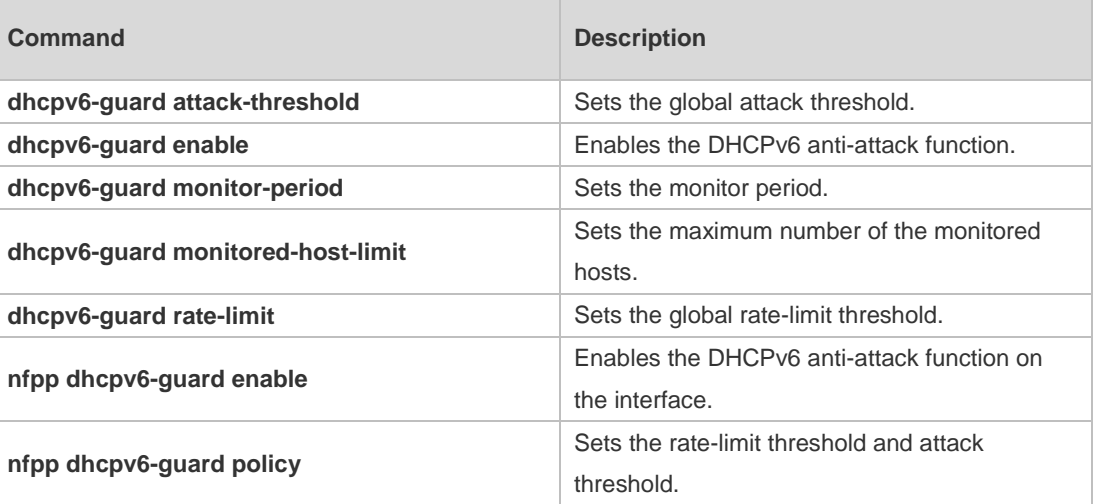

#### **Platform Description** N/A

### **18.93 show nfpp fw-guard hosts**

Use this command to display the FW-guard monitored host. **show nfpp fw-guard hosts** [**statistics** | [[**vlan** *vid*] [*ip-address*]]]

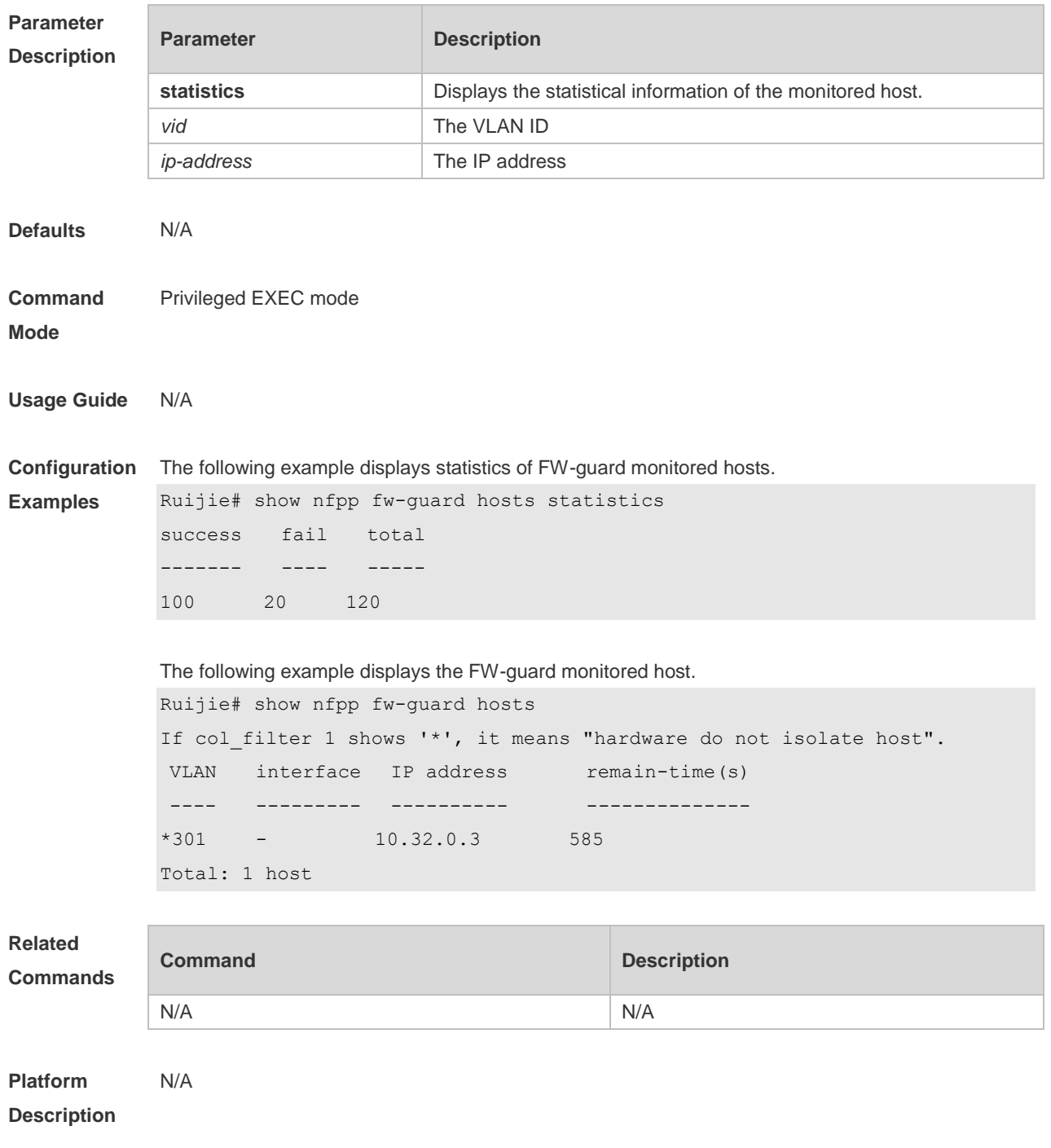

## **18.94 show nfpp fw-guard summary**

Use this command to display the FW-guard configuration. **show nfpp fw-guard summary**

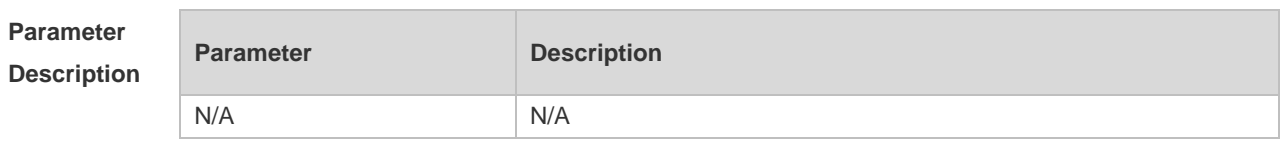

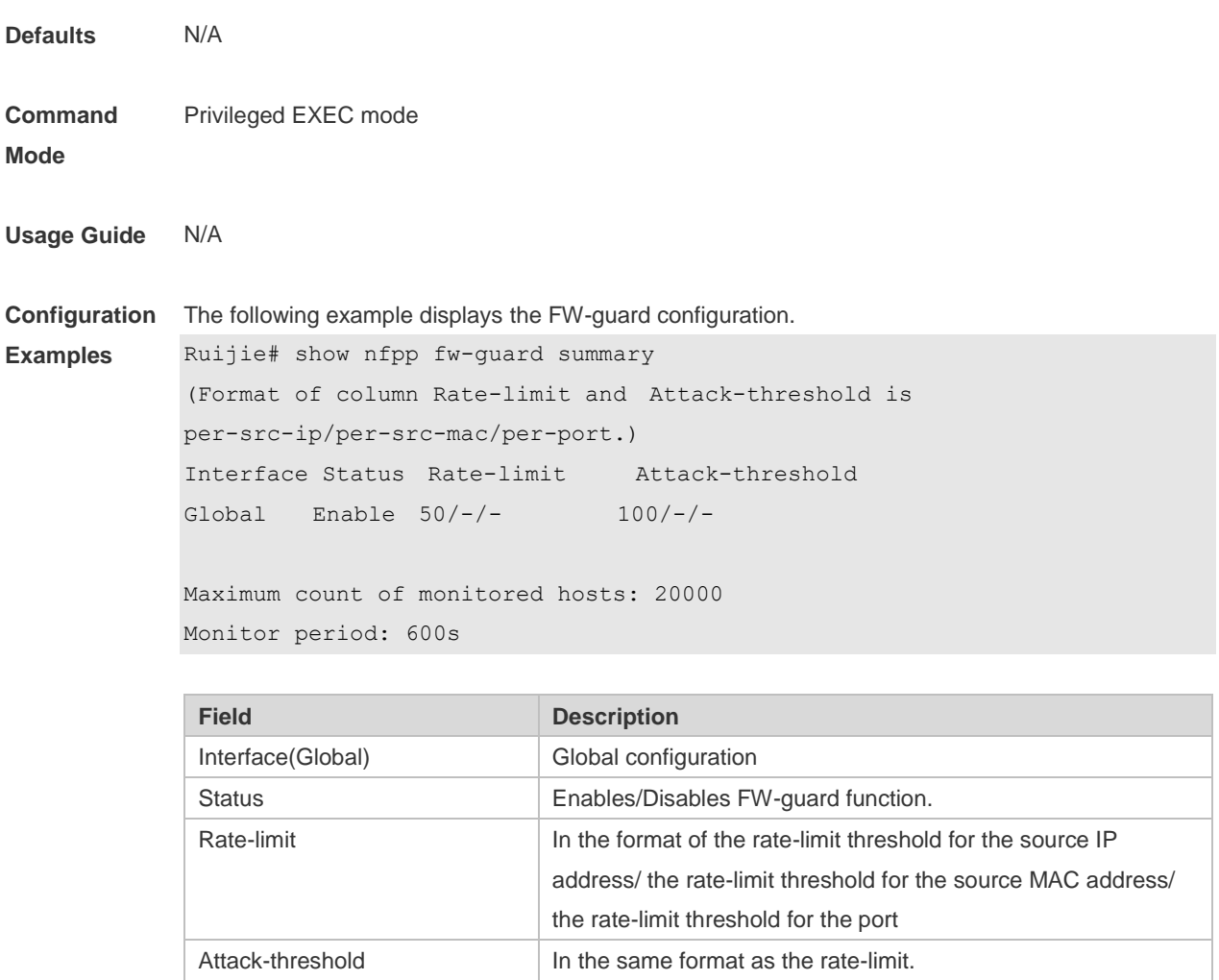

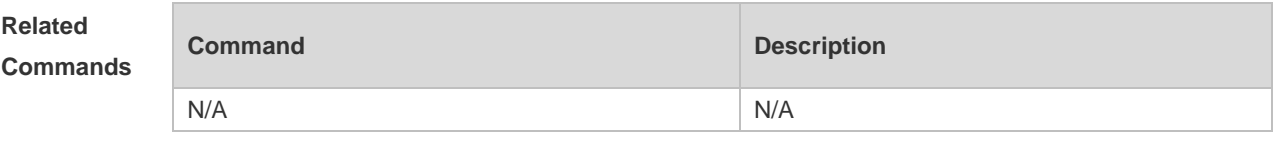

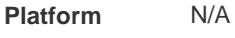

**Description**

# **18.95 show nfpp icmp-guard trusted-host**

Use this command to display the trusted host free from being monitored. **show nfpp icmp-guard trusted-host**

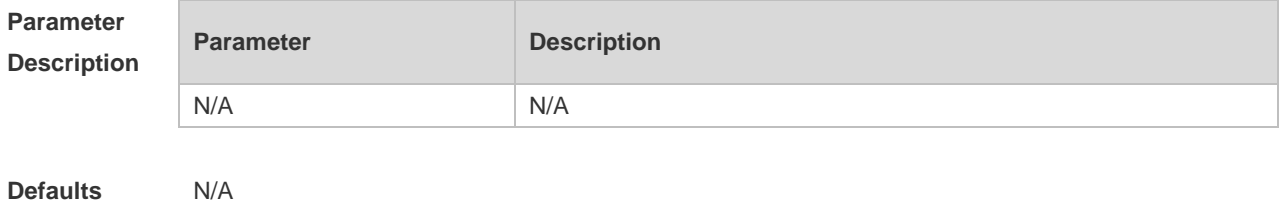

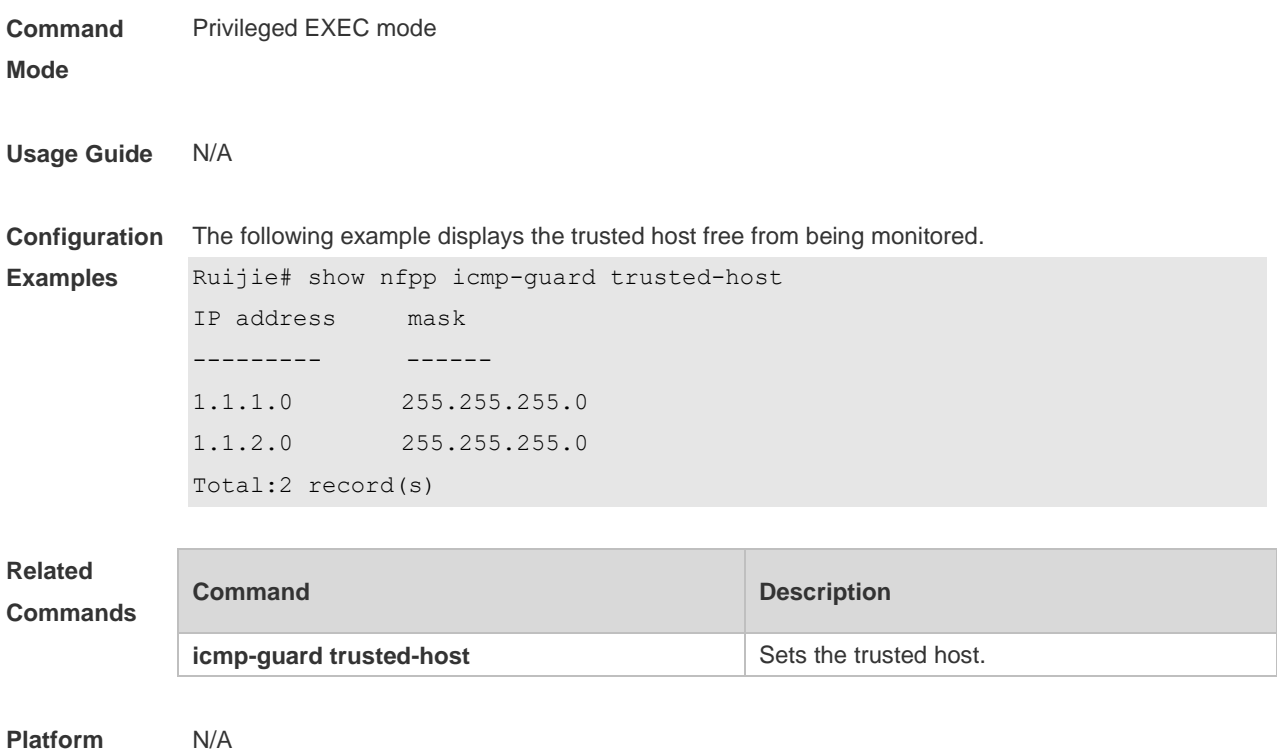

**Description**

# **18.96 show nfpp ip-guard hosts**

Use this command to display the monitored host. **show nfpp ip-guard hosts** [**statistics** | [[**vlan** *vid*] [**interface** *interface-id*] [*ip-address*]]]

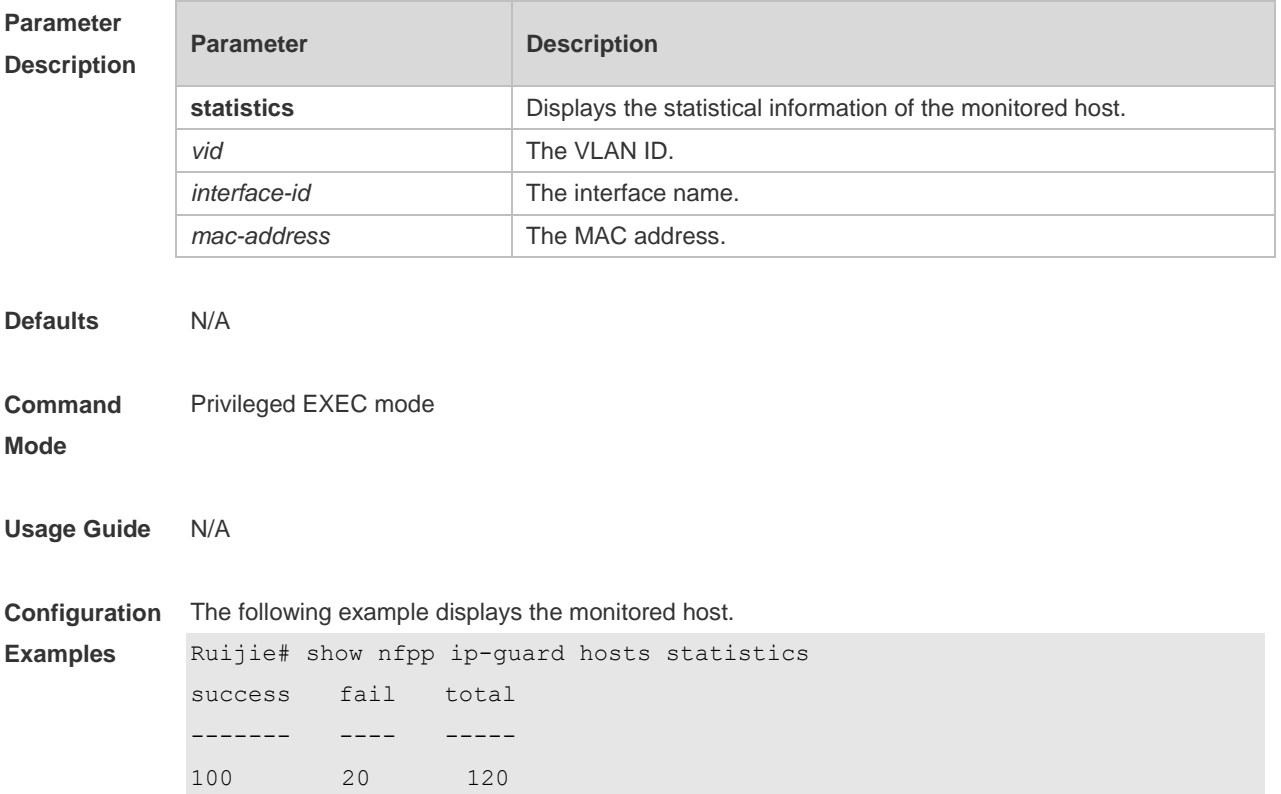

The following example displays the monitored host.

```
Ruijie#show nfpp ip-guard hosts
If column 1 shows '*', it means "hardware do not isolate host" .
VLAN interface IP address Reason remain-time(s)
---- -------- --------- ------- ------------- 
1 Gi0/1 1.1.1.1 ATTACK 110
2 Gi0/2 1.1.2.1 SCAN 61
Total:2 host(s)
```
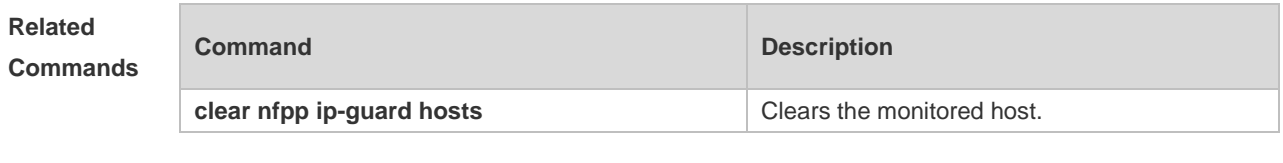

**Platform Description** N/A

### **18.97 show nfpp ip-guard summary**

Use this command to display the configuration. **show nfpp ip-guard summary**

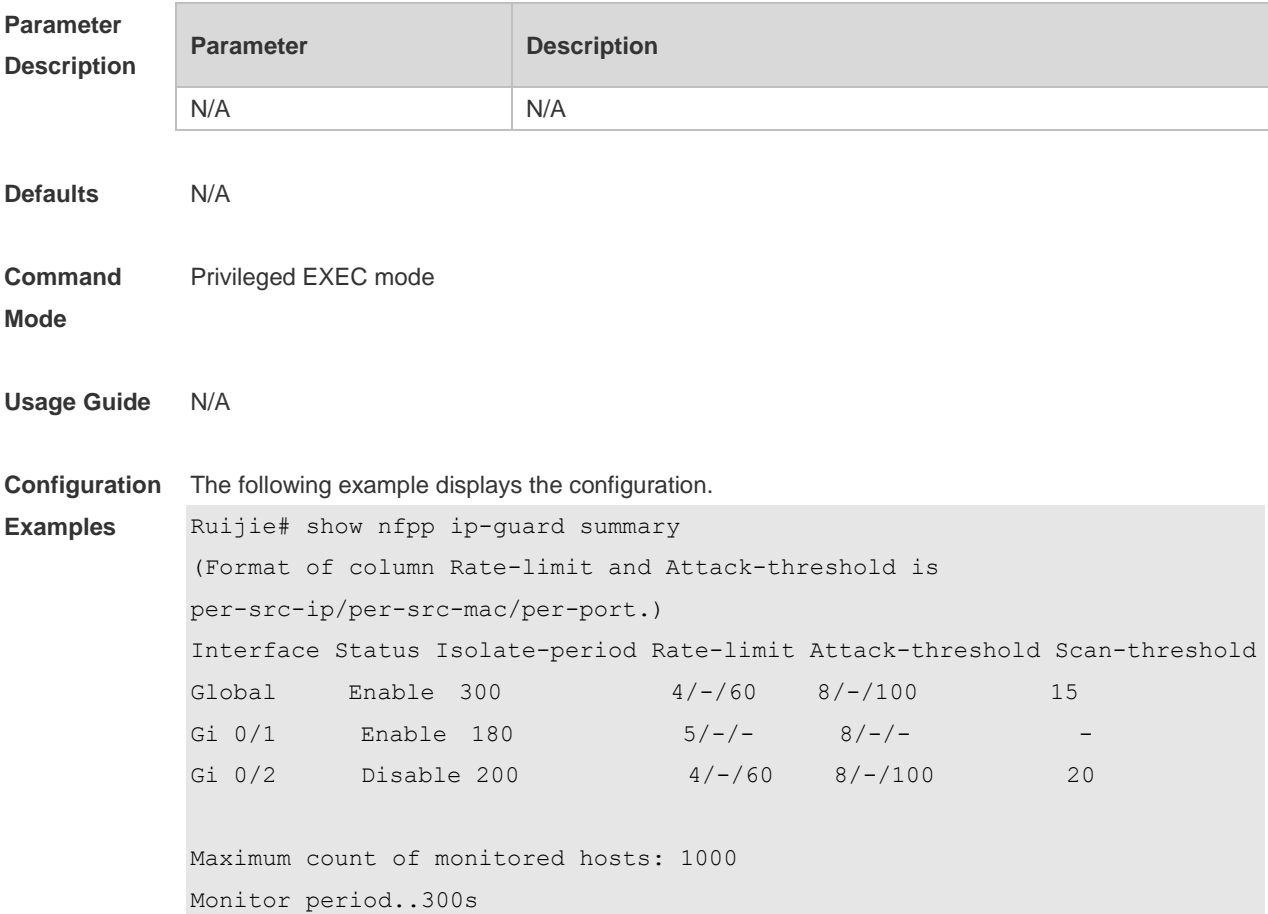

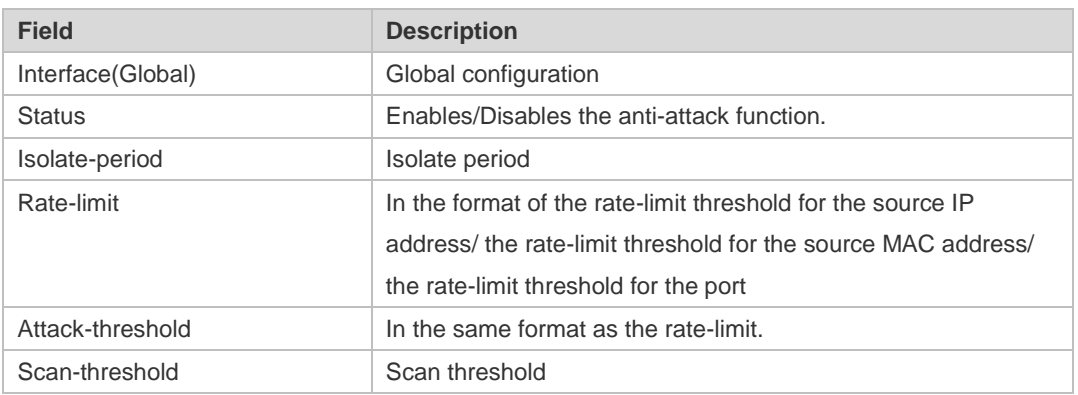

#### **Related Commands**

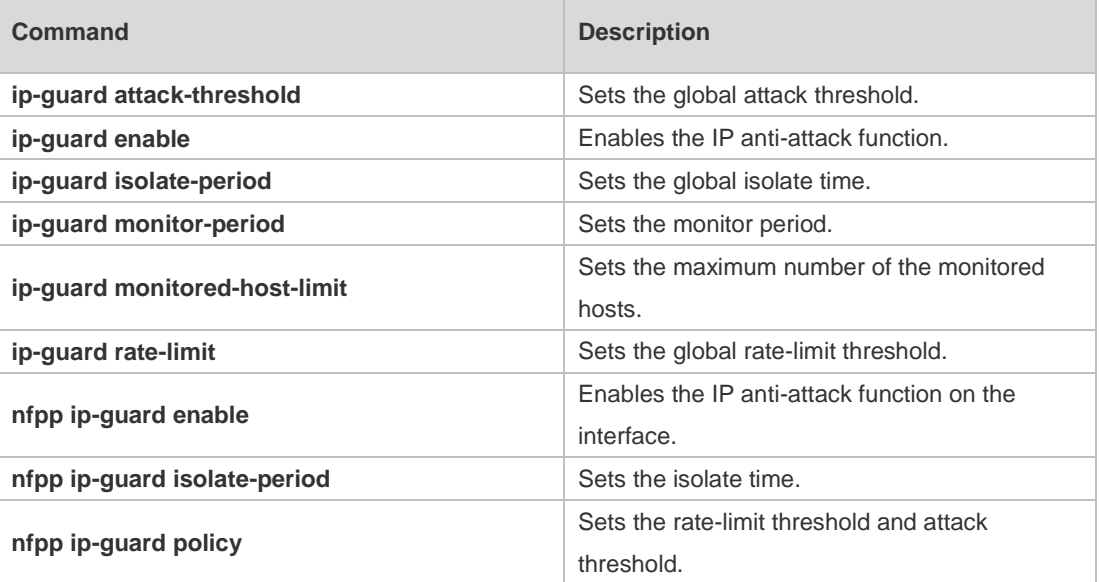

#### **Platform Description** N/A

# **18.98 show nfpp ip-guard trusted-host**

Use this command to display the trusted host free from being monitored. **show nfpp ip-guard trusted-host**

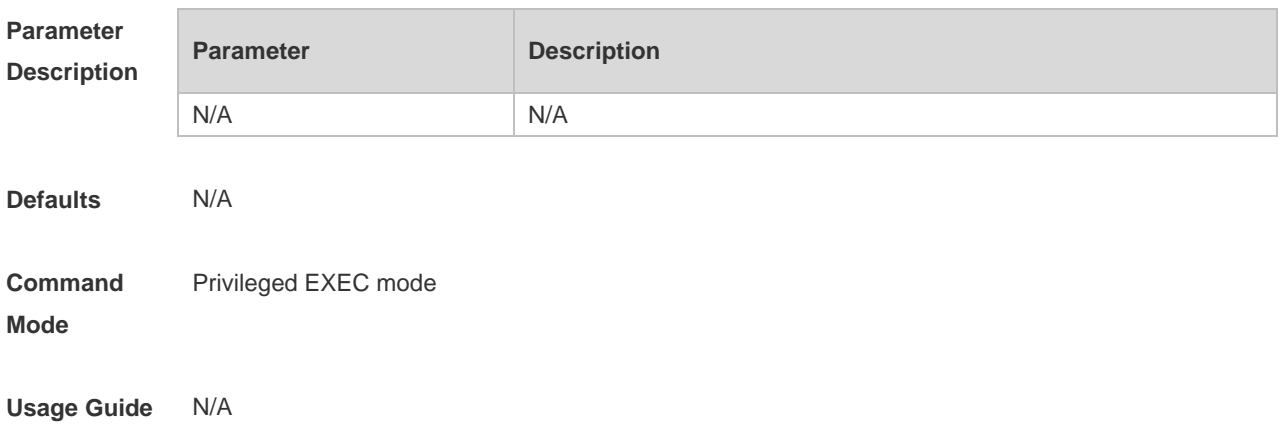

```
Configuration 
The following example displays the trusted host free from being monitored.
Examples
             Ruijie# show nfpp ip-guard trusted-host
             IP address mask
             --------- ------
             1.1.1.0 255.255.255.0
             1.1.2.0 255.255.255.0
             Total.2 record(s)
```
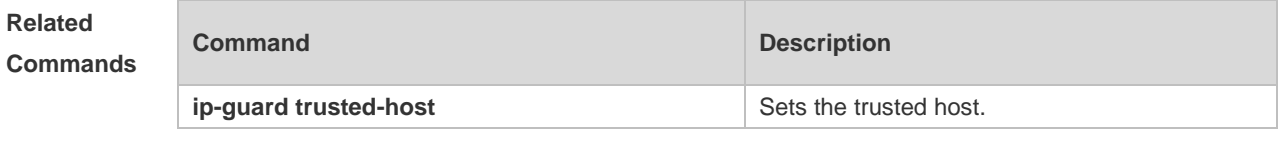

**Platform Description** N/A

### **18.99 show nfpp log**

Use this command to display the NFPP log configuration. **show nfpp log summary** Use this command to display the NFPP log buffer area content. **show nfpp log buffer** [ **statistics** ]

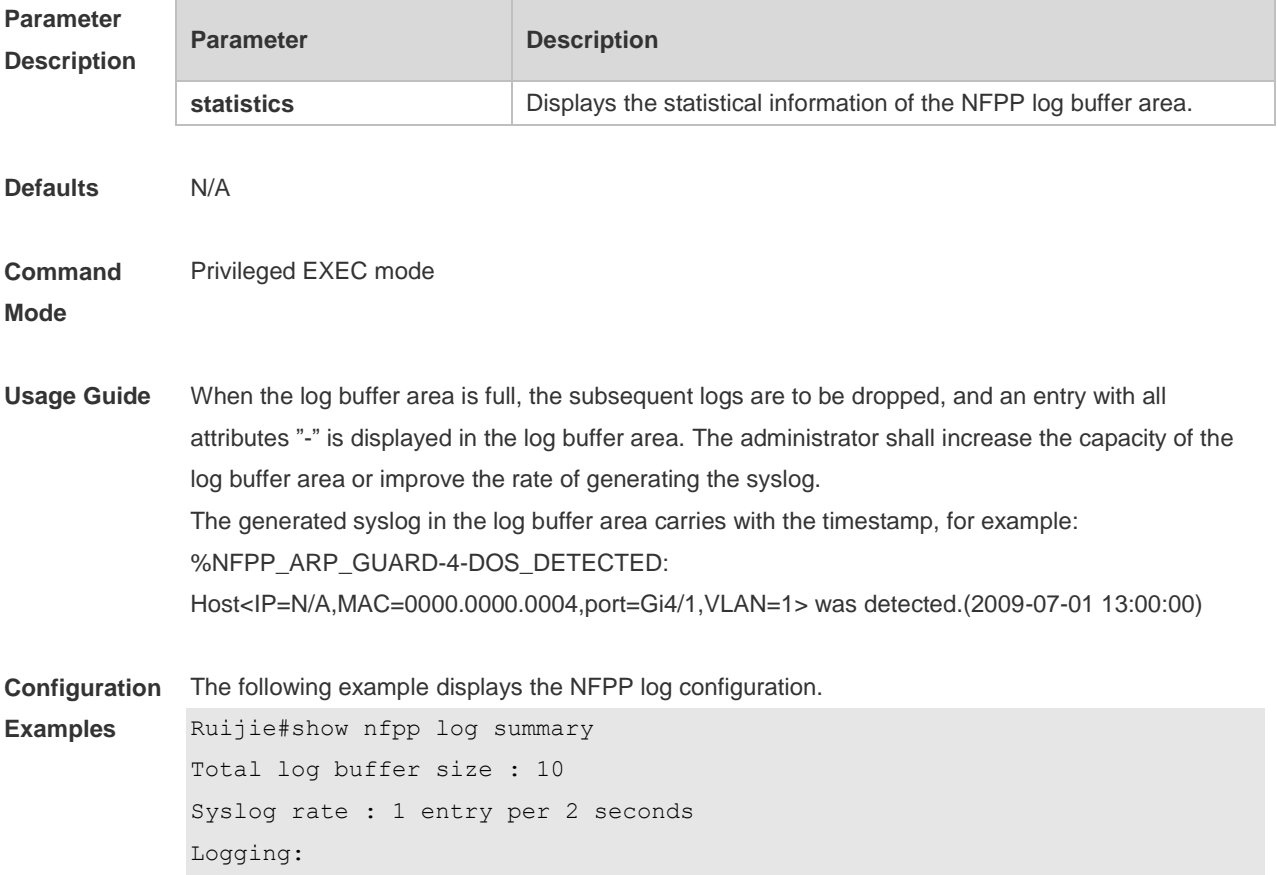

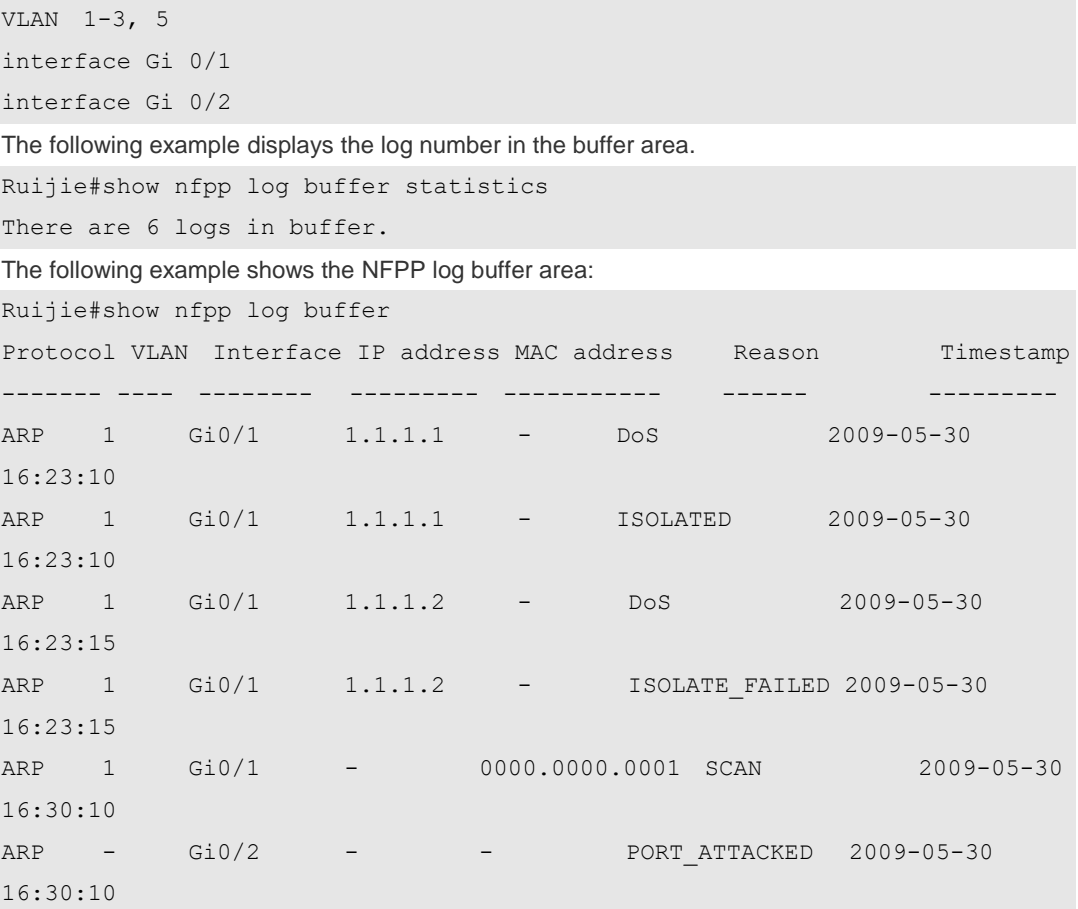

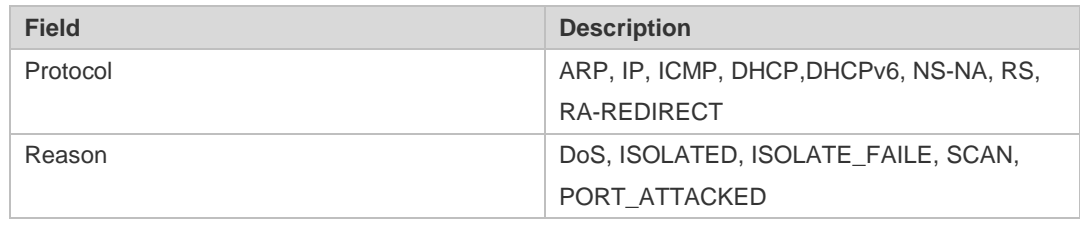

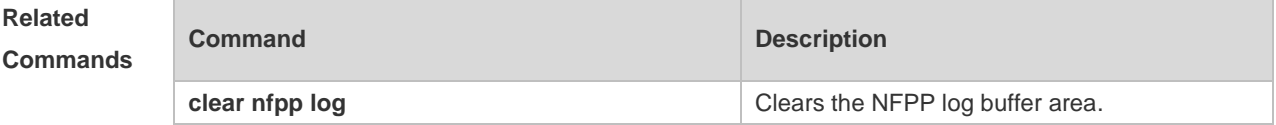

**Platform Description** N/A

## **18.100 show nfpp nd-guard hosts**

Use this command to display the monitored host. **show nfpp nd-guard hosts** [**statistics** | [[**vlan** *vid*] [**interface** *interface-id*]]]

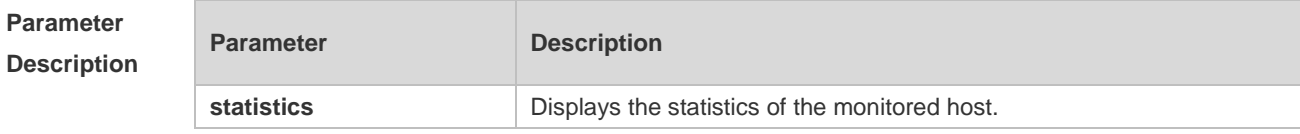

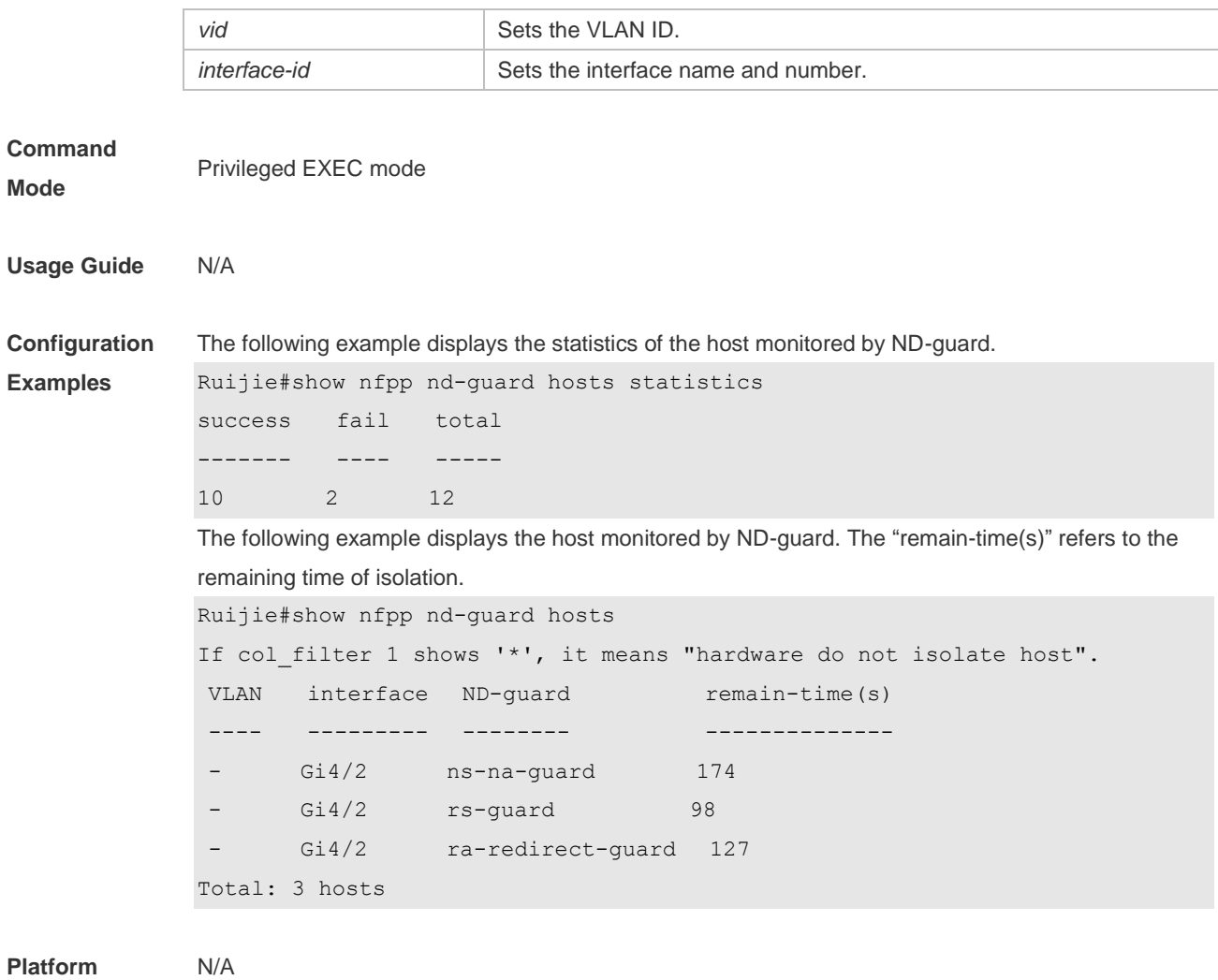

**Description**

# **18.101 show nfpp nd-guard summary**

Use this command to display the configuration. **show nfpp nd-guard summary**

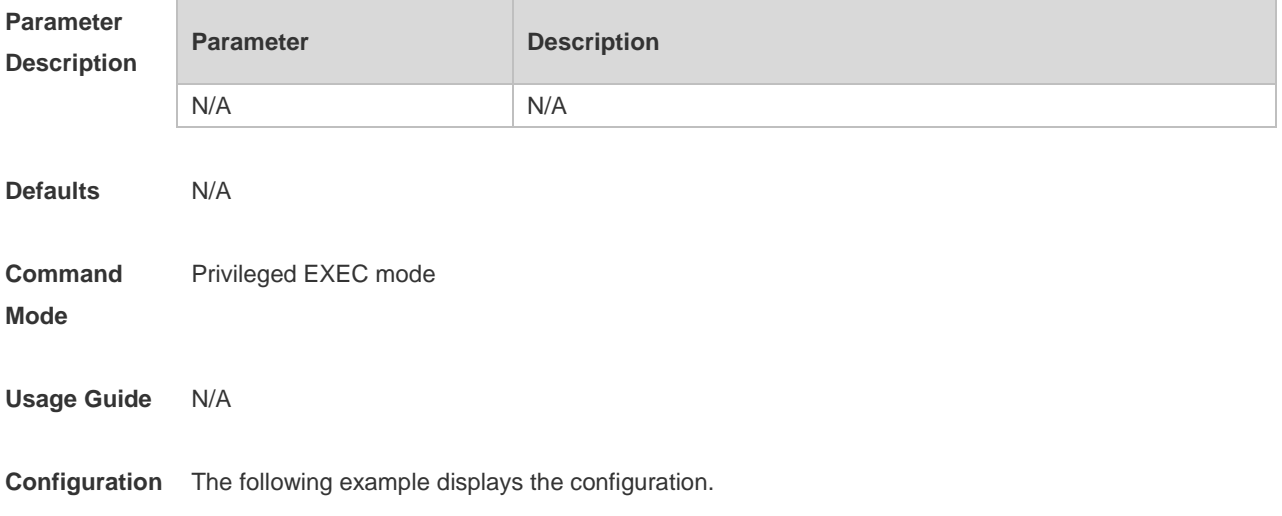

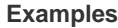

**Examples** Ruijie# show nfpp nd-guard summary (Format of column Rate-limit and Attack-threshold is NS-NA/RS/RA-REDIRECT.) Interface Status Rate-limit Attack-threshold Global Enable 20/5/10 40/10/20 Gi 0/1 Enable 15/15/15 30/30/30 Gi 0/2 Disable -/5/30 -/10/50

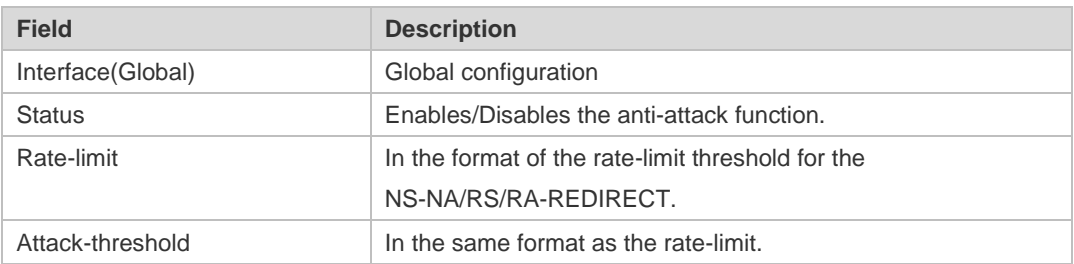

# **Related**

#### **Commands**

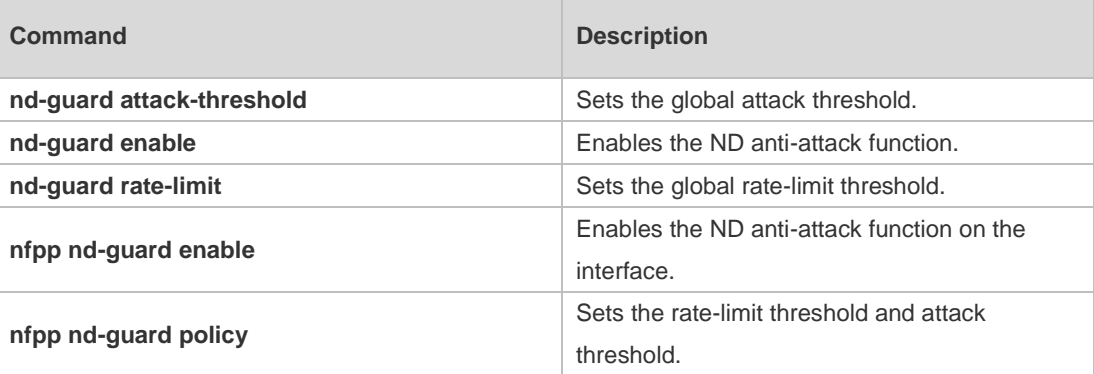

### **Platform**

**Description**

### **18.102 trusted-host**

N/A

Use this command to set the trusted hosts free form monitoring. Use the **no** or **default** form of this command to restore the default setting, **trusted-host** { *mac mac\_mask* | *ip mask* | *IPv6/prefixlen* } **no trusted-host** {**all |** *mac mac\_mask* **|** *ip mask | IPv6/prefixlen* } **default trusted-host**

#### **Parameter Description**

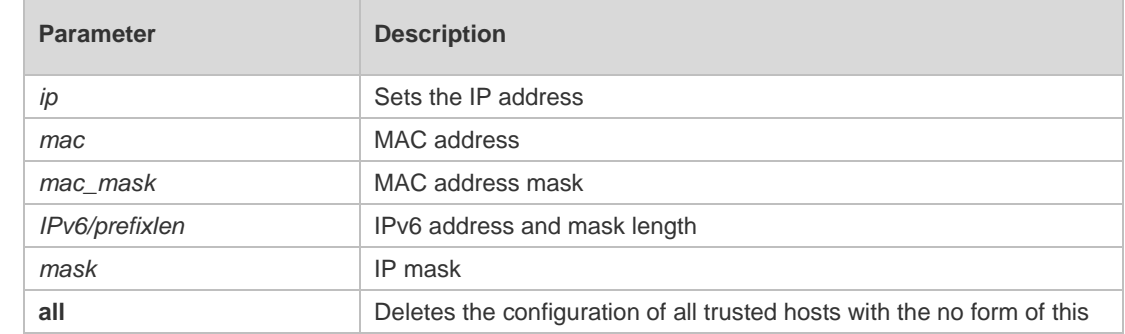

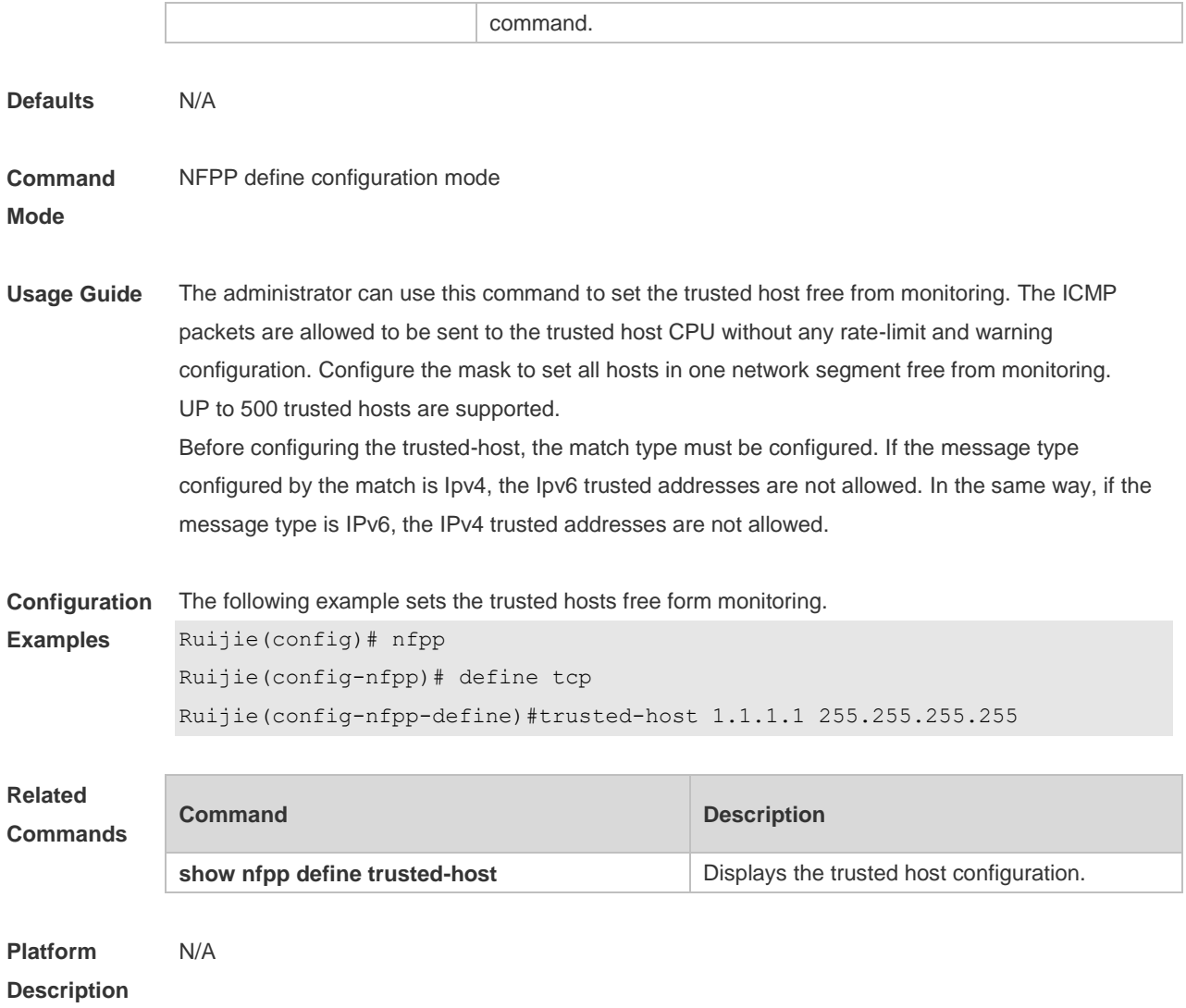

# **19 DoS Protection Commands**

### **19.1 ip deny invalid-l4port**

Use this command to enable the anti-attack of the self-consumption. Use the **no** form of this command to restore the default setting. **ip deny invalid-l4port no ip deny invalid-l4port**

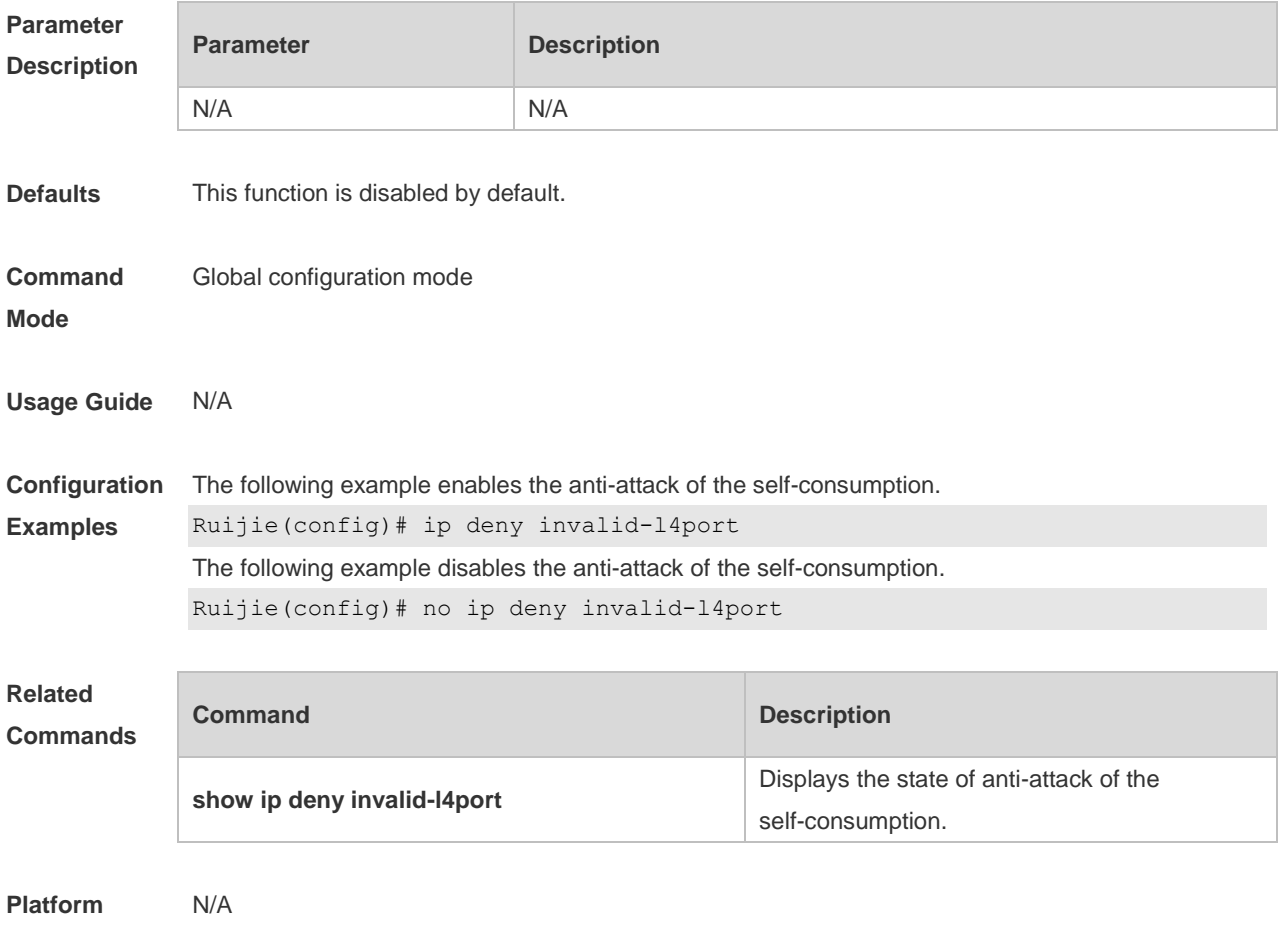

**Description**

### **19.2 ip deny invalid-tcp**

Use this command to enable the anti-attack of the invalid TCP packets. Use the **no** form of this command to restore the default setting. **ip deny invalid-tcp no ip deny invalid-tcp**

**Parameter Parameter Parameter Description** 

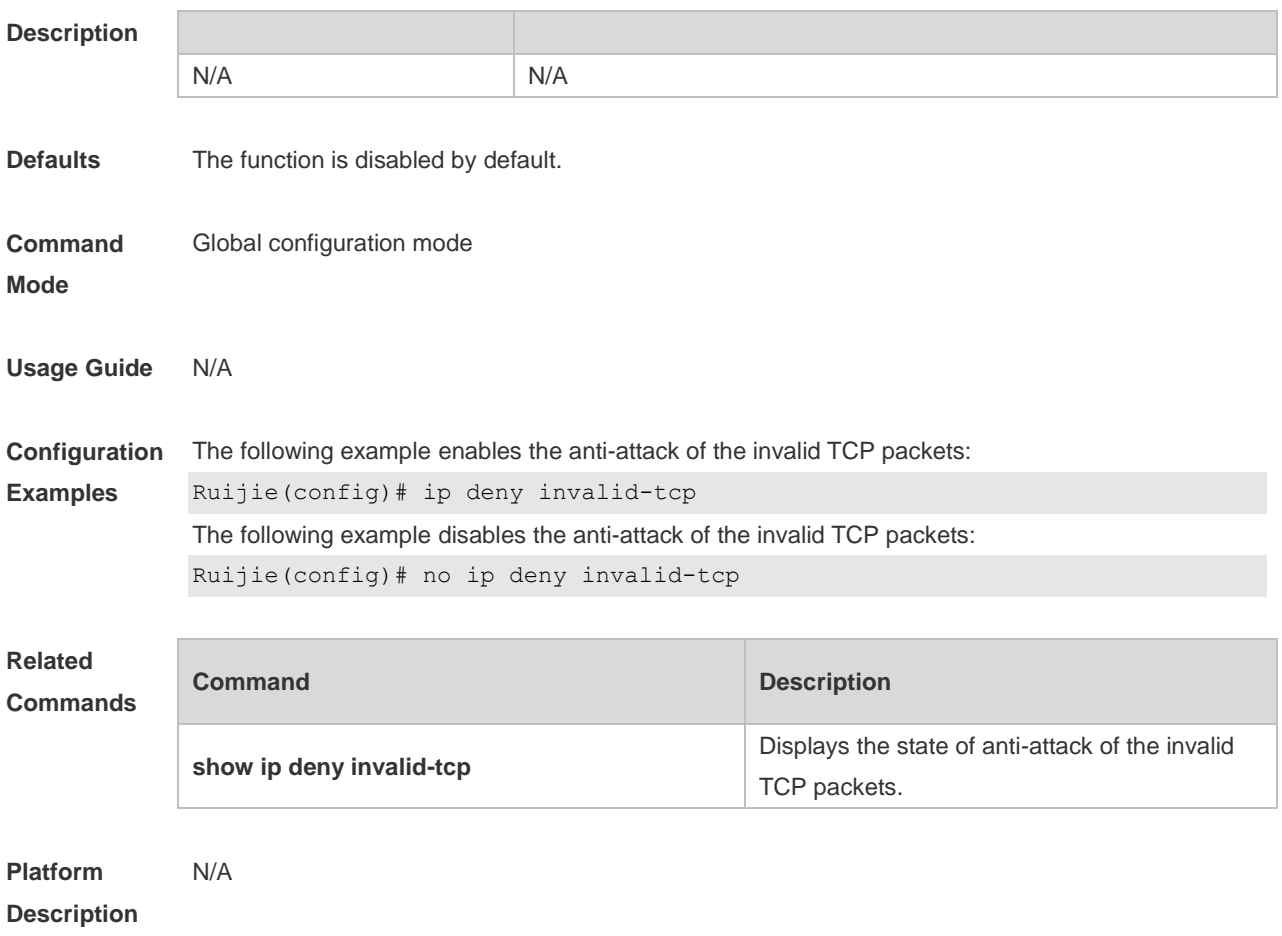

# **19.3 ip deny land**

Use this command to enable the anti-land-attack. Use the **no** form of this command to restore the default setting. **ip deny land no ip deny land**

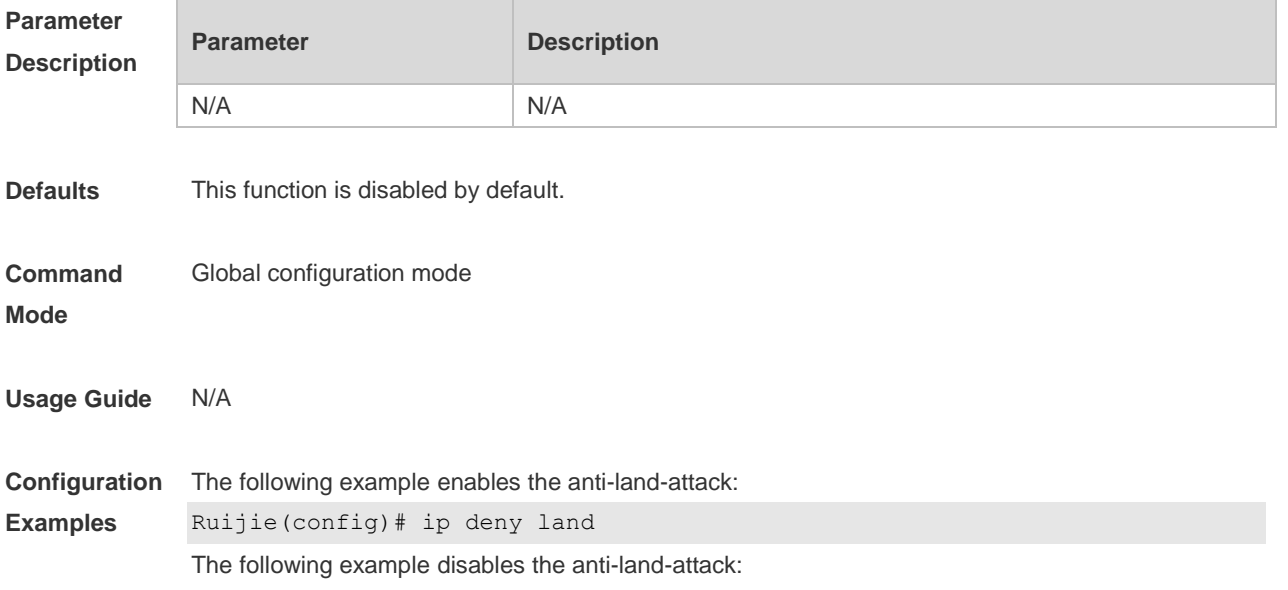

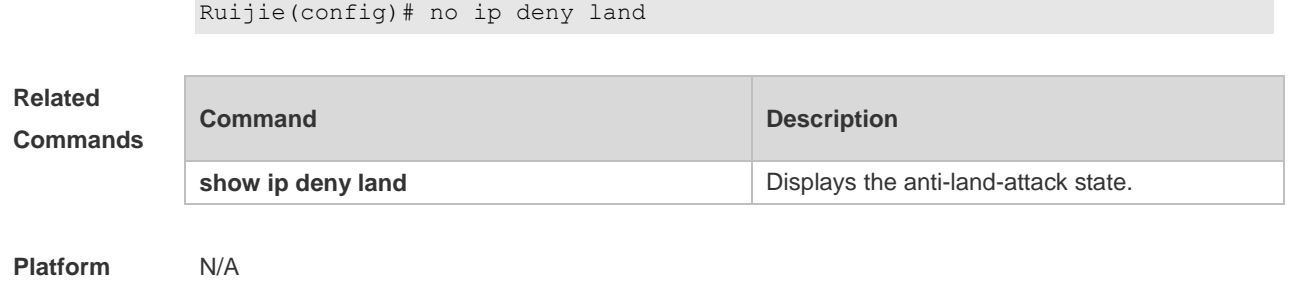

**19.4 show ip deny**

**Description**

Use this command to display the state of the anti-DOS-attack. **show ip deny**

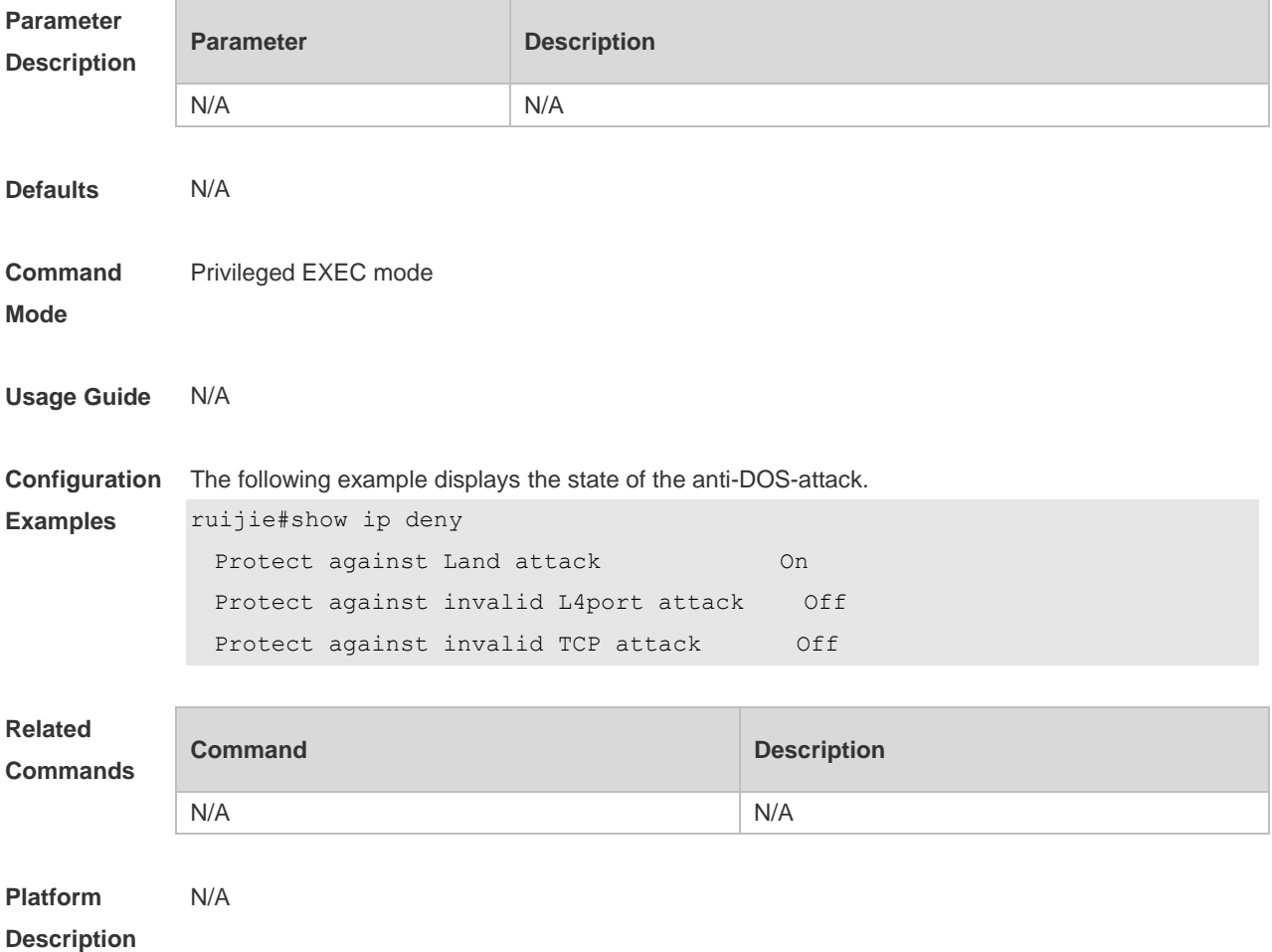

## **19.5 show ip deny invalid-l4port**

Use this command to display the state of the anti-consumption-attack. **show ip deny invalid-l4port**

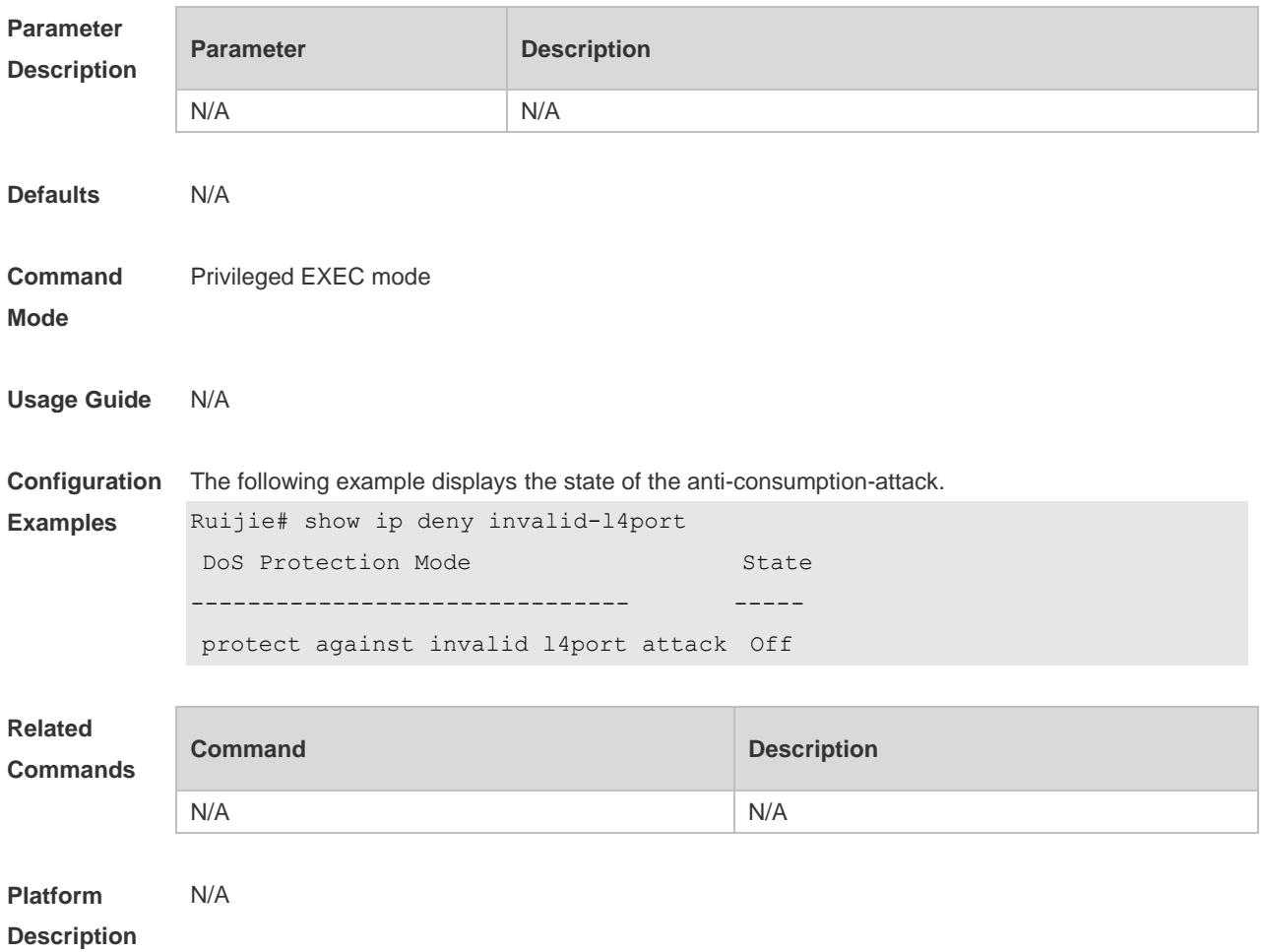

# **19.6 show ip deny invalid-tcp**

Use this command to display the state of the anti-attack of the invalid TCP packets. **show ip deny invalid-tcp**

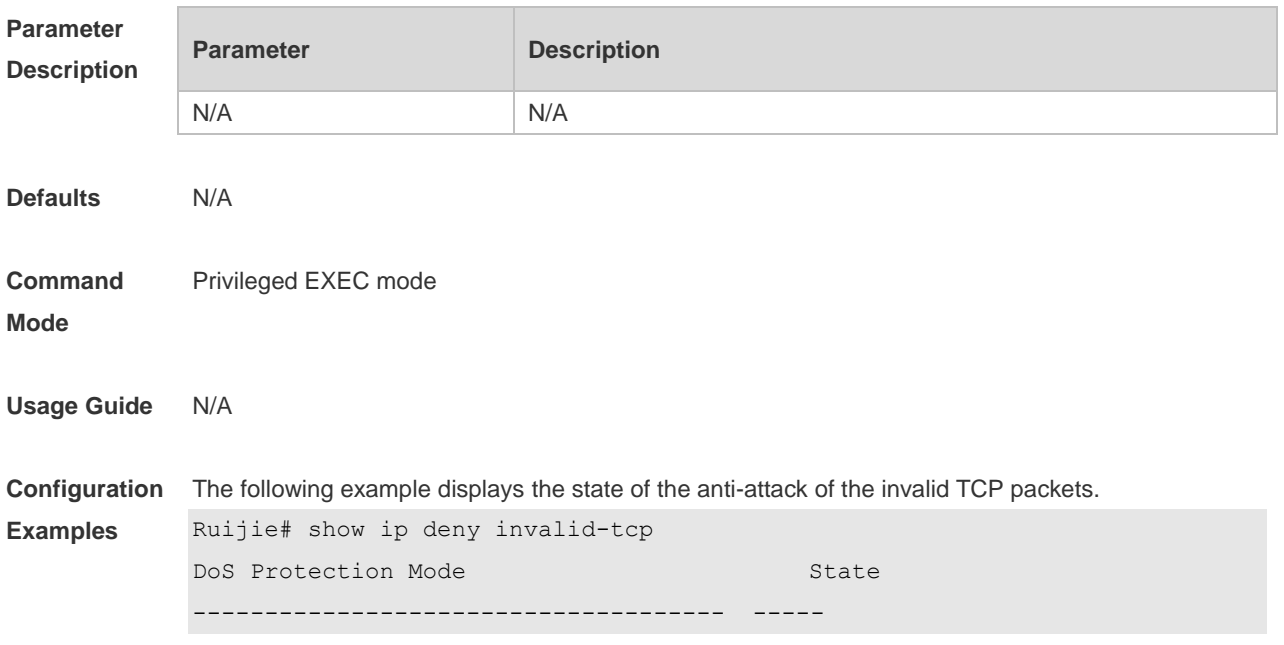

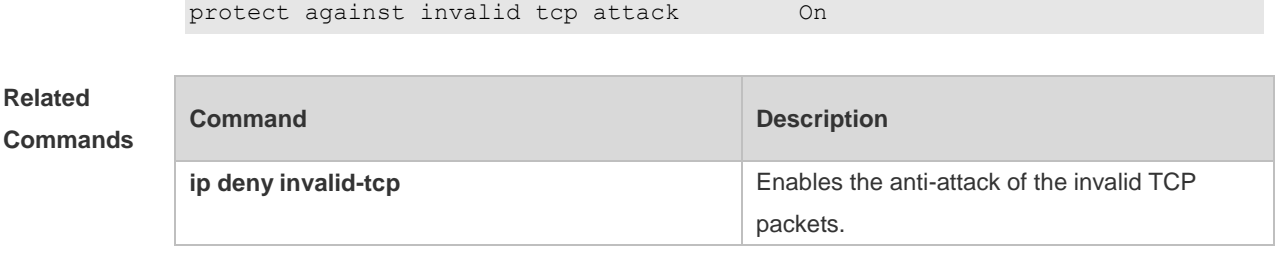

**Platform Description** N/A

# **19.7 show ip deny land**

Use this command to display the anti-land-attack state. **show ip deny land**

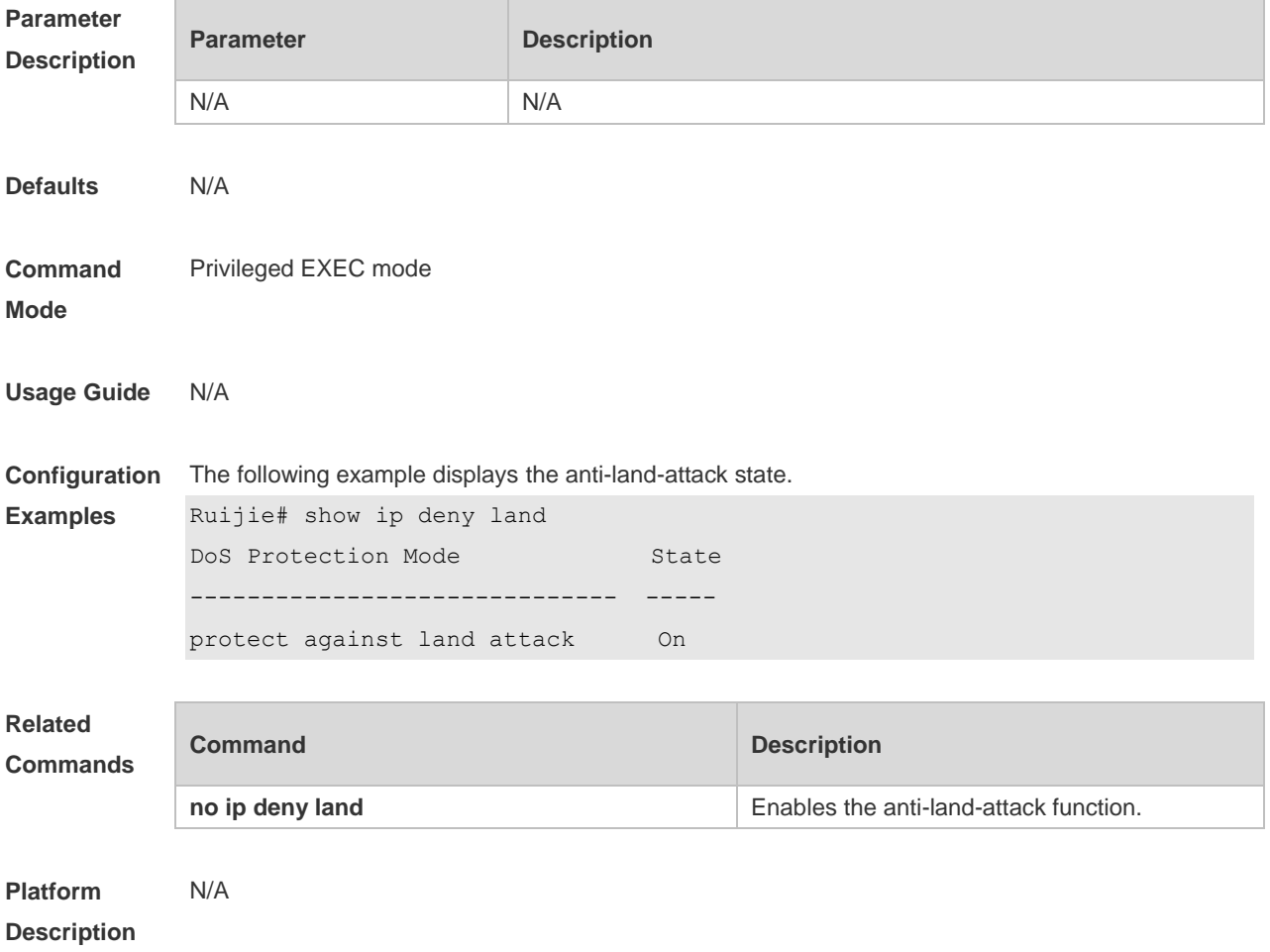

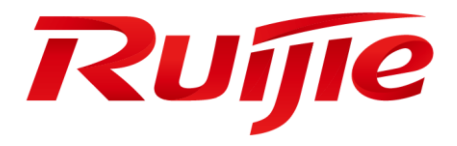

# ACL & QoS Commands

- 1. ACL Commands
- 2. QoS Commands

# **1 ACL Commands**

### **1.1 command ID table**

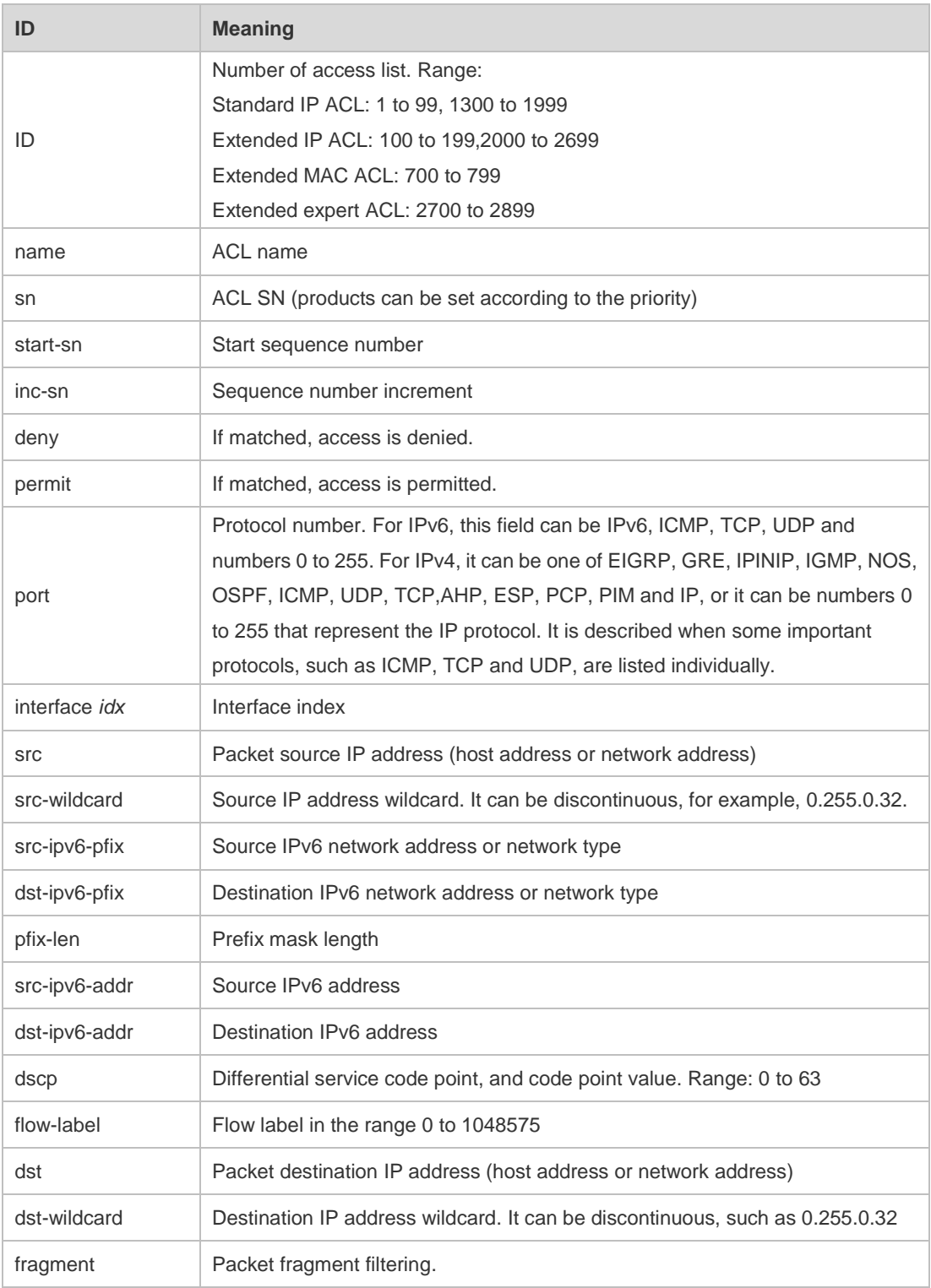

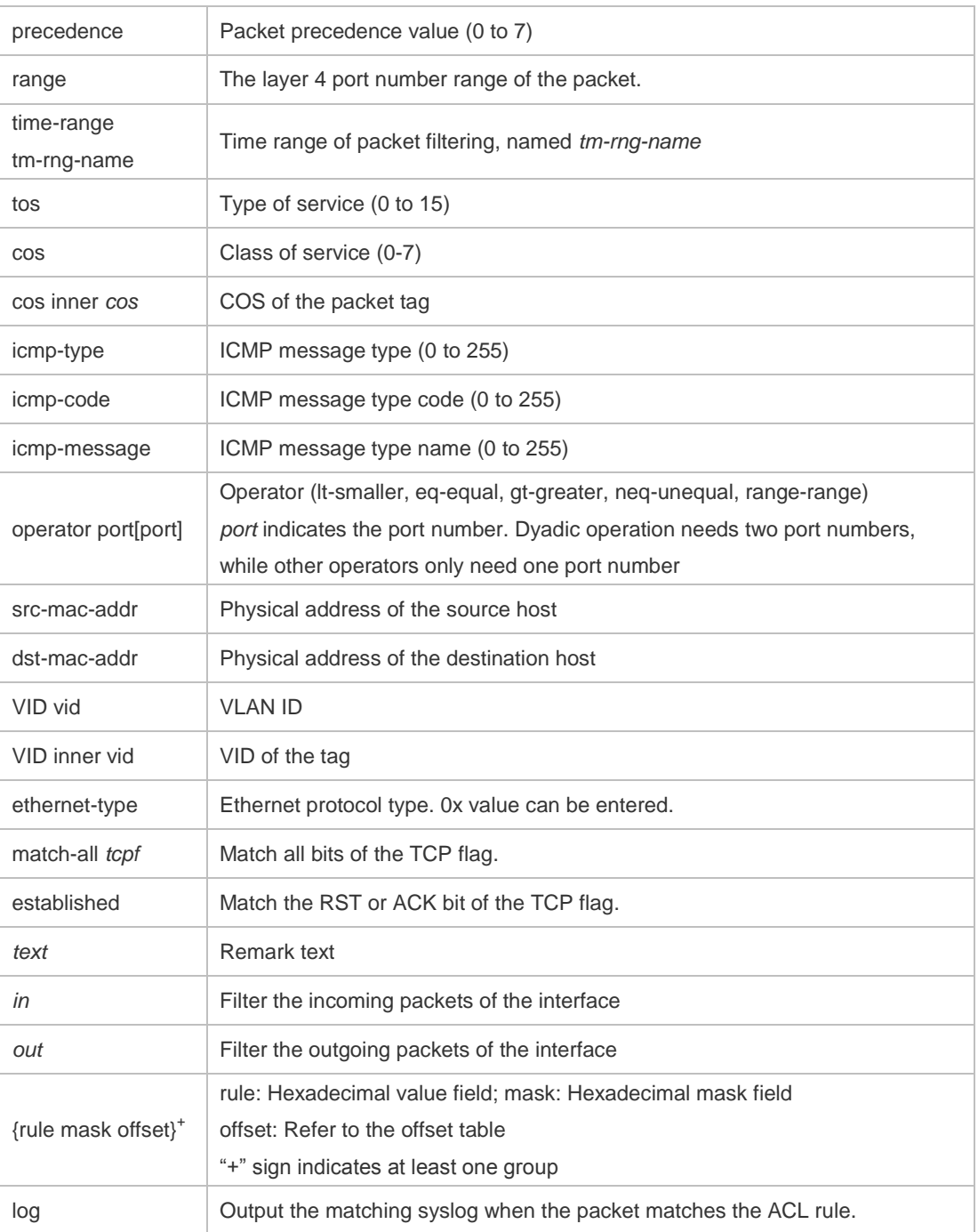

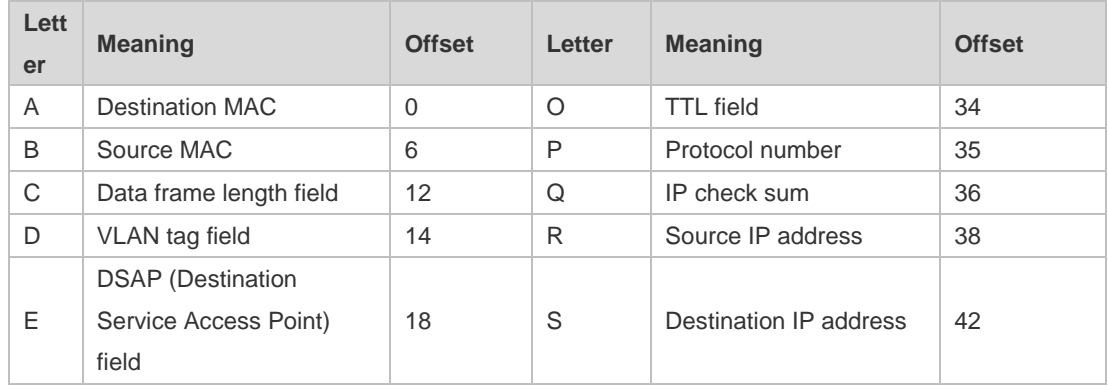

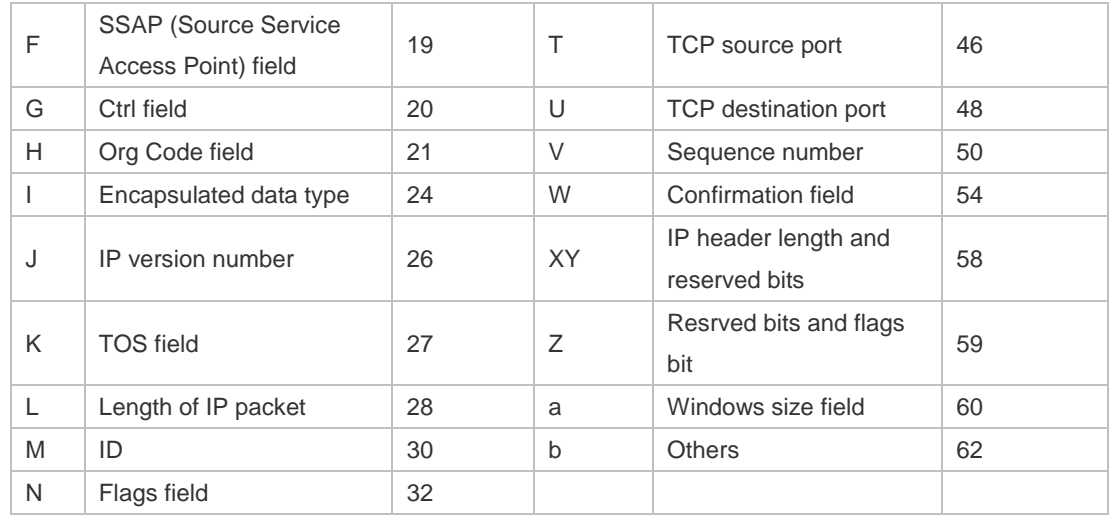

The offsets of fields in the above table are their offsets in 802.3 data frames of SNAP+tag.

### **1.2 access-list**

Use this command to create an access list to filter data packets. Use the **no** form of this command to remove the specified access list.

1. Standard IP access list (1 to 99, 1300 to 1999)

**access-list** *id* { **deny** | **permit** } { *source source-wildcard* | **host** *source* | **any | interface** *idx* } [**time-range** *tm-range-name* ] [ **log** ]

2. Extended IP access list (100 to 199, 2000 to 2699)

**access-list** *id* {**deny** | **permit**} **protocol** {*source source-wildcard* | **host** *source* | **any| interface** *idx* } {*destination destination-wildcard* | **host** *destination* | **any**} [**precedence** *precedence*] [**tos** *tos*] [**fragment**] [**range** *lower upper*] [**time-range** *time-range-name*] [ **log** ]

3. Extended MAC access list (700 to 799)

**access-list** *id* {**deny** | **permit**} {**any** | **host** *source-mac-address* | *source-mac-address mask* } {**any** | **host** *destination-mac-address* | *destination-mac-address mask* } [*ethernet-type*][**cos** [*out*][ **inner** *in*]]

4. Extended expert access list (2700 to 2899)

**access-list** *id* {**deny** | **permit**} [**protocol** | [*ethernet-type*][ **cos** [*out*][ **inner** *in*]]] [**VID** [*out*][**inner** *in*]] {**source** *source-wildcard* | **host** *source* | **any**} {**host** *source-mac-address* | **any**} {**destination** *destination-wildcard* | **host** *destination* | **any**} {**host** *destination-mac-address* | **any**} ][**precedence** *precedence*] [**tos** *tos*] [**fragment**] [**time-range** *time-range-name*]

When you select the Ethernet-type field or cos field:

**access-list** *id* {**deny** | **permit**} {*ethernet-type|* **cos** [*out*][ **inner** *in*]} [**VID** [*out*][**inner** *in*]] {**source**  *source-wildcard* | **host** *source* | **any**} {**host** *source-mac-address* | **any** } {**destination**  *destination-wildcard* | **host** *destination* | **any**} {**host** *destination-mac-address* | **any**} [**time-range** *time-range-name*]

When you select the protocol field:

**access-list** *id* {deny | permit} **protocol [VID** [*out*][**inne**r *in*]] {**source** *source-wildcard* | host *source* | **any**} {**host** *source-mac-address* | **any** }{destination *destination-wildcard* | **host** *destination* | **any} {host** *destination-mac-address* | **any} [precedence** *precedence*] [**tos** *tos*] **[fragment]** [**range** *lower upper*] **[time-range** *time-range-name*]

Extended expert ACLs of some important protocols:

**Internet Control Message Protocol** (ICMP)

**access-list** *id* {**deny** | **permit**} **icmp** [**VID** [*out*][**inner** *in*]] {**source** *source-wildcard* | **host** *source* | **any**} {**host** *source-mac-address* | **any** } {**destination** *destination-wildcard* | **host** *destination* | **any**} {**host**  *destination-mac-address* | **any**} [ *icmp-type* ] [ [ *icmp-type* [*icmp-code* ] ] | [ *icmp-message* ] ] [**precedence** *precedence*] [**tos** *tos*] [**fragment**] [**time-range** *time-range-name*] **Transmission Control Protocol** (TCP)

**access-list** *id* {**deny** | **permit**} **tcp** [**VID** [*out*][**inner** *in*]]{**source** *source-wildcard* | **host** *Source* | **any**} {**host** *source-mac-address* | **any** } [**operator** port [*port*] ] {**destination** *destination-wildcard* | **host** *destination* | **any**} {**host** *destination-mac-address* | **any**} [**operator port** [*port*] ] [**precedence**  *precedence*] [**tos** *tos*] [**fragment**] [**range** *lower upper*] [**time-range** *time-range-name*] [ **match-all**  *tcp-flag* | **established** ]

**User Datagram Protocol** (UDP)

**access-list** *id* {**deny** | **permit**} **udp** [ **VID** [*out*][**inner** *in*]] {**source** *source –wildcard* | **host** *source* | **any**} {**host** *source-mac-address* | **any** } [ **operator port** [*port*] ] {**destination** *destination-wildcard* | **host** *destination* | **any**}{**host** *destination-mac-address* | **any**} [**operator port** [*port*] ] [**precedence**  *precedence*] [**tos** *tos*] [**fragment**] [**range** *lower upper*] [**time-range** *time-range-name*]

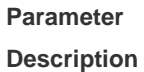

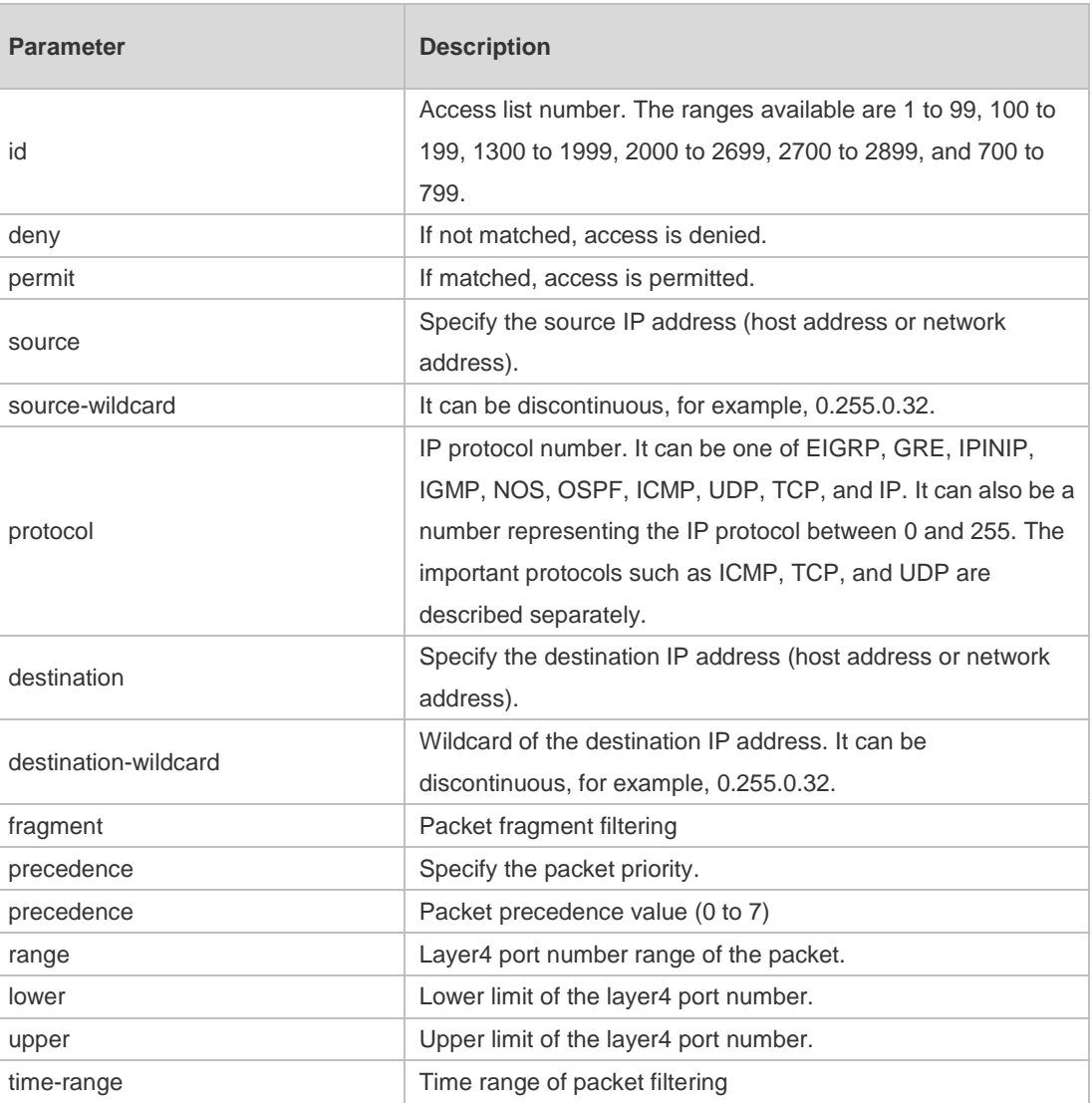

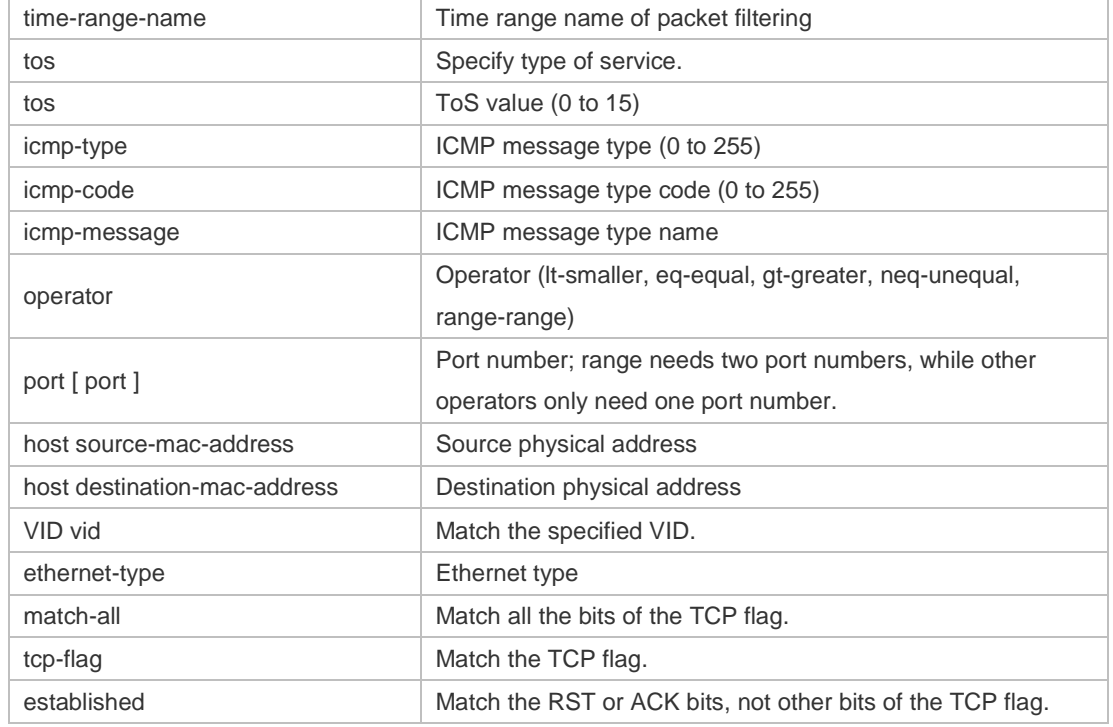

**Defaults** N/A

#### **Command**  Global configuration mode.

#### **Mode**

**Usage Guide** To filter the data by using the access control list, you must first define a series of rule statements by using the access list. You can use ACLs of the appropriate types according to the security needs: The standard IP ACL (1 to 99, 1300 to 1999) only controls the source IP addresses. The extended IP ACL (100 to 199, 2000 to 2699) can enforce strict control over the source and

destination IP addresses.

The extended MAC ACL (700 to 799) can match against the source/destination MAC addresses and Ethernet type.

The extended expert access list (2700 to 2899) is a combination of the above and can match and filter the VLAN ID.

For the layer-3 routing protocols including the unicast routing protocol and multicast routing protocol, the following parameters are not supported by the ACL: **precedence** *precedence*/**tos** *tos*/**fragments**/**range** *lower upper/***time-range** *time-range-name*

The TCP Flag includes part or all of the following:

- urg
- ack
- psh
- rst
- syn
- fin

The packet precedence is as below:

- **•** critical
- **•** flash
- **e** flash-override
- **•** immediate
- internet
- network
- **•** priority
- **•** routine

The service types are as below:

- **•** max-reliability
- max-throughput
- **•** min-delay
- min-monetary-cost
- normal

The ICMP message types are as below:

- administratively-prohibited
- dod-host-prohibited
- dod-net-prohibited
- echo
- echo-reply
- **•** fragment-time-exceeded
- **e** general-parameter-problem
- **•** host-isolated
- host-precedence-unreachable
- **•** host-redirect
- **•** host-tos-redirect
- host-tos-unreachable
- host-unknown
- host-unreachable
- **•** information-reply
- **•** information-request
- mask-reply
- mask-request
- mobile-redirect
- net-redirect
- net-tos-redirect
- net-tos-unreachable
- net-unreachable
- network-unknown
- no-room-for-option
- **o** option-missing
- packet-too-big
- parameter-problem
- port-unreachable
- **•** precedence-unreachable
- protocol-unreachable
- **•** redirect
- device-advertisement
- **device-solicitation**
- **source-quench**
- **source-route-failed**
- **time-exceeded**
- **•** timestamp-reply
- **•** timestamp-request
- **ttl-exceeded**
- **•** unreachable

The TCP ports are as follows. A port can be specified by port name and port number:

- bgp
- **•** chargen
- $\bullet$  cmd
- **·** daytime
- **discard**
- **o** domain
- echo
- $e$  exec
- **•** finger
- $\bullet$  ftp
- $\bullet$  ftp-data
- gopher
- hostname
- **•** ident
- $\bullet$  irc
- klogin
- kshell
- $\bullet$   $\Box$
- **·** login
- $\bullet$  nntp
- pim-auto-rp
- pop2
- pop3
- smtp
- **•** sunrpc
- **•** syslog
- **tacacs**
- **•** talk
- **•** telnet
- $\bullet$  time
- $\bullet$  uucp
- whois
- **e** www

The UDP ports are as follows. A UDP port can be specified by port name and port number.

- biff
- **•** bootpc
- **•** bootps
- **o** discard
- **o** dnsix
- **o** domain
- echo
- **·** isakmp
- mobile-ip
- **•** nameserver
- netbios-dgm
- netbios-ns
- netbios-ss
- $\bullet$  ntp
- pim-auto-rp
- $\bullet$  rip
- snmp
- snmptrap
- **sunrpc**
- **syslog**
- **•** tacacs
- **•** talk
- $\bullet$  tftp
- $\bullet$  time
- who
- xdmcp

The Ethernet types are as below:

- aarp
- appletalk
- decnet-iv
- **·** diagnostic
- $e$  etype-6000
- $\bullet$  etype-8042
- $\bullet$  lat
- **a** lavc-sca
- mop-console
- mop-dump
- **•** mumps
- netbios
- vines-echo
- xns-idp

**Examples**

**Configuration**  1. Example of the standard IP ACL

> The following basic IP ACL allows the packets whose source IP addresses are 192.168.1.64 - 192.168.1.127 to pass:

Ruijie (config)#access-list 1 permit 192.168.1.64 0.0.0.63

2. Example of the extended IP ACL

The following extended IP ACL allows the DNS messages and ICMP messages to pass:

Ruijie(config)#access-list 102 permit tcp any any eq domain log Ruijie(config)#access-list 102 permit udp any any eq domain log Ruijie(config)#access-list 102 permit icmp any any echo log Ruijie(config)#access-list 102 permit icmp any any echo-reply

3. Example of the extended MAC ACL

This example shows how to deny the host with the MAC address 00d0f8000c0c to provide service with the protocol type 100 on gigabit Ethernet port 1/1. The configuration procedure is as below: Ruijie(config)#access-list 702 deny host 00d0f8000c0c any aarp Ruijie(config)# interface gigabitethernet 1/1 Ruijie(config-if)# mac access-group 702 in

4. Example of the extended expert ACL

The following example shows how to create and display an extended expert ACL. This expert ACL denies all the TCP packets with the source IP address 192.168.12.3 and the source MAC address 00d0.f800.0044.

Ruijie(config)#access-list 2702 deny tcp host 192.168.12.3 mac 00d0.f800.0044 any any Ruijie(config)# access-list 2702 permit any any any any Ruijie(config)# show access-lists expert access-list extended 2702 10 deny tcp host 192.168.12.3 mac 00d0.f800.0044 any any 10 permit any any any any

**Related Command** 

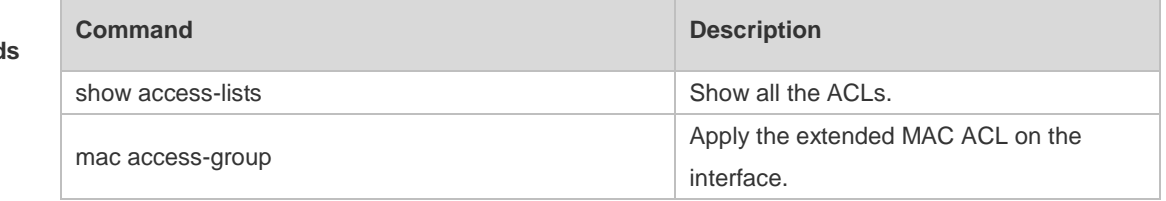

**Platform** 

**Description**

N/A

### **1.3 access-list list-remark**

Use this command to write a helpful comment (remark) for an access list. Use the **no** form of this command to remove the remark. **access-list** *id* **list-remark** *text*

**no access-list** *id* **list-remark**

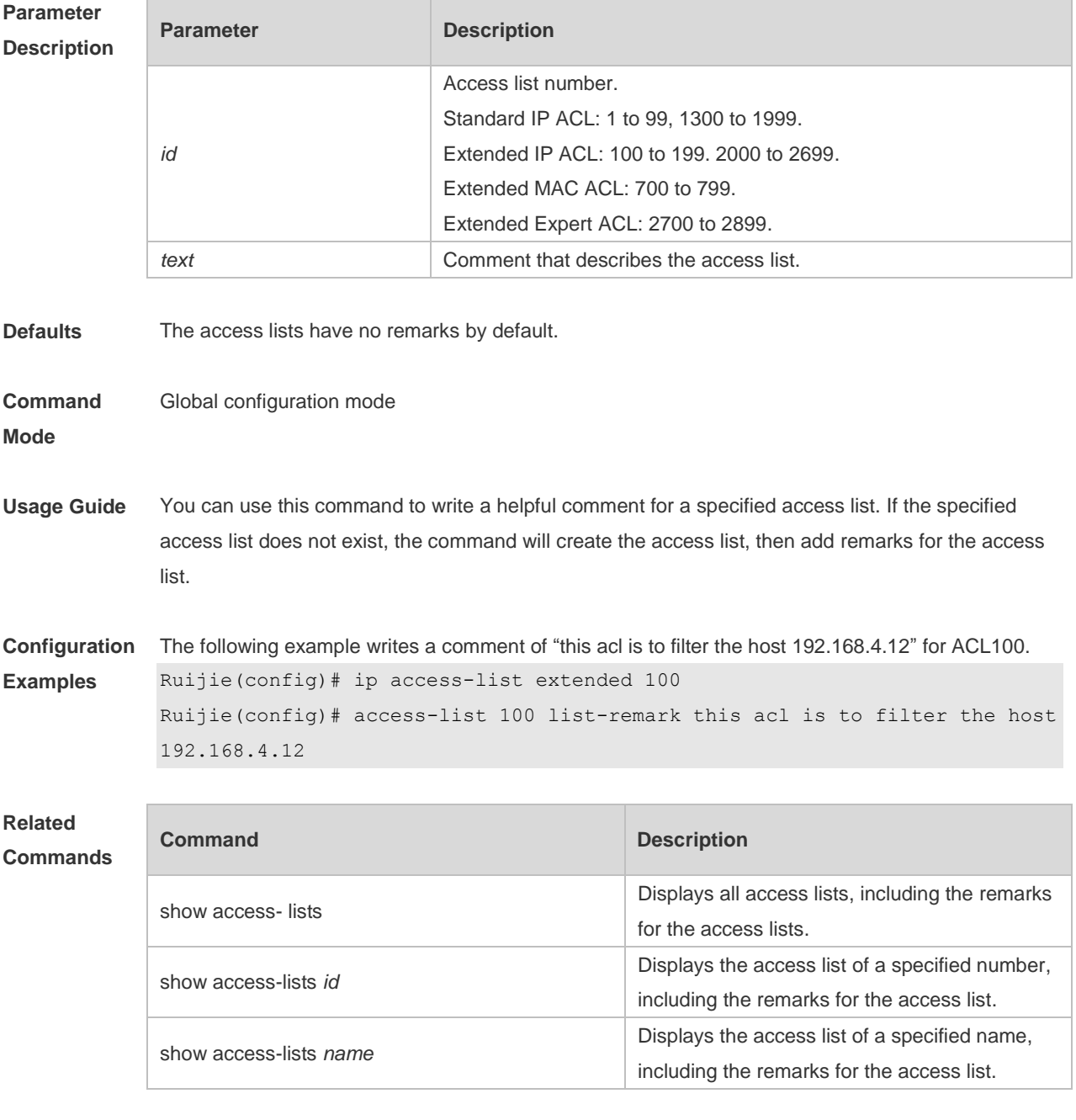

**Platform Description**

### **1.4 access-list remark**

Use this command to write a helpful comment (remark) for an entry in a numbered access list. Use the **no** form of this command to remove the remark. **access-list** *id* **remark** *text*

**no access-list** *id* **remark** *text*

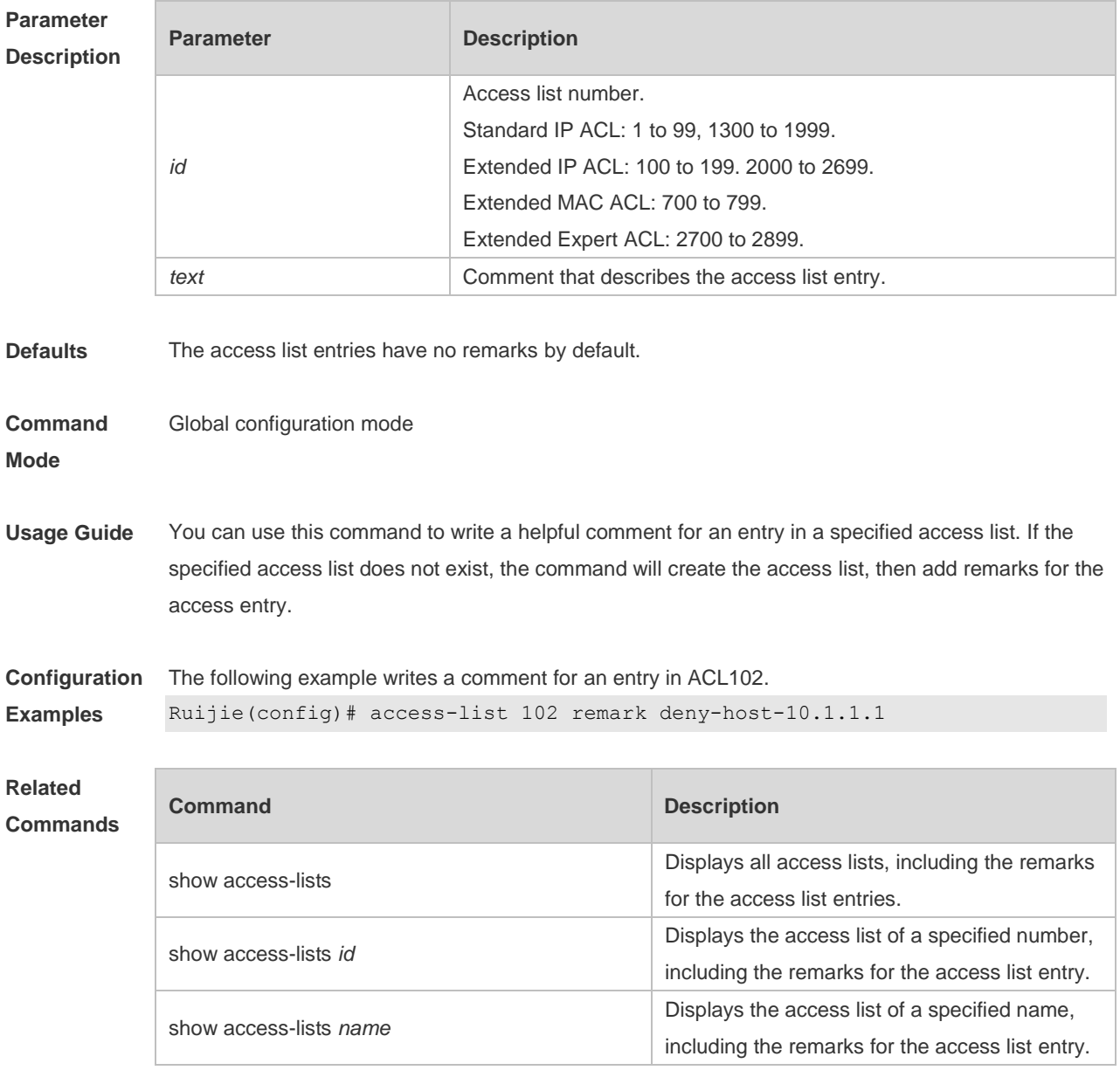

#### **Platform**

**Description**

## **1.5 action { forward | drop | redirect }**

Use this command to set the action for a VLAN access map entry. Use the **no** form of this command to remove the action for the VLAN access map.. **action** { **forward** | **drop** | **redirect** *interface-name* } **no action** { **forward** | **drop** | **redirect** *interface-name* }

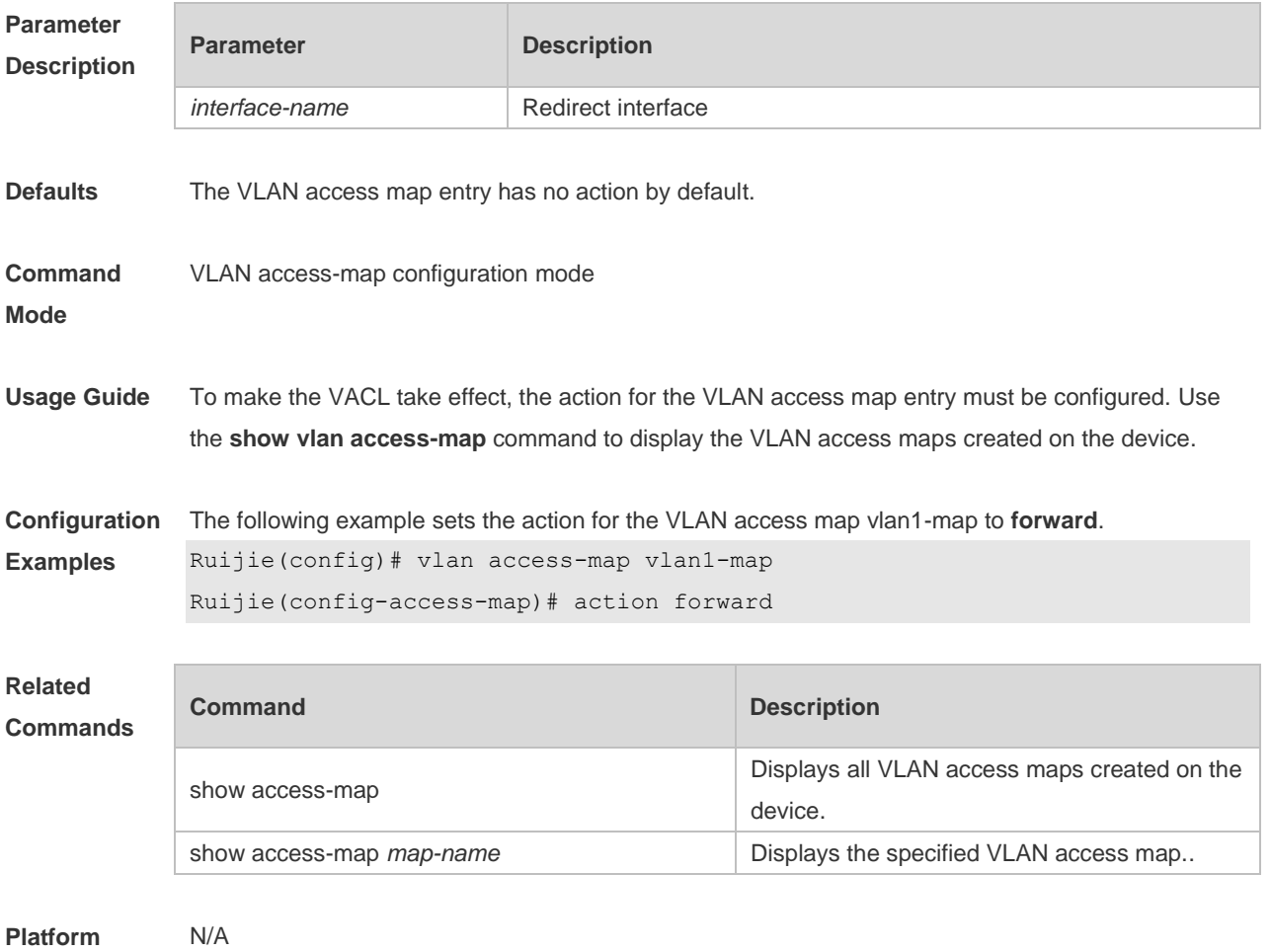

**Description**

### **1.6 clear counters access-list**

Use this command to clear counters of packets matching ACLs. **clear counters access-list** [ *id* | *name* ]

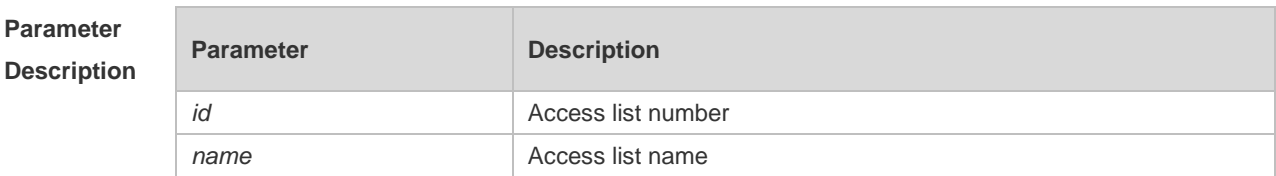

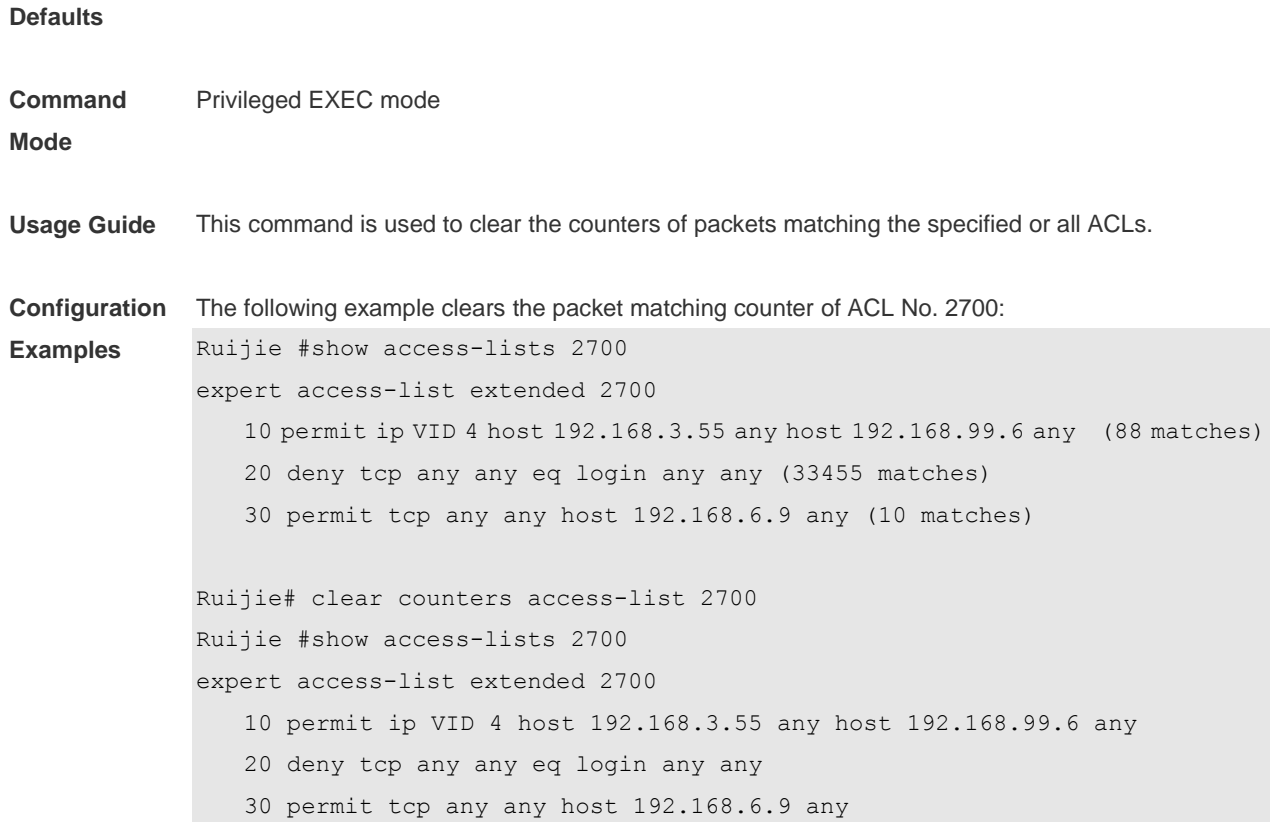

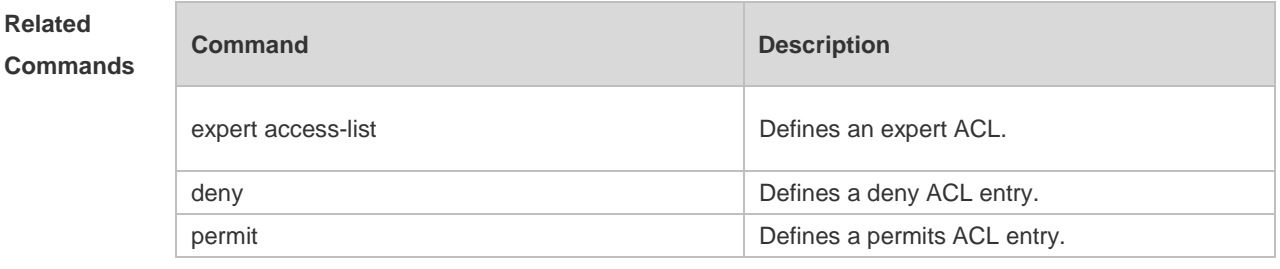

**Platform Description** N/A

# **1.7 deny**

One or multiple **deny** conditions are used to determine whether to forward or discard the packet. In ACL configuration mode, you can modify the existent ACL or configure according to the protocol details.

1. Standard IP ACL

[*sn*] **deny** {*source source-wildcard* | **host** *source* | **any| interface** *idx* }[**time-range** *tm-range-name*] [ **log** ]

2. Extended IP ACL

[*sn*] **deny protocol source** *source-wildcard* **destination** *destination-wildcard* [**precedence** *precedence*] [**tos** *tos*] [**fragment**] [**range** *lower upper*] [**time-range** *time-range-name*] [ **log** ] Extended IP ACLs of some important protocols:

**Internet Control Message Prot (ICMP)** 

[*sn*] **deny icmp** {**source** *source-wildcard* | **host** *source* | **any**} {**destination** *destination-wildcard* | **host** *destination* | **any**} [*icmp-type*] [[*icmp-type* [*icmp-code*]] | [*icmp-message*]] [**precedence** *precedence*] [**tos** *tos*] [**fragment**] [**time-range** *time-range-name*]

Transmission Control Protocol (TCP)

[*sn*] deny udp {*source source –wildcard* | **host** *source* | **any**} [ *operator* **port** [*port*]] {*destination destination-wildcard* | **host** *destination* | **any**} [*operator* **port** [*port*]] [**precedence** *precedence*] [**tos** *tos*] [**fragment**] [**range** *lower upper*] [**time-range** *time-range-name*]

User Datagram Protocol (UDP)

[*sn*] deny udp {*source source –wildcard* | **host** *source* | **any**} [ *operator* **port** [*port*]] {*destination destination-wildcard* | **host** *destination* | **any**} [*operator* **port** [*port*]] [**precedence** *precedence*] [**tos** *tos*] [**fragment**] [**range** *lower upper*] [**time-range** *time-range-name*]

3. Extended MAC ACL

[ *sn* ] **deny** { **any** | **host** *source-mac-address* } { **any** | **host** *destination-mac-address* } [ *ethernet-type* ] [ **cos** [ *out* ] [ **inner** *in* ] ]

4. Extended expert ACL

[*sn*] **deny**[**protocol** | [*ethernet-type*][ **cos** [*out*] [**inner** *in*]]] [[**VID** [*out*][**inner** *in*]]] {*source source-wildcard* | **host** *source* | **any**}{**host** *source-mac-address* | **any** } {*destination destination-wildcard* | **host** *destination* | **any**} {**host** *destination-mac-address* | **any**} [**precedence** *precedence*] [**tos** *tos*][**fragment**] [**range** *lower upper*] [**time-range** *time-range-name*]

When you select the ethernet-type field or cos field:

[*sn*] **deny** {[*ethernet-type*}[**cos** [*out*] [**inner** *in*]]} [[**VID** [*out*][**inner** *in*]]] {*source source-wildcard* | **host**  *source* | **any**} {**host** *source-mac-address* | **any** } {*destination destination-wildcard* | **host** *destination* | **any**} {**host** *destination-mac-address* | **any**} [**time-range** *time-range-name*]

When you select the protocol field:

[*sn*] **deny protocol** [[**VID** [*out*][**inner** *in*]]] {*source source-wildcard* | **host** *source* | **any**} {**host** *source-mac-address* | **any** } {*destinationdestination-wildcard* | **host** *destination* | **any**} { **host**  *destination-mac-address* | **any**} [**precedence** *precedence*] [**tos** *tos*] [**fragment**] [**range** *lower upper*] [**time-range** *time-range-name*]

Extended expert ACLs of some important protocols

**Internet Control Message Protocol** (ICMP)

[*sn*] **deny icmp** [[**VID** [*out*][**inner** *in*]]] {*source source-wildcard* | **host** *source* | **any**} {**host**  *source-mac-address* | **any**} {*destination destination-wildcard* | **host** *destination* | **any**} {**host**  *destination-mac-address* | **any**} [*icmp-type*] [[*icmp-type* [*icmp-code* ]] | [*icmp-message*]] [**precedence**  *precedence*] [**tos** *tos*] [**fragment**] [**time-range** *time-range-name*]

#### **Transmission Control Protocol** (TCP)

[*sn*] **deny tcp** [[**VID** [*out*][**inner** *in*]]]{*source source-wildcard* | **host** *Source* | **any**} {**host**  *source-mac-address* | **any** } [*operator* **port** [*port*]] {*destination destination-wildcard* | **host** *destination* | **any**} {**host** *destination-mac-address* | **any**} [*operator* **port** [*port*]] [**precedence** *precedence*] [**tos** *tos*] [**fragment**] [**range** *lower upper*] [**time-range** *time-range-name*] [**match-all** *tcp-flag |* **established**] **User Datagram Protocol** (UDP)

[*sn*] **deny udp** [[**VID** [*out*][**inner** *in*]]]{*source source –wildcard* | **host** *source* | **any**} {**host**  *source-mac-address* | **any** } [ *operator* **port** [*port*]] {*destination destination-wildcard* | **host** *destination*  | **any**}{**host** *destination-mac-address* | **any**} [*operator* **port** [*port*]] [**precedence** *precedence*] [**tos** *tos*] [**fragment**] [**range** *lower upper*] [**time-range** *time-range-name*]

#### **Address Resolution Protocol** (ARP)

[*sn*] **deny arp** {**vid** *vlan-id*}[ **host** *source-mac-address* | **any**] [**host** *destination –mac-address* | **any**] {*sender-ip sender-ip–wildcard* | **host** *sender-ip* | **any**} {*sender-mac sender-mac-wildcard* | **host** *sender-mac* | **any**} {*target-ip target-ip–wildcard* | **host** *target-ip* | **any**} 5. Extended IPv6 ACL

[*sn*] **deny protocol**{*source-ipv6-prefix*/*prefix-length* | **any** | **host** *source-ipv6-address* } {*destination-ipv6-prefix / prefix-length* | **any**| *hostdestination-ipv6-address*} [**dscp** *dscp*] [**flow-label**  *flow-label*] [**fragment**] [**range** *lower upper*] [**time-range** *time-range-name*] Extended ipv6 ACLs of some important protocols:

#### **Internet Control Message Protocol** (ICMP)

[*sn*]**deny icmp** {*source-ipv6-prefix / prefix-length | any source-ipv6-address* | **host**} {*destination-ipv6-prefix* / *prefix-length*| **host** *destination-ipv6-address* | **any**} [*icmp-type*] [[*icmp-type* [*icmp-code*]] | [*icmp-message*]] [**dscp** *dscp*] [**flow-label** *flow-label*] [**fragment**] [**time-range** *time-range-name*]

#### **Transmission Control Protocol** (TCP)

[*sn*] **deny tcp** {*source-ipv6-prefix / prefix-length* | **host***source-ipv6-address* | **any**}[*operator* **port**[*port*]] {*destination-ipv6-prefix* /*prefix-length* | **host** *destination-ipv6-address* | **any**} [*operator* **port** [*port*]] [**dscp** *dscp*] [**flow-label** *flow-label*] [**fragment**] [**range** *lower upper*] [**time-range** *time-range-name*] [**match-all** *tcp-flag |* **established**]

#### **User Datagram Protocol** (UDP)

[sn] **deny udp** {*source-ipv6-prefix/prefix-length* | **host** *source-ipv6-address* | **any**} [*operator* **port** [*port*]] {*destination-ipv6-prefix /prefix-length* | **host** *destination-ipv6-address* | **any**}[*operator* **port** [*port*]] [**dscp** *dscp*] [**flow-label** *flow-label*] [**fragment**] [**range** *lower upper*] [**time-range** *time-range-name*]

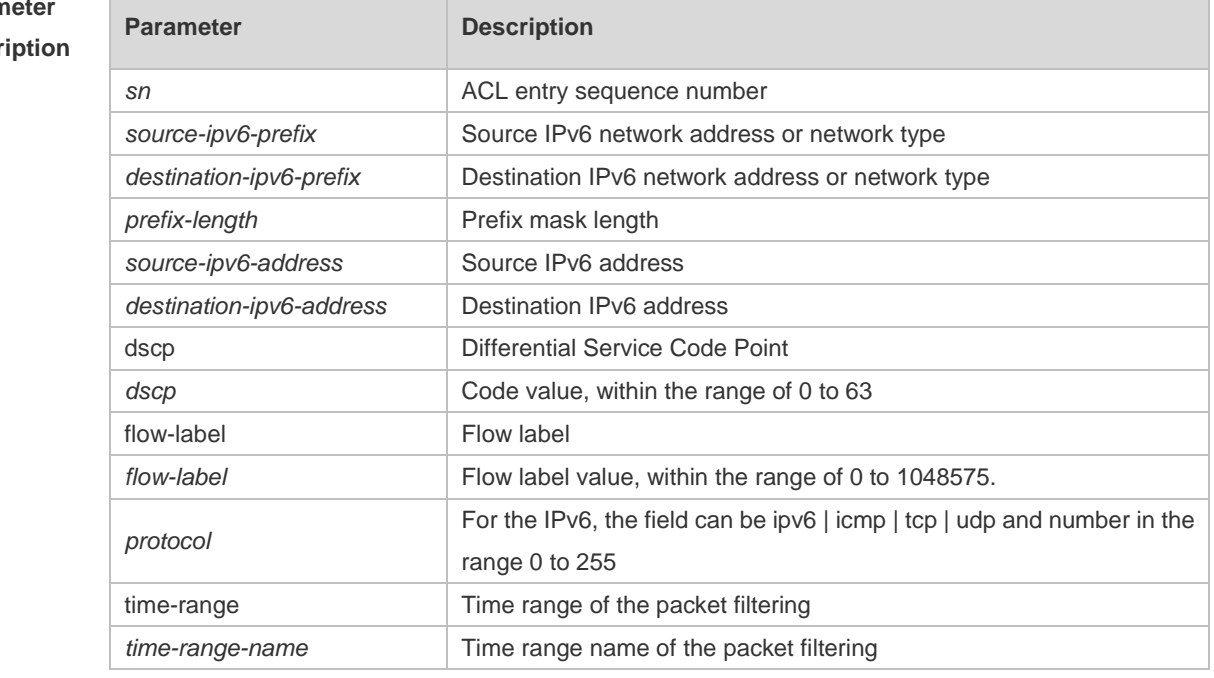

#### **Paran Descr**

**Defaults** No entry

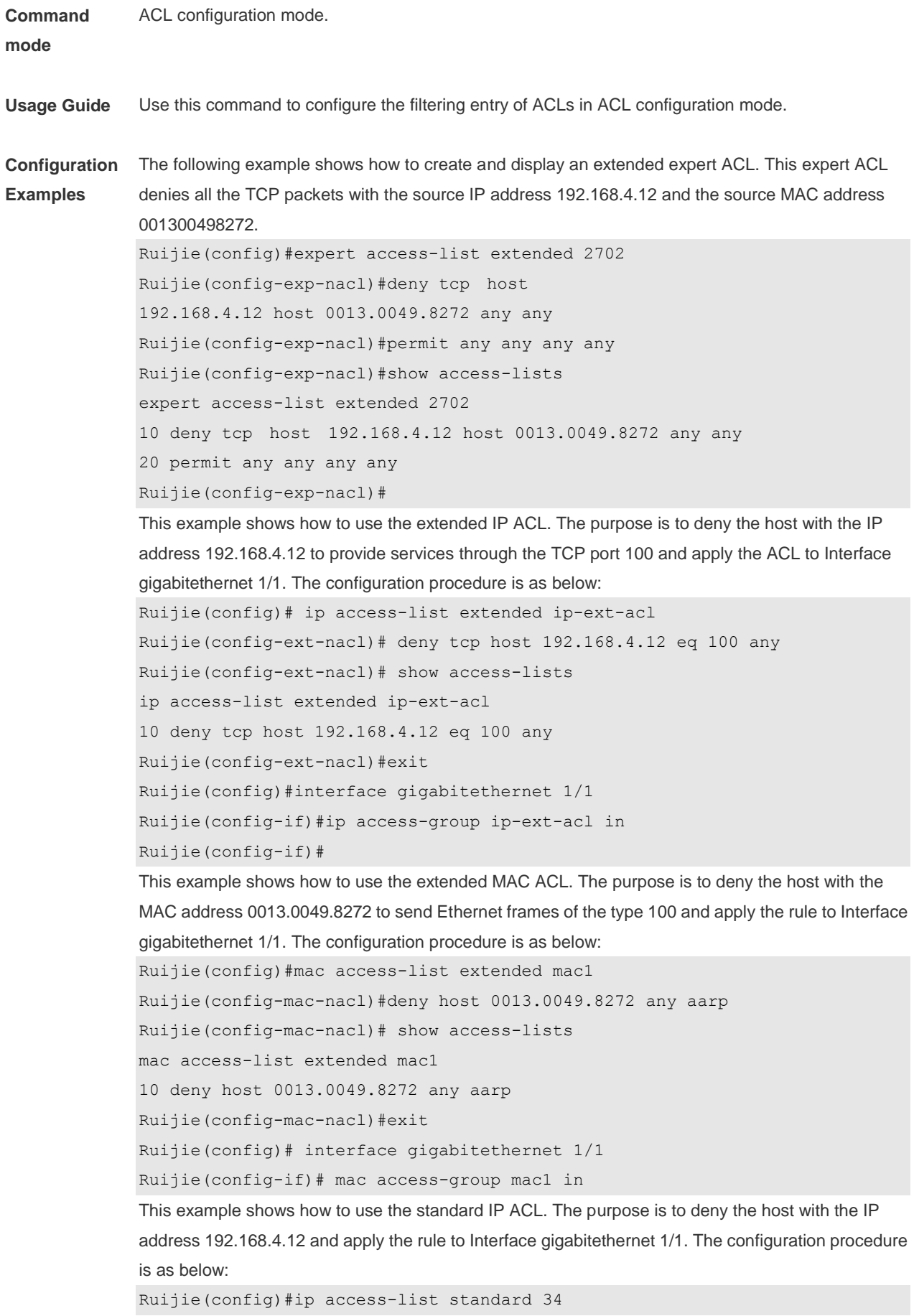

Ruijie(config-ext-nacl)# deny host 192.168.4.12

Ruijie(config-ext-nacl)#show access-lists ip access-list standard 34

10 deny host 192.168.4.12

Ruijie(config-ext-nacl)#exit

Ruijie(config)# interface gigabitethernet 1/1

Ruijie(config-if)# ip access-group 34 in

This example shows how to use the extended IPV6 ACL. The purpose is to deny the host with the IP address 192.168.4.12 and apply the rule to Interface gigabitethernet 1/1. The configuration procedure is as below:

```
Ruijie(config)#ipv6 access-list extended v6-acl
Ruijie(config-ipv6-nacl)#11 deny ipv6 host 192.168.4.12 any
Ruijie(config-ipv6-nacl)#show access-lists
ipv6 access-list extended v6-acl
11 deny ipv6 host 192.168.4.12 any
Ruijie(config-ipv6-nacl)# exit
Ruijie(config)# interface gigabitethernet 1/1
Ruijie(config-if)# ipv6 traffic-filter v6-acl in
```
#### **Related Commands**

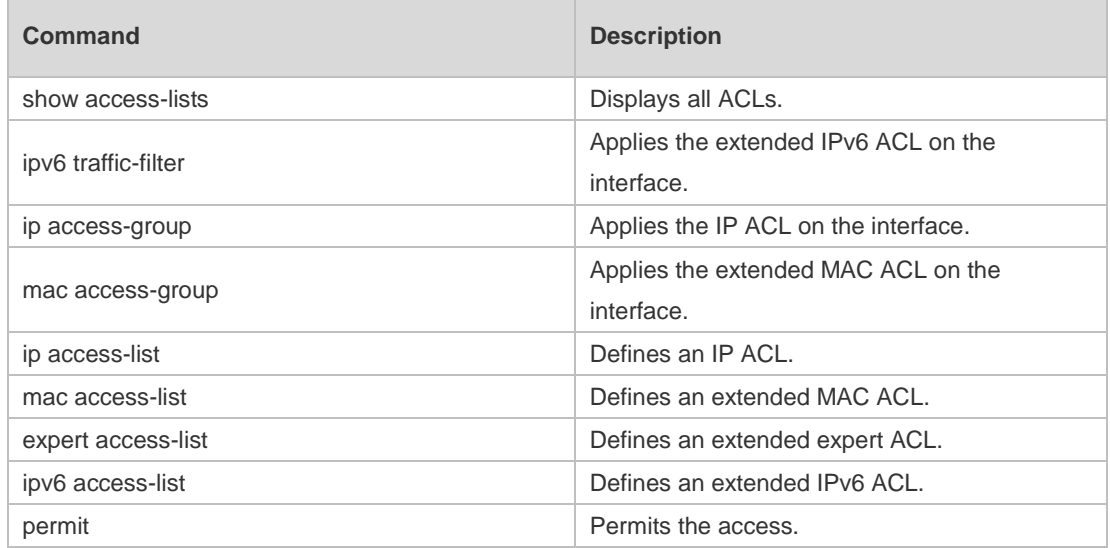

**Platform** 

**Description**

#### **1.8 expert access-group**

N/A

Use this command to apply the specified expert access list globally or on the specified interface. Use the **no** form of the command to remove the application. **expert access-group** { *id* | *name* } { **in** | **out** } **no expert access-group** { *id* | *name* } { **in** | **out** }
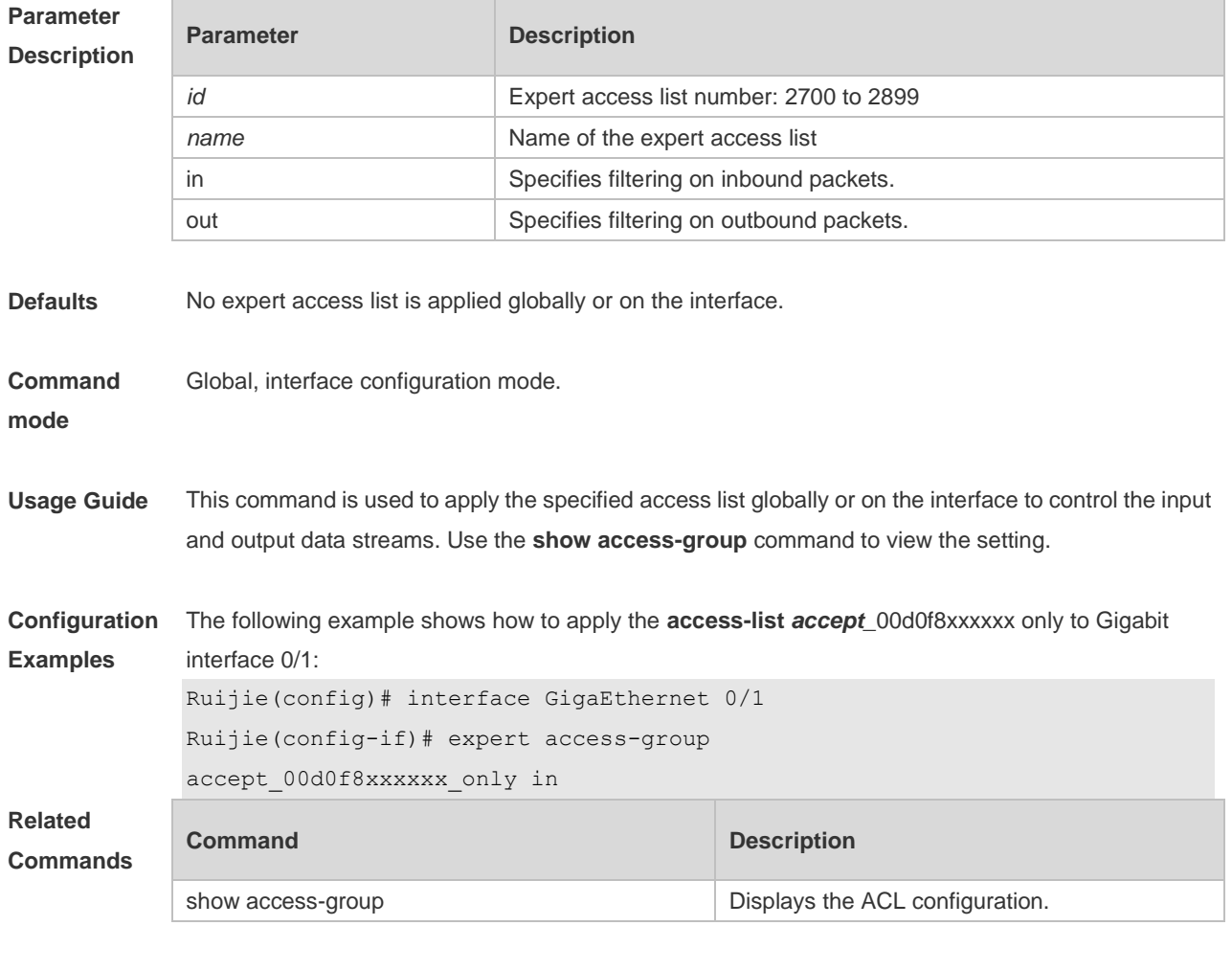

```
Platform 
Description
               N/A
```
## **1.9 expert access-list advanced**

Use this command to create an advanced expert access list and place the device in expert advanced access list configuration mode. Use the **no** form of this command to remove the advanced expert access list.

**expert access-list advanced** *name*

**no expert access-list advanced** *name*

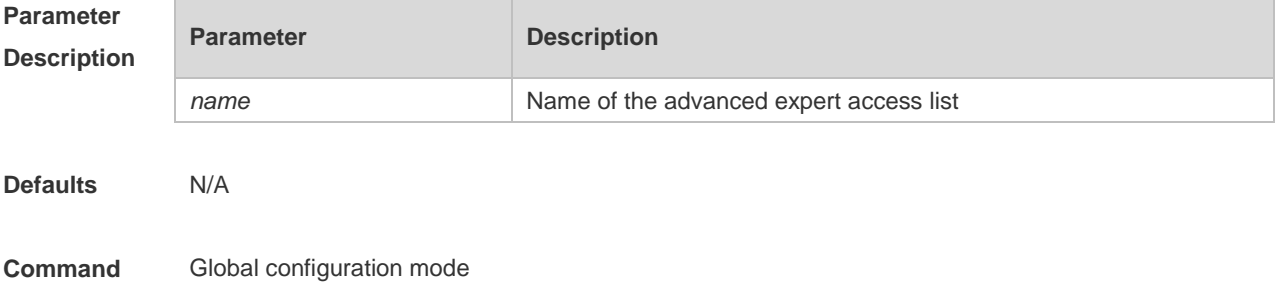

**mode**

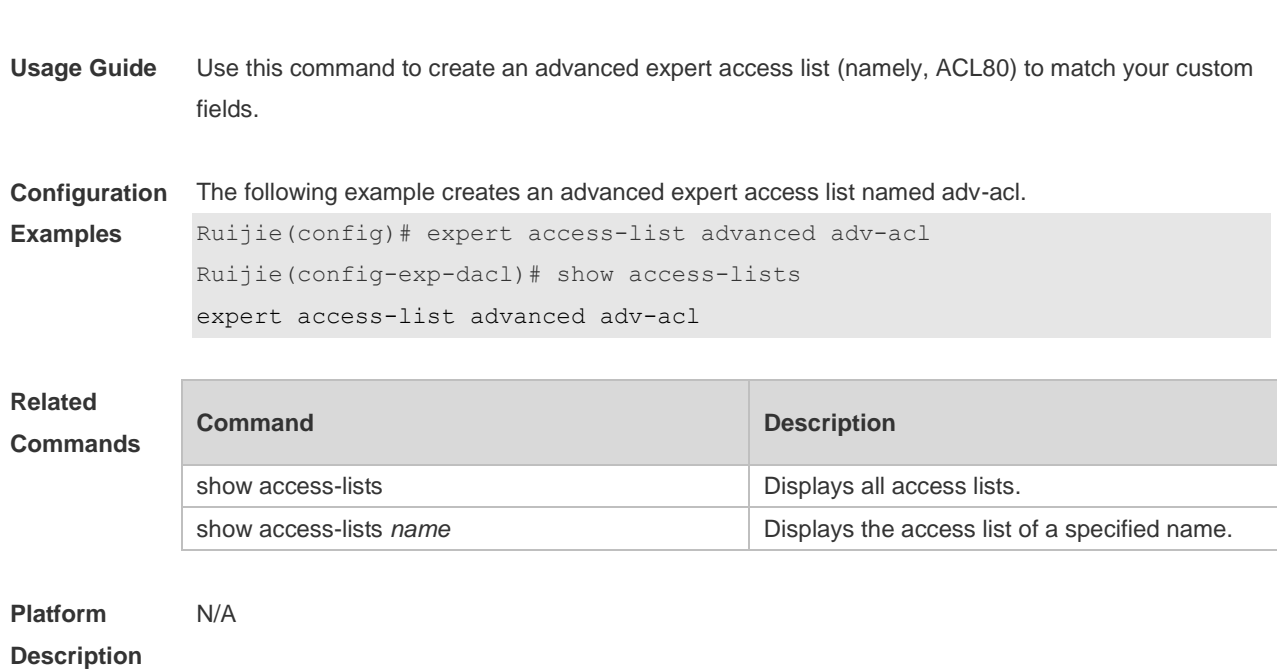

## **1.10 counter**

Use this command to enable the counter of packets matching the specified expert access list. Use the **no** form of this command to disable this function.

**expert access-list counter** { *id* | *name* }

**no expert access-list counter** { *id* | *name* }

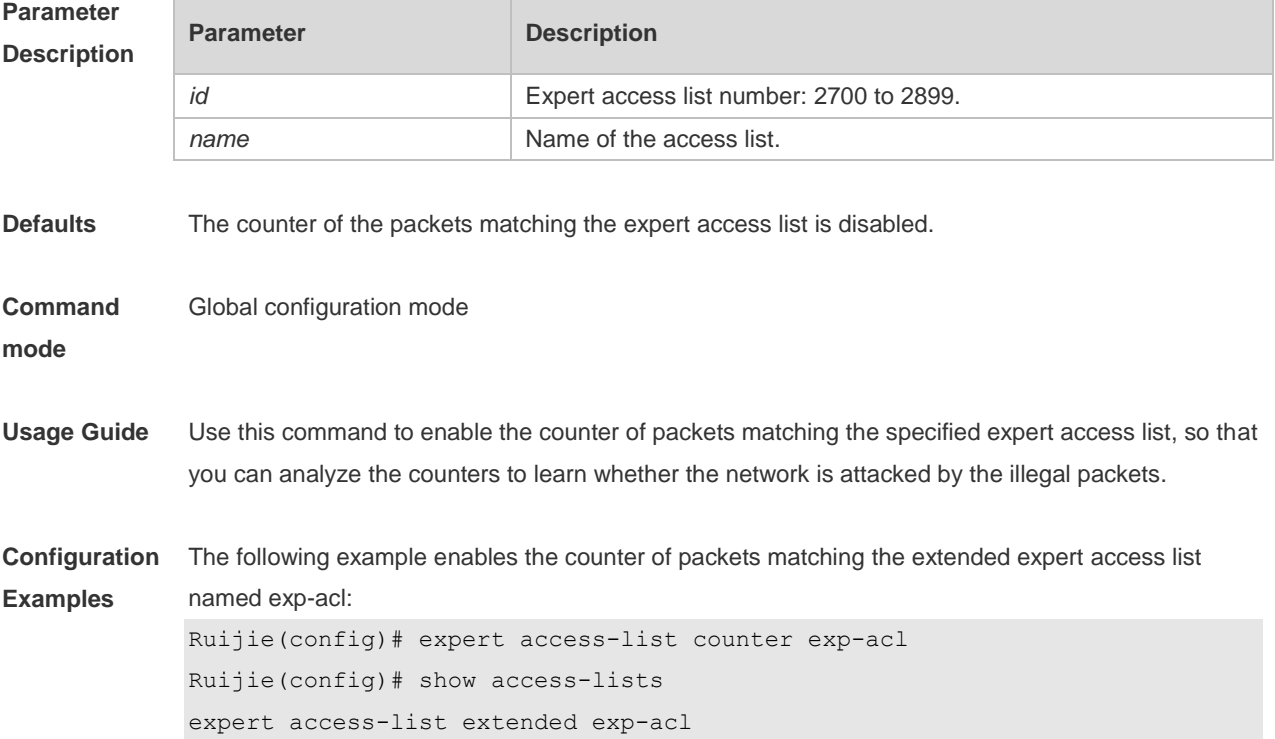

10 permit ip VID 4 host 192.168.3.55 any host 192.168.99.6 any (16 matches) 20 deny tcp any any eq login any any (78 matches)

The following example disables the counter of packets matching the extended expert access list named exp-acl.

```
Ruijie(config)#no expert access-list counter exp-acl
Ruijie(config)# show access-lists
expert access-list extended 2700
10 permit ip VID 4 host 192.168.3.55 any host 192.168.99.6 any 
20 deny tcp any any eq login any any
```
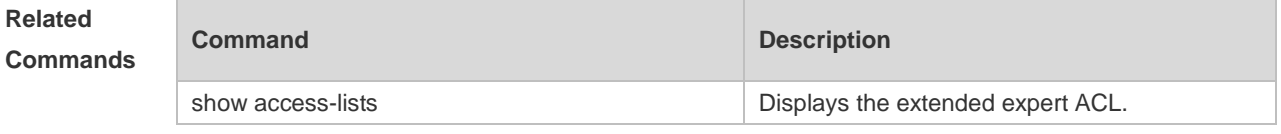

**Platform Description**

#### **1.11 expert access-list extended**

N/A

Use this command to create an extended expert access list. Use the **no** form of the command to remove the ACL. **expert access-list extended** {*id* | *name*} **no expert access-list extended** {*id* | *name*}

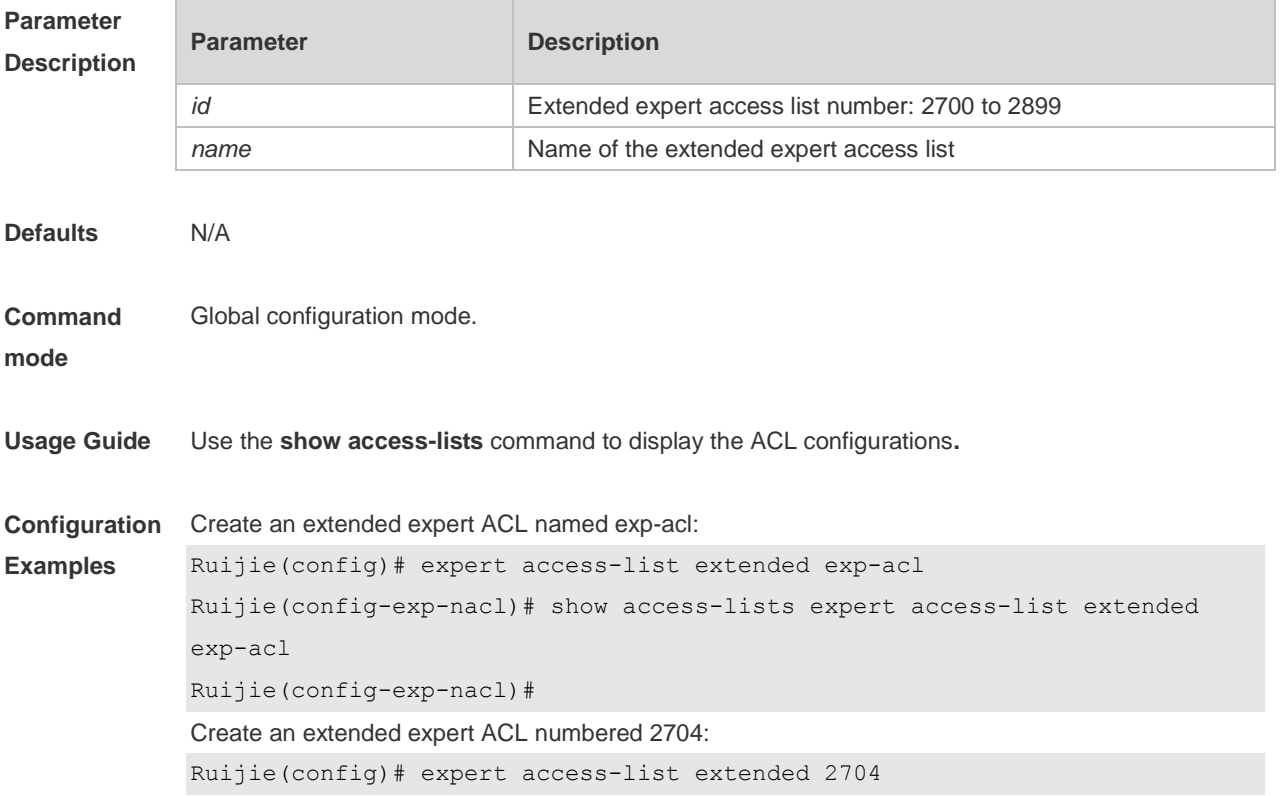

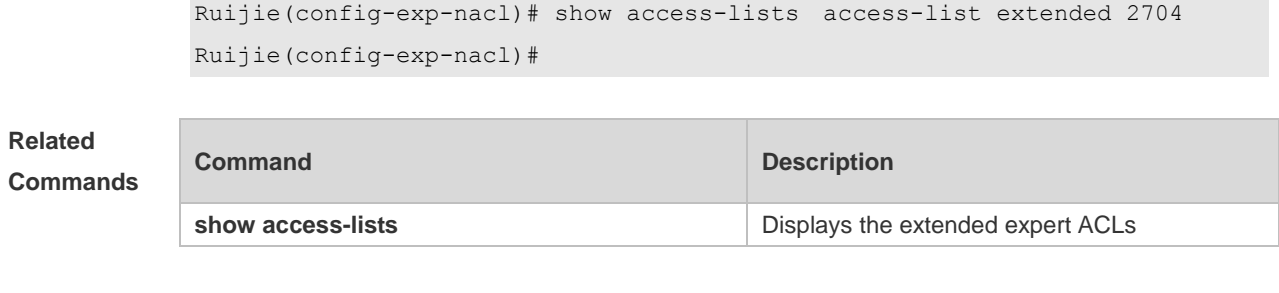

**Platform Description**

N/A

## **1.12 expert access-list new-fragment-mode**

Use this command to switch the matching mode of fragmentation packets. Use the **no** form of this command to restore the default matching mode of fragmentation packets.

**expert access-list new-fragment-mode** { *id* **|** *name* }

**no expert access-list new-fragment-mode** { *id* **|** *name* }

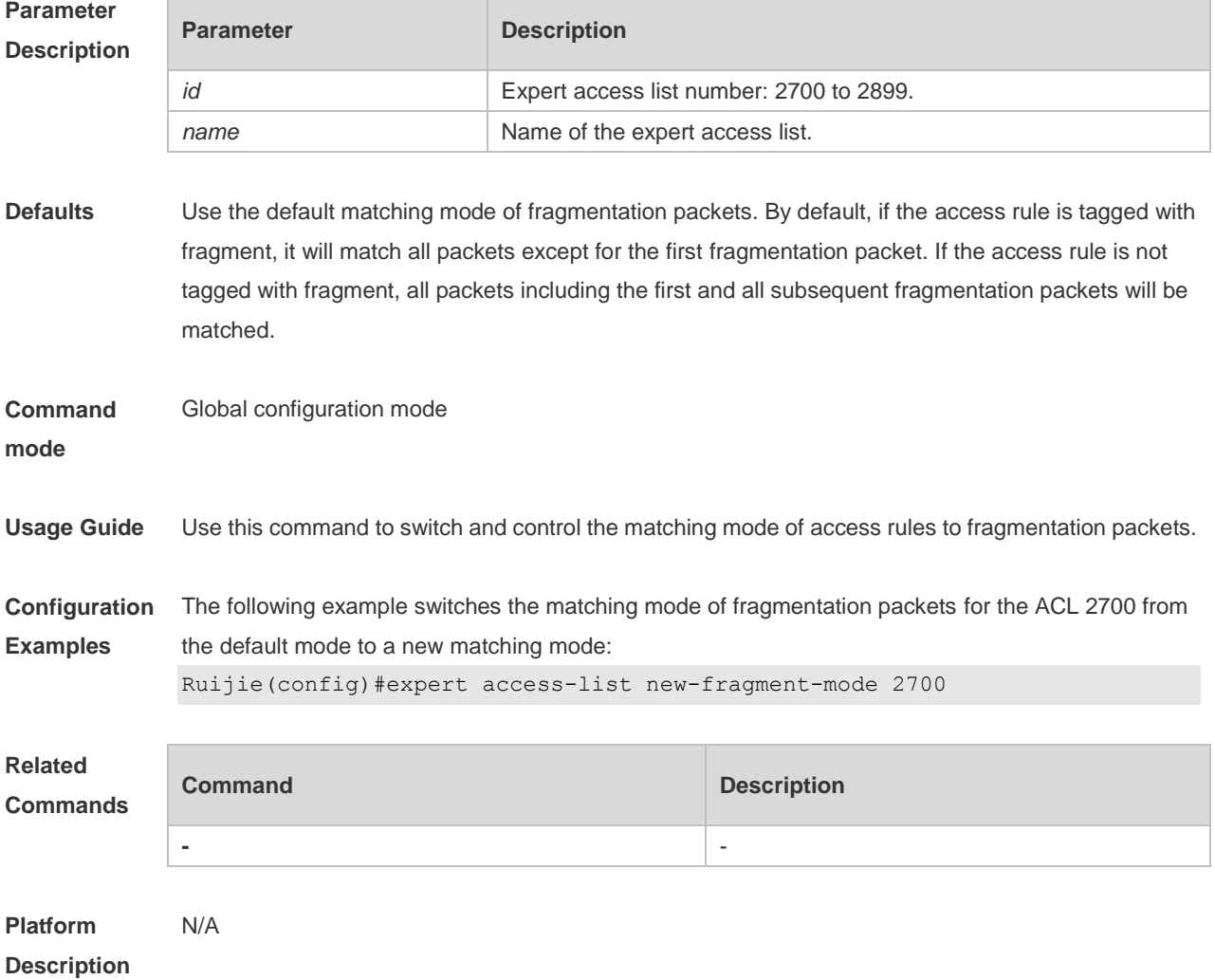

## **1.13 expert access-list resequence**

Use this command to resequence an expert access list. Use the no form of this command to restore the default order of access entries.

**expert access-list resequence** { *id* | *name* } *start-sn inc-sn*

**no expert access-list resequence** { *id* | *name* }

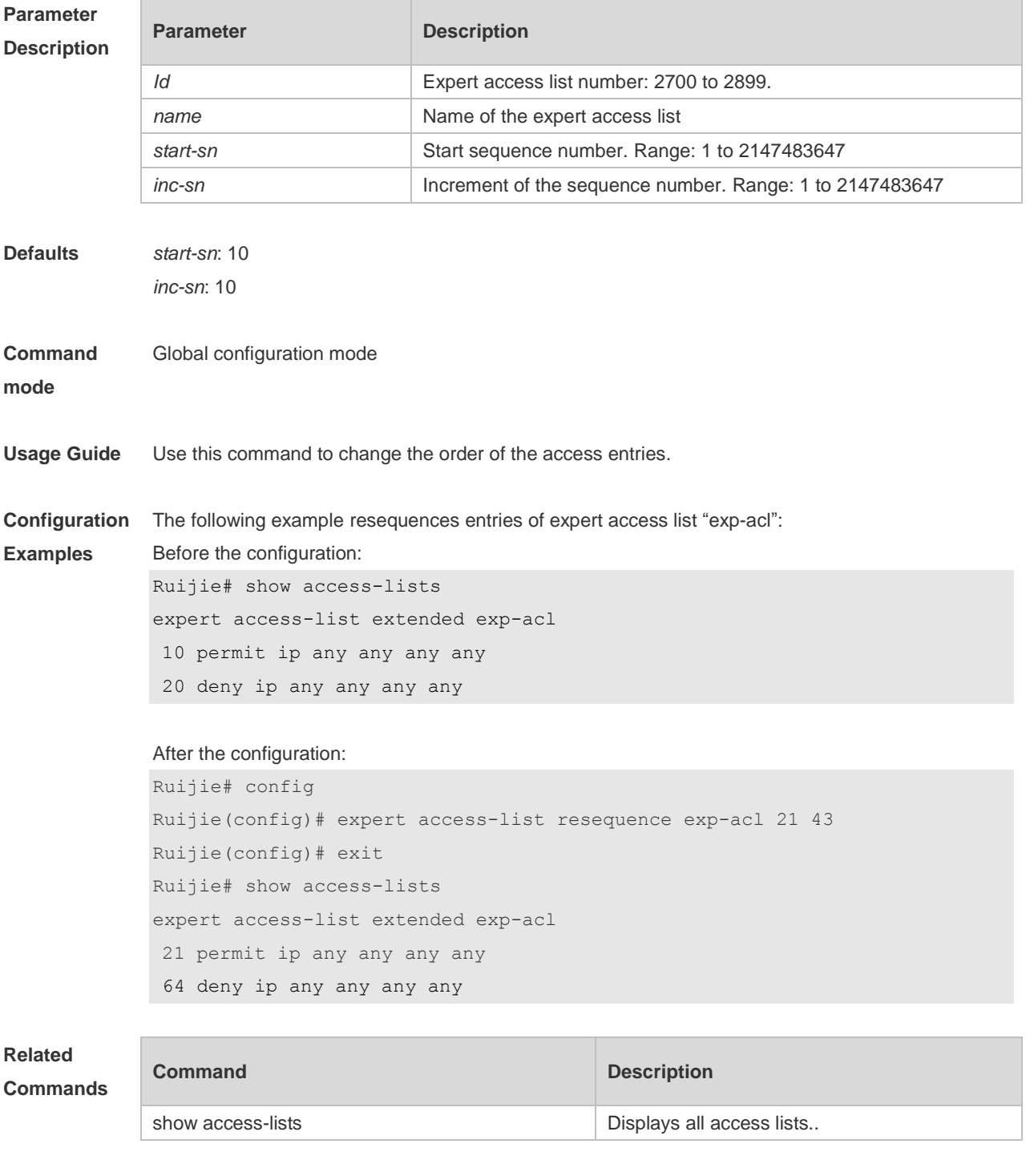

**Platform Description** N/A

## **1.14 global ip access-group**

Use this command to apply the global IP-based access list on the interface. Use the **no** form of this command to remove the global IP-based access list from the interface. **global ip access-group**

**no global ip access-group**

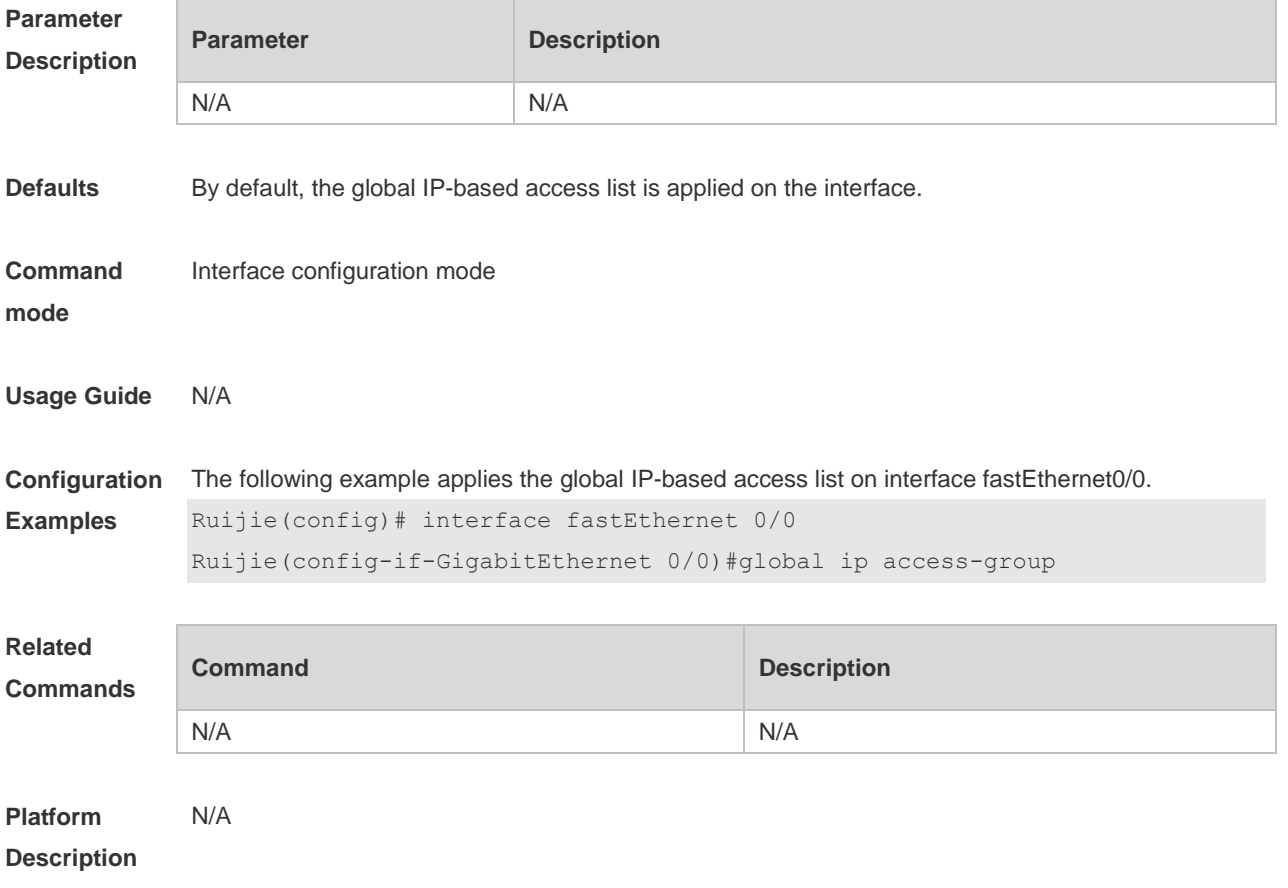

#### **1.15 ip access-group**

Use this command to apply a specific access list globally or to an interface or VXLAN. Use the **no** form of this command to remove the access list from the interface. **ip access-group** {*id* | *name*} {**in** | **out**} [**reflect**] [**control-plane**] **no ip access-group** { *id* | *name*} {**in** | **out**} [**control-plane**]

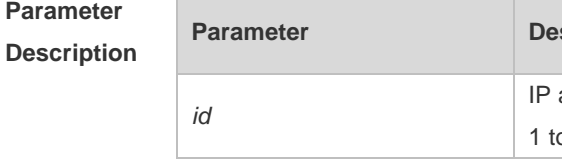

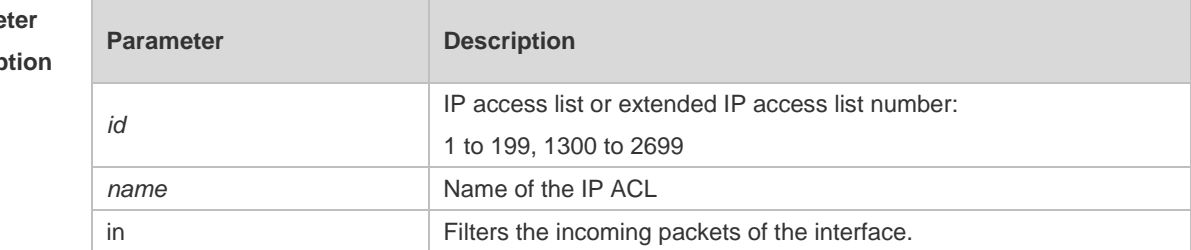

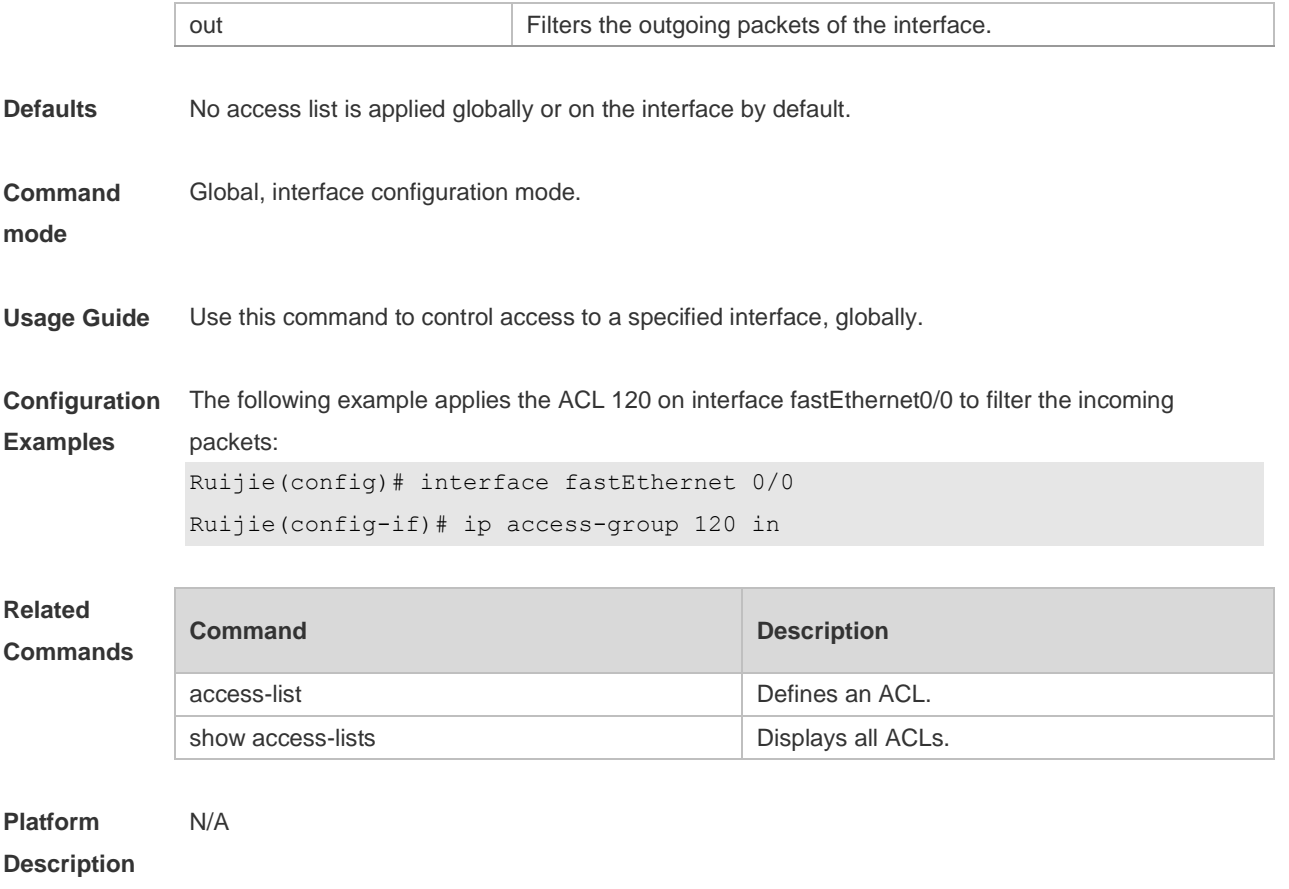

## **1.16 ip access-list**

Use this command to create a standard IP access list or extended IP access list. Use the **no** form of the command to remove the access list. **ip access-list** {**extended** | **standard**} {*id* | *name*} **no ip access-list** {**extended** | **standard**} {*id* | *name*}

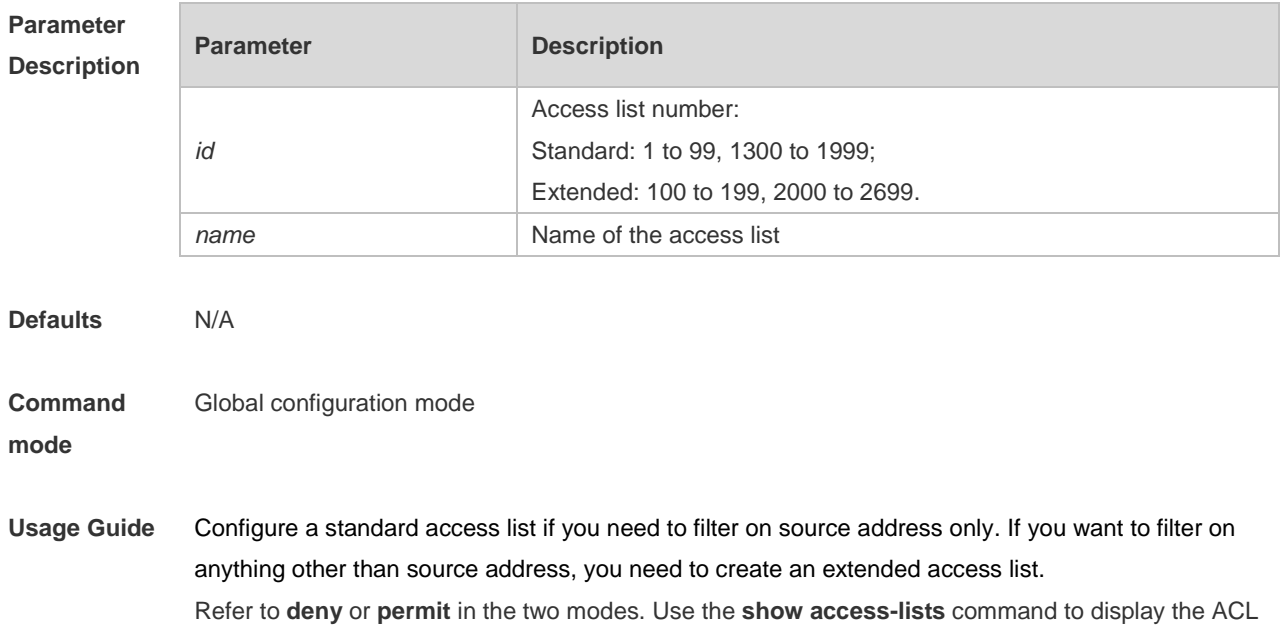

configurations**.**

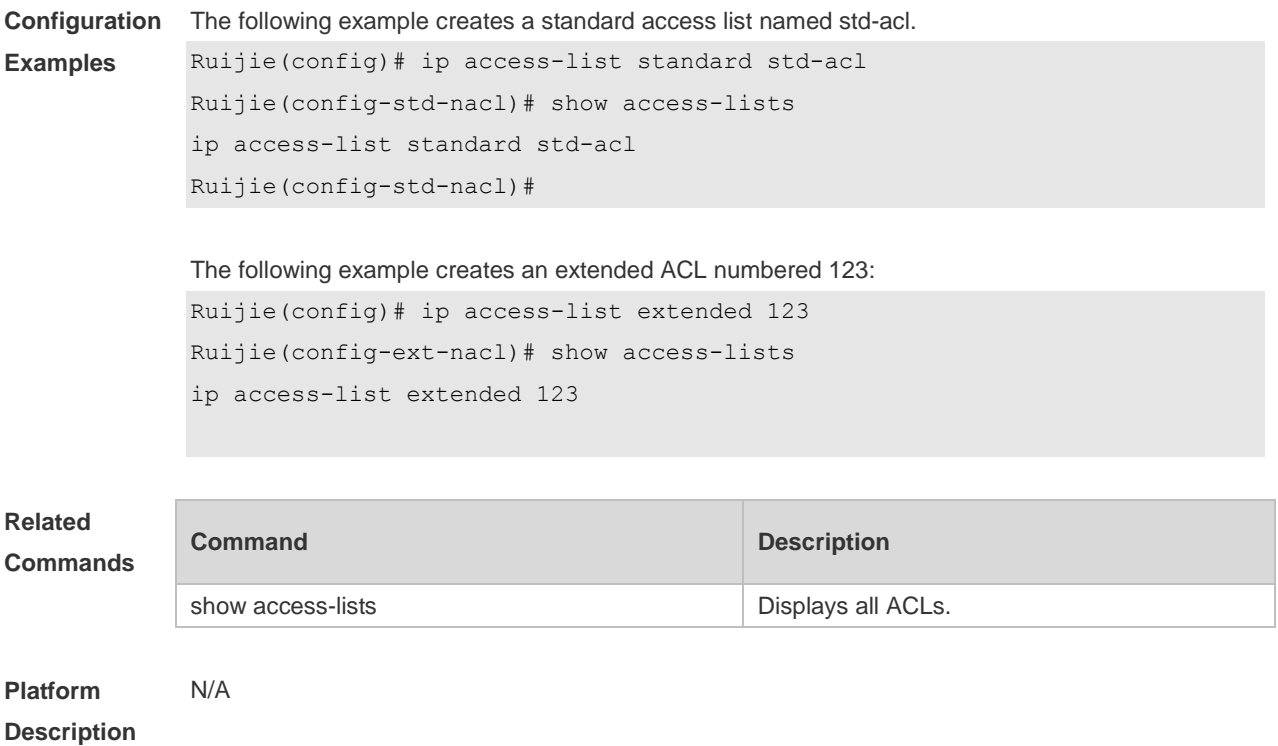

## **1.17 ip access-list counter**

Use this command to enable the counter of packets matching the standard or extended IP access list. Use the **no** form of this command to disable the counter. **ip access-list counter** { *id* | *name* } **no ip access-list counter** { *id* | *name* }

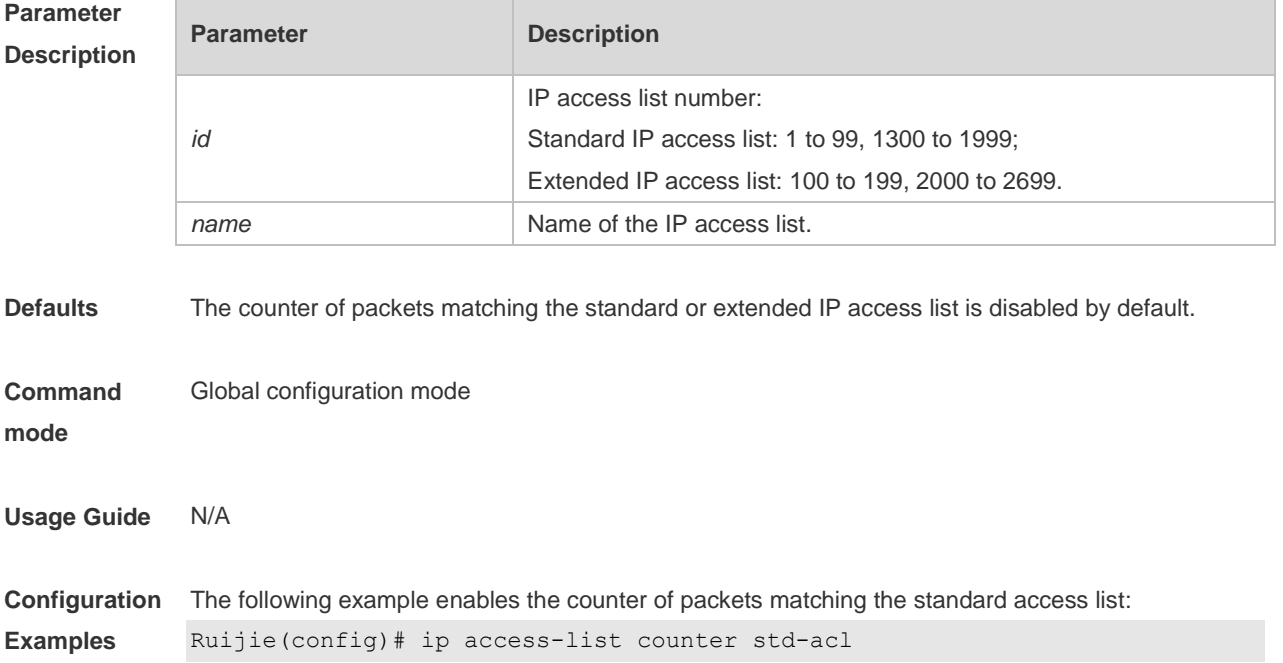

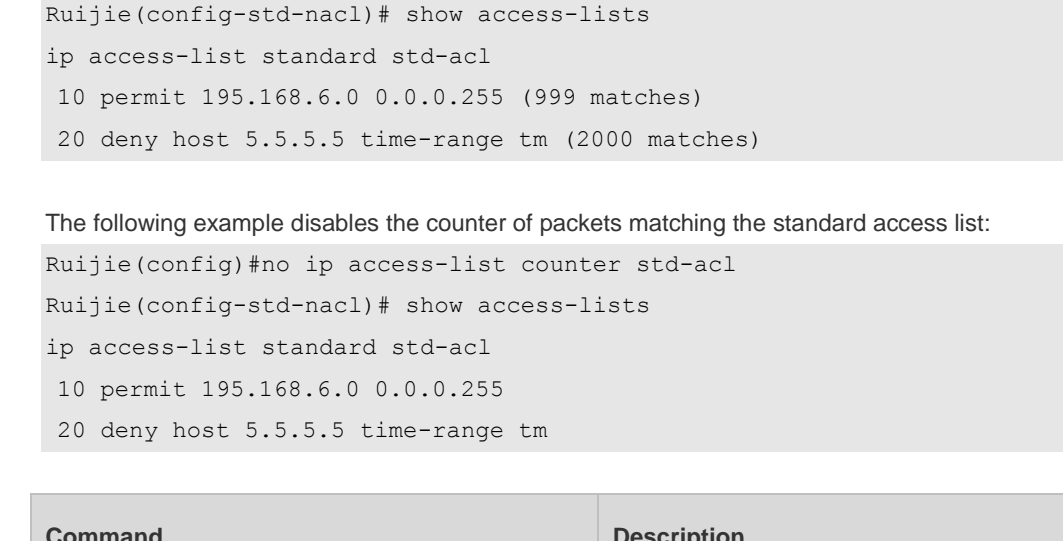

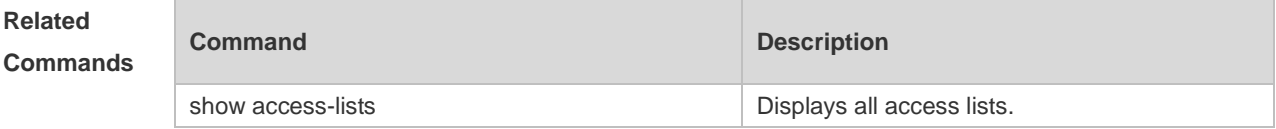

**Platform Description**

N/A

## **1.18 ip access-list log-update interval**

Use this command to configure the interval at which the IPv4 access list log is updated. Use the **no** form of this command to restore the default interval.

#### **ip access-list log-update interval** *time*

#### **no ip access-list log-update interval**

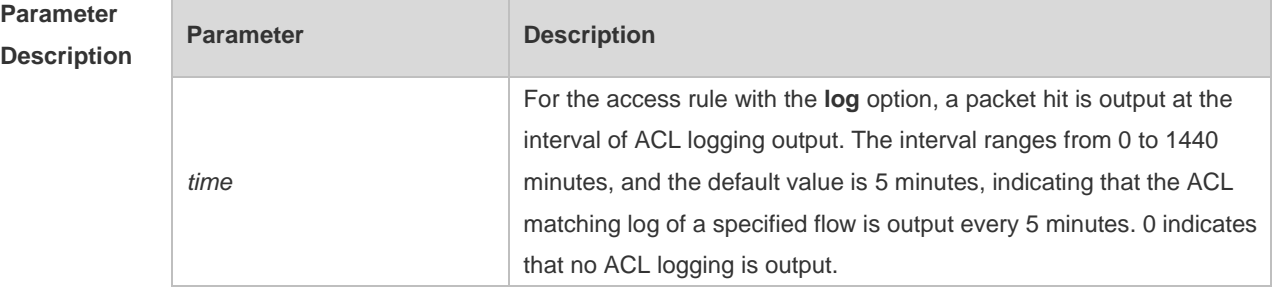

**Defaults** The default interval at which the IPv4 access list log is updated is 5 minutes.

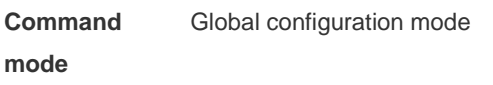

**Usage Guide** Use this command to configure the interval at which the IPv4 access list log is updated.

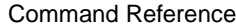

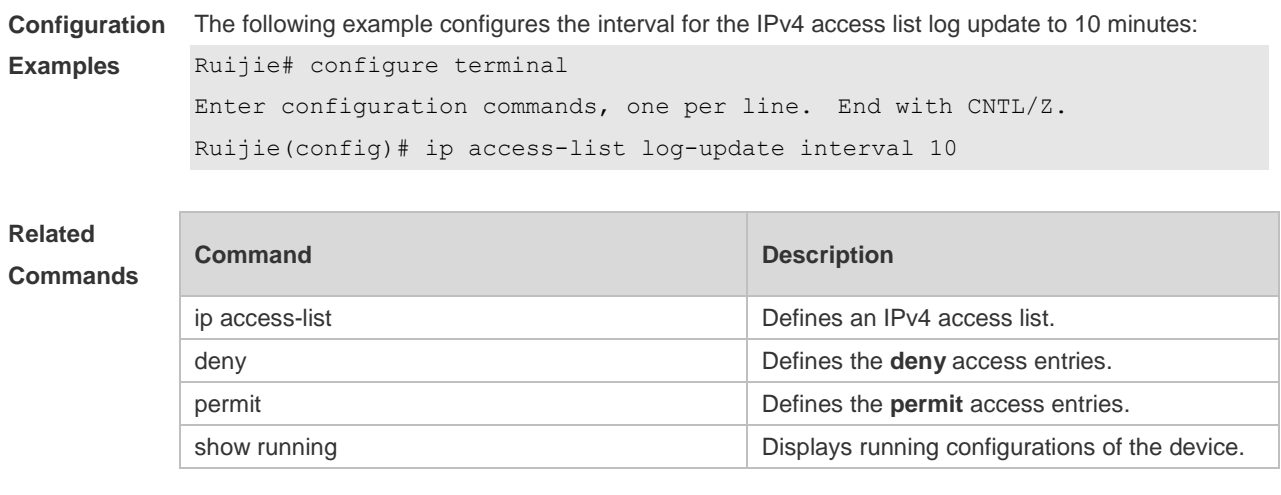

#### **Platform Description** N/A

## **1.19 ip access-list new-fragment-mode**

Use this command to switch the matching mode of fragmentation packets of standard or extended IP access list. Use the **no** form of this command to restore the default matching mode of fragmentation packets.

```
ip access-list new-fragment-mode { id | name }
no ip access-list new-fragment-mode { id | name }
```
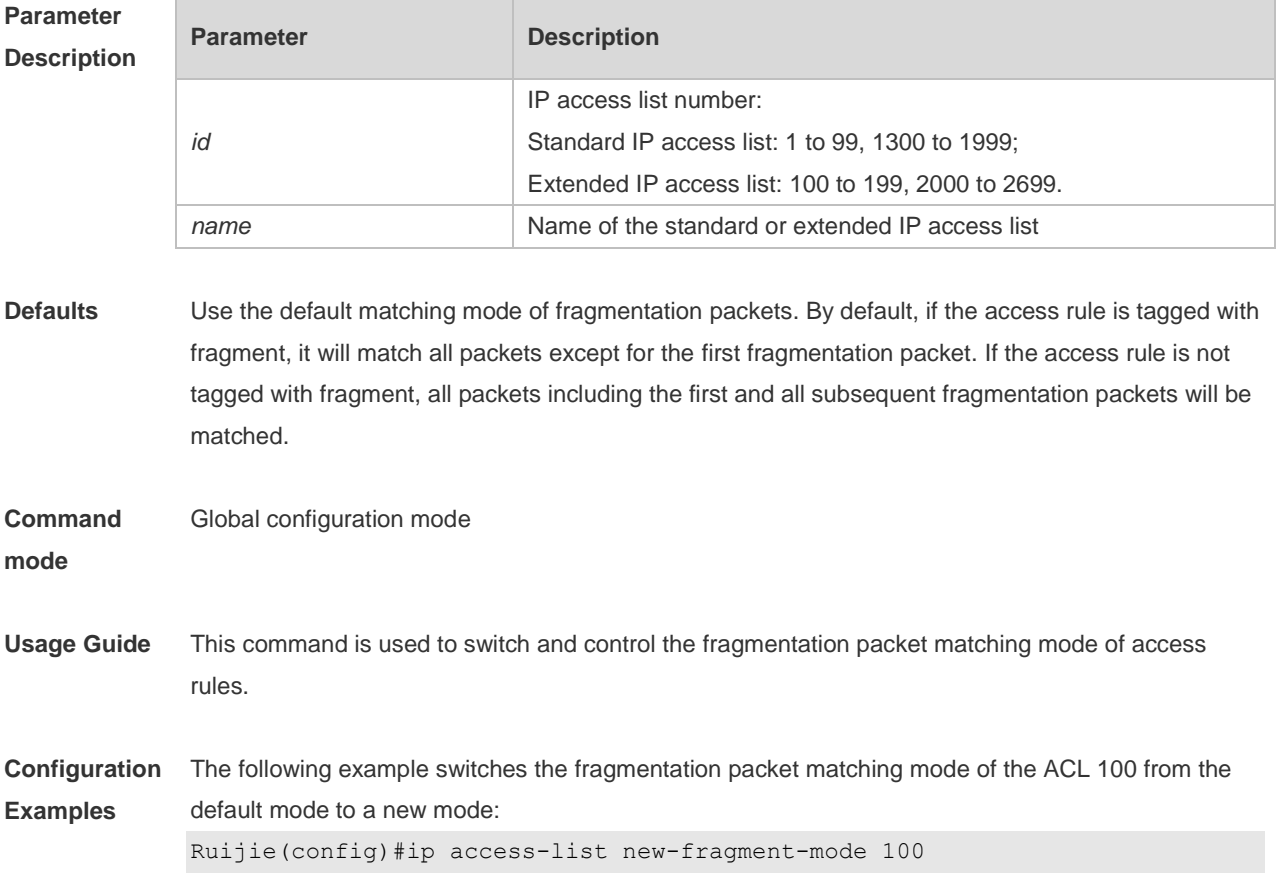

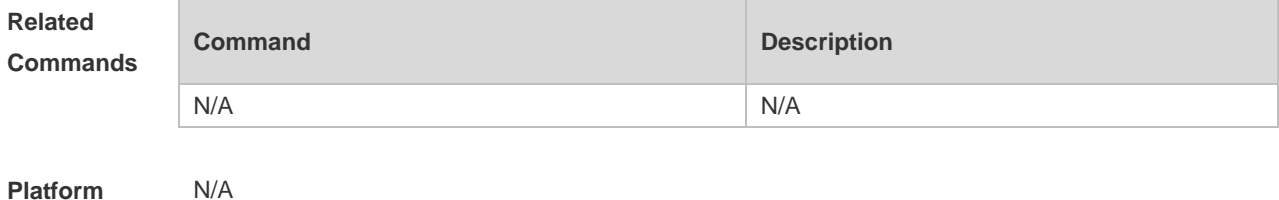

**Description**

## **1.20 ip access-list resequence**

Use this command to resequence a standard or extended IP access list. Use the **no** form of this command to restore the default order of access entries. **ip access-list resequence** { *id* | *name* } *start-sn inc-sn*

**no ip access-list resequence** { *id* | *name* }

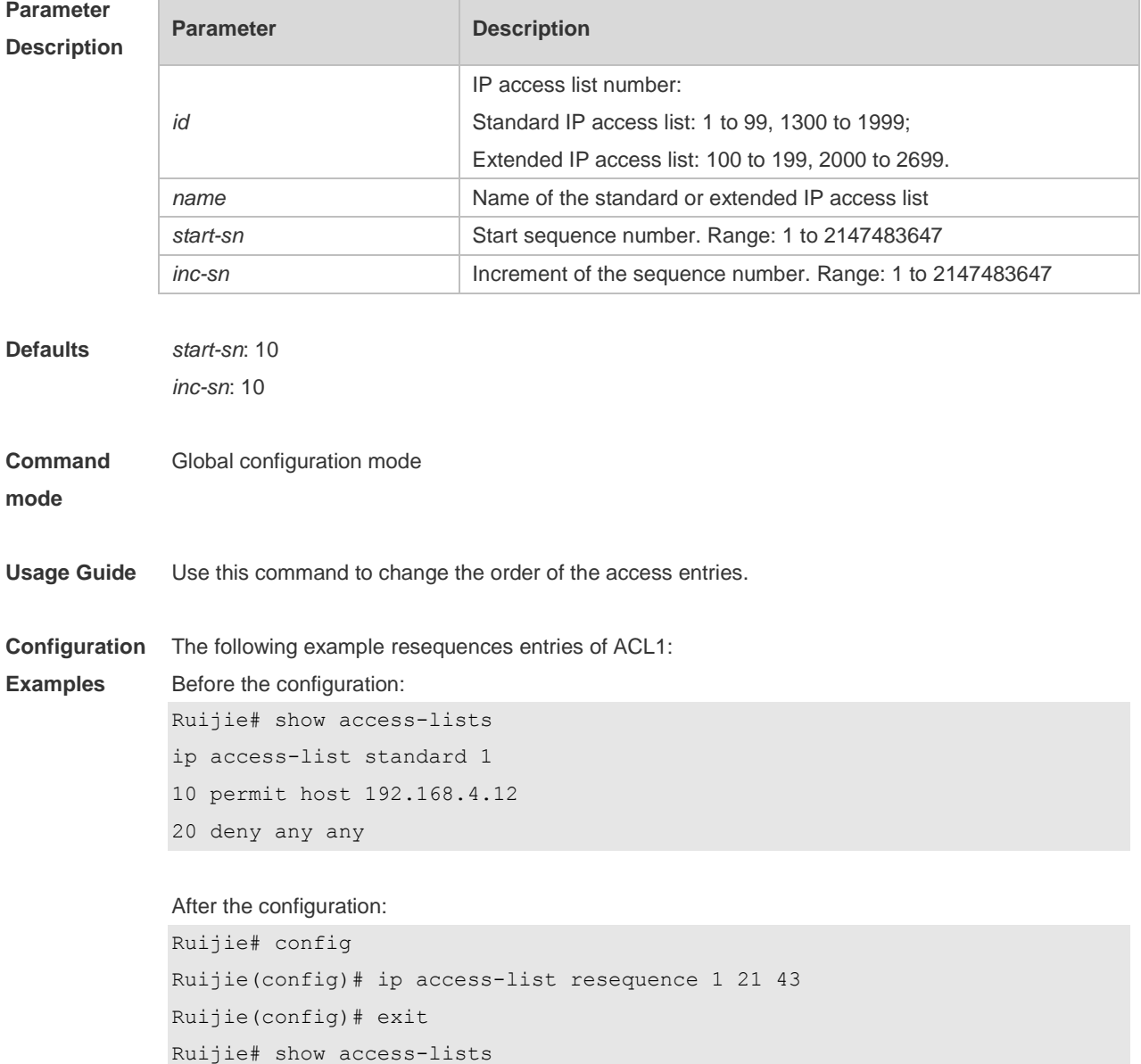

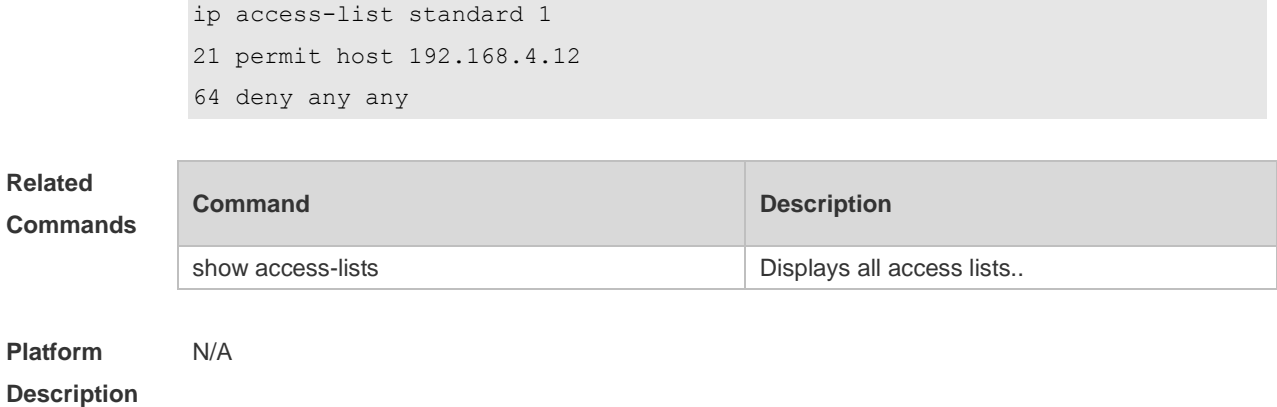

# **1.21 ipv6 access-list**

Use this command to create an IPv6 access list and to place the device in IPv6 access list configuration mode. Use the **no** form of this command to remove the access list. **ipv6 access-list** *name* **no ipv6 access-list** *name*

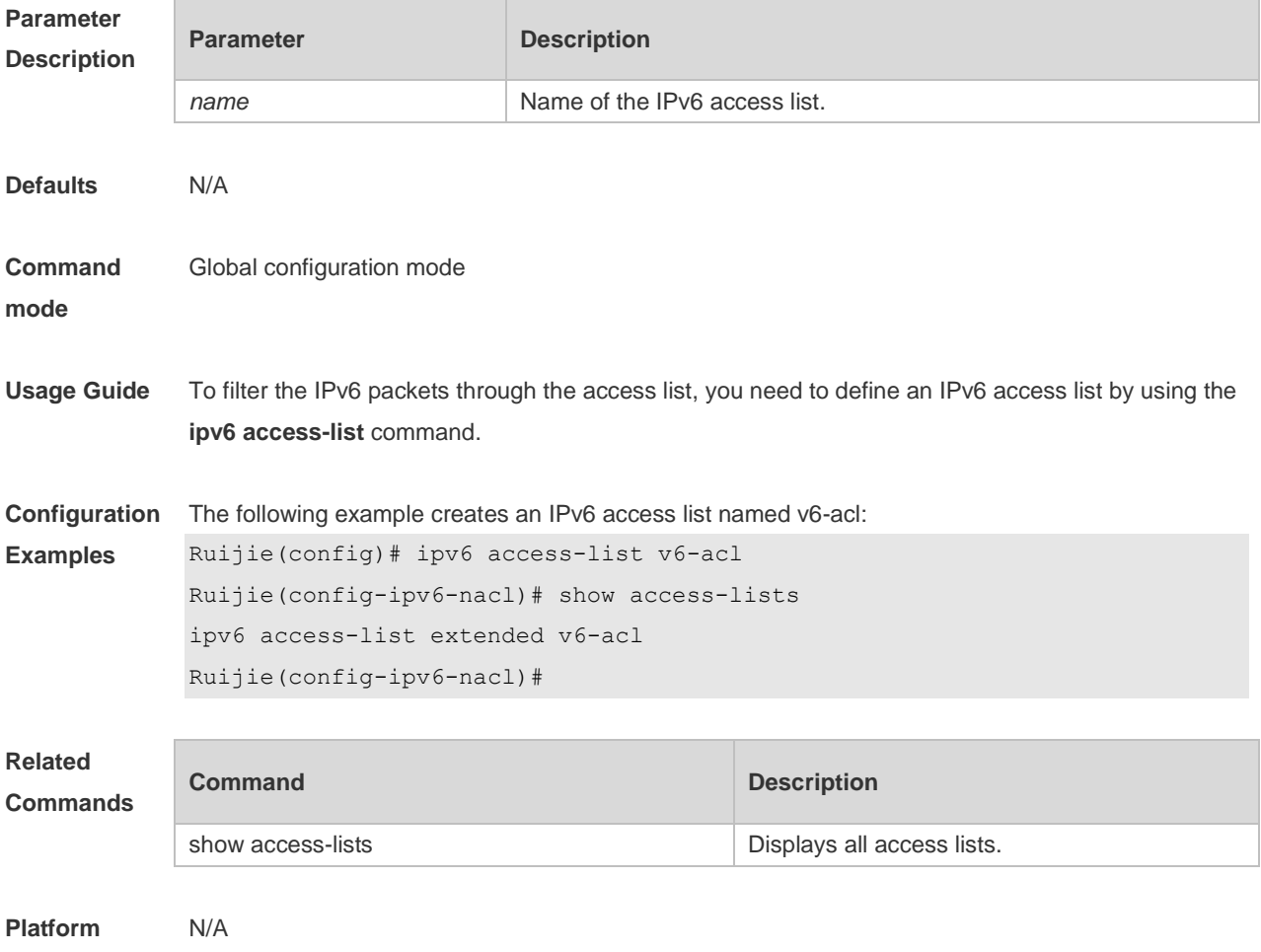

**Description**

## **1.22 ipv6 access-list counter**

Use this command to enable the counter of packets matching the IPv6 access list. Use the **no** form of this command to disable the counter. **ipv6 access-list counter** *name* **no ipv6 access-list counter** *name*

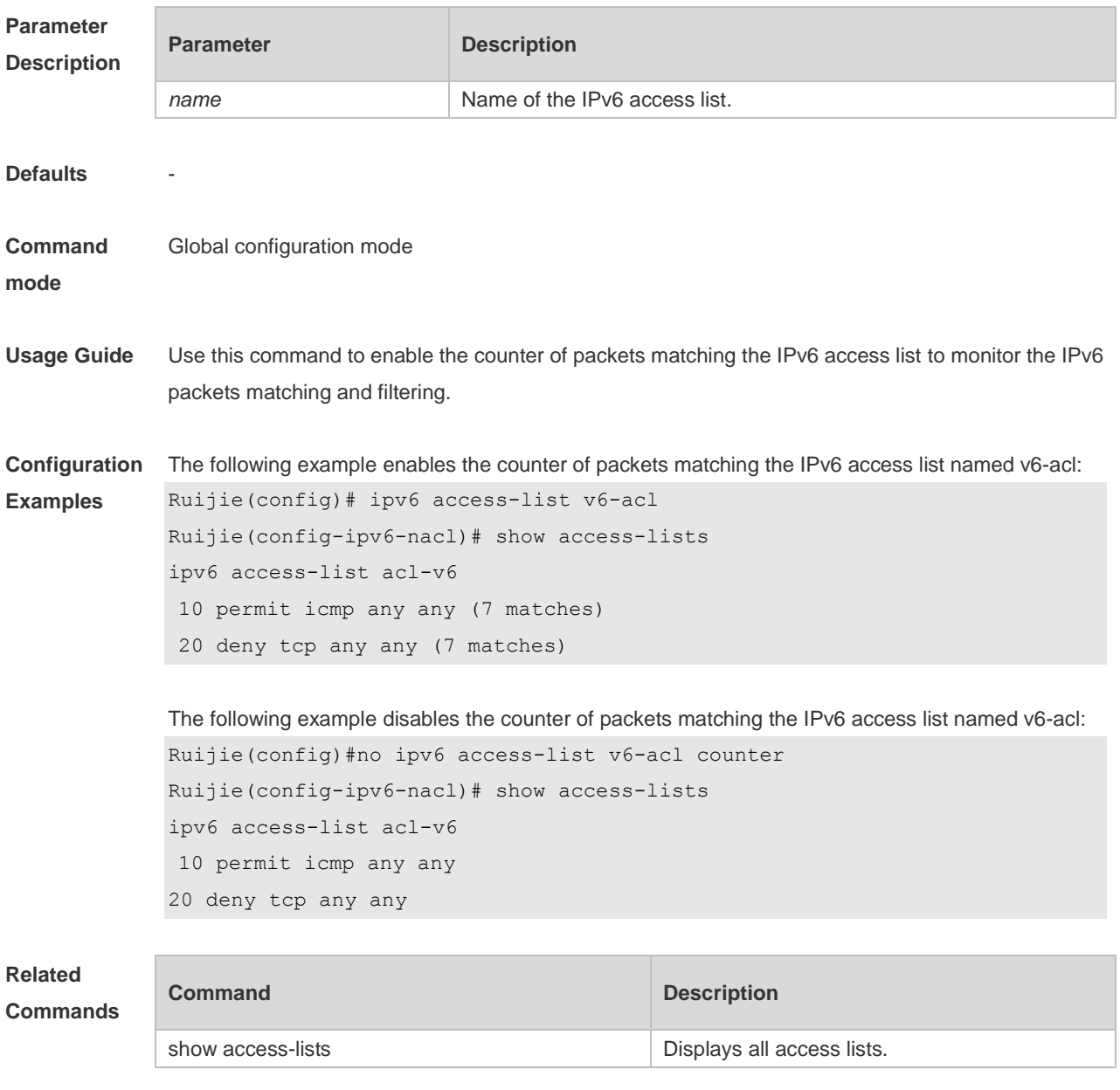

**Platform Description** N/A

## **1.23 ipv6 access-list log-update interval**

Use this command to configure the interval at which the IPv6 access list log is updated. Use the **no**

form of this command to restore the default interval. **ipv6 access-list log-update interval** *time* **no ipv6 access-list log-update interval**

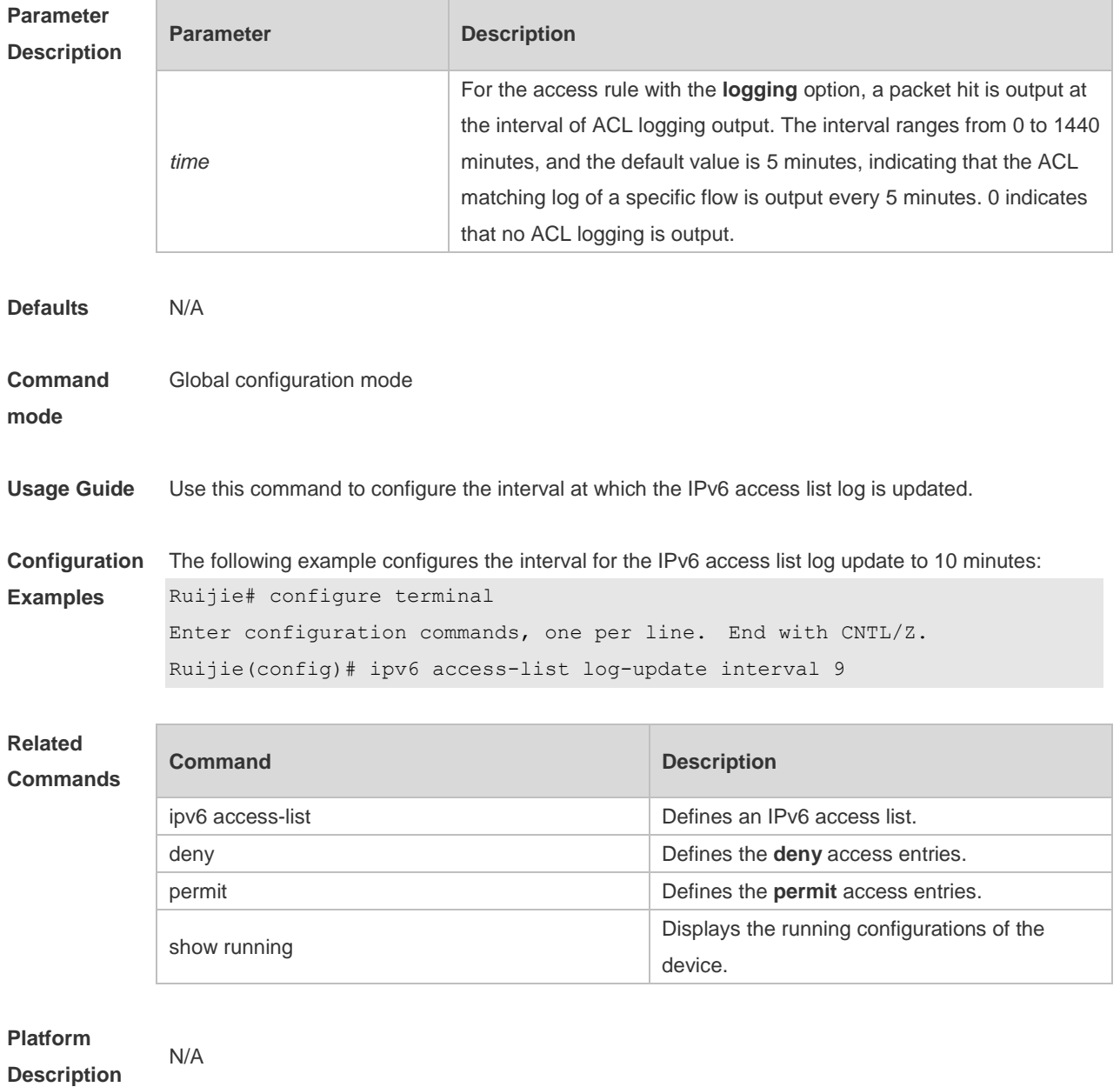

#### **1.24 ipv6 access-list resequence**

Use this command to resequence an IPv6 access list. Use the **no** form of this command to restore the default order of access entries.

**ipv6 access-list resequence** *name start-sn inc-sn*

**no ipv6 access-list resequence** *name*

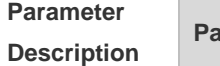

**Parameter Parameter Description** 

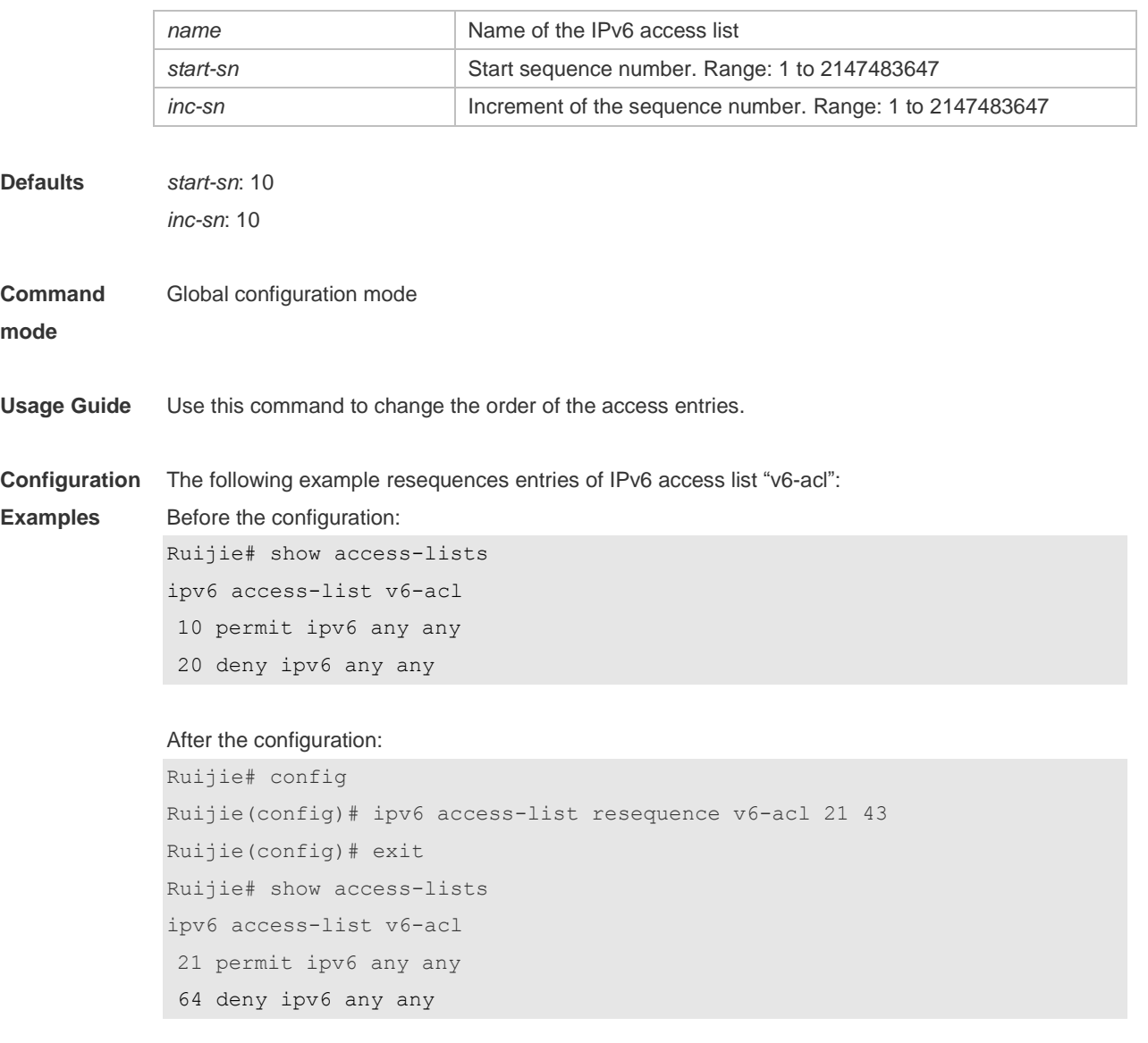

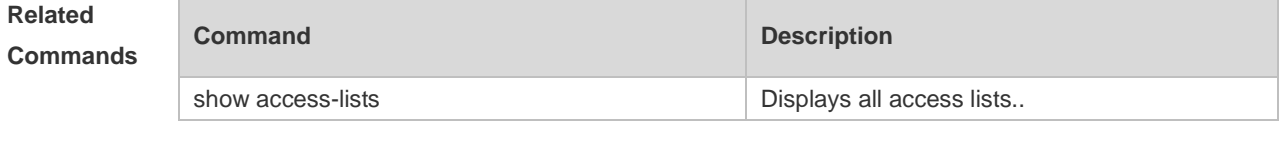

**Platform Description** N/A

## **1.25 ipv6 traffic-filter**

Use this command to apply an IPV6 access list on the specified interface. Use the **no** form of the command to remove the IPv6 access list from the interface/VXLAN. **ipv6 traffic-filter** *name* { **in** | **out** } **no ipv6 traffic-filter** *name* { **in** | **out** }

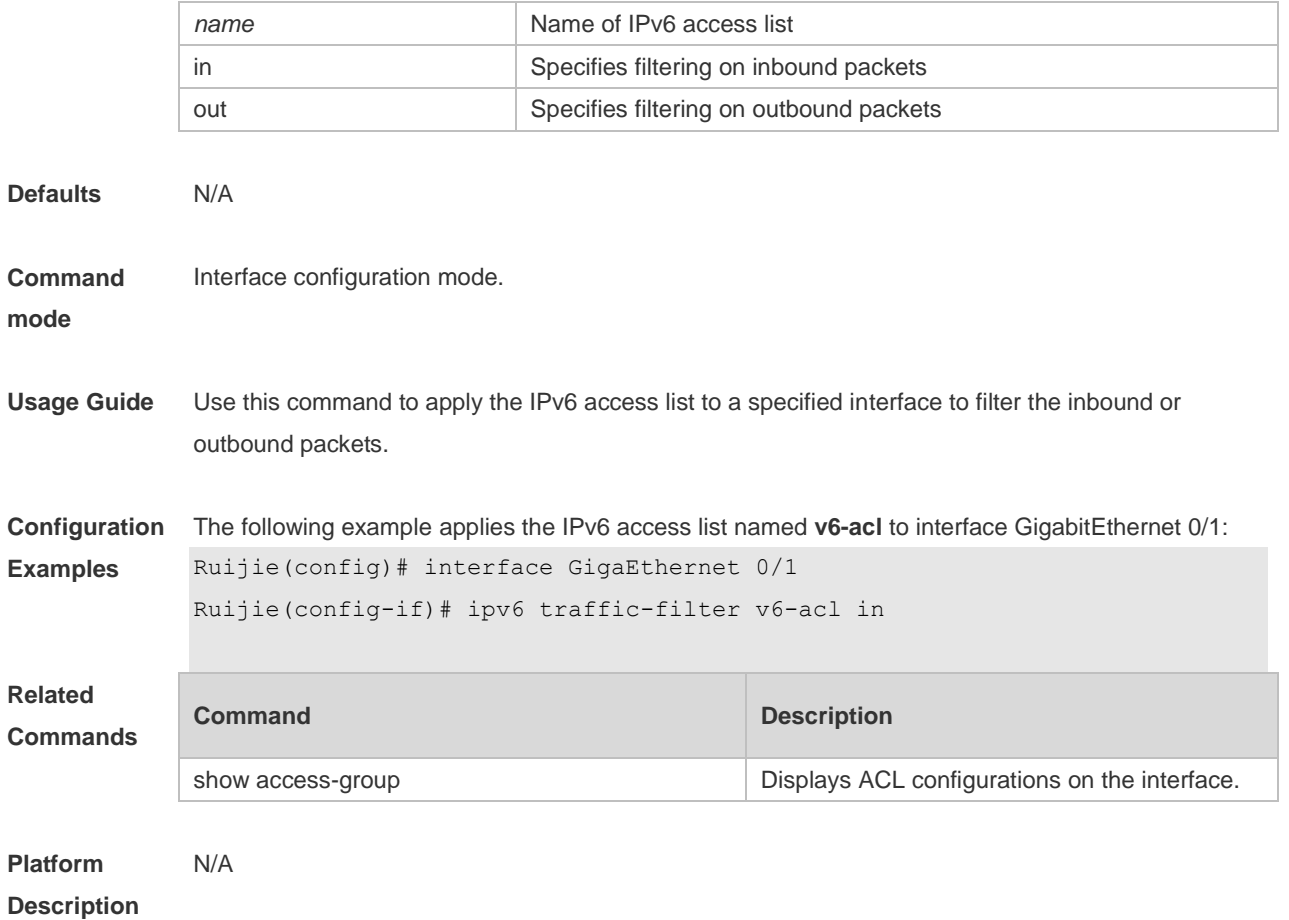

## **1.26 list-remark**

Use this command to write a helpful comment (remark) for an access list. Use the **no** form of this command to remove the remark. **list-remark** *text* **no list-remark**

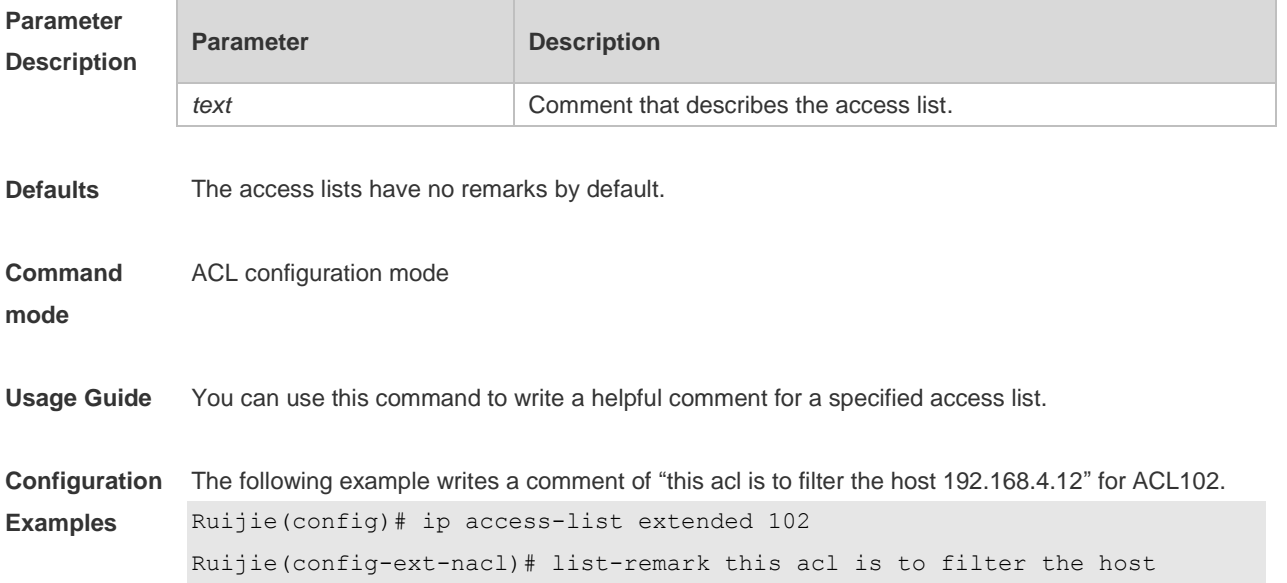

```
192.168.4.12
Ruijie(config-ext-nacl)# show access-lists
ip access-list extended 102
deny ip host 192.168.4.12 any
1000 hits
this acl is to filter the host 192.168.4.12
Ruijie(config-ext-nacl)#
```
#### **Related Commands**

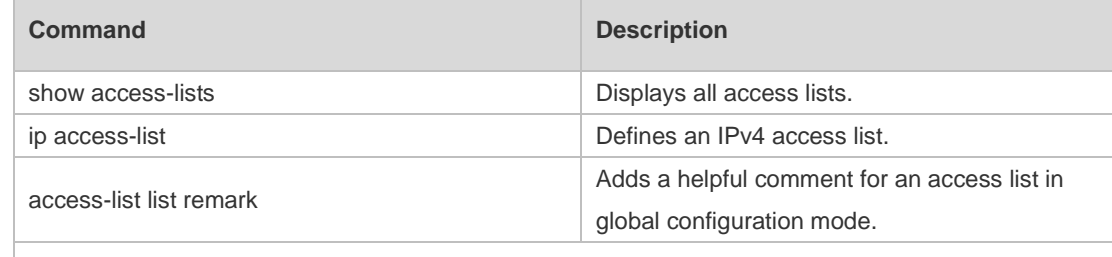

#### **Platform Description**

#### **1.27 mac access-group**

N/A

Use this command to apply the specified MAC access list globally or on the specified interface . Use the **no** form of the command to remove the access list from the interface. **mac access-group** { *id* | *name* } { **in** | **out** }

**no mac access-group** { *id* | *name* } { **in** | **out** }

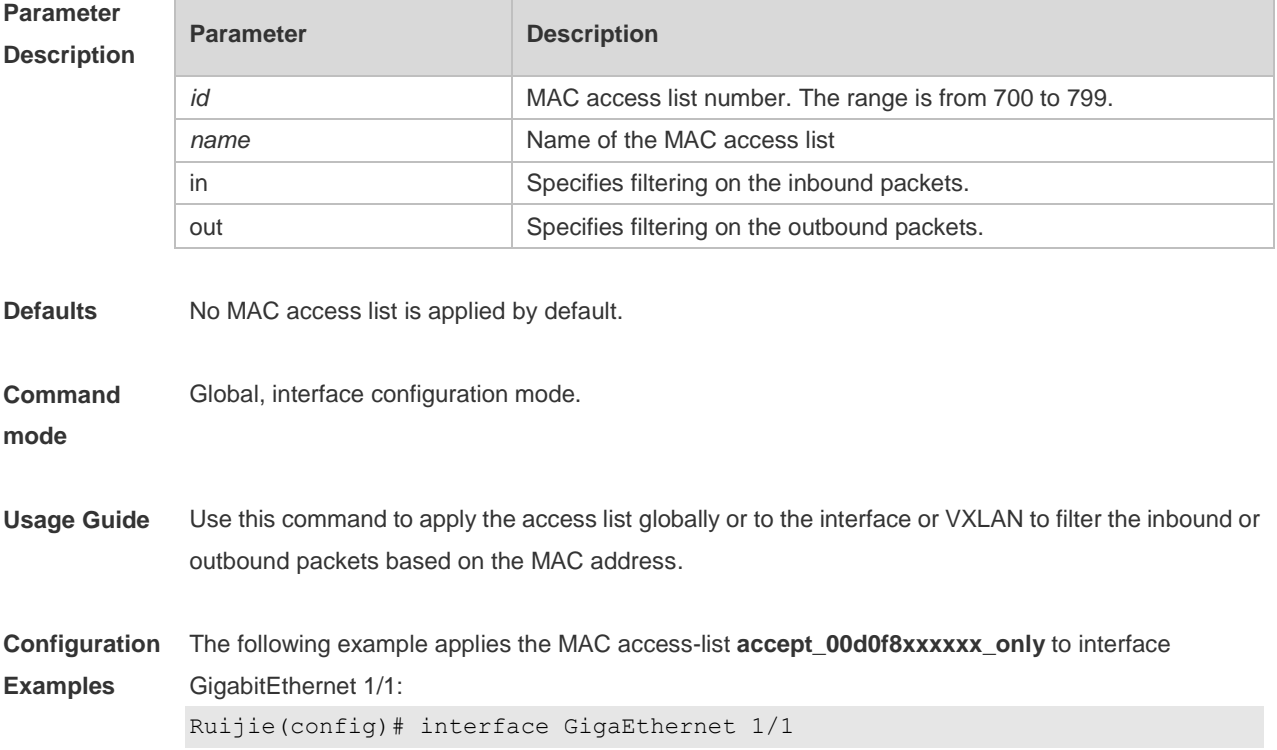

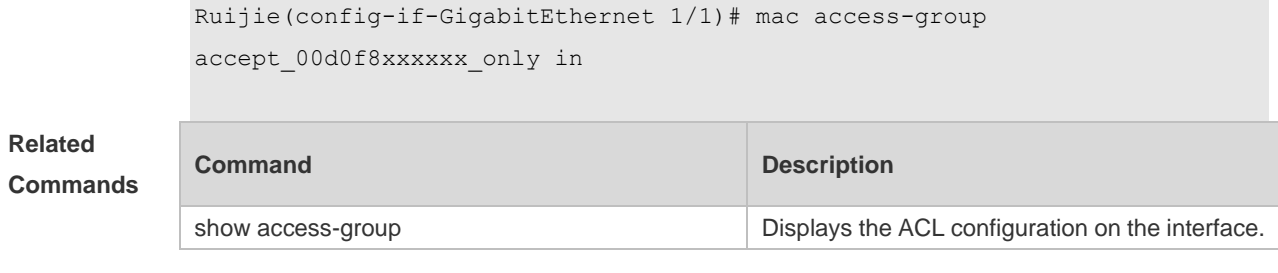

```
Platform 
Description
               N/A
```
#### **1.28 mac access-list counter**

Use this command to enable the counter of packet matching the extended MAC access list. Use the **no** form of this command to disable the counter.

**mac access-list counter** { *id* | *name* }

**no mac access-list counter** { *id* | *name* }

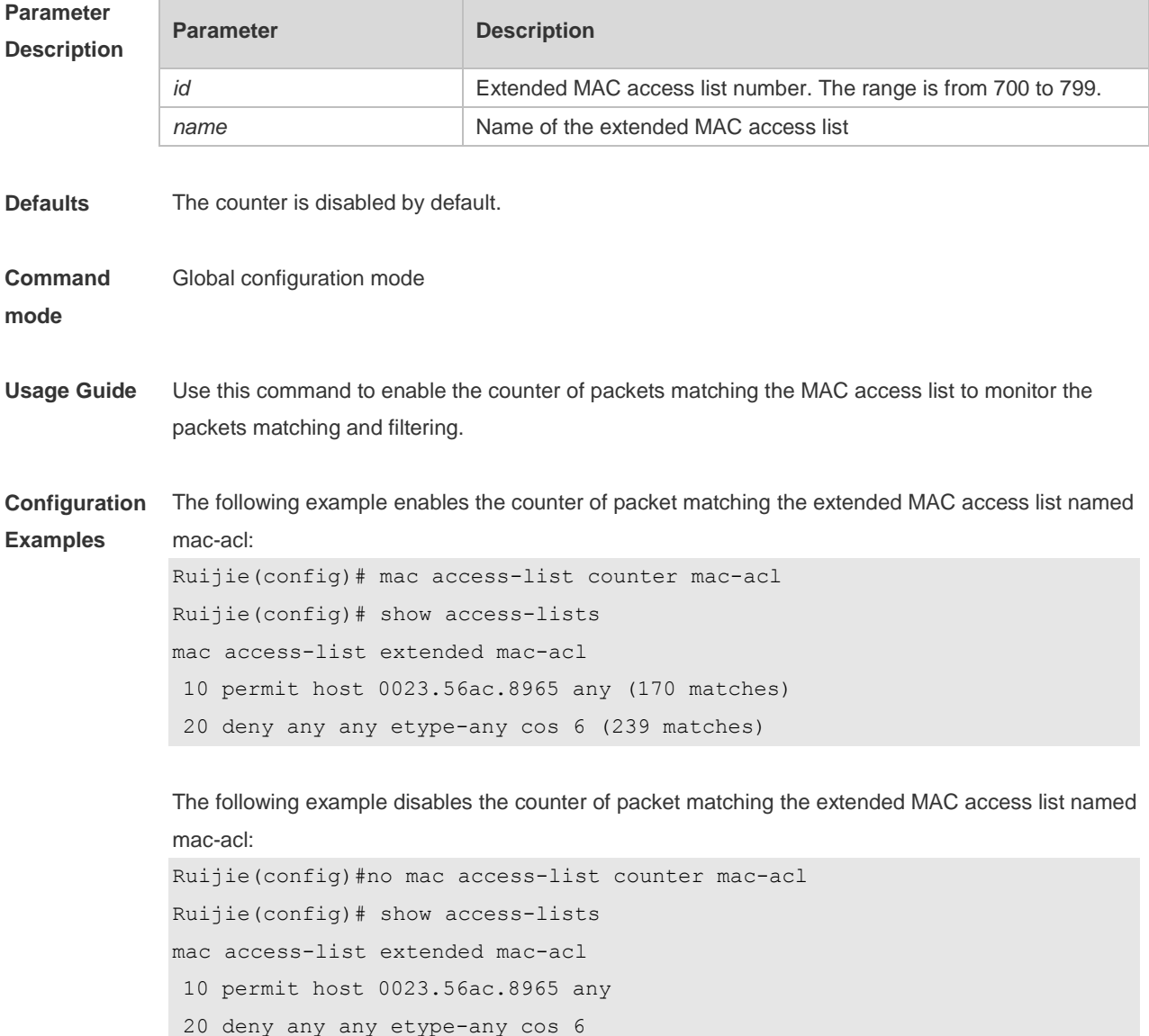

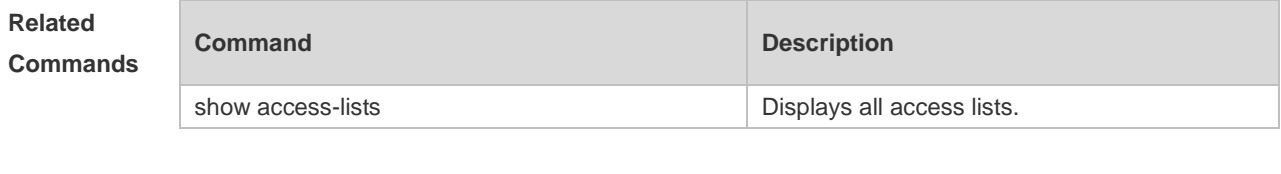

**Platform Description**

## **1.29 mac access-list extended**

N/A

Use this command to create an extended MAC access list. Use the **no** form of the command to remove the MAC access list. **mac access-list extended** { *id* | *name* }

**no mac access-list extended** { *id* | *name* }

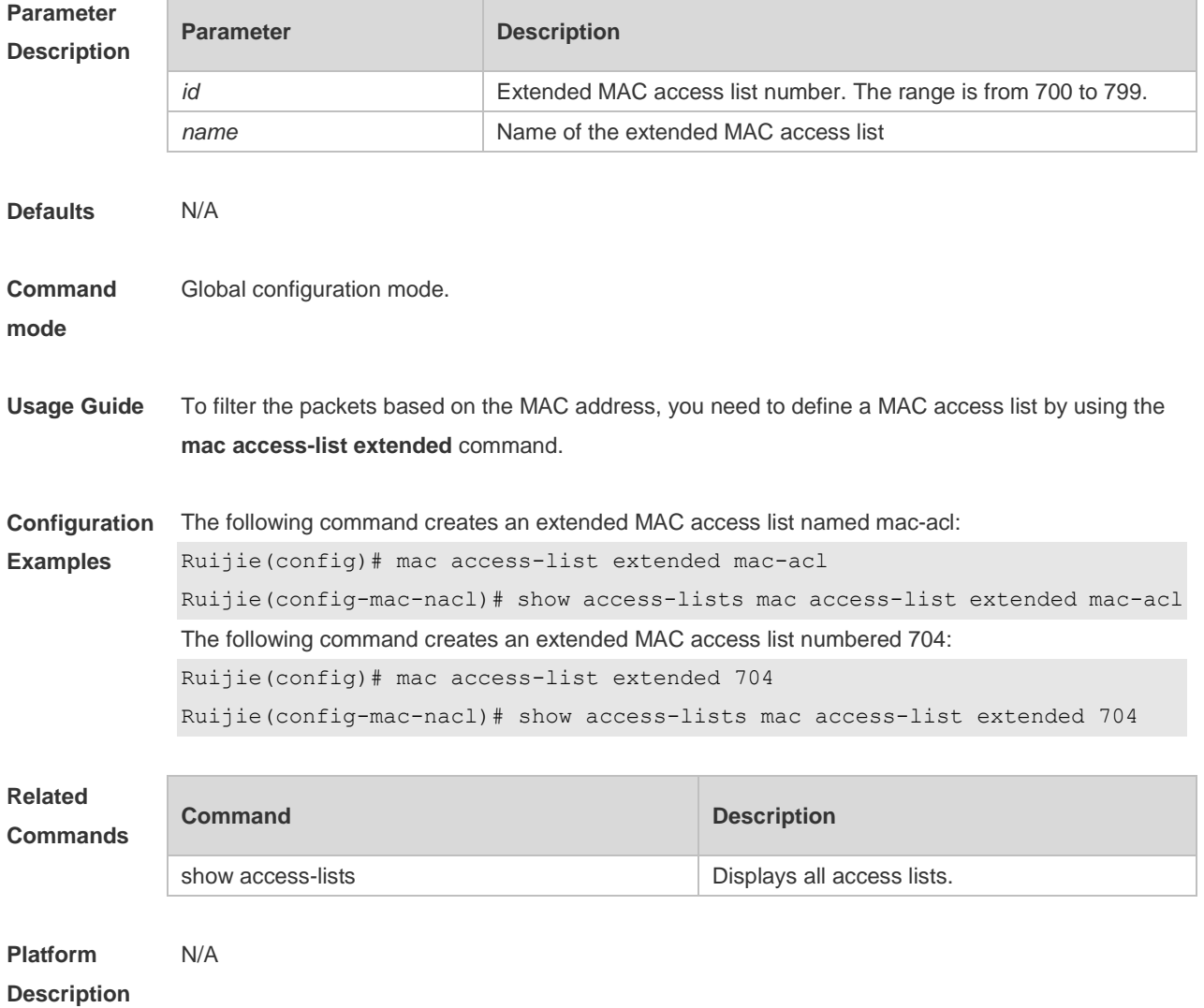

## **1.30 mac access-list resequence**

Use this command to resequence an extended MAC access list. Use the **no** form of this command to restore the default order of access entries.

**mac access-list resequence** { *id* | *name* } *start-sn inc-sn*

**no mac access-list resequence** { *id* | *name* }

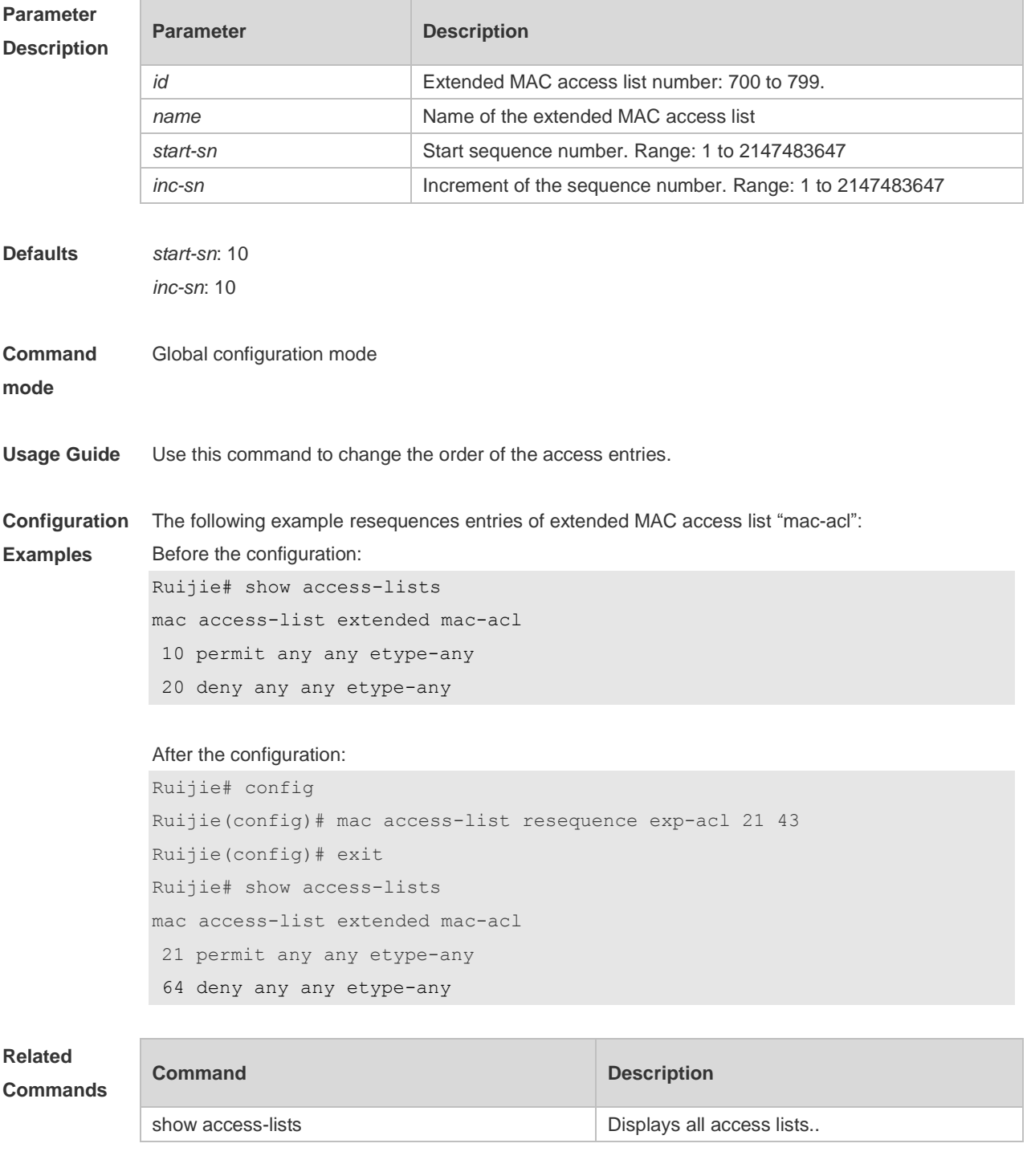

**Platform Description** N/A

#### **1.31 permit**

One or multiple **permit** conditions are used to determine whether to forward or discard the packet. In ACL configuration mode, you can modify the existent ACL or configure according to the protocol details.

1. Standard IP ACL

[ *sn* ] **permit** {*source source-wildcard* | **host** *source* | **any | interface** *idx* } [ **time-range** *tm-range-name*] [ **log** ]

2. Extended IP ACL

[ *sn* ] **permit protocol** *source source-wildcard destination destination-wildcard* [ **precedence** *precedence* ] [ **tos** *tos* ] [ **fragment** ] [ **range** *lower upper* ] [ **time-range** *time-range-name* ] [ **log** ] Extended IP ACLs of some important protocols:

Internet Control Message Protocol (ICMP)

[ *sn* ] **permit icmp** {*source source-wildcard* | **host** *source* | **any** } { *destination destination-wildcard* | **host** *destination* | **any** } [ *icmp-type* ] [ [ *icmp-type* [*icmp-code* ] ] | [ *icmp-message* ] ] [ **precedence** *precedence* ] [ **tos** *tos* ] [ **fragment** ] [ **time-range** *time-range-name* ]

Transmission Control Protocol (TCP)

[ *sn* ] **permit tcp** { *source source-wildcard* | **host** *source* | **any** } [ *operator* **port** [ *port* ] ] { *destination destination-wildcard* | **host** *destination* | **any** } [ *operator* **port** [ *port* ] ] [ **precedence** *precedence* ] [ **tos** *tos* ] [ **fragment** ] [ **range** *lower upper* ] [ **time-range** *time-range-name* ] [ **match-all** *tcp-flag |*  **established** ]

User Datagram Protocol (UDP)

[*sn*] **permit udp** {*source source -wildcard*|**host** *source* |**any**} [ *operator* **port** [*port*]] {*destination destination-wildcard* |**host** *destination* | **any**} [**operator port** [*port*]] [**precedence** *precedence*] [**tos** *tos*] [**fragment**] [**range** *lower upper*] [**time-range** *time-range-name*]

3. Extended MAC ACL

[*sn*] **permit** { **any** | **host** *source-mac-address | source-mac-address mask*} { **any** | **host**  *destination-mac-address | destination -mac-address mask* } [ *ethernet-type* ] [ **cos** [ *out* ] [ **inner** *in* ] ] 4. Extended expert ACL

[*sn*] **permit** [**protocol** | [*ethernet-type*][ **cos** [*out*] [**inner** *in*]]] [**VID** [*out][***inner** *in]*] {*source source-wildcard* | **host** *source* | **any**} {**host** *source-*mac*-address* | **any** } {*destination destination-wildcard* | **host** *destination* | **any**} {**host** *destination-mac-address* | **any**} [**precedence** *precedence*] [**tos** *tos*][**fragment**] [**range** *lower upper*] [**time-range** *time-range-name*] When you select the Ethernet-type field or cos field:

[*sn*] **permit** {*ethernet-type|* **cos** [*out*] [**inner** *in*]} [**VID** [*out*][**inner** *in*]] {*source source-wildcard* | **host**  *source* | **any**} {**host** *source-mac-address* | **any** } {*destination destination-wildcard* | **host** *destination*  | **any**} {**host** *destination-mac-address* | **any**} [**time-range** *time-range-name*]

When you select the protocol field:

[*sn*] **permit protocol** [**VID** [*out][***inner** *in*]] {*source source-wildcard* | **host** *Source* | **any**} {**host** *source-mac-address* | **any** } {*destination destination-wildcard* | **host** *destination* | **any**} {**host** *destination-mac-address* | **any**} [**precedence** *precedence*] [**tos** *tos*] [**fragment**] [**range** *lower upper*] [**time-range** *time-range-name*]

Extended expert ACLs of some important protocols:

Internet Control Message Protocol (ICMP)

[*sn*] **permit icmp** [**VID** [*out*][**inner** *in*]] {*source source-wildcard* | **host** *source* | **any**} {**host** *source-mac-address* | **any** } {*destination destination-wildcard* | **host** *destination* | **any**} {**host** *destination-mac-address* | **any**}[ *icmp-type* ] [[*icmp-type* [*icmp-code* ]] | [ *icmp-message* ]] [**precedence** *precedence*] [**tos** *tos*] [**fragment**] [**time-range** *time-range-name*] Transmission Control Protocol (TCP)

[*sn*] **permit tcp** [**VID** [*ou*t][**inner** *in*]]{*source source-wildcard* | **host** *Source* | **any**} {**host**  *source-mac-address* | **any** } [*operator* **port** [*port*]] {*destination destination-wildcard* | **host** *destination* | **any**} {**host** *destination-mac-address* | **any**} [*operator* **port** [*port*]] [**precedence** *precedence*] [**tos** *tos*] [**fragment**] [**range** *lower upper*] [**time-range** *time-range-name*] [**match-all** *tcp-flag |* **established**] User Datagram Protocol (UDP)

[*sn*] **permit udp** [**VID** [*out*][**inner** *in*]]{*source source –wildcard* | **host** *source* | **any**} {**host**  *source-mac-address* | **any** } [ *operator* **port** [*port*]] {*destination destination-wildcard* | **host** *destination*  | **any**} {**host** *destination-mac-address* | **any**} [*operator* **port** [*port*]] [**precedence** *precedence*] [**tos** *tos*] [**fragment**] [**range** *lower upper*] [**time-range** *time-range-name*]

Address Resolution Protocol (ARP)

[*sn*] **permit arp** {**vid** *vlan-id***}** [**host** *source-mac-address* | **any**] [**host** *destination –mac-address* | **any**] {*sender-ip sender-ip–wildcard* | **host** *sender-ip* | **any**} {*sender-mac sender-mac-wildcard* | **host** *sender-mac* | **any**} {*target-ip target-ip–wildcard* | **host** *target-ip* | **any**}

5. Extended IPv6 ACL

[*sn*] **permit protocol** {*source-ipv6-prefix* / *prefix-length* | **any** | **host** *source-ipv6-address*} {*destination-ipv6-prefix* / *prefix-length* | **any**| *hostdestination-ipv6-address*} [**dscp** *dscp*] [**flow-label**  *flow-label*] [**fragment**] [**range** *lower upper*] [**time-range** *time-range-name*]

Extended IPv6 ACLs of some important protocols:

Internet Control Message Protocol (ICMP)

[*sn*] **permit icmp** {*source-ipv6-prefix* / *prefix-length* | **any** *source-ipv6-address* | **host**} {*destination-ipv6-prefix* / *prefix-length*| **host** *destination-ipv6-address* | **any**} [*icmp-type*] [[*icmp-type* [*icmp-code*]] | [*icmp-message*]] [**dscp** *dscp*] [**flow-label** *flow-label*][**fragment**] [**time-range** *time-range-name*]

Transmission Control Protocol (TCP)

[*sn*] **permit tcp** {*source-ipv6-prefix* / *prefix-length* | **host** *source-ipv6-address* | **any**} [*operator* **port**  [*port*] ] {*destination-ipv6-prefix* / *prefix-length* | **host** *destination-ipv6-address* | **any**} [*operator* **port**  [*port*]] [**dscp** *dscp*] [**flow-label** *flow-label*] [**fragment**] [**range** *lower upper*] [**time-range** *time-range-name*] [**match-all** *tcp-flag |* **established**]

User Datagram Protocol (UDP)

[*sn*] **permit udp** {*source-ipv6-prefix* / *prefix-length* | **host** *source-ipv6-address* | **any**} [*operator* **port**  [*port*] ] {*destination-ipv6-prefix* / *prefix-length* | **host** *destination-ipv6-address* | **any**} [*operator* **port** [*port*]] [**dscp** *dscp*] [**flow-label** *flow-label*] [**fragment**] [**range** *lower upper*] [**time-range** *time-range-name*]

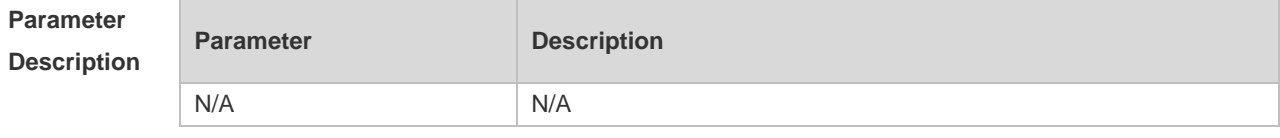

**Defaults** N/A

**Command**  ACL configuration mode.

**mode**

**Usage Guide** Use this command to configure the **permit** conditions for the ACL in ACL configuration mode.

**Configuration Examples**

The following example shows how to create and display an Expert Extended ACL. This expert ACL permits all the TCP packets with the source IP address 192.168.4.12 and the source MAC address 001300498272.

```
Ruijie(config)#expert access-list extended exp-acl
Ruijie(config-exp-nacl)#permit tcp host 192.168.4.12 host 0013.0049.8272 
any any
Ruijie(config-exp-nacl)#deny any any any any
Ruijie(config-exp-nacl)#show access-lists
expert access-list extended exp-acl
10 permit tcp host 192.168.4.12 host 0013.0049.8272 any any
20 deny any any any any
Ruijie(config-exp-nacl)#
```
This example shows how to use the extended IP ACL. The purpose is to permit the host with the IP address 192.168.4.12 to provide services through the TCP port 100 and apply the ACL to interface gigabitethernet 1/1. The configuration procedure is as below:

Ruijie(config)# ip access-list extended 102

Ruijie(config-ext-nacl)# permit tcp host 192.168.4.12 eq 100 any

Ruijie(config-ext-nacl)# show access-lists

ip access-list extended 102

10 permit tcp host 192.168.4.12 eq 100 any

Ruijie(config-ext-nacl)#exit

Ruijie(config)#interface gigabitethernet 1/1

Ruijie(config-if)#ip access-group 102 in

Ruijie(config-if)#

This example shows how to use the extended MAC ACL. The purpose is to permit the host with the MAC address 0013.0049.8272 to send Ethernet frames through the type 100 and apply the ACL to interface gigabitethernet 1/1. The configuration procedure is as below:

```
Ruijie(config)#mac access-list extended 702
```
Ruijie(config-mac-nacl)#permit host 0013.0049.8272 any aarp

```
Ruijie(config-mac-nacl)#show access-lists
```
mac access-list extended 702

10 permit host 0013.0049.8272 any aarp 702

Ruijie(config-mac-nacl)#exit

Ruijie(config)#interface gigabitethernet 1/1

Ruijie(config-if)#mac access-group 702 in

This example shows how to use the standard IP ACL. The purpose is to permit the host with the IP address 192.168.4.12 and apply the ACL to interface gigabitethernet 1/1. The configuration procedure is as below:

Ruijie(config)#ip access-list standard std-acl Ruijie(config-std-nacl)#permit host 192.168.4.12 Ruijie(config-std-nacl)#show access-lists ip access-list standard std-acl 10 permit host 192.168.4.12 Ruijie(config-std-nacl)#exit Ruijie(config)# interface gigabitethernet 1/1 Ruijie(config-if)# ip access-group std-acl in This example shows how to use the extended IPV6 ACL. The purpose is to permit the host with the IP address 192.168.4.12 and apply the ACL to interface gigabitethernet 1/1. The configuration procedure is as below: Ruijie(config)#ipv6 access-list extended v6-acl Ruijie(config-ipv6-nacl)#11 permit ipv6 host ::192.168.4.12 any Ruijie(config-ipv6-nacl)# show access-lists ipv6 access-list extended v6-acl 11 permit ipv6 host ::192.168.4.12 any Ruijie(config-ipv6-nacl)# exit Ruijie(config)#interface gigabitethernet 1/1 Ruijie(config-if)#ipv6 traffic-filter v6-acl in

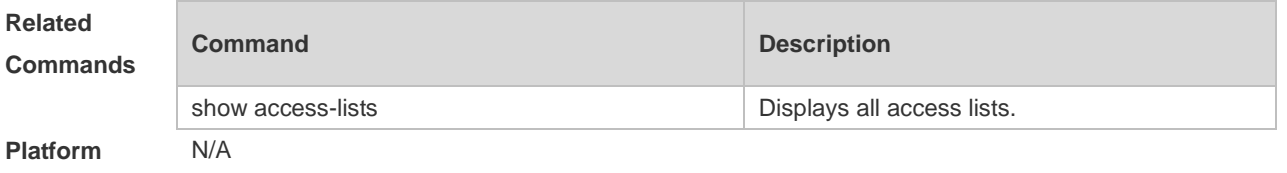

**Description**

#### **1.32 redirect destination interface**

Use this command to redirect the traffic matching the access list to the specified interface. Use the **no**  form of this command to remove the redirection. **redirect destination interface** *interface-name* **acl** { *id* | *name* } **in no redirect destination interface** *interface-name* **acl** { *id* | *name* } **in**

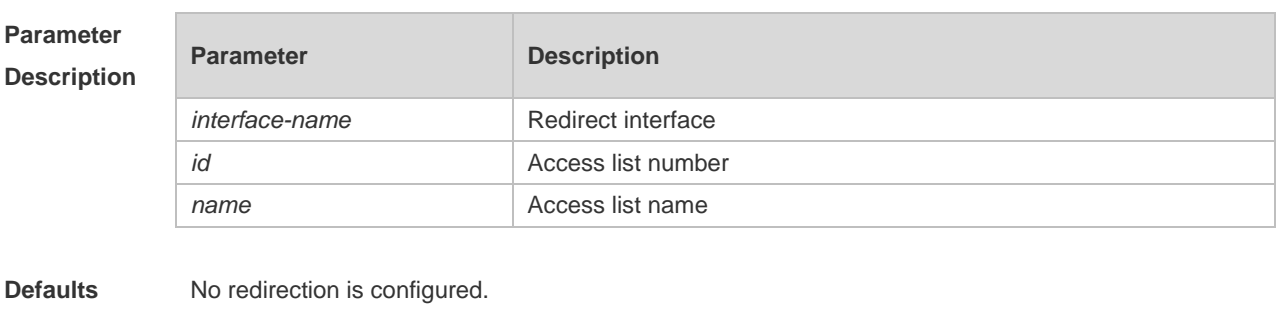

**Command mode** Interface configuration mode **Usage Guide** Use this command to configure access redirection, namely, to redirect the traffic matching the access list to the specified interface. You can monitor the operation of a specified access list by using this command.

**Configuration Examples** The following example configures access redirection. Ruijie(config)# interface gigabitEthernet 0/3 Ruijie(config-if-GigabitEthernet 0/3)# redirect destination interface gigabitEthernet 0/2 acl1 in

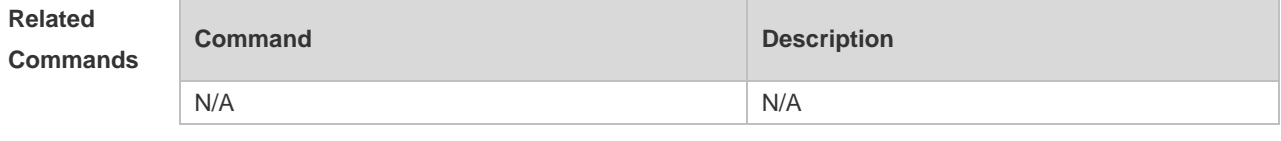

**Platform Description** N/A

#### **1.33 remark**

Use this command to write a helpful comment (remark) for an entry in the access list. Use the **no** form of this command to remove the remark.

**remark** *text*

**no remark**

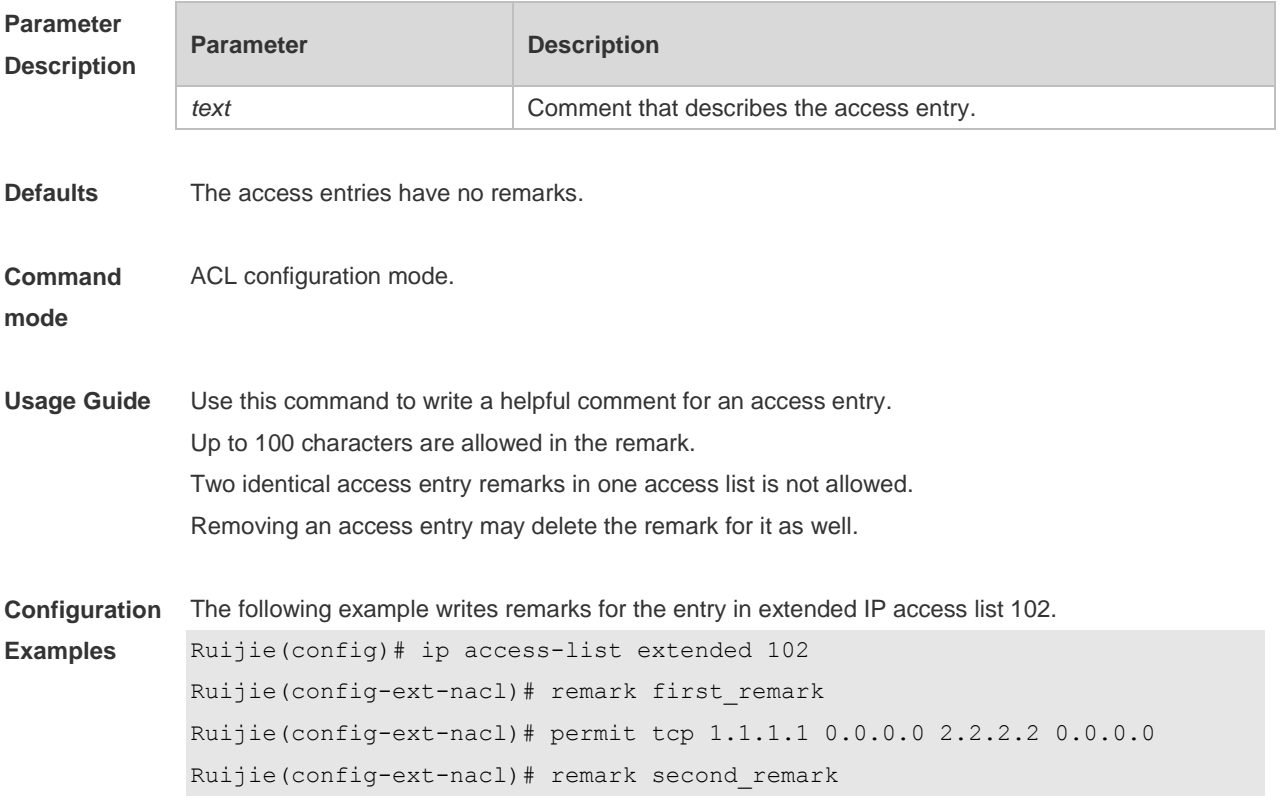

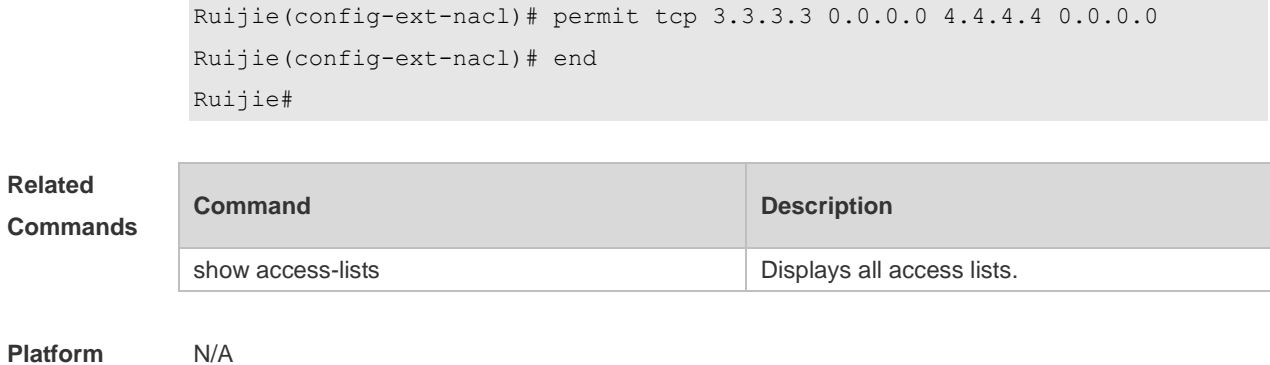

**Description**

# **1.34 security access-group**

Use this command to configure an interface secure channel. **security access-group** { *id* | *name* } **no security access-group**

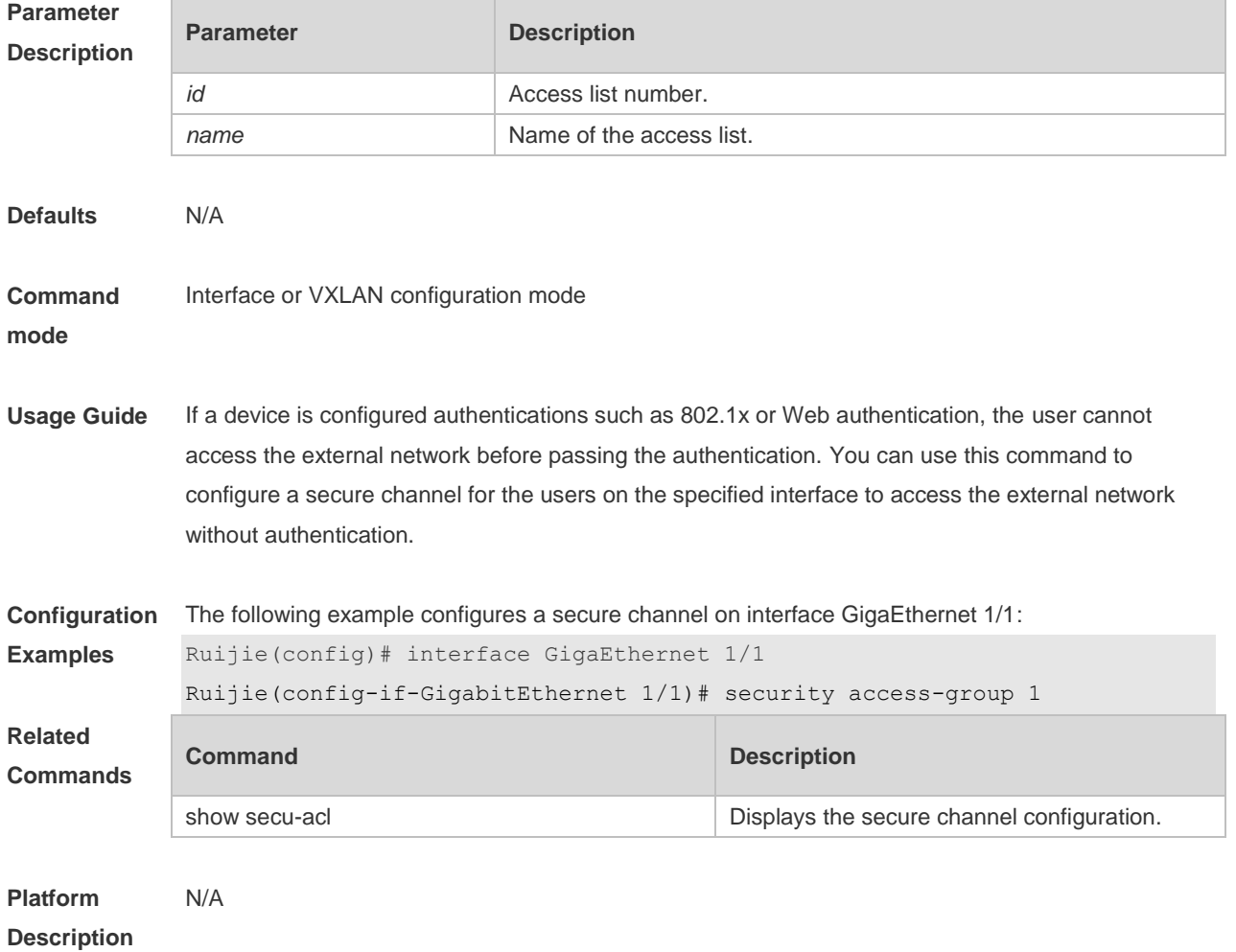

## **1.35 security global access-group**

Use this command to configure the global secure channel. **security global access-group** { *id | name* } **no security global access-group**

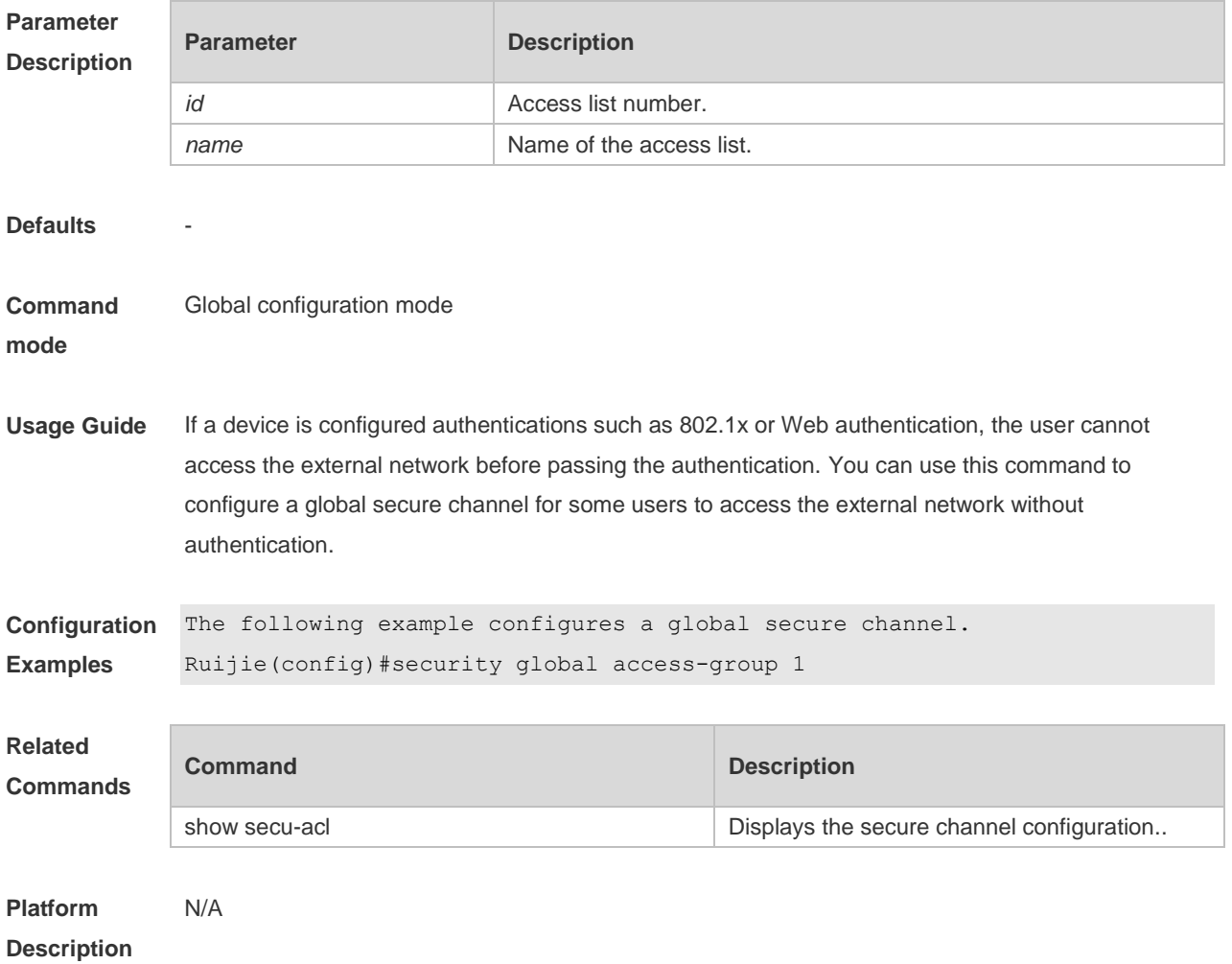

## **1.36 security uplink enable**

Use this command to configure an exceptional interface of the global secure channel. **security uplink enable no security uplink enable**

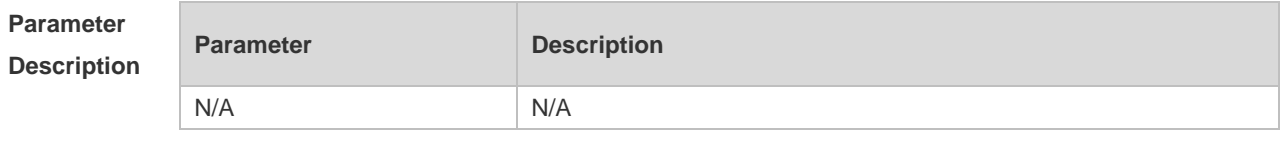

**Defaults** The global secure channel takes effect on all interfaces by default.

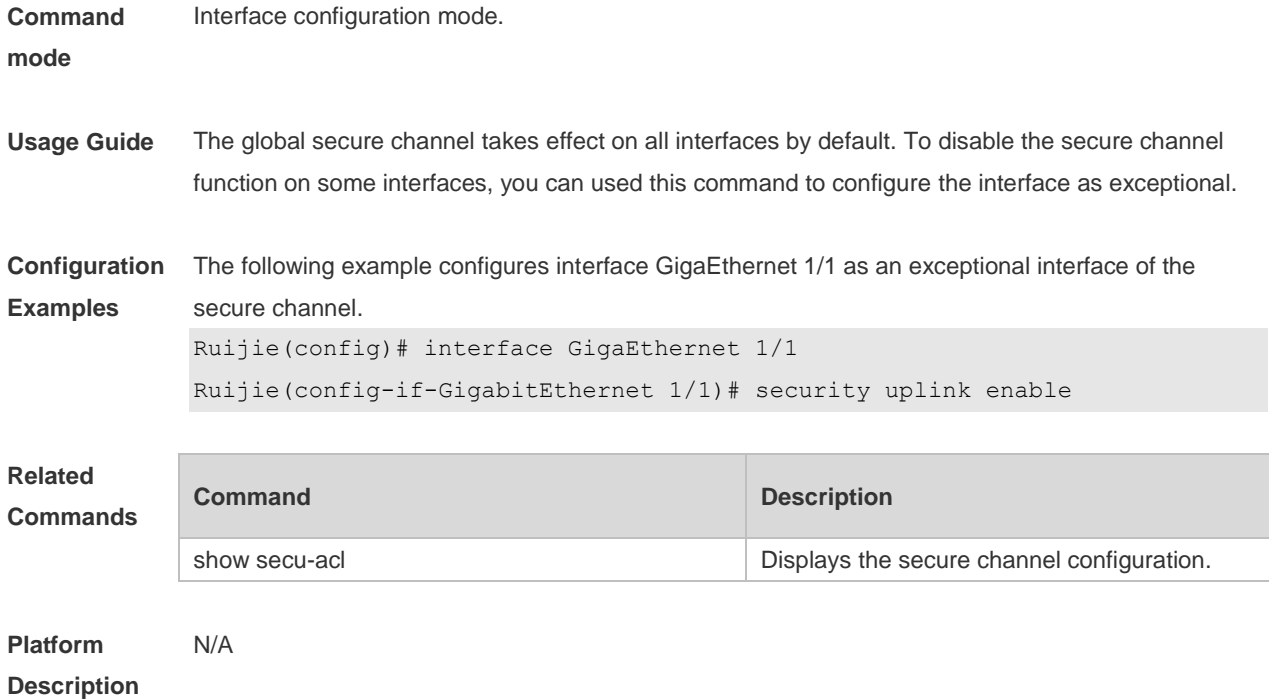

## **1.37 show access-group**

Use this command to display the access list applied to the interface. **show access-group** [ **interface** *interface-name* ] | [**vxlan** vni]

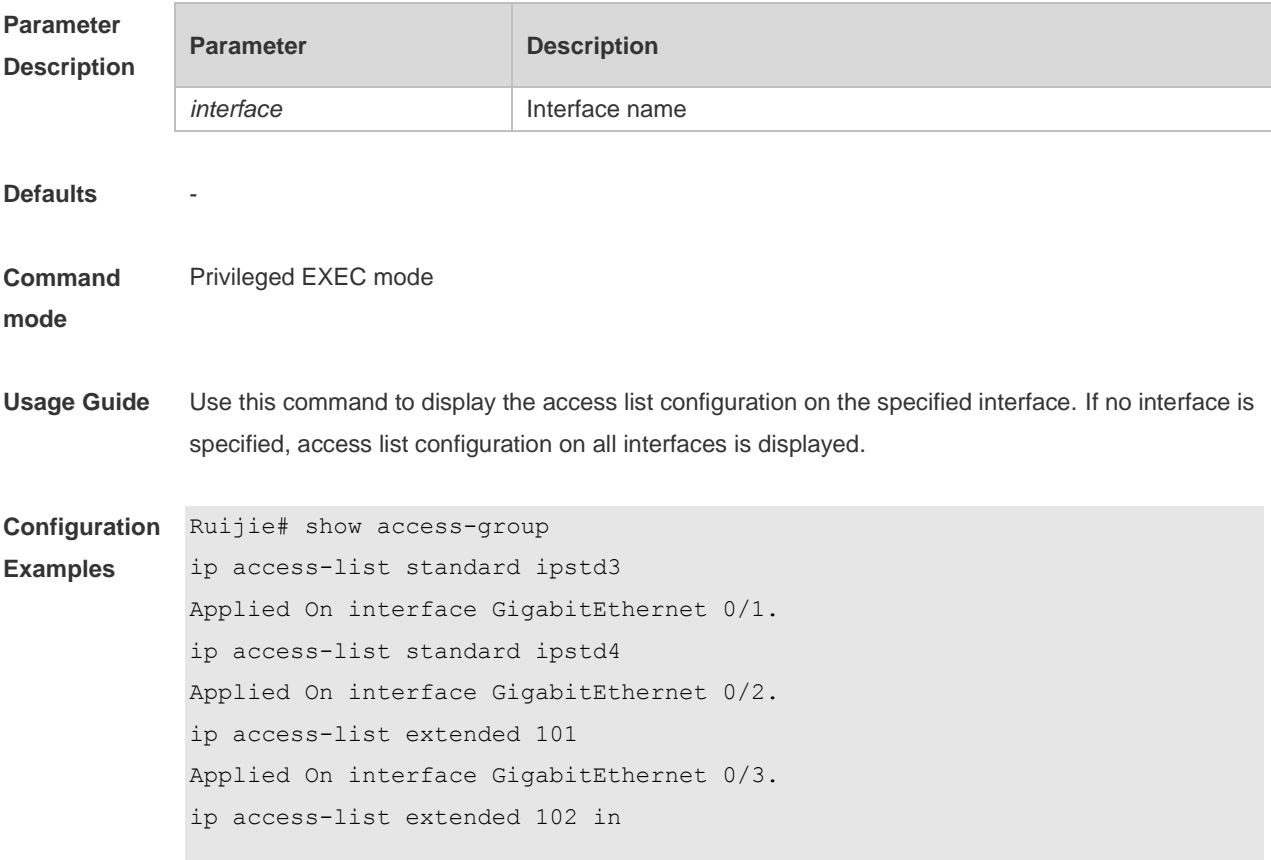

#### **Description**

## **1.38 show access-lists**

Use this command to display all access lists or the specified access list. **show access-lists** [ *id* | *name* ] [ **summary** ]

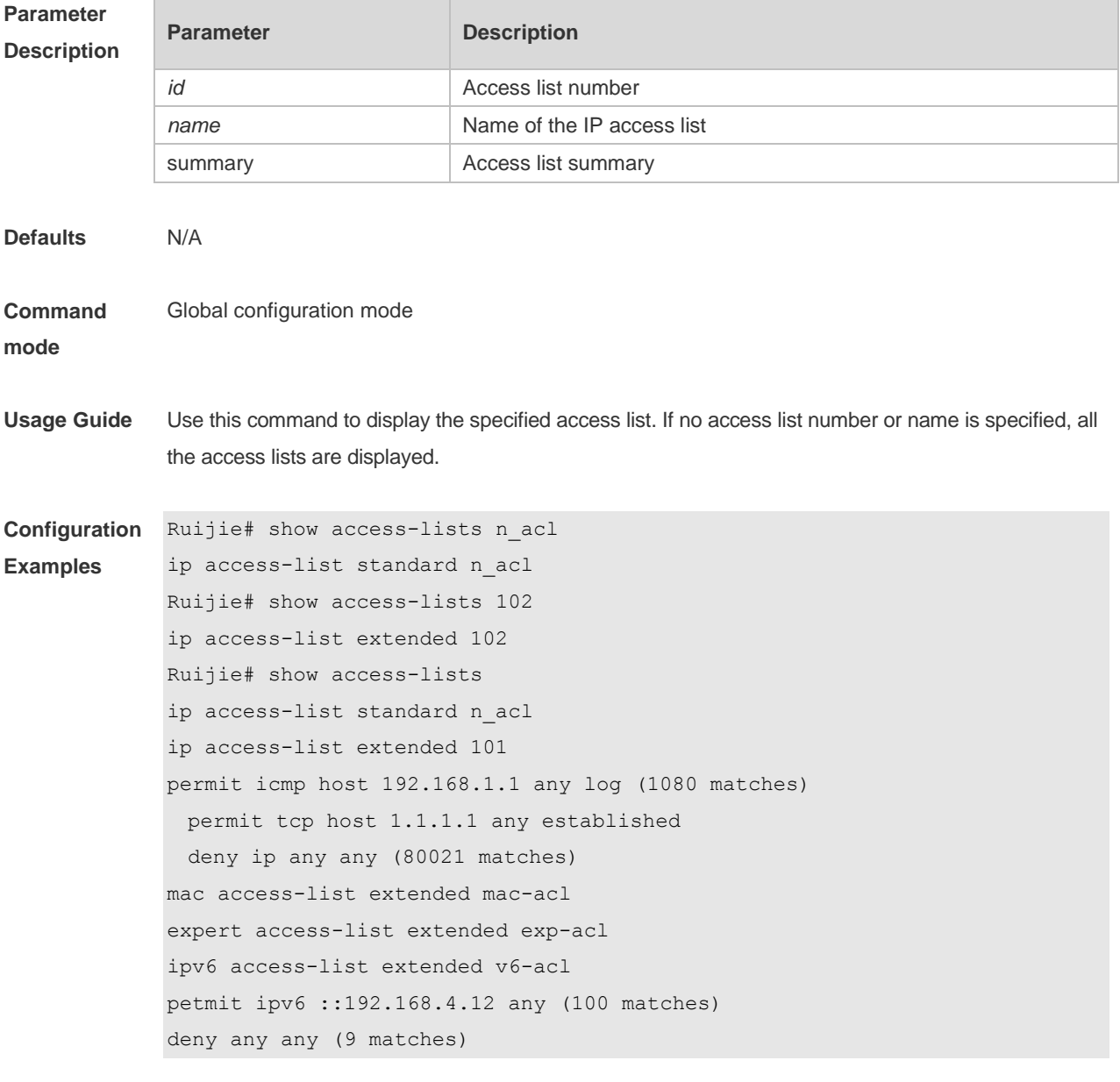

## **1.39 show expert access-group**

Use this command to display the expert access list applied to the interface. **show expert access-group** [ **interface** *interface-name* ]

Command Reference **ACL Commands** 

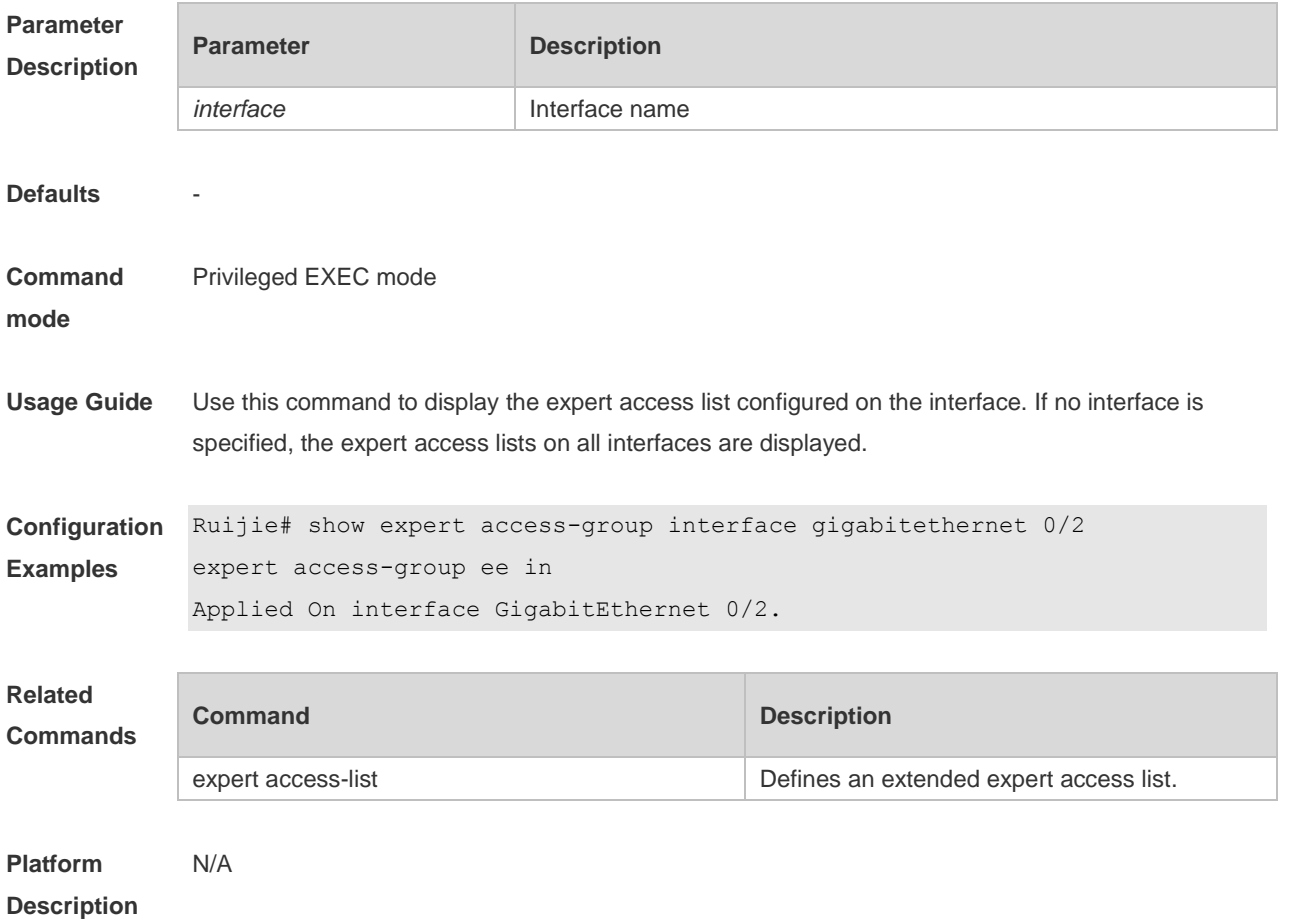

# **1.40 show ip access-group**

Use this command to display the standard and extended IP access lists on the interface. **show ip access-group** [ **interface** *interface* ]

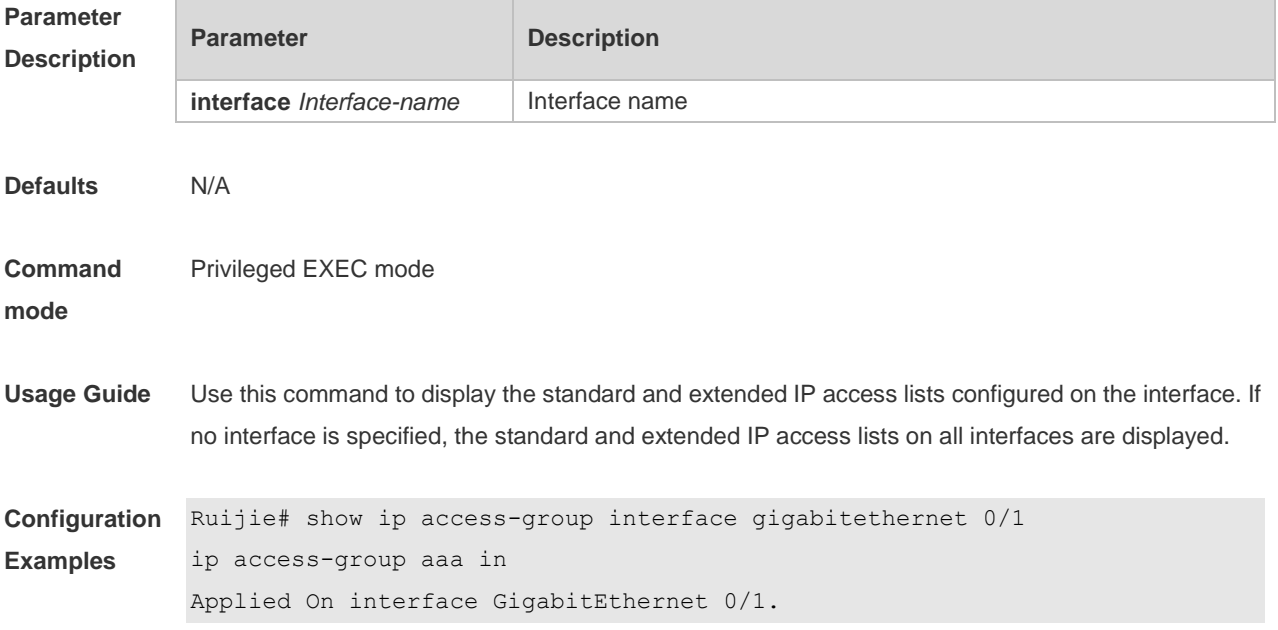

## **1.41 show ipv6 traffic-filter**

Use this command to display the IPv6 access list on the interface. **show ipv6 traffic-filter** [ **interface** *interface -name* ]

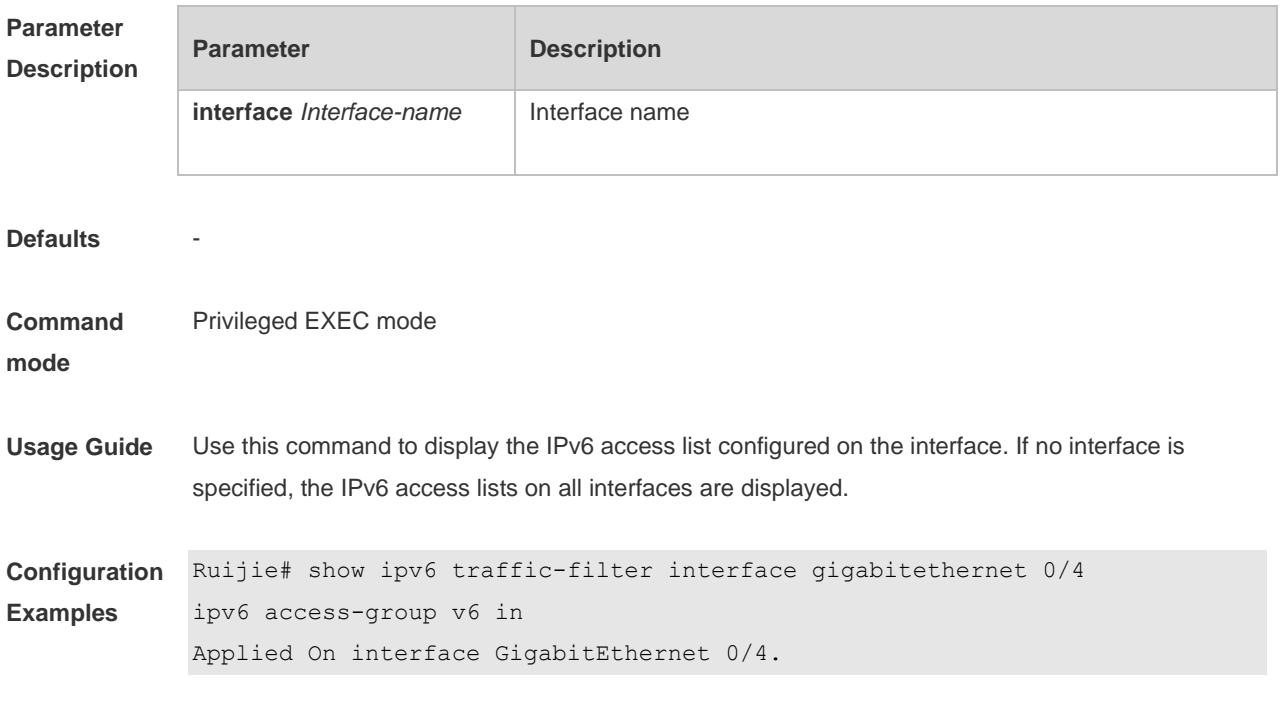

## **1.42 show mac access-group**

Use this command to display the MAC access list on the interface. **show mac access-group** [ **interface** *interface* ]

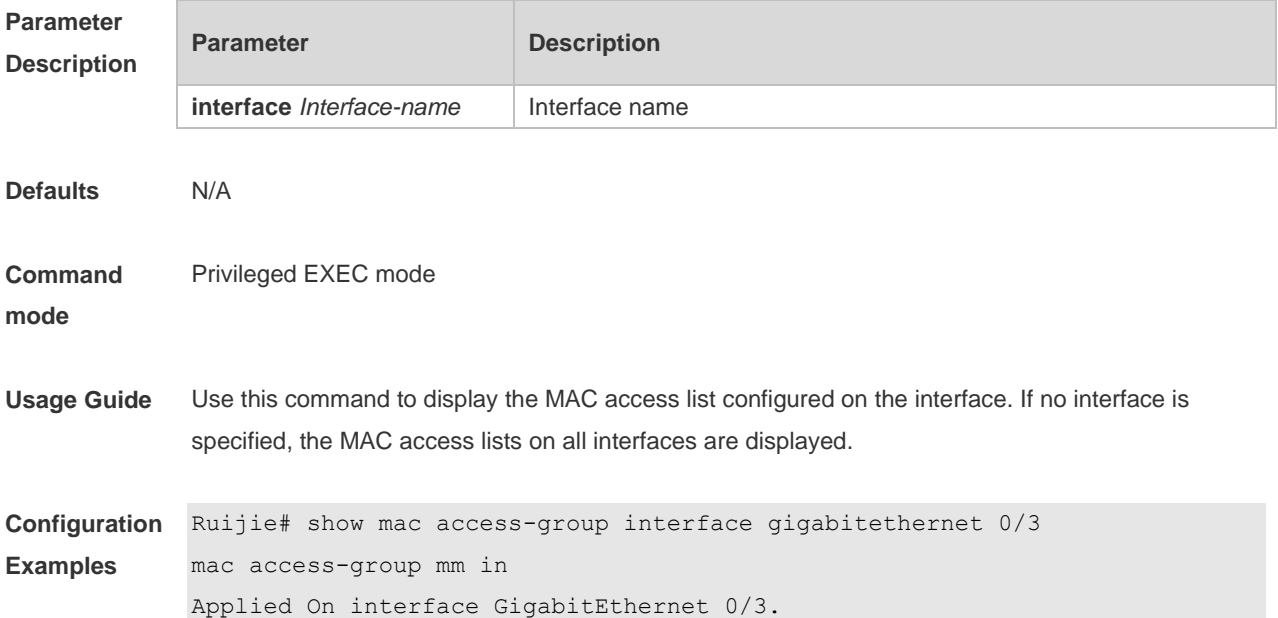

## **1.43 show redirect interface**

Use this command to display the access redirection configuration. **show redirect** [ **interface** *interface-name* ]

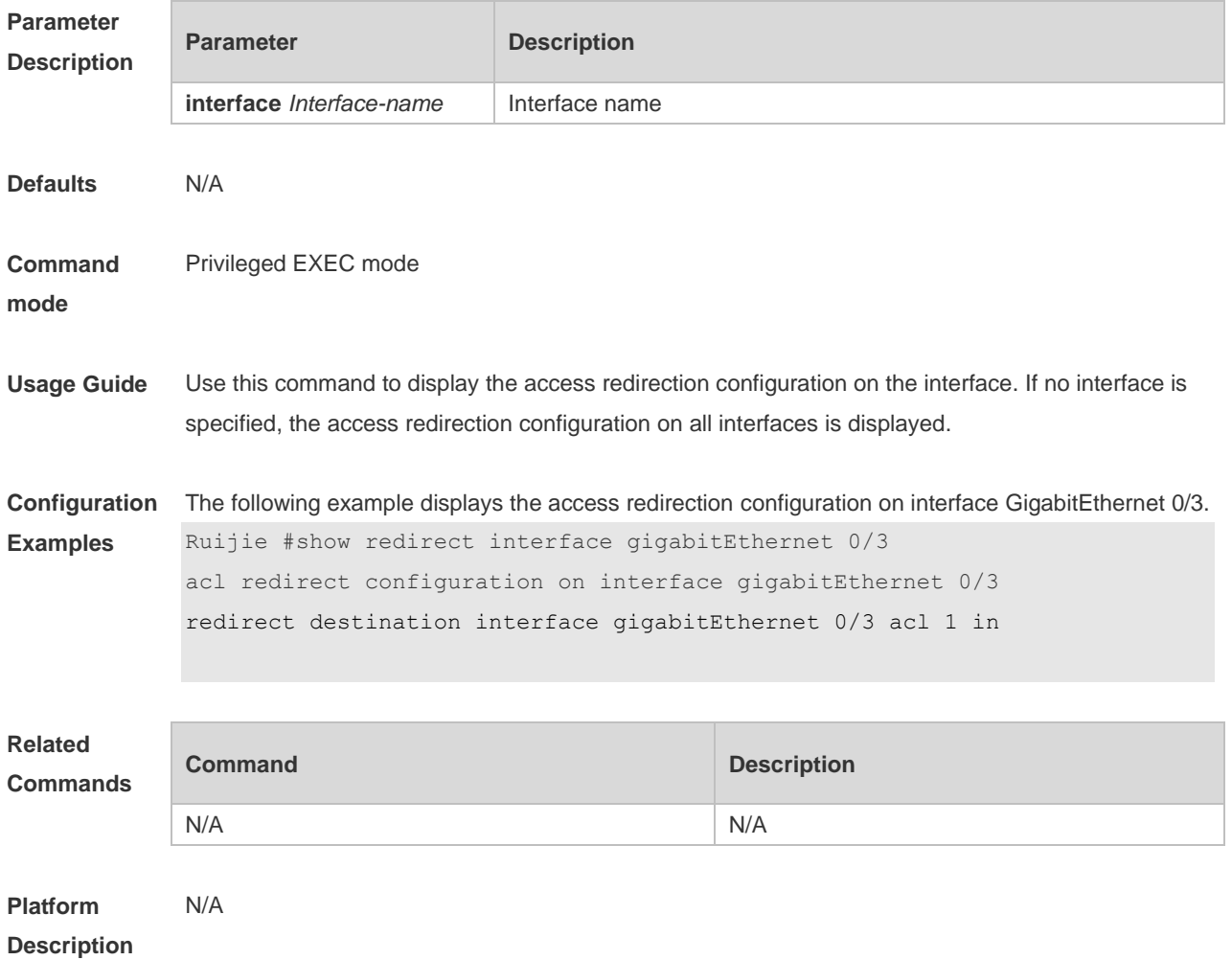

#### **1.44 svi router-acls enable**

Use this command to enable the SVI filter only for the Layer3 packets. Use the **no** form of this command to disable this function. **svi router-acls enable**

**no svi router-acls enable**

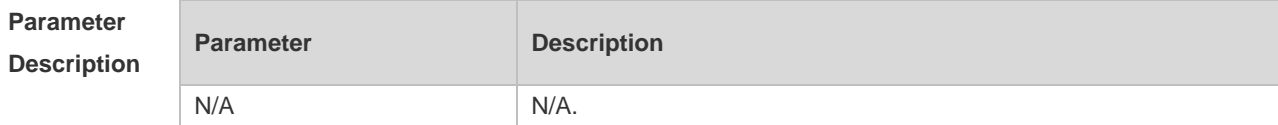

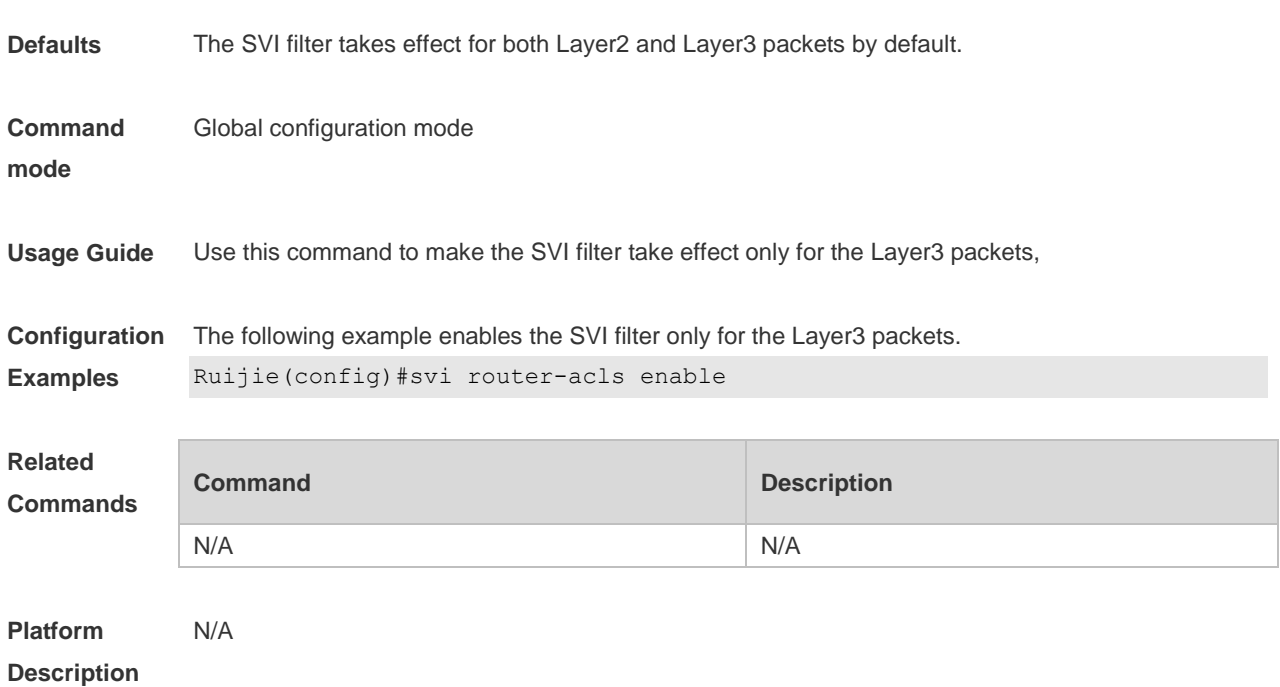

## **2 QoS Commands**

#### **2.1 class**

Use this command to add reference to an existing class map. Use the **no** form of this command to remove the class from the policy map. **class** *class-map-name* **no class** *class-map-name*

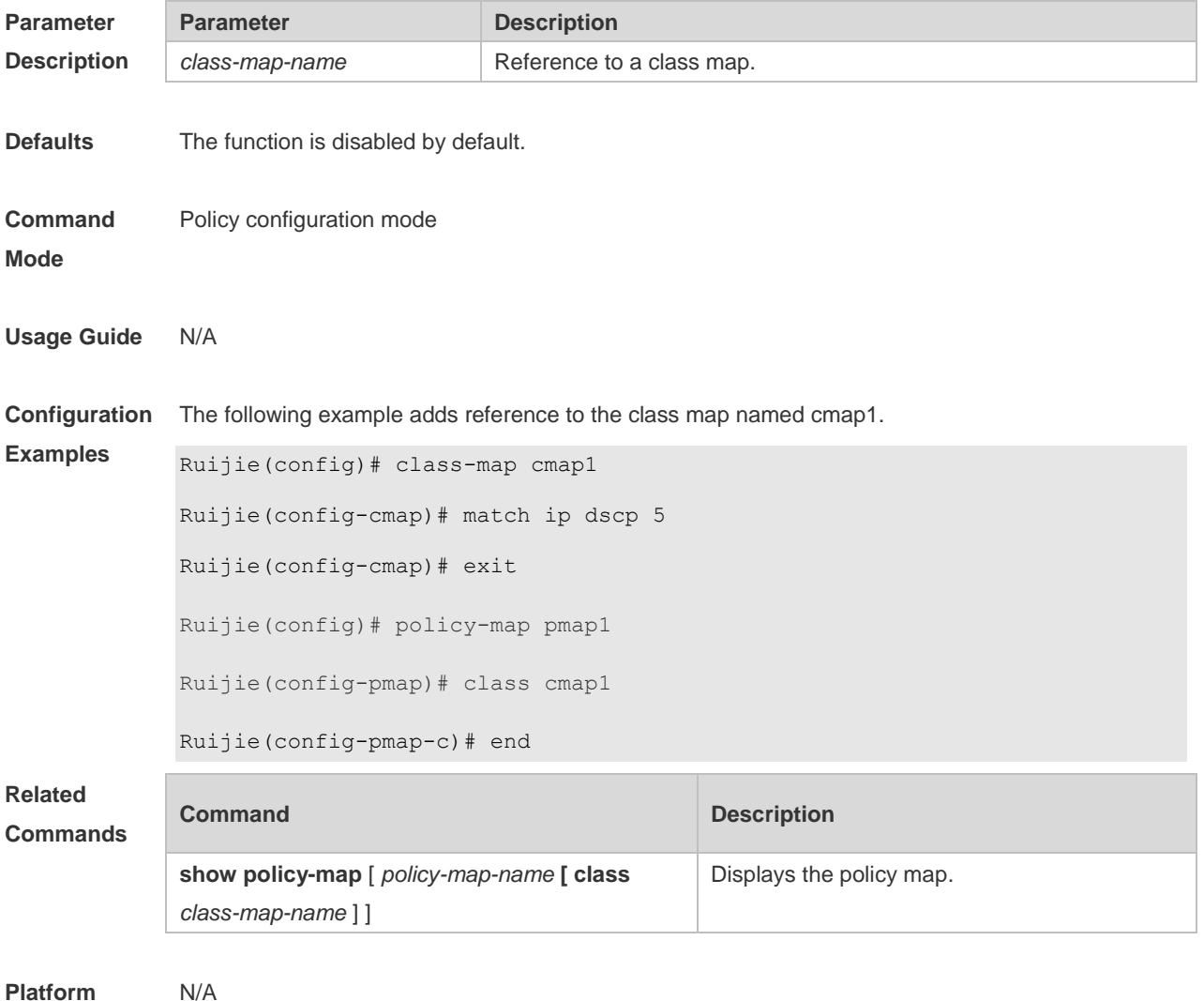

**Platform Description**

# **2.2 class map**

Use this command to create a class map and enter class-map configuration mode. Use the **no** or

**default** form of this command to remove a class map. **class-map** *class-map-name* **no class-map** *class-map-name* **default class-map** *class-map-name*

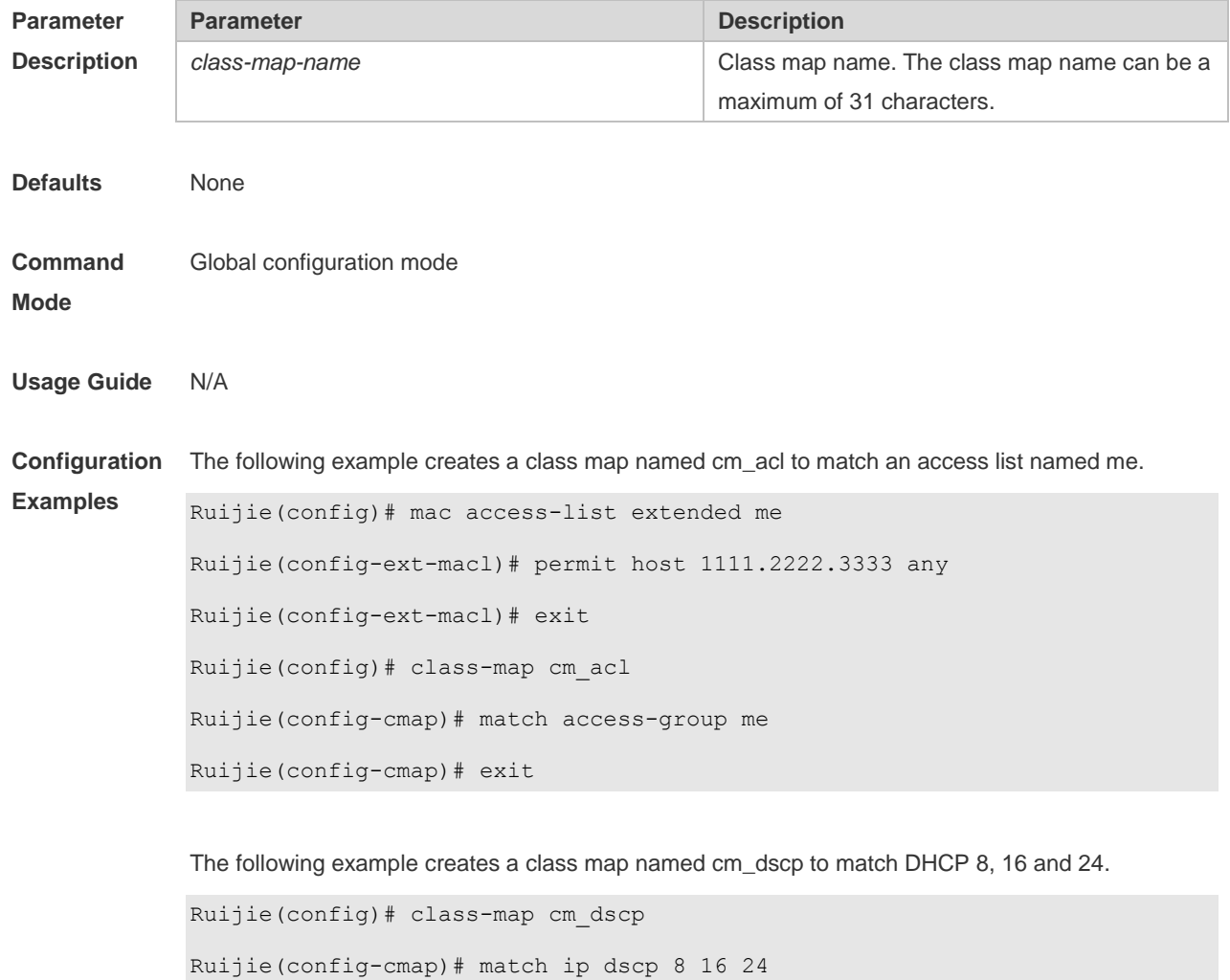

Ruijie(config-cmap)# exit

## **2.3 drr-queue bandwidth**

Use this command to set the DRR queue weight ratio. Use the **no** or **default** form of this command to restore the default setting. **drr-queue bandwidth** *weight1...weight8* **no drr-queue bandwidth default drr-queue bandwidth**

**Parameter Parameter Parameter Description** 

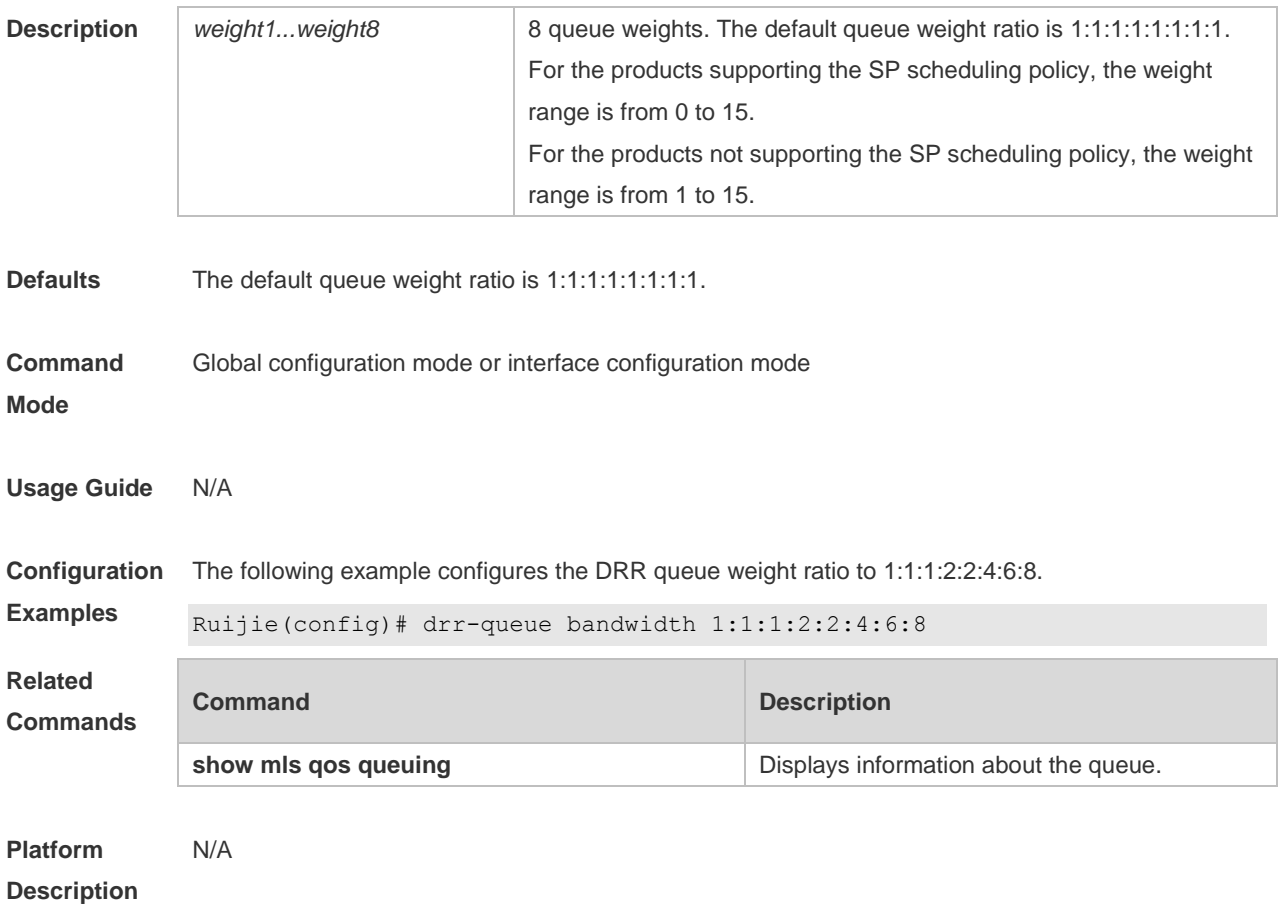

## **2.4 match**

Use this command to define a match criteria in class map configuration mode. Use the **no** form of this command to remove the match criteria.

**match** { **access-group** *access\_list* | **ip** { **dscp** *dscp-vlaue-list* | **precedence** *pre-vlaue-list* } } **no match** { **access-group** *access\_list* | **ip** { **dscp** *dscp-vlaue-list* | **precedence** *pre-vlaue-list* } }

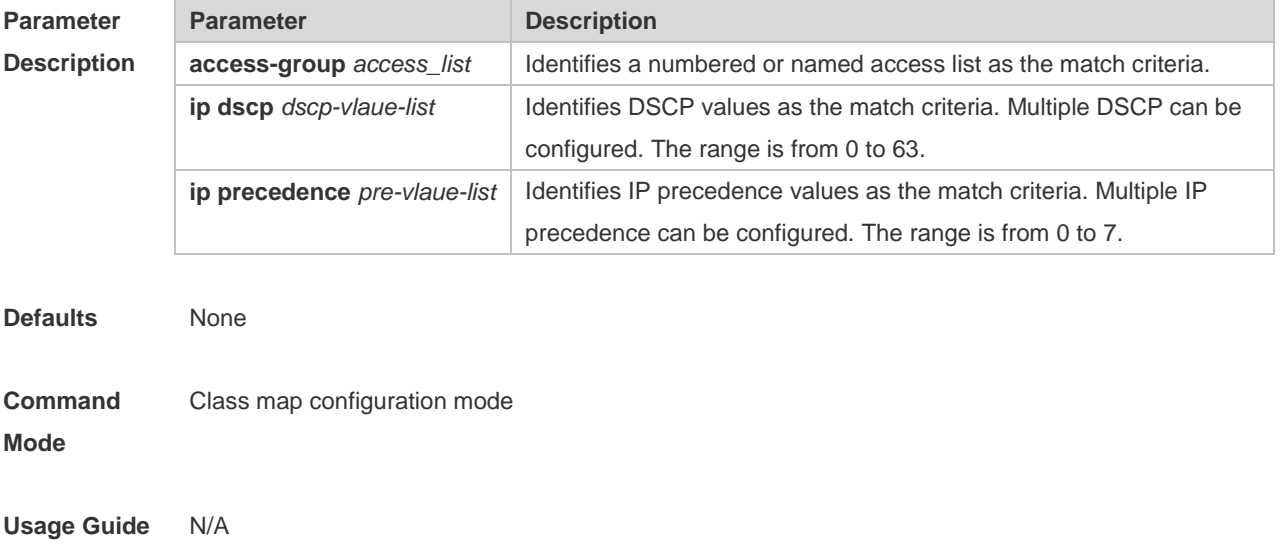
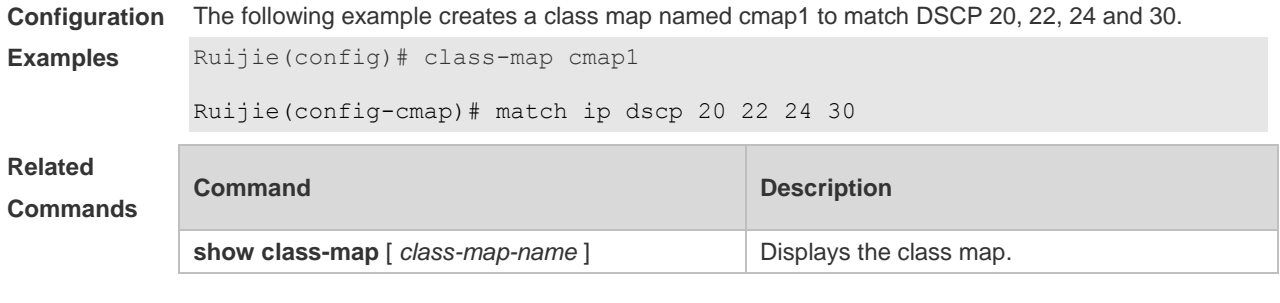

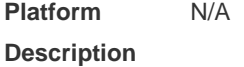

### **2.5 mls qos cos**

Use this command to configure the CoS value of an interface. Use the **no** form of this command to restore the default setting. **mls qos cos** *default-cos* **no mls qos cos**

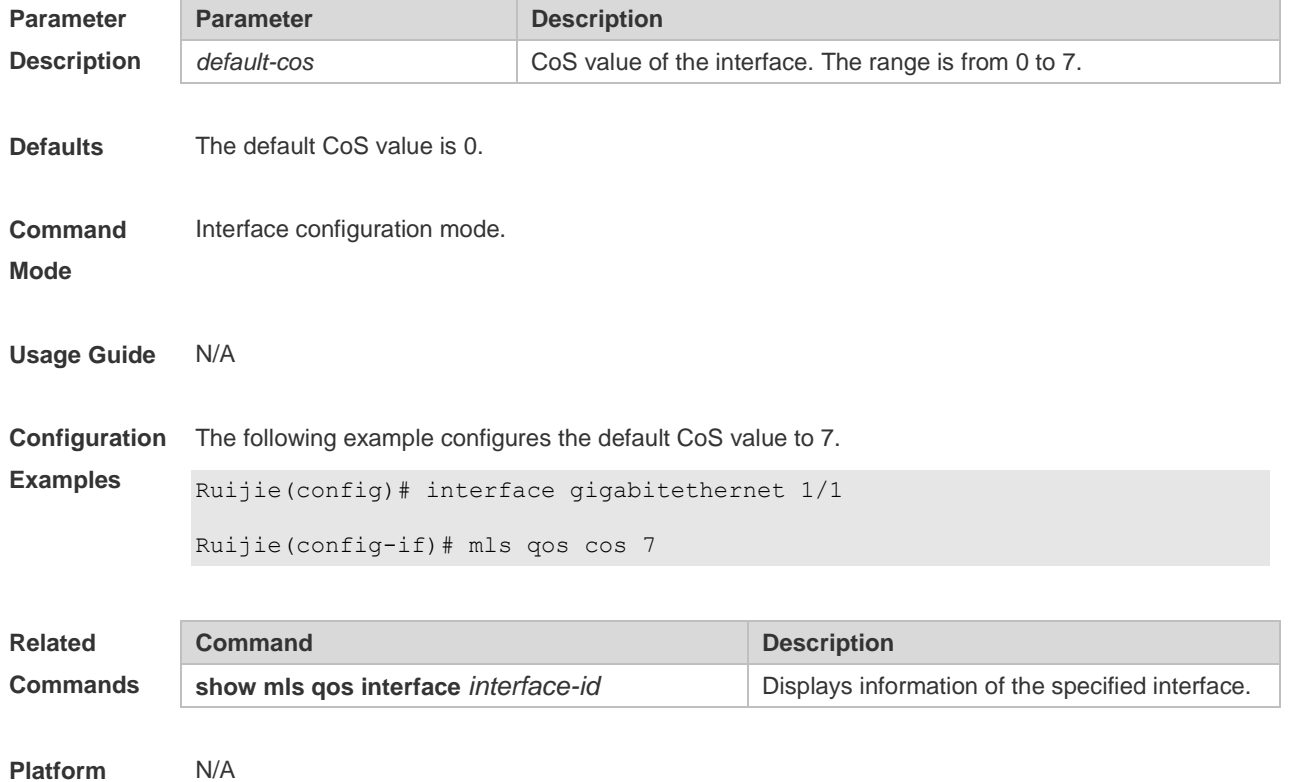

**Description**

## **2.6 mls qos map cos-dscp**

Use this command to map the CoS value to the DSCP value. Use the **no** or **default** form of this command to restore the default CoS-DSCP mapping. **mls qos map cos-dscp** *dscp1...dscp8*

### **no mls qos map cos-dscp default mls qos map cos-dscp**

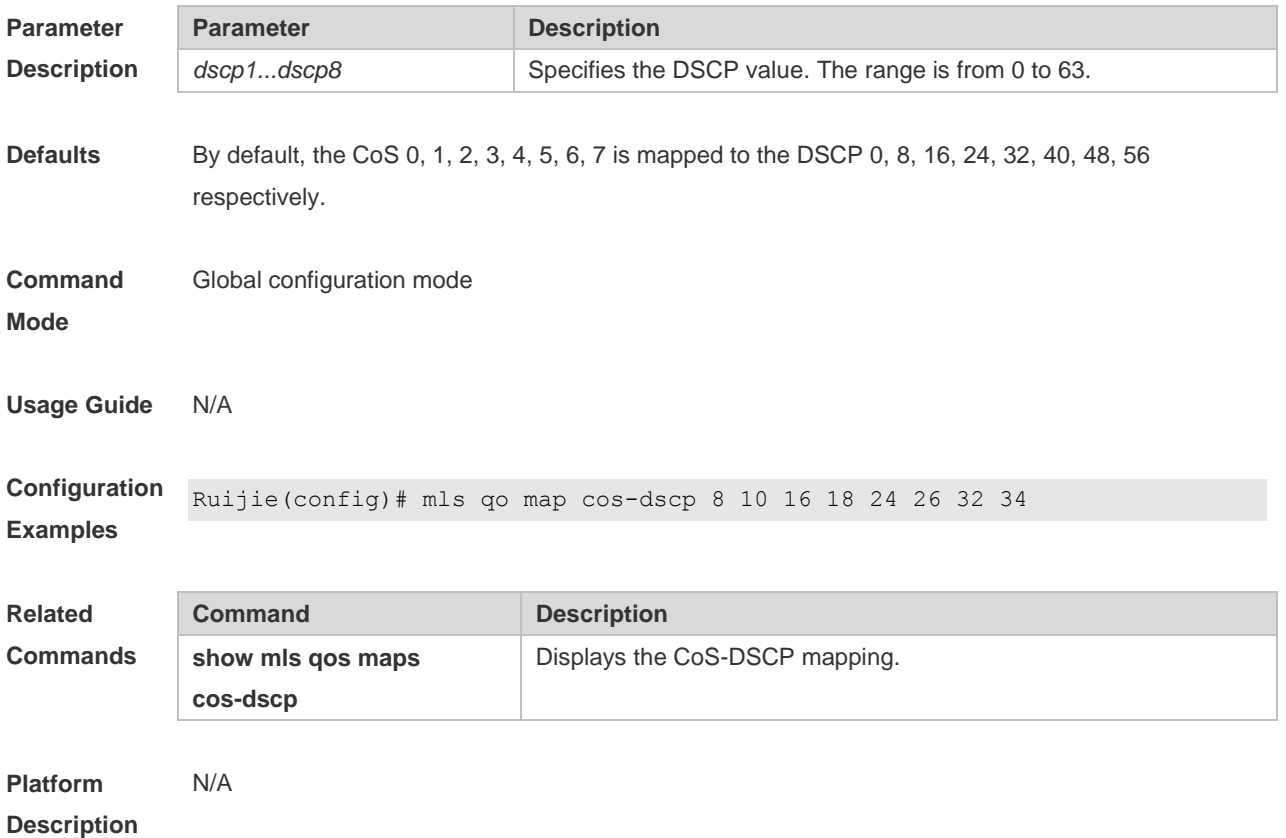

### **2.7 mls qos map dscp-cos**

Use this command to map the DSCP value to the CoS value. Use the **no** or **default** form of this command to restore the default DSCP-CoS mapping.

**mls qos map dscp-cos** *dscp-list* **to** *cos*

**no mls qos map dscp-cos**

**default mls qos map dscp-cos**

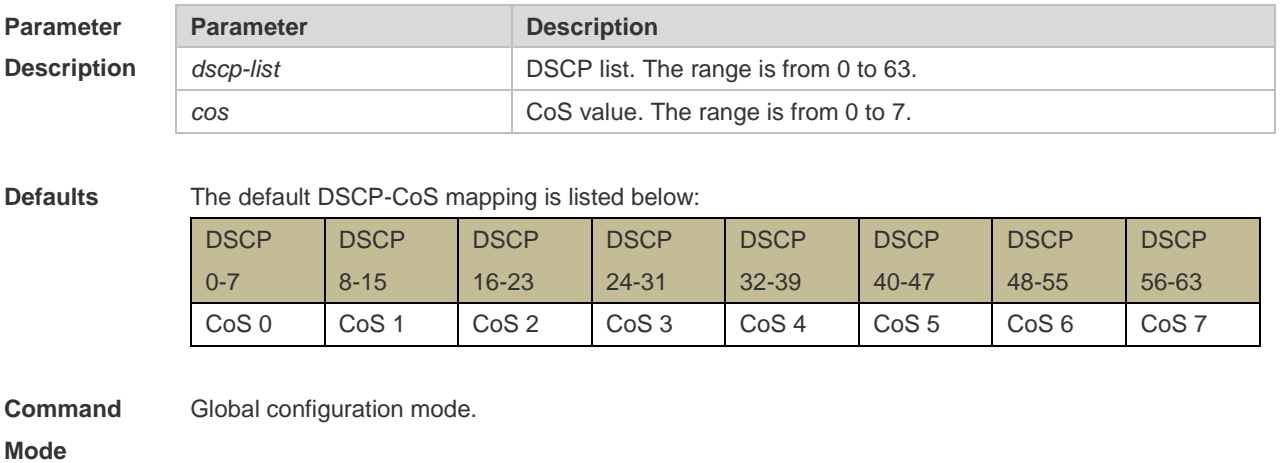

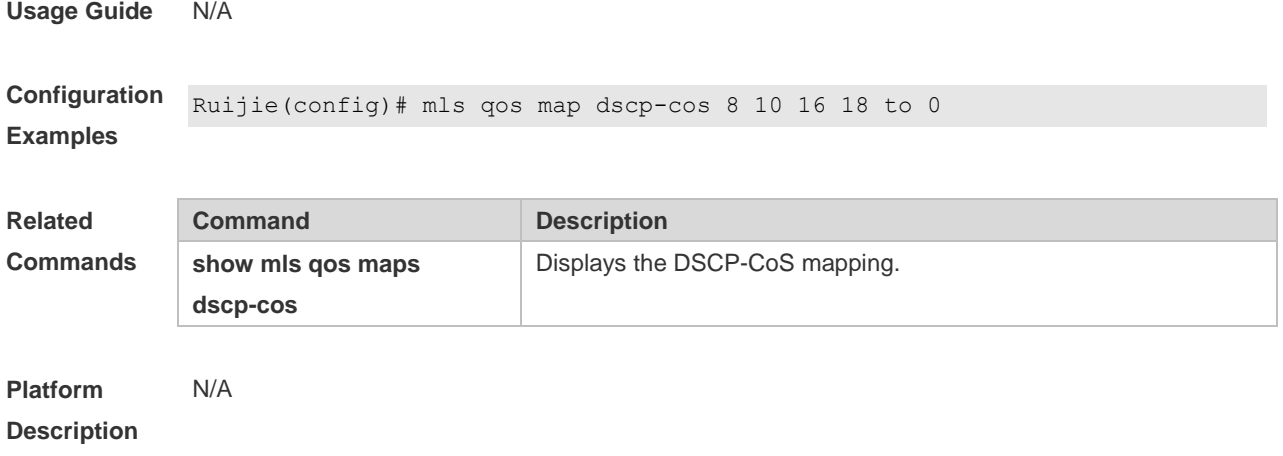

## **2.8 mls qos map ip-precedence-dscp**

Use this command to map the IP precedence to the DSCP value. Use the **no** or **default** form of this command to restore the default IP-precedence to DSCP mapping. **mls qos map ip-precedence-dscp** *dscp1* ... *dscp8* **no mls qos map ip-precedence-dscp default mls qos map ip-precedence-dscp**

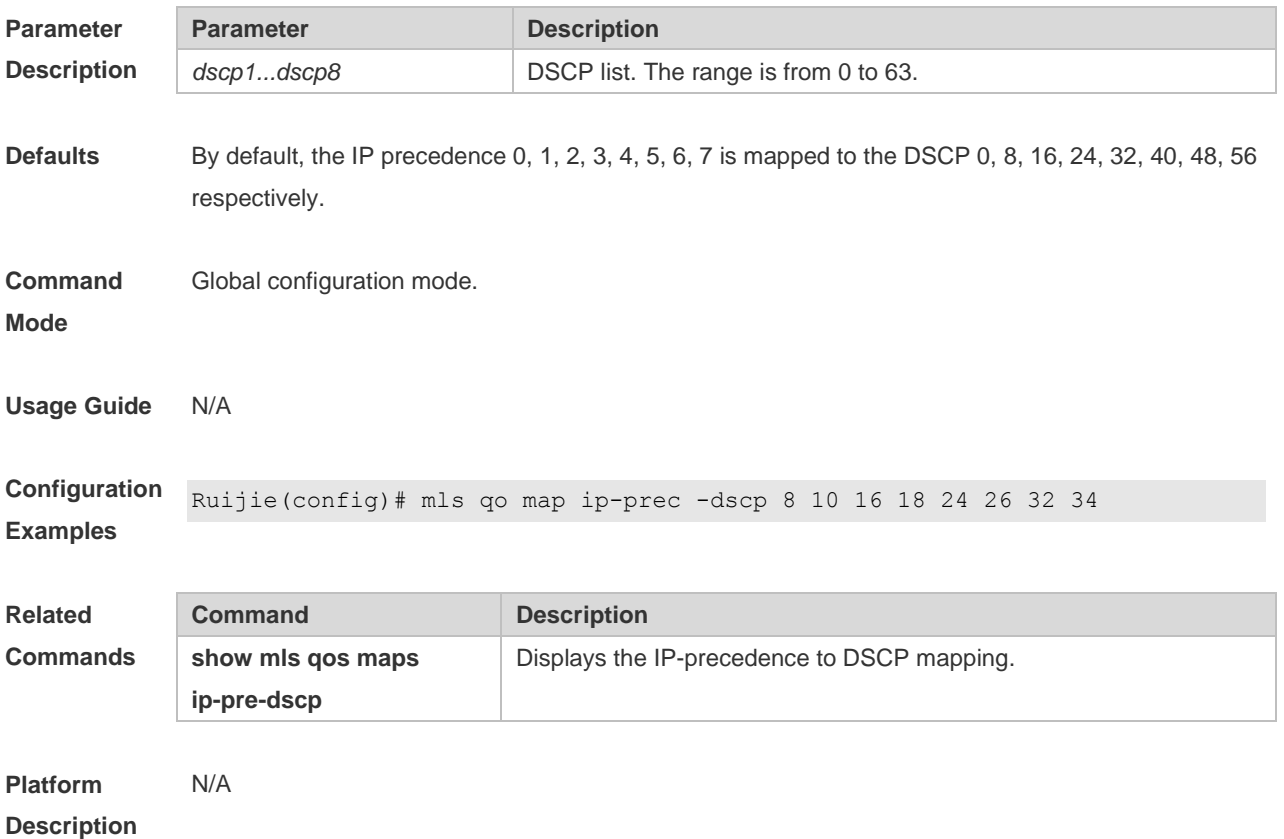

# **2.9 mls qos scheduler**

Use this command to configure the output queue scheduling. Use the **no** or **default** form of this command to restore the default scheduler.

**mls qos scheduler** [ **sp** | **rr** | **wrr** | **drr | wfq** ] **no mls qos scheduler**

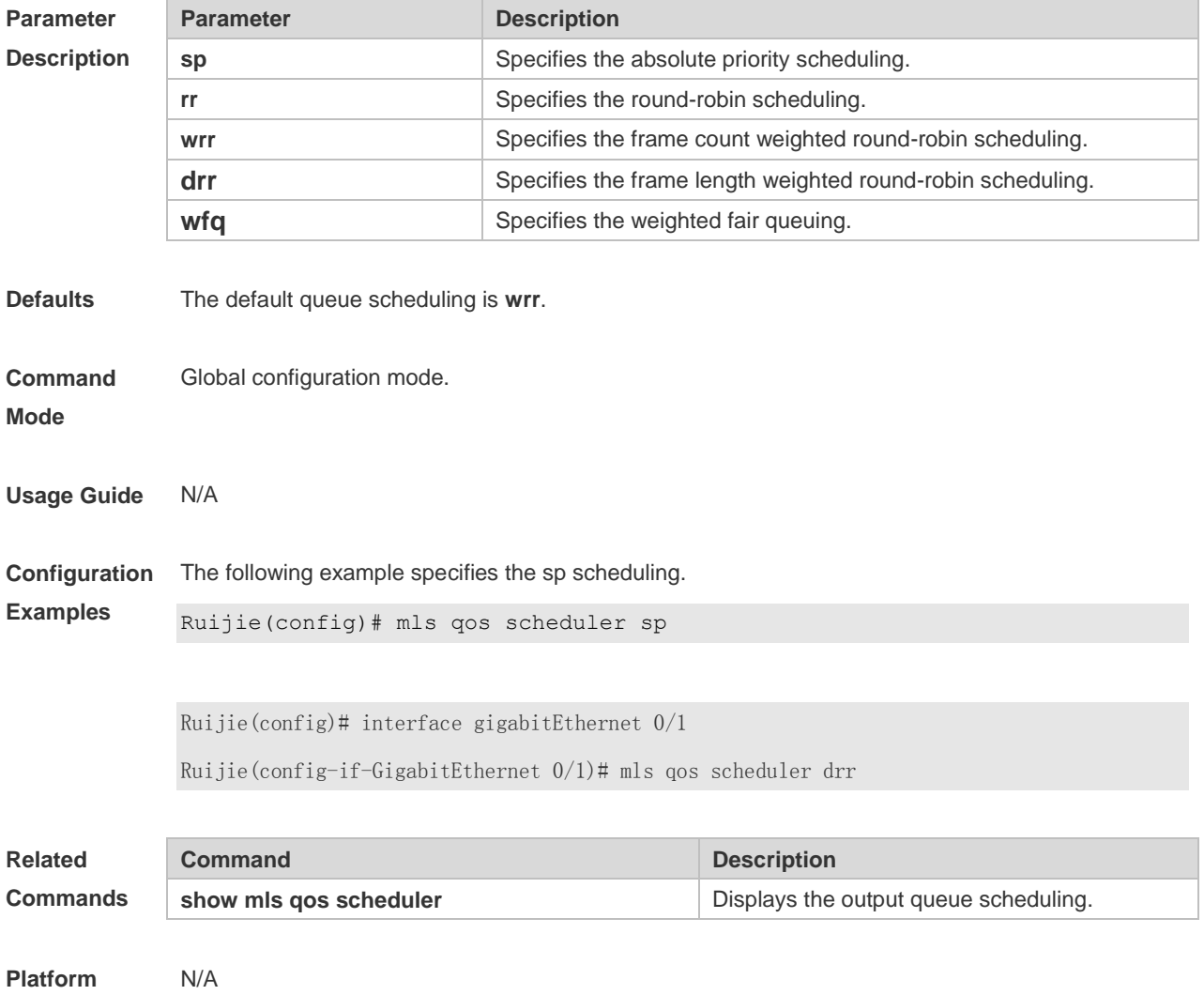

**Description**

## **2.10 mls qos trust**

Use this command to configure the trust mode on an interface. Use the **no** or **default** form of this command to restore the default setting. **mls qos trust** { **cos** | **dscp** | **ip-precedence** } **no mls qos trust default mls qos trust**

**Parameter Parameter Parameter Description** 

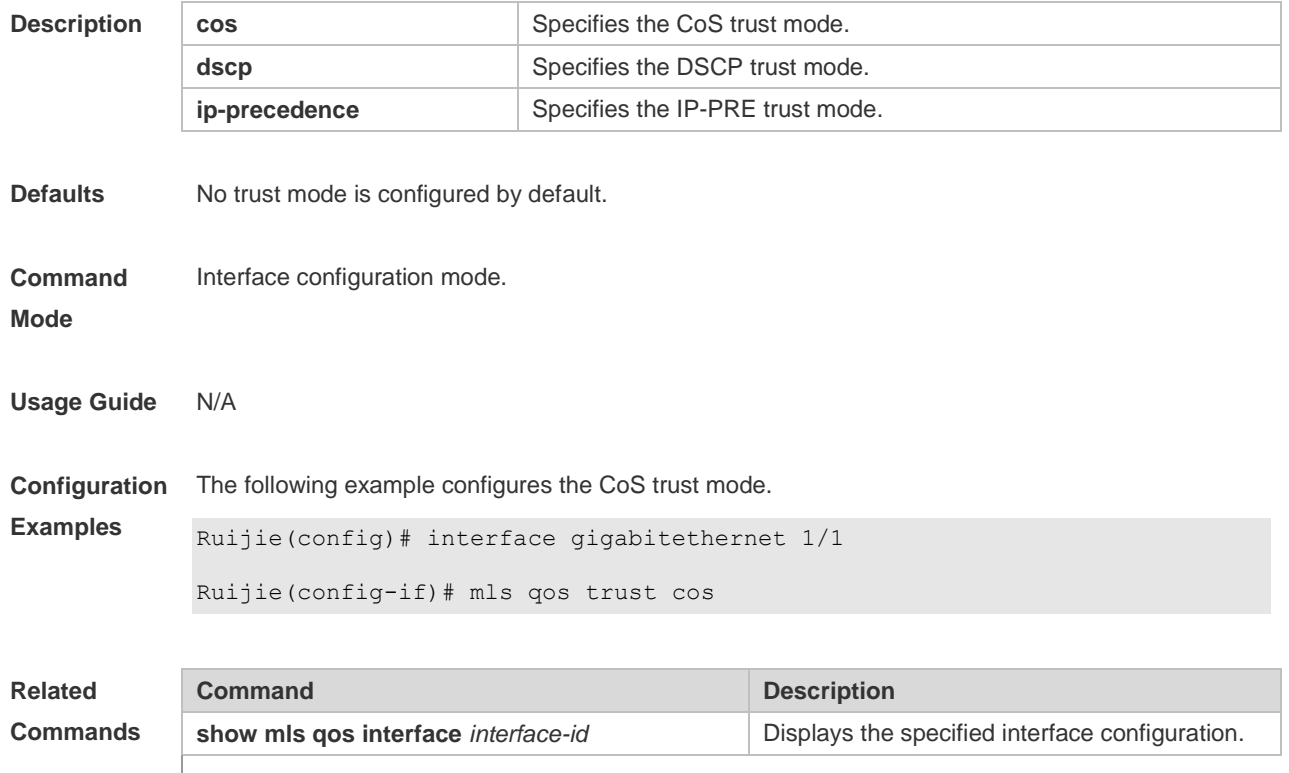

**Description**

**Platform** 

### **2.11 police**

N/A

Use this command to configure traffic policing for a class map in a policy map. Use the **no** form of this command to remove traffic policing for the class map.

**police** *rate-bps burst-byte* [ **exceed-action** { **drop** | **dscp** *new-dscp* | **cos** *new-cos* [ **none-tos** ] } ] **no police**

### **Parameter Description**

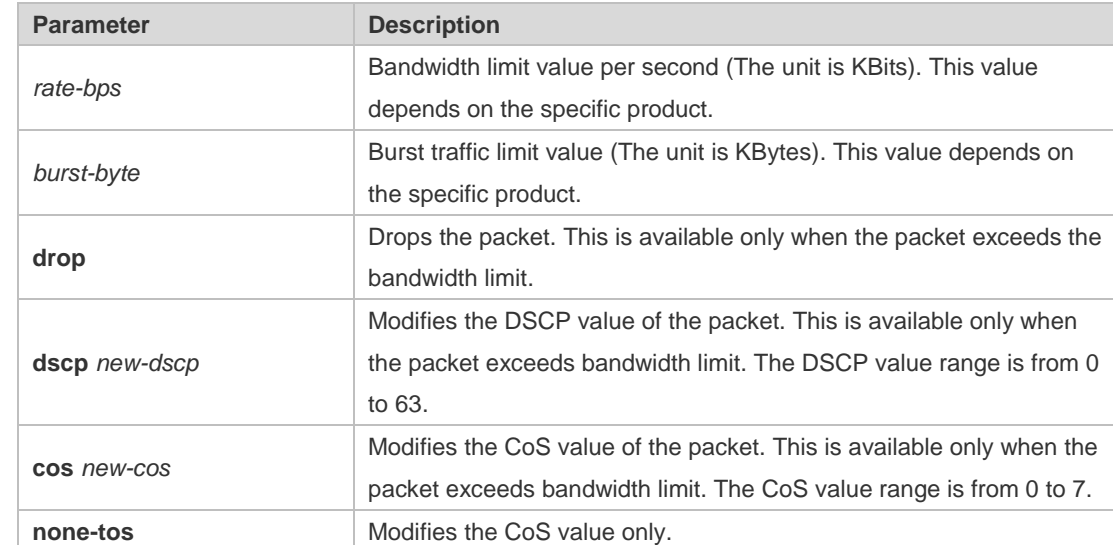

**Defaults** No traffic policing is configured for the class map by default.

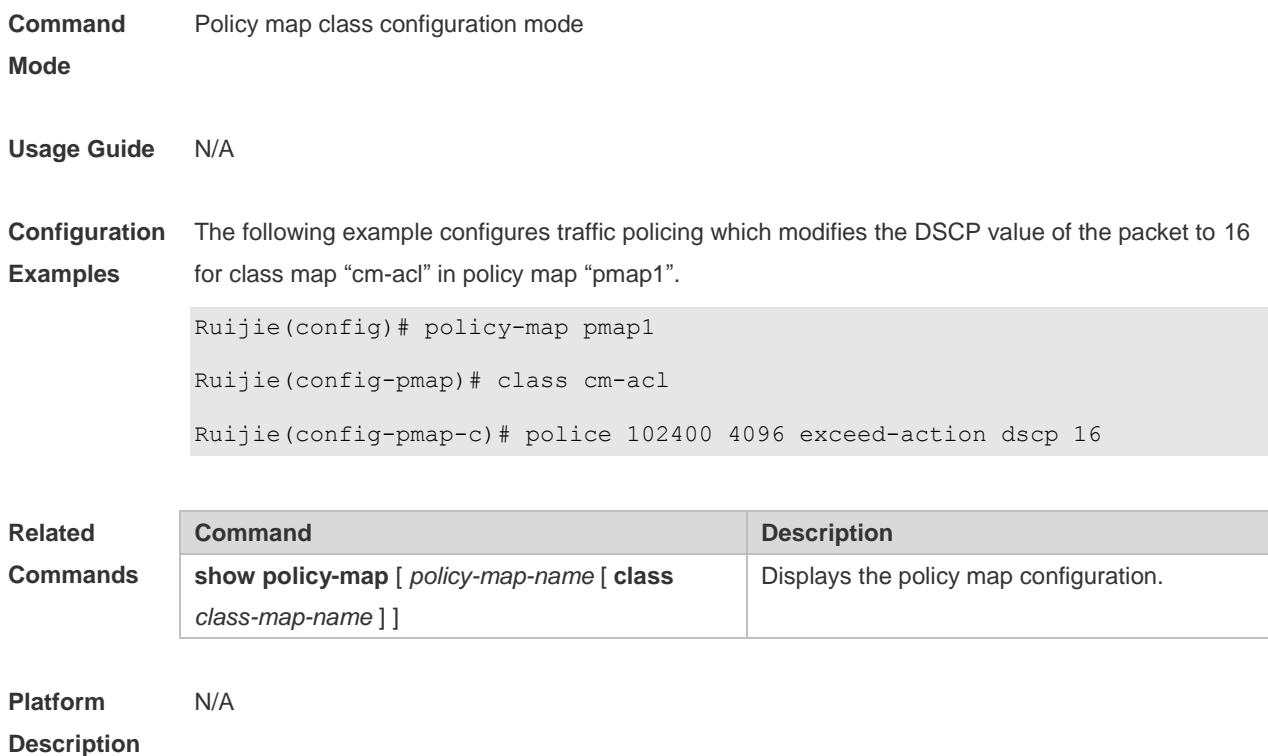

# **2.12 policy map**

Use the following command to create a policy map and enter policy map configuration mode. Use the **no** or **default** form of this command to remove the specified policy map. **policy-map** *policy-map-name* **no policy-map** *policy-map-name* **default policy-map** *policy-map-name*

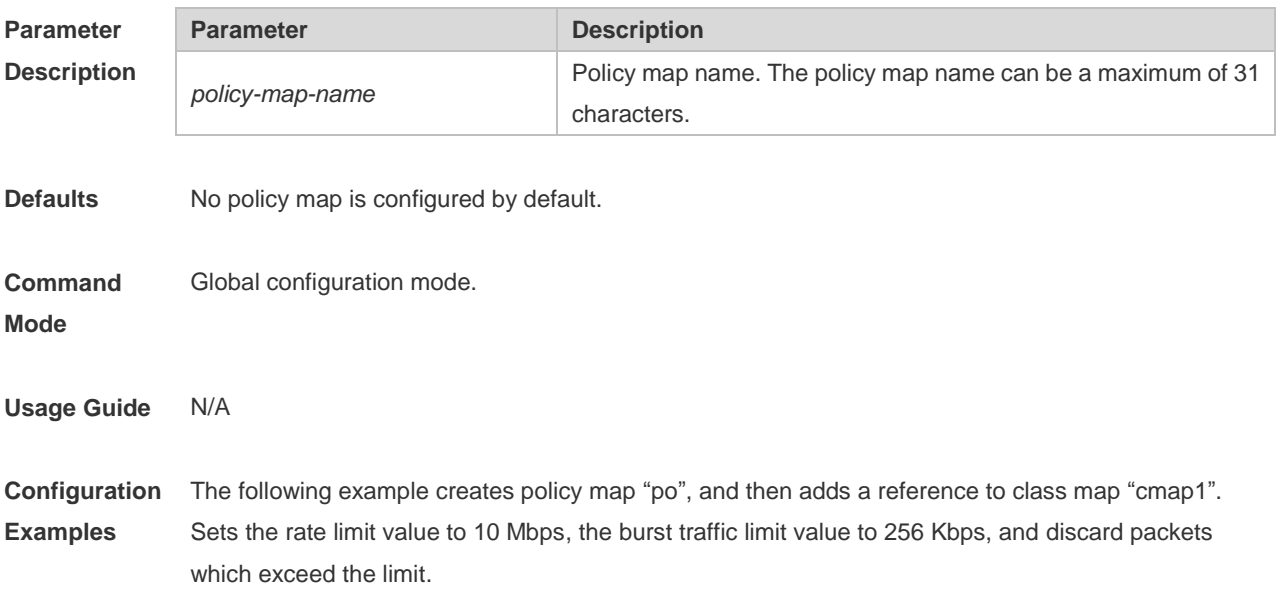

Ruijie(config)# policy-map po Ruijie(config-pmap)# class cmaplRuijie(config-pmap-c)# police 10240 256 exceed-action drop

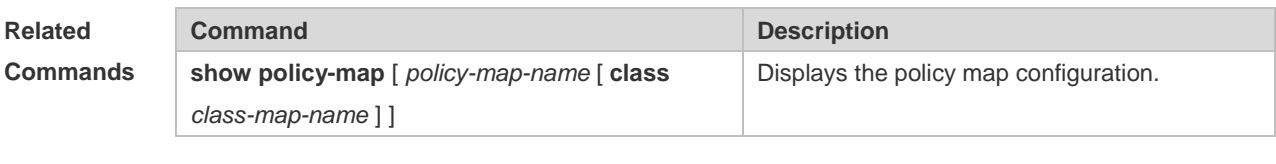

**Platform Description** N/A

### **2.13 priority-queue**

Use this command to configure the output queue scheduling policy to SP. Use the **no** or **default** form of this command to restore the default queue scheduling policy. **priority-queue no priority-queue**

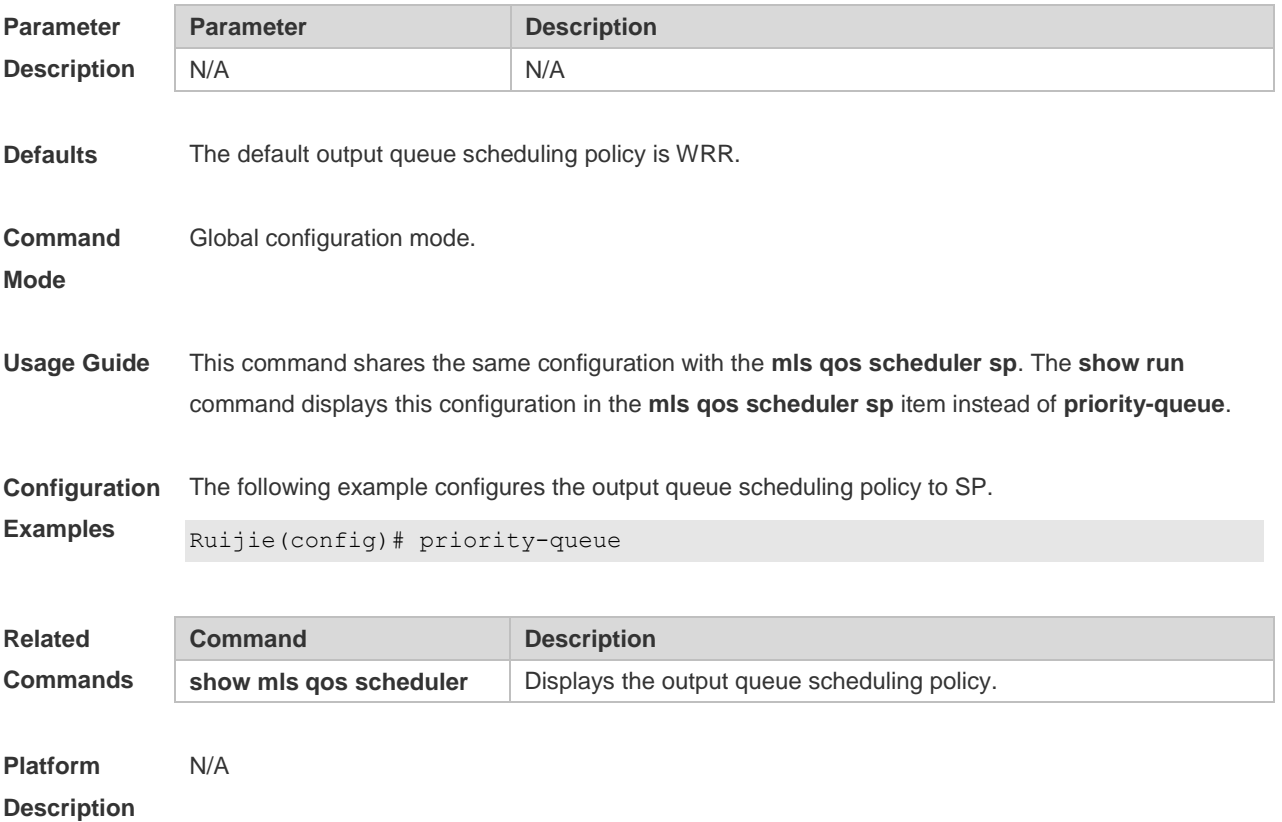

### **2.14 priority-queue cos-map**

Use this command to configure the mapping between the CoS value and the queue ID. Use the **no** or **default** form of this command to restore the default CoS mapping to the queue.

**priority-queue cos-map** *qid cos0* [ *cos1* [ *cos2* [ *cos3* [ *cos4* [ *cos5* [ *cos6* [ *cos7* ] ] ] ] ] ] ] **no priority-queue cos-map default priority-queue cos-map**

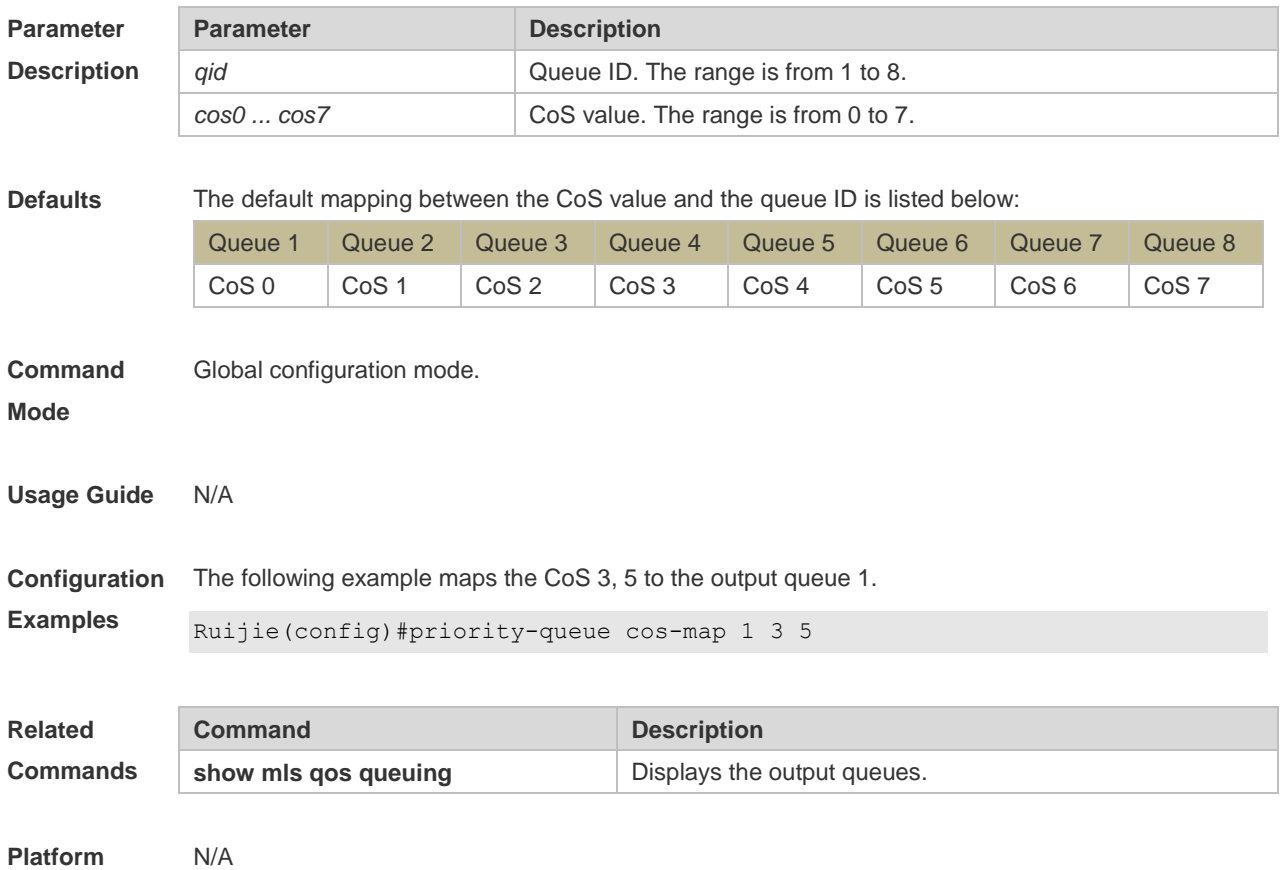

**Description**

### **2.15 qos queue**

Use this command to configure a minimum or maximum of the interface bandwidth to a queue. Use the **no** or **default** form of this command to remove the minimum or maximum of the interface bandwidth.

**qos queue** [ **ucast** | **mcast** ] *queue-id* **bandwidth** { **minimum** | **maximum** } *bandwidth* **no qos queue** [ **ucast** | **mcast** ] *queue-id* **bandwidth** { **minimum** | **maximum** } **default qos queue** [ **ucast** | **mcast** ] *queue-id* **bandwidth** { **minimum** | **maximum** }

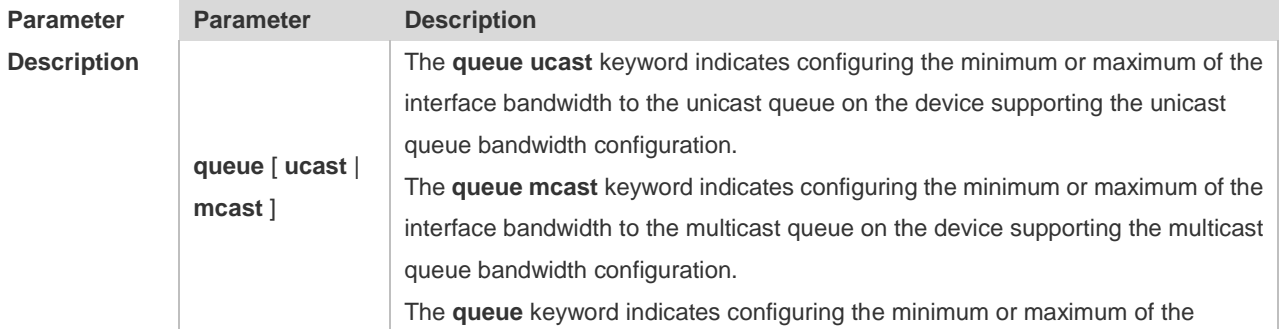

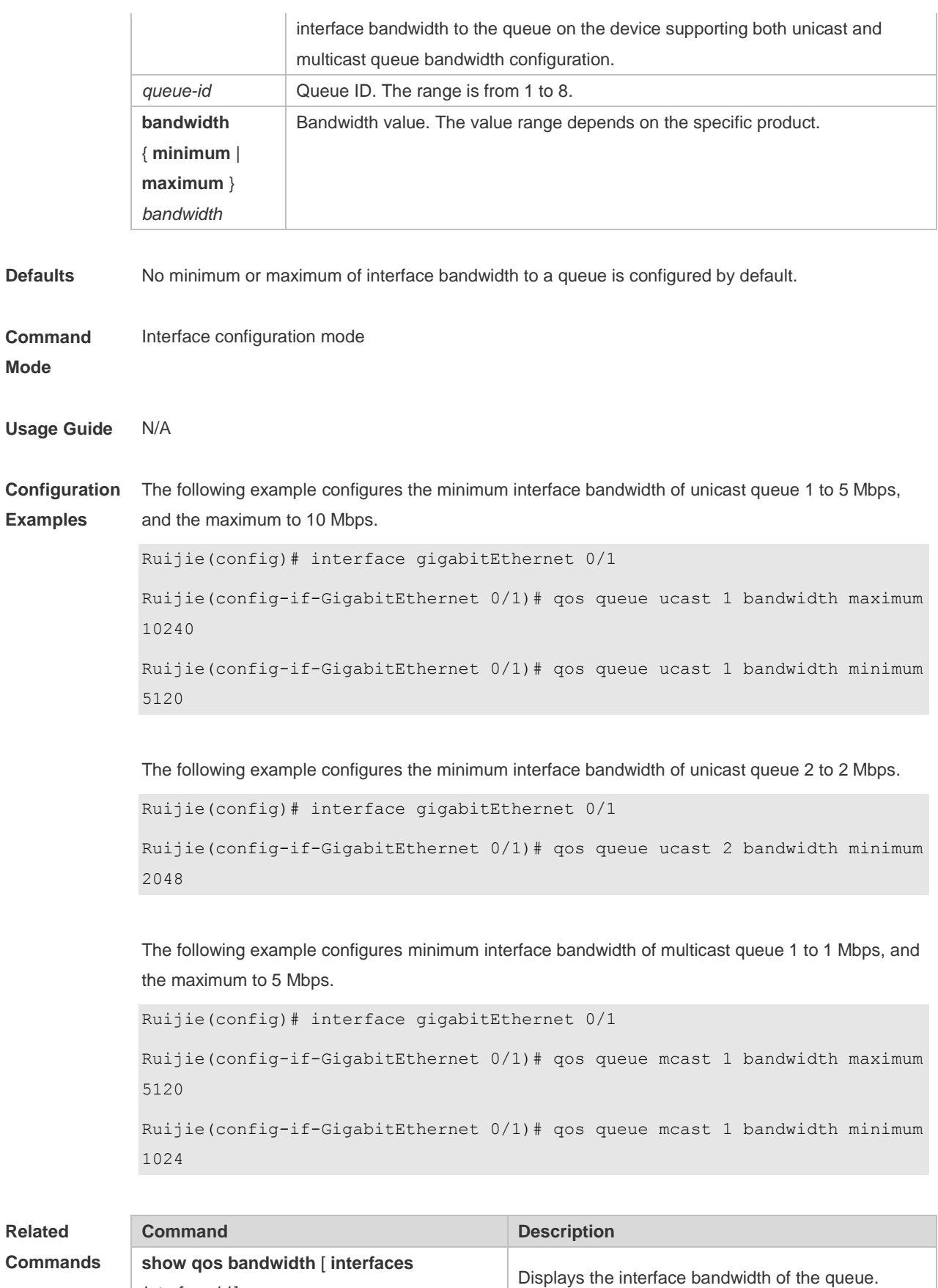

**Platform** N/A

*interface-id* ]

#### **Description**

## **2.16 queueing wred**

Use this command to enable the WRED (Weighted Random Early Detection) function. Use the **no** or **default** form of this command to disable the WRED function. **queueing wred no queueing wred default queueing wred**

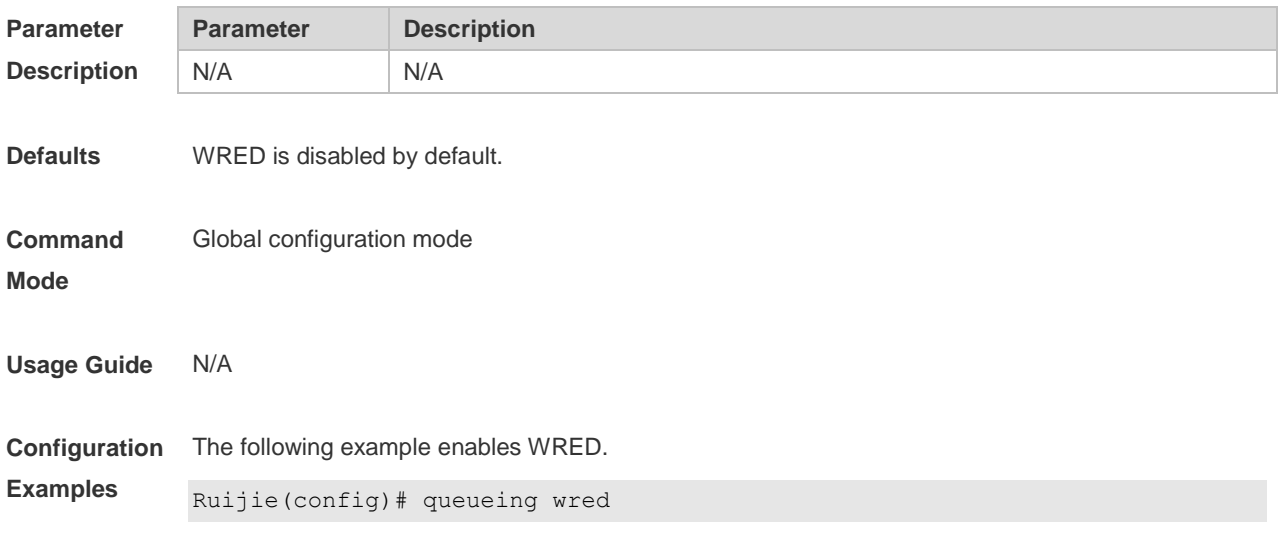

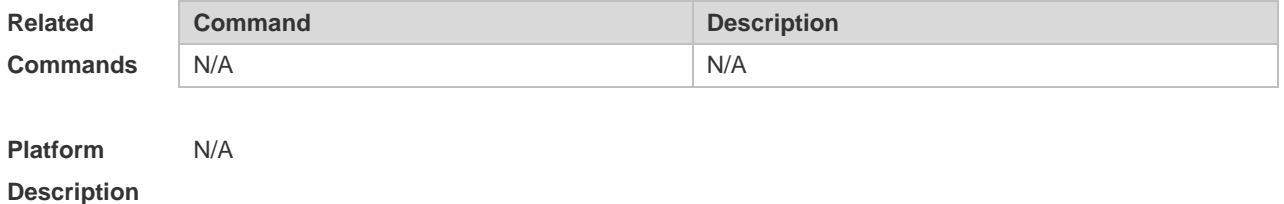

## **2.17 rate-limit**

Use this command to configure rate limiting on the interface. Use the **no** or **default** form of this command to remove rate limiting from the interface. **rate-limit { input | output }** *bps burst-size* **no rate-limit** { **input | output** } **default rate-limit** { **input | output** }

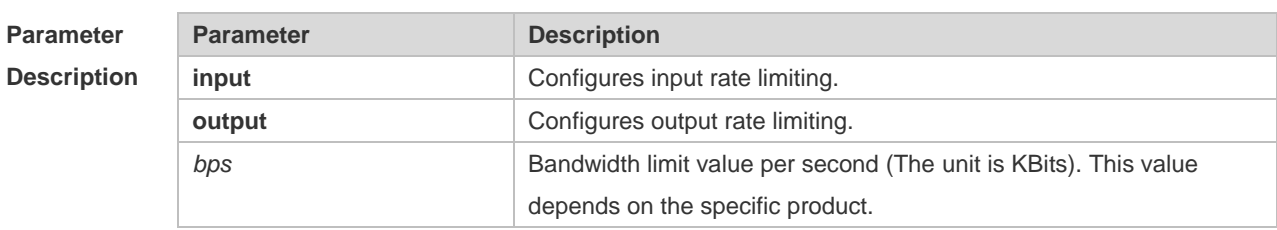

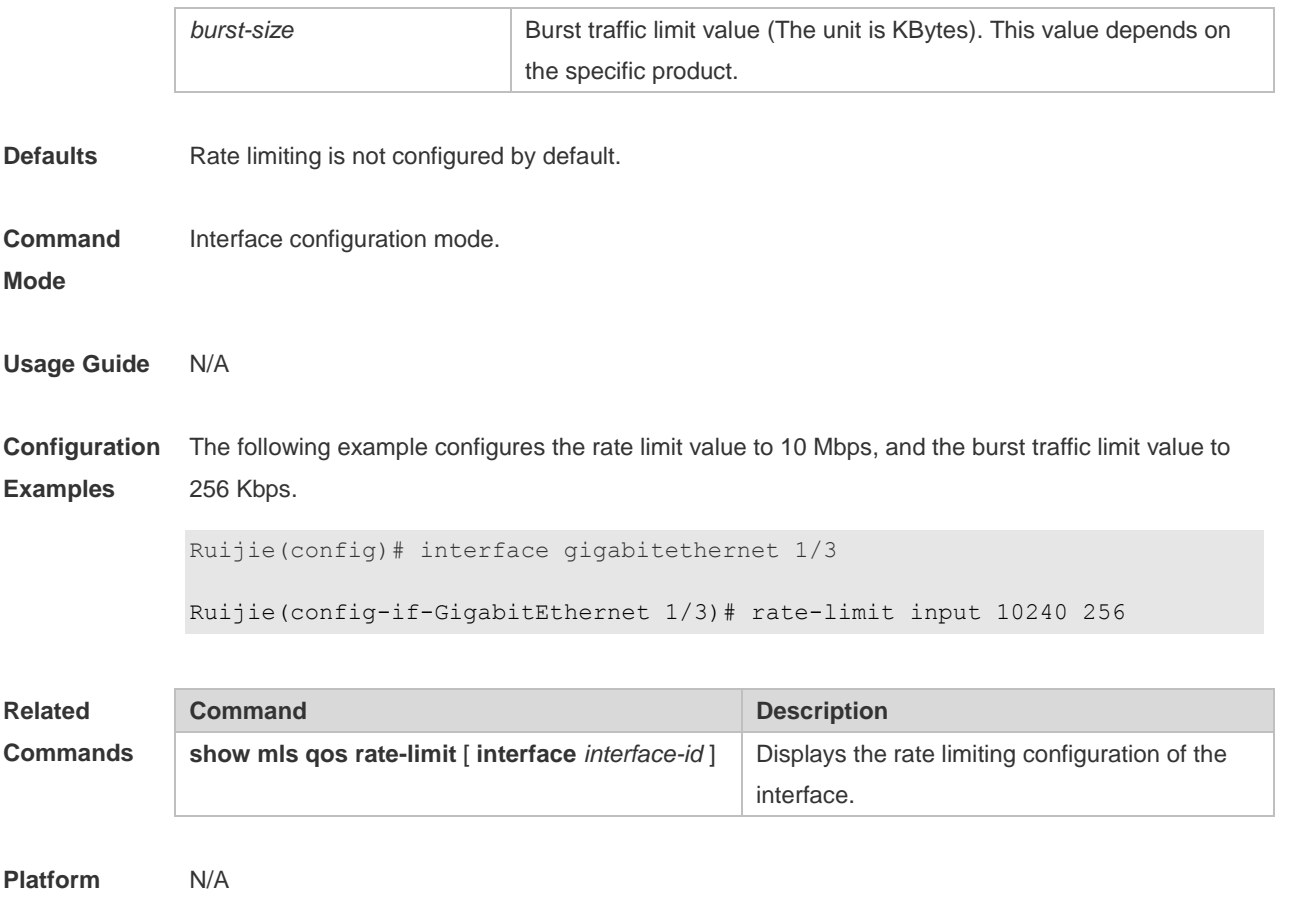

## **Description**

## **2.18 service-policy**

Use this command to apply the policy map to the interface, the virtual group or globally. Use the **no** or **default** form of this command to remove the policy map. **service-policy** { **input** | **output** } *policy-map-name* **no service-policy** { **input** | **output** } *policy-map-name* **default service-policy** { **input** | **output** } *policy-map-name*

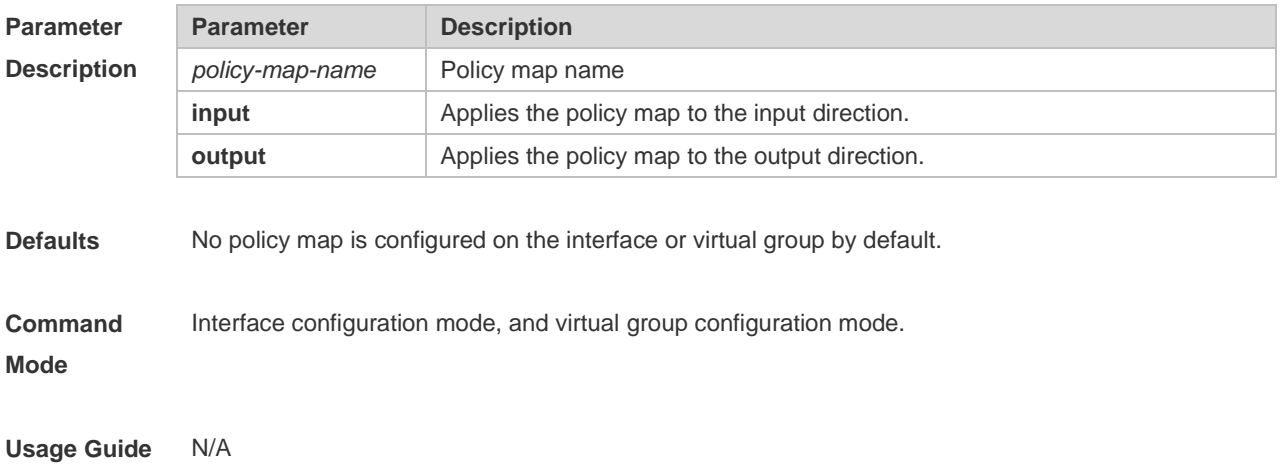

**Configuration Examples** The following example applies policy map "po" to the input direction of interface GigabitEthernet 1/3.

Ruijie(config)# interface gigabitethernet 1/3 Ruijie(config-if-GigabitEthernet 1/3)# service-policy input po

The following example applies policy map "po" to the output direction of virtual group 3.

Ruijie(config)# virtual-group 3

Ruijie(config-VirtualGroup)# service-policy output po

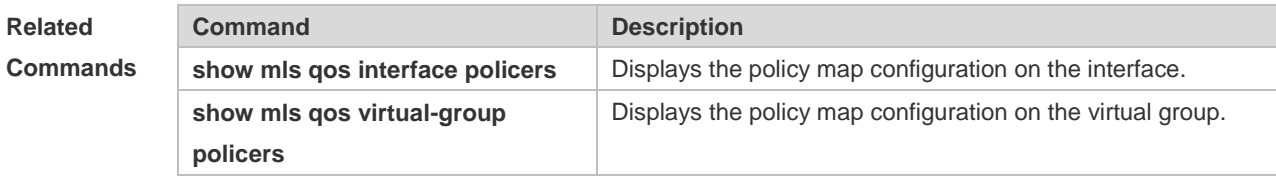

**Platform Description**

N/A

### **2.19 set**

Use this command to configure the CoS, DSCP or VID value for the traffic. Use the **no** form of this command to remove the CoS, DSCP or VID value from the traffic. **set** { **ip dscp** *new-dscp* | **cos** *new-cos* [ **none-tos** ] | **vid** *new-vid* } **no set** { **ip dscp** | **cos** | **vid** }

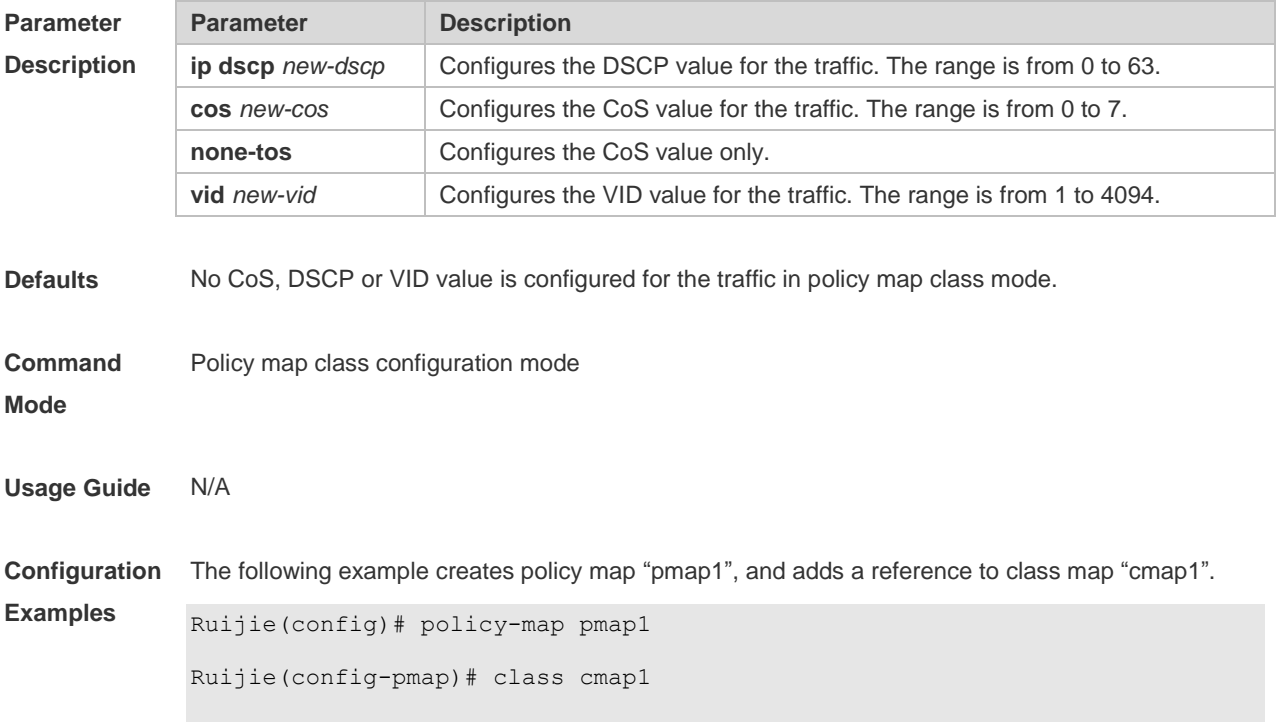

The following example modifies the CoS value of the traffic to 3.

Ruijie(config-pmap-c)# set cos 3

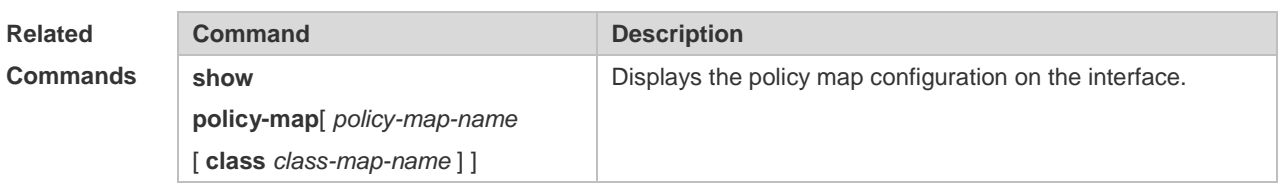

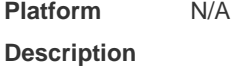

## **2.20 show class-map**

Use this command to display the class map. **show class-map** [ *class-map-name* ]

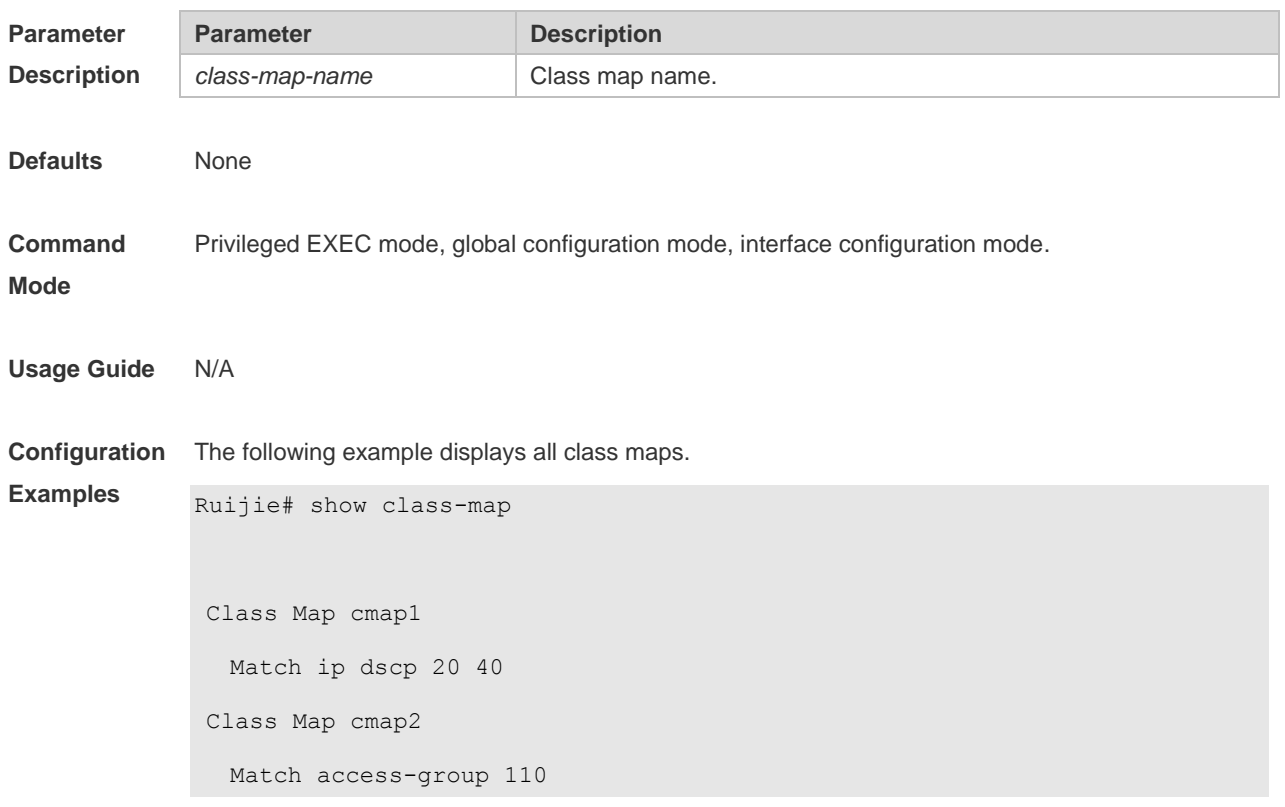

The fields in the output of this command are described in the following table.

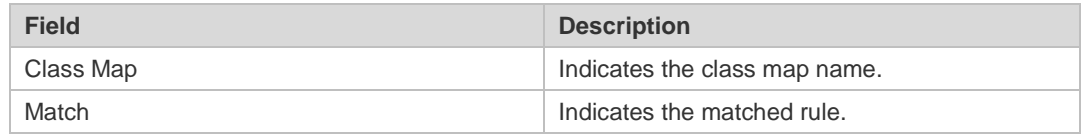

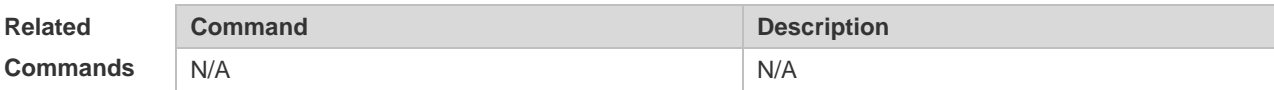

**Platform**  N/A

**Description**

# **2.21 show mls qos interface**

Use this command to display the QoS configuration of the interface. **show mls qos interface** [ *interface-id* ] [ **policers** ]

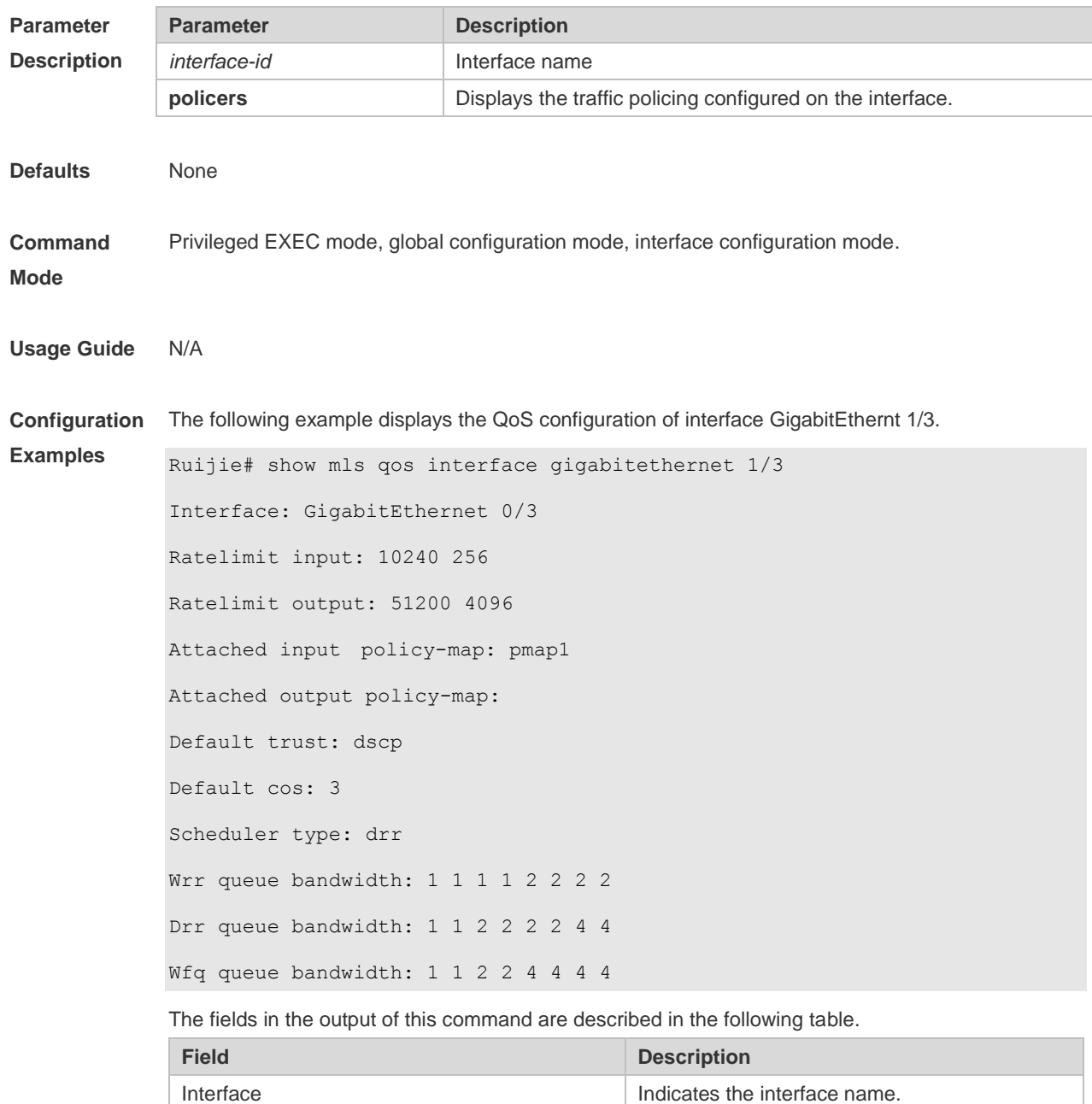

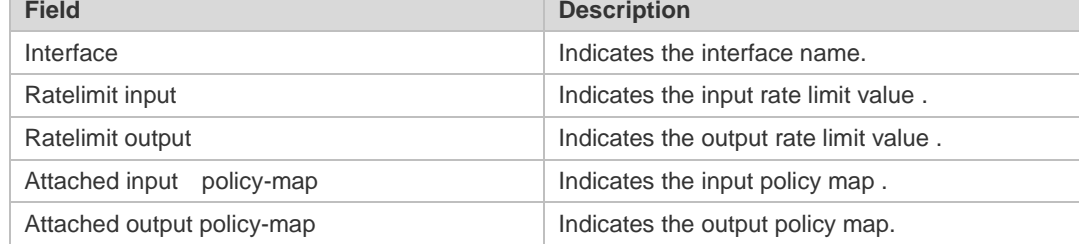

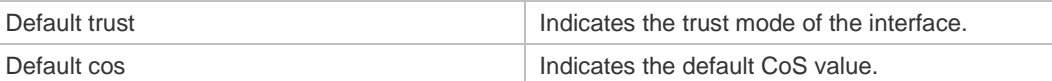

The following example displays the QoS configuration of all interfaces.

```
Ruijie# show mls qos interface policers
Interface: GigabitEthernet 0/1
Attached input policy-map: pmap1
Attached output policy-map: pmap1
Interface: GigabitEthernet 0/2
Attached input policy-map: p1
```
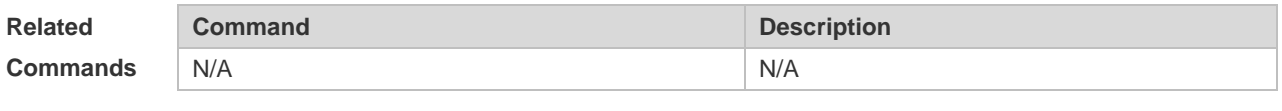

**Platform Description** N/A

### **2.22 show mls qos maps**

Use this command to display DSCP-CoS mapping, CoS-DSCP mapping and IP-PRE-DSCP mapping.

#### **show mls qos maps** [ **cos-dscp** | **dscp-cos** | **ip-prec-dscp** ]

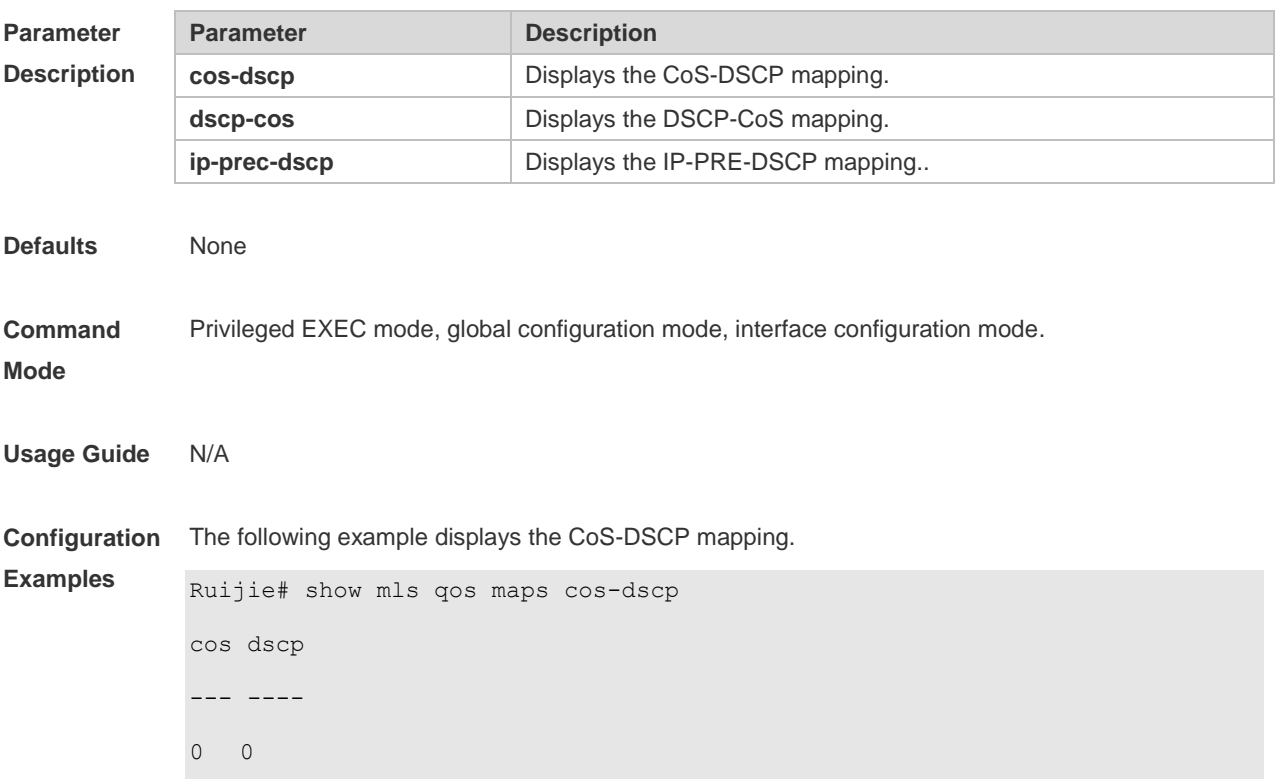

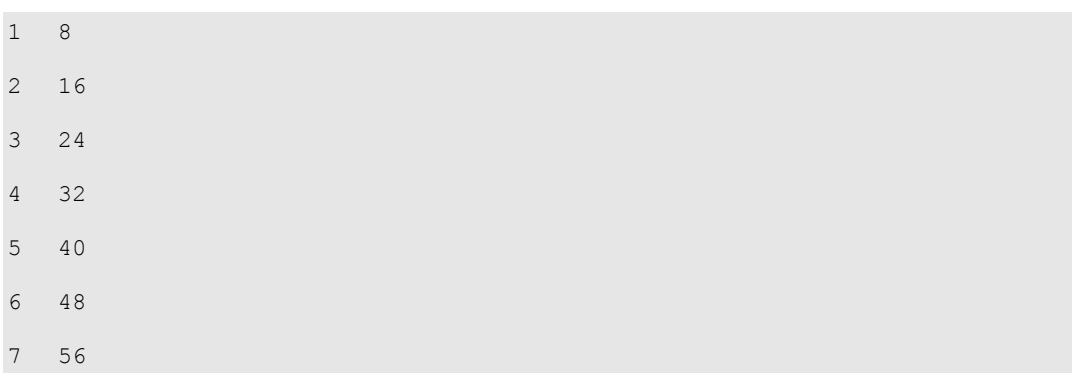

The fields in the output of this command are described in the following table.

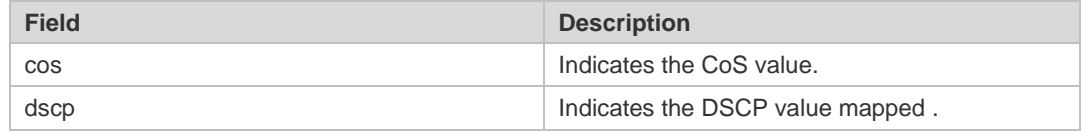

#### The following example displays the DSCP- CoS mapping.

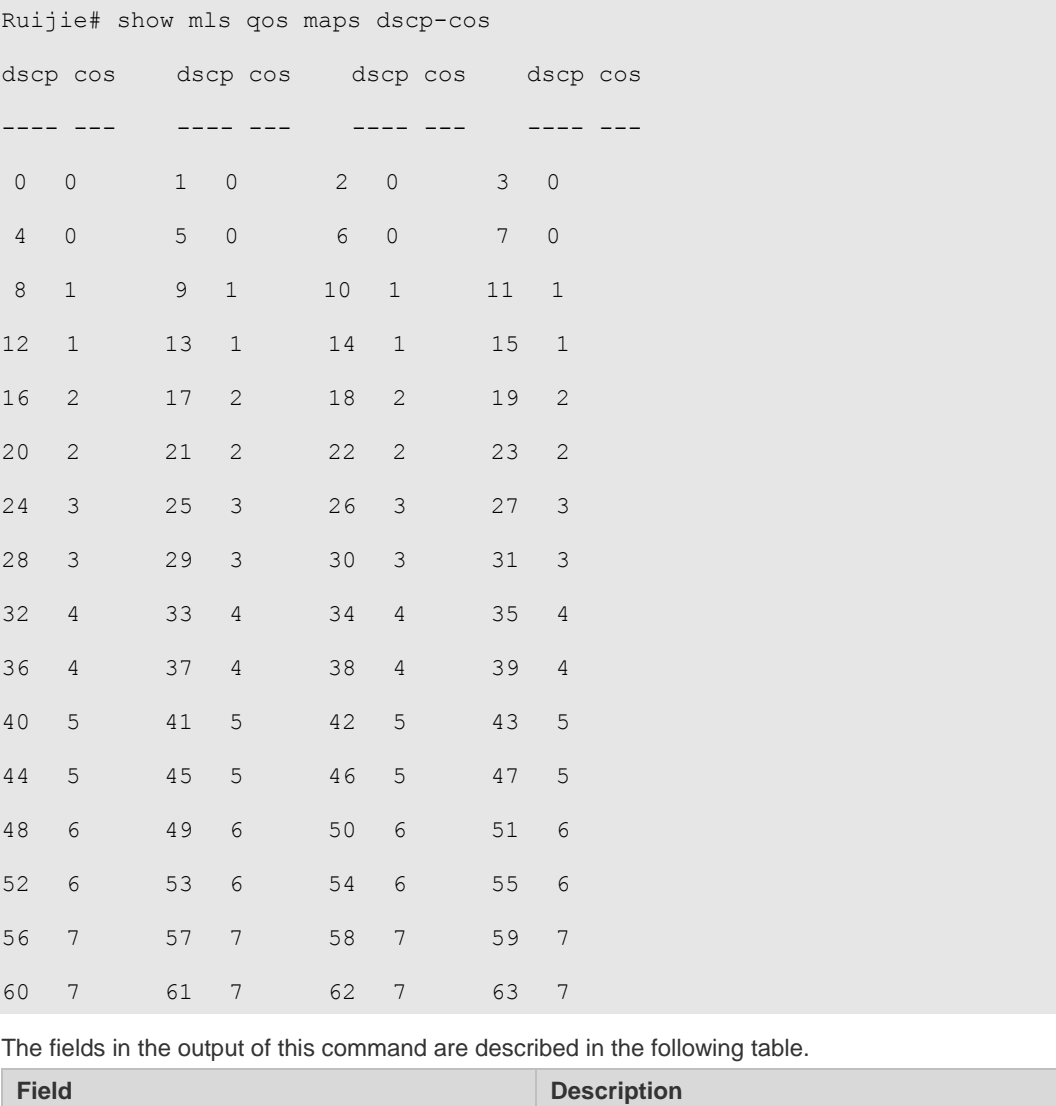

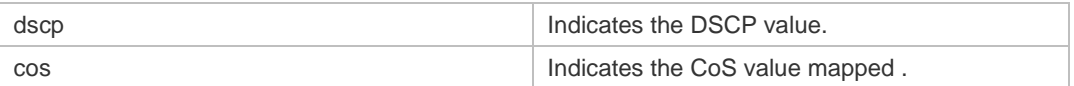

#### The following example displays the IP-PRE-DSCP mapping.

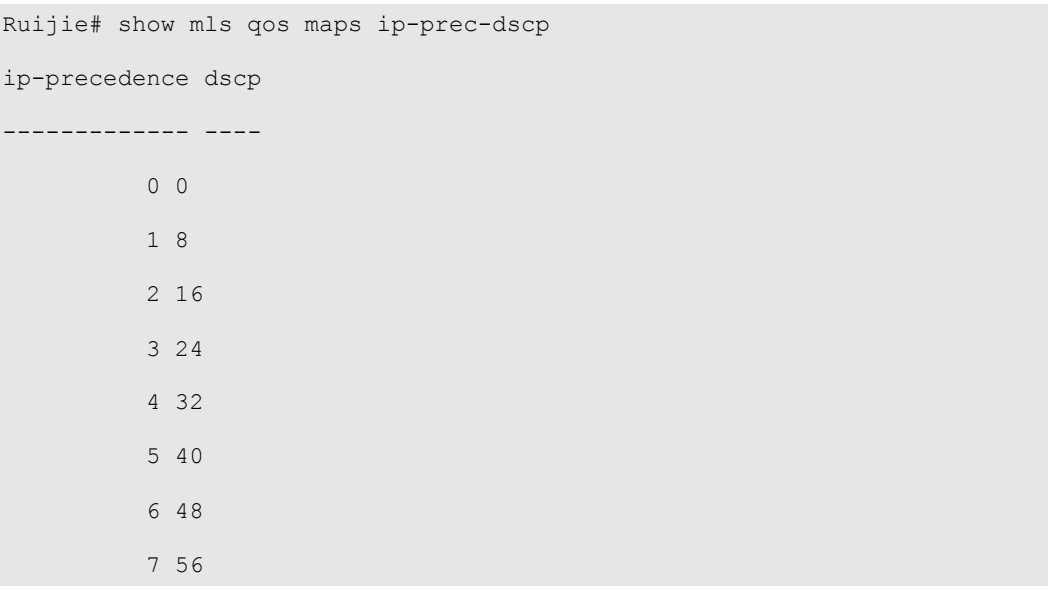

The fields in the output of this command are described in the following table.

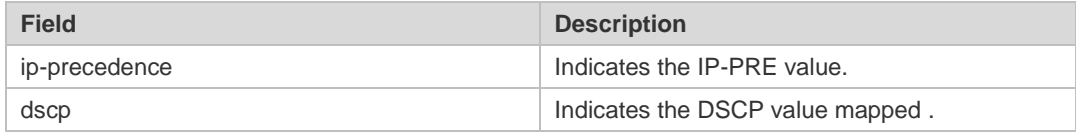

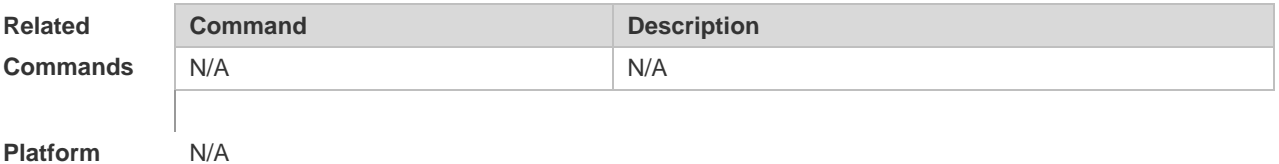

**Platform** 

**Description**

# **2.23 show mls qos queueing**

Use this command to display the QoS queuing configuration. **show mls qos queueing** [ **interface** *interface-id* ]

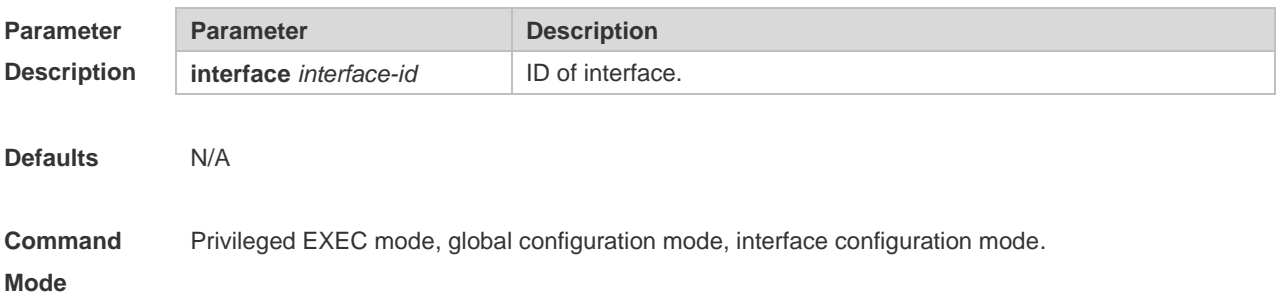

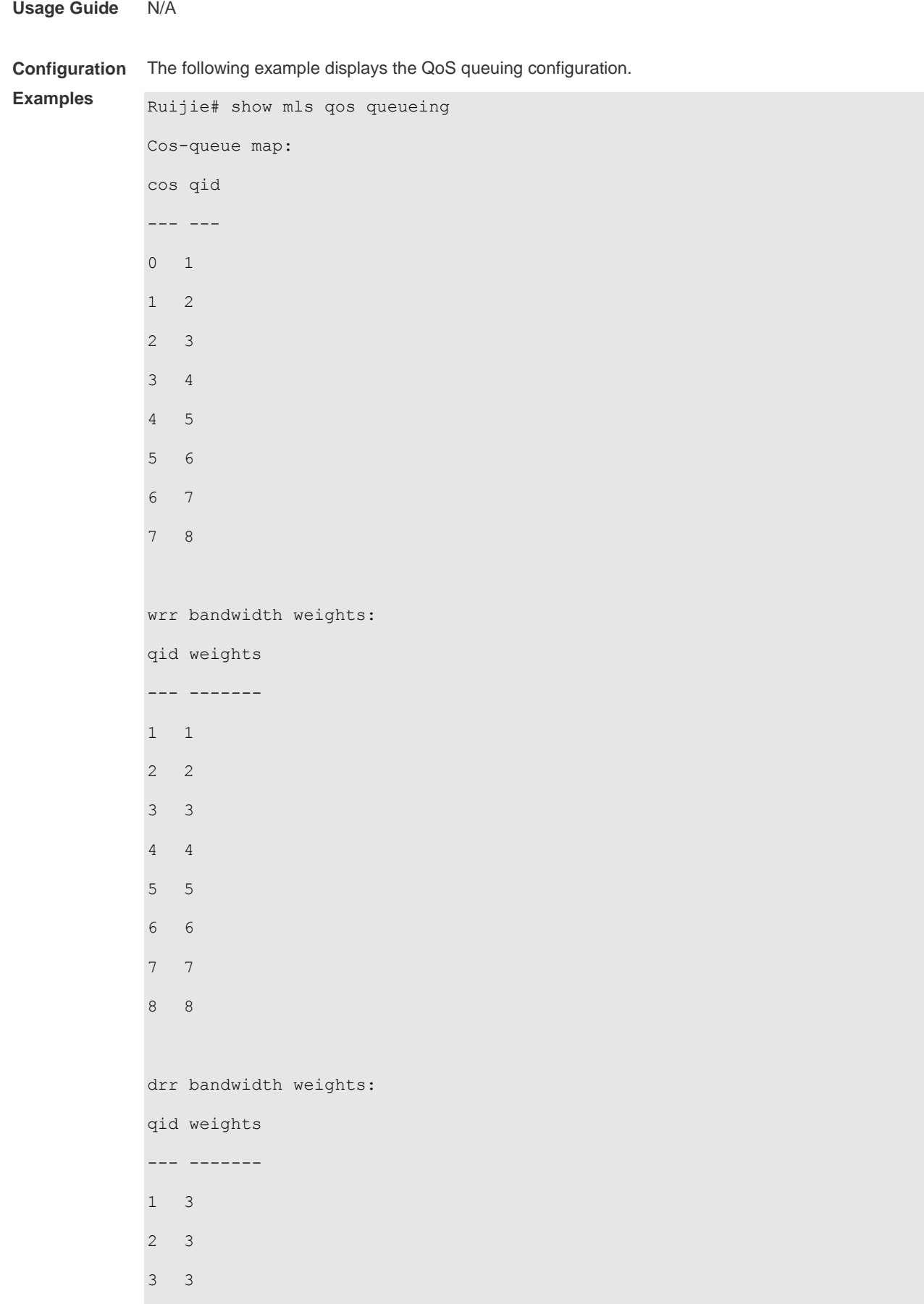

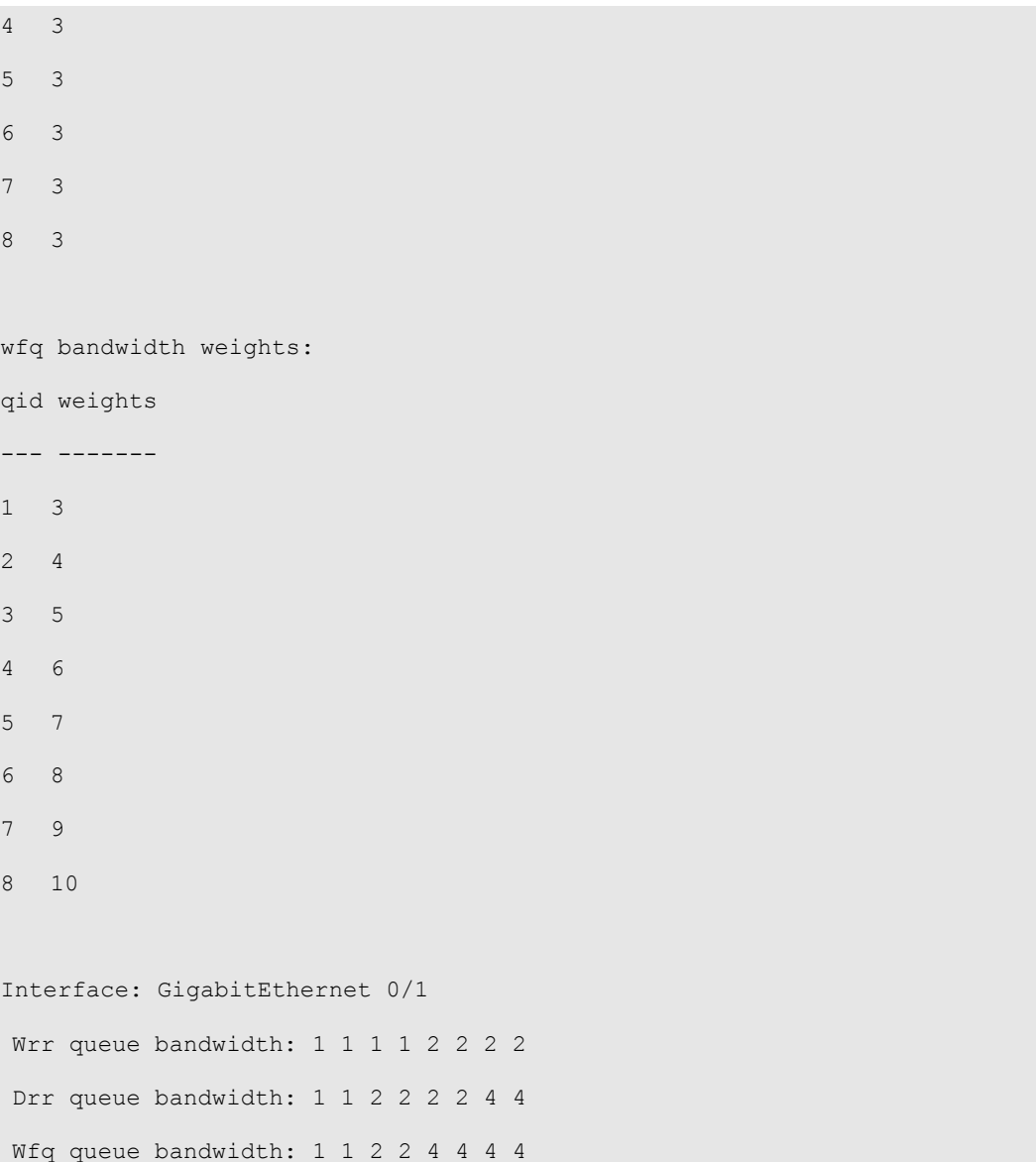

The fields in the output of this command are described in the following table.

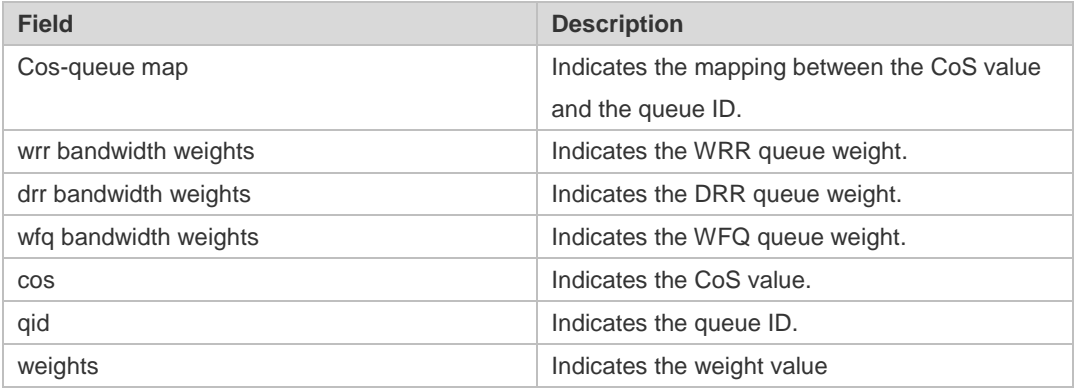

```
Ruijie# show mls qos queueing interface gigabitEthernet 0/1
Interface: GigabitEthernet 0/1
Wrr queue bandwidth: 1 1 1 1 2 2 2 2
```
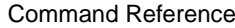

Drr queue bandwidth: 1 1 2 2 2 2 4 4 Wfq queue bandwidth: 1 1 2 2 4 4 4 4

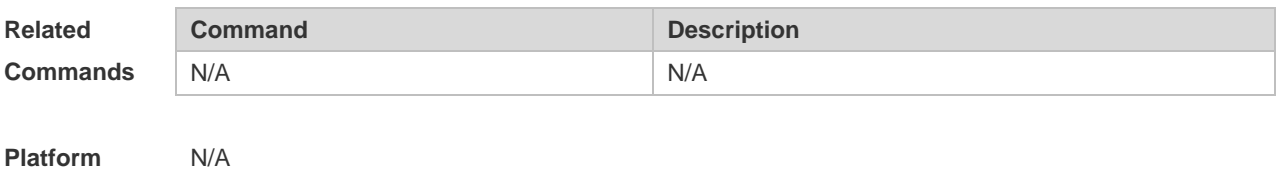

**Description**

# **2.24 show mls qos rate-limit**

Use this command to display the rate limiting configuration of the interface. **show mls qos rate-limit** [ **interface** *interface-id* ]

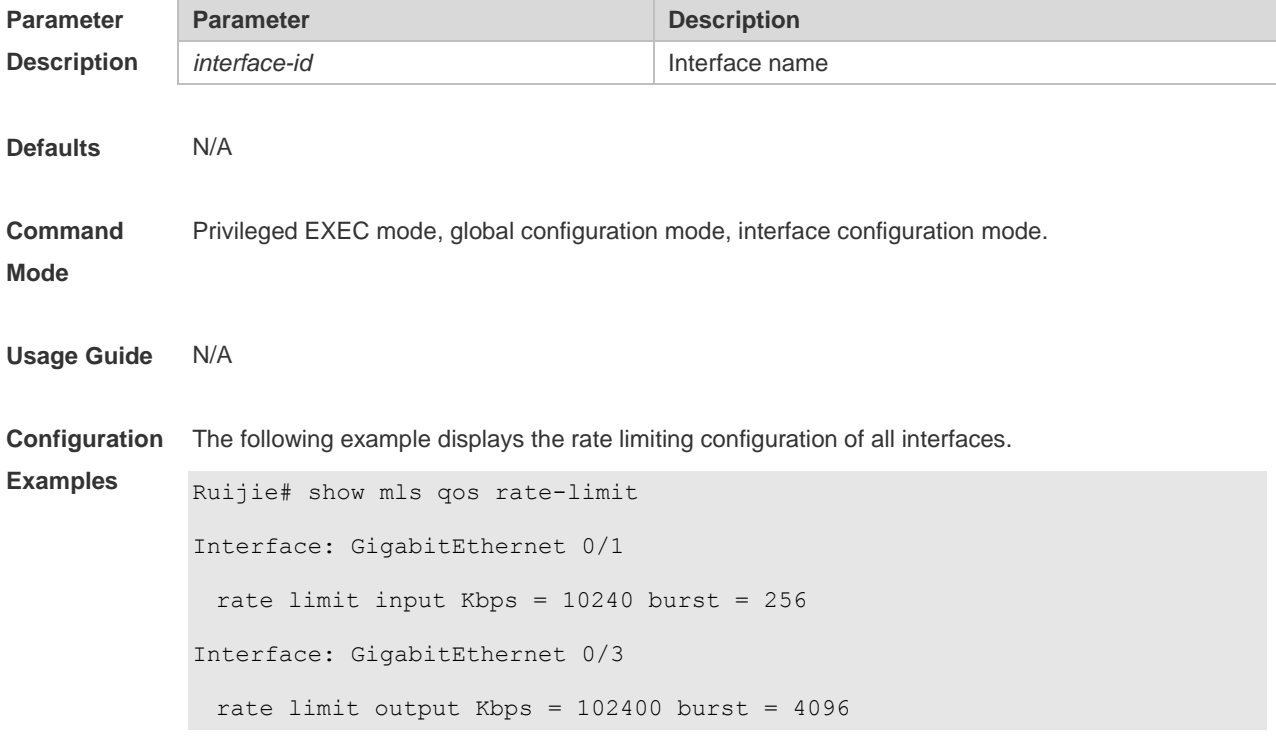

The fields in the output of this command are described in the following table.

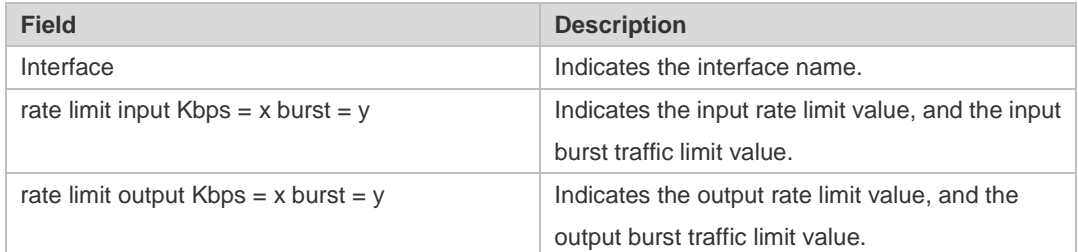

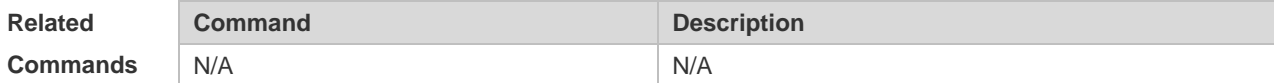

**Platform**  N/A

**Description**

# **2.25 show mls qos scheduler**

Use this command to display the queue scheduling policy. **show mls qos scheduler** [ **interface** *interface-id* ]

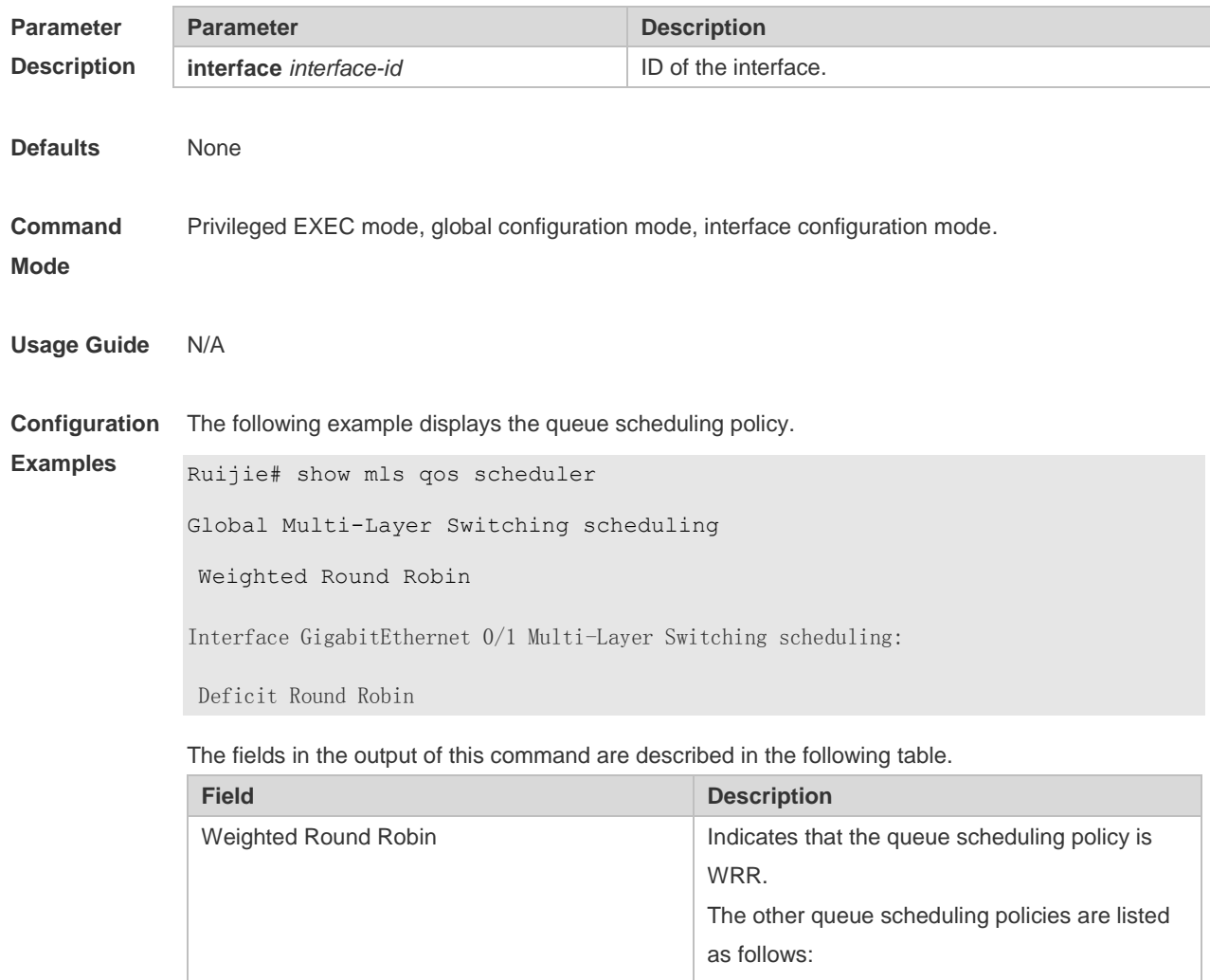

SP: Strict Priority RR: Round Robin DRR: Deficit Round Robin WFQ: Weighted Fair Queue

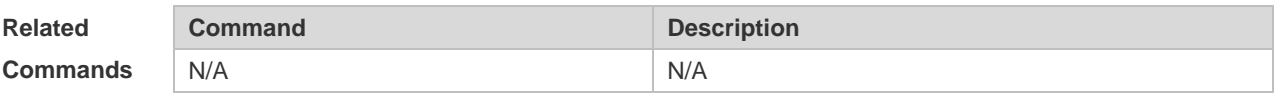

**Platform Description** N/A

# **2.26 show mls qos virtual-group**

Use this command to display the policy map configuration on the virtual group. **show mls qos virtual-group** [ *virtual-group-number* | **policers** ]

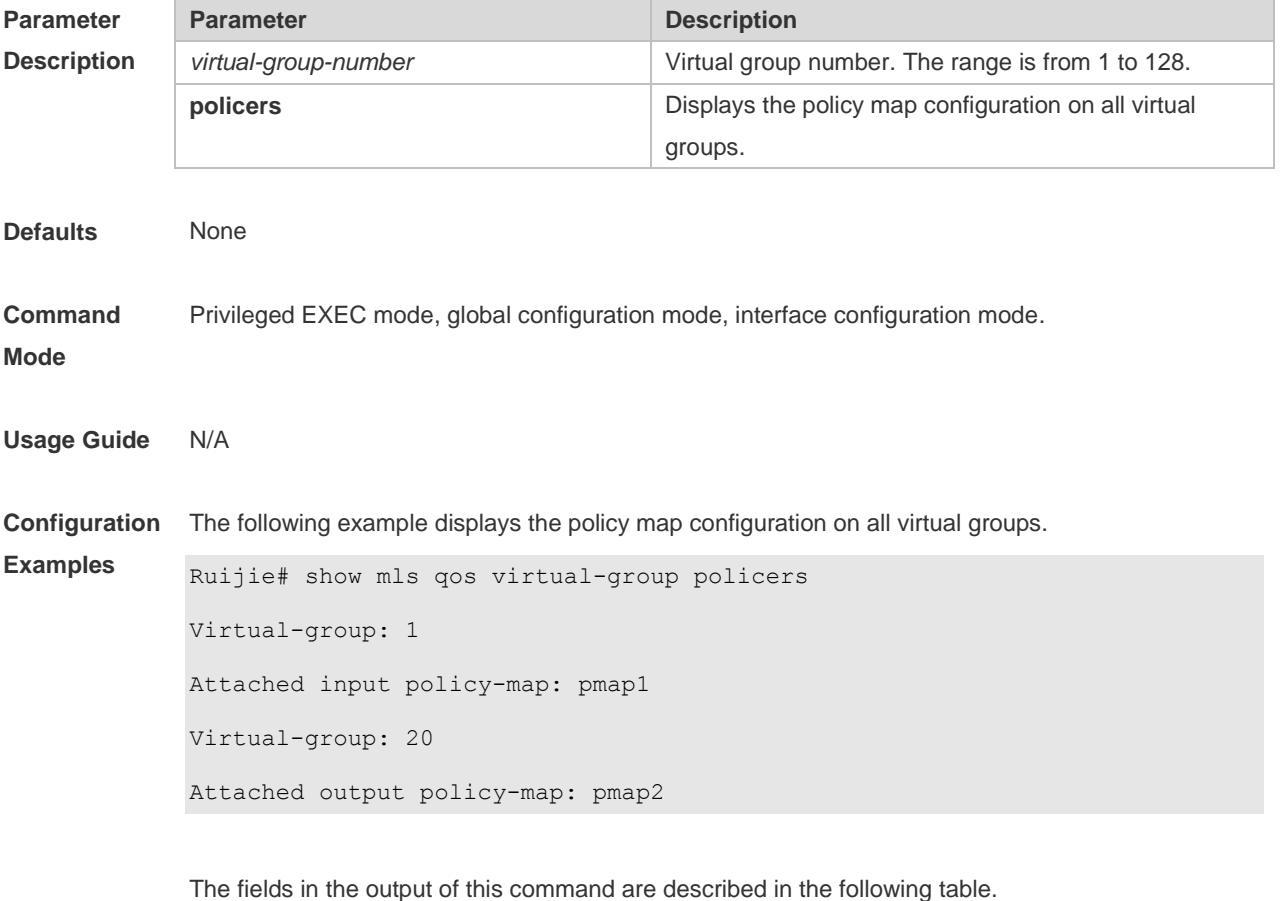

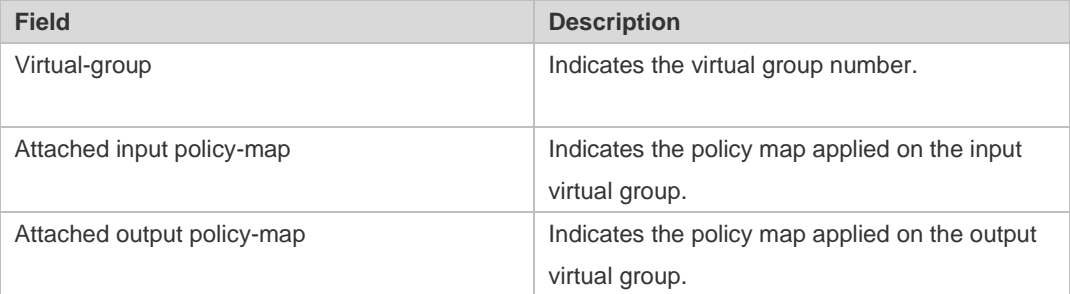

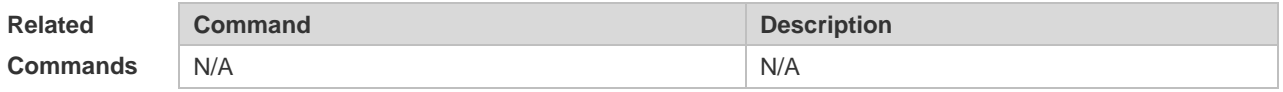

**Platform Description** N/A

# **2.27 show policy-map**

Use this command to display policy maps. **show policy-map** [ *policy-map-name* [ **class** *class-map-name* ] ]

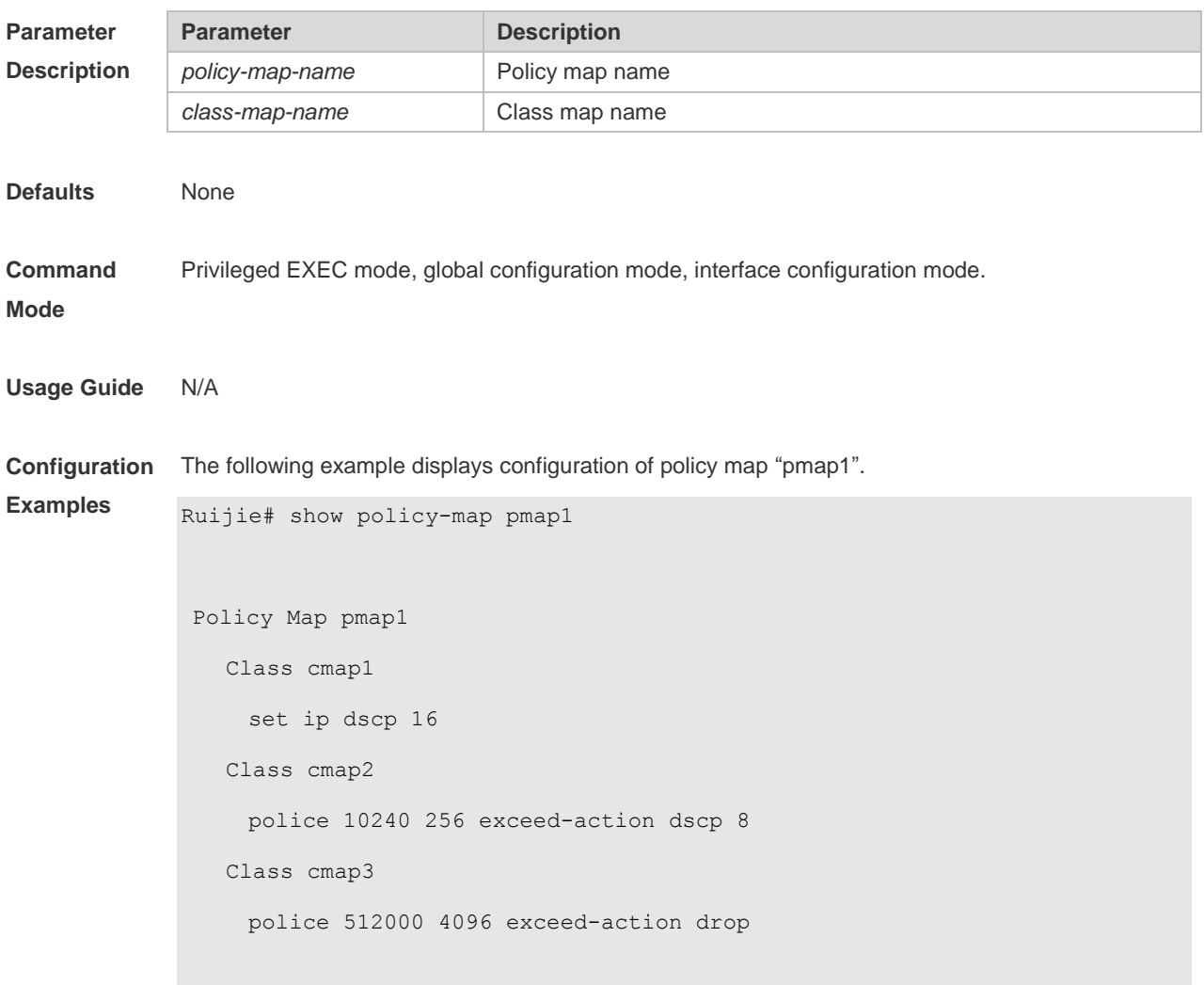

The fields in the output of this command are described in the following table.

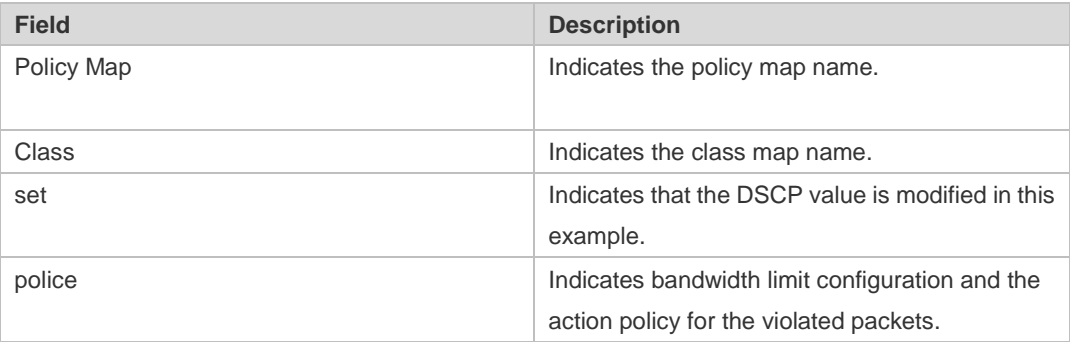

The following example displays the action policy for the traffic of class map "cmap1" in policy map "pmap1" .

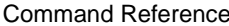

Ruijie#show policy-map pmap1 class cmap1

Class cmap1

set ip dscp 16

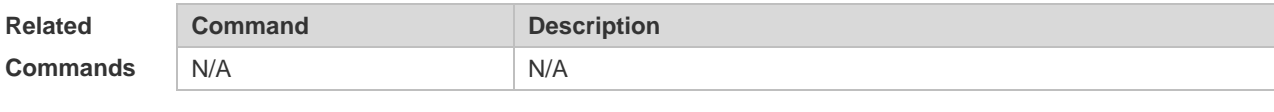

**Platform Description** N/A

# **2.28 show qos bandwidth**

Use this command to display the bandwidth configuration. **show qos bandwidth** [ **interfaces** *interface-id* ]

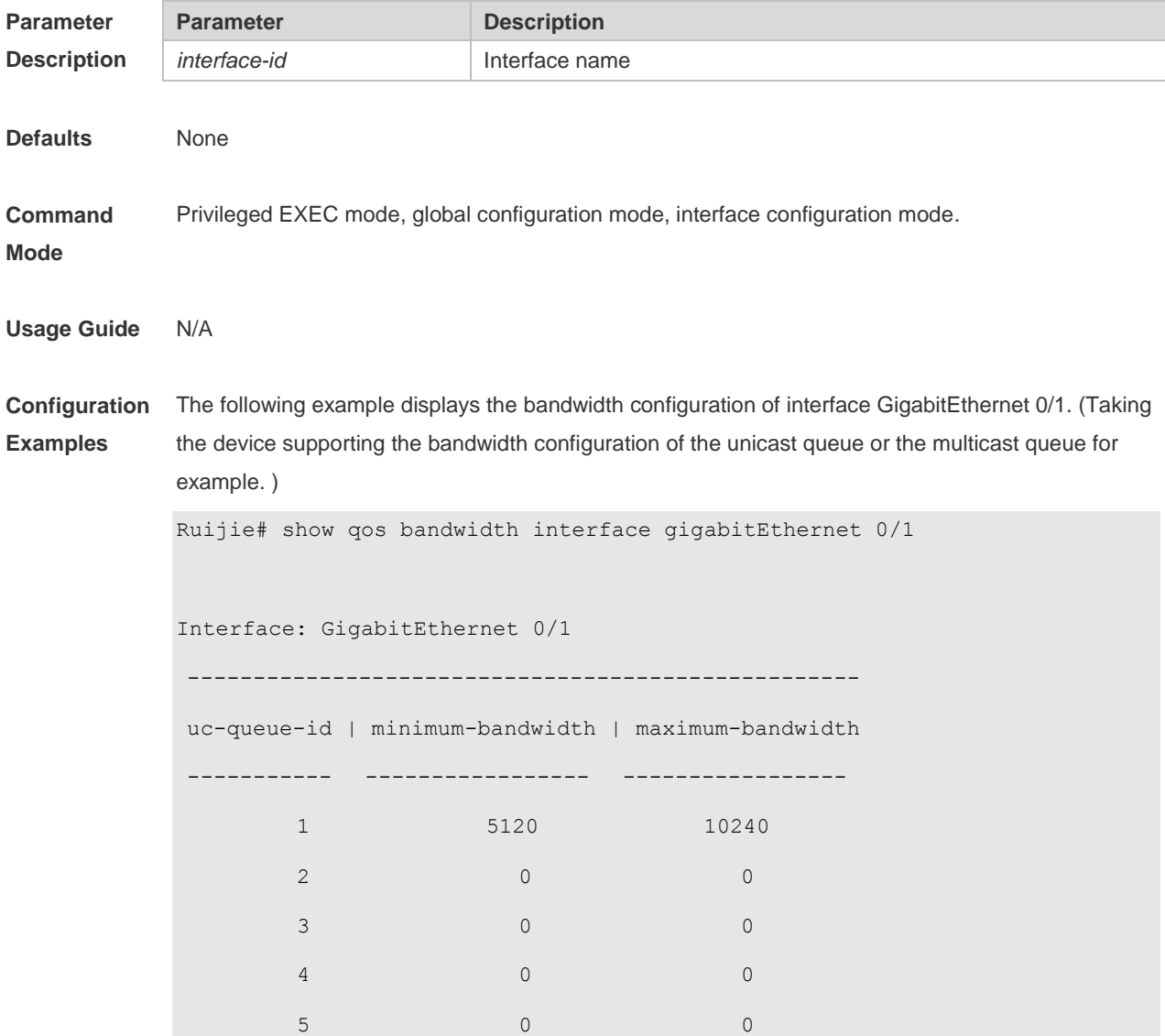

ŕ

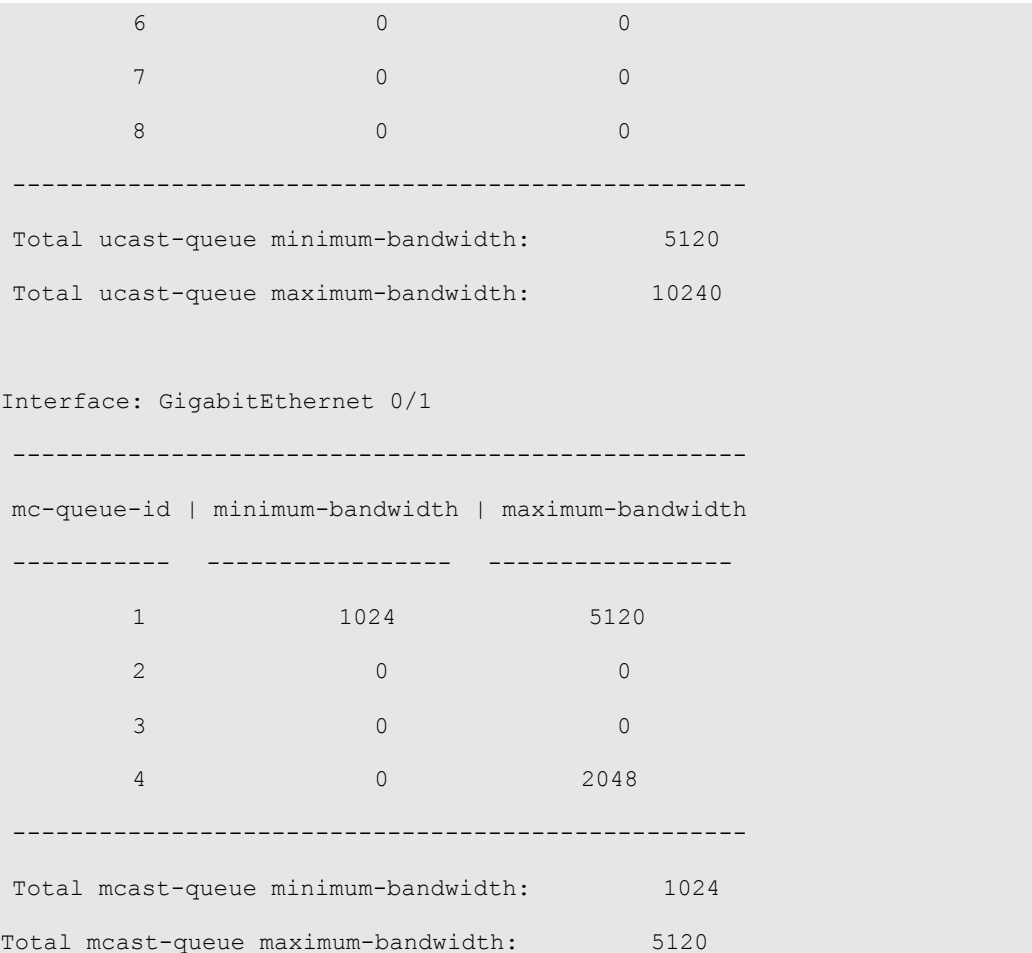

The fields in the output of this command are described in the following table.

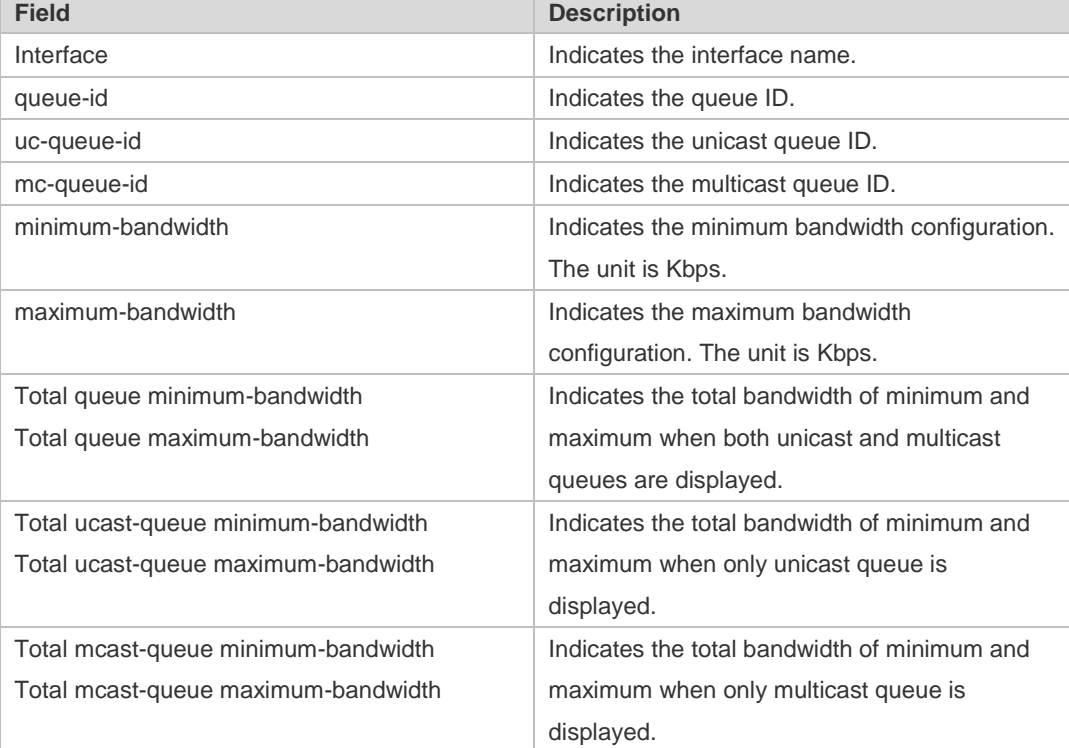

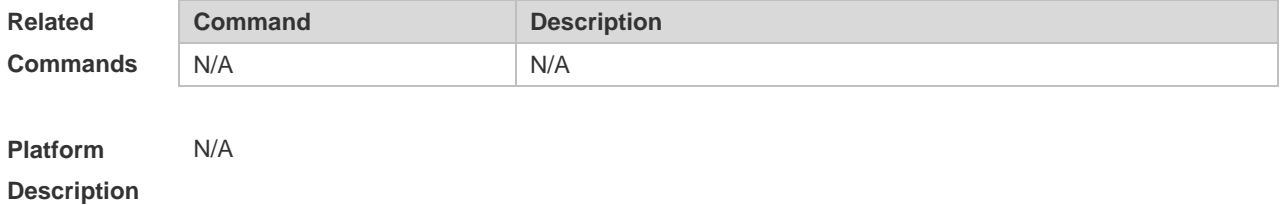

# **2.29 show queueing wred interface**

Use this command to display WRED settings on the interface. **show queueing wred interface** *interface-id*

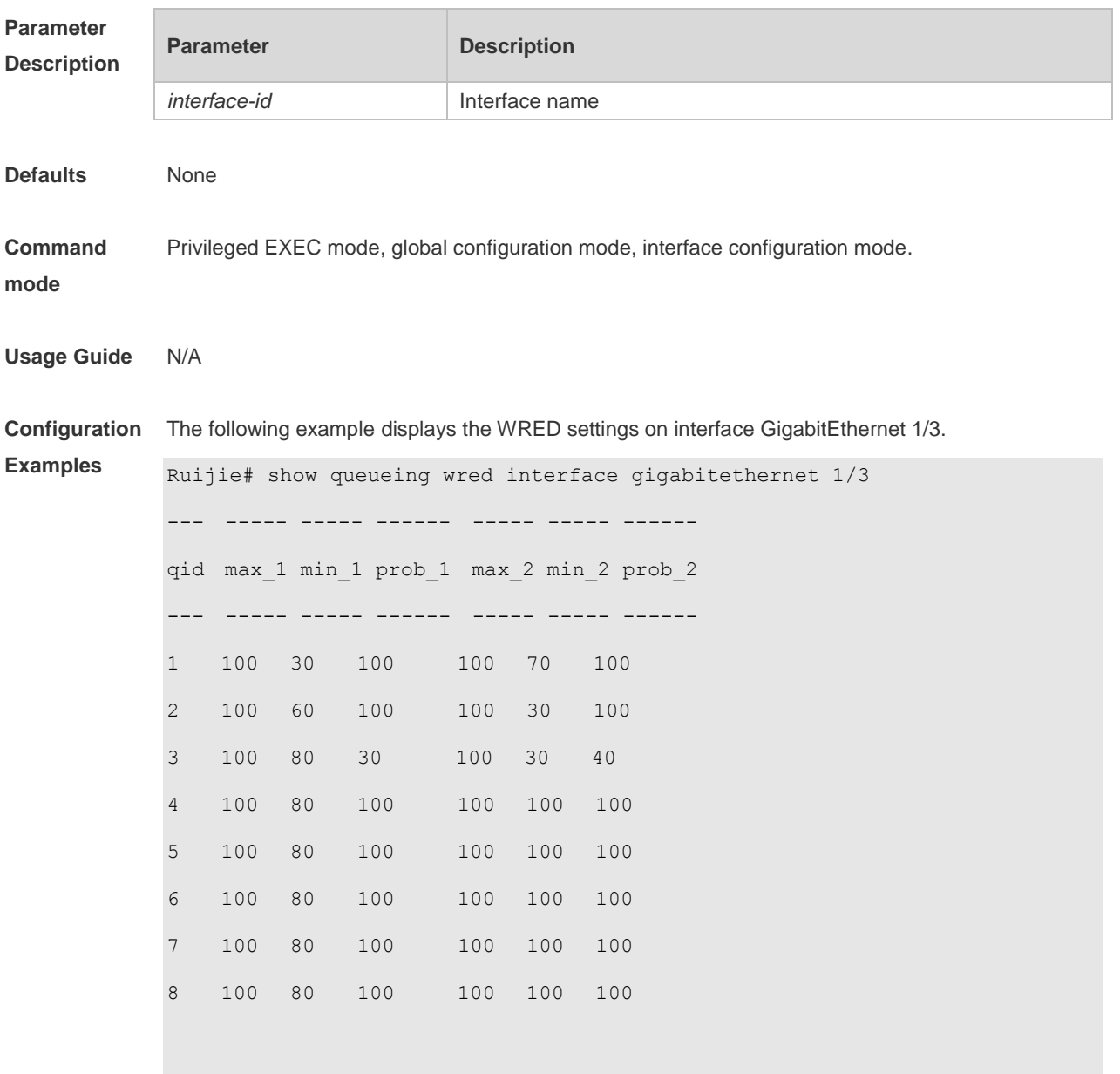

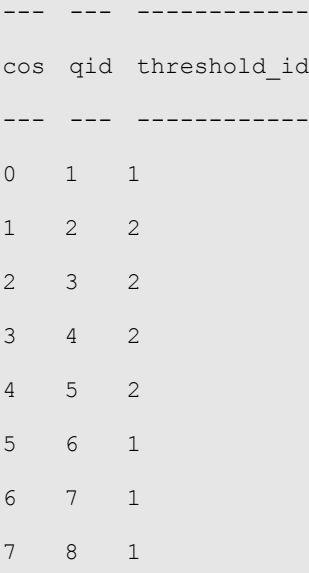

The fields in the output of this command are described in the following table.

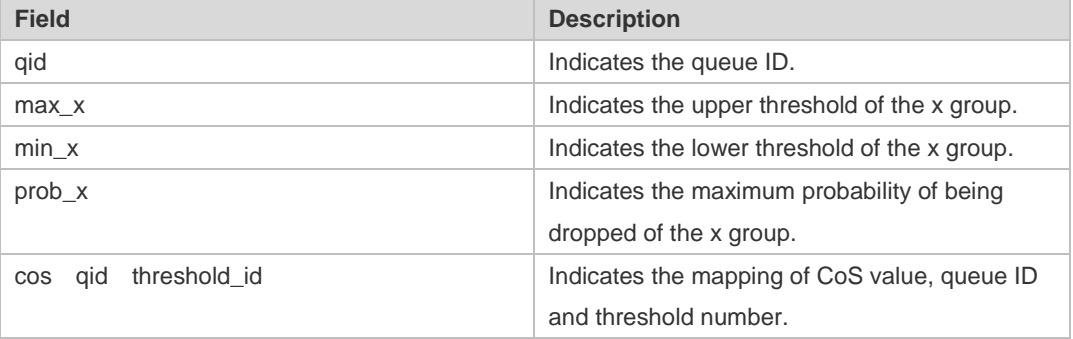

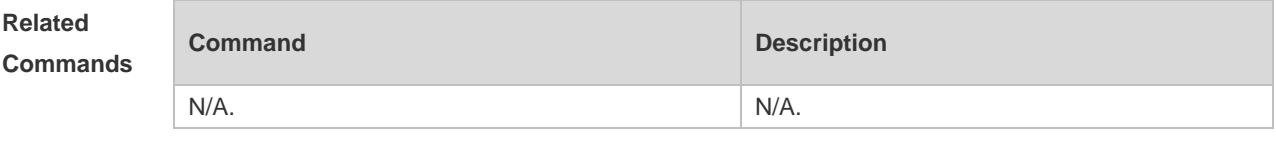

**Platform Description** N/A.

# **2.30 show virtual-group**

Use this command to display the member port in the virtual group. **show virtual-group** [ *virtual-group-number |* **summary** ]

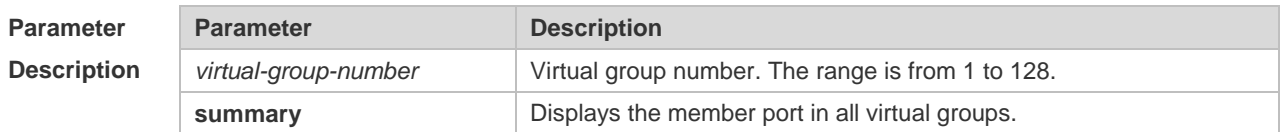

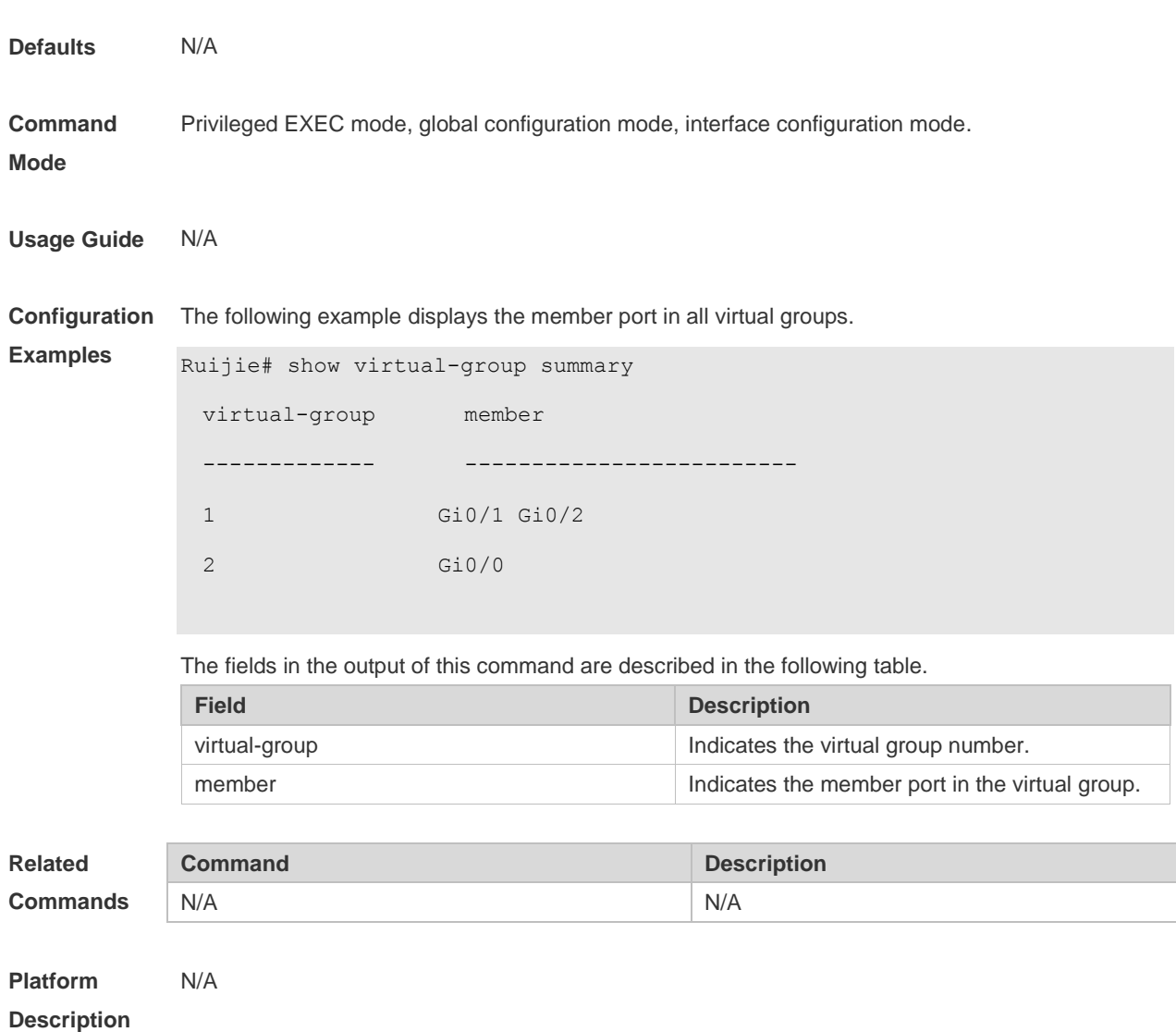

## **2.31 virtual-group**

Use this command to create a virtual group in global configuration mode.

Use this command to configure add an interface to a virtual group in interface configuration mode. Use the **no** or **default** form of this command to remove a virtual group in global configuration mode. Use the **no** or **default** form of this command to remove an interface from a virtual group in interface configuration mode.

**virtual-group** *virtual-group-number*

**no virtual-group** *virtual-group-number*

**default virtual-group** *virtual-group-number*

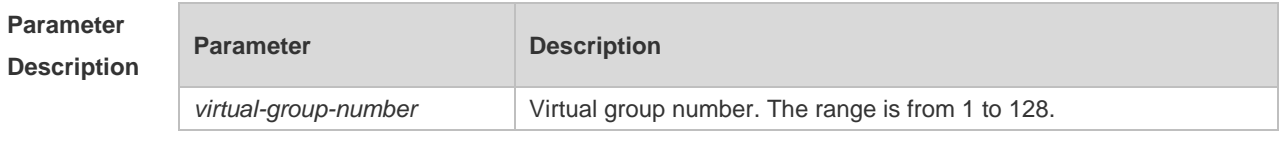

**Defaults** No virtual group is configured, or no interface is added to a virtual group, by default.

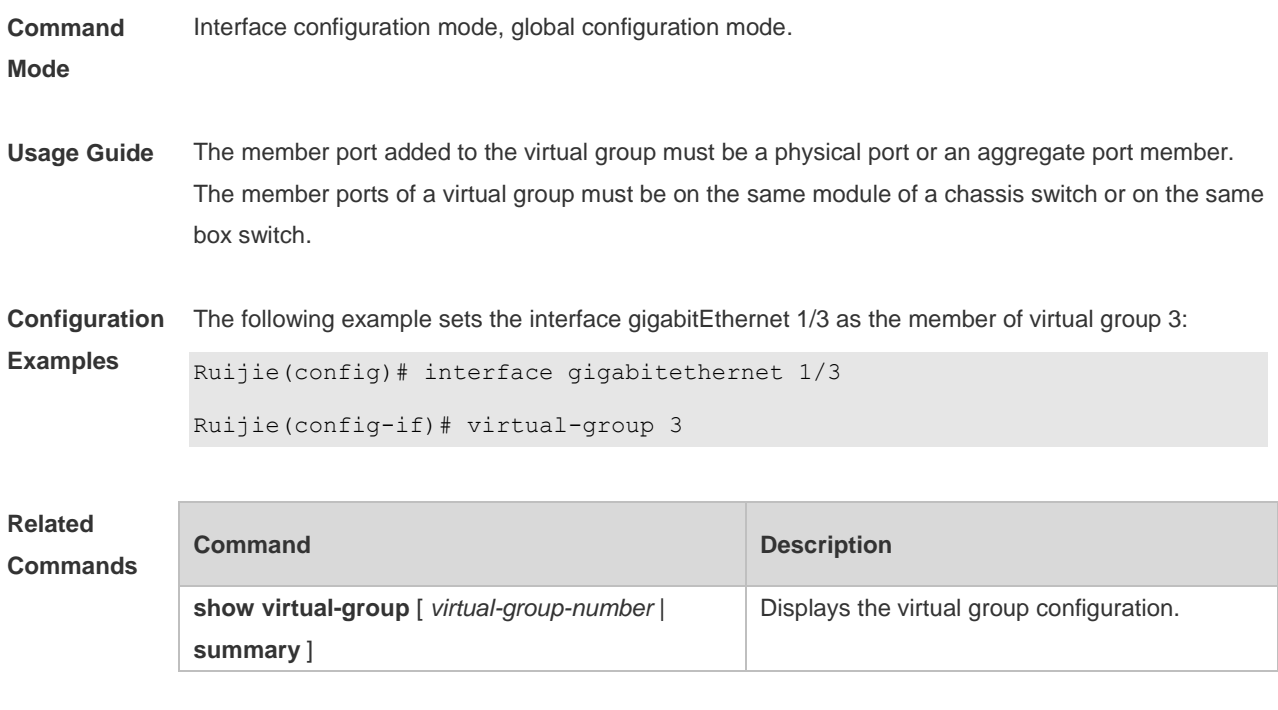

**Platform Description** N/A

# **2.32 wfq-queue bandwidth**

Use this command to configure the WFQ queue weight ratio. Use the **no** or **default** form of this command to restore the default setting. **wfq-queue bandwidth** *weight1 ... weight8* **no wfq-queue bandwidth default wfq-queue bandwidth**

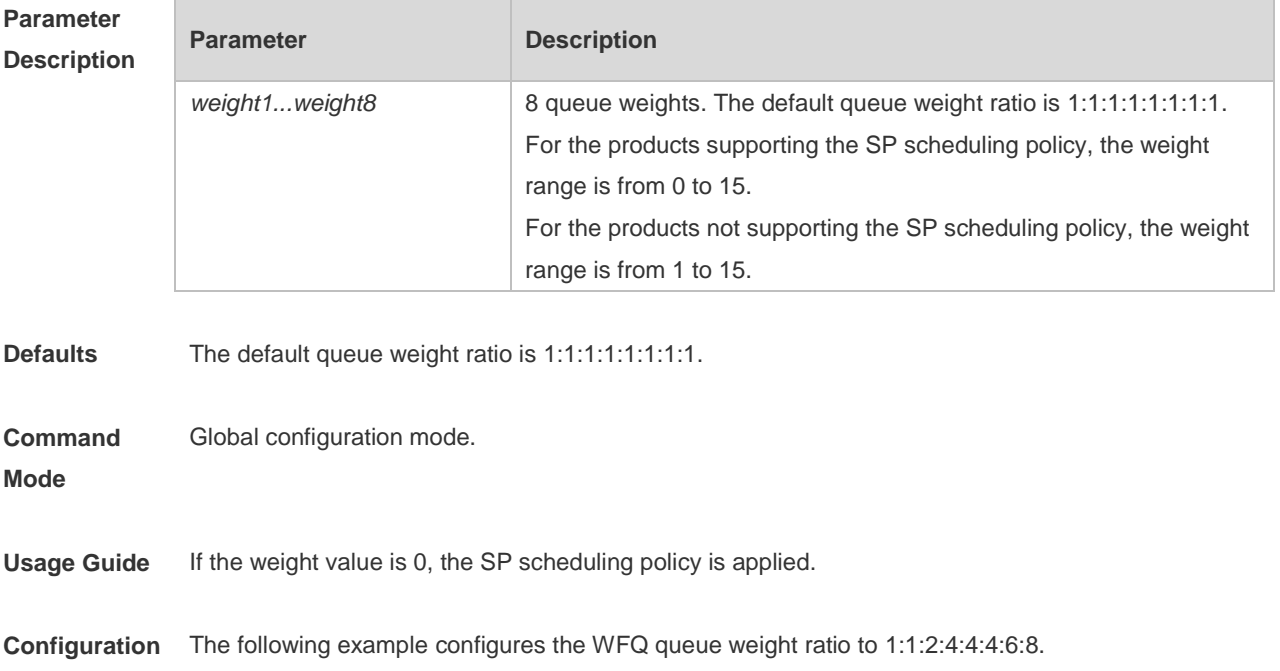

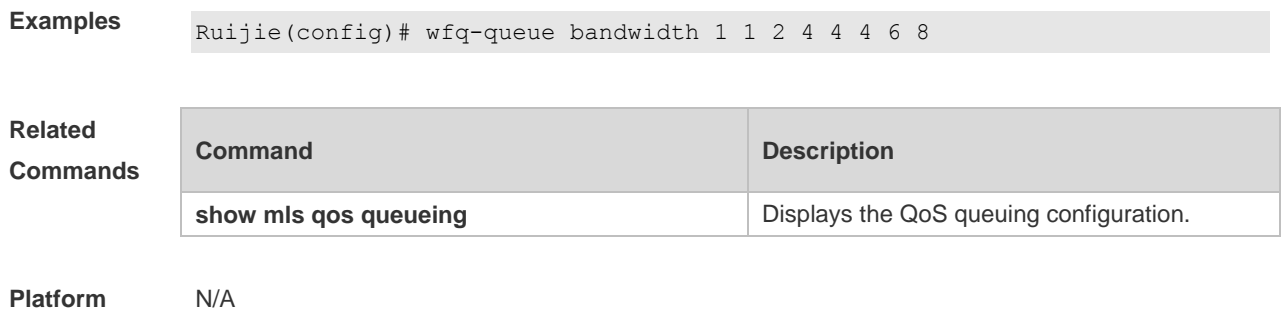

**Description**

# **2.33 wrr-queue bandwidth**

Use this command to set the WRR weight ratio. Use the **no** or **default** form of this command to restore the default setting. **wrr-queue bandwidth** *weight1 ... weight8*

**no wrr-queue bandwidth**

**default wrr-queue bandwidth**

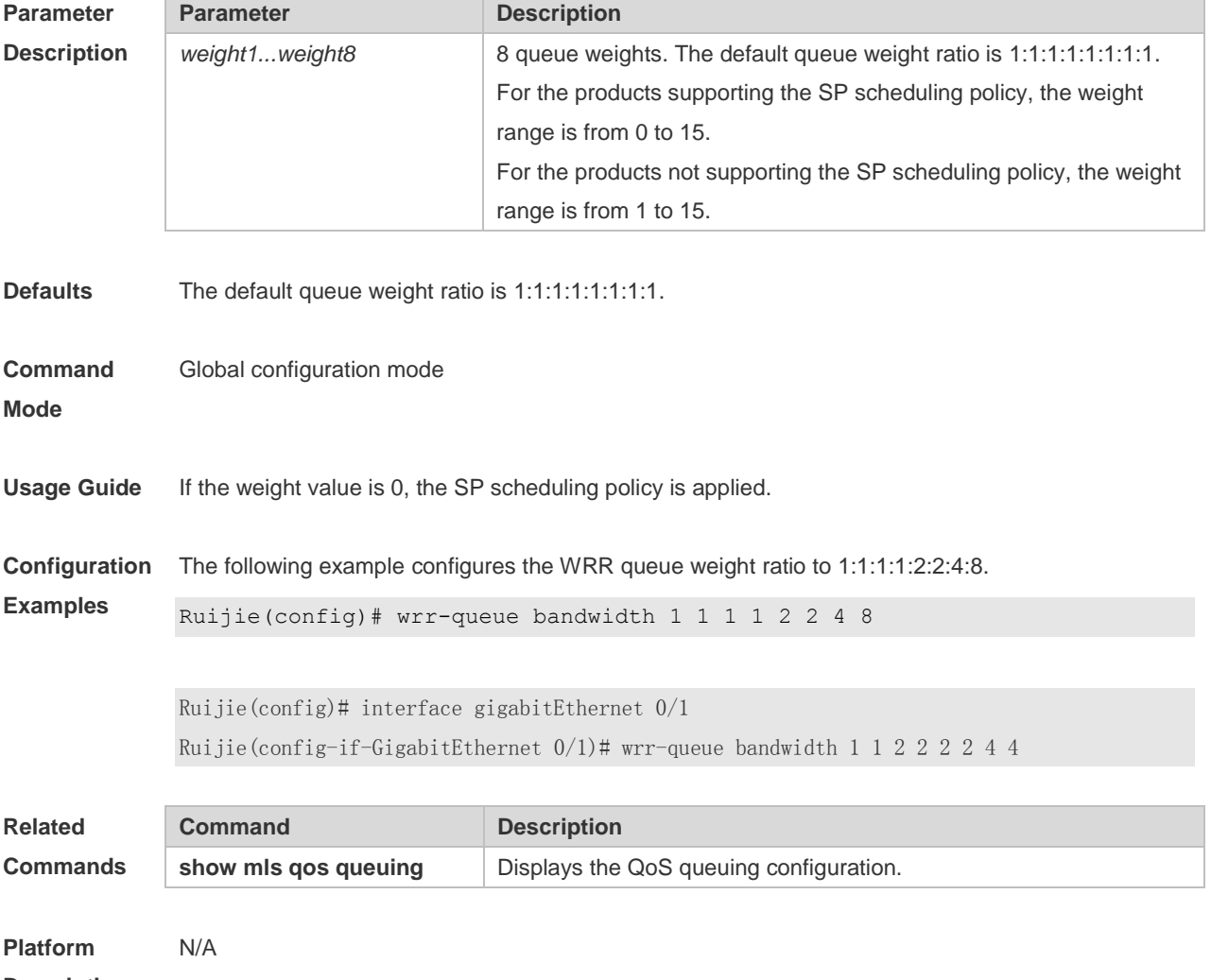

**Description**

### **2.34 wrr-queue cos-map**

Use this command to map the CoS value to a threshold for a specified queue. Use the **no** or **default**  form of this command to restore the default settings

**wrr-queue cos-map** *threshold\_id cos1* [ *cos2* [ *cos3* [ *cos4* [ *cos5* [ *cos6* [ *cos7* [ *cos8* ] ] ] ] ] ] ] **no wrr-queue cos-map** *threshold\_id* **default wrr-queue cos-map** *threshold\_id*

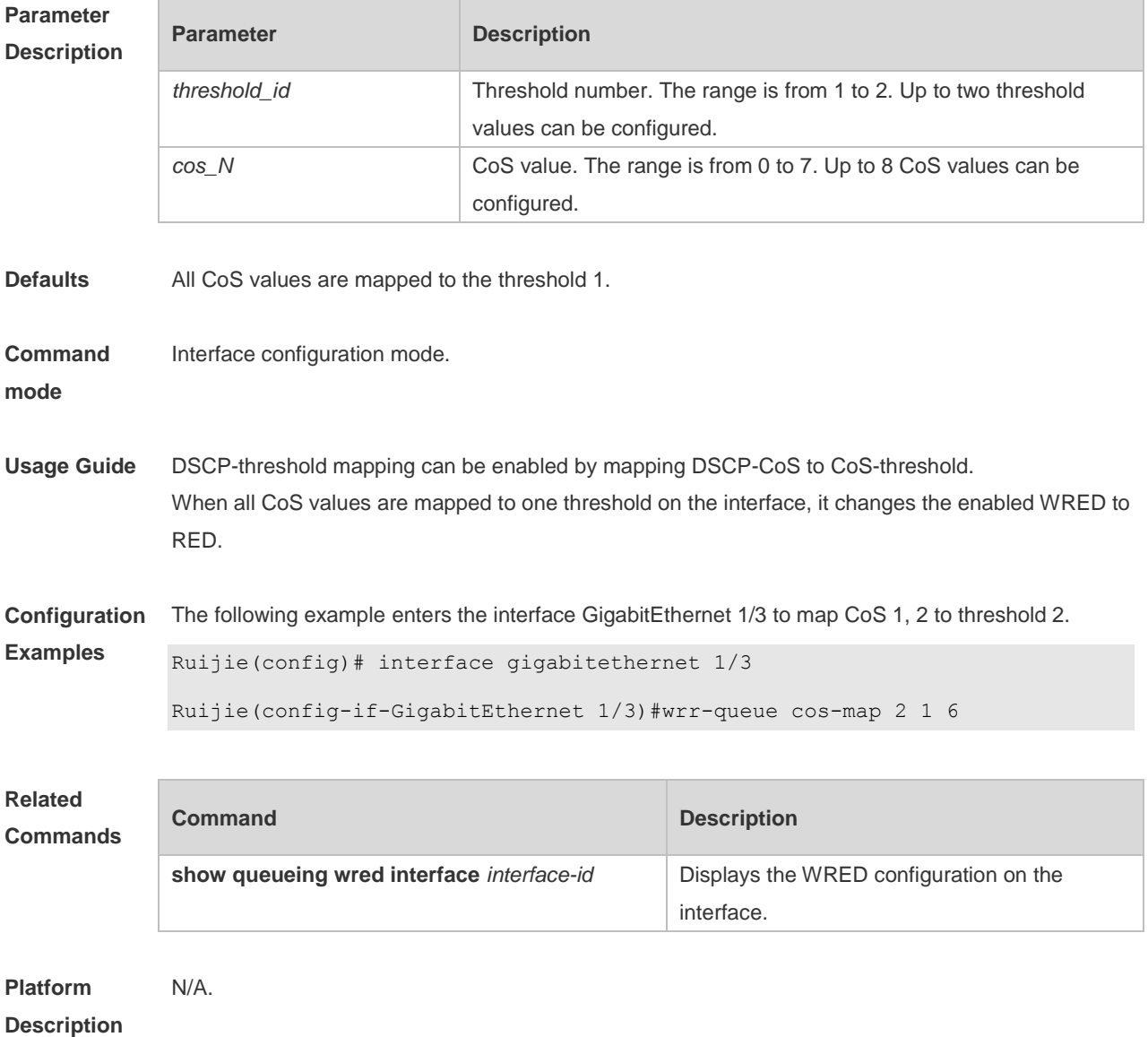

### **2.35 wrr-queue random-detect min-threshold**

Use this command to configure the minimum WRED drop threshold. Use the **no** or **default** form of this command to restore the default WRED drop threshold. **wrr-queue random-detect min-threshold** *queue\_id thr1* [ *thr2* ]

### **no wrr-queue random-detect min-threshold** *queue\_id* **default wrr-queue random-detect min-threshold** *queue\_id*

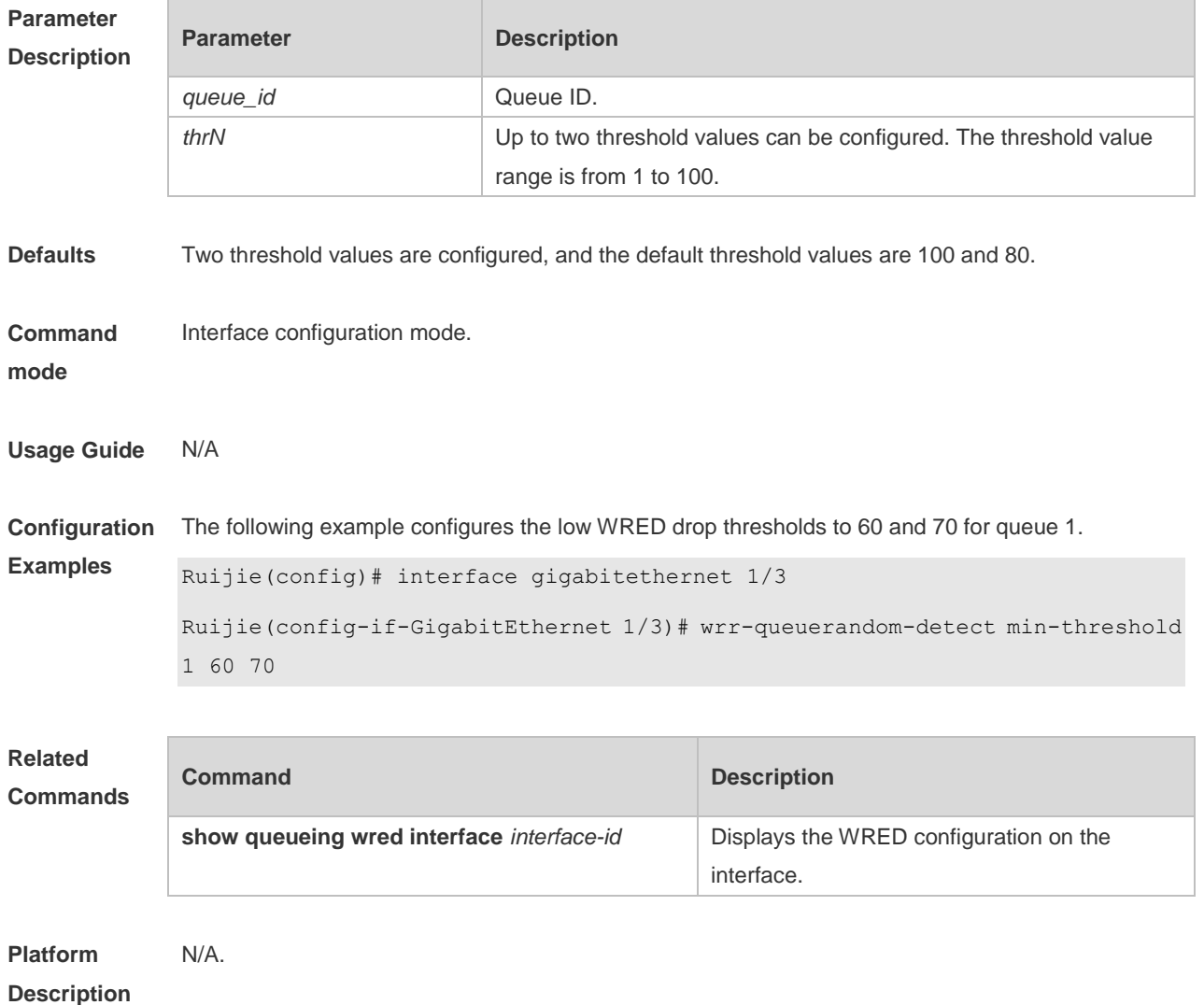

## **2.36 wrr-queue random-detect probability**

Use this command to configure the WRED packet drop probability. Use the **no** or **default** form of this command to restore the WRED packet drop probability. **wrr-queue random-detect probability** *queue\_id prob1* [ *prob2* ] **no wrr-queue random-detect probability** *queue\_id* **default wrr-queue random-detect probability** *queue\_id*

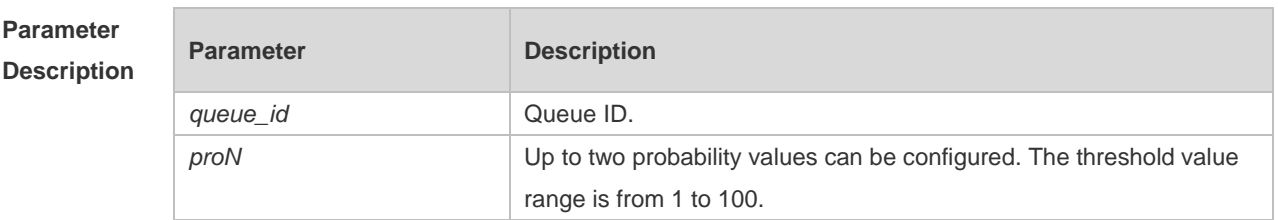

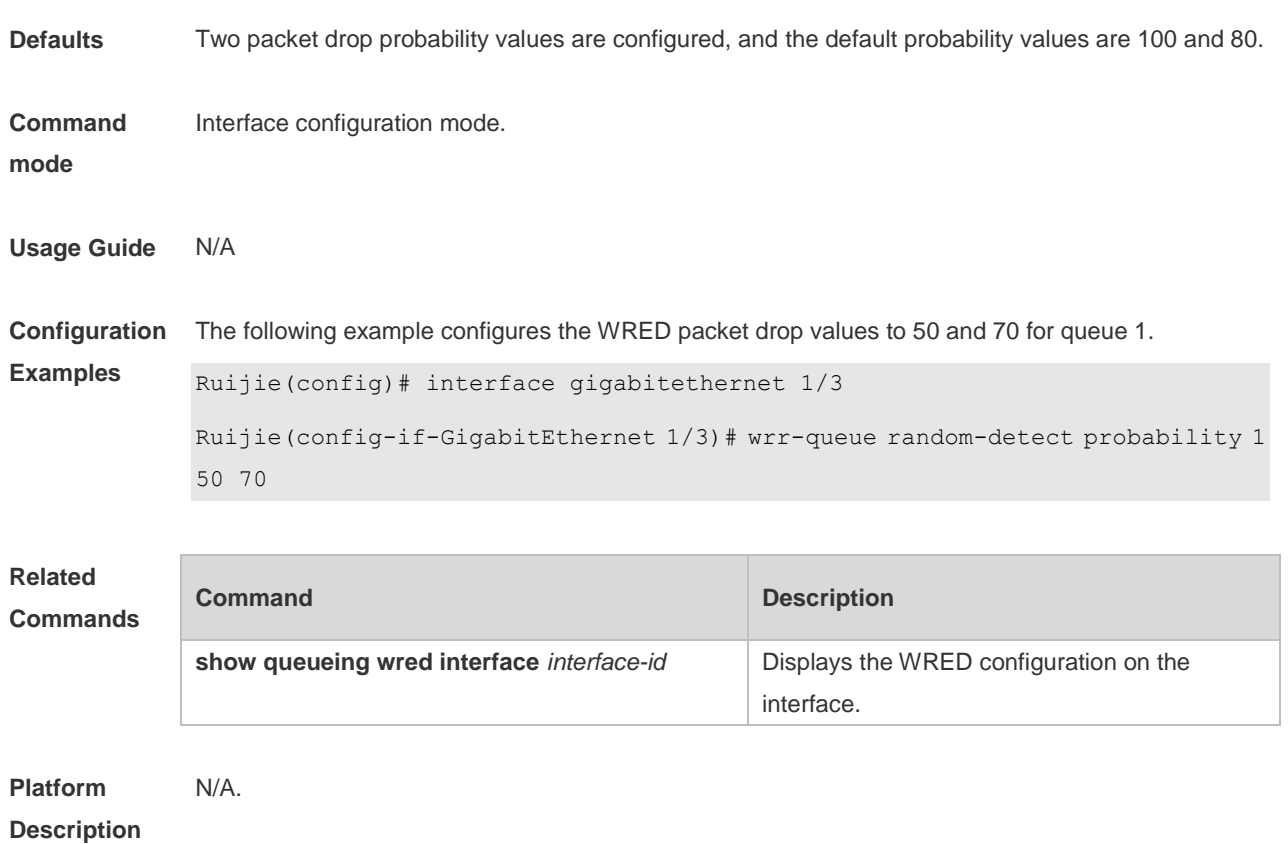

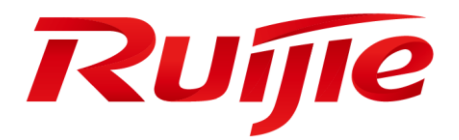

# Reliability Configuration Commands

- 1. REUP Commands
- 2. RLDP Commands
- 3. DLDP Commands
- 4. PCAP Commands
- 5. VRRP Commands
- 6. VRRP Plus Commands
- 7. BFD Commands
- 8. IP Event Dampening Commands
- 9. VSU Commands
- 10.RNS&Track Commands
- 11.VSD Commands
- 12.NLB Group Commands

# **1 REUP Commands**

## **1.1 link state group**

Use this command to add the port into the specified link state track group. The **no** form of this command is used to delete a port from the specified link state track group. **link state group** *num* { **upstream** | **downstream** } **no link state group**

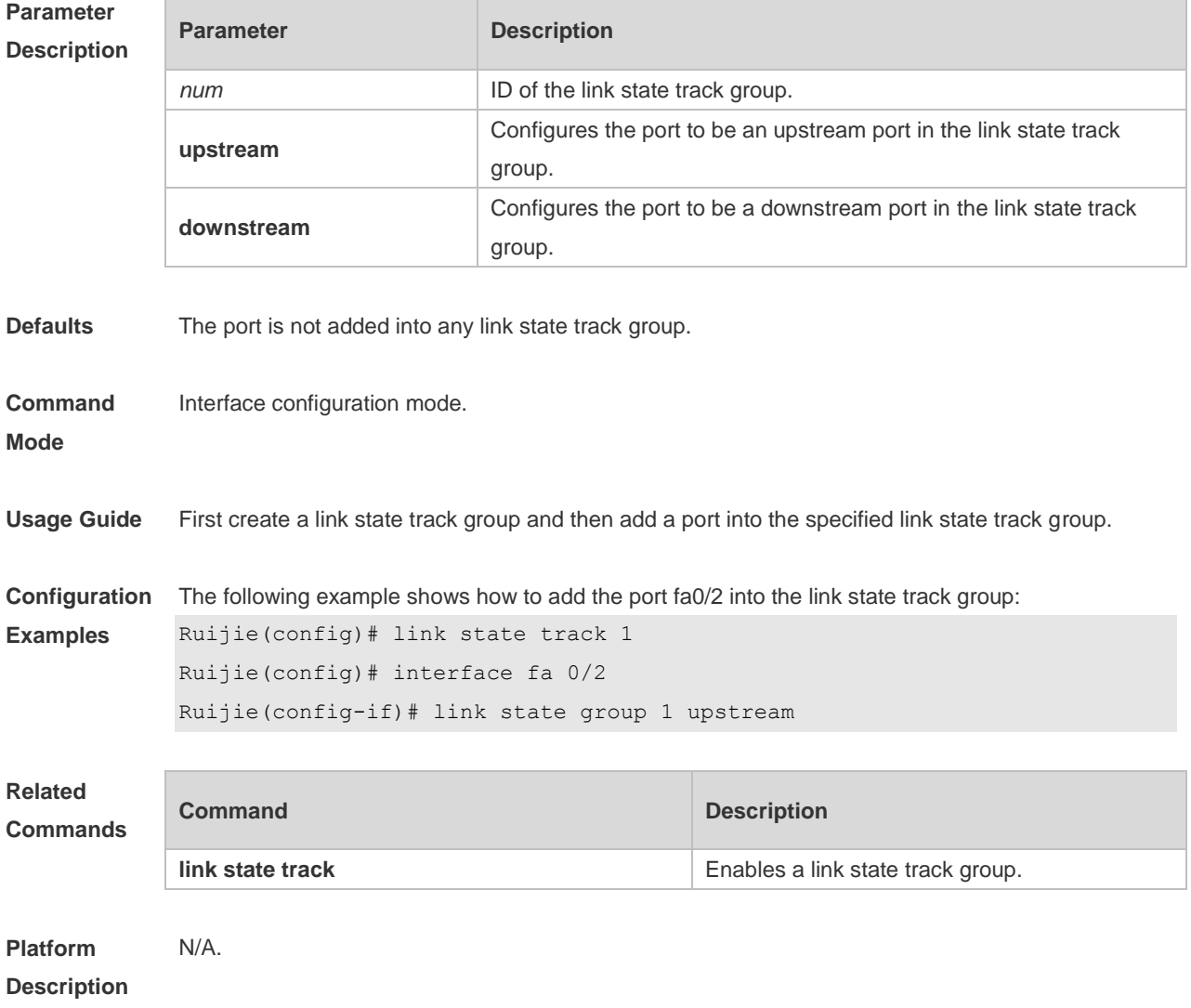

### **1.2 link state track**

Use this command to enable the link state track group. The **no** form of this command is used to disable a link state track group **link state track** [ *num* ]

**no link state track** [ *num* ]

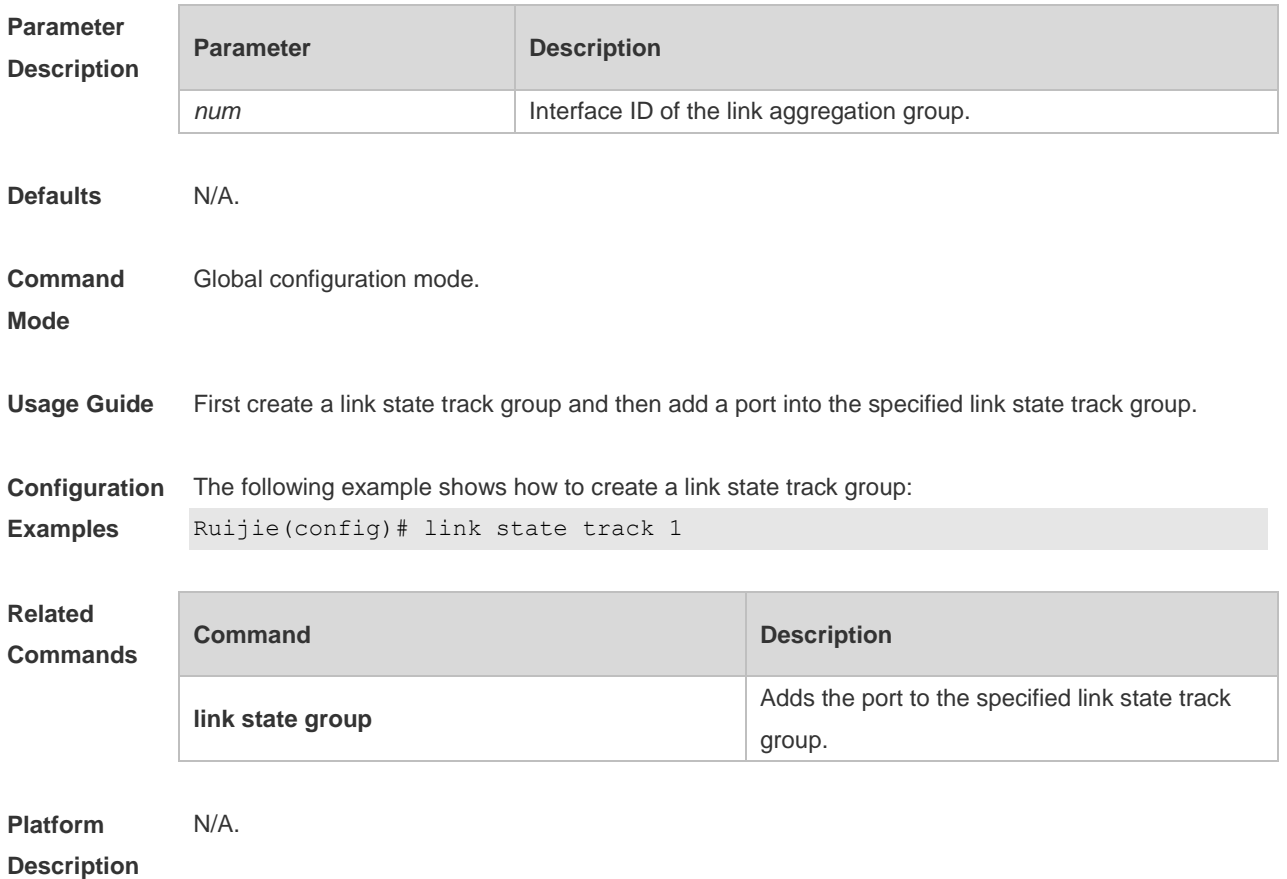

### **1.3 mac-address-table move update max-update-rate**

Use this command to configure the maximum number of MAC address update packets sent per second.

**mac-address-table move update max-update-rate** *pkts-per-second* **no mac-address-table move update max-update-rate**

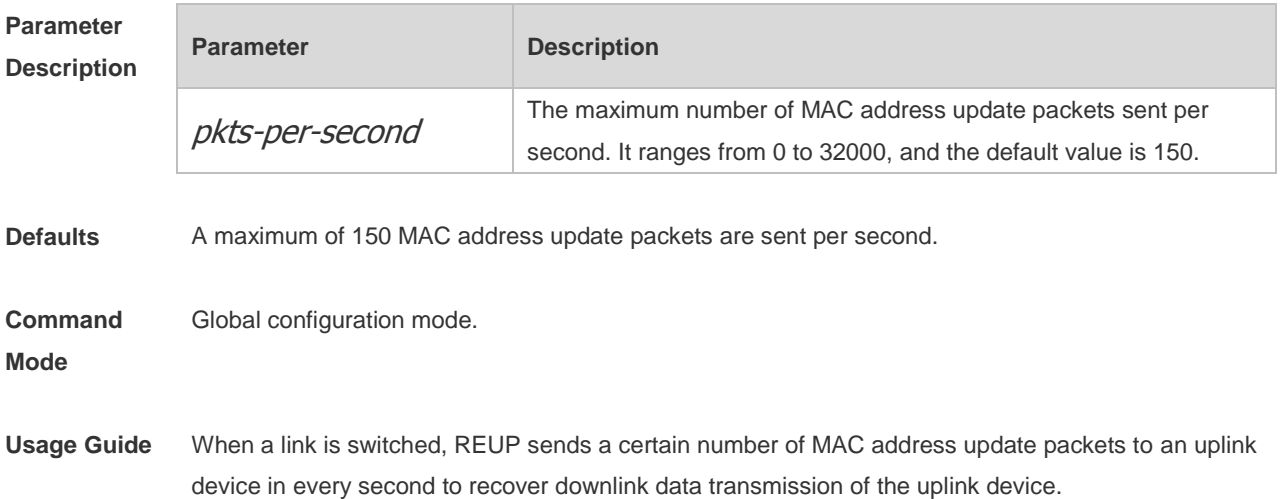
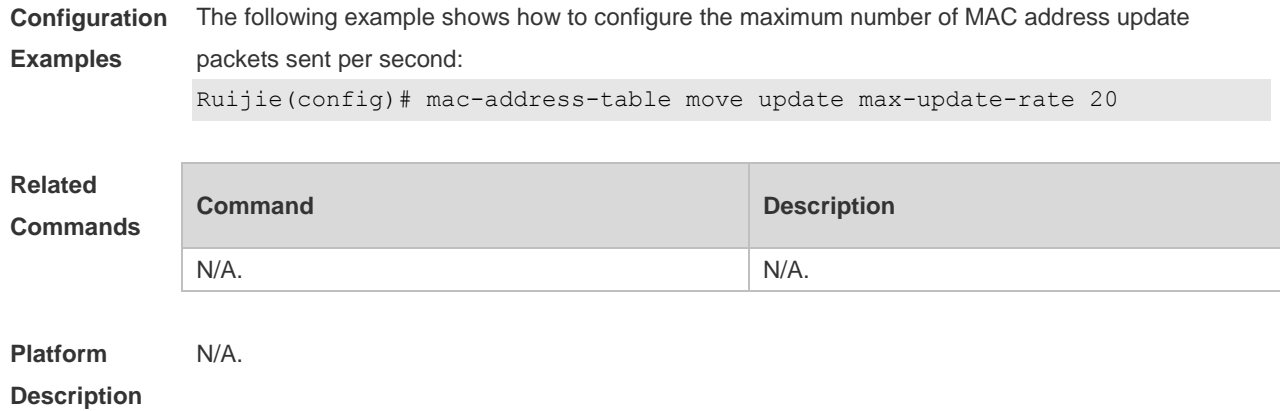

# **1.4 mac-address-table move update receive**

Use this command to enable REUP to receive the mac-address-table update messages. **mac-address-table move update receive no mac-address-table move update receive**

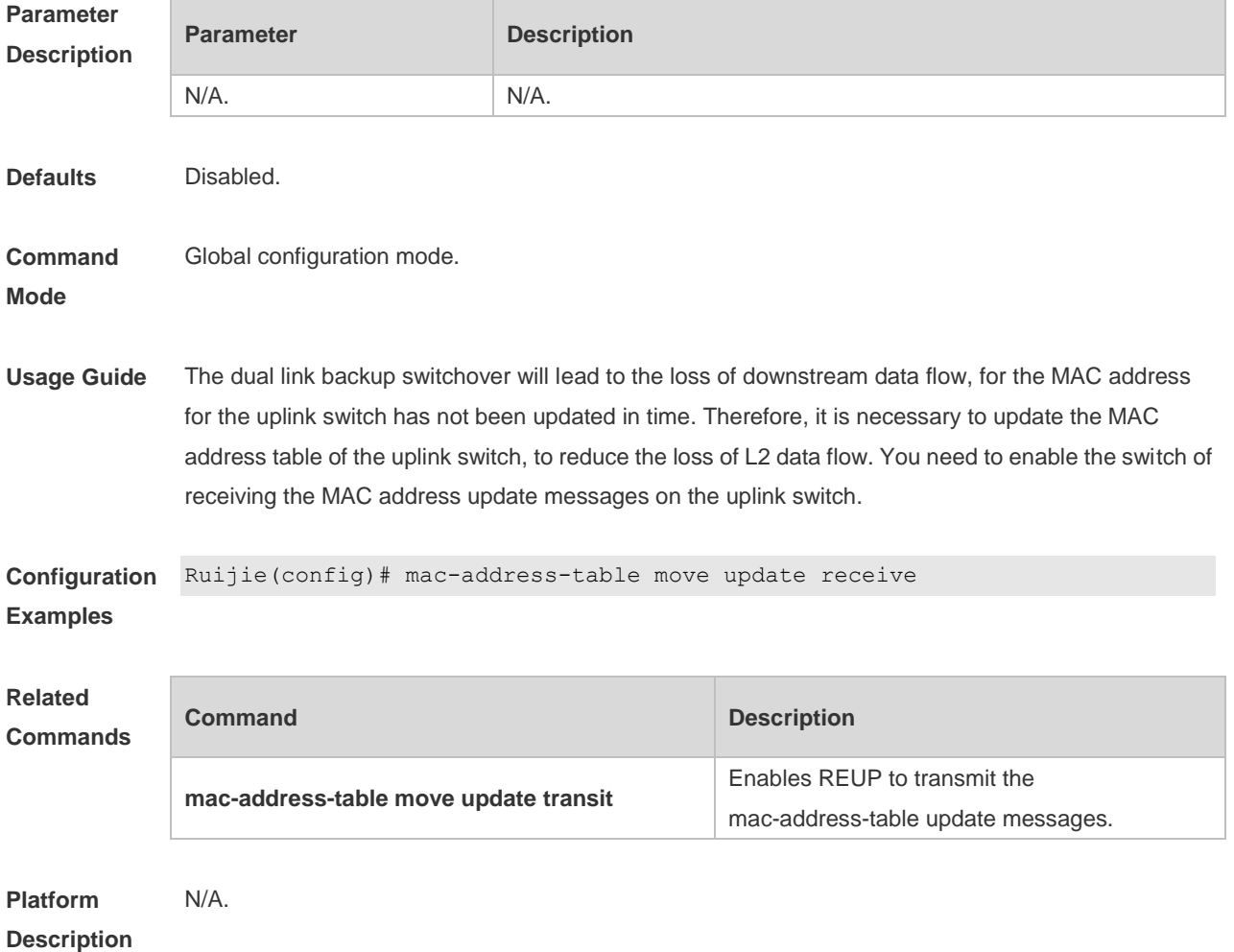

#### **1.5 mac-address-table move update receive vlan**

Use this command to configure the VLANs processing MAC address update packets. **mac-address-table move update receive vlan** *vlan-range* **no mac-address-table move update receive vlan** *vlan-range*

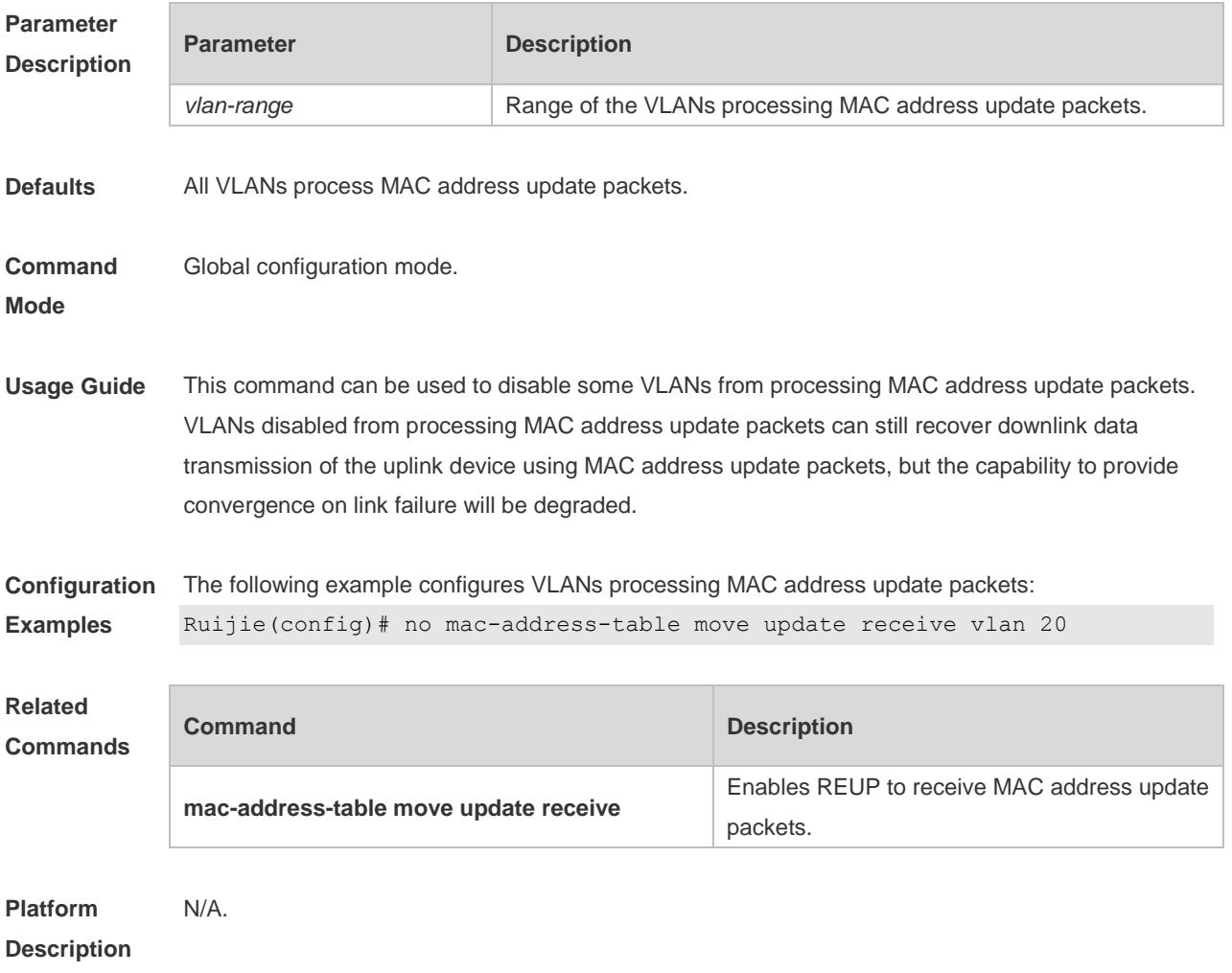

### **1.6 mac-address-table move update transit**

Use this command to enable REUP to transmit the mac-address-table update messages. **mac-address-table move update transit no mac-address-table move update transit**

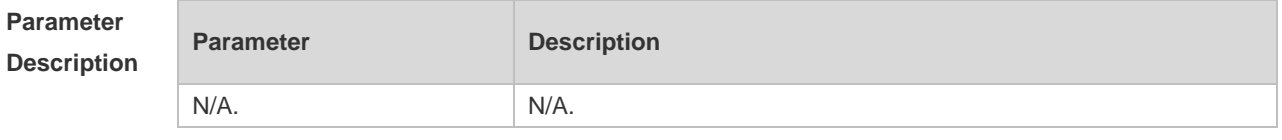

**Defaults** Disabled.

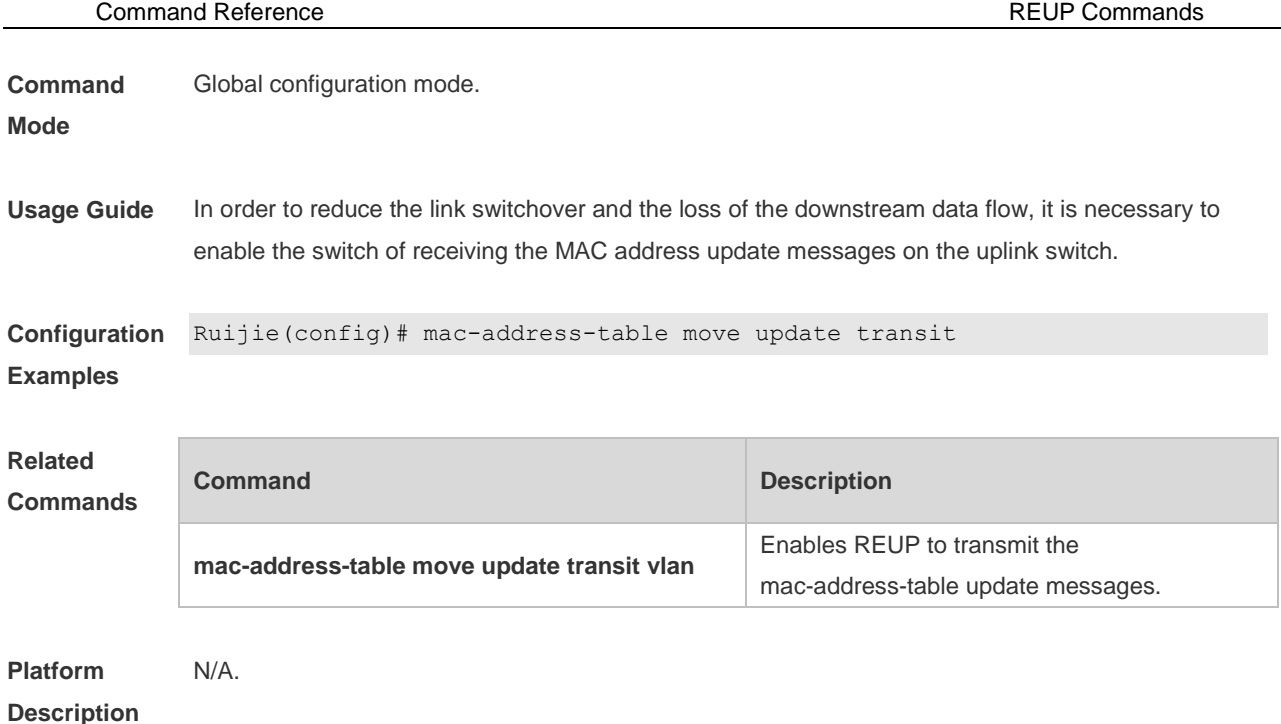

# **1.7 mac-address-table move update transit vlan**

Use this command to enable REUP to transmit the mac-address update messages. **mac-address-table move update transit vlan** *vid* **no mac-address-table move update transit vlan**

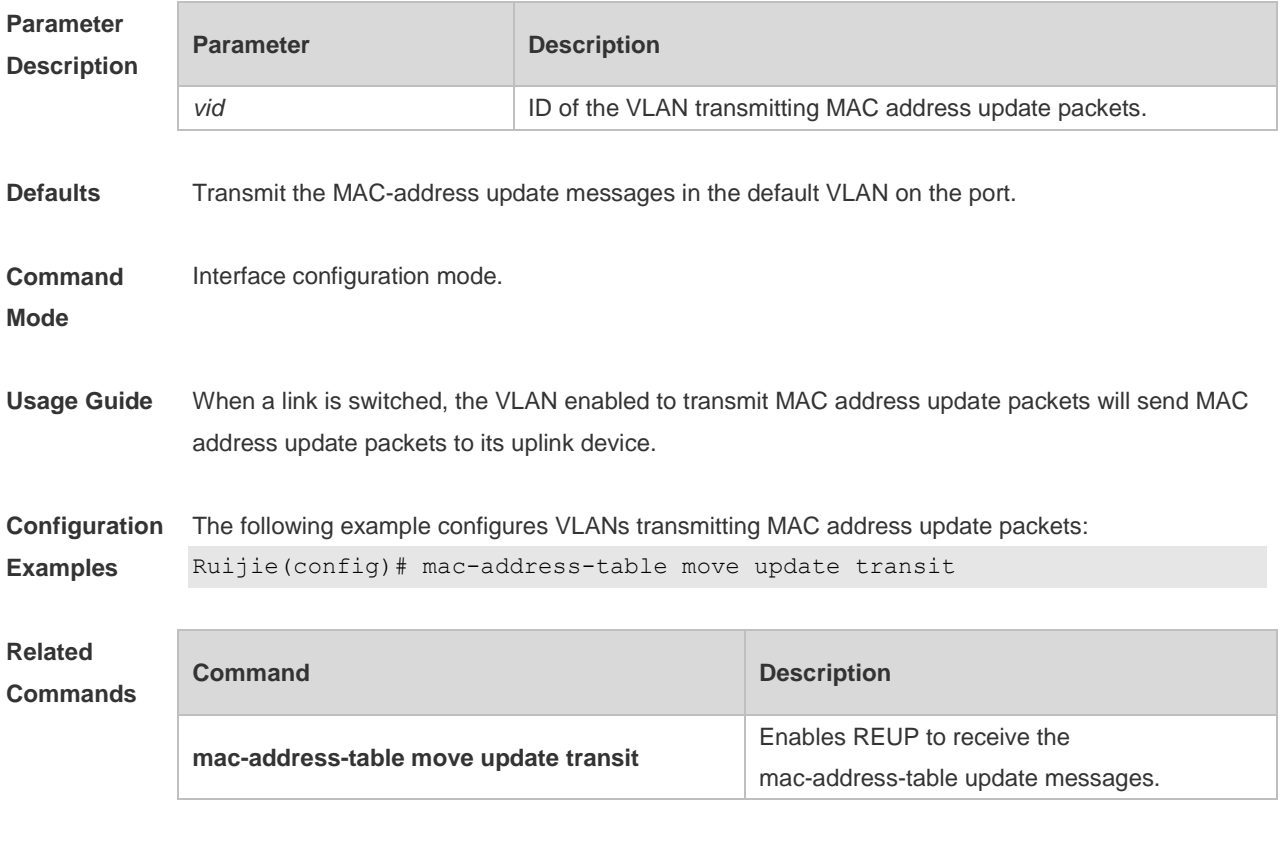

**Platform** N/A.

#### **Description**

### **1.8 mac-address-table update group**

Use this command to set the mac-address-table update group. **mac-address-table update group** [ *group-num* ] **no mac-address-table update group**

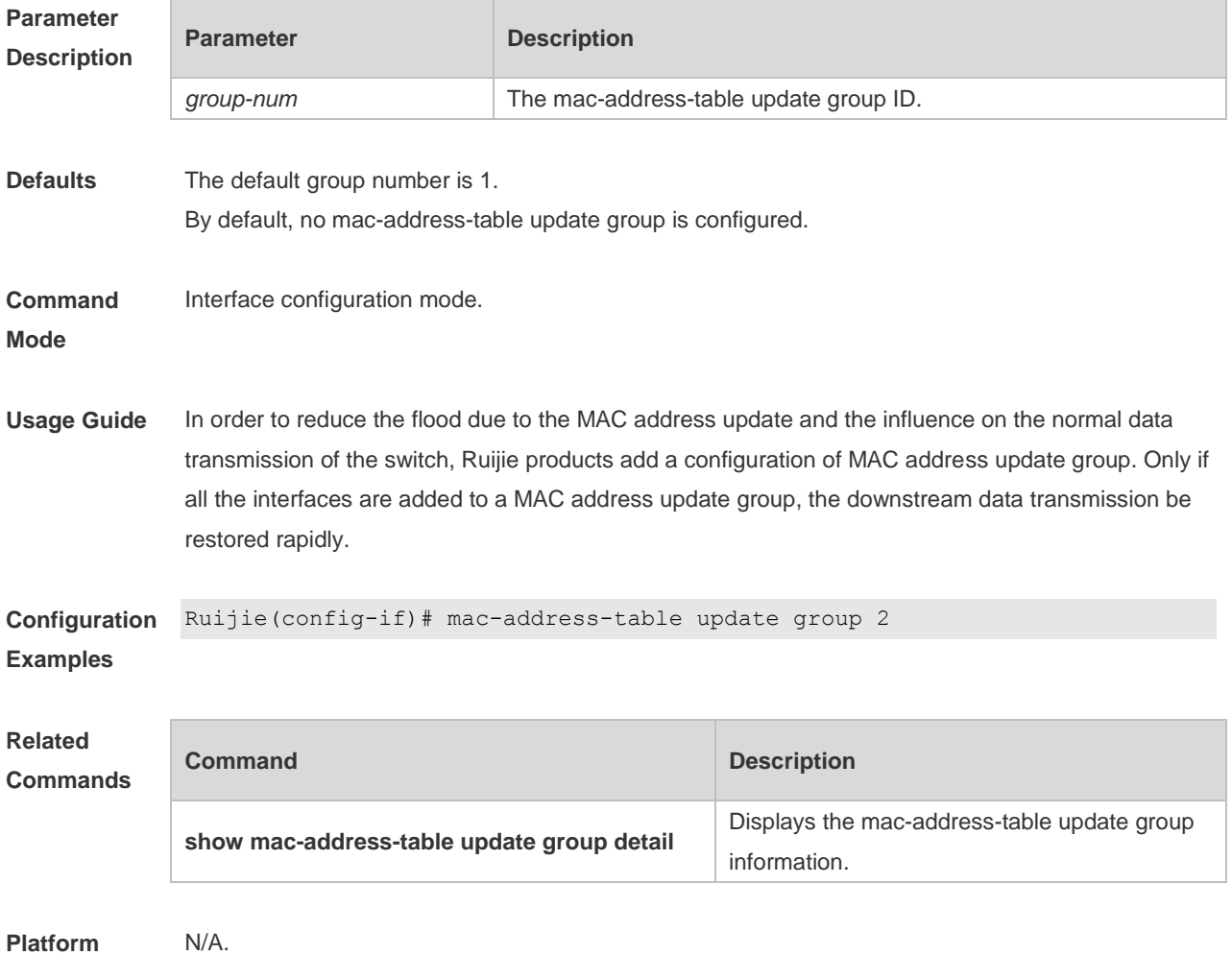

**Description**

#### **1.9 switchport backup interface** *interface-id*

Use this command to configure the REUP dual link backup interface. **switchport backup interface** *interface-id* **no switchport backup**

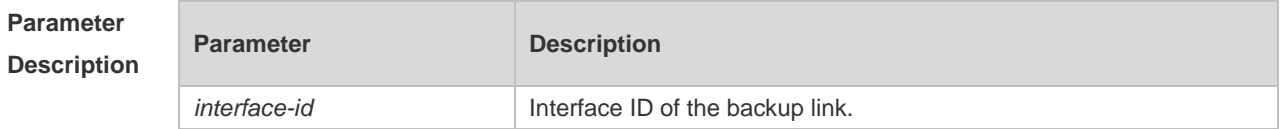

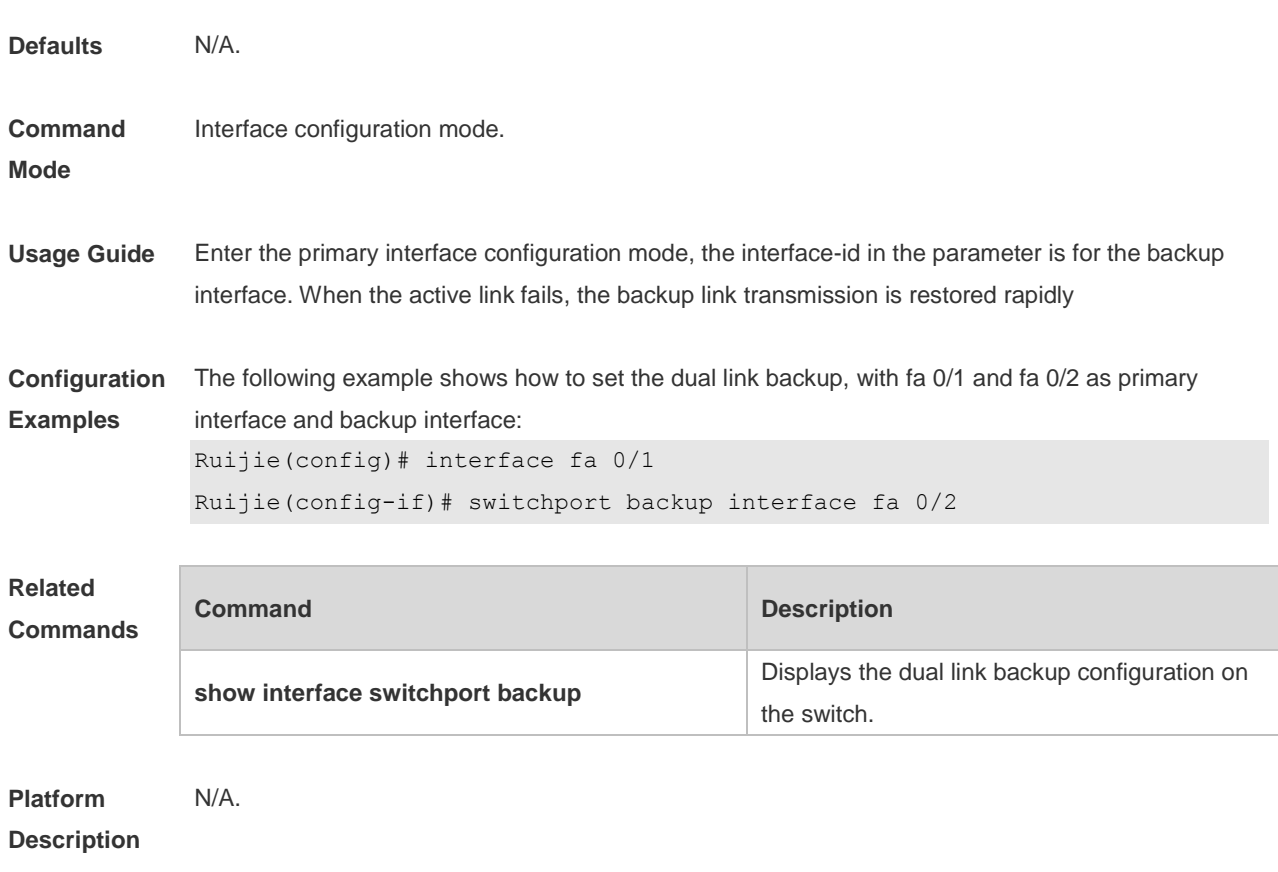

### **1.10 switchport backup interface preemption**

Use this command to configure the REUP link preemption function. **switchport backup interface** *interface-id* **preemption mode** { **forced** | **bandwidth** | **off** } **switchport backup interface** *interface-id* **preemption delay** *delay-time* **no switchport backup interface** *interface-id* **preemption delay**

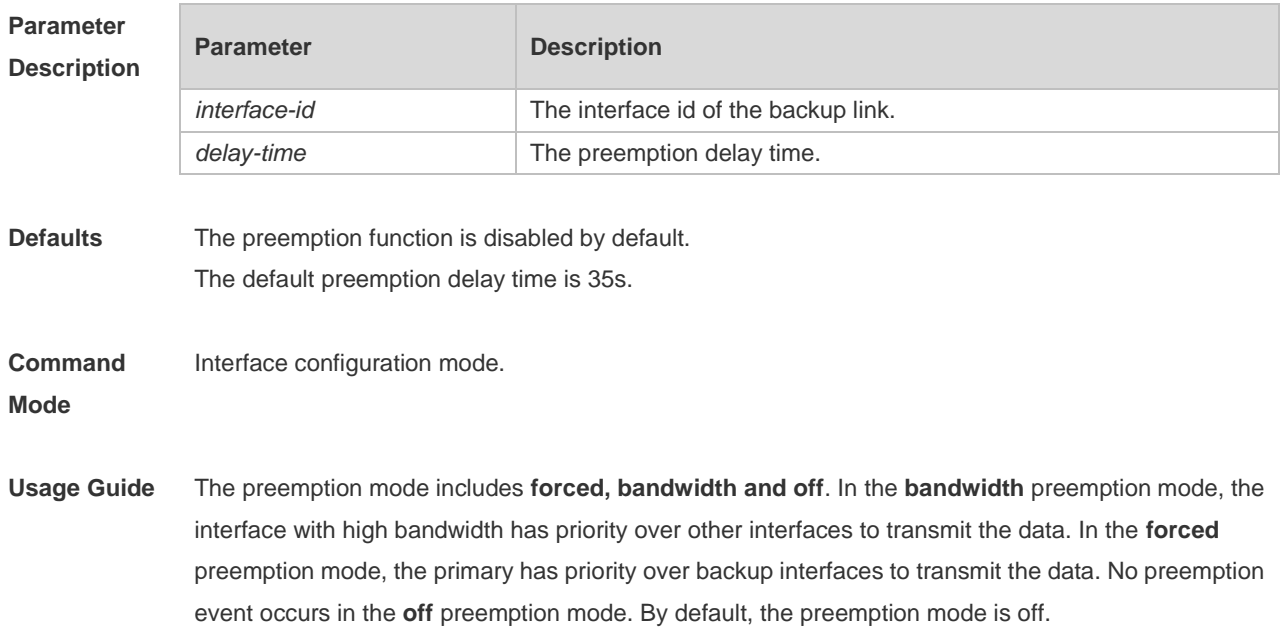

The preemption delay refers to the delay time of the link switchover after the restoration of the link failure.

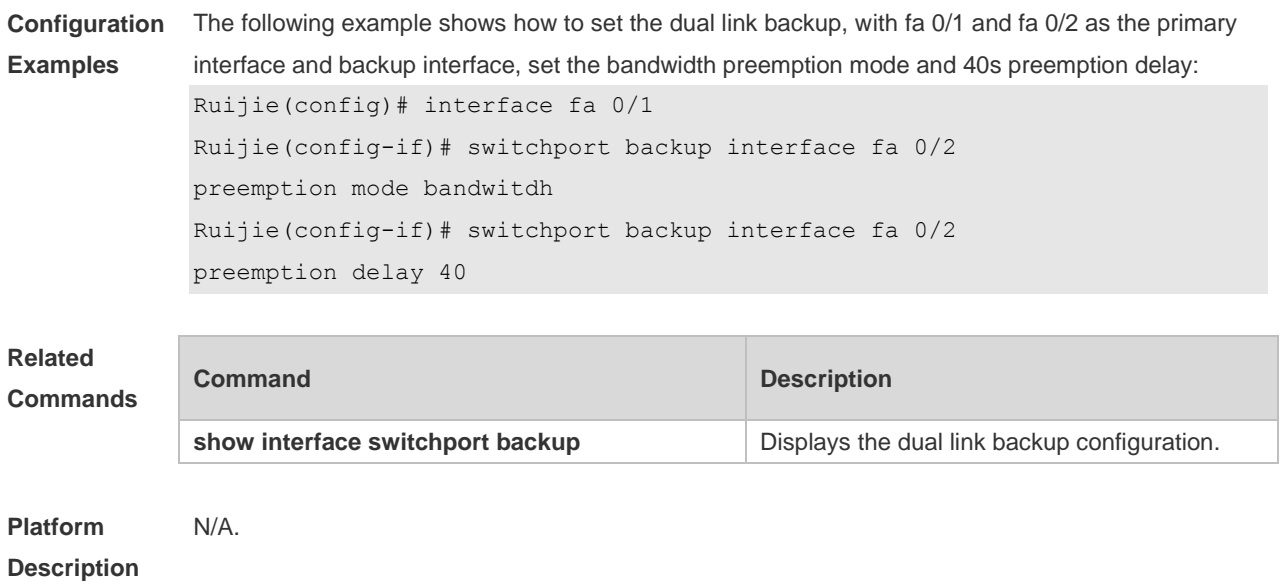

### **1.11 switchport backup interface prefer**

Use this command to configure VLAN load balancing on a link. The **no** form of this command is used to delete the configured VLAN load strategy. **switchport backup interface** *interface-id* **prefer instance** *instance-range* **no switchport backup interface** *interface-id* **prefer**

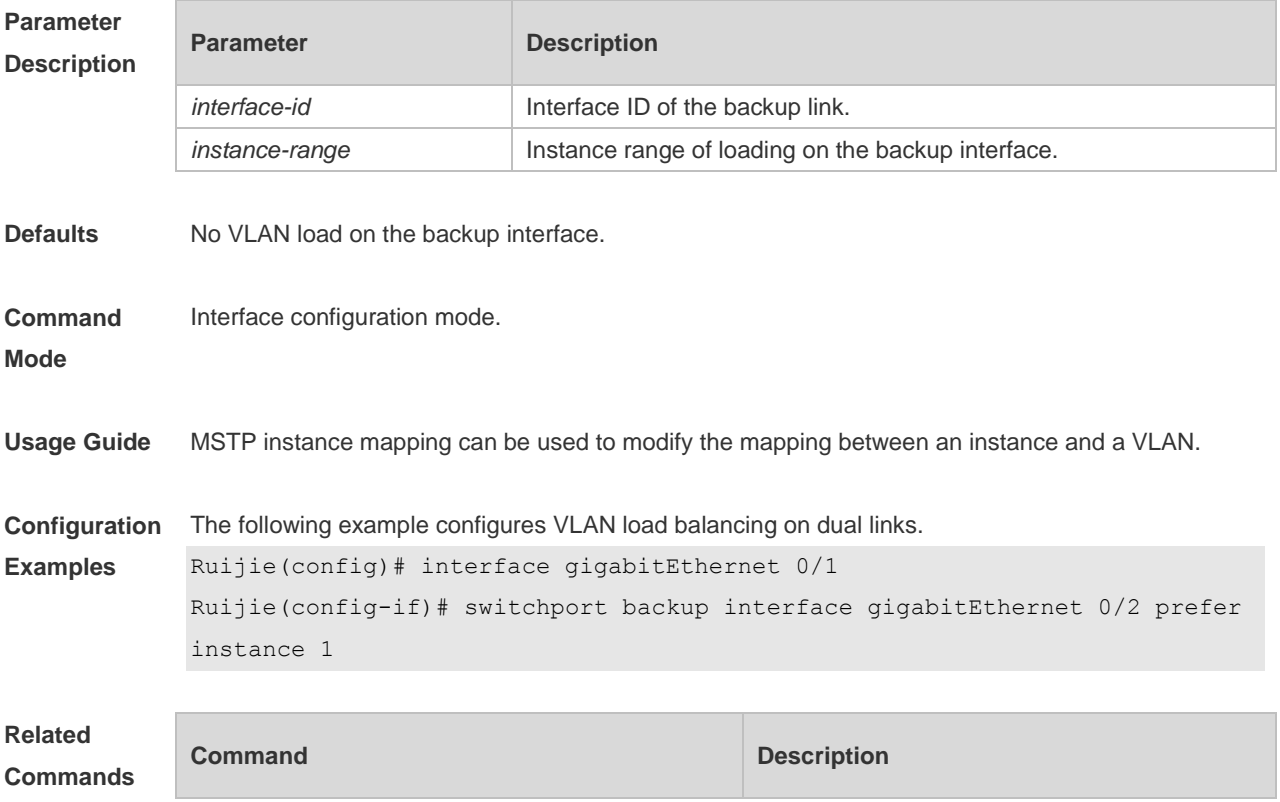

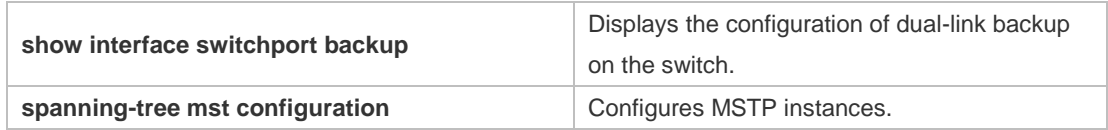

**Platform Description** N/A.

# **1.12 show interfaces switchport backup**

Use this command to display the dual link backup information on the interfaces. **show interfaces** [ *interface-id* ] **switchport backup** [ **detail** ]

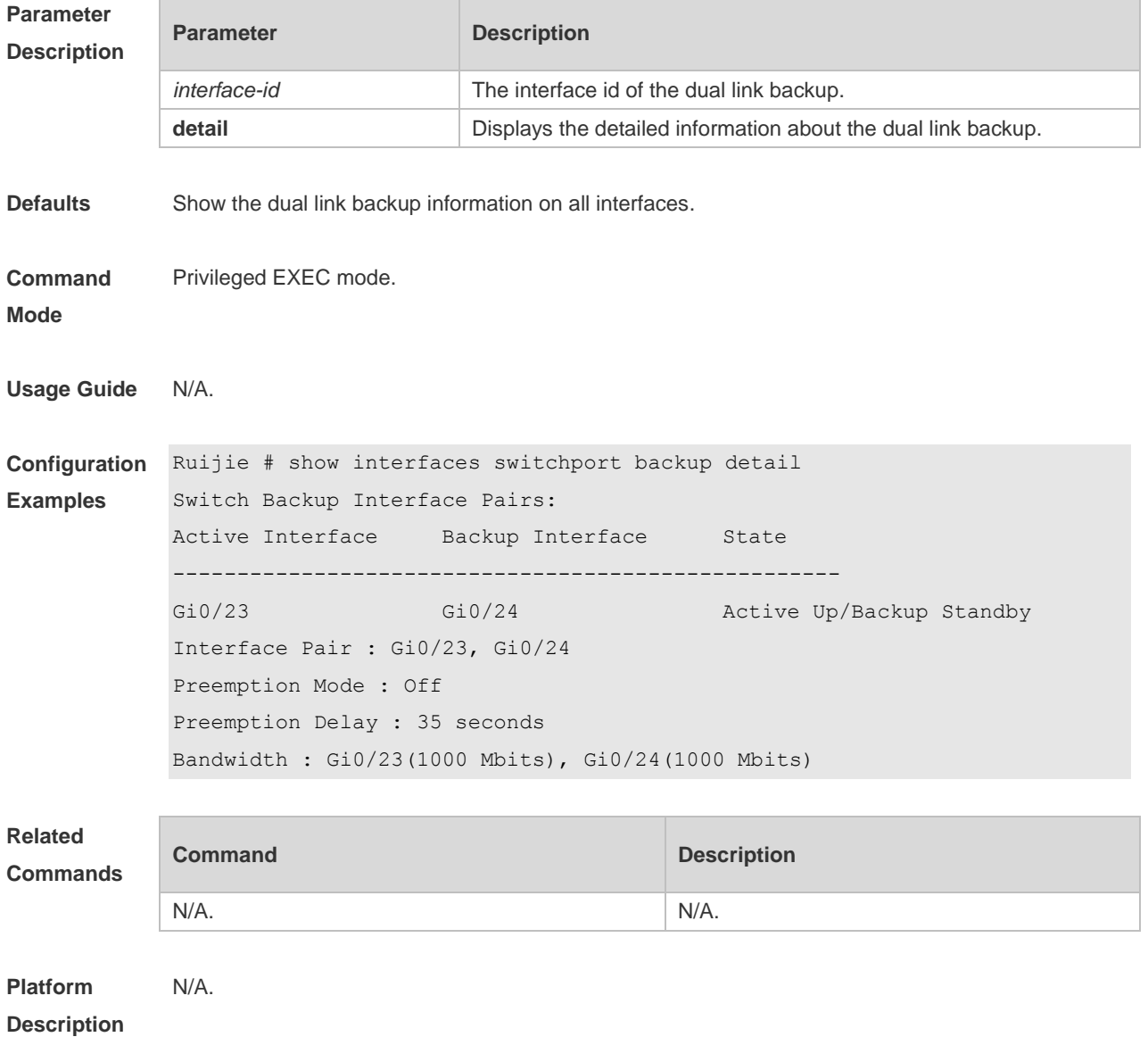

## **1.13 show link state group**

Use this command to display the information of a link state track group. **show link state group** *num*

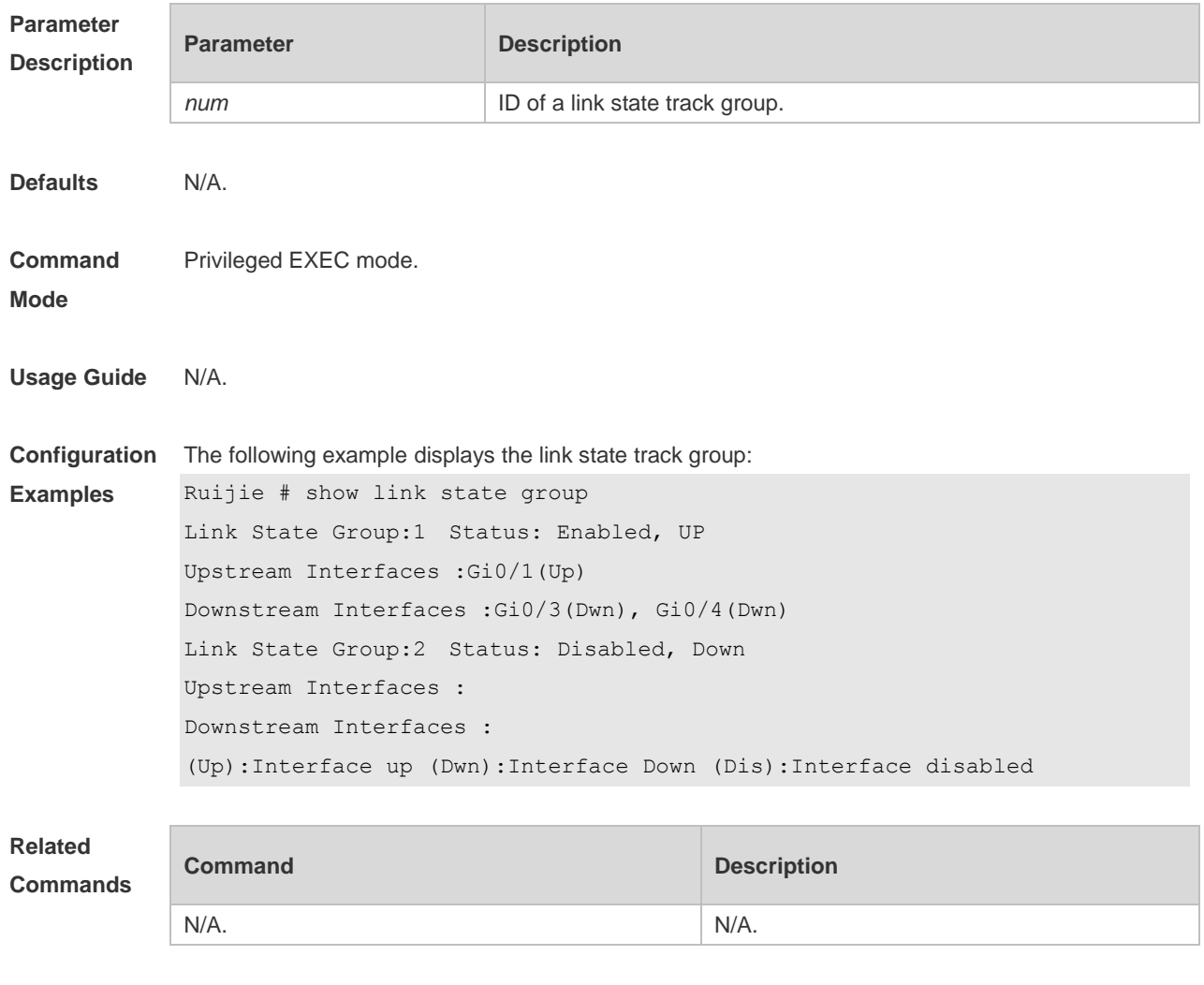

**Platform Description** N/A.

## **1.14 show mac-address-table move update**

Use this command to display the statistics about the MAC address updates tranceived on the interface.

**show mac-address-table move update**

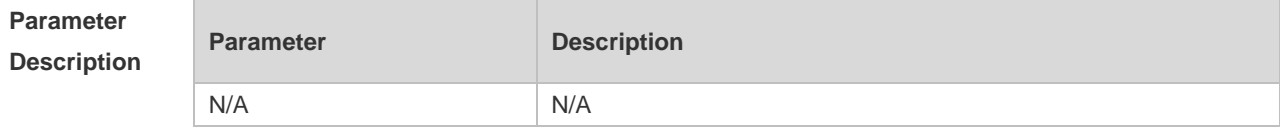

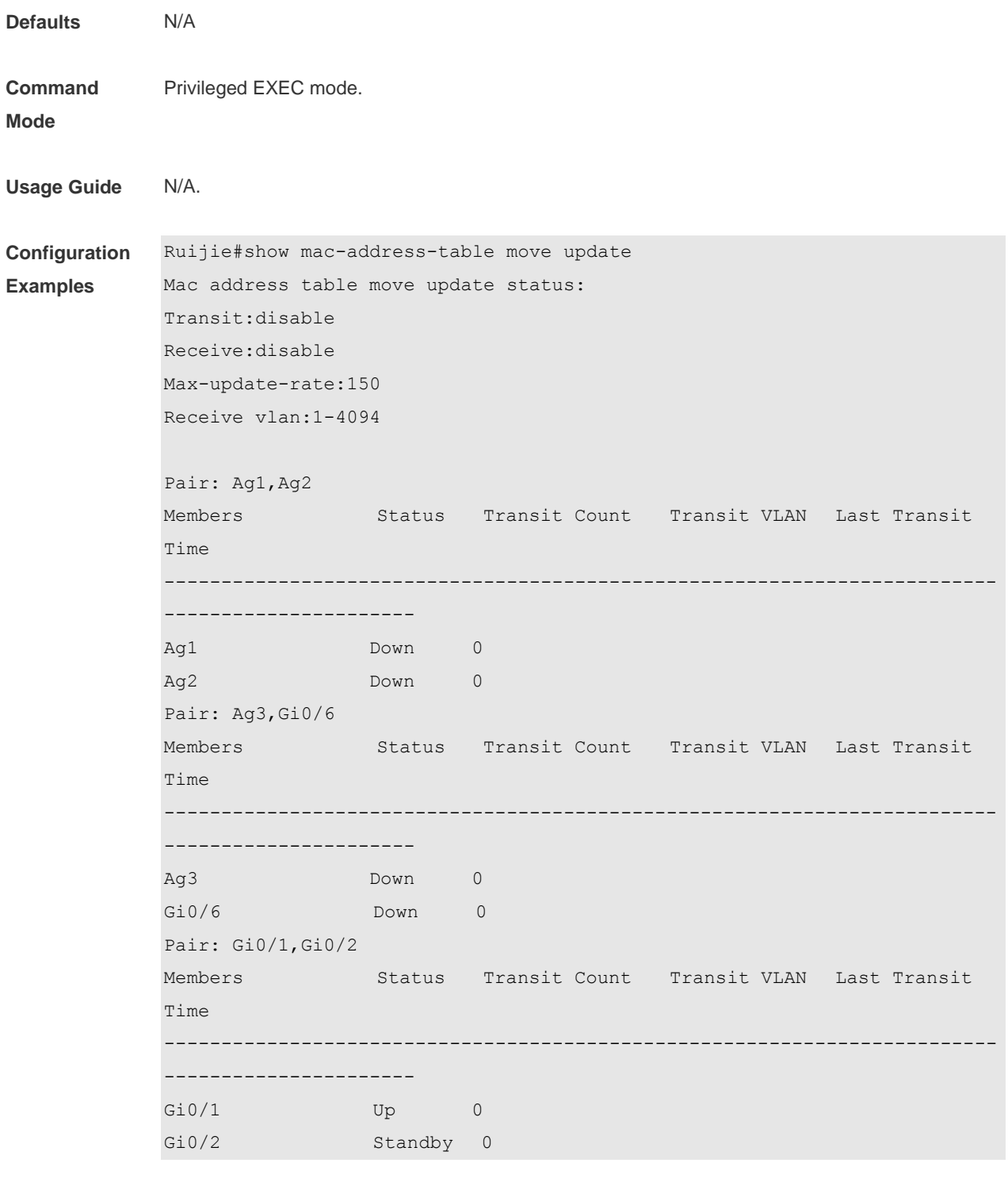

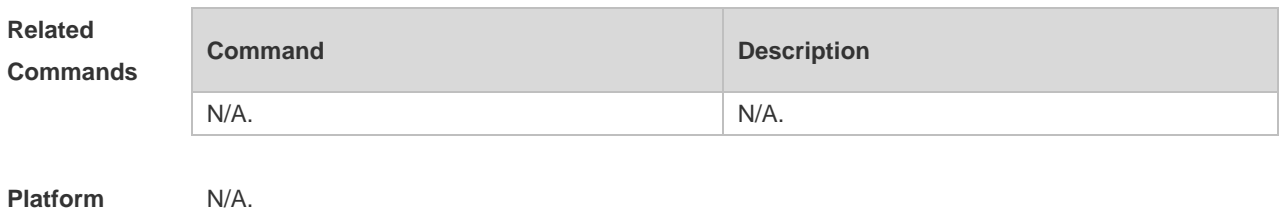

**Description**

# **1.15 show mac-address-table update group detail**

Use this command to display the mac-address-table update group information. **show mac-address-table update group detail**

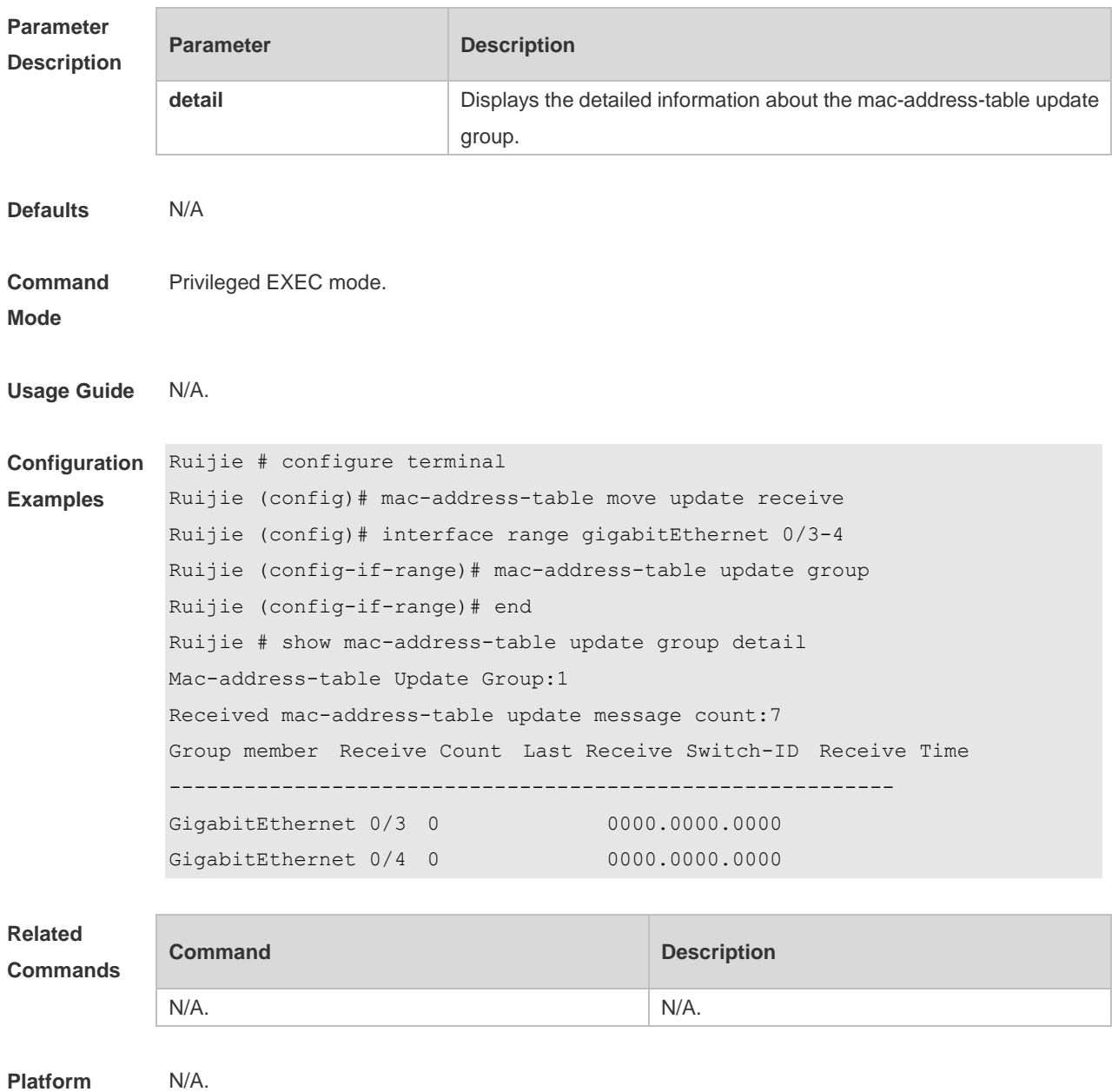

**Description**

## **2 RLDP Commands**

#### **2.1 rldp detect-interval**

Use this command to configure the interval at which the RLDP sends the detection message on the port. Use the **no** form of this command to restore the default value. **rldp detect-interval** *interval* **no rldp detect-interval**

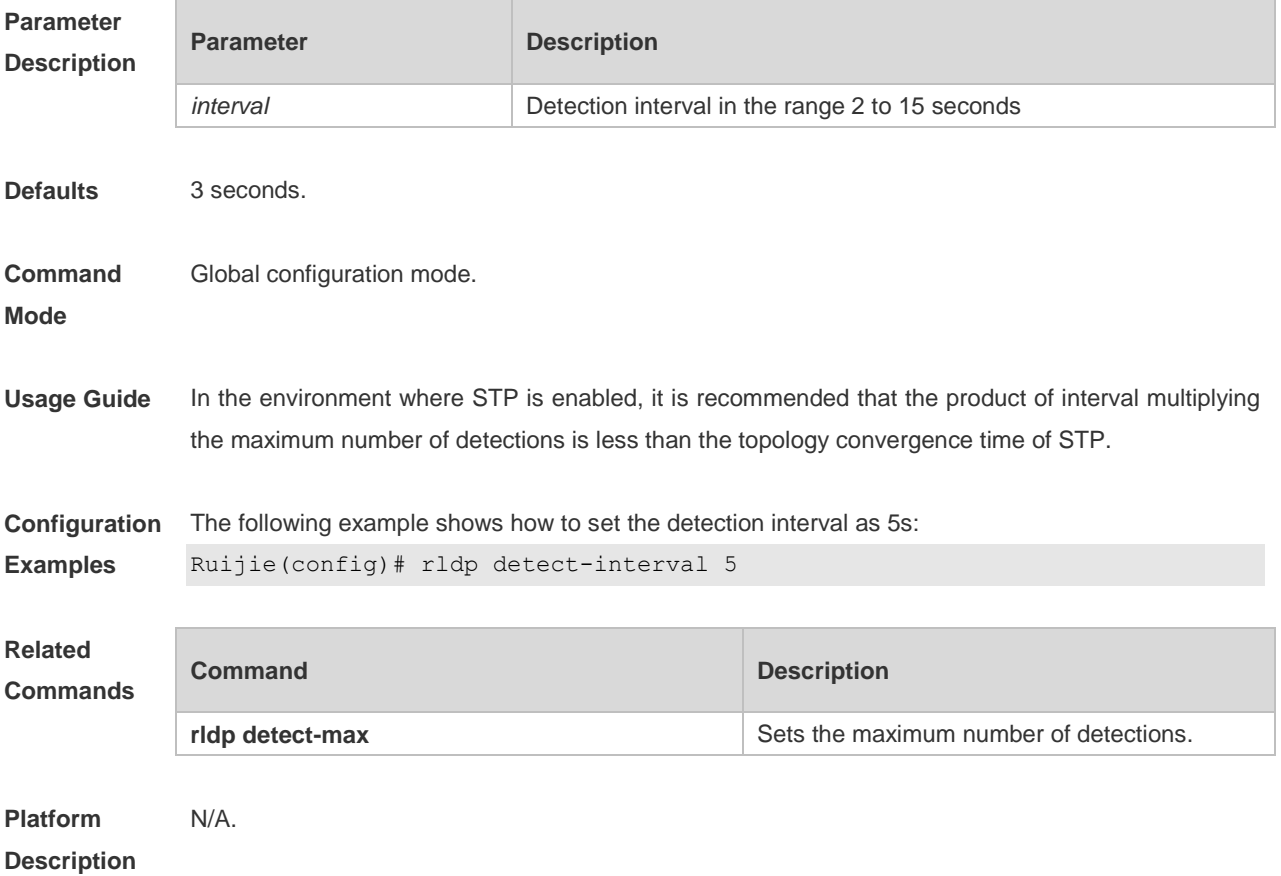

#### **2.2 rldp detect-max**

Use this command to set the maximum number of sending detection packets on the port. If the neighboring port does not respond when this detection number is exceeded, the link is considered faulty. Use the **no** form of this command to restore it to the default value. **rldp detect-max** *num* **no rldp detect-max**

**Parameter Description Parameter Description** 

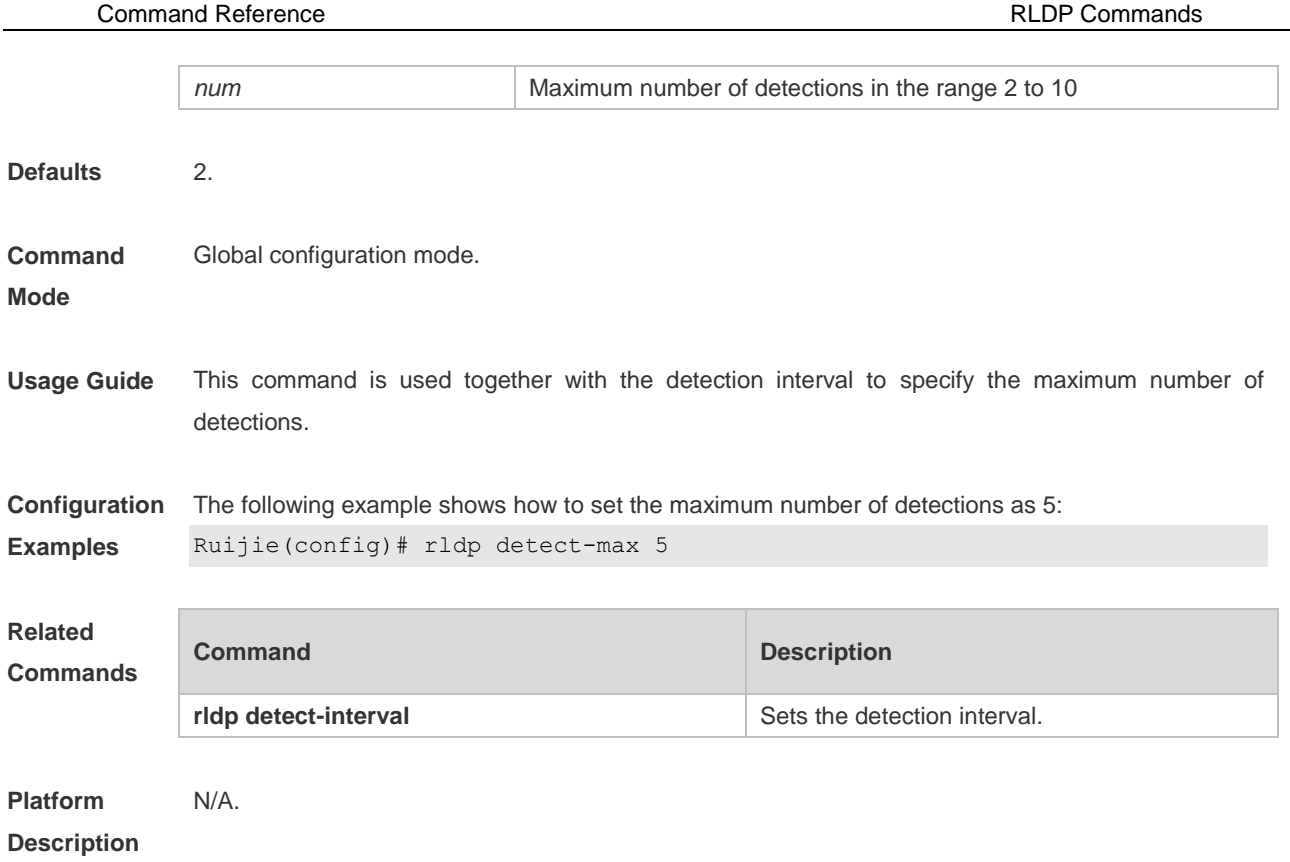

# **2.3 rldp enable**

Use this command to enable RLDP globally. Use the **no** form of this command to disable the function. **rldp enable no rldp enable**

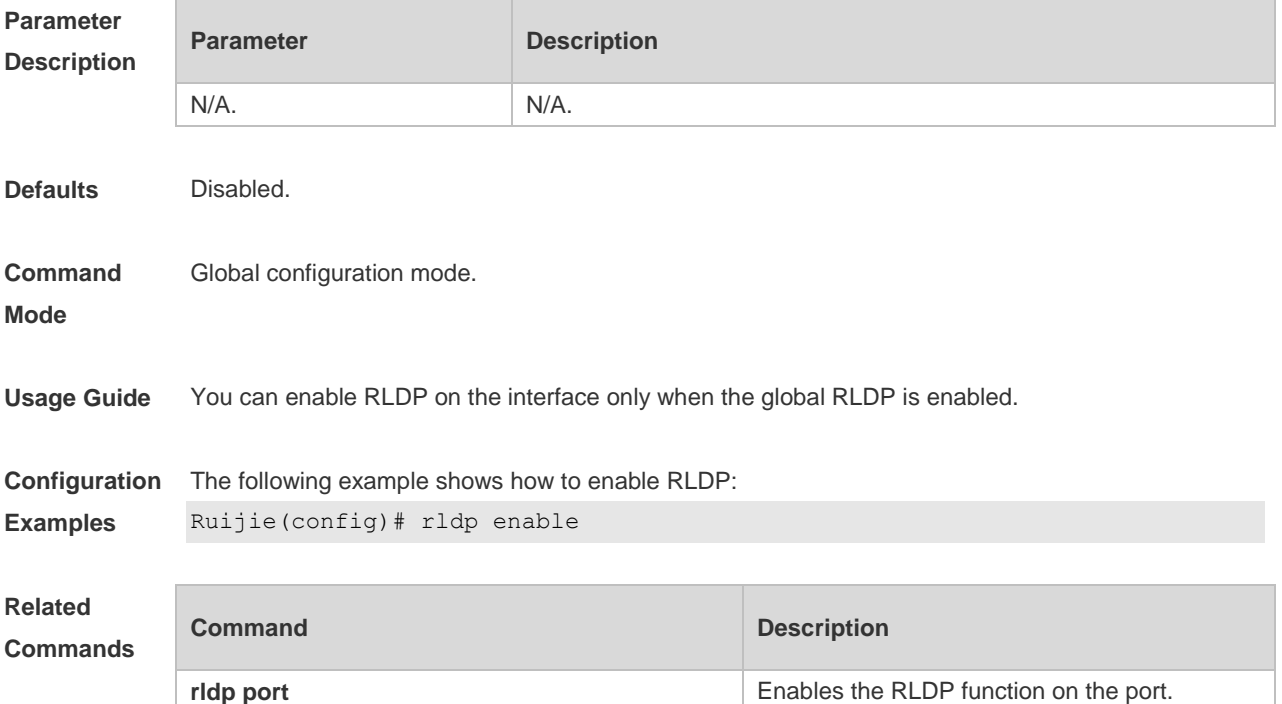

#### **Platform Description** N/A.

### **2.4 rldp neighbor-negotiation**

Use this command to enable RLDP neighbor negotiation. Use the **no** form or **default** form of this command to restore the default setting. **rldp neighbor-negotiation no rldp neighbor-negotiation default rldp neighbor-negotiation**

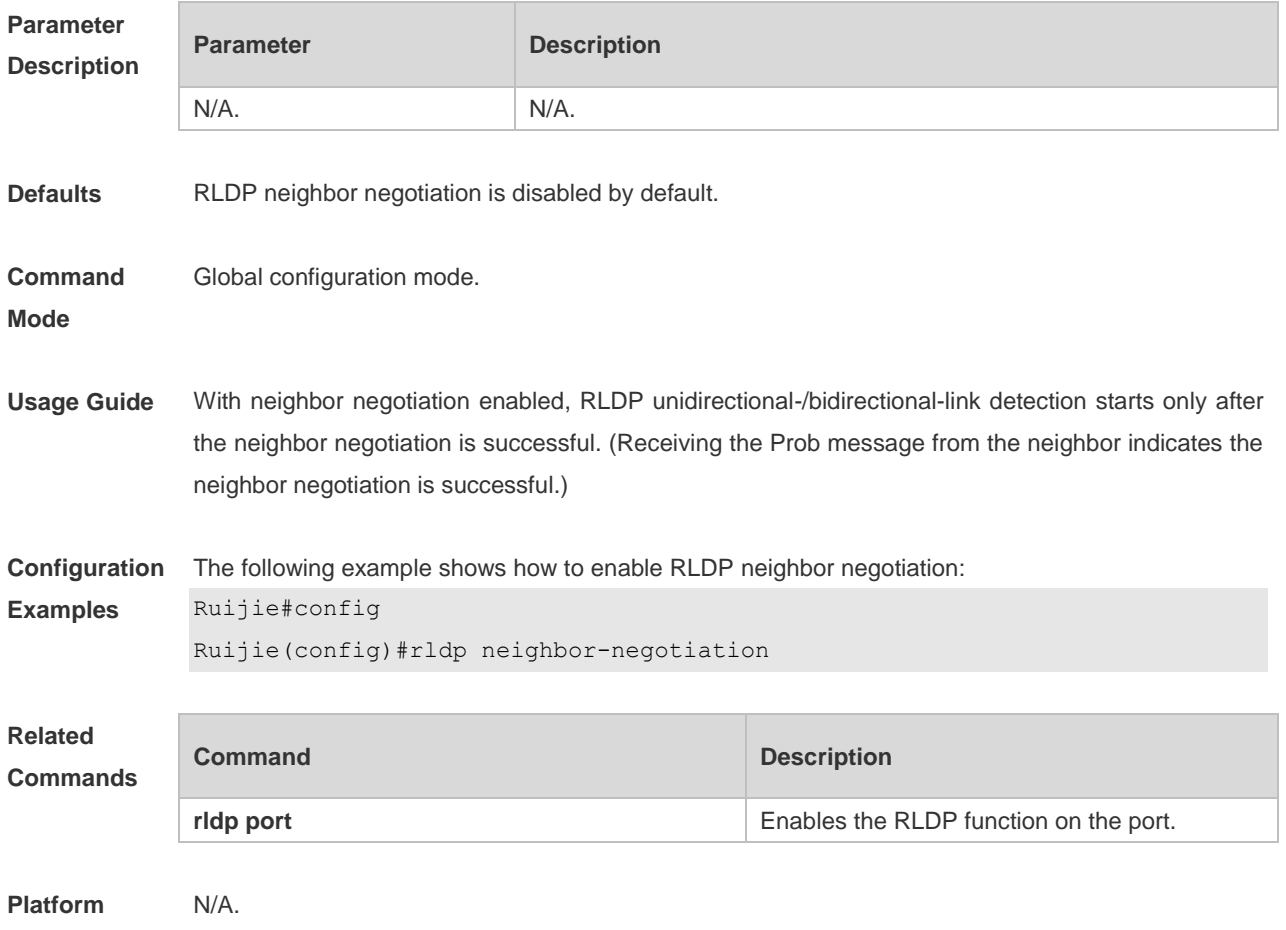

**Description**

### **2.5 rldp port**

Use this command to enable RLDP on the port and specify detection type and troubleshooting method. Use the **no** form of this command to disable the function.

**rldp port** { **unidirection-detect** | **bidirection-detect** | **loop-detect** } { **warning** | **shutdown-svi** | **shutdown-port** | **block** }

**no rldp port** { **unidirection-detect** | **bidirection-detect** | **loop-detect }**

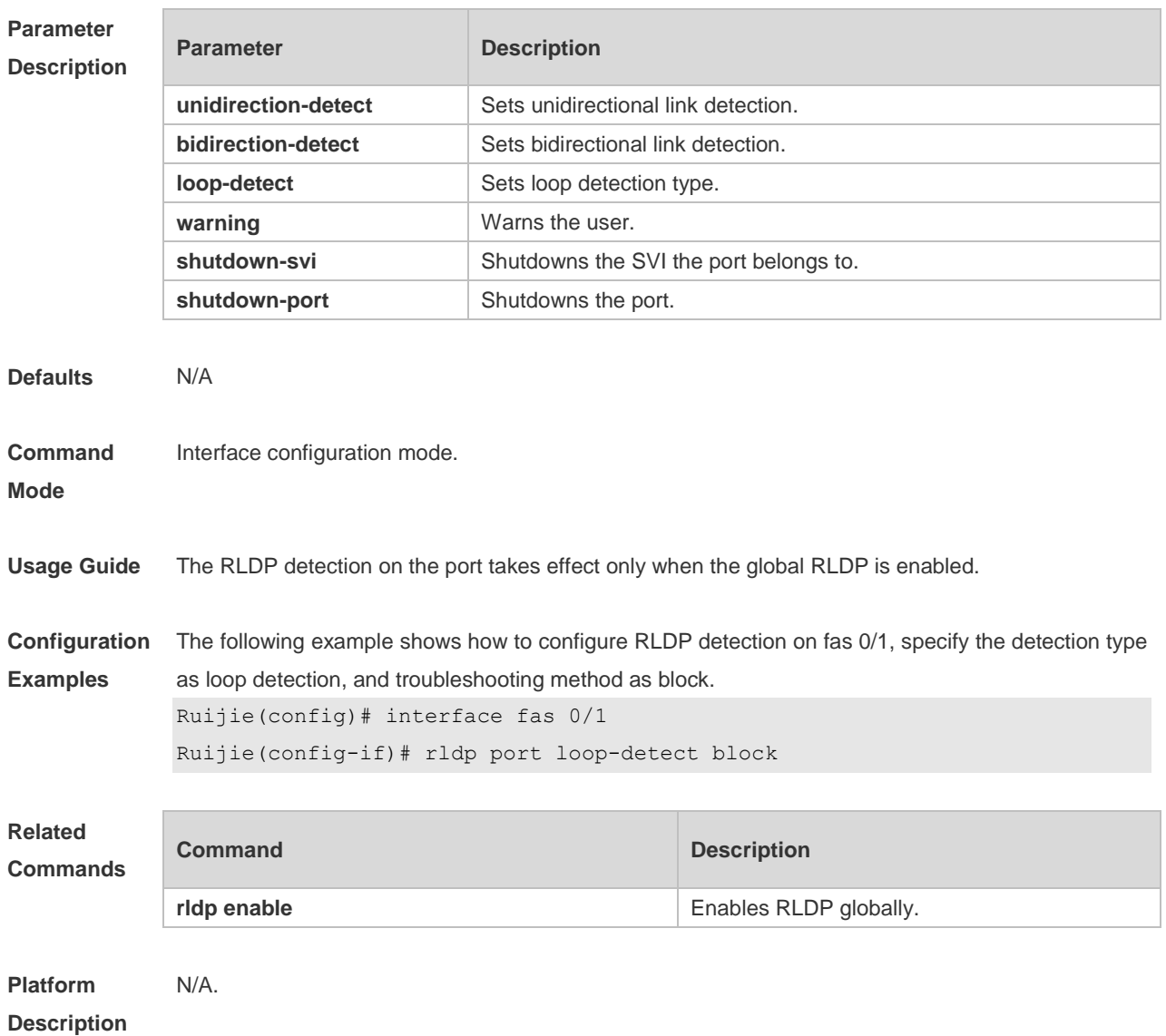

# **2.6 rldp reset**

Use this command to make all the ports that have been handled using rldp shutdown or disable to perform RLDP detection again. **rldp reset**

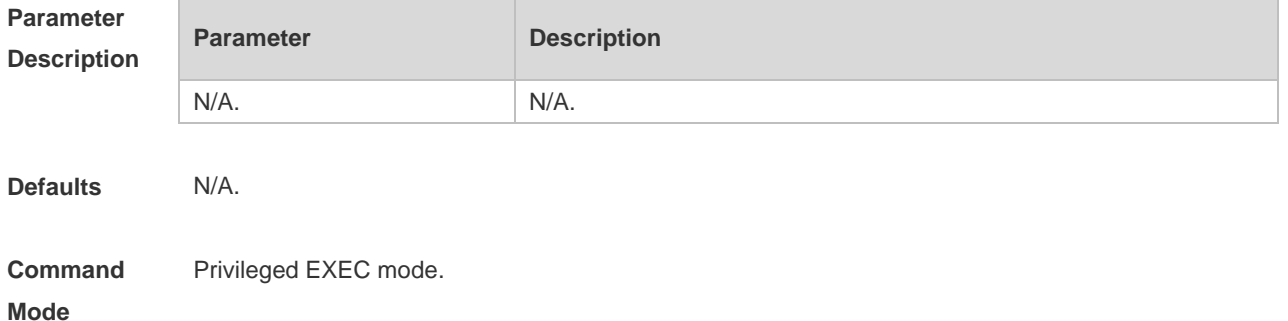

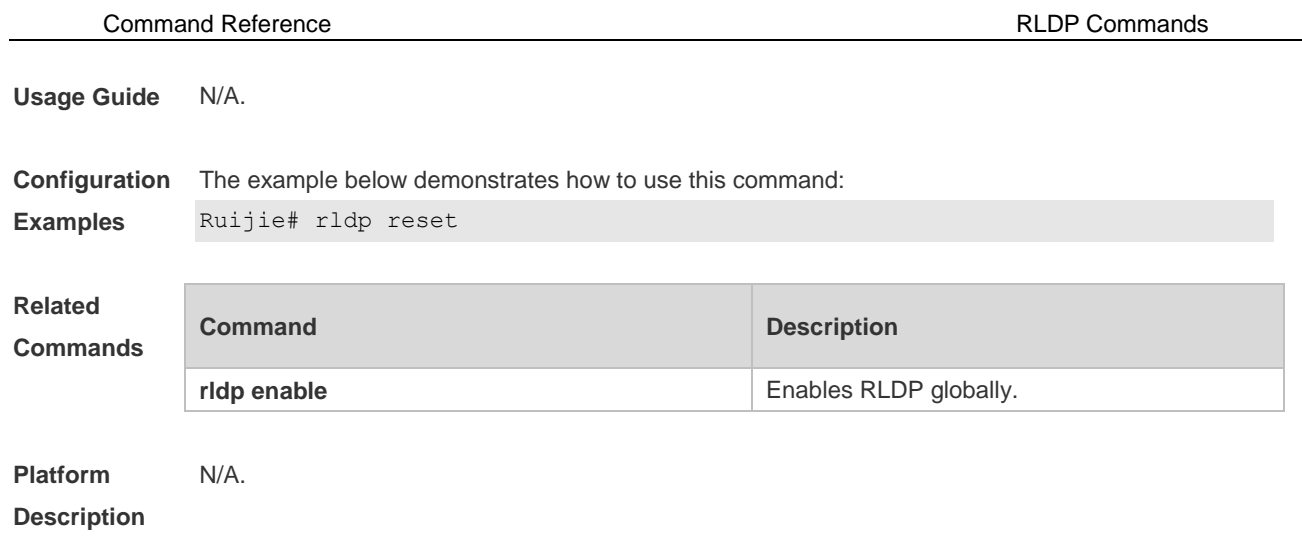

# **2.7 show rldp**

Use this command to display the RLDP information. **show rldp** [ **interface** *interface-id* ]

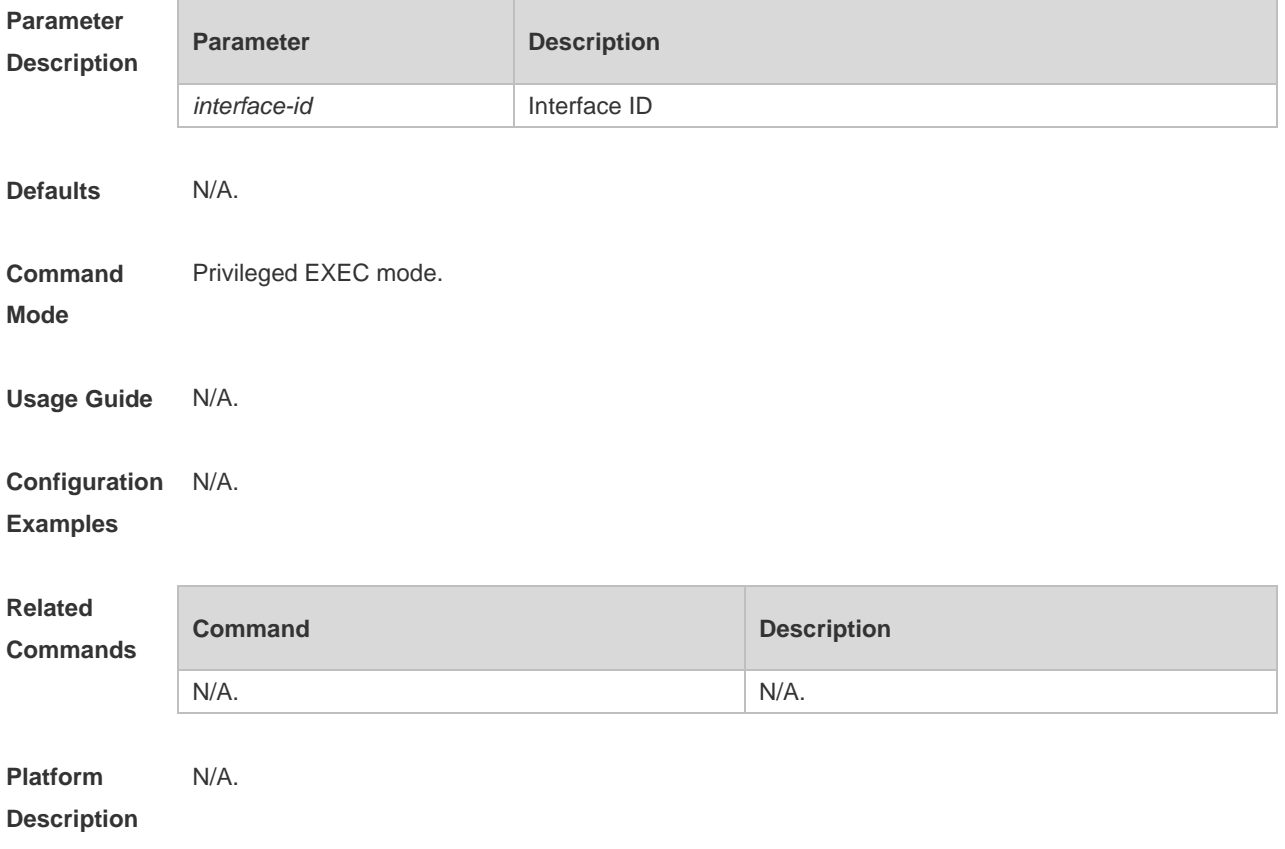

# **3 DLDP Commands**

### **3.1 clear dldp**

Use this command to clear statistics about the times that DLDP is down or up at a specified monitoring point for renewing statistics.

**clear dldp** [ **interface** *interface-name* [ *ip-address* ] ]

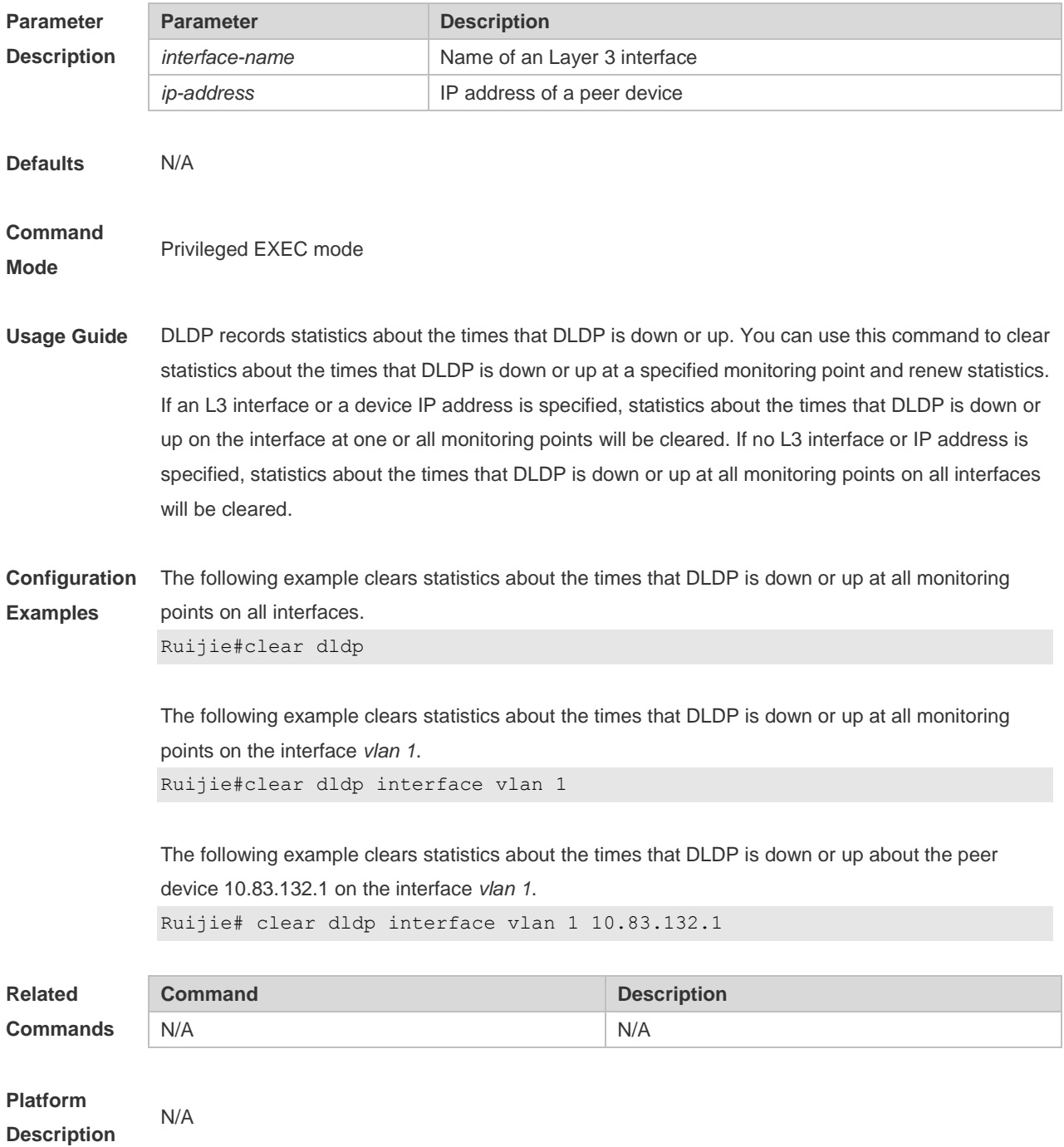

## **3.2 dldp**

Use this command to configure DLDP detection.

Use the **no** form of this command to disable this function .

**dldp** *ip-address* [ *next-hop-ip* ] [**mac-address** mac-addr] [ **interval** *tick* | **retry** *retry-num* | **resume** *resume-num* ]

**no dldp** *ip-address*

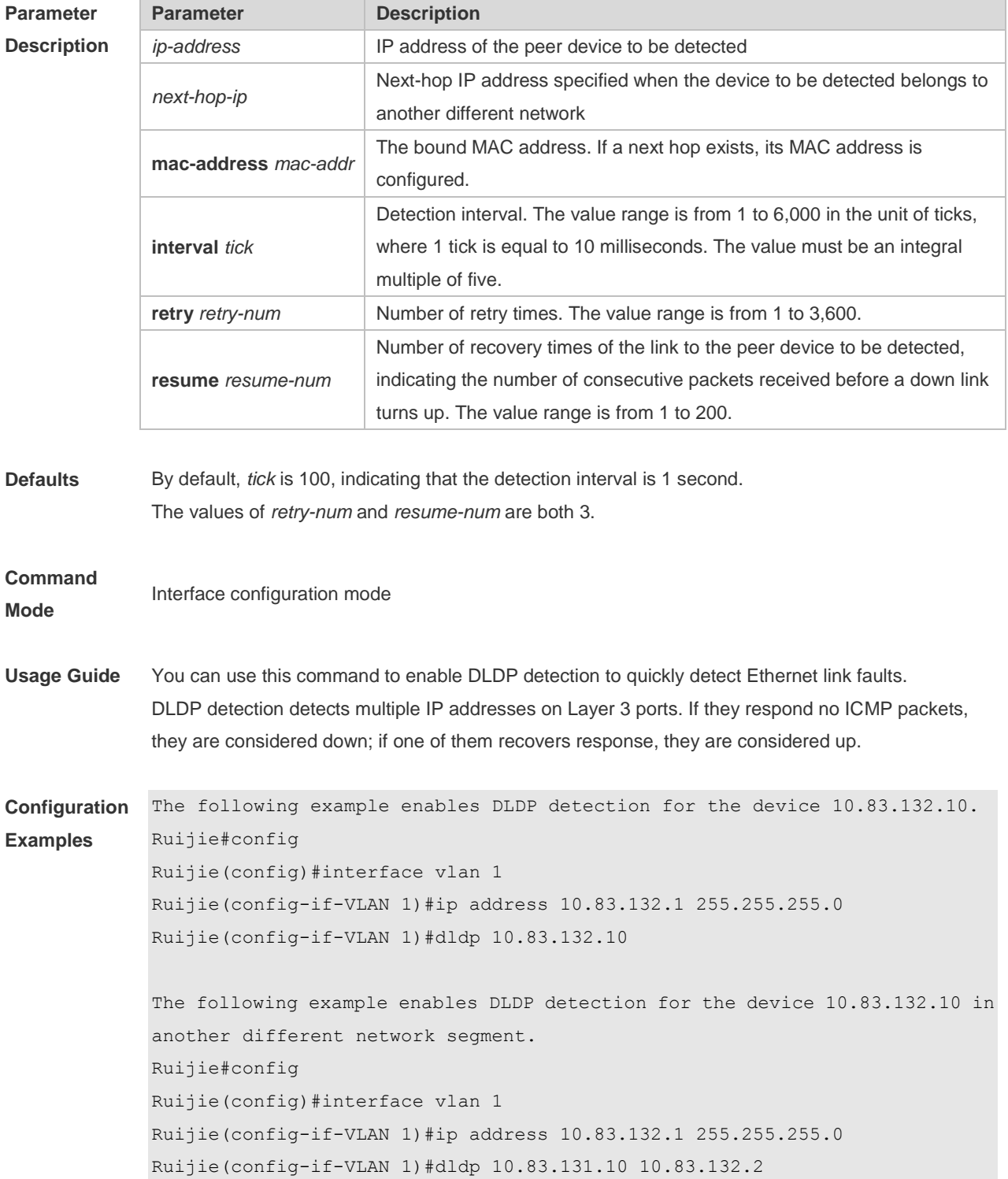

The following example disables DLDP detection for the device 10.83.132.10. Ruijie#config Ruijie(config)#interface vlan 1 Ruijie(config-if-VLAN 1)#no dldp 10.83.132.10

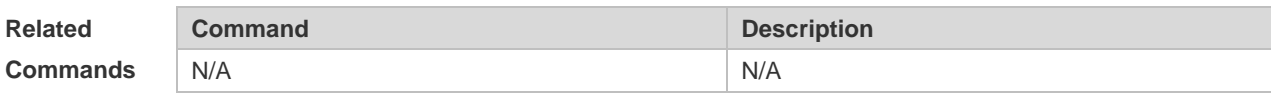

**Platform Description** N/A

### **3.3 dldp interval**

Use this command to set the DLDP detection interval. Use the **no** form of this command to restore the default setting. **dldp interval** *tick* **no dldp interval**

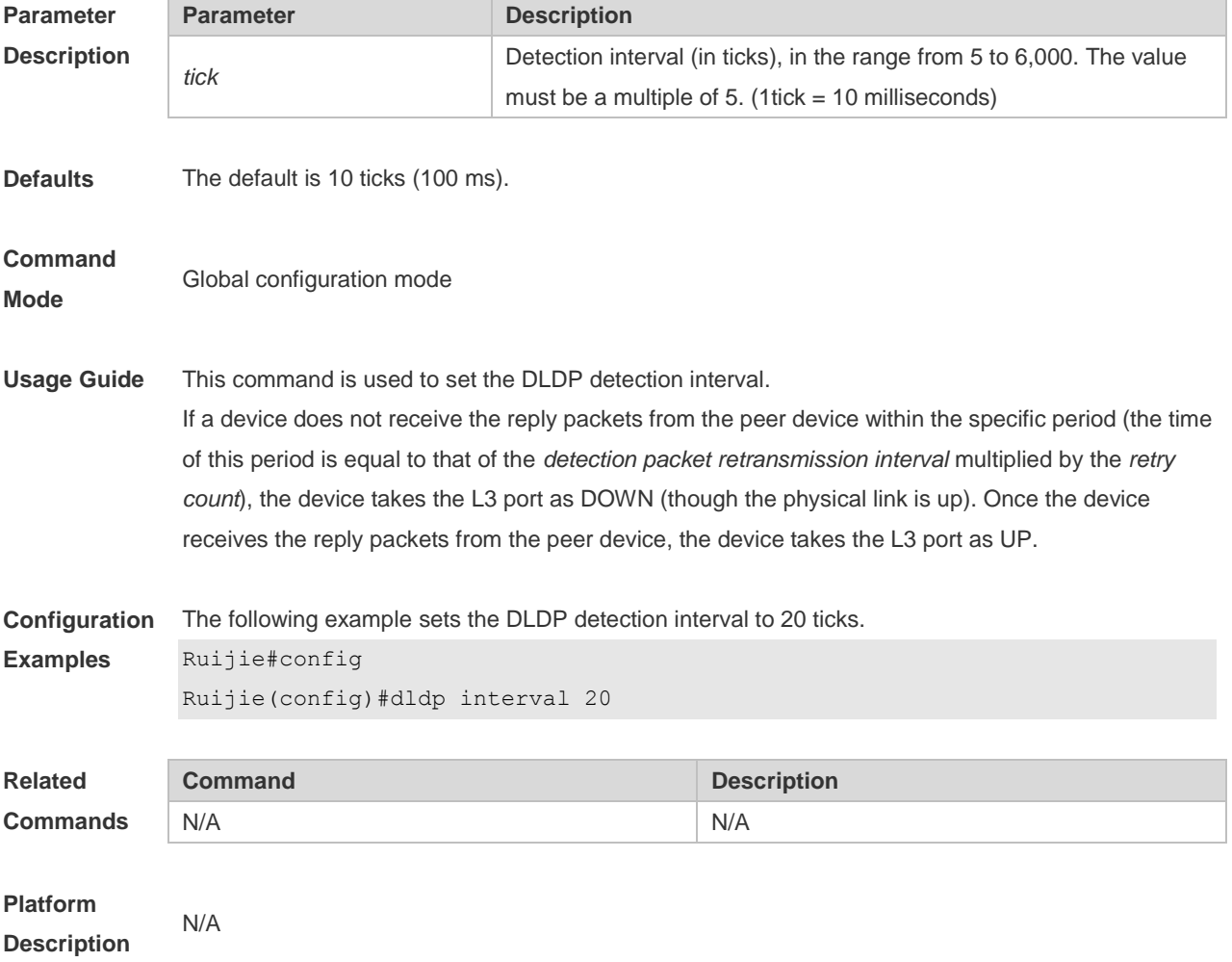

## **3.4 dldp passive**

Use this command to set DLDP to the passive mode. Use the **no** form of this command to restore the default setting. **dldp passive no dldp passive**

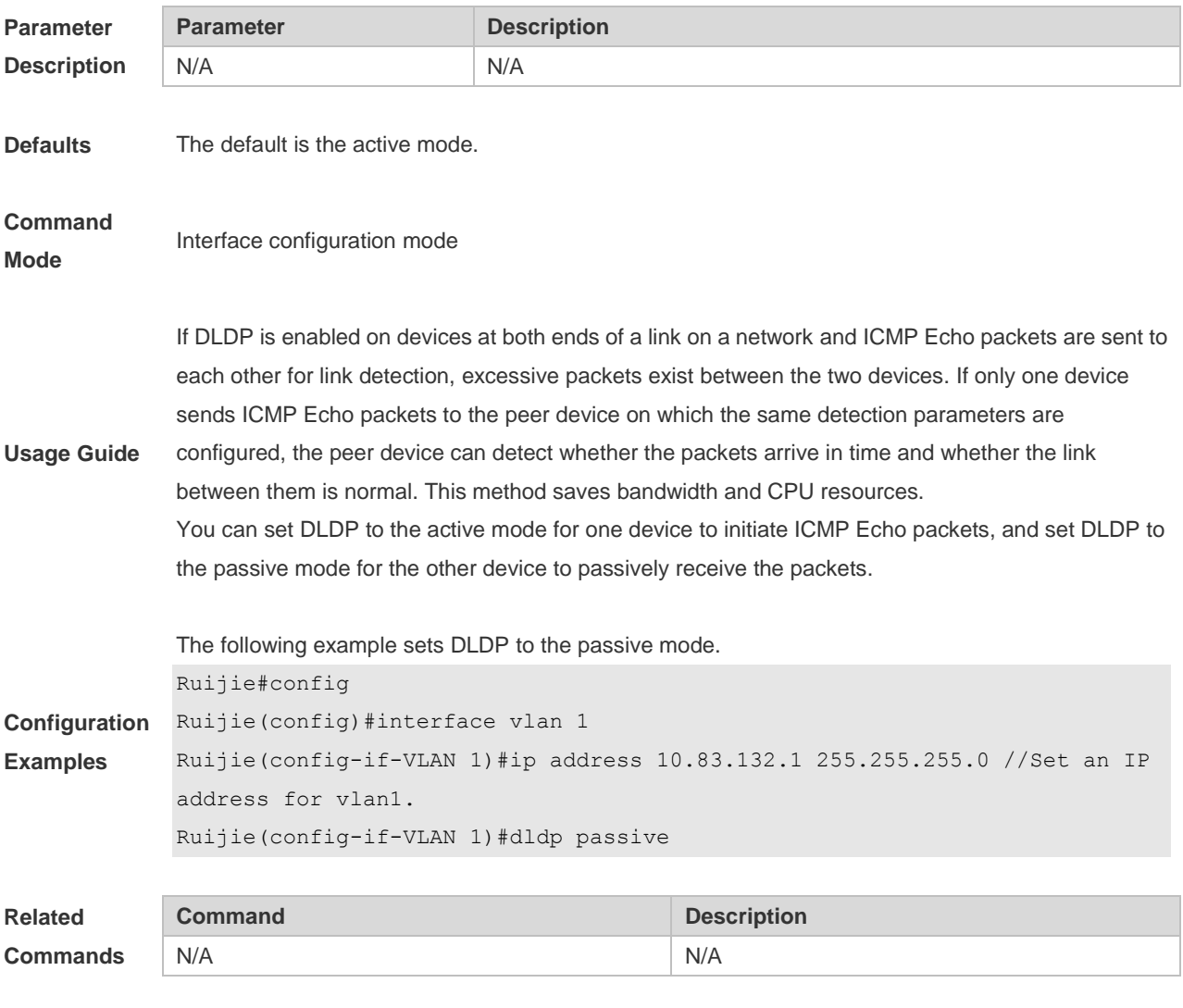

**Platform Description** N/A

### **3.5 dldp retry**

Use this command to set the DLDP retry count. Use the **no** form of this command to restore the default setting. **dldp retry** *retry-num* **no dldp retry**

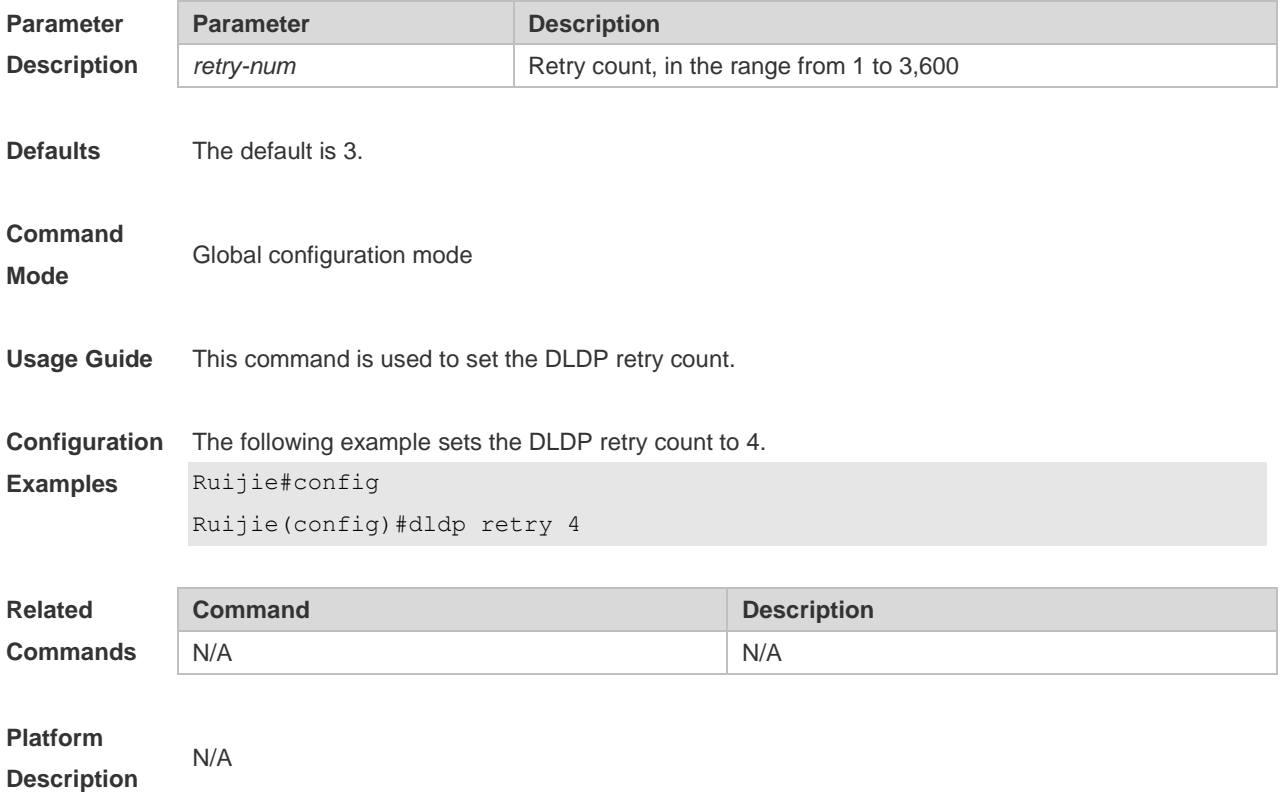

## **3.6 dldp resume**

Use this command to set the DLDP recovery count. Use the **no** form of this command to restore the default setting. **dldp resume** *resume-num* **no dldp resume**

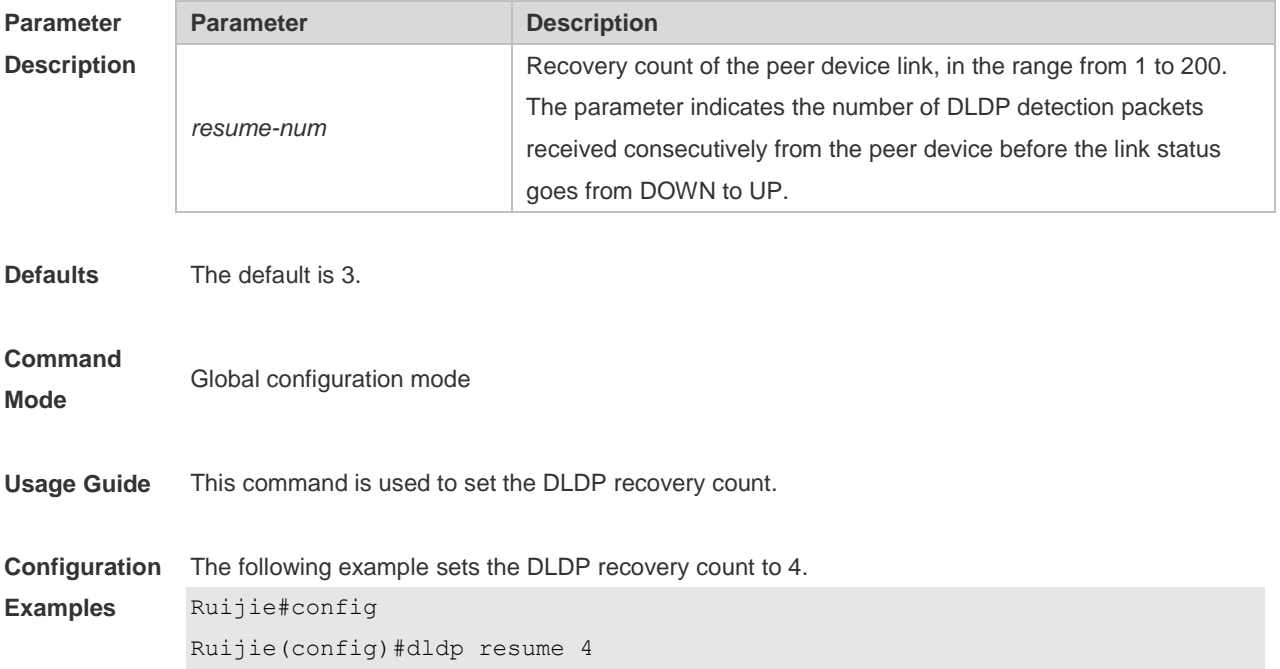

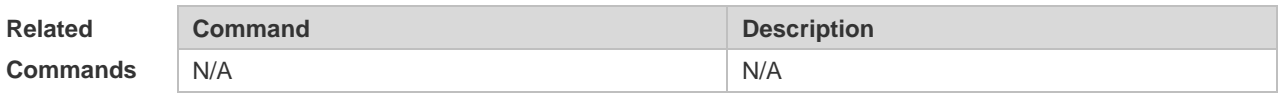

#### **Platform Description** N/A

# **3.7 show dldp**

Use this command to display DLDP configuration information or statistics at various monitoring points.

**show dldp** [ **interface** *interface-name* ] [ **statistic** ]

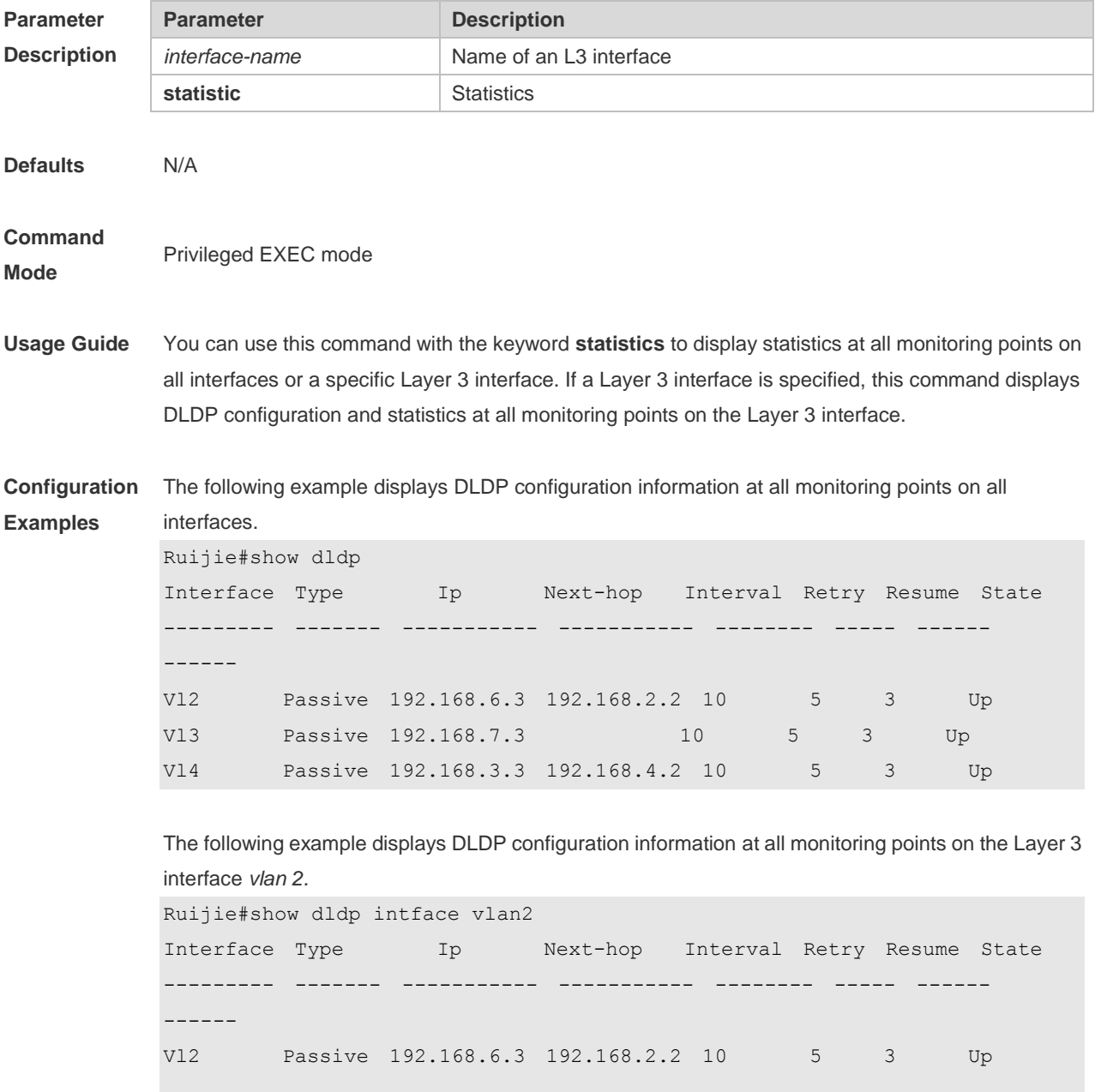

```
The following example displays DLDP statistics at all monitoring points on all 
interfaces.
Ruijie#show dldp statistic
Interface Type Ip record-time Up-count Down-count
--------- ------- ----------- ----------- -------- ----------
Vl2 Passive 192.168.6.3 2h34m5s 10 9 
Vl4 Passive 192.168.3.3 1d2h3m52s 10 9
```
The following example displays DLDP statistics at all monitoring points on the Layer 3 interface *vlan 2*.

```
Ruijie#show dldp statistic interface vlan 2
Interface Type Ip record-time Up-count Down-count
--------- ------- ----------- ----------- -------- ----------
Vl2 Passive 192.168.6.3 2h34m5s 10 9
```
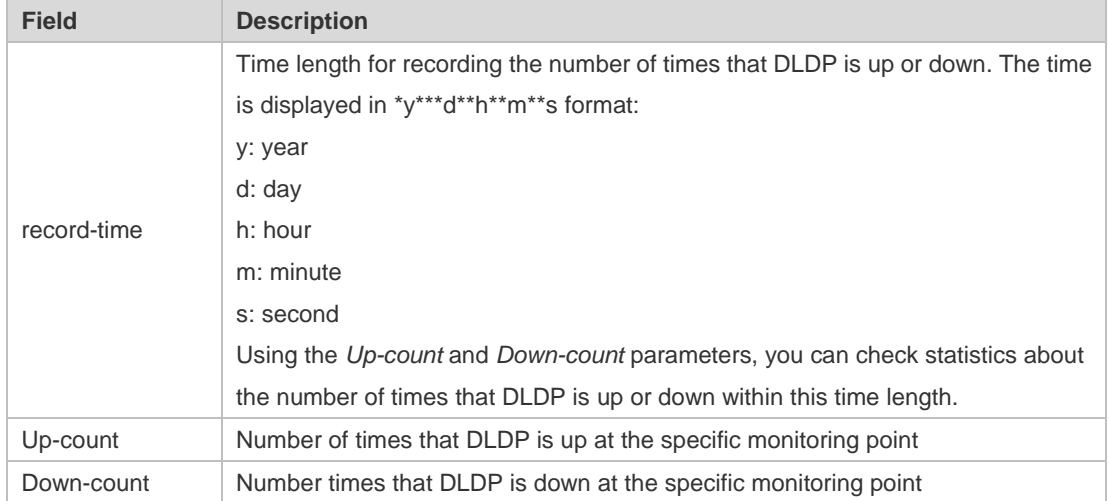

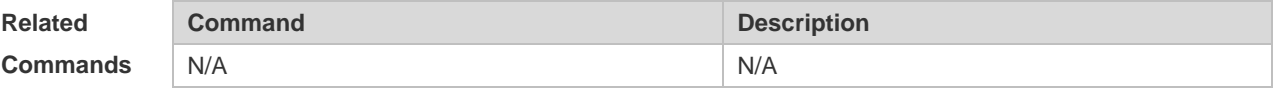

**Platform Description** N/A

## **4 PCAP Commands**

#### **4.1 packet capture file**

Use this command to specify the name of the file to be saved. **packet capture file** *filename* **[buffer-size** *buf-size***] [packet-num** *pkt-num***]**

Use this command to clear configurations for file saving and restore the configurations for outputting logs.

**clear packet capture file**

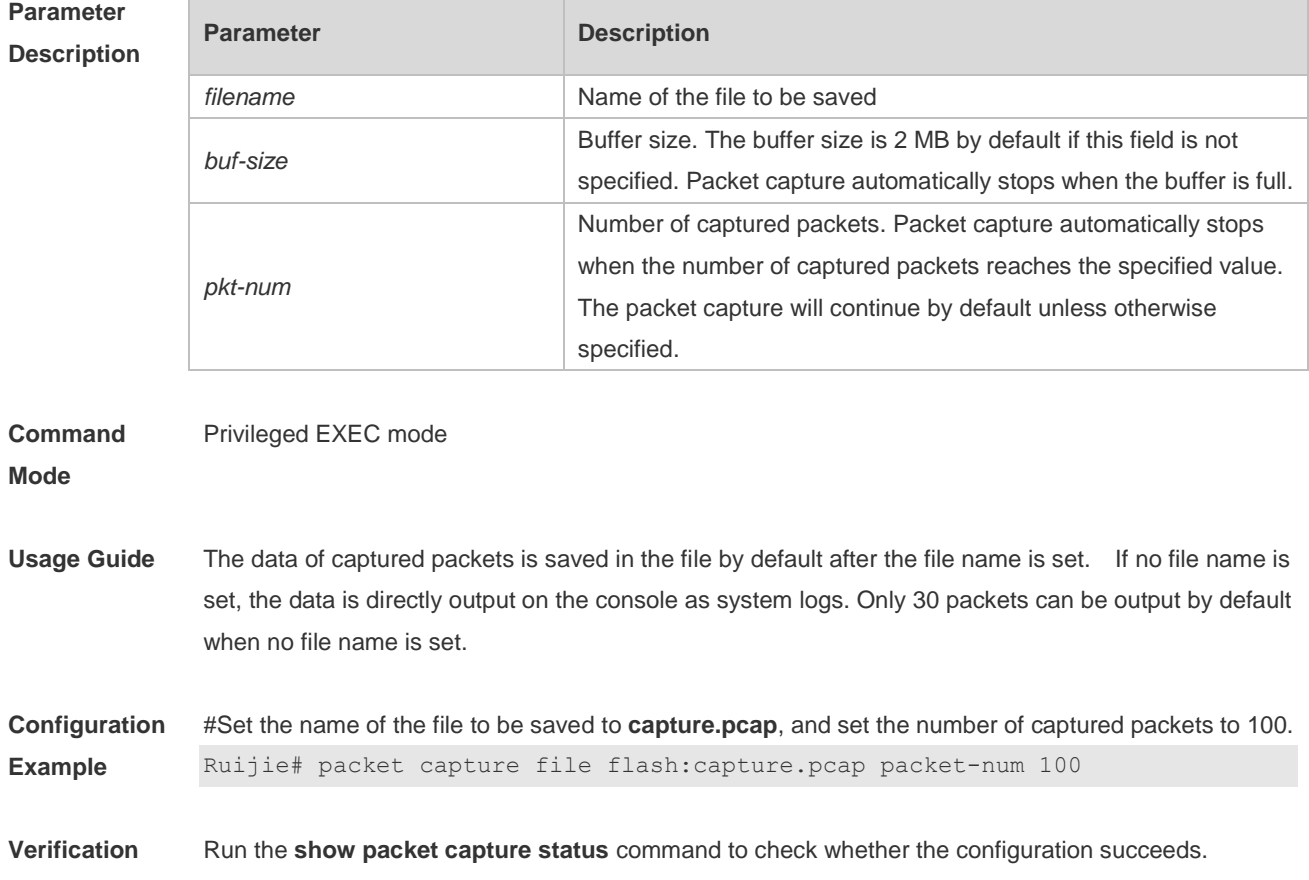

#### **4.2 packet capture point**

Use this command to create capture points. **packet capture point** *capture-point-name* **rule** *rule-name* **location {interface** *interface-name |* **vlan** *vlan-id |* **control-plane} {in | out | both}** 

Use this command to clear capture points. **clear packet capture point** *capture-point-name*

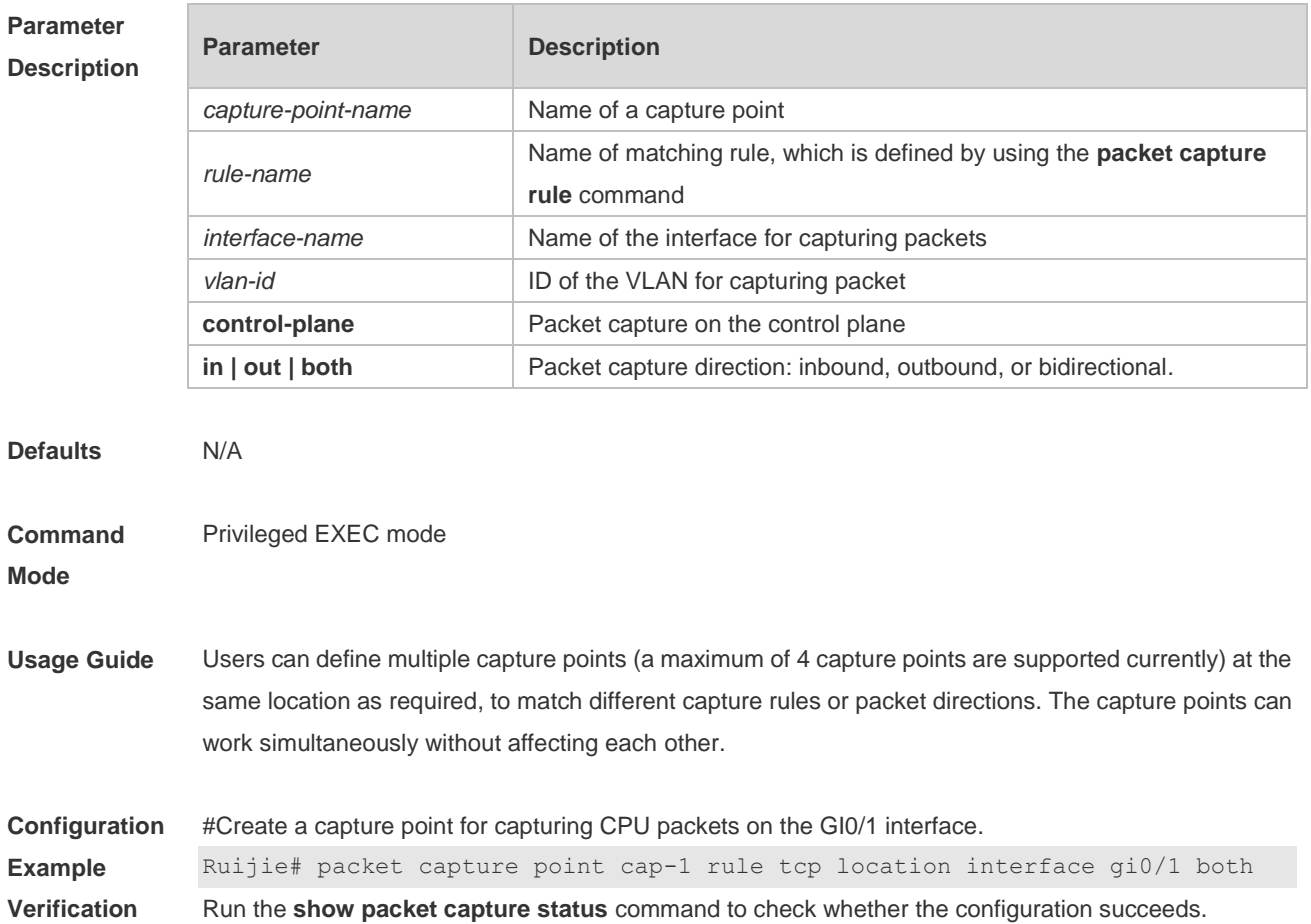

### **4.3 packet capture rule**

Use this command to define a capture matching rule.

**packet capture rule** *rule-name* **[src-mac** *smac***] [dst-mac** *dmac***] [etype** *type |* **ip** *|* **arp ] [src-ip** *sip sip-mask***] [dst-ip** *dip dip-mask***] [src-ipv6** *sipv6 sipv6-prefix***] [dst-ipv6** *dipv6 dipv6-prefix***][protocol**  *protocol |* **tcp** *|* **udp] [src-port** *sport* **] [dst-port** *dport***]** 

Use this command to clear a capture matching rule. **clear packet capture rule** *rule-name*

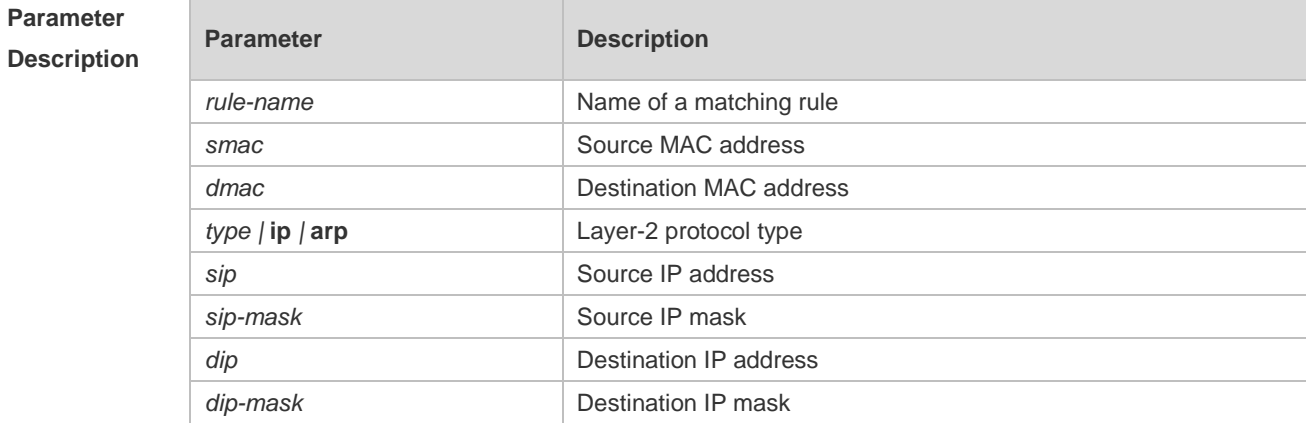

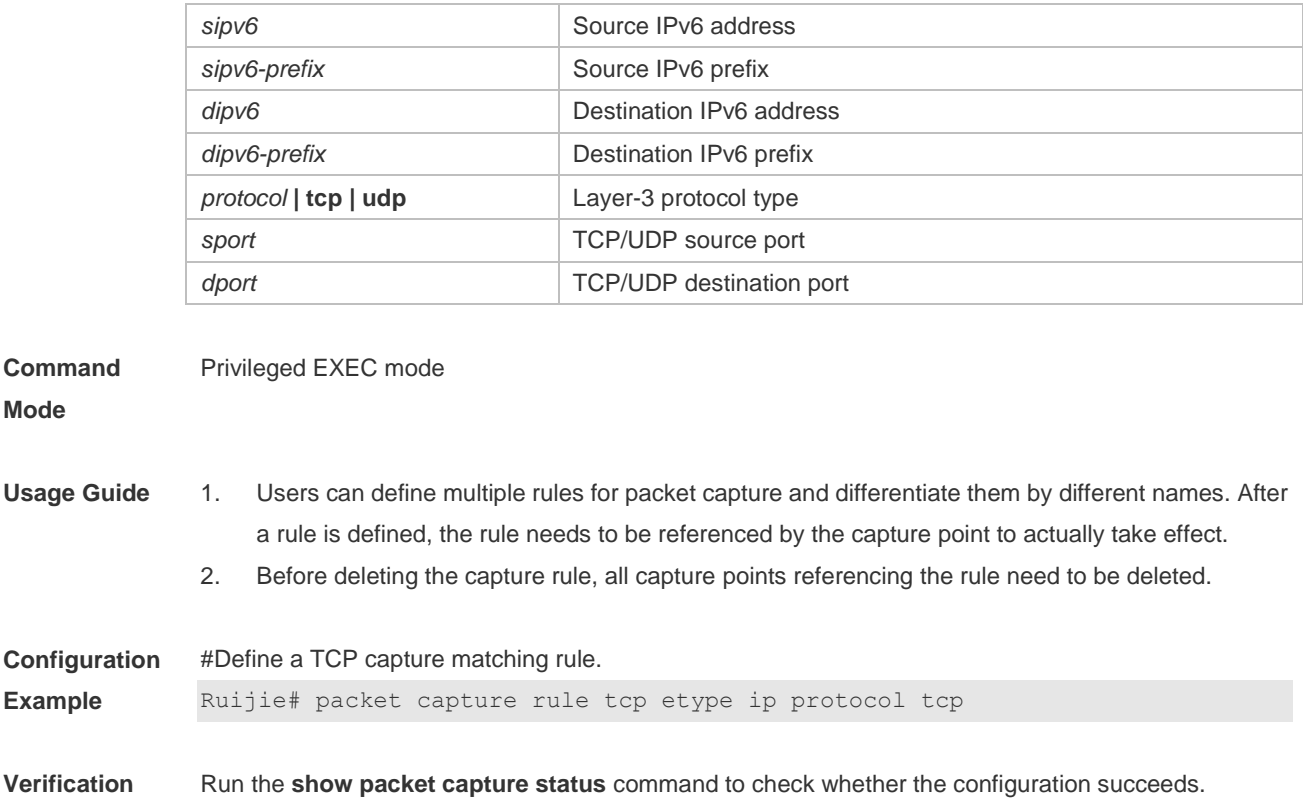

## **4.4 packet capture start**

Use this command to start capturing packets. **packet capture start**

Use this command to stop capturing packets. **packet capture stop**

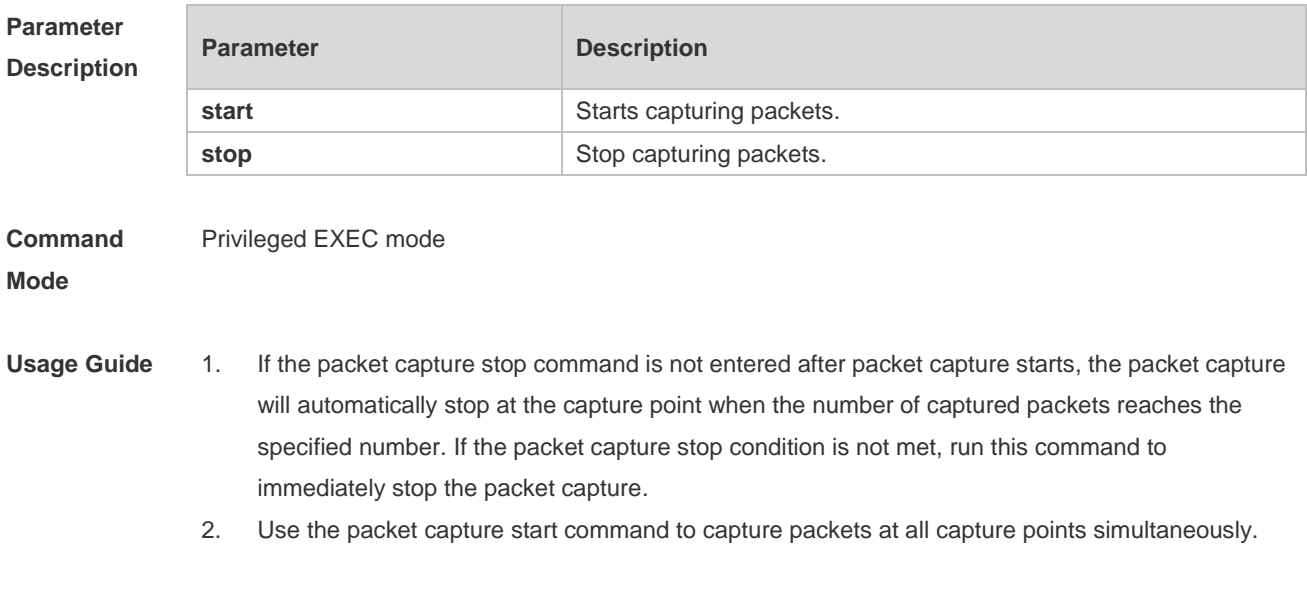

**Configuration** #Start capturing packet.

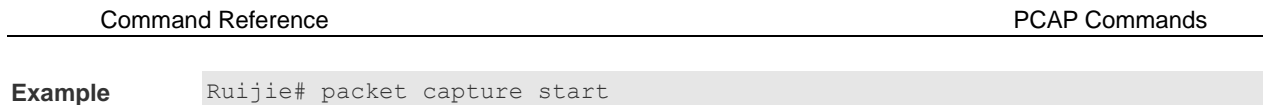

**Verification** Run the **show packet capture status** command to check whether the configuration succeeds.

# **4.5 show packet capture status**

Use this command to display the packet capture information. **show packet capture status**

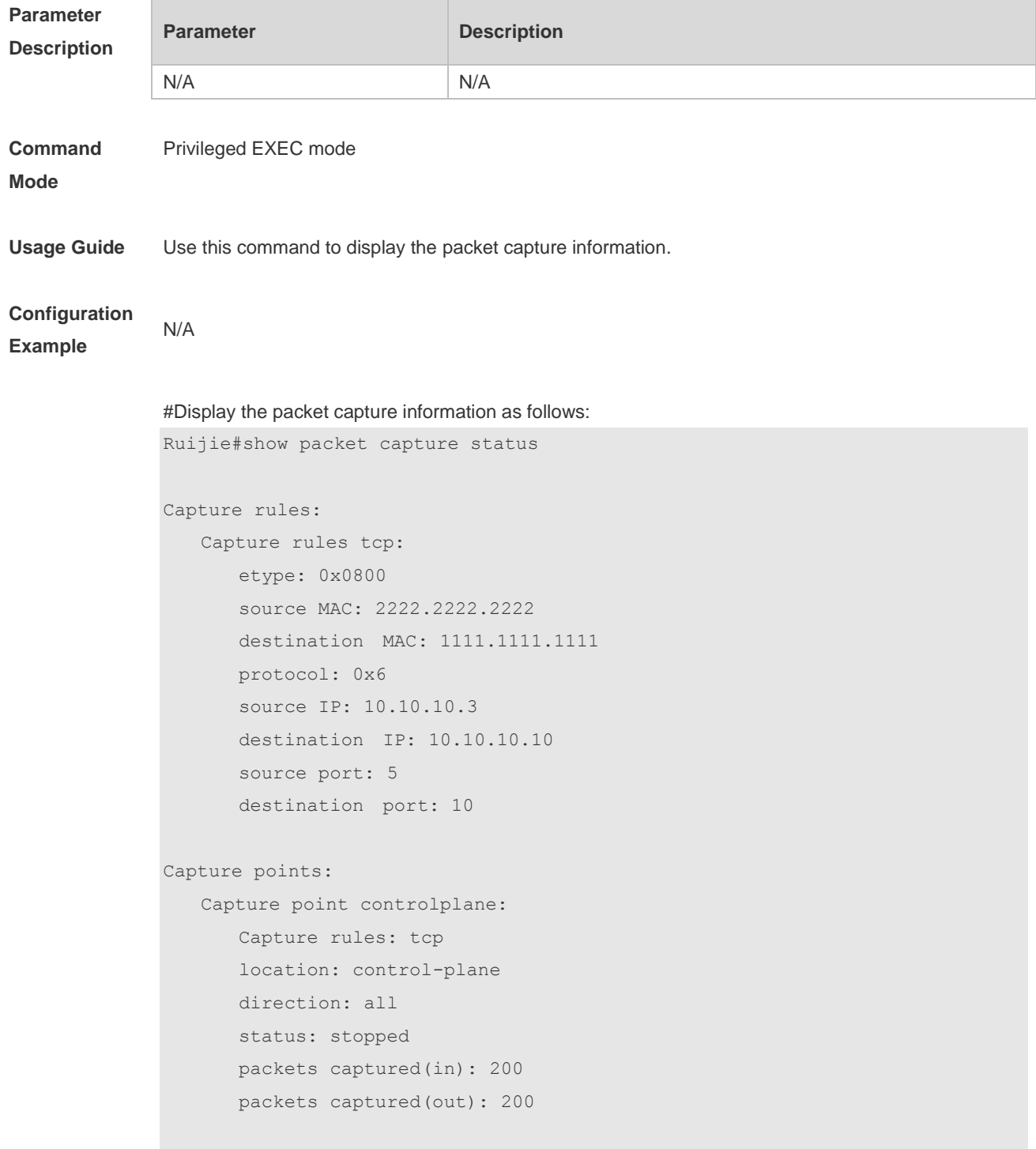

Capture file: filename: /tmp/test.pcap buffer size: 2(MB) packets limit: 500 Ruijie# Field description: **Field Description** Capture rule **Name of a capture rule** Name of a capture rule etype **Layer-2 protocol type** source MAC and the Source MAC address

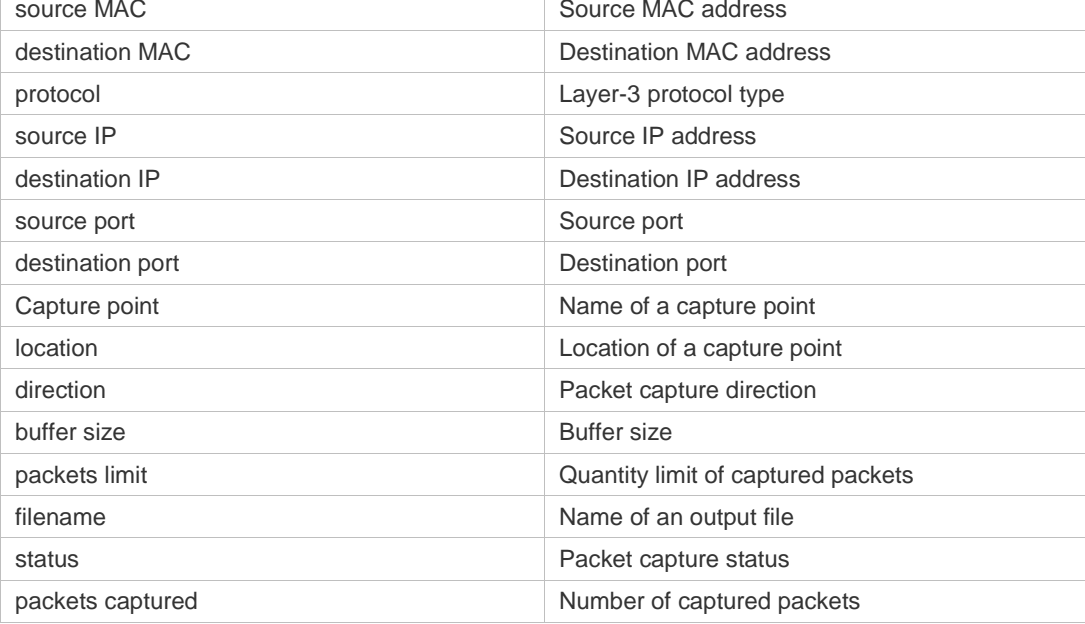

N/A

# **5 VRRP Commands**

## **5.1 show vrrp**

Use this command to display the VRRP information. **show** [ **ipv6** ] **vrrp** [ **brief** | *grou*p ]

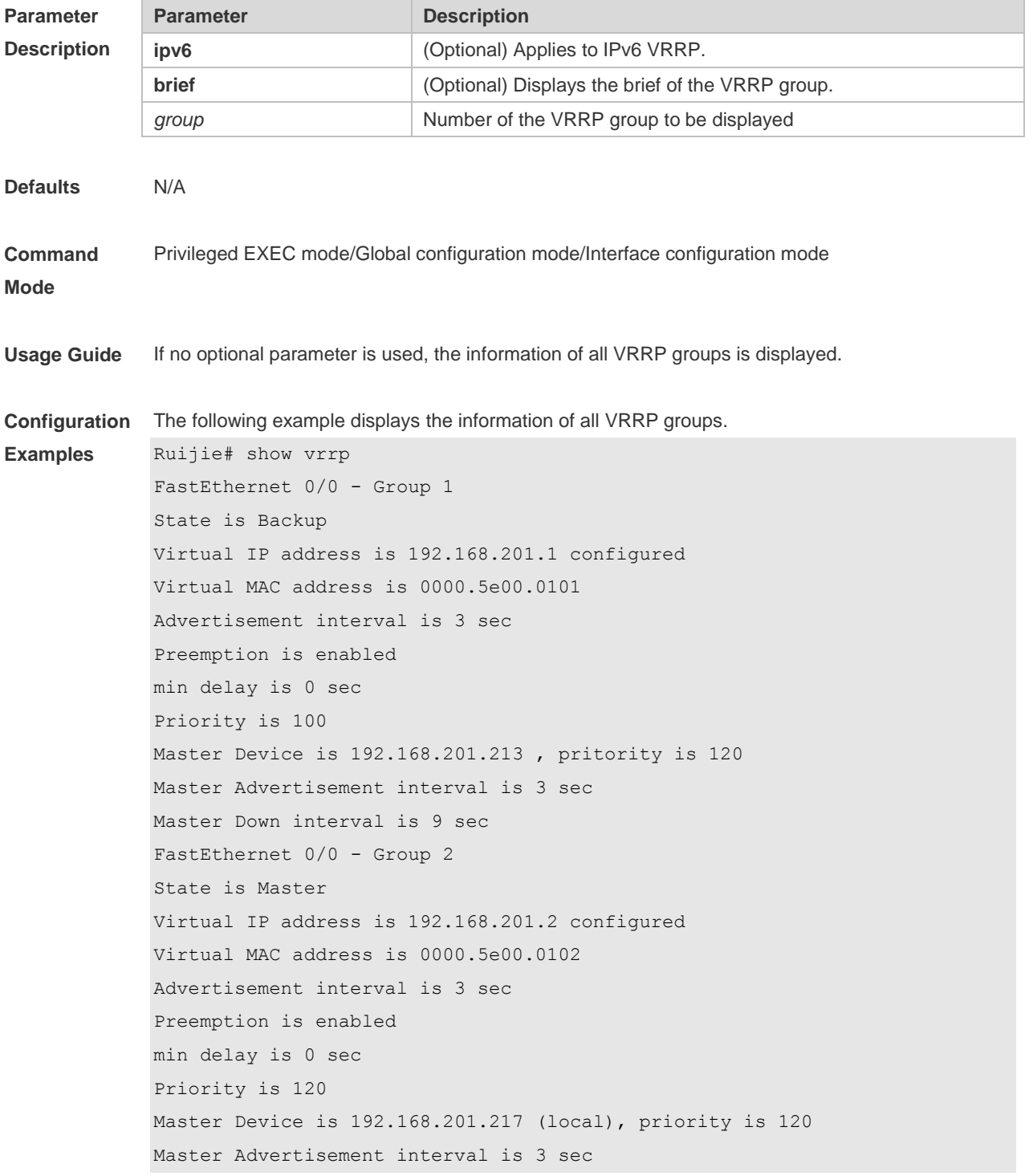

Master Down interval is 9 sec Ruijie# The following example displays the brief information of the VRRP group. Ruijie# show vrrp brief Interface Grp Pri timer Own Pre State Master addr Group addr Gi 0/0 1 100 10.82 - P Backup 192.168.201.213 192.168.201.1 Gi 0/0 2 120 10.59 - P Master 192.168.201.217 192.168.201.2 Ruijie#show ipv6 vrrp brief Interface Grp Pri timer Own Pre State Master addr Group addr Gi0/13 100 3.60 - P Master FE80::1 FE80::2

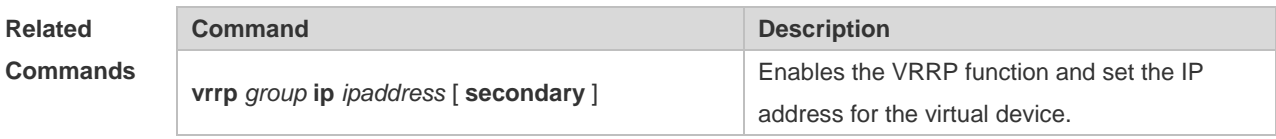

**Platform Description** N/A

#### **5.2 show vrrp interface**

Use this command to display the information of the VRRP on the interface. **show** [ **ipv6** ] **vrrp interface** *type number* [ **brief** ]

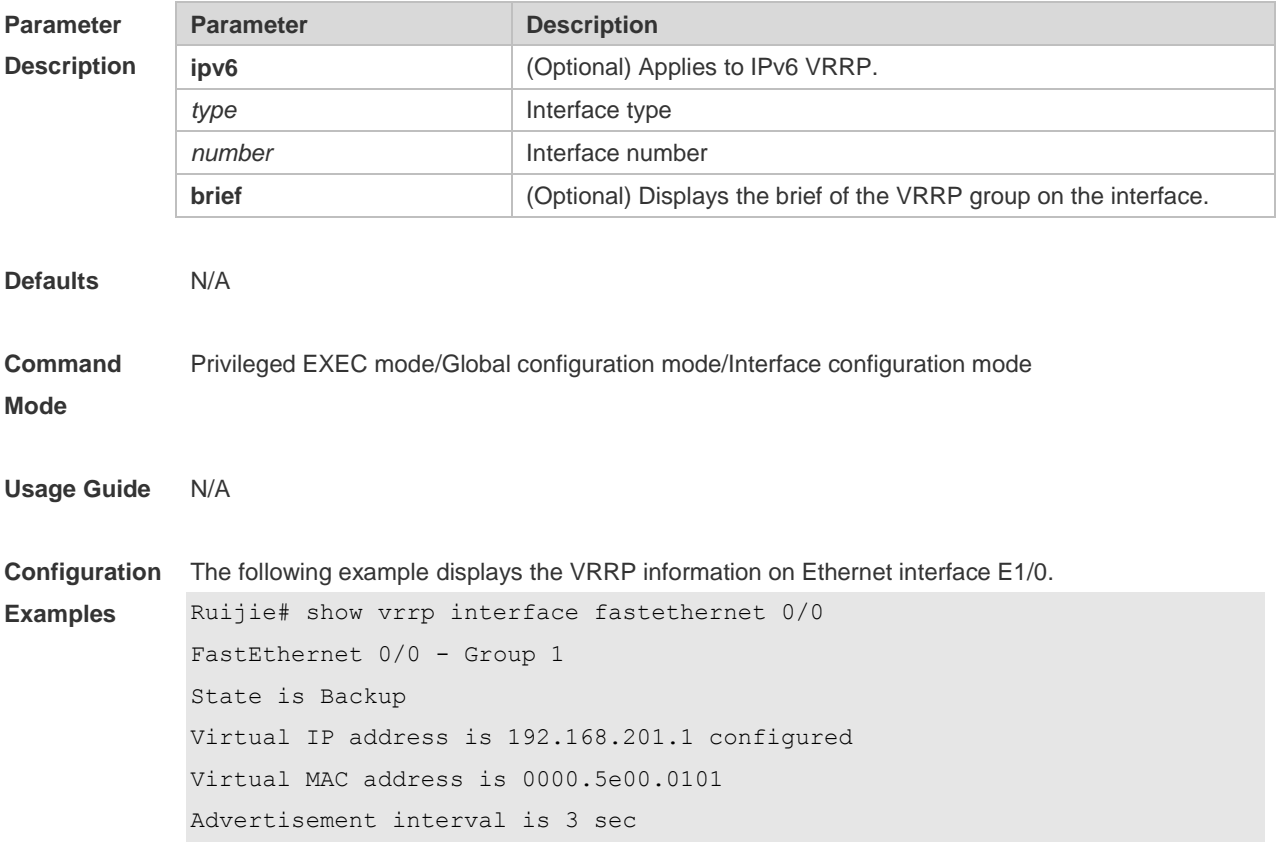

Preemption is enabled min delay is 0 sec Priority is 100 Master Device is 192.168.201.213 , pritority is 120 Master Advertisement interval is 3 sec Master Down interval is 9 sec FastEthernet 0/0 - Group 2 State is Master Virtual IP address is 192.168.201.2 configured Virtual MAC address is 0000.5e00.0102 Advertisement interval is 3 sec Preemption is enabled min delay is 0 sec Priority is 120 Master Device is 192.168.201.217 (local), priority is 120 Master Advertisement interval is 3 sec Master Down interval is 9 sec

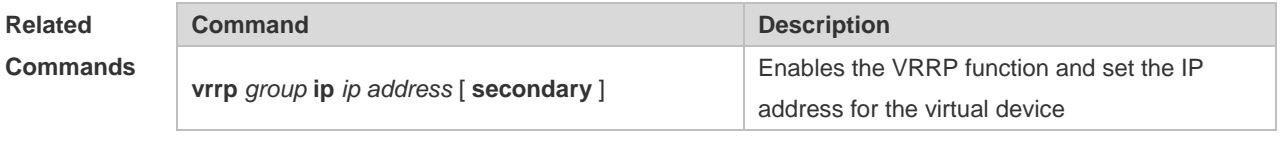

**Platform Description** N/A

#### **5.3 show vrrp packet statistics**

Use this command to display the statistics of the VRRP packet transmission. **show vrrp packet statistics** [ *interface-type interface-number* ]

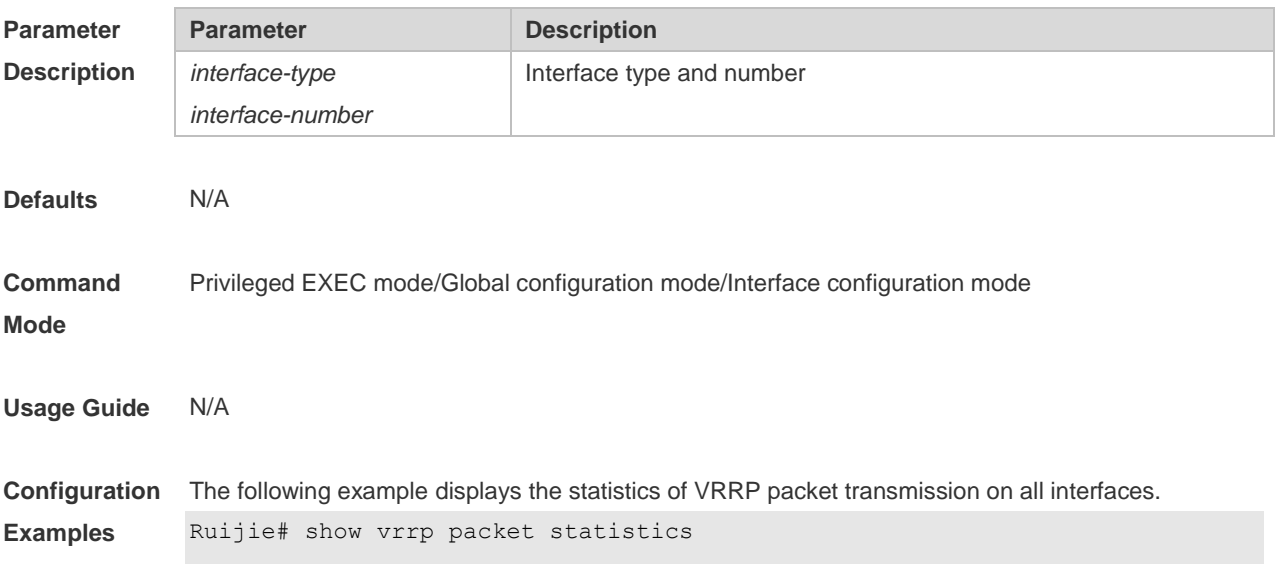

Total

```
 InReceives: 966043 packets, InOctets: 38641824, InErrors: 38826 
   OutTransmits: 306079, OutOctets: 7798564
GigabitEthernet 3/0/1
   InReceives: 799665 packets, InOctets: 31986600, InErrors: 19657 
   OutTransmits: 272931, OutOctets: 6675320
GigabitEthernet 3/0/2
   InReceives: 0 packets, InOctets: 0, InErrors: 0 
   OutTransmits: 681, OutOctets: 16344
```

```
The following example displays the statistics of VRRP packets on the interface gigabitEthernet 3/0/1.
Ruijie#show vrrp packet statistics gigabitEthernet 3/0/1
GigabitEthernet 3/0/1
   InReceives: 799911 packets, InOctets: 31996440, InErrors: 19657 
   OutTransmits: 273053, OutOctets: 6677760
```
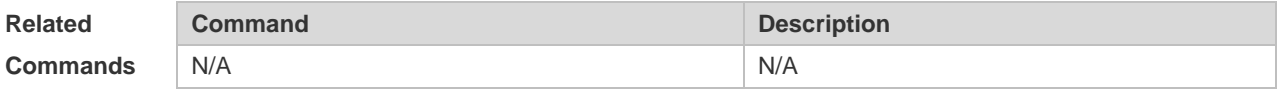

**Platform Description** N/A

#### **5.4 vrrp accept\_mode**

Use this command to enable the packet accepting function on the IPv6 VRRP virtual router. Use the **no** form of this command to disable this function. **vrrp ipv6** *group* **accept\_mode no vrrp ipv6** *group* **accept\_mode**

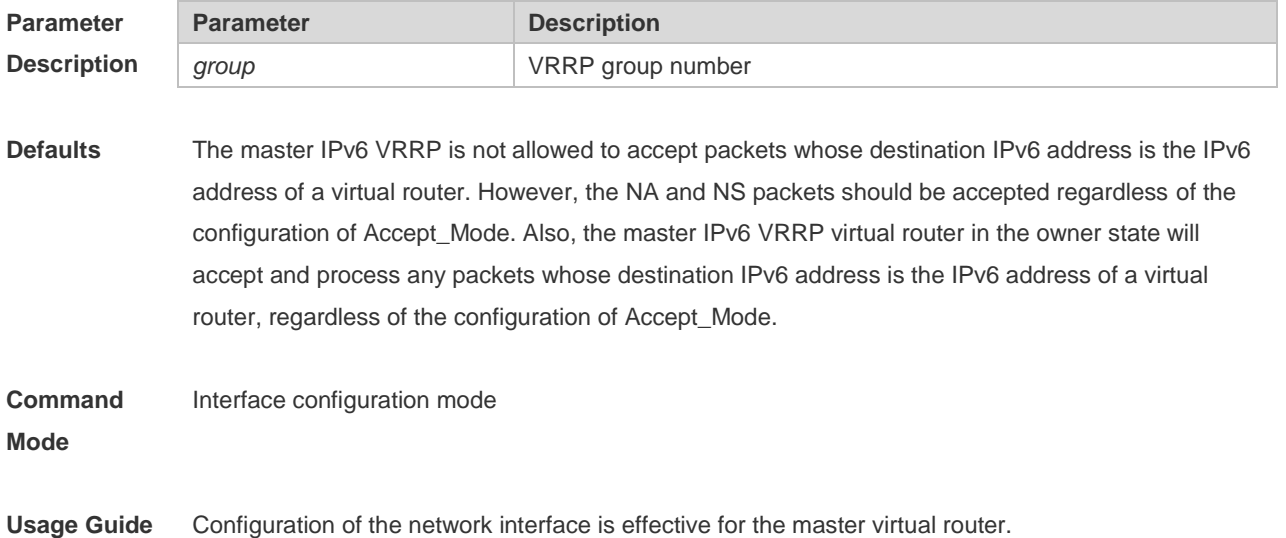

Only IPv6 VRRP has this configuration mode.

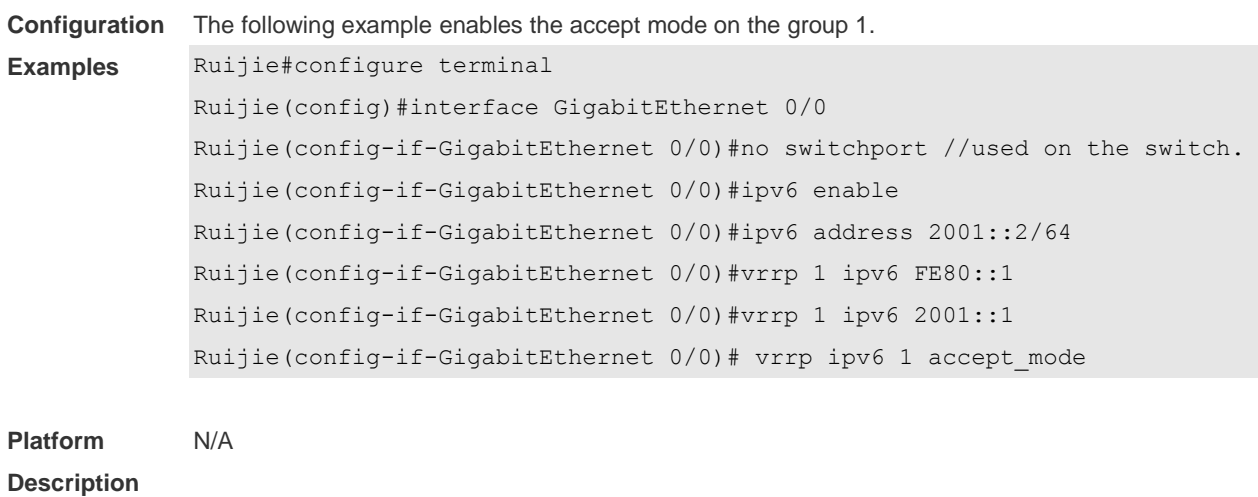

# **5.5 vrrp authentication**

Use this command to enable VRRP authentication. Use the **no** form of this command to disable this function. **vrrp** *group* **authentication** *string* **no vrrp** *group* **authentication**

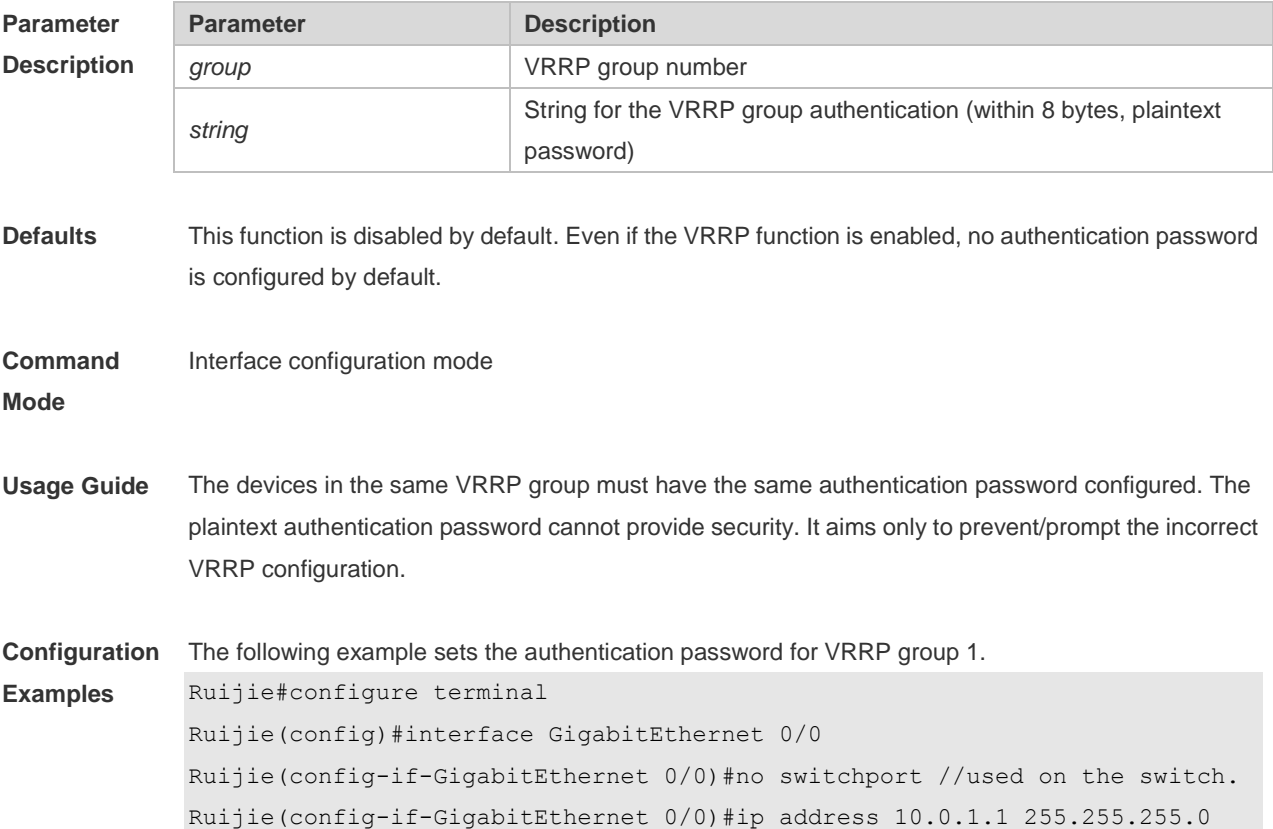

```
Ruijie(config-if-GigabitEthernet 0/0)#vrrp 1 ip 10.0.1.20
Ruijie(config-if-GigabitEthernet 0/0)# vrrp 1 authentication x30dn78k
```
**Platform**  N/A

**Description**

#### **5.6 vrrp bfd (Global Configuration Mode)**

Use this command to enable the global BFD correlation for theIPv4 VRRP backup group to detect the master router status.

Use the **no** form of this command to remove the BFD correlation for IPv4 VRRP.

**vrrp bfd** *interface-type interface-number ip-address*

**no vrrp bfd**

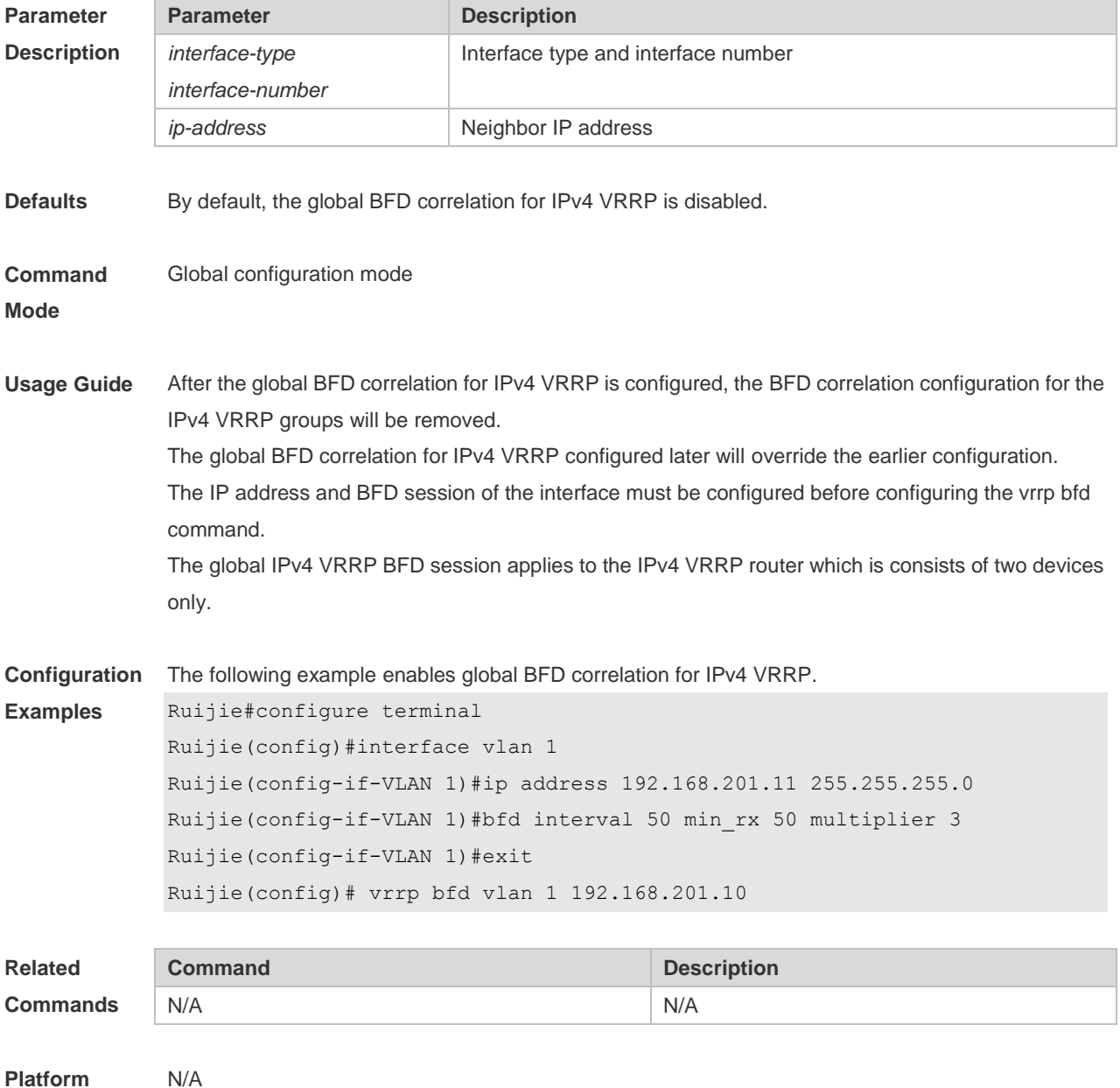

#### **Description**

## **5.7 vrrp bfd (Interface Configuration Mode)**

Use this command to enable BFD correlation for the specified IPv4 VRRP group. Use the **no** form of this command to remove the BFD correlation for the specified IPv4 VRRP group. **vrrp** *group* **bfd** *ip-address* **no vrrp** *group* **bfd** *ip-address*

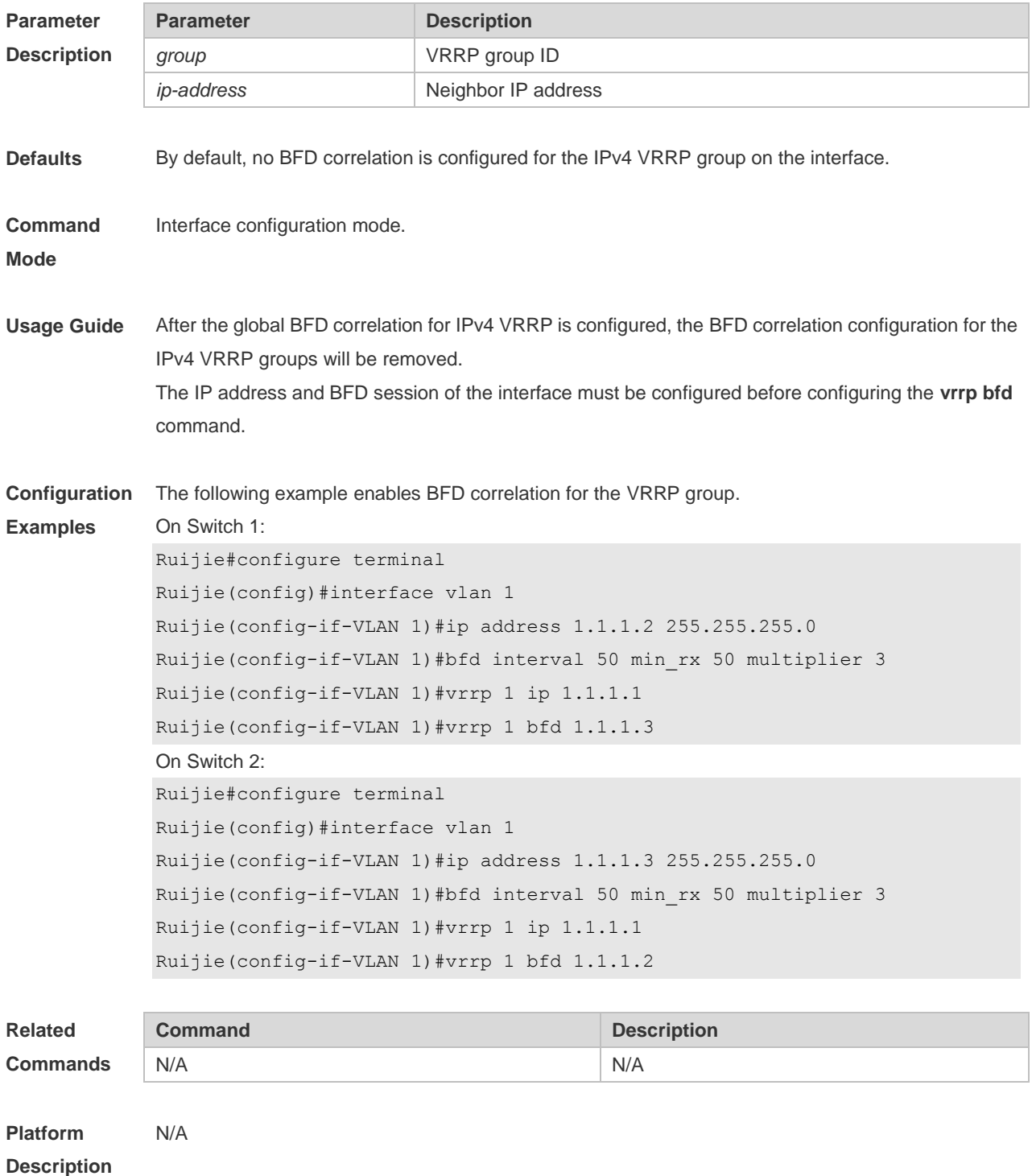

### **5.8 vrrp delay**

Use this command to set the reload latency of the VRRP group on the interface. Use the **no** form of this command to restore the default setting. **vrrp delay** { **minimum** *min-seconds* | **reload** *reload-seconds* } **no vrrp delay**

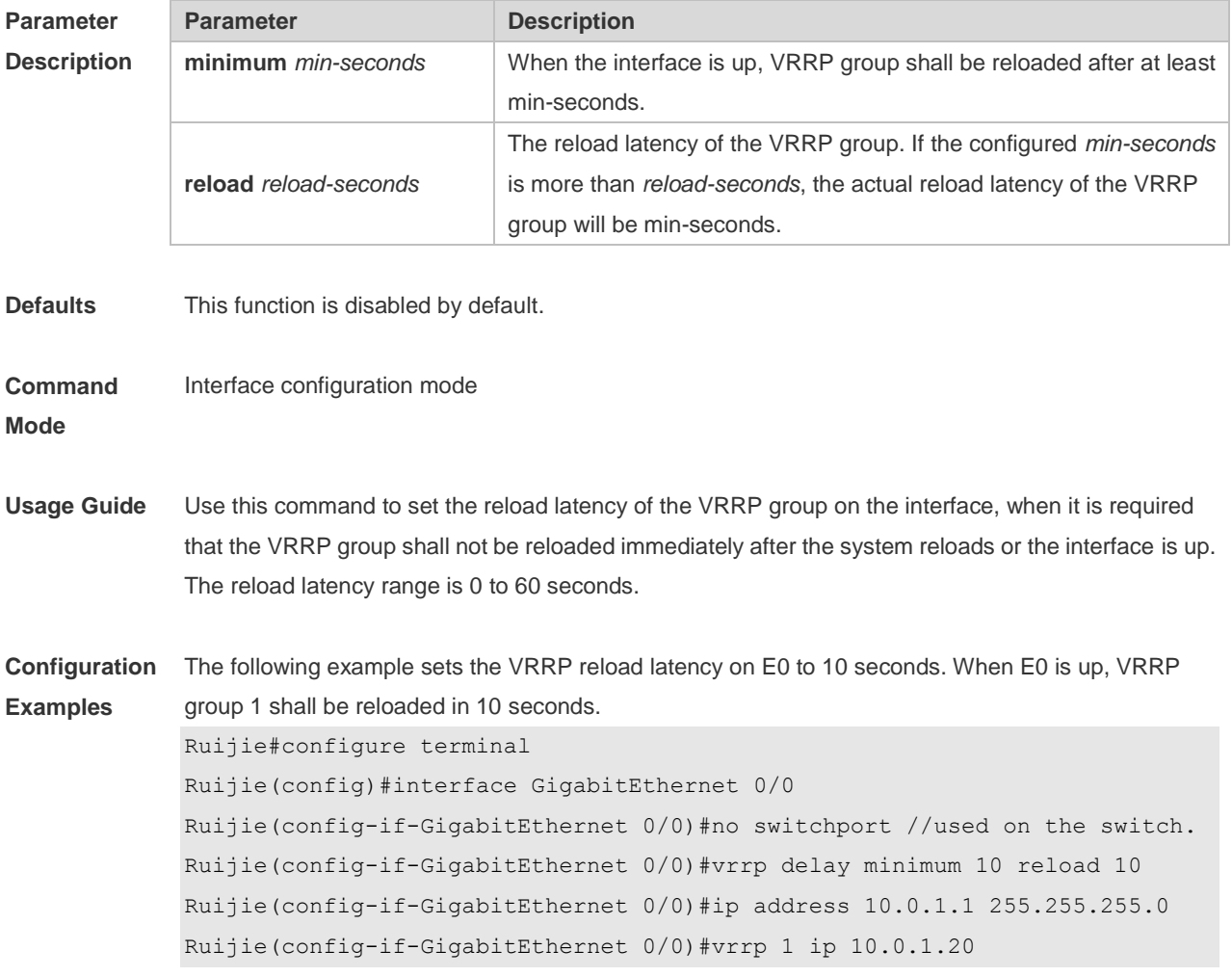

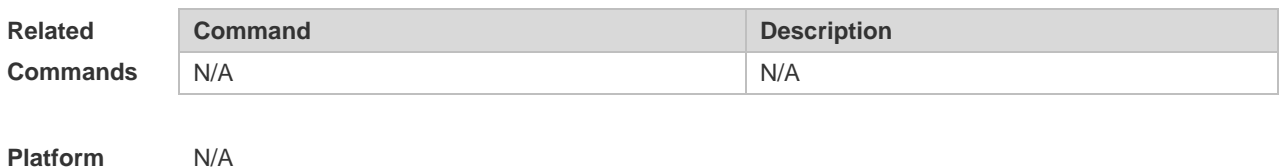

**Description**

## **5.9 vrrp description**

Use this command to specify a descriptor for the VRRP. Use the **no** form of this command to restore the default setting.

#### **vrrp** [ **ipv6** ] *group* **description** *text* **no vrrp** [ **ipv6** ] *group* **description**

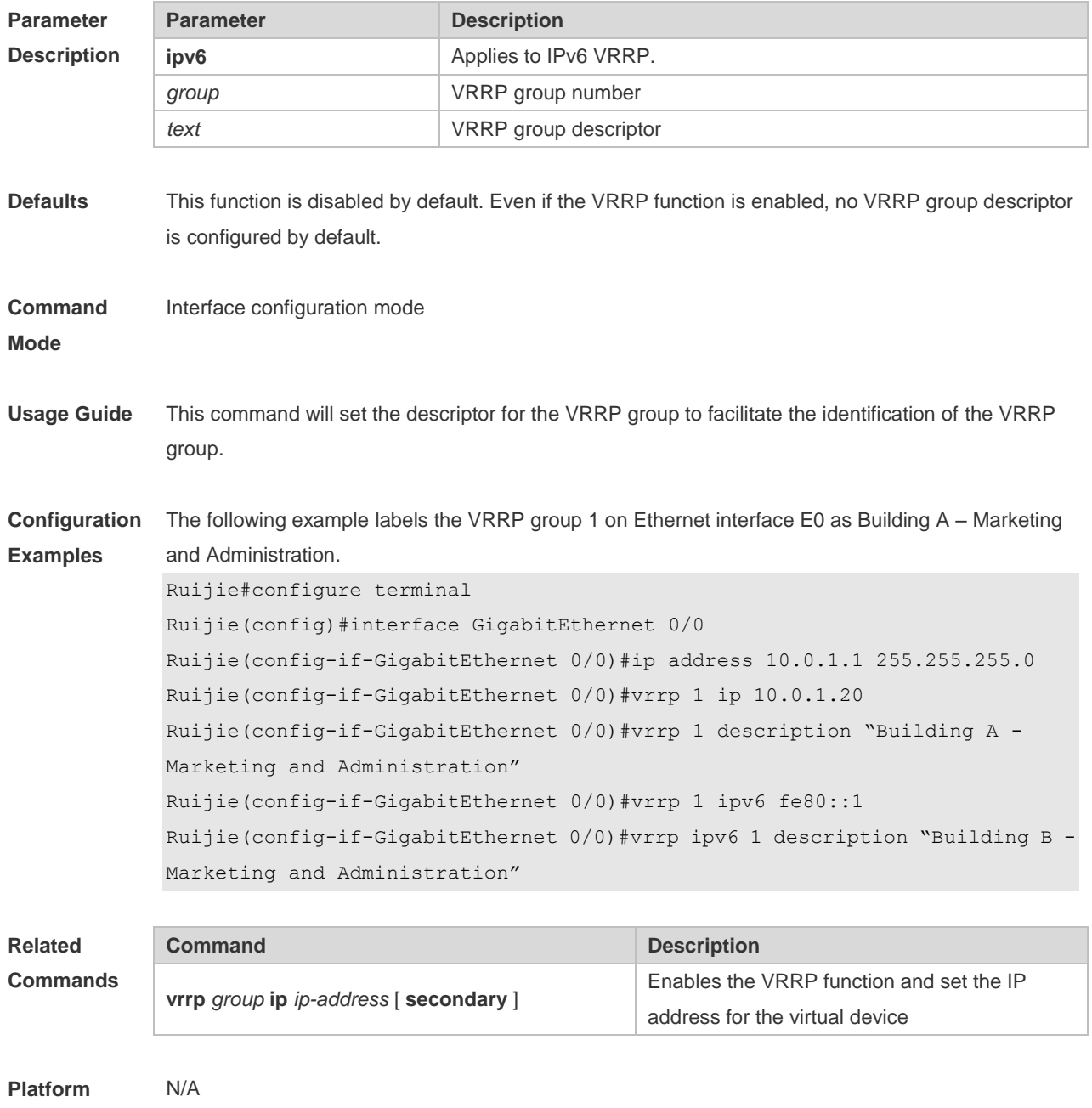

**Description**

### **5.10 vrrp detection-vlan**

Use this command to enable IPv4 VRRP packets to be sent to only the first or a specified Sub VLAN in a Super VLAN interface.

Use the **no** form of this command to enable IPv4 VRRP packets to be sent to all the Sub VLANs in a Super VLAN interface.

**vrrp detection-vlan {first-subvlan |** *subvlan-id*}

**no vrrp detection-vlan**
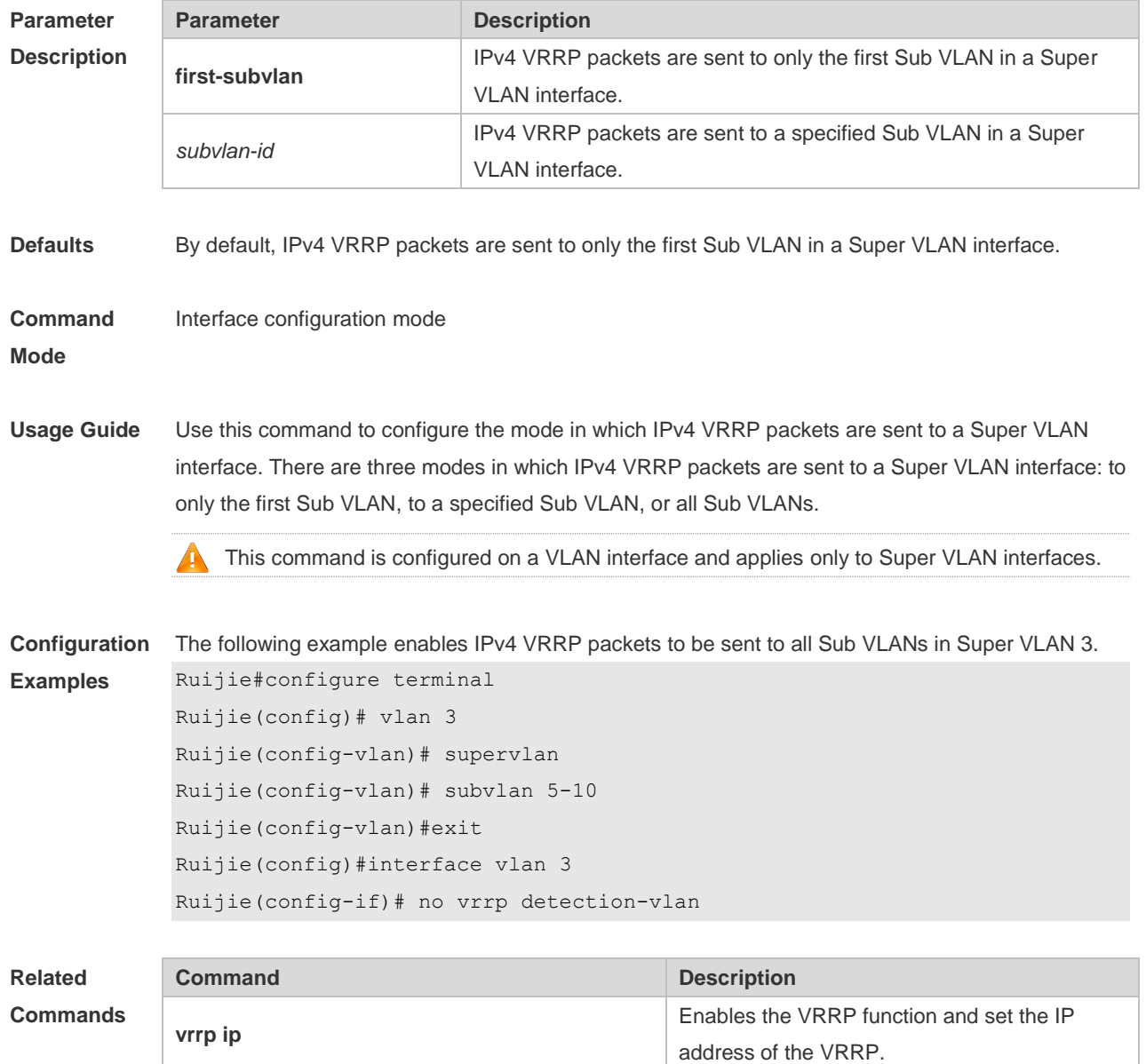

**Platform Description** N/A

# **5.11 vrrp ip**

Use this command to enable VRRP on the interface and specify the related virtual IP address. Use the **no** form of this command to restore the default setting. **vrrp** *group* **ip** *ipaddress* [ **secondary** ] **no vrrp** *group* **ip** *ipaddress* [ **secondary** ]

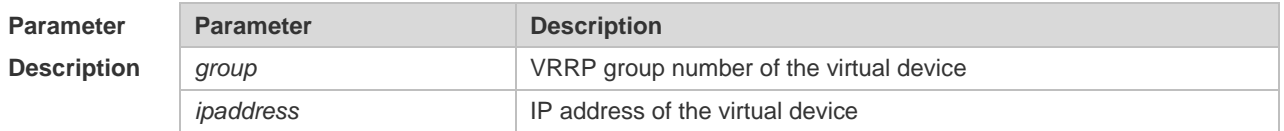

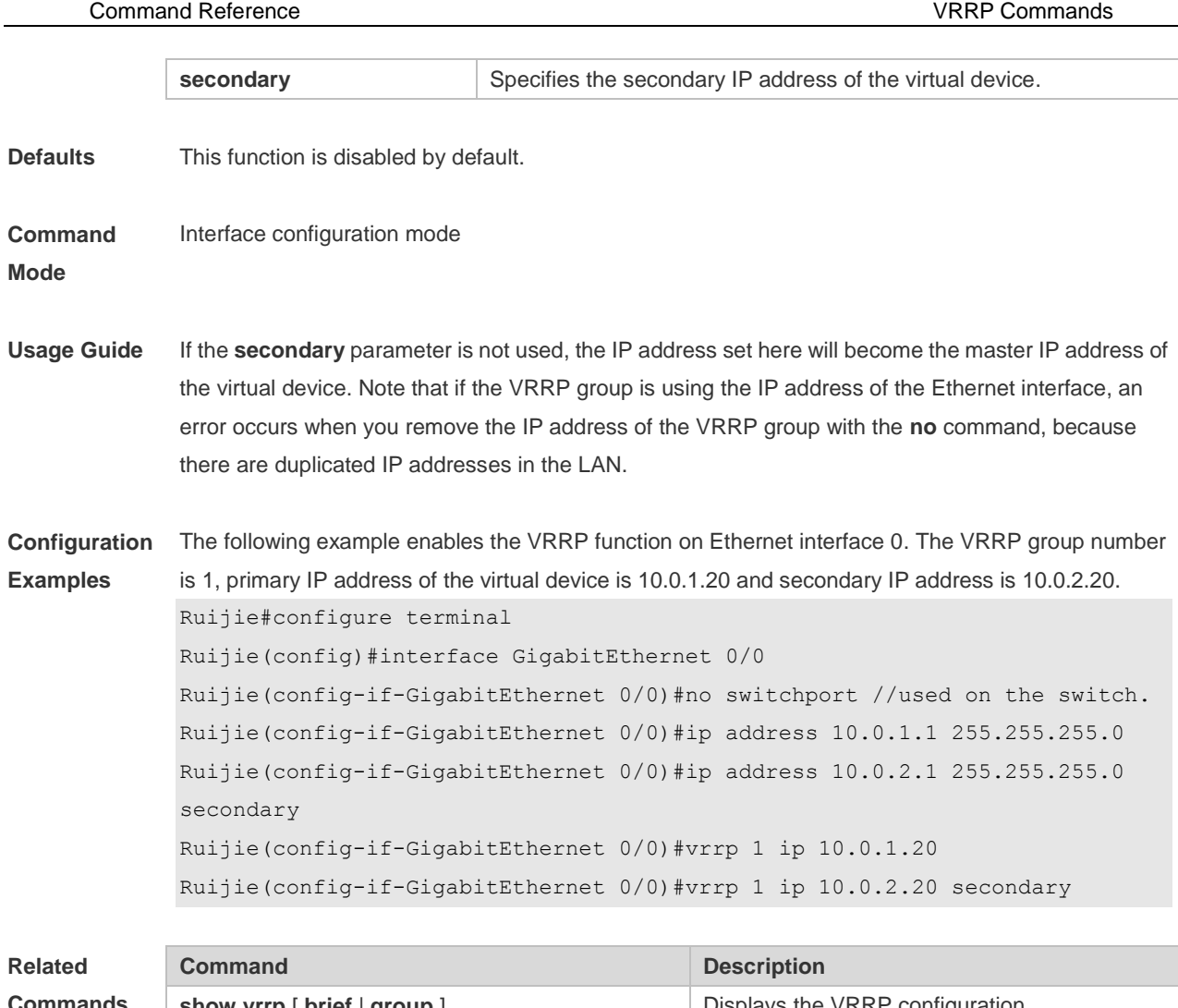

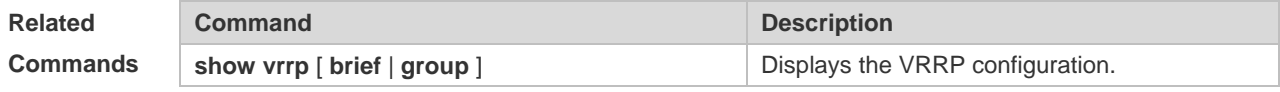

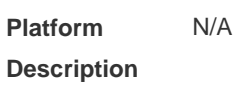

# **5.12 vrrp ipv6**

Use this command to enable IPv6 VRRP on the interface and specify the related virtual IPv6 address. Use the **no** form of the command to restore the default setting. **vrrp** *group* **ipv6** *ipv6-address* **no vrrp** *group* **ip** *ipv6-address*

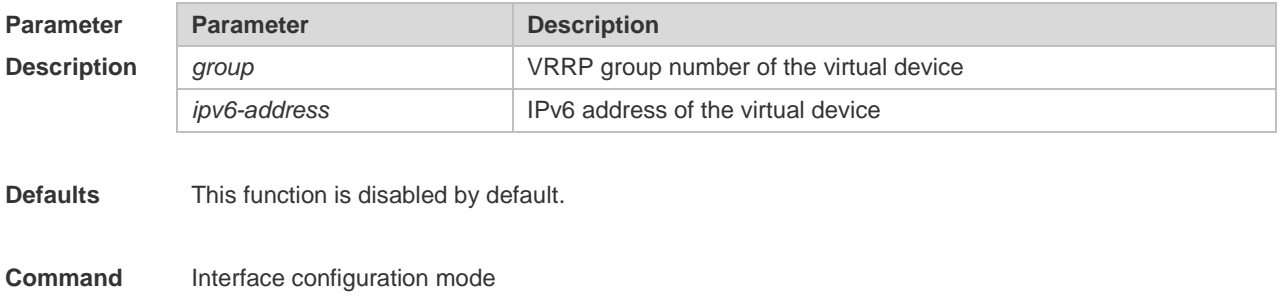

**Mode**

**Usage Guide** IPv6 VRRP and IPv4 VRRP share group numbers ranging from 1 to 255. One VRRP group number of an interface is applicable to both IPv4 VRRP and IPv6 VRRP at the same time. The first configured address should be the link's local address, which cannot be deleted until the other virtual addresses are deleted.

**Configuration Examples** The following example enables the IPv6 VRRP function on Ethernet interface FastEthernet 0/0 with VRRP group number 1and virtual IPv6 address FE80::1 and 2001::1.

Ruijie#configure terminal

Ruijie(config)#interface GigabitEthernet 0/0 Ruijie(config-if-GigabitEthernet 0/0)#no switchport //used on the switch. Ruijie(config-if-GigabitEthernet 0/0)#ipv6 enable Ruijie(config-if-GigabitEthernet 0/0)#ipv6 address 2001::2/64 Ruijie(config-if-GigabitEthernet 0/0)#vrrp 1 ipv6 FE80::1 Ruijie(config-if-GigabitEthernet 0/0)#vrrp 1 ipv6 2001::1

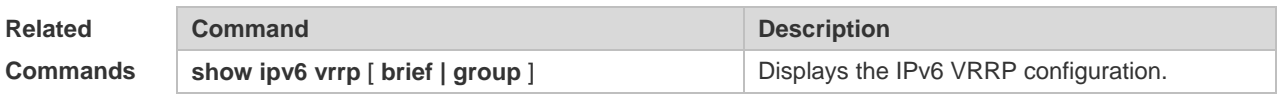

**Platform Description** N/A

#### **5.13 vrrp preempt**

Use this command to set the preemption mode of the VRRP group. Use the **no** form of this command to restore the default setting. **vrrp** [ **ipv6** ] *group* **preempt** [ **delay** *seconds* ] **no vrrp** [ **ipv6** ] *group* **preempt** [ **delay** ]

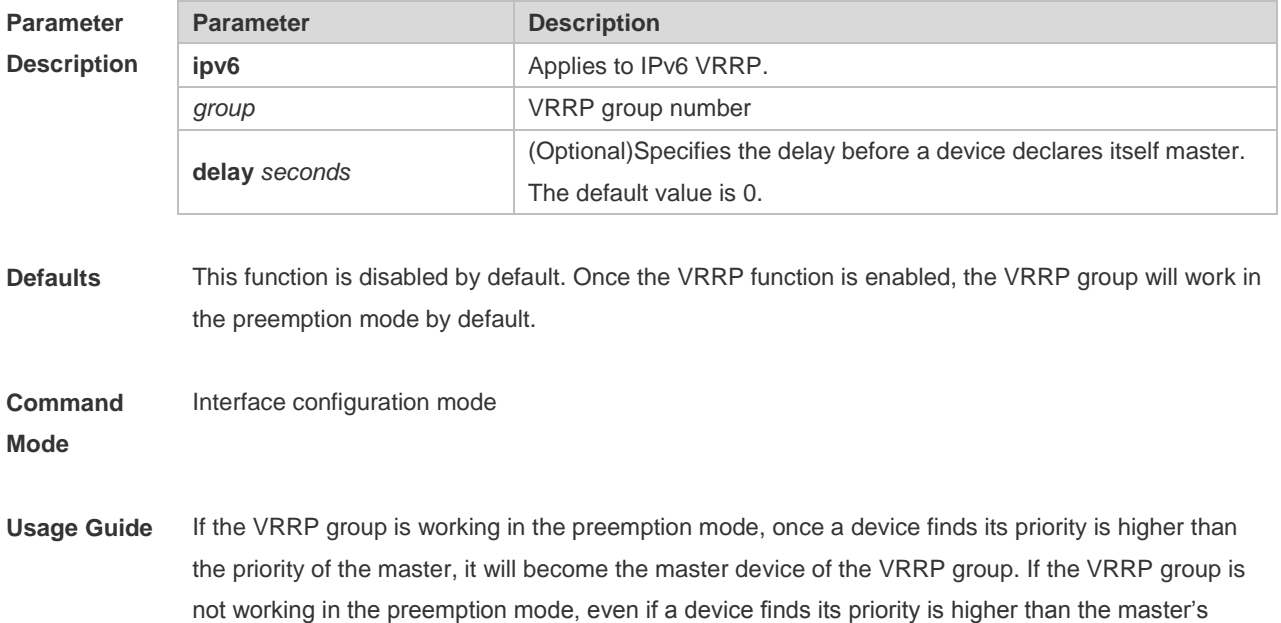

priority, it will not become the master device of the VRRP group. In case the VRRP group is using the Ethernet interface IP address, the setting of the preemption mode does not make sense, because that VRRP group has the highest priority and thus automatically becomes the master device in the VRRP group.

**Configuration Examples** The following example enables IPv4 VRRP on interface GigabitEthernet 0/0.When VRRP group 1 finds its priority (200) is higher than that of the current master device, it will declare its preemption of master after a delay of 15 seconds.

Ruijie#configure terminal

Ruijie(config)#interface GigabitEthernet 0/0 Ruijie(config-if-GigabitEthernet 0/0)#no switchport //used on the switch. Ruijie(config-if-GigabitEthernet 0/0)#ip address 10.0.1.1 255.255.255.0 Ruijie(config-if-GigabitEthernet 0/0)#vrrp 1 ip 10.0.1.20 Ruijie(config-if-GigabitEthernet 0/0)#vrrp 1 preempt delay 15 Ruijie(config-if-GigabitEthernet 0/0)#vrrp 1 priority 200

The following example enables IPv4 VRRP on interface GigabitEthernet 0/0. When VRRP group 1 finds its priority (200) is higher than that of the current master device, it will declare its preemption of master after a delay of 15 seconds.

Ruijie#configure terminal

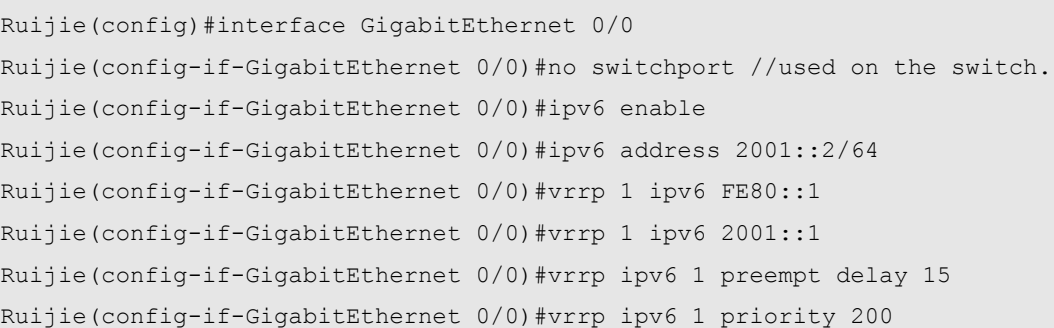

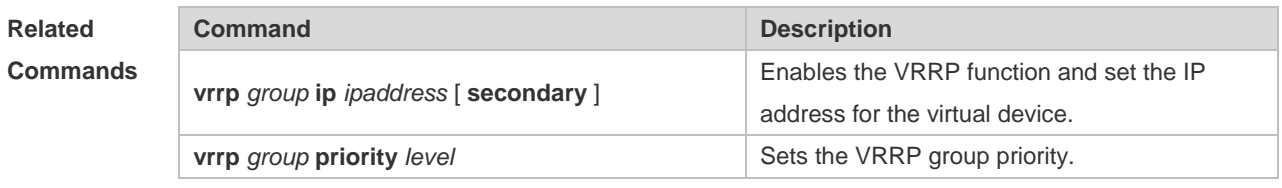

**Platform Description**

#### **5.14 vrrp priority**

N/A

Use this command to specify the priority of the VRRP group. Use the **no** form of this command to restore the default setting. **vrrp** [ **ipv6** ] *group* **priority** *level* **no vrrp** [ **ipv6** ] *group* **priority**

**Parameter Parameter Parameter Parameter Parameter** 

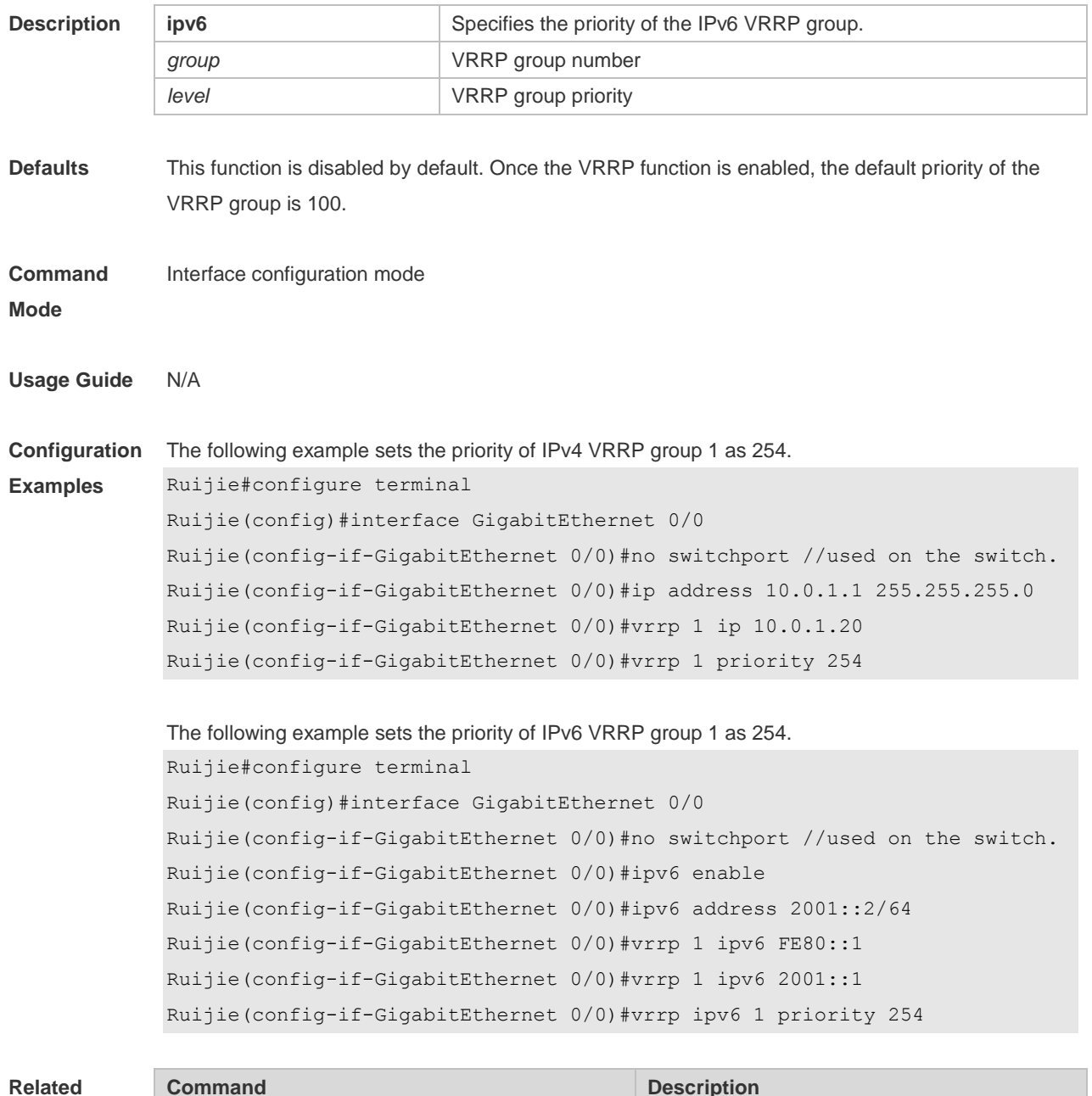

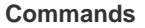

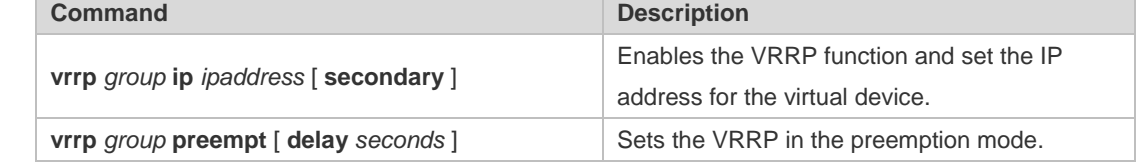

**Platform Description** N/A

## **5.15 vrrp timers advertise**

Use this command to specify the interval for the master device to send the VRRP advertisement. Use the **no** form of this command to restore the default setting. **vrrp** [ **ipv6** ] *group* **timers advertise** { *advertise-interval |* **csec** *centisecond-interval* } **no vrrp** [ **ipv6** ] *group* **timers advertise**

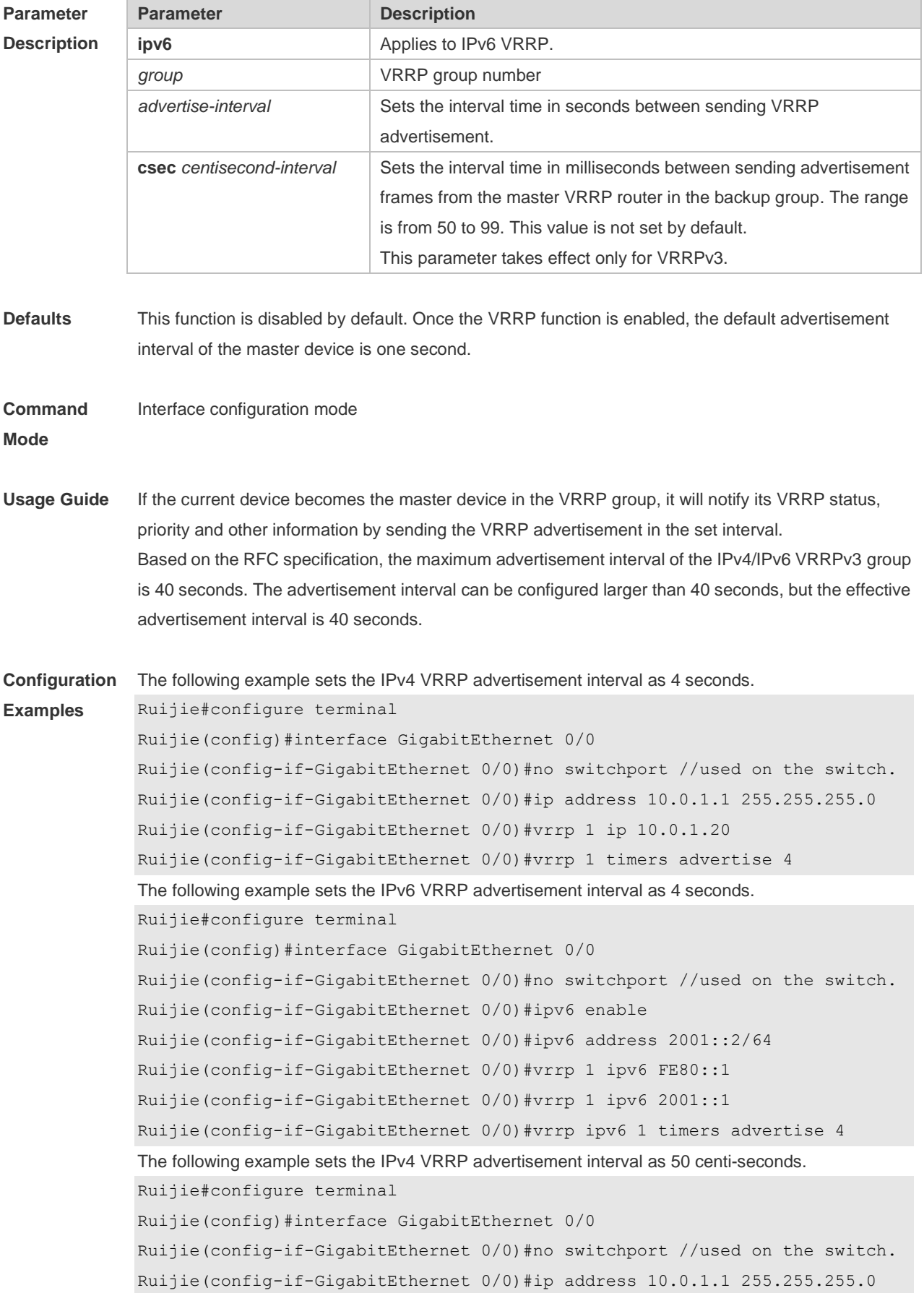

Ruijie(config-if-GigabitEthernet 0/0)#vrrp 1 ip 10.0.1.20 Ruijie(config-if-GigabitEthernet 0/0)#vrrp 1 timers advertise csec 50 The following example sets the IPv6 VRRP advertisement interval as 50 centi-seconds. Ruijie#configure terminal Ruijie(config)#interface GigabitEthernet 0/0 Ruijie(config-if-GigabitEthernet 0/0)#no switchport //used on the switch. Ruijie(config-if-GigabitEthernet 0/0)#ipv6 enable Ruijie(config-if-GigabitEthernet 0/0)#ipv6 address 2001::2/64 Ruijie(config-if-GigabitEthernet 0/0)#vrrp 1 ipv6 FE80::1 Ruijie(config-if-GigabitEthernet 0/0)#vrrp 1 ipv6 2001::1 Ruijie(config-if-GigabitEthernet 0/0)#vrrp ipv6 1 timers advertise csec 50

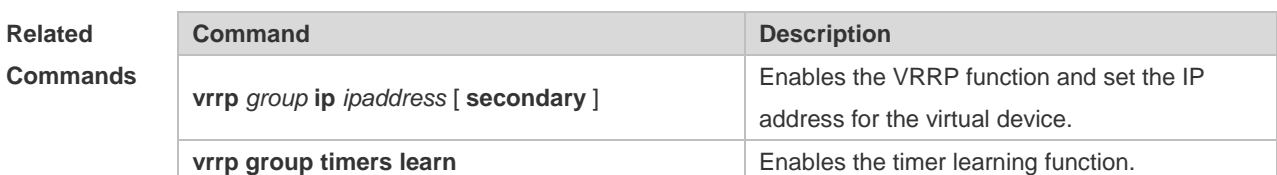

**Platform Description**

#### **5.16 vrrp timers learn**

N/A

Use this command to enable the timer learning function. Use the **no** form of this command to restore the default setting. **vrrp** [ **ipv6** ] *group* **timers learn no vrrp** [ **ipv6** ] *group* **timers learn**

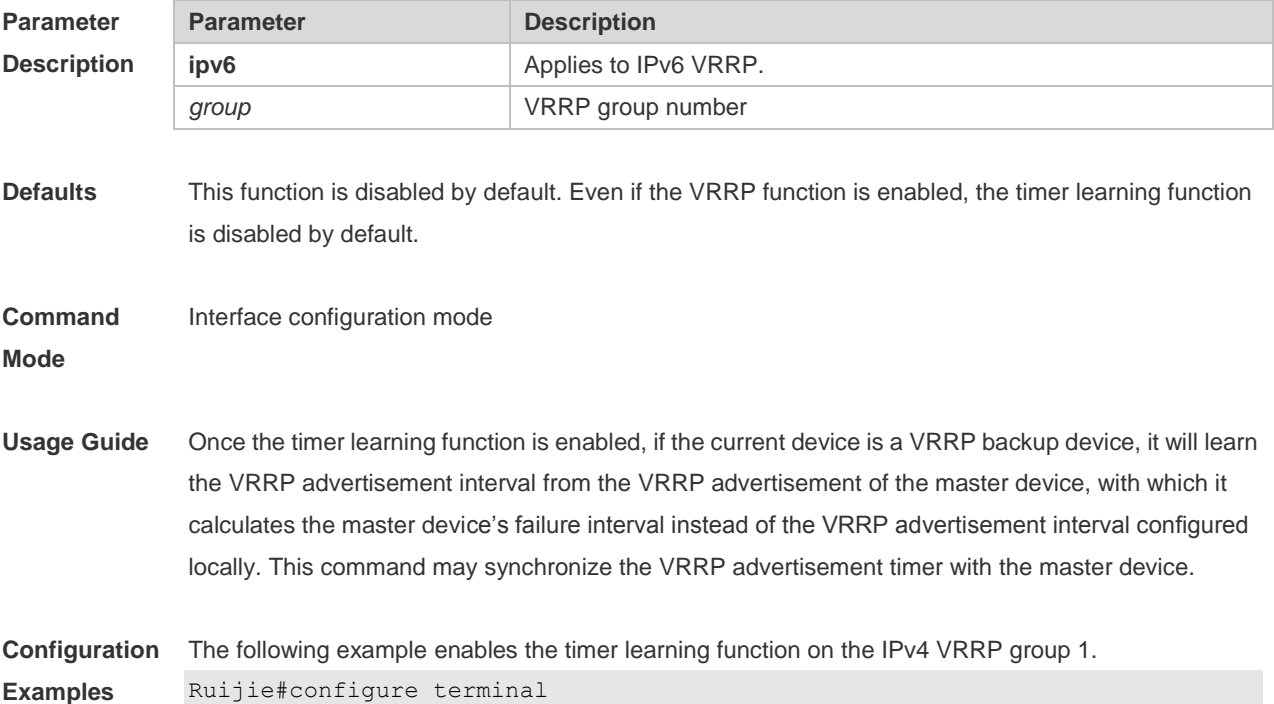

```
Ruijie(config)#interface GigabitEthernet 0/0
Ruijie(config-if-GigabitEthernet 0/0)#no switchport //used on the switch.
Ruijie(config-if-GigabitEthernet 0/0)#ip address 10.0.1.1 255.255.255.0
Ruijie(config-if-GigabitEthernet 0/0)#vrrp 1 ip 10.0.1.20
Ruijie(config-if-GigabitEthernet 0/0)#vrrp 1 timers learn
```
The following example to enables the timer learning function on the IPv6 VRRP group 1.

```
vrrp ipv6 1 timers learn
Ruijie#configure terminal
Ruijie(config)#interface GigabitEthernet 0/0
Ruijie(config-if-GigabitEthernet 0/0)#no switchport //used on the switch.
Ruijie(config-if-GigabitEthernet 0/0)#ipv6 enable
Ruijie(config-if-GigabitEthernet 0/0)#ipv6 address 2001::2/64
Ruijie(config-if-GigabitEthernet 0/0)#vrrp 1 ipv6 FE80::1
Ruijie(config-if-GigabitEthernet 0/0)#vrrp 1 ipv6 2001::1
Ruijie(config-if-GigabitEthernet 0/0)#vrrp ipv6 1 timers learn
```
#### **Related Commands**

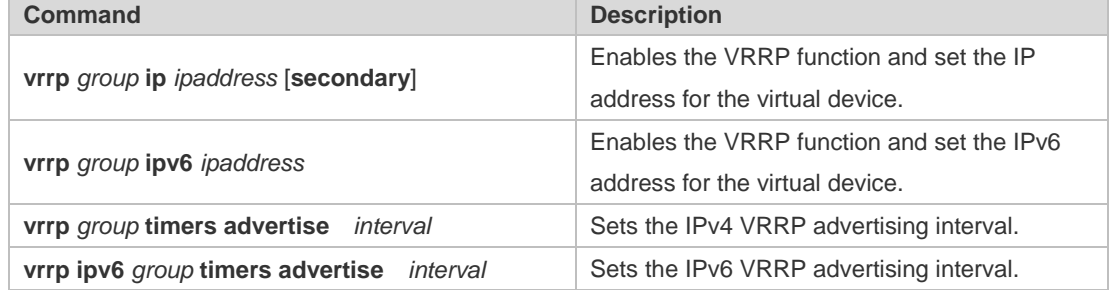

#### **Platform Description** N/A

#### **5.17 vrrp track**

Use these commands to enable the IPv4/IPv6 VRRP track in the interface configuration mode. Use the no form of these commands to restore the default setting.

**vrrp** *group* **track** { *interface-type interface-number* | **bfd** *interface-type interface-number ipv4-addess* } [ *priority* ]

**vrrp ipv6** *group* **track** *interface-type interface-number* [ *priority* ]

**no vrrp** [ **ipv6** ] *group* **track** *interface-type interface-number*

Use these commands to enable VRRP IPv4/IPv6 address track. Use the **no** form of these commands to restore the default setting.

**vrrp** *group* **track** *ipv4-address* [ **interval** *interval-value* ] [ **timeout** *timeout-value* ] [ **retry** *retry-value* ] [ *priority* ]

**vrrp ipv6** *group* **track** { *ipv6-global-address | ipv6-linklocal-address interface-type interface-number* } [ **interval** *interval-value* ] [ **timeout** *timeout-value* ] [ **retry** *retry-value* ] [ *priority* ] **no vrrp** *group* **track** *ipv4-address*

**no vrrp ipv6** *group* **track** { *ipv6-global-address | ipv6-linklocal-address interface-type interfacenumber* }

Use this command to disable the specified neighbor IP address track via BFD. **no vrrp** *group* **track bfd** *interface-type interface-number ipv4-addess*

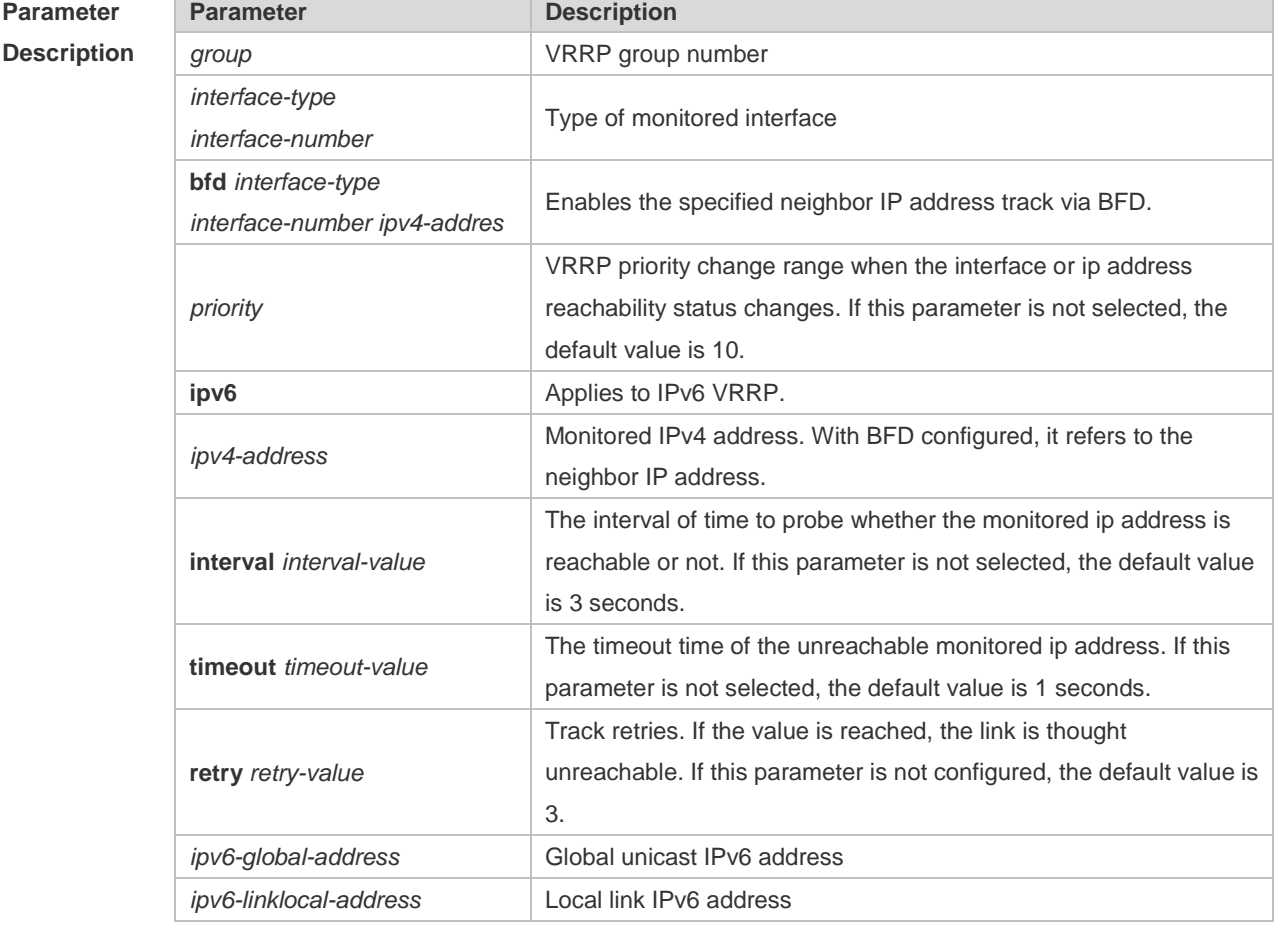

**Defaults** This function is disabled by default. Even if the VRRP function is enabled, no interface or IP address is specified.

**Command**  Interface configuration mode

**Mode**

**Usage Guide**

This command can be used to monitor the outlet links. Note that layer-3 routable logical 6 interfaces can be monitored (such as Routed Port, SVI, Loopback and Tunnel).

- If a host is monitored, specify the IPv4 address for the IPv4 VRRP router or the IPv6 address for the IPv6 VRRP router.
- If the host IP address is link-local, an interface must be specified.
- If a VRRP router owns the IP address of the physical interface, the priority is 255. Keep the A priority when the monitored IP address or interface is set.

**Configuration Examples** The following example enables the VRRP group 1 to monitor the routed port Fa1/1. If the Fa1/1 link is disconnected, the priority of the VRRP group decreases by 30. When the Fa1/1 link recovers, the priority of VRRP group 1 is restored. Ruijie#configure terminal Ruijie(config)#interface GigabitEthernet 0/0 Ruijie(config-if-GigabitEthernet 0/0)#no switchport //used on the switch. Ruijie(config-if-GigabitEthernet 0/0)#ip address 10.0.1.1 255.255.255.0 Ruijie(config-if-GigabitEthernet 0/0)#vrrp 1 ip 10.0.1.20 Ruijie(config-if-GigabitEthernet 0/0)#vrrp 1 priority 254

Ruijie(config-if-GigabitEthernet 0/0)#vrrp 1 track GigabitEthernet 1/1 30

The following example sets the VRRP to track the specified neighbor IP address 192.168.1.3 through BFD:

```
Ruijie#configure terminal
Enter configuration commands, one per line. End with CNTL/Z.
Ruijie(config)#interface FastEthernet 0/1
Ruijie(config-if)#no switchport //used on the switch.
Ruijie(config-if)#ip address 192.168.1.1 255.255.255.0
Ruijie(config-if)#bfd interval 50 min_rx 50 multiplier 3
Ruijie(config)#interface FastEthernet 0/2
Ruijie(config-if)#no switchport //used on the switch
Ruijie(config-if)#ip address 192.168.201.17 255.255.255.0
Ruijie(config-if)#vrrp 1 priority 120
Ruijie(config-if)#vrrp 1 ip 192.168.201.1
Ruijie(config-if)#vrrp 1 track bfd FastEthernet 0/1 192.168.1.3 30
Ruijie(config-if)#end
```
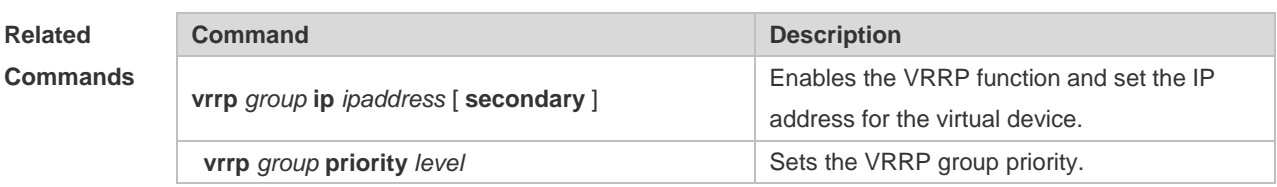

**Platform Description**

#### **5.18 vrrp version**

N/A

Use this command to configure the version of sending the IPv4 VRRP multicast packets. For the IPv4 VRRP, there are two versions: VRRPv2 and VRRPv3. Use the **no** form of this command to restore the default setting.

**vrrp** *group* **version** { **2** | **3** } **no vrrp** *group* **version**

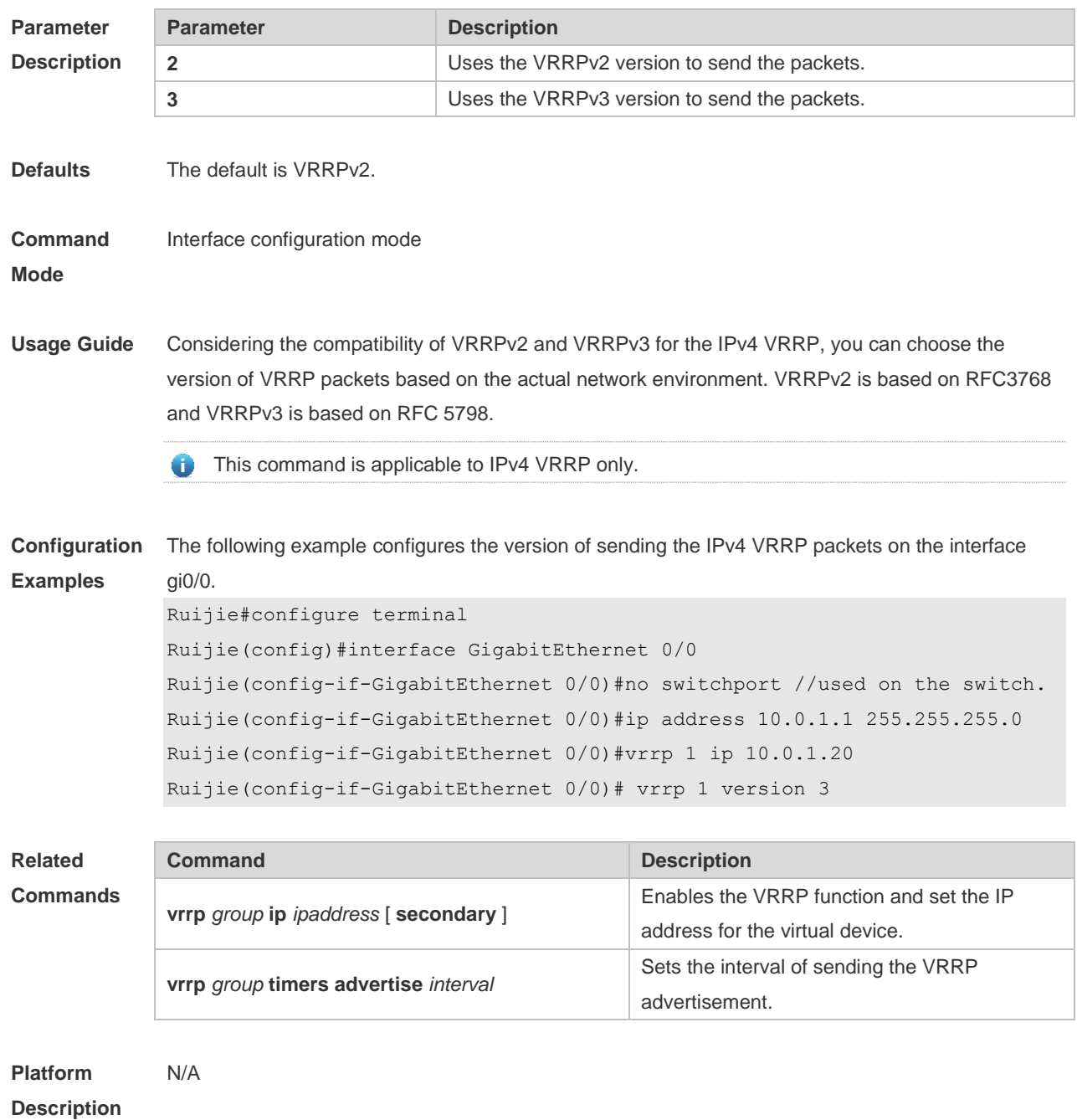

# **6 VRRP Plus Commands**

# **6.1 show vrrp balance**

Use this command to display the VRRP Plus brief or details. **show vrrp balance** [ **brief** | *grou*p ]

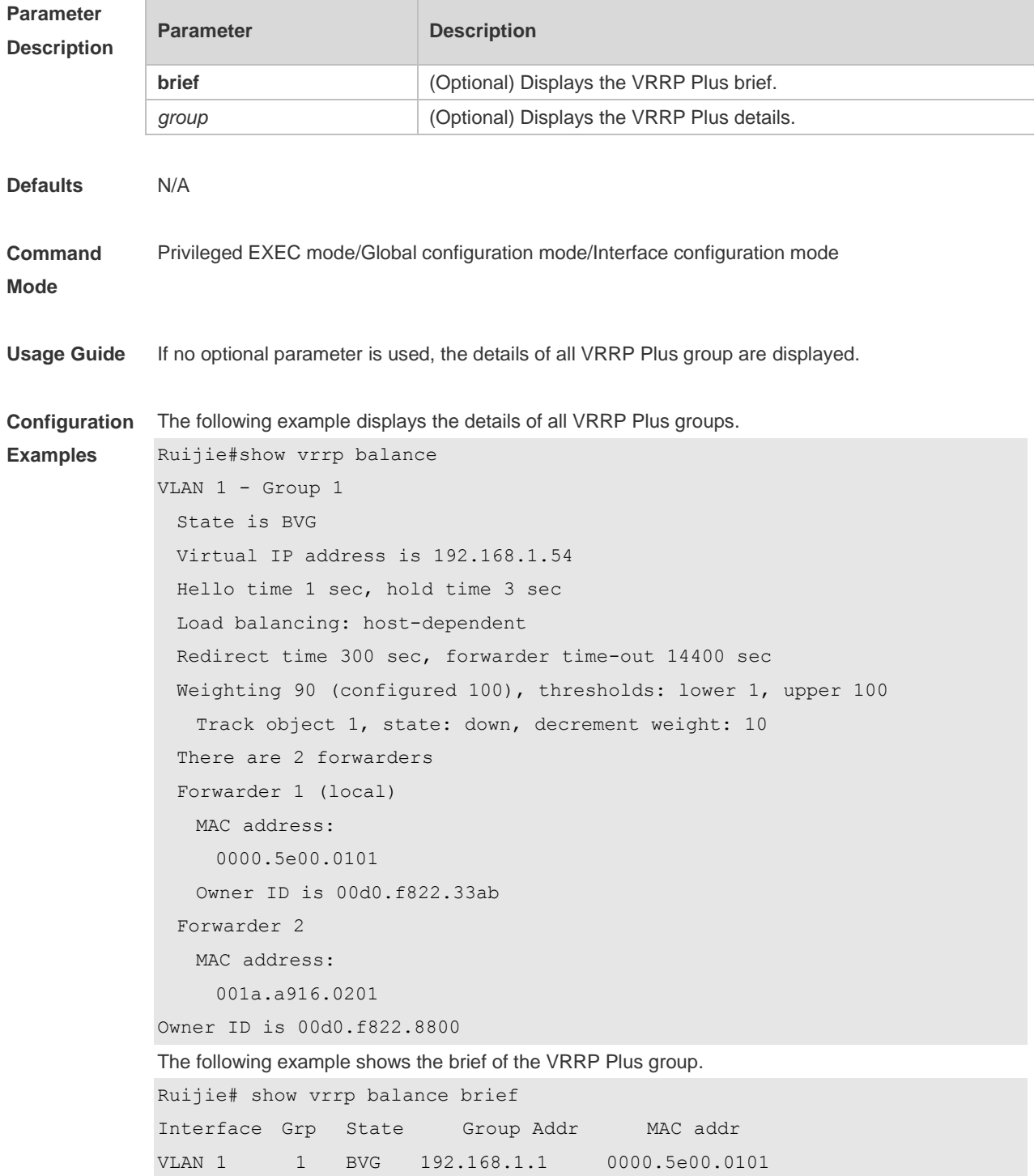

#### **Related Commands**

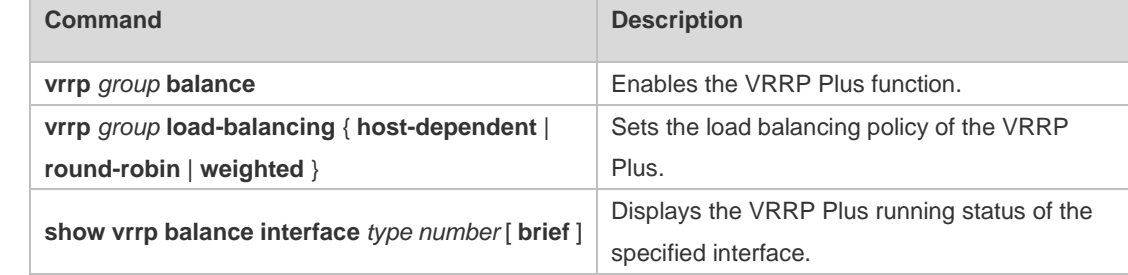

#### **Platform Description** N/A

# **6.2 show vrrp balance interface**

Use this command to display the actions of the VRRP Plus group on the specified interface. **show vrrp balance interface** *type number* [ **brief** ]

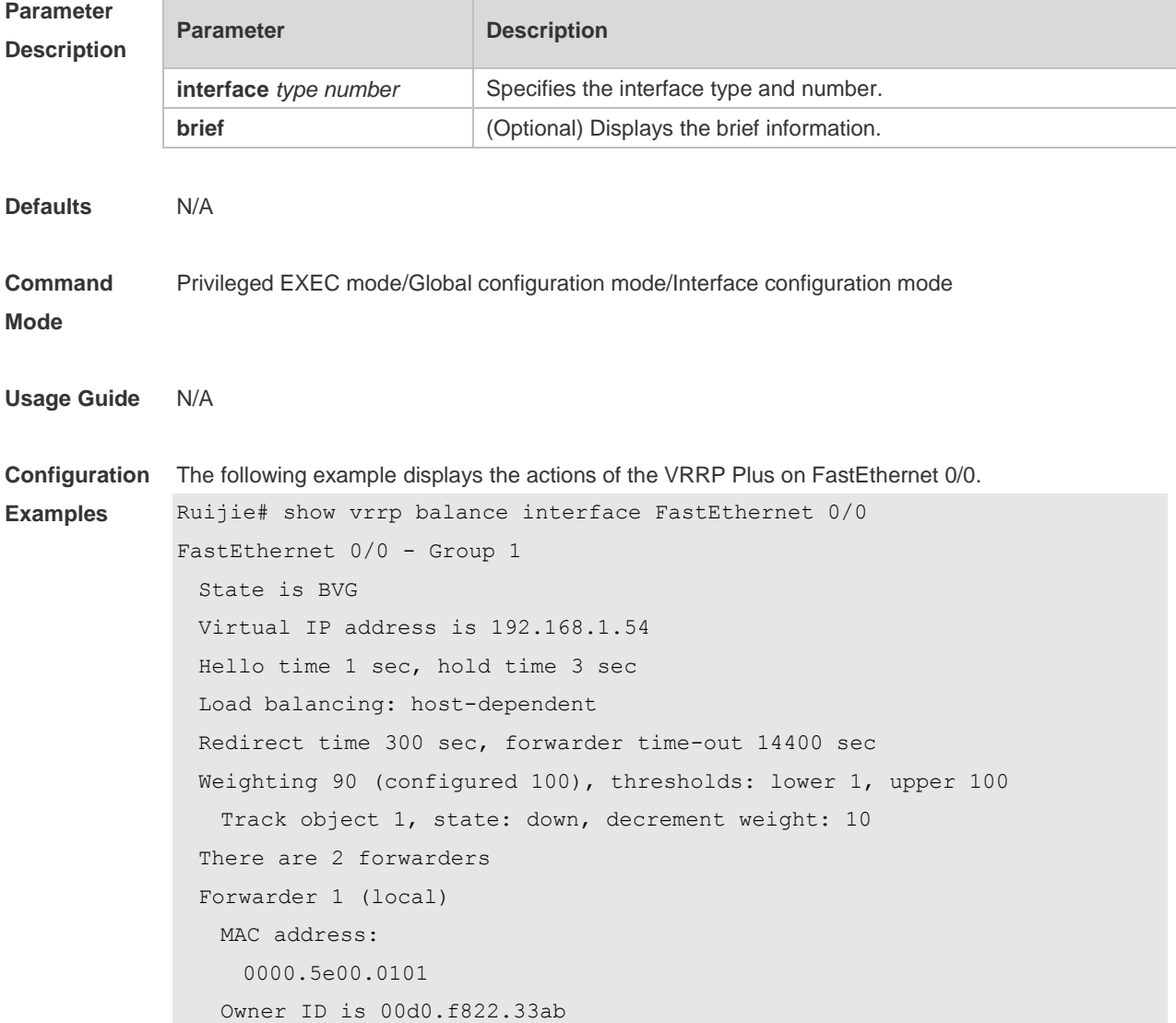

 Forwarder 2 MAC address: 001a.a916.0201 Owner ID is 00d0.f822.8800

#### **Related Comman**

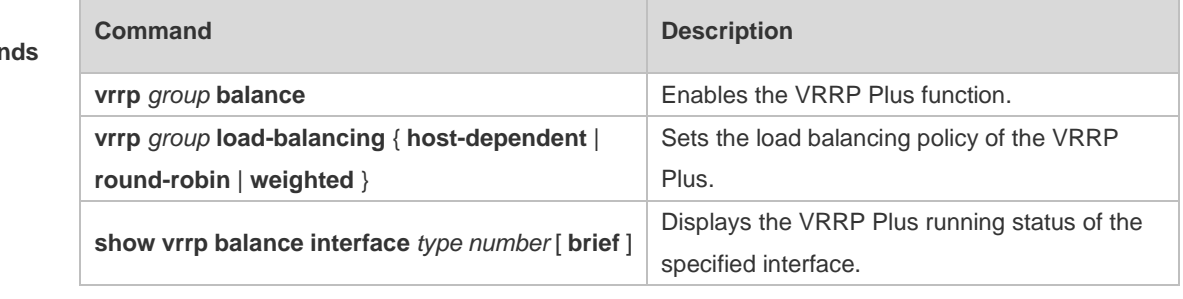

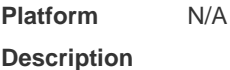

# **6.3 vrrp balance**

Use this command to enable the VRRP Plus function. Use the **no** form of this command to disable this function. **vrrp** *group* **balance no vrrp**] *group* **balance**

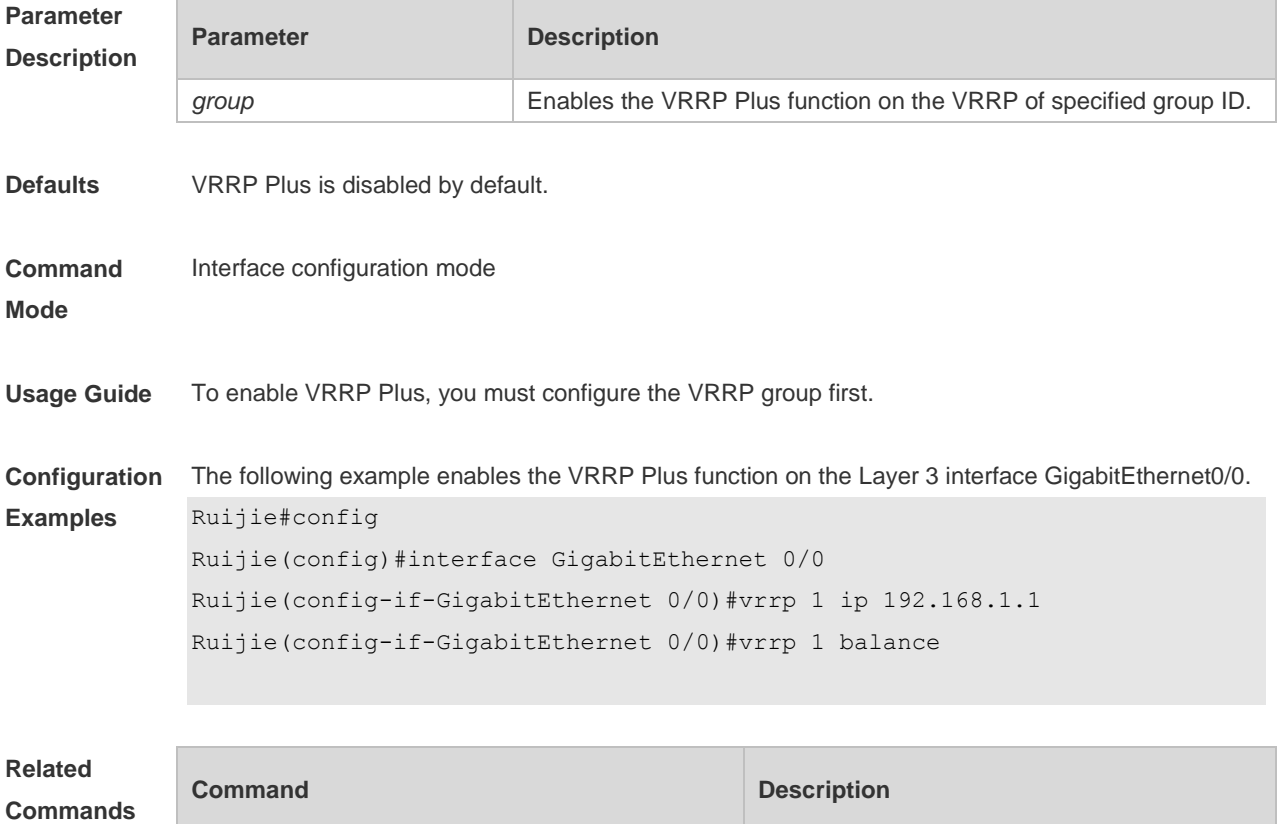

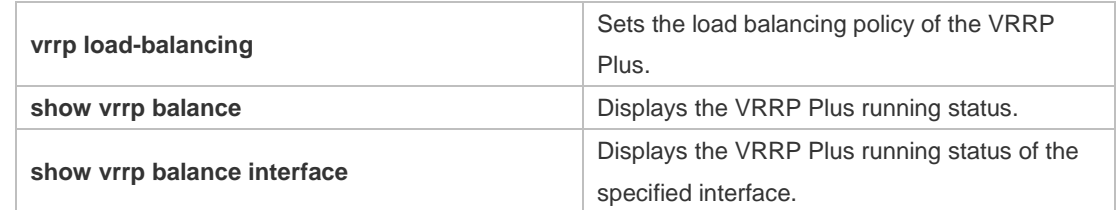

**Platform**  N/A

**Description**

# **6.4 vrrp forwarder preempt**

Use this command to enable the forwarding preemption on the VRRP Plus backup group. Use the **no** form of this command to disable this function. **vrrp** *group* **forwarder preempt no vrrp** *group* **forwarder preempt**

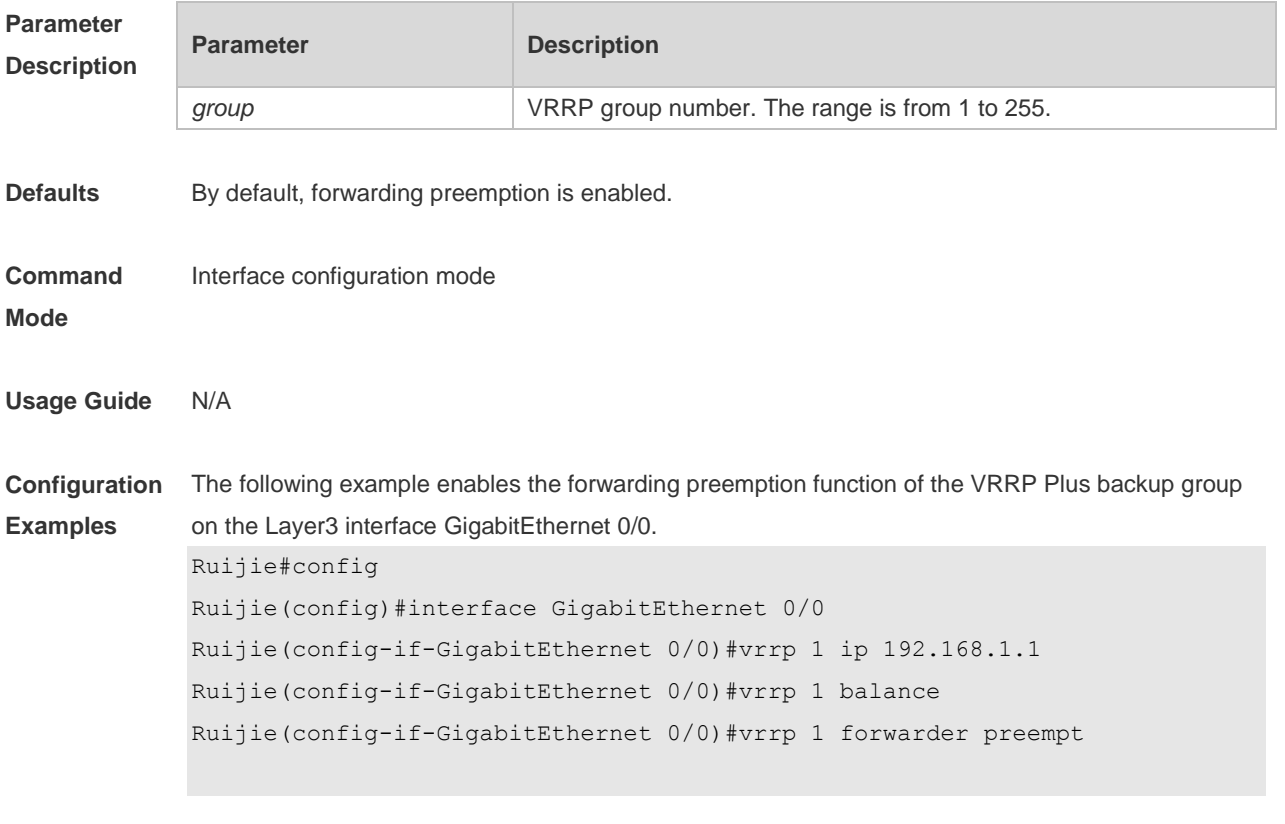

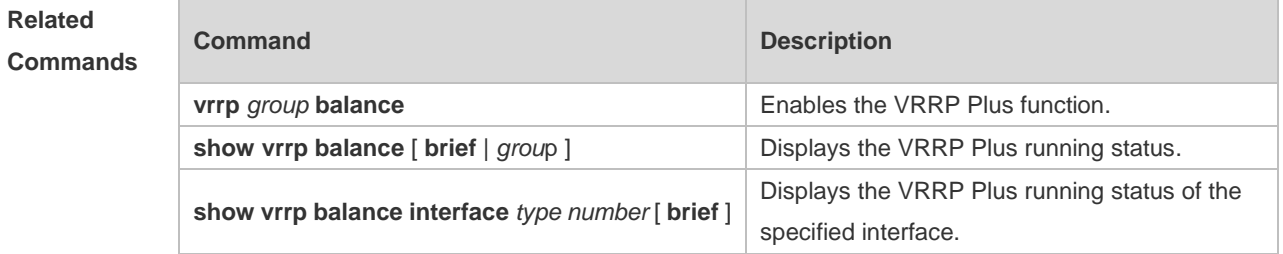

**Platform Description** N/A

## **6.5 vrrp load-balancing**

Use this command to set the VRRP Plus load balancing policy. Use the **no** form of this command to restore the default setting. **vrrp** *group* **load-balancing** { **host-dependent** | **round-robin** | **weighted no vrrp** *group* **load-balancing** { **host-dependent** | **round-robin** | **weighted** }

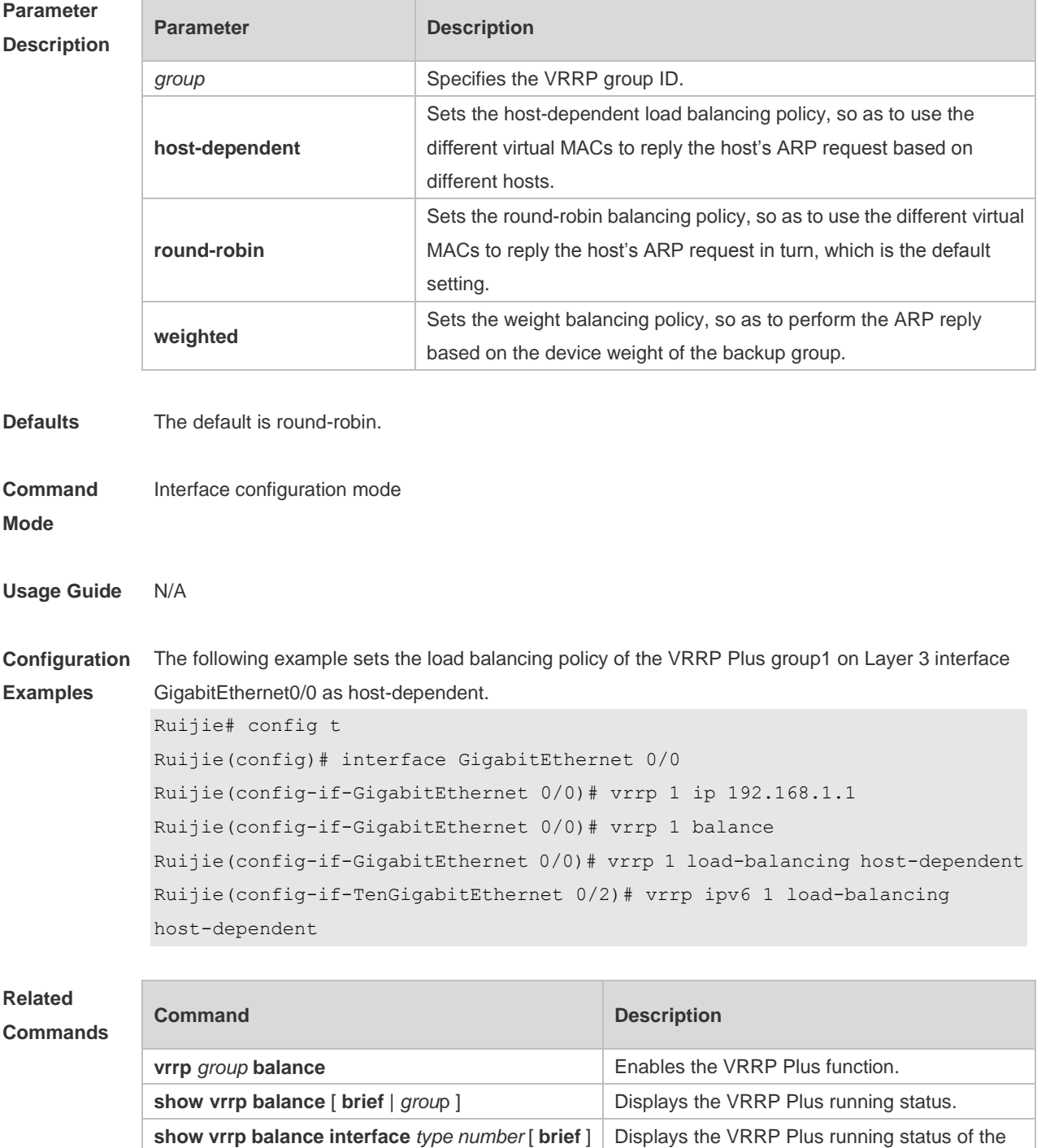

specified interface.

**Platform**  N/A

**Description**

# **6.6 vrrp timers redirect**

Use this command to set the redirection interval and timeout of the proxy virtual MAC address for the VRRP Plus backup group. Use the **no** form of this command to restore the default value.

**vrrp** *group* **timers redirect** *redirect timeout*

**no vrrp** *group* **timers redirect**

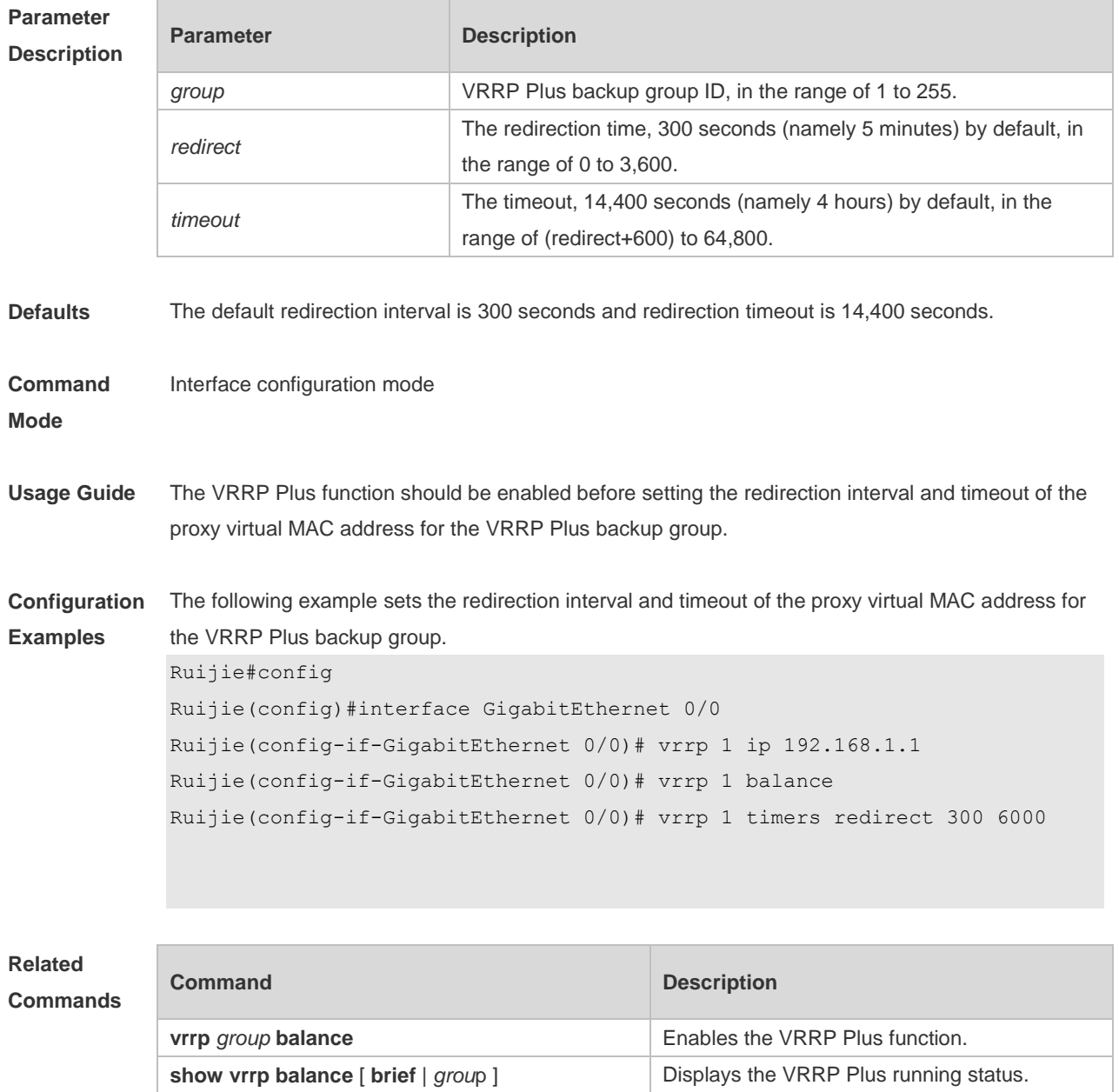

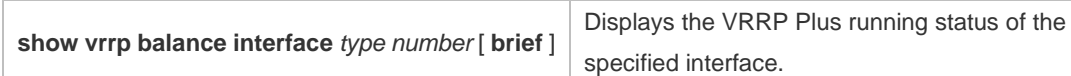

**Platform**  N/A

**Description**

## **6.7 vrrp weighting**

Use this command to set the weight and threshold of the VRPP Plus backup group. Use the **no** form of this command to restore the default setting. **vrrp** *group* **weighting** *maximum* [ **lower** *lower* ] [ **upper** *upper* ] **no vrrp** *group* **weighting**

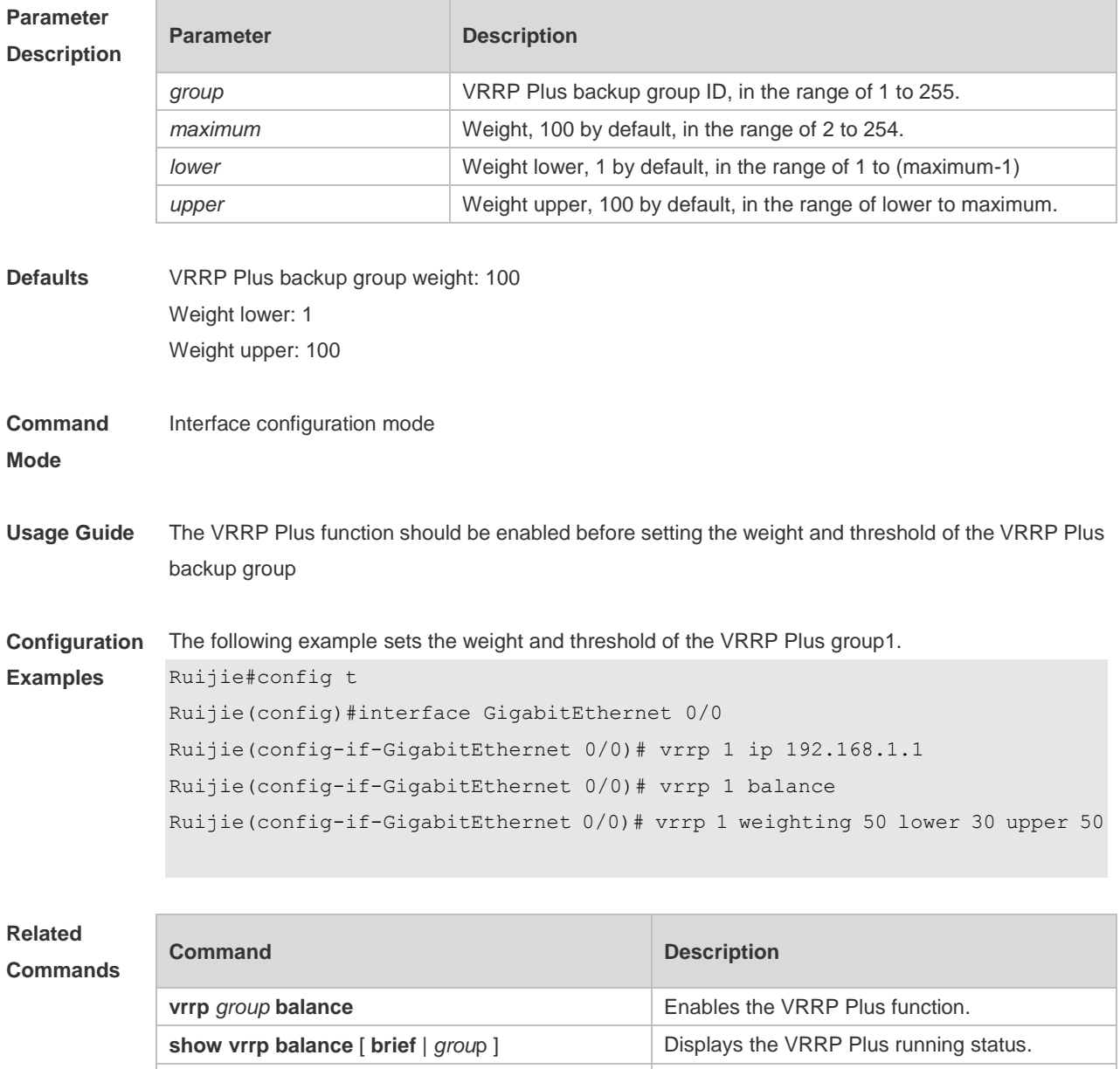

show vrrp balance interface *type number* [ brief ]  $\Box$  Displays the VRRP Plus running status of the

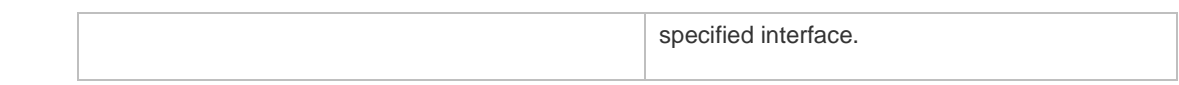

**Platform**  N/A

**Description**

# **7 BFD Commands**

#### **7.1 bfd**

Use this command to set the BFD session parameters. Use the **no** form of this command to remove the setting. **bfd interval** *milliseconds* **min\_rx** *milliseconds* **multiplier** *multiplier-value*  **no bfd interval**

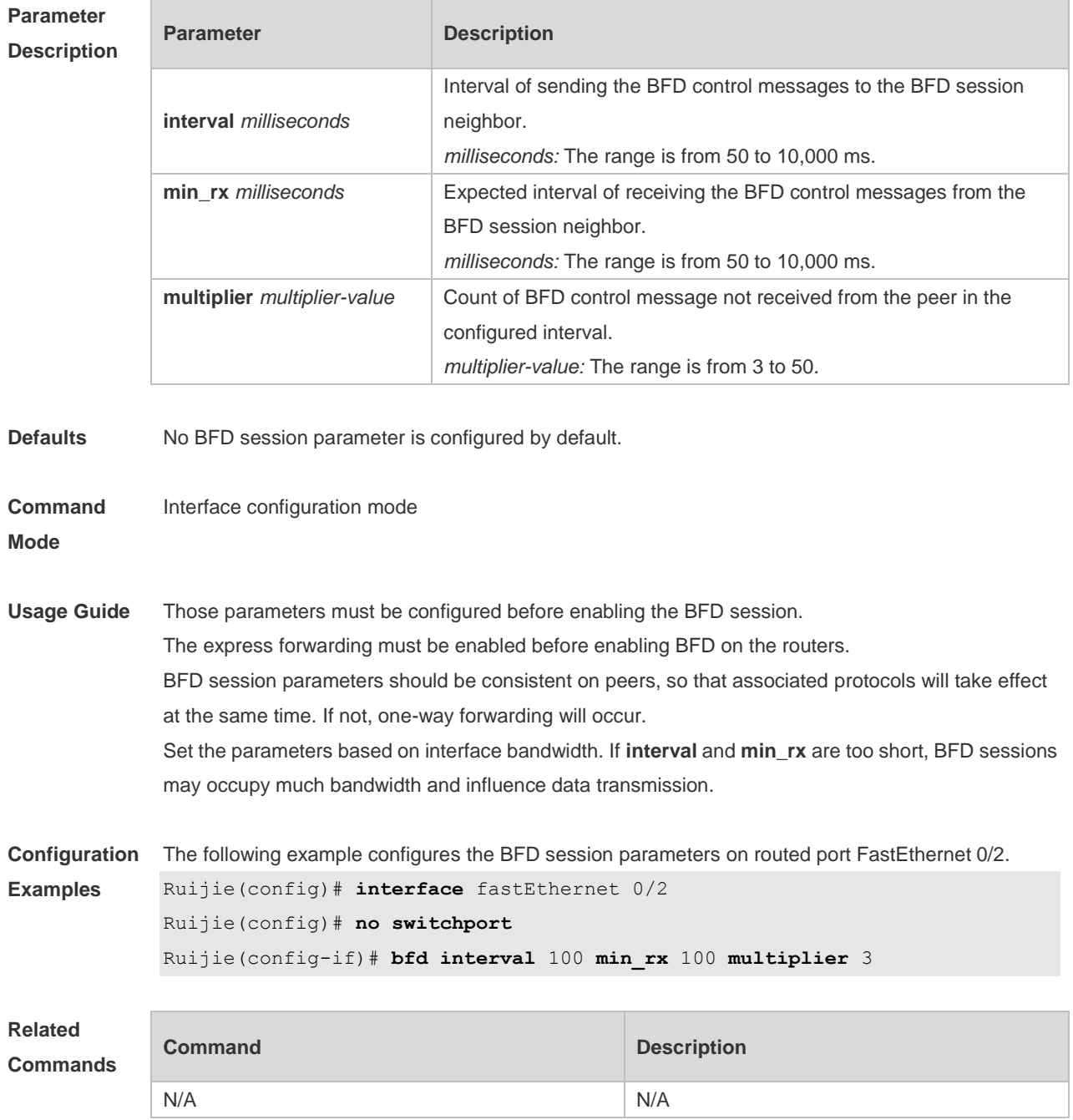

**Platform Description** N/A

# **7.2 bfd bind peer-ip**

Use this command to create a BFD session to correlate with an interface. Use the **no** form of this command to remove this setting. **bfd bind peer-ip** *ip-address* [ **source-ip** *ip-address* ] **process-pst no bfd bind peer-ip** *ip-address*

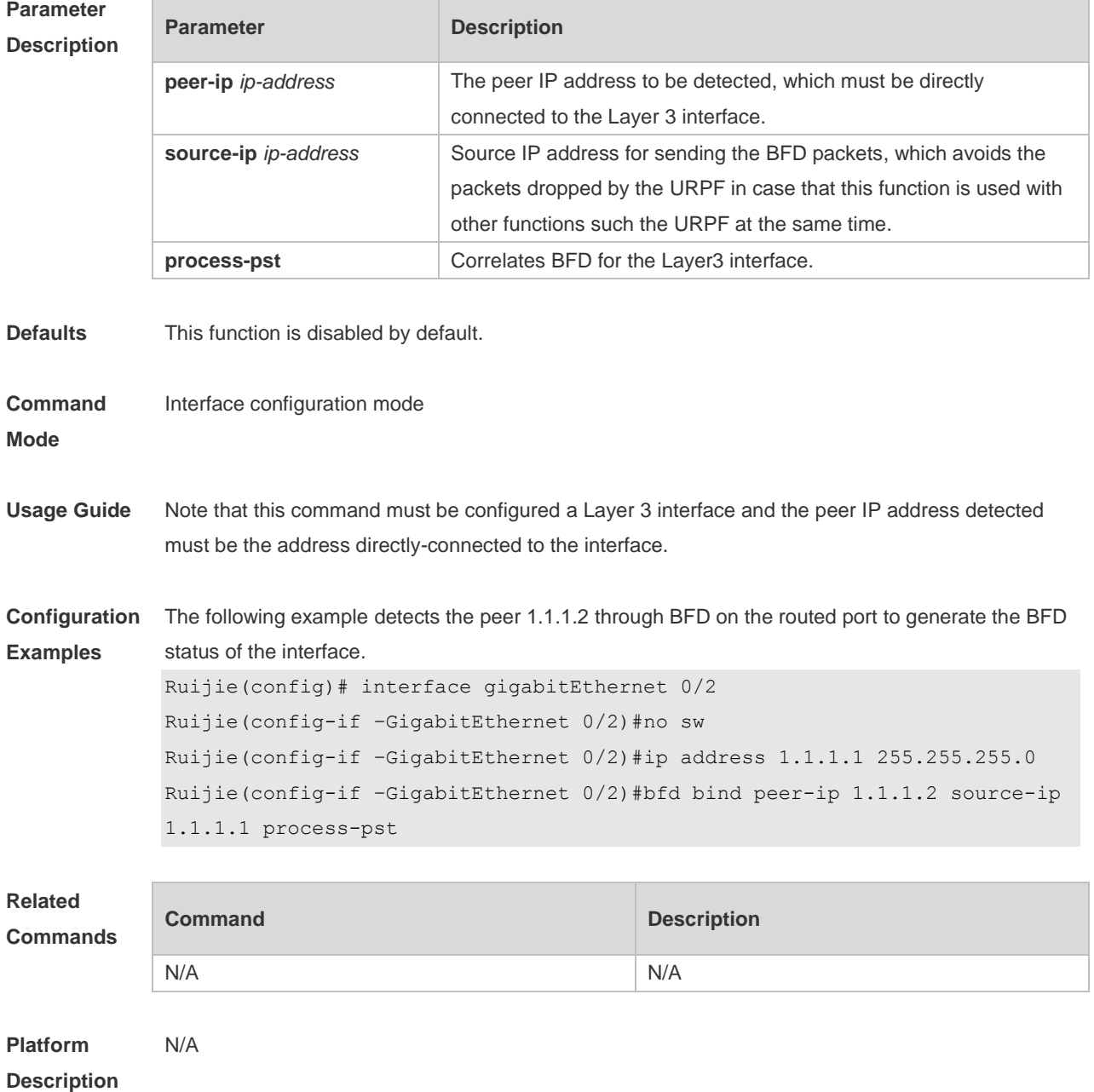

# **7.3 bfd cpp**

Use this command to enable the BFD protection policy. Use the **no** form of this command to disable this function. **bfd cpp no bfd cpp**

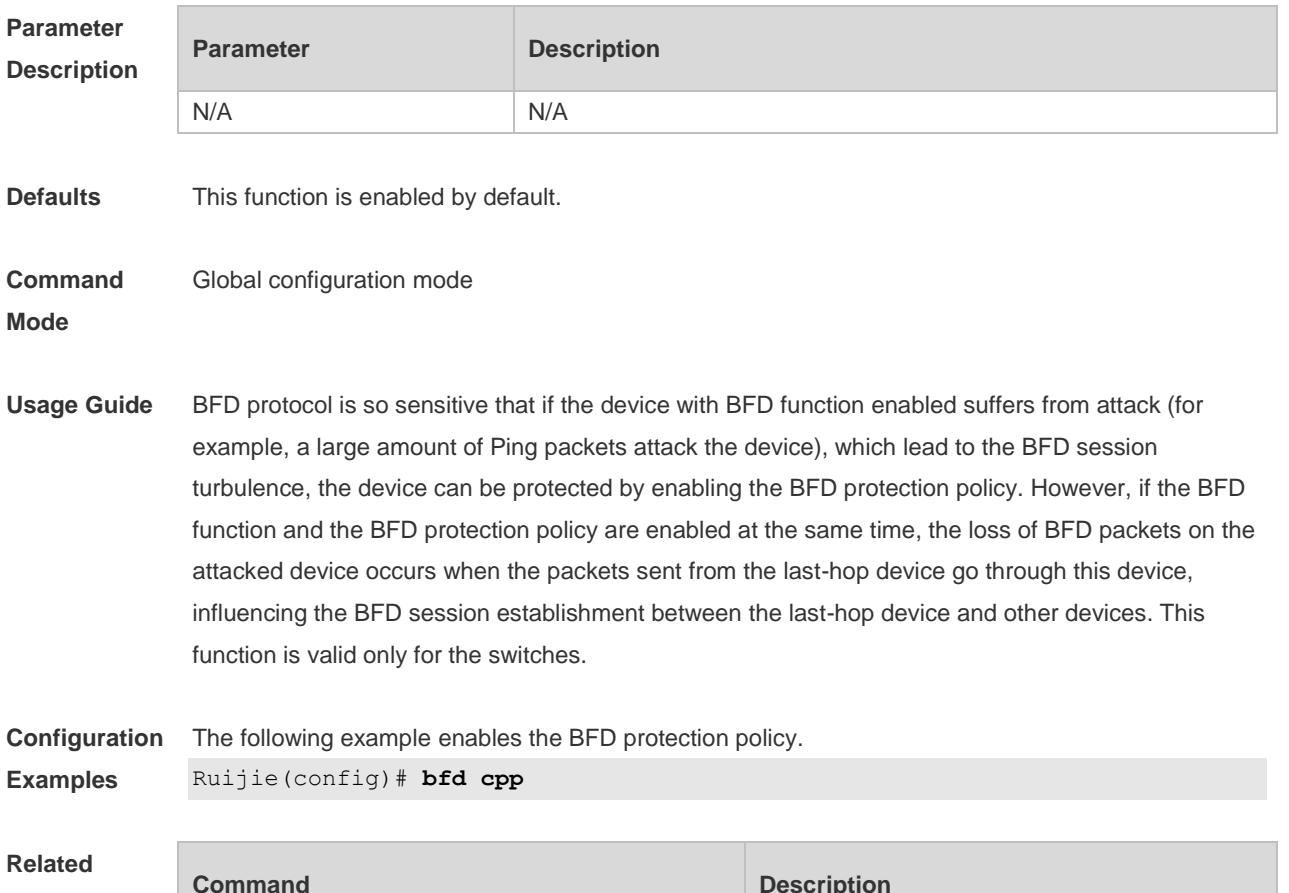

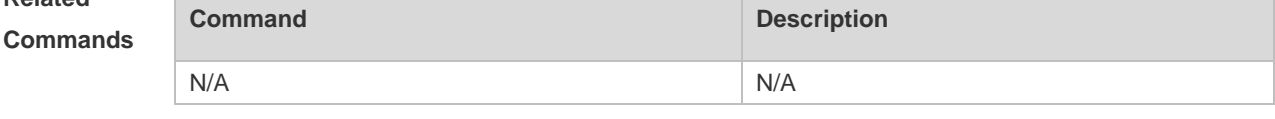

**Platform Description** N/A

#### **7.4 bfd echo**

Use this command to enable echo mode. Use the **no** form of this command to disable echo mode. **bfd echo no bfd echo**

**Parameter Description** 

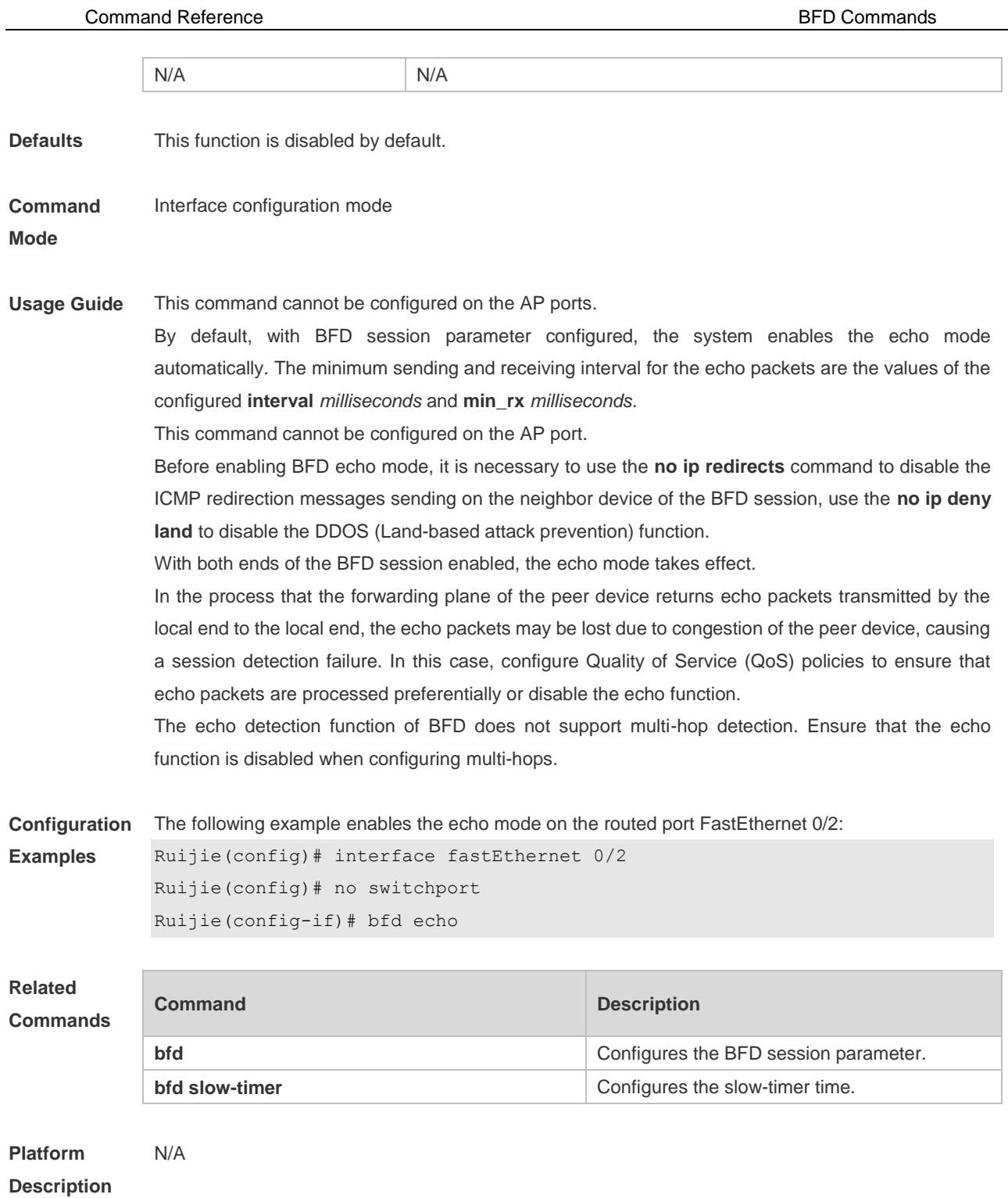

# **7.5 bfd slow-timer**

Use this command to set the slow timer, which is used to send the BFD packets in the BFD asynchronous mode. Use the **no** form of this command to restore the default setting. **bfd slow-timer** [ *milliseconds* ] **no bfd slow-timer**

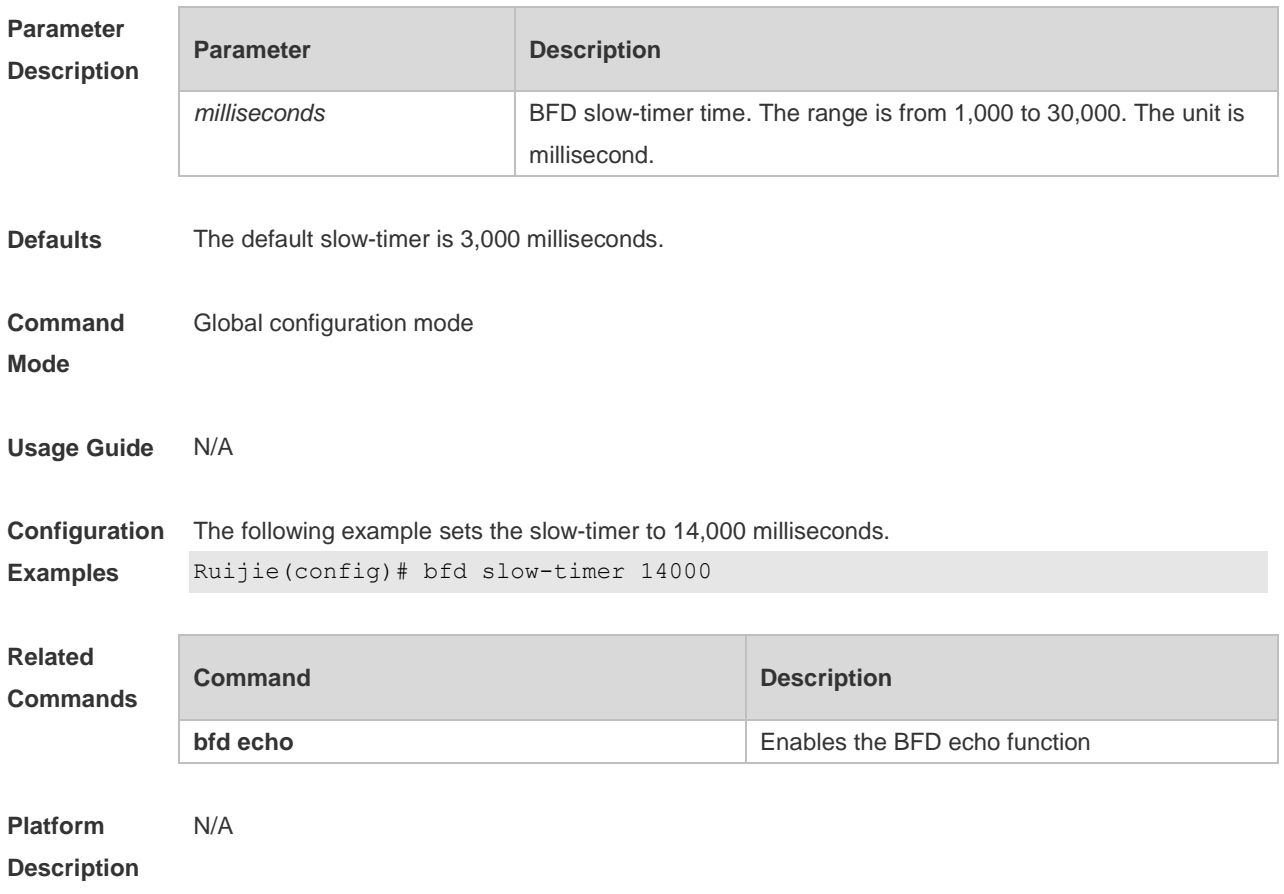

# **7.6 bfd up-dampening**

Use this command to set the BFD up-dampening time. Use the **no** form of this command to restore the default setting. **bfd up-dampening** [ *milliseconds* ] **no bfd up-dampening** 

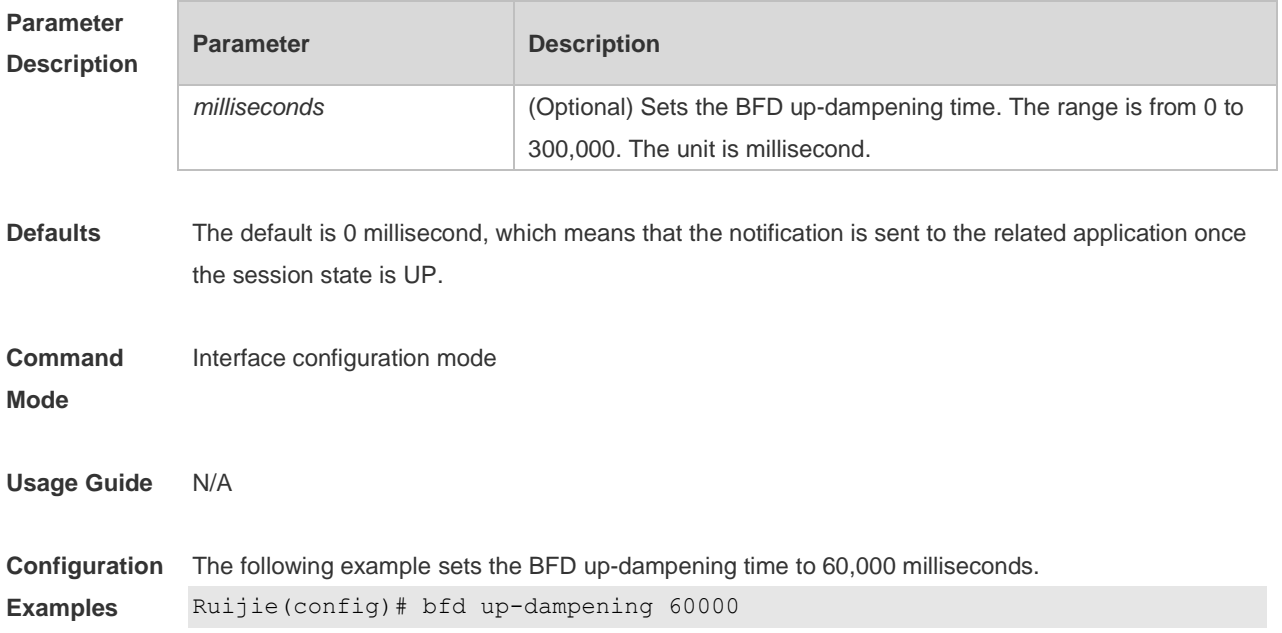

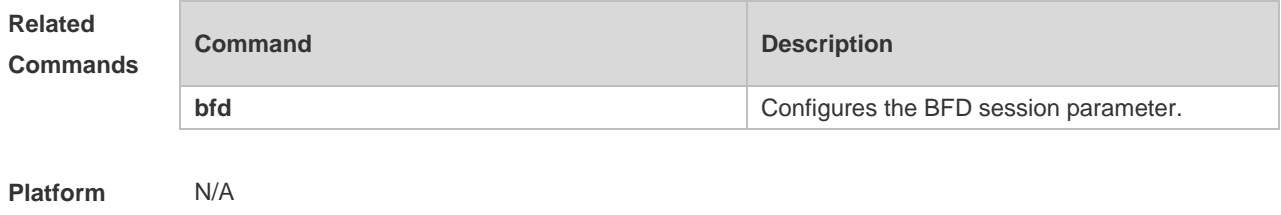

**Description**

#### **7.7 show bfd neighbors**

Use this command to display the BFD session parameters.

**show bfd neighbors** [ **vrf** *vrf-name* ] [ **client** { **ap** | **bgp** | **isis** | **ospf | ospfv3** | **rip** | **vrrp** | **static-route** | **vrrp-balance | bgp-lsp** | **ldp-lsp** | **static-lsp** | **backward-lsp-with-ip | pst** } ] [ **ipv4** *ip-address* | **ipv6** *ip-address*] [ **details** ]

#### **Parameter Description**

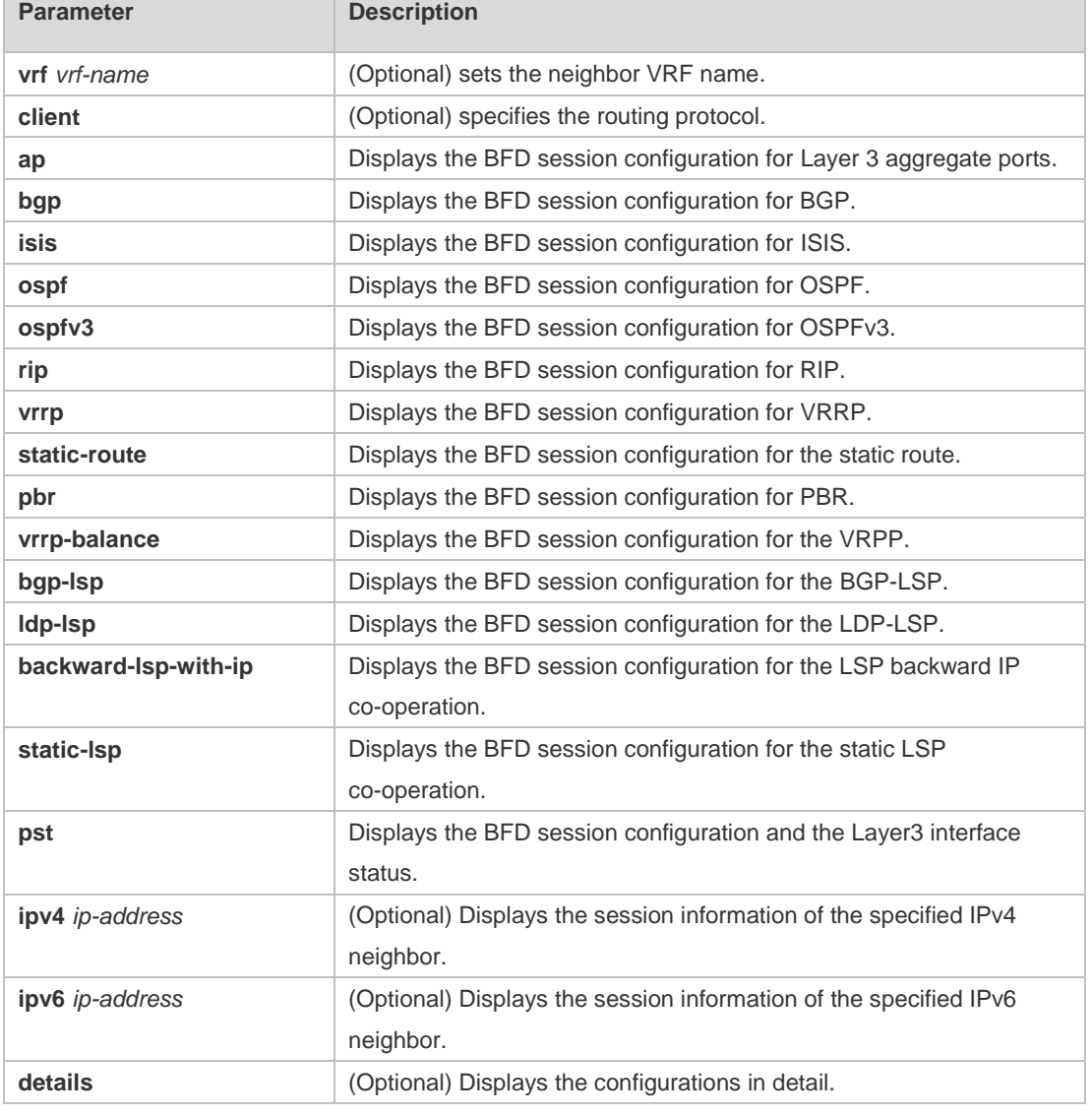

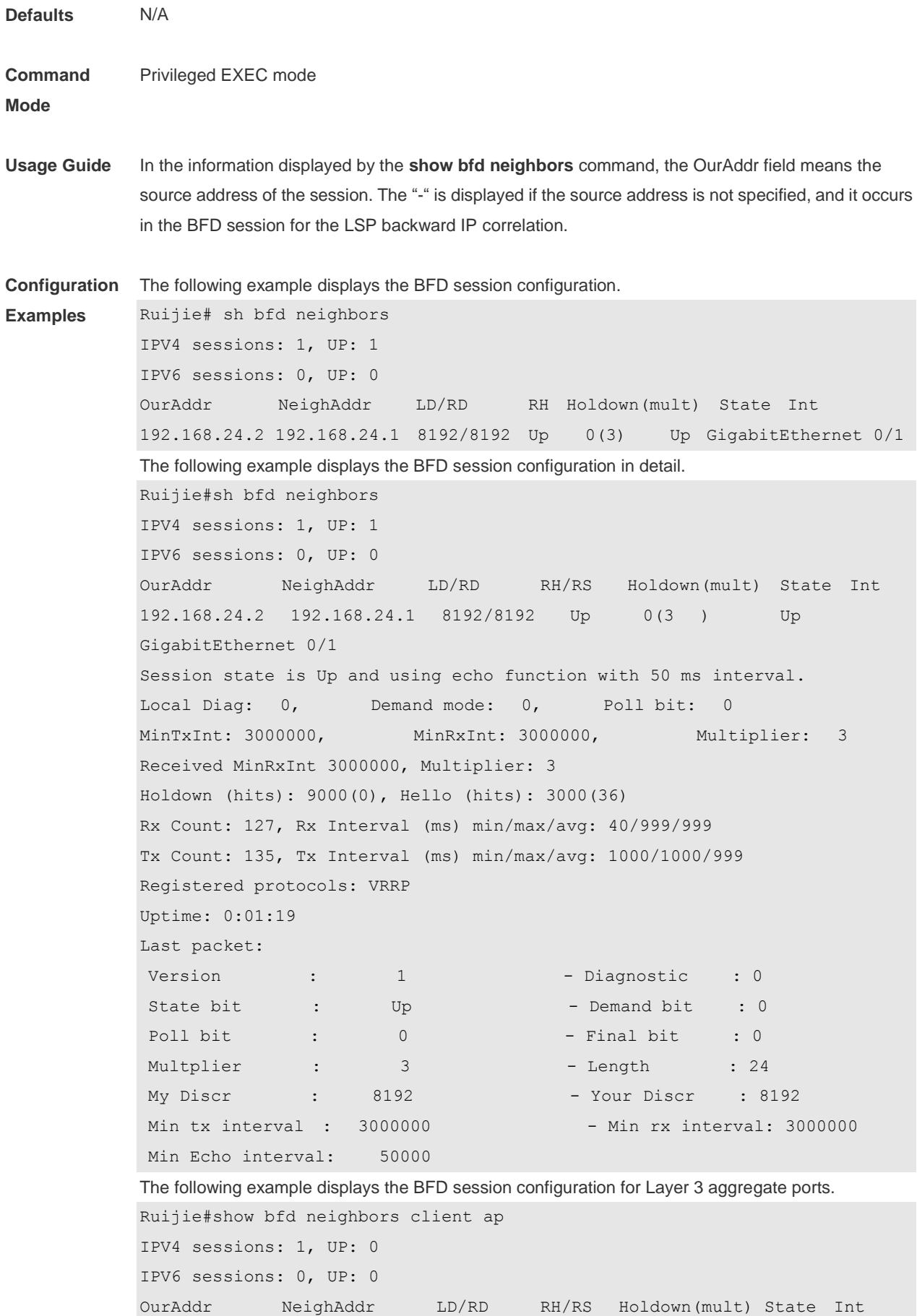

#### Command Reference **BFD** Commands

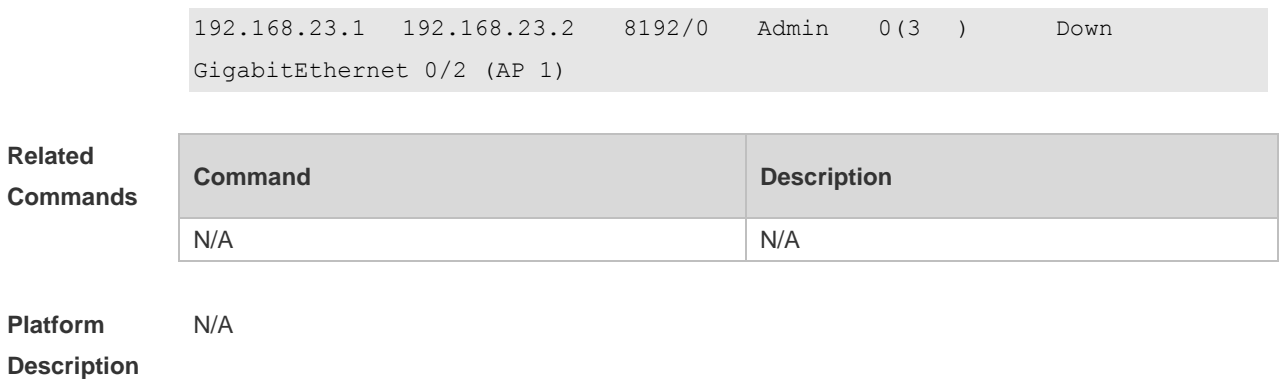

# **8 IP Event Dampening Commands**

#### **8.1 dampening**

Use this command to enable the IP event dampening function on the interface. Use the **no** or **default** form of this command to disable this function.

**dampening** [ *half-life-period* [ *reuse-threshold suppress-threshold max-suppress* [ **restart**  [ *restart-penalty* ] ] ] ] **no dampening**

**default dampening**

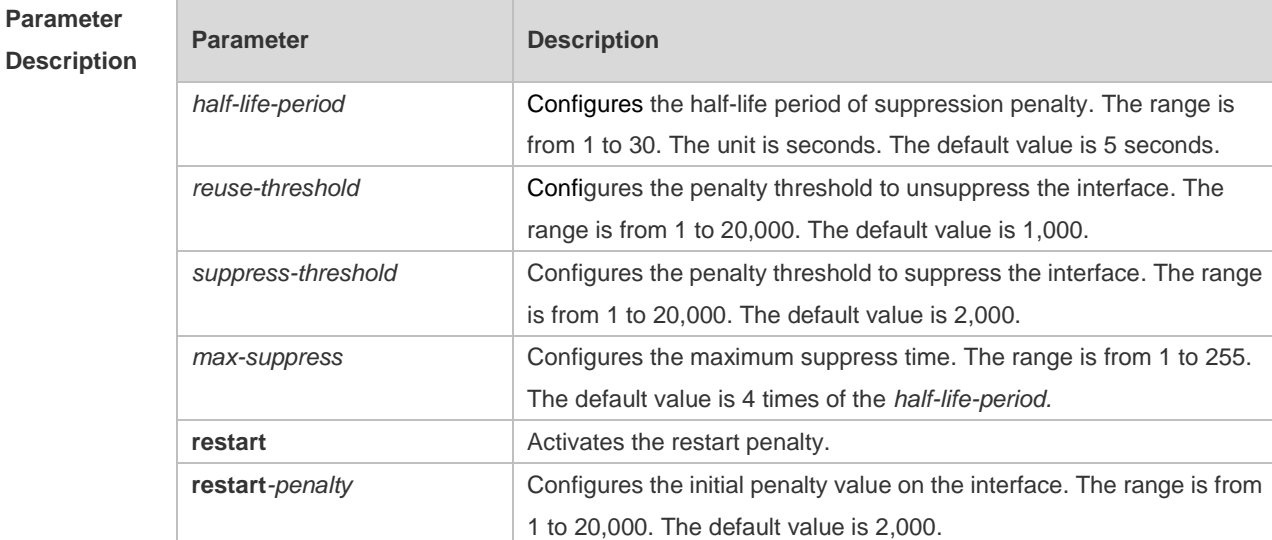

**Defaults** IP event dampening is disabled by default.

**Command**  Interface configuration mode.

**mode**

**Usage Guide** This function will influence the modules of the directly-connected/host route, static route, dynamic route and VRRP. If one interface meets the configuration condition of this command, which is in the suppression status, the above influenced modules consider the status of this interface as DOWN, so as to delete the corresponding route and not transcieve the data packets on this interface. Re-configuring the dampening command on the interface that has been configured this command makes all dampening information on this interface cleared. However, the interface flapping times will be remained unless use the clear counters command to clear the statistical information of the interface.

> Too small max-suppress configured may cause the maximum penalty value obtained from the calculation smaller than the suppression threshold to make this interface will not be suppressed forever. Therefore, it belongs to the erroneous configuration. In this case, the following message will prompt for the configuration error:

% Maximum penalty (10) is less than suppress penalty (2000). Increase maximum suppress time Besides, when configuring this command, it will prompt the following message as well if the system memory is not enough to save this configuration: % No memory, configure dampening fail!

For the interface layer switching of the switches (Layer-3 interface to the Layer-2 interface), for example, if one routed port is switched to the switch port, the **dampening** command configured on this interface will be removed.

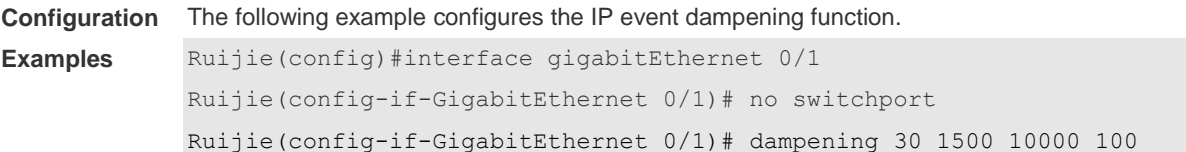

#### **Related Commands Command Description clear counters** Clears the interface counters. **show dampening interface** Displays the statistics of the dampening interface. **show interfaces dampening** Displays details of the dampening interface.

**Platform Description** N/A

# **8.2 show dampening interface**

Use this command to show the statistics of the dampening interface. **show dampening interface**

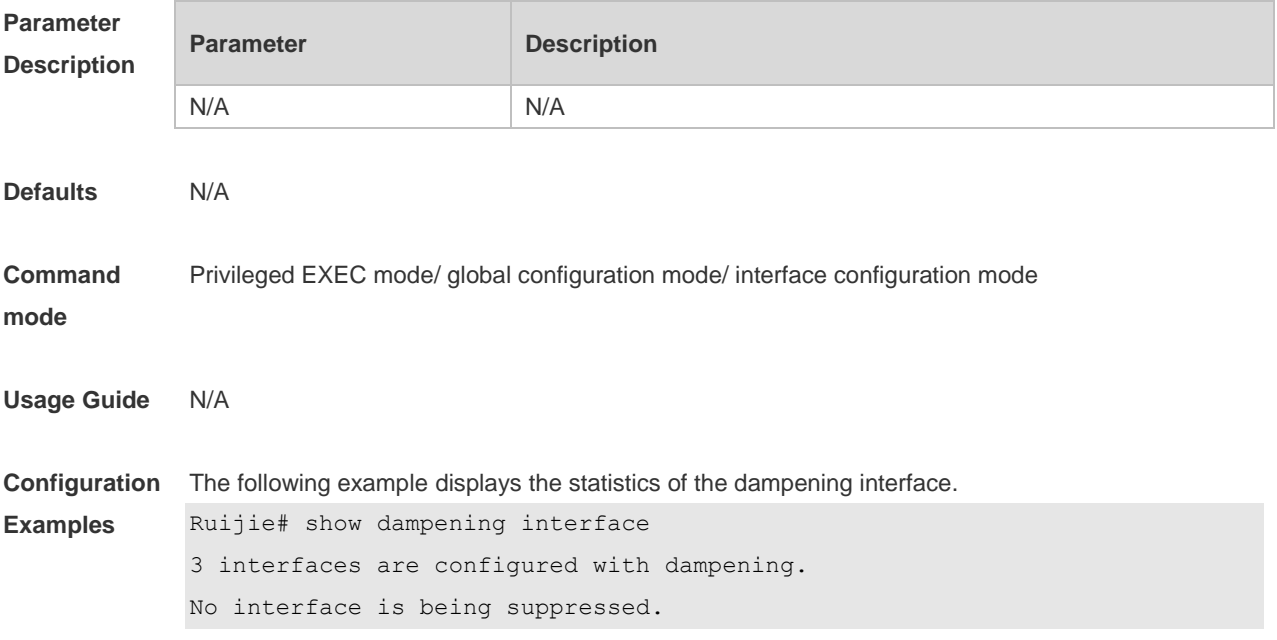

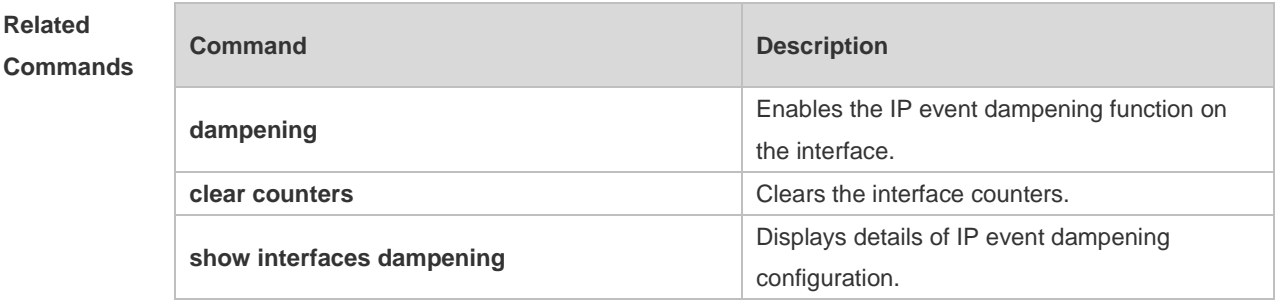

#### **Platform Description** N/A

## **8.3 show interfaces dampening**

Use this command to display the details of IP event dampening configuration. **show interfaces** [ *interface-Id* ] **dampening**

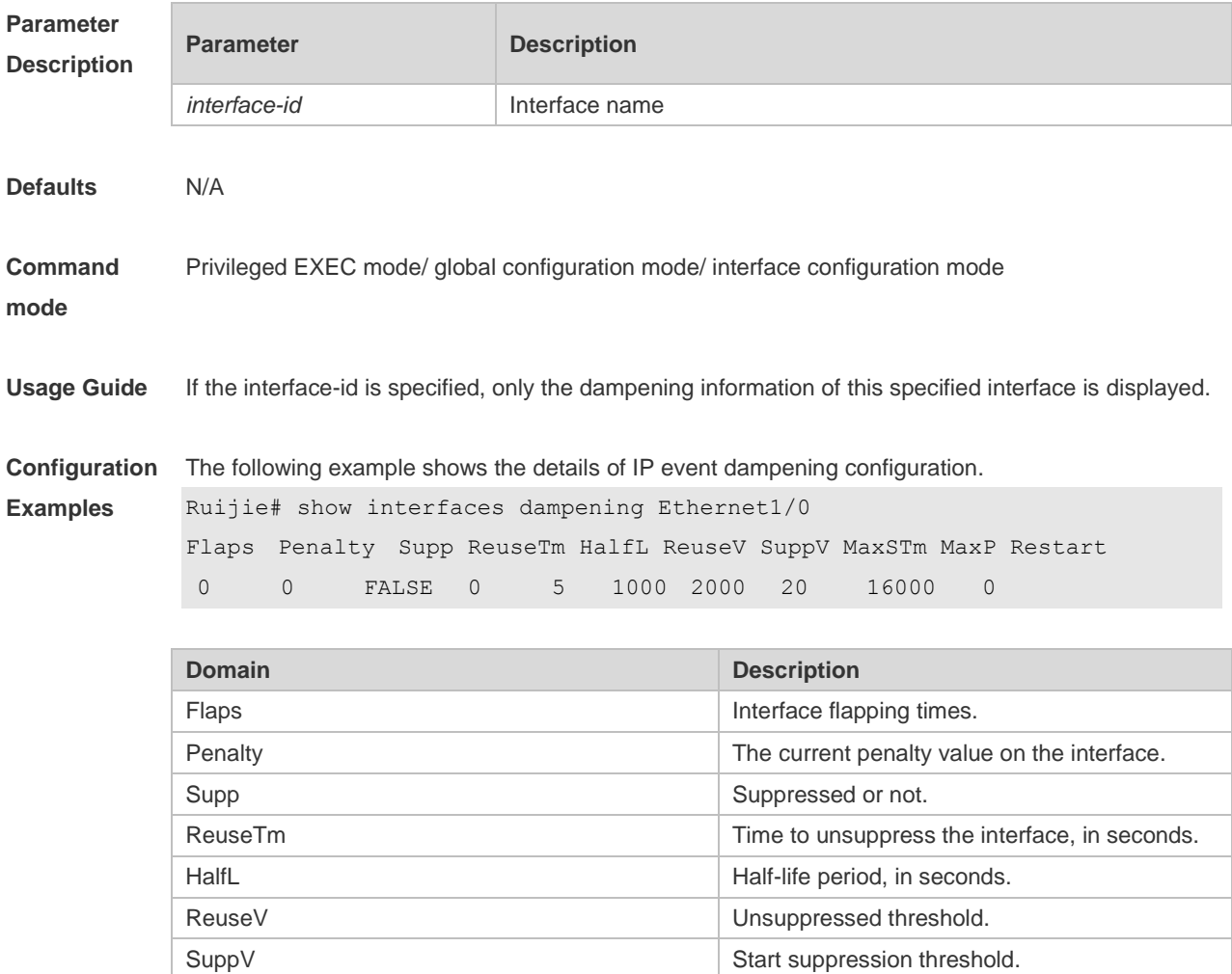

MaxSTm Maximum suppression time. MaxP Maximum penalty value.

Restart **The initial penalty value on the interface.** 

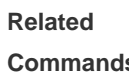

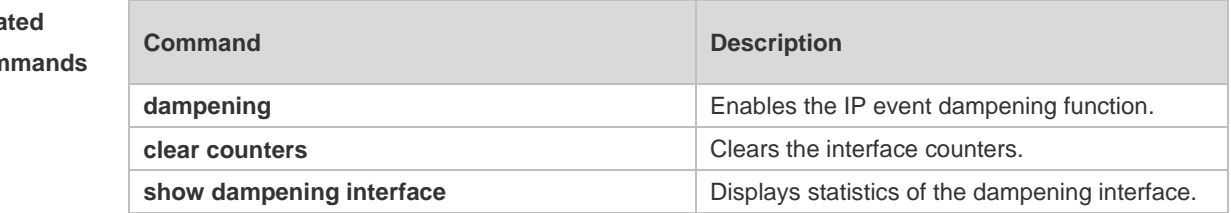

**Platform Description**

N/A

# **9 VSU Commands**

# **9.1 dad relay enable**

Use this command to enable the Dual-Active Detection (DAD) relay function. Use the **no** form of this command to restore the default setting. **dad relay enable no dad relay enable**

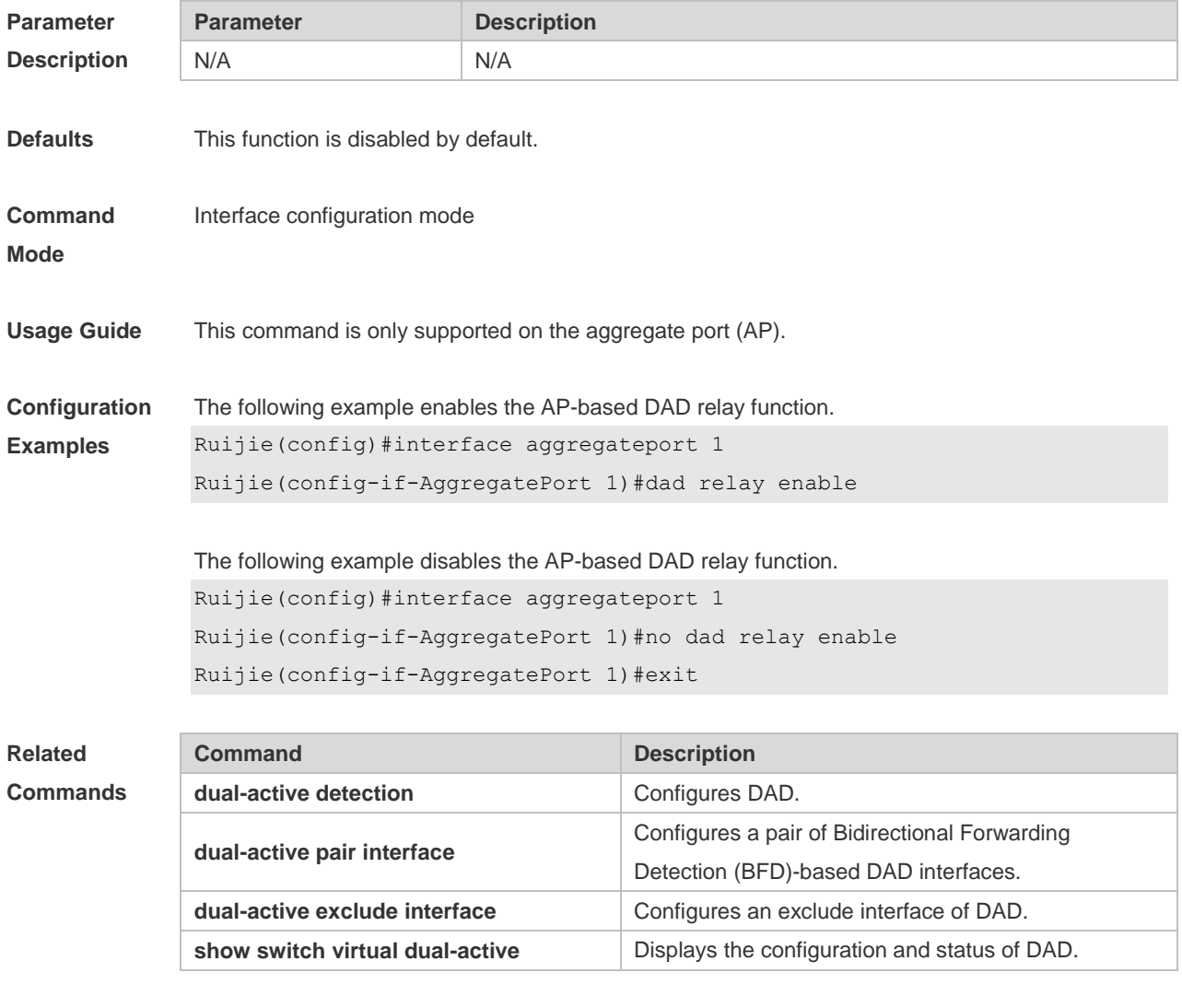

**Platform Description**

# **9.2 dual-active bfd interface**

N/A

Use this command to configure a BFD port.

Use the **no** form of this command to remove the setting. **dual-active bfd interface** *interface-name* **no dual-active bfd interface** *interface-name*

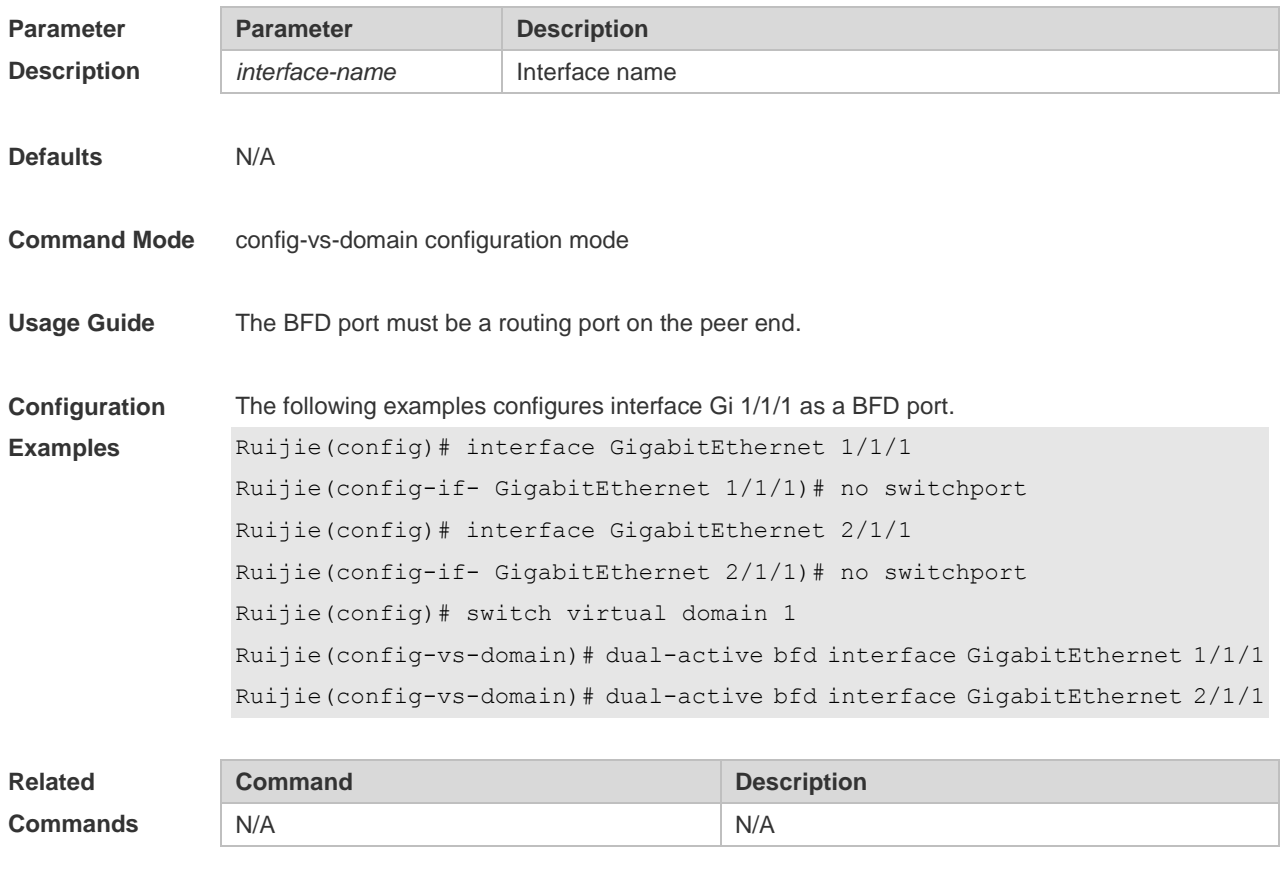

**Platform Description** N/A

# **9.3 dual-active detection**

Use this command to enable DAD. Use the **no** form of this command to restore the default setting. **dual-active detection** { **bfd | aggregateport** } **no dual-active detection** { **bfd** | **aggregateport**}

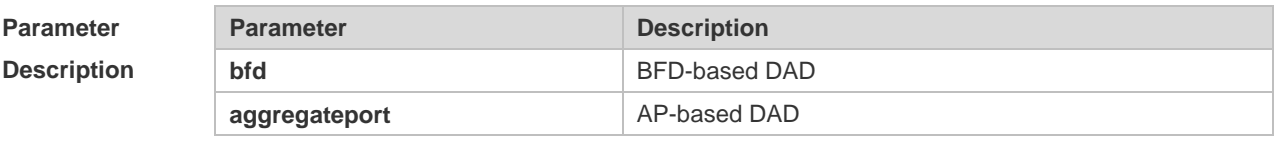

**Defaults** This function is disabled by default.

**Command Mode** config-vs-domain configuration mode

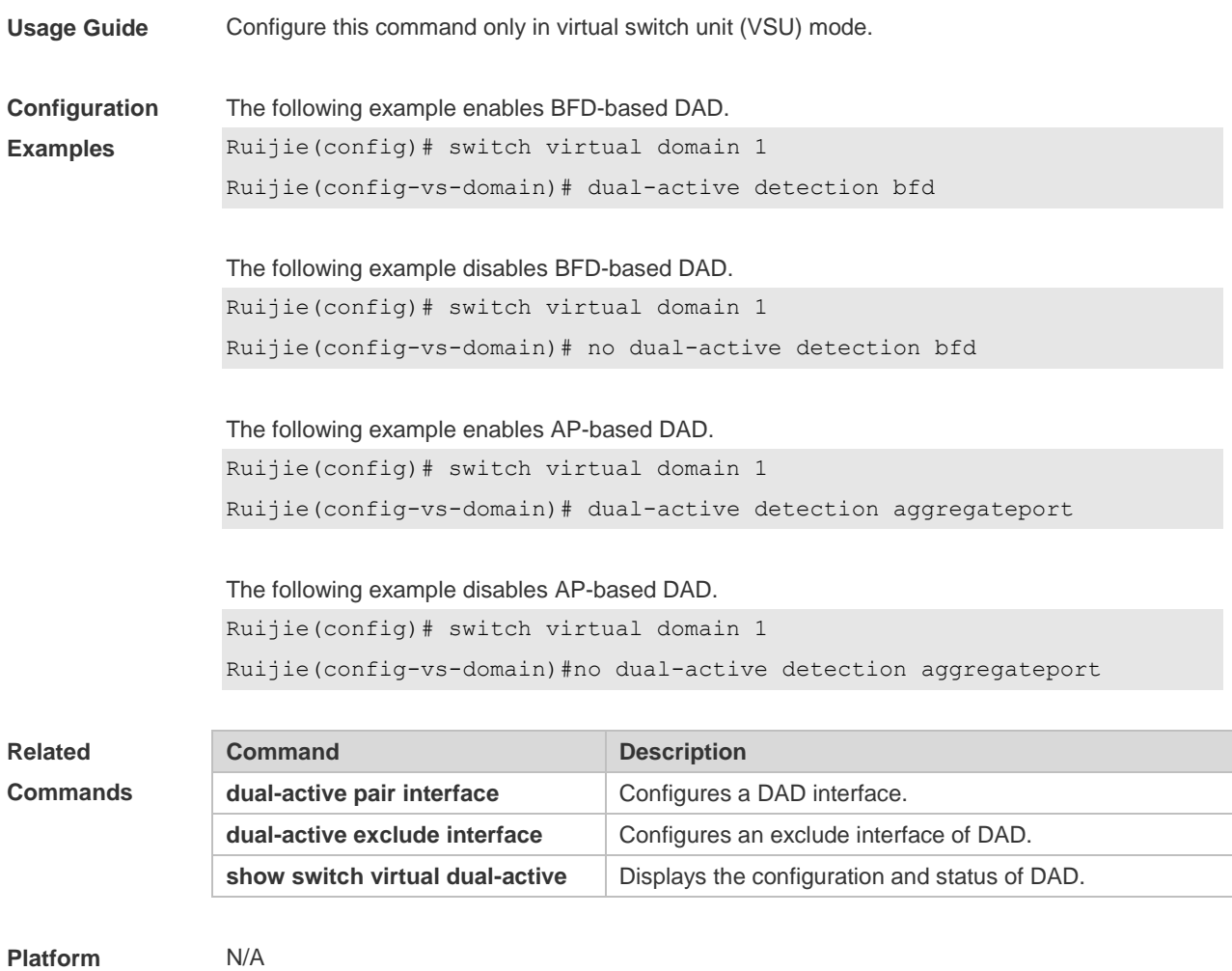

**Description**

# **9.4 dual-active exclude interface**

Use this command to configure an exclude interface of DAD. Use the **no** form of this command to remove the exclude interface setting. **dual-active exclude interface** *interface-name* **no dual-active exclude interface** *interface-name*

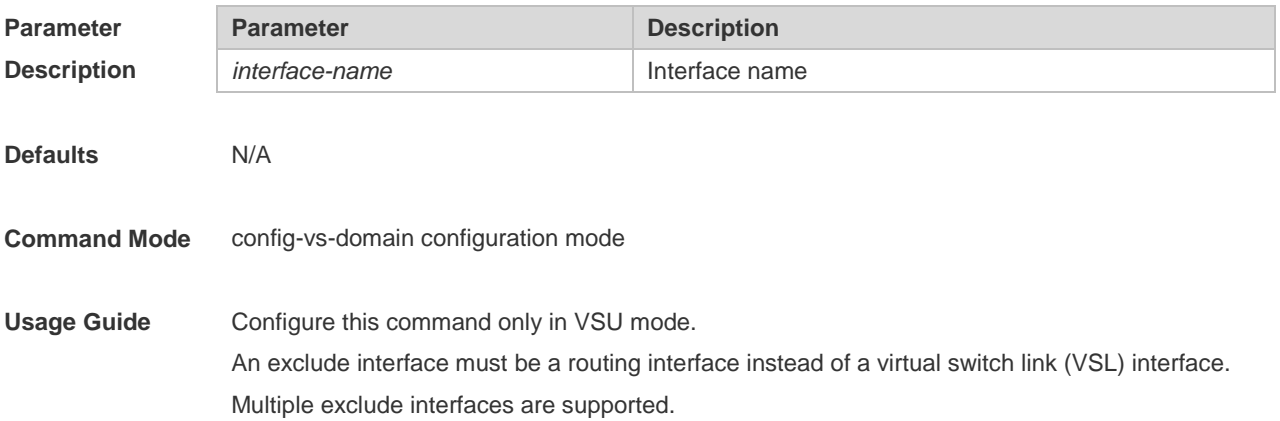

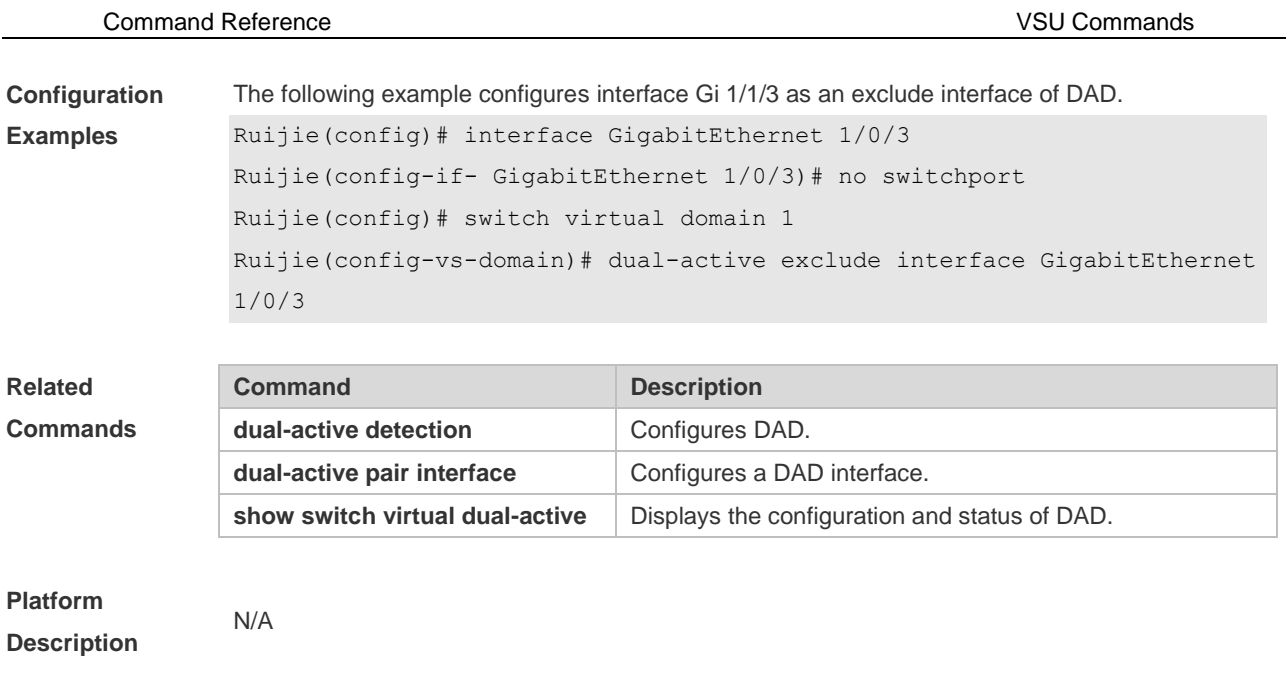

# **9.5 dual-active interface**

Use this command to configure an AP-based DAD interface. Use the **no** form of this command to remove the setting. **dual-active interface** *interface-name* **no dual-active interface** 

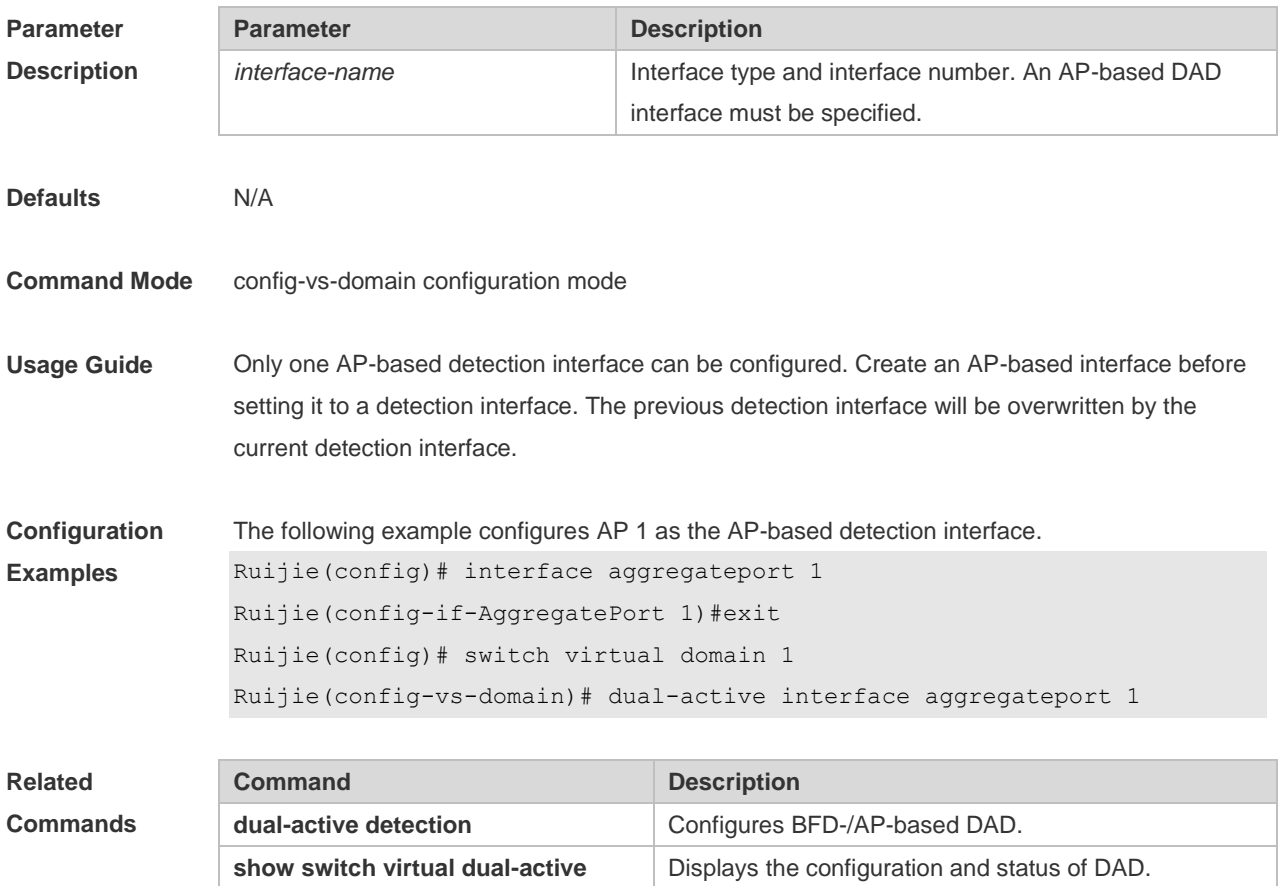

**Platform**  N/A

#### **Description**

## **9.6 port-member interface**

Use this command to add a VSL-AP member interface. Use the **no** form of this command to delete a VSL-AP member interface. **port-member interface** *interface-name* [ **copper | fiber** ] **no port-member interface** *interface-name*

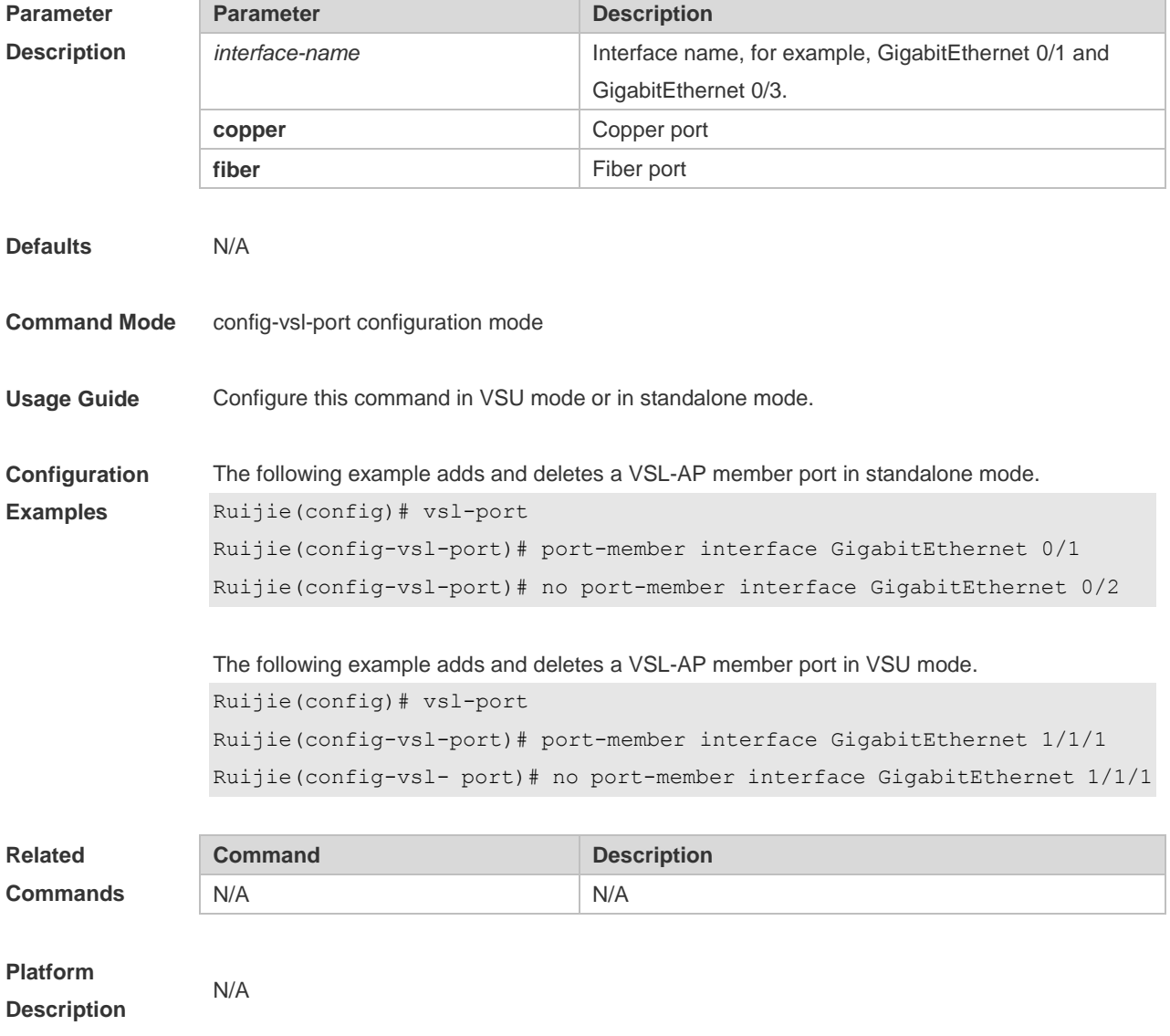

#### **9.7 show switch id**

Use this command to display the device ID. **show switch id**
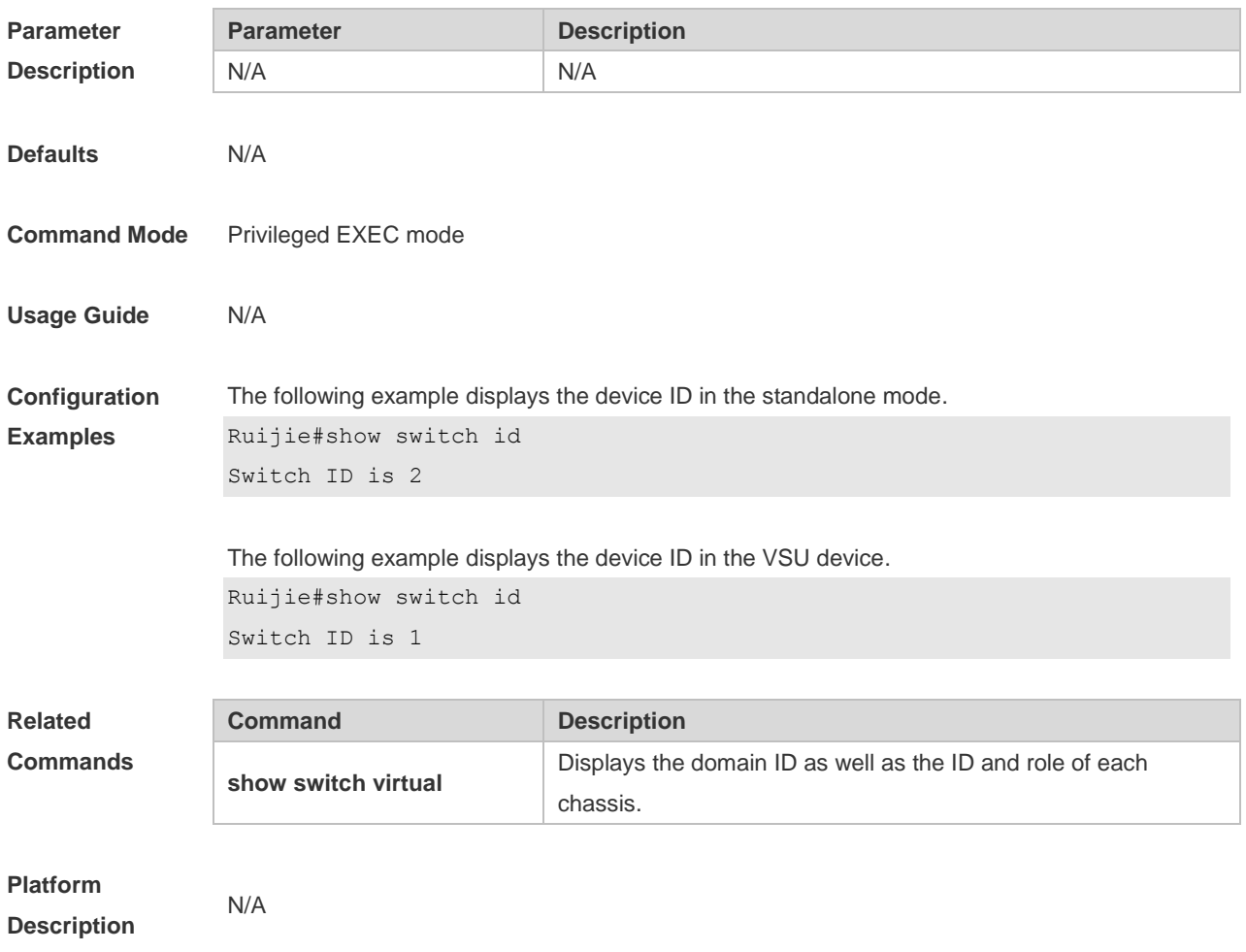

#### **9.8 show switch virtual**

Use this command to display the domain ID as well as the ID, status and role of the device. **show switch virtual**

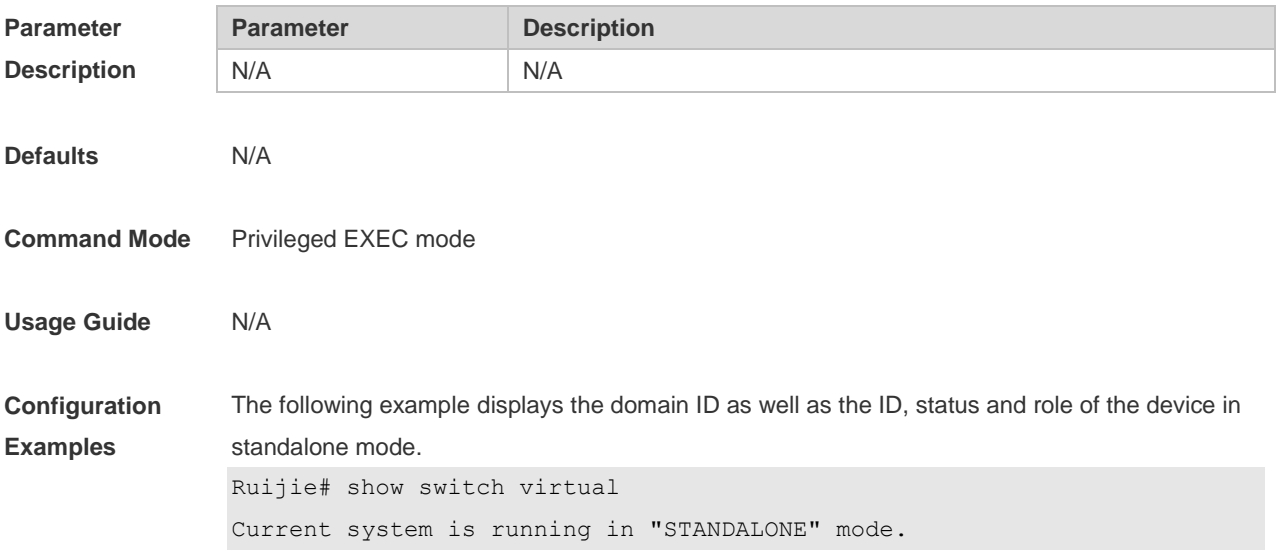

The following example displays the domain ID as well as the ID, status and role of each device in VSU mode.

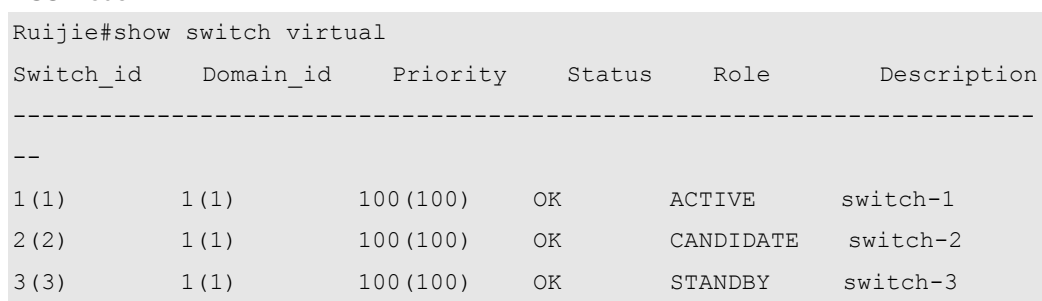

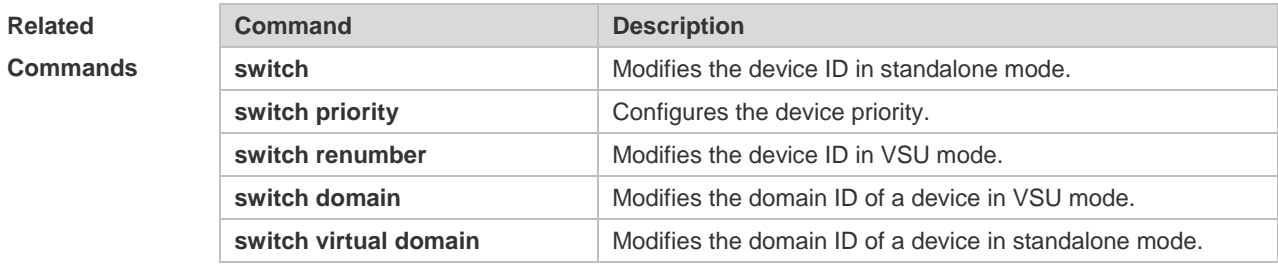

#### **Platform Description**

N/A

#### **9.9 show switch virtual balance**

Use this command to display the load balance configuration in VSU mode. **show switch virtual balance**

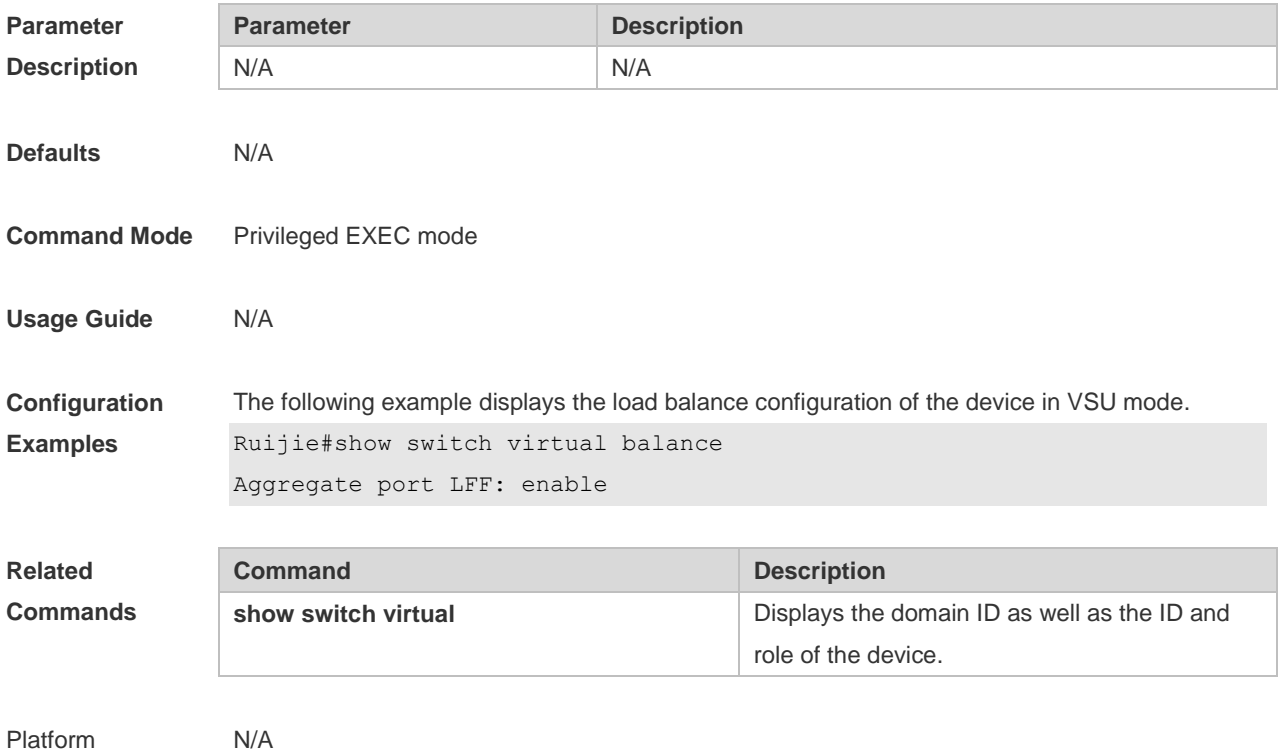

Description

# **9.10 show switch virtual config**

Use this command to display the VSU configuration of the device in standalone or VSU mode. **show switch virtual config** [ *switch\_id* ]

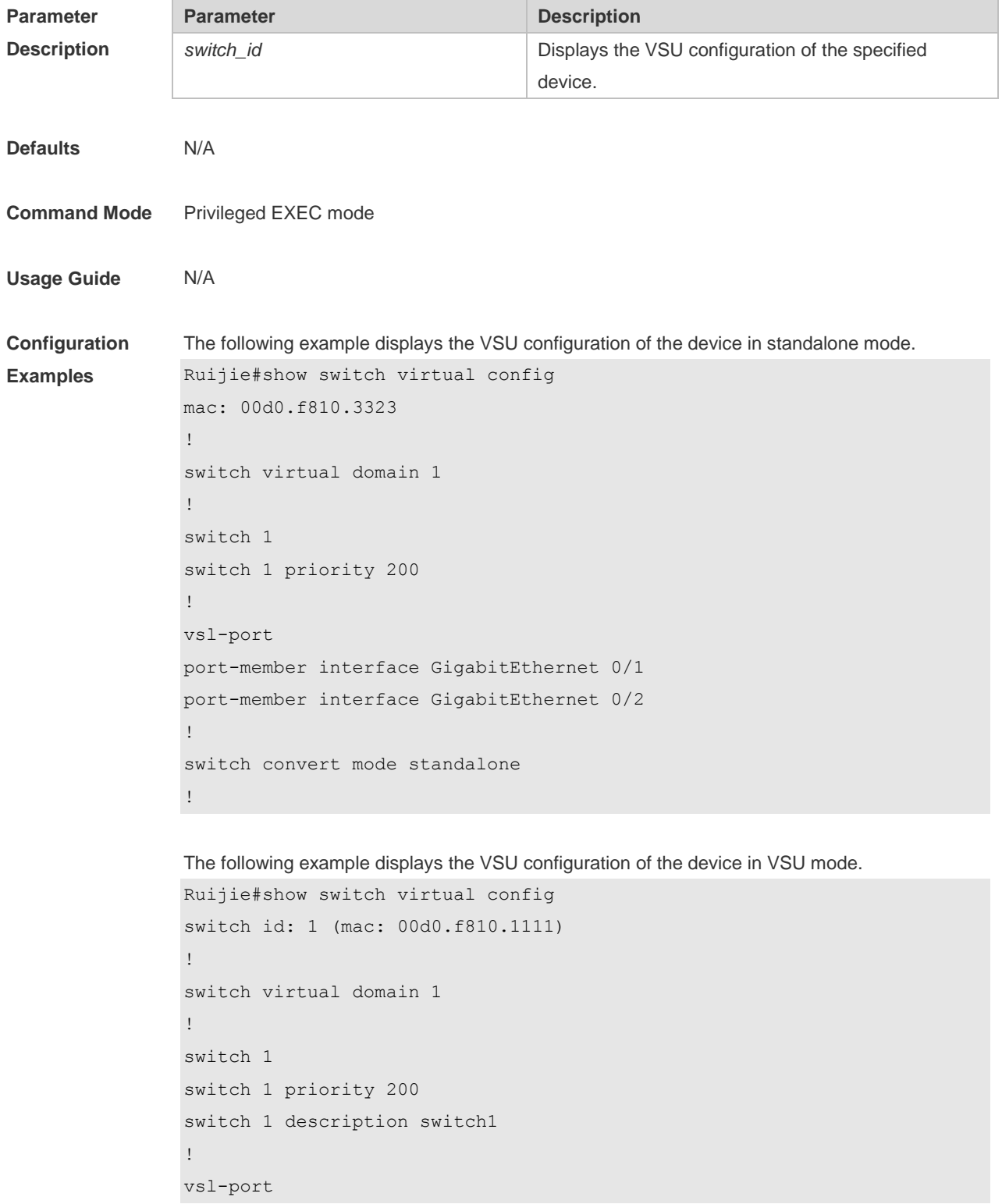

```
port-member interface GigabitEthernet 0/1
port-member interface GigabitEthernet 0/2
!
Switch convert mode virtual
!
switch_id: 2 (mac: 00d0.f810.2222)
!
switch virtual domain 1
!
switch 2
switch 2 priority 100
!
vsl-port
port-member interface GigabitEthernet Ethernet 0/1
port-member interface GigabitEthernet 0/2
!
Switch convert mode virtual
!
```
The following example displays the VSU configuration of the device 1 in VSU mode.

```
Ruijie#show switch virtual config 1
switch id: 1 (mac: 00d0.f810.1111)
!
switch virtual domain 1
!
switch 1
switch 1 priority 200
switch 1 description switch1
!
vsl-port
port-member interface GigabitEthernet 0/1
port-member interface GigabitEthernet 0/2
!
```
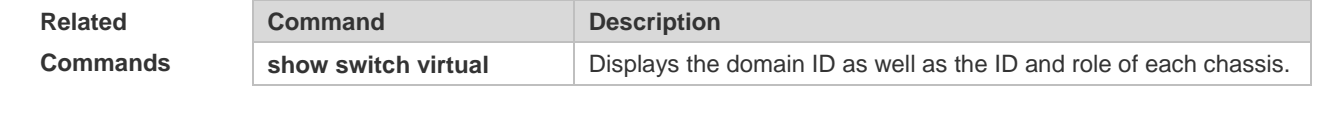

**Platform Description**

N/A

#### **9.11 show switch virtual dual-active**

Use this command to display the configuration of DAD.

#### **show switch virtual dual-active** { **bfd | aggregateport | summary** }

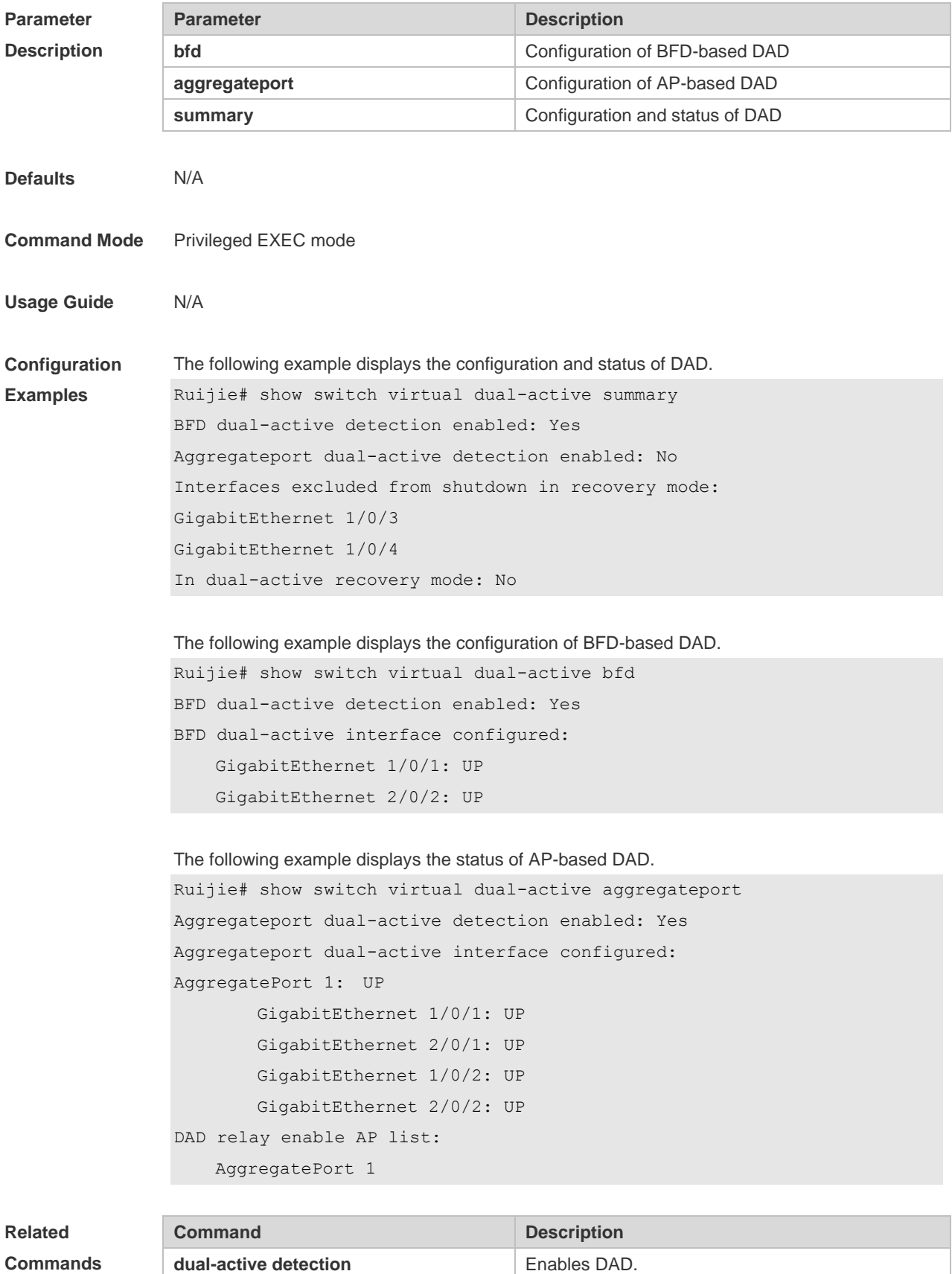

dual-active pair interface **Configures a DAD** interface.

**dual-active exclude interface** Configures an exclude interface.

**Platform Description**

**9.12 show switch virtual link**

N/A

Use this command to display the status of a virtual switch link (VSL). **show switch virtual link** [ **port** ]

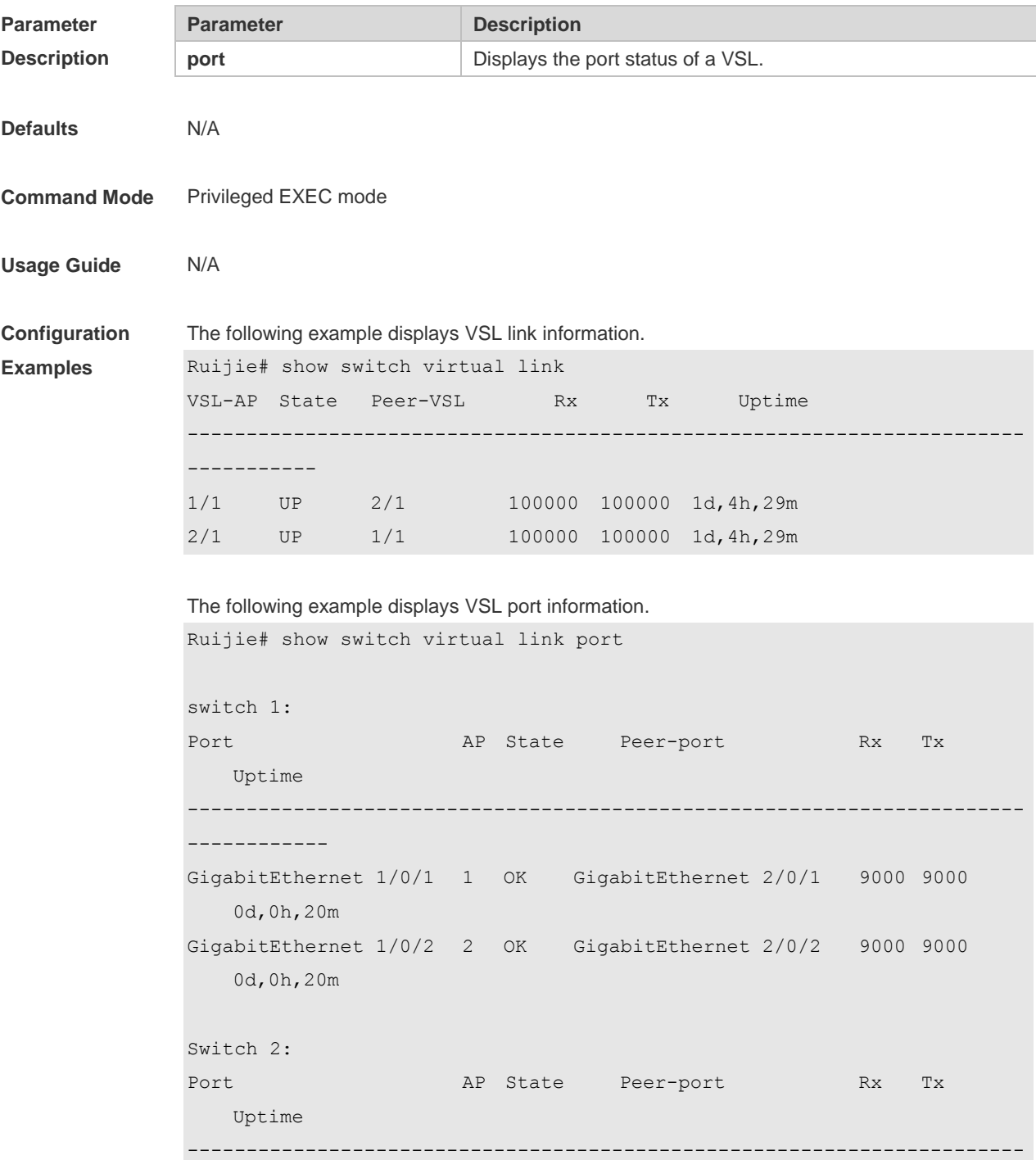

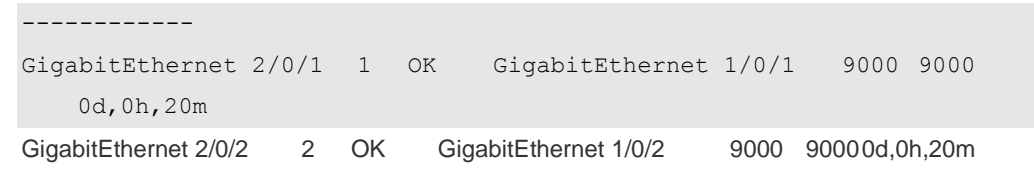

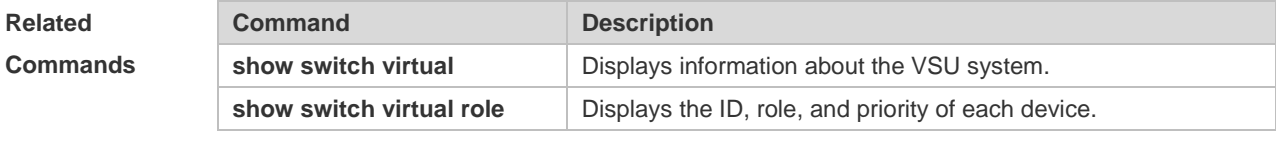

**Platform Description**

N/A

#### **9.13 show switch virtual role**

Use this command to display the ID, role, and priority of each chassis. **show switch virtual role**

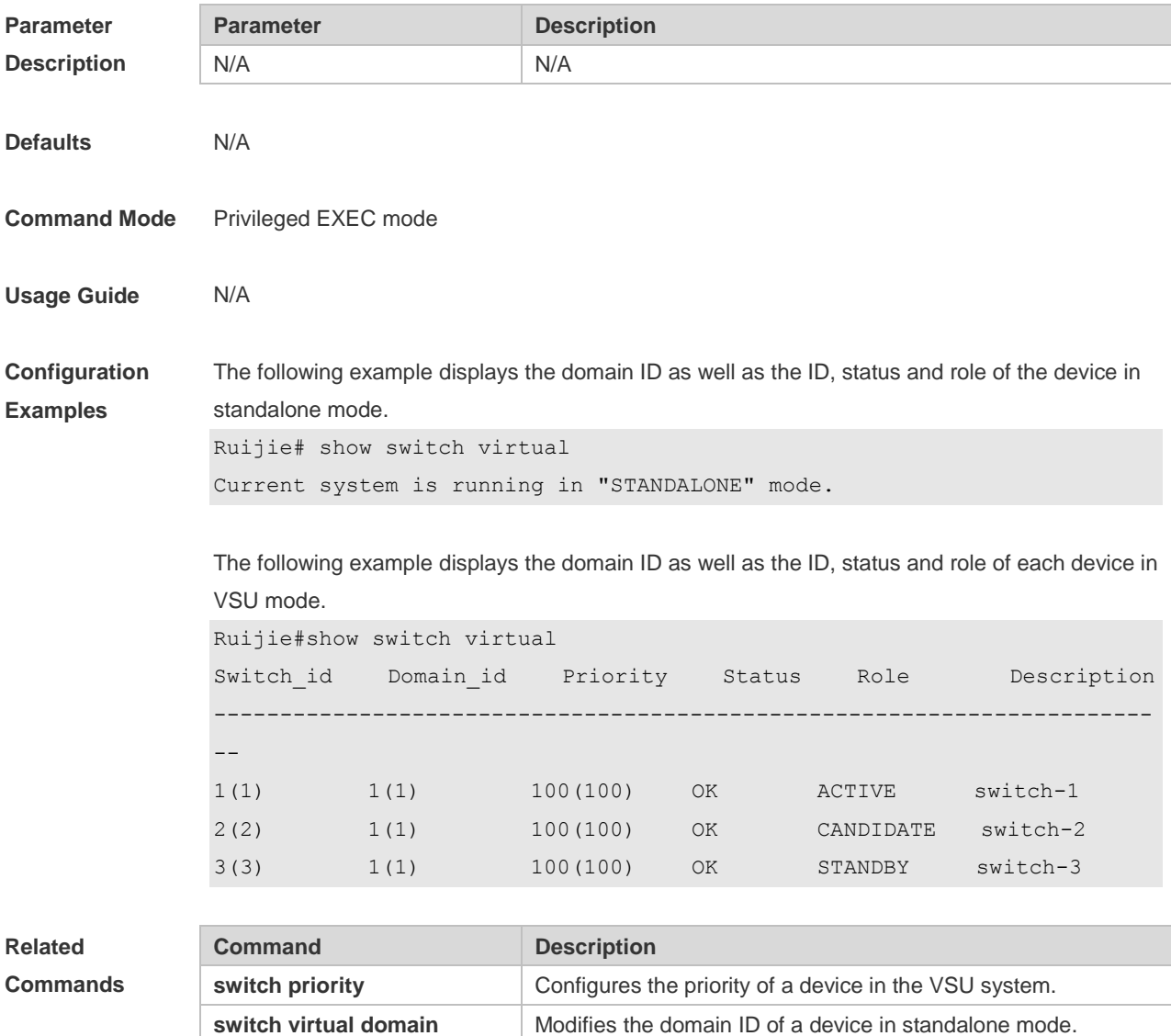

N/A

show switch virtual link **Displays VSL** information.

**Platform Description**

**9.14 show switch virtual topology**

Use this command to display the VSU topology connection status. **show switch virtual topology**

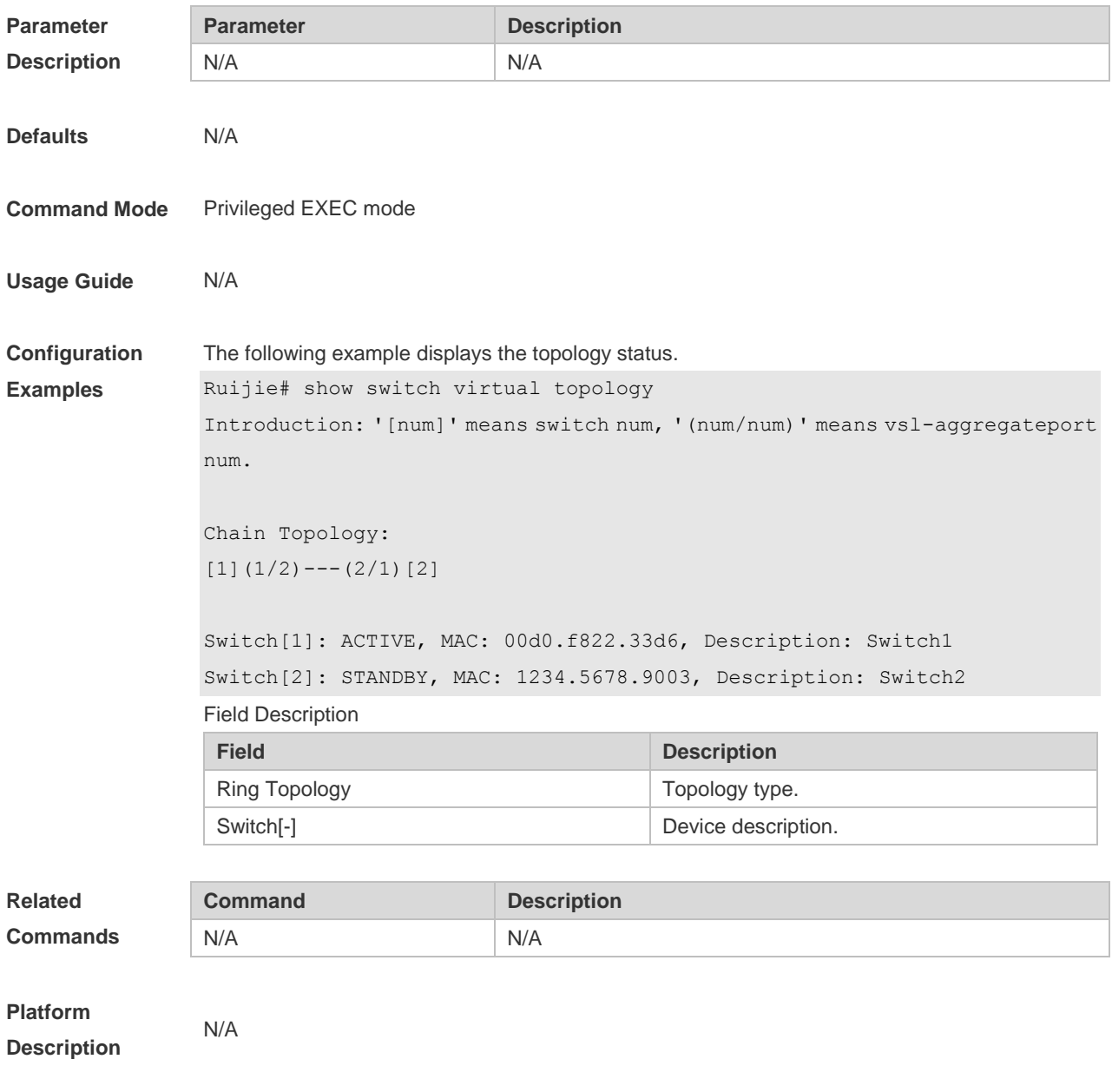

### **9.15 switch**

Use this command to specify the ID of a device in the VSU system.

Use the **no** form of this command to restore the default setting. **switch** *switch\_id* **no switch**

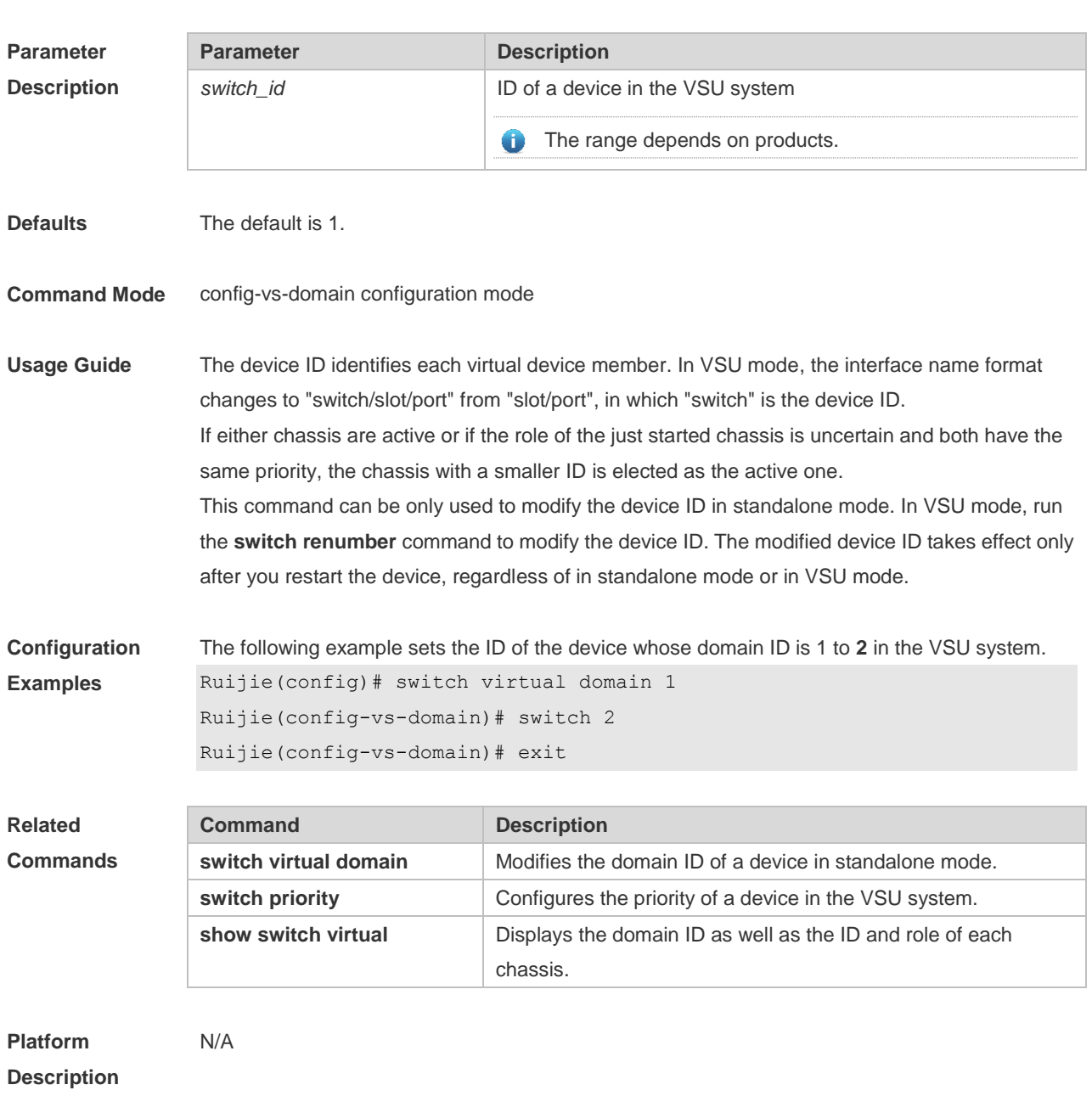

#### **9.16 switch convert mode**

Use this command to perform conversion between the standalone mode and the VSU mode. **switch convert mode** { **virtual | standalone** } [ *switch\_id* ]

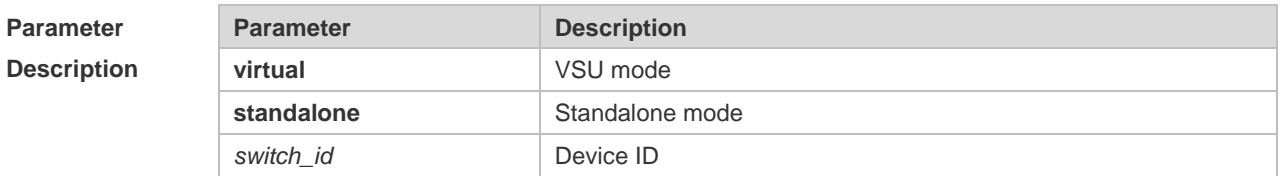

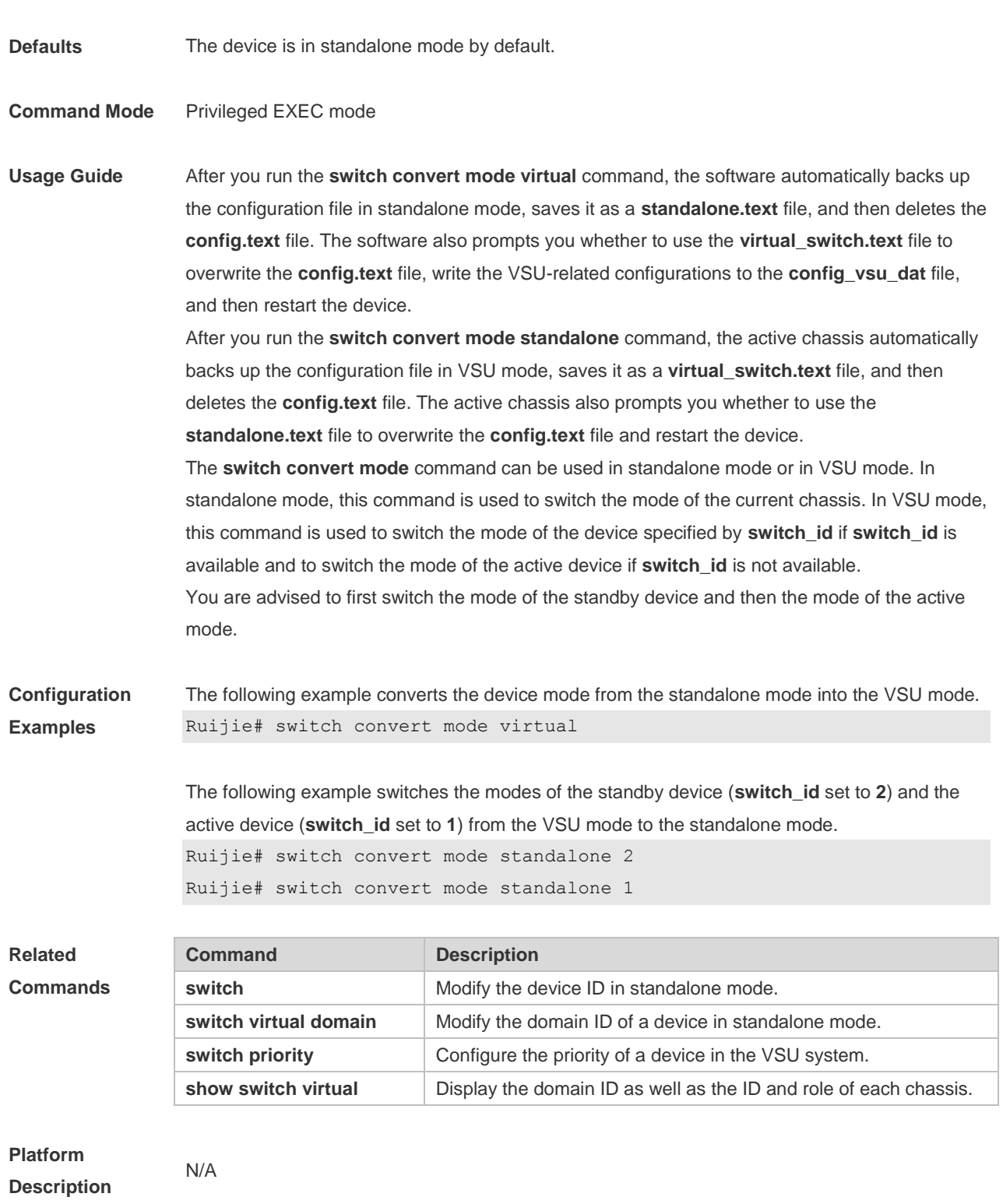

#### **9.17 switch crc**

Use this command to configure parameters for frame error detection. Use the **no** form of this command to restore the default setting. **switch crc errors** *error\_num* **times** *time\_num* **no switch crc**

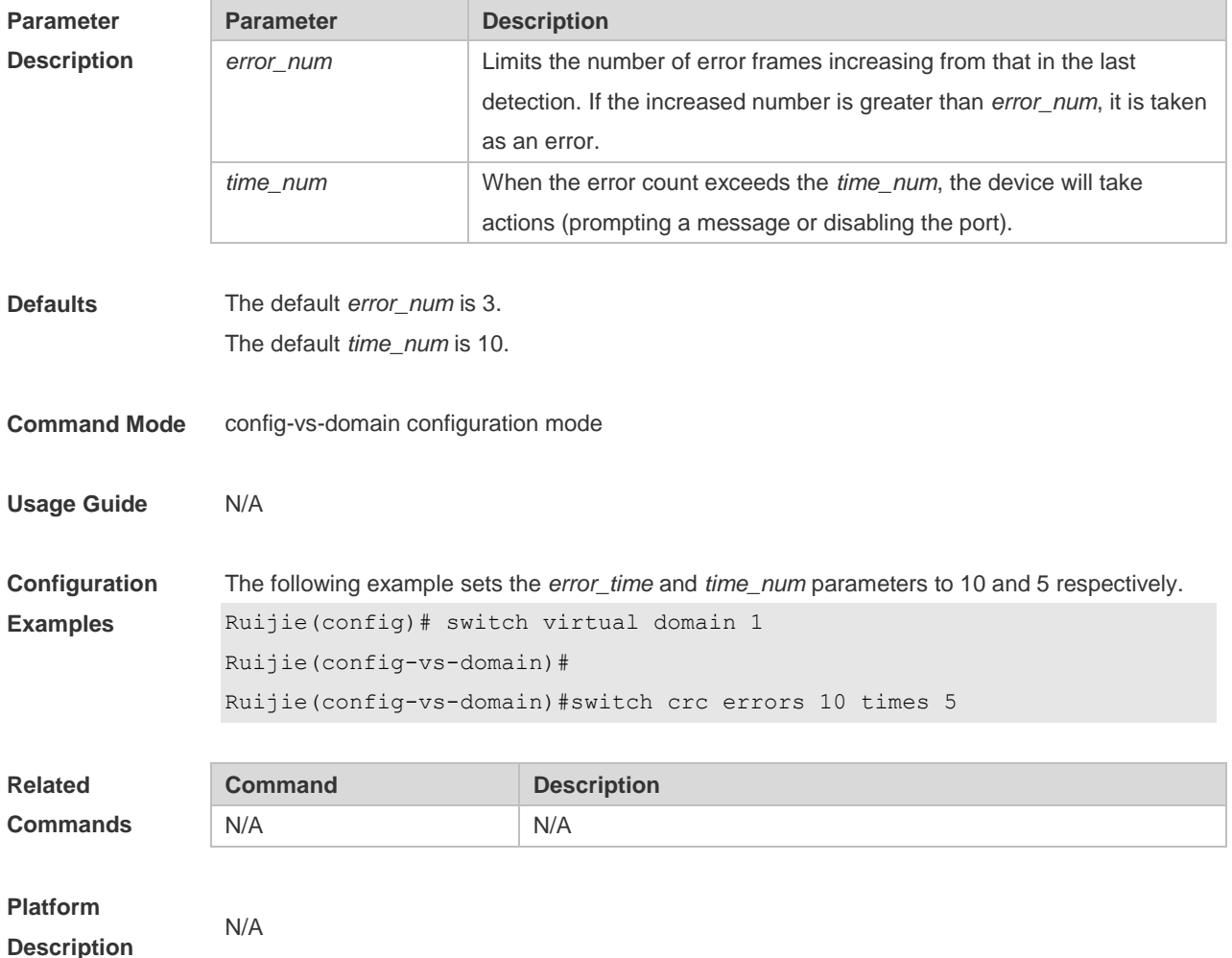

## **9.18 switch description**

Use this command to configure the description for a VSU switch. Use the **no** form of this command to remove the setting. **switch** *switch\_id* **description** *dev-name* **no switch** *switch\_id* **description**

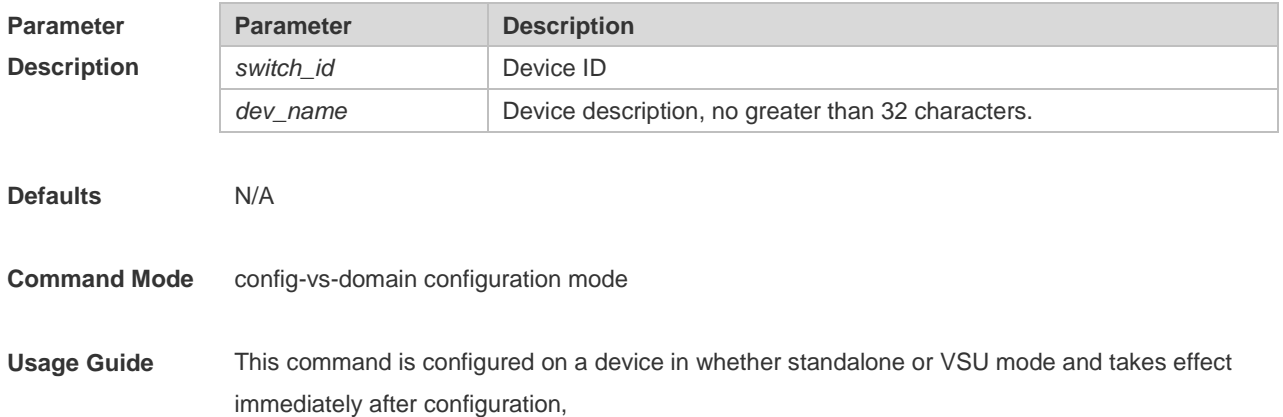

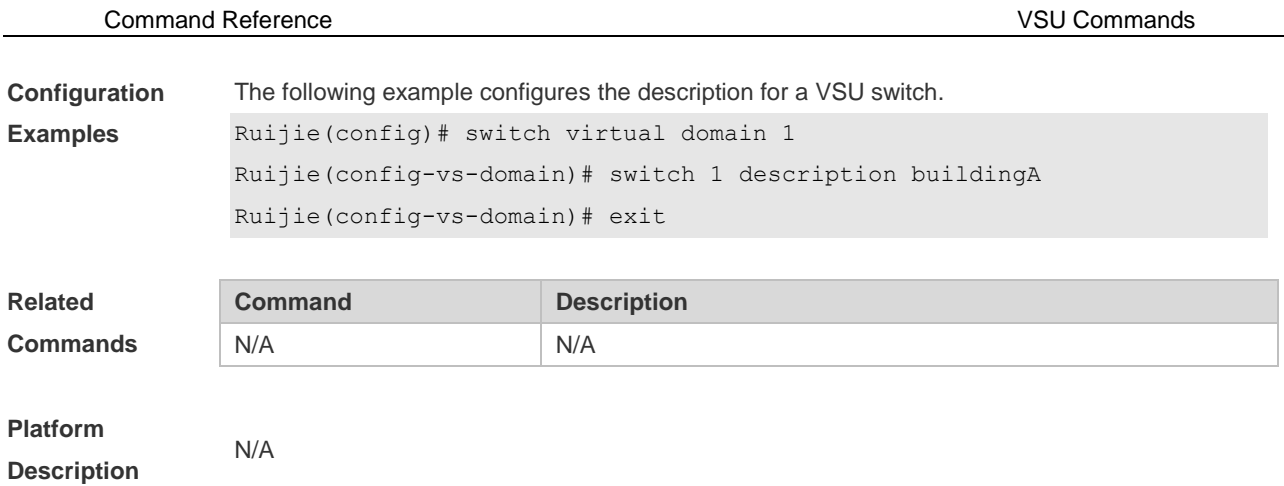

#### **9.19 switch domain**

Use this command to modify the domain ID of a device in VSU mode. Use the **no** form of this command to restore the default setting. **switch** *switch\_id* **domain** *new\_domain\_id* **no switch** *switch\_id* **domain**

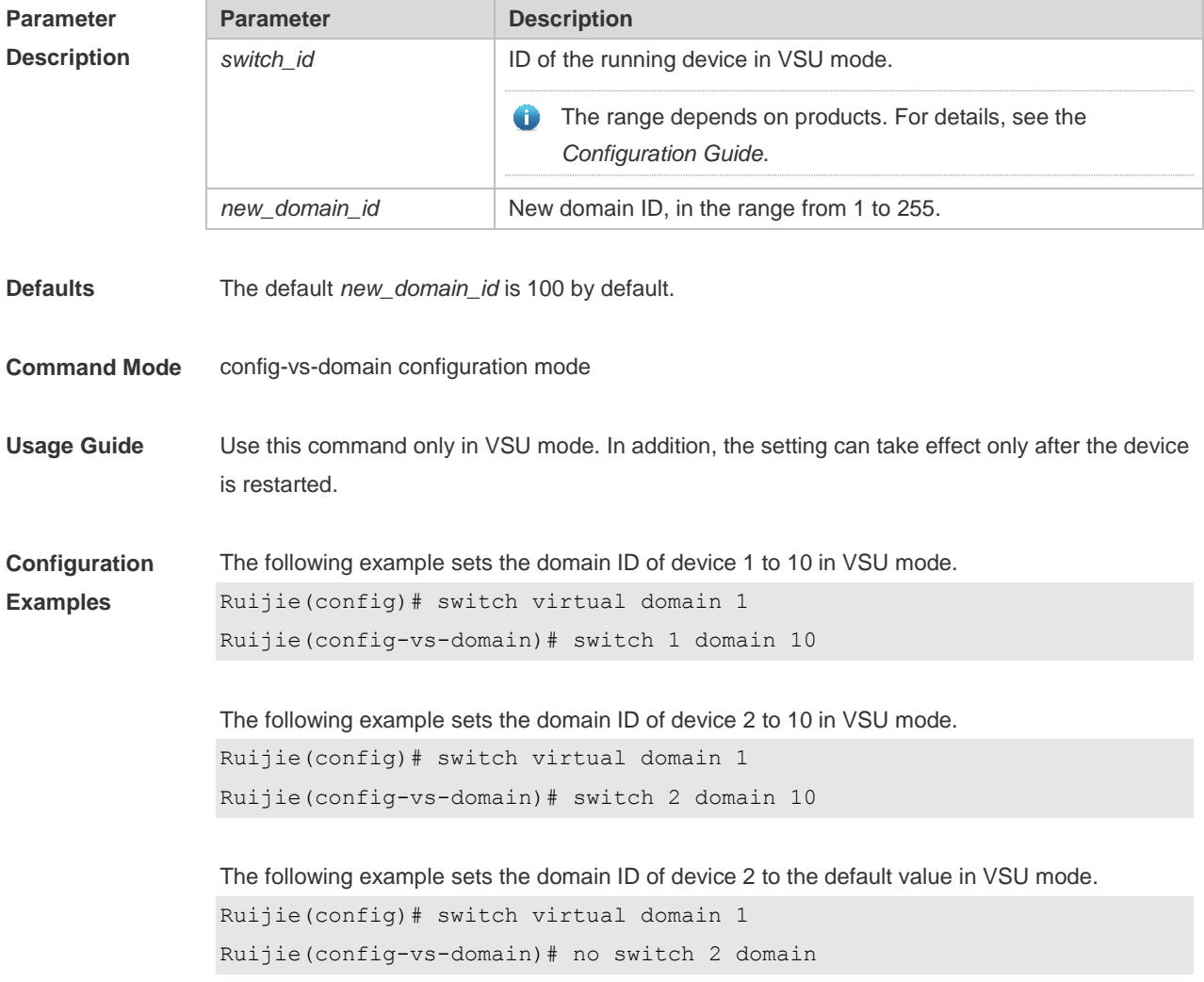

N/A

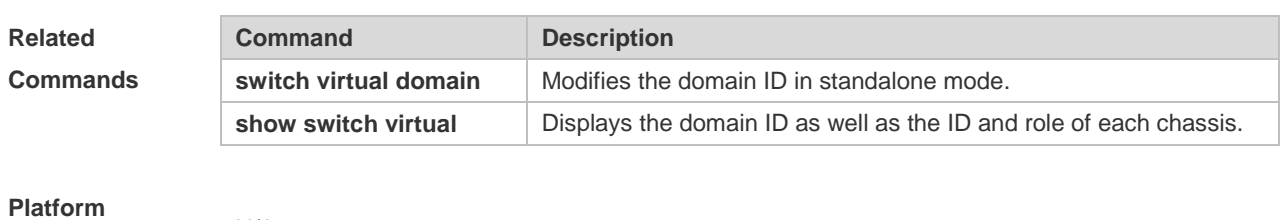

**Description**

# **9.20 switch priority**

Use this command to configure the priority of a device in the VSU system. Use the **no** form of this command to restore the default setting. **switch** *switch\_id* **priority** *priority\_num* **no switch** *switch\_id* **priority**

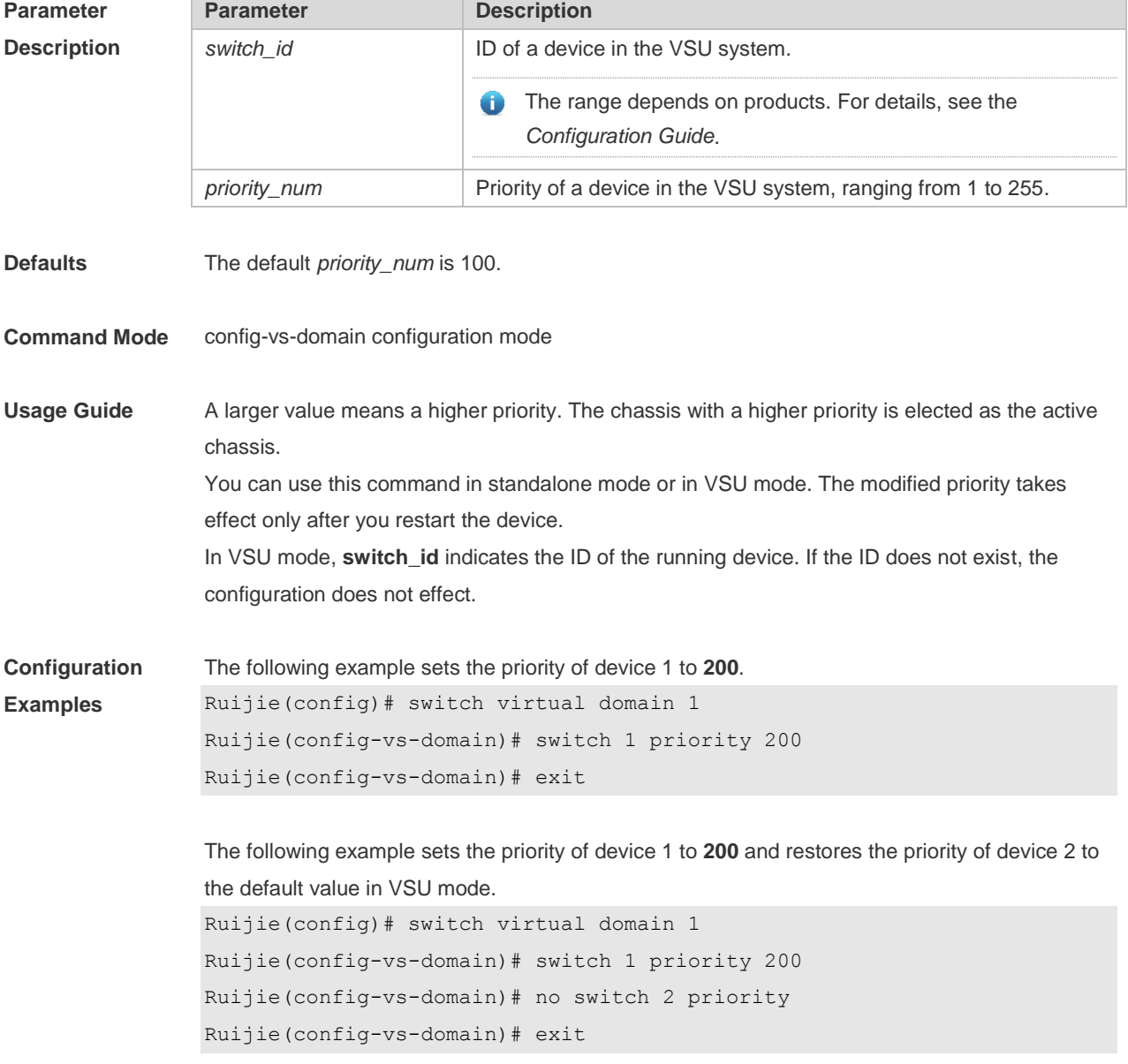

Command Reference VSU Commands

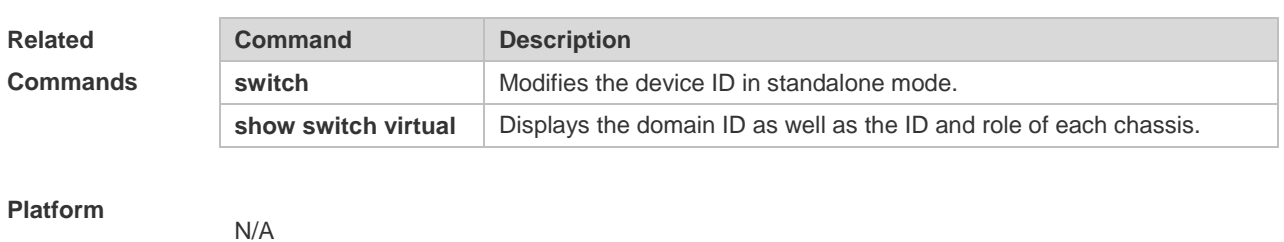

**Description**

### **9.21 switch renumber**

Use this command to modify the ID of any device in VSU mode. Use the **no** form of this command to restore the default setting. **switch** *switch\_id* **renumber** *new\_switch\_id* **no switch** *switch\_id*

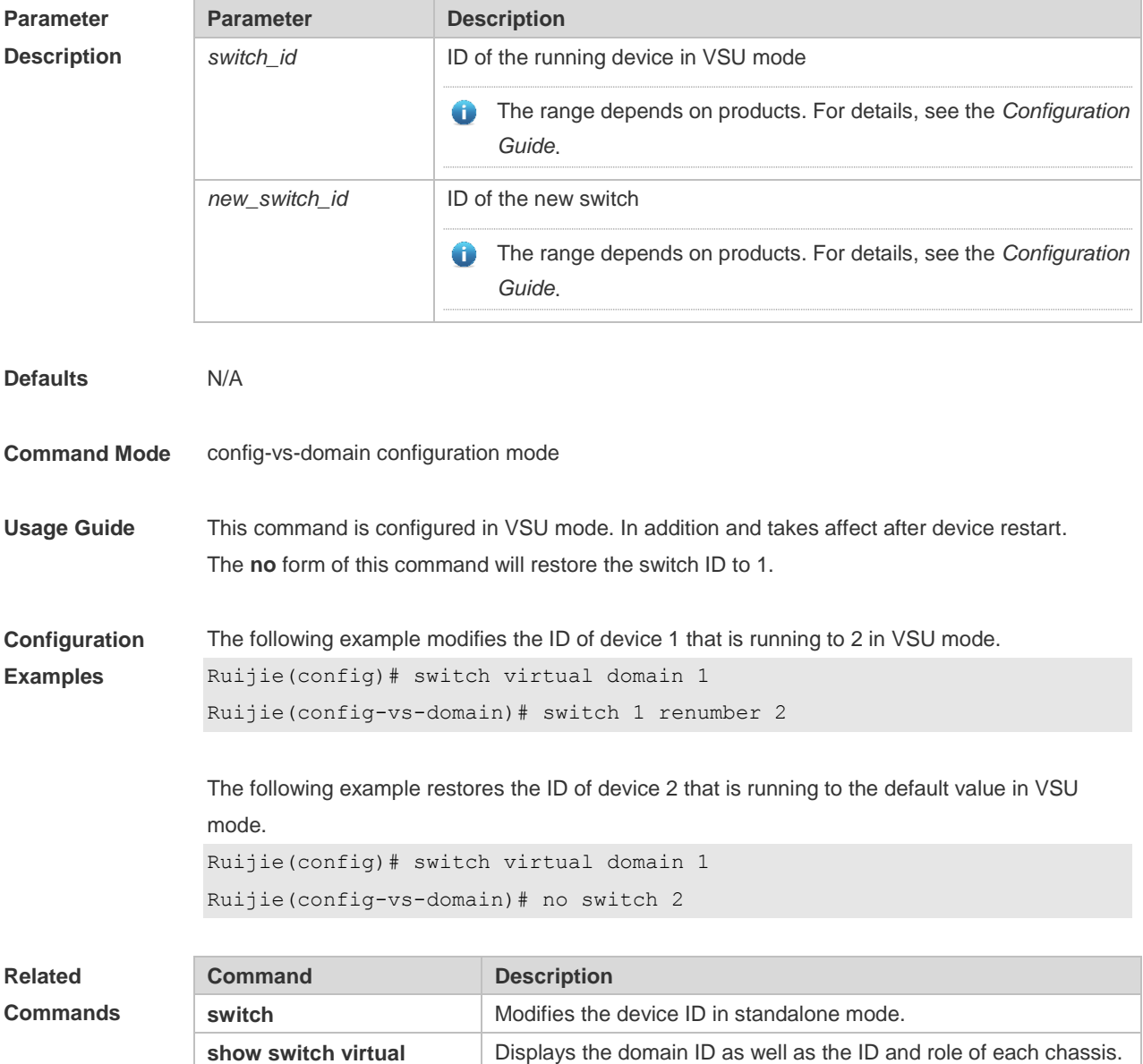

N/A

**Platform Description**

#### **9.22 switch virtual aggregateport lff enable**

Use this command to enable the locally-preferred forwarding function on the AP in VSU mode. Use the **no** form of this command to disable this function. **switch virtual aggregateport lff enable no switch virtual aggregateport lff enable**

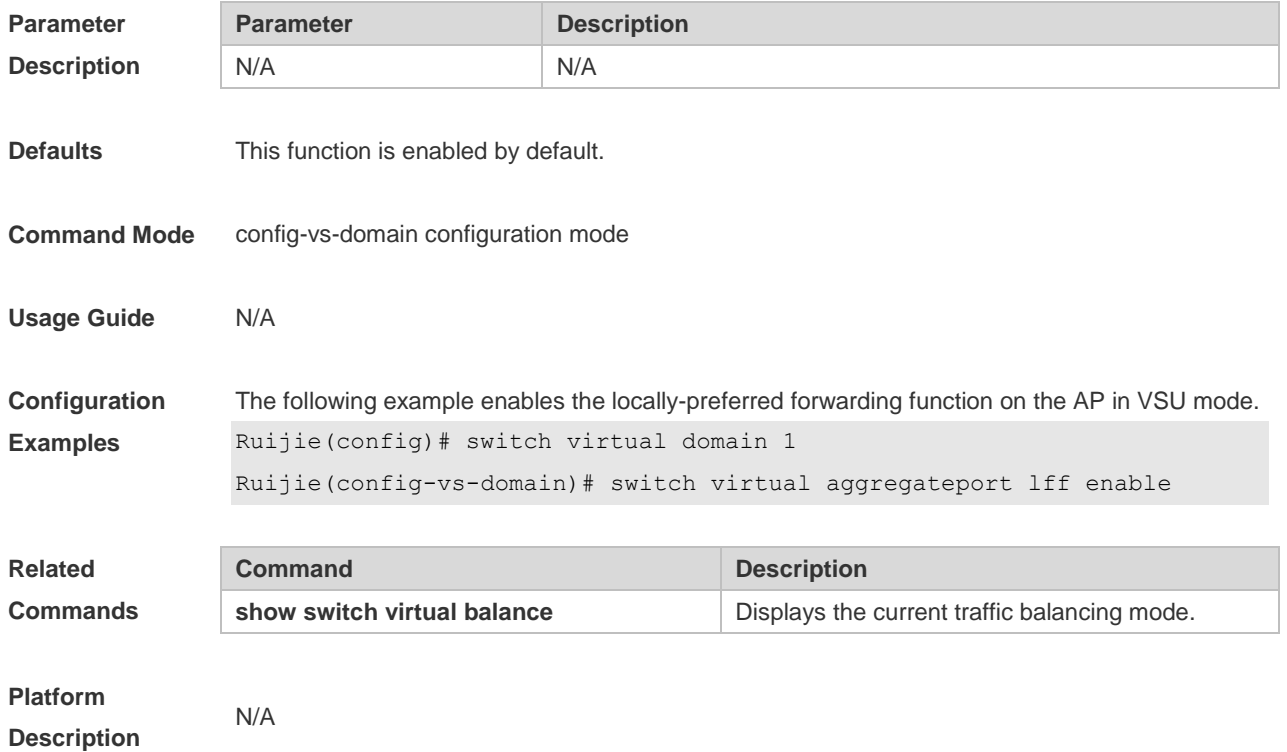

#### **9.23 switch virtual domain**

Use this command to modify the domain ID of a device in standalone mode, or enter config-vs-domain configuration mode in VSU mode. Use the **no** form of this command to restore the default setting. **switch virtual domain** *domain\_id* **no switch virtual domain**

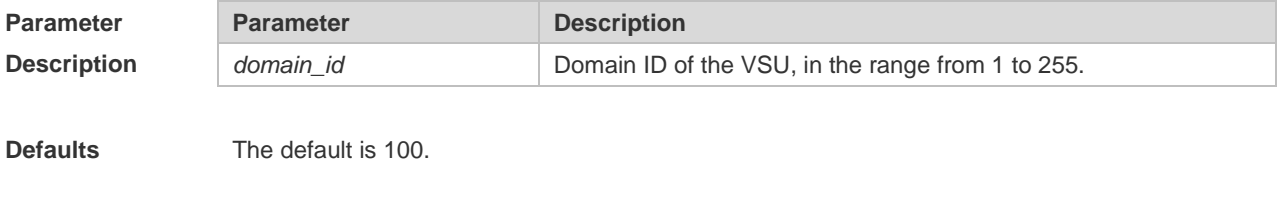

**Command Mode** config-vs-domain configuration mode

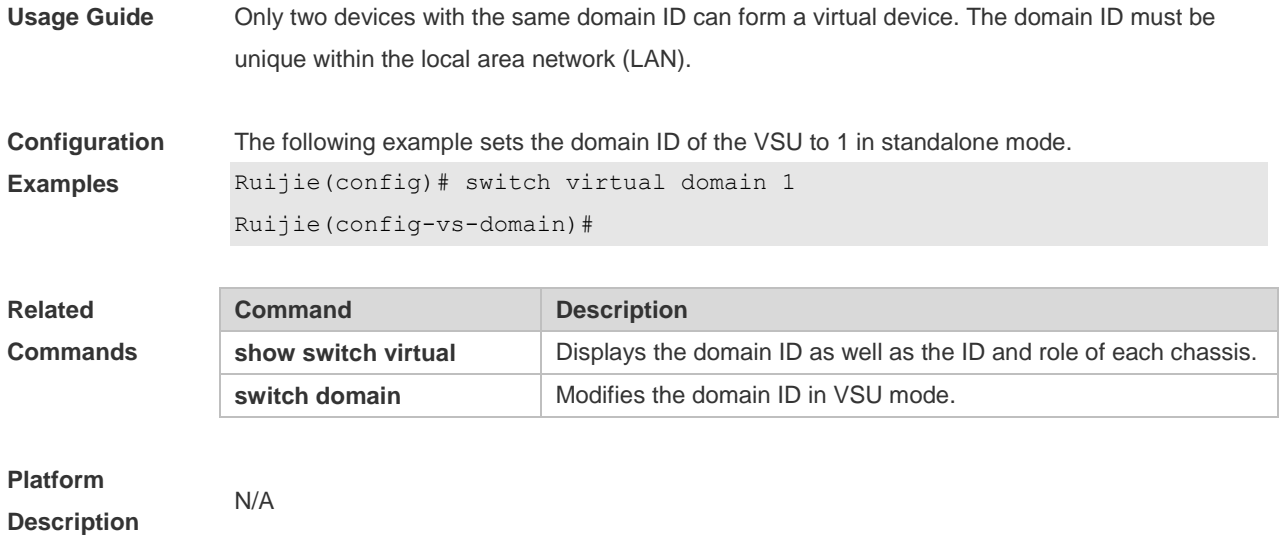

## **9.24 switch virtual ecmp lff enable**

Use this command to enable the locally-preferred forwarding function on the ECMP interface in VSU mode.

Use the **no** form of this command to disable this function.

**switch virtual ecmp lff enable**

**no switch virtual ecmp lff enable**

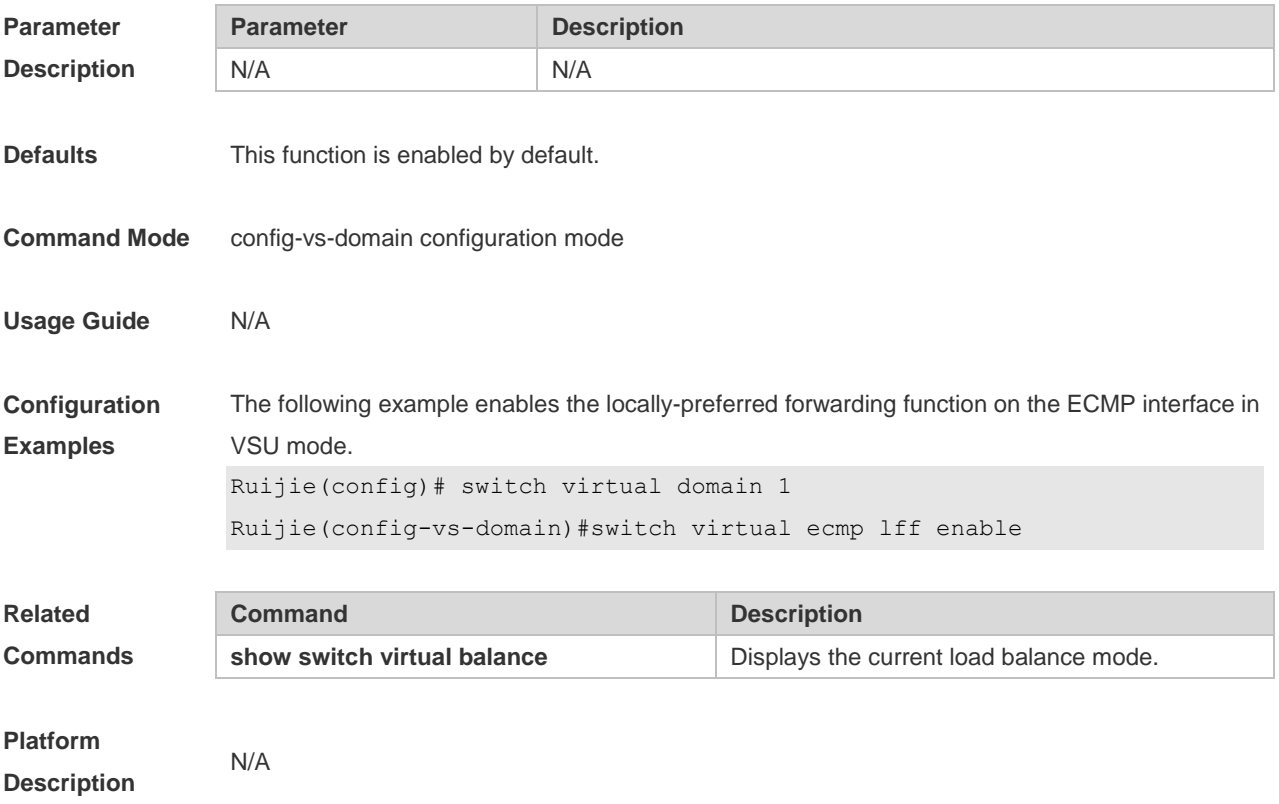

# **9.25 vsl-port**

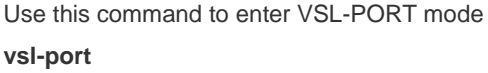

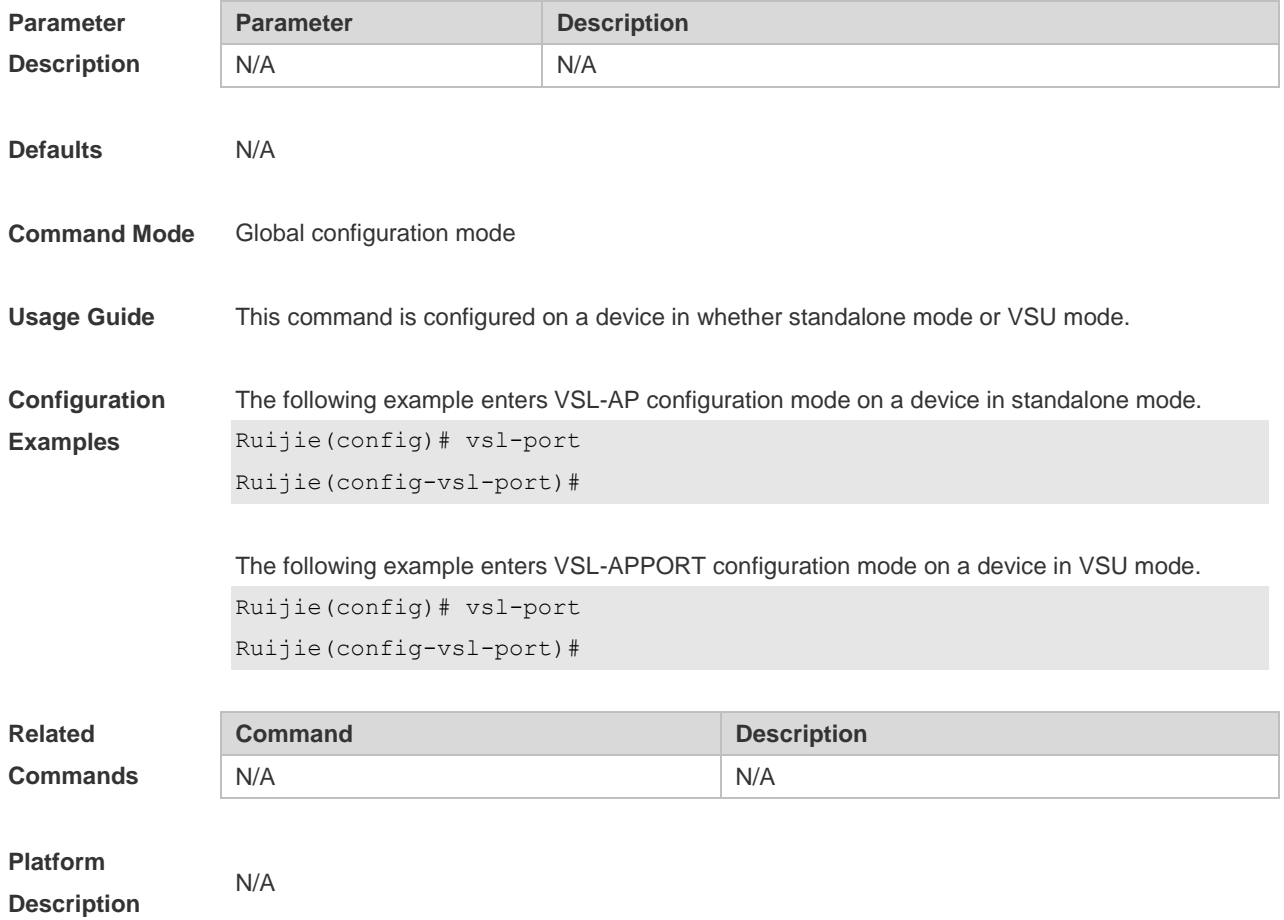

# **10 RNS &Track Commands**

## **10.1 delay**

Use this command to specify a period of time after which the tracked object status will change if the interface status changes. Use the **no** form of this command to restore the default setting. **delay** { **up** *seconds* [ **down** *seconds* ] | [ **up** *seconds* ] **down** *seconds* } **no delay**

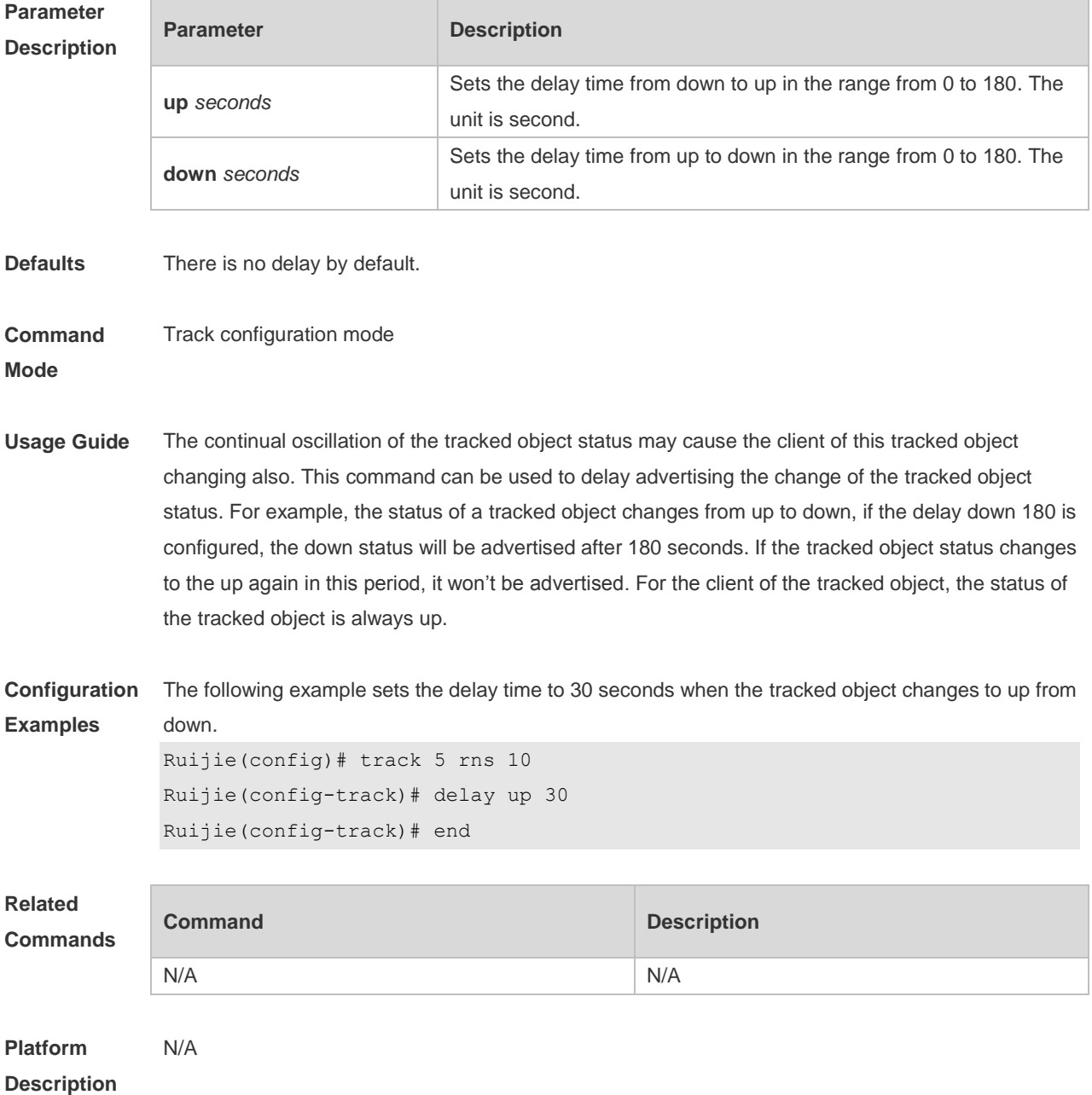

#### **10.2 dns**

Use this command to set an IP RNS object to send the DNS packets and to enter the IP RNS DNS mode.

**dns {***destination-hostname* **name-server** *a.b.c.d* [ **source-ipaddr** *ip-address* ] [**out-interface** *type num* [ **next-hop** *A.B.C.D* ] ] | **oob** *destination-hostname* **name-server** *a.b.c.d* [ **source-ipaddr**  *ip-address* ] **via** *type num* **next-hop** *A.B.C.D}*

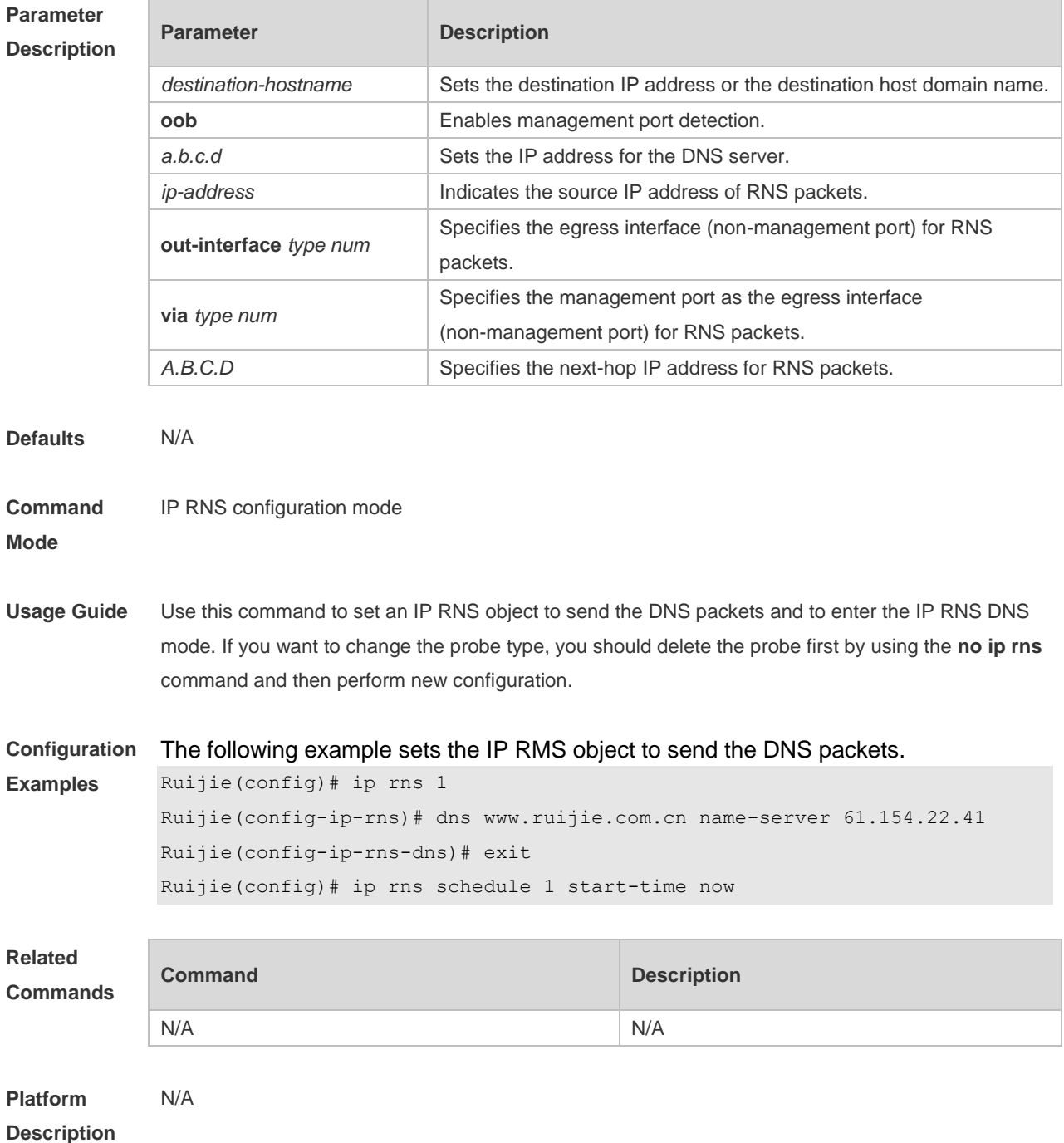

# **10.3 frequency**

Use this command to set the interval of sending the packets, which must be no smaller than the timeout time.

Use the **no** form of this command to restore the default setting.

**frequency** *milliseconds*

**no frequency**

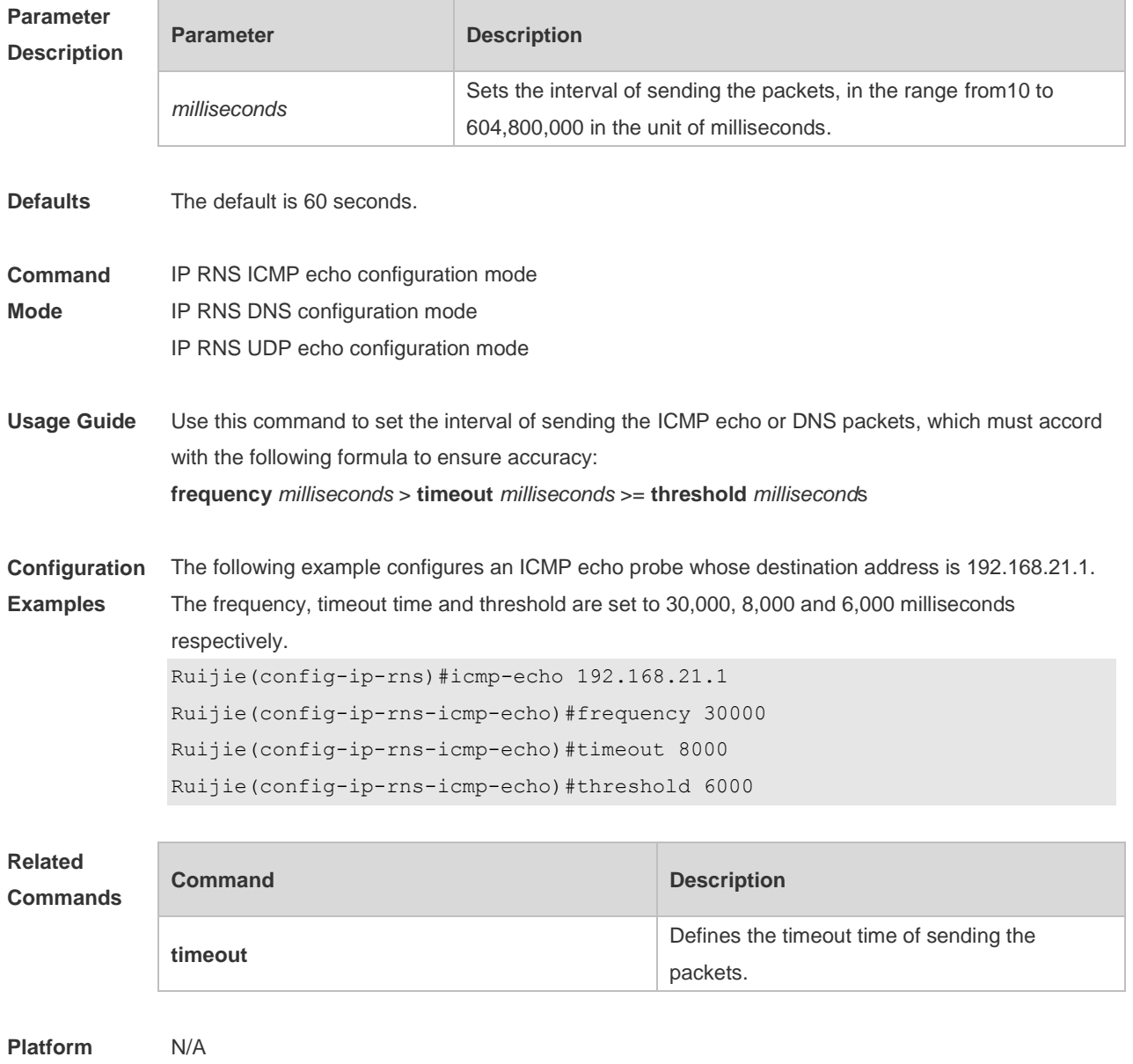

**Description**

#### **10.4 icmp-echo**

Use this command to configure an ICMP echo RNS probe. **icmp-echo** { *destination-ip-address* | *destination-hostname* [ **name-server** *ip-address* ] } [ **source-ipaddr** *ip-address* ] [**out-interface** *type num* [ **next-hop** *A.B.C.D* ] ] | **oob** { *destination-ip-address* | *destination-hostname* [ **name-server** *ip-address* ] } [ **source-ipaddr**  *ip-address* ] **via** *type num* **next-hop** *A.B.C.D*

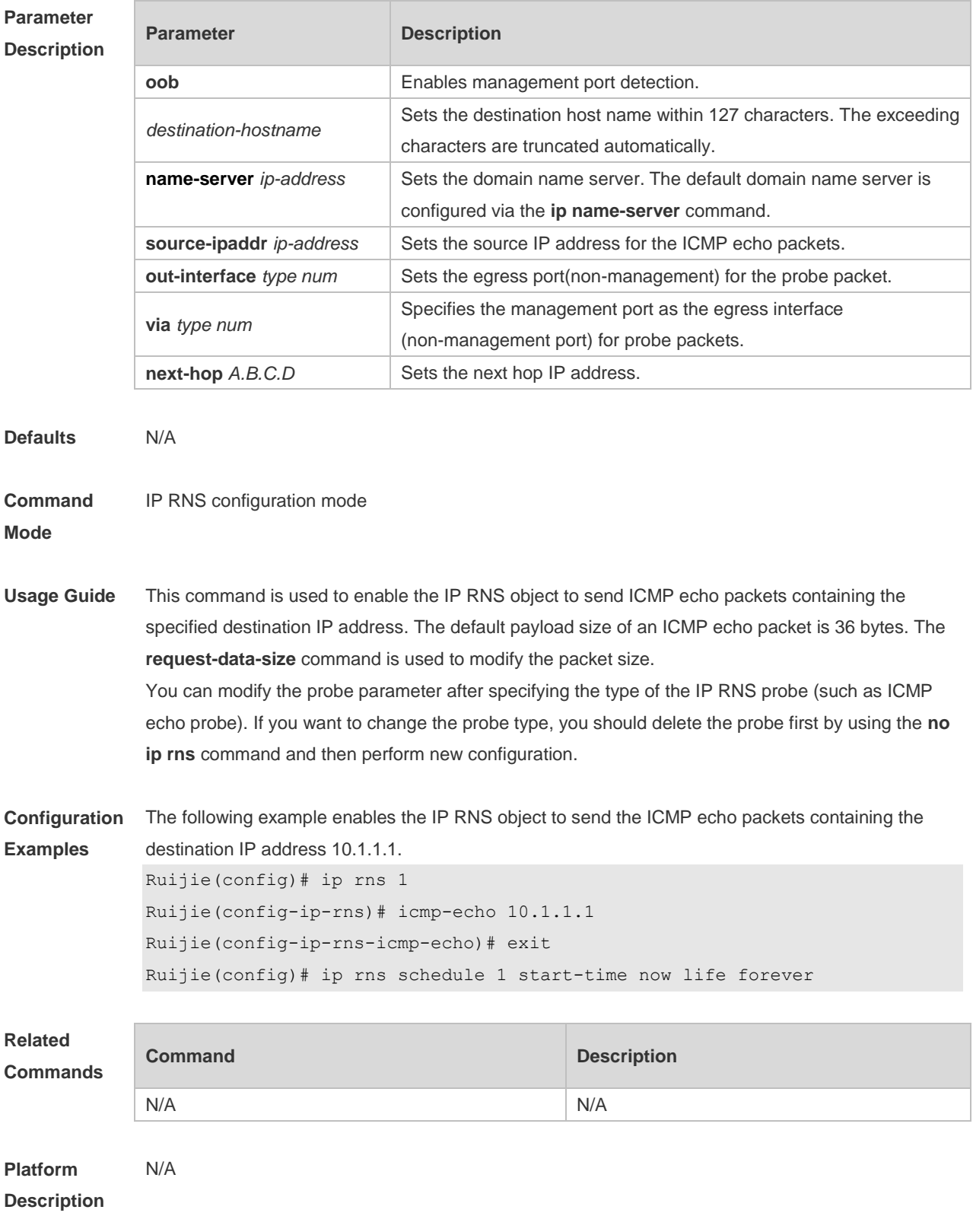

#### **10.5 ip rns**

Use this command to define an IP RNS operation object and to enter the IP RNS configuration mode. Use the **no** form of this command to delete an IP RNS operation object. **ip rns** *operation-number*

**no ip rns** *operation-number*

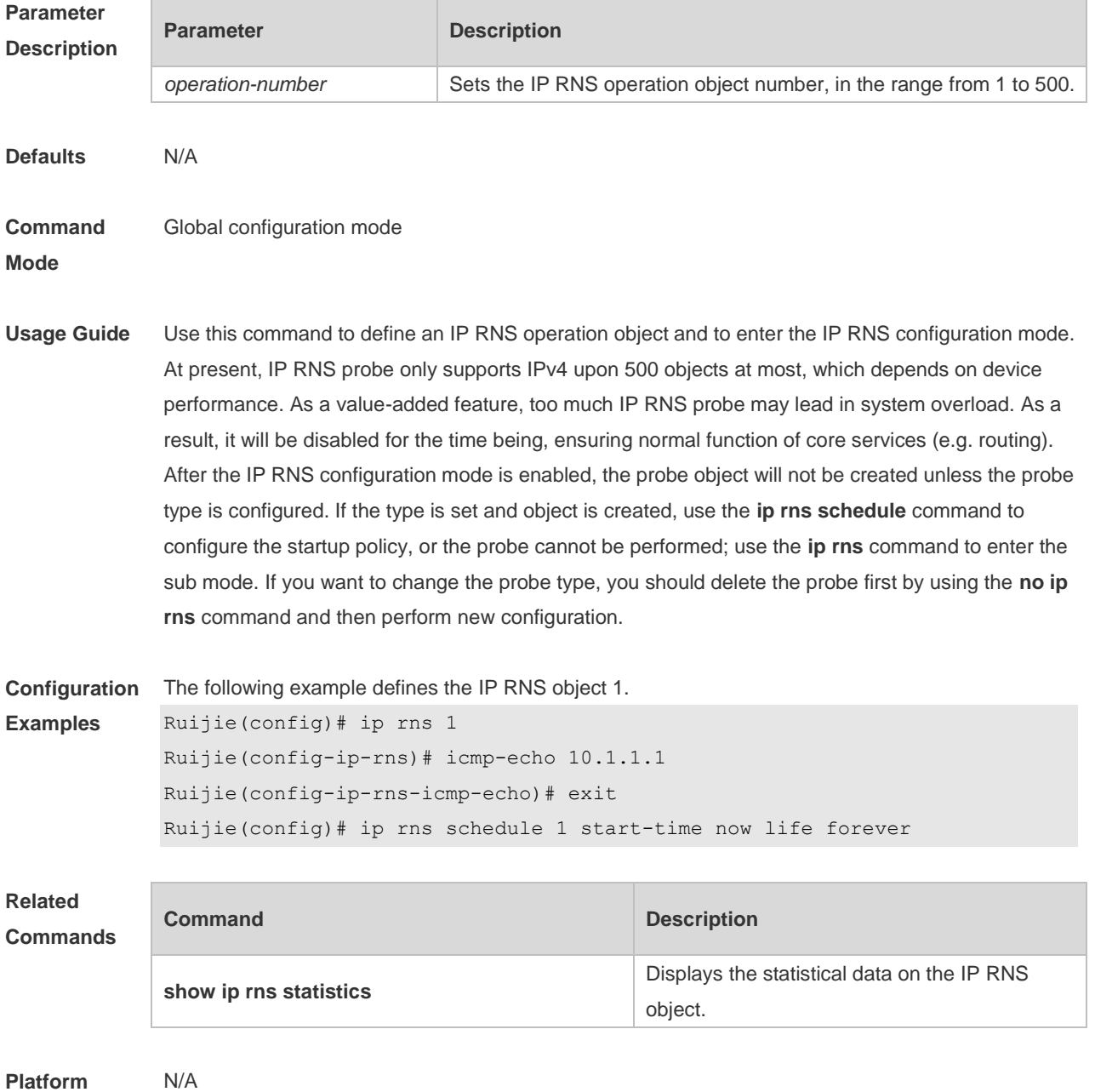

**Description**

## **10.6 ip rns reaction-configuration**

Use this command to configure proactive threshold monitoring and trigger for the IP RNS probe.

Use the **no** form of this command to restore the default setting.

**ip rns reaction-configuration** *operation-numbe*r **react** *monitored-element* **[ action-type** *option* **] [ threshold-type { average [** *number-of-measurements* **] | consecutive [** *occurrences* **] | immediate | never | xofy [** *x-value y-value* **] } ] [ threshold-value** *upper-threshold lower-threshold ]* **no ip rns reaction-configuration** *operation-number* [ **react** *monitored-element ]*

#### **Parameter**

**Description**

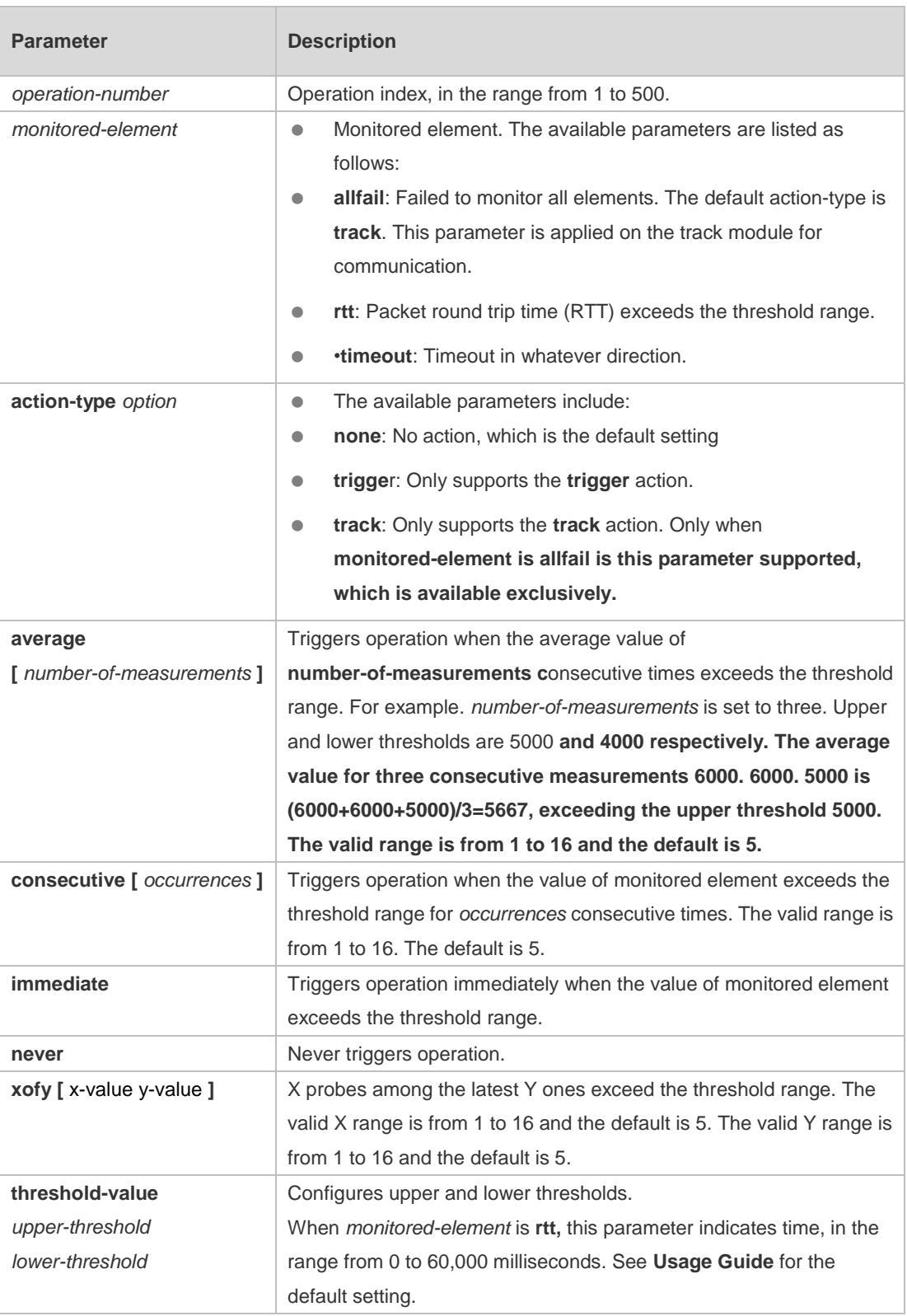

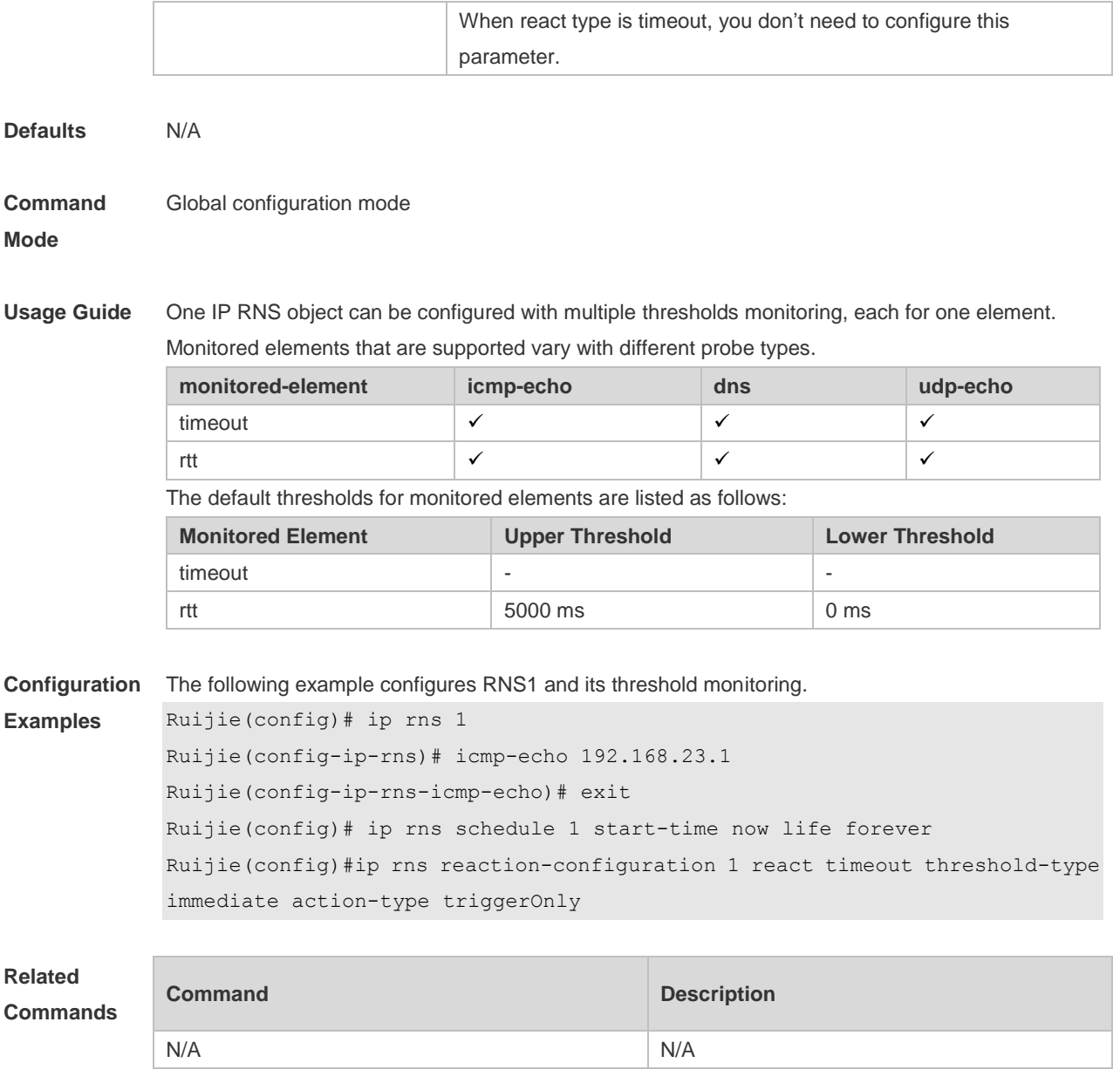

**Platform Description** N/A

#### **10.7 ip rns reaction-trigger**

Use this command to enable the IP RNS probe which exceeds the monitoring threshold to trigger another IP RNS probe which is in the pending state. Use the **no** form of this command to restore the default setting. **ip rns reaction-trigger** *operation-number target-operation* **no ip rns reaction-trigger** *operation-number target-operation*

**Parameter Description**

**Parameter Description** 

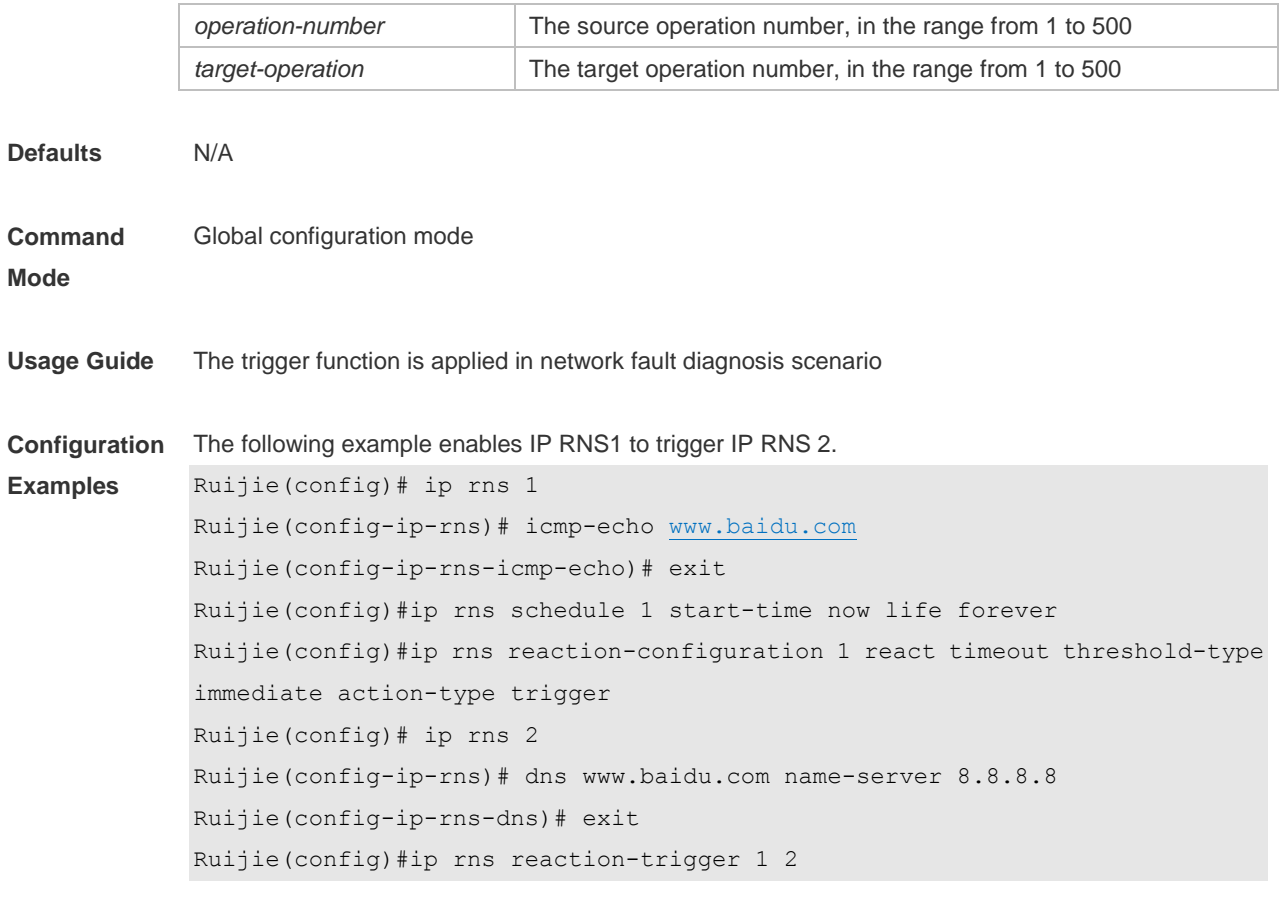

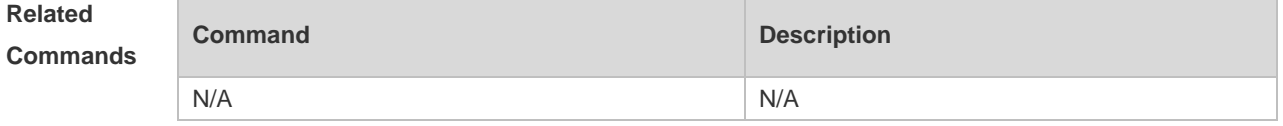

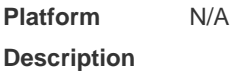

## **10.8 ip rns reset**

Use this command to clear all IP RNS configuration. **ip rns reset**

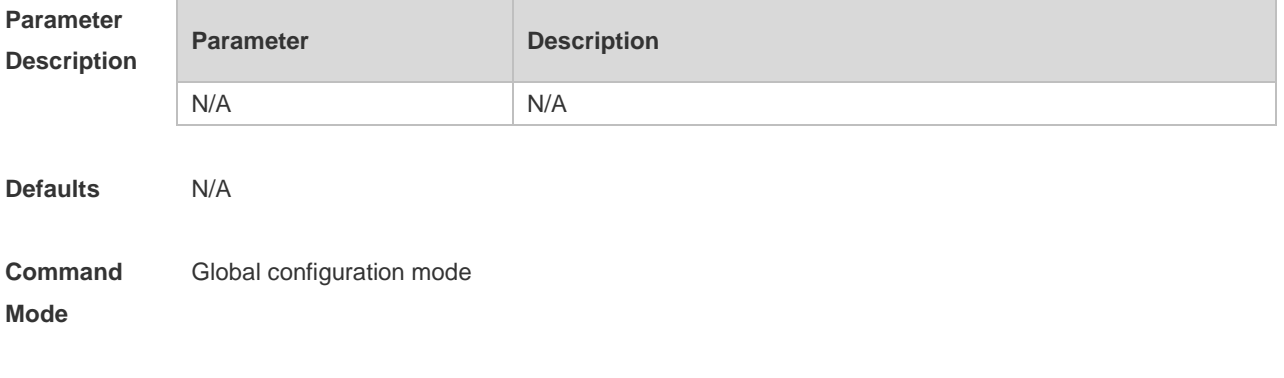

**Usage Guide** This command is used to clear all IP RNS configuration. This command is used only in extreme cases

(for example, RNS probe configuration is wrong).

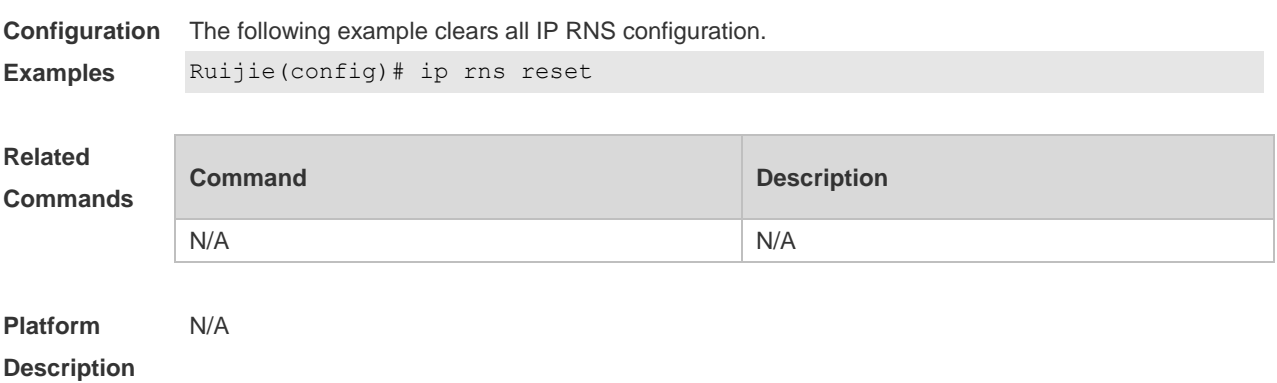

#### **10.9 ip rns restart**

Use this command to restart the IP RNS probe. **ip rns restart** *operation-number*

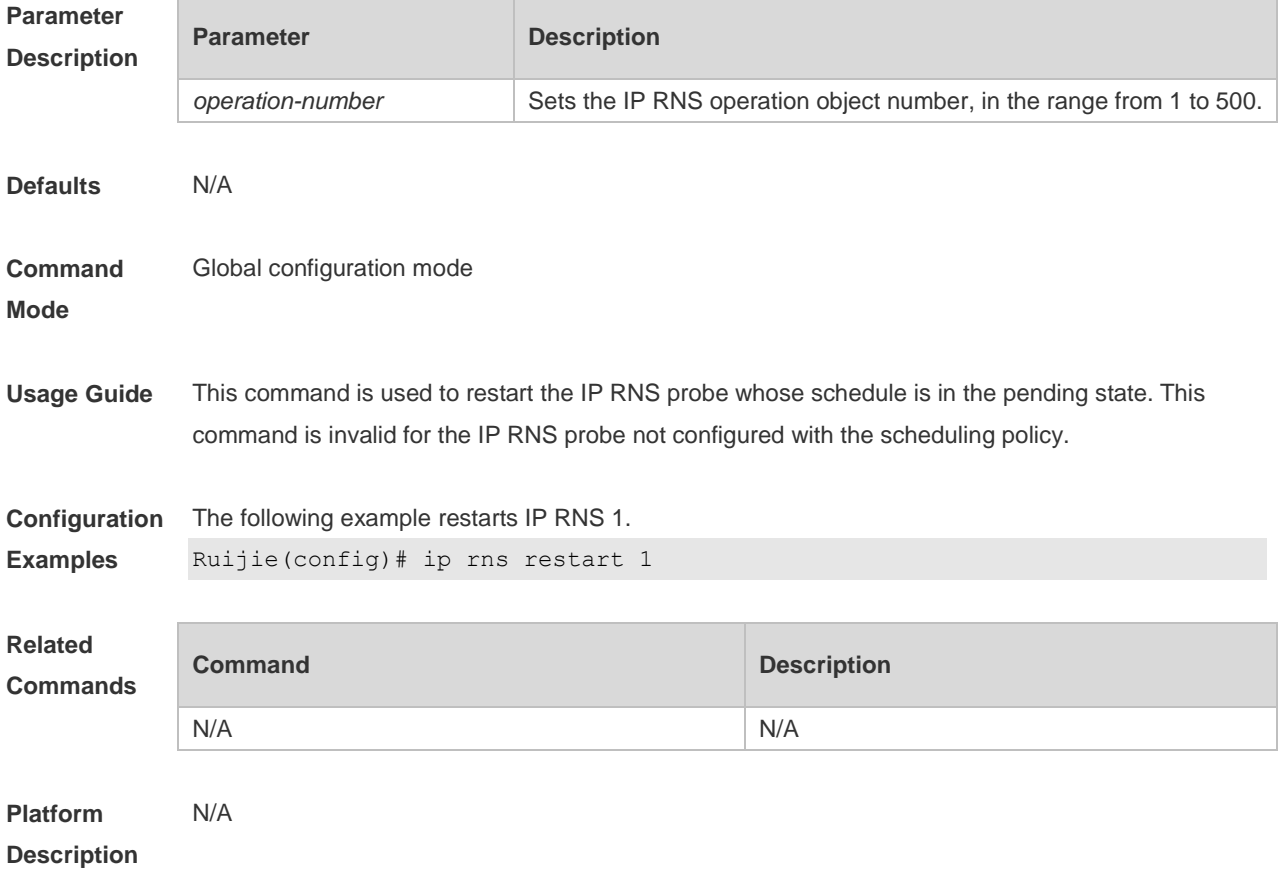

#### **10.10 ip rns schedule**

Use this command to configure the scheduling strategy, start time and survival time for the IP RNS probe. Use the **no** form of this command to restore the default setting.

**ip rns schedule** operation-number [ **life** { **forever** | *seconds* } ] [ **start-time** { *hh:mm* [ *:ss* ] [ month *day* | *day month* ] | **pending** | **now** | **after** *hh:mm:ss* } ] [ **recurring** ] **no ip rns schedule** *operation-number*

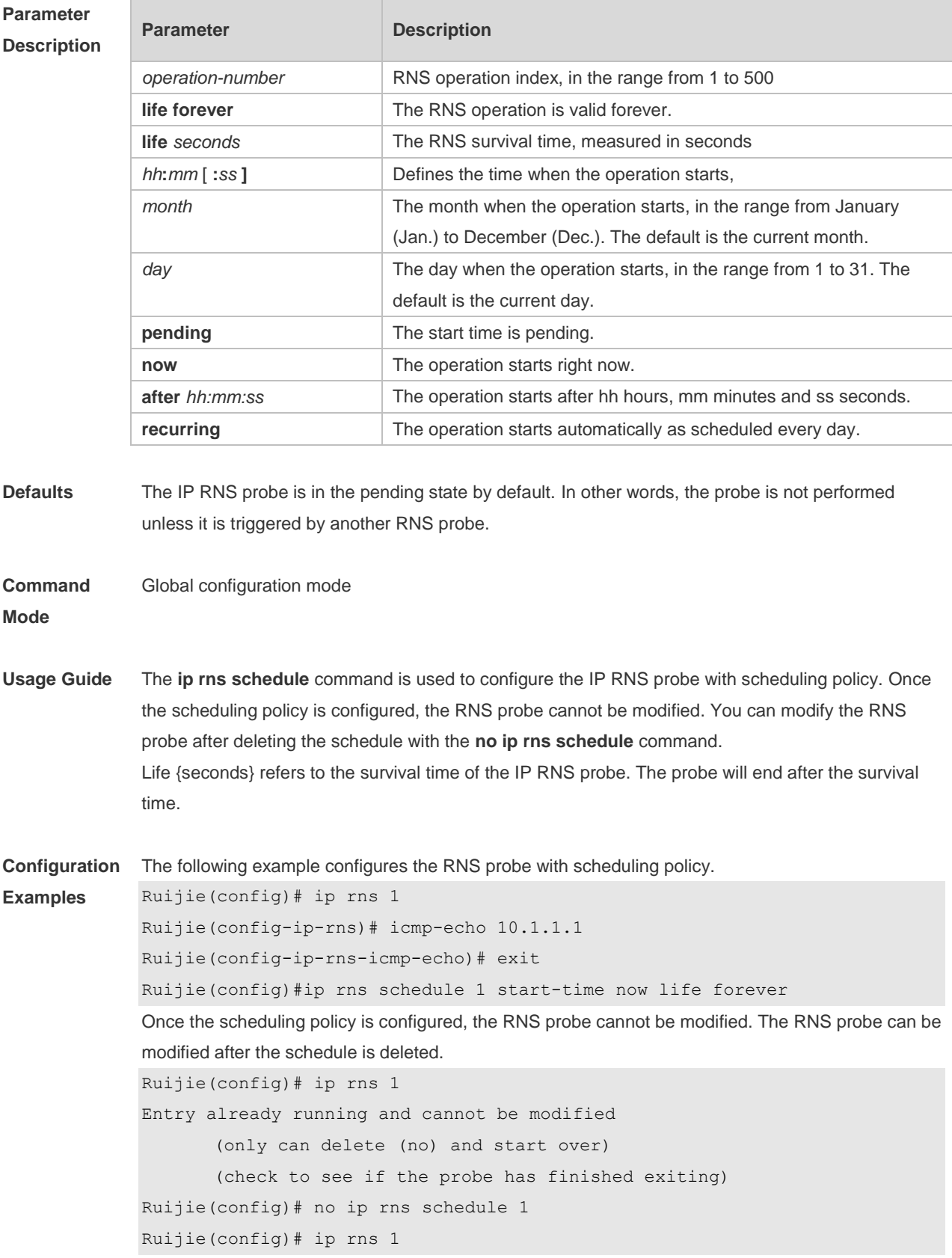

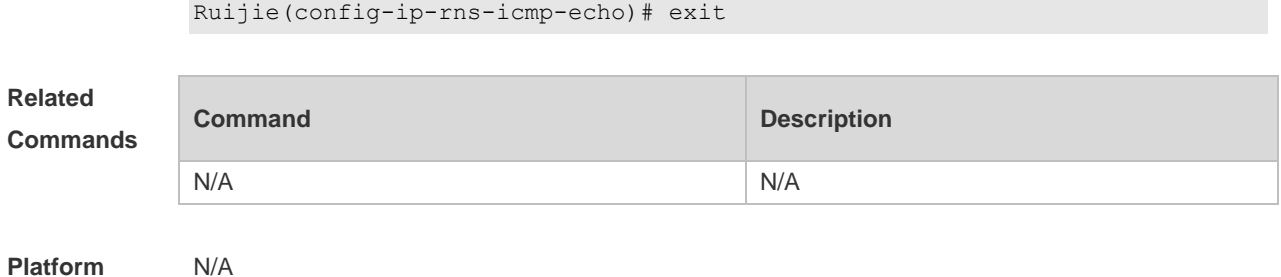

**Description**

## **10.11 object**

Use this command to add a tracked object to the object track list. Use the **no** form of this command to delete a traced object. **object** *object-number* [ **not** ] **no object** *object-number*

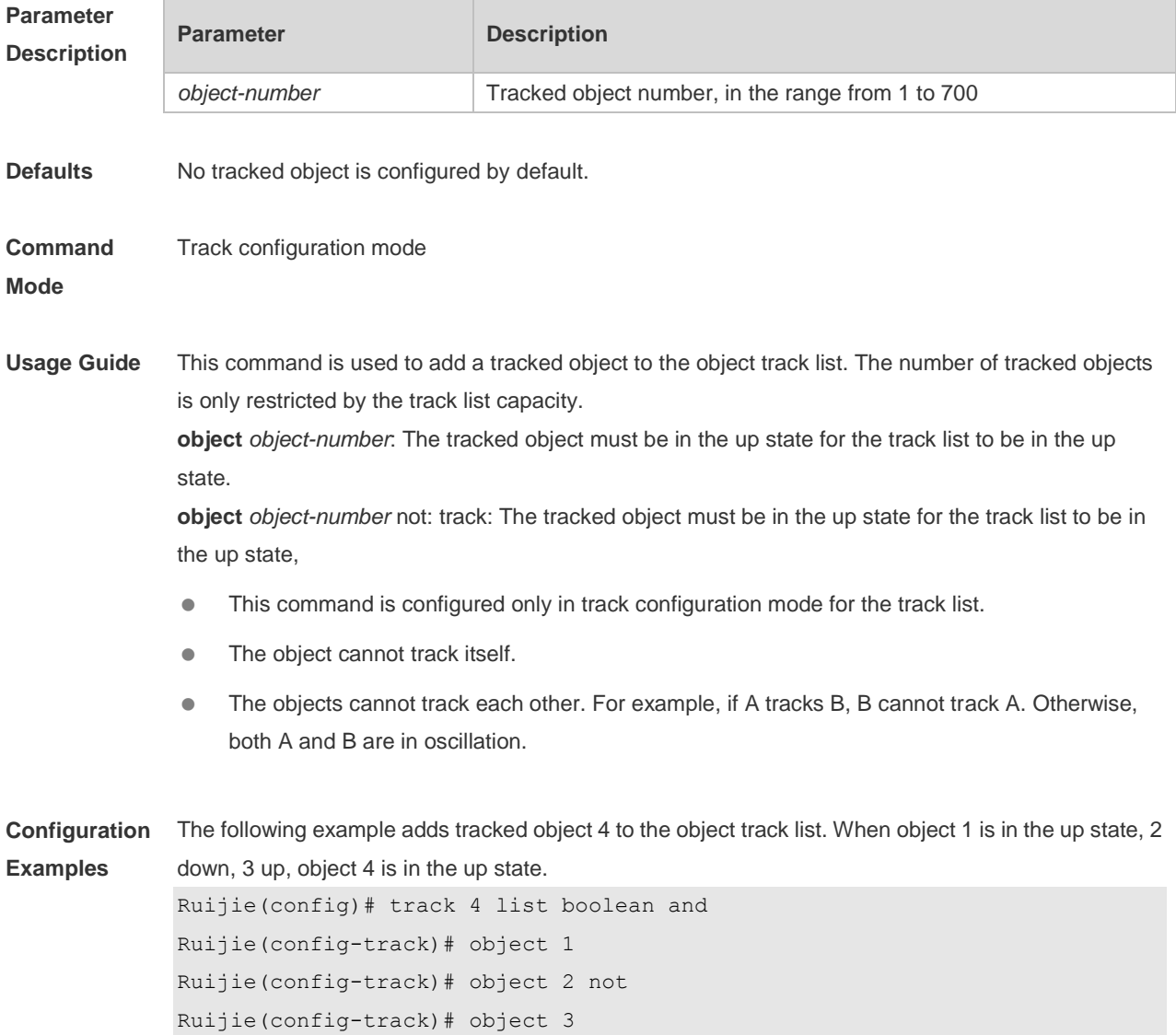

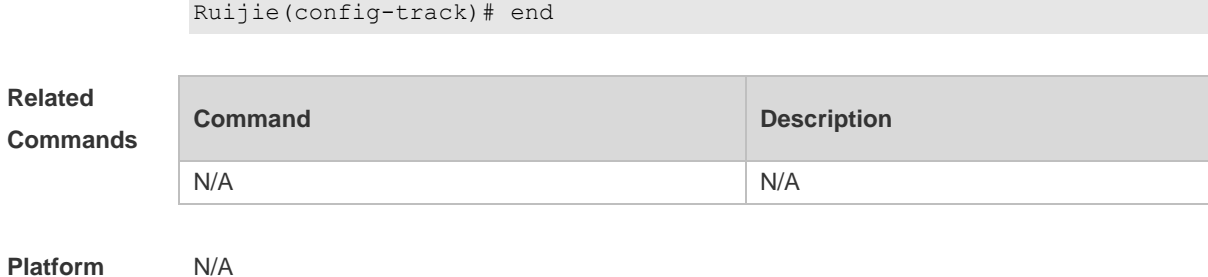

**Description**

## **10.12 request-data-size**

Use the following example to set the protocol payload size of IP RNS probe packet. Use the **no** form of this command to restore the default setting. **request-data-size** *bytes* **no request-data-size**

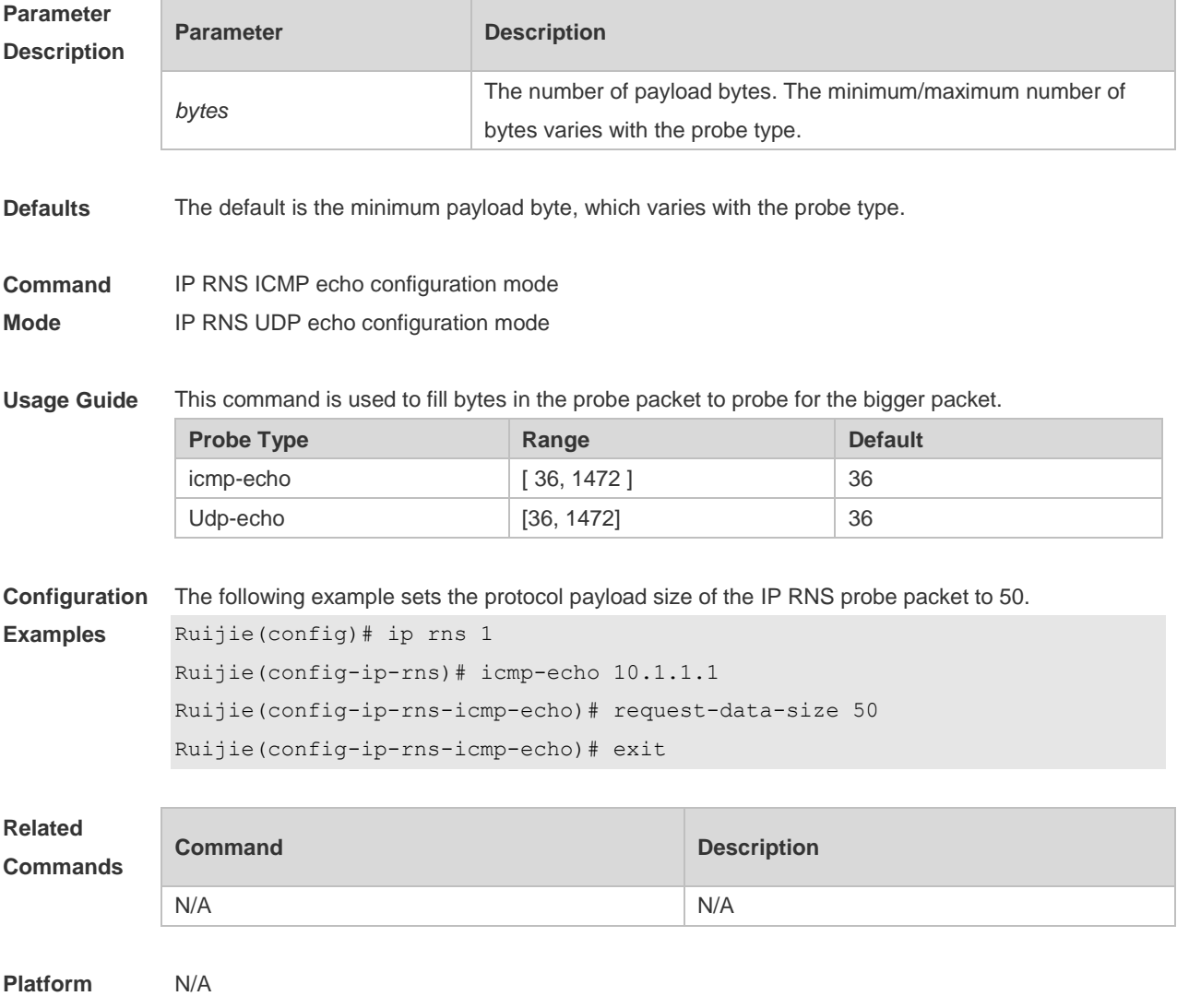

**Description**

# **10.13 show ip rns configuration**

Use this command to display the RNS instance configuration. **show ip rns configuration** [ *operation-number* ]

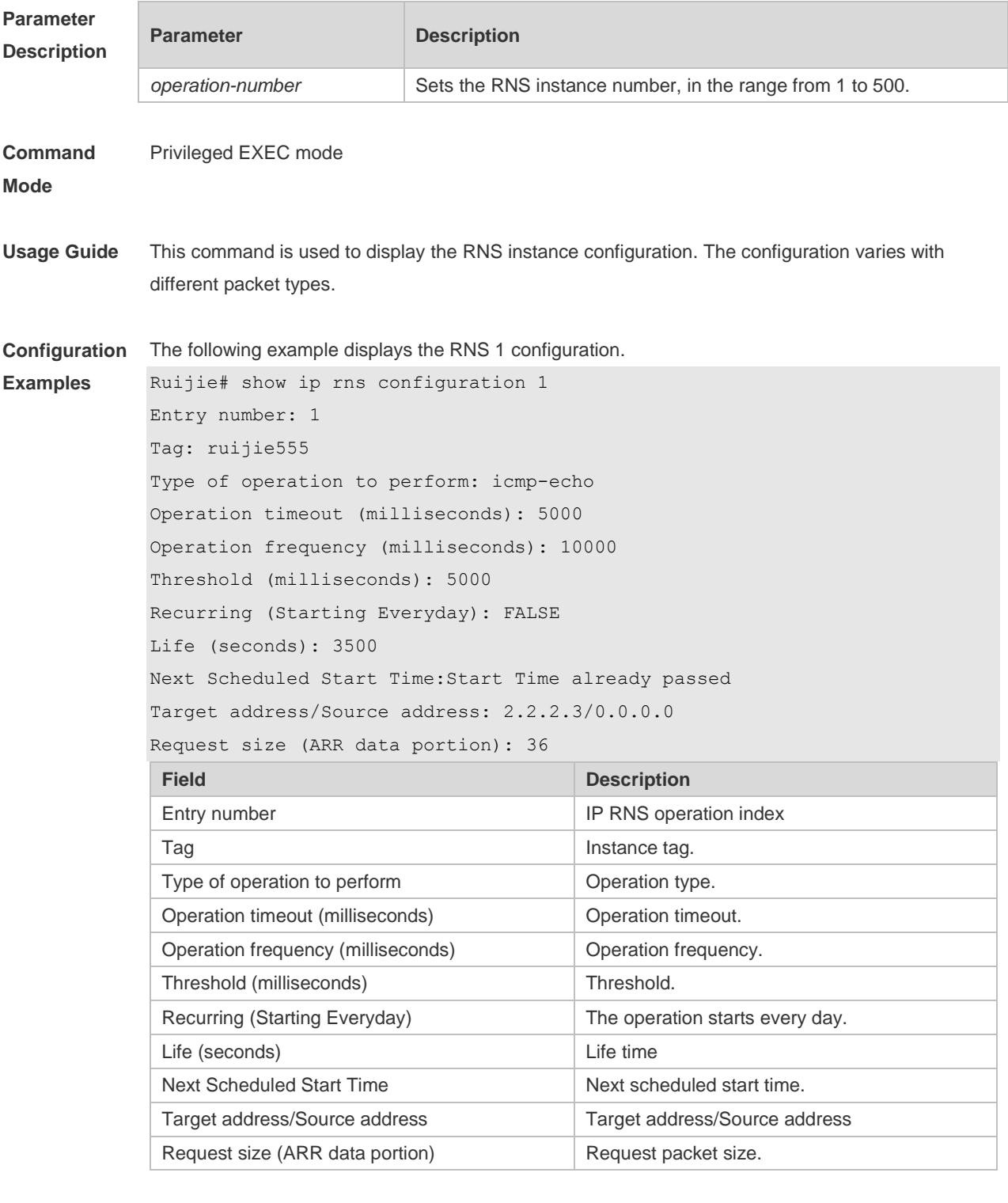

**Related Commands**

**Command Description** 

Command Reference **Command Reference RNS & Track Commands** 

N/A N/A

#### **Platform**  N/A

#### **Description**

## **10.14 show ip rns collection-statistics**

Use this command to display statistics about the RNS probe. **show ip rns collection-statistics** [ *operation-number* ]

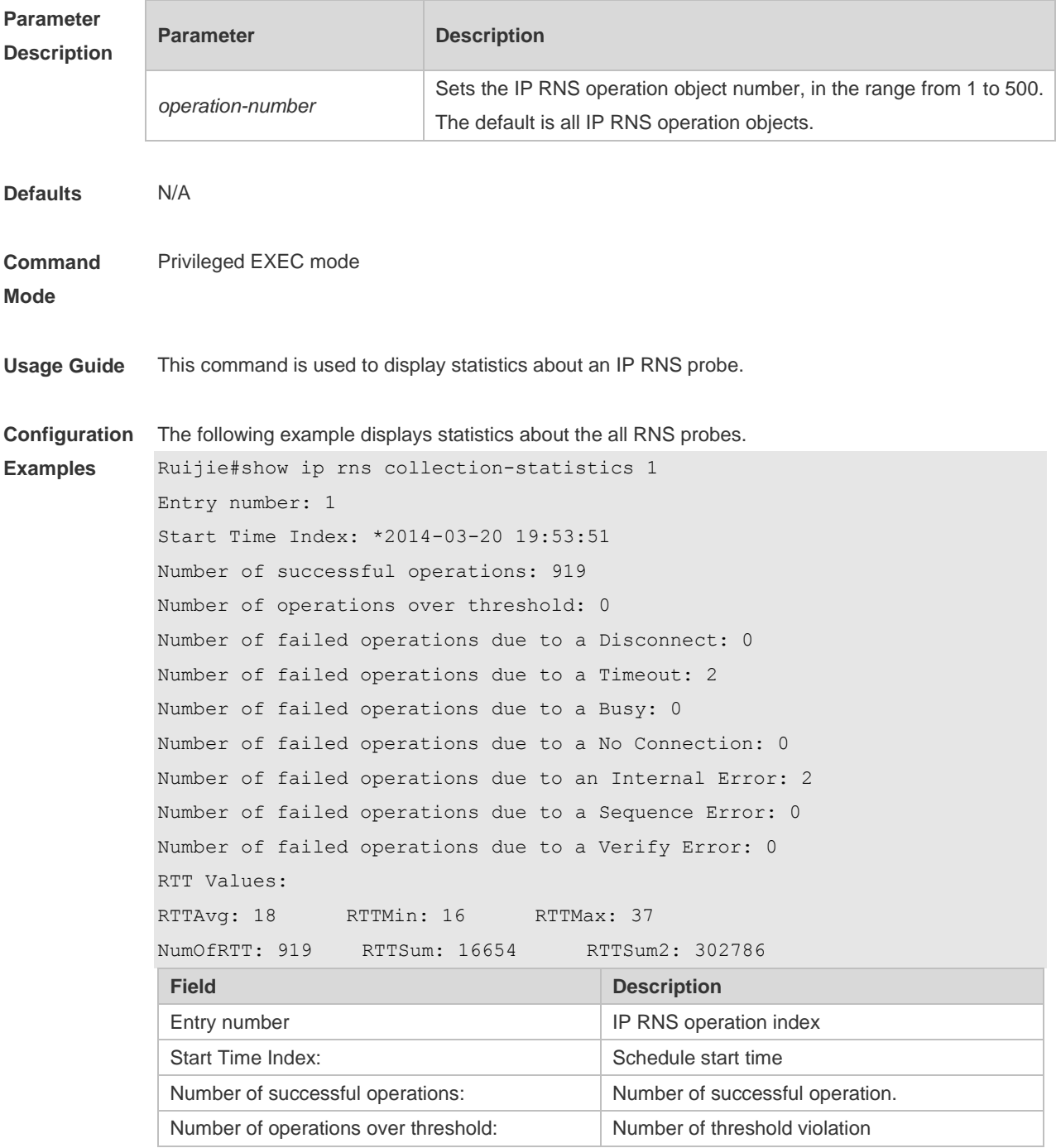

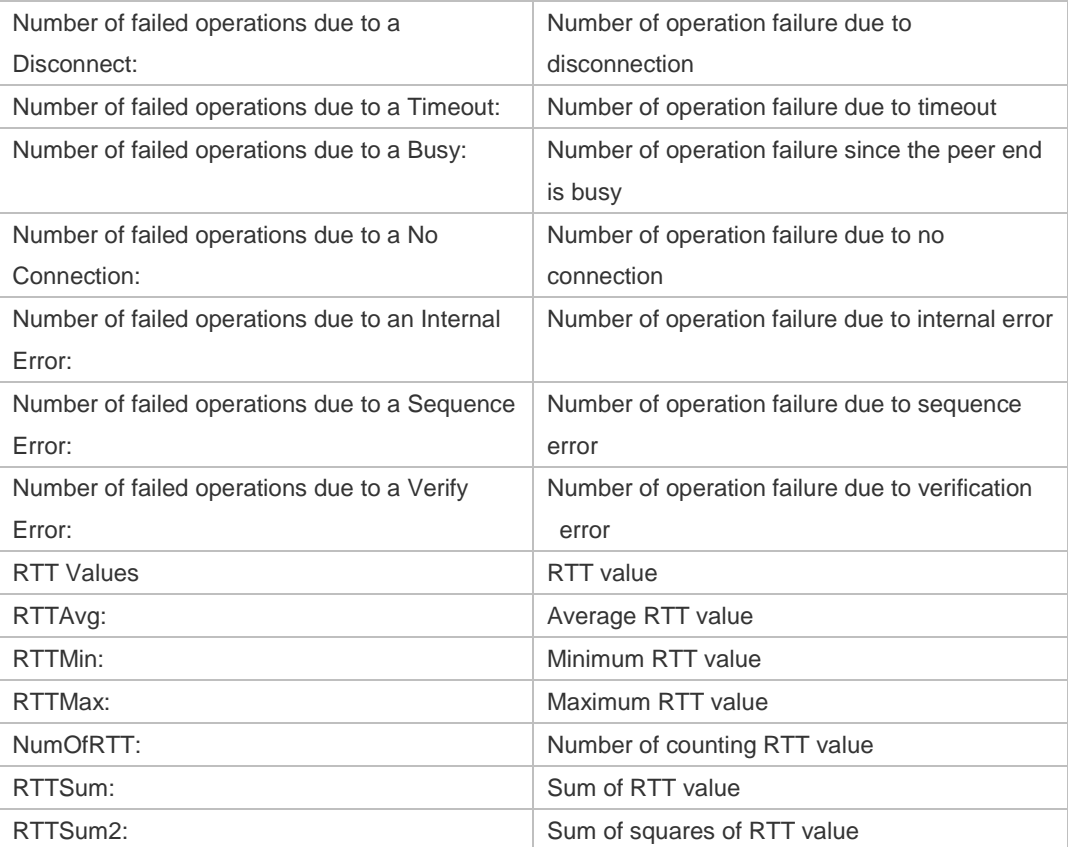

#### **Related Comman**

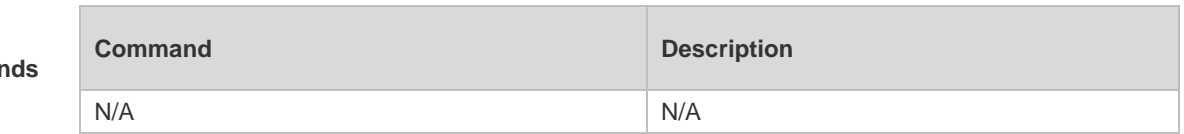

#### **Platform Description** N/A

## **10.15 show ip rns operational-state**

Use this command to display operational state. **show ip rns operational-state** [ *operation-number* ]

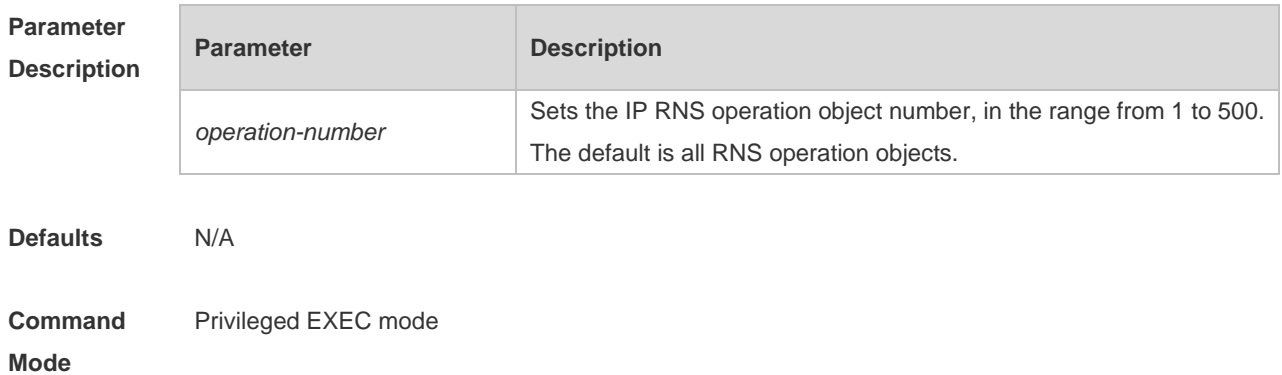

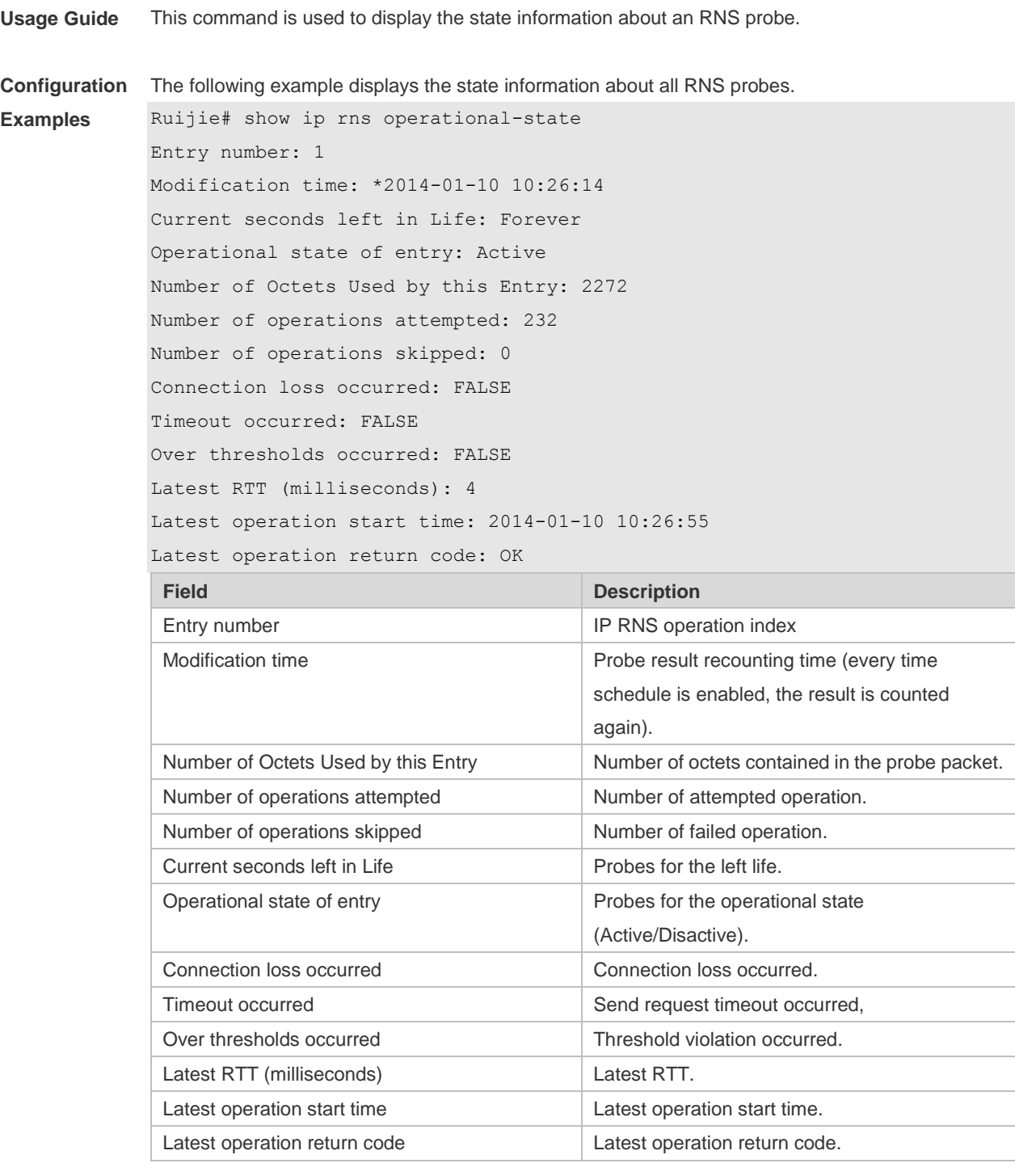

**Related** 

**Commands**

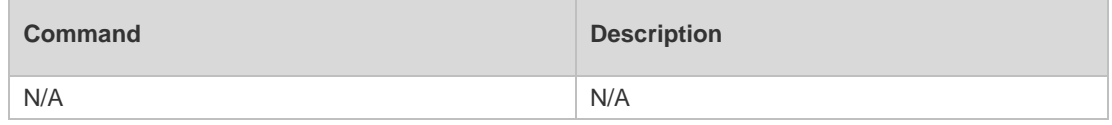

**Platform** 

N/A

**Description**

# **10.16 show ip rns reaction-configuration**

Use this command to display the proactive threshold monitoring information of an IP RNS probe. **show ip rns reaction-trigger** [ *operation-number* ]

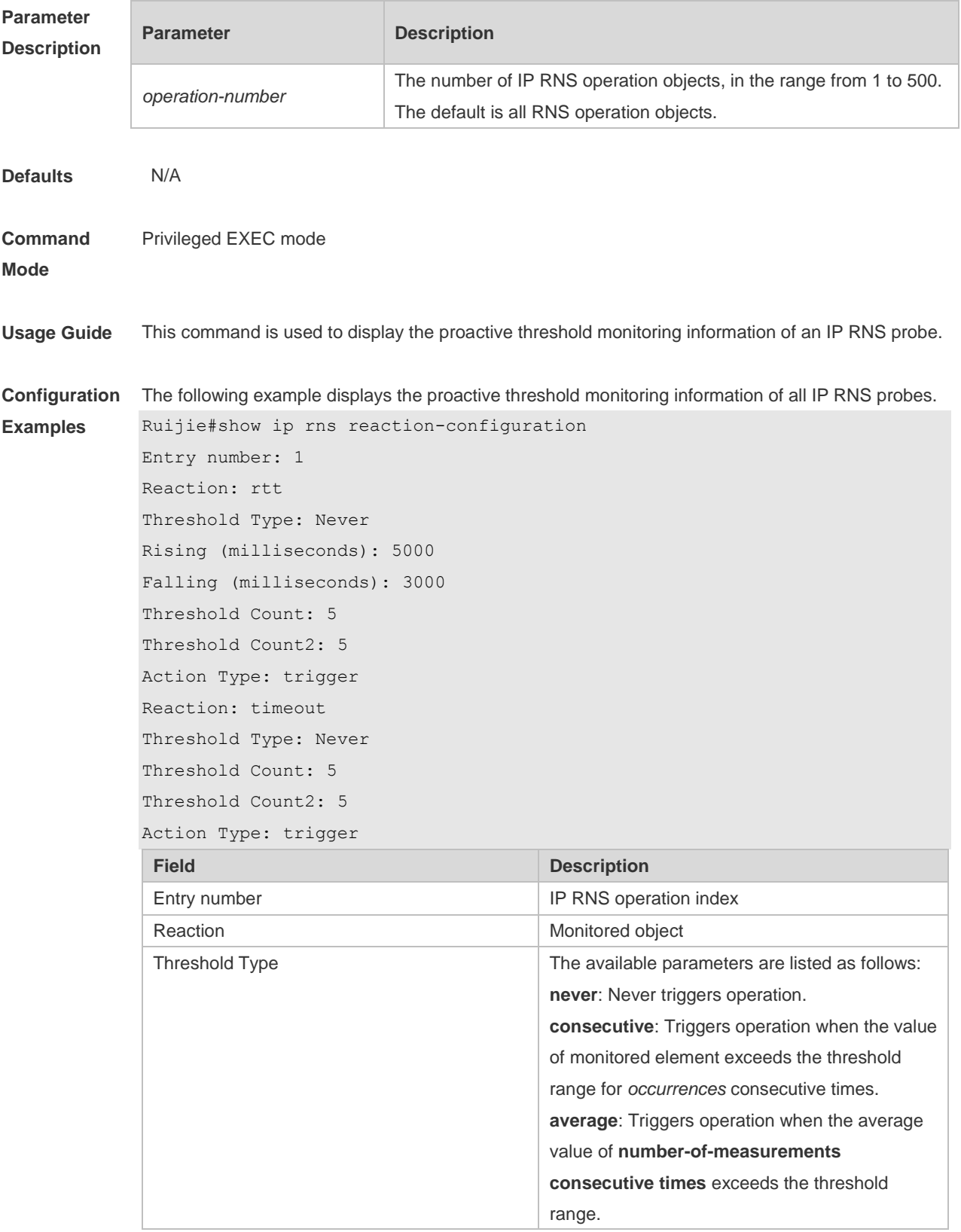

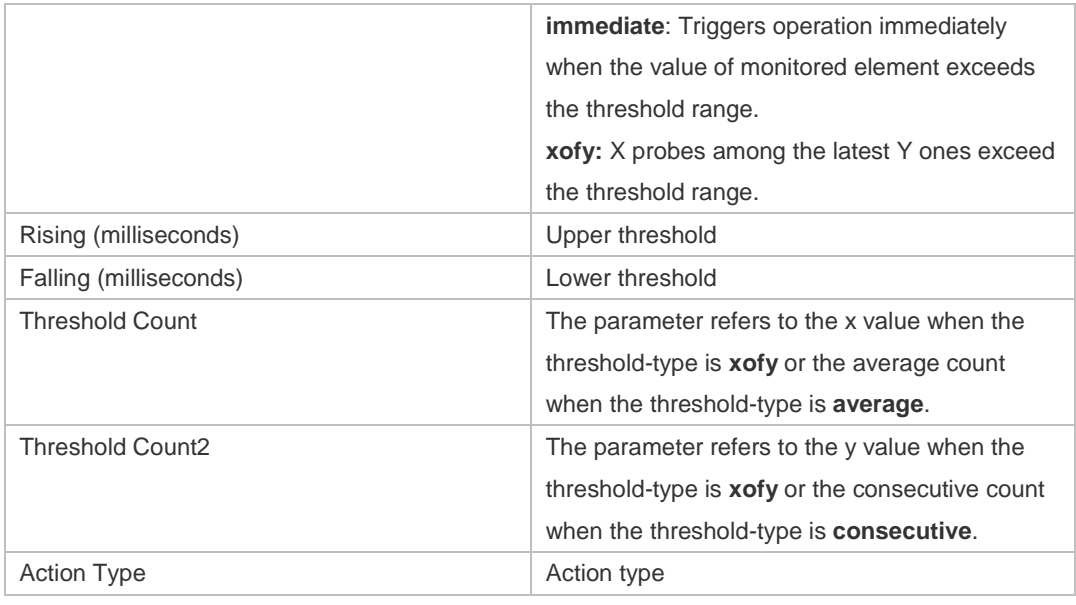

#### **Related**

**Commands**

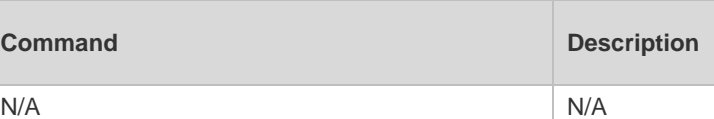

**Platform Description** N/A

# **10.17 show ip rns reaction-trigger**

**Command** 

Use this command to display the reaction trigger information for all RNS objects. **show ip rns reaction-trigger** [ *operation-number* ]

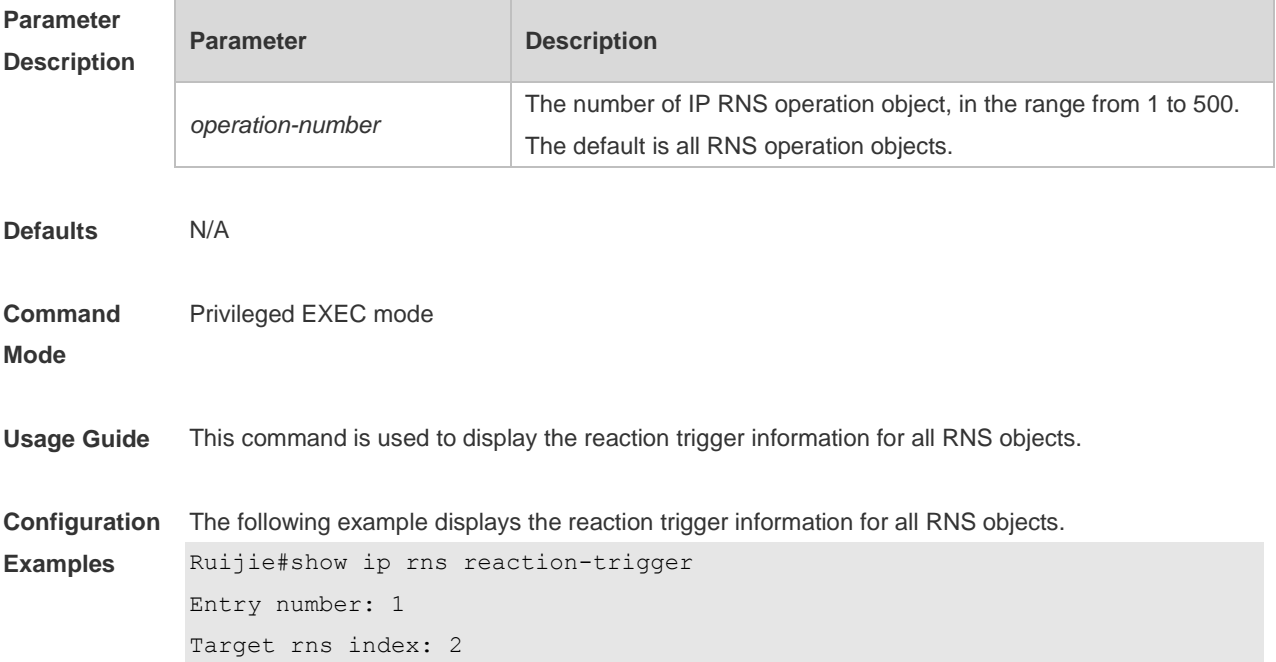

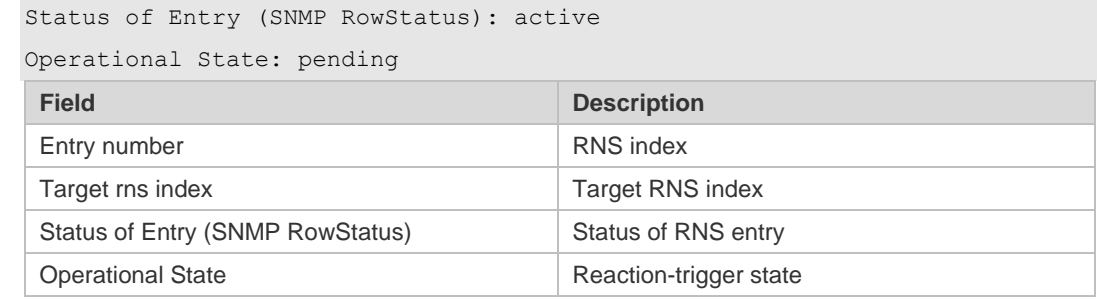

**Related Commands**

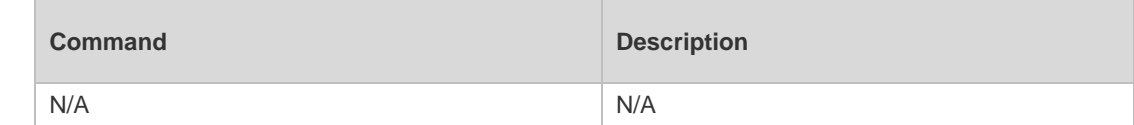

**Platform Description** N/A

## **10.18 show ip rns statistics**

Use this command to display the RNS object statistics. **show ip rns statistics** [ *operation-number* ]

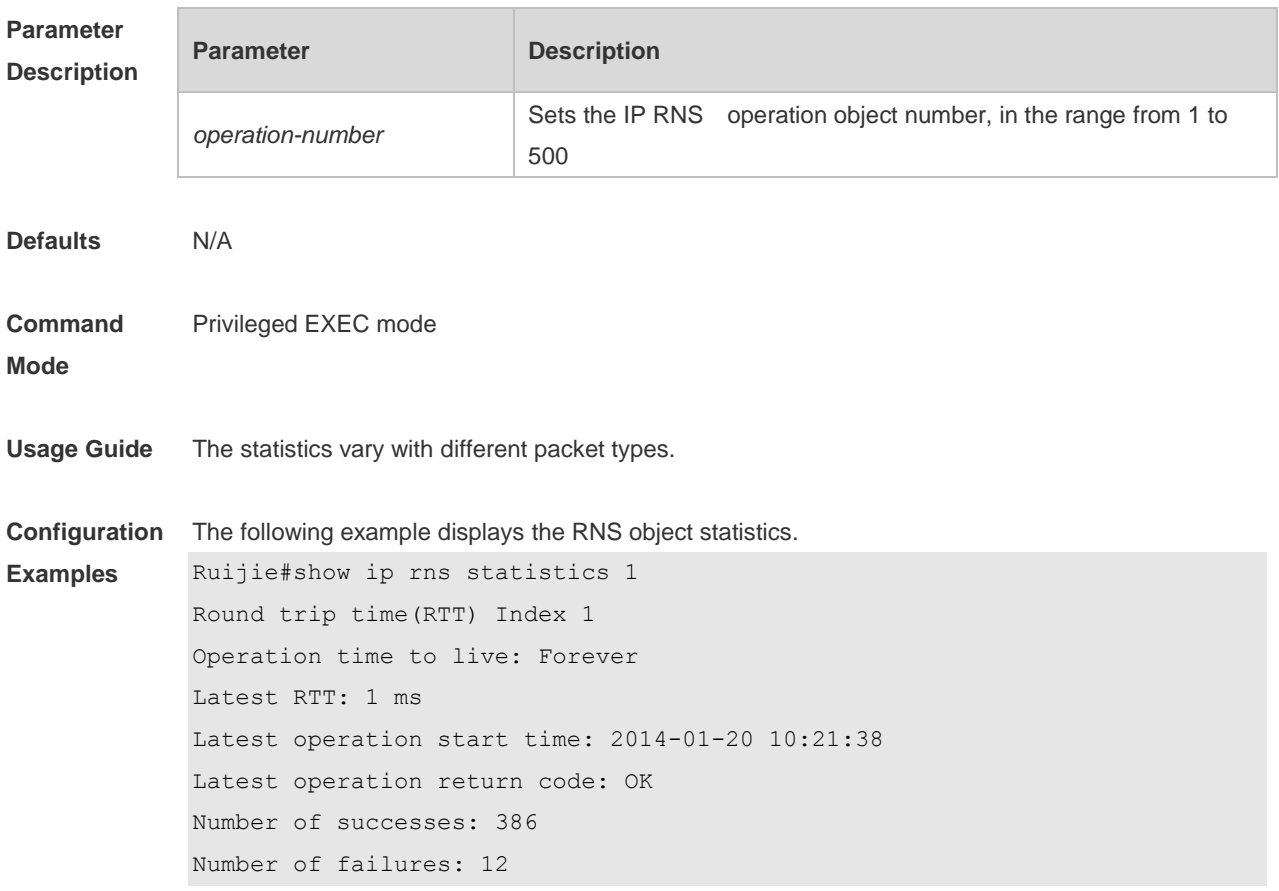
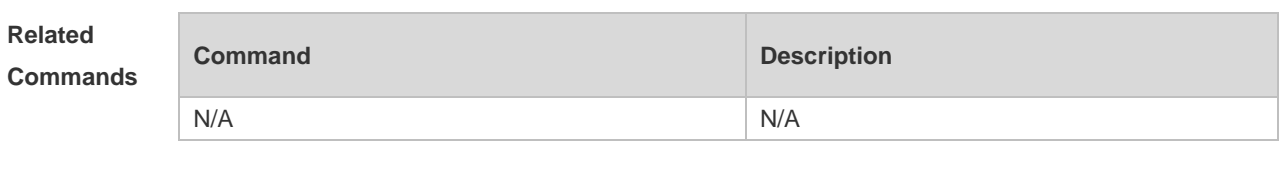

**Platform Description** N/A

## **10.19 show track**

Use this command to display statistics of the tracked object. **show track** [ *track-number* ]

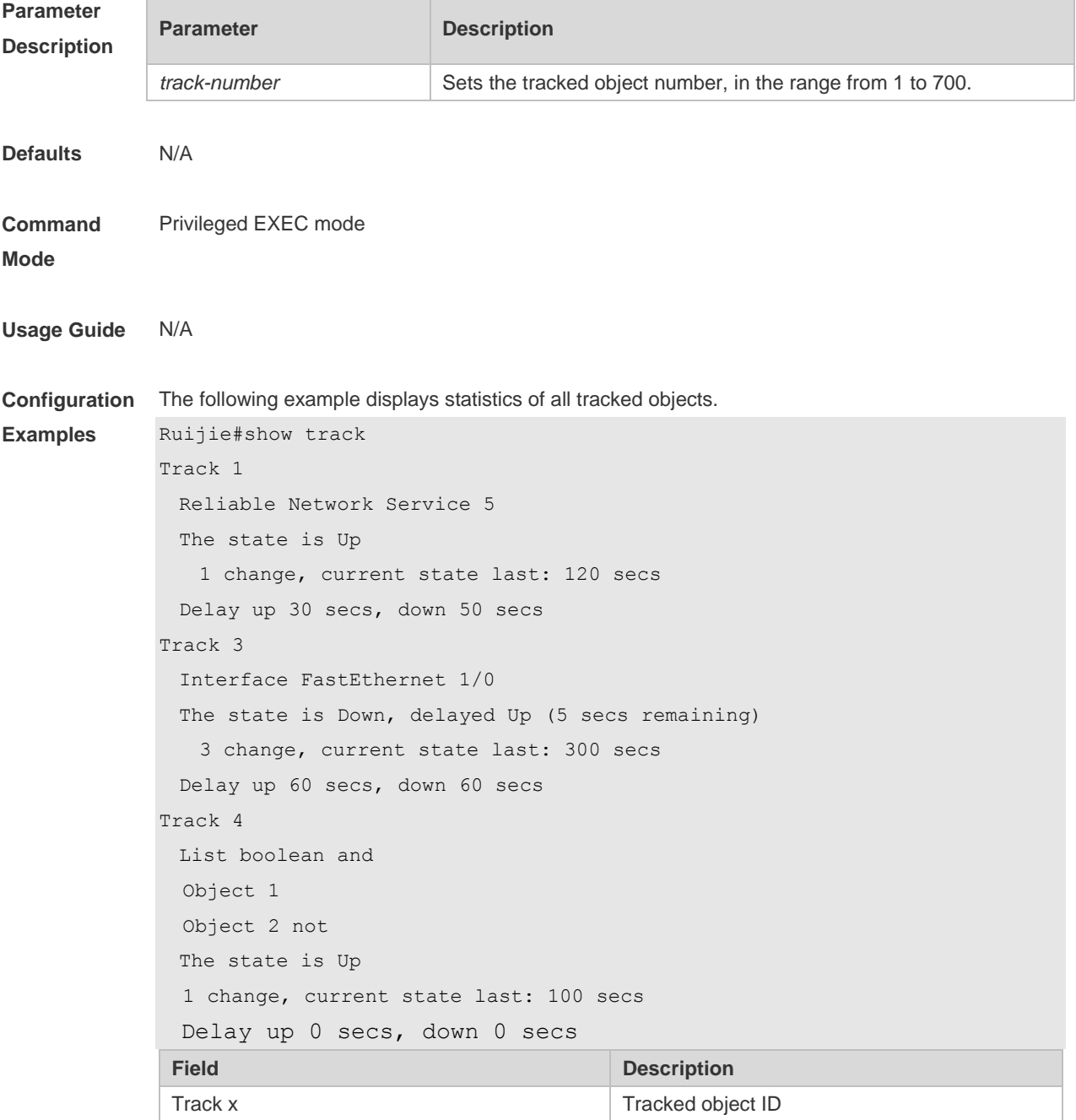

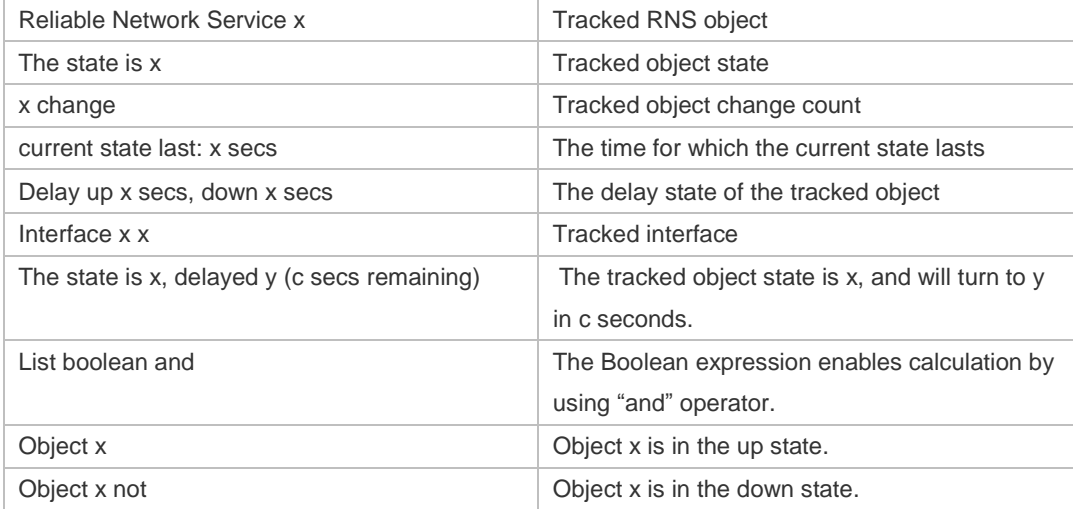

### **Comman**

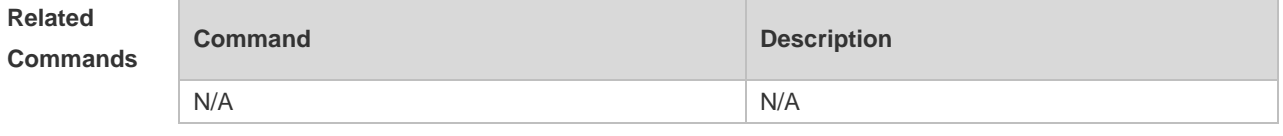

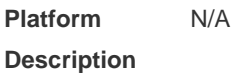

## **10.20 show track client**

Use this command to display the track client statistics. **show track client**

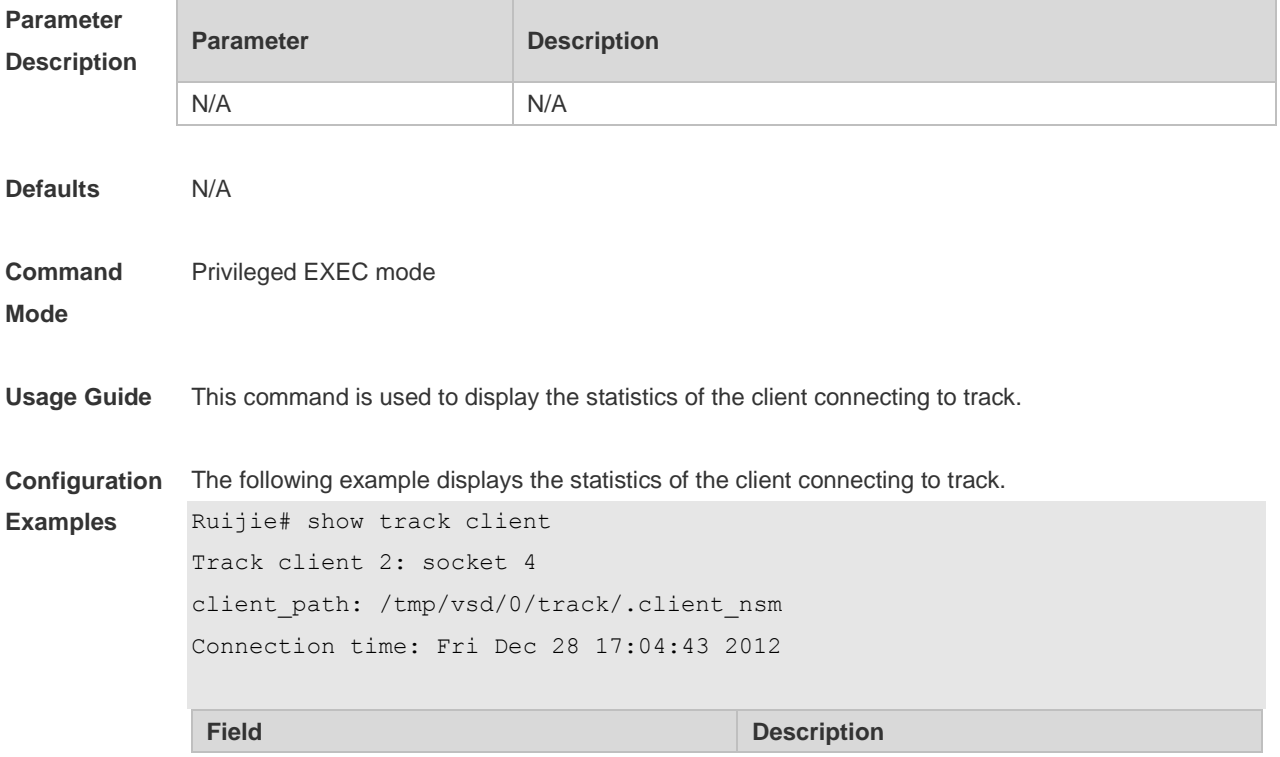

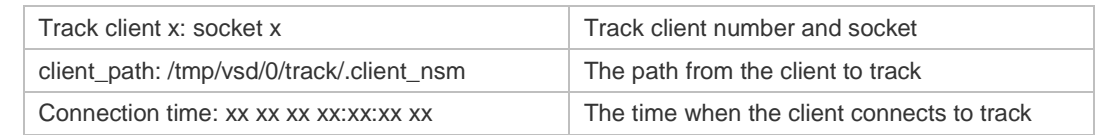

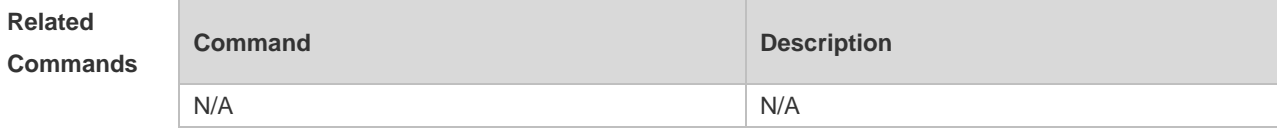

#### **Platform Description** N/A

# **10.21 tag**

Use this command to set the tag for IP RNS probe. Use the **no** form of this command to restore the default setting. **tag** *text* **no tag**

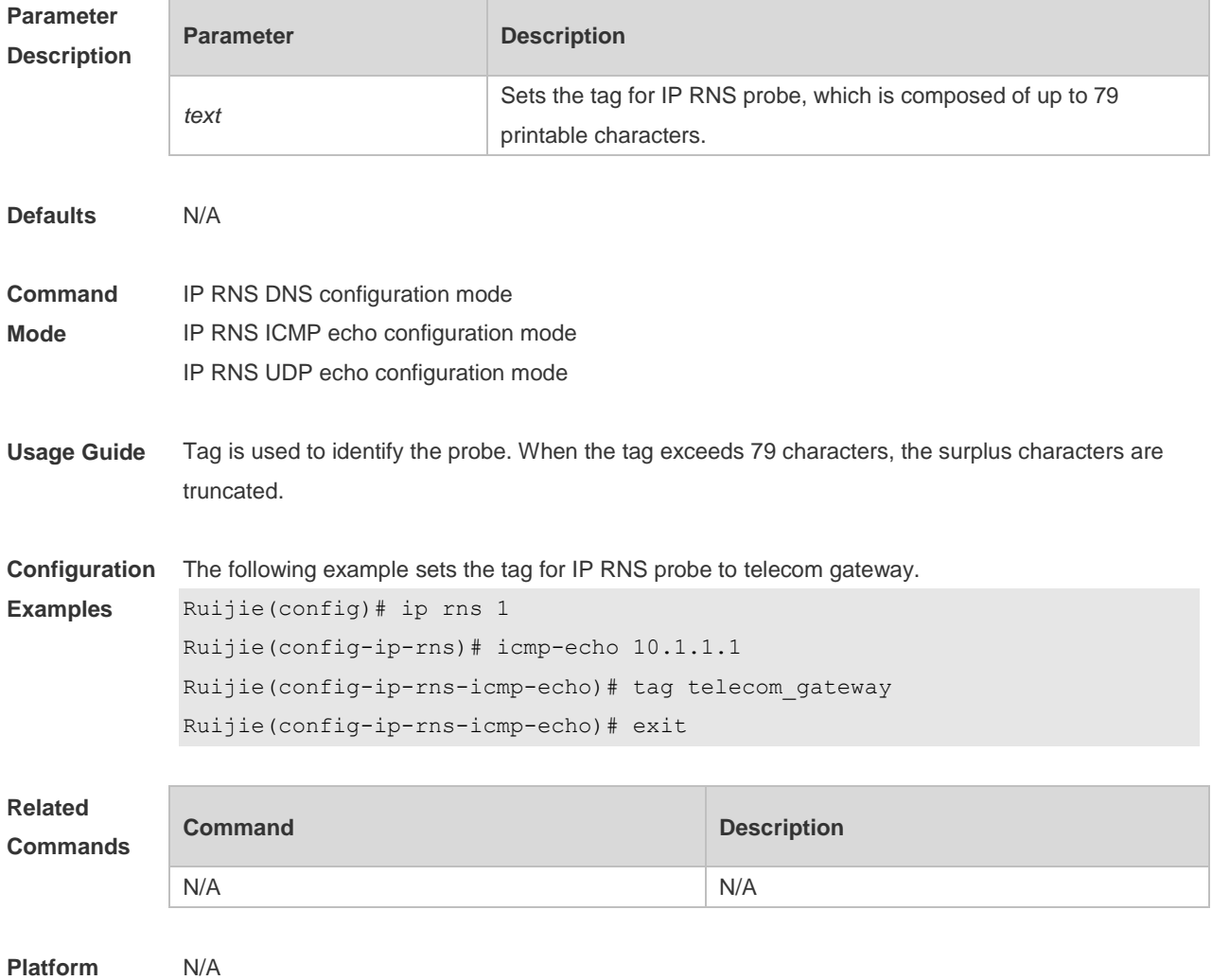

#### **Description**

## **10.22 threshold**

Use this command to configure the upper threshold value for IP RNS probe. Use the **no** form of this command to restore the default setting. **threshold** *milliseconds* **no threshold**

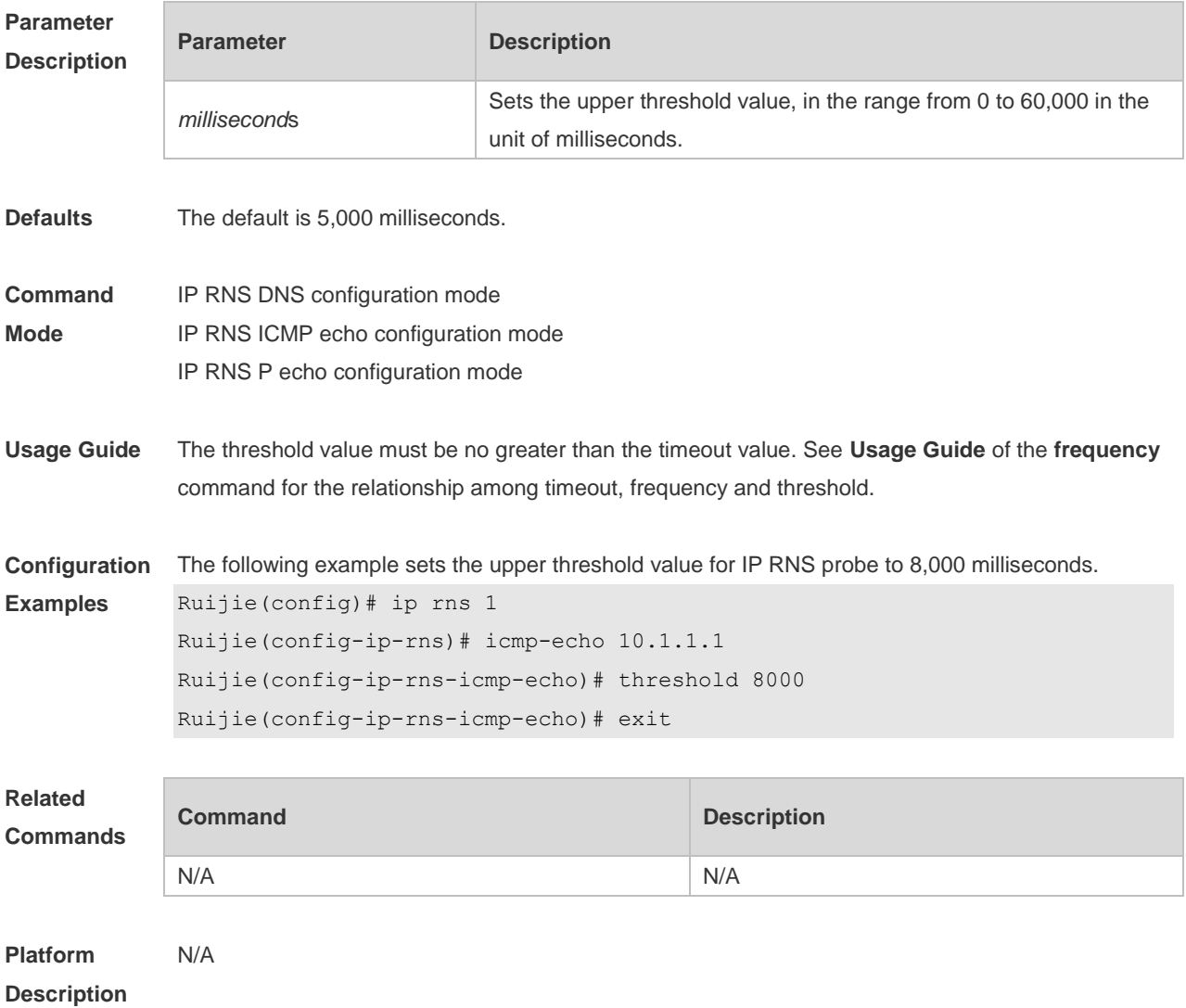

### **10.23 timeout**

Use this command to set the timeout time of an IP RNS probe. Use the **no** form of this command to restore the default setting. **timeout** *milliseconds* **no timeout**

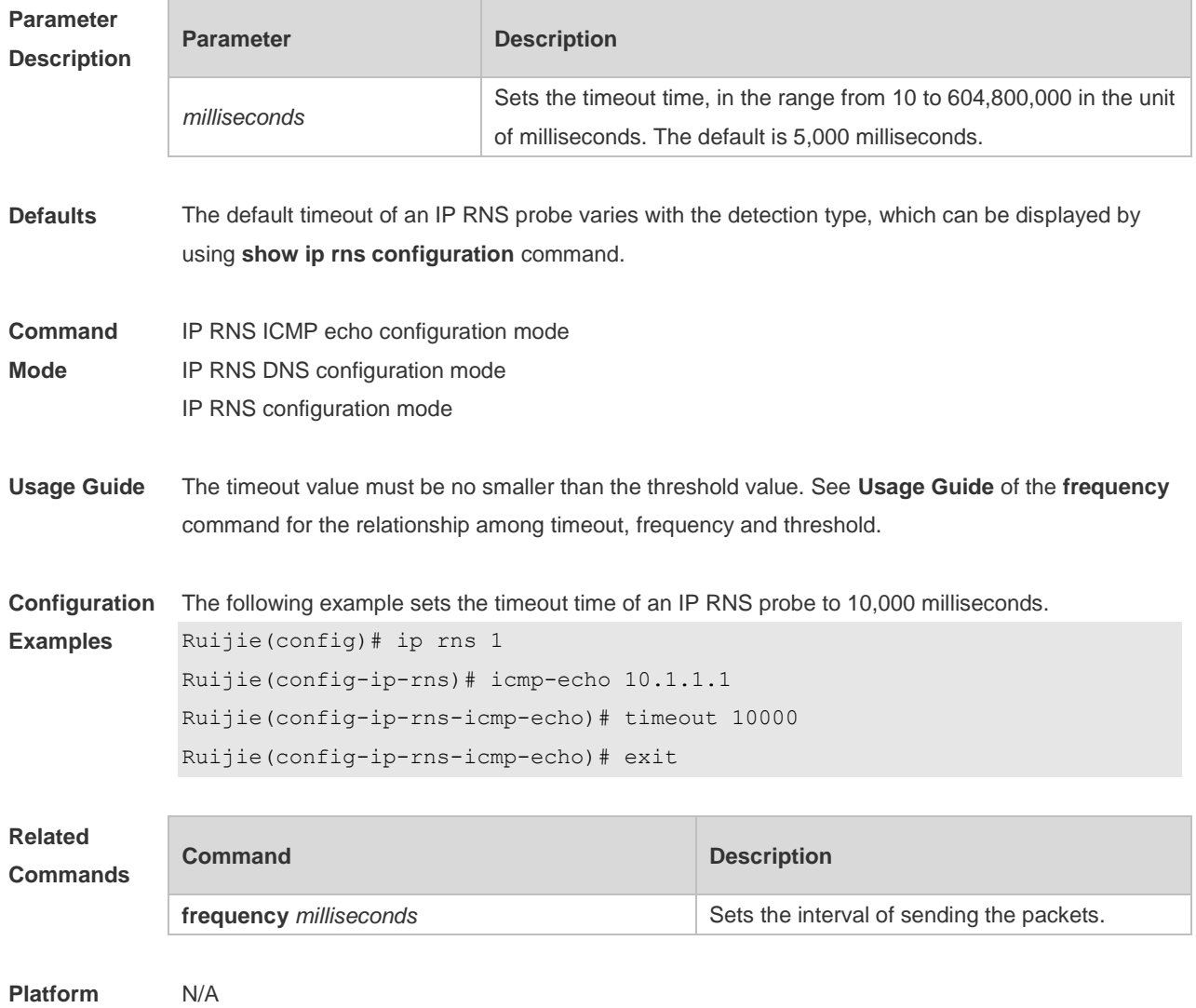

#### **10.24 tos**

**Description**

Use this command to set the Type of Service (ToS) field in the IPv4 header of an IP RNS probe packet. Use the **no** form of this command to restore the default setting. **tos** *number* **no tos**

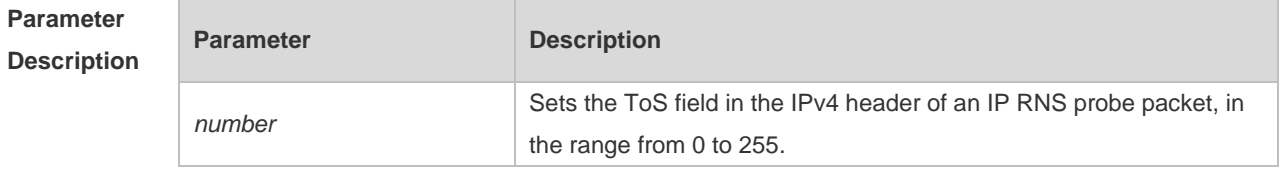

**Defaults** The default is 0.

**Command** IP RNS DNS configuration mode

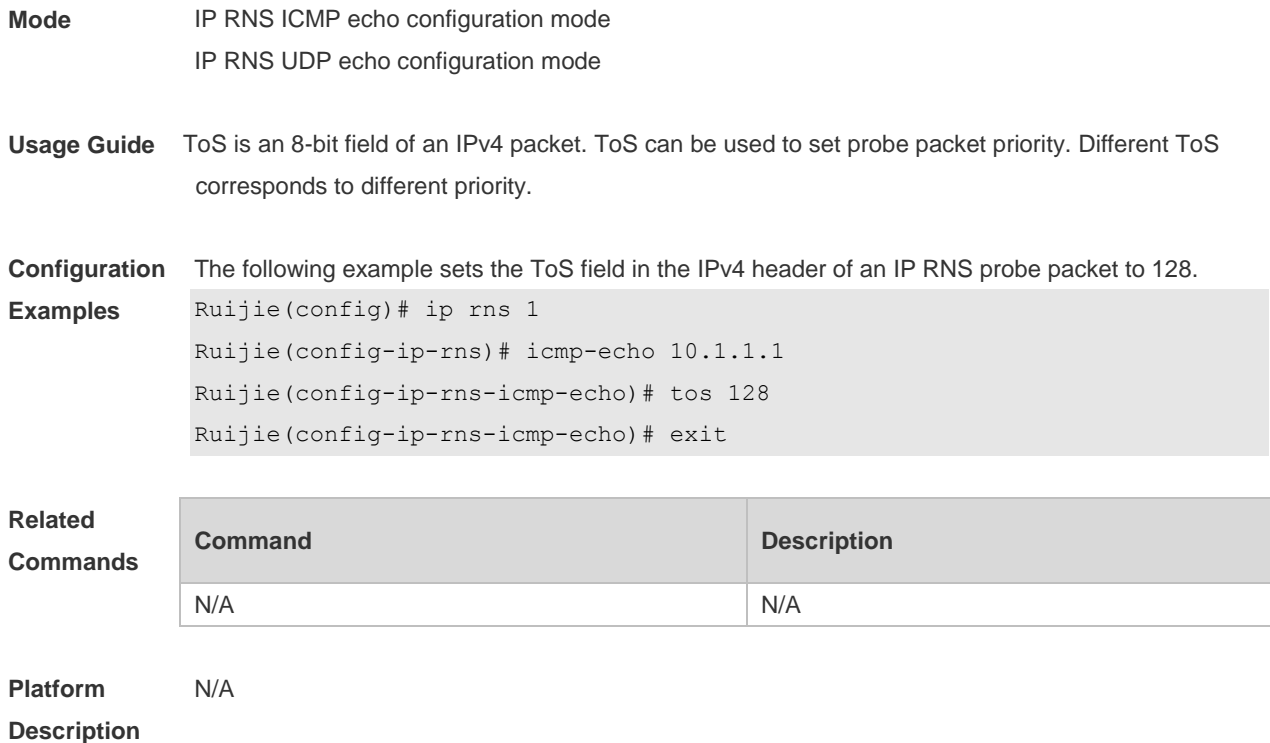

## **10.25 track interface line-protocol**

Use this command to configure a tracked object to track the interface status and enter the track mode. Use the **no** form of this command to delete a tracked object.

**track** *object-number* **interface** *interface-type interface-number* **line-protocol no track** *object-number*

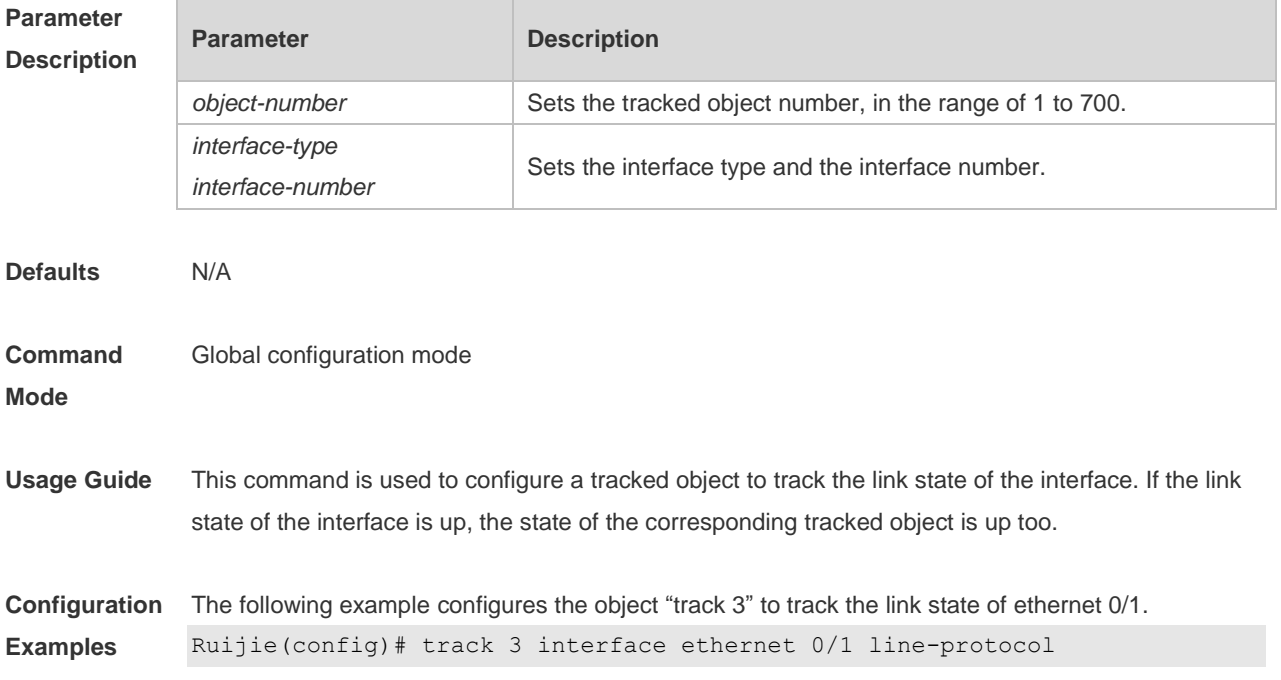

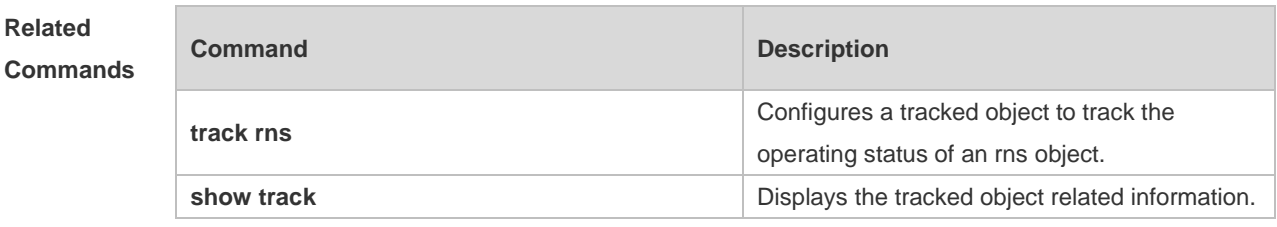

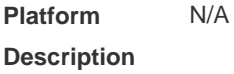

## **10.26 track list**

Use this command to configure a tracked list object and specify the state of the tracked list based on a Boolean calculation.

Use the **no** form of this command to restore the default setting.

**track** *object-number* **list boolean { and | or }**

**no track** *object-number*

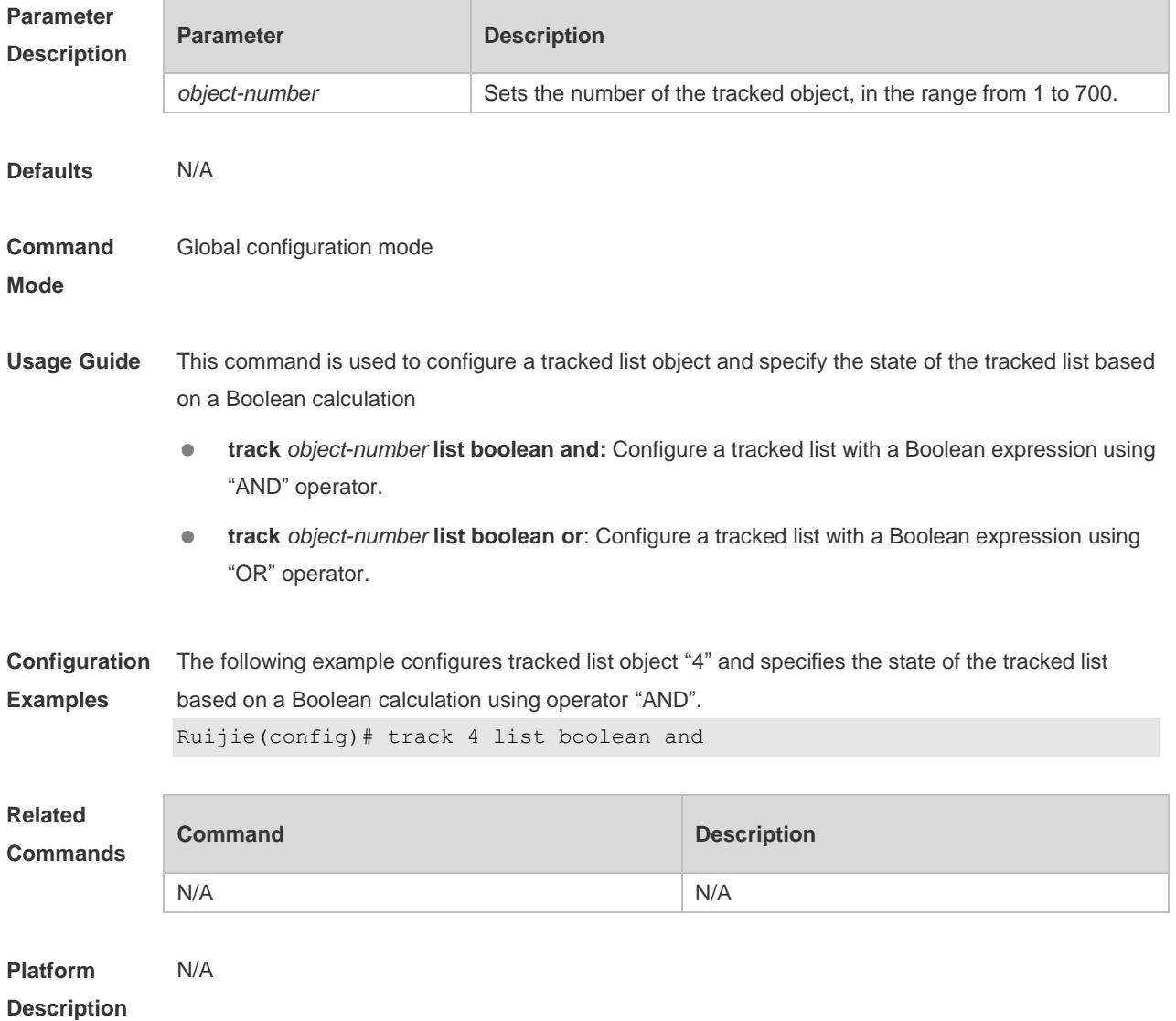

### **10.27 track rns**

Use this command to configure a tracked object to track the operating status of an RNS object and enter the track mode.

Use the **no** form of this command is used to delete a tracked object.

**track** *object-number* **rns** *entry-number*

**no track** *object-number*

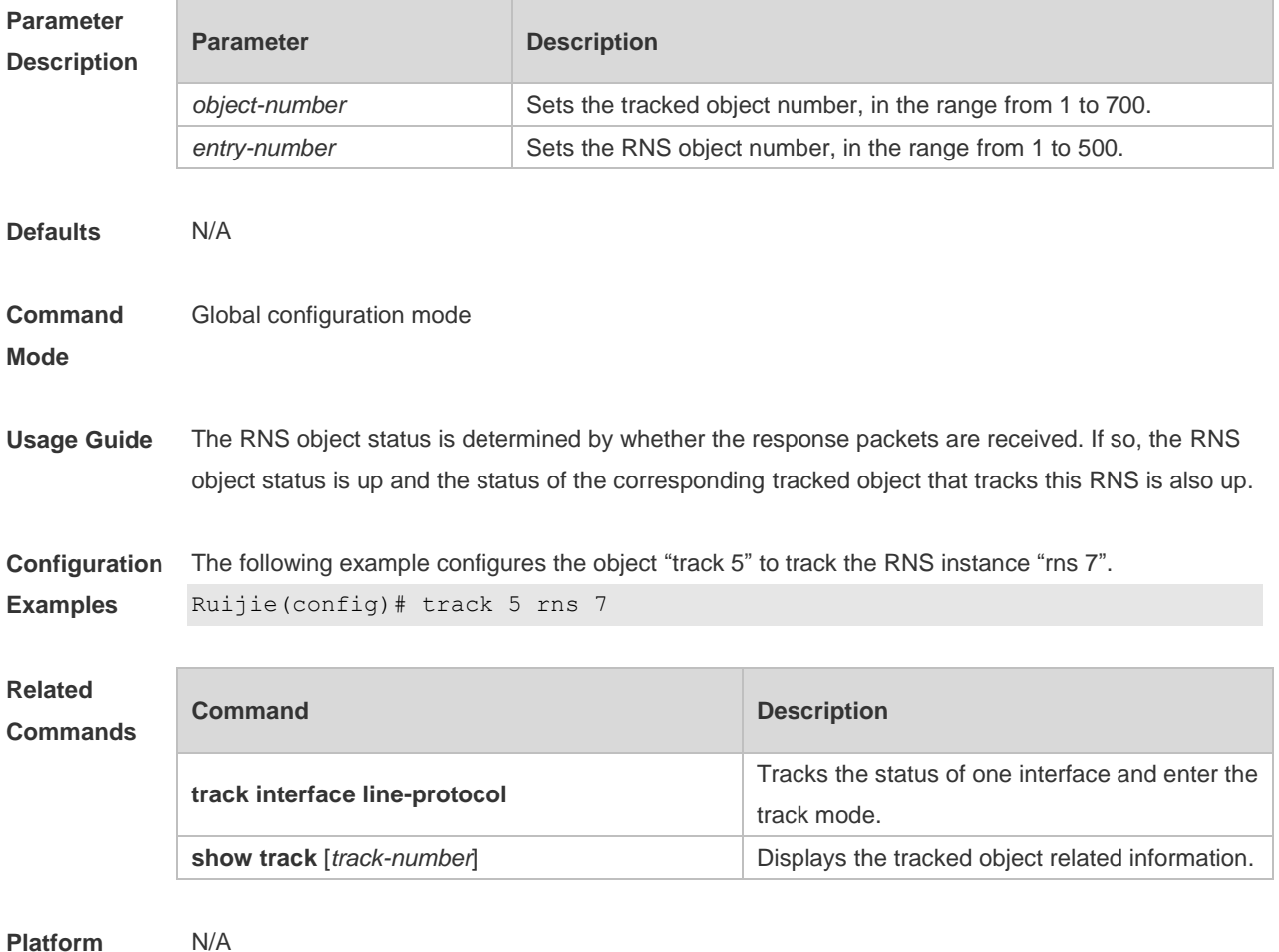

**Description**

#### **10.28 vrf**

Use this command to set the VRF where the IP RNS probe resides. Use the **no** form of this command to restore the default setting. **vrf** *vrf-name* **no vrf**

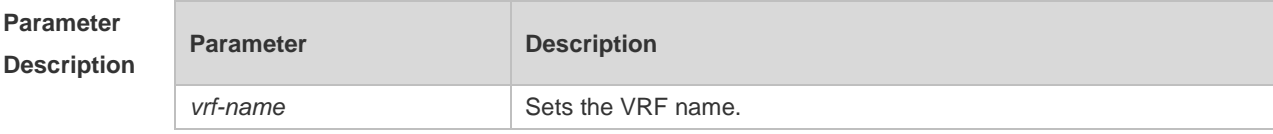

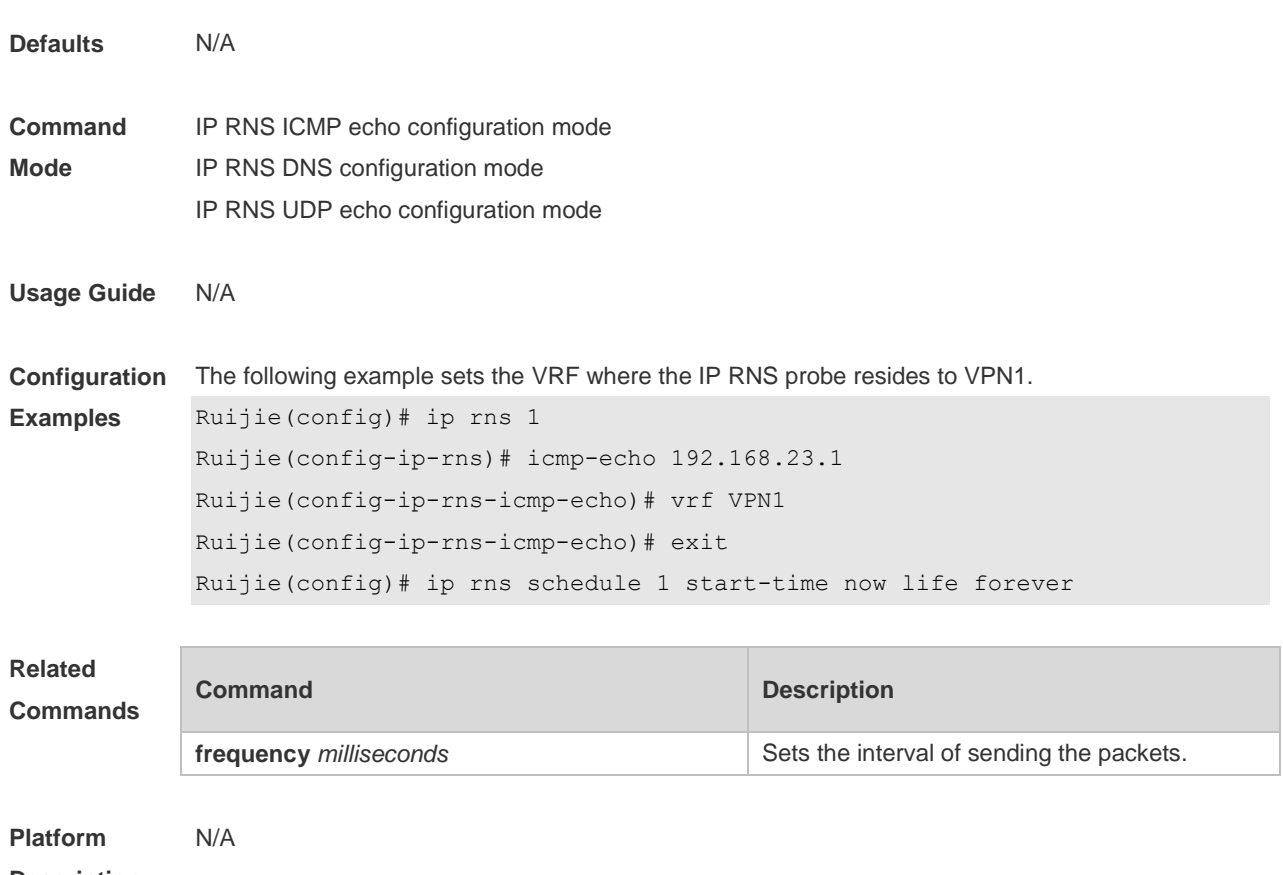

**Description**

## **11 VSD Commands**

#### **11.1 allocate interface**

Use this command to allocate physical port resources to the VSD. **allocate interface** *int\_index*

Use the **no** form of this command to reclaim physical ports allocated to a non-default VSD. **no allocate interface** *int\_index*

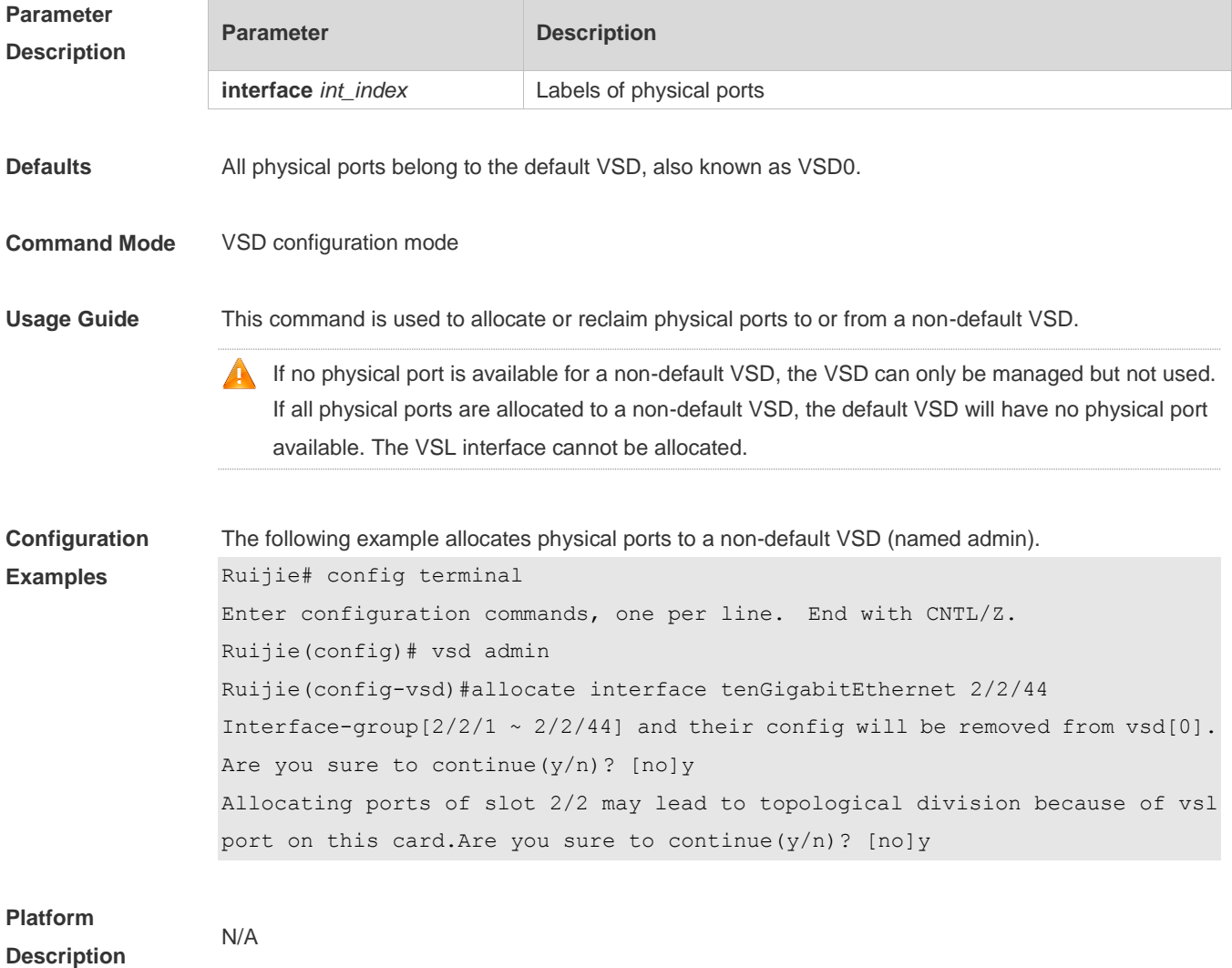

## **11.2 allocate slot**

Use this command to allocate multi-service card resources to a VSD.

Use the **no** form of this command to reclaim multi-service card resources allocated to a non-default VSD.

#### **allocate slot** *slot\_id* **no allocate slot** *slot\_id*

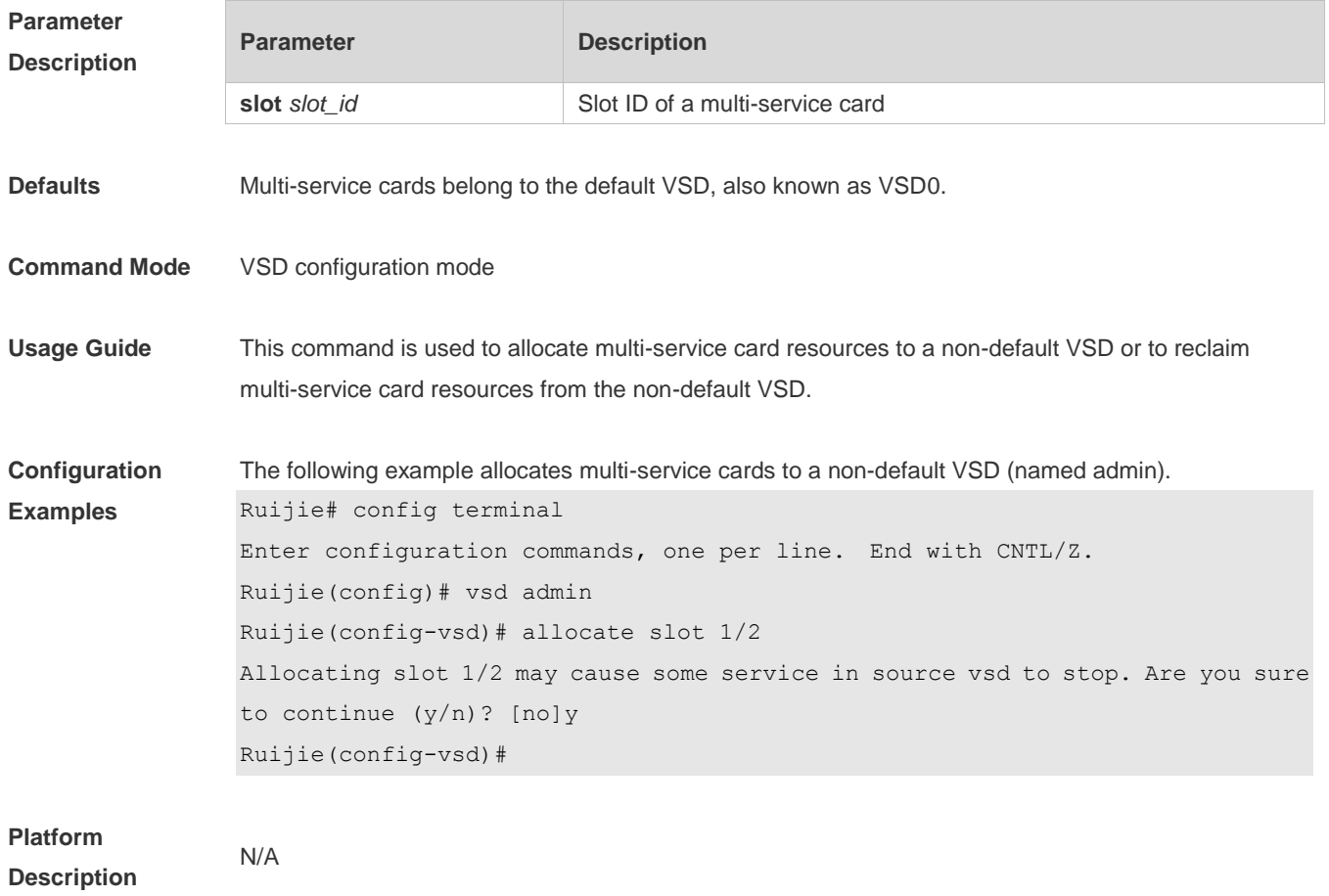

## **11.3 show vsd**

Use this command to display the VSD information. **show vsd** { **current-vsd** | { { **membership | detail** | **all** } [ *vsd\_name* ] } }

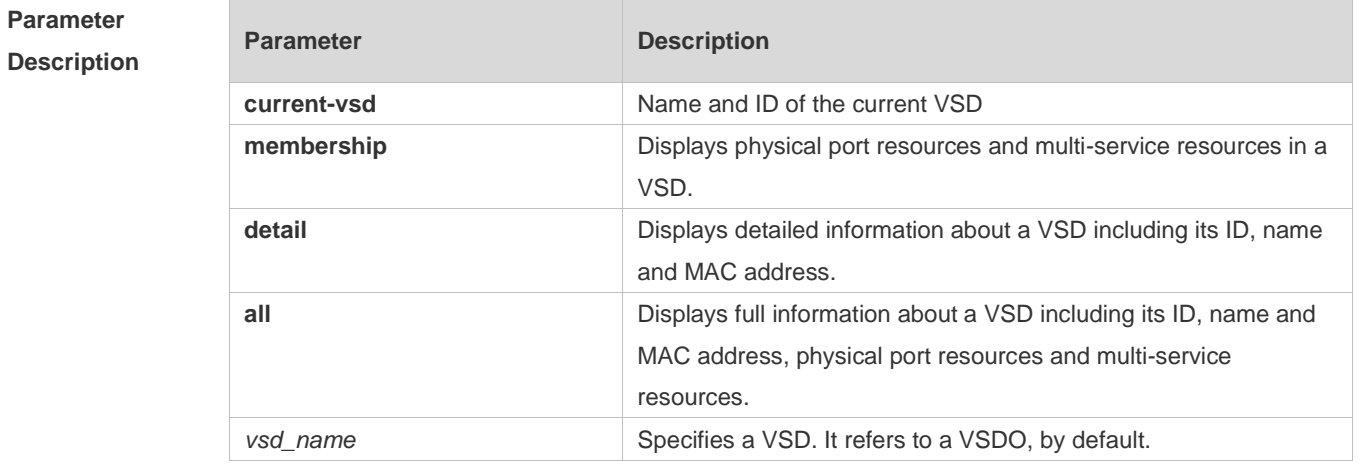

**Command Mode** Privileged EXEC mode/Global configuration mode

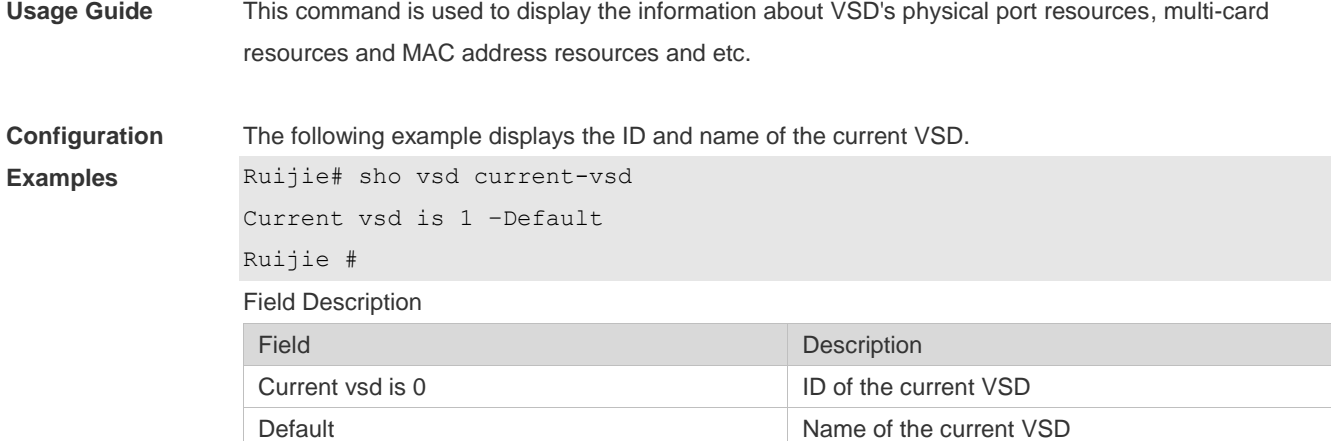

The following example displays physical port resources and multi-service resources in all the VSDs.

```
Ruijie(config)# show vsd membership
vsd_id: 0 
vsd_name: Default
interface:
TenGigabitEthernet 1/1 TenGigabitEthernet 1/2
   TenGigabitEthernet 1/3 TenGigabitEthernet 1/4
   TenGigabitEthernet 1/5 TenGigabitEthernet 1/6
   TenGigabitEthernet 1/7 TenGigabitEthernet 1/8
slot:
NA
vsd_id: 1 
vsd_name: production
interface:
NA
slot:
NA
Field Description
Field Description
vsd_id ID of a VSD
```
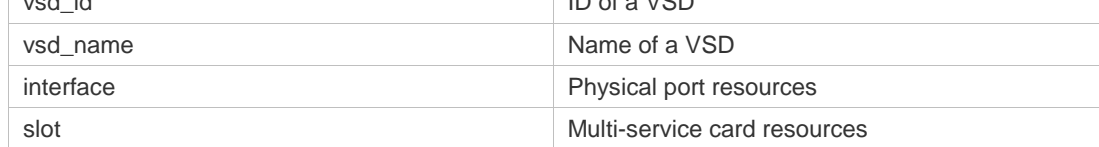

The following example displays detailed information about all the VSDs.

Ruijie# show vsd detail vsd\_id: 0 vsd\_name: Default mac address: 00d0.f822.33c2

```
memory ratio: 70%
cpu weight: 10
memory:
Dev Slot Total(MB) Quota(MB) Used(MB) Available(MB) 
--- ---- --------- -------- -------- -------------
1 M1 4000 4000 900 3000
1 M2 4000 4000 700 3200
cpu:
Dev Slot Weight Usage(%)
--- ---- --------- --------
1 M1 10 5
1 M2 10 3
vsd_id: 1
vsd_name: production
mac address: 00d0.f822.33c3
memory ratio: 30%
cpu weight: 10
memory:
Dev Slot Total(MB) Quota(MB) Used(MB) Available(MB) 
--- ---- --------- -------- -------- -------------
1 M1 4000 900 200 700
1 M2 4000 900 100 800
cpu:
Dev Slot Weight Usage(%)
--- ---- --------- --------
1 M1 10 1
1 M2 10 1
Field Description
Field Description
vsd_id VSD ID
vsd_name VSD name
mac address vSD MAC address
memory ratio Maximum memory ratio Maximum memory ratio
cpu weight Maximum CPU weight
memory memory wage on different boards
Device number
Slot Number
Total Total memory (MB)
Quota Allocated memory (MB)
```
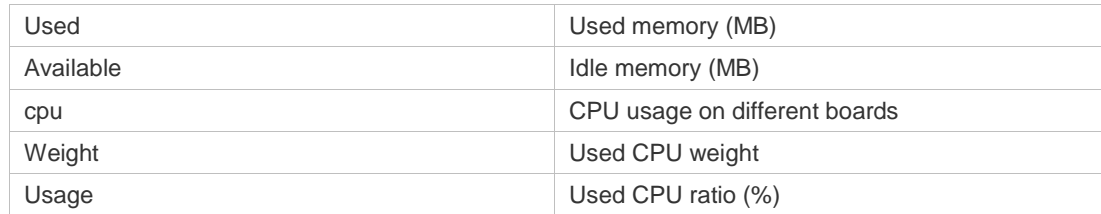

#### The following example displays the whole information about a VSD.

```
Ruijie#show vsd all
vsd_id: 0
vsd_name: Default
vsd mac address: 00d0.f822.33c0
memory ratio: 70%
cpu weight: 10
memory:
Dev Slot Total(MB) Quota(MB) Used(MB) Available(MB) 
--- ---- --------- -------- -------- -------------
1 M1 4000 4000 900 3000
1 M2 4000 4000 700 3200
cpu:
Dev Slot Weight Usage(%)
--- ---- --------- --------
1 M1 10 5
1 M2 10 3
interface:
      TenGigabitEthernet 2/2/1 TenGigabitEthernet 2/2/2
      TenGigabitEthernet 2/2/3 TenGigabitEthernet 2/2/4
      TenGigabitEthernet 2/2/5 TenGigabitEthernet 2/2/6
      TenGigabitEthernet 2/2/7 TenGigabitEthernet 2/2/8
slot:
      NA
vsd_id: 1
vsd_name: vsd1
vsd mac address: 00d0.f822.33c2
memory ratio: 30%
cpu weight: 10
memory:
Dev Slot Total(MB) Quota(MB) Used(MB) Available(MB)
```
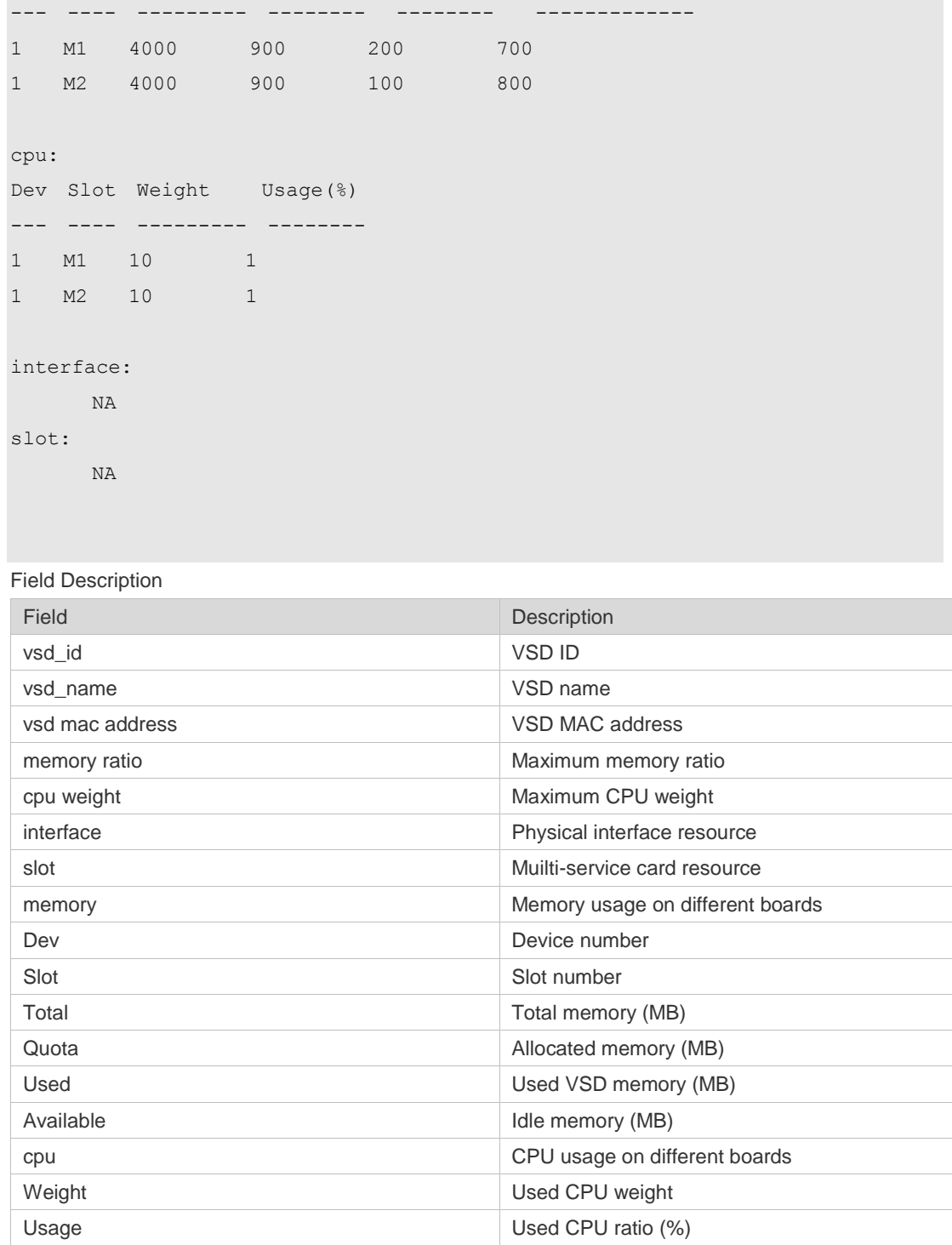

#### **Platform Description**

N/A

## **11.4 switchback**

Use this command to switch back from the non-default VSD to the default VSD. **switchback**

Command Reference **VSD** Commands

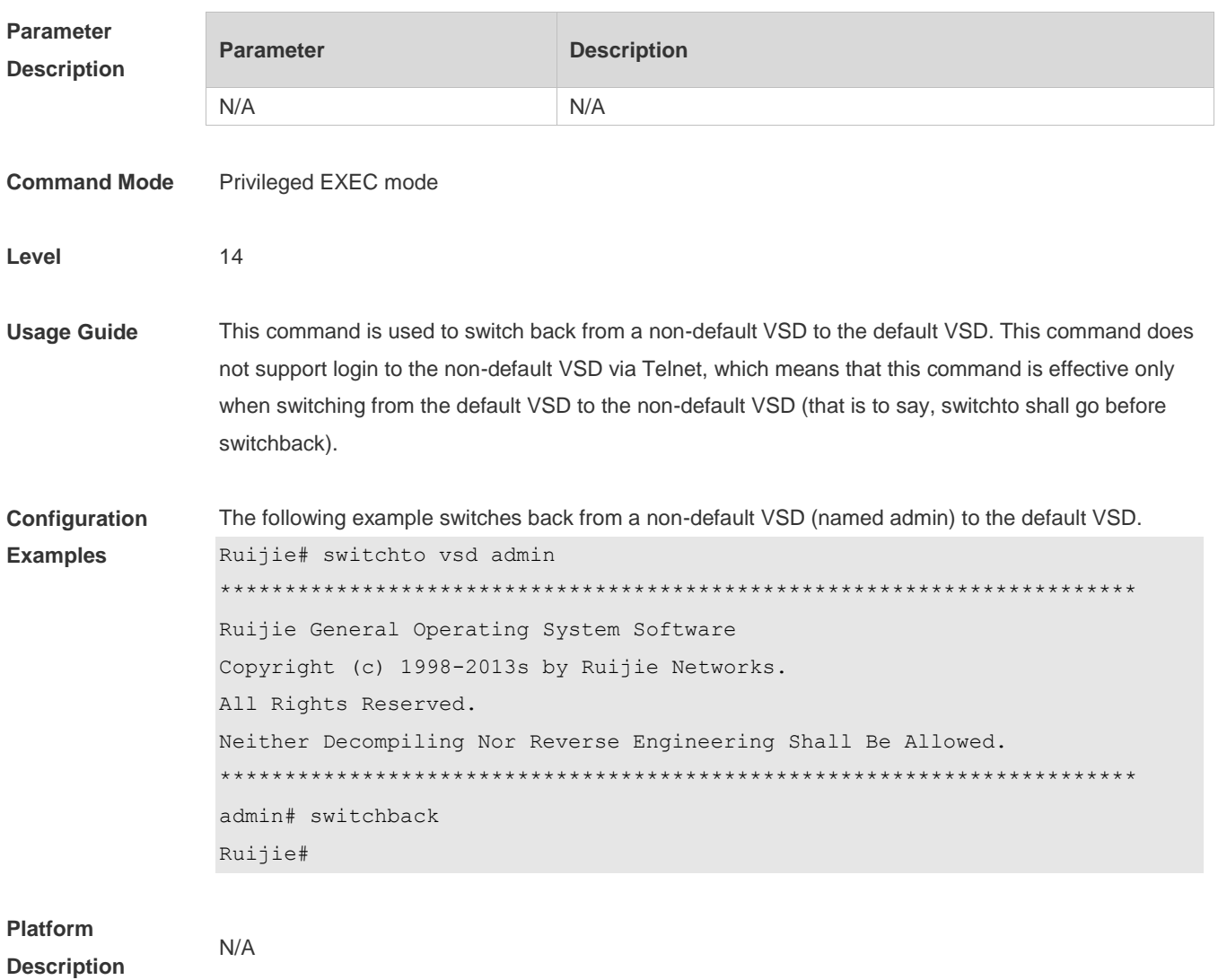

## **11.5 switchto vsd**

Use this command to log in from the default VSD to a non-default VSD. **switchto vsd** *vsd\_name*

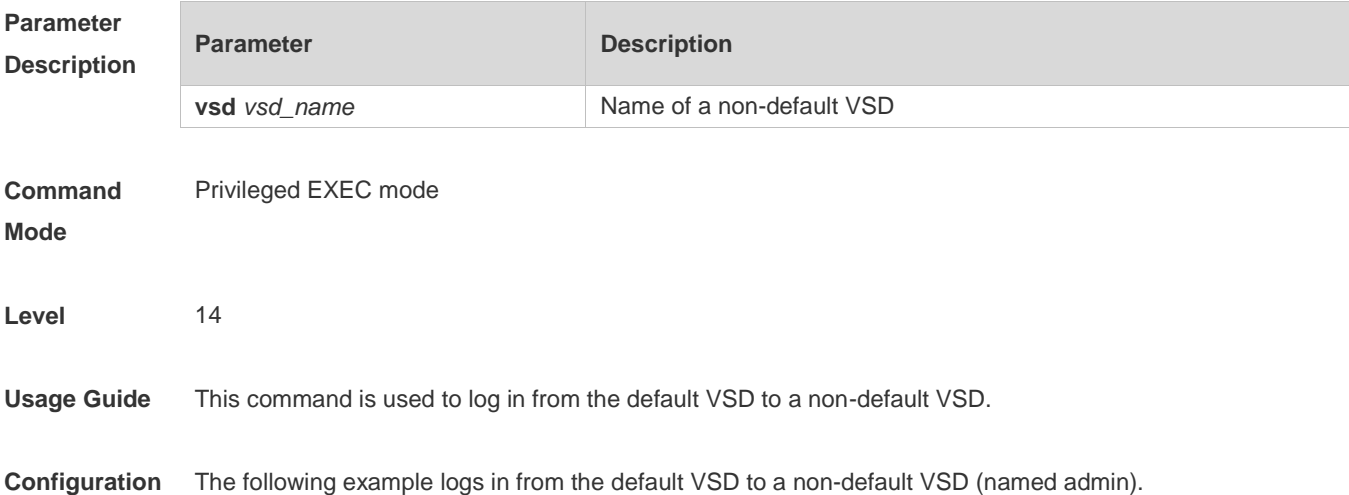

N/A

**Examples** Ruijie# switchto vsd admin

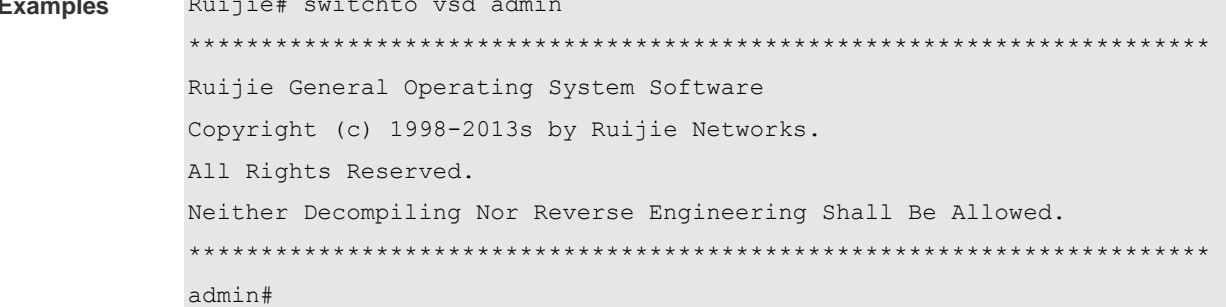

#### **Platform Description**

## **11.6 vsd**

Use this command to create a VSD or just enter the VSD configuration mode (if a VSD has been created).

**vsd** *vsd\_name* [**id** *vsd\_number*]

Use the **no** form of this command to delete a created a non-default VSD. **no vsd** *vsd\_name*

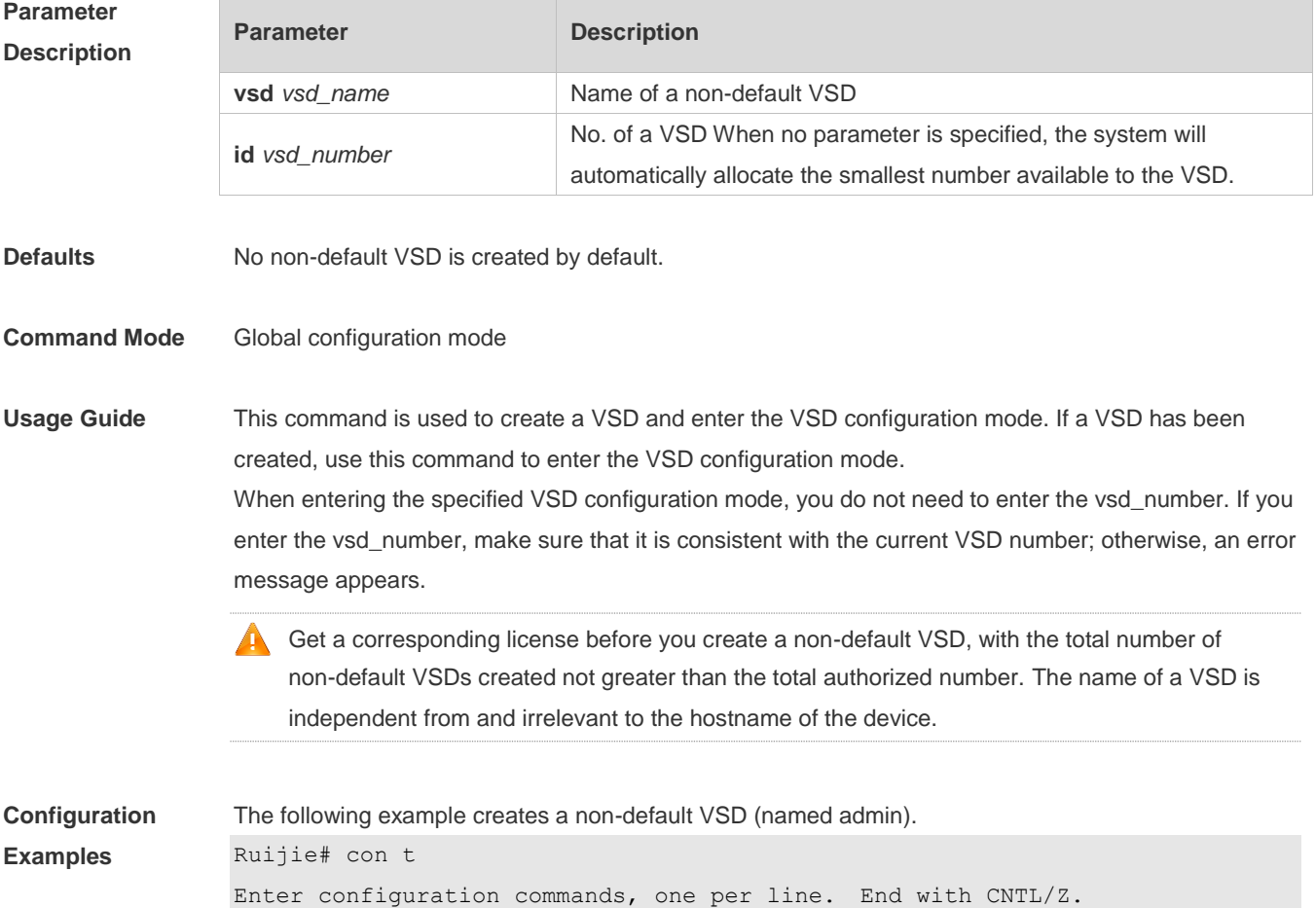

```
Ruijie(config)# vsd admin
Note: Creating VSD, one moment please ...
Ruijie(config-vsd)#
```
The following example enters the VSD configuration mode if a non-default VSD (named admin) has been created.

```
Ruijie# con t
Enter configuration commands, one per line. End with CNTL/Z.
Ruijie(config)# vsd admin
Ruijie(config-vsd)#
```

```
The following example deletes a non-default VSD (named admin).
```

```
Ruijie# con t
Enter configuration commands, one per line. End with CNTL/Z.
Ruijie(config)# no vsd admin
Deleting this vsd will remove its config. Continue to delete this vsd(y/n)? [no]yAllocating ports of slot 2/2 may lead to topological division because of vsl 
port on this card.Are you sure to continue(y/n)? [no]y
Note: Deleting VSD, one moment please ...
Ruijie(config)#
```
**Platform Description**

N/A

## **12 NLB GROUP Commands**

## **12.1 nlb-group**

Use this command to create a cluster group and specify the cluster's attributes (VRF, IP address and reflector port) or the port connecting the cluster with device.

Use the **no** form of this command to delete the cluster's attributes or delete the port connecting with the cluster separately.

**nlb-group** *group-number* [ **vrf** *vrf-name* ] **ip** *nlb-address* [ **reflector-port** *interface-name* ] **nlb-group** *group-number* **destination-port** *interface-name*

**no nlb-group** *group-number* [ [ **vrf** *vrf-name* ] **ip** *nlb-address* [ **reflector-port** *interface-name* ] ] **no nlb-group** *group-number* [ **destination-port** *interface-name* ]

**no nlb-group all**

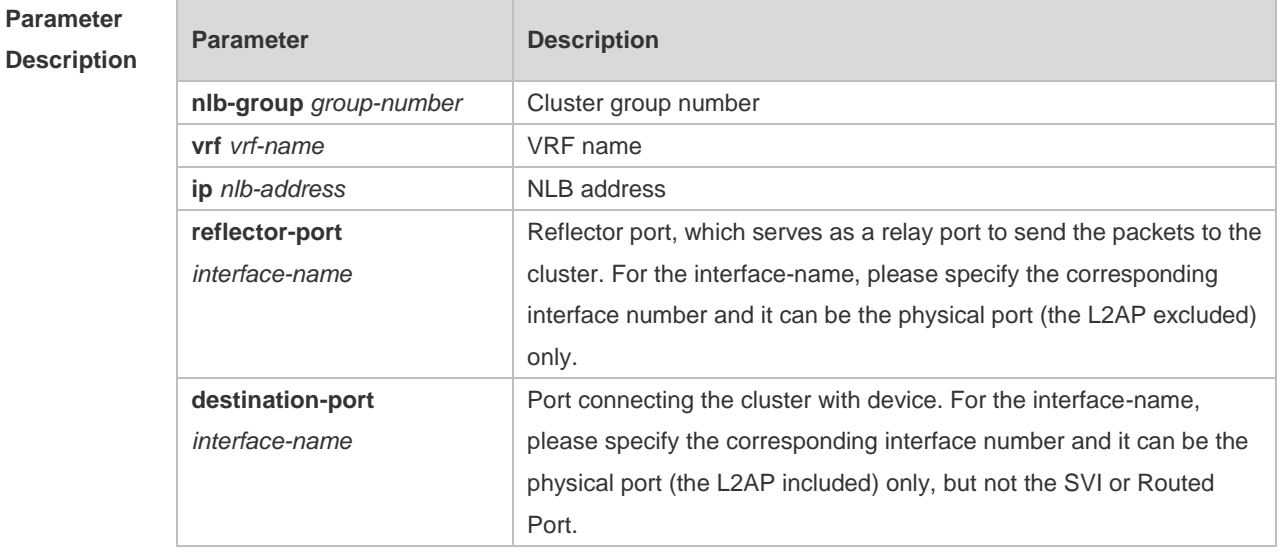

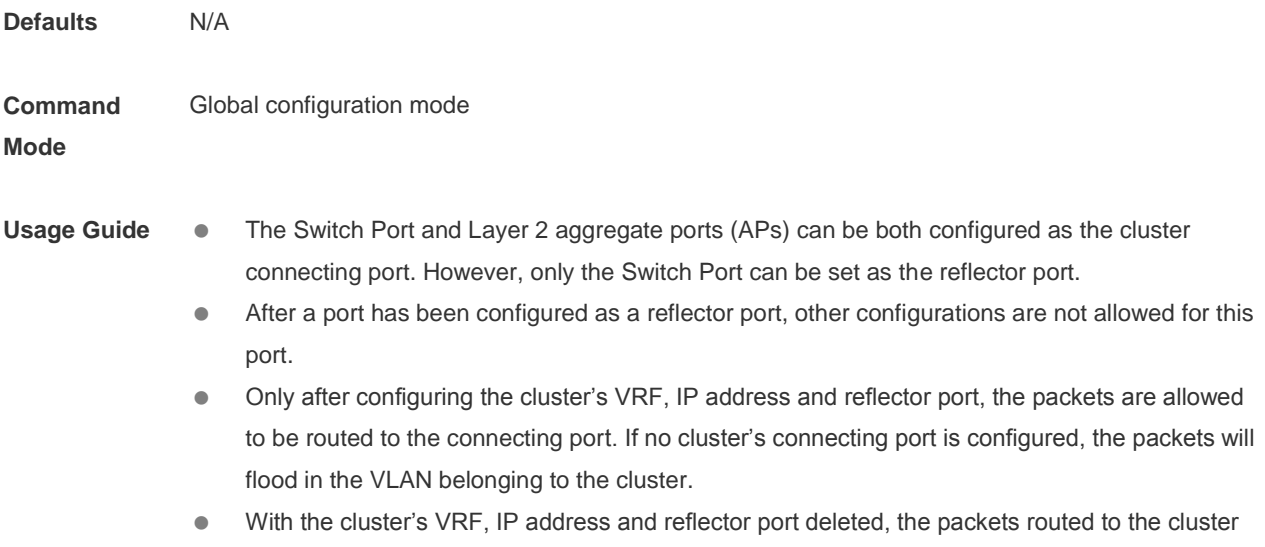

can only be routed to the single server of the cluster.

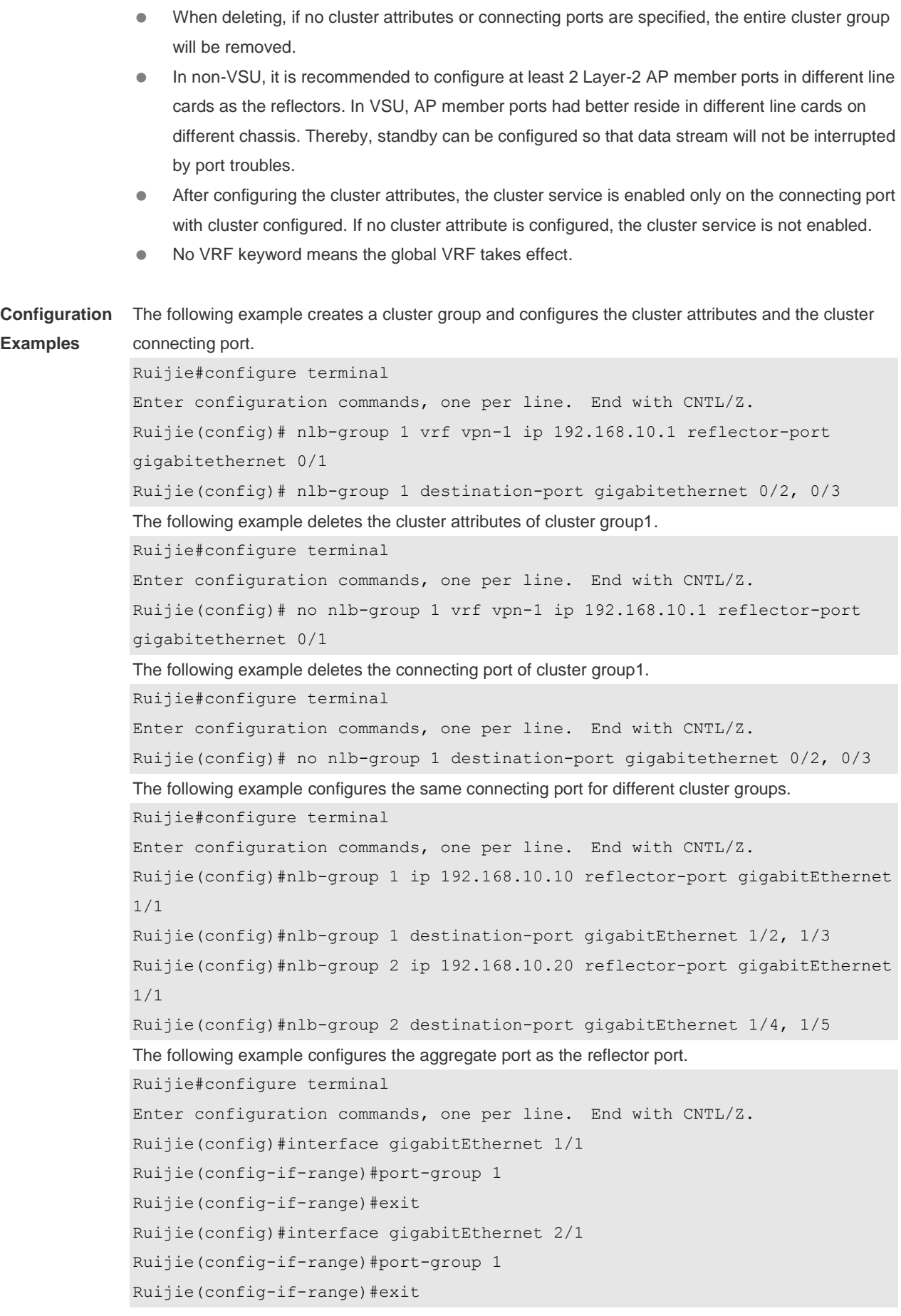

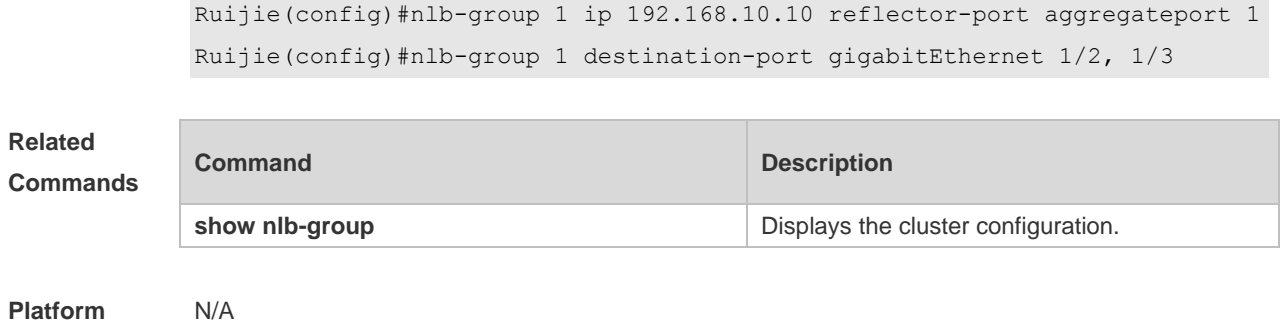

**Description**

# **12.2 show nlb-group**

Use this command to display the cluster configuration. **show nlb-group** [ *group\_number* ].

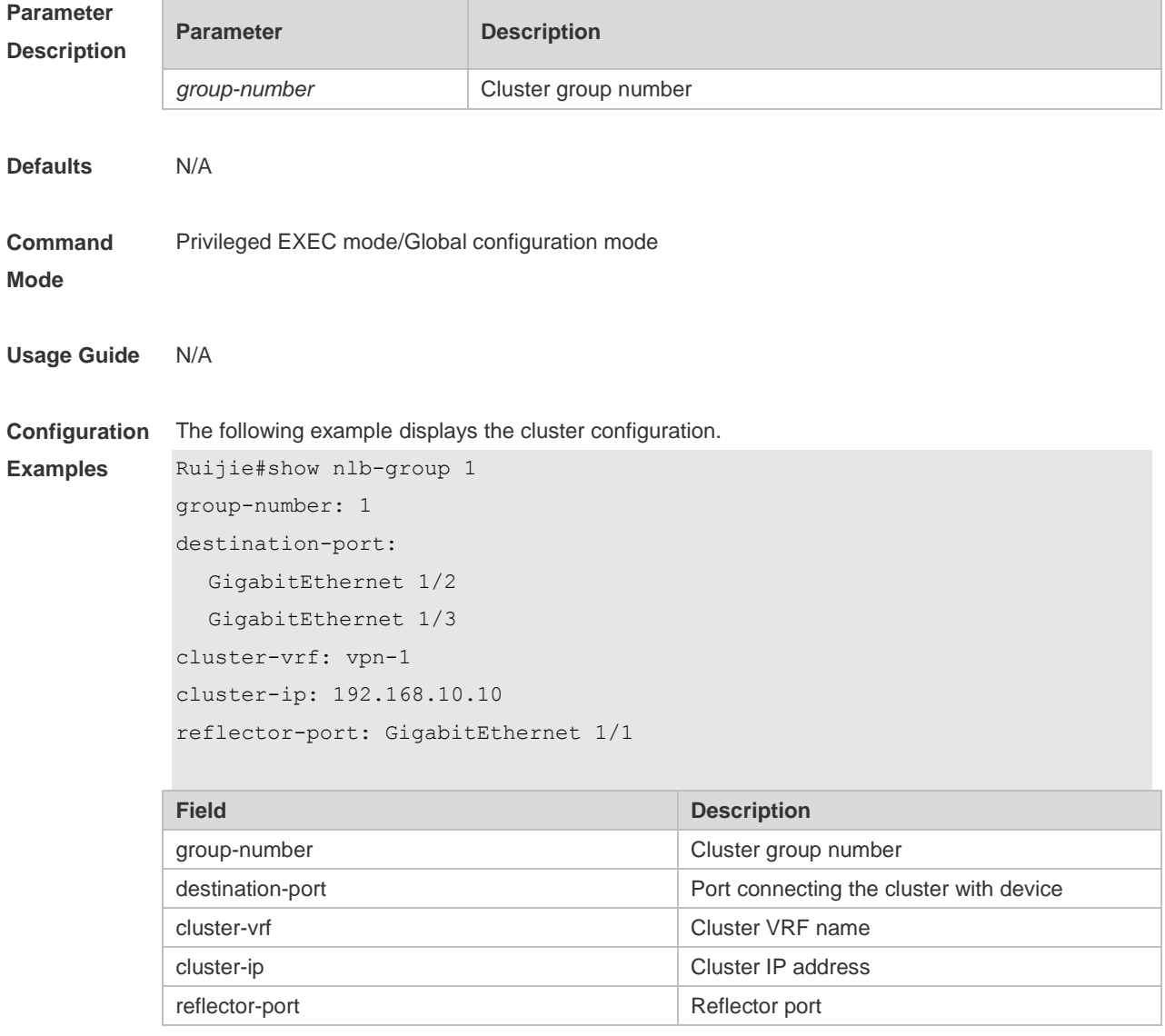

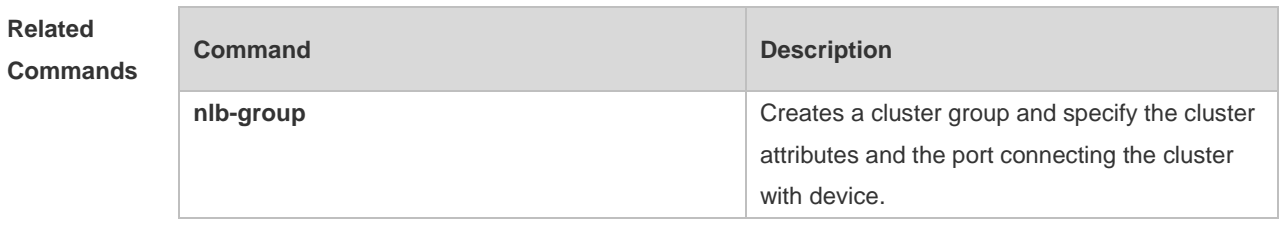

**Platform Description** N/A

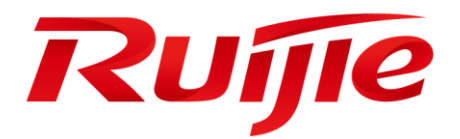

# Network Management & Monitoring Commands

- 1. SNMP Commands
- 2. RMON Commands
- 3. NTP Commands
- 4. SNTP Commands
- 5. SPAN-RSPAN Commands
- 6. sFlow Commands

# **1 SNMP Commands**

### **1.1 no snmp-server**

Use this command to disable the SNMP agent function. **no snmp-server**

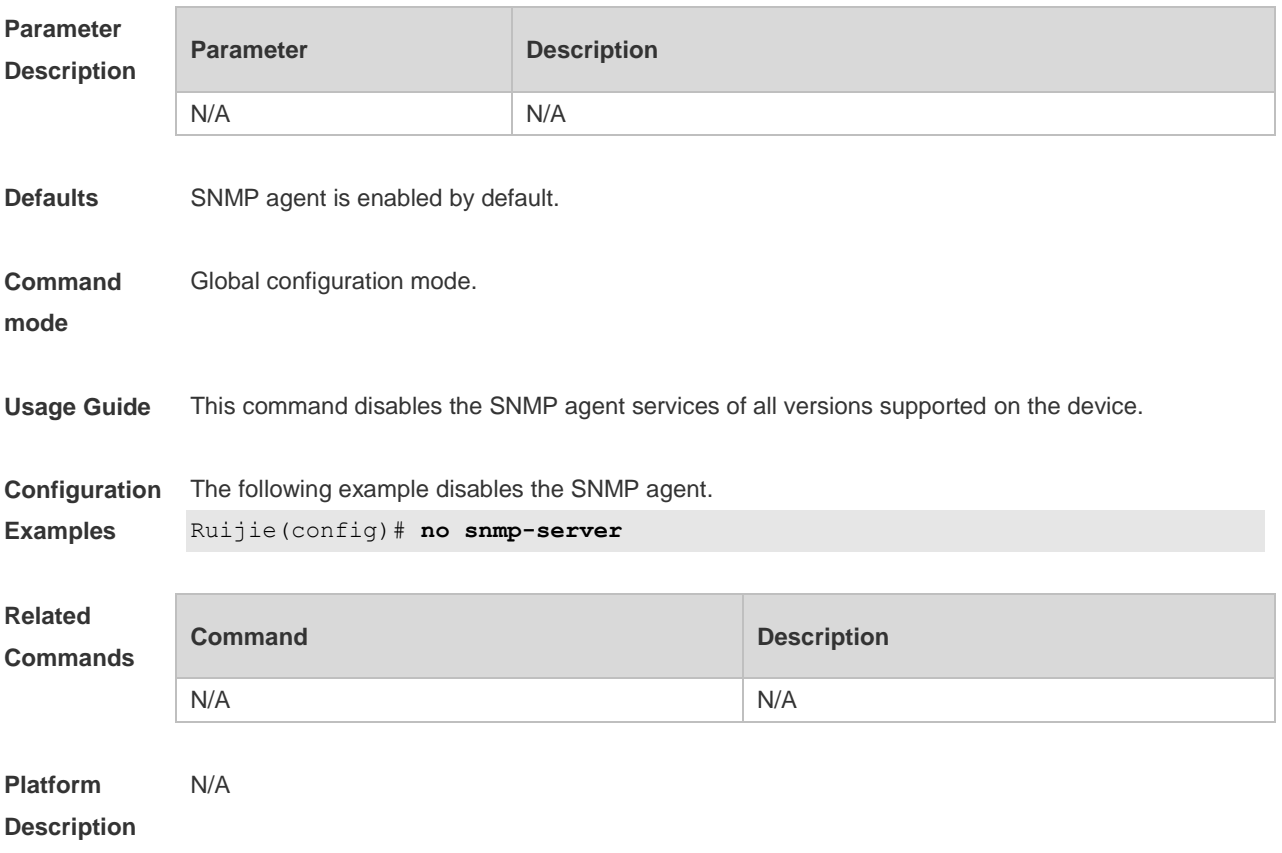

## **1.2 show snmp**

Use this command to display the SNMP configuration. **show snmp** [ **mib** | **user** | **view** | **group** | **host | locked-ip | process-mib-time** ]

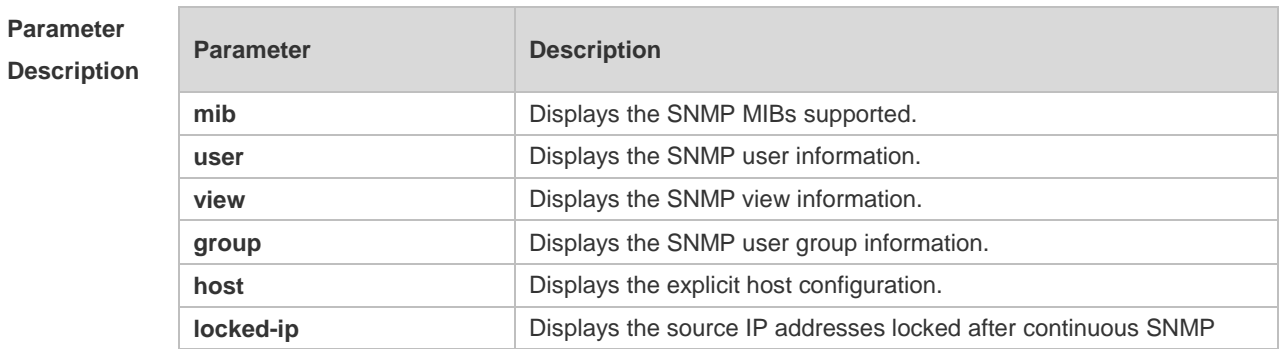

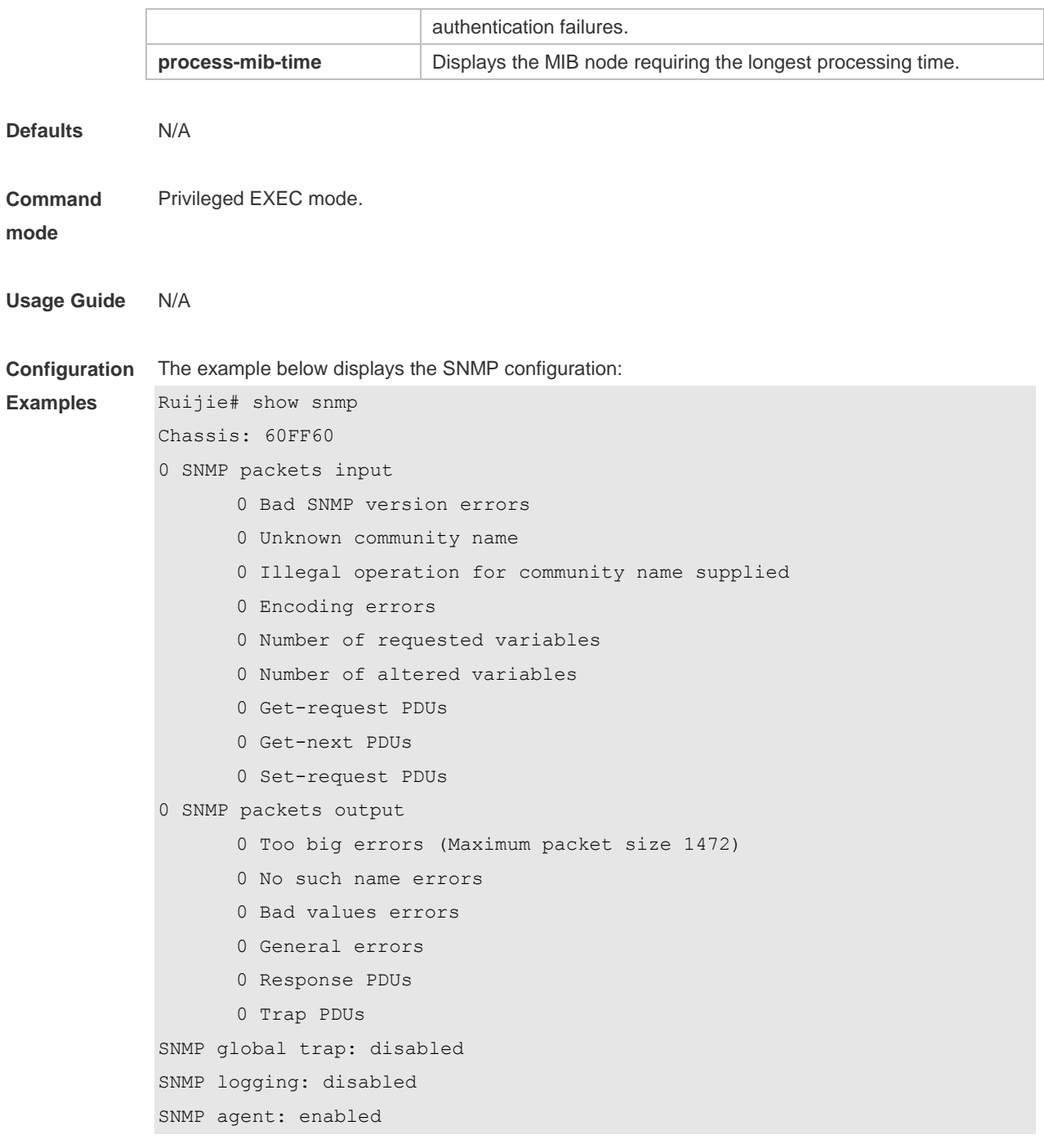

## **Related**

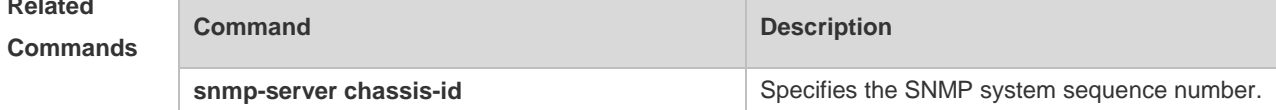

#### **Platform**  N/A

**Description**

# **1.3 snmp trap link-status**

Use this command to enable the interface to send link traps. Use the **no** form of this command to

disable the interface to send link traps. **snmp trap link-status no snmp trap link-status**

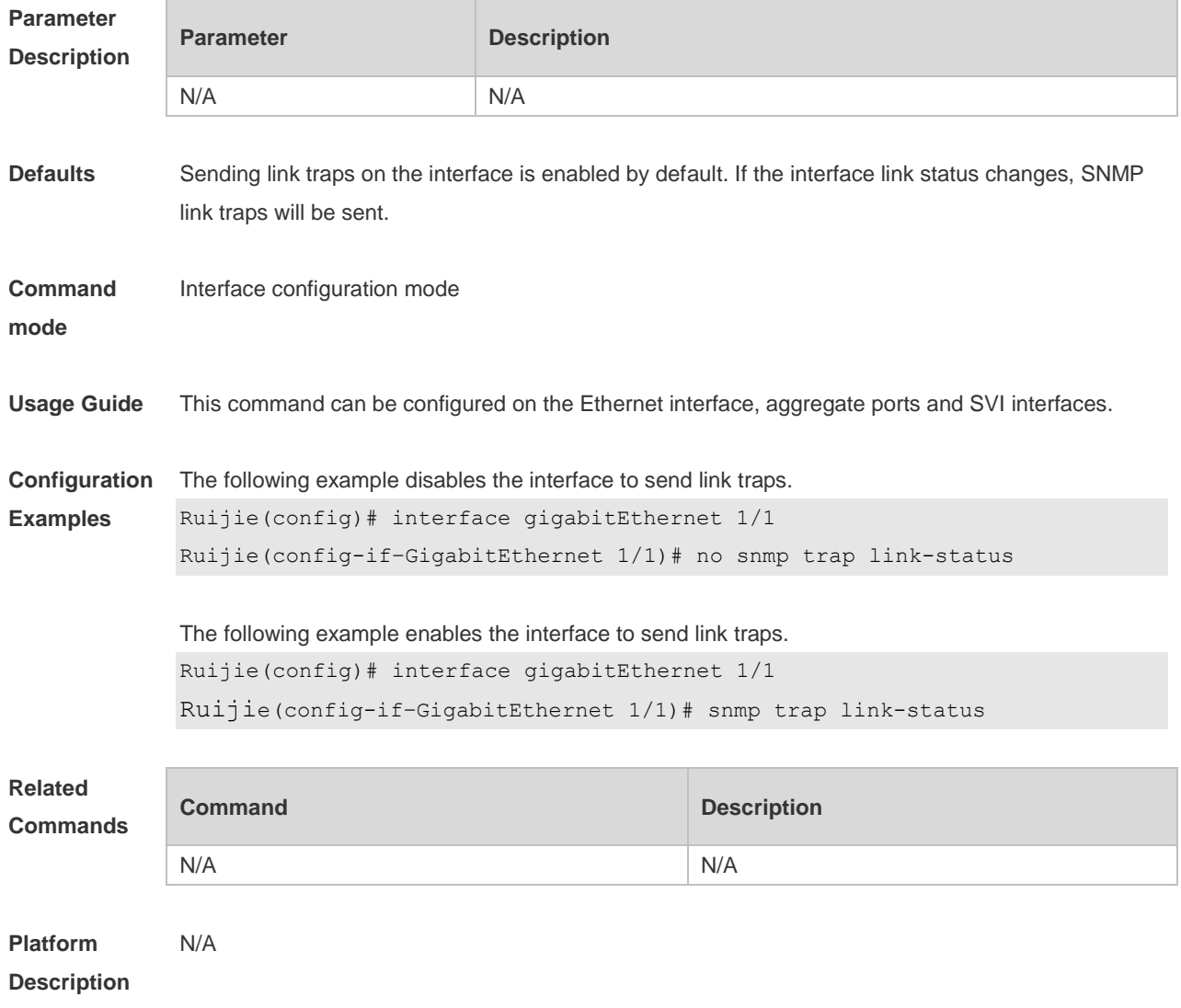

## **1.4 snmp-server chassis-id**

Use this command to specify the SNMP chassis ID. Use the **no** form of this command to restore the default chassis ID. **snmp-server chassis-id** *text* **no snmp-server chassis-id**

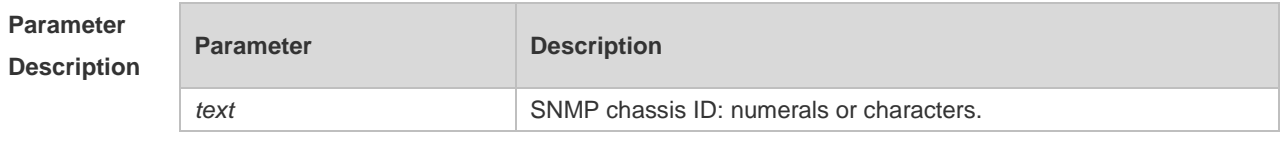

**Defaults** The default is 60FF60.

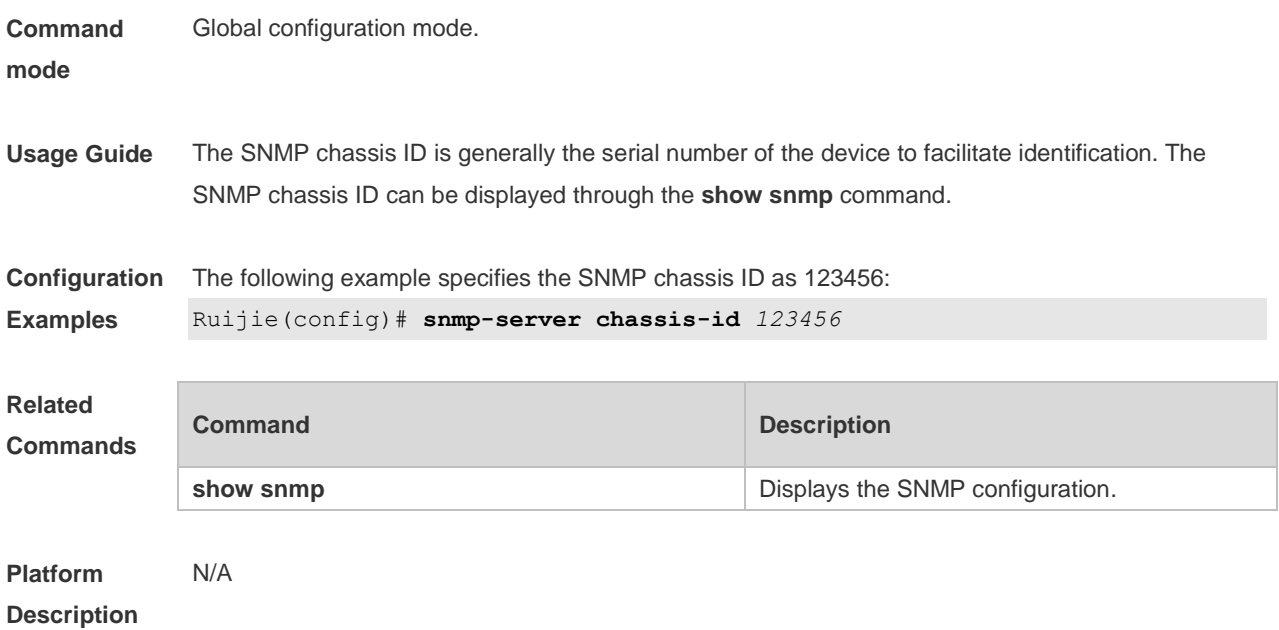

## **1.5 snmp-server community**

Use this command to specify the SNMP community access string. Use the **no** form of this command to remove the SNMP community access string.

**snmp-server community** [ 0 | 7 ] *string* [ **view** *view-name* ] [ [ **ro** | **rw** ] [ **host** *ipaddr* ] [ **ipv6** *ipv6-aclname* ] [ *aclnum* ] [ *aclname* ] **no snmp-server community** [ 0 | 7 ] *string*

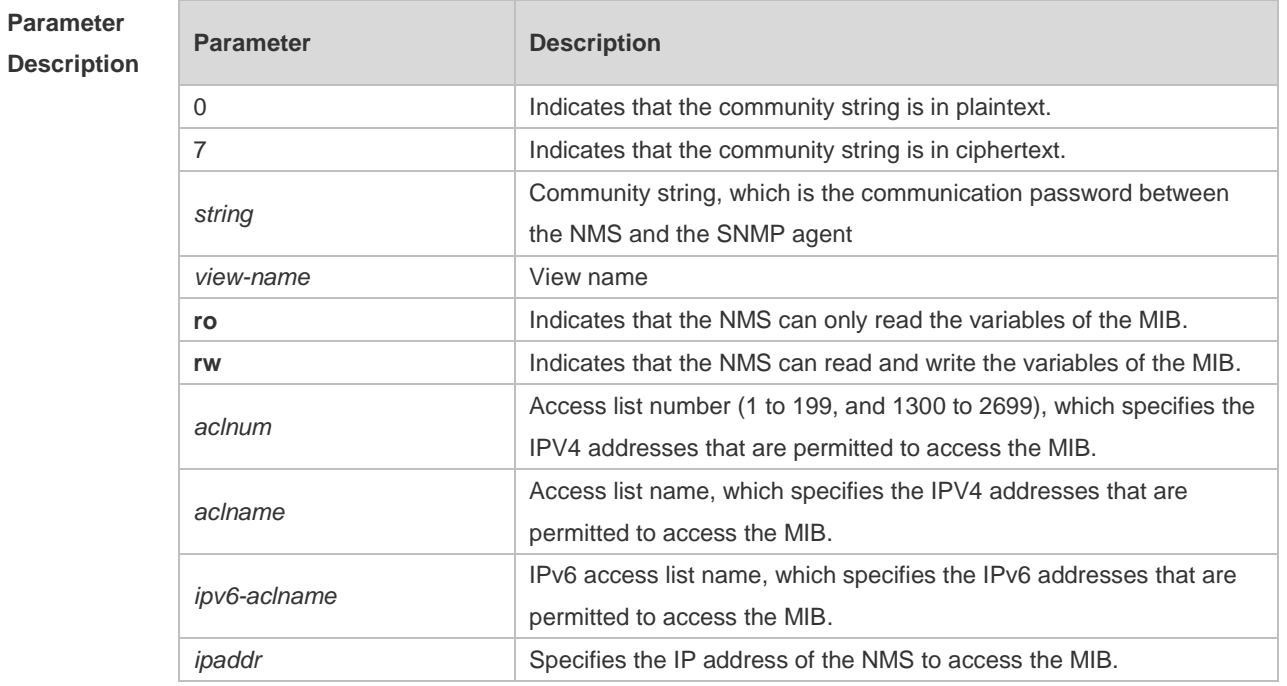

**Defaults** All communities are read only by default.

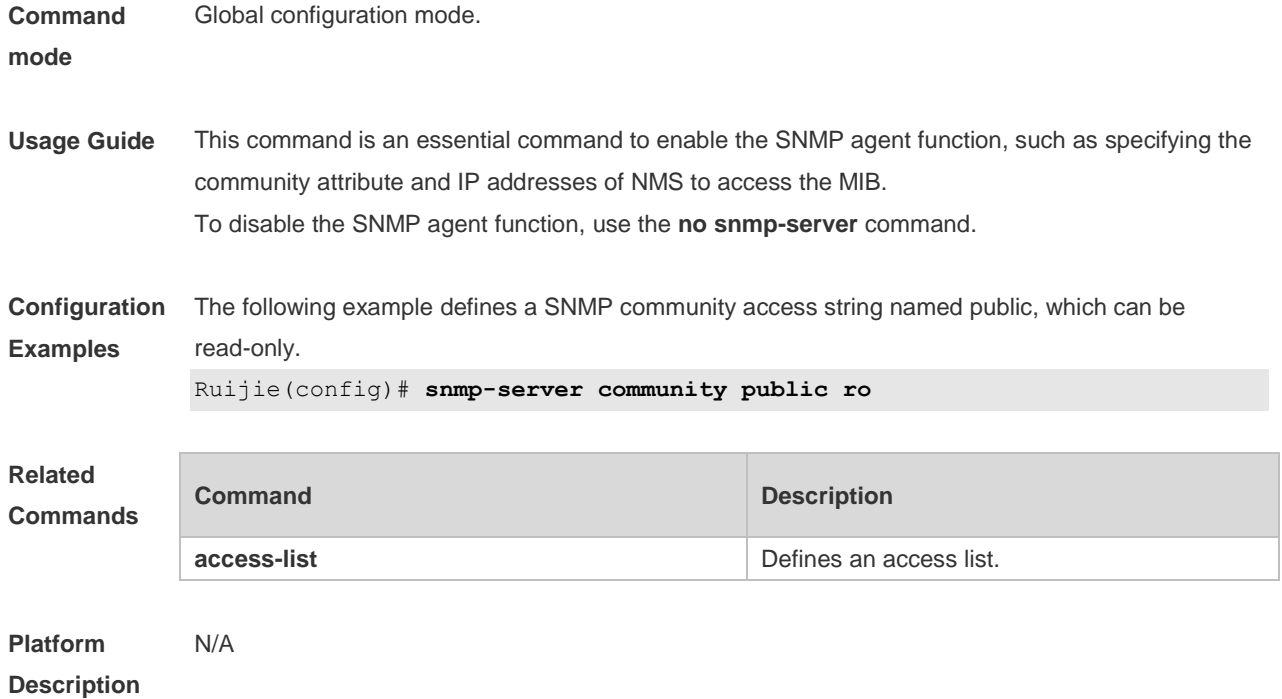

## **1.6 snmp-server contact**

Use this command to specify the system contact string. Use the **no** form of this command to remove the system contact string. **snmp-server contact** *text* **no snmp-server contact**

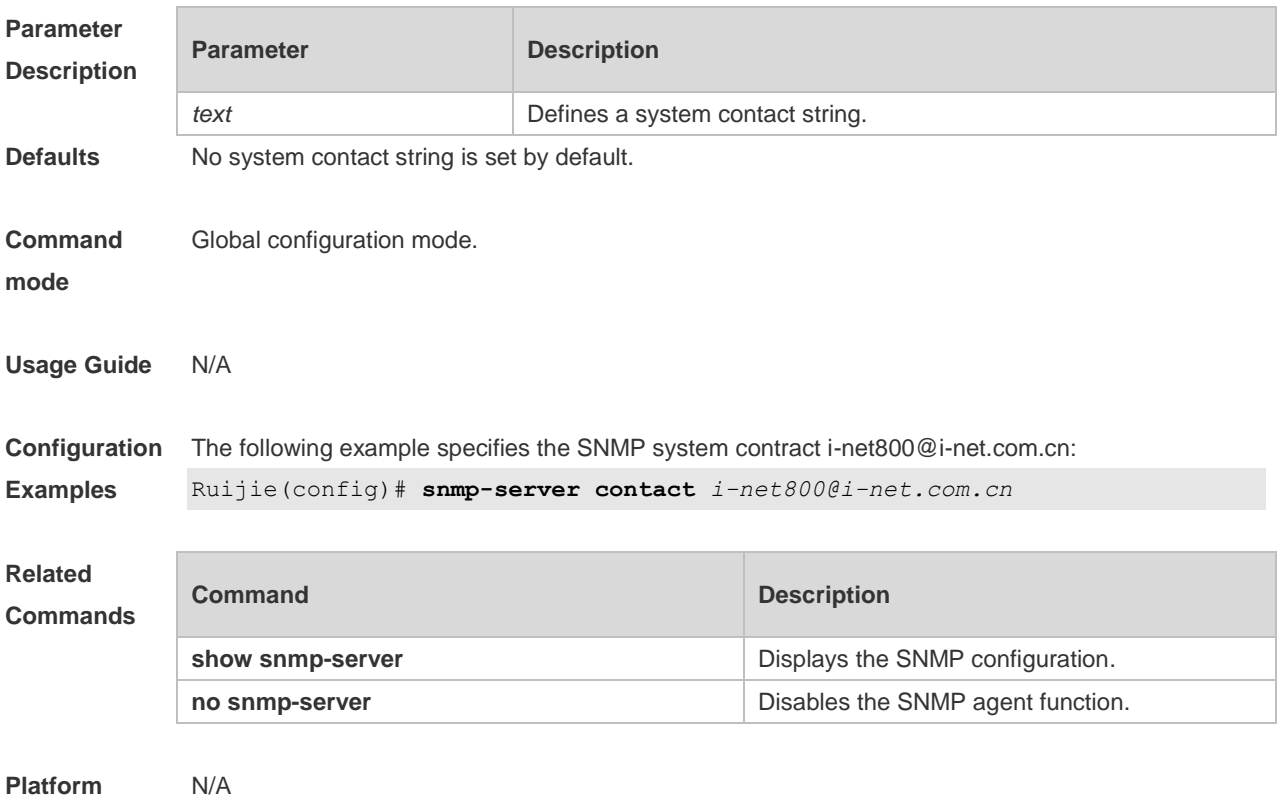

#### **Description**

## **1.7 snmp-server enable traps**

Use this command to enable the SNMP agent to send the SNMP trap massage to NMS. Use the **no** form of this command to disable the SNMP agent to send the SNMP trap massage to NMS. **snmp-server enable traps** [ *notification-type* ] **no snmp-server enable traps**

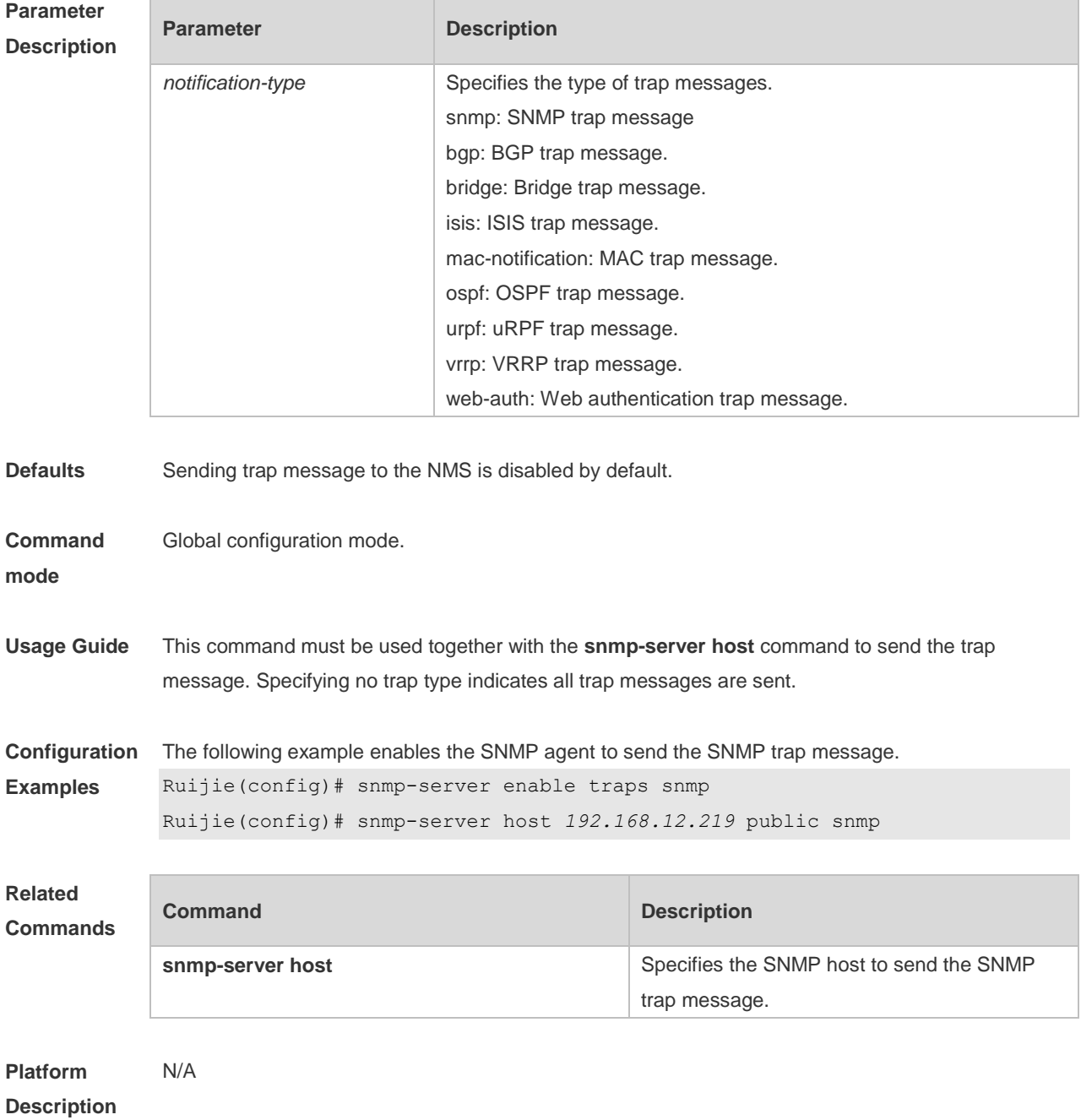

### **1.8 snmp-server flow-control**

Use this command to configure the SNMP flow control. Use the **no** form of this command to restore the default setting.

**snmp-server flow-control pps** [ *count* ]

**no snmp-server flow-control pps**

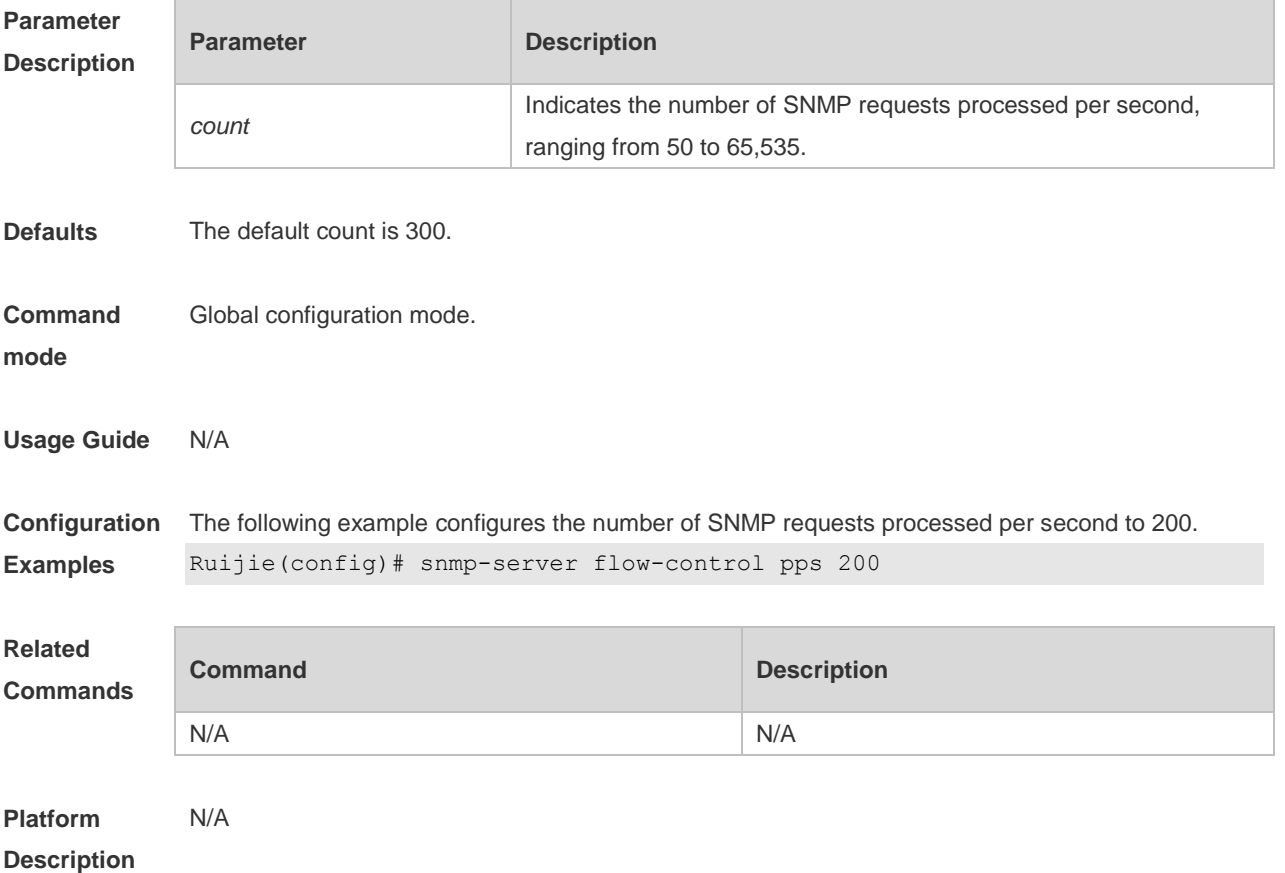

#### **1.9 snmp-server group**

Use this command to configure a new SNMP group**.** Use the **no** form of this command to remove a specified SNMP group.

**snmp-server group** *groupname* { **v1** | **v2c** | **v3** { **auth** | **noauth** | **priv** } } [ **read** *readview* ] [ **write**  *writeview* ] [ **access** { [ **ipv6** *ipv6\_aclname* | *aclnum* | *aclname* } ]

**no snmp-server group** *groupname* {**v1** | **v2c** | **v3** { **auth** | **noauth** | **priv** } }

**Parameter Description**

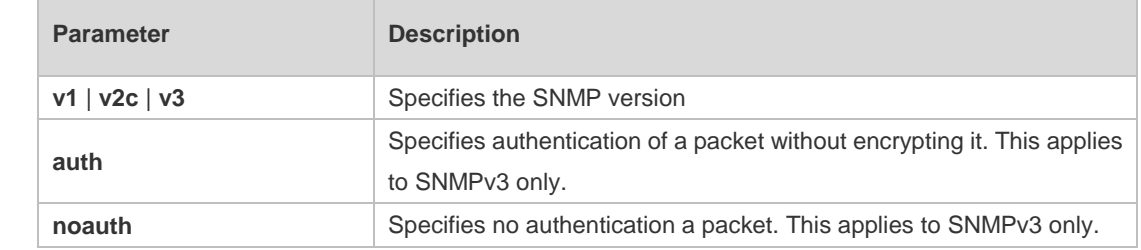

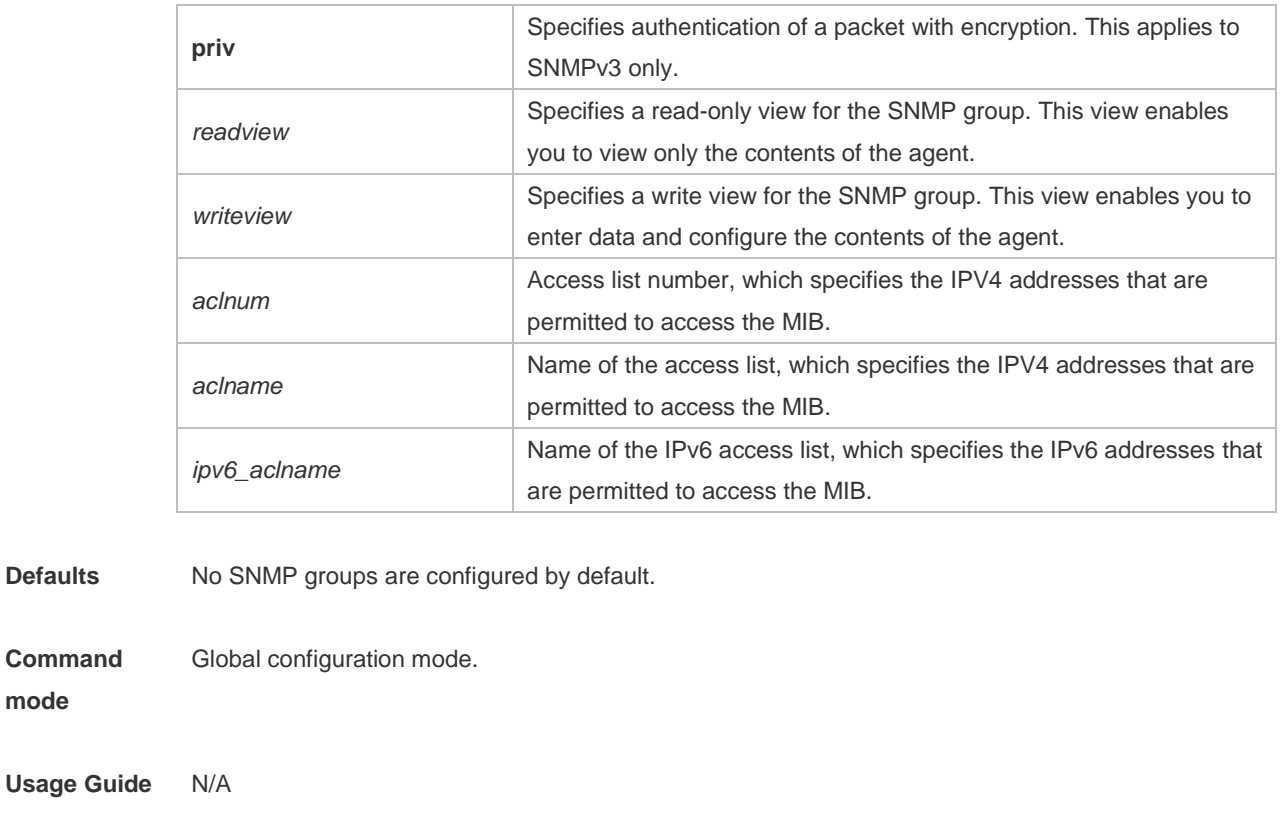

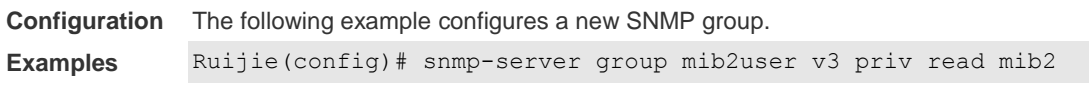

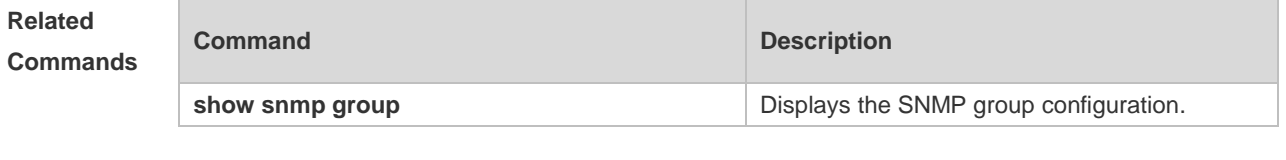

**Platform Description**

**Defaults** 

**mode**

## **1.10 snmp-server host**

N/A

Use this command to specify the SNMP host (NMS) to send the trap message. Use the **no** form of this command to remove the specified SNMP host.

**snmp-server host** [ **oob** ] { *host-addr* | **ipv6** *ipv6-addr* } [ **vrf** *vrfname* ] [ **traps | informs** ] [ **version** { **1** | **2c** | **3** [ **auth** | **noauth** | **priv** ] ] *community-string* [ **udp-port** *port-num* ] [ **via** *mgmt-name* ] [ *notification-type* ]

**no snmp-server host** [ **oob** ] { *host-addr* | **ipv6** *ipv6-addr* } [ **vrf** *vrfname* ] [ **traps | informs** ] [ **version** { **1** | **2c** | **3** { **auth** | **noauth** | **priv** } ] *community-string* [ **udp-port** *port-num* ] [ **via**  *mgmt-name* ]

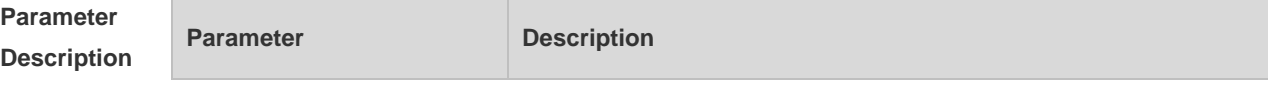

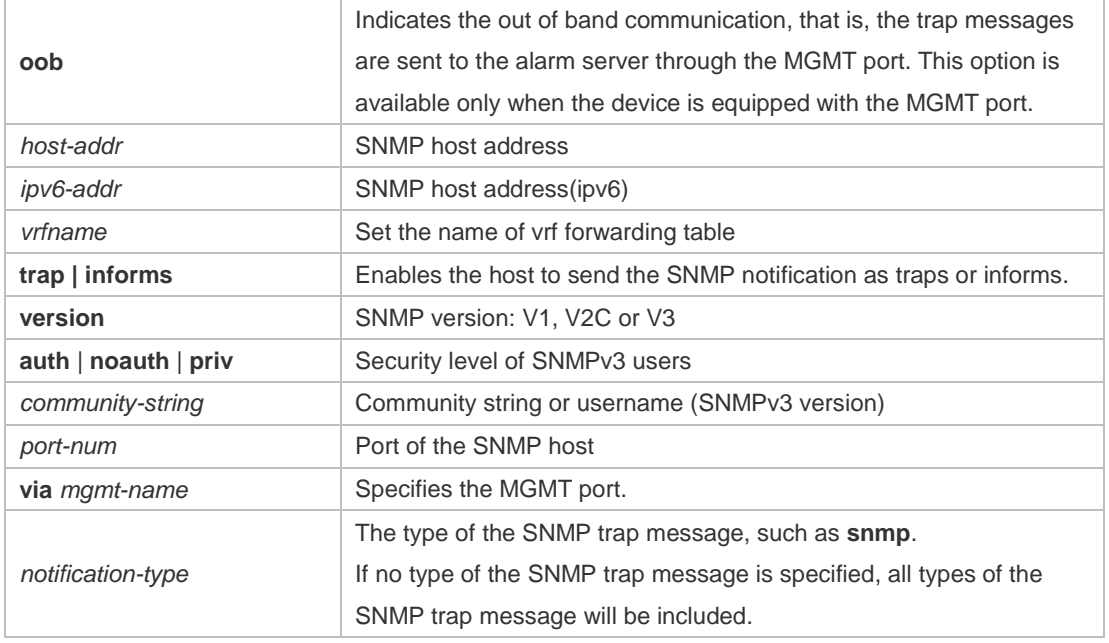

**Defaults** No SNMP host is specified by default.

#### **Command**  Global configuration mode.

**mode**

**Usage Guide** This command must be used together with the **snmp-server enable traps** command to send the SNMP trap messages to NMS. Multiple SNMP hosts can be configured to receive the SNMP trap messages. One host can use different combinations of the types of the SNMP trap message, but the last configuration for the same host will overwrite the previous configurations. In other words, to send different SNMP trap messages to the same host, different combination of SNMP trap messages can be configured. The **via** parameter can take effect only when the **oob** parameter is configured. The **vrf** parameter cannot be used together with the **oob** parameter.

**Configuration**  The following example specifies an SNMP host to receive the SNMP event trap:

**Examples** Ruijie(config)# **snmp-server host** *192.168.12.219* **public snmp**

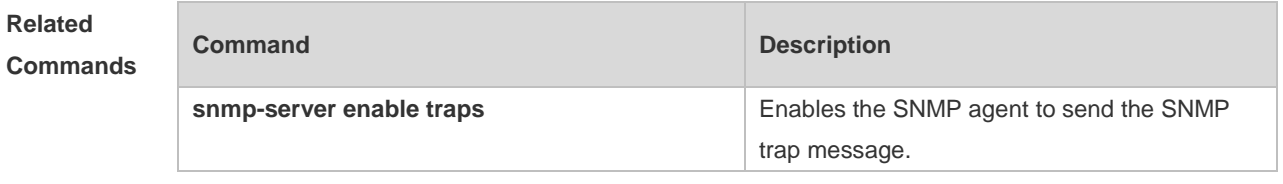

**Platform** 

N/A

**Description**

## **1.11 snmp-server inform**

Use this command to configure the resend times for inform requests and the inform request timeout**.**  Use the **no** form of this command to restore the default settings. **snmp-server inform** [ **retries** *retry-time |* **timeout** *time* ] **no snmp-server inform**

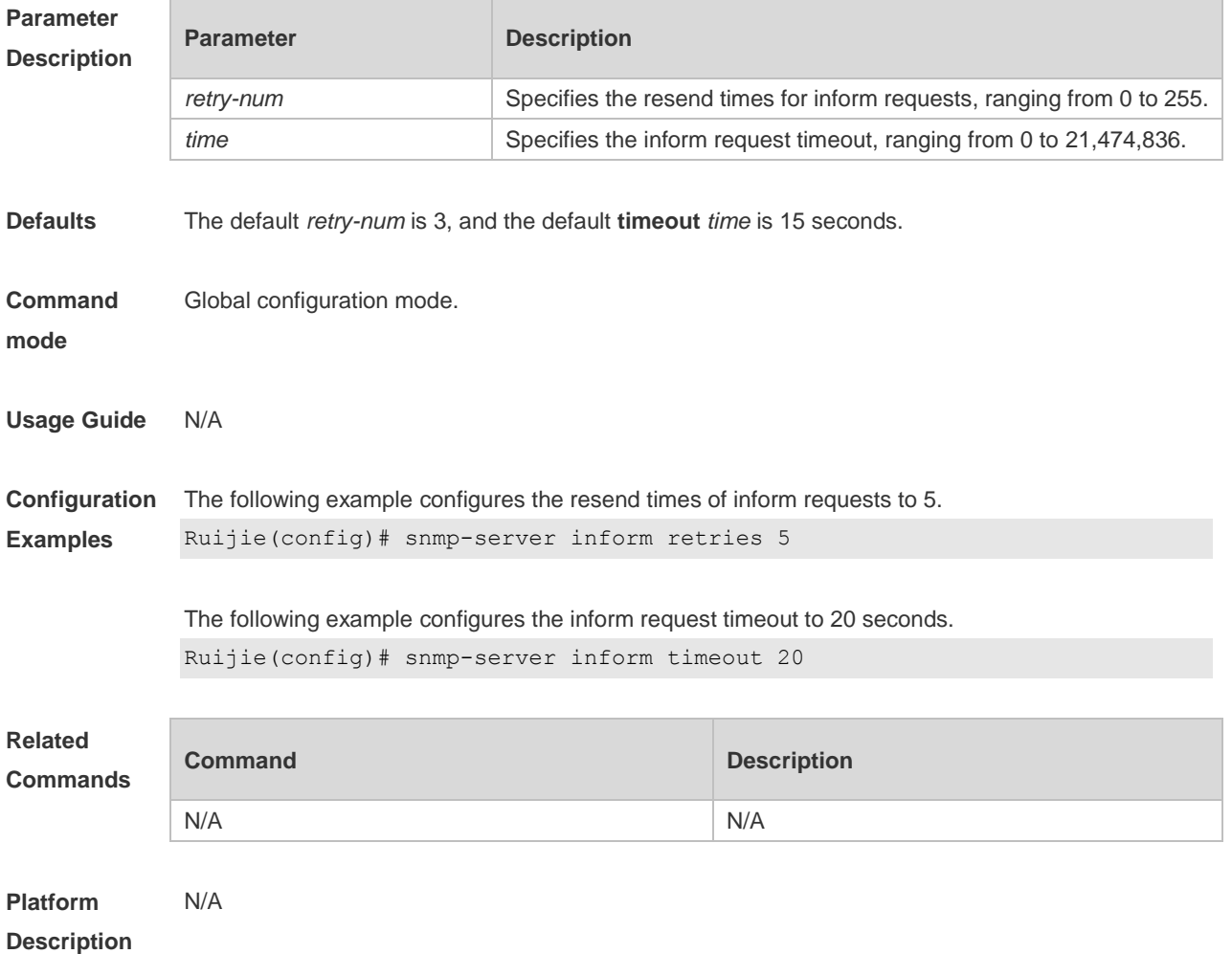

## **1.12 snmp-server location**

Use this command to set the system location string. Use the **no** form of this command to remove the system location string.

**snmp-server location** *text*

**no snmp-server location**

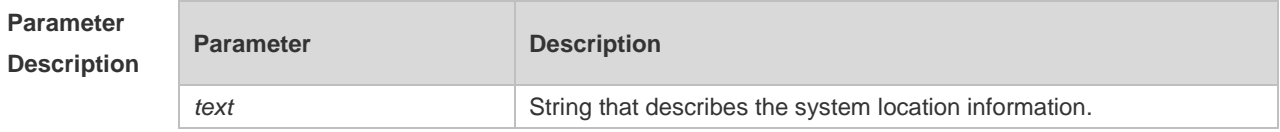

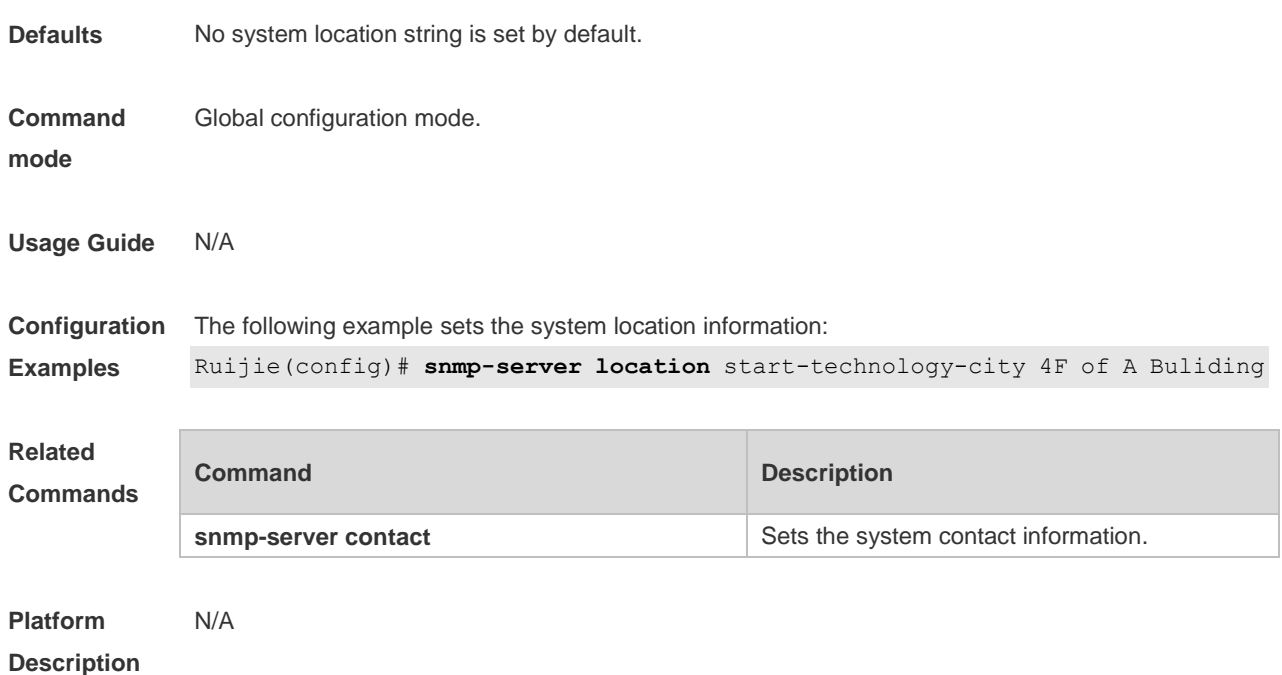

## **1.13 snmp-server logging**

Use this command to enable the system to log the GET, GET-NETX and SET operations of NMS. Use the **no** form of this command to disable the SNMP logging function. **snmp-server logging** { **get-operation | set-operation** } **no snmp-server logging** { **get-operation | set-operation** }

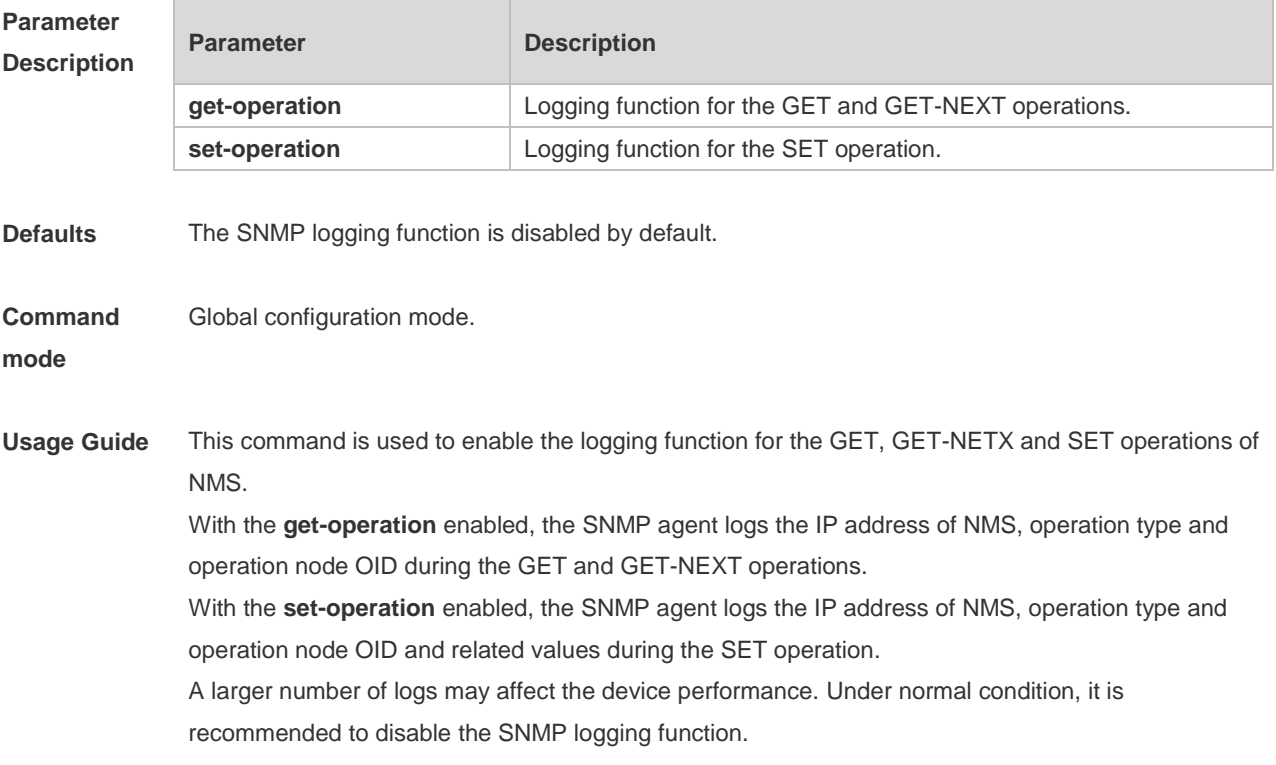

**Configuration**  The following example enables the logging function for the GET and SET operations:

**Examples** Ruijie(config)#snmp-server logging get-operation Ruijie(config)#snmp-server logging set-operation

#### The operation logs are displayed as below:

```
Ruijie#*Feb 7 15:31:16: %SNMP-6-GET_OPER: NMS source-ip(13.12.11.7) 
operation(GET) object(id=1.3.6.1.2.1.1.5.0)
```
Ruijie#\*Feb 7 15:32:16:%SNMP-6-GETN\_OPER: NMS source-ip(13.12.11.7) operation(GET-NEXT) object(id=1.3.6.1.2.1.1.5.0)

Ruijie#\*Feb 7 15:33:23: %SNMP-6-SET\_OPER: NMS source-ip(13.12.11.7) operation(SET) object(id=1.3.6.1.2.1.1.5.0, value=ruijie)

The following example disables the logging function for the GET and SET operations: Ruijie(config)#no snmp-server logging get-operation Ruijie(config)#no snmp-server logging set-operation

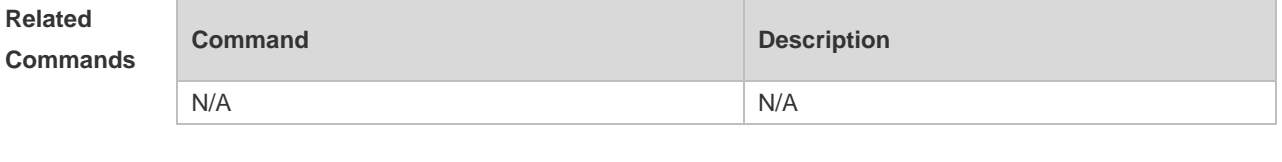

**Platform Description** N/A

#### **1.14 snmp-server net-id**

Use this command to configure the network element coding information of the device. Use the **no** form of this command to remove the network element coding information. **snmp-server net-id** *text*

**no snmp-server net-id**

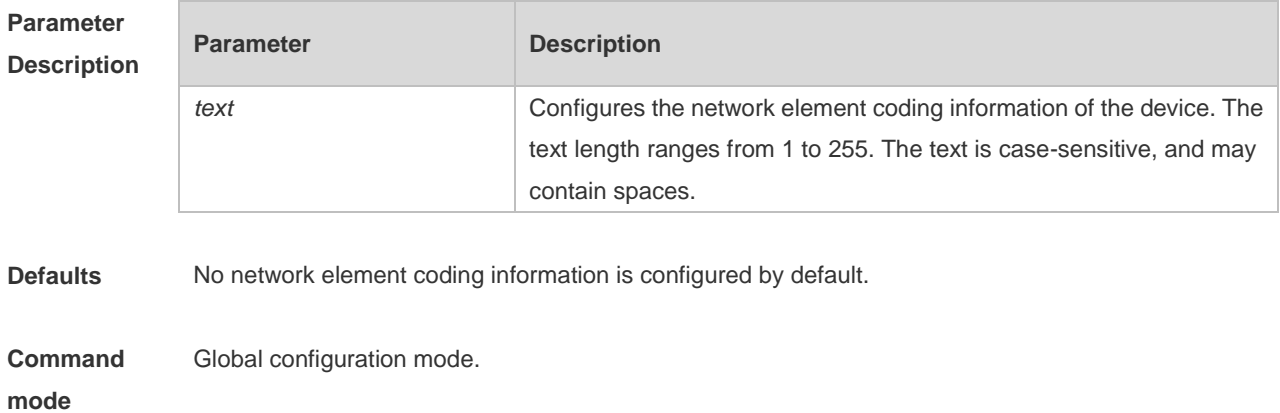

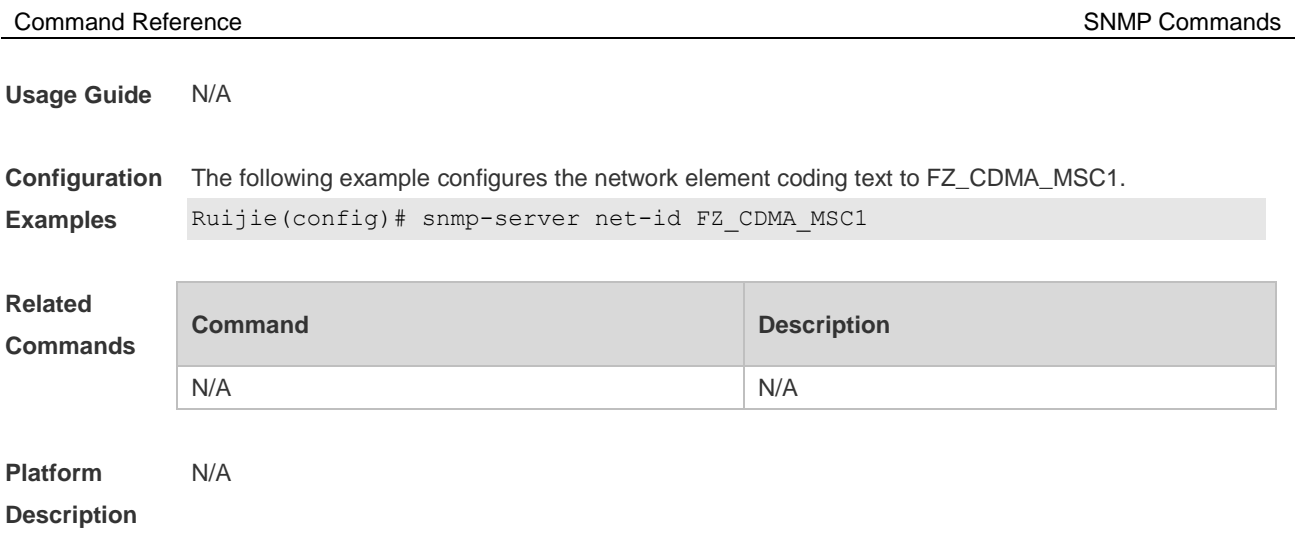

# **1.15 snmp-server packetsize**

Use this command to specify the largest size of the SNMP packet. Use the **no** form of this command to restore the default value. **snmp-server packetsize** *byte-count* **no snmp-server packetsize**

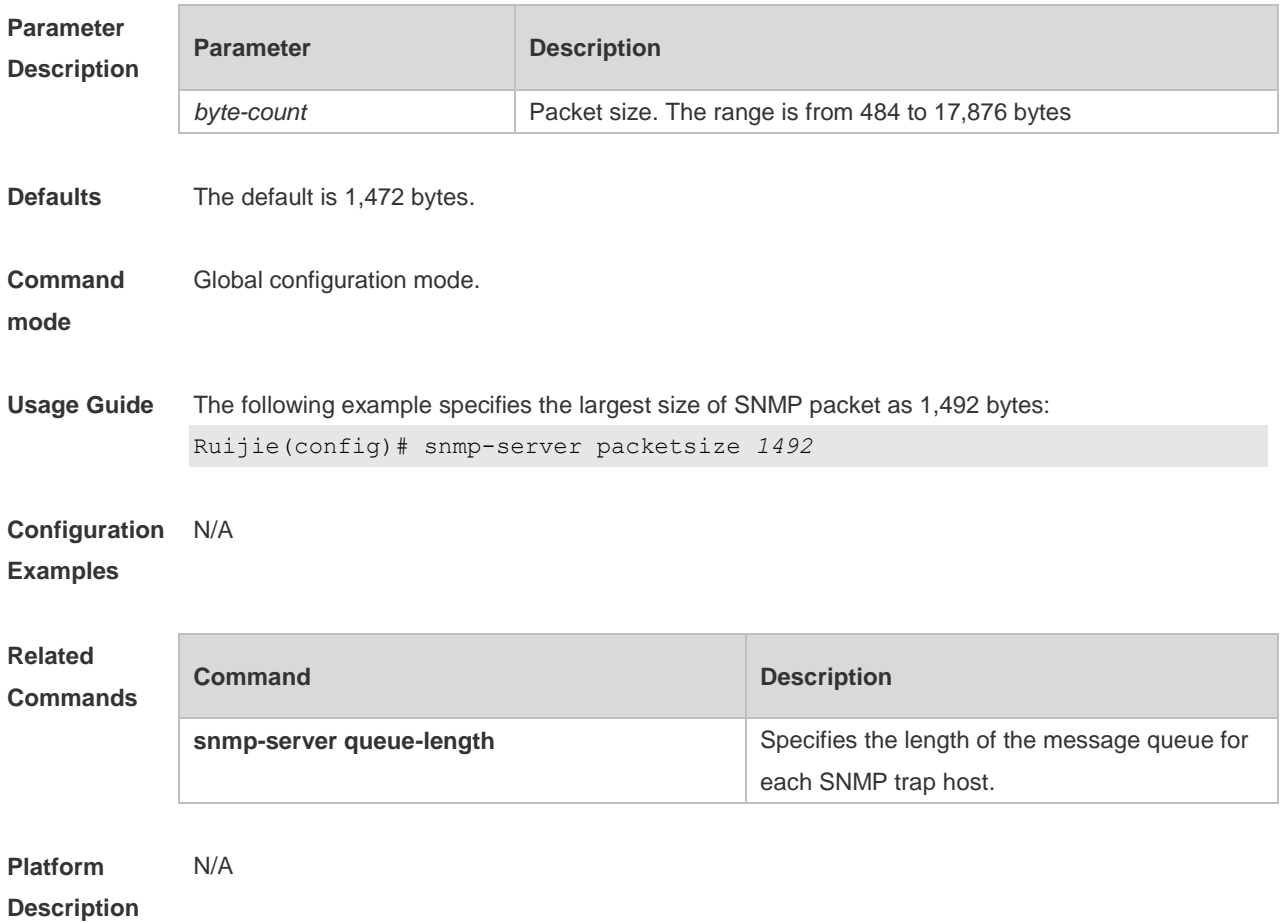
### **1.16 snmp-server queue-length**

Use this command to specify the length of the message queue for each SNMP trap host. Use the **no** form of this command to restore the default value.

**snmp-server queue-length** *length* **no snmp-server queue-length**

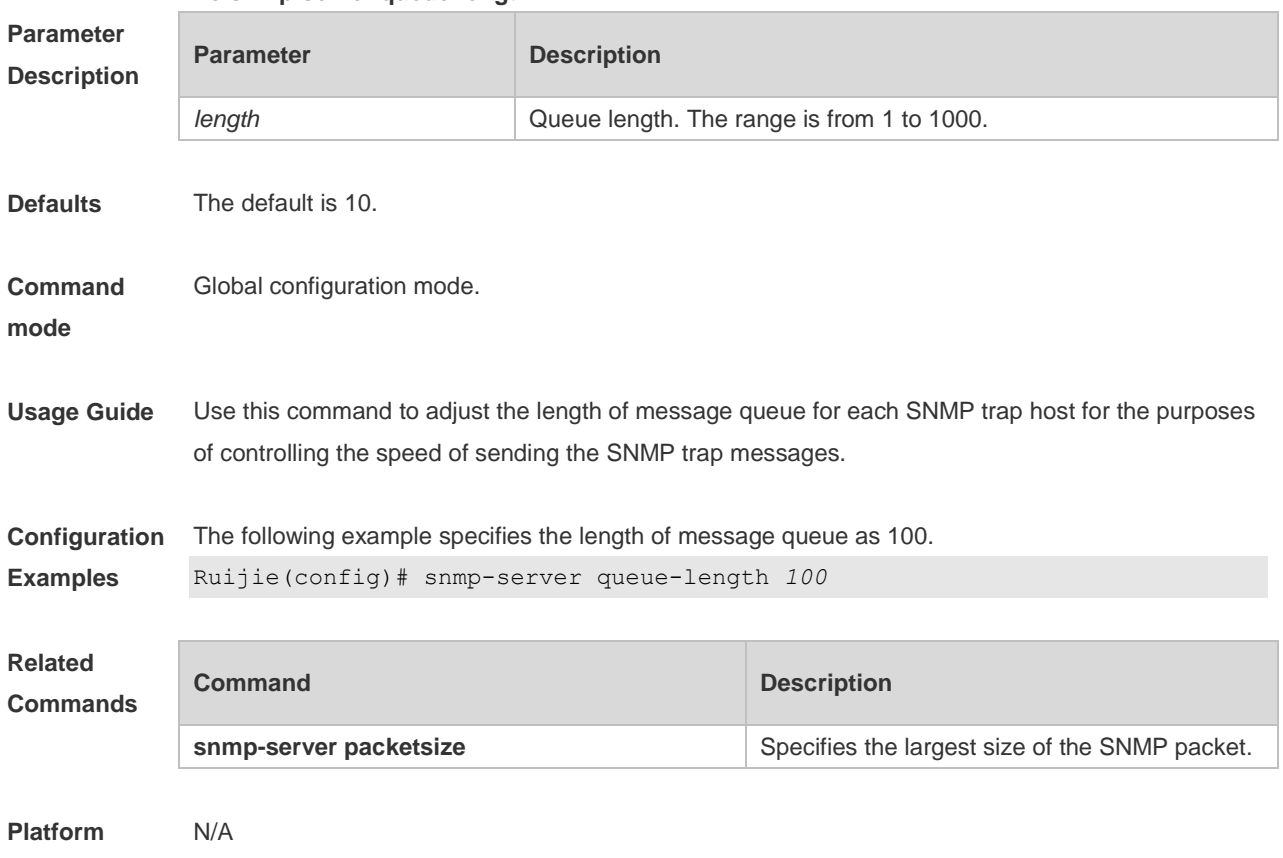

#### **Description**

#### **1.17 snmp-server system-shutdown**

Use this command to enable the SNMP message reload function. Use the **no** form of this command to disable the SNMP message reload function. **snmp-server system-shutdown**

**no snmp-server system-shutdown**

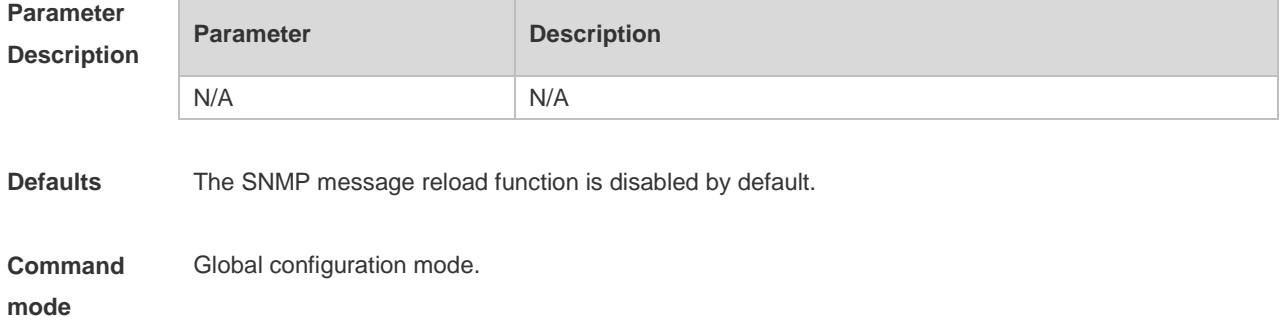

**Usage Guide** Use this command to enable the SNMP message reload function which may enable the system to send the device reload traps to the NMS before the device is reloaded or rebooted. **Configuration Examples** The following example enables the SNMP message reload function: Ruijie(config)# snmp-server system-shutdown **Related Commands Command Description** N/A N/A

**Platform Description** N/A

#### **1.18 snmp-server trap-format private**

Use this command to configure the SNMP traps with private fields. Use the **no** form of this command to restore the default trap format. **snmp-server trap-format private**

**no snmp-server trap-format private**

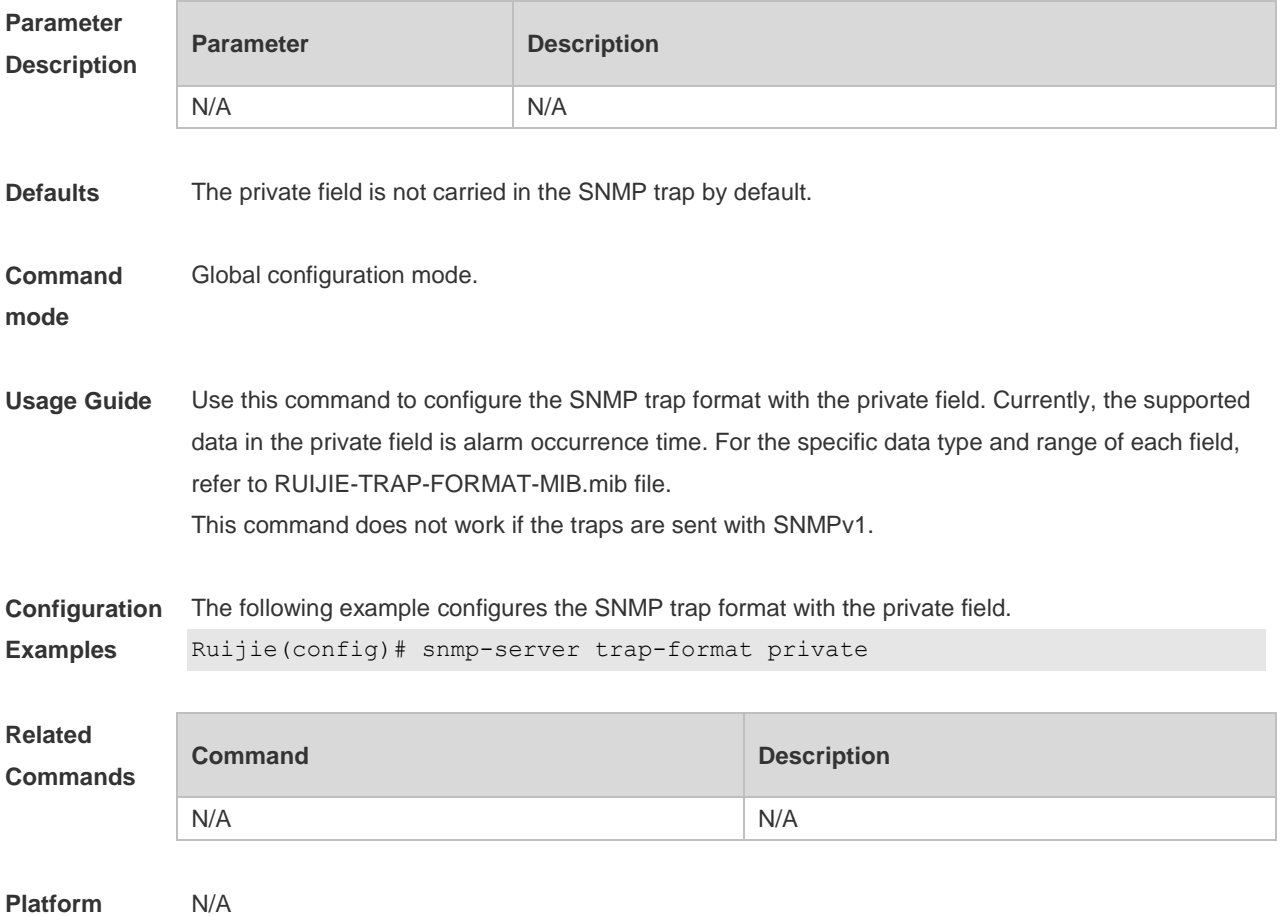

#### **Description**

#### **1.19 snmp-server trap-source**

Use this command to specify the source interface of the SNMP trap message. Use the **no** form of this command to restore the default value. **snmp-server trap-source** *interface*

**no snmp-server trap-source**

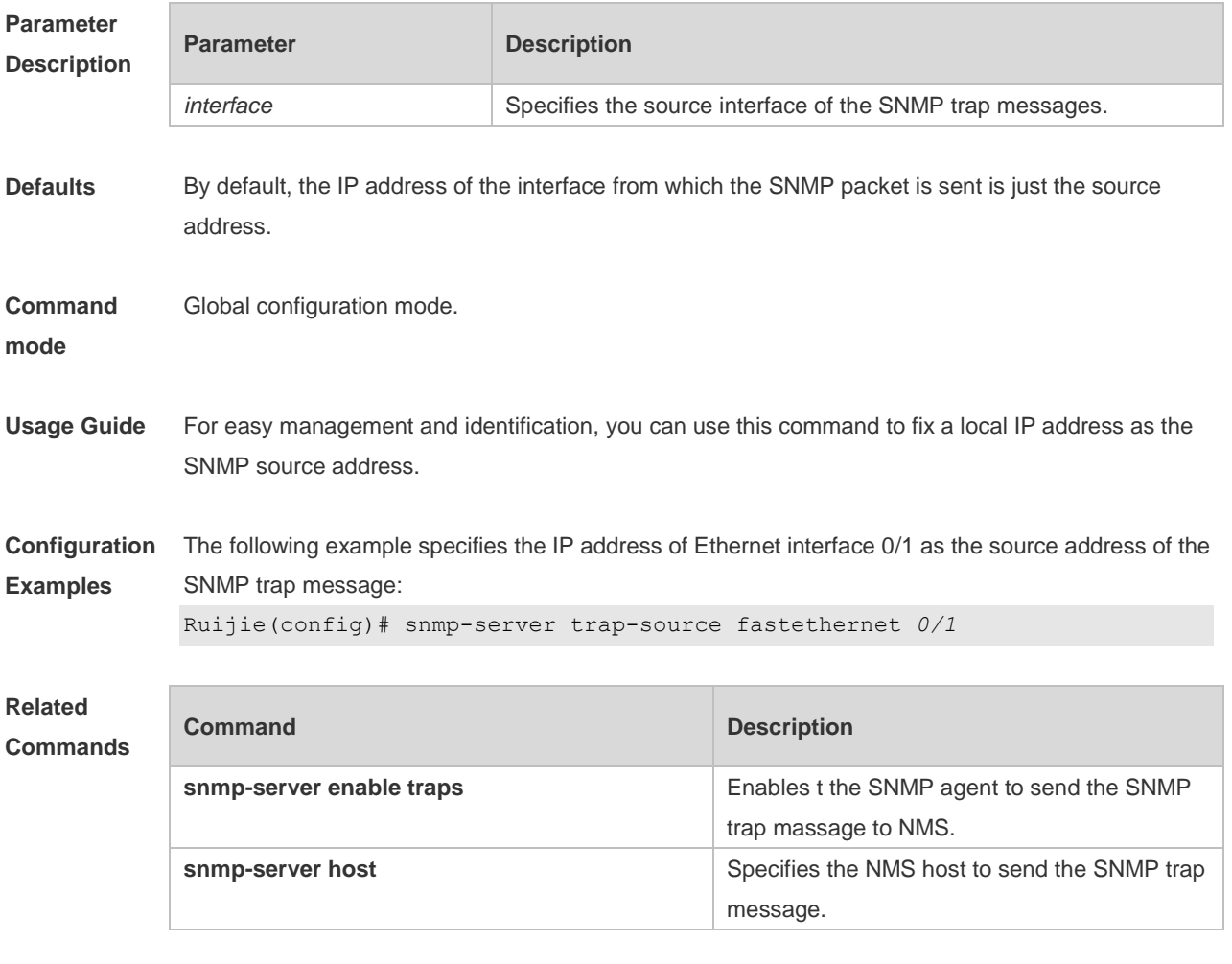

**Platform Description** N/A

### **1.20 snmp-server trap-timeout**

Use this command to define the retransmission timeout time of the SNMP trap message. Use the **no** form of this command to restore the default value. **snmp-server trap-timeout** *seconds*

**no snmp-server trap-timeout**

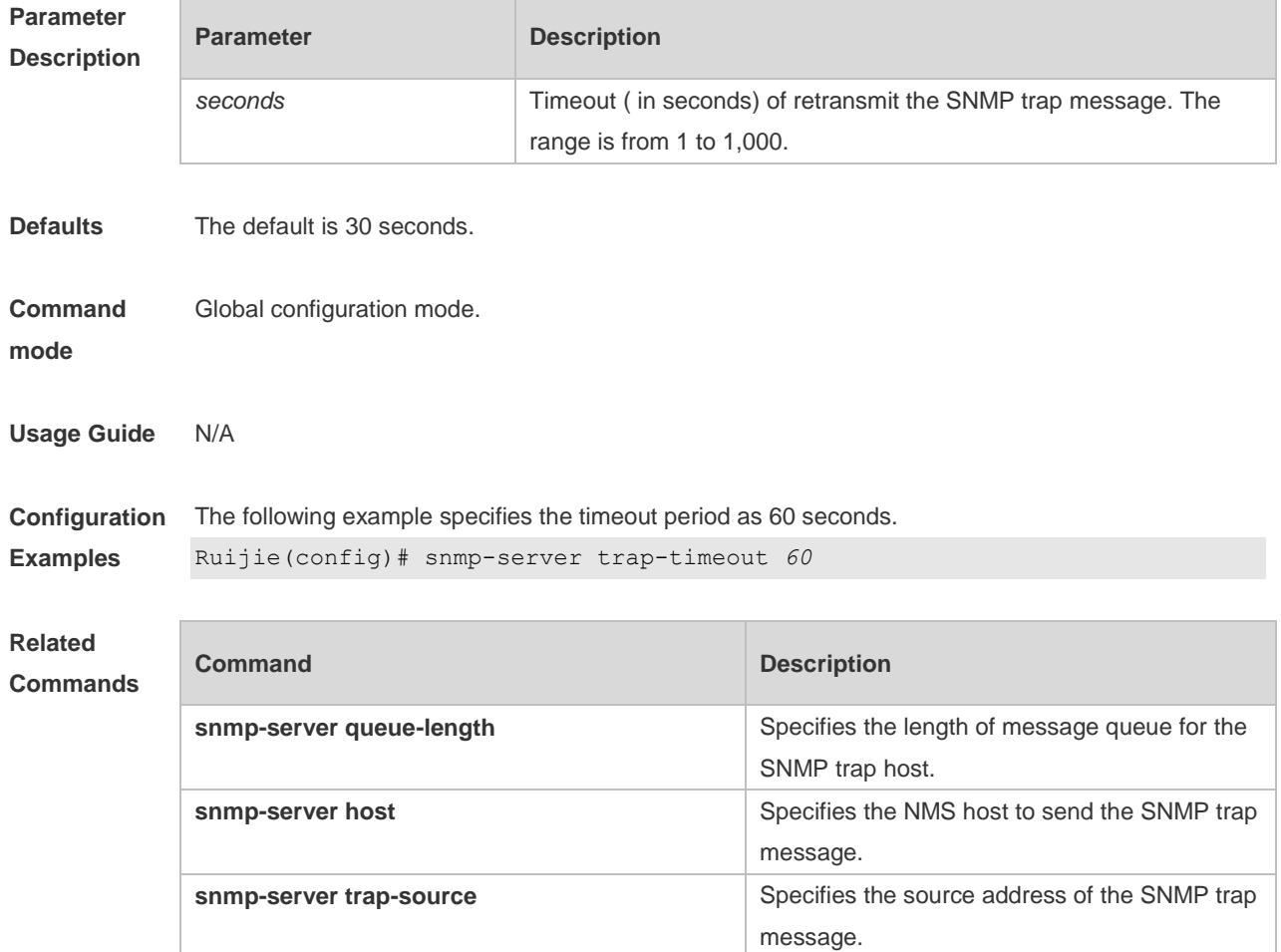

#### **Platform Description** N/A

### **1.21 snmp-server udp-port**

Use this command to specify a port to receive SNMP packets**.** Use the **no** form of this command to restore the default setting.

**snmp-server udp port** *port-number*

**no snmp-server udp port**

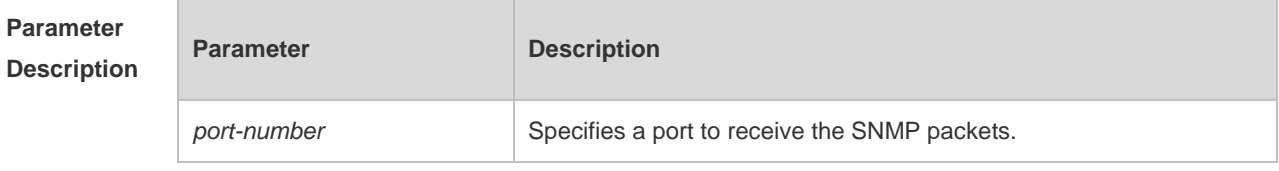

**Defaults** The default is 161.

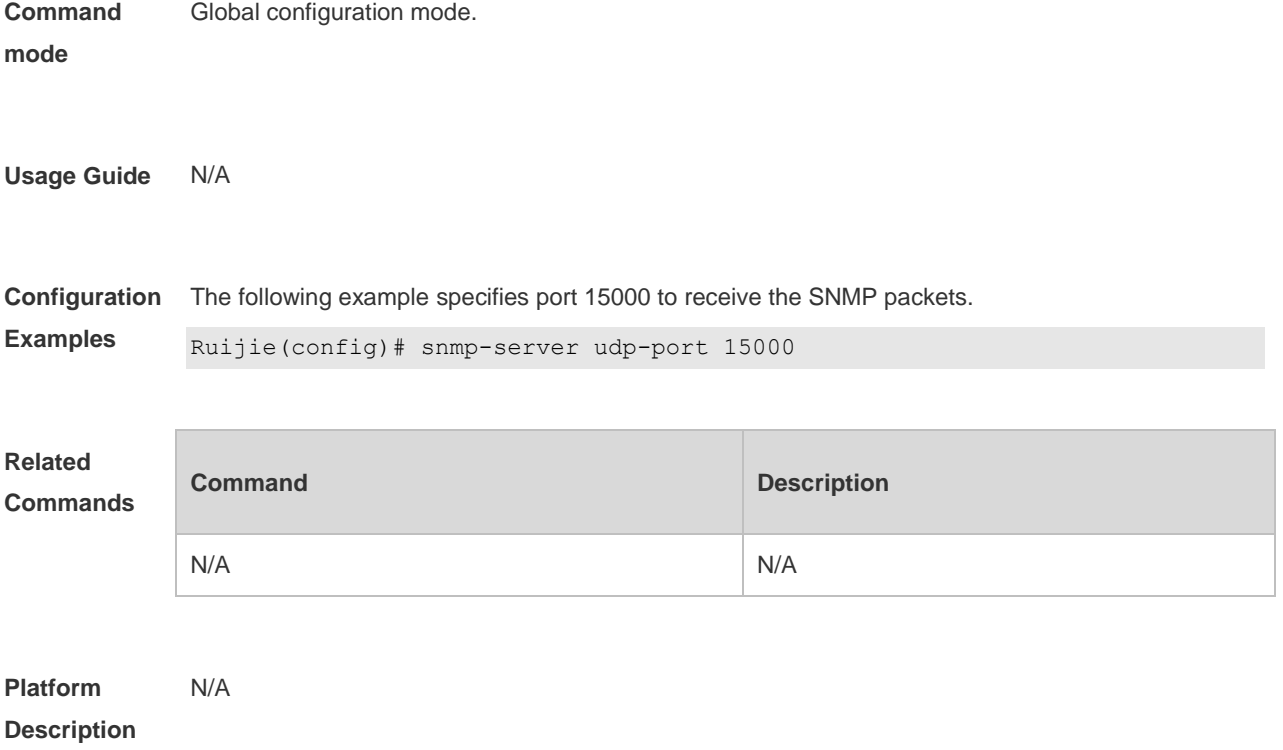

#### **1.22 snmp-server user**

Use this command to configure a new user to an SNMP group**.** Use the **no** form of this command to remove a user from an SNMP group.

**snmp-server user** *username groupname* { **v1** | **v2c** | **v3** [ **encrypted** ] [ **auth** { **md5** | **sha** } *auth-password* ] [ **priv des56** *priv-password* ] } [ **access** { [ **ipv6** *ipv6\_aclname* ] [ *aclnum* | *aclname* } ] ]

**no snmp-server user** *username groupname* { **v1** | **v2c** | **v3** }

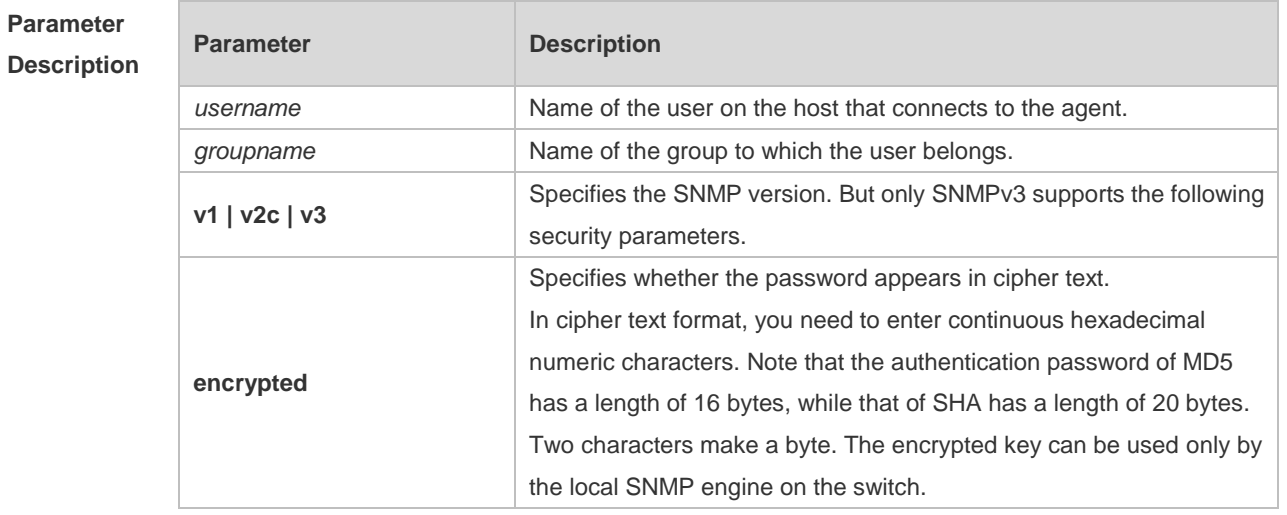

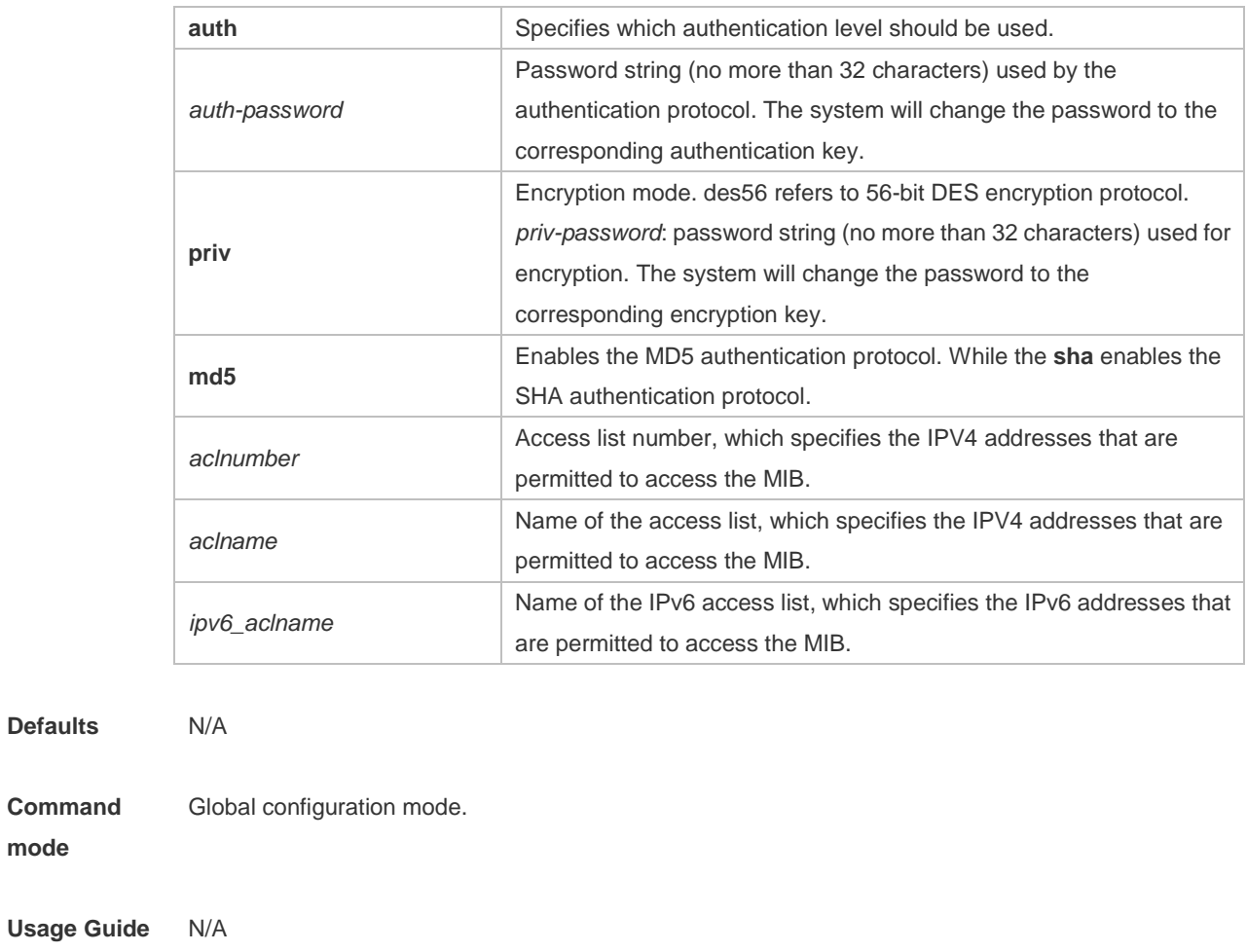

**Configuration Examples** The following example configures an SNMPv3 user with MD5 authentication and DES encryption: Ruijie(config)# snmp-server user user-2 mib2user v3 auth md5 authpassstr priv des56 despassstr

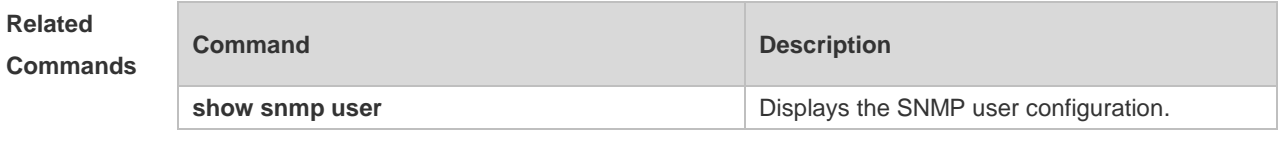

**Platform Description** N/A

**Defaults** 

**mode**

#### **1.23 snmp-server view**

Use this command to configure an SNMP view**.** Use the **no** form of this command to remove an SNMP view.

**snmp-server view** *view-name oid-tree* { **include** | **exclude** }

**no snmp-server view** *view-name* [ *oid-tree* ]

**Parameter Parameter Parameter Description** 

#### Command Reference **SNMP** Commands

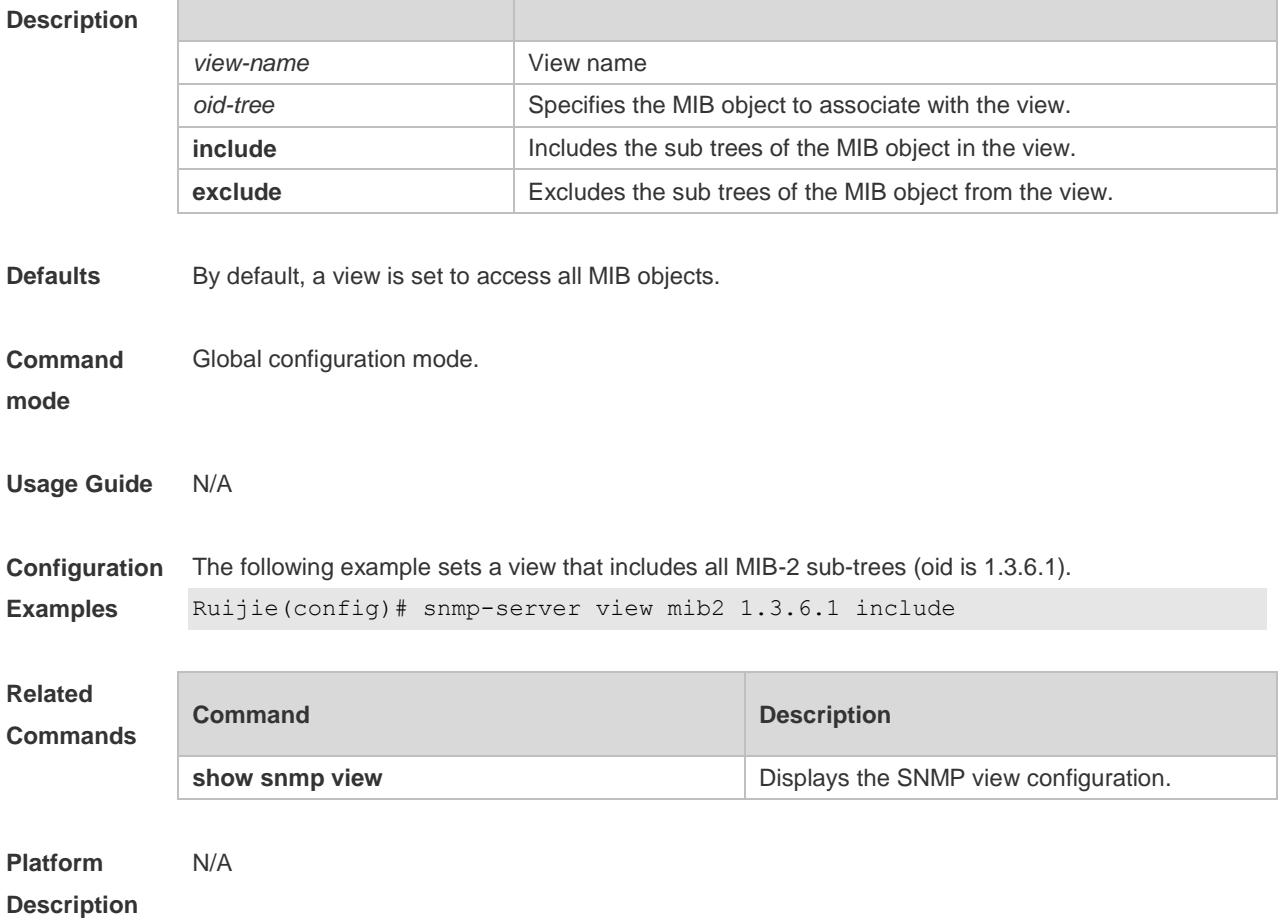

### **2 RMON Commands**

#### **2.1 rmon alarm**

**Parameter** 

Use this command to monitor a MIB variable. Use the **no** form of this command to remove the alarm entry.

**rmon alarm** *number variable interval* {**absolute** | **delta** } **rising-threshold** *value* [*event-number*] **falling-threshold** *value* [*event-number*] [**owner** *ownername*] **no rmon alarm** *number*

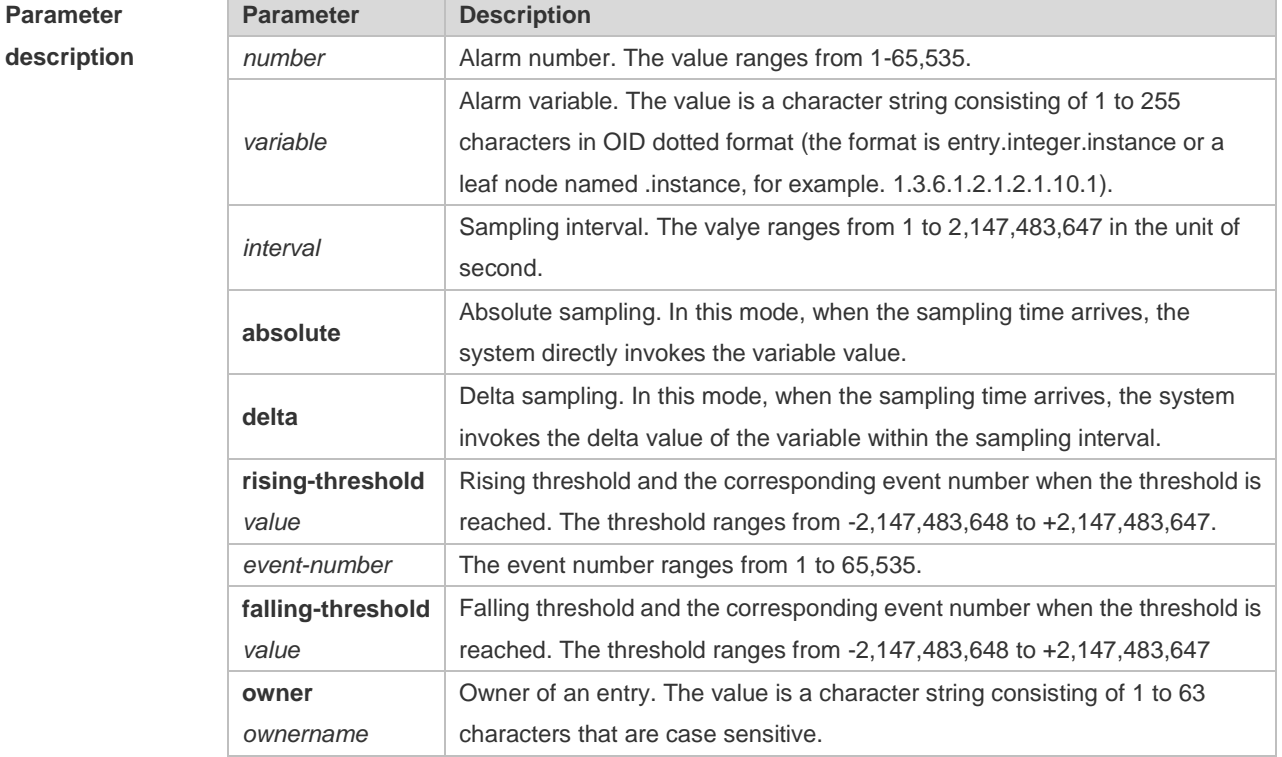

**Default** N/A. **Command mode** Global configuration mode. **Usage guidelines** The RGOS allows you to modify the configured history information of the Ethernet network, including variable, absolute/delta, owner, rising-threshold/falling-threshold, and the corresponding events. However, the modification does not take effect immediately until the system triggers the monitoring event at the next time. **Examples** The example below monitors the MIB variable instance ifInNUcastPkts.6. Ruijie(config)# rmon alarm *10 1.3.6.1.2.1.2.2.1.12.6 30* delta

rising-threshold *20 1* falling-threshold *10 1* owner *zhangsan*

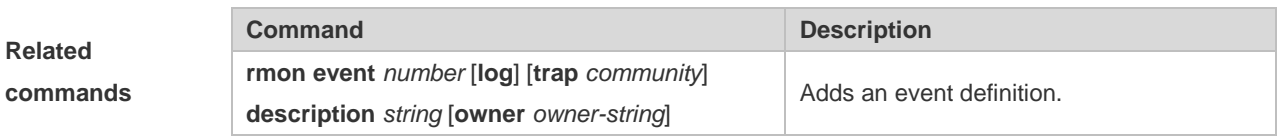

### **2.2 rmon collection history**

Г

Use this command to enable history statistics on the Ethernet interface. Use the **no** form of this command to remove the history entry.

**rmon collection history** *index* [**owner** *ownername*] [**buckets** *bucket-number*] [**interval** *seconds*]

**no rmon collection history** *index*

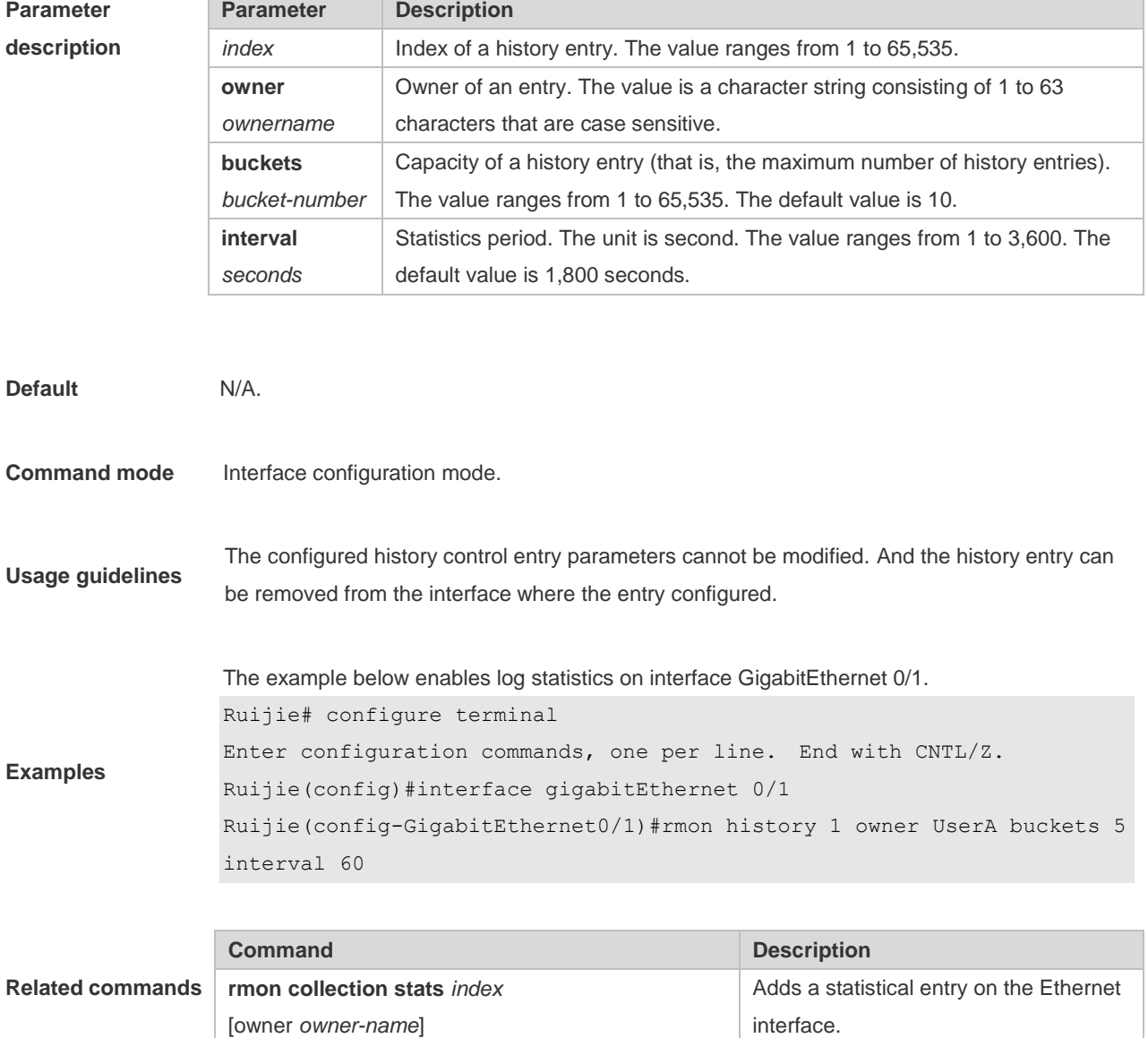

#### **2.3 rmon collection stats**

Use this command to monitor an Ethernet interface. Use the **no** form of this command to remove the configuration. **rmon collection stats** *index* [**owner** *owner-string*] **no rmon collection stats** *index*

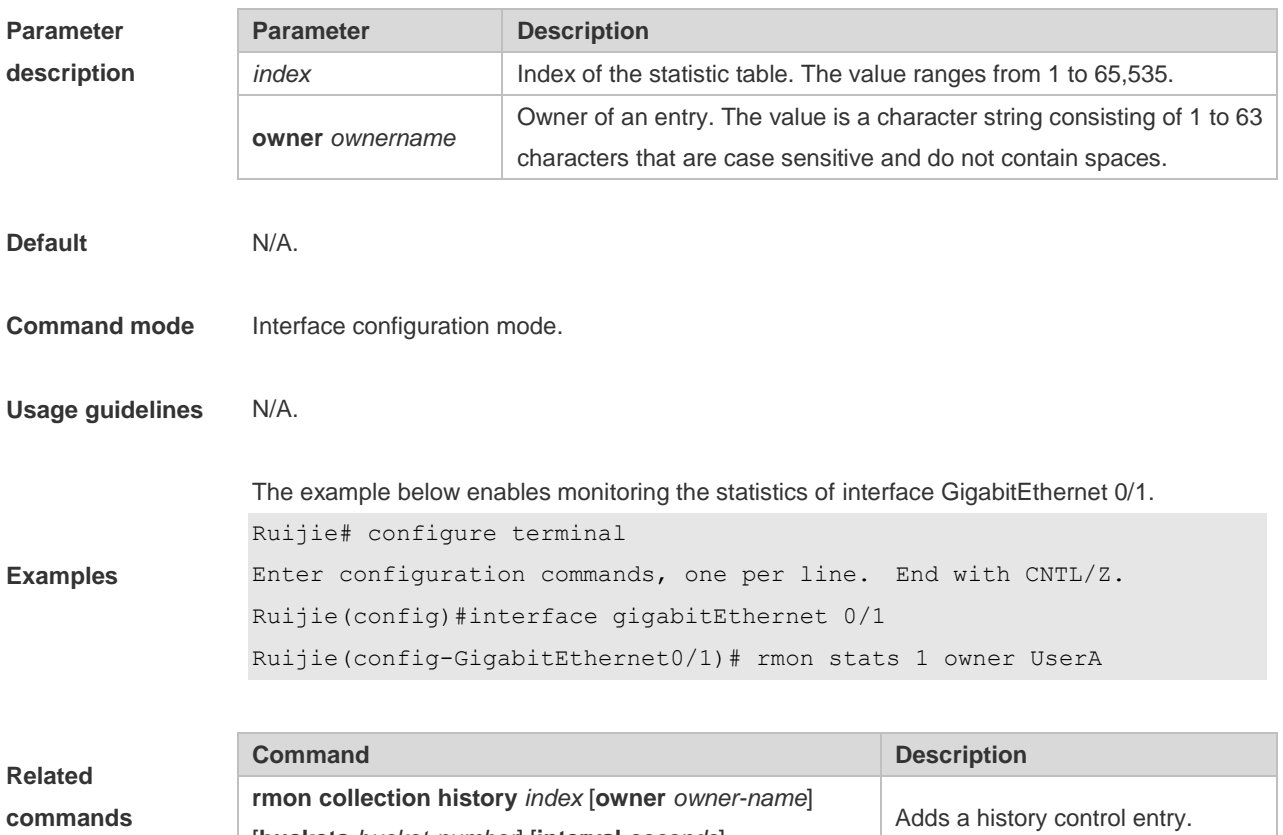

#### **2.4 rmon event**

Use this command to define an event. Use the **no** form of this command to remove the event entry. **rmon event** *number* [ **log** ] [ **trap** *community* ] [ *description-string* ] [ **description**

*description-string* ] [ **owner** *owner-name* ]

[**buckets** *bucket-number*] [**interval** *seconds*]

**no rmon event** *number*

**Parameter description**

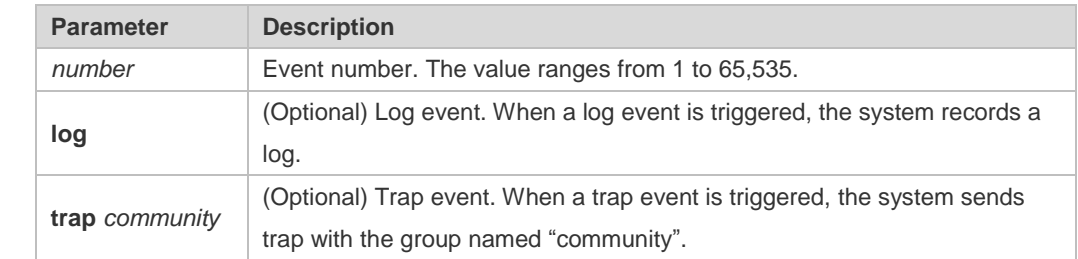

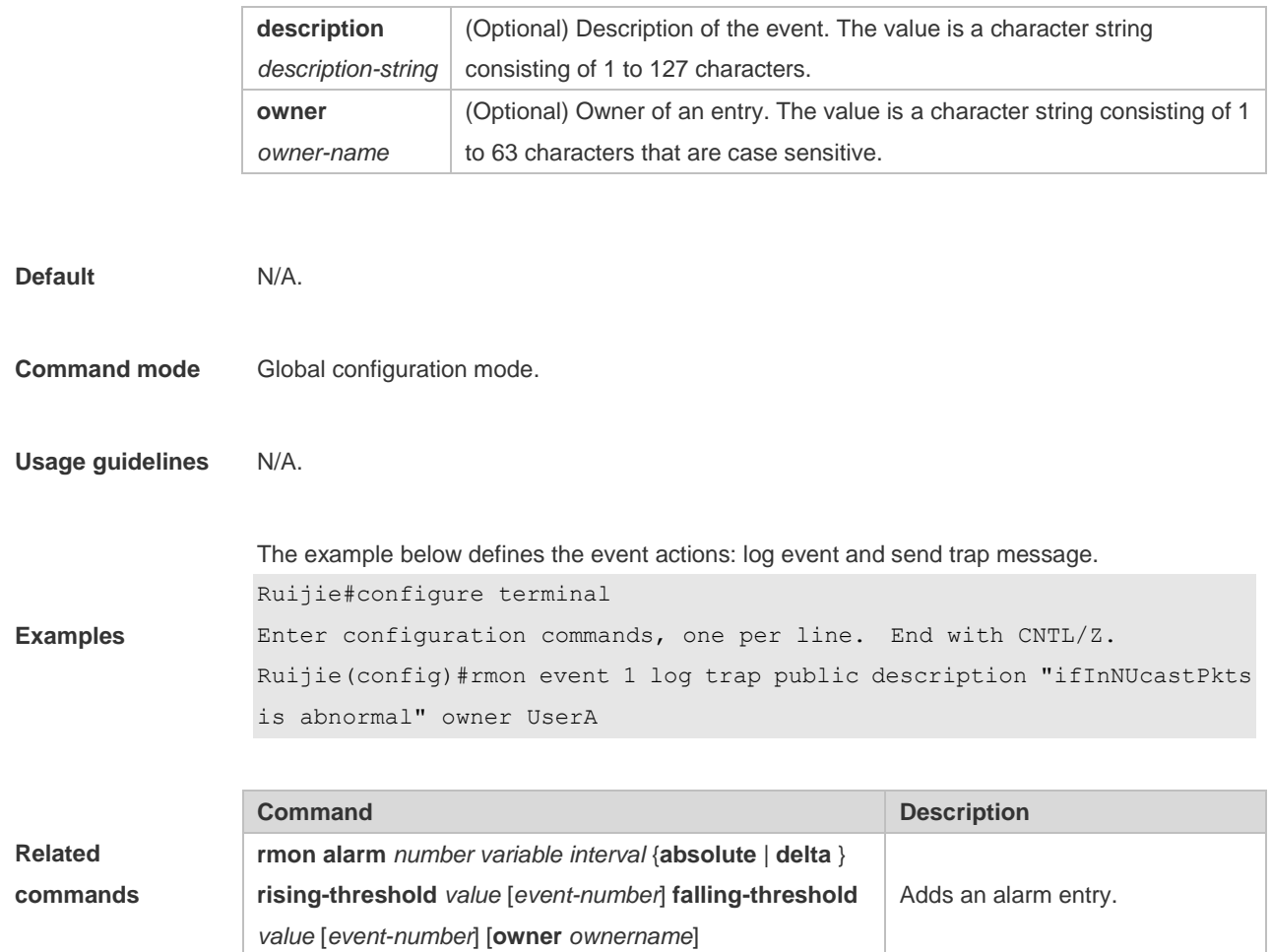

#### **2.5 show rmon**

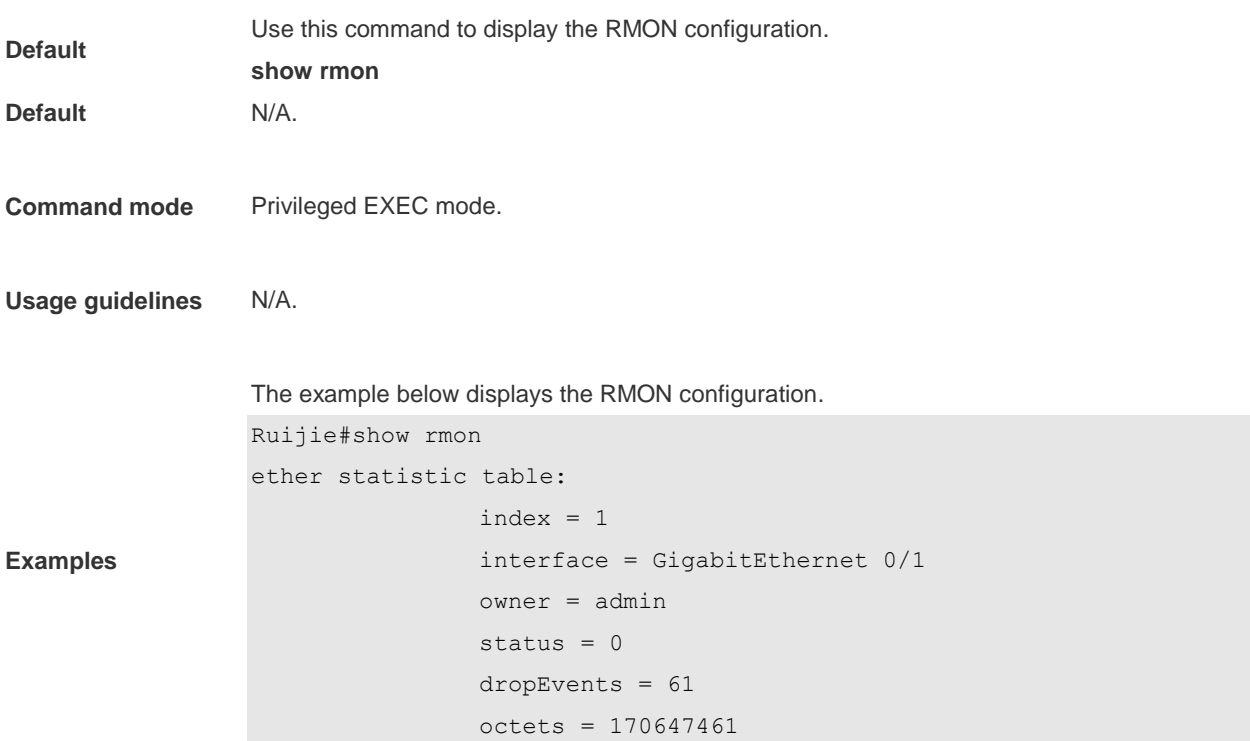

```
 pkts = 580375
                 broadcastPkts = 2135
                 multiPkts = 3615
                 crcAlignErrors = 0
                 underSizePkts = 0
                 overSizePkts = 0
                fragments = 0 jabbers = 0
                 collisions = 0
                 packets64Octets = 3254668
                 packets65To127Octets = 1833370
                 packets128To255Octets = 2098146
                 packets256To511Octets = 126716
                 packets512To1023Octets = 363621
                 packets1024To1518Octets = 1077865
rmon history control table:
                index = 1 interface = GigabitEthernet 0/1
                 bucketsRequested = 5
                 bucketsGranted = 5
                interval = 60 owner = UserA
                stats = 1rmon history table:
                index = 1 sampleIndex = 2485
                intervalStart = 7d:22h:56m:38s dropEvents = 0
                 octets = 5840
                pkts = 27 broadcastPkts = 0
                multipkts = 0 crcAlignErrors = 0
                 underSizePkts = 0
                 overSizePkts = 0
                 fragments = 0
                 jabbers = 0
                 collisions = 0
                 utilization = 0
rmon alarm table: 
                 index: 1
                 interval: 60
```

```
 oid = 1.3.6.1.2.1.2.2.1.12.6
                 sampleType: 2
                 alarmValue: 0
                 startupAlarm: 3
                 risingThreshold: 20
                 fallingThreshold: 10
                 risingEventIndex: 1
                 fallingEventIndex: 1
                 owner: UserA
                 status: 1
rmon event table:
                index = 1 description = ifInNUcastPkts is abnormal
                type = 4community = public lastTimeSent = 0d:0h:0m:0s
                 owner =UserA
                 status = 1
rmon log table:
                 eventIndex = 1
                index = 1logTime = 6 d:19 h:21 m:48 s logDescription = ifInNUcastPkts is abnormal
```
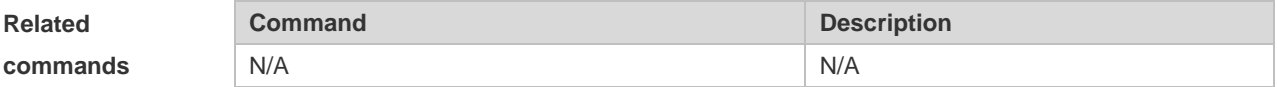

#### **2.6 show rmon alarm**

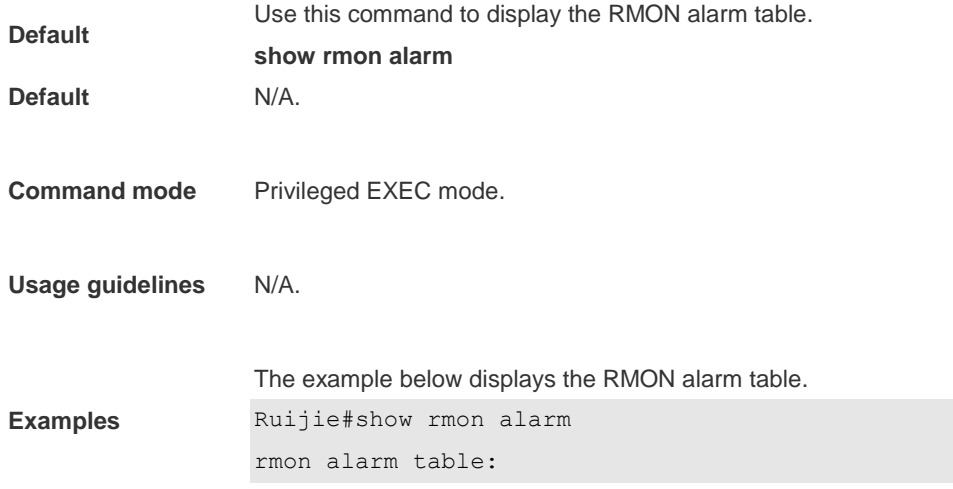

```
 index: 1
 interval: 60
 oid = 1.3.6.1.2.1.2.2.1.12.6
 sampleType: 2
 alarmValue: 0
 startupAlarm: 3
 risingThreshold: 20
 fallingThreshold: 10
 risingEventIndex: 1
 fallingEventIndex: 1
 owner: UserA
 status: 1
```
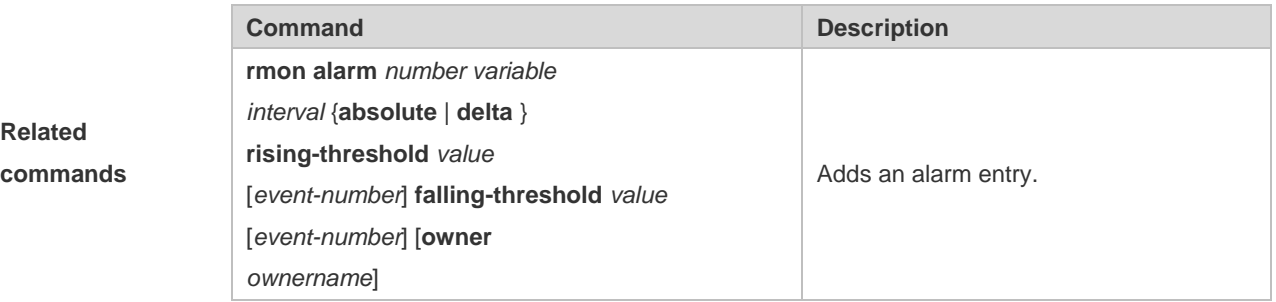

#### 2.7 **show rmon event**

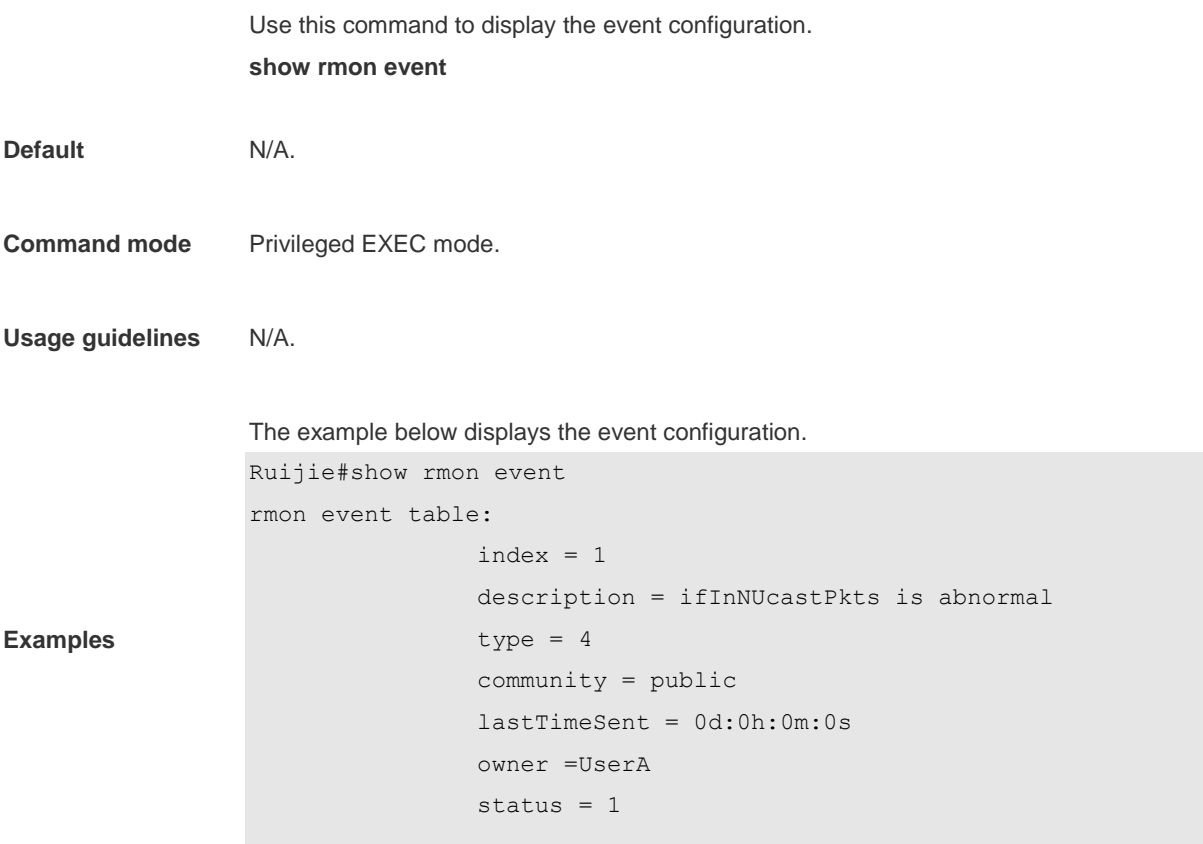

rmon log table:

```
 eventIndex = 1
index = 1logTime = 6d:19h:21m:48s logDescription = ifInNUcastPkts is abnormal
```
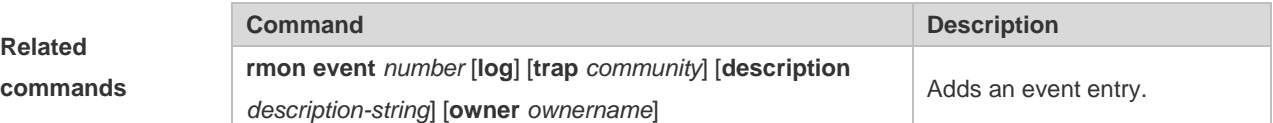

### 2.8 **show rmon history**

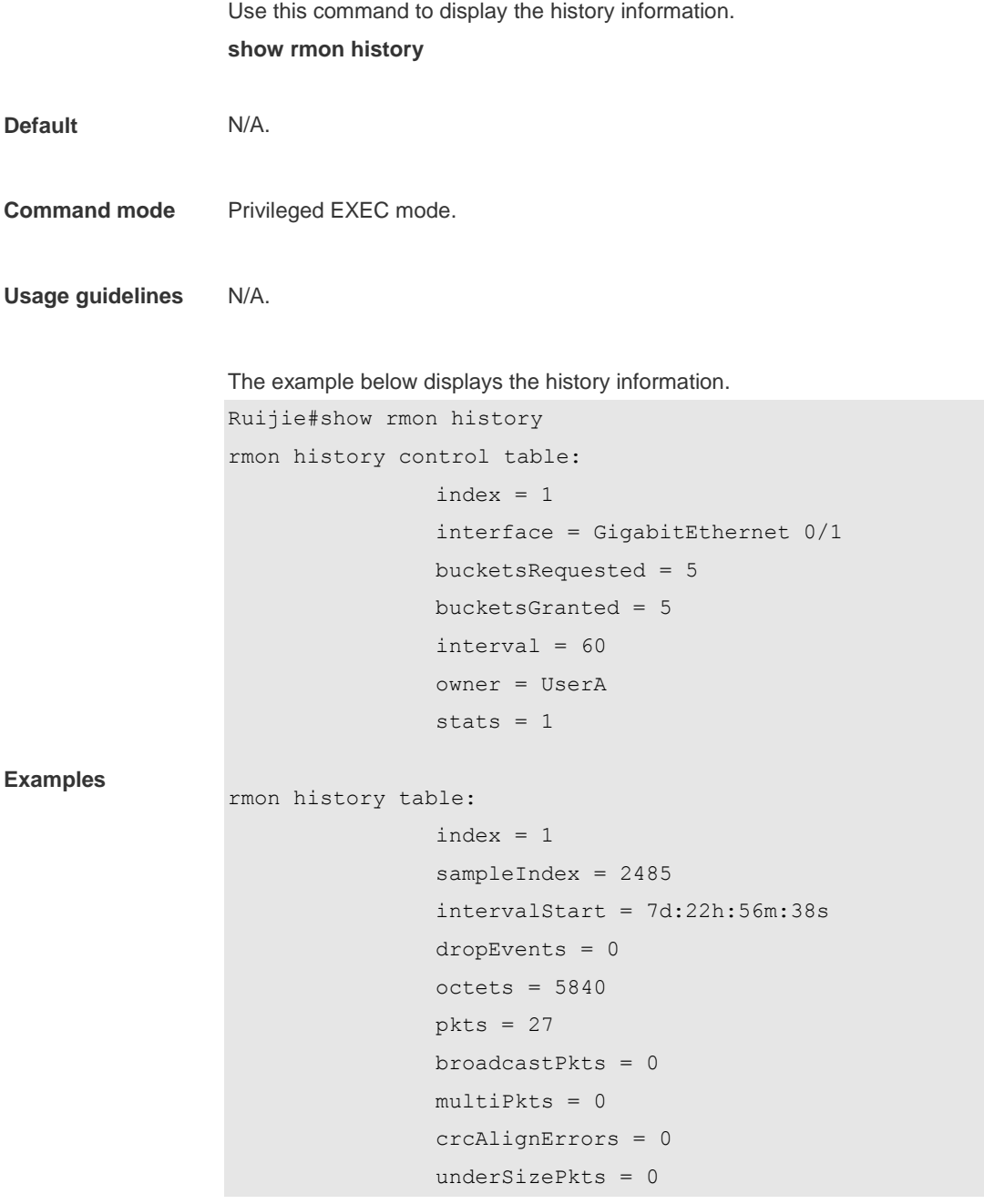

```
 overSizePkts = 0
 fragments = 0
 jabbers = 0
 collisions = 0
 utilization = 0
```
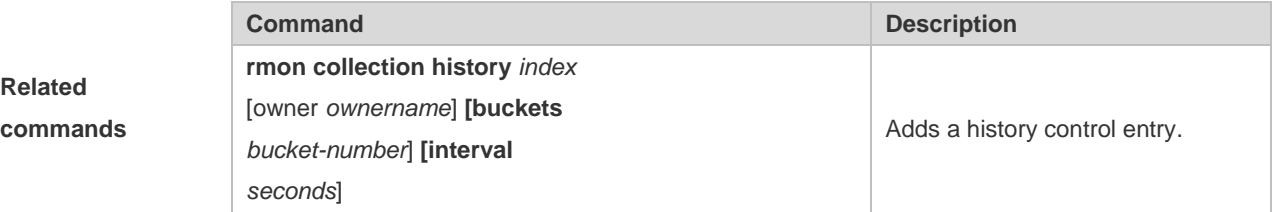

### **2.9 show rmon statistics**

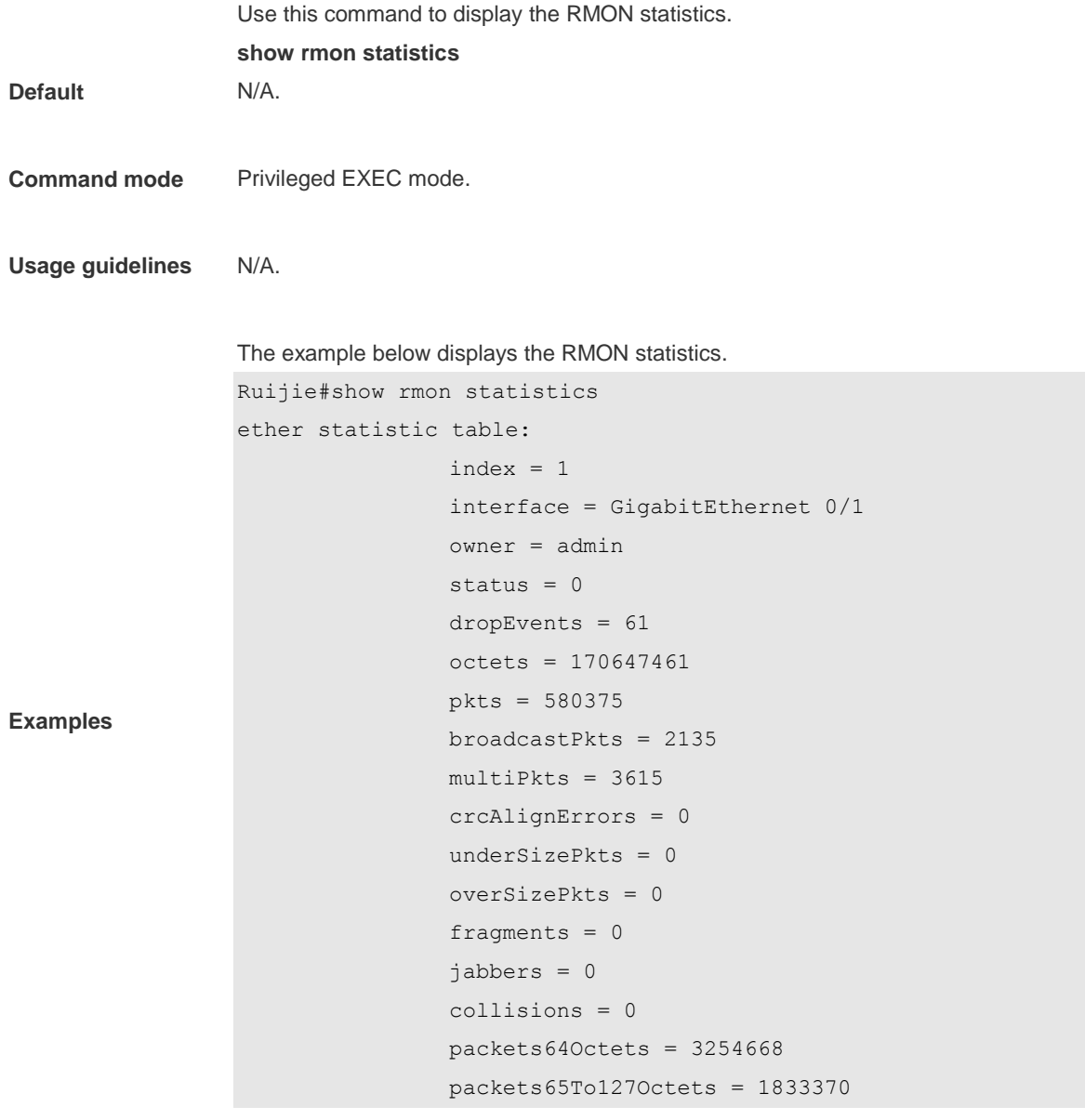

 packets128To255Octets = 2098146 packets256To511Octets = 126716 packets512To1023Octets = 363621 packets1024To1518Octets = 1077865

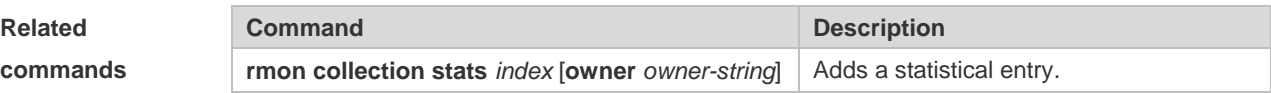

### **3 NTP Commands**

#### **3.1 no ntp**

Use this command to disable Network Time Protocol (NTP), and clear all NTP configuration. **no ntp**

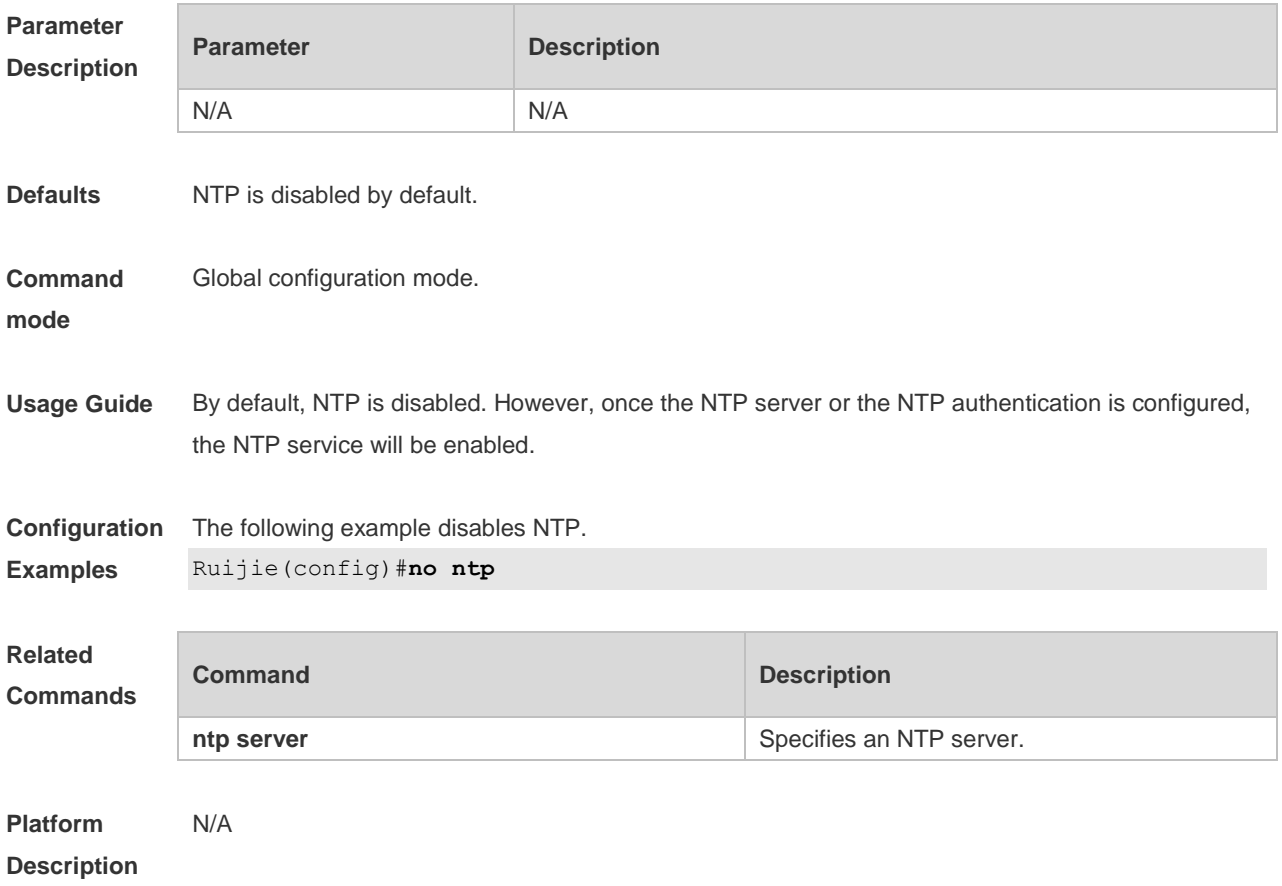

#### **3.2 ntp access-group**

Use this command to configure an access group to control NTP access. Use the **no** form of this command to remove the peer access group.

**ntp access-group** { **peer** | **serve** | **serve-only** | **query-only** } *access-list-number | access-list-name* **no ntp access-group** { **peer** | **serve** | **serve-only** | **query-only** } *access-list-number | access-list-name*

**Parameter Description**

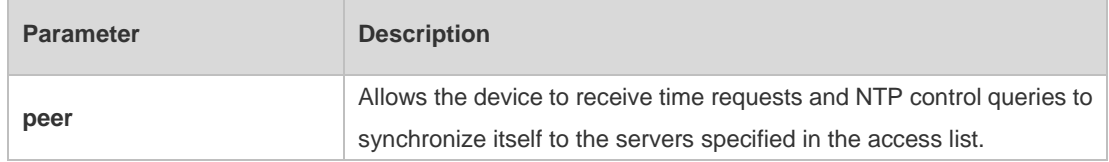

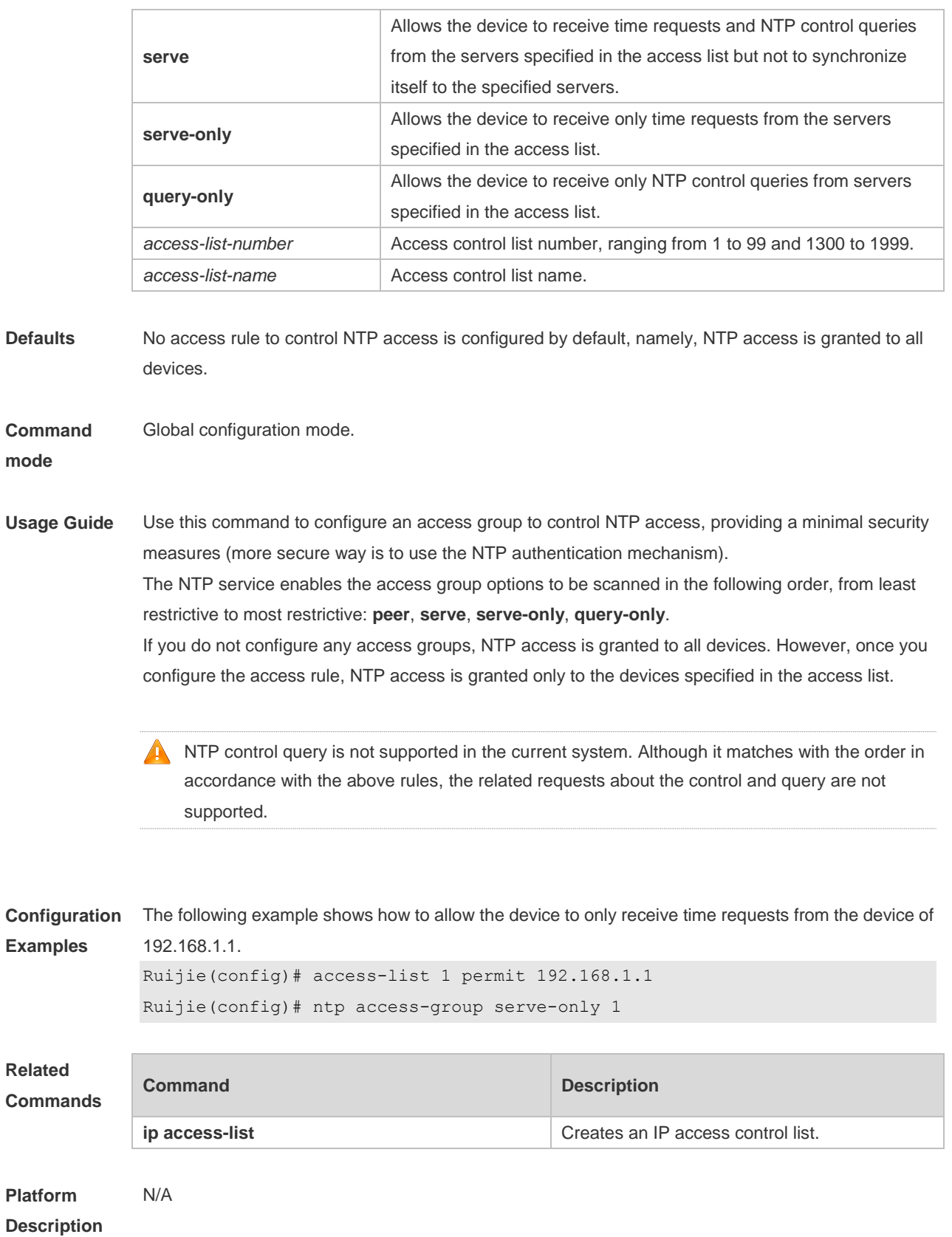

## **3.3 ntp authenticate**

Use this command to enable NTP authentication. Use the **no** form of this command to disable NTP

authentication.

**ntp authenticate**

**no ntp authenticate**

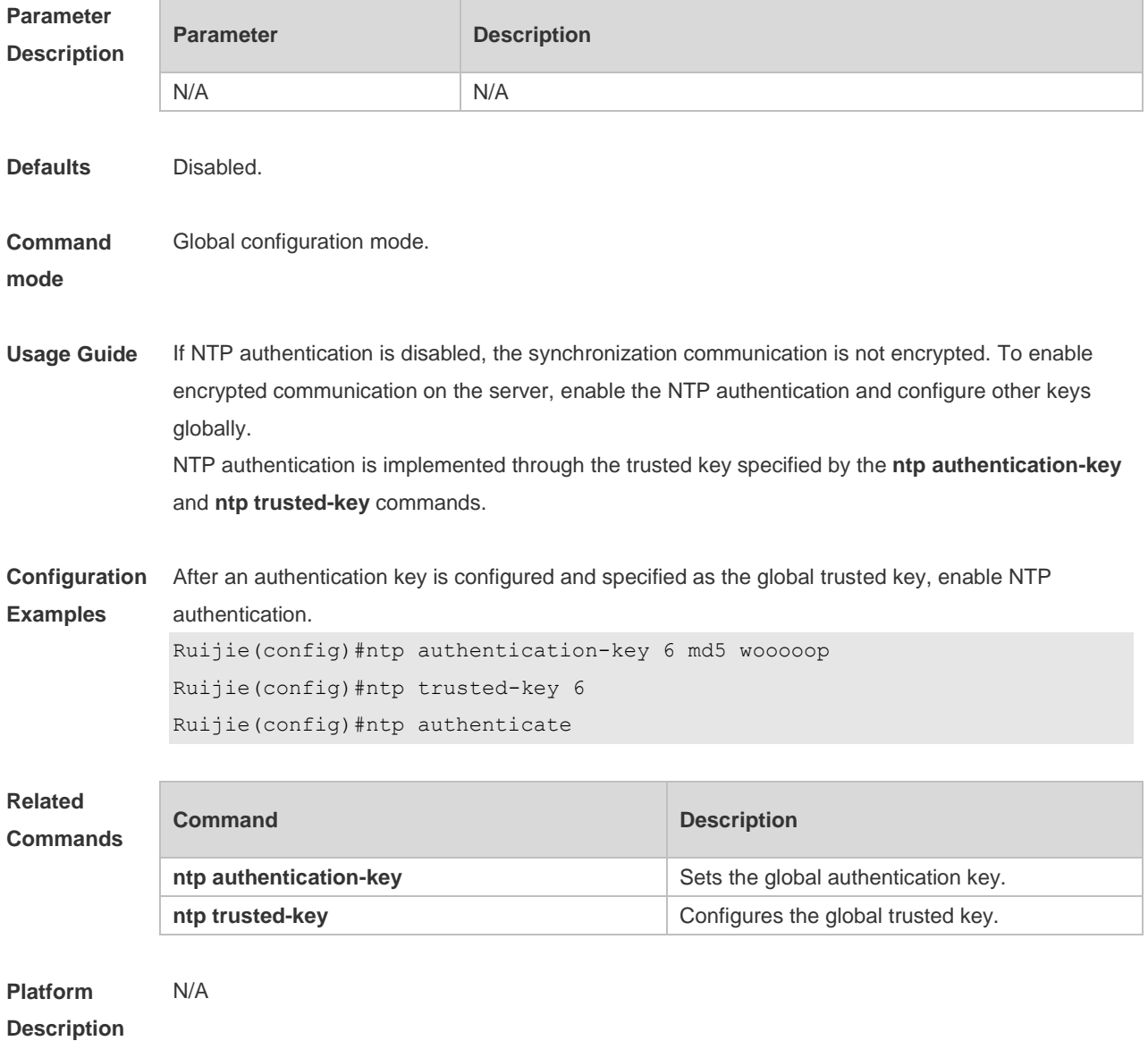

### **3.4 ntp authentication-key**

Use this command to configure an NTP authentication key. Use the **no** form of this command to remove the NTP authentication key.

**ntp authentication-key** *key-id* **md5** *key-string* [*enc-type*] **no ntp authentication-key** *key-id*

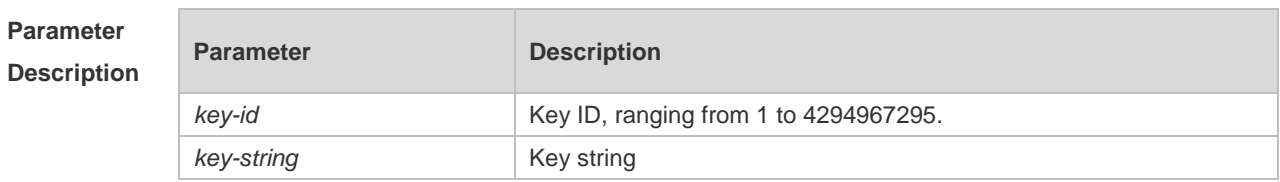

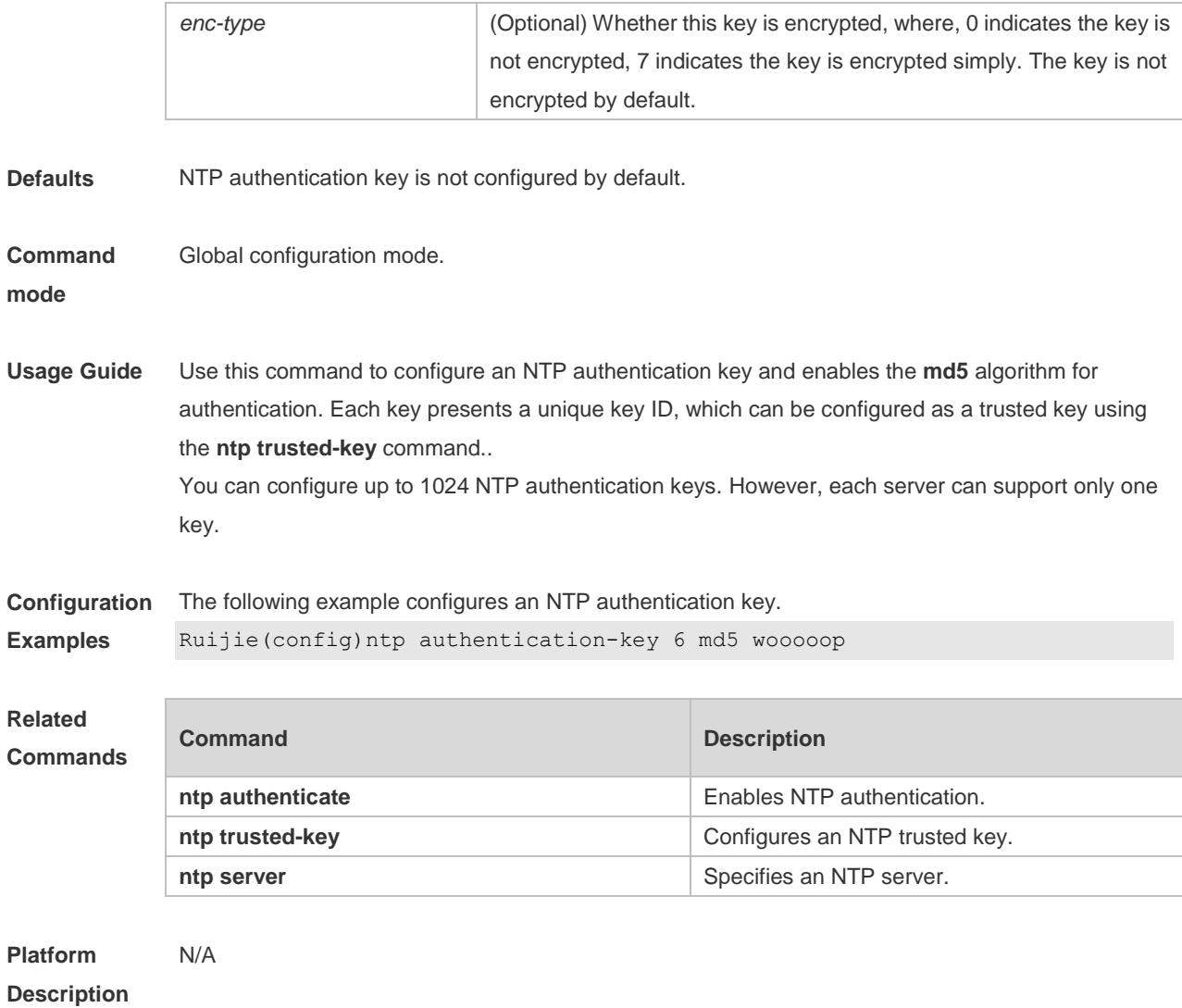

# **3.5 ntp disable**

Use this command to disable the device to receive NTP packets on the specified interface. **ntp disable**

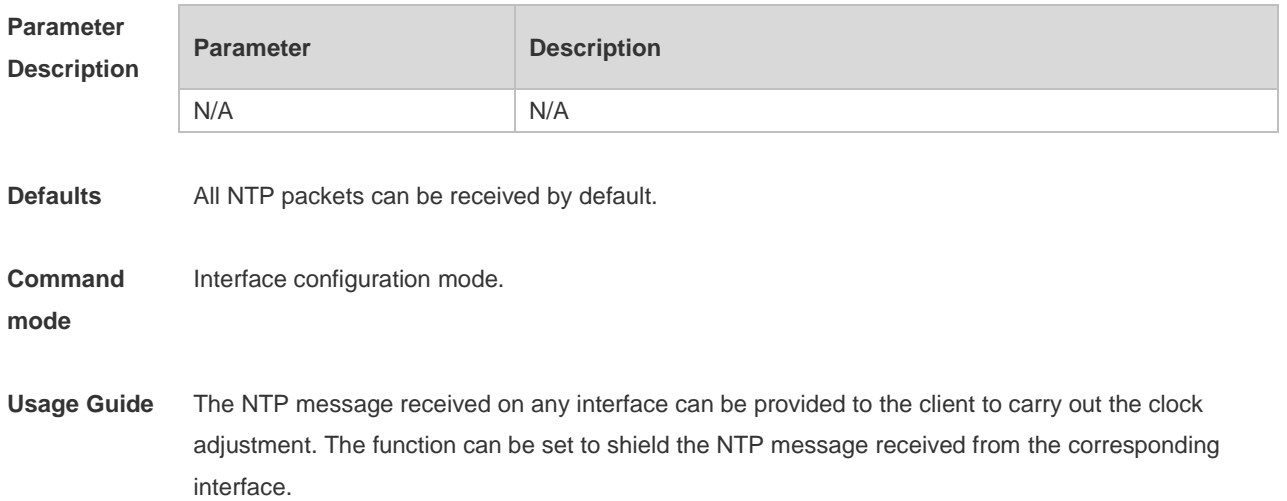

By default, the device receives NTP packets on all interfaces, and adjust clock for the client. You can use this command to disable the device to receive NTP packets on the specified interface.

This command is configured only the interface that can receive and send IP packets.

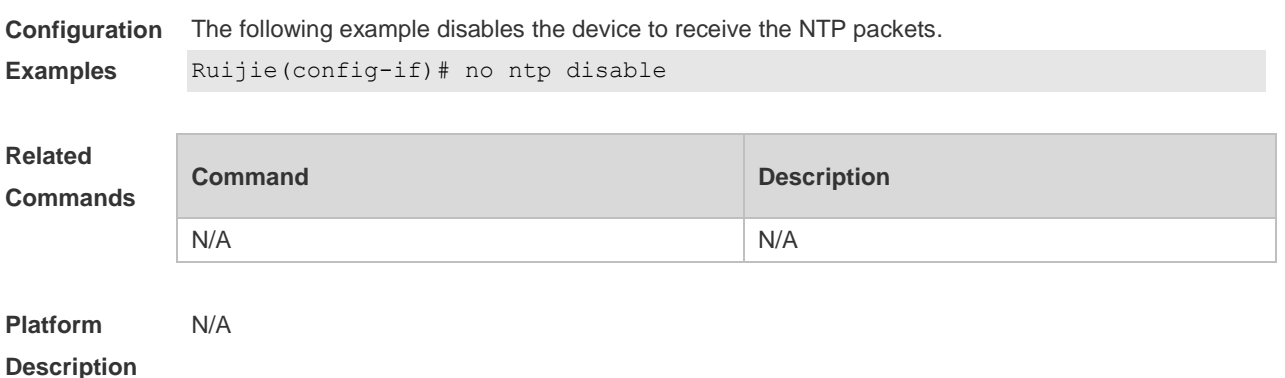

#### **3.6 ntp master**

Use this command to configure the device to act as an authoritative NTP server, synchronizing time to other devices. Use the **no** form of this command to remove the device as an authoritative NTP server.

**ntp master** [ *stratum* ]

**no ntp master**

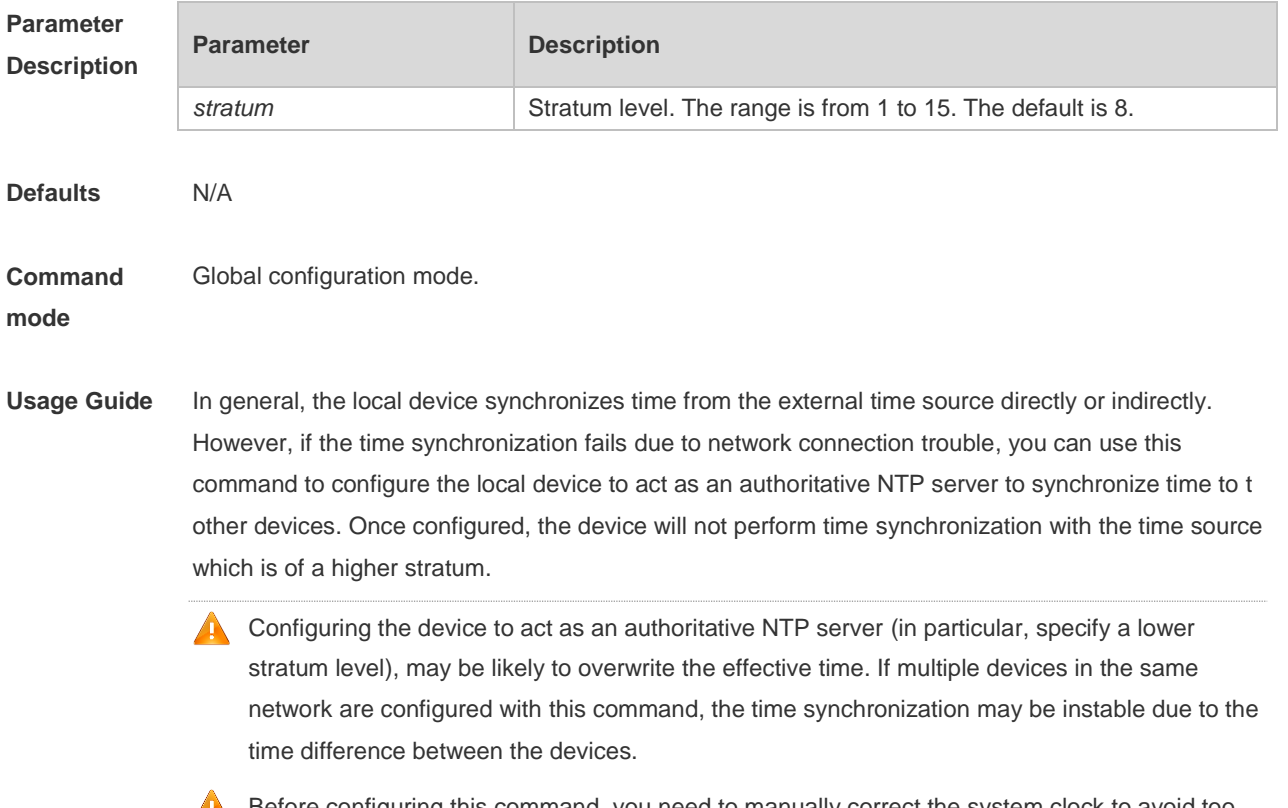

**A** Before configuring this command, you need to manually correct the system clock to avoid too much bias if the device has never performed time synchronization with the external clock

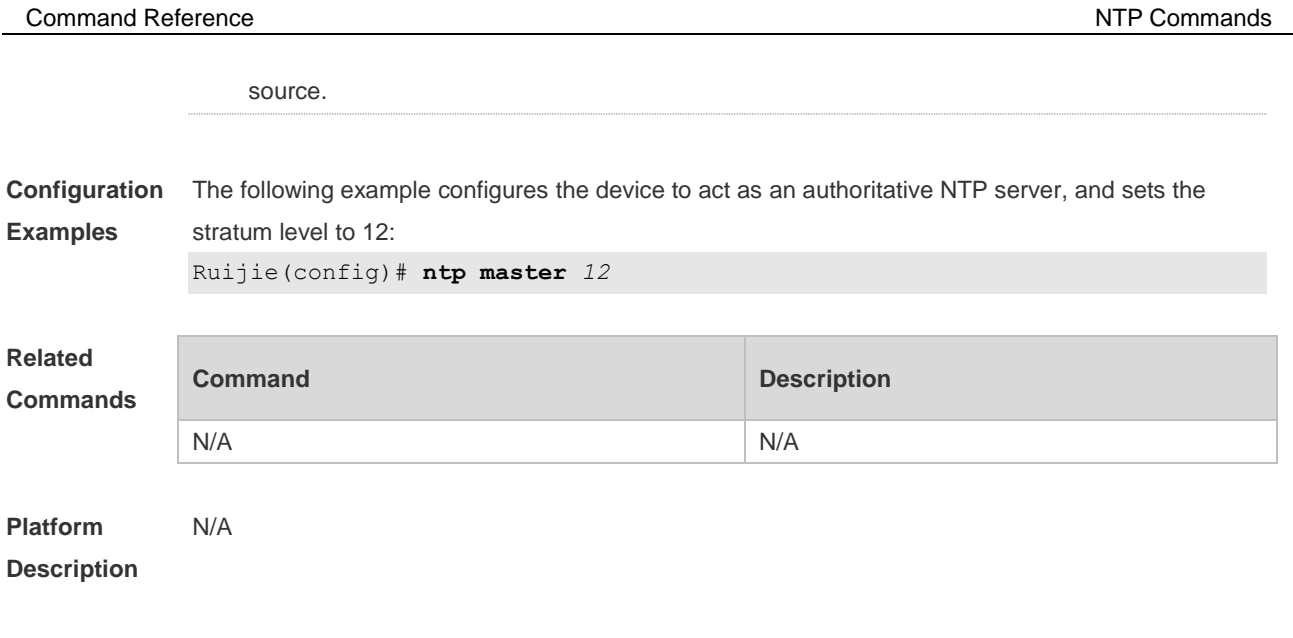

### **3.7 ntp server**

п

Use this command to specify a NTP server for the NTP client. Use the **no** form of this command to delete the specified NTP server.

**ntp server** [ **oob** | **vrf** *vrf-name*] { *ip-addr | domain |* **ip** *domain |* **ipv6** *domain* } [ **version** *version* ] [ **source** *if-name* ] [ **key** *keyid* ] [ **prefer** ] [ **via** *mgmt-name* ] **no ntp server** *ip-addr*

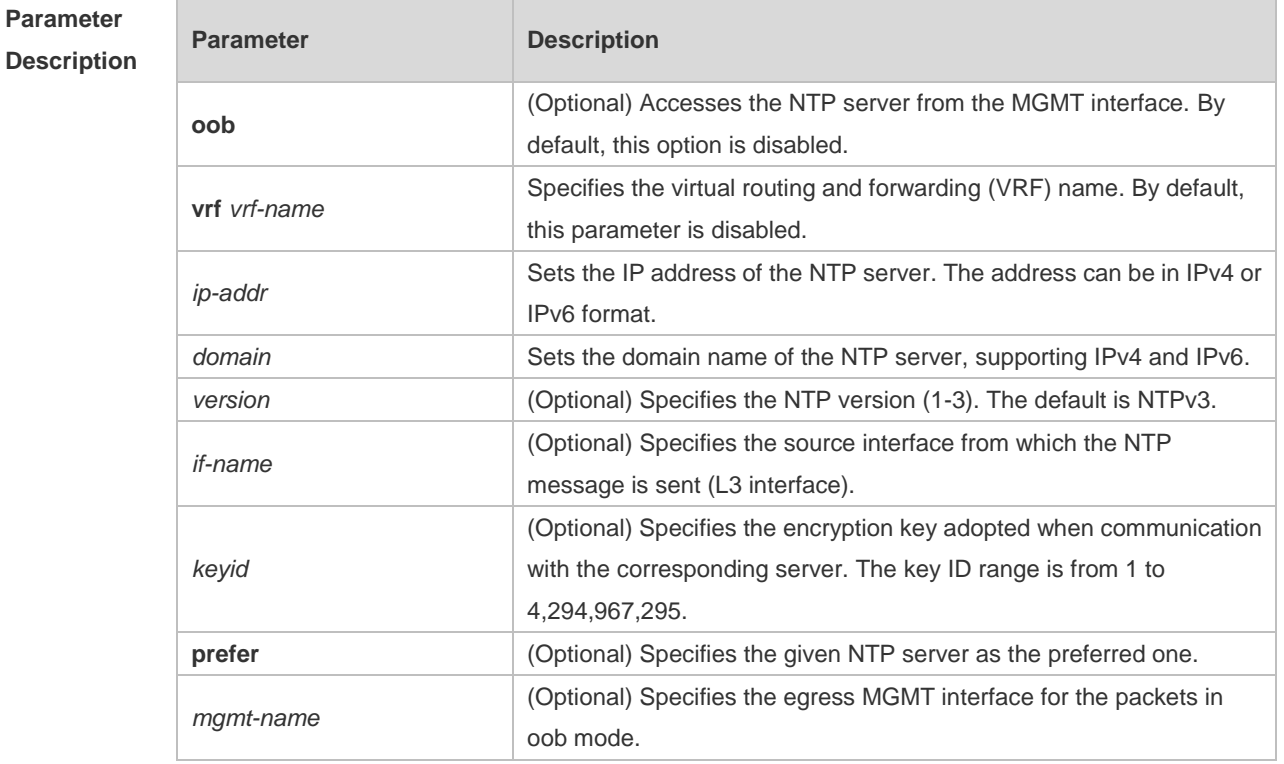

**Defaults** No NTP server is configured by default.

**Command** Global configuration mode.

**mode**

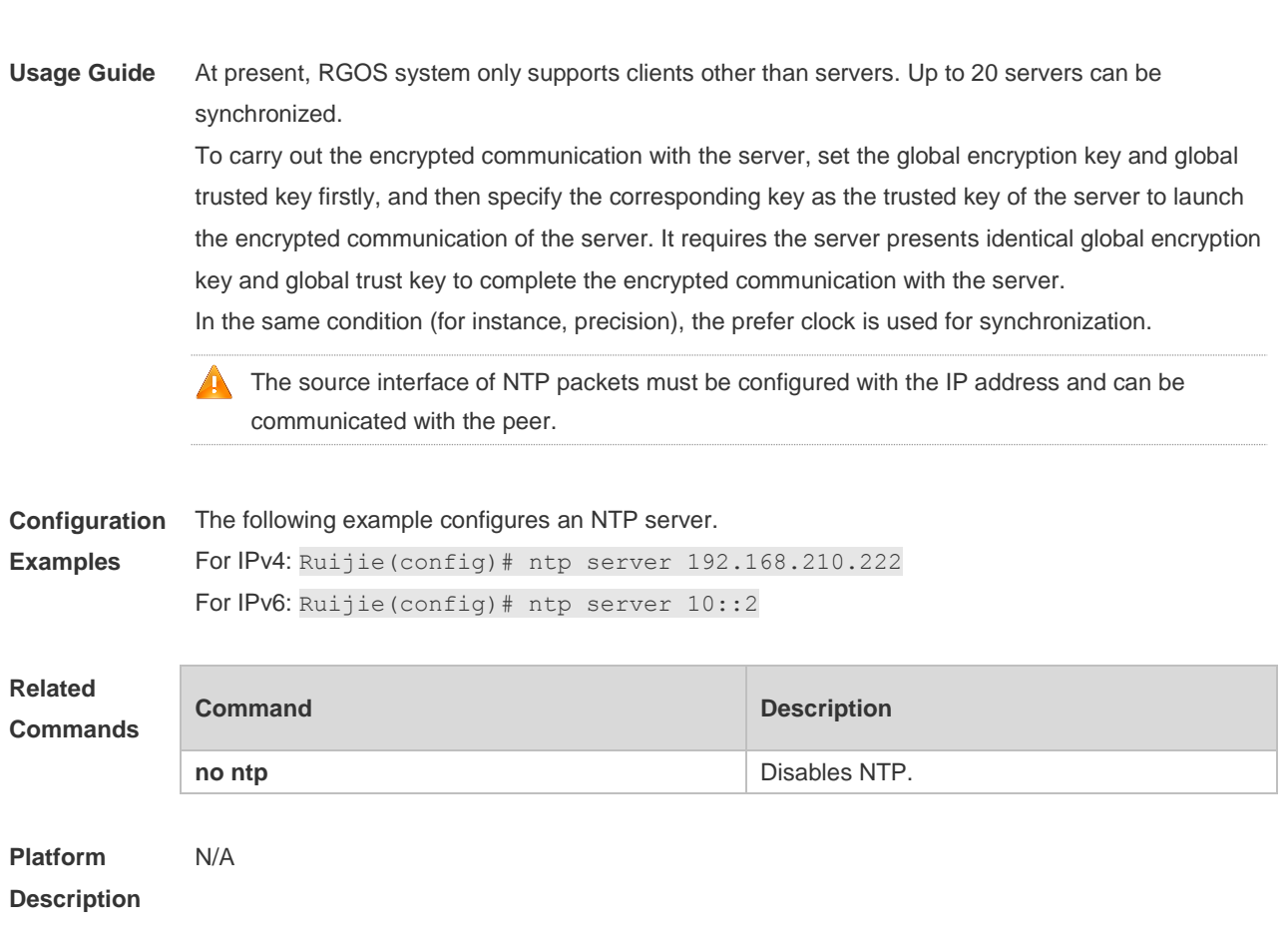

### **3.8 ntp trusted-key**

Use this command to set a global trusted key. Use the **no** form of this command to remove the global trusted key. **ntp trusted-key** *key-id*

**no ntp trusted-key** *key-id*

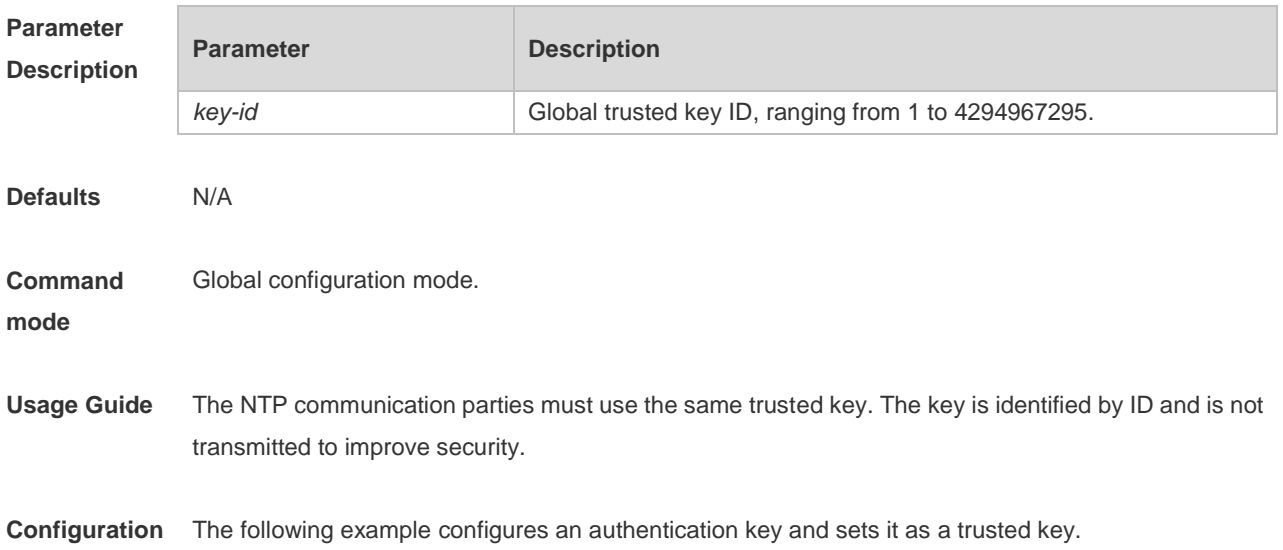

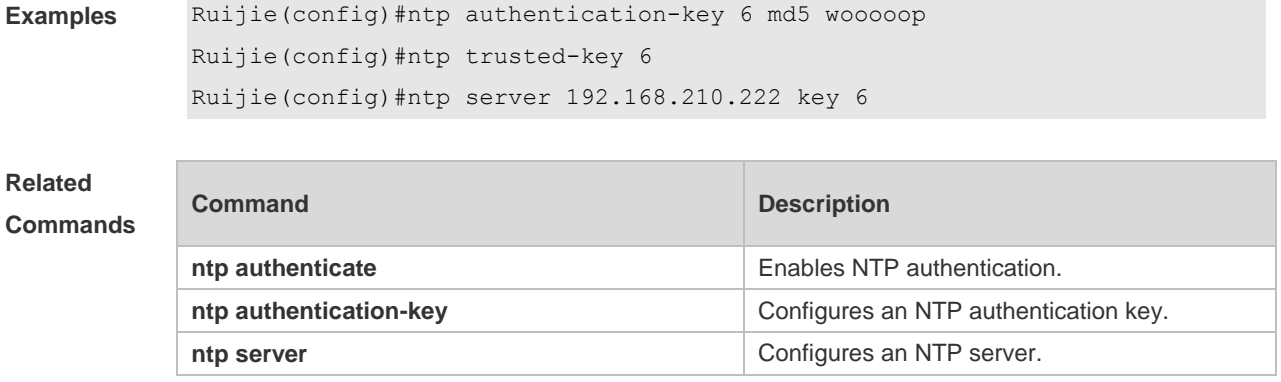

**Platform Description** N/A

### **3.9 ntp update-calendar**

Use this command to enable the NTP client to periodically update the device clock with the time synchronized from the external source clock. Use the **no** form of this command to remove this function.

**ntp update-calendar no ntp update-calendar**

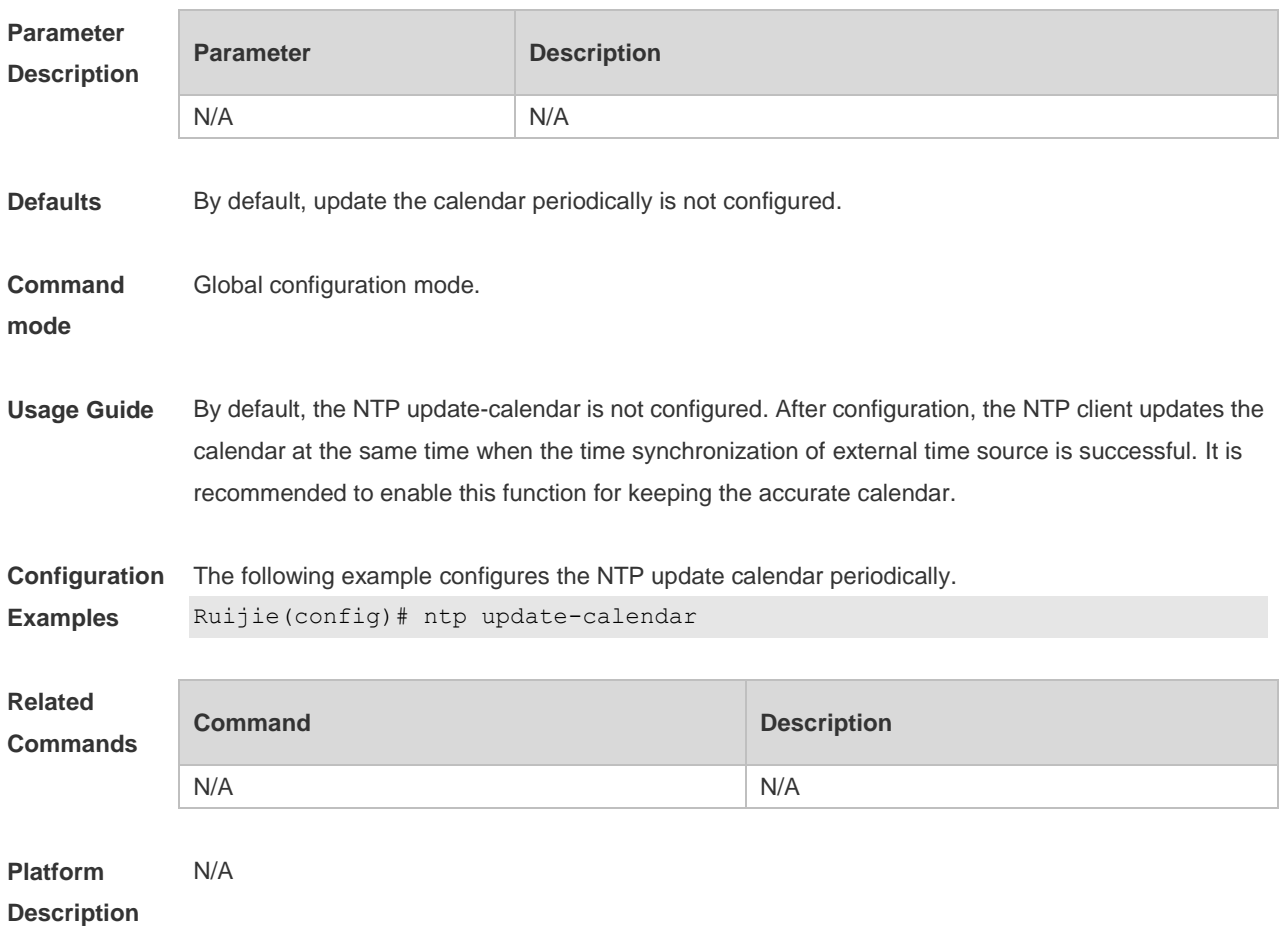

### **3.10 show ntp server**

Use this command to display the NTP server configuration. **show ntp server**

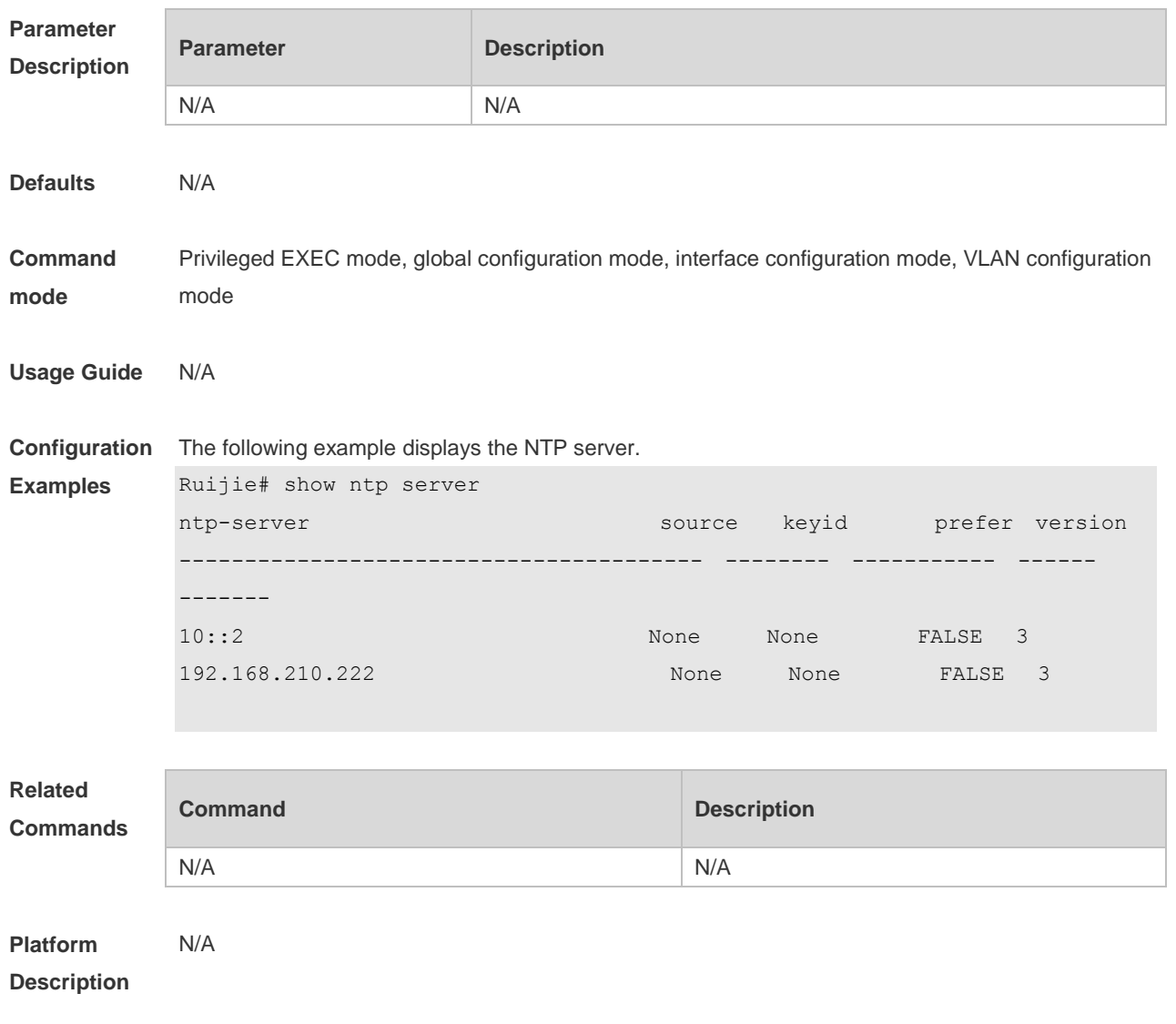

#### **3.11 show ntp status**

Use this command to display the NTP configuration. **show ntp status**

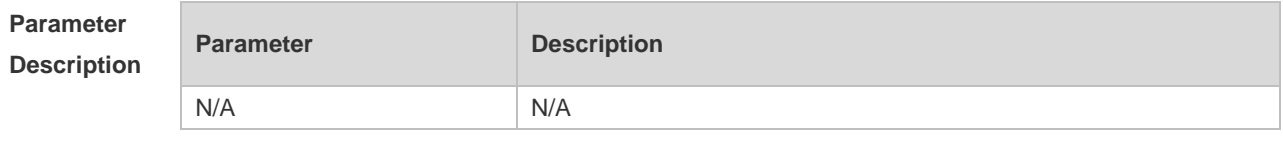

**Defaults** N/A

**Command mode** Privileged EXEC mode, global configuration mode, interface configuration mode, VLAN configuration mode **Usage Guide** Use this command to display the NTP configuration. No configuration is displayed before the synchronization server is configured for the first time. **Configuration Examples** The following example displays the NTP configuration. Ruijie# show ntp status Clock is synchronized, stratum 8, reference is 127.127.1.1 nominal freq is 250.0000 Hz, actual freq is 250.0000 Hz, precision is 2\*\*24 reference time is D4BD819B.433892EE (01:27:55.000 UTC ) clock offset is 0.00000 sec, root delay is 0.00000 sec root dispersion is 0.00002 msec, peer dispersion is 0.00002 msec **Related Commands Command Description** N/A N/A **Platform**  N/A

**Description**

## **4 SNTP Commands**

### **4.1 show sntp**

Use this command to display the SNTP configuration. **show sntp**

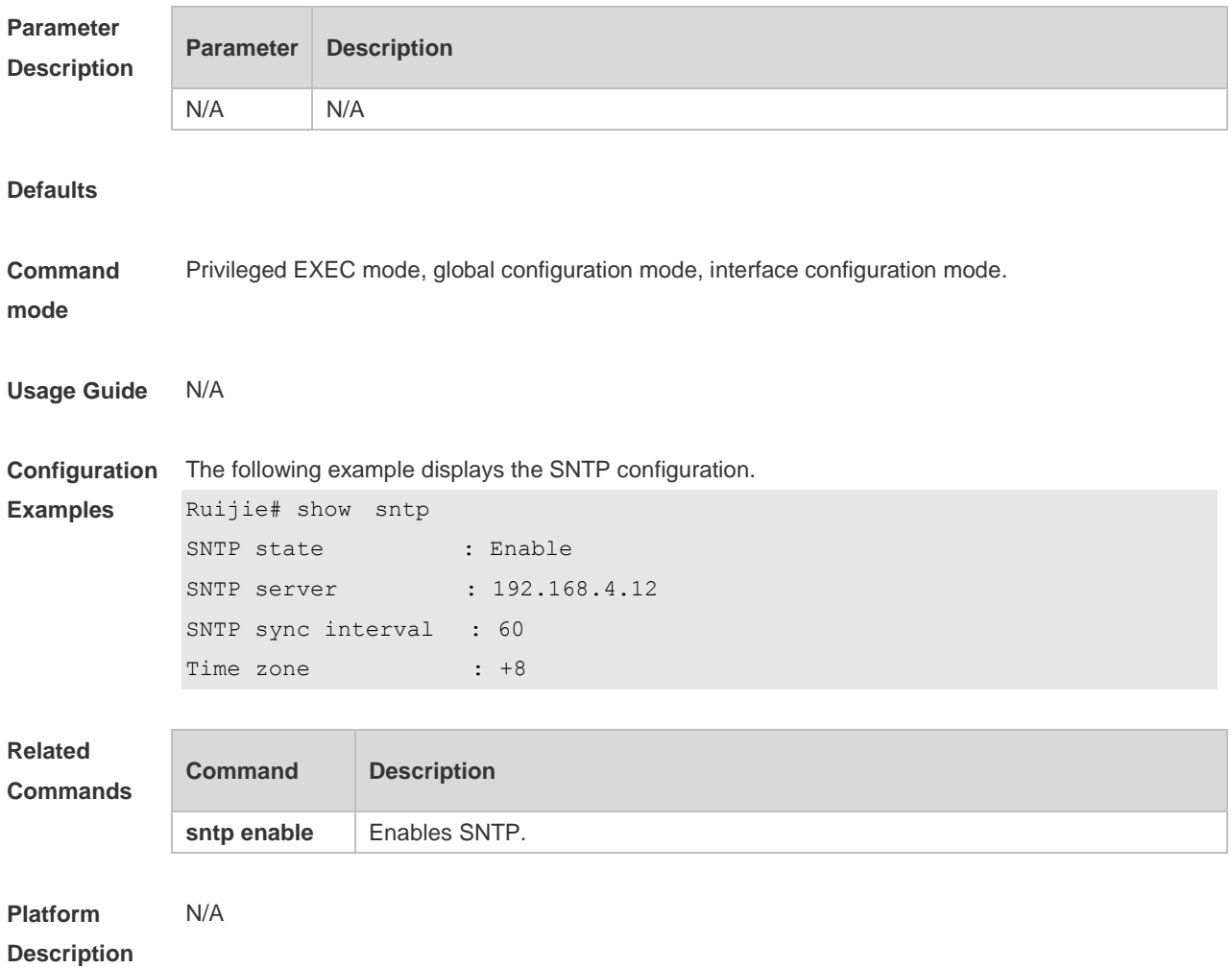

### **4.2 sntp enable**

Use this command to enable the SNTP function. Use the **no** form of this command to restore the default value. **sntp enable no sntp enable**

**Parameter Parameter Description** 

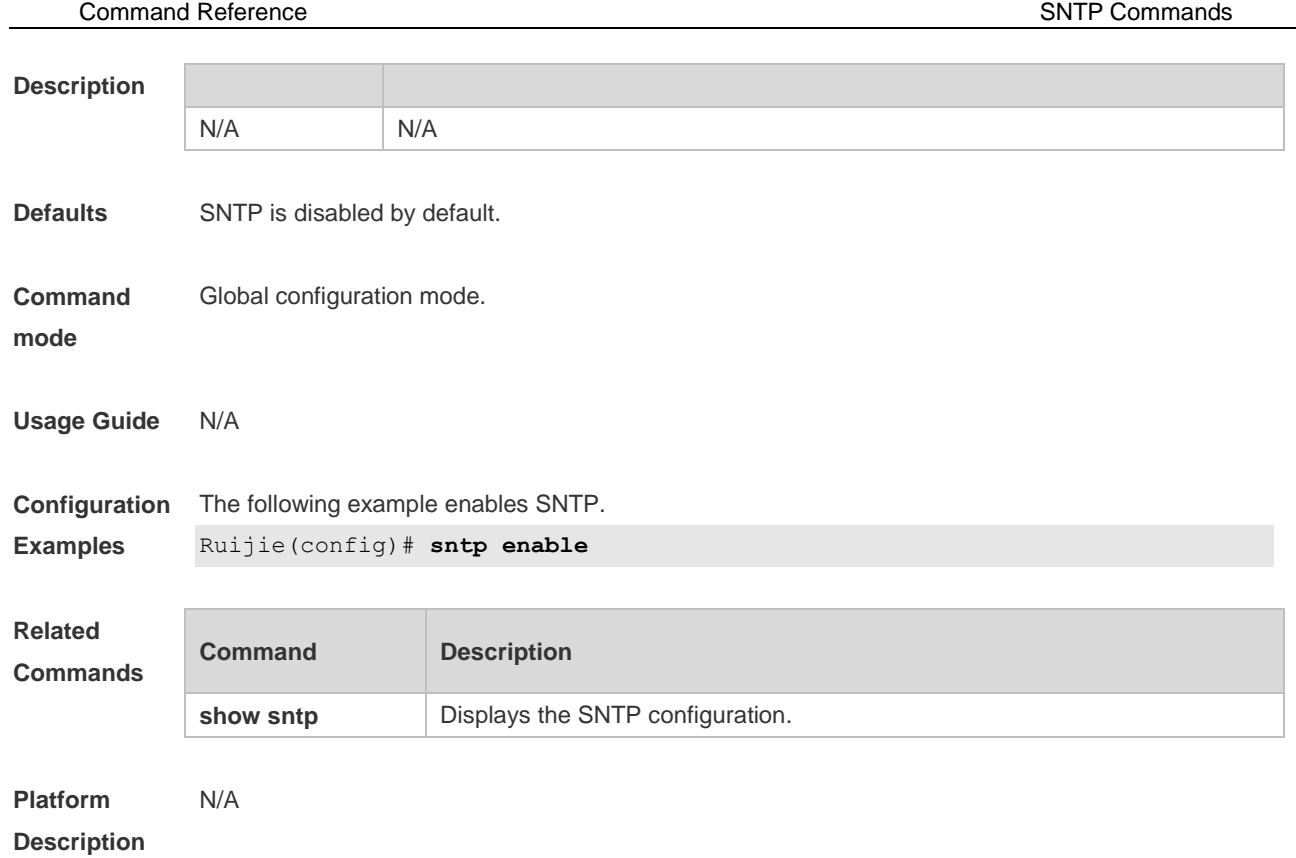

# **4.3 sntp interval**

Use this command to set the interval for the SNTP client to synchronize its clock with the NTP/SNTP server. Use the **no** form of this command to restore the default synchronization interval. **sntp interval** *seconds* **no sntp interval**

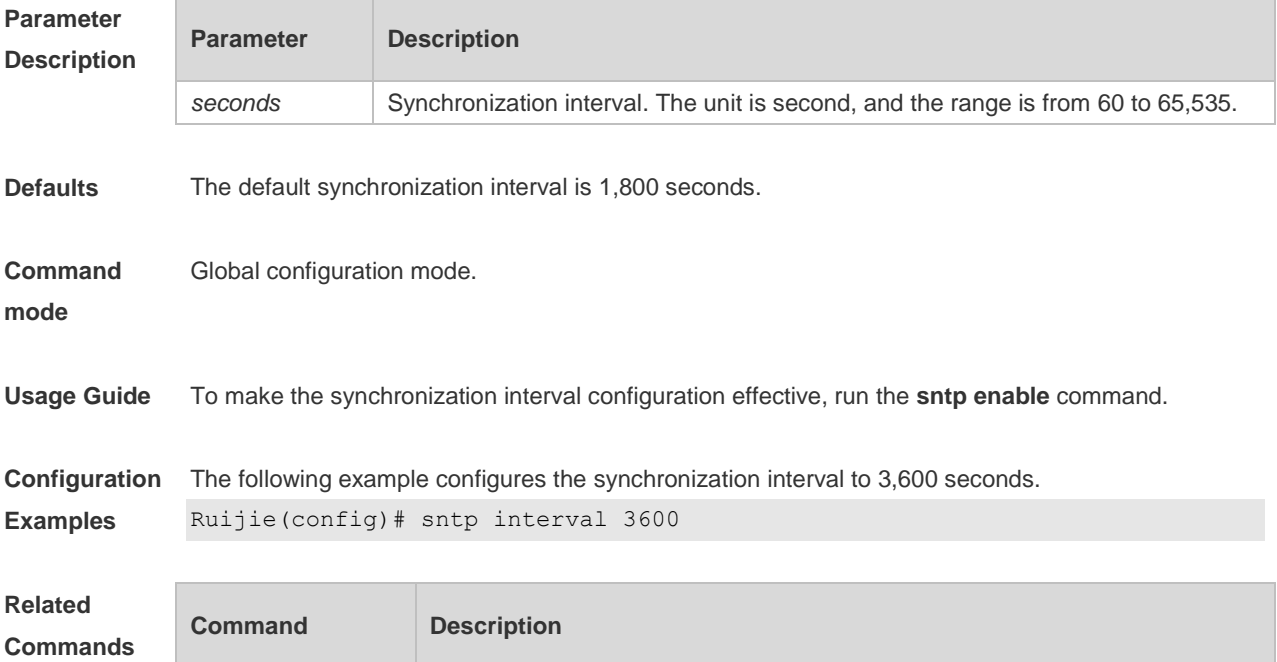

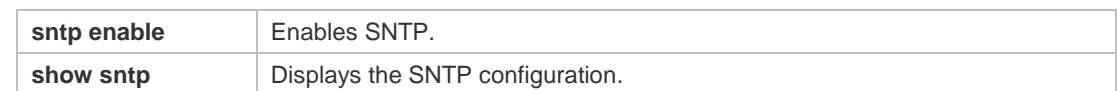

#### **Platform**  N/A

**Description**

## **4.4 sntp server**

Use this command to specify an SNTP server. Use the **no** form of this command to remove the SNTP server.

**sntp server** [ **oob** ] { *ip- address | domain* } [ **via** *mgmt-name* ] [ **source** *source-ip-address* ] **no sntp server**

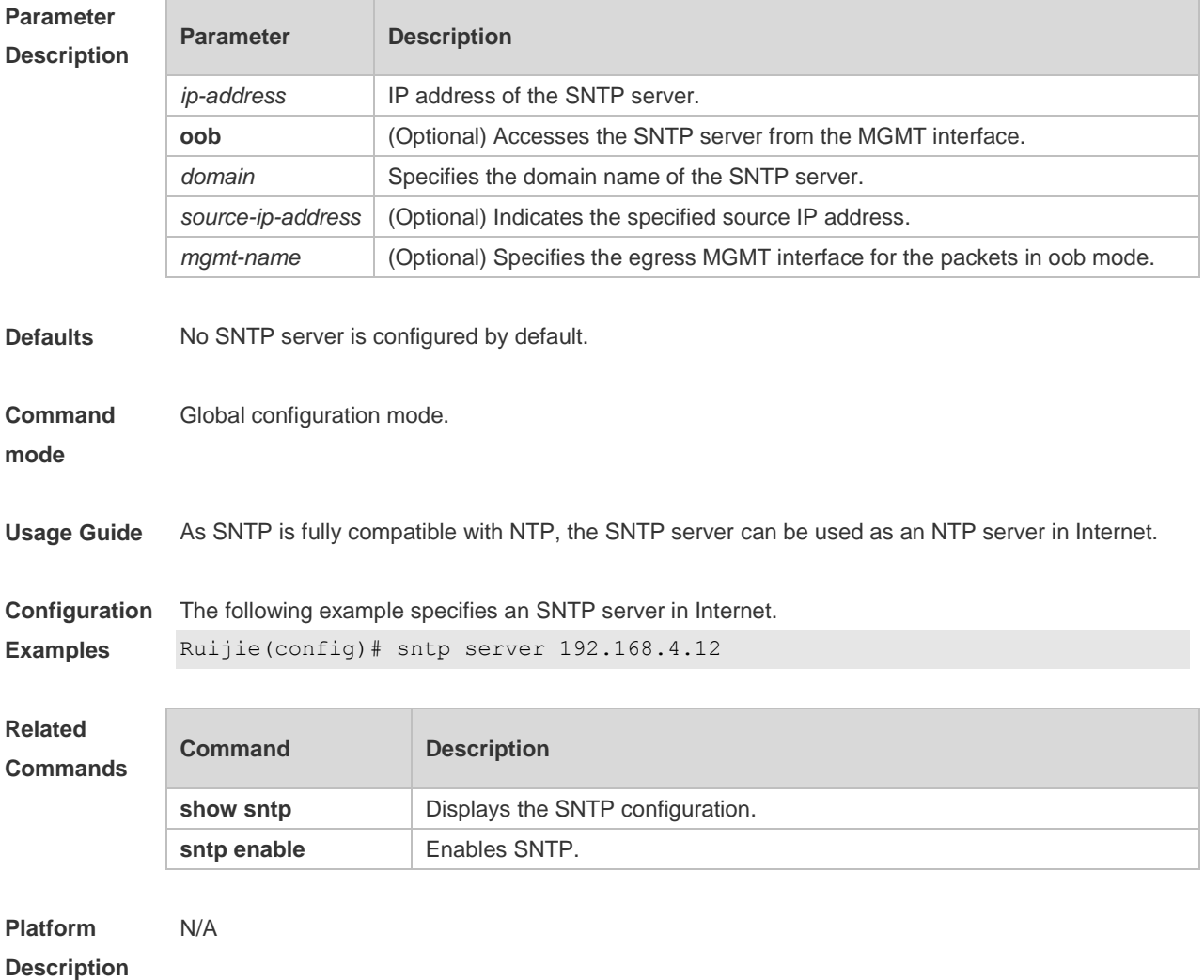

# **5 SPAN-RSPAN Commands**

### **5.1 mac-loopback**

Use this command to enable MAC loopback. Use the **no** form of this command to disable MAC loopback.

**mac-loopback**

**no mac-loopback**

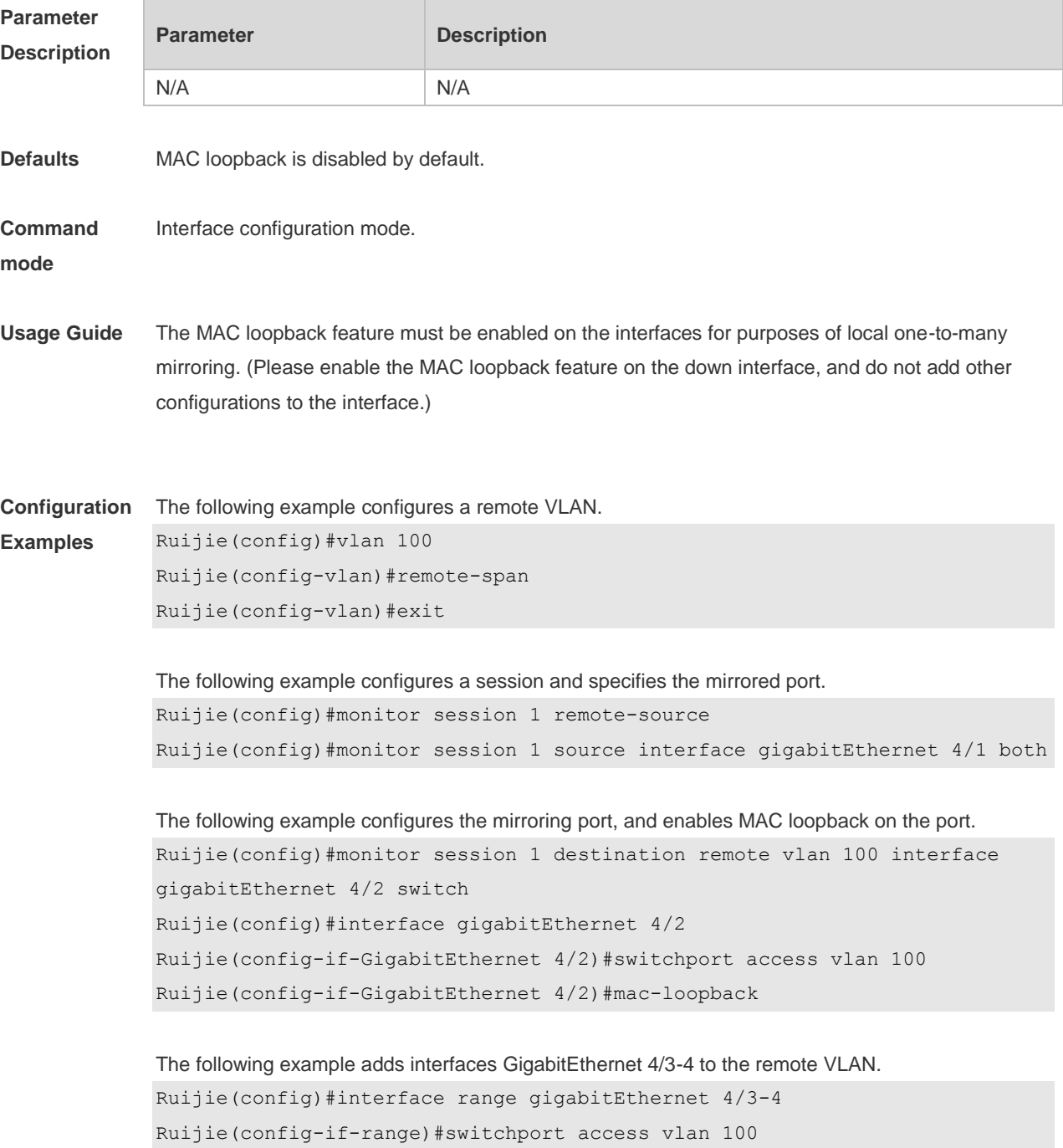

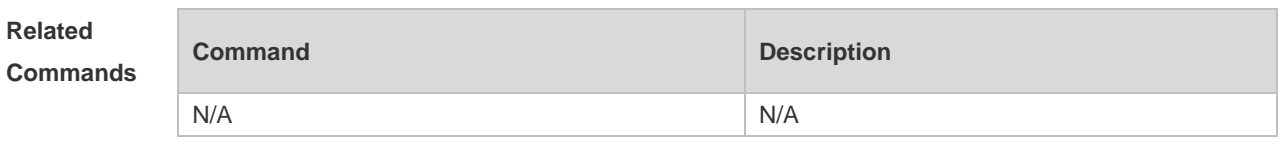

**Platform Description** N/A

#### **5.2 monitor session**

Use this command to configure the SPAN session and specify the source port (monitored port). **monitor session** *session-num* **source interface** *interface-id* [ **both** | **rx** | **tx** ]

Use this command to configure the SPAN session mirroring only the traffic permitted by the access list

**monitor session** *session-num* **source interface** *interface-id* **rx acl** *acl-name*

Use this command to configure the SPAN session and specify the destination port (monitoring port). **monitor session** *session-num* **destination interface** *interface-id* [**switch** ]

Use this command to configure the remote SPAN session ID on the source device.. **monitor session** *session-num* **remote-source**

Use this command to configure the remote SPAN session ID on the destination device. **monitor session** *session-num* **remote-destination**

Use this command to configure the remote SPAN session and specify the remote SPAN destination VLAN.

**monitor session** *session-num* **destination remote vlan** *remote-vlan-id* **interface** *interface-id* [ **switch** ]

Use this command to configure the SPAN session and specify the source VLAN to monitor. Note that the source VLAN should not be a remote VLAN.

**monitor session** *session-num* **source vlan** *vlan-id* [ **rx** | **tx** | **both** ]

Use this command to limit the SPAN source traffic to specific VLANs. **monitor session** *session-num* **filter vlan** *vlan-id-list* [ **rx | tx | both** ]

Use this command to remove the specified SPAN session, or remove the source port or destination port of the specified SPAN session.

**no monitor session** *session-num* [ **source interface** *interface-id |* **destination interface**  *interface-id* ]

Use this command to remove the specified remote SPAN session, or remove the destination port of the remote SPAN session.

**no monitor session** *session-num* [ **destination remote vlan** *remote-vlan-id* **interface** *interface-id* ]

Use this command to remove the specified remote SPAN session, or remote the destination port of the remote SPAN session.

**default monitor session** *session-num* [ **destination remote vlan** *remote-vlan-id* **interface**  *interface-id* ]

Use this command to remove the specified SPAN session, or remove the source port or destination port of the SPAN session.

**default monitor session** *session-num* { **source interface** *interface-id |* **destination interface**  *interface-id* }

**Parameter Description**

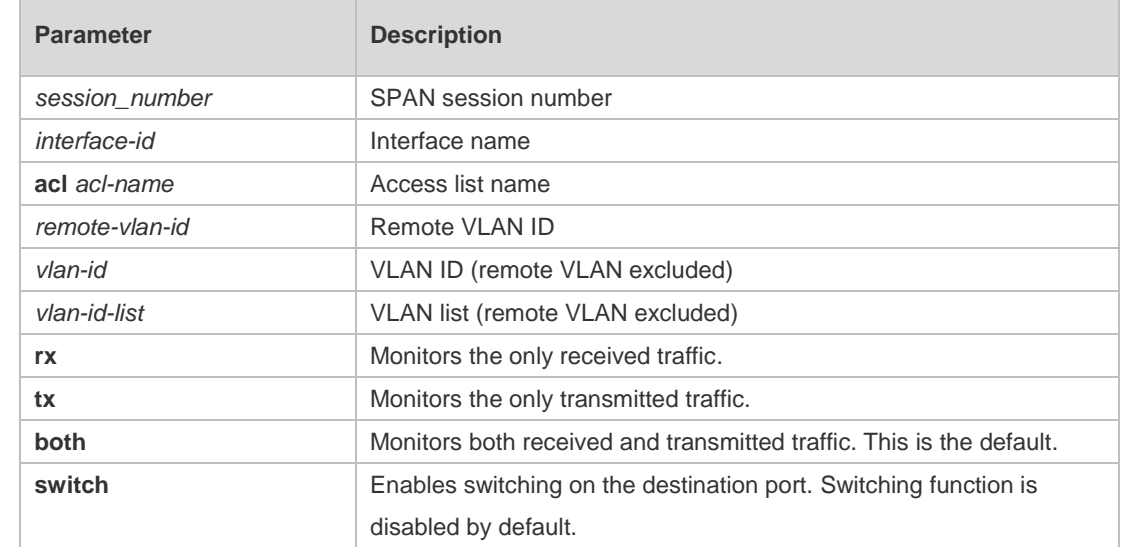

**Defaults** Port monitoring is disabled by default.

**Command**  Global configuration mode.

**mode**

**Usage Guide** Use this command to configure SPAN or remote SPAN, and specify the source port or destination port.

> If the **both**, **rx** or **tx** is not specified for the source port, the **both** parameter is the default. Configuring an access list for the source port indicates that only the traffic permitted by the access list is monitored.

The **switch** feature is disabled on the destination port.

**Configuration Examples** The following example configures the source port and destination port of the SPAN session. Ruijie(config)# monitor session 1 source interface gigabitEthernet 0/1 Ruijie(config)# monitor session 1 destination interface gigabitEthernet 0/2

The following example configures the SPAN session mirroring only the traffic permitted by the access list.

```
Ruijie(config)# monitor session 3 source interface gigabitEthernet 0/3 rx acl 
90
```
The following example configures a remote SPAN session. Ruijie(config)# monitor session 10 remote-source

The following example configures the destination port of the remote SPAN session. Ruijie(config)# monitor session 4 destination remote vlan 10 interface gigabitEthernet 0/5

The following example configures the source VLAN of the SPAN session. Ruijie(config)# monitor session 1 source vlan 1

The following example removes the SPAN session. Ruijie(config)# no monitor session 1

The following example removes the source port and destination port of the SPAN session. Ruijie(config)# no monitor session 1 source interface gigabitEthernet 0/18 Ruijie(config)# no monitor session 1 destination interface gigabitEthernet 0/18

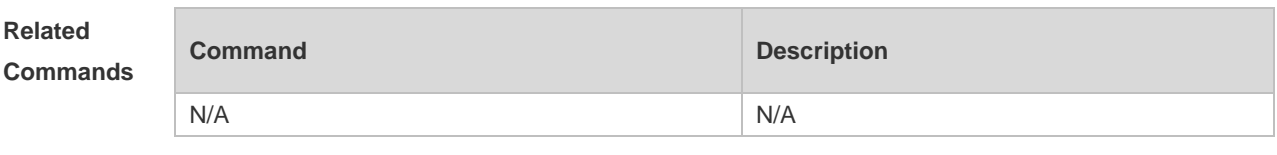

**Platform Description** N/A

#### **5.3 remote-span**

Use this command to configure a remote SPAN VLAN in VLAN configuration mode. Use the **no** form of this command to disable the remote SPAN VLAN. **remote-span no remote-span**

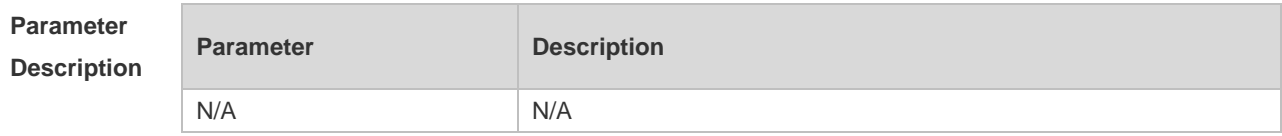

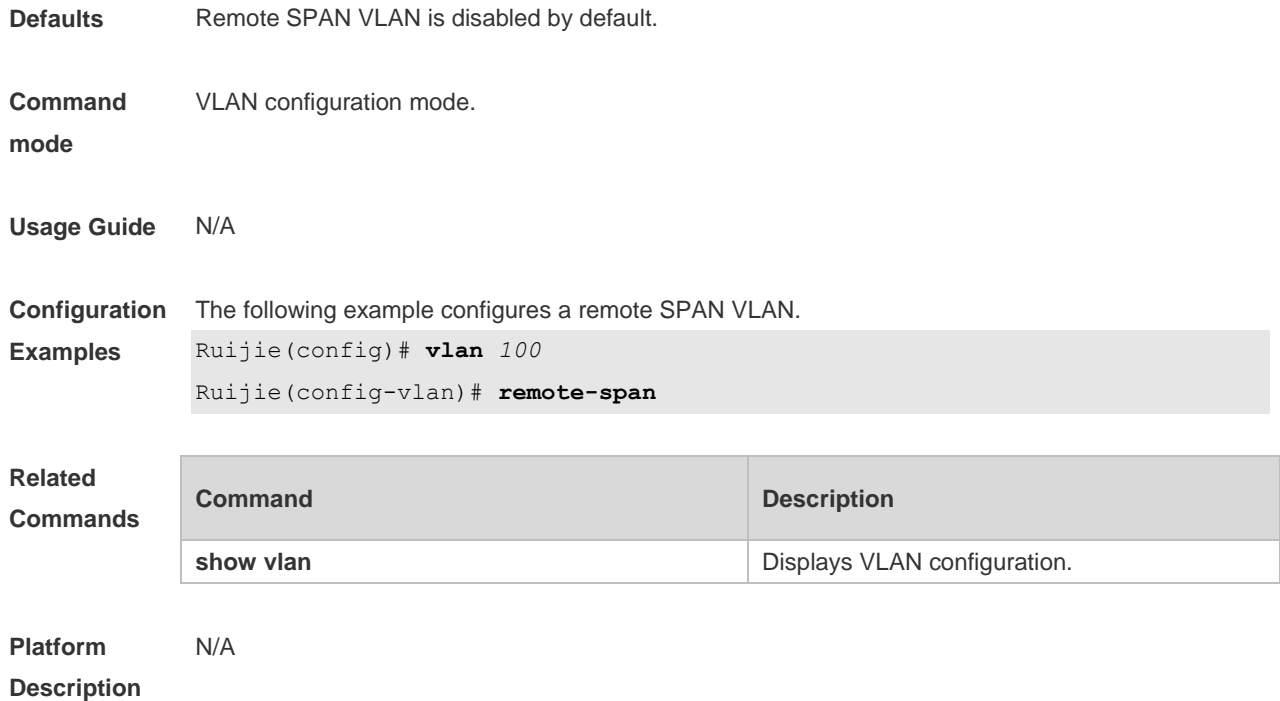

### **5.4 show monitor**

Use this command to display the SPAN configurations. **show monitor** [ **session** *session\_number* ]

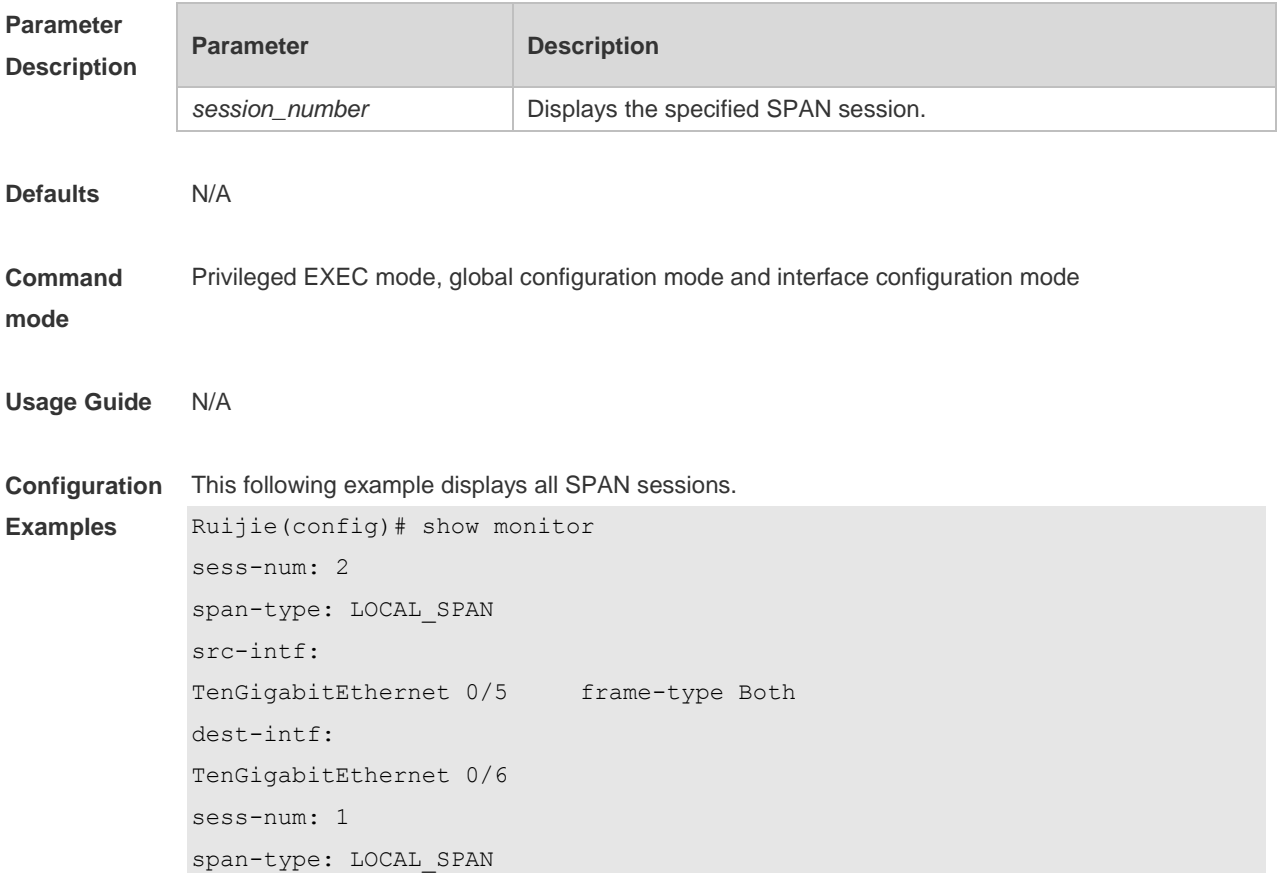

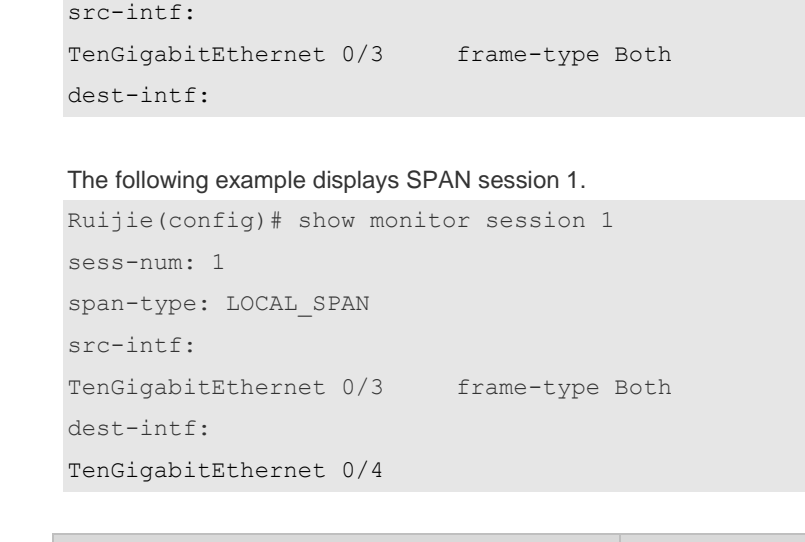

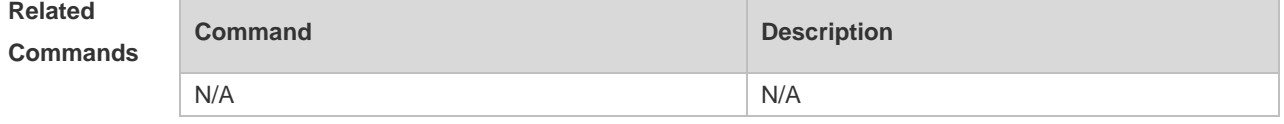

**Platform Description** N/A
# **6 sFlow Commands**

# **6.1 sflow agent**

Use this command to configure the address of the sFlow Agent. **sflow agent** { **address** { *ip-address* **| ipv6** *ipv6-address* }} | { **interface** { *interface-name* | **ipv6**  *interface-name* }}

Use this command to delete the address of the sFlow Agent. **no sflow agent { address | interface }**

Use this command to restore the default setting. **default sflow agent { address | interface }**

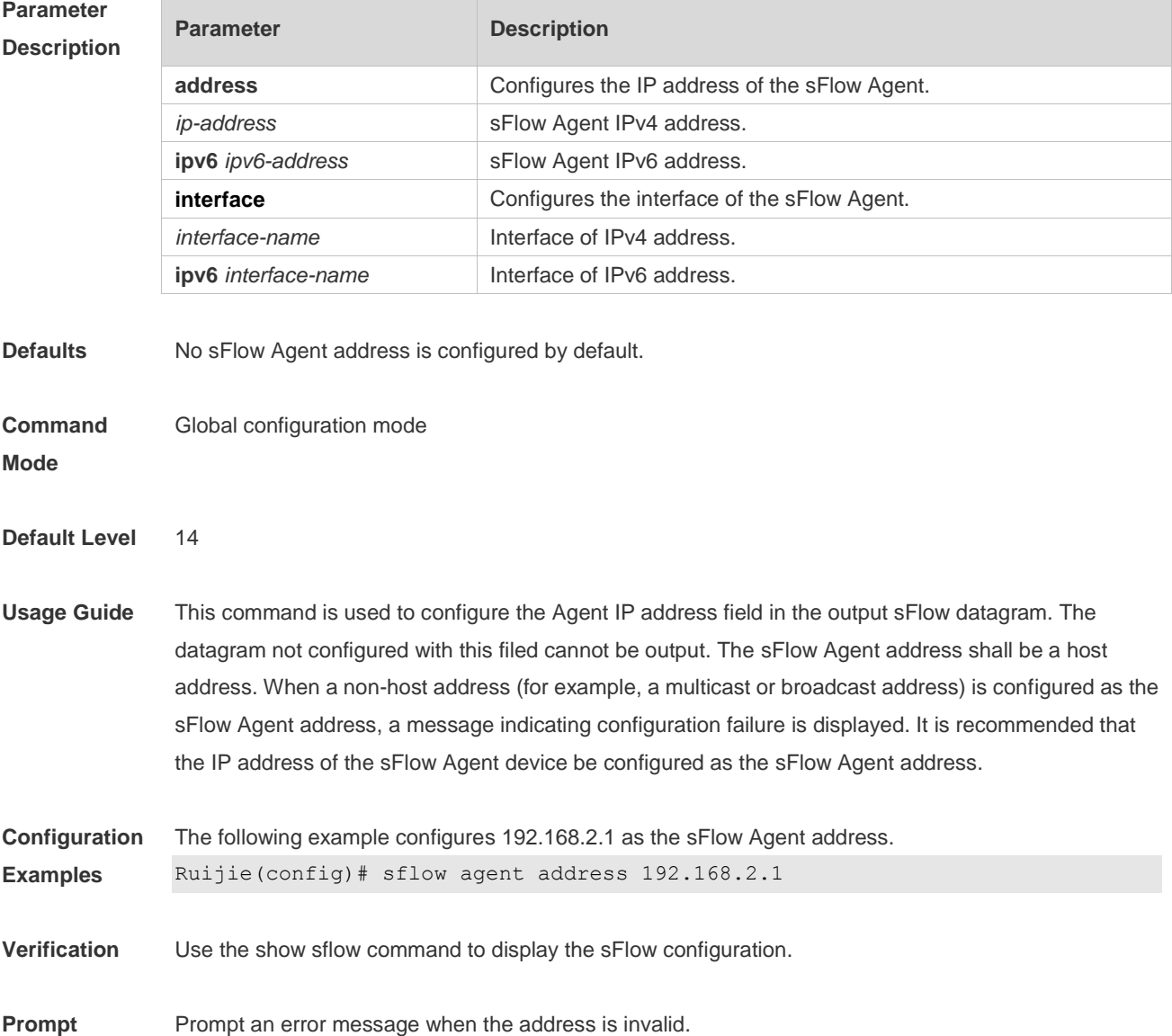

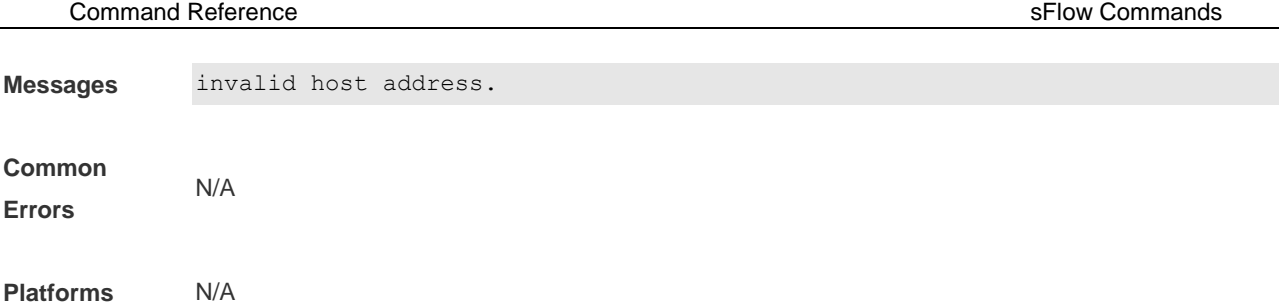

## **6.2 sflow collector** *collector-id* **destination**

Use this command to configure the address of the sFlow Collector. **sflow collector** *collector-id* **destination** { *ip-address* | **ipv6** *ipv6\_address* } *udp-port* **[ [ vrf** *vrf-name* **] |**  [ **oob** [**via mgmt** *mgmt-name* ] ] ]

Use this command to delete the address of the sFlow Collector. **no sflow collector** *collector-id* **destination** { *ip-address |* **ipv6** *ipv6\_address* } *udp-port* **[ [ vrf** *vrf-name* **] |** [ **oob** [**via mgmt** *mgmt-name* ] ] ]

Use this command to delete the address of the sFlow Collector. **default sflow collector** *collector-id* **destination** { *ip-address |* **ipv6** *ipv6\_address* } *udp-port* **[ [ vrf**  *vrf-name* **] |** [ **oob** [**via mgmt** *mgmt-name* ] ] ]

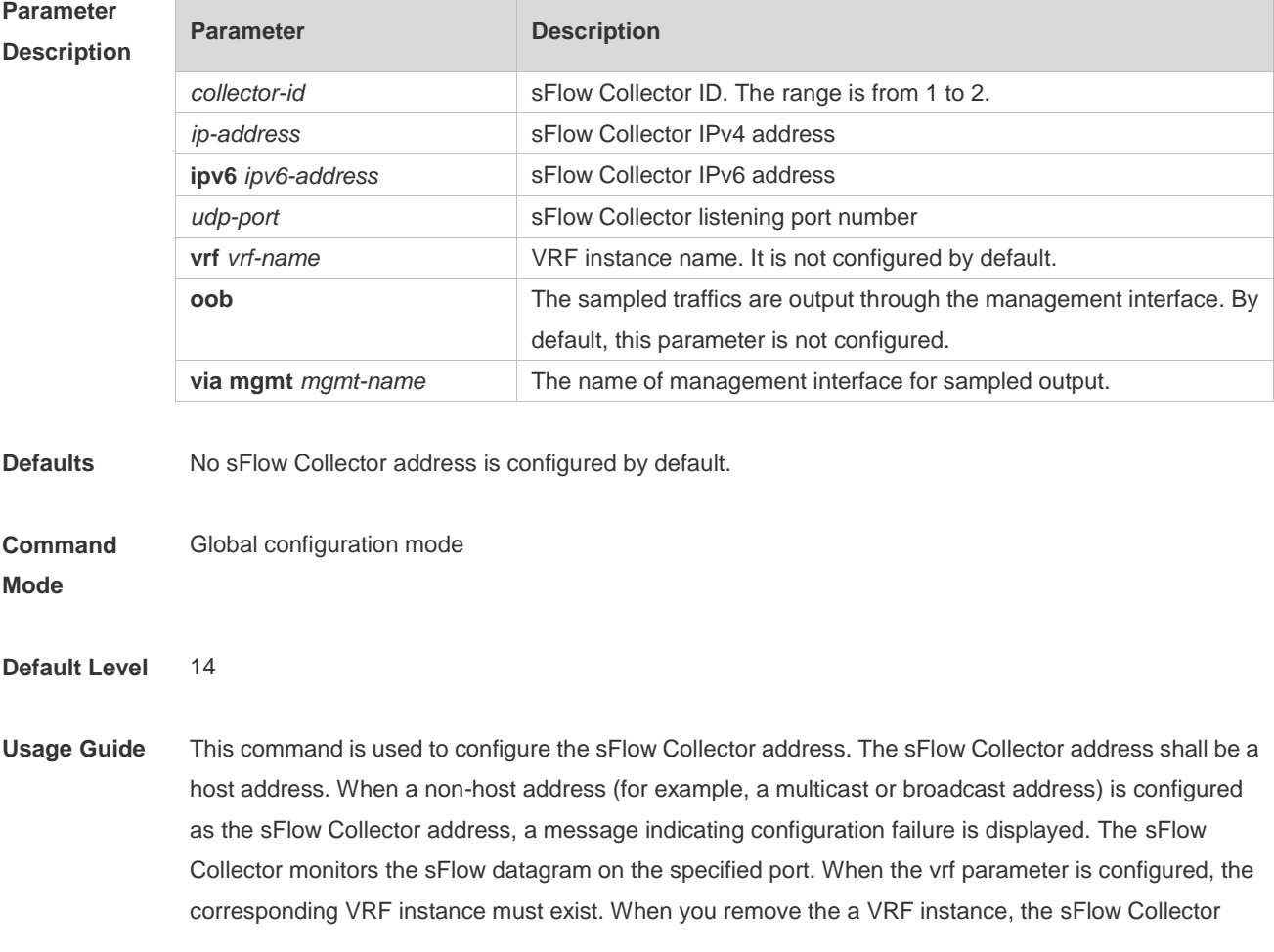

address will be removed if this VRF instance is also configured for an sFlow Collector address. When the oob parameter is configured, a datagram is sent to the sFlow Collector through the management interface.

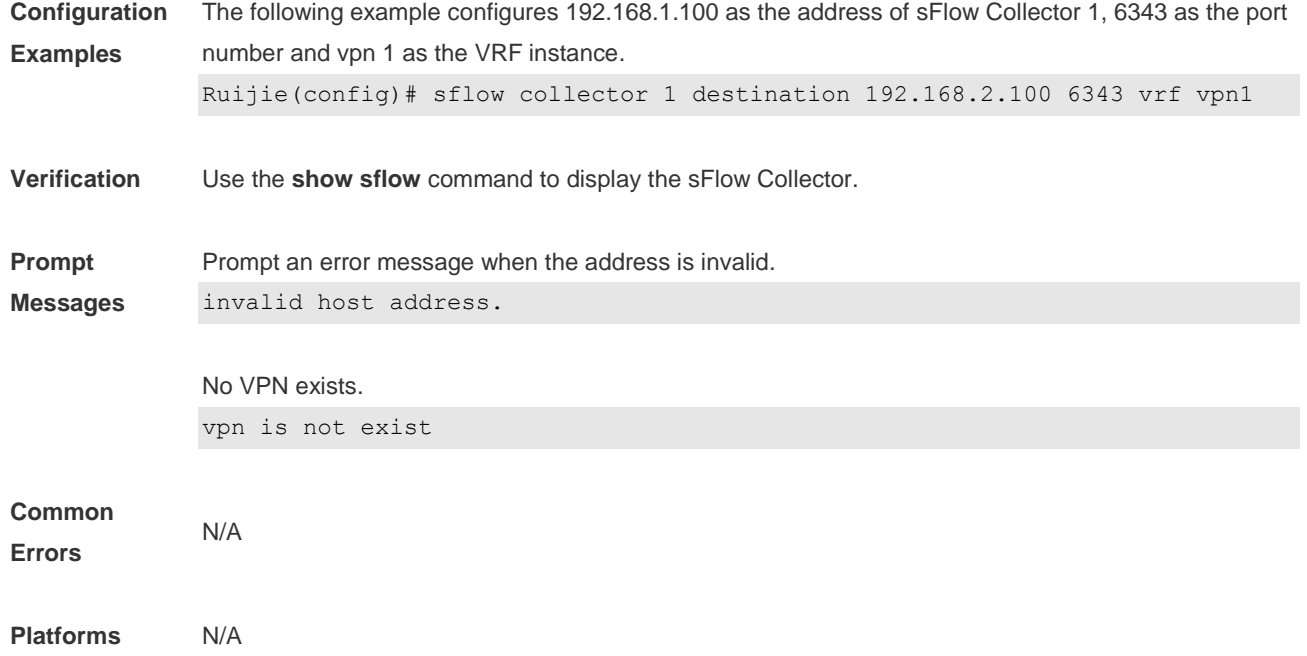

### **6.3 sflow collector** *collector-id* **max-datagram-size**

Use this command to configure the maximum length of the output sFlow datagram. **sflow collector** *collector-id* **max-datagram-size** *datagram-size*

Use this command to restore the default maximum length of the output sFlow datagram. **no sflow collector** *collector-id* **max-datagram-size**

Use this command to restore the default maximum length of the output sFlow datagram. **default sflow collector** *collector-id* **max-datagram-size**

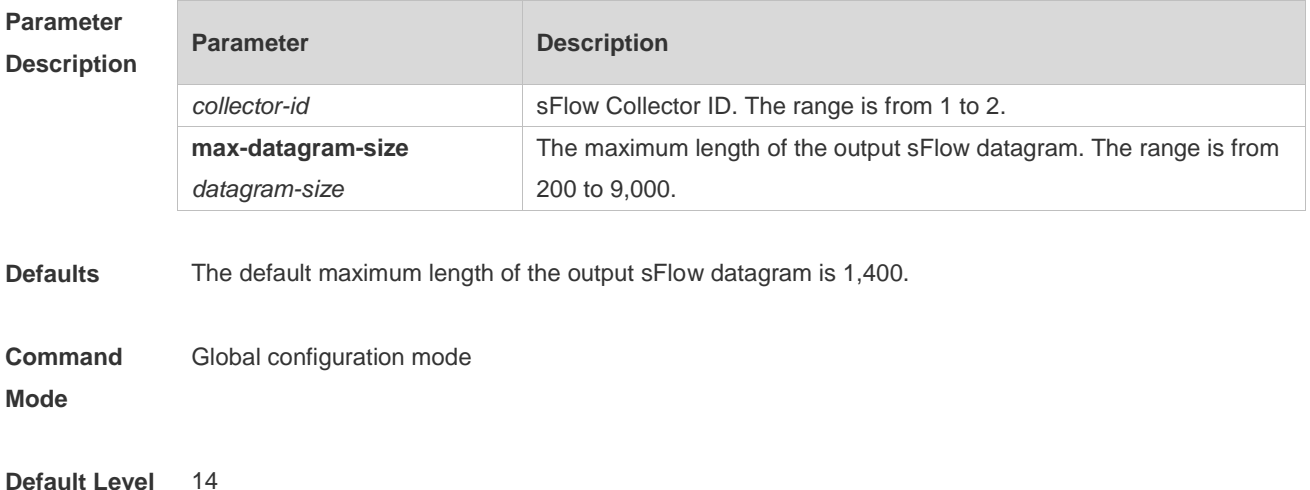

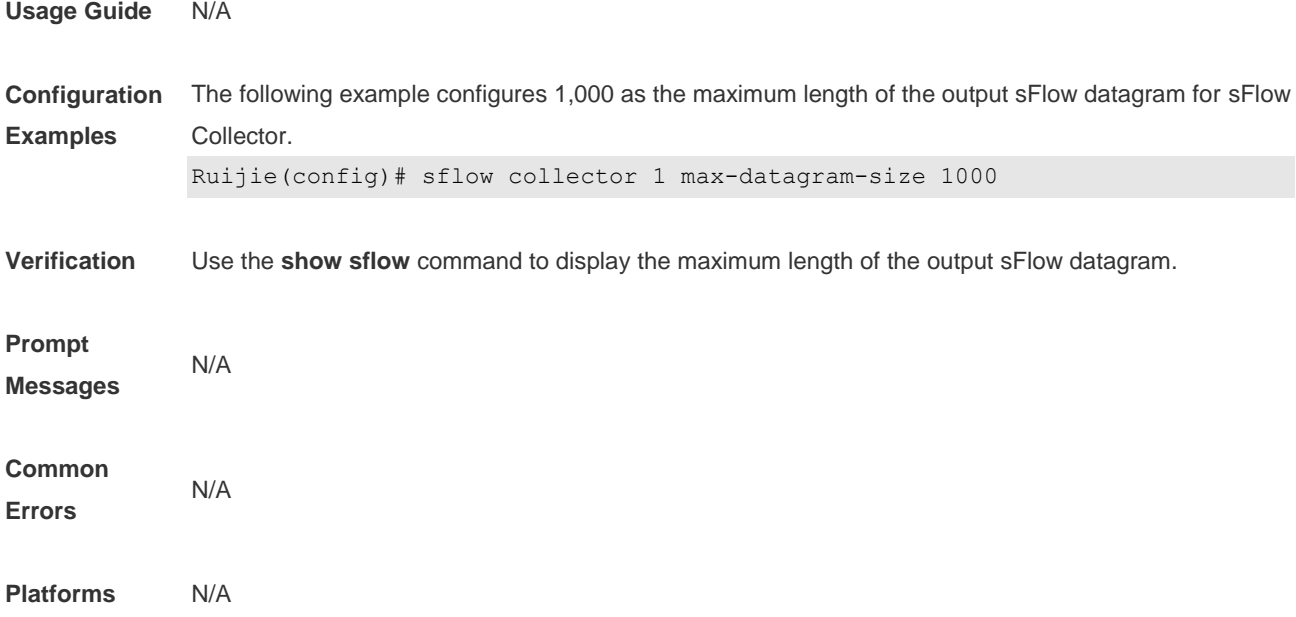

# **6.4 sflow counter collector**

Use this command to enable the sFlow Agent to send counter samples to the sFlow Collector. **sflow counter collector** *collector-id*

Use this command to disable the sFlow Agent to send counter samples to the sFlow Collector. **no sflow counter collector**

Use this command to disable the sFlow Agent to send counter samples to the sFlow Collector. **default sflow counter collector**

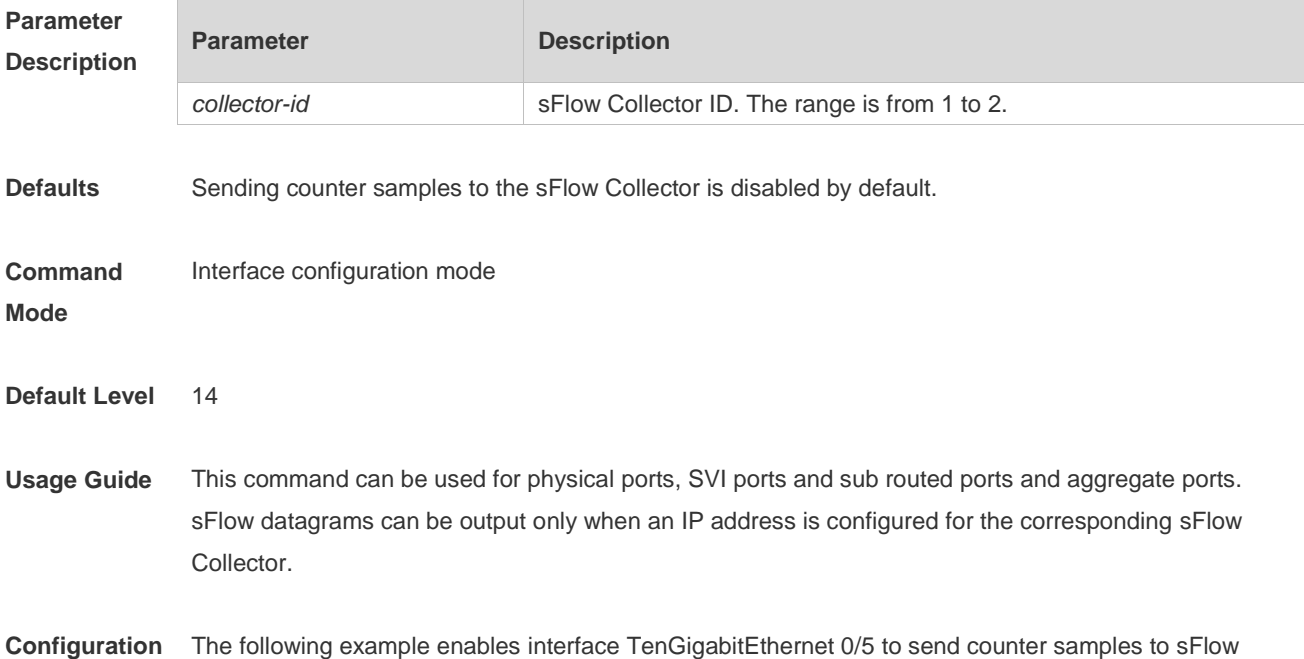

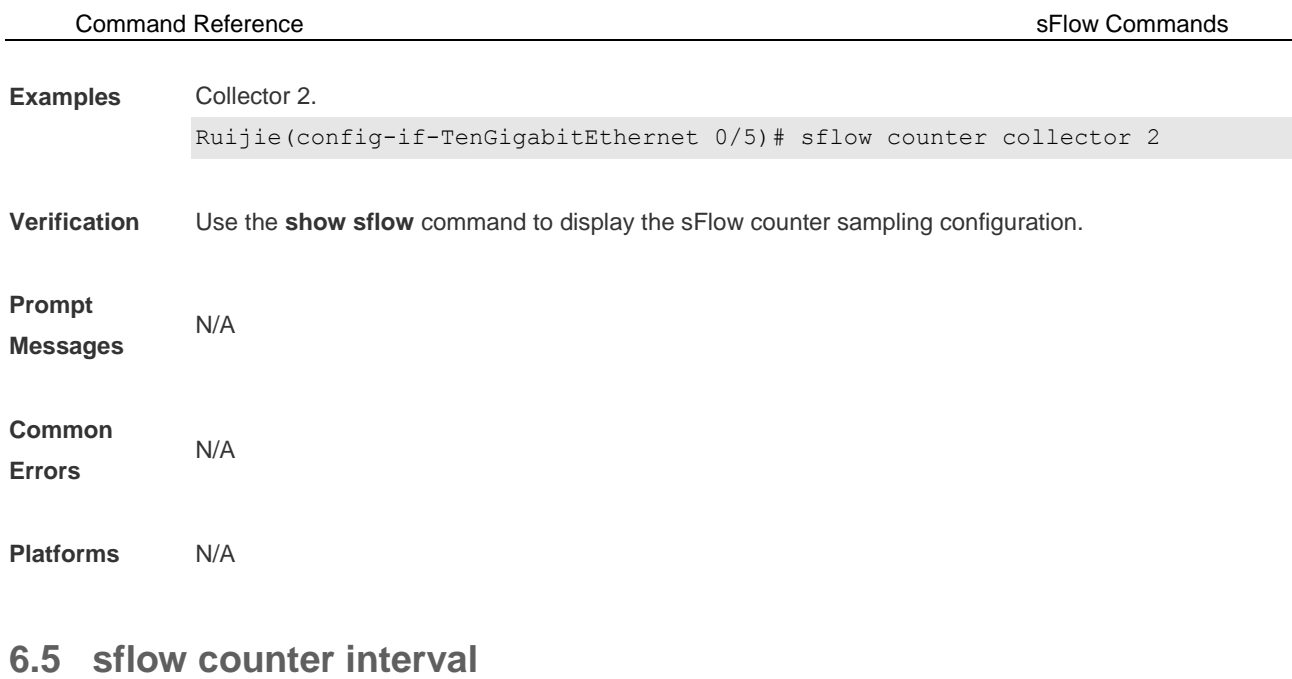

Use this command to configure the sFlow counter sampling interval. **sflow counter interval** *seconds*

Use this command to restore the default sFlow counter sampling interval. **no sflow counter interval**

Use this command to restore the default sFlow counter sampling interval. **default sflow counter interval**

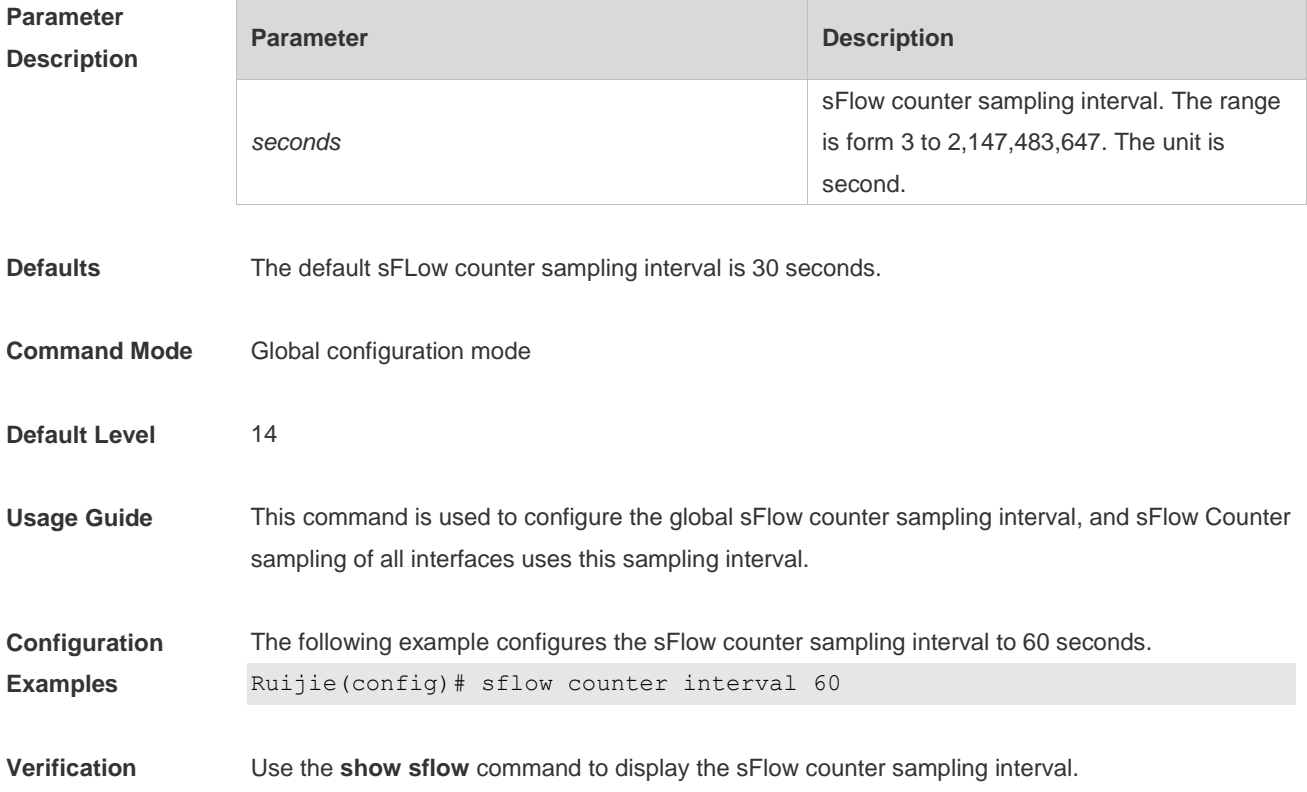

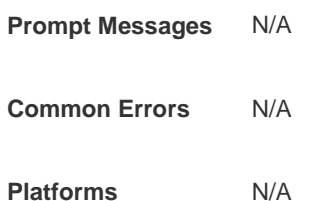

## **6.6 sflow enable**

Use this command to enable flow sampling and counter sampling on the interface. **sflow enable [ ingress | egress ]**

Use this command to disable flow sampling and counter sampling on the interface. **no sflow enable**

Use this command to disable flow sampling and counter sampling on the interface. **default sflow enable**

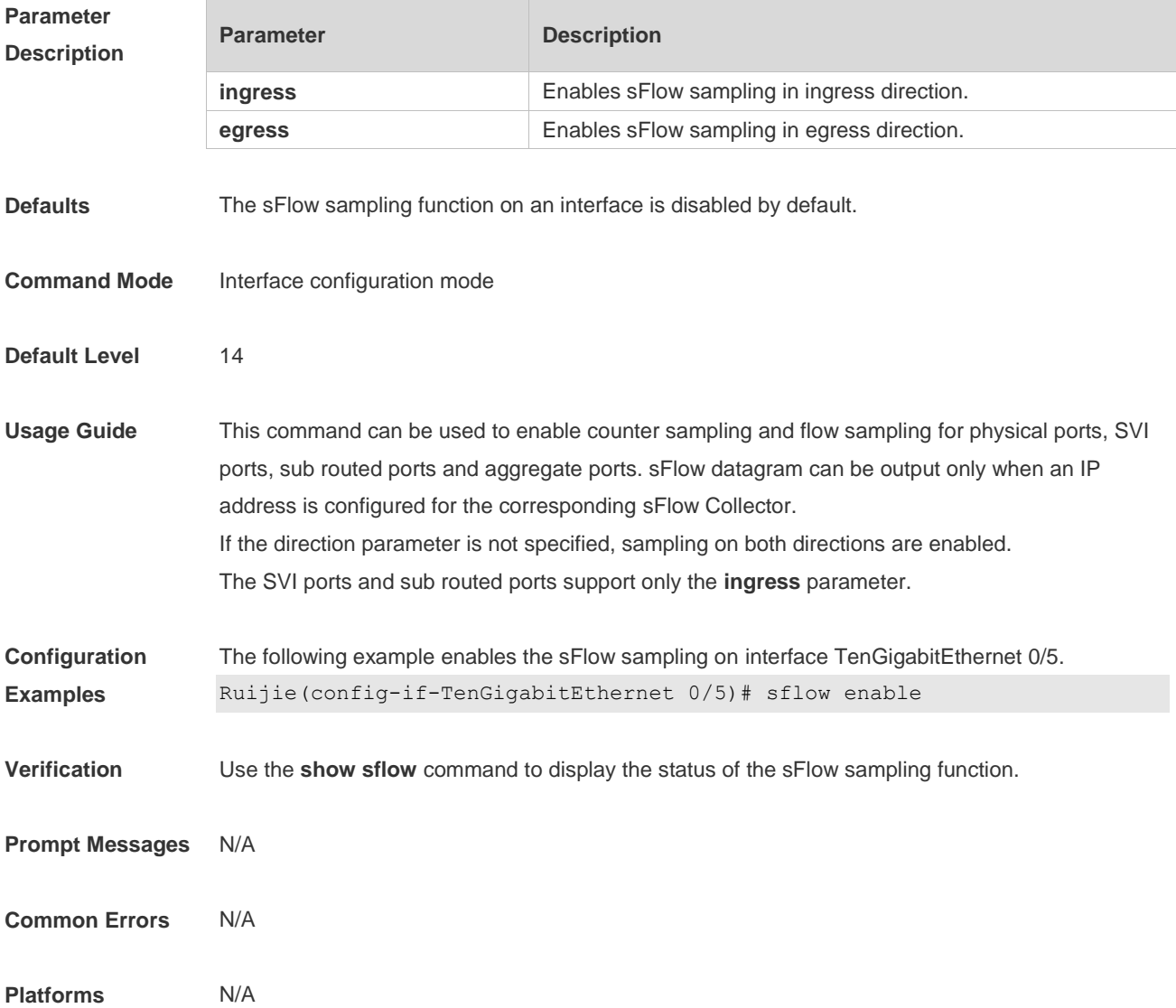

### **6.7 sflow flow collector**

Use this command to enable the sFlow Agent to send flow samples to the sFlow Collector. **sflow flow collector** *collector-id*

Use this command to disable the sFlow Agent to send flow samples to the sFlow Collector. **no sflow flow collector**

Use this command to disable the sFlow Agent to send flow samples to the sFlow Collector. **default sflow flow collector**

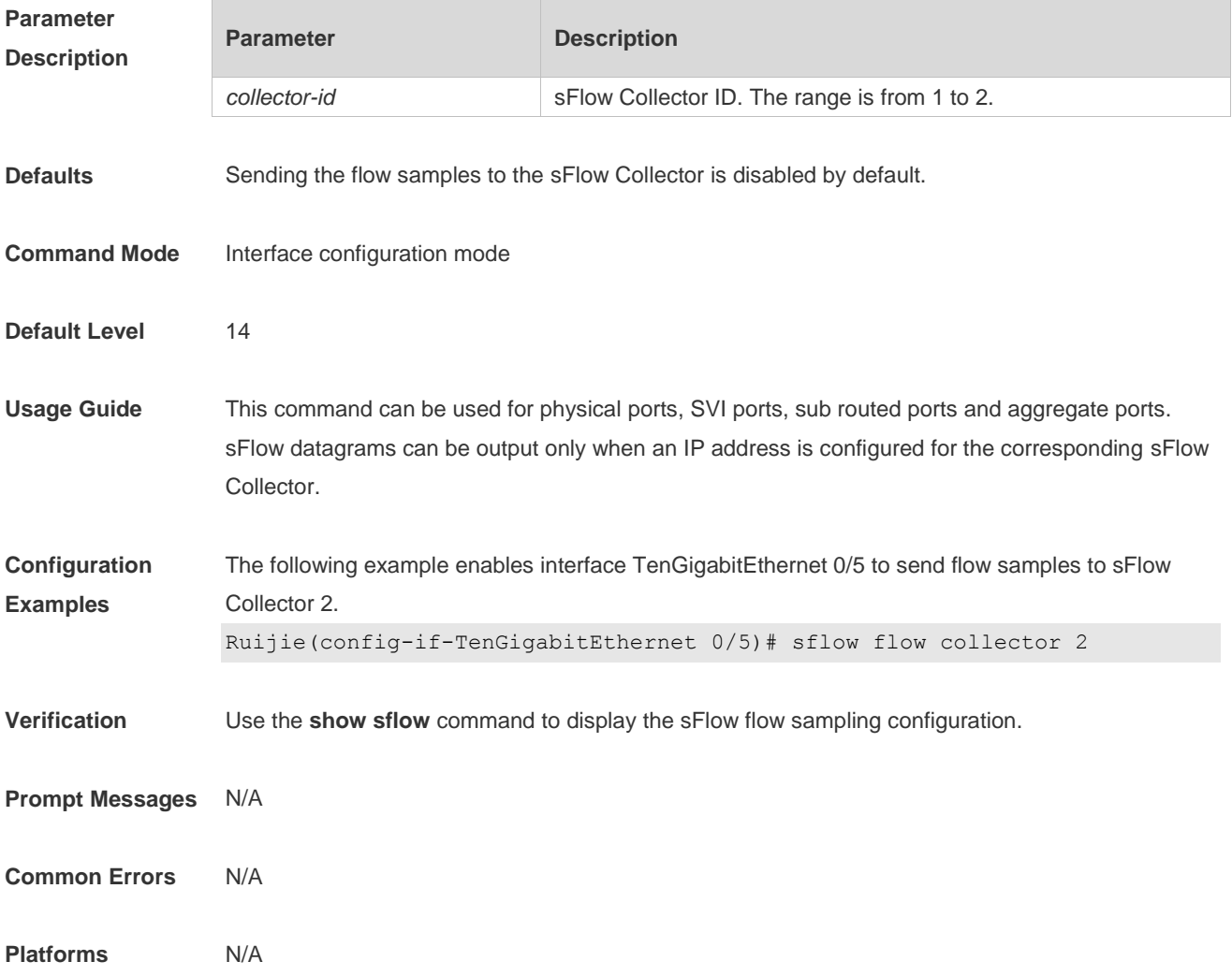

### **6.8 sflow flow max-header**

Use this command to configure the maximum length of the packet header copied during flow sampling. **sflow flow max-header** *length*

Use this command to restore the default maximum length of the packet header copied during flow

#### sampling.

#### **no sflow flow max-header**

Use this command to restore the default maximum length of the packet header copied during flow sampling.

#### **default sflow flow max-header**

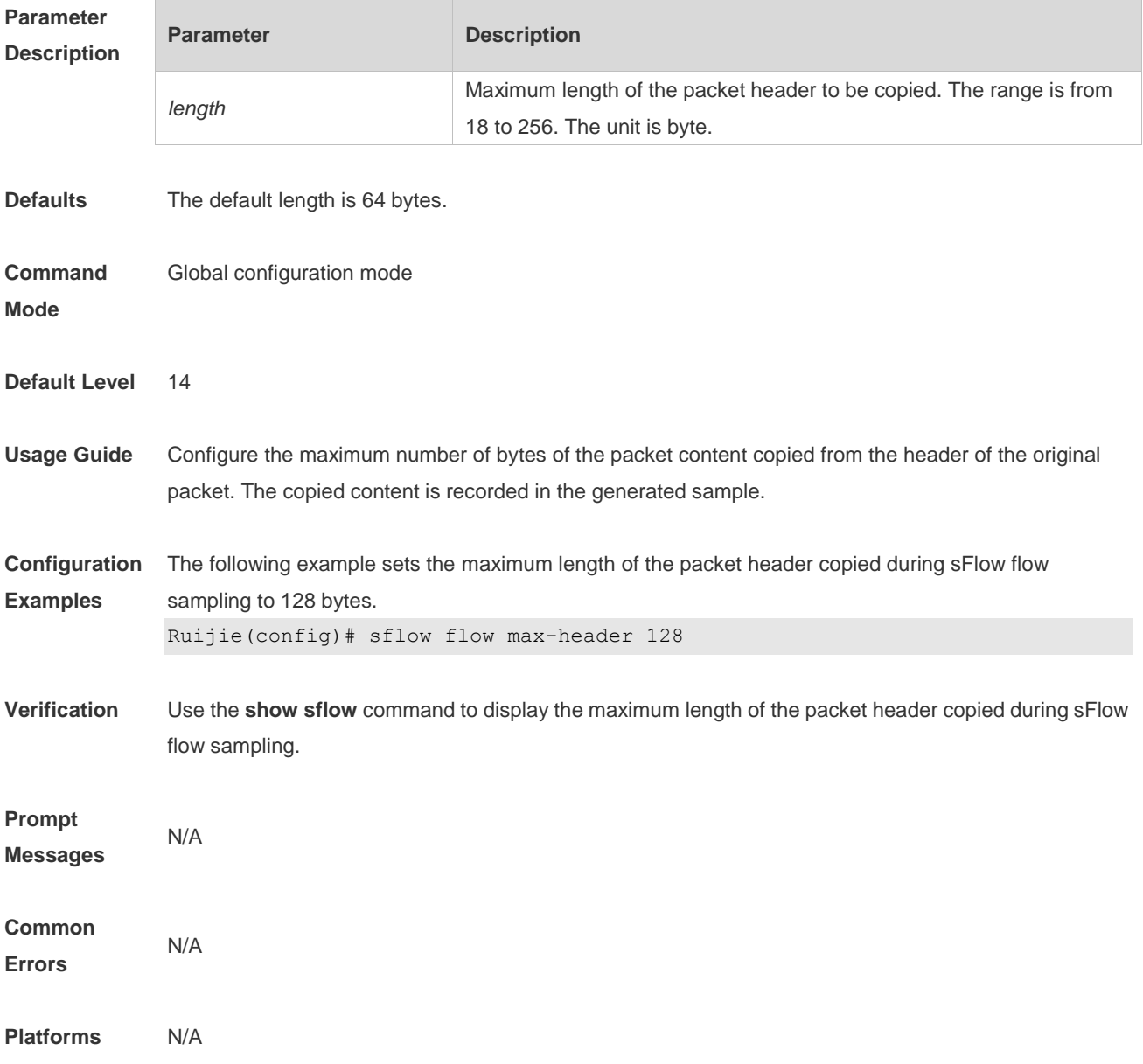

# **6.9 sflow sampling-rate**

Use this command to configure the sampling rate of sFlow flow sampling. **sflow sampling-rate** *rate*

Use this command to restore the default the sampling rate of sFlow flow sampling. **no sflow sampling-rate**

Use this command to restore the default sampling rate of sFlow flow sampling. **default sflow sampling-rate**

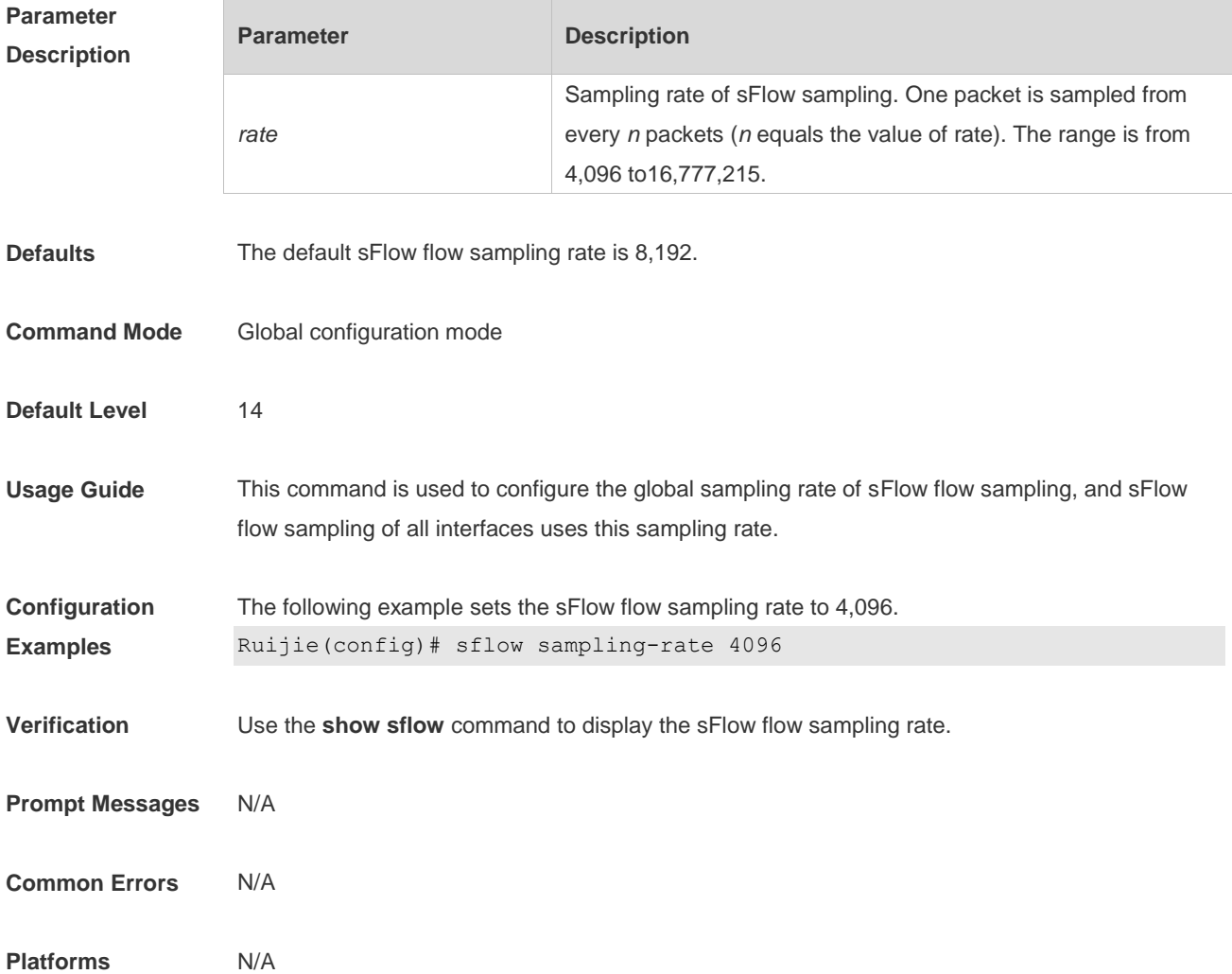

# **6.10 show sflow**

Use this command to display the sFlow configuration. **show sflow**

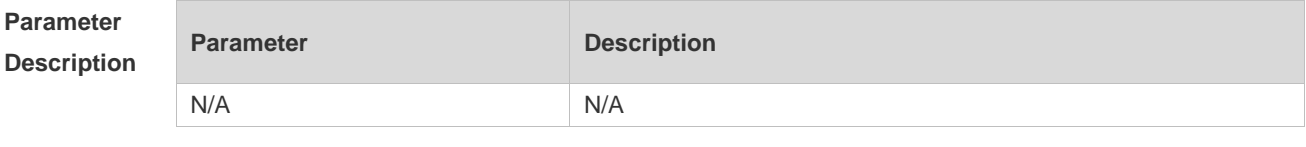

**Command Mode** Privileged EXEC mode/global configuration mode/interface configuration mode

**Default Level** 14

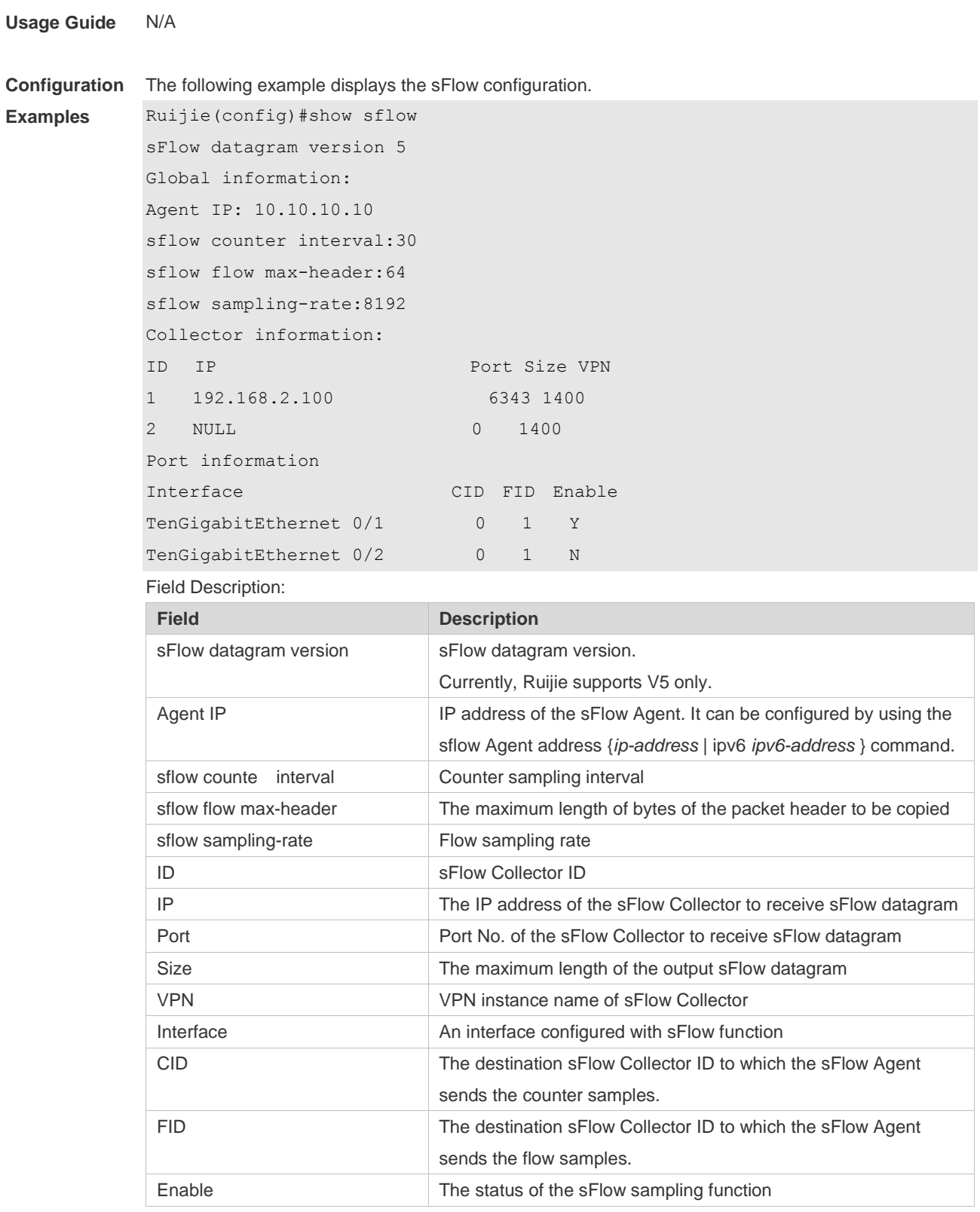

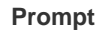

**Messages**

**Platforms** N/A

N/A